#### *Getting started*

Product [overview](#page-1-0)

[What's](#page-6-0) new

[Getting](#page-299-0) started

[Installing](#page-364-0)

[Configuring](#page-441-0)

 $\mathbb{C}^{\!+}$  System [requirements](http://www-01.ibm.com/support/docview.wss?uid=swg27019121)

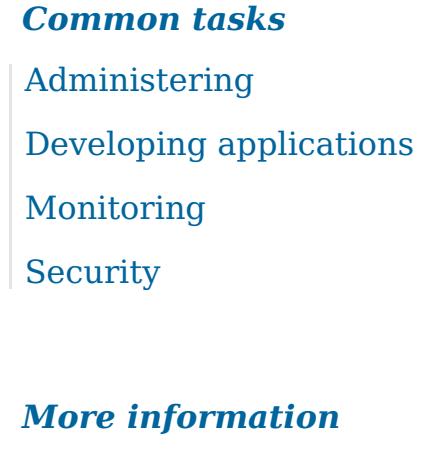

# *Troubleshooting and support* [Troubleshooting](#page-1121-0) [Support](http://www-947.ibm.com/support/entry/portal/Overview/Software/WebSphere/WebSphere_eXtreme_Scale) portal Fix [central](http://www-933.ibm.com/support/fixcentral/) [Technotes](http://www-01.ibm.com/support/search.wss?tc=SSTVLU&q=v711xsrnotes)

[WebSphere](http://publib.boulder.ibm.com/infocenter/ieduasst/v1r1m0/index.jsp?topic=/com.ibm.iea.wxs/plugin_coverpage.html) eXtreme Scale V7.1.1 Education

[WebSphere](#page-173-0) eXtreme Scale V7.1.1 tutorials

[Articles](http://www.ibm.com/developerworks/library/)

■ [Redbooks](http://www.redbooks.ibm.com/cgi-bin/searchsite.cgi?query=websphere+AND+extreme+scale&SearchOrder=1&SearchFuzzy=)

# <span id="page-0-0"></span>*IBM WebSphere eXtreme Scale Version V7.1.1 documentation*

Welcome to the IBM WebSphere eXtreme Scale Version V7.1.1 documentation, where you can find information about how to install, maintain, and use the IBM WebSphere eXtreme Scale Version V7.1.1.

# <span id="page-1-0"></span>**Product overview**

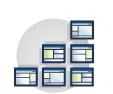

The WebSphere® eXtreme Scale licensed program is an elastic, scalable, inmemory data grid. The data grid dynamically caches, partitions, replicates, and manages application data and business logic across multiple servers. WebSphere eXtreme Scale performs massive volumes of transaction processing with high efficiency and linear scalability. With WebSphere eXtreme Scale, you can also get qualities of service such as transactional integrity, high availability, and predictable response times.

#### **[WebSphere](#page-3-0) eXtreme Scale overview**

WebSphere eXtreme Scale includes many new features in  $7.11$ . Version 7.1.1. Use this topic to learn about the latest product updates.

The WebSphere eXtreme Scale licensed program is an elastic, scalable, in-memory data grid. The data grid dynamically caches, partitions, replicates, and manages application data and business logic across multiple servers. WebSphere eXtreme Scale performs massive volumes of transaction processing with high efficiency and linear scalability. With WebSphere eXtreme Scale, you can also get qualities of service such as transactional integrity, high availability, and predictable response times.

#### **What's new in [Version](#page-6-0) 7.1.1**

#### **[Release](#page-8-0) notes**

Links are provided to the product support Web site, to product documentation, and to last minute updates, limitations, and known problems for the product.

#### **[Notices](#page-9-0)**

#### **Privacy policy [considerations](#page-0-0)**

#### **Terms and conditions for [information](#page-0-0) centers**

Permissions for the use of these publications is granted subject to the following terms and conditions.

#### **Hardware and software [requirements](#page-11-0)**

Browse an overview of hardware and operating system requirements. Although you are not required to use a specific level of hardware or operating system for WebSphere eXtreme Scale, formally supported hardware and software options are available on the Systems Requirements page of the product support site. If a conflict exists between the information center and the System Requirements page, the information at the website takes precedence. Prerequisite information in the information center is provided as a convenience only.

#### **Directory [conventions](#page-12-0)**

The following directory conventions are used throughout the documentation to reference special directories such as wxs install root and wxs home. You access these directories during several different scenarios, including during installation and use of command-line tools.

#### **[WebSphere](#page-14-0) eXtreme Scale technical overview**

WebSphere eXtreme Scale is an elastic, scalable, in-memory data grid. It dynamically caches, partitions, replicates, and manages application data and business logic across multiple servers.

#### **Caching [overview](#page-15-0)**

WebSphere eXtreme Scale can operate as an in-memory database processing space, which you can use to provide in-line caching for a database back-end or to serve as a side-cache. In-line caching uses eXtreme Scale as the primary means for interacting with the data. When eXtreme Scale is used as a side-cache, the back-end is used in conjunction with the data grid. This section describes various cache concepts and scenarios and discusses the available topologies for deploying a data grid.

#### **Cache [integration](#page-30-0) overview**

The crucial element that gives WebSphere eXtreme Scale the capability to perform with such versatility and reliability is its application of caching concepts to optimize the persistence and recollection of data in virtually any deployment environment.

#### **Database integration: [Write-behind,](#page-48-0) in-line, and side caching**

WebSphere eXtreme Scale is used to front a traditional database and eliminate read activity that is normally pushed to the database. A coherent cache can be used with an application directly or indirectly using an object relational mapper. The coherent cache can then offload the database or backend from reads. In a slightly more complex scenario, such as transactional access to a data set where only some of the data requires traditional persistence guarantees, filtering can be used to offload even write transactions.

#### **[Serialization](#page-66-0) overview**

7.1.1 Data is always expressed, but not necessarily stored, as Java™ objects in the data grid. WebSphere eXtreme Scale uses multiple Java processes to serialize the data, by converting the Java object instances to bytes and back to objects again, as needed, to move the data between client and server processes.

#### **[Scalability](#page-77-0) overview**

WebSphere eXtreme Scale is scalable through the use of partitioned data, and can scale to thousands of containers if required because each container is independent from other containers.

#### **[Availability](#page-91-0) overview**

#### **[Transaction](#page-115-0) processing overview**

WebSphere eXtreme Scale uses transactions as its mechanism for interaction with data.

#### **Security [overview](#page-123-0)**

WebSphere eXtreme Scale can secure data access, including allowing for integration with external security providers.

#### **REST data services [overview](#page-125-0)**

The WebSphere eXtreme Scale REST data service is a Java HTTP service that is compatible with Microsoft WCF Data Services (formally ADO.NET Data Services) and implements the Open Data Protocol (OData). Microsoft WCF Data Services is compatible with this specification when using Visual Studio 2008 SP1 and the .NET Framework 3.5 SP1.

# <span id="page-3-0"></span>**WebSphere eXtreme Scale overview**

The WebSphere® eXtreme Scale licensed program is an elastic, scalable, in-memory data grid. The data grid dynamically caches, partitions, replicates, and manages application data and business logic across multiple servers. WebSphere eXtreme Scale performs massive volumes of transaction processing with high efficiency and linear scalability. With WebSphere eXtreme Scale, you can also get qualities of service such as transactional integrity, high availability, and predictable response times.

WebSphere eXtreme Scale can be used in different ways. You can use the product as a very powerful cache, as an in-memory database processing space to manage application state, or to build Extreme Transaction Processing (XTP) applications. These XTP capabilities include an application infrastructure to support your most demanding business-critical applications.

# **Elastic scalability**

Elastic scalability is possible through the use of distributed object caching. With elastic scalability, the data grid monitors and manages itself. The data grid can add or remove servers from the topology, which increases or decreases memory, network throughput, and processing capacity as needed. When a scale-out process is initiated, capacity is added to the data grid while it is running without requiring a restart. Conversely, a scale-in process immediately removes capacity. The data grid is also self-healing by automatically recovering from failures.

# **WebSphere eXtreme Scale versus an in-memory database**

WebSphere eXtreme Scale cannot be considered an actual in-memory database. An in-memory database is too simple to handle some of the complexities that WebSphere eXtreme Scale can manage. If an in-memory database has a server that fails, it cannot repair the issue. A failure can be disastrous if your entire environment is on that one server.

To tackle the problem of this type of failure, eXtreme Scale splits the given data set into partitions, which are equivalent to constrained tree schemas. Constrained tree schemas describe the relationship between entities. When you are using partitions, the entity relationships must model a tree data structure. In this structure, the head of the tree is the root entity and is the only entity that is partitioned. All other children of the root entity are stored in the same partition as the root entity. Each partition exists as a primary copy, or shard. A partition also contains replica shards for backing up the data. An in-memory database cannot provide this function because it is not structured and dynamic in this way. With an in-memory database, you must implement the operations that WebSphere eXtreme Scale does automatically. You can run SQL operations on in-memory databases, improving the processing speed compared to databases that are not in memory. WebSphere eXtreme Scale has its own query language instead of SQL support. This query language is more elastic, enables partitioning of data, and provides dependable failure recovery.

# **WebSphere eXtreme Scale with databases**

With the write-behind cache feature, WebSphere eXtreme Scale can serve as a front-end cache for a database. By using this front-end cache, throughput increases while reducing database load and contention. WebSphere eXtreme Scale provides predictable scaling in and scaling out at predictable processing cost.

The following image shows that in a distributed, coherent cache environment, the eXtreme Scale clients send and receive data from the data grid. The data grid can be automatically synchronized with a backend data store. The cache is coherent because all of the clients see the same data in the cache. Each piece of data is stored on exactly one writable server in the cache. Having one copy of each record resolves the problem of having to maintain many copies of the same data, and it also prevents any version conflicts that might occur. A coherent cache holds more data as more servers are added to the data grid, and scales linearly as the data grid grows in size. The data can also be optionally replicated for more fault tolerance.

Figure 1. High-level topology

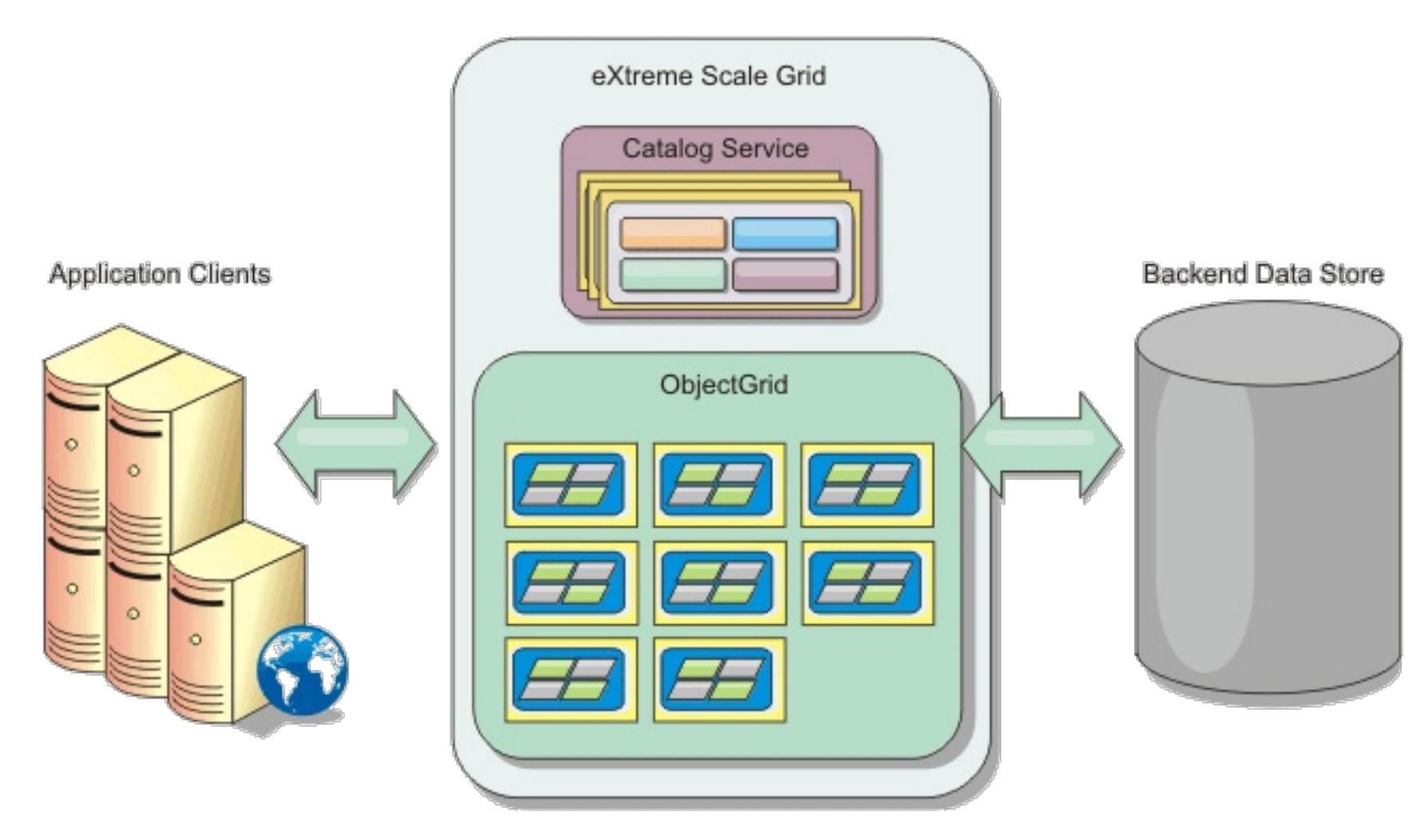

WebSphere eXtreme Scale has servers, called container servers, that provide its in-memory data grid. These servers can run inside WebSphere Application Server, or on simple Java<sup>™</sup> Standard Edition (J2SE) Java virtual machines. More than one container server can run on a single physical server. As a result, the in-memory data grid can be large. The data grid is not limited by, and does not have an impact on, the memory or address space of the application or the application server. The memory can be the sum of the memory of several hundred, or thousand, Java virtual machines, running on many different physical servers.

As an in-memory database processing space, WebSphere eXtreme Scale can be backed by disk, database, or both.

While eXtreme Scale provides several Java APIs, many use cases require no user programming, just configuration and deployment in your WebSphere infrastructure.

# **Data grid overview**

The simplest eXtreme Scale programming interface is the ObjectMap interface, which is a simple map interface that includes: a map.put(key,value) method to put a value in the cache, and a map.get(key) method to later retrieve the value.

The fundamental data grid paradigm is a key-value pair, where the data grid stores values (Java objects), with an associated key (another Java object). The key is later used to retrieve the value. In eXtreme Scale, a map consists of entries of such key-value pairs.

WebSphere eXtreme Scale offers a number of data grid configurations, from a single, simple local cache, to a large distributed cache, using multiple Java virtual machines or servers.

In addition to storing simple Java objects, you can store objects with relationships. You can use a query language that is like SQL, with SELECT … FROM … WHERE statements to retrieve these objects. For example, an order object might have a customer object and multiple item objects associated with it. WebSphere eXtreme Scale supports one-to-one, one-to-many, many-to-one, and many-to-many relationships.

WebSphere eXtreme Scale also supports an EntityManager programming interface for storing entities in the cache. This programming interface is like entities in Java Enterprise Edition. Entity relationships can be automatically discovered from an entity descriptor XML file or annotations in the Java classes. You can retrieve an entity from the cache by primary key using the find method on the EntityManager interface. Entities can be persisted to or removed from the data grid within a transaction boundary.

Consider a distributed example where the key is a simple alphabetic name. The cache might be split into four partitions by key: partition 1 for keys starting with A-E, partition 2 for keys starting with F-L, and so on. For availability, a partition has a primary shard and a replica shard. Changes to the cache data are made to the primary shard, and replicated to the replica shard. You configure the number of servers that contain the data grid data, and eXtreme Scale distributes the data into shards over these server instances. For availability, replica shards are placed in separate physical servers from primary shards.

WebSphere eXtreme Scale uses a catalog service to locate the primary shard for each key. It handles moving shards among eXtreme Scale servers when the physical servers fail and later recover. For example, if the server containing a replica shard fails, eXtreme Scale allocates a new replica shard. If a server containing a primary shard fails, the replica shard is promoted to be the primary shard. As before, a new replica shard is constructed.

**Parent topic: Product [overview](#page-1-0)** 

# <span id="page-6-0"></span>**What's new in Version 7.1.1**

WebSphere® eXtreme Scale includes many new features in  $T<sup>1.1</sup>$  Version 7.1.1. Use this topic to learn about the latest product updates.

7.1.1

When clients and servers exchange information or when servers replicate data from one server to another, data must be converted, or serialized, so that it can be transmitted over the network. In previous releases, you used either the default Java™ serialization or the ObjectTransformer plug-in to serialize data. In this release you can use the DataSerializer plug-ins to efficiently describe your serialization format, or byte array, to WebSphere eXtreme Scale so that the product can interact with the byte array without requiring a specific object format.  $\overline{\mathbb{U}}$  Learn [more...](#page-76-0)

7.1.1

# **DataSerializer plug-ins**

Using the OSGi framework, you can expose your plug-ins as OSGi services so they can be used by the eXtreme Scale run time. In addition, you can start eXtreme Scale servers and clients in an OSGi container, which allows you to dynamically add and update eXtreme Scale plug-ins to the runtime [environment.](#page-28-0) U Learn more...

7.1.1

Invalidation processing within the WebSphere eXtreme Scale dynamic cache provider has been improved. Invalidation requests are processed asynchronously and in batch when the **wait** parameter of the invalidate(key, wait) method is set to a value of false. This enhancement significantly improves performance. **U** Learn [more...](#page-40-0)

7.1.1

# **OSGi framework**

By configuring an intra-domain topology on your JPA L2 cache, a primary shard is placed on every container server in the configuration. Each primary shard contains the entire contents of the partition. By using this configuration, you can increase performance because clients can locally access data, and any of the primary shards can write to the data grid.  $\overline{1}$  Learn [more...](#page-31-0)

# **Dynamic cache provider performance improvement**

The **xscmd** utility is the new supported version of the **xsadmin** utility. The **xsadmin** utility was included as an unsupported sample in previous releases.  $\mathbf{\hat{U}}$  Learn [more...](#page-657-0)

#### $7.1.1$

With the new **xsloganalyzer** tool, you can generate reports from your log files that can help you analyze the performance of your environment and troubleshoot issues.  $\mathbf{\hat{U}}$  Learn [more...](#page-1138-0)

#### 7.1.1

WebSphere eXtreme Scale Version 7.1.1 can now be installed on WebSphere Application Server and WebSphere Application Server Network Deployment Version 8. C Learn [more...](#page-373-0)

**Parent topic: Product [overview](#page-1-0)** 

### **Default placement behavior change**

In previous releases, when a new container server started in the data grid, placement of shards on that container server began immediately. This immediate placement resulted in high processor utilization on the servers that contains the new container servers. The default behavior has been changed to set a 15000 ms, or 15 second delay before placement occurs. You can change the placement interval with the

**placementDeferralInterval** server property. **B** Learn [more...](#page-659-0)

7.1.1

# **Intra-domain topology for Java Persistence API (JPA) level 2 (L2) cache plug-in configurations**

# **xscmd utility**

### **Tool for generating log analysis reports**

### **WebSphere Application Server Version 8 support**

**Related reference**:

[Deprecated](#page-437-0) properties and APIs

Removed [properties](#page-440-0) and APIs

# <span id="page-8-0"></span>**Release notes**

Links are provided to the product support Web site, to product documentation, and to last minute updates, limitations, and known problems for the product.

- Accessing [last-minute](file:////dcs/markdown/workspace/Transform/htmlout/0/com.ibm.websphere.extremescale.doc/rxsrelnotes.html#rxsrelnotes__updates) updates, limitations, and known problems
- Accessing system and software [requirements](file:////dcs/markdown/workspace/Transform/htmlout/0/com.ibm.websphere.extremescale.doc/rxsrelnotes.html#rxsrelnotes__requirements)
- Accessing product [documentation](file:////dcs/markdown/workspace/Transform/htmlout/0/com.ibm.websphere.extremescale.doc/rxsrelnotes.html#rxsrelnotes__documentation)
- [Accessing](file:////dcs/markdown/workspace/Transform/htmlout/0/com.ibm.websphere.extremescale.doc/rxsrelnotes.html#rxsrelnotes__supportsite) the product support Web site
- [Contacting](file:////dcs/markdown/workspace/Transform/htmlout/0/com.ibm.websphere.extremescale.doc/rxsrelnotes.html#rxsrelnotes__contactsupport) IBM Software Support

### **Accessing last-minute updates, limitations, and known problems**

The release notes are available on the product support site as technotes. To see a list of all the technotes for WebSphere® eXtreme Scale, go to the [Support](http://www-306.ibm.com/software/webservers/appserv/extend/support/) Web page. Clicking the links provided here will result in a search of the Support Web page for the relevant release notes, which will be returned as a list.

### **Accessing system and software requirements**

The hardware and software requirements are documented on the following pages:

• Detailed system [requirements](http://www-01.ibm.com/support/docview.wss?uid=swg27019121)

# **Accessing product documentation**

For the entire information set, go to the [Library](http://www-01.ibm.com/software/webservers/appserv/extremescale/library/index.html) page.

# **Accessing the product support Web site**

To search for the latest technotes, downloads, fixes, and other [support-related](http://www-947.ibm.com/support/entry/portal/Overview/Software/WebSphere/WebSphere_eXtreme_Scale) information, go to the Support Portal.

# **Contacting IBM Software Support**

If you encounter a problem with the product, first try the following actions:

- Follow the steps described in the product documentation
- Look for related documentation in the online help
- Look up error messages in the message reference

If you cannot resolve your problem by any of the preceding methods, contact IBM® Technical Support.

**Parent topic: Product [overview](#page-1-0)** 

# <span id="page-9-0"></span>**Notices**

This information was developed for products and services offered in the U.S.A.

IBM may not offer the products, services, or features discussed in this document in other countries. Consult your local IBM representative for information about the products and services currently available in your area. Any reference to an IBM product, program, or service is not intended to state or imply that only that IBM product, program, or service may be used. Any functionally equivalent product, program, or service that does not infringe any IBM intellectual property right may be used instead. However, it is the user's responsibility to evaluate and verify the operation of any non-IBM product, program, or service.

IBM may have patents or pending patent applications covering subject matter described in this document. The furnishing of this document does not grant you any license to these patents. You can send license inquiries, in writing, to:

IBM Director of Licensing IBM Corporation North Castle Drive Armonk, NY 10504-1785 U.S.A.

For license inquiries regarding double-byte (DBCS) information, contact the IBM Intellectual Property Department in your country or send inquiries, in writing, to:

Intellectual Property Licensing Legal and Intellectual Property Law IBM Japan Ltd. 1623-14, Shimotsuruma, Yamato-shi Kanagawa 242-8502 Japan

The following paragraph does not apply to the United Kingdom or any other country where such provisions are inconsistent with local law: INTERNATIONAL BUSINESS MACHINES CORPORATION PROVIDES THIS PUBLICATION "AS IS" WITHOUT WARRANTY OF ANY KIND, EITHER EXPRESS OR IMPLIED, INCLUDING, BUT NOT LIMITED TO, THE IMPLIED WARRANTIES OF NON-INFRINGEMENT, MERCHANTABILITY OR FITNESS FOR A PARTICULAR PURPOSE. Some states do not allow disclaimer of express or implied warranties in certain transactions, therefore, this statement may not apply to you.

This information could include technical inaccuracies or typographical errors. Changes are periodically made to the information herein; these changes will be incorporated in new editions of the publication. IBM may make improvements and/or changes in the product(s) and/or the program(s) described in this publication at any time without notice.

Any references in this information to non-IBM websites are provided for convenience only and do not in any manner serve as an endorsement of those websites. The materials at those websites are not part of the materials for this IBM product and use of those websites is at your own risk.

IBM may use or distribute any of the information you supply in any way it believes appropriate without incurring any obligation to you.

Licensees of this program who wish to have information about it for the purpose of enabling: (i) the exchange of information between independently created programs and other programs (including this one)

and (ii) the mutual use of the information which has been exchanged, should contact:

IBM® Corporation Mail Station P300 522 South Road Poughkeepsie, NY 12601-5400 USA Attention: Information Requests

Such information may be available, subject to appropriate terms and conditions, including in some cases, payment of a fee.

The licensed program described in this document and all licensed material available for it are provided by IBM under terms of the IBM Customer Agreement, IBM International Program License Agreement or any equivalent agreement between us.

Any performance data contained herein was determined in a controlled environment. Therefore, the results obtained in other operating environments may vary significantly. Some measurements may have been made on development-level systems and there is no guarantee that these measurements will be the same on generally available systems. Furthermore, some measurements may have been estimated through

extrapolation. Actual results may vary. Users of this document should verify the applicable data for their specific environment.

Information concerning non-IBM products was obtained from the suppliers of those products, their published announcements or other publicly available sources. IBM has not tested those products and cannot confirm the accuracy of performance, compatibility or any other claims related to non-IBM products. Questions on the capabilities of non-IBM products should be addressed to the suppliers of those products.

All statements regarding IBM's future direction or intent are subject to change or withdrawal without notice, and represent goals and objectives only.

All IBM prices shown are IBM's suggested retail prices, are current and are subject to change without notice. Dealer prices may vary.

This information is for planning purposes only. The information herein is subject to change before the products described become available.

This information contains examples of data and reports used in daily business operations. To illustrate them as completely as possible, the examples include the names of individuals, companies, brands, and products. All of these names are fictitious and any similarity to the names and addresses used by an actual business enterprise is entirely coincidental.

### COPYRIGHT LICENSE:

This information contains sample application programs in source language, which illustrate programming techniques on various operating platforms. You may copy, modify, and distribute these sample programs in any form without payment to IBM, for the purposes of developing, using, marketing or distributing application programs conforming to the application programming interface for the operating platform for which the sample programs are written. These examples have not been thoroughly tested under all conditions. IBM, therefore, cannot guarantee or imply reliability, serviceability, or function of these programs. The sample programs are provided "AS IS", without warranty of any kind. IBM shall not be liable for any damages arising out of your use of the sample programs.

Each copy or any portion of these sample programs or any derivative work, must include a copyright notice as follows:

© your company name) (year). Portions of this code are derived from IBM Corp. Sample Programs.

© Copyright IBM Corp. \_enter the year or years\_. All rights reserved.

### **Programming interface information**

This publication. primarily documents information that is NOT intended to be used as Programming Interfaces of WebSphere® eXtreme Scale. This publication also documents intended Programming Interfaces that allow the customer to write programs to obtain the services of WebSphere eXtreme Scale. This information is identified where it occurs, either by an introductory statement to a chapter or section or by the following marking: Programming Interface information.

# **Trademarks**

IBM, the IBM logo, and ibm.com are trademarks or registered trademarks of International Business Machines Corp., registered in many jurisdictions worldwide. Other product and service names might be trademarks of IBM or other companies. A current list of IBM trademarks is available on the Web at "Copyright and trademark information" at [www.ibm.com/legal/copytrade.shtml.](http://www.ibm.com/legal/copytrade.shtml)

**Parent topic: Product [overview](#page-1-0)** 

# <span id="page-11-0"></span>**Hardware and software requirements**

Browse an overview of hardware and operating system requirements. Although you are not required to use a specific level of hardware or operating system for WebSphere® eXtreme Scale, formally supported hardware and software options are available on the Systems Requirements page of the product support site. If a conflict exists between the information center and the System Requirements page, the information at the website takes precedence. Prerequisite information in the information center is provided as a convenience only.

See the System [Requirements](http://www.ibm.com/software/webservers/appserv/extremescale/sysreqs) page for the official set of hardware and software requirements.

You can install and deploy the product in Java™ EE and Java SE environments. You can also bundle the client component with Java EE applications directly without integrating with WebSphere Application Server.

## **Hardware requirements**

- Mozilla Firefox, version 3.5.x and later
- Mozilla Firefox, version 3.6.x and later
- Microsoft Internet Explorer, version 7 or 8

WebSphere eXtreme Scale does not require a specific level of hardware. The hardware requirements are dependent on the supported hardware for the Java Platform, Standard Edition installation that you use to run WebSphere eXtreme Scale. If you are using eXtreme Scale with WebSphere Application Server or another Java Platform, Enterprise Edition implementation, the hardware requirements of these platforms are sufficient for WebSphere eXtreme Scale.

**7.11** Other Java EE implementations can use the eXtreme Scale run time as a local instance or as a client to eXtreme Scale servers. To implement Java SE, you must use Version 5 or later.

**Parent topic: Product [overview](#page-1-0) Parent topic: Planning for [installation](#page-340-0) Parent topic: 7.1.1** Planning for [installation](#page-366-0)

# **Operating system requirements**

7.1.1

Migrating to WebSphere eXtreme [ScaleVersion](#page-432-0) 7.1.1Version 8.6 **Stopping [stand-alone](#page-645-0) servers** 

**Without the web console**

eXtreme Scale does not require a specific operating system level. Each Java SE and Java EE implementation requires different operating system levels or fixes for problems that are discovered during the testing of the Java implementation. The levels required by these implementations are sufficient for eXtreme Scale.

### **With the web console**

The following requirements apply for each operating system if using the console:

- Linux: 32 bit or 64 bit JVM
- Linux PPC: 32 bit JVM only
- Windows: 32 bit JVM only
- AIX®: 32 bit JVM only

### **Web browser requirements**

The web console supports the following Web browsers:

# **WebSphere Application Server requirements**

- WebSphere Application Server Version 6.1.0.39 or later
- WebSphere Application Server Version 7.0.0.19 or later
- WebSphere Application Server Version 8.0.0.1 or later

See the [Recommended](http://www.ibm.com/support/docview.wss?rs=180&context=SSEQTP&uid=swg27004980) fixes for WebSphere Application Server for more information.

### **Java requirements**

**Related tasks**:

Installing [WebSphere](#page-370-0) eXtreme Scale with the installation wizard

# <span id="page-12-0"></span>**Directory conventions**

The following directory conventions are used throughout the documentation to reference special directories such as wxs\_install\_root and wxs\_home. You access these directories during several different scenarios, including during installation and use of command-line tools.

The wxs install root directory is the root directory where WebSphere® eXtreme Scale product files are installed. The wxs install root directory can be the directory in which the trial archive is extracted or the directory in which the WebSphere eXtreme Scale product is installed.

### **wxs\_install\_root**

Example when extracting the trial:

**Example:** /opt/IBM/WebSphere/eXtremeScale

Example when WebSphere eXtreme Scale is installed to a stand-alone directory:

**Example:** /opt/IBM/eXtremeScale

**Example:** C:\Program Files\IBM\WebSphere\eXtremeScale

Example when WebSphere eXtreme Scale is integrated with WebSphere Application Server:

**Example:** /opt/IBM/WebSphere/AppServer

#### **wxs\_home**

The wxs home directory is the root directory of the WebSphere eXtreme Scale product libraries, samples, and components. This directory is the same as the wxs install root directory when the trial is extracted. For stand-alone installations, the wxs home directory is the ObjectGrid subdirectory within the wxs install root directory. For installations that are integrated with WebSphere Application Server, this directory is the optionalLibraries/ObjectGrid directory within the wxs install root directory.

• Example when extracting the trial:

**Example:** /opt/IBM/WebSphere/eXtremeScale

Example when WebSphere eXtreme Scale is installed to a stand-alone directory:

**Example:** /opt/IBM/eXtremeScale/ObjectGrid

**Example:** wxs\_install\_root\ObjectGrid

Example when WebSphere eXtreme Scale is integrated with WebSphere Application Server:

**Example:** /opt/IBM/WebSphere/AppServer/optionalLibraries/ObjectGrid

#### **was\_root**

The was root directory is the root directory of a WebSphere Application Server installation:

**Example:** /opt/IBM/WebSphere/AppServer

#### **restservice\_home**

The restservice home directory is the directory in which the WebSphere eXtreme Scale REST data service libraries and samples are located. This directory is named restservice and is a subdirectory under the wxs\_home directory.

Example for stand-alone deployments:

**Example:** /opt/IBM/WebSphere/eXtremeScale/ObjectGrid/restservice

**Example:** wxs home\restservice

Example for WebSphere Application Server integrated deployments:

**Example:** /opt/IBM/WebSphere/AppServer/optionalLibraries/ObjectGrid/restservice

#### **tomcat\_root**

The tomcat root is the root directory of the Apache Tomcat installation.

**Example:** /opt/tomcat5.5

#### **wasce\_root**

The wasce root is the root directory of the WebSphere Application Server Community Edition installation.

#### **Example:** /opt/IBM/WebSphere/AppServerCE

#### **java\_home**

The java home is the root directory of a Java™ Runtime Environment (JRE) installation.

**Example:** /opt/IBM/WebSphere/eXtremeScale/java

**Example:** Wester Windows **Example:** Windows **Example:** Wester State of the Contract of the Windows

#### **samples\_home**

The samples\_home is the directory in which you extract the sample files that are used for tutorials.

**Example:** West home/samples

**Example:** [wxs\\_home](#page-12-0)\samples

#### **dvd\_root**

The dvd root directory is the root directory of the DVD that contains the product.

**Example:** dvd root/docs/

#### **equinox\_root**

The equinox root directory is the root directory of the Eclipse Equinox OSGi framework installation.

**Example:**/opt/equinox

#### **user\_home**

The user home directory is the location where user files are stored, such as security profiles.

**Windows C:\Documents and Settings\user name** 

**WHIX /home/user\_name** 

**Parent topic: Product [overview](#page-1-0) Parent topic:** Planning for [installation](#page-340-0) **Parent topic:** 7.1.1 Planning for [installation](#page-366-0)

# <span id="page-14-0"></span>**WebSphere eXtreme Scale technical overview**

WebSphere® eXtreme Scale is an elastic, scalable, in-memory data grid. It dynamically caches, partitions, replicates, and manages application data and business logic across multiple servers.

Because WebSphere eXtreme Scale is not an in-memory database, you must consider specific configuration requirements. The first step to deploying a data grid is to start a core group and catalog service. The catalog service acts as coordinator for all other Java<sup>™</sup> virtual machines that are participating in the data grid and manages configuration information. WebSphere eXtreme Scale processes are started with commands that you issue on the command line.

The next step is to start container server processes for the data grid to store and retrieve data. As container servers are started, they automatically register themselves with the core group and catalog service. By registering, the catalog servers can cooperate in providing data grid services. More servers increase both data grid capacity and reliability.

A local data grid is a simple, single-instance grid where all the data is in the one data grid. To effectively use WebSphere eXtreme Scale as an in-memory database processing space, you can configure and deploy a distributed data grid. The data in the distributed grid is spread out over the various eXtreme Scale servers so that each server contains only some of the data. This portion of data is a partition.

A key distributed data grid configuration parameter is the number of partitions in the grid. The grid data is partitioned into this number of subsets, each of which is called a partition. The catalog service locates the partition for the data based on its key. The number of partitions directly affects the capacity and scalability of the data grid. A server can contain one or more data grid partitions. As a result, the memory space of the servers limits the size of a partition. Conversely, increasing the number of partitions increases the capacity of the data grid. The maximum capacity of a data grid is the number of partitions times the usable memory size of each server. A server can be a JVM, but you can define your container server to suit your deployment environment.

The data of a partition is stored in a shard. For availability, a data grid can be configured with replicas, which can be synchronous or asynchronous. Changes to the grid data are made to the primary shard, and replicated to the replica shards. The total memory that is used or required by a data grid can be calculated with the following equation: the size of the data grid times  $(1)$  (for the primary) + the number of replicas).

WebSphere eXtreme Scale distributes the shards of a data grid over the number of servers that are in the data grid. These servers might be on the same or different physical servers. For availability, replica shards are placed in separate physical servers from primary shards.

WebSphere eXtreme Scale monitors the status of its servers and moves shards during shard or physical server failure and recovery. For example, if the server that contains a replica shard fails, WebSphere eXtreme Scale allocates a new replica shard, and replicate data from the primary to the new replica. If a server that contains a primary shard fails, the replica shard is promoted to be the primary shard, and, a new replica shard is constructed. If you start an extra server for the data grid, the shards are balanced over all servers. This rebalancing is called scale-out. Similarly, for scale-in, you might stop one of the servers to reduce the resources that are used by a data grid. As a result, the shards are balanced over the remaining servers.

#### **Parent topic: Product [overview](#page-1-0)**

# <span id="page-15-0"></span>**Caching overview**

WebSphere® eXtreme Scale can operate as an in-memory database processing space, which you can use to provide in-line caching for a database back-end or to serve as a side-cache. In-line caching uses eXtreme Scale as the primary means for interacting with the data. When eXtreme Scale is used as a side-cache, the back-end is used in conjunction with the data grid. This section describes various cache concepts and scenarios and discusses the available topologies for deploying a data grid.

#### **Caching [architecture:](#page-16-0) Maps, containers, clients, and catalogs**

With WebSphere eXtreme Scale, your architecture can use local in-memory data caching or distributed client-server data caching.

#### **IBM [eXtremeMemory](#page-0-0)**

IBM® eXtremeMemory enables objects to be stored in native memory instead of the Java™ heap. By moving objects off the Java heap, you can avoid garbage collection pauses, leading to more constant performance and predicable response times.

#### **[Zones](#page-23-0)**

Zones give you control over shard placement. Zones are user-defined logical groupings of physical servers. The following are examples of different types of zones: different blade servers, chassis of blade servers, floors of a building, buildings, or different geographical locations in a multiple data center environment. Another use case is in a virtualized environment where many server instances, each with a unique IP address, run on the same physical server.

#### **[Evictors](#page-26-0)**

Evictors remove data from the data grid. You can either set a time-based evictor or because evictors are associated with BackingMaps, use the BackingMap interface to specify the pluggable evictor.

#### **OSGi [framework](#page-28-0) overview**

OSGi defines a dynamic module system for Java. The OSGi service platform has a layered architecture, and is designed to run on various standard Java profiles. You can start WebSphere eXtreme Scale servers and clients in an OSGi container.

#### **Parent topic: Product [overview](#page-1-0)**

# <span id="page-16-0"></span>**Caching architecture: Maps, containers, clients, and catalogs**

With WebSphere® eXtreme Scale, your architecture can use local in-memory data caching or distributed client-server data caching.

WebSphere eXtreme Scale requires minimal additional infrastructure to operate. The infrastructure consists of scripts to install, start, and stop a Java<sup>™</sup> Platform, Enterprise Edition application on a server. Cached data is stored in the eXtreme Scale server, and clients remotely connect to the server.

Distributed caches offer increased performance, availability and scalability and can be configured using dynamic topologies, in which servers are automatically balanced. You can also add additional servers without restarting your existing eXtreme Scale servers. You can create either simple deployments or large, terabytesized deployments in which thousands of servers are needed.

#### **[Catalog](#page-17-0) service**

The catalog service controls placement of shards and discovers and monitors the health of container servers in the data grid. The catalog service hosts logic that should be idle and has little influence on scalability. It is built to service hundreds of container servers that become available simultaneously, and run services to manage the container servers.

#### **Container servers, [partitions,](#page-19-0) and shards**

The container server stores application data for the data grid. This data is generally broken into parts, which are called partitions. Partitions are hosted across multiple shard containers. As a result, each container server hosts a subset of the complete data. A JVM might host one or more shard containers and each shard container can host multiple shards.

#### **[Maps](#page-21-0)**

A map is a container for key-value pairs, which allows an application to store a value indexed by a key. Maps support indexes that can be added to index attributes on the key or value. These indexes are automatically used by the query runtime to determine the most efficient way to run a query.

#### **[Clients](#page-22-0)**

Clients connect to a catalog service, retrieve a description of the server topology, and communicate directly to each server as needed. When the server topology changes because new servers are added or existing servers have failed, the dynamic catalog service routes the client to the appropriate server that is hosting the data. Clients must examine the keys of application data to determine which partition to route the request. Clients can read data from multiple partitions in a single transaction. However, clients can update only a single partition in a transaction. After the client updates some entries, the client transaction must use that partition for updates.

#### **Parent topic: Caching [overview](#page-15-0)**

**Related concepts**: Planning the [topology](#page-313-0)

# <span id="page-17-0"></span>**Catalog service**

The catalog service controls placement of shards and discovers and monitors the health of container servers in the data grid. The catalog service hosts logic that should be idle and has little influence on scalability. It is built to service hundreds of container servers that become available simultaneously, and run services to manage the container servers.

Figure 1. Catalog service

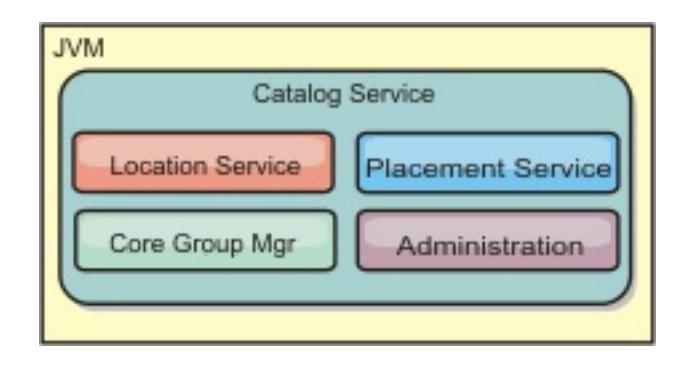

The catalog server responsibilities consist of the following services:

#### **Location service**

The location service runs on the data grid members to provide locality to clients and container servers. Container servers register with the location service to register the hosted applications. Clients can then use the location service to search for container servers to host applications.

#### **Placement service**

The catalog service manages the placement of shards across available container servers. The placement service is responsible for maintaining balance across physical resources and allocating individual shards to their host container server. The placement service runs as a One of N elected service in the cluster and in the data grid. This means that exactly one instance of the placement service is running. If an instance fails, another process is elected and takes over. To provide redundancy, the state of the catalog service is replicated across all the servers that are hosting the catalog service.

#### **Core group manager**

The core group manages peer grouping for availability monitoring, organizes container servers into small groups of servers, and automatically federates the groups of servers.

For high availability, configure a catalog service domain. A catalog service domain consists of multiple Java virtual machines, including a master JVM and a number of backup Java virtual machines. For more information, see High [availability](#page-97-0) catalog service.

**Parent topic:** Caching [architecture:](#page-16-0) Maps, containers, clients, and catalogs

The catalog service uses the high availability manager (HA manager) to group processes together for availability monitoring. Each grouping of the processes is a core group. The core group manager dynamically groups the processes together. These processes are kept small to allow for scalability. Each core group elects a leader that is responsible for sending heartbeat messages to the core group manager. These messages detect if an individual member failed or is still available. The heartbeat mechanism is also used to detect if all the members of a group failed, which causes the communication with the leader to fail.

The core group manager is responsible for organizing containers into small groups of servers that are loosely federated to make a data grid. When a container server first contacts the catalog service, it waits to be assigned to either a new or existing group. An eXtreme Scale deployment consists of many such groups, and this grouping is a key scalability enabler. Each group consists of Java™ virtual machines. An elected leader uses the heartbeat mechanism to monitor the availability of the other groups. The leader relays availability information to the catalog service to allow for failure reaction by reallocation and route forwarding.

#### **Administration**

The catalog service is also the logical entry point for system administration. The catalog service hosts a Managed Bean (MBean) and provides Java Management Extensions (JMX) URLs for any of the servers that the catalog service is managing.

**Related concepts**:

High [availability](#page-97-0) catalog service

#### **Related tasks**:

[Configuring](#page-478-0) catalog servers and catalog service domains [Configuring](#page-501-0) the quorum mechanism Tuning the [heartbeat](#page-503-0) interval setting for failover detection [Configuring](#page-481-0) WebSphere eXtreme Scale with WebSphere Application Server

[Configuring](#page-482-0) the catalog service in WebSphere Application Server Creating catalog service domains in [WebSphere](#page-483-0) Application Server [Configuring](#page-477-0) catalog and container servers Starting and stopping [stand-alone](#page-632-0) servers Using the [embedded](#page-651-0) server API to start and stop servers Configuring WebSphere Application Server applications to [automatically](#page-508-0) start container servers [Configuring](#page-507-0) container servers in WebSphere Application Server [Controlling](#page-659-0) placement [Managing](#page-0-0) data center failures [Managing](#page-665-0) data center failures when quorum is enabled [Administering](#page-657-0) with the xscmd utility

#### **Related reference**:

Server [properties](#page-2771-0) file [startOgServer](#page-640-0) script Catalog service domain [administrative](#page-485-0) tasks [ObjectGrid](#page-2795-0) descriptor XML file [Deployment](#page-2817-0) policy descriptor XML file

# <span id="page-19-0"></span>**Container servers, partitions, and shards**

The container server stores application data for the data grid. This data is generally broken into parts, which are called partitions. Partitions are hosted across multiple shard containers. As a result, each container server hosts a subset of the complete data. A JVM might host one or more shard containers and each shard container can host multiple shards.

**Remember:** Plan out the heap size for the container servers, which host all of your data. Configure the heap settings accordingly.

Figure 1. Container server

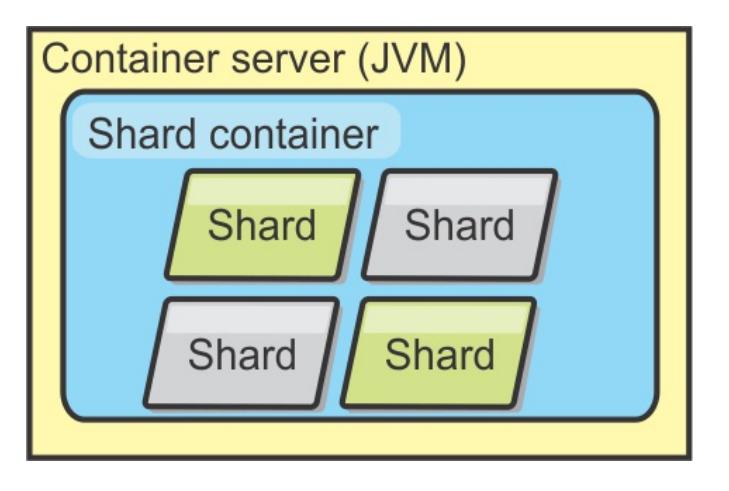

Partitions host a subset of the data in the grid. WebSphere® eXtreme Scale automatically places partitions in a container. A partition consists of one primary shard and optional replica shards. When more container servers become available, replica shards are created and placed. Existing primary and replica shards are also distributed to new containers to maintain an equals number of shards on each container server.

**Important:** Before final deployment, choose the number of partitions carefully. WebSphere eXtreme Scale uses a hash code to locate partitions in the network and this number cannot be changed dynamically. As a general rule, you can overestimate the number of partitions.

Figure 2. Partition

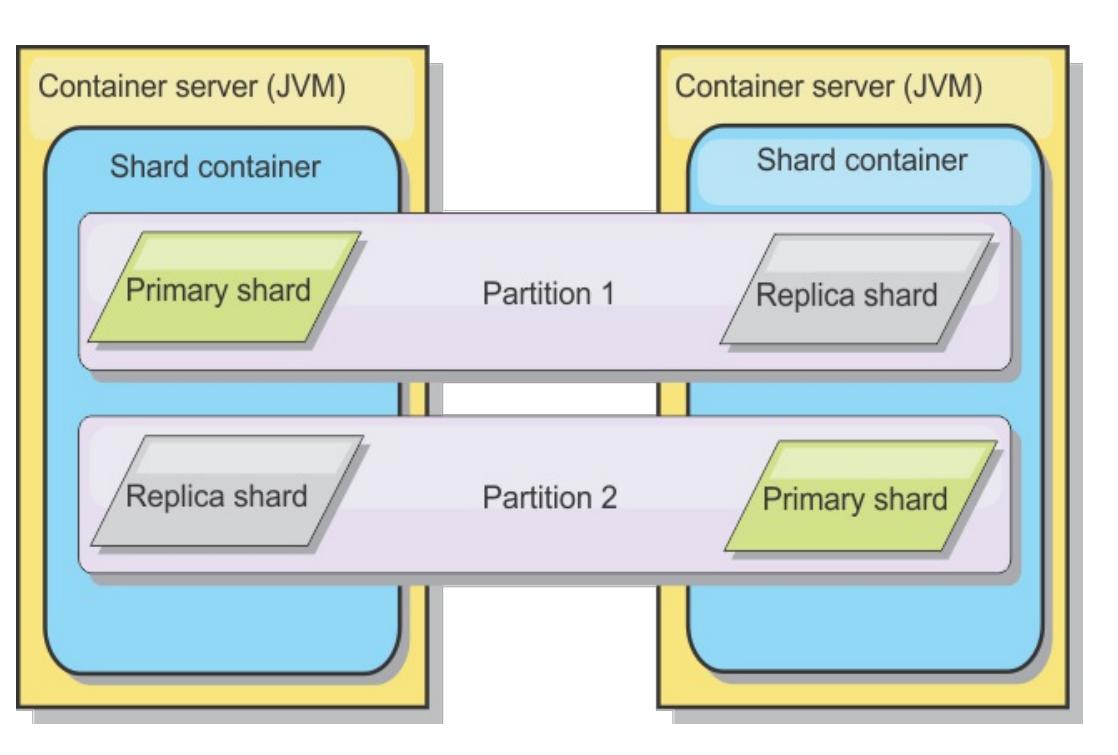

Shards are instances of partitions and have one of two roles: primary or replica. The primary shard and its replicas make up the physical manifestation of the partition. Every partition has several shards that each host all of the data contained in that partition. One shard is the primary, and the others are replicas, which are redundant copies of the data in the primary shard. A primary shard is the only partition instance that allows transactions to write to the cache. A replica shard is a "mirrored" instance of the partition. It receives updates synchronously or asynchronously from the primary shard. The replica shard only allows transactions to read from the cache. Replicas are never hosted in the same container server as the primary and are not normally hosted on the same machine as the primary.

Figure 3. Shard

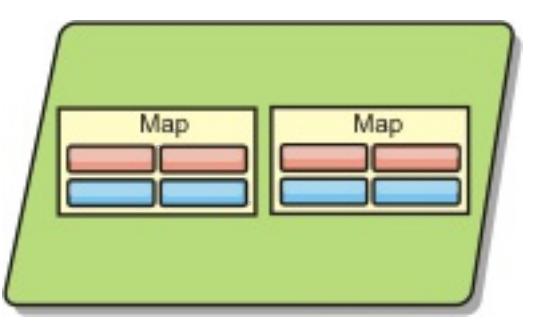

To increase the availability of the data, or increase persistence guarantees, replicate the data. However, replication adds cost to the transaction and trades performance in return for availability. With eXtreme Scale, you can control the cost as both synchronous and asynchronous replication is supported, as well as hybrid

replication models using both synchronous and asynchronous replication modes. A synchronous replica shard receives updates as part of the transaction of the primary shard to guarantee data consistency. A synchronous replica can double the response time because the transaction has to commit on both the primary and the synchronous replica before the transaction is complete. An asynchronous replica shard receives updates after the transaction commits to limit impact on performance, but introduces the possibility of data loss as the asynchronous replica can be several transactions behind the primary.

Figure 4. ObjectGrid

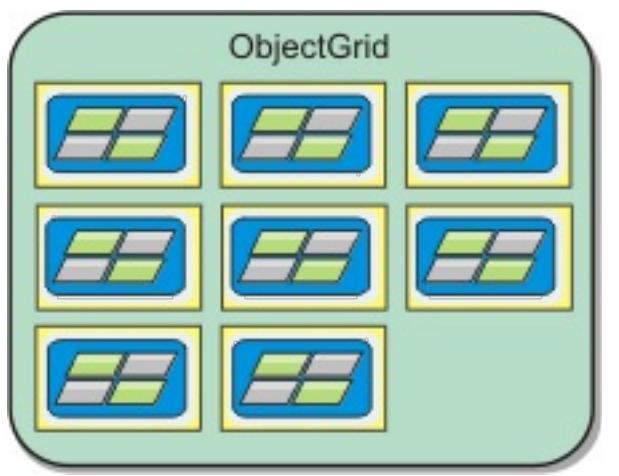

**Parent topic:** Caching [architecture:](#page-16-0) Maps, containers, clients, and catalogs

### **Related tasks**:

[Configuring](#page-477-0) catalog and container servers Starting and stopping [stand-alone](#page-632-0) servers Using the [embedded](#page-651-0) server API to start and stop servers [Configuring](#page-482-0) the catalog service in WebSphere Application Server Configuring WebSphere Application Server applications to [automatically](#page-508-0) start container servers [Configuring](#page-507-0) container servers in WebSphere Application Server [Controlling](#page-659-0) placement

### **Related reference**:

Server [properties](#page-2771-0) file [ObjectGrid](#page-2795-0) descriptor XML file [Deployment](#page-2817-0) policy descriptor XML file

# <span id="page-21-0"></span>**Maps**

A map is a container for key-value pairs, which allows an application to store a value indexed by a key. Maps support indexes that can be added to index attributes on the key or value. These indexes are automatically used by the query runtime to determine the most efficient way to run a query.

Figure 1. Map

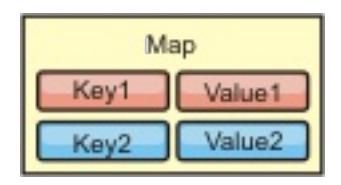

A map set is a collection of maps with a common partitioning algorithm. The data within the maps are replicated based on the policy defined on the map set. A map set is only used for distributed topologies and is not needed for local topologies.

Figure 2. Map sets

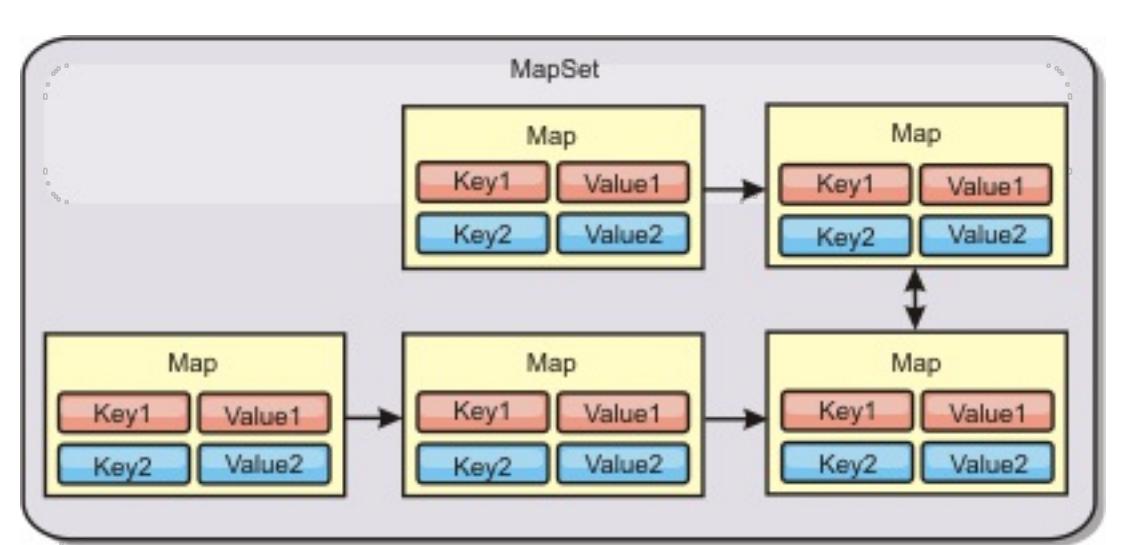

WebSphere® eXtreme Scale can store serializable Java<sup>™</sup> objects in each of the maps using the ObjectMap API for Java clients. A schema can be defined over the maps to identify the relationship between the objects in the maps where each map holds objects of a single type. Defining a schema for maps is required to query the contents of the map objects. WebSphere eXtreme Scale can have multiple map schemas defined.

For more information about caching objects, see Getting started tutorial module 2: Create a client [application.](#page-0-0)

A map set can have a schema associated with it. A schema is the metadata that describes the relationships between each map when using homogeneous Object types or entities.

WebSphere eXtreme Scale can also store entities using the EntityManager API. Each entity is associated with a map. The schema for an entity map set is automatically discovered using either an entity descriptor XML file or annotated Java classes. Each entity has a set of key attributes and set of non-key attributes. An entity can also have relationships to other entities. WebSphere eXtreme Scale supports one to one, one to many, many to one and many to many relationships. Each entity is physically mapped to a single map in the map set. Entities allow applications to easily have complex object graphs that span multiple Maps. A distributed topology can have multiple entity schemas.

For more information about caching objects with the EntityManager API, see Caching objects and their

relationships [\(EntityManager](#page-724-0) API).

**Parent topic:** Caching [architecture:](#page-16-0) Maps, containers, clients, and catalogs

# <span id="page-22-0"></span>**Clients**

Clients connect to a catalog service, retrieve a description of the server topology, and communicate directly to each server as needed. When the server topology changes because new servers are added or existing servers have failed, the dynamic catalog service routes the client to the appropriate server that is hosting the data. Clients must examine the keys of application data to determine which partition to route the request. Clients can read data from multiple partitions in a single transaction. However, clients can update only a single partition in a transaction. After the client updates some entries, the client transaction must use that partition for updates.

# **Java clients**

Java client applications run on Java™ virtual machines (JVM) and connect to the catalog service and container servers.

- A catalog service exists in its own data grid of Java virtual machines. A single catalog service can be used to manage multiple clients or container servers.
- A container server can be started in a JVM by itself or can be loaded into an arbitrary JVM with other containers for different data grids.
- A client can exist in any JVM and communicate with one or more data grids. A client can also exist in the same JVM as a container server.

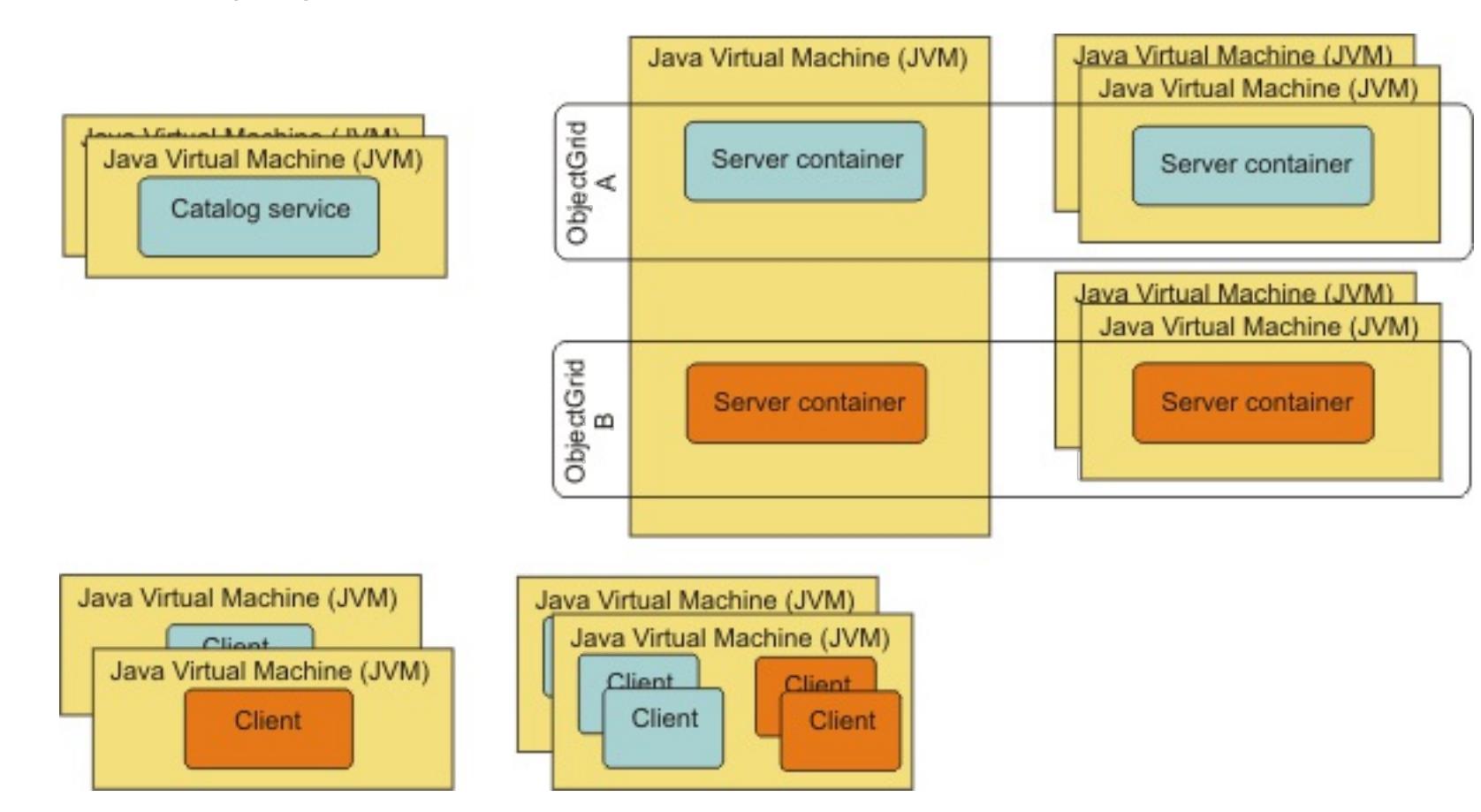

Figure 1. Possible topologies

**Parent topic:** Caching [architecture:](#page-16-0) Maps, containers, clients, and catalogs

# <span id="page-23-0"></span>**Zones**

Zones give you control over shard placement. Zones are user-defined logical groupings of physical servers. The following are examples of different types of zones: different blade servers, chassis of blade servers, floors of a building, buildings, or different geographical locations in a multiple data center environment. Another use case is in a virtualized environment where many server instances, each with a unique IP address, run on the same physical server.

# **Zones defined between data centers**

- Deployment file
	- Group containers
	- Specify rules

The classic example and use case for zones is when you have two or more geographically dispersed data centers. Dispersed data centers spread your data grid over different locations for recovery from data center failure. For example, you might want to ensure that you have a full set of asynchronous replica shards for your data grid in a remote data center. With this strategy, you can recover from the failure of the local data center transparently, with no loss of data. Data centers themselves have high speed, low latency networks. However, communication between one data center and another has higher latency. Synchronous replicas are used in each data center where the low latency minimizes the impact of replication on response times. Using asynchronous replication reduces impact on response time. The geographic distance provides availability in case of local data center failure.

In the following example, primary shards for the Chicago zone have replicas in the London zone. Primary shards for the London zone have replicas in the Chicago zone.

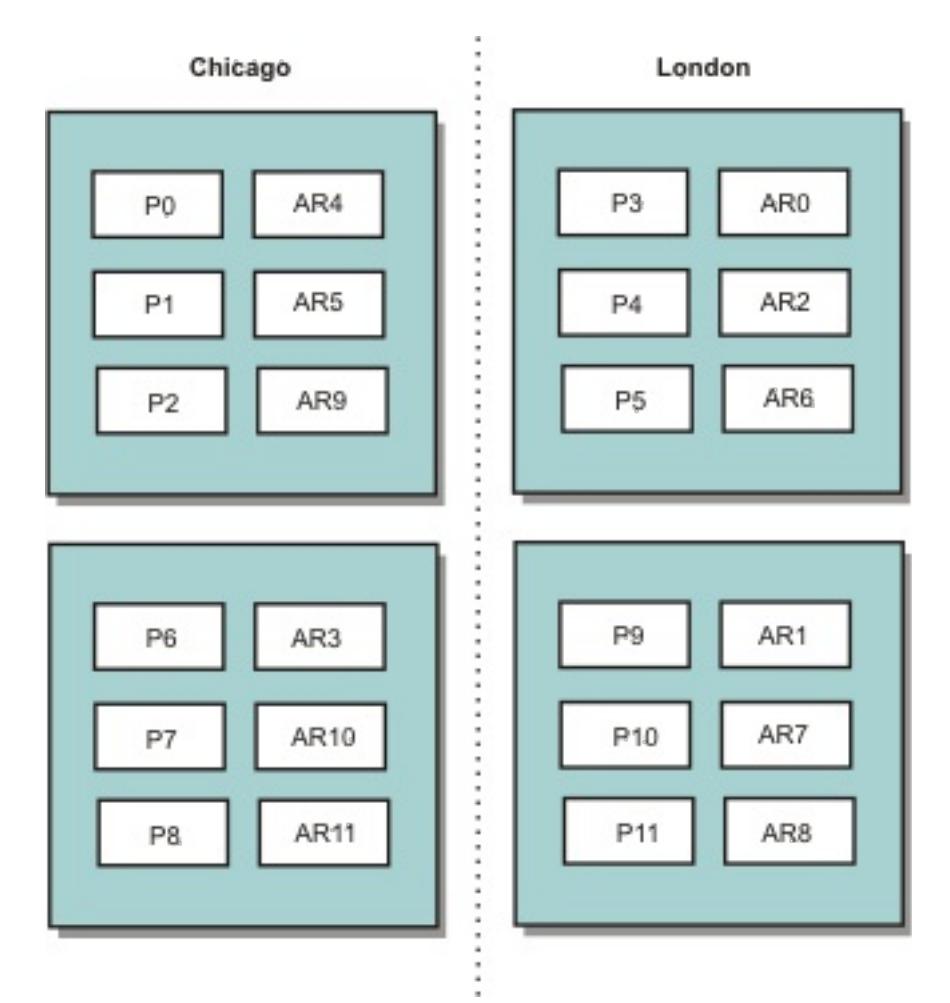

### Figure 1. Primaries and replicas in zones

Three configuration settings control shard placement:

The following sections explain the different options, presented loosely from least to most complicated.

### **Development mode**

In your deployment XML file, set: developmentMode="false".

This simple step activates the first shard placement policy.

For more information about the XML file, see [Deployment](#page-2817-0) policy descriptor XML file.

**Policy 1:** Shards for the same partition are placed in separate physical servers.

Consider a simple example of a data grid with one replica shard. With this policy, the primary and replica shards for each partition are on different physical servers. If a single physical server fails, no data is lost. The primary or replica shard for each partition are on different physical servers that did not fail, or both are on some other physical server that did not fail.

The high availability and simplicity of this policy make it the most efficient setting for all production

environments. In many cases, applying this policy is the only step required for effectively controlling shard placement in your environment.

In applying this policy, a physical server is defined by an IP address. Shards are placed in container servers. Container servers have an IP address, for example, the **-listenerHost** parameter on the start server script. Multiple container servers can have the same IP address.

Since a physical server has multiple IP addresses, consider the next step for more control of your environment.

## **Group container servers**

Container servers are assigned to zones with the **-zone** parameter on the start server script. In a WebSphere Application Server environment, zones are defined through node groups with a specific name format: ReplicationZone<Zone>. In this way, you choose the name and membership of your zones. For more information, see Defining zones for [container](#page-472-0) servers.

**Policy 2:** Shards for the same partition are placed in separate zones.

- P specifies the primary shard
- S specifies synchronous replica shards
- A specifies asynchronous replica shards.

Consider extending the example of a data grid with one replica shard by deploying it across two data centers. Define each data center as an independent zone. Use a zone name of DC1 for the container servers in the first data center, and DC2 for the container servers in the second data center. With this policy, the primary and replica shards for each partition would be in different data centers. If a data center fails, no data is lost. For each partition, either its primary or replica shard is in the other data center.

With this policy, you can control shard placement by defining zones. You choose your physical or logical boundary or grouping of interest. Then, choose a unique zone name for each group, and start the container servers in each of your zones with the name of the appropriate zone. Shards are placed so that shards for the same partition are placed in separate zones.

# **Zone rules**

The finest level of control over shard placement is achieved using zone rules. Zone rules are specified in the zoneMetadata element of the deployment policy descriptor XML file. A zone rule defines a set of zones in which shards are placed. A shardMapping element assigns a shard to a zone rule. The shard attribute of the shardMapping element specifies the shard type:

If more than one synchronous or asynchronous replica exist, then you must provide shardMapping elements of the appropriate shard type. The exclusivePlacement attribute of the zoneRule element determines the placement of shards in the same partition in zones. The exclusivePlacement attribute values are:

true (a shard cannot be placed in the same zone as another shard from the same partition).

**Remember:** For the "true" case, you must have at least as many zones in the rule as you have shards using it. Doing so ensures that each shard can be in its own zone.

false (shards from the same partition can be placed in the same zone.

The default setting is true.

### **Extended use cases**

The following are various use cases for shard placement strategies:

#### **Rolling upgrades**

Consider a scenario in which you want to apply rolling upgrades to your physical servers, including maintenance that requires restarting your deployment. In this example, assume that you have a data grid spread across 20 physical servers, defined with one synchronous replica. You want to shut down 10 of the physical servers at a time for the maintenance.

When you shut down groups of 10 physical servers, no partition has both its primary and replica shards on the servers you are shutting down. Otherwise, you lose the data from that partition.

The easiest solution is to define a third zone. Instead of two zones of 10 physical servers each, use three zones, two with seven physical servers, and one with six. Spreading the data across more zones allows for better failover for availability.

Rather than defining another zone, the other approach is to add a replica.

### **Upgrading WebSphere® eXtreme Scale**

When you are upgrading WebSphere eXtreme Scale software in a rolling manner with data grids that contain live data, consider the following issues. The catalog service software version must be greater than or equal to the container server software versions. Upgrade all the catalog servers first with a rolling strategy. Read more about upgrading your deployment in the topi[cUpdating](#page-429-0) eXtreme Scale servers.

#### **Changing data model**

Write serializers to go from plain old Java object (POJO) to one of these formats easily on the client side. Schema changes become easier.

A related issue is how to change the data model or schema of objects that are stored in the data grid without causing downtime. It would be disruptive to change the data model by stopping the data grid and restarting with the updated data model classes in the container server classpath, and reloading the data grid. An alternative would be to start a new data grid with the new schema, copy the data from the old data grid to the new data grid, then shut down the old data grid.

Each of these processes are disruptive and result in downtime. To change the data model without downtime, store the object in one of these formats:

- Use XML as the value
- Use a blob made with Google protobuf
- Use JavaScript Object Notation (JSON)

#### **Virtualization**

Cloud computing and virtualization are popular emerging technologies. By default, two shards for the same partition are never placed on the same IP address as described in Policy 1. When you are deploying on virtual images, such as VMware, many server instances, each with a unique IP address, can be run on the same physical server. To ensure that replicas can only be placed on separate physical servers, you can use zones to solve the problem. Group your physical servers into zones, and use zone placement rules to keep primary and replica shards in separate zones.

#### **Zones for wide-area networks**

You might want to deploy a single data grid over multiple buildings or data centers with slower network connections. Slower network connections lead to lower bandwidth and higher latency connections. The possibility of network partitions also increases in this mode due to network congestion and other factors.

To deal with these risks, the catalog service organizes container servers into core groups that exchange heartbeats to detect container server failure. These core groups do not span zones. A leader within each core group pushes membership information to the catalog service. The catalog service verifies any reported failures before responding to membership information by heartbeating the container server in question. If the catalog service sees a false failure detection, the catalog service takes no action. The core group partition heals quickly. The catalog service also heartbeats core group leaders periodically at a slow rate to handle the case of core group isolation.

#### **Parent topic:** Caching [overview](#page-15-0)

#### **Related tasks**:

[Controlling](#page-465-0) shard placement with zones Defining zones for [container](#page-472-0) servers

Viewing zone [information](#page-476-0) with the xscmd utility [Administering](#page-657-0) with the xscmd utility

#### **Related reference**:

Example: Zone definitions in the [deployment](#page-473-0) policy descriptor XML file [Deployment](#page-2817-0) policy descriptor XML file

# <span id="page-26-0"></span>**Evictors**

Evictors remove data from the data grid. You can either set a time-based evictor or because evictors are associated with BackingMaps, use the BackingMap interface to specify the pluggable evictor.

## **Evictor types**

A default TTL evictor is created with every dynamic backing map. The evictor removes entries based on a time to live concept.

### **None**

Specifies that entries never expire and therefore are never removed from the map.

#### **Creation time**

Specifies that entries are evicted depending on when they were created.

If you are using the Creation time (CREATION\_TIME ttlType) evictor, the evictor evicts an entry when its time from creation equals its TTL (TimeToLive attribute) value, which is set in milliseconds in your application configuration. If you set the TTL TTL (TimeToLive attribute) value to 10 seconds, the entry is automatically evicted ten seconds after it was inserted.

It is important to take caution when setting this value for the Creation time evictor type(CREATION\_TIME ttlType). This evictor is best used when reasonably high amounts of additions to the cache exist that are only used for a set amount of time. With this strategy, anything that is created is removed after the set amount of time.

If you are using the Last access time (LAST ACCESS TIME) or the Last update time evictor type (LAST\_UPDATE\_TIME ttlType attribute), set the TTL value (TimeToLive attribute) to a lower number than if you are using the Creation time evictor(CREATION\_TIME ttlType). The entries TimeToLive attribute are reset every time it is accessed. In other words, if the TimeToLive attribute value is equal to 15 and an entry has existed for 14 seconds but then gets accessed, it does not expire again for another 15 seconds. If you set the TTL value to a relatively high number, many entries might never be evicted. However, if you set the value to something like 15 seconds, entries might be removed when they are not often accessed.

The Creation time evictor type (CREATION\_TIME ttlType) is useful in scenarios such as refreshing stock quotes every 20 minutes or less. Suppose a Web application obtains stock quotes, and getting the most recent quotes is not critical. In this case, the stock quotes are cached in a data grid for 20 minutes. After 20 minutes, the map entries expire and are evicted. Every twenty minutes or so, the data grid uses the Loader plug-in to refresh the data with data from the database. The database is updated every 20 minutes with the most recent stock quotes.

The Last access time (LAST ACCESS TIME) or Last update time evictor type (LAST UPDATE TIME ttlType) are useful in scenarios such as holding session data from a client, using a data grid map. Session data must be destroyed if the client does not use the session data for some period of time. For example, the session data times out after 30 minutes of no activity by the client. In this case, using an evictor type of Last access time (LAST ACCESS TIME) or Last update time (LAST UPDATE TIME) with the TTL value set to 30 minutes is appropriate for this application.

You can also write your own evictors: For more information, see Custom [evictors.](#page-0-0)

#### **Last access time**

Specifies that entries are evicted depending upon when they were last accessed, whether they were read or updated.

#### **Last update time**

Specifies that entries are evicted depending upon when they were last updated.

### **Pluggable evictor**

The default TTL evictor uses an eviction policy that is based on time, and the number of entries in the BackingMap has no affect on the expiration time of an entry. You can use an optional pluggable evictor to evict entries based on the number of entries that exist instead of based on time.

The following optional pluggable evictors provide some commonly used algorithms for deciding which entries to evict when a BackingMap grows beyond some size limit.

- The LRUEvictor evictor uses a least recently used (LRU) algorithm to decide which entries to evict when the BackingMap exceeds a maximum number of entries.
- The LFUEvictor evictor uses a least frequently used (LFU) algorithm to decide which entries to evict

when the BackingMap exceeds a maximum number of entries.

The BackingMap informs an evictor as entries are created, modified, or removed in a transaction. The BackingMap keeps track of these entries and chooses when to evict one or more entries from the BackingMap instance.

A BackingMap instance has no configuration information for a maximum size. Instead, evictor properties are set to control the evictor behavior. Both the LRUEvictor and the LFUEvictor have a maximum size property that is used to cause the evictor to begin to evict entries after the maximum size is exceeded. Like the TTL evictor, the LRU and LFU evictors might not immediately evict an entry when the maximum number of entries is reached to minimize impact on performance.

If the LRU or LFU eviction algorithm is not adequate for a particular application, you can write your own evictors to create your eviction strategy.

### **Memory-based eviction**

**Important:** Memory-based eviction is only supported on Java™ Platform, Enterprise Edition Version 5 or later.

All built-in evictors support memory-based eviction that can be enabled on the BackingMap interface by setting the evictionTriggers attribute of BackingMap to MEMORY USAGE\_THRESHOLD. For more information about how to set the [evictionTriggers](#page-2795-0) attribute on [BackingMap](#page-2760-0), see BackingMap interface and ObjectGrid descriptor XML file.

Memory-based eviction is based on heap usage threshold. When memory-based eviction is enabled on BackingMap and the BackingMap has any built-in evictor, the usage threshold is set to a default percentage of total memory if the threshold has not been previously set.

When you are using memory-based eviction, you should configure the garbage collection threshold to the same value as their target heap utilization. For example, if the memory-based eviction threshold is set at 50 percent and the garbage collection threshold is at the default 70 percent level, then the heap utilization can go as high as 70 percent. This heap utilization increase occurs because memory-based eviction is only triggered after a garbage collection cycle.

To change the default usage threshold percentage, set the memoryThresholdPercentage property on container and server property file for eXtreme Scale server process. To set the target usage threshold on a client process, you can use the MemoryPoolMXBean.

The memory-based eviction algorithm used by WebSphere eXtreme Scale is sensitive to the behavior of the garbage collection algorithm in use. The best algorithm for memory-based eviction is the IBM® default throughput collector. Generation garbage collection algorithms can cause undesired behavior, and so you should not use these algorithms with memory-based eviction.

To change the usage threshold percentage, set the memoryThresholdPercentage property on the container and server property files for eXtreme Scale server processes.

During runtime, if the memory usage exceeds the target usage threshold, memory-based evictors start evicting entries and try to keep memory usage below the target usage threshold. However, no guarantee exists that the eviction speed is fast enough to avoid a potential out of memory error if the system runtime continues to quickly consume memory.

**Parent topic:** Caching [overview](#page-15-0)

#### **Related concepts**:

Tuning [evictors](#page-1036-0) Plug-ins for [evicting](#page-0-0) cache objects Custom [evictors](#page-0-0)

#### **Related tasks**:

[Configuring](#page-449-0) evictors with XML files Enabling evictors [programmatically](#page-0-0) [Configuring](#page-449-0) evictors with XML files

### **Related reference**:

[ObjectGrid](#page-2795-0) descriptor XML file

# <span id="page-28-0"></span>**OSGi framework overview**

7.1.<sup>1</sup> OSGi defines a dynamic module system for Java™. The OSGi service platform has a layered architecture, and is designed to run on various standard Java profiles. You can start WebSphere® eXtreme Scale servers and clients in an OSGi container.

# **Benefits of running applications in the OSGi container**

WebSphere eXtreme Scale OSGi support allows you to deploy the product in the Eclipse Equinox OSGi framework. Previously, if you wanted to update the plug-ins used by eXtreme Scale, you had to restart the Java virtual machine (JVM) to apply the new versions of the plug-ins. With the dynamic update capability that the OSGi framework provides, now you can update the plug-in classes without restarting the JVM. These plug-ins are exported by user bundles as services. WebSphere eXtreme Scale accesses the service or services by looking them up in the OSGi registry.

eXtreme Scale containers can be configured to start more easily and dynamically using either the OSGi configuration admin service or with OSGi Blueprint. If you want to deploy a new data grid with its placement strategy, you can do so by creating an OSGi configuration or by deploying a bundle with eXtreme Scale descriptor XML files. With OSGi support, application bundles containing eXtreme Scale configuration data can be installed, started, stopped, updated, and uninstalled without restarting the whole system. With this capability, you can upgrade the application without disrupting the data grid.

Plug-in beans and services can be configured with custom shard scopes, enabling sophisticated options to integrate with other services in the data grid. Each plug-in can use OSGi Blueprint rankings to verify that every instance of the plug-in is activated is at the correct version. An OSGi-managed bean (MBean) and **xscmd** utility are provided, which allow you to query the eXtreme Scale plug-in OSGi services and their rankings.

The client bundle is the ogclient. jar file and is installed with the client feature of the eXtreme Scale stand-alone installations and is used to run eXtreme Scale clients or local, in-memory caches. The bundle ID for the ogclient.jar file is com.ibm.websphere.xs.client\_version, where the version is in the format: <Version>.<Release>.<Modification>. For example, the client bundle for eXtreme Scale version 7.1.1 is com.ibm.websphere.xs.client\_7.1.1.

**Parent topic:** Scenario: Using an OSGi [environment](#page-128-0) to develop and run eXtreme Scale plug-ins **Next topic:** Installing the Eclipse Equinox OSGi [framework](#page-129-0) with Eclipse Gemini for clients and servers

This capability allows administrators to quickly recognize potential configuration and administration errors and upgrade the plug-in service rankings in use by eXtreme Scale .

# **OSGi bundles**

To interact with and deploy plug-ins in the OSGi framework, you must use bundles. In the OSGi service platform, a bundle is a Java archive (JAR) file that contains Java code, resources, and a manifest that describes the bundle and its dependencies. The bundle is the unit of deployment for an application. The eXtreme Scale product supports the following bundle types:

### **Server bundle**

The server bundle is the objectgrid.jar file and is installed with the server feature of the eXtreme Scale stand-alone installation. It is required for running eXtreme Scale servers and can also be used for runningeXtreme Scale clients, or local, in-memory caches. The bundle ID for the objectgrid.jar file is com.ibm.websphere.xs.server\_<version>, where the version is in the format: <Version>.<Release>. <Modification>. For example, the server bundle for eXtreme Scale version 7.1.1 is com.ibm.websphere.xs.server\_7.1.1.

### **Client bundle**

**Parent topic:** Caching [overview](#page-15-0)

#### **Related tasks**:

[Programming](#page-923-0) to use the OSGi framework Installing the Eclipse Equinox OSGi [framework](#page-129-0) with Eclipse Gemini for clients and servers [Updating](#page-667-0) OSGi services for eXtreme Scale plug-ins with xscmd [Managing](#page-831-0) plug-in life cycles Installing the Eclipse Equinox OSGi [framework](#page-129-0) with Eclipse Gemini for clients and servers

### **Related reference**:

Server [properties](#page-2771-0) file

#### **Related information**:

API [documentation](#page-1168-0)

[Introduction:](#page-275-0) Starting and configuring the eXtreme Scale server and container to run plug-ins in the OSGi

**[framework](#page-275-0)** 

# <span id="page-30-0"></span>**Cache integration overview**

The crucial element that gives WebSphere® eXtreme Scale the capability to perform with such versatility and reliability is its application of caching concepts to optimize the persistence and recollection of data in virtually any deployment environment.

Spring Framework Version 3.1 introduced a new cache abstraction. With this new abstraction, you can transparently add caching to an existing Spring application. You can use WebSphere eXtreme Scale as the cache provider for the cache abstraction.

WebSphere eXtreme Scale includes level 2 (L2) cache plug-ins for both OpenJPA and Hibernate Java<sup>™</sup> Persistence API (JPA) providers. When you use one of these plug-ins, your application uses the JPA API. A data grid is introduced between the application and the database, improving response times.

#### **JPA level 2 (L2) cache [plug-in](#page-31-0)**

#### **HTTP session [management](#page-37-0)**

The session replication manager that is shipped with WebSphere eXtreme Scale can work with the default session manager in WebSphere Application Server. Session data is replicated from one process to another process to support user session data high availability.

#### **Dynamic cache provider [overview](#page-40-0)**

The WebSphere Application Server provides a dynamic cache service that is available to deployed Java EE applications. This service is used to cache data such as output from servlet, JSP, or commands, and object data programmatically specified within an enterprise application with the DistributedMap APIs. .

**Parent topic: Product [overview](#page-1-0)** 

# <span id="page-31-0"></span>**JPA level 2 (L2) cache plug-in**

WebSphere® eXtreme Scale includes level 2 (L2) cache plug-ins for both OpenJPA and Hibernate Java<sup>™</sup> Persistence API (JPA) providers. When you use one of these plug-ins, your application uses the JPA API. A data grid is introduced between the application and the database, improving response times.

**Tip:** The JPA L2 cache plug-in requires an application that uses the JPA APIs. If you want to use WebSphere eXtreme Scale APIs to access a JPA data source, use the JPA loader. For more information, see JPA [Loaders.](#page-64-0)

Using eXtreme Scale as an L2 cache provider increases performance when you are reading and querying data and reduces load to the database. WebSphere eXtreme Scale has advantages over built-in cache implementations because the cache is automatically replicated between all processes. When one client caches a value, all other clients are able to use the cached value that is locally in-memory.

- o If the data can fit into a single JVM heap, use the **[Embedded](file:////dcs/markdown/workspace/Transform/htmlout/0/com.ibm.websphere.extremescale.doc/cxsjpacache.html#cxsjpacache__embedded) topology or [Intra-domain](file:////dcs/markdown/workspace/Transform/htmlout/0/com.ibm.websphere.extremescale.doc/cxsjpacache.html#cxsjpacache__intradomain) topology**.
- o If the data cannot fit into a single JVM heap, use the **Embedded**, partitioned topology, or Remote topology

You can configure the topology and properties for the L2 cache provider in the persistence.xml file. For more information about configuring these properties, see 7.1.1 JPA cache [configuration](#page-574-0) properties for both OpenJPA and Hibernate Version 3.0.

# **JPA L2 cache topology considerations**

The following factors affect which type of topology to configure:

#### 1. **How much data do you expect to be cached?**

### 2. **What is the expected read-to-write ratio?**

The read-to-write ratio affects the performance of the L2 cache. Each topology handles read and write operations differently.

- o [Embedded](file:////dcs/markdown/workspace/Transform/htmlout/0/com.ibm.websphere.extremescale.doc/cxsjpacache.html#cxsjpacache__embedded) topology: local read, remote write
- o [Intra-domain](file:////dcs/markdown/workspace/Transform/htmlout/0/com.ibm.websphere.extremescale.doc/cxsjpacache.html#cxsjpacache__intradomain) topology: local read, local write
- [Embedded,](file:////dcs/markdown/workspace/Transform/htmlout/0/com.ibm.websphere.extremescale.doc/cxsjpacache.html#cxsjpacache__embedpart) partitioned topology: Partitioned: remote read, remote write
- Remote [topology:](file:////dcs/markdown/workspace/Transform/htmlout/0/com.ibm.websphere.extremescale.doc/cxsjpacache.html#cxsjpacache__remote) remote read, remote write.

Applications that are mostly read-only should use embedded and intra-domain topologies when possible. Applications that do more writing should use intra-domain topologies.

### 3. **What is percentage of data is queried versus found by a key?**

When enabled, query operations make use of the JPA query cache. Enable the JPA query cache for applications with high read to write ratios only, for example when you are approaching 99% read operations. If you use JPA query cache, you must use the **[Embedded](file:////dcs/markdown/workspace/Transform/htmlout/0/com.ibm.websphere.extremescale.doc/cxsjpacache.html#cxsjpacache__embedded) topology** or **[Intra-domain](file:////dcs/markdown/workspace/Transform/htmlout/0/com.ibm.websphere.extremescale.doc/cxsjpacache.html#cxsjpacache__intradomain)** topology.

The find-by-key operation fetches a target entity if the target entity does not have any relationship. If the target entity has relationships with the EAGER fetch type, these relationships are fetched along with the target entity. In JPA data cache, fetching these relationships causes a few cache hits to get all the relationship data.

### 4. **What is the tolerated staleness level of the data?**

In a system with few JVMs, data replication latency exists for write operations. The goal of the cache is

to maintain an ultimate synchronized data view across all JVMs. When you are using the intra-domain topology, a data replication delay exists for write operations. Applications using this topology must be able to tolerate stale reads and simultaneous writes that might overwrite data.

#### 7.1.1+

#### **Intra-domain topology**

With an intra-domain topology, primary shards are placed on every container server in the topology. These primary shards contain the full set of data for the partition. Any of these primary shards can also complete cache write operations. This configuration eliminates the bottleneck in the embedded topology where all the cache write operations must go through a single primary shard.

In an intra-domain topology, no replica shards are created, even if you have defined replicas in your configuration files. Each redundant primary shard contains a full copy of the data, so each primary shard can also be considered as a replica shard. This configuration uses a single partition, similar to the embedded topology.

Figure 1. JPA intra-domain topology

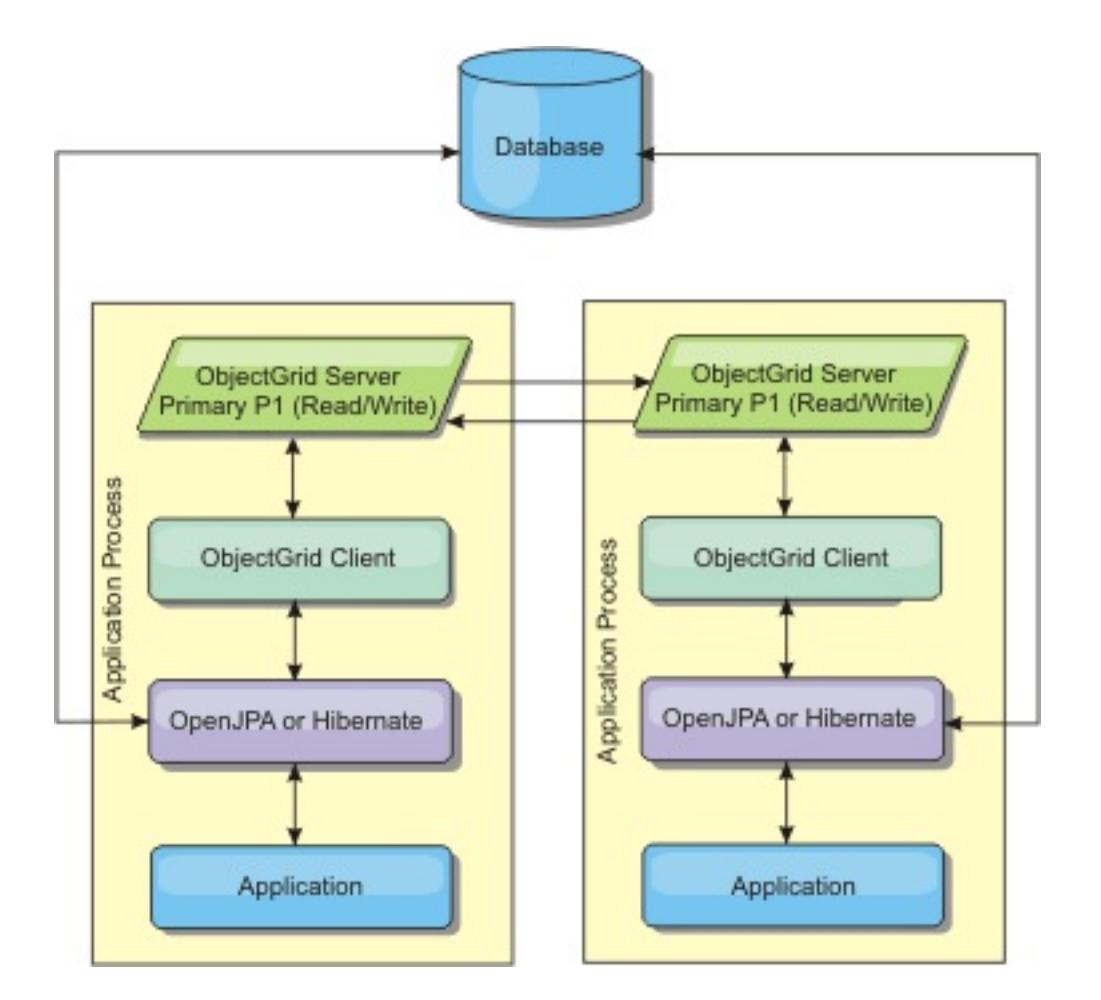

Related JPA cache configuration properties for the intra-domain topology:

```
ObjectGridName=objectgrid_name,ObjectGridType=EMBEDDED,PlacementScope=CONTAINER_SCOPE,Plac
ementScopeTopology=HUB | RING
```
- Cache reads and updates are local.
- Simple to configure.

Advantages:

Limitations:

- This topology is best suited for when the container servers can contain the entire set of partition data.
- Replica shards, even if they are configured, are never placed because every container server hosts a primary shard. However, all the primary shards are replicating with the other primary shards, so these primary shards become replicas of each other.

# **Embedded topology**

**Tip:** Consider using an intra-domain topology for the best performance.

An embedded topology creates a container server within the process space of each application. OpenJPA and Hibernate read the in-memory copy of the cache directly and write to all of the other copies. You can improve the write performance by using asynchronous replication. This default topology performs best when the amount of cached data is small enough to fit in a single process. With an embedded topology, create a single partition for the data.

Figure 2. JPA embedded topology

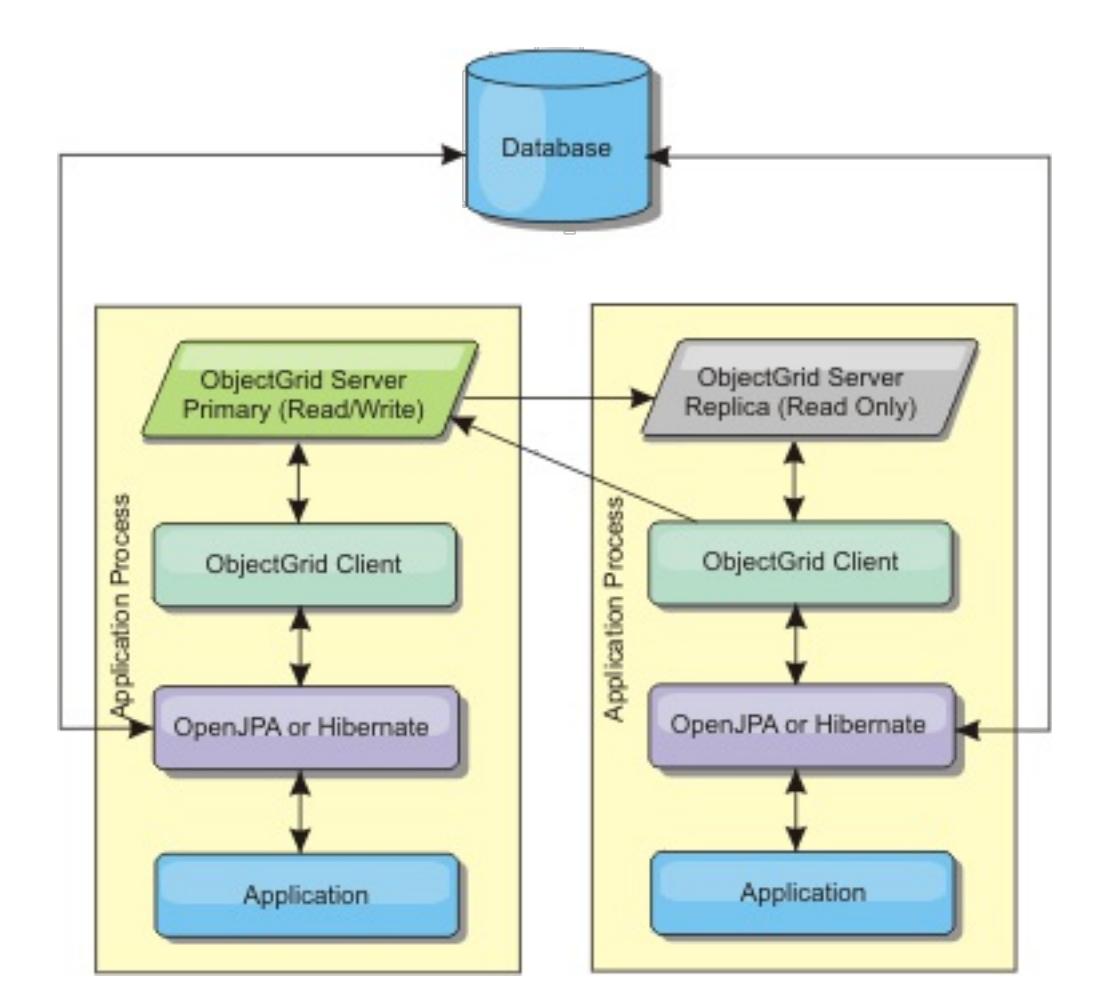

Related JPA cache configuration properties for the embedded topology:

```
ObjectGridName=objectgrid_name,ObjectGridType=EMBEDDED,MaxNumberOfReplicas=num_replicas,Re
plicaMode=SYNC | ASYNC | NONE
```
- All cache reads are fast, local accesses.
- Simple to configure.

Advantages:

Limitations:

- Amount of data is limited to the size of the process.
- All cache updates are sent through one primary shard, which creates a bottleneck.

# **Embedded, partitioned topology**

**Tip:** Consider using an intra-domain topology for the best performance.

### **CAUTION:**

**Do not use the JPA query cache with an embedded partitioned topology. The query cache stores query results that are a collection of entity keys. The query cache fetches all entity data from the data cache. Because the data cache is divided up between multiple processes, these additional calls can negate the benefits of the L2 cache.**

When the cached data is too large to fit in a single process, you can use the embedded, partitioned topology. This topology divides the data over multiple processes. The data is divided between the primary shards, so each primary shard contains a subset of the data. You can still use this option when database latency is high.

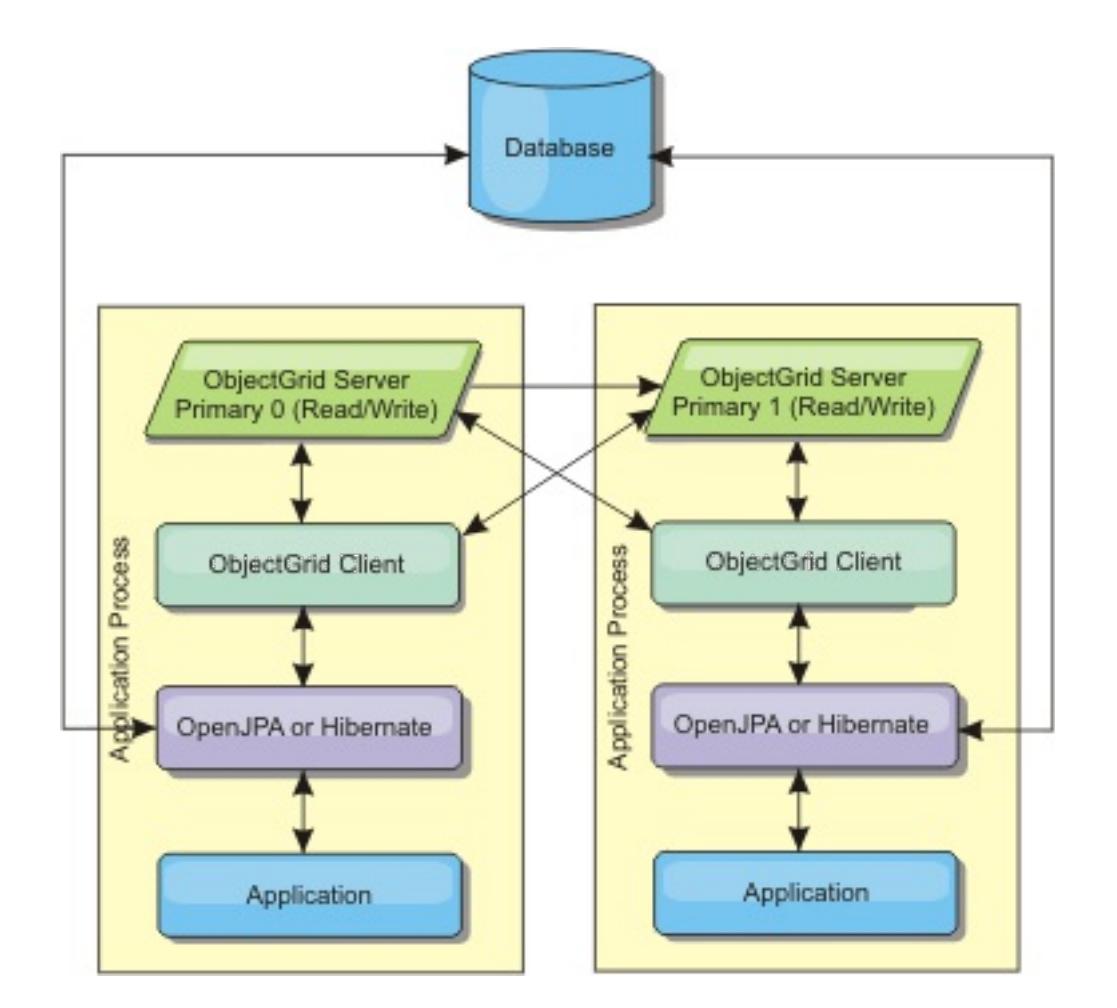

Related JPA cache configuration properties for the embedded, partitioned topology:

```
ObjectGridName=objectgrid_name,ObjectGridType=EMBEDDED_PARTITION,ReplicaMode=SYNC | ASYNC
| NONE,
```
NumberOfPartitions=num\_partitions,ReplicaReadEnabled=TRUE | FALSE

- Stores large amounts of data.
- Simple to configure
- Cache updates are spread over multiple processes.

Advantages:

Limitation:

Most cache reads and updates are remote.

Read about Sizing memory and partition count [calculation](#page-345-0) to maximize the performance of your chosen configuration.

For example, to cache 10 GB of data with a maximum of 1 GB per JVM, 10 Java virtual machines are required. The number of partitions must therefore be set to 10 or more. Ideally, the number of partitions must be set to a prime number where each shard stores a reasonable amount of memory. Usually, the numberOfPartitions setting is equal to the number of Java virtual machines. With this setting, each JVM stores one partition. If you enable replication, you must increase the number of Java virtual machines in the system. Otherwise, each JVM also stores one replica partition, which consumes as much memory as a primary partition.

For example, in a system with four Java virtual machines, and the numberOfPartitions setting value of 4, each JVM hosts a primary partition. A read operation has a 25 percent chance of fetching data from a locally available partition, which is much faster compared to getting data from a remote JVM. If a read operation, such as running a query, needs to fetch a collection of data that involves 4 partitions evenly, 75 percent of the calls are remote and 25 percent of the calls are local. If the ReplicaMode setting is set to either SYNC or ASYNC and the ReplicaReadEnabled setting is set to true, then four replica partitions are created and spread across four Java virtual machines. Each JVM hosts one primary partition and one replica partition. The chance that the read operation runs locally increases to 50 percent. The read operation that fetches a collection of data that involves four partitions evenly has 50 percent remote calls and 50 percent local calls. Local calls are much faster than remote calls. Whenever remote calls occur, the performance drops.

### **Remote topology**

#### **CAUTION:**

**Do not use the JPA query cache with a remote topology. The query cache stores query results that are a collection of entity keys. The query cache fetches all entity data from the data cache. Because the data cache is remote, these additional calls can negate the benefits of the L2 cache.**

**Tip:** Consider using an intra-domain topology for the best performance.

A remote topology stores all of the cached data in one or more separate processes, reducing memory use of the application processes. You can take advantage of distributing your data over separate processes by deploying a partitioned, replicated eXtreme Scale data grid. As opposed to the embedded and embedded partitioned configurations described in the previous sections, if you want to manage the remote data grid, you must do so independent of the application and JPA provider.

Figure 4. JPA remote topology

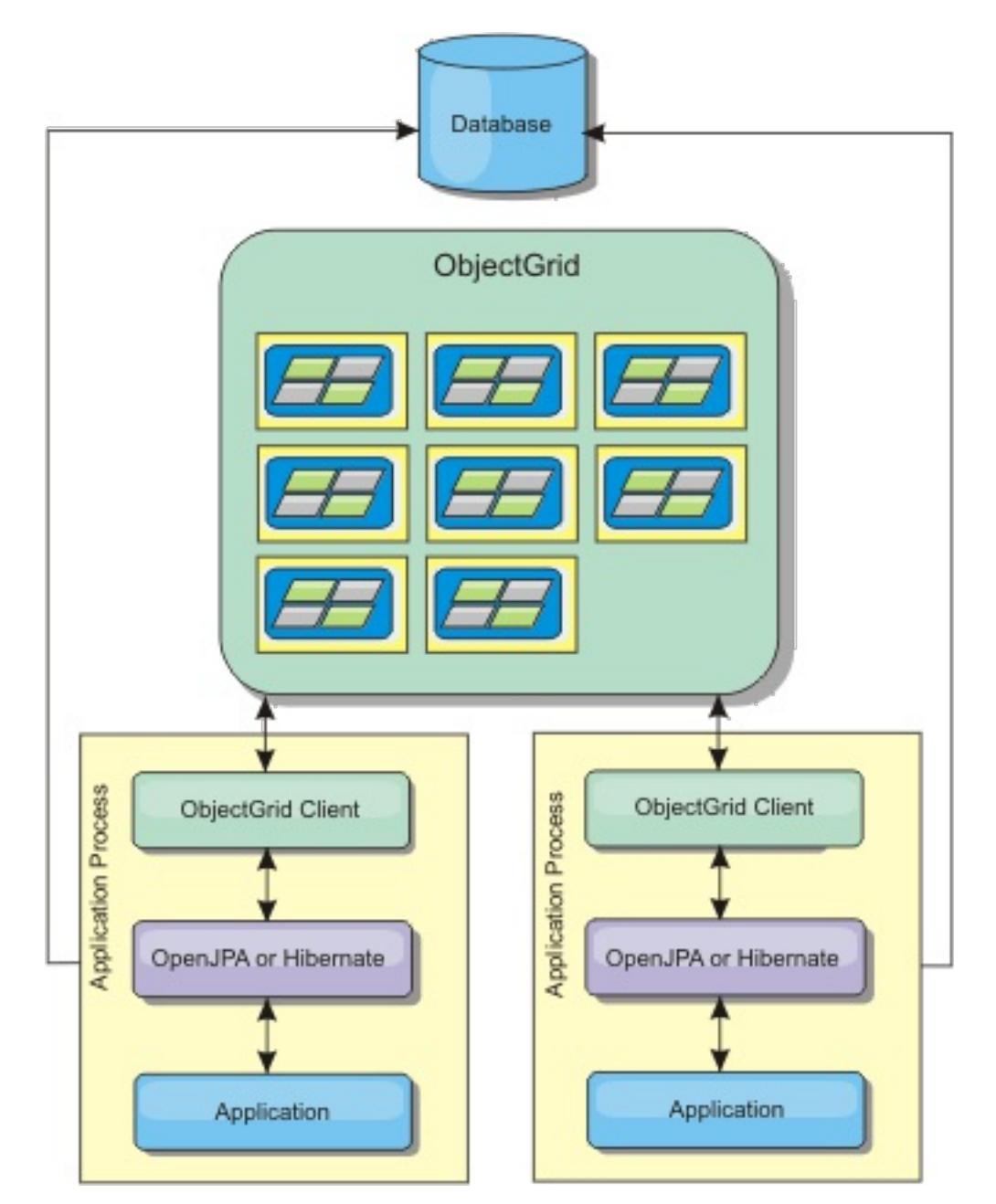

Related JPA cache configuration properties for the remote topology:

ObjectGridName=objectgrid\_name,ObjectGridType=REMOTE,AllowNearCache=TRUE

**Note:** The AllowNearCache property is optional. If it is not included in the configuration, the default value is FALSE. This property is only used by a remote object grid type as long as the remote object grid server is also enabled for near caching as defined in the ObjectGrid descriptor XML file. To enable the L2 cache provider for near caching, set the property AllowNearCache is set to TRUE.

The REMOTE ObjectGrid type does not require any property settings because the ObjectGrid and deployment policy is defined separately from the JPA application. The JPA cache plug-in remotely connects to an existing remote ObjectGrid.

Because all interaction with the ObjectGrid is remote, this topology has the slowest performance among all ObjectGrid types.

Advantages:

- Stores large amounts of data.
- Application process is free of cached data.
- Cache updates are spread over multiple processes.
- Flexible configuration options.

Limitation:

All cache reads and updates are remote.

#### **JPA cache [configuration](#page-574-0) properties for both OpenJPA and Hibernate Version 3.0**

WebSphere eXtreme Scale includes level 2 cache plug-ins for both OpenJPA and Hibernate Java Persistence API (JPA) providers. To configure the L2 cache plug-in, you must update properties in the persistence.xml file.

**[Configuring](#page-577-0) the OpenJPA cache plug-in**
You can configure both DataCache and QueryCache implementations for OpenJPA.

#### **[Configuring](#page-584-0) the Hibernate cache plug-in**

You can enable the cache to use the Hibernate cache plug-in by specifying properties files.

**Parent topic:** Cache [integration](#page-30-0) overview **Parent topic:** [Configuring](#page-543-0) cache integration

#### **Related tasks**:

[Configuring](#page-577-0) the OpenJPA cache plug-in [Troubleshooting](#page-1152-0) multiple data center configurations [Configuring](#page-584-0) the Hibernate cache plug-in

#### **Related reference**:

JPA cache [configuration](#page-574-0) properties for both OpenJPA and Hibernate Version 3.0 Example: OpenJPA [ObjectGrid](#page-580-0) XML files Example: Hibernate [ObjectGrid](#page-587-0) XML files

#### **Related information**:

[com.ibm.websphere.objectgrid.openJPA](#page-1934-0) package [com.ibm.websphere.objectgrid.hibernate.cache](#page-0-0) package

# **HTTP session management**

The session replication manager that is shipped with WebSphere® eXtreme Scale can work with the default session manager in WebSphere Application Server. Session data is replicated from one process to another process to support user session data high availability.

## **Features**

The session manager has been designed so that it can run in any Java™ Platform, Enterprise Edition Version 6 or later container. Because the session manager does not have any dependencies on WebSphere APIs, it can support various versions of WebSphere Application Server, as well as vendor application server environments.

The HTTP session manager provides session replication capabilities for an associated application. The session replication manager works with the session manager for the web container. Together, the session manager and web container create HTTP sessions and manage the life cycles of HTTP sessions that are associated with the application. These life cycle management activities include: the invalidation of sessions based on a timeout or an explicit servlet or JavaServer Pages (JSP) call and the invocation of session listeners that are associated with the session or the web application. The session manager persists its sessions in a fully replicated, clustered and partitioned data grid. The use of the WebSphere eXtreme Scale session manager enables the session manager to provide HTTP session failover support when application servers are shut down or end unexpectedly. The session manager can also work in environments that do not support affinity, when affinity is not enforced by a load balancer tier that sprays requests to the application server tier.

## **Usage scenarios**

The session manager can be used in the following scenarios:

- In environments that use application servers at different versions of WebSphere Application Server, such as in a migration scenario.
- In deployments that use application servers from different vendors. For example, an application that is being developed on open source application servers and that is hosted on WebSphere Application Server. Another example is an application that is being promoted from staging to production. Seamless migration of these application server versions is possible while all HTTP sessions are live and being serviced.
- In environments that require the user to persist sessions with higher quality of service (QoS) levels. Session availability is better guaranteed during server failover than default WebSphere Application Server QoS levels.
- In an environment where session affinity cannot be guaranteed, or environments in which affinity is maintained by a vendor load balancer. With a vendor load balancer, the affinity mechanism must be customized to that load balancer.
- In any environment to offload the processing required for session management and storage to an external Java process.
- In multiple cells to enable session failover between cells.
- In multiple data centers or multiple zones.

## **How the session manager works**

The session replication manager uses a session listener to listen on the changes of session data. The session replication manager persists the session data into an ObjectGrid instance either locally or remotely. You can add the session listener and servlet filter to every web module in your application with tooling that ships with WebSphere eXtreme Scale. You can also manually add these listeners and filters to the web deployment descriptor of your application.

This session replication manager works with each vendor web container session manager to replicate session data across Java virtual machines. When the original server dies, users can retrieve session data from other servers.

Figure 1. HTTP session management topology with a remote container configuration

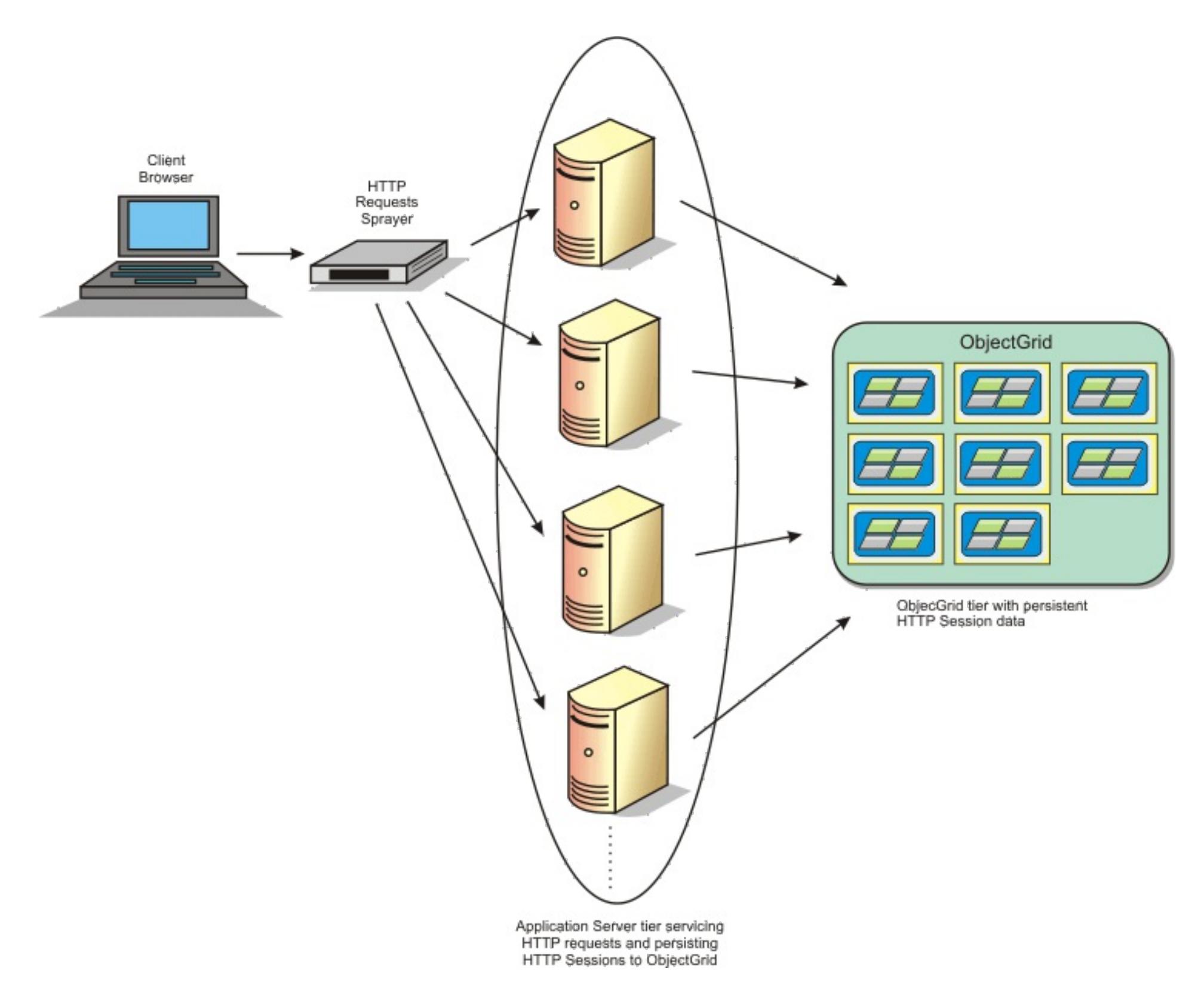

### **Deployment topologies**

The session manager can be configured using two different dynamic deployment scenarios:

#### **Embedded, network attached eXtreme Scale container servers**

In this scenario, the eXtreme Scale servers are collocated in the same processes as the servlets. The session manager can communicate directly to the local ObjectGrid instance, avoiding costly network delays. This scenario is preferable when running with affinity and performance is critical.

#### **Remote, network attached eXtreme Scale container servers**

In this scenario, the eXtreme Scale servers run in external processes from the process in which the servlets run. The session manager communicates with a remote eXtreme Scale server grid. This scenario is preferable when the web container tier does not have the memory to store the session data. The session data is offloaded to a separate tier, which results in lower memory usage on the web container tier. Higher latency occurs because the data is in a remote location.

#### **Generic embedded container startup**

eXtreme Scale automatically starts an embedded ObjectGrid container inside any application-server process when the web container initializes the session listener or servlet filter, if the objectGridType property is set to EMBEDDED. See Servlet context [initialization](#page-563-0) parameters for details.

You are not required to package an ObjectGrid.xml file and objectGridDeployment.xml file into your web application WAR or EAR file. The default ObjectGrid.xml and objectGridDeployment.xml files are packaged in the product JAR file. Dynamic maps are created for various web application contexts by default. Static eXtreme Scale maps continue to be supported.

This approach for starting embedded ObjectGrid containers applies to any type of application server. The approaches involving a WebSphere Application Server component or WebSphere Application Server Community Edition GBean are deprecated.

#### **Parent topic:** Cache [integration](#page-30-0) overview

**Related tasks**: [Configuring](#page-544-0) HTTP session managers [Configuring](#page-545-0) the HTTP session manager with WebSphere Application Server

[Configuring](#page-548-0) WebSphere Application Server HTTP session persistence to a data grid [Configuring](#page-554-0) HTTP session manager with WebSphere Portal [Configuring](#page-556-0) the HTTP session manager for various application servers

### **Related reference**:

XML files for HTTP session manager [configuration](#page-558-0) Servlet context [initialization](#page-563-0) parameters [splicer.properties](#page-566-0) file

# **Dynamic cache provider overview**

The WebSphere® Application Server provides a dynamic cache service that is available to deployed Java™ EE applications. This service is used to cache data such as output from servlet, JSP, or commands, and object data programmatically specified within an enterprise application with the DistributedMap APIs. .

Initially, the only service provider for the dynamic cache service was the default dynamic cache engine that is built into WebSphere Application Server. You can also specify WebSphere eXtreme Scale to be the cache provider for any cache instance. By setting up this capability, you can enable applications that use the dynamic cache service, to use the features and performance capabilities of WebSphere eXtreme Scale.

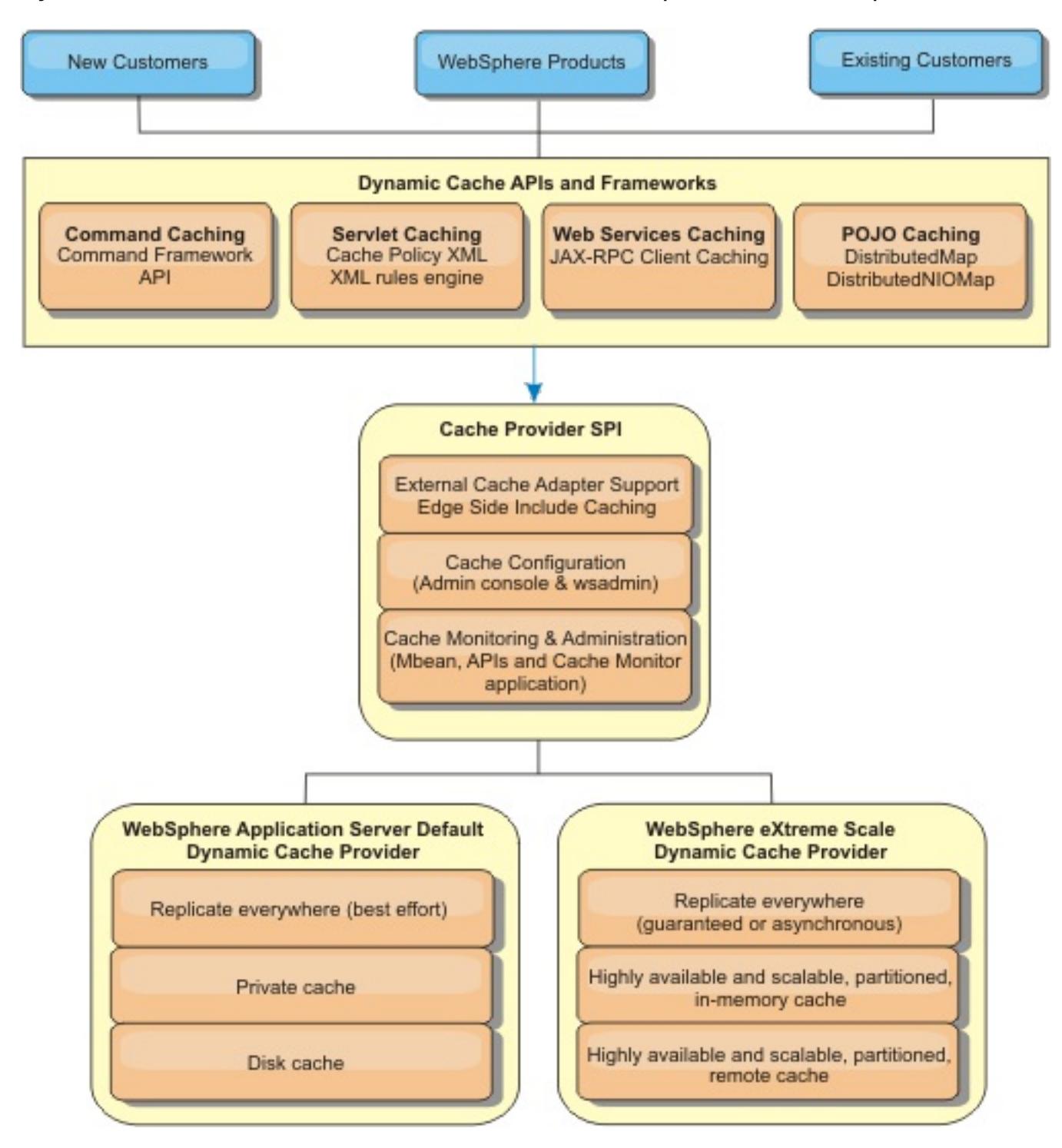

## **Deciding how to use WebSphere eXtreme Scale**

The available features in WebSphere eXtreme Scale significantly increase the distributed capabilities of the dynamic cache service beyond what is offered by the default dynamic cache provider and data replication service. With eXtreme Scale, you can create caches that are truly distributed between multiple servers, rather than just replicated and synchronized between the servers. Also, eXtreme Scale caches are transactional and highly available, ensuring that each server sees the same contents for the dynamic cache service. WebSphere eXtreme Scale offers a higher quality of service for cache replication provided via DRS.

However, these advantages do not mean that the eXtreme Scale dynamic cache provider is the right choice for every application. Use the decision trees and feature comparison matrix below to determine what technology fits your application best.

## **Decision tree for migrating existing dynamic cache applications**

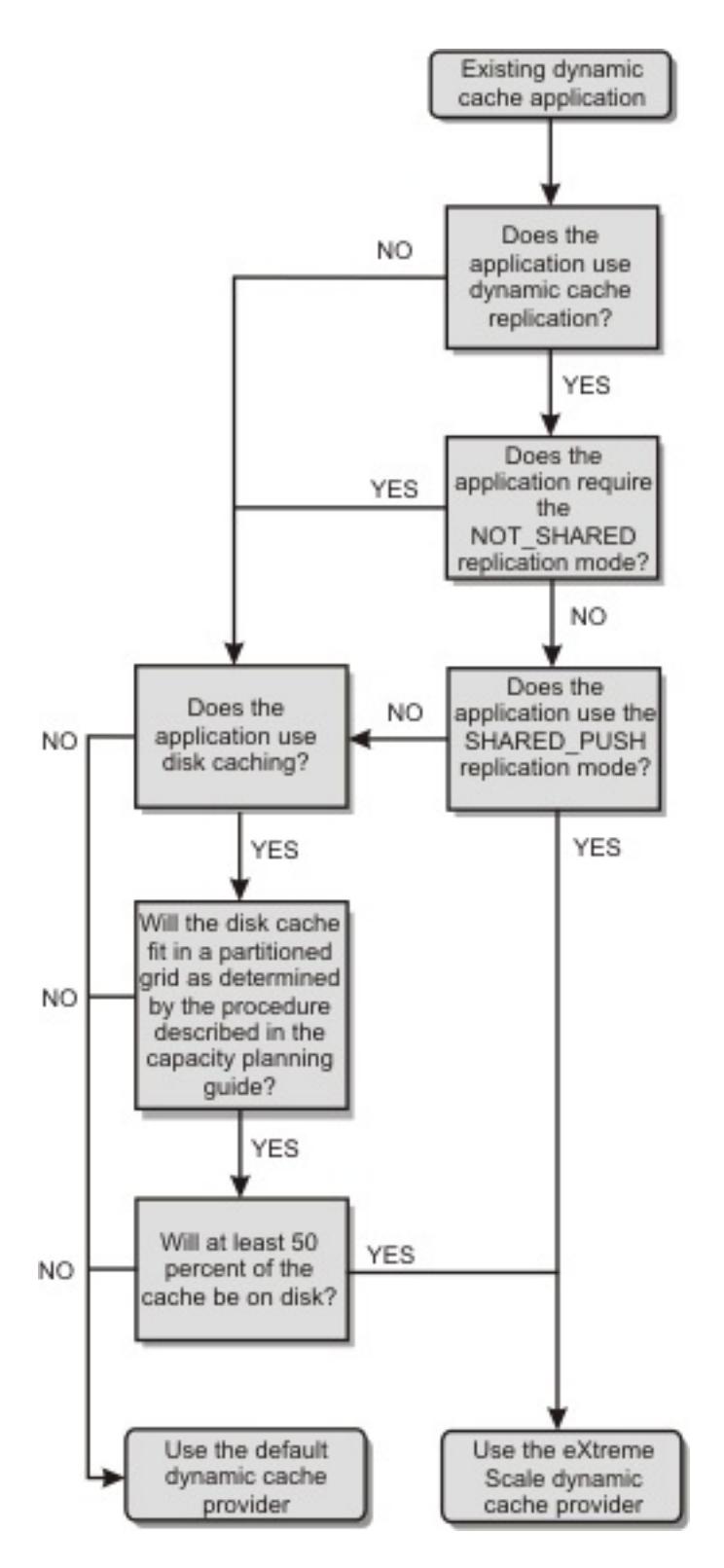

**Decision tree for choosing a cache provider for new applications**

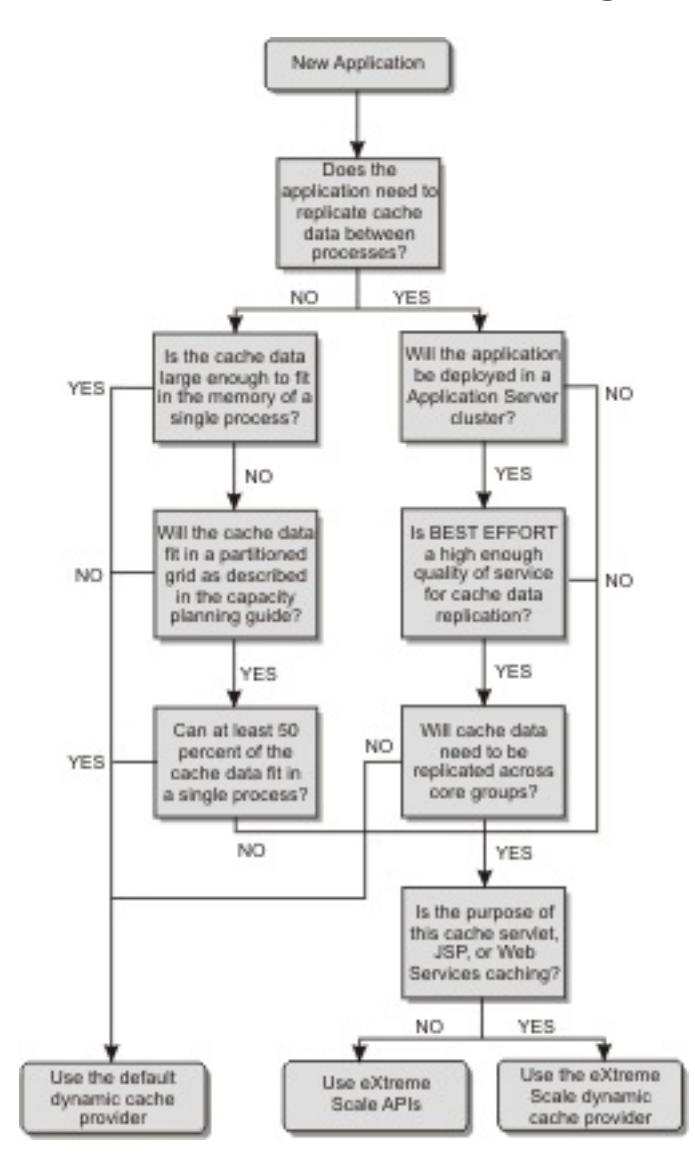

## **Feature comparison**

Table 1. Feature comparison

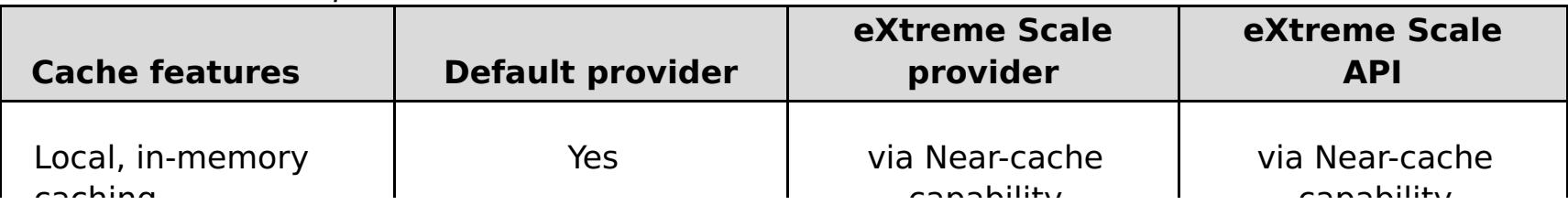

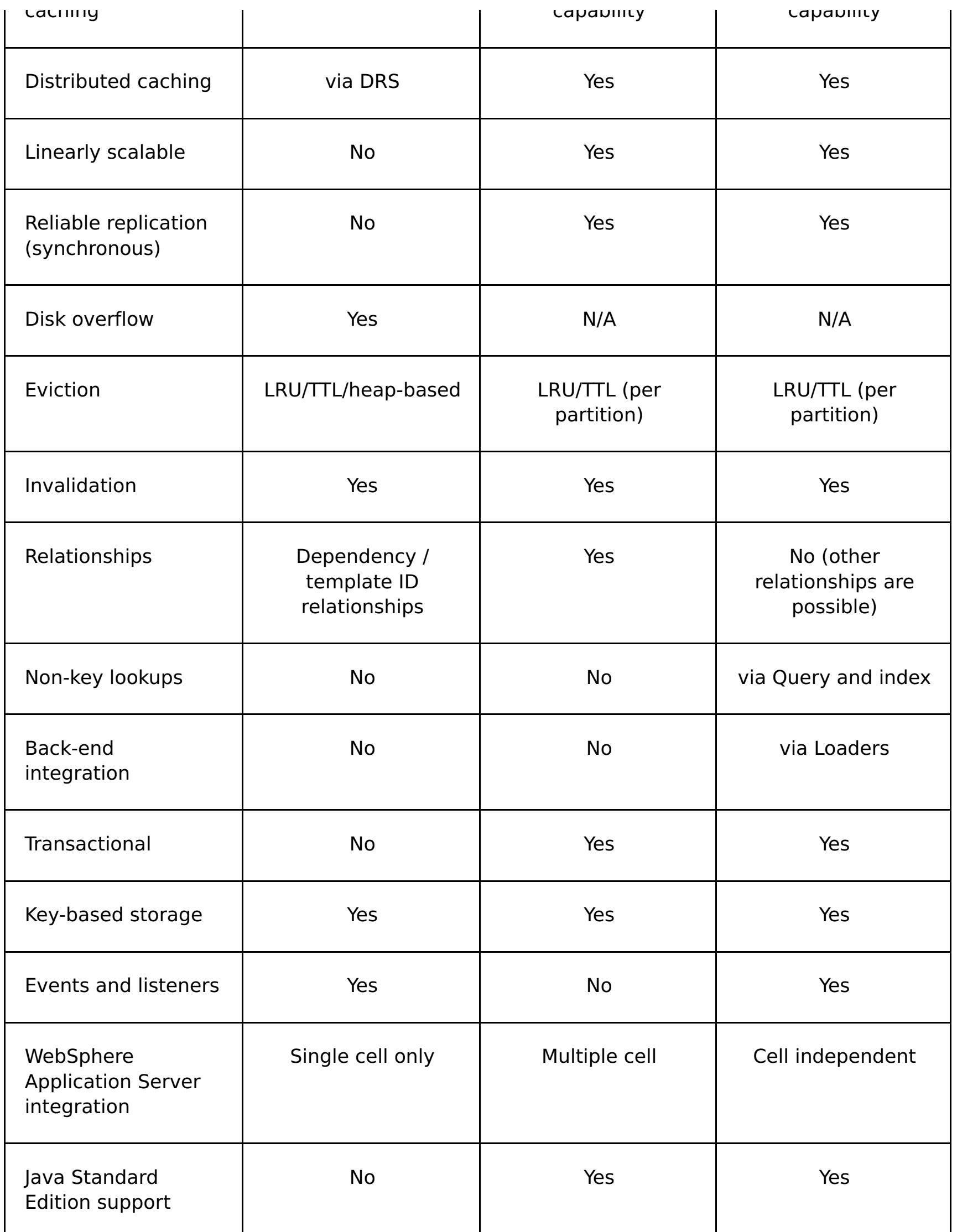

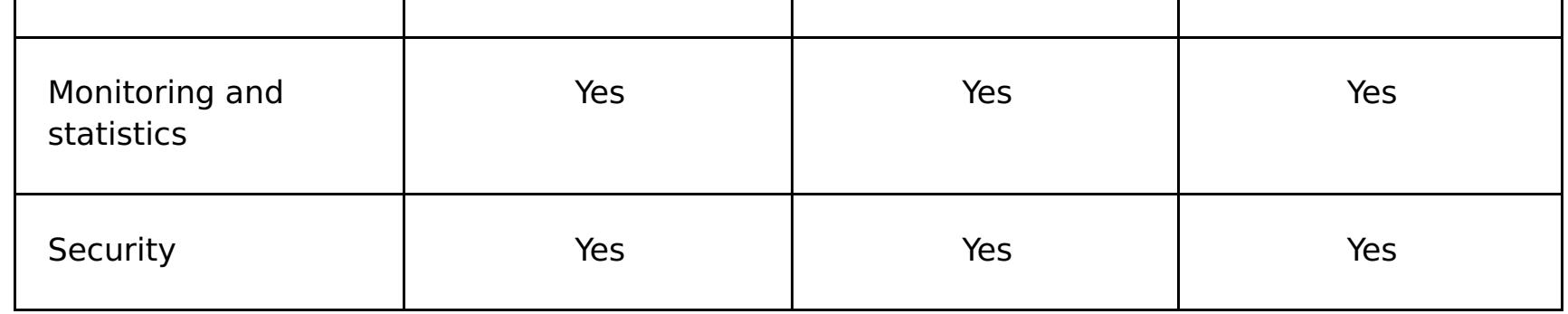

## Table 2. Seamless technology integration

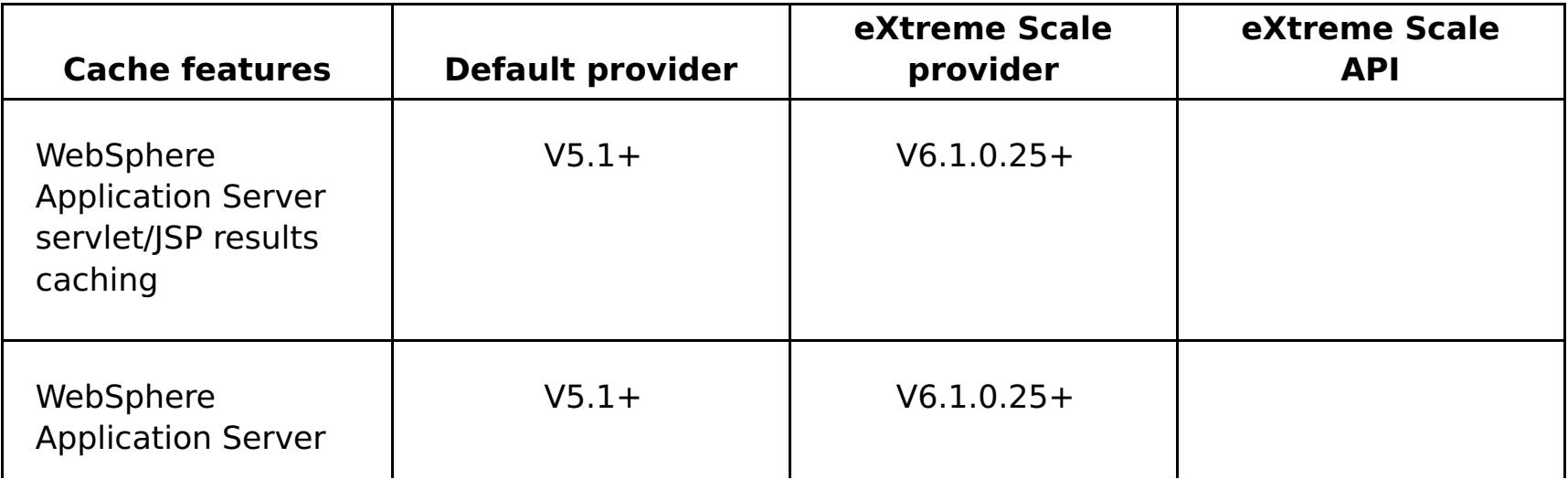

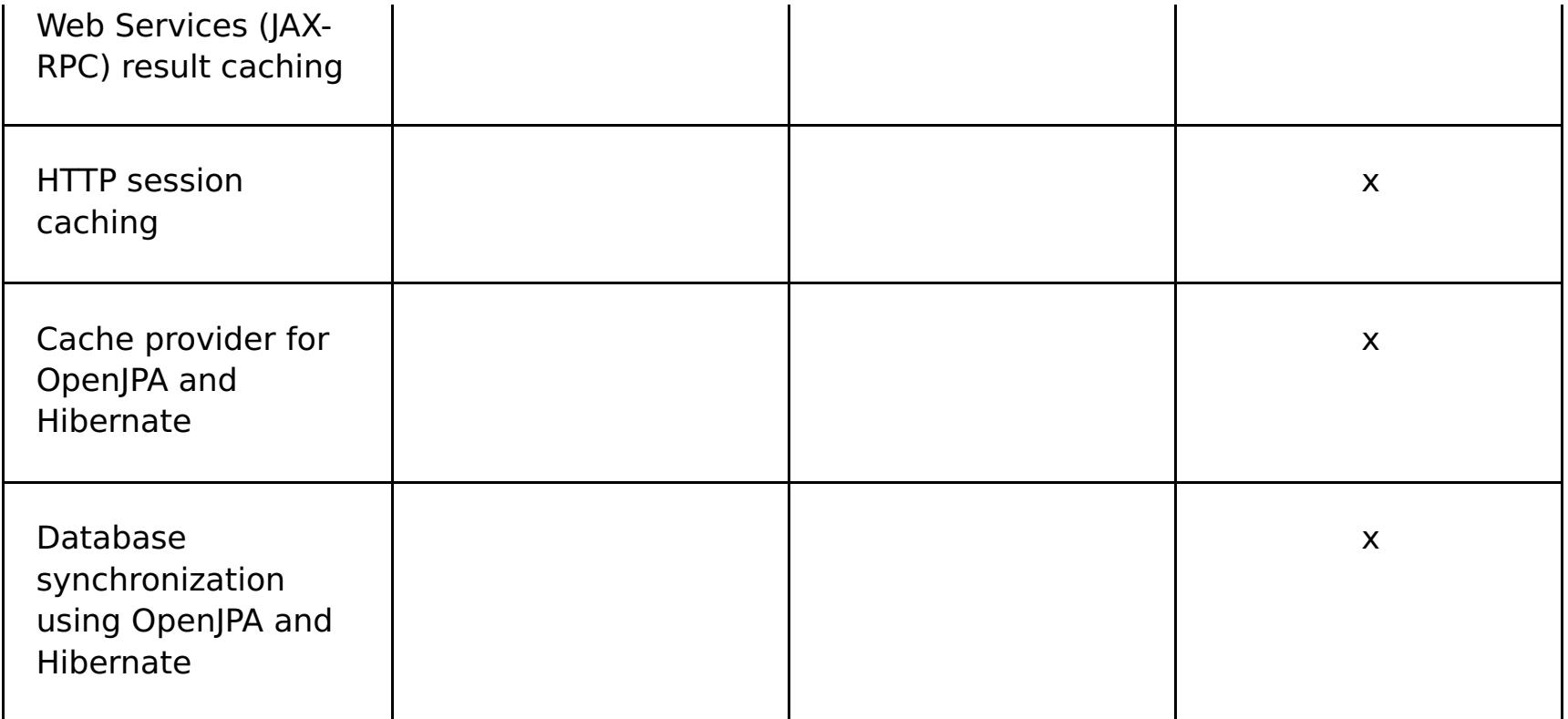

#### Table 3. Programming interfaces

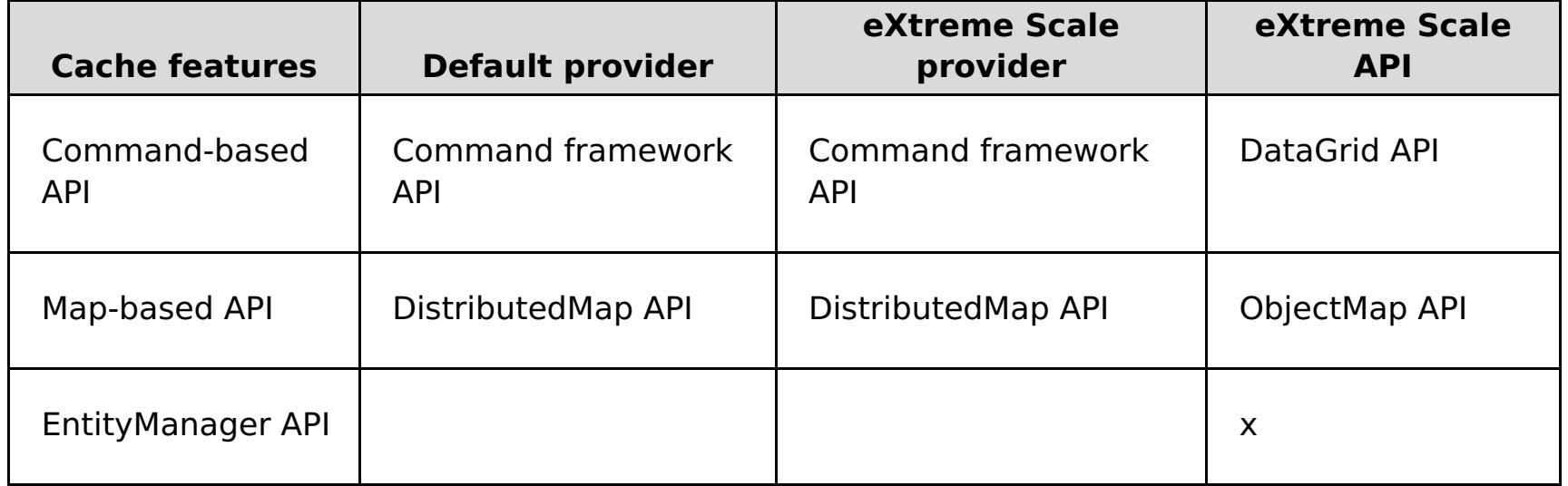

For a more detailed description on how eXtreme Scale distributed caches work, see Planning the [topology.](#page-313-0)

**Note:** An eXtreme Scale distributed cache can only store entries where the key and the value both implement the java.io.Serializable interface.

### **Topology**

**Deprecated:** The local, embedded, and embedded-partitioned topology types are deprecated.

A dynamic cache service that is created with eXtreme Scale as the provider can be deployed in any of three available topologies. With these topologies you can customize the cache specifically to performance, resource, and administrative needs. These topologies are: embedded, embedded partitioned, and remote.

#### **Embedded topology**

The embedded topology is similar to the default dynamic cache and DRS provider. Distributed cache instances created with the embedded topology keep a full copy of the cache within each eXtreme Scale process that accesses the dynamic cache service, allowing all read operations to occur locally. All write operations go through a single-server process, in which the transactional locks are managed, before being replicated to the rest of the servers. Consequently, this topology is better for workloads where cache-read operations greatly outnumber cache-write operations.

With the embedded topology, new or updated cache entries are not immediately visible on every single server process. A cache entry will not be visible, even to the server that generated it, until it propagates through the asynchronous replication services of WebSphere eXtreme Scale . These services operate as fast as the hardware will allow, but there is still a small delay. The embedded topology is shown in the following image:

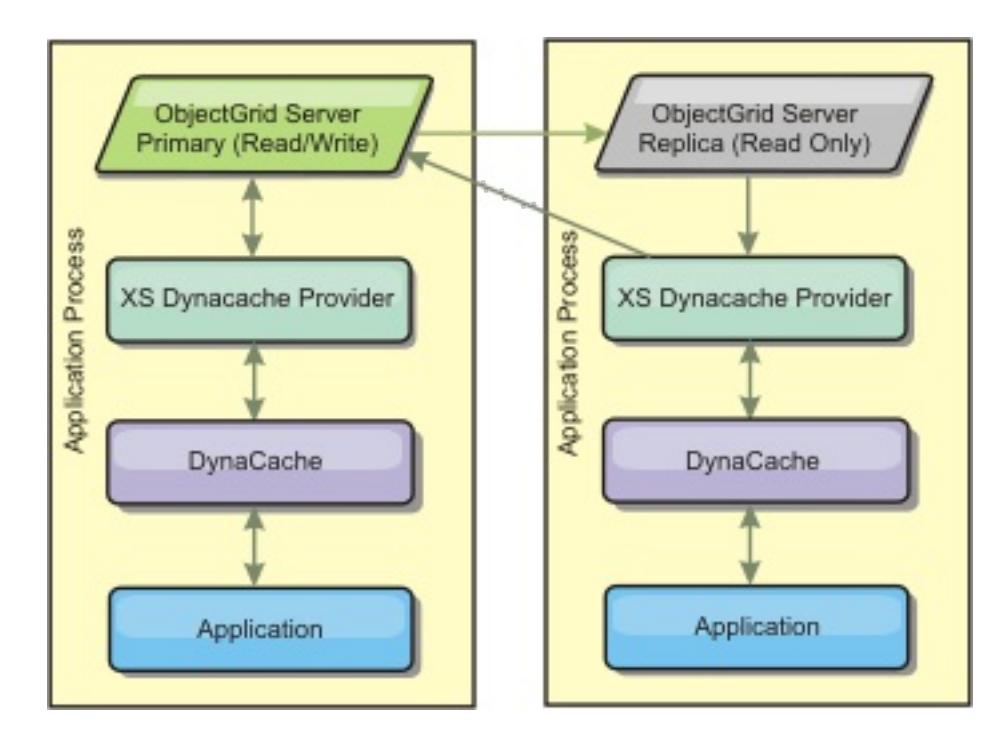

#### **Embedded partitioned topology**

For workloads where cache-writes occur as often as or more frequently than reads, the embedded partitioned or remote topologies are recommended. The embedded partitioned topology keeps all of the cache data within the WebSphere Application Server processes that access the cache. However, each process only stores a portion of the cache data. All reads and writes for the data located on this "partition" go through the process, meaning that most requests to the cache will be fulfilled with a remote procedure call. This results in a higher latency for read operations than the embedded topology, but the capacity of the distributed cache to handle read and write operations will scale linearly with the number of WebSphere Application Server processes accessing the cache. Also, with this topology, the maximum size of the cache is not bound by the size of a single WebSphere process. Because each process only holds a portion of the cache, the maximum cache size becomes the aggregate size of all the processes, minus the overhead of the process. The embedded partitioned topology is shown in the following image:

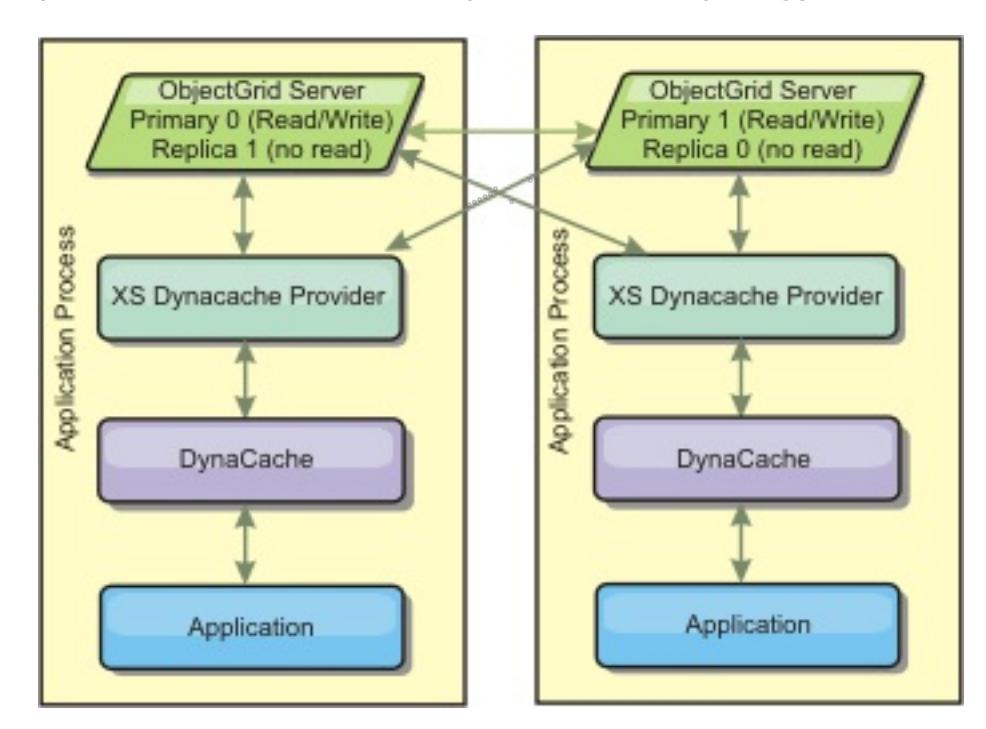

For example, assume you have a grid of server processes with 256 megabytes of free heap each to host a dynamic cache service. The default dynamic cache provider and the eXtreme Scale provider using the embedded topology would both be limited to an in-memory cache size of 256 megabytes minus overhead. See the Capacity Planning and High Availability section later in this document. The eXtreme Scale provider using the embedded partitioned topology would be limited to a cache size of one gigabyte minus overhead. In this manner, the WebSphere eXtreme Scale provider makes it possible to have an in-memory dynamic cache services that are larger than the size of a single server process. The default dynamic cache provider relies on the use of a disk cache to allow cache instances to grow beyond the size of a single process. In many situations, the WebSphere eXtreme Scale provider can eliminate the need for a disk cache and the expensive disk storage systems needed to make them perform.

#### **Remote topology**

The remote topology eliminates the need for a disk cache. All of the cache data is stored outside of WebSphere Application Server processes. WebSphere eXtreme Scale supports standalone container processes for cache data. These container processes have a lower overhead than a WebSphere Application Server process and are also not limited to using a particular Java Virtual Machine (JVM). For example, the data for a dynamic cache service being accessed by a 32-bit WebSphere Application Server process could be located in an eXtreme Scale container process running on a 64-bit JVM. This allows users to use the increased memory capacity of 64-bit processes for caching, without incurring the additional overhead of 64 bit for application server processes. The remote topology is shown in the following image:

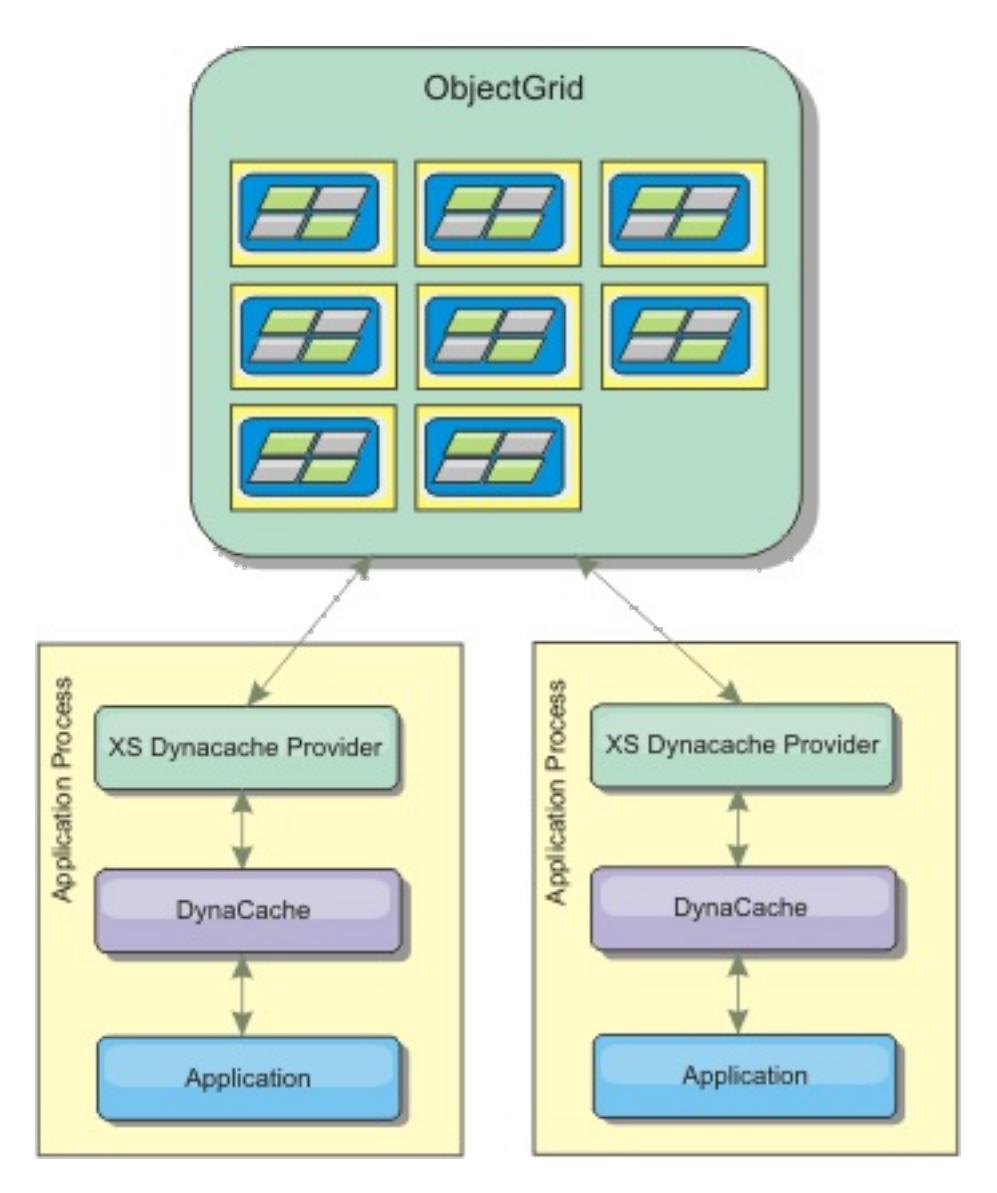

#### **Data compression**

Another performance feature offered by the WebSphere eXtreme Scale dynamic cache provider that can help users manage cache overhead is compression. The default dynamic cache provider does not allow for compression of cached data in memory. With the eXtreme Scale provider, this becomes possible. Cache compression using the deflate algorithm can be enabled on any of the three distributed topologies. Enabling compression will increase the overhead for read and write operations, but will drastically increase cache density for applications like servlet and JSP caching.

#### **Local in-memory cache**

The WebSphere eXtreme Scale dynamic cache provider can also be used to back dynamic cache instances that have **replication disabled**. Like the default dynamic cache provider, these caches can store nonserializable data. They can also offer better performance than the default dynamic cache provider on large multi-processor enterprise servers because the eXtreme Scale code path is designed to maximize in-memory cache concurrency.

### **Dynamic cache engine and eXtreme Scale functional differences**

Users should not notice a functional difference between the two caches except that the WebSphere eXtreme Scale backed caches do not support disk offload or statistics and operations related to the size of the cache in memory.

No appreciable difference exists in the results returned by most dynamic cache API calls, regardless of whether you are using the default dynamic cache provider or the eXtreme Scale cache provider. For some operations, you cannot emulate the behavior of the dynamic cache engine with eXtreme Scale.

## **Dynamic cache statistics**

Dynamic cache statistics are reported via the CacheMonitor application or the dynamic cache MBean. When using the eXtreme Scale dynamic cache provider, statistics will still be reported through these interfaces, but the context of the statistical values will be different.

If a dynamic cache instance is shared between three servers named A, B, and C, then the dynamic cache statistics object only returns statistics for the copy of the cache on the server where the call was made. If the statistics are retrieved on server A, they only reflect the activity on server A.

With eXtreme Scale , there is only a single distributed cache shared among all the servers, so it is not possible to track most statistics on a server-by-server basis like the default dynamic cache provider does. A list of the statistics reported by the Cache Statistics API and what they represent when you are using the WebSphere eXtreme Scale dynamic cache provider follows. Like the default provider, these statistics are not synchronized and therefore can vary up to 10% for concurrent workloads.

**Cache Hits** : Cache hits are tracked per server. If traffic on Server A generates 10 cache hits and traffic on Server B generates 20 cache hits, the cache statistics will report 10 cache hits on Server A and 20 cache hits on Server B.

- **Cache Misses**: Cache misses are tracked per server just like cache hits.
- **Memory Cache Entries**: This statistic reports the number of cache entries in the distributed cache. Every server that accesses the cache will report the same value for this statistic, and that value will be the total number of cache entries in memory over all the servers.
- **Memory Cache Size in MB**: This metric is supported only for caches using the remote, embedded, or embedded partitioned topologies. It reports the number of megabytes of Java heap space consumed by the cache, across the entire grid. This statistic reports heap usage only for the primary partitions; you must take replicas into account. Because the default setting for the remote and embedded partitioned topologies is one asynchronous replica, double this number to get the true memory consumption of the cache.
- **Cache Removes**: This statistic reports the total number of entries removed from the cache by any method, and is an aggregate value for the whole distributed cache. If traffic on Server A generates 10 invalidations and traffic on Server B generates 20 invalidations, then the value on both servers will be 30.
- **Cache Least Recently Used (LRU) Removes**: This statistic is aggregate, like cache removes. It tracks the number of entries that were removed to keep the cache under its maximum size.
- **Timeout Invalidations**: This is also an aggregate statistic, and it tracks the number of entries that were removed because they timed out.
- **Explicit Invalidations** : Also an aggregate statistic, this tracks the number of entries that were removed with direct invalidation by key, dependency ID or template.
- **Extended Stats** : The eXtreme Scale dynamic cache provider exports the following extended stat key strings.
	- **com.ibm.websphere.xs.dynacache.remote hits**: The total number of cache hits tracked at the eXtreme Scale container. This is an aggregate statistic, and its value in the extended stats map is a long.
	- **com.ibm.websphere.xs.dynacache.remote\_misses**: The total number of cache misses tracked at the eXtreme Scale container. An aggregate statistic, its value in the extended stats map is a long.

## **Reporting reset statistics**

The dynamic cache provider allows you to reset cache statistics. With the default provider the reset operation only clears the statistics on the affected server. The eXtreme Scale dynamic cache provider tracks most of its statistical data on the remote cache containers. This data is not cleared or changed when the statistics are reset. Instead the default dynamic cache behavior is simulated on the client by reporting the difference between the current value of a given statistic and the value of that statistic the last time reset was called on that server.

For example, if traffic on Server A generates 10 cache removes, the statistics on Server A and on Server B will report 10 removes. Now, if the statistics on Server B are reset and traffic on Server A generates an additional 10 removes, the statistics on Server A will report 20 removes and the stats on Server B will report 10 removes.

### **Dynamic cache events**

The dynamic cache API allows users to register event listeners. When you are using eXtreme Scale as the dynamic cache provider, the event listeners work as expected for local in-memory caches.

For distributed caches, event behavior will depend on the topology being used. For caches using the embedded topology, events will be generated on the server that handles the write operations, also known as the primary shard. This means that only one server will receive event notifications, but it will have all the event notifications normally expected from the dynamic cache provider. Because WebSphere eXtreme Scale chooses the primary shard at runtime, it is not possible to ensure that a particular server process always receives these events.

Embedded partitioned caches generate events on any server that hosts a partition of the cache. For example, if a WebSphere Application Server Network Deployment environment has 11 application servers that host 11 partitions for a cache, then each server receives the dynamic cache events for the cache entries that it hosts. No single server process would see all of the events unless all 11 partitions were hosted in that server process. As with the embedded topology, it is not possible to ensure that a particular server process receives a particular set of events or any events at all.

Caches that use the remote topology do not support dynamic cache events.

### **MBean calls**

The WebSphere eXtreme Scale dynamic cache provider does not support disk caching. Any MBean calls relating to disk caching do not work.

## **Dynamic cache replication policy mapping**

The WebSphere Application Server built-in dynamic cache provider supports multiple cache replication policies. These policies can be configured globally or on each cache entry. See the dynamic cache documentation for a [description](http://publib.boulder.ibm.com/infocenter/wasinfo/v6r1/index.jsp?topic=/com.ibm.websphere.ejbfep.multiplatform.doc/info/ae/ae/tdyn_cachereplication.html) of these replication policies.

The eXtreme Scale dynamic cache provider does not honor these policies directly. The replication characteristics of a cache are determined by the configured eXtreme Scale distributed topology type and apply to all values placed in that cache, regardless of the replication policy set on the entry by the dynamic cache service. The following is a list of all the replication policies supported by the dynamic cache service and illustrates which eXtreme Scale topology provides similar replication characteristics.

- NOT SHARED currently none of the topologies provided by the eXtreme Scale dynamic cache provider can approximate this policy. This means that all data stored into the cache must have keys and values that implement java.io.Serializable.
- SHARED PUSH The embedded topology approximates this replication policy. When a cache entry is created it is replicated to all the servers. Servers only look for cache entries locally. If an entry is not found locally, it is assumed to be non-existent and the other servers are not queried for it.
- SHARED PULL and SHARED PUSH PULL The embedded partitioned and remote topologies approximate this replication policy. The distributed state of the cache is completely consistent between all the servers.

Note that the eXtreme Scale dynamic cache provider ignores DRS replication policy settings on a cache or cache entry. Users must choose the topology that appropriate to their replication needs.

A dynamic cache instance can be configured to support a multi-master replication topology. For more information, see Design [considerations](#page-330-0) for multi-master replication. By default, the dynamic cache grid configuration is configured to use an internal collision arbiter. The arbiter is invoked to resolve collisions during replication. It first resolves collisions that result from remove and invalidation events, applying these actions over any other event. For all other events, the changes from the lexically lowest named catalog service domain will be applied. For more information, see Planning multiple data center [topologies.](#page-322-0)

This information is provided mainly so you can make sure that the topology meets your distributed consistency needs. For example, if the embedded topology is a better choice for your deployment and performance needs, but you require the level of cache consistency provided by SHARED\_PUSH\_PULL, then consider using embedded partitioned, even though the performance may be slightly lower.

### **Multi-master replication**

## **Additional information**

- [Dynamic](http://www.redbooks.ibm.com/abstracts/SG247393.html) cache Redbook
- Dynamic cache documentation
	- [WebSphere](http://publib.boulder.ibm.com/infocenter/wasinfo/v7r0/index.jsp?topic=/com.ibm.websphere.nd.doc/info/ae/ae/welc6tech_dyn_intro.html) Application Server 7.0
	- o [WebSphere](http://publib.boulder.ibm.com/infocenter/wasinfo/v6r1/index.jsp?topic=/com.ibm.websphere.base.doc/info/aes/ae/welc6tech_dyn_intro.html) Application Server 6.1
- DRS documentation
	- o [WebSphere](http://publib.boulder.ibm.com/infocenter/wasinfo/v7r0/index.jsp?topic=/com.ibm.websphere.nd.doc/info/ae/ae/crun_drs_replication.html) Application Server 7.0
	- [WebSphere](http://publib.boulder.ibm.com/infocenter/wasinfo/v6r1/index.jsp?topic=/com.ibm.websphere.nd.doc/info/ae/ae/crun_drs_replication.html) Application Server 6.1

#### **Parent topic:** Cache [integration](#page-30-0) overview

#### **Related concepts**:

[Dynamic](#page-349-0) cache capacity planning

#### **Related tasks**:

[Configuring](#page-570-0) the dynamic cache provider for WebSphere eXtreme Scale

# <span id="page-48-0"></span>**Database integration: Write-behind, in-line, and side caching**

WebSphere® eXtreme Scale is used to front a traditional database and eliminate read activity that is normally pushed to the database. A coherent cache can be used with an application directly or indirectly using an object relational mapper. The coherent cache can then offload the database or backend from reads. In a slightly more complex scenario, such as transactional access to a data set where only some of the data requires traditional persistence guarantees, filtering can be used to offload even write transactions.

You can configure WebSphere eXtreme Scale to function as a highly flexible in-memory database processing space. However, WebSphere eXtreme Scale is not an object relational mapper (ORM). It does not know where the data in the data grid came from. An application or an ORM can place data in an eXtreme Scale server. It is the responsibility of the source of the data to make sure that it stays consistent with the database where data originated. This means eXtreme Scale cannot invalidate data that is pulled from a database automatically. The application or mapper must provide this function and manage the data stored in eXtreme Scale.

#### Figure 1. ObjectGrid as a database buffer

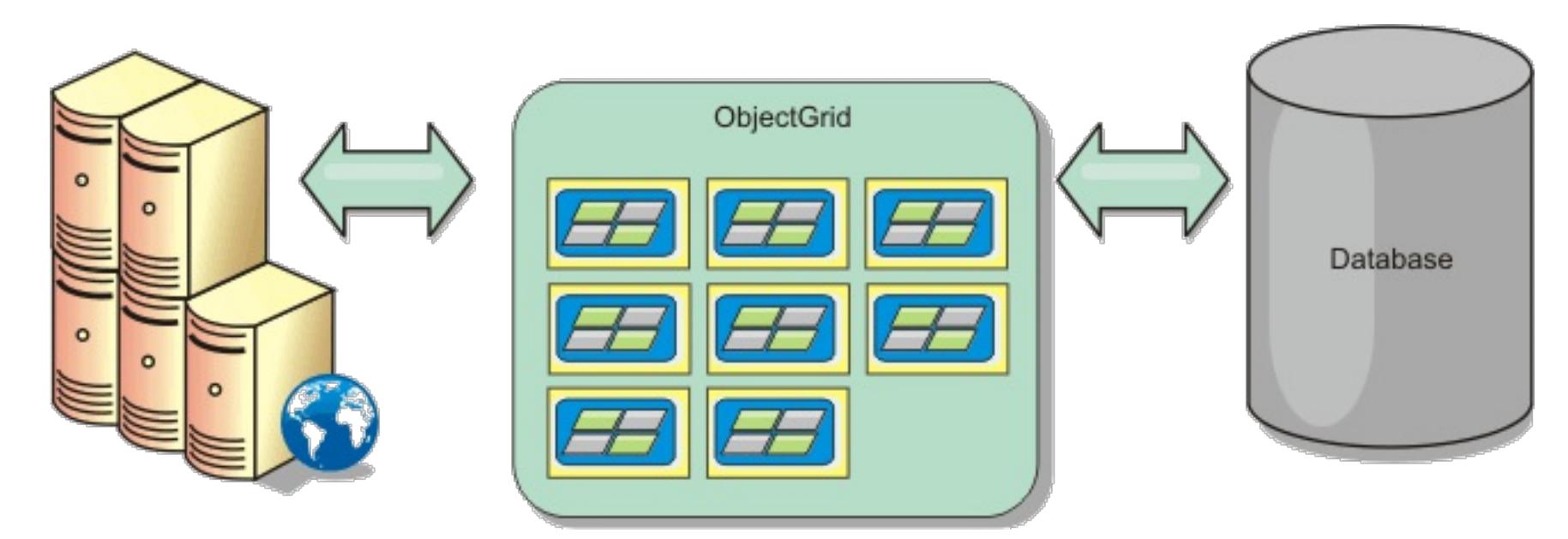

Figure 2. ObjectGrid as a side cache

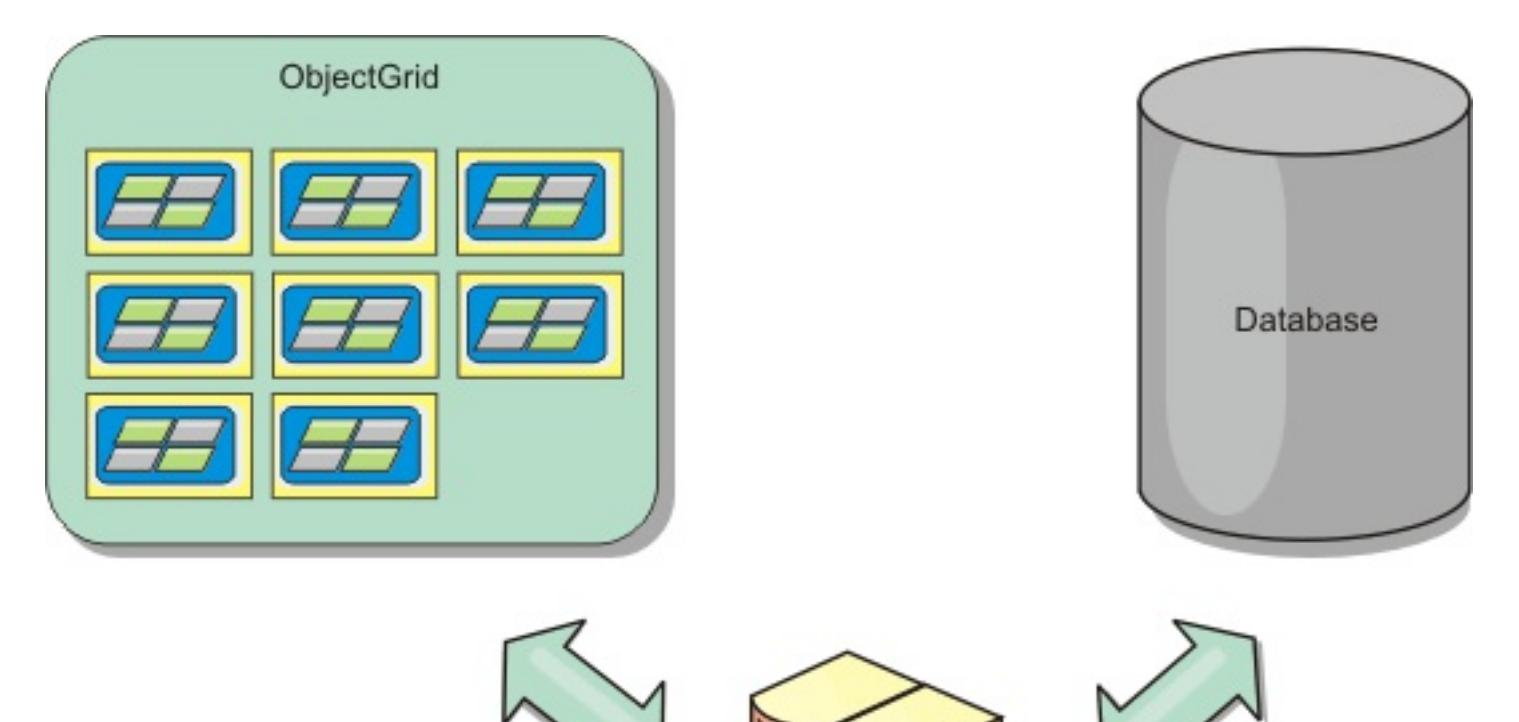

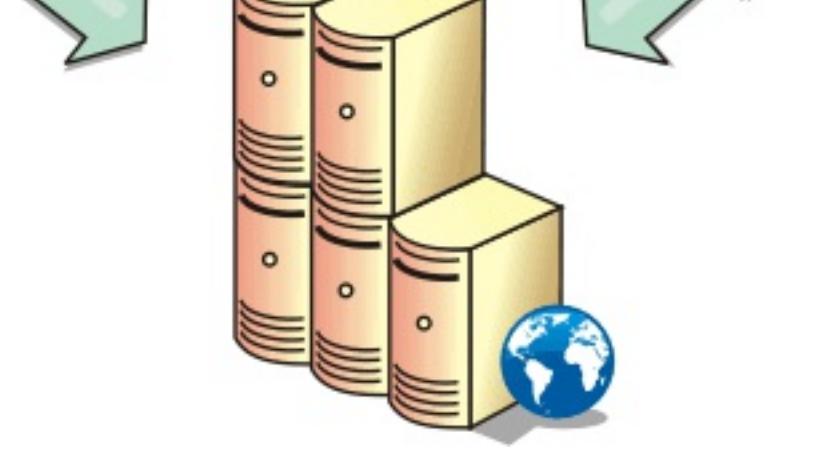

#### **Sparse and [complete](#page-50-0) cache**

WebSphere eXtreme Scale can be used as a sparse cache or a complete cache. A sparse cache only keeps a subset of the total data, while a complete cache keeps all of the data. and can be populated lazily, as the data is needed. Sparse caches are normally accessed using keys (instead of indexes or queries) because the data is only partially available.

#### **Side [cache](#page-51-0)**

When WebSphere eXtreme Scale is used as a side cache, the back end is used with the data grid.

#### **[In-line](#page-52-0) cache**

You can configure in-line caching for a database back end or as a side cache for a database. In-line caching uses eXtreme Scale as the primary means for interacting with the data. When eXtreme Scale is used as an in-line cache, the application interacts with the back end using a Loader plug-in.

#### **[Write-behind](#page-54-0) caching**

You can use write-behind caching to reduce the overhead that occurs when updating a database you are using as a back end.

#### **[Loaders](#page-56-0)**

With a Loader plug-in, a data grid map can behave as a memory cache for data that is typically kept in a persistent store on either the same system or another system. Typically, a database or file system is used as the persistent store. A remote Java™ virtual machine (JVM) can also be used as the source of data, allowing hub-based caches to be built using eXtreme Scale. A loader has the logic for reading and writing data to and from a persistent store.

#### **Data [preloading](#page-58-0) and warm-up**

In many scenarios that incorporate the use of a loader, you can prepare your data grid by preloading it with data.

#### **Database [synchronization](#page-60-0) techniques**

**Parent topic: Product [overview](#page-1-0) Parent topic:** Planning the [topology](#page-313-0)

When WebSphere eXtreme Scale is used as a cache, applications must be written to tolerate stale data if the database can be updated independently from an eXtreme Scale transaction. To serve as a synchronized in-memory database processing space, eXtreme Scale provides several ways of keeping the cache updated.

#### **[WebSphere](#page-0-0) eXtreme Scale change data capture adapter for InfoSphere Data Replication**

#### **Data [invalidation](#page-61-0)**

To remove stale cache data, you can use invalidation mechanisms.

#### **[Indexing](#page-62-0)**

Use the MapIndexPlugin plug-in to build an index or several indexes on a BackingMap to support nonkey data access.

#### **JPA [Loaders](#page-64-0)**

The Java Persistence API (JPA) is a specification that allows mapping Java objects to relational databases. JPA contains a full object-relational mapping (ORM) specification using Java language metadata annotations, XML descriptors, or both to define the mapping between Java objects and a relational database. A number of open-source and commercial implementations are available.

#### **Related concepts**:

Local [in-memory](#page-315-0) cache [Peer-replicated](#page-316-0) local cache [Embedded](#page-318-0) cache [Distributed](#page-320-0) cache Planning multiple data center [topologies](#page-322-0) Loader [considerations](#page-328-0) in a multi-master topology [Programming](#page-924-0) for JPA integration

Plug-ins for [communicating](#page-870-0) with databases

# <span id="page-50-0"></span>**Sparse and complete cache**

WebSphere® eXtreme Scale can be used as a sparse cache or a complete cache. A sparse cache only keeps a subset of the total data, while a complete cache keeps all of the data. and can be populated lazily, as the data is needed. Sparse caches are normally accessed using keys (instead of indexes or queries) because the data is only partially available.

## **Sparse cache**

When a key is not present in a sparse cache, or the data is not available and a cache miss occurs, the next tier is invoked. The data is fetched, from a database for example, and is inserted into the data grid cache tier. If you are using a query or index, only the currently loaded values are accessed and the requests are not forwarded to the other tiers.

## **Complete cache**

A complete cache contains all of the required data and can be accessed using non-key attributes with indexes or queries. A complete cache is preloaded with data from the database before the application tries to access the data. A complete cache can function as a database replacement after data is loaded. Because all of the data is available, queries and indexes can be used to find and aggregate data.

**Parent topic:** Database integration: [Write-behind,](#page-48-0) in-line, and side caching

# <span id="page-51-0"></span>**Side cache**

When WebSphere® eXtreme Scale is used as a side cache, the back end is used with the data grid.

## **Side cache**

You can configure the product as a side cache for the data access layer of an application. In this scenario, WebSphere eXtreme Scale is used to temporarily store objects that would normally be retrieved from a backend database. Applications check to see if the data grid contains the data. If the data is in the data grid, the data is returned to the caller. If the data does not exist, the data is retrieved from the back-end database. The data is then inserted into the data grid so that the next request can use the cached copy. The following diagram illustrates how WebSphere eXtreme Scale can be used as a side-cache with an arbitrary data access layer such as OpenJPA or Hibernate.

### **Side cache plug-ins for Hibernate and OpenJPA**

Figure 1. Side cache

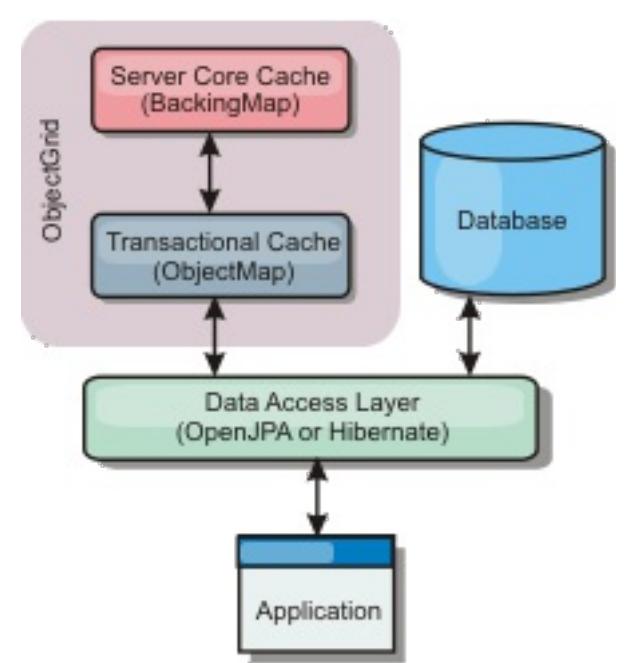

Cache plug-ins for both OpenJPA and Hibernate are included in WebSphere eXtreme Scale, so you can use the product as an automatic side-cache. Using WebSphere eXtreme Scale as a cache provider increases performance when reading and querying data and reduces load to the database. There are advantages that WebSphere eXtreme Scale has over built-in cache implementations because the cache is automatically replicated between all processes. When one client caches a value, all other clients can use the cached value.

**Parent topic:** Database integration: [Write-behind,](#page-48-0) in-line, and side caching

# <span id="page-52-0"></span>**In-line cache**

You can configure in-line caching for a database back end or as a side cache for a database. In-line caching uses eXtreme Scale as the primary means for interacting with the data. When eXtreme Scale is used as an in-line cache, the application interacts with the back end using a Loader plug-in.

## **In-line cache**

When used as an in-line cache, WebSphere® eXtreme Scale interacts with the back end using a Loader plugin. This scenario can simplify data access because applications can access the eXtreme Scale APIs directly. Several different caching scenarios are supported in eXtreme Scale to make sure the data in the cache and the data in the back end are synchronized. The following diagram illustrates how an in-line cache interacts with the application and back end.

- Read-through
- Write-through
- Write-behind

Figure 1. In-line cache

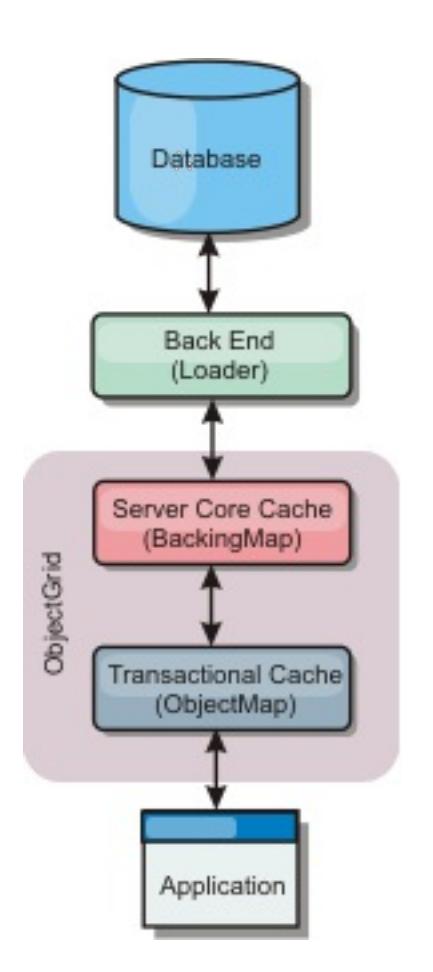

The in-line caching option simplifies data access because it allows applications to access the eXtreme Scale APIs directly. WebSphere eXtreme Scale supports several in-line caching scenarios, as follows.

## **Read-through caching scenario**

A read-through cache is a sparse cache that lazily loads data entries by key as they are requested. This is done without requiring the caller to know how the entries are populated. If the data cannot be found in the eXtreme Scale cache, eXtreme Scale will retrieve the missing data from the Loader plug-in, which loads the data from the back-end database and inserts the data into the cache. Subsequent requests for the same data key will be found in the cache until it is removed, invalidated or evicted.

## Figure 2. Read-through caching

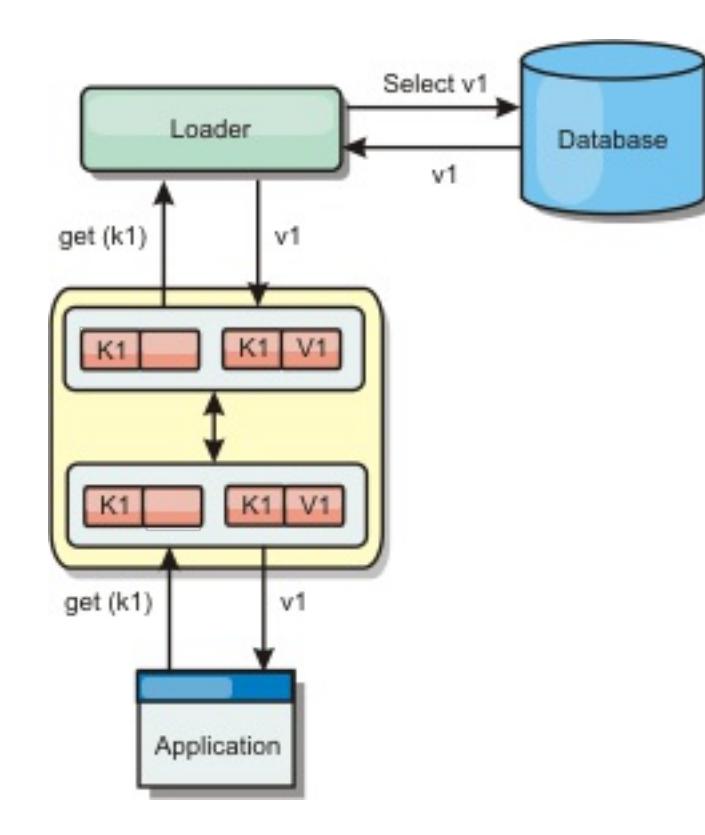

**Write-through caching scenario**

In a write-through cache, every write to the cache synchronously writes to the database using the Loader. This method provides consistency with the back end, but decreases write performance since the database operation is synchronous. Since the cache and database are both updated, subsequent reads for the same data will be found in the cache, avoiding the database call. A write-through cache is often used in conjunction with a read-through cache.

Figure 3. Write-through caching

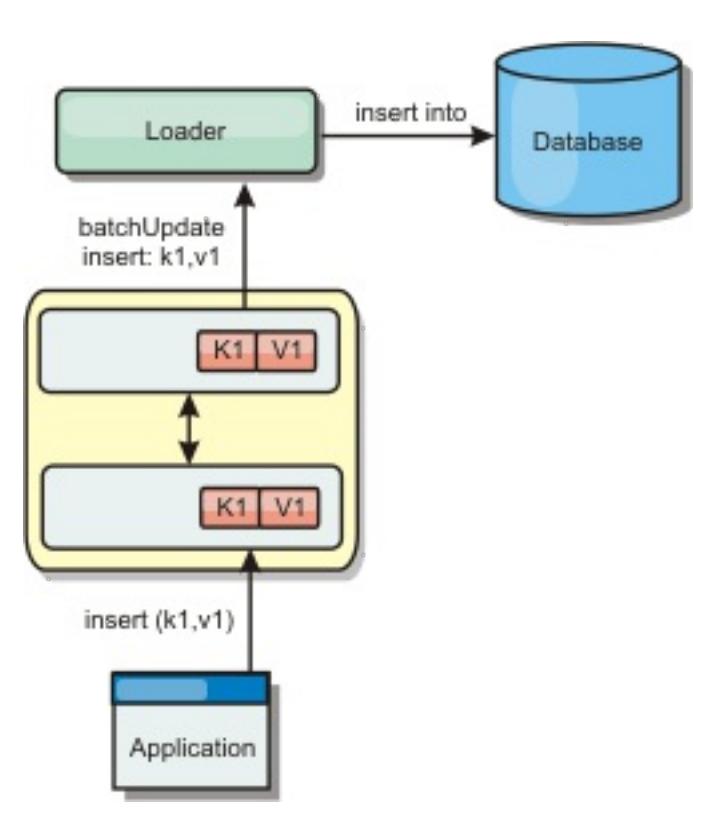

## **Write-behind caching scenario**

Database synchronization can be improved by writing changes asynchronously. This is known as a writebehind or write-back cache. Changes that would normally be written synchronously to the loader are instead buffered in eXtreme Scale and written to the database using a background thread. Write performance is significantly improved because the database operation is removed from the client transaction and the database writes can be compressed.

Figure 4. Write-behind caching

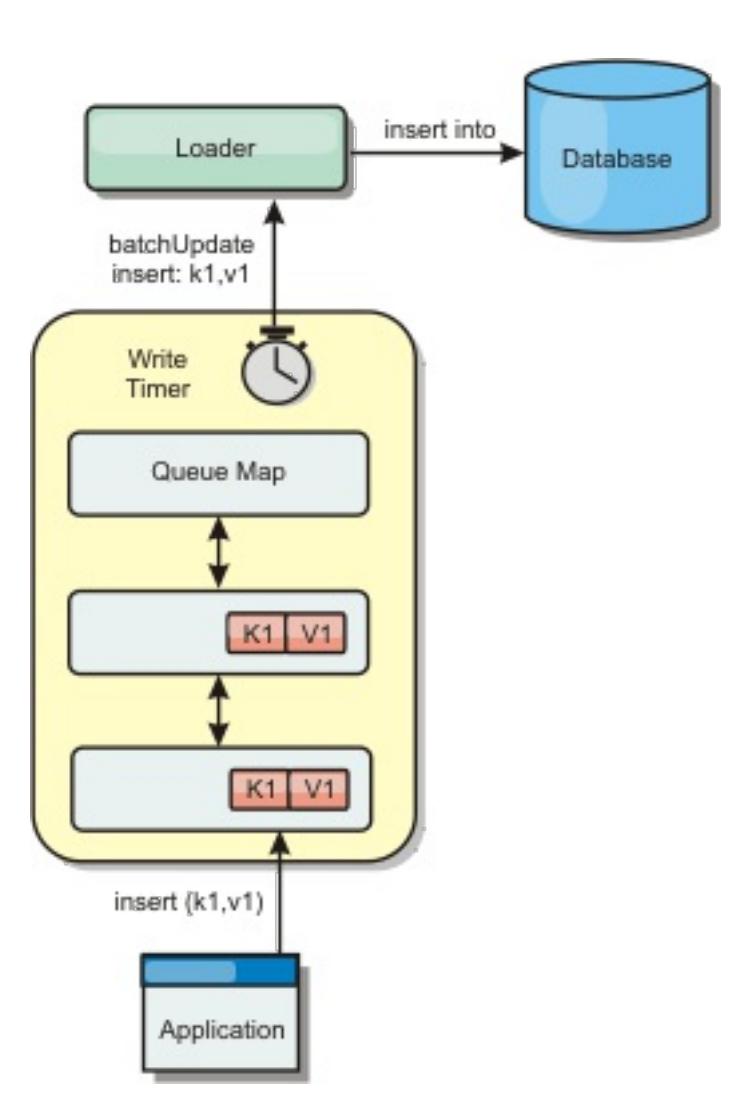

**Parent topic:** Database integration: [Write-behind,](#page-48-0) in-line, and side caching

# <span id="page-54-0"></span>**Write-behind caching**

You can use write-behind caching to reduce the overhead that occurs when updating a database you are using as a back end.

## **Write-behind caching overview**

Write-behind caching asynchronously queues updates to the Loader plug-in. You can improve performance by disconnecting updates, inserts, and removes for a map, the overhead of updating the back-end database. The asynchronous update is performed after a time-based delay (for example, five minutes) or an entrybased delay (1000 entries).

Figure 1. Write-behind caching

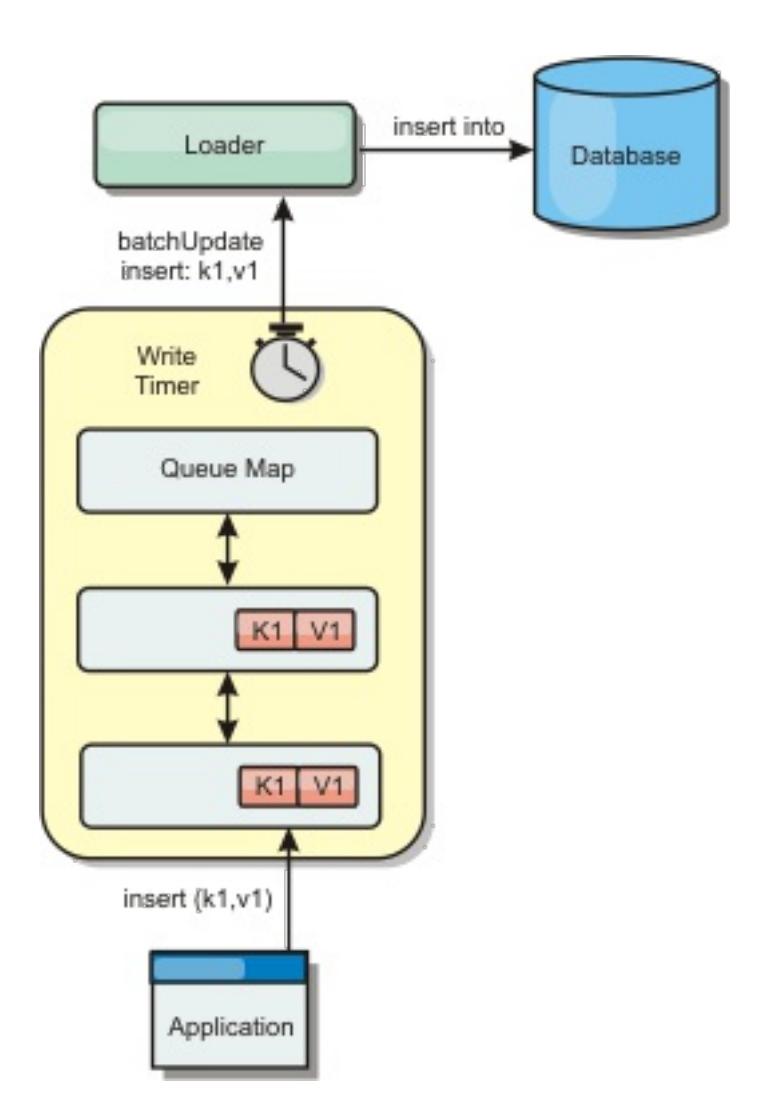

The write-behind configuration on a BackingMap creates a thread between the loader and the map. The loader then delegates data requests through the thread according to the configuration settings in the BackingMap.setWriteBehind method. When an eXtreme Scale transaction inserts, updates, or removes an entry from a map, a LogElement object is created for each of these records. These elements are sent to the write-behind loader and queued in a special ObjectMap called a queue map. Each backing map with the write-behind setting enabled has its own queue maps. A write-behind thread periodically removes the queued data from the queue maps and pushes them to the real back-end loader.

The write-behind loader only sends insert, update, and delete types of LogElement objects to the real loader. All other types of LogElement objects, for example, EVICT type, are ignored.

Write-behind support is an extension of the Loader plug-in, which you use to integrate eXtreme Scale with

the database. For example, consult the [Configuring](#page-591-0) JPA loaders information about configuring a JPA loader.

## **Benefits**

Enabling write-behind support has the following benefits:

- **Back end failure isolation:** Write-behind caching provides an isolation layer from back end failures. When the back-end database fails, updates are queued in the queue map. The applications can continue driving transactions to eXtreme Scale. When the back end recovers, the data in the queue map is pushed to the back-end.
- **Reduced back end load:** The write-behind loader merges the updates on a key basis so only one merged update per key exists in the queue map. This merge decreases the number of updates to the back-end database.
- **Improved transaction performance:** Individual eXtreme Scale transaction times are reduced because the transaction does not need to wait for the data to be synchronized with the back-end.

**Parent topic:** Database integration: [Write-behind,](#page-48-0) in-line, and side caching **Parent topic:** Configuring [write-behind](#page-885-0) loader support

#### **Related concepts**:

Write-behind loader application design [considerations](#page-887-0) Handling failed [write-behind](#page-889-0) updates

#### **Related reference**:

Example: Writing a [write-behind](#page-891-0) dumper class Example: Writing a [write-behind](#page-891-0) dumper class

# <span id="page-56-0"></span>**Loaders**

With a Loader plug-in, a data grid map can behave as a memory cache for data that is typically kept in a persistent store on either the same system or another system. Typically, a database or file system is used as the persistent store. A remote Java<sup>™</sup> virtual machine (JVM) can also be used as the source of data, allowing hub-based caches to be built using eXtreme Scale. A loader has the logic for reading and writing data to and from a persistent store.

## **Overview**

Loaders are backing map plug-ins that are invoked when changes are made to the backing map or when the backing map is unable to satisfy a data request (a cache miss). The Loader is invoked when the cache is unable to satisfy a request for a key. The Loader logic provides a read-through capability for the cache, which means that data is populated into the cache on demand. Since the entire data set does not need to be loaded upon startup, the cache can be populated lazily. A loader also allows updates to the database when cache values change. All changes within a transaction are grouped together to allow the number of database interactions to be minimized. A TransactionCallback plug-in is used in conjunction with the loader to trigger the demarcation of the backend transaction. Using this plug-in is important when multiple maps are included in a single transaction or when transaction data is flushed to the cache without committing.

Two built-in loaders can greatly simplify integration with relational database back ends. The JPA loaders utilize the Object-Relational Mapping (ORM) capabilities of both the OpenJPA and Hibernate implementations of the Java Persistence API (JPA) specification. See JPA [Loaders](#page-64-0) for more information.

Figure 1. Loader

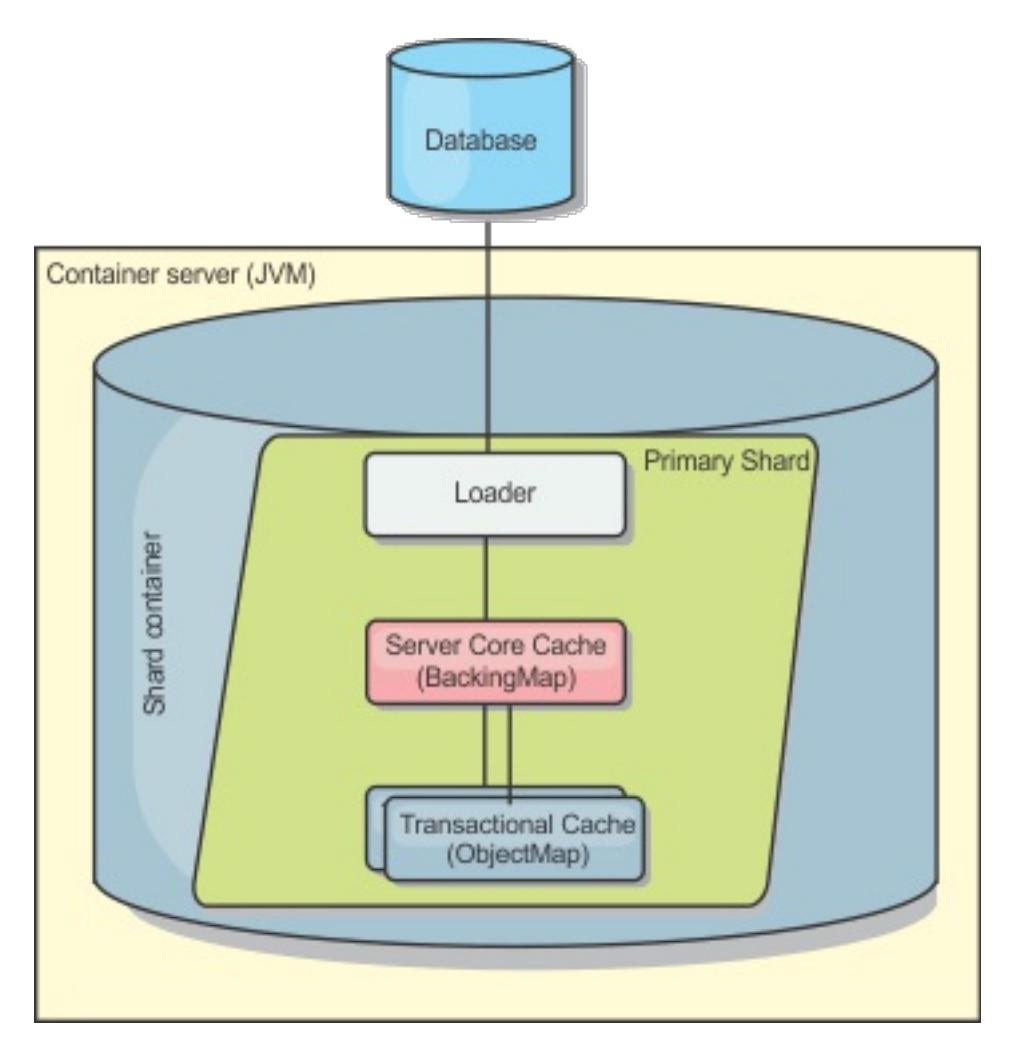

In order to avoid database locking on the row that requires updating, the loader can also perform optimistic transaction locking. In this scenario, no locking is required on a row. The update is overqualified to ensure that only rows that are in the same state as those originally read are changed. By storing a version attribute in the cache value, the loader can also see the before and after image of the value as it is updated in the cache. This value can then be used when updating the database or back end to verify that the data has not been updated. A Loader can also be configured to preload the data grid when it is started. When partitioned, a Loader instance is associated with each partition. If the "Company" Map has ten partitions, there are ten Loader instances, one per primary partition. When the primary shard for the Map is activated, the preloadMap method for the loader is invoked synchronously or asynchronously which allows loading the map partition with data from the back-end to occur automatically. When invoked synchronously, all client transactions are blocked, preventing inconsistent access to the data grid. Alternatively, a client preloader can be used to load the entire data grid.

If you are using loaders in a multiple data center configuration, you must consider how revision data and cache consistency is maintained between the data grids. For more information, see Loader [considerations](#page-328-0) in a multi-master topology.

## **Loader configuration**

To add a Loader into the BackingMap configuration, you can use programmatic configuration or XML configuration. A loader has the following relationship with a backing map.

- A backing map can have only one loader.
- A client backing map (near cache) cannot have a loader.
- A loader definition can be applied to multiple backing maps, but each backing map has its own loader instance.

Plug-ins for [communicating](#page-870-0) with databases [Writing](#page-878-0) a loader [JPAEntityLoader](#page-898-0) plug-in Using a [loader](#page-900-0) with entity maps and tuples Writing a loader with a replica preload [controller](#page-906-0)

### **Parent topic:** Database integration: [Write-behind,](#page-48-0) in-line, and side caching

#### **Related concepts**:

#### **Related tasks**:

Monitoring eXtreme Scale [information](#page-1004-0) in DB2

#### **Related reference**:

JPA loader programming [considerations](#page-896-0)

# <span id="page-58-0"></span>**Data preloading and warm-up**

In many scenarios that incorporate the use of a loader, you can prepare your data grid by preloading it with data.

When used as a complete cache, the data grid must hold all of the data and must be loaded before any clients can connect to it. When you are using a sparse cache, you can warm up the cache with data so that clients can have immediate access to data when they connect.

Two approaches exist for preloading data into the data grid: Loader plug-in or client loader.

## **Loader plug-in**

The Loader plug-in is associated with each map and is responsible for synchronizing a single primary partition shard with the database. The preloadMap method of the :Loader plug-in runs automatically when a shard is activated. For example, if you have 100 partitions, 100 loader instances exist, each loading the data for its partition. When run synchronously, all clients are blocked until the preload completes.

Figure 1. Loader plug-in

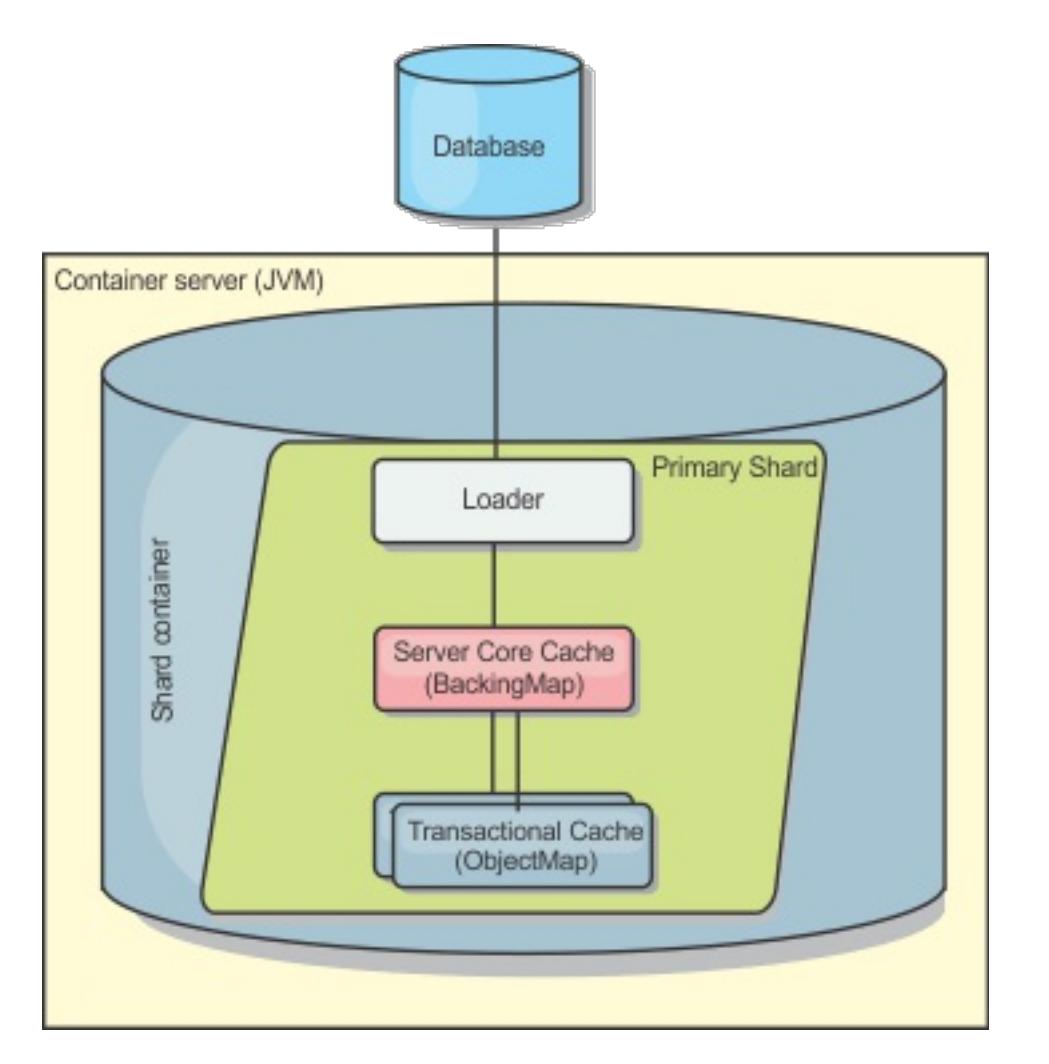

For more information about the Loader plug-in, see Plug-ins for [communicating](#page-870-0) with databases.

## **Client loader**

A client loader is a pattern for using one or more clients to load the data grid with data. Using multiple clients to load grid data can be effective when the partition scheme is not stored in the database. You can invoke client loaders manually or automatically when the data grid starts. Client loaders can optionally use the StateManager to set the state of the data grid to preload mode, so that clients are not able to access the data grid while it is preloading the data. WebSphere® eXtreme Scale includes a Java Persistence API (JPA) based loader that you can use to automatically load the data grid with either the OpenJPA or Hibernate JPA providers. For more information about cache providers, see JPA level 2 (L2) cache [plug-in.](#page-31-0)

Figure 2. Client loader

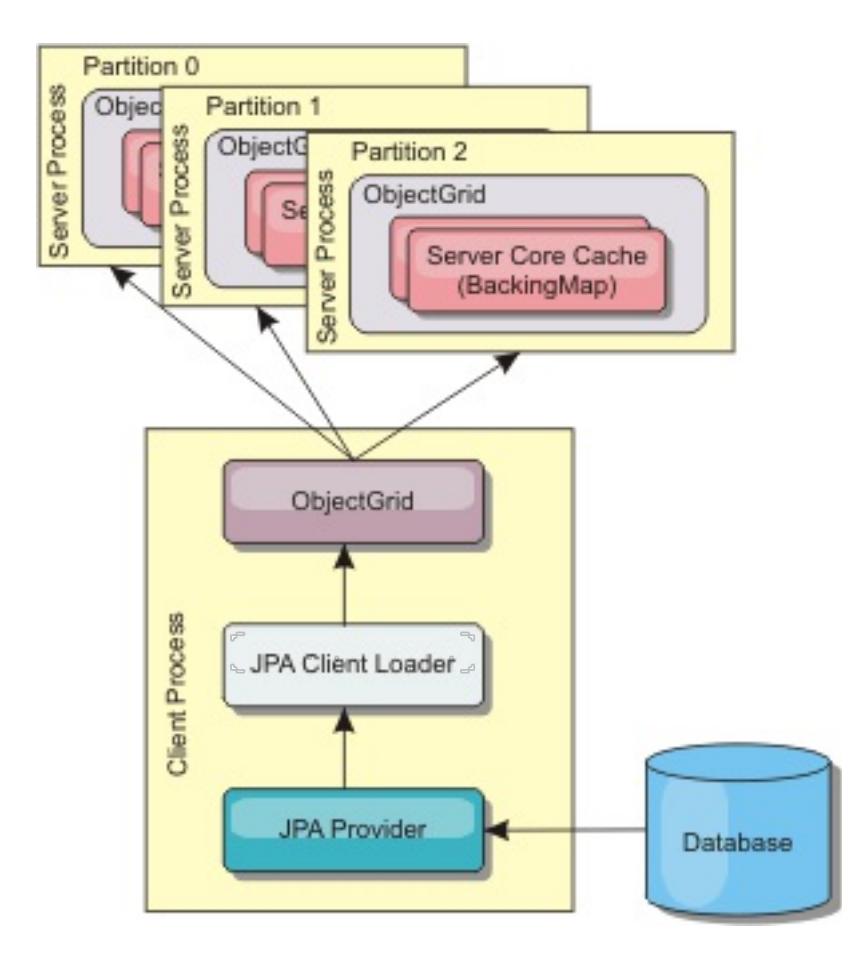

**Parent topic:** Database integration: [Write-behind,](#page-48-0) in-line, and side caching

# <span id="page-60-0"></span>**Database synchronization techniques**

When WebSphere® eXtreme Scale is used as a cache, applications must be written to tolerate stale data if the database can be updated independently from an eXtreme Scale transaction. To serve as a synchronized in-memory database processing space, eXtreme Scale provides several ways of keeping the cache updated.

**Parent topic:** Database integration: [Write-behind,](#page-48-0) in-line, and side caching

# <span id="page-61-0"></span>**Data invalidation**

To remove stale cache data, you can use invalidation mechanisms.

## **Event-based invalidation**

Sparse and complete caches can be invalidated or updated using an event generator such as Java<sup>™</sup> Message Service (JMS). Invalidation using JMS can be manually tied to any process that updates the backend using a database trigger. A JMS ObjectGridEventListener plug-in is provided in eXtreme Scale that can notify clients when the server cache changes. This type of notification decreases the amount of time the client can see stale data.

Event-based invalidation normally consists of the following three components.

- **Event queue:** An event queue stores the data change events. It could be a JMS queue, a database, an in-memory FIFO queue, or any kind of manifest as long as it can manage the data change events.
- **Event publisher:** An event publisher publishes the data change events to the event queue. An event publisher is usually an application you create or an eXtreme Scale plug-in implementation. The event publisher knows when the data is changed or it changes the data itself. When a transaction commits, events are generated for the changed data and the event publisher publishes these events to the event queue.
- **Event consumer:** An event consumer consumes data change events. The event consumer is usually an application to ensure the target grid data is updated with the latest change from other grids. This event consumer interacts with the event queue to get the latest data change and applies the data changes in the target grid. The event consumers can use eXtreme Scale APIs to invalidate stale data or update the grid with the latest data.

For example, JMSObjectGridEventListener has an option for a client-server model, in which the event queue is a designated JMS destination. All server processes are event publishers. When a transaction commits, the server gets the data changes and publishes them to the designated JMS destination. All the client processes are event consumers. They receive the data changes from the designated JMS destination and apply the changes to the client's near cache.

See Configuring Java Message Service (JMS)-based client [synchronization](#page-531-0) for more information.

## **Programmatic invalidation**

The WebSphere® eXtreme Scale APIs allow manual interaction of the near and server cache using the Session.beginNoWriteThrough(), ObjectMap.invalidate() and EntityManager.invalidate() API methods. If a client or server process no longer needs a portion of the data, the invalidate methods can be used to remove data from the near or server cache. The beginNoWriteThrough method applies any ObjectMap or EntityManager operation to the local cache without calling the loader. If invoked from a client, the operation applies only to the near cache (the remote loader is not invoked). If invoked on the server, the operation applies only to the server core cache without invoking the loader.

You can use programmatic invalidation with other techniques to determine when to invalidate the data. For example, this invalidation method uses event-based invalidation mechanisms to receive the data change events, and then uses APIs to invalidate the stale data.

#### **Parent topic:** Database integration: [Write-behind,](#page-48-0) in-line, and side caching

#### **Related concepts**:

JMS event [listener](#page-458-0)

#### **Related tasks**:

[Configuring](#page-570-0) the dynamic cache provider for WebSphere eXtreme Scale

**Related reference**: [ObjectGridEventListener](#page-851-0) plug-in [Introduction](#page-717-0) to ObjectMap

#### **Related information**:

ObjectMap.invalidate method [EntityManager.invalidate](file:////dcs/markdown/workspace/Transform/htmlout/0/com.ibm.websphere.extremescale.javadoc.doc/topics/com/ibm/websphere/objectgrid/em/EntityManager.html#invalidate(java.lang.Object)) method [ObjectGridEventListener](#page-1691-0) interface

# <span id="page-62-0"></span>**Indexing**

Use the MapIndexPlugin plug-in to build an index or several indexes on a BackingMap to support non-key data access.

## **Index types and configuration**

The indexing feature is represented by the MapIndexPlugin plug-in or Index for short. The Index is a BackingMap plug-in. A BackingMap can have multiple Index plug-ins configured, as long as each one follows the Index configuration rules.

You can use the indexing feature to build one or more indexes on a BackingMap. An index is built from an attribute or a list of attributes of an object in the BackingMap. This feature provides a way for applications to find certain objects more quickly. With the indexing feature, applications can find objects with a specific value or within a range of values of indexed attributes.

Two types of indexing are possible: static and dynamic. With static indexing, you must configure the index plug-in on the BackingMap before initializing the ObjectGrid instance. You can do this configuration with XML or programmatic configuration of the BackingMap. Static indexing starts building an index during ObjectGrid initialization. The index is always synchronized with the BackingMap and ready for use. After the static indexing process starts, the maintenance of the index is part of the eXtreme Scale transaction management process. When transactions commit changes, these changes also update the static index, and index changes are rolled back if the transaction is rolled back.

With dynamic indexing, you can create an index on a BackingMap before or after the initialization of the containing ObjectGrid instance. Applications have life cycle control over the dynamic indexing process so that you can remove a dynamic index when it is no longer needed. When an application creates a dynamic index, the index might not be ready for immediate use because of the time it takes to complete the index building process. Because the amount of time depends upon the amount of data indexed, the DynamicIndexCallback interface is provided for applications that want to receive notifications when certain indexing events occur. These events include ready, error, and destroy. Applications can implement this callback interface and register with the dynamic indexing process.

If a BackingMap has an index plug-in configured, you can obtain the application index proxy object from the corresponding ObjectMap. Calling the getIndex method on the ObjectMap and passing in the name of the index plug-in returns the index proxy object. You must cast the index proxy object to an appropriate application index interface, such as [MapIndex,](#page-1426-0) [MapRangeIndex,](#page-1440-0) or a customized index interface. After obtaining the index proxy object, you can use methods defined in the application index interface to find cached objects.

The steps to use indexing are summarized in the following list:

- Add either static or dynamic index plug-ins into the BackingMap.
- Obtain an application index proxy object by issuing the getIndex method of the ObjectMap.
- Cast the index proxy object to an appropriate application index interface, such as MapIndex, MapRangeIndex, or a customized index interface.
- Use methods that are defined in application index interface to find cached objects.

The HashIndex class is the built-in index plug-in implementation that can support both of the built-in application index interfaces: MapIndex and MapRangeIndex. You also can create your own indexes. You can add HashIndex as either a static or dynamic index into the BackingMap, obtain either MapIndex or MapRangeIndex index proxy object, and use the index proxy object to find cached objects.

## **Default index**

If you want to iterate through the keys in a local map, you can use the default index. This index does not require any configuration, but it must be used against the shard, using an agent or an ObjectGrid instance retrieved from the ShardEvents.shardActivated(ObjectGrid shard) method.

## **Data quality consideration**

The results of index query methods only represent a snapshot of data at a point of time. No locks against data entries are obtained after the results return to the application. Application has to be aware that data updates may occur on a returned data set. For example, the application obtains the key of a cached object by running the findAll method of MapIndex. This returned key object is associated with a data entry in the cache. The application should be able to run the get method on ObjectMap to find an object by providing the key object. If another transaction removes the data object from the cache just before the get method is called, the returned result will be null.

## **Indexing performance considerations**

One of the main objectives of the indexing feature is to improve overall BackingMap performance. If indexing is not used properly, the performance of the application might be compromised. Consider the following factors before using this feature.

- **The number of concurrent write transactions:** Index processing can occur every time a transaction writes data into a BackingMap. Performance degrades if many transactions are writing data into the map concurrently when an application attempts index query operations.
- **The size of the result set that is returned by a query operation:** As the size of the resultset increases, the query performance declines. Performance tends to degrade when the size of the result set is 15% or more of the BackingMap.
- **The number of indexes built over the same BackingMap:** Each index consumes system resources. As the number of the indexes built over the BackingMap increases, performance decreases.

The indexing function can improve BackingMap performance drastically. Ideal cases are when the BackingMap has mostly read operations, the query result set is of a small percentage of the BackingMap entries, and only few indexes are built over the BackingMap.

#### **Parent topic:** Database integration: [Write-behind,](#page-48-0) in-line, and side caching

#### **Related concepts**:

Plug-ins for [indexing](#page-859-0) data Plug-ins for custom [indexing](#page-864-0) of cache objects Using a [composite](#page-867-0) index Tuning query [performance](#page-1043-0)

#### **Related tasks**:

[Configuring](#page-860-0) the HashIndex plug-in [Accessing](#page-703-0) data with indexes (Index API)

**Related reference**: [HashIndex](#page-862-0) plug-in attributes

# <span id="page-64-0"></span>**JPA Loaders**

The Java™ Persistence API (JPA) is a specification that allows mapping Java objects to relational databases. JPA contains a full object-relational mapping (ORM) specification using Java language metadata annotations, XML descriptors, or both to define the mapping between Java objects and a relational database. A number of open-source and commercial implementations are available.

You can use a Java Persistence API (JPA) loader plug-in implementation with eXtreme Scale to interact with any database supported by your chosen loader. To use JPA, you must have a supported JPA provider, such as OpenJPA or Hibernate, JAR files, and a META-INF/persistence.xml file in your class path.

The JPALoader com.ibm.websphere.objectgrid.jpa.JPALoader and the JPAEntityLoader com.ibm.websphere.objectgrid.jpa.JPAEntityLoader plug-ins are two built-in JPA loader plug-ins that are used to synchronize the ObjectGrid maps with a database. You must have a JPA implementation, such as Hibernate or OpenJPA, to use this feature. The database can be any back end that is supported by the chosen JPA provider.

When an update to ObjectMap occurs, for example, using the ObjectMap.update(Object key, Object value) method, the eXtreme Scale run time creates a LogElement for this update and sends it to the JPALoader. The JPALoader calls the JPA EntityManager.merge(Object value) method to update the value to the database.

You can use the JPALoader plug-in when you are storing data using the ObjectMap API. Use the JPAEntityLoader plug-in when you are storing data using the EntityManager API.

## **JPA loader architecture**

The JPA Loader is used for eXtreme Scale maps that store plain old Java objects (POJO).

### Figure 1. JPA Loader architecture

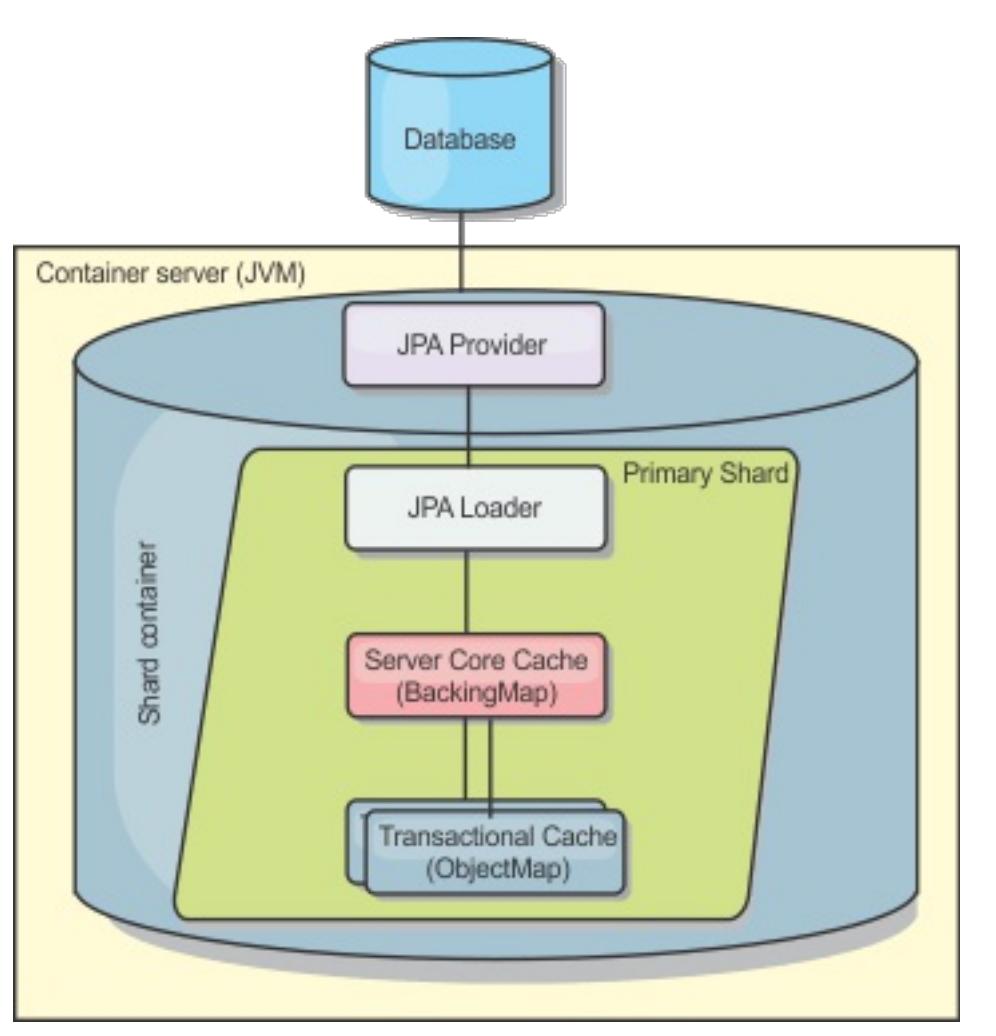

When an ObjectMap.get(Object key) method is called, the eXtreme Scale run time first checks whether the

entry is contained in the ObjectMap layer. If not, the run time delegates the request to the JPA Loader. Upon request of loading the key, the JPALoader calls the JPA EntityManager.find(Object key) method to find the data from the JPA layer. If the data is contained in the JPA entity manager, it is returned; otherwise, the JPA provider interacts with the database to get the value.

For the JPAEntityLoader, the same four layers are involved. However, because the JPAEntityLoader plug-in is used for maps that store eXtreme Scale entities, relations among entities could complicate the usage scenario. An eXtreme Scale entity is distinguished from JPA entity. For more details, see [JPAEntityLoader](#page-898-0) plugin.For more information, see [JPAEntityLoader](#page-898-0) plug-in.For more information, see the information about the JPAEntityLoader plug-in in the Programming Guide.

### **Methods**

Loaders provide three main methods:

1. get: Returns a list of values that correspond to the list of keys that are passed in by retrieving the data using JPA. The method uses JPA to find the entities in the database. For the JPALoader plug-in, the returned list contains a list of JPA entities directly from the find operation. For the JPAEntityLoader plugin, the returned list contains eXtreme Scale entity value tuples that are converted from the JPA entities.

- 2. batchUpdate: Writes the data from ObjectGrid maps to the database. Depending on different operation types (insert, update, or delete), the loader uses the JPA persist, merge, and remove operations to update the data to the database. For the JPALoader, the objects in the map are directly used as JPA entities. For the JPAEntityLoader, the entity tuples in the map are converted into objects which are used as JPA entities.
- 3. preloadMap: Preloads the map using the ClientLoader.load client loader method. For partitioned maps, the preloadMap method is only called in one partition. The partition is specified the preloadPartition property of the JPALoader or JPAEntityLoader class. If the preloadPartition value is set to less than zero, or greater than (total number of partitions - 1), preload is disabled.

If you are using JPA loaders in a multi-master environment, see Loader [considerations](#page-328-0) in a multi-master topology. For more information about configuring JPA loaders, see [Configuring](#page-591-0) JPA loaders. For more information about programming JPA loaders, see JPA loader programming [considerations.](#page-896-0)

**Parent topic:** Database integration: [Write-behind,](#page-48-0) in-line, and side caching **Parent topic: [Programming](#page-924-0) for IPA integration** 

Both JPALoader and JPAEntityLoader plug-ins work with the JPATxCallback class to coordinate the eXtreme Scale transactions and JPA transactions. JPATxCallback must be configured in the ObjectGrid instance to use these two loaders.

## **Configuration and programming**

**Related tasks**: Developing [client-based](#page-925-0) JPA loaders Starting the JPA [time-based](#page-938-0) updater

#### **Related reference**:

Example: Using the Hibernate plug-in to preload data into the [ObjectGrid](#page-937-0) cache

# <span id="page-66-0"></span>**Serialization overview**

 $7.1.1$  T.1.1 Data is always expressed, but not necessarily stored, as Java™ objects in the data grid. WebSphere® eXtreme Scale uses multiple Java processes to serialize the data, by converting the Java object instances to bytes and back to objects again, as needed, to move the data between client and server processes.

When data is serialized, it is converted into a data stream for transmission over a network in the following situations:

- When clients communicate with servers, and those servers send information back to the client
- When servers replicate data from one server to another

Alternatively, you might decide to forgo the serialization process through WebSphere eXtreme Scale and store raw data as byte arrays. Byte arrays are much cheaper to store in memory. The Java virtual machine (JVM) has fewer objects to search for during garbage collection. The objects can be deserialized only when they are needed. Use byte arrays only if access to the objects with queries or indexes is not required. Because the data is stored as bytes, eXtreme Scale has no metadata for describing attributes to query.

## **Serialization for Java applications**

To serialize data, you can use Java serialization, the ObjectTransformer plug-in, or the DataSerializer plug-ins. To optimize serialization with any of these options, you can use the COPY\_TO\_BYTES mode to improve performance up to 70 percent. With COPY TO BYTES mode, the data is serialized when transactions commit, which means that serialization happens only one time. The serialized data is sent unchanged from the client to the server or from the server to replicated server. By using the COPY TO BYTES mode, you can reduce the memory footprint that a large graph of objects can use.

Use the following figures to help you determine which type of serialization method is most appropriate for your development needs.

Figure 1. Serialization methods that are available when you are running logic that interacts with data objects directly in the data grid shard

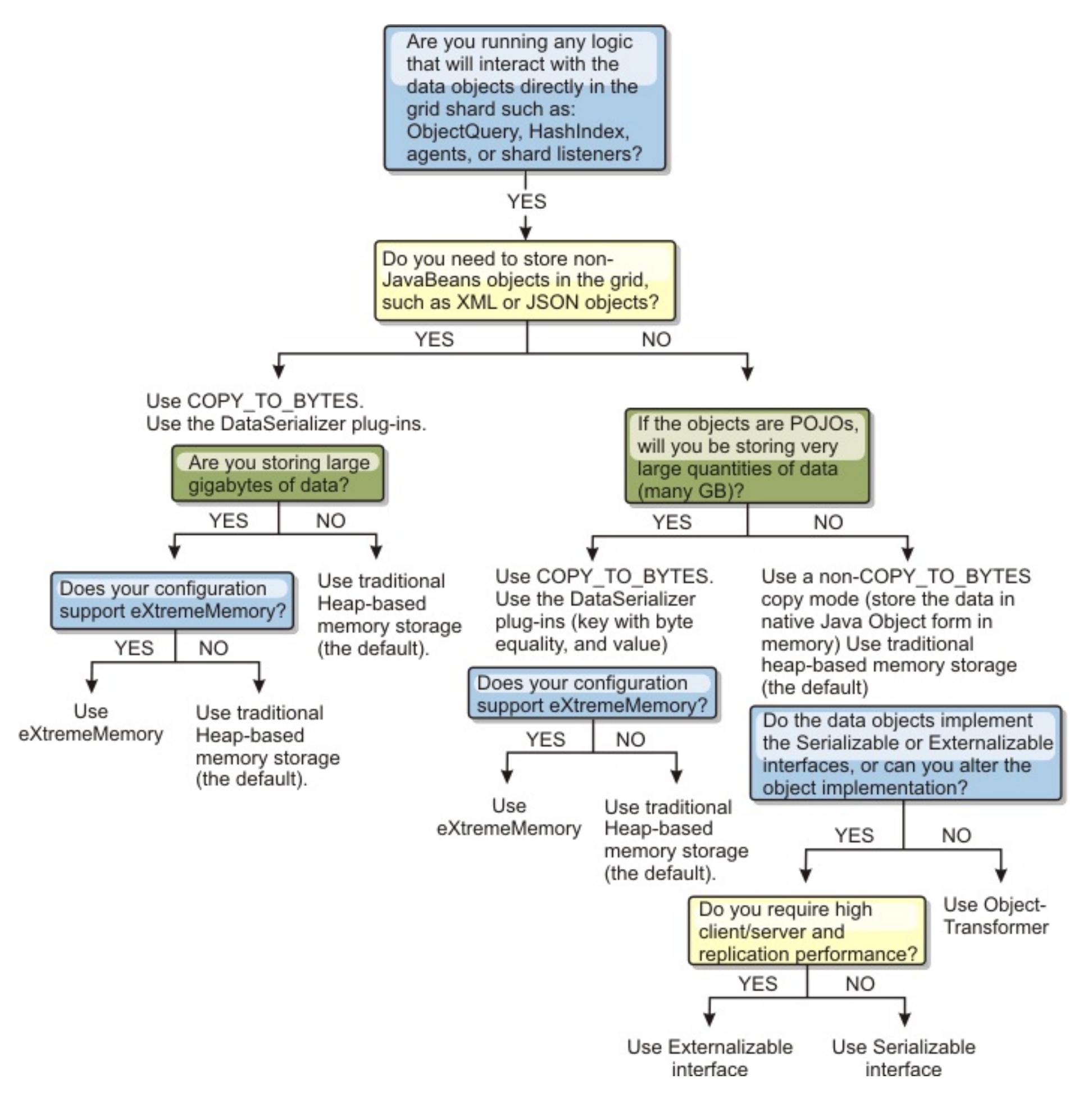

Figure 2. Serialization methods when you are not directly interacting with the data grid shard.

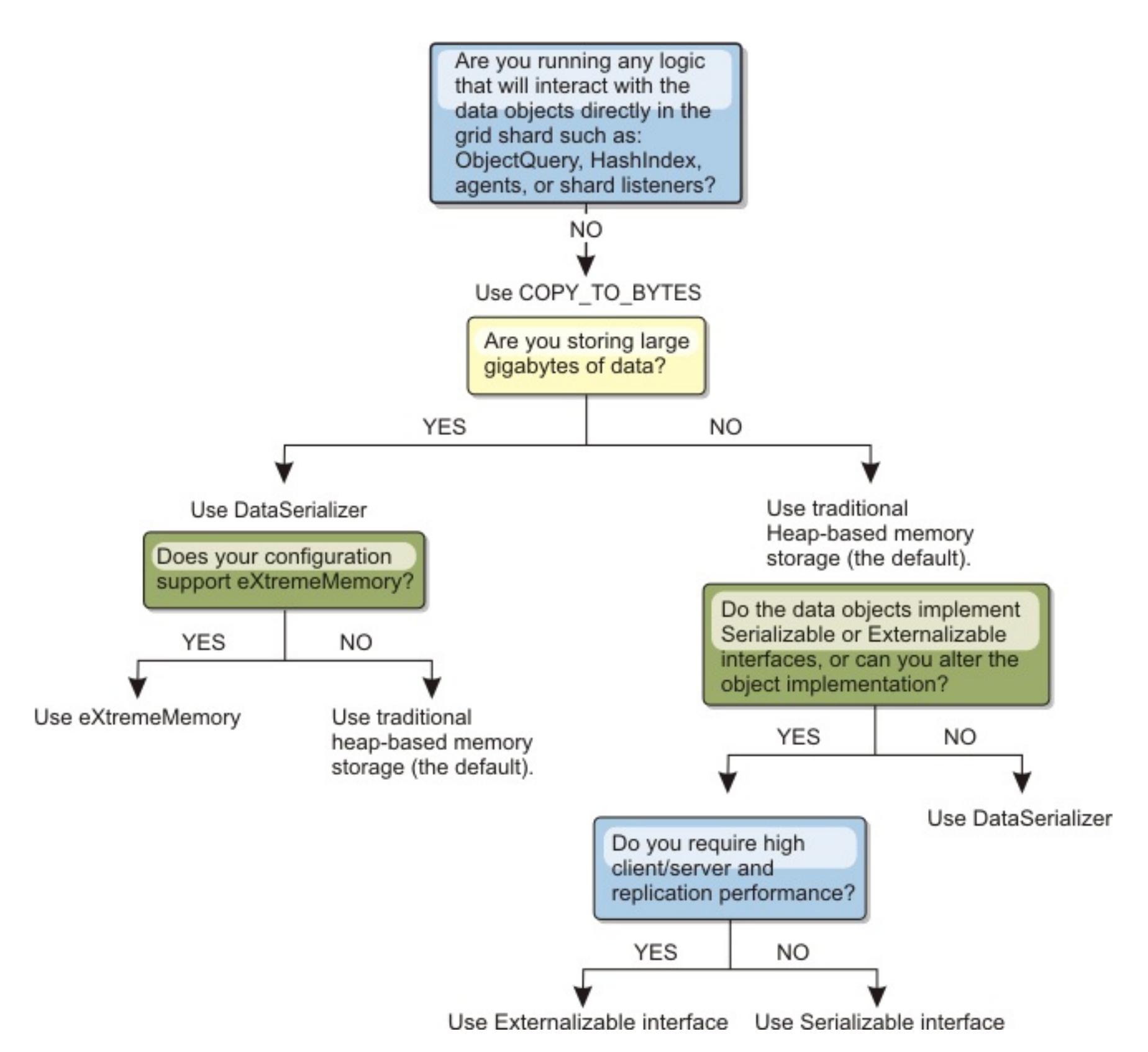

To learn more about the supported forms of serialization in the eXtreme Scale product, see the following topics:

#### **[Serialization](#page-70-0) using Java**

Java serialization refers to either default serialization, which uses the Serializable interface, or custom serialization, which uses both the Serializable and Externalizable interfaces.

#### **[ObjectTransformer](#page-71-0) plug-in**

[Serialization](#page-70-0) using Java Serialization using the [DataSerializer](#page-76-0) plug-ins [ObjectTransformer](#page-71-0) plug-in **[Samples](#page-156-0)** Java plug-ins [overview](#page-356-0) Plug-ins for [serializing](#page-842-0) cached objects Serializer [programming](#page-843-0) overview IBM [eXtremeMemory](#page-0-0) Serializer [programming](#page-843-0) overview **[Samples](#page-156-0)** 

With the ObjectTransformer plug-in, you can serialize, deserialize, and copy objects in the cache for increased performance.

#### **Serialization using the [DataSerializer](#page-76-0) plug-ins**

Use the DataSerializer plug-ins to efficiently store arbitrary data in WebSphere eXtreme Scale so that

existing product APIs can efficiently interact with your data.

**Parent topic: Product [overview](#page-1-0)** 

#### **Related concepts**:

#### **Related tasks**:

Avoiding object inflation when updating and [retrieving](#page-845-0) cache data Planning to use IBM [eXtremeMemory](#page-0-0) Avoiding object inflation when updating and [retrieving](#page-845-0) cache data [Programming](#page-923-0) to use the OSGi framework

## **Related information**:

Oracle Java [Serialization](http://java.sun.com/developer/technicalArticles/Programming/serialization/) API DataSerializer API [documentation](#page-1506-0)

# <span id="page-70-0"></span>**Serialization using Java**

**J.1.** Java serialization refers to either default serialization, which uses the Serializable interface, or custom serialization, which uses both the Serializable and Externalizable interfaces.

## **Default serialization**

To use default serialization, implement the java.io.Serializable interface, which includes the API that converts objects into bytes, which are later deserialized. Use the java.io.ObjectOutputStream class to persist the object. Then, call the ObjectOutputStream.writeObject() method to initiate serialization and flatten the Java object.

## **Custom serialization**

Some cases exist where objects must be modified to use custom serialization, such as implementing the java.io.Externalizable interface or by implementing the writeObject and readObject methods for classes implementing the java.io.Serializable interface. Custom serialization techniques should be employed when the objects are serialized using mechanisms other than the ObjectGrid API or EntityManager API methods.

Avoiding object inflation when updating and [retrieving](#page-845-0) cache data Planning to use IBM [eXtremeMemory](#page-0-0)

For example, when objects or entities are stored as instance data in a DataGrid API agent or the agent returns objects or entities, those objects are not transformed using an ObjectTransformer. The agent, will however, automatically use the ObjectTransformer when using EntityMixin interface. See DataGrid agents and entity based Maps for further details.

#### **Parent topic:** [Serialization](#page-66-0) overview

**Related concepts**: [Serialization](#page-66-0) overview Serialization using the [DataSerializer](#page-76-0) plug-ins [ObjectTransformer](#page-71-0) plug-in **[Samples](#page-156-0)** Java plug-ins [overview](#page-356-0) Plug-ins for [serializing](#page-842-0) cached objects Serializer [programming](#page-843-0) overview IBM [eXtremeMemory](#page-0-0)

### **Related tasks**:

### **Related information**:

Oracle Java [Serialization](http://java.sun.com/developer/technicalArticles/Programming/serialization/) API

# <span id="page-71-0"></span>**ObjectTransformer plug-in**

With the ObjectTransformer plug-in, you can serialize, deserialize, and copy objects in the cache for increased performance.

□ The ObjectTransformer interface has been replaced by the DataSerializer plug-ins, which you can use to efficiently store arbitrary data in WebSphere® eXtreme Scale so that existing product APIs can efficiently interact with your data.

If you see performance issues with processor usage, add an ObjectTransformer plug-in to each map. If you do not provide an ObjectTransformer plug-in, up to 60-70 percent of the total processor time is spent serializing and copying entries.

## **Purpose**

With the ObjectTransformer plug-in, your applications can provide custom methods for the following operations:

- Serialize or deserialize the key for an entry
- Serialize or deserialize the value for an entry
- Copy a key or value for an entry

If no ObjectTransformer plug-in is provided, you must be able to serialize the keys and values because the ObjectGrid uses a serialize and deserialize sequence to copy the objects. This method is expensive, so use an ObjectTransformer plug-in when performance is critical. The copying occurs when an application looks up an object in a transaction for the first time. You can avoid this copying by setting the copy mode of the Map to NO COPY or reduce the copying by setting the copy mode to COPY ON READ. Optimize the copy operation when needed by the application by providing a custom copy method on this plug-in. Such a plug-in can reduce the copy overhead from 65−70 percent to 2/3 percent of total processor time.

The default copyKey and copyValue method implementations first attempt to use the clone method, if the method is provided. If no clone method implementation is provided, the implementation defaults to serialization.

Object serialization is also used directly when the eXtreme Scale is running in distributed mode. The LogSequence uses the ObjectTransformer plug-in to help serialize keys and values before transmitting the changes to peers in the ObjectGrid. You must take care when providing a custom serialization method instead of using the built-in Java™ developer kit serialization. Object versioning is a complex issue and you might encounter problems with version compatibility if you do not ensure that your custom methods are designed for versioning.

The following list describes how the eXtreme Scale tries to serialize both keys and values:

- If a custom ObjectTransformer plug-in is written and plugged in, eXtreme Scale calls methods in the ObjectTransformer interface to serialize keys and values and get copies of object keys and values.
- If a custom ObjectTransformer plug-in is not used, eXtreme Scale serializes and deserializes values according to the default. If the default plug-in is used, each object is implemented as externalizable or is implemented as serializable.
	- If the object supports the Externalizable interface, the writeExternal method is called. Objects that are implemented as externalizable lead to better performance.
	- If the object does not support the Externalizable interface and does implement the Serializable

interface, the object is saved using the ObjectOutputStream method.

### **Using the ObjectTransformer interface**

An ObjectTransformer object must implement the ObjectTransformer interface and follow the common ObjectGrid plug-in conventions.

Two approaches, programmatic configuration and XML configuration, are used to add an ObjectTransformer object into the BackingMap configuration as follows.

## **Programmatically plug in an ObjectTransformer object**

The following code snippet creates the custom ObjectTransformer object and adds it to a BackingMap:

ObjectGridManager objectGridManager = ObjectGridManagerFactory.getObjectGridManager(); ObjectGrid myGrid = objectGridManager.createObjectGrid("myGrid", false); BackingMap backingMap = myGrid.getMap("myMap"); MyObjectTransformer myObjectTransformer = new MyObjectTransformer(); backingMap.setObjectTransformer(myObjectTransformer);

## **XML configuration approach to plug in an ObjectTransformer**
Assume that the class name of the ObjectTransformer implementation is the com.company.org.MyObjectTransformer class. This class implements the ObjectTransformer interface. An ObjectTransformer implementation can be configured using the following XML:

```
<?xml version="1.0" encoding="UTF-8"?>
<objectGridConfig xmlns:xsi="http://www.w3.org/2001/XMLSchema-instance"
    xsi:schemaLocation="http://ibm.com/ws/objectgrid/config ../objectGrid.xsd"
    xmlns="http://ibm.com/ws/objectgrid/config">
    <objectGrids>
        <objectGrid name="myGrid">
            <backingMap name="myMap" pluginCollectionRef="myMap" />
        </objectGrid>
    </objectGrids>
    <backingMapPluginCollections>
        <backingMapPluginCollection id="myMap">
             <bean id="ObjectTransformer" className="com.company.org.MyObjectTransformer"
/</backingMapPluginCollection>
    </backingMapPluginCollections>
</objectGridConfig>
```
# **ObjectTransformer usage scenarios**

You can use the ObjectTransformer plug-in in the following situations:

- Non-serializable object
- Serializable object but improve serialization performance
- $\bullet$  Key or value copy

In the following example, ObjectGrid is used to store the Stock class:

```
/**
* Stock object for ObjectGrid demo
*
*
*/
public class Stock implements Cloneable {
   String ticket;
   double price;
   String company;
   String description;
   int serialNumber;
   long lastTransactionTime;
    /**
    * @return Returns the description.
    */
    public String getDescription() {
        return description;
    }
    /**
    * @param description The description to set.
    */
    public void setDescription(String description) {
        this.description = description;
   }
   /**
    * @return Returns the lastTransactionTime.
   */
    public long getLastTransactionTime() {
        return lastTransactionTime;
   }
    /**
    * @param lastTransactionTime The lastTransactionTime to set.
    */
    public void setLastTransactionTime(long lastTransactionTime) {
        this.lastTransactionTime = lastTransactionTime;
    }
    /**
```

```
* @return Returns the price.
*/
public double getPrice() {
    return price;
}
/**
* @param price The price to set.
*/
public void setPrice(double price) {
    this.price = price;
}
/**
* @return Returns the serialNumber.
*/
public int getSerialNumber() {
    return serialNumber;
}
/**
* @param serialNumber The serialNumber to set.
*/
public void setSerialNumber(int serialNumber) {
    this.serialNumber = serialNumber;
}
/**
* @return Returns the ticket.
*/
public String getTicket() {
    return ticket;
}
/**
* @param ticket The ticket to set.
*/
public void setTicket(String ticket) {
    this.ticket = ticket;
}
/**
* @return Returns the company.
*/
public String getCompany() {
    return company;
}
/**
* @param company The company to set.
*/
public void setCompany(String company) {
    this.company = company;
}
//clone
```

```
public Object clone() throws CloneNotSupportedException
\{return super.clone();
}
```
}

You can write a custom object transformer class for the Stock class:

```
/**
* Custom implementation of ObjectGrid ObjectTransformer for stock object
*
*/
public class MyStockObjectTransformer implements ObjectTransformer {
/* (non−Javadoc)
* @see
* com.ibm.websphere.objectgrid.plugins.ObjectTransformer#serializeKey
* (java.lang.Object,
* java.io.ObjectOutputStream)
*/
public void serializeKey(Object key, ObjectOutputStream stream) throws IOException {
```

```
String ticket= (String) key;
    stream.writeUTF(ticket);
}
/* (non−Javadoc)
* @see com.ibm.websphere.objectgrid.plugins.
ObjectTransformer#serializeValue(java.lang.Object,
java.io.ObjectOutputStream)
*/
public void serializeValue(Object value, ObjectOutputStream stream) throws IOException {
    Stock stock= (Stock) value;
    stream.writeUTF(stock.getTicket());
    stream.writeUTF(stock.getCompany());
    stream.writeUTF(stock.getDescription());
    stream.writeDouble(stock.getPrice());
    stream.writeLong(stock.getLastTransactionTime());
    stream.writeInt(stock.getSerialNumber());
}
/* (non−Javadoc)
* @see com.ibm.websphere.objectgrid.plugins.
ObjectTransformer#inflateKey(java.io.ObjectInputStream)
*/
public Object inflateKey(ObjectInputStream stream) throws IOException,
ClassNotFoundException {
    String ticket=stream.readUTF();
    return ticket;
}
/* (non−Javadoc)
* @see com.ibm.websphere.objectgrid.plugins.
ObjectTransformer#inflateValue(java.io.ObjectInputStream)
*/
public Object inflateValue(ObjectInputStream stream) throws IOException,
ClassNotFoundException {
    Stock stock=new Stock();
    stock.setTicket(stream.readUTF());
    stock.setCompany(stream.readUTF());
    stock.setDescription(stream.readUTF());
    stock.setPrice(stream.readDouble());
    stock.setLastTransactionTime(stream.readLong());
    stock.setSerialNumber(stream.readInt());
    return stock;
}
/* (non−Javadoc)
* @see com.ibm.websphere.objectgrid.plugins.
```

```
ObjectTransformer#copyValue(java.lang.Object)
*/
public Object copyValue(Object value) {
    Stock stock = (Stock) value;
    try {
        return stock.clone();
    }
    catch (CloneNotSupportedException e)
    \{// display exception message }
}
/* (non−Javadoc)
* @see com.ibm.websphere.objectgrid.plugins.
ObjectTransformer#copyKey(java.lang.Object)
*/
public Object copyKey(Object key) {
    String ticket=(String) key;
    String ticketCopy= new String (ticket);
    return ticketCopy;
```
} }

Then, plug in this custom MyStockObjectTransformer class into the BackingMap:

**Parent topic:** [Serialization](#page-66-0) overview **Parent topic:** Plug-ins for [serializing](#page-842-0) cached objects

```
ObjectGridManager ogf=ObjectGridManagerFactory.getObjectGridManager();
ObjectGrid og = ogf.getObjectGrid("NYSE");
BackingMap bm = og.defineMap("NYSEStocks");
MyStockObjectTransformer ot = new MyStockObjectTransformer();
bm.setObjectTransformer(ot);
```
#### **Related concepts**:

[Serialization](#page-70-0) using Java [Serialization](#page-66-0) overview Serialization using the [DataSerializer](#page-76-0) plug-ins **[Samples](#page-156-0)** Java plug-ins [overview](#page-356-0) Plug-ins for [serializing](#page-842-0) cached objects Serializer [programming](#page-843-0) overview IBM [eXtremeMemory](#page-0-0) Tuning serialization [performance](#page-1039-0) Tuning [serialization](#page-1041-0) Using a [loader](#page-900-0) with entity maps and tuples Tuning copy operations with the [ObjectTransformer](#page-1035-0) interface

#### **Related tasks**:

Avoiding object inflation when updating and [retrieving](#page-845-0) cache data Planning to use IBM [eXtremeMemory](#page-0-0)

### **Related information**:

**C+** Oracle Java [Serialization](http://java.sun.com/developer/technicalArticles/Programming/serialization/) API

# <span id="page-76-0"></span>**Serialization using the DataSerializer plug-ins**

**1.14** Use the DataSerializer plug-ins to efficiently store arbitrary data in WebSphere eXtreme Scale so that existing product APIs can efficiently interact with your data.

Serialization methods such as Java serialization and the ObjectTransformer plug-in allow data to be marshalled over the network. In addition, when you use these serialization options with the COPY\_TO\_BYTES copy mode, moving data between clients and servers becomes less expensive and performance is improved. However, these options do not solve the following issues that can exist:

- Keys are not stored in bytes; they are still Java objects.
- Server-side code must still inflate the object; for example, query and index still use reflection and must inflate the object. Additionally, agents, listeners, and plug-ins still need the object form.
- Classes still need to be in the server classpath.
- Data is still in Java serialization form (ObjectOutputStream).

**Important:** Entity Java objects are not stored directly into the Backing Maps when you use the EntityManager API. The EntityManager API converts the entity object to Tuple objects. Entity maps are automatically associated with a highly optimized ObjectTransformer. Whenever the ObjectMap API or EntityManager API is used to interact with entity maps, the ObjectTransformer entity is invoked. Therefore, when you use entities, no work is required for serialization because the product automatically completes this process for you.

The DataSerializer plug-ins introduce an efficient way of solving these problems. Specifically, the DataSerializer plug-in gives you a way to describe your serialization format, or byte array, to WebSphere eXtreme Scale so that the product can interrogate the byte array without requiring a specific object format. The public DataSerializer plug-in classes and interfaces are in the package, com.ibm.websphere.objectgrid.plugins.io. For more information, refer to the API [documentation.](#page-1506-0)

#### **Parent topic:** [Serialization](#page-66-0) overview

#### **Related concepts**:

[Serialization](#page-70-0) using Java [Serialization](#page-66-0) overview [ObjectTransformer](#page-71-0) plug-in **[Samples](#page-156-0)** Java plug-ins [overview](#page-356-0) Plug-ins for [serializing](#page-842-0) cached objects Serializer [programming](#page-843-0) overview IBM [eXtremeMemory](#page-0-0) Tuning serialization [performance](#page-1039-0) Tuning [serialization](#page-1041-0) Using a [loader](#page-900-0) with entity maps and tuples Tuning copy operations with the [ObjectTransformer](#page-1035-0) interface

### **Related tasks**:

Avoiding object inflation when updating and [retrieving](#page-845-0) cache data Planning to use IBM [eXtremeMemory](#page-0-0)

### **Related information**:

Oracle Java [Serialization](http://java.sun.com/developer/technicalArticles/Programming/serialization/) API

# <span id="page-77-0"></span>**Scalability overview**

WebSphere® eXtreme Scale is scalable through the use of partitioned data, and can scale to thousands of containers if required because each container is independent from other containers.

WebSphere eXtreme Scale divides data sets into distinct partitions that can be moved between processes or even between physical servers at run time. You can, for example, start with a deployment of four servers and then expand to a deployment with 10 servers as the demands on the cache grow. Just as you can add more physical servers and processing units for vertical scalability, you can extend the elastic scaling capability horizontally with partitioning. Horizontal scaling is a major advantage to using WebSphere eXtreme Scale over an in-memory database. In-memory databases can only scale vertically.

With WebSphere eXtreme Scale, you can also use a set of APIs to gain transactional access this partitioned and distributed data. The choices you make for interacting with the cache are as significant as the functions to manage the cache for availability from a performance perspective.

**Note:** Scalability is not available when containers communicate with one another. The availability management, or core grouping, protocol is an  $O(N^2)$  heartbeat and view maintenance algorithm, but is mitigated by keeping the number of core group members under 20. Only peer to peer replication between shards exists.

## **Distributed clients**

The WebSphere eXtreme Scale client protocol supports very large numbers of clients. The partitioning strategy offers assistance by assuming that all clients are not always interested in all partitions because connections can be spread across multiple containers. Clients are connected directly to the partitions so latency is limited to one transferred connection.

### **Data grids, [partitions,](#page-78-0) and shards**

A data grid is divided into partitions. A partition holds an exclusive subset of the data. A partition contains one or more shards: a primary shard and replica shards. Replica shards are not necessary in a partition, but you can use replica shards to provide high availability. Whether your deployment is an independent in-memory data grid or an in-memory database processing space, data access in eXtreme Scale relies heavily on shards.

### **[Partitioning](#page-80-0)**

Use partitioning to scale out an application. You can define the number of partitions in your deployment policy.

### **[Placement](#page-82-0) and partitions**

You have two placement strategies available for WebSphere eXtreme Scale: fixed partition and percontainer. The choice of placement strategy affects how your deployment configuration places partitions over the remote data grid.

### **[Single-partition](#page-85-0) and cross-data-grid transactions**

The major distinction between WebSphere eXtreme Scale and traditional data storage solutions like relational databases or in-memory databases is the use of partitioning, which allows the cache to scale linearly. The important types of transactions to consider are single-partition and every-partition (crossdata-grid) transactions.

#### **[Scaling](#page-89-0) in units or pods**

Although you can deploy a data grid over thousands of Java virtual machines, you might consider splitting the data grid into units or pods to increase the reliability and ease of testing of your configuration. A pod is a group of servers that is running the same set of applications.

**Parent topic: Product [overview](#page-1-0)** 

# <span id="page-78-0"></span>**Data grids, partitions, and shards**

A data grid is divided into partitions. A partition holds an exclusive subset of the data. A partition contains one or more shards: a primary shard and replica shards. Replica shards are not necessary in a partition, but you can use replica shards to provide high availability. Whether your deployment is an independent inmemory data grid or an in-memory database processing space, data access in eXtreme Scale relies heavily on shards.

The data for a partition is stored in a set of shards at run time. This set of shards includes a primary shared and possibly one or more replica shards. A shard is the smallest unit that eXtreme Scale can add or remove from a Java™ virtual machine.

Two placement strategies exist: fixed partition placement (default) and per container placement. The following discussion focuses on the usage of the fixed partition placement strategy.

## **Total number of shards**

- Seven Java virtual machines with two shards
- Two Java virtual machines with three shards

If your environment includes 10 partitions that hold 1 million objects with no replicas, then 10 shards would exist that each store 100,000 objects. If you add a replica to this scenario, then an extra shard exists in each partition. In this case, 20 shards exist: 10 primary shards and 10 replica shards. Each one of these shards store 100,000 objects. Each partition consists of a primary shard and one or more (N) replica shards. Determining the optimal shard count is critical. If you configure few shards, data is not distributed evenly among the shards, resulting in out of memory errors and processor overloading issues. You must have at least 10 shards for each JVM as you scale. When you are initially deploying the data grid, you would potentially use many partitions.

- Seven Java virtual machines with 11 shards
- Two Java virtual machines with 12 shards

## **Number of shards per JVM scenarios**

## **Scenario: small number of shards for each JVM**

Data is added and removed from a JVM using shard units. Shards are never split into pieces. If 10 GB of data existed, and 20 shards exist to hold this data, then each shard holds 500 MB of data on average. If nine Java virtual machines host the data grid, then on average each JVM has two shards. Because 20 is not evenly divisible by 9, a few Java virtual machines have three shards, in the following distribution:

Because each shard holds 500 MB of data, the distribution of data is unequal. The seven Java virtual machines with two shards each host 1 GB of data. The two Java virtual machines with three shards have 50% more data, or 1.5 GB, which is a much larger memory burden. Because the two Java virtual machines are hosting three shards, they also receive 50% more requests for their data. As a result, having few shards for each JVM causes imbalance. To increase the performance, you increase the number of shards for each JVM.

## **Scenario: increased number of shards per JVM**

In this scenario, consider a much larger number of shards. In this scenario, there are 101 shards with nine Java virtual machines hosting 10 GB of data. In this case, each shard holds 99 MB of data. The Java virtual machines have the following distribution of shards:

The two Java virtual machines with 12 shards now have just 99 MB more data than the other shards, which is a 9% difference. This scenario is much more evenly distributed than the 50% difference in the scenario with few shards. From a processor use perspective, only 9% more work exists for the two Java virtual machines with the 12 shards compared to the seven Java virtual machines that have 11 shards. By increasing the number of shards in each JVM, the data and processor use is distributed in a fair and even way.

When you are creating your system, use 10 shards for each JVM in its maximally sized scenario, or when the system is running its maximum number of Java virtual machines in your planning horizon.

## **Additional placement factors**

The number of partitions, the placement strategy, and number and type of replicas are set in the deployment policy. The number of shards that are placed depend on the deployment policy that you define. The minSyncReplicas, developmentMode, maxSyncReplicas, and maxAsyncReplicas attributes affect where partitions and replicas are placed.

The following factors affect when shards can be placed:

- The **xscmd -c suspendBalancing** and **xscmd -c resumeBalancing** commands.
- The server properties file, which has the **placementDeferralInterval** property that defines the

number of milliseconds before shards are placed on the container servers.

The **numInitialContainers** attribute in the deployment policy.

If the maximum number of replicas are not placed during the initial startup, additional replicas might be placed if you start additional servers later. When you are planning the number of shards per JVM, the maximum number of primary and replica shards is dependent on having enough JVMs started to support the configured maximum number of replicas. A replica is never placed in the same process as its primary. If a process is lost, both the primary and the replica are lost. When the developmentMode attribute is set to false, the primary and replicas are not placed on the same physical server.

### **Parent topic:** [Scalability](#page-77-0) overview

# <span id="page-80-0"></span>**Partitioning**

Use partitioning to scale out an application. You can define the number of partitions in your deployment policy.

# **About partitioning**

Partitioning is not like Redundant Array of Independent Disks (RAID) striping, which slices each instance across all stripes. Each partition hosts the complete data for individual entries. Partitioning is a very effective means for scaling, but is not applicable to all applications. Applications that require transactional guarantees across large sets of data do not scale and cannot be partitioned effectively. WebSphere® eXtreme Scale does not currently support two-phase commit across partitions.

**Important:** Select the number of partitions carefully. The number of partitions that are defined in the deployment policy directly affects the number of container servers to which an application can scale. Each partition is made up of a primary shard and the configured number of replica shards. The (Number Partitions\*(1 + Number Replicas)) formula is the number of containers that can be used to scale out a single application.

## **Using partitions**

A data grid can have up to thousands of partitions. A data grid can scale up to the number of partitions times the number of shards per partition. For example, if you have 16 partitions and each partition has one primary and one replica, or two shards, then you can potentially scale to 32 Java™ virtual machines. In this case, one shard is defined for each JVM. You must choose a reasonable number of partitions based on the expected number of Java virtual machines that you are likely to use. Each shard increases processor and memory usage for the system. The system is designed to scale out and handle this overhead based on the number Java virtual machines that are available.

When you use the fixed partition placement strategy using the default value FIXED PARTITIONS, maps are split across partitions and keys hash to different partitions. The client does not need to know to which partition the keys belong. If a mapSet has multiple maps, the maps should be committed in separate transactions.

Applications should not use thousands of partitions if the application runs on a data grid of four container server Java virtual machines. The application should be configured to have a reasonable number of shards for each container server JVM. For example, an unreasonable configuration is 2000 partitions with two shards that are running on four container Java virtual machines. This configuration results in 4000 shards that are placed on four container Java virtual machines or 1000 shards per container JVM.

A better configuration would be under 10 shards for each expected container JVM. This configuration still gives the possibility of allowing for elastic scaling that is ten times the initial configuration while keeping a reasonable number of shards per container JVM.

Consider this scaling example: you currently have six physical servers with two container Java virtual machines per physical server. You expect to grow to 20 physical servers over the next three years. With 20 physical servers, you have 40 container server Java virtual machines, and choose 60 to be pessimistic. You want four shards per container JVM. You have 60 potential containers, or a total of 240 shards. If you have a primary and replica per partition, then you want 120 partitions. Therefore, if you expect to scale to 20 computers, then 20 shards per container Java virtual machines are required (when 240 shards are divided by 12 container JVMs) for the initial deployment.

## **ObjectMap and partitioning**

## **Entities and partitioning**

Entity manager entities have an optimization that helps clients that are working with entities on a server. The entity schema on the server for the map set can specify a single root entity. The client must access all entities through the root entity. The entity manager can then find related entities from that root in the same partition without requiring the related maps to have a common key. The root entity establishes affinity with a single partition. This partition is used for all entity fetches within the transaction after affinity is established. This affinity can save memory because the related maps do not require a common key. The root entity must be specified with a modified entity annotation as shown in the following example:

@Entity(schemaRoot=true)

Use the entity to find the root of the object graph. The object graph defines the relationships between one or more entities. Each linked entity must resolve to the same partition. All child entities are assumed to be in the same partition as the root. The child entities in the object graph are only accessible from a client from the root entity. Root entities are always required in partitioned environments when using an eXtreme Scale client to communicate to the server. Only one root entity type can be defined per client. Root entities are not required when using Extreme Transaction Processing (XTP) style ObjectGrids, because all communication to

the partition is accomplished through direct, local access and not through the client and server mechanism.

**Parent topic:** [Scalability](#page-77-0) overview

**Related concepts**: **[Replication](#page-93-0) for availability** Writing a loader with a replica preload [controller](#page-906-0)

# <span id="page-82-0"></span>**Placement and partitions**

You have two placement strategies available for WebSphere® eXtreme Scale: fixed partition and percontainer. The choice of placement strategy affects how your deployment configuration places partitions over the remote data grid.

# **Fixed partition placement**

You can set the placement strategy in the deployment policy XML file. The default placement strategy is fixed-partition placement, enabled with the FIXED\_PARTITIONS setting. The number of primary shards that are placed across the available containers is equal to the number of partitions that you configured with the numberOfPartitions attribute. If you configured replicas, the minimum total number of shards that are placed is defined by the following formula: ((1 primary shard + minimum synchronous shards)  $*$  partitions defined). The maximum total number of shards that are placed is defined by the following formula: ((1 primary shard + maximum synchronous shards + maximum asynchronous shards) \* partitions). Your WebSphere eXtreme Scale deployment spreads these shards over the available containers. The keys of each map are hashed into assigned partitions that are based on the total partitions you defined. They keys hash to the same partition even if the partition moves because of failover or server changes.

For example, if the numberPartitions value is 6 and the minSync value is 1 for MapSet1, the total shards for that map set is 12 because each of the six partitions requires a synchronous replica. If three containers are started, WebSphere eXtreme Scale places four shards per container for MapSet1.

## **Per-container placement**

The per-container placement strategy is enabled when you set the placementStrategy attribute to PER CONTAINER in the map set element in the deployment XML file. With this strategy, the number of primary shards that are placed on each new container is equal to the number of partitions, P, that you configured. The WebSphere eXtreme Scale deployment environment places P replicas of each partition for each remaining container. The numInitialContainers setting is ignored when you are using per-container placement. The partitions get larger as the containers grow. The keys for maps are not fixed to a certain partition in this strategy. The client routes to a partition and uses a random primary. If a client wants to reconnect to the same session that it used to find a key again, it must use a session handle.

For more information, see [SessionHandle](#page-711-0) for routing.

For failover or stopped servers, the WebSphere eXtreme Scale environment moves the primary shards in the per-container placement strategy if they still contain data. If the shards are empty, they are discarded. In the per-container strategy, old primary shards are not kept because new primary shards are placed for every container.

WebSphere eXtreme Scale allows per-container placement as an alternative to what could be termed the "typical" placement strategy, a fixed-partition approach with the key of a Map hashed to one of those partitions. In a per-container placement, your deployment places the partitions on the set of online container servers and automatically scales them out or in as containers are added or removed from the server data grid. A data grid with the fixed-partition approach works well for key-based grids, where the application uses a key object to locate data in the grid. The following discusses the alternative.

## **Example of a per-container data grid**

Data grids that are configured to use a per-container placement strategy are different. You can specify that the data grid uses the per-container placement strategy by setting the placementStrategy attribute in your deployment XML file to PER\_CONTAINER. Instead of configuring how many partitions total you want in the data grid, you specify how many partitions you want per container that you start.

For example, if you set five partitions per container, five new anonymous partition primaries are created when you start that container server, and the necessary replicas are created on the other deployed container servers.

The following is a potential sequence in a per-container environment as the data grid grows.

- 1. Start container C0 hosting five primaries (P0 P4).
	- C0 hosts: P0, P1, P2, P3, P4.
- 2. Start container C1 hosting five more primaries (P5 P9). Replicas are balanced on the containers.
	- C0 hosts: P0, P1, P2, P3, P4, R5, R6, R7, R8, R9.
	- C1 hosts: P5, P6, P7, P8, P9, R0, R1, R2, R3, R4.
- 3. Start container C2 hosting five more primaries (P10 P14). Replicas are balanced further.
	- C0 hosts: P0, P1, P2, P3, P4, R7, R8, R9, R10, R11, R12.
	- C1 hosts: P5, P6, P7, P8, P9, R2, R3, R4, R13, R14.
	- C2 hosts: P10, P11, P12, P13, P14, R5, R6, R0, R1.

The pattern continues as more containers are started, creating five new primary partitions each time and rebalancing replicas on the available containers in the data grid.

**Note:** WebSphere eXtreme Scale does not move primary shards when the per-container placement strategy is used, only replicas.

The partition numbers are arbitrary and have nothing to do with keys, so you cannot use key-based routing. If a container stops, then the partition IDs created for that container are no longer used, so there is a gap in the partition IDs. In the example, there would no longer be partitions P5 - P9 if the container C1 failed, leaving only P0 - P4 and P10 - P14, so key-based hashing is impossible.

Using numbers like five or even more likely 10 for how many partitions per container work best if you consider the consequences of a container failure. To spread the load of hosting shards evenly across the data grid, you need more than just one partition for each container. If you had a single partition per container, then when a container fails, only one container (the one hosting the corresponding replica shard) must bear the full load of the lost primary. In this case, the load is immediately doubled for the container. However, if you have five partitions per container, then five containers pick up the load of the lost container, lowering impact on each by 80 percent. Using multiple partitions per container generally lowers the potential impact on each container substantially. More directly, consider a case in which a container spikes unexpectedly–the replication load of that container is spread over five containers rather than only one.

## **A per-container policy**

Several scenarios make the per-container strategy an ideal configuration, such as with HTTP session replication or application session state. In such a case, an HTTP router assigns a session to a servlet container. The servlet container needs to create an HTTP session and chooses one of the five local partition primaries for the session. The "ID" of the partition that is chosen is then stored in a cookie. The servlet container now has local access to the session state, which means zero latency access to the data for this request as long as you maintain session affinity. And eXtreme Scale replicates any changes to the partition.

In practice, remember the repercussions of a case in which you have multiple partitions per container (say five again). With each new container started, you have five more partition primaries and five more replicas. Over time, more partitions should be created and they should not move or be destroyed. But this is not how the containers would behave. When a container starts, it hosts five primary shards, which can be called "home" primaries, existing on the respective containers that created them. If the container fails, the replicas become primaries and eXtreme Scale creates five more replicas to maintain high availability (unless you disabled auto repair). The new primaries are in a different container than the one that created them, which can be called "foreign" primaries. The application should never place new state or sessions in a foreign primary. Eventually, the foreign primary has no entries and eXtreme Scale automatically deletes it and its associated replicas. The foreign primaries' purpose is to allow existing sessions to still be available (but not new sessions).

A client can still interact with a data grid that does not rely on keys. The client just begins a transaction and stores data in the data grid independent of any keys. It asks the Session for a SessionHandle object, a serializable handle that allows the client to interact with the same partition when necessary. WebSphere eXtreme Scale chooses a partition for the client from the list of home partition primaries. It does not return a foreign primary partition. The SessionHandle can be serialized in an HTTP cookie, for example, and later convert the cookie back into a SessionHandle. Then, the WebSphere eXtreme Scale APIs can obtain a Session that is bound to the same partition with the SessionHandle.

**Note:** You cannot use agents to interact with a PER\_CONTAINER data grid.

#### **Advantages**

The per-container placement strategy is different from a normal fixed partition or hash data grid because the client stores data in a place in the grid. The client gets a handle to it and uses the handle to access it again. There is no application-supplied key as there is in the fixed-partition placement strategy.

Your deployment does not make a new partition for each Session. So in a per-container deployment, the keys that are used to store data in the partition must be unique within that partition. For example, you can have your client generate a unique SessionID and then use it as the key to find information in Maps in that partition. Multiple client sessions then interact with the same partition so the application needs to use unique keys to store session data in each partition.

The previous examples used five partitions, but the numberOfPartitions parameter in the object grid XML file can be used to specify the partitions as required. Instead of per data grid, the setting is per container. (The number of replicas is specified in the same way as with the fixed-partition policy.)

The per-container policy can also be used with multiple zones. If possible, eXtreme Scale returns a SessionHandle to a partition whose primary is in the same zone as that client. The client can specify the zone as a parameter to the container or by using an API. The client zone ID can be set to serverproperties or clientproperties.

The per-container strategy for a data grid suits applications that store conversational type state rather than database-oriented data. The key to access the data would be a conversation ID and is not related to a specific database record. It provides higher performance (because the partition primaries can be collocated with the servlets for example) and easier configuration (without having to calculate partitions and containers).

**Parent** *topic:* [Scalability](#page-77-0) overview

# <span id="page-85-0"></span>**Single-partition and cross-data-grid transactions**

The major distinction between WebSphere® eXtreme Scale and traditional data storage solutions like relational databases or in-memory databases is the use of partitioning, which allows the cache to scale linearly. The important types of transactions to consider are single-partition and every-partition (cross-datagrid) transactions.

In general, interactions with the cache can be categorized as single-partition transactions or cross-data-grid transactions.

## **Single-partition transactions**

Single-partition transactions are the preferable method for interacting with caches that are hosted by WebSphere eXtreme Scale. When a transaction is limited to a single partition, then by default it is limited to a single Java™ virtual machine, and therefore a single server computer. A server can complete M number of these transactions per second, and if you have N computers, you can complete M\*N transactions per second. If your business increases and you need to perform twice as many of these transactions per second, you can double N by buying more computers. Then you can meet capacity demands without changing the application, upgrading hardware, or even taking the application offline.

In addition to letting the cache scale so significantly, single-partition transactions also maximize the availability of the cache. Each transaction only depends on one computer. Any of the other (N-1) computers can fail without affecting the success or response time of the transaction. So if you are running 100 computers and one of them fails, only 1 percent of the transactions in flight at the moment that server failed are rolled back. After the server fails, WebSphere eXtreme Scale relocates the partitions that are hosted by the failed server to the other 99 computers. During this brief period, before the operation completes, the other 99 computers can still complete transactions. Only the transactions that would involve the partitions that are being relocated are blocked. After the failover process is complete, the cache can continue running, fully operational, at 99 percent of its original throughput capacity. After the failed server is replaced and returned to the data grid, the cache returns to 100 percent throughput capacity.

# **Cross-data-grid transactions**

In terms of performance, availability and scalability, cross-data-grid transactions are the opposite of singlepartition transactions. Cross-data-grid transactions access every partition and therefore every computer in the configuration. Each computer in the data grid is asked to look up some data and then return the result. The transaction cannot complete until every computer has responded, and therefore the throughput of the entire data grid is limited by the slowest computer. Adding computers does not make the slowest computer faster and therefore does not improve the throughput of the cache.

Cross-data-grid transactions have a similar effect on availability. Extending the previous example, if you are running 100 servers and one server fails, then 100 percent of the transactions that are in progress at the moment that server failed are rolled back. After the server fails, WebSphere eXtreme Scale starts to relocate the partitions that are hosted by that server to the other 99 computers. During this time, before the failover process completes, the data grid cannot process any of these transactions. After the failover process is complete, the cache can continue running, but at reduced capacity. If each computer in the data grid serviced 10 partitions, then 10 of the remaining 99 computers receive at least one extra partition as part of the failover process. Adding an extra partition increases the workload of that computer by at least 10 percent. Because the throughput of the data grid is limited to the throughput of the slowest computer in a

cross-data-grid transaction, on average, the throughput is reduced by 10 percent.

Single-partition transactions are preferable to cross-data-grid transactions for scaling out with a distributed, highly available, object cache like WebSphere eXtreme Scale. Maximizing the performance of these kinds of systems requires the use of techniques that are different from traditional relational methodologies, but you can turn cross-data-grid transactions into scalable single-partition transactions.

## **Best practices for building scalable data models**

The best practices for building scalable applications with products like WebSphere eXtreme Scale include two categories: foundational principles and implementation tips. Foundational principles are core ideas that need to be captured in the design of the data itself. An application that does not observe these principles is unlikely to scale well, even for its mainline transactions. Implementation tips are applied for problematic transactions in an otherwise well-designed application that observes the general principles for scalable data models.

## **Foundational principles**

Some of the important means of optimizing scalability are basic concepts or principles to keep in mind.

#### **Duplicate instead of normalizing**

The key thing to remember about products like WebSphere eXtreme Scale is that they are designed to spread data across a large number of computers. If the goal is to make most or all transactions complete on a single partition, then the data model design needs to ensure that all the data the transaction might need is in the partition. Most of the time, the only way to achieve this is by duplicating data.

For example, consider an application like a message board. Two important transactions for a message board are showing all the posts from a user and all the posts on a topic. First, consider how these transactions would work with a normalized data model that contains a user record, a topic record, and a post record that contains the actual text. If posts are partitioned with user records, then displaying the topic becomes a cross-grid transaction, and vice versa. Topics and users cannot be partitioned together because they have a many-to-many relationship.

The best way to make this message board scale is to duplicate the posts, storing one copy with the topic record and one copy with the user record. Then, displaying the posts from a user is a single-partition transaction, displaying the posts on a topic is a single-partition transaction, and updating or deleting a post is a two-partition transaction. All three of these transactions scale linearly as the number of computers in the data grid increases.

#### **Scalability rather than resources**

The biggest obstacle to overcome when you are considering denormalized data models is the impact that these models have on resources. Keeping two, three, or more copies of some data can seem to use too many resources to be practical. When you are confronted with this scenario, remember the following facts: Hardware resources get cheaper every year. Second, and more importantly, WebSphere eXtreme Scale eliminates most hidden costs that are associated with deploying more resources.

Measure resources in terms of cost rather than computer terms such as megabytes and processors. Data stores that work with normalized relational data generally must be on the same computer. This required collocation means that a single larger enterprise computer must be purchased rather than several smaller computers. With enterprise hardware, it is not uncommon for one computer that is capable of completing one million transactions per second to cost much more than the combined cost of 10 computers capable of doing 100,000 transactions per second each.

A business cost in adding resources also exists. A growing business eventually runs out of capacity. When you run out of capacity, you either need to shut down while moving to a bigger, faster computer, or create a second production environment to which you can switch. Either way, additional costs will come in the form of lost business or maintaining almost twice the capacity needed during the transition period.

With WebSphere eXtreme Scale, the application does not need to be shut down to add capacity. If your business projects that you need 10 percent more capacity for the coming year, then increase the number of computers in the data grid by 10 percent. You can increase this percentage without application downtime and without purchasing excess capacity.

#### **Avoid data transformations**

When you are using WebSphere eXtreme Scale, data should be stored in a format that is directly consumable by the business logic. Breaking the data down into a more primitive form is costly. The transformation needs to be done when the data is written and when the data is read. With relational databases, this transformation is done out of necessity because the data is ultimately persisted to disk frequently. With WebSphere eXtreme Scale, these transformations are not necessary. Usually, data is stored in memory and can therefore be stored in the exact form that the application needs.

Observing this simple rule helps denormalize your data in accordance with the first principle. The most common type of transformation for business data is the JOIN operations that are necessary to turn normalized data into a result set that fits the needs of the application. Storing the data in the correct format implicitly avoids performing these JOIN operations and produces a denormalized data model.

#### **Eliminate unbounded queries**

No matter how well you structure your data, unbounded queries do not scale well. For example, do not have a transaction that asks for a list of all items that are sorted by value. This transaction might work at first when the total number of items is 1000, but when the total number of items reaches 10 million, the transaction returns all 10 million items. If you run this transaction, the two most likely outcomes are the transaction timing out, or the client encounters an out-of-memory error.

The best option is to alter the business logic so that only the top 10 or 20 items can be returned. This logic alteration keeps the size of the transaction manageable no matter how many items are in the cache.

#### **Define schema**

The main advantage of normalizing data is that the database system can take care of data consistency behind the scenes. When data is denormalized for scalability, this automatic data consistency

management no longer exists. You must implement a data model that can work in the application layer or as a plug-in to the distributed data grid to guarantee data consistency.

Consider the message board example. If a transaction removes a post from a topic, then the duplicate post on the user record must be removed. Without a data model, it is possible a developer might write the application code to remove the post from the topic and forget to remove the post from the user record. However, if the developer is using a data model instead of interacting with the cache directly, the removePost method on the data model pulls the user ID from the post, looks up the user record, and removes the duplicate post behind the scenes.

Alternately, you can implement a listener that runs on the actual partition that detects the change to the topic and automatically adjusts the user record. A listener might be beneficial because the adjustment to the user record might happen locally if the partition happens to have the user record. If the user record is on a different partition, the transaction takes place between servers instead of between the client and server. The network connection between servers is likely to be faster than the network connection between the client and the server.

#### **Avoid contention**

Avoid scenarios such as having a global counter. The data grid does not scale if a single record is being used a disproportionate number of times compared to the rest of the records. The performance of the data grid is limited by the performance of the computer that holds the record.

In these situations, try to break up the record so it is managed per partition. For example, consider a transaction that returns the total number of entries in the distributed cache. Instead of having every insert and remove operation access a single record that increments, have a listener on each partition track the insert and remove operations. With this listener tracking, insert and remove can become single-partition operations.

Reading the counter becomes a cross-data-grid operation. Usually, it was already as inefficient as a crossdata-grid operation because its performance was tied to the performance of the computer that is hosting the record.

## **Implementation tips**

You can also consider the following tips to achieve the best scalability.

#### **Use reverse-lookup indexes**

Consider a properly denormalized data model where customer records are partitioned based on the customer ID number. This partitioning method is the logical choice because nearly every business operation that is performed with the customer record uses the customer ID number. However, an important transaction that does not use the customer ID number is the login transaction. It is more common to have user names or email addresses for login instead of customer ID numbers.

The simple approach to the login scenario is to use a cross-data-grid transaction to find the customer record. As explained previously, this approach does not scale.

The next option might be to partition on user name or email. This option is not practical because all the customer ID-based operations become cross-data-grid transactions. Also, the customers on your site might want to change their user name or email address. Products like WebSphere eXtreme Scale need the value that is used to partition the data to remain constant.

The correct solution is to use a reverse lookup index. With WebSphere eXtreme Scale, a cache can be created in the same distributed grid as the cache that holds all the user records. This cache is highly available, partitioned, and scalable. This cache can be used to map a user name or email address to a customer ID. This cache turns login into a two partition operation instead of a cross-grid operation. This scenario is not as good as a single-partition transaction, but the throughput still scales linearly as the number of computers increases.

#### **Compute at write time**

Commonly calculated values like averages or totals can be expensive to produce because these operations usually require reading a large number of entries. Because reads are more common than writes in most applications, it is efficient to compute these values at write time and then store the result in the cache. This practice makes read operations both faster and more scalable.

#### **Optional fields**

Consider a user record that holds a business, home, and telephone number. A user might have all, none or any combination of these numbers defined. If the data were normalized, then a user table and a telephone number table would exist. The telephone numbers for a user can be found with a JOIN operation between

the two tables.

De-normalizing this record does not require data duplication, because most users do not share telephone numbers. Instead, empty slots in the user record must be allowed. Instead of having a telephone number table, add three attributes to each user record, one for each telephone number type. This addition of attributes eliminates the JOIN operation and makes a telephone number lookup for a user a single-partition operation.

Keep a list of stores inside the product entity (arrangement A), instead of keeping a list of products inside each store entity (arrangement B). Looking at some of the transactions this application must run illustrates why arrangement A is more scalable.

### **Placement of many-to-many relationships**

Consider an application that tracks products and the stores in which the products are sold. A single product is sold in many stores, and a single store sells many products. Assume that this application tracks 50 large retailers. Each product is sold in a maximum of 50 stores. Each store sells thousands of products.

First look at updates. With arrangement A, removing a product from the inventory of a store locks the product entity. If the data grid holds 10000 products, only 1/10000 of the grid must be locked to complete the update. With arrangement B, the data grid only contains only 50 stores, so 1/50 of the data grid must be locked to complete the update. So even though both of these updates might be considered singlepartition operations, arrangement A scales out more efficiently.

Now, considering reads with arrangement A, looking up the stores at which a product is sold is a singlepartition transaction that scales and is fast because the transaction only transmits a small amount of data. With arrangement B, this transaction becomes a cross-data-grid transaction because each store entity must be accessed to see if the product is sold at that store, which reveals an enormous performance advantage for arrangement A.

**Parent topic:** [Scalability](#page-77-0) overview **Parent topic: [Transaction](#page-115-0) processing overview** 

### **Scaling with normalized data**

One legitimate use of cross-data-grid transactions is to scale data processing. If a data grid has 5 computers and a cross-data-grid transaction is dispatched that sorts through about 100,000 records on each computer, then that transaction sorts through 500,000 records. If the slowest computer in the data grid can perform 10 of these transactions per second, then the data grid is capable of sorting through 5,000,000 records per second. If the data in the grid doubles, then each computer must sort through 200,000 records, and each transaction sorts through 1,000,000 records. This data increase decreases the throughput of the slowest computer to 5 transactions per second, reducing the throughput of the data grid to 5 transactions per second. Still, the data grid sorts through 5,000,000 records per second.

In this scenario, doubling the number of computers allows each computer to return to its previous load of sorting through 100,000 records, allowing the slowest computer to process 10 of these transactions per second. The throughput of the data grid stays the same at 10 requests per second, but now each transaction processes 1,000,000 records. As a result, the data grid doubled its capacity in terms of processing records to 10,000,000 per second.

Applications such as a search engine that needs to scale both in terms of data processing to accommodate the increasing size of the Internet and throughput to accommodate growth in the number of users, you must create multiple data grids, with a round robin of the requests between the data grids. If you must scale up the throughput, add computers and add another data grid to service requests. If data processing

must be scaled up, add more computers and keep the number of data grids constant.

# <span id="page-89-0"></span>**Scaling in units or pods**

Although you can deploy a data grid over thousands of Java virtual machines, you might consider splitting the data grid into units or pods to increase the reliability and ease of testing of your configuration. A pod is a group of servers that is running the same set of applications.

# **Deploying a large single data grid**

Testing has verified that eXtreme Scale can scale out to over 1000 JVMs. Such testing encourages building applications to deploy single data grids on large numbers of boxes. Although it is possible to do this, it is not recommended, for several reasons:

- 1. **Budget concerns:** Your environment cannot realistically test a 1000-server data grid. However, it can test a much smaller data grid considering budget reasons, so you do not need to buy twice the hardware, especially for such a large number of servers.
- 2. **Different application versions:** Requiring a large number of boxes for each testing thread is not practical. The risk is that you are not testing the same factors as you would in a production environment.
- 3. **Data loss:** Running a database on a single hard drive is unreliable. Any problem with the hard drive causes you to lose data. Running a growing application on a single data grid is similar. You will likely have bugs in your environment and in your applications. So placing all of the data on a single large system will often lead to a loss of large amounts of data.

## **Splitting the data grid**

Splitting the application data grid into pods (units) is a more reliable option. A pod is a group of servers that are running a homogenous application stack. Pods can be of any size, but ideally they should consist of about 20 physical servers. Instead of having 500 physical servers in a single data grid, you can have 25 pods of 20 physical servers. A single version of an application stack should run on a given pod, but different pods can have their own versions of an application stack.

Generally, an application stack considers levels of the following components.

- Operating system
- Hardware
- JVM
- WebSphere® eXtreme Scale version
- Application
- Other necessary components

A pod is a conveniently sized deployment unit for testing. Instead of having hundreds of servers for testing, it is more practical to have 20 servers. In this case, you are still testing the same configuration as you would have in production. Production uses grids with a maximum size of 20 servers, constituting a pod. You can stress-test a single pod and determine its capacity, number of users, amount of data, and transaction throughput. This makes planning easier and follows the standard of having predictable scaling at predictable cost.

## **Setting up a pod-based environment**

In different cases, the pod does not necessarily have to have 20 servers. The purpose of the pod size is for practical testing. The size of a pod should be small enough that if a pod encounters problems in production, the fraction of transactions affected is tolerable.

Ideally, any bug impacts a single pod. A bug would only have an impact on four percent of the application transactions rather than 100 percent. In addition, upgrades are easier because they can be rolled out one pod at a time. As a result, if an upgrade to a pod creates problems, the user can switch that pod back to the prior level. Upgrades include any changes to the application, the application stack, or system updates. As much as possible, upgrades should only change a single element of the stack at a time to make problem diagnosis more precise.

To implement an environment with pods, you need a routing layer above the pods that is forwards and backwards compatible if pods get software upgrades. Also, you should create a directory that includes information about which pod has what data. You can use another eXtreme Scale data grid for this with a database behind it, preferably using the write-behind scenario.) This yields a two-tier solution. Tier 1 is the directory and is used to locate which pod handles a specific transaction. Tier 2 is composed of the pods themselves. When tier 1 identifies a pod, the setup routes each transaction to the correct server in the pod, which is usually the server holding the partition for the data used by the transaction. Optionally, you can also use a near cache on tier 1 to lower the impact associated with looking up the correct pod.

Using pods is slightly more complex than having a single data grid, but the operational, testing, and reliability improvements make it a crucial part of scalability testing.

**Parent** *topic:* [Scalability](#page-77-0) overview

# <span id="page-91-0"></span>**Availability overview**

#### **High [availability](#page-92-0)**

With high availability, WebSphere® eXtreme Scale provides reliable data redundancy and detection of failures.

#### **[Replicas](#page-103-0) and shards**

With eXtreme Scale, an in-memory database or shard can be replicated from one Java<sup>™</sup> virtual machine (JVM) to another. A shard represents a partition that is placed on a container. Multiple shards that represent different partitions can exist on a single container. Each partition has an instance that is a primary shard and a configurable number of replica shards. The replica shards are either synchronous or asynchronous. The types and placement of replica shards are determined by a deployment policy, which specifies the minimum and maximum number of synchronous and asynchronous shards.

**Parent topic: Product [overview](#page-1-0)** 

# <span id="page-92-0"></span>**High availability**

With high availability, WebSphere® eXtreme Scale provides reliable data redundancy and detection of failures.

WebSphere eXtreme Scale self-organizes data grids of Java<sup>™</sup> virtual machines into a loosely federated tree. The catalog service is at the root and core groups hold container servers are at the leaves of the tree. See Caching [architecture:](#page-16-0) Maps, containers, clients, and catalogs for more information.

## **Important terms**

- **Heartbeat**: A signal that is sent between servers to convey that they are running.
- **Quorum**: A group of catalog servers that communicate and conduct placement operations in the data grid. This group consists of all of the catalog servers in the data grid, unless you manually override the quorum mechanism with administrative actions.
- **Brownout**: A temporary loss of connectivity between one or more servers.
- **Blackout**: A permanent loss of connectivity between one or more servers.
- **Data center**: A geographically located group of servers that are generally connected with a local area network (LAN).
- **Zone**: A zone is a configuration option that is used to group servers together that share some physical characteristic. Examples of zones for a group of servers include: a data center, an area network, a building, or a floor of a building.
- **Network partition**: Two catalog servers act as primaries concurrently. Both servers make changes to the catalog server state, which leads to data corruption.

### **Core [groups](#page-0-0)**

A core group is a high availability domain of container servers. The catalog service places container servers into core groups of a limited size. A core group tries to detect the failure of its members. A single member of a core group is elected to be the core group leader. The core group leader periodically tells the catalog service that the core group is alive and reports any membership changes to the catalog service. A membership change might be a Java virtual machine (JVM) failure or a newly added JVM that joins the core group.

### **High [availability](#page-97-0) catalog service**

A catalog service domain is the data grid of catalog servers you are using, which retain topology information for all of the container servers in your eXtreme Scale environment. The catalog service controls balancing and routing for all clients.

### **Catalog server [quorums](#page-99-0)**

The catalog service domain is a fixed set of catalog server Java virtual machines (JVM). For the best performance, do not configure catalog service domains to span data centers. When the quorum mechanism is enabled, all the catalog servers in the quorum must be available and communicating with each other for placement operations to occur in the data grid. The catalog service responds to container server lifecycle events while the catalog service has quorum. These lifecycle events include the placement or removal of shards on a container server when the container server stops or starts. When a brownout scenario or other failure occurs, not all members of the quorum are available. So, you must override quorum because placement operations do not occur if the quorum is not available.

### **[Replication](#page-93-0) for availability**

Replication provides fault tolerance and increases performance for a distributed eXtreme Scale topology. Replication is enabled by associating backing maps with a map set.

#### **Parent topic:** [Availability](#page-91-0) overview

#### **Related tasks**:

[Configuring](#page-501-0) the quorum mechanism Tuning the [heartbeat](#page-503-0) interval setting for failover detection [Managing](#page-0-0) data center failures when quorum is not enabled

# <span id="page-93-0"></span>**Replication for availability**

Replication provides fault tolerance and increases performance for a distributed eXtreme Scale topology. Replication is enabled by associating backing maps with a map set.

# **About map sets**

A map set is a collection of maps that are categorized by a partition-key. This partition-key is derived from the key on the individual map by taking its hash modulo the number of partitions. If one group of maps within the map set has partition-key X, those maps are stored in a corresponding partition X in the data grid. If another group has partition-key Y, all of the maps are stored in partition Y, and so on. The data within the maps is replicated based on the policy defined on the map set. Replication occurs on distributed topologies.

Map sets are assigned the number of partitions and a replication policy. The map set replication configuration identifies the number of synchronous and asynchronous replica shards for the map set must in addition to the primary shard. For example, if one synchronous and one asynchronous replica exist, all of the BackingMaps that are assigned to the map set each have a replica shard distributed automatically within the set of available container server s for the data grid. The replication configuration can also enable clients to read data from synchronously replicated servers. This can spread the load for read requests over additional servers in the data grid. Replication has a programming model impact only when preloading the backing maps.

# **Map preloading**

For a description of preloading methods, including client loaders, see Data [preloading](#page-58-0) and warm-up.

The application must issue queries to retrieve the *myPartition* subset from the backend. If a database is used, then it might be easier to have a column with the partition identifier for a given record unless there is some natural query that allows the data in the table to partition easily.

Maps can be associated with Loaders. A loader is used to fetch objects when they cannot be found in the map (a cache miss) and also to write changes to a back-end when a transaction commits. Loaders can also be used for preloading data into a map. The preloadMap method of the Loader interface is called on each map when its corresponding partition in the map set becomes a primary. The preloadMap method is not called on replicas. It attempts to load all the intended referenced data from the back-end into the map using the provided session. The relevant map is identified by the BackingMap argument that is passed to the preloadMap method.

void preloadMap(Session session, BackingMap backingMap) throws LoaderException;

# **Preloading in partitioned map set**

Maps can be partitioned into N partitions. Maps can therefore be striped across multiple servers, with each entry identified by a key that is stored only on one of those servers. Very large maps can be held in a data grid because the application is no longer limited by the heap size of a single JVM to hold all the entries of a Map. Applications that want to preload with the preloadMap method of the Loader interface must identify the subset of the data that it preloads. A fixed number of partitions always exists. You can determine this number by using the following code example:

```
int numPartitions = backingMap.getPartitionManager().getNumOfPartitions();
int myPartition = backingMap.getPartitionId();
```
This code example shows that an application can identify the subset of the data to preload from the

database. Applications must always use these methods even when the map is not initially partitioned. These methods allow flexibility: If the map is later partitioned by the administrators, then the loader continues to work correctly.

## **Performance**

The preload implementation copies data from the back-end into the map by storing multiple objects in the map in a single transaction. The optimal number of records to store per transaction depends on several factors, including complexity and size. For example, after the transaction includes blocks of more than 100 entries, the performance benefit decreases as you increase the number of entries. To determine the optimal number, begin with 100 entries and then increase the number until the performance benefit decreases to none. Larger transactions result in better replication performance. Remember, only the primary runs the preload code. The preloaded data is replicated from the primary to any replicas that are online.

## **Preloading map sets**

If the application uses a map set with multiple maps then each map has its own loader. Each loader has a

preload method. Each map is loaded serially by the data grid. It might be more efficient to preload all the maps by designating a single map as the preloading map. This process is an application convention. For example, two maps, department and employee, might use the department Loader to preload both the department and the employee maps. This procedure ensures that, transactionally, if an application wants a department then the employees for that department are in the cache. When the department Loader preloads a department from the back-end, it also fetches the employees for that department. The department object and its associated employee objects are then added to the map using a single transaction.

## **Recoverable preloading**

Some customers have very large data sets that need caching. Preloading this data can be very time consuming. Sometimes, the preloading must complete before the application can go online. You can benefit from making preloading recoverable. Suppose there are a million records to preload. The primary is preloading them and fails at the 800,000th record. Normally, the replica chosen to be the new primary clears any replicated state and starts from the beginning. eXtreme Scale can use a ReplicaPreloadController interface. The loader for the application would also need to implement the ReplicaPreloadController interface. This example adds a single method to the Loader: Status checkPreloadStatus(Session session, BackingMap bmap);. This method is called by the eXtreme Scale run time before the preload method of the Loader interface is normally called. The eXtreme Scale tests the result of this method (Status) to determine its behavior whenever a replica is promoted to a primary.

| <b>Returned status value</b>  | eXtreme Scale response                                                                                                    |
|-------------------------------|----------------------------------------------------------------------------------------------------|
| Status.PRELOADED_ALREADY      | eXtreme Scale does not call the preload method at all<br>because this status value indicates that the map is<br>fully preloaded.                        |
| Status.FULL PRELOAD NEEDED    | eXtreme Scale clears the map and calls the preload<br>method normally.                                                                                  |
| Status.PARTIAL PRELOAD NEEDED | eXtreme Scale leaves the map as-is and calls preload.<br>This strategy allows the application loader to continue<br>preloading from that point onwards. |

Table 1. Status value and response

Clearly, while a primary is preloading the map, it must leave some state in a map in the map set that is being replicated so that the replica determines what status to return. You can use an extra map named, for example, RecoveryMap. This RecoveryMap must be part of the same map set that is being preloaded to ensure that the map is replicated consistently with the data being preloaded. A suggested implementation follows.

As the preload commits each block of records, the process also updates a counter or value in the RecoveryMap as part of that transaction. The preloaded data and the RecoveryMap data are replicated atomically to the replicas. When the replica is promoted to primary, it can now check the RecoveryMap to see what has happened.

The RecoveryMap can hold a single entry with the state key. If no object exists for this key then you need a full preload (checkPreloadStatus returns FULL\_PRELOAD\_NEEDED). If an object exists for this state key and the value is COMPLETE, the preload completes, and the checkPreloadStatus method returns PRELOADED ALREADY. Otherwise, the value object indicates where the preload restarts and the checkPreloadStatus method returns: PARTIAL PRELOAD NEEDED. The loader can store the recovery point in an instance variable for the loader so that when preload is called, the loader knows the starting point. The RecoveryMap can also hold an entry per map if each map is preloaded independently.

## **Handling recovery in synchronous replication mode with a Loader**

The runtime is designed not to lose committed data when the primary fails. The following section shows the algorithms used. These algorithms apply only when a replication group uses synchronous replication. A loader is optional.

The runtime can be configured to replicate all changes from a primary to the replicas synchronously. When a synchronous replica is placed, it receives a copy of the existing data on the primary shard. During this time, the primary continues to receive transactions and copies them to the replica asynchronously. The replica is not considered to be online at this time.

After the replica catches up the primary, the replica enters peer mode and synchronous replication begins. Every transaction committed on the primary is sent to the synchronous replicas and the primary waits for a response from each replica. A synchronous commit sequence with a Loader on the primary looks like the following set of steps:

Table 2. Commit sequence on the primary

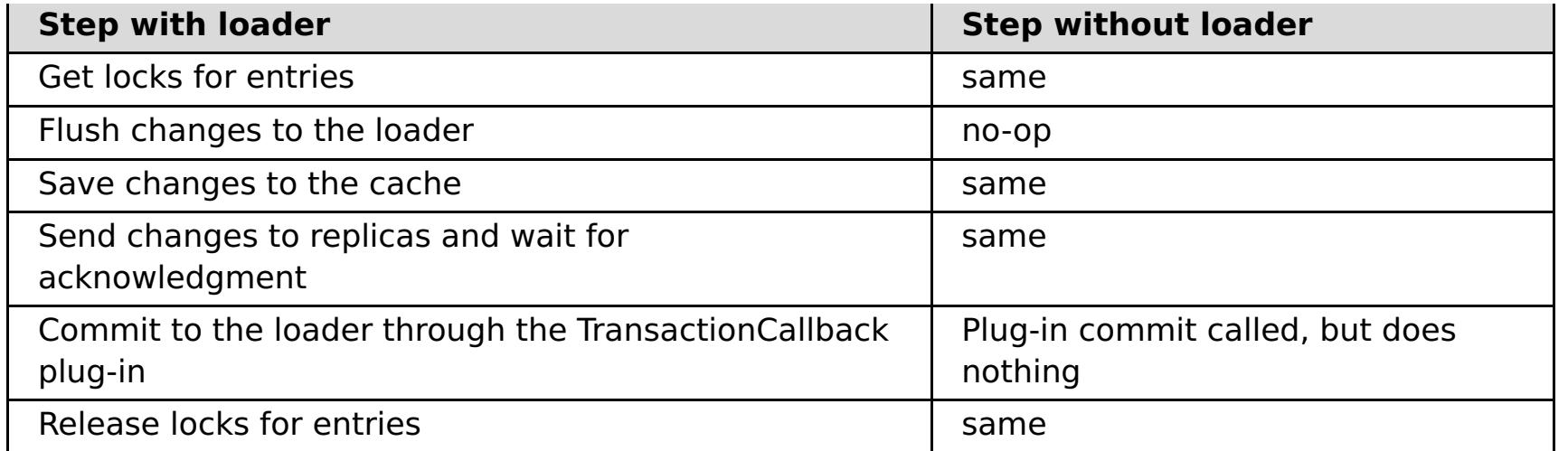

Notice that the changes are sent to the replica before they are committed to the loader. To determine when the changes are committed on the replica, revise this sequence: At initialize time, initialize the tx lists on the primary as below.

CommitedTx =  $\{\}$ , RolledBackTx =  $\{\}$ 

During synchronous commit processing, use the following sequence:

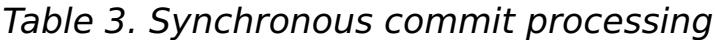

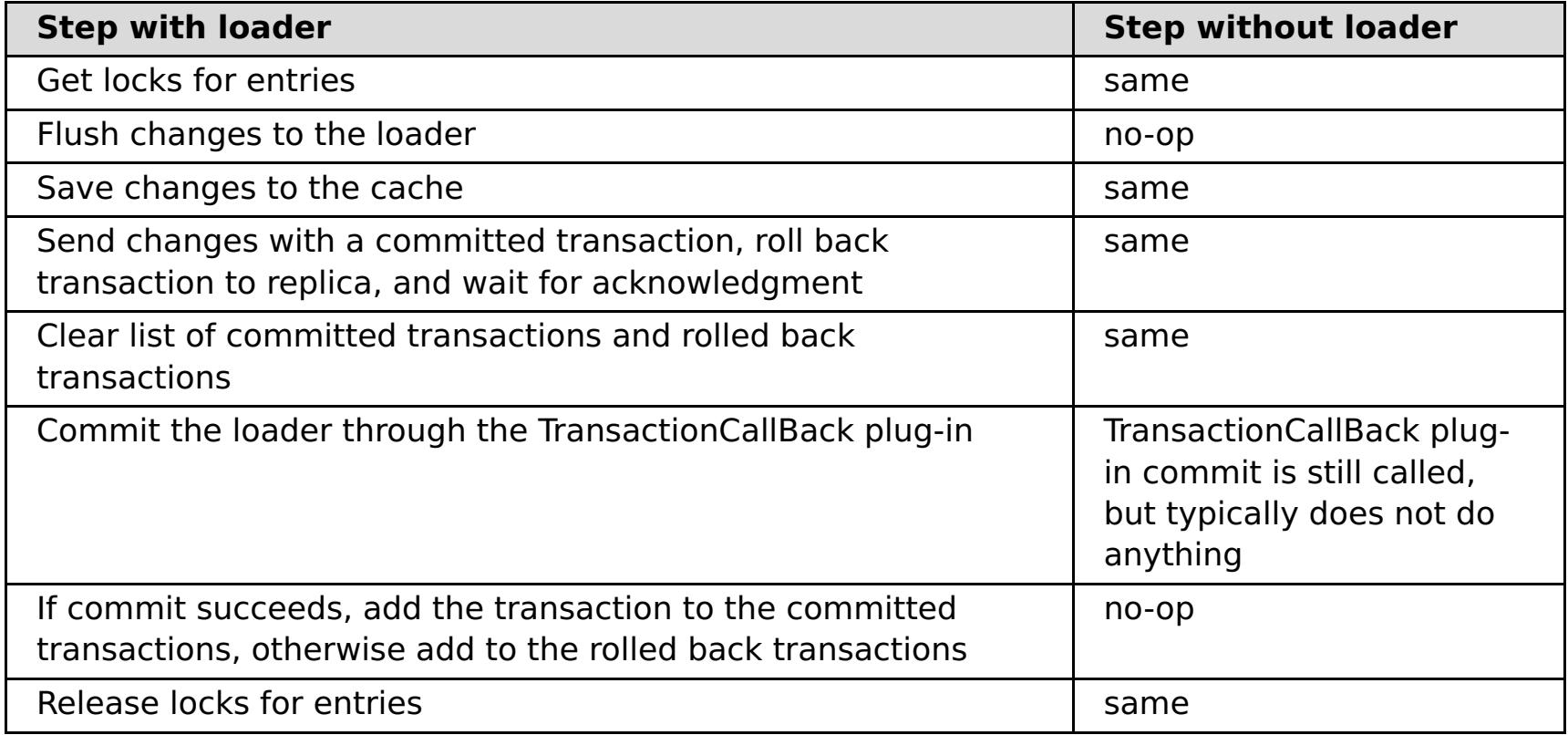

For replica processing, use the following sequence:

- 1. Receive changes
- 2. Commit all received transactions in the committed transaction list
- 3. Roll back all received transactions in the rolled back transaction list
- 4. Start a transaction or session
- 5. Apply changes to the transaction or session
- 6. Save the transaction or session to the pending list
- 7. Send back reply

Notice that on the replica, no loader interactions occur while the replica is in replica mode. The primary must push all changes through the Loader. The replica does not push any changes. A side effect of this algorithm is that the replica always has the transactions, but they are not committed until the next primary transaction sends the commit status of those transactions. The transactions are then committed or rolled back on the replica. Until then, the transactions are not committed. You can add a timer on the primary that sends the transaction outcome after a small period (a few seconds). This timer limits, but does not eliminate, any staleness to that time window. This staleness is only a problem when using replica read mode. Otherwise, the staleness does not have an impact on the application.

When the primary fails, it is likely that a few transactions were committed or rolled back on the primary, but the message never made it to the replica with these outcomes. When a replica is promoted to the new primary, one of the first actions is to handle this condition. Each pending transaction is reprocessed against the new primary's set of maps. If there is a Loader, then each transaction is given to the Loader. These transactions are applied in strict first in first out (FIFO) order. If a transaction fails, it is ignored. If three transactions are pending, A, B, and C, then A might commit, B might rollback, and C might also commit. No one transaction has any impact on the others. Assume that they are independent.

A loader might want to use slightly different logic when it is in failover recovery mode versus normal mode. The loader can easily know when it is in failover recovery mode by implementing the ReplicaPreloadController interface. The checkPreloadStatus method is only called when failover recovery

completes. Therefore, if the apply method of the Loader interface is called before the checkPreloadStatus method, then it is a recovery transaction. After the checkPreloadStatus method is called, the failover recovery is complete.

## **Load balancing across replicas**

The eXtreme Scale, unless configured otherwise, sends all read and write requests to the primary server for a given replication group. The primary must service all requests from clients. You might want to allow read requests to be sent to replicas of the primary. Sending read requests to the replicas allows the load of the read requests to be shared by multiple Java<sup>™</sup> Virtual Machines (JVM). However, using replicas for read requests can result in inconsistent responses.

Load balancing across replicas is typically used only when clients are caching data that is changing all the time or when the clients are using pessimistic locking.

If the data is continually changing and then being invalidated in client near caches, the primary should see a relatively high get request rate from clients as a result. Likewise, in pessimistic locking mode, no local cache exists, so all requests are sent to the primary.

If the data is relatively static or if pessimistic mode is not used, then sending read requests to the replica does not have a large impact on performance. The frequency of get requests from clients with caches that are full of data is not high.

When a client first starts, its near cache is empty. Cache requests to the empty cache are forwarded to the primary. The client cache gets data over time, causing the request load to drop. If many clients start concurrently, then the load might be significant and replica read might be an appropriate performance choice.

## **Client-side replication**

With eXtreme Scale, you can replicate a server map to one or more clients by using asynchronous replication. A client can request a local read-only copy of a server side map by using the ClientReplicableMap.enableClientReplication method.

```
void enableClientReplication(Mode mode, int[] partitions,
ReplicationMapListener listener) throws ObjectGridException;
```
The first parameter is the replication mode. This mode can be a continuous replication or a snapshot replication. The second parameter is an array of partition IDs that represent the partitions from which to replicate the data. If the value is null or an empty array, the data is replicated from all the partitions. The last parameter is a listener to receive client replication events. See ClientReplicableMap and ReplicationMapListener in the API documentation for details.

After the replication is enabled, then the server starts to replicate the map to the client. The client is eventually only a few transactions behind the server at any point in time.

## **Parent topic:** High [availability](#page-92-0)

**Related concepts**: **[Partitioning](#page-80-0)** Writing a loader with a replica preload [controller](#page-906-0)

#### **Related tasks**:

[Configuring](#page-501-0) the quorum mechanism Tuning the [heartbeat](#page-503-0) interval setting for failover detection [Managing](#page-0-0) data center failures when quorum is not enabled

# <span id="page-97-0"></span>**High availability catalog service**

A catalog service domain is the data grid of catalog servers you are using, which retain topology information for all of the container servers in your eXtreme Scale environment. The catalog service controls balancing and routing for all clients.

For more information about catalog servers, see [Catalog](#page-17-0) service.

Figure 1. Catalog service domain

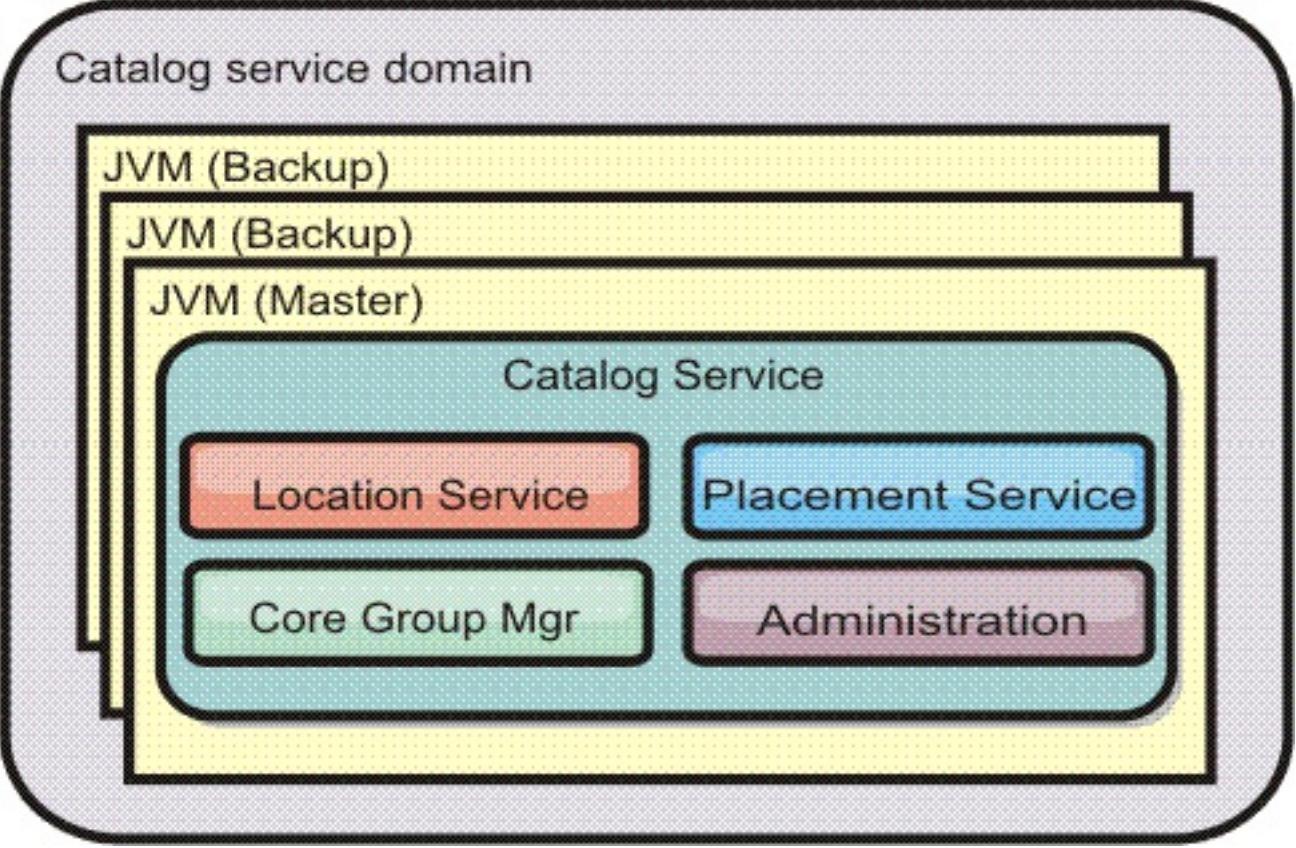

When multiple catalog servers start, one of the servers is elected as the master catalog server that accepts heartbeats and handles system data changes in response to any catalog service or container changes.

When clients contact any one of the catalog servers, the routing table for the catalog service domain is propagated to the clients through the Common Object Request Broker Architecture (CORBA) service context.

Configure at least three catalog servers in the catalog service domain. Catalog servers must be installed on separate nodes or separate installation images from your container servers to ensure that you can seamlessly upgrade your servers at a later date. If your configuration has zones, you can configure one catalog server per zone.

When a container server contacts one of the catalog servers, the routing table for the catalog service domain is also propagated to the catalog server and container server through the CORBA service context. Furthermore, if the contacted catalog server is not currently the master catalog server, the request is automatically rerouted to the current master catalog server and the routing table for the catalog server is updated.

**Note:** A catalog service domain and the container server data grid are very different. The catalog service domain is for high availability of your system data. The container server data grid is for your data high availability, scalability, and workload management. Therefore, two different routing tables exist: the routing

table for the catalog service domain and the routing table for the container server data grid shards.

#### **Catalog service domain heart-beating**

The catalog service domain looks like a private core group with a static membership and a quorum mechanism. It detects failures the same way as a normal core group. However, the behavior is modified to include quorum logic. The catalog service also uses a less aggressive heart-beating configuration.

**Parent topic:** High [availability](#page-92-0)

#### **Related concepts**:

[Catalog](#page-17-0) service

#### **Related tasks**:

[Configuring](#page-501-0) the quorum mechanism Tuning the [heartbeat](#page-503-0) interval setting for failover detection [Managing](#page-0-0) data center failures when quorum is not enabled [Configuring](#page-481-0) WebSphere eXtreme Scale with WebSphere Application Server [Configuring](#page-482-0) the catalog service in WebSphere Application Server Creating catalog service domains in [WebSphere](#page-483-0) Application Server

#### **Related reference**:

Catalog service domain [administrative](#page-485-0) tasks Server [properties](#page-2771-0) file

# <span id="page-99-0"></span>**Catalog server quorums**

The catalog service domain is a fixed set of catalog server Java virtual machines (JVM). For the best performance, do not configure catalog service domains to span data centers. When the quorum mechanism is enabled, all the catalog servers in the quorum must be available and communicating with each other for placement operations to occur in the data grid. The catalog service responds to container server lifecycle events while the catalog service has quorum. These lifecycle events include the placement or removal of shards on a container server when the container server stops or starts. When a brownout scenario or other failure occurs, not all members of the quorum are available. So, you must override quorum because placement operations do not occur if the quorum is not available.

# **Failure classification**

**Single failure:** When the failure of one container server or catalog server occurs in the environment, it is considered to be a single failure event. When a single failure event occurs, recovery can occur without data loss.

**Double failure:** When two failures of any server processes occur simultaneously, data loss can occur on the second failure. Because of the second failure, applications might lose write access to the data that was stored on the failed container server. To prevent double failures, you can isolate components of the data grid from each other. For more information, see [Zones.](#page-23-0)

## **Quorum loss**

If the catalog service loses quorum, it waits for quorum to be reestablished. While the catalog service does not have quorum, it ignores lifecycle events from catalog and container servers.

WebSphere® eXtreme Scale expects to lose quorum for the following scenarios:

### **A catalog server fails**

A catalog server that fails causes quorum to be lost. If a JVM fails, quorum can be reestablished by either overriding quorum or by restarting the failed catalog server.

### **Brownout occurs**

A brownout is when a temporary loss of connectivity occurs. Brownouts are transient and clear within seconds or minutes. Brownouts can be frequent and repeated depending on the cause. Brownouts can be caused by network partitions, long garbage collection pauses, operating system level swapping, or disk I/O problems. Quorum is the mechanism for reacting to brownouts in the catalog server that are long enough to cause heartbeat failures. While the product tries to maintain normal operation during the brownout period, a brownout is regarded as a single failure event. The failure is expected to be fixed and then normal operation resumes with no actions necessary.

WebSphere eXtreme Scale does not lose quorum when a catalog server is stopped with the stop command or any other administrative actions. The system knows that the server instance stopped, which is different from a JVM failure or brownout. The quorum drops to one less server, preserving quorum. The remaining servers still have quorum. Restarting the catalog server sets quorum back to the previous number.

## **Client behavior during quorum loss**

If the client can connect to a catalog server, the client can bootstrap to the data grid whether the catalog service domain has quorum or not. The client tries to connect to any catalog server instance to obtain a route table and then interact with the data grid. If no container failures or connectivity issues happen during the quorum loss event, then clients can still fully interact with the container servers.

## **Recovery after quorum is reestablished**

If quorum is lost for any reason, when quorum is reestablished, a recovery protocol is run. When the quorum loss event occurs, all heartbeating for core groups is suspended and failure reports are also ignored. After quorum is back, any container server failures that occurred while quorum was lost are processed. Any shards that were hosted on container servers that were reported as failed are recovered. If primary shards were lost, then surviving replica shards become primary shards. If replica shards were lost, more replica shards are created.

# **Scenarios for overriding quorum**

Quorum loss due to a catalog server failure or a network brownout recovers automatically after the catalog server is restarted or the network brownout ends. When intermittent failures are occurring, such as network instability, you must remove the problematic catalog servers by manually ending the catalog server processes. Then, you can override quorum.

When you override quorum, the catalog service assumes that quorum is achieved with the current membership. Container server lifecycle events are processed. When you run an override quorum command, you are informing the catalog service domain that the failed catalog servers do not have a chance of recovering.

The following list considers some scenarios for overriding quorum. In the configuration, you have three catalog servers: A, B, and C.

- **Brownout:** Brownout scenarios occur and are resolved fairly quickly. The C catalog server is isolated temporarily. The catalog service loses quorum and waits for the brownout to complete. After the brownout is over, the C catalog server rejoins the catalog service domain and quorum is reestablished. Your application sees no problems during this time. You do not need to take any administrative actions.
- **JVM process failure:** The JVM for the C catalog server fails and the catalog service loses quorum. You can override quorum immediately, which restarts the processing of container server lifecycle events. Then, diagnose why the C catalog server failed and resolve any issues. When you are sure that the problem is resolved, you can restart the C catalog server. The C catalog server joins the catalog service domain again when it restarts. Your application sees no problems during this time.
- **Problematic or repeated brownouts:** In this scenario, the A and B catalog servers are on one side of the network partition, while the C catalog server is on the other. You must be careful about when you override quorum in this scenario. You do not want to override quorum just as the brownout temporarily heals, and then have the brownout occur again. If this scenario were to occur, both sides of the network partition could become primary, causing a split brain condition.
- **Multiple failures:** During a failure scenario, catalog server C and one or more container servers are lost. Ensure that the failing servers are stopped. Then, override quorum. The surviving catalog servers use the remaining container servers to run a full recovery by replacing shards that were hosted in the failed container servers. The catalog service is now running with a full quorum of the A and B catalog servers. The application might see delays or exceptions during the interval between the start of the blackout and when quorum is overridden. After quorum is overridden, the data grid recovers and normal operation is resumed. If multiple containers were lost that included primary and all replica shards for particular partitions, data loss for those partitions occurs.

## **Majority quorum**

For added flexibility to the standard quorum support in WebSphere eXtreme Scale, a new quorum type is available called majority quorum. In this quorum type, WebSphere eXtreme Scale does not leave quorum if there are greater than half the catalog servers still running. For example, if there are three catalog servers and one of them cannot communicate with the other two catalog servers, then the other two catalogs stay in quorum. The other two catalogs allow for placement changes to occur. If the other catalog rejoins the group, WebSphere eXtreme Scale tries to let it join dynamically if possible. Otherwise, the catalog is restarted so that it can properly rejoin the catalog cluster. Majority quorum automatically resolves catalog server failures on the majority side when a brownout event affects the catalog servers. Also, this quorum policy greatly reduces the need to recycle the catalogs that were partitioned when they rejoin. Even if the primary catalog server was partitioned, when it rejoins the cluster, the catalog server is merged back and only one primary remains in the cluster. To enable majority quorum, see Configuring the quorum [mechanism.](#page-501-0) However, if you have four catalog servers and two are isolated, then there is no majority and WebSphere eXtreme Scale leaves quorum. Therefore, a majority quorum policy equates to<number of catalog servers configured in a cluster>/2 +1.

**Note:** If a brownout event occurs and affects container servers on the non-majority side, then the container servers need to be recycled when the brownout recovers. Also, if there are concerns of frequent and repeated brownouts within your environment, then standard quorum might prove to be a better option than majority quorum. This way, you can investigate and fix the environmental issue, rather than continually moving data around during repeated container error recovery.

## **Deciding on a quorum policy for your environment**

Use the table to help you decide what type of quorum policy would make sense for your environment, or if you should enable quorum at all.

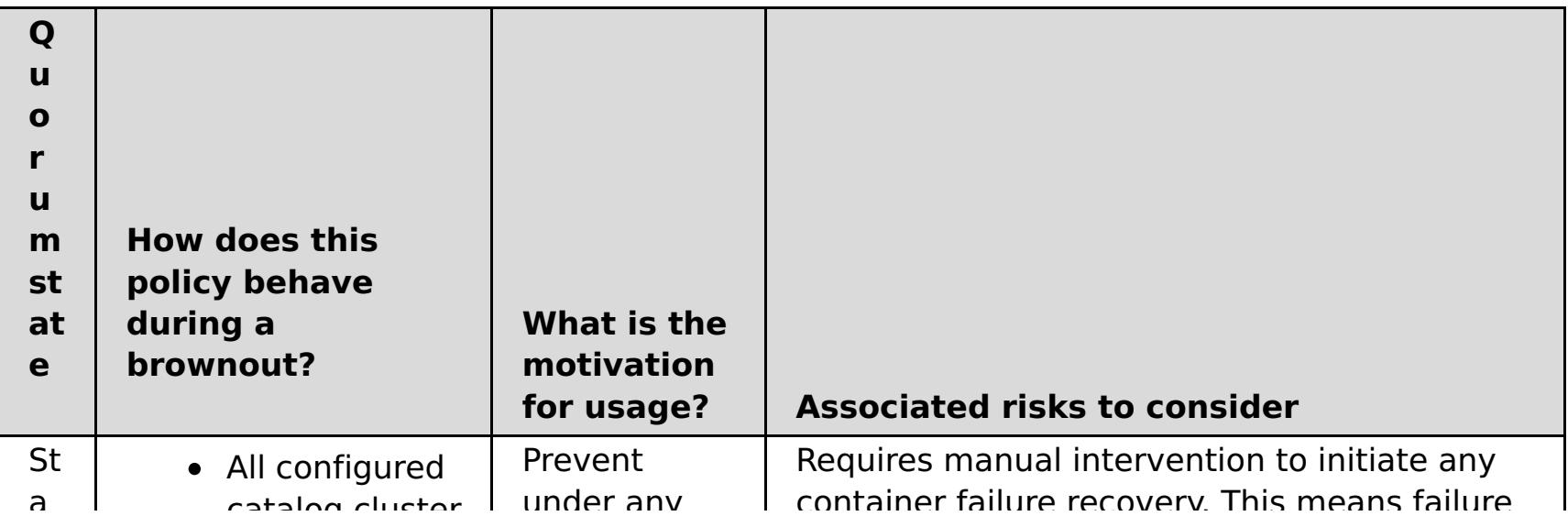

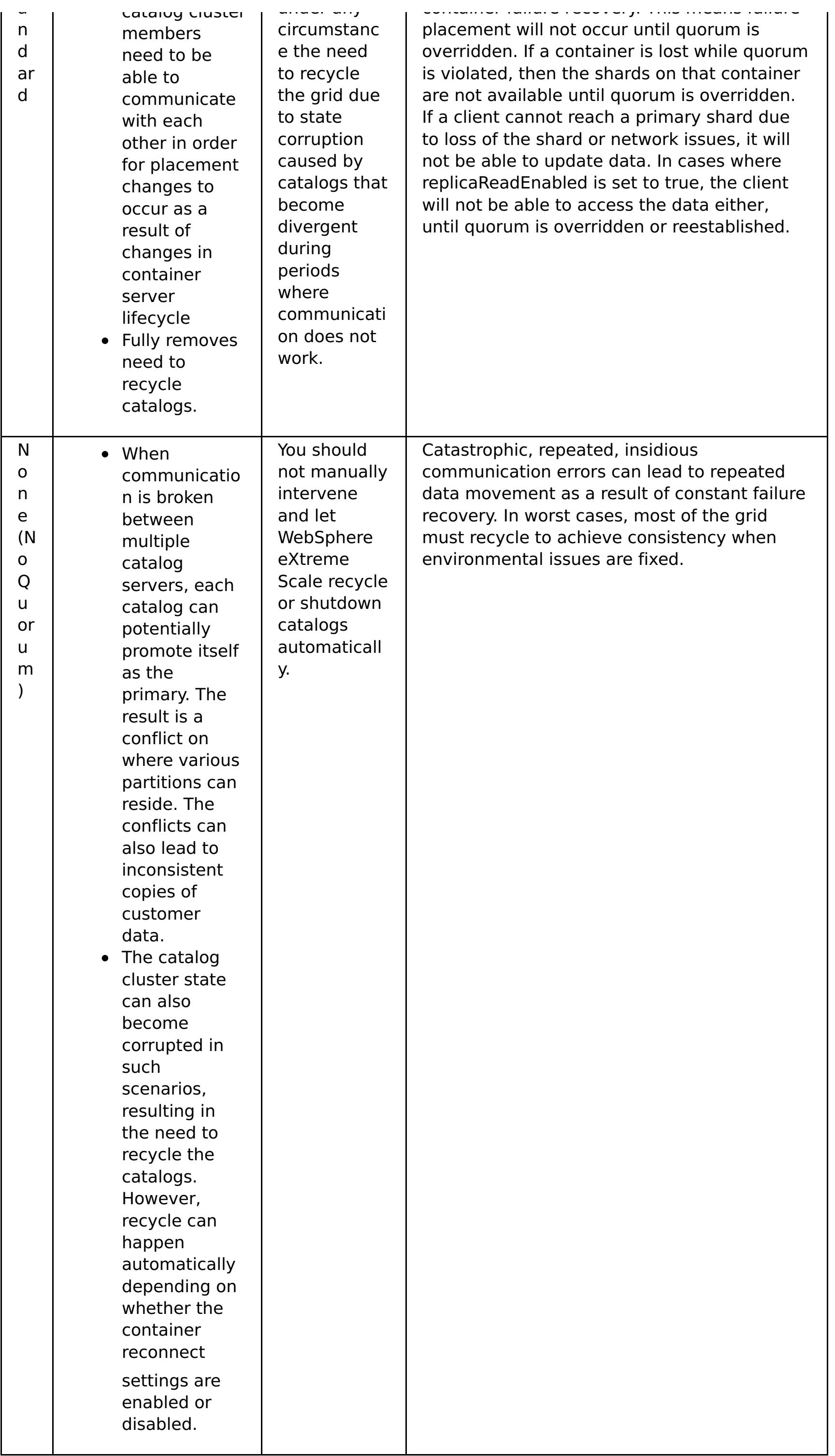

**Parent topic:** High [availability](#page-92-0)

## **Related tasks**:

[Configuring](#page-501-0) the quorum mechanism Tuning the [heartbeat](#page-503-0) interval setting for failover detection [Managing](#page-0-0) data center failures when quorum is not enabled [Managing](#page-0-0) data center failures [Managing](#page-665-0) data center failures when quorum is enabled [Administering](#page-657-0) with the xscmd utility

# <span id="page-103-0"></span>**Replicas and shards**

With eXtreme Scale, an in-memory database or shard can be replicated from one Java™ virtual machine (JVM) to another. A shard represents a partition that is placed on a container. Multiple shards that represent different partitions can exist on a single container. Each partition has an instance that is a primary shard and a configurable number of replica shards. The replica shards are either synchronous or asynchronous. The types and placement of replica shards are determined by a deployment policy, which specifies the minimum and maximum number of synchronous and asynchronous shards.

- Primary
- Synchronous replica
- Asynchronous replica

# **Shard types**

Replication uses three types of shards:

The primary shard receives all insert, update, and remove operations. The primary shard adds and removes replicas, replicates data to the replicas, and manages commits and rollbacks of transactions.

Synchronous replicas maintain the same state as the primary. When a primary replicates data to a synchronous replica, the transaction is not committed until it commits on the synchronous replica.

Asynchronous replicas might or might not be at the same state as the primary. The asynchronous replica polls for new data from the primary in the background. If new data arrives between replication requests and the primary shard fails, an asynchronous replica will not have 100% of the data unless it is reloaded with a loader. During a promotion to a primary, an asynchronous replica can temporarily promote to a synchronous replica in order to receive any outstanding data before it transitions to a primary. However, if the primary is not available, then promotion happens immediately.

The asynchronous replica poll adjusts itself automatically. If replication calls take a long time, the poll time is less aggressive. If replication occurs quickly, the poll time shortens. If no new data is available (the system is either idle or in a read mostly state), the asynchronous replica polls less aggressively until new data replicates. A size limit is imposed on each replication call to prevent sending large packets over the wire. When a new replica comes online, it can take several replication calls to copy all of the data from a populated primary shard.

Figure 1. Communication path between a primary shard and replica shards

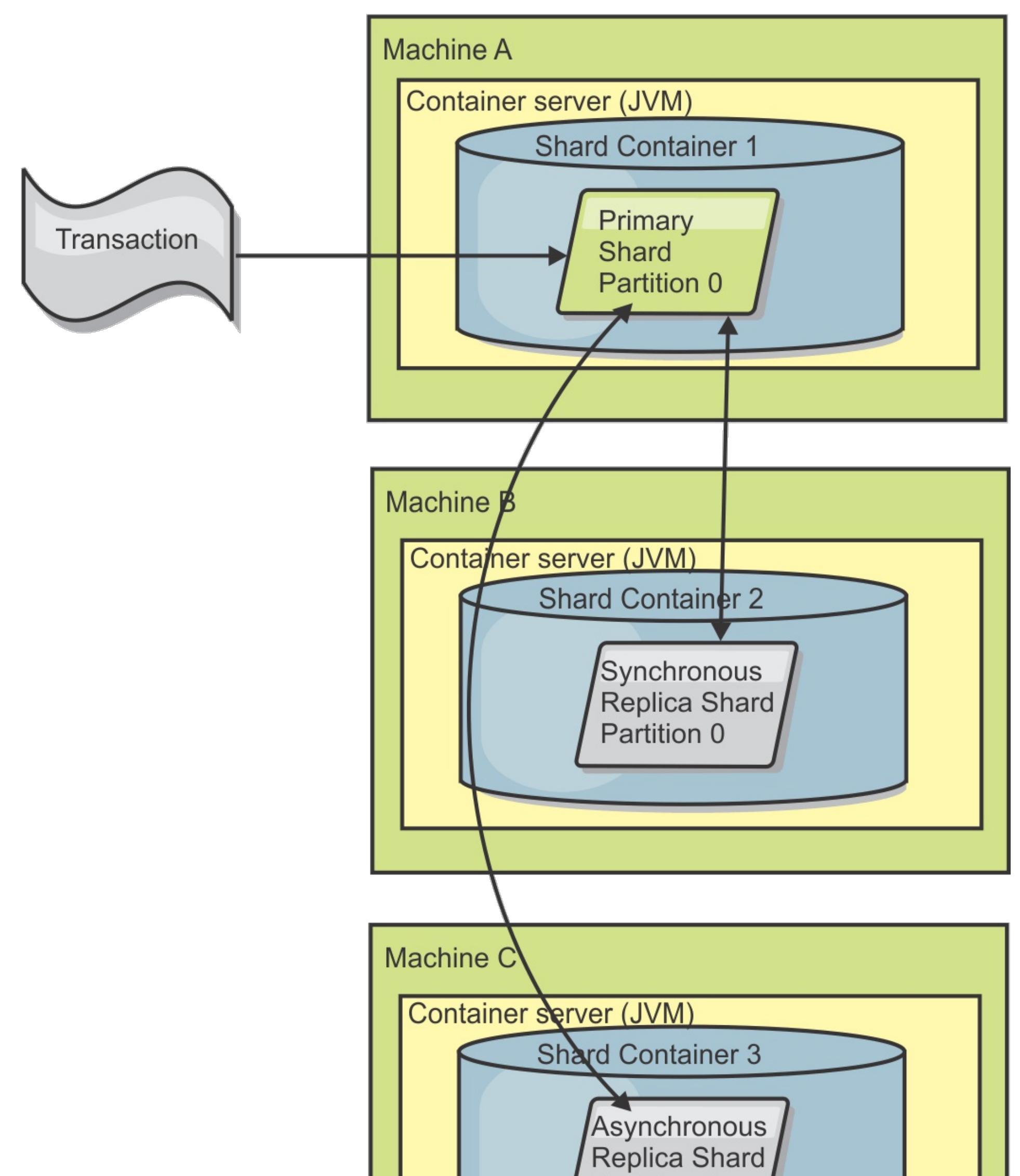

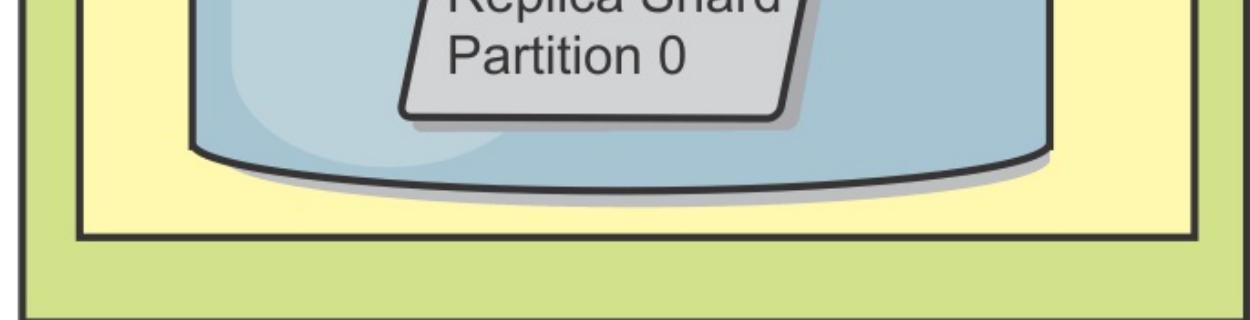

### **Minimum synchronous replica shards**

When a primary prepares to commit data, it checks how many synchronous replica shards voted to commit the transaction. If the transaction processes normally on the replica, it votes to commit. If something went wrong on the synchronous replica, it votes not to commit. Before a primary shard can commit, the number of synchronous replica shards that are voting to commit must meet the minSyncReplica setting from the deployment policy. When the number of synchronous replica shards that are voting to commit is too low, the primary does not commit the transaction and an error results. This action ensures that the required number of synchronous replicas are available with the correct data. Synchronous replicas that encountered errors reregister to fix their state. For more information about reregistering, see Replica shard [recovery.](file:////dcs/markdown/workspace/Transform/htmlout/0/com.ibm.websphere.extremescale.doc/cxslifecycl.html#cxslifecycl__replshardrec)

The primary throws a ReplicationVotedToRollbackTransactionException error if too few synchronous replicas

voted to commit.

## **Replication and Loaders**

Normally, a primary shard writes changes synchronously through the Loader to a database. The Loader and database are always in sync. When the primary fails over to a replica shard, the database and Loader might not be in synch. For example:

- The primary shard can send the transaction to the replica, and then fail before it commits to the database.
- The primary shard can commit to the database, and then fail before it sends to the replica.

- Receive a transaction and buffer it.
- For all outcomes, send with the transaction, commit any buffered transactions, and discard any rolled back transactions.

Either approach leads to either the replica being one transaction in front of or behind the database. This situation is not acceptable. eXtreme Scale uses a special protocol and a contract with the Loader implementation to solve this issue without two-phase commit. The protocol follows:

#### **Primary side**

- Send the transaction along with the previous transaction outcomes.
- Write to the database and try to commit the transaction.
- If the database commits, then commit on eXtreme Scale. If the database does not commit, then roll back the transaction.
- Record the outcome.

#### **Replica side**

#### **Replica side on failover**

- For all buffered transactions, provide the transactions to the Loader and the Loader attempts to commit the transactions.
- The Loader needs to be written to make each transaction is idempotent.
- If the transaction is already in the database, then the Loader performs no operation.
- If the transaction is not in the database, then the Loader applies the transaction.
- After all transactions are processed, then the new primary can begin to serve requests.

This protocol ensures that the database is at the same level as the new primary state.

## **Replica behavior during failures**

#### **Synchronous replica behavior**

The primary shard can accept new transactions during brownout or blackout conditions if the number of replicas online is at least at the **minsync** property value for the map set. If any new transactions are processed on the primary shard while the link to the synchronous replica is broken, the replica is resynchronized with the current state of the primary when the link is reestablished.

**Attention:** Do not configure synchronous replication between data centers or over a WAN-style link.

#### **Asynchronous replica behavior**

While the connection is broken with an asynchronous replica, the primary shard can accept new transactions. The asynchronous replica continues to poll the primary shard and waits for a successful call. When the asynchronous replica receives communication exceptions and fails to replicate, it polls the primary shard less aggressively. If the connection returns, the replica polls the primary and replicates any outstanding changes.

#### **Shard [placement](#page-107-0)**

The catalog service is responsible for placing shards. Each ObjectGrid has a number of partitions, each of which has a primary shard and an optional set of replica shards. The catalog service allocates the shards by balancing them so that they are evenly distributed over the available container servers. Replica and primary shards for the same partition are never placed on the same container server or the same IP address, unless the configuration is in development mode.

#### **[Reading](#page-108-0) from replicas**

You can configure map sets such that a client is permitted to read from a replica rather than being restricted to primary shards only.

**Load [balancing](#page-109-0) across replicas**

Load balancing across replicas is typically used only when clients are caching data that is changing all the time or when the clients are using pessimistic locking.

#### **Shard [lifecycles](#page-110-0)**

Shards go through different states and events to support replication. The lifecycle of a shard includes coming online, run time, shut down, fail over and error handling. Shards can be promoted from a replica shard to a primary shard to handle server state changes.

## **Map sets for [replication](#page-114-0)**

Replication is enabled by associating BackingMaps with a map set.

**Parent topic: [Availability](#page-91-0) overview** 

# <span id="page-107-0"></span>**Shard placement**

The catalog service is responsible for placing shards. Each ObjectGrid has a number of partitions, each of which has a primary shard and an optional set of replica shards. The catalog service allocates the shards by balancing them so that they are evenly distributed over the available container servers. Replica and primary shards for the same partition are never placed on the same container server or the same IP address, unless the configuration is in development mode.

If a new container server starts, then eXtreme Scale retrieves shards from relatively overloaded container servers to the new empty container server. This movement of shards enables horizontal scaling.

# **Scaling out**

Scaling out means that when extra container servers are added to a data grid, eXtreme Scale tries to move existing shards, primaries or replicas, from the old set of container servers to the new set. This movement expands the data grid to take advantage of the processor, network and memory of the newly added container servers. The movement also balances the data grid and tries to ensure that each JVM in the data grid hosts the same amount of data. As the data grid expands, each server hosts a smaller subset of the total grid. eXtreme Scale assumes that data is distributed evenly among the partitions. This expansion enables scaling out.

# **Scaling in**

Scaling in means that if a JVM fails, then eXtreme Scale tries to repair the damage. If the failed JVM had a replica, then eXtreme Scale replaces the lost replica by creating a new replica on a surviving JVM. If the failed JVM had a primary, then eXtreme Scale finds the best replica on the survivors and promotes the replica to be the new primary. eXtreme Scale then replaces the promoted replica with a new replica that is created on the remaining servers. To maintain scalability, eXtreme Scale preserves the replica count for partitions as servers fail.

Figure 1. Placement of an ObjectGrid map set with a deployment policy of 3 partitions with a minSyncReplicas value of 1, a maxSyncReplicas value of 1, and a maxAsyncReplicas value of 1

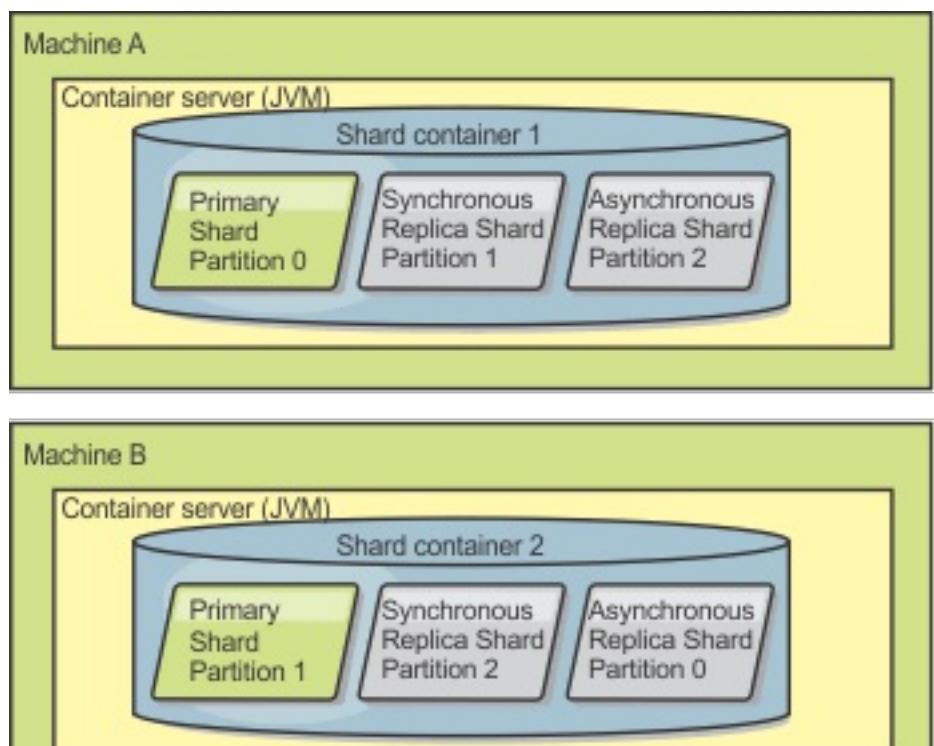

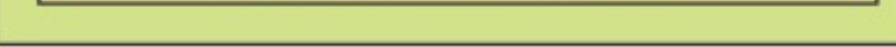

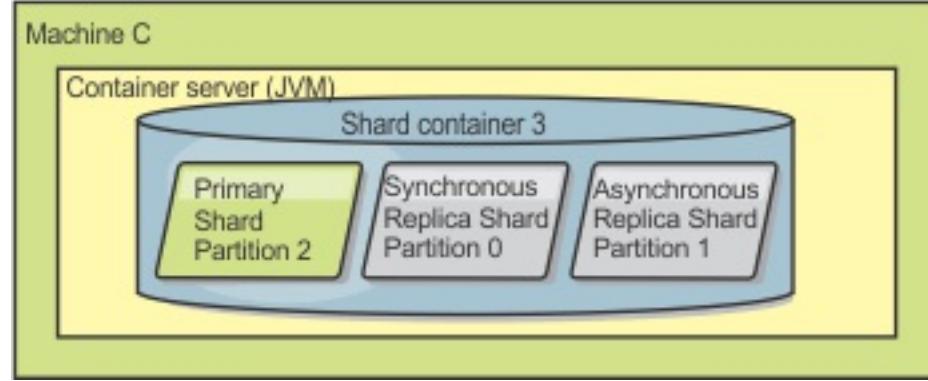

**Parent topic:** [Replicas](#page-103-0) and shards
# **Reading from replicas**

You can configure map sets such that a client is permitted to read from a replica rather than being restricted to primary shards only.

It can often be advantageous to allow replicas to serve as more than simply potential primaries in the case of failures. For example, map sets can be configured to allow read operations to be routed to replicas by setting the replicaReadEnabled option on the MapSet to true. The default setting is false.

For more information on the MapSet element, see [Deployment](#page-2817-0) policy descriptor XML file.

Enabling reading of replicas can improve performance by spreading read requests to more Java™ virtual machines. If the option is not enabled, all read requests such as the ObjectMap.get or the Query.getResultIterator methods are routed to the primary. When replicaReadEnabled is set to true, some get requests might return stale data, so an application using this option must be able to tolerate this possibility. However, a cache miss will not occur. If the data is not on the replica, the get request is redirected to the primary and tried again.

The replicaReadEnabled option can be used with both synchronous and asynchronous replication.

**Parent topic:** [Replicas](#page-103-0) and shards

# **Load balancing across replicas**

Load balancing across replicas is typically used only when clients are caching data that is changing all the time or when the clients are using pessimistic locking.

The eXtreme Scale, unless configured otherwise, sends all read and write requests to the primary server for a given replication group. The primary must service all requests from clients. You might want to allow read requests to be sent to replicas of the primary. Sending read requests to the replicas allows the load of the read requests to be shared by multiple Java<sup>™</sup> Virtual Machines (JVM). However, using replicas for read requests can result in inconsistent responses.

Load balancing across replicas is typically used only when clients are caching data that is changing all the time or when the clients are using pessimistic locking.

If the data is continually changing and then being invalidated in client near caches, the primary should see a relatively high get request rate from clients as a result. Likewise, in pessimistic locking mode, no local cache exists, so all requests are sent to the primary.

If the data is relatively static or if pessimistic mode is not used, then sending read requests to the replica does not have a big impact on performance. The frequency of get requests from clients with caches that are full of data is not high.

When a client first starts, its near cache is empty. Cache requests to the empty cache are forwarded to the primary. The client cache gets data over time, causing the request load to drop. If a large number of clients start concurrently, then the load might be significant and replica read might be an appropriate performance choice.

**Parent topic:** [Replicas](#page-103-0) and shards

# **Shard lifecycles**

Shards go through different states and events to support replication. The lifecycle of a shard includes coming online, run time, shut down, fail over and error handling. Shards can be promoted from a replica shard to a primary shard to handle server state changes.

### **Lifecycle events**

When primary and replica shards are placed and started, they go through a series of events to bring themselves online and into listening mode.

### **Primary shard**

When the primary is ready, an open for business message displays in the SystemOut. log file for the container on which it is running. The open message, or the CWOBJ1511I message, lists the map name, map set name, and partition number of the primary shard that started.

The catalog service places a primary shard for a partition. The catalog service also does the work of balancing primary shard locations and initiating failover for primary shards.

When a shard becomes a primary shard, it receives a list of replicas from the catalog service. The new primary shard creates a replica group and registers all the replicas.

[CWOBJ1511I:](#page-3049-0) mapName:mapSetName:partitionNumber (primary) is open for business.

See Shard [placement](#page-107-0) for more information on how the catalog service places shards.

#### **Replica shard**

Replica shards are mainly controlled by the primary shard unless the replica shard detects a problem. During a normal lifecycle, the primary shard places, registers, and de-registers a replica shard.

When the primary shard initializes a replica shard, a message displays the log that describes where the replica runs to indicate that the replica shard is available. The open message, or the CWOBJ1511I message, lists the map name, map set name, and partition number of the replica shard. This message follows:

[CWOBJ1511I:](#page-3049-0) mapName:mapSetName:partitionNumber (synchronous replica) is open for business.

or

[CWOBJ1511I:](#page-3049-0) mapName:mapSetName:partitionNumber (asynchronous replica) is open for business.

**Asynchronous replica shard:** An asynchronous replica shard polls the primary for data. The replica automatically will adjust the poll timing if it does not receive data from the primary, which indicates that it is caught up with the primary. It also will adjust if it receives an error that might indicate that the primary has failed, or if there is a network problem.

When the asynchronous replica starts replicating, it prints the following message to the SystemOut.log file for the replica. This message might print more than one time per CWOBJ1511 message. It will print again if

the replica connects to a different primary or if template maps are added.

CWOBJ1543I: The asynchronous replica objectGridName:mapsetName:partitionNumber started or continued replicating from the primary. Replicating for maps: [mapName]

**Synchronous replica shard:** When the synchronous replica shard first starts, it is not yet in peer mode. When a replica shard is in peer mode, it receives data from the primary as data comes into the primary. Before entering peer mode, the replica shard needs a copy of all of the existing data on the primary shard.

The synchronous replica copies data from the primary shard similar to an asynchronous replica by polling for data. When it copies the existing data from the primary, it switches to peer mode and begins to receive data as the primary receives the data.

When a replica shard reaches peer mode, it prints a message to the SystemOut.log file for the replica. The time refers to the amount of time that it took the replica shard to get all of its initial data from the primary shard. The time might display as zero or very low if the primary shard does not have any existing data to replicate. This message may print more than one time per CWOBJ1511 message. It will print again if the replica connects to a different primary or if template maps are added.

CWOBJ1526I: Replica objectGridName:mapsetName:partitionNumber:mapName entering peer

mode after X seconds.

When the synchronous replica shard is in peer mode, the primary shard must replicate transactions to all peer mode synchronous replicas. The synchronous replica shard data remains at the same level as the primary shard data. If a minimum number of synchronous replicas or minSync is set in the deployment policy, that number of synchronous replicas must vote to commit before the transaction can successfully commit on the primary.

### **Recovery events**

Replication is designed to recover from failure and error events. If a primary shard fails, another replica takes over. If errors are on the replica shards, the replica shard attempts to recover. The catalog service controls the placement and transactions of new primary shards or new replica shards.

#### **Replica shard becomes a primary shard**

A replica shard becomes a primary shard for two reasons. Either the primary shard stopped or failed, or a balance decision was made to move the previous primary shard to a new location.

The catalog service selects a new primary shard from the existing synchronous replica shards. If a primary move needs to take place and there are no replicas, a temporary replica will be placed to complete the transition. The new primary shard registers all of the existing replicas and accepts transactions as the new primary shard. If the existing replica shards have the correct level of data, the current data is preserved as the replica shards register with the new primary shard. Asynchronous replicas will poll against the new primary.

Figure 1. Example placement of an ObjectGrid map set for the partition0 partition. The deployment policy has a minSyncReplicas value of 1, a maxSyncReplicas value of 2, and a maxAsyncReplicas value of 1.

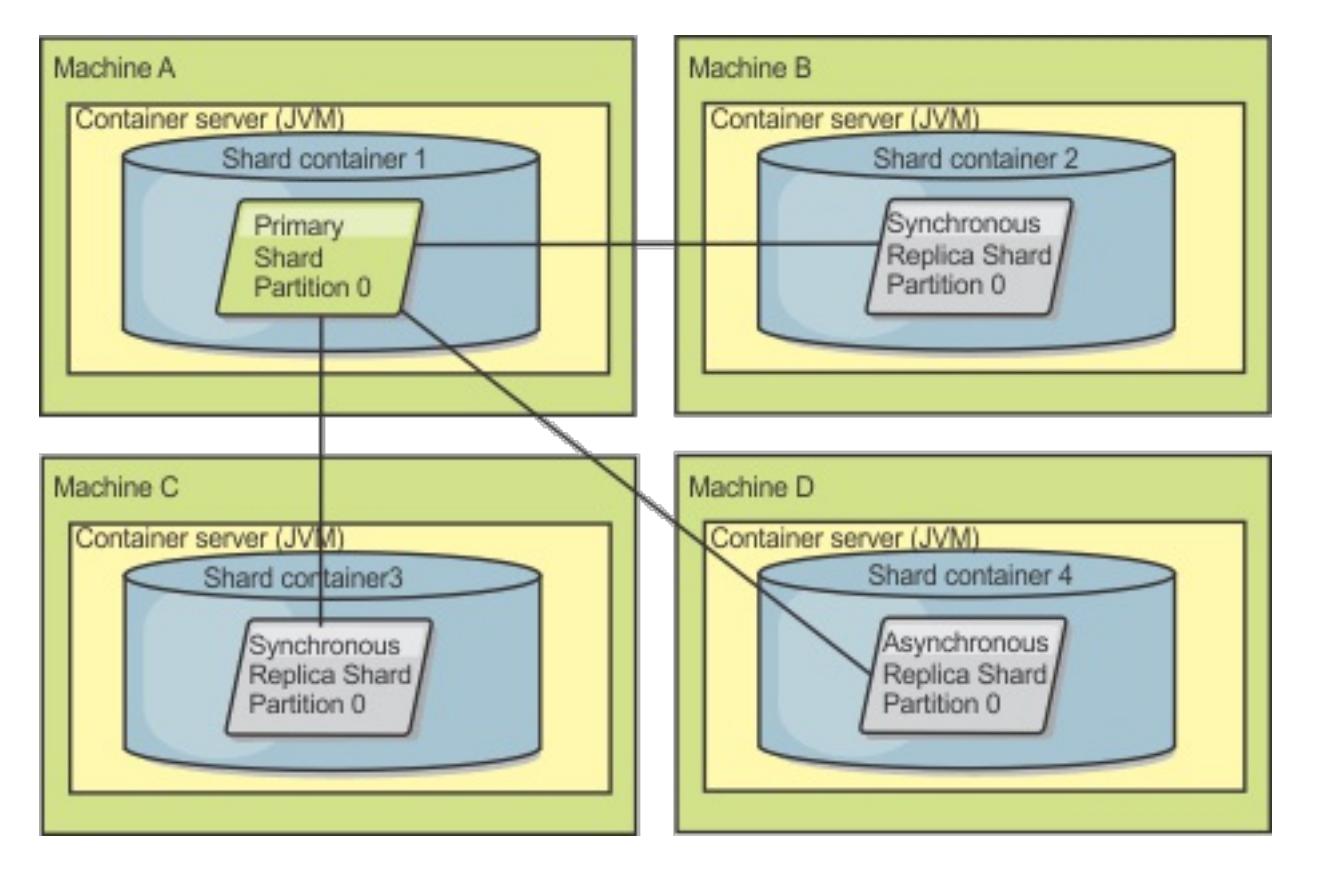

Figure 2. The container for the primary shard fails

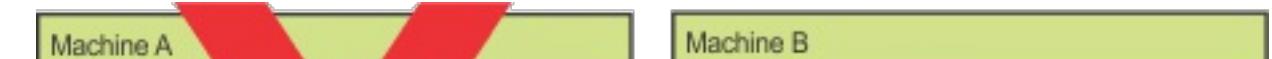

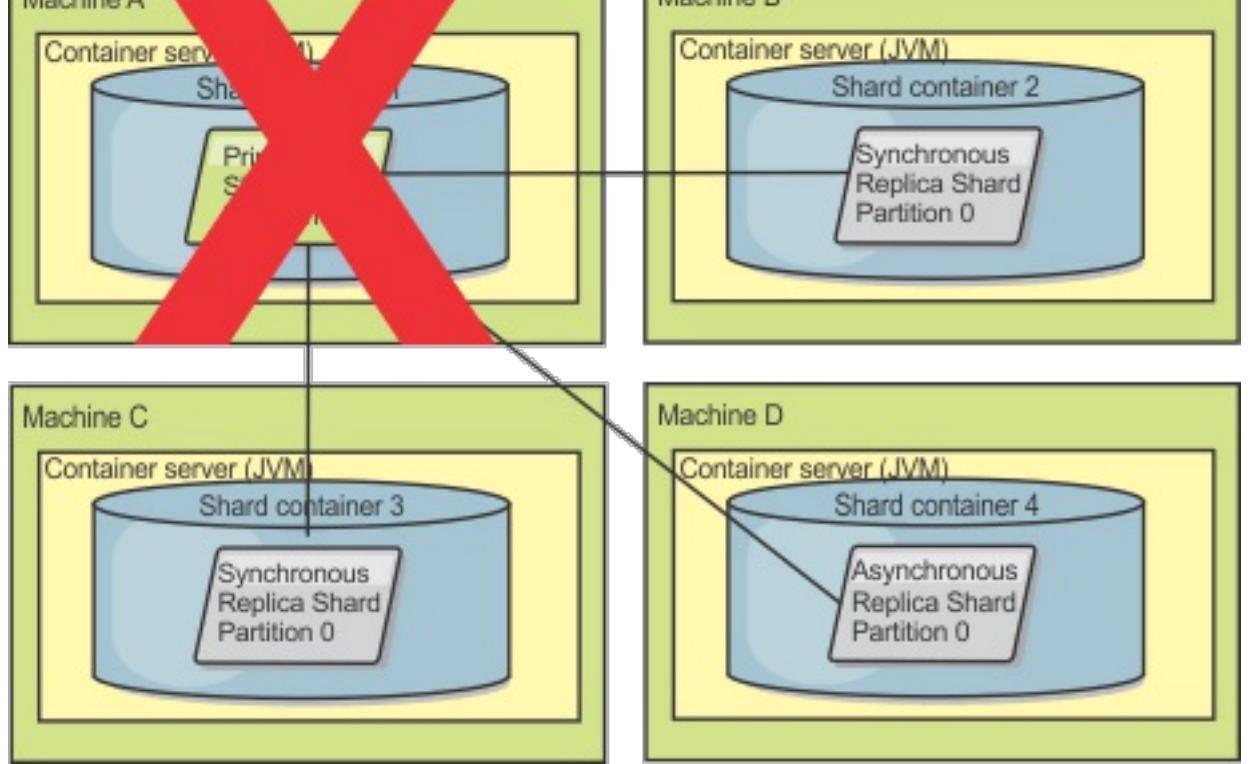

Figure 3. The synchronous replica shard on ObjectGrid container 2 becomes the primary shard

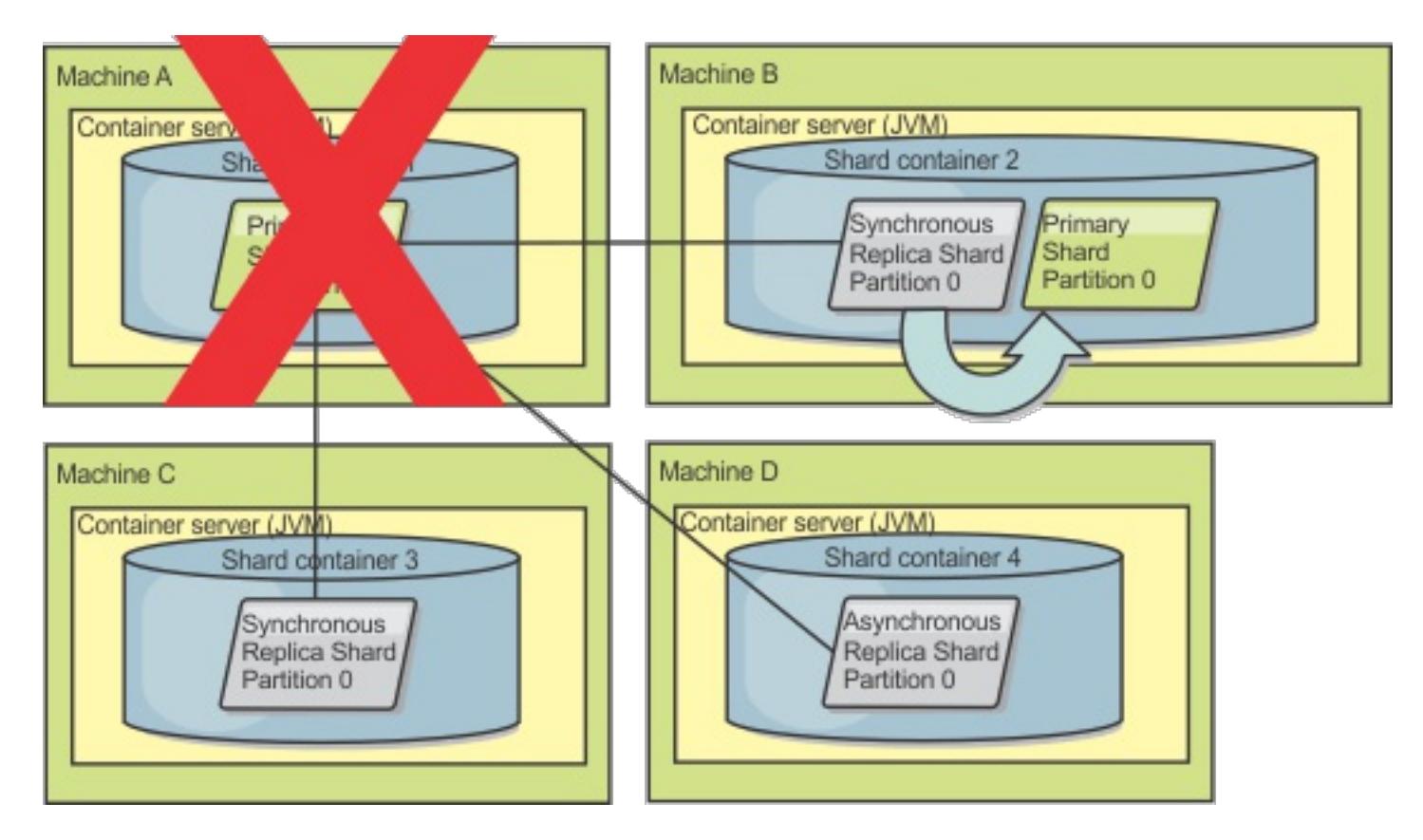

Figure 4. Machine B contains the primary shard. Depending on how automatic repair mode is set and the availability of the containers, a new synchronous replica shard might or might not be placed on a machine.

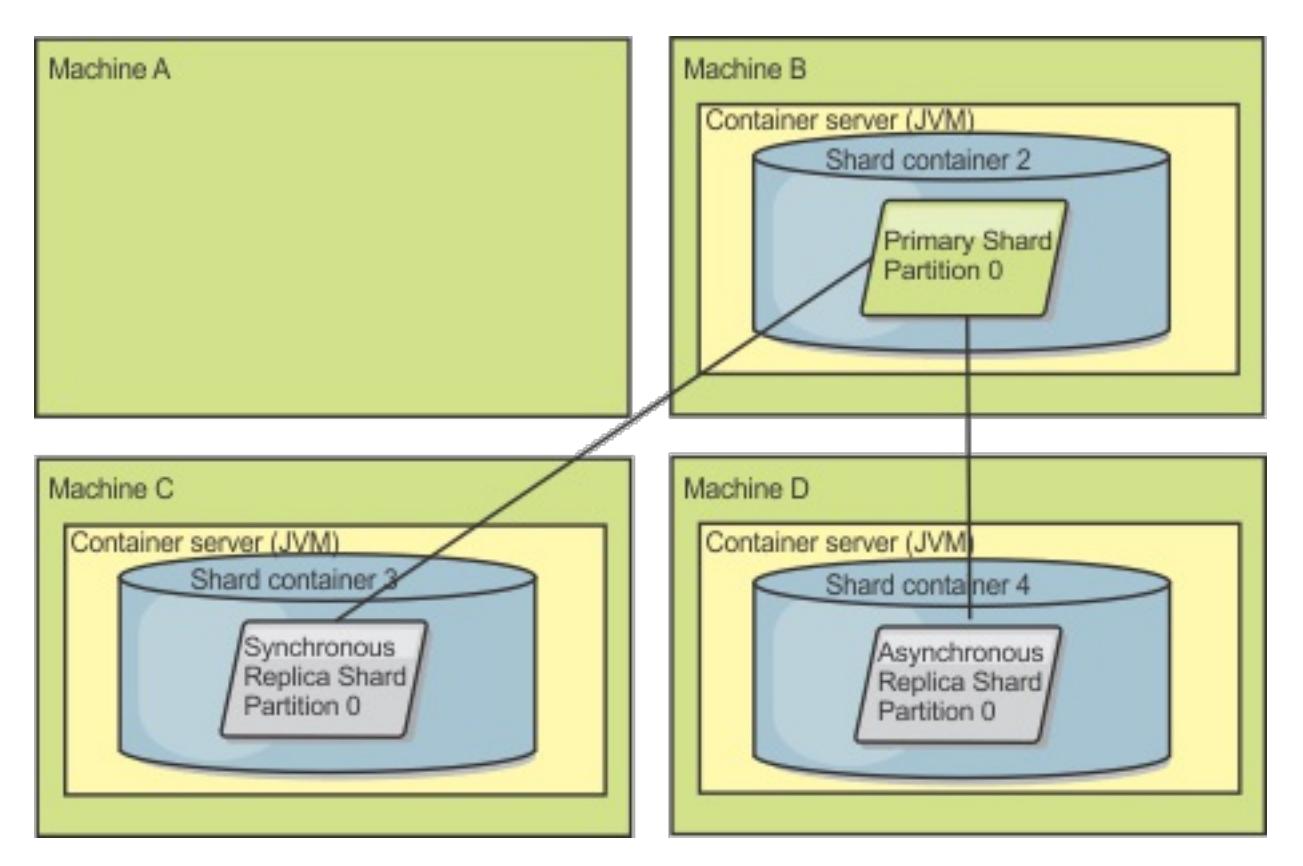

#### **Replica shard recovery**

If a transaction causes an error on a replica shard during processing, then the replica shard is in an unknown state. The transaction successfully processed on the primary shard, but something went wrong on the replica. To correct this situation, the replica initiates a reregister event. With a new copy of data from the primary, the replica shard can continue. If the same problem reoccurs, the replica shard does not continuously reregister. See **Failure [events](file:////dcs/markdown/workspace/Transform/htmlout/0/com.ibm.websphere.extremescale.doc/cxslifecycl.html#cxslifecycl__failure)** for more details.

A synchronous replica shard is controlled by the primary shard. However, if a replica shard detects a problem, it can trigger a reregister event to correct the state of the data. The replica clears the current data and gets a fresh copy from the primary.

When a replica shard initiates a reregister event, the replica prints a log message.

# [CWOBJ1524I:](#page-3056-0) Replica listener

objectGridName:mapSetName:partition must re-register with the primary. Reason: Exception listed

### **Failure events**

A replica can stop replicating data if it encounters error situations for which the replica cannot recover.

#### **Too many register attempts**

If a replica triggers a reregister multiple times without successfully committing data, the replica stops. Stopping prevents a replica from entering an endless reregister loop. By default, a replica shard tries to reregister three times in a row before stopping.

If a replica shard reregisters too many times, it prints the following message to the log.

[CWOBJ1537E:](#page-3065-0) objectGridName:mapSetName:partition exceeded the maximum number of times to reregister (timesAllowed) without successful transactions..

If the replica is unable to recover by reregistering, a pervasive problem might exist with the transactions that are relative to the replica shard. A possible problem could be missing resources on the classpath if an error occurs while inflating the keys or values from the transaction.

#### **Failure while entering peer mode**

If a replica attempts to enter peer mode and experiences an error processing the bulk existing data from the primary (the checkpoint data), the replica shuts down. Shutting down prevents a replica from starting with incorrect initial data. Because it receives the same data from the primary if it reregisters, the replica does not retry.

If a replica shard fails to enter peer mode, it prints the following message to the log:

[CWOBJ1527W](#page-3059-0) Replica objectGridName:mapSetName:partition:mapName failed to enter peer mode after numSeconds seconds.

An additional message displays in the log that explains why the replica failed to enter peer mode.

#### **Recovery after re-register or peer mode failure**

If a replica fails to re-register or enter peer mode, the replica is in an inactive state until a new placement event occurs. A new placement event might be a new server starting or stopping. You can also start a placement event by using the triggerPlacement method on the PlacementServiceMBean Mbean.

### **Parent topic:** [Replicas](#page-103-0) and shards

# **Map sets for replication**

Replication is enabled by associating BackingMaps with a map set.

A map set is a collection of maps that are categorized by partition-key. This partition-key is derived from the individual map's key by taking its hash modulo the number of partitions. If one group of maps within the map set has partition-key X, those maps will be stored in a corresponding partition X in the data grid. If another group has partition-key Y, all of the maps will be stored in partition Y, and so on. Also, the data within the maps is replicated based on the policy defined on the map set, which is only used for distributed eXtreme Scale topologies (unnecessary for local instances).

See [Partitioning](#page-80-0) for more details.

Map sets are assigned what number of partitions they will have and a replication policy. The map set replication configuration simply identifies the number of synchronous and asynchronous replica shards a map set should have in addition to the primary shard. For example, if there is to be 1 synchronous and 1 asynchronous replica, all of the BackingMaps assigned to the map set will each have a replica shard distributed automatically within the set of available containers for the eXtreme Scale. The replication configuration can also enable clients to read data from synchronously replicated servers. This can spread the load for read requests over additional servers in the eXtreme Scale. Replication only has a programming model impact when preloading the BackingMaps.

**Parent topic:** [Replicas](#page-103-0) and shards

# <span id="page-115-0"></span>**Transaction processing overview**

WebSphere® eXtreme Scale uses transactions as its mechanism for interaction with data.

### **Transaction processing in Java applications**

To interact with data, the thread in your application needs its own session. When the application wants to use the ObjectGrid on a thread, call one of the ObjectGrid.getSession methods to obtain a session. With the session, the application can work with data that is stored in the ObjectGrid maps.

**When your application is finished with the Session, use the optional Session.close() method to close the** session. Closing the Session releases it from the heap and allows subsequent calls to the getSession() method to be reused, improving performance.

When an application uses a Session object, the session must be in the context of a transaction. A transaction begins and commits or begins and rolls back with the begin, commit, and rollback methods on the Session object. Applications can also work in auto-commit mode, in which the Session automatically begins and commits a transaction whenever an operation runs on the map. Auto-commit mode cannot group multiple operations into a single transaction. Auto-commit mode is the slower option if you are creating a batch of multiple operations into a single transaction. However, for transactions that contain only one operation, auto-commit is the faster option.

### **[Transactions](#page-117-0)**

Transactions have many advantages for data storage and manipulation. You can use transactions to protect the data grid from concurrent changes, to apply multiple changes as a concurrent unit, to replicate data, and to implement a lifecycle for locks on changes.

#### **[CopyMode](#page-118-0) attribute**

You can tune the number of copies by defining the CopyMode attribute of the BackingMap or ObjectMap objects in the ObjectGrid descriptor XML file.

#### **Locking [strategies](#page-119-0)**

Locking strategies include pessimistic, optimistic, and none. To choose a locking strategy, you must consider issues such as the percentage of each type of operations you have, whether you use a loader, and so on.

#### **Lock [types](#page-784-0)**

When you are using pessimistic and optimistic locking, shared (S), upgradeable (U) and exclusive (X) locks are used to maintain consistency. Understanding locking and its behavior is important when you have pessimistic locking enabled. With optimistic locking, the locks are not held. Different types of locks are compatible with others in various ways. Locks must be handled in the correct order to avoid deadlock scenarios.

### **[Deadlocks](#page-0-0)**

Deadlocks can occur when two transactions try to update the same cache entry.

#### **Data access and [transactions](#page-777-0)**

WebSphere eXtreme Scale uses transactions. After an application has a connection to a data grid, you can access and interact with data in the data grid.

#### **[Transaction](#page-790-0) isolation**

You can use one of three transaction isolation levels to tune the locking semantics that maintain consistency in each cache map: repeatable read, read committed and read uncommitted.

#### **[Single-partition](#page-85-0) and cross-data-grid transactions**

The major distinction between WebSphere eXtreme Scale and traditional data storage solutions like relational databases or in-memory databases is the use of partitioning, which allows the cache to scale linearly. The important types of transactions to consider are single-partition and every-partition (crossdata-grid) transactions.

#### **JMS for distributed [transaction](#page-122-0) changes**

Use Java™ Message Service (JMS) for distributed transaction changes between different tiers or in environments on mixed platforms.

#### **[Two-phase](#page-0-0) commit and error recovery**

The two-phase commit protocol coordinates all the partitions that participate in a distributed transaction on whether to commit or roll back the transaction.

**Parent topic: Product [overview](#page-1-0)** 

**Parent topic:** Plug-ins for managing [transaction](#page-912-0) life cycle events

**Related concepts**: [Two-phase](#page-0-0) commit and error recovery

**Related tasks**: Resolving lock timeout [exceptions](#page-0-0) [Troubleshooting](#page-0-0) lock timeout exceptions for a multi-partition transaction

# <span id="page-117-0"></span>**Transactions**

Transactions have many advantages for data storage and manipulation. You can use transactions to protect the data grid from concurrent changes, to apply multiple changes as a concurrent unit, to replicate data, and to implement a lifecycle for locks on changes.

When a transaction starts, WebSphere® eXtreme Scale allocates a special difference map to hold the current changes or copies of key and value pairs that the transaction uses. Typically, when a key and value pair is accessed, the value is copied before the application receives the value. In Java<sup>™</sup> applications, the difference map tracks all changes for operations such as insert, update, get, and remove. Keys are not copied because they are assumed to be immutable. If a transaction is rolled back, then the difference map information is discarded, and locks on entries are released. When a transaction commits, the changes are applied to the maps and locks are released.

If an ObjectTransformer object is specified in a Java application, then this object is used for copying the value. If the transaction is using optimistic locking, then before images of the values are also tracked for comparison when the transaction commits.

- Roll back changes if an exception occurs or business logic needs to undo state changes.
- To apply multiple changes as an atomic unit at commit time.
- Hold and release locks on data to apply multiple changes as an atomic unit at commit time.
- Protect a thread from concurrent changes.
- Implement a lifecycle for locks on changes.
- Produce an atomic unit of replication.

If optimistic locking is being used in a Java application, then eXtreme Scale compares the before image versions of the values with the values that are in the map. These values must match for the transaction to commit. This comparison enables a multiple version locking scheme, but at a cost of two copies being made when the transaction accesses the entry. All values are copied again and the new copy is stored in the map. WebSphere eXtreme Scale performs this copy to protect itself against the application changing the application reference to the value after a commit.

You can avoid using several copies of the information. The application can save a copy by using pessimistic locking instead of optimistic locking as the cost of limiting concurrency. The copy of the value at commit time can also be avoided if the application agrees not to change a value after a commit.

### **Advantages of transactions**

Use transactions for the following reasons:

By using transactions, you can:

### **Transaction size**

Larger transactions are more efficient, especially for replication. However, larger transactions can adversely affect concurrency because the locks on entries are held for a longer time. If you use larger transactions, you can increase replication performance. This performance increase is important when you are pre-loading a Map. Experiment with different batch sizes to determine what works best for your scenario.

Larger transactions also help with loaders. If a loader is being used that can run SQL batching, then significant performance gains are possible depending on the transaction and significant load reductions on the database side. This performance gain depends on the Loader implementation.

### **Automatic commit mode**

If no transaction is actively started, then when an application interacts with an ObjectMap object, an automatic begin and commit operation is done on behalf of the application. This automatic begin and commit operation works, but prevents rollback and locking from working effectively. Synchronous replication speed is impacted because of the very small transaction size. If you are using an entity manager application, then do not use automatic commit mode because objects that are looked up with the EntityManager.find method immediately become unmanaged on the method return and become unusable.

#### **External transaction coordinators**

Typically, transactions begin with the session.begin method and end with the session.commit method. However, when eXtreme Scale is embedded, the transactions might be started and ended by an external transaction coordinator. If you are using an external transaction coordinator, you do not need to call the session.begin method and end with the session.commit method. If you are using WebSphere Application Server, you can use the WebSphereTranscationCallback plug-in.

**Transaction processing in Java EE [applications](#page-0-0)**

**Parent topic: [Transaction](#page-115-0) processing overview** 

# <span id="page-118-0"></span>**CopyMode attribute**

You can tune the number of copies by defining the CopyMode attribute of the BackingMap or ObjectMap objects in the ObjectGrid descriptor XML file.

- COPY ON READ AND COMMIT
- COPY ON READ
- NO COPY
- COPY ON WRITE
- COPY TO BYTES
- COPY\_TO\_BYTES\_RAW

For Java™ applications, you can tune the number of copies by defining the CopyMode attribute of the BackingMap or ObjectMap objects.

The copy mode has the following values:

The COPY\_ON\_READ\_AND\_COMMIT value is the default. The COPY\_ON\_READ value copies the initial data when it is retrieved, but does not copy at commit time. This mode is safe if the application does not modify a value after committing a transaction. The NO COPY value does not copy data, which is only safe for readonly data. If the data never changes, then you do not need to copy it for isolation reasons.

Be careful when you use the NO COPY attribute value with maps that can be updated. WebSphere® eXtreme Scale uses the copy on first touch to allow the transaction rollback. The application only changed the copy, and as a result, eXtreme Scale discards the copy. If the NO\_COPY attribute value is used, and the application modifies the committed value, completing a rollback is not possible. Modifying the committed value leads to problems with indexes, replication, and so on because the indexes and replicas update when the transaction commits. If you modify committed data and then roll back the transaction, which does not actually roll back at all, then the indexes are not updated and replication does not take place. Other threads can see the uncommitted changes immediately, even if they have locks. Use the NO\_COPY attribute value for read-only maps or for applications that complete the appropriate copy before modifying the value. If you use the NO COPY attribute value and call IBM® support with a data integrity problem, you are asked to reproduce the problem with the copy mode set to COPY\_ON\_READ\_AND\_COMMIT.

The COPY TO BYTES value stores values in the map in a serialized form. At read time, eXtreme Scale inflates the value from a serialized form and at commit time it stores the value to a serialized form. With this method, a copy occurs at both read and commit time.

The default copy mode for a map can be configured on the BackingMap object. You can also change the copy mode on maps before you start a transaction by using the ObjectMap.setCopyMode method.

An example of a backing map snippet from an objectgrid.xml file that shows how to set the copy mode for a backing map follows. This example assumes that you are using cc as the objectgrid/config namespace.

```
<cc:backingMap name="RuntimeLifespan" copyMode="NO_COPY"/>
```
**Parent topic:** [Transaction](#page-115-0) processing overview

**Related concepts**: [Tuning](#page-1028-0) the copy mode Improving [performance](#page-1033-0) with byte array maps

**Related reference**: [ObjectGrid](#page-2795-0) descriptor XML file

# <span id="page-119-0"></span>**Locking strategies**

Locking strategies include pessimistic, optimistic, and none. To choose a locking strategy, you must consider issues such as the percentage of each type of operations you have, whether you use a loader, and so on.

Locks are bound by transactions. You can specify the following locking settings:

### **No locking**

Running without the locking setting is the fastest. If you are using read-only data, then you might not need locking.

### **Pessimistic locking**

Acquires locks on entries, then and holds the locks until commit time. This locking strategy provides good consistency at the expense of throughput.

### **Optimistic locking**

Takes a before image of every record that the transaction touches and compares the image to the current entry values when the transaction commits. If the entry values change, then the transaction rolls back. No locks are held until commit time. This locking strategy provides better concurrency than the pessimistic strategy, at the risk of the transaction rolling back and the memory cost of making the extra copy of the entry.

### **Optimistic no versioning locking**

This locking strategy allows you to disable version control. This is important because near cache is only enabled if you are doing Optimistic locking. With the current implementation, you need a plug-in or callback handler to handle version control. However, using the OPTIMISTIC\_NO\_VERSIONING locking strategy to disable version control on the client and only enable it on the server, is an additional performance savings.

**T.1.1** To avoid a java.lang.IllegalStateException exception, you must call the setNumberOfLockBuckets method before the initialize or getSession methods on the ObjectGrid instance. The setNumberOfLockBuckets method parameter is a Java primitive integer that specifies the number of lock buckets to use. Using a prime number can allow for a uniform distribution of map entries over the lock buckets. A good starting point for best performance is to set the number of lock buckets to about 10 percent of the expected number of BackingMap entries.

### **Lock manager**

When either a PESSIMISTIC or an OPTIMISTIC locking strategy is used, a lock manager is created for the BackingMap. The lock manager uses a hash map to track entries that are locked by one or more transactions. If many map entries exist in the hash map, more lock buckets can result in better performance. The risk of Java™ synchronization collisions is lower as the number of buckets grows. More lock buckets also lead to more concurrency. The previous examples show how an application can set the number of lock buckets to use for a given BackingMap instance.

When you use pessimistic locking, you can use lock methods to lock data, or keys, without returning any data values. For a list of the methods and what kind of locks they acquire, see Lock [types.](#page-784-0)

### **Pessimistic locking**

The PESSIMISTIC lock strategy acquires locks for cache entries and should be used when data is changed frequently. Any time a cache entry is read, a lock is acquired and conditionally held until the transaction completes. The duration of some locks can be tuned using transaction isolation levels for the session.

Use the pessimistic locking strategy for read and write maps when other locking strategies are not possible. When an ObjectGrid map is configured to use the pessimistic locking strategy, a pessimistic transaction lock for a map entry is obtained when a transaction first gets the entry from the BackingMap. The pessimistic lock is held until the application completes the transaction. Typically, the pessimistic locking strategy is used in the following situations:

- When the BackingMap is configured with or without a loader and versioning information is not available.
- When the BackingMap is used directly by an application that needs help from the eXtreme Scale for concurrency control.
- When versioning information is available, but update transactions frequently collide on the backing entries, resulting in optimistic update failures.

The pessimistic locking strategy has the greatest impact on performance and scalability. Therefore, use this strategy only for read and write maps when other locking strategies are not viable. For example, these situations might include when optimistic update failures occur frequently, or when recovery from optimistic failure is difficult for an application to handle.

### **Optimistic locking**

The default lock strategy is OPTIMISTIC. Use optimistic locking when data is changed infrequently. Locks are only held for a short duration while data is being read from the cache and copied to the transaction. When the transaction cache is synchronized with the main cache, any cache objects that have been updated are checked against the original version. If the check fails, then the transaction is rolled back and an OptimisticCollisionException exception results.

The optimistic locking strategy assumes that no two transactions might attempt to update the same map entry while the transactions are running concurrently. The lock is not held for the lifecycle of the transaction because it is unlikely that more than one transaction might update the map entry concurrently. The optimistic locking strategy is typically used in the following situations:

- When a BackingMap is configured and versioning information is available. The BackingMap can be configured with or without a loader.
- When a BackingMap has mostly transactions that are read operations. Insert, update, or remove operations on map entries do not occur often on the BackingMap.
- When a BackingMap is inserted, updated, or removed more frequently than it is read, but transactions rarely collide on the same map entry.

Like the pessimistic locking strategy, the methods on the ObjectMap interface determine how eXtreme Scale automatically attempts to acquire a lock mode for the map entry that is being accessed. However, the following differences between the pessimistic and optimistic strategies exist:

- Like the pessimistic locking strategy, an S lock mode is acquired by the get and getAll methods when the method is called. However, with optimistic locking, the S lock mode is not held until the transaction is completed. Instead, the S lock mode is released before the method returns to the application. The purpose of acquiring the lock mode is so that eXtreme Scale can ensure that only committed data from other transactions is visible to the current transaction. After eXtreme Scale has verified that the data is committed, the S lock mode is released. At commit time, an optimistic versioning check is performed to ensure that no other transaction has changed the map entry after the current transaction released its S lock mode. If an entry is not fetched from the map before it is updated, invalidated, or deleted, the eXtreme Scale run time implicitly fetches the entry from the map. This implicit get operation is performed to get the current value at the time the entry was requested to be modified.
- Unlike pessimistic locking strategy, the getForUpdate and getAllForUpdate methods are handled exactly like the get and getAll methods when the optimistic locking strategy is used. That is, an S lock mode is acquired at the start of the method and the S lock mode is released before returning to the application.

You can enable OPTIMISTIC NO VERSIONING locking either through the client override XML file or programmatically. See the following examples of both approaches:

All other ObjectMap methods are handled the same as the pessimistic locking strategy. When the commit method is called, an X lock mode is obtained for any map entry that is inserted, updated, removed, touched, or invalidated. The X lock mode is held until the transaction completes commit processing.

The optimistic locking strategy assumes that no concurrently running transactions attempt to update the same map entry. Because of this assumption, the lock mode does not need to be held for the life of the transaction because it is unlikely that more than one transaction might update the map entry concurrently. However, because a lock mode was not held, another concurrent transaction might potentially update the map entry after the current transaction has released its S lock mode.

To handle this possibility, eXtreme Scale gets an X lock at commit time and performs an optimistic versioning check to verify that no other transaction has changed the map entry after the current transaction read the map entry from the BackingMap. If another transaction changes the map entry, the version check fails and an OptimisticCollisionException exception occurs. This exception forces the current transaction to be rolled back and the application must try the entire transaction again. The optimistic locking strategy is useful when a map is mostly read and it is unlikely that updates for the same map entry might occur.

### **Optimistic no versioning**

Client override XML file example

```
<objectGrid name="lockStrategyGrid">
            <backingMap name="opt_with_noversion"
lockStrategy="OPTIMISTIC_NO_VERSIONING"/>
            <backingMap name="opt_with_none" lockStrategy="NONE"/>
            <backingMap name="optnoversion_with_opt" lockStrategy="OPTIMISTIC"/>
            <backingMap name="optnoversion_with_none" lockStrategy="NONE"/>
        </objectGrid>
```
Programmatic example

```
ObjectGridConfiguration lsConfig =
ObjectGridConfigFactory.createObjectGridConfiguration("lockStrategyGrid");
                BackingMapConfiguration oMapWithOVConfig =
ObjectGridConfigFactory.createBackingMapConfiguration("opt with noversion");
                oMapWithOVConfig.setLockStrategy(LockStrategy.OPTIMISTIC NO VERSIONING);
                lsConfig.addBackingMapConfiguration(oMapWithOVConfig);
```
## **No locking**

If locking is not required because the data is never updated or is only updated during quiet periods, you can disable locking by using the NONE lock strategy. This strategy is very fast because a lock manager is not required. The NONE lock strategy is ideal for look-up tables or read-only maps.

When a BackingMap is configured to use no locking strategy, no transaction locks for a map entry are obtained.

Using no locking strategy is useful when an application is a persistence manager such as an Enterprise JavaBeans (EJB) container or when an application uses Hibernate to obtain persistent data. In this scenario, the BackingMap is configured without a loader and the persistence manager uses the BackingMap as a data cache. In this scenario, the persistence manager provides concurrency control between transactions that are accessing the same Map entries.

WebSphere® eXtreme Scale does not need to obtain any transaction locks for concurrency control. This situation assumes that the persistence manager does not release its transaction locks before updating the ObjectGrid map with committed changes. If the persistence manager releases its locks, then a pessimistic or optimistic lock strategy must be used. For example, suppose that the persistence manager of an EJB container is updating an ObjectGrid map with data that was committed in the EJB container-managed transaction. If the update of the ObjectGrid map occurs before the persistence manager transaction locks are released, then you can use the no lock strategy. If the ObjectGrid map update occurs after the persistence manager transaction locks are released, then you must use either the optimistic or pessimistic lock strategy.

Another scenario where no locking strategy can be used is when the application uses a BackingMap directly and a Loader is configured for the map. In this scenario, the loader uses the concurrency control support that is provided by a relational database management system (RDBMS) by using either Java database connectivity (JDBC) or Hibernate to access data in a relational database. The loader implementation can use either an optimistic or pessimistic approach. A loader that uses an optimistic locking or versioning approach helps to achieve the greatest amount of concurrency and performance. For more information about implementing an optimistic locking approach, see the [OptimisticCallback](#page-873-0) section in Configuring database loaders. If you are using a loader that uses pessimistic locking support of an underlying backend, you might want to use the forUpdate parameter that is passed on the get method of the Loader interface. Set this parameter to true if the getForUpdate method of the ObjectMap interface was used by the application to get the data. The loader can use this parameter to determine whether to request an upgradeable lock on the row that is being read. For example, DB2® obtains an upgradeable lock when an SQL select statement contains a FOR UPDATE clause. This approach offers the same deadlock prevention that is described in [Pessimistic](file:////dcs/markdown/workspace/Transform/htmlout/0/com.ibm.websphere.extremescale.doc/cxslockstrategy.html#cxslockstrategy__pessimisticlock) locking.

### **Parent topic:** [Transaction](#page-115-0) processing overview

### **Related tasks**:

[Configuring](#page-451-0) a locking strategy in the ObjectGrid descriptor XML file

Configuring and [implementing](#page-0-0) locking in Java applications [Configuring](#page-787-0) the lock timeout value in the ObjectGrid descriptor XML file

# <span id="page-122-0"></span>**JMS for distributed transaction changes**

Use Java™ Message Service (JMS) for distributed transaction changes between different tiers or in environments on mixed platforms.

The built-in Client Invalidation Mechanism and Peer-to-Peer Replication are examples of JMS-based transactional changes distribution. See Configuring Java Message Service (JMS)-based client [synchronization](#page-531-0) and Configuring [peer-to-peer](#page-453-0) replication with JMS for more information.

JMS is an ideal protocol for distributed changes between different tiers or in environments on mixed platforms. For example, some applications that use eXtreme Scale might be deployed on IBM® WebSphere® Application Server Community Edition, Apache Geronimo, or Apache Tomcat, whereas other applications might run on WebSphere Application Server Version 6.x. JMS is ideal for distributed changes between eXtreme Scale peers in these different environments. The high availability manager message transport is very fast, but can only distribute changes to Java virtual machines that are in a single core group. JMS is slower, but allows larger and more diverse sets of application clients to share an ObjectGrid. JMS is ideal when sharing data in an ObjectGrid between a fat Swing client and an application deployed on WebSphere Extended Deployment.

### **Implementing JMS**

JMS is implemented for distributing transaction changes by using a Java object that behaves as an ObjectGridEventListener. This object can propagate the state in the following four ways:

- 1. Invalidate: Any entry that is evicted, updated or deleted is removed on all peer Java virtual machines when they receive the message.
- 2. Invalidate conditional: The entry is evicted only if the local version is the same or older than the version on the publisher.
- 3. Push: Any entry that was evicted, updated, deleted or inserted is added or overwritten on all peer Java virtual machines when they receive the JMS message.
- 4. Push conditional: The entry is only updated or added on the receive side if the local entry is less recent than the version that is being published.

### **Listen for changes for publishing**

The plug-in implements the ObjectGridEventListener interface to intercept the transactionEnd event. When eXtreme Scale invokes this method, the plug-in attempts to convert the LogSequence list for each map that is touched by the transaction to a JMS message and then publish it. The plug-in can be configured to publish changes for all maps or a subset of maps. LogSequence objects are processed for the maps that have publishing enabled. The LogSequenceTransformer ObjectGrid class serializes a filtered LogSequence for each map to a stream. After all LogSequences are serialized to the stream, then a JMS ObjectMessage is created and published to a well-known topic.

### **Listen for JMS messages and apply them to the local ObjectGrid**

The same plug-in also starts a thread that spins in a loop, receiving all messages that are published to the well known topic. When a message arrives, it passes the message contents to the LogSequenceTransformer class where it is converted to a set of LogSequence objects. Then, a no-write-through transaction is started. Each LogSequence object is provided to the Session.processLogSequence method, which updates the local Maps with the changes. The processLogSequence method understands the distribution mode. The transaction is committed and the local cache now reflects the changes. For more information about using JMS to distribute transaction changes, see [Distributing](#page-454-0) changes between peer JVMs.

**Parent topic:** [Transaction](#page-115-0) processing overview

# **Security overview**

WebSphere® eXtreme Scale can secure data access, including allowing for integration with external security providers.

A brief summary of eXtreme Scale security features follows. For more detailed information about configuring security see the Administration Guide and the Programming Guide.

**Note:** In an existing non-cached data store such as a database, you likely have built-in security features that you might not need to actively configure or enable. However, after you have cached your data with eXtreme Scale, you must consider the important resulting situation that your backend security features are no longer in effect. You can configureeXtreme Scale security on necessary levels so that your new cached architecture for your data is also secured.

### **Distributed security basics**

Distributed eXtreme Scale security is based on three key concepts:

#### **Trustable authentication**

The ability to determine the identity of the requester. WebSphere eXtreme Scale supports both client-toserver and server-to-server authentication.

#### **Authorization**

The ability to give permissions to grant access rights to the requester. WebSphere eXtreme Scale supports different authorizations for various operations.

#### **Secure transport**

The safe transmission of data over a network. WebSphere eXtreme Scale supports the Transport Layer Security/Secure Sockets Layer (TLS/SSL) protocols.

### **Authentication**

WebSphere eXtreme Scale supports a distributed client server framework. A client server security infrastructure is in place to secure access to eXtreme Scale servers. For example, when authentication is required by the eXtreme Scale server, an eXtreme Scale client must provide credentials to authenticate to the server. These credentials can be a user name and password pair, a client certificate, a Kerberos ticket, or data that is presented in a format that is agreed upon by client and server.

### **Authorization**

WebSphere eXtreme Scale authorizations are based on subjects and permissions. You can use the Java™ Authentication and Authorization Services (JAAS) to authorize the access, or you can plug in a custom approach, such as Tivoli® Access Manager (TAM), to handle the authorizations. The following authorizations can be given to a client or group:

### **Map authorization**

Perform insert, read, update, evict, or delete operations on Maps.

### **ObjectGrid authorization**

Perform object or entity queries and stream queries on ObjectGrid objects.

### **DataGrid agent authorization**

Allow DataGrid agents to be deployed to an ObjectGrid.

#### **Server side map authorization**

Replicate a server map to client side or create a dynamic index to the server map.

#### **Administration authorization**

Perform administration tasks.

### **Transport security**

To secure the client server communication, WebSphere eXtreme Scale supports TLS/SSL. These protocols provide transport layer security with authenticity, integrity, and confidentiality for a secure connection between an eXtreme Scale client and server.

### **Grid security**

In a secure environment, a server must be able to check the authenticity of another server. WebSphere eXtreme Scale uses a shared secret key string mechanism for this purpose. This secret key mechanism is similar to a shared password. All the eXtreme Scale servers agree on a shared secret string. When a server joins the data grid, the server is challenged to present the secret string. If the secret string of the joining server matches the one in the master server, then the joining server can join the grid. Otherwise, the join

request is rejected.

Sending a clear text secret is not secure. The eXtreme Scale security infrastructure provides a SecureTokenManager plug-in to allow the server to secure this secret before sending it. You can choose how you implement the secure operation. WebSphere eXtreme Scale provides an implementation, in which the secure operation is implemented to encrypt and sign the secret.

### **Java Management Extensions (JMX) security in a dynamic deployment topology**

JMX MBean security is supported in all versions of eXtreme Scale. Clients of catalog server MBeans and container server MBeans can be authenticated, and access to MBean operations can be enforced.

### **Local eXtreme Scale security**

**Parent topic: Product [overview](#page-1-0) Parent topic:** Planning for [configuration](#page-336-0)

Local eXtreme Scale security is different from the distributed eXtreme Scale model because the application directly instantiates and uses an ObjectGrid instance. Your application and eXtreme Scale instances are in the same Java virtual machine (JVM). Because no client-server concept exists in this model, authentication is not supported. Your applications must manage their own authentication, and then pass the authenticated Subject object to the eXtreme Scale. However, the authorization mechanism that is used for the local eXtreme Scale programming model is the same as what is used for the client-server model.

### **Configuration and programming**

For more information about configuring and [programming](#page-1070-0) for security, see Security integration with external providers and [Security](#page-1089-0) API.

### **Related tasks**:

Installing [WebSphere](#page-370-0) eXtreme Scale with the installation wizard Tutorial: [Configuring](#page-197-0) Java SE security

### **Related information**:

Introduction: Integrate WebSphere eXtreme Scale security with WebSphere Application Server using the WebSphere Application Server [Authentication](#page-218-0) plug-ins

E<sup>\*</sup> WebSphere Application Server: Securing applications and their [environment](http://www14.software.ibm.com/webapp/wsbroker/redirect?version=compass&product=was-nd-mp&topic=welc6topsecuring)

# **REST data services overview**

The WebSphere® eXtreme Scale REST data service is a Java™ HTTP service that is compatible with Microsoft WCF Data Services (formally ADO.NET Data Services) and implements the Open Data Protocol (OData). Microsoft WCF Data Services is compatible with this specification when using Visual Studio 2008 SP1 and the .NET Framework 3.5 SP1.

### **Compatibility requirements**

The REST data service allows any HTTP client to access a data grid. The REST data service is compatible with the WCF Data Services support supplied with the Microsoft .NET Framework 3.5 SP1. RESTful applications can be developed with the rich tooling provided by Microsoft Visual Studio 2008 SP1. The figure provides an overview of how WCF Data Services interacts with clients and databases.

Figure 1. Microsoft WCF Data Services

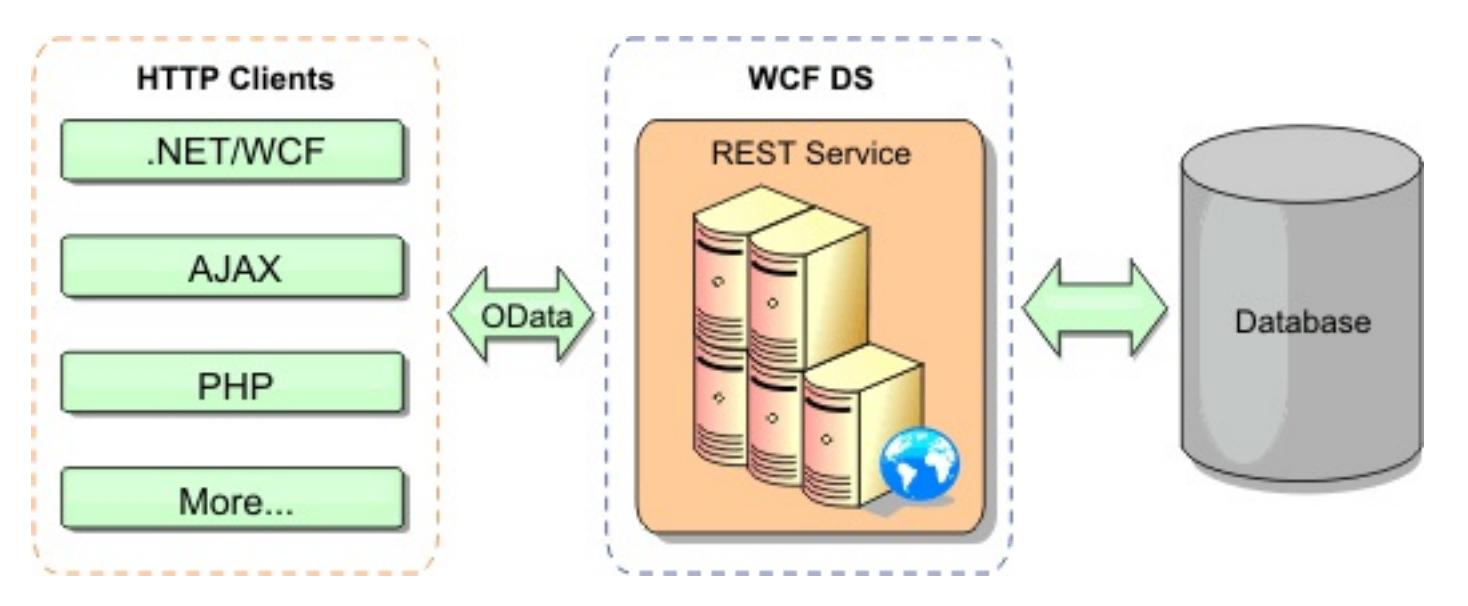

Refer to the [Configuring](#page-595-0) REST data services, or use the following links to learn more about WCF Data Services.

- **Microsoft WCF Data Services [Developer](http://msdn.microsoft.com/en-us/data/bb931106.aspx) Center**
- **. ADO.NET Data Services [overview](http://msdn.microsoft.com/en-us/library/cc956153.aspx) on MSDN**
- [Whitepaper:](http://msdn.microsoft.com/en-us/library/cc956153.aspx) Using ADO.NET Data Services
- Atom Publish Protocol: Data Services URI and Payload [Extensions](http://msdn.microsoft.com/en-us/library/cc956153.aspx)
- [Conceptual](http://msdn.microsoft.com/en-us/library/cc956153.aspx) Schema Definition File Format
- Entity Data Model for Data Services [Packaging](http://msdn.microsoft.com/en-us/library/cc956153.aspx) Format
- Open Data [Protocol](http://www.odata.org/)
- Open Data [Protocol](http://msdn.microsoft.com/en-us/library/dd541474(PROT.10).aspx) FAQ

WebSphere eXtreme Scale includes a function-rich API set for Java clients. As shown in the following figure, the REST data service is a gateway between HTTP clients and the WebSphere eXtreme Scale data grid, communicating with the grid through an WebSphere eXtreme Scale client. The REST data service is a Java servlet, which allows flexible deployments for common Java Platform, Enterprise Edition (JEE) platforms, such as WebSphere Application Server. The REST data service communicates with the WebSphere eXtreme Scale data grid using the WebSphere eXtreme Scale Java APIs. It allows WCF Data Services clients or any other client that can communicate with HTTP and XML.

Figure 2. WebSphere eXtreme Scale REST data service

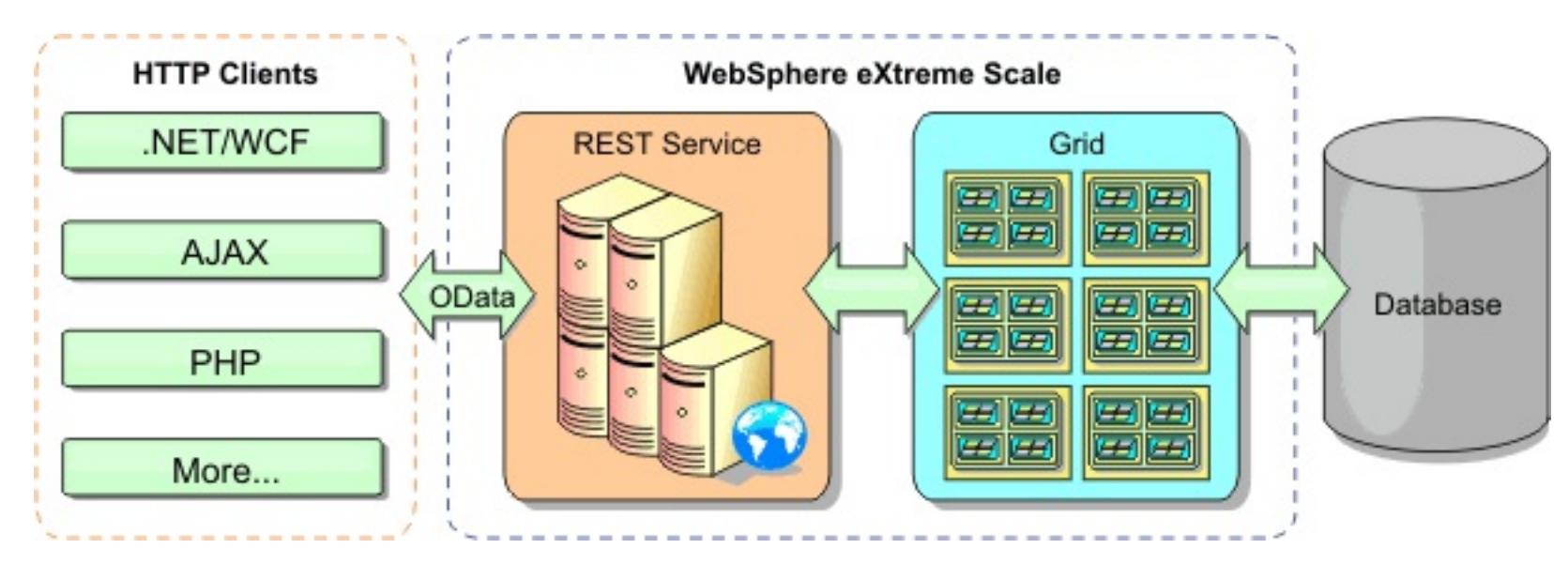

### **Features**

This version of the eXtreme Scale REST data service supports the following features:

- Automatic modeling of eXtreme Scale EntityManager API entities as WCF Data Services entities, which includes the following support:
	- Java data type to Entity Data Model type conversion
- Entity association support
- Schema root and key association support, which is required for partitioned data grids See Entity [model](file:////dcs/markdown/workspace/Transform/htmlout/0/com.ibm.websphere.extremescale.doc/rxsrestconf.html#rxsrestconf__entmodel) for more information.
- Atom Publish [Protocol](http://msdn.microsoft.com/en-us/library/dd541188(PROT.10).aspx) (AtomPub or APP) XML and JavaScript Object Notation (JSON) data payload format.
- Create, Read, Update and Delete (CRUD) operations using the respective HTTP request methods: POST, GET, PUT and DELETE. In addition, the Microsoft extension: MERGE is supported.
- Simple queries, using filters
- Batch retrieval and change set requests
- Partitioned data grid support for high availability
- Interoperability with eXtreme Scale EntityManager API clients
- Support for standard Java EE Web servers
- Optimistic concurrency
- User authorization and authentication between the REST data service and the eXtreme Scale data grid

### **Known problems and limitations**

• Tunneled requests are not supported.

**Parent topic: Product [overview](#page-1-0) Parent topic:** Planning to develop Java [applications](#page-353-0)

**Related concepts**:

[Operations](#page-804-0) with the REST data service

### **Related tasks**:

[Accessing](#page-803-0) data with the REST data service [Configuring](#page-595-0) REST data services

### **Related reference**:

Optimistic [concurrency](#page-806-0) in the REST data service Request [protocols](#page-807-0) for the REST data service Retrieve [requests](#page-808-0) with the REST data service Retrieving [non-entities](#page-815-0) with REST data services Insert [requests](#page-820-0) with REST data services Update [requests](#page-824-0) with REST data services Delete [requests](#page-828-0) with REST data services

# <span id="page-127-0"></span>**Scenarios**

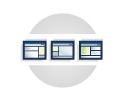

Scenarios include real-world information to build a complete picture. Complete a scenario to understand new concepts or to accomplish common WebSphere® eXtreme Scale tasks.

### **Scenario: Using an OSGi [environment](#page-128-0) to develop and run eXtreme Scale plug-ins**

Use these scenarios to complete common tasks in an OSGi environment. For example, the OSGi framework is ideal for starting servers and clients in an OSGi container, which allows you to dynamically add and update WebSphere eXtreme Scale plug-ins to the runtime environment.

# <span id="page-128-0"></span>**Scenario: Using an OSGi environment to develop and run eXtreme Scale plug-ins**

**MILE** Use these scenarios to complete common tasks in an OSGi environment. For example, the OSGi framework is ideal for starting servers and clients in an OSGi container, which allows you to dynamically add and update WebSphere® eXtreme Scale plug-ins to the runtime environment.

### **Before you begin**

Read the OSGi [framework](#page-28-0) overview topic to learn more about OSGi support and the benefits that it can offer.

### **About this task**

The following scenarios are about building and running dynamic plug-ins, which allows you to dynamically install, start, stop, modify, and uninstall plug-ins. You might also complete another likely scenario, which allows you to use the OSGi framework without dynamic capabilities. You can still package your applications as bundles, which are defined by and communicated through services. These service-based bundles offer multiple benefits, which include more efficient development and deployment capabilities.

- 2. Installing the Eclipse Equinox OSGi [framework](#page-129-0) with Eclipse Gemini for clients and servers If you want to deploy WebSphere eXtreme Scale in the OSGi framework, then you must set up the Eclipse Equinox Environment.
- 3. Running eXtreme Scale containers with [non-dynamic](#page-133-0) plug-ins in an OSGi environment If you do not need to use the dynamic capability of an OSGi environment, you can still take advantage of tighter coupling, declarative packaging, and service dependencies that the OSGi framework offers.
- 4. [Administering](#page-135-0) eXtreme Scale servers and applications in an OSGi environment

### **Scenario goals**

After completing this scenario, you will know how to complete the goals:

- Build eXtreme Scale dynamic plug-ins to use in an OSGi environment.
- Run eXtreme Scale containers in an OSGi environment without dynamic capabilities.
- 1. OSGi [framework](#page-28-0) overview

OSGi defines a dynamic module system for Java. The OSGi service platform has a layered architecture, and is designed to run on various standard Java profiles. You can start WebSphere eXtreme Scale servers and clients in an OSGi container.

**[Samples](#page-156-0)** System APIs and [plug-ins](#page-829-0)

Use this topic to install the WebSphere eXtreme Scale server bundle, an optional fragment that allows loading of your application bundles and non-dynamic user classes, such as plug-ins, agents, data objects, and so on.

5. Building and running eXtreme Scale dynamic plug-ins for use in an OSGi [environment](#page-137-0)

All eXtreme Scale plug-ins can be configured for an OSGi environment. The primary benefit of dynamic plug-ins is that they allow you to upgrade them without shutting down the grid. This allows you to evolve an application without restarting the grid container processes.

6. Running eXtreme Scale containers with dynamic plug-ins in an OSGi [environment](#page-146-0) If your application is hosted in the Eclipse Equinox OSGi framework with Eclipse Gemini or Apache

Aries, then you can use this task to help you install and configure your WebSphere eXtreme Scale application in OSGi.

**Parent topic:** [Scenarios](#page-127-0)

#### **Related concepts**:

#### **Related tasks**:

[Configuring](#page-142-0) eXtreme Scale plug-ins with OSGi Blueprint Configuring [OSGi-enabled](#page-147-0) plug-ins using the ObjectGrid descriptor XML file Building [eXtreme](#page-0-0) Scale dynamic plug-ins

#### **Related information**:

Building OSGi applications with the Blueprint Container [specification](http://www.ibm.com/developerworks/opensource/library/os-osgiblueprint/) OSGi Bundle Activator API [documentation](http://www.osgi.org/javadoc/r4v43/org/osgi/framework/BundleActivator.html) Spring [namespace](http://static.springsource.org/spring/docs/2.0.x/reference/xsd-config.html) schema

# <span id="page-129-0"></span>**Installing the Eclipse Equinox OSGi framework with Eclipse Gemini for clients and servers**

**I.1.** If you want to deploy WebSphere® eXtreme Scale in the OSGi framework, then you must set up the Eclipse Equinox Environment.

### **About this task**

The task requires that you download and install the Blueprint framework, which allows you to later configure JavaBeans and expose them as services. The use of services is important because you can expose plug-ins as OSGi services so they can be used by the eXtreme Scale run time environment. The product supports two blueprint containers within the Eclipse Equinox core OSGi framework: Eclipse Gemini and Apache Aries. Use this procedure to set up the Eclipse Gemini container.

### **Procedure**

- 1. Download Eclipse Equinox SDK Version 3.6.1 or later from the **Eclipse website**. Create a directory for the Equinox framework, for example: /opt/equinox. These instructions refer to this directory as equinox root. Extract the compressed file in the equinox root directory.
- 2. Download the gemini-blueprint incubation 1.0.0 compressed file from the **Eclipse website**. Extract the file contents into a temporary directory, and copy the following extracted files to the equinox root/plugins directory:

3. Download the Spring Framework Version 3.0.5 from the following SpringSource web page: [http://www.springsource.com/download/community.](http://www.springsource.com/download/community) Extract it into a temporary directory, and copy the following extracted files to the equinox root/plugins directory:

dist/gemini-blueprint-core-1.0.0.jar dist/gemini-blueprint-extender-1.0.0.jar dist/gemini-blueprint-io-1.0.0.jar

**Attention:** Depending on the location where you download the compressed Blueprint file, the extracted files might have the extension, RELEASE. jar, much like the Spring framework JAR files in the next step. You must verify that the file names match the file references in the config.ini file.

9. Create the following config.ini file in the equinox root/plugins/configuration directory, replacing equinox root with the absolute path to your equinox root directory and removing all trailing spaces after the backslash on each line. You must include a blank line at the end of the file; for example:

org.springframework.aop-3.0.5.RELEASE.jar org.springframework.asm-3.0.5.RELEASE.jar org.springframework.beans-3.0.5.RELEASE.jar org.springframework.context-3.0.5.RELEASE.jar org.springframework.core-3.0.5.RELEASE.jar org.springframework.expression-3.0.5.RELEASE.jar

- 4. Download the AOP Alliance Java™ archive (JAR) file from the [SpringSource](http://ebr.springsource.com/repository/app/bundle/version/detail?name=com.springsource.org.aopalliance&version=1.0.0) web page. Copy the com.springsource.org.aopalliance-1.0.0.jar to the equinox\_root/plugins directory.
- 5. Download the Apache commons logging 1.1.1 JAR file from the [SpringSource](http://ebr.springsource.com/repository/app/bundle/version/detail?name=com.springsource.org.apache.commons.logging&version=1.1.1) web page. Copy the com.springsource.org.apache.commons.logging-1.1.1.jar file to the equinox\_root/plugins directory.
- 6. Download the Luminis OSGi Configuration Admin command-line client. Use this JAR file bundle to manage OSGi administrative configurations. Copy the net. luminis.cmc-0.2.5.jar to the equinox\_root/plugins directory.
- 7. Download the Apache Felix file installation Version 3.0.2 bundle from the following web page: [http://felix.apache.org/site/index.html.](http://felix.apache.org/site/index.html) Copy the org.apache.felix.fileinstall-3.0.2.jar file to the equinox\_root/plugins directory.
- 8. Create a configuration directory inside equinox root/plugins directory; for example:

mkdir equinox\_root/plugins/configuration

osgi.noShutdown=true osgi.java.profile.bootdelegation=none org.osgi.framework.bootdelegation=none eclipse.ignoreApp=true

osgi.bundles=\ org.eclipse.osgi.services  $3.2.100.v20100503$ .jar@1:start,  $\setminus$ org.eclipse.osgi.util  $3.2.100.v20100503.jar@1:start, \n\$ org.eclipse.equinox.cm\_1.0.200.v20100520.jar@1:start, \ com.springsource.org.apache.commons.logging-1.1.1.jar@1:start, \ com.springsource.org.aopalliance-1.0.0.jar@1:start, \ org.springframework.aop-3.0.5.RELEASE.jar@1:start, \ org.springframework.asm-3.0.5.RELEASE.jar@1:start, \ org.springframework.beans-3.0.5.RELEASE.jar@1:start, \ org.springframework.context-3.0.5.RELEASE.jar@1:start, \ org.springframework.core-3.0.5.RELEASE.jar@1:start, \ org.springframework.expression-3.0.5.RELEASE.jar@1:start, \ org.apache.felix.fileinstall-3.0.2.jar@1:start, \ net.luminis.cmc-0.2.5.jar@1:start, \ gemini-blueprint-core-1.0.0.jar@1:start, \ gemini-blueprint-extender-1.0.0.jar@1:start, \ gemini-blueprint-io-1.0.0.jar@1:start

If you have already set up the environment, you can clean up the Equinox plug-in repository by removing the following directory: equinox root\plugins\configuration\org.eclipse.osgi.

10. Run the following commands to start equinox console.

If you are running a different version of Equinox, then your JAR file name is different from the one in the following example:

java -jar plugins\org.eclipse.osgi\_3.6.1.R36x\_v20100806.jar -console

#### **[Installing](#page-131-0) eXtreme Scale bundles**

WebSphere eXtreme Scale includes bundles that can be installed into an Eclipse Equinox OSGi framework. These bundles are required to start eXtreme Scale servers or use eXtreme Scale clients in OSGi. You can install the eXtreme Scale bundles using the Equinox console or using the config.ini configuration file.

**Parent topic:** Scenario: Using an OSGi [environment](#page-128-0) to develop and run eXtreme Scale plug-ins **Previous topic:** OSGi [framework](#page-28-0) overview **Next topic:** Running eXtreme Scale containers with [non-dynamic](#page-133-0) plug-ins in an OSGi environment **Parent topic:**  $^{7.1.1}$  **[Installing](#page-364-0)** 

**Related concepts**: OSGi [framework](#page-28-0) overview

**Related tasks**:

[Programming](#page-923-0) to use the OSGi framework [Updating](#page-667-0) OSGi services for eXtreme Scale plug-ins with xscmd

**Related reference**: Server [properties](#page-2771-0) file

#### **Related information**:

[Introduction:](#page-275-0) Starting and configuring the eXtreme Scale server and container to run plug-ins in the OSGi framework

# <span id="page-131-0"></span>**Installing eXtreme Scale bundles**

**WebSphere® eXtreme Scale includes bundles that can be installed into an Eclipse Equinox OSGi** framework. These bundles are required to start eXtreme Scale servers or use eXtreme Scale clients in OSGi. You can install the eXtreme Scale bundles using the Equinox console or using the config.ini configuration file.

- Eclipse Equinox OSGi framework
- eXtreme Scale stand-alone client or server

### **Before you begin**

This task assumes that you have installed the following products:

### **About this task**

eXtreme Scale includes two bundles. Only one of the following bundles is required in an OSGi framework:

### **objectgrid.jar**

The server bundle is the objectgrid.jar file and is installed with the eXtreme Scale stand-alone server installation and is required for running eXtreme Scale servers and can also be used for running eXtreme Scale clients, or local, in-memory caches. The bundle ID for the objectgrid.jar file is com.ibm.websphere.xs.server <version>, where the version is in the format: <Version>.<Release>. <Modification>. For example, the server bundle for this release is com.ibm.websphere.xs.server\_8.5.0.

java home/bin/java -jar <equinox\_root>/plugins/org.eclipse.osgi\_3.6.1.R36x\_v20100806.jar -console

### **ogclient.jar**

4. Start the bundle in the Equinox console, where <id> is the bundle ID assigned when the bundle was installed:

The ogclient.jar bundle is installed with the eXtreme Scale stand-alone and client installations and is used to run eXtreme Scale clients or local, in-memory caches. The bundle ID for ogclient.jar file is com.ibm.websphere.xs.client\_<version>, where the version is in the format: <Version>\_<Release>\_<Modification. For example, the client bundle for this release is com.ibm.websphere.xs.server\_8.5.0.

For more information about developing eXtreme Scale plug-ins, see the System APIs and [Plug-ins](#page-829-0) topic.

**Parent topic:** Installing the Eclipse Equinox OSGi [framework](#page-129-0) with Eclipse Gemini for clients and servers

### **Related concepts**:

[Embedded](#page-655-0) server API

### **Install the eXtreme Scale client or server bundle into the Eclipse Equinox OSGi framework using the Equinox console**

### **Procedure**

1. Start the Eclipse Equinox framework with the console enabled; for example:

2. Install the eXtreme Scale client or server bundle in the Equinox console:

osgi> install file:///<path to bundle>

3. Equinox displays the bundle ID for the newly installed bundle:

Bundle id is 25

osgi> start <id>

5. Retrieve the service status in the Equinox console to verify that the bundle has started; for example:

osgi> ss

When the bundle starts successfully, the bundle displays the ACTIVE state; for example:

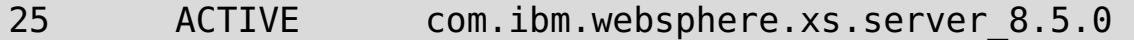

### **Install the eXtreme Scale client or server bundle into the Eclipse Equinox OSGi framework using the config.ini file**

#### **Procedure**

- 1. Copy the eXtreme Scale client or server (objectgrid.jar or ogclient.jar) bundle from the <wxs\_install\_root>/ObjectGrid/lib to the Eclipse Equinox plug-ins directory; for example: <equinox\_root>/plugins
- 2. Edit the Eclipse Equinox config.ini configuration file, and add the bundle to the osgi.bundles property; for example:

```
java home/bin/java -jar
<equinox_root>/plugins/org.eclipse.osgi_3.6.1.R36x_v20100806.jar -console
```

```
osgi.bundles=\
org.eclipse.osgi.services 3.2.100.v20100503.java jar@1:start, \setminusorg.eclipse.osgi.util_3.2.100.v20100503.jar@1:start, \
org.eclipse.equinox.cm_1.0.200.v20100520.jar@1:start, \
objectgrid.jar@1:start
```
**Important:** Verify that a blank line exists after the last bundle name. Each bundle is separated by a comma.

3. Start the Eclipse Equinox framework with the console enabled; for example:

4. Retrieve the service status in the Equinox console to verify that the bundle has started:

osgi> ss

When the bundle starts successfully, the bundle displays the ACTIVE state; for example:

25 ACTIVE com.ibm.websphere.xs.server 8.5.0

#### **Results**

The eXtreme Scale server or client bundle is installed and started in your Eclipse Equinox OSGi framework.

# <span id="page-133-0"></span>**Running eXtreme Scale containers with non-dynamic plug-ins in an OSGi environment**

If you do not need to use the dynamic capability of an OSGi environment, you can still take advantage of tighter coupling, declarative packaging, and service dependencies that the OSGi framework offers.

### **Before you begin**

- 1. Develop your application using WebSphere® eXtreme Scale APIs and plug-ins.
- 2. Package the application in one or more OSGi bundles with the appropriate import or export dependencies that are declared in one or more bundle manifests. Ensure that all classes or packages that are required for the plug-ins, agents, data objects, and so on, are exported.

### **About this task**

With dynamic plug-ins, you can upgrade your plug-ins without stopping the grid. To use this capability, the original and new plug-ins must be compatible. If you do not need to update plug-ins, or can afford to stop the grid to upgrade them, then you may not need the complexity of dynamic plug-ins. However, there are still good reasons to run your eXtreme Scale application in an OSGi environment. These reasons include the tighter coupling, declarative package, service dependencies, and so on.

One concern with hosting the grid or client in an OSGi environment without using dynamic plug-ins (more specifically, without declaring the plug-ins using OSGi services) is how the eXtreme Scale bundle loads the plug-in classes. The eXtreme Scale bundle relies on OSGi services to load plug-in classes, which allows the bundle to invoke object methods on classes in other bundles without directly importing the packages of those classes.

**Parent topic:** Scenario: Using an OSGi [environment](#page-128-0) to develop and run eXtreme Scale plug-ins **Previous topic:** Installing the Eclipse Equinox OSGi [framework](#page-129-0) with Eclipse Gemini for clients and servers **Next topic:** [Administering](#page-135-0) eXtreme Scale servers and applications in an OSGi environment

When the plug-ins are not made available via OSGi services, the eXtreme Scale bundle must be able to load the plug-in classes directly. Rather than modifying the manifest of the eXtreme Scale bundle to import user classes and packages, create a bundle fragment that adds the necessary package imports. The fragment can also import the classes needed for other non-plug-in user classes, such as data objects and agent classes.

### **Procedure**

1. Create an OSGi fragment that uses the eXtreme Scale bundle (client or server, depending on the intended deployment environment) as its host. The fragment declares dependencies (Import-Package) on all of the packages that one or more plug-ins must load. For example, if you are installing a serializer plug-in whose classes reside in the com.mycompany.myapp.serializers package and depends on classes in the com.mycompany.myapp.common package, then your fragment META-INF/MANIFEST.MF file resembles the following example:

Bundle-ManifestVersion: 2 Bundle-Name: Plug-in fragment for XS serializers Bundle-SymbolicName: com.mycompany.myapp.myfragment; singleton:=true Bundle-Version: 1.0.0 Fragment-Host: com.ibm.websphere.xs.server; bundle-version=7.1.1 Manifest-Version: 1.0 Import-Package: com.mycompany.myapp.serializers, com.mycompany.myapp.common

…

This manifest must be packaged in a fragment JAR file, which in this example is com.mycompany.myapp.myfragment\_1.0.0.jar.

2. Deploy both the newly created fragment, the eXtreme Scale bundle, and application bundles to your OSGi environment. Now, start the bundles.

#### **Results**

You can now test and run your application in the OSGi environment without using OSGi services to load user classes, such as plug-ins and agents.

#### **Related concepts**:

Java plug-ins [overview](#page-356-0)

#### **Related tasks**:

Starting eXtreme Scale servers using the Eclipse Equinox OSGi [framework](#page-149-0)

# <span id="page-135-0"></span>**Administering eXtreme Scale servers and applications in an OSGi environment**

Use this topic to install the WebSphere® eXtreme Scale server bundle, an optional fragment that allows loading of your application bundles and non-dynamic user classes, such as plug-ins, agents, data objects, and so on.

### **Before you begin**

- 1. Install and start a supported OSGi framework. Currently Equinox is the only supported OSGi implementation. If your application uses Blueprint, make sure to install and start a supported Blueprint implementation. Apache Aries and Eclipse Gemini are both supported.
- 2. Open the OSGi console.

### **Procedure**

1. Install the eXtreme Scale server bundle. You must know the file URL of the bundle Java archive (JAR) file. For example:

osgi> install file:///home/user1/myOsgiEnv/plugins/objectgrid.jar Bundle id is 41

osgi>

The eXtreme Scale bundle is now installed, but not yet resolved.

2. If the eXtreme Scale server must load user classes directly, rather than using dynamic plug-ins exposed via OSGi services, then you must also install a user-developed fragment that either provides those classes or imports them. If you are using dynamic plug-ins and not using agents, you can skip this step. Here is an example of how to install a custom fragment:

```
osgi> install file:///home/user1/myOsgiEnv/plugins/myFragment.jar
Bundle id is 42
osgi> ss
Framework is launched.
id State Bundle
...
41 INSTALLED com.ibm.websphere.xs.server_7.1.1
42 INSTALLED com.mycompany.myfragment_1.0.0
osgi>
```
Now the eXtreme Scale server bundle and the custom fragment that attaches to the bundle are both installed.

3. Start the eXtreme Scale server bundle; for example:

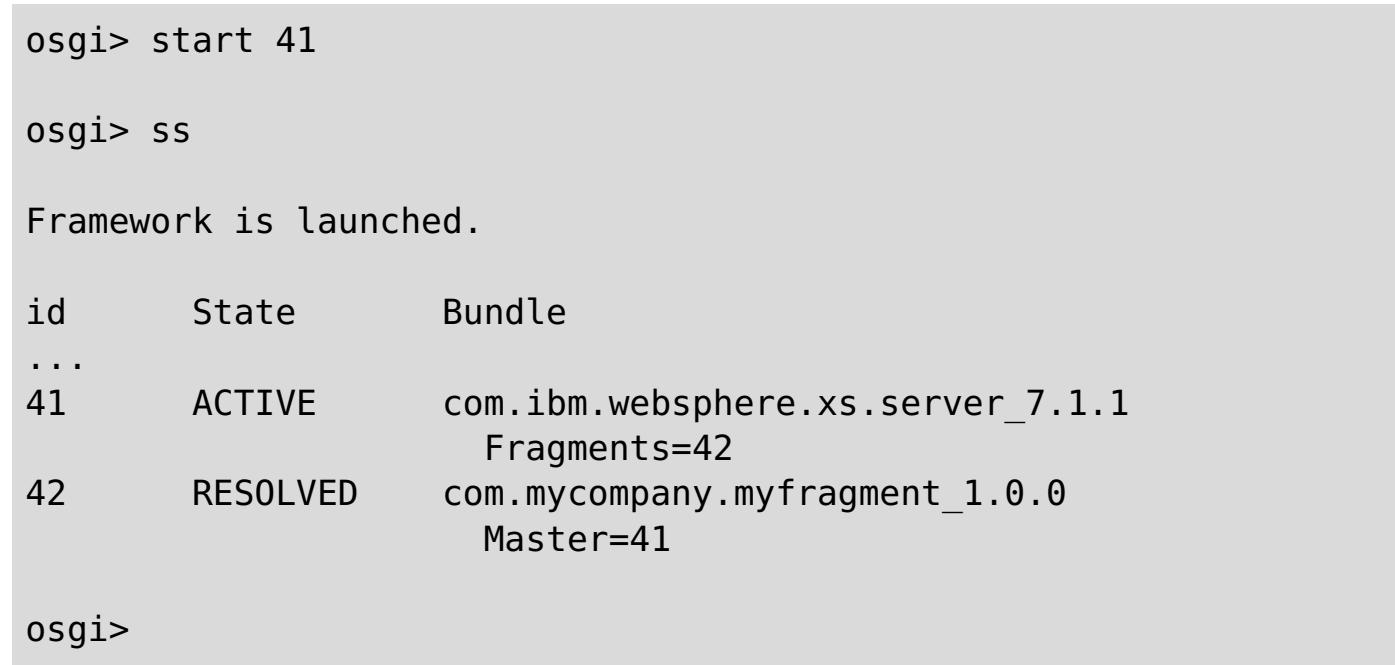

4. Now install and start all user application bundles using the same previously mentioned commands. To start a grid on this server, the server and container definition must be declared using Blueprint, or the application must start the server and container programmatically from a bundle activator or some other mechanism.

### **Results**

The eXtreme Scale server bundle and application are deployed, started, and ready to accept work.

**Parent topic:** Scenario: Using an OSGi [environment](#page-128-0) to develop and run eXtreme Scale plug-ins **Previous topic:** Running eXtreme Scale containers with [non-dynamic](#page-133-0) plug-ins in an OSGi environment **Next topic:** Building and running eXtreme Scale dynamic plug-ins for use in an OSGi [environment](#page-137-0)

# <span id="page-137-0"></span>**Building and running eXtreme Scale dynamic plug-ins for use in an OSGi environment**

**All** All eXtreme Scale plug-ins can be configured for an OSGi environment. The primary benefit of dynamic plug-ins is that they allow you to upgrade them without shutting down the grid. This allows you to evolve an application without restarting the grid container processes.

### **About this task**

WebSphere® eXtreme Scale OSGi support allows you to deploy the product in an OSGi framework, such as Eclipse Equinox. Previously, if you wanted to update the plug-ins used by eXtreme Scale, you had to restart the Java virtual machine (JVM) to apply the new versions of the plug-ins. With the dynamic plug-in support provided by eXtreme Scale and the ability to update bundles that the OSGi framework provides, you can now update the plug-in classes without restarting the JVM. These plug-ins are exported by bundles as services. WebSphere eXtreme Scale accesses the service by looking up the OSGi registry. In the OSGi service platform, a bundle is a Java archive (JAR) file that contains Java code, resources, and a manifest that describes the bundle and its dependencies. The bundle is the unit of deployment for an application.

#### **Procedure**

- 1. Build [eXtreme](#page-138-0) Scale dynamic plug-ins.
- 2. [Configure](#page-142-0) eXtreme Scale plug-ins with OSGi Blueprint.
- 3. Install and starting [OSGi-enabled](#page-144-0) plug-ins.

**Parent topic:** Scenario: Using an OSGi [environment](#page-128-0) to develop and run eXtreme Scale plug-ins **Previous topic:** [Administering](#page-135-0) eXtreme Scale servers and applications in an OSGi environment **Next topic:** Running eXtreme Scale containers with dynamic plug-ins in an OSGi [environment](#page-146-0)

### **Building [eXtreme](#page-138-0) Scale dynamic plug-ins**

WebSphere eXtreme Scale includes ObjectGrid and BackingMap plug-ins. These plug-ins are implemented in Java and are configured using the ObjectGrid descriptor XML file. To create a dynamic plug-in that can be dynamically upgraded, they need to be aware of ObjectGrid and BackingMap life cycle events because they might need to complete some actions during an update. Enhancing a plugin bundle with life cycle callback methods, event listeners, or both allows the plug-in to complete those actions at the appropriate times.

### **[Configuring](#page-142-0) eXtreme Scale plug-ins with OSGi Blueprint**

All eXtreme Scale ObjectGrid and BackingMap plug-ins can be defined as OSGi beans and services using the OSGi Blueprint Service available with Eclipse Gemini or Apache Aries.

#### **Installing and starting [OSGi-enabled](#page-144-0) plug-ins**

In this task, you install the dynamic plug-in bundle into the OSGi framework. Then, you start the plugin.

# <span id="page-138-0"></span>**Building eXtreme Scale dynamic plug-ins**

**7.1.1.** WebSphere® eXtreme Scale includes ObjectGrid and BackingMap plug-ins. These plug-ins are implemented in Java™ and are configured using the ObjectGrid descriptor XML file. To create a dynamic plugin that can be dynamically upgraded, they need to be aware of ObjectGrid and BackingMap life cycle events because they might need to complete some actions during an update. Enhancing a plug-in bundle with life cycle callback methods, event listeners, or both allows the plug-in to complete those actions at the appropriate times.

This topic assumes that you have built the appropriate plug-in. For more information about developing eXtreme Scale [plug-ins](#page-829-0), see the System APIs and plug-ins topic.

### **Before you begin**

### **About this task**

All eXtreme Scale plug-ins apply to either a BackingMap or ObjectGrid instance. Many plug-ins also interact with other plug-ins. For example, a Loader and TransactionCallback plug-in work together to properly interact with a database transaction and the various database JDBC calls. Some plug-ins might also need to cache configuration data from other plug-ins to improve performance.

- Starting and stopping resources, such as threads or messaging subscribers.
- Specifying that a notification occur when peer plug-ins have been updated, allowing direct access to the plug-in and detecting any changes.

The BackingMapLifecycleListener and ObjectGridLifecycleListener plug-ins provide life cycle operations for the respective BackingMap and ObjectGrid instances. This process allows plug-ins to be notified when the parent BackingMap or ObjectGrid and their respective plug-ins might be changed. BackingMap plug-ins implement the BackingMapLifecyleListener interface, and ObjectGrid plug-ins implement the ObjectGridLifecycleListener interface. These plug-ins are automatically invoked when the life cycle of the parent [BackingMap](#page-831-0) or ObjectGrid changes. For more information about life cycle plug-ins, see the Managing plug-in life cycles topic.

You can expect to enhance bundles using the life cycle methods or event listeners in the following common tasks:

Whenever you access another plug-in directly, access that plug-in through the OSGi container to ensure that all parts of the system reference the correct plug-in. If, for example, some component in the application directly references, or caches, an instance of a plug-in, it will maintain its reference to that version of the plug-in, even after that plug-in has been dynamically updated. This behavior can cause application-related problems as well as memory leaks. Therefore, write code that depends on dynamic plug-ins that obtain its reference using OSGi, getService() semantics. If the application must cache one or more plug-ins, it listens for life cycle events using ObjectGridLifecycleListener and BackingMapLifecycleListener interfaces. The application must also be able to refresh its cache when necessary, in a thread safe manner.

All eXtreme Scale plug-ins used with OSGi must also implement the respective BackingMapPlugin or ObjectGridPlugin interfaces. New plug-ins such as the MapSerializerPlugin interface enforce this practice. These interfaces provide the eXtreme Scale runtime environment and OSGi a consistent interface for injecting state into the plug-in and controlling its life cycle.

Use this task to specify that a notification occurs when peer plug-ins are updated, you might create a listener

factory that produces a listener instance.

#### **Procedure**

Update the ObjectGrid plug-in class to implement the ObjectGridPlugin interface. This interface includes methods that allow eXtreme Scale to initialize, set the ObjectGrid instance and destroy the plug-in. See the following code example:

```
package com.mycompany;
import com.ibm.websphere.objectgrid.plugins.ObjectGridPlugin;
...
public class MyTranCallback implements TransactionCallback, ObjectGridPlugin {
    private ObjectGrid og = null;
    private enum State {
        NEW, INITIALIZED, DESTROYED
    }
```

```
private State state = State.NEW;
public void setObjectGrid(ObjectGrid grid) {
    this.og = grid;}
public ObjectGrid getObjectGrid() {
    return this.og;
}
void initialize() {
    // Handle any plug-in initialization here. This is called by
    // eXtreme Scale, and not the OSGi bean manager.
    state = State.INITIALIZED;
}
boolean isInitialized() {
    return state == State.INITIALIZED;
}
public void destroy() {
    // Destroy the plug-in and release any resources. This
    // can be callsed by the OSGi Bean Manager or by eXtreme Scale.
    state = State.DESTROYED;
}
public boolean isDestroyed() {
    return state == State.DESTROYED;
}
```
}

Update the ObjectGrid plug-in class to implement the ObjectGridLifecycleListener interface. See the following code example:

```
package com.mycompany;
import com.ibm.websphere.objectgrid.plugins.ObjectGridLifecycleListener;
      import
com.ibm.websphere.objectgrid.plugins.ObjectGridLifecycleListener.LifecycleEvent;
      ...
      public class MyTranCallback implements TransactionCallback, ObjectGridPlugin,
ObjectGridLifecycleListener{
          public void objectGridStateChanged(LifecycleEvent event) {
              switch(event.getState()) {
              case NEW:
              case DESTROYED:
              case DESTROYING:
              case INITIALIZING:
                  break;
              case INITIALIZED:
                  // Lookup a Loader or MapSerializerPlugin using
                  // OSGi or directly from the ObjectGrid instance.
                  lookupOtherPlugins()
                  break;
              case STARTING:
              case PRELOAD:
                  break;
              case ONLINE:
                  if (event.isWritable()) {
                      startupProcessingForPrimary();
                  } else {
                      startupProcessingForReplica();
                  }
                  break;
              case QUIESCE:
                  if (event.isWritable()) {
                      quiesceProcessingForPrimary();
                  } else {
                      quiesceProcessingForReplica();
                  }
```

```
break;
        case OFFLINE:
             shutdownShardComponents();
             break;
        }
    }
    ...
}
```
Update a BackingMap plug-in. Update the BackingMap plug-in class to implement the BackingMap pluin interface. This interface includes methods that allow eXtreme Scale to initialize, set the BackingMap instance, and destroy the plug-in. See the following code example:

```
package com.mycompany;
import com.ibm.websphere.objectgrid.plugins.BackingMapPlugin;
...
public class MyLoader implements Loader, BackingMapPlugin {
    private BackingMap bmap = null;
    private enum State {
        NEW, INITIALIZED, DESTROYED
    }
    private State state = State.NEW;
    public void setBackingMap(BackingMap map) {
        this.bmap = map;
    }
    public BackingMap getBackingMap() {
        return this.bmap;
    }
    void initialize() {
        // Handle any plug-in initialization here. This is called by
        // eXtreme Scale, and not the OSGi bean manager.
        state = State.INITIALIZED;
    }
    boolean isInitialized() {
        return state == State.INITIALIZED;
    }
    public void destroy() {
        // Destroy the plug-in and release any resources. This
        // can be callsed by the OSGi Bean Manager or by eXtreme Scale.
        state = State.DESTROYED;
    }
```

```
public boolean isDestroyed() {
    return state == State.DESTROYED;
}
```
}

Update the BackingMap plug-in class to implement the BackingMapLifecycleListener interface. See the following code example:

```
package com.mycompany;
      import com.ibm.websphere.objectgrid.plugins.BackingMapLifecycleListener;
      import
com.ibm.websphere.objectgrid.plugins.BackingMapLifecycleListener.LifecycleEvent;
      ...
      public class MyLoader implements Loader, ObjectGridPlugin,
ObjectGridLifecycleListener{
          ...
          public void backingMapStateChanged(LifecycleEvent event) {
```

```
switch(event.getState()) {
        case NEW:
        case DESTROYED:
        case DESTROYING:
        case INITIALIZING:
            break;
        case INITIALIZED:
            // Lookup a MapSerializerPlugin using
            // OSGi or directly from the ObjectGrid instance.
            lookupOtherPlugins()
            break;
        case STARTING:
        case PRELOAD:
            break;
        case ONLINE:
            if (event.isWritable()) {
                startupProcessingForPrimary();
            } else {
                startupProcessingForReplica();
            }
            break;
        case QUIESCE:
            if (event.isWritable()) {
                quiesceProcessingForPrimary();
            } else {
                quiesceProcessingForReplica();
            }
            break;
        case OFFLINE:
            shutdownShardComponents();
            break;
        }
    }
    ...
}
```
### **Results**

By implementing the ObjectGridPlugin or BackingMapPlugin interface, eXtreme Scale can control the life cycle of your plug-in at the right times.

By implementing the ObjectGridLifecycleListener or BackingMapLifecycleListener interface, the plug-in is automatically registered as a listener of the associated ObjectGrid or BackingMap life cycle events. The INITIALIZING event is used to signal that all of the ObjectGrid and BackingMap plug-ins have been initialized and are available for lookup and use. The ONLINE event is used to signal that the ObjectGrid is online and ready to start processing events.

**Parent topic:** Building and running eXtreme Scale dynamic plug-ins for use in an OSGi [environment](#page-137-0) **Parent topic:** [Programming](#page-923-0) to use the OSGi framework

#### **Related tasks**:

Upgrading agents and data models [dynamically](#page-0-0) from OSGi bundles in the Liberty profile

# <span id="page-142-0"></span>**Configuring eXtreme Scale plug-ins with OSGi Blueprint**

**ALLE** All eXtreme Scale ObjectGrid and BackingMap plug-ins can be defined as OSGi beans and services using the OSGi Blueprint Service available with Eclipse Gemini or Apache Aries.

### **Before you begin**

Before you can configure your plug-ins as OSGi services, you must first package your plug-ins in an OSGi bundle, and understand the fundamental principles of the required plug-ins. The bundle must import the WebSphere® eXtreme Scale server or client packages and other dependent packages required by the plugins, or create a bundle dependency on the eXtreme Scale server or client bundles This topic describes how to configure the Blueprint XML to create plug-in beans and expose them as OSGi services for eXtreme Scale to use.

#### **About this task**

Beans and services are defined in a Blueprint XML file, and the Blueprint container discovers, creates, and wires the beans together and exposes them as services. The process makes the beans available to other OSGi bundles, including the eXtreme Scale server and client bundles.

Beans are defined using the <bean> element and can be wired to other bean references and can include initialization parameters.

When creating custom plug-in services for use with eXtreme Scale, the bundle that is to host the plug-ins, must be configured to use Blueprint. In addition, a Blueprint XML file must be created and stored within the bundle. Read about building OSGi applications with the Blueprint Container [specification](http://www.ibm.com/developerworks/opensource/library/os-osgiblueprint/) for a general understanding of the specification.

#### **Procedure**

1. Create a Blueprint XML file. You can name the file anything. However, you must include the blueprint namespace:

```
<?xml version="1.0" encoding="UTF-8"?>
<blueprint xmlns="http://www.osgi.org/xmlns/blueprint/v1.0.0">
...
</blueprint>
```
2. Create bean definitions in the Blueprint XML file for each eXtreme Scale plug-in.

**Important:** When defining a bean, you must use the correct scope. Blueprint supports the singleton and prototype scopes. eXtreme Scale also supports a custom shard scope.

Define most eXtreme Scale plug-ins as prototype or shard-scoped beans, since all of the beans must be unique for each ObjectGrid shard or BackingMap instance it is associated with. Shard-scoped beans can be useful when using the beans in other contexts to allow retrieving the correct instance.

To define a prototype-scoped bean, use the scope="prototype" attribute on the bean:

```
<bean id="myPluginBean" class="com.mycompany.MyBean" scope="prototype">
```
To define a shard-scoped bean, you must add the objectgrid namespace to the XML schema, and use the scope="objectgrid:shard" attribute on the bean:

```
<?xml version="1.0" encoding="UTF-8"?>
<blueprint xmlns="http://www.osgi.org/xmlns/blueprint/v1.0.0"
           xmlns:objectgrid="http://www.ibm.com/schema/objectgrid"
           xsi:schemaLocation="http://www.ibm.com/schema/objectgrid
                http://www.ibm.com/schema/objectgrid/objectgrid.xsd">
   <bean id="myPluginBean" class="com.mycompany.MyBean"
                        scope="objectgrid:shard">
```
... </bean>

...

3. Create PluginServiceFactory bean definitions for each plug-in bean. All eXtreme Scale beans must have a PluginServiceFactory bean defined so that the correct bean scope can be applied. eXtreme Scale includes a BlueprintServiceFactory that you can use. It includes two properties that must be set. You must set the blueprintContainer property to the blueprintContainer reference, and the beanId property must be set to the bean identifier name. When eXtreme Scale looks up the service to instantiate the appropriate beans, the server looks up the bean component instance using the Blueprint container.

```
bean id="myPluginBeanFactory"
    class="com.ibm.websphere.objectgrid.plugins.osgi.BluePrintServiceFactory">
   <property name="blueprintContainer" ref="blueprintContainer" />
   <property name="beanId" value="myPluginBean" />
</bean>
```
4. Create a service manager for each PluginServiceFactory bean. Each service manager exposes the PluginServiceFactory bean, using the <service> element. The service element identifies the name to expose to OSGi, the reference to the PluginServiceFactory bean, the interface to expose, and the ranking of the service. eXtreme Scale uses the service manager ranking to perform service upgrades when the eXtreme Scale grid is active. If the ranking is not specified, the OSGi framework assumes a ranking of 0. Read about updating service rankings for more information.

**Parent topic:** Building and running eXtreme Scale dynamic plug-ins for use in an OSGi [environment](#page-137-0) **Parent topic:** [Configuring](#page-628-0) servers for OSGi

Blueprint includes several options for configuring service managers. To define a simple service manager for a PluginServiceFactory bean, create a <service> element for each PluginServiceFactory bean:

```
<service ref="myPluginBeanFactory"
    interface="com.ibm.websphere.objectgrid.plugins.osgi.PluginServiceFactory"
    ranking="1">
</service>
```
5. Store the Blueprint XML file in the plug-ins bundle. The Blueprint XML file must be stored in the OSGI-INF/blueprint directory for the Blueprint container to be discovered.

To store the Blueprint XML file in a different directory, you must specify the following Bundle-Blueprint manifest header:

Bundle-Blueprint: OSGI-INF/blueprint.xml

#### **Results**

The eXtreme Scale plug-ins are now configured to be exposed in an OSGi Blueprint container, In addition, the ObjectGrid descriptor XML file is configured to reference the plug-ins using the OSGi Blueprint service.

**Related concepts**: **[Samples](#page-156-0)** System APIs and [plug-ins](#page-829-0)

#### **Related tasks**:

Configuring [OSGi-enabled](#page-147-0) plug-ins using the ObjectGrid descriptor XML file Building [eXtreme](#page-0-0) Scale dynamic plug-ins Scenario: Using an OSGi [environment](#page-128-0) to develop and run eXtreme Scale plug-ins

#### **Related information**:

Building OSGi applications with the Blueprint Container [specification](http://www.ibm.com/developerworks/opensource/library/os-osgiblueprint/) OSGi Bundle Activator API [documentation](http://www.osgi.org/javadoc/r4v43/org/osgi/framework/BundleActivator.html) Spring [namespace](http://static.springsource.org/spring/docs/2.0.x/reference/xsd-config.html) schema
# <span id="page-144-0"></span>**Installing and starting OSGi-enabled plug-ins**

 $111$  In this task, you install the dynamic plug-in bundle into the OSGi framework. Then, you start the plug-in.

# **Before you begin**

Complete the following tasks before the OSGi-enabled plug-ins are installed and started.

- The eXtreme Scale server or client bundle is installed into the Eclipse Equinox OSGi framework. See [Installing](#page-131-0) eXtreme Scale bundles.
- One or more dynamic BackingMap or ObjectGrid plug-ins are [implemented.](#page-138-0) See Building eXtreme Scale dynamic plug-ins.
- The dynamic plug-ins are packaged as OSGi services in OSGi bundles.

# **About this task**

To see which versions are in-use by the data grid, use the **xscmd** utility to check the current and available rankings. For more information, see [Updating](#page-667-0) OSGi services for eXtreme Scale plug-ins with xscmd.

Install the bundle with the Eclipse Equinox console. There are several different methods to install the bundle, including a modification of the config. ini configuration file. Products that embed Eclipse Equinox include alternative methods for adding bundles in the config. ini file. For more [information,](http://help.eclipse.org/helios/topic/org.eclipse.platform.doc.isv/reference/misc/runtime-options.html) see Eclipse runtime options.

OSGi allows bundles to be started that have duplicate services. WebSphere eXtreme Scale uses the latest service ranking. When multiple OSGi frameworks are started in an eXtreme Scale data grid, you must make sure that the correct service rankings are started on each server. Failure to do so causes the grid to be started with a mixture of different versions.

# **Procedure**

Install the plug-in bundle into the Eclipse Equinox OSGi framework with the OSGi console.

1. Start the Eclipse Equinox framework with the console enabled.

```
<java_home>/bin/java -jar
<equinox_root>/plugins/org.eclipse.osgi_3.6.1.R36x_v20100806.jar -console
```
2. Install the plug-in bundle in the Equinox console.

osgi> install file:///<path to bundle>

Equinox lists the bundle ID for the newly installed bundle:

Bundle id is 17

3. Enter the following line to start the bundle in the Equinox console, where <id> is the bundle ID assigned when the bundle was installed:

osgi> start <id>

4. Retrieve the service status in the Equinox console to verify that the bundle started:

osgi> ss

When the bundle starts, the bundle lists the ACTIVE state, for example:

17 ACTIVE com.mycompany.plugin.bundle\_VRM

Install the plug-in bundle into the Eclipse Equinox OSGi framework with the config. ini file.

5. Copy the plug-in bundle into the Eclipse Equinox plug-ins directory: For example:

<equinox\_root>/plugins

6. Edit the Eclipse Equinox config.ini configuration file, and add the bundle to the osgi.bundles property. For example:

osgi.bundles=\ org.eclipse.osgi.services\_3.2.100.v20100503.jar@1:start, \ org.eclipse.osgi.util\_3.2.100.v20100503.jar@1:start, \ org.eclipse.equinox.cm\_1.0.200.v20100520.jar@1:start, \ com.mycompany.plugin.bundle\_VRM.jar@1:start

**Important:** Verify that there is a blank line after the last bundle name. Each bundle is separated by a comma.

7. Start the Eclipse Equinox framework with the console enabled. For example:

The plug-in bundle is now installed and started. The eXtreme Scale container or client can now be started. For more information on developing eXtreme Scale plug-ins, see the System APIs and [Plug-ins](#page-829-0) topic.

<java\_home>/bin/java -jar <equinox\_root>/plugins/org.eclipse.osgi\_3.6.1.R36x\_v20100806.jar -console

8. Retrieve the service status in the Equinox console to verify that the bundle started. For example:

**Parent topic:** Building and running eXtreme Scale dynamic plug-ins for use in an OSGi [environment](#page-137-0) **Parent topic:** [Administering](#page-630-0)

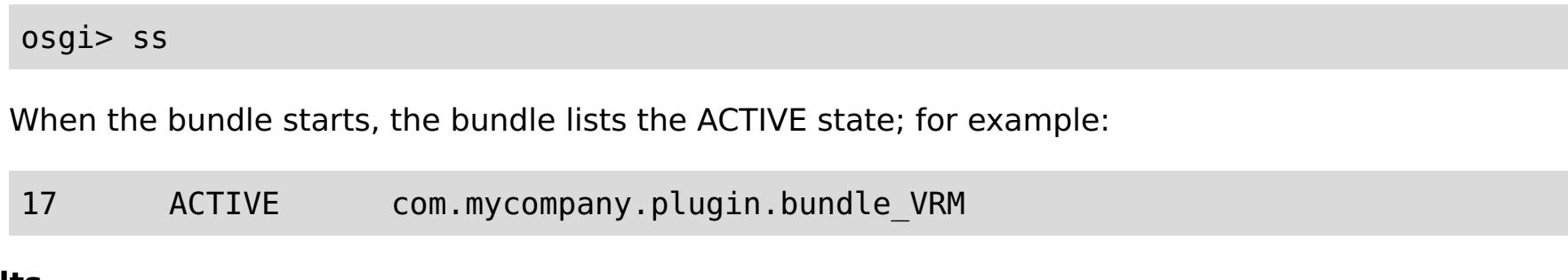

#### **Results**

# <span id="page-146-0"></span>**Running eXtreme Scale containers with dynamic plug-ins in an OSGi environment**

**I.11** If your application is hosted in the Eclipse Equinox OSGi framework with Eclipse Gemini or Apache Aries, then you can use this task to help you install and configure your WebSphere® eXtreme Scale application in OSGi.

### **Before you begin**

Before you start this task, be sure to complete the following tasks:

- Install the Eclipse Equinox OSGi [framework](#page-129-0) with Eclipse Gemini
- Build and run eXtreme Scale dynamic plug-ins for use in an OSGi [environment](#page-137-0)

#### **About this task**

With dynamic plug-ins, you can dynamically upgrade the plug-in while the grid is still active. This allows you to update an application without restarting the grid container processes. For more information about developingeXtreme Scale plug-ins, see System APIs and [Plug-ins.](#page-829-0)

#### **Procedure**

- 1. Configure [OSGi-enabled](#page-147-0) plug-ins using the ObjectGrid descriptor XML file.
- 2. Start eXtreme Scale container servers using the Eclipse Equinox OSGi [framework.](#page-149-0)
- 3. [Administer](#page-151-0) OSGi services for eXtreme Scale plug-ins with the xscmd utility.
- 4. [Configure](#page-154-0) servers with OSGi Blueprint.

#### **Configuring [OSGi-enabled](#page-147-0) plug-ins using the ObjectGrid descriptor XML file**

In this task, you add existing OSGi services to a descriptor XML file so that WebSphere eXtreme Scale containers can recognize and load the OSGi-enabled plug-ins correctly.

# **Starting eXtreme Scale servers using the Eclipse Equinox OSGi [framework](#page-149-0)**

WebSphere eXtreme Scale container servers can be started in an Eclipse Equinox OSGi framework using several methods.

#### **[Administering](#page-151-0) OSGi-enabled services using the xscmd utility**

You can use the **xscmd** utility to complete administrator tasks, such as viewing services and their rankings that are being used by each container, and updating the runtime environment to use new versions of the bundles.

#### **[Configuring](#page-154-0) servers with OSGi Blueprint**

You can configure WebSphere eXtreme Scale container servers using an OSGi blueprint XML file, allowing simplified packaging and development of self-contained server bundles.

**Parent topic:** Scenario: Using an OSGi [environment](#page-128-0) to develop and run eXtreme Scale plug-ins **Previous topic:** Building and running eXtreme Scale dynamic plug-ins for use in an OSGi [environment](#page-137-0)

# <span id="page-147-0"></span>**Configuring OSGi-enabled plug-ins using the ObjectGrid descriptor XML file**

**I.11** In this task, you add existing OSGi services to a descriptor XML file so that WebSphere® eXtreme Scale containers can recognize and load the OSGi-enabled plug-ins correctly.

# **Before you begin**

To configure your plug-ins, be sure to:

- Create your package, and enable dynamic plug-ins for OSGi deployment.
- Have the names of the OSGi services that represent your plug-ins available.

# **About this task**

You have created an OSGi service to wrap your plug-in. Now, these services must be defined in the objectgrid.xml file so that eXtreme Scale containers can load and configure the plug-in or plug-ins successfully.

# **Procedure**

**Important:** The osgiService attribute value must match the ref attribute value that is specified in the blueprint XML file, where the service was defined for myTranCallback PluginServiceFactory.

1. Any grid-specific plug-ins, such as TransactionCallback, must be specified under the objectGrid element. See the following example from the objectgrid.xml file:

```
<?xml version="1.0" encoding="UTF-8"?>
<objectGridConfig xmlns:xsi="http://www.w3.org/2001/XMLSchema-instance"
    xsi:schemaLocation="http://ibm.com/ws/objectgrid/config ../objectGrid.xsd"
    xmlns="http://ibm.com/ws/objectgrid/config">
    <objectGrids>
        <objectGrid name="MyGrid" txTimeout="60">
            <bean id="myTranCallback" osgiService="myTranCallbackFactory"/>
            ...
        </objectGrid>
        ...
    </objectGrids>
    ...
/objectGridConfig>
```
2. Any map-specific plug-ins, such as loaders or serializers, for example, must be specified in the backingMapPluginCollections element and referenced from the backingMap element. See the following example from the objectgrid.xml file:

```
<?xml version="1.0" encoding="UTF-8"?>
```
objectGridConfig xmlns:xsi="http://www.w3.org/2001/XMLSchema-instance"

```
xsi:schemaLocation="http://ibm.com/ws/objectgrid/config ../objectGrid.xsd"
xmlns="http://ibm.com/ws/objectgrid/config">
<objectGrids>
    <objectGrid name="MyGrid" txTimeout="60">
        <backingMap name="MyMap1" lockStrategy="PESSIMISTIC"
            copyMode="COPY_TO_BYTES" nullValuesSupported="false"
            pluginCollectionRef="myPluginCollectionRef1"/>
        <backingMap name="MyMap2" lockStrategy="PESSIMISTIC"
            copyMode="COPY_TO_BYTES" nullValuesSupported="false"
            pluginCollectionRef="myPluginCollectionRef2"/>
        ...
    </objectGrid>
    ...
</objectGrids>
...
<backingMapPluginCollections>
    <backingMapPluginCollection id="myPluginCollectionRef1">
        <bean id="MapSerializerPlugin" osgiService="mySerializerFactory"/>
    </backingMapPluginCollection>
```

```
<backingMapPluginCollection id="myPluginCollectionRef2">
            <bean id="MapSerializerPlugin" osgiService="myOtherSerializerFactory"/>
            <bean id="Loader" osgiService="myLoader"/>
       </backingMapPluginCollection>
        ...
   </backingMapPluginCollections>
    ...
</objectGridConfig>
```
# **Results**

**Parent topic:** Running eXtreme Scale containers with dynamic plug-ins in an OSGi [environment](#page-146-0) **Parent topic:** [Configuring](#page-441-0)

**[Samples](#page-156-0)** System APIs and [plug-ins](#page-829-0)

The objectgrid.xml file in this example tells eXtreme Scale to create a grid called MyGrid with two maps, MyMap1 and MyMap2. The MyMap1 map uses the serializer wrapped by the OSGi service, mySerializerFactory. The MyMap2 map uses a serializer from the OSGi service, myOtherSerializerFactory, and a loader from the OSGi service, myLoader.

# **Related concepts**:

# **Related tasks**:

[Configuring](#page-142-0) eXtreme Scale plug-ins with OSGi Blueprint Building [eXtreme](#page-0-0) Scale dynamic plug-ins Scenario: Using an OSGi [environment](#page-128-0) to develop and run eXtreme Scale plug-ins

# **Related information**:

Building OSGi applications with the Blueprint Container [specification](http://www.ibm.com/developerworks/opensource/library/os-osgiblueprint/) OSGi Bundle Activator API [documentation](http://www.osgi.org/javadoc/r4v43/org/osgi/framework/BundleActivator.html) Spring [namespace](http://static.springsource.org/spring/docs/2.0.x/reference/xsd-config.html) schema

# <span id="page-149-0"></span>**Starting eXtreme Scale servers using the Eclipse Equinox OSGi framework**

**WebSphere® eXtreme Scale container servers can be started in an Eclipse Equinox OSGi framework** using several methods.

# **Before you begin**

Before you can start an eXtreme Scale container, you must have completed the following tasks:

- 1. The WebSphere eXtreme Scale server bundle must be installed into Eclipse Equinox.
- 2. Your application must be packaged as an OSGi bundle.
- 3. Your WebSphere eXtreme Scale plug-ins (if any) must be packaged as an OSGi bundle. They can be bundled in the same bundle as your application or as separate bundles.
- 4. If your container servers are using IBM® eXtremeMemory, you must first configure the native libraries. For more information, see Configuring IBM [eXtremeMemory.](#page-0-0)

#### **About this task**

This task describes how to start an eXtreme Scale container server in an Eclipse Equinox OSGi framework. You can use any of the following methods to start container servers using the Eclipse Equinox implementation:

OSGi Blueprint service

You can include all configuration and metadata in an OSGi bundle. See the following image to understand the Eclipse Equinox process for this method:

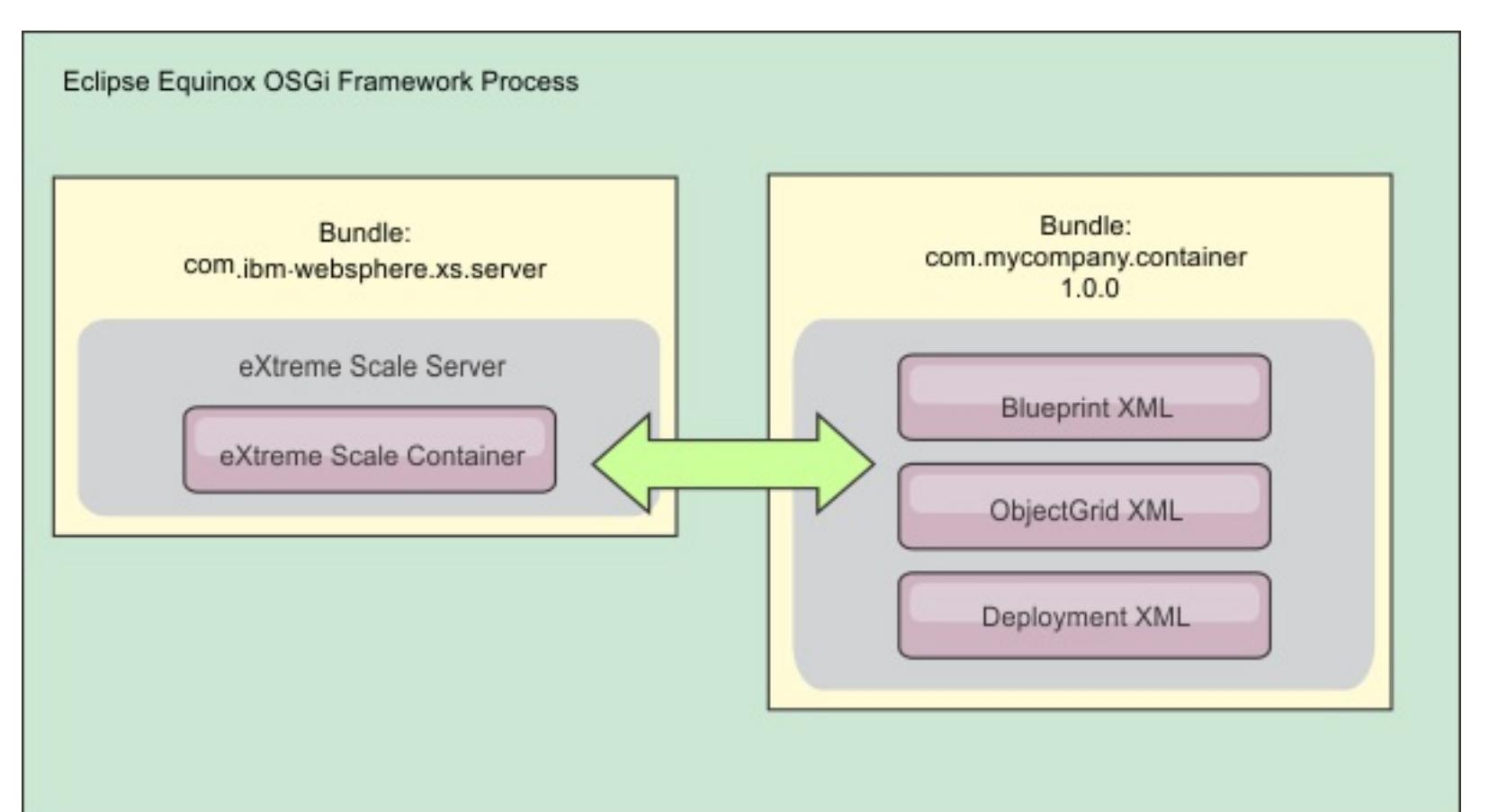

Figure 1. Eclipse Equinox process for including all configuration and metadata in an OSGi bundle

OSGi Configuration Admin service

You can specify configuration and metadata outside of an OSGi bundle. See the following image to understand the Eclipse Equinox process for this method:

Figure 2. Eclipse Equinox process for specify configuration and metadata outside of an OSGi bundle

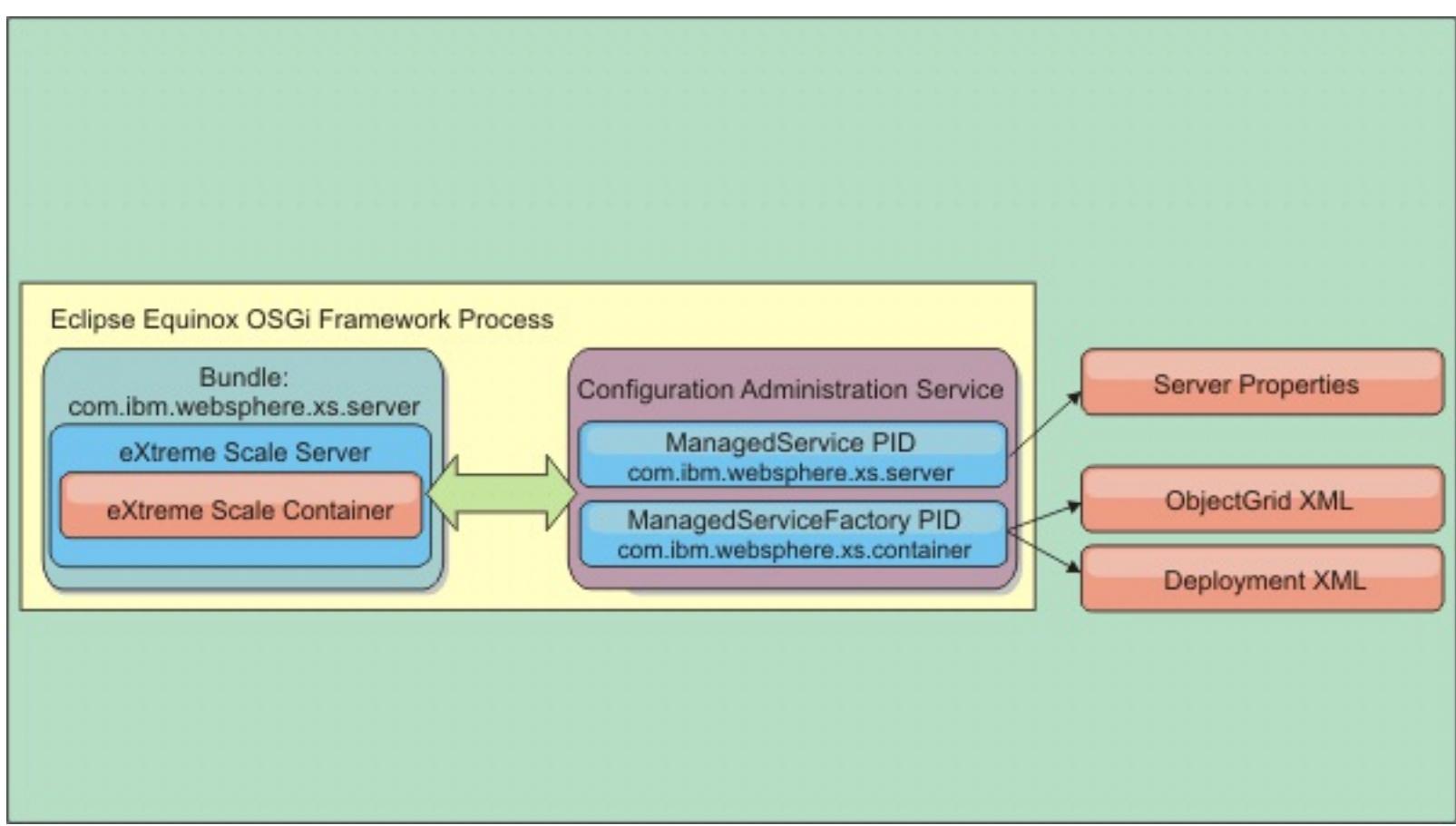

• Programmatically

Supports customized configuration solutions.

In each case, an eXtreme Scale server singleton is configured and one or more containers are configured.

The eXtreme Scale server bundle, objectgrid.jar, includes all of the required libraries to start and run an eXtreme Scale grid container in an OSGi framework. The server runtime environment communicates with user-supplied plug-ins and data objects using the OSGi service manager.

**Important:** After an eXtreme Scale server bundle is started and the eXtreme Scale server is initialized, it cannot be restarted . The Eclipse Equinox process must be restarted to restart an eXtreme Scale server.

- Start an eXtreme Scale container server using OSGi blueprint.
	- 1. Create a [container](#page-154-0) bundle.
	- 2. Install the container bundle into the Eclipse Equinox OSGi framework. See Installing and starting [OSGi-enabled](#page-144-0) plug-ins.
	- 3. Start the container bundle.
- Start an eXtreme Scale container server using OSGi configuration admin.

You can use eXtreme Scale support for Spring namespace to configure eXtreme Scale container servers in a Blueprint XML file. When the server and container XML elements are added to the Blueprint XML file, the eXtreme Scale namespace handler automatically starts a container server using the parameters that are defined in the Blueprint XML file when the bundle is started. The handle stops the container when the bundle is stopped.

**Parent topic:** Running eXtreme Scale containers with dynamic plug-ins in an OSGi [environment](#page-146-0) **Parent topic:** [Administering](#page-630-0)

To configure eXtreme Scale container servers with Blueprint XML, complete the following steps:

# **Procedure**

1. [Configure](#page-629-0) the server and container using config admin.

- 2. When the eXtreme Scale server bundle is started, or the persistent identifiers are created with config admin, the server and container automatically start.
- Start an eXtreme Scale container server using the ServerFactory API. See the server API [documentation.](#page-2176-0)
	- 1. Create an OSGi bundle activator class, and use the eXtreme Scale ServerFactory API to start a server.

**Related tasks**:

Running eXtreme Scale containers with [non-dynamic](#page-133-0) plug-ins in an OSGi environment

# <span id="page-151-0"></span>**Administering OSGi-enabled services using the xscmd utility**

You can use the **xscmd** utility to complete administrator tasks, such as viewing services and their rankings that are being used by each container, and updating the runtime environment to use new versions of the bundles.

#### **About this task**

With the Eclipse Equinox OSGi framework, you can install multiple versions of the same bundle, and you can update those bundles during run time. WebSphere® eXtreme Scale is a distributed environment that runs the container servers in many OSGi framework instances.

• Run the **osgiCurrent** command, and verify that each eXtreme Scale server is using the correct plug-in service ranking.

Administrators are responsible for manually copying, installing, and starting bundles into the OSGi framework. eXtreme Scale includes an OSGi ServiceTrackerCustomizer to track any services that have been identified as eXtreme Scale plug-ins in the ObjectGrid descriptor XML file. Use the **xscmd** utility to validate which version of the plug-in is used, which versions are available to be used, and to perform bundle upgrades.

eXtreme Scale uses the service ranking number to identify the version of each service. When two or more services are loaded with the same reference, eXtreme Scale automatically uses the service with the highest ranking.

#### **Procedure**

Since eXtreme Scale automatically chooses the service reference with the highest ranking, it is possible that the data grid may start with multiple rankings of a plug-in service.

• Run the **osgiAll** command to verify that the plug-in services have been correctly started on each eXtreme Scale container server.

If the command detects a mismatch of rankings or if it is unable to find a service, a non-zero error level is set. If the command completed successfully then the error level is set to 0.

The following example shows the output of the **osgiCurrent** command when two plug-ins are installed in the same grid on four servers. The loaderPlugin plug-in is using ranking 1, and the txCallbackPlugin is using ranking 2.

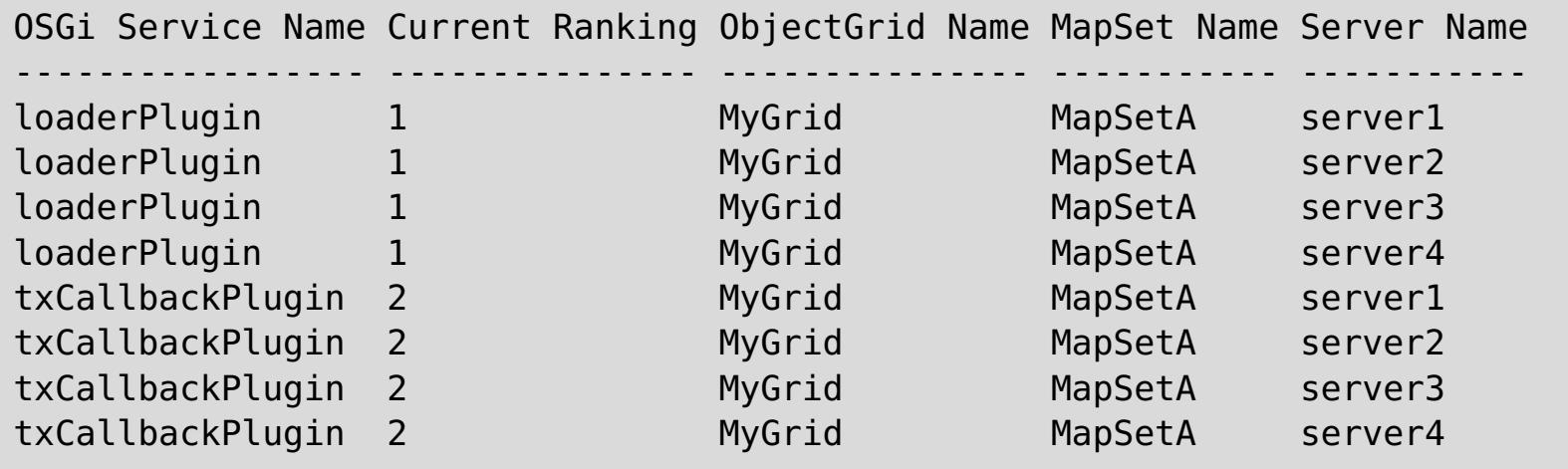

The following example shows the output of the **osgiCurrent** command when server2 was started with a newer ranking of the loaderPlugin:

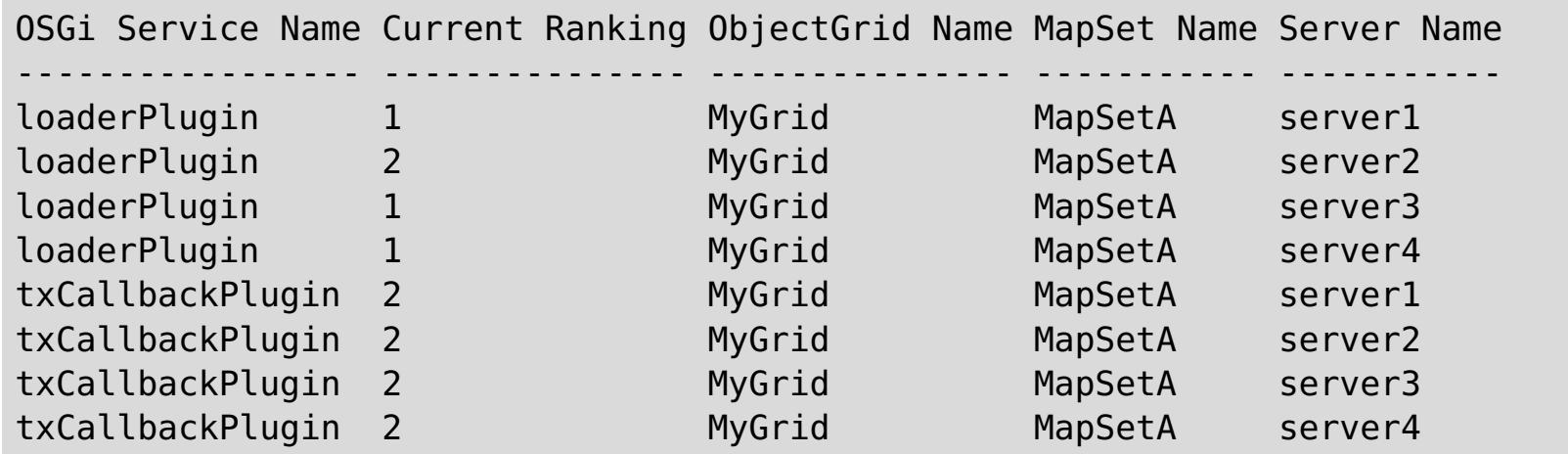

When bundles start that contain services that an ObjectGrid configuration is referencing, the eXtreme Scale runtime environment automatically tracks the plug-in, but does not immediately use it. The **osgiAll** command shows which plug-ins are available for each server.

When run without any parameters, all services are shown for all grids and servers. Additional filters,

including the **-serviceName** <service name> filter can be specified to limit the output to a single service or a subset of the data grid.

The following example shows the output of the **osgiAll** command when two plug-ins are started on two servers. The loaderPlugin has both rankings 1 and 2 started and the txCallbackPlugin has ranking 1 started. The summary message at the end of the output confirms that both servers see the same service rankings:

```
Server: server1
  OSGi Service Name Available Rankings
  ----------------- ------------------
  loaderPlugin 2
  txCallbackPlugin 1
Server: server2
  OSGi Service Name Available Rankings
   ----------------- ------------------
  loaderPlugin 1, 2
  txCallbackPlugin 1
Summary - The following servers are missing service rankings:
  Server OSGi Service Name Missing Rankings
  ------ ----------------- ----------------
  server1 loaderPlugin 1
```
Server: server1 OSGi Service Name Available Rankings ----------------- ----------------- loaderPlugin 1, 2 txCallbackPlugin 1 Server: server2 OSGi Service Name Available Rankings ----------------- ----------------- loaderPlugin 1, 2 txCallbackPlugin 1 Summary - All servers have the same service rankings.

The following example shows the output of the **osgiAll** command when the bundle that includes the loaderPlugin with ranking 1 is stopped on server1. The summary message at the bottom of the output confirms that server1 is now missing the loaderPlugin with ranking 1:

The following example shows the output if the service name is specified with the **-sn** argument, but the service does not exist:

Server: server2 OSGi Service Name Available Rankings ----------------- ------------------

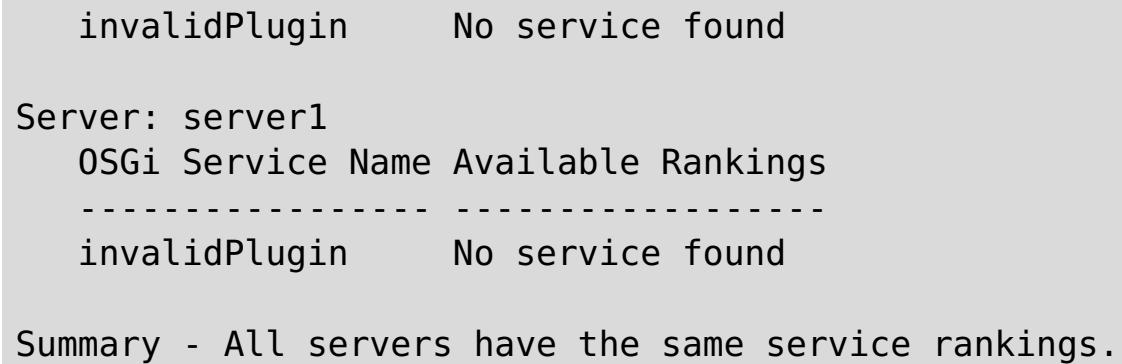

Run the **osgiCheck** command to check sets of plug-in services and rankings to see if they are available.

The **osgiCheck** command accepts one or more sets of service rankings in the form: -serviceRankings <service name>;<ranking>[,<serviceName>;<ranking>]

When the rankings are all available, the method returns with an error level of 0. If one or more rankings are not available, a non-zero error level is set. A table of all of the servers that do not include the specified service rankings is displayed. Additional filters can be used to limit the service check to a subset of the available servers in the eXtreme Scale domain.

For example, if the specified ranking or service is absent, the following message is displayed:

Server OSGi Service Unavailable Rankings ------ ------------ ------------------- server1 loaderPlugin 3 server2 loaderPlugin 3

Run the **osgiUpdate** command to update the ranking of one or more plug-ins for all servers in a single ObjectGrid and MapSet in a single operation.

The command accepts one or more sets of service rankings in the form: -serviceRankings <service name>;<ranking>[,<serviceName>;<ranking>] -g <grid name> -ms <mapset name>

With this command, you can complete the following operations:

- Verify that the specified services are available for updating on each of the servers.
- o Change the state of the grid to offline using the [StateManager](#page-663-0) interface. See Managing ObjectGrid availability for more information. This process quiesces the grid and waits until any running transactions have completed and prevents any new transactions from starting. This process also signals any ObjectGridLifecycleListener and BackingMapLifecycleListener plug-ins to discontinue any transactional activity. See Plug-ins for [providing](#page-848-0) event listeners for information about event listener plug-ins.
- Update each eXtreme Scale container running in an OSGi framework to use the new service versions.
- Changes the state of the grid to online, allowing transactions to continue.

**Parent topic:** Running eXtreme Scale containers with dynamic plug-ins in an OSGi [environment](#page-146-0) **Parent topic:** [Administering](#page-630-0)

The update process is idempotent so that if a client fails to complete any one task, it results in the operation being rolled back. If a client is unable to perform the rollback or is interrupted during the update process, the same command can be issued again, and it continues at the appropriate step.

If the client is unable to continue, and the process is restarted from another client, use the -force option to allow the client to perform the update. The **osgiUpdate** command prevents multiple clients from updating the same map set concurrently. For more details about the **osgiUpdate** command, see [Updating](#page-667-0) OSGi services for eXtreme Scale plug-ins with xscmd.

#### **[Updating](#page-667-0) OSGi services for eXtreme Scale plug-ins with xscmd**

WebSphere eXtreme Scale supports upgrading container server plug-in bundles while the grid is active. This support allows administrators to complete application updates and additions without needing to restart grid processes.

# **Related tasks**:

[Updating](#page-667-0) OSGi services for eXtreme Scale plug-ins with xscmd [Administering](#page-657-0) with the xscmd utility Managing ObjectGrid [availability](#page-663-0)

# **Related reference**:

Plug-ins for [providing](#page-848-0) event listeners

**Related information**: Eclipse [runtime](http://help.eclipse.org/helios/topic/org.eclipse.platform.doc.isv/reference/misc/runtime-options.html) options

# <span id="page-154-0"></span>**Configuring servers with OSGi Blueprint**

**7.1.1+** You can configure WebSphere® eXtreme Scale container servers using an OSGi blueprint XML file, allowing simplified packaging and development of self-contained server bundles.

# **Before you begin**

This topic assumes that the following tasks have been completed:

- The Eclipse Equinox OSGi framework has been installed and started with either the Eclipse Gemini or Apache Aries blueprint container.
- The eXtreme Scale server bundle has been installed and started.
- The eXtreme Scale dynamic plug-ins bundle has been created.
- The eXtreme Scale ObjectGrid descriptor XML file and deployment policy XML file have been created.

#### **About this task**

This task describes how to configure an eXtreme Scale server with a container using a blueprint XML file. The result of the procedure is a container bundle. When the container bundle is started, the eXtreme Scale server bundle will track the bundle, parse the server XML and start a server and container.

A container bundle can optionally be combined with the application and eXtreme Scale plug-ins when dynamic plug-in updates are not required or the plug-ins do not support dynamic updating.

#### **Procedure**

1. Create a Blueprint XML file with the objectgrid namespace included. You can name the file anything. However, it must include the blueprint namespace:

```
<?xml version="1.0" encoding="UTF-8"?>
<blueprint xmlns="http://www.osgi.org/xmlns/blueprint/v1.0.0"
           xmlns:xsi="http://www.w3.org/2001/XMLSchema-instance
           xmlns:objectgrid="http://www.ibm.com/schema/objectgrid"
           xsi:schemaLocation="http://www.ibm.com/schema/objectgrid
                http://www.ibm.com/schema/objectgrid/objectgrid.xsd">
...
</blueprint>
```
2. Add the XML definition for the eXtreme Scale server with the appropriate server properties. See the Spring descriptor XML file for details on all available configuration properties. See the following example of the XML definition:

```
<objectgrid:server id="xsServer" tracespec="ObjectGridOSGi=all=enabled"
tracefile="logs/osgi/wxsserver/trace.log" jmxport="1199" listenerPort="2909">
<objectgrid:catalog host="catserver1.mycompany.com" port="2809" />
<objectgrid:catalog host="catserver2.mycompany.com" port="2809" />
</objectgrid:server>
```
3. Add the XML definition for the eXtreme Scale container with the reference to the server definition and

the ObjectGrid descriptor XML and ObjectGrid deployment XML files embedded in the bundle; for example:

```
<objectgrid:container id="container"
    objectgridxml="/META-INF/objectGrid.xml"
    deploymentxml="/META-INF/objectGridDeployment.xml"
    server="xsServer" />
```
4. Store the Blueprint XML file in the container bundle. The Blueprint XML must be stored in the OSGI-INF/blueprint directory for the Blueprint container to be found.

To store the Blueprint XML in a different directory, you must specify the Bundle-Blueprint manifest header; for example:

Bundle-Blueprint: OSGI-INF/blueprint.xml

5. Package the files into a single bundle JAR file. See the following example of a bundle directory hierarchy:

MyBundle.jar

/META-INF/manifest.mf /META-INF/objectGrid.xml /META-INF/objectGridDeployment.xml /OSGI-INF/blueprint/blueprint.xml

#### **Results**

An eXtreme Scale container bundle is now created and can be installed in Eclipse Equinox. When the container bundle is started, the eXtreme Scale server runtime environment in the eXtreme Scale server bundle, will automatically start the singleton eXtreme Scale server using the parameters defined in the bundle, and starts a container server. The bundle can be stopped and started, which results in the container stopping and starting. The server is a singleton and does not stop when the bundle is started the first time.

**Parent topic:** Running eXtreme Scale containers with dynamic plug-ins in an OSGi [environment](#page-146-0) **Parent topic:** [Configuring](#page-628-0) servers for OSGi

# <span id="page-156-0"></span>**Samples**

Several WebSphere® eXtreme Scale tutorials, examples, and samples are available.

- [DataGrid](#page-796-0) API example
- Configuring local [deployments](#page-448-0)

# **Examples**

The following topics illustrate key WebSphere eXtreme Scale features.

The following samples from the **IBM Elastic Caching [Community](https://www.ibm.com/developerworks/community/blogs/714470bb-75c8-4f99-8aca-766c0d55a21c/tags/sample) Samples** illustrate how to use WebSphere eXtreme Scale in various environments to exhibit different features of the product.

# **Community samples**

# **Articles with tutorials and examples**

Table 1. Available articles by feature

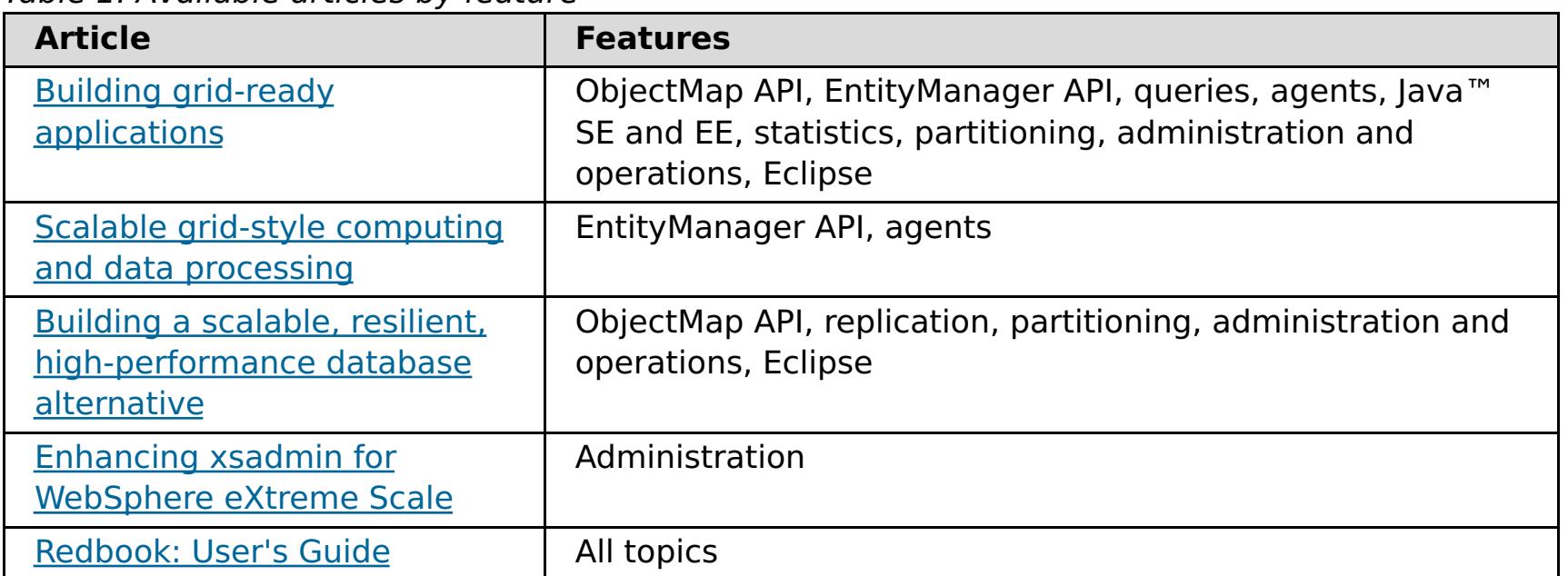

#### **[Free](#page-158-0) trial**

To get started using WebSphere eXtreme Scale, download a free trial version. You can develop innovative, high-performance applications by extending the data caching concept using advanced features.

#### **Sample [properties](#page-159-0) files**

Server properties files contain settings for running your catalog servers and container servers. You can specify a server properties file for either a stand-alone or WebSphere Application Server configuration. Client property files contain settings for your client.

#### **Sample: [xsadmin](#page-160-0) utility**

With the **xsadmin** utility, you can format and display textual information about your WebSphere eXtreme Scale topology. The sample utility provides a method for parsing and discovering current

deployment data, and can be used as a foundation for writing custom utilities.

#### **Related concepts**:

[Serialization](#page-70-0) using Java [Serialization](#page-66-0) overview Serialization using the [DataSerializer](#page-76-0) plug-ins [ObjectTransformer](#page-71-0) plug-in Java plug-ins [overview](#page-356-0) Plug-ins for [serializing](#page-842-0) cached objects Serializer [programming](#page-843-0) overview IBM [eXtremeMemory](#page-0-0) Serializer [programming](#page-843-0) overview [Serialization](#page-66-0) overview

#### **Related tasks**:

Avoiding object inflation when updating and [retrieving](#page-845-0) cache data Planning to use IBM [eXtremeMemory](#page-0-0) [Configuring](#page-142-0) eXtreme Scale plug-ins with OSGi Blueprint Configuring [OSGi-enabled](#page-147-0) plug-ins using the ObjectGrid descriptor XML file Building [eXtreme](#page-0-0) Scale dynamic plug-ins

Scenario: Using an OSGi [environment](#page-128-0) to develop and run eXtreme Scale plug-ins Avoiding object inflation when updating and [retrieving](#page-845-0) cache data [Programming](#page-923-0) to use the OSGi framework

# **Related information**:

Oracle Java [Serialization](http://java.sun.com/developer/technicalArticles/Programming/serialization/) API Building OSGi applications with the Blueprint Container [specification](http://www.ibm.com/developerworks/opensource/library/os-osgiblueprint/) OSGi Bundle Activator API [documentation](http://www.osgi.org/javadoc/r4v43/org/osgi/framework/BundleActivator.html) Spring [namespace](http://static.springsource.org/spring/docs/2.0.x/reference/xsd-config.html) schema DataSerializer API [documentation](#page-1506-0)

# <span id="page-158-0"></span>**Free trial**

To get started using WebSphere® eXtreme Scale, download a free trial version. You can develop innovative, high-performance applications by extending the data caching concept using advanced features.

# **Trial download**

You can download a free trial version of WebSphere eXtreme Scale, from **[Download](http://www.ibm.com/developerworks/downloads/ws/wsdg/learn.html) eXtreme Scale trial**.

After downloading and unzipping the trial version of eXtreme Scale, navigate to the gettingstarted directory, and read the GETTINGSTARTED\_README.txt file. This tutorial gets you started using eXtreme Scale, create a data grid on several servers, and run some simple applications to store and retrieve data in a grid. Before deploying eXtreme Scale in a production environment, there are several options to consider, including the number of servers to use, the amount of storage on each server, and synchronous or asynchronous replication.

**Parent topic:** [Samples](#page-156-0)

# <span id="page-159-0"></span>**Sample properties files**

Server properties files contain settings for running your catalog servers and container servers. You can specify a server properties file for either a stand-alone or WebSphere® Application Server configuration. Client property files contain settings for your client.

You can use the following sample properties files that are in the  $wxs\_install\_root$ \properties directory to create your properties file:

- sampleServer.properties
- sampleClient.properties

**Parent topic:** [Samples](#page-156-0)

**Related reference**: Server [properties](#page-2771-0) file Client [properties](#page-2780-0) file

# <span id="page-160-0"></span>**Sample: xsadmin utility**

With the **xsadmin** utility, you can format and display textual information about your WebSphere® eXtreme Scale topology. The sample utility provides a method for parsing and discovering current deployment data, and can be used as a foundation for writing custom utilities.

# **Before you begin**

- **7.1.1.** The **xsadmin** utility is provided as a sample of how you can create custom utilities for your deployment. The **xscmd** utility is provided as a supported utility for monitoring and administering your environment. For more information, see [Administering](#page-657-0) with the xscmd utility.
- For the **xsadmin** utility to display results, you must have created your data grid topology. Your catalog servers and container servers must be started. See Starting and stopping [stand-alone](#page-632-0) servers for more information.
- Verify that the JAVA HOME environment variable is set to use the runtime environment that installed with the product. If you are using the trial version of the product, you must set the JAVA HOME environment variable.

The **xsadmin** sample utility uses an implementation of Managed Beans (MBeans). This sample monitoring application enables rapidly integrated monitoring capabilities that you can extend by using the interfaces in the [com.ibm.websphere.objectgrid.management](#page-2240-0) package. You can look at the source code of the **xsadmin** sample application in the wxs home/samples/xsadmin.jar file in a stand-alone installation, or in the [wxs\\_home](#page-12-0)/xsadmin.jar file in a WebSphere Application Server installation.

# **About this task**

You can use the **xsadmin** sample utility to view the current layout and specific state of the data grid, such as map content. In this example, the layout of the data grid in this task consists of a single ObjectGridA data grid with one MapA map that belongs to the MapSetA map set. This example demonstrates how you can display all active containers within a data grid and print filtered metrics regarding the map size of the MapA map. To see all possible command options, run the **xsadmin** utility without any arguments or with the **-help** option.

# **Procedure**

1. Go to the bin directory.

cd wxs home/bin

- 2. Run the **xsadmin** utility.
	- To display the online help, run the following command:

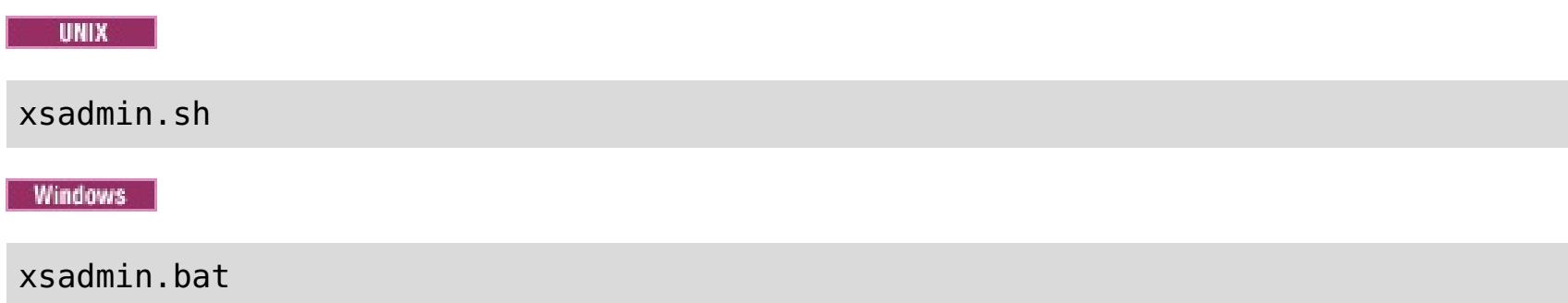

You must pass in only one of the listed options for the utility to work. If no **-g** or **-m** option is specified, the **xsadmin** utility prints out information for every grid in the topology.

To enable statistics for all of the servers, run the following command:

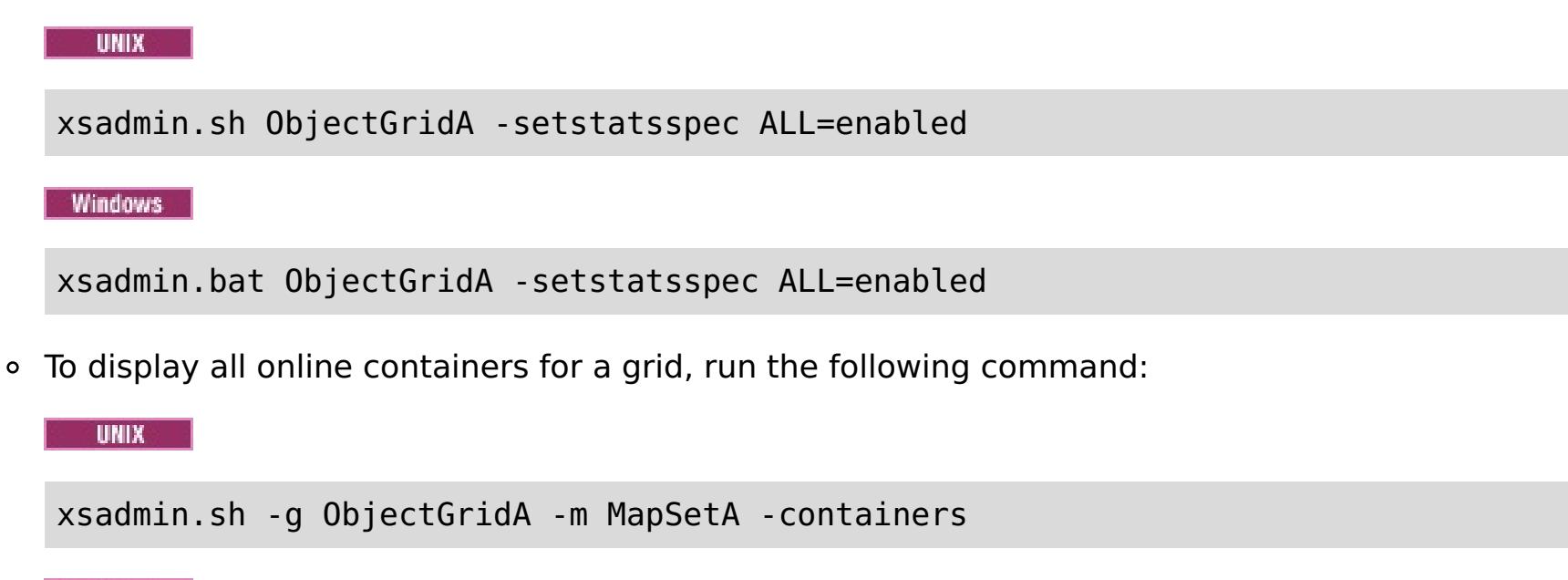

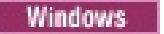

xsadmin.bat -g ObjectGridA -m MapSetA -containers

```
Connecting to Catalog service at localhost:1099
*** Show all online containers for grid - ObjectGridA & mapset - MapSetA
Host: 192.168.0.186
Container: server1_C-0, Server:server1, Zone:DefaultZone
Partition Shard Type
       0 Primary
Num containers matching = 1Total known containers = 1
Total known hosts = 1
```
All container information is displayed. An example of the output follows:

```
Connecting to Catalog service at localhost:1099
****Displaying Results for Grid - ObjectGridA, MapSet - MapSetA*****
*** Listing Maps for server1 ***
Map Name Partition Map Size Used Bytes (B) Shard Type
MapA 0 0 0 0 Primary
```
**Attention:** To obtain this information when Transport Layer Security/Secure Sockets Layer (TLS/SSL) is enabled, you must start the catalog and container servers with the JMX service port set. To set the JMX service port, you can either use the **-JMXServicePort** option on the **startOgServer** script or you can call the setJMXServicePort method on the ServerProperties interface.

To connect to the catalog service using a specific JMX port and display information about the MapA map, run the following command: WAMAN MAPA map

To connect to the catalog service and display information about MapA, run the following command:

UNIX |

xsadmin.sh -g ObjectGridA -m MapSetA -mapsizes -fm MapA

**Windows** 

```
xsadmin.bat -g ObjectGridA -m MapSetA -mapsizes -fm MapA
```
The size of the specified map is displayed. An example of the output follows:

xsadmin.sh -g ObjectGridA -m MapSetA -mapsizes -fm MapA -ch CatalogMachine -p 6645

**Windows** 

xsadmin.bat -g ObjectGridA -m MapSetA -mapsizes -fm MapA -ch CatalogMachine -p 6645

The **xsadmin** sample utility connects to the MBean server that is running on a catalog server. A catalog server can run as a stand-alone process, WebSphere Application Server process, or embedded within a custom application process. Use the **-ch** option to specify the catalog service host name, and the **-p** option to specify the catalog service naming port.

The size of the specified map is displayed. An example of the output follows:

Connecting to Catalog service at CatalogMachine:6645

\*\*\*\*\*Displaying Results for Grid - ObjectGridA, MapSet - MapSetA\*\*\*\*\*

```
*** Listing Maps for server1 ***
Map Name: MapA Partition #: 0 Map Size: 0 Shard Type: Primary
Server Total: 0
```
To connect to a catalog service hosted in a WebSphere Application Server process, perform the following steps:

The **-dmgr** option is required when connecting to a catalog service hosted by any WebSphere Application Server process or cluster of processes. Use the **-ch** option to specify the host name if not localhost, and the **-p** option to override the catalog service bootstrap port, which uses the process BOOTSTRAP\_ADDRESS. The **-p** option is only needed if the BOOTSTRAP\_ADDRESS is not set to the default of 9809.

**UNIX** xsadmin.sh -g ObjectGridA -m MapSetA -mapsizes -fm MapA -dmgr

**Windows** 

**Note:** The stand-alone version of WebSphere eXtreme Scale cannot be used to connect to a catalog service hosted by a WebSphere Application Server process. Use the **xsadmin** that is script included in the was root/bin directory, which is available when the installing WebSphere eXtreme Scale on WebSphere Application Server or WebSphere Application Server Network Deployment.

a. Navigate to the WebSphere Application Server bin directory:

cd was root/bin

b. Launch the **xsadmin** utility using the following command:

xsadmin.bat -g ObjectGridA -m MapSetA -mapsizes -fm MapA -dmgr

The size of the specified map is displayed.

```
Connecting to Catalog service at localhost:9809
****Displaying Results for Grid - ObjectGridA, MapSet - MapSetA*****
*** Listing Maps for server1 ***
Map Name: MapA Partition #: 0 Map Size: 0 Shard Type: Primary
Server Total: 0
```
To display the configured and runtime placement of your configuration, run one of the following commands:

```
xsadmin -placementStatus
xsadmin -placementStatus -g myOG -m myMapSet
xsadmin -placementStatus -m myMapSet
```

```
xsadmin -placementStatus -g myOG
```
You can scope the command to display placement information for the entire configuration, a single data grid, a single map set, or a combination of a data grid and map set. An example of the output follows:

```
***********Printing Placement Status for Grid - Grid, MapSet -
mapSet**************
<objectGrid name="Grid" mapSetName="mapSet">
  <configuration>
    <attribute name="placementStrategy" value="FIXED_PARTITIONS"/>
    <attribute name="numInitialContainers" value="3"/>
    <attribute name="minSyncReplicas" value="0"/>
    <attribute name="developmentMode" value="true"/>
  </configuration>
  <runtime>
    <attribute name="numContainers" value="3"/>
    <attribute name="numMachines" value="1"/>
```

```
<attribute name="numOutstandingWorkItems" value="0"/>
 </runtime></objectGrid>
```
#### **Creating a [configuration](#page-164-0) profile for the xsadmin utility**

You can save your frequently specified parameters for the **xsadmin** utility in a properties file. As a result, the **xsadmin** utility calls are shorter.

#### **xsadmin utility [reference](#page-165-0)**

You can pass arguments to the **xsadmin** utility with two different methods: with a command-line argument, or with a properties file.

#### **Verbose option for the [xsadmin](#page-171-0) utility**

dw **E**\* [developerWorks:](http://www.ibm.com/developerworks/websphere/techjournal/0812_pape/0812_pape.html) Enhancing xsadmin for WebSphere eXtreme Scale [developerWorks:](http://www.ibm.com/developerworks/websphere/techjournal/0812_pape/0812_pape.html) Enhancing xsadmin for WebSphere eXtreme Scale

You can use the **xsadmin** verbose option to troubleshoot problems. Run the xsadmin -v command to list all configured parameters. The verbose option displays all values in all scopes, including command line arguments, properties file arguments, and environment-specified arguments. The Effective arguments section includes the settings that are being used in the environment if you have specified the same property using multiple scopes.

**Parent topic:** [Samples](#page-156-0)

# **Related reference**:

xsadmin utility [reference](#page-165-0)

# **Related information**:

# <span id="page-164-0"></span>**Creating a configuration profile for the xsadmin utility**

You can save your frequently specified parameters for the **xsadmin** utility in a properties file. As a result, the **xsadmin** utility calls are shorter.

# **Before you begin**

Create a basic deployment of WebSphere® eXtreme Scale that includes at least one catalog server and at least one container server. For more information, see [startOgServer](#page-640-0) script.

#### **About this task**

See xsadmin utility [reference](#page-165-0) for a list of the properties that you can put in a configuration profile for the **xsadmin** utility. If you specify both a properties file and a corresponding parameter as a command line argument, the command line argument overrides the properties file value.

#### **Procedure**

- o XSADMIN TRUST TYPE=jks
- o XSADMIN TRUST PATH=/opt/ibm/WebSphere/wxs71/ObjectGrid/bin/security/key.jks
- o XSADMIN USERNAME=ogadmin
- 2. Run the xsadmin utility with the properties file that you created. Use the **-profile** parameter to indicate the location of your properties file. You can also use the **-v** parameter to display verbose output.

1. Create a configuration profile properties file. This properties file should contain any global properties that you want to use in all your **xsadmin** command invocations.

Save the properties file with any name you choose. For example, you might place the file in the following path: /opt/ibm/WebSphere/wxs71/ObjectGrid/security/<my.properties>.

Replace <my.properties> the name of your file.

For example, you might set the following properties in your file:

./xsadmin.sh -l -v -password xsadmin -ssl -trustPass ogpass -profile /opt/ibm/WebSphere/wxs71/ObjectGrid/security/<my.properties>

**Parent topic:** Sample: [xsadmin](#page-160-0) utility

# <span id="page-165-0"></span>**xsadmin utility reference**

You can pass arguments to the **xsadmin** utility with two different methods: with a command-line argument, or with a properties file.

# **xsadmin arguments**

**Note:** The **xsadmin** utility has now been deprecated. Use the **xscmd** utility instead. The **xscmd** utility is provided as a supported utility for monitoring and administering your environment. For more information, see [Administering](#page-657-0) with the xscmd utility.

You can define a properties file for the **xsadmin** utility with Version 7.1 Fix 1 or later. By creating a properties file, you can save some of the frequently used arguments, such as the user name. The properties that you can add to a properties file are in the following table. If you specify both a property in a properties file and the equivalent command-line argument, the command-line argument value overrides the properties file value.

For more information about defining a properties file for the **xsadmin** utility, see Creating a [configuration](#page-164-0) profile for the xsadmin utility.

| <b>Command Line</b><br><b>Argument</b>                                                                         | <b>Equivalent</b><br><b>Property</b><br><b>Name in</b><br><b>Properties File</b> | <b>Description and valid values</b>                                                                                                    |
|----------------------------------------------------------------------------------------------------|----------------------------------------------------------------------------------|----------------------------------------------------------------------------------------------------|
| -bp                                                                                                    | n/a                                                                              | Indicates the listener port.                                                                                                    |
|                                                                                                    |                                                                                  | Default:2809                                                                                                    |
| -ch                                                                                                    | n/a                                                                              | Indicates the JMX host name for the catalog server.                                                                                                    |
|                                                                                                    |                                                                                  | Default: localhost                                                                                                    |
| -clear                                                                                                    | n/a                                                                              | Clears the specified map.                                                                                                    |
|                                                                                                    |                                                                                  | <b>Allows the following filters:</b> - fm                                                                                                    |
| -containers                                                                                                    | n/a                                                                              | For each data grid and map set, displays a list of<br>container servers.                                                                                                    |
|                                                                                                    |                                                                                  | <b>Allows the following filters: - fnp</b>                                                                                                    |
| -continuous                                                                                                    | n/a                                                                              | Specify this flag if you want continuous map size<br>results to monitor the data grid. When you run this<br>command with the -mapsizes argument, the map<br>size is displayed every 20 seconds.                                                                       |
| -coregroups                                                                                                    | n/a                                                                              | Displays all core groups for the catalog server. This<br>argument is used for advanced diagnostics.                                                                                                    |
| -dismissLink<br><catalog serv<br="">ice domain&gt;</catalog>                                                   | n/a                                                                              | Removes a link between 2 catalog service domains.<br>Provide the name of the foreign catalog service<br>domain to which you previously connected with the<br>-establishLink argument.                                                                                 |
| -dmgr                                                                                                    | n/a                                                                              | Indicates if you are connecting to a WebSphere $\odot$<br>Application Server hosted catalog service.                                                                                                    |
|                                                                                                    |                                                                                  | Default: false                                                                                                    |
| -empties                                                                                                    | n/a                                                                              | Specify this flag if you want to show empty<br>containers in the output.                                                                                                    |
| -establishLink<br><foreign doma<br="">in name&gt;<br/><math>&lt;</math>hostl:portl,<br/>host2: nort2</foreign> | n/a                                                                              | Connects the catalog service domain to a foreign<br>catalog service domain. Use the following format: -<br>establishLink <foreign domain="" name=""><br/><math>&lt;</math>host<math>1:</math>port<math>1</math>, host<math>2:</math>port<math>2&gt;</math>.</foreign> |

Table 1. Arguments for the **xsadmin** utility

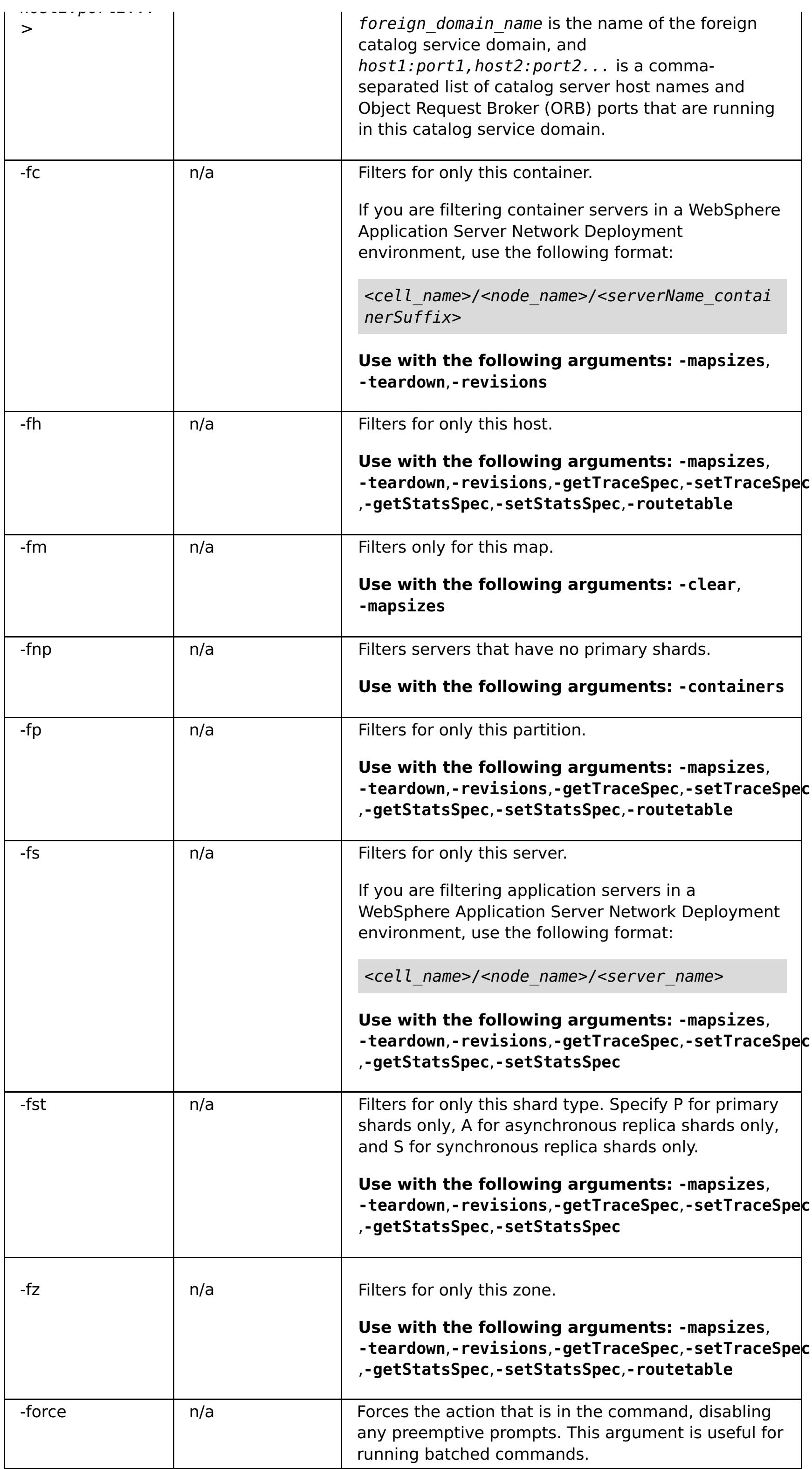

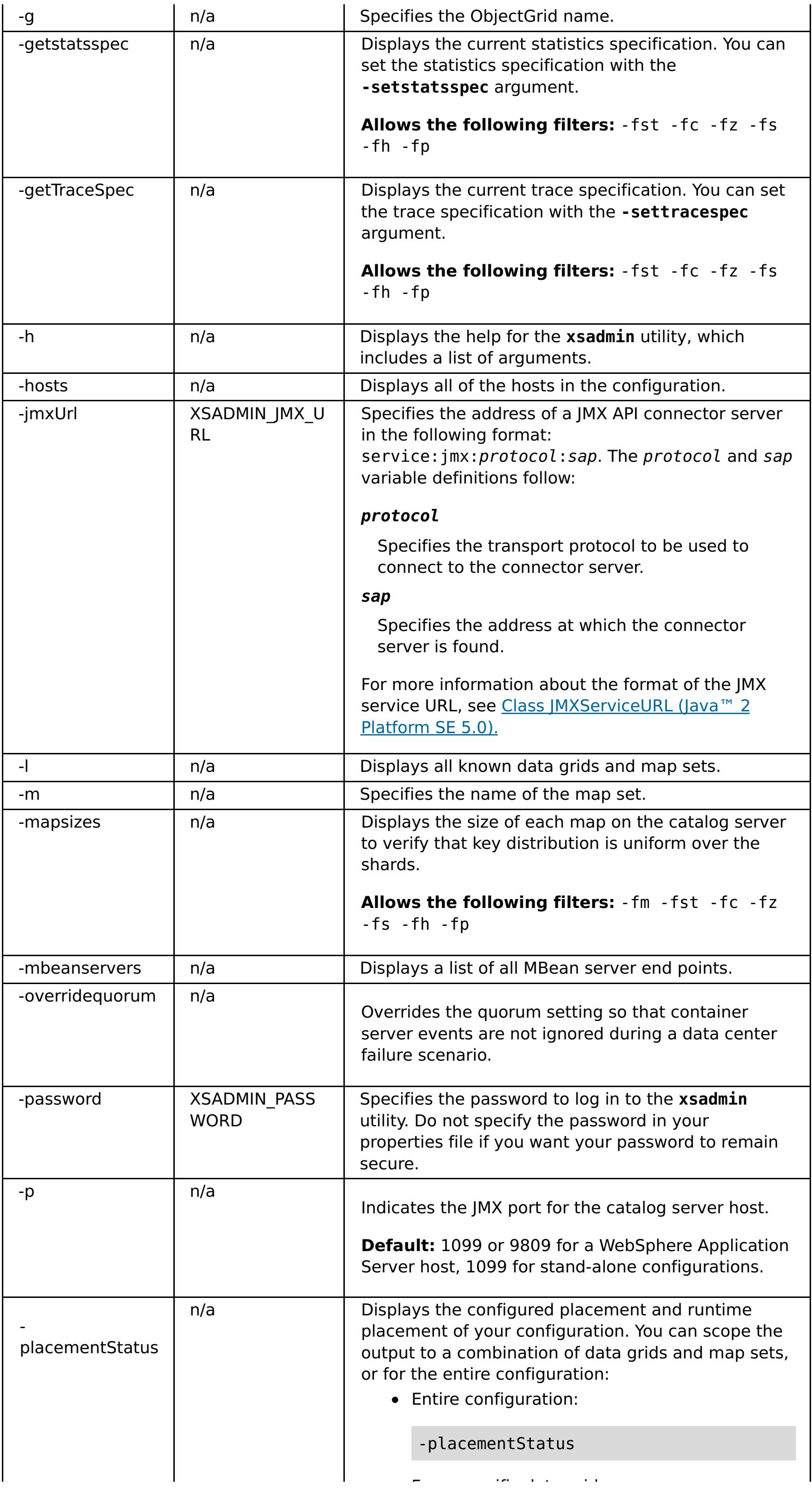

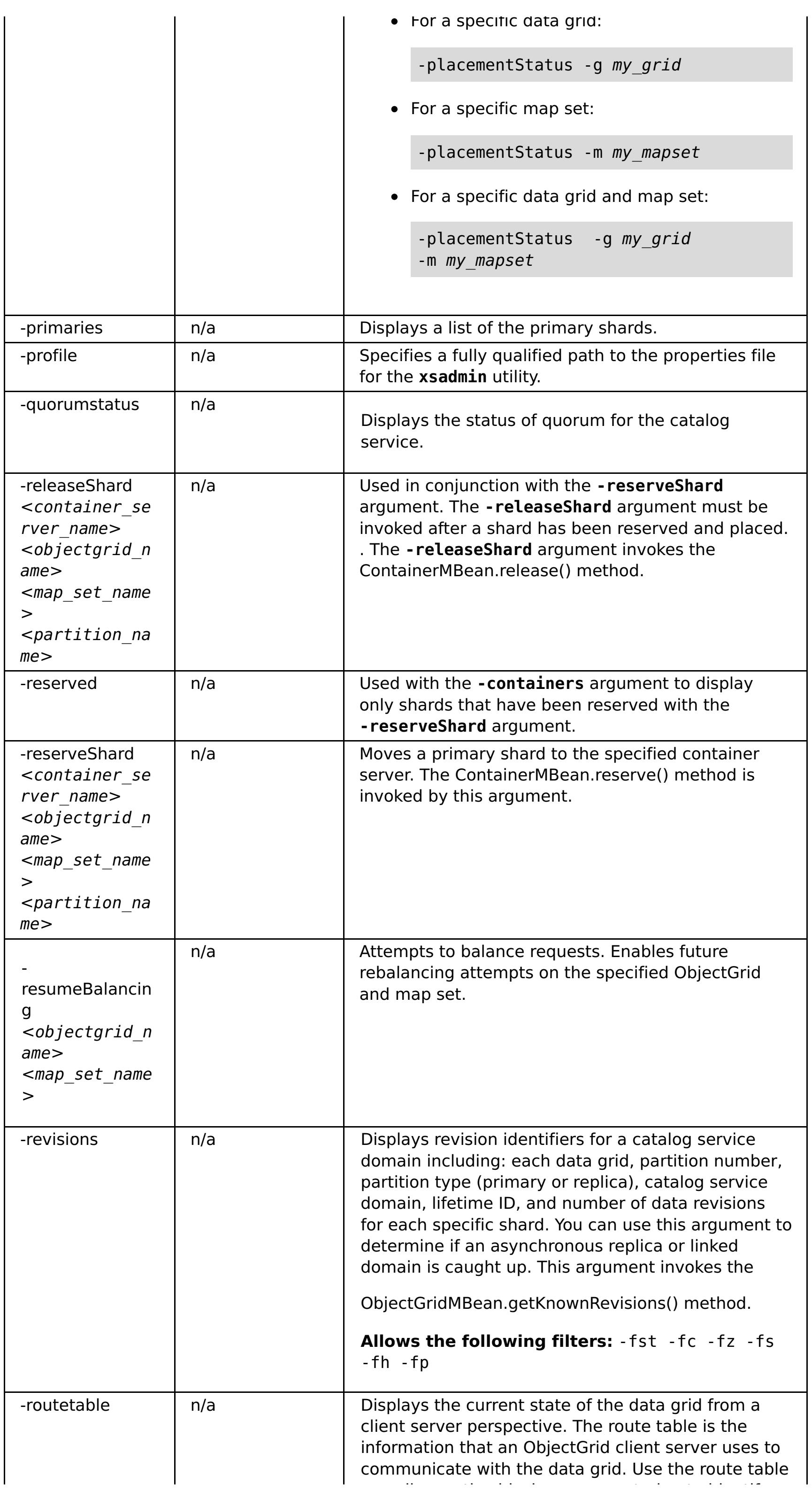

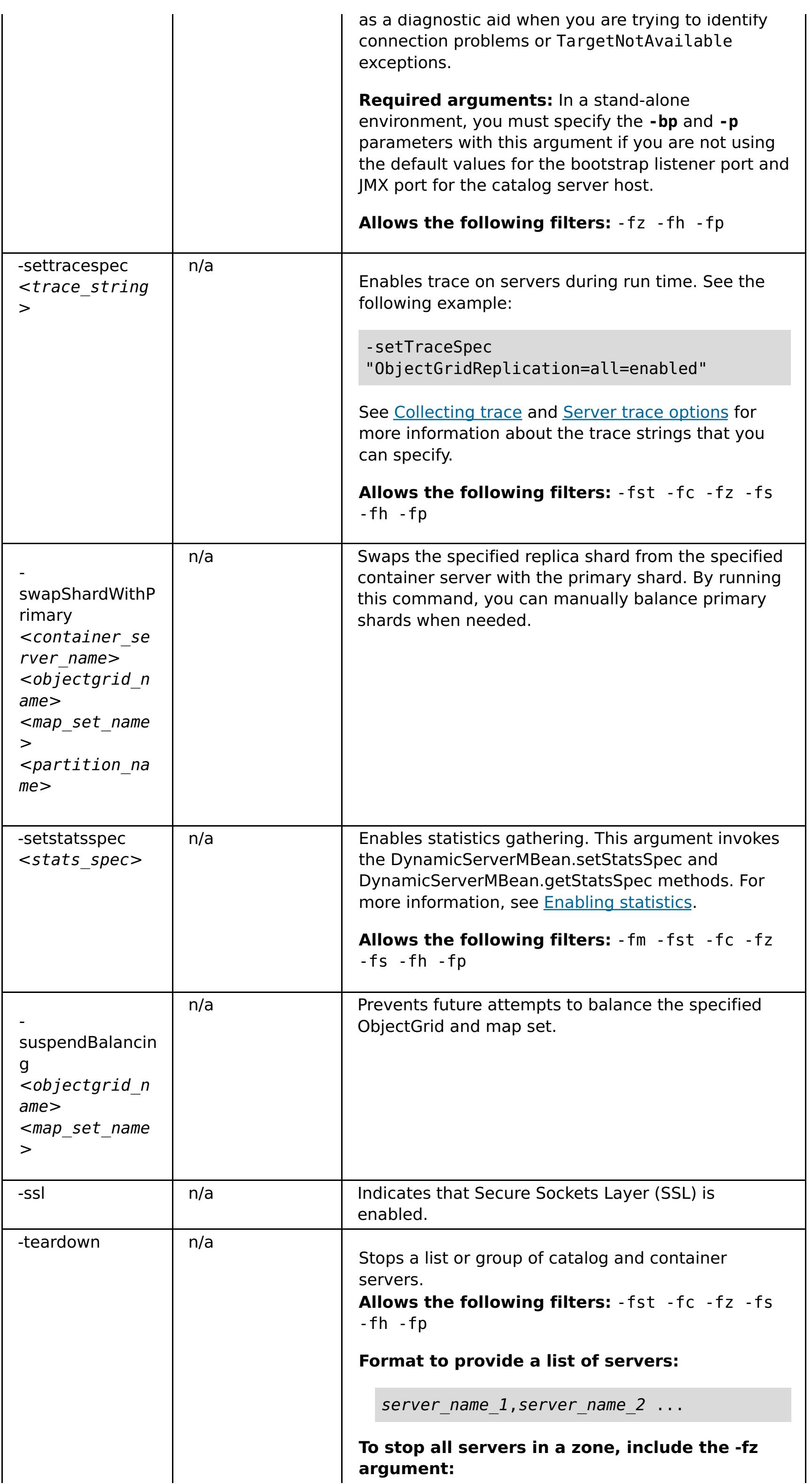

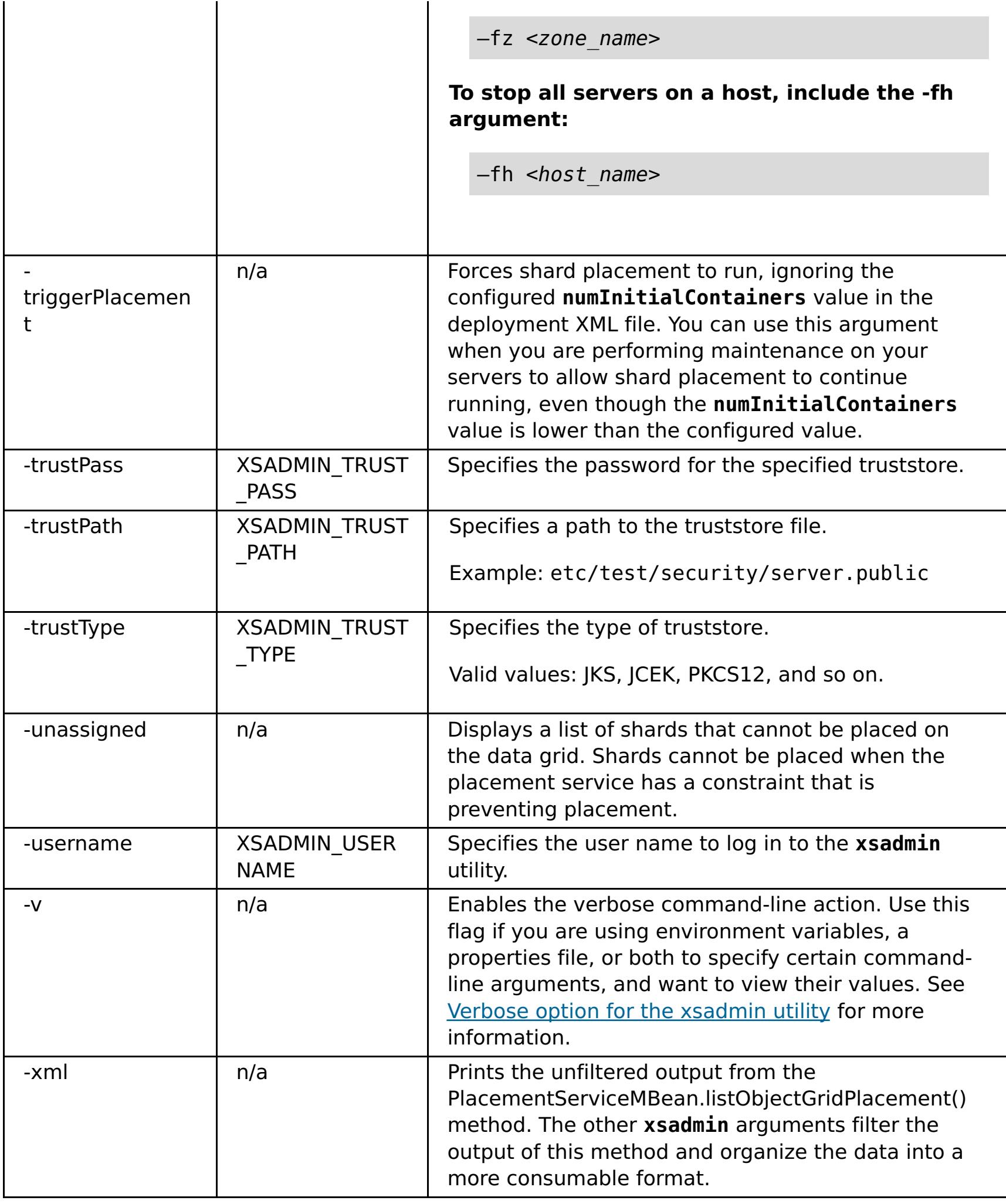

Sample: [xsadmin](#page-160-0) utility Stopping servers [gracefully](#page-649-0) with the xscmd utility

# **Parent topic:** Sample: [xsadmin](#page-160-0) utility

# **Related tasks**:

# **Related information**:

[developerWorks:](http://www.ibm.com/developerworks/websphere/techjournal/0812_pape/0812_pape.html) Enhancing xsadmin for WebSphere eXtreme Scale

[developerWorks:](http://www.ibm.com/developerworks/websphere/techjournal/0812_pape/0812_pape.html) Enhancing xsadmin for WebSphere eXtreme Scale

# <span id="page-171-0"></span>**Verbose option for the xsadmin utility**

You can use the **xsadmin** verbose option to troubleshoot problems. Run the xsadmin -v command to list all configured parameters. The verbose option displays all values in all scopes, including command line arguments, properties file arguments, and environment-specified arguments. The Effective arguments section includes the settings that are being used in the environment if you have specified the same property using multiple scopes.

# **Verbose option example xsadmin command arguments:**

XSADMIN TRUST PASS=ogpass XSADMIN\_TRUST\_TYPE=jks XSADMIN TRUST PATH=/opt/ibm/WebSphere/wxs71/ObjectGrid/bin/security/key.jks XSADMIN\_USERNAME=ogadmin XSADMIN\_PASSWORD=ogpass

The following text is an example of output when using the verbose option from the command line after you run the following command with a properties value specified:

./xsadmin -l **-v** -username xsadmin -password xsadmin -ssl -trustPass ogpass -profile /opt/ibm/WebSphere/wxs71/ObjectGrid/security/my.properties

# **Properties file arguments:**

The contents of the /opt/ibm/WebSphere/wxs71/ObjectGrid/security/my.properties properties file follow:

# **Command results:**

In the following output from the preceding **xsadmin** command, the text that is in **bold italics** indicates properties and values that are specified both on the command line and in the properties file. In the Effective command line arguments section, you can see that the command line specified arguments override the values in the properties file.

```
Command line specified arguments
**********************************
XSADMIN_USERNAME=xsadmin
XSADMIN_PASSWORD=xsadmin
XSADMIN_TRUST_PATH=<unspecified>
XSADMIN_TRUST_TYPE=<unspecified>
XSADMIN_TRUST_PASS=ogpass
XSADMIN_PROFILE=/opt/ibm/WebSphere/wxs71/ObjectGrid/security/my.properties
XSADMIN_JMX_URL=<unspecified>
**********************************
Properties file specified arguments
************************************
XSADMIN_USERNAME=ogadmin
```
XSADMIN\_PASSWORD=ogpass **XSADMIN\_TRUST\_PATH=/opt/ibm/WebSphere/wxs71/ObjectGrid/bin/security/key.jks XSADMIN\_TRUST\_TYPE=jks** XSADMIN\_TRUST\_PASS=ogproppass XSADMIN\_JMX\_URL=<unspecified>

\*\*\*\*\*\*\*\*\*\*\*\*\*\*\*\*\*\*\*\*\*\*\*\*\*\*\*\*\*\*\*\*\*\*

Environment-specified arguments \*\*\*\*\*\*\*\*\*\*\*\*\*\*\*\*\*\*\*\*\*\*\*\*\*\*\*\*\*\*\*\*\*\*

XSADMIN\_USERNAME=<unspecified> XSADMIN\_PASSWORD=<unspecified> XSADMIN\_TRUST\_PATH=<unspecified> XSADMIN\_TRUST\_TYPE=<unspecified> XSADMIN\_TRUST\_PASS=<unspecified> XSADMIN\_JMX\_URL=<unspecified> \*\*\*\*\*\*\*\*\*\*\*\*\*\*\*\*\*\*\*\*\*\*\*\*\*\*\*\*\*\*\*\*\*\*

Effective arguments \*\*\*\*\*\*\*\*\*\*\*\*\*\*\*\*\*\*\*\*\*\*\*\*\*\*\*\*\*\*\*\*\*\*

**XSADMIN\_USERNAME=xsadmin**

**XSADMIN\_PASSWORD=xsadmin**

**XSADMIN\_TRUST\_PATH=/opt/ibm/WebSphere/wxs71/ObjectGrid/bin/security/key.jks**

**XSADMIN\_TRUST\_TYPE=jks** XSADMIN TRUST PASS=ogpass XSADMIN\_PROFILE=/opt/ibm/WebSphere/wxs71/ObjectGrid/security/my.properties XSADMIN\_JMX\_URL=<unspecified> SSL authentication enabled: true \*\*\*\*\*\*\*\*\*\*\*\*\*\*\*\*\*\*\*\*\*\*\*\*\*\*\*\*\*\*\*\*\*\* Connecting to Catalog service at localhost:1099 \*\*\* Show all 'objectGrid:mapset' names Grid Name MapSet Name accounting defaultMapSet

Attention: The XSADMIN PROFILE property, although it displays in the verbose output, is not a valid key that you can specify in a properties file. The value of this property in the verbose output indicates the property value that is being used, as indicated in the **-profile** command line argument.

### **Output without the verbose option**

An example of the same command output without the verbose option enabled follows:

./xsadmin -l -username xsadmin -password xsadmin -ssl -trustPass ogpass -profile /opt/ibm/WebSphere/wxs71/ObjectGrid/security/my.properties

Connecting to Catalog service at localhost:1099 \*\*\* Show all 'objectGrid:mapset' names Grid Name MapSet Name accounting defaultMapSet

**Parent topic:** Sample: [xsadmin](#page-160-0) utility

# <span id="page-173-0"></span>**Tutorials**

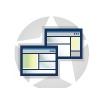

You can use tutorials to help you understand product usage scenarios, including entity manager, queries, and security.

#### **Tutorial: Querying a local [in-memory](#page-174-0) data grid**

You can develop a local in-memory ObjectGrid that can store order information for a website, and use the ObjectQuery API to query the data grid.

#### **Tutorial: Storing order [information](#page-185-0) in entities**

The tutorial for the entity manager shows you how to use WebSphere® eXtreme Scale to store order information on a Web site. You can create a simple Java™ Platform, Standard Edition 5 application that uses an in-memory, local data grid. The entities use Java SE 5 annotations and generics.

#### **Tutorial: [Configuring](#page-197-0) Java SE security**

With the following tutorial, you can create a distributed eXtreme Scale environment in a Java Platform, Standard Edition environment.

#### **Tutorial: Integrate WebSphere eXtreme Scale security with [WebSphere](#page-217-0) Application Server**

This tutorial demonstrates how to secure a WebSphere eXtreme Scale server deployment in a WebSphere Application Server environment.

#### **Tutorial: Integrate WebSphere eXtreme Scale security in a mixed environment with an external [authenticator](#page-245-0)**

This tutorial demonstrates how to secure WebSphere eXtreme Scale servers that are partially deployed in a WebSphere Application Server environment.

# **Tutorial: Running eXtreme Scale bundles in the OSGi [framework](#page-274-0)**

The OSGi sample builds on the Google Protocol Buffers serializer samples. When you complete this set of lessons, you will have run the serializer sample plug-ins in the OSGi framework.

# <span id="page-174-0"></span>**Tutorial: Querying a local in-memory data grid**

You can develop a local in-memory ObjectGrid that can store order information for a website, and use the ObjectQuery API to query the data grid.

# **Before you begin**

Be sure to have objectgrid.jar file in the classpath.

Each step in the tutorial builds on the previous step. Follow each of the steps to build a simple Java<sup>™</sup> Platform, Standard Edition Version 5 or later application that uses an in-memory, local data grid.

# 1. [ObjectQuery](#page-175-0) tutorial - step 1

# **About this task**

With the following steps, you can continue to develop a local, in-memory ObjectGrid that stores order information for an online retail store using the ObjectMap APIs. You define a schema for the map and run a query against the map.

#### 2. [ObjectQuery](#page-177-0) tutorial - step 2

With the following steps, you can continue to create an ObjectGrid with one map and an index, along with a schema for the map. Then you can insert an object into the cache and later retrieve it using a simple query.

# 3. [ObjectQuery](#page-178-0) tutorial - step 3

With the following step, you can create an ObjectGrid with two maps and a schema for the maps with a relationship, then insert objects into the cache and later retrieve them using a simple query.

#### 4. [ObjectQuery](#page-181-0) tutorial - step 4

The following step shows how to create an ObjectGrid with four maps and a schema for the maps. Some of the maps maintain a one-to-one (unidirectional) and one-to-many (bidirectional) relationship. After creating the maps, you can then run the sample Application.java program to insert objects into the cache and run queries to retrieve these objects.

# **Parent topic:** [Tutorials](#page-173-0)

# <span id="page-175-0"></span>**ObjectQuery tutorial - step 1**

With the following steps, you can continue to develop a local, in-memory ObjectGrid that stores order information for an online retail store using the ObjectMap APIs. You define a schema for the map and run a query against the map.

# **Procedure**

1. Create an ObjectGrid with a map schema.

Create an ObjectGrid with one map schema for the map, then insert an object into the cache and later retrieve it using a simple query.

```
OrderBean.java
public class OrderBean implements Serializable {
    String orderNumber;
    java.util.Date date;
    String customerName;
    String itemName;
    int quantity;
    double price;
}
```
2. Define the primary key.

The previous code shows an OrderBean object. This object implements the java.io.Serializable interface because all objects in the cache must (by default) be Serializable.

The orderNumber attribute is the primary key of the object. The following example program can be run in stand-alone mode. You should follow this tutorial in an Eclipse Java™ project that has the objectgrid.jar file added to the class path.

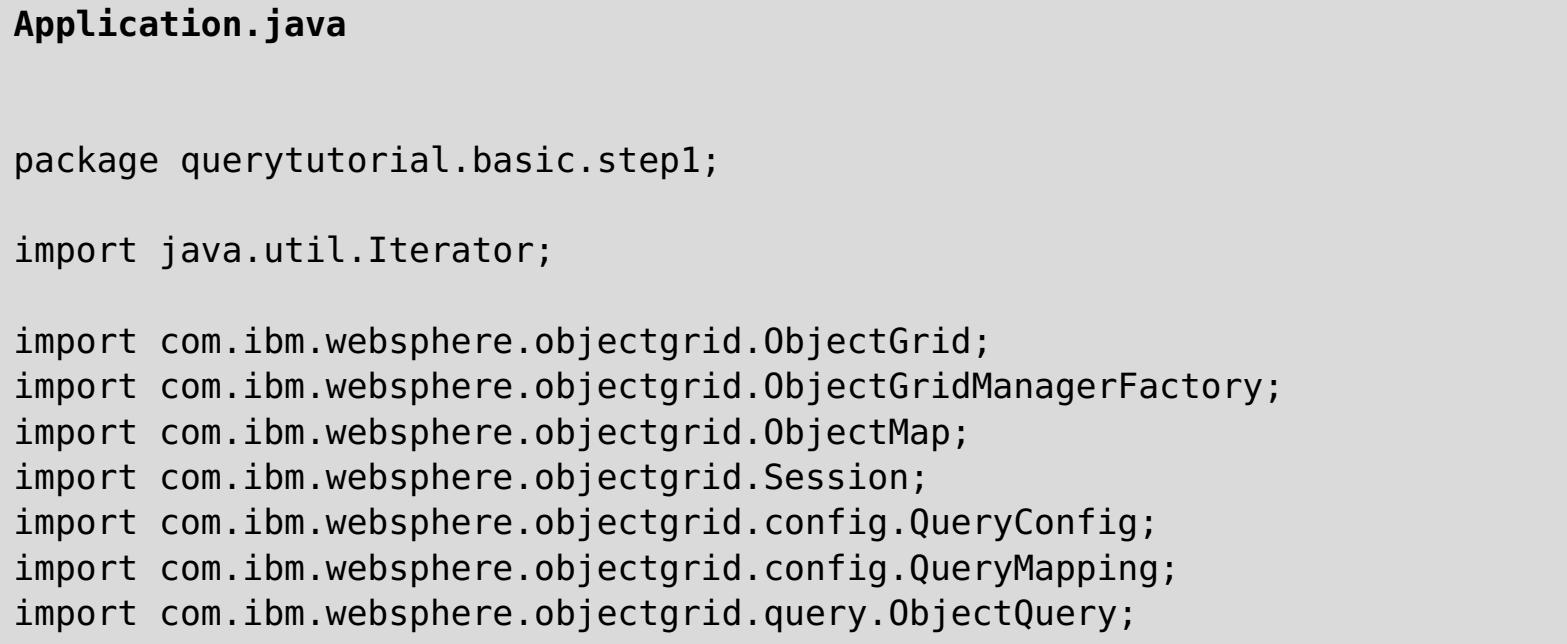

```
public class Application
{
    static public void main(String [] args) throws Exception
    {
        ObjectGrid og =
ObjectGridManagerFactory.getObjectGridManager().createObjectGrid();
        og.defineMap("Order");
        // Define the schema
        QueryConfig queryCfg = new QueryConfig();
        queryCfg.addQueryMapping(new QueryMapping("Order",
OrderBean.class.getName(),
                                        "orderNumber", QueryMapping.FIELD_ACCESS));
        og.setQueryConfig(queryCfg);
        Session s = og.getSession();
        ObjectMap orderMap = s.getMap("Order");
        s.begin();
```

```
OrderBean o = new OrderBean();
        o.customerName = "John Smith";
        o.date = new java.util.Date(System.currentTimeMillis());
        o.itemName = "Widget";
        o.orderNumber = "1";
        o.price = 99.99;
        o.quantity = 1;
        orderMap.put(o.orderNumber, o);
        s.commit();
        s.begin();
        ObjectQuery query = s.createObjectQuery("SELECT o FROM Order o WHERE
o.itemName='Widget'");
        Iterator result = query.getResultIterator();
        o = (OrderBean) result.next();
       System.out.println("Found order for customer: " + o.customerName);
        s.commit();
        // Close the session (optional in Version 7.1.1 and later) for improved
performance
        s.close();
}
}
```
**Parent topic:** Tutorial: Querying a local [in-memory](#page-174-0) data grid **Next topic:** [ObjectQuery](#page-177-0) tutorial - step 2

This eXtreme Scale application first initializes a local ObjectGrid with an automatically generated name. Next, the application creates a BackingMap and a QueryConfig that defines what Java type is associated with the map, the name of the field that is the primary key for the map, and how to access the data in the object. You then obtain a Session to get the ObjectMap instance and insert an OrderBean object into the map in a transaction.

After the data is committed into the cache, you can use ObjectQuery to find the OrderBean using any of the persistent fields in the class. Persistent fields are those that do not have the transient modifier. Because you did not define any indexes on the BackingMap, ObjectQuery must scan each object in the map using Java reflection.

# **What to do next**

[ObjectQuery](#page-177-0) tutorial - step 2 demonstrates how an index can be used to optimize the query.

# <span id="page-177-0"></span>**ObjectQuery tutorial - step 2**

With the following steps, you can continue to create an ObjectGrid with one map and an index, along with a schema for the map. Then you can insert an object into the cache and later retrieve it using a simple query.

Be sure that you have completed [ObjectQuery](#page-175-0) tutorial - step 1 before proceeding with this step of the tutorial.

# **Before you begin**

- The Name is arbitrary, but must be unique for a given BackingMap.
- The AttributeName is the name of the field or bean property which the indexing engine uses to introspect the class. In this case, it is the name of the field for which you will create an index.
- RangeIndex must always be true.
- FieldAccessAttribute should match the value set in the QueryMapping object when the query schema was created. In this case, the Java™ object is accessed using the fields directly.

# **Procedure**

# **Schema and index**

**Application.java**

```
// Create an index
    HashIndex idx= new HashIndex();
    idx.setName("theItemName");
    idx.setAttributeName("itemName");
    idx.setRangeIndex(true);
    idx.setFieldAccessAttribute(true);
    orderBMap.addMapIndexPlugin(idx);
}
```
The index must be a com.ibm.websphere.objectgrid.plugins.index.HashIndex instance with the following settings:

**Parent topic:** Tutorial: Querying a local [in-memory](#page-174-0) data grid **Previous topic:** [ObjectQuery](#page-175-0) tutorial - step 1 **Next topic:** [ObjectQuery](#page-178-0) tutorial - step 3

When a query runs that filters on the itemName field, the query engine automatically uses the defined index. Using the index allows the query to run much faster and a map scan is not needed. The next step demonstrates how an index can be used to optimize the query.

# [Next](#page-178-0) step

# <span id="page-178-0"></span>**ObjectQuery tutorial - step 3**

With the following step, you can create an ObjectGrid with two maps and a schema for the maps with a relationship, then insert objects into the cache and later retrieve them using a simple query.

#### **Before you begin**

Be sure you have completed [ObjectQuery](#page-177-0) tutorial - step 2 prior to proceeding with this step.

In this example, there are two maps, each with a single Java™ type mapped to it. The Order map has OrderBean objects and the Customer map has CustomerBean objects in it.

#### **About this task**

#### **Procedure**

Define maps with a relationship.

```
OrderBean.java
public class OrderBean implements Serializable {
    String orderNumber;
    java.util.Date date;
    String customerId;
    String itemName;
    int quantity;
    double price;
}
```
The OrderBean no longer has the customerName in it. Instead, it has the customerId, which is the primary key for the CustomerBean object and the Customer map.

```
CustomerBean.java
public class CustomerBean implements Serializable{
    private static final long serialVersionUID = 1L;
    String id;
    String firstName;
    String surname;
    String address;
    String phoneNumber;
}
```
The relationship between the two types or Maps follows:

#### **Application.java**

```
public class Application
\{static public void main(String [] args)
        throws Exception
    {
        ObjectGrid og =
ObjectGridManagerFactory.getObjectGridManager().createObjectGrid();
        og.defineMap("Order");
        og.defineMap("Customer");
        // Define the schema
        QueryConfig queryCfg = new QueryConfig();
        queryCfg.addQueryMapping(new QueryMapping(
            "Order", OrderBean.class.getName(), "orderNumber",
QueryMapping.FIELD_ACCESS));
        queryCfg.addQueryMapping(new QueryMapping(
            "Customer", CustomerBean.class.getName(), "id", QueryMapping.FIELD_ACCESS));
        queryCfg.addQueryRelationship(new QueryRelationship(
             OrderBean.class.getName(), CustomerBean.class.getName(), "customerId",
```

```
null));
        og.setQueryConfig(queryCfg);
        Session s = 0q</math>.getSession()ObjectMap orderMap = s.getMap("Order");
        ObjectMap custMap = s.getMap("Customer");
        s.begin();
        CustomerBean cust = new CustomerBean();
        cust.address = "Main Street";
        cust.firstName = "John";
        cust.surname = "Smith";
        cust.id = "C001";cust.phoneNumber = "5555551212";
        custMap.insert(cust.id, cust);
        OrderBean o = new OrderBean();
        o.customerId = cust.id;o.data = new java.util.DataFrame();o.itemName = "Widget";
        o.orderNumber = "1";
        o.price = 99.99;
        o.quantity = 1;
        orderMap.insert(o.orderNumber, o);
        s.commit();
        s.begin();
        ObjectQuery query = s.createObjectQuery(
            "SELECT c FROM Order o JOIN o.customerId as c WHERE o.itemName='Widget'");
        Iterator result = query.getResultIterator();
        cust = (CustomerBean) result.next();
        System.out.println("Found order for customer: " + cust.firstName + " " +
cust.surname);
        s.commit();
    // Close the session (optional in Version 7.1.1 and later) for improved performance
        s.close();
    }
}
```
The equivalent XML in the ObjectGrid deployment descriptor follows:

```
<?xml version="1.0" encoding="UTF-8"?>
<objectGridConfig xmlns:xsi="http://www.w3.org/2001/XMLSchema-instance"
xsi:schemaLocation="http://ibm.com/ws/objectgrid/config ../objectGrid.xsd"
xmlns="http://ibm.com/ws/objectgrid/config">
  <objectGrids>
    <objectGrid name="CompanyGrid">
      <backingMap name="Order"/>
      <backingMap name="Customer"/>
```

```
<querySchema>
   <mapSchemas>
     <mapSchema
       mapName="Order"
       valueClass="com.mycompany.OrderBean"
       primaryKeyField="orderNumber"
       accessType="FIELD"/>
     <mapSchema
       mapName="Customer"
       valueClass="com.mycompany.CustomerBean"
       primaryKeyField="id"
       accessType="FIELD"/>
   </mapSchemas>
   <relationships>
     <relationship
       source="com.mycompany.OrderBean"
       target="com.mycompany.CustomerBean"
       relationField="customerId"/>
```
```
</relationships>
     </querySchema>
   </objectGrid>
  </objectGrids>
</objectGridConfig>
```
## **What to do next**

[ObjectQuery](#page-181-0) tutorial - step 4, expands the current step by including field and property access objects and additional relationships.

Parent **topic:** Tutorial: Querying a local [in-memory](#page-174-0) data grid **Previous topic:** [ObjectQuery](#page-177-0) tutorial - step 2 **Next topic:** [ObjectQuery](#page-181-0) tutorial - step 4

# <span id="page-181-0"></span>**ObjectQuery tutorial - step 4**

The following step shows how to create an ObjectGrid with four maps and a schema for the maps. Some of the maps maintain a one-to-one (unidirectional) and one-to-many (bidirectional) relationship. After creating the maps, you can then run the sample Application.java program to insert objects into the cache and run queries to retrieve these objects.

- OrderBean.java
- OrderLineBean.java
- CustomerBean.java
- ItemBean.java

## **Before you begin**

Be sure to have completed [ObjectQuery](#page-178-0) tutorial - step 3 prior to continuing with the current step.

## **About this task**

You are required to create four JAVA classes. These are the maps for the ObjectGrid:

Figure 1. Order Schema. An Order schema has a one-to-one relationship with Customer and a one-to-many relationship with OrderLine. The OrderLine map has a one-to-one relationship with Item and includes the quantity ordered.

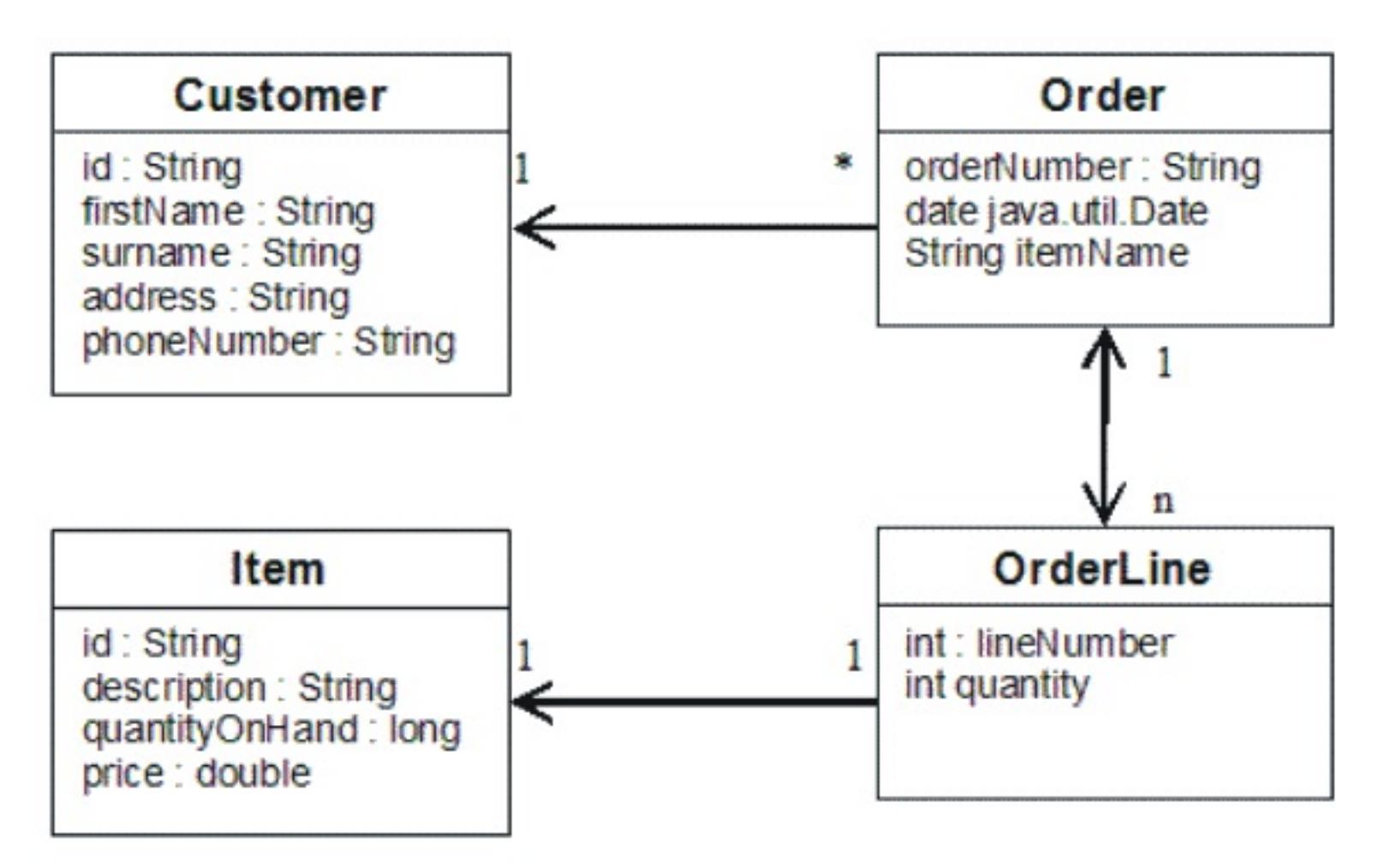

After creating these JAVA classes with these relationships, you can then run the sample Application.java program. This program lets you insert objects into the cache and retrieve these using several queries.

## **Procedure**

1. Create the following JAVA classes:

```
OrderBean.java
public class OrderBean implements Serializable {
   String orderNumber;
   java.util.Date date;
   String customerId;
   String itemName;
   List<Integer> orderLines;
}
```
#### **OrderLineBean.java**

```
public class OrderLineBean implements Serializable {
         int lineNumber;
         int quantity;
         String orderNumber;
```

```
String itemId;
```
}

```
CustomerBean.java
```

```
public class CustomerBean implements Serializable{
 String id;
 String firstName;
 String surname;
 String address;
 String phoneNumber;
}
```
### **ItemBean.java**

```
public class ItemBean implements Serializable {
         String id;
         String description;
         long quantityOnHand;
         double price;
}
```
2. After creating the classes, you can run the sample Application.java:

```
Application.java
                public class Application static public void main(String []
args)throws Exception
        // Configure programatically
                                objectGrid og =
ObjectGridManagerFactory.getObjectGridManager().createObjectGrid();
        og.defineMap("Order");
        og.defineMap("Customer");
        og.defineMap("OrderLine");
        og.defineMap("Item");
        // Define the schema
        QueryConfig queryCfg = new QueryConfig();
        queryCfg.addQueryMapping(new QueryMapping("Order",
OrderBean.class.getName(), "orderNumber", QueryMapping.FIELD_ACCESS));
        queryCfg.addQueryMapping(new QueryMapping("Customer",
CustomerBean.class.getName(), "id", QueryMapping.FIELD_ACCESS));
        queryCfg.addQueryMapping(new QueryMapping("OrderLine",
OrderLineBean.class.getName(), "lineNumber", QueryMapping.FIELD_ACCESS));
        queryCfg.addQueryMapping(new QueryMapping("Item", ItemBean.class.getName(),
"id", QueryMapping.FIELD_ACCESS));
        queryCfg.addQueryRelationship(new
QueryRelationship(OrderBean.class.getName(), CustomerBean.class.getName(),
"customerId", null));
        queryCfg.addQueryRelationship(new
QueryRelationship(OrderBean.class.getName(), OrderLineBean.class.getName(),
                                "orderLines", "lineNumber"));
        queryCfg.addQueryRelationship(new
QueryRelationship(OrderLineBean.class.getName(), ItemBean.class.getName(), "itemId",
null));
        og.setQueryConfig(queryCfg);
        // Get session and maps;
        Session s = og.getSession();
        ObjectMap orderMap = s.getMap("Order");
        ObjectMap custMap = s.getMap("Customer");
        ObjectMap itemMap = s.getMap("Item");
        ObjectMap orderLineMap = s.getMap("OrderLine");
```

```
// Add data
s.begin();
CustomerBean aCustomer = new CustomerBean();
```

```
aCustomer.address = "Main Street";
        aCustomer.firstName = "John";
        aCustomer.surname = "Smith";
       accustomer.id = "C001";aCustomer.phoneNumber = "5555551212";
        custMap.insert(aCustomer.id, aCustomer);
       // Insert an order with a reference to the customer, but without any
OrderLines yet.
       // Because we are using CopyMode.COPY ON READ AND COMMIT, the
       // insert won't be copied into the backing map until commit time, so
       // the reference is still good.
                                OrderBean anOrder = new OrderBean();
                                anOrder.customerId = aCustomer.id;anOrder.data = new java.util.DataFrame();anOrder.itemName = "Widget";anOrder.orderNumber = "1";
                                anOrder. orderLines = new ArrayList();
                                orderMap.insert(anOrder.orderNumber, anOrder);
        ItemBean anItem = new ItemBean();
        anItem.id = "AC0001";anItem.description = "Description of widget";
        anItem.quantityOnHand = 100;anItem.price = 1000.0;itemMap.insert(anItem.id, anItem);
                                // Create the OrderLines and add the reference to
the Order
        OrderLineBean anOrderLine = new OrderLineBean();
        anOrderLine.lineNumber = 99;
        anOrderLine.itemId = anItem.id;anOrderLine.orderNumber = anOrder.orderNumber;
        anOrderLine.quantity = 500;
        orderLineMap.insert(anOrderLine.lineNumber, anOrderLine);
        anOrder.orderLines.add(Integer.valueOf(anOrderLine.lineNumber));
                                anOrderLine = new OrderLineBean();
        anOrderLine.lineNumber = 100;
        anOrderLine.itemId = anItem_id;anOrderLine.orderNumber = anOrder.orderNumber;
        anOrderLine.quantity = 501;
        orderLineMap.insert(anOrderLine.lineNumber, anOrderLine);
        anOrder.orderLines.add(Integer.valueOf(anOrderLine.lineNumber));
        s.commit();
                                s.begin();
        // Find all customers who have ordered a specific item.
       ObjectQuery query = s.createObjectQuery("SELECT c FROM Order o JOIN
o.customerId as c WHERE o.itemName='Widget'");
        Iterator result = query.getResultIterator();
        aCustomer = (CustomerBean) result.next();
       System.out.println("Found order for customer: " + aCustomer.firstName + " "
+ aCustomer.surname);
        s.commit();
                                s.begin();
       // Find all OrderLines for customer C001.
       // The query joins are expressed on the foreign keys.
        query = s.createObjectQuery("SELECT ol FROM Order o JOIN o.customerId as c
JOIN o.orderLines as ol WHERE c.id='C001'");
        result = query.getResultIterator();
        System.out.println("Found OrderLines:");
       while(result.hasNext()) {
            anOrderLine = (OrderLineBean) result.next();
            System.out.println(anOrderLine.lineNumber + ", qty=" +
anOrderLine.quantity);
```

```
}
        // Close the session (optional in Version 7.1.1 and later) for improved
performance
        s.close();
                }
}
```
3. Using the XML configuration below (in the ObjectGrid deployment descriptor) is equivalent to the programmatic approach above.

**Parent topic:** Tutorial: Querying a local [in-memory](#page-174-0) data grid **Previous topic:** [ObjectQuery](#page-178-0) tutorial - step 3

```
<?xml version="1.0" encoding="UTF-8"?><objectGridConfig
xmlns:xsi="http://www.w3.org/2001/XMLSchema-instance"
xsi:schemaLocation="http://ibm.com/ws/objectgrid/config
../objectGrid.xsd"xmlns="http://ibm.com/ws/objectgrid/config">
<objectGrids>
         <objectGrid name="CompanyGrid">
 <backingMap name="Order"/>
 <backingMap name="Customer"/>
 <backingMap name="OrderLine"/>
 <backingMap name="Item"/>
<querySchema>
 <mapSchemas>
 <mapSchema
                mapName="Order"
                valueClass="com.mycompany.OrderBean"
                primaryKeyField="orderNumber"
                accessType="FIELD"/>
 <mapSchema
                mapName="Customer"
                valueClass="com.mycompany.CustomerBean"
                primaryKeyField="id"
                accessType="FIELD"/>
 <mapSchema
                mapName="OrderLine"
                valueClass="com.mycompany.OrderLineBean"
                primaryKeyField="
                lineNumber"
                accessType="FIELD"/>
 <mapSchema
                mapName="Item"
                valueClass="com.mycompany.ItemBean"
                primaryKeyField="id"
                accessType="FIELD"/>
 </mapSchemas>
<relationships>
        <relationship
                source="com.mycompany.OrderBean"
                target="com.mycompany.CustomerBean"
                relationField="customerId"/>
        <relationship
                source="com.mycompany.OrderBean"
                target="com.mycompany.OrderLineBean"
                relationField="orderLines"
                invRelationField="lineNumber"/>
        <relationship
                source="com.mycompany.OrderLineBean"
                target="com.mycompany.ItemBean"
                relationField="itemId"/>
    </relationships>
   </querySchema>
 </objectGrid>
 </objectGrids>
</objectGridConfig>
```
# <span id="page-185-0"></span>**Tutorial: Storing order information in entities**

The tutorial for the entity manager shows you how to use WebSphere® eXtreme Scale to store order information on a Web site. You can create a simple Java™ Platform, Standard Edition 5 application that uses an in-memory, local data grid. The entities use Java SE 5 annotations and generics.

## **Before you begin**

Ensure that you have met the following requirements before you begin the tutorial:

- You must have Java SE 5.
- You must have the objectgrid.jar file in your classpath.
- 1. Entity [manager](#page-186-0) tutorial: Creating an entity class

Create a local ObjectGrid with one entity by creating an Entity class, registering the entity type, and storing an entity instance into the cache.

2. Entity manager tutorial: Forming entity [relationships](#page-188-0)

Create a simple relationship between entities by creating two entity classes with a relationship, registering the entities with the ObjectGrid, and storing the entity instances into the cache.

- 4. Entity manager tutorial: [Updating](#page-194-0) entries If you want to change an entity, you can find the instance, update the instance and any referenced entities, and commit the transaction.
- 5. Entity manager tutorial: Updating and [removing](#page-195-0) entries with an index You can use an index to find, update, and remove entities.
- 6. Entity manager tutorial: Updating and [removing](#page-196-0) entries by using a query You can update and remove entities by using a query.

## **Parent topic: [Tutorials](#page-173-0)**

3. Entity [manager](#page-190-0) tutorial: Order Entity Schema

Create four entity classes by using both single and bidirectional relationships, ordered lists, and foreign key relationships. The EntityManager APIs are used to persist and find the entities. Building on the Order and Customer entities that are in the previous parts of the tutorial, this tutorial step adds two more entities: the Item and OrderLine entities.

### **Related concepts**:

Caching objects with no [relationships](#page-714-0) involved (ObjectMap API) Tuning [EntityManager](#page-1056-0) interface performance Caching objects and their relationships [\(EntityManager](#page-724-0) API) Entity manager in a distributed [environment](#page-732-0) Interacting with [EntityManager](#page-736-0) [EntityManager](#page-744-0) fetch plan support Entity query [queues](#page-747-0)

## **Related reference**:

Entity performance [instrumentation](#page-1058-0) agent [Defining](#page-726-0) an entity schema

Entity listeners and callback [methods](#page-739-0) Entity listener [examples](#page-742-0) [EntityTransaction](#page-751-0) interface

#### **Related information**:

API [documentation](#page-1168-0) Getting started tutorial lesson 2.1: Creating a client [application](#page-303-0)

# <span id="page-186-0"></span>**Entity manager tutorial: Creating an entity class**

Create a local ObjectGrid with one entity by creating an Entity class, registering the entity type, and storing an entity instance into the cache.

# **Procedure**

1. Create the Order object. To identify the object as an ObjectGrid entity, add the @Entity annotation. When you add this annotation, all serializable attributes in the object are automatically persisted in eXtreme Scale, unless you use annotations on the attributes to override the attributes. The **orderNumber** attribute is annotated with @Id to indicate that this attribute is the primary key. An example of an Order object follows:

```
Order.java
@Entity
public class Order
\{@Id String orderNumber;
    Date date;
    String customerName;
    String itemName;
    int quantity;
    double price;
}
```
2. Run the eXtreme Scale Hello World application to demonstrate the entity operations. The following example program can be issued in stand-alone mode to demonstrate the entity operations. Use this program in an Eclipse Java™ project that has the objectgrid.jar file added to the class path. An example of a simple Hello world application that uses eXtreme Scale follows:

## **Application.java**

```
package emtutorial.basic.step1;
import com.ibm.websphere.objectgrid.ObjectGrid;
import com.ibm.websphere.objectgrid.ObjectGridManagerFactory;
import com.ibm.websphere.objectgrid.Session;
import com.ibm.websphere.objectgrid.em.EntityManager;
public class Application
{
    static public void main(String [] args)
        throws Exception
    {
        ObjectGrid og =
```

```
ObjectGridManagerFactory.getObjectGridManager().createObjectGrid();
        og.registerEntities(new Class[] {Order.class});
        Session s = og.getSession();
        EntityManager em = s.getEntityManager();
        em.getTransaction().begin();
        Order o = new Order();
        o.customerName = "John Smith";
        o.date = new java.util.Date(System.currentTimeMillis());
        o.itemName = "Widget";
        o.orderNumber = "1";
        o.price = 99.99;
        o.quantity = 1;
        em.persist(o);
        em.getTransaction().commit();
        em.getTransaction().begin();
```

```
o = (Order)em.find(Order.class, "1");
   System.out.println("Found order for customer: " + o.customerName);
    em.getTransaction().commit();
}
```
}

This example application performs the following operations:

**Parent topic:** Tutorial: Storing order [information](#page-185-0) in entities **Next topic:** Entity manager tutorial: Forming entity [relationships](#page-188-0)

- a. Initializes a local eXtreme Scale with an automatically generated name.
- b. Registers the entity classes with the application by using the registerEntities API, although using the registerEntities API is not always necessary.
- c. Retrieves a Session and a reference to the entity manager for the Session.
- d. Associates each eXtreme Scale Session with a single EntityManager and EntityTransaction. The EntityManager is now used.
- e. The registerEntities method creates a BackingMap object that is called Order, and associates the metadata for the Order object with the BackingMap object. This metadata includes the key and non-key attributes, along with the attribute types and names.
- f. A transaction starts and creates an Order instance. The transaction is populated with some values. The transaction is then persisted by using the EntityManager.persist method, which identifies the entity as waiting to be included in the associated map.
- g. The transaction is then committed, and the entity is included in the ObjectMap instance.
- h. Another transaction is made, and the Order object is retrieved by using the key 1. The type cast on the EntityManager.find method is necessary. The Java SE 5 capability is not used to ensure that the objectgrid.jar file works on a Java SE Version 5 and later Java virtual machine.

# <span id="page-188-0"></span>**Entity manager tutorial: Forming entity relationships**

Create a simple relationship between entities by creating two entity classes with a relationship, registering the entities with the ObjectGrid, and storing the entity instances into the cache.

## **Procedure**

1. Create the customer entity, which is used to store customer details independently from the Order object. An example of the customer entity follows:

2. Create the Order object, which is similar to the Order object in the **Entity [manager](#page-186-0) tutorial: Creating an** entity class topic. An example of the order object follows:

```
Customer.java
@Entity
public class Customer
\{@Id String id;
    String firstName;
    String surname;
    String address;
    String phoneNumber;
}
```
This class includes information about the customer such as name, address, and phone number.

```
Order.java
@Entity
public class Order
\{@Id String orderNumber;
    Date date;
    @ManyToOne(cascade=CascadeType.PERSIST) Customer customer;
    String itemName;
    int quantity;
    double price;
}
```

```
Session s = oq.getSession();
EntityManager em = s.getEntityManager();
```

```
Customer \text{cust} = \text{new Customer}();
cust.address = "Main Street";
```
In this example, a reference to a Customer object replaces the customerName attribute. The reference has an annotation that indicates a many-to-one relationship. A many-to-one relationship indicates that each order has one customer, but multiple orders might reference the same customer. The cascade annotation modifier indicates that if the entity manager persists the Order object, it must also persist the Customer object. If you choose to not set the cascade persist option, which is the default option, you must manually persist the Customer object with the Order object.

3. Using the entities, define the maps for the ObjectGrid instance. Each map is defined for a specific entity, and one entity is named Order and the other is named Customer. The following example application illustrates how to store and retrieve a customer order:

```
Application.java
```
 $\{$ 

```
public class Application
```

```
static public void main(String [] args)
    throws Exception
{
```

```
ObjectGrid og =
```

```
ObjectGridManagerFactory.getObjectGridManager().createObjectGrid();
        og.registerEntities(new Class[] {Order.class});
```

```
em.getTransaction().begin();
```

```
cust.firstName = "John";
        cust.surname = "Smith";
        cust.id = "C001";cust.phoneNumber = "5555551212";
        Order o = new Order();o.customer = cust;
        o.data = new java.util.DataFrame();o.itemName = "Widget";
        o.orderNumber = "1";
        o.price = 99.99;
        o.quantity = 1;
        em.persist(o);
        em.getTransaction().commit();
        em.getTransaction().begin();
        o = (Order)em.find(Order.class, "1");
        System.out.println("Found order for customer: "
                                        + o.customer.firstName + " " +
o.customer.surname);
        em.getTransaction().commit();
        // Close the session (optional in Version 7.1.1 and later) for improved
performance
        s.close();
    }
}
```
**Parent topic:** Tutorial: Storing order [information](#page-185-0) in entities **Previous topic:** Entity [manager](#page-186-0) tutorial: Creating an entity class **Next topic:** Entity [manager](#page-190-0) tutorial: Order Entity Schema

This application is similar to the example application that is in the previous step. In the preceding example, only a single class Order is registered. WebSphere® eXtreme Scale detects and automatically includes the reference to the Customer entity, and a Customer instance for John Smith is created and referenced from the new Order object. As a result, the new customer is automatically persisted, because the relationship between two orders includes the cascade modifier, which requires that each object be persisted. When the Order object is found, the entity manager automatically finds the associated Customer object and inserts a reference to the object.

# <span id="page-190-0"></span>**Entity manager tutorial: Order Entity Schema**

Create four entity classes by using both single and bidirectional relationships, ordered lists, and foreign key relationships. The EntityManager APIs are used to persist and find the entities. Building on the Order and Customer entities that are in the previous parts of the tutorial, this tutorial step adds two more entities: the Item and OrderLine entities.

## **About this task**

Figure 1. Order Entity Schema. An Order entity has a reference to one customer and zero or more OrderLines. Each OrderLine entity has a reference to a single item and includes the quantity ordered.

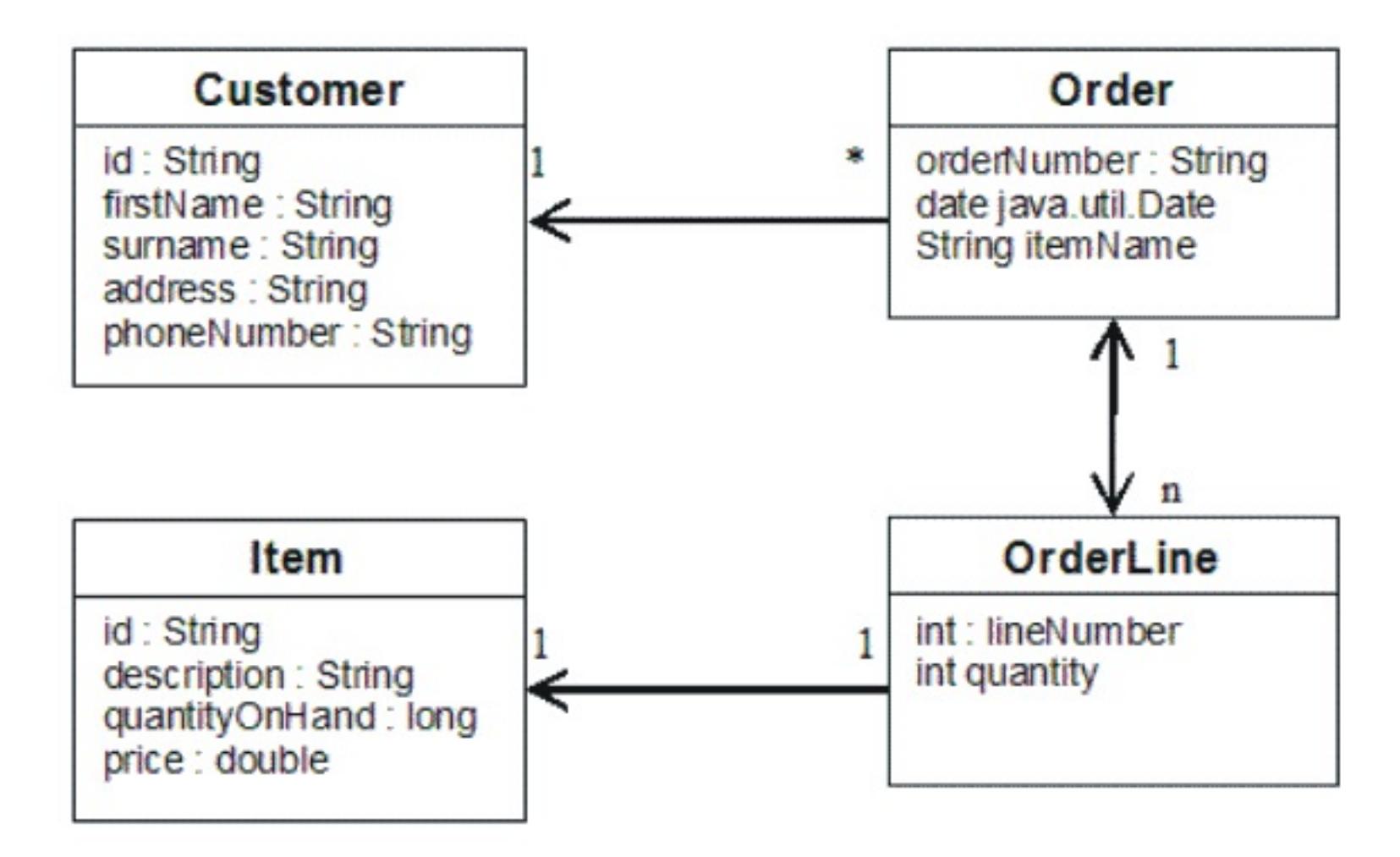

## **Procedure**

1. Create the customer entity, which is similar to the previous examples.

```
Customer.java
@Entity
public class Customer
{
    @Id String id;
    String firstName;
    String surname;
    String address;
    String phoneNumber;
}
```
2. Create the Item entity, which holds information about a product that is included in the store's inventory, such as the product description, quantity, and price.

```
Item.java
@Entity
public class Item
\{@Id String id;
    String description;
    long quantityOnHand;
    double price;
}
```
3. Create the OrderLine entity. Each Order has zero or more OrderLines, which identify the quantity of each item in the order. The key for the OrderLine is a compound key that consists of the Order that owns the OrderLine and an integer that assigns the order line a number. Add the cascade persist modifier to every relationship on your entities.

**OrderLine.java**

```
@Entity
public class OrderLine
\{@Id @ManyToOne(cascade=CascadeType.PERSIST) Order order;
    @Id int lineNumber;
    @OneToOne(cascade=CascadeType.PERSIST) Item item;
    int quantity;
    double price;
}
```
4. Create the final Order Object, which has a reference to the Customer for the order and a collection of OrderLine objects.

```
Order.java
@Entity
public class Order
{
    @Id String orderNumber;
    java.util.Date date;
    @ManyToOne(cascade=CascadeType.PERSIST) Customer customer;
    @OneToMany(cascade=CascadeType.ALL, mappedBy="order")
                        @OrderBy("lineNumber") List<OrderLine> lines;
}
```
The cascade ALL is used as the modifier for lines. This modifier signals the EntityManager to cascade both the PERSIST operation and the REMOVE operation. For example, if the Order entity is persisted or removed, then all OrderLine entities are also persisted or removed.

If an OrderLine entity is removed from the lines list in the Order object, the reference is then broken. However, the OrderLine entity is not removed from the cache. You must use the EntityManager remove API to remove entities from the cache. The REMOVE operation is not used on the customer entity or the item entity from OrderLine. As a result, the customer entity remains even though the order or item is removed when the OrderLine is removed.

The mappedBy modifier indicates an inverse relationship with the target entity. The modifier identifies which attribute in the target entity references the source entity, and the owning side of a one-to-one or many-to-many relationship. Typically, you can omit the modifier. However, an error is displayed to indicate that it must be specified if WebSphere® eXtreme Scale cannot discover it automatically. An OrderLine entity that contains two of type Order attributes in a many-to-one relationship typically causes the error.

The @OrderBy annotation specifies the order in which each OrderLine entity should be in the lines list. If the annotation is not specified, then the lines display in an arbitrary order. Although the lines are added to the Order entity by issuing ArrayList, which preserves the order, the EntityManager does not necessarily recognize the order. When you issue the find method to retrieve the Order object from the cache, the list object is not an ArrayList object.

- 5. Create the application. The following example illustrates the final Order object, which has a reference to the Customer for the order and a collection of OrderLine objects.
	- - a. Find the Items to order, which then become Managed entities.
		- b. Create the OrderLine and attach it to each Item.
		- c. Create the Order and associate it with each OrderLine and the customer.
		- d. Persist the order, which automatically persists each OrderLine.
		- e. Commit the transaction, which detaches each entity and synchronizes the state of the entities with the cache.
		- f. Print the order information. The OrderLine entities are automatically sorted by the OrderLine ID.

```
Application.java
static public void main(String [] args)
        throws Exception
    {
        ...
        // Add some items to our inventory.
        em.getTransaction().begin();
        createItems(em);
        em.getTransaction().commit();
```

```
// Create a new customer with the items in his cart.
    em.getTransaction().begin();
    Customer cust = createCustomer();
    em.persist(cust);
    // Create a new order and add an order line for each item.
    // Each line item is automatically persisted since the
                            // Cascade=ALL option is set.
    Order order = createOrderFromItems(em, cust, "ORDER_1",
                                    new String[]{"1", "2"}, new int[]{1,3});
    em.persist(order);
    em.getTransaction().commit();
    // Print the order summary
    em.getTransaction().begin();
    order = (Order)em.find(Order.class, "ORDER_1");
    System.out.println(printOrderSummary(order));
    em.getTransaction().commit();
}
public static Customer createCustomer() {
    Customer cust = new Customer();
    cust.address = "Main Street";
    cust.firstName = "John";
    cust.surname = "Smith";
    cust.id = "C001";cust.phoneNumber = "5555551212";
    return cust;
}
public static void createItems(EntityManager em) {
    Item item1 = new Item();
    item1.id = "1";item1. price = 9.99;item1.description = "Widget 1";
    item1.quantityOnHand = 4000;em.persist(item1);
    Item item2 = new Item();
    item2.id = "2";item2.price = 15.99;
    item2.description = "Widget 2";
    item2.quantityOnHand = 225;
    em.persist(item2);
}
public static Order createOrderFromItems(EntityManager em,
                Customer cust, String orderId, String[] itemIds, int[] qty)
    Item[] items = getItems(em, itemIds);
    Order order = new Order();
    order.customer = cust;
    order.data = new java.util.DataFrame();order.orderNumber = orderId;
    order.lines = new ArrayList<OrderLine>(items.length);
                     for(int i=0; i < items.length; i++)OrderLine line = new OrderLine();
        lineu.lineNumber = i+1;
        line.item = items[i];line.price = line.item.price;
        line.quantity = qty[i];
        line.order = order;
        order.lines.add(line);
    }
    return order;
```
{

```
}
public static Item[] getItems(EntityManager em, String[] itemIds) {
    Item[] items = new Item[itemIds.length];
    for(int i=0; i < items.length; i++){
                     items[i] = (Item) em.find(Item.class, itemIds[i]);
    }
    return items;
}
```
**Parent topic:** Tutorial: Storing order [information](#page-185-0) in entities **Previous topic:** Entity manager tutorial: Forming entity [relationships](#page-188-0) **Next topic:** Entity manager tutorial: [Updating](#page-194-0) entries

The next step is to delete an entity. The EntityManager interface has a remove method that marks an object as deleted. The application should remove the entity from any relationship collections before calling the remove method. Edit the references and issue the remove method, or em.remove(object), as a final step.

# <span id="page-194-0"></span>**Entity manager tutorial: Updating entries**

If you want to change an entity, you can find the instance, update the instance and any referenced entities, and commit the transaction.

## **Before you begin**

## **Procedure**

Update entries. The following example demonstrates how to find the Order instance, change it and any referenced entities, and commit the transaction.

```
public static void updateCustomerOrder(EntityManager em) {
    em.getTransaction().begin();
    Order order = (Order) em.find(Order.class, "ORDER_1");
    processDiscount(order, 10);
    Customer cust = order.customer;
    cust.phoneNumber = "5075551234";
    em.getTransaction().commit();
}
public static void processDiscount(Order order, double discountPct) {
    for(OrderLine line : order.lines) {
        line.price = line.price * ((100-discountPct)/100);
    }
}
```
**Parent topic:** Tutorial: Storing order [information](#page-185-0) in entities **Previous topic:** Entity [manager](#page-190-0) tutorial: Order Entity Schema **Next topic:** Entity manager tutorial: Updating and [removing](#page-195-0) entries with an index

Flushing the transaction synchronizes all managed entities with the cache. When a transaction is committed, a flush automatically occurs. In this case, the Order becomes a managed entity. Any entities that are referenced from the Order, Customer, and OrderLine also become managed entities. When the transaction is flushed, each of the entities are checked to determine if they have been modified. Those that are modified are updated in the cache. After the transaction completes, by either being committed or rolled back, the entities become detached and any changes that are made in the entities are not reflected in the cache.

# <span id="page-195-0"></span>**Entity manager tutorial: Updating and removing entries with an index**

You can use an index to find, update, and remove entities.

## **Procedure**

Update and remove entities by using an index. Use an index to find, update, and remove entities. In the following examples, the Order entity class is updated to use the @Index annotation. The @Index annotation signalsWebSphere® eXtreme Scale to create a range index for an attribute. The name of the index is the same name as the name of the attribute and is always a MapRangeIndex index type.

```
Order.java
@Entity
public class Order
{
   @Id String orderNumber;
   @Index java.util.Date date;
   @OneToOne(cascade=CascadeType.PERSIST) Customer customer;
   @OneToMany(cascade=CascadeType.ALL, mappedBy="order")
                                @OrderBy("lineNumber") List<OrderLine> lines; }
```
The following example demonstrates how to cancel all orders that are submitted within the last minute. Find the order by using an index, add the items in the order back into the inventory, and remove the order and the associated line items from the system.

**Parent topic:** Tutorial: Storing order [information](#page-185-0) in entities **Previous topic:** Entity manager tutorial: [Updating](#page-194-0) entries **Next topic:** Entity manager tutorial: Updating and [removing](#page-196-0) entries by using a query

```
public static void cancelOrdersUsingIndex(Session s)
                throws ObjectGridException {
   // Cancel all orders that were submitted 1 minute ago
   java.util.Date cancelTime = new
                        java.util.Date(System.currentTimeMillis() - 60000);
   EntityManager em = s.getEntityManager();
   em.getTransaction().begin();
   MapRangeIndex dateIndex = (MapRangeIndex)s.getMap("Order").getIndex("date");
   Iterator<Tuple> orderKeys = dateIndex.findGreaterEqual(cancelTime);
                while(orderKeys.hasNext()) {
                        Tuple orderKey = orderKeys.next();
                        // Find the Order so we can remove it.
                        Order curOrder = (Order) em.find(Order.class, orderKey);
                        // Verify that the order was not updated by someone else.
                        if(curOrder != null && curOrder.date.getTime() >=
cancelTime.getTime()) {
                                for(OrderLine line : curOrder.lines) {
                                        // Add the item back to the inventory.
                                        line.item.quantityOnHand += line.quantity;
                                        line.quantity = 0;
                                }
```

```
em.remove(curOrder);
                 }
        }
em.getTransaction().commit();
```
}

# <span id="page-196-0"></span>**Entity manager tutorial: Updating and removing entries by using a query**

You can update and remove entities by using a query.

## **Procedure**

Update and remove entities by using a query.

```
Order.java
@Entity
public class Order
{
    @Id String orderNumber;
    @Index java.util.Date date;
    @OneToOne(cascade=CascadeType.PERSIST) Customer customer;
    @OneToMany(cascade=CascadeType.ALL, mappedBy="order")
                        @OrderBy("lineNumber") List<OrderLine> lines;
}
```
The order entity class is the same as it is in the previous example. The class still provides the @Index annotation, because the query string uses the date to find the entity. The query engine uses indices when they can be used.

```
public static void cancelOrdersUsingQuery(Session s) {
        // Cancel all orders that were submitted 1 minute ago
        java.util.Date cancelTime =
                                        new java.util.Date(System.currentTimeMillis() -
60000);
        EntityManager em = s.getEntityManager();
        em.getTransaction().begin();
        // Create a query that will find the order based on date. Since
        // we have an index defined on the order date, the query
                                // will automatically use it.
        Query query = em.createQuery("SELECT order FROM Order order
                                        WHERE order.date >= ?1");
        query.setParameter(1, cancelTime);
        Iterator<Order> orderIterator = query.getResultIterator();
                         while(orderIterator.hasNext()) {
                                        Order order = orderIterator.next();
                                        // Verify that the order wasn't updated by someone
else.
                                        // Since the query used an index, there was no
lock on the row.
                                        if(order != null && order.date.getTime() >=
cancelTime.getTime()) {
                                                        for(OrderLine line : order.lines)
```

```
{
                                                                   // Add the item back to
the inventory.
                                                                   line.item.quantityOnHand
+= line.quantity;
                                                                   line.quantity = 0;
                                                           }
                                                           em.remove(order);
                                          }
                         }
                 em.getTransaction().commit();
}
```
Like the previous example, the cancelOrdersUsingQuery method intends to cancel all orders that were submitted in the past minute. To cancel the order, you find the order using a query, add the items in the order back into the inventory, and remove the order and associated line items from the system.

**Parent topic:** Tutorial: Storing order [information](#page-185-0) in entities **Previous topic:** Entity manager tutorial: Updating and [removing](#page-195-0) entries with an index

# <span id="page-197-0"></span>**Tutorial: Configuring Java SE security**

With the following tutorial, you can create a distributed eXtreme Scale environment in a Java™ Platform, Standard Edition environment.

## **Before you begin**

Ensure that you are familiar with the basics of a distributed eXtreme Scale configuration.

## **About this task**

Use this tutorial when you have installed eXtreme Scale in a stand-alone environment. Each step in the tutorial builds on the previous one. Follow each of the steps to secure a distributed eXtreme Scale and develop a simple Java SE application to access the secured eXtreme Scale.

## Begin [tutorial](#page-198-0)

1. Java SE [security](#page-198-0) tutorial - Step 1

Before you can verify that the SimpleApp. java sample runs, you need to start a catalog server and a container server. After starting these services successfully, you can then launch the client and run the sample. Additional security features are added incrementally in the steps of the tutorial to increase the amount of integrated security that is available.

### 3. Iava SE [security](#page-202-0) tutorial - Step 3

In order to work with the rest of the tutorial, you need to create and package a simple Java program and two XML files. These set of files defines a simple ObjectGrid configuration with one ObjectGrid instance named accounting and a customer map. The SimpleDP.xml file features a deployment policy of one map set configured with one partition and zero minimum required replicas.

### 2. Java SE [security](#page-200-0) tutorial - Step 2

The rest of the tutorial demonstrates how to enable client authentication before connecting to an eXtreme Scale server. To prepare for the next step of this tutorial, you need to package the SecureSimpleApp. java program into a JAR and create a set of configuration files, which include a security.xml file, and two JAAS configuration files. The security.xml file lets you write authentication into the environment, and the JAAS configuration files provide the authentication mechanism when connecting to the server.

### 4. Java SE [security](#page-204-0) tutorial - Step 4

Building on the previous step, the following topic shows how to implement client authentication in a distributed eXtreme Scale environment.

### 5. <u>Java SE [security](#page-208-0) tutorial - Step 5</u>

After authenticating a client, as in the previous step, you can give security privileges through eXtreme Scale authorization mechanisms.

## 6. Java SE [security](#page-213-0) tutorial - Step 6

The following step explains how you can enable a security layer for communication between your environment's endpoints.

### **Parent topic:** [Tutorials](#page-173-0)

# <span id="page-198-0"></span>**Java SE security tutorial - Step 1**

In order to work with the rest of the tutorial, you need to create and package a simple Java program and two XML files. These set of files defines a simple ObjectGrid configuration with one ObjectGrid instance named accounting and a customer map. The SimpleDP.xml file features a deployment policy of one map set configured with one partition and zero minimum required replicas.

- 1. In a command line window, go to the  $wxs$  home directory.
- 2. Create a directory called applib.
- 3. Ensure your development environment contains the ogclient.jar file in the classpath. For more information, see the Programming Guide.
- 4. Create and compile the following SimpleApp.java class:

# **Procedure**

```
SimpleApp.java
```

```
// This sample program is provided AS IS and may be used, executed, copied and
modified
// without royalty payment by customer
// (a) for its own instruction and study,
// (b) in order to develop applications designed to run with an IBM WebSphere
product,
// either for customer's own internal use or for redistribution by customer, as part
of such an
// application, in customer's own products.
// Licensed Materials - Property of IBM
// 5724-J34 (C) COPYRIGHT International Business Machines Corp. 2007-2009
package com.ibm.websphere.objectgrid.security.sample.guide;
import com.ibm.websphere.objectgrid.ClientClusterContext;
import com.ibm.websphere.objectgrid.ObjectGrid;
import com.ibm.websphere.objectgrid.ObjectGridManager;
import com.ibm.websphere.objectgrid.ObjectGridManagerFactory;
import com.ibm.websphere.objectgrid.ObjectMap;
import com.ibm.websphere.objectgrid.Session;
public class SimpleApp {
    public static void main(String[] args) throws Exception {
        SimpleApp app = new SimpleApp();
        app.run(args);
    }
    /**
     * read and write the map
```

```
* @throws Exception
```

```
*/
    protected void run(String[] args) throws Exception {
        ObjectGrid og = getObjectGrid(args);
        Session session = og.getSession();
        ObjectMap customerMap = session.getMap("customer");
       String customer = (String) customerMap.get("0001");
       if (customer == null) {
            customerMap.insert("0001", "fName lName");
       } else {
            customerMap.update("0001", "fName lName");
       }
        customer = (String) customerMap.get("0001");
       // Close the session (optional in Version 7.1.1 and later) for improved
performance
        session.close();
```

```
System.out.println("The customer name for ID 0001 is " + customer);
    }
    /**
    * Get the ObjectGrid
    * @return an ObjectGrid instance
     * @throws Exception
    */
    protected ObjectGrid getObjectGrid(String[] args) throws Exception {
        ObjectGridManager ogManager =
ObjectGridManagerFactory.getObjectGridManager();
        // Create an ObjectGrid
        ClientClusterContext ccContext = ogManager.connect("localhost:2809", null,
null);
        ObjectGrid og = ogManager.getObjectGrid(ccContext, "accounting");
        return og;
    }
}
```
- 5. Compile the package with this file and name the JAR sec sample.jar. Put this JAR file in the /applib directory.
- 6. Go to the  $wxs$  home directory, and create a directory called xml
- 7. In thewxs home/xml directory, create the following configuration files:

#### **SimpleApp.xml**

```
<?xml version="1.0" encoding="UTF-8"?>
<objectGridConfig xmlns:xsi="http://www.w3.org/2001/XMLSchema-instance"
       xsi:schemaLocation="http://ibm.com/ws/objectgrid/config ../objectGrid.xsd"
       xmlns="http://ibm.com/ws/objectgrid/config">
   <objectGrids>
        <objectGrid name="accounting">
            <backingMap name="customer" readOnly="false" copyKey="true"/>
        </objectGrid>
   </objectGrids>
</objectGridConfig>
```
**Parent topic:** Tutorial: [Configuring](#page-197-0) Java SE security **Next topic:** Java SE [security](#page-200-0) tutorial - Step 2

The following XML file configures the deployment environment.

### **SimpleDP.xml**

```
<?xml version="1.0" encoding="UTF-8"?>
<deploymentPolicy xmlns:xsi="http://www.w3.org/2001/XMLSchema-instance"
       xsi:schemaLocation="http://ibm.com/ws/objectgrid/deploymentPolicy
../deploymentPolicy.xsd"
        xmlns="http://ibm.com/ws/objectgrid/deploymentPolicy">
        <objectgridDeployment objectgridName="accounting">
                <mapSet name="mapSet1" numberOfPartitions="1" minSyncReplicas="0"
maxSyncReplicas="2"
                        maxAsyncReplicas="1">
                        <map ref="customer"/>
                </mapSet>
        </objectgridDeployment>
</deploymentPolicy>
```
#### **Results**

These files create a simple ObjectGrid configuration with one ObjectGrid an accounting instance and a customer map.

# <span id="page-200-0"></span>**Java SE security tutorial - Step 2**

Before you can verify that the SimpleApp. java sample runs, you need to start a catalog server and a container server. After starting these services successfully, you can then launch the client and run the sample. Additional security features are added incrementally in the steps of the tutorial to increase the amount of integrated security that is available.

- Have access to the compiled sec sample.jar package. This package contains the SimpleApp.java program.
- Have access to the necessary configuration files SimpleApp.xml and SimpleDP.xml.

You should have created these files in <u>Java SE [security](#page-198-0) tutorial - Step 1</u> of this tutorial.

## **Before you begin**

To successfully complete this step of the tutorial, you should have access to the following files:

You should also know how to:

- Start and stop a catalog servers and container servers. For more [information,](#page-632-0) see Starting and stopping stand-alone servers.
- Run the **xscmd** utility in order verify the map size inserted into the data grid.

- 1. In a command line window, go to the <u>wxs home</u>/bin directory and start the catalog service.
	- $\circ$   $\parallel$ **WHE ENDING THE LINUX** / startOgServer.sh catalogServer
	- o Windows startOgServer.bat catalogServer
- 2. Start a container service named c0:
	- o **WINK ENGLIGIOUS** ./startOgServer.sh c0 -objectGridFile ../xml/SimpleApp.xml deploymentPolicyFile ../xml/SimpleDP.xml -catalogServiceEndPoints localhost:2809
	- o Windows startOgServer.bat c0 -objectGridFile ..\xml\SimpleApp.xml -
	- deploymentPolicyFile ..\xml\SimpleDP.xml -catalogServiceEndPoints localhost:2809
- 3. After the catalog server and container server have been started, run the sec sample.jar sample as follows:

UNIX |

## **Procedure**

- 
- 4. Verify the size of the "customer" map inserted into the "accounting" grid, by issuing the **xscmd** command utility as follows:
	- **UNIX External Entimux Contact Assemble Contact ShowMapSizes -g accounting -ms mapSet1**  $\circ$
	- o Windows xscmd.bat -c showMapSizes -q accounting -ms mapSet1
- 5. Stop a container server named c0 with one of the following scripts:
	- **WHICH CONTAINS AND MELLET CONTAINS CONTAINS CONTAINS CONTAINS CONTAINS COOLDIGAT: 2809**  $\circ$   $\|$
	- o Windows stopOgServer.bat c0 -catalogServiceEndPoints localhost:2809

- 6. Stop the catalog server with one of the following scripts:
	- ./stopOgServer.sh catalogServer -catalogServiceEndPoints localhost:2809
	- o Windows stopOgServer.bat catalogServer -catalogServiceEndPoints localhost:2809

```
java -classpath ../lib/objectgrid.jar:../applib/sec_sample.jar
com.ibm.websphere.objectgrid.security.sample.guide.SimpleApp
```
**Windows** 

```
java -classpath ..\lib\objectgrid.jar;..\applib\sec_sample.jar
com.ibm.websphere.objectgrid.security.sample.guide.SimpleApp
```
The output of the sample is: The customer name for ID 0001 is fName lName The getObjectGrid method in this class obtains an ObjectGrid, and the run method reads a record from the customer map and updates the value in the accounting grid.

If the server stopped successfully, then you will see the following message:

CWOBJ2512I: ObjectGrid server c0 stopped.

If the server stopped successfully, then you will see the following message:

CWOBJ2512I: ObjectGrid server catalogServer stopped.

**Parent topic:** Tutorial: [Configuring](#page-197-0) Java SE security **Previous topic:** Java SE [security](#page-198-0) tutorial - Step 1 **Next topic:** Java SE [security](#page-202-0) tutorial - Step 3

# <span id="page-202-0"></span>**Java SE security tutorial - Step 3**

The rest of the tutorial demonstrates how to enable client authentication before connecting to an eXtreme Scale server. To prepare for the next step of this tutorial, you need to package the SecureSimpleApp.java program into a JAR and create a set of configuration files, which include a security.xml file, and two JAAS configuration files. The security.xml file lets you write authentication into the environment, and the JAAS configuration files provide the authentication mechanism when connecting to the server.

- 1. In a [command](#page-198-0) line window, go to the wxs home/applib directory you created in Java SE security tutorial - Step 1.
- 2. Create and compile the following SecureSimpleApp.java class:

# **About this task**

## **Procedure**

**Attention:** In the following example, some lines of code are continued on the next line for publication purposes.

## **SecureSimpleApp.java**

package com.ibm.websphere.objectgrid.security.sample.guide;

```
import com.ibm.websphere.objectgrid.ClientClusterContext;
import com.ibm.websphere.objectgrid.ObjectGrid;
import com.ibm.websphere.objectgrid.ObjectGridManager;
import com.ibm.websphere.objectgrid.ObjectGridManagerFactory;
import com.ibm.websphere.objectgrid.security.config.ClientSecurityConfiguration;
import
com.ibm.websphere.objectgrid.security.config.ClientSecurityConfigurationFactory;
import com.ibm.websphere.objectgrid.security.plugins.CredentialGenerator;
import
com.ibm.websphere.objectgrid.security.plugins.builtins.UserPasswordCredentialGenerat
or;
```
public class SecureSimpleApp extends SimpleApp {

```
public static void main(String[] args) throws Exception {
    SecureSimpleApp app = new SecureSimpleApp();
    app.run(args);
}
/**
* Get the ObjectGrid
* @return an ObjectGrid instance
* @throws Exception
 */
protected ObjectGrid getObjectGrid(String[] args) throws Exception {
```
ObjectGridManager ogManager = ObjectGridManagerFactory.getObjectGridManager(); ogManager.setTraceFileName("logs/client.log");

ogManager.setTraceSpecification("ObjectGrid\*=all=enabled:ORBRas=all=enabled");

// Creates a ClientSecurityConfiguration object using the specified file ClientSecurityConfiguration clientSC = ClientSecurityConfigurationFactory .getClientSecurityConfiguration(args[0]);

// Creates a CredentialGenerator using the passed-in user and password. CredentialGenerator credGen = new UserPasswordCredentialGenerator(args[1], args[2]);

clientSC.setCredentialGenerator(credGen);

```
// Create an ObjectGrid by connecting to the catalog server
        ClientClusterContext ccContext = ogManager.connect("localhost:2809",
clientSC, null);
```
ObjectGrid og = ogManager.getObjectGrid(ccContext, "accounting");

```
return og;
    }
}
```
- 3. Ensure your development environment contains the ogclient.jar file in the classpath. For more information, see the Programming Guide.
- 4. Compile the package with these files and name the JAR sec\_sample.jar.
- 5. Change to the wxs home directory.
- 6. Create a directory called security.
- 7. Create a configuration file called security.xml. Server security properties are specified in this file. These properties are common for both catalog servers and container servers.

```
Configuring Java SE security
Previous topic: Java SE security tutorial - Step 2
Next topic: Java SE security tutorial - Step 4
```

```
security.xml
<?xml version="1.0" encoding="UTF-8"?>
<securityConfig xmlns:xsi="http://www.w3.org/2001/XMLSchema-instance"
   xsi:schemaLocation="http://ibm.com/ws/objectgrid/config/security
../objectGridSecurity.xsd"
       xmlns="http://ibm.com/ws/objectgrid/config/security">
       <security securityEnabled="true" loginSessionExpirationTime="300" >
        <authenticator className
="com.ibm.websphere.objectgrid.security.plugins.builtins.KeyStoreLoginAuthenticator"
\geq</authenticator>
    </security>
</securityConfig>
```
# <span id="page-204-0"></span>**Java SE security tutorial - Step 4**

Building on the previous step, the following topic shows how to implement client authentication in a distributed eXtreme Scale environment.

## **Before you begin**

Be sure that you have completed Java SE [security](#page-202-0) tutorial - Step 3. You need to have created and complied the SecureSimpleApp.java sample into a sec\_sample.jar file, and created a configuration file called security.xml.

## **About this task**

With client authentication enabled, a client is authenticated before connecting to the eXtreme Scale server. This section demonstrates how client authentication can be done in an eXtreme Scale server environment, using the sample SecureSimpleApp.java.

## **Client credential**

The SecureSimpleApp.java sample uses the following two plug-in implementations to obtain client credentials:

com.ibm.websphere.objectgrid.security.plugins.builtins.UserPasswordCredential

com.ibm.websphere.objectgrid.security.plugins.builtins.UserPasswordCredentialGenerator

For more information about these plug-ins, see Client [authentication](#page-1091-0) programming.

- 1. In a command line window, go to the  $wxs$  home directory.
- 2. Change to the [wxs\\_home](#page-12-0)/[security](#page-202-0) directory you had created in <u>Java SE security tutorial Step 3</u>.
- 3. Create a JAAS configuration file that enforces a method of authentication to the server, og jaas.config. The KeyStoreLoginAuthenticator referenced in the security. xml file uses a keystore by using the JAAS login module "KeyStoreLogin". The keystore can be configured as an option to the KeyStoreLoginModule class.

## **Server authenticator**

**I** Windows **Important:** If you are using Windows, the directory path does not support backslashes. If you have used backslashes, you must escape any backslash ( \ ) characters in the path. For example, if you want to use the path C:\opt\ibm, enter C:\\opt\\ibm in the properties file. Windows directories with spaces are not supported.

The example uses an eXtreme Scale built-in implementation: KeyStoreLoginAuthenticator, which is for testing and sample purposes (a keystore is a simple user registry and should not be used for production). For more information, see the topic on authenticator plug-in under Client [authentication](#page-1091-0) programming.

- 4. Change to the *java home*/bin directory and run the keytool.
- 5. Change to the wxs home / security directory, and create two users, "manager" and "cashier" with their own passwords.
	- a. Use the keytool to create a user "manager" with password "manager1" in the keystore sampleKS.jks.

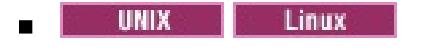

## **Procedure**

```
og_jaas.config
```

```
KeyStoreLogin{
com.ibm.websphere.objectgrid.security.plugins.builtins.KeyStoreLoginModule required
     keyStoreFile="../security/sampleKS.jks" debug = true;
};
```

```
keytool -genkey -v -keystore sampleKS.jks -storepass sampleKS1 \
-alias manager -keypass manager1 \
-dname CN=manager,O=acme,OU=OGSample -validity 10000
```
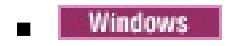

```
keytool -genkey -v -keystore sampleKS.jks -storepass sampleKS1 ^
-alias manager -keypass manager1 ^
-dname CN=manager,O=acme,OU=OGSample -validity 10000
```
b. Use the keytool to create a user "cashier" with password "cashier1" in the keystore sampleKS.jks.

- 6. Make a copy of the sampleClient.properties file located in wxs\_home/properties directory to wxs home/security/client.properties
	- **o B** UNIX **Extending Linux**

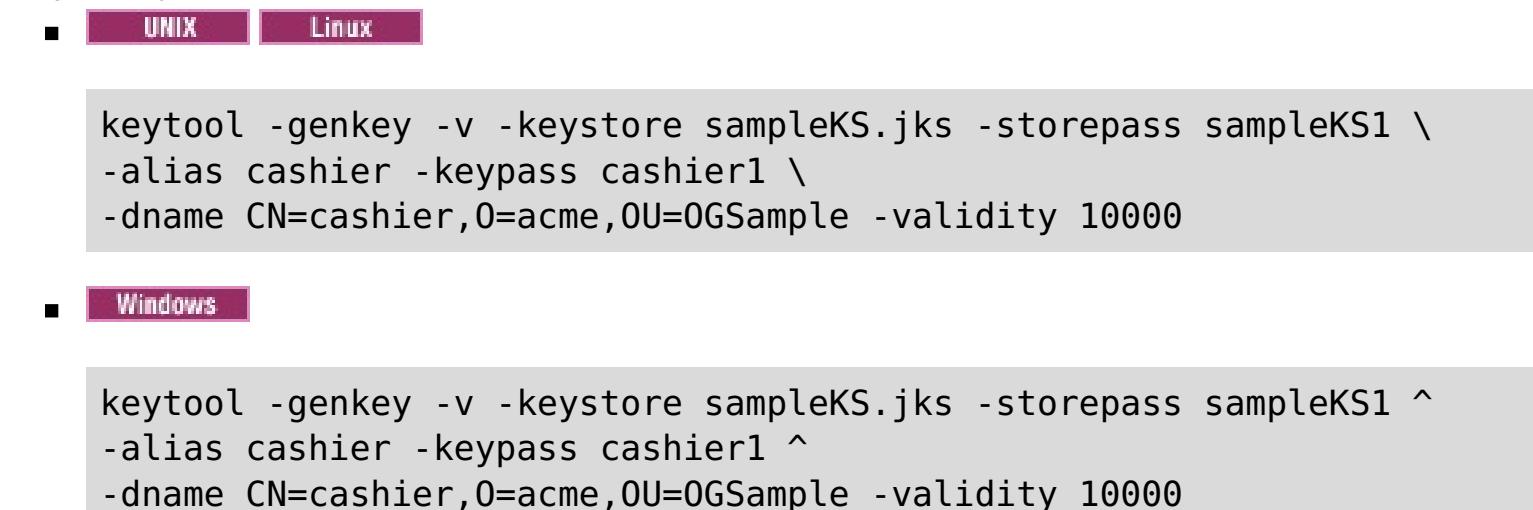

- a. **securityEnabled:** Set **securityEnabled** to true (default value) enables the client security, which includes authentication.
- b. **credentialAuthentication:** Set **credentialAuthentication** to Supported (default value), which means the client supports credential authentication.
- c. **transportType:** Set **transportType** to TCP/IP, which means no SSL will be used.
- 8. Copy the sampleServer.properties file into the wxs home/security directory and save it as server.properties.
	- o **UNIX** Linux

cp ../properties/sampleClient.properties client.properties

o Windows

copy ..\properties\sampleClient.properties client.properties

7. In the wxs\_home/security directory, save it as client.properties

Make the following changes to the client.properties file:

startOgServer.bat catalogServer -clusterSecurityFile ..\security\security.xml -serverProps ..\security\server.properties -jvmArgs -Djava.security.auth.login.config="..\security\og\_jaas.config"

cp ../properties/sampleServer.properties server.properties

o Windows

copy ..\properties\sampleServer.properties server.properties

Make the following changes in the server.properties file:

- a. **securityEnabled:** Set the **securityEnabled** attribute to true.
- b. **transportType:** Set **transportType** attribute to TCP/IP, which means no SSL is used.
- c. **secureTokenManagerType:** Set **secureTokenManagerType** attribute to none to not configure the secure token manager.
- 9. Go to the wxs home/bin directory and depending on your platform, issue one of the following commands to start a catalog server. You need to issue the**-clusterSecurityFile** and **-serverProps** command line options to pass in security properties:

o **UNIX Linux** 

./startOgServer.sh catalogServer -clusterSecurityFile ../security/security.xml -serverProps ../security/server.properties -jvmArgs -Djava.security.auth.login.config="../security/og\_jaas.config"

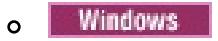

- 10. Start a container server named c0 with one of the following scripts. The server property file is passed by issuing **-serverProps**.
	- **No. 1988 St. 1988 St. 1999 St. 1999** a. ./startOgServer.sh c0 -objectgridFile ../xml/SimpleApp.xml -deploymentPolicyFile ../xml/SimpleDP.xml -catalogServiceEndPoints localhost:2809 -serverProps ../security/server.properties -jvmArgs -Djava.security.auth.login.config="../security/og\_jaas.config" **Windows** startOgServer.bat c0 -objectgridFile ..\xml\SimpleApp.xml -deploymentPolicyFile ..\xml\SimpleDP.xml -catalogServiceEndPoints localhost:2809 -serverProps ..\security\server.properties -jvmArgs -Djava.security.auth.login.config="..\security\og\_jaas.config"
- 11. After the catalog server and container server have been started, run the sec sample.jar sample as follows:

```
o UNIX Linux
  java -classpath ../lib/objectgrid.jar:../applib/sec_sample.jar
  com.ibm.websphere.objectgrid.security.sample.guide.SecureSimpleApp
                  ../security/client.properties manager manager1
o Windows
  java -classpath ..\lib\objectgrid.jar;..\applib\sec_sample.jar
```
**LINUX Use a colon (:) for the classpath separator instead of a semicolon (;) as in the previous** example.

com.ibm.websphere.objectgrid.security.sample.guide.SecureSimpleApp ..\security\client.properties manager manager1

- o WINK LINUX /stopOgServer.sh c0 -catalogServiceEndPoints localhost:2809 clientSecurityFile ../security/client.properties
- o Windows stopOgServer.bat c0 -catalogServiceEndPoints localhost:2809 clientSecurityFile ..\security\client.properties

After you issue the class, the following output results:

The customer name for ID 0001 is fName lName.

- 12. Verify the size of the "customer" map inserted into the "accounting" grid, by issuing the **xscmd** command utility as follows:
	- ./xscmd.sh -c showMapSizes -g accounting -m customer -username manager -password manager1
	- o Windows xscmd.bat -c showMapSizes -g accounting -m customer -username manager password manager1
- 13. Optional: To stop the container or catalog servers, you can use the **stopOgServer** or **stopXsServer**

command. However you need to provide a security configuration file. The sample client property file defines the following two properties to generate a userID/password credential (manager/manager1).

credentialGeneratorClass=com.ibm.websphere.objectgrid.security.plugins.builtins.User PasswordCredentialGenerator

credentialGeneratorProps=manager manager1

Stop the container c0 with the following command.

If you do not provide the **-clientSecurityFile** option, you will see an exception with the following message.

>> SERVER (id=39132c79, host=9.10.86.47) TRACE START:

>> org.omg.CORBA.NO PERMISSION: Server requires credential authentication but there is no security context from the client. This usually happens when the client does not pass a credential the server.

vmcid: 0x0

minor code: 0

completed: No

You can also shut down the catalog server using the following command. However, if you want to continue trying the next step tutorial, you can let the catalog server stay running.

- ./stopOgServer.sh catalogServer -catalogServiceEndPoints localhost:2809 -clientSecurityFile ../security/client.properties
- o Windows stopOgServer.bat catalogServer -catalogServiceEndPoints localhost:2809 clientSecurityFile ..\security\client.properties

If you do shutdown the catalog server, you will see the following output.

**Parent topic:** Tutorial: [Configuring](#page-197-0) Java SE security **Previous topic:** Java SE [security](#page-202-0) tutorial - Step 3 **Next topic:** Java SE [security](#page-208-0) tutorial - Step 5

CWOBJ2512I: ObjectGrid server catalogServer stopped

Now, you have successfully made your system partially secure by enabling authentication. You configured the server to plug in the user registry, configured the client to provide client credentials, and changed the client property file and cluster XML file to enable authentication.

If you provide an invalidate password, you see an exception stating that the user name or password is not correct.

For more details about client authentication, see [Authenticating](#page-0-0) application clients.

Next step of [tutorial](#page-202-0)

### **Related tasks**:

**7.1.1+** [Configuring](#page-1084-0) security profiles for the xscmd utility

# <span id="page-208-0"></span>**Java SE security tutorial - Step 5**

After authenticating a client, as in the previous step, you can give security privileges through eXtreme Scale authorization mechanisms.

## **Before you begin**

Be sure to have completed Java SE [security](#page-204-0) tutorial - Step 4 prior to proceeding with this task.

### **About this task**

The previous step of this tutorial demonstrated how to enable authentication in an eXtreme Scale grid. As a result, no unauthenticated client can connect to your server and submit requests to your system. However, every authenticated client has the same permission or privileges to the server, such as reading, writing, or deleting data that is stored in the ObjectGrid maps. Clients can also issue any type of query. This section demonstrates how to use eXtreme Scale authorization to give various authenticated users varying privileges.

- read: Grants permission to read the data from the map.
- write: Grants permission to update the data in the map.
- insert: Grants permission to insert the data into the map.
- remove: Grants permission to remove the data from the map.
- invalidate: Grants permission to invalidate the data from the map.
- all: Grants all permissions to read, write, insert, remote, and invalidate.

Similar to many other systems, eXtreme Scale adopts a permission-based authorization mechanism. WebSphere® eXtreme Scale has different permission categories that are represented by different permission classes. This topic features [MapPermission.](#page-1111-0) For complete category of permissions, see Client authorization programming.

In WebSphere eXtreme Scale, the com.ibm.websphere.objectgrid.security.MapPermission class represents permissions to the eXtreme Scale resources, specifically the methods of ObjectMap or JavaMap interfaces. WebSphere eXtreme Scale defines the following permission strings to access the methods of ObjectMap and JavaMap:

UNIX | Linux cp SimpleApp.xml SecureSimpleApp.xml **Windows** copy SimpleApp.xml SecureSimpleApp.xml c. Open the SecureSimpleApp.xml file and add securityEnabled="true" on the ObjectGrid level as the following XML shows:

The authorization occurs when a client calls a method of ObjectMap or JavaMap. The eXtreme Scale runtime environment checks different map permissions for different methods. If the required permissions are not granted to the client, an AccessControlException results.

This tutorial demonstrates how to use Java Authentication and Authorization Service (JAAS) authorization to grant authorization map accesses for different users.

### **Procedure**

- 1. **Enable eXtreme Scale authorization**. To enable authorization on the ObjectGrid, you need to set the securityEnabled attribute to true for that particular ObjectGrid in the XML file. Enabling security on the ObjectGrid means that you are enabling authorization. Use the following commands to create a new ObjectGrid XML file with security enabled.
	- a. Navigate to the xml directory.

cd objectgridRoot/xml

b. Copy the SimpleApp.xml file to the SecureSimpleApp.xml file.

```
<?xml version="1.0" encoding="UTF-8"?>
<objectGridConfig xmlns:xsi="http://www.w3.org/2001/XMLSchema-instance"
    xsi:schemaLocation="http://ibm.com/ws/objectgrid/config ../objectGrid.xsd"
                 xmlns="http://ibm.com/ws/objectgrid/config">
   <objectGrids>
        <objectGrid name="accounting" securityEnabled="true">
            <backingMap name="customer" readOnly="false" copyKey="true"/>
```
</objectGrid> </objectGrids> </objectGridConfig>

2. **Define the authorization policy.** In the previous client authentication topic, you created the users, cashier and manager, in the keystore. In this example, the user "cashier" only has read permissions to all the maps, and the user "manager" has all permissions. JAAS authorization is used in this example. You must create a JAAS authorization policy file to grant permissions to principals. Create the following og auth.policy file in the objectgridRoot/security directory:

```
og_auth.policy
```

```
grant codebase "http://www.ibm.com/com/ibm/ws/objectgrid/security/PrivilegedAction"
    principal javax.security.auth.x500.X500Principal "CN=cashier,O=acme,OU=OGSample"
{
    permission com.ibm.websphere.objectgrid.security.MapPermission "accounting.*",
"read";
};
grant codebase "http://www.ibm.com/com/ibm/ws/objectgrid/security/PrivilegedAction"
    principal javax.security.auth.x500.X500Principal "CN=manager,O=acme,OU=OGSample"
{
    permission com.ibm.websphere.objectgrid.security.MapPermission "accounting.*",
"all";
```
Now you can launch a server with an authorization policy. The JAAS authorization policy file can be set using the standard -D property: -Djava.security.policy=../security/og\_auth.policy

};

# Note:

The codebase

"http://www.ibm.com/com/ibm/ws/objectgridRoot/security/PrivilegedAction" is a specially-reserved URL for ObjectGrid. All ObjectGrid permissions granted to principals should use this special code base.

The security. xml and server.properties files were created in the previous step of this tutorial.

- The first grant statement grants "read" map permission to principal "CN=cashier,O=acme,OU=OGSample", so the cashier has only map read permission to all the maps in the ObjectGrid accounting.
- The second grant statement grants "all" map permission to principal "CN=manager,O=acme,OU=OGSample", so the manager has all permissions to maps in the ObjectGrid accounting.

# 3. **Run the application.**

After you create the above files, you can run the application.

Use the following commands to start the catalog server. For more information about starting the catalog service, see Starting a [stand-alone](#page-634-0) catalog service.

- a. Navigate to the bin directory: cd objectgridRoot/bin
- b. Start the catalog server.

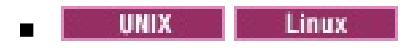

```
./startOgServer.sh catalogServer
-clusterSecurityFile ../security/security.xml
-serverProps ../security/server.properties
-jvmArgs -Djava.security.auth.login.config="../security/og_jaas.config"
```
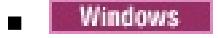

```
startOgServer.bat catalogServer
-clusterSecurityFile ..\security\security.xml
-serverProps ..\security\server.properties
-jvmArgs -Djava.security.auth.login.config="..\security\og_jaas.config"
```
c. You can then start a secure container server using the following script. Run the following script from the bin directory:

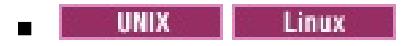

./startOgServer.sh c0 -objectGridFile ../xml/SecureSimpleApp.xml

```
-deploymentPolicyFile ../xml/SimpleDP.xml
-catalogServiceEndPoints localhost:2809
-serverProps ../security/server.properties
-jvmArgs -Djava.security.auth.login.config="../security/og_jaas.config"
-Djava.security.policy="../security/og_auth.policy"
```
**Windows** 

```
startOgServer.bat c0 -objectGridFile ..\xml\SecureSimpleApp.xml
-deploymentPolicyFile ..\xml\SimpleDP.xml
-catalogServiceEndPoints localhost:2809
-serverProps ..\security\server.properties
-jvmArgs -Djava.security.auth.login.config="..\security\og_jaas.config"
-Djava.security.policy="..\security\og_auth.policy"
```
- a. Navigate to the bin directory.
	- **UNIX Linux**

Notice the following differences from the previous container server start command:

- The SecureSimpleApp.xml file is used instead of SimpleApp.xml file, which is the result of your running the sample sec sample.jar file to set client authentication.
- Another -Djava.security.policy argument was added to set the JAAS authorization policy file to the container server process.

Use the same command as in the previous step of the tutorial:

java -classpath ..\lib\objectgrid.jar;..\applib\sec\_sample.jar com.ibm.ws.objectgrid.security.sample.guide.SecureSimpleApp ..\security\client.properties cashier cashier1

java -classpath ../lib/objectgrid.jar:../applib/sec\_sample.jar com.ibm.websphere.objectgrid.security.sample.guide.SecureSimpleApp ../security/client.properties manager manager1

Windows

java -classpath ..\lib\objectgrid.jar;..\applib\sec\_sample.jar com.ibm.websphere.objectgrid.security.sample.guide.SecureSimpleApp ..\security\client.properties manager manager1

b. Because user "manager" has all permissions to maps in the accounting ObjectGrid, the application runs properly.

Now, instead of using user "manager", use user "cashier" to launch the client application. c. Navigate to the bin directory.

**UNIX** Linux

```
java -classpath ../lib/objectgrid.jar:../applib/sec_sample.jar
com.ibm.ws.objectgrid.security.sample.guide.SecureSimpleApp
../security/client.properties cashier cashier1
```
Windows

The following exception results:

**Attention:** In the following example, some lines of code are continued on the next line for publication purposes.

```
Exception in thread "P=387313:O=0:CT"
com.ibm.websphere.objectgrid.TransactionException:
rolling back transaction, see caused by exception
        at
com.ibm.ws.objectgrid.SessionImpl.rollbackPMapChanges(SessionImpl.java:1422)
        at com.ibm.ws.objectgrid.SessionImpl.commit(SessionImpl.java:1149)
        at com.ibm.ws.objectgrid.SessionImpl.mapPostInvoke(SessionImpl.java:2260)
        at com.ibm.ws.objectgrid.ObjectMapImpl.update(ObjectMapImpl.java:1062)
        at
com.ibm.ws.objectgrid.security.sample.guide.SimpleApp.run(SimpleApp.java:42)
        at
```
com.ibm.ws.objectgrid.security.sample.guide.SecureSimpleApp.main(SecureSimpleApp.jav a:27) Caused by: com.ibm.websphere.objectgrid.ClientServerTransactionCallbackException: Client Services - received exception from remote server: com.ibm.websphere.objectgrid.TransactionException: transaction rolled back, see caused by Throwable at com.ibm.ws.objectgrid.client.RemoteTransactionCallbackImpl.processReadWriteResponse( RemoteTransactionCallbackImpl.java:1399) at com.ibm.ws.objectgrid.client.RemoteTransactionCallbackImpl.processReadWriteRequestAn dResponse( RemoteTransactionCallbackImpl.java:2333) at com.ibm.ws.objectgrid.client.RemoteTransactionCallbackImpl.commit(RemoteTransactionC allbackImpl.java:557) at com.ibm.ws.objectgrid.SessionImpl.commit(SessionImpl.java:1079) ... 4 more Caused by: com.ibm.websphere.objectgrid.TransactionException: transaction rolled back, see caused by Throwable at com.ibm.ws.objectgrid.ServerCoreEventProcessor.processLogSequence(ServerCoreEventPro cessor.java:1133) at com.ibm.ws.objectgrid.ServerCoreEventProcessor.processReadWriteTransactionRequest (ServerCoreEventProcessor.java:910) at com.ibm.ws.objectgrid.ServerCoreEventProcessor.processClientServerRequest(ServerCore EventProcessor.java:1285) at com.ibm.ws.objectgrid.ShardImpl.processMessage(ShardImpl.java:515) at com.ibm.ws.objectgrid.partition.IDLShardPOA. invoke(IDLShardPOA.java:154) at com.ibm.CORBA.poa.POAServerDelegate.dispatchToServant(POAServerDelegate.java:396) at com.ibm.CORBA.poa.POAServerDelegate.internalDispatch(POAServerDelegate.java:331) at com.ibm.CORBA.poa.POAServerDelegate.dispatch(POAServerDelegate.java:253) at com.ibm.rmi.iiop.ORB.process(ORB.java:503) at com.ibm.CORBA.iiop.ORB.process(ORB.java:1553) at com.ibm.rmi.iiop.Connection.respondTo(Connection.java:2680) at com.ibm.rmi.iiop.Connection.doWork(Connection.java:2554) at com.ibm.rmi.iiop.WorkUnitImpl.doWork(WorkUnitImpl.java:62) at com.ibm.rmi.iiop.WorkerThread.run(ThreadPoolImpl.java:202) at java.lang.Thread.run(Thread.java:803) Caused by: java.security.AccessControlException: Access denied ( com.ibm.websphere.objectgrid.security.MapPermission accounting.customer write) at java.security.AccessControlContext.checkPermission(AccessControlContext.java:155)

at com.ibm.ws.objectgrid.security.MapPermissionCheckAction.run(MapPermissionCheckAction .java:141)

at java.security.AccessController.doPrivileged(AccessController.java:275)

at javax.security.auth.Subject.doAsPrivileged(Subject.java:727)

at com.ibm.ws.objectgrid.security.MapAuthorizer\$1.run(MapAuthorizer.java:76)

- at java.security.AccessController.doPrivileged(AccessController.java:242)
- at com.ibm.ws.objectgrid.security.MapAuthorizer.check(MapAuthorizer.java:66)

#### at

com.ibm.ws.objectgrid.security.SecuredObjectMapImpl.checkMapAuthorization(SecuredObj ectMapImpl.java:429)

at

com.ibm.ws.objectgrid.security.SecuredObjectMapImpl.update(SecuredObjectMapImpl.java :490)

at

com.ibm.ws.objectgrid.SessionImpl.processLogSequence(SessionImpl.java:1913)

at

com.ibm.ws.objectgrid.SessionImpl.processLogSequence(SessionImpl.java:1805)

at

com.ibm.ws.objectgrid.ServerCoreEventProcessor.processLogSequence(ServerCoreEventPro

cessor.java:1011) ... 14 more

This exception occurs because the user "cashier" does not have write permission, so it cannot update the map customer.

Now your system supports authorization. You can define authorization policies to grant different permissions to different users. For more information about [authorization,](#page-0-0) see Authorizing application clients.

Parent **topic:** Tutorial: [Configuring](#page-197-0) Java SE security **Previous topic:** Java SE [security](#page-204-0) tutorial - Step 4 **Next topic:** Java SE [security](#page-213-0) tutorial - Step 6

## **What to do next**

Complete the next step of the tutorial. See Java SE [security](#page-213-0) tutorial - Step 6.

# <span id="page-213-0"></span>**Java SE security tutorial - Step 6**

The following step explains how you can enable a security layer for communication between your environment's endpoints.

## **Before you begin**

Be sure you have completed Java SE [security](#page-208-0) tutorial - Step 5 prior to proceeding with this task.

### **About this task**

The eXtreme Scale topology supports both Transport Layer Security/Secure Sockets Layer (TLS/SSL) for secure communication between ObjectGrid endpoints (client, container servers, and catalog servers). This step of the tutorial builds upon the previous steps to enable transport security.

#### **Procedure**

#### 1. **Create TLS/SSL keys and keystores**.

In order to enable transport security, you must create a keystore and trust store. This exercise only creates one key and trust-store pair. These stores are used for ObjectGrid clients, container servers, and catalog servers, and are created with the JDK keytool.

Create a private key in the keystore

```
keytool -genkey -alias ogsample -keystore key.jks -storetype JKS -keyalg rsa -
dname "CN=ogsample, OU=OGSample, O=acme, L=Your City, S=Your State, C=Your
Country" -storepass ogpass -keypass ogpass -validity 3650
```
Using this command, a keystore key.jks is created with a key "ogsample" stored in it. This keystore key.jks will be used as the SSL keystore.

Export the public certificate

```
keytool -export -alias ogsample -keystore key.jks -file temp.key -storepass
ogpass
```
The other properties are used to set the SSL [configurations.](#page-1065-0) See Transport layer security and secure sockets layer for a detailed explanation. Make sure you follow the instructions in this topic to update your orb.properties file.

Using this command, the public certificate of key "ogsample" is extracted and stored in the file temp.key.

Import the client's public certificate to the trust store

```
keytool -import -noprompt -alias ogsamplepublic -keystore trust.jks -file
temp.key -storepass ogpass
```
Using this command, the public certificate was added to keystore trust.jks. This trust.jks is used as the SSL trust store.

## 2. **Configure ObjectGrid property files**.

In this step, you must configure the ObjectGrid property files to enable transport security.

First, copy the key.jks and trust.jks files into the objectgridRoot/security directory.

Set the following properties in the client.properties and server.properties file.

transportType=SSL-Required

alias=ogsample contextProvider=IBMJSSE2 protocol=SSL keyStoreType=JKS keyStore=../security/key.jks keyStorePassword=ogpass trustStoreType=JKS trustStore=../security/trust.jks trustStorePassword=ogpass

**transportType:** The value of transportType is set to "SSL-Required", which means the transport requires SSL. So all the ObjectGrid endpoints (clients, catalog servers, and container servers) should have SSL configuration set and all transport communication will be encrypted.

Make sure you follow this page to update your orb.properties file.

In the server.properties file, you must add an additional property clientAuthentication and set it to false. On the server side, you do not need to trust the client.

The [commands](#page-202-0) that you use in this step are the same as the commands in the <u>Java SE security tutorial</u> - Step 3 topic.

clientAuthentication=false

### 3. **Run the application**.

a. Navigate to the cd objectgridRoot/bin directory, and use the following commands to start a catalog server:

```
Example 12 Linux Control
  ./startOgServer.sh catalogServer -clusterSecurityFile
   ../security/security.xml
  -serverProps ../security/server.properties -JMXServicePort 11001
  -jvmArgs -Djava.security.auth.login.config="../security/og_jaas.config"
Windows
```
- b. From the objectgridRoot/bin directory, start a secure ObjectGrid container server:
	- **Contract Contract Contract Contract Contract Contract Contract Contract Contract Contract Contract Contract Contract Contract Contract Contract Contract Contract Contract Contract Contract Contract Contract Contract Contr**

```
startOgServer.bat catalogServer -clusterSecurityFile
..\security\security.xml
-serverProps ..\security\server.properties -JMXServicePort 11001 -jvmArgs
-Djava.security.auth.login.config="..\security\og_jaas.config"
```
The security. xml and [server.properties](#page-200-0) files were created in the Java SE security tutorial -Step 2 page.

Use the **-JMXServicePort** option to explicitly specify the JMX port for the server. This option is required to use the **xscmd** utility.

javaHome\java -classpath ..\lib\objectgrid.jar;..\applib\sec\_sample.jar com.ibm.websphere.objectgrid.security.sample.guide.SecureSimpleApp ..\security\client.properties manager manager1

```
./startOgServer.sh c0 -objectGridFile ../xml/SecureSimpleApp.xml
-deploymentPolicyFile ../xml/SimpleDP.xml -catalogServiceEndPoints
localhost:2809 -serverProps ../security/server.properties
-JMXServicePort 11002 -jvmArgs
-Djava.security.auth.login.config="../security/og_jaas.config"
-Djava.security.policy="../security/og_auth.policy"
```

```
Windows
```

```
startOgServer.bat c0 -objectGridFile ..\xml\SecureSimpleApp.xml
-deploymentPolicyFile ..\xml\SimpleDP.xml -catalogServiceEndPoints
localhost:2809
```
- -serverProps ..\security\server.properties -JMXServicePort 11002
- -jvmArgs -Djava.security.auth.login.config="..\security\og\_jaas.config"

```
-Djava.security.policy="..\security\og_auth.policy"
```
c. From the objectgridRoot/bin directory, run the following command to complete client authentication:

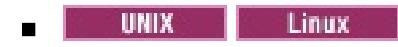

javaHome/java -classpath ../lib/objectgrid.jar:../applib/sec\_sample.jar com.ibm.websphere.objectgrid.security.sample.guide.SecureSimpleApp ../security/client.properties manager manager1

Windows

Because user "manager" has permission to all the maps in the accounting ObjectGrid, the application runs successfully.

- 4. **Use the xscmd utility to show the map sizes of the "accounting" data grid**.
	- a. From the objectgridRoot/bin directory, use the **xscmd** command to show the map sizes:
		- **UNIX Linux**

```
./xscmd.sh -c showMapsizes -g accounting -m customer -prot SSL
-ts ../security/trust.jks -tsp ogpass -tst jks
-user manager -pwd manager1 -ks ../security/key.jks -ksp ogpass -kst JKS
-cxpv IBMJSSE2 -tt SSL-Required
```
**Windows** 

```
xscmd.bat -c showMapsizes -g accounting -m customer -prot SSL
-ts ..\security\trust.jks -tsp ogpass -tst jks
-user manager -pwd manager1 -ks ..\security\key.jks -ksp ogpass -kst JKS
-cxpv IBMJSSE2 -tt SSL-Required
```
You see the following output.

```
This administrative utility is provided as a sample only and is not to
be considered a fully supported component of the WebSphere eXtreme Scale
product.
Connecting to Catalog service at localhost:1099
*********** Displaying Results for Grid - accounting, MapSet - customer
***********
*** Listing Maps for c0 ***
Map Name: customer Partition #: 0 Map Size: 1 Shard Type: Primary
Server Total: 1
Total Domain Count: 1
```
#### 5. **Troubleshoot running the application with an incorrect keystore**.

If your truststore does not contain the public certificate of the private key in the keystore, an exception that the key cannot be trusted occurs.

To show this exception, create another keystore key2.jks.

```
keytool -genkey -alias ogsample -keystore key2.jks -storetype JKS -keyalg rsa -dname
"CN=ogsample, OU=Your Organizational Unit, O=Your Organization, L=Your City, S=Your
State, C=Your Country" -storepass ogpass -keypass ogpass -validity 3650
```
Then modify the server.properties file to make the keystore point to this new keystore key2.jks:

keyStore=../security/key2.jks

a. From the cd objectgridRoot/bin directory, assume that you run the following commands, which use an incorrect keystore, to start the catalog server:

| Linux || UNIX |

./startOgServer.sh c0 -objectGridFile ../xml/SecureSimpleApp.xml -deploymentPolicyFile ../xml/SimpleDP.xml -catalogServiceEndPoints localhost:2809 -serverProps ../security/server.properties -JMXServicePort 11002 -jvmArgs -Djava.security.auth.login.config="../security/og\_jaas.config"

```
-Djava.security.policy="../security/og_auth.policy"
```
Windows

```
startOgServer.bat c0 -objectGridFile ..\xml\SecureSimpleApp.xml
-deploymentPolicyFile ..\xml/SimpleDP.xml -catalogServiceEndPoints
localhost:2809
 -serverProps ..\security\server.properties -JMXServicePort 11002 -jvmArgs
-Djava.security.auth.login.config="..\security\og_jaas.config"
-Djava.security.policy="..\security\og_auth.policy"
```
You receive the following exception:

CWPKI0022E: SSL HANDSHAKE FAILURE: A signer with SubjectDN "CN=ogsample,
OU=Your Organizational Unit, O=Your Organization, L=Your City, ST=Your State, C=Your Country" was sent from target host:port "9.23.39.177:36407". The signer may need to be added to local trust store "/opt/IBM/WebSphere/eXtremeScale/ObjectGrid/security/trust.jks" located in SSL configuration alias "DefaultSystemProperties" loaded from SSL configuration file "System Properties". The extended error message from the SSL handshake exception is: "PKIX path building failed: java.security.cert.CertPathBuilderException: unable to find valid certification path to requested target". CWPKI0040I: An SSL handshake failure occurred from a secure client. The server's SSL signer has to be added to the client's trust store. A retrieveSigners utility is provided to download signers from the server but requires administrative permission. Check with your administrator to have this utility run to setup the secure environment before running the client. Alternatively, the com.ibm.ssl.enableSignerExchangePrompt can be enabled in ssl.client.props for "DefaultSSLSettings" in order to allow acceptance of the signer during the connection attempt.

To correct the exception, change the server.properties file back to use the key.jks file.

**Parent topic:** Tutorial: [Configuring](#page-197-0) Java SE security **Previous topic:** Java SE [security](#page-208-0) tutorial - Step 5

### <span id="page-217-0"></span>**| [Next](#page-218-0) >**

# **Tutorial: Integrate WebSphere eXtreme Scale security with WebSphere Application Server**

This tutorial demonstrates how to secure a WebSphere® eXtreme Scale server deployment in a WebSphere Application Server environment.

#### **Learning objectives**

The learning objectives for this tutorial follow:

- Configure WebSphere eXtreme Scale to use WebSphere Application Server authentication plug-ins
- Configure WebSphere eXtreme Scale transport security to use WebSphere Application Server CSIv2 configuration
- Use Java™ Authentication and Authorization Service (JAAS) authorization in WebSphere Application Server
- Use a custom login module for group-based JAAS authorization
- Use WebSphere eXtreme Scale **xscmd** utility in WebSphere Application Server environment

#### **Time required**

This tutorial takes approximately 4 hours from start to finish.

**| [Next](#page-218-0) >**

# <span id="page-218-0"></span>**Introduction: Integrate WebSphere eXtreme Scale security with WebSphere Application Server using the WebSphere Application Server Authentication plug-ins**

In this tutorial, you integrate WebSphere® eXtreme Scale security with WebSphere Application Server. First, you configure authentication with a simple web application that uses authenticated user credentials from the current thread to connect to the ObjectGrid. Then, you investigate the encryption of data that is transferred between the client and server with transport layer security. To give users varying levels of permissions, you can configure Java Authentication and Authorization Service (JAAS). After completing the configuration, you can use the **xscmd** utility to monitor your data grids and maps.

This tutorial assumes that all of your WebSphere eXtreme Scale clients, container servers, and catalog servers are deployed in the WebSphere Application Server environment.

#### **Learning objectives**

The learning objectives for this tutorial follow:

- WebSphere eXtreme Scale programming model
- Basic WebSphere eXtreme Scale security concepts
- 
- Basic WebSphere Application Server security concepts
- Configure WebSphere eXtreme Scale to use WebSphere Application Server authentication plug-ins
- Configure WebSphere eXtreme Scale transport security to use WebSphere Application Server CSIv2 configuration
- Use Java<sup>™</sup> Authentication and Authorization Service (JAAS) authorization in WebSphere Application Server
- Use a custom login module for group-based JAAS authorization
- Use WebSphere eXtreme Scale **xscmd** utility in WebSphere Application Server environment

#### **Time required**

This tutorial takes approximately 4 hours from start to finish.

#### **Skill level**

Intermediate.

#### **Audience**

Developers and administrators that are interested in the security integration between WebSphere eXtreme Scale and WebSphere Application Server.

#### **System requirements and topology**

- WebSphere Application Server Version 6.1 or Version 7.0.0.11 or later
- Update the Java runtime to apply the following fix: **IZ79819: IBMJDK FAILS TO READ PRINCIPAL** STATEMENT WITH [WHITESPACE](http://www-01.ibm.com/support/docview.wss?uid=swg1IZ79819) FROM SECURITY FILE

This tutorial uses four WebSphere Application Server application servers and one deployment manager to demonstrate the sample.

#### **Prerequisites**

A basic understanding of the following items is helpful before you start this tutorial:

For a background information about WebSphere eXtreme Scale and WebSphere Application Server security integration, see Security integration with [WebSphere](#page-1074-0) Application Server.

#### **Modules in this tutorial**

#### **Module 1: Prepare [WebSphere](#page-220-0) Application Server**

Before you start the tutorial to integrate with WebSphere eXtreme Scale, you must create a basic security configuration in WebSphere Application Server.

#### **Module 2: Configure WebSphere eXtreme Scale to use WebSphere Application Server [Authentication](#page-226-0) plug-ins**

After you have created the WebSphere Application Server configuration, you can integrate WebSphere eXtreme Scale authentication with WebSphere Application Server.

**Module 3: [Configure](#page-233-0) transport security**

Configure transport security to secure data transfer between the clients and servers in the configuration.

#### **Module 4: Use Java [Authentication](#page-237-0) and Authorization Service (JAAS) authorization in WebSphere Application Server**

Now that you have configured authentication for clients, you can further configure authentication to give different users varying permissions. For example, an operator user might only be able to view data, while an administrator user can perform all operations.

**Related concepts**:

**Security [overview](#page-123-0)** 

**Related tasks**:

Installing [WebSphere](#page-370-0) eXtreme Scale with the installation wizard

**Related information**:

WebSphere Application Server: Securing applications and their [environment](http://www14.software.ibm.com/webapp/wsbroker/redirect?version=compass&product=was-nd-mp&topic=welc6topsecuring)

# <span id="page-220-0"></span>**Module 1: Prepare WebSphere Application Server**

Before you start the tutorial to integrate with WebSphere® eXtreme Scale, you must create a basic security configuration in WebSphere Application Server.

#### **Learning objectives**

With the lessons in this module, you learn how to:

- Configure WebSphere Application Server security to use an internal file-based federated repository as a user account registry.
- Create user groups and users.
- Create clusters for the application and WebSphere eXtreme Scale servers.

#### **Time required**

This module takes approximately 60 minutes.

#### **Lessons in this module**

#### **Lesson 1.1: [Understand](#page-221-0) the topology and get the tutorial files**

To prepare your environment for the tutorial, you must configure WebSphere Application Server security. You configure administration and application security using internal file-based federated repositories as a user account registry.

#### **Lesson 1.2: Configure the WebSphere Application Server [environment](#page-224-0)**

To prepare your environment for the tutorial, you must configure WebSphere Application Server security. Enable administration and application security using internal file-based federated repositories as a user account registry. Then, you can create server clusters to host the client application and container servers.

# <span id="page-221-0"></span>**Lesson 1.1: Understand the topology and get the tutorial files**

To prepare your environment for the tutorial, you must configure WebSphere® Application Server security. You configure administration and application security using internal file-based federated repositories as a user account registry.

This lesson guides you through the sample topology and applications that are used to in the tutorial. To begin running the tutorial, you must download the applications and place the configuration files in the correct locations for your [environment.](https://www.ibm.com/developerworks/community/blogs/714470bb-75c8-4f99-8aca-766c0d55a21c/entry/integrating_websphere_extreme_scale_security_with_websphere_application_server2?lang=en) You can download the sample application from the WebSphere eXtreme Scale wiki.

# **WebSphere Application Server sample topology**

This tutorial guides you through creating four WebSphere Application Server application servers to demonstrate using the sample applications with security enabled. These application servers are grouped into two clusters, each with two servers:

- **appCluster cluster**: Hosts the EmployeeManagement sample enterprise application. This cluster has two application servers: s1 and s2.
- **xsCluster cluster**: Hosts the eXtreme Scale container servers. This cluster has two application servers: xs1 and xs2.

In this deployment topology, the s1 and s2 application servers are the client servers that access data that is being stored in the data grid. The xs1 and xs2 servers are the container servers that host the data grid.

The catalog server is deployed in the deployment manager process by default. This tutorial uses the default behavior. Hosting the catalog server in the deployment manager is not a recommended practice in a production environment. In a production environment, you should create a catalog service domain to define where catalog servers start. See Creating catalog service domains in [WebSphere](#page-483-0) Application Server for more information.

**Alternative configuration:** You can host all of the application servers in a single cluster, such as in the appCluster cluster. With this configuration, all of the servers in the cluster are both clients and container servers. This tutorial uses two clusters to distinguish between the application servers that are hosting the clients and container servers.

Figure 1. Tutorial topology

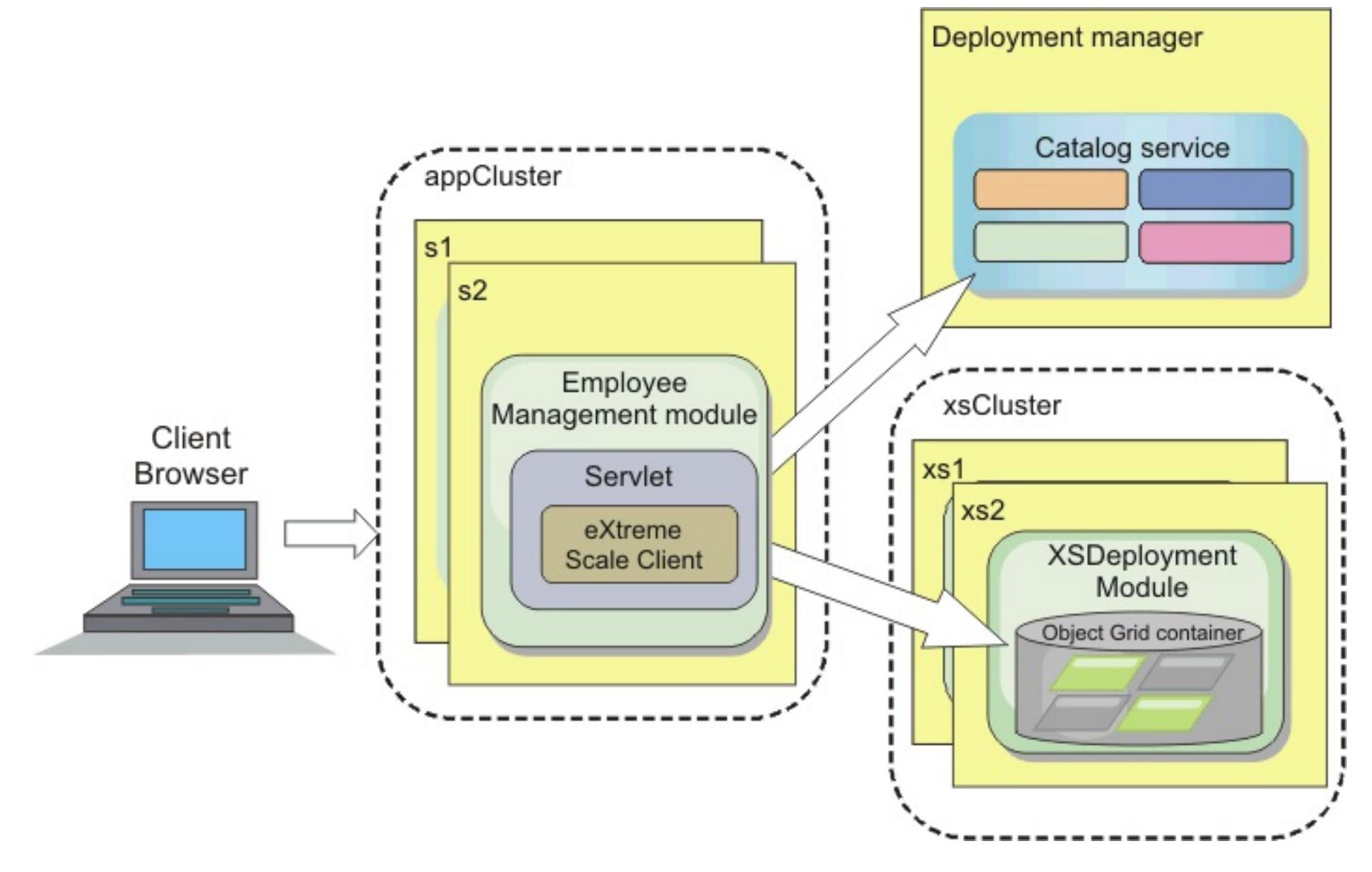

### **Applications**

In this tutorial, you are using two applications and one shared library file:

- **EmployeeManagement.ear**: The EmployeeManagement.ear application is a simplified Java™ 2 Platform, Enterprise Edition (J2EE) enterprise application. It contains a web module to manage the employee profiles. The web module contains the management . jsp file to display, insert, update, and delete employee profiles that are stored in the container servers.
- **XSDeployment.ear**: This application contains an enterprise application module with no application artifacts. The cache objects are packaged in the EmployeeData.jar file. The EmployeeData.jar file is deployed as a shared library for the XSDeployment.ear file, so that the XSDeployment.ear file can access the classes. The purpose of this application is to package the eXtreme Scale configuration files. When this enterprise application is started, the eXtreme Scale configuration files are automatically detected by the eXtreme Scale run time, so the container servers are created. These configuration files include the objectGrid.xml and objectGridDeployment.xml files.
- **EmployeeData.jar**: This jar file contains one class: the com.ibm.websphere.sample.xs.data.EmployeeData class. This class represents employee data that is stored in the grid. This Java archive (JAR) file is deployed with the EmployeeManagement.ear and XSDeployment.ear files as a shared library.

# **Get the tutorial files**

- 1. Download the WASSecurity.zip and security.zip files. You can download the sample application from the [WebSphere](https://www.ibm.com/developerworks/community/blogs/714470bb-75c8-4f99-8aca-766c0d55a21c/entry/integrating_websphere_extreme_scale_security_with_websphere_application_server2?lang=en) eXtreme Scale wiki.
- 2. Extract the WASSecurity.zip file to a directory for viewing the binary and source artifacts, for example the /wxs samples/ directory. This directory is referred to as samples home for the remainder of the tutorial. For a description of the contents of the WASSecurity.zip file and how to load the source into your Eclipse workspace, see the README. txt file in the package.
- 3. Extract the security.zip file to the samples home directory. The security.zip file contains the following security configuration files that are used in this tutorial:
	- catServer2.props
	- server2.props
	- client2.props
	- securityWAS2.xml
	- xsAuth2.props

# **About the configuration files**

The objectGrid.xml and objectGridDeployment.xml files create the data grids and maps that store the application data.

These configuration files must be named objectGrid.xml and objectGridDeployment.xml. When the application server starts, eXtreme Scale detects these files in the META-INF directory of the EJB and web modules. If these files are found, it assumed that the Java virtual machine (JVM) acts as a container server for the defined data grids in the configuration files.

# **objectGrid.xml file**

The objectGrid.xml file defined one ObjectGrid named Grid. The Grid data grid has one map, the Map1 map, that stores the employee profile for the application.

```
<?xml version="1.0" encoding="UTF-8"?>
<objectGridConfig xmlns:xsi="http://www.w3.org/2001/XMLSchema-instance"
```

```
xsi:schemaLocation="http://ibm.com/ws/objectgrid/config ../objectGrid.xsd"
xmlns="http://ibm.com/ws/objectgrid/config">
```

```
<objectGrids>
       <objectGrid name="Grid" txTimeout="15">
           <backingMap name="Map1" />
       </objectGrid>
   </objectGrids>
```
</objectGridConfig>

#### **objectGridDeployment.xml file**

The objectGridDeployment.xml file specifies how to deploy the Grid data grid. When the grid is deployed, it has five partitions and one synchronous replica.

```
<?xml version="1.0" encoding="UTF-8"?>
```
<deploymentPolicy xmlns:xsi="http://www.w3.org/2001/XMLSchema-instance" xsi:schemaLocation="http://ibm.com/ws/objectgrid/deploymentPolicy ../deploymentPolicy.xsd"

```
xmlns="http://ibm.com/ws/objectgrid/deploymentPolicy">
    <objectgridDeployment objectgridName="Grid">
        <mapSet name="mapSet" numberOfPartitions="5" minSyncReplicas="0"
maxSyncReplicas="1" >
            <map ref="Map1"/>
        </mapSet>
    </objectgridDeployment>
</deploymentPolicy>
```
# **Lesson checkpoint**

If you want to learn more about [automatically](#page-508-0) starting container servers, see Configuring WebSphere Application Server applications to automatically start container servers.

In this lesson, you learned about the topology for the tutorial and added the configuration files and sample applications to your environment.

# <span id="page-224-0"></span>**Lesson 1.2: Configure the WebSphere Application Server environment**

To prepare your environment for the tutorial, you must configure WebSphere® Application Server security. Enable administration and application security using internal file-based federated repositories as a user account registry. Then, you can create server clusters to host the client application and container servers.

The following steps were written using WebSphere Application Server Version 7.0. However, you can also apply the concepts apply to earlier versions of WebSphere Application Server.

# **Configure WebSphere Application Server security**

- 1. Configure WebSphere Application Server security.
	- a. In the WebSphere Application Server administrative console, click **Security** > **Global Security**.
	- b. Select **Federated repositories** as the **Available realm definition**. Click **Set as current**.
	- c. Click **Configure..** to go to the Federated repositories panel.
	- d. Enter the **Primary administrative user name**, for example, admin. Click **Apply.**
	- e. When prompted, enter the administrative user password and click **OK**. Save your changes.
	- f. On the **Global Security** page, verify that **Federated repositories** setting is set to the current user account registry.
	- g. Select the following items: **Enable administrative security**, **Enable application security**, and **Use Java 2 security to restrict application access to local resources**. Click **Apply** and save your changes.
	- h. Restart the deployment manager and any running application servers.

The WebSphere Application Server administrative security is enabled using the internal file-based federated repositories as the user account registry.

- 2. Create two user groups: adminGroup and operatorGroup.
	- a. Click **Users and groups** > **Manage groups** > **Create...**
	- b. Type adminGroup as the group name. Enter Administration group as the description. Click **Create**.
	- c. Click **Create alike**. Type operatorGroup as the group name. Enter Operator group as the description. Click **Create**.
	- d. Click **Close**.
- 3. Create users admin1 and operator1.
	- a. Click **Users and groups** > **Manage users** > **Create...**
	- b. Create a user called admin1 with the first name Joe and last name Doe with the password admin1. Click **Create**.
	- c. Create a second user. Click **Create alike** to create a a user called operator1 with the first name Jane and last name Doe with the password operator1. Click **Create**. Click **Close**.
- 4. Add users to the user groups. Add the admin1 user to the adminGroup and the operator1 user to the operatorGroup.
	- a. Click **Users and groups** > **Manage users**.
	- b. Search for users to add to groups. Click **Search..** and set the search for value to an asterisk (\*) to display all the users.
	- c. From the search result, click the admin1 user, and click the **Groups** tab. Click **Add** to add the group.
	- d. Search the groups to find the available groups. Click the adminGroup and click **Add**.
	- e. Repeat these steps to add the operator1 user to the operatorGroup user group.
- 5. Save your changes, log out of the administrative console, and restart the deployment manager and node agent to enable the security settings.

You enabled security and created users and user groups have administrative and operator access to your WebSphere Application Server configuration.

### **Create server clusters**

Create two server clusters in your WebSphere Application Server configuration: The appCluster cluster to

host the sample application for the tutorial and the xsCluster cluster to host the data grid.

- 1. In the WebSphere Application Server administrative console, open the clusters panel. Click **Servers** > **Clusters** > **WebSphere application server clusters** > **New**.
- 2. Type appCluster as the cluster name, leave the **Prefer local** option selected, and click **Next**.
- 3. Create servers in the cluster. Create a server named s1, keeping the default options. Add an additional cluster member named s2.
- 4. Complete the remaining steps in the wizard to create the cluster. Save the changes.
- 5. Repeat these steps to create the xsCluster cluster. This cluster has two servers, named xs1 and xs2.

# **Lesson checkpoint**

You enabled global security for the WebSphere Application Server cell, created users and user groups, and created clusters to host the application and data grid.

# <span id="page-226-0"></span>**Module 2: Configure WebSphere eXtreme Scale to use WebSphere Application Server Authentication plug-ins**

After you have created the WebSphere® Application Server configuration, you can integrate WebSphere eXtreme Scale authentication with WebSphere Application Server.

When a WebSphere eXtreme Scale client connects to a container server that requires authentication, the client must provide a credential generator represented by the

- Configure client server security.
- Configure catalog server security.
- Configure container server security.
- Install and run the sample application.

com.ibm.websphere.objectgrid.security.plugins.CredentialGenerator interface. A credential generator is a factory to create a client credential. A client credential can be: a user name and password pair, a Kerberos ticket, a client certificate, or client identification data in any format that the client and server agree upon. See the Credential API [documentation](#page-2051-0) for more details. In this sample, the WebSphere eXtreme Scale client is the EmployeeManagment web application that is deployed in the appCluster cluster. The client credential is a WebSphere security token that represents the web user identity.

#### **Learning objectives**

With the lessons in this module, you learn how to:

#### **Time required**

This module takes approximately 60 minutes.

#### **Lessons in this module**

#### **Lesson 2.1: [Configure](#page-227-0) client server security**

The client properties file indicates the CredentialGenerator implementation class to use.

#### **Lesson 2.2: [Configure](#page-228-0) catalog server security**

A catalog server contains two different levels of security information: The security properties that are common to all the WebSphere eXtreme Scale servers, including the catalog service and container servers, and the security properties that are specific to the catalog server.

#### **Lesson 2.3: [Configure](#page-230-0) container server security**

When a container server connects to the catalog service, the container server gets all the security configurations that are configured in the Object Grid Security XML file, such as authenticator configuration, the login session timeout value, and other configuration information. A container server also has its own server-specific security properties in the server property file.

#### **Lesson 2.4: Install and run the [sample](#page-231-0)**

After authentication is configured, you can install and run the sample application.

#### **Related reference**:

Client [properties](#page-2780-0) file Server [properties](#page-2771-0) file

#### **Related information**:

Lesson 2.1: [Configure](#page-227-0) client server security Credential API [documentation](#page-2051-0) Lesson 2.2: [Configure](#page-228-0) catalog server security

# <span id="page-227-0"></span>**Lesson 2.1: Configure client server security**

The client properties file indicates the CredentialGenerator implementation class to use.

Configure the client properties file with the **-Dobjectgrid.client.props** JVM property. The file name specified for this property is an absolute file path, such as samples home/security/client2.props. See Client [properties](#page-2780-0) file for more information about the client properties file.

#### **Related reference**:

Client [properties](#page-2780-0) file

#### **Related information**:

Module 2: Configure WebSphere eXtreme Scale to use WebSphere Application Server [Authentication](#page-226-0) plug-ins Credential API [documentation](#page-2051-0)

#### **Client properties file contents**

This example uses WebSphere Application Server security tokens as the client credential. The client2.props file is in the samples home/security directory. The client2.props file includes the following settings:

#### **securityEnabled**

When set to true, indicates that the client must send available security information to the server.

#### **credentialAuthentication**

When set to Supported, indicates that the client supports credential authentication.

#### **credentialGeneratorClass**

Indicates the com.ibm.websphere.objectgrid.security.plugins.builtins.WSTokenCredentialGenerator class so the client retrieves the security tokens from the thread. See Security integration with WebSphere Application Server for more [information](#page-1074-0) about how security tokens are retrieved.

### **Setting the client properties file using Java™ virtual machine (JVM) properties**

In the administrative console, complete the following steps to both the s1 and s2 servers in the appCluster cluster. If you are using a different topology, complete the following steps to all of the application servers to which the EmployeeManagement application will be deployed.

- 1. **Servers** > **WebSphere application servers** > **server\_name** > **Java and Process Management** > **Process definition** > **Java Virtual Machine**.
- 2. Create the following generic JVM property to set the location of the client properties file:

-Dobjectgrid.client.props=[samples\\_home](#page-12-0)/security/client2.props

3. Click **OK** and save your changes.

### **Lesson checkpoint**

You edited the client properties file and configured the servers in the appCluster cluster to use the client properties file. This properties file indicates the CredentialGenerator implementation class to use.

# <span id="page-228-0"></span>**Lesson 2.2: Configure catalog server security**

A catalog server contains two different levels of security information: The security properties that are common to all the WebSphere® eXtreme Scale servers, including the catalog service and container servers, and the security properties that are specific to the catalog server.

To configure the security XML descriptor file, create a -Dobjectgrid.cluster.security.xml.url property in the Java™ virtual machine (JVM) argument. The file name specified for this property is in an URL format, such as file:///[samples\\_home](#page-12-0)/security/securityWAS2.xml.

The security properties that are common to the catalog servers and container servers are configured in the security XML descriptor file. An example of common properties is the authenticator configuration, which represents the user registry and authentication mechanism. See Security [descriptor](#page-2834-0) XML file for more information about the security properties.

In this tutorial, the securityWAS2. xml file is in the samples home/security directory. The content of the securityWAS2.xml file with the comments removed follows:

#### **Related reference**:

#### Server [properties](#page-2771-0) file

#### **Related information**:

Module 2: Configure WebSphere eXtreme Scale to use WebSphere Application Server [Authentication](#page-226-0) plug-ins

#### **securityWAS2.xml file**

```
<securityConfig xmlns:xsi="http://www.w3.org/2001/XMLSchema-instance"
        xsi:schemaLocation="http://ibm.com/ws/objectgrid/config/security
../objectGridSecurity.xsd"
        xmlns="http://ibm.com/ws/objectgrid/config/security">
        <security securityEnabled="true">
                <authenticator
        className="com.ibm.websphere.objectgrid.security.plugins.builtins.WSTokenAuthentic
ator">
                </authenticator>
        </security>
</securityConfig>
```
The following properties are defined in the securityWAS2.xml file:

#### **securityEnabled**

The securityEnabled property is set to true, which indicates to the catalog server that the WebSphere eXtreme Scale global security is enabled.

#### **authenticator**

The authenticator is configured as the

com.ibm.websphere.objectgrid.security.plugins.builtins.WSTokenAuthenticator class. With this built-in implementation of the Authenticator plug-in, the WebSphere eXtreme Scale server can convert the security tokens to a Subject object. See Security integration with [WebSphere](#page-1074-0) Application Server for more information about how the security tokens are converted.

### **catServer2.props file**

The server property file stores the server-specific properties, which include the server-specific security [properties](#page-2771-0). See Server properties file for more information. You can configure the server property file with the -Dobjectgrid.server.props property in the JVM argument. Specify the file name value for this property is an absolute path, such as samples home/security/catServer2.props. For this tutorial, a catServer2.props file is included in the samples home/security directory. The content of the catServer2.props file with comments removed follows:

#### **securityEnabled**

The securityEnabled property is set to true to indicate that this catalog server is a secure server.

#### **credentialAuthentication**

The credentialAuthentication property is set to Required, so any client that is connecting to the server is required to provide a credential.

#### **secureTokenManagerType**

The secureTokenManagerType is set to none to indicate that the authentication secret is not encrypted when joining the existing servers.

#### **authenticationSecret**

The authenticationSecret property is set to ObjectGridDefaultSecret. This secret string is used to join the eXtreme Scale server cluster. When a server joins the data grid, it is challenged to present the secret string. If the secret string of the joining server matches the string in the catalog server, the joining server is accepted. If the string does not match, the join request is rejected.

#### **transportType**

The transportType property is set to TCP/IP initially. Later in the tutorial, transport security is enabled.

### **Setting the server properties file with JVM properties**

Set the server properties file on the deployment manager server. If you are using a different topology than the topology for this tutorial, set the server properties file on all of the application servers that you are using to host catalog servers.

- 1. Open the Java virtual machine configuration for the server. In the administrative console, click **System administration** > **Deployment manager** > **Java and Process Management** > **Process definition** > **Java Virtual Machine**.
- 2. Add the following generic JVM arguments:

-Dobjectgrid.cluster.security.xml.url=file:///[samples\\_home](#page-12-0)/security/securityWAS2.xml -Dobjectgrid.server.props=[samples\\_home](#page-12-0)/security/catServer2.props

3. Click **OK** and save your changes.

#### **Lesson checkpoint**

You configured catalog server security by associating the securityWAS2.xml and catServer2.props files with the deployment manager, which hosts the catalog server process in the WebSphere Application Server configuration.

# <span id="page-230-0"></span>**Lesson 2.3: Configure container server security**

Configure the server property file with the -Dobjectgrid.server.props Java virtual machine (JVM) property. The file name for this property is an absolute file path, such as samples home/security/server2.props.

When a container server connects to the catalog service, the container server gets all the security configurations that are configured in the Object Grid Security XML file, such as authenticator configuration, the login session timeout value, and other configuration information. A container server also has its own server-specific security properties in the server property file.

The server2.props file is in the samples home/security directory under the WASSecurity directory. The properties that are defined in the server2.props file follow:

In this tutorial, the container servers are hosted in the xs1 and xs2 servers in the xsCluster cluster.

#### **server2.props file**

#### **securityEnabled**

The securityEnabled property is set to true to indicate that this container server is a secure server.

#### **credentialAuthentication**

The credentialAuthentication property is set to Required, so any client that is connecting to the server is required to provide a credential.

#### **secureTokenManagerType**

The secureTokenManagerType is set to none to indicate that the authentication secret is not encrypted when joining the existing servers.

#### **authenticationSecret**

The authenticationSecret property is set to ObjectGridDefaultSecret. This secret string is used to join the eXtreme Scale server cluster. When a server joins the data grid, it is challenged to present the secret string. If the secret string of the joining server matches the string in the catalog server, the joining server is accepted. If the string does not match, the join request is rejected.

# **Setting the server properties file with JVM properties**

Set the server properties file on the xs1 and xs2 servers. If you are not using the topology for this tutorial, set the server properties file on all of the application servers that you are using to host container servers.

- 1. Open the Java™ virtual machine page for the server. **Servers** > **Application servers** > **server\_name** > **Java and Process Management** > **Process definition** > **Java Virtual Machine**
- 2. Add the generic JVM arguments:

-Dobjectgrid.server.props=[samples\\_home](#page-12-0)/security/server2.props

3. Click **OK** and save your changes.

### **Lesson checkpoint**

Now the WebSphere eXtreme Scale server authentication is secured. By configuring this security, all the applications that try to connect to the WebSphere eXtreme Scale servers are required to provide a credential. In this tutorial, the WSTokenAuthenticator is the authenticator. As a result, the client is required to provide a WebSphere Application Server security token.

# <span id="page-231-0"></span>**Lesson 2.4: Install and run the sample**

After authentication is configured, you can install and run the sample application.

### **Creating a shared library for the EmployeeData.jar file**

- 1. In the WebSphere Application Server administrative console, open the **Shared Libraries** page. Click **Environment** > **Shared libraries**.
- 2. Choose the **cell** scope.
- 3. Create the shared library. Click **New**. Enter EmployeeManagementLIB as the **Name**. Enter the path to the EmployeeData.jar in the classpath, for example, [samples\\_home](#page-12-0)/WASSecurity/EmployeeData.jar.
- 4. Click **Apply**.

### **Installing the sample**

- 1. Install the EmployeeManagement.ear file.
	- a. To begin the installation, click **Applications** > **New application** > **New Enterprise Application**. Choose the detailed path for installing the application.
	- b. On the **Map modules to servers** step, specify the appCluster cluster to install the EmployeeManagementWeb module.
	- c. On the **Map shared libraries** step, select the EmployeeManagementWeb module.
	- d. Click **Reference shared libraries**. Select the EmployeeManagementLIB library.
	- e. Map the webUser role to **All Authenticated in Application's Realm**.
	- f. Click **OK**.

The clients run in the s1 and s2 servers in this cluster.

- 2. Install the sample XSDeployment.ear file.
	- a. To begin the installation, click **Applications** > **New application** > **New Enterprise Application**. Choose the detailed path for installing the application.
	- b. On the **Map modules to servers** step, specify the xsCluster cluster to install the XSDeploymentWeb web module.
	- c. On the **Map shared libraries** step, select the XSDeploymentWeb module.
	- d. Click **Reference shared libraries**. Select the EmployeeManagementLIB library.
	- e. Click **OK**.

The xs1 and xs2 servers in this cluster host the container servers.

3. Restart the deployment manager. When the deployment manager starts, the catalog server also starts. If you look at the SystemOut. log file of the deployment manager, you can see the following message that indicates that the eXtreme Scale server properties file is loaded.

CWOBJ0913I: Server property files have been loaded: /wxs\_samples/security/catServer2.props.

4. Restart the xsCluster cluster. When the xsCluster starts, the XSDeployment application starts, and a container server is started on the xs1 and xs2 servers respectively. If you look at the SystemOut.log file of the xs1 and xs2 servers, the following message that indicates the server properties file is loaded is displayed:

CWOBJ0913I: Server property files have been loaded: /wxs\_samples/security/server2.props.

5. Restart the appClusters cluster. When the cluster appCluster starts, the EmployeeManagement application also starts. If you look at the SystemOut.log file of the s1 and s2 servers, you can see the following message that indicates that the client properties file is loaded.

CWOBJ0924I: The client property file {0} has been loaded.

You can ignore the warning messages regarding the authenticationRetryCount, transportType, and clientCertificateAuthentication properties. The default values are be used because the values were not specified in the properties file.

If you are using WebSphere eXtreme Scale Version 7.0, the English-only CWOBJ9000I message displays to indicate that the client property file has been loaded. If you do not see the expected message, verify that you configured the -Dobjectgrid.server.props or -Dobjectgrid.client.props property in the JVM argument. If you do have the properties configured, make sure the dash (-) is a UTF character.

# **Running the sample application**

- 1. Run the management.jsp file. In a web browser, access http://<your\_servername>: <port>/EmployeeManagementWeb/management.jsp. For example, you might use the following URL: http://localhost:9080/EmployeeManagementWeb/management.jsp.
- 2. Provide authentication to the application. Enter the credentials of the user that you mapped to the webUser role. By default, this user role is mapped to all authenticated users. Type admin1 as your user ID and admin1 as your password. A page to display, add, update, and delete employees displays.
- 3. Display employees. Click **Display an Employee**. Enter emp1@acme.com as the email address, and click **Submit**. A message displays that the employee cannot be found.
- 4. Add an employee. click **Add an Employee**. Enter emp1@acme.com as the email address, enter Joe as the first name, and Doe as the last name. Click **Submit**. A message displays that an employee with the emp1@acme.com address has been added.
- 5. Display the new employee. Click **Display an Employee**. Enter emp1@acme.com as the email address with empty fields for the first and last names, and click **Submit**. A message displays that the employee has been found, and the correct names are displayed in the first name and last name fields.
- 6. Delete the employee. Click **Delete an employee**. Enter emp1@acme.com and click **Submit**. A message is displayed that the employee has been deleted.

# **Lesson checkpoint**

You installed and ran the sample application. Because this tutorial uses WebSphere Application Server integration, you cannot see the scenario when a client fails to authenticate to the eXtreme Scale server. If the user authenticates to the WebSphere Application Server successfully, eXtreme Scale is also successfully authenticated.

# <span id="page-233-0"></span>**Module 3: Configure transport security**

Configure transport security to secure data transfer between the clients and servers in the configuration.

In the previous module in the tutorial, you enabled WebSphere® eXtreme Scale authentication. With authentication, any application that tries to connect to the WebSphere eXtreme Scale server is required to provide a credential. Therefore, no unauthenticated client can connect to the WebSphere eXtreme Scale server. The clients must be an authenticated application that is running in a WebSphere Application Server cell.

With the configuration up to this module, the data transfer between the clients in the appCluster cluster and servers in the xsCluster cluster is not encrypted. This configuration might be acceptable if your WebSphere Application Server clusters are installed on servers behind a firewall. However, in some scenarios, nonencrypted traffic is not accepted for some reasons even though the topology is protected by firewall. For example, a government policy might enforce encrypted traffic. WebSphere eXtreme Scale supports Transport Layer Security/Secure Sockets Layer (TLS/SSL) for secure communication between ObjectGrid endpoints, which include client servers, container servers, and catalog servers.

- Configure CSIv2 inbound and outbound transport.
- Add SSL properties to the catalog server properties file.
- Check the ORB properties file.
- Run the sample.

In this sample deployment, the eXtreme Scale clients and container servers are all running in the WebSphere Application Server environment. Client or server properties are not necessary to configure the SSL settings because the eXtreme Scale transport security is managed by the Application Server Common Secure Interoperability Protocol Version 2 (CSIV2) transport settings. WebSphere eXtreme Scale servers use the same Object Request Broker (ORB) instance as the application servers in which they run. Specify all the SSL settings for client and container servers in the WebSphere Application Server configuration using these CSIv2 transport settings. The catalog server has its own proprietary transport paths that do not use Internet Inter-ORB Protocol (IIOP) or Remote Method Invocation (RMI). Because of these proprietary transport paths, the catalog server cannot be managed by the WebSphere Application Server CSIV2 transport settings. Therefore, you must configure the SSL properties in the server properties file for the catalog server.

#### **Learning objectives**

After completing the lessons in this module, you know how to:

#### **Time required**

This module takes approximately 60 minutes.

#### **Prerequisites**

This step of the tutorial builds upon the previous modules. Complete the previous modules in this tutorial before you configure transport security.

#### **Lessons in this module**

#### **Lesson 3.1: [Configure](#page-234-0) CSIv2 inbound and outbound transport**

To configure Transport Layer Security/Secure Sockets Layer (TLS/SSL) for the server transport, set the Common Secure Interoperability Protocol Version 2 (CSIv2) inbound transport and CSIv2 outbound transport to SSL-Required for all the WebSphere Application Server servers that host clients, catalog servers, and container servers.

#### **Lesson 3.2: Add SSL [properties](#page-235-0) to the catalog server properties file**

The catalog server has its own proprietary transport paths that cannot be managed by the WebSphere Application Server Common Secure Interoperability Protocol Version 2 (CSIV2) transport settings. Therefore, you must configure the Secure Sockets Layer (SSL) properties in the server properties file for the catalog server.

#### **Lesson 3.3: Run the [sample](#page-236-0)**

Restart all the servers and run the sample application again. You should be able to run through the steps without any problems.

#### <span id="page-234-0"></span>**< [Previous](#page-264-0) | [Next](#page-265-0) >**

# **Lesson 3.1: Configure CSIv2 inbound and outbound transport**

To configure Transport Layer Security/Secure Sockets Layer (TLS/SSL) for the server transport, set the Common Secure Interoperability Protocol Version 2 (CSIv2) inbound transport and CSIv2 outbound transport to SSL-Required for all the WebSphere® Application Server servers that host clients, catalog servers, and container servers.

In the tutorial example topology, you must set these properties for the, s1, s2, xs1, and xs2 application servers. The following steps configure the inbound and outbound transports for all the servers in the configuration.

Set the inbound and outbound transports in the administrative console. Make sure that administrative security is enabled.

- **WebSphere Application Server Version 6.1**: Click **Security** > **Secure Administration** > **Application..** > **RMI/IIOP Security** and change the transport type to **SSL-Required**.
- **WebSphere Application Server Version 7.0**: Click **Security** > **Global Security** > **RMI/IIOP Security** > **CSIv2 inbound communications**. Change the transport type under the CSIv2 Transport Layer to **SSL-Required**. Repeat this step to configure CSIv2 outbound communications.

You can use centrally managed endpoint security settings, or you can configure SSL repositories. See Common Secure [Interoperability](http://www14.software.ibm.com/webapp/wsbroker/redirect?version=compass&product=was-nd-dist&topic=usecinboundconn) Version 2 transport inbound settings for more information.

**< [Previous](#page-233-0) | [Next](#page-235-0) >**

# <span id="page-235-0"></span>**Lesson 3.2: Add SSL properties to the catalog server properties file**

The catalog server has its own proprietary transport paths that cannot be managed by the WebSphere® Application Server Common Secure Interoperability Protocol Version 2 (CSIV2) transport settings. Therefore, you must configure the Secure Sockets Layer (SSL) properties in the server properties file for the catalog server.

To configure catalog server security, additional steps are necessary because the catalog server has its own proprietary transport paths. These transport paths cannot be managed by the Application Server CSIV2 transport settings.

1. Edit the SSL properties in the catServer2.props file. To configure catalog server security, uncomment the following SSL properties in the catalog server properties file. For this tutorial, the catalog server properties are in the catServer2.props file. Update the keyStore and trustStore properties to refer to the proper location in your environment.

- 2. In the catServer2.props file, update the value of the transportType property. For previous steps of the tutorial, the value was set to TCP/IP. Change the value to SSL-Required.
- 3. Restart the deployment manager to activate the changes to the catalog server security settings.

```
#alias=default
#contextProvider=IBMJSSE2
#protocol=SSL
#keyStoreType=PKCS12
#keyStore=/<WAS_HOME>/IBM/WebSphere/AppServer/profiles/<DMGR_NAME>/config/
cells/<CELL_NAME>/nodes/<NODE_NAME>/key.p12
#keyStorePassword=WebAS
#trustStoreType=PKCS12
#trustStore=/<WAS_HOME>/IBM/WebSphere/AppServer/profiles/<DMGR_NAME>/config/
cells/<CELL_NAME>/nodes/<NODE_NAME>/trust.p12
#trustStorePassword=WebAS
#clientAuthentication=false
```
The catServer2.props file is using the default WebSphere Application Server node level keystore and truststore. If you are deploying a more complex deployment environment, you must choose the correct keystore and truststore. In some cases, you must create a keystore and truststore and import the keys from keystores from the other servers. Notice that the WebAS string is the default password of the WebSphere Application Server keystore and truststore. See Default self-signed certificate [configuration](http://publib.boulder.ibm.com/infocenter/wasinfo/v6r1/index.jsp?topic=/com.ibm.websphere.express.doc/info/exp/ae/csec_ssldefselfsigncertconf.html) for more details.

# **Lesson checkpoint**

You configured the SSL properties for the catalog server.

# <span id="page-236-0"></span>**Lesson 3.3: Run the sample**

Restart all the servers and run the sample application again. You should be able to run through the steps without any problems.

See Lesson 2.4: Install and run the [sample](#page-231-0) for more information about running and installing the sample application.

# **Lesson checkpoint**

You ran the sample application with transport security enabled.

# <span id="page-237-0"></span>**Module 4: Use Java Authentication and Authorization Service (JAAS) authorization in WebSphere Application Server**

Now that you have configured authentication for clients, you can further configure authentication to give different users varying permissions. For example, an operator user might only be able to view data, while an administrator user can perform all operations.

After authenticating a client, as in the previous module in this tutorial, you can give security privileges through eXtreme Scale authorization mechanisms. The previous module of this tutorial demonstrated how to enable authentication for a data grid using integration with WebSphere® Application Server. As a result, no unauthenticated client can connect to the eXtreme Scale servers or submit requests to your system. However, every authenticated client has the same permission or privileges to the server, such as reading, writing, or deleting data that is stored in the ObjectGrid maps. Clients can also issue any type of query.

In WebSphere eXtreme Scale, the com.ibm.websphere.objectgrid.security.MapPermission class represents permissions to the eXtreme Scale resources, specifically the methods of the ObjectMap or JavaMap interfaces. WebSphere eXtreme Scale defines the following permission strings to access the methods of ObjectMap and JavaMap:

This part of the tutorial demonstrates how to use eXtreme Scale authorization to give authenticated users varying privileges. WebSphere eXtreme Scale uses a permission-based authorization mechanism. You can assign different permission categories that are represented by different permission classes. This module features the [MapPermission](#page-1111-0) class. For a list of all possible permissions, see Client authorization programming.

- **read**: Grants permission to read the data from the map.
- **write**: Grants permission to update the data in the map.
- **insert**: Grants permission to insert the data into the map.
- **remove**: Grants permission to remove the data from the map.
- **invalidate**: Grants permission to invalidate the data from the map.
- **all**: Grants all permissions to read, write, insert, remote, and invalidate.

The authorization occurs when an eXtreme Scale client uses a data access API, such as the ObjectMap ,JavaMap, or EntityManager APIs. The run time checks corresponding map permissions when the method is called. If the required permissions are not granted to the client, an AccessControlException exception results. This tutorial demonstrates how to use Java Authentication and Authorization Service (JAAS) authorization to grant authorization map access for different users.

#### **Learning objectives**

After completing the lessons in this module, you know how to:

- Enable authorization for WebSphere eXtreme Scale.
- Enable user-based authorization.
- Configure group-based authorization.

#### **Time required**

This module takes approximately 60 minutes.

# **Prerequisites**

You must complete the prior modules in this tutorial before configuring authentication.

#### **Lessons in this module**

#### **Lesson 4.1: Enable WebSphere eXtreme Scale [authorization](#page-239-0)**

To enable authorization in WebSphere eXtreme Scale, you must enable security on a specific ObjectGrid.

#### **Lesson 4.2: Enable user-based [authorization](#page-240-0)**

In the authentication module of this tutorial, you created two users: operator1 and admin1. You can assign varying permissions to these users with Java Authentication and Authorization Service (JAAS) authorization.

#### **Lesson 4.3: Configure group-based [authorization](#page-242-0)**

In the previous lesson, you assigned individual user-based authorization with user principals in the Java Authentication and Authorization Service. (JAAS) authorization policy. However, when you have hundreds or thousands of users, use group-based authorization, which authorizes access based on

groups instead of individual users.

# **Related concepts**:

Client authorization [programming](#page-1111-0)

# <span id="page-239-0"></span>**Lesson 4.1: Enable WebSphere eXtreme Scale authorization**

To enable authorization in WebSphere® eXtreme Scale, you must enable security on a specific ObjectGrid.

To enable authorization on the ObjectGrid, you must set the **securityEnabled** attribute to true for that particular ObjectGrid in the XML file. For this tutorial, you can either use the XSDeployment\_sec.ear file in the samples home/WASSecurity directory, which has already has security set in the objectGrid.xml file, or you can edit the existing objectGrid.xml file to enable security. This lesson demonstrates how to edit the file to enable security.

- 1. Extract the files in the XSDeployment.ear file, and then unzip the XSDeploymentWeb.war file.
- 2. Open the objectGrid.xml file and set the securityEnabled attribute to true on the ObjectGrid level. See an example of this attribute in the following example:

```
<?xml version="1.0" encoding="UTF-8"?>
<objectGridConfig xmlns:xsi="http://www.w3.org/2001/XMLSchema-instance"
xsi:schemaLocation="http://ibm.com/ws/objectgrid/config ../objectGrid.xsd"
xmlns="http://ibm.com/ws/objectgrid/config">
   <objectGrids>
        <objectGrid name="Grid" securityEnabled="true">
            <backingMap name="Map1" />
        </objectGrid>
   </objectGrids>
</objectGridConfig>
```
If you have multiple ObjectGrids defined, then you must set this attribute on each data grid.

- 3. Repackage the XSDeploymentWeb.war and XSDeployment.ear files to include your changes. Name the file XSDeployment sec.ear so you do not overwrite the original package.
- 4. Uninstall the existing XSDeployment application and install the XSDeployment sec.ear file. See Lesson 2.4: Install and run the sample for more information about deploying applications.

# **Lesson checkpoint**

You enabled security on the ObjectGrid, which also enables authorization on the data grid.

In the authentication module of this tutorial, you created two users: operator1 and admin1. You can assign varying permissions to these users with Java™ Authentication and Authorization Service (JAAS) authorization.

# <span id="page-240-0"></span>**Lesson 4.2: Enable user-based authorization**

# **Defining the Java Authentication and Authorization Service (JAAS) authorization policy using user principals**

You can assign permissions to the users that you previously created. Assign the operator1 user read permissions only to all maps. Assign the admin1 user all permissions. Use the JAAS authorization policy file to grant permissions to principals.

Edit the JAAS authorization file. The xsAuth2.policy file is in the samples home/security directory:

```
grant codebase http://www.ibm.com/com/ibm/ws/objectgrid/security/PrivilegedAction
Principal com.ibm.ws.security.common.auth.WSPrincipalImpl
"defaultWIMFileBasedRealm/operator1" {
    permission com.ibm.websphere.objectgrid.security.MapPermission "Grid.Map1", "read";
};
grant codebase http://www.ibm.com/com/ibm/ws/objectgrid/security/PrivilegedAction
Principal com.ibm.ws.security.common.auth.WSPrincipalImpl
"defaultWIMFileBasedRealm/admin1" {
    permission com.ibm.websphere.objectgrid.security.MapPermission "Grid.Map1", "all";
};
```
In this file, the http://www.ibm.com/com/ibm/ws/objectgrid/security/PrivilegedAction codebase is a specially reserved URL for ObjectGrid. All ObjectGrid permissions that are granted to principals should use this special code base. The following permissions are assigned in this file:

- The first grant statement grants read map permission to the operator1 principal. The operator1 user has only map read permission to the Map1 map the Grid ObjectGrid instance.
- The second grant statement grants all map permission to the admin1 principal. The admin1 user has all permissions to the Map1 map in the Grid ObjectGrid instance.
- The principal name is defaultWIMFileBasedRealm/operator1, but not Operator1. WebSphere Application Server automatically adds the realm name to the principal name when federated repositories are used as the user account registry. Adjust this value if needed.

# **Setting the JAAS authorization policy file using JVM properties**

Use the following steps to set JVM properties for the xs1 and xs2 servers, which are in the xsCluster cluster. If you are using a topology that is different from the sample topology that is used in this tutorial, set the file on all of your container servers.

- 1. In the administrative console, click **Servers** > **Application servers** > **server\_name** > **Java and Process Management** > **Process definition** > **Java Virtual Machine.**
- 2. Add generic JVM arguments.

**Note:** When containers are running in WebSphere Application Server, you cannot use the - Djava.security.policy argument because this file overrides the WebSphere Application Server administrative access authorization. Therefore, use -Djava.security.auth.policy to set the JAAS authorization policy.

Enter the following generic JVM arguments or replace the -Djava.security.auth.policy entry with the following text:

-Djava.security.auth.policy=[samples\\_home](#page-12-0)/security/xsAuth2.policy

3. Click **OK** and save your changes.

# **Running the sample application to test authorization**

You can use the sample application to test the authorization settings. The administrator user continues to have all permissions in the Map1 map, including displaying and adding employees. The operator user should only be able to view employees because that user was assigned read permission only.

1. Restart all of the application servers that are running container servers.

- 2. Open the EmployeeManagementWeb application. In a web browser, open http://<host>: <port>/EmployeeManagementWeb/management.jsp.
- 3. Log in to the application as an administrator. Use the user name admin1 and password admin1.
- 4. Attempt to display an employee. Click **Display an Employee** and search for the authemp1@acme.com email address. A message displays that the user cannot be found.
- 5. Add an employee. Click **Add an Employee**. Add the email authemp1@acme.com, the first name Joe, and the last name Doe. Click **Submit**. A message displays that the employee has been added.
- 6. Log in as the operator user. Open a second Web browser window and open http://<host>: <port>/EmployeeManagermentWeb/management.jsp. Use the user name operator1 and password operator1.
- 7. Attempt to display an employee. Click **Display an Employee** and search for the authemp1@acme.com email address. The employee is displayed.
- 8. Add an employee. Click **Add an Employee**. Add the email authemp2@acme.com, the first name Joe, and the last name Doe. Click **Submit**. The following message displays:

An exception occurs when Add the employee. See below for detailed exception messages.

The following exception is in the exception chain:

```
java.security.AccessControlException: Access denied
(com.ibm.websphere.objectgrid.security.MapPermission Grid.Map1 insert)
```
This message displays because the operator1 user does not have permission to insert data into the Map1 map.

If you are running with a version of WebSphere Application Server that is earlier than Version 7.0.0.11, you might see a java.lang.StackOverflowError error on the container server. This error is caused by a problem with the IBM Developer Kit. The problem is fixed in the IBM Developer Kit that is shipped with WebSphere Application Server Version 7.0.0.11 and later.

# **Lesson checkpoint**

In this lesson, you configured authorization by assigning permissions to specific users.

# <span id="page-242-0"></span>**Lesson 4.3: Configure group-based authorization**

In the previous lesson, you assigned individual user-based authorization with user principals in the Java<sup>™</sup> Authentication and Authorization Service. (JAAS) authorization policy. However, when you have hundreds or thousands of users, use group-based authorization, which authorizes access based on groups instead of individual users.

Unfortunately, the Subject object that is authenticated from the WebSphere® Application Server only contains a user principal. This object does not contain a group principal. You can add a custom login module to populate the group principal into the Subject object.

For this tutorial, the custom login module is named com.ibm.websphere.samples.objectgrid.security.lm.WASAddGroupLoginModule. The module is in the groupLM.jar file. Place this JAR file in the WAS-INSTALL/lib/ext directory.

The WASAddGroupLoginModule retrieves the public group credential from the WebSphere Application Server subject and creates a Group principal, com.ibm.websphere.samples.objectgrid.security.WSGroupPrincipal, to represent the group. This group principal can then be used for group authorization. The groups are defined in the xsAuthGroup2.policy file:

```
grant codebase "http://www.ibm.com/com/ibm/ws/objectgrid/security/PrivilegedAction"
principal com.ibm.websphere.sample.xs.security.WSGroupPrincipal
                "defaultWIMFileBasedRealm/cn=operatorGroup,o=defaultWIMFileBasedRealm" {
    permission com.ibm.websphere.objectgrid.security.MapPermission "Grid.Map1", "read";
};
grant codebase "http://www.ibm.com/com/ibm/ws/objectgrid/security/PrivilegedAction"
principal com.ibm.websphere.sample.xs.security.WSGroupPrincipal
        "defaultWIMFileBasedRealm/cn=adminGroup,o=defaultWIMFileBasedRealm" {
    permission com.ibm.websphere.objectgrid.security.MapPermission "Grid.Map1", "all";
};
```
The principal name is the WSGroupPrincipal, which represents the group.

# **Adding the custom login module**

The custom login module must be added to each of the following system login module entries: If you are using Lightweight Third Party Authentication (LTPA), add the entry to the RMI\_INBOUND login modules. LTPA is the default authentication mechanism for WebSphere Application Server Version 7.0. For a WebSphere Application Server Network Deployment configuration, you only need to configure the LTPA authentication mechanism configuration entries.

Use the following steps to configure the supplied com.ibm.websphere.samples.objectgrid.security.lm.WASAddGroupLoginModule login module:

- 1. In the administrative console, click **Security** > **Global Security** > **Java Authentication and Authorization Service** > **System logins** > **login\_module\_name** > **JAAS login modules** > **New**.
- 2. Enter the class name as com.ibm.websphere.sample.xs.security.lm.WASAddGroupLoginModule.
- 3. Optional: Add a property debug and set the value to true.
- 4. Click **Apply** to add the new module to the login module list.

# **Setting the JAAS Authorization Policy file using JVM Properties**

In the administrative console, perform the following steps to xs1 and xs2 servers in the xsCluster. If a different deployment topology is used, perform the following steps to the application servers that host the container servers.

- 1. In the administrative console, click **Servers** > **Application servers** > **server\_name** > **Java and Process management** > **Process definition** > **Java virtual machine**
- 2. Add generic JVM arguments.

**Note:** When containers are running in WebSphere Application Server, you cannot use the - Djava.security.policy argument because this file overrides the WebSphere Application Server administrative access authorization. Therefore, use -Djava.security.auth.policy to set the JAAS authorization policy.

Enter the following generic JVM arguments or replace the -Djava.security.auth.policy entry with the following text:

-Djava.security.auth.policy=[samples\\_home](#page-12-0)/security/xsAuthGroup2.policy

3. Click **OK** and save your changes.

### **Testing group authorization with the sample application**

You can test that group authorization is configured by the login module with the sample application.

- 1. Restart the container servers. For this tutorial, the container servers are the xs1 and xs2 servers.
- 2. Log in to the sample application. In a web browser, open http://<host>: <port>/EmployeeManagementWeb/management.jsp and login with the user name admin1 and password admin1.
- 3. Display an employee. Click **Display an Employee** and search for the authemp2@acme.com email address. A message displays that the user cannot be found.
- 4. Add an employee. Click **Add an Employee**. Add the email authemp2@acme.com, the first name Joe, and the last name Doe. Click **Submit**. A message displays that the employee has been added.
- 5. Log in as the operator user. Open a second web browser window and open the following URL: http://<host>:<port>/EmployeeManagermentWeb/management.jsp. Use the user name operator1 and password operator1.
- 6. Attempt to display an employee. Click **Display an Employee** and search for the authemp2@acme.com email address. The employee is displayed.
- 7. Add an employee. Click **Add an Employee**. Add the email authemp3@acme.com, the first name Joe, and the last name Doe. Click **Submit**. The following message displays:

An exception occurs when Add the employee. See below for detailed exception messages.

The following exception is in the exception chain:

java.security.AccessControlException: Access denied (com.ibm.websphere.objectgrid.security.MapPermission Grid.Map1 insert)

This message displays because the operator user does not have permission to insert data into the Map1 map.

#### **Lesson checkpoint**

You configured groups to simplify the assignment of permission to the users of your application.

#### <span id="page-244-0"></span>**< [Previous](#page-242-0)**

# **Module 5: Use the xscmd tool to monitor data grids and maps**

You can use the **xscmd** tool to show the primary data grids and map sizes of the Grid data grid. The **xscmd** tool uses the MBean to query all of the data grid artifacts, such as primary shards, replica shards, container servers, map sizes, and so on.

- 1. Using a command-line tool, open the DMGR PROFILE/bin directory.
- 2. Run the **xscmd** tool.

In this tutorial, the container and catalog servers are running in WebSphere® Application Server application servers. The WebSphere eXtreme Scale run time registers the Managed Beans (MBean) with the MBean server that is created by the WebSphere Application Server run time. The security that is used by the **xscmd** tool is provided by the WebSphere Application Server MBean security. Therefore, WebSphere eXtreme Scale specific security configuration is not necessary.

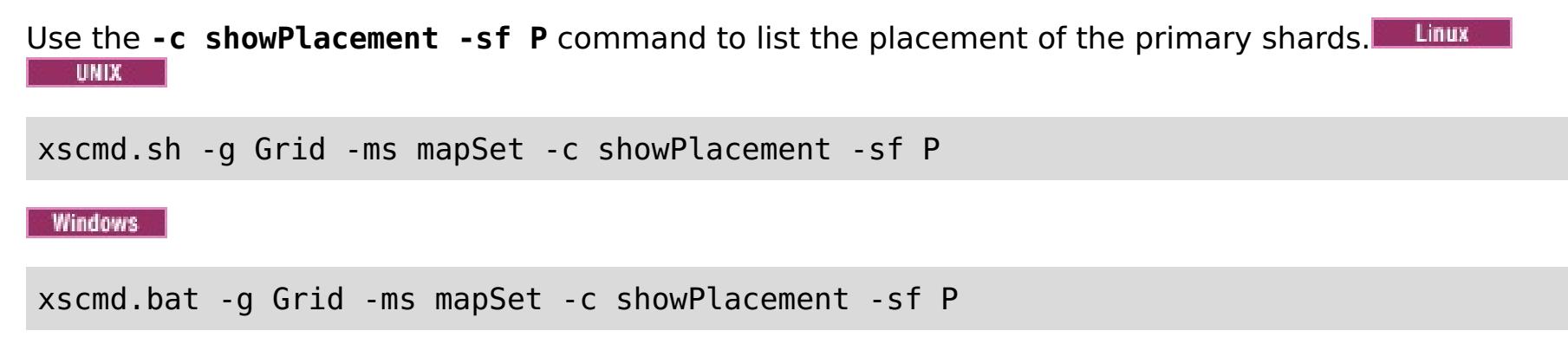

Before you can view the output, you are prompted to log in with your WebSphere Application Server ID and password.

#### **Related tasks**:

[Monitoring](#page-978-0) with the xscmd utility [Administering](#page-657-0) with the xscmd utility

### **Lesson checkpoint**

You used the **xscmd** tool in WebSphere Application Server.

**< [Previous](#page-242-0)**

# <span id="page-245-0"></span>**Tutorial: Integrate WebSphere eXtreme Scale security in a mixed environment with an external authenticator**

This tutorial demonstrates how to secure WebSphere® eXtreme Scale servers that are partially deployed in a WebSphere Application Server environment.

In the deployment for this tutorial, the container servers are deployed in WebSphere Application Server. The catalog server is deployed as stand-alone server, and is started in a Java Standard Edition (Java SE) environment.

Because the catalog server is not deployed in WebSphere Application Server, you cannot use the WebSphere Application Server Authentication plug-ins. For more information about the process of configuring WebSphere Application Server [Authentication](#page-217-0) plug-ins, see Tutorial: Integrate WebSphere eXtreme Scale security with WebSphere Application Server. In this tutorial, a different authenticator is required for catalog server authentication. You configure a keystore authenticator to authenticate the clients.

#### **Learning objectives**

The learning objectives for this tutorial follow:

- Configure WebSphere eXtreme Scale to use the KeyStoreLoginAuthenticator plug-in
- Configure WebSphere eXtreme Scale transport security to use WebSphere Application Server CSIv2 configuration and the WebSphere eXtreme Scale properties file
- Use Java™ Authentication and Authorization Service (JAAS) authorization in WebSphere Application Server
- Use the **xscmd** utility to monitor the data grids and maps that you created in the tutorial.

#### **Time required**

This tutorial takes approximately 4 hours from start to finish.

# <span id="page-246-0"></span>**Introduction: Security in a mixed environment**

In this tutorial, you integrate WebSphere® eXtreme Scale security in a mixed environment. The container servers run within WebSphere Application Server, and the catalog service runs in stand-alone mode. Because the catalog server is in stand-alone mode, you must configure an external authenticator.

**Important:** If both your container servers and catalog server are running within WebSphere Application Server, you can use the WebSphere Application Server Authentication plug-ins or an external authenticator. For more information about using the WebSphere Application Server [Authentication](#page-217-0) plug-ins, see Tutorial: Integrate WebSphere eXtreme Scale security with WebSphere Application Server.

#### **Learning objectives**

The learning objectives for this tutorial follow:

- Configure WebSphere eXtreme Scale to use the KeyStoreLoginAuthenticator plug-in
- Configure WebSphere eXtreme Scale transport security to use WebSphere Application Server CSIv2 configuration and the WebSphere eXtreme Scale properties file
- Use Java™ Authentication and Authorization Service (JAAS) authorization in WebSphere Application Server
- Use the **xscmd** utility to monitor the data grids and maps that you created in the tutorial.

#### **Time required**

This tutorial takes approximately 4 hours from start to finish.

- WebSphere eXtreme Scale programming model
- Basic WebSphere eXtreme Scale security concepts
- Basic WebSphere Application Server security concepts

#### **Skill level**

Intermediate.

#### **Audience**

Developers and administrators that are interested in the security integration between WebSphere eXtreme Scale and WebSphere Application Server and configuring external authenticators.

#### **System requirements**

- WebSphere Application Server Version 6.1 or Version 7.0.0.11 or later with the following fixes applied: interim fix [PM20613](http://www-01.ibm.com/support/docview.wss?rs=0&q1=PM20613&uid=swg1PM20613&loc=en_US&cs=utf-8&cc=us&lang=en) and interim fix [PM15818.](http://www-01.ibm.com/support/docview.wss?rs=0&q1=PM20613&uid=swg1PM15818&loc=en_US&cs=utf-8&cc=us&lang=en)
- The catalog server must be running on a stand-alone installation, not an installation that is integrated with WebSphere Application Server.
- Update the Java runtime to apply the following fix: **IZ79819: IBMJDK FAILS TO READ PRINCIPAL** STATEMENT WITH [WHITESPACE](http://www-01.ibm.com/support/docview.wss?uid=swg1IZ79819) FROM SECURITY FILE
- The stand-alone node that runs the catalog service must use the IBM Software Development Kit Version 1.6 J9. This Software Development Kit is included in the WebSphere Application Server installation. The catalog server node must be a stand-alone installation because you cannot run the **startOgServer** command within an installation of WebSphere eXtreme Scale on WebSphere Application Server.

This tutorial uses four WebSphere Application Server application servers and one deployment manager to demonstrate the sample.

#### **Prerequisites**

A basic understanding of the following items is helpful before you start this tutorial:

For a background information about WebSphere eXtreme Scale and WebSphere Application Server security integration, see Security integration with [WebSphere](#page-1074-0) Application Server.

#### **Modules in this tutorial**

#### **Module 1: Prepare the mixed WebSphere Application Server and stand-alone [environment](#page-248-0)**

Before you start the tutorial, you must create a basic topology that includes container servers that run within WebSphere Application Server. In this tutorial, the catalog servers run in stand-alone mode.

#### **Module 2: Configure WebSphere eXtreme Scale [authentication](#page-254-0) in a mixed environment**

By configuring authentication, you can reliably determine the identity of the requester. WebSphere eXtreme Scale supports both client-to-server and server-to-server authentication.

### **Module 3: [Configure](#page-264-0) transport security**

Configure transport security to secure data transfer between the clients and servers in the configuration.

**Module 4: Use Java [Authentication](#page-268-0) and Authorization Service (JAAS) authorization in WebSphere Application Server**

Now that you have configured authentication for clients, you can further configure authorization to give different users varying permissions. For example, an "operator" user might only be able to view data, while a "manager" user can perform all operations.

# <span id="page-248-0"></span>**Module 1: Prepare the mixed WebSphere Application Server and stand-alone environment**

Before you start the tutorial, you must create a basic topology that includes container servers that run within WebSphere® Application Server. In this tutorial, the catalog servers run in stand-alone mode.

#### **Learning objectives**

With the lessons in this module, you learn how to:

- Understand the mixed topology and the files that are necessary for the tutorial
- Configure WebSphere Application Server to run the container servers

#### **Time required**

This module takes approximately 60 minutes.

#### **Lessons in this module**

#### **Lesson 1.1: [Understand](#page-249-0) the topology and get the tutorial files**

To prepare your environment for the tutorial, you must configure the catalog and container servers for the topology.

#### **Lesson 1.2: Configure the WebSphere Application Server [environment](#page-252-0)**

To prepare your environment for the tutorial, you must configure WebSphere Application Server security. Enable administration and application security using internal file-based federated repositories as a user account registry. Then, you can create server clusters to host the client application and container servers. You also must create and start the catalog servers.

# <span id="page-249-0"></span>**Lesson 1.1: Understand the topology and get the tutorial files**

To prepare your environment for the tutorial, you must configure the catalog and container servers for the topology.

This lesson guides you through the sample topology and applications that are used to in the tutorial. To begin running the tutorial, you must download the applications and place the configuration files in the correct locations for your [environment.](https://www.ibm.com/developerworks/community/blogs/714470bb-75c8-4f99-8aca-766c0d55a21c/entry/integrate_websphere_extreme_scale_security_in_a_mixed_environment_with_an_external_authenticator?lang=en) You can download the sample application from the IBM elastic caching community.

# **Topology**

In this tutorial, you create the following clusters in the WebSphere Application Server cell:

- **appCluster cluster**: Hosts the EmployeeManagement sample enterprise application. This cluster has two application servers: s1 and s2.
- **xsCluster cluster**: Hosts the eXtreme Scale container servers. This cluster has two application servers: xs1 and xs2.

In this deployment topology, the s1 and s2 application servers are the client servers that access data that is being stored in the data grid. The xs1 and xs2 servers are the container servers that host the data grid.

**Alternative configuration:** You can host all of the application servers in a single cluster, such as in the appCluster cluster. With this configuration, all of the servers in the cluster are both clients and container servers. This tutorial uses two clusters to distinguish between the application servers that are hosting the clients and container servers.

In this tutorial, you configure a catalog service domain that consists of a remote server that is not in the WebSphere Application Server cell. This configuration is not the default, which results in the catalog servers running on the deployment manager and other processes in the WebSphere Application Server cell. See Creating catalog service domains in [WebSphere](#page-483-0) Application Server for more information about creating a catalog service domain that consists of remote servers.

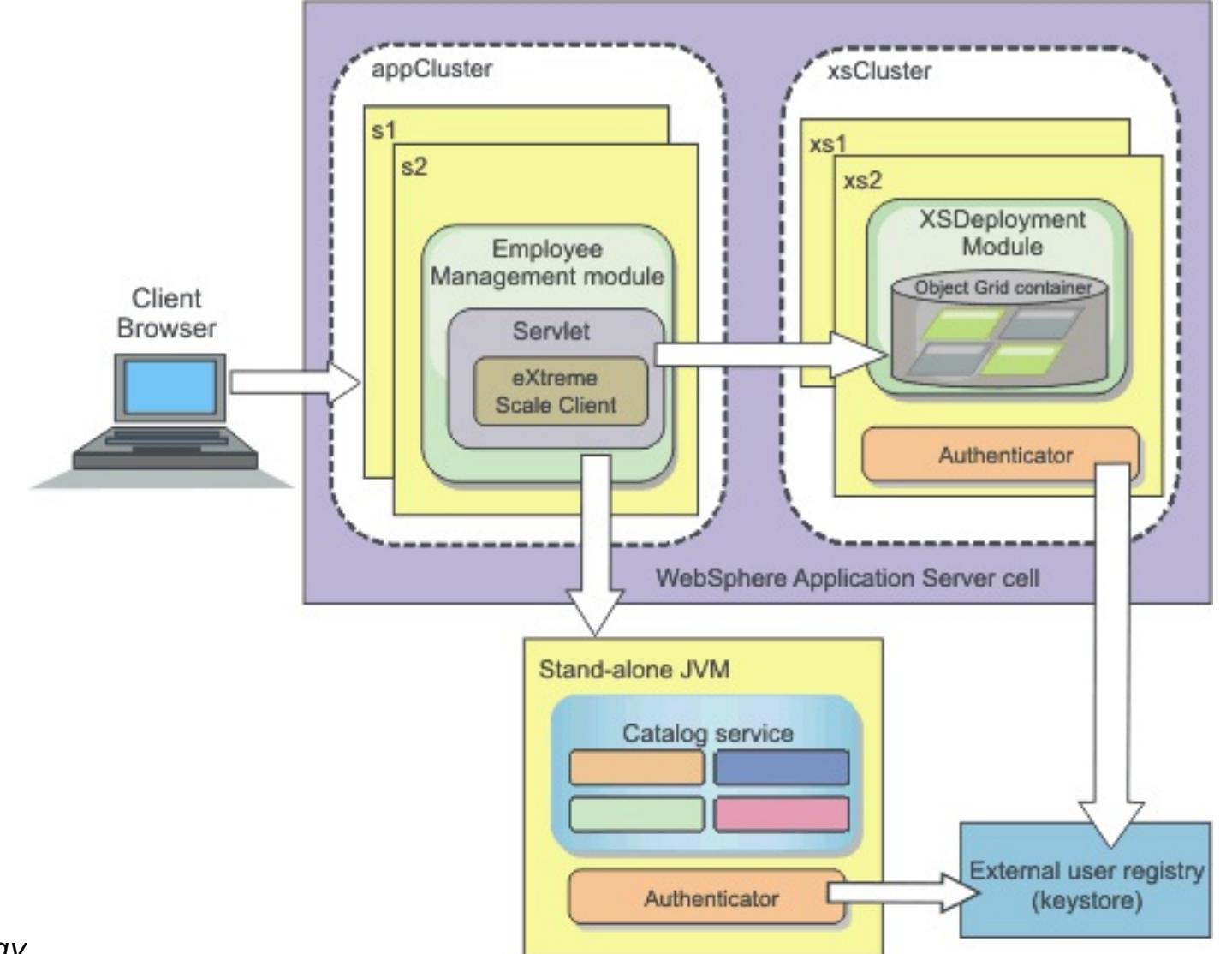

Figure 1. Tutorial topology

### **Applications**

In this tutorial, you are using two applications and one shared library file:

- **EmployeeManagement.ear**: The EmployeeManagement.ear application is a simplified Java™ 2 Platform, Enterprise Edition (J2EE) enterprise application. It contains a web module to manage the employee profiles. The web module contains the management.jsp file to display, insert, update, and delete employee profiles that are stored in the container servers.
- **XSDeployment.ear**: This application contains an enterprise application module with no application artifacts. The cache objects are packaged in the EmployeeData.jar file. The EmployeeData.jar file is

deployed as a shared library for the XSDeployment.ear file, so that the XSDeployment.ear file can access the classes. The purpose of this application is to package the eXtreme Scale configuration file and property file. When this enterprise application is started, the eXtreme Scale configuration files are automatically detected by the eXtreme Scale run time, so the container servers are created. These configuration files include the objectGrid.xml and objectGridDeployment.xml files.

**EmployeeData.jar**: This jar file contains one class: the com.ibm.websphere.sample.xs.data.EmployeeData class. This class represents employee data that is stored in the grid. This Java archive (JAR) file is deployed with the EmployeeManagement.ear and XSDeployment.ear files as a shared library.

# **Get the tutorial files**

- 1. Download the WASSecurity.zip and security extauth.zip files from the WebSphere eXtreme Scale wiki.
- 2. Extract the WASSecurity.zip file to a directory for viewing the binary and source artifacts, for example a wxs samples/ directory. This directory is referred to as samples home for the remainder of the tutorial. Refer to the README. txt file in the package for a description of the contents and how to load the source into your Eclipse workspace. The following ObjectGrid configuration files are in the META-INF directory:
	- objectGrid.xml
	- objectGridDeployment.xml
- 3. Create a directory to store the property files that are used to secure this environment. For example, you might create the /opt/wxs/security directory.
- 4. Extract the security extauth.zip file to samples home. The security extauth.zip file contains the following security configuration files that are used in this tutorial:. These configuration files follow:
	- catServer3.props
	- server3.props
	- client3.props
	- security3.xml
	- xsAuth3.props
	- xsjaas3.config
	- sampleKS3.jks

# **About the configuration files**

The objectGrid.xml and objectGridDeployment.xml files create the data grids and maps that store the application data.

These configuration files must be named objectGrid.xml and objectGridDeployment.xml. When the application server starts, eXtreme Scale detects these files in the META-INF directory of the EJB and web modules. If these files are found, it assumed that the Java virtual machine (JVM) acts as a container server for the defined data grids in the configuration files.

# **objectGrid.xml file**

The objectGrid.xml file defined one ObjectGrid named Grid. The Grid data grid has one map, the Map1 map, that stores the employee profile for the application.

```
<?xml version="1.0" encoding="UTF-8"?>
```
<objectGridConfig xmlns:xsi="http://www.w3.org/2001/XMLSchema-instance" xsi:schemaLocation="http://ibm.com/ws/objectgrid/config ../objectGrid.xsd" xmlns="http://ibm.com/ws/objectgrid/config">

```
<objectGrids>
       <objectGrid name="Grid" txTimeout="15">
           <backingMap name="Map1" />
       </objectGrid>
   </objectGrids>
```
</objectGridConfig>

# **objectGridDeployment.xml file**

The objectGridDeployment.xml file specifies how to deploy the Grid data grid. When the grid is deployed, it has five partitions and one synchronous replica.

```
<?xml version="1.0" encoding="UTF-8"?>
```
<deploymentPolicy xmlns:xsi="http://www.w3.org/2001/XMLSchema-instance"

```
xsi:schemaLocation="http://ibm.com/ws/objectgrid/deploymentPolicy
../deploymentPolicy.xsd"
xmlns="http://ibm.com/ws/objectgrid/deploymentPolicy">
    <objectgridDeployment objectgridName="Grid">
        <mapSet name="mapSet" numberOfPartitions="5" minSyncReplicas="0"
maxSyncReplicas="1" >
            <map ref="Map1"/>
        </mapSet>
    </objectgridDeployment>
</deploymentPolicy>
```
# **Lesson checkpoint**

In this lesson, you learned about the topology for the tutorial and added the configuration files and sample applications to your environment.
# <span id="page-252-0"></span>**Lesson 1.2: Configure the WebSphere Application Server environment**

To prepare your environment for the tutorial, you must configure WebSphere® Application Server security. Enable administration and application security using internal file-based federated repositories as a user account registry. Then, you can create server clusters to host the client application and container servers. You also must create and start the catalog servers.

The following steps were written using WebSphere Application Server Version 7.0. However, you can also apply the concepts apply to earlier versions of WebSphere Application Server.

# **Configure WebSphere Application Server security**

Create and augment profiles for the deployment manager and nodes with WebSphere eXtreme Scale. See Installing WebSphere eXtreme Scale or WebSphere eXtreme Scale Client with WebSphere Application Server for more [information.](#page-373-0)

Configure WebSphere Application Server security.

- a. In the WebSphere Application Server administrative console, click **Security** > **Global Security**.
- b. Select **Federated repositories** as the **Available realm definition**. Click **Set as current**.
- c. Click **Configure..** to go to the Federated repositories panel.
- d. Enter the **Primary administrative user name**, for example, admin. Click **Apply.**
- e. When prompted, enter the administrative user password and click **OK**. Save your changes.
- f. On the **Global Security** page, verify that **Federated repositories** setting is set to the current user account registry.
- g. Select the following items: **Enable administrative security**, **Enable application security**, and **Use Java 2 security to restrict application access to local resources**. Click **Apply** and save your changes.
- h. Restart the deployment manager and any running application servers.

The WebSphere Application Server administrative security is enabled using the internal file-based federated repositories as the user account registry.

# **Create server clusters**

Create two server clusters in your WebSphere Application Server configuration: The appCluster cluster to host the sample application for the tutorial and the xsCluster cluster to host the data grid.

- 1. In the WebSphere Application Server administrative console, open the clusters panel. Click **Servers** > **Clusters** > **WebSphere application server clusters** > **New**.
- 2. Type appCluster as the cluster name, leave the **Prefer local** option selected, and click **Next**.
- 3. Create servers in the cluster. Create a server named s1, keeping the default options. Add an additional cluster member named s2.
- 
- 4. Complete the remaining steps in the wizard to create the cluster. Save the changes.
- 5. Repeat these steps to create the xsCluster cluster. This cluster has two servers, named xs1 and xs2.

# **Create a catalog service domain**

After configuring the server cluster and security, you must define where catalog servers start.

#### **Define a catalog service domain in WebSphere eXtreme Scale**

- 1. In the WebSphere Application Server administrative console, click **System administration** > **WebSphere eXtreme Scale** > **Catalog service domains**.
- 2. Create the catalog service domain. Click **New**. Create the catalog service domain with the name catalogService1, and enable the catalog service domain as the default.
- 3. Add remote servers to the catalog service domain. Select **Remote server**. Provide the host name where the catalog server is running. Use the listener port value of 16809 for this example.
- 4. Click **OK** and save your changes.

# **Lesson checkpoint**

You enabled security in WebSphere Application Server, and created the server topolgy for WebSphere eXtreme Scale.

# <span id="page-254-0"></span>**Module 2: Configure WebSphere eXtreme Scale authentication in a mixed environment**

By configuring authentication, you can reliably determine the identity of the requester. WebSphere® eXtreme Scale supports both client-to-server and server-to-server authentication.

#### **Authentication flow**

Figure 1. Authentication flow

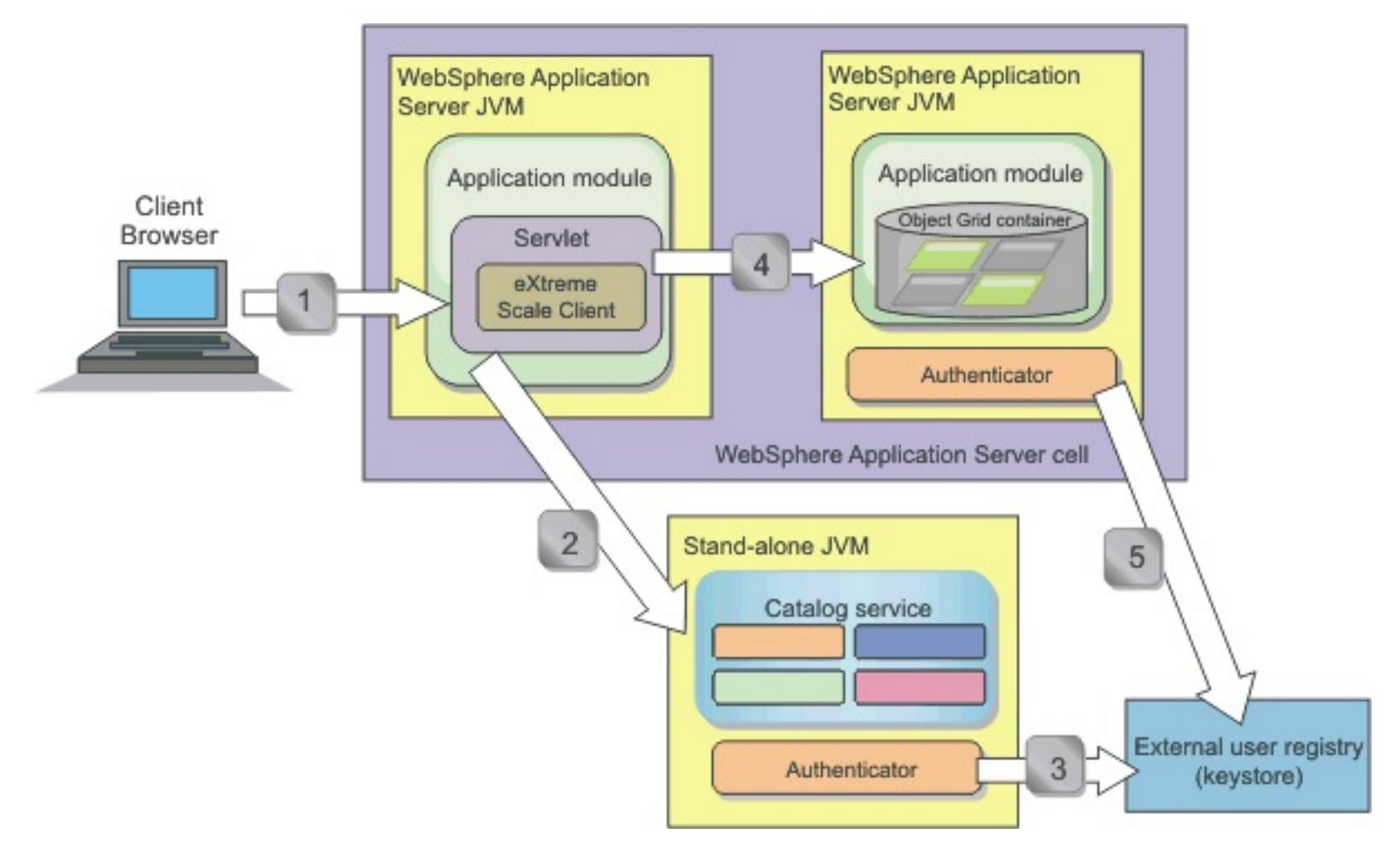

The previous diagram shows two application servers. The first application server hosts the web application, which is also a WebSphere eXtreme Scale client. The second application server hosts a container server. The catalog server is running in a stand-alone Java virtual machine (JVM) instead of WebSphere Application Server.

The arrows marked with numbers in the diagram indicate the authentication flow:

- 1. An enterprise application user accesses the web browser, and logs in to the first application server with a user name and password. The first application server sends the client user name and password to the security infrastructure to authenticate to the user registry. This user registry is a keystore. As a result, the security information is stored on the WebSphere Application Server thread.
- 2. The JavaServer Pages (JSP) file acts as a WebSphere eXtreme Scale client to retrieve the security information from the client property file. The JSP application that is acting as the WebSphere eXtreme Scale client sends the WebSphere eXtreme Scale client security credential along with the request to the catalog server. Sending the security credential with the request is considered a runAs model. In a runAs model, the web browser client runs as a WebSphere eXtreme Scale client to access the data stored in the container server. The client uses a Java virtual machine (JVM)-wide client credential to connect to the WebSphere eXtreme Scale servers. Using the runAs model is like connecting to a database with a data source level user ID and password. 3. The catalog server receives the WebSphere eXtreme Scale client credential, which includes the WebSphere Application Server security tokens. Then, the catalog server calls the authenticator plug-in to authenticate the client credential. The authenticator connects to the external user registry and sends the client credential to the user registry for authentication. 4. The client sends the user ID and password to the container server that is hosted in the application server. 5. The container service, hosted in the application server, receives the WebSphere eXtreme Scale client credential, which is the user id and password pair. Then, the container server calls the authenticator plug-in to authenticate the client credential. The authenticator connects to the keystore user registry and sends the client credential to the user registry for authentication

## **Learning objectives**

With the lessons in this module, you learn how to:

- Configure WebSphere eXtreme Scale client security.
- Configure WebSphere eXtreme Scale catalog server security.
- Configure WebSphere eXtreme Scale container server security.

• Install and run the sample application.

## **Time required**

This module takes approximately 60 minutes.

#### **Lessons in this module**

#### **Lesson 2.1: Configure [WebSphere](#page-256-0) eXtreme Scale client security**

You configure the client properties with a properties file. The client properties file indicates the CredentialGenerator implementation class to use.

#### **Lesson 2.2: [Configure](#page-257-0) catalog server security**

A catalog server contains two different levels of security information: The first level contains the security properties that are common to all the WebSphere eXtreme Scale servers, including the catalog service and container servers. The second level contains the security properties that are specific to the catalog server.

#### **Lesson 2.3: [Configure](#page-260-0) container server security**

When a container server connects to the catalog service, the container server gets all the security configurations that are configured in the Object Grid Security XML file. The ObjectGrid Security XML file defines authenticator configuration, the login session timeout value, and other configuration information. A container server also has its own server-specific security properties in the server property file.

#### **Lesson 2.4: Install and run the [sample](#page-262-0)**

After authentication is configured, you can install and run the sample application.

# <span id="page-256-0"></span>**Lesson 2.1: Configure WebSphere eXtreme Scale client security**

The tutorial uses WebSphere Application Server security tokens for the client credential. The samples home/security extauth directory contains the client3.props file.

You configure the client properties with a properties file. The client properties file indicates the CredentialGenerator implementation class to use.

# **Client properties file contents**

The client3.props file includes the following settings:

#### **securityEnabled**

Enables WebSphere eXtreme Scale client security. The value is set to true to indicate that the client must send available security information to the server.

#### **credentialAuthentication**

Specifies the client credential authentication support. The value is set to Supported to indicate that the client supports credential authentication.

#### **credentialGeneratorClass**

Specifies the name of the class that implements the com.ibm.websphere.objectgrid.security.plugins.CredentialGenerator interface. The value is set to the com.ibm.websphere.objectgrid.security.plugins.builtins. UserPasswordCredentialGenerator class so that the client retrieves the security information from the UserPasswordCredentialGenerator class.

#### **credentialGeneratorProps**

Specifies the user name and password: manager manager1. The user name is manager, and the password is manager1. You can also use the **FilePasswordEncoder.bat|sh** command to encode this property using an exclusive or (xor) algorithm.

# **Setting the client properties file using Java™ virtual machine (JVM) properties**

In the administrative console, complete the following steps to both the s1 and s2 servers in the appCluster cluster. If you are using a different topology, complete the following steps to all of the application servers to which the EmployeeManagement application is deployed.

- 1. Click **Servers** > **WebSphere application servers** > **server\_name** > **Java and Process Management** > **Process definition** > **Java Virtual Machine**.
- 2. Create the following generic JVM property to set the location of the client properties file:

-Dobjectgrid.client.props=samples\_home/security\_extauth/client3.props

When you connect to a secure data grid, you must configure the client application to provide a valid client security configuration. You can configure the client security configuration through the client application, or you can defined the configuration in a client properties file that has the same value of the JVM property, **objectgrid.client.props**. When you use the **objectgrid.client.props** property, the ObjectGridManager obtains the client security configuration from the client properties file and uses this information to connect to the data grid.

3. Click **OK** and save your changes.

# **Lesson checkpoint**

You edited the client properties file and configured the servers in the appCluster cluster to use the client properties file. This properties file indicates the CredentialGenerator implementation class to use.

# <span id="page-257-0"></span>**Lesson 2.2: Configure catalog server security**

A catalog server contains two different levels of security information: The first level contains the security properties that are common to all the WebSphere® eXtreme Scale servers, including the catalog service and container servers. The second level contains the security properties that are specific to the catalog server.

To configure the security XML descriptor file in a Java SE environment, use a **-clusterSecurityFile** option when you run the **startOgServer** command. Specify a value in a file format, such as samples home/security extauth/security3.xml.

The security properties that are common to the catalog servers and container servers are configured in the security XML descriptor file. An example of common properties is the authenticator configuration, which represents the user registry and authentication mechanism. See Security [descriptor](#page-2834-0) XML file for more information about the security properties.

In this tutorial, the security3.xml file is in the samples home/security extauth directory. The content of the security3.xml file with the comments removed follows:

com.ibm.websphere.objectgrid.security.plugins.builtins.KeyStoreLoginAuthenticator class. With this built-in implementation of the Authenticator plug-in, the user ID and password is passed to verify that it is configured in the keystore file. The KeyStoreLoginAuthenticator class uses a KeyStoreLogin login module alias, so a <u>Java [Authentication](file:////dcs/markdown/workspace/Transform/htmlout/0/com.ibm.websphere.extremescale.doc/txsextauthtutauth2.html#xsjaas3.configfile) and Authorization Service (JAAS) login configuration</u> is required.

## **security3.xml file**

```
<securityConfig xmlns:xsi="http://www.w3.org/2001/XMLSchema-instance"
        xsi:schemaLocation="http://ibm.com/ws/objectgrid/config/security
../objectGridSecurity.xsd"
        xmlns="http://ibm.com/ws/objectgrid/config/security">
        <security securityEnabled="true">
                <authenticator
        className="com.ibm.websphere.objectgrid.security.plugins.builtins.KeyStoreLoginAut
henticator">
                </authenticator>
        </security>
```
</securityConfig>

The following properties are defined in the security3.xml file:

#### **securityEnabled**

The securityEnabled property is set to true, which indicates to the catalog server that the WebSphere eXtreme Scale global security is enabled.

#### **authenticator**

The authenticator is configured as the

#### **catServer3.props file**

The server property file stores the server-specific properties, which include the server-specific security properties. See Server [properties](#page-2771-0) file for more information. You can use **-serverProps** option to specify the catalog server property when you run the **startOgServer** command. For this tutorial, a catServer3.props file is in the c directory. The content of the catServer3.props file with the comments removed follows:

securityEnabled=true credentialAuthentication=Required transportType=TCP/IP secureTokenManagerType=none authenticationSecret=ObjectGridDefaultSecret

#### **securityEnabled**

The securityEnabled property is set to true to indicate that this catalog server is a secure server.

#### **credentialAuthentication**

The credentialAuthentication property is set to Required, so any client that is connecting to the server is required to provide a credential. Iin the client property file, the credentialAuthentication value is set to Supported, so the server receives the credentials that are sent by the client.

#### **secureTokenManagerType**

The secureTokenManagerType is set to none to indicate that the authentication secret is not encrypted when joining the existing servers.

#### **authenticationSecret**

The authenticationSecret property is set to ObjectGridDefaultSecret. This secret string is used to join the eXtreme Scale server cluster. When a server joins the data grid, it is challenged to present the secret string. If the secret string of the joining server matches the string in the catalog server, the joining server is accepted. If the string does not match, the join request is rejected.

#### **transportType**

If you used a location for samples home other than /wxs samples/, you need to update the location of the keyStoreFile. This login configuration indicates that the

com.ibm.websphere.objectgrid.security.plugins.builtins.KeyStoreLoginModule module is used as the login module. The keystore file is set to the sampleKS3. jks file.

The transportType property is set to TCP/IP initially. Later in the tutorial, transport security is enabled.

## **xsjaas3.config file**

Because the KeyStoreLoginAuthenticator implementation uses a login module, you must configure the login model with a JAAS authentication login configuration file. The contents of the xsjaas3.config file follows:

**IMILART Important:** If you are using Windows, the directory path does not support backslashes. If you have used backslashes, you must escape any backslash ( \) characters in the path. For example, if you want to use the path C:\opt\ibm, enter C:\\opt\\ibm in the properties file. Windows directories with spaces are not supported.

KeyStoreLogin{ com.ibm.websphere.objectgrid.security.plugins.builtins.KeyStoreLoginModule required keyStoreFile="[samples\\_home](#page-12-0)/security\_extauth/sampleKS3.jks" debug = true; };

- $\bullet$ keytool -genkey -v -keystore ./sampleKS3.jks -storepass sampleKS1 -alias manager -keypass manager1 -dname CN=manager, 0=acme, 0U=0GSample -validity 10000
- keytool -genkey -v -keystore ./sampleKS3.jks -storepass sampleKS1 -alias operator -keypass operator1 -dname CN=operator, 0=acme, OU=OGSample -validity 10000

Use a stand-alone installation of WebSphere eXtreme Scale to run the catalog server. When using the standalone installation image, you must use the IBM SDK. You can use the SDK that is included with WebSphere Application Server by setting the JAVA HOME variable to point to the IBM SDK. For example, set JAVA HOME=was root/IBM/WebSphere/AppServer/java/

./startOgServer.sh cs1 -listenerPort 16809 -JMXServicePort 16099 catalogServiceEndPoints cs1:[HOST NAME]:16601:16602 -clusterSecurityFile [samples\\_home](#page-12-0)/security\_extauth/security3.xml -serverProps samples home/security extauth/catServer3.props -jvmArgs

The sampleKS3.jks sample keystore file stores two user IDs and the passwords: manager/manager1 and cashier/cashier1.

You can use the following **keytool** commands to create this keystore:

## **Start the catalog server with security enabled**

To start the catalog server, issue the **startOgServer** command with the **-clusterSecurityFile** and

**-serverProps** parameters to pass in the security properties.

1. Go to the bin directory.

cd wxs home/bin

2. Run the **startOgServer** command.

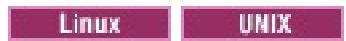

-Djava.security.auth.login.config="[samples\\_home](#page-12-0)/security\_extauth/xsjaas3.config"

Windows

```
startOgServer.bat cs1 -listenerPort 16809 -JMXServicePort 16099 -
catalogServiceEndPoints
cs1:[HOST_NAME]:16601:16602 -clusterSecurityFile
samples home/security extauth/security3.xml
-serverProps samples home/security extauth/catServer3.props -jvmArgs
samples_home/security_extauth/xsjaas3.config"
```
stopOgServer.sh cs1 -catalogServiceEndPoints localhost:16809 -clientSecurityFile samples home/security extauth/client3.props

**Windows** 

stopOgServer.bat cs1 -catalogServiceEndPoints localhost:16809 -clientSecurityFile samples home/security extauth/client3.props

After you run the **startOgServer** command, a secure server starts with listener port 16809, client port 16601, peer port 16602, and JMX port 16099. If a port conflict exists, change the port number to an unused port number.

You configured catalog server security by associating the security3.xml, catServer3.props, xsjaas3.config files with the catalog service.

## **Stop a catalog server that has security enabled**

You can use the **stopOgServer** command to stop the catalog server.

1. Go to the bin directory.

cd wxs home/bin

2. Run the **stopOgServer** command.

## **Lesson checkpoint**

# <span id="page-260-0"></span>**Lesson 2.3: Configure container server security**

Configure the server property file with the -Dobjectgrid.server.props Java virtual machine (JVM) property. The file name specified for this property is an absolute file path, such as samples home/security extauth/server3.props.

When a container server connects to the catalog service, the container server gets all the security configurations that are configured in the Object Grid Security XML file. The ObjectGrid Security XML file defines authenticator configuration, the login session timeout value, and other configuration information. A container server also has its own server-specific security properties in the server property file.

The server3.props file is in the samples home/security extauth/ directory. The content of the server3.props file follows:

In this tutorial, the container servers are hosted in the xs1 and xs2 servers in the xsCluster cluster.

## **server3.props file**

securityEnabled=true credentialAuthentication=Required secureTokenManagerType=none authenticationSecret=ObjectGridDefaultSecret

#### **securityEnabled**

The securityEnabled property is set to true to indicate that this container server is a secure server.

#### **credentialAuthentication**

The credentialAuthentication property is set to Required, so any client that is connecting to the server is required to provide a credential. In the client property file, the credentialAuthentication property is set to Supported, so the server receives the credential that is sent by the client.

#### **secureTokenManagerType**

The secureTokenManagerType is set to none to indicate that the authentication secret is not encrypted when joining the existing servers.

#### **authenticationSecret**

The authenticationSecret property is set to ObjectGridDefaultSecret. This secret string is used to join the eXtreme Scale server cluster. When a server joins the data grid, it is challenged to present the secret string. If the secret string of the joining server matches the string in the catalog server, the joining server is accepted. If the string does not match, the join request is rejected.

## **Setting the server properties file with JVM properties**

Set the server properties file on the xs1 and xs2 servers. If you are not using the topology for this tutorial, set the server properties file on all of the application servers that you are using to host container servers.

1. Open the Java™ virtual machine page for the server. **Servers** > **WebSphere application servers** >

**server\_name** > **Java and Process Management** > **Process definition** > **Java Virtual Machine**.

2. Add the generic JVM argument:

-Dobjectgrid.server.props=[samples\\_home](#page-12-0)/security\_extauth/server3.props

3. Click **OK** and save your changes.

# **Adding the custom login module**

The container server uses the same KeyStoreAuthenticator implementation as the catalog server. The KeyStoreAuthenticator implementation uses a **KeyStoreLogin** login module alias, so you must add a custom login module to the application login model entries.

- 1. In the WebSphere Application Server administrative console, click **Security** > **Global security** > **Java Authentication and Authorization Service**.
- 2. Click **Application logins**.
- 3. Click **New**, add an alias KeyStoreLogin. Click **Apply**.
- 4. Under **JAAS login modules**, click **New**.
- 5. Enter com.ibm.websphere.objectgrid.security.plugins.builtins.KeyStoreLoginModule as the module class name, and choose **SUFFICIENT** as the authentication strategy. Click **Apply**.
- 6. Add the keyStoreFile custom property with value samples home/security extauth/sampleKS.jks.

**Immows** Important: If you are using Windows, the directory path does not support backslashes. If you have used backslashes, you must escape any backslash ( \ ) characters in the path. For example, if you want to use the path C:\opt\ibm, enter C:\\opt\\ibm in the properties file. Windows directories with spaces are not supported.

- 7. Optional: Add the debug custom property with value true.
- 8. Save the configuration.

# **Lesson checkpoint**

Now the WebSphere eXtreme Scale server authentication is secured. By configuring this security, all the applications that try to connect to the WebSphere eXtreme Scale servers are required to provide a credential. In this tutorial, the KeyStoreLoginAuthenticator is the authenticator. As a result, the client is required to provide a user name and password.

# <span id="page-262-0"></span>**Lesson 2.4: Install and run the sample**

After authentication is configured, you can install and run the sample application.

## **Creating a shared library for the EmployeeData.jar file**

1. Install the EmployeeManagement extauth.ear file under the samples home/security extauth directory.

- 1. In the WebSphere Application Server administrative console, open the **Shared Libraries** page. Click **Environment** > **Shared libraries**.
- 2. Choose the **cell** scope.
- 3. Create the shared library. Click **New**. Enter EmployeeManagementLIB as the **Name**. Enter the path to the EmployeeData.jar in the classpath, for example, [samples\\_home](#page-12-0)/WASSecurity/EmployeeData.jar.
- 4. Click **Apply**.

## **Installing the sample**

**Important:** The EmployeeManagement extauth.ear file is different from the samples home/WASSecurity/EmployeeManagement.ear file. The manner in which the ObjectGrid session is retrieved has been updated to use the credential that is cached in the client property file in the EmployeeManagement\_extauth.ear application. See the comments in the com.ibm.websphere.sample.xs.DataAccessor class in the [samples\\_home](#page-12-0)/WASSecurity/EmployeeManagementWeb project to see the code that was updated for this change.

- 2. Install the sample XSDeployment.ear file that is in the samples home/WASSecurity directory.
	- a. To begin the installation, click **Applications** > **New application** > **New Enterprise Application**. Choose the detailed path for installing the application.
	- b. On the **Map modules to servers** step, specify the xsCluster cluster to install the XSDeploymentWeb web module.
		-
	- c. On the **Map shared libraries** step, select the XSDeploymentWeb module.
	- d. Click **Reference shared libraries**. Select the EmployeeManagementLIB library.
	- e. Click **OK**.

CWOBJ0913I: Server property files have been loaded: samples home/security extauth/server3.props.

- a. To begin the installation, click **Applications** > **New application** > **New Enterprise Application**. Choose the detailed path for installing the application.
- b. On the **Map modules to servers** step, specify the appCluster cluster to install the EmployeeManagementWeb module.
- c. On the **Map shared libraries** step, select the EmployeeManagementWeb module.
- d. Click **Reference shared libraries**. Select the EmployeeManagementLIB library.
- e. Map the webUser role to **All Authenticated in Application's Realm**.
- f. Click **OK**.

The clients run in the s1 and s2 servers in this cluster.

The xs1 and xs2 servers in this cluster host the container servers.

- 3. Verify that the catalog server is started. For more information about starting a catalog server for this tutorial, see Start the catalog server with security [enabled.](file:////dcs/markdown/workspace/Transform/htmlout/0/com.ibm.websphere.extremescale.doc/txsextauthtutauth2.html#startthecatalogserver)
- 4. Restart the xsCluster cluster. When the xsCluster starts, the XSDeployment application starts, and a container server is started on the xs1 and xs2 servers respectively. If you look at the SystemOut.log file of the xs1 and xs2 servers, the following message that indicates the server properties file is loaded is displayed:

5. Restart the appClusters cluster. When the cluster appCluster starts, the EmployeeManagement application also starts. If you look at the SystemOut.log file of the s1 and s2 servers, you can see the following message that indicates that the client properties file is loaded.

CWOBJ0924I: The client property file {0} has been loaded.

If you are using WebSphere eXtreme Scale Version 7.0, the English-only CWOBJ9000I message displays to indicate that the client property file has been loaded. If you do not see the expected message, verify that you configured the -Dobjectgrid.server.props or -Dobjectgrid.client.props property in the JVM argument. If you do have the properties configured, make sure the dash (-) is a UTF character.

# **Running the sample application**

- 1. Run the management.jsp file. In a web browser, access http://<your\_servername>: <port>/EmployeeManagementWeb/management.jsp. For example, you might use the following URL: http://localhost:9080/EmployeeManagementWeb/management.jsp.
- 2. Provide authentication to the application. Enter the credentials of the user that you mapped to the webUser role. By default, this user role is mapped to all authenticated users. Type any valid user name and password, such as the administrative user name and password. A page to display, add, update, and delete employees displays.
- 3. Display employees. Click **Display an Employee**. Enter emp1@acme.com as the email address, and click **Submit**. A message displays that the employee cannot be found.
- 4. Add an employee. click **Add an Employee**. Enter emp1@acme.com as the email address, enter Joe as the given name, and Doe as the surname. Click **Submit**. A message displays that an employee with the emp1@acme.com address has been added.
- 5. Display the new employee. Click **Display an Employee**. Enter emp1@acme.com as the email address with empty fields for the first and surnames, and click **Submit**. A message displays that the employee has been found, and the correct names are displayed in the given name and surname fields.
- 6. Delete the employee. Click **Delete an employee**. Enter emp1@acme.com and click **Submit**. A message is displayed that the employee has been deleted.

```
SystemOut 0 [KeyStoreLoginModule] initialize: Successfully loaded key store
SystemOut O [KeyStoreLoginModule] login: entry
SystemOut 0 [KeyStoreLoginModule] login: user entered user name: manager
SystemOut 0 Print out the certificates:
...
```
Because the catalog server transport type is set to TCP/IP, verify that the server s1 and s2 outbound transport setting is not set to SSL-Required. Otherwise, an exception occurs. If you look at the system out file of the catalog server, logs/cs1/SystemOut.log file, the following debug output to indicates the key store authentication:

## **Lesson checkpoint**

You installed and ran the sample application.

# <span id="page-264-0"></span>**Module 3: Configure transport security**

Configure transport security to secure data transfer between the clients and servers in the configuration.

In the previous module in the tutorial, you enabled WebSphere® eXtreme Scale authentication. With authentication, any application that tries to connect to the WebSphere eXtreme Scale server is required to provide a credential. Therefore, no unauthenticated client can connect to the WebSphere eXtreme Scale server. The clients must be an authenticated application that is running in a WebSphere Application Server cell.

With the configuration up to this module, the data transfer between the clients in the appCluster cluster and servers in the xsCluster cluster is not encrypted. This configuration might be acceptable if your WebSphere Application Server clusters are installed on servers behind a firewall. However, in some scenarios, nonencrypted traffic is not accepted for some reasons even though the topology is protected by firewall. For example, a government policy might enforce encrypted traffic. WebSphere eXtreme Scale supports Transport Layer Security/Secure Sockets Layer (TLS/SSL) for secure communication between ObjectGrid endpoints, which include client servers, container servers, and catalog servers.

- Configure CSIv2 inbound and outbound transport.
- Add SSL properties to the catalog server properties file.
- Check the ORB properties file.
- Run the sample.

In this sample deployment, the eXtreme Scale clients and container servers are all running in the WebSphere Application Server environment. Client or server properties are not necessary to configure the SSL settings because the eXtreme Scale transport security is managed by the Application Server Common Secure Interoperability Protocol Version 2 (CSIV2) transport settings. WebSphere eXtreme Scale servers use the same Object Request Broker (ORB) instance as the application servers in which they run. Specify all the SSL settings for client and container servers in the WebSphere Application Server configuration using these CSIv2 transport settings. You must configure the SSL properties in the server properties file for the catalog server.

## **Learning objectives**

After completing the lessons in this module, you know how to:

#### **Time required**

This module takes approximately 60 minutes.

## **Prerequisites**

This step of the tutorial builds upon the previous modules. Complete the previous modules in this tutorial before you configure transport security.

## **Lessons in this module**

#### **Lesson 3.1: [Configure](#page-234-0) CSIv2 inbound and outbound transport**

To configure Transport Layer Security/Secure Sockets Layer (TLS/SSL) for the server transport, set the Common Secure Interoperability Protocol Version 2 (CSIv2) inbound transport and CSIv2 outbound transport to SSL-Required for all the WebSphere Application Server servers that host clients, catalog servers, and container servers.

#### **Lesson 3.2: Add SSL [properties](#page-265-0) to the catalog server properties file**

The catalog server is running outside of WebSphere Application Server, so you must configure the SSL properties in the server properties file.

#### **Lesson 3.3: Run the [sample](#page-267-0)**

Restart all the servers and run the sample application again. You should be able to run through the steps without any problems.

# <span id="page-265-0"></span>**Lesson 3.2: Add SSL properties to the catalog server properties file**

The catalog server is running outside of WebSphere® Application Server, so you must configure the SSL properties in the server properties file.

The other reason to configure the SSL properties in the server properties file is because the catalog server has its own proprietary transport paths that cannot be managed by the WebSphere Application Server Common Secure Interoperability Protocol Version 2 (CSIV2) transport settings. Therefore, you must configure the Secure Sockets Layer (SSL) properties in the server properties file for the catalog server.

The catServer3.props file is using the default WebSphere Application Server node level keystore and truststore. If you are deploying a more complex deployment environment, you must choose the correct keystore and truststore. In some cases, you must create a keystore and truststore and import the keys from keystores from the other servers. Notice that the WebAS string is the default password of the WebSphere Application Server keystore and truststore. See Default self-signed certificate [configuration](http://publib.boulder.ibm.com/infocenter/wasinfo/v6r1/index.jsp?topic=/com.ibm.websphere.express.doc/info/exp/ae/csec_ssldefselfsigncertconf.html) for more details.

These entries are already included in the samples home/security extauth/catServer3.props file as comments. You can uncomment the entries and make the appropriate updates for your installation to the  $was$  root, <deployment manager name>, <cell\_name>, and <node\_name> variables.

# **SSL properties in the catServer3.props file**

alias=default contextProvider=IBMJSSE2 protocol=SSL keyStoreType=PKCS12 keyStore=/[was\\_root](#page-12-0)/IBM/WebSphere/AppServer/profiles/ <deployment\_manager\_name>/config/cells/<cell\_name>/nodes/ <node\_name>/key.p12 keyStorePassword=WebAS trustStoreType=PKCS12 trustStore=/[was\\_root](#page-12-0)/IBM/WebSphere/AppServer/profiles/ <deployment\_manager\_name>/config/cells/<cell\_name>/nodes/ <node\_name>/trust.p12 trustStorePassword=WebAS clientAuthentication=false

After configuring the SSL properties, change the transportType property value from TCP/IP to SSL-Required.

# **SSL properties in the client3.props file**

You must also configure the SSL properties in the client3.props file because this file is used when you stop the catalog server that is running outside of WebSphere Application Server.

These properties have no effect on the client servers that are running in WebSphere Application Server because they are using the WebSphere Application Server Common Security Interoperability Protocol Version

2 (CSIV2) transport settings. However, when you stop the catalog server you must provide a client properties file on the **stopOgServer** command. Set the following properties in the <SAMPLES\_HOME>/security\_extauth/client3.props file to match the values specified above in the catServer3.props file:

```
#contextProvider=IBMJSSE2
#protocol=SSL
#keyStoreType=PKCS12
#keyStore=/was_root/IBM/WebSphere/AppServer/profiles/
<deployment_manager_name>/config/cells/<cell_name>/nodes/
<node_name>/key.p12
#keyStorePassword=WebAS
#trustStoreType=PKCS12
was_root</u>/IBM/WebSphere/AppServer/profiles/
<deployment_manager_name>/config/cells/<cell_name>/nodes/
<node_name>/trust.p12
#trustStorePassword=WebAS
```
As with the catServer3.props file, you can use the comments that are already provided in the

[samples\\_home](#page-12-0)/security\_extauth/client3.props file with appropriate updates to [was\\_root](#page-12-0), <deployment\_manager\_name>, <cell\_name>, and <node\_name> variables to match your environment.

# **Lesson checkpoint**

You configured the SSL properties for the catalog server.

# <span id="page-267-0"></span>**Lesson 3.3: Run the sample**

Restart all the servers and run the sample application again. You should be able to run through the steps without any problems.

See Lesson 2.4: Install and run the [sample](#page-262-0) for more information about running and installing the sample application.

# <span id="page-268-0"></span>**Module 4: Use Java Authentication and Authorization Service (JAAS) authorization in WebSphere Application Server**

Now that you have configured authentication for clients, you can further configure authorization to give different users varying permissions. For example, an "operator" user might only be able to view data, while a "manager" user can perform all operations.

After authenticating a client, as in the previous module in this tutorial, you can give security privileges through eXtreme Scale authorization mechanisms. The previous module of this tutorial demonstrated how to enable authentication for a data grid using integration with WebSphere® Application Server. As a result, no unauthenticated client can connect to the eXtreme Scale servers or submit requests to your system. However, every authenticated client has the same permission or privileges to the server, such as reading, writing, or deleting data that is stored in the ObjectGrid maps. Clients can also issue any type of query.

In WebSphere eXtreme Scale, the com.ibm.websphere.objectgrid.security.MapPermission class represents permissions to the eXtreme Scale resources, specifically the methods of the ObjectMap or JavaMap interfaces. WebSphere eXtreme Scale defines the following permission strings to access the methods of ObjectMap and JavaMap:

This part of the tutorial demonstrates how to use eXtreme Scale authorization to give authenticated users varying privileges. WebSphere eXtreme Scale uses a permission-based authorization mechanism. You can assign different permission categories that are represented by different permission classes. This module features the [MapPermission](#page-1111-0) class. For a list of all possible permissions, see Client authorization programming.

- **read**: Grants permission to read the data from the map.
- **write**: Grants permission to update the data in the map.
- **insert**: Grants permission to insert the data into the map.
- **remove**: Grants permission to remove the data from the map.
- **invalidate**: Grants permission to invalidate the data from the map.
- **all**: Grants all permissions to read, write, insert, remote, and invalidate.

The authorization occurs when an eXtreme Scale client uses a data access API, such as the ObjectMap ,JavaMap, or EntityManager APIs. The run time checks corresponding map permissions when the method is called. If the required permissions are not granted to the client, an AccessControlException exception results. This tutorial demonstrates how to use Java Authentication and Authorization Service (JAAS) authorization to grant authorization map access for different users.

## **Learning objectives**

After completing the lessons in this module, you know how to:

- Enable authorization for WebSphere eXtreme Scale.
- Enable user-based authorization.

## **Time required**

This module takes approximately 60 minutes.

## **Lessons in this module**

#### **Lession 4.1: Enable WebSphere eXtreme Scale [authorization](#page-269-0)**

To enable authorization in WebSphere eXtreme Scale, you must enable security on a specific ObjectGrid.

**Lesson 4.2: Enable user-based [authorization](#page-270-0)**

In the authentication module of this tutorial, you created two users: operator and manager. You can assign varying permissions to these users with Java Authentication and Authorization Service (JAAS) authorization.

# <span id="page-269-0"></span>**Lession 4.1: Enable WebSphere eXtreme Scale authorization**

To enable authorization in WebSphere® eXtreme Scale, you must enable security on a specific ObjectGrid.

To enable authorization on the ObjectGrid, you must set the **securityEnabled** attribute to true for that particular ObjectGrid in the XML file. For this tutorial, you can either use the XSDeployment\_sec.ear file from the samples home/WASSecurity directory, which has already has security set in the objectGrid.xml file, or you can edit the existing objectGrid.xml file to enable security. This lesson demonstrates how to edit the file to enable security.

- 1. Optional: Extract the files in the XSDeployment.ear file, and then unzip the XSDeploymentWeb.war file.
- 2. Optional: Open the objectGrid.xml file and set the **securityEnabled** attribute to true on the ObjectGrid level. See an example of this attribute in the following example:

```
<objectGridConfig xmlns:xsi="http://www.w3.org/2001/XMLSchema-instance"
xsi:schemaLocation="http://ibm.com/ws/objectgrid/config ../objectGrid.xsd"
xmlns="http://ibm.com/ws/objectgrid/config">
   <objectGrids>
        <objectGrid name="Grid" txTimeout="15" securityEnabled="true">
                                    <backingMap name="Map1" />
        </objectGrid>
   </objectGrids>
</objectGridConfig>
```
If you have multiple ObjectGrids defined, then you must set this attribute on each grid.

- 3. Optional: Repackage the XSDeploymentWeb.war and XSDeployment.ear files to include your changes.
- 4. Required: Uninstall the XSDeployment.ear file and then install the updated XSDeployment.ear. You can either use the file you modified in the previous steps, or you can install the XSDeployment sec.ear file that is provided in the samples home/WASSecurity directory. See Lesson 2.4: Install and run the sample for more information about installing the application.
- 5. Restart all of the application servers to enable WebSphere eXtreme Scale authorization.

# **Lesson checkpoint**

You enabled security on the ObjectGrid, which also enables authorization on the data grid.

# <span id="page-270-0"></span>**Lesson 4.2: Enable user-based authorization**

operator manager

# **Defining the Java Authentication and Authorization Service (JAAS) authorization policy using user principals**

operator

manager

xsAuth3.policy samples home/security extauth

grant codebase "http://www.ibm.com/com/ibm/ws/objectgrid/security/PrivilegedAction" principal javax.security.auth.x500.X500Principal "CN=operator,O=acme,OU=OGSample" { permission com.ibm.websphere.objectgrid.security.MapPermission "Grid.Map1", "read"; }; grant codebase "http://www.ibm.com/com/ibm/ws/objectgrid/security/PrivilegedAction" principal javax.security.auth.x500.X500Principal

"CN=manager,O=acme,OU=OGSample" {

permission com.ibm.websphere.objectgrid.security.MapPermission "Grid.Map1", "all";

};

 $\bullet$ 

 $\bullet$ 

http://www.ibm.com/com/ibm/ws/objectgrid/security/PrivilegedAction

read "CN=operator,O=acme,OU=OGSample" "CN=operator,O=acme,OU=OGSample" "CN=manager,O=acme,OU=OGSample" "CN=manager,O=acme,OU=OGSample"

# **Setting the JAAS authorization policy file using JVM properties**

-Djava.security.policy=[samples\\_home](#page-12-0)/security\_extauth/xsAuth3.policy

**OK**

## **Running the sample application to test authorization**

xs1 xs2

EmployeeManagementWeb http://<host>: <port>/EmployeeManagermentWeb/management.jsp

**Display an Employee** authemp1@acme.com

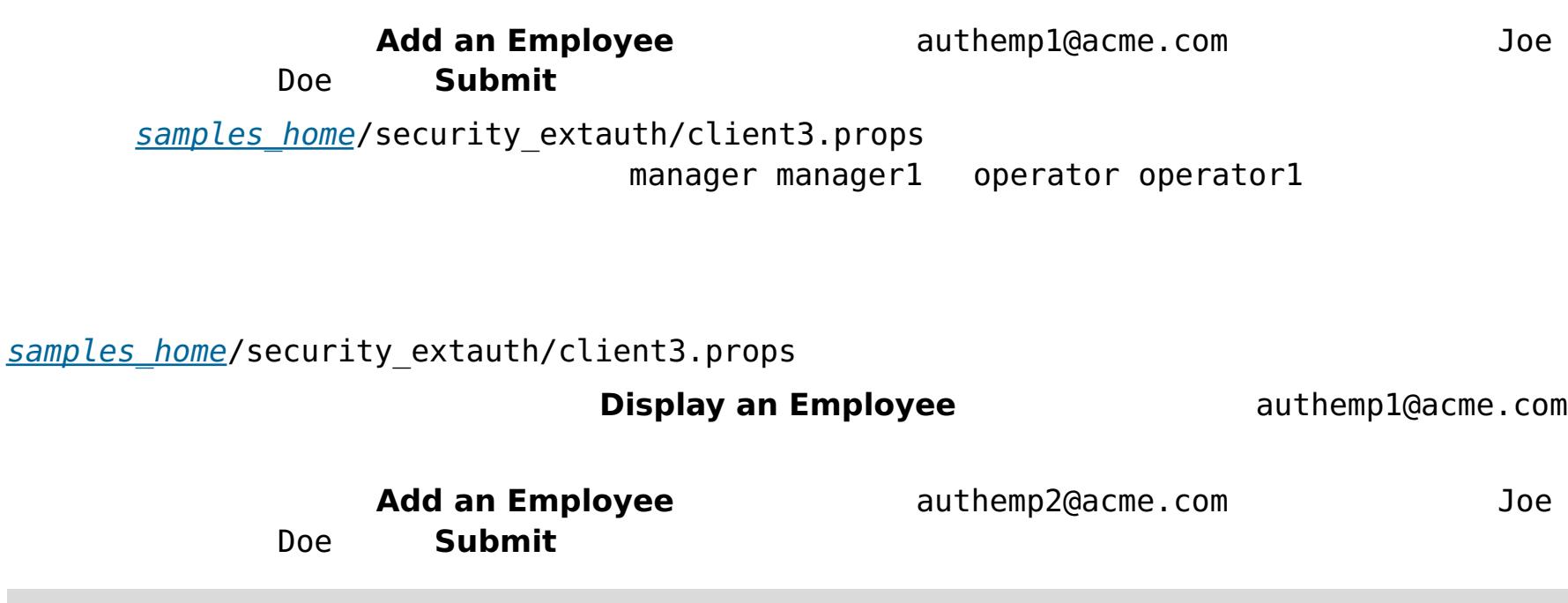

An exception occurs when Add the employee. See below for detailed exception messages.

java.security.AccessControlException: Access denied (com.ibm.websphere.objectgrid.security.MapPermission Grid.Map1 insert)

operator

**Lesson checkpoint**

# <span id="page-272-0"></span>**Module 5: Use the xscmd utility to monitor data grids and maps**

You can use the **xscmd** utility to show the primary data grids and map sizes of the Grid data grid. The **xscmd** tool uses the MBean to query all of the data grid artifacts, such as primary shards, replica shards, container servers, map sizes, and other data.

In this tutorial, the catalog server is running as a stand-alone Java SE server. The container servers are running in WebSphere® Application Server application servers.

- 1. Using a command-line tool, open the DMGR PROFILE/bin directory.
- 2. Run the **xscmd** tool. Use the **-c showPlacement -st P** parameters as in the following examples:

For the catalog server, a MBean server is created in the stand-alone Java virtual machine (JVM). When you use the **xscmd** tool on the catalog server, WebSphere eXtreme Scale security is used.

```
*** Showing all primaries for grid - Grid & mapset - mapSet
Partition Container Host Server
0 myCell02\myNode04\xs2 C-1 myhost.mycompany.com myCell02\myNode04\xs2
1 myCell02\myNode04\xs2 C-1 myhost.mycompany.com myCell02\myNode04\xs2
2 myCell02\myNode04\xs2 C-1 myhost.mycompany.com myCell02\myNode04\xs2
3 myCell02\myNode04\xs2_C-1 myhost.mycompany.com myCell02\myNode04\xs2
4 myCell02\myNode04\xs2 C-1 myhost.mycompany.com myCell02\myNode04\xs2
```
For the container servers, the WebSphere eXtreme Scale run time registers the Managed Beans (MBean) with the MBean server that is created by the WebSphere Application Server run time. The security that is used by the **xscmd** tool is provided by the WebSphere Application Server MBean security.

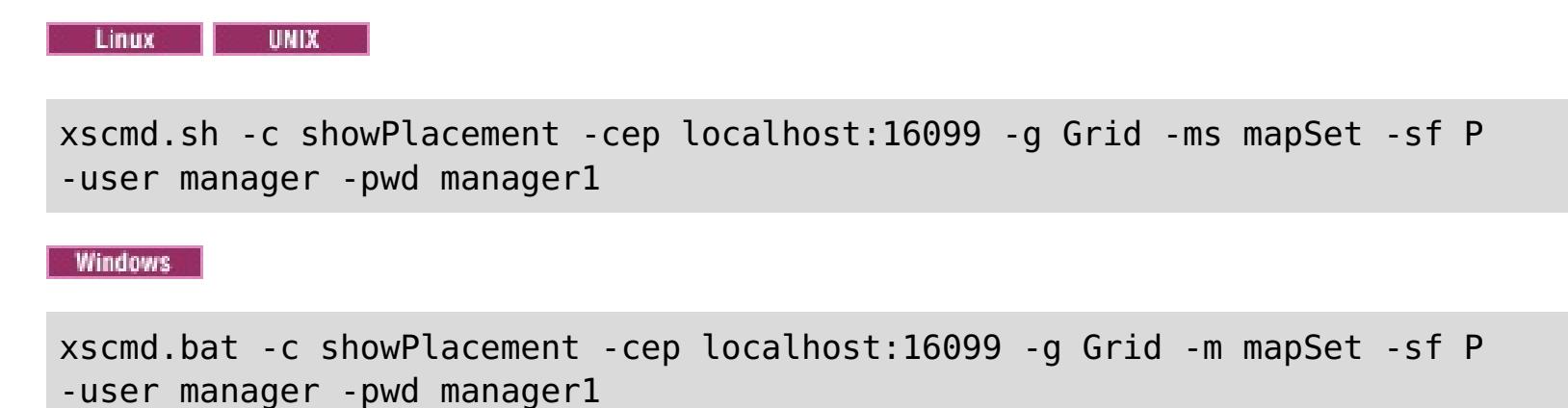

The user name and password are passed to the catalog server for authentication.

3. View the command results.

4. Run the **xscmd** tool. Use the **-c showMapSizes** parameter as in the following examples:

**Contact Contact Contact Contact Contact Contact Contact Contact Contact Contact Contact Contact Contact Contact Contact Contact Contact Contact Contact Contact Contact Contact Contact Contact Contact Contact Contact Conta** 

```
xscmd.sh -c showMapSizes -cep localhost:16099 -g Grid -ms mapSet -user manager -pwd
manager1
```
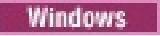

xscmd.bat -c showMapSizes -cep localhost:16099 -g Grid -ms mapSet -user manager -pwd manager1

The user name and password are passed to the catalog server for authentication. After you run the command, you are prompted for the WebSphere Application Server user ID and password to authenticate to WebSphere Application Server. You must provide this login information because the **-c showMapSizes** option gets the map size from each container server, which requires the WebSphere Application Server security.

5. Optional: You can change the PROFILE/properties/sas.client.props file to run the command without the user ID and password being required. Change the com.ibm.CORBA.loginSource property from prompt to properties and then provide the user ID and password. An example of the properties in the PROFILE/properties/sas.client.props file follows:

com.ibm.CORBA.loginSource=properties # RMI/IIOP user identity com.ibm.CORBA.loginUserid=Admin com.ibm.CORBA.loginPassword=xxxxxx

- 6. Optional: If you are using the **xscmd** command on a WebSphere eXtreme Scale stand-alone installation, then you must add the following options:
	- If you are using WebSphere eXtreme Scale security:

-user -pwd

If you are using WebSphere eXtreme Scale security with custom credential generation:

-user -pwd -cgc -cgp

o If SSL is enabled:

-tt -cxpv -prot -ks -ksp -kst -ts -tsp -tst

If WebSphere eXtreme Scale security and SSL are both enabled, then both set of parameters are required.

#### **Related tasks**:

[Monitoring](#page-978-0) with the xscmd utility [Administering](#page-657-0) with the xscmd utility

## **Lesson checkpoint**

You used the **xscmd** tool to monitor data grids and maps in your configuration.

# <span id="page-274-0"></span>**Tutorial: Running eXtreme Scale bundles in the OSGi framework**

**T.1.1.** The OSGi sample builds on the Google Protocol Buffers serializer samples. When you complete this set of lessons, you will have run the serializer sample plug-ins in the OSGi framework.

This sample demonstrates the OSGi bundles. The serializer plug-in is incidental and is not required. The OSGi sample is available on the [WebSphere](https://www.ibm.com/developerworks/community/blogs/714470bb-75c8-4f99-8aca-766c0d55a21c/entry/home?lang=en) eXtreme Scale samples gallery. You must download the sample, and extract it into the wxs home/samples directory. The root directory for the OSGi sample is wxs home/samples/OSGiProto.

## **Learning objectives**

- Install the WebSphere® eXtreme Scale server bundle into the OSGi container to start the eXtreme Scale server.
- Set up your eXtreme Scale development environment to run the sample client.
- Use the xscmd command to query the service ranking of the sample bundle, upgrade it to a new service ranking, and verify the new service ranking.

The command examples in this tutorial assume that you are running on the UNIX operating system. You must adjust the command example to run on a Windows operating system.

After completing the lessons in this tutorial, you will understand the OSGi sample concepts and know how to complete the following objectives:

#### **Time required**

This module takes approximately 60 minutes to complete.

## **Prerequisites**

In addition to downloading and extracting the serializer samples, this tutorial also has the following prerequisites:

- Install and extract the [eXtreme](#page-364-0) Scale product
- Set up the Eclipse Equinox [Environment](#page-129-0)

#### **[Introduction:](#page-275-0) Starting and configuring the eXtreme Scale server and container to run plugins in the OSGi framework**

In this tutorial you start an eXtreme Scale server in the OSGi framework, start an eXtreme Scale container, and wire the sample plug-ins with eXtreme Scale runtime environment.

#### **Module 1: [Preparing](#page-277-0) to install and configure eXtreme Scale server bundles**

Complete this module to explore OSGi sample bundles and examine configuration files that you use to configure the eXtreme Scale server.

#### **Module 2: Installing and starting eXtreme Scale bundles in the OSGi [framework](#page-282-0)**

Use the lessons in this module to install the eXtreme Scale server bundle into the OSGi container, and start the WebSphere eXtreme Scale server.

#### **Module 3: Running the [eXtreme](#page-291-0) Scale sample client**

The WebSphere eXtreme Scale server is now running in an OSGi environment. Complete the steps in this module to run an WebSphere eXtreme Scale client that inserts data into the grid.

#### **Module 4: Querying and [upgrading](#page-294-0) the sample bundle**

Complete the lessons in this module to use the **xscmd** command to query the service ranking of the sample bundle, upgrade it to a new service ranking, and verify the new service ranking.

# <span id="page-275-0"></span>**Introduction: Starting and configuring the eXtreme Scale server and container to run plug-ins in the OSGi framework**

**I.1.1.** In this tutorial you start an eXtreme Scale server in the OSGi framework, start an eXtreme Scale container, and wire the sample plug-ins with eXtreme Scale runtime environment.

### **Learning objectives**

- Install the WebSphere® eXtreme Scale server bundle into the OSGi container to start the eXtreme Scale server.
- Set up your eXtreme Scale development environment to run the sample client.
- Use the xscmd command to query the service ranking of the sample bundle, upgrade it to a new service ranking, and verify the new service ranking.

After completing the lessons in this tutorial you will understand the OSGi sample concepts and know how to complete the following objectives:

## **Time required**

This tutorial takes approximately 60 minutes to finish. If you explore other concepts related to this tutorial, it might take longer to complete.

To complete this tutorial, you must download the sample, and extracted it into the wxs home/samples directory. The root directory for the OSGi sample is wxs\_home/samples/OSGiProto.

## **Skill level**

Intermediate.

## **Audience**

Developers and administrators who want to build, install, and run eXtreme Scale bundles into the OSGi framework.

## **System requirements**

- Luminis OSGi Configuration Admin command line client, version 0.2.5
- [Apache](http://felix.apache.org/site/index.html) Felix File Install, version 3.0.2
- When using Eclipse Gemini as the Blueprint container provider, the following are required:
	- o Eclipse Gemini [Blueprint,](http://www.eclipse.org/gemini) version 1.0.0
	- o Spring [Framework,](http://www.springsource.com/products/spring-community-download) version 3.0.5
	- o [SpringSource](http://ebr.springsource.com/repository/app/bundle/version/detail?name=com.springsource.org.aopalliance&version=1.0.0) AOP Alliance API, version 1.0.0
	- o [SpringSource](http://ebr.springsource.com/repository/app/bundle/version/detail?name=com.springsource.org.apache.commons.logging&version=1.1.1) Apache Commons Logging, version 1.1.1
- When using Apache Aries as the Blueprint Container provider, you must have the following requirements:
	- Apache Aries, latest [snapshot](https://builds.apache.org/)
	- o **ASM** [library](http://asm.ow2.org/)
	- PAX [logging](http://mvnrepository.com/artifact/org.ops4j.pax.logging)

## **Prerequisites**

## **Expected results**

When you complete this tutorial, you will have installed the sample bundles and run an eXtreme Scale client to insert data into the grid. You can also expect to query and update those sample bundles using the dynamic capabilities that the OSGi container provides.

## **Modules in this tutorial**

#### **Module 1: [Preparing](#page-277-0) to install and configure eXtreme Scale server bundles**

Complete this module to explore OSGi sample bundles and examine configuration files that you use to configure the eXtreme Scale server.

#### **Module 2: Installing and starting eXtreme Scale bundles in the OSGi [framework](#page-282-0)**

Use the lessons in this module to install the eXtreme Scale server bundle into the OSGi container, and start the WebSphere eXtreme Scale server.

#### **Module 3: Running the [eXtreme](#page-291-0) Scale sample client**

The WebSphere eXtreme Scale server is now running in an OSGi environment. Complete the steps in this module to run an WebSphere eXtreme Scale client that inserts data into the grid.

## **Module 4: Querying and [upgrading](#page-294-0) the sample bundle**

Complete the lessons in this module to use the **xscmd** command to query the service ranking of the sample bundle, upgrade it to a new service ranking, and verify the new service ranking.

## **Related concepts**:

OSGi [framework](#page-28-0) overview

**Related tasks**:

Installing the Eclipse Equinox OSGi [framework](#page-129-0) with Eclipse Gemini for clients and servers

**Related reference**:

Server [properties](#page-2771-0) file

# <span id="page-277-0"></span>**Module 1: Preparing to install and configure eXtreme Scale server bundles**

Complete this module to explore OSGi sample bundles and examine configuration files that you use to configure the eXtreme Scale server.

#### **Learning objectives**

After completing the lessons in this module, you will understand the concepts and know how to complete the following objectives:

- Locate and explore the bundles that are included in the OSGi sample.
- Examine configuration files that are used to configure the eXtreme Scale grid and server.

#### **Lessons in this module**

#### **Lesson 1.1: [Understand](#page-278-0) the OSGi sample bundles**

Complete this lesson to locate and explore the bundles that are provided in the OSGi sample.

#### **Lesson 1.2: Understand the OSGi [configuration](#page-280-0) files**

The OSGi sample includes configuration files that you use to start and configure the WebSphere® eXtreme Scale grid and server.

# <span id="page-278-0"></span>**Lesson 1.1: Understand the OSGi sample bundles**

**A.1** Complete this lesson to locate and explore the bundles that are provided in the OSGi sample.

# **OSGi sample bundles**

The WebSphere eXtreme Scale server runtime bundle. This bundle is located in the wxs\_home/lib directory.

The Google Protocol Buffers, version 2.4.0a bundle. This bundle is located in the wxs sample osgi root/lib directory.

Other than the bundles that are configured in the config.ini file, which is shown in the topic about setting up the Eclipse Equinox environment, the following additional bundles are used in the OSGi sample:

#### **objectgrid.jar**

#### **com.google.protobuf\_2.4.0a.jar**

#### **ProtoBufSamplePlugins-1.0.0.jar**

Version 1.0.0 of the user plug-in bundle with sample ObjectGridEventListener and MapSerializerPlugin plugin implementations. This bundle is located in the  $wxs$  sample  $osgi$  root/lib directory. The services are configured with service ranking 1.

This version uses the standard Blueprint XML to configure the eXtreme Scale plug-in services. The service class is a user-implemented class for WebSphere eXtreme Scale interface, com.ibm.websphere.objectgrid.plugins.osgi.PluginServiceFactory. The user-implemented class creates a bean for each request and works similar to a prototype-scoped bean.

#### **ProtoBufSamplePlugins-2.0.0.jar**

Version 2.0.0 of the user plug-in bundle with sample ObjectGridEventListener and MapSerializerPlugin plugin implementations. This bundle is located in the  $wxs$  sample  $osgi$  root/lib directory. The services are configured with service ranking 2.

This version uses the standard Blueprint XML to configure the eXtreme Scale plug-in services. The service class is using a WebSphere eXtreme Scale, built-in class,

com.ibm.websphere.objectgrid.plugins.osgi.PluginServiceFactoryImpl, which uses the BlueprintContainer service. Using the standard Blueprint XML configuration, the beans can be configured either as a prototype scope or singleton scope. The bean is not configured as a shard scope.

Version 5.0.0 of the user plug-in bundle with sample ObjectGridEventListener and MapSerializerPlugin plugin implementations. This bundle is located in the  $wxs$  sample  $osgi$  root/lib directory. The services are

#### **ProtoBufSamplePlugins-Gemini-3.0.0.jar**

Version 3.0.0 of the user plug-in bundle with sample ObjectGridEventListener and MapSerializerPlugin plugin implementations. This bundle is located in the  $wxs$  sample  $osgi$  root/lib directory. The services are configured with service ranking 3.

This version uses the Eclipse Gemini-specific Blueprint XML to configure the eXtreme Scale plug-in services. The service class is using a WebSphere eXtreme Scale built-in class, com.ibm.websphere.objectgrid.plugins.osgi.PluginServiceFactoryImpl, which uses the BlueprintContainer service. The way to configure a shard scope bean is using a Gemini-specific approach. This version configures the myShardListener bean as a shard scope bean by providing {http://www.ibm.com/schema/objectgrid}shard as the scope value, and configuring a dummy attribute so that the custom scope is recognized by Gemini. This is due to the following Eclipse issue: [https://bugs.eclipse.org/bugs/show\\_bug.cgi?id=348776](https://bugs.eclipse.org/bugs/show_bug.cgi?id=348776)

#### **ProtoBufSamplePlugins-Aries-4.0.0.jar**

Version 4.0.0 of the user plug-in bundle with sample ObjectGridEventListener and MapSerializerPlugin plugin implementations. This bundle is located in the wxs sample osgi root/lib directory. The services are configured with service ranking 4.

This version uses standard Blueprint XML to configure the eXtreme Scale plug-in services. The service class is using a WebSphere eXtreme Scale, built-in class,

com.ibm.websphere.objectgrid.plugins.osgi.PluginServiceFactoryImpl, which uses the BlueprintContainer service. Using the standard Blueprint XML configuration, the beans can be configured using a custom scope. This version configures the myShardListenerbean as a shard scoped bean by providing {http://www.ibm.com/schema/objectgrid}shard as the scope value.

#### **ProtoBufSamplePlugins-Activator-5.0.0.jar**

configured with service ranking 5.

This version does not use Blueprint container at all. In this version, the services are registered using OSGi service registration. The service class is a user-implemented class for the WebSphere eXtreme Scale interface, com.ibm.websphere.objectgrid.plugins.osgi.PluginServiceFactory. The user-implemented class creates a bean for each request. It works similar to a prototype-scoped bean.

- About bundles that included with the OSGi sample
- The location of those bundles
- The service ranking that each bundle has been configured with

## **Lesson checkpoint**

By exploring the bundles that are provided with the OSGi sample, you can better understand how to develop your own implementations that will run in the OSGi container.

You learned:

# <span id="page-280-0"></span>**Lesson 1.2: Understand the OSGi configuration files**

**T.1.1.** The OSGi sample includes configuration files that you use to start and configure the WebSphere® eXtreme Scale grid and server.

# **OSGi configuration files**

In this lesson, you will explore the following configuration files that are included with the OSGI sample:

- collocated.server.properties
- protoBufObjectGrid.xml
- protoBufDeployment.xml
- blueprint.xml

## **collocated.server.properties**

A server configuration is required to start a server. When the eXtreme Scale server bundle is started, it does not start a server. It waits for the configuration PID, com.ibm.websphere.xs.server, to be created with a server property file. This server property file specifies the server name, port number, and other server properties.

In most cases, you create a configuration to set the server property file. In rare cases, you might want only to start a server, with every property set to a default value. In that case, you can create a configuration called com.ibm.websphere.xs.server with value set to default.

For more details about the server property file, see the Server [properties](#page-2771-0) file topic.

The OSGi sample server properties file starts a single catalog. This sample property file starts a single catalog service and a container server in the OSGi framework process. eXtreme Scale clients connect to port 2809 and JMX clients connect to port 1099. The content of the sample server property file is:

```
serverName=collocatedServer
isCatalog=true
catalogClusterEndPoints=collocatedServer:localhost:6601:6602
traceSpec=ObjectGridOSGi=all=enabled
traceFile=logs/trace.log
listenerPort=2809
JMXServicePort=1099
```
## **protoBufObjectGrid.xml**

The sample protoBufObjectGrid.xml ObjectGrid descriptor XML file contains the following content, with comments removed.

```
<objectGridConfig
   xmlns:xsi="http://www.w3.org/2001/XMLSchema-instance"
   xsi:schemaLocation="http://ibm.com/ws/objectgrid/config ../objectGrid.xsd"
   xmlns="http://ibm.com/ws/objectgrid/config">
```

```
<objectGrids>
    <objectGrid name="Grid" txTimeout="15">
```

```
<bean id="ObjectGridEventListener"
    osgiService="myShardListener"/>
```

```
<backingMap name="Map" readOnly="false"
    lockStrategy="PESSIMISTIC" lockTimeout="5"
    copyMode="COPY_TO_BYTES"
    pluginCollectionRef="serializer"/>
```
</objectGrid> </objectGrids>

```
<backingMapPluginCollections>
    <backingMapPluginCollection id="serializer">
        <bean id="MapSerializerPlugin"
            osgiService="myProtoBufSerializer"/>"/>
    </backingMapPluginCollection>
</backingMapPluginCollections>
```

```
</objectGridConfig>
```
There are two plug-ins configured in this ObjectGrid descriptor XML file:

#### **ObjectGridEventListener**

The shard-level plug-in. For each ObjectGrid instance, there is an instance of ObjectGridEventListener. It is configured to use the OSGi service myShardListener. That means when the grid is created, the ObjectGridEventListener plug-in uses the OSGi service myShardListener with the highest service ranking available.

#### **MapSerializerPlugin**

The map-level plug-in. For the backing map namedMap, there is a MapSerializerPlugin plug-in configured. It is configured to use the OSGI service myProtoBufSerializer. That means when the map is created, the MapSerializerPlugin plug-in uses the service, myProtoBufSerializer, with the highest ranked service ranking available.

## **protoBufDeployment.xml**

As an alternative to using the collocated.server.properties file in conjunction with configuration PID, com.ibm.websphere.xs.server, you can include the ObjectGrid XML and deployment XML files in an OSGi bundle, along with a Blueprint XML file as shown in the following example:

The deployment descriptor XML file describes the deployment policy for the grid named Grid, which uses five partitions. See the following code example of the XML file:

```
<deploymentPolicy
   xmlns:xsi="http://www.w3.org/2001/XMLSchema-instance"
xsi:schemaLocation="http://ibm.com/ws/objectgrid/deploymentPolicy ../deploymentPolicy.xsd"
        xmlns="http://ibm.com/ws/objectgrid/deploymentPolicy">
  <objectgridDeployment objectgridName="Grid">
    <mapSet name="MapSet" numberOfPartitions="5">
      <map ref="Map"/>
```
</mapSet> </objectgridDeployment> </deploymentPolicy>

# **blueprint.xml**

```
<blueprint
          xmlns="http://www.osgi.org/xmlns/blueprint/v1.0.0"
      xmlns:objectgrid="http://www.ibm.com/schema/objectgrid"
       default-activation="lazy">
    <objectgrid:server id="server" isCatalog="true"
                name="server"
                tracespec="ObjectGridOSGi=all=enabled"
                tracefile="C:/Temp/logs/trace.log"
                workingDirectory="C:/Temp/working"
                jmxport="1099">
```

```
<objectgrid:catalog host="localhost" port="2809"/>
</objectgrid:server>
```

```
<objectgrid:container id="container"
         objectgridxml="/META-INF/objectgrid.xml"
       deploymentxml="/META-INF/deployment.xml"
         server="server"/>
</blueprint>
```
## **Lesson checkpoint**

In this lesson, you learned about the configuration files that are used in the OSGi sample. Now, when you start and configure the eXtreme Scale grid and server, you will understand which files are being used in these processes and how these files interact with your plug-ins in the OSGi framework.

# <span id="page-282-0"></span>**Module 2: Installing and starting eXtreme Scale bundles in the OSGi framework**

**MILE** Use the lessons in this module to install the eXtreme Scale server bundle into the OSGi container, and start the WebSphere® eXtreme Scale server.

Starting the server in the OSGi framework does not mean that your OSGi bundles are ready to run. You must configure the server properties and containers so that the OSGi bundles that you install are recognized and can run correctly.

#### **Learning objectives**

After completing the lessons in this module, you will understand the concepts and know how to complete the following tasks:

- Install eXtreme Scale bundles using the Equinox OSGi console.
- Configure the eXtreme Scale server.
- Configure the eXtreme Scale container.
- Install and start eXtreme Scale sample bundles.

- objectgrid.jar bundle. You install this eXtreme Scale bundle.
- collocated.server.properties file. You add the server properties to this configuration file.

- protobuf-java-2.4.0a-bundle.jar bundle
- ProtoBufSamplePlugins-1.0.0.jar bundle

#### **Prerequisites**

To complete this module, the following tasks are required before you begin:

- Install and extract the [eXtreme](#page-364-0) Scale product
- Set up the Eclipse Equinox [Environment](#page-129-0)

You must also prepare to access the following files to complete the lessons in this module:

You can expect to install and start the following bundles:

## **Lessons in this module**

#### **Lesson 2.1: Start the console and install the [eXtreme](#page-283-0) Scale server bundle**

In this lesson, you use the Equinox OSGi console to install the WebSphere eXtreme Scale server bundle.

#### **Lesson 2.2: [Customize](#page-285-0) and configure the eXtreme Scale server**

Use this lesson to customize and add the server properties to the WebSphere eXtreme Scale server.

#### **Lesson 2.3: [Configure](#page-286-0) the eXtreme Scale container**

Complete this lesson to configure a container, which includes the WebSphere eXtreme Scale ObjectGrid descriptor XML file and ObjectGrid deployment XML file. These files include the configuration for the grid and its topology.

#### **Lesson 2.4: Install the Google [Protocol](#page-287-0) Buffers and sample plug-in bundles**

Complete this tutorial to install the protobuf-java-2.4.0a-bundle.jar bundle and the ProtoBufSamplePlugins-1.0.0.jar plug-in bundle using the Equinox OSGi console.

#### **Lesson 2.5: Start the OSGi [bundles](#page-289-0)**

The WebSphere eXtreme Scale server is packaged as an OSGi server bundle. Complete this lesson to install the eXtreme Scale server bundle as well as other OSGi bundles that you have installed.

# <span id="page-283-0"></span>**Lesson 2.1: Start the console and install the eXtreme Scale server bundle**

**I.1.1.** In this lesson, you use the Equinox OSGi console to install the WebSphere® eXtreme Scale server bundle.

1. Use the following command to start the Equinox OSGi console:

```
cd equinox_root
java -jar plugins\org.eclipse.osgi_3.6.1.R36x_v20100806.jar -console
```
**Attention:** If you completed the task, Installing eXtreme Scale bundles, then the bundle has already been activated. If the bundle is started, then stop the bundle before you complete this step.

2. After the OSGi console is started, issue the ss command in the console, and the following bundles are started:

```
Eclipse Gemini output:
```

```
osgi> ss
Framework is launched.
id State Bundle
0 ACTIVE org.eclipse.osgi_3.6.1.R36x_v20100806
1 ACTIVE org.eclipse.osgi.services_3.2.100.v20100503
2 ACTIVE org.eclipse.osgi.util_3.2.100.v20100503
3 ACTIVE org.eclipse.equinox.cm_1.0.200.v20100520
4 ACTIVE com.springsource.org.apache.commons.logging_1.1.1
5 ACTIVE com.springsource.org.aopalliance_1.0.0
6 ACTIVE org.springframework.aop_3.0.5.RELEASE
7 ACTIVE org.springframework.asm_3.0.5.RELEASE
8 ACTIVE org.springframework.beans 3.0.5.RELEASE
9 ACTIVE org.springframework.context_3.0.5.RELEASE
10 ACTIVE org.springframework.core_3.0.5.RELEASE
11 ACTIVE org.springframework.expression_3.0.5.RELEASE
12 ACTIVE org.apache.felix.fileinstall_3.0.2
13 ACTIVE net.luminis.cmc_0.2.5
14 ACTIVE org.eclipse.gemini.blueprint.core_1.0.0.RELEASE
15 ACTIVE org.eclipse.gemini.blueprint.extender_1.0.0.RELEASE
16 ACTIVE org.eclipse.gemini.blueprint.io_1.0.0.RELEASE
```
#### **Apache Aries output:**

```
osgi> ss
Framework is launched.
id State Bundle
0 ACTIVE org.eclipse.osgi_3.6.1.R36x_v20100806
1 ACTIVE org.eclipse.osgi.services_3.2.100.v20100503
2 ACTIVE org.eclipse.osgi.util_3.2.100.v20100503
3 ACTIVE org.eclipse.equinox.cm_1.0.200.v20100520
4 ACTIVE org.ops4j.pax.logging.pax-logging-api_1.6.3
5 ACTIVE org.ops4j.pax.logging.pax-logging-service_1.6.3
6 ACTIVE org.objectweb.asm.all_3.3.0
7 ACTIVE org.apache.aries.blueprint_0.3.2.SNAPSHOT
8 ACTIVE org.apache.aries.util 0.4.0.SNAPSHOT
9 ACTIVE org.apache.aries.proxy 0.4.0.SNAPSHOT
10 ACTIVE org.apache.felix.fileinstall_3.0.2
11 ACTIVE net.luminis.cmc_0.2.5
```
3. Install the objectgrid.jar bundle. To start a server in the Java™ virtual machine (JVM), you need to install an eXtreme Scale server bundle. This eXtreme Scale server bundle can start a server and create containers. Use the following command to install the objectgrid.jar file:

osgi> install file:///wxs\_home/lib/objectgrid.jar

See the following example:

osgi> install file:///opt/wxs/ObjectGrid/lib/objectgrid.jar

Equinox displays its bundle ID; for example:

Bundle id is 19

**Remember:** Your bundle ID might be different. The file path must be an absolute URL to the bundle path. Relative paths are not supported.

# **Lesson checkpoint**

In this lesson, you used the Equinox OSGi console to install the objectgrid.jar bundle, which you will use to start a server and create a container later in this tutorial.

# <span id="page-285-0"></span>**Lesson 2.2: Customize and configure the eXtreme Scale server**

7.1.<sup>1</sup> Use this lesson to customize and add the server properties to the WebSphere® eXtreme Scale server.

- 1. Edit the wxs sample osgi root/projects/server/properties/collocated.server.properties file.
	- a. Change the trace File property to equinox root/logs/trace.log.
- 2. Save the file.
- 3. Enter the following lines of code in the OSGI console to create the server configuration from the file. The following example is displayed on multiple lines for publication purposes.

```
osgi> cm create com.ibm.websphere.xs.server
osgi> cm put com.ibm.websphere.xs.server objectgrid.server.props
wxs_sample_osgi_root/projects/server/properties/collocated.server.properties
```
wxs sample osgi root/projects/server/properties/collocated.server.properties file to specify server settings, such as the working directory and the location for the trace log files.

4. To view the configuration, run the following command:

```
osgi> cm get com.ibm.websphere.xs.server
Configuration for service (pid) "com.ibm.websphere.xs.server"
(bundle location = null)
key value
---- ----
objectgrid.server.props
wxs sample_osgi_root/projects/server/properties/collocated.server.properties
service.pid com.ibm.websphere.xs.server
```
## **Lesson checkpoint**

In this lesson, you edited the

# <span id="page-286-0"></span>**Lesson 2.3: Configure the eXtreme Scale container**

**7.1.1.** Complete this lesson to configure a container, which includes the WebSphere® eXtreme Scale ObjectGrid descriptor XML file and ObjectGrid deployment XML file. These files include the configuration for the grid and its topology.

To create a container, first create a configuration service using the managed service factory process identification number (PID), com.ibm.websphere.xs.container. The service configuration is a managed service factory, so you can create multiple service PIDs from the factory PID. Then, to start the container service, set the objectgridFile and deploymentPolicyFile PIDs to each service PID.

osgi> cm put com.ibm.websphere.xs.container-1291179621421-0 objectgridFile wxs sample osgi root/projects/server/META-INF/protoBufObjectgrid.xml

osgi> cm put com.ibm.websphere.xs.container-1291179621421-0 deploymentPolicyFile wxs sample osgi root/projects/server/META-INF/protoBufDeployment.xml

Complete the following steps to customize and add the server properties to the OSGi framework:

1. In the OSGI console, enter the following command to create the container from the file:

osgi> cm createf com.ibm.websphere.xs.container PID: com.ibm.websphere.xs.container-1291179621421-0

2. Enter the following commands to bind the newly created PID to the ObjectGrid XML files.

**Remember:** The PID number will be different from what is included in this example.

3. Use the following command to display the configuration:

```
osgi> cm get com.ibm.websphere.xs.container-1291760127968-0
Configuration for service (pid) "com.ibm.websphere.xs.container-1291760127968-0"
(bundle location = null)
key value
------ ------
deploymentPolicyFile /opt/wxs/ObjectGrid/samples/OSGiProto/server/META-
INF/protoBufDeployment.xml
objectgridFile /opt/wxs/ObjectGrid/samples/OSGiProto/server/META-
INF/protoBufObjectgrid.xml
service.factoryPid com.ibm.websphere.xs.container
service.pid com.ibm.websphere.xs.container-1291760127968-0
```
## **Lesson checkpoint**

In this lesson, you created a configuration service, which you used to create an eXtreme Scale container. Since the ObjectGrid XML files contain the configuration for the grid and its topology, you had to bind the container that you created to those ObjectGrid XML files. With this configuration, the eXtreme Scale container can recognize the OSGi bundles that you will run later in this tutorial.

# <span id="page-287-0"></span>**Lesson 2.4: Install the Google Protocol Buffers and sample plugin bundles**

 $7.14$  Complete this tutorial to install the protobuf-java-2.4.0a-bundle.jar bundle and the ProtoBufSamplePlugins-1.0.0.jar plug-in bundle using the Equinox OSGi console.

# **Install the Google Protocol Buffers plug-in**

Complete the following steps to install the Google Protocol Buffers plug-in.

In the OSGI console, enter the following command to install the plug-in:

osgi> install file:///wxs sample osgi root/lib/com.google.protobuf 2.4.0a.jar

The following bundles are located in wxs sample osgi root/lib directory: ProtoBufSamplePlugins-1.0.0.jar and the ProtoBufSamplePlugins-2.0.0.jar.

The following output is displayed:

Bundle ID is 21

## **Sample plug-in bundles overview**

The OSGi sample includes five sample bundles that include eXtreme Scale plug-ins, including a custom ObjectGridEventListener and MapSerializerPlugin plug-in. The MapSerializerPlugin plug-in uses the Google Protocol Buffers sample and messages provided by the MapSerializerPlugin sample.

The blueprint.xml file has the following content with comments removed:

```
<blueprint xmlns="http://www.osgi.org/xmlns/blueprint/v1.0.0">
        <bean id="myShardListener"
class="com.ibm.websphere.samples.xs.proto.osgi.MyShardListenerFactory"/>
        <service ref="myShardListener"
interface="com.ibm.websphere.objectgrid.plugins.osgi.PluginServiceFactory" ranking="1">
        </service>
        <bean id="myProtoBufSerializer"
class="com.ibm.websphere.samples.xs.proto.osgi.ProtoMapSerializerFactory">
                <property name="keyType"
value="com.ibm.websphere.samples.xs.serializer.app.proto.DataObjects1$OrderKey" />
                <property name="valueType"
value="com.ibm.websphere.samples.xs.serializer.app.proto.DataObjects1$Order" />
        </bean>
        <service ref="myProtoBufSerializer"
interface="com.ibm.websphere.objectgrid.plugins.osgi.PluginServiceFactory"
```

```
ranking="1">
        </service>
</blueprint>
```
The Blueprint XML file exports two services, myShardListener and myProtoBufSerializer. These two services are referenced in the protoBufObjectgrid.xml file.

## **Install the sample plug-in bundle**

Complete the following steps to install the ProtoBufSamplePlugins-1.0.0.jar bundle.

Run the following command in the Equinox OSGi console to install the ProtoBufSamplePlugins-1.0.0.jar plugin bundle:

osgi> install file:///wxs\_sample\_osgi\_root/lib/ProtoBufSamplePlugins-1.0.0.jar

The following output is displayed:

Bundle ID is 22
# **Lesson checkpoint**

In this lesson, you installed the protobuf-java-2.4.0a-bundle.jar bundle and the ProtoBufSamplePlugins-1.0.0.jar plug-in bundle.

# <span id="page-289-0"></span>**Lesson 2.5: Start the OSGi bundles**

**T.1.1.** The WebSphere® eXtreme Scale server is packaged as an OSGi server bundle. Complete this lesson to install the eXtreme Scale server bundle as well as other OSGi bundles that you have installed.

1. Run the **ss** command to view the IDs for each bundle.

```
osgi> ss
Framework is launched.
id State Bundle
0 ACTIVE org.eclipse.osgi_3.6.1.R36x_v20100806
1 ACTIVE org.eclipse.osgi.services_3.2.100.v20100503
2 ACTIVE org.eclipse.osgi.util_3.2.100.v20100503
3 ACTIVE org.eclipse.equinox.cm_1.0.200.v20100520
4 ACTIVE com.springsource.org.apache.commons.logging_1.1.1
5 ACTIVE com.springsource.org.aopalliance_1.0.0
6 ACTIVE org.springframework.aop_3.0.5.RELEASE
7 ACTIVE org.springframework.asm_3.0.5.RELEASE
8 ACTIVE org.springframework.beans 3.0.5.RELEASE
9 ACTIVE org.springframework.context_3.0.5.RELEASE
10 ACTIVE org.springframework.core_3.0.5.RELEASE
11 ACTIVE org.springframework.expression_3.0.5.RELEASE
12 ACTIVE org.apache.felix.fileinstall_3.0.2
13 ACTIVE net.luminis.cmc_0.2.5
15 ACTIVE org.eclipse.gemini.blueprint.core_1.0.0.RELEASE
16 ACTIVE org.eclipse.gemini.blueprint.extender_1.0.0.RELEASE
17 ACTIVE org.eclipse.gemini.blueprint.io_1.0.0.RELEASE
19 RESOLVED com.ibm.websphere.xs.server_7.1.1
21 RESOLVED Google ProtoBuf 2.4.0
22 RESOLVED ProtoBufPlugins_1.0.0
```
b. Start the Google Protocol Buffers bundle, Google ProtoBuf 2.4.0. Run the following command in the Equinox OSGi console to start the bundle. In this example, the bundle ID of the Google Protocol Buffers plug-in is 21.

c. Start the server bundle, com.ibm.websphere.xs.server 7.1.1. Run the following command in the OSGi console to start the server. In this example, the bundle ID of the eXtreme Scale server bundle is 19.

- 2. Start each bundle that you have installed. You must start the bundles in a specific order. See the order of the bundle IDs from the previous example.
	- a. Start the sample plug-in bundle, ProtoBufPlugins 1.0.0. Run the following command in the Equinox OSGi console to start the bundle. In this example, the bundle ID of the sample plug-in is 22.

osgi> start 22

osgi> start 21

osgi> start 19

After you start the server, the MyShardListener event listener is started and ready to insert or update records. You can see the following output on the OSGi console to confirm that the plug-in bundle has started successfully:

SystemOut O MyShardListener@1253853884(version=1.0.0) order com.ibm.websphere.samples.xs.serializer.proto.DataObjects1\$Order\$Builder @1aba1aba(22) inserted

# **Lesson checkpoint**

In this lesson, you started two plug-in bundles and the server bundle in the eXtreme Scale container that you configured for the OSGi framework.

 $\leq$  **Previous** | **Next** [>](#page-291-0)

# <span id="page-291-0"></span>**Module 3: Running the eXtreme Scale sample client**

**TAM** The WebSphere® eXtreme Scale server is now running in an OSGi environment. Complete the steps in this module to run an WebSphere eXtreme Scale client that inserts data into the grid.

- Run a client application that connects to the grid and inserts and retrieves some data from it.
- Start an order using a non-OSGi client application.

## **Learning objectives**

After completing the lessons in this module you will know how to complete the following tasks:

### **Prerequisites**

Complete Module 2: Installing and starting eXtreme Scale bundles in the OSGi [framework.](#page-282-0)

### **Lessons in this module**

### **Lesson 3.1: Set up Eclipse to run the client and build the [samples](#page-292-0)**

Complete this lesson to import the Eclipse project that you will use to run the client and build the sample plug-ins.

### **[Lesson](#page-293-0) 3.2: Start a client and insert data into the grid**

Complete this lesson to start a non-OSGi client and run a client application.

# <span id="page-292-0"></span>**Lesson 3.1: Set up Eclipse to run the client and build the samples**

**ALI** Complete this lesson to import the Eclipse project that you will use to run the client and build the sample plug-ins.

The sample includes a Java<sup>™</sup> SE client program that connects to the grid and inserts and retrieves data from it. It also includes projects that you can use to build and redeploy the OSGi bundles.

The provided project has been tested with Eclipse 3.x and later, and requires only the standard Java development project perspective. Complete the following steps to set up of your WebSphere® eXtreme Scale development environment.

- 1. Open Eclipse to a new or existing workspace.
- 2. From the File menu, select **Import**.
- 3. Expand the General folder. Select **Existing Projects into Workspace**, and click **Next**.
- 4. In the **Select root directory** field, type or browse to the wxs\_sample\_osgi\_root directory. Click **Finish**. Several new projects are displayed in your workspace. Build errors will be fixed by defining two user libraries. Complete the next steps to define the user libraries.
- 5. From the Window menu, select **Preferences**.
- 6. Expand the **Java** > **Build Path** branch, and select **User Libraries**.
- 7. Define the eXtreme Scale user library.
	- a. Click **New**.
	- b. Type eXtremeScale in the **User Library Name** field, and click **OK**.
	- c. Select the new user library, and click **Add JARs**.
		- i. Browse and select the objectgrid.jar file from the wxs install root/lib directory. Click **OK**.
		- ii. To include API documentation for the ObjectGrid APIs, select the API documentation location for the objectgrid.jar file that you added in the previous step. Click **Edit**.
		- iii. In the location path box for the API documentation, select the Javadoc.zip file that is included in the following directory: wxs\_install\_root/docs/javadoc.zip.
- 8. Define the Google Protocol Buffers user library.
	- a. Click **New**.
	- b. Type com.google.protobuf in the **User Library Name** field, and click **OK**.
	- c. Select the new user library, and click **Add JARs**.
		- i. Browse and select the com.google.protobuf 2.4.0.a.jar file from the wxs\_sample\_osgi\_root/lib directory. Click **OK**.

# **Lesson checkpoint**

In this lesson, you imported the sample Eclipse project and defined the user libraries that fixed any build

errors.

# <span id="page-293-0"></span>**Lesson 3.2: Start a client and insert data into the grid**

**M** Complete this lesson to start a non-OSGi client and run a client application.

The Java<sup>™</sup> client application is com.ibm.websphere.samples.xs.proto.client.Client. The Eclipse project, wxs.sample.osgi.protobuf.client, contains the Java client application. The main class file is com.ibm.websphere.samples.xs.proto.client.Client.

This client uses a client override, ObjectGrid descriptor XML file to override the OSGi configuration, so that the client can run in a non-OSGi environment. See the following content of the file with comments and headers removed.

In this lesson, you started the com.ibm.websphere.samples.xs.proto.client.Client application, which produced an order.

```
<objectGridConfig xmlns:xsi="http://www.w3.org/2001/XMLSchema-instance"
   xsi:schemaLocation="http://ibm.com/ws/objectgrid/config ../objectGrid.xsd"
   xmlns="http://ibm.com/ws/objectgrid/config">
   <objectGrids>
        <objectGrid name="Grid" txTimeout="15">
            <bean id="ObjectGridEventListener" className="" osgiService=""/>
            <backingMap name="Map" readOnly="false"
                lockStrategy="PESSIMISTIC" lockTimeout="5"
                copyMode="COPY_TO_BYTES" pluginCollectionRef="serializer"/>
        </objectGrid>
   </objectGrids>
   <backingMapPluginCollections>
        <backingMapPluginCollection id="serializer">
                        <bean id="MapSerializer"
className="com.ibm.websphere.samples.xs.serializer.proto.ProtoMapSerializer"
       osgiService="">
                                <property name="keyType" type="java.lang.String"
value="com.ibm.websphere.samples.xs.serializer.proto.DataObjects2$OrderKey" />
                        <property name="valueType" type="java.lang.String"
value="com.ibm.websphere.samples.xs.serializer.proto.DataObjects2$Order" />
                        </bean>
                </backingMapPluginCollection>
   </backingMapPluginCollections>
</objectGridConfig>
```
Click **Run As** > **Java Application** to run the client application.

When you run the application, the following message is displayed. The message indicates that an order was

inserted:

order com.ibm.websphere.samples.xs.serializer.proto.DataObjects1\$Order\$Builder@5d165d16(5000000) inserted

# **Lesson checkpoint**

# <span id="page-294-0"></span>**Module 4: Querying and upgrading the sample bundle**

**7.1.1+** Complete the lessons in this module to use the **xscmd** command to query the service ranking of the sample bundle, upgrade it to a new service ranking, and verify the new service ranking.

## **Learning objectives**

After completing the lessons in this module you will know how to complete the tasks:

- Query the current service ranking for a service.
- Query the current ranking for all services.
- Query all available rankings for a service.
- Query all available service rankings.
- Use the xscmd tool to verify whether specific service rankings are available.
- Update service rankings for sample OSGi services.

### **Prerequisites**

Complete Module 3: Running the [eXtreme](#page-291-0) Scale sample client.

### **Lessons in this module**

#### **Lesson 4.1: Query service [rankings](#page-295-0)**

Complete this lesson to query current service rankings as well as those service rankings that are available for upgrade.

#### **Lesson 4.2: [Determine](#page-297-0) whether specific service rankings are available**

Complete this lesson to determine whether specific service rankings are available for the service names that you specify.

#### **Lesson 4.3: Update the service [rankings](#page-298-0)**

Complete this lesson to update current service rankings that you queried.

# <span id="page-295-0"></span>**Lesson 4.1: Query service rankings**

**MI** Complete this lesson to query current service rankings as well as those service rankings that are available for upgrade.

- Query the current service ranking for a service. Enter the following command to query the current service ranking being used for service, myShardListener, which is used by the ObjectGrid named Grid and map set named MapSet.
	- 1. Switch to the following directory:

OSGi Service Name: myShardListener ObjectGrid Name MapSet Name Server Name Current Ranking --------------- ----------- ----------- --------------- Grid MapSet collocatedServer 1

cd wxs\_home/bin

2. Enter the following command to query the current service ranking for the service, myShardListener.

```
./xscmd.sh -c osgiCurrent -g Grid -ms MapSet -sn myShardListener
```
The following output is displayed:

CWXSI0040I: The command osgiCurrent has completed successfully.

- Query the current ranking for all services. Enter the following command to query the current service ranking for all services that are used by the ObjectGrid named Grid and map set named MapSet.
	- 1. Switch to the following directory:

cd wxs\_home/bin

2. Enter the following command to query the current service ranking for all services.

./xscmd.sh -c osgiCurrent -g Grid -ms MapSet

The following output is displayed:

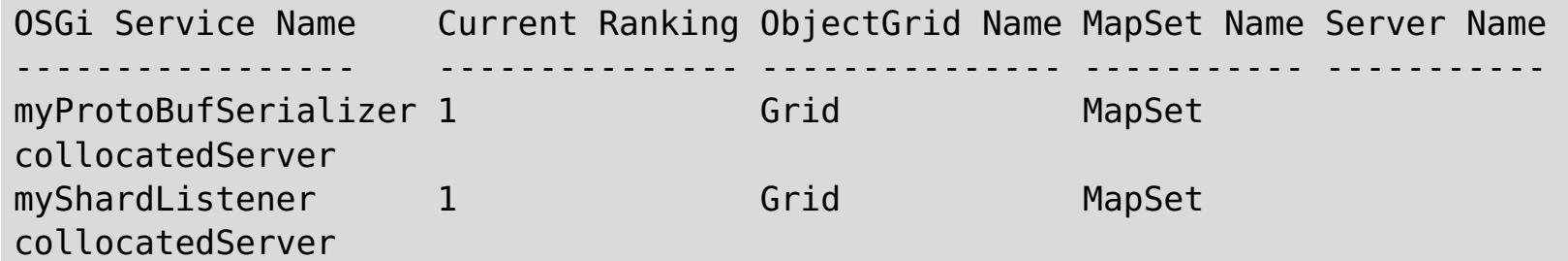

CWXSI0040I: The command osgiCurrent has completed successfully.

- Query all available rankings for a service. Enter the following command to query all of the available service rankings for the service named myShardListener.
	- 1. Switch to the following directory:

cd wxs\_home/bin

2. Enter the following command to query all available rankings for a service.

./xscmd.sh -c osgiAll -sn myShardListener

The following output is displayed:

```
Server: collocatedServer
  OSGi Service Name Available Rankings
   ----------------- ------------------
  myShardListener 1
```

```
Summary - All servers have the same service rankings.
```
CWXSI0040I: The command osgiAll has completed successfully.

The output is grouped by the server. In this example, only the following server exists: collocatedServer.

- Query all available service rankings. Enter the following command to query all of the available service rankings for all services.
	- 1. Switch to the following directory:

cd wxs\_home/bin

2. Enter the following command to query all available service rankings.

```
./xscmd.sh -c osgiAll
```
The following output is displayed:

```
Server: collocatedServer
  OSGi Service Name Available Rankings
   ----------------- ------------------
  myProtoBufSerializer 1
  myShardListener 1
Summary - All servers have the same service rankings.
```
- Install and start Version 2 of the plug-in bundle. In the server OSGi console, install a new bundle that contains a new version of the Order class and the [MapSerializerPlugin](#page-287-0) plug-in. See Lesson 2.4: Install the Google Protocol Buffers and sample plug-in bundles for details about how to install the ProtoBufSamplePlugins-2.0.0.jar bundle.
	- 1. After the installation, start the new bundle. The services for your new bundle are available, but they are not used by the eXtreme Scale server yet. You must run a service update request to use a service with a specific version.
- Now when you query all the available service rankings again, the service ranking 2 is added in the output.
	- 1. Switch to the following directory:

cd wxs\_home/bin

2. Enter the following command to query all available service rankings.

```
./xscmd.sh -c osgiAll
```
The following output is displayed:

Server: collocatedServer OSGi Service Name Available Rankings ----------------- ----------------- myProtoBufSerializer 1, 2 myShardListener 1, 2 Summary - All servers have the same service rankings.

# **Lesson checkpoint**

In this tutorial, you queried currently specified and all available service rankings. You also displayed the service ranking for a new bundle that you installed and started.

# <span id="page-297-0"></span>**Lesson 4.2: Determine whether specific service rankings are available**

**1.1** Complete this lesson to determine whether specific service rankings are available for the service names that you specify.

- 1. Enter the following command to determine whether the service named myShardListener, with service ranking 2 and service named myProtoBufSerializer, with service ranking 2 are available. The service ranking list is passed in using -sr option.
	- a. Switch to the following directory:

cd wxs\_home/bin

b. Enter the following command to determine whether the services are available:

```
./xscmd.sh -c osgiCheck -sr "myShardListener;2,myProtoBufSerializer;2"
```
The following output is displayed:

CWXSI0040I: The command osgiCheck has completed successfully.

- 2. Enter the following command to determine whether the service named myShardListener, with service ranking 2 and the service named myProtoBufSerializer, with service ranking 3 are available.
	- a. Switch to the following directory:

cd wxs\_home/bin

b. Enter the following command to determine whether the services are available:

./xscmd.sh -c osgiCheck -sr "myShardListener;2,myProtoBufSerializer;3"

The following output is displayed:

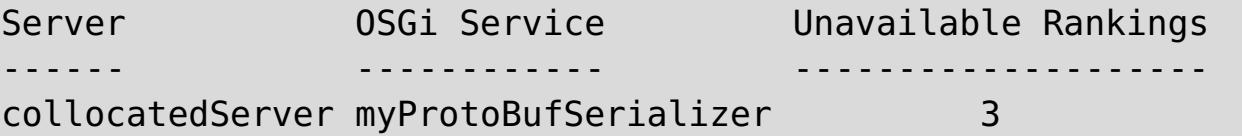

# **Lesson checkpoint**

In this lesson, you specified the services myShardListener and myProtoBufSerializer, along with specific service rankings to determine whether those rankings were available.

### <span id="page-298-0"></span>**< [Previous](#page-297-0)**

# **Lesson 4.3: Update the service rankings**

**M** Complete this lesson to update current service rankings that you queried.

- 1. Update the service rankings of the services, myShardListener and myProtoBufSerializer, to service ranking 2. The service ranking list is passed in using -sr option.
	- a. Switch to the following directory:

cd wxs\_home/bin

b. Enter the following command to update the service rankings:

```
./xscmd.sh -c osgiUpdate -g Grid -ms MapSet -sr
"myShardListener;2,myProtoBufSerializer;2"
```
The following output is displayed:

```
Update succeeded for the following service rankings:
Service Ranking
------- -------
myProtoBufSerializer 2
myShardListener 2
```
CWXSI0040I: The command osgiUpdate has completed successfully.

The following output is displayed on the OSGi console:

SystemOut O MyShardListener@326505334(version=2.0.0) order com.ibm.websphere.samples.xs.serializer.proto.DataObjects2\$Order\$Builder@ 22342234(34) updated

Notice that the MyShardListener service is now version 2.0.0, which has service ranking 2.

- 2. Run the **xscmd** command to query the current service ranking for all services that are used by the ObjectGrid named Grid and the map set named MapSet.
	- a. Switch to the following directory:

cd wxs home/bin

b. Enter the following command to query the service rankings for all services that are used by Grid and MapSet:

./xscmd.sh -c osgiCurrent -g Grid -ms MapSet

The following output is displayed:

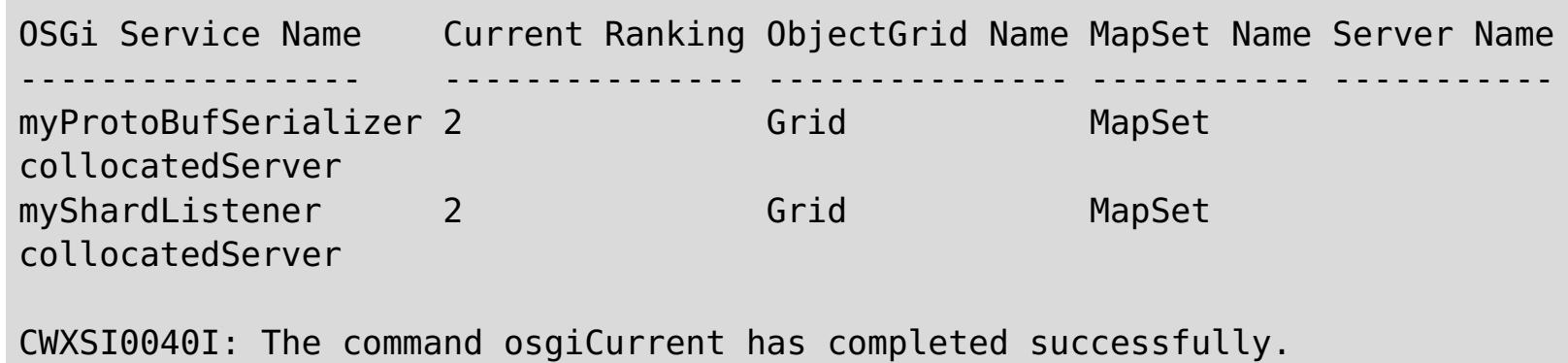

# **Lesson checkpoint**

In this lesson, you updated the service rankings for services myShardListener and myProtoBufSerializer.

.

**< [Previous](#page-297-0)**

# <span id="page-299-0"></span>**Getting started**

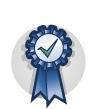

After you install the product, you can use the getting started sample to test the installation and use the product for the first time.

#### **Tutorial: Getting started with [WebSphere](#page-300-0) eXtreme Scale**

After you install WebSphere® eXtreme Scale in a stand-alone environment, you can use the getting started sample application to verify your installation. The getting started sample application is an introduction to in-memory data grids. The getting started sample application is only included in full (client and server) installations of WebSphere eXtreme Scale.You can use the getting started sample application to verify the connection between your client installation and the appliance. The getting started sample application is an introduction to enterprise data grids.

#### **Getting started with developing [applications](#page-309-0)**

To begin developing WebSphere eXtreme Scale applications, you must set up your development environment, learn about APIs that you can use, then develop and test your application.

# <span id="page-300-0"></span>**| [Next](#page-301-0) >**

# **Tutorial: Getting started with WebSphere eXtreme Scale**

After you install WebSphere® eXtreme Scale in a stand-alone environment, you can use the getting started sample application to verify your installation. The getting started sample application is an introduction to inmemory data grids. The getting started sample application is only included in full (client and server) installations of WebSphere eXtreme Scale.You can use the getting started sample application to verify the connection between your client installation and the appliance. The getting started sample application is an introduction to enterprise data grids.

# **Learning objectives**

- Learn about the ObjectGrid descriptor XML file and deployment policy descriptor XML files that you use to configure your environment.
- Start catalog and container servers with the configuration files.
- Learn about developing a client application
- Run the client application to insert data into the data grid.
- Monitor your data grids with the web console.

### **Time required**

60 minutes

### **Related tasks**:

Installing WebSphere eXtreme Scale or WebSphere eXtreme Scale Client in a stand-alone [environment](#page-371-0)

**| [Next](#page-301-0) >**

# <span id="page-301-0"></span>**Getting started tutorial lesson 1.1: Defining data grids with configuration files**

The objectgrid.xml and deployment.xml files are required to start container servers.

The sample uses the objectgrid.xml and deployment.xml files that are in the [wxs\\_install\\_root](#page-12-0)/ObjectGrid/gettingstarted/xml directory. These files are passed to the start commands to start container servers and a catalog server. The objectgrid.xml file is the ObjectGrid descriptor XML file. The deployment.xml file is the ObjectGrid deployment policy descriptor XML file. These files together define a distributed topology.

### **Related reference**:

[ObjectGrid](#page-2795-0) descriptor XML file [Deployment](#page-2817-0) policy descriptor XML file

# **ObjectGrid descriptor XML file**

An ObjectGrid descriptor XML file is used to define the structure of the ObjectGrid that is used by the application. It includes a list of backing map configurations. These backing maps store the cache data. The following example is a sample objectgrid.xml file. The first few lines of the file include the required header for each ObjectGrid XML file. This example file defines the Grid ObjectGrid with Map1 and Map2 backing maps.

```
<objectGridConfig xmlns:xsi="http://www.w3.org/2001/XMLSchema-instance"
xsi:schemaLocation="http://ibm.com/ws/objectgrid/config ../objectGrid.xsd"
xmlns="http://ibm.com/ws/objectgrid/config">
    <objectGrids>
        <objectGrid name="Grid">
            <backingMap name="Map1" />
            <backingMap name="Map2" />
        </objectGrid>
    </objectGrids>
</objectGridConfig>
```
# **Deployment policy descriptor XML file**

The deployment policy descriptor XML file is intended to be paired with the corresponding ObjectGrid XML, the objectgrid.xml file. In the following example, the first few lines of the deployment.xml file include the required header for each deployment policy XML file. The file defines the **objectgridDeployment** element for the Grid ObjectGrid that is defined in the objectgrid.xml file. The Map1 and Map2 BackingMaps that are defined within the Grid ObjectGrid are included in the mapSet mapSet.

```
<deploymentPolicy xmlns:xsi="http://www.w3.org/2001/XMLSchema-instance"
xsi:schemaLocation="http://ibm.com/ws/objectgrid/deploymentPolicy
 ../deploymentPolicy.xsd"
xmlns="http://ibm.com/ws/objectgrid/deploymentPolicy">
<objectgridDeployment objectgridName="Grid">
       <mapSet name="mapSet" numberOfPartitions="13" minSyncReplicas="0"
                  maxSyncReplicas="1" >
            <map ref="Map1"/>
            <map ref="Map2"/>
        </mapSet>
    </objectgridDeployment>
</deploymentPolicy>
```
The **numberOfPartitions** attribute of the **mapSet** element specifies the number of partitions for the map set. This attribute is optional; the default value is 1. The attribute value must be appropriate for the anticipated capacity of the data grid.

The **minSyncReplicas** attribute of the **mapSet** element specifies the minimum number of synchronous replicas for each partition in the map set. This attribute is optional; the default is 0. Primary and replica shards are not placed until the catalog service domain can support the minimum number of synchronous replicas. To support the **minSyncReplicas** value, you need one more container server than the value of the

**minSyncReplicas** attribute. If the number of synchronous replicas falls below the value of the **minSyncReplicas** attribute, write transactions are no longer allowed for that partition.

The **maxSyncReplicas** attribute of the **mapSet** element is to specify the maximum number of synchronous replicas for each partition in the map set. This attribute is optional; the default is 0. No other synchronous replicas are placed for a partition after a catalog service domain reaches this number of synchronous replicas for that specific partition. Adding container servers that can support this ObjectGrid can result in an increased number of synchronous replicas if your **maxSyncReplicas** value is not already met. The sample set the **maxSyncReplicas** to 1, which means the catalog service domain places one synchronous replica at most. If you start more than one container server, only one synchronous replica is placed in one of the container server instances.

# **Lesson checkpoint**

In this lesson, you learned:

- How to use the ObjectGrid descriptor XML file to define maps that store the cache data.
- How to use the deployment descriptor XML file to define the number of partitions and replicas for the data grid.

# <span id="page-303-0"></span>**Getting started tutorial lesson 2.1: Creating a client application**

To insert, delete, update, and retrieve data from your data grid, you must write a client application. The getting started sample includes a client application that you can use to learn about creating your own client application.

The Client.java file in the wxs install root/ObjectGrid/gettingstarted/client/src/ directory is the client program that demonstrates how to connect to a catalog server, obtain the ObjectGrid instance, and use the ObjectMap API. The ObjectMap API stores data as key-value pairs and is ideal for caching objects that have no relationships involved. The following steps discuss the contents of the Client. java file.

If you need to cache objects that have relationships, use the EntityManager API.

1. Connect to the catalog service by obtaining a ClientClusterContext instance.

To connect to the catalog server, use the connect method of ObjectGridManager API. The connect method that is used requires only the catalog server endpoint in the format of hostname: port. You can indicate multiple catalog server endpoints by separating the list of hostname: port values with commas. The following code snippet demonstrates how to connect to a catalog server and obtain a ClientClusterContext instance:

```
ClientClusterContext ccc =
ObjectGridManagerFactory.getObjectGridManager().connect("localhost:2809", null,
null);
```
If the connections to the catalog servers succeed, the connect method returns a ClientClusterContext instance. The ClientClusterContext instance is required to obtain the ObjectGrid from the ObjectGridManager API.

2. Obtain an ObjectGrid instance.

To obtain ObjectGrid instance, use the getObjectGrid method of the ObjectGridManager API. The getObjectGrid method requires both the ClientClusterContext instance and the name of the data grid instance. The ClientClusterContext instance is obtained during the connection to catalog server. The name of ObjectGrid instance is Grid that is specified in the objectgrid.xml file. The following code snippet demonstrates how to obtain the data grid by calling the getObjectGrid method of the ObjectGridManager API.

ObjectGrid grid = ObjectGridManagerFactory.getObjectGridManager().getObjectGrid(ccc, "Grid");

3. Get a Session instance.

You can get a Session from the obtained ObjectGrid instance. A Session instance is required to get the ObjectMap instance, and perform transaction demarcation. The following code snippet demonstrates how to get a Session instance by calling the getSession method of the ObjectGrid API.

```
Session sess = grid.getSession();
```
4. Get an ObjectMap instance.

After getting a Session, you can get an ObjectMap instance from a Session instance by calling getMap method of the Session API. You must pass the name of map as parameter to getMap method to get the ObjectMap instance. The following code snippet demonstrates how to obtain ObjectMap by calling the getMap method of the Session API.

```
ObjectMap map1 = sess.getMap("Map1");
```
5. Use the ObjectMap methods.

After an ObjectMap instance is obtained, you can use the ObjectMap API. Remember that the ObjectMap interface is a transactional map and requires transaction demarcation by using the begin and commit methods of the Session API. If there is no explicit transaction demarcation in the application, the ObjectMap operations run with auto-commit transactions.

The following code snippet demonstrates how to use the ObjectMap API with an auto-commit transaction.

map1.insert(k, v);

The following code snippet demonstrates how to use the ObjectMap API with explicit transaction demarcation.

```
sess.begin();
map1.insert(key1, value1);
sess.commit();
```
6. Optional: TILH Close the Session. After all of the Session and ObjectMap operations are complete, close the session with the Session.close() method. Running this method returns the resources that were being used by the session.

sess.close();

As a result, subsequent getSession() method calls return faster, and fewer Session objects are in the heap.

### **Related concepts**:

Caching objects with no [relationships](#page-714-0) involved (ObjectMap API)

**Related tasks**:

Getting started with developing [applications](#page-309-0) Tutorial: Storing order [information](#page-185-0) in entities

#### **Related information**:

API [documentation](#page-1168-0)

# **Lesson checkpoint**

In this lesson, you learned how to create a simple client application for performing data grid operations.

# <span id="page-305-0"></span>**Getting started tutorial lesson 3.2: Running the getting started sample client application**

Use the following steps to run a client to interact with the data grid. The catalog server, container server, and client all run on a single server in this example.

(Optional) Edit the wxs *install root/*ObjectGrid/gettingstarted/env.bat|sh file. This file is invoked by the client automatically. The file contains the following information:

SET CATALOGSERVER HOST=localhost SET CATALOGSERVER PORT=2809 SET GRID NAME=Grid SET MAP NAME=Map1

The runclient.sh|bat script runs the simple create, retrieve, update, and delete (CRUD) client and starts the specified operation. The runclient. sh|bat script is run with the following parameters:

- . WHIX I LINUX / runclient.sh command value1 value2
- **Windows** runclient.bat command value1 value2

You must update the **CATALOGSERVER\_HOST** and **CATALOGSERVER\_PORT** values if your catalog server is not running on the same host as your client application.

- Specify as i to insert value2 into data grid with key value1
- Specify as u to update object that is keyed by value1 to value2
- Specify as d to delete object that is keyed by value1
- Specify as g to retrieve and display object that is keyed by value1
- 1. Add data to the data grid.

Open a terminal session or command-line window to run client commands.

For command, use one of the following options:

**Important:** If your system is using double byte character sets (DBCS), you might see garbled or corrupted text when you insert data into the data grid with the **runClient** script. This text can display in the output or in the cache. To work around this issue, update the Java call in the **runClient** script to include the **-Xargencoding** argument, and then specify the DBCS as a Unicode character set. For example, use the command: \u runClient i key\u2e81 Hello\2e84World

- **WHICH AND IN THE LIGHT .**/runclient.sh i key1 helloWorld
- o Windows runclient.bat i key1 helloWorld
- 2. Search and display the value:
	- ./runclient.sh g key1
	- o Windows runclient.bat g key1
- 3. Update the value:
	- ./runclient.sh u key1 goodbyeWorld
		-
	- **Windows runclient.bat u key1 goodbyeWorld**
- 4. Delete the value:
	- ./runclient.sh d key1
	- o Windows runclient.bat d key1

# **Lesson checkpoint**

# **Lessons learned**

In this lesson, you learned:

How to run the sample client application to insert, get, update, and delete data from the data grid.

# <span id="page-306-0"></span>**< [Previous](#page-305-0)**

# **Getting started tutorial lesson 4: Monitor your environment**

You can use the **xscmd** utility and web console tools to monitor your data grid environment.

### **Related tasks**:

Viewing [statistics](#page-962-0) with the web console [Monitoring](#page-957-0) with the web console [Starting](#page-958-0) and logging on to the web console [Connecting](#page-960-0) the web console to catalog servers [Monitoring](#page-978-0) with the xscmd utility [Administering](#page-657-0) with the xscmd utility

### **Related reference**:

Web console [statistics](#page-963-0) [stopOgServer](#page-647-0) script

# **Monitoring with the web console**

With the web console, you can chart current and historical statistics. This console provides some preconfigured charts for high-level overviews, and has a custom reports page that you can use to build charts from the available statistics. You can use the charting capabilities in the monitoring console of WebSphere eXtreme Scale to view the overall performance of the data grids in your environment.

Install the web console as an optional feature when you run the installation wizard.

- 1. Start the console server. The **startConsoleServer.bat|sh** script for starting the console server is in the wxs install root/ObjectGrid/bin directory of your installation.
- 2. Log on to the console.
	- a. From your web browser, go to https://your.console.host:7443, replacing your.console.host with the host name of the server onto which you installed the console. If you had changed the port number, remember to update the port number in the URL.
	- b. Log on to the console.
		- **User ID:** admin
		- **Password:** admin

The console welcome page is displayed.

- 3. Edit the console configuration. Click **Settings** > **Configuration** to review the console configuration. The console configuration includes information such as:
	- Trace string for the WebSphere eXtreme Scale client, such as \*=all=disabled
	- The Administrator name and password
	- The Administrator e-mail address
- 4. Establish and maintain connections to catalog servers that you want to monitor. Repeat the following steps to add each catalog server to the configuration.

### a. Click **Settings** > **eXtreme Scale Catalog Servers**.

- b. Add a new catalog server.
	- i. Click the add icon  $\left(\frac{1}{2}\right)$  to register an existing catalog server.
	- ii. Provide information, such as the host name and listener port. See Planning for network ports for more information about port [configuration](#page-337-0) and defaults.
	- iii. Click **OK**.
	- iv. Verify that the catalog server has been added to the navigation tree.
- 5. Group the catalog servers that you created into a catalog service domain. You must create a catalog service domain when security is enabled in your catalog servers because security settings are configured in the catalog service domain.
	- a. Click **Settings** > **eXtreme Scale Domains** page.
	- b. Add a new catalog service domain.
		- i. Click the add icon  $(\frac{1}{2})$  to register a catalog service domain. Enter a name for the catalog service domain.
		- ii. After you create the catalog service domain, you can edit the properties. The catalog service domain properties follow:

#### **Name**

Indicates the host name of the domain, as assigned by the administrator.

### **Catalog servers**

Lists one or more catalog servers that belong to the selected domain. You can add the catalog servers that you created in the previous step.

#### **Generator class**

Specifies the name of the class that implements the CredentialGenerator interface. This class is used to get credentials for clients. If you specify a value in this field, the value overrides the **crendentialGeneratorClass** property in the client.properties file.

### **Generator properties**

Specifies the properties for the CredentialGenerator implementation class. The properties are set to the object with the setProperties(String) method. The credentialGeneratorprops value is used only if the value of the credentialGeneratorClass property is not null. If you specify a value in this field, the value overrides the **credentialGeneratorProps** property in the client.properties file.

### **eXtreme Scale client properties path**

- 1. Optional: If client authentication is enabled: Open a command-line window. On the command line, set appropriate environment variables.
- 2. Go to the wxs home/bin directory.

cd wxs home/bin

Specifies the path to the client properties file that you edited to include SSL properties. For example, you might indicate the

/ObjectGridProperties/sampleclient.properties file. If you want to stop the console from trying to use SSL connections, you can delete the value in this field. After you set the path, the console uses an unsecured connection.

### iii. Click **OK**.

iv. Verify that the domain has been added to the navigation tree.

**Note:** You can only use <ctrl+c> to stop command scripts that start with "run". For example, **runcat.bat**.

To view information about an existing catalog service domain, click the name of the catalog service domain in the navigation tree on the **Settings** > **eXtreme Scale Domains** page.

- 6. View the connection status. The **Current domain** field indicates the name of the catalog service domain that is currently being used to display information in the web console. The connection status displays next to the name of the catalog service domain.
- 7. View statistics for the data grids and servers, or create a custom report.

# **Monitoring with the xscmd utility**

- 3. Run various commands to display information about your environment.
	- Show all the online container servers for the Grid data grid and the mapSet map set:

```
xscmd -c showPlacement -g Grid -ms mapSet
```
Display the routing information for the data grid.

xscmd -c routetable -g Grid

Display the number of map entries in the data grid.

xscmd -c showMapSizes -g Grid -ms mapSet

# **Stopping the servers**

After you are done using the client application and monitoring the getting started sample environment, you can stop the servers.

If you used the script files to start the servers, use <ctrl+c> to stop the catalog service process and container servers in the respective windows.

If you used the **startOgServer** command to start your servers, use the **stopOgServer** command to stop the servers.

### **Stop the container server:**

- o **WIRK ENDIRY StopOgServer.sh c0** -catalogServiceEndPoints localhost:2809
- o Windows stopOgServer.bat c0 -catalogServiceEndPoints localhost:2809

### **Stop the catalog server:**

- o **WARE EXECTS STOPOGSERVER.Sh cs1 -catalogServiceEndPoints localhost:2809**
- o **Windows** stopOgServer.bat cs1 -catalogServiceEndPoints localhost:2809

- How to start the web console and connect it to the catalog server.
- How to monitor data grid and server statistics.
- How to stop the servers.

# **Lesson checkpoint**

In this lesson, you learned:

**< [Previous](#page-305-0)**

# <span id="page-309-0"></span>**Getting started with developing applications**

To begin developing WebSphere® eXtreme Scale applications, you must set up your development environment, learn about APIs that you can use, then develop and test your application.

### **Before you begin**

### **About this task**

When you are developing WebSphere eXtreme Scale applications, you can use the embedded server APIs to create and start servers, ObjectGrid instances, and to insert data into the data grid. You can unit test your application and the associated configuration directly in the Eclipse environment. When you are ready to move your application to a broader environment, you can create configuration XML files that you import to create your deployment.

### **Procedure**

1. Set up a development environment and access the API documentation.

You can begin to use the APIs to develop your applications. You can also use the API documentation within the development environment.

**More information:**Setting up a stand-alone [development](#page-681-0) environment in Eclipse

**More information:** Accessing API [documentation](#page-680-0)

You can also use the **xscmd** utility to display information about the running servers, replicas, and so on. See [Administering](#page-657-0) with the xscmd utility for more information.

- 2. Create a simple application that starts servers, creates an ObjectGrid instance, and inserts data into the data grid.
	- a. Use the ServerFactory API to start and stop servers.

**More information:**Using the [embedded](#page-651-0) server API to start and stop servers

b. Use the ObjectGridManager API to retrieve the ObjectGrid instance that you created.

**More information:** Interacting with an ObjectGrid using the [ObjectGridManager](#page-693-0) interface

- o [Stand-alone](#page-632-0) Java virtual machine (JVM)
- [Tomcat](#page-683-0)
- [WebSphere](#page-686-0) Application Server
- [OSGi](#page-128-0)

c. Use the ObjectMap API to insert data into the data grid.

**More information:** Caching objects with no [relationships](#page-714-0) involved (ObjectMap API)

The ObjectMap API is the simplest way to access and write data to the data grid. If your objects have complex relationships, you can use the following APIs to read, write, and update data:

- **[Accessing](#page-703-0) data with indexes (Index API)**
- Caching objects and their relationships [\(EntityManager](#page-724-0) API)
- [Retrieving](#page-752-0) entities and objects (Query API)
- **[Accessing](#page-803-0) data with the REST data service**

For more information about choosing between the different APIs, see Developing [applications.](#page-678-0)

3. Unit test your application.

4. When you are satisfied with your application within the development environment, create XML configuration files and update your application to use the configuration. The Getting Started sample application provides examples of these configuration files and a simple application that uses the configuration files.

#### **More information:**Tutorial: Getting started with [WebSphere](#page-300-0) eXtreme Scale

5. Run your application using the XML configuration files. How you start your servers depends on the environment that you are using.

You can run your application in one of the following containers:

**Parent topic:** [Getting](#page-299-0) started

**Related concepts**:

Caching objects with no [relationships](#page-714-0) involved (ObjectMap API) Java API [overview](#page-354-0) Java API [overview](#page-354-0)

# **Related information**:

API [documentation](#page-1168-0) Getting started tutorial lesson 2.1: Creating a client [application](#page-303-0) API [documentation](#page-1168-0)

# <span id="page-311-0"></span>**Planning**

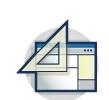

Before you install WebSphere® eXtreme Scale and deploy your data grid applications, you must decide on your caching topology, complete capacity planning, review the hardware and software requirements, networking and tuning settings, and so on. You can also use the operational checklist to ensure that your environment is ready to have an application deployed.

For a discussion of the best practices that you can use when you are designing your WebSphere eXtreme Scale applications, read the following article on [developerWorks®:](http://www.ibm.com/developerworks/websphere/techjournal/1004_brown/1004_brown.html) Principles and best practices for building high performing and highly resilient WebSphere eXtreme Scale applications.

### **Planning [overview](#page-312-0)**

Before using WebSphere eXtreme Scale in a production environment, consider the following issues to optimize your deployment.

### **Planning the [topology](#page-313-0)**

With WebSphere eXtreme Scale, your architecture can use local in-memory data caching or distributed client-server data caching. The architecture can have varied relationships with your databases. You can also configure the topology to span multiple data centers.

### **[Interoperability](#page-334-0) with other products**

You can integrate WebSphere eXtreme Scale with other products, such as WebSphere Application Server and WebSphere Application Server Community Edition.

### **Planning for [configuration](#page-336-0)**

Before configuring the hardware or software, understand the following considerations.

### **Planning for [installation](#page-340-0)**

Before you install the product, you must consider software and hardware requirements and Java environment settings.

### **Planning [environment](#page-344-0) capacity**

If you have an initial data set size and a projected data set size, you can plan the capacity that you need to run WebSphere eXtreme Scale. By using these planning exercises, you can deploy WebSphere eXtreme Scale efficiently for future changes and maximize the elasticity of the data grid, which you would not have with a different scenario such as an in-memory database or other type of database.

### **Planning to develop WebSphere eXtreme Scale [applications](#page-352-0)**

Set up your development environment and learn where to find details about available programming interfaces.

# <span id="page-312-0"></span>**Planning overview**

Before using WebSphere® eXtreme Scale in a production environment, consider the following issues to optimize your deployment.

Each type of cache topology has advantages and disadvantages. The caching topology you implement depends on the requirements of your environment and application. For more information about the different caching topologies, see Planning the [topology.](#page-313-0)

# **Caching topology considerations**

# **Data capacity considerations**

The following list includes items to consider:

- **Number of systems and processors**: How many physical machines and processors are needed in the environment?
- **Number of servers**: How many eXtreme Scale servers to host eXtreme Scale maps?
- **Number of partitions**: The amount of data stored in the maps is one factor in determining the number of partitions needed.
- **Number of replicas**: How many replicas are required for each primary in the domain?
- **Synchronous or asynchronous replication**: Is the data vital so that synchronous replication is required? Or is performance a higher priority, making asynchronous replication the correct choice?
- **Heap sizes**: How much data will be stored on each server?

For a detailed discussion of each of these considerations, see Planning [environment](#page-344-0) capacity..

## **Installation considerations**

You can install WebSphere eXtreme Scale in a stand-alone environment, or you can integrate the installation with WebSphere Application Server. To ensure that you are able to seamlessly upgrade your servers in the future, you must plan your environment accordingly. For the best performance, catalog servers should run on different machines than the container servers. If you must run your catalog servers and container servers on the same machine, then use separate installations of WebSphere eXtreme Scale for the catalog and container servers. By using two installations, you can upgrade the installation that is running the catalog server first. See [Updating](#page-429-0) eXtreme Scale servers.

### **Parent** *topic***: [Planning](#page-311-0)**

### **Related concepts**:

Planning the [topology](#page-313-0) [Interoperability](#page-334-0) with other products Planning [environment](#page-344-0) capacity

**Related tasks**: Planning for [configuration](#page-336-0) Planning for [installation](#page-340-0) Planning to develop WebSphere eXtreme Scale [applications](#page-352-0)

# <span id="page-313-0"></span>**Planning the topology**

With WebSphere® eXtreme Scale, your architecture can use local in-memory data caching or distributed client-server data caching. The architecture can have varied relationships with your databases. You can also configure the topology to span multiple data centers.

WebSphere eXtreme Scale requires minimal additional infrastructure to operate. The infrastructure consists of scripts to install, start, and stop a Java<sup>™</sup> Platform, Enterprise Edition application on a server. Cached data is stored in the container servers, and clients remotely connect to the server.

### **In-memory environments**

When you deploy in a local, in-memory environment, WebSphere eXtreme Scale runs within a single Java virtual machine and is not replicated. To configure a local environment you can use an ObjectGrid XML file or the ObjectGrid APIs.

### **Distributed environments**

When you deploy in a distributed environment, WebSphere eXtreme Scale runs across a set of Java virtual machines, increasing the performance, availability and scalability. With this configuration, you can use data replication and partitioning. You can also add additional servers without restarting your existing eXtreme Scale servers. As with a local environment, an ObjectGrid XML file, or an equivalent programmatic configuration, is needed in a distributed environment. You must also provide a deployment policy XML file with configuration details

You can create either simple deployments or large, terabyte-sized deployments in which thousands of servers are needed.

### **Local [in-memory](#page-315-0) cache**

In the simplest case, WebSphere eXtreme Scale can be used as a local (non-distributed) in-memory data grid cache. The local case can especially benefit high-concurrency applications where multiple threads need to access and modify transient data. The data kept in a local data grid can be indexed and retrieved using queries. Queries help you to work with large in memory data sets. The support provided with the Java virtual machine (JVM), although it is ready to use, has a limited data structure.

### **[Peer-replicated](#page-316-0) local cache**

You must ensure the cache is synchronized if multiple processes with independent cache instances exist. To ensure that the cache instances are synchronized, enable a peer-replicated cache with Java Message Service (JMS).

### **[Embedded](#page-318-0) cache**

WebSphere eXtreme Scale grids can run within existing processes as embedded eXtreme Scale servers or you can manage them as external processes.

### **[Distributed](#page-320-0) cache**

WebSphere eXtreme Scale is most often used as a shared cache, to provide transactional access to data to multiple components where a traditional database would otherwise be used. The shared cache eliminates the need configure a database.

### **Database integration: [Write-behind,](#page-48-0) in-line, and side caching**

WebSphere eXtreme Scale is used to front a traditional database and eliminate read activity that is

normally pushed to the database. A coherent cache can be used with an application directly or indirectly using an object relational mapper. The coherent cache can then offload the database or backend from reads. In a slightly more complex scenario, such as transactional access to a data set where only some of the data requires traditional persistence guarantees, filtering can be used to offload even write transactions.

#### **Planning multiple data center [topologies](#page-322-0)**

Using multi-master asynchronous replication, two or more data grids can become exact copies of each other. Each data grid is hosted in an independent catalog service domain, with its own catalog service, container servers, and a unique name. With multi-master asynchronous replication, you can use links to connect a collection of catalog service domains. The catalog service domains are then synchronized using replication over the links. You can construct almost any topology through the definition of links between the catalog service domains.

### **Parent topic:** [Planning](#page-311-0)

### **Related concepts**:

Planning [overview](#page-312-0) [Interoperability](#page-334-0) with other products Planning [environment](#page-344-0) capacity Caching [architecture:](#page-16-0) Maps, containers, clients, and catalogs **Related tasks**: Planning for [configuration](#page-336-0) **Planning for [installation](#page-340-0)** Planning to develop WebSphere eXtreme Scale [applications](#page-352-0)

# <span id="page-315-0"></span>**Local in-memory cache**

In the simplest case, WebSphere® eXtreme Scale can be used as a local (non-distributed) in-memory data grid cache. The local case can especially benefit high-concurrency applications where multiple threads need to access and modify transient data. The data kept in a local data grid can be indexed and retrieved using queries. Queries help you to work with large in memory data sets. The support provided with the Java™ virtual machine (JVM), although it is ready to use, has a limited data structure.

The local in-memory cache topology for WebSphere eXtreme Scale is used to provide consistent, transactional access to temporary data within a single Java virtual machine.

Figure 1. Local in-memory cache scenario

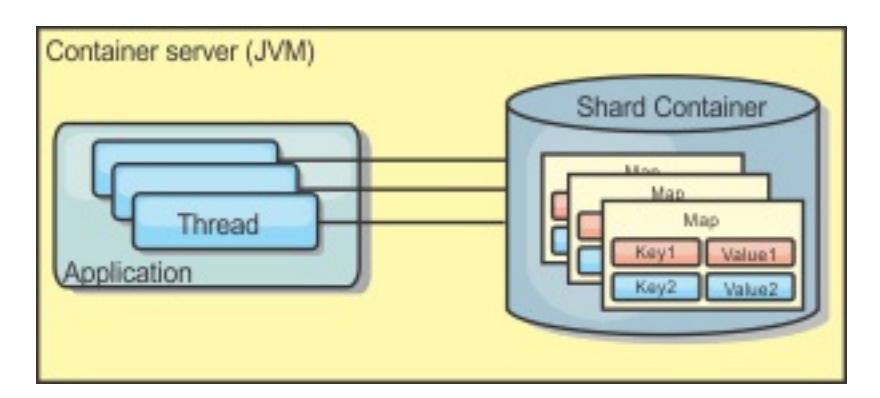

# **Advantages**

- Not fault tolerant.
- The data is not replicated. In-memory caches are best for read-only reference data.
- Not scalable. The amount of memory required by the database might overwhelm the Java virtual machine.
- Problems occur when adding Java virtual machines:
	- Data cannot easily be partitioned
	- Must manually replicate state between Java virtual machines or each cache instance could have different versions of the same data.
	- Invalidation is expensive.
	- Each cache must be warmed up independently. The warm-up is the period of loading a set of data so that the cache gets populated with valid data.
- Simple setup: An ObjectGrid can be created programmatically or declaratively with the ObjectGrid deployment descriptor XML file or with other frameworks such as Spring.
- Fast: Each BackingMap can be independently tuned for optimal memory utilization and concurrency.
- Ideal for single-Java virtual machine topologies with small dataset or for caching frequently accessed data.
- Transactional. BackingMap updates can be grouped into a single unit of work and can be integrated as a last participant in 2-phase transactions such as Java Transaction Architecture (JTA) transactions.

# **Disadvantages**

## **When to use**

The local, in-memory cache deployment topology should only be used when the amount of data to be cached is small (can fit into a single Java virtual machine) and is relatively stable. Stale data must be tolerated with this approach. Using evictors to keep most frequently or recently used data in the cache can help keep the cache size low and increase relevance of the data.

**Parent topic:** Planning the [topology](#page-313-0)

**Related concepts**: [Peer-replicated](#page-316-0) local cache [Embedded](#page-318-0) cache [Distributed](#page-320-0) cache Database integration: [Write-behind,](#page-48-0) in-line, and side caching Planning multiple data center [topologies](#page-322-0)

# <span id="page-316-0"></span>**Peer-replicated local cache**

You must ensure the cache is synchronized if multiple processes with independent cache instances exist. To ensure that the cache instances are synchronized, enable a peer-replicated cache with Java™ Message Service (JMS).

WebSphere® eXtreme Scale includes two plug-ins that automatically propagate transaction changes between peer ObjectGrid instances. The JMSObjectGridEventListener plug-in automatically propagates eXtreme Scale changes using JMS.

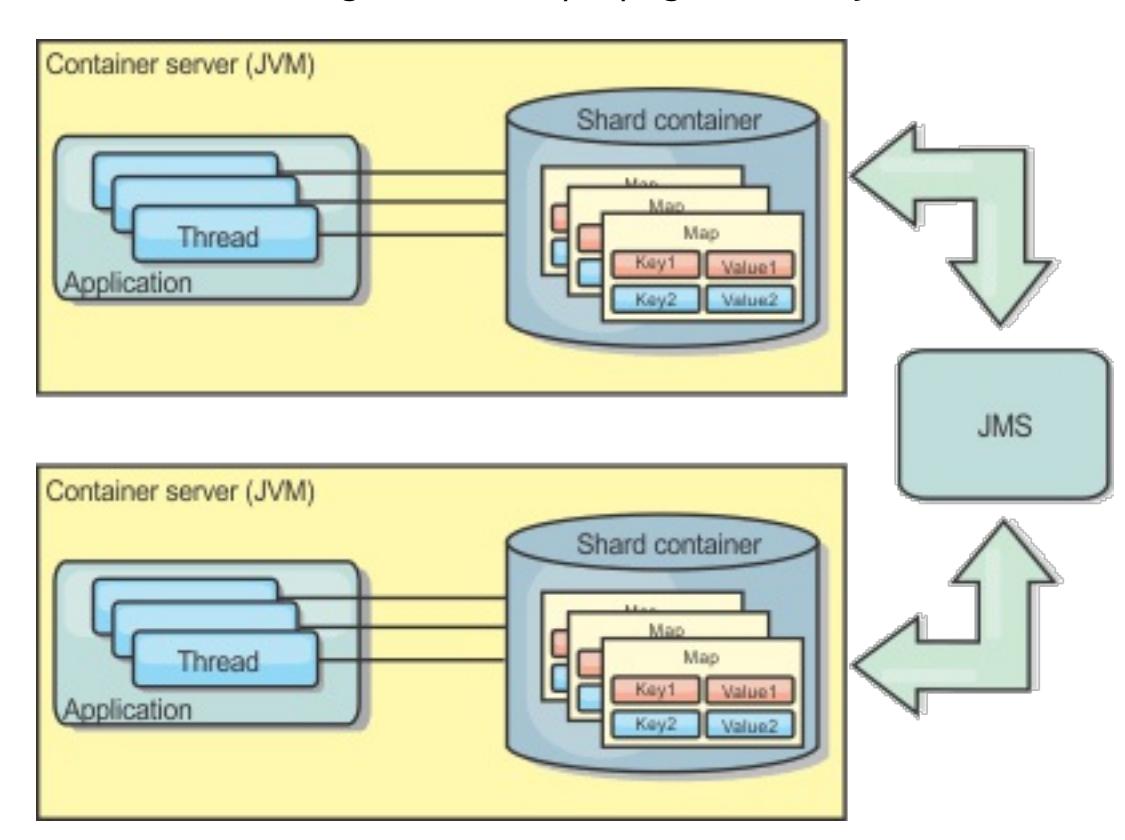

Figure 1. Peer-replicated cache with changes that are propagated with JMS

If you are running a WebSphere Application Server environment, the TranPropListener plug-in is also available. The TranPropListener plug-in uses the high availability (HA) manager to propagate the changes to each peer cache instance.

Figure 2. Peer-replicated cache with changes that are propagated with the high availability manager

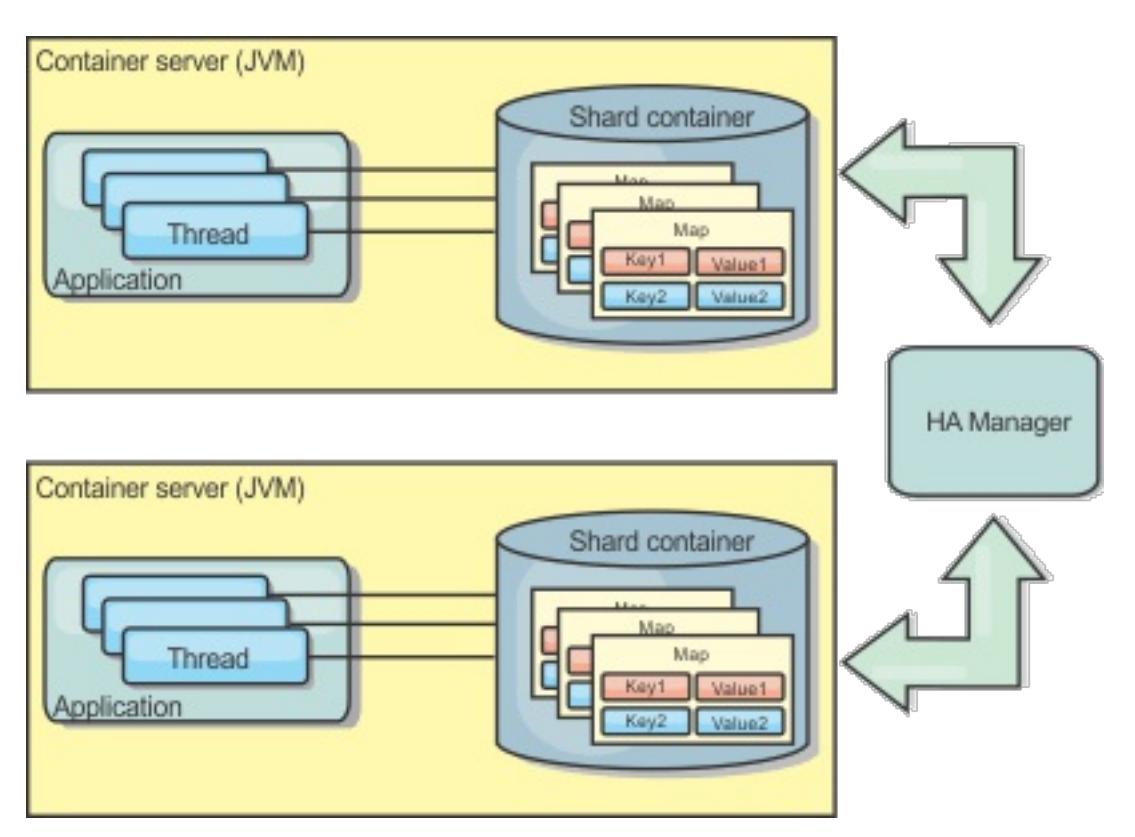

# **Advantages**

- The data is more valid because the data is updated more often.
- With the TranPropListener plug-in, like the local environment, the eXtreme Scale can be created programmatically or declaratively with the eXtreme Scale deployment descriptor XML file or with other frameworks such as Spring. Integration with the high availability manager is done automatically.
- Each BackingMap can be independently tuned for optimal memory utilization and concurrency.
- BackingMap updates can be grouped into a single unit of work and can be integrated as a last participant in 2-phase transactions such as Java Transaction Architecture (JTA) transactions.
- Ideal for few-JVM topologies with a reasonably small dataset or for caching frequently accessed data.
- Changes to the eXtreme Scale are replicated to all peer eXtreme Scale instances. The changes are consistent as long as a durable subscription is used.

# **Disadvantages**

- Configuration and maintenance for the JMSObjectGridEventListener can be complex. eXtreme Scale can be created programmatically or declaratively with the eXtreme Scale deployment descriptor XML file or with other frameworks such as Spring.
- Not scalable: The amount of memory required by the database may overwhelm the JVM.
- Functions improperly when adding Java virtual machines:
	- Data cannot easily be partitioned
	- Invalidation is expensive.
	- Each cache must be warmed-up independently

# **When to use**

Use deployment topology only when the amount of data to be cached is small, can fit into a single JVM, and is relatively stable.

### **Parent topic:** Planning the [topology](#page-313-0)

### **Related concepts**:

Local [in-memory](#page-315-0) cache [Embedded](#page-318-0) cache [Distributed](#page-320-0) cache Database integration: [Write-behind,](#page-48-0) in-line, and side caching Planning multiple data center [topologies](#page-322-0)

# <span id="page-318-0"></span>**Embedded cache**

WebSphere eXtreme Scale grids can run within existing processes as embedded eXtreme Scale servers or you can manage them as external processes.

Embedded grids are useful when you are running in an application server, such as WebSphere® Application Server. You can start eXtreme Scale servers that are not embedded by using command line scripts and run in a Java™ process.

Figure 1. Embedded cache

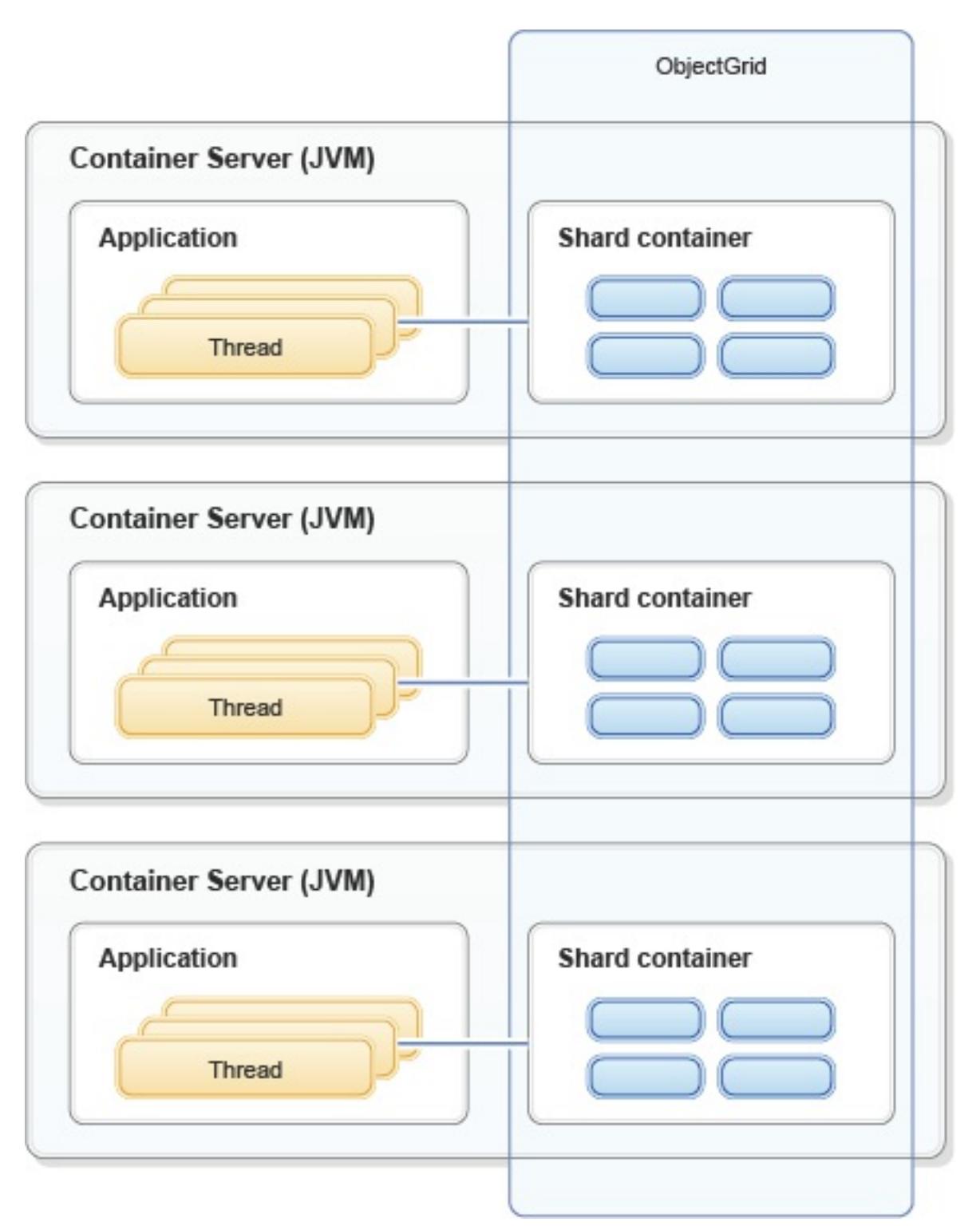

### **Advantages**

- Simplified administration since there are less processes to manage.
- Simplified application deployment since the grid is using the client application classloader.
- 
- Supports partitioning and high availability.

- Increased the memory footprint in client process since all of the data is collocated in the process.
- Increase CPU utilization for servicing client requests.
- More difficult to handle application upgrades since clients are using the same application Java archive files as the servers.
- Less flexible. Scaling of clients and grid servers cannot increase at the same rate. When servers are externally defined, you can have more flexibility in managing the number of processes.

#### **Disadvantages**

#### **When to use**

Use embedded grids when there is plenty of memory free in the client process for grid data and potential failover data.

For more information, see Configuring Java Message Service (JMS)-based client [synchronization.](#page-531-0)

**Parent topic:** Planning the [topology](#page-313-0)

**Related concepts**: Local [in-memory](#page-315-0) cache [Peer-replicated](#page-316-0) local cache [Distributed](#page-320-0) cache Database integration: [Write-behind,](#page-48-0) in-line, and side caching Planning multiple data center [topologies](#page-322-0)

# <span id="page-320-0"></span>**Distributed cache**

WebSphere® eXtreme Scale is most often used as a shared cache, to provide transactional access to data to multiple components where a traditional database would otherwise be used. The shared cache eliminates the need configure a database.

# **Coherency of the cache**

The cache is coherent because all of the clients see the same data in the cache. Each piece of data is stored on exactly one server in the cache, preventing wasteful copies of records that could potentially contain different versions of the data. A coherent cache can also hold more data as more servers are added to the data grid, and scales linearly as the grid grows in size. Because clients access data from this data grid with remote procedural calls, it can also be known as a remote cache, or far cache. Through data partitioning, each process holds a unique subset of the total data set. Larger data grids can both hold more data and service more requests for that data. Coherency also eliminates the need to push invalidation data around the data grid because no stale data exists. The coherent cache only holds the latest copy of each piece of data.

If you are running a WebSphere Application Server environment, the TranPropListener plug-in is also available. The TranPropListener plug-in uses the high availability component (HA Manager) of WebSphere Application Server to propagate the changes to each peer ObjectGrid cache instance.

### Figure 1. Distributed cache

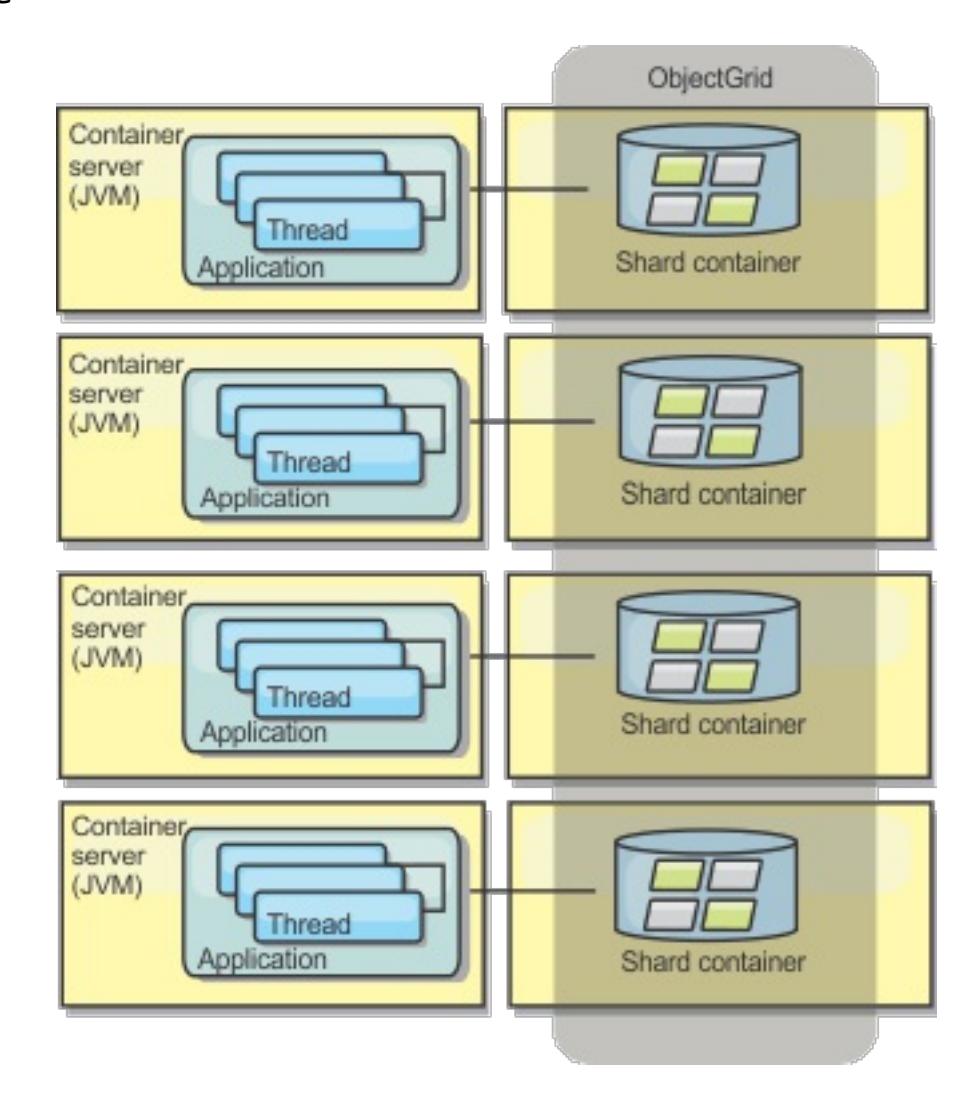

## **Near cache**

Clients can optionally have a local, in-line cache when eXtreme Scale is used in a distributed topology. This

optional cache is called a near cache, an independent ObjectGrid on each client, serving as a cache for the remote, server-side cache. The near cache is enabled by default when locking is configured as optimistic or none and cannot be used when configured as pessimistic.

Figure 2. Near cache

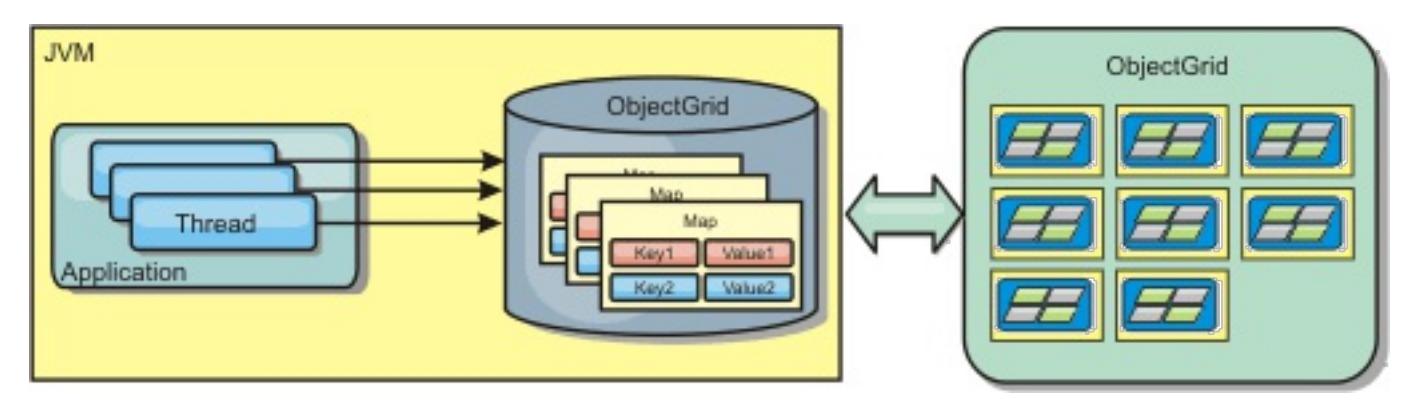

A near cache is very fast because it provides in-memory access to a subset of the entire cached data set that is stored remotely in the eXtreme Scale servers. The near cache is not partitioned and contains data from any of the remote eXtreme Scale partitions.WebSphere eXtreme Scale can have up to three cache tiers as follows.

1. The transaction tier cache contains all changes for a single transaction. The transaction cache contains

a working copy of the data until the transaction is committed. When a client transaction requests data from an ObjectMap, the transaction is checked first.

- 2. The near cache in the client tier contains a subset of the data from the server tier. When the transaction tier does not have the data, the data is fetched from the client tier, if available and inserted into the transaction cache
- 3. The data grid in the server tier contains the majority of the data and is shared among all clients. The server tier can be partitioned, which allows a large amount of data to be cached. When the client near cache does not have the data, it is fetched from the server tier and inserted into the client cache. The server tier can also have a Loader plug-in. When the data grid does not have the requested data, the Loader is invoked and the resulting data is inserted from the backend data store into the grid.

To disable the near cache, see [Configuring](#page-0-0) the near cache.

### **Advantage**

Fast response time because all access to the data is local. Looking for the data in the near cache first saves a trip to the grid of servers, thus making even the remote data locally accessible.

### **Disadvantages**

- Increases duration of stale data because the near cache at each tier may be out of synch with the current data in the data grid.
- Relies on an evictor to invalidate data to avoid running out of memory.

### **When to use**

Use when response time is important and stale data can be tolerated.

### **Parent topic: Planning the [topology](#page-313-0)**

**Related concepts**: Local [in-memory](#page-315-0) cache [Peer-replicated](#page-316-0) local cache [Embedded](#page-318-0) cache Database integration: [Write-behind,](#page-48-0) in-line, and side caching Planning multiple data center [topologies](#page-322-0)

**Related tasks**: [Configuring](#page-0-0) the near cache

**Related reference**: [ObjectGrid](#page-2795-0) descriptor XML file

# <span id="page-322-0"></span>**Planning multiple data center topologies**

Using multi-master asynchronous replication, two or more data grids can become exact copies of each other. Each data grid is hosted in an independent catalog service domain, with its own catalog service, container servers, and a unique name. With multi-master asynchronous replication, you can use links to connect a collection of catalog service domains. The catalog service domains are then synchronized using replication over the links. You can construct almost any topology through the definition of links between the catalog service domains.

### **Topologies for [multi-master](#page-323-0) replication**

You have several different options when choosing the topology for your deployment that incorporates multi-master replication. Multi-master replication topologies can be implemented in the DataPower® XC10 Appliance by creating multiple collectives and linking them.

### **Configuration [considerations](#page-327-0) for multi-master topologies**

Consider the following issues when you are deciding whether and how to use multi-master replication topologies.

### **Loader [considerations](#page-328-0) in a multi-master topology**

When you are using loaders in a multi-master topology, you must consider the possible collision and revision information maintenance challenges. The data grid maintains revision information about the items in the data grid so that collisions can be detected when other primary shards in the configuration write entries to the data grid. When entries are added from a loader, this revision information is not included and the entry takes on a new revision. Because the revision of the entry seems to be a new insert, a false collision could occur if another primary shard also changes this state or pulls the same information in from a loader.

### **Design [considerations](#page-330-0) for multi-master replication**

When implementing multi-master replication, you must consider aspects in your design such as: arbitration, linking, and performance.

### **Parent topic:** Planning the [topology](#page-313-0)

### **Related concepts**:

Local [in-memory](#page-315-0) cache [Peer-replicated](#page-316-0) local cache [Embedded](#page-318-0) cache [Distributed](#page-320-0) cache Database integration: [Write-behind,](#page-48-0) in-line, and side caching

### **Related tasks**:

[Configuring](#page-511-0) multiple data center topologies Developing custom arbiters for [multi-master](#page-837-0) replication [Troubleshooting](#page-1152-0) multiple data center configurations [Administering](#page-657-0) with the xscmd utility

### **Related information**:

**IM E** Improve response time and data availability with WebSphere eXtreme Scale [multi-master](http://www.ibm.com/developerworks/websphere/library/techarticles/1110_efremenko/1110_efremenko.html?ca=drs-) capability

# <span id="page-323-0"></span>**Topologies for multi-master replication**

You have several different options when choosing the topology for your deployment that incorporates multimaster replication. Multi-master replication topologies can be implemented in the DataPower® XC10 Appliance by creating multiple collectives and linking them.

# **Links connecting catalog service domains**

A replication data grid infrastructure is a connected graph of catalog service domains with bidirectional links among them. With a link, two catalog service domains can communicate data changes. For example, the simplest topology is a pair of catalog service domains with a single link between them. The catalog service domains are named alphabetically: A, B, C, and so on, from the left. A link can cross a wide area network (WAN), spanning large distances. Even if the link is interrupted, you can still change data in either catalog service domain. The topology reconciles changes when the link reconnects the catalog service domains. Links automatically try to reconnect if the network connection is interrupted.

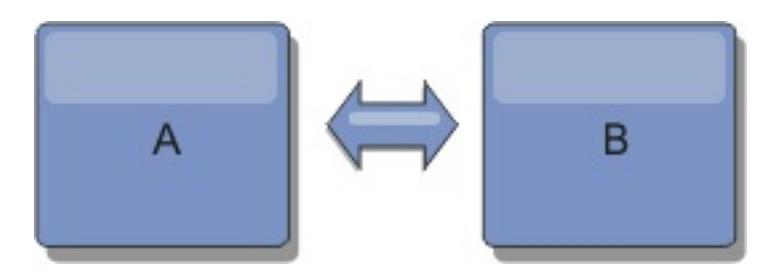

After you set up the links, the product first tries to make every catalog service domain identical. Then, eXtreme Scale tries to maintain the identical conditions as changes occur in any catalog service domain. The goal is for each catalog service domain to be an exact mirror of every other catalog service domain connected by the links. The replication links between the catalog service domains help ensure that any changes made in one catalog service domain are copied to the other catalog service domains.

# **Line topologies**

Although it is such a simple deployment, a line topology demonstrates some qualities of the links. First, it is not necessary for a catalog service domain to be connected directly to every other catalog service domain to receive changes. The catalog service domain B pulls changes from catalog service domain A. The catalog service domain C receives changes from catalog service domain A through catalog service domain B, which connects catalog service domains A and C. Similarly, catalog service domain D receives changes from the other catalog service domains through catalog service domain C. This ability spreads the load of distributing changes away from the source of the changes.

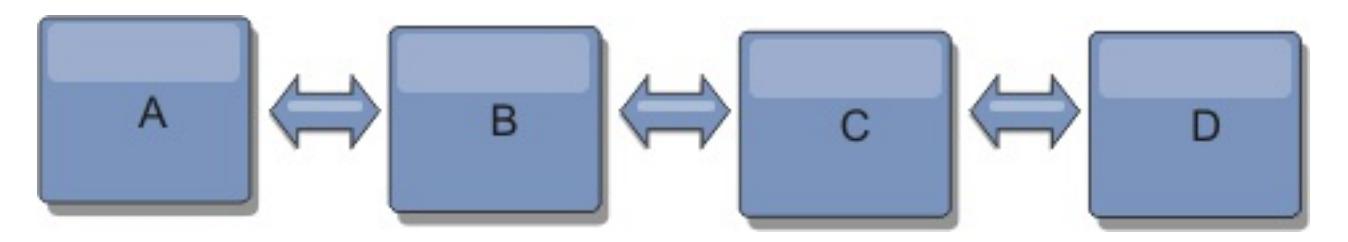

Notice that if catalog service domain C fails, the following actions would occur:

- 1. catalog service domain D would be orphaned until catalog service domain C was restarted
- 2. catalog service domain C would synchronize itself with catalog service domain B, which is a copy of catalog service domain A
- 3. catalog service domain D would use catalog service domain C to synchronize itself with changes on

catalog service domain A and B. These changes initially occurred while catalog service domain D was orphaned (while catalog service domain C was down).

Ultimately, catalog service domains A, B, C, and D would all become identical to one other again.

# **Ring topologies**

Ring topologies are an example of a more resilient topology. When a catalog service domain or a single link fails, the surviving catalog service domains can still obtain changes. The catalog service domains travel around the ring, away from the failure. Each catalog service domain has at most two links to other catalog service domains, no matter how large the ring topology. The latency to propagate changes can be large. Changes from a particular catalog service domain might need to travel through several links before all the catalog service domains have the changes. A line topology has the same characteristic.
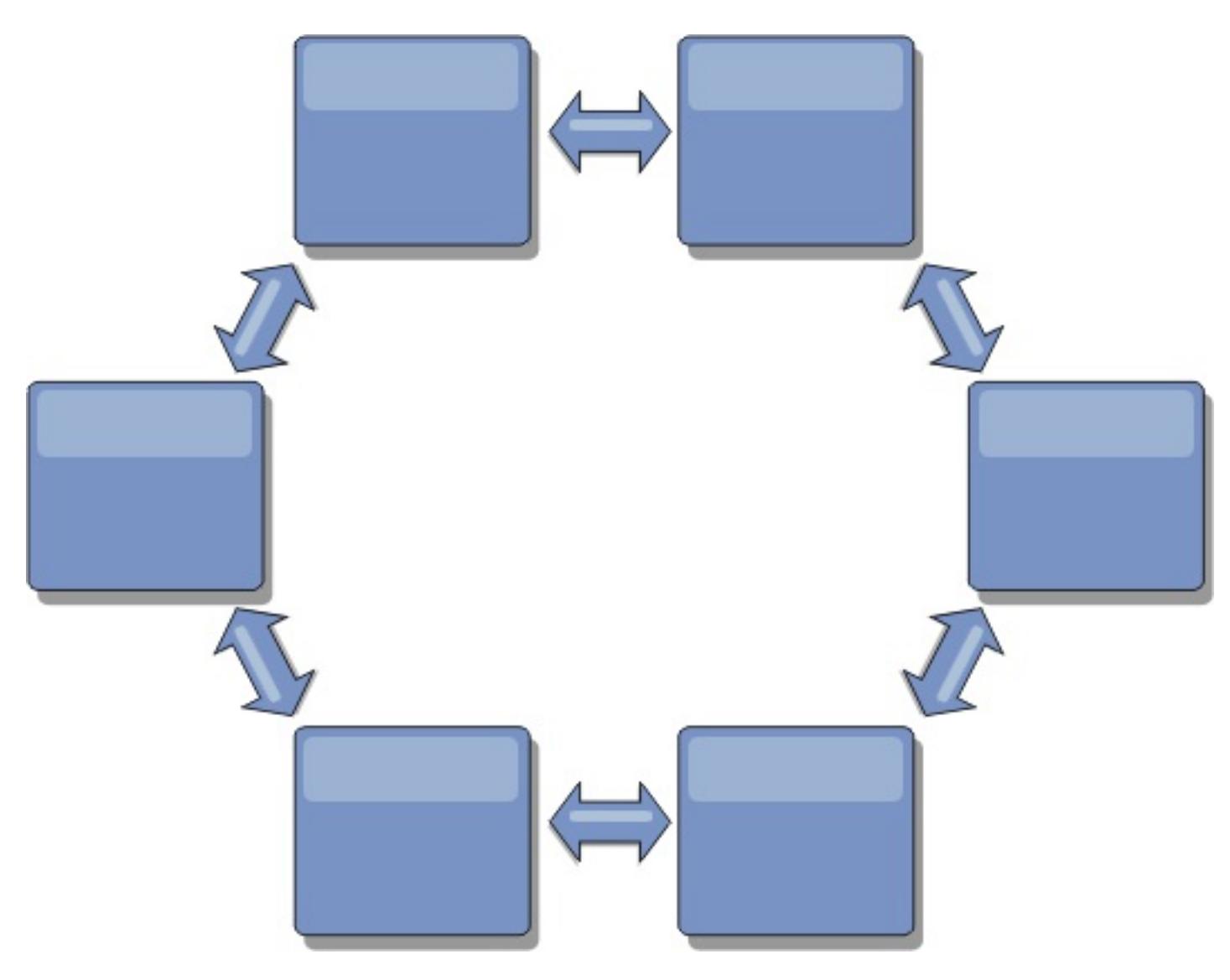

You can also deploy a more sophisticated ring topology, with a root catalog service domain at the center of the ring. The root catalog service domain functions as the central point of reconciliation. The other catalog service domains act as remote points of reconciliation for changes occurring in the root catalog service domain. The root catalog service domain can arbitrate changes among the catalog service domains. If a ring topology contains more than one ring around a root catalog service domain, the catalog service domain can only arbitrate changes among the innermost ring. However, the results of the arbitration spread throughout the catalog service domains in the other rings.

# **Hub-and-spoke topologies**

With a hub-and-spoke topology, changes travel through a hub catalog service domain. Because the hub is the only intermediate catalog service domain that is specified, hub-and-spoke topologies have lower latency. The hub catalog service domain is connected to every spoke catalog service domain through a link. The hub distributes changes among the catalog service domains. The hub acts as a point of reconciliation for collisions. In an environment with a high update rate, the hub might require run on more hardware than the spokes to remain synchronized. WebSphere® eXtreme Scale is designed to scale linearly, meaning you can make the hub larger, as needed, without difficulty. However, if the hub fails, then changes are not distributed until the hub restarts. Any changes on the spoke catalog service domains will be distributed after the hub is reconnected.

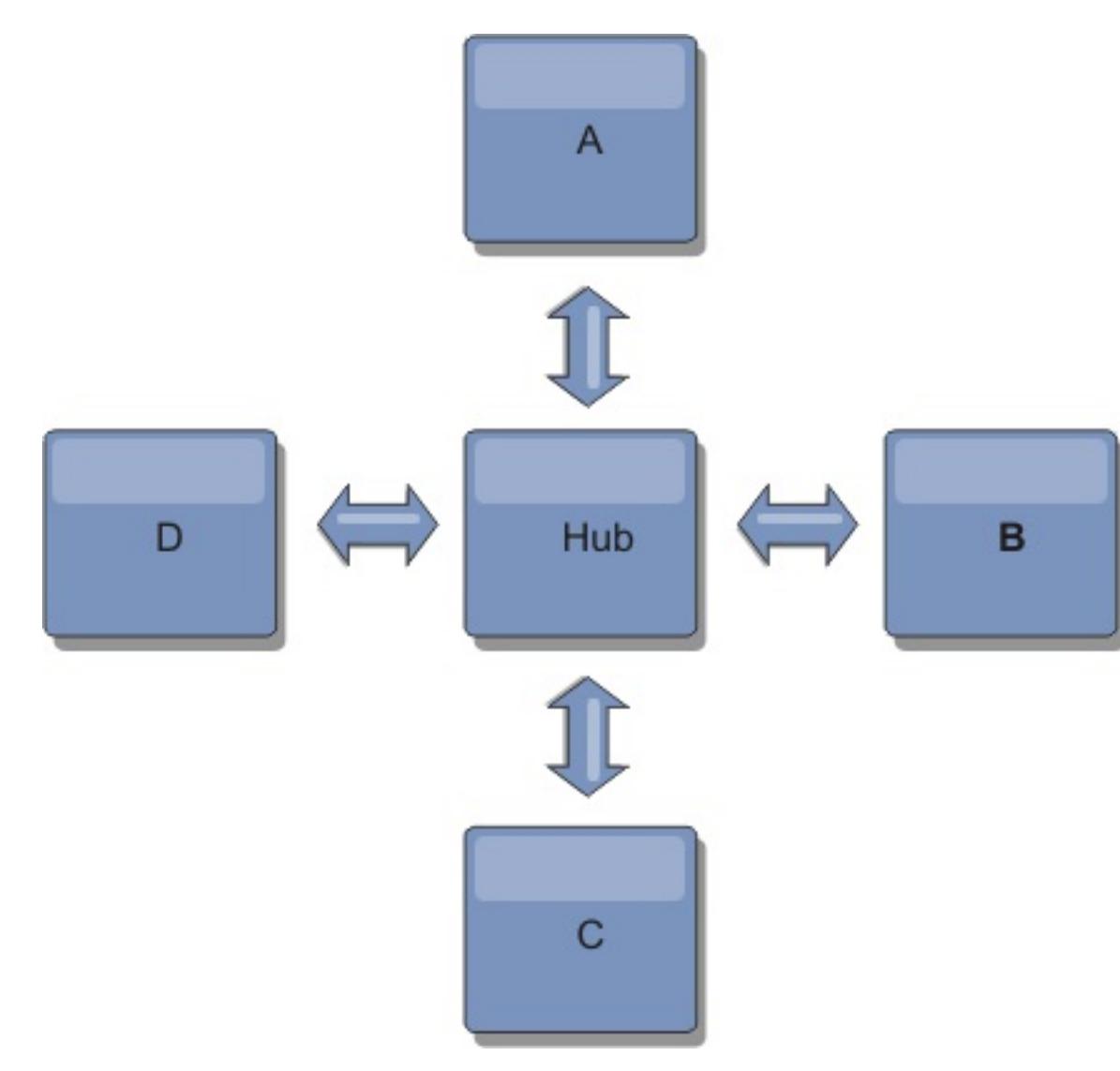

You can also use a strategy with fully replicated clients, a topology variation which uses a pair of servers that are running as a hub. Every client creates a self-contained single container data grid with a catalog in the client JVM. A client uses its data grid to connect to the hub catalog. This connection causes the client to synchronize with the hub as soon as the client obtains a connection to the hub.

Any changes made by the client are local to the client, and are replicated asynchronously to the hub. The hub acts as an arbitration catalog service domain, distributing changes to all connected clients. The fully replicated clients topology provides a reliable L2 cache for an object relational mapper, such as OpenJPA. Changes are distributed quickly among client JVMs through the hub. If the cache size can be contained within the available heap space, the topology is a reliable architecture for this style of L2.

A tree topology can still have a central point of reconciliation in the root catalog service domain. The second level can still function as a remote point of reconciliation for changes occurring in the catalog service domain beneath them. The root catalog service domain can arbitrate changes between the catalog service domains on the second level only. You can also use N-ary trees, each of which have N children at each level. Each catalog service domain connects out to  $n$  links.

Use multiple partitions to scale the hub catalog service domain on multiple JVMs, if necessary. Because all of the data still must fit in a single client JVM, multiple partitions increase the capacity of the hub to distribute and arbitrate changes. However, having multiple partitions does not change the capacity of a single catalog service domain.

# **Tree topologies**

You can also use an acyclic directed tree. An acyclic tree has no cycles or loops, and a directed setup limits links to existing only between parents and children. This configuration is useful for topologies that have many catalog service domains. In these topologies, it is not practical to have a central hub that is connected to every possible spoke. This type of topology can also be useful when you must add child catalog service domains without updating the root catalog service domain.

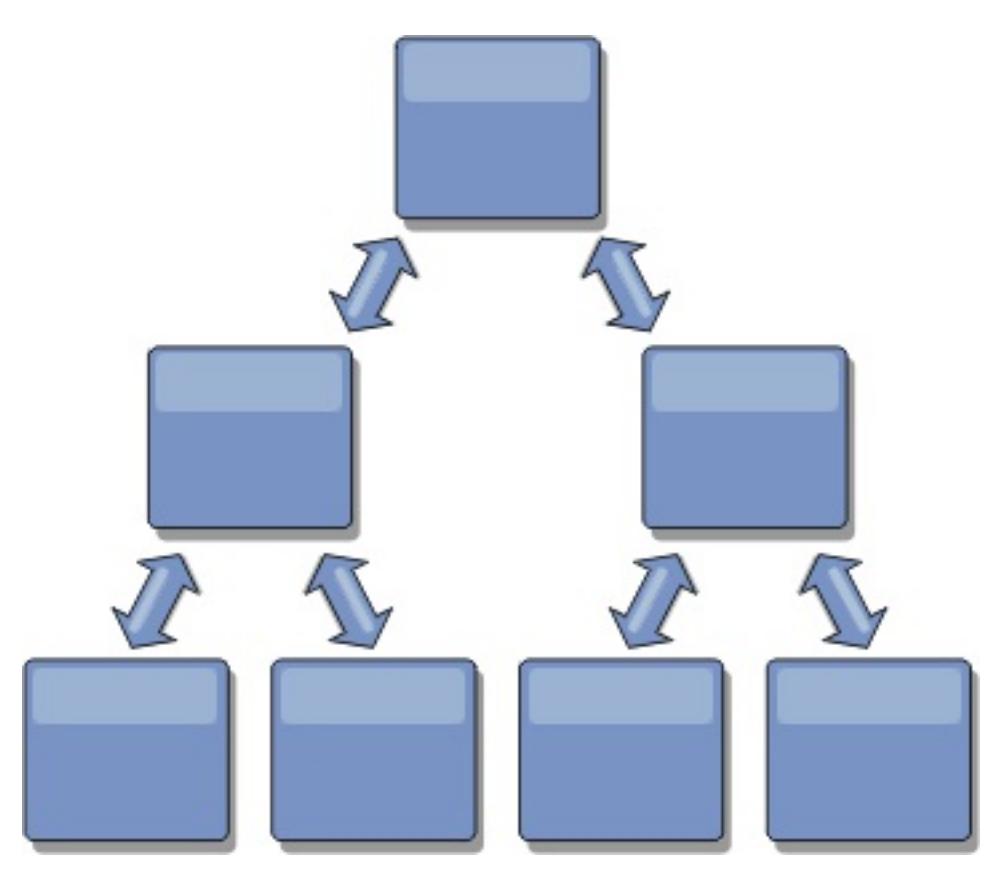

# **Fully replicated clients**

This topology variation involves a pair of servers that are running as a hub. Every client creates a selfcontained single container data grid with a catalog in the client JVM. A client uses its data grid to connect to the hub catalog, causing the client to synchronize with the hub as soon as the client obtains a connection to the hub.

Any changes made by the client are local to the client, and are replicated asynchronously to the hub. The hub acts as an arbitration catalog service domain, distributing changes to all connected clients. The fully replicated clients topology provides a good L2 cache for an object relational mapper, such as OpenJPA. Changes are distributed quickly among client JVMs through the hub. As long as the cache size can be contained within the available heap space of the clients, this topology is a good architecture for this style of L2.

Use multiple partitions to scale the hub catalog service domain on multiple JVMs, if necessary. Because all of the data still must fit in a single client JVM, using multiple partitions increases the capacity of the hub to distribute and arbitrate changes, but it does not change the capacity of a single catalog service domain.

**Parent topic:** Planning multiple data center [topologies](#page-322-0)

**Related tasks**: [Configuring](#page-511-0) multiple data center topologies Developing custom arbiters for [multi-master](#page-837-0) replication

# **Configuration considerations for multi-master topologies**

Consider the following issues when you are deciding whether and how to use multi-master replication topologies.

### **Map set requirements**

Map sets must have the following characteristics to replicate changes across catalog service domain links:

- The ObjectGrid name and map set name within a catalog service domain must match the ObjectGrid name and map set name of other catalog service domains. For example, ObjectGrid "og1" and map set "ms1" must be configured in catalog service domain A and catalog service domain B to replicate the data in the map set between the catalog service domains.
- o Is a data grid that is configured to use the FIXED PARTITIONS placement strategy. PER\_CONTAINER data grids cannot be replicated.
- Has the same number of partitions in each catalog service domain. The map set might or might not have the same number and types of replicas.
- Has the same data types being replicated in each catalog service domain.
- Contains the same maps and dynamic map templates in each catalog service domain.
- Does not use entity manager. A map set containing an entity map is not replicated across catalog service domains.
- Does not use write-behind caching support. A map set containing a map that is configured with write-behind support is not replicated across catalog service domains.

Any map sets with the preceding characteristics begin to replicate after the catalog service domains in the topology have been started.

**Class loaders with multiple catalog service domains**

Catalog service domains must have access to all classes that are used as keys and values. Any dependencies must be reflected in all class paths for data grid container Java virtual machines (JVM) for all domains. If a CollisionArbiter plug-in retrieves the value for a cache entry, then the classes for the values must be present for the domain that is starting the arbiter.

### **Parent topic:** Planning multiple data center [topologies](#page-322-0)

### **Related tasks**:

[Configuring](#page-511-0) multiple data center topologies Developing custom arbiters for [multi-master](#page-837-0) replication **7.11** Using the Update Installer to install [maintenance](#page-433-0) packages Retrieving eXtreme Scale [environment](#page-0-0) information with the xscmd utility [Updating](#page-429-0) eXtreme Scale servers Migrating to WebSphere eXtreme [ScaleVersion](#page-432-0) 7.1.1Version 8.6 Starting and stopping [stand-alone](#page-632-0) servers Starting and stopping servers in a WebSphere Application Server [environment](#page-650-0)

# **Loader considerations in a multi-master topology**

When you are using loaders in a multi-master topology, you must consider the possible collision and revision information maintenance challenges. The data grid maintains revision information about the items in the data grid so that collisions can be detected when other primary shards in the configuration write entries to the data grid. When entries are added from a loader, this revision information is not included and the entry takes on a new revision. Because the revision of the entry seems to be a new insert, a false collision could occur if another primary shard also changes this state or pulls the same information in from a loader.

Replication changes invoke the get method on the loader with a list of the keys that are not already in the data grid but are going to be changed during the replication transaction. When the replication occurs, these entries are collision entries. When the collisions are arbitrated and the revision is applied then a batch update is called on the loader to apply the changes to the database. All of the maps that were changed in the revision window are updated in the same transaction.

# **Preload conundrum**

Consider a two data center topology with data center A and data center B. Both data centers have independent databases, but only data center A is has a data grid that is running. When you establish a link between the data centers for a multi-master configuration, the data grids in data center A begin pushing data to the new data grids in data center B, causing a collision with every entry. Another major issue that occurs is with any data that is in the database in data center B but not in the database in data center A. These rows are not populated and arbitrated, resulting in inconsistencies that are not resolved.

# **Solution to the preload conundrum**

Because data that resides only in the database cannot have revisions, you must always fully preload the data grid from the local database before establishing the multi-master link. Then, both data grids can revision and arbitrate the data, eventually reaching a consistent state.

# **Sparse cache conundrum**

With a sparse cache, the application first attempts to find data in the data grid. If the data is not in the data grid, the data is searched for in the database using the loader. Entries are evicted from the data grid periodically to maintain a small cache size.

This cache type can be problematic in a multi-master configuration scenario because the entries within the data grid have revisioning metadata that help detect when collisions occur and which side has made changes. When links between the data centers are not working, one data center can update an entry and then eventually update the database and invalidate the entry in the data grid. When the link recovers, the data centers attempt to synchronize revisions with each other. However, because the database was updated and the data grid entry was invalidated, the change is lost from the perspective of the data center that went down. As a result, the two sides of the data grid are out of synch and are not consistent.

# **Solution to the sparse cache conundrum Hub and spoke topology:**

You can run the loader only in the hub of a hub and spoke topology, maintaining consistency of the data while scaling out the data grid. However, if you are considering this deployment, note that the loaders can allow the data grid to be partially loaded, meaning that an evictor has been configured. If the spokes of your configuration are sparse caches but have no loader, then any cache misses have no way to retrieve data from the database. Because of this restriction, you should use a fully populated cache topology with a hub and spoke configuration.

# **Invalidations and eviction**

Invalidation creates inconsistency between the data grid and the database. Data can be removed from the data grid either programmatically or with eviction. When you develop your application, you must be aware that revision handling does not replicate changes that are invalidated, resulting in inconsistencies between primary shards.

Invalidation events are not cache state changes and do not result in replication. Any configured evictors run independently from other evictors in the configuration. For example, you might have one evictor configured for a memory threshold in one catalog service domain, but a different type of less aggressive evictor in your other linked catalog service domain. When data grid entries are removed due to the memory threshold policy, the entries in the other catalog service domain are not affected.

#### **Database updates and data grid invalidation**

Problems occur when you update the database directly in the background while calling the invalidation on the data grid for the updated entries in a multi-master configuration. This problem occurs because the data

grid cannot replicate the change to the other primary shards until some type of cache access moves the entry into the data grid.

# **Multiple writers to a single logical database**

When you are using a single database with multiple primary shards that are connected through a loader, transactional conflicts result. Your loader implementation must specially handle these types of scenarios.

# **Mirroring data using multi-master replication**

You can configure independent databases that are connected to independent catalog service domains. In this configuration, the loader can push changes from one data center to the other data center.

**Parent topic:** Planning multiple data center [topologies](#page-322-0)

### **Related concepts**:

[Programming](#page-924-0) for JPA integration Database integration: [Write-behind,](#page-48-0) in-line, and side caching Plug-ins for [communicating](#page-870-0) with databases

### **Related tasks**:

[Configuring](#page-511-0) multiple data center topologies Developing custom arbiters for [multi-master](#page-837-0) replication

# **Design considerations for multi-master replication**

When implementing multi-master replication, you must consider aspects in your design such as: arbitration, linking, and performance.

# **Arbitration considerations in topology design**

Change collisions might occur if the same records can be changed simultaneously in two places. Set up each catalog service domain to have about the same amount of processor, memory, network resources. You might observe that catalog service domains performing change collision handling (arbitration) use more resources than other catalog service domains. Collisions are detected automatically. They are handled with one of two mechanisms:

- **Default collision arbiter**: The default protocol is to use the changes from the lexically lowest named catalog service domain. For example, if catalog service domain A and B generate a conflict for a record, then the change from catalog service domain B is ignored. Catalog service domain A keeps its version and the record in catalog service domain B is changed to match the record from catalog service domain A. This behavior applies as well for applications where users or sessions are normally bound or have affinity with one of the data grids.
- **Custom collision arbiter**: Applications can provide a custom arbiter. When a catalog service domain detects a collision, it starts the arbiter. For information about developing a useful custom arbiter, see Developing custom arbiters for [multi-master](#page-837-0) replication.

For topologies in which collisions are possible, consider implementing a hub-and-spoke topology or a tree topology. These two topologies are conducive to avoiding constant collisions, which can happen in the following scenarios:

- 1. Multiple catalog service domains experience a collision
- 2. Each catalog service domain handles the collision locally, producing revisions
- 3. The revisions collide, resulting in revisions of revisions

To avoid collisions, choose a specific catalog service domain, called an arbitration catalog service domain as the collision arbiter for a subset of catalog service domains. For example, a hub-and-spoke topology might use the hub as the collision handler. The spoke collision handler ignores any collisions that are detected by the spoke catalog service domains. The hub catalog service domain creates revisions, preventing unexpected collision revisions. The catalog service domain that is assigned to handle collisions must link to all of the domains for which it is responsible for handling collisions. In a tree topology, any internal parent domains handle collisions for their immediate children. In contrast, if you use a ring topology, you cannot designate one catalog service domain in the ring as the arbiter.

The following table summarizes the arbitration approaches that are most compatible with various topologies.

Table 1. Arbitration approaches. This table states whether application arbitration is compatible with various technologies.

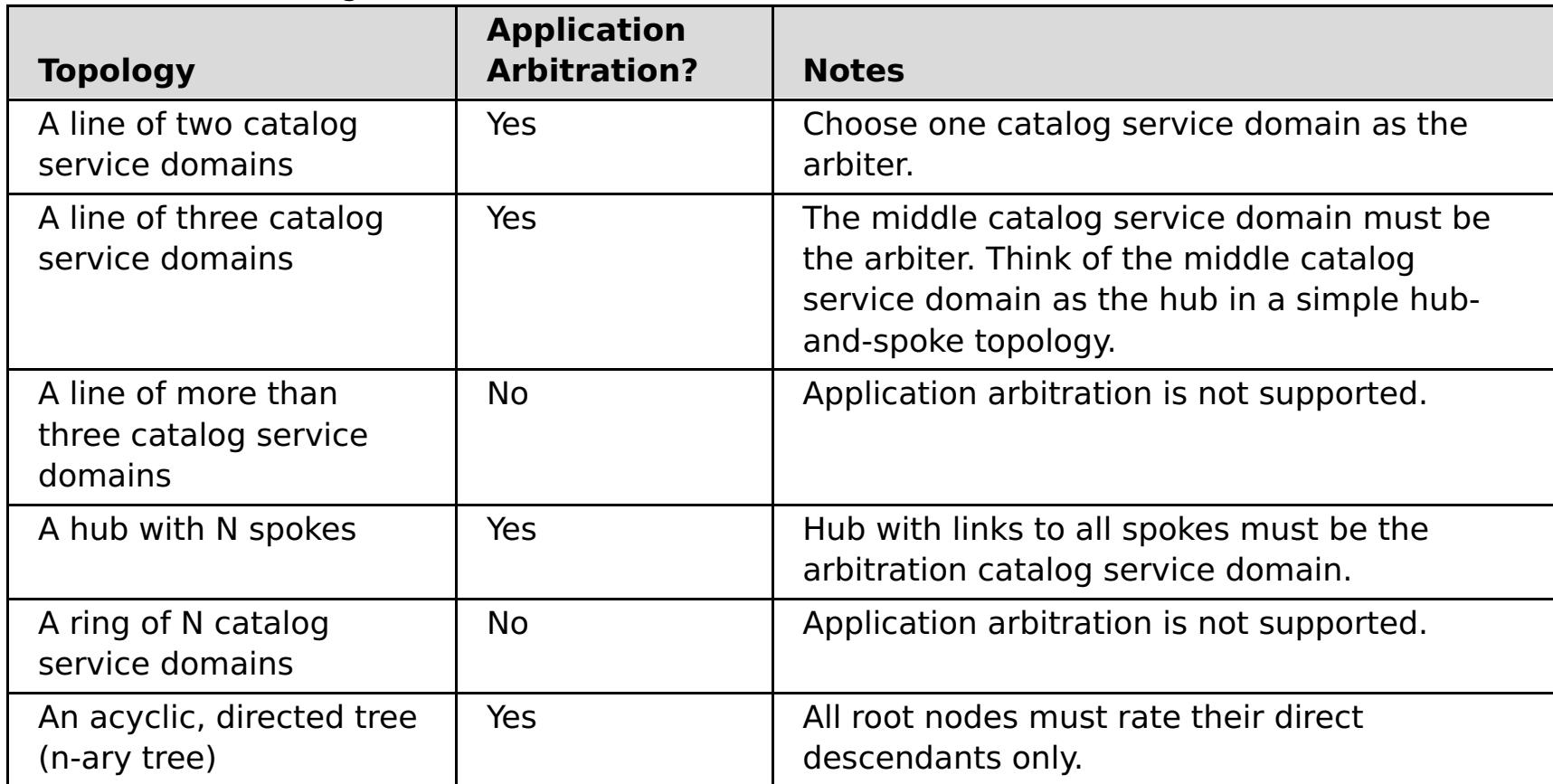

# **Linking considerations in topology design**

Ideally, a topology includes the minimum number of links while optimizing trade-offs among change latency, fault tolerance, and performance characteristics.

### **Change latency**

Change latency is determined by the number of intermediate catalog service domains a change must

go through before arriving at a specific catalog service domain.

A topology has the best change latency when it eliminates intermediate catalog service domains by linking every catalog service domain to every other catalog service domain. However, a catalog service domain must perform replication work in proportion to its number of links. For large topologies, the sheer number of links to be defined can cause an administrative burden.

The speed at which a change is copied to other catalog service domains depends on additional factors, such as:

- Processor and network bandwidth on the source catalog service domain
- The number of intermediate catalog service domains and links between the source and target catalog service domain
- The processor and network resources available to the source, target, and intermediate catalog service domains

### **Fault tolerance**

Fault tolerance is determined by how many paths exist between two catalog service domains for change replication.

If you have only one link between a given pair of catalog service domains, a link failure disallows propagation of changes. Similarly, changes are not propagated between catalog service domains if any of the intermediate domains experiences link failure. Your topology could have a single link from one catalog service domain to another such that the link passes through intermediate domains. If so, then changes are not propagated if any of the intermediate catalog service domains is down.

Consider the line topology with four catalog service domains A, B, C, and D:

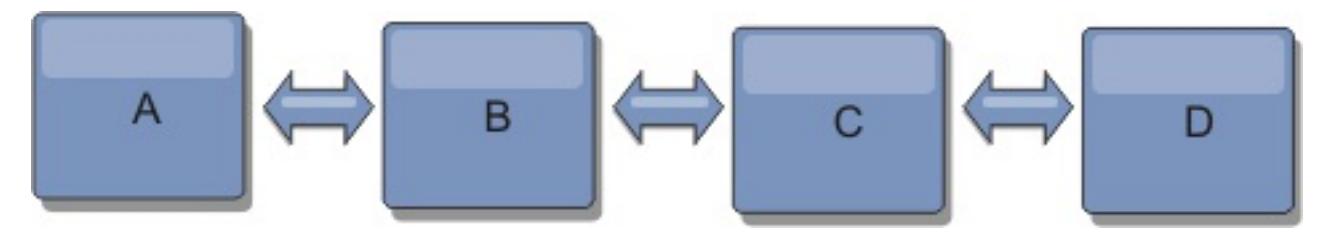

If any of these conditions hold, Domain D does not see any changes from A:

- Domain A is up and B is down
- Domains A and B are up and C is down
- The link between A and B is down
- The link between B and C is down
- The link between C and D is down

In contrast, with a ring topology, each catalog service domain can receive changes from either direction.

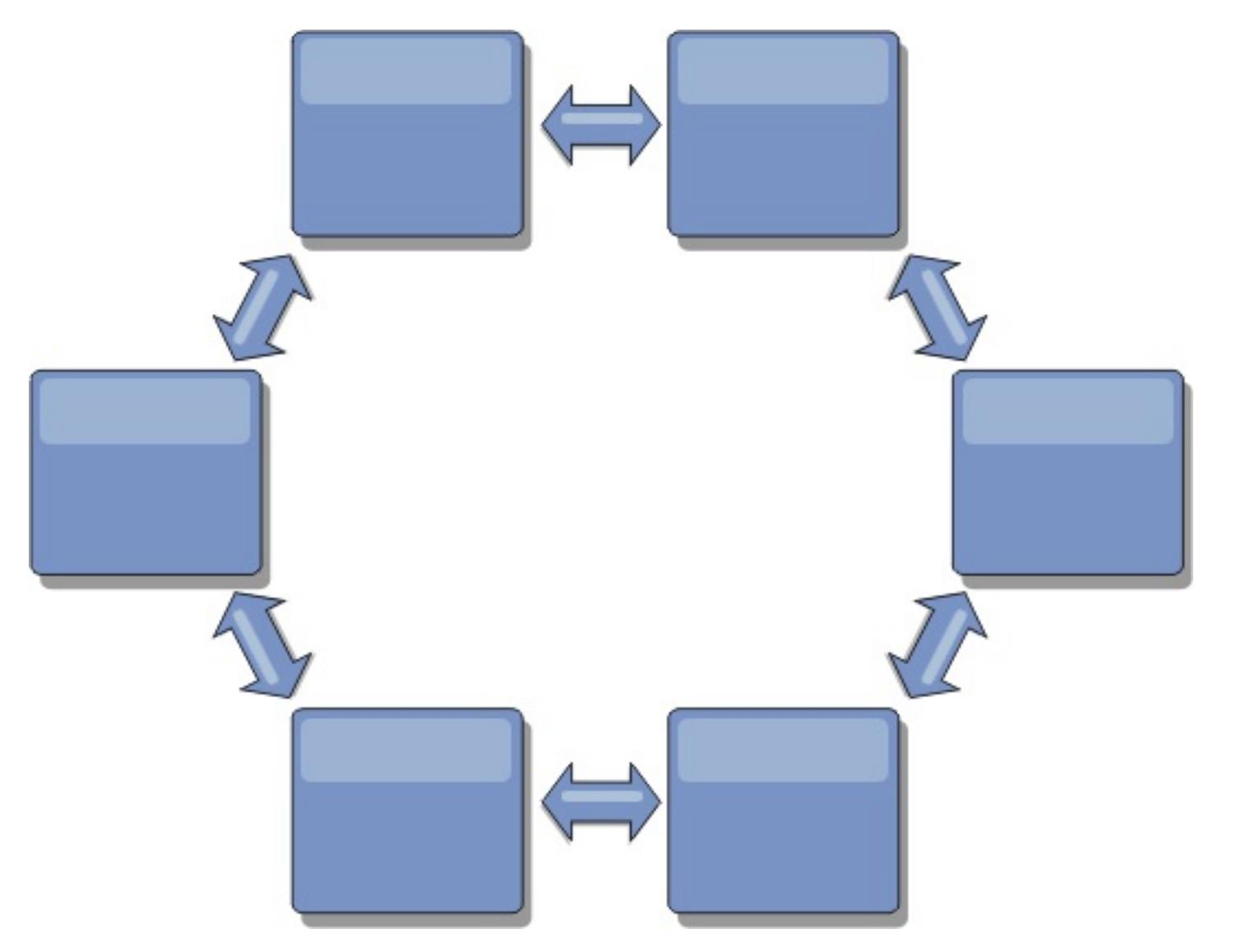

For example, if a given catalog service in your ring topology is down, then the two adjacent domains can still pull changes directly from each other.

All changes are propagated through the hub. Thus, as opposed to the line and ring topologies, the hub-

and-spoke design is susceptible to break drown if the hub fails.

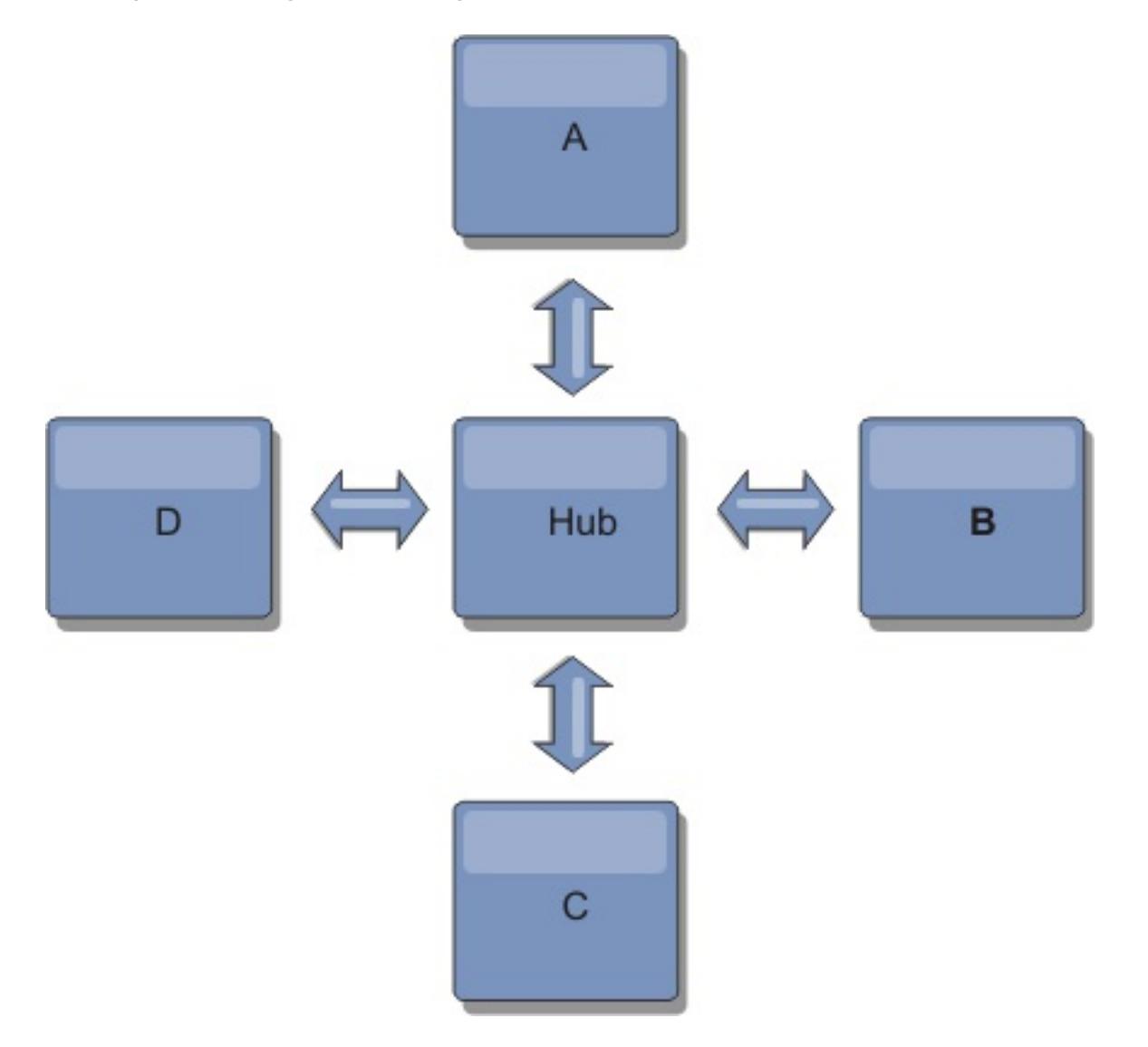

A single catalog service domain is resilient to a certain amount of service loss. However, larger failures such as wide network outages or loss of links between physical data centers can disrupt any of your catalog service domains.

#### **Linking and performance**

The number of links defined on a catalog service domain affects performance. More links use more resources and replication performance can drop as a result. The ability to retrieve changes for a domain A through other domains effectively offloads domain A from replicating its transactions everywhere. The change distribution load on a domain is limited by the number of links it uses, not how many domains are in the topology. This load property provides scalability, so the domains in the topology can share the burden of change distribution.

A catalog service domain can retrieve changes indirectly through other catalog service domains. Consider a line topology with five catalog service domains.

A  $\leq$  > B  $\leq$  > C  $\leq$  > D  $\leq$  > E

- A pulls changes from B, C, D, and E through B
- B pulls changes from A and C directly, and changes from D and E through C
- C pulls changes from B and D directly, and changes from A through B and E through D
- D pulls changes from C and E directly, and changes from A and B through C
- E pulls changes from D directly, and changes from A, B, and C through D

The distribution load on catalog service domains A and E is lowest, because they each have a link only to a single catalog service domain. Domains B, C, and D each have a link to two domains. Thus, the distribution load on domains B, C, and D is double the load on domains A and E. The workload depends on the number of links in each domain, not on the overall number of domains in the topology. Thus, the described distribution of loads would remain constant, even if the line contained 1000 domains.

### **Multi-master replication performance considerations**

Take the following limitations into account when using multi-master replication topologies:

- **Change distribution tuning**, as discussed in the previous section.
- **Replication link performance** WebSphere® eXtreme Scale creates a single TCP/IP socket between any pair of JVMs. All traffic between the JVMs occurs through the single socket, including traffic from multi-master replication. Catalog service domains are hosted on at least n container JVMs, providing at least n TCP links to peer catalog service domains. Thus, the catalog service domains with larger numbers of containers have higher replication performance levels. More containers require more processor and network resources.
- **TCP sliding window tuning and RFC 1323** RFC [1323](http://www.ietf.org/rfc/rfc1323.txt) support on both ends of a link yields more data for a round trip. This support results in higher throughput, expanding the capacity of the window

by a factor of about 16,000.

Recall that TCP sockets use a sliding window mechanism to control the flow of bulk data. This mechanism typically limits the socket to 64 KB for a round-trip interval. If the round-trip interval is 100 ms, then the bandwidth is limited to 640 KB/second without additional tuning. Fully using the bandwidth available on a link might require tuning that is specific to an operating system. Most operating systems include tuning parameters, including RFC 1323 options, to enhance throughput over high-latency links.

Several factors can affect replication performance:

- The speed at which eXtreme Scale retrieves changes.
- The speed at which eXtreme Scale can service retrieve replication requests.
- The sliding window capacity.
- With network buffer tuning on both sides of a link, eXtreme Scale retrieves changes over the socket efficiently.
- **Object Serialization** All data must be serializable. If a catalog service domain is not using COPY TO BYTES, then the catalog service domain must use Java™ serialization or ObjectTransformers to optimize serialization performance.
- **Compression** WebSphere eXtreme Scale compresses all data sent between catalog service domains by default. Disabling compression is not currently available.
- **Memory tuning** The memory usage for a multi-master replication topology is largely independent of the number of catalog service domains in the topology.

Multi-master replication adds a fixed amount of processing per Map entry to handle versioning. Each container also tracks a fixed amount of data for each catalog service domain in the topology. A topology with two catalog service domains uses approximately the same memory as a topology with 50 catalog service domains. WebSphere eXtreme Scale does not use replay logs or similar queues in its implementation. Thus, there is no recovery structure ready in the case that a replication link is unavailable for a substantial period and later restarts.

**Parent topic:** Planning multiple data center [topologies](#page-322-0)

### **Related tasks**:

[Configuring](#page-511-0) multiple data center topologies Developing custom arbiters for [multi-master](#page-837-0) replication

# <span id="page-334-0"></span>**Interoperability with other products**

You can integrate WebSphere® eXtreme Scale with other products, such as WebSphere Application Server and WebSphere Application Server Community Edition.

# **WebSphere Application Server**

You can integrate WebSphere Application Server into various aspects of your WebSphere eXtreme Scale configuration. You can deploy data grid applications and use WebSphere Application Server to host container and catalog servers. Or, you can use a mixed environment that has WebSphere eXtreme Scale Client installed in the WebSphere Application Server environment with stand-alone catalog and container servers. You can also use WebSphere Application Server security in your WebSphere eXtreme Scale environment.

# **WebSphere Business Process Management and Connectivity products**

WebSphere Business Process Management and Connectivity products, including WebSphere Integration Developer, WebSphere Enterprise Service Bus, and WebSphere Process Server, integrate with back end systems, such as CICS®, web services, databases, or JMS topics and queues. You can add WebSphere eXtreme Scale to the configuration to cache the output of these back end systems, increasing the overall performance of your configuration.

With support for WebSphere Real Time, the industry-leading real-time Java<sup>™</sup> offering, WebSphere eXtreme Scale enables Extreme Transaction Processing (XTP) applications to have more consistent and predictable response times.

# **WebSphere Commerce**

WebSphere Commerce can leverage WebSphere eXtreme Scale caching as a replacement to dynamic cache. By eliminating duplicate dynamic cache entries and the frequent invalidation processing necessary to keep the cache synchronized during high stress situations, you can improve performance, scaling, and high availability.

# **WebSphere Portal**

You can persist HTTP sessions from WebSphere Portal into a data grid in WebSphere eXtreme Scale.

# **WebSphere Application Server Community Edition**

WebSphere Application Server Community Edition can share session state, but not in an efficient, scalable manner. WebSphere eXtreme Scale provides a high performance, distributed persistence layer that can be used to replicate state, but does not readily integrate with any application server outside of WebSphere Application Server. You can integrate these two products to provide a scalable session management solution.

# **WebSphere Real Time**

# **Monitoring**

WebSphere eXtreme Scale can be monitored using several popular enterprise monitoring solutions. Plug-in agents are included for IBM® Tivoli® Monitoring and Hyperic HQ, which monitor WebSphere eXtreme Scale using publicly accessible management beans. CA Wily Introscope uses Java method instrumentation to capture statistics.

#### **Parent topic:** [Planning](#page-311-0)

#### **Related concepts**:

Planning [overview](#page-312-0) Planning the [topology](#page-313-0) Planning [environment](#page-344-0) capacity [Monitoring](#page-992-0) with vendor tools [Installation](#page-367-0) topologies Tuning garbage collection with [WebSphere](#page-1016-0) Real Time

#### **Related tasks**:

Planning for [configuration](#page-336-0) Planning for [installation](#page-340-0) Planning to develop WebSphere eXtreme Scale [applications](#page-352-0) [Configuring](#page-556-0) the HTTP session manager for various application servers [Configuring](#page-554-0) HTTP session manager with WebSphere Portal [Configuring](#page-545-0) the HTTP session manager with WebSphere Application Server [Configuring](#page-481-0) WebSphere eXtreme Scale with WebSphere Application Server

#### **Related information**:

Configure [WebSphere](https://www.ibm.com/developerworks/community/wikis/home?lang=en#!/wiki/804be81f-57fb-4779-ac57-8d3e43dcbe27/page/df1ca4af-c7fb-4902-b65a-2b4b218cde7e/attachments) Commerce to use WebSphere eXtreme Scale for dynamic cache to improve

[performance](https://www.ibm.com/developerworks/community/wikis/home?lang=en#!/wiki/804be81f-57fb-4779-ac57-8d3e43dcbe27/page/df1ca4af-c7fb-4902-b65a-2b4b218cde7e/attachments) and scale

WebSphere Business Process [Management](https://www.ibm.com/developerworks/community/wikis/home?lang=en#!/wiki/W30b21440b0d9_432c_8e75_b16bac9c5427/page/WebSphere%20Business%20Process%20Management%20and%20Connectivity%20integration) and Connectivity integration

Using WebSphere eXtreme Scale to enhance WebSphere Portal and IBM Web Content Manager [performance](http://www.ibm.com/developerworks/websphere/techjournal/1206_inreach/1206_inreach.html)

# <span id="page-336-0"></span>**Planning for configuration**

Before configuring the hardware or software, understand the following considerations.

### **[Planning](#page-337-0) for network ports**

WebSphere eXtreme Scale servers require several ports to operate.

### **Planning to use IBM [eXtremeMemory](#page-0-0)**

By configuring eXtremeMemory, you can store objects in native memory instead of on the Java<sup>™</sup> heap. When you configure eXtremeMemory, you can either allow the default amount of memory to be used, or you can calculate the amount of memory that you want to dedicate to eXtremeMemory.

Planning [overview](#page-312-0) Planning the [topology](#page-313-0) [Interoperability](#page-334-0) with other products Planning [environment](#page-344-0) capacity

#### **Security [overview](#page-123-0)**

WebSphere eXtreme Scale can secure data access, including allowing for integration with external security providers.

#### **Parent** *topic***: [Planning](#page-311-0)**

#### **Related concepts**:

### **Related tasks**: Planning for [installation](#page-340-0)

Planning to develop WebSphere eXtreme Scale [applications](#page-352-0)

# <span id="page-337-0"></span>**Planning for network ports**

WebSphere® eXtreme Scale servers require several ports to operate.

**Important:** Avoid hard coding port numbers from the ephemeral range of your operating system. If you set a port that belongs in the ephemeral range, port conflicts can occur.

# **Catalog service domain**

A catalog service domain requires the following ports to be defined:

### **peerPort**

Specifies the port for the high availability (HA) manager to communicate between peer catalog servers over a TCP stack. In WebSphere Application Server, this setting is inherited by the high availability manager port configuration.

#### **clientPort**

Defines the Secure Sockets Layer (SSL) port to which the Java™ Management Extensions (JMX) service binds. Only required if an SSL transport protocol is needed for JMX data.

For secure transport of grid data, the SSL port is used only when the ORB transport protocol is used. If an SSL port is not configured an ephemeral port is chosen at startup, and this can vary each time the catalog server is restarted. When security is enabled, you must use the following argument on the **startOgServer** script to configure the Secure Socket Layer (SSL) port: -jvmArgs -Dcom.ibm.CSI.SSLPort=<sslPort>.

Specifies the port that peer catalog servers use to access each other's service data. While the value defined for peerPort is used for heartbeat communication between peers that are in the same domain, the clientPort is the port over which actual data gets exchanged. In WebSphere Application Server, this port is set through the catalog service domain configuration.

#### **listenerPort (catalog server)**

Specifies the port number to which the Object Request Broker transport protocol binds for communication.

Default: 2809

**Note:** When a data grid server is run inside and the ORB transport protocol is being used, another port ORB LISTENER ADDRESS must also be opened. The BOOTSTRAP ADDRESS port forwards requests to this port.

#### **JMXConnectorPort**

### **SSLPort (optional)**

# **Container servers**

The WebSphere eXtreme Scale container servers also require several ports to operate. By default, an eXtreme Scale container server generates its HA manager port and listener port automatically. For an environment that has a firewall, it is advantageous for you to plan and control ports. For container servers to start with specific ports, you can use the following options in the **startOgServer** command.

### **haManagerPort**

Specifies the port that is used by the high availability (HA) manager for heartbeat communication between

peer container servers. The **haManagerPort** port is only used for peer-to-peer communication between container servers that are in same domain. If the haManagerPort property is not defined, then an ephemeral port is used. In WebSphere Application Server, this setting is inherited by the high availability manager port configuration.

Default: A dynamic port is chosen.

#### **listenerPort (container server)**

Specifies the port number to which the ORB transport protocol binds for communication.

Default: An ephemeral port is chosen.

**Note:** When a data grid server is run inside WebSphere Application Server and the ORB transport protocol is being used, another port ORB\_LISTENER\_ADDRESS must also be opened. The BOOTSTRAP\_ADDRESS port forwards requests to this port.

#### **JMXConnectorPort**

Defines the Secure Sockets Layer (SSL) port to which the Java Management Extensions (JMX) service binds. Only required if an SSL transport protocol is needed for JMX data.

#### **JMXServicePort**

Required only for WebSphere eXtreme Scale in a stand-alone environment. Specifies the port number on which the MBean server listens for communication with Java Management Extensions (JMX).

Default: 1099

# **SSLPort (optional)**

For secure transport of grid data, the SSL port is used only when the ORB transport protocol is used. If an SSL port is not configured an ephemeral port is chosen at startup, and this can vary each time the container server is restarted. When security is enabled, you must use the following argument on the **startOgServer** script to configure the Secure Socket Layer (SSL) port: -jvmArgs - Dcom.ibm.CSI.SSLPort=<sslPort>.

Proper planning of port control is essential when hundreds of Java virtual machines are started in a server. If a port conflict exists, container servers do not start.

# **Clients**

For secure transport of grid data, the SSL port is used only when the ORB transport protocol is used. When the ORB transport protocol is used, SSL is an optional configuration. When SSL is enabled with the ORB transport protocol, both sides can initiate traffic. If an SSL port is not configured an ephemeral port is chosen at startup, and this can vary each time the client is restarted. When security is enabled, you must use the following system property when starting the client process: -Dcom.ibm.CSI.SSLPort=<sslPort>.

WebSphere eXtreme Scale clients can receive callbacks from servers when you are using the DataGrid API or other multi-partition operations. Use the **listenerPort** property in the client properties file to specify the port on which the client listens for callbacks from the server.

# **listenerPort (client)**

Specifies the port number to which the ORB transport protocol binds for communication. This setting configures the client to communicate with the catalog and container service. If a listener is not configured with the ORB transport protocol, an ephemeral port is chosen at startup. This port can vary each time the client application is started.

Default: An ephemeral port is chosen.

**Note:** When a data grid client is run inside WebSphere Application Server and the ORB transport protocol is being used, another port ORB\_LISTENER\_ADDRESS must also be opened. The BOOTSTRAP\_ADDRESS port forwards requests to this port.

# **SSLPort (optional)**

# **Ports in WebSphere Application Server**

- The **listenerPort** value is inherited from the **BOOTSTRAP\_ADDRESS** value for each WebSphere Application Server application server.
- The **listenerPort** value is inherited. The value is different depending on the type of transport you are using:
	- If you are using the ORB transport, the **BOOTSTRAP\_ADDRESS** and the **ORB\_LISTENER\_ADDRESS** values for each WebSphere Application Server application server are used.
- The **haManagerPort** and **peerPort** values are inherited from the **DCS\_UNICAST\_ADDRESS** value for each WebSphere Application Server application server.
- The **JMXServicePort** and **JMXConnectorPort** values are inherited from the **BOOTSTRAP\_ADDRESS** value

for each WebSphere Application Server application server.

The **SSLPort** value is inherited from the **CSIV2\_SSL\_SERVERAUTH\_LISTENER\_ADDRESS** value for each WebSphere Application Server application server.

You can define a catalog service domain in the [administrative](#page-483-0) console. For more information, see Creating catalog service domains in WebSphere Application Server.

You can view the ports for a particular server by clicking one of the following paths in the administrative console:

- WebSphere Application Server Network Deployment Version 6.1: **Servers** > **Application Servers** > **server\_name** > **Ports** > **end\_point\_name**.
- WebSphere Application Server Network Deployment Version 7.0 and later: **Servers** > **Server Types** > **WebSphere Application Servers** > **server\_name** > **Ports** > **port\_name**.

**Parent topic:** Planning for [configuration](#page-336-0)

### **Related tasks**:

[Configuring](#page-515-0) ports

Configuring ports in [stand-alone](#page-516-0) mode

Configuring ports in a WebSphere Application Server [environment](#page-520-0)

**[Administering](#page-657-0) with the xscmd utility** 

**Related reference**: xscmd utility [reference](#page-2768-0)

# **Related information**:

Port number settings in [WebSphere](http://publib.boulder.ibm.com/infocenter/wasinfo/v8r0/topic/com.ibm.websphere.migration.nd.doc/info/ae/ae/rmig_portnumber.html) Application Server versions

# <span id="page-340-0"></span>**Planning for installation**

Before you install the product, you must consider software and hardware requirements and Java environment settings.

#### **Hardware and software [requirements](#page-11-0)**

WebSphere eXtreme Scale requires Java™ SE 5, Java SE 6, or Java SE 7. In general, newer versions of Java SE have better functionality and performance.

Browse an overview of hardware and operating system requirements. Although you are not required to use a specific level of hardware or operating system for WebSphere eXtreme Scale, formally supported hardware and software options are available on the Systems Requirements page of the product support site. If a conflict exists between the information center and the System Requirements page, the information at the website takes precedence. Prerequisite information in the information center is provided as a convenience only.

#### **Java SE [considerations](#page-341-0)**

#### **Java EE [considerations](#page-343-0)**

As you prepare to integrate WebSphere eXtreme Scale in a Java Platform, Enterprise Edition environment, consider certain items, such as versions, configuration options, requirements and limitations, and application deployment and management.

#### **Directory [conventions](#page-12-0)**

The following directory conventions are used throughout the documentation to reference special directories such as wxs install root and wxs home. You access these directories during several different scenarios, including during installation and use of command-line tools.

#### **Parent topic:** [Planning](#page-311-0)

#### **Related concepts**:

Planning [overview](#page-312-0) Planning the [topology](#page-313-0) [Interoperability](#page-334-0) with other products Planning [environment](#page-344-0) capacity

### **Related tasks**:

Planning for [configuration](#page-336-0) Planning to develop WebSphere eXtreme Scale [applications](#page-352-0)

# <span id="page-341-0"></span>**Java SE considerations**

WebSphere® eXtreme Scale requires Java™ SE 5, Java SE 6, or Java SE 7. In general, newer versions of Java SE have better functionality and performance.

# **Supported versions**

You can use WebSphere eXtreme Scale with Java SE 5, Java SE  $6$   $M$ .  $\uparrow$  and Java SE 7. The version that you use must be currently supported by the Java Runtime Environment (JRE) vendor. If you want to use Secure Sockets Layer (SSL), you must use an IBM® Runtime Environment.

IBM Runtime Environment, Java Technology Edition Version 5, Version 6  $^{\text{R11.1+}}$ , and Version 7 are supported for general use with the product. Version 6 Service Release 9 Fix Pack 2 is a fully supported JRE that is installed as a part of the stand-alone WebSphere eXtreme Scale and WebSphere eXtreme Scale Client installations in the wxs *install root/*java directory and is available to be used by both clients and servers. If you are installing WebSphere eXtreme Scale within WebSphere Application Server, you can use the JRE that is included in the WebSphere Application Server installation. For the web console, you must use IBM Runtime Environment, Java Technology Edition Version 6 Service Release 7 and later service releases only.

WebSphere eXtreme Scale takes advantage of Java Development Kit (JDK) Version 5, Version 6  $^{\text{7.1.1.1+}}$ , and Version 7 functionality as it becomes available. Generally, newer versions of the Java Development Kit (JDK) and Java SE have better performance and functionality.

For more information, see [Supported](http://www-01.ibm.com/support/docview.wss?rs=3023&uid=swg27018828) software.

You need to use the JDK upgrade process that is made available by WebSphere Application Server. For more information, see [http://www-304.ibm.com/support/docview.wss?uid=swg21427178.](http://www-304.ibm.com/support/docview.wss?uid=swg21427178)

# **WebSphere eXtreme Scale features that are dependent on Java SE**

Table 1. Features that require Java SE 5, Java SE 6, and Java SE 7 . WebSphere eXtreme Scale uses functionality that is introduced in Java SE 5 or Java SE 6 to provide the following product features.

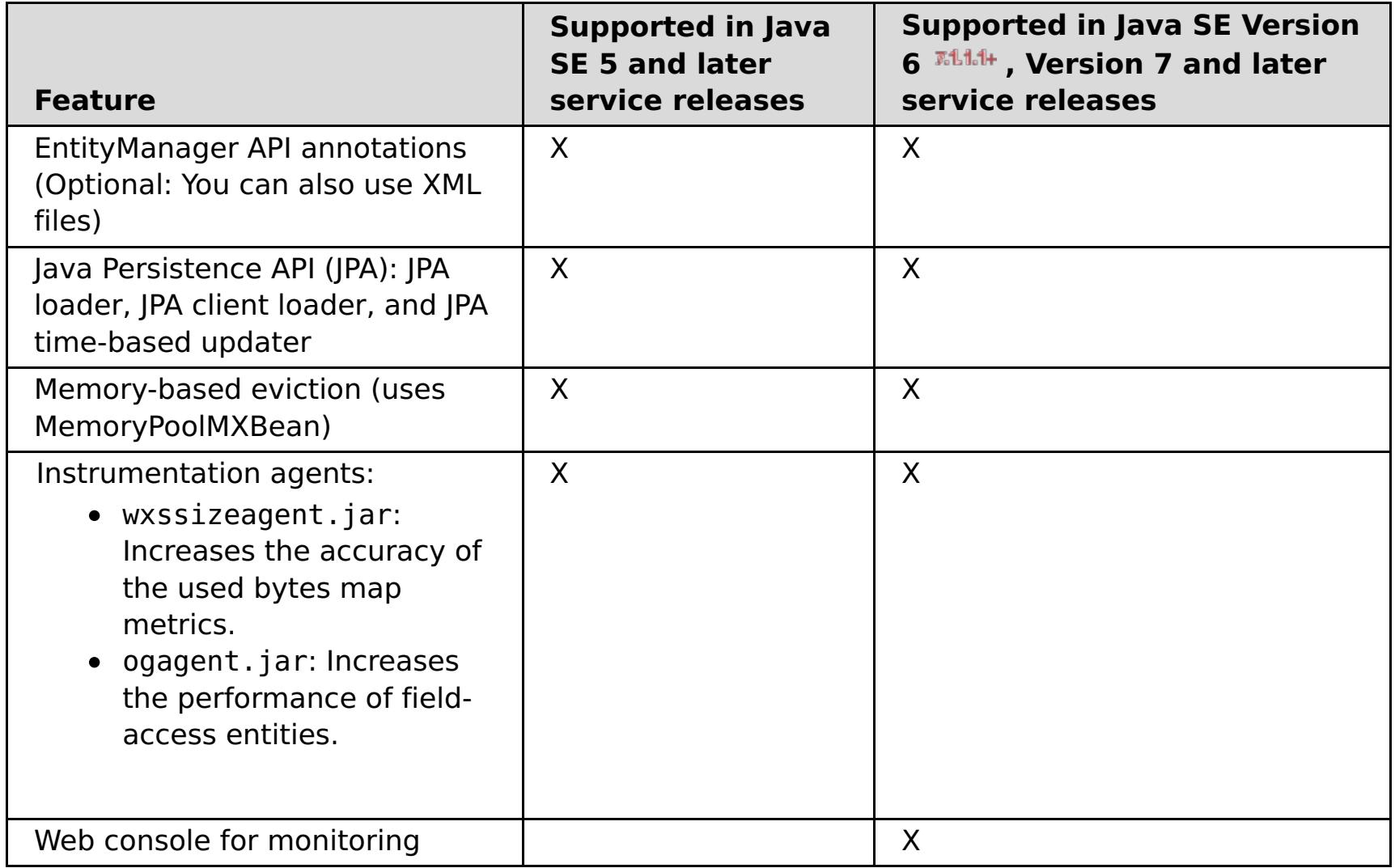

# **Upgrading the JDK in WebSphere eXtreme Scale**

Common questions about the upgrade process for releases of WebSphere eXtreme Scale in both stand-alone and WebSphere Application Server environments follow:

How do I upgrade the JDK that is included with WebSphere eXtreme Scale for WebSphere Application Server?

Which version of the JDK should I use when using WebSphere eXtreme Scale in a WebSphere Application Server environment?

You can use any level of JDK that is supported by WebSphere Application Server, for the supported version of WebSphere Application Server.

**Parent topic:** Planning for [installation](#page-340-0) **Parent topic:** 7.1.1 Planning for [installation](#page-366-0)

# **Related concepts**:

Tuning Java virtual [machines](#page-1013-0) Java EE [considerations](#page-343-0) Tuning garbage collection with [WebSphere](#page-1016-0) Real Time

# **Related reference**:

[startOgServer](#page-640-0) script

# **Related information**:

E<sup>\*</sup> Tuning the IBM virtual [machine](http://publib.boulder.ibm.com/infocenter/wasinfo/v7r0/topic/com.ibm.websphere.nd.doc/info/ae/ae/tprf_tunejvm_v61.html) for Java

# <span id="page-343-0"></span>**Java EE considerations**

As you prepare to integrate WebSphere® eXtreme Scale in a Java<sup>™</sup> Platform, Enterprise Edition environment, consider certain items, such as versions, configuration options, requirements and limitations, and application deployment and management.

# **Running eXtreme Scale applications in a Java EE environment**

A Java EE application can connect to a remote eXtreme Scale application. Additionally, the WebSphere Application Server environment supports starting an eXtreme Scale server when an application starts in the application server.

If you use an XML file to create an ObjectGrid instance, and the XML file is in the module of the enterprise archive (EAR) file, access the file by using the getClass().getClassLoader().getResource("META-INF/objGrid.xml") method to obtain a URL object to use to create an ObjectGrid instance. Substitute the name of the XML file that you are using in the method call.

You can use startup beans for an application to bootstrap an ObjectGrid instance when the application starts, and to destroy the instance when the application stops. A startup bean is a stateless session bean with a com.ibm.websphere.startupservice.AppStartUpHome remote location and a com.ibm.websphere.startupservice.AppStartUp remote interface. The remote interface has two methods: the start method and the stop method. Use the start method to bootstrap the instance, and use the stop method to destroy the instance. The application uses the ObjectGridManager.getObjectGrid method to maintain a reference to the instance. See Interacting with an ObjectGrid using the [ObjectGridManager](#page-693-0) interface for more information.

# **Using class loaders**

When application modules that use different class loaders share a single ObjectGrid instance in a Java EE application, verify the objects that are stored in eXtreme Scale and the plug-ins for the product are in a common loader in the application.

# **Managing the life cycle of ObjectGrid instances in a servlet**

To manage the life cycle of an ObjectGrid instance in a servlet, you can use the init method to create the instance and the destroy method to remove the instance. If the instance is cached, it is retrieved and manipulated in the servlet code. See Interacting with an ObjectGrid using the [ObjectGridManager](#page-693-0) interface for more information.

**Parent topic: Planning for [installation](#page-340-0) Parent topic:** 7.1.1 Planning for [installation](#page-366-0)

**Related concepts**: Tuning Java virtual [machines](#page-1013-0) Java SE [considerations](#page-341-0) Tuning garbage collection with [WebSphere](#page-1016-0) Real Time

**Related reference**: [startOgServer](#page-640-0) script

#### **Related information**:

**E+ Tuning the IBM virtual [machine](http://publib.boulder.ibm.com/infocenter/wasinfo/v7r0/topic/com.ibm.websphere.nd.doc/info/ae/ae/tprf_tunejvm_v61.html) for Java** 

# <span id="page-344-0"></span>**Planning environment capacity**

If you have an initial data set size and a projected data set size, you can plan the capacity that you need to run WebSphere® eXtreme Scale. By using these planning exercises, you can deploy WebSphere eXtreme Scale efficiently for future changes and maximize the elasticity of the data grid, which you would not have with a different scenario such as an in-memory database or other type of database.

#### **Sizing memory and partition count [calculation](#page-345-0)**

You can calculate the amount of memory and partitions needed for your specific configuration.

#### **Sizing CPU per partition for [transactions](#page-347-0)**

Although a major functionality of eXtreme Scale is its ability for elastic scaling, it is also important to consider sizing and to adjust the ideal number of CPUs to scale up.

#### **Sizing CPUs for parallel [transactions](#page-348-0)**

Single-partition transactions have throughput scaling linearly as the data grid grows. Parallel transactions are different from single-partition transactions because they touch a set of the servers (this can be all of the servers).

#### **Dynamic cache capacity [planning](#page-349-0)**

The Dynamic Cache API is available to Java™ EE applications that are deployed in WebSphere Application Server. You can use the dynamic cache to cache business data, generated HTML, or to synchronize the cached data in the cell by using the data replication service (DRS).

#### **Parent topic:** [Planning](#page-311-0)

**Related concepts**: Planning [overview](#page-312-0) Planning the [topology](#page-313-0) [Interoperability](#page-334-0) with other products

**Related tasks**: Planning for [configuration](#page-336-0) Planning for [installation](#page-340-0) Planning to develop WebSphere eXtreme Scale [applications](#page-352-0)

# <span id="page-345-0"></span>**Sizing memory and partition count calculation**

You can calculate the amount of memory and partitions needed for your specific configuration.

**Attention:** This topic applies when you are **not** using the COPY\_TO\_BYTES copy mode. If you are using the COPY TO BYTES mode, then the memory size is much less and the calculation procedure is different. For more information about this mode, see [Tuning](file:////dcs/markdown/workspace/Transform/htmlout/0/com.ibm.websphere.extremescale.doc/cxsprgcopymode.html#cxsprgcopymode) the copy mode.

WebSphere eXtreme Scale stores data within the address space of Java<sup>™</sup> virtual machines (JVM). Each JVM provides processor space for servicing create, retrieve, update, and delete calls for the data that is stored in the JVM. In addition, each JVM provides memory space for data entries and replicas. Java objects vary in size, therefore you must make a measurement to make an estimate of how much memory you need.

To size the memory that you need, load your application data into a single JVM. When the heap usage reaches 60%, note the number of objects that are used. This number is the maximum recommended object count for each of your Java virtual machines. To get the most accurate sizing, use realistic data and include any defined indexes in your sizing because indexes also consume memory. The best way to size memory use is to run garbage collection **verbosegc** output because this output gives you the numbers after garbage collection. You can query the heap usage at any given point through MBeans or programmatically, but those queries give you only a current snapshot of the heap. This snapshot might include uncollected garbage, so using that method is not an accurate indication of the consumed memory.

# **Scaling up the configuration Number of shards per partition (numShardsPerPartition value)**

To calculate the number of shards per partition, or the numShardsPerPartition value, add 1 for the primary shard plus the total number of replica shards you want. For more information about partitioning, see [Partitioning.](file:////dcs/markdown/workspace/Transform/htmlout/0/com.ibm.websphere.extremescale.doc/cxspartition.html#cxspartition)

numShardsPerPartition =  $1 +$  total number of replicas

#### **Number of Java virtual machines (minNumJVMs value)**

To scale up your configuration, first decide on the maximum number of objects that need to be stored in total. To determine the number of Java virtual machines you need, use the following formula:

minNumJVMS=(numShardsPerPartition \* numObjs) / numObjsPerJVM

Round this value up to the nearest integer value.

#### **Number of shards (numShards value)**

At the final growth size, use 10 shards for each JVM. As described before, each JVM has one primary shard and (N-1) shards for the replicas, or in this case, nine replicas. Because you already have a number of Java virtual machines to store the data, you can multiply the number of Java virtual machines by 10 to determine the number of shards:

numShards = minNumJVMs \* 10 shards/JVM

**Number of partitions** If a partition has one primary shard and one replica shard, then the partition has two shards (primary and replica). The number of partitions is the shard count divided by 2, rounded up to the nearest prime number. If the partition has a primary and two replicas, then the number of partitions is the shard count divided by 3, rounded up to the nearest prime number.

numPartitions = numShards / numShardsPerPartition

# **Example of scaling**

In this example, the number of entries begins at 250 million. Each year, the number of entries grows about 14%. After seven years, the total number of entries is 500 million, so you must plan your capacity accordingly. For high availability, a single replica is needed. With a replica, the number of entries doubles, or 1,000,000,000 entries. As a test, 2 million entries can be stored in each JVM. Using the calculations in this scenario the following configuration is needed:

- 500 Java virtual machines to store the final number of entries.
- 5000 shards, calculated by multiplying 500 Java virtual machines by 10.
- 2500 partitions, or 2503 as the next highest prime number, calculated by taking the 5000 shards, divided by two for primary and replica shards.

# **Starting configuration**

Based on the previous calculations, start with 250 Java virtual machines and grow toward 500 Java virtual machines over five years. With this configuration, you can manage incremental growth until you arrive at the final number of entries.

In this configuration, about 200,000 entries are stored per partition (500 million entries divided by 2503 partitions). Set the **numberOfBuckets** parameter on the map that holds the entries to the closest higher prime number, in this example 70887, which keeps the ratio around three.

### **When the maximum number of Java virtual machines is reached**

When you reach your maximum number of 500 Java virtual machines, you can still grow your data grid. As the number of Java virtual machines grows beyond 500, the shard count begins to drop below 10 for each JVM, which is below the recommended number. The shards start to become larger, which can cause problems. Repeat the sizing process considering future growth again, and reset the partition count. This practice requires a full data grid restart, or an outage of your data grid.

# **Number of servers**

**Attention:** Do not use paging on a server under any circumstances.

A single JVM uses more memory than the heap size. For example, 1 GB of heap for a JVM actually uses 1.4 GB of real memory. Determine the available free RAM on the server. Divide the amount of RAM by the memory per JVM to get the maximum number of Java virtual machines on the server.

### **Parent topic: Planning [environment](#page-344-0) capacity**

**Related concepts**: Sizing CPU per partition for [transactions](#page-347-0) Sizing CPUs for parallel [transactions](#page-348-0) [Dynamic](#page-349-0) cache capacity planning

# <span id="page-347-0"></span>**Sizing CPU per partition for transactions**

Although a major functionality of eXtreme Scale is its ability for elastic scaling, it is also important to consider sizing and to adjust the ideal number of CPUs to scale up.

Processor costs include:

- Cost of servicing create, retrieve, update, and delete operations from clients
- Cost of replication from other Java™ virtual machines
- Cost of invalidation
- Cost of eviction policy
- Cost of garbage collection
- Cost of application logic
- Cost of serialization

# **Java virtual machines per server**

Use two servers and start the maximum JVM count per server. Use the calculated partition counts from the previous section. Then, preload the Java virtual machines with enough data to fit on these two computers only. Use a separate server as a client. Run a realistic transaction simulation against this data grid of two servers.

To calculate the baseline, try to saturate the processor usage. If you cannot saturate the processor, then it is likely that the network is saturated. If the network is saturated, add more network cards and round robin the Java virtual machines over the multiple network cards.

Run the computers at 60% processor usage, and measure the create, retrieve, update, and delete transaction rate. This measurement provides the throughput on two servers. This number doubles with four servers, doubles again at 8 servers, and so on. This scaling assumes that the network capacity and client capacity is also able to scale.

As a result, eXtreme Scale response time should be stable as the number of servers is scaled up. The transaction throughput should scale linearly as computers are added to the data grid.

#### **Parent topic: Planning [environment](#page-344-0) capacity**

**Related concepts**: Sizing memory and partition count [calculation](#page-345-0) Sizing CPUs for parallel [transactions](#page-348-0) [Dynamic](#page-349-0) cache capacity planning

# <span id="page-348-0"></span>**Sizing CPUs for parallel transactions**

Single-partition transactions have throughput scaling linearly as the data grid grows. Parallel transactions are different from single-partition transactions because they touch a set of the servers (this can be all of the servers).

If a transaction touches all of the servers, then the throughput is limited to the throughput of the client that initiates the transaction or the slowest server touched. Larger data grids spread the data out more and provide more processor space, memory, network, and so on. However, the client must wait for the slowest server to respond, and the client must consume the results of the transaction.

When a transaction touches a subset of the servers, M out of N servers get a request. The throughput is then N divided by M times faster than the throughput of the slowest server. For example, if you have 20 servers and a transaction that touches 5 servers, then the throughput is 4 times the throughput of the slowest server in the data grid.

When a parallel transaction completes, the results are sent to the client thread that started the transaction. This client must then aggregate the results single threaded. This aggregation time increases as the number of servers touched for the transaction grows. However, this time depends on the application because it is possible that each server returns a smaller result as the data grid grows.

Typically, parallel transactions touch all of the servers in the data grid because partitions are uniformly distributed over the grid. In this case, throughput is limited to the first case.

# **Summary**

With this sizing, you have three metrics, as follows.

- Number of partitions.
- Number of servers that are needed for the memory that is required.
- Number of servers that are needed for the required throughput.

If you need 10 servers for memory requirements, but you are getting only 50% of the needed throughput because of the processor saturation, then you need twice as many servers.

For the highest stability, you should run your servers at 60% processor loading and JVM heaps at 60% heap loading. Spikes can then drive the processor usage to 80–90%, but do not regularly run your servers higher than these levels.

**Parent topic: Planning [environment](#page-344-0) capacity** 

**Related concepts**: Sizing memory and partition count [calculation](#page-345-0) Sizing CPU per partition for [transactions](#page-347-0) [Dynamic](#page-349-0) cache capacity planning

# <span id="page-349-0"></span>**Dynamic cache capacity planning**

The Dynamic Cache API is available to Java™ EE applications that are deployed in WebSphere® Application Server. You can use the dynamic cache to cache business data, generated HTML, or to synchronize the cached data in the cell by using the data replication service (DRS).

# **Overview**

All dynamic cache instances created with the WebSphere eXtreme Scale dynamic cache provider are highly available by default. The level and memory cost of high availability depends on the topology used.

When using the embedded topology, the cache size is limited to the amount of free memory in a single server process, and each server process stores a full copy of the cache. As long as a single server process continues to run, the cache survives. The cache data will only be lost if all servers that access the cache are shut down.

For caching using the embedded partitioned topology, the cache size is limited to an aggregate of the free space available in all server processes. By default, the eXtreme Scale dynamic cache provider uses 1 replica for every primary shard, so each piece of cached data is stored twice.

Use the following formula A to determine the capacity of an embedded partitioned cache.

# **Formula A**

 $F * C / (1 + R) = M$ 

Where:

- $\bullet$  F = Free memory per container process
- $\bullet$  C = number of containers
- $R =$  number of replicas
- $M = \text{Total size of the cache}$

For a WebSphere Application Server Network Deployment data grid that has 256 MB of available space in each process, with 4 server processes total, a cache instance across all of those servers could store up to 512 megabytes of data. In this mode, the cache can survive one server crashing without losing data. Also, up to two servers could be shut down sequentially without losing any data. So, for the previous example, the formula is as follows:

 $256mb * 4$  containers/ (1 primary + 1 replica) = 512mb.

Caches using the remote topology have similar sizing characteristics as caches using embedded partitioned, but they are limited by the amount of available space in all eXtreme Scale container processes.

In remote topologies, it is possible to increase the number of replicas to provide a higher level of availability at the cost of additional memory overhead. In most dynamic cache applications this should be unnecessary, but you can edit the dynacache-remote-deployment.xml file to increase the number of replicas.

Use the following formulas, B and C, to determine the effect of adding more replicas on the high availability of the cache.

### **Formula B**

 $N =$  Minimum(T -1, R)

Where:

- $\bullet$  N = the number of processes that can crash simultaneously
- $\bullet$  T = the total number of containers
- $R =$  the total number of replicas

# **Formula C**

Ceiling(T/ $(1+N)$ ) = m

Where:

- $\bullet$  T = Total number containers
- $\bullet$  N = Total number of replicas
- $m =$  minimum number of containers needed to support the cache data.

For performance tuning with the dynamic cache provider, see Tuning the [dynamic](#page-1021-0) cache provider.

# **Cache sizing**

Before an application using the WebSphere eXtreme Scale dynamic cache provider can be deployed, the general principals described in the previous section should be combined with the environmental data for the production systems. The first figure to establish is the total number of container processes and the amount of available memory in each process to hold cache data. When using the embedded topology, the cache containers will be co-located inside of the WebSphere Application server processes, so there is one container for each server that is sharing the cache. Determining the memory overhead of the application without caching enabled and the WebSphere Application Server is the best way to figure out how much space is available in the process. This can be done by analyzing verbose garbage collection data. When using the remote topology, this information can be found by looking at the verbose garbage collection output of a newly started standalone container that has not yet been populated with cache data. The last thing to keep in mind when figuring out how much space per process is available for cache data, is to reserve some heap space for garbage collection. The overhead of the container, WebSphere Application Server or stand-alone, plus the size reserved for the cache should not be more than 70% of the total heap.

So, a 2 to 1 compression ratio is  $1/2 = 0.50$ . Smaller is better for this value. If the object being stored is a normal POJO mostly full of primitive types, then assume a compression ratio of 0.60 to 0.70. If the object cached is a Servlet, JSP, or WebServices object, the optimal method for determining the compression ratio is to compress a representative sample with a ZIP compression utility. If this is not possible, then a compression ratio of 0.2 to 0.35 is common for this type of data.

After this information is collected, the values can be plugged into formula A, described previously, to determine the maximum size for the partitioned cache. Once the maximum size is known, the next step is to determine the total number of cache entries that can be supported, which requires determining the average size per cache entry. The simple way of doing this is to add 10% to the size of the customer object. See theTuning guide for dynamic cache and data [replication](http://www-01.ibm.com/support/docview.wss?rs=180&context=SSEQTP&q1=dynamic%20cache%20tuning%20guide&uid=swg27006431) service for more in depth information on sizing cache entries when using dynamic cache.

When compression is enabled it affects the size of the customer object, not the overhead of the caching system. Use the following formula to determine the size of a cached object when using compression:

 $S = 0 * C + 0 * 0.10$ 

Where:

- $S =$  Average size of cached object
- $\bullet$   $Q =$  Average size of un-compressed customer object
- $\bullet$  C = Compression ratio expressed as a fraction.

Next, use this information to determine the total number of cache entries that can be supported. Use the following D formula:

# **Formula D**

 $T = S / A$ 

Where:

- $\bullet$  T = Total number of cache entries
- $S =$  Total size available for cache data as computed using formula A
- $A =$  Average size of each cache entry

Finally, you must set the cache size on the dynamic cache instance to enforce this limit. The WebSphere eXtreme Scale dynamic cache provider differs from the default dynamic cache provider in this regard. Use the following formula to determine the value to set for the cache size on the dynamic cache instance. Use the following E formula:

#### **Formula E**

 $Cs = Ts / Np$ 

Where:

- $\bullet$  Ts = Total target size for the cache
- $\bullet$  Cs = Cache Size setting to set on the dynamic cache instance
- Np = number of partitions. The default is 47.

Set the size of the dynamic cache instance to a value calculated by formula E on each server that shares the cache instance.

### **Parent topic:** Planning [environment](#page-344-0) capacity

#### **Related concepts**:

Sizing memory and partition count [calculation](#page-345-0) Sizing CPU per partition for [transactions](#page-347-0) Sizing CPUs for parallel [transactions](#page-348-0)

Dynamic cache provider [overview](#page-40-0)

### **Related tasks**:

[Configuring](#page-570-0) the dynamic cache provider for WebSphere eXtreme Scale

# <span id="page-352-0"></span>**Planning to develop WebSphere eXtreme Scale applications**

Set up your development environment and learn where to find details about available programming interfaces.

### **Planning to develop Java [applications](#page-353-0)**

Before you develop Java applications, you should be familiar with the available APIs, plug-ins, and any considerations that are required.

**Parent topic: [Planning](#page-311-0)** 

### **Related concepts**:

**Planning [overview](#page-312-0)** Planning the [topology](#page-313-0) [Interoperability](#page-334-0) with other products Planning [environment](#page-344-0) capacity

#### **Related tasks**:

Planning for [configuration](#page-336-0) Planning for [installation](#page-340-0)

# <span id="page-353-0"></span>**Planning to develop Java applications**

Before you develop Java applications, you should be familiar with the available APIs, plug-ins, and any considerations that are required.

#### **Java API [overview](#page-354-0)**

WebSphere® eXtreme Scale provides several features that are accessed programmatically using the Java™ programming language through application programming interfaces (APIs) and system programming interfaces.

#### **Java plug-ins [overview](#page-356-0)**

A WebSphere eXtreme Scale plug-in is a component that provides a certain type of function to the pluggable components that include ObjectGrid and BackingMap. WebSphere eXtreme Scale provides several plug points to allow applications and cache providers to integrate with various data stores, alternative client APIs and to improve overall performance of the cache. The product ships with several default, prebuilt plug-ins, but you can also build custom plug-ins with the application.

#### **REST data services [overview](#page-125-0)**

The WebSphere eXtreme Scale REST data service is a Java HTTP service that is compatible with Microsoft WCF Data Services (formally ADO.NET Data Services) and implements the Open Data Protocol (OData). Microsoft WCF Data Services is compatible with this specification when using Visual Studio 2008 SP1 and the .NET Framework 3.5 SP1.

#### **Spring [framework](#page-358-0) overview**

Spring is a framework for developing Java applications. WebSphere eXtreme Scale provides support to allow Spring to manage transactions and configure the clients and servers comprising your deployed in-memory data grid.

#### **Java class loader and classpath [considerations](#page-359-0)**

Because WebSphere eXtreme Scale stores Java objects in the cache by default, you must define classes on the classpath wherever the data is accessed.

#### **Relationship [management](#page-360-0)**

Object-oriented languages such as Java, and relational databases support relationships or associations. Relationships decrease the amount of storage through the use of object references or foreign keys.

#### **Cache key [considerations](#page-362-0)**

WebSphere eXtreme Scale uses hash maps to store data in the grid, where a Java object is used for the key.

#### **Data for [different](#page-363-0) time zones**

When inserting data with calendar, java.util.Date, and timestamp attributes into an ObjectGrid, you must ensure these date time attributes are created based on same time zone, especially when deployed into multiple servers in various time zones. Using the same time zone based date time objects can ensure the application is time-zone safe and data can be queried by calendar, java.util.Date and timestamp predicates.

#### **Parent topic:** Planning to develop WebSphere eXtreme Scale [applications](#page-352-0)

# <span id="page-354-0"></span>**Java API overview**

WebSphere® eXtreme Scale provides several features that are accessed programmatically using the Java<sup>™</sup> programming language through application programming interfaces (APIs) and system programming interfaces.

# **WebSphere eXtreme Scale APIs**

When you are using eXtreme Scale APIs, you must distinguish between transactional and non-transactional operations. A transactional operation is an operation that is performed within a transaction. ObjectMap, EntityManager, Query, and DataGrid API are transactional APIs that are contained inside the Session that is a transactional container. Non-transactional operations have nothing to do with a transaction, such as configuration operations.

The ObjectGrid, BackingMap, and plug-in APIs are non-transactional. The ObjectGrid, BackingMap, and other configuration APIs are categorized as ObjectGrid Core API. Plug-ins are for customizing the cache to achieve the functions that you want, and are categorized as the System Programming API. A plug-in in eXtreme Scale is a component that provides a certain type of function to the pluggable eXtreme Scale components that include ObjectGrid and BackingMap. A feature represents a specific function or characteristic of an eXtreme Scale component, including ObjectGrid, Session, BackingMap, ObjectMap, and so on. Typically, features are configurable with configuration APIs. Plug-ins can be built-in, but might require that you develop your own plug-ins in some situations.

You can normally configure the ObjectGrid and BackingMap to meet your application requirements. When the application has special requirements, consider using specialized plug-ins. WebSphere eXtreme Scale might have built-in plug-ins that meet your requirements. For example, if you need a peer-to-peer replication model between two local ObjectGrid instances or two distributed eXtreme Scale grids, the built-in JMSObjectGridEventListener is available. If none of the built-in plug-ins can solve your business problems, refer to the System Programming API to provide your own plug-ins.

ObjectMap is a simple map-based API. If the cached objects are simple and no relationship is involved, the ObjectMap API is ideal for your application. If object relationships are involved, use the EntityManager API, which supports graph-like relationships.

Query is a powerful mechanism for finding data in the ObjectGrid. Both Session and EntityManager provide the traditional query capability.

The DataGrid API is a powerful computing capability in a distributed eXtreme Scale environment that involves many machines, replicas, and partitions. Applications can run business logic in parallel in all of the nodes in the distributed eXtreme Scale environment. The application can obtain the DataGrid API through the ObjectMap API.

The WebSphere eXtreme Scale REST data service is a Java HTTP service that is compatible with Microsoft WCF Data Services (formally ADO.NET Data Services) and implements the Open Data Protocol (OData). The REST data service allows any HTTP client to access an eXtreme Scale grid. It is compatible with the WCF Data Services support that is supplied with the Microsoft .NET Framework 3.5 SP1. RESTful applications can be developed with the rich tooling provided by Microsoft Visual Studio 2008 SP1. For more details, refer to the [eXtreme](ftp://public.dhe.ibm.com/software/webserver/appserv/library/v70/wxsrestservice.pdf) Scale REST data service user guide.

### **Parent topic:** Planning to develop Java [applications](#page-353-0)

#### **Related tasks**:

Getting started with developing [applications](#page-309-0) Accessing API [documentation](#page-680-0) Setting up the [development](#page-679-0) environment Setting up a stand-alone [development](#page-681-0) environment in Eclipse Running a [WebSphere](#page-683-0) eXtreme Scale application that uses an application server other than WebSphere Application Server in Eclipse Running an integrated client or server application with [WebSphere](#page-686-0) Application Server in Rational Application Developer Getting started with developing [applications](#page-309-0) Accessing API [documentation](#page-680-0) Setting up the [development](#page-679-0) environment Setting up a stand-alone [development](#page-681-0) environment in Eclipse Running a [WebSphere](#page-683-0) eXtreme Scale application that uses an application server other than WebSphere Application Server in Eclipse

Running an integrated client or server application with [WebSphere](#page-686-0) Application Server in Rational Application

Developer

Getting started with developing [applications](#page-309-0)

### **Related information**:

API [documentation](#page-1168-0) API [documentation](#page-1168-0)

# <span id="page-356-0"></span>**Java plug-ins overview**

A WebSphere® eXtreme Scale plug-in is a component that provides a certain type of function to the pluggable components that include ObjectGrid and BackingMap. WebSphere eXtreme Scale provides several plug points to allow applications and cache providers to integrate with various data stores, alternative client APIs and to improve overall performance of the cache. The product ships with several default, prebuilt plugins, but you can also build custom plug-ins with the application.

All plug-ins are concrete classes that implement one or more eXtreme Scale plug-in interfaces. These classes are then instantiated and invoked by the ObjectGrid at appropriate times. The ObjectGrid and BackingMaps each allow custom plug-ins to be registered.

# **ObjectGrid plug-ins**

The following plug-ins are available for an ObjectGrid instance. If the plug-in is server side only, the plug-ins are removed on the client ObjectGrid and BackingMap instances. The ObjectGrid and BackingMap instances are only on the server.

- The plug-in class must be a top-level public class.
- The plug-in class must provide a public, no-argument constructor.
- The plug-in class must be available in the class path for both servers and clients (as appropriate).
- Attributes must be set using the JavaBeans style property methods.
- Plug-ins, unless specifically noted, are registered before ObjectGrid initializes and cannot be changed after the ObjectGrid is initialized.
- **TransactionCallback**: A TransactionCallback plug-in provides transaction life cycle events. If the TransactionCallback plug-in is the built-in JPATxCallback (com.ibm.websphere.objectgrid.jpa.JPATxCallback) class implementation, then the plug-in is server side only. However, the subclasses of the JPATxCallback class are not server side only.
- **ObjectGridEventListener**: An ObjectGridEventListener plug-in provides ObjectGrid life cycle events for the ObjectGrid, shards, and transactions.
- **ObjectGridLifecycleListener**: An ObjectGridLifecycleListener plug-in provides ObjectGrid life cycle events for the ObjectGrid instance. The ObjectGridLifecycleListener plug-in can be used as an optional mixin interface for all other ObjectGrid plug-ins.
- **ObjectGridPlugin**: An ObjectGridPlugin is an optional mix-in interface that provides extended life cycle management events for all other ObjectGrid plug-ins.
- **SubjectSource, ObjectGridAuthorization, SubjectValidation**: eXtreme Scale provides several security endpoints to allow custom authentication mechanisms to be integrated with eXtreme Scale. (Server side only)
- **MapAuthorization**: (Server side only)

# **Common ObjectGrid plug-in requirements**

The ObjectGrid instantiates and initializes plug-in instances using JavaBeans conventions. All of the previous plug-in implementations have the following requirements:

# **BackingMap plug-ins**

The following plug-ins are available for a BackingMap:

- **Evictor**: An evictor plug-in is a default mechanism that is provided for evicting cache entries and for creating custom evictors. The built in time-to-live evictor uses a time-based algorithm to decide when an entry in BackingMap must be evicted. Some applications might need to use a different algorithm for deciding when a cache entry needs to be evicted. The Evictor plug-in makes a custom designed Evictor available to the BackingMap to use. The Evictor plug-in is in addition to the built in time-to-live evictor. You can use the provided custom Evictor plug-in that implements well-known algorithms such as "least recently used" or "least frequently used". Applications can either plug-in one of the provided Evictor plug-ins or it can provide its own Evictor plug-in. For more [information,](#page-0-0) see Plug-ins for evicting cache objects.
- $\Box$  **ObjectTransformer**: An ObjectTransformer plug-in allows you to serialize, deserialize, and copy objects in the cache. The ObjectTransformer interface has been replaced by the DataSerializer plugins, which you can use to efficiently store arbitrary data in WebSphere eXtreme Scale so that existing product APIs can efficiently interact with your data. For more information, see [ObjectTransformer](#page-71-0) plugin.
- **E** OptimisticCallback: An OptimisticCallback plug-in allows you to customize versioning and comparison operations of cache objects when you are using the optimistic lock strategy. The OptimisticCallback plug-in has been replaced by the ValueDataSerializer.Versionable interface, which you can implement when you use the DataSerializer plug-in with the COPY\_TO\_BYTES copy mode or when you use the @Version annotation with the [EntityManager](#page-838-0) API. For more information, see *Plug-ins* for versioning and comparing cache objects.
- **MapEventListener**: A MapEventListener plug-in provides callback notifications and significant cache

state changes that occur for a BackingMap. An application might want to know about BackingMap events such as a map entry eviction or a preload of a BackingMap completion. A BackingMap calls methods on the MapEventListener plug-in to notify an application of BackingMap events. An application can receive notification of various BackingMap events by using the setMapEventListener method to provide one or more custom designed MapEventListener plug-ins to the BackingMap. The application can modify the listed MapEventListener objects by using the addMapEventListener method or the remove[MapEventListener](#page-850-0) method. For more information, see MapEventListener plug-in.

- **BackingMapLifecycleListener**: A BackingMapLifecycleListener plug-in provides BackingMap life cycle events for the BackingMap instance. The BackingMapLifecycleListener plug-in can be used as an optional mix-in interface for all other BackingMap plug-ins.
- **BackingMapPlugin**: A BackingMapPlugin is an optional mix-in interface that provides extended life cycle management events for all other BackingMap plug-ins.
- **Indexing**: Use the indexing feature, which is represented by the MapIndexplug-in plug-in, to build an index or several indexes on a BackingMap map to support non-key data access.
- **Loader**: A Loader plug-in on an ObjectGrid map acts as a memory cache for data that is typically kept in a persistent store on either the same system or some other system. (Server side only) For example, a Java™ database connectivity (JDBC) Loader can be used to move data in and out of a BackingMap and one or more relational tables of a relational database. A relational database does not need to be used as the persistent store for a BackingMap. The Loader can also be used to moved data between a BackingMap and a file, between a BackingMap and a Hibernate map, between a BackingMap and a Java 2 Platform, Enterprise Edition (JEE) entity bean, between a BackingMap and another application server, and so on. The application must provide a custom-designed Loader plug-in to move data between the BackingMap and the persistent store for every technology that is used. If a Loader is not provided, the BackingMap becomes a simple in-memory cache. For more information, see Plug-ins for [communicating](#page-870-0) with databases.
- **MapSerializerPlugin**: A MapSerializerPlugin allows you to serialize and inflate Java objects and non-Java data in the cache. It is used with the DataSerializer mix-in interfaces, allowing robust and flexible options for high-performance applications.

**Parent topic:** Planning to develop Java [applications](#page-353-0)

#### **Related concepts**:

[Serialization](#page-70-0) using Java [Serialization](#page-66-0) overview Serialization using the [DataSerializer](#page-76-0) plug-ins [ObjectTransformer](#page-71-0) plug-in **[Samples](#page-156-0)** Plug-ins for [serializing](#page-842-0) cached objects Serializer [programming](#page-843-0) overview IBM [eXtremeMemory](#page-0-0) System APIs and [plug-ins](#page-829-0)

#### **Related tasks**:

Avoiding object inflation when updating and [retrieving](#page-845-0) cache data Planning to use IBM [eXtremeMemory](#page-0-0) Running eXtreme Scale containers with [non-dynamic](#page-133-0) plug-ins in an OSGi environment

#### **Related information**:

**E+** Oracle Java [Serialization](http://java.sun.com/developer/technicalArticles/Programming/serialization/) API

# <span id="page-358-0"></span>**Spring framework overview**

Spring is a framework for developing Java™ applications. WebSphere® eXtreme Scale provides support to allow Spring to manage transactions and configure the clients and servers comprising your deployed inmemory data grid.

# **Spring managed native transactions**

Spring provides container-managed transactions that are similar to a Java Platform, Enterprise Edition application server. However, the Spring mechanism can use different implementations. WebSphere eXtreme Scale provides transaction manager integration which allows Spring to manage the ObjectGrid transaction life cycles. For more information, see Managing [transactions](#page-943-0) with Spring.

# **Spring managed extension beans and namespace support**

Also, eXtreme Scale integrates with Spring to allow Spring-style beans defined for extension points or plugins. This feature provides more sophisticated configurations and more flexibility for configuring the extension points.

In addition to Spring managed extension beans, eXtreme Scale provides a Spring namespace called "objectgrid". Beans and built-in implementations are pre-defined in this namespace, which makes it easier for users to configure eXtreme Scale. See Spring extension beans and [namespace](#page-946-0) support for more details on these topics and a sample of how to start an eXtreme Scale container server using Spring configurations.

# **Shard scope support**

Deployment augmented WebSphere Application Server Network Deployment, put the spring. jar file and its associated files in the enterprise archive (EAR) modules. You must also place the ogspring.jar file in the same location.

**Parent topic:** Planning to develop Java [applications](#page-353-0) **Parent topic:** Developing [applications](#page-942-0) with the Spring framework

With the traditional style Spring configuration, an ObjectGrid bean can either be a singleton type or prototype type. ObjectGrid also supports a new scope called the "shard" scope. If a bean is defined as shard scope, then only one bean is created per shard. All requests for beans with an ID or IDs matching that bean definition in the same shard results in that one specific bean instance being returned by the Spring container.

The following example shows that a com.ibm.ws.objectgrid.jpa.plugins.JPAPropFactoryImpl bean is defined with scope set to shard. Therefore, only one instance of the JPAPropFactoryImpl class is created per shard.

```
<bean id="jpaPropFactory" class="com.ibm.ws.objectgrid.jpa.plugins.JPAPropFactoryImpl"
scope="shard" />
```
# **Spring Web Flow**

Spring Web Flow stores its session state in an HTTP session by default. If a web application uses eXtreme Scale for session management, then Spring automatically stores state with eXtreme Scale. Also, fault tolerance is enabled in the same manner as the session.

For more information, see **HTTP** session [management.](#page-37-0)

# **Packaging**

The eXtreme Scale Spring extensions are in the ogspring.jar file. This Java archive (JAR) file must be on the class path for Spring support to work. If a Java EE application that is running in a WebSphere Extended

#### **Related tasks**:

[Configuring](#page-0-0) a Spring cache provider Developing [applications](#page-942-0) with the Spring framework Starting a [container](#page-949-0) server with Spring Managing [transactions](#page-943-0) with Spring

#### **Related reference**:

[ObjectGrid](#page-2795-0) descriptor XML file [Deployment](#page-2817-0) policy descriptor XML file Spring managed [extension](#page-945-0) beans Spring [descriptor](#page-2839-0) XML file Spring [objectgrid.xsd](#page-2846-0) file

# <span id="page-359-0"></span>**Java class loader and classpath considerations**

Because WebSphere® eXtreme Scale stores Java™ objects in the cache by default, you must define classes on the classpath wherever the data is accessed.

Specifically, WebSphere eXtreme Scale client and container processes must include the classes or JAR files in the classpath when starting the process. When you are designing an application for use with eXtreme Scale, separate out any business logic from the persistent data objects.

See Class [loading](http://publib.boulder.ibm.com/infocenter/wasinfo/v6r1/topic/com.ibm.websphere.nd.doc/info/ae/ae/trun_classload.html) in the WebSphere Application Server information center for more information.

For [considerations](#page-358-0) within a Spring Framework setting, see the packaging section in the Spring framework overview.

For settings related to using the WebSphere eXtreme Scale instrumentation agent, see *Entity performance* [instrumentation](#page-1058-0) agent.

For details on adding your classes or JAR files to the stand-alone container server classpath, see [startOgServer](#page-640-0) script .

**Parent topic:** Planning to develop Java [applications](#page-353-0)
# **Relationship management**

Object-oriented languages such as Java™, and relational databases support relationships or associations. Relationships decrease the amount of storage through the use of object references or foreign keys.

When you are using relationships in a data grid, the data must be organized in a constrained tree. One root type must exist in the tree and all children must be associated to only one root. For example: Department can have many Employees and an Employee can have many Projects. But a Project cannot have many Employees that belong to different departments. Once a root is defined, all access to that root object and its descendants are managed through the root. WebSphere® eXtreme Scale uses the hash code of the root object's key to choose a partition. For example:

```
partition = (hashCode MOD numPartitions).
```
When all of the data for a relationship is tied to a single object instance, the entire tree can be collocated in a single partition and can be accessed very efficiently using one transaction. If the data spans multiple relationships, then multiple partitions must be involved which involves additional remote calls, which can lead to performance bottlenecks.

### **Reference data**

Some relationships include look-up or reference data such as: CountryName. For look-up or reference data, the data must exist in every partition. The data can be accessed by any root key and the same result is returned. Reference data such as this should only be used in cases where the data is fairly static. Updating this data can be expensive because the data needs to be updated in every partition. The DataGrid API is a common technique to keeping reference data up-to-date.

### **Costs and benefits of normalization**

Normalizing the data using relationships can help reduce the amount of memory used by the data grid since duplication of data is decreased. However, in general, the more relational data that is added, the less it will scale out. When data is grouped together, it becomes more expensive to maintain the relationships and to keep the sizes manageable. Since the grid partitions data based on the key of the root of the tree, the size of the tree isn't taken into account. Therefore, if you have a lot of relationships for one tree instance, the data grid may become unbalanced, causing one partition to hold more data than the others.

When the data is denormalized or flattened, the data that would normally be shared between two objects is instead duplicated and each table can be partitioned independently, providing a much more balanced data grid. Although this increases the amount of memory used, it allows the application to scale since a single row of data can be accessed that has all of the necessary data. This is ideal for read-mostly grids since maintaining the data becomes more expensive.

For more information, see [Classifying](http://www.devwebsphere.com/devwebsphere/2009/03/classifying-xtp-systems.html) XTP systems and scaling.

### **Managing relationships using the data access APIs**

The ObjectMap API is the fastest, most flexible and granular of the data access APIs, providing a transactional, session-based approach at accessing data in the grid of maps. The ObjectMap API allows clients to use common CRUD (create, read, update and delete) operations to manage key-value pairs of objects in the distributed data grid.

When using the ObjectMap API, object relationships must be expressed by embedding the foreign key for all relationships in the parent object.

An example follows.

```
public class Department {
        Collection<String> employeeIds;
}
```
The EntityManager API simplifies relationship management by extracting the persistent data from the objects including the foreign keys. When the object is later retrieved from the data grid, the relationship graph is rebuilt, as in the following example.

```
@Entity
public class Department {
        Collection<String> employees;
}
```
The EntityManager API is very similar to other Java object persistence technologies such as JPA and

Hibernate in that it synchronizes a graph of managed Java object instances with the persistent store. In this case, the persistent store is an eXtreme Scale data grid, where each entity is represented as a map and the map contains the entity data rather than the object instances.

**Parent topic:** Planning to develop Java [applications](#page-353-0) **Parent topic:** Caching objects and their relationships [\(EntityManager](#page-724-0) API)

**Related concepts**: Entity manager in a distributed [environment](#page-732-0) Interacting with [EntityManager](#page-736-0) [EntityManager](#page-744-0) fetch plan support Entity query [queues](#page-747-0)

**Related reference**: [Defining](#page-726-0) an entity schema [EntityTransaction](#page-751-0) interface

# **Cache key considerations**

WebSphere® eXtreme Scale uses hash maps to store data in the grid, where a Java<sup>™</sup> object is used for the key.

### **Guidelines**

When choosing a key, consider the following requirements:

- Keys can never change. If a portion of the key needs to change, then the cache entry should be removed and reinserted.
- Keys should be small. Since keys are used in every data access operation, it's a good idea to keep the key small so that it can be serialized efficiently and use less memory.
- Implement a good hash and equals algorithm. The hashCode and equals(Object o) methods must always be overridden for each key object.
- Cache the key's hashCode. If possible, cache the hash code in the key object instance to speed up hashCode() calculations. Since the key is immutable, the hashCode should be cacheable.
- Avoid duplicating the key in the value. When using the ObjectMap API, it is convenient to store the key inside the value object. When this is done, the key data is duplicated in memory.

**Parent topic:** Planning to develop Java [applications](#page-353-0)

## **Data for different time zones**

When inserting data with calendar, java.util.Date, and timestamp attributes into an ObjectGrid, you must ensure these date time attributes are created based on same time zone, especially when deployed into multiple servers in various time zones. Using the same time zone based date time objects can ensure the application is time-zone safe and data can be queried by calendar, java.util.Date and timestamp predicates.

Without explicitly specifying a time zone when creating date time objects, Java<sup>™</sup> uses the local time zone and may cause inconsistent date time values in clients and servers.

Consider an example in a distributed deployment in which client1 is in time zone [GMT-0] and client2 is in [GMT-6] and both want to create a java.util.Date object with value '1999-12-31 06:00:00'. Then client1 will create java.util.Date object with value '1999-12-31 06:00:00 [GMT-0]' and client2 will create java.util.Date object with value '1999-12-31 06:00:00 [GMT-6]'. Both java.util.Date objects are not equal because the time zone is different. A similar problem occurs when preloading data into partitions residing in servers in different time zones if local time zone is used to create date time objects.

To avoid the described problem, the application can choose a time zone such as [GMT-0] as the base time zone for creating calendar, java.util.Date, and timestamp objects.

**Parent topic:** Planning to develop Java [applications](#page-353-0) **Parent topic:** [Retrieving](#page-752-0) entities and objects (Query API)

#### **Related concepts**:

[Querying](#page-756-0) data in multiple time zones Using the [ObjectQuery](#page-757-0) API [EntityManager](#page-761-0) Query API [Reference](#page-766-0) for eXtreme Scale queries [Querying](#page-756-0) data in multiple time zones

### <span id="page-364-0"></span>**Installing**

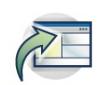

WebSphere® eXtreme Scale is an in-memory data grid that you can use to dynamically partition, replicate, and manage application data and business logic across multiple servers. After determining the purposes and requirements of your deployment, install eXtreme Scale on your system.

#### **Before you begin**

- Before you begin the installation, you should have an understanding of WebSphere eXtreme Scale caching architectures, cache and database integration, serialization, scalability and availability. See Product [overview](#page-1-0) for more information.
- Plan your WebSphere eXtreme Scale deployment. For more information about the different caching topologies, sizing information, and more, see [Planning.](#page-311-0)
- Verify that your environment meets the prerequisites to install eXtreme Scale. See Hardware and software [requirements](#page-11-0) for more information.
- For more information on environments and other requirements, see Planning for [installation.](#page-366-0)
- If you are installing an upgrade on a previous version of WebSphere eXtreme Scale, follow the steps described in [Updating](#page-429-0) eXtreme Scale servers.

#### **[Installation](#page-365-0) overview**

You can install WebSphere eXtreme Scale in a stand-alone or WebSphere Application Server environment.

#### **Planning for [installation](#page-366-0)**

Before you install the product, you must consider your environment.

#### **Installing [WebSphere](#page-370-0) eXtreme Scale with the installation wizard**

You can use the installation wizard to install WebSphere eXtreme Scale for stand-alone or WebSphere Application Server configurations.

#### **Installing WebSphere eXtreme Scale or [WebSphere](#page-410-0) eXtreme Scale Client with silent mode**

Use a fully qualified response file, which you configure specifically to your needs, or pass parameters to the command line to silently install WebSphere eXtreme Scale or WebSphere eXtreme Scale Client.

#### **Response file for silent [installation](#page-412-0)**

Specify parameters at the command line to customize and configure your product installation.

#### **[Installing](#page-414-0) the REST data service**

This topic describes how to install the WebSphere eXtreme Scale REST data service into a Web server.

#### **Installing the Eclipse Equinox OSGi [framework](#page-129-0) with Eclipse Gemini for clients and servers**

If you want to deploy WebSphere eXtreme Scale in the OSGi framework, then you must set up the Eclipse Equinox Environment.

#### **Verifying the [installation](#page-417-0)**

After the installation wizard completes, you can verify the installation by checking several aspects of the installation.

#### **Taking the first steps after [installation](#page-419-0)**

After complete and verify the installation, you can begin to use WebSphere eXtreme Scale to create your data grid.

#### **[Troubleshooting](#page-420-0) installation**

Use this information to troubleshoot issues with your installation and updates.

#### **[Uninstalling](#page-422-0) WebSphere eXtreme Scale**

To remove WebSphere eXtreme Scale from your environment, you can use the wizard or you can silently uninstall the product.

### **[Customizing](#page-424-0) WebSphere eXtreme Scale for z/OS**

Using the WebSphere Customization Toolbox, you can generate and run customized jobs to customize WebSphere eXtreme Scale for z/OS®.

### <span id="page-365-0"></span>**Installation overview**

You can install WebSphere® eXtreme Scale in a stand-alone or WebSphere Application Server environment.

### **WebSphere eXtreme Scale environment types**

**WebSphere Application Server environment:**

By installing WebSphere eXtreme Scale on the nodes in your WebSphere Application Server environment, you can automatically start catalog servers and container servers in the same cell as your deployment manager and other application servers.

#### **Stand-alone environment:**

In a stand-alone installation, you install WebSphere eXtreme Scale in an environment that does not have WebSphere Application Server. With a stand-alone environment, you manually configure and start the catalog server and container server processes.

### **WebSphere eXtreme Scale installation types**

If you have servers that are running client applications that access the data grid, you can use a client-only installation. Or you can choose a full (client and server) installation on nodes that run catalog servers or container servers.

#### **Full (Client and Server) installation:**

- When you are installing on WebSphere Application Server, you can choose to install the client only or both the client and server.
- When you are installing in a stand-alone environment, you can choose to install the client-only or both the client and server.
- **Client installation:**

You can use the client-only installation on nodes that are running the client applications.

**Parent topic:**  $7.11$  **[Installing](#page-364-0)** 

# <span id="page-366-0"></span>**Planning for installation**

Before you install the product, you must consider your environment.

#### **[Installation](#page-367-0) topologies**

With WebSphere® eXtreme Scale, you can create many installation topologies that include standalone servers, WebSphere Application Server, or both.

#### **Hardware and software [requirements](#page-11-0)**

WebSphere eXtreme Scale requires Java™ SE 5, Java SE 6, or Java SE 7. In general, newer versions of Java SE have better functionality and performance.

Browse an overview of hardware and operating system requirements. Although you are not required to use a specific level of hardware or operating system for WebSphere eXtreme Scale, formally supported hardware and software options are available on the Systems Requirements page of the product support site. If a conflict exists between the information center and the System Requirements page, the information at the website takes precedence. Prerequisite information in the information center is provided as a convenience only.

#### **Java SE [considerations](#page-341-0)**

#### **Java EE [considerations](#page-343-0)**

As you prepare to integrate WebSphere eXtreme Scale in a Java Platform, Enterprise Edition environment, consider certain items, such as versions, configuration options, requirements and limitations, and application deployment and management.

#### **Directory [conventions](#page-12-0)**

The following directory conventions are used throughout the documentation to reference special directories such as wxs install root and wxs home. You access these directories during several different scenarios, including during installation and use of command-line tools.

**Parent topic: 7.1.1** [Installing](#page-364-0)

# <span id="page-367-0"></span>**Installation topologies**

With WebSphere® eXtreme Scale, you can create many installation topologies that include stand-alone servers, WebSphere Application Server, or both.

### **Development node**

The simplest installation scenario is creating a development node. In this scenario, you install the client and server installation of WebSphere eXtreme Scale one time on the node where you want to develop your application.

### Figure 1. Development node

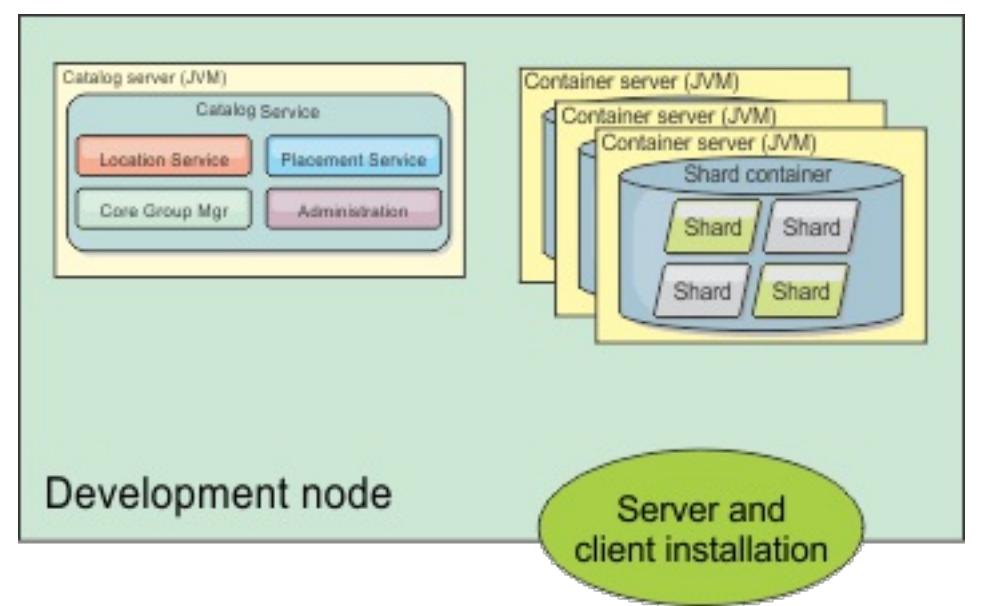

After you complete the installation on your development node, you can configure your development environment and begin writing your applications.

### **Stand-alone topology**

A stand-alone topology consists of servers that are not running on WebSphere Application Server. You can create many different stand-alone topologies, but the following topology is included as an example. In this topology, two data centers are present. In each data center, WebSphere eXtreme Scale full installations (client and server) and client-only installations are installed on the physical servers. The client-only installations are on the nodes that are running the web applications that are using the data grid. These nodes do not run any catalog or container servers, so the server installation is not required. A multi-master link connects the two catalog service domains in the configuration. The multi-master link enables replication between the shards in the container servers in the different data centers.

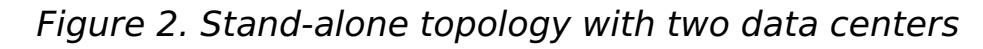

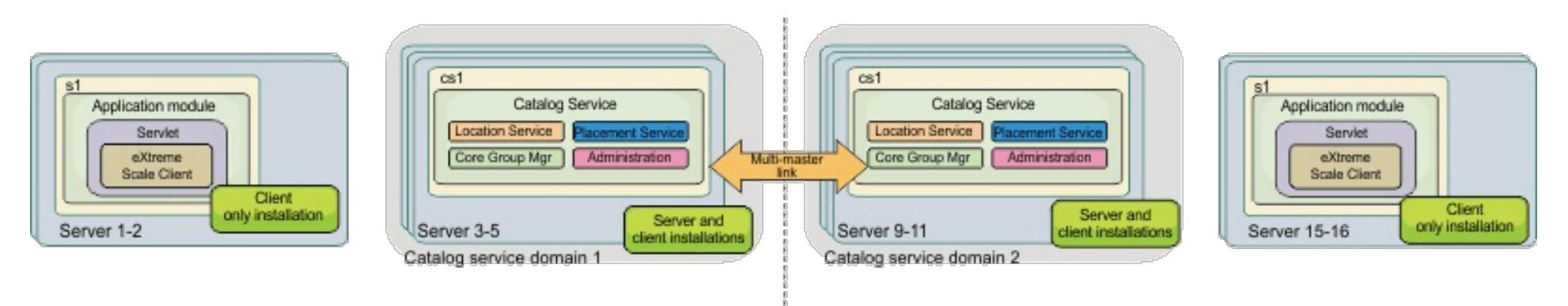

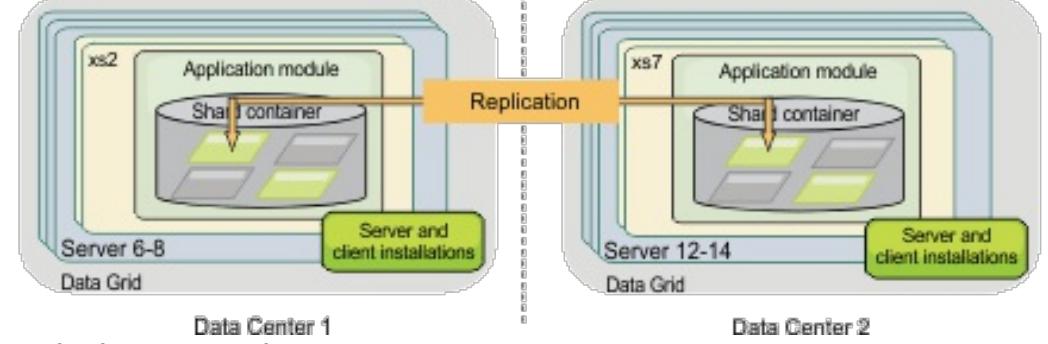

Advantages to using a stand-alone topology:

- Flexible integration options that can be embedded with vendor frameworks and libraries.
- Smaller footprint than a WebSphere Application Server topology.
- Fewer licensing requirements than a WebSphere Application Server topology.
- Expanded Java Runtime Environment (JRE) options.

### **WebSphere Application Server topology**

You can also create an installation that runs entirely in a WebSphere Application Server cell. The clients, catalog servers, and container servers each have an associated cluster. The nodes that run the application have the client-only installation. The other nodes have the client and server installation.

Figure 3. WebSphere Application Server topology example

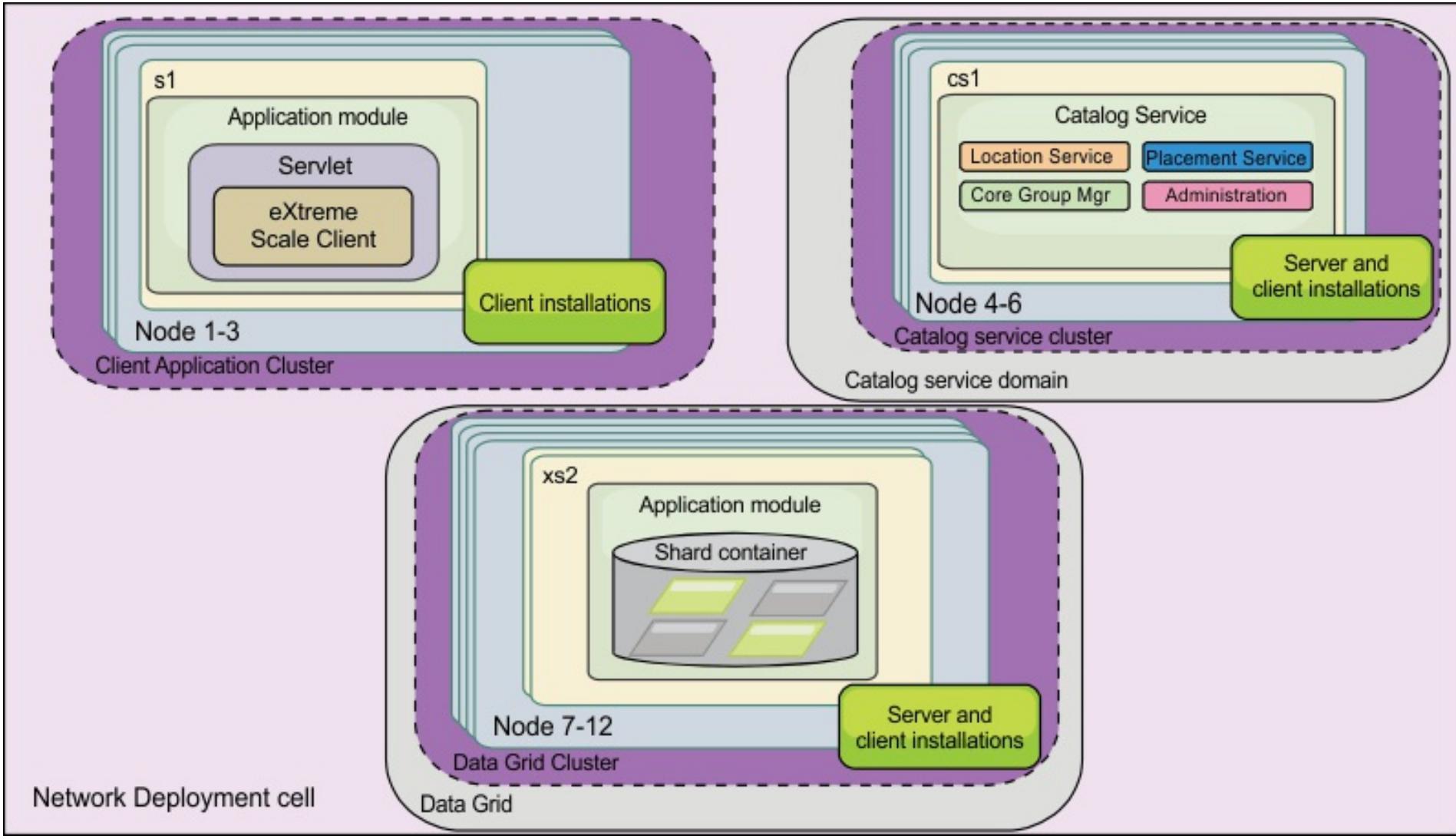

Advantages of using a WebSphere Application Server topology.

- Centralized and consistent administration and configuration.
- Security integration.
- Java EE application integration.
- Performance monitoring infrastructure (PMI) integration.
- Integration with the following WebSphere Application Server components: OpenJPA L2 cache, dynamic cache, and HTTP session persistence.

### **Mixed topology**

[Interoperability](#page-334-0) with other products [Monitoring](#page-992-0) with vendor tools

You can create a mixed topology that contains both WebSphere Application Server and stand-alone servers. In the following example, the client applications are running in the WebSphere Application Server cell, while the catalog servers and container servers are running in stand-alone mode.

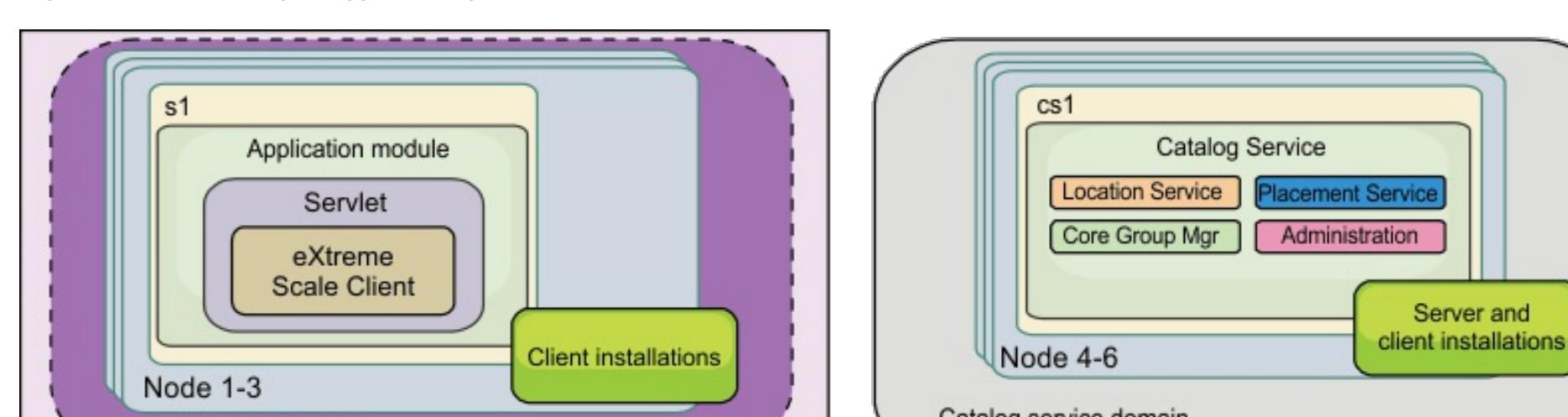

#### Figure 4. Mixed topology example

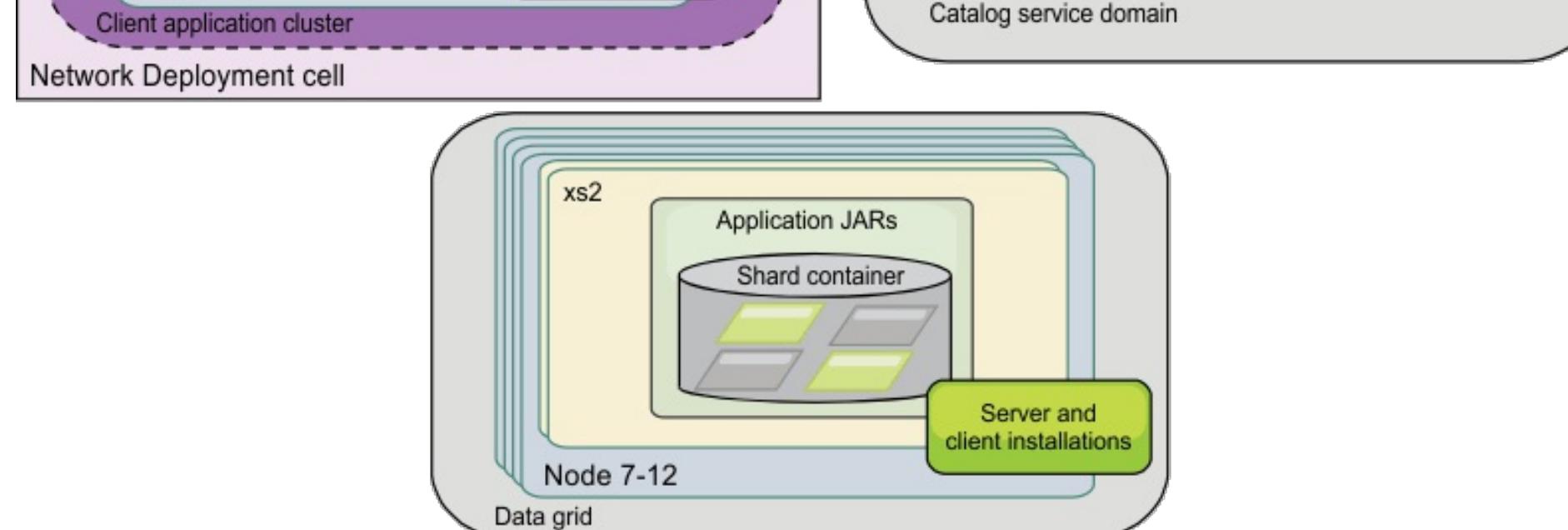

**Parent topic:** 7.1.1 Planning for [installation](#page-366-0)

#### **Related concepts**:

#### Tuning garbage collection with [WebSphere](#page-1016-0) Real Time

#### **Related tasks**:

[Configuring](#page-556-0) the HTTP session manager for various application servers [Configuring](#page-554-0) HTTP session manager with WebSphere Portal [Configuring](#page-545-0) the HTTP session manager with WebSphere Application Server [Configuring](#page-481-0) WebSphere eXtreme Scale with WebSphere Application Server [Configuring](#page-478-0) catalog servers and catalog service domains [Configuring](#page-501-0) the quorum mechanism Tuning the [heartbeat](#page-503-0) interval setting for failover detection [Configuring](#page-482-0) the catalog service in WebSphere Application Server Creating catalog service domains in [WebSphere](#page-483-0) Application Server [Configuring](#page-477-0) catalog and container servers Starting and stopping [stand-alone](#page-632-0) servers Using the [embedded](#page-651-0) server API to start and stop servers Configuring WebSphere Application Server applications to [automatically](#page-508-0) start container servers [Configuring](#page-507-0) container servers in WebSphere Application Server [Controlling](#page-659-0) placement

Configure WebSphere Commerce to use WebSphere eXtreme Scale for dynamic cache to improve [performance](https://www.ibm.com/developerworks/community/wikis/home?lang=en#!/wiki/804be81f-57fb-4779-ac57-8d3e43dcbe27/page/df1ca4af-c7fb-4902-b65a-2b4b218cde7e/attachments) and scale  $E^*$  WebSphere Business Process [Management](https://www.ibm.com/developerworks/community/wikis/home?lang=en#!/wiki/W30b21440b0d9_432c_8e75_b16bac9c5427/page/WebSphere%20Business%20Process%20Management%20and%20Connectivity%20integration) and Connectivity integration

#### **Related reference**:

Server [properties](#page-2771-0) file [startOgServer](#page-640-0) script Catalog service domain [administrative](#page-485-0) tasks [ObjectGrid](#page-2795-0) descriptor XML file [Deployment](#page-2817-0) policy descriptor XML file

#### **Related information**:

### <span id="page-370-0"></span>7.1.1 **Installing WebSphere eXtreme Scale with the installation wizard**

You can use the installation wizard to install WebSphere® eXtreme Scale for stand-alone or WebSphere Application Server configurations.

### **Installing WebSphere eXtreme Scale or WebSphere eXtreme Scale Client in a standalone [environment](#page-371-0)**

You can install WebSphere eXtreme Scale or WebSphere eXtreme Scale Client in an environment that does not contain WebSphere Application Server or WebSphere Application Server Network Deployment. This type of installation is called a stand-alone installation.

#### **Installing WebSphere eXtreme Scale or [WebSphere](#page-373-0) eXtreme Scale Client with WebSphere Application Server**

Installing [WebSphere](#page-373-0) eXtreme Scale or WebSphere eXtreme Scale Client with WebSphere Application **Server** 

You can install WebSphere eXtreme Scale or WebSphere eXtreme Scale Client in an environment in which WebSphere Application Server or WebSphere Application Server Network Deployment is installed. You can use the existing features of WebSphere Application Server or WebSphere Application Server Network Deployment to enhance your eXtreme Scale applications.

**Parent topic:**  $^{7.1.1}$  **[Installing](#page-364-0)** 

#### **Related concepts**:

Security [overview](#page-123-0) Hardware and software [requirements](#page-11-0)

#### **Related tasks**:

[Troubleshooting](#page-420-0) installation

Installing WebSphere eXtreme Scale or WebSphere eXtreme Scale Client in a stand-alone [environment](#page-371-0)

Using the Update Installer to install [maintenance](#page-433-0) packages

### **Related reference**:

Response file for silent [installation](#page-412-0)

#### **Related information**:

Introduction: Integrate WebSphere eXtreme Scale security with WebSphere Application Server using the WebSphere Application Server [Authentication](#page-218-0) plug-ins WebSphere Application Server: Securing applications and their [environment](http://www14.software.ibm.com/webapp/wsbroker/redirect?version=compass&product=was-nd-mp&topic=welc6topsecuring)

### <span id="page-371-0"></span>**Installing WebSphere eXtreme Scale or WebSphere eXtreme Scale Client in a stand-alone environment**

You can install WebSphere® eXtreme Scale or WebSphere eXtreme Scale Client in an environment that does not contain WebSphere Application Server or WebSphere Application Server Network Deployment. This type of installation is called a stand-alone installation.

#### **Before you begin**

Verify that the target installation directory is empty or does not exist.

**Important:** If a previous version of WebSphere eXtreme Scale or the ObjectGrid component exists in the directory that you specify to install Version 7.1.1, the product is not installed. For example, you might have a previously existing was root/0bjectGrid folder. You can either select a different installation directory or cancel the installation. Next, uninstall the previous installation and run the wizard again.

- An IBM® Runtime Environment is installed as a part of the stand-alone installation in the wxs install root/java folder.
- If you are installing the client only: Download the WebSphere eXtreme Scale Client for the appropriate platform from the **[Support](http://www-947.ibm.com/support/entry/portal/Downloads/Software/WebSphere/WebSphere_eXtreme_Scale) site**.

- 1. Use the wizard to install both the server and the client from the DVD.
	- Run the following script to start the wizard for the WebSphere eXtreme Scale full installation:
		- **dvd** root/install
		- Windows dvd root\install.bat
	- Run the following script to start the wizard for the WebSphere eXtreme Scale Client installation. The installation files are in the zip file that you download from the **[Support](http://www-947.ibm.com/support/entry/portal/Downloads/Software/WebSphere/WebSphere_eXtreme_Scale) site**:
		- **Readings Client/install** root/WXS Client/install
		- **F** Windows root\WXS Client\install.bat

#### **About this task**

When you install the product as stand-alone, you install the WebSphere eXtreme Scale client and server together. With the WebSphere eXtreme Scale Client installation in stand-alone mode, you are installing a client to access the data in your data grids. Server and client processes, therefore, access all required resources locally. You can also embed WebSphere eXtreme Scale into existingJava™ Platform, Standard Edition (J2SE) applications by using scripts and Java archive (JAR) files.

**If Windows** If you are installing the WebSphere eXtreme Scale Client on Windows, you might see the following text in the results of the installation:

**Attention:** You can also use a non-root (non-administrator) profile for WebSphere eXtreme Scale in a standalone environment. To use a non-root profile, you must change the owner of the ObjectGrid directory to the non-root profile. Then you can log in with that non-root profile and operate eXtreme Scale as you normally would for a root (administrator) profile.

#### **Procedure**

**Attention:** If you use uniform naming conventions (UNC) to identify file paths in your installation command, the items you anticipate installing may not all be installed after the command runs. To avoid trouble, map the file path to a network drive. Run the **install** command against the mapped drive. Using a mapped network drive ensures that all the items are installed.

2. Follow the prompts in the wizard, and click **Finish**.

**Restriction:** The optional features panel lists the features from which you can select to install. However, features cannot be added incrementally to the product environment after the product is installed. If you choose not to install a feature with the initial product installation, you must uninstall and reinstall the product to add the feature.

#### **Results**

Success: The installation of the following product was successful: WebSphere eXtreme Scale Client. Some configuration steps have errors. For more information, refer to the following log file: <WebSphere Application Server install root>\logs\wxs\_client\install\log.txt" Review the installation log (log.txt) and review the deployment manager augmentation log.

If you see a failure with the iscdeploy.sh file, you can ignore the error. This error does not cause any problems.

#### **What to do next**

- 7.1.1 Verify the [installation.](#page-417-0) For more information, see Verifying the installation.
- Start configuring your WebSphere eXtreme Scale or WebSphere eXtreme Scale Client installation. For more information, see Taking the first steps after [installation.](#page-419-0)

**Parent topic:**  $T_{11}$  Installing [WebSphere](#page-370-0) eXtreme Scale with the installation wizard

#### **Related tasks**:

[Troubleshooting](#page-420-0) installation

Installing [WebSphere](#page-373-0) eXtreme Scale or WebSphere eXtreme Scale Client with WebSphere Application Server

Installing [WebSphere](#page-370-0) eXtreme Scale with the installation wizard Using the Update Installer to install [maintenance](#page-433-0) packages

#### **Related reference**:

Response file for silent [installation](#page-412-0)

#### **Related information**:

Tutorial: Getting started with [WebSphere](#page-300-0) eXtreme Scale

## <span id="page-373-0"></span>**Installing WebSphere eXtreme Scale or WebSphere eXtreme Scale Client with WebSphere Application Server**

You can install WebSphere® eXtreme Scale or WebSphere eXtreme Scale Client in an environment in which WebSphere Application Server or WebSphere Application Server Network Deployment is installed. You can use the existing features of WebSphere Application Server or WebSphere Application Server Network Deployment to enhance your eXtreme Scale applications.

#### **Before you begin**

- Install WebSphere Application Server or WebSphere Application Server Network Deployment. See Installing your application serving [environment](http://www14.software.ibm.com/webapp/wsbroker/redirect?version=compass&product=was-nd-mp&topic=welc6topinstalling) for more information.
- Based on what version you install, Version 6.1 or Version 7.0, apply the latest fix pack for WebSphere Application Server or WebSphere Application Server Network Deployment to update your product level. See the Latest fix packs for [WebSphere](http://www.ibm.com/support/docview.wss?rs=180&uid=swg27009661) Application Server for more information.
- Verify that the target installation directory does not contain an existing installation of WebSphere eXtreme Scale or WebSphere eXtreme Scale Client.
- Stop all processes that are running in your WebSphere Application Server or WebSphere Application Server Network Deployment environment. See [Command-line](http://www14.software.ibm.com/webapp/wsbroker/redirect?version=v701sca&product=was-nd-mp&topic=welc_ref_adm_cmd) utilities for more information about the **stopManager**, **stopNode**, and **stopServer** commands.

• If you are installing the client only, you can either use the DVD to install the client or download the [WebSphere](http://www-947.ibm.com/support/entry/portal/Downloads/Software/WebSphere/WebSphere_eXtreme_Scale) eXtreme Scale Client for the specific platform from the downloads section on the Support site.

- 1. Use the wizard to complete the installation.
	- Run the following script to start the wizard for the WebSphere eXtreme Scale full installation. You can choose to install the client only or both the server and client:
		- **dvd** root/install
		- Windows dvd root\install.bat
	- Run the following script to start the wizard for theWebSphere eXtreme Scale Client installation. The installation files are in the zip file that you download from the downloads section on the [Support](http://www-947.ibm.com/support/entry/portal/Downloads/Software/WebSphere/WebSphere_eXtreme_Scale) site:
		- **Readings of CONDACT STATE** root/WXS\_Client/install
		- **F** Windows root\WXS Client\install.bat

### **CAUTION:**

#### **Ensure that any running processes are stopped. If the running processes are not stopped, the installation proceeds, creating unpredictable results and leaving the installation in an undetermined state on some platforms.**

**Important:** When you install WebSphere eXtreme Scale or WebSphere eXtreme Scale Client, it should be in the same directory in which you installed WebSphere Application Server. For example, if you installed WebSphere Application Server in C: \[was\\_root](#page-12-0), then you should also choose C:was\_root as the target directory for your WebSphere eXtreme Scale or WebSphere eXtreme Scale Client installation.

#### **About this task**

Integrate eXtreme Scale with WebSphere Application Server or WebSphere Application Server Network Deployment to apply the features of eXtreme Scale to your Java™ Platform, Enterprise Edition applications. Java EE applications host data grids and access the data grids using a client connection.

#### **Procedure**

**Attention:** If you use uniform naming conventions (UNC) to identify file paths in your installation command, the items you anticipate installing may not all be installed after the command runs. To avoid trouble, map the file path to a network drive. Run the **install** command against the mapped drive. Using a mapped network drive ensures that all the items are installed.

2. Follow the prompts in the wizard.

The optional features panel lists the features from which you can choose to install. However, features cannot be added incrementally to the product environment after the product is installed. If you choose not to install a feature with the initial product installation, you must uninstall and reinstall the product to add the feature.

The Profile augmentation panel lists existing profiles that you can select to augment with the features of eXtreme Scale. If you select existing profiles that are already in use, however, a warning panel is displayed. To continue with the installation, either stop the servers that are configured in the profiles,

or click **Back** to remove the profiles from your selection.

#### **Results**

**If Windows** If you are installing the WebSphere eXtreme Scale Client on Windows, you might see the following text in the results of the installation:

Success: The installation of the following product was successful: WebSphere eXtreme Scale Client. Some configuration steps have errors. For more information, refer to the following log file: <WebSphere Application Server install root>\logs\wxs\_client\install\log.txt" Review the installation log (log.txt) and review the deployment manager augmentation log.

- If you are running WebSphere Application Server Version 6.1 or Version 7.0, you can use the Profile Management Tool plug-in or the **[manageprofiles](#page-393-0)** command. For more information, see Creating and augmenting profiles for WebSphere eXtreme Scale.
- $\bullet$   $\blacksquare$ <sup>1.1</sup> Verify the [installation.](#page-417-0) For more information, see Verifying the installation.
- Start configuring your WebSphere eXtreme Scale or WebSphere eXtreme Scale Client installation. For more information, see Taking the first steps after [installation.](#page-419-0)

If you see a failure with the iscdeploy.sh file, you can ignore the error. This error does not cause any problems.

#### **What to do next**

#### **Using the Installation Factory plug-in to create and install [customized](#page-375-0) packages**

Use the IBM® Installation Factory plug-in for WebSphere eXtreme Scale to create a customized installation package (CIP) or an integrated installation package (IIP). A CIP contains a single product installation package and various optional assets. An IIP combines one or more installation packages into a single installation workflow that you design.

#### **Creating and [augmenting](#page-393-0) profiles for WebSphere eXtreme Scale**

After you install the product, create unique types of profiles and augment existing profiles for WebSphere eXtreme Scale.

#### **Runtime files for WebSphere eXtreme Scale integrated with [WebSphere](#page-403-0) Application Server**

Java archive (JAR) files are included in the installation. You can see the JAR files that are included and the location to which they are installed.

#### **Runtime files for WebSphere eXtreme Scale [stand-alone](#page-407-0) installation**

Java archive (JAR) files are included in the installation. You can see the JAR files that are included and the location to which they are installed.

**Parent topic:** 7.1.1 Installing [WebSphere](#page-370-0) eXtreme Scale with the installation wizard

#### **Related tasks**:

[Troubleshooting](#page-420-0) installation

Installing WebSphere eXtreme Scale or WebSphere eXtreme Scale Client in a stand-alone [environment](#page-371-0) Installing [WebSphere](#page-370-0) eXtreme Scale with the installation wizard Using the Update Installer to install [maintenance](#page-433-0) packages

#### **Related reference**:

Response file for silent [installation](#page-412-0)

## <span id="page-375-0"></span>**Using the Installation Factory plug-in to create and install customized packages**

Use the IBM® Installation Factory plug-in for WebSphere® eXtreme Scale to create a customized installation package (CIP) or an integrated installation package (IIP). A CIP contains a single product installation package and various optional assets. An IIP combines one or more installation packages into a single installation workflow that you design.

#### **Before you begin**

Before you create and install customized packages for eXtreme Scale, you must first download the following products:

- **IBM Installation Factory for [WebSphere](http://www.ibm.com/support/docview.wss?rs=180&uid=swg24020213) Application Server**
- IBM Installation Factory plug-in for [WebSphere](http://www-01.ibm.com/support/docview.wss?rs=180&uid=swg24023856) eXtreme Scale

#### **About this task**

Using the Installation Factory, you can create a CIP by combining a single product component with maintenance packages, customization scripts, and other files. When you create an IIP, you aggregate individual components, or installation packages, into a single installation package.

#### **Build [definition](#page-376-0) file**

A build definition file is an XML document that specifies how to build and install a customized installation package (CIP) or an integrated installation package (IIP). The IBM Installation Factory for WebSphere eXtreme Scale reads the package details of the build definition file to generate a CIP or an IIP.

**Parent topic: I.1.1** Installing [WebSphere](#page-373-0) eXtreme Scale or WebSphere eXtreme Scale Client with WebSphere Application Server

#### **Creating a build definition file and [generating](#page-377-0) a CIP**

The IBM Installation Factory plug-in for WebSphere eXtreme Scale generates a customized installation package (CIP) according to the details that you specify in the build definition file. The build definition specifies the product package to install, the location of the CIP, the maintenance packages to include in the installation, the install script files, and any additional files to include in the CIP.

#### **Creating a build definition file and [generating](#page-381-0) an IIP**

The IBM Installation Factory plug-in for WebSphere eXtreme Scale generates an IIP based on the properties that the build definition file provides. The build definition file contains information such as which installation packages to include in the IIP, the order in which the Installation Factory installs each package, and the location of the IIP.

#### **Silently [installing](#page-384-0) a CIP or an IIP**

You can silently install a customized installation package (CIP) or an integrated installation package (IIP) for the product by using either a fully-qualified response file, which you configure specifically to your needs, or parameters that you pass to the command line.

# <span id="page-376-0"></span>**Build definition file**

A build definition file is an XML document that specifies how to build and install a customized installation package (CIP) or an integrated installation package (IIP). The IBM® Installation Factory for WebSphere® eXtreme Scale reads the package details of the build definition file to generate a CIP or an IIP.

Before you can create a CIP or an IIP, you must create a build definition file for each customized package. The build definition file describes which product components, or installation packages, to install, the location of the CIP or IIP, the maintenance packages to include, the installation scripts, and other files that you choose to include. You can also specify in the build definition file for the IIP the order in which the Installation Factory installs each installation package.

To create only the build definition file, you can use the command-line interface tool to generate the customized package outside of the GUI. See Silently [installing](#page-384-0) a CIP or an IIP for more information.

**Parent topic:** 7.1 Using the Installation Factory plug-in to create and install [customized](#page-375-0) packages

The Build definition wizard steps you through the process of creating a build definition file. You can also use the wizard to modify an existing build definition file. Each panel in the Build definition wizard prompts you for information about a customized package, such as the package identification, the installation location for the build definition, and the installation location for the customized package. All of this information is saved in the new build definition file, or modified and saved in an existing build definition file. For more information, see the CIP Build [definition](http://publib.boulder.ibm.com/infocenter/wasinfo/v6r1/index.jsp?topic=/com.ibm.websphere.nd.doc/info/ae/ae/uins_ifactory3.html) wizard panels and the IIP Build [definition](http://publib.boulder.ibm.com/infocenter/wasinfo/v6r1/index.jsp?topic=/com.ibm.websphere.nd.doc/info/ae/ae/uins_iip_panels.html) wizard panels.

# <span id="page-377-0"></span>**Creating a build definition file and generating a CIP**

The IBM® Installation Factory plug-in for WebSphere® eXtreme Scale generates a customized installation package (CIP) according to the details that you specify in the build definition file. The build definition specifies the product package to install, the location of the CIP, the maintenance packages to include in the installation, the install script files, and any additional files to include in the CIP.

#### **About this task**

You can use the Build definition wizard to create a build definition file and generate a CIP.

#### **Procedure**

- 1. Run the following script from the IF HOME/bin directory to start the Installation Factory:
	- o UNIX E Linux ifgui.sh o Windows ifqui.bat

If the Build definition wizard does not provide you with the option to generate the CIP from the build definition file, you can still generate it by running the ifcli.sh|bat script from the IF HOME/bin directory.

Click the **New Build Definition** icon.

- 2. Select the product to include in the build definition file, and click **Finish** to start the Build definition wizard.
- 3. Follow the prompts in the wizard.

On the Install and Uninstall Scripts panel, click **Add Scripts...** to populate the table with any customized installation scripts. Type the location of the script files, and clear the check box to continue if an error message is displayed. The operation is stopped by default. Click **OK** to return to the panel.

#### **Results**

You created and customized the build definition file, and you generated the CIP if you chose to work in the connected mode.

#### **What to do next**

Install the CIP. See [Installing](#page-378-0) a CIP for more information.

#### **[Installing](#page-378-0) a CIP**

Simplify the product installation process by installing a customized installation package (CIP). A CIP is a single product installation image that can include one or more maintenance packages, configuration scripts, and other files.

#### **Installing a CIP to apply [maintenance](#page-379-0) to an existing product installation**

You can apply maintenance packages to an existing product installation by installing a customized installation package (CIP). The process of applying maintenance to an existing installation with a CIP is commonly referred to as a slip installation.

#### **[Uninstalling](#page-380-0) CIP updates from an existing product installation**

You can remove CIP updates from an existing product installation without removing the entire product.

Use the IBM Update Installer Version 7.0.0.4 to uninstall any CIP updates. This task is also referred to as a slip uninstallation.

**Parent topic:** 7.1.1 Using the Installation Factory plug-in to create and install [customized](#page-375-0) packages

# <span id="page-378-0"></span>**Installing a CIP**

Simplify the product installation process by installing a customized installation package (CIP). A CIP is a single product installation image that can include one or more maintenance packages, configuration scripts, and other files.

#### **Before you begin**

Before you can install a CIP, you must create a build definition file to specify what options to include in the CIP. See Creating a build definition file and [generating](#page-377-0) a CIP for more information.

#### **About this task**

A CIP combines and installs a single product component with maintenance packages, customization scripts, and other files.

#### **Procedure**

- 1. Stop all processes that are running on the workstation you are preparing for installation. To stop the deployment manager, run the following script:
	- o **Linux Communist Profile** root/bin/stopManager.sh
	- o Windows profile root\bin\stopManager.bat
	- To stop the nodes, run the following script:
		- o Linux | UNIX profile\_root/bin/stopNode.sh
		- o Windows profile root\bin\stopNode.bat
- 2. Run the following script to start the installation:
	- o **Linux E UNIX CIP** home/bin/install
	- o Windows *CIP\_home*\bin\install.bat
- 3. Follow the prompts in the wizard to complete the installation.

The optional features panel lists the features from which you can choose to install. However, features cannot be added incrementally to the product environment after the product is installed. If you choose not to install a feature with the initial product installation, you must uninstall and reinstall the product to add the feature.

The Profile augmentation panel lists existing profiles that you can select to augment with the features of eXtreme Scale. If you select existing profiles that are already in use, however, a warning panel is displayed. To continue with the installation, either stop the servers that are configured in the profiles, or click **Back** to remove the profiles from your selection.

#### **Results**

You successfully installed the CIP.

#### **What to do next**

If you are running WebSphere Application Server Version 6.1 or Version 7.0, you can use the Profile Management Tool plug-in or the **[manageprofiles](#page-393-0)** command to create and augment profiles. See Creating and augmenting profiles for WebSphere eXtreme Scale for more information.

If you augmented profiles for eXtreme Scale during the installation process, you can deploy applications, start a catalog service, and start the containers in your WebSphere Application Server environment. See [Configuring](#page-481-0) WebSphere eXtreme Scale with WebSphere Application Server for more information.

**Parent topic:** 7.1.1 Creating a build definition file and [generating](#page-377-0) a CIP

## <span id="page-379-0"></span>**Installing a CIP to apply maintenance to an existing product installation**

You can apply maintenance packages to an existing product installation by installing a customized installation package (CIP). The process of applying maintenance to an existing installation with a CIP is commonly referred to as a slip installation.

#### **Before you begin**

Create a build definition file to specify what options to include in the CIP. See Creating a build definition file and generating a CIP for more [information.](#page-377-0)

#### **About this task**

When applying maintenance with a CIP that contains a refresh pack, a fix pack, or both, all previously installed authorized program analysis reports (APAR) are uninstalled by the wizard. If the CIP is at the same level as the product, previously installed APARs remain only if they are packaged in the CIP. To successfully apply maintenance to an existing installation, you must include the installed features in the CIP.

#### **Procedure**

The product binary files are copied to the was root/properties/version/nif/backup directory. You can use the IBM Update Installer to uninstall the update and restore your [workstation.](#page-380-0) See Uninstalling CIP updates from an existing product installation for more information.

**Parent topic:**  $\frac{7.11}{1}$  Creating a build definition file and [generating](#page-377-0) a CIP

- 1. Stop all processes that are running on the workstation you are preparing for installation. To stop the deployment manager, run the following script:
	- o **Linux Profile\_root/bin/stopManager.sh**
	- o Windows profile root\bin\stopManager.bat
	- To stop the nodes, run the following script:
		- o Linux E UNIX profile root\bin\stopNode.sh
		- o Windows profile root\bin\stopNode.bat
- 2. Run the following script to start the installation:
	- o Linux E UNIX CIP home/bin/install
	- o Windows CIP home\bin\install.bat
- 3. Follow the prompts in the wizard to complete the installation.

The installation preview summary lists the resulting product version and any applicable features and interim fixes. Next, the wizard successfully applies the maintenance, and updates the features of the product.

#### **Results**

## <span id="page-380-0"></span>**Uninstalling CIP updates from an existing product installation**

You can remove CIP updates from an existing product installation without removing the entire product. Use the IBM® Update Installer Version 7.0.0.4 to uninstall any CIP updates. This task is also referred to as a slip uninstallation.

#### **Before you begin**

You must have at least one existing copy of the product installed on the system.

#### **Procedure**

1. Download Version 7.0.0.4 of the Update Installer from the following FTP site:

ftp://ftp.software.ibm.com/software/websphere/cw/process\_server/FEP/UPDI/7004

- 2. Install the Update Installer. See Installing the Update Installer for [WebSphere®](http://publib.boulder.ibm.com/infocenter/wasinfo/v6r1/index.jsp?topic=/com.ibm.websphere.base.doc/info/aes/ae/tins_updi_install.html) Software in the WebSphere Application Server Information Center for more information.
- 3. Uninstall any fix pack, refresh pack, or interim fix that you added to your environment after you installed the CIP.
- 4. Uninstall any interim fixes that you included in the slip installation. This process is the same as uninstalling a single fix pack or refresh pack. However, the maintenance that was included in the CIP is now included in a single operation.
- 5. Uninstall the CIP by using the Update Installer. The maintenance levels return to the pre-update state, and the CIP is denoted by the CIP identifier that is added as a prefix to its file name. The following example shows how a CIP is displayed differently than other regular maintenance packages on the maintenance package selection panel:

#### **CIP**

com.ibm.ws.cip.7000.wxs.primary.ext.pak

#### **Results**

You successfully removed the CIP updates from an existing product installation.

**Parent topic:** 7.1.1 Creating a build definition file and [generating](#page-377-0) a CIP

# <span id="page-381-0"></span>**Creating a build definition file and generating an IIP**

The IBM® Installation Factory plug-in for WebSphere® eXtreme Scale generates an IIP based on the properties that the build definition file provides. The build definition file contains information such as which installation packages to include in the IIP, the order in which the Installation Factory installs each package, and the location of the IIP.

#### **About this task**

You can use the Build definition wizard to create a build definition file and generate an IIP.

#### **Procedure**

- 1. Run the following script from the IF HOME/bin directory to start the Installation Factory:
	- o **UNIX Linux** ifgui.sh
	- o Windows ifqui.bat
- 2. Click the **Create New Integrated Installation Package** icon to start the Build definition wizard.
- 3. Follow the prompts in the wizard.
	- a. On the Construct the IIP panel, select a supported installation package from the list, and click **Add Installer** to add the installation package to the IIP. A panel that displays the package name, the package identifier, and the package properties is displayed. To view specific information about the selected package, click **View Installation Package Information**. Click **Modify** to enter the directory path to the installation package for each operating system. If you are currently adding an installation package for WebSphere Extended Deployment, select the checkbox, which provides you with the option to use the same package for all supported operating systems. Click **OK** and return to the Construct the IIP panel. An invocation is created by default.
		- To modify the directory path to an installation package, select the package from the Installation packages used in the IIP list, and click **Modify**.
		- To modify an invocation, select the invocation, and click **Modify**. Specify the default installation location for the invocation on each operating system. Specify the location to the response file if you select a silent installation as the default installation mode.
		- Click **Add Invocation** to add an invocation contribution to the installation package. A panel from which you can specify properties for the invocation is displayed.
		- **EXTEREM Click Remove** to remove installation packages or invocations.
- 4. Review the summary of your selections, select the **Save build definition file and generate integrated installation package** option, and click **Finish**.

Alternatively, you can save the build definition file without generating the IIP. With this option, you actually generate the IIP outside of the wizard by running the ifcli.bat | ifcli.sh script from the IF home/bin/ directory.

#### **Results**

You created and customized the build definition file for an IIP.

#### **What to do next**

Install the IIP.

#### **[Installing](#page-382-0) an IIP**

Use the IBM Installation Factory plug-in for WebSphere eXtreme Scale to install an integrated installation package (IIP). An IIP combines one or more installation packages into a single workflow that you design.

#### **[Modifying](#page-383-0) an existing build definition file for an IIP**

You can edit or add to the properties of an IIP to further customize the installation.

**Parent topic:** 7.1.1 Using the Installation Factory plug-in to create and install [customized](#page-375-0) packages

# <span id="page-382-0"></span>**Installing an IIP**

Use the IBM® Installation Factory plug-in for WebSphere® eXtreme Scale to install an integrated installation package (IIP). An IIP combines one or more installation packages into a single workflow that you design.

#### **Before you begin**

Before you can install a CIP, you must create a build definition file to specify what options to include in the CIP. See Creating a build definition file and [generating](#page-381-0) an IIP for more information.

#### **About this task**

An IIP can include one or more generally available installation packages, one or more CIPs, and other optional files and directories. By installing an IIP, you aggregate multiple installation packages, or contributions, into a single package, and you then install the contributions in a specific order to complete an end-to-end installation.

#### **Procedure**

- 1. Run the following script to start the wizard:
	- o **Linux Resumix TIP** home/bin/install
	- o Windows IIP home\bin\install.bat
- 2. Click **About** on the Welcome panel to view the details of the IIP, such as the package identifier, the supported operating systems, and the included installation packages.

**Optional:** To modify the installation options for each package, click **Modify**.

**Optional:** Two **View Log** buttons are displayed on the wizard panel. To view the log of each package, click the **View Log** button that is displayed next to the table that lists the installation packages. To view the overall log details of the IIP, click the **View Log** button that is displayed next to the status information.

3. Select the installation packages to run, and click **Install**. A list of all the contributions in the order of invocation that the IIP contains is displayed. To designate which contribution invocations should not be run during the installation, clear the checkbox located next to the **Installation name** field.

#### **Results**

You successfully installed an IIP.

**Parent topic:** T.1.1 Creating a build definition file and [generating](#page-381-0) an IIP

# <span id="page-383-0"></span>**Modifying an existing build definition file for an IIP**

You can edit or add to the properties of an IIP to further customize the installation.

### **About this task**

To change the properties of an IIP, modify the existing build definition file.

### **Procedure**

- 1. Run the following script from the IF HOME/bin directory to start the Installation Factory:
	- o WNIX Linux ifgui.sh
	- o Windows ifgui.bat
- 2. Click the **Open Build Definition** icon, and select the build definition file that you want to modify.
- 3. Select the specific properties of the IIP that you want to modify. The following list contains the possible modifications that you can make:
	- Change your current mode selection. In connected mode, you create the build definition for use, and optionally generate the IIP, from your current workstation. In disconnected mode, you create the build definition file for use on another workstation.
	- Add or remove the existing operating systems that the IIP supports.
	- Edit the existing identifier and version for the IIP.
	- Edit the target location for the build definition file.
	- Edit the target location for the IIP.
	- Change whether to display an installation wizard for the IIP. The wizard provides information about the IIP and the installation options when the IIP runs.
	- Add, remove, and edit the installation packages that are contained in the IIP.

**Important:** If you added a supported operating system and you have not updated the properties of the installation package in the IIP, you receive a warning message stating that the selected contributions do not contain installation packages that are identified for all of the operating systems that the IIP supports. Click **Yes** to continue, or click **No** to edit the installation package.

4. Review the summary of your selections, select **Save build definition file and generate integrated installation package**, and click **Finish**.

**Parent topic:** 7.1.1 Creating a build definition file and [generating](#page-381-0) an IIP

# <span id="page-384-0"></span>**Silently installing a CIP or an IIP**

You can silently install a customized installation package (CIP) or an integrated installation package (IIP) for the product by using either a fully-qualified response file, which you configure specifically to your needs, or parameters that you pass to the command line.

A silent installation uses the same installation program that the graphical user interface (GUI) version uses. However, instead of displaying a wizard interface, the silent installation reads all of your responses from a file that you customize, or from parameters that you pass to the command line. If you are silently installing an IIP, you can invoke a contribution with a combination of options that you specify directly on the command line, as well as options that you specify in a response file. However, any contribution options that you pass to the command line causes the IIP installer to ignore all of the options that are specified in a specific contribution's response file. See the detailed [Installing](http://publib.boulder.ibm.com/infocenter/wasinfo/v7r0/topic/com.ibm.websphere.installation.factory.doc/info/ae/ae/tins_if_iip_installSilent.html) an IIP silently for more information.

#### **Before you begin**

Create the build definition file for the CIP or IIP. See Creating a build definition file and [generating](#page-377-0) a CIP for more information.

### **About this task**

- 1. Optional: If you choose to install the CIP or IIP using a response file, first customize the file.
	- a. Copy the response file, wxssetup.response.txt, from the product DVD to your disk drive.
	- b. Open and edit the response file in the text editor of your choice. The file includes comments to assist the configuration process and must include these parameters:
		- **The license agreement**
		- The location of the product installation

**Note:** You must specify the fully-qualified response file name. Specifying the relative path causes the installation to fail with no indication that an error occurred.

#### **Procedure**

**Tip:** The installer uses the location that you select for your installation to determine where your WebSphere Application Server instance is installed. If you install on a node with multiple WebSphere Application Server instances, clearly define your location.

- c. Run the following script to start your customized response file.
	- **install -options /absolute path/response file.txt -silent**
	- **Install.bat -options C:\drive\_path\response\_file.txt -silent**
- 2. Optional: If you choose to install the CIP or IIP by passing certain parameters to the command line, run the following script to start the installation:
	- o **inux install** -silent -OPT silentInstallLicenseAcceptance=true -OPT installLocation=install\_location
	- o Windows install.bat -silent -OPT silentInstallLicenseAcceptance=true -OPT installLocation=install\_location

where *install location* is the location of your existing WebSphere Application Server installation.

3. Review the resulting logs for errors or an installation failure.

#### **Results**

You silently installed the CIP or IIP.

#### **What to do next**

If you are running WebSphere Application Server Version 6.1 or Version 7.0, you can use the Profile Management Tool plug-in or the **manageprofiles** command to create and augment profiles.

If you augmented profiles for eXtreme Scale during the installation process, you can deploy applications, start a catalog service, and start the containers in your WebSphere Application Server environment. See [Configuring](#page-481-0) WebSphere eXtreme Scale with WebSphere Application Server for more information.

#### **[wxssetup.response.txt](#page-386-0) file**

You can use a fully qualified response file to install WebSphere eXtreme Scale or WebSphere eXtreme Scale Client silently.

**Parent topic:** 7.1.1 Using the Installation Factory plug-in to create and install [customized](#page-375-0) packages

**Related reference**:

Response file for silent [installation](#page-412-0)

### <span id="page-386-0"></span>**wxssetup.response.txt file**

You can use a fully qualified response file to install WebSphere® eXtreme Scale or WebSphere eXtreme Scale Client silently.

#### **CAUTION:**

Do not add trailing slashes, such as / or \, to the end of the installation location paths. These **paths are specified with the installLocation attribute. Adding a slash to the end of the installation location can cause the installation to fail. For example, the following path would cause the installation to fail:**

**-OPT installLocation="/usr/IBM/WebSphere/eXtremeScale/"**

#### **The path should be specified as:**

**-OPT installLocation="/usr/IBM/WebSphere/eXtremeScale"**

### **Response file for WebSphere eXtreme Scale full installation**

```
true - Accepts the license. Will install the product.
# false - Declines the license. Install will not occur.
#
# If no install occurs, this will be logged to a temporary log file in the
# user's temporary directory.
#
# By changing the silentInstallLicenseAcceptance property in this response file
```

```
################################################################################
#
# IBM WebSphere eXtreme Scale V7.1.1 InstallShield Options File
#
# Wizard name: Install
# Wizard source: setup.jar
#
# This file can be used to configure Install with the options specified below
# when the wizard is run with the "-options" command line option. Read each
# setting's documentation for information on how to change its value.
# Please enclose all values within a single pair of double quotes.
#
# A common use of an options file is to run the wizard in silent mode. This lets
# the options file author specify wizard settings without having to run the
# wizard in graphical or console mode. To use this options file for silent mode
# execution, use the following command line arguments when running the wizard:
#
# -options "D:\installImage\WXS\wxssetup.response" -silent
#
# Note that the fully qualified response file name must be used.
#
################################################################################
################################################################################
#
# License Acceptance
#
# Valid Values:
```
# to "true", you agree that you have reviewed and agree to the terms of the # IBM International Program License Agreement accompanying this program, which # is located at CD ROOT\XD\wxs.primary.pak\repository\legal.xs\license.xs. If # you do not agree to these terms, do not change the value or otherwise # download, install, copy, access, or use the program and promptly return the # program and proof of entitlement to the party from whom you acquired it to # obtain a refund of the amount you paid.

#

-OPT silentInstallLicenseAcceptance="false"

################################################################################ # Non-blocking Prerequisite Checking

```
#
# If you want to disable non-blocking prerequisite checking, uncomment
# the following line. This will notify the installer to continue with
# the installation and log the warnings even though the prerequisite checking
# has failed.
#
#-OPT disableNonBlockingPrereqChecking="true"
################################################################################
#
# Install Location
#
# The install location of the product. Specify a valid directory into which the
# product should be installed. If the directory contains spaces, enclose it in
# double-quotes as shown in the Windows example below. Note that spaces in the
# install location is only supported on Windows operating systems. Maximum path
# length is 60 characters for Windows.
#
# Below is the list of default install locations for each supported operating
# system when you're installing as a root user. By default, in this response
# file, the Windows install location is used. If you want to use the default
# install location for another operating system, uncomment the appropriate
# default install location entry (by removing '#') and then comment out
# (by adding '#') the Windows operating system entry below.
#
# The install location is used to determine if WebSphere eXtreme Scale should
# be installed as a stand-alone deployment or if it should be integrated with
# an existing WebSphere Application Server installation.
#
# If the location specified is an existing WebSphere Application Server or
# WebSphere Network Deployment installation, then eXtreme Scale is integrated
# with the exising WebSphere Application Server. If the location specified is
# a new or empty directory, then WebSphere eXtreme Scale is installed as a
# stand-alone deployment.
#
# Note: If the install location specified contains a previous installation of
# WebSphere eXtreme Scale, WebSphere eXtended Deployment DataGrid or
# ObjectGrid, the installation will fail.
#
# AIX Default Install Location:
#
# -OPT installLocation="/usr/IBM/WebSphere/eXtremeScale"
#
# HP-UX, Solaris or Linux Default Install Location:
#
# -OPT installLocation="/opt/IBM/WebSphere/eXtremeScale"
#
#
# Windows Default Install Location:
#
-OPT installLocation="C:\Program Files\IBM\WebSphere\eXtremeScale"
#
# If you are installing as a non-root user on Unix or a non-administrator on
# Windows, the following default install locations are suggested. Be sure you
# have write permission for the install location chosen.
#
# AIX Default Install Location:
#
# -OPT installLocation="<user's home>/IBM/WebSphere/eXtremeScale"
#
# HP-UX, Solaris or Linux Default Install Location:
#
# -OPT installLocation="<user's home>/IBM/WebSphere/eXtremeScale"
#
# Windows Default Install Location:
#
```
# -OPT installLocation="C:\IBM\WebSphere\eXtremeScale"

```
################################################################################
# Optional Features Installation
#
# Specify which of the optional features you wish to install by setting each
# desired feature to "true". Set any optional features you do not want to
# install to "false".
#
# The options selectServer, selectClient, selectPF, and selectXSStreamQuery are
# only valid when the installLocation option above contains an installation of
# WebSphere Application Server. The options are ignored on an WebSphere eXtreme
# Scale standalone installation.
#
# On the WebSphere eXtreme Scale standalone installation, the eXtreme Scale
# server and client are automatically installed. The feature options for the
# eXtreme Scale standalone installation are selectXSConsoleOther and
# selectXSStreamQueryOther.
#
# This option, when selected, installs the components that are required to run
# WebSphere eXtreme Scale servers and the eXtreme Scale dynamic cache service
# provider. If this option is selected, then the WebSphere eXtreme Scale Client
# must also be selected by being uncommented and set to a value of "true".
# Otherwise, silent install will FAIL.
#
-OPT selectServer="true"
#
# This option, when selected, installs the components that are required to run
# WebSphere eXtreme Scale client applications. If the Server option is selected
# above, then this option must also be selected by being uncommented and set to
# a value of "true" or silent install will FAIL.
#
-OPT selectClient="true"
#
# This option, when selected, installs the components that are required to run
# the WebSphere eXtreme Scale Console. If this option is selected, the install
# location specified above must be a new or empty directory because the console
# option is only valid for WebSphere eXtreme Scale stand-alone deployment. To
# install this option, the following option line must be uncommented and and set
# to a value of "true".
#-OPT selectXSConsoleOther="false"
#
# The following options, if selected will install DEPRECATED functionality.
#
# This option selects WebSphere Partition Facility for installation.
# This functionality is DEPRECATED. To install this option, the following
# option line must be uncommented and set to a value of "true".
#
#-OPT selectPF="false"
#
# This option selects WebSphere eXtreme Scale StreamQuery for WAS for
# installation. This functionality is DEPRECATED. To install this option,
# the following option line must be uncommented and set to a value of "true".
# If this option is selected, then the WebSphere eXtreme Scale Client
# must also be selected by being uncommented and set to a value of "true".
# Otherwise, silent install will FAIL.
#
#-OPT selectXSStreamQuery="false"
#
# This option selects WebSphere eXtreme Scale StreamQuery for J2SE for
```
# installation. This functionality is DEPRECATED. To install this option,

```
# the following option line must be uncommented and set to a value of "true".
# If this option is selected, then the WebSphere eXtreme Scale Client
# must also be selected by being uncommented and set to a value of "true".
# Otherwise, silent install will FAIL.
#
#-OPT selectXSStreamQueryOther="false"
################################################################################
# Profile list for augmentation
#
# Specify which of the existing profiles you wish to augment or comment the
# line to augment every existing profiles detected by the intallation.
#
# To specify multiple profiles, use comma to separate different profile names.
# For example, "AppSrv01,Dmgr01,Custom01". The list must not contain any spaces.
#
-OPT profileAugmentList=""
################################################################################
# Tracing Control
#
# The trace output format can be controlled via the option
# -OPT traceFormat=ALL
#
# The choices for the format are 'text' and 'XML'. By default, both formats will
# be produced, in two different trace files.
#
# If only one format is required, use the traceFormat option to specify which
# one, as follows:
#
# Valid Values:
#
# text - Lines in the trace file will be in a plain text format for easy
# readability.
# XML - Lines in the trace file will be in the standard Java logging XML
# format which can be viewed using any text or XML editor or using the
# Chainsaw tool from Apache at the following URL:
# (http://logging.apache.org/log4j/docs/chainsaw.html).
#
# The amount of trace info captured can be controlled using the option:
# -OPT traceLevel=INFO
#
# Valid Values:
#
# Trace Numerical
# Level Level Description
```
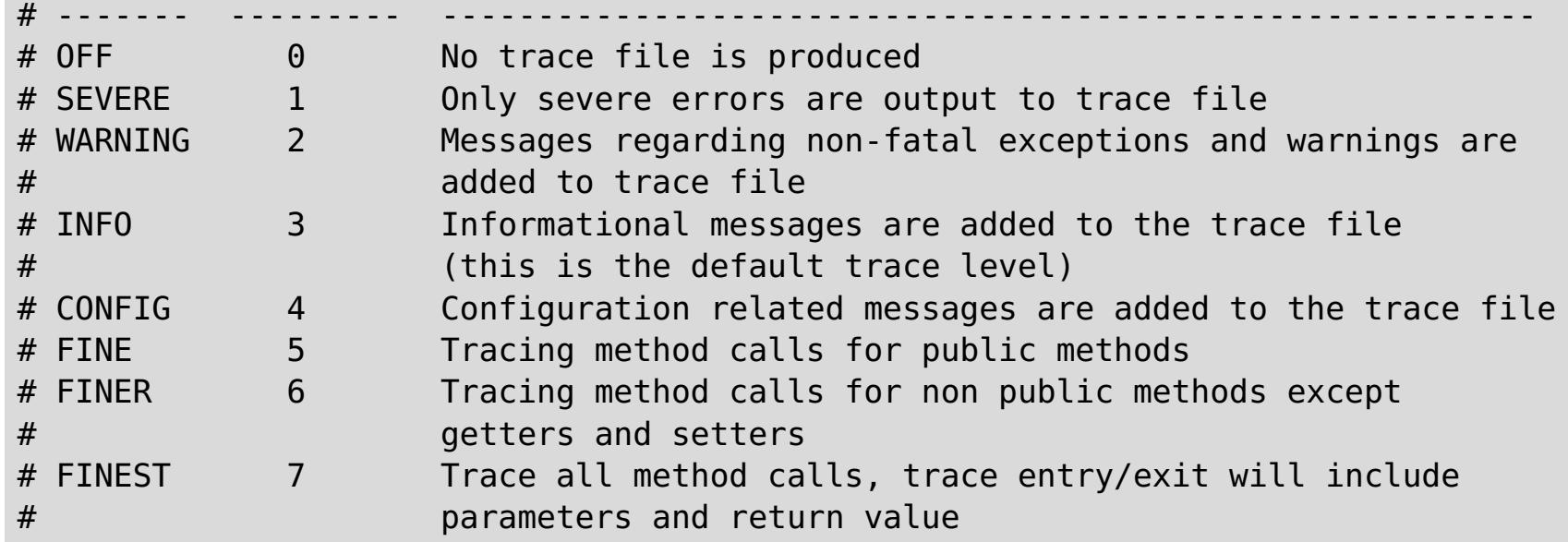

### **Response file for WebSphere eXtreme Scale Client installation**

```
################################################################################
#
# IBM WebSphere eXtreme Scale Client V7.1.1 InstallShield Options File
#
```

```
# Wizard name: Install
# Wizard source: setup.jar
#
# This file can be used to configure Install with the options specified below
# when the wizard is run with the "-options" command line option. Read each
# setting's documentation for information on how to change its value.
# Please enclose all values within a single pair of double quotes.
#
# A common use of an options file is to run the wizard in silent mode. This lets
# the options file author specify wizard settings without having to run the
# wizard in graphical or console mode. To use this options file for silent mode
# execution, use the following command line arguments when running the wizard:
#
# -options "D:\installImage\WXS_Client\wxssetup.response" -silent
#
# Note that the fully qualified response file name must be used.
#
################################################################################
################################################################################
#
# License Acceptance
#
# Valid Values:
 true - Accepts the license. Will install the product.
# false - Declines the license. Install will not occur.
#
# If no install occurs, this will be logged to a temporary log file in the
# user's temporary directory.
#
# By changing the silentInstallLicenseAcceptance property in this response file
# to "true", you agree that you have reviewed and agree to the terms of the
# IBM International Program License Agreement accompanying this program, which
# is located at
# CD ROOT\WXS Cleint\wxs.client.primary.pak\repository\legal.xs.client\license.xs.
# If you do not agree to these terms, do not change the value or otherwise
# download, install, copy, access, or use the program and promptly return the
# program and proof of entitlement to the party from whom you acquired it to
# obtain a refund of the amount you paid.
#
-OPT silentInstallLicenseAcceptance="false"
################################################################################
# Non-blocking Prerequisite Checking
#
# If you want to disable non-blocking prerequisite checking, uncomment
# the following line. This will notify the installer to continue with
# the installation and log the warnings even though the prerequisite checking
# has failed.
#
#-OPT disableNonBlockingPrereqChecking="true"
################################################################################
#
# Install Location
#
# The install location of the product. Specify a valid directory into which the
# product should be installed. If the directory contains spaces, enclose it in
# double-quotes as shown in the Windows example below. Note that spaces in the
# install location is only supported on Windows operating systems. Maximum path
# length is 60 characters for Windows.
#
```
# Below is the list of default install locations for each supported operating # system when you're installing as a root user. By default, in this response # file, the Windows install location is used. If you want to use the default # install location for another operating system, uncomment the appropriate

```
# default install location entry (by removing '#') and then comment out
# (by adding '#') the Windows operating system entry below.
#
# The install location is used to determine if WebSphere eXtreme Scale should
# be installed as a stand-alone deployment or if it should be integrated with
# an existing WebSphere Application Server installation.
#
# If the location specified is an existing WebSphere Application Server or
# WebSphere Network Deployment installation, then eXtreme Scale is integrated
# with the exising WebSphere Application Server. If the location specified is
# a new or empty directory, then WebSphere eXtreme Scale is installed as a
# stand-alone deployment.
#
# Note: If the install location specified contains a previous installation of
# WebSphere eXtreme Scale, WebSphere eXtended Deployment DataGrid or
# ObjectGrid, the installation will fail.
#
# AIX Default Install Location:
#
# -OPT installLocation="/usr/IBM/WebSphere/eXtremeScale"
#
# HP-UX, Solaris or Linux Default Install Location:
#
# -OPT installLocation="/opt/IBM/WebSphere/eXtremeScale"
#
#
# Windows Default Install Location:
#
-OPT installLocation="C:\Program Files\IBM\WebSphere\eXtremeScale"
#
# If you are installing as a non-root user on Unix or a non-administrator on
# Windows, the following default install locations are suggested. Be sure you
# have write permission for the install location chosen.
#
# AIX Default Install Location:
#
# -OPT installLocation="<user's home>/IBM/WebSphere/eXtremeScale"
#
# HP-UX, Solaris or Linux Default Install Location:
#
# -OPT installLocation="<user's home>/IBM/WebSphere/eXtremeScale"
#
# Windows Default Install Location:
#
# -OPT installLocation="C:\IBM\WebSphere\eXtremeScale"
```

```
################################################################################
```

```
# Profile list for augmentation
#
# Specify which of the existing profiles you wish to augment or comment the
# line to augment every existing profiles detected by the intallation.
#
# To specify multiple profiles, use comma to separate different profile names.
# For example, "AppSrv01,Dmgr01,Custom01". The list must not contain any spaces.
#
-OPT profileAugmentList=""
################################################################################
# Tracing Control
#
# The trace output format can be controlled via the option
# -OPT traceFormat=ALL
#
# The choices for the format are 'text' and 'XML'. By default, both formats will
# be produced, in two different trace files.
```

```
#
# If only one format is required, use the traceFormat option to specify which
# one, as follows:
#
# Valid Values:
#
# text - Lines in the trace file will be in a plain text format for easy
# readability.
# XML - Lines in the trace file will be in the standard Java logging XML
# format which can be viewed using any text or XML editor or using the
# Chainsaw tool from Apache at the following URL:
# (http://logging.apache.org/log4j/docs/chainsaw.html).
#
# The amount of trace info captured can be controlled using the option:
# -OPT traceLevel=INFO
#
# Valid Values:
#
# Trace Numerical
# Level Level Description
# ------- --------- ---------------------------------------------------------
# OFF 0 No trace file is produced
# SEVERE 1 Only severe errors are output to trace file
# WARNING 2 Messages regarding non-fatal exceptions and warnings are
# added to trace file
# INFO 3 Informational messages are added to the trace file
# (this is the default trace level)
# CONFIG 4 Configuration related messages are added to the trace file
# FINE 5 Tracing method calls for public methods
# FINER 6 Tracing method calls for non public methods except
# getters and setters
# FINEST 7 Trace all method calls, trace entry/exit will include
# parameters and return value
```

```
Parent topic:installing a CIP or an IIP
```
# <span id="page-393-0"></span>**Creating and augmenting profiles for WebSphere eXtreme Scale**

After you install the product, create unique types of profiles and augment existing profiles for WebSphere® eXtreme Scale.

#### **Before you begin**

Install WebSphere eXtreme Scale. See [Installation](file:////dcs/markdown/workspace/Transform/htmlout/0/com.ibm.websphere.extremescale.doc/cxsinstover.html#cxsinstover) overview for more information.

#### **About this task**

Augmenting profiles for use with WebSphere eXtreme Scale is optional, but is required in the following usage scenarios:

- To automatically start a catalog service or container in a WebSphere Application Server process. Without augmenting the server profiles, servers can only be started programmatically using the ServerFactory API or as separate processes with the **startOgServer** script.
- To use Performance Monitoring Infrastructure (PMI) to monitor WebSphere eXtreme Scale metrics.
- To display the version of WebSphere eXtreme Scale in the WebSphere Application Server administrative console.

If you are running WebSphere eXtreme Scale within WebSphere Application Server Version 6.1 , you can use the Profile Management Tool plug-in or the **manageprofiles** command to create and augment profiles.

#### **Using the [graphical](#page-394-0) user interface to create profiles**

Use the graphical user interface (GUI), which is provided by the Profile Management Tool plug-in, to create profiles for WebSphere eXtreme Scale. A profile is a set of files that define the runtime environment.

**Parent topic:**  $7.11$  Installing [WebSphere](#page-373-0) eXtreme Scale or WebSphere eXtreme Scale Client with WebSphere Application Server

#### **Using the [graphical](#page-395-0) user interface to augment profiles**

After you install the product, you can augment an existing profile to make it compatible with WebSphere eXtreme Scale.

#### **[manageprofiles](#page-396-0) command**

You can use the **manageprofiles** utility to create profiles with the WebSphere eXtreme Scale template, and augment and unaugment existing application server profiles with the eXtreme Scale augment templates. To use the features of the product, your environment must contain at least one profile augmented for the product.

#### **[Non-root](#page-402-0) profiles**

Give a non-root user permissions for files and directories so that the non-root user can create a profile for the product. The non-root user can also augment a profile that was created by a root user, a different non-root user, or the same non-root user.

#### **What to do next**

Depending on which task you choose to complete, launch the First steps console for assistance with configuring and testing your product environment. The First steps console is in the following directory:

- Windows wxs install root\firststeps\wxs\firststeps.bat
- UNIX | Linux | wxs\_install\_root/firststeps/wxs/firststeps.sh  $\bullet$

You can also create or augment additional profiles by repeating any of the preceding tasks.

#### **Related reference**:

Response file for silent [installation](#page-412-0) [manageprofiles](#page-396-0) command

# <span id="page-394-0"></span>**Using the graphical user interface to create profiles**

Use the graphical user interface (GUI), which is provided by the Profile Management Tool plug-in, to create profiles for WebSphere® eXtreme Scale. A profile is a set of files that define the runtime environment.

#### **Before you begin**

You cannot use the GUI to augment profiles in the following scenario:

**64-bit installations of WebSphere Application Server**:

The profile management tool does not exist for 64-bit installations of WebSphere Application Server. Use the **manageprofiles** script from the command line for these installations.

- Select **Profile Management Tool** from the First steps console.
- Access the Profile Management Tool from the **Start** menu.
- Run the ./pmt.sh|bat script from the install root/bin/ProfileManagement directory.

#### **About this task**

To use the product features, the Profile Management Tool plug-in enables the GUI to assist you in setting up profiles, such as a WebSphere Application Server profile, a deployment manager profile, a cell profile, and a custom profile. You can augment profiles during or after the installation of WebSphere eXtreme Scale.

#### **Procedure**

Use the Profile Management Tool GUI to create profiles. Choose one of the following options to start the wizard:

#### **What to do next**

You can create additional profiles or augment existing profiles. To restart the Profile Management tool, run the **./pmt.sh|bat** command from the was\_root/bin/ProfileManagement directory, or select **Profile Management Tool** in the First steps console.

Start a catalog service, start containers, and configure TCP ports in your WebSphere Application Server environment. See [Configuring](#page-481-0) WebSphere eXtreme Scale with WebSphere Application Server for more information.

**Parent topic:** 7.1.1 Creating and [augmenting](#page-393-0) profiles for WebSphere eXtreme Scale

**Related reference**: [manageprofiles](#page-396-0) command

# <span id="page-395-0"></span>**Using the graphical user interface to augment profiles**

After you install the product, you can augment an existing profile to make it compatible with WebSphere® eXtreme Scale.

#### **About this task**

When you augment an existing profile, you change the profile by applying a product-specific augmentation template. For example, WebSphere eXtreme Scale servers do not start automatically unless the server profile is augmented with the xs\_augment template.

- Augment the profile with the xs augment template if you installed the eXtreme Scale client or the client and server.
- Augment the profile with the pf augment template only if you installed the partitioning facility.
- Apply both of the templates if your environment contains the eXtreme Scale client and the partitioning facility.

- Select **Profile Management Tool** from the First steps console.
- Access the Profile Management Tool from the **Start** menu.
- Run the ./pmt.sh|bat script from the was root/bin/ProfileManagement directory.

#### **Procedure**

Use the Profile Management Tool GUI to augment profiles for eXtreme Scale. Choose one of the following options to start the wizard:

#### **What to do next**

You can augment additional profiles. To restart the Profile Management tool, run the **./pmt.sh|bat** command from the was\_root/bin/ProfileManagement directory, or select **Profile Management Tool** in the First steps console.

Start a catalog service, start containers, and configure TCP ports in your WebSphere Application Server environment. See [Configuring](#page-481-0) WebSphere eXtreme Scale with WebSphere Application Server for more information.

**Parent topic:** 7.1.1 Creating and [augmenting](#page-393-0) profiles for WebSphere eXtreme Scale

### **Related reference**:

[manageprofiles](#page-396-0) command
# **manageprofiles command**

You can use the **manageprofiles** utility to create profiles with the WebSphere® eXtreme Scale template, and augment and unaugment existing application server profiles with the eXtreme Scale augment templates. To use the features of the product, your environment must contain at least one profile augmented for the product.

• Before you can create and augment profiles, you must install eXtreme Scale . See 7.1.1 Installing [WebSphere](#page-373-0) eXtreme Scale or WebSphere eXtreme Scale Client with WebSphere Application Server for more information.

# **Purpose**

The **manageprofiles** command creates the runtime environment for a product process in a set of files called a profile. The profile defines the runtime environment. You can perform the following actions with the **manageprofiles** command:

./manageprofiles.sh|bat -create -templatePath install\_root/profileTemplates/xs\_augment/dmgr -help

- Create and augment a deployment manager profile
- Create and augment a custom profile
- Create and augment stand-alone application server profile
- Create and augment a cell profile
- Unaugment any type of profile

When you augment an existing profile, you change the profile by applying a product-specific augmentation template.

./manageprofiles.sh|bat -create -templatePath install\_root/profileTemplates/xs\_augment/dmgr

- Augment the profile with the xs\_augment template if you installed the eXtreme Scale client or both the client and server.
- Augment the profile with the pf augment template if you installed only the partitioning facility.
- Apply both templates if your environment contains the eXtreme Scale client and the partitioning facility.

# **Location**

The command file is in the *install root/bin directory*.

# **Usage**

For detailed help, use the **-help** parameter:

In the following sections, each task that you can perform using the **manageprofiles** command, along with a list of required parameters, is described. For details on the optional parameters to specify for each task, see the **[manageprofiles](http://publib.boulder.ibm.com/infocenter/wasinfo/v7r0/topic/com.ibm.websphere.base.doc/info/aes/ae/rxml_manageprofiles.html)** command in the WebSphere Application Server Information Center.

# **Create a deployment manager profile**

You can use the **manageprofiles** command to create a deployment manager profile. The deployment manager administers the application servers that are federated into the cell.

#### **Parameters**

#### **-create**

Creates a profile. (Required)

#### **-templatePath template\_path**

Specifies the file path to the template. (Required)

Use the following format:

-templatePath install root/profileTemplates/template type/dmgr

```
where template type is xs augment or pf augment.
```
# **Example**

• Using the xs augment template:

• Using the pf augment template:

```
./manageprofiles.sh|bat -create -templatePath
install_root/profileTemplates/pf_augment/dmgr
```
# **Create a custom profile**

You can use the **manageprofiles** command to create a custom profile. A custom profile is an empty node that you customize through the deployment manager to include application servers, clusters, or other Java<sup>™</sup> processes.

./manageprofiles.sh|bat -create -templatePath install root/profileTemplates/xs augment/managed

• Using the pf\_augment template:

# **Parameters**

#### **-create**

Creates a profile. (Required)

./manageprofiles.sh|bat -create -templatePath install root/profileTemplates/pf augment/managed

**-templatePath template\_path**

Specifies the file path to the template. (Required)

Use the following format:

-templatePath install root/profileTemplates/template type/managed

where template type is xs augment or pf augment.

# **Example**

• Using the xs\_augment template:

./manageprofiles.sh|bat -create -templatePath install root/profileTemplates/xs augment/default

• Using the pf augment template:

./manageprofiles.sh|bat -create -templatePath install\_root/profileTemplates/pf\_augment/default

# **Create a stand-alone application server profile**

You can use the **manageprofiles** command to create a stand-alone application server profile.

#### **Parameters**

#### **-create**

Creates a profile. (Required)

**-templatePath template\_path**

Specifies the file path to the template. (Required)

Use the following format:

-templatePath install root/profileTemplates/template type/default

where template\_type is xs\_augment or pf\_augment.

# **Example**

• Using the xs augment template:

# **Create a cell profile**

You can use the **manageprofiles** command to create a cell profile, which consists of a deployment manager

and an application server.

# **Parameters**

Specify the following parameters in the deployment manager template:

#### **-create**

Creates a profile. (Required)

**-templatePath template\_path**

Specifies the file path to the template. (Required)

Use the following format:

-templatePath install root/profileTemplates/template type/cell/dmgr

where template type is xs augment or pf augment.

Specify the following parameters with the application server template:

#### **-create**

Creates a profile. (Required)

**-templatePath template\_path**

Specifies the file path to the template. (Required)

Use the following format:

-templatePath install root/profileTemplates/template type/cell/default

where template type is xs augment or pf augment.

# **Example**

• Using the xs\_augment template:

```
./manageprofiles.sh|bat -create -templatePath
install_root/profileTemplates/xs_augment/cell/dmgr
-nodeProfilePath install root/profiles/AppSrv01 -cellName cell01dmgr -nodeName
node01dmgr
-appServerNodeName node01
./manageprofiles.sh|bat -create -templatePath
install_root/profileTemplates/xs_augment/cell/default
-dmgrProfilePath install root/profiles/Dmgr01 -portsFile
install root/profiles/Dmgr01/properties/portdef.props -nodePortsFile
install root/profiles/Dmgr01/properties/nodeportdef.props -cellName cell01dmgr
-nodeName node01dmgr -appServerNodeName node01
```
Using the pf\_augment template:

```
./manageprofiles.sh|bat -create -templatePath
install_root/profileTemplates/pf_augment/cell/dmgr
-nodeProfilePath install root/profiles/AppSrv01 -cellName cell01dmgr -nodeName
node01dmgr
```
-appServerNodeName node01

./manageprofiles.sh|bat -create -templatePath install\_root/profileTemplates/pf\_augment/cell/default -dmgrProfilePath install root/profiles/Dmgr01 -portsFile install\_root/profiles/Dmgr01/properties/portdef.props -nodePortsFile install root/profiles/Dmgr01/properties/nodeportdef.props -cellName cell01dmgr -nodeName node01dmgr -appServerNodeName node01

# **Augment a deployment manager profile**

You can use the **manageprofiles** command to augment a deployment manager profile.

# **Parameters**

**-augment**

Augments the existing profile. (Required)

#### **-profileName**

Specifies the name of the profile. (Required)

### **-templatePath template\_path**

Specifies the path to the template files that are located in the installation root directory. (Required)

./manageprofiles.sh|bat -augment -profileName profile01 -templatePath install root/profileTemplates/xs augment/dmgr

Use the following format:

-templatePath install root/profileTemplates/template type/dmgr

where template\_type is xs\_augment or pf\_augment.

./manageprofiles.sh|bat -augment -profileName profile01 -templatePath install root/profileTemplates/pf augment/dmgr

# **Example**

• Using the xs augment template:

Using the pf\_augment template:

./manageprofiles.sh|bat -augment -profileName profile01 -templatePath install root/profileTemplates/pf augment/managed

# **Augment a custom profile**

You can use the **manageprofiles** command to augment a custom profile.

# **Parameters**

#### **-augment**

Augments the existing profile. (Required)

**-profileName**

Specifies the name of the profile. (Required)

**-templatePath template\_path**

Specifies the path to the template files that are located in the installation root directory. (Required)

Use the following format:

-templatePath install root/profileTemplates/template type/managed

where template\_type is xs\_augment or pf\_augment.

# **Example**

• Using the xs augment template:

./manageprofiles.sh|bat -augment -profileName profile01

-templatePath install root/profileTemplates/xs augment/managed

• Using the pf augment template:

# **Augment a stand-alone application server profile**

You can use the **manageprofiles** command to augment a stand-alone application server profile.

# **Parameters**

#### **-augment**

Augments the existing profile. (Required)

#### **-profileName**

Specifies the name of the profile. (Required)

**-templatePath template\_path**

Specifies the path to the template files that are located in the installation root directory. (Required)

Use the following format:

-templatePath install root/profileTemplates/template type/default

where template type is xs augment or pf augment.

```
./manageprofiles.sh|bat -augment -profileName profile01
-templatePath install root/profileTemplates/xs augment/default
```
• Using the pf\_augment template:

```
./manageprofiles.sh|bat -augment -profileName profile01
-templatePath install root/profileTemplates/pf augment/default
```
### **Example**

• Using the xs augment template:

# **Augment a cell profile**

You can use the **manageprofiles** command to augment a cell profile.

#### **Parameters**

Specify the following parameters for the deployment manager profile:

#### **-augment**

Augments the existing profile. (Required)

#### **-profileName**

Specifies the name of the profile. (Required)

**-templatePath template\_path**

./manageprofiles.sh|bat -augment -profileName profile01 -templatePath install root /profileTemplates/xs\_augment/cell/dmgr

Specifies the path to the template files that are located in the installation root directory. (Required)

./manageprofiles.sh|bat -augment -profileName profile01 -templatePath install root /profileTemplates/xs\_augment/cell/default

• Using the pf augment template:

Use the following format:

-templatePath install\_root/profileTemplates/template\_type/cell/dmgr

where template type is xs augment or pf augment.

Specify the following parameters for the application server profile:

#### **-augment**

Augments the existing profile. (Required)

**-profileName**

Specifies the name of the profile. (Required)

#### **-templatePath template\_path**

Specifies the path to the template files that are located in the installation root directory. (Required)

Use the following format:

-templatePath install root/profileTemplates/template type/cell/default

where template type is xs augment or pf augment.

# **Example**

• Using the xs augment template:

```
./manageprofiles.sh|bat -augment -profileName profile01 -templatePath install root
                                /profileTemplates/pf_augment/cell/dmgr
```

```
./manageprofiles.sh|bat -augment -profileName profile01 -templatePath install root
                               /profileTemplates/pf_augment/cell/default
```
# **Unaugment a profile**

To unaugment a profile, specify the **-ignoreStack** parameter with the **-templatePath** parameter in addition to specifying the required **-unaugment** and **-profileName** parameters.

# **Parameters**

### **-unaugment**

Unaugments a previously augmented profile. (Required)

**-profileName**

Specifies the name of the profile. The parameter is issued by default if no values are specified. (Required)

```
./manageprofiles.sh|bat -unaugment -profileName profile01 -ignoreStack
-templatePath install root/profileTemplates/xs augment/profile type
```
• Using the pf\_augment template:

**-templatePath template\_path**

```
./manageprofiles.sh|bat -unaugment -profileName profile01 -ignoreStack
-templatePath install root/profileTemplates/pf augment/profile type
```
# **Parent topic:** 7.1.1 Creating and [augmenting](#page-393-0) profiles for WebSphere eXtreme Scale

Specifies the path to the template files that are located in the installation root directory. (Optional)

Use the following format:

-templatePath install root/profileTemplates/template type/profile type

where template type is xs augment or pf augment and profile type is one of four profile types:

- dmgr: deployment manager profile
- managed: custom profile
- default: stand-alone application server profile
- cell: cell profile

# **-ignoreStack**

Used with the **-templatePath** parameter to unaugment a particular profile that has been augmented. (Optional)

# **Example**

• Using the xs\_augment template:

#### **Related tasks**:

Creating and [augmenting](#page-393-0) profiles for WebSphere eXtreme Scale Using the [graphical](#page-394-0) user interface to create profiles Using the [graphical](#page-395-0) user interface to augment profiles

# **Non-root profiles**

Give a non-root user permissions for files and directories so that the non-root user can create a profile for the product. The non-root user can also augment a profile that was created by a root user, a different non-root user, or the same non-root user.

In a WebSphere® Application Server environment, non-root (non-administrator) users are limited in being able to create and use profiles in their environment. Within the Profile Management tool plug-in, unique names and port values are disabled for non-root users. The non-root user must change the default field values in the Profile Management tool for the profile name, node name, cell name, and port assignments. Consider assigning non-root users a range of values for each of the fields. You can assign responsibility to the non-root users for adhering to their proper value ranges and for maintaining the integrity of their own definitions.

The term *installer* refers to either a root or non-root user. As an installer, you can grant non-root users permissions to create profiles and establish their own product environments. For example, a non-root user might create a product environment to test application deployment with a profile that the user owns. Specific tasks that you can complete to allow non-root profile creation include the following items:

- Creating a profile and assigning ownership of the profile directory to a non-root user so that the nonroot user can start WebSphere Application Server for a specific profile.
- Granting write permission of the appropriate files and directories to a non-root user, which allows the non-root user to then create the profile. With this task, you can create a group for users who are authorized to create profiles, or give individual users the ability to create profiles.
- Installing maintenance packages for the product, which includes required services for existing profiles that are owned by a non- user. As the installer, you are the owner of any new files that the maintenance package creates.

For more information about creating profiles for non-root users, see [Creating](http://publib.boulder.ibm.com/infocenter/wasinfo/v6r1/topic/com.ibm.websphere.nd.doc/info/ae/ae/tpro_manage_nonroot.html) profiles for non-root users .

As an installer, you can also grant permissions for a non-root user to augment profiles. For example, a nonroot user can augment a profile that is created by an installer, or augment a profile that they create. Follow the WebSphere Application Server Network Deployment non-root user augmentation process.

However, when a non-root user augments a profile that is created by the installer, the non-root user does not need to create the following files before augmentation. The following files were established during the profile creation process:

- was root/logs/manageprofiles.xml
- was root/properties/fsdb.xml
- was root/properties/profileRegistry.xml

When a non-root user augments a profile that the user creates, the non-root user must modify the permissions for the documents that are located within the eXtreme Scale profile templates.

**Attention:** You can also use a non-root (non-administrator) profile for WebSphere eXtreme Scale in a standalone environmen, a profile that is not in WebSphere Application Server. You must change the owner of the ObjectGrid directory to the non-root profile. Then you can log in with that non-root profile and operate eXtreme Scale as you normally would for a root (administrator) profile.

### **Parent topic:** 7.1.1 Creating and [augmenting](#page-393-0) profiles for WebSphere eXtreme Scale

# <span id="page-403-0"></span>**Runtime files for WebSphere eXtreme Scale integrated with WebSphere Application Server**

Java™ archive (JAR) files are included in the installation. You can see the JAR files that are included and the location to which they are installed.

Table 1. Runtime files for WebSphere eXtreme Scale. The following table lists the Java archive (JAR) files that are included in the installation. The installation location is relative to the  $wxs\_home$ directory that you choose during the installation.

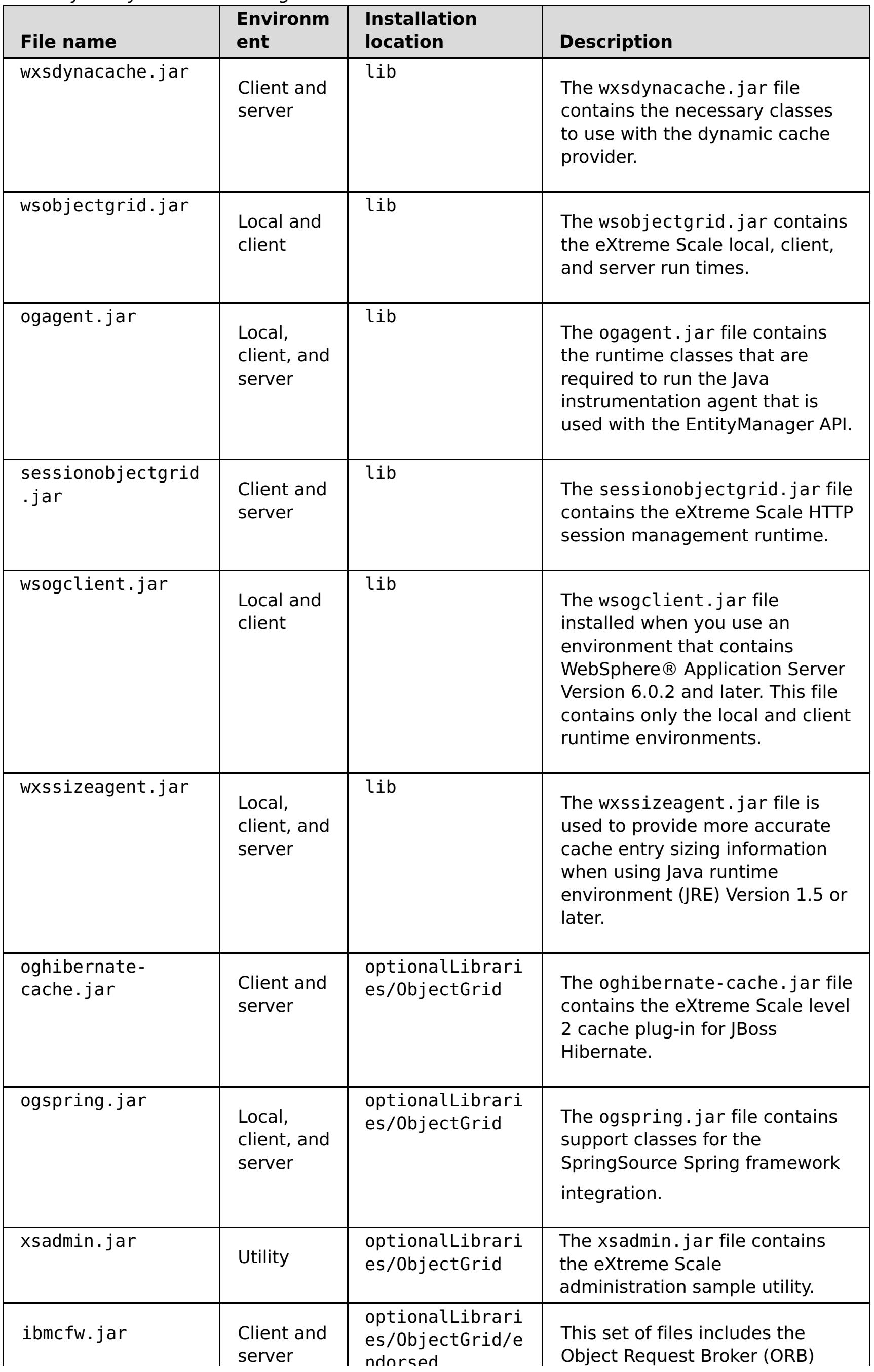

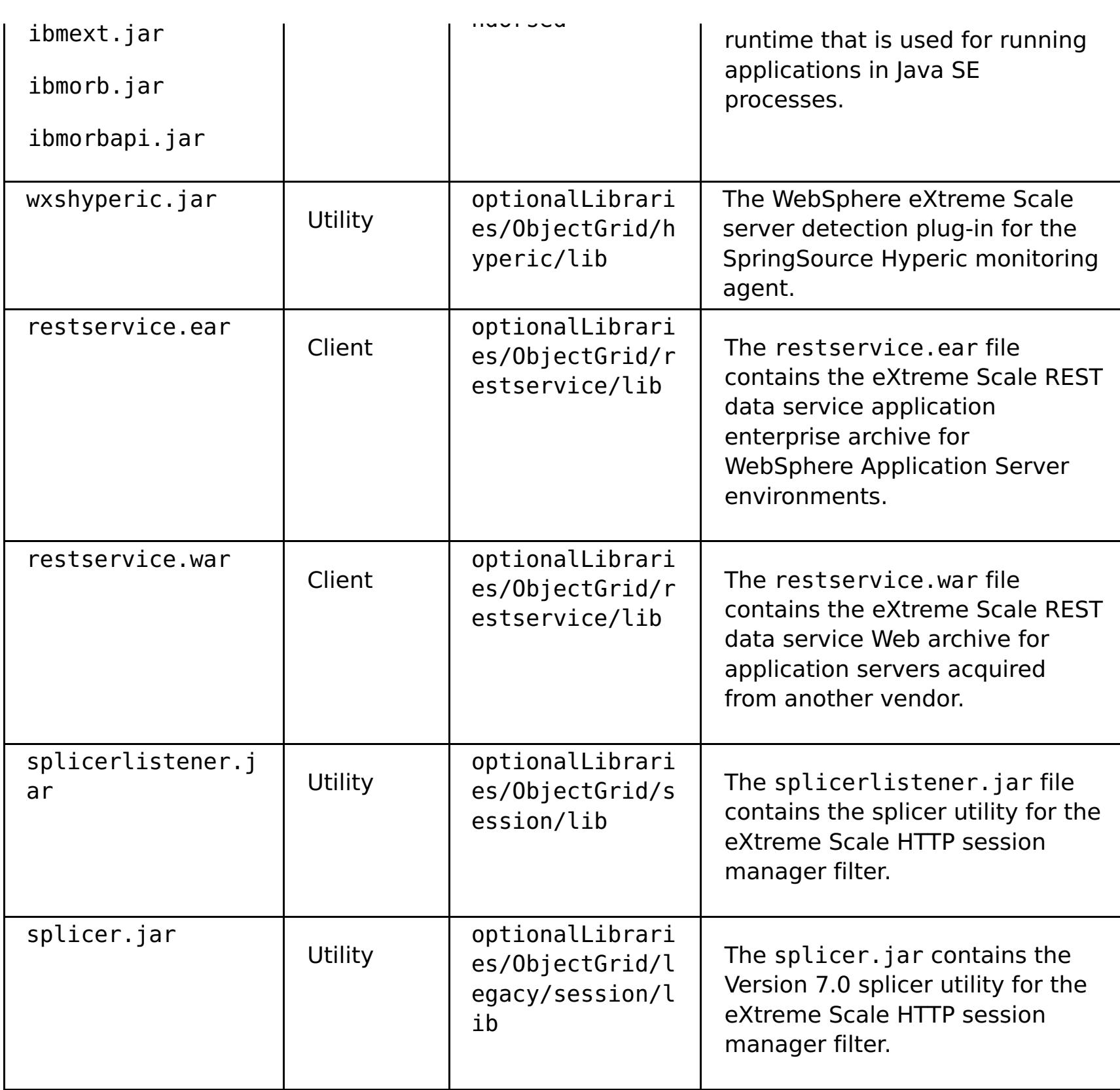

Table 2. Runtime files for WebSphere eXtreme Scale Client. The following table lists the Java archive (JAR) files that are included in the installation. The installation location is relative to the [wxs\\_home](#page-12-0) directory that you choose during the installation.

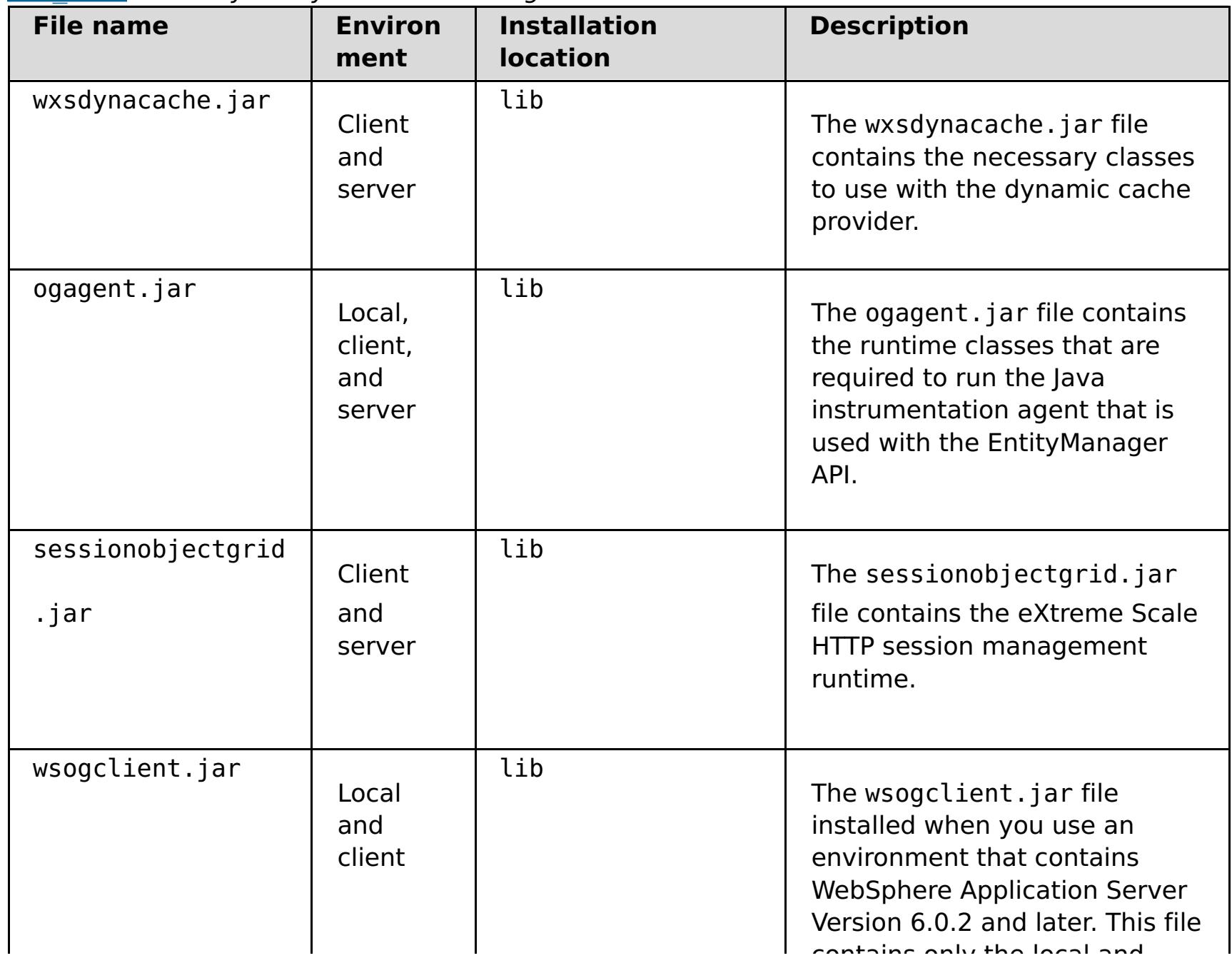

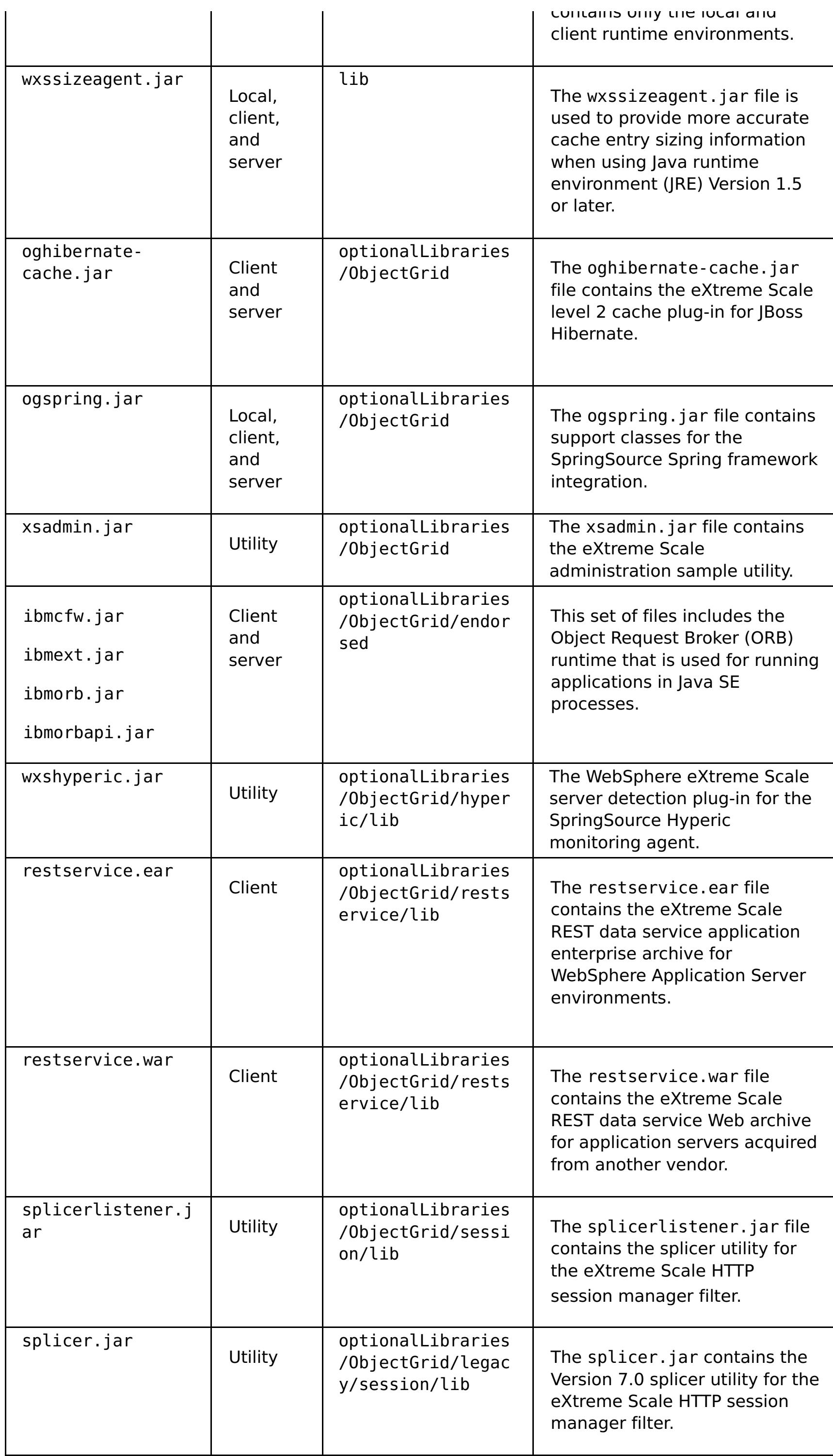

**Parent topic: I.1.1** Installing [WebSphere](#page-373-0) eXtreme Scale or WebSphere eXtreme Scale Client with WebSphere Application Server

# <span id="page-407-0"></span>**Runtime files for WebSphere eXtreme Scale stand-alone installation**

Java™ archive (JAR) files are included in the installation. You can see the JAR files that are included and the location to which they are installed.

Table 1. Runtime files for WebSphere eXtreme Scale full installation. WebSphere® eXtreme Scale relies on ObjectGrid processes and related APIs. The following table lists the JAR files that are included in the installation. The installation location is relative to the [wxs\\_home](#page-12-0) directory that you choose during the installation.

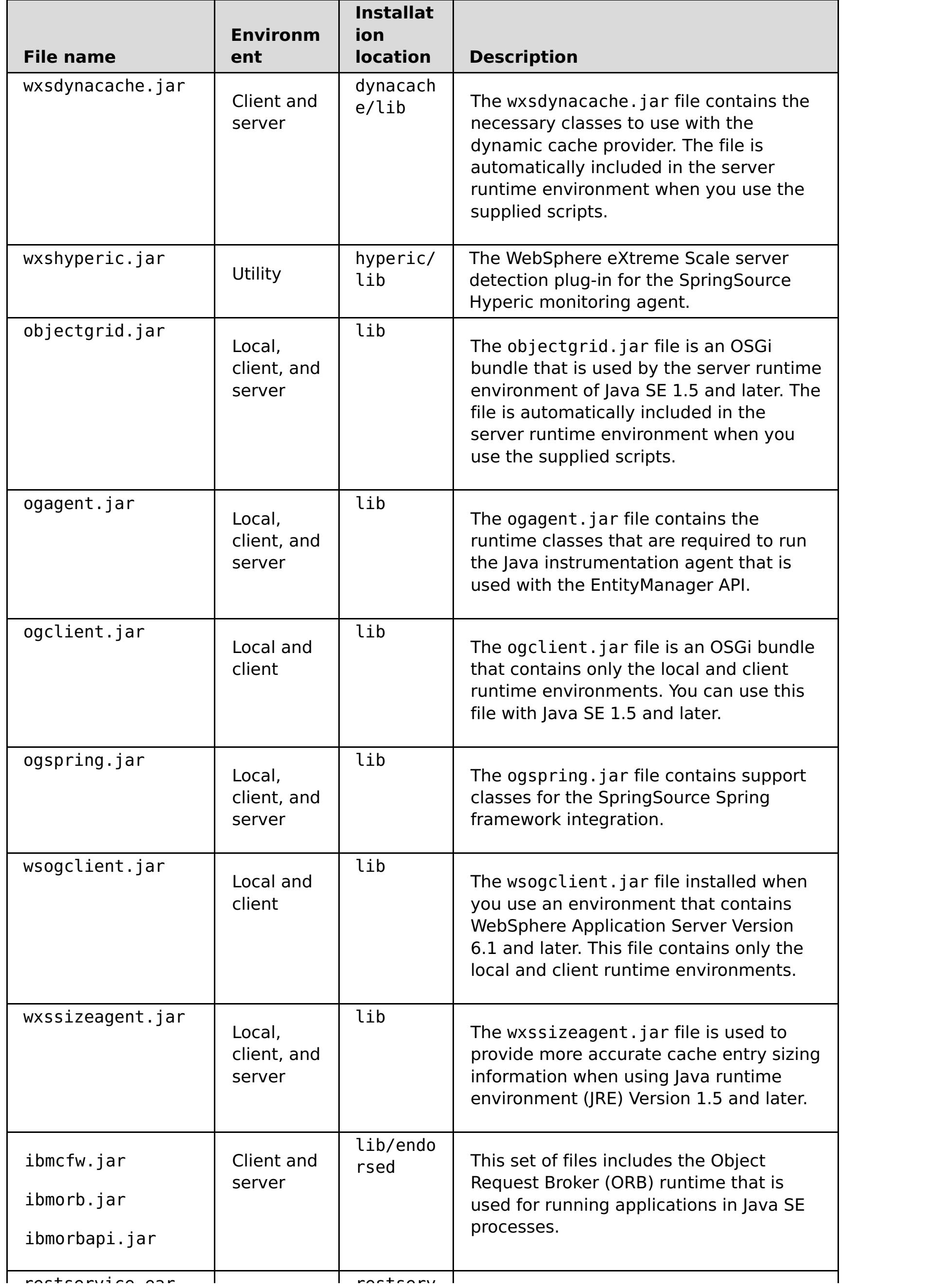

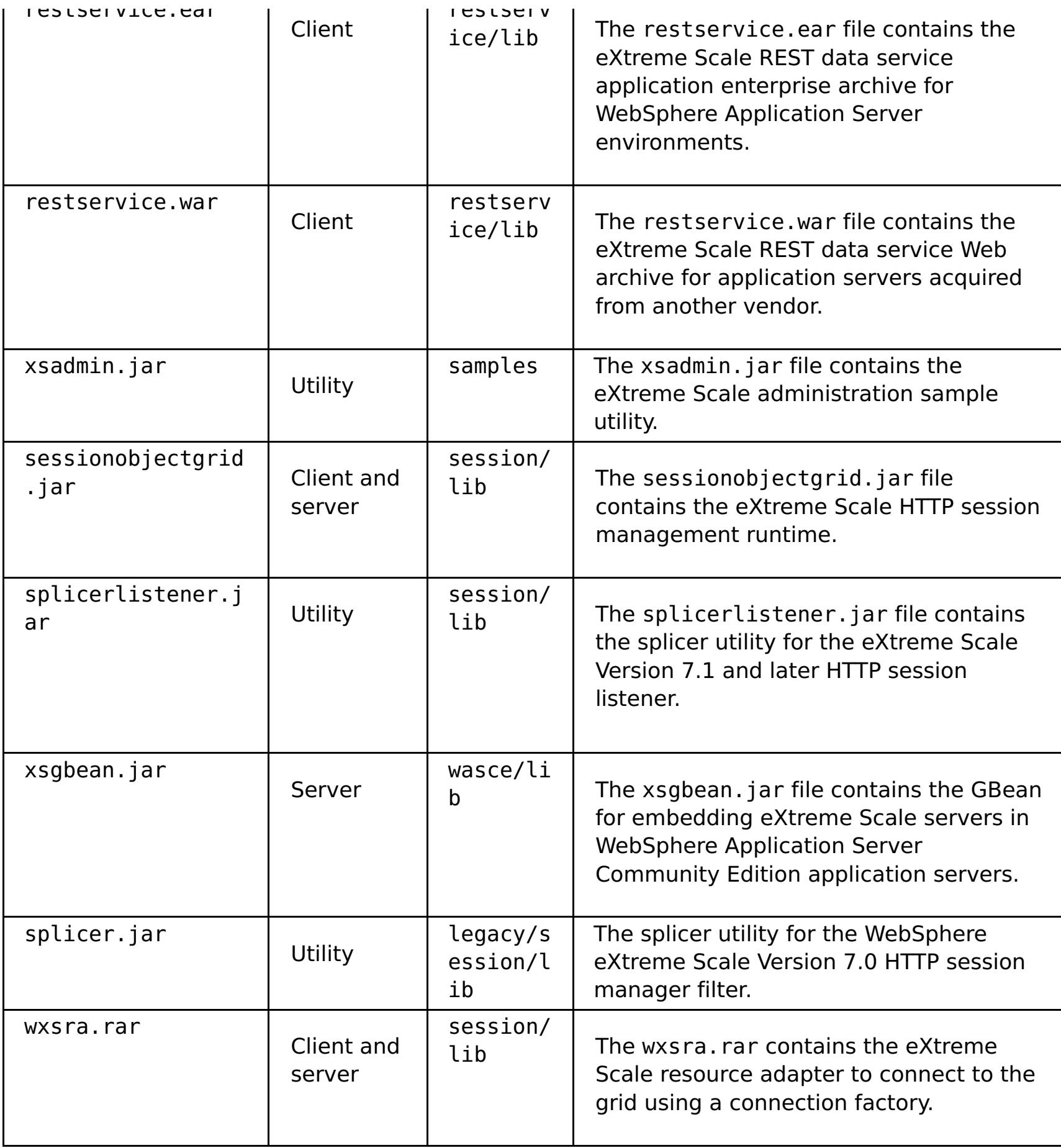

Table 2. Runtime files for WebSphere eXtreme Scale Client. WebSphere eXtreme Scale Client relies on ObjectGrid processes and related APIs. The following table lists the JAR files that are included in the installation. The installation location is relative to the [wxs\\_home](#page-12-0) directory that you choose during the installation.

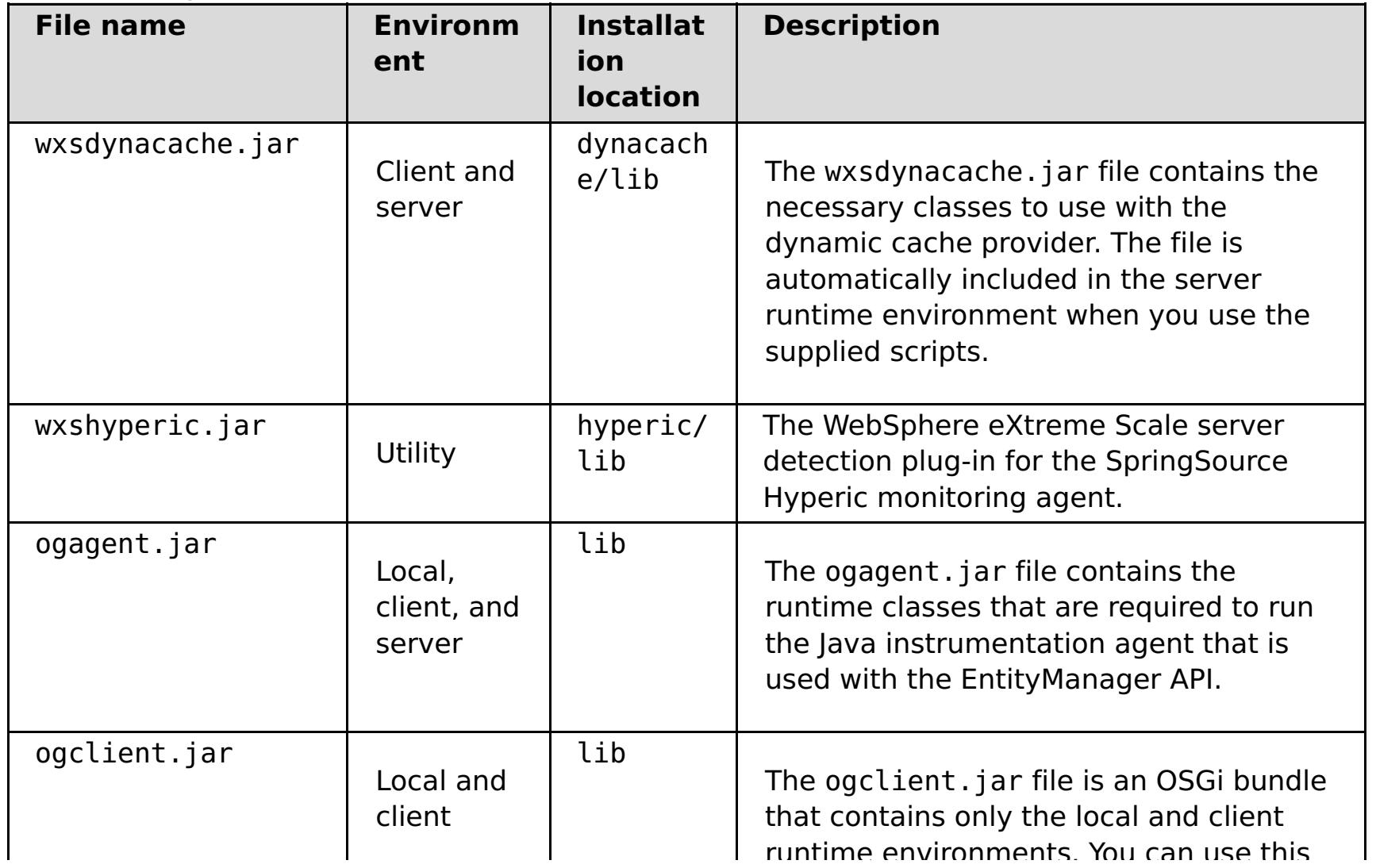

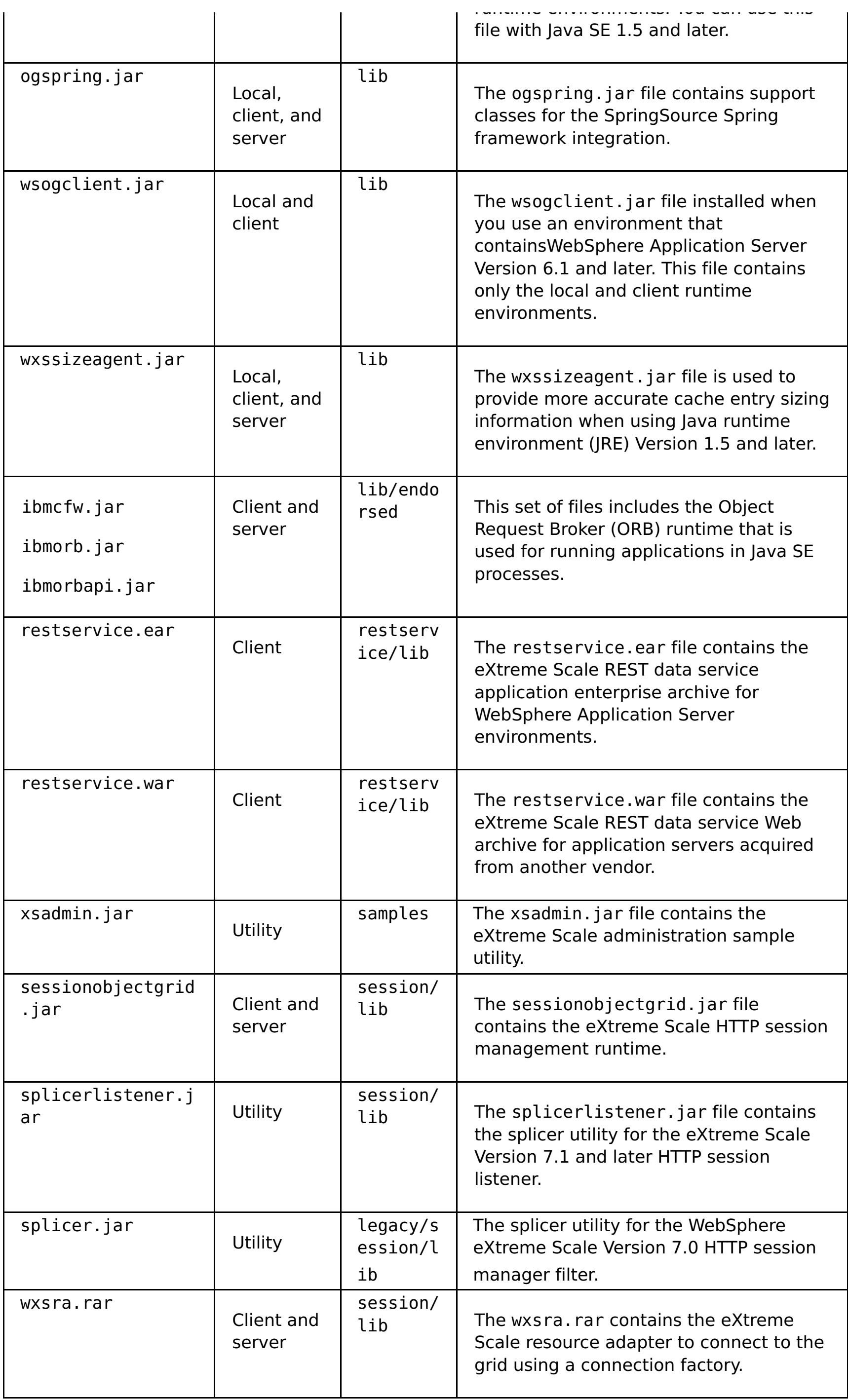

**Parent topic: I.1.1** Installing [WebSphere](#page-373-0) eXtreme Scale or WebSphere eXtreme Scale Client with WebSphere Application Server

# <span id="page-410-0"></span>**Installing WebSphere eXtreme Scale or WebSphere eXtreme Scale Client with silent mode**

Use a fully qualified response file, which you configure specifically to your needs, or pass parameters to the command line to silently install WebSphere® eXtreme Scale or WebSphere eXtreme Scale Client.

#### **Before you begin**

Stop all processes that are running in your WebSphere Application Server or WebSphere Application Server Network Deployment environment. See [Command-line](http://www14.software.ibm.com/webapp/wsbroker/redirect?version=v701sca&product=was-nd-mp&topic=welc_ref_adm_cmd) utilities for more information about the **stopManager**, **stopNode**, and **stopServer** commands.

#### **CAUTION:**

A silent installation uses the same installation program that the graphical user interface (GUI) version uses. However, instead of displaying a wizard interface, the silent installation reads all of your responses from a file that you customize, or from parameters that you pass to the command line. See an example of a [wxssetup.response.txt](#page-386-0) file, which includes a description of each option.

**Ensure that any running processes are stopped. If the running processes are not stopped, the installation proceeds, creating unpredictable results and leaving the installation in an undetermined state on some platforms.**

Verify that the target installation directory is empty or does not exist.

**Important:** If a previous version of WebSphere eXtreme Scale or the ObjectGrid component exists in the directory that you specify to install Version 7.1.1, the product is not installed. For example, you might have a previously existing was\_root/0bjectGrid folder. You can either select a different installation directory or cancel the installation. Next, uninstall the previous installation and run the wizard again.

#### **About this task**

#### **Procedure**

1. Optional: If you choose to install WebSphere eXtreme Scale or WebSphere eXtreme Scale Client using a response file, first customize the wxssetup.response.txt file.

**Remember:** You must specify the fully-qualified response file name. Specifying the relative path causes the installation to fail with no indication that an error occurred.

a. Make a copy of the response file to customize.

For the WebSphere eXtreme Scale full installation, copy the response file from the product DVD to your disk drive.

For the WebSphere eXtreme Scale Client, unzip the WebSphere eXtreme Scale Client compressed file onto your hard drive and find the response file.

b. Open and edit the response file in the text editor of your choice. The previous example response

file provides details on how to specify each of the parameters. You must specify the following parameters:

- **The license agreement**
- The installation directory

**Tip:** When you install WebSphere eXtreme Scale or WebSphere eXtreme Scale Client in a WebSphere Application Server environment, the installer uses the installation directory to determine where the existing WebSphere Application Server instance is installed. If you install on a node that contains multiple WebSphere Application Server instances, clearly define your location.

c. Run the following script to start the installation.

#### **For the WebSphere eXtreme Scale full installation:**

./install.sh|bat -options C:/drive\_path/response\_file.txt -silent

#### **For the WebSphere eXtreme Scale Client installation:**

./WXS Client/install.sh|bat -options C:/drive path/response file.txt -silent

You can also use the response file when you run a GUI installation. You can use the response file with a GUI installation to debug problems that are hidden with the silent installation. When you specify the wxssetup. response file for GUI or silent installations, you must use the fully qualified path. Run the following script to run the GUI installation with your response file:

- **E Linux CONTACT LANSIFY LINUX CONTACT AND ADDED** <full\_install\_path\_required>/wxssetup.response
- Windows <install home>\install.exe -options c:\ <full\_install\_path\_required>\wxssetup.response
- 2. Optional: If you choose to install eXtreme Scale by passing certain parameters to the command line, run the following script to start the installation:

# **For the WebSphere eXtreme Scale full installation:**

```
./install.sh|bat -silent -OPT silentInstallLicenseAcceptance=true -OPT
installLocation=install_location
```
### **For the WebSphere eXtreme Scale Client installation:**

```
./WXS_Client/install.sh|bat -silent -OPT silentInstallLicenseAcceptance=true -OPT
installLocation=install_location
```
### **Parent topic: T.1.1** [Installing](#page-364-0)

#### **Related reference**:

Response file for silent [installation](#page-412-0)

# <span id="page-412-0"></span>**Response file for silent installation**

Specify parameters at the command line to customize and configure your product installation.

**Note:** You must specify the fully-qualified response file name. Specifying the relative path causes the installation to fail with no indication that an error occurred.

# **Parameters**

You can pass the following parameters during a command-line or options file installation of the product:

#### **-silent**

Suppresses the graphical user interface (GUI). Specify the **-options** parameter to indicate that the installer completes the installation according to a customized options file. If you do not specify the **-options** parameter, the default values are used instead.

#### **Example usage**

./install.sh|bat -silent -options options file.txt

#### **-options path\_name/file\_name**

Specifies an options file that the installer uses to complete a silent installation. Properties on the command line take precedence.

#### **Example usage**

./install.sh|bat -options c:/path name/options file.txt

#### **-log # !file\_name @event\_type**

Generates an installation log file that logs the following event types:

- err
- wrn
- $\bullet$  msg1
- msg2
- $\bullet$  dbg
- ALL

#### **Example usage**

./install.sh|bat -log # !c:/temp/logfiles.txt @ALL

#### **-is:log path\_name/file\_name**

Creates a log file that contains the Java™ Virtual Machine (JVM) searches of the installer while attempting to start the GUI. The log file is not created unless specified.

#### **Example usage**

```
./install.sh|bat -is:log c:/logs/javalog.txt
```
# **-is:javaconsole**

Displays a console window during the installation process.

#### **Example usage**

./install.sh|bat -is:javaconsole

# **-is:silent**

Suppresses the Java initialization window that is displayed as the installer starts.

#### **Example usage**

./install.sh|bat -is:silent

#### **-is:tempdir path\_name**

Specifies the temporary directory that the installer uses during the installation.

#### **Example usage**

./install.sh|bat -is:tempdir c:/temp

#### **Parent topic: 7.1.1** [Installing](#page-364-0)

#### **Related tasks**:

Installing [WebSphere](#page-373-0) eXtreme Scale or WebSphere eXtreme Scale Client with WebSphere Application **Server** 

Installing WebSphere eXtreme Scale or WebSphere eXtreme Scale Client in a stand-alone [environment](#page-371-0) [Uninstalling](#page-422-0) WebSphere eXtreme Scale

Creating and [augmenting](#page-393-0) profiles for WebSphere eXtreme Scale

Installing [WebSphere](#page-410-0) eXtreme Scale or WebSphere eXtreme Scale Client with silent mode

Installing [WebSphere](#page-370-0) eXtreme Scale with the installation wizard

Silently [installing](#page-384-0) a CIP or an IIP

# **Installing the REST data service**

This topic describes how to install the WebSphere® eXtreme Scale REST data service into a Web server.

#### **Before you begin**

#### **Software requirements**

The WebSphere eXtreme Scale REST data service is a Java™ Web application that can be deployed to any application server that supports Java servlet specification, Version 2.3 and a Java runtime environment, Version 5 or later.

- Java Standard Edition 5 or later
- Web servlet container, Version 2.3 or later, which includes one of the following:
	- WebSphere Application Server Version 6.1.0.25 or later
	- WebSphere Application Server Version 7.0.0.5 or later
	- WebSphere Community Edition Version 2.1.1.3 or later
	- Apache Tomcat Version 5.5 or later

The following software is required:

WebSphere eXtreme Scale, Version 7.1 or later, including the trial.

#### **About this task**

The WebSphere eXtreme Scale REST data service includes a single wxsrestservice.war file. The wxsrestservice.war file includes a single servlet that acts as a gateway between your WCF Data Services client applications or any other HTTP REST client and a data grid.

The REST data service includes a sample that allows you to quickly create a data grid and interact with it using an eXtreme Scale client or the REST data service. See [Configuring](#page-595-0) REST data services for details on using the sample.

When WebSphere eXtreme Scale 7.1 is installed or the eXtreme Scale Version 7.1 trial is extracted, the following directories and files are included:

• restservice home/lib

The lib directory contains these files:

- wxsrestservice.ear The REST data service enterprise application archive for use with WebSphere Application Server and WebSphere Application Server CE.
- wxsrestservice.war The REST data service web module for use with Apache Tomcat.

The wxsrestservice.ear file includes the wxsrestservice.war file and are both tightly coupled with the WebSphere WebSphere eXtreme Scale runtime. If WebSphere eXtreme Scale is upgraded to a new version or a fix pack applied, the wxsrestservice.war file or wxsrestservice.ear file will need to be manually upgraded to the version installed in this directory.

• restservice home/gettingstarted

The gettingstarted directory contains a simple sample that demonstrates how to use the WebSphere eXtreme Scale REST data service with a data grid.

#### **Procedure**

Package and deploy the REST data service.

The REST data service is designed as a self-contained WAR module. To configure the REST data service, you must first package the REST data service configuration and optional WebSphere eXtreme Scale configuration files into a JAR file or directory. This application packaging is then referenced by the web container server runtime. The following diagram illustrates files used by the eXtreme Scale REST data service.

Figure 1. WebSphere eXtreme Scale REST Data Service Files

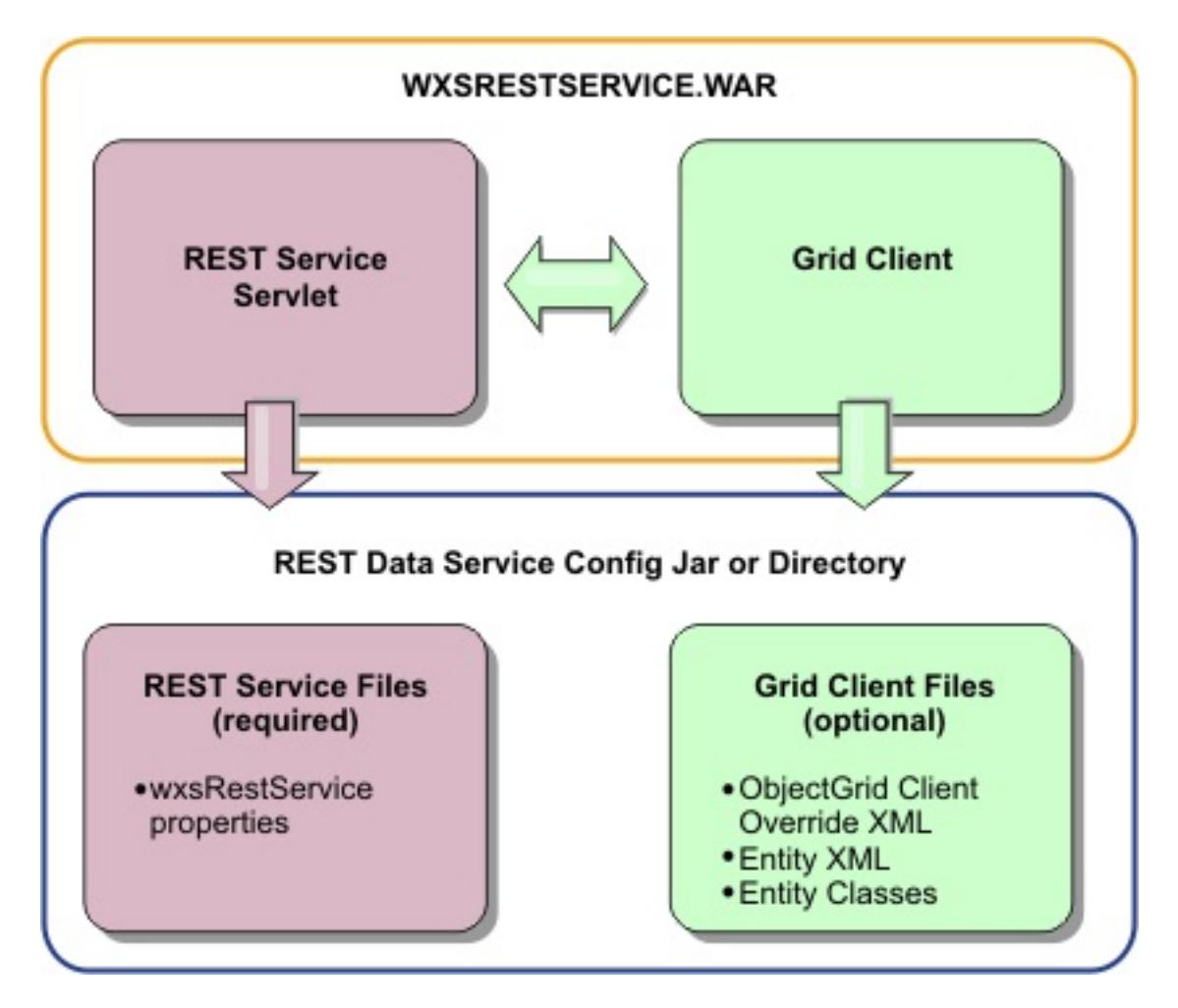

The REST service configuration JAR or directory must contain the following file:

wxsRestService.properties: The wxsRestService.properties file includes the configuration options for the REST data service. This includes the catalog service endpoints, ObjectGrid names to expose, trace options and more. See REST data service [properties](#page-2785-0) file.

The following ObjectGrid client files are optional:

META-INF/objectGridClient.xml: The ObjectGrid client override XML file is used to connect to the remote data grid. By default this file is not required. If this file is not present, the REST service uses the server configuration, disabling the near cache.

The name of the file can be overridden using the objectGridClientXML REST data service configuration property. If provided, this XML file should include:

- a. Any ObjectGrids that you want to expose to the REST data service.
- b. Any reference to the entity descriptor XML file associated with each ObjectGrid configuration.
- META-INF/entity descriptor XML files: One or more entity descriptor XML files are required only if the client needs to override the entity definition of the client. The entity descriptor XML file must be used in conjunction with the ObjectGrid client override XML descriptor file.
- **Entity classes** Annotated entity classes or an entity descriptor XML file can be used to describe the entity metadata. The REST service only requires entity classes in the classpath if the eXtreme Scale servers are configured with entity metadata classes and a client override entity XML descriptor is not used.

An example with the minimum required configuration file, where the entities are defined in XML on the servers:

```
restserviceconfig.jar:
wxsRestService.properties
```
The property file contains:

catalogServiceEndPoints=localhost:2809 objectGridNames=NorthwindGrid

An example with one entity, override XML files and entity classes:

restserviceconfig.jar: wxsRestService.properties

The property file contains:

catalogServiceEndPoints=localhost:2809 objectGridNames=NorthwindGrid

com/acme/entities/Customer.class META-INF/objectGridClient.xml

The client ObjectGrid descriptor XML file contains:

```
<objectGrid name="CustomerGrid" entityMetadataXMLFile="emd.xml"/>
META-INF/emd.xml
```
The entity metadata descriptor XML file contains:

```
<entity class-name="com.acme.entities.Customer" name="Customer"/>
```
**Parent topic:** 7.1.1 [Installing](#page-364-0)

# **Verifying the installation**

After the installation wizard completes, you can verify the installation by checking several aspects of the installation.

#### **Procedure**

**For an installation that is integrated with WebSphere® Application Server or a stand-alone installation:**

Use one of the following methods to verify that your installation completed successfully:

For WebSphere eXtreme Scale installations integrated with WebSphere Application Server, enter the following version information command:

was root/lib/> java -jar wsobjectgrid.jar version

The product name, version number, and build number are displayed as a result.

For stand-alone WebSphere eXtreme Scale installations, enter the following version information command:

wxs install root/ObjectGrid/lib> java -jar objectgrid.jar version

The product file is in the was root/properties/version directory. Look for the WXS.product file. An example of the contents of this file follows:

The product name, version number, and build number are displayed as a result.

- Check properties files for the proper version number.
	- Signature files: The signature files are in the was root/properties/version directory. If a fix pack has been installed, additional fxtg files are also included. Some examples of signature file names follow:

WebSphere eXtreme Scale.7.1.1..swtag WebSphere eXtreme Scale.7.1.0.2.fxtag WebSphere eXtreme Scale.7.1.0.3.fxtag

■ WebSphere eXtreme Scale product file:

```
<?xml version="1.0" encoding="UTF-8"?>
                <!DOCTYPE product SYSTEM "product.dtd">
                <product name="IBM WebSphere eXtreme Scale">
                   <id>WXS</id>
                   <version>7.1.1.0</version>
                   <build-info
                        date="8/5/11"
                        level="a1132.68720"/>
                </product>
```
- Verify that the runtime files are installed. Lists of the runtime files for each installation type are documented in the following topics:
	- Runtime files for WebSphere eXtreme Scale [stand-alone](#page-407-0) installation
	- Runtime files for [WebSphere](#page-403-0) eXtreme Scale integrated with WebSphere Application Server
- **For an installation that is integrated with WebSphere Application Server, you have the following additional ways to check that the installation has completed successfully:**
	- Run the version info command for WebSphere Application Server:

was root/bin/> versionInfo.sh|.bat

The output displays a list of the installed products, including installation directories, products installed, versions, build level, build date, and so on.

**Tip:** Add the **-maintenancePackages** parameter to see further details:

was root/bin/> versionInfo.sh|.bat -maintenancePackages

Check the Welcome panel for the WebSphere Application Server administrative console. Go to http://localhost:9060/ibm/console. Log in to the console. The version of WebSphere

eXtreme Scale displays on the Welcome panel.

Use the first steps console to augment the WebSphere Application Server installation with WebSphere eXtreme Scale:

was\_root/firststeps/WXS> firststeps.sh|.bat

For more information, see Creating and [augmenting](#page-393-0) profiles for WebSphere eXtreme Scale.

### **What to do next**

If you see that the installation did not complete as you suspected, you must troubleshoot the installation. For more information, see [Troubleshooting](#page-420-0) installation.

**Parent topic:**  $7.11$  [Installing](#page-364-0)

# **Taking the first steps after installation**

After complete and verify the installation, you can begin to use WebSphere® eXtreme Scale to create your data grid.

#### **Procedure**

1. Update your installation by applying maintenance.

**More information:** [Updating](#page-429-0) eXtreme Scale servers.

2. If you are using WebSphere eXtreme Scale for the first time, you can use the Getting started information to learn more about how to use the product.

#### **More information:** [Getting](#page-299-0) started

3. Configure the product. Create properties and XML files to define the configuration for data grids, servers, and clients. You can also configure cache or database integration, REST data services, or OSGi plug-ins.

#### **More information:** [Configuring](#page-441-0)

4. Develop an application that accesses the data grid.

#### **More information:** Developing [applications](#page-678-0)

5. Start and administer container and catalog servers with your configuration files and data grid application.

#### **More information:** [Administering](#page-630-0)

6. Monitor the performance of your configuration with the various monitoring tools.

#### **More information:** [Monitoring](#page-954-0)

**Parent topic:**  $I1.1$  **[Installing](#page-364-0)** 

# <span id="page-420-0"></span>**Troubleshooting installation**

Use this information to troubleshoot issues with your installation and updates.

#### **Procedure**

**Solution:** Map the remote computer to a network drive. For example, in Windows, you can right-click **My computer** and choose **Map Network Drive** and include the uniform naming conventions (UNC) path to the remote computer. You can then run the installation script from the network drive successfully, for example: y:\mymachine\downloads\WXS\install.bat.

**Problem:** When you run the installation command from a remote computer, such as \\mymachine\downloads\, the following message displays: CMD.EXE was started with the above path as the current directory. UNC paths are not supported. Defaulting to Windows directory. As a result, the installation does not complete correctly.

**Solution:** Check the log files to see where the installation failed. When the installation completes unsuccessfully, the logs are in the wxs install root/logs/wxs directory.

**Solution:** Check the log files to see where the installation failed. When the installation fails when it is partially completed, the logs can generally be found in the user root/wxs install logs/ directory.

**Problem:** If you are installing the WebSphere® eXtreme Scale Client on Windows, you might see the following text in the results of the installation:

**Problem:** The installation completes unsuccessfully.

**Solution:** If you see a failure with the iscdeploy. Sh file, you can ignore the error. This error does not cause any problems.

### **• Linux Problem:**

**Problem:** A catastrophic failure occurs during the installation.

Success: The installation of the following product was successful: WebSphere eXtreme Scale Client. Some configuration steps have errors. For more information, refer to the following log file: <WebSphere Application Server install root>\logs\wxs\_client\install\log.txt" Review the installation log (log.txt) and review the deployment manager augmentation log.

If you have a full installation and try to apply WebSphere eXtreme Scale Client only maintenance with the update installer, you see the following message:

```
Prerequisite checking has failed. Click Back to select a different package,
or click Cancel to exit.
```
Failure messages are:

Required feature wxs.client.primary is not found.

If you have WebSphere eXtreme Scale Client installed and try to apply a full maintenance package with the update installer, you see the following message:

Prerequisite checking has failed. Click Back to select a different package, or click Cancel to exit.

Failure messages are:

Required feature wxs.primary is not found.

**Solution:** The maintenance package that you install must match the type of installation. Download and apply the maintenance package that applies to your installation type.

**Problem:** The installation hangs.

**Solution:** Sometimes, when installing WebSphere eXtreme Scale on Linux as a non-root user, the installer can hang. This is likely because the maximum number of open files is set too low on your Linux operating system. You will need to raise the allowed limit in the /etc/limits.conf or /etc/security/limits.conf file (where the file is located depends on your specific Linux distribution) to at least 8192.

**Parent topic:** T.1.1 [Installing](#page-364-0) **Parent topic:** [Troubleshooting](#page-1121-0)

### **Related tasks**:

Installing [WebSphere](#page-373-0) eXtreme Scale or WebSphere eXtreme Scale Client with WebSphere Application **Server** 

Installing WebSphere eXtreme Scale or WebSphere eXtreme Scale Client in a stand-alone [environment](#page-371-0)

Installing [WebSphere](#page-370-0) eXtreme Scale with the installation wizard

Using the Update Installer to install [maintenance](#page-433-0) packages

# <span id="page-422-0"></span>**Uninstalling WebSphere eXtreme Scale**

To remove WebSphere® eXtreme Scale from your environment, you can use the wizard or you can silently uninstall the product.

### **Before you begin**

**Attention:** The uninstaller removes all binary files and all maintenance, such as fix packs and interim fixes, at the same time.

#### **Procedure**

1. Stop all processes that are running eXtreme Scale.

#### **CAUTION:**

**Ensure that any running processes are stopped. If the running processes are not stopped, the uninstallation proceeds, creating unpredictable results and leaving the uninstallation in an undetermined state on some platforms.**

- If you installed stand-alone eXtreme Scale, read about stopping [stand-alone](#page-645-0) servers to stop processes.
- If you installed eXtreme Scale with an existing installation of WebSphere Application Server, read about [command-line](http://www14.software.ibm.com/webapp/wsbroker/redirect?version=compass&product=was-nd-dist&topic=txml_command) utilities for more information about stopping WebSphere Application Server processes.
- If you are running the web console, use the stopConsoleServer command to stop the web console server. The stopConsoleServer script is in the wxs install root/ObjectGrid/bin directory. If you do not stop this server before running the uninstallation, the process is automatically stopped during the uninstallation process.
- 2. Uninstall the product. You can run the uninstallation in a GUI or silently.

**Note:** When specifying the response file wxssetup.response file for silent or GUI uninstall or installations, the fully qualified path must always be specified. The response file is optional for the GUI uninstallation.

#### **To run the uninstallation using the GUI:**

- $\blacksquare$
- Windows <install\_home>\uninstall\_wxs\uninstall.exe

If you want to run the uninstallation using the GUI and the wxssetup.response file, use one of the following commands:

**Contract Contract Contract Contract Contract Contract Contract Contract Contract Contract Contract Contract Contract Contract Contract Contract Contract Contract Contract Contract Contract Contract Contract Contract Contr** 

<install\_home>/uninstall\_wxs/uninstall -options <full\_install\_path\_required>/wxssetup.response

Windows

<install\_home>\uninstall\_wxs\uninstall.exe -options <full\_install\_path\_required>\wxssetup.response

**To run the uninstallation silently using the response file wxssetup.response script:**

**Linux UNIX** 

<install\_home>/uninstall\_wxs/uninstall -options <full\_install\_path\_required>/wxssetup.response -silent

Windows

<install\_home>\uninstall\_wxs\uninstall.exe -options <full\_install\_path\_required>\wxssetup.response -silent

#### **Results**

You removed eXtreme Scale from your environment.

**Parent topic:**  $^{7.1.1}$  **[Installing](#page-364-0)** 

**Related reference**: Response file for silent [installation](#page-412-0)

# <span id="page-424-0"></span>**Customizing WebSphere eXtreme Scale for z/OS**

- Verify that your system contains the latest level of WebSphere Application Server Network Deployment:
	- If you are running Version 6.1, your system must contain fix pack 39 at a minimum. See Installing your Version 6.1 application serving [environment](http://publib.boulder.ibm.com/infocenter/wasinfo/v6r1/topic/com.ibm.websphere.zseries.doc/info/zseries/ae/welc6topinstalling.html) for more information.
	- If you are running Version 7.0, your system must contain fix pack 19 at a minimum. See Installing your Version 7.0 application serving [environment](http://publib.boulder.ibm.com/infocenter/wasinfo/v7r0/topic/com.ibm.websphere.installation.zseries.doc/info/zseries/ae/welc6topinstalling.html) for more information.
	- o If you are running Version 8.0, your system must contain fix pack 4 at minimum. See Installing your Version 8.0 application serving [environment](http://publib.boulder.ibm.com/infocenter/wasinfo/v8r0/topic/com.ibm.websphere.installation.zseries.doc/info/zseries/ae/welc6topinstalling.html) for more information.
- Install WebSphere eXtreme Scale for z/OS. See the WebSphere eXtreme Scale Program Directory on the [Library](http://www-01.ibm.com/software/webservers/appserv/extremescale/library/v85.html) Page for more information.

Using the WebSphere® Customization Toolbox, you can generate and run customized jobs to customize WebSphere eXtreme Scale for z/OS®.

# **Before you begin**

### **About this task**

Using the WebSphere Customization Toolbox, generate customization definitions and upload and run customized jobs to customize WebSphere eXtreme Scale for z/OS.

# **Installing the WebSphere [Customization](#page-425-0) Toolbox**

Install the WebSphere Customization Toolbox to customize your WebSphere eXtreme Scale for z/OS environment.

# **Generating [customization](#page-426-0) definitions**

Use the Profile Management Tool function within the WebSphere Customization Toolbox to generate customization definitions and create customized jobs for WebSphere eXtreme Scale for z/OS.

# **Uploading and running [customized](#page-427-0) jobs**

After you generate the customization definitions, you can upload and run the customized jobs that are associated with the definitions to your WebSphere eXtreme Scale for z/OS system.

# **Parent topic:**  $T.11$  **[Installing](#page-364-0)**

# <span id="page-425-0"></span>**Installing the WebSphere Customization Toolbox**

Install the WebSphere® Customization Toolbox to customize your WebSphere eXtreme Scale for z/OS® environment.

### **Before you begin**

- Install WebSphere eXtreme Scale for z/OS. See the WebSphere eXtreme Scale Program Directory on the [Library](http://www-01.ibm.com/software/webservers/appserv/extremescale/library/v85.html) Page for more information.
- You must use the latest version of the WebSphere Customization Toolbox to successfully install the product extension files.

#### **About this task**

The WebSphere Customization Tools is a workstation-based graphical tool you use to create customized jobs that build WebSphere eXtreme Scale for z/OS runtime environments.

#### **Procedure**

- 1. Use FTP to copy the xs.wct extension file from your z/OS system to the workstation on which you are installing the WebSphere Customization Tools. **The extension files are in the** /usr/lpp/zWebSphereXS/util/WCT directory on your z/OS operating system.
- 2. Download and install the latest version of the WebSphere Customization Toolbox.
- 3. Upload the xs.wct file to the WebSphere Customization Toolbox application.
	- a. Start the WebSphere Customization Toolbox application on your workstation.
	- b. Click **Help** > **Software Updates** > **Manage Extension**.
	- c. From the WebSphere Customization Toolbox Extension panel, click **Install**.
	- d. From the Source Archive File panel, click **Browse**, navigate to the directory in which you copied the xs.wct file in step 1, and click **Open**.
	- e. Click **Next** on the Source Archive panel.
	- f. Click **Next** on the Extension summary panel, and click **Finish** on the WebSphere Customization Toolbox Extension panel.
- 4. From the WebSphere Customization Toolbox Extension panel, click **Install**.
- 5. From the Source Archive File panel, click **Browse**, navigate to the directory in which you copied the xspf.wct file in step 1, and click **Open**.
- 6. Click **Next** on the Summary panel.
- 7. Click **Next** on the Extension summary panel, and click **Finish** on the WebSphere Customization Toolbox Extension panel

#### **What to do next**

After you upload both extension files and restart the WebSphere Customization Toolbox, you can use the Profile Management Tool to generate customization definitions for WebSphere eXtreme Scale for z/OS. See Generating [customization](#page-426-0) definitions for more information.

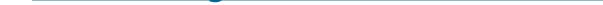

**Parent topic:** 708 [Customizing](#page-424-0) WebSphere eXtreme Scale for z/OS

# <span id="page-426-0"></span>**Generating customization definitions**

Use the Profile Management Tool function within the WebSphere® Customization Toolbox to generate customization definitions and create customized jobs for WebSphere eXtreme Scale for z/OS®.

#### **Before you begin**

Verify that your system contains the latest level of WebSphere Application Server Network Deployment. See [Customizing](#page-424-0) WebSphere eXtreme Scale for z/OS.

#### **About this task**

You can generate customization definitions using the Profile Management Tool, which is provided in the WebSphere Customization Tools. A customization definition is a set of files used to create customized jobs for configuring WebSphere eXtreme Scale for z/OS.

#### **Procedure**

- 1. Start the Profile Management Tool.
	- Click **Start** > **Programs** > **IBM WebSphere** > **WebSphere Customization Toolbox** > **WebSphere Customization Toolbox**. After the application starts, click the **Profile Management Tool** tab.
	- o **E Linux Run the shell script, wct.sh, which is in the /opt/IBM/WebSphere/Toolbox/ directory.** After the application starts, click the **Profile Management Tool** tab.
- 2. Using the customization locations that you have added or created for WebSphere Application Server for z/OS, select the profile that you want to augment from the Customization Locations list of the existing WebSphere Application Server product version that is installed on your z/OS operating system.

Upload the [customized](#page-427-0) job to your target z/OS system. See Uploading and running customized jobs for more information.

**Parent topic:** VIOS [Customizing](#page-424-0) WebSphere eXtreme Scale for z/OS

**Note:** Do not use the same location that you are using for other WebSphere eXtreme Scale customization definitions.

- 3. Select an environment from the Customization Definitions list for WebSphere Application Server for z/OS. Click **Augment** to create the response file and list of instructions for augmenting the WebSphere Application Server for z/OS runtime environment. The Profile Management Tool Environment Selection panel is displayed.
- 4. Select the environment to augment from the Environments list, and click **Next**.
	- Management
	- Application server
	- Managed (custom) node

The Profile Management Tool Augment Selection panel is displayed.

- 5. Select the type of augmentation to apply from the list of Augment types, and click **Next**.
- 6. Complete the fields on the panels. Specify the values for the parameters that are used to create your WebSphere Application Server for z/OS runtime environment.
- 7. Click **Augment** to generate the customization definition.
- 8. Click **Finish** to close the dialog, and continue.

#### **What to do next**

# <span id="page-427-0"></span>**Uploading and running customized jobs**

After you generate the customization definitions, you can upload and run the customized jobs that are associated with the definitions to your WebSphere® eXtreme Scale for z/OS® system.

### **Before you begin**

Generate the customization definitions for the jobs that you want to upload to your z/OS system. For more information, see Generating [customization](#page-426-0) definitions.

#### **About this task**

Upload and run the customized jobs that you created using the WebSphere Customization Tools to administer and monitor your WebSphere eXtreme Scale for z/OS environment.

#### **Procedure**

- 1. Upload the customized jobs. On the **Customization Definitions** tab, select the jobs that you want to upload and click **Process**. The Profile Management Tool Select Process Type panel is displayed.
- 2. Select the **FTP upload type** for the target z/OS operating system, and click **Next**. Specify the required information on the Upload Customization Definition panel.
- 3. Click **Finish**.
- 4. Run the customized jobs. Click the **Customization Instructions** tab, and follow the customization instructions for each job.

**Parent topic:** WebSphere eXtreme Scale for z/OS

# <span id="page-428-0"></span>**Upgrading and migrating WebSphere eXtreme Scale**

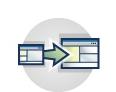

You can migrate to Version 7.1.1 from previous versions, or you can apply maintenance packages. To avoid outages, you must consider the order in which you apply the updates to the servers in your configuration.

#### **[Updating](#page-429-0) eXtreme Scale servers**

You can upgrade WebSphere® eXtreme Scale to a new version, either by applying maintenance or installing a new version, without interrupting service.

#### **Migrating to WebSphere eXtreme [ScaleVersion](#page-432-0) 7.1.1Version 8.6**

With the WebSphere eXtreme Scale installer, you cannot upgrade or modify a previous installation. You must uninstall the previous version before you install the new version. You do not need to migrate your configuration files because they are backward compatible. However, if you changed any of the script files that are shipped with the product, you must reapply these changes to the updated script files.

#### **Installing fix packs using IBM [Installation](#page-0-0) Manager**

You can use IBM® Installation Manager to update the product with the fix packs that are available for WebSphere eXtreme Scale product offerings. Fix packs can be installed from the GUI, the command line, or using response files.

#### **Using the Update Installer to install [maintenance](#page-433-0) packages**

Use the IBM Update Installer to update your WebSphere eXtreme Scale or WebSphere eXtreme Scale Client environment with various types of maintenance, such as interim fixes, fix packs, and refresh packs.

#### **xsadmin tool to xscmd tool [migration](#page-434-0)**

In previous releases, the **xsadmin** tool was a sample command-line utility to monitor the state of the environment. The **xscmd** tool has been introduced as an officially supported administrative and monitoring command-line tool. If you were previously using the **xsadmin** tool, consider migrating your commands to the new **xscmd** tool.

#### **[Deprecated](#page-437-0) properties and APIs**

The following list of properties and APIs were deprecated in the specified releases. Use the recommended migration action to determine how to update your configuration.

# <span id="page-429-0"></span>**Updating eXtreme Scale servers**

You can upgrade WebSphere® eXtreme Scale to a new version, either by applying maintenance or installing a new version, without interrupting service.

#### **Before you begin**

You must have the binary file for the major version release or maintenance that you want to apply. You can get the latest information about the available releases and [maintenance](http://www-947.ibm.com/support/entry/portal/Overview/Software/WebSphere/WebSphere_eXtreme_Scale) packages from the **IBM** support portal for WebSphere eXtreme Scale.

#### **About this task**

**T.1.1** Before you can upgrade to WebSphere eXtreme Scale Version 7.1.0 or earlier to Version 7.1.1.x, you must first apply an interim fix to each installation used by your client and container servers. The fix is available at **IBM [support](http://www-01.ibm.com/support/docview.wss?uid=swg1PM52188) portal**. After applying the fix, you can proceed to upgrade your version of WebSphere eXtreme Scale to version 7.1.1.x.

To upgrade without service interruption, first upgrade catalog servers, then upgrade the container servers and client servers. If you have a server and client installation on the same physical server, you can upgrade the full installations on each physical server. If you have client-only installations, upgrade these installations last.

#### **Procedure**

- 1. Upgrade the catalog service tier, repeating the following steps for each catalog server in the data grid. Upgrade the catalog service tier before upgrading any container servers or clients. Individual catalog servers can interoperate with version compatibility, so you can apply upgrades to one catalog server at a time without interrupting service.
	- a. If you are running with quorum mechanism enabled, check for a healthy quorum status. Run the following command:

xsadmin -quorumStatus

xscmd -c showQuorumStatus

This result indicates that all the catalog servers are connected.

b. If you are using multi-master replication between two catalog service domains, dismiss the link between the two catalog service domains while you are upgrading the catalog servers.

xsadmin –ch host -p 1099 -dismissLink domain\_name

7.1.1+

xscmd –c dismissLink –cep host:2809 -fd domain\_name

You only need to run this command from one of the catalog service domains to remove the link between two catalog service domains.

c. Shut down one of the catalog servers. You can use the **stopOgServer** command, the **xscmd -c teardown** command, or shut down the application server that is running the catalog service in WebSphere Application Server. There are no requirements for the order in which you stop the catalog servers, but shutting down the primary catalog server last reduces turnover. To determine which catalog server is the primary, look for the CWOBJ8106 message in the log files. Under normal conditions when the quorum mechanism is enabled, quorum is maintained when a catalog server is shut down, but it is a best practice to query quorum status after each shutdown with the **xscmd -c showQuorumStatus** command.

You can provide a specific list of servers to stop to the **stopOgServer** command, or the **xscmd -c teardown** commands:

stopOgServer server name

xsadmin -teardown server name

#### 7.1.1+

xscmd –c teardown -sl server\_name

With the previous examples, the **stopOgServer** , or **xscmd -c teardown** commands are completing the same shutdown tasks. However, you can filter the servers to stop with the **xscmd -c teardown** command. See Stopping servers [gracefully](#page-649-0) with the xscmd utility for more information about filtering the servers by zone or host name. The teardown command filters out the matching servers and asks if the selected servers are correct.

If you are using a [stand-alone](#page-634-0) environment, see Starting a stand-alone catalog service for more information. If you are using a WebSphere Application Server [environment,](#page-650-0) see Starting and stopping servers in a WebSphere Application Server environment for more information.

- d. Install the updates on the catalog server. You can either migrate the catalog server to a new major release of the product or apply a maintenance package. See the following topics for more information:
	- To migrate from a installation: Migrating to WebSphere eXtreme [ScaleVersion](#page-432-0) 7.1.1Version 8.6
- e. Restart the catalog server.

**Important:** These commands must contain the -cep <catalog server host>: <listener\_port> value for the restarted catalog server.

The catalog server runs in compatibility mode until all the catalog servers are moved to the same level. Compatibility mode mostly applies to major release migrations because new functions are not available on the servers that are not migrated. No restrictions exist on how long catalog servers can run in compatibility mode, but the best practice is to migrate all catalog servers to the same level as soon as possible.

f. Verify that the catalog server started successfully. Ensure that the following **xscmd** commands return valid results:

```
xscmd -c routetable -cep cathost:2809
xscmd -c showMapSizes -cep cathost:2809
```
- g. Apply updates to the remaining catalog servers in your configuration.
- 2. Upgrade the container servers, repeating the following steps for each container server in the data grid. You can upgrade container servers in any order.
	- a. Stop the container servers that you want to upgrade. You can stop the container servers that you want to updgrade with the **stopOgserver** command, or with the **xscmd -c teardown** command. For more [information,](#page-649-0) see Stopping [stand-alone](#page-645-0) servers and Stopping servers gracefully with the xscmd utility.

By running the **xscmd -c teardown** or **stopOgserver** commands to handle multiple servers in parallel, the placement mechanism can move shards in larger groups. However, do not to take down too many servers at the same time. The resources of servers that remain might become overloaded.

b. Verify that the container servers were stopped and removed from the data grid. . Run the following **xscmd** commands and verify that the results do not contain the stopped container servers.

xscmd -c routetable xscmd -c showMapSizes

If these commands are run too soon after container servers are stopped, correct results might not be returned. Wait a few minutes and try running the commands again.

- c. Install the updates on the container servers. You can either migrate the container servers to a new major release of the product or apply a maintenance package. See the following topics for more information:
	- To migrate from a installation: Migrating to WebSphere eXtreme [ScaleVersion](#page-432-0) 7.1.1Version 8.6
- d. Restart your container servers.
- e. Verify that the container servers were restarted and added to the data grid. Run the following **xscmd** commands and verify that the results contain the restarted container servers.

xscmd -c routetable xscmd -c showMapSizes

If these commands are run too soon after container servers are started, correct results might not be returned. Wait a few minutes and try running the commands again.

- f. Upgrade any remaining container servers in your configuration.
- 3. If you are using multi-master replication, reconnect your catalog service domains. Use the **xscmd -c establishLink** command to reconnect the catalog service domains.

xsadmin –ch host –p 1099 –establishLink dname fdHostA:2809,fdHostB:2809

xscmd –c establishLink -cep host:2809 -fd dname -fe fdHostA:2809,fdHostB:2809

4. Upgrade the client-only installations.

#### **What to do next**

You can also use these steps to revert to an older version or to uninstall maintenance packages. However, if you revert to Version 7.1.0 when you are using multi-master replication, the two-way replication might not function correctly when you re-establish the links. In this situation, restart both catalog service domains and re-link the catalog service domains with the **establishLink** command.

**Parent topic:** Upgrading and migrating [WebSphere](#page-428-0) eXtreme Scale

#### **Related concepts**:

Configuration [considerations](#page-327-0) for multi-master topologies

#### **Related tasks**:

[Administering](#page-657-0) with the xscmd utility **7.11** Using the Update Installer to install [maintenance](#page-433-0) packages Retrieving eXtreme Scale [environment](#page-0-0) information with the xscmd utility [Configuring](#page-511-0) multiple data center topologies Migrating to WebSphere eXtreme [ScaleVersion](#page-432-0) 7.1.1Version 8.6 Starting and stopping [stand-alone](#page-632-0) servers Starting and stopping servers in a WebSphere Application Server [environment](#page-650-0)
# <span id="page-432-0"></span>**Migrating to WebSphere eXtreme ScaleVersion 7.1.1Version 8.6**

With the WebSphere® eXtreme Scale installer, you cannot upgrade or modify a previous installation. You must uninstall the previous version before you install the new version. You do not need to migrate your configuration files because they are backward compatible. However, if you changed any of the script files that are shipped with the product, you must reapply these changes to the updated script files.

### **Before you begin**

Verify that your systems meet the minimum requirements for the product versions you plan to migrate and install. See Hardware and software [requirements](#page-11-0) for more information.

### **About this task**

Merge any modified product script files with new product script files in the /bin directory to maintain your changes.

**Tip:** If you did not modify the script files that are installed with the product, you are not required to complete the following migration steps. Instead, you can upgrade to Version 7.1.1Version 8.6 by uninstalling the previous version and installing the new version in the same directory.

#### **Procedure**

**7.1 Using the Update Installer to install [maintenance](#page-433-0) packages** Retrieving eXtreme Scale [environment](#page-0-0) information with the xscmd utility [Updating](#page-429-0) eXtreme Scale servers [Configuring](#page-511-0) multiple data center topologies Starting and stopping [stand-alone](#page-632-0) servers

- 1. Stop all processes that are using WebSphere eXtreme Scale.
	- Stop all processes that are running in your stand-alone WebSphere eXtreme Scale environment. For more information, see Stopping [stand-alone](#page-645-0) servers.
	- Read about [command-line](http://publib.boulder.ibm.com/infocenter/wasinfo/v8r0/topic/com.ibm.websphere.nd.doc/info/ae/ae/txml_command.html) utilities to stop all processes that are running in your WebSphere Application Server or WebSphere Application Server Network Deployment environment.
- 2. Save any modified scripts from your current installation directory to a temporary directory.
- 3. Uninstall the product. For more information, see 7.11 [Uninstalling](#page-422-0) WebSphere eXtreme Scale.
- 4. Install WebSphere eXtreme Scale Version 7.1.1Version 8.6. See [Installing](#page-364-0) for more information.
- 5. Merge your changes from the files in the temporary directory to the new product script files in the /bin directory.
- 6. Start all of your WebSphere eXtreme Scale processes to begin using the product. For more information, see [Administering.](#page-630-0)

**Parent topic:** Upgrading and migrating [WebSphere](#page-428-0) eXtreme Scale

#### **Related concepts**:

Hardware and software [requirements](#page-11-0) Configuration [considerations](#page-327-0) for multi-master topologies

#### **Related tasks**:

Starting and stopping servers in a WebSphere Application Server [environment](#page-650-0)

# <span id="page-433-0"></span>**Using the Update Installer to install maintenance packages**

Use the IBM® Update Installer to update your WebSphere® eXtreme Scale or WebSphere eXtreme Scale Client environment with various types of maintenance, such as interim fixes, fix packs, and refresh packs.

### **About this task**

Use the IBM Update Installer to install and apply various types of maintenance packages for WebSphere eXtreme Scale or WebSphere eXtreme Scale Client. Because the Update Installer undergoes regular maintenance, you must use the most current version of the tool.

**Important:** If a non-root user launches the Update Installer program, then that user account must be able to run the **slibclean** command; otherwise, a root user must run the **slibclean** command whenever the Update Installer program is used.

### **Procedure**

If the installation process fails, see the temporary log file, which is in the updi\_root/logs/update/tmp directory. The Update Installer creates the install root/logs/update/maintenance package.install directory in which the installation log files are located.

- 1. Stop all processes that are running in your environment.
	- To stop all processes that are running in your stand-alone eXtreme Scale environment, see Stopping [stand-alone](#page-645-0) servers.
	- To stop all processes that are running in your WebSphere Application Server environment, see [Command-line](http://www14.software.ibm.com/webapp/wsbroker/redirect?version=compass&product=was-nd-mp&topic=txml_command) utilities.
- 2. Download the latest version of the Update Installer. See [Recommended](http://www.ibm.com/support/docview.wss?rs=180&uid=swg24020212) fixes for more information.
- 3. Install the Update Installer. See Installing the Update Installer for [WebSphere](http://www14.software.ibm.com/webapp/wsbroker/redirect?version=compass&product=was-nd-dist&topic=tins_updi_install) Software in the WebSphere Application Server Information Center for more information.
- 4. Download into the *updi root/maintenance directory the maintenance packages that you intend to* install. See the **[Support](http://www-947.ibm.com/support/entry/portal/Overview/Software/WebSphere/WebSphere_eXtreme_Scale) site** for more information.
- 5. Use the Update Installer to install the interim fix, fix pack, or refresh pack. You can install the maintenance package by running the graphical user interface (GUI), or by running the Update Installer in silent mode.

Run the following command from the updi root directory to start the GUI:

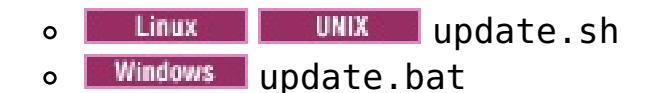

Run the following command from the updi root directory to run the Update Installer in silent mode:

- . **Inux Communist** ./update.sh -silent -options responsefile/file name
- o **Windows** update.bat -silent -options responsefile\file\_name

## **Results**

**Parent topic:** Upgrading and migrating [WebSphere](#page-428-0) eXtreme Scale

#### **Related concepts**:

Configuration [considerations](#page-327-0) for multi-master topologies

#### **Related tasks**:

Retrieving eXtreme Scale [environment](#page-0-0) information with the xscmd utility

[Updating](#page-429-0) eXtreme Scale servers

[Configuring](#page-511-0) multiple data center topologies

Migrating to WebSphere eXtreme [ScaleVersion](#page-432-0) 7.1.1Version 8.6

Starting and stopping [stand-alone](#page-632-0) servers

Starting and stopping servers in a WebSphere Application Server [environment](#page-650-0)

[Troubleshooting](#page-420-0) installation

Installing WebSphere eXtreme Scale or WebSphere eXtreme Scale Client in a stand-alone [environment](#page-371-0)

Installing [WebSphere](#page-373-0) eXtreme Scale or WebSphere eXtreme Scale Client with WebSphere Application Server

Installing [WebSphere](#page-370-0) eXtreme Scale with the installation wizard

# **xsadmin tool to xscmd tool migration**

**I.1.1** In previous releases, the **xsadmin** tool was a sample command-line utility to monitor the state of the environment. The **xscmd** tool has been introduced as an officially supported administrative and monitoring command-line tool. If you were previously using the **xsadmin** tool, consider migrating your commands to the new **xscmd** tool.

# **xsadmin and xscmd command equivalents**

**Important:** The **xsadmin** utility has now been deprecated. Use the **xscmd** utility instead. The **xscmd** utility is provided as a supported utility for monitoring and administering your environment. For more information, see [Administering](#page-657-0) with the xscmd utility.

Table 1. Arguments for the xsadmin utility and xscmd equivalent commands. Some xscmd commands have a short form The short form commands have one dash (-), and the long form commands have two dashes (--). You can use either for

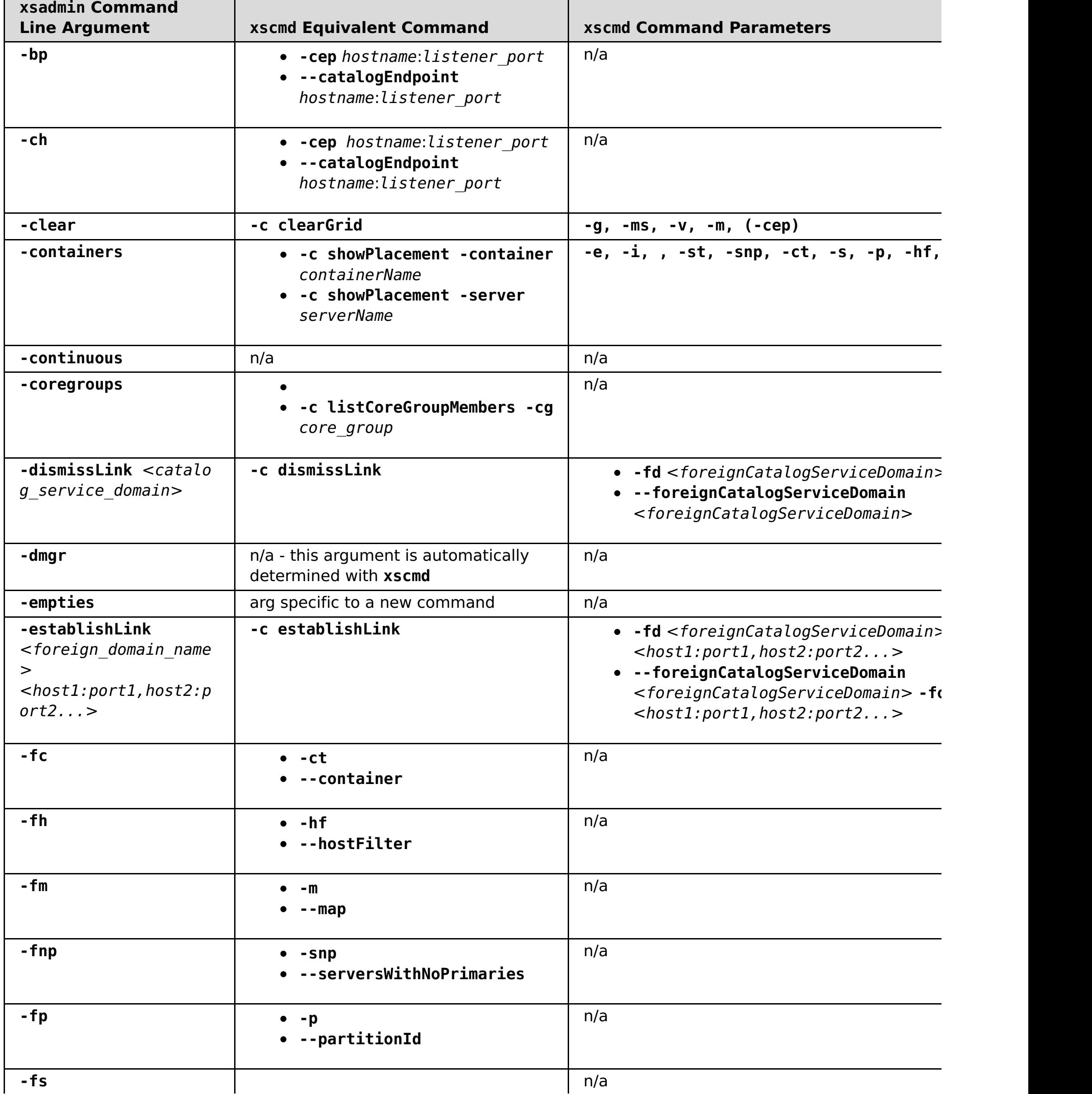

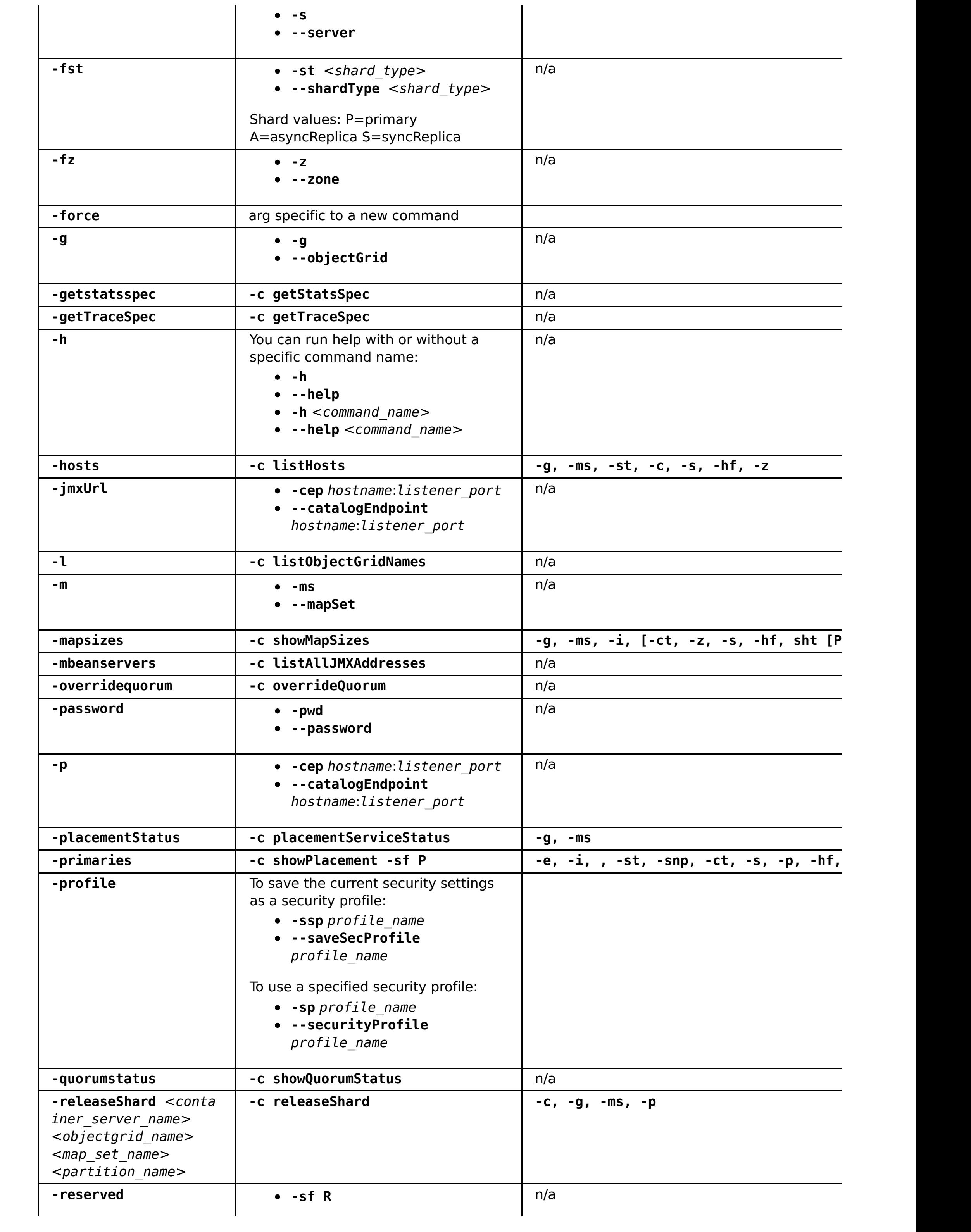

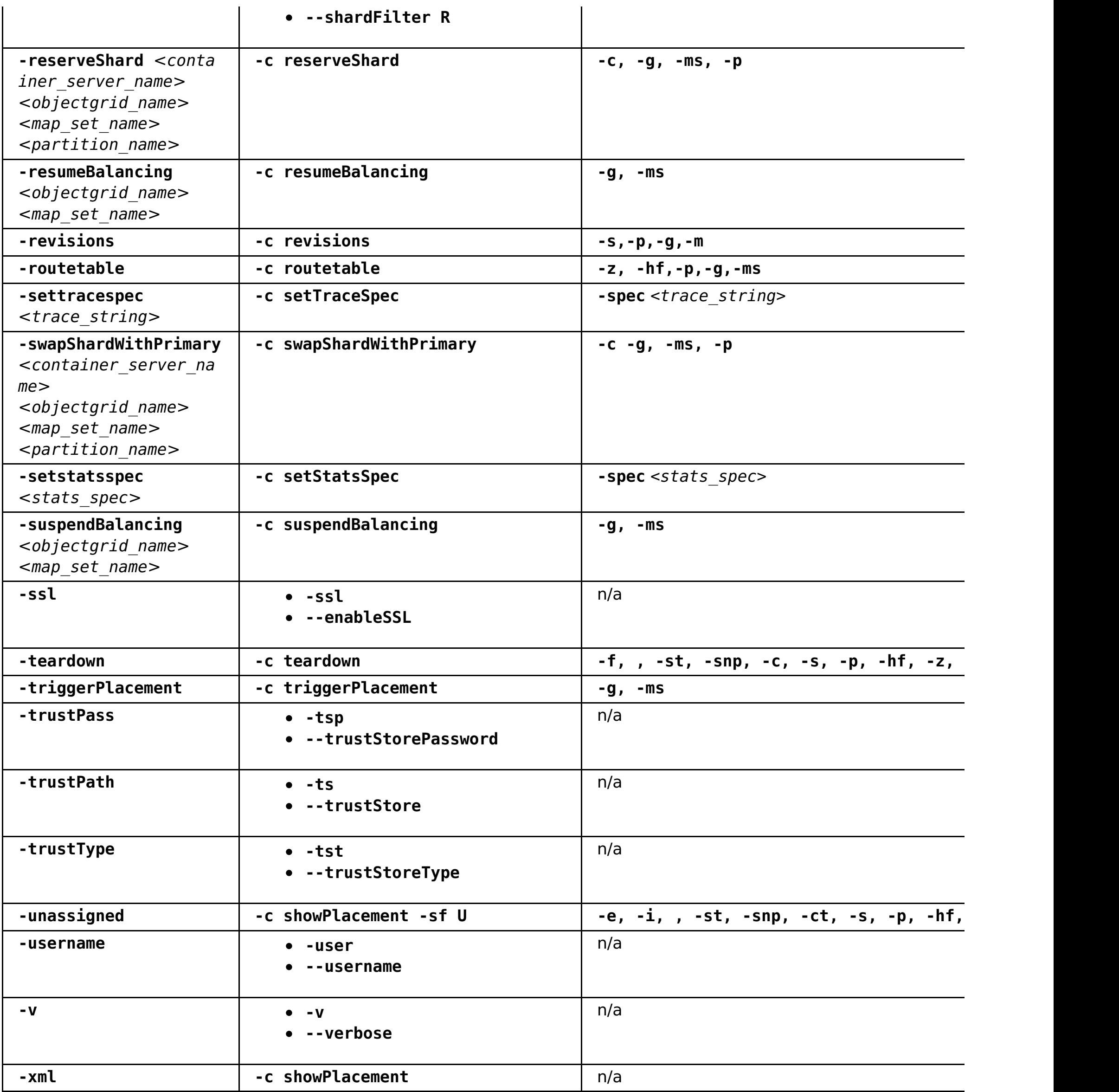

**Parent topic:** Upgrading and migrating [WebSphere](#page-428-0) eXtreme Scale

## **Related tasks**:

[Configuring](#page-1084-0) security profiles for the xscmd utility [Administering](#page-657-0) with the xscmd utility [Monitoring](#page-978-0) with the xscmd utility

# <span id="page-437-0"></span>**Deprecated properties and APIs**

The following list of properties and APIs were deprecated in the specified releases. Use the recommended migration action to determine how to update your configuration.

### 7.1.19

# **Deprecated items in Version 7.1.1**

Table 1. Deprecated properties and APIs

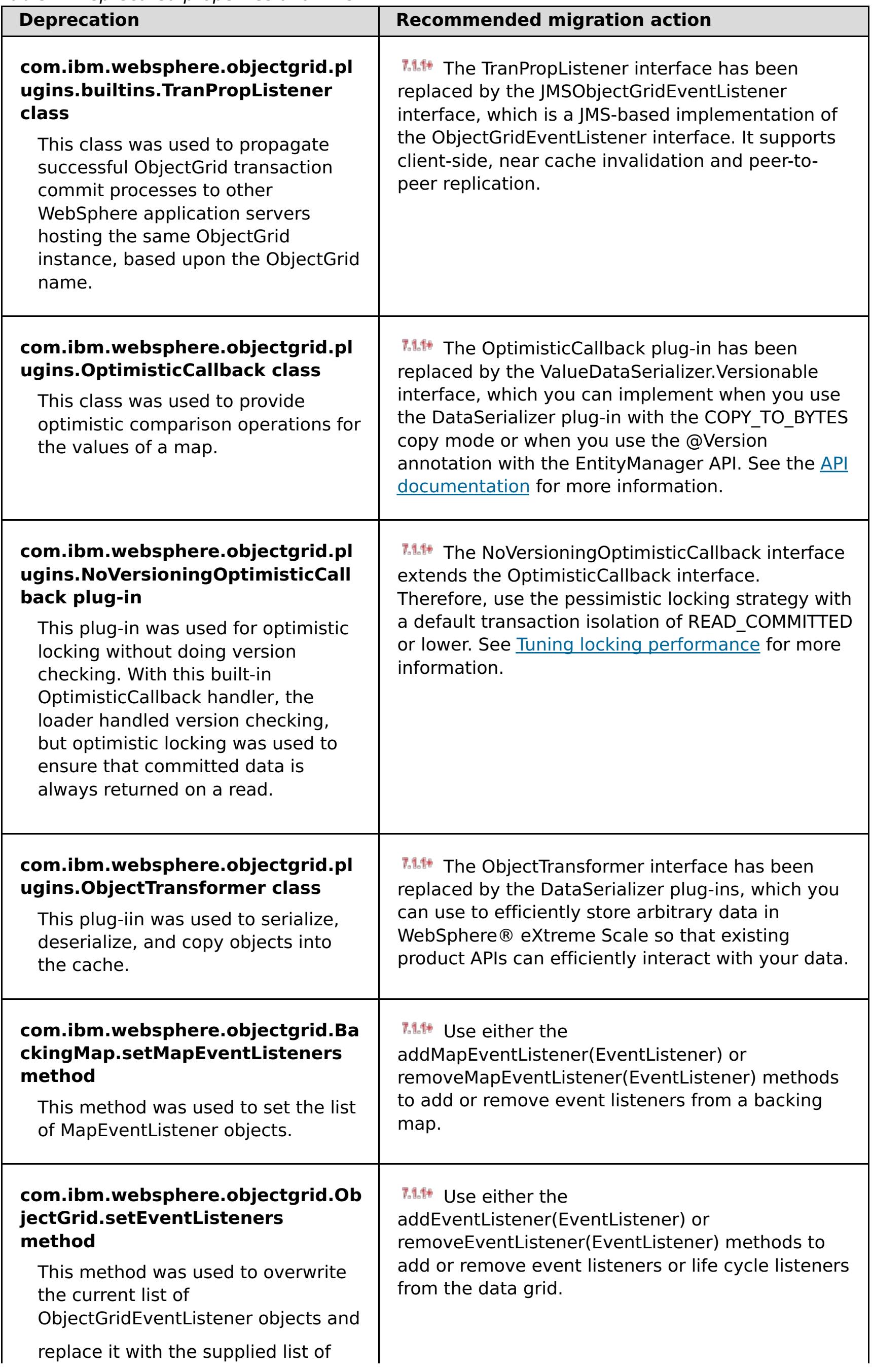

#### $7.1.1*$

# **Stabilized features in Version 7.1.1**

If a feature is listed as stabilized, IBM does not currently plan to deprecate or remove this capability in a subsequent release of the product; but future investment will be focused on the alternative function. Users do not need to change any existing applications and scripts that use a stabilized function; but they should consider using the strategic alternative for new applications.

| <b>Stabilized feature</b>                                                                                                    | <b>Recommended migration action</b>                                                                                                    |
|----------------------------------------------------------------------------------------------------|----------------------------------------------------------------------------------------------------|
| xsadmin<br>The xsadmin utility is<br>provided as a sample of<br>how you can create<br>custom utilities for your<br>deployment. | <b>MALE</b> Use the <b>xscmd</b> utility to complete administrative tasks<br>in the environment such as: establishing multi-master<br>replication links, overriding quorum, and stopping groups of<br>servers with the teardown command. |

Table 2. Deprecated properties and APIs

# **Deprecated items in Version 7.1**

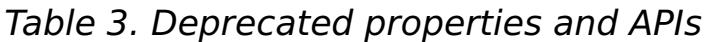

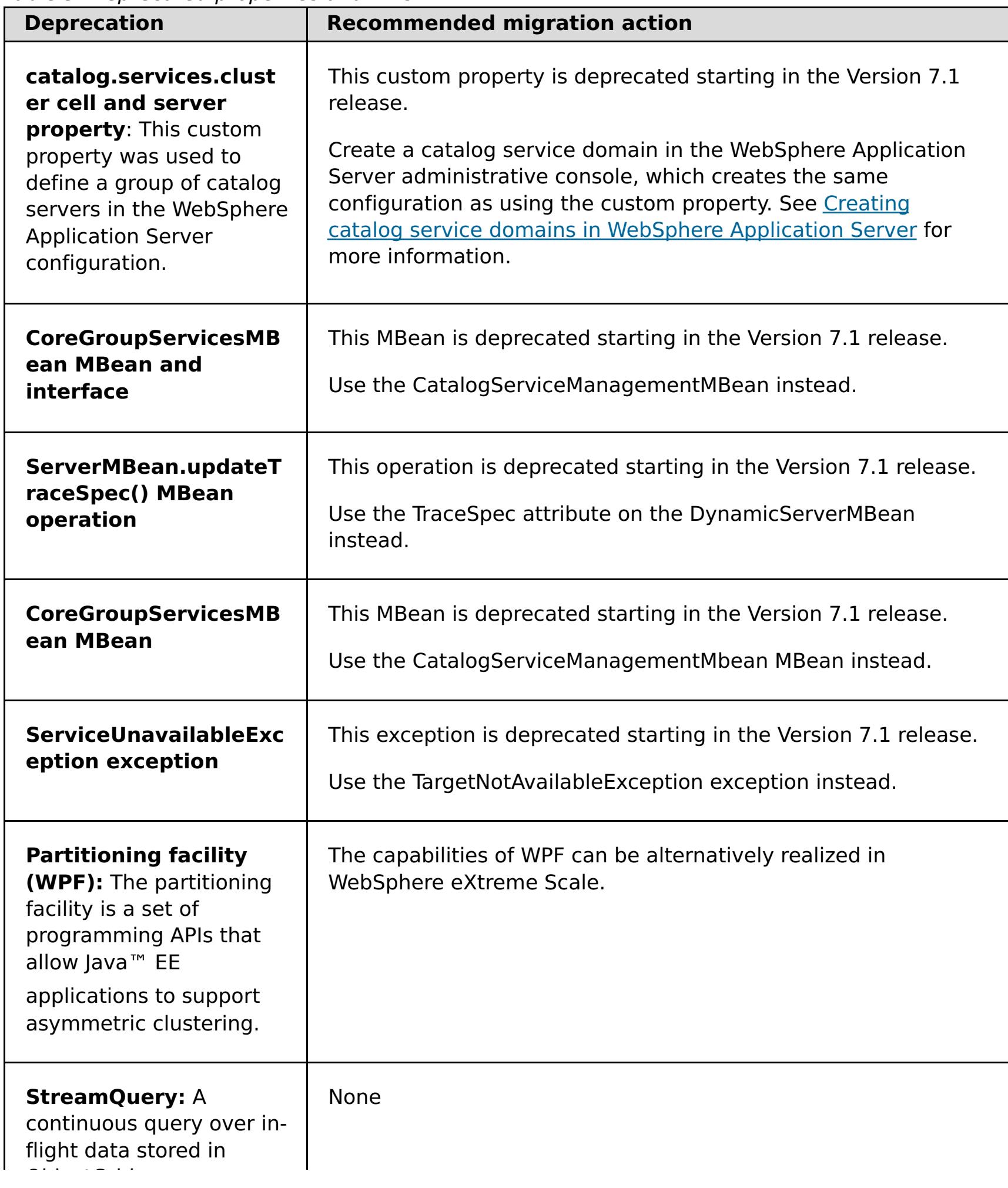

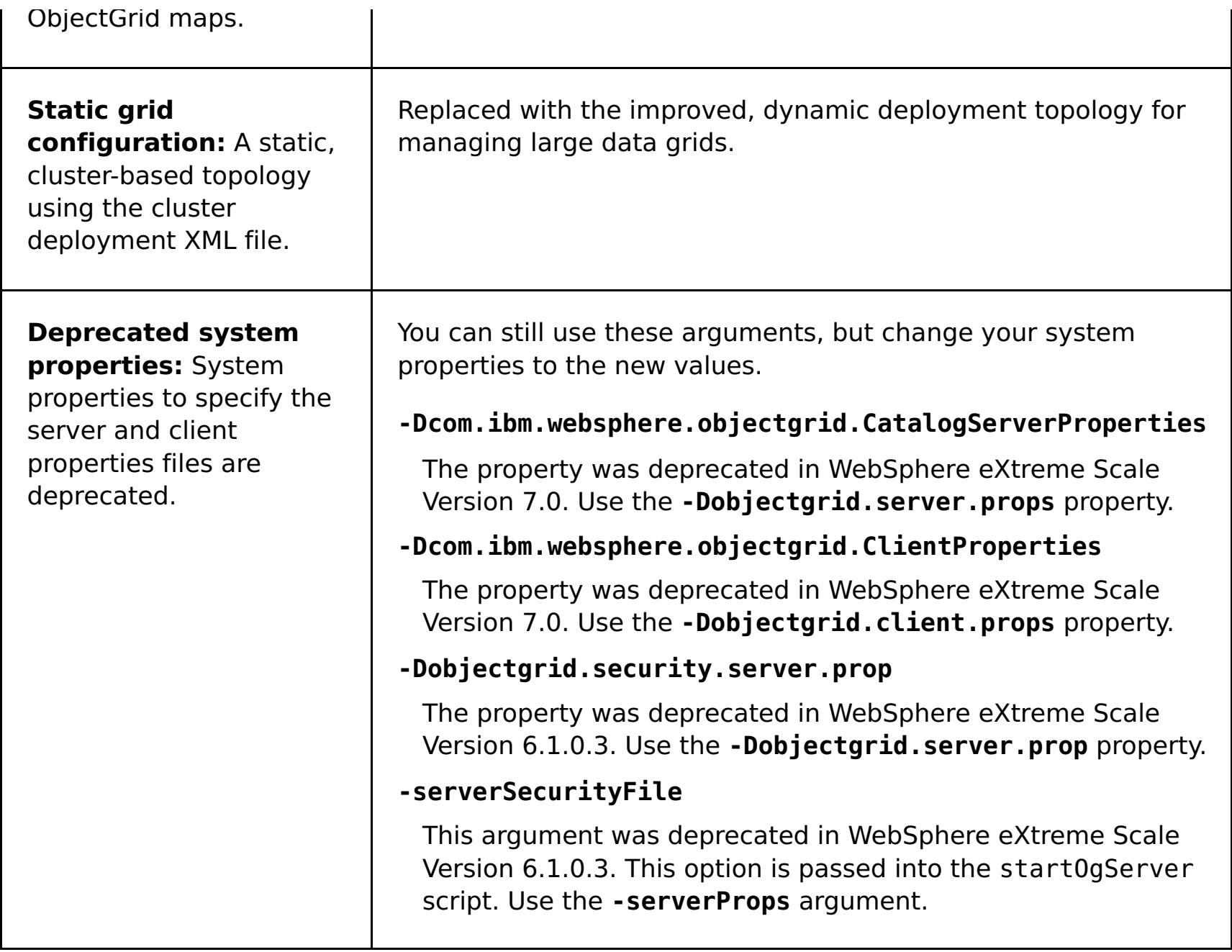

## **Removed [properties](#page-440-0) and APIs**

If you are migrating your configuration from an earlier release of WebSphere eXtreme Scale, some features might be removed from this and earlier releases. Use the recommended migration action to determine how to update your configuration.

**Parent topic:** Upgrading and migrating [WebSphere](#page-428-0) eXtreme Scale

**Related reference**: What's new in [Version](#page-6-0) 7.1.1 Removed [properties](#page-440-0) and APIs

# <span id="page-440-0"></span>**Removed properties and APIs**

If you are migrating your configuration from an earlier release of WebSphere® eXtreme Scale, some features might be removed from this and earlier releases. Use the recommended migration action to determine how to update your configuration.

If a feature is listed as deprecated in [Deprecated](#page-437-0) features, IBM® might remove this capability in a subsequent release of the product. Future investment will be focused on the strategic function listed under Recommended Migration Actions in Deprecated features. Typically, a feature is not removed until at least two major releases or three full years (whichever time period is longer) after the release in which that feature is deprecated. In rare cases, it might become necessary to remove features sooner; such cases are indicated clearly and explicitly in the descriptions of these deprecated features in [Deprecated](#page-437-0) features.

[Deprecated](#page-437-0) properties and APIs What's new in [Version](#page-6-0) 7.1.1

The following information describes removed features, APIs, scripting interfaces, tools, and publicly exposed configuration data. Where possible, the recommended replacement is identified.

**Parent topic:** [Deprecated](#page-437-0) properties and APIs

### **Related reference**:

# <span id="page-441-0"></span>**Configuring**

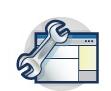

You can configure WebSphere® eXtreme Scale to run in a stand-alone environment, or you can configure eXtreme Scale to run in an environment with WebSphere Application Server or WebSphere Application Server Network Deployment. For a WebSphere eXtreme Scale deployment to pick up configuration changes on the server side of the data grid, you must restart processes to make these changes take effect rather than being applied dynamically. However, on the client side, although you may not alter the configuration settings for an existing client instance, you can create a new client with the settings you require by using an XML file or doing so programmatically. When creating a client, you can override the default settings that come from the current server configuration.

#### **[Configuration](#page-443-0) methods**

You can configure most aspects of the product with XML files and property files. You can also use programmatic methods, including application and system programming interfaces, plug-ins, and managed beans.

#### **[Operational](#page-444-0) checklist**

Use the operational checklist to prepare your environment for deploying WebSphere eXtreme Scale.

#### **[Configuring](#page-447-0) data grids**

Use an ObjectGrid descriptor XML file to configure data grids, backing maps, plug-ins, and so on. To configure WebSphere eXtreme Scale, use an ObjectGrid descriptor XML file and the ObjectGrid API. For a distributed topology, you need an ObjectGrid descriptor XML file and a deployment policy XML file.

#### **Configuring [deployment](#page-462-0) policies**

Use the deployment policy descriptor XML file and the objectgrid descriptor XML file to manage a distributed topology. The deployment policy is encoded as an XML file that is provided to the container server. The deployment policy provides information about maps, map sets, partitions, replicas, and so on. It also controls shard placement behaviors.

#### **[Configuring](#page-477-0) catalog and container servers**

WebSphere eXtreme Scale has two types of servers: catalog servers and container servers. Catalog servers control the placement of shards and discover and monitor the container servers. Multiple catalog servers can join a catalog service domain to provide high availability to the environment. A container server is a Java™ virtual machine (JVM) that stores the application data for the data grid.

#### **[Configuring](#page-511-0) multiple data center topologies**

With the multi-master asynchronous replication, you link a set of catalog service domains. The connected catalog service domains are then synchronized using replication over the links. You can define the links using properties files, at run time with Java Management Extensions (JMX) programs, or with command-line utilities. The set of current links for a domain is stored in the catalog service. You can add and remove links without restarting the catalog service domain that hosts the data grid.

#### **[Configuring](#page-515-0) ports**

You must open ports to communicate among servers and with remote servers.

#### **[Configuring](#page-522-0) transports**

Transports enable the exchange of objects and data between different server processes in your configuration.

## **[Configuring](#page-528-0) Java clients**

You can configure WebSphere eXtreme Scale to run in a stand-alone environment, or in an environment with WebSphere Application Server. For a WebSphere eXtreme Scale deployment to pick up configuration changes on the server grid side, you must restart processes to make these changes take effect rather than being applied dynamically. However, on the client side, although you cannot alter the configuration settings for an existing client instance, you can create a new client instance with the settings you require by using an XML file or doing so programmatically. When creating a client, you can override the default settings that come from the current server configuration.

## **[Configuring](#page-539-0) eXtreme Scale connection factories**

### **[Configuring](#page-543-0) cache integration**

WebSphere eXtreme Scale can integrate with other caching-related products. You can also use the WebSphere eXtreme Scale dynamic cache provider to plug WebSphere eXtreme Scale into the dynamic cache component in WebSphere Application Server. Another extension to WebSphere Application Server is the WebSphere eXtreme Scale HTTP session manager, which can help to cache HTTP sessions.

#### **[Configuring](#page-590-0) database integration**

You can use WebSphere eXtreme Scale to lower the load on databases. You can use a Java Persistence API (JPA) between WebSphere eXtreme Scale and the database to integrate changes as a loader.

#### **[Configuring](#page-595-0) REST data services**

You can use WebSphere eXtreme Scale REST data service with WebSphere Application Server version 7.0,WebSphere Application Server Community Edition and Apache Tomcat.

#### **Configuring [OSGi-enabled](#page-147-0) plug-ins using the ObjectGrid descriptor XML file**

In this task, you add existing OSGi services to a descriptor XML file so that WebSphere eXtreme Scale containers can recognize and load the OSGi-enabled plug-ins correctly.

#### **[Configuring](#page-628-0) servers for OSGi**

WebSphere eXtreme Scale includes a server OSGi bundle, allowing starting and configuring servers and containers within an OSGi framework. The configuration topics describe how to use the eXtreme Scale server bundle, OSGi Blueprint service and eXtreme Scale configuration to run eXtreme Scale servers in an Eclipse Equinox OSGi framework.

# <span id="page-443-0"></span>**Configuration methods**

You can configure most aspects of the product with XML files and property files. You can also use programmatic methods, including application and system programming interfaces, plug-ins, and managed beans.

### **About this task**

Use the following files to create a basic configuration:

#### **Server properties file**

Use the server properties file to define settings for catalog and container servers, such as trace, logging, security, ports, and so on. You can pass a server properties file to the server start script, put the file in your classpath, or define the file with system properties.

#### **Client properties file**

Use the client properties file to set properties on your clients, including ports and security settings. You can specify the client properties file to use with a system property, by placing the file in the classpath, or by using the ClientClusterContext.getClientProperties method.

#### **ObjectGrid descriptor XML file**

The ObjectGrid descriptor XML file describes the data grid and map configuration. Specify the file to use with the server start script for stand-alone configurations, or add the file to the application module for WebSphere® Application Server configurations.

#### **Deployment policy descriptor XML file**

The deployment policy XML file controls shard and placement of data on the various container servers in the configuration. Specify the file to use with the server start script for stand-alone configurations, or add the file to the application module for WebSphere Application Server configurations.

## **Parent topic:** [Configuring](#page-441-0)

#### **Related concepts**:

[Embedded](#page-655-0) server API Interacting with an ObjectGrid using the [ObjectGridManager](#page-693-0) interface

**Related tasks**: [Configuring](#page-447-0) data grids

Connecting to distributed ObjectGrid instances [programmatically](#page-688-0) Configuring [deployment](#page-462-0) policies

#### **Related reference**:

[ObjectGrid](#page-2795-0) descriptor XML file [Deployment](#page-2817-0) policy descriptor XML file Server [properties](#page-2771-0) file Client [properties](#page-2780-0) file

#### **Related information**:

[ObjectGridManager](#page-2522-0) interface [ClientClusterContext](#page-2391-0) interface [DeploymentPolicy](#page-1177-0) interface

# <span id="page-444-0"></span>**Operational checklist**

Use the operational checklist to prepare your environment for deploying WebSphere® eXtreme Scale.

Table 1. Operational checklist

| <b>Checklist item</b>                                                                                                    | For more information                                     |
|----------------------------------------------------------------------------------------------------|----------------------------------------------------------|
| If you are using AIX®, tune the following<br>operating system settings:                                                                                                    | • For AIX tuning information, see Tuning<br>AIX systems. |
| <b>TCP_KEEPINTVL</b>                                                                                                    |                                                          |
| The TCP KEEPINTVL setting is part of a<br>socket keep-alive protocol that enables<br>detection of network outage. The property<br>specifies the interval between packets that<br>are sent to validate the connection. When<br>you are using WebSphere eXtreme Scale,<br>set the value to 10. To check the current<br>setting, run the following command: |                                                          |
| # no -o tcp keepintvl                                                                                                    |                                                          |
| To change the current setting, run the<br>following command:                                                                                                    |                                                          |
| # no -o tcp keepintvl=10                                                                                                    |                                                          |
| The TCP KEEPINTVL setting is in half<br>seconds.                                                                                                    |                                                          |
| <b>TCP KEEPINIT</b>                                                                                                    |                                                          |
| The TCP KEEPINIT setting is part of a<br>socket keep-alive protocol that enables<br>detection of network outage. The property<br>specifies the initial timeout value for TCP<br>connection. When you are using<br>WebSphere eXtreme Scale, set the value<br>to 40. To check the current setting, run the<br>following commands:                          |                                                          |
| # no -o tcp keepinit                                                                                                    |                                                          |
| To change the current setting, run the<br>following command:                                                                                                    |                                                          |
| # no -o tcp keepinit=40                                                                                                    |                                                          |
| The TCP KEEPINIT setting is in half<br>seconds.                                                                                                    |                                                          |
| Update the orb. properties file to modify<br>the transport behavior of the grid. The<br>orb.properties file is in the java/jre/lib<br>directory.                                                                                                    | <b>ORB</b> properties                                    |
| Use parameters in the start0gServer script.<br>In particular, use the following parameters:<br>• Set heap settings with the -jvmArgs<br>parameter.<br>Set application class path and<br>properties with the -jvmArgs<br>parameter.<br>• Set -jvmArgs parameters for<br>configuring agent monitoring.                                                     | startOgServer script                                     |
| <b>Port settings</b>                                                                                                    |                                                          |
| WebSphere eXtreme Scale has to open<br>norts for communications for some                                                                                                    |                                                          |

ports for communications for some transports. These ports are all dynamically defined. However, if a firewall is in use between containers then you must specify the ports. Use the following information about the ports:

## **Listener port**

You can use the **-listenerPort** argument to specify the port that is used for communication between processes.

## **Core group port**

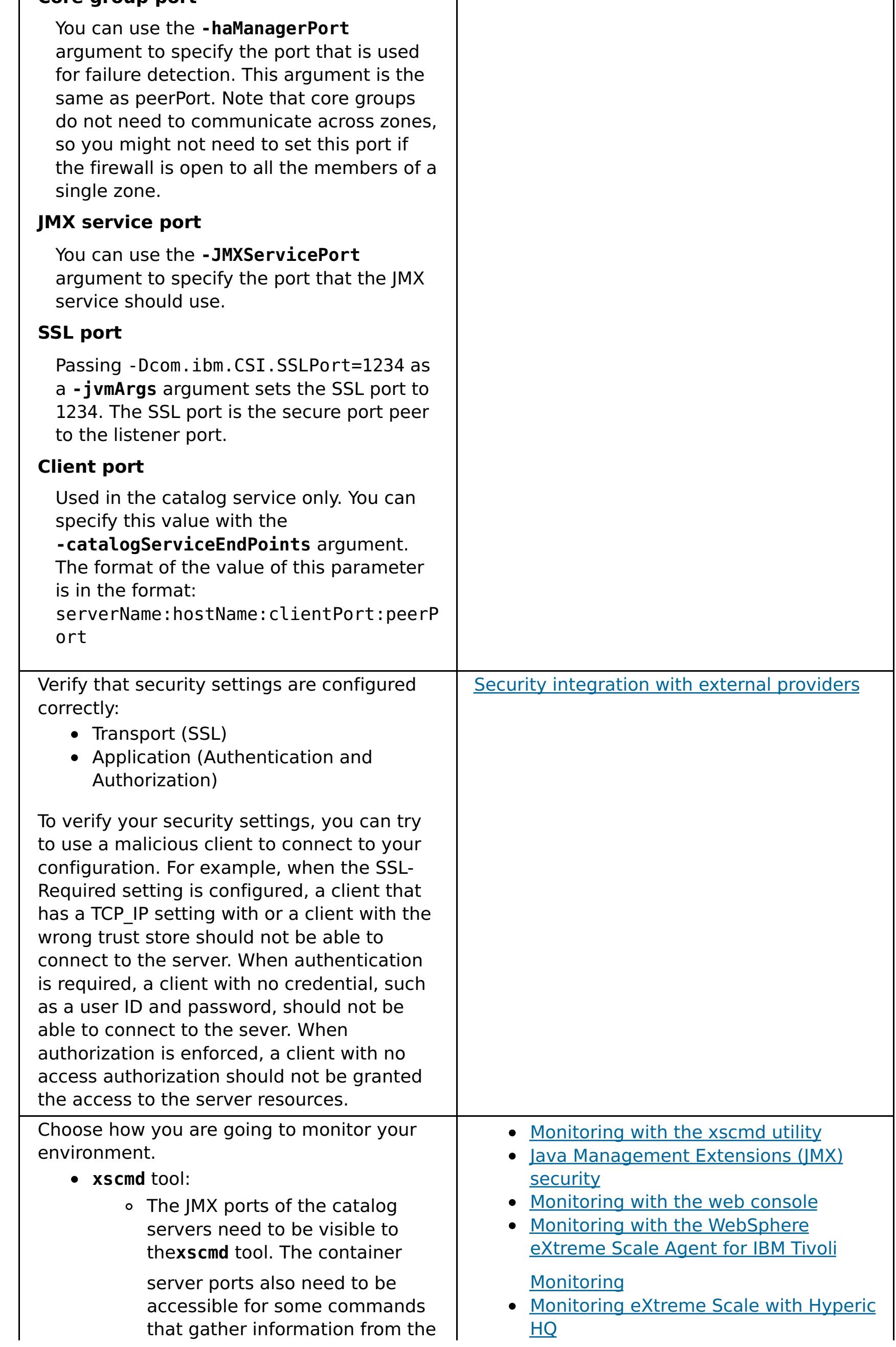

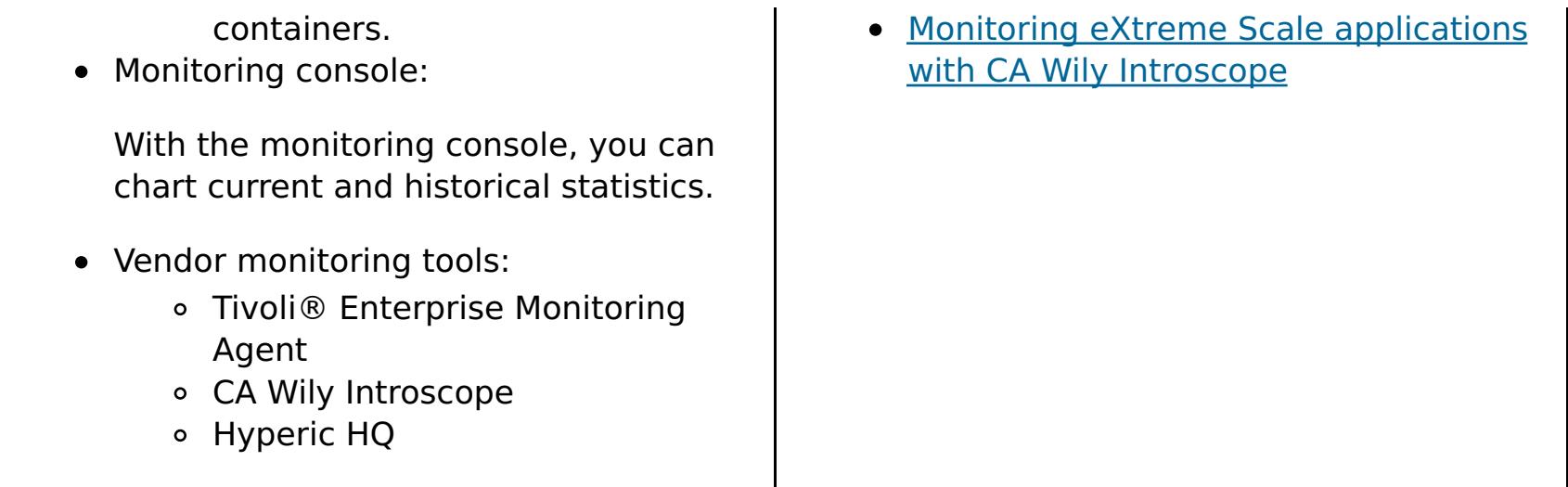

**Parent topic: [Configuring](#page-441-0)** 

# <span id="page-447-0"></span>**Configuring data grids**

Use an ObjectGrid descriptor XML file to configure data grids, backing maps, plug-ins, and so on. To configure WebSphere® eXtreme Scale, use an ObjectGrid descriptor XML file and the ObjectGrid API. For a distributed topology, you need an ObjectGrid descriptor XML file and a deployment policy XML file.

### **Configuring local [deployments](#page-448-0)**

A local in-memory eXtreme Scale configuration can be created by using an ObjectGrid descriptor XML file or APIs.

#### **[Configuring](#page-449-0) evictors with XML files**

In addition to programmatically setting a time-to-live (TTL) evictor with the BackingMap interface, you can use an XML file to configure an evictor on each BackingMap instance.

#### **[Configuring](#page-451-0) a locking strategy in the ObjectGrid descriptor XML file**

You can define an optimistic, a pessimistic, or no locking strategy on each BackingMap in the WebSphere eXtreme Scale configuration.

#### **[Configuring](#page-787-0) the lock timeout value in the ObjectGrid descriptor XML file**

The lock timeout value on a BackingMap instance is used to ensure that an application does not wait endlessly for a lock mode to be granted because of a deadlock condition that occurs due to an application error.

#### **Configuring [peer-to-peer](#page-453-0) replication with JMS**

The Java™ Message Service (JMS) based peer-to-peer replication mechanism is used in both the distributed and local WebSphere eXtreme Scale environment. JMS is a core-to-core replication process and allows data updates to flow among local ObjectGrids and distributed ObjectGrids. For example, with this mechanism you can move data updates from a distributed eXtreme Scale data grid to a local eXtreme Scale grid, or from a grid to another grid in a different system domain.

#### **[Configuring](#page-0-0) dynamic maps**

You can dynamically create maps that are based on a set of map templates. You can create your own map templates.

#### **Parent topic:** [Configuring](#page-441-0)

#### **Related concepts**:

[Embedded](#page-655-0) server API Interacting with an ObjectGrid using the [ObjectGridManager](#page-693-0) interface [Distributing](#page-454-0) changes between peer JVMs JMS event [listener](#page-458-0)

#### **Related tasks**:

[Configuration](#page-443-0) methods Connecting to distributed ObjectGrid instances [programmatically](#page-688-0) Configuring [deployment](#page-462-0) policies

#### **Related reference**:

[ObjectGrid](#page-2795-0) descriptor XML file [Deployment](#page-2817-0) policy descriptor XML file

Server [properties](#page-2771-0) file Client [properties](#page-2780-0) file

#### **Related information**:

[ObjectGridManager](#page-2522-0) interface [ClientClusterContext](#page-2391-0) interface [DeploymentPolicy](#page-1177-0) interface

# <span id="page-448-0"></span>**Configuring local deployments**

A local in-memory eXtreme Scale configuration can be created by using an ObjectGrid descriptor XML file or APIs.

## **About this task**

To create a local deployment, you create an ObjectGrid descriptor XML file and then pass the file to the createObjectGrid methods in the ObjectGridManager interface.

As an alternative, you can also create the entire deployment programmatically with the ObjectGridManager interface.

### **Procedure**

1. Create an ObjectGrid descriptor XML file.

The following companyGrid.xml file is an example of an ObjectGrid descriptor XML. The first few lines of the file include the required header for each ObjectGrid XML file. The file defines an ObjectGrid instance named "CompanyGrid" and several BackingMaps named "Customer," "Item," "OrderLine," and "Order."

```
companyGrid.xml file
<?xml version="1.0" encoding="UTF-8"?>
<objectGridConfig xmlns:xsi="http://www.w3.org/2001/XMLSchema-instance"
       xsi:schemaLocation="http://ibm.com/ws/objectgrid/config ../objectGrid.xsd"
       xmlns="http://ibm.com/ws/objectgrid/config">
        <objectGrids>
                <objectGrid name="CompanyGrid">
                        <backingMap name="Customer" />
                        <backingMap name="Item" />
                        <backingMap name="OrderLine" />
                        <backingMap name="Order" />
                </objectGrid>
        </objectGrids>
```
</objectGridConfig>

2. Pass the XML file to one of the createObjectGrid methods in the ObjectGridManager interface.

The following code sample validates the companyGrid.xml file against the XML schema, and creates the ObjectGrid instance named "CompanyGrid." The newly created ObjectGrid instance is not cached.

```
ObjectGridManager objectGridManager =
ObjectGridManagerFactory.getObjectGridManager();
ObjectGrid companyGrid = objectGridManager.createObjectGrid("CompanyGrid",
        new URL("file:etc/test/companyGrid.xml"), true, false);
```
#### **What to do next**

See Creating ObjectGrid instances with the [ObjectGridManager](#page-694-0) interface for more information about defining all of the maps programmatically with the createObjectGrid methods on the ObjectGridManager interface.

**Parent topic:** [Configuring](#page-447-0) data grids

**Related concepts**: [Distributing](#page-454-0) changes between peer JVMs JMS event [listener](#page-458-0)

#### **Related reference**:

[ObjectGrid](#page-2795-0) descriptor XML file [Deployment](#page-2817-0) policy descriptor XML file

# <span id="page-449-0"></span>**Configuring evictors with XML files**

In addition to programmatically setting a time-to-live (TTL) evictor with the BackingMap interface, you can use an XML file to configure an evictor on each BackingMap instance.

## **Before you begin**

Before you begin, decide on the type of evictor you are going to use:

The following example shows that the map1 BackingMap instance uses a NONE TTL evictor type. The map2 BackingMap instance uses either a LAST\_ACCESS\_TIME or LAST\_UPDATE\_TIME TTL evictor type. Specify only one or the other of these settings. The map2 BackingMap instance has a time-to-live value of 1800 seconds, or 30 minutes. The map3 BackingMap instance is defined to use a CREATION TIME TTL evictor type and has a time-to-live value of 1200 seconds, or 20 minutes.

- **The default time-based TTL evictor:** The default evictor uses a time-to-live (TTL) eviction policy for each BackingMap instance.
- **A pluggable evictor mechanism:** Pluggable evictors typically use an eviction policy that is based on the number of entries instead of on time.

Set the evictor settings before you start your container servers.

### **Procedure**

To set the default TTL evictor, add the **ttlEvictorType** attribute to the ObjectGrid descriptor XML file.

Figure 1. Enable TimeToLive evictor with XML

```
<?xml version="1.0" encoding="UTF-8"?>
<objectGridConfig xmlns:xsi="http://www.w3.org/2001/XMLSchema-instance"
xsi:schemaLocation="http://ibm.com/ws/objectgrid/config ../objectGrid.xsd"
xmlns="http://ibm.com/ws/objectgrid/config">
<objectGrids>
   <objectGrid name="grid1">
        <backingMap name="map1" ttlEvictorType="NONE" />
        <backingMap name="map2" ttlEvictorType="LAST_ACCESS_TIME|LAST_UPDATE_TIME"
                                        timeToLive="1800" />
        <backingMap name="map3" ttlEvictorType="CREATION_TIME"
                                        timeToLive="1200" />
   </objectgrid>
</objectGrids>
```
To set a pluggable evictor, use the following example.

Figure 2. Plugging in an evictor using XML

```
<?xml version="1.0" encoding="UTF-8"?>
<objectGridConfig xmlns:xsi="http://www.w3.org/2001/XMLSchema-instance"
xsi:schemaLocation="http://ibm.com/ws/objectgrid/config ../objectGrid.xsd"
xmlns="http://ibm.com/ws/objectgrid/config">
<objectGrids>
    <objectGrid name="grid">
        <backingMap name="map1" ttlEvictorType="NONE" pluginCollectionRef="LRU" />
        <backingMap name="map2" ttlEvictorType="NONE" pluginCollectionRef="LFU" />
    </objectGrid>
</objectGrids>
<backingMapPluginCollections>
    <backingMapPlugincollection id="LRU">
        <bean id="Evictor"
className="com.ibm.websphere.objectgrid.plugins.builtins.LRUEvictor">
            <property name="maxSize" type="int" value="1000" description="set max
size
                                                        for each LRU queue" />
            <property name="sleepTime" type="int" value="15" description="evictor
                                                        thread sleep time" />
            <property name="numberOfLRUQueues" type="int" value="53"
description="set number
                                                        of LRU queues" />
        </bean>
```
</backingMapPluginCollection>

```
<backingMapPluginCollection id="LFU">
        <bean id="Evictor"
className="com.ibm.websphere.objectgrid.plugins.builtins.LFUEvictor">
            <property name="maxSize" type="int" value="2000" description="set max
size for each LFU heap" />
           <property name="sleepTime" type="int" value="15" description="evictor
thread sleep time" />
            <property name="numberOfHeaps" type="int" value="211" description="set
number of LFU heaps" />
        </bean>
   </backingMapPluginCollection>
</backingMapPluginCollections>
</objectGridConfig>
```
#### **Parent topic:** [Configuring](#page-447-0) data grids

#### **Related concepts**:

[Distributing](#page-454-0) changes between peer JVMs JMS event [listener](#page-458-0) **[Evictors](#page-26-0)** [Evictors](#page-26-0) Tuning [evictors](#page-1036-0) Plug-ins for [evicting](#page-0-0) cache objects Custom [evictors](#page-0-0)

## **Related tasks**:

Enabling evictors [programmatically](#page-0-0)

#### **Related reference**:

[ObjectGrid](#page-2795-0) descriptor XML file [ObjectGrid](#page-2795-0) descriptor XML file

# <span id="page-451-0"></span>**Configuring a locking strategy in the ObjectGrid descriptor XML file**

You can define an optimistic, a pessimistic, or no locking strategy on each BackingMap in the WebSphere® eXtreme Scale configuration.

## **Before you begin**

- **Configure a pessimistic locking strategy**
	- o With the lockStrategy attribute in the [ObjectGrid](#page-2795-0) descriptor XML file:

Decide which locking strategy you want to use. For more information, see Locking [strategies.](#page-119-0)

## **About this task**

You can configure each BackingMap instance to use one of the following locking strategies:

- Optimistic locking mode (default)
- Pessimistic locking mode
- None

## **Procedure**

```
<?xml version="1.0" encoding="UTF-8"?>
<objectGridConfig xmlns:xsi="http://www.w3.org/2001/XMLSchema-instance"
   xsi:schemaLocation="http://ibm.com/ws/objectgrid/config ../objectGrid.xsd"
   xmlns="http://ibm.com/ws/objectgrid/config">
```

```
<objectGrids>
        <objectGrid name="test">
            <backingMap name="pessimisticMap"
                lockStrategy="PESSIMISTIC"/>
        </objectGrid>
    </objectGrids>
</objectGridConfig>
```
## **Configure an optimistic locking strategy**

o With the lockStrategy attribute in the [ObjectGrid](#page-2795-0) descriptor XML file:

```
<?xml version="1.0" encoding="UTF-8"?>
<objectGridConfig xmlns:xsi="http://www.w3.org/2001/XMLSchema-instance"
    xsi:schemaLocation="http://ibm.com/ws/objectgrid/config ../objectGrid.xsd"
    xmlns="http://ibm.com/ws/objectgrid/config">
    <objectGrids>
        <objectGrid name="test">
            <backingMap name="optimisticMap"
                lockStrategy="OPTIMISTIC"/>
        </objectGrid>
    </objectGrids>
```
</objectGridConfig>

### **Configure a no locking strategy**

o With the lockStrategy attribute in the [ObjectGrid](#page-2795-0) descriptor XML file:

```
<?xml version="1.0" encoding="UTF-8"?>
<objectGridConfig xmlns:xsi="http://www.w3.org/2001/XMLSchema-instance"
    xsi:schemaLocation="http://ibm.com/ws/objectgrid/config ../objectGrid.xsd"
    xmlns="http://ibm.com/ws/objectgrid/config">
    <objectGrids>
        <objectGrid name="test">
            <backingMap name="noLockingMap"
                lockStrategy="NONE"/>
        </objectGrid>
    </objectGrids>
```
</objectGridConfig>

**Parent topic:** [Configuring](#page-447-0) data grids

**Related concepts**: [Distributing](#page-454-0) changes between peer JVMs JMS event [listener](#page-458-0) Locking [strategies](#page-119-0)

## **Related tasks**:

Configuring and [implementing](#page-0-0) locking in Java applications [Configuring](#page-787-0) the lock timeout value in the ObjectGrid descriptor XML file

**Related reference**:

[ObjectGrid](#page-2795-0) descriptor XML file

# <span id="page-453-0"></span>**Configuring peer-to-peer replication with JMS**

The JMS-based peer-to-peer replication mechanism is based on the built-in JMS-based ObjectGridEventListener, com.ibm.websphere.objectgrid.plugins.builtins.JMSObjectGridEventListener. For detailed information regarding enabling peer-to-peer replication mechanism, see *JMS event listener*.

See Configuring Java Message Service (JMS)-based client [synchronization](#page-531-0) for more information.

The Java™ Message Service (JMS) based peer-to-peer replication mechanism is used in both the distributed and local WebSphere® eXtreme Scale environment. JMS is a core-to-core replication process and allows data updates to flow among local ObjectGrids and distributed ObjectGrids. For example, with this mechanism you can move data updates from a distributed eXtreme Scale data grid to a local eXtreme Scale grid, or from a grid to another grid in a different system domain.

## **Before you begin**

The following is an XML configuration example to enable a peer-to-peer replication mechanism on an eXtreme Scale configuration:

```
peer-to-peer replication configuration - XML example
<bean id="ObjectGridEventListener"
className="com.ibm.websphere.objectgrid.plugins.JMSObjectGridEventListener">
        <property name="replicationRole" type="java.lang.String" value="DUAL_ROLES"
description="" />
  <property name="replicationStrategy" type="java.lang.String" value="PUSH" description=""
/<property name="jms_topicConnectionFactoryJndiName" type="java.lang.String"
                value="defaultTCF" description="" />
  <property name="jms_topicJndiName" type="java.lang.String" value="defaultTopic"
description="" />
  <property name="jms_topicName" type="java.lang.String" value="defaultTopic"
description="" />
  <property name="jms_userid" type="java.lang.String" value="" description="" />
  <property name="jms_password" type="java.lang.String" value="" description="" />
  <property name="jndi_properties" type="java.lang.String"
        value="java.naming.factory.initial=org.apache.activemq.jndi.ActiveMQInitialContext
Factory;
        java.naming.provider.url=tcp://localhost:61616;connectionFactoryNames=defaultTCF;
        topic.defaultTopic=defaultTopic"
        description="jndi properties" />
     </bean>
```
## **[Distributing](#page-454-0) changes between peer JVMs**

The LogSequence and LogElement objects distribute changes between peer JVMs and communicate the changes that have occurred in an eXtreme Scale transaction with an ObjectGridEventListener plugin.

## **JMS event [listener](#page-458-0)**

The JMSObjectGridEventListener is designed to support client-side near cache invalidation and a peerto-peer replication mechanism. It is a Java Message Service (JMS) implementation of the ObjectGridEventListener interface.

**Parent topic:** [Configuring](#page-447-0) data grids

#### **Related concepts**:

[Distributing](#page-454-0) changes between peer JVMs JMS event [listener](#page-458-0)

#### **Related reference**:

[ObjectGrid](#page-2795-0) descriptor XML file

# <span id="page-454-0"></span>**Distributing changes between peer JVMs**

The LogSequence and LogElement objects distribute changes between peer JVMs and communicate the changes that have occurred in an eXtreme Scale transaction with an ObjectGridEventListener plug-in.

For more information about how Java™ Message Service (JMS) can be used to distribute transactional changes, see JMS for distributed [transaction](#page-122-0) changes.

A prerequisite is that the ObjectGrid instance must be cached by the ObjectGridManager. See createObjectGrid methods for more information. The cacheInstance boolean value must be set to true.

It is not necessary for you to implement this mechanism. There is a built-in peer-to-peer replication mechanism for you to use this function. See Configuring [peer-to-peer](#page-453-0) replication with JMS.

The objects provide a means for an application to easily publish changes that have occurred in an ObjectGrid using a message transport to peer ObjectGrids in remote Java virtual machines and then apply those changes on that JVM. The LogSequenceTransformer class is critical to enabling this support. This article examines how to write a listener using a Java Message Service (JMS) messaging system for propagating the messages. To that end, eXtreme Scale supports transmitting LogSequences that result from an eXtreme Scale transaction commit across WebSphere Application Server cluster members with an IBM-provided plugin. This function is not enabled by default, but can be configured to be operational. However, when either the consumer or producer is not a WebSphere Application Server, using an external JMS messaging system might be required.

```
initialize method example
public void initialize(Session session) {
        mySession = session;
        myGrid = session.getObjectGrid();
        try {
            if (mode == null) {
                throw new ObjectGridRuntimeException("No mode specified");
            }
            if (userid != null) {
                connection = topicConnectionFactory.createTopicConnection(userid,
                                                                 password);
            } else
                connection = topicConnectionFactory.createTopicConnection();
            // need to start the connection to receive messages.
            connection.start();
            // the jms session is not transactional (false).
            jmsSession = connection.createTopicSession(false,
javax.jms.Session.AUTO_ACKNOWLEDGE);
            if (topic == null)if (topicName == null) {
                    throw new ObjectGridRuntimeException("Topic not specified");
                } else {
                    topic = jmsSession.createTopic(topicName);
                }
            publisher = jmsSession.createPublisher(topic);
            // start the listener thread.
            listenerRunning = true;
            listenerThread = new Thread(this);
```
# **Implementing the mechanism**

The LogSequenceTransformer class, and the ObjectGridEventListener, LogSequence and LogElement APIs allow any reliable publish-and-subscribe to be used to distribute the changes and filter the maps you want to distribute. The snippets in this topic show how to use these APIs with JMS to build a peer-to-peer ObjectGrid shared by applications that are hosted on a diverse set of platforms sharing a common message transport.

## **Initialize the plug-in**

The ObjectGrid calls the initialize method of the plug-in, part of the ObjectGridEventListener interface contract, when the ObjectGrid starts. The initialize method must obtain its JMS resources, including connections, sessions, and publishers, and start the thread that is the JMS listener.

The following examples show the initialize method:

```
listenerThread.start();
    } catch (Throwable e) {
        throw new ObjectGridRuntimeException("Cannot initialize", e);
    }
}
```
The code to start the thread uses a Java 2 Platform, Standard Edition (Java SE) thread. If you are running a WebSphere Application Server Version 6.x or a WebSphere Application Server Version 5.x Enterprise server, use the asynchronous bean application programming interface (API) to start this daemon thread. You can also use the common APIs. Following is an example replacement snippet showing the same action using a work manager:

// start the listener thread. listenerRunning = true; workManager.startWork(this, true);

The plug-in must also implement the Work interface instead of the Runnable interface. You also need to add a release method to set the listenerRunning variable to false. The plug-in must be provided with a WorkManager instance in its constructor or by injection if using an Inversion of Control (IoC) container.

## **Transmit the changes**

The following is a sample transactionEnd method for publishing the local changes that are made to an ObjectGrid. This sample uses JMS, although you can use any message transport that is capable of reliable publish-and subscribe-messaging.

```
transactionEnd method example
// This method is synchronized to make sure the
    // messages are published in the order the transaction
    // were committed. If we started publishing the messages
    // in parallel then the receivers could corrupt the Map
    // as deletes may arrive before inserts etc.
    public synchronized void transactionEnd(String txid, boolean isWriteThroughEnabled,
                                boolean committed,
            Collection changes) {
        try {
            // must be write through and commited.
            if (isWriteThroughEnabled && committed) {
                // write the sequences to a byte []
                ByteArrayOutputStream bos = new ByteArrayOutputStream();
                ObjectOutputStream oos = new ObjectOutputStream(bos);
                if (publishMaps.isEmpty()) {
                    // serialize the whole collection
                    LogSequenceTransformer.serialize(changes, oos, this, mode);
                } else {
                    // filter LogSequences based on publishMaps contents
                    Collection publishChanges = new ArrayList();
                    Iterator iter = changes.iterator();
                    while (iter.hasNext()) {
                        LogSequence ls = (LogSequence) iter.next();
                        if (publishMaps.contains(ls.getMapName())) {
                            publishChanges.add(ls);
                        }
                    }
                    LogSequenceTransformer.serialize(publishChanges, oos, this, mode);
                }
                // make an object message for the changes
                oos.flush();
                ObjectMessage om = jmsSession.createObjectMessage(bos.toByteArray());
                // set properties
                om.setStringProperty(PROP TX, txid);
                om.setStringProperty(PROP_GRIDNAME, myGrid.getName());
                // transmit it.
                publisher.publish(om);
            }
        } catch (Throwable e) {
            throw new ObjectGridRuntimeException("Cannot push changes", e);
        }
    }
```
This method uses several instance variables:

- imsSession variable: A JMS session that is used to publish messages. It is created when the plug-in initializes.
- mode variable: The distribution mode.
- publishMaps variable: A set that contains the name of each map with changes to publish. If the variable is empty, then all the maps are published.
- publisher variable: A TopicPublisher object that is created during the plug-in initialize method

## **Receive and apply update messages**

Following is the run method. This method runs in a loop until the application stops the loop. Each loop iteration attempts to receive a JMS message and apply it to the ObjectGrid.

```
JMS message run method example
private synchronized boolean isListenerRunning() {
        return listenerRunning;
    }
    public void run() {
        try {
            System.out.println("Listener starting");
            // get a jms session for receiving the messages.
            // Non transactional.
            TopicSession myTopicSession;
            myTopicSession = connection.createTopicSession(false, javax.jms.
                                                        Session.AUTO ACKNOWLEDGE);
            // get a subscriber for the topic, true indicates don't receive
            // messages transmitted using publishers
            // on this connection. Otherwise, we'd receive our own updates.
            TopicSubscriber subscriber = myTopicSession.createSubscriber(topic,
                                                        null, true);
            System.out.println("Listener started");
            while (isListenerRunning()) {
                ObjectMessage om = (ObjectMessage) subscriber.receive(2000);
                if (om != null) {
                    // Use Session that was passed in on the initialize...
                    // very important to use no write through here
                    mySession.beginNoWriteThrough();
                    byte[] raw = (byte[]) om.getObject();
                    ByteArrayInputStream bis = new ByteArrayInputStream(raw);
                    ObjectInputStream ois = new ObjectInputStream(bis);
                    // inflate the LogSequences
                    Collection collection = LogSequenceTransformer.inflate(ois,
myGrid);
                    Iterator iter = collection.iterator();
                    while (iter.hasNext()) {
                        // process each Maps changes according to the mode when
                        // the LogSequence was serialized
                        LogSequence seq = (LogSequence) iter.next();
                        mySession.processLogSequence(seq);
                    }
                    mySession.commit();
                } // if there was a message
            } // while loop
            // stop the connection
            connection.close();
        } catch (IOException e) {
            System.out.println("IO Exception: " + e);
        } catch (JMSException e) {
            System.out.println("JMS Exception: " + e);
        } catch (ObjectGridException e) {
            System.out.println("ObjectGrid exception: " + e);
            System.out.println("Caused by: " + e.getCause());
        } catch (Throwable e) {
            System.out.println("Exception : " + e);
        }
```

```
System.out.println("Listener stopped");
}
```

```
Parent topic: Configuring peer-to-peer replication with JMS
```
# **Related tasks**:

[Configuring](#page-447-0) data grids Configuring local [deployments](#page-448-0) [Configuring](#page-451-0) a locking strategy in the ObjectGrid descriptor XML file Configuring [peer-to-peer](#page-453-0) replication with JMS [Configuring](#page-449-0) evictors with XML files

# **Related reference**:

[ObjectGrid](#page-2795-0) descriptor XML file

# <span id="page-458-0"></span>**JMS event listener**

The JMSObjectGridEventListener is designed to support client-side near cache invalidation and a peer-to-peer replication mechanism. It is a Java™ Message Service (JMS) implementation of the ObjectGridEventListener interface.

The client invalidation mechanism can be used in a distributed eXtreme Scale environment to ensure client near cache data to be synchronized with servers or other clients. Without this function, the client near cache could hold stale data. However, even with this JMS-based client invalidation mechanism, you have to take into consideration the timing window for updating a client near cache because of the delay for the run time in publishing updates.

The peer-to-peer replication mechanism can be used in both distributed and local eXtreme Scale environments. It is an ObjectGrid core-to-core replication process and allows data updates to flow among local ObjectGrids and distributed ObjectGrids. For example, with this mechanism you can move data updates from a distributed grid to a local ObjectGrid, or from any grid to another grid in a different system domain.

The JMSObjectGridEventListener requires the user to configure JMS and Java Naming and Directory Interface (JNDI) information in order to obtain required JMS resources. Additionally, replication-related properties must be set correctly. In a JEE environment, the JNDI should be available in both Web and Enterprise JavaBean (EJB) containers. In this case, the JNDI property is optional unless you want to obtained external JMS resources.

This event listener has properties you can configure with XML or programmatic approaches, which can be used for only client invalidation, only peer-to-peer replication, or both. Most properties are optional for customizing the behavior to achieve your required functionality.

For more information, see [JMSObjectGridEventListener](#page-1556-0) API.

For more information see the JMSObjectGridEventListener API.

# **Extending the JMSObjectGridEventListener plug-in**

The JMSObjectGridEventListener plug-in allows peer ObjectGrid instances to receive updates when data in the grid has been changed or evicted. It also allows clients to be notified when entries are updated or evicted from an eXtreme Scale grid. This topic describes how to extend the JMSObjectGridEventListener plug-in to allow applications to be notified when a JMS message is received. This is most useful when using the CLIENT\_SERVER\_MODEL setting for client invalidation.

When running in the receiver role, the overridden JMSObjectGridEventListener.onMessage method is automatically called by the eXtreme Scale runtime when the JMSObjectGridEventListener instance receives JMS message updates from the grid. These messages wrap a collection of LogSequence. Objects. The LogSequence objects are passed to the onMessage method and the application uses the LogSequence to identify which cache entries have been inserted, deleted, updated or invalidated.

To use the onMessage extension point, applications perform the following steps.

- 1. Create a new class, extending the JMSObjectGridEventListener class, overriding the onMessage method.
- 2. Configure the extended JMSObjectGridEventListener the same way as the ObjectGridEventListener for ObjectGrid.

The extended JMSObjectGridEventListener class is a child class of the JMSObjectGridEventListener class and can only override two methods: the initialize (optional) and onMessage methods. If a child class of the JMSObjectGridEventListener class needs to use any ObjectGrid artifacts such as ObjectGrid or Session in the onMessage method, it can get these artifacts in the initialize method and cache them as instance variables. Also, in the onMessage method, cached ObjectGrid artifacts can be used to process a passed collection of LogSequences.

**Note:** The overridden initialize method has to invoke super.initialize method in order to initialize parent JMSObjectGridEventListener appropriately.

The following is a sample for an extended JMSObjectGridEventListener class.

package com.ibm.websphere.samples.objectgrid.jms.price;

import java.util.\*; import com.ibm.websphere.objectgrid.\*; import com.ibm.websphere.objectgrid.plugins.LogElement; import com.ibm.websphere.objectgrid.plugins.LogSequence; import com.ibm.websphere.objectgrid.plugins.builtins.JMSObjectGridEventListener;

```
public class ExtendedJMSObjectGridEventListener extends JMSObjectGridEventListener{
        protected static boolean debug = true;
   /**
     * This is the grid associated with this listener.
     */
   ObjectGrid grid;
   /**
     * This is the session associated with this listener.
     */
   Session session;
   String objectGridType;
    public List receivedLogSequenceList = new ArrayList();
       /* (non-Javadoc)
        * @see com.ibm.websphere.objectgrid.plugins.builtins.JMSObjectGridEventListener
                               #initialize(com.ibm.websphere.objectgrid.Session)
        */
        public void initialize(Session session) {
               // Note: if need to use any ObjectGrid artifact, this class need to get
ObjectGrid
               // from the passed Session instance and get ObjectMap from session
instance
               // for any transactional ObjectGrid map operation.
               super.initialize(session); // must invoke super's initialize method.
               this.session = session; // cache the session instance, in case need to
               // use it to perform map operation.
               this.grid = session.getObjectGrid(); // get ObjectGrid, in case need
               // to get ObjectGrid information.
                if (grid.getObjectGridType() == ObjectGrid.CLIENT)
                       objectGridType = "CLIENT";
                else if (grid.getObjectGridType() == ObjectGrid.SERVER)
                       objectGridType = "Server";
               if (debug)
                       System.out.println("ExtendedJMSObjectGridEventListener[" +
                                       objectGridType + "].initialize() : grid = " +this.grid);
       }
        /* (non-Javadoc)
        * @see com.ibm.websphere.objectgrid.plugins.builtins.JMSObjectGridEventListener
                               #onMessage(java.util.Collection)
        */
        protected void onMessage(Collection logSequences) {
                System.out.println("ExtendedJMSObjectGridEventListener[" +
                               objectGridType + "].onMessage(): ");
               Iterator iter = logSequences.iterator();
               while (iter.hasNext()) {
            LogSequence seq = (LogSequence) iter.next();
               StringBuffer buffer = new StringBuffer();
               String mapName = seq.getMapName();
               int size = seq.size();buffer.append("\nLogSequence[mapName=" + mapName + ", size=" + size + ",
                                       objectGridType=" + objectGridType
                               + "]: ");
               Iterator logElementIter = seq.getAllChanges();
```

```
for (int i = seq.size() - 1; i >= 0; --i) {
                        LogElement le = (LogElement) logElementIter.next();
                        buffer.append(le.getType() + " -> key=" +
le.getCacheEntry().getKey() + ", ");
                }
                buffer.append("\n");
                receivedLogSequenceList.add(buffer.toString());
                if (debug) {
                        System.out.println("ExtendedJMSObjectGridEventListener["
                                                 + objectGridType + "].onMessage(): " +
buffer.toString());
                }
                }
        }
        public String dumpReceivedLogSequenceList() {
                String result = "";
                int size = receivedLogSequenceList.size();
                result = result + "\nExtendedJMSObjectGridEventListener[" + objectGridType
                                + "]: receivedLogSequenceList size = " + size + "\n";
                for (int i = 0; i < size; i++) {
                        result = result + receivedLogSequenceList.get(i) + "\n";
                }
                return result;
        }
        public String toString() {
                return "ExtendedJMSObjectGridEventListener["
                                + objectGridType + " - " + this.grid + "]";
        }
}
```
# **Configuration**

The extended JMSObjectGridEventListener class must be configured the same way for both client invalidation and peer-to-peer replication mechanism. The following is the XML configuration example.

```
<objectGrid name="PRICEGRID">
                        <bean id="ObjectGridEventListener"
                                className="com.ibm.websphere.samples.objectgrid.jms.
                                                price.ExtendedJMSObjectGridEventListener">
                                <property name="invalidationModel" type="java.lang.String"
                                        value="CLIENT_SERVER_MODEL" description="" />
                                <property name="invalidationStrategy"
type="java.lang.String"
                                        value="INVALIDATE" description="" />
```
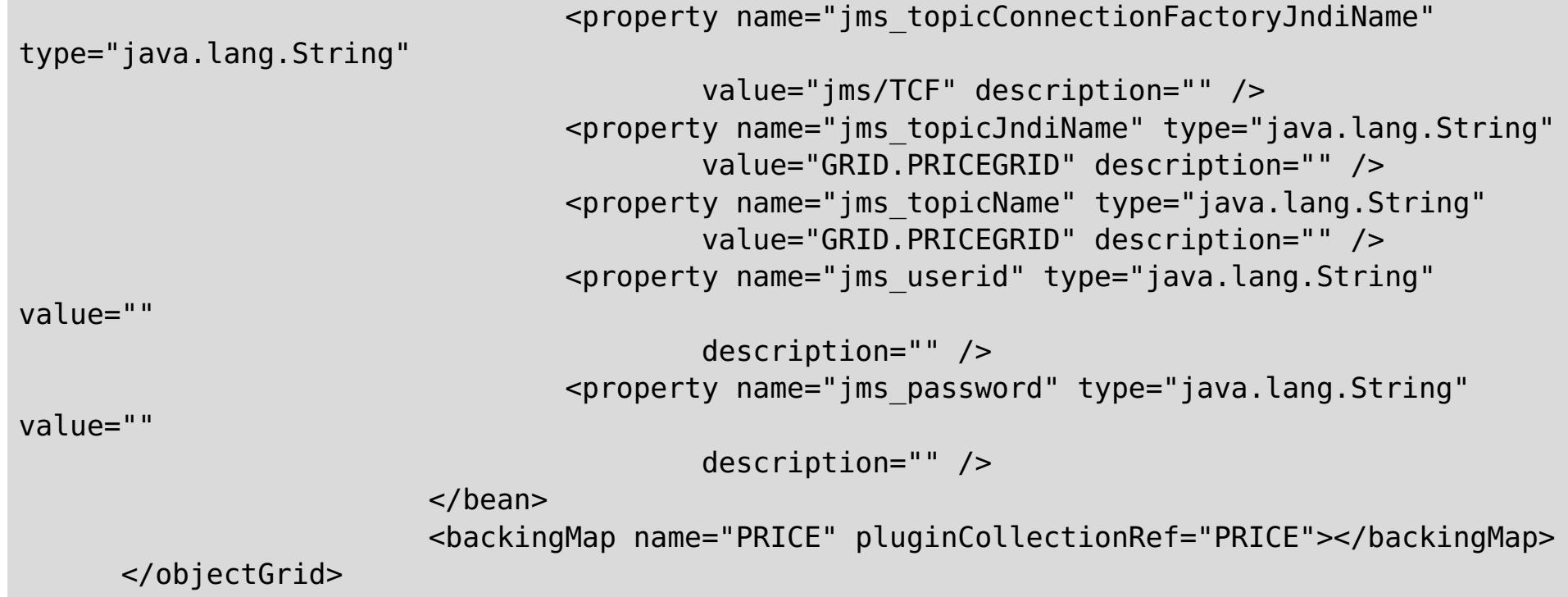

**Note:** The className of ObjectGridEventListener bean is configured with the extended JMSObjectGridEventListener class with the same properties as the generic JMSObjectGridEventListener.

**Parent topic:** Configuring [peer-to-peer](#page-453-0) replication with JMS

# **Related concepts**:

Data [invalidation](#page-61-0)

### **Related tasks**:

[Configuring](#page-447-0) data grids Configuring local [deployments](#page-448-0) [Configuring](#page-451-0) a locking strategy in the ObjectGrid descriptor XML file Configuring [peer-to-peer](#page-453-0) replication with JMS [Configuring](#page-449-0) evictors with XML files

## **Related reference**:

[ObjectGridEventListener](#page-851-0) plug-in [Introduction](#page-717-0) to ObjectMap [ObjectGrid](#page-2795-0) descriptor XML file

#### **Related information**:

[ObjectMap.invalidate](file:////dcs/markdown/workspace/Transform/htmlout/0/com.ibm.websphere.extremescale.javadoc.doc/topics/com/ibm/websphere/objectgrid/ObjectMap.html#invalidate(java.lang.Object,%20boolean)) method [EntityManager.invalidate](file:////dcs/markdown/workspace/Transform/htmlout/0/com.ibm.websphere.extremescale.javadoc.doc/topics/com/ibm/websphere/objectgrid/em/EntityManager.html#invalidate(java.lang.Object)) method [ObjectGridEventListener](#page-1691-0) interface

# <span id="page-462-0"></span>**Configuring deployment policies**

Use the deployment policy descriptor XML file and the objectgrid descriptor XML file to manage a distributed topology. The deployment policy is encoded as an XML file that is provided to the container server. The deployment policy provides information about maps, map sets, partitions, replicas, and so on. It also controls shard placement behaviors.

#### **Configuring distributed [deployments](#page-463-0)**

Use the deployment policy descriptor XML file and the ObjectGrid descriptor XML file to manage your topology.

#### **[Controlling](#page-465-0) shard placement with zones**

Use your deployment policy to define zones. Zones give you control over shard placement in WebSphere® eXtreme Scale. Zones are a logical, user-defined concept used to represent logical groupings of physical servers.

#### **Parent topic:** [Configuring](#page-441-0)

#### **Related concepts**:

[Embedded](#page-655-0) server API Interacting with an ObjectGrid using the [ObjectGridManager](#page-693-0) interface

#### **Related tasks**:

[Configuration](#page-443-0) methods [Configuring](#page-447-0) data grids Connecting to distributed ObjectGrid instances [programmatically](#page-688-0)

#### **Related reference**:

[ObjectGrid](#page-2795-0) descriptor XML file [Deployment](#page-2817-0) policy descriptor XML file Server [properties](#page-2771-0) file Client [properties](#page-2780-0) file

#### **Related information**:

[ObjectGridManager](#page-2522-0) interface [ClientClusterContext](#page-2391-0) interface [DeploymentPolicy](#page-1177-0) interface

# <span id="page-463-0"></span>**Configuring distributed deployments**

Use the deployment policy descriptor XML file and the ObjectGrid descriptor XML file to manage your topology.

- The maps that belong to each map set
- The number of partitions
- The number of synchronous and asynchronous replicas

The deployment policy is encoded as an XML file that is provided to the eXtreme Scale container server. The XML file specifies the following information:

- The minimum number of active container servers before placement occurs
- Automatic replacement of lost shards
- Placement of each shard from a single partition onto a different machine

The deployment policy also controls the following placement behaviors.

Endpoint information is not pre-configured in the dynamic environment. There are no server names or physical topology information found in the deployment policy. All shards in a data grid are automatically placed into container servers by the catalog service. The catalog service uses the constraints that are defined by the deployment policy to automatically manage shard placement. This automatic shard placement leads to easy configuration for large data grids. You can also add servers to your environment as needed.

**Restriction:** In a WebSphere® Application Server environment, a core group size of more than 50 members is not supported.

A deployment policy XML file is passed to a container server during startup. A deployment policy must be used along with an ObjectGrid XML file. The deployment policy is not required to start a container server, but is recommended. The deployment policy must be compatible with the ObjectGrid XML file that is used with it. For each objectgridDeployment element in the deployment policy, you must include a corresponding objectGrid element in your ObjectGrid XML file. The maps in the objectgridDeployment must be consistent with the backingMap elements found in the ObjectGrid XML. Every backingMap must be referenced within only one mapSet element.

In the following example, the companyGridDpReplication.xml file is intended to be paired with the corresponding companyGrid.xml file.

## **companyGridDpReplication.xml**

```
<?xml version="1.0" encoding="UTF-8"?>
<deploymentPolicy xmlns:xsi="http://www.w3.org./2001/XMLSchema-instance"
        xsi:schemaLocation="http://ibm.com/ws/objectgrid/deploymentPolicy
../deploymentPolicy.xsd"
       xmlns="http://ibm.com/ws/objectgrid/deploymentPolicy">
        <objectgridDeployment objectgridName="CompanyGrid">
                <mapSet name="mapSet1" numberOfPartitions="11"
                        minSyncReplicas="1" maxSyncReplicas="1"
                        maxAsyncReplicas="0" numInitialContainers="4">
```
<map ref="Customer" />

```
<map ref="Item" />
                <map ref="OrderLine" />
                <map ref="Order" />
        </mapSet>
</objectgridDeployment>
```
</deploymentPolicy>

## **companyGrid.xml** <?xml version="1.0" encoding="UTF-8"?> <objectGridConfig xmlns:xsi="http://www.w3.org/2001/XMLSchema-instance" xsi:schemaLocation="http://ibm.com/ws/objectgrid/config ../objectGrid.xsd" xmlns="http://ibm.com/ws/objectgrid/config">

```
<objectGrids>
        <objectGrid name="CompanyGrid">
                <backingMap name="Customer" />
                <backingMap name="Item" />
                <backingMap name="OrderLine" />
                <backingMap name="Order" />
```
#### </objectGrid> </objectGrids>

# </objectGridConfig>

The companyGridDpReplication.xml file has one mapSet element that is divided into 11 partitions. Each partition must have exactly one synchronous replica. The number of synchronous replicas is specified by the minSyncReplicas and maxSyncReplicas attributes. Because the minSyncReplicas attribute is set to 1, each partition in the mapSet element must have at least one synchronous replica available to process write transactions. Because the maxSyncReplicas attribute is set to 1, each partition cannot exceed one synchronous replica. The partitions in this mapSet element have no asynchronous replicas.

The numInitialContainers attribute instructs the catalog service to defer placement until four container servers are available to support this ObjectGrid instance. The numInitialContainers attribute is ignored after the specified number of container servers has been reached.

You can also use the **placementDeferralInterval** property and **xscmd -c suspendBalancing** command to delay the placement of shards on the container servers.

Although the companyGridDpReplication.xml file is a basic example, a deployment policy can offer you full control over your environment.

# **Distributed topology**

Distributed coherent caches offer increased performance, availability, and scalability, which you can configure.

WebSphere eXtreme Scale automatically balances servers. You can include additional servers without restarting WebSphere eXtreme Scale. Adding additional servers without having to restart eXtreme Scale allows you to have simple deployments and also large, terabyte-sized deployments in which thousands of servers are needed.

This deployment topology is flexible. Using the catalog service, you can add and remove servers to better use resources without removing the entire cache. You can use the **startOgServer** and **stopOgServer** commands to start and stop container servers. Both of these commands require you to specify the **-catalogServiceEndPoints** option. All distributed topology clients communicate to the catalog service through the Internet Interoperability Object Protocol (IIOP). All clients use the ObjectGrid interface to communicate with servers.

The dynamic configuration capability of WebSphere eXtreme Scale makes it easy to add resources to the system. Containers host the data and the catalog service allows clients to communicate with the grid of container servers. The catalog service forwards requests, allocates space in host container servers, and manages the health and availability of the overall system. Clients connect to a catalog service, retrieve a description of the container server topology, and then communicate directly to each server as needed. When the server topology changes due to the addition of new servers, or due to the failure of others, the catalog service automatically routes client requests to the appropriate server that hosts the data.

A catalog service typically exists in its own grid of Java™ virtual machines. A single catalog server can manage multiple servers. You can start a container server in a JVM by itself or load the container server into an arbitrary JVM with other container servers for different servers. A client can exist in any JVM and communicate with one or more servers. A client can also exist in the same JVM as a container server.

You can also create a deployment policy programmatically when you are embedding a container server in an existing Java process or application. For more information, see the DeploymentPolicy API documentation.

**Parent topic:** Configuring [deployment](#page-462-0) policies

### **Related tasks**:

Starting [container](#page-637-0) servers Configuring WebSphere Application Server applications to [automatically](#page-508-0) start container servers [Controlling](#page-659-0) placement

# <span id="page-465-0"></span>**Controlling shard placement with zones**

Use your deployment policy to define zones. Zones give you control over shard placement in WebSphere® eXtreme Scale. Zones are a logical, user-defined concept used to represent logical groupings of physical servers.

#### **Zones for replica [placement](#page-466-0)**

With zones, you can place replicas across data centers. A zone can be defined as different floors of a building, different buildings, or even different cities or other distinctions as configured with zone rules. With this capability, data grids of thousands of partitions can be managed with optional placement rules.

#### **[Zone-preferred](#page-469-0) routing**

With zone-preferred routing, you can define how WebSphere eXtreme Scale directs transactions to zones.

#### **Defining zones for [container](#page-472-0) servers**

Zones are collections of container servers. A container server can belong only one zone. A container server is assigned to a zone when it starts.

### **Example: Zone definitions in the [deployment](#page-473-0) policy descriptor XML file**

You can specify zones and zone rules with the deployment policy descriptor XML file.

#### **Viewing zone [information](#page-476-0) with the xscmd utility**

You can use the **xscmd** utility to view information about your current zone deployment, including shard placement data.

**Parent topic:** Configuring [deployment](#page-462-0) policies

**Related concepts**: [Zones](#page-23-0) [Zone-preferred](#page-469-0) routing

#### **Related reference**:

Example: Zone definitions in the [deployment](#page-473-0) policy descriptor XML file [Deployment](#page-2817-0) policy descriptor XML file

# <span id="page-466-0"></span>**Zones for replica placement**

With zones, you can place replicas across data centers. A zone can be defined as different floors of a building, different buildings, or even different cities or other distinctions as configured with zone rules. With this capability, data grids of thousands of partitions can be managed with optional placement rules.

- A rule name
- A list of zones
- An inclusive or exclusive flag

# **Zone rules**

An eXtreme Scale partition has one primary shard and zero or more replica shards. For this example, consider the following naming convention for these shards. P is the primary shard, S is a synchronous replica and A is an asynchronous replica. A zone rule has three components:

For more [information](#page-472-0) about defining a zone name for a container server, see Defining zones for container servers. A zone rule specifies the possible set of zones in which a shard can be placed. The inclusive flag indicates that after a shard is placed in a zone from the list, then all other shards are also placed in that zone. An exclusive setting indicates that each shard for a partition is placed in a different zone in the zone list. For example, using an exclusive setting means that if there are three shards (primary, and two synchronous replicas), then the zone list must have three zones.

Each shard can be associated with one zone rule. A zone rule can be shared between two shards. When a rule is shared then the inclusive or exclusive flag extends across shards of all types sharing a single rule.

# **Examples**

A set of examples showing various scenarios and the deployment configuration to implement the scenarios follows.

## **Striping primaries and replicas across zones**

You have three blade chassis, and want primaries that are distributed across all three, with a single synchronous replica placed in a different chassis than the primary. Define each chassis as a zone with chassis names ALPHA, BETA, and GAMMA. An example deployment XML follows:

```
<?xml version="1.0" encoding="UTF-8"?>
<deploymentPolicy xmlns:xsi=http://www.w3.org/2001/XMLSchema-instance
        xsi:schemaLocation=
        "http://ibm.com/ws/objectgrid/deploymentPolicy ../deploymentPolicy.xsd"
                                xmlns="http://ibm.com/ws/objectgrid/deploymentPolicy">
                <objectgridDeployment objectgridName="library">
                        <mapSet name="ms1" numberOfPartitions="37" minSyncReplicas="1"
                                maxSyncReplicas="1" maxAsyncReplicas="0">
                        <map ref="book" />
                        <zoneMetadata>
                                <shardMapping shard="P" zoneRuleRef="stripeZone"/>
                                <shardMapping shard="S" zoneRuleRef="stripeZone"/>
                                <zoneRule name ="stripeZone" exclusivePlacement="true" >
                                        <zone name="ALPHA" />
                                        <zone name="BETA" />
                                        <zone name="GAMMA" />
                                </zoneRule>
                        </zoneMetadata>
                </mapSet>
        </objectgridDeployment>
</deploymentPolicy>
```
This deployment XML contains a grid called library with a single Map called book. It uses four partitions with a single synchronous replica. The zone metadata clause shows the definition of a single zone rule and the association of zone rules with shards. The primary and synchronous shards are both associated with the zone rule "stripeZone". The zone rule has all three zones in it and it uses exclusive placement. This rule means that if the primary for partition 0 is placed in ALPHA then the replica for partition 0 is placed in either BETA or GAMMA. Similarly, primaries for other partitions are placed in other zones and the replicas are placed in another zone.

#### **Asynchronous replica in a different zone than primary and synchronous replica**

In this example, two buildings exist with a high latency connection between them. You want no data loss high

availability for all scenarios. However, the performance impact of synchronous replication between buildings leads you to a trade-off. You want a primary with synchronous replica in one building and an asynchronous replica in the other building. Normally, the failures are JVM crashes or computer failures rather than largescale issues. With this topology, you can survive normal failures with no data loss. The loss of a building is rare enough that some data loss is acceptable in that case. You can make two zones, one for each building. The deployment XML file follows:

```
<?xml version="1.0" encoding="UTF-8"?>
<deploymentPolicy xmlns:xsi="http://www.w3.org/2001/XMLSchema-instance"
                xsi:schemaLocation="http://ibm.com/ws/objectgrid/deploymentPolicy
../deploymentPolicy.xsd"
                xmlns="http://ibm.com/ws/objectgrid/deploymentPolicy">
        <objectgridDeployment objectgridName="library">
                <mapSet name="ms1" numberOfPartitions="13" minSyncReplicas="1"
                        maxSyncReplicas="1" maxAsyncReplicas="1">
                        <map ref="book" />
                        <zoneMetadata>
                                <shardMapping shard="P" zoneRuleRef="primarySync"/>
                                <shardMapping shard="S" zoneRuleRef="primarySync"/>
                                <shardMapping shard="A" zoneRuleRef="aysnc"/>
                                <zoneRule name ="primarySync" exclusivePlacement="false" >
                                                <zone name="BldA" />
                                                <zone name="BldB" />
                                </zoneRule>
                                <zoneRule name="aysnc" exclusivePlacement="true">
                                                <zone name="BldA" />
                                                <zone name="BldB" />
                                </zoneRule>
                        </zoneMetadata>
                </mapSet>
        </objectgridDeployment>
</deploymentPolicy>
```
The primary and synchronous replica share a primaySync zone rule with an exclusive flag setting of false. So, after the primary or sync gets placed in a zone, then the other is also placed in the same zone. The asynchronous replica uses a second zone rule with the same zones as the primarySync zone rule but it uses the **exclusivePlacement** attribute set to true. This attribute indicates that means a shard cannot be placed in a zone with another shard from the same partition. As a result, the asynchronous replica does not get placed in the same zone as the primary or synchronous replicas.

## **Placing all primaries in one zone and all replicas in another zone**

Here, all primaries are in one specific zone and all replicas in a different zone, a primary and a single asynchronous replica. All replicas are in zone A and primaries in B.

```
<?xml version="1.0" encoding="UTF-8"?>
```
<deploymentPolicy xmlns:xsi="http://www.w3.org/2001/XMLSchema-instance"

```
xsi:schemaLocation=
                        "http://ibm.com/ws/objectgrid/deploymentPolicy
../deploymentPolicy.xsd"
                xmlns="http://ibm.com/ws/objectgrid/deploymentPolicy">
                <objectgridDeployment objectgridName="library">
                        <mapSet name="ms1" numberOfPartitions="13" minSyncReplicas="0"
                                maxSyncReplicas="0" maxAsyncReplicas="1">
                                 <map ref="book" />
                                 <zoneMetadata>
                                         <shardMapping shard="P"
zoneRuleRef="primaryRule"/>
                                         <shardMapping shard="A"
zoneRuleRef="replicaRule"/>
                                         <zoneRule name ="primaryRule">
                                                 \epsilonzone name="A" />
                                         </zoneRule>
                                         <zoneRule name="replicaRule">
                                                 <zone name="B" />
                                                         </zoneRule>
```
```
</zoneMetadata>
                                 </mapSet>
                </objectgridDeployment>
</deploymentPolicy>
```
Here, you can see two rules, one for the primaries (P) and another for the replica (A).

### **Zones over wide area networks (WAN)**

You might want to deploy a single data grid over multiple buildings or data centers with slower network interconnections. Slower network connections lead to lower bandwidth and higher latency connections. The possibility of network partitions also increases in this mode due to network congestion and other factors. eXtreme Scale approaches this harsh environment by limiting heartbeating between zones.

Java™ virtual machines grouped into core groups do heartbeat each other. When the catalog service organizes Java virtual machines into core groups, those groups do not span zones. A leader within that group pushes membership information to the catalog service. The catalog service verifies any reported failures before taking action. It does this by attempting to connect to the suspect Java virtual machines. If the catalog service sees a false failure detection, then it takes no action as the core group partition heals in a short time.

The catalog service also heartbeats core group leaders periodically at a slow rate to handle the case of core group isolation.

**Parent topic:** [Controlling](#page-465-0) shard placement with zones

# <span id="page-469-0"></span>**Zone-preferred routing**

With zone-preferred routing, you can define how WebSphere® eXtreme Scale directs transactions to zones.

You have control over where the shards of a data grid are placed. See Zones for replica [placement](#page-466-0) to get more information about some basic scenarios and how to configure your deployment policy accordingly.

Zone-preferred routing givesWebSphere eXtreme Scale clients the capability to specify a preference for a particular zone or set of zones. As a result, client transactions are routed to preferred zones before attempting to route to any other zone.

### **Requirements for zone-preferred routing**

Before attempting zone-preferred routing, ensure that the application is able to satisfy the requirements of your scenario.

Per-container partition placement is necessary to use zone-preferred routing. This placement strategy is a good fit for applications that are storing session data in the ObjectGrid. The default partition placement strategy for WebSphere eXtreme Scale is fixed-partition. Keys are hashed at transaction commit time to determine which partition houses the key-value pair of the map when using fixed-partition placement.

Per-container placement assigns your data to a random partition when the transaction commits time through the SessionHandle object. You must be able to reconstruct the SessionHandle object to retrieve your data from the data grid.

You can use zones to have more control over where primary shards and replica shards are placed in your domain. Using multiple zones in your deployment is advantageous when your data is in multiple physical locations. Geographically separating primaries and replicas is a way to ensure that catastrophic loss of one data center does not affect the availability of the data.

When data is spread across multiple zones, it is likely that clients are also spread across the topology. Routing clients to their local zone or data center has the obvious performance benefit of reduced network latency. Route clients to local zones or data centers when possible.

### **Configuring your topology for zone-preferred routing**

Consider the following scenario. You have two data centers: Chicago and London. To minimize response time of clients, you want clients to read and write data to their local data center.

Primary shards must be placed in each data center so that transactions can be written locally from each location. Clients must be aware of zones to route to the local zone.

Per-container placement locates new primary shards on each container that is started. Replicas are placed according to zone and placement rules that are specified by the deployment policy. By default, a replica is placed in a different zone than its primary shard. Consider the following deployment policy for this scenario.

```
<?xml version="1.0" encoding="UTF-8"?>
<deploymentPolicy xmlns:xsi="http://www.w3.org/2001/XMLSchema-instance"
        xsi:schemaLocation="http://ibm.com/ws/objectgrid/deploymentPolicy
../deploymentPolicy.xsd"
       xmlns="http://ibm.com/ws/objectgrid/deploymentPolicy">
        <objectgridDeployment objectgridName="universe">
                <mapSet name="mapSet1" placementStrategy="PER_CONTAINER"
                        numberOfPartitions="3" maxAsyncReplicas="1">
                        <map ref="planet" />
                </mapSet>
        </objectgridDeployment>
</deploymentPolicy>
```
Each container that starts with the deployment policy receives three new primaries. Each primary has one asynchronous replica. Start each container with the appropriate zone name. Use the **-zone** parameter if you are starting your containers with the **startOgServer** script.

For a Chicago container server:

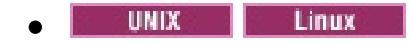

```
startOgServer.sh s1 -objectGridFile ../xml/universeGrid.xml
-deploymentPolicyFile ../xml/universeDp.xml
-catalogServiceEndPoints MyServer1.company.com:2809
-zone Chicago
```
Windows  $\bullet$ 

```
startOgServer.bat s1 -objectGridFile ../xml/universeGrid.xml
-deploymentPolicyFile ../xml/universeDp.xml
-catalogServiceEndPoints MyServer1.company.com:2809
-zone Chicago
```
If your containers are running in WebSphere Application Server, you must create a node group and name it with the prefix ReplicationZone. Servers that are running on the nodes in these node groups are placed in the appropriate zone. For example, servers running on a Chicago node might be in a node group named ReplicationZoneChicago.

See Zones for replica [placement](#page-466-0) for more information.

Primary shards for the Chicago zone have replicas in the London zone. Primary shards for the London zone have replicas in the Chicago zone.

Figure 1. Primaries and replicas in zones

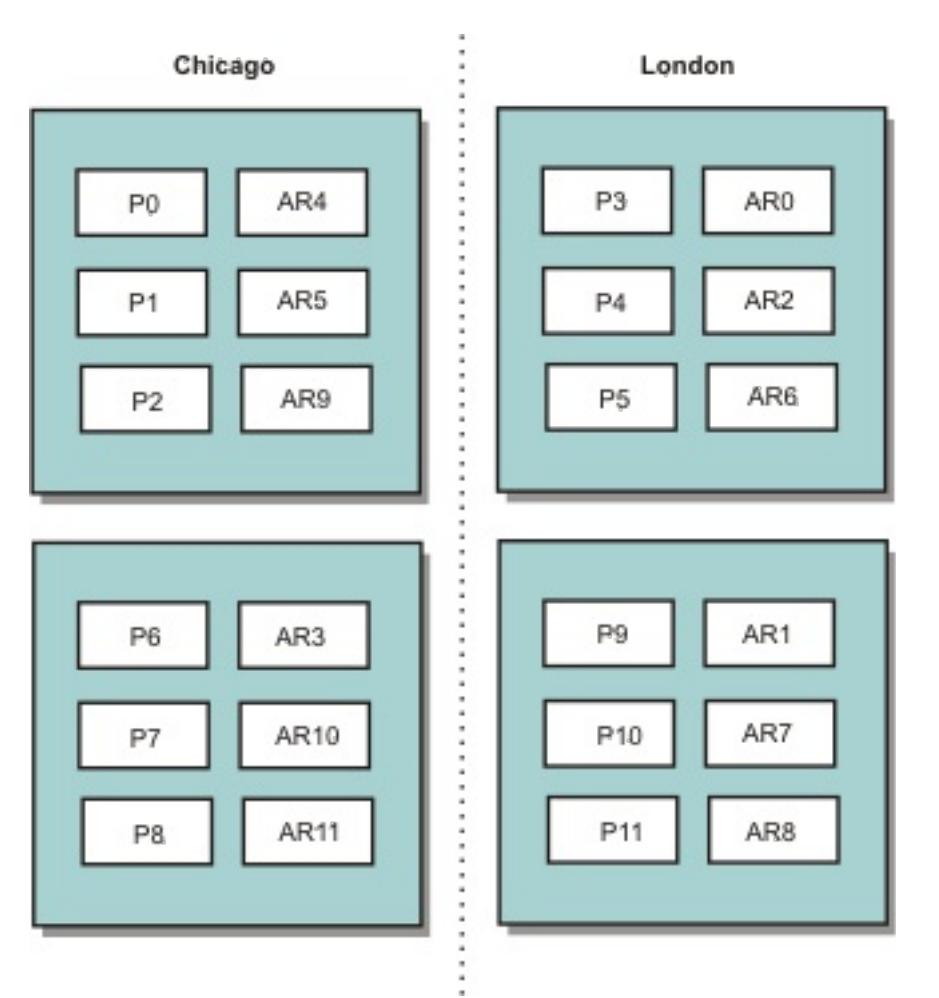

Set the preferred zones for the clients. Provide a client properties file to your client Java virtual machine (JVM). Create a file named objectGridClient.properties and ensure that this file is in your classpath.

Include the **preferZones** property in the file. Set the property value to the appropriate zone. Clients in Chicago must have the following value in the objectGridClient.properties file:

#### preferZones=Chicago

The property file for London clients must contain the following value:

preferZones=London

This property instructs each client to route transactions to its local zone if possible. The topology asynchronously replicates data that is inserted into a primary shard in the local zone into the foreign zone.

### **Using the SessionHandle interface to route to the local zone**

The per-container placement strategy does not use a hash-based algorithm to determine the location of your key-value pairs in the data grid. You must use SessionHandle objects to ensure that transactions are routed to the correct location when you are using this placement strategy. When a transaction is committed, a SessionHandle object is bound to the session if one has not already been set. The SessionHandle object can also be bound to the Session by calling the Session.getSessionHandle method before committing the transaction. The following code snippet shows a SessionHandle being bound before committing the transaction.

```
Session ogSession = objectGrid.getSession();
```
// binding the SessionHandle SessionHandle sessionHandle = ogSession.getSessionHandle();

```
ogSession.begin();
ObjectMap map = ogSession.getMap("planet");
map.insert("planet1", "mercury");
// tran is routed to partition specified by SessionHandle
ogSession.commit();
```
Assume that the prior code was running on a client in your Chicago data center. The **preferZones** attribute is set to Chicago for this client. As a result, your deployment would route transactions to one of the primary partitions in the Chicago zone: partition 0, 1, 2, 6, 7, or 8.

The SessionHandle object provides a path back to the partition that is storing this committed data. The SessionHandle object must be reused or reconstructed and set on the Session to get back to the partition containing the committed data.

```
ogSession.setSessionHandle(sessionHandle);
ogSession.begin();
// value returned will be "mercury"
String value = map.get("planet1");
ogSession.commit();
```
The transaction in this code reuses the SessionHandle object that was created during the insert transaction. The get transaction then routes to the partition that holds the inserted data. Without the SessionHandle object, the transaction cannot retrieve the inserted data.

### **How container and zone failures affect zone-based routing**

Generally, a client with the **preferZones** property set routes all transactions to the specified zone or zones. However, the loss of a container results in the promotion of a replica shard to a primary shard. A client that was previously routing to partitions in the local zone must retrieve previously inserted data from the remote zone.

Consider the following scenario. A container in the Chicago zone is lost. It previously contained primaries for partitions 0, 1, and 2. The new primary shards for these partitions are then placed in the London zone because the London zone hosted the replicas for these partitions.

Any Chicago client that is using a SessionHandle object that points to one of the failed-over partitions now reroutes to London. Chicago clients that are using new SessionHandle objects route to Chicago-based primaries.

Similarly, if the entire Chicago zone is lost, all replicas in the London zone are promoted to primaries. In this scenario, all Chicago clients route their transactions to London.

**Parent topic:** [Controlling](#page-465-0) shard placement with zones

#### **Related tasks**:

[Controlling](#page-465-0) shard placement with zones Defining zones for [container](#page-472-0) servers Viewing zone [information](#page-476-0) with the xscmd utility [Administering](#page-657-0) with the xscmd utility

#### **Related reference**:

Example: Zone definitions in the [deployment](#page-473-0) policy descriptor XML file [Deployment](#page-2817-0) policy descriptor XML file

# <span id="page-472-0"></span>**Defining zones for container servers**

Zones are collections of container servers. A container server can belong only one zone. A container server is assigned to a zone when it starts.

#### **About this task**

You must plan your zones before you start your container servers because container servers define their zone membership at startup. If you want to change the zone membership of a container server, you must restart the server with the new zone information.

#### **Procedure**

How you define zones depends on if you are using stand-alone container servers or container servers that are running within WebSphere® Application Server:

**Important:** WebSphere Application Server does not prohibit nodes from being in multiple node groups. Because container servers can be only one zone, ensure that your nodes are in exactly one ReplicationZone node group.

- Define zones for stand-alone container servers.
	- 1. Use the **-zone** parameter of the **startOgServer** script to specify the zone for all the containers in the started server. For more information about starting servers, see Starting and stopping [stand-alone](#page-632-0) servers.
	- 2. You can also zone names when you are starting container servers programmatically with the embedded server API. For more [information,](#page-651-0) see Using the embedded server API to start and stop servers.
- Define zones for container servers that are running within WebSphere Application Server.

You can use node groups to place container servers in specific zones. Use the following syntax to name your node group to assign it a zone: ReplicationZone<identifier>. When you define zones in the deployment policy, you must name the zones exactly as you named the node groups. The node group name and the zone name in the deployment policy descriptor XML file must be identical

For example, divide four nodes into two zones, A and B.

- 1. Configure four nodes: node1, node2, node3, and node4, each node having two servers.
- 2. Create a node group named ReplicationZoneA and a node group named ReplicationZoneB.
- 3. Add node1 and node2 to ReplicationZoneA and add node3 and node4 to ReplicationZoneB.
- 4. Define ReplicationZoneA and ReplicationZoneB in your deployment policy descriptor XML file. See Example: Zones in a WebSphere Application Server [environment](file:////dcs/markdown/workspace/Transform/htmlout/0/com.ibm.websphere.extremescale.doc/rxszonedepl.html#rxszonedepl__was) for an example.
- 5. When the servers on node1 and node2 are started, they join ReplicationZoneA, or zone A in the WebSphere eXtreme Scale configuration. The servers on node3 and node4 join ReplicationZoneB, as zone B in the WebSphere eXtreme Scale configuration.

**Parent topic:** [Controlling](#page-465-0) shard placement with zones

### **Related concepts**:

[Zones](#page-23-0)

#### **Related reference**:

Example: Zone definitions in the [deployment](#page-473-0) policy descriptor XML file [Deployment](#page-2817-0) policy descriptor XML file

# <span id="page-473-0"></span>**Example: Zone definitions in the deployment policy descriptor XML file**

You can specify zones and zone rules with the deployment policy descriptor XML file.

### **Example: Primary and replica shards in different zones**

This example places primary shards in one zone, and replica shards in a different zone, with a single asynchronous replica. All primary shards start in the DC1 zone. Replica shards start in zone DC2.

```
<?xml version="1.0" encoding="UTF-8"?>
<deploymentPolicy xmlns:xsi="http://www.w3.org/2001/XMLSchema-instance"
        xsi:schemaLocation="http://ibm.com/ws/objectgrid/deploymentPolicy
        ../deploymentPolicy.xsd"
xmlns="http://ibm.com/ws/objectgrid/deploymentPolicy">
 <objectgridDeployment objectgridName="library">
        <mapSet name="ms1" numberOfPartitions="13" minSyncReplicas="0"
                maxSyncReplicas="0" maxAsyncReplicas="1">
                <map ref="book" />
                <zoneMetadata>
                                <shardMapping shard="P" zoneRuleRef="primaryRule"/>
                                <shardMapping shard="A" zoneRuleRef="replicaRule"/>
                                <zoneRule name="primaryRule">
                                        <zone name="DC1" />
                                </zoneRule>
                                <zoneRule name="replicaRule">
                                </zoneRule>
                </zoneMetadata>
        </mapSet>
 </objectgridDeployment>
 </deploymentPolicy>
```
One asynchronous replica is defined in the ms1 mapSet element. Therefore, two shards exist for each partition: a primary and one asynchronous replica. In the zoneMetadata element, a shardMapping element is defined for each shard: P for the primary, and DC1 for the asynchronous replica. The primaryRule attribute defines the zone set for the primary shards, which is just zone DC1, and this rule is to be used for primary shard placement. Asynchronous replicas are placed in the DC2 zone.

However, if the DC2 zone is lost, the replica shards become unavailable. The loss or failure of a container server in the DC1 zone can result in data loss, even though a replica has been specified.

To address this possibility, you can either add a zone or add a replica, as described in the following sections.

### **Example: Add a zone, striping shards**

The following code configures a new zone:

```
<?xml version="1.0" encoding="UTF-8"?>
<deploymentPolicy xmlns:xsi="http://www.w3.org/2001/XMLSchema-instance"
```

```
xsi:schemaLocation="http://ibm.com/ws/objectgrid/deploymentPolicy
        ../deploymentPolicy.xsd" xmlns="http://ibm.com/ws/objectgrid/deploymentPolicy">
        <objectgridDeployment objectgridName="library">
                <mapSet name="ms1" numberOfPartitions="13" minSyncReplicas="0"
                         maxSyncReplicas="0" maxAsyncReplicas="1">
                                 <map ref="book" />
                                 <zoneMetadata>
                                         <shardMapping shard="P" zoneRuleRef="stripeRule"/>
                                         <shardMapping shard="A" zoneRuleRef="stripeRule"/>
                                         <zoneRule name="stripeRule"
exclusivePlacement="true">
                                                 \epsilonzone name="A" />
                                                 \epsilonzone name="B" />
                                                 <zone name="C" />
                                         </zoneRule>
                                 </zoneMetadata>
                </mapSet>
        </objectgridDeployment>
</deploymentPolicy>
```
Three total zones have been defined in this code: A, B, and C. Instead of separate primary and replica zone rules, a shared zone rule named stripeRule is defined. This rule includes all of the zones, with the exclusivePlacement attribute set to true. The eXtreme Scale placement policy ensures that primary and replica shards are in separate zones. This striping of placement causes primary and replica shards to spread across both zones to conform to this policy. Adding a third zone C ensures that losing any one zone does not result in data loss, and still leaves primary and replica shards for each partition. A zone failure results in the loss of either the primary shard, the replica shard, or neither. Any lost shard is replaced from the surviving shard in a surviving zone, placing it in the other surviving zone.

### **Example: Add a replica and define multiple data centers**

The classic two data-center scenario has high speed, low latency networks in each data center, but high latency between the data centers. Synchronous replicas are used in each data center where the low latency minimizes the impact of replication on response times. Asynchronous replication is used between data centers, so the high latency network has no impact on response time.

```
<?xml version="1.0" encoding="UTF-8"?>
<deploymentPolicy xmlns:xsi="http://www.w3.org/2001/XMLSchema-instance"
        xsi:schemaLocation="http://ibm.com/ws/objectgrid/deploymentPolicy
        ../deploymentPolicy.xsd" xmlns="http://ibm.com/ws/objectgrid/deploymentPolicy">
        <objectgridDeployment objectgridName="library">
                <mapSet name="ms1" numberOfPartitions="13" minSyncReplicas="1"
                        maxSyncReplicas="1" maxAsyncReplicas="1">
                        <map ref="book" />
                        <zoneMetadata>
                                <shardMapping shard="P" zoneRuleRef="primarySync"/>
                                <shardMapping shard="S" zoneRuleRef="primarySync"/>
                                <shardMapping shard="A" zoneRuleRef="async"/>
                                <zoneRule name="primarySync" exclusivePlacement="false">
                                        <zone name="DC1" />
                                        <zone name="DC2" />
                                </zoneRule>
                                <zoneRule name="async" exclusivePlacement="true">
                                        <zone name="DC1" />
                                        <zone name="DC2" />
                                </zoneRule>
                        </zoneMetadata>
                </mapSet>
  </objectgridDeployment>
 </deploymentPolicy>
```
The primary and synchronous replica share the primarySync rule with an exclusivePlacement attribute setting of false. The exclusivePlacement attribute set to false creates a configuration with the primary and synchronous replica shards of each partition placed in the same zone. The asynchronous replica shard uses a second zone rule with mostly the same zones as the primarySync zone rule. However the asynchronous replica uses the exclusivePlacement attribute set to true. The exclusivePlacement attribute, when set to true, means that a shard cannot be placed in a zone with another shard from the same partition. As a result, the asynchronous replica shard does not get placed in the same zone as the primary or synchronous replica shard. There are three shards per partition in this mapSet: a primary, and both a synchronous and asynchronous replica, so there are three shardMapping elements, one for each shard.

If a zone is lost, any asynchronous replicas are lost, and not regenerated, because they have no separate zone. If the primary and replica shards are lost, then the surviving asynchronous replica is promoted to primary, and a new synchronous replica is created in the zone. The primaries and replicas are striped across each zone.

With exclusive placement, each shard has its own zone: You must have enough zones for all the shards you want to place in their own zones. If a rule has one zone, only one shard can be placed in the zone. With two zones, you can have up to two shards in the zone.

### **Example: Zones in a WebSphere Application Server environment**

The following code configures a new zone:

<?xml version="1.0" encoding="UTF-8"?> <deploymentPolicy xmlns:xsi="http://www.w3.org/2001/XMLSchema-instance" xsi:schemaLocation="http://ibm.com/ws/objectgrid/deploymentPolicy ../deploymentPolicy.xsd" xmlns="http://ibm.com/ws/objectgrid/deploymentPolicy"> <objectgridDeployment objectgridName="library">

```
<mapSet name="ms1" numberOfPartitions="13" minSyncReplicas="0"
                        maxSyncReplicas="0" maxAsyncReplicas="1">
                                <map ref="book" />
                                <zoneMetadata>
                                        <shardMapping shard="P" zoneRuleRef="stripeRule"/>
                                        <shardMapping shard="A" zoneRuleRef="stripeRule"/>
                                        <zoneRule name="stripeRule"
exclusivePlacement="true">
                                                <zone name="ReplicationZoneA" />
                                                <zone name="ReplicationZoneB" />
                                                <zone name="ReplicationZoneC" />
                                        </zoneRule>
                                </zoneMetadata>
                </mapSet>
        </objectgridDeployment>
</deploymentPolicy>
```
For this example, three node groups are defined in the WebSphere® Application Server environment: ReplicationZoneA, ReplicationZoneB, and ReplicationZoneC. The node group name and the zone name in the deployment policy descriptor XML file must be identical, and must contain the text ReplicationZone<identifier>. This file defines a similar configuration to the striping shards example, but shows the required naming for a WebSphere Application Server configuration.

**Parent topic:** [Controlling](#page-465-0) shard placement with zones

**Related concepts**: **[Zones](#page-23-0)** [Zone-preferred](#page-469-0) routing

**Related tasks**: [Controlling](#page-465-0) shard placement with zones Defining zones for [container](#page-472-0) servers Viewing zone [information](#page-476-0) with the xscmd utility [Administering](#page-657-0) with the xscmd utility

# <span id="page-476-0"></span>**Viewing zone information with the xscmd utility**

You can use the **xscmd** utility to view information about your current zone deployment, including shard placement data.

• Deploy a distributed data grid with multiple data centers. See [Zone-preferred](#page-469-0) routing for more information.

#### **Before you begin**

#### **About this task**

You can determine information about your configuration related to zone settings by using the **xscmd** utility that ships with the product.

#### **Procedure**

Use the **xscmd** utility to determine information about the shards of data. Run the following command:

xscmd -c showPlacement -z zone\_name

#### **Example**

You can also run a simpler scenario by using the getting started sample: [wxs\\_install\\_root](#page-12-0)[/ObjectGrid/gettingstarted](#page-300-0). See Tutorial: Getting started with WebSphere eXtreme Scale for more information.

1. Start a catalog server:

runcat.bat

**Related tasks**: [Administering](#page-657-0) with the xscmd utility

2. Determine your required number of replicas, zone rules, containers, and other settings such as with the following command:

```
startOgServer.bat serverA0 -objectgridFile xml\objectgrid.xml
-deploymentPolicyFile xml\deployment.xml -zone zoneA
```
3. You can stop container processes to simulate failure in the data grid:

stopOgServer.bat serverA0,serverA1,serverB0 -catalogServiceEndPoints localhost:2809

.

If the server that contains the last shard of a partition is stopped, eXtreme Scale allocates a new primary shard. You can check for data loss:

- The **runclient** script inserts and reads item in your data grid.
- The **xscmd -c showMapSizes** command shows the number of items in the data grid.
- 4. Show active container servers with the following command:

**Parent topic:** [Controlling](#page-465-0) shard placement with zones

**Related concepts**:

[Zones](#page-23-0) [Zone-preferred](#page-469-0) routing

**Related reference**: Example: Zone definitions in the [deployment](#page-473-0) policy descriptor XML file [Deployment](#page-2817-0) policy descriptor XML file

# <span id="page-477-0"></span>**Configuring catalog and container servers**

WebSphere® eXtreme Scale has two types of servers: catalog servers and container servers. Catalog servers control the placement of shards and discover and monitor the container servers. Multiple catalog servers can join a catalog service domain to provide high availability to the environment. A container server is a Java™ virtual machine (JVM) that stores the application data for the data grid.

#### **[Configuring](#page-478-0) catalog servers and catalog service domains**

The catalog service hosts logic that is typically idle during steady states. As a result, the catalog service minimally influences scalability. The service is built to service hundreds of container servers that become available simultaneously. For high availability, configure the catalog service into a catalog service domain.

#### **[Configuring](#page-505-0) container servers**

The container server stores application data for the data grid. This data is generally broken into parts, which are called partitions, which are hosted across multiple container servers. Each container server in turn hosts a subset of the complete data.

**Parent topic:** [Configuring](#page-441-0)

**Related concepts**: [Installation](#page-367-0) topologies [Catalog](#page-17-0) service Container servers, [partitions,](#page-19-0) and shards

**Related tasks**: Starting and stopping [stand-alone](#page-632-0) servers Using the [embedded](#page-651-0) server API to start and stop servers

**Related reference**: Server [properties](#page-2771-0) file [ObjectGrid](#page-2795-0) descriptor XML file

# <span id="page-478-0"></span>**Configuring catalog servers and catalog service domains**

The catalog service hosts logic that is typically idle during steady states. As a result, the catalog service minimally influences scalability. The service is built to service hundreds of container servers that become available simultaneously. For high availability, configure the catalog service into a catalog service domain.

#### **Before you begin**

After a catalog service domain is started, the members of the data grid bind together. Carefully plan your catalog service domain topology, because you cannot modify your catalog service domain configuration at run time. Spread out the data grid as diversely as possible to prevent errors.

The best practice to avoid a single point of failure for your catalog service domain is to start a minimum of three catalog servers on three different nodes.

If you are using only two nodes, configure two catalog servers on each of the two nodes for a total of four catalog server processes. Creating this configuration ensures that when only one of the nodes is started, the required two catalog servers are running. You must start at least two catalog servers at the same time. When catalog servers start, they look for other catalog servers in the configuration, and do not start successfully until at least one other catalog sever is found.

#### **Procedure**

Configure stand-alone catalog servers and catalog service domains.

You configure stand-alone catalog server and catalog service domains with parameters and property files that you pass to the start server command or to the embedded server API.

- Example: [Configuring](#page-480-0) catalog service domains
- o Starting and stopping [stand-alone](#page-632-0) servers
- o Catalog server [properties](file:////dcs/markdown/workspace/Transform/htmlout/0/com.ibm.websphere.extremescale.doc/rxscontprops.html#rxscontprops__catserv)
- Configure catalog servers and catalog service domains in WebSphere® Application Server

Configure catalog servers that run in WebSphere Application Server with the WebSphere Application Server administrative console, administrative tasks, and the server properties file. The server life cycle is controlled by the process life cycle within WebSphere Application Server. When processes start or stop in WebSphere Application Server, the catalog servers that are running on these processes also start or stop.

- Creating catalog service domains in [WebSphere](#page-483-0) Application Server
- [Configuring](#page-482-0) the catalog service in WebSphere Application Server

#### **Example: [Configuring](#page-480-0) catalog service domains**

When you are using the catalog service, a minimum of two catalog servers are required to avoid a single point of failure. Depending on the number of nodes in your environment, you can create different configurations to ensure that at least two catalog servers are always running.

#### **[Configuring](#page-481-0) WebSphere eXtreme Scale with WebSphere Application Server**

You can run catalog service and container server processes in WebSphere Application Server. The process to configure these servers is different than a stand-alone configuration. The catalog service can automatically start in WebSphere Application Server servers or deployment managers. Container process start when an eXtreme Scale application is deployed and started in the WebSphere Application Server environment.

#### **[Configuring](#page-501-0) the quorum mechanism**

Configure the quorum mechanism for each catalog server. You must enable the quorum mechanism on all of the catalog servers in the catalog service domain. Changing the quorum configuration requires a restart.

#### **Tuning the [heartbeat](#page-503-0) interval setting for failover detection**

You can configure the amount of time between system checks for failed servers with the heartbeat interval setting. This setting applies to catalog servers only.

**Parent topic:** [Configuring](#page-477-0) catalog and container servers

**Related concepts**: [Installation](#page-367-0) topologies [Catalog](#page-17-0) service

**Related tasks**: [Configuring](#page-539-0) eXtreme Scale connection factories

### **Related reference**:

Client [properties](#page-2780-0) file Server [properties](#page-2771-0) file [startOgServer](#page-640-0) script

### **Related information**:

Catalog service domain [settings](#page-496-0)

# <span id="page-480-0"></span>**Example: Configuring catalog service domains**

When you are using the catalog service, a minimum of two catalog servers are required to avoid a single point of failure. Depending on the number of nodes in your environment, you can create different configurations to ensure that at least two catalog servers are always running.

### **Example: Starting four catalog servers on two nodes in a stand-alone environment**

The following script starts catalog servers cs0 and cs1 on the host1 node, and starts catalog servers cs2 and cs3 on the host2 node.

```
./startOgServer.sh|bat cs0 -listenerPort 2809 -catalogServiceEndPoints
cs0:host1:6601:6602,cs1:host1:6603:6604,cs2:host2:6601:6602,cs3:host2:6603:6604
-quorum true -jvmArgs -Xmx256m
```

```
./startOgServer.sh|bat cs1 -listenerPort 2810 -catalogServiceEndPoints
cs0:host1:6601:6602,cs1:host1:6603:6604,cs2:host2:6601:6602,cs3:host2:6603:6604
-quorum true -jvmArgs -Xmx256m
```

```
./startOgServer.sh|bat cs2 -listenerPort 2809 -catalogServiceEndPoints
cs0:host1:6601:6602,cs1:host1:6603:6604,cs2:host2:6601:6602,cs3:host2:6603:6604
-quorum true -jvmArgs -Xmx256m
```

```
./startOgServer.sh|bat cs3 -listenerPort 2810 -catalogServiceEndPoints
cs0:host1:6601:6602,cs1:host1:6603:6604,cs2:host2:6601:6602,cs3:host2:6603:6604
-quorum true -jvmArgs -Xmx256m
```
**Remember:** You must use the **-listenerPort** option because the catalog servers that are running on a node each require a unique port number.

### **Example: Starting multiple catalog servers in a WebSphere Application Server environment**

Catalog servers start automatically in a WebSphere® Application Server environment. You can define multiple catalog servers to start by creating a catalog service domain. After you specify multiple endpoints in the catalog service domain, restart the included application servers so that the catalog servers start in parallel.

- **WebSphere Application Server Network Deployment**: You can choose multiple existing application servers from the cell to be members of your catalog service domain. Since, you can only start a cluster of catalog servers that are in the same core group, verify that any application servers in a catalog service domain are in the same core group.
- **Base WebSphere Application Server**: You can only start a single catalog server in a base application server using the **startServer** command . To start a cluster, use the **startXsServer** command.

**Parent topic:** [Configuring](#page-478-0) catalog servers and catalog service domains

#### **Related tasks**:

[Configuring](#page-481-0) WebSphere eXtreme Scale with WebSphere Application Server [Configuring](#page-482-0) the catalog service in WebSphere Application Server Creating catalog service domains in [WebSphere](#page-483-0) Application Server Starting and stopping servers in a WebSphere Application Server [environment](#page-650-0) [Troubleshooting](#page-1151-0) administration [Administering](#page-657-0) with the xscmd utility Starting and stopping [stand-alone](#page-632-0) servers Starting a [stand-alone](#page-634-0) catalog service

#### **Related reference**:

Catalog service domain [administrative](#page-485-0) tasks Server [properties](#page-2771-0) file

# <span id="page-481-0"></span>**Configuring WebSphere eXtreme Scale with WebSphere Application Server**

You can run catalog service and container server processes in WebSphere® Application Server. The process to configure these servers is different than a stand-alone configuration. The catalog service can automatically start in WebSphere Application Server servers or deployment managers. Container process start when an eXtreme Scale application is deployed and started in the WebSphere Application Server environment.

#### **About this task**

**Attention:** Do not collocate your container servers with catalog servers in a production environment. Include the catalog service in multiple node agent processes or in an application server that is not hosting an eXtreme Scale application.

#### **[Configuring](#page-482-0) the catalog service in WebSphere Application Server**

Catalog service processes can run in WebSphere Application Server. The server life cycle in WebSphere Application Server determines when the catalog service starts and stops.

**Parent topic:** [Configuring](#page-478-0) catalog servers and catalog service domains

#### **Related concepts**:

[Interoperability](#page-334-0) with other products [Monitoring](#page-992-0) with vendor tools [Installation](#page-367-0) topologies Tuning garbage collection with [WebSphere](#page-1016-0) Real Time Example: [Configuring](#page-480-0) catalog service domains [Catalog](#page-17-0) service High [availability](#page-97-0) catalog service [Administering](#page-630-0)

**Related reference**: Catalog service domain [administrative](#page-485-0) tasks Server [properties](#page-2771-0) file

#### **Related information**:

Configure WebSphere Commerce to use WebSphere eXtreme Scale for dynamic cache to improve [performance](https://www.ibm.com/developerworks/community/wikis/home?lang=en#!/wiki/804be81f-57fb-4779-ac57-8d3e43dcbe27/page/df1ca4af-c7fb-4902-b65a-2b4b218cde7e/attachments) and scale

WebSphere Business Process [Management](https://www.ibm.com/developerworks/community/wikis/home?lang=en#!/wiki/W30b21440b0d9_432c_8e75_b16bac9c5427/page/WebSphere%20Business%20Process%20Management%20and%20Connectivity%20integration) and Connectivity integration

# <span id="page-482-0"></span>**Configuring the catalog service in WebSphere Application Server**

- 1. Choose one or more WebSphere Application Server processes to augment with the WebSphere eXtreme Scale profile. See Creating and [augmenting](#page-393-0) profiles for WebSphere eXtreme Scale for more information. If you want the catalog service to start automatically in WebSphere Application Server Network Deployment on the deployment manager, install WebSphere eXtreme Scale on the deployment manager node and augment the deployment manager profile.
- 2. Configure server properties files for the WebSphere Application Server processes and add to the class path for the node. See Server [properties](#page-2771-0) file for more information.
- 3. Configure a catalog service domain. The catalog service domain is a group of catalog servers within your environment. See Creating catalog service domains in [WebSphere](#page-483-0) Application Server for more information.
- 4. Start the WebSphere Application Server processes that are hosting the catalog servers. See Starting and stopping servers in a WebSphere Application Server [environment](#page-650-0) for more information.

Catalog service processes can run in WebSphere® Application Server. The server life cycle in WebSphere Application Server determines when the catalog service starts and stops.

#### **Procedure**

#### **Creating catalog service domains in [WebSphere](#page-483-0) Application Server**

Catalog service domains define a group of catalog servers that manage the placement of shards and monitor the health of container servers in your data grid.

**Parent topic:** [Configuring](#page-481-0) WebSphere eXtreme Scale with WebSphere Application Server

#### **Related concepts**:

Example: [Configuring](#page-480-0) catalog service domains [Installation](#page-367-0) topologies [Catalog](#page-17-0) service High [availability](#page-97-0) catalog service Container servers, [partitions,](#page-19-0) and shards

#### **Related tasks**:

Configuring WebSphere Application Server applications to [automatically](#page-508-0) start container servers [Configuring](#page-507-0) container servers in WebSphere Application Server [Controlling](#page-659-0) placement

#### **Related reference**:

Catalog service domain [administrative](#page-485-0) tasks Server [properties](#page-2771-0) file [Deployment](#page-2817-0) policy descriptor XML file [ObjectGrid](#page-2795-0) descriptor XML file

# <span id="page-483-0"></span>**Creating catalog service domains in WebSphere Application Server**

Catalog service domains define a group of catalog servers that manage the placement of shards and monitor the health of container servers in your data grid.

• Install [WebSphere®](#page-373-0) eXtreme Scale on WebSphere Application Server. See T.1.1 Installing WebSphere eXtreme Scale or WebSphere eXtreme Scale Client with WebSphere Application Server for more information.

#### **Before you begin**

#### **About this task**

By creating a catalog service domain, you are defining a highly available collection of catalog servers.

These catalog servers can run in WebSphere Application Server within a single cell and core group. The catalog service domain can also define a remote group of servers that run in different Java™ SE processes or other WebSphere Application Server cells.

**For remote catalog servers:** You can connect WebSphere eXtreme Scale containers and clients to a catalog service domain that is running in another WebSphere Application Server cell or that are running as stand-alone processes. Because remotely configured catalog servers do not automatically start in the cell, you must manually start any remotely configured catalog servers. When you configure a remote catalog service domain, the domain name should match the domain name that you specified when you start the remote catalog servers. The default catalog service domain name for stand-alone catalog servers is DefaultDomain. Specify a catalog service domain name with the **startOgServer** command **-domain** parameter, a server properties file, or with the embedded server API. You must start each remote catalog server process in the remote domain with the same domain name. See Starting a [stand-alone](#page-634-0) catalog service for more information about starting catalog servers.

**For catalog servers that run on existing application servers within the cell:** When you define a catalog service domain that places catalog servers on the application servers within the cell, the core group mechanisms of WebSphere Application Server are used. The catalog service automatically starts on the application servers in the cell. As a result, the members of a single catalog service domain cannot span the boundaries of a core group, and a catalog service domain therefore cannot span cells. However, WebSphere eXtreme Scale container servers and clients can span cells by connecting to a catalog server across cell boundaries, such as a stand-alone catalog service domain or a catalog service domain embedded in another cell.

**Attention:** Do not collocate the catalog services with WebSphere eXtreme Scale container servers in a production environment. Include the catalog service in multiple node agent processes or in an application server that is not hosting a WebSphere eXtreme Scale application.

#### **Procedure**

- 1. Create the catalog service domain.
	- a. In the WebSphere Application Server administrative console, click **System administration** > **WebSphere eXtreme Scale** > **Catalog service domains** > **New**.
	- b. Define a name, default value, and JMX authentication credentials for your catalog service domain. If you are configuring remote endpoints for the catalog service domain, the name of the catalog service domain should match the name of the catalog service domain that you specify when you start the catalog servers.
	- c. Add catalog server endpoints. You can either select existing application servers or add remote servers that are running a catalog service.
- 2. Test the connection to the catalog servers within your catalog service domain. For existing application servers, catalog servers start when the associated application server is started. For remote application servers, you must start the servers manually using the **startOgServer** command or embedded server API.
	- a. In the WebSphere Application Server administrative console, click **System administration** > **WebSphere eXtreme Scale** > **Catalog service domains**.
	- b. Select the catalog service domain that you want to test and click **Test connection**. When you click this button, all of the defined catalog service domain end points are queried one by one, if any one end point is available, returns a message that indicates that the connection to the catalog service domain was successful.

#### **Catalog service domain [administrative](#page-485-0) tasks**

You can use the Jacl or Jython scripting languages to manage catalog service domains in your WebSphere Application Server configuration.

#### **Catalog service domain [collection](#page-495-0)**

Use this page to manage catalog service domains. Catalog service domains define a group of catalog servers that manage the placement of shards and monitors the health of container servers in your data grid.

#### **Catalog service domain [settings](#page-496-0)**

Use this page to manage the settings for a specific catalog service domain. Catalog service domains define a group of catalog servers that manage the placement of shards and monitors the health of container servers in your data grid. You can define a catalog service domain that is in the same cell as your deployment manager. You can also define remote catalog service domains if your WebSphere eXtreme Scale configuration is in a different cell or your data grid is made up of Java SE processes.

#### **Client security [properties](#page-498-0)**

Use this page to configure client security for a catalog service domain. These settings apply to all the servers in your catalog service domain. These properties can be overridden by specifying a splicer.properties file with the com.ibm.websphere.xs.sessionFilterProps custom property or by splicing the application EAR file.

#### **Catalog service domain custom [properties](#page-500-0)**

You can further edit the configuration of the catalog service domain by defining custom properties.

#### **Parent topic:** [Configuring](#page-482-0) the catalog service in WebSphere Application Server

#### **Related concepts**:

Example: [Configuring](#page-480-0) catalog service domains [Installation](#page-367-0) topologies [Catalog](#page-17-0) service High [availability](#page-97-0) catalog service

#### **Related reference**:

Catalog service domain [administrative](#page-485-0) tasks Server [properties](#page-2771-0) file

# <span id="page-485-0"></span>**Catalog service domain administrative tasks**

You can use the Jacl or Jython scripting languages to manage catalog service domains in your WebSphere® Application Server configuration.

### **Requirements**

You must have the WebSphere eXtreme Scale Client installed in your WebSphere Application Server environment.

### **List all administrative tasks**

To get a list of all of the administrative tasks that are associated with catalog service domains, run the following command with **wsadmin**:

Using Jacl:

wsadmin>\$AdminTask help XSDomainManagement

Using a Jython string:

```
wsadmin>print AdminTask.help ('XSDomainManagement')
```
### **Commands**

The administrative tasks for catalog service domains include the following commands:

- [createXSDomain](file:////dcs/markdown/workspace/Transform/htmlout/0/com.ibm.websphere.extremescale.doc/common/rxscsdomain.html#rxscsdomain__createxsdomain)
- [deleteXSDomain](file:////dcs/markdown/workspace/Transform/htmlout/0/com.ibm.websphere.extremescale.doc/common/rxscsdomain.html#rxscsdomain__deleteXSDomain)
- [getDefaultXSDomain](file:////dcs/markdown/workspace/Transform/htmlout/0/com.ibm.websphere.extremescale.doc/common/rxscsdomain.html#rxscsdomain__getDefaultXSDomain)
- **·** [listXSDomains](file:////dcs/markdown/workspace/Transform/htmlout/0/com.ibm.websphere.extremescale.doc/common/rxscsdomain.html#rxscsdomain__listXSDomains)
- [modifyXSDomain](file:////dcs/markdown/workspace/Transform/htmlout/0/com.ibm.websphere.extremescale.doc/common/rxscsdomain.html#rxscsdomain__modifyXSDomain)
- [testXSDomainConnection](file:////dcs/markdown/workspace/Transform/htmlout/0/com.ibm.websphere.extremescale.doc/common/rxscsdomain.html#rxscsdomain__testXSDomainConnection)
- **[testXSServerConnection](file:////dcs/markdown/workspace/Transform/htmlout/0/com.ibm.websphere.extremescale.doc/common/rxscsdomain.html#rxscsdomain__testXSServerConnection)**

### **List all administrative task command arguments**

To get a list of all of the command arguments associated with catalog service domain administrative tasks, run the following command with **wsadmin**:

• Using Jacl:

wsadmin>\$AdminTask help <command> wsadmin>\$AdminTask help <command> <commandStep> Example: wsadmin>\$AdminTask help createXSDomain defineDomainServers

Using a Jython string:

wsadmin>print AdminTask.help ('<command>') Example: wsadmin>print AdminTask.help ('createXSDomain')

### **createXSDomain**

The **createXSDomain** command registers a new catalog service domain.

| <b>Argume</b><br>nt | <b>Description</b>                                                                                                    |
|---------------------|----------------------------------------------------------------------------------------------------|
| -name<br>(required  | Specifies the name of the catalog service domain that you want to create.                                                               |
| -default            | Specifies whether the catalog service domain is the default for the cell. The<br>default value is true. (Boolean: set to true or false) |

Table 1. createXSDomain command arguments

#### Table 2. defineDomainServers step arguments

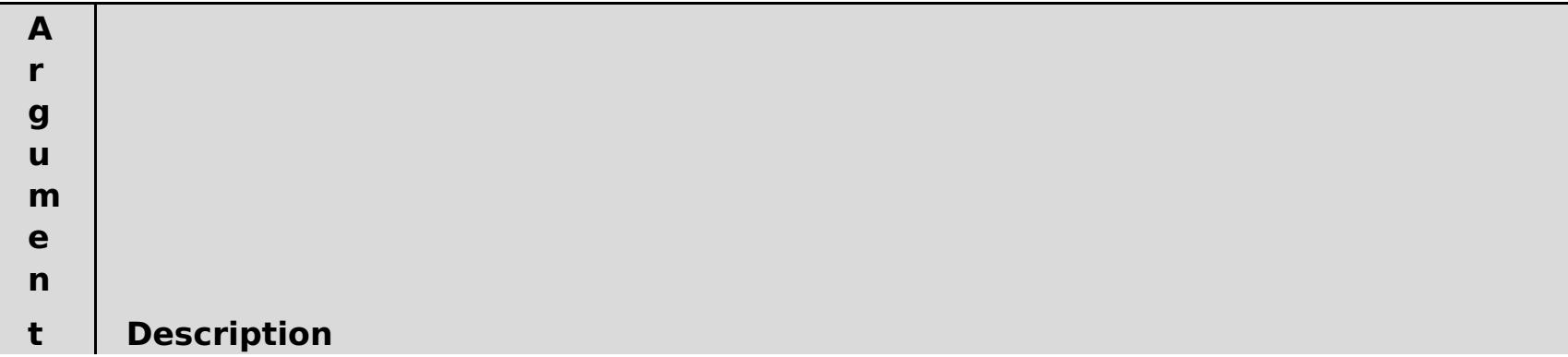

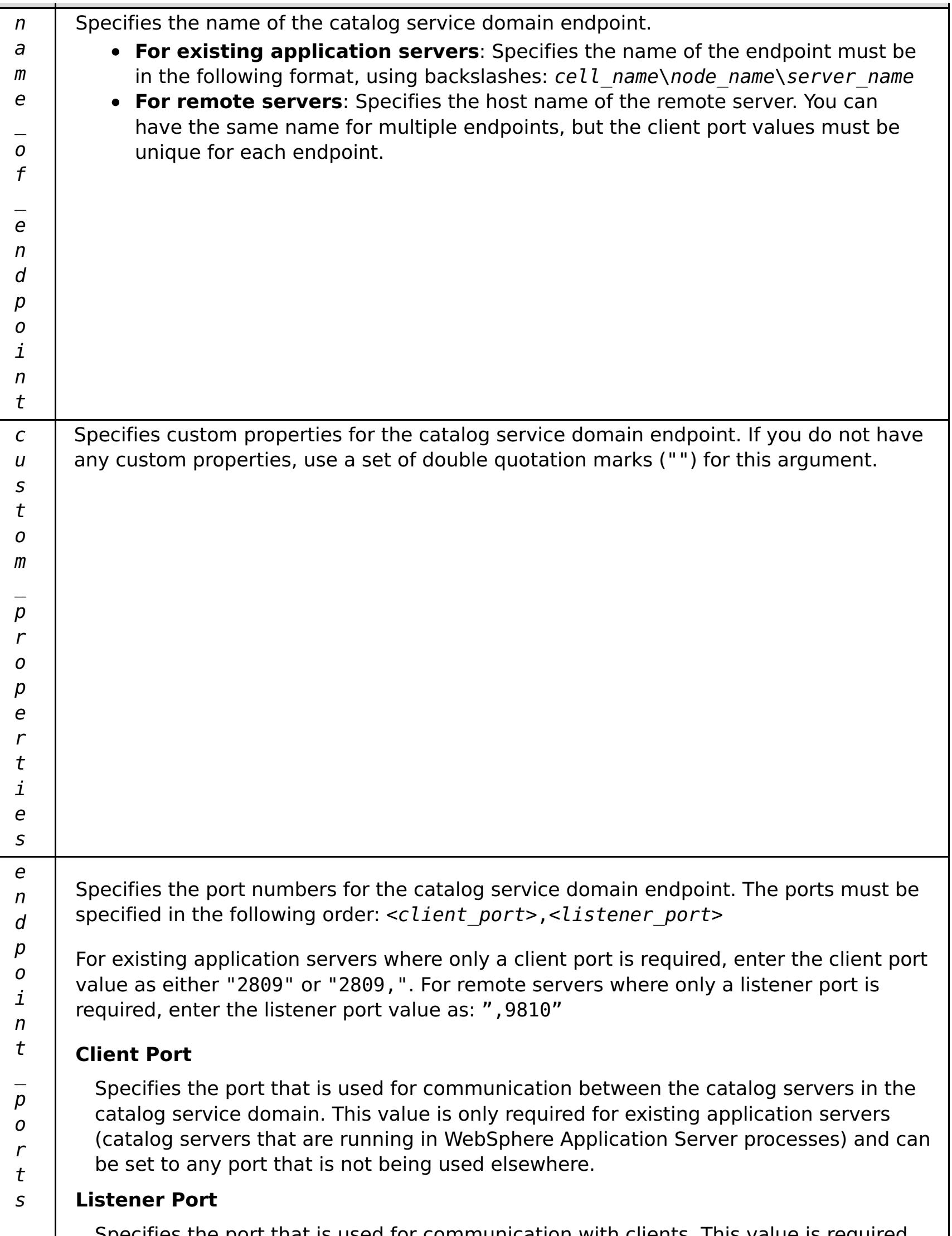

Specifies the port that is used for communication with clients. This value is required for remote endpoints and must match the value used when the catalog service was started. The listener port is used by clients and containers to communicate with the catalog service.

**For WebSphere eXtreme Scale remote endpoints**: Defines the Object Request Broker (ORB) listener port for containers and clients to communicate with the catalog service through the ORB. For WebSphere Application Server endpoints, the listener port value is optional because the value is inherited from the BOOTSTRAP\_ADDRESS port configuration.

| rapic 9. comingare chichtocearity beep argaments |                                                                                                    |  |
|--------------------------------------------------|----------------------------------------------------------------------------------------------------|--|
| <b>Argument</b>                                  | <b>Description</b>                                                                                                    |  |
| -securityEnabled                                 | Specifies that client security is enabled for the catalog<br>server. The server properties file that is associated with the<br>selected catalog server must have a matching<br>securityEnabled setting in the server properties file. If<br>these settings do not match, an exception results. (Boolean:<br>set to true or false) |  |
| -credentialAuthentication                        | Indicates if credential authentication is enforced or                                                                                                    |  |

Table 3. configureClientSecurity step arguments

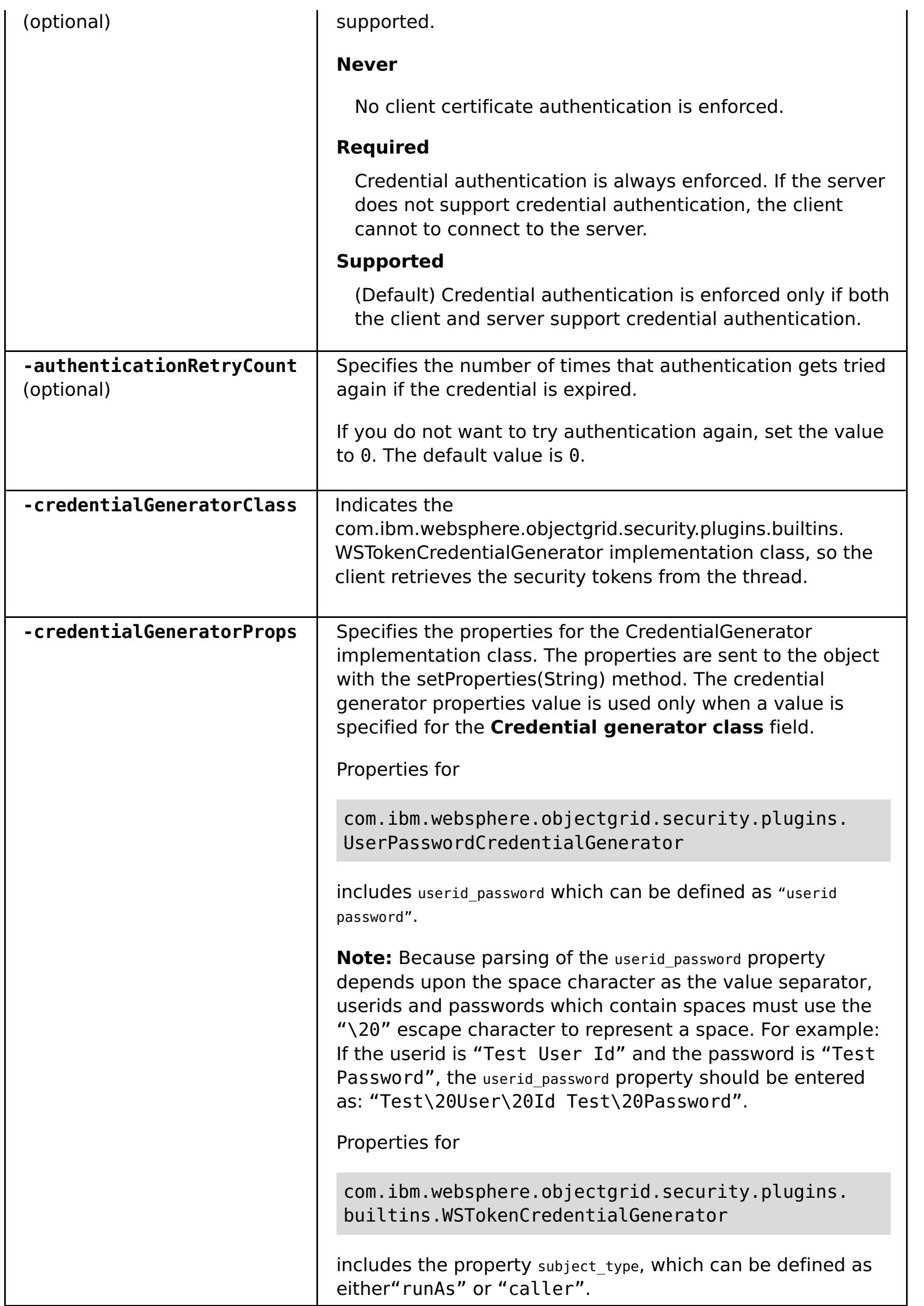

Batch mode requires correct formatting of the command entry. Consider using interactive mode to ensure the values that you enter are processed correctly. When you use batch mode, you must define the **-defineDomainServers** step arguments using a specific array of properties. This array of properties is in the format name of endpoint custom properties endpoint ports. The endpoint ports value is a list of ports that must be specified in the following order: <client\_port>,<listener\_port>.

#### **Return value**:

#### **Batch mode example usage**

Create a catalog service domain of remote endpoints using Jacl:

\$AdminTask createXSDomain {-name TestDomain -default true -defineDomainServers {{xhost1.ibm.com "" ,2809}} -configureClientSecurity {-securityEnabled false

```
-credentialAuthentication Required -authenticationRetryCount 0 -
credentialGeneratorClass
com.ibm.websphere.objectgrid.security.plugins.builtins.UserPasswordCredentialGenerat
or
-credentialGeneratorProps "manager manager1"}}
```
Create a catalog service domain of remote endpoints using Jython string:

```
AdminTask.createXSDomain('[-name TestDomain -default true
-defineDomainServers [[xhost1.ibm.com "" ,2809]
[xhost2.ibm.com "" ,2809]] -configureClientSecurity [-securityEnabled false
-credentialAuthentication Required -authenticationRetryCount 0 -
credentialGeneratorClass
com.ibm.websphere.objectgrid.security.plugins.builtins.UserPasswordCredentialGenerat
or
-credentialGeneratorProps "manager manager1"] ]')
```
Create a catalog service domain of existing application server endpoints using Jacl:

```
$AdminTask createXSDomain {-name TestDomain -default true -defineDomainServers
{{cellName/nodeName/serverName "" 1109}}}
```
#### **Interactive mode example usage**

• Using Jacl:

```
$AdminTask createXSDomain {-interactive}
```
Using Jython string:

```
AdminTask.createXSDomain ('[-interactive]')
```
#### **deleteXSDomain**

The **deleteXSDomain** command deletes a catalog service domain.

#### **Required parameters:**

**-name**

Specifies the name of the catalog service domain to delete.

#### **Return value**:

#### **Batch mode example usage**

• Using Jacl:

\$AdminTask deleteXSDomain {-name TestDomain }

Using Jython string:

AdminTask.deleteXSDomain('[-name TestDomain ]')

#### **Interactive mode example usage**

Using Jacl:

\$AdminTask deleteXSDomain {-interactive}

Using Jython string:

AdminTask.deleteXSDomain ('[-interactive]')

### **getDefaultXSDomain**

The **getDefaultXSDomain** command returns the default catalog service domain for the cell.

**Required parameters:** None

**Return value**: The name of the default catalog service domain.

**Batch mode example usage**

Using Jacl:

\$AdminTask getDefaultXSDomain

Using Jython string:

AdminTask.getDefaultXSDomain

#### **Interactive mode example usage**

Using Jacl:

\$AdminTask getDefaultXSDomain {-interactive}

Using Jython string:

```
AdminTask.getDefaultXSDomain ('[-interactive]')
```
#### **listXSDomains**

The **listXSDomains** command returns a list of the existing catalog service domains.

**Required parameters:** None

**Return value**: A list of all of the catalog service domains in the cell.

#### **Batch mode example usage**

Using Jacl:

\$AdminTask listXSDomains

Using Jython string:

AdminTask.listXSDomains

#### **Interactive mode example usage**

Using Jacl:

\$AdminTask listXSDomains {-interactive}

Using Jython string:

```
AdminTask.listXSDomains ('[-interactive]')
```
#### **modifyXSDomain**

The **modifyXSDomain** command modifies an existing catalog service domain.

Batch mode requires correct formatting of the command entry. Consider using interactive mode to ensure the values that you enter are processed correctly. When you use batch mode, you must define the **-modifyEndpoints**, **-addEndpoints** and **-removeEndpoints** step arguments using a specific array of properties. This array of properties is in the format name of endpoint host name custom properties endpoint\_ports. The endpoint\_ports value is a list of ports that must be specified in the following order: <client\_port>,<listener\_port>.

| <b>Argument</b>     | <b>Description</b>                                                                                           |
|---------------------|----------------------------------------------------------------------------------------------------|
| -name<br>(required) | Specifies the name of the catalog service domain that you want to edit.                                      |
| -default            | If set to true, specifies that the selected catalog service domain is the default<br>for the cell. (Boolean) |

Table 4. modifyXSDomain command arguments

Table 5. modifyEndpoints step arguments

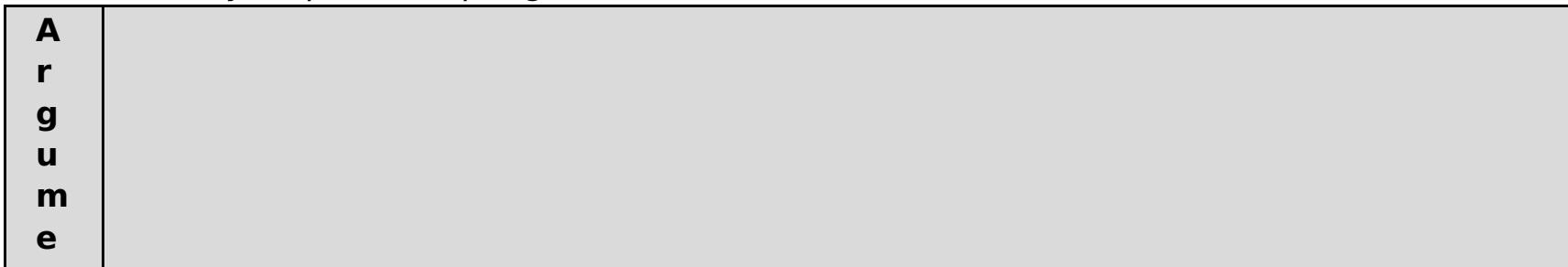

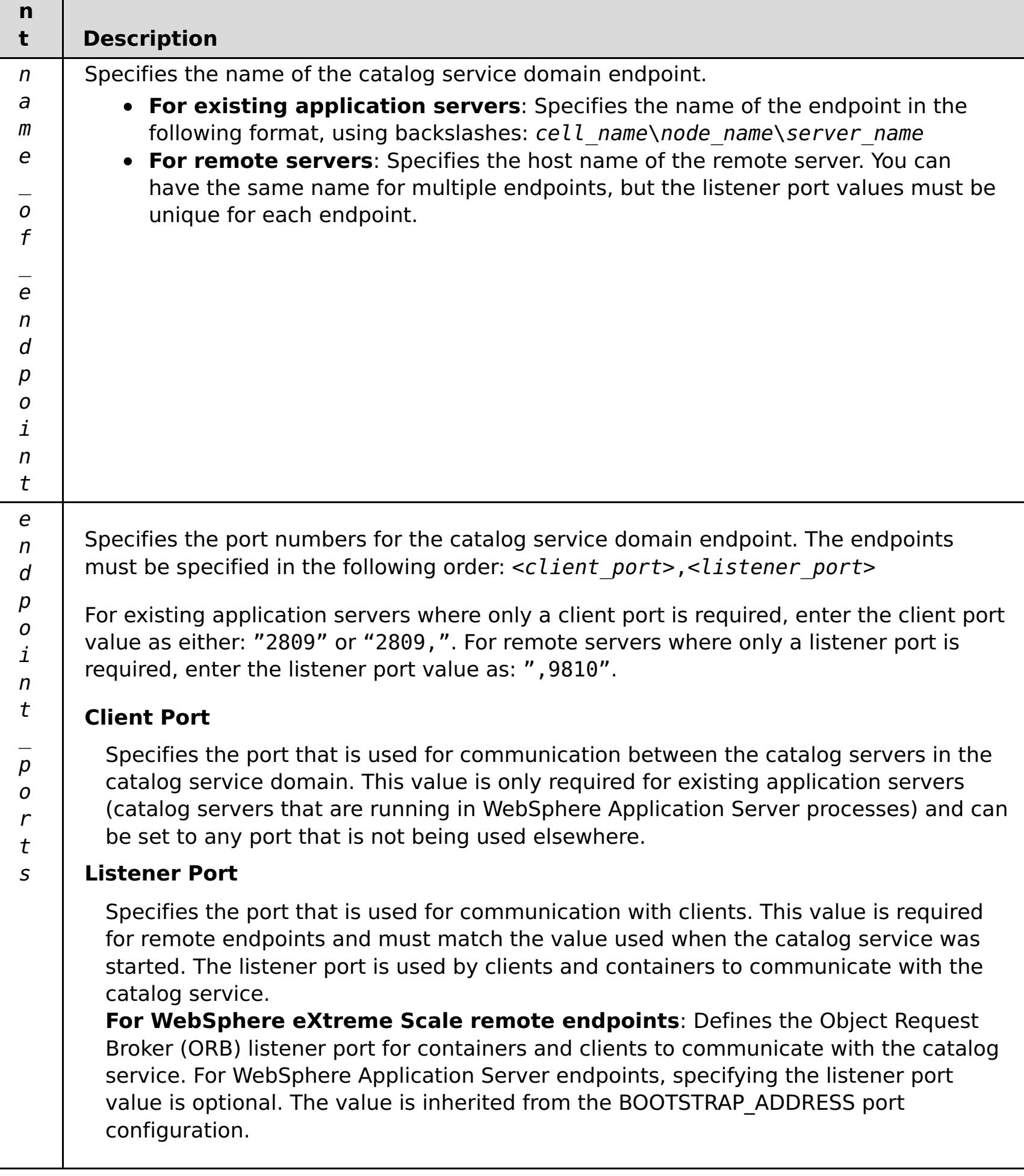

Table 6. addEndpoints step arguments

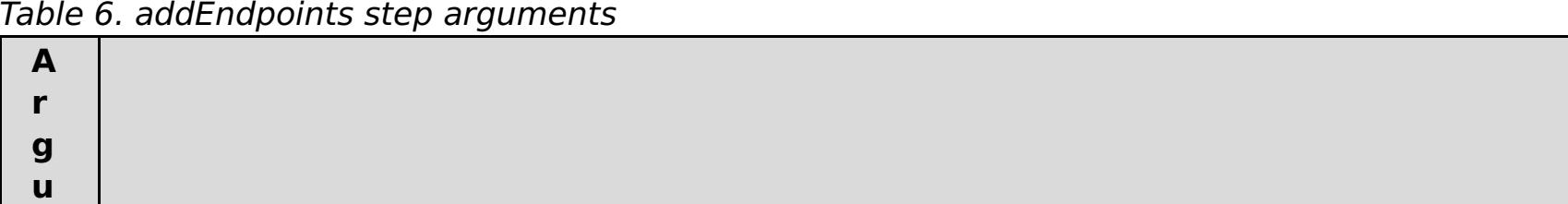

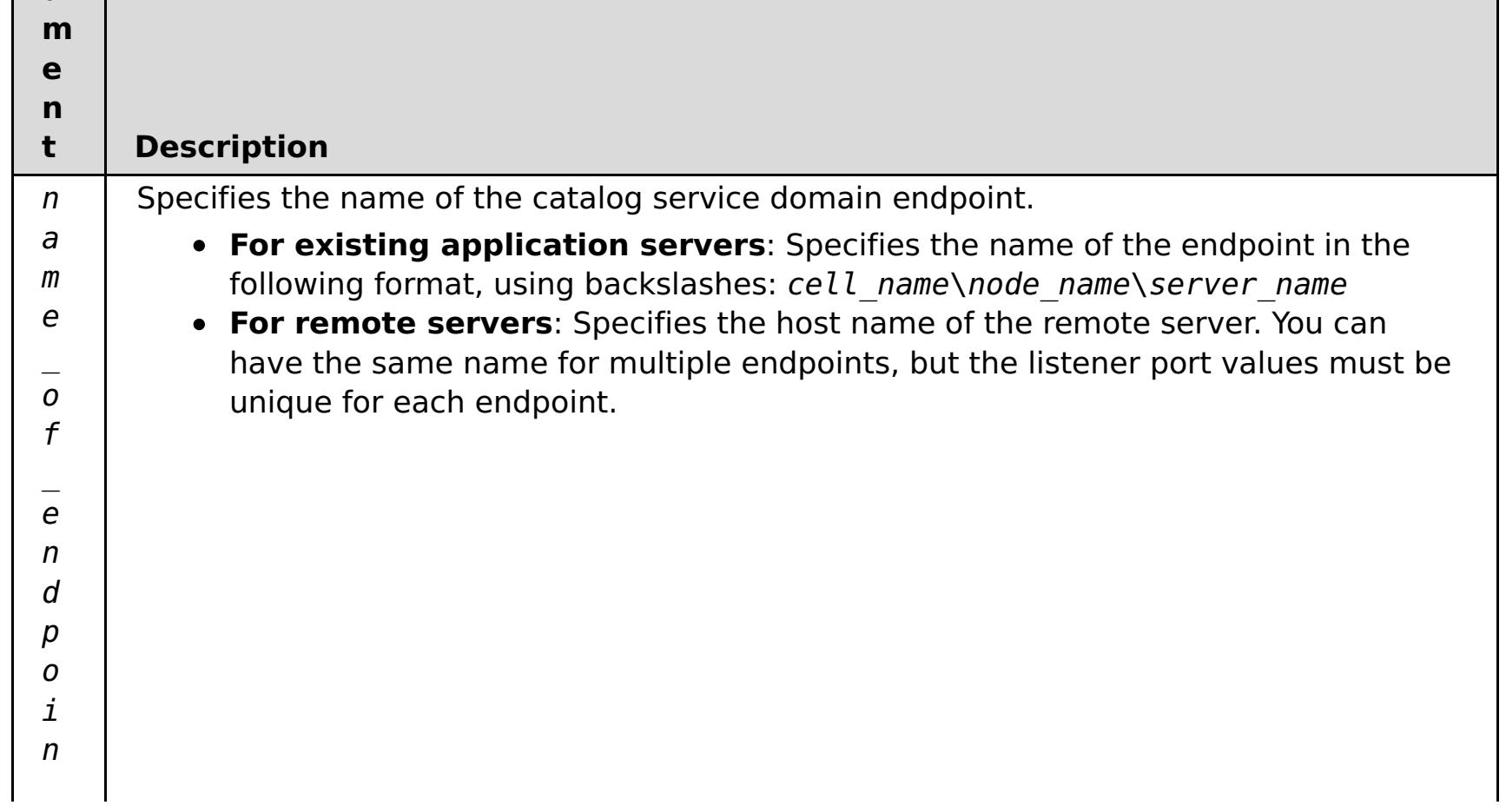

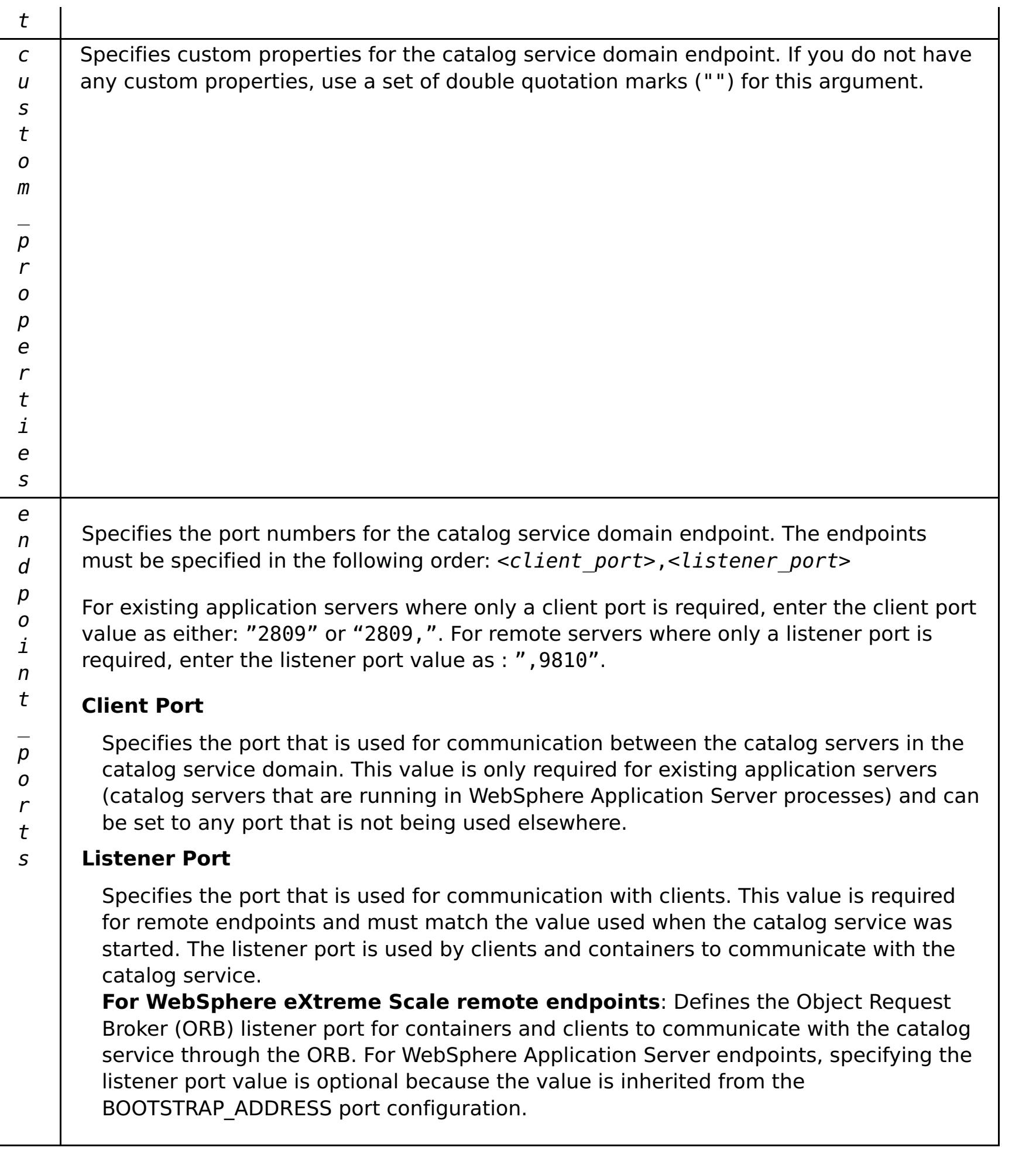

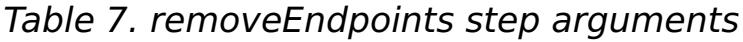

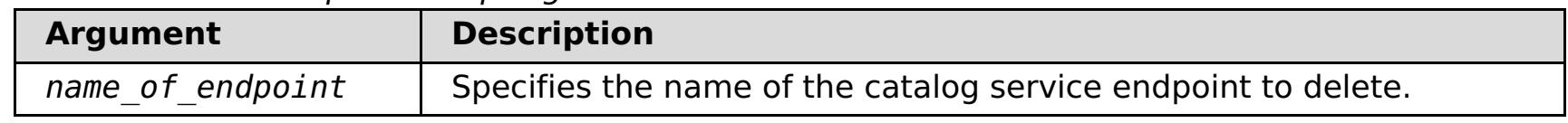

| <b>Argument</b>                         | <b>Description</b>                                                                                                    |
|-----------------------------------------|----------------------------------------------------------------------------------------------------|
| -securityEnabled                        | Specifies that client security is enabled for the catalog<br>server. The server properties file that is associated with the<br>selected catalog server must have a matching<br>securityEnabled setting in the server properties file. If<br>these settings do not match, an exception results. (Boolean:<br>set to true or false) |
| -credentialAuthentication<br>(optional) | Indicates whether credential authentication is enforced or<br>supported.                                                                                                    |
|                                         | <b>Never</b>                                                                                                    |
|                                         | No client certificate authentication is enforced.                                                                                                    |
|                                         | <b>Required</b>                                                                                                    |
|                                         | Credential authentication is always enforced. If the server<br>does not support credential authentication, the client<br>cannot to connect to the server.                                                                                                    |
|                                         | Supported                                                                                                    |

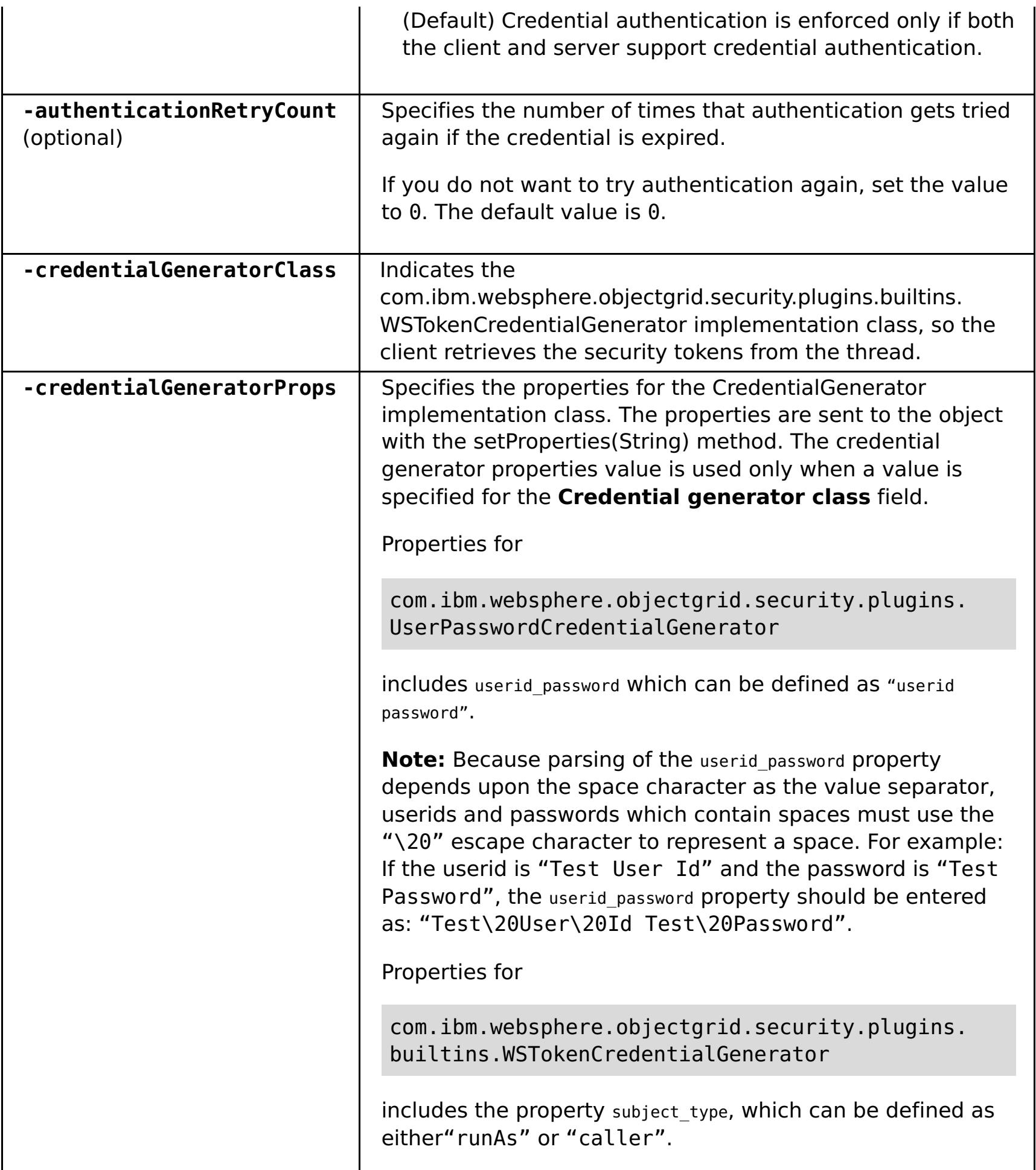

#### **Return value**:

#### **Batch mode example usage**

Using Jacl:

\$AdminTask modifyXSDomain {-name TestDomain -default true -modifyEndpoints {{xhost1.ibm.com "" ,2809}} -addEndpoints {{xhost2.ibm.com "" ,2809}}} -removeEndpoints {{xhost3.ibm.com}}}

Using Jython string:

```
AdminTask.modifyXSDomain('[-name TestDomain
-default false -modifyEndpoints [[xhost1.ibm.com "" ,2809]]
-addEndpoints [[xhost3.ibm.com "" ,2809]]
-removeEndpoints [[xhost2.ibm.com]]]')
```
Using the client security specification during the modify command:

```
$AdminTask modifyXSDomain {-name myDomain -default false
-configureClientSecurity {-securityEnabled true -
Supported -authenticationRetryCount 1 -credentialGeneratorClass
com.ibm.websphere.objectgrid.security.plugins.builtins.UserPasswordCredentialGenerat
or
```

```
-credentialGeneratorProps "manager manager1"}}
```
#### **Interactive mode example usage**

• Using Jacl:

\$AdminTask modifyXSDomain {-interactive}

Using Jython string:

```
AdminTask.modifyXSDomain ('[-interactive]')
```
### **testXSDomainConnection**

The **testXSDomainConnection** command tests the connection to a catalog service domain.

#### **Required parameters:**

#### **-name**

Specifies the name of the catalog service domain to which to test the connection.

#### **Optional parameters**

**-timeout**

Specifies the maximum amount of time to wait for the connection, in seconds.

**Return value**: If a connection can be made, returns started, otherwise, returns stopped.

#### **Batch mode example usage**

Using Jacl:

\$Admintask testXSDomainConnection

Using Jython string:

AdminTask.testXSDomainConnection

#### **Interactive mode example usage**

• Using Jacl:

\$AdminTask testXSDomainConnection {-interactive}

Using Jython string:

```
AdminTask.testXSDomainConnection ('[-interactive]')
```
#### **testXSServerConnection**

The **testXSServerConnection** command tests the connection to a catalog server. This command works for both stand-alone servers and servers that are a part of a catalog service domain.

#### **Required parameters:**

#### **host**

Specifies the host on which the catalog server resides.

#### **listenerPort**

Specifies the listener port for the catalog server.

#### **Optional parameters**

#### **timeout**

Specifies the maximum amount of time to wait for a connection to the catalog server, in seconds.

#### **domain**

Specifies the name of a catalog service domain. If you define a value for this parameter, the client security properties for the specified catalog service domain are used to test the connection. Otherwise, a search occurs to find the catalog service domain for the specified host and listener port. If a catalog service domain is found, the client security properties that are defined for the catalog service domain are used to test the server. Otherwise, no client security properties are used during the test.

**Return value**: If a connection can be made, returns started, otherwise returns stopped.

#### **Batch mode example usage**

Using Jacl:

\$Admintask testXSServerConnection {-host xhost1.ibm.com -listenerPort 2809}

Using Jython string:

AdminTask.testXSServerConnection('[-host xshost3.ibm.com -listenerPort 2809]')

#### **Interactive mode example usage**

Using Jacl:

\$AdminTask testXSServerConnection {-interactive}

Using Jython string:

AdminTask.testXSServerConnection ('[-interactive]')

**Parent topic:** Creating catalog service domains in [WebSphere](#page-483-0) Application Server

#### **Related concepts**:

Example: [Configuring](#page-480-0) catalog service domains [Installation](#page-367-0) topologies [Catalog](#page-17-0) service High [availability](#page-97-0) catalog service

#### **Related tasks**:

[Configuring](#page-481-0) WebSphere eXtreme Scale with WebSphere Application Server [Configuring](#page-482-0) the catalog service in WebSphere Application Server Creating catalog service domains in [WebSphere](#page-483-0) Application Server Starting and stopping servers in a WebSphere Application Server [environment](#page-650-0)

# <span id="page-495-0"></span>**Catalog service domain collection**

Use this page to manage catalog service domains. Catalog service domains define a group of catalog servers that manage the placement of shards and monitors the health of container servers in your data grid.

**Parent topic:** Creating catalog service domains in [WebSphere](#page-483-0) Application Server **Parent topic:** User [interface](#page-4060-0) settings

To view this administrative console page, click **System administration** > **WebSphere eXtreme Scale** > **Catalog service domains**. To create a new catalog service domain, click **New**. To delete a catalog service domain, select the catalog service domain you want to remove and click **Delete**.

### **Test Connection**

Specifies which catalog service domain in the list is the default. The default catalog service domain is indicated with the following icon:  $\frac{1}{\sqrt{2}}$ 

When you click the **Test connection** button, all of the defined catalog service domain end points are queried one by one, if any one end point is available, returns a message that indicates that the connection to the catalog service domain was successful. You can use this button to test that you have configured the connection and security information correctly.

### **Set Default**

Defines the catalog service domain that is used as the default. Select one catalog service domain as the default and click **Set default**. Only one catalog service domain can be selected as the default.

### **Name**

Specifies the name for the catalog service domain.

### **Default**

# <span id="page-496-0"></span>**Catalog service domain settings**

Use this page to manage the settings for a specific catalog service domain. Catalog service domains define a group of catalog servers that manage the placement of shards and monitors the health of container servers in your data grid. You can define a catalog service domain that is in the same cell as your deployment manager. You can also define remote catalog service domains if your WebSphere® eXtreme Scale configuration is in a different cell or your data grid is made up of Java™ SE processes.

**Parent topic:** Creating catalog service domains in [WebSphere](#page-483-0) Application Server **Parent topic:** User [interface](#page-4060-0) settings

To view this administrative console page, click **System administration** > **WebSphere eXtreme Scale** > **Catalog service domains** > **catalog\_service\_domain\_name**.

#### **Related tasks**:

[Configuring](#page-539-0) eXtreme Scale connection factories [Configuring](#page-478-0) catalog servers and catalog service domains

#### **Related reference**:

Client [properties](#page-2780-0) file

### **Test connection**

When you click the **Test connection** button, all of the defined catalog service domain end points are queried one by one, if any one end point is available, returns a message that indicates that the connection to the catalog service domain was successful. You can use this button to test that you have configured the connection and security information correctly.

### **Name**

Specifies the name of the catalog service domain.

### **Enable this catalog service domain as the default unless another catalog service domain is explicitly specified**

If you select this check box, the selected catalog service domain becomes the default catalog service domain for the cell. Each server profile in the cell that is augmented with the WebSphere eXtreme Scale profile belongs to the selected catalog service domain.

For WebSphere eXtreme Scale, all eXtreme Scale containers that are embedded in Java EE application modules connect to the default domain. Clients can connect to the default domain using the ServerFactory.getServerProperties().getCatalogServiceBootstrap() API to retrieve the catalog service endpoints to use when calling the ObjectGridManager.connect() API.

If you change the default domain to point to a different set of catalog servers, then all containers and clients refer to the new domain after they are restarted.

### **Catalog servers**

Specifies a list of catalog servers that belong to this catalog service domain.

Click **New** to add a catalog server to the list. This catalog server must already exist in the eXtreme Scale configuration. You can also edit or delete a server from the list by selecting the endpoint and then clicking **Edit** or **Delete**. Define the following properties for each catalog server endpoint:

#### **Catalog server endpoint**

Specifies the name of the existing application server or remote server on which the catalog service is running. A catalog service domain cannot contain a mix of existing application servers and remote server endpoints.

- **Existing application server**: Specifies the path of an application server, node agent, or deployment manager in the cell. A catalog service starts automatically in the selected server. Select from the list of the existing application servers. All of the application servers that you define within the catalog service domain must be in the same core group.
- **Remote server**: Specifies the host name of the remote catalog server.

**For WebSphere eXtreme Scale remote endpoints**: Specifies the host name of the remote catalog server process. You must start the remote servers with the **startOgServer** script or the embedded server API.

#### **Client Port**

Specifies the port that is used for communication between the catalog servers in the catalog service domain. This value is required for catalog servers that are running in WebSphere Application Server processes. You can set the value to any port that is not being used by another process.

#### **Listener Port**

Specifies the port that is used for communication with clients. This value is required for remote endpoints and must match the value used when the catalog service was started. The listener port is used by clients and containers to communicate with the catalog service.

**For WebSphere eXtreme Scale remote endpoints**: Defines the Object Request Broker (ORB) listener port for containers and clients to communicate with the catalog service through the ORB. For WebSphere Application Server endpoints, the listener port value is inherited from the BOOTSTRAP\_ADDRESS port configuration.

#### **Status**

| <b>Icon</b>                        | <b>Definition</b> |
|------------------------------------|-------------------|
| $_{\tiny{\textcircled{\tiny{2}}}}$ | Unknown           |
| ♦                                  | <b>Started</b>    |
| 窓                                  | Stopped           |

Table 1. Catalog server endpoint status

# <span id="page-498-0"></span>**Client security properties**

Use this page to configure client security for a catalog service domain. These settings apply to all the servers in your catalog service domain. These properties can be overridden by specifying a splicer.properties file with the com.ibm.websphere.xs.sessionFilterProps custom property or by splicing the application EAR file.

**Parent topic:** Creating catalog service domains in [WebSphere](#page-483-0) Application Server **Parent topic:** User [interface](#page-4060-0) settings

To view this administrative console page, click **System administration** > **WebSphere eXtreme Scale** > **Catalog service domains** > **catalog\_service\_domain\_name** > **Client security properties**.

## **Enable client security**

Specifies that client security is enabled for the catalog server. The server properties file that is associated with the selected catalog server must have a matching **securityEnabled** setting in the server properties file. If these settings do not match, an exception results.

### **Credential authentication**

Indicates if credential authentication is enforced or supported.

#### **Never**

No client credential authentication is enforced.

#### **Required**

Credential authentication is always enforced. If the server does not support credential authentication, the client cannot to connect to the server.

#### **Supported**

Credential authentication is enforced only if both the client and server support credential authentication.

### **Authentication retry count**

Specifies the number of times that authentication gets tried again if the credential is expired.

If you do not want to try authentication again, set the value to 0.

### **Credential generator class**

Indicates the com.ibm.websphere.objectgrid.security.plugins.CredentialGenerator implementation class, so the client retrieves the credential from the CredentialGenerator object.

You can choose from two predefined credential generator classes, or you can specify a custom credential generator. If you choose a custom credential generator, you must indicate the name of the credential generator class.

- com.ibm.websphere.objectgrid.security.plugins.builtins.UserPasswordCredentialGenerator
- com.ibm.websphere.objectgrid.security.plugins.builtins.WSTokenCredentialGenerator
- Custom credential generator

### **Subject type**

Specifies if you are using the J2EE caller or the J2EE runAs subject type. You must specify this value when you choose the WSTokenCredentialGenerator credential generator.

- **runAs**: The subject contains the principal of the J2EE run as identity and the J2EE run as credential.
- **caller**: The subject contains the principal of the J2EE caller and the J2EE caller credential.

### **User ID**

Specify a user ID when you are using the UserPasswordCredentialGenerator credential generator implementation.

### **Password**

Specify a password when you are using the UserPasswordCredentialGenerator credential generator implementation.

### **Credential generator properties**

Specifies the properties for a custom CredentialGenerator implementation class. The properties are set in the object with the setProperties(String) method. The credential generator properties value is used only when a value is specified for the **Credential generator class** field.

# <span id="page-500-0"></span>**Catalog service domain custom properties**

You can further edit the configuration of the catalog service domain by defining custom properties.

**Parent topic:** Creating catalog service domains in [WebSphere](#page-483-0) Application Server **Parent topic:** User [interface](#page-4060-0) settings

To view this administrative console page, click **System administration** > **WebSphere eXtreme Scale** > **Catalog service domains** > **Custom properties**. To create a new custom property, click **New**.

### **Name**

Specifies the name of the custom property for the catalog service domain.

## **Value**

Specifies a value for the custom property for the catalog service domain.

# <span id="page-501-0"></span>**Configuring the quorum mechanism**

Configure the quorum mechanism for each catalog server. You must enable the quorum mechanism on all of the catalog servers in the catalog service domain. Changing the quorum configuration requires a restart.

#### **Before you begin**

The configuration must support the following requirements:

**IP configuration:** Any addressable element on the network must be able to connect to any other addressable element on the network unimpeded. All the firewalls in the configuration must allow all traffic to flow between the IP addresses and ports that are being used to host catalog servers and container servers.

#### **About this task**

For more information about the quorum mechanism, see Catalog server [quorums.](#page-99-0)

Changing the quorum configuration requires that you restart the catalog server. You can choose one of the following processes to enable the quorum configuration on the catalog servers in your catalog service domain:

- Stop the entire catalog service domain, change the setting, and restart the catalog service domain.
- Stop and start one catalog service at a time. With this process, some catalog servers have quorum enabled while other catalog servers do not. If container server outages occur during this process, container server lifecycle events occur only if the primary catalog server does not have quorum yet, or when you override quorum.

For more information about the **[startOgServer](#page-632-0)** command, see Starting and stopping stand-alone <u>servers</u>.

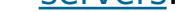

#### **Procedure**

**Enable quorum on the catalog servers.** In WebSphere® Application Server, you must configure quorum with the server properties file. In a stand-alone environment you can either use the properties method or enable quorum when you start the server:

**Set the enableQuorum=true property in the server properties file.**

You can use this configuration in a WebSphere Application Server or stand-alone environment. See the following example objectGridServer.properties file:

```
catalogClusterEndPoints=cat0:cat0.domain.com:6600:6601,
cat1:cat1.domain.com:6600:6601
catalogServiceEndPoints= cat0.domain.com:2809, cat1.domain.com:2809
enableQuorum=true
```
For more information about configuring the [properties](#page-2771-0) file, see Server properties file.

**Pass the -quorum enabled flag on thestartOgServer command.**

You can use this configuration method when you start stand-alone servers only.

# bin/startOgServer cat0 –serverProps objectGridServer.properties -quorum true

#### **Results**

By enabling the quorum mechanism on the catalog servers within a catalog service domain, all the catalog servers must be available for data grid placement operations to occur. If a short network brownout occurs, placement operations are temporarily stopped until all the catalog servers in the quorum are available. To verify the quorum settings, run the xscmd command **showQuorumStatus**.

You can add catalog servers to the quorum by repeating these steps.

#### **What to do next**

For more information about dealing with outages and overriding the quorum [mechanism,](#page-665-0) see Managing data center failures when quorum is enabled.

**Parent topic:** [Configuring](#page-478-0) catalog servers and catalog service domains

**Related concepts**: **High [availability](#page-92-0)** Core [groups](#page-0-0)

High [availability](#page-97-0) catalog service Catalog server [quorums](#page-99-0) [Replication](#page-93-0) for availability [Installation](#page-367-0) topologies [Catalog](#page-17-0) service

[Managing](#page-0-0) data center failures [Managing](#page-665-0) data center failures when quorum is enabled [Administering](#page-657-0) with the xscmd utility

#### **Related tasks**:

**Related reference**: Server [properties](#page-2771-0) file

[startOgServer](#page-640-0) script [showQuorumStatus](#page-0-0) command

# <span id="page-503-0"></span>**Tuning the heartbeat interval setting for failover detection**

You can configure the amount of time between system checks for failed servers with the heartbeat interval setting. This setting applies to catalog servers only.

#### **About this task**

Configuring failover depends on the type of environment you are using. If you are using a stand-alone environment, you can configure failover with the command line. If you are using a WebSphere® Application Server Network Deployment environment, you must configure failover in the WebSphere Application Server Network Deployment administrative console.

#### **Procedure**

- Configure failover for stand-alone environments.
	- With the **-heartbeat** parameter in the **startOgServer** script when you start the catalog server.
	- With the heartBeatFrequencyLevel property in the server properties file for the catalog server.

Use one of the following values:

Table 1. Valid heartbeat values

You can configure WebSphere Application Server Network Deployment  $\mathbb{R}^{1,1}$  Version 6.1 and later to allow WebSphere eXtreme Scale to fail over very quickly. The default failover time for hard failures is approximately 200 seconds. A hard failure is a physical computer or server crash, network cable disconnection or operating system error. Failures because of process crashes or soft failures typically fail over in less than one second. Failure detection for soft failures occurs when the network sockets from the dead process are closed automatically by the operating system for the server hosting the process.

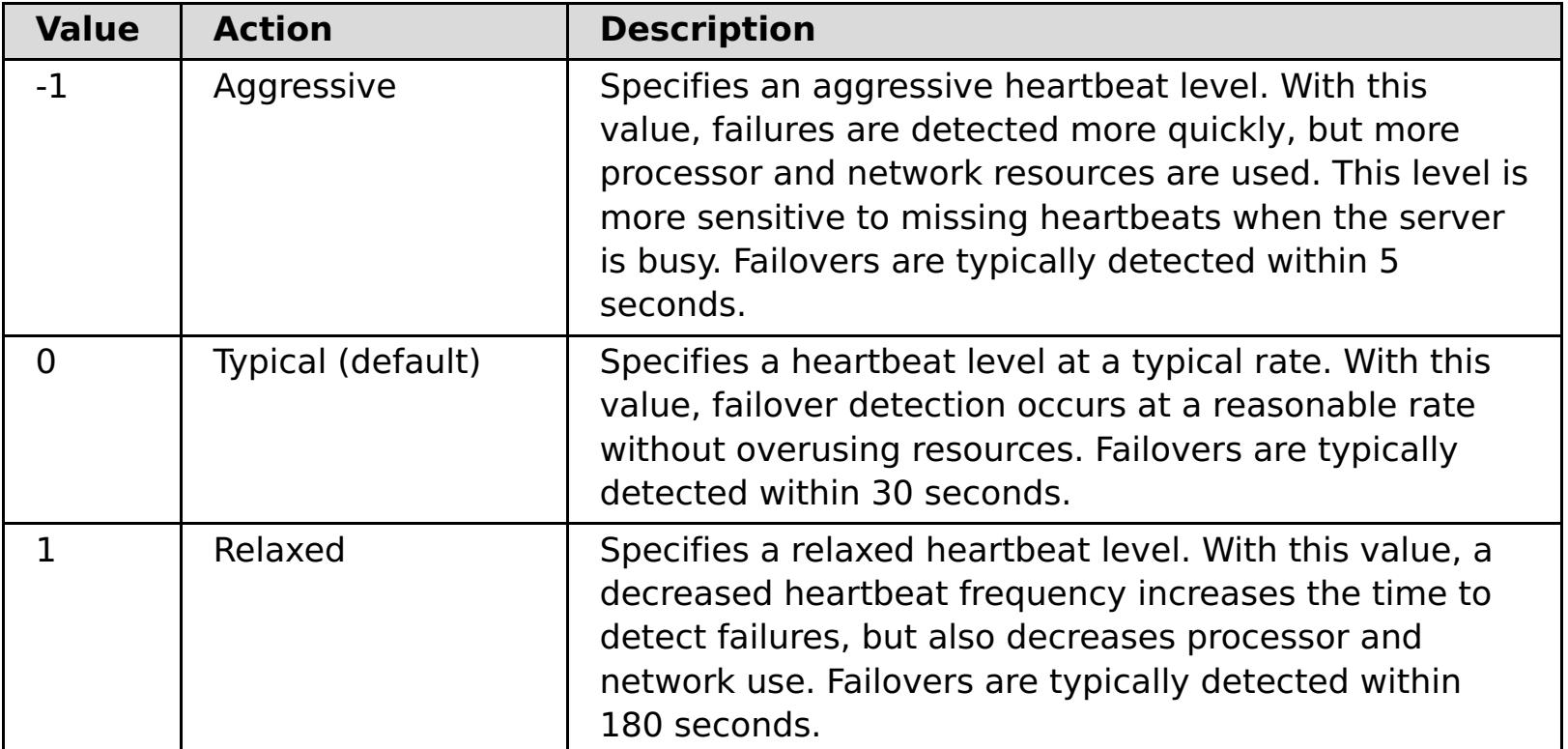

An aggressive heartbeat interval can be useful when the processes and network are stable. If the network or processes are not optimally configured, heartbeats might be missed, which can result in a false failure detection.

Configure failover for WebSphere Application Server environments.

#### **Core group heartbeat configuration**

WebSphere eXtreme Scale running in a WebSphere Application Server process inherits the failover characteristics from the core group settings of the application server. The following sections describe how to configure the core group heartbeat settings for different versions of WebSphere Application Server Network Deployment:

### **Update the core group settings for WebSphere Application Server Network Deployment Version 6.1 and 7.0:**

Specify the heartbeat interval in seconds on WebSphere Application Server versions from Version 6.0 through Version 6.1.0.12 or in milliseconds starting with Version 6.1.0.13. You must also specify the number of missed heartbeats. This value indicates how many heartbeats can be missed before a peer Java™ virtual machine (JVM) is considered as failed. The hard failure detection time is approximately the product of the heartbeat interval and the number of missed heartbeats.
These properties are specified using custom properties on the core group using the WebSphere administrative console. See Core group custom properties for [configuration](http://publib.boulder.ibm.com/infocenter/wasinfo/v6r1/index.jsp?topic=/com.ibm.websphere.nd.doc/info/ae/ae/urun_ha_cg_custprop.html) details. These properties must be specified for all core groups used by the application:

- The heartbeat interval is specified using either the IBM CS\_FD\_PERIOD\_SEC custom property for seconds or the IBM\_CS\_FD\_PERIOD\_MILLIS custom property for milliseconds (requires Version 6.1.0.13 or later).
- The number of missed heartbeats is specified using the IBM CS\_FD\_CONSECUTIVE\_MISSED custom property.

The default value for the IBM CS\_FD\_PERIOD\_SEC property is 20 and for the IBM CS FD CONSECUTIVE MISSED property is 10. If the IBM CS FD PERIOD MILLIS property is specified, then it overrides any of the set IBM CS\_FD\_PERIOD\_SEC custom properties. The values of these properties are positive integer values.

- Set IBM CS FD PERIOD MILLIS = 750 (WebSphere Application Server Network Deployment V6.1.0.13 and later)
- Set IBM CS FD CONSECUTIVE MISSED = 2
- **Update the core group settings for WebSphere Application Server Network Deployment Version 7.0**

- Set the heartbeat transmission period to 750 milliseconds.
- Set the heartbeat timeout period to 1500 milliseconds.

Use the following settings to achieve a 1500 ms failure detection time for WebSphere Application Server Network Deployment Version 6.x servers:

WebSphere Application Server Network Deployment Version 7.0 provides two core group settings that can be adjusted to increase or decrease failover detection:

- **Heartbeat transmission period.** The default is 30000 milliseconds.
- **Heartbeat timeout period.** The default is 180000 milliseconds.

For more details on how change these settings, see the WebSphere Application Server Network [Deployment](http://www14.software.ibm.com/webapp/wsbroker/redirect?version=phil&product=was-nd-mp&topic=urun_ha_discov_fail) Information center: Discovery and failure detection settings.

Use the following settings to achieve a 1500 ms failure detection time for WebSphere Application Server Network Deployment Version 7 servers:

### **What to do next**

When these settings are modified to provide short failover times, there are some system-tuning issues to be aware of. First, Java is not a real-time environment. It is possible for threads to be delayed if the JVM is experiencing long garbage collection times. Threads might also be delayed if the machine hosting the JVM is heavily loaded (due to the JVM itself or other processes running on the machine). If threads are delayed, heartbeats might not be sent on time. In the worst case, they might be delayed by the required failover time. If threads are delayed, false failure detections occur. The system must be tuned and sized to ensure that false failure detections do not happen in production. Adequate load testing is the best way to ensure this.

**Note:** The current version of eXtreme Scale supports WebSphere Real Time.

**Parent topic:** [Configuring](#page-478-0) catalog servers and catalog service domains

**Parent topic:** Tuning [performance](#page-1006-0)

#### **Related concepts**:

High [availability](#page-92-0)

Core [groups](#page-0-0) High [availability](#page-97-0) catalog service Catalog server [quorums](#page-99-0) [Replication](#page-93-0) for availability [Installation](#page-367-0) topologies [Catalog](#page-17-0) service

#### **Related reference**:

Server [properties](#page-2771-0) file [startOgServer](#page-640-0) script

# <span id="page-505-0"></span>**Configuring container servers**

The container server stores application data for the data grid. This data is generally broken into parts, which are called partitions, which are hosted across multiple container servers. Each container server in turn hosts a subset of the complete data.

Configure stand-alone container servers with a server properties file and a deployment policy XML file. Control the life cycle of a container server with the start and stop scripts or with the embedded server API.

# **About this task**

#### **Stand-alone container servers**:

### **Container servers that start in WebSphere® Application Server:**

Configure container servers in WebSphere Application Server with a server properties file and deployment policy XML file that is embedded into a Java EE application module. The life cycle of the container servers is controlled by the application. Container servers start and stop with the application.

#### **Container server reconnect [properties](#page-506-0)**

Use Java virtual machine (JVM) properties to configure how your container server reconnects to the data grid if the container server becomes disconnected.

### **[Configuring](#page-507-0) container servers in WebSphere Application Server**

Configure container servers in WebSphere Application Server by using a server properties file and deployment policy XML file that is embedded into a Java EE application module. Container servers stop and start when the application is stopped and started.

**Parent topic:** [Configuring](#page-477-0) catalog and container servers

# <span id="page-506-0"></span>**Container server reconnect properties**

Use Java<sup>™</sup> virtual machine (JVM) properties to configure how your container server reconnects to the data grid if the container server becomes disconnected.

# **JVM system properties**

If a container server becomes disconnected from the data grid, WebSphere® eXtreme Scale attempts to reconnect those container servers. By setting system properties, you can control how the container reconnects. You can set these properties when you start a container server. Some properties are applicable to WebSphere eXtreme Scale in a stand-alone environment, while others are only applicable in an integrated WebSphere Application Server environment. For example, when a container server is started in a stand-alone environment, you can set these properties as an option from a command console:

For more information, see Starting and stopping [stand-alone](#page-632-0) servers. If you want to set the appropriate property for WebSphere eXtreme Scale for WebSphere Application Server, you can use the WebSphere Integrated Solutions Console tool. This tool is a graphical user interface that is accessible from the WebSphere Application Server environment, and is installed as an extension to the WebSphere ISC.

startOgServer.sh server01 -objectgridFile objectgrid.xml -deploymentPolicyFile deployment.xml -Dcom.ibm.websphere.objectgrid.container.reconnect.restart=false

#### **com.ibm.websphere.objectgrid.container.reconnect.block.reconnect.time**

Defines the amount of time (in milliseconds) to block another container reconnect call. Only valid when a container server is started for the product offering:WebSphere eXtreme Scale for WebSphere Application Server.

Default: 30000 milliseconds

### **com.ibm.websphere.objectgrid.container.reconnect.min.successful.heartbeats**

Defines the minimum number of successful heartbeats before a container can be stopped. Only valid when a container server is started for the product offering: WebSphere eXtreme Scale for WebSphere Application Server.

Default: 10

### **com.ibm.websphere.objectgrid.container.reconnect.restart**

Defines whether container reconnect can restart the JVM. Only valid when a container server is started for WebSphere eXtreme Scale in a stand-alone environment.

Default: true

#### **com.ibm.websphere.objectgrid.container.reconnect.restart.delay**

Defines the time (in milliseconds) to delay before you proceed with the startup on the newly created child container when the JVM is restarted. Only valid when a container server is started for the product offering: WebSphere eXtreme Scale in a stand-alone environment.

Default: 2000 milliseconds

#### **com.ibm.websphere.objectgrid.container.reconnect.restart.parent.timeout**

Defines the time (in milliseconds) for the newly created child container to wait for its parent to disconnect before timing out when the JVM is restarted. Only valid when a container server is started for the product offering: WebSphere eXtreme Scale in a stand-alone environment.

Default: 180000 milliseconds

#### **com.ibm.websphere.objectgrid.container.reconnect.retry.forever**

Defines whether the container attempts to reconnect to the container server forever. Only valid when a container server is started for the product offering:WebSphere eXtreme Scale for WebSphere Application Server.

Default: false

**Parent topic:** [Configuring](#page-505-0) container servers

# <span id="page-507-0"></span>**Configuring container servers in WebSphere Application Server**

Configure container servers in WebSphere® Application Server by using a server properties file and deployment policy XML file that is embedded into a Java™ EE application module. Container servers stop and start when the application is stopped and started.

#### **Before you begin**

Configure a catalog service domain. See Creating catalog service domains in [WebSphere](#page-483-0) Application Server for more information.

#### **About this task**

To create container servers in WebSphere Application Server, you must embed the WebSphere eXtreme Scale configuration XML files to create the container servers within the application module.

#### **Procedure**

- 1. Identify the application servers on which you want to deploy the Java EE application that contains the WebSphere eXtreme Scale container server definitions. Verify that the target application server profiles have been augmented with the WebSphere eXtreme Scale profile. In a production environment, do not collocate the servers that you use for container servers with the catalog servers. See Creating and augmenting profiles for WebSphere eXtreme Scale for more [information.](#page-393-0)
- 2. Configure a server properties file and add the server properties file to the class path for each target application server node. See Server [properties](#page-2771-0) file for more information.
- 3. Add the ObjectGrid descriptor XML file and deployment policy XML file to the application module. See Configuring WebSphere Application Server applications to [automatically](#page-508-0) start container servers for more information.

### **Configuring WebSphere Application Server applications to [automatically](#page-508-0) start container servers**

Container servers in a WebSphere Application Server environment start automatically when a module starts that has the eXtreme Scale XML files included.

#### **Parent topic: [Configuring](#page-505-0) container servers**

# **Related concepts**:

[Installation](#page-367-0) topologies [Catalog](#page-17-0) service Container servers, [partitions,](#page-19-0) and shards

### **Related tasks**:

[Configuring](#page-482-0) the catalog service in WebSphere Application Server Configuring WebSphere Application Server applications to [automatically](#page-508-0) start container servers [Controlling](#page-659-0) placement

# **Related reference**:

[Deployment](#page-2817-0) policy descriptor XML file [ObjectGrid](#page-2795-0) descriptor XML file

Server [properties](#page-2771-0) file

# <span id="page-508-0"></span>**Configuring WebSphere Application Server applications to automatically start container servers**

Container servers in a WebSphere® Application Server environment start automatically when a module starts that has the eXtreme Scale XML files included.

# **Before you begin**

WebSphere Application Server and WebSphere eXtreme Scale must be installed, and you must be able to access the WebSphere Application Server administrative console.

# **About this task**

Java™ Platform, Enterprise Edition applications have complex class loader rules that greatly complicate loading classes when using a shared data grid within a Java EE server. A Java EE application is typically a single Enterprise Archive (EAR) file. The EAR file contains one or more deployed Enterprise JavaBeans (EJB) or web archive (WAR) modules.

WebSphere eXtreme Scale watches for each module start and looks for eXtreme Scale XML files. If the catalog service detects that a module starts with the XML files, the application server is registered as a container server Java virtual machine (JVM). By registering the container servers with the catalog service, the same application can be deployed in different data grids, but used as a single data grid by the catalog service. The catalog service is not concerned with cells, grids, or dynamic grids. A single data grid can span multiple cells if required.

- o An [ObjectGrid](#page-2795-0) descriptor XML file, named objectGrid.xml. See ObjectGrid descriptor XML file for more information.
- o A deployment descriptor XML file named [objectGridDeployment.xml](#page-2817-0). See Deployment policy descriptor XML file for more information.
- (Optional) An entity metadata descriptor XML file, if entities are used. The entity.xml file name must match the name that is specified in the [objectGrid.xml](#page-2825-0) file. See **Entity metadata** descriptor XML file for more information.

### **Procedure**

1. Package your EAR file to have modules that include the eXtreme Scale XML files in the META-INF folder. WebSphere eXtreme Scale detects the presence of the objectGrid.xml and objectGridDeployment.xml files in the META-INF folder of EJB and WEB modules when they start. If only an objectGrid.xml file is found, then the JVM is assumed to be client. Otherwise, it is assumed this JVM acts as a container for the data grid that is defined in the objectGridDeployment.xml file.

CWOBJ3013E: The EntityMetadata repository is not available. Timeout threshold reached when trying to register the entity: entity name.

You must use the correct names for these XML files. The file names are case-sensitive. If the files are not present, then the container does not start. You can check the systemout.log file for messages that indicate that shards are being placed. An EJB module or WAR module using eXtreme Scale must have eXtreme Scale XML files in its META-INF directory.

The eXtreme Scale XML files include:

The run time detects these files, then contacts the catalog service to inform it that another container is available to host shards for that eXtreme Scale.

**Tip:** If your application has entities and you are planning to use one container server, set the

**minSyncReplicas** value to 0 in the deployment descriptor XML file. Otherwise, you might see one of the following messages in the SystemOut.log file because placement cannot occur until another server starts to meet the minSyncReplica policy:

CWPRJ1005E: Error resolving entity association. Entity=entity\_name, association=association\_name.

2. Deploy and start your application.

The container starts automatically when the module is started. The catalog service starts to place partition primaries and replicas (shards) as soon as possible. This placement occurs immediately unless you configure the [environment](#page-659-0) to delay placement. For more information, see Controlling placement.

#### **What to do next**

Applications within the same cell as the containers can connect to these data grids by using a

ObjectGridManager.connect(null, null) method and then call the getObjectGrid(ccc, "object grid name") method. The connect or getObjectGrid methods might be blocked until the containers have placed the shards, but this blocking is only an issue when the data grid is starting.

# **ClassLoaders**

Any plug-ins or objects stored in an eXtreme Scale are loaded on a certain class loader. Two EJB modules in the same EAR can include these objects. The objects are the same but are loaded with different ClassLoaders. If application A stores a Person object in a map that is local to the server, application B receives a ClassCastException if it tries to read that object. This exception occurs because application B loaded the Person object on a different class loader.

One approach to resolve this problem is to have a root module contain the necessary plug-ins and objects that are stored in the eXtreme Scale. Each module that uses eXtreme Scale must reference that module for its classes. Another resolution is to place these shared objects in a utility JAR file that is on a common class loader shared by both modules and applications. The objects can also be placed in the WebSphere classes or lib/ext directory, however this placement complicates the deployment.

EJB modules in an EAR file typically share the same ClassLoader and are not affected by this problem. Each WAR module has its own ClassLoader and is affected by this problem.

# **Connecting to a data grid client-only**

If the **catalog.services.cluster** property is defined in the cell, node or server custom properties, any module in the EAR file can call the ObjectGridManager.connect

(ServerFactory.getServerProperties().getCatalogServiceBootstrap(), null, null) method to get a ClientClusterContext. The module can also call the ObjectGridManager.getObjectGrid(ccc, "grid name") method to gain a reference to the data grid. If any application objects are stored in Maps, verify that those objects are present in a common ClassLoader.

Java clients or clients outside the cell can connect with the bootstrap IIOP port of the catalog service. In WebSphere Application Server, the deployment manager hosts the catalog service by default. The client can then obtain a ClientClusterContext and the named data grid.

### **Entity manager**

With the entity manager, the tuples are stored in the maps instead of application objects, resulting in fewer class loader problems. Plug-ins can be a problem, however. Also note that a client override ObjectGrid descriptor XML file is always required when connecting to a data grid that has entities defined: ObjectGridManager.connect("host:port[,host:port], null, objectGridOverride) or ObjectGridManager.connect(null, objectGridOverride).

**Parent topic:** [Configuring](#page-507-0) container servers in WebSphere Application Server

**Related concepts**: [Installation](#page-367-0) topologies [Catalog](#page-17-0) service Container servers, [partitions,](#page-19-0) and shards

# **Related tasks**:

[Configuring](#page-482-0) the catalog service in WebSphere Application Server [Configuring](#page-507-0) container servers in WebSphere Application Server

[Controlling](#page-659-0) placement Starting and [stopping](#page-1078-0) secure servers

#### **Related reference**:

[Deployment](#page-2817-0) policy descriptor XML file Configuring distributed [deployments](#page-463-0) [ObjectGrid](#page-2795-0) descriptor XML file Server [properties](#page-2771-0) file

# <span id="page-510-0"></span>**Configuring IBM eXtremeIO (XIO)**

IBM® eXtremeIO (XIO) is a transport mechanism that replaces the Object Request Broker (ORB).

### **Before you begin**

#### **About this task**

#### **Procedure**

To prevent the container servers from running out of direct memory, set the maximum direct memory value to 512 MB. Set the **-XX:MaxDirectMemorySize=512M** Java virtual machine (JVM) argument on the container servers in the environment.

• Stand-alone container servers:

Use the **-jvmArgs** parameter when you run the **startOgServer** command.

For more information about setting JVM options in Liberty servers, see WebSphere Application Server information center: Customizing the Liberty profile [environment.](http://pic.dhe.ibm.com/infocenter/wasinfo/v8r5/topic/com.ibm.websphere.wlp.nd.doc/ae/twlp_admin_customvars.html)

 $\bullet$ 

Container servers that are running in WebSphere® Application Server:

Add the JVM argument to the process definition for the container server JVM. For more information, see WebSphere Application Server information center: [Configuring](http://pic.dhe.ibm.com/infocenter/wasinfo/v8r5/index.jsp?topic=%2Fcom.ibm.websphere.base.doc%2Fae%2Ftrun_jvm.html) the JVM.

Container servers that are running the Liberty profile:

# **Configuring multiple data center topologies**

With the multi-master asynchronous replication, you link a set of catalog service domains. The connected catalog service domains are then synchronized using replication over the links. You can define the links using properties files, at run time with Java Management Extensions (JMX) programs, or with command-line utilities. The set of current links for a domain is stored in the catalog service. You can add and remove links without restarting the catalog service domain that hosts the data grid.

#### **Before you begin**

- See Planning multiple data center [topologies](#page-322-0) for more information about multi-master replication topologies and design considerations. You can configure links among catalog service domains with the server properties file to form the topology during server startup. You can also configure links at run time.
- If you are using loaders in your multi-master replication topology, you must plan how you are going to maintain accurate data between the data centers. The approaches that you can use vary depending on the topology you are using. For more information, see Loader [considerations](#page-328-0) in a multi-master topology.

#### **Procedure**

Define links in the server properties file for the catalog server of each catalog service domain in the topology, for bootstrap purposes.

See Server [properties](#page-2771-0) file for more information about defining this file for the catalog server.

**Important:** Property names are case-sensitive.

#### **Local Domain name:**

Specify the name of the catalog service domain for the current catalog server:

domainName=domain1

### **An optional list of foreign domain names:**

Specify the names of catalog service domains to which you want to link in the multi-master replication topology:

foreignDomains=domain2,domain3,domain4

### **An optional list of endpoints for the foreign domain names:**

Specifies the connection information for the catalog servers of the foreign domains:

domain2.endPoints=hostB1:2809, hostB2:2809

If a foreign domain has multiple catalog servers, specify all of them.

Use the **xscmd** utility or JMX programming to add or remove links at run time.

The links for a domain are kept in the catalog service in replicated memory. This set of links can be changed at any time by the administrator without requiring a restart of this domain or any other domain. The **xscmd** utility includes several options for working with links.

The **xscmd** utility connects to a catalog service and thus a single catalog service domain. Therefore, the **xscmd** utility can be used to create and destroy links between the domain it attaches to and any other domain.

Use the command line to create a link, for example:

xscmd –c establishLink -cep host:2809 -fd dname -fe fdHostA:2809,fdHostB:2809

The command establishes a new link between the local domain and the foreign domain named dname. The dname catalog service is running at fdHostA:2809 and fdHostB:2809. The local catalog service domain has a catalog service listener host and port of host:2809. Specify all catalog service endpoints from the foreign domain so that fault tolerance connectivity to the domain is possible. Do not use a single host:port pair for the catalog service of the foreign catalog service domain.

You can use any local catalog service JVM with **xscmd** and the using the **-cep** option. If the catalog server is hosted in a WebSphere Application Server deployment manager, then the port is usually 9809.

The ports specified for the foreign domain are not JMX ports. They are the usual ports you would use for eXtreme Scale clients.

After the command to add a new link is issued, the catalog service instructs all containers under its management to begin replicating to the foreign domain. A link is not needed on both sides. It is only necessary to create a link on one side.

Use the command line to remove a link, for example:

```
xscmd –c dismissLink -cep host:2809 -fd dname
```
The command connects to the catalog service for a domain and instructs it to stop replicating to a specific domain. A link needs to be dismissed from one side only.

**Attention:** You can run the establish or dismiss link commands multiple times. If the link does not enter the correct status or is disjoint, run the command again.

# **Examples**

Figure 1. Example: Link between catalog service domains

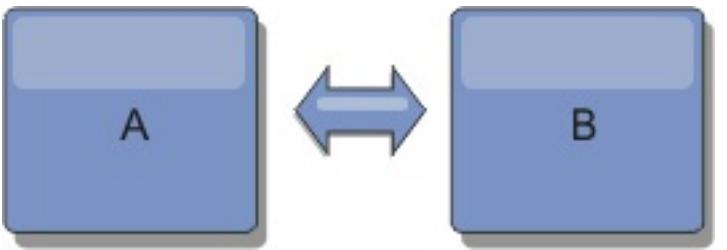

Suppose that you want to configure a two-domain setup involving catalog service domains A and B.

Here is the server properties file for the catalog server in domain A:

domainName=A foreignDomains=B B.endPoints=hostB1:2809, hostB2:2809

Here is the server properties file for the catalog server in domain B. Notice the similarity between the two property files.

domainName=B foreignDomains=A A.endPoints=hostA1:2809,hostA2:2809

After the two domains are started, then any data grids with the following characteristics are replicated between the domains.

- Has a private catalog service with a unique domain name
- Has the same data grid name as other grids in the domain
- Has the same number of partitions as other data grids in the domain
- Has a data grid that uses the fixed partition placement strategy. A data grid that is configured to use a per container placement strategy cannot be replicated.
- 
- Has the same number of partitions (it might or might not have the same number and types of replicas)
- Has the same data types being replicated as other data grids in the domain
- Has the same map set name, map names, and dynamic map templates as other data grids in the domain

The replication policy of a catalog service domain is ignored.

The preceding example shows how to configure each domain to have a link to the other domain, but it is necessary only to define a link in one direction. This fact is especially useful in hub and spoke topologies, allowing a much simpler configuration. The hub property file does not require updates as spokes are added, and each spoke file needs only to include hub information. Similarly, a ring topology requires each domain to have only a link to the previous and next domain in the ring.

Figure 2. Example: Hub and spoke topology

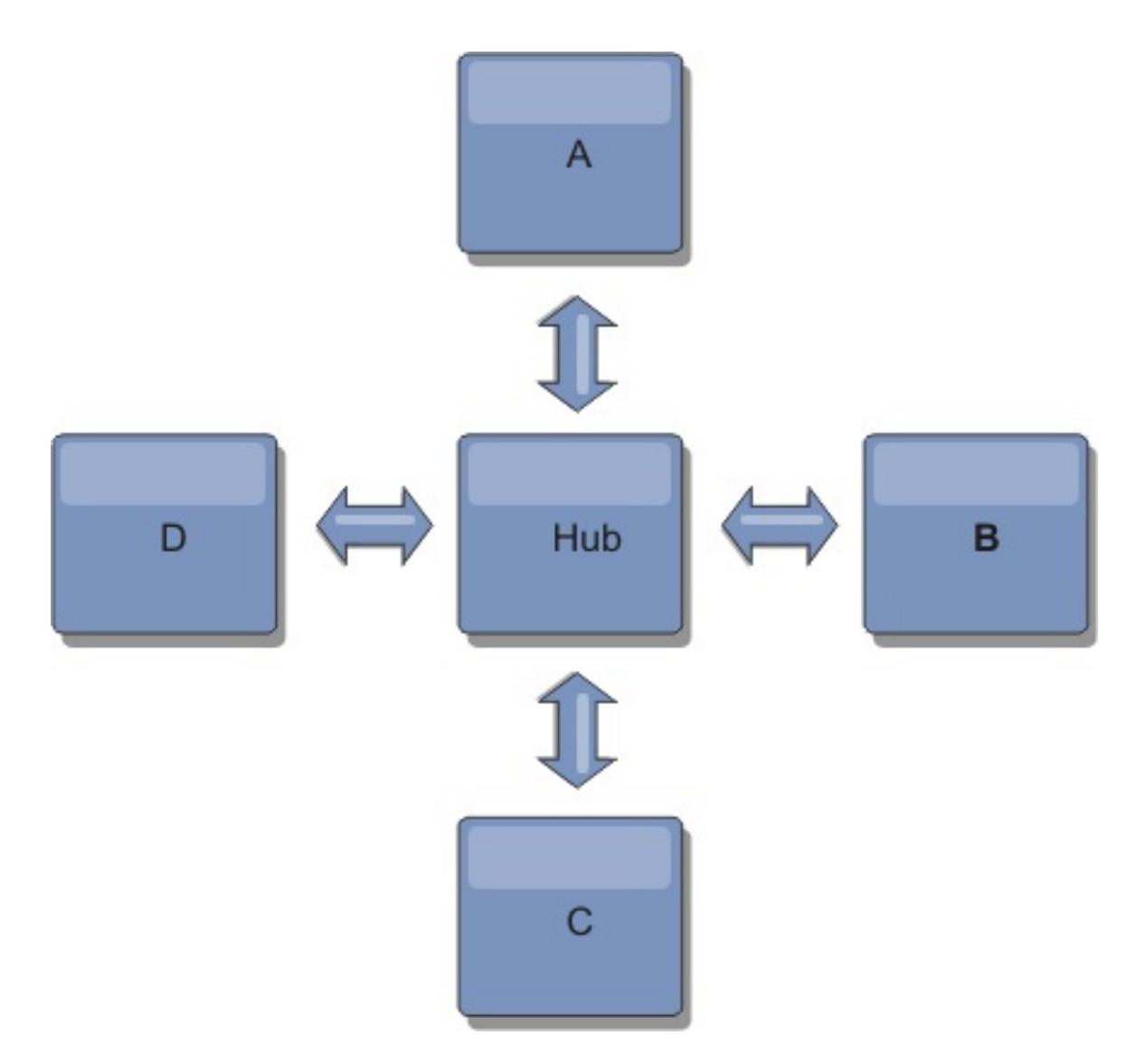

The hub and four spokes (domains A, B, C, and D) has server property files like the following examples.

domainName=Hub

Spoke A has the following server properties:

domainName=A foreignDomains=Hub Hub.endPoints=hostH1:2809, hostH2:2809

Spoke B has the following server properties:

- If you need to check or troubleshoot problems with the links between your catalog service domains, you can use the **xscmd** utility. For more information about commands to help you troubleshoot your multiple data center configuration, see [Troubleshooting](#page-1152-0) multiple data center configurations.
- You can provide a custom collision arbiter to resolve collisions between the catalog service domains. See Developing custom arbiters for [multi-master](#page-837-0) replication for more information.

domainName=B foreignDomains=Hub Hub.endPoints=hostH1:2809, hostH2:2809

Spoke C has the following server properties:

domainName=C foreignDomains=Hub Hub.endPoints=hostH1:2809, hostH2:2809

Spoke D has the following properties:

domainName=D foreignDomains=Hub Hub.endPoints=hostH1:2809, hostH2:2809

#### **What to do next**

#### **Parent topic:** [Configuring](#page-441-0)

#### **Related concepts**:

Planning multiple data center [topologies](#page-322-0) Topologies for [multi-master](#page-323-0) replication Configuration [considerations](#page-327-0) for multi-master topologies Design [considerations](#page-330-0) for multi-master replication Loader [considerations](#page-328-0) in a multi-master topology

# Configuration [considerations](#page-327-0) for multi-master topologies

#### **Related tasks**:

Developing custom arbiters for [multi-master](#page-837-0) replication **7.1.1** Using the Update Installer to install [maintenance](#page-433-0) packages Retrieving eXtreme Scale [environment](#page-0-0) information with the xscmd utility [Updating](#page-429-0) eXtreme Scale servers Migrating to WebSphere eXtreme [ScaleVersion](#page-432-0) 7.1.1Version 8.6 Starting and stopping [stand-alone](#page-632-0) servers Starting and stopping servers in a WebSphere Application Server [environment](#page-650-0) [Troubleshooting](#page-1152-0) multiple data center configurations

#### **Related information**:

dw <sup>E+</sup> Improve response time and data availability with WebSphere eXtreme Scale [multi-master](http://www.ibm.com/developerworks/websphere/library/techarticles/1110_efremenko/1110_efremenko.html?ca=drs-) capability

# <span id="page-515-0"></span>**Configuring ports**

You must open ports to communicate among servers and with remote servers.

#### **Configuring ports in [stand-alone](#page-516-0) mode**

You can configure the necessary ports for servers and clients in an eXtreme scale deployment by using command-line parameters, property files or programmatically. Most examples included in the following sections describe command-line parameters to the **startOgServer** script. Equivalent configuration options can also be set in properties files, using the embedded server API or the client API.

#### **Configuring ports in a WebSphere Application Server [environment](#page-520-0)**

WebSphere eXtreme Scale catalog services, container servers and clients, when running in WebSphere Application Server processes, utilize ports and services already defined for the process.

#### **Servers with [multiple](#page-521-0) network cards**

You can run eXtreme Scale processes on a server that has more than one network card.

**Parent topic:** [Configuring](#page-441-0)

**Related concepts**: [Planning](#page-337-0) for network ports Servers with [multiple](#page-521-0) network cards

# <span id="page-516-0"></span>**Configuring ports in stand-alone mode**

You can configure the necessary ports for servers and clients in an eXtreme scale deployment by using command-line parameters, property files or programmatically. Most examples included in the following sections describe command-line parameters to the **startOgServer** script. Equivalent configuration options can also be set in properties files, using the embedded server API or the client API.

WebSphere® eXtreme Scale uses IIOP to communicate between Java<sup>™</sup> virtual machines. The catalog service JVMs are the only processes that require the explicit configuration of ports for the IIOP services and group services ports. Other processes dynamically allocate ports.

### **Procedure**

1. Start catalog service endpoints.

a. Specify client and peer ports. The client port and peer port are used for communication between catalog services in a catalog service domain. To specify the client port and peer port, use the following command-line option:

#### **-catalogServiceEndPoints <serverName:hostName:clientPort:peerPort>**

Specifies a list of catalog servers to link together into a catalog service domain. Each attribute is defined as follows:

#### **serverName**

Specifies the name of the catalog server.

#### **hostName**

Specifies the host name for the computer where the server is launched.

### **clientPort**

Specifies the port that is used for peer catalog service communication.

### **peerPort**

This value is the same as the haManagerPort. Specifies the port that is used for peer catalog service communication.

The following example starts the cs1 catalog server, which is in the same catalog service domain as the cs2 and cs3 servers:

```
startOgServer.bat|sh cs1 -catalogServiceEndPoints
cs1:MyServer1.company.com:6601:6602,cs2:MyServer2.company.com:6601:6602,cs3:My
Server3.company.com:6601:6602
```
If you start additional catalog servers, they must include the same servers in the **-catalogServiceEndPoints** argument. The order of the list can be different, but the servers contained in the list must be the same for each catalog server. Do not put any spaces in the list.

You can also set the catalog service end points with the catalog Cluster End Points server property.

b. Set the listener host and port. The listener port is used for communication between catalog services in a catalog service domain, and for communication between catalog services and container servers and clients. To specify the listener port and listener host, use the following command-line options:

#### **-listenerHost <host name>**

Specifies the host name to which the Object Request Broker (ORB) transport protocol binds for communication. The value must be a fully qualified domain name or IP address. If your configuration involves multiple network cards, set the listener host and port to the IP address for which to bind. By setting the listener and host port, it allows the transport mechanism in the JVM know which IP address to use. If you do not specify which IP address to use, symptoms such as connection timeouts, unusual API failures, and clients that seem to hang can occur.

#### **Default:** localhost

#### **-listenerPort <port>**

Specifies the port number to which the ORB transport protocol binds for communication. **Default:** 2809

You can also set the listener port and listener host with the [listenerHost](file:////dcs/markdown/workspace/Transform/htmlout/0/com.ibm.websphere.extremescale.doc/rxscontprops.html#rxscontprops__listenerport) and listenerPort server

[properties.](file:////dcs/markdown/workspace/Transform/htmlout/0/com.ibm.websphere.extremescale.doc/rxscontprops.html#rxscontprops__listenerport)

c. Optional: Set the JMX service port.

The JMX service port is used for communication from JMX clients. To specify the JMX service port, use the following command-line option:

#### **-JMXServicePort <port>**

Required only for WebSphere eXtreme Scale in a stand-alone environment. Specifies the port number on which the MBean server listens for communication with Java Management Extensions (JMX).

**Default:** 1099 for catalog servers

You can also set the JMX service port with the <u>[JMXServicePort](file:////dcs/markdown/workspace/Transform/htmlout/0/com.ibm.websphere.extremescale.doc/rxscontprops.html#jmxservicepot) server property</u>.

d. Optional: Set the JMX connector port.

The JMX connector port is used for communication from JMX clients. To specify the JMX connector port, use the following command-line option:

#### **-JMXConnectorPort <port>**

Defines the Secure Sockets Layer (SSL) port to which the Java Management Extensions (JMX) service binds. Only required if an SSL transport protocol is needed for JMX data.

You can also set the JMX connector port with the *[JMXConnectorPort](file:////dcs/markdown/workspace/Transform/htmlout/0/com.ibm.websphere.extremescale.doc/rxscontprops.html#jmxconnectorport) server property*.

e. Set the Secure Socket Layer (SSL) port.

When security is enabled, an SSL port is also required. To specify the SSL port, use the following command-line option:

-jvmArgs -Dcom.ibm.CSI.SSLPort=<sslPort>

Figure 1. Example using the command line. Start the first catalog server on hostA.

An example of the command follows:

./startOgServer.sh cs1 -listenerHost hostA -listenerPort 2809 -catalogServiceEndPoints cs1:hostA:6601:6611,cs2:hostB:6601:6611

Start the second catalog server on hostB. An example of the command follows:

./startOgServer.sh cs2 -listenerHost hostB -listenerPort 2809 -catalogServiceEndPoints cs1:hostA:6601:6611,cs2:hostB:6601:6611

2. Start container server endpoints.

The following command starts a container server to use with the example catalog service:

./startOgServer.sh c0 -catalogServiceEndPoints hostA:2809,hostB:2809

The container server Java virtual machines use two ports. The HA manager port is used for internal communication between peer container servers and catalog servers. The listener port is used for IIOP communication between peer container servers, catalog servers, and clients. The listener host is used to bind the ORB to a specific network adapter. If you do not specify, both ports are dynamically selected. However, if you want to explicitly configure ports, such as in a firewall environment, you can use a command-line options to specify the ORB port.

a. Specify the listener host and port. To specify the listener port and listener host, use the following command-line options:

#### **-listenerHost <host name>**

Specifies the host name to which the Object Request Broker (ORB) transport protocol binds for communication. The value must be a fully qualified domain name or IP address. If your configuration involves multiple network cards, set the listener host and port to the IP address for which to bind. By setting the listener and host port, it allows the transport mechanism in the JVM know which IP address to use. If you do not specify which IP address to use, symptoms such as connection timeouts, unusual API failures, and clients that seem to hang can occur.

#### **Default:** localhost

#### **-listenerPort <port>**

Specifies the port number to which the ORB transport protocol binds for communication. **Default:** 2809

You can also set listener port and listener host with the [listenerHost](file:////dcs/markdown/workspace/Transform/htmlout/0/com.ibm.websphere.extremescale.doc/rxscontprops.html#rxscontprops__listenerhostdesc) and listenerPort server properties.

b. Specify the HA manager port. To specify the HA manager port, use the following command-line option:

#### **-haManagerPort <port>**

Specifies the port that is used by the high availability (HA) manager for heartbeat communication between peer container servers. The **haManagerPort** port is only used for peer-to-peer communication between container servers that are in same domain. If the haManagerPort property is not defined, then an ephemeral port is used. In WebSphere Application Server, this setting is inherited by the high availability manager port configuration.

You can also set the HA manager port with the **[HAManagerPort](file:////dcs/markdown/workspace/Transform/htmlout/0/com.ibm.websphere.extremescale.doc/rxscontprops.html#rxscontprops__haManagerPort) server property**.

c. Optional: Specify the SSL port.

When security is enabled, a Secure Socket Layer (SSL) port is also required. To specify the SSL port, use the following command-line option:

-jvmArgs -Dcom.ibm.CSI.SSLPort=<sslPort>

d. Optional: Specify the JMX service port.

### **-JMXServicePort <port>**

Required only for WebSphere eXtreme Scale in a stand-alone environment. Specifies the port number on which the MBean server listens for communication with Java Management Extensions (JMX).

### **Default:** 1099 for catalog servers

You can also set the JMX service port with the *[JMXServicePort](file:////dcs/markdown/workspace/Transform/htmlout/0/com.ibm.websphere.extremescale.doc/rxscontprops.html#rxscontprops__jmxservicepot) server property*.

e. Optional: Set the JMX connector port.

The JMX connector port is used for communication from JMX clients. To specify the JMX connector port, use the following command-line option:

### **-JMXConnectorPort <port>**

Defines the Secure Sockets Layer (SSL) port to which the Java Management Extensions (JMX) service binds. Only required if an SSL transport protocol is needed for JMX data.

You can also set the JMX connector port with the [JMXConnectorPort](file:////dcs/markdown/workspace/Transform/htmlout/0/com.ibm.websphere.extremescale.doc/rxscontprops.html#jmxconnectorport) server property.

3. Start client endpoints.

Clients must know the catalog service listener end points only. Clients retrieve end points for container server Java virtual machines, which are the Java virtual machines that hold the data, automatically from the catalog service. To connect to the catalog service in the previous example, the client must pass the following list of host:port pairs to the connect API:

hostA:2809,hostB:2809

The client can also receive callbacks from container servers when using the DataGrid API. These callbacks communicate using IIOP with the ORB listener port. To specify the port and network adapter to receive callbacks, set the **listenerHost** and **listenerPort** properties in the client properties file.

When security is enabled, a Secure Socket Layer (SSL) port is also required. To specify the SSL port, use the following system property when starting the client process:

-jvmArgs -Dcom.ibm.CSI.SSLPort=<sslPort>

**Parent topic:** [Configuring](#page-515-0) ports

**Related concepts**:

[Planning](#page-337-0) for network ports Servers with [multiple](#page-521-0) network cards

# <span id="page-520-0"></span>**Configuring ports in a WebSphere Application Server environment**

WebSphere eXtreme Scale catalog services, container servers and clients, when running in WebSphere Application Server processes, utilize ports and services already defined for the process.

#### **About this task**

The following sections explain details relating to using ports in your deployment.

1. Catalog service endpoints

WebSphere eXtreme Scale catalog services run in any WebSphere Application Server process and are configured using the administrative console or using administrative tasks. All ports are inherited by the process except for the client port, which is explicitly configured. For details on which ports are used by the catalog service, see [Planning](#page-337-0) for network ports. For details on configuring a catalog service domain, see High [availability](#page-97-0) catalog service.

2. Container server endpoints

WebSphere eXtreme Scale container servers are hosted within Java EE modules. The container servers use the ports defined for the application server process. For details on which ports are used by the container service, see [Planning](#page-337-0) for network ports. For details on starting a container within a Java EE module such as an Enterprise JavaBeans™ (EJB) or Web module, see Configuring WebSphere Application Server applications to [automatically](#page-508-0) start container servers.

3. Client endpoints

WebSphere eXtreme Scale clients are hosted within Java EE web or EJB modules.

Clients programmatically connect to the catalog service domain using the ObjectGridManager.connect() API. When connecting to a catalog service domain hosted within the same cell, the client connection will automatically find the default catalog service domain by using the following API call on the ObjectGridManager:

connect(securityProps, overRideObjectGridXML)

If the default catalog service domain is hosted remotely (external to the cell), the catalog service endpoints must be specified using the following method on the ObjectGridManager API:

```
connect(catalogServerEndpoints, securityProps, overRideObjectGridXml)
```
If the default catalog service domain is defined in the cell, then the CatalogServerProperties API can be used to retrieve the catalog server addresses. The XSDomainManagement administrative task can also be used to retrieve any configured catalog service domain endpoints.

### **Parent topic:** [Configuring](#page-515-0) ports

### **Related concepts**:

[Planning](#page-337-0) for network ports

Servers with [multiple](#page-521-0) network cards

# <span id="page-521-0"></span>**Servers with multiple network cards**

You can run eXtreme Scale processes on a server that has more than one network card.

If a server or client is running on a server that contains more than one network card, then you must specify the network port and host name in your eXtreme Scale configuration to bind to a specified card. If this configuration is not specified, then the eXtreme Scale runtime automatically chooses a network post and host name, which may result in connection failures or slower performance.

When you are setting the host name for eXtreme Scale processes that are embedded in WebSphere® Application Server, you might need to consider the WebSphere Application Server or other stack products in your [configuration.](http://www-304.ibm.com/support/docview.wss?uid=swg21299741) For an example, see Technote: Configuring the node agent on one NIC and its application server on another NIC, which is on a different subnet, can lead to ORB errors .

- In the server properties file.
- Command-line parameter on the **startOgServer** script.

For clients, you cannot use the command line, and must use client [properties.](#page-528-0)

For catalog or container servers, you must set the listener host and listener port in one of the following ways:

#### **Parent topic:** [Configuring](#page-515-0) ports

**Related tasks**: [Configuring](#page-515-0) ports Configuring ports in [stand-alone](#page-516-0) mode Configuring ports in a WebSphere Application Server [environment](#page-520-0)

# <span id="page-522-0"></span>**Configuring transports**

Transports enable the exchange of objects and data between different server processes in your configuration.

# **About this task**

The main transport mechanism is the Object Request Broker (ORB). This mechanism stores cache entries on the Java™ heap. Using the ORB as the transport mechanism is required in the following configuration scenarios:

- When you are using a system other than x86 64-bit Linux.
- When you are using container servers that are running in a WebSphere® Application Server environment.
- When you are using evictor plug-ins or composite indexes.

If you are using eXtremeMemory, a new transport that is called eXtremeIO is used. With eXtremeMemory, cache entries are stored in native memory. Native memory does not go through garbage collection, leading to more constant performance and predicable response times. Objects are serialized into bytes on the container server. For more information, see [Configuring](#page-510-0) IBM eXtremeIO (XIO).

### **ORB**

When you use the ORB transport, communication between clients and servers, and between servers within the environment, is handled by the ORB.

# **[Configuring](#page-523-0) Object Request Brokers**

The Object Request Broker (ORB) is used by WebSphere eXtreme Scale to communicate over a TCP stack. Use the orb.properties file to pass the properties that are used by the ORB to modify the transport behavior of the data grid. No action is required to use the ORB provided by WebSphere eXtreme Scale or WebSphere Application Server for your WebSphere eXtreme Scale servers.

# **Parent topic:** [Configuring](#page-441-0)

# <span id="page-523-0"></span>**Configuring Object Request Brokers**

The Object Request Broker (ORB) is used by WebSphere® eXtreme Scale to communicate over a TCP stack. Use the orb.properties file to pass the properties that are used by the ORB to modify the transport behavior of the data grid. No action is required to use the ORB provided by WebSphere eXtreme Scale or WebSphere Application Server for your WebSphere eXtreme Scale servers.

**Configuring the Object Request Broker in a WebSphere Application Server [environment](#page-524-0)** You can use WebSphere eXtreme Scale with applications that use the Object Request Broker (ORB) directly in WebSphere Application Server or WebSphere Application Server Network Deployment environments.

# **Configuring the Object Request Broker with [stand-alone](#page-525-0) WebSphere eXtreme Scale processes**

You can use WebSphere eXtreme Scale with applications that use the Object Request Broker (ORB) directly in environments that do not contain WebSphere Application Server or WebSphere Application Server Network Deployment.

#### **[Configuring](#page-526-0) a custom Object Request Broker**

WebSphere eXtreme Scale uses the Object Request Broker (ORB) to enable communication among processes. No action is required to use the Object Request Broker (ORB) provided by WebSphere eXtreme Scale or WebSphere Application Server for your WebSphere eXtreme Scale servers. Little effort is required to use the same ORBs for your WebSphere eXtreme Scale clients. If instead you must use a custom ORB, the ORB supplied with the IBM® SDK is a good choice, although you must configure the ORB. ORBs from other vendors can be used, also with configuration.

**Parent topic:** [Configuring](#page-522-0) transports

**Related reference**: ORB [properties](#page-1009-0)

# <span id="page-524-0"></span>**Configuring the Object Request Broker in a WebSphere Application Server environment**

You can use WebSphere® eXtreme Scale with applications that use the Object Request Broker (ORB) directly in WebSphere Application Server or WebSphere Application Server Network Deployment environments.

### **Procedure**

1. Name your application servers appropriately.

You cannot have servers in a WebSphere Application Server environment with the same name when the servers are using the ORB to communicate with each other. You can resolve this restriction by specifying the system property **-Dcom.ibm.websphere.orb.uniqueServerName=true** for the processes that have the same name. For example, when servers with the name server1 on each node are used as a catalog service domain, or where multiple node agents are used to form a catalog service domain.

2. Tune the ORB properties within the WebSphere Application Server configuration.

See ORB [properties](#page-1009-0) for more information about the properties that you can tune. Depending on the property, you might change a setting in the administrative console or in the was rootproperties/orb.properties file.

**M.1.** You can use the wxsLogAnalyzer tool to verify the ORB settings across your environment. See [Analyzing](#page-1138-0) log and trace data for more information.

- 3. If you are using multiple network interface cards, you must set the ORB\_LISTENER\_ADDRESS value in the ports panel in the WebSphere Application Server administrative console. Repeat this step for each application server in the configuration.
	- a. For an application server, click **Servers** > **Application servers** > **server\_name**. Under Communications, click **Ports**. The Ports panel is displayed for the specified server.
	- b. Click **Details** and edit the ORB\_LISTENER\_ADDRESS value.
	- c. Enter the IP address in the **Host** field. This value must be a private address for a multiple network interface environment.

**Note:** DNS host names are not supported for the ORB\_LISTENER\_ADDRESS value.

d. Enter the port number in the **Port** field. The port number specifies the port for which the service is configured to accept client requests. The port value is used with the host name.

### **What to do next**

**Parent topic:** [Configuring](#page-523-0) Object Request Brokers

# <span id="page-525-0"></span>**Configuring the Object Request Broker with stand-alone WebSphere eXtreme Scale processes**

You can use WebSphere® eXtreme Scale with applications that use the Object Request Broker (ORB) directly in environments that do not contain WebSphere Application Server or WebSphere Application Server Network Deployment.

# **Before you begin**

If you use the ORB within the same process as eXtreme Scale when you are running applications, or other components and frameworks, that are not included with eXtreme Scale, you might need to complete additional tasks to ensure that eXtreme Scale runs correctly in your environment.

# **About this task**

Add the **ObjectGridInitializer** property to the orb.properties file to initialize the use of the ORB in your environment. Use the ORB to enable communication between eXtreme Scale processes and other processes that are in your environment.

**7.1.1+** You can use the **[xsLogAnalyzer](#page-1138-0)** tool to verify the ORB settings across your environment. See Analyzing log and trace data for more information.

### **Procedure**

- 1. The stand-alone installation does not include an orb.properties file. You must put an orb.properties file is in the java/jre/lib directory. For descriptions of the properties and settings, see ORB [properties.](#page-1009-0)
- 2. In the orb.properties file, type the following line, and save your changes:

```
org.omg.PortableInterceptor.ORBInitializerClass.com.ibm.ws.objectgrid.corba.ObjectGr
idInitializer
```
### **Results**

eXtreme Scale correctly initializes the ORB and coexists with other applications for which the ORB is enabled.

To use a custom version of the ORB with eXtreme Scale, see [Configuring](#page-526-0) a custom Object Request Broker.

### **What to do next**

**Parent topic:** [Configuring](#page-523-0) Object Request Brokers

**Related reference**: ORB [properties](#page-1009-0)

# <span id="page-526-0"></span>**Configuring a custom Object Request Broker**

WebSphere® eXtreme Scale uses the Object Request Broker (ORB) to enable communication among processes. No action is required to use the Object Request Broker (ORB) provided by WebSphere eXtreme Scale or WebSphere Application Server for your WebSphere eXtreme Scale servers. Little effort is required to use the same ORBs for your WebSphere eXtreme Scale clients. If instead you must use a custom ORB, the ORB supplied with the IBM® SDK is a good choice, although you must configure the ORB. ORBs from other vendors can be used, also with configuration.

# **Before you begin**

Determine if you are using the ORB provided with WebSphere eXtreme Scale or WebSphere Application Server, the ORB provided with the IBM SDK, or an external vendor ORB.

Figure 1. Choosing an ORB

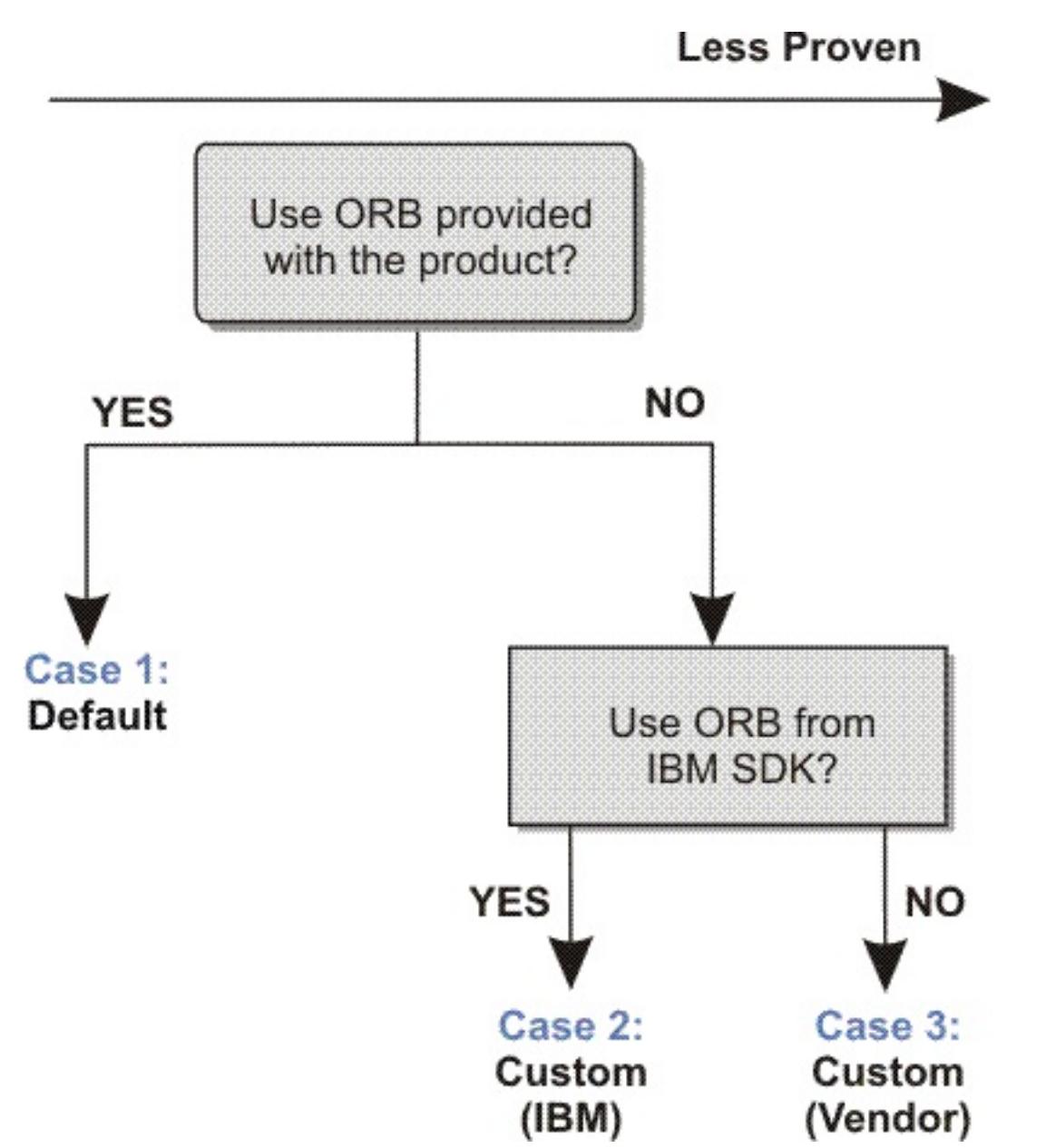

You can make separate decisions for the WebSphere eXtreme Scale server processes and WebSphere eXtreme Scale client processes. While eXtreme Scale supports developer kits from most vendors, it is recommended you use the ORB that is supplied with eXtreme Scale for both your server and client processes. eXtreme Scale does not support the ORB that is supplied with the Oracle Java™ Development Kit (JDK).

#### **About this task**

Become familiar with the configuration that is required to use the ORB of your choice.

#### **Case 1: Default ORB**

- For your WebSphere eXtreme Scale server processes, no configuration is required to use the ORB provided with WebSphere eXtreme Scale or WebSphere Application Server.
- For your WebSphere eXtreme Scale client processes, minimal classpath configuration is required to use the ORB provided with WebSphere eXtreme Scale or WebSphere Application Server.

#### **Case 2: Custom ORB (IBM)**

To configure your WebSphere eXtreme Scale client processes to use the ORB provided with the IBM SDK, see the instructions later in this topic. You can use the IBM ORB whether you are using the IBM SDK or another development kit. You can use IBM SDK Version 5 or later.

#### **Case 3: Custom ORB (supplied by an external vendor)**

Using a vendor ORB for your WebSphere eXtreme Scale client processes is the least tested option. Any problems that you encounter when you use ORBs from independent software vendors must be reproducible with the IBM ORB and compatible JRE before you contact support.

The ORB supplied with the Oracle Java Development Kit (JDK) is not supported.

#### **Procedure**

```
-jvmArgs –
Djava.endorsed.dirs=default ORB directory${pathSeparator}JRE HOME/lib/endorsed
```
Configure your client processes to use one of the default ORBs (**Case 1**). Use the following JVM argument :

The default ORB directory is: [wxs\\_home](#page-12-0)/lib/endorsed. Updating the following properties in the orb.properties file might also be necessary:

```
org.omg.CORBA.ORBClass=com.ibm.CORBA.iiop.ORB
org.omg.CORBA.ORBSingletonClass=com.ibm.rmi.corba.ORBSingleton
```
**Tip:** If your Java commands already specify an endorsed directory, another option is to place the custom ORB directory directory under the existing endorsed directory. By placing the custom ORB directory directory under the existing endorsed directory, updating the scripts is not necessary. If you decide to update the scripts anyway, be sure to add the custom ORB directory directory as a prefix to your existing  $-D$ java.endorsed.dirs= argument, rather than completely replacing the existing argument.

- Configure client or server processes to use IBM SDK Version 5 **(Case 2)**.
	- 1. Copy the ORB Java archive (JAR) files into an empty directory, or the custom ORB directory.
		- ibmorb.jar
		- ibmorbapi.jar
	- 2. Specify the custom ORB directory directory as an endorsed directory in the scripts that start the Java command.

■ Update custom scripts that you use to start a client application process or a server process.

-Djava.endorsed.dirs=custom ORB directory

Update scripts for a stand-alone eXtreme Scale environment.

Edit the path for the OBJECTGRID ENDORSED DIRS variable in the setupCmdLine.bat|sh file to specify the *custom* ORB directory. Save your changes.

Update scripts when eXtreme Scale is embedded in a WebSphere Application Server environment.

Add the following system property and parameters to the startOgServer script:

```
-jvmArgs -Djava.endorsed.dirs=custom_ORB_directory
```
#### **Parent topic:** [Configuring](#page-523-0) Object Request Brokers

**Related reference**: ORB [properties](#page-1009-0)

# <span id="page-528-0"></span>**Configuring Java clients**

You can configure WebSphere® eXtreme Scale to run in a stand-alone environment, or in an environment with WebSphere Application Server. For a WebSphere eXtreme Scale deployment to pick up configuration changes on the server grid side, you must restart processes to make these changes take effect rather than being applied dynamically. However, on the client side, although you cannot alter the configuration settings for an existing client instance, you can create a new client instance with the settings you require by using an XML file or doing so programmatically. When creating a client, you can override the default settings that come from the current server configuration.

- XML configuration
- Programmatic configuration
- Spring Framework configuration
- Disabling the near cache

You can configure an eXtreme Scale client (Java client only) in the following ways, each of which can be done with a client override XML file or programmatically:

#### **Java client [overrides](#page-801-0)**

You can configure a WebSphere eXtreme Scale client based on your requirements by overriding the server settings. You can override several plug-ins and attributes.

#### **Configuring Java clients with an XML [configuration](#page-529-0)**

You can use an ObjectGrid configuration XML file to override settings on the client side.

#### **Configuring the REST gateway with an XML [configuration](#page-0-0)**

You can use a wxsRestGateway.properties file to override data grid settings on the client side.

#### **Configuring Java clients [programmatically](#page-0-0)**

You can override client-side settings programmatically. Create an ObjectGridConfiguration object that is similar in structure to the server-side ObjectGrid instance.

#### **[Configuring](#page-0-0) the near cache**

Clients can optionally have a local, in-line cache when eXtreme Scale is used in a distributed topology. This optional cache is called a near cache, an independent data grid on each client, serving as a cache for the remote, server-side cache. The near cache is enabled by default when locking is disabled, or is configured as optimistic, and cannot be used when configured as pessimistic.

#### **[Configuring](#page-0-0) an evictor for the near cache**

To control the size of the near cache, configure a client-side override that enables an evictor on the client.

#### **Configuring Java Message Service (JMS)-based client [synchronization](#page-531-0)**

You can use JMS-based client synchronization to keep data from the client near cache synchronized with other severs and clients.

**Parent topic:** [Configuring](#page-441-0)

# <span id="page-529-0"></span>**Configuring Java clients with an XML configuration**

You can use an ObjectGrid configuration XML file to override settings on the client side.

#### **About this task**

To change the settings on a WebSphere® eXtreme Scale client, create an ObjectGrid XML file that is similar in structure to the file that was used for the container server.

For a list of the plug-ins and attributes that you can override on the client, see Java client [overrides.](#page-801-0)

#### **Procedure**

1. Create an ObjectGrid configuration XML file for the client. This file is similar in structure to the file for the container server.

Assume that the following XML file was paired with a deployment policy XML file, and these files were used to start a container server.

```
companyGridServerSide.xml
```

```
<?xml version="1.0" encoding="UTF-8"?>
<objectGridConfig xmlns:xsi="http://www.w3.org/2001/XMLSchema-instance"
   xsi:schemaLocation="http://ibm.com/ws/objectgrid/config ../objectGrid.xsd"
   xmlns="http://ibm.com/ws/objectgrid/config">
   <objectGrids>
        <objectGrid name="CompanyGrid">
            <bean id="TransactionCallback"
                className="com.company.MyTxCallback" />
            <bean id="ObjectGridEventListener"
                className="com.company.MyOgEventListener" />
            <backingMap name="Customer"
                pluginCollectionRef="customerPlugins" />
            <backingMap name="Item" />
            <backingMap name="OrderLine" numberOfBuckets="1049"
                timeToLive="1600" ttlEvictorType="LAST_ACCESS_TIME" />
            <backingMap name="Order" lockStrategy="PESSIMISTIC"
                pluginCollectionRef="orderPlugins" />
        </objectGrid>
   </objectGrids>
   <backingMapPluginCollections>
        <backingMapPluginCollection id="customerPlugins">
            <bean id="Evictor"
                className="com.ibm.websphere.objectGrid.plugins.builtins.LRUEvictor"
/<bean id="MapEventListener"
                className="com.company.MyMapEventListener" />
```

```
</backingMapPluginCollection>
        <backingMapPluginCollection id="orderPlugins">
            <bean id="MapIndexPlugin"
                className="com.company.MyMapIndexPlugin" />
        </backingMapPluginCollection>
    </backingMapPluginCollections>
</objectGridConfig>
```
On a container server, the ObjectGrid instance named CompanyGrid behaves as defined by the companyGridServerSide.xml file. By default, the CompanyGrid client has the same settings as the CompanyGrid instance that is running on the server. The following ObjectGrid XML file can be used to specify some of the attributes and plug-ins on the CompanyGrid client:

```
companyGridClientSide.xml
```

```
<?xml version="1.0" encoding="UTF-8"?>
<objectGridConfig xmlns:xsi="http://www.w3.org/2001/XMLSchema-instance"
   xsi:schemaLocation="http://ibm.com/ws/objectgrid/config ../objectGrid.xsd"
   xmlns="http://ibm.com/ws/objectgrid/config">
```

```
<objectGrids>
        <objectGrid name="CompanyGrid">
            <bean id="TransactionCallback"
                className="com.company.MyClientTxCallback" />
            <bean id="ObjectGridEventListener" className="" />
                        <backingMap name="Customer" numberOfBuckets="1429"
                pluginCollectionRef="customerPlugins" />
            <backingMap name="Item" />
            <backingMap name="OrderLine" numberOfBuckets="701"
                timeToLive="800" ttlEvictorType="LAST_ACCESS_TIME" />
            <backingMap name="Order" lockStrategy="PESSIMISTIC"
                pluginCollectionRef="orderPlugins" />
        </objectGrid>
    </objectGrids>
   <backingMapPluginCollections>
        <backingMapPluginCollection id="customerPlugins">
            <bean id="Evictor"
                className="com.ibm.websphere.objectGrid.plugins.builtins.LRUEvictor"
/<bean id="MapEventListener" className="" />
        </backingMapPluginCollection>
        <backingMapPluginCollection id="orderPlugins">
            <bean id="MapIndexPlugin"
                className="com.company.MyMapIndexPlugin" />
        </backingMapPluginCollection>
    </backingMapPluginCollections>
</objectGridConfig>
```
The XML file defines the following overrides:

- The TransactionCallback bean on the client is com.company.MyClientTxCallback instead of the server-side setting of com.company.MyTxCallback.
- The client does not have an ObjectGridEventListener plug-in because the className value is the empty string.
- The client sets the numberOfBuckets to 1429 for the Customer backingMap, retains its Evictor plug-in, and removes the MapEventListener plug-in.
- The numberOfBuckets and timeToLive attributes of the OrderLine backingMap changed.
- Although a different lockStrategy attribute is specified, there is no effect because the lockStrategy attribute is not supported for a client override.
- 2. Create the client with the XML file.

To create the CompanyGrid client with the companyGridClientSide.xml file, pass the ObjectGrid XML file as a URL to one of the connect methods on the ObjectGridManager interface:

```
ObjectGridManager ogManager =
        ObjectGridManagerFactory.ObjectGridManager();
ClientClusterContext clientClusterContext =
        ogManager.connect("MyServer1.company.com:2809", null, new URL(
```
"file:xml/companyGridClientSide.xml"));

**Parent topic:** [Configuring](#page-528-0) lava clients

**Related concepts**: Java client [overrides](#page-801-0)

**Related reference**:

[ObjectGrid](#page-2795-0) descriptor XML file Client [properties](#page-2780-0) file

# <span id="page-531-0"></span>**Configuring Java Message Service (JMS)-based client synchronization**

You can use JMS-based client synchronization to keep data from the client near cache synchronized with other severs and clients.

# **Near cache**

You can use the built-in Java™ Message Service (JMS)-based com.ibm.websphere.objectgrid.plugins.builtins.JMSObjectGridEventListener class to enable the client invalidation mechanism within a distributed eXtreme Scale environment.

The client invalidation mechanism is the solution for the issue of stale data in client near cache in distributed eXtreme Scale environment. This mechanism ensures that the client near cache is synchronized with servers or other clients. However, even with this JMS-based client invalidation mechanism, the client near cache does not immediately update. A delay occurs when the run time publishes updates.

Two models are available for the client invalidation mechanism in a distributed eXtreme Scale environment:

- Client-server model: In this model, all server processes are in a publisher role that publishes all the transaction changes to the designated JMS destination. All client processes are in receiver roles and receive all transactional changes from the designated JMS destination.
- Client as dual roles model: In this model, all server processes have nothing to do with the JMS destination. All client processes are both JMS publisher and receiver roles. Transactional changes that occur on the client are published to the JMS destination and all the clients receive these transactional changes.

For more information, see JMS event [listener.](#page-458-0)

# **Client-server model**

In a client-server model, the servers are in a JMS publisher role and the client is in JMS receiver role.

```
client-server model XML example
<?xml version="1.0" encoding="UTF-8"?>
<?xml version="1.0" encoding="UTF-8"?>
<objectGridConfig xmlns:xsi="http://www.w3.org/2001/XMLSchema-instance"
  xsi:schemaLocation="http://ibm.com/ws/objectgrid/config ../objectGrid.xsd"
  xmlns="http://ibm.com/ws/objectgrid/config">
  <objectGrids>
    <objectGrid name="AgentObjectGrid">
      <bean id="ObjectGridEventListener"
className="com.ibm.websphere.objectgrid.plugins.builtins.JMSObjectGridEventListener">
        <property name="invalidationModel" type="java.lang.String"
value="CLIENT_SERVER_MODEL" description="" />
        <property name="invalidationStrategy" type="java.lang.String" value="PUSH"
description="" />
        <property name="mapsToPublish" type="java.lang.String"
value="agent;profile;pessimisticMap" description="" />
```
<property name="jms\_topicConnectionFactoryJndiName" type="java.lang.String" value="defaultTCF" description="" />

<property name="jms\_topicJndiName" type="java.lang.String" value="defaultTopic" description="" />

<property name="jms\_topicName" type="java.lang.String" value="defaultTopic" description="" />

<property name="jms\_userid" type="java.lang.String" value="" description="" /> <property name="jms\_password" type="java.lang.String" value="" description="" /> <property name="jndi\_properties" type="java.lang.String"

value="java.naming.factory.initial=org.apache.activemq.jndi.ActiveMQInitialContextFactory; java.naming.provider.url=

tcp://localhost:61616;connectionFactoryNames=defaultTCF;topic.defaultTopic=defaultTopic" description="jndi properties" /> </bean>

<backingMap name="agent" readOnly="false" pluginCollectionRef="agent" preloadMode="false"

lockStrategy="OPTIMISTIC" copyMode="COPY\_ON\_READ\_AND\_COMMIT"

```
ttlEvictorType="LAST_ACCESS_TIME"
        timeToLive="28800" />
      <backingMap name="profile" readOnly="false" pluginCollectionRef="profile"
preloadMode="false"
        lockStrategy="OPTIMISTIC" copyMode="COPY_ON_READ_AND_COMMIT"
ttlEvictorType="LAST_ACCESS_TIME"
        timeToLive="2700" />
      <backingMap name="pessimisticMap" readOnly="false"
pluginCollectionRef="pessimisticMap" preloadMode="false"
        lockStrategy="PESSIMISTIC" copyMode="COPY_ON_READ_AND_COMMIT"
ttlEvictorType="LAST_ACCESS_TIME"
        timeToLive="2700" />
      <backingMap name="excludedMap1" readOnly="false" pluginCollectionRef="excludedMap1"
preloadMode="false"
        lockStrategy="OPTIMISTIC" copyMode="COPY_ON_READ_AND_COMMIT"
ttlEvictorType="LAST_ACCESS_TIME"
        timeToLive="2700" />
      <backingMap name="excludedMap2" readOnly="false" pluginCollectionRef="excludedMap2"
preloadMode="false"
        lockStrategy="OPTIMISTIC" copyMode="COPY_ON_READ_AND_COMMIT"
ttlEvictorType="LAST_ACCESS_TIME"
        timeToLive="2700" />
    </objectGrid>
  </objectGrids>
  <backingMapPluginCollections>
    <backingMapPluginCollection id="agent">
      <bean id="ObjectTransformer"
className="com.ibm.ws.objectgrid.test.scenario.AgentObjectTransformer" />
    </backingMapPluginCollection>
    <backingMapPluginCollection id="profile">
      <bean id="ObjectTransformer"
className="com.ibm.ws.objectgrid.test.scenario.ProfileObjectTransformer" />
      <bean id="Evictor"
className="com.ibm.websphere.objectgrid.plugins.builtins.LRUEvictor">
        <property name="maxSize" type="int" value="2000" description="set max size for LRU
evictor" />
        <property name="sleepTime" type="int" value="15" description="evictor thread sleep
time" />
        <property name="numberOfLRUQueues" type="int" value="50" description="set number
of LRU queues" />
      </bean>
    </backingMapPluginCollection>
    <backingMapPluginCollection id="pessimisticMap" />
    <backingMapPluginCollection id="excludedMap1" />
    <backingMapPluginCollection id="excludedMap2" />
  </backingMapPluginCollections>
```
# **Client as dual roles model**

In client as dual roles model, each client has both JMS publisher and receiver roles. The client publishes every committed transactional change to a designated JMS destination and receives all the committed transactional changes from other clients. The server has nothing to do with JMS in this model.

#### **dual-roles model XML example**

```
<?xml version="1.0" encoding="UTF-8"?>
<objectGridConfig xmlns:xsi="http://www.w3.org/2001/XMLSchema-instance"
  xsi:schemaLocation="http://ibm.com/ws/objectgrid/config ../objectGrid.xsd"
 xmlns="http://ibm.com/ws/objectgrid/config">
 <objectGrids>
    <objectGrid name="AgentObjectGrid">
      <bean id="ObjectGridEventListener"
```
className="com.ibm.websphere.objectgrid.plugins.builtins.JMSObjectGridEventListener"> <property name="invalidationModel" type="java.lang.String" value="CLIENT\_AS\_DUAL\_ROLES\_MODEL" description="" />

```
<property name="invalidationStrategy" type="java.lang.String" value="PUSH"
description="" />
        <property name="mapsToPublish" type="java.lang.String"
value="agent;profile;pessimisticMap" description="" />
        <property name="jms_topicConnectionFactoryJndiName" type="java.lang.String"
value="defaultTCF" description="" />
        <property name="jms_topicJndiName" type="java.lang.String" value="defaultTopic"
description="" />
        <property name="jms_topicName" type="java.lang.String" value="defaultTopic"
description="" />
        <property name="jms_userid" type="java.lang.String" value="" description="" />
        <property name="jms_password" type="java.lang.String" value="" description="" />
        <property name="jndi_properties" type="java.lang.String"
value="java.naming.factory.initial=org.apache.activemq.jndi.ActiveMQInitialContextFactory;
java.naming.provider.url=
tcp://localhost:61616;connectionFactoryNames=defaultTCF;topic.defaultTopic=defaultTopic"
          description="jndi properties" />
     </bean>
      <backingMap name="agent" readOnly="false" pluginCollectionRef="agent"
preloadMode="false"
        lockStrategy="OPTIMISTIC" copyMode="COPY_ON_READ_AND_COMMIT"
ttlEvictorType="LAST_ACCESS_TIME"
        timeToLive="28800" />
      <backingMap name="profile" readOnly="false" pluginCollectionRef="profile"
preloadMode="false"
        lockStrategy="OPTIMISTIC" copyMode="COPY_ON_READ_AND_COMMIT"
ttlEvictorType="LAST_ACCESS_TIME"
        timeToLive="2700" />
      <backingMap name="pessimisticMap" readOnly="false"
pluginCollectionRef="pessimisticMap" preloadMode="false"
        lockStrategy="PESSIMISTIC" copyMode="COPY_ON_READ_AND_COMMIT"
ttlEvictorType="LAST_ACCESS_TIME"
        timeToLive="2700" />
      <backingMap name="excludedMap1" readOnly="false" pluginCollectionRef="excludedMap1"
preloadMode="false"
        lockStrategy="OPTIMISTIC" copyMode="COPY_ON_READ_AND_COMMIT"
ttlEvictorType="LAST_ACCESS_TIME"
        timeToLive="2700" />
      <backingMap name="excludedMap2" readOnly="false" pluginCollectionRef="excludedMap2"
preloadMode="false"
        lockStrategy="OPTIMISTIC" copyMode="COPY_ON_READ_AND_COMMIT"
ttlEvictorType="LAST_ACCESS_TIME"
        timeToLive="2700" />
   </objectGrid>
  </objectGrids>
```

```
<backingMapPluginCollections>
    <backingMapPluginCollection id="agent">
      <bean id="ObjectTransformer"
className="com.ibm.ws.objectgrid.test.scenario.AgentObjectTransformer" />
    </backingMapPluginCollection>
    <backingMapPluginCollection id="profile">
      <bean id="ObjectTransformer"
className="com.ibm.ws.objectgrid.test.scenario.ProfileObjectTransformer" />
      <bean id="Evictor"
className="com.ibm.websphere.objectgrid.plugins.builtins.LRUEvictor">
        <property name="maxSize" type="int" value="2000" description="set max size for LRU
evictor" />
        <property name="sleepTime" type="int" value="15" description="evictor thread sleep
time" />
        <property name="numberOfLRUQueues" type="int" value="50" description="set number
of LRU queues" />
      </bean>
    </backingMapPluginCollection>
```

```
<backingMapPluginCollection id="pessimisticMap" />
 <backingMapPluginCollection id="excludedMap1" />
 <backingMapPluginCollection id="excludedMap2" />
</backingMapPluginCollections>
```
</objectGridConfig>

**Parent topic: [Configuring](#page-528-0) Java clients** 

# **Related tasks**: [Configuring](#page-0-0) the near cache

**Related reference**: [ObjectGrid](#page-2795-0) descriptor XML file

# **Configuring request and retry timeout values**

# **About this task**

You can configure settings for the eXtreme Scale client that control how long the client attempts to create network connections, how long the client attempts to process a data grid request to a partition, and how long it attempts to retry that request to the partition, before it returns an exception to your application.

# **Factors for tuning request and retry timeout values in IBM eXtremeIO (XIO) and Object Request Broker (ORB)**

For some tuning options, where you set the values depends on which transport you are using, either XIO or ORB. These transport-level tuning options have the initial impact on interactions with your client because they govern how long the transport attempts network socket connections and how long an individual remote procedure call (RPC) analogous to a data grid operation is given to complete.

- Network latencies
- Coupling of grid interactions with external resources like databases
- Garbage collection pauses resulting from your combination of heap size, heap usage, and garbage collection tuning policies

When you tune these values, consider what your environment can tolerate under peak load conditions as well as steady state conditions. If you tune the intervals too far under the default values (30 seconds for request timeout, for example), your operations might fail prematurely. Consider the following factors:

### **ORB settings for tuning request and retry timeout values**

The following timeout settings exist for the ORB:

### **com.ibm.CORBA.ConnectionTimeout**

Specifies the amount of time that the ORB attempts to create a socket connection with the remote location before the attempts time out. The ORB caches these connections, and therefore, this operation is not done on every request.

#### **com.ibm.CORBA.RequestTimeout**

Specifies the amount of time that the ORB waits for an RPC to complete before timing out.

### **com.ibm.CORBA.FragmentTimeout**

Reference the IBM ORB documentation for precise details. The product provides default settings for this value.

### **com.ibm.CORBA.LocateRequestTimeout**

Reference the IBM ORB documentation for precise details. The product provides default settings for this value.

### **com.ibm.CORBA.SocketWriteTimeout**

Specifies how many seconds a socket write waits before giving up.

As you tune the RequestTimeout and ConnectionTimeout settings, adjusting them based on the default recommendations can be appropriate. You can also set these settings with the same value, where you define these settings that are based on how long you want the request timeout to be.

#### **XIO settings for tuning request and retry timeout values**

With XIO, the following consolidated settings exist:

- The **xioTimeout** setting determines how long the XIO transport attempts to establish a network socket connection.
- There is no equivalent to the **LocateRequest** setting and the **FragmentTimeout** setting in the ORB.
- The **xioRequestTimeout** value specifies how many seconds any request waits for a response before giving up. This property influences the amount of time a client takes to fail over if a network outage failure occurs. If you set this property too low, requests might time out inadvertently. Carefully consider the value of this property to prevent inadvertent timeouts.

# **Common settings for tuning request and retry timeout values**

The next level of tuning is the requestRetryTimeout. With each transport type, after it throws a system exception because an RPC did not complete in time, the eXtreme Scale client can use the additional time that is defined by the requestRetryTimeout setting (for example, the request timeout is 10 seconds, and the retry request timeout is 20 seconds) to specify how long it takes to complete the following actions:

- Asynchronously asks the catalog server for the latest routing table in case partitions are located elsewhere because of a failover.
- Takes new routes and retries the request, or stops trying and throws an exception to your application.

The requestRetryTimeout property is set in milliseconds. Set the value greater than zero for the request to be retried on exceptions for which retry is available. Set the value to 0 to fail without retries on exceptions. To use the default behavior, remove the property or set the value to -1.

# **XIO failture detection**

The properties, xioRequestTimeout, xioTimeout, and requestRetryTimeout have an impact on the XIO failure detection system, in that the clients will be quicker to tell the catalog that a container might be failing, and therefore, trigger the catalog to attempt communication with the container. Where a failure exists, shard failure recovery is initiated for the container shards. Similarly, catalog calls to containers over XIO are governed by the xioRequestTimeout and xioTimeout properties.

# **Ways to set request retry timeout**

You can configure the request retry timeout value on the client properties file or in a session. The session value overrides the client properties setting. If the value is set to greater than zero, the request is tried until either the timeout condition is met or a permanent failure occurs. A permanent failure might be a DuplicateKeyException exception. A value of zero indicates the fail-fast mode setting and the data grid does not attempt to try the transaction again after any type of transaction.

# **Transaction timeout and request retry timeout**

- ReplicationVotedToRollbackTransactionException (only on autocommit)
- TargetNotAvailable
- org.omg.CORBA.SystemException (TransportException is the XIO equivalent of this ORB system exception.)
- AvailabilityException (only on autocommit)
- LockTimeoutException (only on autocommit)
- UnavailableServiceException (only on autocommit)

During run time, the transaction timeout value is used with the request retry timeout value, ensuring that the request retry timeout does not exceed the transaction timeout.

- DuplicateKeyException
- KeyNotFoundException
- LoaderException
- TransactionAffinityException
- 
- LockDeadlockException
- OptimisticCollisionException

Two types of transactions exist: Autocommit transactions, and transactions that use explicit begin and commit methods. The valid exceptions for retry differ between these two types of transactions:

- For transactions that are called within a session, transactions are tried again for ORB CORBA SystemException (TransportException for XIO) and eXtreme Scale client TargetNotAvailable exceptions.
- Autocommit transactions are tried again for CORBA SystemException and eXtreme Scale client availability exceptions. These exceptions include the ReplicationVotedToRollbackTransactionException, TargetNotAvailable, and AvailabilityException exceptions.

Application or other permanent failures return immediately and the client does not try the transaction again. These permanent failures include the DuplicateKeyException and KeyNotFoundException exceptions. Use the fail-fast setting to return all exceptions without trying transactions again after any exceptions.

# **Exceptions where the client tries the transaction again:**

# **Permanent exceptions, where the transaction is not tried again:**

#### **Procedure**

• Set the request retry timeout value in a client property file.

To set the requestRetryTimeout value on a client, add or modify the requestRetryTimeout property in the Client [properties](#page-2780-0) file. The client properties is the objectGridClient.properties file by default. The requestRetryTimeout property is set in milliseconds. Set the value greater than zero for the request to be retried on exceptions for which retry is available. Set the value to 0 to fail without retries on exceptions. To use the default behavior, remove the property or set the value to -1. An example of the value in the objectGridClient.properties file follows:

 $requestRetryTimeout =  $30000$$ 

The requestRetryTimeout value is specified in milliseconds. In the example, if the value is used on an ObjectGrid instance, the requestRetryTimeout value is 30 seconds.

• Set the request retry timeout value programmatically.

To set the client properties programmatically, first create a client properties file in an appropriate <location> for your application. In the following example, the client properties file refers to the objectGridClient.properties snippet in the previous section. After you connect to ObjectGridManager instance, set the client properties as described. Then, when you have an ObjectGrid instance, the instance has the client properties that you defined in the file. If you change the client properties file, you must explicitly get a new ObjectGrid instance each time.

```
Session sessionA = objectGrid.getSession();
sessionA.setRequestRetryTimeout(30000);
ObjectMap mapA = sessionA.getMap("payroll");
String key = "key:" + j;
mapA.insert(key, "valueA");
```

```
ObjectGridManager manager = ObjectGridManagerFactory.getObjectGridManager();
String objectGridName = "testObjectGrid";
URL clientXML = null;
ClientClusterContext ccc = manager.connect("localhost:2809", null, clientXML);
File file = new File("<location>/objectGridClient.properties");
URL url = file.touRI().touRL();
ccc.setClientProperties(objectGridName, url);
ObjectGrid objectGrid = ogManager.getObjectGrid(ccc, objectGridName);
```
• Set the override file during a session commit.

To set the request retry timeout on a session or to override the requestRetryTimeout client property, call the setRequestRetryTimeout(long) method on the Session interface.

This session now uses a requestRetryTimeout value of 30000 ms or 30 seconds, regardless of the value that is set in the client properties file. For more information about the session interface, see Using [Sessions](#page-708-0) to access data in the grid.

### **Example**

Consider the following example, where the client can handle network latency, garbage collection, general contention on the server as a result of setting short timeout values. The **requestRetryTimeout** property is 10 seconds, and the **xioTimeout** property matches the ORB **ConnectionTimeout** value, which is 5 seconds.

| <b>Grid Type</b>                                                                                                    | <b>ORB</b>                                                                                                    | <b>XIO</b>                                                                                                    |
|----------------------------------------------------------------------------------------------------|----------------------------------------------------------------------------------------------------|----------------------------------------------------------------------------------------------------|
| A Java $\mathbb{M}$ or<br>.NET client<br>application<br>that accesses<br>an eXtreme<br><b>Scale API</b><br>directly | • Modify the orb.properties<br>file for your client<br>application. Set the following<br>values:<br>o com.ibm.CORBA.Reque<br>stTimeout=5<br>o com.ibm.CORBA.Conne<br>$ctTimeout=5$<br>o com.ibm.CORBA.Fragm<br>entTimeout=5 | Modify the<br>objectGridClient.properties<br>file for your client application with<br>the following values:<br>• xioRequestTimeout=5000.<br>This value is in milliseconds<br>and is equivalent to<br>com.ibm.CORBA.RequestTim<br>eout.<br>• xioTimeout=5. This value is |

Table 1. Data grid configurations for ORB and eXtremeIO transport types

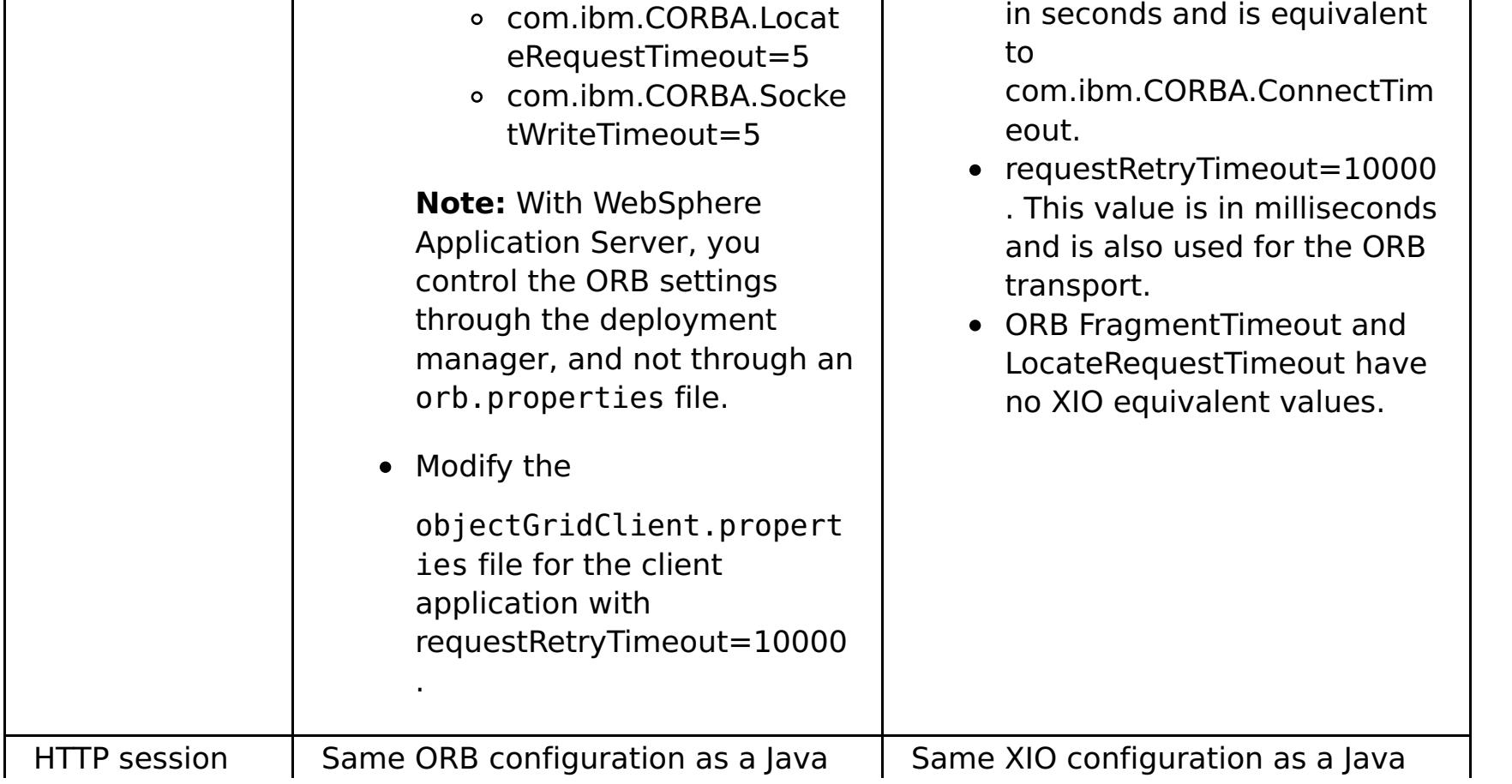

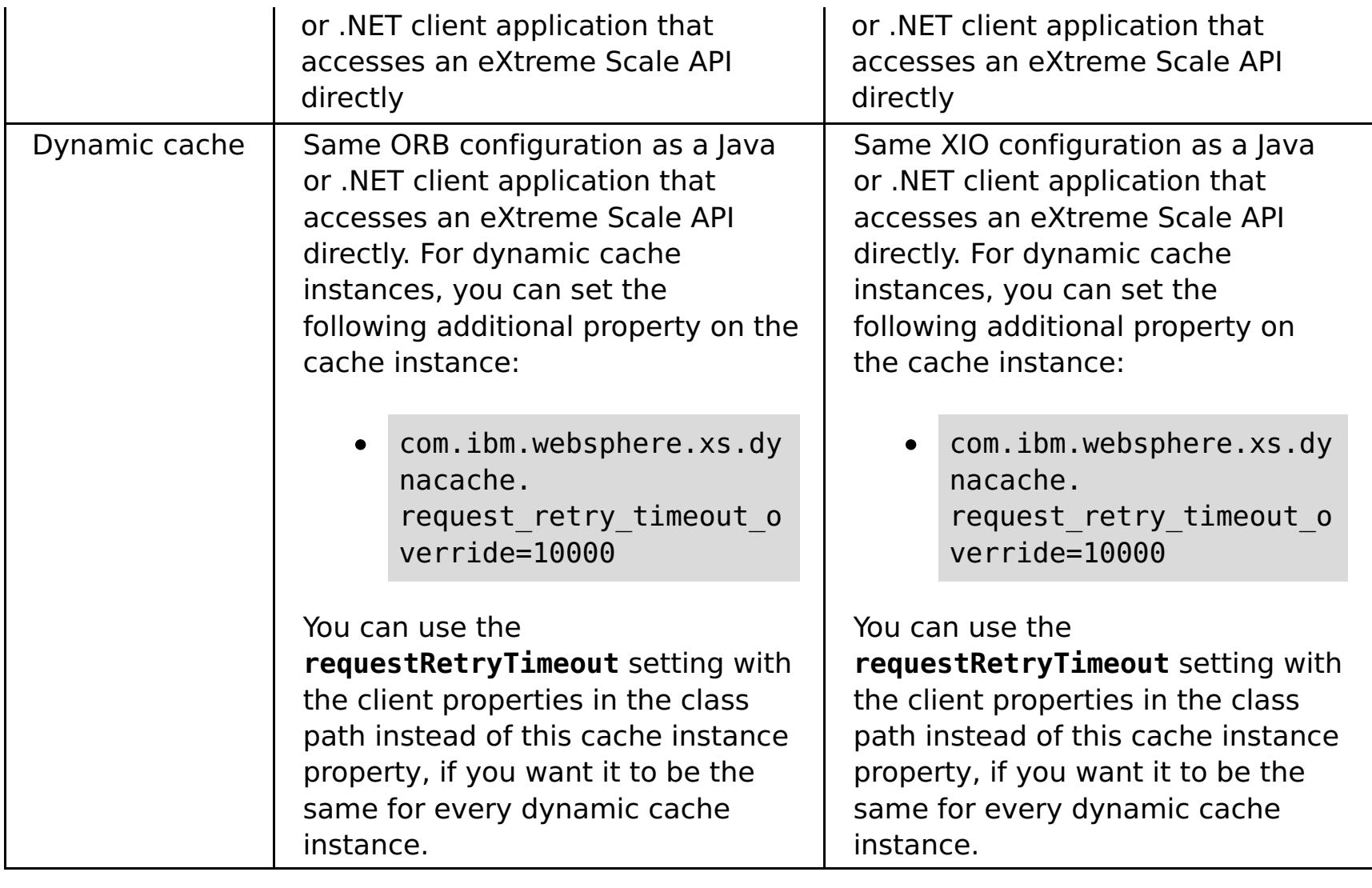

# **Related concepts**:

Using [Sessions](#page-708-0) to access data in the grid

# **Configuring eXtreme Scale connection factories**

# **Before you begin**

Before you create the connection factories, you must install the resource adapter.

# **About this task**

After you install the resource adapter, you can create one or more resource adapter connection factories that represent eXtreme Scale client connections to remote data grids. Complete the following steps to configure a resource adapter connection factory and use it within an application.

You can create an eXtreme Scale connection factory at the node scope for stand-alone resource adapters or within the application for embedded resource adapters. See the related topics for information about how to create connection factories in WebSphere® Application Server.

### **Procedure**

- 1. Using the WebSphere Application Server administrative console to create an eXtreme Scale connection factory that represents an eXtreme Scale client connection. See Configuring Java EE Connector connection factories in the administrative console. After you specify properties for the connection factory in the General Properties panel, you must click **Apply** for the Custom properties link to become active.
- 2. Click **Custom properties** in the administrative console. Set the following custom properties to configure the client connection to the remote data grid.

| <b>Property Name</b>    | Т<br>y<br>p<br>e  | <b>Description</b>                                                                                                    |
|-------------------------|-------------------|----------------------------------------------------------------------------------------------------|
| ConnectionName          | S<br>tr<br>n<br>g | (Optional) The name of the eXtreme Scale client<br>connection.<br>The ConnectionName helps identify the<br>connection when exposed as a managed bean.<br>This property is optional. If not specified, the<br>ConnectionName is undefined.                                     |
| CatalogServiceEndpoints |                   | (Optional) The catalog service domain end<br>points in the format: <host>:<port>[, <host><br/><port>]. For more information, see Catalog<br/>service domain settings.<br/>This property is required if the catalog service<br/>domain is not set.</port></host></port></host> |
| CatalogServiceDomain    | S<br>tr<br>n<br>g | (Optional) The catalog service domain name<br>that is defined in WebSphere Application Server.<br>For more information, see Configuring catalog<br>servers and catalog service domains.<br>This property is required if the<br>CatalogServiceEndpoints property is not set.   |
| ObjectGridName          | S<br>tr<br>n<br>g | (Optional) The name of the data grid that this<br>connection factory connects to. If not specified,<br>then the application must supply the name<br>when obtaining the connection from the<br>connection factory.                                                             |
| ObjectGridURL           | S<br>tr<br>n<br>g | (Optional) The URL of the client data grid,<br>override XML file. This property is not valid if the<br>ObjectGridResource is also specified. For more<br>information, see Configuring Java clients.                                                                           |
| ObjectGridResource      | S<br>tr<br>n<br>g | The resource path of the client data grid,<br>override XML file. This property is optional and<br>invalid if ObjectGridURL is also specified. For<br>more information, see Configuring Java clients.                                                                          |

Table 1. Custom properties for configuring connection factories
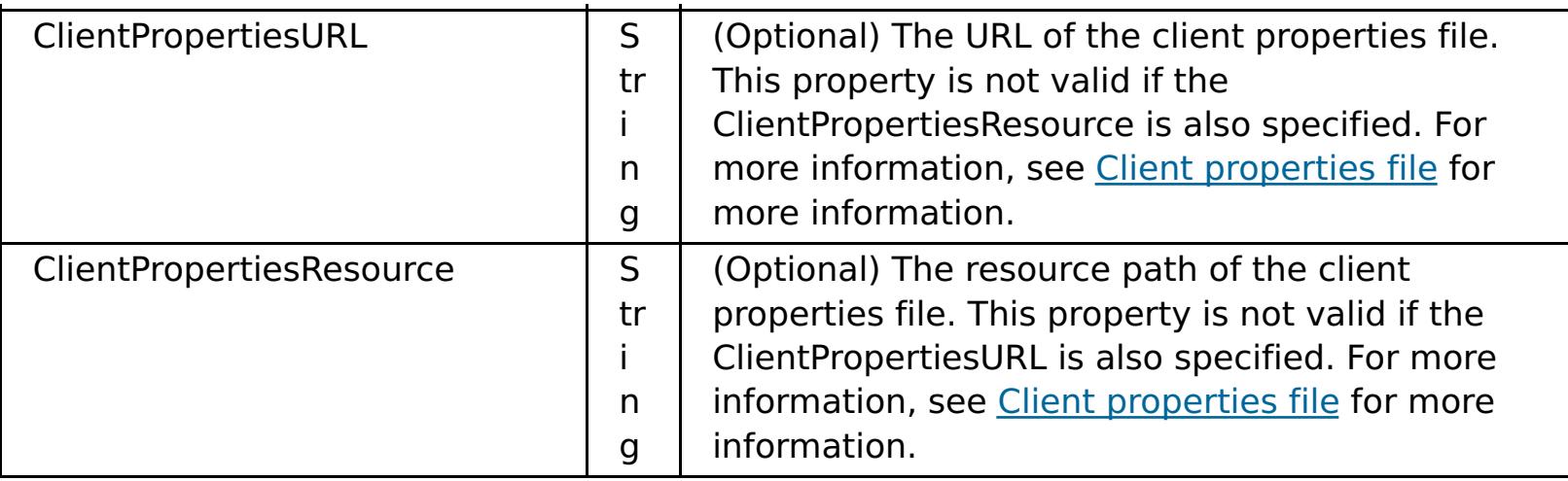

WebSphere Application Server also allows other configuration options for adjusting connection pools and managing security. See the related information for links to WebSphere Application Server Information Center topics.

## **What to do next**

Create an eXtreme Scale connection factory reference in the application. See Configuring applications to connect with eXtreme Scale for more [information.](#page-542-0)

## **Configuring Eclipse [environments](#page-541-0) to use eXtreme Scale connection factories**

## **Parent topic:** [Configuring](#page-441-0)

**Related tasks**: [Configuring](#page-478-0) catalog servers and catalog service domains

# **Related reference**:

Client [properties](#page-2780-0) file

## **Related information**:

Catalog service domain [settings](#page-496-0)

Configuring connection factories for resource adapters within [applications](http://publib.boulder.ibm.com/infocenter/wasinfo/v8r0/topic/com.ibm.websphere.base.doc/info/aes/ae/tdat_confacres.html)

Configuring Java EE Connector connection factories in the [administrative](http://publib.boulder.ibm.com/infocenter/wasinfo/v8r0/topic/com.ibm.websphere.express.doc/info/exp/ae/tdat_confconfac.html) console

[Configuring](http://www14.software.ibm.com/webapp/wsbroker/redirect?version=matt&product=was-express-iseries&topic=txml_jcfactory) new J2C connection factories using wsadmin scripting

**E+ J2C [connection](http://publib.boulder.ibm.com/infocenter/wasinfo/v8r0/topic/com.ibm.websphere.express.doc/info/exp/ae/udat_j2cconnfac.html) factories collection** 

[Connection](http://publib.boulder.ibm.com/infocenter/wasinfo/v8r0/topic/com.ibm.websphere.express.doc/info/exp/ae/rdat_jnditips.html) factory JNDI name practices

# <span id="page-541-0"></span>**Configuring Eclipse environments to use eXtreme Scale connection factories**

## **Before you begin**

- You must install Rational® Application Developer Version 7 or later or Eclipse Java<sup>™</sup> EE IDE for Web Developers Version 1.4 or later.
- A server runtime environment must be configured.

## **Procedure**

- 1. Import the wxsra.rar file into your project by selecting **File** > **Import**. The Import window is displayed.
- 2. Select **Java EE** > **RAR file**. The Connector Import window is displayed.
- 3. To specify the connector file, click **Browse** to locate the wxsra.rar file. The wxsra.rar file is installed when you install a resource adapter. You can find the resource adapter archive (RAR) file in the following location:
	- For WebSphere® Application Server installations: wxs install root/optionalLibraries/ObjectGrid
	- o For stand-alone installations: wxs\_install\_root/ObjectGrid/lib directory
- 4. Create a name for the new connector project in the **Connector project** field. You can use wxsra, which is the default name.
- 5. Choose a Target runtime, which references a Java EE server runtime environment.
- 6. Optionally select **Add project to EAR** to embed the RAR into an existing EAR project.

The eXtreme Scale resource adapter classes are now in the classpath. To install product [runtime](#page-403-0) JAR files using the Eclipse console, see Setting up a stand-alone [development](#page-681-0) environment in Eclipse for more information.

## **Results**

The RAR file is now imported into your Eclipse workspace.

## **What to do next**

You can reference the RAR project from your other Java EE projects using the following steps:

- 1. Right click on the project and click **Properties**.
- 2. Select **Java Build Path**.
- 3. Select the Projects tab.
- 4. Click **Add**.
- 5. Select the **wxsra** connector project, and click **OK**.
- 6. Click **OK** again to close the Properties window.

## **Parent topic:** [Configuring](#page-539-0) eXtreme Scale connection factories

# <span id="page-542-0"></span>**Configuring applications to connect with eXtreme Scale**

## **Before you begin**

Create a Java™ Platform, Enterprise Edition (Java EE) application component, such as an Enterprise JavaBeans (EJB) container or servlet.

## **Procedure**

Create a javax.resource.cci.ConnectionFactory resource reference in the application component. Resource references are declared in the deployment descriptor by the application provider. The connection factory represents an eXtreme Scale client connection that can be used to communicate with one or more named data grids that are available in the catalog service domain.

## **Related information**:

- **E+** [Unshareable](http://publib.boulder.ibm.com/infocenter/wasinfo/v8r0/topic/com.ibm.websphere.base.doc/info/aes/ae/cdat_conshrnon.html) and shareable connections
- **E**\*Resource [reference](http://publib.boulder.ibm.com/infocenter/wasinfo/v8r0/topic/com.ibm.websphere.express.doc/info/exp/ae/cdat_datsorres.html) benefits
- Creating or changing a resource [reference](http://publib.boulder.ibm.com/infocenter/wasinfo/v8r0/topic/com.ibm.websphere.base.doc/info/aes/ae/tatk_crtresref.html)

# <span id="page-543-0"></span>**Configuring cache integration**

WebSphere® eXtreme Scale can integrate with other caching-related products. You can also use the WebSphere eXtreme Scale dynamic cache provider to plug WebSphere eXtreme Scale into the dynamic cache component in WebSphere Application Server. Another extension to WebSphere Application Server is the WebSphere eXtreme Scale HTTP session manager, which can help to cache HTTP sessions.

#### **[Configuring](#page-544-0) HTTP session managers**

The HTTP session manager provides session replication capabilities for an associated application. The session manager works with the web container to create and manage the life cycles of HTTP sessions that are associated with the application.

WebSphere eXtreme Scale includes level 2 (L2) cache plug-ins for both OpenJPA and Hibernate Java<sup>™</sup> Persistence API (JPA) providers. When you use one of these plug-ins, your application uses the JPA API. A data grid is introduced between the application and the database, improving response times.

## **[Configuring](#page-570-0) the dynamic cache provider for WebSphere eXtreme Scale**

Installing and configuring the dynamic cache provider for eXtreme Scale depends on what your requirements are and the environment you have set up.

## **JPA level 2 (L2) cache [plug-in](#page-31-0)**

## **Parent topic:** [Configuring](#page-441-0)

**Related tasks**: [Troubleshooting](#page-1155-0) loaders [Configuring](#page-591-0) JPA loaders

# <span id="page-544-0"></span>**Configuring HTTP session managers**

The HTTP session manager provides session replication capabilities for an associated application. The session manager works with the web container to create and manage the life cycles of HTTP sessions that are associated with the application.

## **About this task**

#### **[Configuring](#page-545-0) the HTTP session manager with WebSphere Application Server**

While WebSphere Application Server provides session management function, the performance degrades as the number of requests increases. WebSphere eXtreme Scale comes bundled with a session management implementation that provides session replication, high availability, better scalability, and more robust configuration options.

#### **[Configuring](#page-554-0) HTTP session manager with WebSphere Portal**

You can persist HTTP sessions from WebSphere Portal into a data grid.

#### **[Configuring](#page-556-0) the HTTP session manager for various application servers**

WebSphere eXtreme Scale is bundled with a session management implementation that overrides the default session manager for a web container. This implementation provides session replication, high availability, better scalability, and configuration options. You can enable the WebSphere eXtreme Scale session replication manager and generic embedded ObjectGrid container startup for various application servers such as Tomcat.

#### **XML files for HTTP session manager [configuration](#page-558-0)**

When you start a container server that stores HTTP session data, you can either use the default XML files or you can specify customized XML files. These files create specific ObjectGrid names, number of replicas, and so on.

#### **Servlet context [initialization](#page-563-0) parameters**

The following list of servlet context initialization parameters can be specified in the splicer properties file as required in the chosen splicing method.

#### **[splicer.properties](#page-566-0) file**

The splicer.properties file contains all of the configuration options for configuring a servlet-filterbased session manager.

#### **Parent topic:** [Configuring](#page-543-0) cache integration

#### **Related concepts**:

HTTP session [management](#page-37-0)

#### **Related tasks**:

[Troubleshooting](#page-1147-0) cache integration [Configuring](#page-545-0) the HTTP session manager with WebSphere Application Server [Configuring](#page-548-0) WebSphere Application Server HTTP session persistence to a data grid [Configuring](#page-554-0) HTTP session manager with WebSphere Portal [Configuring](#page-556-0) the HTTP session manager for various application servers

#### **Related reference**:

XML files for HTTP session manager [configuration](#page-558-0) Servlet context [initialization](#page-563-0) parameters [splicer.properties](#page-566-0) file

# <span id="page-545-0"></span>**Configuring the HTTP session manager with WebSphere Application Server**

- WebSphere eXtreme Scale must be installed on your WebSphere Application Server or WebSphere Application Server Network Deployment cell to use the eXtreme Scale session manager. For more [information,](#page-373-0) see 7.1.1 Installing WebSphere eXtreme Scale or WebSphere eXtreme Scale Client with WebSphere Application Server .
- When WebSphere eXtreme Scale for HTTP session replication is used on WebSphere Application Server, the **Allow overflow session management** setting must be checked for every applicable web application and application server that hosts that web application. For more information, see Session [management](http://pic.dhe.ibm.com/infocenter/wasinfo/v8r0/index.jsp?topic=%2Fcom.ibm.websphere.nd.doc%2Finfo%2Fae%2Fae%2Fuprs_rsession_manager.html) settings.
- Global security must be enabled in the WebSphere Application Server administrative console, if the catalog servers within your catalog service domain have Secure Sockets Layer (SSL) enabled. It must also be enabled if you want to use SSL for a catalog service domain with SSL supported. You require SSL for a catalog server by setting the transportType attribute to [SSL-Required](#page-2771-0) in the Server properties file. For more information about configuring global security, see Global security [settings.](http://www14.software.ibm.com/webapp/wsbroker/redirect?version=compass&product=was-nd-mp&topic=usec_secureadminappinfra)

While WebSphere® Application Server provides session management function, the performance degrades as the number of requests increases. WebSphere eXtreme Scale comes bundled with a session management implementation that provides session replication, high availability, better scalability, and more robust configuration options.

## **Before you begin**

wxs home/session/samples/objectGridDeployment.xml files into the META-INF directories of your web archive (WAR) files. eXtreme Scale automatically detects these files when the application starts and automatically starts the eXtreme Scale containers in the same process as the session manager.

## **About this task**

The WebSphere eXtreme Scale HTTP session manager supports both embedded and remote servers for caching.

## **Embedded scenario**

In the embedded scenario, the data grid servers are collocated in the same processes where the servlets run. The session manager can communicate directly with the local ObjectGrid instance, avoiding costly network delays.

If you are using WebSphere Application Server, place the supplied

wxs home/session/samples/objectGrid.xml and

You can modify the objectGridDeployment.xml file. Modifying this file depends on whether you want to use synchronous or asynchronous replication and how many replicas you want configured.

#### **Remote servers scenario**

In the remote servers scenario, the container servers that are run are in different processes than the servlets. The session manager communicates with a remote container server. To use a remote, network-attached container server, the session manager must be configured with the host names and port numbers of the catalog service domain. The session manager then uses an eXtreme Scale client connection to communicate with the catalog server and the container servers.

If the container servers are starting in independent, stand-alone processes, start the data grid containers with the objectGridStandAlone.xml and objectGridDeploymentStandAlone.xml files that are supplied in the session manager samples directory.

#### **Procedure**

1. Splice your application so that it can use the session manager. To use the session manager, you must add the appropriate filter declarations to the web deployment descriptors for the application. In addition, session manager configuration parameters are passed in to the session manager in the form of servlet context initialization parameters in the deployment descriptors. There are multiple ways in which you can introduce this information into your application:

#### **Auto-splice with WebSphere Application Server**

You can configure your application to use the HTTP session manager for the data grid when you install your application. You can also edit the application or server configuration to use the WebSphere eXtreme Scale HTTP session manager. For more [information,](#page-548-0) see Configuring WebSphere Application Server HTTP session persistence to a data grid.

## **Splice the application with the addObjectGridFilter script**

For more information about running this script, see Splicing a session data grid application with the [addObjectGridFilter](#page-0-0) script.

## **Auto-splice the application with custom properties**

You do not need to manually splice your applications when the application is running in WebSphere Application Server or WebSphere Application Server Network Deployment.

You can use this auto-splice option when your environment meets the following conditions:

- You are using a deployment manager. The cell, server, and application scope are available scopes and are only available when you are running in a deployment manager. If you require a different scope, manually splice your web applications.
- The splicer.properties file must be in at the same path on all nodes. The nodes are hosting an application server or applications that are being spliced for session replication. For mixed environments containing Windows and UNIX nodes, this option is not possible, so you must manually splice the application.

Add the com.ibm.websphere.xs.sessionFilterProps custom property to either a cell or a server to set the splicer.properties file location for all of the web applications at that scope. The file exists on the deployment manager. If you want to indicate the splicer.properties file for a specific application with a cell-level custom property, enter the name of the custom property as: <application\_name>, com.ibm.websphere.xs.sessionFilterProps, where application name indicates the name of the application for which you want to apply the custom property. The value is the location of the splicer.properties file your applications require. An example path for the location of a file follows: /opt/splicer.properties.

WebSphere eXtreme Scale ships with a build.xml file that can be used by Apache Ant, which is included in the was root/bin folder of a WebSphere Application Server installation. You can modify the build.xml file to change the session manager configuration properties. The configuration properties are identical to the property names in the splicer.properties file. You modify the build.xml file, start the Ant process by running the following command:

**a uNIX** ant.sh, ws ant.sh

**and Windows C**ant.bat, ws\_ant.bat

## **Manually splice the application with the Ant build script**

(UNIX) or (Windows).

## **Manually update the web descriptor**

Edit the web.xml file that is packaged with the web application to incorporate the filter declaration, its servlet mapping, and servlet context initialization parameters. Do not use this method because it is prone to errors.

For a list of the parameters that you can use, see Servlet context [initialization](#page-563-0) parameters.

- 2. Deploy the application. Deploy the application with your normal set of steps for a server or cluster. After you deploy the application, you can start the application.
- 3. Access the application. You can now access the application, which interacts with the session manager and WebSphere eXtreme Scale.

#### **What to do next**

You can change most of the configuration attributes for the session manager when you instrument your application to use the session manager. These attributes include: synchronous or asynchronous replication, in-memory session table size, and so on. Apart from the attributes that can be changed at application instrumentation time, the only other configuration attributes that you can change after the application deployment are the attributes that are related to the WebSphere eXtreme Scale server cluster topology and the way that their clients (session managers) connect to them.

**Remote scenario behavior:** If the entire data grid that is hosting the application session data is unreachable from the web container client, the client instead uses the base web container in WebSphere Application Server for session management. The data grid might be unreachable in the following scenarios:

- A network problem between the web container and the remote container servers.
- The remote container server processes have been stopped.

The number of session references kept in memory, which is specified by **sessionTableSize** parameter, is still maintained when the sessions are stored in the base web container. The least recently used sessions are invalidated from the web container session cache when the **sessionTableSize** value is exceeded. If the remote data grid becomes available, sessions that were invalidated from the web container cache can retrieve data from the remote data grid and load the data into a new session. If the entire remote data grid is not available and the session is invalidated from the session cache, the user session data is lost. Because of this issue, do not shut down the entire production remote data grid when the system is running under load.

## **[Configuring](#page-548-0) WebSphere Application Server HTTP session persistence to a data grid**

After you have configured the appliance to store HTTP sessions, you can edit other aspects of the HTTP session configuration with the splicer.properties file.

## **Parent topic: [Configuring](#page-544-0) HTTP session managers**

You can configure your WebSphere Application Server application to persist sessions to a data grid. This data grid can be in an embedded container server that runs within WebSphere Application Server, or it can be in a remote data grid.

## **Splicing a session data grid application with the [addObjectGridFilter](#page-0-0) script**

[Interoperability](#page-334-0) with other products [Monitoring](#page-992-0) with vendor tools [Installation](#page-367-0) topologies Tuning garbage collection with [WebSphere](#page-1016-0) Real Time HTTP session [management](#page-37-0)

Use the **addObjectGridFilter** command-line script to splice an application with filter declarations and configuration in the form of servlet context initialization parameters.

## **Editing the [splicer.properties](#page-0-0) file**

**Lift Configure WebSphere Commerce to use WebSphere eXtreme Scale for dynamic cache to improve** [performance](https://www.ibm.com/developerworks/community/wikis/home?lang=en#!/wiki/804be81f-57fb-4779-ac57-8d3e43dcbe27/page/df1ca4af-c7fb-4902-b65a-2b4b218cde7e/attachments) and scale

#### **Related concepts**:

## **Related tasks**:

[Troubleshooting](#page-1147-0) cache integration [Configuring](#page-544-0) HTTP session managers [Configuring](#page-548-0) WebSphere Application Server HTTP session persistence to a data grid [Configuring](#page-554-0) HTTP session manager with WebSphere Portal [Configuring](#page-556-0) the HTTP session manager for various application servers

## **Related reference**:

XML files for HTTP session manager [configuration](#page-558-0) Servlet context [initialization](#page-563-0) parameters [splicer.properties](#page-566-0) file

## **Related information**:

WebSphere Business Process [Management](https://www.ibm.com/developerworks/community/wikis/home?lang=en#!/wiki/W30b21440b0d9_432c_8e75_b16bac9c5427/page/WebSphere%20Business%20Process%20Management%20and%20Connectivity%20integration) and Connectivity integration

# <span id="page-548-0"></span>**Configuring WebSphere Application Server HTTP session persistence to a data grid**

You can configure your WebSphere® Application Server application to persist sessions to a data grid. This data grid can be in an embedded container server that runs within WebSphere Application Server, or it can be in a remote data grid.

## **Before you begin**

Before you change the configuration in WebSphere Application Server, you must have:

- The name of the session data grid that you want to use. See [Configuring](#page-545-0) the HTTP session manager with WebSphere Application Server for information about creating a session data grid.
- If the catalog service to manage your sessions is outside of the cell in which you are installing your session application, you must create a catalog service domain. For more [information,](#page-483-0) see Creating catalog service domains in WebSphere Application Server.
- If you are configuring a catalog service domain, you might must enable client security on the catalog service domain if the container servers require authentication. These settings inform the run time which CredentialGenerator implementation to use. This implementation generates a credential to pass to the remote data grid. For more [information,](#page-1076-0) see Configuring client security on a catalog service domain.
- Enable global security in the WebSphere Application Server administrative console, if you support one of these scenarios:
	- The catalog servers within your catalog service domain have Secure Sockets Layer (SSL) enabled.
	- You want to use SSL for a catalog service domain with SSL supported.

You require SSL for a catalog server by setting the **transportType** attribute to SSL-Required in the Server [properties](#page-2771-0) file. For more [information](http://www14.software.ibm.com/webapp/wsbroker/redirect?version=compass&product=was-nd-mp&topic=usec_secureadminappinfra) about configuring global security, see Global security settings.

- If you are using Version 7.1.0.3 or later, you can persist sessions that use URL rewriting or cookies as a session tracking mechanism to the data grid. For releases before Version 7.1.0.3, you cannot persist sessions that use URL rewriting as a session tracking mechanism. To enable the persistence of sessions that use URL rewriting, set the **useURLEncoding** property to true in the splicer.properties file after you automatically splice the application.
- $\bullet$  **M**<sup>1</sup> When you are automatically splicing applications for HTTP session management in WebSphere Application Server , all of the application servers that host the web application have the **HttpSessionIdReuse** web container custom property that is set to true. This property enables sessions that fail over from one application server to another, or are invalidated from the in-memory session cache in a remote scenario to preserve its session ID across requests. If you do not want this behavior, set the web container custom property to false on all of the applicable application servers before you configure session management for the applications. For more information about this custom property, see [Troubleshooting](#page-1147-0) cache integration.

#### **Procedure**

- **To configure session management when you are installing the application, complete the following steps:**
	- 1. In the WebSphere Application Server administrative console, click **Applications** > **New**
		- **application** > **New Enterprise Application**. Choose the **Detailed** path for creating the application and complete the initial wizard steps.
	- 2. In the **eXtreme Scale session management settings** step of the wizard, configure the data grid that you want to use. Choose either the **Remote eXtreme Scale data grid** or the **Embedded eXtreme Scale data grid**.
		- For the **Remote eXtreme Scale data grid** option, choose the catalog service domain that manages the session data grid, and choose a data grid from the list of active session data grids.
		- For the **Embedded eXtreme Scale data grid** option, choose either the default ObjectGrid configuration or specify the specific location of your ObjectGrid configuration files.
	- 3. Complete the wizard steps to finish installing your application.

You can also install the application with a wsadmin script. In the following example, the **-SessionManagement** parameter creates the same configuration that you can in the administrative console:

## **For the remote eXtreme Scale data grid configuration:**

```
AdminApp.install('C:/A.ear', '[ -nopreCompileJSPs -distributeApp
-nouseMetaDataFromBinary -nodeployejb -appname A -edition 8.0
-createMBeansForResources -noreloadEnabled -nodeployws -validateinstall
off -noprocessEmbeddedConfig -filepermission
.*\.dll=755#.*\.so=755#.*\.a=755#.*\.sl=755
-buildVersion Unknown -noallowDispatchRemoteInclude -noallowServiceRemoteInclude
-asyncRequestDispatchType DISABLED -nouseAutoLink -SessionManagement [[true
XSRemoteSessionManagement cs0:!:grid0]]
-MapWebModToVH [[MicroWebApp microwebapp.war,WEB-INF/web.xml default host]
[MicroSipApp
microsipapp.war,WEB-INF/web.xml default host] [MicroDG1App microdg1app.war,WEB-
INF/web.xml
default host] [MicroDG2App microdg2app.war,WEB-INF/web.xml default host]
[MicroSip2App
microsip2app.war,WEB-INF/web.xml default_host]]]')
```
## **For the eXtreme Scale embedded scenario with default configuration:**

```
AdminApp.install('C:/A.ear', '[ -nopreCompileJSPs -distributeApp
-nouseMetaDataFromBinary -nodeployejb -appname A -edition 8.0
-createMBeansForResources -noreloadEnabled -nodeployws -validateinstall
off -noprocessEmbeddedConfig -filepermission
.*\.dll=755#.*\.so=755#.*\.a=755#.*\.sl=755
-buildVersion Unknown -noallowDispatchRemoteInclude -noallowServiceRemoteInclude
-asyncRequestDispatchType DISABLED -nouseAutoLink -SessionManagement [[true
XSRemoteSessionManagement :!:
:!:custom:!:c:\XS\objectgrid.xml:!:c:\XS\objectgriddeployment.xml]]
-MapWebModToVH [[MicroWebApp microwebapp.war,WEB-INF/web.xml default host]
[MicroSipApp
microsipapp.war,WEB-INF/web.xml default host] [MicroDG1App microdg1app.war,WEB-
```
INF/web.xml default host] [MicroDG2App microdg2app.war,WEB-INF/web.xml default host] [MicroSip2App microsip2app.war,WEB-INF/web.xml default host]]]')

```
AdminApp.install('C:/A.ear', '[ -nopreCompileJSPs -distributeApp
-nouseMetaDataFromBinary -nodeployejb -appname A -edition 8.0
-createMBeansForResources -noreloadEnabled -nodeployws -validateinstall
off -noprocessEmbeddedConfig -filepermission
.*\.dll=755#.*\.so=755#.*\.a=755#.*\.sl=755
-buildVersion Unknown -noallowDispatchRemoteInclude -noallowServiceRemoteInclude
-asyncRequestDispatchType DISABLED -nouseAutoLink -SessionManagement [[true
XSRemoteSessionManagement :!: :!:default]] -MapWebModToVH [[MicroWebApp
microwebapp.war,
WEB-INF/web.xml default host] [MicroSipApp
microsipapp.war,WEB-INF/web.xml default host] [MicroDG1App microdg1app.war,WEB-
INF/web.xml
default host] [MicroDG2App microdg2app.war,WEB-INF/web.xml default host]
[MicroSip2App
microsip2app.war,WEB-INF/web.xml default_host]]]')
```
## **For the eXtreme Scale embedded scenario with a custom configuration:**

**To configure session management on an existing application in the WebSphere Application Server administrative console:**

**Note:** The **Override session management** box is checked when the application is set to use WebSphere eXtreme Scale. This means any server level session settings that were made to WebSphere Application Server configuration are overwritten by the application-level session settings. If you do not want to override settings, you can enable WebSphere eXtreme Scale at the server level.

- 1. In the WebSphere Application Server administrative console, click **Applications** > **Application Types** > **WebSphere enterprise applications** > **application\_name** > **Web Module properties** > **Session management** > **eXtreme Scale session management settings**.
- 2. Update the fields to enable session persistence to a data grid.

You can also update the application with a wsadmin script. In the following example, the **-SessionManagement** parameter creates the same configuration that you can in the administrative console:

#### **For the remote eXtreme Scale data grid configuration:**

AdminApp.edit('DefaultApplication','[-SessionManagement[[true XSRemoteSessionManagement cs0:!:grid0]]]')

The :!: characters that are passed are used as delimiters. The values that are passed are:

catalogServiceName:!:gridName

catalogServiceName:!:gridName:!:default:!: absolutePath to objectGridXmlfile:!:absolutePath to DeploymentXmlfile

#### **For the eXtreme Scale embedded scenario with default configuration:**

AdminApp.edit('DefaultApplication','[-SessionManagement[[true XSEmbeddedSessionManagement :!:!:!:default]]]')

catalogServiceName:!:gridName:!:custom:!: absolutePath to objectGridXmlfile:!:absolutePath to DeploymentXmlfile

The :!: characters that are passed are used as delimiters. The values that are passed are:

#### **For the eXtreme Scale embedded scenario with a custom configuration:**

AdminApp.edit('DefaultApplication','[-SessionManagement[[true XSEmbeddedSessionManagement :!:!:!:custom:!:c:\XS\objectgrid.xml:!:c:\XS\objectgriddeployment.xml]]]')

The :!: characters that are passed are used as delimiters. The values that are passed are:

When you save the changes, the application uses the configured data grid for session persistence on the appliance.

```
AdminTask.configureServerSessionManagement('[-nodeName IBM-C77EE220EB6Node01 -
serverName server1
-enableSessionManagement true -sessionManagementType
XSEmbeddedSessionManagement
-XSEmbeddedSessionManagement [-embeddedGridType default -objectGridXML -
objectGridDeploymentXML ]]')
```
#### **To configure session management on an existing server:**

```
AdminTask.configureServerSessionManagement('[-nodeName IBM-C77EE220EB6Node01 -
serverName server1
-enableSessionManagement true -sessionManagementType
XSEmbeddedSessionManagement
```
- 1. In the WebSphere Application Server administrative console, click **Servers** > **Server Types** > **WebSphere application servers** > **server\_name** > **Session management** > **eXtreme Scale session management settings**.
- 2. Update the fields to enable session persistence.

You can also configure session management on an existing server with the following wsadmin tool commands:

#### **For the remote eXtreme Scale data grid configuration:**

AdminTask.configureServerSessionManagement('[-nodeName IBM-C77EE220EB6Node01 serverName server1 -enableSessionManagement true **-sessionManagementType XSRemoteSessionManagement - XSRemoteSessionManagement [-catalogService cs0 -csGridName grid0]]**')

#### **For the eXtreme Scale embedded configuration:**

The default configuration, if you are using the default XML files:

The custom configuration, if you are using customized XML files:

```
-XSEmbeddedSessionManagement
[-embeddedGridType custom -objectGridXML c:\XS\objectgrid.xml -
objectGridDeploymentXML
c:\XS\objectgriddeployment.xml]]')
```
When you save the changes, the server now uses the configured data grid for session persistence with any applications that are running on the server.

#### **Results**

You configured HTTP session manager to persist the sessions to a data grid. Entries are removed from the data grid when the sessions time out. See Session [management](http://publib.boulder.ibm.com/infocenter/wasinfo/v7r0/index.jsp?topic=/com.ibm.websphere.base.doc/info/aes/ae/uprs_rsession_manager.html) settings for more information about updating the session timeout value in the WebSphere Application Server administrative console.

## **eXtreme Scale session [management](#page-552-0) settings**

You can configure your WebSphere Application Server applications to use WebSphere eXtreme Scale or a WebSphere DataPower® XC10 Appliance for session persistence.

**Parent topic:** [Configuring](#page-545-0) the HTTP session manager with WebSphere Application Server

## **Related concepts**:

HTTP session [management](#page-37-0)

## **Related tasks**:

[Troubleshooting](#page-1147-0) cache integration [Configuring](#page-544-0) HTTP session managers [Configuring](#page-545-0) the HTTP session manager with WebSphere Application Server [Configuring](#page-554-0) HTTP session manager with WebSphere Portal [Configuring](#page-556-0) the HTTP session manager for various application servers

## **Related reference**:

XML files for HTTP session manager [configuration](#page-558-0) Servlet context [initialization](#page-563-0) parameters [splicer.properties](#page-566-0) file

# <span id="page-552-0"></span>**eXtreme Scale session management settings**

You can configure your WebSphere® Application Server applications to use WebSphere eXtreme Scale or a WebSphere DataPower® XC10 Appliance for session persistence.

You can edit these settings in the enterprise application installation wizard, or on the application or server detail pages:

**Parent topic:** [Configuring](#page-548-0) WebSphere Application Server HTTP session persistence to a data grid **Parent topic:** User [interface](#page-4060-0) settings

- Version 6.1: **Applications** > **Install new application**
- Version 6.1: **Applications** > **Enterprise Applications** > **application\_name**
- Version 6.1: **Servers** > **Application servers** > **server\_name** > **Web container settings** > **Session management**
- Version 7.0: **Applications** > **New application** > **New Enterprise Application**, and choose the Detailed path for creating the application.
- Version 7.0: **Applications** > **Application Types** > **WebSphere enterprise applications** > **application\_name** > **Web Module properties** > **Session management** > **Session management settings**
- Version 7.0: **Servers** > **Server Types** > **WebSphere application servers** > **server\_name** > **Container settings** > **Session management settings**

## **Enable session management**

Enables session management to use WebSphere eXtreme Scale embedded or remote data grid or a WebSphere DataPower XC10 Appliance for session persistence.

## **Manage session persistence by**

Specifies how session persistence is managed. You can choose one of the following options:

- WebSphere DataPower XC10 Appliance
- Remote eXtreme Scale data grid
- Embedded eXtreme Scale data grid

The remaining settings that you configure depend on the session persistence mechanism you choose.

# **WebSphere DataPower XC10 Appliance specific settings**

The following settings are specific to configuring the WebSphere DataPower XC10 Appliance for session persistence.

## **IP or host name of the WebSphere DataPower XC10 Appliance**

Specifies the IP or host name of the appliance to use for persisting sessions.

# **IBM® WebSphere DataPower XC10 Appliance administrative credentials**

Specifies the **User name** and **Password** that you use to log in to the DataPower XC10 Appliance user

interface. Click **Test Connection...** to test the connection to your appliance.

## **Session persistence preference**

Specifies the data grid on which sessions are persisted. You can choose one of the following options:

- **Persist sessions in a new data grid on the IBM WebSphere DataPower XC10 Appliance**. You can then specify a **Data grid name**.
- **Persist sessions in an existing data grid on the IBM WebSphere DataPower XC10 Appliance**. You can then enter or browse for an **Existing data grid name**.

## **Remote eXtreme Scale data grid configuration**

The following settings are specific to configuring the remote eXtreme Scale grid for session persistence.

## **Catalog service domain that manages the remote session data grid**

Specifies the catalog service domain that you want to use to manage your sessions.

If no catalog service domains are displayed, or you want to create a new catalog service domain, click **System administration** > **WebSphere eXtreme Scale** > **Catalog service domains**.

## **Remote data grid in which to store session information**

Specifies the name of the data grid in the catalog service domain in which you want to store your session information. The list of active remote grids is populated when you select a catalog service. The remote data grid must already exist in the eXtreme Scale configuration.

## **Embedded eXtreme Scale data grid configuration**

The following settings are specific to configuring an embedded eXtreme Scale configuration. In the embedded eXtreme Scale scenario, the eXtreme Scale processes are hosted by WebSphere Application Server processes.

#### **eXtreme Scale embedded data grid configuration**

- **Use default ObjectGrid configuration**
- **Specify custom ObjectGrid configuration files**

#### **Full path to objectgrid.xml file to copy into configuration**

Specifies the full path to the objectgrid.xml file for the configuration that you want to use.

#### **Full path to objectgriddeployment.xml file to copy into configuration**

Specifies the full path to the objectgriddeployment.xml file for the configuration that you want to use.

# <span id="page-554-0"></span>**Configuring HTTP session manager with WebSphere Portal**

You can persist HTTP sessions from WebSphere® Portal into a data grid.

## **Before you begin**

Your WebSphere eXtreme Scale and WebSphere Portal environment must meet the following requirements:

- How you install WebSphere eXtreme Scale depends on your deployment scenario. You can run the container servers, which host the data grids, either inside or outside of the WebSphere Application Server cell:
	- If you are running container servers in the WebSphere Application Server cell **(embedded scenario)**: Install both the WebSphere eXtreme Scale client and server on your WebSphere Application Server and WebSphere Portal nodes.
	- If you are running container servers outside of the WebSphere Application Server cell **(remote scenario)**: Install WebSphere eXtreme Scale Client on your WebSphere Application Server and WebSphere Portal nodes.

See Installing WebSphere eXtreme Scale or WebSphere eXtreme Scale Client with WebSphere Application Server for more [information.](#page-373-0)

- WebSphere Portal Version 7 or later.
- Custom portlets must be configured within WebSphere Portal. The administrative portlets that come with WebSphere Portal cannot currently be integrated with data grids.

#### **About this task**

Introducing WebSphere eXtreme Scale into a WebSphere Portal environment can be beneficial in the following scenarios:

**Important:** Although the following scenarios introduce benefits, increased processor usage in the WebSphere Portal tier can result from introducing WebSphere eXtreme Scale into the environment.

#### **When session persistence is required.**

2. If you are using the remote scenario, where your container servers are outside of the WebSphere Application Server, explicitly start remote eXtreme Scale containers for remote HTTP session persistence scenarios. Start the containers with the XS/ObjectGrid/session/samples/objectGridStandAlone.xml and objectGridDeploymentStandAlone.xml configuration files. For example, you might use the following command: UNIX | Linux

For example, if the session data from your custom portlets must stay available during a WebSphere Portal Server failure, you can persist the HTTP sessions to the WebSphere eXtreme Scale data grid. Data replicates among many servers, increasing data availability.

#### **In a multiple data center topology.**

If your topology spans multiple data centers across different physical locations, you can persist the WebSphere Portal HTTP sessions to the WebSphere eXtreme Scale data grid. The sessions replicate across data grids in the data centers. If a data center fails, the sessions are rolled over to another data center that has a copy of the data grid data.

#### **To lower memory requirements on the WebSphere Portal Server tier.**

By offloading session data to a remote tier of container servers, a subset of sessions are on the WebSphere Portal servers. This offload of data reduces the memory requirements on the WebSphere Portal Server tier.

#### **Procedure**

1. Splice the wps WebSphere Portal application and any custom portlets to enable the sessions to be stored in the data grid.

See [Configuring](#page-548-0) WebSphere Application Server HTTP session persistence to a data grid for more information. This action results in the splicing of the custom portlets to enable session persistance to your data grid.

You can splice the application by configuring HTTP session management when you deploy the application, or you can use custom properties to automatically splice your applications. See [Configuring](#page-545-0) the HTTP session manager with WebSphere Application Server for more information about splicing the application.

```
startOgServer.sh xsContainer1 -catalogServiceEndPoints <host>:<port>
-objectgridFile XS/ObjectGrid/session/samples/objectGridStandAlone.xml -
deploymentPolicyFile
XS/ObjectGrid/session/samples/objectGridDeploymentStandAlone.xml
```
For more information about starting [container](#page-637-0) servers, see **Starting container servers**. If you are using an embedded scenario, see [Configuring](#page-507-0) container servers in WebSphere Application Server for more information about configuring and starting container servers.

3. Some versions of WebSphere Portal server can have runtime errors when cookies are added to an HTTP response. Since adds cookies for failover and other purposes, these cookies need to be added to WebSphere Portal server cookie ignore list. For more information, see the cookie.ignore.regex parameter section of Caching pages shared by multiple users on the IBM WebSphere Portal wiki. The two cookies that need to be added to the list are IBMID.\* and IBMSessionHandle.\*. The updated list may look like this for example

"digest\\.ignore.\*|LtpaToken|LtpaToken2|JSESSIONID|IBMID.\*|IBMSessionHandle.\*". For more information, see Caching pages shared by [multiple](http://www-10.lotus.com/ldd/portalwiki.nsf/xpDocViewer.xsp?lookupName=IBM+WebSphere+Portal+7+Product+Documentation#action=openDocument&res_title=Caching_wp7&content=pdcontent) users on the IBM WebSphere Portal wiki.

4. Restart the WebSphere Portal servers. See WebSphere Portal Version 7: Starting and stopping servers, deployment managers, and node agents for more [information.](http://www-10.lotus.com/ldd/portalwiki.nsf/dx/Starting_and_stopping_servers_deployment_managers_and_node_agents_wp7)

#### **Results**

You can access the WebSphere Portal Server, and HTTP session data for the configured custom portlets is persisted to the data grid.

If the entire data grid that is hosting the application session data is unreachable from the web container client, the client instead uses the base web container in WebSphere Application Server for session management. The data grid might be unreachable in the following scenarios:

- A network problem between the Web container and the remote container servers.
- The remote container server processes have been stopped.

The number of session references kept in memory, specified by **sessionTableSize** parameter, is still maintained when the sessions are stored in the base web container. The least recently used sessions are invalidated from the web container session cache when the **sessionTableSize** value is exceeded. If the remote data grid becomes available, sessions that were invalidated from the web container cache can retrieve data from the remote data grid and load the data into a new session. If the entire remote data grid is not available and the session is invalidated from the session cache, the user's session data is lost. Because of this issue, you should not shut down the entire production remote data grid when the system is running under load.

#### **Parent topic:** [Configuring](#page-544-0) HTTP session managers

**Related concepts**: [Interoperability](#page-334-0) with other products [Monitoring](#page-992-0) with vendor tools [Installation](#page-367-0) topologies Tuning garbage collection with [WebSphere](#page-1016-0) Real Time HTTP session [management](#page-37-0)

#### **Related tasks**:

[Troubleshooting](#page-1147-0) cache integration [Configuring](#page-544-0) HTTP session managers [Configuring](#page-545-0) the HTTP session manager with WebSphere Application Server [Configuring](#page-548-0) WebSphere Application Server HTTP session persistence to a data grid [Configuring](#page-556-0) the HTTP session manager for various application servers

#### **Related reference**:

XML files for HTTP session manager [configuration](#page-558-0) Servlet context [initialization](#page-563-0) parameters [splicer.properties](#page-566-0) file

#### **Related information**:

Configure WebSphere Commerce to use WebSphere eXtreme Scale for dynamic cache to improve [performance](https://www.ibm.com/developerworks/community/wikis/home?lang=en#!/wiki/804be81f-57fb-4779-ac57-8d3e43dcbe27/page/df1ca4af-c7fb-4902-b65a-2b4b218cde7e/attachments) and scale

WebSphere Business Process [Management](https://www.ibm.com/developerworks/community/wikis/home?lang=en#!/wiki/W30b21440b0d9_432c_8e75_b16bac9c5427/page/WebSphere%20Business%20Process%20Management%20and%20Connectivity%20integration) and Connectivity integration

# <span id="page-556-0"></span>**Configuring the HTTP session manager for various application servers**

WebSphere® eXtreme Scale is bundled with a session management implementation that overrides the default session manager for a web container. This implementation provides session replication, high availability, better scalability, and configuration options. You can enable the WebSphere eXtreme Scale session replication manager and generic embedded ObjectGrid container startup for various application servers such as Tomcat.

## **About this task**

You can use the HTTP session manager with other application servers that are not running WebSphere Application Server, such as WebSphere Application Server Community Edition. To configure other application servers to use the data grid, you must splice your application and incorporate WebSphere eXtreme Scale Java archive (JAR) files into your application.

## **Procedure**

- 1. Splice your application so that it can use the session manager. To use the session manager, you must add the appropriate filter declarations to the web deployment descriptors for the application. In addition, session manager configuration parameters are passed in to the session manager in the form of servlet context initialization parameters in the deployment descriptors. There are three ways in which you can introduce this information into your application:
	- **[addObjectGridFilter](#page-0-0)** script: For more information, see Splicing a session data grid application with the addObjectGridFilter script.
	- Ant build script:

WebSphere eXtreme Scale ships with a build. xml file that can be used by Apache Ant, which is included in the was root/bin folder of a WebSphere Application Server installation. You can modify the build.xml file to change the session manager configuration properties. The configuration properties are identical to the property names in the splicer.properties file. After the build.xml file has been modified, invoke the Ant process by running ant.sh, ws ant.sh (UNIX) or ant.bat, ws ant.bat (Windows).

Update the web descriptor manually:

Edit the web.xml file that is packaged with the web application to incorporate the filter declaration, its servlet mapping, and servlet context initialization parameters. Do not use this method because it is prone to errors.

For a list of the parameters that you can use, see Servlet context [initialization](#page-563-0) parameters.

- 2. Incorporate the WebSphere eXtreme Scale session replication manager JAR files into your application. You can embed the files into the application module WEB-INF/lib directory or in the application server classpath. The required JAR files vary depending on the type of containers that you are using:
	- Remote container servers: ogclient.jar and sessionobjectgrid.jar
	- Embedded container servers: objectgrid.jar and sessionobjectgrid.jar
- 3. Optional: If you use remote container servers, start the container servers. See Starting a [stand-alone](#page-634-0) catalog service for details.
- 4. Deploy the application. Deploy the application with your normal set of steps for a server or cluster. After you deploy the application, you can start the application.
- 5. Access the application. You can now access the application, which interacts with the session manager and WebSphere eXtreme Scale.

#### **What to do next**

You can change a majority of the configuration attributes for the session manager when you instrument your application to use the session manager. These attributes include variations to the replication type (synchronous or asynchronous), in-memory session table size, and so on. Apart from the attributes that can be changed at application instrumentation time, the only other configuration attributes that you can change after the application deployment are the attributes that are related to the WebSphere eXtreme Scale server cluster topology and the way that their clients (session managers) connect to them.

Remote scenario behavior: If the entire data grid that is hosting the application session data is unreachable from the web container client, the client instead uses the base web container of the application server for session management. The data grid might be unreachable in the following scenarios:

- A network problem between the Web container and the remote container servers.
- The remote container server processes have been stopped.

The number of session references kept in memory, specified by **sessionTableSize** parameter, is still maintained when the sessions are stored in the base web container. The least recently used sessions are invalidated from the web container session cache when the **sessionTableSize** value is exceeded. If the remote data grid becomes available, sessions that were invalidated from the web container cache can retrieve data from the remote data grid and load the data into a new session. If the entire remote data grid is not available and the session is invalidated from the session cache, the user session data is lost. Because of this issue, do not shut down the entire production remote data grid when the system is running under load.

## **Parent topic:** [Configuring](#page-544-0) HTTP session managers

## **Related concepts**:

[Interoperability](#page-334-0) with other products [Monitoring](#page-992-0) with vendor tools [Installation](#page-367-0) topologies Tuning garbage collection with [WebSphere](#page-1016-0) Real Time HTTP session [management](#page-37-0)

## **Related tasks**:

[Troubleshooting](#page-1147-0) cache integration [Configuring](#page-544-0) HTTP session managers [Configuring](#page-545-0) the HTTP session manager with WebSphere Application Server [Configuring](#page-548-0) WebSphere Application Server HTTP session persistence to a data grid [Configuring](#page-554-0) HTTP session manager with WebSphere Portal

## **Related reference**:

XML files for HTTP session manager [configuration](#page-558-0) Servlet context [initialization](#page-563-0) parameters [splicer.properties](#page-566-0) file

## **Related information**:

Configure WebSphere Commerce to use WebSphere eXtreme Scale for dynamic cache to improve [performance](https://www.ibm.com/developerworks/community/wikis/home?lang=en#!/wiki/804be81f-57fb-4779-ac57-8d3e43dcbe27/page/df1ca4af-c7fb-4902-b65a-2b4b218cde7e/attachments) and scale

WebSphere Business Process [Management](https://www.ibm.com/developerworks/community/wikis/home?lang=en#!/wiki/W30b21440b0d9_432c_8e75_b16bac9c5427/page/WebSphere%20Business%20Process%20Management%20and%20Connectivity%20integration) and Connectivity integration

# <span id="page-558-0"></span>**XML files for HTTP session manager configuration**

When you start a container server that stores HTTP session data, you can either use the default XML files or you can specify customized XML files. These files create specific ObjectGrid names, number of replicas, and so on.

These XML files are packaged in wxs install root/ObjectGrid/session/samples for a stand-alone installation or was root/optionalLibraries/ObjectGrid/session/samples for WebSphere® eXtreme Scale installed in a WebSphere Application Server cell.

## **Sample files location**

## **Embedded XML package**

If you are configuring an embedded scenario, the container server starts in the web container tier. Use the objectGrid.xml file and objectGridDeployment.xml file, which are provided by default. You can update these files to customize the behavior of the HTTP session manager.

Figure 1. objectGrid.xml file

```
<?xml version="1.0" encoding="UTF-8"?>
<objectGridConfig xmlns:xsi="http://www.w3.org/2001/XMLSchema-instance"
xsi:schemaLocation="http://ibm.com/ws/objectgrid/config ../objectGrid.xsd"
xmlns="http://ibm.com/ws/objectgrid/config">
        <objectGrids>
                <objectGrid name="session" txTimeout="30">
                        <bean id="ObjectGridEventListener"
className="com.ibm.ws.xs.sessionmanager.SessionHandleManager"/>
                        <backingMap name="objectgridSessionMetadata"
pluginCollectionRef="objectgridSessionMetadata" readOnly="false"
                                        lockStrategy="PESSIMISTIC"
ttlEvictorType="LAST_ACCESS_TIME" timeToLive="3600" copyMode="NO_COPY"/>
                        <backingMap name="objectgridSessionAttribute.*" template="true"
readOnly="false" lockStrategy="PESSIMISTIC"
                                        ttlEvictorType="NONE" copyMode="NO_COPY"/>
       <backingMap name="objectgridSessionTTL.*" template="true" readOnly="false"
lockStrategy="PESSIMISTIC"
                                        ttlEvictorType="LAST_ACCESS_TIME"
timeToLive="3600" copyMode="NO_COPY"/>
                </objectGrid>
        </objectGrids>
    <backingMapPluginCollections>
        <backingMapPluginCollection id="objectgridSessionMetadata">
            <bean id="MapEventListener"
className="com.ibm.ws.xs.sessionmanager.MetadataMapListener"/>
        </backingMapPluginCollection>
    </backingMapPluginCollections>
</objectGridConfig>
```
**M**<sup>1</sup> This value determines how many seconds a transaction can be open before the container server triggers the transaction to time out. The default is 30 seconds, and can be changed depending on the environment. If the HTTP session persistence is configured with the **replicationInterval** servlet context initialization parameter value set greater than zero, transactions are batched on a thread. If the **replicationInterval** property is set to 0, a transaction typically starts when a web application retrieves a valid HttpSession object. The transaction commits at the end of the web application request. If your environment has requests that take longer than 30 seconds, set this value accordingly.

#### **Values you can change:**

#### **ObjectGrid name attribute**

The value must match the following values in other configuration files:

- The **objectGridName** property in the splicer.properties file that is used to splice the web application.
- The **objectgridName** attribute in the objectGridDeployment.xml file.

If you have multiple applications, and you want the session data to be stored in different data grids, those applications must have different ObjectGrid name attribute values.

## **ObjectGrid txTimeout attribute**

## **Values you cannot change:**

## **ObjectGridEventListener**

The ObjectGridEventListener line cannot be changed and is used internally.

## **objectgridSessionMetadata**

The objectgridSessionMetadata line refers to the map where the HTTP session metadata is stored. There is one entry for every HTTP session stored in the data grid in this map.

## **objectgridSessionTTL.\***

This value cannot be changed and is for future use.

## **objectgridSessionAttribute.\***

The objectgridSessionAttribute.\* text defines a dynamic map. This value is used to create the map in which HTTP session attributes are stored when the **fragmentedSession** parameter is set to true in the splicer.properties file. This dynamic map is called objectgridSessionAttribute. Another map is created based on this template called objectgridSessionAttributeEvicted, which stores sessions that have timed out, but the web container has not invalidated.

A time to live policy (TTL) is defined for the objectgridSessionMetadata map definition. The other map, objectgridSessionAttribute is dependant on this map and does not require a TTL parameter. For each active HTTP session, an entry gets created in the objectgridSessionMetadata map, and one entry in the objectgridSessionAttribute map for every session attribute. If an in-memory session does not exist due to an application server failure or a session is removed from the in-memory cache on the application server, the grid must initiate the session invalidation using the TTL eviction policy. At the time of eviction, the attributes are removed from the objectgridSessionAttribute map and inserted into a dynamically created map called objectgridSessionAttributeEvicted map. The data is stored in this map until an application server can remove the session and complete session invalidation. Therefore, the TTL parameter is only required in the objectgridSessionMetadata map definition.

**Note:** The objectgridSessionTTL is not used by WebSphere eXtreme Scale in the current release.

The **MapEventListener** line is internal and cannot be modified.

Figure 2. objectGridDeployment.xml file

```
<?xml version="1.0" encoding="UTF-8"?>
<deploymentPolicy xmlns:xsi="http://www.w3.org/2001/XMLSchema-instance"
        xsi:schemaLocation="http://ibm.com/ws/objectgrid/deploymentPolicy
../deploymentPolicy.xsd"
        xmlns="http://ibm.com/ws/objectgrid/deploymentPolicy">
        <objectgridDeployment objectgridName="session">
                <mapSet name="sessionMapSet" numberOfPartitions="5" minSyncReplicas="0"
maxSyncReplicas="0"
                                maxAsyncReplicas="1" developmentMode="false"
placementStrategy="PER_CONTAINER">
             <map ref="objectgridSessionMetadata"/>
             <map ref="objectgridSessionAttribute.*"/>
             <map ref="objectgridSessionTTL.*"/>
    </mapSet>
```

```
</objectgridDeployment>
```
#### **Values you can change:**

#### **ObjectGrid name attribute**

The value must match the following values in other configuration files:

- The **objectGridName** property in the splicer.properties file that is used to splice the web application.
- The ObjectGrid **name** attribute in the objectGrid.xml file.

If you have multiple applications, and you want the session data to be stored in different data grids, those applications must have different ObjectGrid name attribute values.

#### **mapSet element attributes**

You can change all mapSet properties except for the placementStrategy attribute.

#### **Name**

Can be updated to any value.

## **numberOfPartitions**

Specifies the number of primary partitions that are started in each server that is hosting the web application. As you add partitions, the data becomes more spread out in the event of a failover. The default value is 5 partitions, and is fine for most applications.

## **minSyncReplicas, maxSyncReplicas, and maxAsyncReplicas**

Specifies the number and type of replicas that store the HTTP session data. The default is 1 asynchronous replica, which is fine for most applications. Synchronous replication occurs during the request path, which can increase the response times for your web application.

## **developmentMode**

Informs the eXtreme Scale placement service whether the replica shards for a partition can be placed on the same node as its primary shard. You can set the value to true in a development environment, but disable this function in a production environment because a node failure could cause the loss of session data.

## **placementStrategy**

Do not change the value of this attribute.

The rest of the file refers to the same map names as in the objectGrid.xml file. These names cannot be changed.

## **Values you cannot change:**

The placementStrategy attribute on the mapSet element.

## **Remote XML package**

When you are using the remote mode, where the containers run as stand-alone processes, you must use the objectGridStandAlone.xml file and the objectGridDeploymentStandAlone.xml file to start the processes. You can update these files to modify the configuration.

## Figure 3. objectGridStandAlone.xml file

```
<?xml version="1.0" encoding="UTF-8"?>
<objectGridConfig xmlns:xsi="http://www.w3.org/2001/XMLSchema-instance"
        xsi:schemaLocation="http://ibm.com/ws/objectgrid/config ../objectGrid.xsd"
        xmlns="http://ibm.com/ws/objectgrid/config">
        <objectGrids>
                <objectGrid name="session" txTimeout="30">
                        <bean id="ObjectGridEventListener"
className="com.ibm.ws.xs.sessionmanager.SessionHandleManager"/>
            <backingMap name="objectgridSessionMetadata"
pluginCollectionRef="objectgridSessionMetadata"
                                                         readOnly="false"
lockStrategy="PESSIMISTIC" ttlEvictorType="LAST_ACCESS_TIME" timeToLive="3600"
                                                        copyMode="COPY_TO_BYTES"/>
            <backingMap name="objectgridSessionAttribute.*" template="true"
readOnly="false" lockStrategy="PESSIMISTIC"
                                                        ttlEvictorType="NONE"
copyMode="COPY_TO_BYTES"/>
            <backingMap name="objectgridSessionTTL.*" template="true" readOnly="false"
lockStrategy="PESSIMISTIC"
```

```
ttlEvictorType="LAST_ACCESS_TIME"
```

```
timeToLive="3600" copyMode="COPY_TO_BYTES"/>
                </objectGrid>
        </objectGrids>
    <backingMapPluginCollections>
        <backingMapPluginCollection id="objectgridSessionMetadata">
            <bean id="MapEventListener"
className="com.ibm.ws.xs.sessionmanager.MetadataMapListener"/>
        </backingMapPluginCollection>
    </backingMapPluginCollections>
</objectGridConfig>
```
#### **Values you can change:**

## **ObjectGrid name attribute**

The value must match the following values in other configuration files:

- The **objectGridName** property in the splicer.properties file that is used to splice the web application.
- The **objectgridName** attribute in the objectGridStandAlone.xml file.

If you have multiple applications, and you want the session data to be stored in different data grids, those applications must have different ObjectGrid name attribute values.

## **ObjectGrid txTimeout attribute**

**TH** This value determines how many seconds a transaction can be open before the container server triggers the transaction to time out. The default is 30 seconds, and can be changed depending on the environment. If the HTTP session persistence is configured with the **replicationInterval** servlet context initialization parameter value set greater than zero, transactions are batched on a thread. If the **replicationInterval** property is set to 0, a transaction typically starts when a web application retrieves a valid HttpSession object. The transaction commits at the end of the web application request. If your environment has requests that take longer than 30 seconds, set this value accordingly.

## **Values you cannot change:**

## **ObjectGridEventListener**

The ObjectGridEventListener line cannot be changed and is used internally.

## **objectgridSessionMetadata**

The objectgridSessionMetadata line refers to the map where the HTTP session metadata is stored. There is one entry for every HTTP session stored in the data grid in this map.

## **objectgridSessionTTL.\***

This value cannot be changed and is for future use.

## **objectgridSessionAttribute.\***

The objectgridSessionAttribute.\* text defines a dynamic map. This value is used to create the map in which HTTP session attributes are stored when the **fragmentedSession** parameter is set to true in the splicer.properties file. This dynamic map is called objectgridSessionAttribute. Another map is created based on this template called objectgridSessionAttributeEvicted, which stores sessions that have timed out, but the web container has not invalidated.

A time to live policy (TTL) is defined for the objectgridSessionMetadata map definition. The other map, objectgridSessionAttribute is dependant on this map and does not require a TTL parameter. For each active HTTP session, an entry gets created in the objectgridSessionMetadata map, and one entry in the objectgridSessionAttribute map for every session attribute. If an in-memory session does not exist due to an application server failure or a session is removed from the in-memory cache on the application server, the grid must initiate the session invalidation using the TTL eviction policy. At the time of eviction, the attributes are removed from the objectgridSessionAttribute map and inserted into a dynamically created map called objectgridSessionAttributeEvicted map. The data is stored in this map until an application server can remove the session and complete session invalidation. Therefore, the TTL parameter is only required in the objectgridSessionMetadata map definition.

**Note:** The objectgridSessionTTL is not used by WebSphere eXtreme Scale in the current release.

The **MetadataMapListener** line is internal and cannot be modified.

Figure 4. objectGridDeploymentStandAlone.xml file

```
<?xml version="1.0" encoding="UTF-8"?>
<deploymentPolicy xmlns:xsi="http://www.w3.org/2001/XMLSchema-instance"
        xsi:schemaLocation="http://ibm.com/ws/objectgrid/deploymentPolicy
../deploymentPolicy.xsd"
        xmlns="http://ibm.com/ws/objectgrid/deploymentPolicy">
        <objectgridDeployment objectgridName="session">
                <mapSet name="sessionMapSet" numberOfPartitions="47" minSyncReplicas="0"
maxSyncReplicas="0"
                        maxAsyncReplicas="1" developmentMode="false"
placementStrategy="FIXED_PARTITIONS">
            <map ref="objectgridSessionMetadata"/>
            <map ref="objectgridSessionAttribute.*"/>
            <map ref="objectgridSessionTTL.*"/>
            </mapSet>
    </objectgridDeployment>
</deploymentPolicy>
```
## **Values you can change:**

## **objectgridName attribute**

The value must match the following values in other configuration files:

The **objectGridName** property in the splicer.properties file that is used to splice the web

application.

The ObjectGrid **name** attribute in the objectGrid.xml file.

If you have multiple applications, and you want the session data to be stored in different data grids, those applications must have different ObjectGrid name attribute values.

## **mapSet element attributes**

You can change all mapSet properties.

## **Name**

Can be updated to any value.

## **numberOfPartitions**

The default fixed partition placement strategy is enabled with the FIXED PARTITIONS setting. This setting specifies the number of total partitions that are spread across all running grid containers. The default value is 47 partitions, and is fine for most applications. If a per container placement strategy is used with the PER CONTAINER setting, then this specifies the number of primary partitions started in each grid container. As you add partitions, the data becomes more spread out in the event of a failover. The recommended value is 5 for the per container strategy.

## **minSyncReplicas, maxSyncReplicas, and maxAsyncReplicas**

Specifies the number of primary partitions that are started in each server that is hosting the web application. As you add partitions, the data becomes more spread out in the event of a failover. The default value is 5 partitions, and is fine for most applications.

#### **developmentMode**

Informs the eXtreme Scale placement service whether the replica shards for a partition can be placed on the same node as its primary shard. You can set the value to true in a development environment, but disable this function in a production environment because a node failure could cause the loss of session data.

#### **placementStrategy**

You can change this attribute to one of the following:

- FIXED PARTITIONS This is the default value and is the preferred approach for using a remote HTTP Session topology. It is required if you are using Multi-Master replication
- PER CONTAINER This is still a supported configuration in a remote topology.

## **Parent topic:** [Configuring](#page-544-0) HTTP session managers

## **Related concepts**:

HTTP session [management](#page-37-0)

## **Related tasks**:

[Configuring](#page-544-0) HTTP session managers [Configuring](#page-545-0) the HTTP session manager with WebSphere Application Server [Configuring](#page-548-0) WebSphere Application Server HTTP session persistence to a data grid [Configuring](#page-554-0) HTTP session manager with WebSphere Portal [Configuring](#page-556-0) the HTTP session manager for various application servers [Troubleshooting](#page-1147-0) cache integration

# <span id="page-563-0"></span>**Servlet context initialization parameters**

The following list of servlet context initialization parameters can be specified in the splicer properties file as required in the chosen splicing method.

## **Parameters**

## **applicationQualifiedCookies**

A string value of either true or false. Set to true if your environment contains multiple applications that use unique cookie names. Default is false, which assumes all applications are using the same cookie name.

#### **authenticationRetryCount**

Specifies the retry count for authentication if the credential is expired. If the value is set to 0, there will not be any authentication retry.

- Never- The client does not support credential authentication.
- Supported The client supports the credential authentication if and only if the server supports too.
- Required The client requires the credential authentication. The default value is Supported.

#### **catalogHostPort**

The catalog server can be contacted to obtain a client side ObjectGrid instance. The value must be of the form host:port<, host:port>. The host is the listener host on which the catalog server is running. The port is the listener port for that catalog server process. This list can be arbitrarily long and is used for bootstrapping only. The first viable address is used. It is optional inside WebSphere® Application Server if the **catalog.services.cluster** property is configured.

## **credentialAuthentication**

Specifies the client credential authentication support.The possible values are:

#### **cookieDomain**

Specifies if you require sessions to be accessible across hosts. Set the value to the name of the common domain between the hosts.

#### **cookiePath**

Specifies the name of the class that implements the com.ibm.websphere.objectgrid.security.plugins.CredentialGenerator interface. This class is used to get credentials for clients.

#### **credentialGeneratorClass**

The name of the class that implements the com.ibm.websphere.objectgrid.security.plugins.CredentialGenerator interface. This class is used to obtain credentials for clients.

## **credentialGeneratorProps**

The properties for the CredentialGenerator implementation class. The properties are set to the object with

the setProperties(String) method. The credentialGeneratorProps value is used only if the value of the **credentialGeneratorClass** property is not null.

## **enableSessionStats**

A string value of either true or false. Enables eXtreme Scale client HTTP Sessions statistics tracking.

#### **fragmentedSession**

A string value of either true or false. The default value is true. Use this setting to control whether the product stores session data as a whole entry, or stores each attribute separately.

Set the fragmentedSession parameter to true if the web application session has many attributes or attributes with large sizes. Set fragmentedSession to false if a session has few attributes, because all the attributes are stored in the same key in the data grid.

In the previous, filter-based implementation, this property was referred to as persistenceMechanism, with the possible values of ObjectGridStore (fragmented) and ObjectGridAtomicSessionStore (not fragmented).

## **objectGridType**

A string value of either REMOTE or EMBEDDED. The default is REMOTE.

If it is set to EMBEDDED, an embedded eXtreme Scale container starts in the application server process on which the web application is running.

If it is set to REMOTE, the session data is stored outside of the server on which the web application is running.

#### **objectGridName**

A string value that defines the name of the ObjectGrid instance used for a particular web application. The default name is session.

This property must reflect the objectGridName in both the ObjectGrid XML and deployment XML files used to start the eXtreme Scale container servers.

## **objectGridXML**

The file location of the objectgrid.xml file. The built-in XML file packaged in the eXtreme Scale library is loaded automatically if objectGridType=EMBEDDED and the **objectGridXML** property is not specified.

## **objectGridDeploymentXML**

Specifies the location of the objectGrid deployment policy XML file. The built-in XML file packaged in the eXtreme Scale library is loaded automatically if objectGridType=EMBEDDED and the **objectGridDeploymentXML** property is not specified.

## **replicationInterval**

An integer value (in seconds) that defines the time between writing of updated sessions to ObjectGrid. The default is 10 seconds. Possible values are from 0 to 60. 0 means that updated sessions are written to the ObjectGrid at the end of servlet service method call for each request. A higher **replicationInterval** value improves performance because fewer updates are written to the data grid. However, a higher value makes the configuration less fault tolerant.

This setting applies only when objectGridType is set to REMOTE.

#### **reuseSessionID**

A string value of either true or false. The default is false. Set to true if the underlying web container reuses session IDs across requests to different hosts. The value of this property must be the same as the value in the web container. If you are using WebSphere Application Server and configuring eXtreme Scale HTTP session persistence using the administrative console or **wsadmin** tool scripting, the web container custom property HttpSessionIdReuse=true is added by default. The **reuseSessionID** is also set to true. If you do not want the session IDs to be reused, set the HttpSessionIdReuse=false custom property on the web container custom property before you configure eXtreme Scale session persistence.

#### **sessionIdOverrideClass**

The name of the class that implements the com.ibm.websphere.xs.sessionmanager.SessionIDOverride interface. This class is used to override the unique session identifier retrieved with the HttpSession.getId() method so that all applications have the same ID. The default is to use the user ID derived from the HttpSession.getId().

#### **sessionStatsSpec = session.all = enabled**

A string of eXtreme Scale client HTTP statistics specification.

#### **shareSessionsAcrossWebApps**

A string value of either true or false. The default is false. Specifies if sessions are shared across web applications, specified as a string value of either true or false. The servlet specification states that HTTP Sessions cannot be shared across web applications. An extension to the servlet specification is provided to allow this sharing.

#### **sessionTableSize**

An integer value that defines the number of session references kept in memory. The default is 1000.

This setting pertains only to a REMOTE topology because the EMBEDDED topology already has the session data in the same tier as the web container.

Sessions are evicted from the in-memory table based on least recently used (LRU) logic. When a session is evicted from the in-memory table, it is invalidated from the web container. However, the data is not removed from the grid, so subsequent requests for that session can still retrieve the data. This value must be set higher than the web container maximum thread pool value, which reduces contention on the

session cache.

#### **securityEnabled**

A string value of either true or false. The default value is false. This setting enables eXtreme Scale client security. It must match the **securityEnabled** setting in the eXtreme Scale server properties file. If the settings do not match, an exception occurs.

#### **sessionIdOverrideClass**

Overrides the retrieved session ID of an application. The default is to use the ID derived from the HttpSession.getId() method. Enables eXtreme Scale client HTTP Sessions to override the unique session ID of an application so that all applications are retrieved with the same ID. Set to the implementation of the com.ibm.websphere.xs.sessionmanager.SessionIDOverride interface. This interface determines the HttpSession ID based on the HttpServletRequest object.

#### **traceSpec**

Specifies the IBM® WebSphere trace specification as a string value. Use this setting for application servers other than WebSphere Application Server.

## **traceFile**

Specifies the trace file location as a string value. Use this setting for application servers other than WebSphere Application Server.

#### **useURLEncoding**

A string value of either true or false. The default is false. Set to true if you want to enable URL rewriting. The default value is false, which indicates that cookies are used to store session data. The value of this parameter must be the same as the web container settings for session management.

#### **useCookies**

A string value of either true or false. Set to true if the underlying web container will reuse session ID's across requests to different hosts. The default is false. The value of this should be the same as what is set in the web container.

#### **Parent topic:** [Configuring](#page-544-0) HTTP session managers

**Related concepts**: HTTP session [management](#page-37-0)

#### **Related tasks**:

[Configuring](#page-544-0) HTTP session managers [Configuring](#page-545-0) the HTTP session manager with WebSphere Application Server [Configuring](#page-548-0) WebSphere Application Server HTTP session persistence to a data grid [Configuring](#page-554-0) HTTP session manager with WebSphere Portal [Configuring](#page-556-0) the HTTP session manager for various application servers [Troubleshooting](#page-1147-0) cache integration

# <span id="page-566-0"></span>**splicer.properties file**

The splicer.properties file contains all of the configuration options for configuring a servlet-filter-based session manager.

## **Sample splicer properties**

If you choose to use any of the additional properties that are described in this file, be sure to uncomment the lines for the properties that you want to enable.

# Properties file that contains all the configuration # options that the servlet filter based ObjectGrid session # manager can be configured to use. # # This properties file can be made to hold all the default # values to be assigned to these configuration settings, and # individual settings can be overridden using ANT Task # properties, if this properties file is used in conjunction # with the filtersplicer ANT task. # A string value of either "REMOTE" or "EMBEDDED". The default is REMOTE. # If it is set to "REMOTE", the session data will be stored outside of # the server on which the web application is running. If it is set to # "EMBEDDED", an embedded WebSphere eXtreme Scale container will start # in the application server process on which the web application is running.  $objectGridType = REMOTE$ # A string value that defines the name of the ObjectGrid # instance used for a particular web application. The default name # is session. This property must reflect the objectGridName in both # the objectgrid xml and deployment xml files used to start the eXtreme # Scale containers. objectGridName = session # Catalog Server can be contacted to obtain a client side # ObjectGrid instance. The value needs to be of the # form "host:port<,host:port>", where the host is the listener host # on which the catalog server is running, and the port is the listener # port for that catalog server process. # This list can be arbitrarily long and is used for bootstrapping only. # The first viable address will be used. It is optional inside WebSphere # if the catalog.services.cluster property is configured. # catalogHostPort = host:port<,host:port>

# is only used when objectGridType is set to REMOTE. Possible values are # from 0 to 60. 0 means updated sessions are written to the ObjectGrid # at the end of servlet service method call for each request.

 $replicationInterval = 10$ 

# An integer value (in seconds) that defines the time in seconds between # writing of updated sessions to ObjectGrid. The default is 10. This property

# An integer value that defines the number of session references # kept in memory. The default is 1000. This property is only used when # objectGridType is set to REMOTE. When the number of sessions stored # in memory in the web container exceeds this value, the least recently # accessed session is invalidated from the web container. If a request # comes in for that session after it's been invalidated, a new session # will be created (with a new session ID if reuseSessionId=false), # populated with the invalidated session's attributes. This value should # always be set to be higher than the maximum size of the web container # thread pool to avoid contention on this session cache.

sessionTableSize = 1000

# A string value of either "true" or "false", default is "true".

```
# It is to control whether we store session data as a whole entry
# or store each attribute separately.
# This property was referred to as persistenceMechanism in the
# previous filter-based implementation, with the possible values
# of ObjectGridStore (fragmented) and ObjectGridAtomicSessionStore
# (not fragmented).
fragmentedSession = true
# A string value of either "true" or "false", default is "false".
# Enables eXtreme Scale client security. This setting needs to match
# the securityEnabled setting in the eXtreme Scale server properties
# file. If the settings do not match, an exception occurs.
securityEnabled = false
# Specifies the client credential authentication support.
# The possible values are:
# Never - The client does not support credential authentication.
# Supported* - The client supports the credential authentication if and only if the
server
# supports too.
# Required - The client requires the credential authentication.
# The default value is Supported.
# credentialAuthentication =
# Specifies the retry count for authentication if the credential
# is expired. If the value is set to 0, there will not be
# any authentication retry.
# authenticationRetryCount =
# Specifies the name of the class that implements the
# com.ibm.websphere.objectgrid.security.plugins.CredentialGenerator
# interface. This class is used to get credentials for clients.
# credentialGeneratorClass =
# Specifies the properties for the CredentialGenerator implementation
# class. The properties are set to the object with the setProperties(String)
# method. The credentialGeneratorProps value is used only if the value of the
# credentialGeneratorClass property is not null.
# credentialGeneratorProps =
# The file location of the objectgrid xml file.
# The built-in xml file packaged in the eXtreme Scale library
```

```
# will automatically be loaded if this property
# is not specified and if objectGridType=EMBEDDED
```
 $#$  objectGridXML =

```
# The file location of the objectGrid deployment policy xml file.
# The built-in xml file packaged in the eXtreme Scale library
# will automatically be loaded if this property
# is not specified and if objectGridType=EMBEDDED
```
# objectGridDeploymentXML =

# A string of IBM WebShere trace specification, # useful for all other application servers besides WebSphere.

# traceSpec =

# A string of trace file location.

# useful for all other application servers besides WebSphere.

# traceFile= # This property should be set if you require sessions to be # accessible across hosts. The value will be the name of the # common domain between the hosts. # cookieDomain= # This property should be set to the same path you have configured # for your application server cookie settings. The default path  $#$  is  $/$ . # cookiePath # Set to true if the underlying web container will reuse # session ID's across requests to different hosts. Default # is false. The value of this should be the same as what is # set in the web container. # reuseSessionId= # A string value of either "true" or "false", the default is # "false". Per the servlet specification, HTTP Sessions cannot # be shared across web applications. An extension to the servlet # specification is provided to allow this sharing. # shareSessionsAcrossWebApps = false # A string value of either "true" or "false", default is "false". # Set to true if you want to enable urlRewriting. Default is # false. The value of this should reflect what is set in the # web container settings for session management. # useURLEncoding = false # Set to false if you want to disable cookies as the session tracking # mechanism. Default is true. The value of this should reflect what # is set in the web container settings for session management. # useCookies = true # A string of eXtreme Scale client Http session statistics specification, # sessionStatsSpec = session.all=enabled # Set to true if your environment contains multiple applications that

# use unique cookie names. Default is false, which assumes all applications

```
# are using the same cookie name.
```

```
# applicationQualifiedCookies = false
```
# The prefix of the two cookies that are added to the HTTP response that # represent the ID of the session object in the data grid and the session # handle that contains the session's data. Default is IBM

# cookieNamePrefix = IBM

# When listenerMode = true (default), use the web container to generate sessions. # if it is set to false, the web container will not be used. # Setting listenerMode=false is only supported when # reuseSessionId = true, sessionTableSize > 0, and when installed on WebSphere # Application Server. # listenerMode = true

# Only applies when listenerMode=false. When this property is set to true, all # listeners configured for this web application will get the HttpSessionListener.sessionCreated # call whenever a session is created, or a session is retrieved from the remote grid. # Examples of this would be when an application server fails, or the # sessionTableSize is exceeded and a session has to be brought back into the # application server from the remote grid. HttpSessionListener.sessionDestroyed will also be # called when a session is invalidated from the in-memory session cache if the sessionTableSize # limit is exceeded.

```
# sessionCreatedOnFailover = false
```
**Parent topic: [Configuring](#page-544-0) HTTP session managers** 

#### **Related concepts**:

**HTTP session [management](#page-37-0)** 

#### **Related tasks**:

[Configuring](#page-544-0) HTTP session managers [Configuring](#page-545-0) the HTTP session manager with WebSphere Application Server [Configuring](#page-548-0) WebSphere Application Server HTTP session persistence to a data grid [Configuring](#page-554-0) HTTP session manager with WebSphere Portal [Configuring](#page-556-0) the HTTP session manager for various application servers [Troubleshooting](#page-1147-0) cache integration

# <span id="page-570-0"></span>7.1.1 **Configuring the dynamic cache provider for WebSphere eXtreme Scale**

Installing and configuring the dynamic cache provider for eXtreme Scale depends on what your requirements are and the environment you have set up.

## **Before you begin**

- To use the dynamic cache provider, WebSphere® eXtreme Scale must be installed on top of the WebSphere Application Server node deployments, including the deployment manager node. See 7.1.1 Installing WebSphere eXtreme Scale or WebSphere eXtreme Scale Client with WebSphere Application Server for more [information.](#page-373-0)
- Global security must be enabled in the WebSphere Application Server administrative console, if the catalog servers within your catalog service domain have Secure Sockets Layer (SSL) enabled or you want to use SSL for a catalog service domain with SSL supported. You require SSL for a catalog server by setting the transportType attribute to SSL-Required in the Server [properties](#page-2771-0) file. For more information about configuring global security, see Global security [settings.](http://www14.software.ibm.com/webapp/wsbroker/redirect?version=compass&product=was-nd-mp&topic=usec_secureadminappinfra)

- [Enabling](http://www-01.ibm.com/support/knowledgecenter/SSZLC2_7.0.0/com.ibm.commerce.admin.doc/tasks/tdcendcservice.htm?lang=en) the dynamic cache service and servlet caching
- Enabling [WebSphere](http://www-01.ibm.com/support/knowledgecenter/SSZLC2_7.0.0/com.ibm.commerce.admin.doc/tasks/tdcenabcommdatacache.htm?lang=en) Commerce data cache

## **About this task**

For information about using the eXtreme Scale dynamic cache provider with IBM® WebSphere Commerce, see the following topics in the IBM WebSphere Commerce documentation:

If you are not specifically directing your caching to a defined Object Cache or Servlet Cache instance, then it is likely that the Dynamic Cache API calls are being serviced by the baseCache. If you want to use the eXtreme Scale dynamic cache provider for JSP, Web services or command caching, then you must set the baseCache instance to use the eXtreme Scale dynamic cache provider. The same configuration properties are used to configure the baseCache instance. Remember that these configuration properties need to be set as Java<sup>™</sup> Virtual Machine (JVM) custom [properties.](http://publib.boulder.ibm.com/infocenter/wasinfo/v7r0/topic/com.ibm.websphere.nd.doc/info/ae/ae/xrun_jvm.html) This caveat applies to any cache configuration property discussed in this section except for servlet caching. To use eXtreme Scale with the dynamic cache provider for servlet caching, be sure to configure enablement in system properties rather than custom properties.

## **Procedure**

- 1. Enable the eXtreme Scale dynamic cache provider.
	- **WebSphere Application Server Version 7.0 and later:**

You can configure the dynamic cache service to use the eXtreme Scale dynamic cache provider with the administrative console. After you install eXtreme Scale, the eXtreme Scale dynamic cache provider is immediately available as a **Cache Provider** option in the administrative console. For more [information,](http://publib.boulder.ibm.com/infocenter/wasinfo/v7r0/index.jsp?topic=/com.ibm.websphere.nd.multiplatform.doc/info/ae/ae/udyn_rcachesettings.html) see WebSphere Application Server Version 7.0 information center: Selecting a cache service provider.

## **WebSphere Application Server Version 6.1:**

Use a custom property to configure the dynamic cache service to use the eXtreme Scale dynamic cache provider. You can also use these custom properties in WebSphere Application Server Version 7.0 and later. To create a custom property on a cache instance, click **Resources** > **Cache instances** > **cache\_instance\_type** > **cache\_instance\_name** > **Custom properties** > **New**. If you are using the base cache instance, create the custom properties on the JVM.

#### **com.ibm.ws.cache.CacheConfig.cacheProviderName**

To use the eXtreme Scale dynamic cache provider, set the value to com.ibm.ws.objectgrid.dynacache.CacheProviderImpl. You can create this custom property on a dynamic cache instance, or the base cache instance. If you choose to set the custom property on the base cache instance, then all other cache instances on the server use the eXtreme Scale provider by default. Any eXtreme Scale dynamic cache provider configuration properties set for the baseCache are the default configuration properties for all cache instances backed by eXtreme Scale. To override the base cache instance and make a particular dynamic cache instance use the default dynamic cache provider, create the com.ibm.ws.cache.CacheConfig.cacheProviderName custom property on the dynamic cache instance and set the value to default.

2. Optional: If you are using replicated cache instances, configure the replication setting for the cache.

With the eXtreme Scale dynamic cache provider, you can have local cache instances or replicated

cache instances. If you are only using local cache instances, you can skip this step.

Use one of the following methods to configure the replicated cache:

- Enable cache replication with the administrative console. You can enable cache replication at any time in WebSphere Application Server Version 7.0. In WebSphere Application Server Version 6.1, you must create a DRS replication domain.
- Enable cache replication with the com.ibm.ws.cache.CacheConfig.enableCacheReplication custom property to force the cache to report that it is a replicated cache, even though a DRS replication domain has not been assigned to it. Set the value of this custom property to true. Set this custom property on the cache instance if you are using an object cache or servlet cache, or on the JVM if you are using the baseCache instance.
- 3. Optional: If you are using eXtreme Scale as a JSP fragment cache, set the com.ibm.ws.cache.CacheConfig.disableTemplateInvalidation custom property to true to disable template-based invalidations during JSP reloads.
- 4. Configure the topology for the dynamic cache service.

The only required configuration parameter for the eXtreme Scale dynamic cache provider is the cache topology. Set the custom property on the cache instance or for the dynamic cache service if you are using baseCache instance. Enter the name of the custom property as: com.ibm.websphere.xs.dynacache.topology.

For embedded or embedded partitioned topologies, you must be using Version 7.0 of WebSphere Application Server. Set the following custom property on the JVM process to ensure that the initial containers are available right away.

The three possible values for this property follow. You must use one of the allowed values:

- embedded
- embedded\_partitioned
- remote

If you are using embedded or embedded partitioned topologies, consider setting the com.ibm.ws.cache.CacheConfig.ignoreValueInInvalidationEvent custom property to true to save some serialization costs. Set this custom property on the cache instance or the JVM if you are using the baseCache instance.

When you are using custom objects as keys the objects must implement the Serializable or Externalizable interface. When you are using the embedded or embedded partitioned topologies, you must place objects on the WebSphere shared library path, just like if they were being used with the default dynamic cache provider. See Using the DistributedMap and [DistributedObjectCache](http://publib.boulder.ibm.com/infocenter/wasinfo/v6r1/index.jsp?topic=/com.ibm.websphere.nd.multiplatform.doc/info/ae/ae/tdyn_distmap.html) interfaces

5. Optional: If you are using an embedded partitioned topology, configure the number of initial containers for the dynamic cache service.

You can maximize the performance of caches that are using the embedded partitioned topology by configuring the number of initial containers. Set the variable as a system property on the WebSphere Application Server Java virtual machine.

Enter the name of the property as: com.ibm.websphere.xs.dynacache.num initial containers.

The recommended value of this configuration property is an integer that is equal to or slightly less than the total number of WebSphere Application Server instances that are accessing this distributed cache instance. For example, if a dynamic cache service is shared between data grid members, then the value should be set to the number of data grid members.

com.ibm.ws.cache.CacheConfig.createCacheAtServerStartup=true

6. Configure the eXtreme Scale catalog service grid.

When you are using eXtreme Scale as the dynamic cache provider for a distributed cache instance, you must configure an eXtreme Scale catalog service domain.

A single catalog service domain can service multiple dynamic cache service providers backed by eXtreme Scale.

A catalog service can run inside or outside of WebSphere Application Server processes. Starting with eXtreme Scale Version 7.1, when you use the administrative console to configure catalog service domains, the dynamic cache uses these settings. It is not necessary to take additional steps to set up a catalog service. For more [information,](#page-483-0) see Creating catalog service domains in WebSphere Application Server.

7. Configure custom key objects.

for the dynamic cache in the WebSphere Application Server Network [Deployment](http://publib.boulder.ibm.com/infocenter/wasinfo/v6r1/index.jsp?topic=/com.ibm.websphere.nd.multiplatform.doc/info/ae/ae/tdyn_distmap.html) information center for more details.

If you are using the remote topology, you must place the custom key objects on the CLASSPATH for the standalone eXtreme Scale [container](#page-637-0)s. See Starting container servers for more information.

8. Optional: If you are using a remote topology, configure the eXtreme Scale container servers.

## **Embedded or embedded partitioned topology:**

The cached data is stored in WebSphere eXtreme Scale container servers. Container servers can run inside or outside of WebSphere Application Server processes. The eXtreme Scale provider automatically creates containers inside the WebSphere process when you are using embedded or embedded partitioned topologies for a cache instance. No further configuration is needed for these topologies.

## **Remote topology:**

**Note:** The set of container server processes must have enough free memory to service all the dynamic cache instances that are configured to use the remote topology. Any WebSphere Application Server process that shares the same or equivalent values for the catalog.services.cluster custom property must use the same set of stand-alone containers. The number of containers and number of servers on which they reside must be sized appropriately. See **[Dynamic](#page-349-0) cache capacity planning for additional details.** 

When you are using the remote topology, you must start up stand-alone eXtreme Scale container servers before the WebSphere Application Server instances that access the cache instance start. To start [stand-alone](#page-632-0) container servers, see Starting and stopping stand-alone servers. Verify that all the container servers for a specific dynamic cache service point to the same catalog service endpoints.

The XML configuration files for the stand-alone eXtreme Scale dynamic cache provider containers are in either the [was\\_root](#page-12-0)/optionalLibraries/ObjectGrid/dynacache/etc directory for installations on top of WebSphere Application Server, or the wxs install root/ObjectGrid/dynacache/etc directory for stand-alone installations. The files are named dynacache-remote-objectgrid.xml and dynacache-remote-definition.xml. Make copies of these files to edit and use when you are starting stand-alone containers for the eXtreme Scale dynamic cache provider. The **numInitialContainers** parameter in the **dynacache-remote-deployment.xml** file must match the number of container processes that are running. Note that the **numberOfPartitions** attribute in the dynacache-remoteobjectgrid.xml file has a default value of 47.

A command line entry that starts a stand-alone container for the eXtreme Scale dynamic cache provider follows:

 $-$  UNIX  $\vert$ 

startOgServer.sh container1 -objectGridFile ../dynacache/etc/dynacache-remote-objectgrid.xml -deploymentPolicyFile ../dynacache/etc/dynacache-remote-deployment.xml -catalogServiceEndPoints MyServer1.company.com:2809

9. For distributed or embedded topologies, enable the sizing agent to improve memory consumption estimates.

The sizing agent estimates memory consumption (usedBytes statistic). The agent requires a Java 5 or higher JVM.

Load the agent by adding the following argument to the JVM command line:

-javaagent:WXS lib directory/wxssizeagent.jar

For an embedded topology, add the argument to the command line of the WebSphere Application Server process.

For a distributed topology, add the argument to command line of the eXtreme Scale processes (containers) and the WebSphere Application Server process.

**Parent topic:** [Configuring](#page-543-0) cache integration

**Related concepts**: [Dynamic](#page-349-0) cache capacity planning Dynamic cache provider [overview](#page-40-0) Data [invalidation](#page-61-0)

# **JPA cache configuration properties for both OpenJPA and Hibernate Version 3.0**

WebSphere® eXtreme Scale includes level 2 cache plug-ins for both OpenJPA and Hibernate Java<sup>™</sup> Persistence API (JPA) providers. To configure the L2 cache plug-in, you must update properties in the persistence.xml file.

**Tip:** The JPA L2 cache plug-in requires an application that uses the JPA APIs. If you want to use WebSphere eXtreme Scale APIs to access a JPA data source, use the JPA loader. For more [information,](#page-591-0) see Configuring JPA loaders.

```
<property name="openjpa.QueryCache"
value="<object grid querycache class(<property>=<value>,...)"/>
```
## **Properties location**

You can configure these properties in the persistence.xml file. The syntax for specifying the properties in this file varies depending if you are using OpenJPA or Hibernate Version 3.0:

**OpenJPA:** You can set the properties on the DataCache or QueryCache:

```
<property name="openjpa.DataCache"
value="<object_grid_datacache_class(<property>=<value>,...)"/>
```
or

**Hibernate Version 3.0:**

```
<property name="objectgrid.configuration"
value="<property>=<value>,..." />
```
## **Default topology and properties**

The following default property values are used if you do not specify any values in the configuration:

- **ObjectGridName**: persistence unit name
- **ObjectGridType**: EMBEDDED
- **NumberOfPartitions**: 1 (cannot be changed when ObjectGrid type is EMBEDDED)
- **ReplicaMode**: SYNC
- **ReplicaReadEnabled**: TRUE (cannot be changed when ObjectGrid type is EMBEDDED)
- **MaxUsedMemory**: TRUE
- **MaxNumberOfReplicas**: 47 (must be less than or equal to the number of Java virtual machines in a distributed system)

## **Properties**

You can configure JPA cache plug-ins with the following properties.

## **ObjectGridName**

Specifies the unique ObjectGrid name. The default value is the defined persistence unit name. If the

persistence unit name is not available from the JPA provider, a generated name is used.

## **ObjectGridType**

Specifies the type of ObjectGrid.

## **Valid values:**

#### **EMBEDDED**

The default and recommended configuration type. Its default settings include: NumberOfPartitions=1, ReplicaMode=SYNC, ReplicaReadEnabled=true and MaxNumberOfReplicas=47. Use the **ReplicaMode** parameter to set the replication mode and the **MaxNumberOfReplicas** parameter to set the maximum number of replicas. If a system has more than 47 Java virtual machines, set the **MaxNumberOfReplicas** value to be equal to the number of Java virtual machines.

#### **EMBEDDED\_PARTITION**

The type to use when the system needs to cache a large amount of data in a distributed system. The default number of partitions is 47 with a replica mode of NONE. In a small system that has only a few Java virtual machines, set the **NumberOfPartitions** value to be equal or less than the number of Java virtual machines. You can specify the **ReplicaMode**, **NumberOfPartitions**, and **ReplicaReadEnabled** values to tune the system.

#### **REMOTE**

The cache tries to connect to a remote, distributed ObjectGrid from the catalog service.

#### **MaxNumberOfReplicas**

Enables eviction of cache entries when memory becomes constrained. The default value is TRUE and evicts data when the JVM heap utilization threshold exceeds 70 percent. You can modify the default JVM heap utilization threshold percentage by setting the memoryThresholdPercentage property in the objectGridServer.properties file and placing this file in the class path. For more information about evictors, see Plug-ins for [evicting](#page-0-0) cache objects the information about evictors in the Product Overview. For more information about the server [properties](#page-2771-0) file, see Server properties file.

Specifies the maximum number of replicas to be used for the cache. This value applies to the EMBEDDED type only. This number must be equal to or greater than the number of Java virtual machines in a system. The default value is 47.

**Valid values:** greater than or equal to 1

#### **MaxUsedMemory**

#### **Valid values:** TRUE or FALSE

#### **NumberOfPartitions**

**Valid values:** greater than or equal to 1

Specifies the number of partitions to be used for the cache. This property applies when the ObjectGridType value is set to EMBEDDED PARTITION. The default value is 47. For the EMBEDDED type, the **NumberOfPartitions** value is always 1.

#### *Platt* PlacementScope

 $7.11$  Indicates the granularity of a single instance of a map set.

#### **Valid values:**

#### **DOMAIN\_SCOPE**

(Default) Places one primary shard for each partition on a container server within the catalog service domain. Replica shards for each partition are placed on the other container servers within the catalog service domain.

#### **CONTAINER\_SCOPE**

Places a primary shard on each container server in the catalog service domain.

#### **PlacementScopeTopology**

**M**<sup>1</sup> Defines the linking topology of the container servers within the catalog service domain. This value is only used when the PlacementScope value is set to something other than DOMAIN SCOPE.

#### **Valid values:**

#### **HUB**

(Default) If the hub topology is selected, then a single data grid is selected to be the hub. Every other data grid connects to the hub. This topology is fairly scalable because the spokes have a single connection. The hub can become a bottleneck and temporary single point of failure. The hub is relocated to another container server when it fails. The advantage to this configuration is more complex arbitration code can be written that allows a single point, the hub, to handle all collisions.

## **RING**

If the ring topology is selected, each data grid is linked with two other data grids. The ordering of the links is not guaranteed. However, each container that starts is likely linked to the first container and last container to be added to the ring. This topology is the most scalable, but only two links can fail before being temporarily cut off. If the container servers fail, links are established among the survivors after the failure has been discovered.

#### **ReplicaMode**

#### **Valid values:** SYNC/ASYNC/NONE

Specifies the method that is used to copy the cache to the replicas. This property applies when you have the ObjectGridType value set to EMBEDDED or EMBEDDED\_PARTITION. The default value is NONE for the EMBEDDED\_PARTITION type and SYNC for the EMBEDDED type. If the **ReplicaMode** value is set to NONE for the EMBEDDED ObjectGridType, the EMBEDDED type still uses a **ReplicaMode** of SYNC.

#### **ReplicaReadEnabled**
#### **Valid values:** TRUE or FALSE

When enabled, clients read from replicas. This property applies to the EMBEDDED PARTITION type. The default value is FALSE for the EMBEDDED PARTITION type. The EMBEDDED type always sets the **ReplicaReadEnabled** value to TRUE.

#### **writeBehind**

**For Hibernate providers only:** When writeBehind is enabled, updates are temporarily stored in a JVM scope data storage until either the writeBehindInterval or writeBehindMaxBatchSize conditions are met.

**Attention:** Unless writeBehind is enabled, the other write behind configuration settings are disregarded.

**Important:** Take care when using the write behind function. Write behind configurations introduce longer latency of data synchronization across all JVMs and a higher chance of lost updates. In a system that has write behind configuration enabled with four or more JVMs, the update performed on one JVM has an approximate 15 second delay before the update becomes available to other JVMs. If any two JVMs update the same entry, the one that flushes the update first loses its update.

**Valid values:** TRUE or FALSE

**Default value:** FALSE

#### **writeBehindInterval**

**For Hibernate providers only:** Specifies the time interval in milliseconds to flush updates to the cache.

**Valid values:** greater than or equal to 1

**Default value:** 5000 (5 seconds)

#### **writeBehindPoolSize**

**For Hibernate providers only:** Specifies the maximum size of the thread pool used in flushing updates to the cache.

**Valid values:** greater than or equal to 1

**Default value:** 5

#### **writeBehindMaxBatchSize**

**For Hibernate providers only:** Specifies the maximum batch size per region cache in flushing updates to the cache. For example, if the size is set to 1000, and the updates stored in the write behind storage of a region cache exceeds 1000 entries, the updates are flushed to the cache, even the specified writeBehindInterval condition is not met. Updates flush to the cache either approximately at the number of seconds specified by the writeBehindInterval value or whenever the size of write behind storage of each region cache exceeds 1000 entries. Note, in the case of the writeBehindMaxBatchSize condition met; only the region cache that meets this condition flushes its updates in write behind storage to cache. A region cache usually corresponds to an entity or a query.

**Valid values:** greater than or equal to 1

#### **Default value:** 1000

**Parent topic:** JPA level 2 (L2) cache [plug-in](#page-31-0)

**Related concepts**: JPA level 2 (L2) cache [plug-in](#page-31-0)

#### **Related tasks**:

[Configuring](#page-577-0) the OpenJPA cache plug-in [Troubleshooting](#page-1152-0) multiple data center configurations [Configuring](#page-584-0) the Hibernate cache plug-in

#### **Related information**:

[com.ibm.websphere.objectgrid.openJPA](#page-1934-0) package [com.ibm.websphere.objectgrid.hibernate.cache](#page-0-0) package

# <span id="page-577-0"></span>**Configuring the OpenJPA cache plug-in**

You can configure both DataCache and QueryCache implementations for OpenJPA.

### **Before you begin**

- You must determine the JPA cache plug-in topology that you want to use. See JPA level 2 (L2) cache plug-in for more information about the different [configurations](#page-31-0) and the properties to set for each topology.
- You must have an application that uses the JPA APIs. If you want to use WebSphere eXtreme Scale APIs to access data with JPA, use the JPA loader. For more information, see [Configuring](#page-591-0) JPA loaders.

### **Procedure**

```
<property name="openjpa.QueryCache"
         value="<object grid querycache class(<property>=<value>,...)"/>
```
1. Set properties in your persistence.xml file to configure the OpenJPA cache plug-in: You can set these properties on either the DataCache or Query cache implementation.

DataCache and QueryCache configurations are independent of one another. You can enable either configuration. However, if both configurations are enabled, the QueryCache configuration uses the same configuration as the DataCache configuration, and its configuration properties are discarded.

See 7.1.1 JPA cache [configuration](#page-574-0) properties for both OpenJPA and Hibernate Version 3.0 for a list of the properties that you can set.

```
<property name="openjpa.DataCache"
          value="<object_grid_datacache_class(<property>=<value>,...)"/>
```
or

**Note:** You can enable the QueryCache configuration for embedded and embedded-intradomain topologies only.

You can specify the ObjectGridName property, the ObjectGridType property, and other simple deployment policy-related properties in the property list of the ObjectGrid cache class to customize cache configuration. An example follows:

```
<property name="openjpa.DataCache"
          value="com.ibm.websphere.objectgrid.openjpa.ObjectGridDataCache(
          ObjectGridName=BasicTestObjectGrid,ObjectGridType=EMBEDDED,
         maxNumberOfReplicas=4)"/>
<property name="openjpa.QueryCache"
          value="com.ibm.websphere.objectgrid.openjpa.ObjectGridQueryCache()"/>
<property name="openjpa.RemoteCommitProvider" value="sjvm"/>
```
2. In the persistence.xml file, you also must set the openjpa.RemoteCommitProvider property to sjvm.

<property name="openjpa.RemoteCommitProvider" value="sjvm"/>

3. Optional: To further customize the data grid used by the cache, you can provide additional settings with XML files.

For most scenarios, setting cache properties should be sufficient. To further customize the ObjectGrid used by the cache, you can provide OpenJPA ObjectGrid configuration XML files in the META-INF directory similarly to the persistence.xml file. During initialization, the cache tries to locate these XML files and process them if found.

There are three types of OpenJPA ObjectGrid configuration XML files:

openjpa-objectGrid.xml (ObjectGrid configuration)

**File path:** META-INF/openjpa-objectGrid.xml

This file is used to customize ObjectGrid configuration for both the EMBEDDED and EMBEDDED PARTITION type. With the REMOTE type, this file is ignored. By default, each entity class is mapped to its own BackingMap configuration named as an entity class name within the ObjectGrid configuration. For example, com.mycompany.Employee entity class is mapped to com.mycompany.Employee BackingMap. The default BackingMap configuration is readOnly="false", copyKey="false", lockStrategy="NONE", and copyMode="NO\_COPY". You

can customize some BackingMaps with your chosen configuration. You can use the ALL\_ENTITY\_MAPS reserved keyword to represent all maps excluding other customized maps listed in the openjpa-objectGrid.xml file. BackingMaps that are not listed in this openjpaobjectGrid.xml file use the default configuration. If customized BackingMaps do not specify the BackingMaps attribute or properties and these attributes are specified in the default configuration, the attribute values from the default configuration are applied. For example, if an entity class is annotated with timeToLive=30, the default BackingMap configuration for that entity has a timeToLive=30. If the custom openjpa-objectGrid.xml file also includes that BackingMap but does not specify timeToLive value, then the customize BackingMap has a timeToLive=30 value by default. The openjpa-objectGrid.xml file intends to override or extend the default configuration.

openjpa-objectGridDeployment.xml (deployment policy)

**File path:** META-INF/openjpa-objectGridDeployment.xml

This file is used to customize deployment policy. When you are customizing deployment policy, if the openjpa-objectGridDeployment.xml file is provided, the default deployment policy is discarded. All deployment policy attribute values are from the provided openjpaobjectGridDeployment.xml file.

For both the EMBEDDED and EMBEDDED PARTITION types, you can provide any one of the three XML files to customize the ObjectGrid, deployment policy, and client ObjectGrid override configuration.

openjpa-objectGrid-client-override.xml (client ObjectGrid override configuration)

**File path:** META-INF/openjpa-objectGrid-client-override.xml

This file is used to customize a client-side ObjectGrid. By default, the ObjectGrid cache applies a default client override ObjectGrid configuration that disables a near cache. You can enable the near cache by providing the openjpa-objectGrid-client-override.xml file that overrides this configuration. For more information about the settings to change in this file to enable near cache, see [Configuring](#page-0-0) the near cache. The way that the openjpa-objectGrid-clientoverride.xml file works is similar to the openjpa-objectGrid.xml file. It overrides or extends the default client ObjectGrid override configuration.

The deployment policy is specified separately from the JPA application. An external ObjectGrid system has both catalog service and container server processes. You must start a catalog service before starting container servers. See Starting [stand-alone](#page-633-0) servers and Starting [container](#page-637-0) servers for more information.

Depending on the configured eXtreme Scale topology, you can provide any one of these three XML files to customize that topology.

For a REMOTE ObjectGrid, the ObjectGrid cache does not create a dynamic ObjectGrid. Instead, the cache only obtains a client-side ObjectGrid from the catalog service. You can only provide the openjpa-objectGrid-client-override.xml file to customize the client ObjectGrid override configuration.

4. Optional: (Remote configurations only) Set up an external eXtreme Scale system if you want to configure a cache with a REMOTE ObjectGrid type.

You must set up an external eXtreme Scale system if you want to configure a cache with a REMOTE ObjectGrid type. You need both ObjectGrid and ObjectGridDeployment configuration XML files that are based on the persistence.xml file to set up an external system. For examples of these configuration files, see Example: OpenJPA [ObjectGrid](#page-580-0) XML files.

### **Results**

### **EMBEDDED, EMBEDDED\_PARTITION , or intra-domain configuration**:

When an application starts, the plug-in automatically detects or starts a catalog service, starts a container server, and connect the container servers to the catalog service. The plug-in then communicates with the ObjectGrid container and its peers that are running in other application server processes using the client connection.

#### **REMOTE configuration**:

#### **What to do next**

- Develop an OpenJPA application that uses the [configuration.](#page-937-0) For more information, see Example: Using the Hibernate plug-in to preload data into the ObjectGrid cache.
- In a production environment, create catalog service domains for your automatically created processes for your EMBEDDED or EMBEDDED\_PARTITION configuration.
	- Stand-alone environment:

If you are not running your servers inside a WebSphere Application Server process, the catalog service domain hosts and ports are specified using properties file named objectGridServer.properties. This file must be stored in the class path of the application and have the **catalogServiceEndPoints** property defined. The catalog service domain is started independently from the application processes and must be started before the application processes are started.

The format of the objectGridServer.properties file follows:

• When you are using the EMBEDDED or EMBEDDED PARTITION ObjectGridType value in a Java SE environment, use the System.exit(0) method at the end of the program to stop the embedded eXtreme Scale server. Otherwise, the program can become unresponsive.

catalogServiceEndPoints=<hostname1>:<port1>,<hostname2>:<port2>

WebSphere Application Server environment:

If you are running inside a WebSphere Application Server process, the JPA cache plug-in automatically connects to the catalog service or catalog service domain that is defined for the WebSphere Application Server cell.

### **Example: OpenJPA [ObjectGrid](#page-580-0) XML files**

OpenJPA ObjectGrid XML files should be created based on the configuration of the persistence unit.

#### **Parent topic:** JPA level 2 (L2) cache [plug-in](#page-31-0)

#### **Related concepts**: JPA level 2 (L2) cache [plug-in](#page-31-0)

**Related tasks**: [Troubleshooting](#page-1152-0) multiple data center configurations

### **Related reference**:

JPA cache [configuration](#page-574-0) properties for both OpenJPA and Hibernate Version 3.0 Example: OpenJPA [ObjectGrid](#page-580-0) XML files

### **Related information**:

[com.ibm.websphere.objectgrid.openJPA](#page-1934-0) package

# <span id="page-580-0"></span>**Example: OpenJPA ObjectGrid XML files**

OpenJPA ObjectGrid XML files should be created based on the configuration of the persistence unit.

### **persistence.xml file**

A persistence.xml file that is an example that represents the configuration of a persistence unit follows:

```
<?xml version="1.0" encoding="UTF-8"?>
<?xml version="1.0" encoding="UTF-8"?>
<objectGridConfig xmlns:xsi="http://www.w3.org/2001/XMLSchema-instance"
  xsi:schemaLocation="http://ibm.com/ws/objectgrid/config ../objectGrid.xsd"
  xmlns="http://ibm.com/ws/objectgrid/config">
  <objectGrids>
    <objectGrid name="Annuity">
      <backingMap name="com.ibm.wssvt.acme.annuity.common.bean.jpa.Annuity"
readOnly="false" copyKey="false"
                  lockStrategy="NONE" copyMode="NO_COPY"
evictionTriggers="MEMORY_USAGE_THRESHOLD"
                  pluginCollectionRef="com.ibm.wssvt.acme.annuity.common.bean.jpa.Annuity"
/<backingMap name="com.ibm.wssvt.acme.annuity.common.bean.jpa.Address"
readOnly="false" copyKey="false"
                  lockStrategy="NONE" copyMode="NO_COPY"
evictionTriggers="MEMORY_USAGE_THRESHOLD"
                  pluginCollectionRef="com.ibm.wssvt.acme.annuity.common.bean.jpa.Address"
/
```

```
<persistence xmlns="http://java.sun.com/xml/ns/persistence"
             xmlns:xsi="http://www.w3.org/2001/XMLSchema-instance"
  version="1.0">
  <persistence-unit name="AnnuityGrid">
   <provider>org.apache.openjpa.persistence.PersistenceProviderImpl</provider>
   <class>com.ibm.wssvt.acme.annuity.common.bean.jpa.AnnuityPersistebleObject</class>
   <class>com.ibm.wssvt.acme.annuity.common.bean.jpa.Annuity</class>
   <class>com.ibm.wssvt.acme.annuity.common.bean.jpa.FixedAnnuity</class>
   <class>com.ibm.wssvt.acme.annuity.common.bean.jpa.EquityAnnuity</class>
   <class>com.ibm.wssvt.acme.annuity.common.bean.jpa.Payout</class>
   <class>com.ibm.wssvt.acme.annuity.common.bean.jpa.Rider</class>
   <class>com.ibm.wssvt.acme.annuity.common.bean.jpa.Payor</class>
   <class>com.ibm.wssvt.acme.annuity.common.bean.jpa.Person</class>
   <class>com.ibm.wssvt.acme.annuity.common.bean.jpa.AnnuityHolder</class>
   <class>com.ibm.wssvt.acme.annuity.common.bean.jpa.Contact</class>
   <class>com.ibm.wssvt.acme.annuity.common.bean.jpa.Address</class>
   <exclude-unlisted-classes>true</exclude-unlisted-classes>
   <properties>
   <!-- Database setting -->
   <!-- enable cache -->
      <property name="openjpa.DataCache"
value="com.ibm.websphere.objectgrid.openjpa.ObjectGridDataCache(objectGridName=Annuity,
              objectGridType=EMBEDDED, maxNumberOfReplicas=4)" />
      <property name="openjpa.RemoteCommitProvider" value="sjvm" />
      <property name="openjpa.QueryCache"
                value="com.ibm.websphere.objectgrid.openjpa.ObjectGridQueryCache()" />
   </properties>
  </persistence-unit>
</persistence>
```
### **openjpa-objectGrid.xml file**

The openjpa-objectGrid.xml file is used to customize ObjectGrid configuration for both the EMBEDDED and EMBEDDED PARTITION type. The openjpa-objectGrid.xml file that matches the persistence.xml file follows:

<backingMap name="com.ibm.wssvt.acme.annuity.common.bean.jpa.Payor" readOnly="false"

```
copyKey="false"
                  lockStrategy="NONE" copyMode="NO_COPY"
evictionTriggers="MEMORY_USAGE_THRESHOLD"
                  pluginCollectionRef="com.ibm.wssvt.acme.annuity.common.bean.jpa.Payor"
/<backingMap name="com.ibm.wssvt.acme.annuity.common.bean.jpa.Person"
readOnly="false" copyKey="false"
                  lockStrategy="NONE" copyMode="NO_COPY"
evictionTriggers="MEMORY_USAGE_THRESHOLD"
                  pluginCollectionRef="com.ibm.wssvt.acme.annuity.common.bean.jpa.Person"
/<backingMap name="com.ibm.wssvt.acme.annuity.common.bean.jpa.Contact"
readOnly="false" copyKey="false"
                  lockStrategy="NONE" copyMode="NO_COPY"
evictionTriggers="MEMORY_USAGE_THRESHOLD"
                  pluginCollectionRef="com.ibm.wssvt.acme.annuity.common.bean.jpa.Contact"
/<backingMap
name="com.ibm.wssvt.acme.annuity.common.bean.jpa.AnnuityPersistebleObject"
                  readOnly="false" copyKey="false"
                  lockStrategy="NONE" copyMode="NO_COPY"
evictionTriggers="MEMORY_USAGE_THRESHOLD"
pluginCollectionRef="com.ibm.wssvt.acme.annuity.common.bean.jpa.AnnuityPersistebleObject"
/<backingMap name="com.ibm.wssvt.acme.annuity.common.bean.jpa.Rider" readOnly="false"
copyKey="false"
                  lockStrategy="NONE" copyMode="NO_COPY"
evictionTriggers="MEMORY_USAGE_THRESHOLD"
                  pluginCollectionRef="com.ibm.wssvt.acme.annuity.common.bean.jpa.Rider"
/<backingMap name="com.ibm.wssvt.acme.annuity.common.bean.jpa.Payout"
readOnly="false" copyKey="false"
                  lockStrategy="NONE" copyMode="NO_COPY"
evictionTriggers="MEMORY_USAGE_THRESHOLD"
                  pluginCollectionRef="com.ibm.wssvt.acme.annuity.common.bean.jpa.Payout"
/<backingMap name="ObjectGridQueryCache" readOnly="false" copyKey="false"
                  lockStrategy="NONE" copyMode="NO_COPY"
pluginCollectionRef="ObjectGridQueryCache"
                  evictionTriggers="MEMORY_USAGE_THRESHOLD" />
    </objectGrid>
  </objectGrids>
  <backingMapPluginCollections>
    <backingMapPluginCollection id="com.ibm.wssvt.acme.annuity.common.bean.jpa.Annuity">
      <bean id="ObjectTransformer"
            className="com.ibm.ws.objectgrid.openjpa.ObjectGridPCDataObjectTransformer" />
      <bean id="Evictor"
```
className="com.ibm.websphere.objectgrid.plugins.builtins.LRUEvictor" >

</bean>

</backingMapPluginCollection>

<backingMapPluginCollection id="com.ibm.wssvt.acme.annuity.common.bean.jpa.Address"> <bean id="ObjectTransformer"

className="com.ibm.ws.objectgrid.openjpa.ObjectGridPCDataObjectTransformer" /> <bean id="Evictor"

className="com.ibm.websphere.objectgrid.plugins.builtins.LRUEvictor" >

</bean>

</backingMapPluginCollection>

<backingMapPluginCollection id="com.ibm.wssvt.acme.annuity.common.bean.jpa.Payor">

<bean id="ObjectTransformer"

className="com.ibm.ws.objectgrid.openjpa.ObjectGridPCDataObjectTransformer" /> <bean id="Evictor"

className="com.ibm.websphere.objectgrid.plugins.builtins.LRUEvictor" >

</bean>

</backingMapPluginCollection>

<backingMapPluginCollection id="com.ibm.wssvt.acme.annuity.common.bean.jpa.Person"> <bean id="ObjectTransformer"

className="com.ibm.ws.objectgrid.openjpa.ObjectGridPCDataObjectTransformer" />

```
<bean id="Evictor"
className="com.ibm.websphere.objectgrid.plugins.builtins.LRUEvictor" >
      </bean>
   </backingMapPluginCollection>
   <backingMapPluginCollection id="com.ibm.wssvt.acme.annuity.common.bean.jpa.Contact">
      <bean id="ObjectTransformer"
            className="com.ibm.ws.objectgrid.openjpa.ObjectGridPCDataObjectTransformer" />
      <bean id="Evictor"
className="com.ibm.websphere.objectgrid.plugins.builtins.LRUEvictor" >
      </bean>
   </backingMapPluginCollection>
    <backingMapPluginCollection
            id="com.ibm.wssvt.acme.annuity.common.bean.jpa.AnnuityPersistebleObject">
      <bean id="ObjectTransformer"
            className="com.ibm.ws.objectgrid.openjpa.ObjectGridPCDataObjectTransformer" />
      <bean id="Evictor"
className="com.ibm.websphere.objectgrid.plugins.builtins.LRUEvictor" >
      </bean>
   </backingMapPluginCollection>
   <backingMapPluginCollection id="com.ibm.wssvt.acme.annuity.common.bean.jpa.Rider">
      <bean id="ObjectTransformer"
            className="com.ibm.ws.objectgrid.openjpa.ObjectGridPCDataObjectTransformer" />
      <bean id="Evictor"
className="com.ibm.websphere.objectgrid.plugins.builtins.LRUEvictor" >
      </bean>
   </backingMapPluginCollection>
   <backingMapPluginCollection id="com.ibm.wssvt.acme.annuity.common.bean.jpa.Payout">
      <bean id="ObjectTransformer"
            className="com.ibm.ws.objectgrid.openjpa.ObjectGridPCDataObjectTransformer" />
      <bean id="Evictor"
className="com.ibm.websphere.objectgrid.plugins.builtins.LRUEvictor" >
      </bean>
   </backingMapPluginCollection>
   <backingMapPluginCollection id="ObjectGridQueryCache">
      <bean id="MapIndexPlugin"
className="com.ibm.websphere.objectgrid.plugins.index.HashIndex" >
         <property name="Name" type="java.lang.String"
                    value="QueryCacheKeyIndex" description="name of index"/>
          <property name="POJOKeyIndex" type="boolean" value="true" description="POJO Key
Index "/>
      </bean>
      <bean id="Evictor"
className="com.ibm.websphere.objectgrid.plugins.builtins.LRUEvictor" >
      </bean>
    </backingMapPluginCollection>
 </backingMapPluginCollections>
</objectGridConfig>
```
#### **Important:**

1. Each entity is mapped to a BackingMap named as the fully qualified entity class name.

By default, entities are part of the second level cache. In the Entity classes which needs to be excluded from caching, You can include the @DataCache(enabled=false) annotation on the entity class that you want to exclude from L2 cache:

```
import org.apache.openjpa.persistence.DataCache;
@Entity
@DataCache(enabled=false)
public class OpenJPACacheTest { ... }
```
- 2. If entity classes are in an inheritance hierarchy, child classes map to the parent BackingMap. The inheritance hierarchy shares a single BackingMap.
- 3. The ObjectGridQueryCache map is required to support QueryCache.
- 4. The backingMapPluginCollection for each entity map must have the ObjectTransformer using the com.ibm.ws.objectgrid.openjpa.ObjectGridPCDataObjectTransformer class.
- 5. The backingMapPluginCollection for ObjectGridQueryCache map must have the key index named as QueryCacheKeyIndex as shown in the sample.
- 6. The evictor is optional for each map.

## **openjpa-objectGridDeployment.xml file**

The openjpa-objectGridDeployment.xml file is used to customize deployment policy. The openjpaobjectGridDeployment.xml file that matches the persistence.xml file follows:

### **openjpa-objectGridDeployment.xml**

```
<?xml version="1.0" encoding="UTF-8" ?>
<deploymentPolicy xmlns:xsi="http://www.w3.org/2001/XMLSchema-instance"
  xsi:schemaLocation="http://ibm.com/ws/objectgrid/deploymentPolicy
../deploymentPolicy.xsd"
  xmlns="http://ibm.com/ws/objectgrid/deploymentPolicy">
  <objectgridDeployment objectgridName="Annuity">
    <mapSet name="MAPSET_Annuity" numberOfPartitions="1" numInitialContainers="1"
            minSyncReplicas="0" maxSyncReplicas="4" maxAsyncReplicas="0"
            replicaReadEnabled="true">
      <map ref="com.ibm.wssvt.acme.annuity.common.bean.jpa.Annuity" />
      <map ref="com.ibm.wssvt.acme.annuity.common.bean.jpa.Address" />
      <map ref="com.ibm.wssvt.acme.annuity.common.bean.jpa.Payor" />
      <map ref="com.ibm.wssvt.acme.annuity.common.bean.jpa.Person" />
      <map ref="com.ibm.wssvt.acme.annuity.common.bean.jpa.Contact" />
      <map ref="com.ibm.wssvt.acme.annuity.common.bean.jpa.AnnuityPersistebleObject" />
      <map ref="com.ibm.wssvt.acme.annuity.common.bean.jpa.Rider" />
      <map ref="com.ibm.wssvt.acme.annuity.common.bean.jpa.Payout" />
      <map ref="ObjectGridQueryCache" />
    </mapSet>
  </objectgridDeployment>
</deploymentPolicy>
```
**Note:** The ObjectGridQueryCache map is required to support QueryCache.

**Parent topic:** [Configuring](#page-577-0) the OpenJPA cache plug-in

### **Related concepts**:

JPA level 2 (L2) cache [plug-in](#page-31-0)

### **Related tasks**:

[Configuring](#page-577-0) the OpenJPA cache plug-in [Troubleshooting](#page-1152-0) multiple data center configurations

# **Related information**:

[com.ibm.websphere.objectgrid.openJPA](#page-1934-0) package

# <span id="page-584-0"></span>**Configuring the Hibernate cache plug-in**

You can enable the cache to use the Hibernate cache plug-in by specifying properties files.

### **Before you begin**

- You must determine the JPA cache plug-in topology that you want to use. See JPA level 2 (L2) cache plug-in for more information about the different [configurations.](#page-31-0)
- You must have an application that uses the JPA APIs. If you want to use WebSphere eXtreme Scale APIs to access data with JPA, use the JPA loader. For more information, see [Configuring](#page-591-0) JPA loaders.

1. If you are using WebSphere Application Server, place the Java Archive (JAR) files in the appropriate locations for your configuration. T.1.1

### **Procedure**

eXtreme Scale does not install the cglib. jar file in the WebSphere Application Server environment. If you have existing applications or shared libraries, such as hibernate, which depend on the cglib.jar, locate the cglib. jar file and include it in the classpath. For example, if your application includes all hibernate library JAR files, but excludes the cglib. jar file available with hibernate, you must include the cglib.jar file that comes from Hibernate in your application.

The Hibernate cache plug-in is packaged in the oghibernate-cache.jar file and is installed in the was root/optionalLibraries/ObjectGrid directory. To use the Hibernate cache plug-in, you have to include the oghibernate-cache. jar file in the Hibernate library. For example, if you include the Hibernate library in your application, also must include the oghibernate-cache.jar file. If you define a shared library to include Hibernate library, you must add the oghibernate-cache.jar file into the shared library directory.

```
value="com.ibm.websphere.objectgrid.hibernate.cache.ObjectGridHibernateCacheProvider
^{\prime\prime} />
```
2. Set properties in your persistence.xml file to configure the Hibernate cache plug-in

Attention: Unless writeBehind is enabled, the other write behind configuration settings are disregarded.

The syntax for setting properties in the persistence.xml file follows:

```
<property name="hibernate.cache.provider_class"
```

```
<property name="hibernate.cache.use_query_cache" value="true"/>
```

```
<property name="objectgrid.configuration" value="<property>=<value>,..." />
<property name="objectgrid.hibernate.regionNames" value="<regionName>,.." />
```
- **hibernate.cache.provider\_class** : The value of the **provider\_class** property is the com.ibm.websphere.objectgrid.hibernate.cache.ObjectGridHibernateCacheProvider class.
- **hibernate.cache.use\_query\_cache**: To enable query cache, set the value to true on the **use\_query\_cache** property.

**Note:** You can enable the query cache for embedded and embedded-intradomain topologies only.

**objectgrid.configuration**: Use the objectgrid.configuration property to specify eXtreme Scale cache configuration properties, including the ObjectGridType attribute that specifies how to place the shards on the data grid.

You must specify a unique ObjectGridName property value to avoid potential naming conflicts. The other eXtreme Scale cache configuration properties are optional.

To enable write-behind caching, use the following write-behind attributes on the objectgrid.configuration property. When write-behind caching is enabled, updates are temporarily stored in a JVM scope data storage until either the writeBehindInterval or writeBehindMaxBatchSize conditions are met, when the data is flushed to the cache.

writeBehind=true, writeBehindInterval=5000, writeBehindPoolSize=10, writeBehindMaxBatchSize=1000

**objectgrid.hibernate.regionNames**: The objectgrid.hibernate.regionNames property is optional and should be specified when the regionNames values are defined after the eXtreme Scale cache is initialized. Consider the example of an entity class that is mapped to a regionName with the entity class unspecified in the persistence.xml file or not included in the Hibernate mapping file. Further, say it does have Entity annotation. Then, the regionName for this entity class is resolved at class loading time when the eXtreme Scale cache is initialized. Another example is the Query.setCacheRegion(String regionName) method that runs after the eXtreme Scale cache initialization. In these situations, include all possible dynamic determined regionNames in the objectgrid.hibernate.regionNames property so that the eXtreme Scale cache can prepare BackingMaps for all regionNames.

3. Optional: To further customize the data grid used by the cache, you can provide additional settings with XML files.

For most scenarios, setting cache properties should be sufficient. To further customize the ObjectGrid used by the cache, you can provide Hibernate ObjectGrid configuration XML files in the META-INF directory similarly to the persistence.xml file. During initialization, the cache tries to locate these XML files and process them if found.

There are three types of Hibernate ObjectGrid configuration XML files:

hibernate-objectGrid.xml (ObjectGrid configuration)

### **File path:** META-INF/hibernate-objectGrid.xml

By default, each entity class has an associated regionName (default to entity class name) that is mapped to a BackingMap configuration named as regionName within the ObjectGrid configuration. For example, the com.mycompany.Employee entity class has an associated regionName default to com.mycompany.Employee BackingMap. The default BackingMap configuration is readOnly="false", copyKey="false", lockStrategy="NONE", and copyMode="NO\_COPY". You can customize some BackingMaps with a chosen configuration. The reserved key word "ALL\_ENTITY\_MAPS" can be used to represent all maps excluding other customized maps listed in the hibernate-objectGrid.xmlfile. BackingMaps that are not listed in this hibernate-objectGrid.xml file use the default configuration.

For both the EMBEDDED and EMBEDDED PARTITION type, you can provide any one of the three XML files to customize the ObjectGrid, deployment policy, and client ObjectGrid override configuration.

hibernate-objectGridDeployment.xml (deployment policy)

**File path:** META-INF/hibernate-objectGridDeployment.xml

This file is used to customize deployment policy. When you are customizing deployment policy, if the hibernate-objectGridDeployment.xml is provided, the default deployment policy is discarded. All deployment policy attribute values will come from the provided hibernateobjectGridDeployment.xml file.

hibernate-objectGrid-client-override.xml (client ObjectGrid override configuration)

**File path:** META-INF/hibernate-objectGrid-client-override.xml

This file is used to customize a client-side ObjectGrid. By default, the ObjectGrid cache applies a default client override configuration that disables the near cache. You can enable the near cache by providing the hibernate-objectGrid-client-override.xml file that overrides this configuration. For more information about the settings to change in this file to enable near cache, see [Configuring](#page-0-0) the near cache. The way that the hibernate-objectGrid-clientoverride.xml file works is similar to the hibernate-objectGrid.xml file. It overrides or extends the default client ObjectGrid override configuration.

Depending on the configured eXtreme Scale topology, you can provide any one of these three XML files to customize that topology.

For a REMOTE ObjectGrid, the cache does not create a dynamic ObjectGrid. The cache only obtains a client-side ObjectGrid from the catalog service. You can only provide a hibernate-objectGridclient-override.xml file to customize client ObjectGrid override configuration.

4. Optional: (Remote configurations only) Set up an external eXtreme Scale system if you want to configure a cache with a REMOTE ObjectGrid type. You also need to specify the libraries and their dependencies in the classpath for the eXtreme Scale container servers.

You must set up an external eXtreme Scale system if you want to configure a cache with a REMOTE ObjectGrid type. You need both ObjectGrid and ObjectGridDeployment configuration XML files that are based on the persistence.xml file to set up an external system. For examples of these configuration files, seeExample: Hibernate [ObjectGrid](#page-587-0) XML files.

#### **Results**

#### **EMBEDDED or EMBEDDED\_PARTITION configuration**:

When an application starts, the plug-in automatically detects or starts a catalog service, starts a container server, and connect the container servers to the catalog service. The plug-in then communicates with the ObjectGrid container and its peers that are running in other application server processes using the client connection.

Each JPA entity has an independent backing map assigned using the class name of the entity. Each BackingMap has the following attributes.

- readOnly="false"
- copyKey="false"
- lockStrategy="NONE"
- copyMode="NO\_COPY"

### **REMOTE configuration**:

- Develop a Hibernate application that uses the [configuration.](#page-937-0) For more information, see **Example: Using** the Hibernate plug-in to preload data into the ObjectGrid cache.
- In a production environment, create catalog service domains for your automatically created processes for your EMBEDDED or EMBEDDED\_PARTITION configuration.
	- Stand-alone environment:

The deployment policy is specified separately from the JPA application. An external ObjectGrid system has both catalog service and container server processes. You must start a catalog service before starting container servers. See Starting [stand-alone](#page-633-0) servers and Starting [container](#page-637-0) servers for more information.

### **What to do next**

• When you are using the EMBEDDED or EMBEDDED PARTITION ObjectGridType value in a Java SE environment, use the System.exit(0) method at the end of the program to stop the embedded eXtreme Scale server. Otherwise, the program can become unresponsive.

If you are not running your servers inside a WebSphere Application Server process, the catalog service domain hosts and ports are specified using properties file named objectGridServer.properties. This file must be stored in the class path of the application and have the **catalogServiceEndPoints** property defined. The catalog service domain is started independently from the application processes and must be started before the application processes are started.

The format of the objectGridServer.properties file follows:

catalogServiceEndPoints=<hostname1>:<port1>,<hostname2>:<port2>

WebSphere Application Server environment:

If you are running inside a WebSphere Application Server process, the JPA cache plug-in automatically connects to the catalog service or catalog service domain that is defined for the WebSphere Application Server cell. However, using an objectGridServer.properties file with defined catalogServiceEndPoints will cause problems because it will try to establish a connection to that catalog server instead of the one in WebSphere Application Server.

#### **Example: Hibernate [ObjectGrid](#page-587-0) XML files**

Create Hibernate ObjectGrid XML files based on the configuration of a persistence unit.

**Parent topic:** JPA level 2 (L2) cache [plug-in](#page-31-0)

**Related concepts**: JPA level 2 (L2) cache [plug-in](#page-31-0)

**Related tasks**: [Troubleshooting](#page-1152-0) multiple data center configurations

#### **Related reference**:

JPA cache [configuration](#page-574-0) properties for both OpenJPA and Hibernate Version 3.0 Example: Hibernate [ObjectGrid](#page-587-0) XML files Example: Hibernate [ObjectGrid](#page-587-0) XML files

**Related information**: [com.ibm.websphere.objectgrid.hibernate.cache](#page-0-0) package

# <span id="page-587-0"></span>**Example: Hibernate ObjectGrid XML files**

Create Hibernate ObjectGrid XML files based on the configuration of a persistence unit.

### **persistence.xml file**

An example persistence.xml file that represents the configuration of a persistence unit follows:

```
<persistence xmlns="http://java.sun.com/xml/ns/persistence"
xmlns:xsi="http://www.w3.org/2001/XMLSchema-instance"
  version="1.0">
  <persistence-unit name="AnnuityGrid">
    <provider>org.hibernate.ejb.HibernatePersistence</provider>
    <class>com.ibm.wssvt.acme.annuity.common.bean.jpa.AnnuityPersistebleObject</class>
    <class>com.ibm.wssvt.acme.annuity.common.bean.jpa.Annuity</class>
    <class>com.ibm.wssvt.acme.annuity.common.bean.jpa.FixedAnnuity</class>
    <class>com.ibm.wssvt.acme.annuity.common.bean.jpa.EquityAnnuity</class>
    <class>com.ibm.wssvt.acme.annuity.common.bean.jpa.Payout</class>
    <class>com.ibm.wssvt.acme.annuity.common.bean.jpa.Rider</class>
    <class>com.ibm.wssvt.acme.annuity.common.bean.jpa.Payor</class>
    <class>com.ibm.wssvt.acme.annuity.common.bean.jpa.Person</class>
    <class>com.ibm.wssvt.acme.annuity.common.bean.jpa.AnnuityHolder</class>
    <class>com.ibm.wssvt.acme.annuity.common.bean.jpa.Contact</class>
    <class>com.ibm.wssvt.acme.annuity.common.bean.jpa.Address</class>
    <exclude-unlisted-classes>true</exclude-unlisted-classes>
    <properties>
      <property name="hibernate.show_sql" value="false" />
      <property name="hibernate.connection.url" value="jdbc:db2:Annuity" />
      <property name="hibernate.connection.driver_class" value="com.ibm.db2.jcc.DB2Driver"
/<property name="hibernate.default_schema" value="EJB30" />
      <!-- Cache -->
      <property name="hibernate.cache.provider_class"
value="com.ibm.websphere.objectgrid.hibernate.cache.ObjectGridHibernateCacheProvider" />
      <property name="hibernate.cache.use_query_cache" value="true" />
      <property name="objectgrid.configuration" value="ObjectGridType=EMBEDDED,
               ObjectGridName=Annuity, MaxNumberOfReplicas=4" />
    </properties>
  </persistence-unit>
</persistence>
```
### **hibernate-objectGridDeployment.xml file**

Use the hibernate-objectGridDeployment.xml file to optionally customize the deployment policy. If you provide this file in the META-INF/hibernate-objectGridDeployment.xml directory, the default deployment policy is overridden by the configuration in this file.

```
<?xml version="1.0" encoding="UTF-8" ?>
<deploymentPolicy xmlns:xsi="http://www.w3.org/2001/XMLSchema-instance"
  xsi:schemaLocation="http://ibm.com/ws/objectgrid/deploymentPolicy
../deploymentPolicy.xsd"
  xmlns="http://ibm.com/ws/objectgrid/deploymentPolicy">
  <objectgridDeployment objectgridName="Annuity">
    <mapSet name="MAPSET_Annuity" numberOfPartitions="1" numInitialContainers="1"
minSyncReplicas="0"
           maxSyncReplicas="4" maxAsyncReplicas="0" replicaReadEnabled="true">
      <map ref="com.ibm.wssvt.acme.annuity.common.bean.jpa.Annuity" />
      <map ref="defaultCacheMap" />
      <map ref="com.ibm.wssvt.acme.annuity.common.bean.jpa.Payor" />
      <map ref="com.ibm.wssvt.acme.annuity.common.bean.jpa.Contact" />
      <map ref="com.ibm.wssvt.acme.annuity.common.bean.jpa.Person" />
      <map ref="com.ibm.wssvt.acme.annuity.common.bean.jpa.Rider" />
      <map ref="com.ibm.wssvt.acme.annuity.common.bean.jpa.Payout" />
```

```
<map ref="org.hibernate.cache.UpdateTimestampsCache" />
      <map ref="org.hibernate.cache.StandardQueryCache" />
   </mapSet>
  </objectgridDeployment>
</deploymentPolicy>
```
### **hibernate-objectGrid.xml file**

If you are not using Hibernate with the Java Persistence API (JPA), use the following example hibernateobjectGrid.xml to create your Hibernate configuration:

```
<?xml version="1.0" encoding="UTF-8"?>
<objectGridConfig xmlns:xsi="http://www.w3.org/2001/XMLSchema-instance"
  xsi:schemaLocation="http://ibm.com/ws/objectgrid/config ../objectGrid.xsd"
  xmlns="http://ibm.com/ws/objectgrid/config">
  <objectGrids>
    <objectGrid name="Annuity">
      <backingMap name="com.ibm.wssvt.acme.annuity.common.bean.jpa.Annuity"
readOnly="false" copyKey="false"
                  lockStrategy="NONE" copyMode="NO_COPY"
evictionTriggers="MEMORY_USAGE_THRESHOLD"
                  pluginCollectionRef="com.ibm.wssvt.acme.annuity.common.bean.jpa.Annuity"
/<backingMap name="defaultCacheMap" readOnly="false" copyKey="false"
                  lockStrategy="NONE" copyMode="NO_COPY"
evictionTriggers="MEMORY_USAGE_THRESHOLD"
                  pluginCollectionRef="defaultCacheMap" />
      <backingMap name="com.ibm.wssvt.acme.annuity.common.bean.jpa.Payor" readOnly="false"
copyKey="false"
                  lockStrategy="NONE" copyMode="NO_COPY"
evictionTriggers="MEMORY_USAGE_THRESHOLD"
                  pluginCollectionRef="com.ibm.wssvt.acme.annuity.common.bean.jpa.Payor"
/<backingMap name="com.ibm.wssvt.acme.annuity.common.bean.jpa.Contact"
readOnly="false" copyKey="false"
                  lockStrategy="NONE" copyMode="NO_COPY"
evictionTriggers="MEMORY_USAGE_THRESHOLD"
                  pluginCollectionRef="com.ibm.wssvt.acme.annuity.common.bean.jpa.Contact"
/<backingMap name="com.ibm.wssvt.acme.annuity.common.bean.jpa.Person"
readOnly="false" copyKey="false"
                  lockStrategy="NONE" copyMode="NO_COPY"
evictionTriggers="MEMORY_USAGE_THRESHOLD"
                  pluginCollectionRef="com.ibm.wssvt.acme.annuity.common.bean.jpa.Person"
/<backingMap name="com.ibm.wssvt.acme.annuity.common.bean.jpa.Rider" readOnly="false"
copyKey="false"
                  lockStrategy="NONE" copyMode="NO_COPY"
evictionTriggers="MEMORY_USAGE_THRESHOLD"
```

```
pluginCollectionRef="com.ibm.wssvt.acme.annuity.common.bean.jpa.Rider"
```
#### $/$

```
<backingMap name="com.ibm.wssvt.acme.annuity.common.bean.jpa.Payout"
readOnly="false" copyKey="false"
```

```
lockStrategy="NONE" copyMode="NO_COPY"
```

```
evictionTriggers="MEMORY_USAGE_THRESHOLD"
```

```
pluginCollectionRef="com.ibm.wssvt.acme.annuity.common.bean.jpa.Payout"
```
#### $/$

```
<backingMap name="org.hibernate.cache.UpdateTimestampsCache" readOnly="false"
copyKey="false"
```

```
lockStrategy="NONE" copyMode="NO_COPY"
```

```
evictionTriggers="MEMORY_USAGE_THRESHOLD"
```

```
pluginCollectionRef="org.hibernate.cache.UpdateTimestampsCache" />
      <backingMap name="org.hibernate.cache.StandardQueryCache" readOnly="false"
copyKey="false"
                  lockStrategy="NONE" copyMode="NO_COPY"
```

```
evictionTriggers="MEMORY_USAGE_THRESHOLD"
```

```
pluginCollectionRef="org.hibernate.cache.StandardQueryCache" />
```

```
</objectGrid>
```

```
</objectGrids>
```

```
<backingMapPluginCollections>
    <backingMapPluginCollection id="com.ibm.wssvt.acme.annuity.common.bean.jpa.Annuity">
      <bean id="Evictor"
className="com.ibm.websphere.objectgrid.plugins.builtins.LRUEvictor" >
      </bean>
   </backingMapPluginCollection>
   <backingMapPluginCollection id="defaultCacheMap">
      <bean id="Evictor"
className="com.ibm.websphere.objectgrid.plugins.builtins.LRUEvictor" >
      </bean>
   </backingMapPluginCollection>
   <backingMapPluginCollection id="com.ibm.wssvt.acme.annuity.common.bean.jpa.Payor">
      <bean id="Evictor"
className="com.ibm.websphere.objectgrid.plugins.builtins.LRUEvictor" >
      </bean>
   </backingMapPluginCollection>
   <backingMapPluginCollection id="com.ibm.wssvt.acme.annuity.common.bean.jpa.Contact">
      <bean id="Evictor"
className="com.ibm.websphere.objectgrid.plugins.builtins.LRUEvictor" >
      </bean>
   </backingMapPluginCollection>
   <backingMapPluginCollection id="com.ibm.wssvt.acme.annuity.common.bean.jpa.Person">
      <bean id="Evictor"
className="com.ibm.websphere.objectgrid.plugins.builtins.LRUEvictor" >
      </bean>
   </backingMapPluginCollection>
   <backingMapPluginCollection id="com.ibm.wssvt.acme.annuity.common.bean.jpa.Rider">
      <bean id="Evictor"
className="com.ibm.websphere.objectgrid.plugins.builtins.LRUEvictor" >
      </bean>
   </backingMapPluginCollection>
    <backingMapPluginCollection id="com.ibm.wssvt.acme.annuity.common.bean.jpa.Payout">
      <bean id="Evictor"
className="com.ibm.websphere.objectgrid.plugins.builtins.LRUEvictor" >
      </bean>
   </backingMapPluginCollection>
   <backingMapPluginCollection id="org.hibernate.cache.UpdateTimestampsCache">
      <bean id="Evictor"
className="com.ibm.websphere.objectgrid.plugins.builtins.LRUEvictor" >
      </bean>
   </backingMapPluginCollection>
    <backingMapPluginCollection id="org.hibernate.cache.StandardQueryCache">
      <bean id="Evictor"
className="com.ibm.websphere.objectgrid.plugins.builtins.LRUEvictor" >
      </bean>
   </backingMapPluginCollection>
  </backingMapPluginCollections>
```
### </objectGridConfig>

**Note:** The org.hibernate.cache.UpdateTimestampsCache, org.hibernate.cache.StandardQueryCache and defaultCacheMap maps are required.

**Parent topic:** [Configuring](#page-584-0) the Hibernate cache plug-in

**Related concepts**: JPA level 2 (L2) cache [plug-in](#page-31-0)

#### **Related tasks**:

[Configuring](#page-584-0) the Hibernate cache plug-in [Troubleshooting](#page-1152-0) multiple data center configurations [Configuring](#page-584-0) the Hibernate cache plug-in

#### **Related information**:

[com.ibm.websphere.objectgrid.hibernate.cache](#page-0-0) package

# <span id="page-590-0"></span>**Configuring database integration**

You can use WebSphere® eXtreme Scale to lower the load on databases. You can use a Java Persistence API (JPA) between WebSphere eXtreme Scale and the database to integrate changes as a loader.

For a summary of the various topologies that you can create with a database, see Database integration: [Write-behind,](#page-48-0) in-line, and side caching.

### **Before you begin**

A Java<sup>™</sup> Persistence API (JPA) Loader is a plug-in implementation that uses JPA to interact with the database.

#### **[Configuring](#page-591-0) JPA loaders**

**Parent topic:** [Configuring](#page-441-0)

# <span id="page-591-0"></span>**Configuring JPA loaders**

A Java™ Persistence API (JPA) Loader is a plug-in implementation that uses JPA to interact with the database.

### **Before you begin**

**Note:** If you are using the JPA APIs to access the JPA data source, use the JPA L2 cache plug-in. The cache plug-in introduces the data grid between your application and the JPA data source, while still using a JPA application. For more information, see JPA level 2 (L2) cache [plug-in.](#page-31-0)

- You must have a JPA implementation, such as Hibernate or OpenJPA.
- Your database can be any back end that is supported by the chosen JPA provider.
- Decide whether you are going to use the JPALoader plug-in or the JPAEntityLoader plug-in. Use the JPALoader plug-in when you are storing data using the ObjectMap API. Use the JPAEntityLoader plug-in when you are storing data using the EntityManager API.

#### **About this task**

For more information about how the Java Persistence API (JPA) Loader works, see JPA [Loaders.](#page-64-0)

#### **Procedure**

1. Configure the necessary parameters that JPA requires to interact with a database.

The following parameters are required. These parameters are configured in the JPALoader or JPAEntityLoader bean, and JPATxCallback bean.

- **persistenceUnitName**: Specifies the persistence unit name. This parameter is required for two purposes: for creating a JPA EntityManagerFactory, and for locating the JPA entity metadata in the persistence.xml file. This attribute is set on the JPATxCallback bean.
- **JPAPropertyFactory**: Specifies the factory to create a persistence property map to override the default persistence properties. This attribute is set on the JPATxCallback bean. To set this attribute, Spring style configuration is required.
- **entityClassName**: Specifies the entity class name that is required to use JPA methods, such as EntityManager.persist, EntityManager.find, and so on. The JPALoader plug-in requires this parameter, but the parameter is optional for JPAEntityLoader. For the JPAEntityLoader plug-in, if an **entityClassName** parameter is not configured, the entity class configured in the ObjectGrid entity map is used. You must use the same class for the eXtreme Scale EntityManager and for the JPA provider. This attribute is set on the JPALoader or JPAEntityLoader bean.
- **preloadPartition**: Specifies the partition at which the map preload is started. If the preload partition is less than zero, or greater than the total number of partitions minus 1, the map preload is not started. The default value is -1, which means the preload does not start by default. This attribute is set on the JPALoader or JPAEntityLoader bean.

Other than the four JPA parameters to be configured in eXtreme Scale, JPA metadata are used to retrieve the key from the JPA entities. The JPA metadata can be configured as annotation, or as an orm.xml file specified in the persistence.xml file. It is not part of the eXtreme Scale configuration.

2. Configure XML files for the JPA configuration.

To configure a JPALoader or JPAEntityLoader, see **Plug-ins for [communicating](#page-870-0) with databases**.

Configure a JPATxCallback transaction callback along with the loader configuration. The following example is an ObjectGrid XML descriptor file (objectgrid.xml), that has a JPAEntityLoader and JPATxCallback configured:

```
configuring a loader including callback - XML example
<?xml version="1.0" encoding="UTF-8"?>
<objectGridConfig xmlns:xsi="http://www.w3.org/2001/XMLSchema-instance"
        xsi:schemaLocation="http://ibm.com/ws/objectgrid/config ../objectGrid.xsd"
       xmlns="http://ibm.com/ws/objectgrid/config">
   <objectGrids>
      <objectGrid name="JPAEM" entityMetadataXMLFile="jpaEMD.xml">
        <bean id="TransactionCallback"
           className="com.ibm.websphere.objectgrid.jpa.JPATxCallback">
           <property
              name="persistenceUnitName"
              type="java.lang.String"
              value="employeeEMPU" />
       </bean>
```

```
<backingMap name="Employee" pluginCollectionRef="Employee" />
   </objectGrid>
 </objectGrids>
 <backingMapPluginCollections>
    <backingMapPluginCollection id="Employee">
        <bean id="Loader"
          className="com.ibm.websphere.objectgrid.jpa.JPAEntityLoader">
              <property
               name="entityClassName"
               type="java.lang.String"
               value="com.ibm.ws.objectgrid.jpa.test.entity.Employee"/>
        </bean>
    </backingMapPluginCollection>
 </backingMapPluginCollections>
</objectGridConfig>
```
If you want to configure a JPAPropertyFactory, you have to use a Spring style configuration. The following is an XML configuration file sample,JPAEM\_spring.xml which configures a Spring bean to be used for eXtreme Scale configurations.

The Objectgrid.xml configuration XML file follows. Notice the ObjectGrid name is JPAEM, which matches the ObjectGrid name in the JPAEM spring.xml Spring configuration file.

```
configuring a loader including JPA property factory - XML example
<?xml version="1.0" encoding="UTF-8"?>
<beans xmlns="http://www.springframework.org/schema/beans"
       xmlns:xsi="http://www.w3.org/2001/XMLSchema-instance"
       xmlns:aop="http://www.springframework.org/schema/aop"
       xmlns:tx="http://www.springframework.org/schema/tx"
       xmlns:objectgrid="http://www.ibm.com/schema/objectgrid"
       xsi:schemaLocation="http://www.springframework.org/schema/beans
           http://www.springframework.org/schema/beans/spring-beans-2.0.xsd">
 <objectgrid:JPAEntityLoader id="jpaLoader"
                entityClassName="com.ibm.ws.objectgrid.jpa.test.entity.Employee"/>
 <objectgrid:JPATxCallback id="jpaTxCallback" persistenceUnitName="employeeEMPU" />
</beans>
```

```
JPAEM loader configuration - XML example
<?xml version="1.0" encoding="UTF-8"?>
<objectGridConfig xmlns:xsi="http://www.w3.org/2001/XMLSchema-instance"
xsi:schemaLocation="http://ibm.com/ws/objectgrid/config ../objectGrid.xsd"
xmlns="http://ibm.com/ws/objectgrid/config">
 <objectGrids>
   <objectGrid name="JPAEM" entityMetadataXMLFile="jpaEMD.xml">
      <bean id="TransactionCallback"
            className="{spring}jpaTxCallback"/>
        <backingMap name="Employee" pluginCollectionRef="Employee"
                    writeBehind="T4"/>
      </objectGrid>
  </objectGrids>
 <backingMapPluginCollections>
   <backingMapPluginCollection id="Employee">
       <bean id="Loader" className="{spring}jpaLoader" />
   </backingMapPluginCollection>
 </backingMapPluginCollections>
</objectGridConfig>
```
An entity can be annotated with both the JPA annotations and eXtreme Scale entity manager annotations. Each annotation has an XML equivalent that can be used. Thus, eXtreme Scale added the Spring namespace. You can also configure these using the Spring namespace support. For more information, see Spring [framework](#page-358-0) overview.

#### **[Configuring](#page-594-0) a JPA time-based data updater**

You can configure a time-based database update using XML for a local or distributed eXtreme Scale configuration. You can also configure a local configuration programmatically.

## **Parent topic:** [Configuring](#page-590-0) database integration

**Related concepts**: **[Programming](#page-924-0) for JPA integration** [Configuring](#page-543-0) cache integration

**Related tasks**: [Troubleshooting](#page-1155-0) loaders

# <span id="page-594-0"></span>**Configuring a JPA time-based data updater**

You can configure a time-based database update using XML for a local or distributed eXtreme Scale configuration. You can also configure a local configuration programmatically.

For more [information](#page-941-0) about how the Java<sup>™</sup> Persistence API (JPA) time-based data updater works, see JPA time-based data updater.

### **About this task**

### **Procedure**

Create a timeBasedDBUpdate configuration.

**With an XML file:**

The following example shows an objectgrid.xml file that contains a timeBasedDBUpdate configuration:

```
JPA time-based updater - XML example
<?xml version="1.0" encoding="UTF-8"?>
<objectGridConfig xmlns:xsi="http://www.w3.org/2001/XMLSchema-instance"
xsi:schemaLocation="http://ibm.com/ws/objectgrid/config ../objectGrid.xsd"
xmlns="http://ibm.com/ws/objectgrid/config">
    <objectGrids>
        <objectGrid name="changeOG"
            entityMetadataXMLFile="userEMD.xml">
            <backingMap name="user" >
                <timeBasedDBUpdate timestampField="rowChgTs"
                      persistenceUnitName="userderby"
                      entityClass="com.test.UserClass"
                      mode="INVALIDATE_ONLY"
               /</backingMap>
        </objectGrid>
    </objectGrids>
    <backingMapPluginCollections>
</objectGridConfig>
```
In this example, the map "user" is configured with time-based database update. The database update mode is INVALIDATE\_ONLY, and the timestamp field is rowChgTs.

When the distributed ObjectGrid "changeOG" is started in the container server, a time-based database update thread is automatically started in partition 0.

#### **Programmatically:**

If you create a local ObjectGrid, you can also create a TimeBasedDBUpdateConfig object and set it on the BackingMap instance:

public void setTimeBasedDBUpdateConfig(TimeBasedDBUpdateConfig dbUpdateConfig);

For more information about setting an object on the [BackingMap](#page-2360-0) instance, see **BackingMap interface** 

Alternatively, you can annotate the timestamp field in the entity class using the com.ibm.websphere.objectgrid.jpa.dbupdate.annotation.Timestamp annotation. By configuring the value in the class, you do not have to configure the timestampField in the XML configuration.

#### **What to do next**

Start the JPA [time-based](#page-938-0) data updater. See Starting the JPA time-based updater for more information.

**Parent topic:** [Configuring](#page-591-0) JPA loaders

# <span id="page-595-0"></span>**Configuring REST data services**

The included sample has source code and compiled binaries to run a partitioned data grid. This sample demonstrates how to create a simple data grid, model the data using entities and provides two commandline client applications that allow adding and querying entities using Java™ or  $C#$ .

You can use WebSphere® eXtreme Scale REST data service with WebSphere Application Server version 7.0,WebSphere Application Server Community Edition and Apache Tomcat.

### **About this task**

The sample Microsoft WCF Data Services C# client communicates with the eXtreme Scale data grid through the REST data service using the .NET framework. The WCF Data Services client can be used to both update and query the data grid.

The sample Java client uses the Java EntityManager API to persist and query data in the data grid. This client can be run in Eclipse or using a command-line script. Note that the sample Java client does not demonstrate the REST data service, but allows updating data in the grid, so a web browser or other clients can read the data.

Figure 1. Getting started sample topology. HTTP clients using the REST data service and Java clients can access the same data grid.

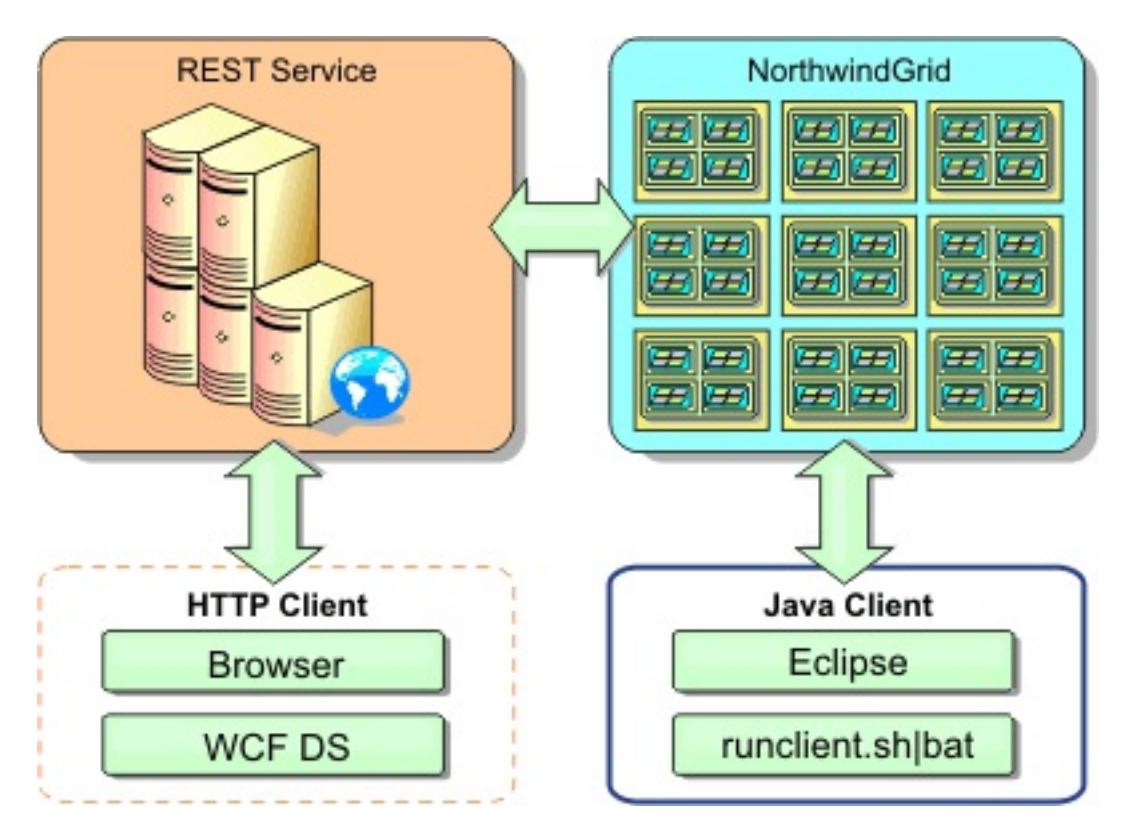

### **Procedure**

- 1. Configure and start the eXtreme Scale data grid. See [Enabling](#page-597-0) the REST data service.
- 2. Configure and start the REST data service in a web server. See [Configuring](#page-606-0) application servers for the REST data service.
- 3. Run a client to interact with the REST data service. Two options are available:
	- a. Run the sample Java client to populate the grid with data using the EntityManager API and query the data in the grid using a web browser and the eXtreme Scale REST data service. See <u>Using a</u> Java client with REST data [services.](#page-624-0)
	- b. Run the sample WCF Data [Services](#page-626-0) C# client. See Visual Studio 2008 WCF client with REST data service.

#### **[Enabling](#page-597-0) the REST data service**

The REST data service can represent WebSphere eXtreme Scale entity metadata to represent each entity as an EntitySet.

#### **[Configuring](#page-606-0) application servers for the REST data service**

You can configure various application servers to use the REST data service.

#### **[Configuring](#page-621-0) Web browsers to access REST data service ATOM feeds**

The eXtreme Scale REST data service creates ATOM feeds by default when using a web browser. The ATOM feed format may not be compatible with older browsers or may be interpreted such that the data cannot be viewed as XML. You can configure Internet Explorer Version 8 and Firefox Version 3 to display the ATOM feeds and XML within the browser.

#### **Using a Java client with REST data [services](#page-624-0)**

The Java client application uses the eXtreme Scale EntityManager API to insert data into the grid.

### **Visual Studio 2008 WCF client with REST data [service](#page-626-0)**

The eXtreme Scale REST data service getting started sample includes a WCF Data Services client that can interact with the eXtreme Scale REST data service. The sample is written as a command-line application in C#.

**Parent topic:** [Configuring](#page-441-0)

# <span id="page-597-0"></span>**Enabling the REST data service**

The REST data service can represent WebSphere® eXtreme Scale entity metadata to represent each entity as an EntitySet.

### **Starting a sample eXtreme Scale data grid**

- Trial install
- Stand-alone deployment
- WebSphere Application Server integrated deployment

In general , before starting the REST data service, start the eXtreme Scale data grid. The following steps will start a single eXtreme Scale catalog service process and two container server processes.

WebSphere eXtreme Scale can be installed using three different methods:

### **Scalable data model in [eXtreme](#page-598-0) Scale**

The Microsoft Northwind sample uses the Order Detail table to establish a many-to-many association between Orders and Products.

### **[Retrieving](#page-600-0) and updating data with REST**

The OData protocol requires that all entities can be addressed by their canonical form. This means that each entity must include the key of the partitioned, root entity, the schema root.

#### **Starting a [stand-alone](#page-602-0) data grid for REST data services**

Follow these steps to start the WebSphere eXtreme Scale REST service sample data grid for a standalone eXtreme Scale deployment.

#### **Starting a data grid for REST data services in [WebSphere](#page-604-0) Application Server**

Follow these steps to start a stand-alone WebSphere eXtreme Scale REST service sample data grid for a WebSphere eXtreme Scale deployment that is integrated with WebSphere Application Server. Although WebSphere eXtreme Scale is integrated with WebSphere Application Server, these steps start a stand-alone WebSphere eXtreme Scale catalog service process and container.

**Parent topic:** [Configuring](#page-595-0) REST data services

# <span id="page-598-0"></span>**Scalable data model in eXtreme Scale**

The Microsoft Northwind sample uses the Order Detail table to establish a many-to-many association between Orders and Products.

Object to relational mapping specifications (ORMs) such as the ADO.NET Entity Framework and Java™ Persistence API (JPA) can map the tables and relationships using entities. However, this architecture does not scale. Everything must be located on the same machine, or an expensive cluster of machines to perform well.

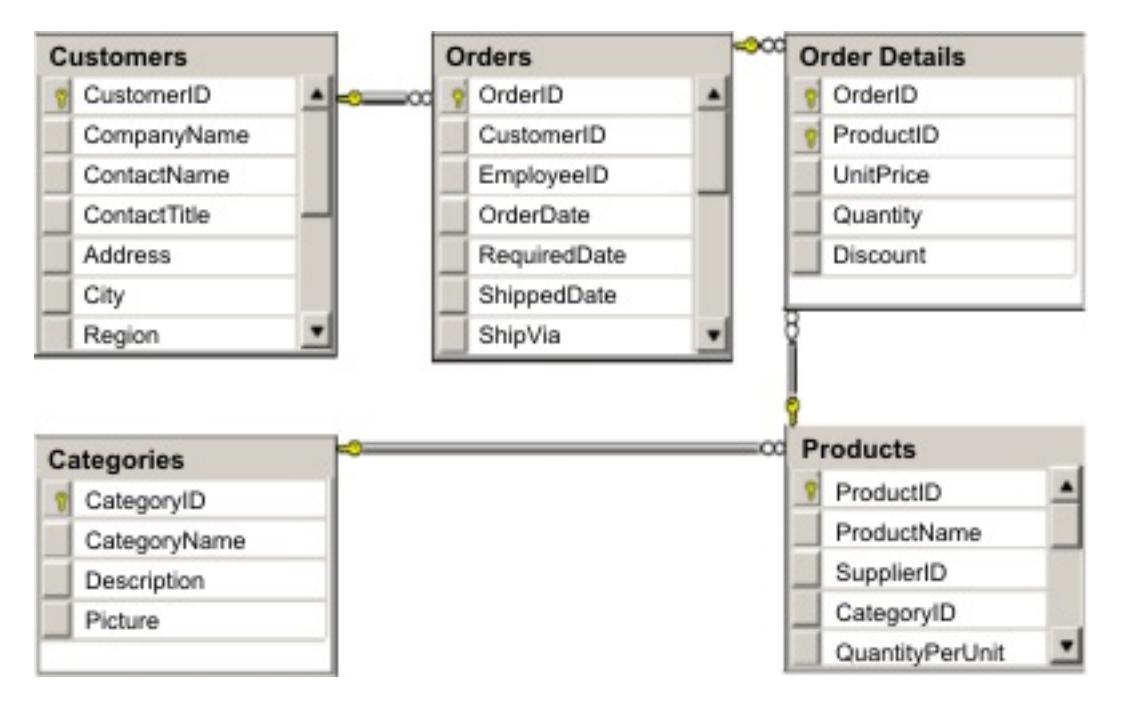

Figure 1. Microsoft SQL Server Northwind sample schema diagram

To create a scalable version of the sample, the entities must be modeled so each entity or group of related entities can be partitioned based off a single key. By creating partitions on a single key, requests can be spread out among multiple, independent servers. To achieve this configuration, the entities have been divided into two trees: the Customer and Order tree and the Product and Category tree. In this model, each tree can be partitioned independently and therefore can grow at different rates, increasing scalability.

Figure 2. Customer and Order entity schema diagram

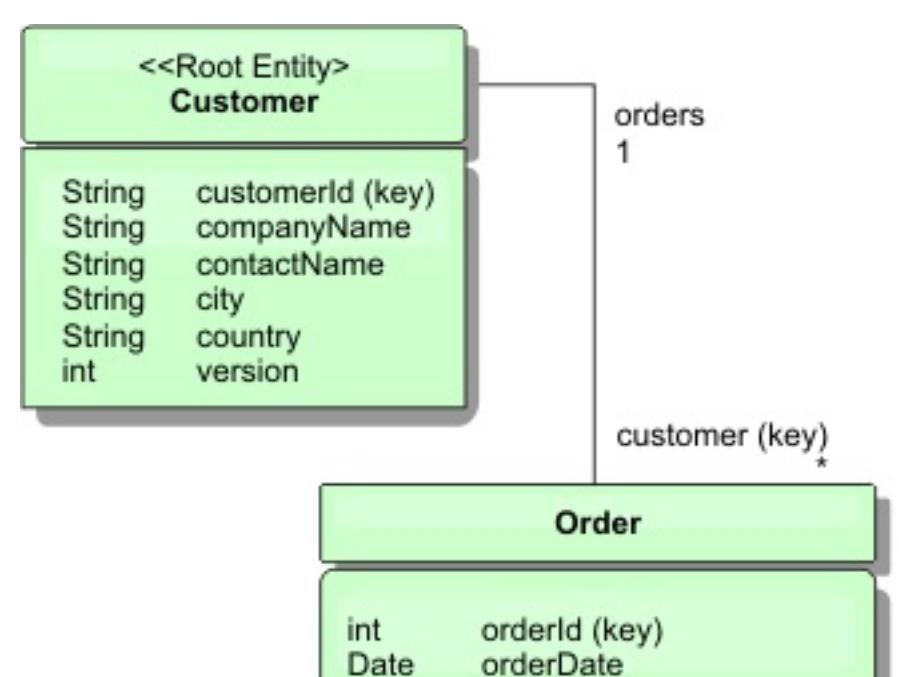

int

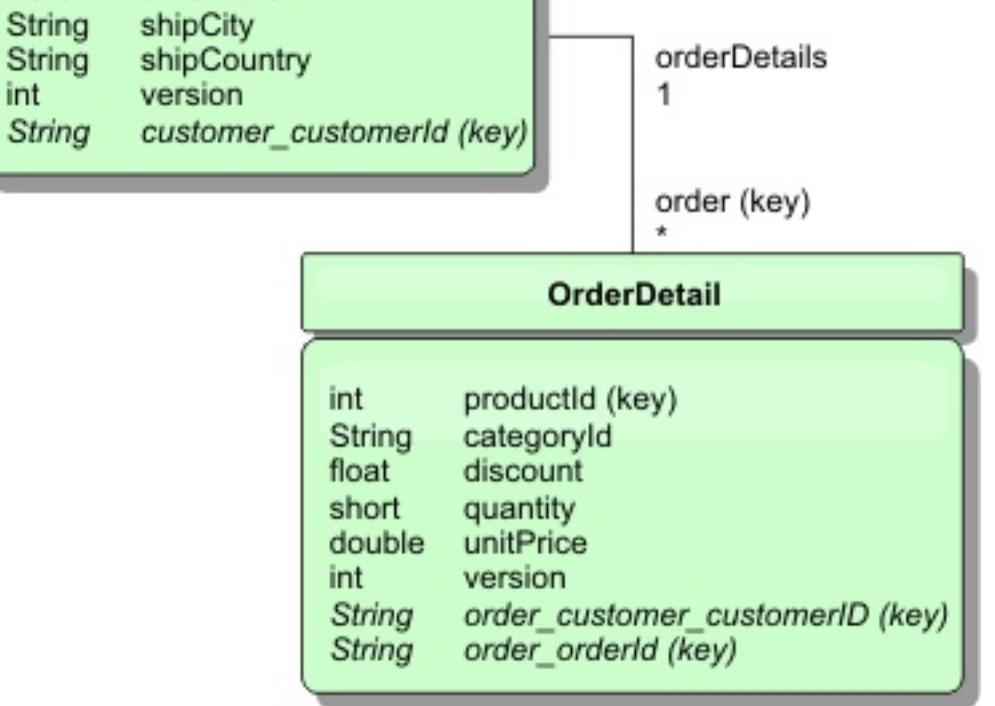

For example, both Order and Product have unique, separate integers as keys. In fact, the Order and Product tables are really independent of each other. For example, consider the effect of the size of a catalog, the number of products you sell, with the total number of orders. Intuitively, it might seem that having many

products implies also having many orders, but this is not necessarily the case. If this were true, you could easily increase sales by just adding more products to your catalog. Orders and products have their own independent tables. You can further extend this concept so that orders and products each have their own separate, data grids. With independent data grids, you can control the number of partitions and servers, in addition to the size of each data grid separately so that your application can scale. If you double the size of your catalog, you must double the products data grid, but the order grid might be unchanged. The converse is true for an order surge, or expected order surge.

In the schema, a Customer has zero or more Orders, and an Order has line items (OrderDetail), each with one specific product. A Product is identified by ID (the Product key) in each OrderDetail. A single data grid stores Customers, Orders, and OrderDetails with Customer as the root entity of the data grid. You can retrieve Customers by ID, but you must get Orders starting with the Customer ID. So customer ID is added to Order as part of its key. Likewise, the customer ID and order ID are part of the OrderDetail ID.

Figure 3. Category and Product entity schema diagram

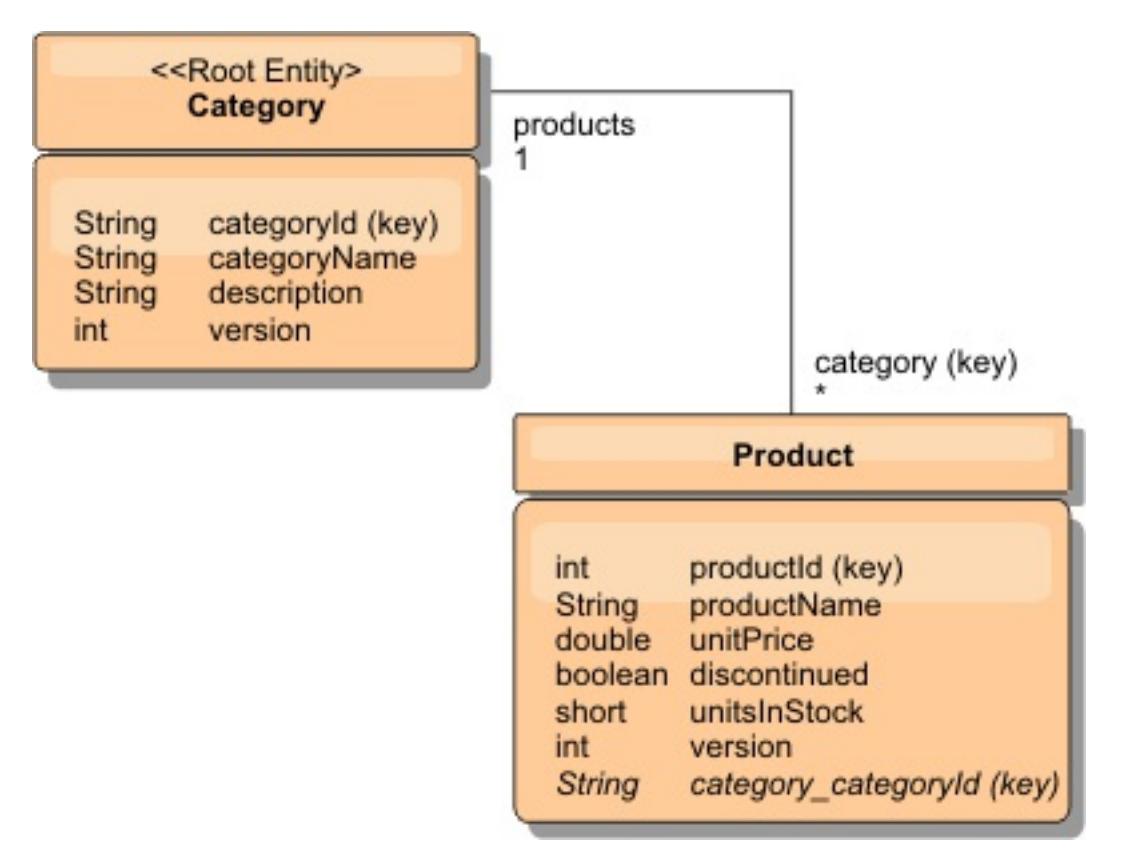

In the Category and Product schema, the Category is the schema root. With this schema, customers can query products by category. See [Retrieving](#page-600-0) and updating data with REST for additional details on key associations and their importance.

**Parent topic:** [Enabling](#page-597-0) the REST data service

# <span id="page-600-0"></span>**Retrieving and updating data with REST**

The OData protocol requires that all entities can be addressed by their canonical form. This means that each entity must include the key of the partitioned, root entity, the schema root.

The following is an example of how to use the association from a root entity to address a child in :

```
/Customer('ACME')/order(100)
```
The Order entity includes the Customer as part of its key and is therefore directly accessible. The REST data service exposes all key associations as individual properties: Order has customer customerId and OrderDetail has order customer customerId and order orderId.

In WCF Data Services, the child entity must be directly addressable, meaning that the key in the schema root must be a part of the key of the child: /0rder(customer customerId='ACME', orderId=100). This is achieved by creating an association to the root entity where the one-to-one or many-to-one association to the root entity is also identified as a key. When entities are included as part of the key, the attributes of the parent entity are exposed as key properties.

- /Order(orderId=100, customer\_customerId='ACME')  $\bullet$
- /Customer('ACME')/orders?\$filter=orderId eq 100 $\bullet$

Figure 1. Customer and Order entity schema diagram

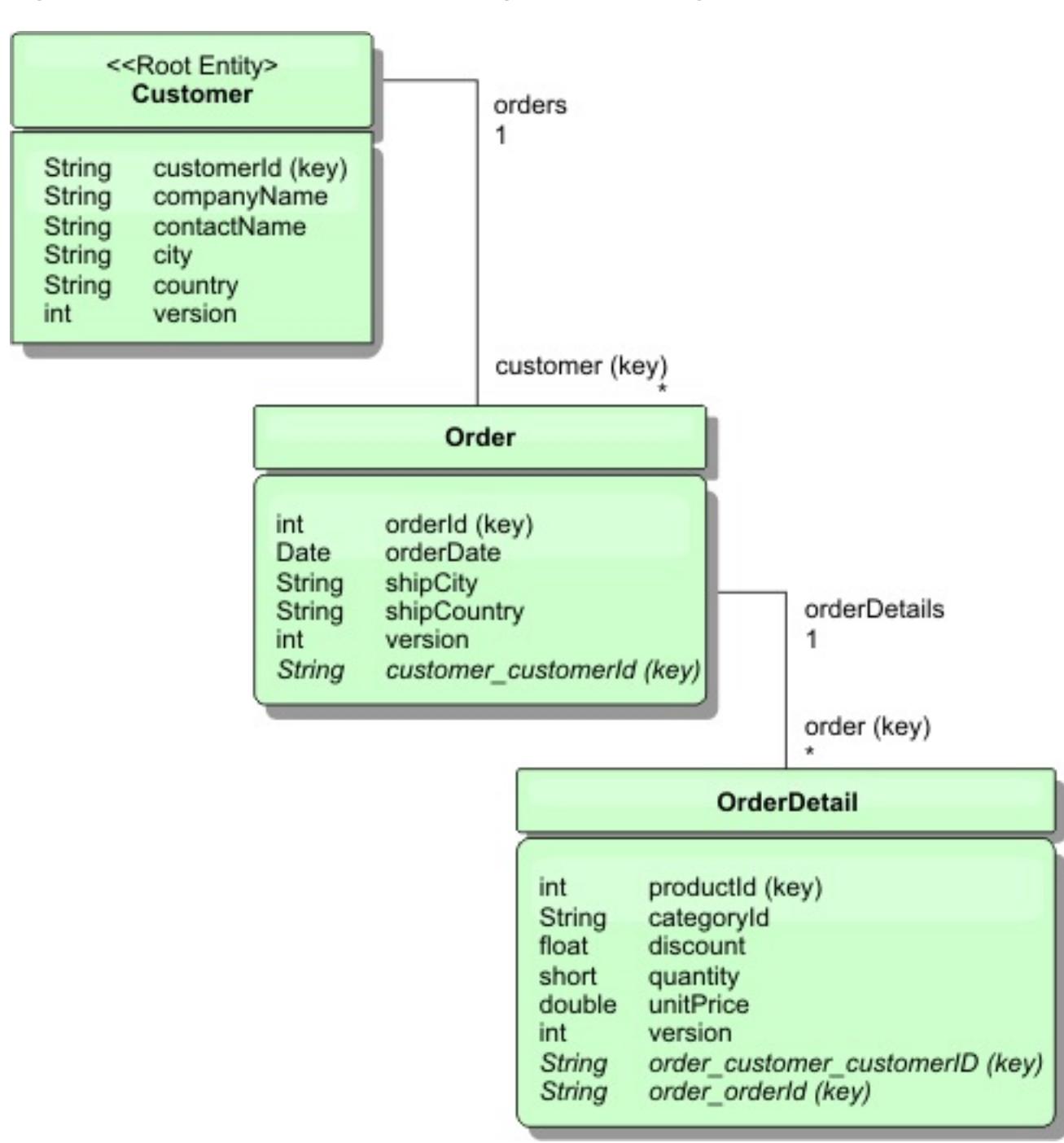

The Customer/Order entity schema diagram illustrates how each entity is partitioned using the Customer.

Using the EntityManager API, you can find the Order using the Customer and order id:

```
transaction.begin();
// Look-up the Order using the Customer. We only include the Id
// in the Customer class when building the OrderId key instance.
Order order = (Order) em.find(Order.class,
    new OrderId(100, new Customer('ACME')));
...
transaction.commit();
```
When using the REST data service, the Order can be retrieved with either of the URLs:

The customer key is addressed using the attribute name of the Customer entity, an underscore character and the attribute name of the customer id: customer customerId.

An entity can also include a non-root entity as part of its key if all of the ancestors to the non-root entity have key associations to the root. In this example, OrderDetail has a key-association to Order and Order has a key-association to the root Customer entity. Using the EntityManager API:

```
transaction.begin();
// Construct an OrderDetailId key instance. It includes
// The Order and Customer with only the keys set.
Customer customerACME = new Customer("ACME");
Order order100 = new Order(100, customerACME);
OrderDetailId orderDetailKey =
    new OrderDetailId(order100, "COMP");
OrderDetail orderDetail = (OrderDetail)
    em.find(OrderDetail.class, orderDetailKey);
...
```
The Category and Product schema illustrated in the diagram shows that the root entity is Category and each Product has an association to a Category entity. The Category entity is included in the Product identity. The REST data service exposes a key property: category categoryId which allows directly addressing the Product.

The REST data service allows addressing the OrderDetail directly:

```
/OrderDetail(productId=500, order_customer_customerId='ACME', order_orderId =100)
```
The association from the OrderDetail entity to the Product entity has been broken to allow partitioning the Orders and Product inventory independently. The OrderDetail entity stores the category and product id instead of a hard relationship. By decoupling the two entity schemas, only one partition is accessed at a time.

Because Category is the root entity, in a partitioned environment, the Category must be known in order to find the Product. Using the EntityManager API, the transaction must be pinned to the Category entity prior to finding the Product.

Using the EntityManager API:

```
transaction.begin();
// Create the Category root entity with only the key. This
// allows us to construct a ProductId without needing to find
// The Category first. The transaction is now pinned to the
// partition where Category "COMP" is stored.
Category cat = new Categorical(y("COMP");
Product product = (Product) em.find(Product.class,
    new ProductId(500, cat));
...
```
The REST data service allows addressing the Product directly:

**Parent topic:** [Enabling](#page-597-0) the REST data service

# <span id="page-602-0"></span>**Starting a stand-alone data grid for REST data services**

Follow these steps to start the WebSphere® eXtreme Scale REST service sample data grid for a stand-alone eXtreme Scale deployment.

### **Before you begin**

Install the WebSphere eXtreme Scale Trial or full product:

- Install the stand-alone version of the product and apply any subsequent fixes.
- Download and extract the WebSphere eXtreme Scale Version 7.1 or later trial, which includes the WebSphere eXtreme Scale REST data service.

- 1. Start the catalog service process. Open a command-line or terminal window and set the JAVA\_HOME environment variable:
	- o Linux UNIX export JAVA\_HOME=java\_home
	- o Windows set JAVA\_HOME=java\_home
- 2. cd restservice home/gettingstarted
- 3. Start the catalog service process. To start the service without eXtreme Scale security, use the following commands.
	- o **Linux Readwill** /runcat.sh
	- o Windows runcat.bat

### **About this task**

Start the WebSphere eXtreme Scale sample data grid.

### **Procedure**

- . Linux UNIX / /runcontainer secure.sh container0
- o **Windows** runcontainer secure.bat container0
- 7. Open another command-line or terminal window and set the JAVA\_HOME environment variable:
	- o Linux UNIX export JAVA\_HOME=java\_home
	- o **Windows set JAVA HOME=java home**
- 8. cd restservice\_home/gettingstarted
- 9. Start a second container server process.

To start the service witheXtreme Scale security, use the following commands.

- ./runcat\_secure.sh
- o Windows runcat secure.bat
- 4. Start two container server processes. Open another command-line or terminal window and set the JAVA HOME environment variable:
	- o **Linux UNIX** export JAVA HOME=java home
	- o Windows set JAVA\_HOME=java\_home
- 5. cd restservice\_home/gettingstarted
- 6. Start a container server process:

To start the server without eXtreme Scale security, use the following commands:

- . Linux UNIX / runcontainer.sh container0
- o Windows runcontainer.bat container0

To start the server witheXtreme Scale security, use the following commands.

To start the server without eXtreme Scale security, use the following commands.

- . Linux WIND ./runcontainer.sh container1
- o Windows runcontainer.bat container1

To start the server with eXtreme Scale security, use the following commands.

- ./runcontainer\_secure.sh container1
- o Windows runcontainer secure.bat container1

#### **Results**

Wait until the eXtreme Scale containers are ready before proceeding with the next steps. The container servers are ready when the following message is displayed in the terminal window:

CWOBJ1001I: ObjectGrid Server container name is ready to process requests.

Where container name is the name of the container that was started.

**Parent topic:** [Enabling](#page-597-0) the REST data service

# <span id="page-604-0"></span>**Starting a data grid for REST data services in WebSphere Application Server**

Follow these steps to start a stand-alone WebSphere® eXtreme Scale REST service sample data grid for a WebSphere eXtreme Scale deployment that is integrated with WebSphere Application Server. Although WebSphere eXtreme Scale is integrated with WebSphere Application Server, these steps start a stand-alone WebSphere eXtreme Scale catalog service process and container.

### **Before you begin**

- ./runcat.sh
- o Windows runcat.bat

Install the product into a WebSphere Application Server Version 7.0.0.5 or later installation directory with security disabled. Augment at least one application server profile.

### **About this task**

Start the WebSphere eXtreme Scale sample data grid.

- ./runcat\_secure.sh
- o Windows runcat\_secure.bat
- 3. Start two container server processes. Open another command-line or terminal window and set the JAVA\_HOME environment variable:
	- o **Linux Communist Communist Communist Communist Communist Communist Communist Communist Communist Communist Communist Communist Communist Communist Communist Communist Communist Communist Communist Communist Communist Com**
	- o Windows set JAVA\_HOME=java\_home
- 4. Start a container server process.

### **Procedure**

- a. Open a command-line window.
- b. cd restservice home/gettingstarted
- c. To start the server without eXtreme Scale security, use the following commands.
	- ./runcontainer.sh container0
	- **F** Windows runcontainer.bat container0
- 
- d. To start the server with eXtreme Scale security, use the following commands.
	- **1. Linux ... UNIX ...**/runcontainer secure.sh container0
	- **F** Windows runcontainer secure.bat container0
- 5. Start a second container server process.
	- a. Open a command-line window.
	- b. cd restservice home/gettingstarted
	- c. To start the server without eXtreme Scale security, use the following commands.
		- **. Linux . UNIX ./runcontainer.sh container1**
		- **Familians** runcontainer.bat container1
	- d. To start the server with eXtreme Scale security, use the following commands.
		- **. Linux ... WHICH ./runcontainer\_secure.sh container1**
		- **Fig. 2018** runcontainer secure.bat container1
- 1. Start the catalog service process. Open a command-line or terminal window and set the JAVA\_HOME environment variable:
	- o Linux | UNIX export JAVA\_HOME=java\_home
	- o Windows set JAVA\_HOME=java\_home
	- cd restservice\_home/gettingstarted
- 2. Start the catalog service process.

To start the server without eXtreme Scale security, use the following commands.

To start the server witheXtreme Scale security, use the following commands.

To start the server without eXtreme Scale security, use the following commands.

### **Results**

Wait until the container servers are ready before proceeding with the next steps. The container servers are ready when the following message is displayed:

CWOBJ1001I: ObjectGrid Server container\_name is ready to process requests. Where container\_name is the name of the container that was started in the previous step.

**Parent topic:** [Enabling](#page-597-0) the REST data service

# <span id="page-606-0"></span>**Configuring application servers for the REST data service**

You can configure various application servers to use the REST data service.

### **Deploying the REST data service on [WebSphere](#page-607-0) Application Server**

This topic describes how to configure the WebSphere eXtreme Scale REST data service on WebSphere Application Server or WebSphere Application Server Network Deployment Version 6.1.0.25 or or later. These instructions also apply to deployments whereWebSphere eXtreme Scale is integrated with the WebSphere Application Server deployment.

#### **Deploying the REST data service on [WebSphere](#page-611-0) Application Server Community Edition**

You can configure the eXtreme Scale REST data service on WebSphere Application Server Community Edition Version 2.1.1.3 or later.

#### **[Deploying](#page-616-0) the REST data service on Apache Tomcat**

This topic describes how to configure theWebSphere eXtreme Scale REST data service on Apache Tomcat Version 5.5 or later.

**Parent topic:** [Configuring](#page-595-0) REST data services

# <span id="page-607-0"></span>**Deploying the REST data service on WebSphere Application Server**

This topic describes how to configure the WebSphere® eXtreme Scale REST data service on WebSphere Application Server or WebSphere Application Server Network Deployment Version 6.1.0.25 or or later. These instructions also apply to deployments whereWebSphere eXtreme Scale is integrated with the WebSphere Application Server deployment.

### **Before you begin**

You must have one of the following environments on your system to configure and deploy the REST data service for WebSphere eXtreme Scale.

- 1. Configure and start a data grid.
	- a. For details on configuring a data grid for use with the REST data service, see Starting a data grid for REST data services in [WebSphere](#page-604-0) Application Server.
	- b. Verify that a client can connect to and access entities in the data grid. For an example, see Tutorial: Getting started with [WebSphere](#page-300-0) eXtreme Scale.
- 2. Build the eXtreme Scale REST service configuration JAR or directory. See the information about packaging and deploying the REST service in [Installing](#page-414-0) the REST data service.
- 3. Add the REST data service configuration JAR or directory to the application server classpath:
	- a. Open the WebSphere Application Server administrative console
	- b. Navigate to **Environment** > **Shared libraries**
	- c. Click **New**
	- d. Add the following entries into the appropriate fields:
		- Name: extremescale rest configuration
		- Classpath: <REST service configuration jar or directory>
	- e. Click **OK**
	- f. Save the changes to the master configuration
- 4. Add the WebSphere eXtreme Scale client runtime JAR, wsogclient.jar, and the REST data service configuration JAR or directory to the application server classpath. This step is not necessary if WebSphere eXtreme Scale is integrated with the WebSphere Application Server installation.
	- a. Open theWebSphere Application Server administrative console.
	- b. Navigate to **Environment** > **Shared libraries**.
	- c. Click **New**.
	- d. Add the following entries into the fields:
		- Name: extremescale client v71
		- Classpath: wxs home/lib/wsogclient.jar
- WebSphere Application Server with the stand-alone WebSphere eXtreme Scale client:
	- The WebSphere eXtreme Scale Trial Version 7.1 with the REST data service is downloaded and extracted or theWebSphere eXtreme Scale Version 7.1.0.0 with cumulative fix 2 product is installed into a stand-alone directory.
	- WebSphere Application Server Version 6.1.0.25 or 7.0.0.5 or later is installed and running.
- WebSphere Application Server integrated with WebSphere eXtreme Scale:

WebSphere eXtreme Scale Version 7.1.0.0 with cumulative fix 2 or later is installed on top of WebSphere Application Server Version 6.1.0.25 or 7.0 or later.

**Tip:** The WebSphere eXtreme Scale REST data service only requires that the WebSphere eXtreme Scale client option be installed. The profile does not need to be augmented.

Read about how to enable Java<sup>™</sup> 2 security in the WebSphere Application Server information center.

### **Procedure**

**Remember:** Add each path on a separate line.

- e. Click **OK**.
- f. Save the changes to the master configuration.
- 5. Install the REST data service EAR file, wxsrestservice.ear, to the WebSphere Application Server using the administrative console:
	- a. Open the WebSphere Application Server administrative console.
- b. Click **Applications** > **New application**.
- c. Browse to the /lib/wxsrestservice.ear file on the file system and select it and click **Next**.
	- If using WebSphere Application Server Version 7.0, click Next.
	- If using WebSphere Application Server Version 6.1, enter a Context Root value with the name: /wxsrestservice and continue to the next step.
- d. Choose the detailed installation option, and click **Next**.
- e. On the application security warnings screen, click **Continue**.
- f. Choose the default installation options, and click **Next**.
- g. Choose a server to map the application to, and click **Next**.
- h. On the JSP reloading page, use the defaults, and click **Next**.
- i. On the shared libraries page, map the wxsrestservice.war module to the shared libraries that you defined:
	- extremescale rest configuration
	- extremescale client v71

**Tip:** This shared library is required only if WebSphere eXtreme Scale is not integrated with WebSphere Application Server.

- j. On the map shared library relationship page, use the defaults, and click **Next**.
- k. On the map virtual hosts page, use the defaults, and click **Next**.
- l. On the map context roots page, set the context root to: wxsrestservice
- m. On the Summary screen, click **Finish** to complete the installation.
- n. Save the changes to the master configuration.
- 6. Start the wxsrestservice REST data service application:
	- a. Go to the application in the administrative console.
		- WebSphere Application Server Version 7.0: In the administrative console, click **Applications** > **Application Types** > **WebSphere Applications**.
		- $\blacksquare$  7.1.1 WebSphere Application Server Version 6.1: In the administrative console, click **Applications** > **Enterprise Applications**.
	- b. Check the check box next to the wxsrestservice application, and click **Start**.
	- c. Review the SystemOut.log file for the application server profile. When the REST data service has started successfully, the following message is displayed in the SystemOut. log file for the server profile:

CWOBJ4000I: The WebSphere eXtreme Scale REST data service has been started.

7. Verify the REST data service is working: The port number can be found in the SystemOut.log file within the application server profile logs directory by looking at the first port displayed for message identifier: SRVE0250I. The default port is 9080.

For example:http://localhost:9080/wxsrestservice/restservice/NorthwindGrid/ Result: The AtomPub service document is displayed.

For example: http://localhost:9080/wxsrestservice/restservice/NorthwindGrid/\$metadata.

The Entity Model Data Extensions (EDMX) document is displayed.

8. To stop the data grid processes, use CTRL+C in the respective command window.

#### **Starting REST data services with WebSphere eXtreme Scale integrated in [WebSphere](#page-609-0) Application Server 7.0**

This topic describes how to configure and start the eXtreme Scale REST data service using WebSphere Application Server version 7.0 that has been integrated and augmented with WebSphere eXtreme Scale.

**Parent topic:** [Configuring](#page-606-0) application servers for the REST data service

# <span id="page-609-0"></span>**Starting REST data services with WebSphere eXtreme Scale integrated in WebSphere Application Server 7.0**

This topic describes how to configure and start the eXtreme Scale REST data service using WebSphere® Application Server version 7.0 that has been integrated and augmented with WebSphere eXtreme Scale.

### **Before you begin**

Verify that the sample stand-alone eXtreme Scale data grid is started. See [Enabling](#page-597-0) the REST data service for details on how to start the data grid.

### **About this task**

To get started with the WebSphere eXtreme Scale REST data service using WebSphere Application Server, follow these steps:

### **Procedure**

- 1. Add the WebSphere eXtreme Scale REST data service sample configuration JAR to the classpath:
	- a. Open the WebSphere Administration Console
	- b. Navigate to Environment -> Shared libraries
	- c. Click New
	- d. Add the following entries into the appropriate fields:
		- i. Name: extremescale gettingstarted config
		- ii. Classpath
			- restservice home/gettingstarted/restclient/bin
			- restservice\_home/gettingstarted/common/bin

**Remember:** Each path must appear on a different line.

ogClientPropertyFile=restservice home/gettingstarted/security/security.ogclient.prop erties

- e. Click **OK**
- f. Save the changes to the master configuration
- 2. Install the REST data service EAR file, wxsrestservice.ear, to the WebSphere Application Server using the WebSphere administration console:
	- a. Open the WebSphere administration console
	- b. Navigate to Applications -> New Application
	- c. Browse to restservice\_home/lib/wxsrestservice.ear file on the file system. Select the file and click **Next**.
	- d. Choose the detailed installation options, and click **Next**.
	- e. On the application security warnings screen, click **Continue**.
	- f. Choose the default installation options, and click **Next**.
	- g. Choose a server to map the wxsrestservice.war module to, and click **Next**.
	- h. On the JSP reloading page, use the defaults, and click **Next**.
	- i. On the shared libraries page, map the "wxsrestservice.war" module to the following shared libraries that were defined during step 1: extremescale\_ gettingstarted \_config
	- j. On the map shared library relationship page, use the defaults, and click **Next**.
	- k. On the map virtual hosts page, use the defaults, and click **Next**.
	- l. On the map context roots page, set the context root to: wxsrestservice.
	- m. On the Summary screen, click **Finish** to complete the installation.
	- n. Save the changes to the master configuration.

### 3.

If the eXtreme Scale data grid was started with eXtreme Scale security enabled, set the following property in the restservice home/gettingstarted/restclient/bin/wxsRestService.properties file.

4. Start the application server and the "wxsrestservice " eXtreme Scale REST data service application.

After the application is started review the SystemOut.log for the application server and verify that the

following message appears: CWOBJ4000I: The WebSphere eXtreme Scale REST data service has been started.

- 5. Verify that the REST data service is working:
	- a. Open a browser and navigate to:

http://localhost:9080/wxsrestservice/restservice/NorthwindGrid

The service document for the NorthwindGrid is displayed.

b. Navigate to:

http://localhost:9080/wxsrestservice/restservice/NorthwindGrid/\$metadata

The Entity Model Data Extensions (EDMX) document is displayed

6. To stop the data grid processes, use CTRL+C in the respective command window to stop the process.

**Parent topic:** Deploying the REST data service on [WebSphere](#page-607-0) Application Server

# <span id="page-611-0"></span>**Deploying the REST data service on WebSphere Application Server Community Edition**

You can configure the eXtreme Scale REST data service on WebSphere® Application Server Community Edition Version 2.1.1.3 or later.

### **Before you begin**

- 1. Configure and start a data grid.
	- a. For details on configuring an eXtreme Scale data grid for use with the REST data service, read about Starting a [stand-alone](#page-602-0) data grid for REST data services.
	- b. Verify that an eXtreme Scale client can connect to and access entities in the data grid. For an example, see Tutorial: Getting started with [WebSphere](#page-300-0) eXtreme Scale.
- 2. Build the eXtreme Scale REST service configuration JAR or directory. See the packaging and deployment information in the [Installing](#page-414-0) the REST data service topic for details.
- 3. Start the WebSphere Application Server Community Edition server:
	- a. To start the server without Java<sup>™</sup> SE security enabled, run the following command:

**WARKER CHILLE IN THE WASCE FOOT/bin/startup.sh** 

**Windows Wasce root/bin/startup.bat** 

- b. To start the server with Java SE security enabled, follow these steps: **The MAX To Linux** 
	- i. Open a command-line or terminal window and run the following copy command (or copy the contents of the specified policy file into your existing policy): cp restservice home/gettingstarted/wasce/geronimo.policy wasce root/bin
	- ii. Edit the wasce root/bin/setenv.sh file
	- iii. After the line that contains "WASCE JAVA HOME=", add the following: export JAVA OPTS="-Djava.security.manager -Djava.security.policy=geronimo.policy"

Windows

- An IBM® (recommended) or Oracle JRE or JDK, Version 5 or later is installed and the JAVA\_HOME environment variable is set.
- [Download](http://www.ibm.com/software/webservers/appserv/community/) and install WebSphere Application Server Community Edition Version 2.1.1.3 or later to the wasce\_root directory, for example the /opt/IBM/wasce directory. Read the installation instructions for information on [version](http://www.ibm.com/software/webservers/appserv/community/) 2.1.1 or other [versions.](http://www.ibm.com/software/webservers/appserv/community/)

### **Procedure**

- ii. Edit the wasce  $root\binom{bin}\setminus setenv$ . bat file
- iii. After the line that contains "set WASCE\_JAVA\_HOME=", add the following:

set JAVA OPTS="-Djava.security.manager -

i. Open a command-line window and run the following copy command or copy the contents of the specified policy file into your existing policy:

copy restservice\_home\gettingstarted\wasce\geronimo.policy\bin

- Djava.security.policy=geronimo.policy"
- 4. Add the ObjectGrid client runtime JAR to the WebSphere Application Server Community Edition repository:
	- a. Open the WebSphere Application Server Community Edition administration console and log in. The default URL is: http://localhost:8080/console and the default userid is system and password is manager.
	- b. Click the **Repository** link on the left side of the console window, in the **Services** folder.
	- c. In the **Add Archive to Repository** section, fill in the following into the input text boxes:

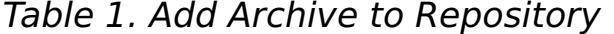

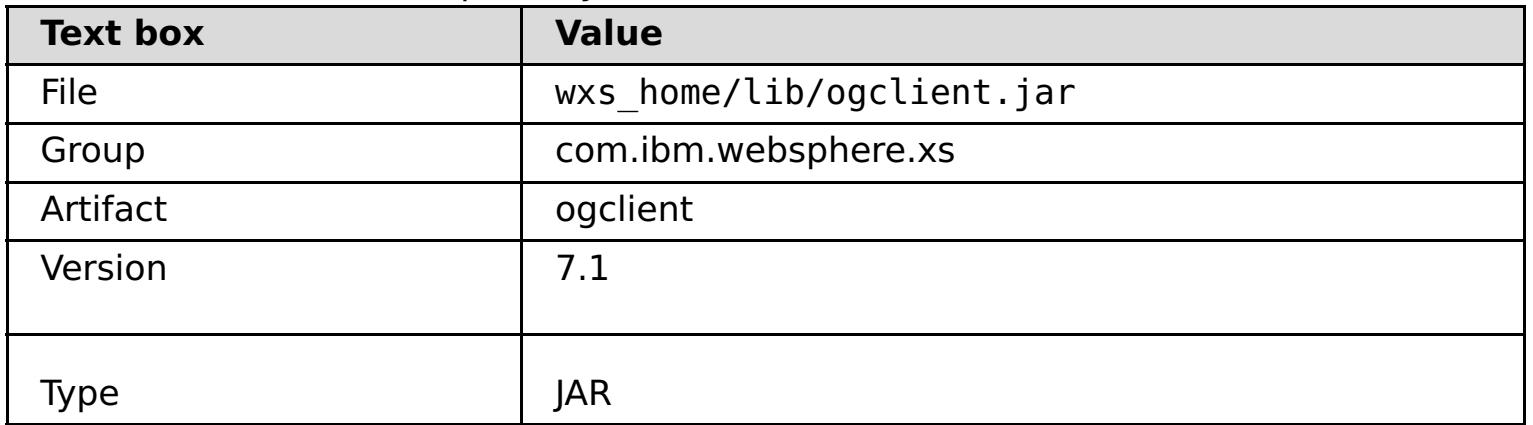
### d. Click the Install button

See the following tech note for details on different ways class and library dependencies can be configured: Specifying external [dependencies](http://www.ibm.com/support/docview.wss?uid=swg21266061) to applications running on WebSphere Application Server Community Edition.

- 5. Deploy and start the REST data service module, the wxsrestservice.war file, to the WebSphere Application Server Community Edition server.
	- a. Copy and edit the sample deployment plan XML file: restservice home/gettingstarted/wasce/geronimo-web.xml to include path dependencies to your REST data service configuration JAR or directory. See section for an example on setting the classpath to include your wxsRestService.properties file and other configuration files and metadata classes.
	- b. Open the WebSphere Application Server Community Edition administration console and log in.

**Tip:** The default URL is: http://localhost:8080/console. The default userid is system and password is manager.

- c. Click on the **Deploy New**link on the left side of the console window.
- d. On the **Install New Applications** page, enter the following values into the text boxes:

Table 2. Install New Applications

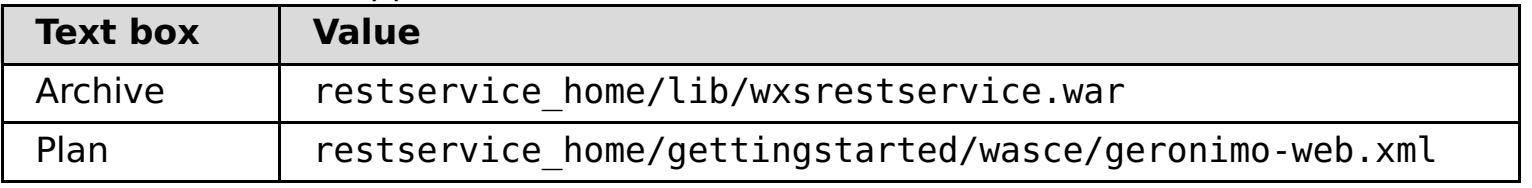

**Tip:** Use the path to the geronimo-web. xml file that you copied and edited in step 3.

- e. Click on the Install button. The console page then indicates that the application was successfully installed and started.
- f. Examine the WebSphere Application Server Community Edition system output log or console to verify that the REST data service has started successfully. The following message must appear:

CWOBJ4000I: The WebSphere eXtreme Scale REST data service has been started.

- 6. Start the WebSphere Application Server Community Edition server by running the following command:
	- o WINK | Linux wasce root/bin/startup.sh
	- o Windows wasce root/bin/startup.bat
- 7. Install the eXtreme Scale REST data service and the provided sample into the WebSphere Application Server Community Edition server:
	- a. Add the ObjectGrid client runtime JAR to the WebSphere Application Server Community Edition repository:
		- i. Open the WebSphere Application Server Community Edition administration console and log in. The default URL is: http://localhost:8080/console. The default userid is system and password is manager.
		- ii. Click the **Repository** link on the left side of the console window, in the Services folder.
		- iii. In the **Add Archive to Repository** section, fill in the following into the input text boxes:

Table 3. Add Archive to Repository

| <b>Text box</b> | <b>Value</b>              |
|-----------------|---------------------------|
| <b>File</b>     | wxs home/lib/ogclient.jar |
| Group           | com.ibm.websphere.xs      |
| Artifact        | ogclient                  |
| Version         | 7.1                       |
| Type            | <b>JAR</b>                |

iv. Click the install button.

**Tip:** See the following technote for details on different ways class and library [dependencies](http://www.ibm.com/support/docview.wss?uid=swg21266061) can be configured: Specifying external dependencies to applications running on WebSphere Application Server Community Edition

- b. Deploy the REST data service module: wxsrestservice.war to the WebSphere Application Server Community Edition server.
	- i. Edit the sample restservice home/gettingstarted/wasce/geronimo-web.xml deployment XML file to include path dependencies to the getting started sample classpath

directories:

Change the "classesDirs" for the two getting started client GBeans: The "classesDirs" path for the GettingStarted\_Client\_SharedLib GBean should be set to: restservice home/gettingstarted/restclient/bin

The "classesDirs" path for the GettingStarted\_Common\_SharedLib GBean should be set to: restservice\_home/gettingstarted/common/bin

- ii. Open the WebSphere Application Server Community Edition administration console and log in.
- iii. Click on the **Deploy New** link on the left side of the console window.
- iv. On the **Install New Applications** page, enter the following values into the text boxes:

| <b>Text</b><br>box | <b>Value</b>                                           |  |
|--------------------|--------------------------------------------------------|--|
| Archive            | restservice home/lib/wxsrestservice.war                |  |
| Plan               | restservice home/gettingstarted/wasce/geronimo-web.xml |  |

Table 4. Install New Applications

v. Click the **Install** button.

The console page then indicates that the application has successfully installed and started.

vi. Examine the WebSphere Application Server Community Edition system output log to verify that the REST data service has started successfully by verifying that the following message is present:

CWOBJ4000I: The WebSphere eXtreme Scale REST data service has been started.

8. Verify that the REST data service is working:

Open a Web browser and navigate to the following URL: http://<host>:<port>/<context root>/restservice/<Grid Name>

The default port for WebSphere Application Server Community Edition is 8080 and is defined using the "HTTPPort" property in the /var/config/config-substitutions.properties file.

For example: http://localhost:8080/wxsrestservice/restservice/NorthwindGrid/

#### **Results**

The AtomPub service document is displayed.

### **Starting the REST data service in [WebSphere](#page-614-0) Application Server Community Edition**

This topic describes how to configure and start the eXtreme Scale REST data service using WebSphere Application Server Community Edition.

### **Parent topic:** [Configuring](#page-606-0) application servers for the REST data service

# <span id="page-614-0"></span>**Starting the REST data service in WebSphere Application Server Community Edition**

This topic describes how to configure and start the eXtreme Scale REST data service using WebSphere® Application Server Community Edition.

- 1. [Download](http://www.ibm.com/software/webservers/appserv/community/) and install WebSphere Application Server Community Edition Version 2.1.1.3 or later to wasce root, such as: /opt/IBM/wasce
- 2. Start the WebSphere Application Server Community Edition server by running the following command:
	- o **Willinux WARK WASCE root/bin/startup.sh**
	- o Windows wasce root/bin/startup.bat

## **Before you begin**

Verify that the sample data grid is started. See [Enabling](#page-597-0) the REST data service for details on how to start the grid.

If the eXtreme Scale grid was started with eXtreme Scale security enabled, set the following properties in the restservice home/gettingstarted/restclient/bin/wxsRestService.properties file.

## **Procedure**

ogClientPropertyFile=restservice home/gettingstarted/security/security.ogclient.prop erties

3.

loginType=none

- 4. Install the eXtreme Scale REST data service and the provided sample into the WebSphere Application Server Community Edition server:
	- a. Add the ObjectGrid client runtime JAR to the WebSphere Application Server Community Edition repository:
		- i. Open the WebSphere Application Server Community Edition administration console and log in.

- The "classesDirs" path for the GettingStarted Client SharedLib GBean should be set to: restservice\_home/gettingstarted/restclient/bin
- The "classesDirs" path for the GettingStarted Common SharedLib GBean should be set to: restservice\_home/gettingstarted/common/bin
- ii. Open the WebSphere Application Server Community Edition administrative console and

**Tip:** The default URL is: http://localhost:8080/console. The default user ID is system and password is manager.

- ii. Click the **Repository**, in the Services folder.
- iii. In the **Add Archive to Repository** section, fill in the following into the input text boxes:

| rable 1. Archive to repository |                           |  |
|--------------------------------|---------------------------|--|
| <b>Text box</b>                | <b>Value</b>              |  |
| <b>File</b>                    | wxs home/lib/ogclient.jar |  |
| Group                          | com.ibm.websphere.xs      |  |
| Artifact                       | ogclient                  |  |
| Version                        | 7.0                       |  |
| iype                           | jar                       |  |

Table 1. Archive to repository

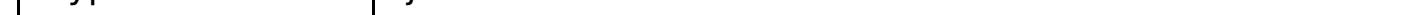

iv. Click the Install button.

**Tip:** See the following tech note for details on different methods of configuration class and library [dependencies:](http://www.ibm.com/support/docview.wss?uid=swg21266061) Specifying external dependencies to applications running on WebSphere Application Server Community Edition.

- b. Deploy the REST data service module, which is the wxsrestservice.war file, to the WebSphere Application Server Community Edition server.
	- i. Edit the sample restservice home/gettingstarted/wasce/geronimo-web.xml deployment XML file to include path dependencies to the getting started sample classpath directories:

Change the classesDirs paths for the two getting started client GBeans:

log in.

**Tip:** The default URL is: http://localhost:8080/console. The default user ID is system and password is manager.

- iii. Click **Deploy New**.
- iv. On the **Install New Applications** page, enter the following values into the text boxes:

Table 2. Installation values

| <b>Text</b><br>box | <b>Value</b>                                           |
|--------------------|--------------------------------------------------------|
| Archi<br>ve        | restservice home/lib/wxsrestservice.war                |
| Plan               | restservice home/gettingstarted/wasce/geronimo-web.xml |

- 5. Verify that the REST data service is working:
	- a. Open the following link in a browser window: http://localhost:8080/wxsrestservice/restservice/NorthwindGrid. The service document for the NorthwindGrid grid is displayed.
	- b. Open the following link in a browser window: http://localhost:8080/wxsrestservice/restservice/NorthwindGrid/\$metadata. The Entity Model Data Extensions (EDMX) document is displayed.
- 6. To stop the grid processes, use CTRL+C in the respective command window to stop the process.
- 7. To stop WebSphere Application Server Community Edition, use the following command:
	- o WHIXS E Linux wasce root/bin/shutdown.sh
	- o Windows Wasce\_root\bin\shutdown.bat

v. Click on the Install button.

The console page should indicate that the application was successfully installed and started.

vi. Examine the WebSphere Application Server Community Edition system output log or console to verify that the REST data service has started successfully by verify that the following message is present:

CWOBJ4000I: The WebSphere eXtreme Scale REST data service has been started.

**Tip:** The default user ID is system and password is manager. If you are using a custom port, use the port option.

**Parent topic:** Deploying the REST data service on WebSphere Application Server [Community](#page-611-0) Edition

# <span id="page-616-0"></span>**Deploying the REST data service on Apache Tomcat**

This topic describes how to configure theWebSphere® eXtreme Scale REST data service on Apache Tomcat Version 5.5 or later.

#### **About this task**

- An IBM® or Oracle JRE or JDK, Version 5 or later installed and a specified JAVA\_HOME environment variable.
- [Apache](http://tomcat.apache.org/) Tomcat Version 5.5 or later is installed. See Apache Tomcat for details on how to install Tomcat.
- A stand-alone installation of WebSphere eXtreme Scale.

#### **Procedure**

- 1. If using an Oracle JRE or JDK, install the IBM ORB into Tomcat:
	- a. Tomcat version 5.5:

Copy all of the JAR files from:

the wxs home/lib/endorsed directory

to:

the tomcat root/common/endorsed directory

b. Tomcat version 6.0:

Create an "endorsed" directory:

**MUNIX CONCORDING MEDIATION CONCORDING MEDIATION** 

**Mindows** and tomcat root/endorsed

- 5. Add the ObjectGrid client runtime JAR and the application JAR to the shared classpath in Tomcat:
	- a. Edit the *tomcat root*/conf/catalina.properties file
	- b. Append the following path names to the end of the shared.loader property, separating each path name with a comma:
		- wxs home/lib/ogclient.jar
		- restservice home/gettingstarted/restclient/bin
		- restservice home/gettingstarted/common/bin
- 6. If you are using Java<sup>™</sup> 2 security, add security permissions to the tomcat policy file:
	- o If using Tomcat version 5.5:

Copy all of the JAR files from:

wxs home/lib/endorsed

to:

tomcat\_root/common/endorsed

- 2. Configure and start a data grid.
	- a. For details on configuring a data grid for use with the REST data service, see [Configuring.](#page-441-0)
	- b. Verify that an eXtreme Scale client can connect to and access entities in the grid. For an example, see [Configuring](#page-595-0) REST data services.
- 3. Build the eXtreme Scale REST service configuration JAR or directory. See the packaging and deployment information in [Installing](#page-414-0) the REST data service for details.
- 4. Deploy the REST data service module: wxsrestservice.war to the Tomcat server.

Copy the wxsrestservice.war file from:

### [restservice\\_home](#page-12-0)/lib

to:

#### [tomcat\\_root](#page-12-0)/webapps

Merge the contents of the sample 5.5 catalina policy file found in

restservice home/gettingstarted/tomcat/catalina-5 5.policy with the

tomcat root/conf/catalina.policy file.

If using Tomcat version 6.0:

Merge the contents of the sample 6.0 catalina policy file found in

restservice home/gettingstarted/tomcat/catalina-6 0.policy with the tomcat root/conf/catalina.policy file.

- 7. Start the Tomcat server:
	- **If using Tomcat 5.5 on UNIX or Windows, or the Tomcat 6.0 ZIP distribution:**
		- a. cd *tomcat root*/bin
		- b. Start the server:
			- Without Java 2 security enabled:

UMIX | Linux / catalina.sh run

Windows catalina.bat run

■ With Java 2 security enabled:

**UNIX | Linux / catalina.sh run -security** 

**Windows** catalina.bat run -security

- d. Click on the Start button on the Apache Tomcat 6 properties window to start the Tomcat server.
- e. Review the following logs to verify that the Tomcat server has started successfully:
	- tomcat root/bin/catalina.log

c. The Apache Tomcat logs are displayed to the console. When the REST data service has started successfully, the following message is displayed in the administrative console:

CWOBJ4000I: The WebSphere eXtreme Scale REST data service has been started.

#### **If using Tomcat 6.0 on Windows using the Windows installer distribution:**

- a. cd /bin
- b. Start the Apache Tomcat 6 configuration tool:

tomcat6w.exe

c. To enable Java 2 security (optional):

The default port for Tomcat is 8080 and is configured in the *tomcat root*/conf/server.xml file in the <Connector> element.

Add the following entries to the Java Options in the Java tab in the Apache Tomcat 6 properties window:

-Djava.security.manager

-Djava.security.policy=\conf\catalina.policy

Displays the status of the Tomcat server engine

■ tomcat root/bin/stdout.log

Displays the system output log

f. When the REST data service has started successfully, the following message is displayed in the system output log:

CWOBJ4000I: The WebSphere eXtreme Scale REST data service has been started.

8. Verify the REST data service is working.

Open a Web browser and navigate to the following URL:

http://host:port/context\_root/restservice/grid\_name

For example:

http://localhost:8080/wxsrestservice/restservice/NorthwindGrid/

#### **Results**

The AtomPub service document is displayed.

## **Starting REST data [services](#page-619-0) in Apache Tomcat**

This topic describes how to configure and start the eXtreme Scale REST data service using Apache Tomcat, version 5.5 or later.

**Parent topic:** [Configuring](#page-606-0) application servers for the REST data service

# <span id="page-619-0"></span>**Starting REST data services in Apache Tomcat**

This topic describes how to configure and start the eXtreme Scale REST data service using Apache Tomcat, version 5.5 or later.

Verify that the sample eXtreme Scale data grid is started. See **[Enabling](#page-597-0) the REST data service** for details on how to start the data grid.

- 1. [Download](http://tomcat.apache.org/) and install Apache Tomcat Version 5.5 or later to tomcat\_root. For example: /opt/tomcat
- 2. Install the eXtreme Scale REST data service and the provided sample into the Tomcat server as follows:
	- a. If you are using an Oracle JRE or JDK, you must install the IBM® ORB into Tomcat:
		- For Tomcat version 5.5

## **Before you begin**

### **Procedure**

- For Tomcat version 6.0
	- i. Create an "endorsed" directory
		- **mused Extinux** mkdir tomcat\_root/endorsed
		- **Windows** and tomcat\_root/endorsed
	- ii. Copy all of the JAR files from:

wxs home/lib/endorsed

Copy all of the JAR files from:

wxs\_home/lib/endorsed

to

tomcat\_root/common/endorsed

to

tomcat\_root/endorsed

ogClientPropertyFile=restservice home/gettingstarted/security/security.ogclient.prop erties loginType=none

- 4. Start the Tomcat server with the REST data service:
	- o If using Tomcat 5.5 on UNIX or Windows, or Tomcat 6.0 on UNIX:
		- a. cd tomcat root/bin

b. Deploy the REST data service module: wxsrestservice.war to the Tomcat server.

Copy the wxsrestservice.war file from:

restservice\_home/lib

to:

tomcat\_root/webapps

- c. Add the ObjectGrid client runtime JAR and the application JAR to the shared classpath in Tomcat:
	- i. Edit the tomcat root/conf/catalina.properties file
	- ii. Append the following path names to the end of the shared.loader property in the form of a
	- comma-delimited list:
		- wxs\_home/lib/ogclient.jar
		- restservice\_home/gettingstarted/restclient/bin
		- restservice\_home/gettingstarted/common/bin

**Important:** The path separator must be a **forward** slash.

3.

If the eXtreme Scale data grid was started with eXtreme Scale security enabled, set the following properties in the

restservice home/gettingstarted/restclient/bin/wxsRestService.properties file.

- b. Start the server:
	- **. WHIX . Linux ./catalina.sh run**
	- **E** Windows catalina.bat run
- c. The console then displays the Apache Tomcat logs. When the REST data service has started successfully, the following message is displayed in the administration console:

CWOBJ4000I: The WebSphere eXtreme Scale REST data service has been started.

- o If using Tomcat 6.0 on Windows:
	- a. cd tomcat root/bin
	- b. Start the Apache Tomcat 6 configuration tool with the following command: tomcat6w.exe
	- c. Click on the Start button on the Apache Tomcat 6 properties window to start the Tomcat server.
	- d. Review the following logs to verify that the Tomcat server has started successfully:
		- tomcat root/bin/catalina.log

- 6. To stop the data grid processes, use CTRL+C in the respective command window.
- 7. To stop Tomcat, use CTRL +C in the window in which you started it.

Displays the status of the Tomcat server engine

■ tomcat root/bin/stdout.log

Displays the system output log.

- e. When the REST data service has started successfully, the following message is displayed in the system output log: CWOBJ4000I: The WebSphere eXtreme Scale REST data service has been started.
- 5. Verify that the REST data service is working:
	- a. Open a browser and navigate to:

http://localhost:8080/wxsrestservice/restservice/NorthwindGrid

The service document for the NorthwindGrid is displayed.

b. Navigate to:

http://localhost:8080/wxsrestservice/restservice/NorthwindGrid/\$metadata

The Entity Model Data Extensions (EDMX) document is displayed.

**Parent topic:** [Deploying](#page-616-0) the REST data service on Apache Tomcat

# <span id="page-621-0"></span>**Configuring Web browsers to access REST data service ATOM feeds**

The eXtreme Scale REST data service creates ATOM feeds by default when using a web browser. The ATOM feed format may not be compatible with older browsers or may be interpreted such that the data cannot be viewed as XML. You can configure Internet Explorer Version 8 and Firefox Version 3 to display the ATOM feeds and XML within the browser.

### **About this task**

The eXtreme Scale REST data service creates ATOM feeds by default when using a web browser. The ATOM feed format may not be compatible with older browsers or may be interpreted such that the data cannot be viewed as XML. For older browsers, you will be prompted to save the files to disk. Once the files are downloaded, use your favorite XML reader to look at the files. The generated XML is not formatted to be displayed, so everything will be printed on one line. Most XML reading programs, such as Eclipse, support reformatting the XML into a readable format.

For modern browsers, such as Microsoft Internet Explorer Version 8 and Firefox Version 3, the ATOM XML files can be displayed natively in the browser. The following topics provide details on how to configure Internet Explorer Version 8 and Firefox Version 3 to display the ATOM feeds and XML within the browser.

#### **Procedure**

### **Configure Internet Explorer Version 8**

- To enable Internet Explorer to read the ATOM feeds that the REST data service generates use the following steps:
	- 1. Click **Tools** > **Internet Options**
	- 2. Select the **Content** tab
	- 3. Click the **Settings** button in the **Feeds and Web Slices** section
	- 4. Uncheck the box: "Turn on feed reading view"
	- 5. Click **OK** to return to the browser.
	- 6. Restart Internet Explorer.

### **Configure Firefox Version 3**

- Firefox does not automatically display pages with content type: application/atom+xml. The first time a page is displayed, Firefox prompts you to save the file. To display the page, open the file itself with Firefox as follows:
	- 1. From the application chooser dialog box, select the "Open with" radio button and click the **Browse** button.
	- 2. Navigate to your Firefox installation directory. For example: C:\Program Files\Mozilla Firefox
	- 3. Select firefox.exe and hit the **OK** button.
	- 4. Check the "Do this automatically for files like this…" check box.

5. Click the **OK** button.

6. Next, Firefox displays the ATOM XML page in a new browser window or tab

- Firefox automatically renders ATOM feeds in readable format. However, the feeds that the REST data service creates include XML. Firefox cannot display the XML unless you disable the feed renderer. Unlike Internet Explorer, in Firefox, the ATOM feed rendering plug-in must be explicitly edited. To configure Firefox to read ATOM feeds as XML files, follow these steps:
	- 1. Open the following file in a text editor:

<firefoxInstallRoot>\components\FeedConverter.js. In the path, <firefoxInstallRoot> is the root directory where Firefox is installed.

For Windows operating systems, the default directory is: C:\Program Files\Mozilla Firefox.

2. Search for the snippet that looks as follows:

```
// show the feed page if it wasn't sniffed and we have a document,
// or we have a document, title, and link or id
if (result.doc && (!this._sniffed ||
    (result.doc.title && (result.doc.link || result.doc.id)))) {
```
- 3. Comment out the two lines that begin with if and result by placing // (two forward slashes) in front of them.
- 4. Append the following statement to the snippet: if(0)  $\{$ .
- 5. The resulting text should look as follows:

- 6. Save the file.
- 7. Restart Firefox
- 8. Now Firefox can automatically display all feeds in the browser.
- Test your setup by trying some URLs.

```
// show the feed page if it wasn't sniffed and we have a document,
// or we have a document, title, and link or id
//if (result.doc && (!this._sniffed ||
// (result.doc.title && (result.doc.link || result.doc.id)))) {
if(0) {
```
### **Example**

This section describes some example URLs that can be used to view the data that was added by the getting started sample provided with the REST data service. Before using the following URLs, add the default data set to the eXtreme Scale sample data grid using either the sample Java™ client or the sample Visual Studio WCF Data Services client.

http://localhost:8080/wxsrestservice/restservice/NorthwindGrid/Order(orderId=1000,cu stomer customerId='ACME')

The following examples assume the port is 8080 which can vary. See section for details on how to configure the REST data service on different application servers.

• View a single customer with the id of "ACME":

http://localhost:8080/wxsrestservice/restservice/NorthwindGrid/Customer('ACME')

• View all of the orders for customer "ACME":

http://localhost:8080/wxsrestservice/restservice/NorthwindGrid/Customer('ACME')/orde rs

View the customer "ACME" and the orders:

http://localhost:8080/wxsrestservice/restservice/NorthwindGrid/Customer('ACME')? \$expand=orders

• View order 1000 for customer "ACME":

View order 1000 for customer "ACME" and its associated Customer:

http://localhost:8080/wxsrestservice/restservice/NorthwindGrid/ Order(orderId=1000,customer\_customerId='ACME')?\$expand=customer

View order 1000 for customer "ACME" and its associated Customer and OrderDetails:

http://localhost:8080/wxsrestservice/restservice/NorthwindGrid/ Order(orderId=1000,customer\_customerId='ACME')?\$expand=customer,orderDetails

View all orders for customer "ACME" for the month of October, 2009 (GMT):

http://localhost:8080/wxsrestservice/restservice/NorthwindGrid/ Customer(customerId='ACME')/orders?\$filter=orderDate ge datetime'2009-10-01T00:00:00' and orderDate lt datetime'2009-11-01T00:00:00'

View all the first 3 orders and orderDetails for customer "ACME" for the month of October, 2009 (GMT):

http://localhost:8080/wxsrestservice/restservice/NorthwindGrid/ Customer(customerId='ACME')/orders?\$filter=orderDate ge datetime'2009-10-01T00:00:00'

and orderDate lt datetime'2009-11-01T00:00:00' &\$orderby=orderDate&\$top=3&\$expand=orderDetails

**Parent topic:** [Configuring](#page-595-0) REST data services

# **Using a Java client with REST data services**

The Java™ client application uses the eXtreme Scale EntityManager API to insert data into the grid.

### **About this task**

The previous sections described how to create an eXtreme Scale data grid and configure and start the eXtreme Scale REST data service. The Java client application uses the eXtreme Scale EntityManager API to insert data into the grid. It does not demonstrate how to use the REST interfaces. The purpose of this client is to demonstrate how the EntityManager API is used to interact with the eXtreme Scale data grid, and allow modifying data in the grid. To view data in the grid using the REST data service, use a web [browser](#page-621-0) or use the Visual Studio 2008 client [application.](#page-626-0)

### **Procedure**

To quickly add content to the eXtreme Scale data grid, run the following command:

- 1. Open a command-line or terminal window and set the JAVA\_HOME environment variable:
	- $\circ$  Linux | UNIX export JAVA HOME=java home
	- o Windows set JAVA\_HOME=java\_home
- 2. cd restservice home/gettingstarted
- 3. Insert some data into the grid. The data that is inserted will be retrieved later using a Web browser and the REST data service.

If the data grid was started withouteXtreme Scale security, use the following commands.

- . **WHERE A. LIGHT ...** / runclient.sh load default
- o Windows runclient.bat load default

If the data grid was started witheXtreme Scale security, use the following commands.

- ./runclient secure.sh load default</rational metals...>
- o Windows runclient secure.bat load default

For a Java client, use the following command syntax:

- o WINKS E Linux runclient.sh command
- o Windows runclient.bat command

The following commands are available:

load default

Loads a predefined set of Customer, Category and Product entities into the data grid and creates a random set of Orders for each customer.

load category categoryId categoryName firstProductId num\_products

Creates a product Category and a fixed number of Product entities in the data grid. The firstProductId parameter identifies the id number of the the first product and each subsequent product is assigned the next id until the specified number of products is created.

load customer companyCode contactNamecompanyName numOrders firstOrderIdshipCity maxItems discountPct

Loads a new Customer into the data grid and creates a fixed set of Order entities for any random product currently loaded in the grid. The number of Orders is determined by setting the <numOrders> parameter. Each Order will have a random number of OrderDetail entities up to <maxItems>

display customer companyCode

Display a Customer entity and the associated Order and OrderDetail entities.

display category categoryId

Display a product Category entity and the associated Product entities.

#### **Results**

- runclient.bat load default
- runclient.bat load customer IBM "John Doe" "IBM Corporation" 5 5000 Rochester 5 0.05
- runclient.bat load category 5 "Household Items" 100 5
- runclient.bat display customer IBM
- runclient.bat display category 5

## **Running and building the sample data grid and Java client with Eclipse**

The REST data service getting started sample can be updated and enhanced using Eclipse. For details on how to setup your Eclipse environment see the text document: restservice\_home/gettingstarted/ECLIPSE\_README.txt.

After the WXSRestGettingStarted project is imported into Eclipse and is building successfully, the sample will automatically re-compile and the script files used to start the container server and client will automatically pick up the class files and XML files. The REST data service will also automatically detect any changes since the Web server is configured to read the Eclipse build directories automatically.

**Important:** When changing source or configuration files, both the eXtreme Scale container server and the REST data service application must be restarted. The eXtreme Scale container server must be started before the REST data service Web application.

**Parent topic:** [Configuring](#page-595-0) REST data services

# <span id="page-626-0"></span>**Visual Studio 2008 WCF client with REST data service**

The eXtreme Scale REST data service getting started sample includes a WCF Data Services client that can interact with the eXtreme Scale REST data service. The sample is written as a command-line application in  $C#$ .

### **Software requirements**

The WCF Data Services C# sample client requires the following:

- Operating system
	- Microsoft Windows XP
	- Microsoft Windows Server 2003
	- Microsoft Windows Server 2008
	- Microsoft Windows Vista
- [Microsoft](http://www.microsoft.com/downloads/details.aspx?FamilyId=FBEE1648-7106-44A7-9649-6D9F6D58056E&displaylang=en) Visual Studio 2008 with Service Pack 1

- Microsoft .NET [Framework](http://www.microsoft.com/downloads/details.aspx?FamilyID=AB99342F-5D1A-413D-8319-81DA479AB0D7) 3.5 Service Pack 1
- Microsoft Support: An update for the .NET [Framework](http://support.microsoft.com/kb/959209) 3.5 Service Pack 1 is available

The WCF Data Services sample client includes a Visual Studio 2008 project and solution and the source code for running the sample. The sample must be loaded into Visual Studio 2008 and compiled into a Windows runnable program before it can be run. To build and run the sample, see the text document: restservice home/gettingstarted/VS2008 README.txt.

**Tip:** See the previous link for additional hardware and software requirements.

## **Building and running the getting started client**

• load customer <companyCode> <contactName> <companyName> <numOrders> <firstOrderId> <shipCity> <maxItems> <discountPct>

## **WCF Data Services C# client command syntax**

Windows WXSRESTGettingStarted.exe <service URL> <command>

The <service URL> is the URL of the eXtreme Scale REST data service configured in section .

#### **The following commands are available:**

• load default

Loads a predefined set of Customer, Category and Product entities into the data grid and creates a random set of Orders for each customer.

• load category <categoryId> <categoryName> <firstProductId> <numProducts>

Creates a product Category and a fixed number of Product entities in the data grid. The firstProductId parameter identifies the id number of the the first product and each subsequent product is assigned the next id until the specified number of products is created.

Loads a new Customer into the data grid and creates a fixed set of Order entities for any random product currently loaded in the data grid. The number of Orders is determined by setting the

- <numOrders> parameter. Each Order will have a random number of OrderDetail entities up to <maxItems>
- display customer <companyCode>

Display a Customer entity and the associated Order and OrderDetail entities.

display category <categoryId>

Display a product Category entity and the associated Product entities.

unload

Remove all entities that were loaded using the "default load" command.

The following examples illustrate various commands.

- WXSRestGettingStarted.exe http://localhost:8080/wxsrestservice/restservice/NorthwindGrid load default
- WXSRestGettingStarted.exe http://localhost:8080/wxsrestservice/restservice/NorthwindGrid load customer
- IBM "John Doe" "IBM Corporation" 5 5000 Rochester 5 0.05
- WXSRestGettingStarted.exe http://localhost:8080/wxsrestservice/restservice/NorthwindGrid load category 5 "Household Items" 100 5
- WXSRestGettingStarted.exe http://localhost:8080/wxsrestservice/restservice/NorthwindGrid display customer IBM
- WXSRestGettingStarted.exe http://localhost:8080/wxsrestservice/restservice/NorthwindGrid display category 5

**Parent topic:** [Configuring](#page-595-0) REST data services

# <span id="page-628-0"></span>**Configuring servers for OSGi**

**WebSphere® eXtreme Scale includes a server OSGi bundle, allowing starting and configuring servers** and containers within an OSGi framework. The configuration topics describe how to use the eXtreme Scale server bundle, OSGi Blueprint service and eXtreme Scale configuration to run eXtreme Scale servers in an Eclipse Equinox OSGi framework.

### **About this task**

the following tasks are required to start an eXtreme Scale server within Eclipse Equinox:

#### **Procedure**

- 1. Create an OSGi bundle that will store the eXtreme Scale plug-ins, exposing them as services and update the ObjectGrid descriptor XML file to reference the services.
- 2. Configure OSGi to start an eXtreme Scale container server.
- 3. Install and start the eXtreme Scale server bundle in the OSGi framework.
- 4. Install and start the OSGi bundle that contains the eXtreme Scale plug-ins.

Figure 1. Eclipse Equinox process for installing and starting OSGi bundles with eXtreme Scale plug-ins

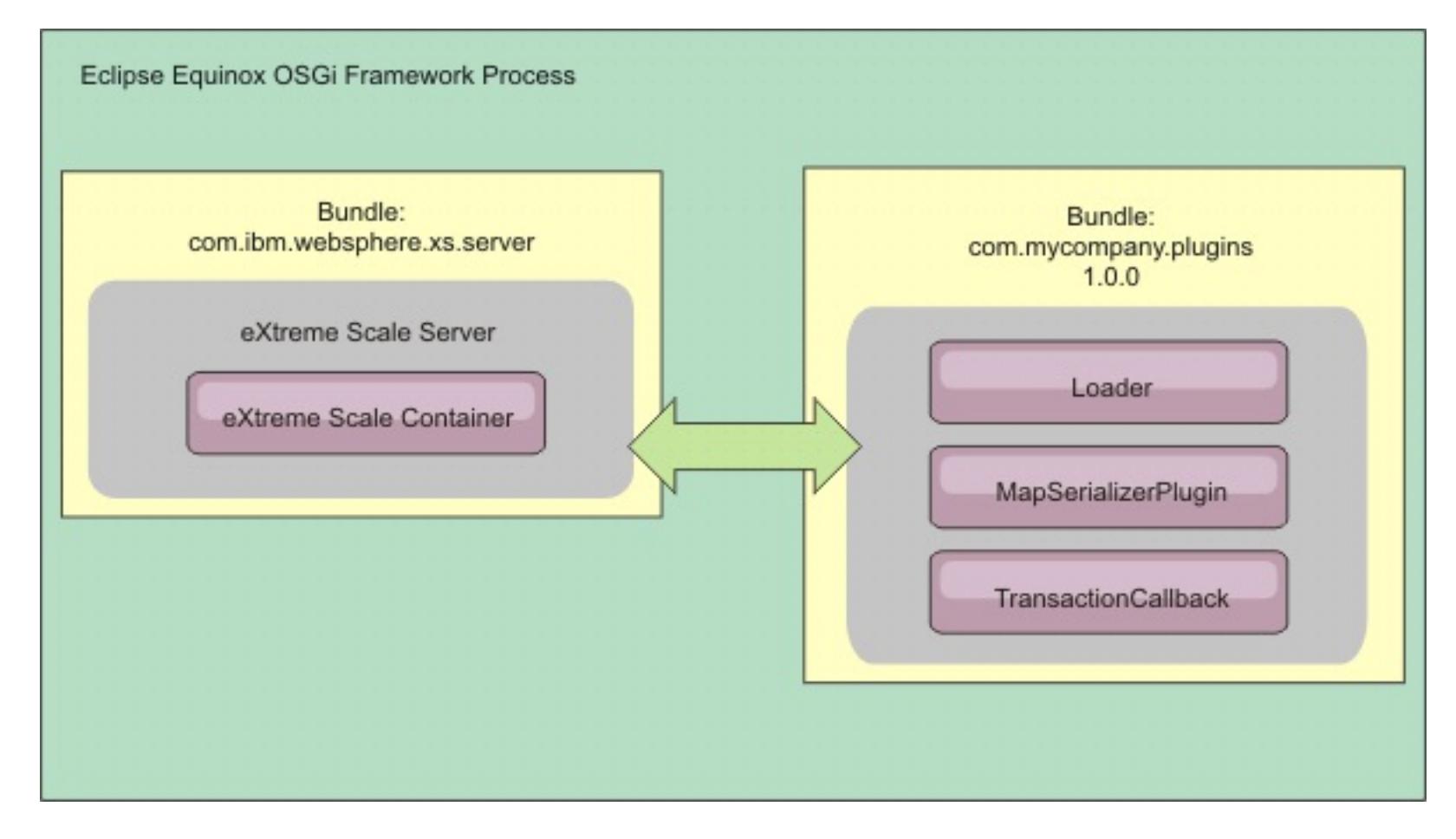

### **[Configuring](#page-142-0) eXtreme Scale plug-ins with OSGi Blueprint**

All eXtreme Scale ObjectGrid and BackingMap plug-ins can be defined as OSGi beans and services using the OSGi Blueprint Service available with Eclipse Gemini or Apache Aries.

### **[Configuring](#page-154-0) servers with OSGi Blueprint**

You can configure WebSphere eXtreme Scale container servers using an OSGi blueprint XML file,

allowing simplified packaging and development of self-contained server bundles.

#### **[Configuring](#page-629-0) servers with OSGI config admin**

You can use the OSGi configuration administration (config admin) service to configure WebSphere eXtreme Scale container servers.

**Parent topic:** [Configuring](#page-441-0)

# <span id="page-629-0"></span>**Configuring servers with OSGI config admin**

**7.1.1+** You can use the OSGi configuration administration (config admin) service to configure WebSphere® eXtreme Scale container servers.

#### **About this task**

To configure a server, the ManagedService persistent identifier (PID), com.ibm.websphere.xs.server, is set to reference the ObjectGrid server properties file on the file system. To configure a container, the ManagedServiceFactory PID, com.ibm.websphere.xs.container, is set to reference the ObjectGrid deployment XML file and ObjectGrid deployment policy XML file on the file system.

When the two PIDs are set in the config admin service, the eXtreme Scale server service automatically initializes the server and start the container with the specified configuration files. Config admin PIDs are persisted to the OSGi configuration directory. If the configuration is not cleared, the settings are retained between framework restarts.

Several third-party utilities exist for setting config admin properties. The following utilities are examples of tools that the product supports:

- The Luminis OSGi Configuration Admin command line client allows command line configuration.
- [Apache](http://felix.apache.org/site/apache-felix-file-install.html) Felix File Install allows specifying config admin PID settings in standard property files.

To configure eXtreme Scale container servers with the OSGi Configuration Administration command-line client for Luminis, complete the following steps

#### **Procedure**

1. Create a managed service PID for the ObjectGrid server properties file in the OSGi console, by running the following commands:

```
osgi> cm create com.ibm.websphere.xs.server
osgi> cm put com.ibm.websphere.xs.server objectgrid.server.props
/mypath/server.properties
```
2. Create a managed service factory persistence identifier PID for the ObjectGrid container in the OSGi console by running the following commands.

**Attention:** Use the PID that is created with the **createf** config admin command. The PID that is used in the following code snippet is only an example.

osgi> cm createf com.ibm.websphere.xs.container PID: com.ibm.websphere.xs.container-123456789-0 osgi> cm put com.ibm.websphere.xs.container-123456789-0 objectgridFile /mypath/objectGrid.xml osgi> cm put com.ibm.websphere.xs.container-123456789-0 deploymentPolicyFile /mypath/deployment.xml

#### **Results**

eXtreme Scale container servers are now configured to start in an Eclipse Equinox OSGi framework.

#### **What to do next**

Container servers can also be programmatically created using the ServerFactory API and OSGi bundle activators. For details on using the ServerFactory API, see the API [documentation.](#page-2195-0)

**Parent topic:** [Configuring](#page-628-0) servers for OSGi

# <span id="page-630-0"></span>**Administering**

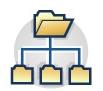

Administering and operating the product environment includes starting and stopping servers, managing the availability of the data grid, and recovering from data center failure scenarios. After you configure your catalog servers and container servers, you can start and stop the servers using various methods. The method that you use to start and stop servers depends on if you are using an embedded topology, a stand-alone topology, or a topology that is running within WebSphere® Application Server.

#### **Starting and stopping [stand-alone](#page-632-0) servers**

You can start and stop stand-alone catalog and container servers with scripts or the embedded server API.

#### **Stopping servers [gracefully](#page-649-0) with the xscmd utility**

You can use the **xscmd** utility with the **-c teardown** command to stop a list or group of catalog and container servers. This command simplifies shutting down all or portions of a data grid. It also prevents unnecessary placement and recovery catalog service actions that normally occur when processes are stopped ungracefully.

#### **Starting and stopping servers in a WebSphere Application Server [environment](#page-650-0)**

Catalog and container servers can automatically start in a WebSphere Application Server or WebSphere Application Server Network Deployment environment.

#### **Using the [embedded](#page-651-0) server API to start and stop servers**

With WebSphere eXtreme Scale, you can use a programmatic API for managing the life cycle of embedded servers and containers. You can programmatically configure the server with any of the options that you can also configure with the command line options or file-based server properties. You can configure the embedded server to be a container server, a catalog service, or both.

#### **[Administering](#page-657-0) with the xscmd utility**

With the **xscmd** utility, you can complete administrative tasks in the environment such as: establishing multi-master replication links, overriding quorum, and stopping groups of servers with the teardown command.

You can use several different types of Java<sup>™</sup> Management Extensions (JMX) MBeans to administer and monitor deployments. Each MBean refers to a specific entity, such as a map, data grid, server, or service.

#### **[Controlling](#page-659-0) placement**

You can use several different options to control when shards are placed on various container servers in the configuration. During startup, you might choose to delay the placement of shards. When you are running all of your container servers, you might need to suspend, resume, or change placement while you maintain servers.

#### **Managing ObjectGrid [availability](#page-663-0)**

The availability state of an ObjectGrid instance determines which requests can be processed at any particular time. You can use the StateManager interface to set and retrieve the state of an ObjectGrid instance.

#### **[Managing](#page-0-0) data center failures**

How you manage failures in your data centers depends on if you have enabled quorum in the catalog servers. If quorum is enabled, all placement activities are stopped when a failure is detected. You must override quorum and take further administrative actions.

#### **Starting eXtreme Scale servers using the Eclipse Equinox OSGi [framework](#page-149-0)**

WebSphere eXtreme Scale container servers can be started in an Eclipse Equinox OSGi framework using several methods.

#### **Installing and starting [OSGi-enabled](#page-144-0) plug-ins**

In this task, you install the dynamic plug-in bundle into the OSGi framework. Then, you start the plugin.

#### **[Administering](#page-151-0) OSGi-enabled services using the xscmd utility**

You can use the **xscmd** utility to complete administrator tasks, such as viewing services and their rankings that are being used by each container, and updating the runtime environment to use new versions of the bundles.

#### **[Administering](#page-670-0) with Managed Beans (MBeans)**

**Related tasks**: [Troubleshooting](#page-1151-0) administration [Administering](#page-657-0) with the xscmd utility Starting and stopping [stand-alone](#page-632-0) servers Starting a [stand-alone](#page-634-0) catalog service [Configuring](#page-481-0) WebSphere eXtreme Scale with WebSphere Application Server

# <span id="page-632-0"></span>**Starting and stopping stand-alone servers**

You can start and stop stand-alone catalog and container servers with scripts or the embedded server API.

#### **Before you begin**

If you are starting or stopping servers in a stand-alone environment that is using an external client security provider, you must set the CLIENT AUTH LIB environment variable before you run the start and stop scripts. For more information about setting this environment variable, see Starting secure servers in a stand-alone [environment.](#page-1079-0)

Configuration [considerations](#page-327-0) for multi-master topologies [Installation](#page-367-0) topologies [Catalog](#page-17-0) service Container servers, [partitions,](#page-19-0) and shards Example: [Configuring](#page-480-0) catalog service domains **[Administering](#page-630-0)** 

#### **Starting [stand-alone](#page-633-0) servers**

When you are running a stand-alone configuration, the environment is comprised of catalog servers, container servers, and client processes. WebSphere® eXtreme Scale servers can also be embedded within existing Java<sup>™</sup> applications by using the embedded server API. You must manually configure and start these processes.

**7.11** Using the Update Installer to install [maintenance](#page-433-0) packages Retrieving eXtreme Scale [environment](#page-0-0) information with the xscmd utility [Updating](#page-429-0) eXtreme Scale servers [Configuring](#page-511-0) multiple data center topologies Migrating to WebSphere eXtreme [ScaleVersion](#page-432-0) 7.1.1Version 8.6 Starting and stopping servers in a WebSphere Application Server [environment](#page-650-0) [Configuring](#page-477-0) catalog and container servers Using the [embedded](#page-651-0) server API to start and stop servers

#### **Stopping [stand-alone](#page-645-0) servers**

You can use the stopOgServer script to stop eXtreme Scale server processes.

#### **Parent topic:** [Administering](#page-630-0)

#### **Related concepts**:

#### **Related tasks**:

### **Related reference**:

[startOgServer](#page-640-0) script Server [properties](#page-2771-0) file [ObjectGrid](#page-2795-0) descriptor XML file

**Related information**: Getting started tutorial lesson 3.1: Starting catalog and [container](#page-0-0) servers

# <span id="page-633-0"></span>**Starting stand-alone servers**

When you are running a stand-alone configuration, the environment is comprised of catalog servers, container servers, and client processes. WebSphere® eXtreme Scale servers can also be embedded within existing Java™ applications by using the embedded server API. You must manually configure and start these processes.

#### **Before you begin**

You can start WebSphere eXtreme Scale servers in an environment that does not have WebSphere Application Server installed. If you are using WebSphere Application Server, see [Configuring](#page-481-0) WebSphere eXtreme Scale with WebSphere Application Server.

#### **Starting a [stand-alone](#page-634-0) catalog service**

[Deployment](#page-2817-0) policy descriptor XML file Server trace [options](#page-1136-0) **[Messages](#page-2847-0)** 

You must start the catalog service manually when you are using a distributed WebSphere eXtreme Scale environment that is not running in WebSphere Application Server.

#### **Starting [container](#page-637-0) servers**

You can start container servers from the command line using a deployment topology or using a server.properties file.

#### **[startOgServer](#page-640-0) script**

The **startOgServer** script starts container and catalog servers . You can use a variety of parameters when you start your servers to enable trace, specify port numbers, and so on.

#### **Parent topic:** Starting and stopping [stand-alone](#page-632-0) servers

### **Related tasks**:

Stopping [stand-alone](#page-645-0) servers [Controlling](#page-659-0) placement [Administering](#page-657-0) with the xscmd utility [Enabling](#page-1133-0) logging [Collecting](#page-1134-0) trace

### **Related reference**:

**Related information**: Interface [PlacementServiceMBean](#page-2291-0)

# <span id="page-634-0"></span>**Starting a stand-alone catalog service**

You must start the catalog service manually when you are using a distributed WebSphere® eXtreme Scale environment that is not running in WebSphere Application Server.

### **Before you begin**

If you are using WebSphere Application Server, the catalog service automatically starts within the existing processes. For more information, see Starting and stopping servers in a WebSphere Application Server [environment.](#page-650-0)

### **About this task**

Start the catalog service with the **startOgServer** script. When you call the start command, use the **startOgServer.sh** script on UNIX platforms or **startOgServer.bat** on Windows.

The catalog service can run in a single process or can include multiple catalog servers to form a catalog service domain. A catalog service domain is required in a production environment for high availability. For more information, see High [availability](#page-97-0) catalog service. You can also specify additional parameters to the script to bind the Object Request Broker (ORB) to a specific host and port, specify the domain, or enable security.

For a list of all of the available command-line parameters, see [startOgServer](#page-640-0) script. Do not use a single Java™ virtual machine (JVM) to run the catalog service in a production environment. If the catalog service fails, no new clients are able to route to the deployed eXtreme Scale, and no new ObjectGrid instances can be added to the domain. For these reasons, you should start a set of Java virtual machines to run a catalog service domain.

### **Procedure**

#### **Start a single catalog server process.**

To start a single catalog server, type the following commands from the command line:

1. Navigate to the bin directory.

cd objectgridRoot/bin

2. Run the **startOgServer** command.

startOgServer.bat|sh catalogServer

### **Start a catalog service domain that consists of multiple endpoints.**

To start a set of servers to run a catalog service, you must use the **-catalogServiceEndPoints** option on the startOgServer script. This argument accepts a list of catalog service endpoints in the format of serverName:hostName:clientPort:peerPort.

The following example shows how to start the first of three Java virtual machines to host a catalog service:

1. Navigate to the bin directory.

cd wxs install root/bin

2. Run the **startOgServer** command.

startOgServer.bat|sh cs1 -catalogServiceEndPoints cs1:MyServer1.company.com:6601:6602,cs2:MyServer2.company.com:6601:6602,cs3:MyS erver3.company.com:6601:6602

In this example, the cs1 server on the MyServer1.company.com host is started. This server name is the first argument that is passed to the script. During initialization of the cs1 server, the **-catalogServiceEndpoints** parameters are examined to determine which ports are allocated for this process. The list is also used to allow the cs1 server to accept connections from other servers: cs2 and cs3.

3. To start the remaining catalog servers in the list, pass the following arguments to the **startOgServer** script. Starting the cs2 server on the MyServer2.company.com host.

startOgServer.bat|sh cs2 -catalogServiceEndPoints

cs1:MyServer1.company.com:6601:6602,cs2:MyServer2.company.com:6601:6602,cs3:MyS erver3.company.com:6601:6602

Starting cs3 on MyServer3.company.com:

startOgServer.bat|sh cs3 -catalogServiceEndPoints cs3:MyServer3.company.com:6601:6602,cs1:MyServer1.company.com:6601:6602,cs2:MyS erver2.company.com:6601:6602

The order of the list for the **-catalogServiceEndpoints** parameter can be different for the various catalog servers, but the servers contained in the list must be the same. Do not put any spaces in the list.

#### **Important: Start at least two catalog servers in parallel.**

You must start catalog servers that are in a data grid in parallel, because each server pauses to wait for the other catalog servers to join the core group. A catalog server that is configured for a data grid does not start until it identifies other members in the group. The catalog server eventually times out if no other servers become available.

#### **Bind the ORB to a specific host and port.**

Aside from ports defined in the **catalogServiceEndpoints** argument, each catalog service also uses an Object Request Broker (ORB) to accept connections from clients and containers. By default, the ORB listens on port 2809 of the localhost. If you want to bind the ORB to a specific host and port on a catalog service JVM, use the **-listenerHost** and **-listenerPort** arguments. The following example shows how to start a single JVM catalog server with its ORB bound to port 7000 on MyServer1.company.com:

For more information about configuring [multi-master](#page-511-0) replication, see Configuring multiple data center topologies.

startOgServer.sh catalogServer -listenerHost MyServer1.company.com -listenerPort 7000

//The getInstance() method will start the catalog service. Server server = ServerFactory.getInstance();

For more information about starting servers [programmatically,](#page-651-0) see Using the embedded server API to start and stop servers.

Each eXtreme Scale container and client must be provided with catalog service ORB endpoint data. Clients only need a subset of this data, but you should use at least two endpoints for high availability.

Optional: **Name the catalog service domain**

A catalog service domain name is not required when starting a catalog service. However, if you are using multi-master replication or are using multiple catalog service domains within the same set of processes, then you need to define a unique catalog service domain name. The default domain name is DefaultDomain. To give your domain a name, use the **-domain** option. The following example demonstrates how to start a single catalog service JVM with the domain name myDomain.

startOgServer.sh catalogServer -domain myDomain

- **Start a secure catalog service.** For more information, see Starting secure servers in a stand-alone [environment.](#page-1079-0)
- 

#### **Start the catalog service programmatically.**

Any JVM setting that is flagged by the CatalogServerProperties.setCatalogServer method can host the catalog service for eXtreme Scale. This method indicates to the eXtreme Scale server run time to instantiate the catalog service when the server is started. The following code shows how to instantiate the eXtreme Scale catalog server:

CatalogServerProperties catalogServerProperties = ServerFactory.getCatalogProperties(); catalogServerProperties.setCatalogServer(true);

**Parent topic:** Starting [stand-alone](#page-633-0) servers

**Related concepts**: Example: [Configuring](#page-480-0) catalog service domains **[Administering](#page-630-0)** 

**Related tasks**: Starting [container](#page-637-0) servers

**Related reference**:

[startOgServer](#page-640-0) script

# <span id="page-637-0"></span>**Starting container servers**

You can start container servers from the command line using a deployment topology or using a server.properties file.

### **About this task**

To start a container process, you need an ObjectGrid XML file. The ObjectGrid XML file specifies which eXtreme Scale servers the container hosts. Ensure that your container is equipped to host each ObjectGrid in the XML that you pass to it. All of the classes that these ObjectGrids require must be in the classpath for the container. For more information about the ObjectGrid XML file, see [objectGrid.xsd](#page-2810-0) file.

### **Procedure**

- **Start the container server from the command line.**
	- 1. From the command line, navigate to the bin directory:

cd wxs\_install\_root/bin

2. Run the following command:

startOgServer.sh c0 -objectGridFile ../xml/companyGrid.xml -catalogServiceEndPoints MyServer1.company.com:2809

**Important:** On the container server, the **-catalogServiceEndPoints** option is used to reference the Object Request Broker (ORB) host and port on the catalog service. The catalog service uses the **-listenerHost** and **-listenerPort** options to specify the host and port for ORB binding or accepts the default binding. When you are starting a container, use the **-catalogServiceEndPoints** option to reference the values that are passed to the **-listenerHost** and **-listenerPort** options on the catalog service. If **-listenerHost** and **-listenerPort** options are not used when the catalog service is started, the ORB binds to port 2809 on the localhost for the catalog service. Do not use the **-catalogServiceEndPoints** option to reference the hosts and ports that were passed to the **-catalogServiceEndPoints** option on the catalog service. On the catalog service, the **-catalogServiceEndPoints** option is used to specify ports necessary for static server configuration.

**Note:** If you have Java<sup>™</sup> classes stored in a specific directory, or you are using a loader or agent, instead of altering the StartOgServer script, you can launch the server with arguments as follows: jvmArgs -cp C:\ . . . \DirectoryPOJOs\POJOs.jar

This process is identified by c0, the first argument passed to the script. Use the companyGrid.xml to start the container. If your catalog server ORB is running on a different host than your container or it is using a non-default port, you must use the **-catalogServiceEndPoints** argument to connect to the ORB. For this example, assume that a single catalog service is running on port 2809 on MyServer1.company.com

### **Start the container using a deployment policy.**

Although not required, a deployment policy is recommended during container start up. The deployment policy is used to set up partitioning and replication for eXtreme Scale. The deployment policy can also be used to influence placement behavior. Because the previous example did not provide a deployment policy file, the example receives all default values with regard to replication, partitioning, and placement. So, the maps in the CompanyGrid are in one mapSet. The mapSet is not partitioned or replicated. For more information about deployment policy files, see Deployment policy descriptor XML file. The following example uses the companyGridDpReplication. xml file to start a container JVM, the c0 JVM:

1. From the command line, navigate to the bin directory:

cd wxs\_install\_root/bin

2. Run the following command:

startOgServer.sh c0 -objectGridFile ../xml/companyGrid.xml -deploymentPolicyFile ../xml/companyGridDpReplication.xml -catalogServiceEndPoints MyServer1.company.com:2809

. In the companyGridDpReplication.xml file, a single map set contains all of the maps. This mapSet is divided into 10 partitions. Each partition has one synchronous replica and no asynchronous replicas. Any container that uses the companyGridDpReplication.xml deployment policy paired with the

companyGrid.xml ObjectGrid XML file is also able to host CompanyGrid shards. Start another container JVM, the c1 JVM:

1. From the command line, navigate to the bin directory:

cd wxs install root/bin

2. Run the following command:

```
startOgServer.sh c1 -objectGridFile ../xml/companyGrid.xml
-deploymentPolicyFile ../xml/companyGridDpReplication.xml
-catalogServiceEndPoints MyServer1.company.com:2809
```
Each deployment policy contains one or more objectgridDeployment elements. When a container is started, it publishes its deployment policy to the catalog service. The catalog service examines each objectgridDeployment element. If the objectgridName attribute matches the objectgridName attribute of a previously received objectgridDeployment element, the latest objectgridDeployment element is ignored. The first objectgridDeployment element received for a specific objectgridName attribute is used as the master. For example, assume that the c2 JVM uses a deployment policy that divides the mapSet into a different number of partitions:

#### **companyGridDpReplicationModified.xml**

```
<?xml version="1.0" encoding="UTF-8"?>
<deploymentPolicy xmlns:xsi="http://www.w3.org/2001/XMLSchema-instance"
    xsi:schemaLocation="http://ibm.com/ws/objectgrid/deploymentPolicy
                ../deploymentPolicy.xsd"
    xmlns="http://ibm.com/ws/objectgrid/deploymentPolicy">
    <objectgridDeployment objectgridName="CompanyGrid">
        <mapSet name="mapSet1" numberOfPartitions="5"
            minSyncReplicas="1" maxSyncReplicas="1"
            maxAsyncReplicas="0">
            <map ref="Customer" />
            <map ref="Item" />
            <map ref="OrderLine" />
            <map ref="Order" />
        </mapSet>
    </objectgridDeployment>
```
</deploymentPolicy>

Now, you can start a third JVM, the c2 JVM:

1. From the command line, navigate to the bin directory:

cd wxs\_install\_root/bin

2. Run the following command:

startOgServer.sh c2 -objectGridFile ../xml/companyGrid.xml -deploymentPolicyFile ../xml/companyGridDpReplicationModified.xml -catalogServiceEndPoints MyServer1.company.com:2809

The container on the c2 JVM is started with a deployment policy that specifies 5 partitions for mapSet1. However, the catalog service already holds the master copy of the objectgridDeployment for the CompanyGrid. When the c0 JVM was started it specified that 10 partitions exist for this mapSet. Because it was the first container to start and publish its deployment policy, its deployment policy became the master. Therefore, any objectgridDeployment attribute value that is equal to CompanyGrid in a subsequent deployment policy is ignored.

#### **Start a container using a server properties file.**

You can use a server properties file to set up trace and configure security on a container. Run the following commands to start container c3 with a server properties file:

1. From the command line, navigate to the bin directory:

cd wxs\_install\_root/bin

2. Run the following command:

```
startOgServer.sh c3 -objectGridFile ../xml/companyGrid.xml
-deploymentPolicyFile ../xml/companyGridDpReplicationModified.xml
-catalogServiceEndPoints MyServer1.company.com:2809
-serverProps ../serverProps/server.properties
```
This is a basic server properties file that does not have security enabled. For more information about the server.[properties](#page-2771-0) file, see Server properties file.

An example server.properties file follows:

```
server.properties
workingDirectory=
traceSpec=*=all=disabled
systemStreamToFileEnabled=true
enableMBeans=true
memoryThresholdPercentage=50
```
For more information about starting container servers [programmatically,](#page-651-0) see Using the embedded server API to start and stop servers.

#### **Start a container server programmatically.**

**Parent topic:** Starting [stand-alone](#page-633-0) servers

**Related tasks**: Starting a [stand-alone](#page-634-0) catalog service

**Related reference**: [startOgServer](#page-640-0) script [Deployment](#page-2817-0) policy descriptor XML file Configuring distributed [deployments](#page-463-0)

# <span id="page-640-0"></span>**startOgServer script**

The **startOgServer** script starts container and catalog servers . You can use a variety of parameters when you start your servers to enable trace, specify port numbers, and so on.

## **Purpose**

You can use the **startOgServer** script to start servers.

## **Location**

The **startOgServer** script is in the bin directory of the root directory, for example:

cd wxs\_install\_root/bin

Note: If you have Java<sup>™</sup> classes stored in a specific directory, or you are using a loader or agent, instead of altering the **startOgServer** script, you can launch the server with arguments as follows: -jvmArgs -cp C:\ . . . \DirectoryPOJOs\POJOs.jar

.

## **Usage for catalog servers**

#### **To start a catalog server:**

**Windows** 

startOgServer.bat <server> [options]

**UNIX** 

startOgServer.sh <server>[options]

### **To start a default configured catalog server, use the following commands:**

Windows

startOgServer.bat catalogServer

UNIX<sup>1</sup>

startOgServer.sh catalogServer

## **Options for starting catalog servers**

The following parameters are all optional.

### **Parameters for starting a catalog server:**

### **-catalogServiceEndPoints <serverName:hostName:clientPort:peerPort>**

Specifies a list of catalog servers to link together into a catalog service domain. Each attribute is defined as follows:

#### **serverName**

Specifies the name of the catalog server.

#### **hostName**

Specifies the host name for the computer where the server is launched.

#### **clientPort**

Specifies the port that is used for peer catalog service communication.

#### **peerPort**

This value is the same as the haManagerPort. Specifies the port that is used for peer catalog service communication.

The following example starts the cs1 catalog server, which is in the same catalog service domain as the cs2 and cs3 servers:

startOgServer.bat|sh cs1 -catalogServiceEndPoints cs1:MyServer1.company.com:6601:6602,cs2:MyServer2.company.com:6601:6602,cs3:MyServer3.co mpany.com:6601:6602

If you start additional catalog servers, they must include the same servers in the **-catalogServiceEndPoints** argument. The order of the list can be different, but the servers contained in

the list must be the same for each catalog server. Do not put any spaces in the list.

## **-clusterSecurityFile <cluster security xml file>**

Specifies the objectGridSecurity.xml file on the hard disk, which describes the security properties that are common to all servers (including catalog servers and container servers). One of the property example is the authenticator configuration which represents the user registry and authentication mechanism.

**Immedians Important:** If you are using Windows, the directory path does not support backslashes. If you have used backslashes, you must escape any backslash (\) characters in the path. For example, if you want to use the path C:\opt\ibm, enter C:\\opt\\ibm in the properties file. Windows directories with spaces are not supported.

## **Example:**/opt/xs/ogsecurity.xml

## **-clusterSecurityUrl <cluster security xml URL>**

Specifies the objectGridSecurity.xml file as a URL to the file on the hard disk or on the network, which describes the security properties that are common to all servers (including catalog servers and container servers). One of the property example is the authenticator configuration which represents the user registry and authentication mechanism.

## **Example:**file:///opt/xs/ogsecurity.xml

### **-domain <domain name>**

Specifies the name of the catalog service domain for this catalog server. The catalog service domain creates a group of highly available catalog servers. Each catalog server for a single domain should specify the same value for the **-domain** parameter.

### **-haManagerPort <port>**

Specifies the port that is used by the high availability (HA) manager for heartbeat communication between peer container servers. The **haManagerPort** port is only used for peer-to-peer communication between container servers that are in same domain. If the haManagerPort property is not defined, then an ephemeral port is used. In WebSphere® Application Server, this setting is inherited by the high availability manager port configuration.

### **-heartbeat 0|1|-1**

Specifies how often a server failover is detected. An aggressive heartbeat interval can be useful when the processes and network are stable. If the network or processes are not optimally configured, heartbeats might be missed, which can result in a false failure detection. The heartbeat frequency level is a trade-off between use of resources and failure discovery time. The more frequent a heartbeat occurs, then more resources are used. However, failures are discovered more quickly. This property applies to the catalog service only.

#### Table 1. Valid heartbeat values

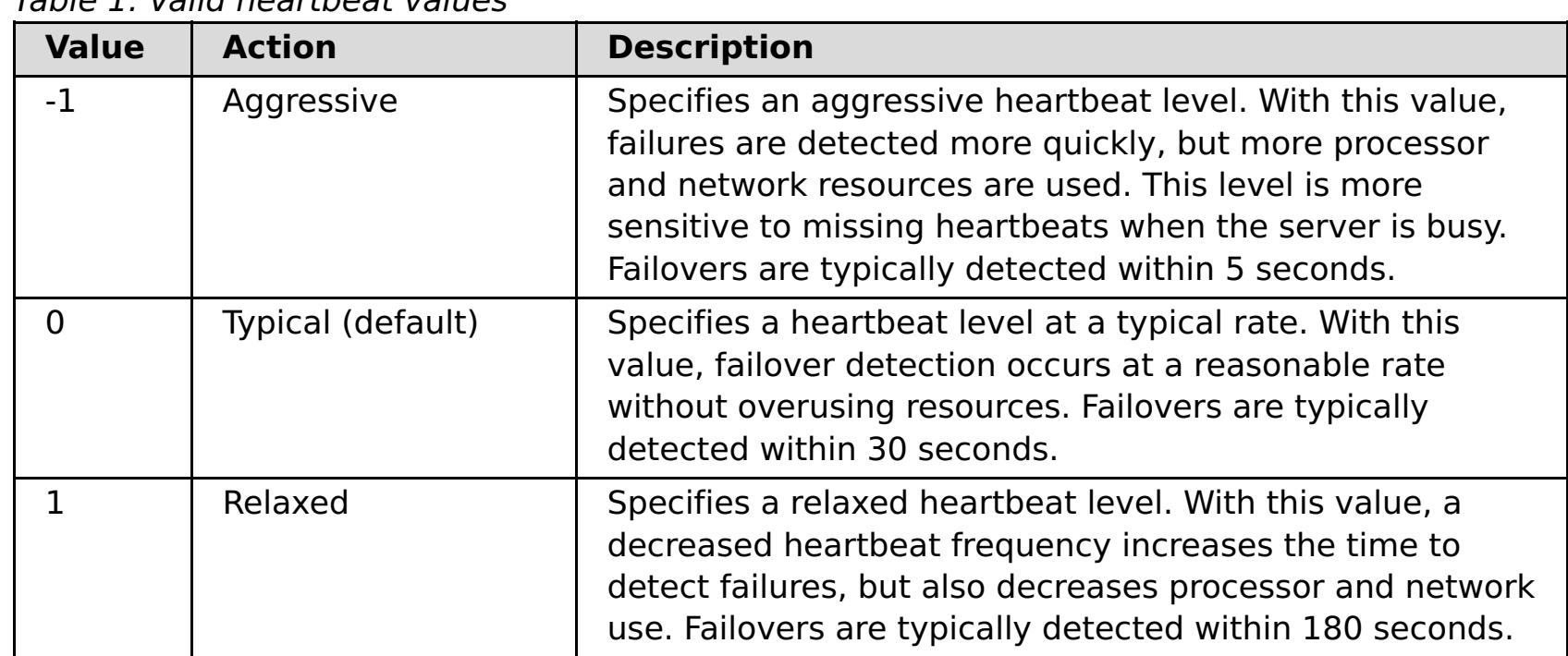

#### **-JMXConnectorPort <port>**

Defines the Secure Sockets Layer (SSL) port to which the Java Management Extensions (JMX) service binds. Only required if an SSL transport protocol is needed for JMX data.

#### **-JMXServicePort <port>**

Required only for WebSphere eXtreme Scale in a stand-alone environment. Specifies the port number on which the MBean server listens for communication with Java Management Extensions (JMX).

**Default:** 1099 for catalog servers

#### **-jvmArgs <JVM arguments>**

Specifies a set of JVM arguments. Every option after the **-jvmArgs** option is used to start the server Java virtual machine (JVM). When the **-jvmArgs** parameter is used, ensure that it is the last optional script argument specified.

#### **Example:**-**jvmArgs** -Xms256M -Xmx1G

#### **-listenerHost <host name>**

Specifies the host name to which the Object Request Broker (ORB) transport protocol binds for communication. The value must be a fully qualified domain name or IP address. If your configuration involves multiple network cards, set the listener host and port to the IP address for which to bind. By setting the listener and host port, it allows the transport mechanism in the JVM know which IP address to use. If you do not specify which IP address to use, symptoms such as connection timeouts, unusual API failures, and clients that seem to hang can occur.

#### **Default:** localhost

#### **-listenerPort <port>**

Specifies the port number to which the ORB transport protocol binds for communication. **Default:** 2809

#### **-quorum true|false**

Enables quorum for the catalog service. Quorum is used to ensure that most of the catalog service domain is available before partitions are moved to the available container servers. To enable quorum, set the value to true or enabled. The default value is disabled. This property applies to the catalog service only. For more information, see Catalog server [quorums](#page-99-0).

startOgServer.sh <server> -objectgridFile <xml file> -deploymentPolicyFile <xml file> [options]

#### UNIX<sup>1</sup>

### **-script <script file>**

Specifies the location of a custom script for commands you specify to start catalog servers or containers and then parameterize or edit as you require.

#### **-serverProps <server properties file>**

Specifies the server property file that contains the server-specific security properties. The file name specified for this property is just in plain file path format, such as c:/tmp/og/catalogserver.props.

### **-traceSpec <trace specification>**

Enables trace and the trace specification string for the container server. Trace is disabled by default. This property applies to both the container server and the catalog service. Examples:

- ObjectGrid=all=enabled
- ObjectGrid\*=all=enabled

### **-traceFile <trace file>**

Specifies a file name to write trace information. This property applies to both the container server and the catalog service.

#### **-timeout <seconds>**

Specifies a number of seconds before the server start times out.

## **Usage for container servers**

## **Windows**

startOgServer.bat <server> -objectgridFile <xml file> -deploymentPolicyFile <xml file> [options]

#### Windows

startOgServer.bat <server> -objectgridUrl <xml URL> -deploymentPolicyUrl <xml URL> [options]

#### **UNIX**

startOgServer.sh <server> -objectgridUrl <xml URL> -deploymentPolicyUrl <xml URL> [options]

## **Options for container servers**

#### **-catalogServiceEndPoints <hostName:port,hostName:port>**

Specifies the Object Request Broker (ORB) host and port on the catalog service.

#### **Default:** localhost:2809

### **-deploymentPolicyFile <deployment policy xml file>**

Specifies the path to the deployment policy file on the hard disk. The deployment policy is used to set up partitioning and replication. The deployment policy can also be used to influence placement behavior.

**Example:** ../xml/SimpleDP.xml

### **-deploymentPolicyUrl <deployment policy url>**

Specifies the URL for the deployment policy file on the hard disk or on the network. The deployment policy is used to set up partitioning and replication. The deployment policy can also be used to influence placement behavior.

#### **Example:** file://xml/SimpleDP.xml

#### **-JMXConnectorPort <port>**

Defines the Secure Sockets Layer (SSL) port to which the Java Management Extensions (JMX) service binds. Only required if an SSL transport protocol is needed for JMX data.

#### **-JMXServicePort <port>**

Required only for WebSphere eXtreme Scale in a stand-alone environment. Specifies the port number on which the MBean server listens for communication with Java Management Extensions (JMX).

#### **Default:** 1099

#### **-jvmArgs <JVM arguments>**

Specifies a set of JVM arguments. Every option after the **-jvmArgs** option is used to start the server Java virtual machine (JVM). When the **-jvmArgs** parameter is used, ensure that it is the last optional script argument specified.

**Example:**-**jvmArgs** -Xms256M -Xmx1G

#### **-listenerHost <host name>**

Specifies the host name to which the Object Request Broker (ORB) transport protocol binds for communication. The value must be a fully qualified domain name or IP address. If your configuration involves multiple network cards, set the listener host and port to the IP address for which to bind. By setting the listener and host port, it allows the transport mechanism in the JVM know which IP address to use. If you do not specify which IP address to use, symptoms such as connection timeouts, unusual API failures, and clients that seem to hang can occur.

### **Default:** localhost

### **-listenerPort <port>**

Specifies the port number to which the ORB transport protocol binds for communication. **Default:** 2809

#### **-objectgridFile <ObjectGrid descriptor xml file>**

Specifies the path to the ObjectGrid descriptor file. The ObjectGrid XML file specifies which eXtreme Scale servers the container hosts.

## **-objectgridUrl <ObjectGrid descriptor url>**

Specifies a URL for the ObjectGrid descriptor file. The ObjectGrid XML file specifies which eXtreme Scale servers the container hosts.

## **-script <script file>**

Specifies the location of a custom script for commands you specify to start catalog servers or containers and then parameterize or edit as you require.

#### **-serverProps <server properties file>**

Specifies the path to the server property file.

**Example:**../security/server.props

#### **-timeout <seconds>**

Specifies a number of seconds before the server start times out.

**-traceFile <trace file>**

Specifies a file name to write trace information. This property applies to both the container server and the catalog service.

#### **-traceSpec <trace specification>**

Enables trace and the trace specification string for the container server. Trace is disabled by default. This property applies to both the container server and the catalog service. Examples:

Specifies the zone to use for all of the containers within the server. See [Zone-preferred](#page-469-0) routing for more information about configuring zones.

- ObjectGrid=all=enabled
- ObjectGrid\*=all=enabled

#### **-zone <zone name>**

Getting started tutorial lesson 3.1: Starting catalog and [container](#page-0-0) servers [StatsSpec](#page-1365-0) class The IBM virtual [machine](http://publib.boulder.ibm.com/infocenter/wasinfo/v7r0/topic/com.ibm.websphere.nd.doc/info/ae/ae/tprf_tunejvm_v61.html) for Java

#### **Parent topic:** Starting [stand-alone](#page-633-0) servers

#### **Related concepts**:

[Statistics](#page-974-0) modules Tuning Java virtual [machines](#page-1013-0) Java SE [considerations](#page-341-0) Java EE [considerations](#page-343-0) Tuning garbage collection with [WebSphere](#page-1016-0) Real Time

#### **Related tasks**:

Starting a [stand-alone](#page-634-0) catalog service Starting [container](#page-637-0) servers Starting and stopping [stand-alone](#page-632-0) servers **[Monitoring](#page-968-0) with CSV files** Enabling [statistics](#page-972-0) [Monitoring](#page-975-0) with the statistics API [Administering](#page-657-0) with the xscmd utility

### **Related information**:

# <span id="page-645-0"></span>**Stopping stand-alone servers**

You can use the stopOgServer script to stop eXtreme Scale server processes.

### **About this task**

Run the **stopOgServer** script by navigating to the bin directory:

#### cd wxs install root/bin

#### **Procedure**

#### **Stop a single container server.**

Run the **stopOgServer** script to stop the container server. Use this command only when you are stopping a single container server. If you run the single catalog server stop command on several container servers in succession, you might see performance and churn issues for shard placement.

stopOgServer containerServer - catalogServiceEndPoints MyServer1.company.com:2809

stopOgServer containerServer0, containerServer1, containerServer2 -catalogServiceEndPoints MyServer1.company.com:2809

If you want to stop all of the containers on a specific zone or host, you can use the **-teardown** parameter. See Stopping servers [gracefully](#page-649-0) with the xscmd utility for more information.

**Attention:** The **-catalogServiceEndPoints** option should match the value of the **-catalogServiceEndPoints** option that was used to start the container. If a **-catalogServiceEndPoints** was not used to start the container, the default values are likely localhost or the hostname and 2809 for the ORB port to connect to the catalog service. Otherwise, use the values that are passed to **-listenerHost** and **-listenerPort** on the catalog service. If the **-listenerHost** and **-listenerPort** options are not used when starting the catalog service, the ORB binds to port 2809 on the localhost for the catalog service.

### **Stop multiple container servers.**

To prevent churn and performance issues for shard placement when you want to stop multiple container servers at the same time, use the following command format. Separate a list of container servers with commas:

#### **Stop catalog servers.**

Run the **stopOgServer** script to stop the catalog server.

stopOgServer.sh catalogServer -catalogServiceEndPoints MyServer1.company.com:2809

**Attention:** When you are stopping a catalog service, use the **-catalogServiceEndPoints** option to reference the Object Request Broker (ORB) host and port on the catalog service. The catalog service uses **-listenerHost** and **-listenerPort** options to specify the host and port for ORB binding or accepts the default binding. If the **-listenerHost** and **-listenerPort** options are not used when starting the catalog service, the ORB binds to port 2809 on the localhost for the catalog service. The **-catalogServiceEndPoints** option is different when stopping a catalog service than when you started the catalog service.

Starting a catalog service requires peer access ports and client access ports, if the default ports were not used. Stopping a catalog service requires only the ORB port.

- **Stop the web console server.** To stop the web console server, run the **stopConsoleServer.bat|sh** script. This script is in the wxs *install root*/0bjectGrid/bin directory of your installation. For more information, see [Starting](#page-958-0) and logging on to the web console.
- **Enable trace for the server stop process.**

If a container fails to stop, you can enable trace to help with debugging the problem. To enable trace during the stop of a server, add the **-traceSpec** and **-traceFile** parameters to the stop commands. The **-traceSpec** parameter specifies the type of trace to enable and the **-traceFile** parameter specifies path and name of the file to create and use for the trace data.

1. From the command line, navigate to the bin directory.

cd wxs install root/bin

2. Run the **stopOgServer** script with trace enabled.

```
stopOgServer.sh c4 -catalogServiceEndPoints MyServer1.company.com:2809
 -traceFile ../logs/c4Trace.log -traceSpec ObjectGrid=all=enabled
```
After the trace is obtained, look for errors related to port conflicts, missing classes, missing or incorrect XML files or any stack traces. Suggested startup trace specifications are:

- ObjectGrid=all=enabled
- ObjectGrid\*=all=enabled

For all of the trace specification options, see Server trace [options.](#page-1136-0)

**Stop embedded servers programmatically.**

For more information about stopping embedded servers [programmatically,](#page-651-0) see Using the embedded server API to start and stop servers.

**Parent topic:** Starting and stopping [stand-alone](#page-632-0) servers

## **Related concepts**:

Hardware and software [requirements](#page-11-0)

**Related tasks**: Starting [stand-alone](#page-633-0) servers

# **stopOgServer script**

The **stopOgServer** script stops catalog and container servers.

## **Purpose**

Use the **stopOgServer** script to stop a server. You must provide the name of the server and its catalog service endpoints.

**Deprecated:** The **startOgServer** and **stopOgServer** commands start servers that use the Object Request Broker (ORB) transport mechanism. The ORB is deprecated, but you can continue using these scripts if you were using the ORB in a previous release. The IBM eXtremeIO (XIO) transport mechanism replaces the ORB. Use the **startXsServer** and **stopXsServer** scripts to start and stop servers that use the XIO transport.

stopOgServer.bat <server name> -catalogServiceEndPoints <csHost:csListenerPort,csHost:csListenerPort> [options]

#### UNIX<sup>1</sup>

stopOgServer.sh <server name> -catalogServiceEndPoints <csHost:csListenerPort,csHost:csListenerPort> [options]

## **Location**

The **stopOgServer** script is in the bin directory of the root directory, for example:

cd wxs install root/bin

## **Usage**

**To stop a catalog or container server:**

## **Options**

### **-catalogServiceEndPoints <csHost:csListenerPort, csHost:csListenerPort...>**

Specifies the Object Request Broker (ORB) host and port number.

**For container severs:** The list of catalog service endpoints should be the same as the list that was used to start the container server. If you did not specify this option when you started the container server, use the default value of localhost:2809.

**For catalog servers:** If you are stopping the catalog service, use the values that you indicated for the **-listenerHost** and **-listenerPort** options when you started the catalog service. If you did not specify these options when you started the catalog server, use the default value of localhost:2809. The **-catalogServiceEndPoints** value you use when you stop the catalog service is different from when you start the catalog service.

## **-clientSecurityFile <security properties file>**

Specifies the path to the client properties file that defines security properties for the client. See Client properties file for more [information](#page-2780-0) about the security settings in this file.

#### **-traceSpec <trace specification>**

Enables trace and the trace specification string for the container server. Trace is disabled by default. This property applies to both the container server and the catalog service. Examples:

- ObjectGrid=all=enabled
- ObjectGrid\*=all=enabled

#### **-traceFile <trace file>**

Specifies a file name to write trace information. This property applies to both the container server and the catalog service.

#### **-jvmArgs <JVM arguments>**

Specifies a set of JVM arguments. Every option after the **-jvmArgs** option is used to start the server Java™ virtual machine (JVM). When the **-jvmArgs** parameter is used, ensure that it is the last optional script argument specified.

**Example:**-**jvmArgs** -Xms256M -Xmx1G

**Related tasks**:
Viewing [statistics](#page-962-0) with the web console [Monitoring](#page-957-0) with the web console [Starting](#page-958-0) and logging on to the web console [Connecting](#page-960-0) the web console to catalog servers [Monitoring](#page-978-0) with the xscmd utility [Administering](#page-657-0) with the xscmd utility

## **Related information**:

Getting started tutorial lesson 4: Monitor your [environment](#page-306-0)

# <span id="page-649-0"></span>**Stopping servers gracefully with the xscmd utility**

You can use the **xscmd** utility with the **-c teardown** command to stop a list or group of catalog and container servers. This command simplifies shutting down all or portions of a data grid. It also prevents unnecessary placement and recovery catalog service actions that normally occur when processes are stopped ungracefully.

### **Procedure**

• Stop a specific list of servers.

Provide a list of servers after the **-teardown** parameter:

xscmd –c teardown -sl catalogServer1,catalogServer2,containerServer1

• Stop all the servers in a specific zone.

Use the **-z** parameter and provide the name of the zone. The catalog server determines the servers that are running in the zone. The **xscmd** utility also prompts you with a list of the servers in the selected zone before the servers are shut down.

 $xscmd -c teardown -z zone name$ 

Stop all the servers on a specific host. For example, to shut down all the servers on myhost.mycompany.com, enter -hf myhost.mycompany.com.

Use the **-hf** parameter and provide the name of the host. The catalog server determines the servers that are running on the host. The **xscmd** utility prompts you with a list of the servers in the selected host before the servers are shut down.

xscmd -teardown -hf <host name>

**Attention:** By default, the JVM continues to run when each eXtreme Scale server in an OSGi framework is stopped in the **xscmd** utility with the **-c teardown** command. If you want eXtreme Scale to exit the JVM, then this type of implementation must be planned for. You must set the server property **[exitJVMOnTeardown](#page-2771-0)** to true before the server is started. For more information, see Server properties file.

**Parent topic:** [Administering](#page-630-0)

**Related tasks**:

 $M+$  [Administering](#page-657-0) with the xscmd utility

**Related reference**: xsadmin utility [reference](#page-165-0) xscmd utility [reference](#page-2768-0)

# **Starting and stopping servers in a WebSphere Application Server environment**

Catalog and container servers can automatically start in a WebSphere® Application Server or WebSphere Application Server Network Deployment environment.

### **Before you begin**

Configure catalog servers and container servers to run on WebSphere Application Server:

- [Configuring](#page-482-0) the catalog service in WebSphere Application Server
- [Configuring](#page-507-0) container servers in WebSphere Application Server

### **About this task**

The life cycle of catalog and container servers in WebSphere Application Server is linked to the processes on which these servers run.

### **Procedure**

### **Start catalog services in WebSphere Application Server**:

The life cycle a catalog server is tied to the WebSphere Application Server process. After you configure the catalog service domain in WebSphere Application Server, restart each server that you defined as a part of the catalog service domain. The catalog service starts automatically on the servers that you associated with the catalog service domain. The catalog service can also start automatically in the following scenarios, depending on the edition of WebSphere Application Server:

See Stopping servers [gracefully](#page-649-0) with the xscmd utility for more information about stopping an entire data grid.

7.11 Using the Update Installer to install [maintenance](#page-433-0) packages Retrieving eXtreme Scale [environment](#page-0-0) information with the xscmd utility [Updating](#page-429-0) eXtreme Scale servers [Configuring](#page-511-0) multiple data center topologies Migrating to WebSphere eXtreme [ScaleVersion](#page-432-0) 7.1.1Version 8.6 Starting and stopping [stand-alone](#page-632-0) servers

- **Base WebSphere Application Server**: You can configure your application to automatically start a container server and catalog service. This feature simplifies unit testing in development environments such as Rational® Application Developer because you do not need to explicitly start a catalog service. See Configuring WebSphere Application Server applications to [automatically](#page-508-0) start container servers for more information.
- **WebSphere Application Server Network Deployment**: The catalog service automatically starts in the deployment manager process if the deployment manager node has WebSphere eXtreme Scale installed and the deployment manager profile is augmented. See Configuring the catalog service in WebSphere Application Server for more [information.](#page-482-0)
- **Start container servers in WebSphere Application Server**:

The life cycle of a container server is tied to the WebSphere Application Server application. When you start the configured application, the container servers also start.

**Stop an entire data grid of servers**:

You can stop catalog and container servers by stopping the applications and associated application servers. However, you can also stop an entire data grid with the **xscmd** utility or MBeans:

**In the xscmd utility:**

**With Mbeans:**

Use the tearDownServers operation on the PlacementServiceMBean Mbean.

**Parent topic:** [Administering](#page-630-0)

#### **Related concepts**:

Configuration [considerations](#page-327-0) for multi-master topologies Example: [Configuring](#page-480-0) catalog service domains

#### **Related tasks**:

#### **Related reference**:

Catalog service domain [administrative](#page-485-0) tasks

# <span id="page-651-0"></span>**Using the embedded server API to start and stop servers**

With WebSphere® eXtreme Scale, you can use a programmatic API for managing the life cycle of embedded servers and containers. You can programmatically configure the server with any of the options that you can also configure with the command line options or file-based server properties. You can configure the embedded server to be a container server, a catalog service, or both.

- You must have a method for running code from within an already existing Java™ virtual machine. The eXtreme Scale classes must be available through the class loader tree.
- If your container servers are using IBM® eXtremeMemory, you must first configure the native libraries. For more information, see Configuring IBM [eXtremeMemory.](#page-0-0)

## **Before you begin**

## **About this task**

You can run many administration tasks with the Administration API. One common use of the API is as an internal server for storing Web application state. The Web server can start an embedded WebSphere eXtreme Scale server, report the container server to the catalog service, and the server is then added as a member of a larger distributed grid. This usage can provide scalability and high availability to an otherwise volatile data store.

You can programmatically control the complete life cycle of an embedded eXtreme Scale server. The examples are as generic as possible and only show direct code examples for the outlined steps.

## **Procedure**

1. Obtain the ServerProperties object from the ServerFactory class and configure any necessary options. For more information about the ServerProperties interface, see [ServerProperties](#page-2199-0) interface.

Every eXtreme Scale server has a set of configurable properties. When a server starts from the command line, those properties are set to defaults, but you can override several properties by providing an external source or file. In the embedded scope, you can directly set the properties with a ServerProperties object. You must set these properties before you obtain a server instance from the ServerFactory class. The following example snippet obtains a ServerProperties object, sets the CatalogServiceBootStrap field, and initializes several optional server settings. See the API documentation for a list of the configurable settings.

```
ServerProperties props = ServerFactory.getServerProperties();
props.setCatalogServiceBootstrap("host:port"); // required to connect to specific
catalog service
props.setServerName("ServerOne"); // name server
props.setTraceSpecification("com.ibm.ws.objectgrid=all=enabled"); // Sets trace spec
```
2. If you want the server to be a catalog service, obtain the CatalogServerProperties object.

For more information about the [CatalogServerProperties](#page-2178-0) interface, see CatalogServerProperties interface.

Every embedded server can be a catalog service, a container server, or both a container server and a

catalog service. The following example obtains the CatalogServerProperties object, enables the catalog service option, and configures various catalog service settings.

CatalogServerProperties catalogProps = ServerFactory.getCatalogProperties(); catalogProps.setCatalogServer(true); // false by default, it is required to set as a catalog service catalogProps.setQuorum(true); // enables / disables quorum

3. Obtain a Server instance from the ServerFactory class. The Server instance is a process-scoped singleton that is responsible for managing the membership in the grid. After this instance has been instantiated, this process is connected and is highly available with the other servers in the grid.

For more information about the Server interface, see Server [interface.](#page-2192-0) For more information abut the [ServerFactory](#page-2195-0) class, see ServerFactory class.

The following example shows how to create the Server instance:

```
Server server = ServerFactory.getInstance();
```
Reviewing the previous example, the ServerFactory class provides a static method that returns a

Server instance. The ServerFactory class is intended to be the only interface for obtaining a Server instance. Therefore, the class ensures that the instance is a singleton, or one instance for each JVM or isolated classloader. The getInstance method initializes the Server instance. You must configure all the server properties before you initialize the instance. The Server class is responsible for creating new Container instances. You can use both the ServerFactory and Server classes for managing the life cycle of the embedded Server instance.

For more information about the Container interface, see [Container](#page-2191-0) interface.

4. Start a Container instance using the Server instance.

Before shards can be placed on an embedded server, you must create a container on the server. The Server interface has a createContainer method that takes a DeploymentPolicy argument. The following example uses the server instance that you obtained to create a container using a created DeploymentPolicy file. Note that Containers require a classloader that has the application binaries available to it for serialization. You can make these binaries available by calling the createContainer method with the Thread context classloader set to the classloader that you want to use.

```
DeploymentPolicy policy = DeploymentPolicyFactory.createDeploymentPolicy(new
         URL("file://urltodeployment.xml"),
        new URL("file://urltoobjectgrid.xml"));
Container container = server.createContainer(policy);
```
5. Remove and clean up a container server.

You can remove and clean up a container server by using the running the teardown method on the obtained Container instance. Running the teardown method on a container properly cleans up the container and removes the container from the embedded server.

```
ServerFactory.stopServer(); // Uses the factory to kill the Server singleton
// or
server.stopServer(); // Uses the Server instance directly
server.waitFor(); // Returns when the server has properly completed its shutdown
procedures
```
The process of cleaning up the container includes the movement and tearing down of all the shards that are placed within that container. Each server can contain many containers and shards. Cleaning up a container does not affect the life cycle of the parent Server instance. The following example demonstrates how to run the teardown method on a server. The teardown method is made available through the ContainerMBean interface. By using the ContainerMBean interface, if you no longer have programmatic access to this container, you can still remove and clean up the container with its MBean. A terminate method also exists on the Container interface, do not use this method unless it is absolutely needed. This method is more forceful and does not coordinate appropriate shard movement and clean up.

```
container.teardown();
```
6. Stop the embedded server.

When you stop an embedded server, you also stop any containers and shards that are running on the server. When you stop an embedded server, you must clean up all open connections and move or tear down all the shards. The following example demonstrates how to stop a server and using the waitFor method on the Server interface to ensure that the Server instance shuts down completely. Similarly to the container example, the stopServer method is made available through the ServerMBean interface. With this interface, you can stop a server with the corresponding Managed Bean (MBean).

Full code example:

```
import java.net.MalformedURLException;
import java.net.URL;
```

```
import com.ibm.websphere.objectgrid.ObjectGridException;
import com.ibm.websphere.objectgrid.deployment.DeploymentPolicy;
import com.ibm.websphere.objectgrid.deployment.DeploymentPolicyFactory;
import com.ibm.websphere.objectgrid.server.Container;
import com.ibm.websphere.objectgrid.server.Server;
import com.ibm.websphere.objectgrid.server.ServerFactory;
import com.ibm.websphere.objectgrid.server.ServerProperties;
```
public class ServerFactoryTest {

```
public static void main(String[] args) {
       try {
            ServerProperties props = ServerFactory.getServerProperties();
            props.setCatalogServiceBootstrap("catalogservice-
hostname:catalogservice-port");
            props.setServerName("ServerOne"); // name server
            props.setTraceSpecification("com.ibm.ws.objectgrid=all=enabled"); //
TraceSpec
            /*
             * In most cases, the server will serve as a container server only
             * and will connect to an external catalog service. This is a more
             * highly available way of doing things. The commented code excerpt
             * below will enable this Server to be a catalog service.
             *
             \ast* CatalogServerProperties catalogProps =
             * ServerFactory.getCatalogProperties();
             * catalogProps.setCatalogServer(true); // enable catalog service
             * catalogProps.setQuorum(true); // enable quorum
             */
            Server server = ServerFactory.getInstance();
            DeploymentPolicy policy = DeploymentPolicyFactory.createDeploymentPolicy
                                        (new URL("url to deployment xml"), new
URL("url to objectgrid xml file"));
            Container container = server.createContainer(policy);
            /*
             * Shard will now be placed on this container if the deployment
requirements are met.
             * This encompasses embedded server and container creation.
             *
             * The lines below will simply demonstrate calling the cleanup methods
             */
            container.teardown();
            server.stopServer();
            int success = server.waitFor();
       } catch (ObjectGridException e) {
            // Container failed to initialize
       } catch (MalformedURLException e2) {
            // invalid url to xml file(s)
```
}

}

}

#### **[Embedded](#page-655-0) server API**

WebSphere eXtreme Scale includes application programming interfaces (APIs) and system programming interfaces for embedding eXtreme Scale servers and clients within your existing Java applications.

#### **Parent topic:** [Administering](#page-630-0)

#### **Related concepts**:

[Installation](#page-367-0) topologies [Catalog](#page-17-0) service Container servers, [partitions,](#page-19-0) and shards

#### **Related tasks**:

[Configuring](#page-477-0) catalog and container servers

Starting and stopping [stand-alone](#page-632-0) servers

**Related reference**: Server [properties](#page-2771-0) file [ObjectGrid](#page-2795-0) descriptor XML file

# <span id="page-655-0"></span>**Embedded server API**

WebSphere® eXtreme Scale includes application programming interfaces (APIs) and system programming interfaces for embedding eXtreme Scale servers and clients within your existing Java™ applications.

## **Instantiate the eXtreme Scale server**

You can use several properties to configure the eXtreme Scale server instance, which you can retrieve from the ServerFactory.getServerProperties method. The ServerProperties object is a singleton, so each call to the getServerProperties method retrieves the same instance.

You can create a server with the following code.

```
// Get the server properties associated with this process.
ServerProperties serverProperties = ServerFactory.getServerProperties();
// Set the server name for this process.
serverProperties.setServerName("EmbeddedServerA");
// Set the name of the zone this process is contained in.
serverProperties.setZoneName("EmbeddedZone1");
// Set the end point information required to bootstrap to the catalog service.
serverProperties.setCatalogServiceBootstrap("localhost:2809");
// Set the listener host name to use to bind to.
serverProperties.setListenerHost("host.local.domain");
// Set the listener port to use to bind to.
serverProperties.setListenerPort(9010);
// Turn off all MBeans for this process.
serverProperties.setMBeansEnabled(false);
Server server = ServerFactory.getInstance();
```

```
Server server = ServerFactory.getInstance();
```
All properties set before the first invocation of the getInstance method are used to initialize the server.

## **Set server properties**

You can set the server properties until the ServerFactory.getInstance method is called for the first time. The first call of the getInstance method instantiates the eXtreme Scale server, and reads all the configured properties. Setting the properties after creation has no effect. The following example shows how to set properties before instantiating a Server instance.

## **Embed the catalog service**

Any JVM setting that is flagged by the CatalogServerProperties.setCatalogServer method can host the catalog service for eXtreme Scale. This method indicates to the eXtreme Scale server run time to instantiate the catalog service when the server is started. The following code shows how to instantiate the eXtreme Scale catalog server:

```
CatalogServerProperties catalogServerProperties =
        ServerFactory.getCatalogProperties();
catalogServerProperties.setCatalogServer(true);
```

```
Server server = ServerFactory.getInstance();
```
## **Embed a container server**

Run the Server.createContainer method for any JVM to host multiple eXtreme Scale container servers. The following code shows how to instantiate a container server:

```
Server server = ServerFactory.getInstance();
DeploymentPolicy policy = DeploymentPolicyFactory.createDeploymentPolicy(
    new File("META-INF/embeddedDeploymentPolicy.xml").toURI().toURL(),
```

```
new File("META-INF/embeddedObjectGrid.xml").toURI().toURL());
Container container = server.createContainer(policy);
```
## **Self-contained server process**

You can start all the services together, which is useful for development and also practical in production. By starting the services together, a single process does all of the following actions: starts the catalog service, starts a set of containers, and runs the client connection logic. Starting the services in this way sorts out programming issues before deploying in a distributed environment. The following code shows how to instantiate a self-contained eXtreme Scale server:

```
CatalogServerProperties catalogServerProperties =
        ServerFactory.getCatalogProperties();
catalogServerProperties.setCatalogServer(true);
Server server = ServerFactory.getInstance();
DeploymentPolicy policy = DeploymentPolicyFactory.createDeploymentPolicy(
    new File("META-INF/embeddedDeploymentPolicy.xml").toURI().toURL(),
    new File("META-INF/embeddedObjectGrid.xml").toURI().toURL());
Container container = server.createContainer(policy);
```

```
Server server = ServerFactory.getInstance();
DeploymentPolicy policy = DeploymentPolicyFactory.createDeploymentPolicy(
    new File("META-INF/embeddedDeploymentPolicy.xml").toURI().toURL(),
    new File("META-INF/embeddedObjectGrid.xml").toURI().toURL);
Container container = server.createContainer(policy);
```
## **Embed eXtreme Scale in WebSphere Application Server**

The configuration for eXtreme Scale is set up automatically when you install eXtreme Scale in a WebSphere Application Server environment. You are not required to set any properties before you access the server to create a container. The following code shows how to instantiate an eXtreme Scale server inWebSphere Application Server:

For a step by step example on how to start an embedded catalog service and container programmatically, see Using the [embedded](#page-651-0) server API to start and stop servers.

**Parent topic:** Using the [embedded](#page-651-0) server API to start and stop servers

### **Related tasks**: [Configuration](#page-443-0) methods [Configuring](#page-447-0) data grids Connecting to distributed ObjectGrid instances [programmatically](#page-688-0)

Configuring [deployment](#page-462-0) policies [Installing](#page-131-0) eXtreme Scale bundles Installing the Liberty profile developer tools for [WebSphere](#page-0-0) eXtreme Scale

## **Related reference**:

[ObjectGrid](#page-2795-0) descriptor XML file

[Deployment](#page-2817-0) policy descriptor XML file Server [properties](#page-2771-0) file Client [properties](#page-2780-0) file

#### **Related information**:

[ObjectGridManager](#page-2522-0) interface [ClientClusterContext](#page-2391-0) interface [DeploymentPolicy](#page-1177-0) interface

# <span id="page-657-0"></span>**Administering with the xscmd utility**

**With the xscmd** utility, you can complete administrative tasks in the environment such as: establishing multi-master replication links, overriding quorum, and stopping groups of servers with the teardown command.

## **Before you begin**

- Your catalog servers and container servers must be started. If your catalog servers are in a catalog service domain, at least two catalog servers must be started.
- Verify that the JAVA HOME environment variable is set to use the runtime environment that installed with the product. If you are using the trial version of the product, you must set the JAVA HOME environment variable.

- 1. Optional: If client authentication is enabled: Open a command-line window. On the command line, set appropriate environment variables.
- 2. Go to the wxs home/bin directory.

cd wxs home/bin

## **About this task**

The **xscmd** utility replaces the **xsadmin** sample utility as a fully supported monitoring and administration tool. You could complete similar operations with the **xsadmin** tool, but this tool is not supported. The **xsadmin** sample provides a method for parsing and discovering current deployment data, and can be used as a foundation for writing custom utilities. If you were previously using the **xsadmin** tool for monitoring and administration, consider updating your scripts to use the **xscmd** utility. For information about mapping **xsadmin** commands to the new **xscmd** commands, see xsadmin tool to xscmd tool [migration.](#page-434-0)

## **Procedure**

- ./xscmd.sh -c <command\_name> -cep hostname:port(,hostname:port)
- **Windows** xscmd.bat -c <command name> -cep hostname:port(,hostname:port)

In the previous commands, *command name* is the name of the command that you are running. The hostname: port value is the catalog server host name and listener port. The listener port value on a stand-alone catalog server is specified when you run the **startOgServer** command.

- 3. Display help for the various **xscmd** options.
	- To display the general help, run the following command:
		- $\blacksquare$   $\blacksquare$   $\blacks$
		- **Windows** xscmd.bat -h
	- To display a list of all of the commands, run the following command:
		- **INNX A** /xscmd.sh -lc
		- **Windows xscmd.bat -lc**
	- To display the help for a specific command, run the following command:
		- **. WHIX:** ./xscmd.sh -h *command name*
		- **Windows xscmd.bat -h command name**
	- To display a list of the command groups, run the following command:
		- **UNIX /xscmd.sh -lcg**
		- **Windows xscmd.bat -lcg**
	- To display a list of the commands within a command group, run the following command:
		- **I** UNIX /xscmd.sh -lc command group name
		- **Windows xscmd.bat -lc command group name**
- 4. Run commands that connect to specific catalog servers. By default, **xscmd** connects to the catalog

server on the local host, using the host name and port of localhost:2809. You can also provide a list of host names and ports to the command so that you can connect to catalog servers on other hosts. From the list, the **xscmd** utility connects to a random host. The list of hosts that you provide must be within the same catalog service domain.When you use the appliance command-line interface, you can connect to the local collective only. To connect to remote collectives, you can use a client installation or use the appliance command-line interface on one of the appliances in the remote collective.

Provide a list of stand-alone catalog servers to connect:

Provide a list of WebSphere® Application Server catalog servers to connect. You cannot connect to catalog servers that are running on WebSphere Application Server with the default localhost value:

**A. WHIX MILE A**./xscmd.sh -c <command name> -cep was hostname:port(,hostname:port) **Numbers 2** xscmd.bat -c <command name> -cep was hostname:port(,hostname:port) In the previous commands, command name is the name of the command that you are running. The was hostname value is the host name of the catalog server in the WebSphere Application

Server cell. The *port* value is the listener port. The listener port value in WebSphere Application Server is inherited by the BOOTSTRAP\_ADDRESS port configuration. The default value is 9809 if the catalog server is running on the deployment manager. If you are running the catalog server on an application server, check the BOOTSTRAP\_ADDRESS port configuration of the application server to determine the port number.

**Important:** If your container servers are running in a secured WebSphere Application Server environment, run the **xscmd** utility from the WebSphere eXtreme Scale Client installation in the WebSphere Application Server environment. For example, from the /opt/IBM/WebSphere/AppServer/bin directory.

#### **Parent topic:** [Administering](#page-630-0)

#### **Related concepts**:

IBM [eXtremeMemory](#page-0-0) [Zones](#page-23-0) [Zone-preferred](#page-469-0) routing Catalog server [quorums](#page-99-0) [Catalog](#page-17-0) service [Planning](#page-337-0) for network ports [Statistics](#page-974-0) modules Example: [Configuring](#page-480-0) catalog service domains [Administering](#page-630-0)

Web console [statistics](#page-963-0) [stopOgServer](#page-647-0) script Example: Zone definitions in the [deployment](#page-473-0) policy descriptor XML file [Deployment](#page-2817-0) policy descriptor XML file xscmd utility [reference](#page-2768-0) Server [properties](#page-2771-0) file [startOgServer](#page-640-0) script

xsadmin tool to xscmd tool [migration](#page-434-0) Server trace [options](#page-1136-0) **[Messages](#page-2847-0)** 

#### **Related tasks**:

Planning to use IBM [eXtremeMemory](#page-0-0) Configuring IBM [eXtremeMemory](#page-0-0) [Updating](#page-429-0) eXtreme Scale servers Viewing zone [information](#page-476-0) with the xscmd utility [Managing](#page-0-0) data center failures [Managing](#page-665-0) data center failures when quorum is enabled [Configuring](#page-501-0) the quorum mechanism [Controlling](#page-659-0) placement Starting [stand-alone](#page-633-0) servers [Administering](#page-151-0) OSGi-enabled services using the xscmd utility [Updating](#page-667-0) OSGi services for eXtreme Scale plug-ins with xscmd Stopping servers [gracefully](#page-649-0) with the xscmd utility [Configuring](#page-1084-0) security profiles for the xscmd utility [Monitoring](#page-978-0) with the xscmd utility [Enabling](#page-1133-0) logging [Collecting](#page-1134-0) trace

#### **Related reference**:

#### **Related information**:

Module 5: Use the xscmd utility to [monitor](#page-272-0) data grids and maps Module 5: Use the xscmd tool to [monitor](#page-244-0) data grids and maps Getting started tutorial lesson 4: Monitor your [environment](#page-306-0) Interface [PlacementServiceMBean](#page-2291-0) Eclipse [runtime](http://help.eclipse.org/helios/topic/org.eclipse.platform.doc.isv/reference/misc/runtime-options.html) options Port number settings in [WebSphere](http://publib.boulder.ibm.com/infocenter/wasinfo/v8r0/topic/com.ibm.websphere.migration.nd.doc/info/ae/ae/rmig_portnumber.html) Application Server versions [StatsSpec](#page-1365-0) class

# <span id="page-659-0"></span>**Controlling placement**

You can use several different options to control when shards are placed on various container servers in the configuration. During startup, you might choose to delay the placement of shards. When you are running all of your container servers, you might need to suspend, resume, or change placement while you maintain servers.

## **Procedure**

#### Controlling placement during startup

You can control when shards begin to be placed while your environment is starting. Some control is in place by default. If you do not take any actions to control placement, shards begin to be placed immediately. When shards are placed immediately, the shards might not be placed evenly as subsequent container servers start, and further placement operations run to balance the distribution.

Temporarily suspend the balancing of shards to prevent immediate shard placement when your container servers are starting.

Suspending the balancing of shards prevents uneven shard placement. Before you start your container servers, use the **xscmd -c suspendBalancing** command to stop the balancing of shards for a specific data grid and map set. After the container servers are started, you can use the **xscmd -c resumeBalancing** command to begin the placement of shards on the container servers.

- Suspend or resume placement and heartbeating. A placement bottleneck occurs when the catalog service runs through the balance algorithm on each container start. In this case, you can suspend placement, start all the containers, and then resume placement so that the balance algorithm is only run once after all the containers are started. You can also suspend heartbeating to prevent consistency issues when the high availability manager core group is formed. When many container servers are started at the same time, the catalog server sends out a new defined list of container servers to a high availability core group. At the same time, the container servers are also trying to create the current view of the high availability core group. Since there is a chance for inconsistencies in the catalog server's list of core group members versus the container's list of core group members, it is optimal to have the catalog process reports from the containers on core group health only after all the containers are started. The result is that there is a final defined set for each corresponding core group, and the containers can form a high availability manager view around those core groups. As such, there is benefit to ignoring high availability manager core group events when servers are started concurrently. WebSphere® eXtreme Scale provides an administrative option that is called suspend heartbeating, which ignores high availability manager core group events. When you suspend heartbeating, the catalog server ignores any failure detection reports from the high availability catalog service. You can also resume heartbeating, in which the default behavior returns and container failures are detected and reported by the high availability catalog service. When heartbeat is resumed, it also includes any containers that failed to start while heartbeating was suspended. Those failures are still detected and acted upon after [heartbeating](#page-503-0) is resumed. For more information, see Tuning the heartbeat interval setting for failover detection.
	- 1. Use the **xscmd -c suspend** command to stop heartbeating and placement for a shard container or a domain.

The following example illustrates how heartbeating and placement for a domain named

E13896FA-6141-4435-E000-000C2962AA71 is suspended using this command. The domain contains three data grids **myOG3**, **myOG2**, and **myOG1** and a mapset named **myMapSet**.

Console> xscmd -c suspend

```
[Tue Oct 22 2013 17:38:36] xscmd starting...
Starting at: 2013-10-22 17:38:38.012
```
CWXSI0068I: Executing command: suspend

Type Suspendable Object Name Status Details

--------- ------------------ ---- ------ -------

heartbeat Domain name E13896FA-6141-4435-E000-000C2962AA71 Heartbeating was suspended.

placement Grid Name/Map Set Name myOG3/myMapSet Balancing was suspended. placement Grid Name/Map Set Name myOG1/myMapSet Balancing was suspended. placement Grid Name/Map Set Name myOG2/myMapSet Balancing was suspended.

CWXSI0040I: The suspend command completed successfully.

When heartbeating and placement is suspended, the following placement actions can still run:

- Shard promotion can occur when container servers fail.
- Shard role swapping with the **xscmd -c swapShardWithPrimary** command.
- Shard placement triggered balancing with the **xscmd -c triggerPlacement -g myOG -ms myMapSet** command, where myOG and myMapSet are set to values for your data grid and map set.
- 2. Start the container servers.
- 3. Use the **xscmd -c resume -t placement** command to resume placement. The following example illustrates how placement is resumed for the data grids **myOG3**, **myOG1**, and **myOG2** and the map set **myMapSet**.

```
Console> xscmd -c resume -t placement
[Tue Oct 22 2013 17:40:28] xscmd starting...
Starting at: 2013-10-22 17:40:29.509
CWXSI0068I: Executing command: resume
Type Suspendable Object Name Status Details
     ---- ------------------ ---- ------ -------
placement Grid Name/Map Set Name myOG3/myMapSet Balancing has resumed.
placement Grid Name/Map Set Name myOG1/myMapSet Balancing has resumed.
placement Grid Name/Map Set Name myOG2/myMapSet Balancing has resumed.
CWXSI0040I: The resume command completed successfully.
Ending at: 2013-10-22 17:40:34.371
```
**• 7.1.14** Configure the **placementDeferralInterval** property to minimize the number of shard placement cycles on the container servers. Shard placement is triggered at the defined time interval.

**Important:** After placement is resumed, use the **xscmd -c showPlacement** command until all partitions show up as placed.

**MILE:** Specifies the interval in milliseconds for deferring the balancing and placement of shards on the container servers. Placement does not start until after the time specified in the property has passed. Increasing the deferral interval lowers processor utilization, but the placement of work items is completed over time. A decrease in the deferral interval increases short-term processor usage, but the placement of work items is more immediate and expedited.

- 4. Optional: Use the **xscmd -c balanceShardTypes** command to adjust the ratio of primary and replica shards to be equitable among the running container servers in the configuration. The ratio is consistent within one shard on each container server.
- 5. Use the **xscmd -c resume -t heartbeat** command to resume heartbeating after placement has finished. The following example illustrates how heartbeating is resumed for the domain E13896FA-6141-4435-E000-000C2962AA71.

```
Console> xscmd -c resume -t heartbeat
[Tue Oct 22 2013 17:42:59] xscmd starting...
Starting at: 2013-10-22 17:42:59.872
CWXSI0068I: Executing command: resume
Type Suspendable Object Name Status Details
---- ------------------ ---- ------ -------
heartbeat Domain name E13896FA-6141-4435-E000-000C2962AA71 Balancing has
```

```
resumed.
CWXSI0040I: The resume command completed successfully.
Ending at: 2013-10-22 17:43:04.549
```
#### **placementDeferralInterval**

If multiple container servers are starting in succession, the deferral interval timer is reset if a new container server starts within the given interval. For example, if a second container server starts 10 seconds after the first container server, placement does not start until 15 seconds after the second container server started. However, if a third container server starts 20 seconds after the second container server, placement has already begun on the first two container servers.

When container servers become unavailable, placement is triggered as soon as the catalog server learns of the event so that recovery can occur as quickly as possible.

Default: 15000 ms (15 seconds)

You can use the following tips to help determine if your placement deferral value is set to the right amount of time:

- As you concurrently start the container servers, look at the CWOBJ1001 messages in the SystemOut.log file for each container server. The timestamp of these messages in each container server log file indicates the actual container server start time. You might consider adjusting the **placementDeferralInterval** property to include more container server starts. For example, if the first container server starts 90 seconds before the last container server, you might set the property to 90 seconds.
- Note how long the CWOBJ1511 messages occur after the CWOBJ1001 messages. This amount of time can indicate if the deferral has occurred successfully.
- If you are using a development environment, consider the length of the interval when you are testing your application.
- Configure the **numInitialContainers** attribute.

If you previously used the **numInitialContainers** attribute, you can continue using the attribute. However, the use of the **xscmd -c suspendBalancing** and **xscmd -c resumeBalancing** commands followed by the **placementDeferralInterval** are suggested over the **numInitialContainers** attribute to control placement. The **numInitialContainers** attribute specifies the number of container servers that are required before initial placement occurs for the shards in this mapSet element. The **numInitialContainers** attribute is in the deployment policy descriptor XML file. If you have both **numInitialContainers** and **placementDeferralInterval** set, note that until the **numInitialContainers** value has been met, no placement occurs, regardless of the value of the **placementDeferralInterval** property.

Controlling placement after initial startup

• Force placement to occur.

You can use the **xscmd -c triggerPlacement -g myOG -ms myMapSet** command, where myOG and myMapSet are set to values for your data grid and map set, to force placement to occur during a point in time at which placement might not occur otherwise. For example, you might run this command when the amount of time specified by the **placementDeferralInterval** property has not yet passed or when balancing is suspended.

• Reassign a primary shard.

Use the **xscmd -c swapShardWithPrimary** command to assign a replica shard to be the new primary shard. The previous primary shard becomes a replica.

• Rebalance the primary and replica shards.

Use the **xscmd -c balanceShardTypes** command to adjust the ratio of primary and replica shards to be equitable among the running container servers in the configuration. The ratio is consistent within one shard on each container server.

- 
- Suspend or resume placement.

Use the **xscmd -c suspendBalancing** command or the **xscmd -c resumeBalancing** command to stop and start the balancing of shards for a specific data grid and map set. When balancing has been suspended, the following placement actions can still run:

- Shard promotion can occur when container servers fail.
- Shard role swapping with the **xscmd -c swapShardWithPrimary** command.
- Shard placement triggered balancing with the **xscmd -c triggerPlacement -g myOG -ms myMapSet** command, where myOG and myMapSet are set to values for your data grid and map set.

#### **What to do next**

You can monitor the placement in the environment with the **xscmd -c placementServiceStatus** command.

**Parent topic:** [Administering](#page-630-0)

**Related concepts**: [Installation](#page-367-0) topologies [Catalog](#page-17-0) service Container servers, [partitions,](#page-19-0) and shards

#### **Related tasks**:

[Configuring](#page-482-0) the catalog service in WebSphere Application Server Configuring WebSphere Application Server applications to [automatically](#page-508-0) start container servers [Configuring](#page-507-0) container servers in WebSphere Application Server [Administering](#page-657-0) with the xscmd utility Starting [stand-alone](#page-633-0) servers

### **Related reference**:

[Deployment](#page-2817-0) policy descriptor XML file Configuring distributed [deployments](#page-463-0) [ObjectGrid](#page-2795-0) descriptor XML file Server [properties](#page-2771-0) file

## **Related information**:

Interface [PlacementServiceMBean](#page-2291-0)

# <span id="page-663-0"></span>**Managing ObjectGrid availability**

The availability state of an ObjectGrid instance determines which requests can be processed at any particular time. You can use the StateManager interface to set and retrieve the state of an ObjectGrid instance.

## **About this task**

Four availability states exist for a given ObjectGrid instance.

Figure 1. Availability states of an ObjectGrid instance

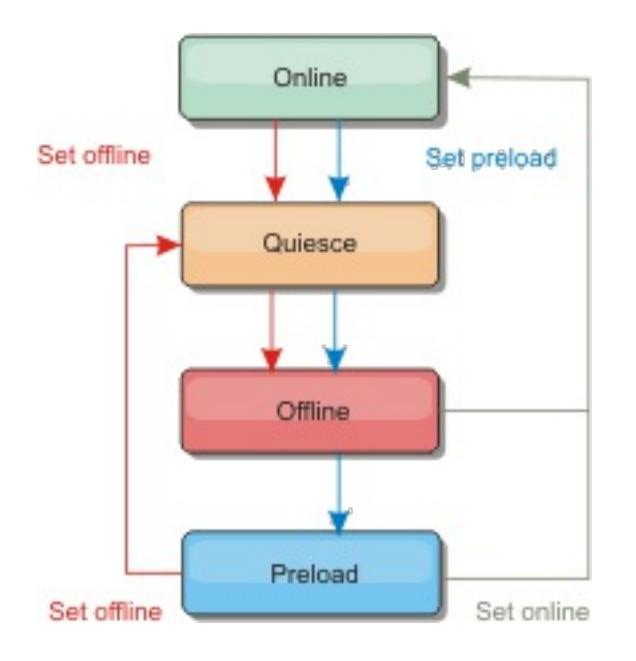

## **ONLINE**

The ONLINE state is the default availability state for an ObjectGrid. An ONLINE ObjectGrid is able to process any requests from a typical eXtreme Scale client. However, requests from a preload client are rejected while the ObjectGrid is ONLINE.

## **QUIESCE**

The QUIESCE state is transitional. An ObjectGrid that is in QUIESCE is soon moved to the OFFLINE state. While in the QUIESCE state, an ObjectGrid is allowed to process outstanding transactions. However, any new transactions are rejected. An ObjectGrid can remain in QUIESCE for up to 30 seconds. After this time, the availability state is moved to OFFLINE.

## **OFFLINE**

The OFFLINE state results in the rejection of all transactions that are sent to the ObjectGrid.

- o ONLINE (default)
- o PRELOAD
- OFFLINE

## **PRELOAD**

The PRELOAD state can be used to load data into an ObjectGrid from a preload client. While the ObjectGrid is in the PRELOAD state, only a preload client can commit transactions against the ObjectGrid. All other transactions are rejected.

A request is rejected if an ObjectGrid is not in the appropriate availability state to support that request. An AvailabilityException exception results whenever a request is rejected.

## **Procedure**

1. Set the initial state of an ObjectGrid with the ObjectGrid configuration XML file.

You can use the **initialState** attribute on an ObjectGrid to indicate its startup state. Normally, when an ObjectGrid completes initialization, it is available for routing. The state can later be changed to prevent traffic from routing to an ObjectGrid. If the ObjectGrid needs to be initialized, but not immediately available, you can use the **initialState** attribute.

The initialState attribute is set on the ObjectGrid configuration XML file. The default state is ONLINE. Valid values include:

See [ObjectGrid](#page-2795-0) descriptor XML file for more information about the **initialState** attribute.

If the initialState attribute is set on an ObjectGrid, the state must be explicitly set back to online or the ObjectGrid will remain unavailable. An AvailabilityException exception results if the ObjectGrid is not in the ONLINE state.

See Availability State API documentation for more information.

**Using the initialState attribute for preloading**

If the ObjectGrid is preloaded with data, there can be a period of time between when the ObjectGrid is available and switching to a preload state to block client traffic. To avoid this time period, the initial state on an ObjectGrid can be set to PRELOAD. The ObjectGrid still completes all the necessary initialization, but it blocks traffic until the state has changed and allows the preload to occur.

The PRELOAD and OFFLINE states both block traffic, but you must use the PRELOAD state if you want to initiate a preload.

## **Failover and balancing behavior**

If a replica data grid is promoted to be a primary data grid, the replica does not use the **initialState** setting. If the primary data grid is moved for a rebalance, the **initialState** setting is not used because the data is copied to the new primary location before the move is completed. If replication is not configured, then the primary goes into the **initialState** setting if failover occurs, and a new primary must be placed.

2. Change the availability state with the StateManager interface.

Use the StateManager interface to set the availability state of an ObjectGrid. To set the availability state of an ObjectGrid running on the servers, pass a corresponding ObjectGrid client to the StateManager interface. The following code demonstrates how to change the availability state of an ObjectGrid.

StateManager stateManager = StateManagerFactory.getStateManager(); AvailabilityState state = stateManager.getObjectGridState(inventoryGrid);

```
ClientClusterContext client = ogManager.connect("localhost:2809", null, null);
ObjectGrid myObjectGrid = ogManager.getObjectGrid(client, "myObjectGrid");
StateManager stateManager = StateManagerFactory.getStateManager();
stateManager.setObjectGridState(AvailabilityState.OFFLINE, myObjectGrid);
```
Each shard of the ObjectGrid transitions to the desired state when the setObjectGridState method is called on the StateManager interface. When the method returns, all shards within the ObjectGrid should be in the proper state.

Use an ObjectGridEventListener plug-in to change the availability state of a server side ObjectGrid. Only change the availability state of a server-side ObjectGrid when the ObjectGrid has a single partition. If the ObjectGrid has multiple partitions, the shardActivated method is called on each primary, which results in superfluous calls to change the state of the ObjectGrid

```
public class OGListener implements ObjectGridEventListener,
                        ObjectGridEventGroup.ShardEvents {
    public void shardActivated(ObjectGrid grid) {
            StateManager stateManager = StateManagerFactory.getStateManager();
            stateManager.setObjectGridState(AvailabilityState.PRELOAD, grid);
   }
}
```
Because QUIESCE is a transitional state, you cannot use the StateManager interface to put an ObjectGrid into the QUIESCE state. An ObjectGrid passes through this state on its way to the OFFLINE state.

3. Retrieve the availability state.

Use the getObjectGridState method of the StateManager interface to retrieve the availability state of a particular ObjectGrid.

The getObjectGridState method chooses a random primary within the ObjectGrid and returns its AvailabilityState. Because all shards of an ObjectGrid should be in the same availability state or transitioning to the same availability state, this method provides an acceptable result for the current availability state of the ObjectGrid.

#### **Parent topic:** [Administering](#page-630-0)

#### **Related tasks**:

[Administering](#page-151-0) OSGi-enabled services using the xscmd utility [Updating](#page-667-0) OSGi services for eXtreme Scale plug-ins with xscmd

#### **Related reference**:

Plug-ins for [providing](#page-848-0) event listeners

# <span id="page-665-0"></span>**Managing data center failures when quorum is enabled**

- Configure the quorum mechanism to be the same setting in all of your catalog servers. See [Configuring](#page-501-0) the quorum mechanism for more information.
- Quorum is the minimum number of catalog servers that are necessary to conduct placement operations for the data grid and is the full set of catalog servers, unless you configure a lower number. WebSphere® eXtreme Scale expects to lose quorum for the following reasons:
	- Catalog service JVM member fails
	- Network brown out
	- Data center loss
	- Garbage collection
	- Disk I/O
	- o Severe swapping

When the data center enters a failure scenario, consider overriding quorum so that the container server life cycle events are not ignored based on your analysis of the failure scenario. You can use the **xscmd** utility to query about and run quorum tasks, such as the quorum status and overriding quorum.

## **Before you begin**

The following message indicates that quorum has been lost. Look for this message in your catalog service logs.

CWOBJ1254W: The catalog service is waiting for quorum.

## **About this task**

Override quorum in a data center failure scenario only. When you override quorum, any surviving catalog server instance can be used. All survivors are notified when one is told to override quorum.

To resolve these communication issues, you search the logs for your catalog servers for certain messages to determine and fix the problem. You also must look at your environment to determine if any existing issues need to be resolved. To find the message in the logs, you can either search the SystemOut\*.log files for each catalog server, or you can use the message center to filter the logs for all the connected catalog servers.

## **Procedure**

1. Query quorum status with the **xscmd** utility.

```
xscmd -c showQuorumStatus -cep cathost:2809
```
Use this option to display the quorum status of a catalog service instance. The command displays the current quorum status of each catalog server. The quorum column displays one of the following outcomes:

- TRUE: The server has quorum enabled and the system is working normally. Quorum is met.
- FALSE: The server has quorum enabled, but quorum is lost. The catalog servers do not allow changes to the catalog service domain.
- UNAVAILABLE: The server cannot be contacted. It is either not running or there is a network problem and the server cannot be reached.
- DISABLED: The server does not have quorum enabled.
- 2. Remove catalog servers that are having heartbeating failures.
	- a. Examine the log files for each catalog server. If you see the following message in multiple catalog server logs, multiple catalog servers have declared themselves as the primary catalog server.

CWOBJ8106I: The master catalog service cluster activated with cluster {0}

b. Declare one primary catalog server by manually ending the processes for the other catalog servers.

Manually stop the processes that are associated with the primary catalog servers that you have chosen not to use. End the processes with the command that is appropriate for your operating system, with a command such as the kill command.

c. On the servers where you stopped catalog server processes, resolve any garbage collection, operating system, hardware, or networking issues. Garbage collection information is in the file where the JVM stores the garbage collection information.

3. Override quorum with the **xscmd** utility.

xscmd -c overrideQuorum -cep hostname:port

Running this command forces the surviving catalog servers to re-establish a quorum.

- 4. Run the **xscmd -c triggerPlacement** command. Running this command initiates failure recovery so that the remaining system can service requests.
- 5. Validate that recovery was successful.
	- a. Run the **xscmd -c showPlacement** command every 15 seconds for a minute. Confirm placement is stable and that no changes are occurring.
	- b. Run the **xscmd -c routetable** command. This command displays the current route table by simulating a new client connection to the data grid. It also validates the route table by confirming that all container servers are recognizing their role in the route table, such as which type of shard for which partition.

xscmd -c routetable -cep hostname:port -g myGrid

c. Run the **xscmd -c showMapSizes** command to track that data is flowing to the data grid as expected. Verify that key distribution is uniform over the shards in the key. If some container servers have more keys than others, then it is likely the hash function on the key objects has a poor distribution.

xscmd -c showMapSizes -cep hostname:port -g myGrid -ms myMapSet

- d. Run the **xscmd -c revisions** command. If any revisions come back in the list, the primary and replica pairs are not completely replicated. Depending on your load, incomplete replication is okay. However, if you see a difference between the revision numbers of a primary and replica growing over time, then replication might not be working or is struggling to keep up with your load. Run this command multiple times to watch for trends.
- e. Run the **xscmd -c listCoreGroups** command to display a list of all the core groups for the catalog server.

```
xscmd -c listCoreGroups -cep hostname:port
```
#### **Related concepts**:

Catalog server [quorums](#page-99-0) [Catalog](#page-17-0) service

#### **Related tasks**:

[Managing](#page-0-0) data center failures [Configuring](#page-501-0) the quorum mechanism [Administering](#page-657-0) with the xscmd utility

# <span id="page-667-0"></span>**Updating OSGi services for eXtreme Scale plug-ins with xscmd**

**M** WebSphere® eXtreme Scale supports upgrading container server plug-in bundles while the grid is active. This support allows administrators to complete application updates and additions without needing to restart grid processes.

## **Before you begin**

Complete the following steps before you update eXtreme Scale OSGi bundles to a new version:

- 1. Start eXtreme Scale servers in a supported OSGi framework.
- 2. Separate all eXtreme Scale plug-ins into bundles, and they must use service rankings to identify each version of the plug-ins.
- 3. Specify cache objects as either Java™ primitive types such as byte[], Integer or String, or they must be stored using a MapSerializerPlugin plug-in The data objects are stored in the eXtreme Scale bundle and are not upgraded. Only the plug-ins that interact with the data are updated.
- 4. Design cache object data to be version compatible. New plug-ins must be able to interact with data created by older plug-ins.
- 5. Design plug-ins to listen for ObjectGridLifecycle and BackingMapLifecycle events to refresh any references to other plug-ins or the metadata that the plug-ins might have so that they can be refreshed when it is updated.
- 6. The eXtreme Scale OSGi update process only affects servers. You must independently update any clients that are using plug-ins.

## **About this task**

Without OSGi enablement, if an administrator needs to update the application plug-ins or cache objects, each grid node must be upgraded one-by-one, causing stress on the network, memory and cpu utilization. This is required since plug-ins and cache Java objects are directly stored in the grid. When classes are updated without restarting the processes, the grid plug-ins have conflicts because each class has a different ClassLoader.

The eXtreme Scale product includes the xscmd utility and MBeans that allows administrators to view all the plug-in bundles installed in each grid container's hosting OSGi framework and choose which revision to use. When the xscmd is used to update the plug-ins to a new ranking, the grid is quiesced and all transactions are drained, the plug-ins are updated, and the grid is activated again. If an error occurs during the update process, the process is rolled-back and the old ranking is restored.

## **Procedure**

1. Create a version of the bundle, increasing the version number in the bundle manifest, and increasing the ranking for each eXtreme Scale plug-in service. If the original bundle version is Bundle-Version: 1.0.0, then the next version can be defined as Bundle-Version: 1.1.0.

If the original service ranking is ranking="1", then the next ranking can be defined as ranking="2".

**Important:** OSGi service rankings must be integers.

- 2. Copy the new bundle to each OSGi framework node that is hosting an eXtreme Scale container server.
- 3. Install the new bundle into the OSGi framework. The bundle is assigned a bundle identifier; for example:

osgi> install <URL to bundle>

4. Start the new bundle using the assigned bundle identifier; for example:

osgi> start <id>

After the new bundle is started, the eXtreme Scale OSGi service tracker detects the bundle and makes it available for updating.

5. Use the **xscmd -c osgiAll** command to verify that each container server sees the new bundle. The **osgiAll** command queries all containers in the grid for all services that are referenced in the ObjectGrid descriptor XML file and displays all rankings that are available; for example:

```
xscmd -c osgiAll
Server: server1
  OSGi Service Name Available Rankings
  ----------------- ------------------
```

```
myLoaderServiceFactory 1, 2
  mySerializerServiceFactory 1, 2
Server: server2
  OSGi Service Name<br>
Available Rankings
  ----------------- ------------------
  myLoaderServiceFactory 1, 2
  mySerializerServiceFactory 1, 2
Summary - All servers have the same service rankings.
```
6. Use the **xscmd -c osgiCheck** command to verify that one or more service rankings are valid update targets; for example:

```
xscmd -c osgiCheck -sr
mySerializerServiceFactory;2,myLoaderServiceFactory;2
```
CWXSI0040I: The command osgiCheck has completed successfully.

7. If the **osgiCheck** command did not find any resulting errors, suspend the balancer of the placement service to avoid shard movements, in case of a failure during the update process. To suspend placement, use the **xscmd -c suspendBalancing** command for each object grid and map set that are affected by the update; for example:

xscmd -c suspendBalancing -g MyGrid -ms MyMapSet

8. After balancing has been suspended for each object grid and map set, use the **xscmd -c osgiCheck** command again to verify that one or more service rankings are valid update targets; for example:

osgi> stop <id> osgi> uninstall <id>

```
xscmd -c osgiCheck -sr
mySerializerServiceFactory;2,myLoaderServiceFactory;2
```
CWXSI0040I: The command osgiCheck has completed successfully.

9. After balancing has been suspended for the object grid and map set, use the **osgiUpdate** command to update the service on all of the servers for an object grid and map set; for example:

```
xscmd -c osgiUpdate -sr
mySerializerServiceFactory;2,myLoaderServiceFactory;2 -g MyGrid -ms MyMapSet
```
10. Verify that the upgrade succeeded; for example:

```
Update succeeded for the following service rankings:
Service Ranking
                         ------- -------
mySerializerServiceFactory 2
myLoaderServiceFactory 2
```
11. After you verify that the ranking has been updated successfully, enable balancing again, using the **xscmd -c resumeBalancing** command; for example:

xscmd -c resumeBalancing -g MyGrid -ms MyMapSet

12. Stop and uninstall the old bundle in each OSGi framework that is hosting the eXtreme Scale container. For example, enter the following code in the Eclipse Equinox console:

#### **Results**

The eXtreme Scale bundle has been updated to a new version.

**Parent topic:** [Administering](#page-151-0) OSGi-enabled services using the xscmd utility

**Related concepts**: OSGi [framework](#page-28-0) overview

**Related tasks**:

[Programming](#page-923-0) to use the OSGi framework Installing the Eclipse Equinox OSGi [framework](#page-129-0) with Eclipse Gemini for clients and servers [Administering](#page-151-0) OSGi-enabled services using the xscmd utility [Administering](#page-657-0) with the xscmd utility Managing ObjectGrid [availability](#page-663-0)

### **Related reference**:

Plug-ins for [providing](#page-848-0) event listeners

## **Related information**:

Eclipse [runtime](http://help.eclipse.org/helios/topic/org.eclipse.platform.doc.isv/reference/misc/runtime-options.html) options

# <span id="page-670-0"></span>**Administering with Managed Beans (MBeans)**

You can use several different types of Java™ Management Extensions (JMX) MBeans to administer and monitor deployments. Each MBean refers to a specific entity, such as a map, data grid, server, or service.

## **JMX MBean interfaces and WebSphere eXtreme Scale**

Each MBean has get methods that represent attribute values. These get methods cannot be called directly from your program. The JMX specification treats attributes differently from operations. You can view attributes with a vendor JMX console, and you can perform operations in your program or with a vendor JMX console.

## **Package com.ibm.websphere.objectgrid.management**

See the API documentation for an overview and detailed programming specifications for all of the available MBeans:Package [com.ibm.websphere.objectgrid.management](#page-2240-0) .

#### **[Accessing](#page-671-0) Managed Beans (MBeans) using the wsadmin tool**

You can use the wsadmin utility provided in WebSphere® Application Server to access managed bean (MBean) information.

#### **Accessing Managed Beans (MBeans) [programmatically](#page-672-0)**

You can connect to MBeans with Java applications. These applications use the interfaces in the com.ibm.websphere.objectgrid.management package.

#### **Parent topic:** [Administering](#page-630-0)

## **Related concepts**:

[Statistics](#page-955-0) overview

#### **Related tasks**:

[Accessing](#page-671-0) Managed Beans (MBeans) using the wsadmin tool Accessing Managed Beans (MBeans) [programmatically](#page-672-0) [Monitoring](#page-991-0) server statistics with managed beans (MBeans) [Monitoring](#page-978-0) with the xscmd utility

#### **Related information**:

API documentation: Package [com.ibm.websphere.objectgrid.management](#page-2240-0) Interface [PlacementServiceMBean](#page-2291-0)

# <span id="page-671-0"></span>**Accessing Managed Beans (MBeans) using the wsadmin tool**

You can use the wsadmin utility provided in WebSphere® Application Server to access managed bean (MBean) information.

### **Procedure**

Run the wsadmin tool from the bin directory in your WebSphere Application Server installation. The following example retrieves a view of the current shard placement in a dynamic eXtreme Scale. You can run the wsadmin tool from any installation where eXtreme Scale is running. You do not have to run the wsadmin tool on the catalog service.

```
$ wsadmin.sh -lang jython
wsadmin>placementService = AdminControl.queryNames
        ("com.ibm.websphere.objectgrid:*,type=PlacementService")
wsadmin>print AdminControl.invoke(placementService,
        "listObjectGridPlacement","library ms1")
<objectGrid name="library" mapSetName="ms1">
  <container name="container-0" zoneName="DefaultDomain"
                hostName="host1.company.org" serverName="server1">
     <shard type="Primary" partitionName="0"/>
     <shard type="SynchronousReplica" partitionName="1"/>
  </container>
  <container name="container-1" zoneName="DefaultDomain"
                hostName="host2.company.org" serverName="server2">
     <shard type="SynchronousReplica" partitionName="0"/>
     <shard type="Primary" partitionName="1"/>
  </container>
  <container name="UNASSIGNED" zoneName="_ibm_SYSTEM"
                hostName="UNASSIGNED" serverName="UNNAMED">
   <shard type="SynchronousReplica" partitionName="0"/>
    <shard type="AsynchronousReplica" partitionName="0"/>
  </container>
</objectGrid>
```
**Parent topic:** [Administering](#page-670-0) with Managed Beans (MBeans) **Parent topic:** Monitoring with [WebSphere](#page-980-0) Application Server PMI

#### **Related concepts**:

[Statistics](#page-955-0) overview

#### **Related tasks**:

Accessing Managed Beans (MBeans) [programmatically](#page-672-0) Accessing Managed Beans (MBeans) [programmatically](#page-672-0) [Monitoring](#page-991-0) server statistics with managed beans (MBeans) [Monitoring](#page-978-0) with the xscmd utility

#### **Related reference**:

[Administering](#page-670-0) with Managed Beans (MBeans)

#### **Related information**:

API documentation: Package [com.ibm.websphere.objectgrid.management](#page-2240-0) Interface [PlacementServiceMBean](#page-2291-0)

# <span id="page-672-0"></span>**Accessing Managed Beans (MBeans) programmatically**

You can connect to MBeans with Java applications. These applications use the interfaces in the com.ibm.websphere.objectgrid.management package.

### **About this task**

Programmatic methods for accessing MBeans vary depending on the type of server to which you are connecting.

- Connect to a [stand-alone](file:////dcs/markdown/workspace/Transform/htmlout/0/com.ibm.websphere.extremescale.doc/txsmbeanprog.html#txsmbeanprog__standalone) catalog service MBean server
- Connect to a [container](file:////dcs/markdown/workspace/Transform/htmlout/0/com.ibm.websphere.extremescale.doc/txsmbeanprog.html#txsmbeanprog__container) MBean server
- Connect to a catalog service MBean server that is hosted in [WebSphere®](file:////dcs/markdown/workspace/Transform/htmlout/0/com.ibm.websphere.extremescale.doc/txsmbeanprog.html#txsmbeanprog__was) Application Server
- [Connect](file:////dcs/markdown/workspace/Transform/htmlout/0/com.ibm.websphere.extremescale.doc/txsmbeanprog.html#txsmbeanprog__secure) to a catalog service MBean server with security enabled

#### **Procedure**

**Connect to a stand-alone catalog service MBean server:**

The following example program connects to a stand-alone catalog service MBean server and returns an XML formatted string that lists each container server along with its allocated shards for a given ObjectGrid and MapSet.

Figure 1. CollectPlacementPlan.java

```
package com.ibm.websphere.sample.xs.admin;
import java.util.Set;
import javax.management.MBeanServerConnection;
import javax.management.ObjectName;
import javax.management.remote.JMXConnector;
import javax.management.remote.JMXConnectorFactory;
import javax.management.remote.JMXServiceURL;
/**
* Collects the placement information from the Catalog Server for a given
ObjectGrid.
*/
public final class CollectPlacementPlan {
    private static String hostName = "localhost";
    private static int port = 1099;
    private static String objectGridName = "library";
    private static String mapSetName = "ms1";
    /**
```
\* Connects to the ObjectGrid Catalog Service to retrieve placement information

```
and
           * prints it out.
     *
     * @param args
     * @throws Exception
     * If there is a problem connecting to the catalog service MBean
server.
     */
    public static void main(String[] args) throws Exception {
        String serviceURL = "service:jmx:rmi:///jndi/rmi://" + hostName + ":" + port
+
                    "/objectgrid/MBeanServer";
       JMXServiceURL jmxUrl = new JMXServiceURL(serviceURL);
       JMXConnector jmxCon = JMXConnectorFactory.connect(jmxUrl);
       try {
           MBeanServerConnection catalogServerConnection =
jmxCon.getMBeanServerConnection();
           Set placementSet = catalogServerConnection.queryNames(new
```

```
ObjectName("com.ibm.websphere.objectgrid"
             + ":*,type=PlacementService"), null);
            ObjectName placementService = (ObjectName)
placementSet.iterator().next();
            Object placementXML = catalogServerConnection.invoke(placementService,
                "listObjectGridPlacement", new Object[] {
                objectGridName, mapSetName }, new String[] { String.class.getName(),
                                                         String.class.getName() });
            System.out.println(placementXML);
        } catch (Exception e) {
            if(jmxCon != null) {
                jmxCon.close();
            }
        }
    }
}
```
A few notes regarding the sample program:

- The **JMXServiceURL** value for the catalog service is always of the following form: service:jmx:rmi:///jndi/rmi://<host>:<port>/objectgrid/MBeanServer, where <host> is the host on which the catalog service is running and <port> is the JMX service port that is provided with the **-JMXServicePort** option when starting the catalog service. If no port is specified, the default is 1099.
- For the ObjectGrid or map statistics to be enabled, you must specify the following property in the server properties file when you are starting an ObjectGrid container: statsSpec=all=enabled
- To disable the MBeans that are running in the container servers, specify the following property in the server properties file: enableMBeans=false.

An example of the output follows. This output indicates that two container servers are active. The Container-0 container server hosts four primary shards. The Container-1 container server hosts a synchronous replica for each of the primary shards on the Container-0 container server. In this configuration, two synchronous replicas and one asynchronous replica are configured. As a result, the Unassigned container server is left with the remaining shards. If two more container servers are started, the Unassigned container server is not displayed.

```
<objectGrid name="library" mapSetName="ms1">
  <container name="Container-1" zoneName="DefaultZone"
   hostName="myhost.mycompany.com" serverName="ogserver">
   <shard type="SynchronousReplica" partitionName="0"/>
   <shard type="SynchronousReplica" partitionName="1"/>
   <shard type="SynchronousReplica" partitionName="2"/>
   <shard type="SynchronousReplica" partitionName="3"/>
  </container>
 <container name="Container-0" zoneName="DefaultZone"
   hostName="myhost.mycompany.com" serverName="ogserver">
   <shard type="Primary" partitionName="0"/>
   <shard type="Primary" partitionName="1"/>
   <shard type="Primary" partitionName="2"/>
   <shard type="Primary" partitionName="3"/>
 </container>
 <container name="library:ms1:_UnassignedContainer_" zoneName="_ibm_SYSTEM"
   hostName="UNASSIGNED" serverName="UNNAMED">
   <shard type="SynchronousReplica" partitionName="0"/>
   <shard type="SynchronousReplica" partitionName="1"/>
   <shard type="SynchronousReplica" partitionName="2"/>
   <shard type="SynchronousReplica" partitionName="3"/>
   <shard type="AsynchronousReplica" partitionName="0"/>
   <shard type="AsynchronousReplica" partitionName="1"/>
   <shard type="AsynchronousReplica" partitionName="2"/>
   <shard type="AsynchronousReplica" partitionName="3"/>
 </container>
</objectGrid>
```
#### **Connect to a container MBean server:**

Container servers host MBeans to query information about the individual maps and ObjectGrid instances that are running within the container server. The following example program prints the status of each container server that is hosted by the catalog server with the JMX address of localhost:1099:

```
package com.ibm.websphere.sample.xs.admin;
import java.util.List;
import java.util.Set;
import javax.management.MBeanServerConnection;
import javax.management.ObjectInstance;
import javax.management.ObjectName;
import javax.management.remote.JMXConnector;
import javax.management.remote.JMXConnectorFactory;
import javax.management.remote.JMXServiceURL;
/**
* Collects placement status from each of the available containers directly.
*/
public final class CollectContainerStatus {
    private static String hostName = "localhost";
    private static int port = 1099;
    /**
     * @param args
    */
    public static void main(String[] args) throws Exception {
        String serviceURL = "service:jmx:rmi:///jndi/rmi://" + hostName + ":" + port
+ "/objectgrid/MBeanServer";
        JMXServiceURL jmxUrl = new JMXServiceURL(serviceURL);
        JMXConnector jmxCon = JMXConnectorFactory.connect(jmxUrl);
        try {
            MBeanServerConnection catalogServerConnection =
jmxCon.getMBeanServerConnection();
            Set placementSet = catalogServerConnection.queryNames(new
ObjectName("com.ibm.websphere.objectgrid"
                    + ":*,type=PlacementService"), null);
            ObjectName placementService = (ObjectName)
placementSet.iterator().next();
            List<String> containerJMXAddresses = (List<String>)
catalogServerConnection.invoke(placementService,
                    "retrieveAllServersJMXAddresses", new Object[0], new String[0]);
            for (String address : containerJMXAddresses) {
                JMXServiceURL containerJMXURL = new JMXServiceURL(address);
```
Figure 2. CollectContainerStatus.java

```
JMXConnector containerConnector =
JMXConnectorFactory.connect(containerJMXURL);
               MBeanServerConnection containerConnection =
containerConnector.getMBeanServerConnection();
                Set<ObjectInstance> containers = containerConnection.queryMBeans(
                        new ObjectName("*:*,type=ObjectGridContainer"), null);
                for (ObjectInstance container : containers) {
```
System.out.println(containerConnection.getAttribute(container.getObjectName(), "Status"));

```
}
            }
        } finally {
            if(jmxCon != null) {
                jmxCon.close();
            }
        }
   }
}
```
The example program prints out the container server status for each container. An example of the output follows:

```
<container name="Container-0" zoneName="DefaultZone"
hostName="descartes.rchland.ibm.com"
                serverName="ogserver">
 <shard type="Primary" partitionName="1"/>
 <shard type="Primary" partitionName="0"/>
 <shard type="Primary" partitionName="3"/>
 <shard type="Primary" partitionName="2"/>
</container>
```
**Connect to a catalog service MBean server that is hosted in WebSphere Application Server:**

The method for programmatically accessing MBeans in WebSphere Application Server is slightly different from accessing MBeans in a stand-alone configuration.

1. Create and compile a Java program to connect to the MBean server. An example program follows:

Figure 3. CollectPlacementPlan.java

```
package com.ibm.websphere.sample.xs.admin;
import java.util.Set;
import javax.management.MBeanServerConnection;
import javax.management.ObjectName;
import javax.management.remote.JMXConnector;
import javax.management.remote.JMXConnectorFactory;
import javax.management.remote.JMXServiceURL;
/**
* Collects the placement information from the catalog server running in a
deployment manager for a given ObjectGrid.
*/
public final class CollectPlacementPlanWAS {
    private static String hostName = "localhost";
    private static int port = 9809;
    private static String objectGridName = "library";
    private static String mapSetName = "ms1";
    /**
     * Connects to the catalog service to retrieve placement information and
prints it out.
     *
     * @param args
     * @throws Exception
                   If there is a problem connecting to the catalog service
MBean server.
     */
    public static void main(String[] args) throws Exception {
        // connect to bootstrap port of the deployment manager
        String serviceURL = "service:jmx:iiop://" + hostName + ":" + port +"/jndi/JMXConnector";
        JMXServiceURL jmxUrl = new JMXServiceURL(serviceURL);
        JMXConnector jmxCon = JMXConnectorFactory.connect(jmxUrl);
        try {
            MBeanServerConnection catalogServerConnection =
jmxCon.getMBeanServerConnection();
```

```
Set placementSet =
```
catalogServerConnection.queryNames(new

```
ObjectName("com.ibm.websphere.objectgrid"
             + ":*,type=PlacementService"), null);
            ObjectName placementService = (ObjectName)
placementSet.iterator().next();
            Object placementXML =
catalogServerConnection.invoke(placementService,
                        "listObjectGridPlacement", new Object[] {
                    objectGridName, mapSetName }, new String[] {
String.class.getName(),
String.class.getName() });
            System.out.println(placementXML);
        } finally {
            if(jmxCon != null) {
                jmxCon.close();
            }
        }
    }
}
```
2. Run the following command.

This command assumes that the was root/bin/setupCmdLine.sh script has been run to set the variables properly. An example of the format of the java.naming.provider.url property value is corbaloc:iiop:1.0@<host>:<port>/NameService.

For more information about connecting to the catalog service MBean with security enabled, see lava [Management](#page-1068-0) Extensions (JMX) security.

```
"$JAVA_HOME/bin/java" "$WAS_LOGGING" -
Djava.security.auth.login.config="$app_server_root/properties/wsjaas_client.con
f''-
Djava.ext.dirs="$JAVA HOME/jre/lib/ext:$WAS EXT DIRS:$WAS HOME/plugins:$WAS HOM
E/Lib/WMQ/java/Lib"-Djava.naming.provider.url=
\leq an IIOP URL or a corbaloc URL to your application server machine name> \setminus-
Djava.naming.factory.initial=com.ibm.websphere.naming.WsnInitialContextFactory
\
 -Dserver.root="$WAS HOME" "$CLIENTSAS" "$CLIENTSSL" $USER INSTALL PROP \
 -classpath "$WAS CLASSPATH":<list of your application jars and classes> \
 <fully_qualified_class_name_to_run> <your_application_parameters>
```
**Connect to a catalog service MBean server with security enabled:**

#### **What to do next**

For more examples on how to display statistics and perform administrative operations with MBeans, see the **xsadmin** sample application. You can look at the source code of the xsadmin sample application in the [wxs\\_home](#page-12-0)/samples/xsadmin.jar file in a stand-alone installation, or in the wxs\_home/xsadmin.jar file in a WebSphere Application Server installation. See Sample: [xsadmin](#page-160-0) utility for more information about the operations you can complete with the **xsAdmin** sample application.

You can also find more information about MBeans in the [com.ibm.websphere.objectgrid.management](#page-2240-0) package.

**Parent topic:** [Administering](#page-670-0) with Managed Beans (MBeans)

**Related concepts**: [Statistics](#page-955-0) overview

#### **Related tasks**:

[Accessing](#page-671-0) Managed Beans (MBeans) using the wsadmin tool [Accessing](#page-671-0) Managed Beans (MBeans) using the wsadmin tool [Monitoring](#page-991-0) server statistics with managed beans (MBeans) [Monitoring](#page-978-0) with the xscmd utility

#### **Related reference**:

[Administering](#page-670-0) with Managed Beans (MBeans)

## **Related information**:

API documentation: Package [com.ibm.websphere.objectgrid.management](#page-2240-0) Interface [PlacementServiceMBean](#page-2291-0)

# <span id="page-678-0"></span>**Developing applications**

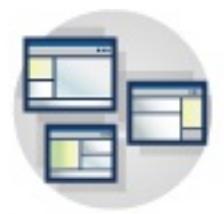

**7.11** Develop applications that use the data grid. The tasks for developing applications include:

- Accessing data
- System APIs and plug-ins
- IPA integration
- Spring integration

#### **Setting up the [development](#page-679-0) environment**

Before you begin developing applications, you must set up your development environment.

### **Accessing data with client [applications](#page-687-0)**

After you configure your development environment, you can begin to develop applications that create, access, and manage the data in your data grid.

### **System APIs and [plug-ins](#page-829-0)**

A plug-in is a component that provides a function to the pluggable components, which include ObjectGrid and BackingMap. To most effectively use eXtreme Scale as an in-memory data grid or database processing space, you should carefully determine how best you can maximize performance with available plug-ins.

#### **[Programming](#page-923-0) to use the OSGi framework**

You can start eXtreme Scale servers and clients in an OSGi container, which allows you to dynamically add and update eXtreme Scale plug-ins to the runtime environment.

#### **[Programming](#page-924-0) for JPA integration**

The Java™ Persistence API (JPA) is a specification that allows mapping Java objects to relational databases. JPA contains a full object-relational mapping (ORM) specification using Java language metadata annotations, XML descriptors, or both to define the mapping between Java objects and a relational database. A number of open-source and commercial implementations are available.

#### **Developing [applications](#page-942-0) with the Spring framework**

Learn how to integrate your eXtreme Scale applications with the popular Spring framework.

# <span id="page-679-0"></span>**Setting up the development environment**

Before you begin developing applications, you must set up your development environment.

## **Before you begin**

See Planning to develop WebSphere eXtreme Scale [applications](#page-352-0) for more information about the available programming interfaces and considerations.

## **Accessing API [documentation](#page-680-0)**

Use Eclipse-based integrated development environment to build and run a Java™ SE application with the stand-alone version of WebSphere eXtreme Scale.

You can access the API documentation for WebSphere® eXtreme Scale by downloading a zip file archive, incorporating the API documentation into your development environment, or viewing the API documentation in the information center.

## **Setting up a stand-alone [development](#page-681-0) environment in Eclipse**

## **Running a [WebSphere](#page-683-0) eXtreme Scale application that uses an application server other than WebSphere Application Server in Eclipse**

You can configure a Java EE application that uses WebSphere eXtreme Scale to run in an application server other than WebSphere Application Server in Eclipse.

## **Running an integrated client or server application with [WebSphere](#page-686-0) Application Server in Rational Application Developer**

Configure and run a Java EE application with a WebSphere eXtreme Scale client or server with the WebSphere Application Server runtime embedded in Rational® Application Developer.

**Parent topic:** Developing [applications](#page-678-0)

**Related concepts**: Java API [overview](#page-354-0) Java API [overview](#page-354-0)

**Related information**: API [documentation](#page-1168-0) API [documentation](#page-1168-0)

# <span id="page-680-0"></span>**Accessing API documentation**

You can access the API documentation for WebSphere® eXtreme Scale by downloading a zip file archive, incorporating the API documentation into your development environment, or viewing the API documentation in the information center.

### **About this task**

You can access API documentation in one of the following locations:

#### **Information center**

Using the information center API documentation is useful for searching along with the rest of the WebSphere eXtreme Scale product information.

- View API documentation in the information center. For more information, see API [documentation.](#page-1168-0)
- Download a zip archive of the API documentation.

#### **Zip file archive**

You can download this file for each release. You can then use compare tools to see what APIs changed from release to release. You can also directly link the compressed file in your Eclipse projects when you are compiling against the objectgrid.jar file. Using this linking integrates the API documentation in the IDE.

#### **Procedure**

If you want to download the API documentation to browse offline, you can download a zip file for the appropriate release from the following page: IBM Elastic Caching Community wiki: API [documentation](https://www.ibm.com/developerworks/community/wikis/home?lang=en#!/wiki/W30b21440b0d9_432c_8e75_b16bac9c5427/page/API%20documentation%20downloads) downloads.

#### **What to do next**

For more information about accessing the API documentation within the development environment, see Setting up a stand-alone [development](#page-681-0) environment in Eclipse.

**Parent topic:** Setting up the [development](#page-679-0) environment

**Related concepts**: **Java API [overview](#page-354-0)** Java API [overview](#page-354-0)

**Related information**: API [documentation](#page-1168-0) API [documentation](#page-1168-0)

# <span id="page-681-0"></span>**Setting up a stand-alone development environment in Eclipse**

Use Eclipse-based integrated development environment to build and run a Java™ SE application with the stand-alone version of WebSphere® eXtreme Scale.

### **Before you begin**

- Install the WebSphere eXtreme Scale product into a new or empty directory and apply the latest WebSphere eXtreme Scale fix pack. For more information, see [Installing.](#page-364-0)
- Download the API [documentation.](https://www.ibm.com/developerworks/community/wikis/home?lang=en#!/wiki/W30b21440b0d9_432c_8e75_b16bac9c5427/page/API%20documentation%20downloads) For more information, see IBM Elastic Caching Community wiki: API documentation downloads.

#### **Procedure**

- 2. Add the user library to your Java project.
	- a. From the package explorer, right-click the project and select **Properties**.
	- b. Select the **Libraries** tab.
	- c. Click **Add Library**.
	- d. Select **User Library**. Click **Next**.
	- e. Select the eXtreme Scale user library that you configured earlier.
	- f. Click **OK** to apply the changes and close the Properties window.
- Run a Java SE application in Eclipse. Create a run configuration to run your application.
	- 1. Configure Eclipse to build and run a Java SE application with WebSphere eXtreme Scale. From the **Run** menu select **Run Configurations**.
	- 2. Right-click the Java Application category and select **New**.
	- 3. Select the new run configuration, named New Configuration.
	- 4. Configure the profile.
		- **Project** (on main tabbed page): your project name
		- **Main Class** (on main tabbed page): your main class
		- **VM arguments** (on arguments tabbed page): Djava.endorsed.dirs=wxs root/lib/endorsed
- Configure Eclipse to build and run a Java SE application with WebSphere eXtreme Scale.
	- 1. Define a user library to allow your application to reference WebSphere eXtreme Scale application programming interfaces.
		- a. In your Eclipse or IBM® Rational® Application Developer environment, click **Window** > **Preferences**.
		- b. Expand the **Java** > **Build Path** branch and select **User Libraries**. Click **New**.
		- c. Select the eXtreme Scale user library. Click **Add JARs**.
			- i. Browse and select the objectgrid.jar or ogclient.jar files from the wxs root/lib directory. Click OK. Select the ogclient.jar file if you are developing client applications or local, in-memory caches. If you are developing and testing eXtreme Scale servers, use the objectarid, jar file.
			- ii. To include Javadoc for the ObjectGrid APIs, select the **Javadoc location** for the objectgrid.jar or ogclient.jar file that you added in the previous step. Click **Edit**.
		- d. Click **OK** to apply the settings and close the Preferences window.

The eXtreme Scale libraries are now in the build path for the project.

Problems with the **VM Arguments** often occur because the path to java.endorsed.dirs must be an absolute path with no variables or shortcuts.

Other common setup problems involve the Object Request Broker (ORB). You might see the following error. Refer to [Configuring](#page-526-0) a custom Object Request Broker for more information:

Caused by: java.lang.RuntimeException: The ORB that comes with the Sun Java implementation does not work with ObjectGrid at this time.

If you do not have the objectGrid.xml or deployment.xml accessible to the application, you might see the following error:

Exception in thread "P=211046:O=0:CT" com.ibm.websphere.objectgrid. ObjectGridRuntimeException: Cannot start OG container at Client.startTestServer(Client.java:161) at Client. main(Client.java:82) Caused by: java.lang.IllegalArgumentException: The objectGridXML must not be null at com.ibm.websphere.objectgrid. deployment.DeploymentPolicyFactory.createDeploymentPolicy (DeploymentPolicyFactory.java:55) at Client.startTestServer(Client. java:154) .. 1 more

**Java API [overview](#page-354-0)** Java API [overview](#page-354-0)

5. Click **Apply** and close the window, or click **Run**.

**Parent topic:** Setting up the [development](#page-679-0) environment

**Related concepts**:

#### **Related information**:

API [documentation](#page-1168-0) API [documentation](#page-1168-0)

# <span id="page-683-0"></span>**Running a WebSphere eXtreme Scale application that uses an application server other than WebSphere Application Server in Eclipse**

You can configure a Java™ EE application that uses WebSphere® eXtreme Scale to run in an application server other than WebSphere Application Server in Eclipse.

## **Before you begin**

- Install the stand-alone version of the WebSphere eXtreme Scale product, or download and extract the WebSphere eXtreme Scale trial version. For more information, see [Installing.](#page-364-0)
- Install an application server, such as Apache Tomcat Version 6.0 or later.
- Install Eclipse and create a Java EE web application. The Java EE perspective is required and must be installed in your Eclipse environment.
- Download the API [documentation.](https://www.ibm.com/developerworks/community/wikis/home?lang=en#!/wiki/W30b21440b0d9_432c_8e75_b16bac9c5427/page/API%20documentation%20downloads) For more information, see **IBM Elastic Caching Community wiki: API** documentation downloads.

## **About this task**

The following procedure was tested with Apache Tomcat and JBoss Application Server. The instructions also apply to other application servers.

## **Procedure**

1. Add WebSphere eXtreme Scale runtime library to your Java EE build path. The steps vary slightly if you are using a full installation of WebSphere eXtreme Scale or an installation of .

## WebSphere eXtreme Scale Client

Use the following steps if you have only WebSphere eXtreme Scale Client installed:

- a. **Window** > **Preferences** > **Java** > **Build Path** > **User Libraries**. Click **New**.
- b. Enter a **User library name** of eXtremeScaleClient, and click **OK**.
- c. Click **Add Jars...**, and select the [wxs\\_home](#page-12-0)/lib/ogclient.jar file. Click **Open**.
- d. Optional: To add Javadoc, select **Javadoc location** and click **Edit....** Enter your local download location.
- e. Click **OK**.
- f. Click **OK** to close out the User Libraries dialog.
- g. Click **Project** > **Properties**.
- h. Click **Java Build Path**.
- i. Click **Add Library**.
- j. Select **User Library**. Click **Next**.
- k. Check the **eXtremeScaleClient** library and click **Finish**.
- l. Click **OK** to close the **Project Properties** dialog.

#### Full WebSphere eXtreme Scale installation

Use the following steps if you used the full installation to install a client and server:

### a. Click **Window** > **Preferences** > **Java** > **Build Path** > **User Libraries**. Click **New**.

- b. Enter a **User library name** of eXtremeScale, and click **OK**.
- c. Click **Add Jars...**, and select [wxs\\_home](#page-12-0)/lib/objectgrid.jar. Click **Open**.
- d. (Optional) To add Javadoc, select **Javadoc location** and click **Edit....** Enter your local download location.
- e. Click **OK**.
- f. Click **OK** to close out the User Libraries dialog.
- g. Click **Project** > **Properties**.
- h. Click **Java Build Path**.
- i. Click **Add Library**.
- j. Select **User Library**. Click **Next**.
- k. Check the **eXtremeScaleClient** library and click **Finish**.
- l. Click **OK** to close the **Project Properties** dialog.
- 2. Add Java EE application projects to the server.
	- a. Ensure that you are in the **Java EE** perspective and click the **Servers** tab in the bottom pane. You can also click **Window** > **Show View** > **Servers**.
	- b. Right-click in the Servers pane, and choose **New** > **Server**.
	- c. Choose your application server. Click **Next**.
	- d. Click **Browse..**. Select the root directory of your application server. Click **OK**.
	- e. Click **Next**.
	- f. Select your Java EE application project in the left Available pane and click **Add >** to move it to the right Configured pane on the server, and click **Finish**.
- 3. Resolve any remaining errors for the Project. Use the following steps to eliminate errors in the Problems pane:
	- a. Click **Project** > **Clean** > **project\_name**. Click **OK**. Build the project.
	- b. Right-click on the Java EE project, and choose **Build Path** > **Configure Build Path**.
	- c. Click the **Libraries** tab. Ensure that Apache Tomcat or your other application server, eXtremeScaleClient, and JRE are on the path.
- 4. Create a run configuration to run your application.
	- a. From the **Run** menu, select **Run Configurations**.
	- b. Right-click the Java Application category and select **New**.
	- c. Select the new run configuration, named New\_Configuration.
	- d. Configure the profile.
		- **Project** (on main tabbed page): your project name
		- **Main Class** (on main tabbed page): your main class
		- **VM arguments** (on arguments tabbed page): Djava.endorsed.dirs=[wxs\\_home](#page-12-0)/lib/endorsed

Problems with the **VM arguments** often occur because the path to the java.endorsed.dirs directory must be an absolute path with no variables or shortcuts.

Other common setup problems involve the Object Request Broker (ORB). You might see the following error:

Caused by: java.lang.RuntimeException: The ORB that comes with the Java implementation does not work with ObjectGrid at this time.

For more information, see [Configuring](#page-526-0) a custom Object Request Broker.

If you do not have the objectGrid.xml or deployment.xml files accessible to the application, you might see the following error:

Exception in thread "P=211046:O=0:CT" com.ibm.websphere.objectgrid.ObjectGridRuntimeException: Cannot start OG container

```
at Client.startTestServer(Client.java:161)
        at Client.main(Client.java:82)
Caused by: java.lang.IllegalArgumentException: The objectGridXML must not be
null
        at
com.ibm.websphere.objectgrid.deployment.DeploymentPolicyFactory.createDeploymen
tPolicy
  (DeploymentPolicyFactory.java:55)
        at Client.startTestServer(Client.java:154)
        ... 1 more
```
5. Click **Apply** and close the window, or click **Run**.

#### **Results**

You can now run your Java EE application that uses WebSphere eXtreme Scale in Eclipse.

**Parent topic:** Setting up the [development](#page-679-0) environment

**Related concepts**:

Java API [overview](#page-354-0) Java API [overview](#page-354-0)

# **Related information**:

API [documentation](#page-1168-0) API [documentation](#page-1168-0)

# **Running an integrated client or server application with WebSphere Application Server in Rational Application Developer**

Configure and run a Java™ EE application with a WebSphere® eXtreme Scale client or server with the WebSphere Application Server runtime embedded in Rational® Application Developer.

## **Before you begin**

The following steps are for WebSphere Application Server Version 7.0 with Rational Application Developer Version 7.5. The following steps might vary if you are using different versions of these products.

- Install Rational [Application](http://publib.boulder.ibm.com/infocenter/radhelp/v7r5/index.jsp) Developer with WebSphere Application Server Test Environment extensions.
- Install WebSphere eXtreme Scale into the WebSphere Application Server, Version 7.0 Test Environment in the rad home\runtimes\base v7 directory. For more information, see  $7.11$  Installing WebSphere eXtreme Scale or WebSphere eXtreme Scale Client with WebSphere Application Server .

### **Procedure**

- 1. Define a eXtreme Scale server that is integrated with WebSphere Application Server for your project.
	- a. In the **Java EE** perspective, click **Window** > **Show View** > **Servers**.
	- b. Right-click in the **Servers** pane. Choose **New** > **Server**.
	- c. Choose **IBM® WebSphere Application Server v7.0**. Click **Next**.
	- d. Select a profile to use. The default is was70profile1.
	- e. Enter the server name. The default is server1.
	- f. Click **Next**.
	- g. Select your Java EE application in the **Available** pane. Click **Add >** to move it to the **Configured** pane on the server. Click **Finish**.
- 2. To run the Java EE application, start the application server. Right-click **WebSphere Application Server v7.0** and select **Start**.

## **Parent topic:** Setting up the [development](#page-679-0) environment

**Related concepts**: Java API [overview](#page-354-0) Java API [overview](#page-354-0)

### **Related information**: API [documentation](#page-1168-0) API [documentation](#page-1168-0)

# <span id="page-687-0"></span>**Accessing data with client applications**

After you configure your development environment, you can begin to develop applications that create, access, and manage the data in your data grid.

## **About this task**

From the perspective of a client application, using WebSphere® eXtreme Scale involves the following main steps:

- Connecting to the catalog service by obtaining a ClientClusterContext instance.
- Obtaining a client ObjectGrid instance.
- Getting a Session instance.
- Getting an ObjectMap instance.
- Using the ObjectMap methods.

## **Connecting to distributed ObjectGrid instances [programmatically](#page-688-0)**

You can connect to a distributed ObjectGrid with the connection end points for the catalog service domain. You must have the host name and listener port of each catalog server in the catalog service domain to which you want to connect.

## **Tracking map updates by an [application](#page-690-0)**

When an application is making changes to a Map during a transaction, a LogSequence object tracks those changes. If the application changes an entry in the map, a corresponding LogElement object provides the details of the change.

## **Interacting with an ObjectGrid using the [ObjectGridManager](#page-693-0) interface**

The ObjectGridManagerFactory class and the ObjectGridManager interface provide a mechanism to create, access, and add data to ObjectGrid instances. The ObjectGridManagerFactory class is a static helper class to access the ObjectGridManager interface, a singleton. The ObjectGridManager interface includes several convenience methods to create instances of an ObjectGrid object. The ObjectGridManager interface also facilitates creation and caching of ObjectGrid instances that can be accessed by several users.

## **[Accessing](#page-703-0) data with indexes (Index API)**

Use indexing for more efficient data access.

## **Using [Sessions](#page-708-0) to access data in the grid**

Your applications can begin and end transactions through the Session interface. The Session interface also provides access to the application-based ObjectMap and JavaMap interfaces.

## **Caching objects with no [relationships](#page-714-0) involved (ObjectMap API)**

ObjectMaps are like Java™ Maps that allow data to be stored as key-value pairs. ObjectMaps provide a simple and intuitive approach for the application to store data. An ObjectMap is ideal for caching objects that have no relationships involved. If object relationships are involved, then you should use the EntityManager API.

## **Caching objects and their relationships [\(EntityManager](#page-724-0) API)**

Most cache products use map-based APIs to store data as key-value pairs. The ObjectMap API and the dynamic cache in WebSphere Application Server, among others, use this approach. However, mapbased APIs have limitations. The EntityManager API simplifies the interaction with the data grid by providing an easy way to declare and interact with a complex graph of related objects.

### **[Retrieving](#page-752-0) entities and objects (Query API)**

WebSphere eXtreme Scale provides a flexible query engine for retrieving entities using the EntityManager API and Java objects using the ObjectQuery API.

### **[Programming](#page-776-0) for transactions in Java applications**

When you write a Java application that requires transactions, you must consider issues such as lock handling, collision handling, and transaction isolation.

### **Configuring Java clients [programmatically](#page-0-0)**

You can override client-side settings programmatically. Create an ObjectGridConfiguration object that is similar in structure to the server-side ObjectGrid instance.

**Parent topic:** Developing [applications](#page-678-0)

# <span id="page-688-0"></span>**Connecting to distributed ObjectGrid instances programmatically**

You can connect to a distributed ObjectGrid with the connection end points for the catalog service domain. You must have the host name and listener port of each catalog server in the catalog service domain to which you want to connect.

## **Before you begin**

- To connect to a distributed data grid, you must configure your server-side environment with a catalog service and container servers.
- You must have the listener port for each catalog service. For more [information,](#page-337-0) see Planning for network ports.
- If the client application is running in WebSphere Application Server augmented with eXtreme Scale, configure the catalog service domain using the WebSphere Application Server administrative console or wsadmin.

## **About this task**

The ObjectGridManager.connect() methods connect to a catalog service domain using the supplied connection end points and returns a ClientClusterContext object that is used to retrieve ObjectGrid instances for the domain. The connection end points are a comma-delimited list of host and port combinations for each catalog server in the catalog service domain. See the following format of the catalog service endpoints:

```
catalogServiceEndpoints ::= <catalogServiceEndpoint> [,<catalogServiceEndpoint>]
catalogServiceEndpoint ::= <hostName> : <listenerPort>
hostName \cdots ::= The IP address or host name of a catalog service.
listenerPort ::= The listener port that the catalog service is configured to
use.
```
After you connect to the catalog service domain, use the

ObjectGridManagerFactory.getObjectGrid(ClientClusterContext ccc, String objectGridName) method to retrieve a named ObjectGrid client instance. This ObjectGrid instance is a proxy for the named data grid and is cached in the client application. The ObjectGrid instance represents a logical connection to the remote data grid and is thread safe. All underlying physical connections to the data grid are managed automatically and can tolerate failure events.

The connection steps vary depending on whether you are using a stand-alone configuration or WebSphere Application Server.

## **Procedure**

Connect to a stand-alone distributed data grid using explicit catalog service end points.

```
// Retrieve an ObjectGridManager instance.
ObjectGridManager ogm = ObjectGridManagerFactory.getObjectGridManager();
```

```
// Obtain a ClientClusterContext by connecting to a catalog
// service domain, manually suppling the catalog service endpoints,
// and optionally specifying the ClientSecurityConfiguration and
// client ObjectGrid override XML file URL.
String catalogServiceEndpoints = "host1:2809,host2:2809";
ClientClusterContext ccc = ogm.connect(catalogServiceEndpoints,
                (ClientSecurityConfiguration) null, (URL) null);
// Obtain a distributed ObjectGrid using ObjectGridManager and providing
// the ClientClusterContext.
ObjectGrid og = ogm.getObjectGrid(ccc, "Mygrid");
```
Connect to a catalog service domain from a client application that is hosted in WebSphere Application Server, where the catalog service domain was configured using the administrative console or admin task. The catalog service endpoints can be retrieved from a named domain identifier or for the default domain using the ObjectGridManager.

// Retrieve an ObjectGridManager instance. ObjectGridManager ogm = ObjectGridManagerFactory.getObjectGridManager();

// Retrieve the domain by its ID (the name given to it in the admin console or wsadmin)

// The CatalogDomainManager also includes methods to retrieve all domains and the

```
default domain.
CatalogDomainInfo di =
ogm.getCatalogDomainManager().getDomainInfo("ProductionDomain");
if(di == null) throw new IllegalStateException("Domain not configured");
// Connect to the domain using the catalog service endpoints and the security
configuration
// in the CatalogDomainInfo object. The client override ObjectGrid XML is optional
// and is manually supplied.
ClientClusterContext ccc = ogm.connect(di.getClientCatalogServiceEndpoints(),
                di.getClientSecurityConfiguration(), (URL) null);
// Obtain a distributed ObjectGrid using ObjectGridManager and by providing
// the ClientClusterContext.
ObjectGrid og = ogm.getObjectGrid(ccc, "MyGrid");
```
### **What to do next**

If the catalog service domain is hosted in a WebSphere Application Server deployment manager, clients outside of the cell, including Java™ Platform, Enterprise Edition clients, must connect to the catalog service using the deployment manager host name and the IIOP bootstrap port. When the catalog service runs in WebSphere Application Server cells, and the clients run outside of the cells, look to the eXtreme Scale domain configuration pages in the WebSphere Application Server administrative console for the information that you need to point a client to the catalog service.

**Parent topic:** Accessing data with client [applications](#page-687-0)

### **Related concepts**:

[Embedded](#page-655-0) server API Interacting with an ObjectGrid using the [ObjectGridManager](#page-693-0) interface

**Related tasks**: [Configuration](#page-443-0) methods [Configuring](#page-447-0) data grids Configuring [deployment](#page-462-0) policies

### **Related reference**:

[ObjectGrid](#page-2795-0) descriptor XML file [Deployment](#page-2817-0) policy descriptor XML file Server [properties](#page-2771-0) file Client [properties](#page-2780-0) file

#### **Related information**:

[ObjectGridManager](#page-2522-0) interface [ClientClusterContext](#page-2391-0) interface [DeploymentPolicy](#page-1177-0) interface

# <span id="page-690-0"></span>**Tracking map updates by an application**

When an application is making changes to a Map during a transaction, a LogSequence object tracks those changes. If the application changes an entry in the map, a corresponding LogElement object provides the details of the change.

Loaders are given a LogSequence object for a particular map whenever an application calls for a flush or commit to the transaction. The Loader iterates over the LogElement objects within the LogSequence object and applies each LogElement object to the backend.

ObjectGridEventListener listeners that are registered with an ObjectGrid also use LogSequence objects. These listeners are given a LogSequence object for each map in a committed transaction. Applications can use these listeners to wait for certain entries to change, like a trigger in a conventional database.

The following log-related interfaces or classes are provided by the eXtreme Scale framework:

- com.ibm.websphere.objectgrid.plugins.LogElement
- com.ibm.websphere.objectgrid.plugins.LogSequence
- com.ibm.websphere.objectgrid.plugins.LogSequenceFilter
- com.ibm.websphere.objectgrid.plugins.LogSequenceTransformer

## **LogElement interface**

A LogElement represents an operation on an entry during a transaction. A LogElement object has several methods to get its various attributes. The most commonly used attributes are the type and the current value attributes fetched by getType() and getCurrentValue().

If the operation is TOUCH, DELETE, or EVICT, then the current value is null. This value can be cast to ValueProxyInfo when a ValueInterface is in use.

See the API documentation for more details on the LogElement interface.

## **LogSequence interface**

public void batchUpdate(TxID tx, LogSequence sequence) throws LoaderException  $\{$ 

In most transactions, operations to more than one entry in a map occur, so multiple LogElement objects are created. You should create an object that behaves as a composite of multiple LogElement objects. The LogSequence interface serves this purpose by containing a list of LogElement objects.

See the API documentation for more details on the LogSequence interface.

# **Using LogElement and LogSequence**

LogElement and LogSequence are widely used in eXtreme Scale and by ObjectGrid plug-ins that are written by users when operations are propagated from one component or server to another component or server. For example, a LogSequence object can be used by the distributed ObjectGrid transaction propagation function to propagate the changes to other servers, or it can be applied to the persistence store by the loader. LogSequence is mainly used by the following interfaces.

- com.ibm.websphere.objectgrid.plugins.ObjectGridEventListener
- com.ibm.websphere.objectgrid.plugins.Loader
- com.ibm.websphere.objectgrid.plugins.Evictor
- 
- com.ibm.websphere.objectgrid.Session

## **Loader example**

This section demonstrates how the LogSequence and LogElement objects are used in a Loader. A Loader is used to load data from and persist data into a persistent store. The batchUpdate method of the Loader interface uses LogSequence object:

```
void batchUpdate(TxID txid, LogSequence sequence) throws
                        LoaderException, OptimisticCollisionException;
```
The batchUpdate method is called when an ObjectGrid needs to apply all current changes to the Loader. The Loader is given a list of LogElement objects for the map, encapsulated in a LogSequence object. The implementation of the batchUpdate method must iterate over the changes and apply them to the backend. The following code snippet demonstrates how a Loader uses a LogSequence object. The snippet iterates over the set of changes and builds up three batch Java™ database connectivity (JDBC) statements: inserts, updates, and deletes:

```
// Get a SQL connection to use.
    Connection conn = getConnection(tx);
    try
    {
    // Process the list of changes and build a set of prepared
    // statements for executing a batch update, insert, or delete
    // SQL operations. The statements are cached in stmtCache.
    Iterator iter = sequence.getPendingChanges();
    while ( iter.hasNext() )
    {
        LogElement logElement = (LogElement)iter.next();
        Object key = logElement.getCacheEntry().getKey();
        Object value = logElement.getCurrentValue();
        switch ( logElement.getType().getCode() )
        {
            case LogElement.CODE_INSERT:
                buildBatchSQLInsert( key, value, conn );
                break;
            case LogElement.CODE_UPDATE:
                buildBatchSQLUpdate( key, value, conn );
                break;
            case LogElement.CODE_DELETE:
                buildBatchSQLDelete( key, conn );
                break;
        }
    }
    // Run the batch statements that were built by above loop.
    Collection statements = getPreparedStatementCollection( tx, conn );
    iter = statements.iterator();
    while ( iter.hasNext() )
    \{PreparedStatement pstmt = (PreparedStatement) iter.next();
        pstmt.executeBatch();
    }
} catch (SQLException e)
    LoaderException ex = new LoaderException(e);throw ex;
```
{

For information on how the apply method uses [LogSequence,](#page-0-0) refer to the code sample in the Custom evictors topic.

} }

The previous sample illustrates the high-level logic of processing the LogSequence argument. However, the sample does not illustrate the details of how an SQL insert, update, or delete statement is built. The getPendingChanges method is called on the LogSequence argument to obtain an iterator of LogElement objects that a Loader needs to process, and the LogElement.getType().getCode() method is used to determine whether a LogElement is for an SQL insert, update, or delete operation.

## **Evictor sample**

You can also use LogSequence and LogElement objects with an Evictor. An Evictor is used to evict the map entries from the backing map based on certain criteria. The apply method of the Evictor interface uses LogSequence.

```
/**
* This is called during cache commit to allow the evictor to track object usage
* in a backing map. This will also report any entries that have been successfully
* evicted.
*
* @param sequence LogSequence of changes to the map
*/
void apply(LogSequence sequence);
```
# **LogSequenceFilter and LogSequenceTransformer interfaces**

Sometimes, it is necessary to filter the LogElement objects so that only LogElement objects with certain criteria are accepted, and reject other objects. For example, you might want to serialize a certain

LogElement based on some criterion.

LogSequenceFilter solves this problem with the following method.

```
public boolean accept (LogElement logElement);
```
This method returns true if the given LogElement should be used in the operation, and returns false if the given LogElement should not be used.

LogSequenceTransformer is a class that uses the LogSequenceFilter function. It uses the LogSequenceFilter to filter out some LogElement objects and then serialize the accepted LogElement objects. This class has two methods. The first method follows.

```
public static void serialize(Collection logSequences, ObjectOutputStream stream,
                        LogSequenceFilter filter, DistributionMode mode) throws
IOException
```
This method allows the caller to provide a filter for determining which LogElements to include in the serialization process. The DistributionMode parameter allows the caller to control the serialization process. For example, if the distribution mode is invalidation only, then there is no need to serialize the value. The second method of this class is the inflate method, as follows.

```
public static Collection inflate(ObjectInputStream stream, ObjectGrid
                        objectGrid) throws IOException, ClassNotFoundException
```
The inflate method reads the log sequence serialized form, which was created by the serialize method, from the provided object input stream.

**Parent topic:** Accessing data with client [applications](#page-687-0)

# <span id="page-693-0"></span>**Interacting with an ObjectGrid using the ObjectGridManager interface**

The ObjectGridManagerFactory class and the ObjectGridManager interface provide a mechanism to create, access, and add data to ObjectGrid instances. The ObjectGridManagerFactory class is a static helper class to access the ObjectGridManager interface, a singleton. The ObjectGridManager interface includes several convenience methods to create instances of an ObjectGrid object. The ObjectGridManager interface also facilitates creation and caching of ObjectGrid instances that can be accessed by several users.

## **Creating ObjectGrid instances with the [ObjectGridManager](#page-694-0) interface**

Each of these methods creates a local instance of an ObjectGrid.

### **Retrieving a ObjectGrid instance with the [ObjectGridManager](#page-698-0) interface**

Use the ObjectGridManager.getObjectGrid methods to retrieve cached instances.

### **Removing ObjectGrid instances with the [ObjectGridManager](#page-699-0) interface**

You can use two different removeObjectGrid methods to remove ObjectGrid instances from the cache.

### **Controlling the lifecycle of an ObjectGrid with the [ObjectGridManager](#page-700-0) interface**

You can use the ObjectGridManager interface to control the lifecycle of an ObjectGrid instance using either a startup bean or a servlet.

### **Accessing the [ObjectGrid](#page-702-0) shard**

WebSphere® eXtreme Scale achieves high processing rates by moving the logic to where the data is and returning only results back to the client.

**Parent topic:** Accessing data with client [applications](#page-687-0)

### **Related tasks**: [Configuration](#page-443-0) methods [Configuring](#page-447-0) data grids Connecting to distributed ObjectGrid instances [programmatically](#page-688-0) Configuring [deployment](#page-462-0) policies

### **Related reference**:

[ObjectGrid](#page-2795-0) descriptor XML file [Deployment](#page-2817-0) policy descriptor XML file Server [properties](#page-2771-0) file Client [properties](#page-2780-0) file

## **Related information**:

[ObjectGridManager](#page-2522-0) interface [ClientClusterContext](#page-2391-0) interface [DeploymentPolicy](#page-1177-0) interface

# <span id="page-694-0"></span>**Creating ObjectGrid instances with the ObjectGridManager interface**

Each of these methods creates a local instance of an ObjectGrid.

## **Local in-memory instance**

The following code snippet illustrates how to obtain and configure a local ObjectGrid instance with eXtreme Scale.

```
// Obtain a local ObjectGrid reference
        // you can create a new ObjectGrid, or get configured ObjectGrid
        // defined in ObjectGrid xml file
        ObjectGridManager objectGridManager =
                                        ObjectGridManagerFactory.getObjectGridManager();
        ObjectGrid ivObjectGrid =
objectGridManager.createObjectGrid("objectgridName");
        // Add a TransactionCallback into ObjectGrid
        HeapTransactionCallback tcb = new HeapTransactionCallback();
        ivObjectGrid.setTransactionCallback(tcb);
        // Define a BackingMap
        // if the BackingMap is configured in ObjectGrid xml
        // file, you can just get it.
        BackingMap ivBackingMap = ivObjectGrid.defineMap("myMap");
        // Add a Loader into BackingMap
        Loader ivLoader = new HeapCacheLoader();
        ivBackingMap.setLoader(ivLoader);
        // initialize ObjectGrid
        ivObjectGrid.initialize();
        // Obtain a session to be used by the current thread.
        // Session can not be shared by multiple threads
        Session ivSession = ivObjectGrid.getSession();
        // Obtaining ObjectMap from ObjectGrid Session
        ObjectMap objectMap = ivSession.getMap("myMap");
```
# **Default shared configuration**

The following code is a simple case of creating an ObjectGrid to share among many users.

import com.ibm.websphere.objectgrid.ObjectGrid; import com.ibm.websphere.objectgrid.ObjectGridException;

```
import com.ibm.websphere.objectgrid.ObjectGridManagerFactory;
import com.ibm.websphere.objectgrid.ObjectGridManager;
final ObjectGridManager oGridManager=
                ObjectGridManagerFactory.getObjectGridManager();
ObjectGrid employees =
        oGridManager.createObjectGrid("Employees",true);
employees.initialize();
employees.
/*sample continues..*/
```
The preceding Java™ code snippet creates and caches the Employees ObjectGrid. The Employees ObjectGrid is initialized with the default configuration and is ready for use. The second parameter in the createObjectGrid method is set to true, which instructs the ObjectGridManager to cache the ObjectGrid instance it creates. If this parameter is set to false, the instance is not cached. Every ObjectGrid instance has a name, and the instance can be shared among many clients or users based on that name.

If the objectGrid instance is used in peer-to-peer sharing, the caching must be set to true. For more information on peer-to-peer sharing, see Distributing changes between peer Java Virtual Machines.

# **XML configuration**

WebSphere® eXtreme Scale is highly configurable. The previous example demonstrates how to create a simple ObjectGrid without any configuration. This example shows you how to create a pre-configured ObjectdGrid instance that is based on an XML configuration file. You can configure an ObjectGrid instance programmatically or using an XML-based configuration file. You can also configure ObjectGrid using a combination of both approaches. The ObjectGridManager interface allows creation of an ObjectGrid instance based on the XML configuration. The ObjectGridManager interface has several methods that take a URL as an argument. Every XML file that is passed into the ObjectGridManager must be validated against the schema. XML validation can be disabled only when the file is previously validated and no changes have been made to the file since its last validation. Disabling validation saves a small amount of overhead but introduces the possibility of using an invalid XML file. The IBM® Java Developer Kit (JDK)Version 5 or later has support for XML validation. When using a JDK that does not have this support, Apache Xerces might be required to validate the XML.

The following Java code snippet demonstrates how to pass in an XML configuration file to create an ObjectGrid.

```
import java.net.MalformedURLException;
import java.net.URL;
import com.ibm.websphere.objectgrid.ObjectGrid;
import com.ibm.websphere.objectgrid.ObjectGridException;
import com.ibm.websphere.objectgrid.ObjectGridManager;
import com.ibm.websphere.objectgrid.ObjectGridManagerFactory;
boolean validateXML = true; // turn XML validation on
boolean cacheInstance = true; // Cache the instance
String objectGridName="Employees"; // Name of Object Grid URL
allObjectGrids = new URL("file:test/myObjectGrid.xml");
final ObjectGridManager oGridManager=
        ObjectGridManagerFactory.getObjectGridManager();
 ObjectGrid employees =
        oGridManager.createObjectGrid(objectGridName, allObjectGrids,
                bvalidateXML, cacheInstance);
```
The XML file can contain configuration information for several ObjectGrids. The previous code snippet specifically returns ObjectGrid Employees, assuming that the Employees configuration is defined in the file.

# **createObjectGrid methods**

.

#### /\*\*

- \* A simple factory method to return an instance of an
- \* Object Grid. A unique name is assigned.
- \* The instance of ObjectGrid is not cached.
- \* Users can then use {@link ObjectGrid#setName(String)} to change the
- \* ObjectGrid name.
- \*
- \* @return ObjectGrid an instance of ObjectGrid with a unique name assigned
- \* @throws ObjectGridException any error encountered during the
- \* ObjectGrid creation

```
*/
public ObjectGrid createObjectGrid() throws ObjectGridException;
```

```
/**
```
\* A simple factory method to return an instance of an ObjectGrid with the \* specified name. The instances of ObjectGrid can be cached. If an ObjectGrid \* with the this name has already been cached, an ObjectGridException \* will be thrown. \* \* @param objectGridName the name of the ObjectGrid to be created. \* @param cacheInstance true, if the ObjectGrid instance should be cached \* @return an ObjectGrid instance

- \* @this name has already been cached or
- \* any error during the ObjectGrid creation.

\*/

public ObjectGrid createObjectGrid(String objectGridName, boolean cacheInstance) throws ObjectGridException;

/\*\*

\* Create an ObjectGrid instance with the specified ObjectGrid name. The

```
* ObjectGrid instance created will be cached.
* @param objectGridName the Name of the ObjectGrid instance to be created.
* @return an ObjectGrid instance
 * @throws ObjectGridException if an ObjectGrid with this name has already
 * been cached, or any error encountered during the ObjectGrid creation
*/
public ObjectGrid createObjectGrid(String objectGridName)
                throws ObjectGridException;
/**
 * Create an ObjectGrid instance based on the specified ObjectGrid name and the
 * XML file. The ObjectGrid instance defined in the XML file with the specified
* ObjectGrid name will be created and returned. If such an ObjectGrid
* cannot be found in the xml file, an exception will be thrown.
 *
 * This ObjecGrid instance can be cached.
 *
 * If the URL is null, it will be simply ignored. In this case, this method behaves
 * the same as {@link #createObjectGrid(String, boolean)}.
 *
 * @param objectGridName the Name of the ObjectGrid instance to be returned. It
 * must not be null.
* @param xmlFile a URL to a wellformed xml file based on the ObjectGrid schema.
 * @param enableXmlValidation if true the XML is validated
* @param cacheInstance a boolean value indicating whether the ObjectGrid
* instance(s)
* defined in the XML will be cached or not. If true, the instance(s) will
* be cached.
 \ast* @throws ObjectGridException if an ObjectGrid with the same name
 * has been previously cached, no ObjectGrid name can be found in the xml file,
* or any other error during the ObjectGrid creation.
* @return an ObjectGrid instance
 * @see ObjectGrid
*/
public ObjectGrid createObjectGrid(String objectGridName, final URL xmlFile,
final boolean enableXmlValidation, boolean cacheInstance)
        throws ObjectGridException;
/**
* Process an XML file and create a List of ObjectGrid objects based
* upon the file.
 * These ObjecGrid instances can be cached.
* An ObjectGridException will be thrown when attempting to cache a
* newly created ObjectGrid
 * that has the same name as an ObjectGrid that has already been cached.
 *
 * @param xmlFile the file that defines an ObjectGrid or multiple
```

```
* ObjectGrids
```
- \* @param enableXmlValidation setting to true will validate the XML
- \* file against the schema
- \* @param cacheInstances set to true to cache all ObjectGrid instances
- \* created based on the file
- \* @return an ObjectGrid instance
- \* @throws ObjectGridException if attempting to create and cache an
- \* ObjectGrid with the same name as
- \* an ObjectGrid that has already been cached, or any other error
- \* occurred during the
- \* ObjectGrid creation

\*/

public List createObjectGrids(final URL xmlFile, final boolean enableXmlValidation, boolean cacheInstances) throws ObjectGridException;

/\*\* Create all ObjectGrids that are found in the XML file. The XML file will be \* validated against the schema. Each ObjectGrid instance that is created will \* be cached. An ObjectGridException will be thrown when attempting to cache a \* newly created ObjectGrid that has the same name as an ObjectGrid that has \* already been cached.

\* @param xmlFile The XML file to process. ObjectGrids will be created based \* on what is in the file. \* @return A List of ObjectGrid instances that have been created. \* @throws ObjectGridException if an ObjectGrid with the same name as any of \* those found in the XML has already been cached, or \* any other error encounterred during ObjectGrid creation. \*/ public List createObjectGrids(final URL xmlFile) throws ObjectGridException; /\*\* \* Process the XML file and create a single ObjectGrid instance with the \* objectGridName specified only if an ObjectGrid with that name is found in \* the file. If there is no ObjectGrid with this name defined in the XML file, \* an ObjectGridException \* will be thrown. The ObjectGrid instance created will be cached. \* @param objectGridName name of the ObjectGrid to create. This ObjectGrid \* should be defined in the XML file. \* @param xmlFile the XML file to process \* @return A newly created ObjectGrid \* @throws ObjectGridException if an ObjectGrid with the same name has been \* previously cached, no ObjectGrid name can be found in the xml file, \* or any other error during the ObjectGrid creation. \*/ public ObjectGrid createObjectGrid(String objectGridName, URL xmlFile) throws ObjectGridException;

**Parent topic:** Interacting with an ObjectGrid using the [ObjectGridManager](#page-693-0) interface

## **Related tasks**:

[Troubleshooting](#page-1145-0) client connectivity

# <span id="page-698-0"></span>**Retrieving a ObjectGrid instance with the ObjectGridManager interface**

Use the ObjectGridManager.getObjectGrid methods to retrieve cached instances.

# **Retrieving a cached instance**

Since the Employees ObjectGrid instance was cached by the ObjectGridManager interface, another user can access it with the following code snippet:

ObjectGrid myEmployees = oGridManager.getObjectGrid("Employees");

The following two getObjectGrid methods return cached ObjectGrid instances:

## **Retrieving all cached instances**

To obtain all of the ObjectGrid instances that have been previously cached, use the getObjectGrids method, which returns a list of each instance. If no cached instances exist, the method will return null.

**Note:** You can also use the getObjectGrid method to connect to a distributed grid. See Connecting to distributed ObjectGrid instances [programmatically](#page-688-0) for more information.

**Parent topic:** Interacting with an ObjectGrid using the [ObjectGridManager](#page-693-0) interface

## **Retrieving a cached instance by name**

To obtain a single cached instance of an ObjectGrid, use getObjectGrid(String objectGridName), passing the name of the cached instance into the method. The method either returns the ObjectGrid instance with the specified name or returns null if there is no ObjectGrid instance with that name.

# <span id="page-699-0"></span>**Removing ObjectGrid instances with the ObjectGridManager interface**

You can use two different removeObjectGrid methods to remove ObjectGrid instances from the cache.

# **Remove an ObjectGrid instance**

To remove ObjectGrid instances from the cache, use one of the removeObjectGrid methods. The ObjectGridManager interface does not keep a reference of the instances that are removed. Two remove methods exist. One method takes a boolean parameter. If the boolean parameter is set to true, the destroy method is called on the ObjectGrid. The call to the destroy method on the ObjectGrid shuts down the ObjectGrid and frees up any resources the ObjectGrid is using. A description of how to use the two removeObjectGrid methods follows:

```
/**
* Remove an ObjectGrid from the cache of ObjectGrid instances
 \ast* @param objectGridName the name of the ObjectGrid instance to remove
 * from the cache
 *
* @throws ObjectGridException if an ObjectGrid with the objectGridName
* was not found in the cache
*/
public void removeObjectGrid(String objectGridName) throws ObjectGridException;
/**
* Remove an ObjectGrid from the cache of ObjectGrid instances and
* destroy its associated resources
 *
 * @param objectGridName the name of the ObjectGrid instance to remove
* from the cache
 *
 * @param destroy destroy the objectgrid instance and its associated
 * resources
 *
* @throws ObjectGridException if an ObjectGrid with the objectGridName
 * was not found in the cache
*/
public void removeObjectGrid(String objectGridName, boolean destroy)
        throws ObjectGridException;
```
**Parent topic:** Interacting with an ObjectGrid using the [ObjectGridManager](#page-693-0) interface

# <span id="page-700-0"></span>**Controlling the lifecycle of an ObjectGrid with the ObjectGridManager interface**

You can use the ObjectGridManager interface to control the lifecycle of an ObjectGrid instance using either a startup bean or a servlet.

# **Managing lifecycle with a startup bean**

A startup bean is used to control the lifecycle of an ObjectGrid instance. A startup bean loads when an application starts. With a startup bean, code can run whenever an application starts or stops as expected. To create a startup bean, use the home com.ibm.websphere.startupservice.AppStartUpHome interface and use the remote com.ibm.websphere.startupservice.AppStartUp interface. Implement the start and stop methods on the bean. The start method is invoked whenever the application starts up. The stop method is invoked when the application shuts down. The start method is used to create ObjectGrid instances. The stop method is used to remove ObjectGrid instances. A code snippet that demonstrates this ObjectGrid lifecycle management in a startup bean follows:

```
public class MyStartupBean implements javax.ejb.SessionBean {
    private ObjectGridManager objectGridManager;
   /* The methods on the SessionBean interface have been
     * left out of this example for the sake of brevity */public boolean start(){
        // Starting the startup bean
        // This method is called when the application starts
        objectGridManager = ObjectGridManagerFactory.getObjectGridManager();
        try {
            // create 2 ObjectGrids and cache these instances
            ObjectGrid bookstoreGrid = objectGridManager.createObjectGrid("bookstore",
true);
            bookstoreGrid.defineMap("book");
            ObjectGrid videostoreGrid = objectGridManager.createObjectGrid("videostore",
true);
           // within the JVM,
           // these ObjectGrids can now be retrieved from the
           //ObjectGridManager using the getObjectGrid(String) method
        } catch (ObjectGridException e) {
            e.printStackTrace();
            return false;
       }
        return true;
   }
   public void stop(){
        // Stopping the startup bean
        // This method is called when the application is stopped
```

```
try {
        // remove the cached ObjectGrids and destroy them
        objectGridManager.removeObjectGrid("bookstore", true);
        objectGridManager.removeObjectGrid("videostore", true);
    } catch (ObjectGridException e) {
        e.printStackTrace();
    }
}
```
}

After the start method is called, the newly created ObjectGrid instances are retrieved from the ObjectGridManager interface. For example, if a servlet is included in the application, the servlet accesses the eXtreme Scale using the following code snippet:

ObjectGridManager objectGridManager = ObjectGridManagerFactory.getObjectGridManager(); ObjectGrid bookstoreGrid = objectGridManager.getObjectGrid("bookstore"); ObjectGrid videostoreGrid = objectGridManager.getObjectGrid("videostore");

# **Managing lifecycle with a servlet**

To manage the lifecycle of an ObjectGrid in a servlet, you can use the init method to create an ObjectGrid instance and the destroy method to remove the ObjectGrid instance. If the ObjectGrid instance is cached, it is retrieved and manipulated in the servlet code. Sample code that demonstrates ObjectGrid creation, manipulation, and destruction within a servlet follows:

```
public class MyObjectGridServlet extends HttpServlet implements Servlet {
    private ObjectGridManager objectGridManager;
    public MyObjectGridServlet() {
        super();
    }
    public void init(ServletConfig arg0) throws ServletException {
        super.init();
        objectGridManager = ObjectGridManagerFactory.getObjectGridManager();
        try {
            // create and cache an ObjectGrid named bookstore
            ObjectGrid bookstoreGrid =
objectGridManager.createObjectGrid("bookstore", true);
            bookstoreGrid.defineMap("book");
        } catch (ObjectGridException e) {
            e.printStackTrace();
        }
    }
    protected void doGet(HttpServletRequest req, HttpServletResponse res)
        throws ServletException, IOException {
        ObjectGrid bookstoreGrid = objectGridManager.getObjectGrid("bookstore");
        Session session = bookstoreGrid.getSession();
        ObjectMap bookMap = session.getMap("book");
        // perform operations on the cached ObjectGrid
        // ...
        7.1.1 // Close the session (optional in Version 7.1.1 and later) for improved
performance
        With session.close();
         }
    public void destroy() {
        super.destroy();
        try {
            // remove and destroy the cached bookstore ObjectGrid
            objectGridManager.removeObjectGrid("bookstore", true);
        } catch (ObjectGridException e) {
            e.printStackTrace();
        }
    }
}
```
#### **Parent topic:** Interacting with an ObjectGrid using the [ObjectGridManager](#page-693-0) interface

# <span id="page-702-0"></span>**Accessing the ObjectGrid shard**

WebSphere® eXtreme Scale achieves high processing rates by moving the logic to where the data is and returning only results back to the client.

Application logic in a client Java™ virtual machine (JVM) needs to pull data from the server JVM that is holding the data and push it back when the transaction commits. This process slows down the rate the data can be processed. If the application logic was on the same JVM as the shard that is holding the data, then the network latency and marshalling cost is eliminated and can provide a significant performance boost.

# **Local reference to shard data**

The ObjectGrid APIs provide a Session to the server-side method. This session is a direct reference to the data for that shard. No routing logic is on that path. The application logic can work with the data for that shard directly. The session cannot be used to access data in another partition because no routing logic exists.

A Loader plug-in also provides a way to receive an event when a shard becomes a primary partition. An application can implement a Loader and implement the ReplicaPreloadController interface. The check preload status method is only called when a shard becomes a primary. The session provided to that method is a local reference to the shards data. This approach is typically used if a partition primary needs to start some threads or subscribe to a message fabric for partition-related traffic. It might start a thread to listen for messages in a local Map using the getNextKey API.

# **Collocated client-server optimization**

If an application uses the client APIs to access a partition that happens to be collocated with the JVM that contains the client, then the network is avoided but some marshalling still occurs because of current implementation issues. If a partitioned grid is used, then no impact on the performance of the application is made because (N-1)/N number of calls route to a different JVM. If you need local access always with a shard, then use the Loader or ObjectGrid APIs to invoke that logic.

**Parent topic:** Interacting with an ObjectGrid using the [ObjectGridManager](#page-693-0) interface

# <span id="page-703-0"></span>**Accessing data with indexes (Index API)**

Use indexing for more efficient data access.

## **About this task**

The HashIndex class is the built-in index plug-in implementation that can support both of the built-in application index interfaces: MapIndex and MapRangeIndex. You also can create your own indexes. You can add HashIndex as either a static or dynamic index into the backing map, obtain either MapIndex or MapRangeIndex index proxy object, and use the index proxy object to find cached objects.

If you want to iterate through the keys in a local map, you can use the default index. This index does not require any configuration, but it must be used against the shard, using an agent or an ObjectGrid instance retrieved from the ShardEvents.shardActivated(ObjectGrid shard) method.

**Note:** In a distributed environment, if the index object is obtained from a client ObjectGrid, the index has a type client index object and all index operations run in a remote server ObjectGrid. If the map is partitioned, the index operations run on each partition remotely. The results from each partition are merged before returning the results to the application. The performance is determined by the number of partitions and the size of the result returned by each partition. Poor performance might occur if both factors are high.

## **Procedure**

- 1. If you want to use indexes other than the default local index, add index plug-ins to the backing map.
	- **XML configuration:**

```
<backingMapPluginCollection id="person">
     <bean id="MapIndexplugin"
className="com.ibm.websphere.objectgrid.plugins.index.HashIndex">
         <property name="Name" type="java.lang.String" value="CODE"
                                                 description="index name" />
         <property name="RangeIndex" type="boolean" value="true"
                                                 description="true for
MapRangeIndex" />
         <property name="AttributeName" type="java.lang.String"
value="employeeCode"
                                                 description="attribute name" />
     </bean>
</backingMapPluginCollection>
```
In this XML configuration example, the built-in HashIndex class is used as the index plug-in. The HashIndex class supports properties that users can configure, such as Name, RangeIndex, and AttributeName in the previous example.

- The **Name** property is configured as CODE, a string identifying this index plug-in. The Name property value must be unique within the scope of the BackingMap, and can be used to retrieve the index object by name from the ObjectMap instance for the BackingMap.
- The **RangeIndex** property is configured as true, which means the application can cast the
	- retrieved index object to the MapRangeIndex interface. If the RangeIndex property is configured as false, the application can only cast the retrieved index object to the MapIndex interface. A MapRangeIndex supports functions to find data using range functions such as greater than, less than, or both, while a MapIndex only supports equals functions. If the index is used by query, the **RangeIndex** property must be configured to true on single-attribute indexes. For a relationship index and composite index, the RangeIndex property must be configured to false.
- The **AttributeName** property is configured as employeeCode, which means the **employeeCode** attribute of the cached object is used to build a single-attribute index. If an application needs to search for cached objects with multiple attributes, the **AttributeName** property can be set to a comma-delimited list of attributes, yielding a composite index.

## **Programmatic configuration:**

The BackingMap interface has two methods that you can use to add static index plug-ins: addMapIndexplugin and setMapIndexplugins. For more information, see [BackingMap](#page-2360-0) API. The following example creates the same configuration as the XML configuration example:

import com.ibm.websphere.objectgrid.ObjectGridManagerFactory; import com.ibm.websphere.objectgrid.ObjectGridManager;

```
import com.ibm.websphere.objectgrid.ObjectGrid;
import com.ibm.websphere.objectgrid.BackingMap;
   ObjectGridManager ogManager =
ObjectGridManagerFactory.getObjectGridManager();
   ObjectGrid ivObjectGrid = ogManager.createObjectGrid( "grid" );
    BackingMap personBackingMap = ivObjectGrid.getMap("person");
   // use the builtin HashIndex class as the index plugin class.
   HashIndex mapIndexplugin = new HashIndex();
   mapIndexplugin.setName("CODE");
   mapIndexplugin.setAttributeName("EmployeeCode");
   mapIndexplugin.setRangeIndex(true);
    personBackingMap.addMapIndexplugin(mapIndexplugin);
```

```
MapIndex keyIndex = (MapIndex)
objMap.getIndex(MapIndexPlugin.SYSTEM_KEY_INDEX_NAME);
Iterator keyIterator = keyIndex.findAll();
```
- 2. Access map keys and values with indexes.
	- **Local index:**

To iterate through the keys and values in a local map, you can use the default index. The default index only works against the shard, using an agent or using the ObjectGrid instance retrieved from the ShardEvents.shardActivated(ObjectGrid shard) method. See the following example:

## **Static indexes:**

After a static index plug-in is added to a BackingMap configuration and the containing ObjectGrid instance is initialized, applications can retrieve the index object by name from the ObjectMap instance for the BackingMap. Cast the index object to the application index interface. Operations that the application index interface supports can now run.

```
Session session = ivObjectGrid.getSession();
ObjectMap map = session.getMap("person ");
MapRangeIndex codeIndex = (MapRangeIndex) m.getIndex("CODE");
Iterator iter = codeIndex.findLessEqual(new Integer(15));
while (iter.hasNext()) {
                Object key = iter.next();
                Object value = map.get(key);
}
7.1.1 // Close the session (optional in Version 7.1.1 and later) for improved
performance
M$ session.close();
```
See the **[BackingMap](#page-2360-0) API** for more information about the createDynamicIndex and removeDynamicIndex methods.

## **Dynamic indexes:**

You can create and remove dynamic indexes from a BackingMap instance programmatically at any time. A dynamic index differs from a static index in that the dynamic index can be created

even after the containing ObjectGrid instance is initialized. Unlike static indexing, the dynamic indexing is an asynchronous process, which requires the dynamic index to be in ready state before you use it. This method uses the same approach for retrieving and using the dynamic indexes as static indexes. You can remove a dynamic index if it is no longer needed. The BackingMap interface has methods to create and remove dynamic indexes.

```
import com.ibm.websphere.objectgrid.ObjectGridManagerFactory;
import com.ibm.websphere.objectgrid.ObjectGridManager;
import com.ibm.websphere.objectgrid.ObjectGrid;
import com.ibm.websphere.objectgrid.BackingMap;
```

```
ObjectGridManager ogManager =
ObjectGridManagerFactory.getObjectGridManager();
       ObjectGrid og = ogManager.createObjectGrid("grid"); BackingMap
bm = og.getMap("person");
       og.initialize();
       // create index after ObjectGrid initialization without
```

```
DynamicIndexCallback.
        bm.createDynamicIndex("CODE", true, "employeeCode", null);
        try {
            // If not using DynamicIndexCallback, need to wait for the Index to
be ready.
            // The waiting time depends on the current size of the map
            Thread.sleep(3000);
        } catch (Throwable t) {
            // ...
        }
        // When the index is ready, applications can try to get application
index
        // interface instance.
        // Applications have to find a way to ensure that the index is ready to
use,
        // if not using DynamicIndexCallback interface.
        // The following example demonstrates the way to wait for the index to
be ready
        // Consider the size of the map in the total waiting time.
        Session session = og.getSession();
        ObjectMap m = session.getMap("person");
        MapRangeIndex codeIndex = null;
        int counter = 0;
        int maxCounter = 10;
        boolean ready = false;
        while (!ready && counter < maxCounter) {
            try {
                counter++;
                codeIndex = (MapRangeIndex) m.getIndex("CODE");
                ready = true;} catch (IndexNotReadyException e) {
                // implies index is not ready, ...
                System.out.println("Index is not ready. continue to wait.");
                try {
                    Thread.sleep(3000);
                } catch (Throwable tt) {
                    // ...
                }
            } catch (Throwable t) {
                // unexpected exception
                t.printStackTrace();
            }
        }
```
 $1.1$ <sup>#</sup> // Close the session (optional in Version 7.1.1 and later) for improved performance

```
if (!ready) {
           System.out.println("Index is not ready. Need to handle this
situation.");
```

```
}
```
// Use the index to peform queries

// Refer to the MapIndex or MapRangeIndex interface for supported operations.

// The object attribute on which the index is created is the EmployeeCode.

// Assume that the EmployeeCode attribute is Integer type: the

// parameter that is passed into index operations has this data type.

Iterator iter = codeIndex.findLessEqual(new Integer(15));

// remove the dynamic index when no longer needed

bm.removeDynamicIndex("CODE");

## **M**\$ session.close();

### **What to do next**

You can use the DynamicIndexCallback interface to get notifications at the indexing events. See [DynamicIndexCallback](#page-707-0) interface for more information.

### **[DynamicIndexCallback](#page-707-0) interface**

The DynamicIndexCallback interface is designed for applications that want to get notifications at the indexing events of ready, error, or destroy. The DynamicIndexCallback is an optional parameter for the createDynamicIndex method of the BackingMap. With a registered DynamicIndexCallback instance, applications can run business logic upon receiving notification of an indexing event.

### **Parent topic:** Accessing data with client [applications](#page-687-0)

#### **Related concepts**:

Plug-ins for [indexing](#page-859-0) data Plug-ins for custom [indexing](#page-864-0) of cache objects Using a [composite](#page-867-0) index **[Indexing](#page-62-0)** Tuning query [performance](#page-1043-0)

**Related tasks**: [Configuring](#page-860-0) the HashIndex plug-in

#### **Related reference**:

[DynamicIndexCallback](#page-707-0) interface [HashIndex](#page-862-0) plug-in attributes

#### **Related information**:

[DynamicIndexCallback](#page-1409-0) API

# <span id="page-707-0"></span>**DynamicIndexCallback interface**

The DynamicIndexCallback interface is designed for applications that want to get notifications at the indexing events of ready, error, or destroy. The DynamicIndexCallback is an optional parameter for the createDynamicIndex method of the BackingMap. With a registered DynamicIndexCallback instance, applications can run business logic upon receiving notification of an indexing event.

# **Indexing events**

For example, the ready event means that the index is ready for use. When a notification for this event is received, an application can try to retrieve and use the application index interface instance.

# **Example: Using the DynamicIndexCallback interface**

```
BackingMap personBackingMap = ivObjectGrid.getMap("person");
   DynamicIndexCallback callback = new DynamicIndexCallbackImpl();
    personBackingMap.createDynamicIndex("CODE", true, "employeeCode", callback);
    class DynamicIndexCallbackImpl implements DynamicIndexCallback {
        public DynamicIndexCallbackImpl() {
        }
        public void ready(String indexName) {
            System.out.println("DynamicIndexCallbackImpl.ready() -> indexName = " +
indexName);
           // Simulate what an application would do when notified that the index is
ready.
           // Normally, the application would wait until the ready state is reached and
then proceed
            // with any index usage logic.
            if("CODE".equals(indexName)) {
                ObjectGridManager ogManager =
ObjectGridManagerFactory.getObjectGridManager();
                ObjectGrid og = ogManager.createObjectGrid( "grid" );
                Session session = og.getSession();
                ObjectMap map = session.getMap("person");
                MapIndex codeIndex = (MapIndex) map.getIndex("CODE");
                Iterator iter = codeIndex.findAll(codeValue);
                1.1 // Close the session (optional in Version 7.1.1 and later) for
improved performance
                i.t. session.close();
                                        }
        }
        public void error(String indexName, Throwable t) {
            System.out.println("DynamicIndexCallbackImpl.error() -> indexName = " +
indexName);
```

```
t.printStackTrace();
        }
        public void destroy(String indexName) {
            System.out.println("DynamicIndexCallbackImpl.destroy() -> indexName = " +
indexName);
        }
    }
```
**Parent topic:** [Accessing](#page-703-0) data with indexes (Index API)

**Related tasks**: [Accessing](#page-703-0) data with indexes (Index API)

**Related information**:

[DynamicIndexCallback](#page-1409-0) API

# <span id="page-708-0"></span>**Using Sessions to access data in the grid**

Your applications can begin and end transactions through the Session interface. The Session interface also provides access to the application-based ObjectMap and JavaMap interfaces.

```
ObjectGrid objectGrid = ...;
Session sess = objectGrid.getSession();
```
Each ObjectMap or JavaMap instance is directly tied to a specific Session object. Each thread that wants access to an eXtreme Scale must first obtain a Session instance from the ObjectGrid object. A Session instance cannot be shared concurrently between threads. WebSphere® eXtreme Scale does not use any thread local storage, but platform restrictions might limit the opportunity to pass a Session instance from one thread to another.

# **Methods**

## **Get method**

An application obtains a Session instance from an ObjectGrid object using the ObjectGrid.getSession method. The following example demonstrates how to obtain a Session instance:

After a Session instance is obtained, the thread keeps a reference to the session for its own use. Calling the getSession method multiple times returns a new Session object each time.

## **Transactions and Session methods**

```
Session session = objectGrid.getSession();
ObjectMap objectMap = session.getMap("someMap");
session.begin();
objectMap.insert("key1", "value1");
objectMap.insert("key2", "value2");
session.commit();
objectMap.insert("key3", "value3"); // auto−commit
```
A Session can be used to begin, commit, or rollback transactions. Operations against BackingMaps using ObjectMaps and JavaMaps are most efficiently performed within a Session transaction. After a transaction has started, any changes to one or more BackingMaps in that transaction scope are stored in a special transaction cache until the transaction is committed. When a transaction is committed, the pending changes are applied to the BackingMaps and Loaders and become visible to any other clients of that ObjectGrid.

WebSphere eXtreme Scale also supports the ability to automatically commit transactions, also known as auto-commit. If any ObjectMap operations are performed outside of the context of an active transaction, an implicit transaction is started before the operation and the transaction is automatically committed before returning control to the application.

## **Session.flush method**

The Session.flush method only makes sense when a Loader is associated with a BackingMap. The flush method invokes the Loader with the current set of changes in the transaction cache. The Loader applies the changes to the backend. These changes are not committed when the flush is invoked. If a Session transaction is committed after a flush invocation, only updates that happen after the flush invocation are applied to the Loader. If a Session transaction is rolled back after a flush invocation, the flushed changes are discarded with all other pending changes in the transaction. Use the Flush method sparingly because it limits the opportunity for batch operations against a Loader. Following is an example of the usage of the Session.flush method:

```
Session session = objectGrid.getSession();
session.begin();
// make some changes
...
session.flush(); // push these changes to the Loader, but don't commit yet
// make some more changes
...
session.commit();
```
### **NoWriteThrough method**

Some maps are backed by a Loader, which provides persistent storage for the data in the map. Sometimes it is useful to commit data just to the backing map and not push data out to the Loader. The Session interface provides the beginNoWriteThough method for this purpose. The beginNoWriteThrough method starts a

transaction like the begin method. With the beginNoWriteThrough method, when the transaction is committed, the data is only committed to the in-memory map and is not committed to the persistent storage that is provided by the Loader. This method is very useful when performing data preload on the map.

When using a distributed ObjectGrid instance, the beginNoWriteThrough method is useful for making changes to the near cache only, without modifying the far cache on the server. If the data is known to be stale in the near cache, using the beginNoWriteThrough method can allow entries to be invalidated on the near cache without invalidating them on the server as well.

The Session interface also provides the isWriteThroughEnabled method to determine what type of transaction is currently active.

```
Session session = objectGrid.getSession();
session.beginNoWriteThrough();
// make some changes ...
session.commit(); // these changes will not get pushed to the Loader
```
## **Obtain the TxID object method**

The TxID object is an opaque object that identifies the active transaction. Use the TxID object for the following purposes:

- For comparison when you are looking for a particular transaction.
- To store shared data between the TransactionCallback and Loader objects.

For more information, see [Introduction](#page-916-0) to plug-in slots.

## **Performance monitoring method**

If you are using eXtreme Scale within WebSphere Application Server, it might be necessary to reset the transaction type for performance monitoring. You can set the transaction type with the setTransactionType method. See Monitoring ObjectGrid performance with WebSphere Application Server performance monitoring infrastructure (PMI) for more information about the setTransactionType method.

## **Process a complete LogSequence method**

WebSphere eXtreme Scale can propagate sets of map changes to ObjectGrid listeners as a means of distributing maps from one Java™ virtual machine to another. To make it easier for the listener to process the received LogSequences, the Session interface provides the processLogSequence method. This method examines each LogElement within the LogSequence and performs the appropriate operation, for example, insert, update, invalidate, and so on, against the BackingMap that is identified by the LogSequence MapName. An ObjectGrid Session must be available before the processLogSequence method is invoked. The application is also responsible for issuing the appropriate commit or rollback calls to complete the Session. Autocommit processing is not available for this method invocation. Normal processing by the receiving ObjectGridEventListener at the remote JVM would be to start a Session using the beginNoWriteThrough method, which prevents endless propagation of changes, followed by a call to this processLogSequence method, and then committing or rolling back the transaction.

```
// Use the Session object that was passed in during
//ObjectGridEventListener.initialization...
session.beginNoWriteThrough();
// process the received LogSequence
try {
        session.processLogSequence(receivedLogSequence);
} catch (Exception e) {
        session.rollback(); throw e;
}
// commit the changes
session.commit();
```
### **markRollbackOnly method**

This method is used to mark the current transaction as "rollback only". Marking a transaction "rollback only" ensures that even if the commit method is called by application, the transaction is rolled back. This method is typically used by ObjectGrid itself or by the application when it knows that data corruption could occur if the transaction was allowed to be committed. After this method is called, the Throwable object that is passed to this method is chained to the com.ibm.websphere.objectgrid.TransactionException exception that results by the commit method if it is called on a Session that was previously marked a "rollback only". Any subsequent calls to this method for a transaction that is already marked as "rollback only" is ignored. That is, only the first call that passes a non-null Throwable reference is used. Once the marked transaction is completed, the "rollback only" mark is removed so that the next transaction that is started by the Session

can be committed.

### **isMarkedRollbackOnly method**

Returns if Session is currently marked as "rollback only". Boolean true is returned by this method if and only if markRollbackOnly method was previously called on this Session and the transaction started by the Session is still active.

### **setTransactionTimeout method**

Set transaction timeout for next transaction started by this Session to a specified number of seconds. This method does not affect the transaction timeout of any transactions previously started by this Session. It only affects transactions that are started after this method is called. If this method is never called, then the timeout value that was passed to the setTxTimeout method of the com.ibm.websphere.objectgrid.ObjectGrid method is used.

## **getTransactionTimeout method**

This method returns the transaction timeout value in seconds. The last value that was passed as the timeout value to the setTransactionTimeout method is returned by this method. If the setTransactionTimeout method is never called, then the timeout value that was passed to the setTxTimeout method of the com.ibm.websphere.objectgrid.ObjectGrid method is used.

### **transactionTimedOut method**

This method returns boolean true if the current transaction that was started by this Session has timed out.

## **isFlushing method**

This method returns boolean true if and only if all transaction changes are being flushed out to the Loader plug-in as a result of the flush method of Session interface being invoked. A Loader plug-in may find this method useful when it needs to know why its batchUpdate method was invoked.

## **isCommitting method**

This method returns boolean true if and only if all transaction changes are being committed as a result of the commit method of Session interface being invoked. A Loader plug-in might find this method useful when it needs to know why its batchUpdate method was invoked.

### **setRequestRetryTimeout method**

This method sets the request retry timeout value for the Session in milliseconds. If the client set a request retry timeout, the Session setting overrides the client value.

## **getRequestRetryTimeout method**

This method gets the current request retry timeout setting on the Session. A value of -1 indicates that the timeout is not set. A value of 0 indicates it is in fail-fast mode. A value greater than 0 indicates the timeout setting in milliseconds.

## **[SessionHandle](#page-711-0) for routing**

When you are using a per-container partition placement policy, you can use a SessionHandle object. A

SessionHandle object contains partition information for the current Session and can be reused for a new Session.

### **[SessionHandle](#page-712-0) integration**

A SessionHandle object includes the partition information for the Session to which it is bound and facilitates request routing. SessionHandle objects apply to the per-container partition placement scenario only.

**Parent topic:** Accessing data with client [applications](#page-687-0)

### **Related tasks**:

[Configuring](#page-535-0) request and retry timeout values

# <span id="page-711-0"></span>**SessionHandle for routing**

A SessionHandle object includes information for the partition to which the current Session is bound. SessionHandle is extremely useful for the per-container partition placement policy and can be serialized with standard Java<sup>™</sup> serialization.

When you are using a per-container partition placement policy, you can use a SessionHandle object. A SessionHandle object contains partition information for the current Session and can be reused for a new Session.

If you have a SessionHandle object, you can apply that handle to a Session with the setSessionHandle(SessionHandle target) method, passing the handle in as the target. You can retrieve the SessionHandle object with the Session.getSessionHandle method.

Because it is only applicable in a per-container placement scenario, getting the SessionHandle object throws an IllegalStateException if a given data grid has multiple per-container map sets or has no per-container map sets. If you do not invoke the setSessionHandle method before calling the getSessionHandle method, the appropriate SessionHandle object is selected based on your client properties configuration.

You can also use the SessionHandleTransformer helper class to convert the handle into different formats. The methods of this class can change a handle's representation from byte array to instance, string to instance, and vice versa for both cases, and can also write the handle's contents into the output stream.

For an example on how you can use a SessionHandle object, see [Zone-preferred](#page-469-0) routing.

**Parent topic:** Using [Sessions](#page-708-0) to access data in the grid

# <span id="page-712-0"></span>**SessionHandle integration**

A SessionHandle object includes the partition information for the Session to which it is bound and facilitates request routing. SessionHandle objects apply to the per-container partition placement scenario only.

# **SessionHandle object for request routing**

You can bind a SessionHandle object to a Session in the following ways:

**Tip:** In each of the following method calls, after a SessionHandle object is bound to a Session, the SessionHandle object can be obtained from the Session.getSessionHandle method.

- **Call the Session.getSessionHandle method:** When this method is called, if no SessionHandle object is bound to the Session, a SessionHandle object is selected randomly and bound to the Session.
- **Call transactional create, read, update, delete operations:** When these methods are called or at commit time, if no SessionHandle object is bound to the Session, a SessionHandle object is selected randomly and bound to the Session.
- **Call ObjectMap.getNextKey method:** When this method is called, if no SessionHandle object is bound to the Session, the operation request is randomly routed to individual partitions until a key is obtained. If a key is returned from a partition, a SessionHandle object that corresponds to that partition is bound to the Session. If no key is found, no SessionHandle is bound to the Session.
- **Call the QueryQueue.getNextEntity or QueryQueue.getNextEntities methods:** At the time this method is called, if no SessionHandle object is bound to the Session, the operation request is randomly routed to individual partitions until an object is obtained. If an object is returned from a partition, a SessionHandle object that corresponds to that partition is bound to the Session. If no object is found, no SessionHandle is bound to the Session.
- **Set a SessionHandle with the Session.setSessionHandle(SessionHandle sh) method:** If a SessionHandle is obtained from the Session.getSessionHandle method, the SessionHandle can be bound to a Session. Setting a SessionHandle influences request routing within the scope of the Session to which it is bound.

The Session.getSessionHandle method always returns a SessionHandle object. The method also automatically binds a SessionHandle on the Session if no SessionHandle object is bound to the Session. If you want to verify whether a Session has a SessionHandle object only , call the Session.isSessionHandleSet method. If this method returns a value of false, no SessionHandle object is currently bound to the Session.

# **Major operation types in the per-container placement scenario**

A summary of the routing behavior of major operation types in the per-container partition placement scenario with respect to SessionHandle objects follows.

- **Session object with bound SessionHandle object**
	- Index MapIndex and MapRangeIndex API: SessionHandle
	- Query and ObjectQuery: SessionHandle
	- Agent MapGridAgent and ReduceGridAgent API: SessionHandle
	- ObjectMap.Clear: SessionHandle
	- ObjectMap.getNextKey: SessionHandle
	- QueryQueue.getNextEntity, QueryQueue.getNextEntities: SessionHandle
	- Transactional create, retrieve, update, and delete operations (ObjectMap API and EntityManager
	- API): SessionHandle
- **Session object without bound SessionHandle object**
	- Index MapIndex and MapRangeIndex API: All current active partitions
	- Query and ObjectQuery: Specified partition with setPartition method of Query and ObjectQuery
	- Agent MapGridAgent and ReduceGridAgent
		- Not supported: ReduceGridAgent.reduce(Session s, ObjectMap map, Collection keys) and MapGridAgent.process(Session s, ObjectMap map, Object key) method.
		- All current active partitions: ReduceGridAgent.reduce(Session s, ObjectMap map) and MapGridAgent.processAllEntries(Session s, ObjectMap map) method.
	- ObjectMap.clear: All current active partitions.
	- ObjectMap.getNextKey: Binds a SessionHandle to the Session if a key is returned from one of the randomly selected partitions. If no key is returned, the Session is not bound to a SessionHandle.
	- QueryQueue: Specifies a partition with the QueryQueue.setPartition method. If no partition is set, the method randomly selects a partition to return. If an object is returned, the current Session is bound with the SessionHandle that is bound to the partition that returns the object. If no object is returned, the Session is not bound to a SessionHandle.
	- Transactional create, retrieve, update, and delete operations (ObjectMap API and EntityManager API): Randomly select a partition.

In most cases, use SessionHandle to control routing to a particular partition. You can retrieve and cache the SessionHandle from the Session that inserts data. After caching the SessionHandle, you can set it on another Session so that you can route requests to the partition specified by the cached SessionHandle. To perform operations such as ObjectMap.clear without SessionHandle, you can temporarily set the SessionHandle to null by calling Session.setSessionHandle(null). Without a specified SessionHandle, operations run on all current active partitions.

### **QueryQueue routing behavior**

In the per-container partition placement scenario, you can use SessionHandle to control routing of getNextEntity and getNextEntities methods of the QueryQueue API. If the Session is bound to a SessionHandle, requests route to the partition to which the SessionHandle is bound. If the Session is not bound to a SessionHandle, requests are routed to the partition set with the QueryQueue.setPartition method if a partition has been set in this way. If the Session has no bound SessionHandle or partition, a randomly selected partition are returned. If no such partition is found, the process stops and no SessionHandle is bound to the current Session.

```
Session ogSession = objectGrid.getSession();
// binding the SessionHandle
SessionHandle sessionHandle = ogSession.getSessionHandle();
ogSession.begin();
ObjectMap map = ogSession.getMap("planet");
map.insert("planet1", "mercury");
// transaction is routed to partition specified by SessionHandle
ogSession.commit();
// cache the SessionHandle that inserts data
SessionHandle cachedSessionHandle = ogSession.getSessionHandle();
// verify if SessionHandle is set on the Session
boolean isSessionHandleSet = ogSession.isSessionHandleSet();
// temporarily unbind the SessionHandle from the Session
if(isSessionHandleSet) {
    ogSession.setSessionHandle(null);
}
// if the Session has no SessionHandle bound,
// the clear operation will run on all current active partitions
// and thus remove all data from the map in the entire grid
map.clear();
// after clear is done, reset the SessionHandle back,
// if the Session needs to use previous SessionHandle.
```
The following snippet of code shows how to use SessionHandle objects.

// Optionally, calling getSessionHandle can get a new SessionHandle ogSession.setSessionHandle(cachedSessionHandle);

## **Application design considerations**

In the per-container placement strategy scenario, use the SessionHandle object for most operations. The SessionHandle object controls routing to partitions. To retrieve data, the SessionHandle object that you bind to the Session must be same SessionHandle object from any insert data transaction.

When you want to perform an operation without a SessionHandle set on the Session, you can unbind a SessionHandle from a Session by making a Session.setSessionHandle(null) method call.

When a Session is bound to a SessionHandle, all operation requests route to the partition that is specified by the SessionHandle object. Without the SessionHandle object set, operations route to either all partitions or a randomly selected partition.

**Parent topic:** Using [Sessions](#page-708-0) to access data in the grid

# <span id="page-714-0"></span>**Caching objects with no relationships involved (ObjectMap API)**

ObjectMaps are like Java™ Maps that allow data to be stored as key-value pairs. ObjectMaps provide a simple and intuitive approach for the application to store data. An ObjectMap is ideal for caching objects that have no relationships involved. If object relationships are involved, then you should use the EntityManager API.

For more information about the EntityManager API, see Caching objects and their relationships [\(EntityManager](#page-724-0) API).

Applications typically obtain a WebSphere eXtreme Scale reference and then obtain a Session object from the reference for each thread. Sessions cannot be shared between threads. The getMap method of Session returns a reference to an ObjectMap to use for this thread.

#### **[Introduction](#page-717-0) to ObjectMap**

The ObjectMap interface is used for transactional interaction between applications and BackingMaps.

#### **[Creating](#page-0-0) dynamic maps with Java APIs**

You can create dynamic maps with Java APIs after the data grid has been instantiated. You can dynamically instantiate maps that are based on a set of map templates. You can create your own map templates.

#### **[ObjectMap](#page-720-0) and JavaMap**

A JavaMap instance is obtained from an ObjectMap object. The JavaMap interface has the same method signatures as ObjectMap, but with different exception handling. JavaMap extends the java.util.Map interface, so all exceptions are instances of the java.lang.RuntimeException class. Because JavaMap extends the java.util.Map interface, it is easy to quickly use WebSphere eXtreme Scale with an existing application that uses a java.util.Map interface for object caching.

#### **Maps as FIFO [queues](#page-721-0)**

With WebSphere eXtreme Scale, you can provide a first-in first-out (FIFO) queue-like capability for all maps. WebSphere eXtreme Scale tracks the insertion order for all maps. A client can ask a map for the next unlocked entry in a map in the order of insertion and lock the entry. This process allows multiple clients to consume entries from the map efficiently.

#### **Parent topic:** Accessing data with client [applications](#page-687-0)

#### **Related tasks**:

Getting started with developing [applications](#page-309-0) Tutorial: Storing order [information](#page-185-0) in entities

#### **Related reference**:

[Introduction](#page-717-0) to ObjectMap [ObjectMap](#page-720-0) and JavaMap Maps as FIFO [queues](#page-721-0)

### **Related information**:

API [documentation](#page-1168-0) Getting started tutorial lesson 2.1: Creating a client [application](#page-303-0) [ObjectMap](#page-2549-0) interface [BackingMap](#page-2360-0) interface JavaMap [interface](#page-2454-0)

# **Routing cache objects to the same partition**

When an eXtreme Scale configuration uses the fixed partition placement strategy, it depends on hashing the key to a partition to insert, get, update, or remove the value. The hashCode method is called on the key and it must be well defined if a custom key is created. However, another option is to use the PartitionableKey interface. With the PartitionableKey interface, you can use an object other than the key to hash to a partition.

You can use the PartitionableKey interface in situations where there are multiple maps and the data you commit is related and thus should be put on the same partition. WebSphere® eXtreme Scale does not support two-phase commit so multiple map transactions should not be committed if they span multiple partitions. If the PartitionableKey hashes to the same partition for keys in different maps in the same map set, they can be committed together.

```
package com.ibm.websphere.cjtester;
import java.io.Serializable;
import com.ibm.websphere.objectgrid.plugins.PartitionableKey;
public class RoutableKey implements Serializable, Cloneable, PartitionableKey {
    private static final long serialVersionUID = 1L;
    // The data that makes up the actual data object key.
    public final String realKey;
    // The key of the data object you want to use for routing.
    // This is typically the key of a parent object.
    public final Object keyToRouteWith;
    public RoutableKey(String realKey, Object keyToRouteWith) {
        super();
        this.realKey = realKey;
        this.keyToRoutewith = keyToRoutewith;
```
You can also use the PartitionableKey interface when groups of keys should be put on the same partition, but not necessarily during a single transaction. If keys should be hashed based on location, department, domain type, or some other type of identifier, children keys can be given a parent PartitionableKey.

For example, employees should hash to the same partition as their department. Each employee key would have a PartitionableKey object that belongs to the department map. Then, both the employee and department would hash to the same partition.

The PartitionableKey interface supplies one method, called ibmGetPartition. The object returned from this method must implement the hashCode method. The result returned from using the alternate hashCode will be used to route the key to a partition.

## **Example**

See the following example key that demonstrates how to use the PartitionableKey interface and the hashCode method to clone an existing key, and route the resulting keys to the same partition.

}

```
/**
 * Return the hashcode of the key we are using for routing.
 * If not supplied, eXtreme Scale will use the hashCode of THIS key.
 */
public Object ibmGetPartition() {
    return new Integer(keyToRouteWith.hashCode());
}
@Override
public RoutableKey clone() throws CloneNotSupportedException {
    return (RoutableKey) super.clone();
}
@Override
public int hashCode() {
    final int prime = 31;
    int result = 1;
    result = prime * result + ((keyToRouteWith == null) ? 0 :
```

```
keyToRouteWith.hashCode());
        result = prime * result + ((realKey == null) ? 0 : realKey.hashCode());
        return result;
    }
    @Override
    public boolean equals(Object obj) {
        if (this == obj) return true;
        if (obj == null) return false;
        if (getClass() != obj.getClass()) return false;
        RoutableKey other = (RoutableKey) obj;
        if (keyToRouteWith == null) {
            if (other.keyToRouteWith != null) return false;
        } else if (!keyToRouteWith.equals(other.keyToRouteWith)) return false;
        if (realKey == null) {
            if (other.realKey != null) return false;
        } else if (!realKey.equals(other.realKey)) return false;
        return true;
   }
}
```
### **Related concepts**:

Tuning [EntityManager](#page-1056-0) interface performance Caching objects and their relationships [\(EntityManager](#page-724-0) API) Entity manager in a distributed [environment](#page-732-0) Interacting with [EntityManager](#page-736-0) [EntityManager](#page-744-0) fetch plan support Entity query [queues](#page-747-0)

### **Related tasks**:

[Collocating](#page-0-0) multiple cache objects in the same partition

## **Related reference**:

Entity performance [instrumentation](#page-1058-0) agent [Defining](#page-726-0) an entity schema Entity listeners and callback [methods](#page-739-0) Entity listener [examples](#page-742-0) [EntityTransaction](#page-751-0) interface

### **Related information**:

Sample: Running Queries in Parallel using a [ReduceGridAgent](https://www.ibm.com/developerworks/wikis/display/extremescale/Running+Queries+in+Parallel+using+a+ReduceGridAgent)

# <span id="page-717-0"></span>**Introduction to ObjectMap**

The ObjectMap interface is used for transactional interaction between applications and BackingMaps.

## **Purpose**

An ObjectMap instance is obtained from a Session object that corresponds to the current thread. The ObjectMap interface is the main vehicle that applications use to make changes to entries in a BackingMap.

# **Obtain an ObjectMap instance**

```
ObjectGrid objectGrid = \dots;
BackingMap backingMap = objectGrid.defineMap("mapA");
Session sess = objectGrid.getSession();
ObjectMap objectMap = sess.getMap("mapA");
```
An application gets an ObjectMap instance from a Session object using the Session.getMap(String) method. The following code snippet demonstrates how to obtain an ObjectMap instance:

Each ObjectMap instance corresponds to a particular Session object. Calling the getMap method multiple times on a particular Session object with the same BackingMap name always returns the same ObjectMap instance.

# **Automatically commit transactions**

Operations against BackingMaps that use ObjectMaps and JavaMaps are performed most efficiently within a Session transaction. WebSphere® eXtreme Scale provides autocommit support when methods on the ObjectMap and JavaMap interfaces are called outside of a Session transaction. The methods start an implicit transaction, perform the requested operation, and commit the implicit transaction.

## **Method semantics**

An explanation of the semantics behind each method on the ObjectMap and JavaMap interfaces follows. The setDefaultKeyword method, the invalidateUsingKeyword method, and the methods that have a Serializable argument are discussed in the Keywords topic.

## **containsKey method**

The containsKey method determines if a key has a value in the BackingMap or Loader. If null values are supported by an application, this method can be used to determine if a null reference that is returned from a get operation refers to a null value or indicates that the BackingMap and Loader do not contain the key.

## **flush method**

The flush method semantics are similar to the flush method on the Session interface. The notable difference is that the Session flush applies the current pending changes for all of the maps that are modified in the current session. With this method, only the changes in this ObjectMap instance are flushed to the loader.

## **get method**

The get method fetches the entry from the BackingMap instance. If the entry is not found in the BackingMap instance but a Loader is associated with the BackingMap instance, the BackingMap instance attempts to fetch the entry from the Loader. The getAll method is provided to allow batch fetch processing.

## **getForUpdate method**

The getForUpdate method is the same as the get method, but using the getForUpdate method tells the BackingMap and Loader that the intention is to update the entry. A Loader can use this hint to issue a SELECT for UPDATE query to a database backend. If a pessimistic locking strategy is defined for the BackingMap, the lock manager locks the entry. The getAllForUpdate method is provided to allow batch fetch processing.

### **insert method**

The insert method inserts an entry into the BackingMap and the Loader. Using this method tells the BackingMap and Loader that you want to insert an entry that did not previously exist. When you invoke this method on an existing entry, an exception occurs when the method is invoked or when the current transaction is committed.

### **invalidate method**

The semantics of the invalidate method depend on the value of the **isGlobal** parameter that is passed to the method. The invalidateAll method is provided to allow batch invalidate processing.

Local invalidation is specified when the value false is passed as the **isGlobal** parameter of the invalidate method. Local invalidation discards any changes to the entry in the transaction cache. If the application issues a get method, the entry is fetched from the last committed value in the BackingMap. If no entry is present in the BackingMap, the entry is fetched from the last flushed or committed value in the Loader.

When a transaction is committed, any entries that are marked as locally invalidated have no impact on the BackingMap. Any changes that were flushed to the Loader are still committed even if the entry was invalidated.

Global invalidation is specified when true is passed as the **isGlobal** parameter of the invalidate method. Global invalidation discards any pending changes to the entry in the transaction cache and bypasses the BackingMap value on subsequent operations that are performed on the entry. When a transaction is committed, any entries that are marked as globally invalidated are evicted from the BackingMap.

Consider the following use case for invalidation as an example: The BackingMap is backed by a database table that has an auto increment column. Increment columns are useful for assigning unique numbers to records. The application inserts an entry. After the insert, the application needs to know the sequence number for the inserted row. It knows that its copy of the object is old, so it uses global invalidation to get the value from the Loader. The following code demonstrates this use case:

```
Session sess = objectGrid.getSession();
ObjectMap map = sess.getMap("mymap");
sess.begin();
map.insert("Billy", new Person("Joe", "Bloggs", "Manhattan"));
sess.flush();
map.invalidate("Billy", true);
Person p = map.get("Billy");System.out.println("Version column is: " + p.getVersion());
map.commit();
7.1.1 // Close the session (optional in Version 7.1.1 and later) for improved performance
With session.close();
```
This code sample adds an entry for Billy. The version attribute of Person is set using an auto-increment column in the database. The application first performs an insert command. It then issues a flush, which causes the insert to be sent to the Loader and database. The database sets the version column to the next number in the sequence, which makes the Person object in the transaction outdated. To update the object, the application is globally invalidated. The next get method that is issued gets the entry from the Loader, ignoring the transaction value. The entry is fetched from the database with the updated version value.

#### **put method**

The semantics of the put method are dependent on whether a previous get method was invoked in the transaction for the key. If the application issues a get operation that returns an entry that exists in the BackingMap or loader, the put method invocation is interpreted as an update and returns the previous value in the transaction. If a put method invocation ran without a previous get method invocation, or a previous get method invocation did not find an entry, the operation is interpreted as an insert. The semantics of the insert and update methods apply when the put operation is committed. The putAll method is provided to enable batch insert and update processing.

#### **remove method**

The remove method removes the entry from the BackingMap and the Loader, if a Loader is plugged in. The value of the object that was removed is returned by this method. If the object does not exist, this method returns a null value. The removeAll method is provided to enable batch deletion processing without the return values.

### **setCopyMode method**

The setCopyMode method specifies a CopyMode value for this ObjectMap. With this method, an application can override the CopyMode value that is specified on the BackingMap. The specified CopyMode value is in effect until clearCopyMode method is invoked. Both methods are invoked outside of transactional bounds. A CopyMode value cannot be changed in the middle of a transaction.

### **touch method**

The touch method updates the last access time for an entry. This method does not retrieve the value from the BackingMap. Use this method in its own transaction. If the provided key does not exist in the BackingMap because of invalidation or removal, an exception occurs during commit processing.

### **update method**

The update method explicitly updates an entry in the BackingMap and the Loader. Using this method indicates to the BackingMap and Loader that you want to update an existing entry. An exception occurs if you invoke this method on an entry that does not exist when the method is invoked or during commit processing.

#### **getIndex method**

The getIndex method attempts to obtain a named index that is built on the BackingMap. The index cannot be shared between threads and works on the same rules as a Session. The returned index object should be cast to the right application index interface such as the MapIndex interface, the MapRangeIndex interface,

or a custom index interface.

### **clear method**

The clear method removes all cache entries from a map from all partitions. This operation is an autocommit function, so no active transaction should be present when calling clear.

**Note:** The clear method only clears out the map on which it is called, leaving any related entity maps unaffected. This method does not invoke the Loader plug-in.

**Parent topic:** Caching objects with no [relationships](#page-714-0) involved (ObjectMap API)

**Related concepts**: Data [invalidation](#page-61-0) JMS event [listener](#page-458-0) Caching objects with no [relationships](#page-714-0) involved (ObjectMap API)

### **Related information**:

[ObjectMap.invalidate](file:////dcs/markdown/workspace/Transform/htmlout/0/com.ibm.websphere.extremescale.javadoc.doc/topics/com/ibm/websphere/objectgrid/ObjectMap.html#invalidate(java.lang.Object,%20boolean)) method [EntityManager.invalidate](file:////dcs/markdown/workspace/Transform/htmlout/0/com.ibm.websphere.extremescale.javadoc.doc/topics/com/ibm/websphere/objectgrid/em/EntityManager.html#invalidate(java.lang.Object)) method [ObjectGridEventListener](#page-1691-0) interface [ObjectMap](#page-2549-0) interface [BackingMap](#page-2360-0) interface JavaMap [interface](#page-2454-0)
# **ObjectMap and JavaMap**

A JavaMap instance is obtained from an ObjectMap object. The JavaMap interface has the same method signatures as ObjectMap, but with different exception handling. JavaMap extends the java.util.Map interface, so all exceptions are instances of the java.lang.RuntimeException class. Because JavaMap extends the java.util.Map interface, it is easy to quickly use WebSphere® eXtreme Scale with an existing application that uses a java.util.Map interface for object caching.

An application gets a JavaMap instance from an ObjectMap object using the ObjectMap.getJavaMap method. The following code snippet demonstrates how to obtain a JavaMap instance.

# **Obtain a JavaMap instance**

```
ObjectGrid objectGrid = ...;
BackingMap backingMap = objectGrid.defineMap("mapA");
Session sess = objectGrid.getSession();
ObjectMap objectMap = sess.getMap("mapA");
java.util.Map map = objectMap.getJavaMap();
JavaMap javaMap = (JavaMap) javaMap;
```
A JavaMap is backed by the ObjectMap from which it was obtained. Calling the getJavaMap method multiple times using a particular ObjectMap always returns the same JavaMap instance.

# **Methods**

The JavaMap interface only supports a subset of the methods on the java.util.Map interface. The java.util.Map interface supports the following methods:

**containsKey(java.lang.Object) method**

**get(java.lang.Object) method**

**put(java.lang.Object, java.lang.Object) method**

**putAll(java.util.Map) method**

**remove(java.lang.Object) method**

### **clear()**

All other methods inherited from the java.util.Map interface result in a java.lang.UnsupportedOperationException exception.

**Parent topic:** Caching objects with no [relationships](#page-714-0) involved (ObjectMap API)

### **Related concepts**:

Caching objects with no [relationships](#page-714-0) involved (ObjectMap API)

# **Related information**:

[ObjectMap](#page-2549-0) interface [BackingMap](#page-2360-0) interface JavaMap [interface](#page-2454-0)

# **Maps as FIFO queues**

With WebSphere® eXtreme Scale, you can provide a first-in first-out (FIFO) queue-like capability for all maps. WebSphere eXtreme Scale tracks the insertion order for all maps. A client can ask a map for the next unlocked entry in a map in the order of insertion and lock the entry. This process allows multiple clients to consume entries from the map efficiently.

# **FIFO example**

The following code snippet shows a client entering a loop to process entries from the map until the map is exhausted. The loop starts a transaction, then calls the ObjectMap.getNextKey(5000) method. This method returns the key of the next available unlocked entry and locks it. If the transaction is blocked for more than 5000 milliseconds, then the method returns null.

```
Session session = ...;
ObjectMap map = session.getMap("xxx");
// this needs to be set somewhere to stop this loop
boolean timeToStop = false;
while(!timeToStop)
{
  session.begin();
  Object msgKey = map.getNextKey(5000);
  if(msgKey == null){
    // current partition is exhausted, call it again in
    // a new transaction to move to next partition
    session.rollback();
    continue;
  }
  Message m = (Message)map.get(msgKey);
  // now consume the message
  ...
  // need to remove it
  map.remove(msgKey);
  session.commit();
}
```
For client mode, if the Java<sup>™</sup> virtual machine (JVM) is a client, then the client initially connects to a random partition primary. If no work exists in that partition, then the client moves to the next partition to look for work. The client either finds a partition with entries or loops around to the initial random partition. If the client loops around to the initial partition, then it returns a null value to the application. If the client finds a partition with a map that has entries, then it consumes entries from there until no entries are available for the timeout period. After the timeout passes, then null is returned. This action means that when null is returned and a partitioned map is used, then it you should start a new transaction and resume listening. The

# **Local mode versus client mode**

If the application is using a local core, that is, it is not a client, then the mechanism works as described previously.

previous code sample fragment has this behavior.

## **Example**

When you are running as a client and a key is returned, that transaction is now bound to the partition with the entry for that key. If you do not want to update any other maps during that transaction, then a problem does not exist. If you do want to update, then you can only update maps from the same partition as the map from which you got the key. The entry that is returned from the getNextKey method needs to give the application a way to discover relevant data in that partition. As an example, if you have two maps; one for events and another for jobs that the events impact. You define the two maps with the following entities:

**Job.java** package tutorial.fifo;

import com.ibm.websphere.projector.annotations.Entity; import com.ibm.websphere.projector.annotations.Id;

@Entity public class Job {

```
@Id String jobId;
```

```
int jobState;
```

```
}
```

```
JobEvent.java
package tutorial.fifo;
import com.ibm.websphere.projector.annotations.Entity;
import com.ibm.websphere.projector.annotations.Id;
import com.ibm.websphere.projector.annotations.OneToOne;
@Entity
public class JobEvent
{
        @Id String eventId;
        @OneToOne Job job;
}
```
The job has as ID and state, which is an integer. Suppose you want to increment the state whenever an event arrived. The events are stored in the JobEvent Map. Each entry has a reference to the job the event concerns. The code for the listener to do this looks like the following example:

```
JobEventListener.java
package tutorial.fifo;
import com.ibm.websphere.objectgrid.ObjectGridException;
import com.ibm.websphere.objectgrid.ObjectMap;
import com.ibm.websphere.objectgrid.Session;
import com.ibm.websphere.objectgrid.em.EntityManager;
public class JobEventListener
{
        boolean stopListening;
        public synchronized void stopListening()
        {
                stopListening = true;
        }
        synchronized boolean isStopped()
        {
                return stopListening;
        }
        public void processJobEvents(Session session)
                throws ObjectGridException
        {
```

```
EntityManager em = session.getEntityManager();
ObjectMap jobEvents = session.getMap("JobEvent");
while(!isStopped())
{
        em.getTransaction().begin();
        Object jobEventKey = jobEvents.getNextKey(5000);
        if(jobEventKey == null)
        {
                em.getTransaction().rollback();
                continue;
        }
        JobEvent event = (JobEvent)em.find(JobEvent.class, jobEventKey);
        // process the event, here we just increment the
        // job state
        event.job.jobState++;
        em.getTransaction().commit();
}
```
}

}

The listener is started on a thread by the application. The listener runs until the stopListening method is called. The processJobEvents method is run on the thread until the stopListening method is called. The loop blocks waiting for an eventKey from the JobEvent Map and then uses the EntityManager to access the event object, dereference to the job and increment the state.

The EntityManager API does not have a getNextKey method, but the ObjectMap does. So, the code uses the ObjectMap for JobEvent to get the key. If a map is used with entities then it does not store objects anymore. Instead, it stores Tuples; a Tuple object for the key and a Tuple object for the value. The EntityManager.find method accepts a Tuple for the key.

The code to create an event looks like the following example:

```
em.getTransaction().begin();
Job job = em.find(Job.class, "Job Key");
JobEvent event = new JobEvent();
event.id = Random.toString();
event.job = job;
em.persist(event); // insert it
em.getTransaction().commit();
```
You find the job for the event, construct an event, point it to the job, insert it in the JobEvent Map and commit the transaction.

# **Loaders and FIFO maps**

If you want to back a map that is used as a FIFO queue with a Loader, then you might need to do some additional work. If the order of the entries in the map is not a concern, you have no extra work. If the order is important, then you need to add a sequence number to all of the inserted records when you are persisting the records to the backend. The preload mechanism should be written to insert the records on startup using this order.

**Parent topic:** Caching objects with no [relationships](#page-714-0) involved (ObjectMap API)

**Related concepts**: Caching objects with no [relationships](#page-714-0) involved (ObjectMap API)

**Related information**: [ObjectMap](#page-2549-0) interface [BackingMap](#page-2360-0) interface JavaMap [interface](#page-2454-0)

# <span id="page-724-0"></span>**Caching objects and their relationships (EntityManager API)**

Most cache products use map-based APIs to store data as key-value pairs. The ObjectMap API and the dynamic cache in WebSphere® Application Server, among others, use this approach. However, map-based APIs have limitations. The EntityManager API simplifies the interaction with the data grid by providing an easy way to declare and interact with a complex graph of related objects.

# **Map-based API limitations**

- Indexes and queries must use reflection to query fields and properties in cache objects.
- Custom data serialization is required to achieve performance for complex objects.
- It is difficult to work with graphs of objects. You must develop the application to store artificial references between objects and manually join the objects.

If you are using a map-based API, such as the dynamic cache in WebSphere Application Server or the ObjectMap API, take the following limitations into consideration:

# **Benefits of the EntityManager API**

The EntityManager API uses the existing map-based infrastructure, but it converts entity objects to and from tuples before storing or reading them from the map. An entity object is transformed into a key tuple and a value tuple, which are then stored as key-value pairs. A tuple is an array of primitive attributes.

This set of APIs follows the Plain Old Java™ Object (POJO) style of programming that is adopted by most frameworks.

#### **Relationship [management](#page-360-0)**

Object-oriented languages such as Java, and relational databases support relationships or associations. Relationships decrease the amount of storage through the use of object references or foreign keys.

#### **[Defining](#page-726-0) an entity schema**

An ObjectGrid can have any number of logical entity schemas. Entities are defined using annotated Java classes, XML, or a combination of both XML and Java classes. Defined entities are then registered with an eXtreme Scale server and bound to BackingMaps, indexes and other plug-ins.

#### **Entity manager in a distributed [environment](#page-732-0)**

You can use EntityManager API with a local ObjectGrid or in a distributed eXtreme Scale environment. The main difference is how you connect to this remote environment. After you establish a connection, there is no difference between using a Session object or using the EntityManager API.

#### **Interacting with [EntityManager](#page-736-0)**

Applications typically first obtain an ObjectGrid reference, and then a Session from that reference for each thread. Sessions cannot be shared between threads. An extra method on Session, the getEntityManager method, is available. This method returns a reference to an entity manager to use for this thread. The EntityManager interface can replace the Session and ObjectMap interfaces for all applications. You can use these EntityManager APIs if the client has access to the defined entity classes.

#### **[EntityManager](#page-744-0) fetch plan support**

A FetchPlan is the strategy that the entity manager uses for retrieving associated objects if the application needs to access relationships.

#### **Entity query [queues](#page-747-0)**

Query queues allow applications to create a queue qualified by a query in the server-side or local eXtreme Scale over an entity. Entities from the query result are stored in this queue. Currently, query queue is only supported in a map that is using the pessimistic lock strategy.

### **[EntityTransaction](#page-751-0) interface**

You can use the EntityTransaction interface to demarcate transactions.

**Parent topic:** Accessing data with client [applications](#page-687-0)

**Related concepts**: Tuning [EntityManager](#page-1056-0) interface performance Entity manager in a distributed [environment](#page-732-0) Interacting with [EntityManager](#page-736-0) [EntityManager](#page-744-0) fetch plan support Entity query [queues](#page-747-0) Routing cache objects to the same [partition](#page-715-0)

#### **Related tasks**:

Tutorial: Storing order [information](#page-185-0) in entities [Collocating](#page-0-0) multiple cache objects in the same partition

## **Related reference**:

Entity performance [instrumentation](#page-1058-0) agent [Defining](#page-726-0) an entity schema Entity listeners and callback [methods](#page-739-0) Entity listener [examples](#page-742-0) [EntityTransaction](#page-751-0) interface

## **Related information**:

# <span id="page-726-0"></span>**Defining an entity schema**

An ObjectGrid can have any number of logical entity schemas. Entities are defined using annotated Java™ classes, XML, or a combination of both XML and Java classes. Defined entities are then registered with an eXtreme Scale server and bound to BackingMaps, indexes and other plug-ins.

When designing an entity schema, you must complete the following tasks:

- 1. Define the entities and their relationships.
- 2. Configure eXtreme Scale.
- 3. Register the entities.
- 4. Create entity-based applications that interact with the eXtreme Scale EntityManager APIs.

# **Entity schema configuration**

An entity schema is a set of entities and the relationships between the entities. In an eXtreme Scale application with multiple partitions, the following restrictions and options apply to entity schemas:

- Each entity schema must have a single root defined. This is known as the schema root.
- All the entities for a given schema must be in the same map set, which means that all the entities that are reachable from a schema root with key or non-key relationships must be defined in the same map set as the schema root.
- Each entity can belong to only one entity schema.
- Each eXtreme Scale application can have multiple schemas.

Entities are registered with an ObjectGrid instance before it is initialized. Each defined entity must be uniquely named and is automatically bound to an ObjectGrid BackingMap of the same name. The initialization method varies depending on the configuration you are using:

### **Local eXtreme Scale configuration**

If you are using a local ObjectGrid, you can programmatically configure the entity schema. In this mode, you can use the ObjectGrid.registerEntities methods to register annotated entity classes or an entity metadata descriptor file.

### **Distributed eXtreme Scale configuration**

If you are using a distributed eXtreme Scale configuration, you must provide an entity metadata descriptor file with the entity schema.

For more details, see **Entity manager in a distributed environment**.

# **Entity requirements**

Entity metadata is configured using Java class files, an entity descriptor XML file or both. At minimum, the entity descriptor XML is required to identify which eXtreme Scale BackingMaps are to be associated with entities. The persistent attributes of the entity and its relationships to other entities are described in either an annotated Java class (entity metadata class) or the entity descriptor XML file. The entity metadata class, when specified, is also used by the EntityManager API to interact with the data in the grid.

An eXtreme Scale grid can be defined without providing any entity classes. This can be beneficial when the server and client are interacting directly with the tuple data stored in the underlying maps. Such entities are defined completely in the entity descriptor XML file and are referred to as classless entities.

# **Classless entities**

Classless entities are useful when it is not possible to include application classes in the server or client classpath. Such entities are defined in the entity metadata descriptor XML file, where the class name of the entity is specified using a classless entity identifier in the form: @<entity identifier>. The @ symbol identifies the entity as classless and is used for mapping associations between entities. See the "Classless entity metadata" figure an example of an entity metadata descriptor XML file with two classless entities defined.

If an eXtreme Scale server or client does not have access to the classes, they can still use the EntityManager API using classless entities. Common use cases include the following:

- The eXtreme Scale container is hosted in a server that does not allow application classes in the classpath. In this case, the clients can still access the grid using the EntityManager API from a client, where the classes are allowed.
- The eXtreme Scale client does not require access to the entity classes because the client is either using a non-Java client, such as the eXtreme Scale REST data service or the client is accessing the tuple data in the grid using the ObjectMap API.

If the entity metadata is compatible between the client and server, entity metadata can be created using

entity metadata classes, an XML file, or both.

For example, the "Programmatic entity class" in the following figure is compatible with the classless metadata code in the next section.

As previously mentioned, classless entities are configured completely in the entity XML descriptor file. Classbased entities define their attributes using Java fields, properties and annotations. So classless entities need to define key and attribute structure in the entity XML descriptor with the <basic> and <id> tags.

```
Programmatic entity class
@Entity
public class Employee {
    @Id long serialNumber;
    @Basic byte[] picture;
    @Version int ver;
    @ManyToOne(fetch=FetchType.EAGER, cascade=CascadeType.PERSIST)
    Department department;
}
@Entity
public static class Department {
    @Id int number;
    @Basic String name;
    @OneToMany(fetch=FetchType.LAZY, cascade=CascadeType.ALL, mappedBy="department")
    Collection<Employee> employees;
}
```
# **Classless fields, keys, and versions**

```
Classless entity metadata
```
Note that each entity above has an <id> element. A classless entity must have either one or more of an <id> element defined, or a single-valued association that represents the key for the entity. The fields of the entity are represented by <basic> elements. The <id>, <version>, and <basic> elements require a name and type in classless entities. See the following supported attribute types section for details on supported

```
<?xml version="1.0" encoding="UTF-8"?>
<entity-mappings xmlns="http://ibm.com/ws/projector/config/emd"
   xmlns:xsi="http://www.w3.org/2001/XMLSchema-instance"
   xsi:schemaLocation="http://ibm.com/ws/projector/config/emd ./emd.xsd">
<entity class-name="@Employee" name="Employee">
    <attributes>
        <id name="serialNumber" type="long"/>
        <basic name="firstName" type="java.lang.String"/>
        <basic name="picture" type="[B"/>
        <version name="ver" type="int"/>
        <many-to-one
            name="department"
            target-entity="@Department"
            fetch="EAGER"">
                <cascade><cascade-persist/></cascade>
        </many-to-one>
    </attributes>
</entity>
<entity class-name="@Department" name="Department" >
    <attributes>
        <id name="number" type="int"/>
        <basic name="name" type="java.lang.String"/>
        <version name="ver" type="int"/>
        <one-to-many
            name="employees"
            target-entity="@Employee"
            fetch="LAZY"
            mapped-by="department">
            <cascade><cascade-all/></cascade>
        </one-to-many>
    </attributes>
</entity>
```
types.

# **Entity class requirements**

Class-based entities are identified by associating various metadata with a Java class. The metadata can be specified usingJava Platform, Standard Edition Version 5 annotations, an entity metadata descriptor file, or a combination of annotations and the descriptor file. Entity classes must meet the following criteria:

- The @Entity annotation is specified in the entity XML descriptor file.
- The class has a public or protected no-argument constructor.
- It must be a top-level class. Interfaces and enumerated types are not valid entity classes.
- Cannot use the final keyword.
- Cannot use inheritance.
- Must have a unique name and type for each ObjectGrid instance.

Entities all have a unique name and type. The name, if using annotations, is the simple (short) name of the class by default, but can be overridden using the name attribute of the @Entity annotation.

# **Persistent attributes**

The persistent state of an entity is accessed by clients and the entity manager by using either fields (instance variables) or Enterprise JavaBeans-style property accessors. Each entity must define either field- or property-based access. Annotated entities are field-access if the class fields are annotated and are propertyaccess if the getter method of the property is annotated. A mixture of field- and property-access is not allowed. If the type cannot be automatically determined, the **accessType** attribute on the @Entity annotation or equivalent XML can be used to identify the access type.

### **Persistent fields**

- Implement high performance serialization methods. Implement the java.lang.Cloneable interface and public clone method.
- Implement the java.io.Externalizable interface.
- Implement equals and hashCode

Field-access entity instance variables are accessed directly from the entity manager and clients. Fields that are marked with the transient modifier or transient annotation are ignored. Persistent fields must not have final or static modifiers.

### **Persistent properties**

Property-access entities must adhere to the JavaBeans signature conventions for read and write properties. Methods that do not follow JavaBeans conventions or have the Transient annotation on the getter method are ignored. For a property of type T, there must be a getter method getProperty which returns a value of type T and a void setter method setProperty(T). For boolean types, the getter method can be expressed as isProperty, returning true or false. Persistent properties cannot have the static modifier.

# **Supported attribute types**

The following persistent field and property types are supported:

- Java primitive types including wrappers
- java.lang.String
- java.math.BigInteger
- java.math.BigDecimal
- java.util.Date
- java.util.Calendar
- java.sql.Date
- java.sql.Time
- java.sql.Timestamp
- byte[]
- 
- java.lang.Byte[]
- $\bullet$  char[]
- java.lang.Character[]
- enum

User serializable attribute types are supported but have performance, query and change-detection limitations. Persistent data that cannot be proxied, such as arrays and user serializable objects, must be reassigned to the entity if altered.

Serializable attributes are represented in the entity descriptor XML file using the class name of the object. If the object is an array, the data type is represented using the Java internal form. For example, if an attribute data type is java.lang.Byte[][], the string representation is [[Ljava.lang.Byte;

User serializable types should adhere to the following best practices:

# **Entity associations**

Bi-directional and uni-directional entity associations, or relationships between entities can be defined as oneto-one, many-to-one, one-to-many and many-to-many. The entity manager automatically resolves the entity relationships to the appropriate key references when storing the entities.

The eXtreme Scale grid is a data cache and does not enforce referential integrity like a database. Although relationships allow cascading persist and remove operations for child entities, it does not detect or enforce broken links to objects. When removing a child object, the reference to that object must be removed from the parent.

If you define a bi-directional association between two entities, you must identify the owner of the relationship. In a to-many association, the many side of the relationship is always the owning side. If ownership cannot be determined automatically, then the **mappedBy** attribute of the annotation, or XML equivalent, must be specified. The **mappedBy** attribute identifies the field in the target entity that is the owner of the relationship. This attribute also helps identify the related fields when there are multiple attributes of the same type and cardinality.

### **Single-valued associations**

One-to-one and many-to-one associations are denoted using the @OneToOne and @ManyToOne annotations or equivalent XML attributes. The target entity type is determined by the attribute type. The following example defines a uni-directional association between Person and Address. The Customer entity has a reference to one Address entity. In this case, the association could also be many-to-one since there is no inverse relationship.

```
@Entity
public class Customer {
  @Id id;
  @OneToOne Address homeAddress;
}
@Entity
public class Address{
 @Id id
  @Basic String city;
}
```
To specify a bi-directional relationship between the Customer and Address classes, add a reference to the Customer class from the Address class and add the appropriate annotation to mark the inverse side of the relationship. Because this association is one-to-one, you have to specify an owner of the relationship using the mappedBy attribute on the @OneToOne annotation.

```
@Entity
public class Address{
  @Id id
  @Basic String city;
  @OneToOne(mappedBy="homeAddress") Customer customer;
}
```
#### **Collection-valued associations**

One-to-many and many-to-many associations are denoted using the @OneToMany and @ManyToMany annotations or equivalent XML attributes. All many relationships are represented using the types: java.util.Collection, java.util.List or java.util.Set. The target entity type is determined by the generic type of the Collection, List or Set or explicitly using the **targetEntity** attribute on the @OneToMany or @ManyToMany annotation (or XML equivalent).

In the previous example, it is not practical to have one address object per customer because many customers might share an address or might have multiple addresses. This situation is better solved using a many association:

```
@Entity
public class Customer {
  @Id id;
  @ManyToOne Address homeAddress;
  @ManyToOne Address workAddress;
}
@Entity
public class Address{
  @Id id
```

```
@Basic String city;
  @OneToMany(mappedBy="homeAddress") Collection<Customer> homeCustomers;
  @OneToMany(mappedBy="workAddress", targetEntity=Customer.class)
                Collection workCustomers;
}
```
In this example, two different relationships exist between the same entities: a Home and Work address relationship. A non-generic Collection is used for the **workCustomers** attribute to demonstrate how to use the **targetEntity** attribute when generics are not available.

### **Classless associations**

Classless entity associations are defined in the entity metadata descriptor XML file similar to how classbased associations are defined. The only difference is that instead of the target entity pointing to an actual class, it points to the classless entity identifier used for the class name of the entity.

An example follows:

- The value of a primary key cannot change.
- A primary key attribute should be one of the following types: Java primitive type and wrappers, java.lang.String, java.util.Date or java.sql.Date.
- A primary key can contain any number of single-valued associations. The target entity of the primary key association must not have an inverse association directly or indirectly to the source entity.

```
<many-to-one name="department" target-entity="@Department" fetch="EAGER">
      <cascade><cascade-all/></cascade>
</many-to-one>
<one-to-many name="employees" target-entity="@Employee" fetch="LAZY">
      <cascade><cascade-all/></cascade>
</one-to-many>
```
# **Primary keys**

All entities must have a primary key, which can be a simple (single attribute) or composite (multiple attribute) key. The key attributes are denoted using the Id annotation or defined in the entity XML descriptor file. Key attributes have the following requirements:

- It should be public with a no-argument constructor.
- The access type of the primary key class is determined by the entity that declares the primary key class.
- If property-access, the properties of the primary key class must be public or protected.
- The primary key fields or properties must match the key attribute names and types defined in the referencing entity.
- Primary key classes must implement the equals and hashCode methods.

Composite primary keys can optionally define a primary key class. An entity is associated with a primary key class using the @IdClass annotation or the entity XML descriptor file. An @IdClass annotation is useful in conjunction with the EntityManager.find method.

Primary key classes have the following requirements:

An example follows:

```
@Entity
@IdClass(CustomerKey.class)
public class Customer {
    @Id @ManyToOne Zone zone;
    @Id int custId;
    String name;
    ...
}
@Entity
public class Zone{
    @Id String zoneCode;
    String name;
}
public class CustomerKey {
    Zone zone;
```

```
int custId;
    public int hashCode() {...}
    public boolean equals(Object o) {...}
}
```
### **Classless primary keys**

Classless entities are required to either have at least one <id> element or an association in the XML file with the attribute id=true. An example of both would look like the following:

```
<id name="serialNumber" type="int"/>
<many-to-one name="department" target-entity="@Department" id="true">
<cascade><cascade-all/></cascade>
</many-to-one>
```
#### **Remember:**

The <id-class> XML tag is not supported for classless entities.

# **Entity proxies and field interception**

Entity classes and mutable supported attribute types are extended by proxy classes for property-access entities and bytecode-enhanced for field-access entities. All access to the entity, even by internal business methods and the equals methods, must use the appropriate field or property access methods.

Proxies and field interceptors are used to allow the entity manager to track the state of the entity, determine if the entity has changed, and improve performance.

**Attention:** When using property-access entities, the equals method should use the instanceof operator for comparing the current instance to the input object. All introspection of the target object should be through the properties of the object, not the fields themselves, because the object instance will be the proxy.

#### **Parent topic:** Caching objects and their relationships [\(EntityManager](#page-724-0) API)

**Related concepts**: Relationship [management](#page-360-0) Entity manager in a distributed [environment](#page-732-0) Interacting with [EntityManager](#page-736-0) [EntityManager](#page-744-0) fetch plan support Entity query [queues](#page-747-0) Tuning [EntityManager](#page-1056-0) interface performance Caching objects and their relationships [\(EntityManager](#page-724-0) API) Entity manager in a distributed [environment](#page-732-0) Interacting with [EntityManager](#page-736-0) [EntityManager](#page-744-0) fetch plan support Entity query [queues](#page-747-0) Routing cache objects to the same [partition](#page-715-0)

### **Related tasks**:

Tutorial: Storing order [information](#page-185-0) in entities

[Collocating](#page-0-0) multiple cache objects in the same partition

**Related reference**:

[EntityTransaction](#page-751-0) interface

**Related information**:

# <span id="page-732-0"></span>**Entity manager in a distributed environment**

You can use EntityManager API with a local ObjectGrid or in a distributed eXtreme Scale environment. The main difference is how you connect to this remote environment. After you establish a connection, there is no difference between using a Session object or using the EntityManager API.

# **Required configuration files**

The following XML configuration files are required:

- ObjectGrid descriptor XML file
- Entity descriptor XML file
- Deployment or data grid descriptor XML file

These files specify the entities and BackingMaps that a server hosts.

The entity metadata descriptor file contains a description of the entities that are used. At minimum, you must specify the entity class and name. If you are running in a Java™ Platform, Standard Edition 5 environment, eXtreme Scale automatically reads the entity class and its annotations. You can define additional XML attributes if the entity class has no annotations or if you are required to override the class attributes. If you are registering the entities classless , provide all of entity information in the XML file only.

You can use the following XML configuration snippet to define a data grid with entities. In this snippet, the server creates an ObjectGrid with the name bookstore and an associated backing map with the name order.The objectgrid.xml file snippet refers to the entity.xml file. In this case, the entity.xml file contains one entity, the Order entity.

### **objectgrid.xml**

```
<objectGridConfig xmlns:xsi="http://www.w3.org/2001/XMLSchema-instance"
xsi:schemaLocation="http://ibm.com/ws/objectgrid/config ../objectGrid.xsd"
xmlns="http://ibm.com/ws/objectgrid/config">
```

```
<objectGrids>
    <objectGrid name="bookstore" entityMetadataXMLFile="entity.xml">
     <backingMap name="Order"/>
    </objectGrid>
</objectGrids>
```
# </objectGridConfig>

This objectgrid.xml file specifies the entity.xml file by including the **entityMetadataXMLFile** attribute. The value can be a relative directory or an absolute path.

- **For a relative directory:** Specify the location relative to the location of the objectgrid.xml file.
- **For an absolute path:** Specify the location with a URL format, such as file:// or http://.

An example of the entity.xml file follows:

# **entity.xml**

```
<entity-mappings xmlns="http://ibm.com/ws/projector/config/emd"
        xmlns:xsi="http://www.w3.org/2001/XMLSchema-instance"
```
xsi:schemaLocation="http://ibm.com/ws/projector/config/emd ./emd.xsd"> <entity class-name="com.ibm.websphere.tutorials.objectgrid.em. distributed.step1.Order" name="Order"/>

</entity-mappings>

This example assumes that the Order class would have the **orderNumber** and **desc** fields annotated similarly.

An equivalent classless entity.xml file would be as follows:

```
classless entity.xml
<entity-mappings xmlns="http://ibm.com/ws/projector/config/emd"
        xmlns:xsi="http://www.w3.org/2001/XMLSchema-instance"
       xsi:schemaLocation="http://ibm.com/ws/projector/config/emd ./emd.xsd">
       <entity class-name="@Order " name="Order">
            <description>"Entity named: Order"</description>
        <attributes>
            <id name="orderNumber" type="int"/>
            <basic name="desc" type="java.lang.String"/>
        </attributes>
        </entity>
```
</entity-mappings>

For information about starting servers, see Starting and stopping [stand-alone](#page-632-0) servers. You use both the deployment.xml and objectgrid.xml files to start the catalog server.

# **Connecting to a distributed eXtreme Scale server**

The following code enables the connect mechanism for a client and server on the same computer:

```
String catalogEndpoints="localhost:2809";
URL clientOverrideURL= new URL("file:etc/emtutorial/distributed/step1/objectgrid.xml");
ClientClusterContext clusterCtx = ogMgr.connect(catalogEndpoints, null,
clientOverrideURL);
ObjectGrid objectGrid=ogMgr.getObjectGrid(clusterCtx, "bookstore");
```
In the preceding code snippet, note the reference to the remote eXtreme Scale server. After you establish a connection , you can invoke EntityManager API methods such as persist, update, remove and find.

**Attention:** When you are using entities, pass the client override ObjectGrid descriptor XML file to the connect method. If a null value is passed to the clientOverrideURL property and the client has a different directory structure than the server, then the client might fail to locate the ObjectGrid or entity descriptor XML files. At minimum, the ObjectGrid and entity XML files for the server can be copied to the client.

Previously, using entities on an ObjectGrid client required you to make the ObjectGrid XML and entity XML available to the client in one of the following two ways:

1. Pass an overriding ObjectGrid XML configuration to the ObjectGridManager.connect(String catalogServerEndpoints, ClientSecurityConfiguration securityProps, URL overRideObjectGridXml) method.

```
String catalogEndpoints="myHost:2809";
URL clientOverrideURL= new
URL("file:etc/emtutorial/distributed/step1/objectgrid.xml");
ClientClusterContext clusterCtx = ogMgr.connect(catalogEndpoints, null,
clientOverrideURL);
ObjectGrid objectGrid=ogMgr.getObjectGrid(clusterCtx, "bookstore");
```
2. Pass null for the override file and ensure that the ObjectGrid XML and referenced entity XML are available to the client on the same path as on the server.

```
String catalogEndpoints="myHost:2809";
ClientClusterContext clusterCtx = ogMgr.connect(catalogEndpoints, null, null);
ObjectGrid objectGrid=ogMgr.getObjectGrid(clusterCtx, "bookstore");
```
The XML files were required regardless of whether or not you wanted to use subset entities on the client side. These files are no longer required to use the entities as defined by the server. Instead, pass null as the overRideObjectGridXml parameter as in option 2 of the previous section. If the XML file is not found on the same path set on the server, the client uses the entity configuration on the server.

However, if you use subset entities on the client, you must provide an overriding ObjectGrid XML as in option 1.

### **Client and server-side schema**

The server-side schema defines the type of data stored in the maps on a server. The client-side schema is a mapping to application objects from the schema on the server. For example, you might have the following server-side schema:

```
@Entity
class ServerPerson
{
  @Id String ssn;
  String firstName;
  String surname;
  int age;
  int salary;
}
```
A client can have an object annotated as in the following example:

```
@Entity(name="ServerPerson")
class ClientPerson
```

```
{
  @Id @Basic(alias="ssn") String socialSecurityNumber;
  String surname;
}
```
This client then takes a server-side entity and projects the subset of the entity into the client object. This projection leads to bandwidth and memory savings on a client because the client has only the information it needs instead of all of the information that is in the server-side entity. Different applications can use their own objects instead of forcing all applications to share a set of classes for data access.

The client-side entity descriptor XML file is required in the following cases: if the server is running with classbased entities while the client side is running classless; or if the server is classless and the client uses classbased entities. A classless client mode allows the client to still run entity queries without having access to the physical classes. Assuming the server has registered the ServerPerson entity above, the client would override the data grid with an entity.xml file such as follows:

```
<entity-mappings xmlns="http://ibm.com/ws/projector/config/emd"
        xmlns:xsi="http://www.w3.org/2001/XMLSchema-instance"
        xsi:schemaLocation="http://ibm.com/ws/projector/config/emd ./emd.xsd">
        <entity class-name="@ServerPerson" name="Order">
            <description>"Entity named: Order"</description>
        <attributes>
            <id name="socialSecurityNumber" type="java.lang.String"/>
            <basic name="surname" type="java.lang.String"/>
        </attributes>
        </entity>
</entity-mappings>
```
This file achieves an equivalent subset entity on the client, without requiring the client to provide the actual annotated class. If the server is classless, and the client is not classless, then the client provides an overriding entity descriptor XML file. This entity descriptor XML file contains an override to the class file reference.

### **Referencing the schema**

If your application is running in Java SE 5, then the application can be added to the objects by using annotations. The EntityManager can read the schema from the annotations on those objects. The application provides the eXtreme Scale run time with references to these objects using the entity.xml file, which is referenced from the objectgrid.xml file. The entity.xml file lists all the entities, each of which is associated with either a class or a schema. If a proper class name is specified, then the application attempts to read the Java SE 5 annotations from those classes to determine the schema. If you do not annotate the class file or specify a classless identifier as the class name, then the schema is taken from the XML file. The XML file is used to specify all the attributes, keys, and relationships for each entity.

A local data grid does not need XML files. The program can obtain an ObjectGrid reference and invoke the ObjectGrid.registerEntities method to specify a list of Java SE 5 annotated classes or an XML file.

The run time uses the XML file or a list of annotated classes to find entity names, attribute names and types, key fields and types, and relationships between entities. If eXtreme Scale is running on a server or in standalone mode, then it automatically makes a map named after each entity. These maps can be customized further using the objectgrid.xml file or APIs set either by the application or injection frameworks such as Spring.

# **Entity metadata descriptor file**

See [emd.xsd](#page-2830-0) file for more information about the metadata descriptor file.

**Parent topic:** Caching objects and their relationships [\(EntityManager](#page-724-0) API)

#### **Related concepts**:

Relationship [management](#page-360-0) Interacting with [EntityManager](#page-736-0) [EntityManager](#page-744-0) fetch plan support Entity query [queues](#page-747-0) Tuning [EntityManager](#page-1056-0) interface performance Caching objects and their relationships [\(EntityManager](#page-724-0) API) Interacting with [EntityManager](#page-736-0) [EntityManager](#page-744-0) fetch plan support Entity query [queues](#page-747-0) Routing cache objects to the same [partition](#page-715-0)

#### **Related tasks**:

Tutorial: Storing order [information](#page-185-0) in entities [Collocating](#page-0-0) multiple cache objects in the same partition

#### **Related reference**:

[Defining](#page-726-0) an entity schema [EntityTransaction](#page-751-0) interface Entity performance [instrumentation](#page-1058-0) agent [Defining](#page-726-0) an entity schema Entity listeners and callback [methods](#page-739-0) Entity listener [examples](#page-742-0) [EntityTransaction](#page-751-0) interface

# **Related information**:

# <span id="page-736-0"></span>**Interacting with EntityManager**

Applications typically first obtain an ObjectGrid reference, and then a Session from that reference for each thread. Sessions cannot be shared between threads. An extra method on Session, the getEntityManager method, is available. This method returns a reference to an entity manager to use for this thread. The EntityManager interface can replace the Session and ObjectMap interfaces for all applications. You can use these EntityManager APIs if the client has access to the defined entity classes.

# **Obtaining an EntityManager instance from a session**

The getEntityManager method is available on a Session object. The following code example illustrates how to create a local ObjectGrid instance and access the EntityManager. See the EntityManager interface in the API documentation for details about all the supported methods.

```
Order order = new Order(123);
em.persist(order);
order.setX();
...
```

```
ObjectGrid og =
ObjectGridManagerFactory.getObjectGridManager().createObjectGrid("intro-grid");
Session s = og.getSession();
EntityManager em = s.getEntityManager();
```
A one-to-one relationship exists between the Session object and EntityManager object. You can use the EntityManager object more than once.

# **Persisting an entity**

Persisting an entity means saving the state of a new entity in an ObjectGrid cache. After the persist method is called, the entity is in the managed state. Persist is a transactional operation, and the new entity is stored in the ObjectGrid cache after the transaction commits.

Every entity has a corresponding BackingMap in which the tuples are stored. The BackingMap has the same name as the entity, and is created when the class is registered. The following code example demonstrates how to create an Order object by using the persist operation.

The Order object is created with the key 123, and the object is passed to the persist method. You can continue to modify the state of the object before you commit the transaction.

**Important:** The preceding example does not include any required transactional boundaries, such as begin and commit. See the Tutorial: Storing order [information](#page-185-0) in entities for more information.

# **Finding an entity**

You can locate the entity in the ObjectGrid cache with the find method by providing a key after the entity is stored in the cache. This method does not require any transactional boundary, which is useful for read-only semantics. The following example illustrates that only one line of code is needed to locate the entity.

## **Removing an entity**

The remove method, like the persist method, is a transactional operation. The following example shows the transactional boundary by calling the begin and commit methods.

```
em.getTransaction().begin();
Order foundOrder = (Order)em.find(Order.class, new Integer(123));
em.remove(foundOrder );
em.getTransaction().commit();
```
The entity must first be managed before it can be removed, which you can accomplish by calling the find method within the transactional boundary. Then call the remove method on the EntityManager interface.

## **Invalidating an entity**

The invalidate method behaves much like the remove method, but does not invoke any Loader plug-ins. Use this method to remove entities from the ObjectGrid, but to preserve them in the backend data store.

```
em.getTransaction().begin();
Order foundOrder = (Order)em.find(Order.class, new Integer(123));
em.invalidate(foundOrder );
em.getTransaction().commit();
```

```
em.getTransaction().begin();
Order foundOrder = (Order)em.find(Order.class, new Integer(123));
foundOrder.date = new Date(); // update the date of the order
em.getTransaction().commit();
```
The entity must first be managed before it can be invalidated, which you can accomplish by calling the find method within the transactional boundary. After you call the find method, you can call the invalidate method on the EntityManager interface.

# **Updating an entity**

The update method is also a transactional operation. The entity must be managed before any updates can be applied.

An entity QueryQueue is a queue-like data structure associated with an entity query. It selects all the entities that match the WHERE condition on the query filter and puts the result entities in a queue. Clients can then iteratively retrieve entities from this queue. See **Entity query [queues](#page-747-0)** for more information.

In the preceding example, the persist method is not called after the entity is updated. The entity is updated in the ObjectGrid cache when the transaction is committed.

### **Queries and query queues**

With the flexible query engine, you can retrieve entities by using EntityManager API. Create SELECT type queries over an entity or Object-based schema by using the ObjectGrid query language. Query interface explains in detail how you can run the queries by using the EntityManager API. See the Query API for more information about using queries.

#### **Entity [listeners](#page-739-0) and callback methods**

Applications can be notified when the state of an entity transitions from state to state. Two callback mechanisms exist for state change events: lifecycle callback methods that are defined on an entity class and are invoked whenever the entity state changes, and entity listeners, which are more general because the entity listener can be registered on several entities.

#### **Entity listener [examples](#page-742-0)**

You can write EntityListeners based on your requirements. Several example scripts follow.

**Parent topic:** Caching objects and their relationships [\(EntityManager](#page-724-0) API)

#### **Related concepts**:

Relationship [management](#page-360-0) Entity manager in a distributed [environment](#page-732-0) [EntityManager](#page-744-0) fetch plan support Entity query [queues](#page-747-0) Tuning [EntityManager](#page-1056-0) interface performance Caching objects and their relationships [\(EntityManager](#page-724-0) API) Entity manager in a distributed [environment](#page-732-0) [EntityManager](#page-744-0) fetch plan support Entity query [queues](#page-747-0) Routing cache objects to the same [partition](#page-715-0)

#### **Related tasks**:

Tutorial: Storing order [information](#page-185-0) in entities [Collocating](#page-0-0) multiple cache objects in the same partition

#### **Related reference**:

[Defining](#page-726-0) an entity schema [EntityTransaction](#page-751-0) interface Entity performance [instrumentation](#page-1058-0) agent [Defining](#page-726-0) an entity schema Entity listeners and callback [methods](#page-739-0) Entity listener [examples](#page-742-0) [EntityTransaction](#page-751-0) interface

#### **Related information**:

# <span id="page-739-0"></span>**Entity listeners and callback methods**

Applications can be notified when the state of an entity transitions from state to state. Two callback mechanisms exist for state change events: lifecycle callback methods that are defined on an entity class and are invoked whenever the entity state changes, and entity listeners, which are more general because the entity listener can be registered on several entities.

# **Lifecycle of an entity instance**

An entity instance has the following states:

- **New**: A newly created entity instance that does not exist in the eXtreme Scale cache.
- **Managed**: The entity instance exists in the eXtreme Scale cache and is retrieved or persisted using the entity manager. An entity must be associated with an active transaction to be in the managed state.
- **Detached**: The entity instance exists in the eXtreme Scale cache, but is no longer associated with an active transaction.
- **Removed**: The entity instance is removed, or is scheduled to be removed, from the eXtreme Scale cache when the transaction is flushed or committed.
- **Invalidated**: The entity instance is invalidated, or is scheduled to be invalidated, from the eXtreme Scale cache when the transaction is flushed or committed.

When entities change from state to state, you can invoke life-cycle, call-back methods.

The following sections further describe the meanings of New, Managed, Detached, Removed and Invalidated states as the states apply to an entity.

# **Entity lifecycle callback methods**

Entity lifecycle callback methods can be defined on the entity class and are invoked when the entity state changes. These methods are useful for validating entity fields and updating transient state that is not usually persisted with the entity. Entity lifecycle callback methods can also be defined on classes that are not using entities. Such classes are entity listener classes, which can be associated with multiple entity types. Lifecycle callback methods can be defined using both metadata annotations and a entity metadata XML descriptor file:

- **Annotations**: lifecycle callback methods can be denoted using the PrePersist, PostPersist, PreRemove, PostRemove, PreUpdate, PostUpdate, and PostLoad annotations in an entity class.
- **Entity XML descriptor** : lifecycle callback methods can be described using XML when annotations are not available.

# **Entity listeners**

An entity listener class is a class that does not use entities that defines one or more entity lifecycle callback methods. Entity listeners are useful for general purpose auditing or logging applications. Entity listeners can be defined using both metadata annotations and a entity metadata XML descriptor file:

- **Annotation**: The EntityListeners annotation can be used to denote one or more entity listener classes on an entity class. If multiple entity listeners are defined, the order in which they are invoked is determined by the order in which they are specified in the EntityListeners annotation.
- **Entity XML descriptor**: The XML descriptor can be used as an alternative to specify the invocation order of entity listeners or to override the order that is specified in metadata annotations.

# **Callback method requirements**

Any subset or combination of annotations can be specified on an entity class or a listener class. A single class cannot have more than one lifecycle callback method for the same lifecycle event. However, the same method can be used for multiple callback events. The entity listener class must have a public no-arg constructor. Entity listeners are stateless. The lifecycle of an entity listener is unspecified. eXtreme Scale does not support entity inheritance, so callback methods can only be defined in the entity class, but not in the superclass.

# **Callback method signature**

Entity lifecycle callback methods can be defined on an entity listener class, directly on an entity class, or both. Entity lifecycle callback methods can be defined using both metadata annotations and the entity XML descriptor. The annotations used for callback methods on the entity class and on the entity listener class are the same. The signatures of the callback methods are different when defined on an entity class versus an entity listener class. Callback methods defined on an entity class or mapped superclass have the following signature:

void <METHOD>()

Callback methods that are defined on an entity listener class have the following signature:

void <METHOD>(Object)

The Object argument is the entity instance for which the callback method is invoked. The Object argument can be declared as a java.lang.Object object or the actual entity type.

Callback methods can have public, private, protected, or package level access, but must not be static or final.

The following annotations are defined to designate lifecycle event callback methods of the corresponding types:

- com.ibm.websphere.projector.annotations.PrePersist
- com.ibm.websphere.projector.annotations.PostPersist
- com.ibm.websphere.projector.annotations.PreRemove
- com.ibm.websphere.projector.annotations.PostRemove
- com.ibm.websphere.projector.annotations.PreUpdate
- com.ibm.websphere.projector.annotations.PostUpdate
- com.ibm.websphere.projector.annotations.PostLoad

See the API Documentation for more details. Each annotation has an equivalent XML attribute defined in the entity metadata XML descriptor file.

# **Lifecycle callback method semantics**

Each of the different lifecycle callback methods has a different purpose and is called in different phases of the entity lifecycle:

### **PrePersist**

Invoked for an entity before the entity has been persisted to the store, which includes entities that have been persisted due to a cascading operation. This method is invoked on the thread of the EntityManager.persist operation.

### **PostPersist**

Invoked for an entity after the entity has been persisted to the store, which includes entities that have been persisted due to a cascading operation. This method is invoked on the thread of the EntityManager.persist operation. It is called after the EntityManager.flush or EntityManager.commit is called.

#### **PreRemove**

Invoked for an entity before the entity has been removed, which includes entities that have been removed due to a cascading operation. This method is invoked on the thread of the EntityManager.remove operation.

### **PostRemove**

Invoked for an entity after the entity has been removed, which includes entities that have been removed due to a cascading operation. This method is invoked on the thread of the EntityManager.remove operation. It is called after the EntityManager.flush or EntityManager.commit is called.

#### **PreUpdate**

Invoked for an entity before the entity has been updated to the store. This method is invoked on the thread of the transaction flush or commit operation.

### **PostUpdate**

Invoked for an entity after the entity has been updated to the store. This method is invoked on the thread

of the transaction flush or commit operation.

#### **PostLoad**

Invoked for an entity after the entity has been loaded from the store which includes any entities that are loaded through an association. This method is invoked on the thread of the loading operation, such as EntityManager.find or a query.

# **Duplicate lifecycle callback methods**

If multiple callback methods are defined for an entity lifecycle event, the ordering of the invocation of these methods is as follows:

- 1. **Lifecycle callback methods defined in the entity listeners**: The lifecycle callback methods that are defined on the entity listener classes for an entity class are invoked in the same order as the specification of the entity listener classes in the EntityListeners annotation or the XML descriptor.
- 2. **Listener super class**: Callback methods defined in the super class of the entity listener are invoked before the children.
- 3. **Entity lifecycle methods**: WebSphere® eXtreme Scale does not support entity inheritance, so the entity lifecycle methods can only be defined in the entity class.

# **Exceptions**

Lifecycle callback methods might result in run time exceptions. If a lifecycle callback method results in a run

time exception within a transaction, the transaction is rolled back. No further lifecycle callback methods are invoked after a runtime exception results.

**Parent topic: Interacting with [EntityManager](#page-736-0)** 

### **Related concepts**:

Tuning [EntityManager](#page-1056-0) interface performance Caching objects and their relationships [\(EntityManager](#page-724-0) API) Entity manager in a distributed [environment](#page-732-0) Interacting with [EntityManager](#page-736-0) [EntityManager](#page-744-0) fetch plan support Entity query [queues](#page-747-0) Routing cache objects to the same [partition](#page-715-0)

### **Related tasks**:

Tutorial: Storing order [information](#page-185-0) in entities [Collocating](#page-0-0) multiple cache objects in the same partition

### **Related information**:

# <span id="page-742-0"></span>**Entity listener examples**

You can write EntityListeners based on your requirements. Several example scripts follow.

## **EntityListeners example using annotations**

The following example shows the life-cycle callback method invocations and order of the invocations. Assume an entity class Employee and two entity listeners exist: EmployeeListener and EmployeeListener2.

```
@Entity
@EntityListeners({EmployeeListener.class, EmployeeListener2.class})
public class Employee {
    @PrePersist
    public void checkEmployeeID() {
        ....
    }
}
public class EmployeeListener {
    @PrePersist
    public void onEmployeePrePersist(Employee e) {
        ....
    }
}
public class PersonListener {
    @PrePersist
    public void onPersonPrePersist(Object person) {
        ....
    }
}
public class EmployeeListener2 extends PersonListener {
    @PrePersist
    public void onEmployeePrePersist2(Object employee) {
        ....
    }
}
```
If a PrePersist event occurs on an Employee instance, the following methods are called in order:

- 1. onEmployeePrePersist method
- 2. onPersonPrePersist method
- 3. onEmployeePrePersist2 method
- 4. checkEmployeeID method

# **Entity listeners example using XML**

The following example shows how to set an entity listener on an entity using the entity descriptor XML file:

```
class-name="com.ibm.websphere.objectgrid.sample.Employee"
    name="Employee" access="FIELD">
    <attributes>
        \langleid name="id" />
        <basic name="value" />
   </attributes>
    <entity-listeners>
        <entity-listener
            class-name="com.ibm.websphere.objectgrid.sample.EmployeeListener">
            <pre-persist method-name="onListenerPrePersist" />
            <post-persist method-name="onListenerPostPersist" />
        </entity-listener>
    </entity-listeners>
    <pre-persist method-name="checkEmployeeID" />
</entity>
```
The entity Employee is configured with a com.ibm.websphere.objectgrid.sample.EmployeeListener entity listener class , which has two life-cycle callback methods defined. The onListenerPrePersist method is for the PrePersist event, and the onListenerPostPersist method is for the PostPersist event. Also, the checkEmployeeID method in the Employee class is configured to listen for the PrePersist event.

# **Parent topic: Interacting with [EntityManager](#page-736-0)**

### **Related concepts**:

Tuning [EntityManager](#page-1056-0) interface performance Caching objects and their relationships [\(EntityManager](#page-724-0) API) Entity manager in a distributed [environment](#page-732-0) Interacting with [EntityManager](#page-736-0) [EntityManager](#page-744-0) fetch plan support Entity query [queues](#page-747-0) Routing cache objects to the same [partition](#page-715-0)

#### **Related tasks**:

Tutorial: Storing order [information](#page-185-0) in entities [Collocating](#page-0-0) multiple cache objects in the same partition

#### **Related information**:

# <span id="page-744-0"></span>**EntityManager fetch plan support**

A FetchPlan is the strategy that the entity manager uses for retrieving associated objects if the application needs to access relationships.

# **Example**

Assume for example that your application has two entities: Department and Employee. The relationship between the Department entity and the Employee entity is a bi-directional one-to-many relationship: One department has many employees, and one employee belongs to only one department. Since most of the time, when Department entity is fetched, its employees are likely to be fetched, the fetch type of this one-tomany relationship is set to be EAGER.

Here is a snippet of the Department class.

```
@Entity
public class Department {
    @Id
    private String deptId;
    @Basic
    String deptName;
                @OneToMany(fetch = FetchType.EAGER, mappedBy="department", cascade =
{CascadeType.PERSIST})
                public Collection<Employee> employees;
}
```
In a distributed environment, when an application calls em.find(Department.class, "dept1") to find a Department entity with key "dept1", this find operation will get the Department entity and all its eagerfetched relations. In the case of the preceding snippet, these are all the employees of department "dept1".

Prior to WebSphere® eXtreme Scale 6.1.0.5, the retrieval of one Department entity and N Employee entities incurred N+1 client-server trips because the client retrieved one entity for one client-server trip. You can improve performance if you retrieve these N+1 entities in one trip.

# **Fetch plan**

A fetch plan can be used to customize how to fetch eager relationships by customizing the maximum depth of the relationships. The fetch depth overrides eager relations greater than the specified depth to lazy relations. By default, the fetch depth is the maximum fetch depth. This means that eager relationships of all levels that are eager-navigable from the root entity will be fetched. An EAGER relationship is eager-navigable from a root entity if and only if all the relations starting from the root entity to it are configured as eagerfetched.

In the previous example, the Employee entity is eager-navigable from the Department entity because the Department-Employee relationship is configured as eager-fetched.

If the Employee entity has another eager relationship to an Address entity for instance, then the Address entity is also eager-navigable from the Department entity. However, if the Department-Employee relationships were configured as lazy-fetch, then the Address entity is not eager-navigable from the Department entity because the Department-Employee relationship breaks the eager fetch chain.

A FetchPlan object can be retrieved from the EntityManager instance. The application can use the setMaxFetchDepth method to change the maximum fetch depth.

A fetch plan is associated with an EntityManager instance. The fetch plan applies to any fetch operation, more specifically as follows.

- EntityManager find(Class class, Object key) and findForUpdate(Class class, Object key) operations
- Query operations
- QueryQueue operations

The FetchPlan object is mutable. Once changed, the changed value will be applied to the fetch operations executed afterward.

A fetch plan is important for a distributed deployment because it decides whether the eager-fetched

relationship entities are retrieved with the root entity in one client-server trip or more than one.

Continuing with the previous example, consider further that the fetch plan has maximum depth set to infinity. In that case, when an application calls em.find(Department.class, "dept1") to find a Department, this find operation will get one Department entity and N employee entities in one client-server trip. However, for a fetch plan with maximum fetch depth set to zero, only the Department object will be retrieved from the server, while the Employee entities are retrieved from the server only when the employees collection of the Department object is accessed.

• Infinite-depth fetch plan: An infinite-depth fetch plan has its maximum fetch depth set to FetchPlan.DEPTH\_INFINITE.

# **Different fetch plans**

**Example:** If the application is interested in all the Address entities of all employees of a particular Department, then it uses an infinite-depth fetch plan to retrieve all the associated Address entities. The following code only incurs one client-server trip.

You have several different fetch plans based on your requirements, explained in the following sections.

#### **Impact on a distributed grid**

```
em.getFetchPlan().setMaxFetchDepth(FetchPlan.DEPTH_INFINITE);
tran.begin();
Department dept = (Department) em.find(Department.class, "dept1");
// do something with Address object.
for (Employee e: dept.employees) {
    for (Address addr: e.addresses) {
   // do something with addresses.
    }
}
tran.commit();
```
In a client-server environment, if an infinite-depth fetch plan is used, then all the relations that are eager-navigable from the root entity will be retrieved in one client-server trip.

**Example:** In this example, the application is only interested in the Department entity attribute. It does not need to access its employees, so the application sets the fetch plan depth to 0.

```
Session session = objectGrid.getSession();
EntityManager em = session.getEntityManager();
EntityTransaction train = em.getTransaction();em.getFetchPlan().setMaxFetchDepth(0);
```
The infinite-depth fetch plan ( $k =$  infinity) and zero-depth fetch plan ( $k = 0$ ) are just two examples of the k-depth fetch plan.

Zero-depth fetch plan: A zero-depth fetch plan has its maximum fetch depth set to 0.

In a client-server environment, if a zero fetch plan is used, then only the root entity will be retrieved in the first client-server trip. All the eager relationships are treated as if they were lazy.

tran.begin();

```
Department dept = (Department) em.find(Department.class, "dept1");
// do something with dept object.
tran.commit();
```
• Fetch plan with depth  $k$ :

A k-depth fetch plan has its maximum fetch depth set to k.

In a client-server eXtreme Scale environment, if a k-depth fetch plan is used, then all the relationships eager-navigable from the root entity within  $k$  steps will be retrieved in the first client-server trip.

To continue expanding on the previous example, assume there is another eager relationship from the entity Employee to the entity Address. If the fetch plan has maximum fetch depth set to 1, then the em.find(Department.class, "dept1") operation will retrieve the Department entity and all its Employee entities in one client-server trip. However, the Address entities will not be retrieved because they are not eager-navigable to the Department entity within 1 step, but 2 steps.

If you use a fetch plan with depth set to 2, then the em.find(Department.class, "dept1") operation will retrieve the Department entity, all its Employee entities, and all Address entities associated with the Employee entities in one client-server trip.

**Tip:** The default fetch plan has maximum fetch depth set to infinity, so the default behavior of a fetch operation can change. All the eager-navigable relationships from the root entity are retrieved. Instead of multiple trips, now the fetch operation only incurs one client-server trip with the default fetch plan. To keep the settings for the product from the prior version, set the fetch depth to 0.

• Fetch plan used on query:

If you execute an entity query you can also use a fetch plan to customize relationship retrieval.

**Example:** In this example, the fetch plan depth is set to 1, so the Department entity and its Employee entities are retrieved in one client-server trip, but the Address entities will not be retrieved in the same trip.

**Important:** If a relationship is ordered, using either OrderBy annotation or configuration, then it is considered an eager relationship even if it is configured as lazy-fetch.

For example, the query SELECT d FROM Department d WHERE "d.deptName='Department'" result has a relationship to the Department entity. Notice the fetch plan depth starts with the query result association: In this case, the Department entity, not the query result itself. That is, the Department entity is on fetch-depth level 0. Therefore a fetch plan with maximum fetch depth 1 will retrieve the Department entity and its Employee entities in one client-server trip.

# **Performance considerations in a distributed environment**

By default, all relationships that are eager-navigable from the root entity will be retrieved in one client-server trip. This can improve performance if all the relationships are going to be used. However, in certain usage scenarios, not all relationships eager-navigable from the root entity are used, so they incur both run-time overhead and bandwidth overhead by retrieving those unused entities.

For such cases, the application can set the maximum fetch depth to a small number to decrease the depth of entities to be retrieved by making all the eager relations after that certain depth lazy. This setting can improve performance.

Proceeding still further with the previous Department-Employee-Address example, by default, all the Address entities associated with employees of the Department "dept1" will be retrieved when em.find(Department.class, "dept1") is called. If the application does not use Address entities, it can set the maximum fetch depth to 1, so the Address entities will not be retrieved with the Department entity.

**Parent topic:** Caching objects and their relationships [\(EntityManager](#page-724-0) API)

# **Related concepts**: Relationship [management](#page-360-0)

Entity manager in a distributed [environment](#page-732-0) Interacting with [EntityManager](#page-736-0) Entity query [queues](#page-747-0) Tuning [EntityManager](#page-1056-0) interface performance Caching objects and their relationships [\(EntityManager](#page-724-0) API)

Entity manager in a distributed [environment](#page-732-0) Interacting with [EntityManager](#page-736-0) Entity query [queues](#page-747-0) Routing cache objects to the same [partition](#page-715-0)

#### **Related tasks**:

Tutorial: Storing order [information](#page-185-0) in entities [Collocating](#page-0-0) multiple cache objects in the same partition

#### **Related reference**:

[Defining](#page-726-0) an entity schema [EntityTransaction](#page-751-0) interface Entity performance [instrumentation](#page-1058-0) agent [Defining](#page-726-0) an entity schema Entity listeners and callback [methods](#page-739-0) Entity listener [examples](#page-742-0) [EntityTransaction](#page-751-0) interface

#### **Related information**:

# <span id="page-747-0"></span>**Entity query queues**

Query queues allow applications to create a queue qualified by a query in the server-side or local eXtreme Scale over an entity. Entities from the query result are stored in this queue. Currently, query queue is only supported in a map that is using the pessimistic lock strategy.

A query queue is shared by multiple transactions and clients. After the query queue becomes empty, the entity query associated with this queue is rerun and new results are added to the queue. A query queue is uniquely identified by the entity query string and parameters. There is only one instance for each unique query queue in one ObjectGrid instance. See the EntityManager API documentation for additional information.

# **Query queue example**

The following example shows how query queue can be used.

```
/**
 * Get a unassigned question type task
 */
private void getUnassignedQuestionTask() throws Exception {
    EntityManager em = og.getSession().getEntityManager();
    EntityTransaction tran = em.getTransaction();
    QueryQueue queue = em.createQueryQueue("SELECT t FROM Task t
                                WHERE t.type=?1 AND t.status=?2", Task.class);
    queue.setParameter(1, new Integer(Task.TYPE_QUESTION));
    queue.setParameter(2, new Integer(Task.STATUS UNASSIGNED));
    tran.begin();
    Task nextTask = (Task) queue.getNextEntity(10000);
    System.out.println("next task is " + nextTask);
    if (nextTask != null) {
        assignTask(em, nextTask);
    }
    tran.commit();
}
```

```
/**
* Get all unassigned question type tasks
*/
private void getAllUnassignedQuestionTask() throws Exception {
    EntityManager em = og.getSession().getEntityManager();
   EntityTransaction tran = em.getTransaction();
```
The previous example first creates a QueryQueue with a entity query string, "SELECT t FROM Task t WHERE t.type=?1 AND t.status=?2". Then it sets the parameters for the QueryQueue object. This query queue represents all "unassigned" tasks of the type "question". The QueryQueue object is very similar to an entity Query object.

After the QueryQueue is created, an entity transaction is started and the getNextEntity method is invoked, which retrieves the next available entity with a timeout value set to 10 seconds. After the entity is retrieved, it is processed in the assignTask method. The assignTask modifies the Task entity instance and changes the status to "assigned" which effectively removes it from the queue since it no longer matches the QueryQueue's filter. Once assigned, the transaction is committed.

From this simple example, you can see a query queue is similar to an entity query. However, they differ in the following ways:

- 1. Entities in the query queue can be retrieved in an iterative manner. The user application decides the number of entities to be retrieved. For example, if QueryQueue.getNextEntity(timeout) is used, only one entity is retrieved, and if QueryQueue.getNextEntities(5, timeout) is used, 5 entities are retrieved. In a distributed environment, the number of entities directly decides the number of bytes to be transferred from the server to client.
- 2. When an entity is retrieved from the query queue, a U lock is placed on the entity so no other transactions can access it.

## **Retrieve entities in a loop**

You can retrieve entities in a loop. An example that illustrates how to get all the unassigned, question type tasks completed follows.

```
QueryQueue queue = em.createQueryQueue("SELECT t FROM Task t WHERE
                    t.type=?1 AND t.status=?2", Task.class);
queue.setParameter(1, new Integer(Task.TYPE QUESTION));
queue.setParameter(2, new Integer(Task.STATUS UNASSIGNED));
Task nextTask = null;
do {
    tran.begin();
    nextTask = (Task) queue.getNextEntity(10000);
    if (nextTask != null) {
        System.out.println("next task is " + nextTask);
    }
    tran.commit();
} while (nextTask != null);
```
}

If there are 10 unassigned question-type tasks in the entity map, you might expect that you will have 10 entities printed to the console. However, if this example is run, you will see the program never exits, which might be contrary to what you assumed.

When a query queue is created and the getNextEntity is called, the entity query associated with the queue is executed and the 10 results are populated into the queue. When getNextEntity is called, an entity is taken off the queue. After 10 getNextEntity calls are executed, the queue is empty. The entity query will automatically re-run. Since these 10 entities still exist and match the query queue's filter criteria, they are populated into the queue again.

If the following line is added after the println() statement, you will see only 10 entities printed.

em.remove(nextTask);

For information on using SessionHandle with QueryQueue in a per-container placement deployment, read about [SessionHandle](#page-712-0) integration.

# **Query queues deployed to all partitions**

In a distributed eXtreme Scale, a query queue can be created for one partition or all partitions. If a query queue is created for all partitions, there will be one query queue instance in each partition.

When a client tries to get the next entity using the QueryQueue.getNextEntity or QueryQueue.getNextEntities method, the client sends a request to one of the partitions. A client sends peek and pin requests to the server:

- With a peek request, the client sends a request to one partition and the server returns immediately. If there is an entity in the queue, the server sends a response with the entity; if there is not, the server sends a response with no entity. In either case, the server will return immediately.
- With a pin request, the client sends a request to one partition and the server waits until an entity is available. If there is an entity in the queue, the server sends a response with the entity immediately; if there is not, the server waits on the queue until either an entity is available or the request times out.

An example of how an entity is retrieved for a query queue which is deployed to all partitions (n) follows:

- 1. When a QueryQueue.getNextEntity or QueryQueue.getNextEntities method is called, the client picks a random partition number from 0 to n-1.
- 2. The client sends peek request to the random partition.
	- If an entity is available, the QueryQueue.getNextEntity or QueryQueue.getNextEntities method exits by returning the entity.
	- o If an entity is not available and is not the last unvisited partition, the client sends a peek request to the next partition.
	- If an entity is not available and it is the last unvisited partition, the client instead sends a pin request.
	- o If the pin request to the last partition times-out and there is still no data available, the client will make a last effort by sending peek request to all partitions serially one more round. Therefore, if any entity is available in the previous partitions, the client will be able to get it.

# **Subset entity and no-entity support**

The method to create a QueryQueue object in the entity manager follows:

public QueryQueue createQueryQueue(String qlString, Class entityClass);

The result in the query queue should be projected to the object defined by the second parameter to the method, Class entityClass.

If this parameter is specified, the class must have the same entity name as specified in the query string. This is useful if you want to project an entity into a subset entity. If a null value is used as the entity class, then the result will not be projected. The value stored in the map will be in a entity tuple format.

# **Client-side key collision**

In distributed eXtreme Scale environment, query queue is only supported for eXtreme Scale maps with pessimistic locking mode. Therefore, there is no near cache on the client side. However, a client could have data (key and value) in the transactional map. This potentially could lead to a key collision when an entity retrieved from the server share the same key as an entry already in the transactional map.

When a key collision happens, the eXtreme Scale client run time uses the following rule to either throw an exception or silently override the data.

- 1. If the collided key is the key of the entity specified in the entity query associated with the query queue, then an exception is thrown. In this case, the transaction is rolled back, and the U lock on this entity key will be released on the server side.
- 2. Otherwise, if the collided key is the key of the entity association, the data in the transactional map will be overridden without warning.

The key collision only happens when there is a data in the transactional map. In other words, it only happens when a getNextEntity or getNextEntities call is called in a transaction which has already been dirtied (a new data has been inserted or a data has been updated). If an application does not want a key collision happen, it should always call getNextEntity or getNextEntities in a transaction which has not been dirtied.

# **Client failures**

After a client sends a getNextEntity or getNextEntities request to the server, the client could fail as follows:

- 1. The client sends a request to the server and then goes down.
- 2. The client gets one or more entities from the server and then goes down.

In the first case, the server discovers that the client is going down when it tries to send back the response to the client. In the second case, when the client gets one or more entities from the server, an X lock is placed on these entities. If the client goes down, the transaction will eventually time out, and the X lock will be released.

### Query with ORDER BY clause

Generally, query queues do not honor the ORDER BY clause. If you call getNextEntity or getNextEntities from the query queue, there is no guarantee the entities are returned according to the order. The reason is that the entities cannot be ordered across partitions. In the case that the query queue is deployed to all partitions, when a getNextEntity or getNextEntities call is executed, a random partition is picked to process the request. Therefore, the order is not guaranteed.

ORDER BY is honored if a query queue is deployed to a single partition.

For more information see [EntityManager](#page-761-0) Query API.

# **One call per transaction**

Each QueryQueue.getNextEntity or QueryQueue.getNextEntities call retrieves matched entities from one random partition. Applications should call exactly one QueryQueue.getNextEntity or QueryQueue.getNextEntities on one transaction. Otherwise eXtreme Scale could end up touching entities from multiple partitions, causing an exception to be thrown at the commit time.

**Parent topic:** Caching objects and their relationships [\(EntityManager](#page-724-0) API)

## **Related concepts**:

Relationship [management](#page-360-0) Entity manager in a distributed [environment](#page-732-0) Interacting with [EntityManager](#page-736-0) [EntityManager](#page-744-0) fetch plan support Tuning [EntityManager](#page-1056-0) interface performance Caching objects and their relationships [\(EntityManager](#page-724-0) API) Entity manager in a distributed [environment](#page-732-0) Interacting with [EntityManager](#page-736-0) [EntityManager](#page-744-0) fetch plan support Routing cache objects to the same [partition](#page-715-0)

## **Related tasks**:

Tutorial: Storing order [information](#page-185-0) in entities [Collocating](#page-0-0) multiple cache objects in the same partition

#### **Related reference**:

[Defining](#page-726-0) an entity schema [EntityTransaction](#page-751-0) interface Entity performance [instrumentation](#page-1058-0) agent [Defining](#page-726-0) an entity schema Entity listeners and callback [methods](#page-739-0) Entity listener [examples](#page-742-0) [EntityTransaction](#page-751-0) interface

# **Related information**:

# <span id="page-751-0"></span>**EntityTransaction interface**

You can use the EntityTransaction interface to demarcate transactions.

# **Purpose**

To demarcate a transaction, you can use the EntityTransaction interface, which is associated with an entity manager instance. Use the EntityManager.getTransaction method to retrieve the EntityTransaction instance for the entity manager. Each EntityManager and EntityTransaction instance are associated with the Session. You can demarcate transactions with either the EntityTransaction or Session. Methods on the EntityTransaction interface do not have any checked exceptions. Only runtime exceptions of type PersistenceException or its subclasses result.

For more information about the EntityTransaction interface, see the API [documentation.](#page-1805-0)

**Parent topic:** Caching objects and their relationships [\(EntityManager](#page-724-0) API)

#### **Related concepts**:

Relationship [management](#page-360-0) Entity manager in a distributed [environment](#page-732-0) Interacting with [EntityManager](#page-736-0) [EntityManager](#page-744-0) fetch plan support Entity query [queues](#page-747-0) Tuning [EntityManager](#page-1056-0) interface performance Caching objects and their relationships [\(EntityManager](#page-724-0) API) Entity manager in a distributed [environment](#page-732-0) Interacting with [EntityManager](#page-736-0) [EntityManager](#page-744-0) fetch plan support Entity query [queues](#page-747-0) Routing cache objects to the same [partition](#page-715-0)

### **Related tasks**:

Tutorial: Storing order [information](#page-185-0) in entities [Collocating](#page-0-0) multiple cache objects in the same partition

### **Related reference**:

[Defining](#page-726-0) an entity schema

### **Related information**:

# **Retrieving entities and objects (Query API)**

WebSphere® eXtreme Scale provides a flexible query engine for retrieving entities using the EntityManager API and Java™ objects using the ObjectQuery API.

# **WebSphere eXtreme Scale query capabilities**

With the eXtreme Scale query engine, you can perform SELECT type queries over an entity or object-based schema using the eXtreme Scale query language.

This query language provides the following capabilities:

- Single and multi-valued results
- Aggregate functions
- Sorting and grouping
- $\bullet$  Joins
- Conditional expressions with subqueries
- Named and positional parameters
- eXtreme Scale index use
- Path expression syntax for object navigation
- Pagination

# **Query interface**

Use the query interface to control entity query execution.

Use the EntityManager.createQuery(String) method to create a Query. You can use each query instance multiple times with the EntityManager instance in which it was retrieved.

Each query result produces an entity, where the entity key is the row ID (of type long) and the entity value contains the field results of the SELECT clause. You can use each query result in subsequent queries.

The following methods are available on the com.ibm.websphere.objectgrid.em.Query interface.

### **public ObjectMap getResultMap()**

The getResultMap method runs a SELECT query and returns the results in an ObjectMap object with the results in query-specified order. The resulting ObjectMap is valid only for the current transaction.

```
Query q = em.createQuery(ql);
ObjectMap resultMap = q.getResultMap();
long rowID = 1; // starts with index 1
Tuple tResult = (Tuple) resultMap.get(new Long(rowID));
while(tResult != null) {
    // The first attribute is name and has an attribute name of 1
    // But has an ordinal position of 0.
    String name = (String)tResult.getAttribute(0);
    Integer id = (String)tResult.getAttribute(1);
    // Dept is an association with a name of 3, but
    // an ordinal position of 0 since it's the first association.
    // The association is always a OneToOne relationship,
    // so there is only one key.
    Tuple deptKey = tResult.getAssociation(0,0);
    ...
    ++rowID;
    tResult = (Tuple) resultMap.get(new Long(rowID));
}
```
The map key is the result number, of type long, starting at 1. The map value is of type com.ibm.websphere.projector.Tuple where each attribute and association is named based on its ordinal position within the select clause of the query. Use the method to retrieve the EntityMetadata for the Tuple object that is stored within the map.

The getResultMap method is the fastest method for retrieving query result data where multiple results can exist. You can retrieve the name of the resulting entity using the ObjectMap.getEntityMetadata() and EntityMetadata.getName() methods.

Example: The following query returns two rows.

String ql = SELECT e.name, e.id, d from Employee e join e.dept d WHERE d.number=5

### **public Iterator getResultIterator**

The getResultIterator method runs a SELECT query and returns the query results using an Iterator where each result is either an Object for a single-valued query, or an Object array for a multiple-valued query. The values in the Object[] result are stored in query order. The result Iterator is valid for the current transaction only.

This method is preferred for retrieving query results within the EntityManager context. You can use the optional setResultEntityName(String) method to name the resulting entity so that it can be used in further queries.

Example: The following query returns two rows.

```
String ql = SELECT e.name, e.id, e.dept from Employee e WHERE e.dept.number=5
Query q = em.createQuery(ql);
 Iterator results = q.getResultIterator();
while(results.hasNext()) {
     Object[] curEmp = (Object[]) results.next();
     String name = (String) curEmp[0];
     Integer id = (Integer) curEmp[1];
     Dept d = (Depth) curEmp[2];
     ...
}
```
### **public Iterator getResultIterator(Class resultType)**

```
String string ql = "SELECT e.name, e.id, e.dept from Employee e WHERE
                e.dept.division='Manufacturing' ORDER BY e.salary DESC";
Query query1 = em.createQuery(String ql);query1.setResultEntityName("AllEmployees");
Iterator results1 = query1.getResultIterator(EmployeeResult.class);
int curEmployee = 0;System.out.println("Highest paid employees");
while (results1.hasNext() \& curEmployee++ < 5) {
        EmployeeResult curEmp = (EmployeeResult) results1.next();
        System.out.println(curEmp);
        // Remove the employee from the resultset.
        em.remove(curEmp);
}
```
The getResultIterator(Class resultType) method runs a SELECT query and returns the query results using an entity Iterator. The entity type is determined by the resultType parameter. The result Iterator is valid only for the current transaction.

Use this method when you want to use the EntityManager APIs to access the resulting entities.

Example: The following query returns all of the employees and the department to which they belong for one division, ordering by salary. To print out the five employees with the highest salaries and then select work with employees from only one department in the same working set, use the following code.

```
// Flush the changes to the result map.
em.flush();
```

```
// Run a query against the local working set without the employees we
// removed
String string_q2 = "SELECT e.name, e.id, e.dept from AllEmployees e
                WHERE e.dept.name='Hardware'";
Query query2 = em.createQuery(String q2);Iterator results2 = query2.getResultIterator(EmployeeResult.class);
System.out.println("Subset list of Employees");
while (results2.hasNext()) {
        EmployeeResult curEmp = (EmployeeResult) results2.next();
        System.out.println(curEmp);
}
```
### **public Object getSingleResult**

The getSingleResult method runs a SELECT query that returns a single result.

If the SELECT clause has more than one field defined, then the result is an object array, where each element in the array is based on its ordinal position within the SELECT clause of the query.

```
String ql = SELECT e from Employee e WHERE e.id=100"
Employee e = em.createQuery(ql).getSingleResult();
String ql = SELECT e.name, e.dept from Employee e WHERE e.id=100"
Object[] empData = em.createQuery(ql).getSingleResult();
String empName= (String) empData[0];
Department empDept = (Department) empData[1];
```
#### **public Query setResultEntityName(String entityName)**

The setResultEntityName(String entityName) method specifies the name of the query result entity.

Each time the getResultIterator or getResultMap methods are invoked, an entity with an ObjectMap is dynamically created to hold the results of the query. If the entity is not specified, or null, the entity and ObjectMap name are automatically generated.

Because all query results are available for the duration of a transaction, a query name cannot be reused in a single transaction.

### **public Query setPartition(int partitionId)**

Set the partition to where the query routes.

This method is required if the maps in the query are partitioned and if the entity manager does not have affinity to a single schema root entity partition.

Use the PartitionManager Interface to determine the number of partitions for the backing map of a given entity.

The following table provides descriptions of the other methods that are available through the query interface.

| <b>Method</b>                                               | <b>Result</b>                                     |
|-------------------------------------------------------------|---------------------------------------------------|
| public Query<br>setMaxResults(int<br>maxResult)             | Set the maximum number of results to retrieve.    |
| public Query<br>setFirstResult(int<br>startPosition)        | Set the position of the first result to retrieve. |
| public Query<br>setParameter(String name,<br>Object value)  | Bind an argument to a named parameter.            |
| public Query<br>setParameter(int position,<br>Object value) | Bind an argument to a positional parameter.       |

Table 1. Other methods.

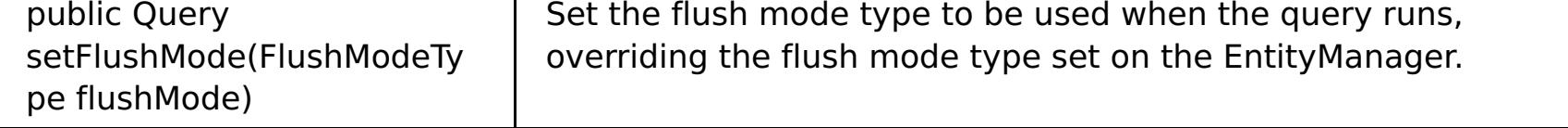

# **eXtreme Scale query elements**

With the eXtreme Scale query engine, you can use a single query language for searching the eXtreme Scale cache. This query language can query Java objects that are stored in ObjectMap objects and Entity objects. Use the following syntax for creating a query string.

An eXtreme Scale query is a string that contains the following elements:

- A SELECT clause that specifies the objects or values to return.
- A FROM clause that names the object collections.
- An optional WHERE clause that contains search predicates over the collections.
- An optional GROUP BY and HAVING clause (see eXtreme Scale query aggregation functions).
- An optional ORDER BY clause that specifies the ordering of the result collection.

Collections of Java objects are identified in queries through the use of their name in the query FROM clause.

The elements of query language are discussed in more detail in the following related topics:

- ObjectGrid query [Backus-Naur](#page-772-0) Form syntax
- [Reference](#page-766-0) for eXtreme Scale queries

The following topics describe the means to use the Query API:

- **[EntityManager](#page-761-0) Query API**
- Using the [ObjectQuery](#page-757-0) API

#### **[Querying](#page-756-0) data in multiple time zones**

In a distributed scenario, queries actually run on servers. When querying data with predicates of type calendar, java.util.Date and timestamp, the specified date time value in a query is based on the local time zone of the server.

#### **Data for [different](#page-363-0) time zones**

When inserting data with calendar, java.util.Date, and timestamp attributes into an ObjectGrid, you must ensure these date time attributes are created based on same time zone, especially when deployed into multiple servers in various time zones. Using the same time zone based date time objects can ensure the application is time-zone safe and data can be queried by calendar, java.util.Date and timestamp predicates.

#### **Using the [ObjectQuery](#page-757-0) API**

The ObjectQuery API provides methods for querying data in the ObjectGrid that is stored using the ObjectMap API. When a schema is defined in the ObjectGrid instance, the ObjectQuery API can be used to create and run queries over the heterogeneous objects stored in the object maps.

#### **[EntityManager](#page-761-0) Query API**

The EntityManager API provides methods for querying data in the ObjectGrid that is stored using the EntityManager API. The EntityManager Query API is used to create and run queries over one or more entities defined in eXtreme Scale.

#### **[Reference](#page-766-0) for eXtreme Scale queries**

WebSphere eXtreme Scale has its own language by which the user can query data.

**Parent topic:** Accessing data with client [applications](#page-687-0)
# <span id="page-756-0"></span>**Querying data in multiple time zones**

In a distributed scenario, queries actually run on servers. When querying data with predicates of type calendar, java.util.Date and timestamp, the specified date time value in a query is based on the local time zone of the server.

In a single time-zone system where all clients and servers run on same time zone, you do not need to consider issues related to predicate types with calendar, java.util.Date and timestamp. However, when clients and servers are in different time zones, the specified date time value in queries is based on the server time zone and may return unwanted data back to client. Without knowing the server time zone, the specified date time value is meaningless. So the specified date time value should consider the time zone offset difference between the target time zone and the server time zone.

## **Time zone offset**

For example, assume that a client is in [GMT-0] time zone and the server is in [GMT-6] time zone. The server time zone is 6 hours behind the client. The client would like to run the following query:

SELECT e FROM Employee e WHERE e.birthDate='1999-12-31 06:00:00'

Assuming the entity Employee has a birthDate attribute that is of type java.util.Date, the client is in [GMT-0] time zone and wants to retrieve Employees with birthDate value as '1999-12-31 06:00:00 [GMT-0]' based on its time zone.

The query will run on the server and the birthDate value used by the query engine will be '1999-12-31 06:00:00 [GMT-6]' that equals to '1999-12-31 12:00:00 [GMT-0]'. Employees with birthDate value equal to '1999-12-31 12:00:00 [GMT-0]' will be returned to the client. Thus, the client will not get wanted Employees with birthDate value '1999-12-31 06:00:00 [GMT-0]'.

The problem described occurs because of the time zone difference between client and server. To solve this problem, one approach is to calculate the time zone offset between client and server and apply the time zone offset on the target date time value in the query. In the previous query example, the time zone offset is -6 hours, and the adjusted birthDate predicate should be "birthDate='1999-12-31 00:00:00'" if the client intends to retrieve Employees with birthDate value '12-31 06:00:00 [GMT-0]'. With the adjusted birthDate value, the server will use '1999-12-31 00:00:00 [GMT-6]' that equals to target value '12-31 06:00:00 [GMT-0]', and the required Employees will be returned to the client.

## **Distributed deployment in multiple time zones**

If the distributed eXtreme Scale grid is deployed into multiple ObjectGrid servers in various time zones, the adjusting time zone offset approach will not work because the client will not know which server will run the query and thus cannot determine the time zone offset to use. The only solution is to use suffix 'Z' (not case sensitive) on JDBC date and time escape format to indicate using GMT time zone based date time value. The suffix 'Z' (not case sensitive) indicates to use GMT time zone based date time value. Without the suffix 'Z', the local time zone based date time value will be used in the process that runs the query.

The following query is equivalent to the previous example, but uses the suffix 'Z' instead:

SELECT e FROM Employee e WHERE e.birthDate='1999-12-31 06:00:00Z'

The query should find Employees with birthDate value '1999-12-31 06:00:00'. The suffix 'Z' indicates the specified birthDate value is GMT time zone based, so the GMT time zone based birthDate value '1999-12-31 06:00:00 [GMT-0]' will be used by the query engine for matching criteria value. Employees with birthDate attribute value equal to this GMT based birthDate value '1999-12-31 06:00:00 [GMT-0]' will be included in query result. Using the suffix 'Z' on JDBC date time escape format in any query is crucial to make applications time zone safe. Without this approach, the date time value is server time zone based and is meaningless from the client perspective when clients and servers are in different time zones.

For more information, see Data for [different](#page-363-0) time zones.

**Parent topic:** [Retrieving](#page-752-0) entities and objects (Query API)

**Related concepts**:

Data for [different](#page-363-0) time zones Using the [ObjectQuery](#page-757-0) API [EntityManager](#page-761-0) Query API [Reference](#page-766-0) for eXtreme Scale queries Data for [different](#page-363-0) time zones

# <span id="page-757-0"></span>**Using the ObjectQuery API**

The ObjectQuery API provides methods for querying data in the ObjectGrid that is stored using the ObjectMap API. When a schema is defined in the ObjectGrid instance, the ObjectQuery API can be used to create and run queries over the heterogeneous objects stored in the object maps.

# **Query and object maps**

You can use an enhanced query capability for objects that are stored using the ObjectMap API. These queries allow retrieval of objects using non-key attributes and performs simple aggregations such as sum, avg, min, and max against all the data that matches a query. Applications can construct a query using the Session.createObjectQuery method. This method returns an ObjectQuery object which can then be interrogated to obtain the query results. The query object also allows the query to be customized before running the query. The query is run automatically when any method returning the result is called.

Figure 1. The interaction of the query with the ObjectGrid object maps and how a schema is defined for classes and associated with an ObjectGrid map

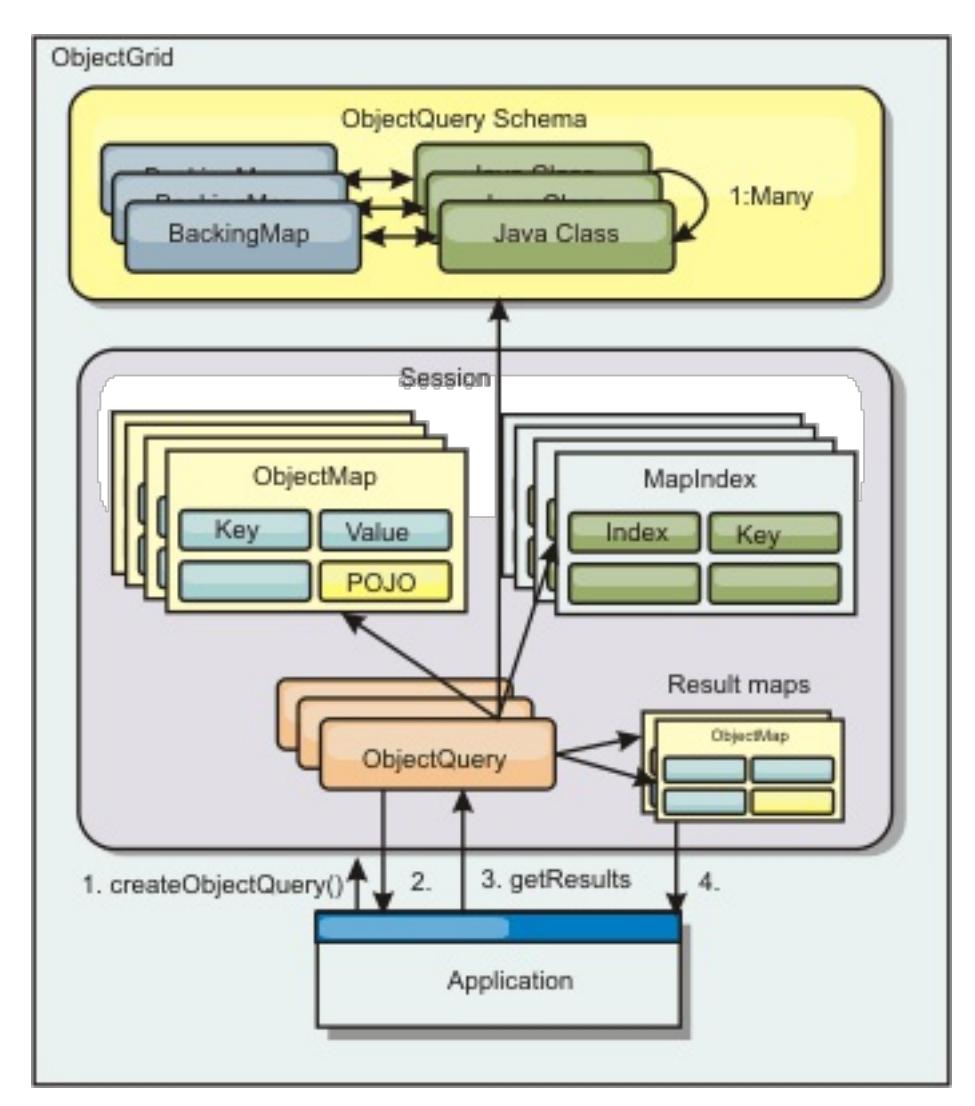

# **Defining an ObjectMap schema**

Object maps are used to store objects in various forms and are largely unaware of the format. A schema must be defined in the ObjectGrid that defines the format of the data. A schema is composed of the following pieces:

- The type of object stored in the ObjectMap
- Relationships between ObjectMaps
- The method for which each query should access the data attributes in the objects (fields or property methods)
- The primary key attribute name in the object.

See Configuring an [ObjectQuery](#page-759-0) schema for details.

For an example on creating a schema programmatically or using the ObjectGrid descriptor XML file, see [ObjectQuery](#page-178-0) tutorial - step 3.

# **Querying objects with the ObjectQuery API**

The ObjectQuery interface allows the querying of non-entity objects, which are heterogeneous objects that are stored directly in the ObjectGrid ObjectMaps. The ObjectQuery API provides an easy way to find ObjectMap objects without using the keyword and index mechanisms directly .

There are two methods for retrieving results from an ObjectQuery: getResultIterator and getResultMap.

#### **Retrieving query results using getResultIterator**

Query results are basically a list of attributes. Suppose the query was select a,b,c from X where y=z. This

query returns a list of rows containing a, b and c. This list is actually stored in a transaction scoped Map, which means that you must associate an artificial key with each row and use an integer that increases with each row. This map is obtained using the ObjectQuery.getResultMap() method. You can access the elements of each row using code similar to the following:

```
ObjectQuery q = session.createQuery(
    "select c.id, c.firstName, c.surname from Customer c where c.surname=?1");
  q.setParameter(1, "Claus");
  Iterator iter = q.getResultIterator();
  while(iter.hasNext())
  \{Object[] row = (Object[])iter.next();
    System.out.println("Found a Claus with id "
      + row[objectgrid: 0 ] + ", firstName: "
     + row[objectgrid: 1 ] + ", surname: "
      + row[objectgrid: 2 ]);
  }
```
#### **Retrieving query results using getResultMap**

```
ObjectQuery q = em.createQuery("select c.id, c.firstName, c.surname from Customer c where c.surname=?1");
  q.setParameter(1, "Claus");
  ObjectMap qmap = q.getResultMap();
  for(long rowId = 0; true; ++rowId)
  \left\{ \right.Object[] row = (Object[]) qmap.get(new Long(rowId));
    if(row == null) break;System.out.println(" I Found a Claus with id " + row[0]
      + ", firstName: " + row[1]
      + ", surname: " + row[2]);
  }
```
For examples on using the ObjectQuery, see Tutorial: Querying a local [in-memory](#page-174-0) data grid.

Query results can also be retrieved using the result map directly. The following example shows a query retrieving specific parts of the matching Customers and demonstrates how to access the resulting rows. Notice that if you use the ObjectQuery object to access the data, then the generated long row identifier is hidden. The long row is only visible when using the ObjectMap to access the result.

When the transaction is completed this map disappears. The map is also only visible to the session used, that is, normally to just the thread that created it. The map uses a key of type Long which represents the row ID. The values stored in the map either are of type Object or Object[], where each element matches the type of the element in the select clause of query.

# **Configuring an [ObjectQuery](#page-759-0) schema**

ObjectQuery relies on schema or shape information to perform semantic checking and to evaluate path expressions. This section describes how to define the schema in XML or programmatically.

**Parent topic:** [Retrieving](#page-752-0) entities and objects (Query API)

**Related concepts**:

[Querying](#page-756-0) data in multiple time zones Data for [different](#page-363-0) time zones [EntityManager](#page-761-0) Query API [Reference](#page-766-0) for eXtreme Scale queries

# <span id="page-759-0"></span>**Configuring an ObjectQuery schema**

ObjectQuery relies on schema or shape information to perform semantic checking and to evaluate path expressions. This section describes how to define the schema in XML or programmatically.

# **Defining the schema**

The ObjectMap schema is defined in the ObjectGrid deployment descriptor XML or programmatically using the normal eXtreme Scale configuration techniques. For an example on how to create a schema, see [ObjectQuery](#page-181-0) tutorial - step 4.

Schema information describes plain old Java<sup>™</sup> objects (POJOs): which attributes they consist of and what types of attributes there might be, whether the attributes are primary key fields, single-valued or multivalued relationships, or bidirectional relationships. Schema information directs ObjectQuery to use field access or property access.

# **Queryable attributes**

When the schema is defined in the ObjectGrid, the objects in the schema are introspected using reflection to determine which attributes are available for querying. You can query the following attribute types:

- Java primitive types including wrappers
- java.lang.String
- java.math.BigInteger
- java.math.BigDecimal
- java.util.Date
- java.sql.Date
- java.sql.Time
- java.sql.Timestamp
- java.util.Calendar
- byte[]
- java.lang.Byte[]
- $\bullet$  char<sup>[]</sup>
- java.lang.Character[]
- $\bullet$  J2SE enum

Embedded serializable types other than those stated previously can also be included in a query result, but cannot be included in the WHERE or FROM clause of the query. Serializable attributes are not navigable.

When using a CopyMode of COPY ON WRITE, the query schema must always use property-based access. COPY ON WRITE creates proxy objects whenever objects are retrieved from the map and can only access those objects using property methods. Failure to do so will result in each query result being set to null.

Attribute types can be excluded from the schema if the type is not serializable, the field or property is static, or the field is transient. Since all map objects must be serializable, the ObjectGrid only includes attributes that can be persisted from the object. Other objects are ignored.

## **Field attributes**

When the schema is configured to access the object using fields, all serializable, non-transient fields are automatically incorporated into the schema. To select a field attribute in a query, use the field identifier name as it exists in the class definition.

All public, private, protected and package protected fields are included in the schema.

#### **Property attributes**

When the schema is configured to access the object using properties, all serializable methods that follow the JavaBeans property naming conventions will automatically be incorporated into the schema. To select a property attribute for the query, use the JavaBeans style property name conventions.

All public, private, protected and package protected properties are included in the schema.

In the following class, the following attributes are added to the schema: name, birthday, valid.

```
public class Person {
  public String getName(){}
  private java.util.Date getBirthday(){}
  boolean isValid(){}
  public NonSerializableObject getData(){}
}
```
# **Relationships**

Each relationship must be explicitly defined in the schema configuration. The cardinality of the relationship is automatically determined by the type of the attribute. If the attribute implements the java.util.Collection interface, then the relationship is either a one-to-many or many-to-many relationship.

Unlike entity queries, attributes that refer to other cached objects must not store direct references to the object. References to other objects are serialized as part of the containing object's data. Instead, store the key to the related object.

For example, if there is a many-to-one relationship between a Customer and Order:

```
Incorrect. Storing an object reference.
```
com.ibm.websphere.objectgrid.plugins.index.HashIndex and the rangeIndex property is set to true. If the index type is not HashIndex and the rangeIndex property is not set to true, then the index is ignored by the query. See [ObjectQuery](#page-177-0) tutorial - step 2 for an example on how to add an index to the schema.

#### **Parent topic:** Using the ObjectOuery API

```
public class Customer {
  String customerId;
  Collection<0rder> orders;
}
public class Order {
  String orderId;
  Customer customer;
}
```

```
Correct. The key to the related object.
```

```
public class Customer {
  String customerId;
  Collection<String> orders;
}
public class Order {
  String orderId;
  String customer;
}
```
When you run a query that joins two object maps together, the key is automatically inflated. For example, the following query would return Customer objects:

SELECT c FROM Order o JOIN Customer c WHERE orderId=5

# **Using indexes**

ObjectGrid uses index plugins to add indexes to maps. The query engine automatically incorporates any indexes that are defined on a schema map element of the type:

# <span id="page-761-0"></span>**EntityManager Query API**

The EntityManager API provides methods for querying data in the ObjectGrid that is stored using the EntityManager API. The EntityManager Query API is used to create and run queries over one or more entities defined in eXtreme Scale.

# **Query and ObjectMaps for entities**

WebSphere® Extended Deployment v6.1 introduced an enhanced query capability for entities stored in eXtreme Scale. These queries allow objects to be retrieved using non-key attributes and to perform simple aggregations such as the sum, average, minimum, and maximum against all the data that matches a query. Applications construct a query using the EntityManager.createQuery API. This returns a Query object and can then be interrogated to obtain the query results. The query object also allows the query to be customized before running the query. The query is run automatically when any method returning the result is called.

Figure 1. The interaction of the query with the ObjectGrid object maps and how the entity schema is defined and associated with an ObjectGrid map.

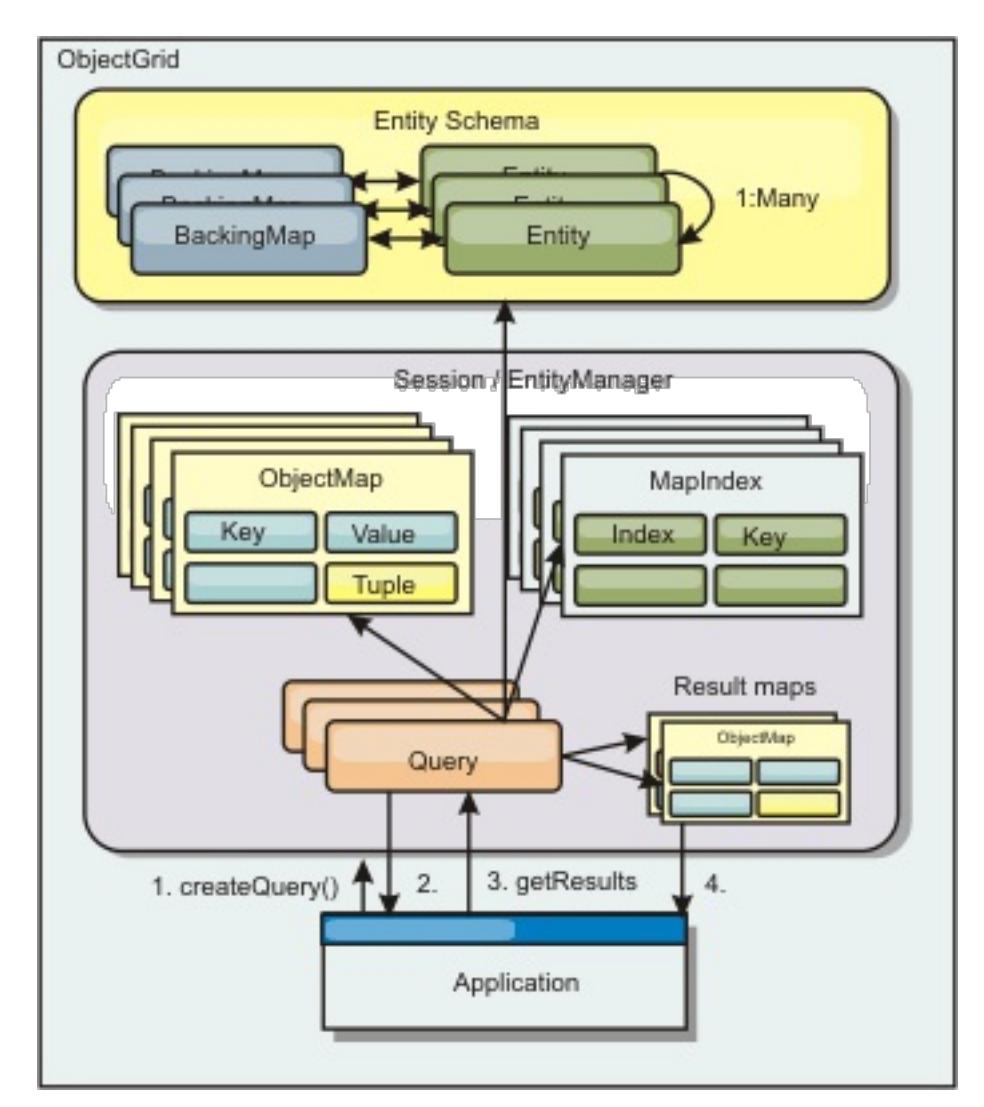

```
Query q = em.createQuery("select c.id, c.firstName, c.surname from Customer c where
c.surname=?1");
  q.setParameter(1, "Claus");
  Iterator iter = q.getResultIterator();
  while(iter.hasNext())
  \left\{ \right.Object[] row = (Object[])iter.next();
    System.out.println("Found a Claus with id " + row[objectgrid: 0 ]
      + ", firstName: " + row[objectgrid: 1 ]
      + ", surname: " + row[objectgrid: 2 ]);
  }
```
# **Retrieving query results using the getResultIterator method**

Query results are a list of attributes. If the query was select a,b,c from X where y=z, then a list of rows containing a, b and c is returned. This list is stored in a transaction scoped Map, which means that you must associated an artificial key with each row and use an integer that increases with each row. This map is obtained using the Query.getResultMap method. The map has EntityMetaData, which describes each row in the Map associated with it. You can access the elements of each row using code similar to the following:

## **Retrieving query results using getResultMap**

The following code shows the retrieval of specific parts of the matching Customers and shows how to access the resulting rows. If you use the Query object to access the data, then the generated long row identifier is hidden. The long is only visible when using the ObjectMap to access the result. When the transaction is

completed, then this Map disappears. The Map is only visible to the Session used, that is, normally to just the thread that created it. The Map uses a Tuple for the key with a single attribute, a long with the row ID. The value is another tuple with an attribute for each column in the result set.

The following sample code demonstrates this:

```
Query q = em.createQuery("select c.id, c.firstName, c.surname from
Customer c where c.surname=?1");
q.setParameter(1, "Claus");
ObjectMap qmap = q.getResultMap();
Tuple keyTuple = qmap.getEntityMetadata().getKeyMetadata().createTuple();
for(long i = 0; true; ++i)
{
  keyTuple.setAttribute(0, new Long(i));
  Tuple row = (Tuple)qmap.get(keyTuple);
  if(row == null) break;System.out.println(" I Found a Claus with id " + row.getAttribute(0)
    + ", firstName: " + row.getAttribute(1)
   + ", surname: " + row.getAttribute(2));
}
```
# **Retrieving query results using an entity result iterator**

The following code shows the query and the loop that retrieves each result row using the normal Map APIs. The key for the Map is a Tuple. So, construct one of the correct types using the createTuple method result in keyTuple. Try to retrieve all rows with rowIds from 0 onwards. When you get returns null (indicating key not found), then the loop finishes. Set the first attribute of keyTuple to be the long that you want to find. The value returned by get is also a Tuple with an attribute for each column in the query result. Then, pull each attribute from the value Tuple using getAttribute.

Following is the next code fragment:

```
Query q2 = em.createQuery("select c.id, c.firstName, c.surname from Customer c where
c.surname=?1");
q2.setResultEntityName("CustomerQueryResult");
q2.setParameter(1, "Claus");
Iterator iter2 = q2.getResultIterator(CustomerQueryResult.class);
while(iter2.hasNext())
{
  CustomerQueryResult row = (CustomerQueryResult)iter2.next();
  // firstName is the id not the firstName.
  System.out.println("Found a Claus with id " + row.id
   + ", firstName: " + row.firstName
   + ", surname: " + row.surname);
}
em.getTransaction().commit();
```
Specified is a ResultEntityName value on the query. This value tells the query engine that you want to project each row to a specific object, CustomerQueryResult in this case. The class follows:

```
@Entity
public class CustomerQueryResult {
        @Id long rowId;
        String id;
        String firstName;
        String surname;
};
```
In the first snippet, notice that the each query row is returned as a CustomerQueryResult object rather than an Object[]. The result columns of the query are projected to the CustomerQueryResult object. Projecting the result is slightly slower at run time but more readable. Query result Entities should not be registered with eXtreme Scale at startup. If the entities are registered, then a global Map with the same name is created, and the query fails with an error indicating duplicate Map name.

#### **Simple queries with [EntityManager](#page-764-0)**

WebSphere eXtreme Scale comes with EntityManager query API.

**Parent topic:** [Retrieving](#page-752-0) entities and objects (Query API)

**Related concepts**: [Querying](#page-756-0) data in multiple time zones Data for [different](#page-363-0) time zones Using the [ObjectQuery](#page-757-0) API [Reference](#page-766-0) for eXtreme Scale queries

# <span id="page-764-0"></span>**Simple queries with EntityManager**

WebSphere® eXtreme Scale comes with EntityManager query API.

The EntityManager query API is very similar to SQL other query engines that query over objects. A query is defined, then the result is retrieved from the query using various getResult methods.

The following examples refer to the entities used in the EntityManager tutorial in the Product Overview.

# **Running a simple query**

In this example, customers with the surname of Claus are queried:

```
Query q = em.createQuery("select c from Customer c where c.surname=?1");
  q.setParameter(1, "Claus");
```

```
em.getTransaction().begin();
  Query q = em.createQuery("select c from Customer c where c.surname='Class'");Iterator iter = q.getResultIterator();
  while(iter.hasNext())
  {
    Customer c = (Customer)iter.next();
    System.out.println("Found a claus with id " + c.id);
  }
  em.getTransaction().commit();
```

```
Query q = em.createQuery("select c from Customer c where c.surname=:name");
  q.setParameter("name", "Claus");
```
# **Using parameters**

Since you want to find all customers with a surname of Claus, a parameter to specify the surname is used since you might may want to use this query more than once.

#### **Positional Parameter Example**

Using parameters is very important when the query is used more than once. The EntityManager needs to parse the query string and build a plan for the query, which is expensive. By using a parameter, the EntityManager caches the plan for the query, thereby reducing the time it takes to run a query.

Both positional and named parameters are used:

#### **Named Parameter Example**

### **Using an index to improve performance**

If there are millions of customers, then the previous query needs to scan over all rows in the Customer Map. This is not very efficient. But eXtreme Scale provides a mechanism for defining indexes over individual attributes in an entity. The query automatically uses this index when appropriate, which can speed up queries dramatically.

You can specify which attributes to index very simply by using the @Index annotation on the entity attribute:

@Entity public class Customer { @Id String id; String firstName; @Index String surname; String address; String phoneNumber; }

The EntityManager creates an appropriate ObjectGrid index for the surname attribute in the Customer entity and the query engine automatically uses the index, which greatly decreases the query time.

# **Using pagination to improve performance**

If there are a million customers named Claus, then it is not likely that you would want to display a page displaying a million customers. It is more likely that you would want to display 10 or 25 customers at a time.

The Query setFirstResult and setMaxResults methods helps by only returning a subset of the results.

```
Query q = em.createQuery("select c from Customer c where c.surname=:name");
  q.setParameter("name", "Claus");
  // Display the first page
  q.setFirstResult=1;
  q.setMaxResults=25;
  displayPage(q.getResultIterator());
  // Display the second page
  q.setFirstResult=26;
  displayPage(q.getResultIterator());
```
## **Pagination Example**

**Parent topic:** [EntityManager](#page-761-0) Query API

# <span id="page-766-0"></span>**Reference for eXtreme Scale queries**

WebSphere® eXtreme Scale has its own language by which the user can query data.

## **ObjectGrid query FROM clause**

The FROM clause specifies the collections of objects to which to apply the query. Each collection is identified either by an abstract schema name and an identification variable, called a range variable, or by a collection member declaration that identifies either a single or multi-valued relationship and an identification variable.

Conceptually, the semantics of the query is to first form a temporary collection of tuples, referred to as R. Tuples are composed of elements from the collections that are identified in the FROM clause. Each tuple contains one element from each of the collections in the FROM clause. All possible combinations are formed subject to the constraints that are imposed by the collection member declarations. If any schema name identifies a collection for which there are no records in the persistent store, then the temporary collection R is empty.

#### **Examples using FROM**

The DeptBean object contains records 10, 20 and 30. The EmpBean object contains records 1, 2 and 3 that are related to department 10 and records 4 and 5 that are related to department 20. Department 30 has no related employees.

FROM DeptBean d, EmpBean e

This clause forms a temporary collection R that contains 15 tuples.

FROM DeptBean d, DeptBean d1

This clause forms a temporary collection R that contains 9 tuples.

FROM DeptBean d, IN (d.emps) AS e

This clause forms a temporary collection R that contains 5 tuples. Department 30 is not in the R temporary collection because it contains no employees. Department 10 is contained in the R temporary collection three times and department 20 is contained in R twice.

Instead of using IN(d.emps) as e, you can use a JOIN predicate:

FROM DeptBean d JOIN d.emps as e

After forming the temporary collection, the search conditions of the WHERE clause are applied to the R temporary collection, yielding a new temporary collection R1. The ORDER BY and SELECT clauses are applied to R1 to yield the final result set.

An identification variable is a variable that is declared in the FROM clause using the IN operator or the optional AS operator.

FROM DeptBean AS d, IN (d.emps) AS e

is equivalent to:

FROM DeptBean d, IN (d.emps) e

An identification variable that is declared to be an abstract schema name is called a range variable. In the previous query, "d" is a range variable. An identification variable that is declared to be a multi-valued path expression is called a collection member declaration. The "d" and "e" values in the previous example are collection member declarations.

An example of using a single-valued path expression in the FROM clause follows:

FROM EmpBean e, IN(e.dept.mgr) as m

## **ObjectGrid query SELECT clause**

The syntax of the SELECT clause is illustrated in the following example:

```
SELECT { ALL | DISTINCT } [ selection , ]* selection
```
selection  $::= {single\ value\ data\ path\ expression\ }$ identification variable | OBJECT ( identification variable) | aggregate functions  $\}$  [[ AS ] id ]

The SELECT clause consists of one or more of the following elements: a single identification variable that is defined in the FROM clause, a single-valued path expression that evaluates to object references or values, and an aggregate function. You can use the DISTINCT keyword to eliminate duplicate references.

A scalar-subselect is a subselect that returns a single value.

## **Examples using SELECT**

Find all employees that earn more than the John employee:

SELECT OBJECT(e) FROM EmpBean ej, EmpBean eWHERE ej.name = 'John' and e.salary > ej.salary

Find all departments that have one or more employees who earn less than 20000:

SELECT DISTINCT e.dept FROM EmpBean e where e.salary < 20000

A query can have a path expression that evaluates to an arbitrary value:

SELECT e.dept.name FROM EmpBean e where e.salary < 20000

The previous query returns a collection of name values for the departments that have employees who earn less than 20000.

A query can return an aggregate value:

- An exact value such as 57,  $-957$ , or  $+66$
- Any value supported by Java™ long type
- A decimal literal such as 57.5 or -47.02
- An approximate numeric value such as 7E3 or -57.4E-2
- Float types must include the "F" qualifier, for example 1.0F
- Long types must include the "L" qualifier, for example 123L

SELECT avg(e.salary) FROM EmpBean e

A query that retrieves the names and object references for underpaid employees follows:

SELECT e.name as name , object(e) as emp from EmpBean e where e.salary < 50000

# **ObjectGrid query WHERE clause**

The WHERE clause contains search conditions that are composed of the elements presented below. When a search condition evaluates to TRUE, the tuple is added to the result set.

### **ObjectGrid query literals**

A string literal is enclosed in single quotes. A single quotation mark that occurs within a string literal is represented by two single quotes, for example: 'Tom''s'.

A numeric literal can be any of the following values:

Boolean literals are TRUE and FALSE.

Temporal literals follow JDBC escape syntax based on the type of attribute:

- java.util.Date: yyyy-mm-ss
- java.sql.Date: yyyy-mm-ss
- java.sql.Time: hh-mm-ss
- java.sql.Timestamp: yyyy-mm-dd hh:mm:ss.f...
- java.util.Calendar: yyyy-mm-dd hh:mm:ss.f...

Enum literals are expressed using Java enum literal syntax using the fully qualified enum class name.

## **ObjectGrid query input parameters**

You can specify input parameters by either using an ordinal position or by using a variable name. Writing queries that use input parameters is strongly encouraged, because using input parameters increases performance by allowing the ObjectGrid to catch the query plan between running actions.

An input parameter can be any of the following types: Byte, Short, Integer, Long, Float, Double, BigDecimal, BigInteger, String, Boolean, Char, java.util.Date, java.sql.Date, java.sql.Time, java.sql.Timestamp, java.util.Calendar, a Java SE 5 enum, an Entity or POJO Object, or a binary data string in the form of Java byte[].

An input parameter must not have a NULL value. To search for the occurrence of a NULL value, use the NULL predicate.

#### Positional Parameters

Positional input parameters are defined by using question mark followed by a positive number:

?[positive integer].

Positional input parameters are numbered starting at 1 and correspond to the arguments of the query; therefore, a query must not contain an input parameter that exceeds the number of input arguments.

Example: SELECT e FROM Employee e WHERE e.city = ?1 and e.salary >= ?2

Named Parameters

Named input parameters are defined using a variable name in the format: :[parameter name].

Example: SELECT e FROM Employee e WHERE e.city = :city and e.salary >= :salary

#### **ObjectGrid query BETWEEN predicate**

The BETWEEN predicate determines whether a given value lies between two other given values.

expression [NOT] BETWEEN expression-2 AND expression-3

Example 1

e.salary BETWEEN 50000 AND 60000

is equivalent to:

e.salary >= 50000 AND e.salary <= 60000

Example 2

e.name NOT BETWEEN 'A' AND 'B'

is equivalent to:

e.name < 'A' OR e.name > 'B'

#### **ObjectGrid query IN predicate**

The IN predicate compares a value to a set of values. You can use the IN predicate in one of two forms:

```
expression [NOT] IN ( subselect )expression [NOT] IN ( value1, value2, .... )
```
The ValueN value can either be a literal value or an input parameter. The expression cannot evaluate to a reference type.

Example 1

```
e.salary IN ( 10000, 15000 )
```
is equivalent to

```
( e.salary = 10000 OR e.salary = 15000 )
```
Example 2

e.salary IN ( select e1.salary from EmpBean e1 where e1.dept.deptno = 10) is equivalent to

e.salary = ANY ( select e1.salary from EmpBean e1 where e1.dept.deptno = 10) Example 3

e.salary NOT IN ( select e1.salary from EmpBean e1 where e1.dept.deptno = 10) is equivalent to

e.salary <> ALL ( select e1.salary from EmpBean e1 where e1.dept.deptno = 10)

#### **ObjectGrid query LIKE predicate**

The LIKE predicate searches a string value for a certain pattern.

```
string-expression [NOT] LIKE pattern [ ESCAPE escape-character ]
```
The pattern value is a string literal or parameter marker of type string in which the underscore ( \_ ) stands for any single character and percent ( % ) stands for any sequence of characters, including an empty sequence. Any other character stands for itself. The escape character can be used to search for character and %. The escape character can be specified as a string literal or as an input parameter.

```
'' LIKE '' is true
'' LIKE '%' is true
e.name LIKE '12%3' is true for '123' '12993' and false for '1234'
e.name LIKE 's_me' is true for 'some' and 'same', false for 'soome'
e.name LIKE '/ foo' escape '/' is true for ' foo', false for 'afoo'
e.name LIKE '//_foo' escape '/' is true for '/afoo' and for '/bfoo'
e.name LIKE '/// foo' escape '/' is true for '/ foo' but false for '/afoo'
```
If the string-expression is null, then the result is unknown.

If both string-expression and pattern are empty, then the result is true.

Example

### **ObjectGrid query NULL predicate**

The NULL predicate tests for null values.

```
SELECT OBJECT(e) FROM EmpBean e , DeptBean d
WHERE e NOT MEMBER OF d.emps AND d.deptno = ?1
```
{single-valued-path-expression | input\_parameter} IS [NOT] NULL

Example

e.name IS NULL e.dept.name IS NOT NULL e.dept IS NOT NULL

### **ObjectGrid query EMPTY collection predicate**

Use the EMPTY collection predicate to test for an empty collection.

To test if a multi-valued relationship is empty, use the following syntax:

collection-valued-path-expression IS [NOT] EMPTY

Example

Empty collection predicate To find all the departments that have no employees:

SELECT OBJECT(d) FROM DeptBean d WHERE d.emps IS EMPTY

### **ObjectGrid query MEMBER OF predicate**

The following expression tests whether the object reference that is specified by the single valued path expression or input parameter is a member of the designated collection. If the collection valued path expression designates an empty collection, then the value of the MEMBER OF expression is FALSE.

```
{ single-valued-path-expression | input_parameter } [ NOT ] MEMBER [ OF ] collection-
```
valued-path-expression

Example

Find employees that are not members of a given department number:

Find employees whose manager is a member of a given department number:

SELECT OBJECT(e) FROM EmpBean e, DeptBean d WHERE e.dept.mgr MEMBER OF d.emps and d.deptno=?1

#### **ObjectGrid query EXISTS predicate**

The EXISTS predicate tests for the presence or absence of a condition that specified by a subselect.

EXISTS ( subselect )

The result of EXISTS is true if the subselect returns at least one value, otherwise the result is false.

To negate an EXISTS predicate, precede the predicate with the NOT logical operator.

SELECT OBJECT(d) FROM DeptBean d WHERE EXISTS ( SELECT e FROM IN (d.emps) e WHERE e.salary > 1000000 )

Example

Return departments that have at least one employee that earns more than 1000000:

Return departments that have no employees:

SELECT OBJECT(d) FROM DeptBean d WHERE NOT EXISTS ( SELECT e FROM IN (d.emps) e)

You can also rewrite the previous query like in the following example:

SELECT OBJECT(d) FROM DeptBean d WHERE SIZE(d.emps)=0

# **ObjectGrid query ORDER BY clause**

The ORDER BY clause specifies an ordering of the objects in the result collection. An example follows:

ORDER BY [ order\_element ,]\* order\_element order\_element ::={ path-expression }[ ASC | DESC ]

The path expression must specify a single-valued field that is a primitive type of byte, short, int, long, float, double, char, or a wrapper type of Byte, Short, Integer, Long, Float, Double, BigDecimal, String, Character, java.util.Date, java.sql.Date, java.sql.Time, java.sql.Timestamp and java.util.Calendar. The ASC order element specifies that the results are displayed in ascending order, which is the default. A DESC order element specifies that the results are displayed in descending order.

Example

Return department objects. Display the department numbers in decreasing order:

```
SELECT OBJECT(d) FROM DeptBean d ORDER BY d.deptno DESC
```
Return employee objects, sorted by department number and name:

SELECT OBJECT(e) FROM EmpBean e ORDER BY e.dept.deptno ASC, e.name DESC

# **ObjectGrid query aggregation functions**

Aggregation functions operate on a set of values to return a single scalar value. You can use these functions in the select and subselect methods. The following example illustrates an aggregation:

SELECT SUM (e.salary) FROM EmpBean e WHERE e.dept.deptno =20

This aggregation computes the total salary for department 20.

The aggregation functions are: AVG, COUNT, MAX, MIN, and SUM. The syntax of an aggregation function is illustrated in the following example:

```
aggregation-function ( [ ALL | DISTINCT ] expression )
```
or:

#### COUNT( [ ALL | DISTINCT ] identification-variable )

The DISTINCT option eliminates duplicate values before applying the function. The ALL option is the default option, and does not eliminate duplicate values. Null values are ignored in computing the aggregate function except when you use the COUNT(identification-variable) function, which returns a count of all the elements in the set.

#### **Defining return type**

The MAX and MIN functions can apply to any numeric, string or date-time data type and return the corresponding data type. The SUM and AVG functions take a numeric type as input. The AVG function returns a double type. The SUM function returns a long type if the input type is an integer type, except when the input is a Java BigInteger type, then the function returns a Java BigInteger type. The SUM function returns a double type if the input type is not an integer type, except when the input is a Java BigDecimal type, then the function returns a Java BigDecimal type. The COUNT function can take any data type except collections, and returns a long type.

When applied to an empty set, the SUM, AVG, MAX, and MIN functions can return a null value. The COUNT function returns zero (0) when it is applied to an empty set.

#### **Using GROUP BY and HAVING clauses**

The set of values that is used for the aggregate function is determined by the collection that results from the FROM and WHERE clause of the query. You can divide the set into groups and apply the aggregation function to each group. To perform this action, use a GROUP BY clause in the query. The GROUP BY clause defines grouping members, which comprise a list of path expressions. Each path expression specifies a field that is a primitive type of byte, short, int, long, float, double, boolean, char, or a wrapper type of Byte, Short, Integer, Long, Float, Double, BigDecimal, String, Boolean, Character, java.util.Date, java.sql.Date, java.sql.Time, java.sql.Timestamp, java.util.Calendar or a Java SE 5 enum.

The following example illustrates the use of the GROUP BY clause in a query that computes the average salary for each department:

```
SELECT e.dept.deptno, AVG ( e.salary) FROM EmpBean e GROUP BY e.dept.deptno
```
In division of a set into groups, a NULL value is considered equal to another NULL value.

Groups can be filtered using a HAVING clause that tests group properties before involving aggregate functions or grouping members. This filtering is similar to how the WHERE clause filters tuples (that is, records of the return collection values) from the FROM clause. An example of the HAVING clause follows:

SELECT e.dept.deptno, AVG ( e.salary) FROM EmpBean e GROUP BY e.dept.deptno HAVING COUNT(e) > 3 AND e.dept.deptno > 5

This query returns the average salary for departments that have more than three employees and the department number is greater than five.

You can use a HAVING clause without a GROUP BY clause. In this case, the entire set is treated as a single group, to which the HAVING clause is applied.

#### **ObjectGrid query [Backus-Naur](#page-772-0) Form**

A summary of the ObjectGrid Query Backus-Naur Form (BNF) Notation follows.

**Parent topic:** [Retrieving](#page-752-0) entities and objects (Query API)

**Related concepts**: [Querying](#page-756-0) data in multiple time zones Data for [different](#page-363-0) time zones Using the [ObjectQuery](#page-757-0) API [EntityManager](#page-761-0) Query API

# <span id="page-772-0"></span>**ObjectGrid query Backus-Naur Form**

A summary of the ObjectGrid Query Backus-Naur Form (BNF) Notation follows.

| <b>Representation</b> | <b>Description</b>         |  |
|-----------------------|----------------------------|--|
| $\{ \ldots \}$        | Grouping                   |  |
| $[\ldots]$            | <b>Optional constructs</b> |  |
| bold                  | Keywords                   |  |
| $\ast$                | Zero or more               |  |
|                       | Alternates                 |  |

Table 1. Key to BNF summary

ObjectGrid QL ::=select clause from clause [where clause] [group by clause] [having clause] [order by clause]

from\_clause ::=**FROM** identification\_variable\_declaration [,identification variable declaration]\*

identification variable declaration ::=collection member declaration | range variable declaration

collection member declaration ::=IN ( collection valued path expression | single\_valued\_navigation) [**AS**] identifier | [**LEFT** [**OUTER**] | **INNER**] **JOIN** collection\_valued\_path\_expression | single\_valued\_navigation [**AS**] identifier

range variable declaration ::=abstract schema name [AS] identifier

```
single valued path expression ::={single valued navigation | identification variable}.
                { state_field | state_field.value_object_attribute } |
single_valued_navigation
```
single valued navigation ::=identification variable.[ single valued association field. ]\* single\_valued\_association\_field

collection valued path expression ::=identification variable.[ single valued association field. ]\* collection valued association field

select\_clause ::= **SELECT** [**DISTINCT**] [ selection , ]\* selection

selection ::= {single\_valued\_path\_expression |identification\_variable | **OBJECT** ( identification\_variable) |aggregate\_functions } [[ **AS** ] id ]

order\_by\_clause ::= **ORDER BY** [ {identification\_variable.[ single\_valued\_association\_field. ]\*state\_field} [**ASC**|**DESC**],]\* {identification\_variable.[ single\_valued\_association\_field. ]\*state\_field}[**ASC**|**DESC**]

where clause ::= WHERE conditional expression

conditional\_expression ::= conditional\_term | conditional\_expression **OR** conditional\_term

conditional\_term ::= conditional\_factor | conditional\_term **AND** conditional\_factor

conditional\_factor ::= [**NOT**] conditional\_primary

conditional\_primary ::= simple\_cond\_expression | (conditional\_expression)

simple\_cond\_expression ::= comparison\_expression | between\_expression | like\_expression | in expression | null comparison expression | empty collection comparison expression | exists expression | collection member expression

in expression ::= identification variable.[ single valued association field. ]state field [\***NOT**] **IN** { (subselect) | ( atom ,]\* atom) }

atom ::= { string literal | numeric literal | input parameter }

like expression ::=string expression [**NOT**] **LIKE** {string literal | input parameter} [**ESCAPE** {string\_literal | input\_parameter}]

null comparison expression ::= {single valued path expression | input parameter} **IS** [ **NOT** ] **NULL**

between\_expression ::= numeric\_expression [**NOT**] **BETWEEN** numeric\_expression **AND** numeric\_expression | string\_expression [**NOT**] **BETWEEN** string\_expression **AND** string\_expression | datetime\_expression [**NOT**] **BETWEEN** datetime\_expression **AND** datetime\_expression

empty collection comparison expression ::= collection valued path expression **IS** [**NOT**] **EMPTY**

collection member expression ::={ ssingle valued path expression | input parameter }[ **NOT** ] **MEMBER** [ OF ]collection valued path expression

exists expression ::= **EXISTS** {(subselect)}

subselect ::= **SELECT** [{ **ALL** | **DISTINCT** }] subselection from\_clause [where\_clause] [group\_by\_clause] [having\_clause]

subselection ::= {single\_valued\_path\_expression |identification\_variable | aggregate functions }

group\_by\_clause ::= **GROUP BY**[single\_valued\_path\_expression,]\* single valued path expression

having clause ::= **HAVING** conditional expression

```
comparison expression ::= numeric expression comparison operator { numeric expression
                | {SOME | ANY | ALL} (subselect) } | string_expression
                comparison_operator {
```
string\_expression | {**SOME** | **ANY** | **ALL**}(subselect) } |

```
datetime expression comparison operator {
```
datetime\_expression {**SOME** | **ANY** | **ALL**}(subselect) } |

```
boolean expression {=|\ll>} {
```
boolean\_expression {**SOME** | **ANY** | **ALL**}(subselect) } |

```
entity expression {=|<>} {
```

```
entity_expression {SOME| ANY | ALL}(subselect) }
```
comparison operator ::= =  $| > | > = |$  <  $| \le |$  <=  $| \le$ 

string expression ::= string primary | (subselect)

string primary ::=state field path expression |string literal | input parameter | functions\_returning\_strings

datetime expression ::= datetime primary  $|$  (subselect)

datetime primary ::=state field path expression | string literal | long literal | input parameter | functions returning datetime

boolean expression ::= boolean primary |(subselect)

boolean primary ::=state field path expression | boolean literal | input parameter

entity expression ::=single valued association path expression | identification variable | input parameter

numeric expression ::= simple numeric expression |(subselect)

simple numeric expression ::= numeric term | numeric expression {+|-} numeric term

numeric term ::= numeric factor | numeric term  $\{*|/}\}$  numeric factor

numeric factor ::=  ${+|-\}$  numeric primary

numeric primary ::= single valued path expression | numeric literal | ( numeric\_expression ) | input\_parameter | functions

**COUNT**([**ALL**|**DISTINCT**] {single\_valued\_path\_expression | identification variable}) |

```
MIN([ALL|DISTINCT] identification_variable.[
                single valued association field. ]*state field) |
```
**SUM**([**ALL**|**DISTINCT**] identification\_variable.[ single valued association field.  $]$ \*state field)

aggregate\_functions :=

```
AVG([ALL|DISTINCT] identification_variable.
                [ single_valued_association_field. ]*state_field) |
```
**MAX**([**ALL**|**DISTINCT**] identification\_variable.[ single\_valued\_association\_field. ]\*state\_field) |

functions ::=

**ABS** (simple\_numeric\_expression) |

**CONCAT** (string\_primary , string\_primary) |

**LOWER** (string\_primary) |

**LENGTH**(string\_primary) |

**LOCATE**(string\_primary, string\_primary [, simple\_numeric\_expression]) |

**MOD** (simple\_numeric\_expression, simple\_numeric\_expression) |

**SIZE** (collection\_valued\_path\_expression) |

**SQRT** (simple\_numeric\_expression) |

**SUBSTRING** (string\_primary, simple\_numeric\_expression[, simple\_numeric\_expression]) |

**UPPER** (string\_primary) |

**TRIM** ([[**LEADING** | **TRAILING** | **BOTH**] [trim\_character] **FROM**] string\_primary)

**Parent topic:** [Reference](#page-766-0) for eXtreme Scale queries

# <span id="page-776-0"></span>**Programming for transactions in Java applications**

When you write a Java<sup>™</sup> application that requires transactions, you must consider issues such as lock handling, collision handling, and transaction isolation.

## **Interacting with data in a transaction for Java [applications](#page-0-0)**

Use sessions to interact with data, including insert and update operations.

#### **Using [locking](#page-783-0)**

Locks have life cycles and different types of locks are compatible with others in various ways. Locks must be handled in the correct order to avoid deadlock scenarios.

**Parent topic:** Accessing data with client [applications](#page-687-0)

# **Data access and transactions**

WebSphere® eXtreme Scale uses transactions. After an application has a connection to a data grid, you can access and interact with data in the data grid.

# **Transactions in Java applications**

With Java applications, you can establish a client connection to a distributed instance or create a local instance.

When an application interacts with a Session, it must be in the context of a transaction. A transaction is begun and committed or rolled back using the Session.begin, Session.commit, and Session.rollback methods on the Session object. Applications can also work in auto-commit mode, where the Session automatically begins and commits a transaction whenever the application interacts with Maps. However, the auto-commit mode is slower.

A thread in a Java application needs its own Session. When you want your application to use the ObjectGrid on a thread, call one of the getSession methods to obtain a Session. **Ally** After the application is finished with the Session, call the Session.close() method. This method closes the session, returning it to the pool and releasing its resources. Closing a session is optional, but improves the performance of subsequent calls to the getSession() method. If the application is using a dependency injection framework such as Spring, you can inject a Session into an application bean when necessary.

After you obtain a Session, the application can access data stored in maps in the ObjectGrid. If the ObjectGrid uses entities, you can use the EntityManager API, which you can obtain with the Session.getEntityManager method. Because it is closer to Java specifications, the EntityManager interface is simpler than the map-based API. However, the EntityManager API carries a performance overhead because it tracks changes in objects. The map-based API is obtained by using the Session.getMap method.

# **The logic of using transactions**

Transactions may seem to be slow. You must use transactions for the following reasons:

- 1. To allow rollback of changes if an exception occurs or business logic needs to undo state changes.
- 2. To hold locks on data and release locks within the lifetime of a transaction, allowing a set of changes to be made atomically, that is, all changes or no changes to data.
- 3. To produce an atomic unit of replication.
- 4. To update multiple partitions.

You can customize how much transaction support is needed. Your application can turn off rollback support and locking but at a cost to the application. The application must handle the lack of these features. Examples of how the application can manage transaction support follow:

- An application can turn off locking by configuring the BackingMap locking strategy to be NONE. This strategy is fast, but concurrent transactions can now modify the same data with no protection from each other. The application is responsible for all locking and data consistency when NONE is used.
- An application can change the way objects are copied when accessed by the transaction. The application can specify how objects are copied with the ObjectMap.setCopyMode method. With this method, you can turn off CopyMode. Turning off CopyMode is normally used for read-only transactions if different values can be returned for the same object within a transaction. Different values can be returned for the same object within a transaction.

For example, if the transaction called the ObjectMap.get method for the object at T1, it got the value at that point in time. If it calls the get method again within that transaction at a later time T2, another thread might have changed the value. Because the value was changed by another thread, the application sees a different value.

If the application modifies an object retrieved using a NONE CopyMode value, it is changing the committed copy of that object directly. Rolling back the transaction has no meaning in this mode. You are changing the only copy in the ObjectGrid. Although using the NONE CopyMode is fast, be aware of its consequences. An application that uses a NONE CopyMode must never roll back the transaction. If the application rolls back the transaction, the indexes are not updated with the changes and the changes are not replicated if replication is turned on.

The default values are easy to use and less prone to errors. If you start trading performance in exchange for less reliable data, the application needs to be aware of what it is doing to avoid unintended problems.

#### **CAUTION:**

**Be careful when you are changing either the locking or the CopyMode values. If you change the values, unpredictable application behavior occurs.**

# **Queries and partitions**

If a transaction has already searched for an Entity, the transaction is associated with the partition for that Entity. Any queries that run on a transaction that is associated with an Entity are routed to the associated partition.

If a query is run on a transaction before it is associated with a partition, you must set the partition ID to use for the query. The partition ID is an integer value. The query is then routed to that partition. This only applies if the transaction is configured to use a one-phase commitment protocol.

Queries only search within a single partition. However, if the session is set using a two-phase commitment protocol, then set the partition ID for the query to -1. This fetches results from all partitions. You can use the DataGrid APIs to run the same query in parallel on all partitions or a subset of partitions. Use the DataGrid APIs to find an entry that might be in any partition.

**Parent topic: [Transaction](#page-115-0) processing overview** 

#### **Related concepts**: [Two-phase](#page-0-0) commit and error recovery

#### **Related tasks**:

Developing applications to write to [multi-partition](#page-0-0) transactions for WebSphere eXtreme Scale in a standalone environment Interacting with data in a transaction for Java [applications](#page-0-0)

# **Developing eXtreme Scale client components to use transactions**

#### **Before you begin**

Create an eXtreme Scale connection factory resource reference.

#### **About this task**

There are several options for working with eXtreme Scale data access APIs. In all cases, the eXtreme Scale connection factory must be injected into the application component, or looked up in Java™ Naming Directory Interface (JNDI). After the connection factory is looked up, you can demarcate transactions and create connections to access the eXtreme Scale APIs.

You can optionally cast the javax.resource.cci.ConnectionFactory instance to a com.ibm.websphere.xs.ra.XSConnectionFactory that provides additional options for retrieving connection handles. The resulting connection handles must be cast to the com.ibm.websphere.xs.ra.XSConnection interface, which provides the getSession method. The getSession method returns a com.ibm.websphere.objectgrid.Session object handle that allows applications to use any of the eXtreme Scale data access APIs, such as the ObjectMap API and EntityManager API.

The Session handle and any derived objects are valid for the life of the XSConnection handle.

The following procedures can be used to demarcate eXtreme Scale transactions. You cannot mix each of the procedures. For example, you cannot mix global transaction demarcation and local transaction demarcation in the same application component context.

#### **Procedure**

- Use autocommit, local transactions. Use the following steps to automatically commit data access operations or operations that do not support an active transaction:
	- 1. Retrieve a com.ibm.websphere.xs.ra.XSConnection connection outside of the context of a global transaction.
	- 2. Retrieve and use the com.ibm.websphere.objectgrid.Session session to interact with the data grid.
	- 3. Invoke any data access operation that supports autocommit transactions.
	- 4. Close the connection.
- Use an ObjectGrid session to demarcate a local transaction. Use the following steps to demarcate an ObjectGrid transaction using the Session object:
	- 1. Retrieve a com.ibm.websphere.xs.ra.XSConnection connection.
	- 2. Retrieve the com.ibm.websphere.objectgrid.Session session.
	- 3. Use the Session.begin() method to start the transaction.
	- 4. Use the session to interact with the data grid.
	- 5. Use the Session.commit() or rollback() methods to end the transaction.
	- 6. Close the connection.
- Use a javax.resource.cci.LocalTransction transaction to demarcate a local transaction. Use the

following steps to demarcate an ObjectGrid transaction using the javax.resource.cci.LocalTransaction interface:

- 1. Retrieve a com.ibm.websphere.xs.ra.XSConnection connection.
- 2. Retrieve the javax.resource.cci.LocalTransaction transaction using the XSConnection.getLocalTransaction() method.
- 3. Use the LocalTransaction.begin() method to start the transaction.
- 4. Retrieve and use the com.ibm.websphere.objectgrid.Session session to interact with the data grid.
- 5. Use the LocalTransaction.commit() or rollback() methods to end the transaction.
- 6. Close the connection.
- Enlist the connection in a global transaction. This procedure also applies to container-managed transactions:
	- 1. Begin the global transaction through the javax.transaction.UserTransaction interface or with a container-managed transaction.
	- 2. Retrieve a com.ibm.websphere.xs.ra.XSConnection connection.
	- 3. Retrieve and use the com.ibm.websphere.objectgrid.Session session.
- 4. Close the connection.
- 5. Commit or roll back the global transaction.
- Configure a connection to write multiple partitions in a transaction. Use the following steps to demarcate an ObjectGrid transaction using the Session object:
	- 1. Create a new com.ibm.websphere.xs.ra.XSConnectionSpec object.
	- 2. Call the XSConnectionSpec method and the setMultiPartitionSupportEnabled method with an argument of true.
	- 3. Retrieve the com.ibm.websphere.xs.ra.XSConnection connection to pass the XSConnectionSpec to the ConnectionFactory.getConnection method.
	- 4. Retrieve and use the com.ibm.websphere.objectgrid.Session session.

#### **Example**

See the following code example, which demonstrates the previous steps for demarcating eXtreme Scale transactions.

```
Long key = null;
Long value = null;
InitialContext ctx = null;
ConnectionFactory cf = null;
public DocSampleTests() {
}
public DocSampleTests(String name) {
   super(name);
}
protected void setUp() throws Exception {
   ctx = new InitialContext();
   cf = (ConnectionFactory)ctx.lookup(CF_JNDI_NAME);
   key = System.nanoTime();
   value = System.nanoTime();
```

```
// (C) Copyright IBM Corp. 2001, 2012.
// All Rights Reserved. Licensed Materials - Property of IBM.
package com.ibm.ws.xs.ra.test.ee;
import javax.naming.InitialContext;
import javax.resource.cci.Connection;
import javax.resource.cci.ConnectionFactory;
import javax.resource.cci.LocalTransaction;
import javax.transaction.Status;
import javax.transaction.UserTransaction;
import junit.framework.TestCase;
import com.ibm.websphere.objectgrid.ObjectMap;
import com.ibm.websphere.objectgrid.Session;
import com.ibm.websphere.xs.ra.XSConnection;
/**
* This sample requires that it runs in a J2EE context in your
* application server. For example, using the JUnitEE framework servlet.
*
* The code in these test methods would typically reside in your own servlet,
* EJB, or other web component.
*
* The sample depends on a configured WebSphere eXtreme Scale connection
* factory registered at of JNDI Name of "eis/embedded/wxscf" that defines
* a connection to a grid containing a Map with the name "Map1".
*
* The sample does a direct lookup of the JNDI name and does not require
* resource injection.
```
\*/

```
public class DocSampleTests extends TestCase {
    public final static String CF_JNDI_NAME = "eis/embedded/wxscf";
    public final static String MAP_NAME = "Map1";
```

```
}
/**
 * This example runs when not in the context of a global transaction
 * and uses autocommit.
 */
public void testLocalAutocommit() throws Exception {
    Connection conn = cf.getConnection();
    try {
        Session session = ((XSConnection)conn).getSession();
        ObjectMap map = session.getMap(MAP_NAME);
        map.insert(key, value); // Or various data access operations
    }
    finally {
        conn.close();
    }
}
/**
 * This example runs when not in the context of a global transaction
 * and demarcates the transaction using session.begin()/session.commit()
 */
public void testLocalSessionTransaction() throws Exception {
    Session session = null;
    Connection conn = cf.getConnection();
    try {
        session = ((XSConnection)conn).getSession();
        session.begin();
        ObjectMap map = session.getMap(MAP_NAME);
        map.insert(key, value); // Or various data access operations
        session.commit();
    }
    finally {
        if (session != null && session.isTransactionActive()) {
            try { session.rollback(); }
            catch (Exception e) { e.printStackTrace(); }
        }
        conn.close();
   }
}
/**
 * This example uses the LocalTransaction interface to demarcate
 * transactions.
 */
public void testLocalTranTransaction() throws Exception {
    LocalTransaction tx = null;Connection conn = cf.getConnection();
    try {
       tx = conn.getLocalTransaction();
        tx.begin();
        Session session = ((XSConnection)conn).getSession();
        ObjectMap map = session.getMap(MAP_NAME);
        map.insert(key, value); // Or various data access operations
        tx.commit(); tx = null;}
    finally {
        if (tx != null) {
            try { tx.rollback(); }
            catch (Exception e) { e.printStackTrace(); }
        }
        conn.close();
   }
}
/**
 * This example depends on an externally managed transaction,
 * the externally managed transaction might typically be present in
 * an EJB with its transaction attributes set to REQUIRED or REQUIRES_NEW.
```

```
* NOTE: If there is NO global transaction active, this example runs in auto-
commit
        * mode because it doesn't verify a transaction exists.
        */
        public void testGlobalTransactionContainerManaged() throws Exception {
            Connection conn = cf.getConnection();
           try {
                Session session = ((XSConnection)conn).getSession();
               ObjectMap map = session.getMap(MAP_NAME);
               map.insert(key, value); // Or various data access operations
           }
           catch (Throwable t) {
               t.printStackTrace();
               UserTransaction tx =
(UserTransaction)ctx.lookup("java:comp/UserTransaction");
               if (tx.getStatus() != Status.STATUS NO TRANSACTION) {
                   tx.setRollbackOnly();
               }
           }
           finally {
               conn.close();
           }
       }
        /**
        * This example demonstrates starting a new global transaction using the
        * UserTransaction interface. Typically the container starts the global
        * transaction (for example in an EJB with a transaction attribute of
        * REQUIRES_NEW), but this sample will also start the global transaction
        * using the UserTransaction API if it is not currently active.
        */
        public void testGlobalTransactionTestManaged() throws Exception {
            boolean started = false;
           UserTransaction tx = (UserTransaction)ctx.lookup("java:comp/UserTransaction");
           if (tx.getStatus() == Status.STATUS NO TRANSACTION) {
               tx.begin();
               started = true;}
           // else { called with an externally/container managed transaction }
           Connection conn = null;
           try {
                conn = cf.getConnection(); // Get connection after the global tran starts
                Session session = ((XSConnection)conn).getSession();
                ObjectMap map = session.getMap(MAP NAME);
               map.insert(key, value); // Or various data access operations
               if (started) {
                   tx.commit(); started = false; tx = null;}
```

```
}
           finally {
               if (started) {
                    try { tx.rollback(); }
                    catch (Exception e) { e.printStackTrace(); }
               }
               if (conn != null) { conn.close(); }
           }
       }
/**
        /**
```
#### **Related information**:

Resource [reference](http://www14.software.ibm.com/webapp/wsbroker/redirect?version=phil&product=was-base-dist&topic=datsorres) benefits

Developing [components](http://www14.software.ibm.com/webapp/wsbroker/redirect?version=phil&product=was-nd-dist&topic=tjta_devap) to use transactions

# <span id="page-783-0"></span>**Using locking**

Locks have life cycles and different types of locks are compatible with others in various ways. Locks must be handled in the correct order to avoid deadlock scenarios.

#### **Configuring and [implementing](#page-0-0) locking in Java applications**

You can define an optimistic, a pessimistic, or no locking strategy on each BackingMap in the WebSphere® eXtreme Scale configuration.

#### **[Example:](#page-0-0) flush method lock ordering**

Invoking the flush method on the ObjectMap interface before a commit can introduce additional lock ordering considerations. The flush method is typically used to force changes that are made to the map out to the backend through the Loader plug-in.

#### **[Implementing](#page-786-0) exception handling in locking scenarios for Java applications**

To prevent locks from being held for excessive amounts of time when a LockTimeoutException exception or a LockDeadlockException exception occurs, your application must catch unexpected exceptions and call the rollback method when an unexpected event occurs.

#### **Map entry locks with query and [indexes](#page-788-0)**

The eXtreme Scale Query APIs and the MapRangeIndex indexing plug-in interact with locks. You can increase concurrency and decrease deadlocks when you are using the pessimistic locking strategy for maps.

#### **Java examples for [transaction](#page-0-0) isolation**

Transaction isolation defines how the changes that are made by one operation become visible to other concurrent operations. You can use the following examples to define the transaction isolation level in your Java application.

#### **[Optimistic](#page-791-0) collision exception**

You can receive an OptimisticCollisionException directly, or receive it with an ObjectGridException.

### **Running parallel business logic on the data grid [\(DataGrid](#page-793-0) API)**

The DataGrid API provides a simple programming interface to run business logic over all or a subset of the data grid in parallel with where the data is located.

**Parent topic:** [Programming](#page-776-0) for transactions in Java applications

# **Lock types**

When you are using pessimistic and optimistic locking, shared (S), upgradeable (U) and exclusive (X) locks are used to maintain consistency. Understanding locking and its behavior is important when you have pessimistic locking enabled. With optimistic locking, the locks are not held. Different types of locks are compatible with others in various ways. Locks must be handled in the correct order to avoid deadlock scenarios.

When an application calls any method of the map programming interface, WebSphere® eXtreme Scale automatically attempts to acquire a lock for the map entry that is being accessed.

# **Shared, upgradeable, and exclusive locks**

In Java applications, locks are also acquired when the applications uses the find methods on an index, or does a query.

WebSphere eXtreme Scale uses the following lock modes that are based on the method the application calls in the map programming interface.

## **S lock**

A shared lock mode for the key of a map entry. The duration that the S lock is held depends on the transaction isolation level used. An S lock mode allows concurrency between transactions that attempt to acquire an S or an upgradeable lock (U lock) mode for the same key, but blocks other transactions that attempt to get an exclusive lock (X lock) mode for the same key.

### **U lock**

An upgradeable lock mode for the key of a map entry. The U lock is held until the transaction completes. A U lock mode allows concurrency between transactions that acquire an S lock mode for the same key, but blocks other transactions that attempt to acquire a U lock or X lock mode for the same key.

## **X lock**

Exclusive lock mode for the key of a map entry. The X lock is held until the transaction completes. An X lock mode ensures that only one transaction is inserting, updating, or removing a map entry of a given key value. An X lock blocks all other transactions that attempt to acquire an S, U, or X lock mode for the same key.

An S lock mode is weaker than a U lock mode because it allows more transactions to run concurrently when they are accessing the same map entry. The U lock mode is slightly stronger than the S lock mode because it blocks other transactions that are requesting either a U or X lock mode. The S lock mode only blocks other transactions that are requesting an X lock mode. This small difference is important in preventing some deadlocks from occurring. The X lock mode is the strongest lock mode because it blocks all other transactions that are attempting to get an S, U, or X lock mode for the same map entry. The X lock mode ensures that only one transaction can insert, update, or remove a map entry and to prevent updates from being lost when more than one transaction is attempting to update the same map entry.

See the following table to understand the relationship between these lock modes and the behavior of equivalent methods:

7.1.1

Table 1. Lock modes and ObjectMap method equivalents

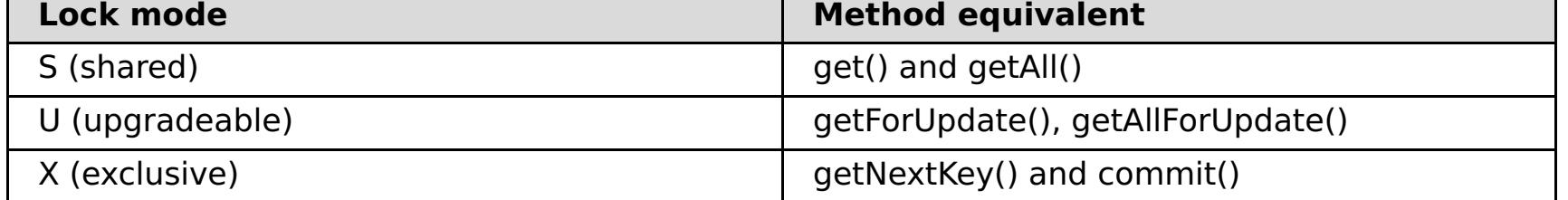

The following table is a lock mode compatibility matrix that summarizes the described lock modes, which you can use to determine which lock modes are compatible with each other. To read this matrix, the row in the matrix indicates a lock mode that is already granted. The column indicates the lock mode that is requested by another transaction. If Yes is displayed in the column, then the lock mode that is requested by the other transaction is granted because it is compatible with the lock mode that is already granted. No indicates that the lock mode is not compatible and the other transaction must wait for the first transaction to release the lock that it owns.

| Lock     | Lock type S<br>(shared) | Lock type U<br>(upgradeable) | Lock type X<br>(exclusive) | <b>Streng</b><br>th |
|----------|-------------------------|------------------------------|----------------------------|---------------------|
| (shared) | Yes                     | Yes                          | <b>No</b>                  | weakest             |
|          | Yes                     | No                           | <b>No</b>                  | normal              |

Table 2. Lock mode compatibility matrix

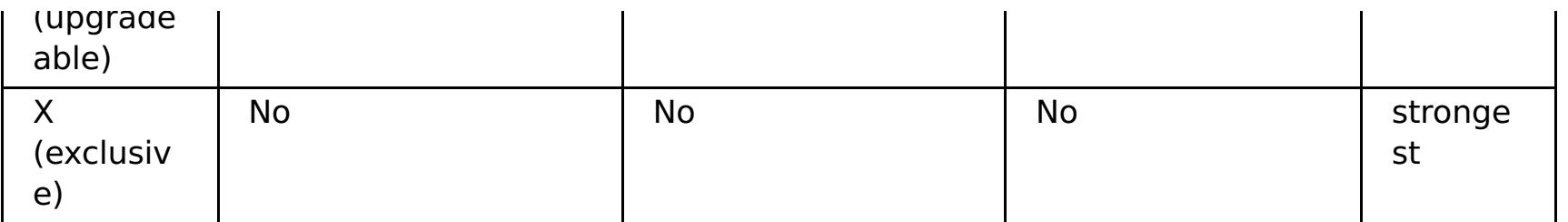

**Parent topic:** Transaction processing over[vie](#page-115-0)w

**Related tasks:** <u>Trou[ble](#page-1161-0)shooting deadlocks</u>

# <span id="page-786-0"></span>**Implementing exception handling in locking scenarios for Java™ applications**

To prevent locks from being held for excessive amounts of time when a LockTimeoutException exception or a LockDeadlockException exception occurs, your application must catch unexpected exceptions and call the rollback method when an unexpected event occurs.

## **Procedure**

1. Catch the exception, and display resulting message.

```
try {
...
} catch (ObjectGridException oe) {
System.out.println(oe);
}
```
The following exception displays as a result:

com.ibm.websphere.objectgrid.plugins.LockDeadlockException: Message

```
Session sess = \dots;
ObjectMap person = sess.getMap("PERSON");
boolean activeTran = false;
try
{
    sess.begin();
    activeTran = true;
    Person p = (IPerson)person.get("Lynn");
    // Lynn had a birthday, so we make her 1 year older.
    p.setAge( p.getAge() + 1 );
    person.put( "Lynn", p );
    sess.commit();
    activeTran = false;
}
finally
{
   if ( activeTran ) sess.rollback();
}
```
This message represents the string that is passed as a parameter when the exception is created and thrown.

2. Roll back the transaction after an exception:

The finally block in the snippet of code ensures that a transaction is rolled back when an unexpected exception occurs. It not only handles a LockDeadlockException exception, but any other unexpected exception that might occur. The finally block handles the case where an exception occurs during a commit method invocation. This example is not the only way to deal with unexpected exceptions, and there might be cases where an application wants to catch some of the unexpected exceptions that can occur and display one of its application exceptions. You can add catch blocks as appropriate, but the application must ensure that the snippet of code does not exit without completing the transaction.

**Parent topic:** Using [locking](#page-783-0)

# **Configuring the lock timeout value in the ObjectGrid descriptor XML file**

The lock timeout value on a BackingMap instance is used to ensure that an application does not wait endlessly for a lock mode to be granted because of a deadlock condition that occurs due to an application error.

## **Before you begin**

To configure the lock timeout value, the locking strategy must be set to either OPTIMISTIC or PESSIMISTIC. See [Configuring](#page-451-0) a locking strategy in the ObjectGrid descriptor XML file for more information.

## **About this task**

When a LockTimeoutException exception occurs, the application must determine if the timeout is occurring because the application is running slower than expected, or if the timeout occurred because of a deadlock condition. If an actual deadlock condition occurred, then increasing the lock wait timeout value does not eliminate the exception. Increasing the timeout results in the exception taking longer to occur. However, if increasing the lock wait timeout value does eliminate the exception, then the problem occurred because the application was running slower than expected. The application in this case must determine why performance is slow.

To prevent deadlocks from occurring, the lock manager has a default timeout value of 15 seconds. If the timeout limit is exceeded, a LockTimeoutException exception occurs. If your system is heavily loaded, the default timeout value might cause the LockTimeoutException exceptions to occur when no deadlock exists. In this situation, you can increase the lock timeout value programmatically or in the ObjectGrid descriptor XML file.

## **Procedure**

Configure the lock timeout value with the lockTimeout attribute in the [ObjectGrid](#page-2795-0) descriptor XML file.

```
<?xml version="1.0" encoding="UTF-8"?>
<objectGridConfig xmlns:xsi="http://www.w3.org/2001/XMLSchema-instance"
    xsi:schemaLocation="http://ibm.com/ws/objectgrid/config ../objectGrid.xsd"
    xmlns="http://ibm.com/ws/objectgrid/config">
    <objectGrids>
        <objectGrid name="test">
            <backingMap name="optimisticMap"
                lockStrategy="OPTIMISTIC"
                lockTimeout="60"/>
        </objectGrid>
    </objectGrids>
</objectGridConfig>
```
## **Parent topic:** [Configuring](#page-447-0) data grids

**Related concepts**: Locking [strategies](#page-119-0)

#### **Related tasks**:

[Configuring](#page-451-0) a locking strategy in the ObjectGrid descriptor XML file Configuring and [implementing](#page-0-0) locking in Java applications

# <span id="page-788-0"></span>**Map entry locks with query and indexes**

The eXtreme Scale Query APIs and the MapRangeIndex indexing plug-in interact with locks. You can increase concurrency and decrease deadlocks when you are using the pessimistic locking strategy for maps.

# **Overview**

The ObjectGrid Query API allows SELECT queries over ObjectMap cache objects and entities. When a query is run, the query engine uses a MapRangeIndex when possible to find matching keys that match values in the query's WHERE clause or to bridge relationships. When an index isn't available, the query engine will scan each entry in one or more maps to find the appropriate entries. Both the query engine and index plug-ins acquire locks to verify consistent data, depending on the locking strategy, transaction isolation level, and transaction state.

# **Locking with the HashIndex plug-in**

The eXtreme Scale HashIndex plug-in allows finding keys that are based on a single attribute that is stored in the cache entry value. The index stores the indexed value in a separate data structure from the cache map. The index validates the keys against map entries before returning to the user to try to achieve an accurate result set. When you are using the pessimistic lock strategy and the index against a local ObjectMap instance (versus a client/server ObjectMap), the index acquires locks for each matching entry. When you are using optimistic locking or a remote ObjectMap, the locks are always immediately released.

The type of lock that is acquired depends upon the forUpdate argument that is passed to the ObjectMap.getIndex method. The forUpdate argument specifies the type of lock that the index should acquire. If false, a shareable (S) lock is acquired and if true, an upgradeable (U) lock is acquired.

If the lock type is shareable, the transaction isolation setting for the session is applied and affects the duration of the lock. See the transaction isolation topic for details on how transaction isolation is used to add concurrency to applications.

# **Shared locks with query**

The eXtreme Scale query engine acquires S locks when needed to introspect the cache entries to discover if they satisfy the query's filter criteria. When you are using repeatable read transaction isolation with pessimistic locking, the S locks are only retained for the elements that are included in the query result. The locks are released for any entries that are not included in the result. If you are using a lower transaction isolation level or optimistic locking, the S locks are not retained.

# **Shared locks with client to server query**

When you are using the eXtreme Scale query from a client, the query typically runs on the server unless all of the maps or entities referenced in the query are local to the client, for example, a client-replicated map or a query result entity. All queries that run in a read/write transaction retain S locks. If the transaction is not a read/write transaction, then a session is not retained on the server and the S locks are released.

A read/write transaction is only routed to a primary partition and a session is maintained on the server for the client session. A transaction can be promoted to read/write under the following conditions:

1. Any map that is configured to use pessimistic locking is accessed with the ObjectMap get and getAll API methods or the EntityManager.find methods.

- 2. The transaction is flushed, causing updates to be sent to the server.
- 3. Any map that is configured to use optimistic locking is accessed with the ObjectMap.getForUpdate or EntityManager.findForUpdate method.

# **Upgradeable locks with query**

Shareable locks are useful when concurrency and consistency are important. It guarantees that an entry's value does not change for the life of the transaction. No other transaction can change the value while any other S locks are held, and only one other transaction can establish an intent to update the entry.

Upgradeable locks are used to identify the intent to update a cache entry when using the pessimistic lock strategy. It allows synchronization between transactions that want to modify a cache entry. Transactions can still view the entry using an S lock, but other transactions are prevented from acquiring a U lock or an X lock. In many scenarios, acquiring a U lock without first acquiring an S lock is necessary to avoid deadlocks. See the Pessimistic Locking Mode topic for common deadlock examples.

The ObjectQuery and EntityManager Query interfaces provide the setForUpdate method to identify the intended use for the query result. Specifically, the query engine acquires U locks instead of S locks for each map entry that is involved in the query result:

```
ObjectMap orderMap = session.getMap("Order");
ObjectQuery q = session.createQuery("SELECT o FROM Order o WHERE o.orderDate=?1");
q.setParameter(1, "20080101");
q.setForUpdate(true);
session.begin();
// Run the query. Each order has U lock
Iterator result = q.getResultIterator();
// For each order, update the status.
while(result.hasNext()) {
    Order o = (Order) result.next();
    o.status = "shipped";
    orderMap.update(o.getId(), o);
}
// When committed, the
session.commit();
```

```
Query q = em.createQuery("SELECT o FROM Order o WHERE o.orderDate=?1");
q.setParameter(1, "20080101");
q.setForUpdate(true);
emTran.begin();
// Run the query. Each order has U lock
Iterator result = q.getResultIterator();
// For each order, update the status.
while(result.hasNext()) {
    Order o = (Order) result.next();o.status = "shipped";
}
tmTran.commit();
```
When the **setForUpdate** attribute is enabled, the transaction is automatically converted to a read/write transaction and the locks are held on the server as expected. If the query cannot use any indexes, then the map must be scanned which results in temporary U locks for map entries that do not satisfy the query result. U locks are held for entries that are included in the result.

#### **Parent topic:** Using [locking](#page-783-0)

# **Transaction isolation**

You can use one of three transaction isolation levels to tune the locking semantics that maintain consistency in each cache map: repeatable read, read committed and read uncommitted.

# **Transaction isolation overview**

Transaction isolation defines how the changes that are made by one operation become visible to other concurrent operations.

You can define the following transaction isolation levels to tune the locking semantics that eXtreme Scale uses to maintain consistency in each cache map: repeatable read, read committed and read uncommitted.

You can set the transaction isolation level in one of the following ways:

- With the **txIsolation** attribute in the ObjectGrid descriptor XML file. For more information, see [ObjectGrid](#page-2795-0) descriptor XML file.
- On the Session interface with the setTransactionIsolation method. The transaction isolation can be changed any time during the life of the session, if a transaction is not currently in progress.

The product enforces the various transaction isolation semantics by adjusting the way in which shared (S) locks are requested and held. Transaction isolation has no effect on maps that are configured to use the optimistic locking or no locking or when upgradeable (U) locks are acquired.

# **Repeatable read with pessimistic locking**

The repeatable read transaction isolation level is the default. This isolation level prevents dirty reads and non-repeatable reads, but does not prevent phantom reads. A dirty read is a read operation that occurs on data that has been modified by a transaction but has not been committed. A non-repeatable read might occur when read locks are not acquired when performing a read operation. A phantom read can occur when two identical read operations are performed, but two different sets of results are returned because an update has occurred on the data between the read operations. In Java applications, phantom reads are possible when you are using queries or indexes because locks are not acquired for ranges of data, only for the cache entries that match the index or query criteria. The product achieves a repeatable read by holding onto any S locks until the transaction that owns the lock completes. Because an X lock is not granted until all S locks are released, all transactions holding the S lock are guaranteed to see the same value when re-read.

# **Read committed with pessimistic locking**

The read committed transaction isolation level can be used with eXtreme Scale, which prevents dirty reads, but does not prevent non-repeatable reads or phantom reads, so eXtreme Scale continues to use S locks to read data from the cache map, but immediately releases the locks.

# **Read uncommitted with pessimistic locking**

The read uncommitted transaction isolation level can be used with eXtreme Scale, which is a level that allows dirty reads, non-repeatable reads and phantom reads.

**Parent topic:** [Transaction](#page-115-0) processing overview

**Related reference**:

Java examples for [transaction](#page-0-0) isolation

# <span id="page-791-0"></span>**Optimistic collision exception**

You can receive an OptimisticCollisionException directly, or receive it with an ObjectGridException.

The following code is an example of how to catch the exception and then display its message:

```
try {
...
} catch (ObjectGridException oe) {
    System.out.println(oe);
}
```
# **Exception cause**

OptimisticCollisionException is created in a situation in which two different clients try to update the same map entry at relatively the same time. For example, if one client attempts to commit a session and update the map entry after another client reads the data before the commit, that data is then incorrect. The exception is created when the other client attempts to commit the incorrect data.

# **Retrieving the key that triggered the exception**

It might be useful, when troubleshooting such an exception, to retrieve the key corresponding to the entry that triggered the exception. The benefit of the OptimisticCollisionException is it contains the getKey method, which returns the object representing that key. The following example demonstrates how to retrieve and print the key when catching OptimisticCollisionException:

```
try {
...
} catch (OptimisticCollisionException oce) {
    System.out.println(oce.getKey());
}
```
# **ObjectGridException causes an OptimisticCollisionException**

OptimisticCollisionException might be the cause of ObjectGridException displaying. If this is the case, you can use the following code to determine the exception type and print out the key. The following code uses the findRootCause utility method as described in the section below.

```
try {
...
}
catch (ObjectGridException oe) {
    Throwable Root = findRootCause( oe );
    if (Root instanceof OptimisticCollisionException) {
        OptimisticCollisionException oce = (OptimisticCollisionException)Root;
        System.out.println(oce.getKey());
    }
}
```
## **General exception handling technique**

Knowing the root cause of a Throwable object is helpful in isolating the source of an error. The following example demonstrates how an exception handler uses a utility method to find the root cause of the Throwable object.

Example:

```
static public Throwable findRootCause( Throwable t )
\{// Start with Throwable that occurred as the root.
     Throwable root = t;
     // Follow cause chain until last Throwable in chain is found.
     Throwable cause = root.getCause();
     while ( cause := null )
     {
        root = cause;cause = root.getCause();
```
```
}
// Return last Throwable in the chain as the root cause.
return root;
```
**Parent** *topic***:** Using [locking](#page-783-0)

}

# <span id="page-793-0"></span>**Running parallel business logic on the data grid (DataGrid API)**

The DataGrid API provides a simple programming interface to run business logic over all or a subset of the data grid in parallel with where the data is located.

#### **DataGrid APIs and [partitioning](#page-794-0)**

With the DataGrid APIs, a client can send requests to one partition, a subset of partitions, or all the partitions in a data grid. The client can specify a list of keys, and WebSphere® eXtreme Scale determines the set of partitions that are hosting the keys. The request is then sent to all the partitions in the set in parallel and the client waits for the results. The client can also send requests without specifying keys, therefore, requests are sent to all partitions.

#### **DataGrid agents and [entity-based](#page-795-0) Maps**

A map contains key objects and value objects. The key object is a generated tuple as is the value.

#### **[DataGrid](#page-796-0) API example**

The DataGrid APIs support two common grid programming patterns: parallel map and parallel reduce.

**Parent topic:** Using [locking](#page-783-0)

# <span id="page-794-0"></span>**DataGrid APIs and partitioning**

With the DataGrid APIs, a client can send requests to one partition, a subset of partitions, or all the partitions in a data grid. The client can specify a list of keys, and WebSphere® eXtreme Scale determines the set of partitions that are hosting the keys. The request is then sent to all the partitions in the set in parallel and the client waits for the results. The client can also send requests without specifying keys, therefore, requests are sent to all partitions.

Agents that are deployed to the data grid do not work in client mode. These agents work directly against the primary shard. Working directly against the primary shard results in maximum performance, allowing tens of thousands or more transactions per second because the agent works with the data at full memory speeds. Working directly with the primary shard also means that an agent can only see data that is within that shard. This provides some interesting opportunities that cannot be done on a client.

A typical eXtreme Scale client must be able determine the partition from the transaction, because the client needs to route the request. If an agent is directly attached to a shard, then no routing is needed. All requests go against that shard. Because the agent is directly attached to a shard, data in other maps in the shard can be accessed without worrying about common partitioning keys, and so on, because no routing occurs.

**Parent topic:** Running parallel business logic on the data grid [\(DataGrid](#page-793-0) API)

# <span id="page-795-0"></span>**DataGrid agents and entity-based Maps**

A map contains key objects and value objects. The key object is a generated tuple as is the value.

The key object is a generated tuple as is the value. An agent is normally provided with the application specified key objects. This will be the key objects used by the application or Tuples if it is an entity Map. An application using Entities will not want to deal with Tuples directly and would prefer to work with the Java<sup>™</sup> objects mapped to the Entity.

Therefore, an Agent class can implement the EntityAgentMixin interface. This forces the class to implement one more method, getClassForEntity(). This returns the entity class to use with the agent on the server side. The keys are converted to this Entity before invoking the process and reduce methods.

This is a different semantic to a non EntityAgentMixin agent where those methods are provided with just the keys. An agent implementing EntityAgentMixin receives the Entity object which includes keys and values in one object.

**Note:** If the entity does not exist on the server, the keys are the raw Tuple format of the key instead of the managed entity.

**Parent topic:** Running parallel business logic on the data grid [\(DataGrid](#page-793-0) API)

# <span id="page-796-0"></span>**DataGrid API example**

The DataGrid APIs support two common grid programming patterns: parallel map and parallel reduce.

### **Parallel Map**

The parallel map allows the entries for a set of keys to be processed and returns a result for each entry processed. The application makes a list of keys and receives a Map of key/result pairs after invoking a Map operation. The result is the result of applying a function to the entry of each key. The function is supplied by the application.

### **MapGridAgent call flow**

When the AgentManager.callMapAgent method is invoked with a collection of keys, the MapGridAgent instance is serialized and sent to each primary partition that the keys resolve to. This means that any instance data stored in the agent can be sent to the server. Each primary partition therefore has one instance of the agent. The process method is invoked for each instance one time for each key that resolves to the partition. The result of each process method is then serialized back to the client and returned to the caller in a Map instance, where the result is represented as the value in the map.

When the AgentManager.callMapAgent method is invoked without a collection of keys, the MapGridAgent instance is serialized and sent to every primary partition. This means that any instance data stored in the agent can be sent to the server. Each primary partition therefore has one instance (partition) of the agent. The processAllEntries method is invoked for each partition. The result of each processAllEntries method is then serialized back to the client and returned to the caller in a Map instance. The following example assumes that a Person entity exists with the following shape:

```
import com.ibm.websphere.projector.annotations.Entity;
import com.ibm.websphere.projector.annotations.Id;
@Entity
public class Person
{
  @Id String ssn;
  String firstName;
  String surname;
  int age;
}
```
The application supplied function is written as a class that implements the MapAgentGrid interface. An example agent that shows a function to return the age of a Person multiplied by two.

```
public class DoublePersonAgeAgent implements MapGridAgent, EntityAgentMixin
{
  private static final long serialVersionUID = -2006093916067992974L;
  int lowAge;
  int highAge;
  public Object process(Session s, ObjectMap map, Object key)
  \{Person p = (Person)key;return new Integer(p.age * 2);
  }
  public Map processAllEntries(Session s, ObjectMap map)
  \{EntityManager em = s.getEntityManager();
    Query q = em.createQuery("select p from Person p where p.age > ?1 and p.age < ?2");
    q.setParameter(1, lowAge);
    q.setParameter(2, highAge);
    Iterator iter = q.getResultIterator();
    Map<Person, Interger> rc = new HashMap<Person, Integer>();
          while(iter.hasNext())
    {
                        Person p = (Person)iter.next();
                        rc.put(p, (Integer)process(s, map, p));
                }
                return rc;
        }
```

```
public Class getClassForEntity()
        {
                 return Person.class;
        }
}
```
The previous example shows the Map agent for doubling a Person. The first process method is supplied with the Person to work with and returns double the age of that entry. The second process method is called for each partition and finds all Person objects with an age between lowAge and highAge and returns their ages doubled.

```
Session s = grid.getSession();
ObjectMap map = s.getMap("Person");
AgentManager amgr = map.getAgentManager();
DoublePersonAgeAgent agent = new DoublePersonAgeAgent();
// make a list of keys
ArrayList<Person> keyList = new ArrayList<Person>();
Person p = new Person();
p.ssn = "1";keyList.add(p);
p = new Person ();
p.ssn = "2";keyList.add(p);
// get the results for those entries
Map<Tuple, Object> = amgr.callMapAgent(agent, keyList);
WILE // Close the session (optional in Version 7.1.1 and later) for improved performance
\mathbb{R}^{\mathbb{R}} s.close();
```

```
Session s = grid.getSession();
  ObjectMap map = s.getMap("Person");
```

```
AgentManager amgr = map.getAgentManager();
DoublePersonAgeAgent agent = new DoublePersonAgeAgent();
agent.lowerAge = 20;agent.highAge = 9999;
Map m = amqr.calMapAgent(agent);
```
The previous example shows a client obtaining a Session and a reference to the Person Map. The agent operation is performed against a specific Map. The AgentManager interface is retrieved from that Map. An instance of the agent to invoke is created and any necessary state is added to the object by setting attributes, there are none in this case. A list of keys are then constructed. A Map with the values for person 1 doubled, and the same values for person 2 are returned.

The agent is then invoked for that set of keys. The agents process method is invoked on each partition with some of the specified keys in the grid in parallel. A Map is returned providing the merged results for the specified key. In this case, a Map with the values holding the age for person 1 doubled and the same for person 2 is returned.

If the key does not exist, the agent is still invoked. This invocation gives the agent the opportunity to create the map entry. If you are using an EntityAgentMixin, the key to process is not the entity, but the actual Tuple key value for the entity. If the keys are unknown, then you can ask all partitions to find Person objects of a certain shape and return their ages doubled. An example follows:

The previous example shows the AgentManager being obtained for the Person Map, and the agent constructed and initialized with the low and high ages for Persons of interest. The agent is then invoked using the callMapAgent method. Notice, no keys are supplied. As a result, the ObjectGrid invokes the agent on every partition in the grid in parallel and returns the merged results to the client. This set of returns contains all Person objects in the grid with an age between low and high and calculates the age of those Person objects doubled. This example shows how the grid APIs can be used to run a query to find entities that match a certain query. The agent is serialized and transported by the ObjectGrid to the partitions with the needed entries. The results are similarly serialized for transport back to the client. Care needs to be taken with the Map APIs. If the ObjectGrid was hosting terabytes of objects and running on many servers, then potentially this processing would overwhelm client machines. Use Map APIs to process a small subset. If a large subset needs processing, use a reduce agent to do the processing out in the data grid rather than on a client.

#### **Parallel Reduction or aggregation agents**

- Minimum value
- Maximum value
- Some other business-specific function

This style of programming processes a subset of the entries and calculates a single result for the group of entries. Examples of such a result would be:

A reduce agent is coded and invoked in a similar manner to the Map agents.

### **ReduceGridAgent call flow**

When the AgentManager.callReduceAgent method is invoked with a collection of keys, the ReduceGridAgent instance is serialized and sent to each primary partition that the keys resolve to. This means that any instance data stored in the agent can be sent to the server. Each primary partition therefore has one instance of the agent. The reduce(Session s, ObjectMap map, Collection keys) method is invoked once per instance (partition) with the subset of keys that resolves to the partition. The result of each reduce method is then serialized back to the client. The reduceResults method is invoked on the client ReduceGridAgent instance with the collection of each result from each remote reduce invocation. The result from the reduceResults method is returned to the caller of the callReduceAgent method.

When the AgentManager.callReduceAgent method is invoked without a collection of keys, the ReduceGridAgentinstance is serialized and sent to each primary partition. This means that any instance data stored in the agent can be sent to the server. Each primary partition therefore has one instance of the agent. The reduce(Session s, ObjectMap map) method is invoked once per instance (partition). The result of each reduce method is then serialized back to the client. The reduceResults method is invoked on the client ReduceGridAgent instance with the collection of each result from each remote reduce invocation. The result from the reduceResults method is returned to the caller of the callReduceAgent method. Here is an example of a reduce agent that simply adds the ages of the matching entries.

```
package com.ibm.ws.objectgrid.test.agent.jdk5;
import java.util.Collection;
import java.util.Iterator;
import com.ibm.websphere.objectgrid.ObjectMap;
import com.ibm.websphere.objectgrid.Session;
import com.ibm.websphere.objectgrid.datagrid.EntryErrorValue;
import com.ibm.websphere.objectgrid.datagrid.ReduceGridAgent;
import com.ibm.websphere.objectgrid.query.ObjectQuery;
import com.ibm.websphere.samples.objectgrid.entityxmlgen.PersonFeature1Entity.PersonKey;
public class SumAgeReduceAgent implements ReduceGridAgent {
        private static final long serialVersionUID = 2521080771723284899L;
        /**
         * Invoked on the server if a collection of keys is passed to
         * AgentManager.callReduceAgent(). This is invoked on each primary shard
         * where the key applies.
```

```
*/
```

```
public Object reduce(Session s, ObjectMap map, Collection keyList) {
        try {
                int sum = 0;
                Iterator<PersonKey> iter = keyList.iterator();
                while (iter.hasNext()) {
                        Object nextKey = iter.next();
                        PersonKey pk = (PersonKey) nextKey;
                        Person p = (Person) map.get(pk);
                        sum += p \cdot age;}
                return sum;
        } catch (Exception e) {
                throw new RuntimeException(e.getMessage(), e);
        }
}
/**
 * Invoked on the server if a collection of keys is NOT passed to
```

```
* AgentManager.callReduceAgent(). This is invoked on every primary shard.
         */
        public Object reduce(Session s, ObjectMap map) {
                ObjectQuery q = s.createObjectQuery("select p from Person p where p.age >
-1");
                Iterator<Person> iter = q.getResultIterator();
                int sum = 0:
                while (iter.hasNext()) {
                        Object nextKey = iter.next();
                        Person p = (Person) nextKey;
                        sum += p \cdot aqe;}
                return sum;
        }
        /**
         * Invoked on the client to reduce the results from all partitions.
         */
        public Object reduceResults(Collection results) {
                // If we encounter an EntryErrorValue, then throw a RuntimeException
                // to indicate that there was at least one failure and include each
                // EntryErrorValue
                // as part of the thrown exception.
                Iterator<Integer> iter = results.iterator();
                int sum = 0;
                while (iter.hasNext()) {
                        Object nextResult = iter.next();
                        if (nextResult instanceof EntryErrorValue) {
                                 EntryErrorValue eev = (EntryErrorValue) nextResult;
                                 throw new RuntimeException(
                                                 "Error encountered on one of the
partitions: "
                                                                 + nextResult,
eev.getException());
                        }
                        sum += ((Integer) nextResult).intValue();
                }
                return new Integer(sum);
        }
}
```
The previous example shows the agent. The agent has three important parts. The first allows a specific set of entries to be processed without a query. It iterates over the set of entries, adding the ages. The sum is returned from the method. The second uses a query to select the entries to be aggregated. It then sums all the matching Person ages. The third method is used to aggregate the results from each partition to a single result. The ObjectGrid performs the entry aggregation in parallel across the grid. Each partition produces an intermediate result that must be aggregated with other partition intermediate results. This third method performs that task. In the following example the agent is invoked, and the ages of all Persons with ages 10 - 20 exclusively are aggregated:

```
Session s = grid.getSession();
ObjectMap map = s.getMap("Person");
AgentManager amgr = map.getAgentManager();
SumAgeReduceAgent agent = new SumAgeReduceAgent();
Person p = new Person();
p.ssn = "1";ArrayList<Person> list = new ArrayList<Person>();
list.add(p);
p = new Person ();
p.ssn = "2";list.add(p);
Integer v = (Integer)amgr.callReduceAgent(agent, list);
Alft // Close the session (optional in Version 7.1.1 and later) for improved performance
\mathbb{R}^{\mathbb{R}^n} s.close();
```
#### **Agent functions**

The agent is free to do ObjectMap or EntityManager operations within the local shard where it is running. The agent receives a Session and can add, update, query, read, or remove data from the partition the Session represents. Some applications query only data from the grid, but you can also write an agent to increment all the Person ages by 1 that match a certain query. There is a transaction on the Session when the agent is called, and is committed when the agent returns unless an exception is thrown

#### **Error handling**

If a map agent is invoked with an unknown key then the value that is returned is an error object that implements the EntryErrorValue interface.

#### **Transactions**

A map agent runs in a separate transaction from the client. Agent invocations may be grouped into a single transaction. If an agent fails and throws an exception, the transaction is rolled back. Any agents that ran successfully in a transaction rolls back with the failed agent. The AgentManager reruns the rolled-back agents that ran successfully in a new transaction.

**Parent topic:** Running parallel business logic on the data grid [\(DataGrid](#page-793-0) API)

# **Java client overrides**

You can configure a WebSphere® eXtreme Scale client based on your requirements by overriding the server settings. You can override several plug-ins and attributes.

To override settings on a client, you can use either XML or programmatic configuration. For more information about overriding client settings, see Configuring Java clients with an XML [configuration](#page-529-0) and Configuring Java clients [programmatically.](#page-0-0)

You can override the following plug-ins on a client:

- **BackingMap plug-ins**
	- Evictor plug-in
	- MapEventListener plug-in
	- BackingMapLifecycleListener plug-in
	- MapSerializerPlugin plug-in
- **BackingMap attributes**
	- numberOfBuckets attribute
	- timeToLive attribute
	- ttlEvictorType attribute
	- evictionTriggers attribute
	- readOnly
	- nearCacheCopyMode
	- lockStrategy
- **ObjectGrid plug-ins**
	- TransactionCallback plug-in
	- ObjectGridEventListener plug-in
	- ObjectGridLifecycleListener plug-in
- **ObjectGrid attributes**
	- entityMetadataXMLFile attribute
	- txTimeout attribute
	- txIsolation attribute

**Parent topic: [Configuring](#page-528-0) Java clients** 

**Parent topic:** Configuring Java clients [programmatically](#page-0-0)

#### **Related tasks**:

Configuring Java clients with an XML [configuration](#page-529-0) [Configuring](#page-952-0) clients in the Spring framework

**Related reference**: [ObjectGrid](#page-2795-0) descriptor XML file Client [properties](#page-2780-0) file

# **Enabling client-side map replication**

You can also enable replication of maps on the client side to make data available faster.

With eXtreme Scale, you can replicate a server map to one or more clients by using asynchronous replication. A client can request a local read-only copy of a server side map by using the ClientReplicableMap.enableClientReplication method.

```
void enableClientReplication(Mode mode, int[] partitions,
        ReplicationMapListener listener) throws ObjectGridException;
```
The first parameter is the replication mode. This mode can be a continuous replication or a snapshot replication. The second parameter is an array of partition IDs that represent the partitions from which to replicate the data. If the value is null or an empty array, the data is replicated from all the partitions. The last parameter is a listener to receive client replication events. See ClientReplicableMap and ReplicationMapListener in the API documentation for details.

After the replication is enabled, then the server starts to replicate the map to the client. The client is eventually only a few transactions behind the server at any point in time.

**Parent topic:** Configuring Java clients [programmatically](#page-0-0)

# <span id="page-803-0"></span>**Accessing data with the REST data service**

Develop applications that perform operations using REST data service protocols.

#### **Related concepts**:

[Operations](#page-804-0) with the REST data service REST data services [overview](#page-125-0)

#### **Related reference**:

Optimistic [concurrency](#page-806-0) in the REST data service Request [protocols](#page-807-0) for the REST data service Retrieve [requests](#page-808-0) with the REST data service Retrieving [non-entities](#page-815-0) with REST data services Insert [requests](#page-820-0) with REST data services Update [requests](#page-824-0) with REST data services Delete [requests](#page-828-0) with REST data services

# <span id="page-804-0"></span>**Operations with the REST data service**

After you start the eXtreme Scale REST data service, you can use any HTTP client to interact with it. A Web browser, PHP client, Java™ client or WCF Data Services client can be used to issue any of the supported request operations.

The REST service implements a subset of the Microsoft Atom Publishing Protocol: Data Services URI and Payload Extensions [specification,](http://msdn.microsoft.com/en-us/library/dd541188(PROT.10).aspx) Version 1.0 which is part of OData [protocol.](http://www.odata.org/) This topic describes which of the features of the specification are supported and how they are mapped to eXtreme Scale.

- contextroot is defined when you deploy the REST data service application, and depends on the application server
- *gridname* is the name of the ObjectGrid

### **Service root URI**

Microsoft WCF Data Services typically defines a service per data source or entity model. The eXtreme Scale REST data service defines a service per defined ObjectGrid. Each ObjectGrid that is defined in the eXtreme Scale ObjectGrid client override XML file is automatically exposed as a separate REST service root.

The URI for the service root is:

#### http://host:port/contextroot/restservice/gridname

Where:

# **Request types**

The following list describes the Microsoft WCF Data Services request types which the eXtreme Scale REST data service [supports.](http://msdn.microsoft.com/en-us/library/dd541602%28PROT.10%29.aspx) For details about each request type that WCF Data Services supports, see: **MSDN**: Request Types.

#### **Insert request types**

- DeleteEntity Request: Supported.
- DeleteLink Request: Supported.
- DeleteValue request: Supported.

Clients can insert resources using the POST HTTP verb with the following limitations:

- InsertEntity Request: Supported.
- InsertLink request: Supported.
- InsertMediaResource request: Not supported due to media resource support restriction.

For additional information, see: MSDN: Insert [Request](http://msdn.microsoft.com/en-us/library/dd541376(PROT.10).aspx) Types.

#### **Update request types**

Clients can update resources using the PUT and MERGE HTTP verbs with the following limitations:

**Note:** The upsert and upsertAll methods replace the ObjectMap put and putAll methods. Use the upsert method to tell the BackingMap and loader that an entry in the data grid needs to place the key and value into the grid. The BackingMap and loader does either an insert or an update to place the value into the grid and loader. If you run the upsert API within your applications, then the loader gets an UPSERT LogElement type, which allows loaders to do database merge or upsert calls instead of using insert or update.

- UpdateEntity Request: Supported.
- UpdateComplexType Request: Not Supported due to complex type restriction.
- UpdatePrimitiveProperty Request: Supported.
- UpdateValue Request: Supported.
- UpdateLink Request: Supported.
- UpdateMediaResource Request: Not supported due to media resource support restriction.

For additional information, see: MSDN: Insert [Request](http://msdn.microsoft.com/en-us/library/dd541138(v=PROT.10).aspx) types.

#### **Delete request types**

Clients can delete resources using the DELETE HTTP verb with the following limitations:

For additional information, see: MSDN: Delete [Request](http://msdn.microsoft.com/en-us/library/dd541534(PROT.10).aspx) Types.

#### **Retrieve request types**

Clients can retrieve resources using the GET HTTP verb with the following limitations:

RetrieveEntitySet Request: Supported.

- RetrieveEntity Request: Supported.
- RetrieveComplexType Request: Not supported due to complex type restriction.
- RetrievePrimitiveProperty Request: Supported.
- RetrieveValue Request: Supported.
- RetrieveServiceMetadata Request: Supported.
- RetrieveServiceDocument Request: Supported.
- RetrieveLink Request: Supported.
- Retrieve Request Containing a Customizable Feed Mapping: Not supported
- RetrieveMediaResource: Not supported due to media resource restriction.

For additional information, see: MSDN: [Retrieve](http://msdn.microsoft.com/en-us/library/dd541450(PROT.10).aspx) Request Types.

#### **System query options**

Queries are supported which allow clients to identify a collection of entities or a single entity. System query options are specified in a data service URI and are supported with the following limitations:

- \$expand: Supported
- \$filter: Supported.
- \$orderby: Supported.
- \$format: Not supported. The acceptable format is identified in the HTTP Accept request header.
- \$skip: Supported
- \$top: Supported

For additional information, see: MSDN: System Query [Options](http://msdn.microsoft.com/en-us/library/dd541320(PROT.10).aspx).

#### **Partition routing**

Partition routing is based on the root entity. A request URI infers a root entity if its resource path starts with a root entity or with an entity that has a direct or indirect association to the entity. In a partitioned environment, any request that cannot infer a root entity will be rejected. Any request that infers a root entity will be routed to the correct partition.

For additional information on defining a schema with [associations](#page-598-0) and root entities, see Scalable data model in eXtreme Scale and [Partitioning](#page-80-0).

#### **Invoke request**

Invoke requests are not supported. For additional information, see MSDN: Invoke [Request.](http://msdn.microsoft.com/en-us/library/dd541482(PROT.10).aspx)

#### **Batch request**

Clients can batch multiple Change Sets or Query Operations within a single request. This can reduce the number of round trips to the server and allows multiple requests to participate in a single transaction. For additional information, see MSDN: Batch [Request.](http://msdn.microsoft.com/en-us/library/dd541539(PROT.10).aspx)

#### **Tunneled requests**

Tunneled requests are not supported. For additional information, see MSDN: Tunneled [Requests.](http://msdn.microsoft.com/en-us/library/dd541243(PROT.10).aspx)

**Related concepts**: REST data services [overview](#page-125-0)

#### **Related tasks**:

[Accessing](#page-803-0) data with the REST data service

#### **Related reference**:

Optimistic [concurrency](#page-806-0) in the REST data service Request [protocols](#page-807-0) for the REST data service Retrieve [requests](#page-808-0) with the REST data service Retrieving [non-entities](#page-815-0) with REST data services Insert [requests](#page-820-0) with REST data services Update [requests](#page-824-0) with REST data services Delete [requests](#page-828-0) with REST data services

# <span id="page-806-0"></span>**Optimistic concurrency in the REST data service**

The eXtreme Scale REST data service uses an optimistic locking model by using native HTTP headers: If-Match, If-None-Match, and ETag. These headers are sent in request and response messages to relay an entity's version information from the server to client and client to server.

For more details on optimistic concurrency, refer to MSDN Library: Optimistic [Concurrency](http://msdn.microsoft.com/en-us/library/aa0416cz.aspx) (ADO.NET).

The eXtreme Scale REST data service enables optimistic concurrency for an entity if a version attribute is defined in the entity schema for that entity. A version property can be defined in the entity schema by a @Version annotation for Java™ classes or a <version/> attribute for entities defined using an entity descriptor XML file. The eXtreme Scale REST data service automatically propagates the value of the version property to the client in the ETag header for single entity responses using an m:etag attribute in the payload for multiple entity XML responses, and an etag attribute in the payload for multiple entity JSON responses.

For more details on defining an eXtreme Scale entity schema, see [Defining](#page-726-0) an entity schema.

#### **Related concepts**:

[Operations](#page-804-0) with the REST data service REST data services [overview](#page-125-0)

**Related tasks**: [Accessing](#page-803-0) data with the REST data service

# <span id="page-807-0"></span>**Request protocols for the REST data service**

In general, the protocols for interacting with the REST service are the same as those described in the WCF Data Services AtomPub protocol. However, eXtreme Scale does provide additional details, from eXtreme Scale Entity Model perspective. Users are expected to be familiar with the WCF Data Services protocols before reading this section. Alternatively, users can read this section with the WCF Data Services protocol section.

Examples are provided to illustrate the request and response. These examples apply to both the eXtreme Scale REST data service and WCF Data Services. Because Web browsers can only retrieve data, the CUD (create, update and delete) operations must be performed by another client such as Java™, JavaScript, RUBY or PHP.

#### **Related concepts**:

[Operations](#page-804-0) with the REST data service REST data services [overview](#page-125-0)

#### **Related tasks**: [Accessing](#page-803-0) data with the REST data service

# <span id="page-808-0"></span>**Retrieve requests with the REST data service**

A RetrieveEntity Request is used by a client to retrieve an eXtreme Scale entity. The response payload contains the entity data in AtomPub or JSON format. Also, the system operator \$expand can be used to expand the relations. The relations are represented in line within the data service response as an Atom Feed Document, which is a to-many relation, or an Atom Entry Document which is a to-one relation.

**Tip:** For more details on the [RetrieveEntity](http://msdn.microsoft.com/en-us/library/dd541268(PROT.10).aspx) protocol defined in WCF Data Services, refer to **MSDN**: RetrieveEntity Request.

### **Retrieving an entity**

The following RetrieveEntity example retrieves a Customer entity with key.

#### **AtomPub**

• Method

GET

Request URI:

http://localhost:8080/wxsrestservice/restservice/NorthwindGrid/Customer('ACME')

• Request Header:

Accept: application/atom+xml

• Request Payload:

None

• Response Header:

Content-Type: application/atom+xml

• Response Payload:

```
<?xml version="1.0" encoding="ISO-8859-1"?>
<entry xml:base = "http://localhost:8080/wxsrestservice/
restservice" xmlns:d= "http://schemas.microsoft.com/ado/2007/
08/dataservices" xmlns:m = "http://schemas.microsoft.com/ado/2007/
08/dataservices/metadata" xmlns = "http://www.w3.org/2005/Atom">
<category term = "NorthwindGridModel.Customer" scheme = "http://
schemas.microsoft.com/ado/2007/08/dataservices/scheme"/>
<id>http://localhost:8080/wxsrestservice/restservice/
                        NorthwindGrid/Customer('ACME')</id>
   <title type = "text"/>
    <updated>2009-12-16T19:52:10.593Z</updated>
    <author>
        <name/</author>
    <link rel = "edit" title = "Customer" href = "Customer(
                                        'ACME')"/>
    <link rel = "http://schemas.microsoft.com/ado/2007/08/
                                        dataservices/related/
orders" type = "application/atom+xml;type=feed" title =
                "orders" href ="Customer('ACME')/orders"/>
    <content type = "application/xml">
        <m:properties>
            <d:customerId>ACME</d:customerId>
            d:city m:null = "true"/>
            <d:companyName>RoaderRunner</d:companyName>
            <d:contactName>ACME</d:contactName>
            <d:country m:null = "true"/>
            <d:version m:type = "Edm.Int32">3</d:version>
        </m:properties>
   </content>
</entry>
```
• Response Code:

200 OK

#### **JSON**

• Method

GET

• Request URI:

http://localhost:8080/wxsrestservice/restservice/NorthwindGrid/Customer('ACME')

• Request Header:

Accept: application/json

• Request Payload:

None

• Response Header:

Content-Type: application/json

• Response Payload:

```
{"d":{"__metadata":{"uri":"http://localhost:8080/wxsrestservice/
                        restservice/NorthwindGrid/Customer('ACME')",
                        "type":"NorthwindGridModel.Customer"},
                        "customerId":"ACME",
                        "city":null,
                        "companyName":"RoaderRunner",
                        "contactName":"ACME",
                        "country":null,
                        "version":3,
                        "orders":{"__deferred":{"uri":"http://localhost:8080/
                                                 wxsrestservice/restservice/
                        NorthwindGrid/Customer('ACME')/orders"}}}}
```
• Response Code:

- Boolean expressions:
	- eq, ne, lt, le, gt, ge
	- negate
	- not
	- parenthesis
	- and, or
- Arithmetic expressions:
	- add
	- sub
	- mul
	- div
- Primitive literals
	- String
	- date-time
	- decimal
	- single
	- double
	- $\circ$  int16
	- int32
	- int64

200 OK

# **Queries**

A query can also be used with a RetrieveEntitySet or RetrieveEntity request. A query is specified by the system \$filter operator.

For details on the \$filter operator, refer to: **MSDN: Filter System Query Option [\(\\$filter\)](http://msdn.microsoft.com/en-us/library/dd541344(PROT.10).aspx)** 

The OData protocol supports several common expressions. The eXtreme Scale REST data service supports a subset of the expressions defined in the specification:

- binary
- null
- byte

The following expressions are not available:

- Boolean expressions:
	- isof
	- cast
- Method call expressions
- Arithmetic expressions:
	- mod
- Primitive literals:
	- Guid
- Member expressions

For a complete list and description of the expressions that are available in Microsoft WCF Data Services, see section 2.2.3.6.1.1 : Common [Expression](http://msdn.microsoft.com/en-us/library/dd541448(v=PROT.10).aspx) Syntax.

The following example demonstrates a RetrieveEntity request with a query. In this example, all customers whose contact name is "RoadRunner" are retrieved. The only customer which matches this filter is Customer('ACME') as shown in the response payload.

**Restriction:** This query will only work for non-partitioned entities. If Customer is partitioned, then the key belonging to the customer is required.

# **AtomPub**

- Method: GET
- Request URI: http://localhost:8080/wxsrestservice/restservice/NorthwindGrid/Customer? \$filter=contactName eq 'RoadRunner'
- Request Header: Accept: application/atom+xml
- Input Payload: None
- Response Header: Content-Type: application/atom+xml
- Response Payload:

```
<?xml version="1.0" encoding="iso-8859-1"?>
<feed
        xml:base="http://localhost:8080/wxsrestservice/restservice"
        xmlns:d="http://schemas.microsoft.com/ado/2007/08/
                        dataservices"
        xmlns:m="http://schemas.microsoft.com/ado/2007/08/
                        dataservices/metadata"
        xmlns="http://www.w3.org/2005/Atom">
        <title type="text">Customer</title>
        <id> http://localhost:8080/wxsrestservice/restservice/
                        NorthwindGrid/Customer </id>
        <updated>2009-09-16T04:59:28.656Z</updated>
        <link rel="self" title="Customer" href="Customer" />
        <entry>
                <category term="NorthwindGridModel.Customer"
                        scheme="http://schemas.microsoft.com/ado/2007/08/
                        dataservices/scheme" />
                <id>http://localhost:8080/wxsrestservice/restservice/NorthwindGrid/
                Customer('ACME')</id>
                <title type="text" />
                <updated>2009-09-16T04:59:28.656Z</updated>
                <author>
                        <sub>name</sub> /></sub>
                </author>
                <link rel="edit" title="Customer" href="Customer('ACME')" />
                <link
                        rel="http://schemas.microsoft.com/ado/2007/08/dataservices/
                                                 related/orders"
                        type="application/atom+xml;type=feed" title="orders"
                        href="Customer('ACME')/orders" />
                <content type="application/xml">
                          <m:properties>
            <d:customerId>ACME</d:customerId>
```

```
<d:city m:null = "true"/>
    <d:companyName>RoaderRunner</d:companyName>
    <d:contactName>ACME</d:contactName>
    <d:country m:null = "true"/>
    <d:version m:type = "Edm.Int32">3</d:version>
</m:properties>
        </content>
</entry>
```
</feed>

• Response Code: 200 OK

#### **JSON**

- Method: GET
- Request URI:

http://localhost:8080/wxsrestservice/restservice/NorthwindGrid/Customer?\$filter=contactName eq 'RoadRunner'

- Request Header: Accept: application/json
- Request Payload: None
- Response Header: Content-Type: application/json
- Response Payload:

```
{"d":[{"__metadata":{"uri":"http://localhost:8080/wxsrestservice/
                        restservice/NorthwindGrid/Customer('ACME')",
                         "type":"NorthwindGridModel.Customer"},
                         "customerId":"ACME",
                        "city":null,
                        "companyName":"RoaderRunner",
                        "contactName":"ACME",
                        "country":null,
                        "version":3,
                         "orders":{"__deferred":{"uri":"http://localhost:8080/
                                         wxsrestservice/restservice/NorthwindGrid/
                                         Customer('ACME')/orders"}}}]}
```
• Response Code: 200 OK

# **System operator \$expand**

The system operator \$expand can be used to expand associations. The associations are represented in line in the data service response. Multi-valued (to-many) associations are represented as an Atom Feed Document or JSON array. Single-valued (to-one) associations, are represented as n Atom Entry Document or JSON object.

For more details on the \$expand system operator, refer to **Expand System Query Option (\$expand)**.

Here is an example of using the \$expand system operator. In this example, we retrieve the entity Customer('IBM')which has an Orders 5000, 5001 and others associated with it. The \$expand clause is set to

"orders", so the order collection is expand as inline in the response payload. Only orders 5000 and 5001 are displayed here.

#### **AtomPub**

- Method: GET
- Request URI: http://localhost:8080/wxsrestservice/restservice/NorthwindGrid/Customer('IBM')? \$expand=orders
- Request Header: Accept: application/atom+xml
- Request Payload: None
- Response Header: Content-Type: application/atom+xml
- Response Payload:

```
<?xml version="1.0" encoding="utf-8"?>
<entry xml:base = "http://localhost:8080/wxsrestservice/restservice"
                        xmlns:d
="http://schemas.microsoft.com/ado/2007/08/dataservices"
                        xmlns:m =
"http://schemas.microsoft.com/ado/2007/08/dataservices/
                        metadata" xmlns = "http://www.w3.org/2005/Atom">
<category term = "NorthwindGridModel.Customer" scheme = "http://schemas.
```

```
microsoft.com/ado/2007/08/dataservices/scheme"/>
    <id>http://localhost:8080/wxsrestservice/restservice/NorthwindGrid/
                                Customer('IBM')</id>
    <title type = "text"/>
    <updated>2009-12-16T22:50:18.156Z</updated>
    <author>
        <name/\alpha </author> \alpha and \alpha = "edit" title = "Customer" href =
                                "Customer('IBM')"/>
    <link rel = "http://schemas.microsoft.com/ado/2007/08/dataservices/
                                related/orders" type =
"application/atom+xml;type=feed" title =
                                "orders" href = "Customer('IBM')/orders">
        <m:inline>
            <feed>
                <title type = "text">orders</title>
                <id>http://localhost:8080/wxsrestservice/restservice/
NorthwindGrid/Customer('IBM')/orders</id>
                <updated>2009-12-16T22:50:18.156Z</updated>
                <link rel = "self" title = "orders" href = "Customer
('IBM')/orders"/>
                <entry>
                    <category term = "NorthwindGridModel.Order" scheme =
"http://schemas.microsoft.com/ado/2007/08/
dataservices/scheme"/>
                    <id>http://localhost:8080/wxsrestservice/restservice/
NorthwindGrid/Order(orderId=5000, customer customerId=
'IBM') </id>
                    <title type = "text"/>
                    <updated>2009-12-16T22:50:18.156Z</updated>
                    <author>
                        <name/</author>
                    <link rel = "edit" title = "Order" href =
"Order(orderId=5000,customer_customerId='IBM')"/>
                    <link rel = "http://schemas.microsoft.com/ado/2007/08/
dataservices/related/customer" type = "application/
atom+xml;type=entry" title ="customer" href =
"Order(orderId=5000,customer_customerId='IBM')/customer"/>
                    <link rel = "http://schemas.microsoft.com/ado/2007/08/
dataservices/related/orderDetails" type = "application/
atom+xml;type=feed" title = "orderDetails" href ="Order(orderId=5000,customer_customerId='IBM')/orderDetails"/>
                    <content type = "application/xml">
                        <m:properties>
                            <d:orderId m:type = "Edm.Int32">5000</d:orderId>
                            <d:customer_customerId>IBM</d:customer_customerId>
                            <d:orderDate m:type = "Edm.DateTime">
2009-12-16T19:46:29.562</d:orderDate>
                            <d:shipCity>Rochester</d:shipCity>
                            <d:shipCountry m:null = "true"/>
                            <d:version m:type = "Edm.Int32">0</d:version>
                        </m:properties>
```

```
</content>
                </entry>
                <entry>
                    <category term = "NorthwindGridModel.Order" scheme =
"http://schemas.microsoft.com/ado/2007/08/
dataservices/scheme"/>
                    <id>http://localhost:8080/wxsrestservice/restservice/
NorthwindGrid/Order(orderId=5001,customer_customerId=
                                                                          'IBM')</id>
                    <title type = "text"/>
                    <updated>2009-12-16T22:50:18.156Z</updated>
                    <author>
                        <name/></author>
                    <link rel = "edit" title = "Order" href = "Order(
orderId=5001,customer_customerId='IBM')"/>
                    <link rel = "http://schemas.microsoft.com/ado/2007/
08/dataservices/related/customer" type =
"application/atom+xml;type=entry" title =
"customer" href = "0rder(orderId=5001, customer customerId=
'IBM')/customer"/>
                    <link rel = "http://schemas.microsoft.com/ado/2007/08/
dataservices/related/orderDetails" type =
"application/atom+xml;type=feed" title =
"orderDetails" href = "Order(orderId=5001,
customer_customerId='IBM')/orderDetails"/>
                    <content type = "application/xml">
                        <m:properties>
                            <d:orderId m:type = "Edm.Int32">5001</d:orderId>
                            <d:customer_customerId>IBM</d:customer_customerId>
                            <d:orderDate m:type = "Edm.DateTime">2009-12-16T19:
50:11.125</d:orderDate>
                            <d:shipCity>Rochester</d:shipCity>
                            <d:shipCountry m:null = "true"/>
                            <d:version m:type = "Edm.Int32">0</d:version>
                        </m:properties>
                    </content>
                </entry>
            </feed>
        </m:inline>
    </link>
    <content type = "application/xml">
        <m:properties>
            <d:customerId>IBM</d:customerId>
            d:city m:null = "true"/>
            <d:companyName>IBM Corporation</d:companyName>
            <d:contactName>John Doe</d:contactName>
            <d:country m:null = "true"/>
            <d:version m:type = "Edm.Int32">4</d:version>
        </m:properties>
    </content>
</entry>
```
• Response Code: 200 OK

### **JSON**

• Method: GET

- Request URI: http://localhost:8080/wxsrestservice/restservice/NorthwindGrid/Customer('IBM')? \$expand=orders
- Request Header: Accept: application/json
- Request Payload: None
- Response Header: Content-Type: application/json
- Response Payload:

```
{"d":{"__metadata":{"uri":"http://localhost:8080/wxsrestservice/
                        restservice/NorthwindGrid/Customer('IBM')",
        "type":"NorthwindGridModel.Customer"},
"customerId":"IBM",
"city":null,
"companyName":"IBM Corporation",
"contactName":"John Doe",
"country":null,
"version":4,
"orders":[{"__metadata":{"uri":"http://localhost:8080/
                                wxsrestservice/restservice/NorthwindGrid/Order(
                                orderId=5000, customer customerId='IBM')",
"type":"NorthwindGridModel.Order"},
"orderId":5000,
"customer_customerId":"IBM",
"orderDate":"\/Date(1260992789562)\/",
"shipCity":"Rochester",
"shipCountry":null,
"version":0,
"customer":{"__deferred":{"uri":"http://localhost:8080/
                        wxsrestservice/restservice/NorthwindGrid/Order(
                        orderId=5000, customer customerId='IBM')/customer"}},
"orderDetails":{"__deferred":{"uri":"http://localhost:
8080/wxsrestservice/restservice/NorthwindGrid/
Order(orderId=5000,customer_customerId='IBM')/
                                         orderDetails"}}},
{"__metadata":{"uri":"http://localhost:8080/wxsrestservice/
restservice/NorthwindGrid/Order(orderId=5001,
                                         customer customerId='IBM')", "type":
                                         "NorthwindGridModel.Order"},
"orderId":5001,
"customer_customerId":"IBM",
"orderDate":"\/Date(1260993011125)\/",
"shipCity":"Rochester",
"shipCountry":null,
"version":0,
"customer":{"__deferred":{"uri":"http://localhost:
                        8080/wxsrestservice/restservice/
NorthwindGrid/Order(orderId=5001,customer_customerId
                        ='IBM')/customer"}},
"orderDetails":{"__deferred":{"uri":"http://localhost:8080/
                        wxsrestservice/restservice/NorthwindGrid/Order(
                        orderId=5001, customer_customerId='IBM')/
                        orderDetails"}}}]}}
```
• Response Code: 200 OK

#### **Related concepts**:

[Operations](#page-804-0) with the REST data service REST data services [overview](#page-125-0)

#### **Related tasks**:

[Accessing](#page-803-0) data with the REST data service

# <span id="page-815-0"></span>**Retrieving non-entities with REST data services**

A RetrieveEntitySet Request can be used by a client to retrieve a set of eXtreme Scale entities. The entities are represented as an Atom Feed Document or JSON array in the response payload. For more details on the [RetrieveEntitySet](http://msdn.microsoft.com/en-us/library/dd541423(PROT.10).aspx) protocol defined in WCF Data Services, refer to **MSDN: RetrieveEntitySet Request**.

The REST data service allows you to retrieve more than only entities, such as entity collections and properties.

# **Retrieve an entity collection**

The following RetrieveEntitySet request example retrieves all the Order entities associated with the Customer('IBM') entity. Only orders 5000 and 5001 are displayed here.

### **AtomPub**

- Method: GET
- Request URI: http://localhost:8080/wxsrestservice/restservice/NorthwindGrid/Customer('IBM')/orders
- Request Header: Accept: application/atom+xml
- Request Payload: None
- Response Header: Content-Type: application/atom+xml
- Response Payload:

```
<?xml version="1.0" encoding="utf-8"?>
<feed xml:base = "http://localhost:8080/wxsrestservice/restservice"
                        xmlns:d ="http://schemas.microsoft.com/ado/2007/08/dataservices"
                        xm ="http://schemas.microsoft.com/ado/2007/08/dataservices/
                        metadata" xmlns = "http://www.w3.org/2005/Atom">
   <title type = "text">Order</title>
   <id>http://localhost:8080/wxsrestservice/restservice/NorthwindGrid/
                                        Order</id>
   <updated>2009-12-16T22:53:09.062Z</updated>
   <link rel = "self" title = "Order" href = "Order"/>
   <entry>
        <category term = "NorthwindGridModel.Order" scheme = "http://
                                                schemas.microsoft.com/
                                                ado/2007/08/dataservices/scheme"/>
        <id>http://localhost:8080/wxsrestservice/restservice/
NorthwindGrid/Order(orderId=5000, customer customerId=
                                                'IBM') </id>
        <title type = "text"/>
        <updated>2009-12-16T22:53:09.062Z</updated>
        <author>
            <name/</author>
        <link rel = "edit" title = "Order" href = "Order(orderId=5000,
                                                customer_customerId='IBM')"/>
        <link rel = "http://schemas.microsoft.com/ado/2007/08/
                                                dataservices/related/customer"
                                                type ="application/atom+xml;type=entry"
                                                title = "customer" href =
"Order(orderId=5000,
customer_customerId='IBM')/customer"/>
        <link rel = "http://schemas.microsoft.com/ado/2007/08/
                                                dataservices/related/orderDetails"
                                                type =
"application/atom+xml;type=feed"
                                                title = "orderDetails" href =
"Order(orderId=5000,
customer_customerId='IBM')/
                                                                orderDetails"/>
        <content type = "application/xml">
            <m:properties>
```

```
<d:orderId m:type = "Edm.Int32">5000</d:orderId>
                <d:customer_customerId>IBM</d:customer_customerId>
                <d:orderDate m:type = "Edm.DateTime">2009-12-16T19:
46:29.562</d:orderDate>
                <d:shipCity>Rochester</d:shipCity>
                <d:shipCountry m:null = "true"/>
                <d:version m:type = "Edm.Int32">0</d:version>
            </m:properties>
        </content>
    </entry>
    <entry>
        <category term = "NorthwindGridModel.Order" scheme = "http://
schemas.microsoft.com/ado/2007/08/dataservices/scheme"/>
        <id>http://localhost:8080/wxsrestservice/restservice/
                                                 NorthwindGrid/Order(orderId=5001,
customer_customerId='IBM')
                                \langleid\rangle<title type = "text"/>
        <updated>2009-12-16T22:53:09.062Z</updated>
        <author>
            <name/</author>
        <link rel = "edit" title = "Order" href = "Order(orderId=5001,
customer customerId='IBM')"/>
        <link rel = "http://schemas.microsoft.com/ado/2007/08/
dataservices/related/customer"
                                                         type =
"application/atom+xml;type=entry"
                                                         title = "customer" href =
"Order(orderId=5001,
customer_customerId='IBM')/customer"/>
        <link rel = "http://schemas.microsoft.com/ado/2007/08/
dataservices/related/orderDetails"
                                                         type =
"application/atom+xml;type=feed"
                                                         title = "orderDetails" href
= "Order(orderId=5001,
customer customerId='IBM')/orderDetails"/>
        <content type = "application/xml">
            <m:properties>
                <d:orderId m:type = "Edm.Int32">5001</d:orderId>
```

```
<d:customer_customerId>IBM</d:customer_customerId>
                <d:orderDate m:type = "Edm.DateTime">2009-12-16T19:50:
11.125</d:orderDate>
                <d:shipCity>Rochester</d:shipCity>
                <d:shipCountry m:null = "true"/>
                <d:version m:type = "Edm.Int32">0</d:version>
            </m:properties>
        </content>
    </entry>
</feed>
```
• Response Code: 200 OK

### **JSON**

- Method: GET
- Request URI: http://localhost:8080/wxsrestservice/restservice/NorthwindGrid/Customer('IBM')/orders
- Request Header: Accept: application/json
- Request Payload: None
- Response Header: Content-Type: application/json

• Response Payload:

```
{"d":[{"__metadata":{"uri":"http://localhost:8080/wxsrestservice/
                        restservice/NorthwindGrid/Order(orderId=5000,
                        customer customerId='IBM')",
"type":"NorthwindGridModel.Order"},
"orderId":5000,
"customer_customerId":"IBM",
"orderDate":"\/Date(1260992789562)\/",
"shipCity":"Rochester",
"shipCountry":null,
"version":0,
"customer":{"__deferred":{"uri":"http://localhost:8080/
                        wxsrestservice/restservice/NorthwindGrid/Order(orderId=
                        5000, customer customerId='IBM')/customer"}},
"orderDetails":{"__deferred":{"uri":"http://localhost:8080/
                        wxsrestservice/restservice/NorthwindGrid/Order(orderId=
                        5000, customer customerId='IBM')/orderDetails"}}},
{"__metadata":{"uri":"http://localhost:8080/wxsrestservice/
                                         restservice/NorthwindGrid/
                        Order(orderId=5001,
                        customer customerId='IBM')",
"type":"NorthwindGridModel.Order"},
"orderId":5001,
"customer_customerId":"IBM",
"orderDate":"\/Date(1260993011125)\/",
"shipCity":"Rochester",
"shipCountry":null,
"version":0,
"customer":{"__deferred":{"uri":"http://localhost:8080/
                        wxsrestservice/restservice/NorthwindGrid/Order(orderId=
                        5001, customer customerId='IBM')/customer"}},
"orderDetails":{"__deferred":{"uri":"http://localhost:8080/
                        wxsrestservice/restservice/NorthwindGrid/Order(orderId=
                        5001, customer customerId='IBM')/orderDetails"}}}]}
```
• Response Code: 200 OK

- Method: GET
- Request URI:

# **Retrieve a property**

A RetrievePrimitiveProperty request can be used to get the value of a property of an eXtreme Scale entity instance. The property value is represented as XML format for AtomPub requests and a JSON object for JSON requests in the response payload. For more details on RetrievePrimitiveProperty request, refer to MSDN: [RetrievePrimitiveProperty](http://msdn.microsoft.com/en-us/library/dd541245(PROT.10).aspx) Request.

The following RetrievePrimitiveProperty request example retrieves the contactName property of the Customer('IBM') entity.

#### **AtomPub**

- Method: GET
- Request URI:

http://localhost:8080/wxsrestservice/restservice/NorthwindGrid/Customer('IBM')/contactName

- Request Header: Accept: application/xml
- Request Payload: None
- Response Header: Content-Type: application/atom+xml
- Response Payload:

<contactName xmlns:d="http://schemas.microsoft.com/ado/2007/08/dataservices"> John Doe </contactName>

• Response Code: 200 OK

# **JSON**

http://localhost:8080/wxsrestservice/restservice/NorthwindGrid/Customer('IBM')/contactName

• Request Header: Accept: application/json

- Request Payload: None
- Response Header: Content-Type: application/json
- Response Payload: {"d":{"contactName":"John Doe"}}
- Response Code: 200 OK

# **Retrieve a property value**

A RetrieveValue request can be used to get the raw value of a property on an eXtreme Scale entity instance. The property value is represented as a raw value in the response payload. If the entity type is one of the following, then the media type of the response is "text/plain." Otherwise the response' media type is "application/octet-stream." These types are:

- Java™ primitive types and their respective wrappers
- java.lang.String
- byte[]
- Byte[]
- $\bullet$  char[]
- Character[]
- enums
- java.math.BigInteger
- java.math.BigDecimal
- java.util.Date
- java.util.Calendar
- java.sql.Date
- java.sql.Time
- java.sql.Timestamp

- Request Header: Accept: text/plain
- Request Payload: None
- Response Header: Content-Type: text/plain
- Response Payload: John Doe
- Response Code: 200 OK

For more details on the RetrieveValue request, refer to MSDN: [RetrieveValue](http://msdn.microsoft.com/en-us/library/dd541523(PROT.10).aspx) Request.

The following RetrieveValue request example retrieves the raw value of the contactName property of the Customer('IBM') entity.

- Request Method: GET
- Request URI:

Order(orderId=5000, customer customerId='IBM') and its customer. The response shows the Customer entity URI.

- Method: GET
- Request URI:

http://localhost:8080/wxsrestservice/restservice/NorthwindGrid/Customer('IBM')/contactName/\$value

# **Retrieve a link**

A RetrieveLink Request can be used to get the link(s) representing a to-one association or to-many association. For the to-one association, the link is from one eXtreme Scale Entity instance to another, and the link is represented in the response payload. For the to-many association, the links are from one eXtreme Scale Entity instance to all others in a specified eXtreme Scale entity collection, and the response is represented as a set of links in the response payload. For more details on RetrieveLink request, refer to MSDN: [RetrieveLink](http://msdn.microsoft.com/en-us/library/dd541339(PROT.10).aspx) Request.

Here is a RetrieveLink request example. In this example, we retrieve the association between entity

#### **AtomPub**

http://localhost:8080/wxsrestservice/restservice/NorthwindGrid/Order(orderId=5000,customer\_custom erId='IBM')/\$links/customer

- Request Header: Accept: application/xml
- Request Payload: None
- Response Header: Content-Type: application/xml
- Response Payload:

<?xml version="1.0" encoding="utf-8"?> <uri>http://localhost:8080/wxsrestservice/restservice/ NorthwindGrid/Customer('IBM')</uri>

• Response Code: 200 OK

### **JSON**

- Method: GET
- Request URI: http://localhost:8080/wxsrestservice/restservice/NorthwindGrid/Order(orderId=5000,customer\_custom erId='IBM')/\$links/customer
- Request Header: Accept: application/json
- Request Payload: None
- Response Header: Content-Type: application/json
- Response Payload: {"d": {"uri":"http:\/\/localhost:8080\/wxsrestservice\/restservice\/NorthwindGrid\/Customer('IBM')"}}

A RetrieveServiceMetadata Request can be used to get the conceptual schema definition language (CSDL) document, which describes the data model associated with the eXtreme Scale REST data service. For more details on [RetrieveServiceMetadata](http://msdn.microsoft.com/en-us/library/dd541530(PROT.10).aspx) request, refer to **MSDN: RetrieveServiceMetadata Request**.

# **Retrieve service metadata**

### **Retrieve service document**

A RetrieveServiceDocument Request can be used to retrieve the Service Document describing the collection of resources exposed by the eXtreme Scale REST data service. For more details on RetrieveServiceDocument request, refer to MSDN: [RetrieveServiceDocument](http://msdn.microsoft.com/en-us/library/dd541594(PROT.10).aspx) Request.

#### **Related concepts**:

[Operations](#page-804-0) with the REST data service REST data services [overview](#page-125-0)

### **Related tasks**:

[Accessing](#page-803-0) data with the REST data service

# <span id="page-820-0"></span>**Insert requests with REST data services**

An InsertEntity Request can be used to insert a new eXtreme Scale entity instance, potentially with new related entities, into the eXtreme Scale REST data service.

### **Insert entity request**

An InsertEntity Request can be used to insert a new eXtreme Scale entity instance, potentially with new related entities, into the eXtreme Scale REST data service. When inserting an entity, the client may specify if the resource or entity should be automatically linked to other existing entities in the data service.

The client must include the required binding information in the representation of the associated relation in the request payload.

In addition to supporting the insertion of a new EntityType instance (E1), the InsertEntity request also allows inserting new entities related to E1 (described by an entity relation) in a single Request. For example, when inserting a Customer('IBM'), we can insert all the orders with Customer('IBM'). This form of an InsertEntity Request is also known as a *deep insert*. With a deep insert, the related entities must be represented using the inline representation of the relation associated with E1 that identifies the link to the to-be-inserted related entities.

The properties of the entity to be inserted are specified in the request payload. The properties are parsed by the REST data service and then set to the correspondent property on the entity instance. For the AtomPub format, the property is specified as a <d:PROPERTY\_NAME> XML element. For JSON, the property is specified as a property of a JSON object.

If a property is missing in the request payload, then the REST data service sets the entity property value to the java default value. However, the database backend might reject such a default value, for example, if the column is not nullable in the database. Then a 500 response code will be returned to indicate an Internal Server error.

If there are duplicate properties specified in the payload, the last property will be used. All the previous values for the same property name are ignored by the REST data service.

If the payload contains a non-existent property, then the REST data service returns a 400 (Bad Request) response code to indicate the request sent by the client was syntactically incorrect.

If the key properties are missing, then the REST data service returns a response code of 400 (Bad Request) to indicate a missing key property.

If the payload contains a link to a related entity with a non-existent key, then the REST data service returns a 404 (Not Found) response code to indicate the linked entity cannot be found.

If the payload contains a link to a related entity with an incorrect association name, then the REST data service returns a 400 (Bad Request) response code to indicate the link cannot be found.

If the payload contains more than one link to a one-to-one relation, the last link will be used. All the previous links for the same association are ignored.

For more details on the [InsertEntity](http://msdn.microsoft.com/en-us/library/dd541128(PROT.10).aspx) request, see **MSDN Library: InsertEntity Request**.

An InsertEntity request inserts a Customer entity with key 'IBM'.

#### **AtomPub**

- Method: POST
- Request URI: http://localhost:8080/wxsrestservice/restservice/NorthwindGrid/Customer('IBM')
- Request Header: Accept: application/atom+xml Content-Type: application/atom+xml
- Request Payload:

```
<?xml version="1.0" encoding="ISO-8859-1"?>
<entry xmlns:d="http://schemas.microsoft.com/ado/2007/08/dataservices"
xmlns:m="http://schemas.microsoft.com/ado/2007/08/dataservices/metadata"
xmlns="http://www.w3.org/2005/Atom">
<category term="NorthwindGridModel.Customer"
  scheme="http://schemas.microsoft.com/ado/2007/08/dataservices/scheme" />
<content type="application/xml">
 <m:properties>
   <d:customerId>Rational</d:customerId>
   <d:city>Rochester</d:city>
   <d:companyName>Rational</d:companyName>
```

```
<d:contactName>John Doe</d:contactName>
   <d:country>USA</d:country>
 </m:properties>
</content>
</entry>
```
- Response Header: Content-Type: application/atom+xml
- Response Payload:

```
<?xml version="1.0" encoding="ISO-8859-1"?>
<entry xmlns:d="http://schemas.microsoft.com/ado/2007/08/dataservices"
xmlns:m="http://schemas.microsoft.com/ado/2007/08/dataservices/metadata"
xmlns="http://www.w3.org/2005/Atom">
<category term="NorthwindGridModel.Customer"
  scheme="http://schemas.microsoft.com/ado/2007/08/dataservices/scheme" />
<content type="application/xml">
 <m:properties>
   <d:customerId>Rational</d:customerId>
   <d:city>Rochester</d:city>
   <d:companyName>Rational</d:companyName>
   <d:contactName>John Doe</d:contactName>
   <d:country>USA</d:country>
  </m:properties>
</content>
</entry>
Response Header:
Content-Type: application/atom+xml
Response Payload:
<?xml version="1.0" encoding="utf-8"?>
<entry xml:base = "http://localhost:8080/wxsrestservice/restservice" xmlns:d =
                        "http://schemas.microsoft.com/ado/2007/08/dataservices"
xmlns:m ="http://schemas.microsoft.com/
                        ado/2007/08/dataservices/metadata" xmlns =
"http://www.w3.org/2005/Atom">
    <category term = "NorthwindGridModel.Customer" scheme = "http://schemas.
microsoft.com/ado/2007/08/dataservices/scheme"/>
    <id>http://localhost:8080/wxsrestservice/restservice/NorthwindGrid/
                                        Customer('Rational')</id>
   <title type = "text"/>
    <updated>2009-12-16T23:25:50.875Z</updated>
   <author>
       <name/</author>
   <link rel = "edit" title = "Customer" href = "Customer('Rational')"/>
    <link rel = "http://schemas.microsoft.com/ado/2007/08/dataservices/related/
                                orders" type = "application/atom+xml;type=feed"
                                title = "orders" href =
"Customer('Rational')/orders"/>
    <content type = "application/xml">
        <m:properties>
            <d:customerId>Rational</d:customerId>
            <d:city>Rochester</d:city>
            <d:companyName>Rational</d:companyName>
            <d:contactName>John Doe</d:contactName>
            <d:country>USA</d:country>
            <d:version m:type = "Edm.Int32">0</d:version>
        </m:properties>
    </content>
</entry>
```
• Response Code: 201 Created

### **JSON**

- Method: POST
- Request URI: http://localhost:8080/wxsrestservice/restservice/NorthwindGrid/Customer
- Request Header: Accept: application/json Content-Type: application/json

• Request Payload:

```
{"customerId":"Rational",
"city":null,
"companyName":"Rational",
"contactName":"John Doe",
"country": "USA",}
```
- Response Header: Content-Type: application/json
- Response Payload:

```
{"d":{"__metadata":{"uri":"http://localhost:8080/wxsrestservice/restservice/
                        NorthwindGrid/Customer('Rational')",
"type":"NorthwindGridModel.Customer"},
"customerId":"Rational",
"city":null,
"companyName":"Rational",
"contactName":"John Doe",
"country":"USA",
"version":0,
"orders":{"__deferred":{"uri":"http://localhost:8080/wxsrestservice/restservice/
                        NorthwindGrid/Customer('Rational')/orders"}}}}
```
• Response Code: 201 Created

### **Insert link request**

An InsertLink Request can be used to create a new Link between two eXtreme Scale entity instances. The URI of the request must resolve to an eXtreme Scale one-to-many association. The payload of the request contains a single link which points to the one-to-many association target entity.

If the URI of the InsertLink request represents a to-one association, the REST data service returns a 400 (Bad request) response.

If the URI of the InsertLink request points to an association which does not exist, the REST data service returns a 404 (Not Found) response to indicate the link cannot be found.

If the payload contains a link with a key which does not exist, the REST data service returns a 404 (Not Found) response to indicate the linked entity cannot be found.

If the payload contains more than one link, the eXtreme Scale Rest Data Service will parse the first link. The remaining links are ignored.

For more details on InsertLink request, refer to: MSDN Library: [InsertLink](http://msdn.microsoft.com/en-us/library/dd541360(PROT.10).aspx) Request.

The following InsertLink request example creates a link from Customer('IBM') to Order(orderId=5000,customer\_customerId='IBM').

#### **AtomPub**

- Method: POST
- 
- Request URI:

http://localhost:8080/wxsrestservice/restservice/NorthwindGrid/Customer('IBM')/\$link/orders

- Request Header: Content-Type: application/xml
- Request Payload:

```
<?xml version="1.0" encoding="ISO-8859-1"?>
<uri>http://host:1000/wxsrestservice/restservice/NorthwindGrid/Order(orderId=
                        5000,customer_customerId='IBM')</uri>
```
- Response Payload: None
- Response Code: 204 No Content

# **JSON**

- Method: POST
- Request URI: http://localhost:8080/wxsrestservice/restservice/NorthwindGrid/Customer('IBM')/\$links/orders
- Request Header: Content-Type: application/json
- Request Payload:

### {"uri": "http://host:1000/wxsrestservice/restservice/NorthwindGrid/Order(orderId =5000,customer\_customerId='IBM')"}

- Response Payload: None
- Response Code: 204 No Content

# **Related concepts**:

[Operations](#page-804-0) with the REST data service REST data services [overview](#page-125-0)

#### **Related tasks**:

[Accessing](#page-803-0) data with the REST data service

# <span id="page-824-0"></span>**Update requests with REST data services**

The WebSphere® eXtreme Scale REST data service supports update requests for entities, entity primitive properties, and so on.

# **Update an entity**

An UpdateEntity Request can be used to update an existing eXtreme Scale entity. The client can use an HTTP PUT method to replace an existing eXtreme Scale entity, or use an HTTP MERGE method to merge the changes into an existing eXtreme Scale entity.

**Note:** The upsert and upsertAll methods replace the ObjectMap put and putAll methods. Use the upsert method to tell the BackingMap and loader that an entry in the data grid needs to place the key and value into the grid. The BackingMap and loader does either an insert or an update to place the value into the grid and loader. If you run the upsert API within your applications, then the loader gets an UPSERT LogElement type, which allows loaders to do database merge or upsert calls instead of using insert or update.

When updating the entity, the client can specify if the entity, in addition to being updated, must be automatically linked to other existing entities in the data service that are related through single valued toone associations.

The property of the entity to be updated is in the request payload. The property is parsed by the REST data service and then set to the correspondent property on the entity. For the AtomPub format, the property is specified as a <d: PROPERTY\_NAME> XML element. For JSON, the property is specified as a property of a JSON object.

If a property is missing in the request payload, the REST data service sets the entity property value to the Java default value for HTTP PUT method. However, the database backend might reject such a default value if, for example, the column is not nullable in the database. Then a 500 (Internal Server Error) response code is returned to indicate an Internal Server Error. If a property is missing in the HTTP MERGE request payload, the REST data service does not change the existing property value.

If there are duplicate properties specified in the payload, the last property is used. All the previous values with the same property name are ignored by the REST data service.

If the payload contains a non-existent property, the REST data service returns a 400 (Bad Request) response code to indicate the request sent by the client was syntactically incorrect.

As part of the serialization of a resource, if the payload of an Update request contains any of the key properties for the entity, the REST data service ignores those key values since entity keys are immutable.

For details on UpdateEntity request, refer to: MSDN Library: [UpdateEntity](http://msdn.microsoft.com/en-us/library/dd541157(PROT.10).aspx) Request.

An UpdateEntity request updates the city name of Customer('IBM') to 'Raleigh'.

#### **AtomPub**

- Method: PUT
- Request URI: http://localhost:8080/wxsrestservice/restservice/NorthwindGrid/Customer('IBM')
- Request Header: Content-Type: application/atom+xml
- Request Payload:

```
<?xml version="1.0" encoding="ISO-8859-1"?>
<entry xmlns:d="http://schemas.microsoft.com/ado/2007/08/dataservices"
xmlns:m="http://schemas.microsoft.com/ado/2007/08/dataservices/metadata"
xmlns="http://www.w3.org/2005/Atom">
<category term="NorthwindGridModel.Customer"
 scheme="http://schemas.microsoft.com/ado/2007/08/dataservices/scheme" />
<title />
<updated>2009-07-28T21:17:50.609Z</updated>
<author>
 <sub>name</sub> /></sub>
</author>
<id /<content type="application/xml">
 <m:properties>
   <d:customerId>IBM</d:customerId>
   <d:city>Raleigh</d:city>
   <d:companyName>IBM Corporation</d:companyName>
   <d:contactName>Big Blue</d:contactName>
   <d:country>USA</d:country>
```
</m:properties> </content> </entry>

- Response Payload: None
- Response Code: 204 No Content

- Method: PUT
- Request URI: http://localhost:8080/wxsrestservice/restservice/NorthwindGrid/Customer('IBM')
- Request Header: Content-Type: application/json
- Request Payload:

#### **JSON**

- Response Payload: None
- Response Code: 204 No Content

```
{"customerId":"IBM",
"city":"Raleigh",
"companyName":"IBM Corporation",
"contactName":"Big Blue",
"country":"USA",}
```
# **Update an entity primitive property**

- Method: PUT
- Request URI: http://localhost:8080/wxsrestservice/restservice/NorthwindGrid/Customer('IBM')/city
- Request Header: Content-Type: application/xml
- Request Payload:

The UpdatePrimitiveProperty Request can update a property value of an eXtreme Scale entity. The property and value to be updated are in the request payload. The property cannot be a key property since eXtreme Scale does not allow clients to change entity keys.

- Response Payload: None
- Response Code: 204 No Content

For more details on the [UpdatePrimitiveProperty](http://msdn.microsoft.com/en-us/library/dd541206(PROT.10).aspx) request, refer to: MSDN Library: UpdatePrimitiveProperty Request.

- Method: PUT
- Request URI: http://localhost:8080/wxsrestservice/restservice/NorthwindGrid/Customer('IBM')/city
- Request Header: Content-Type: application/json
- Request Payload: {"city":"Raleigh"}
- Response Payload: None
- Response Code: 204 No Content

Here is an UpdatePrimitiveProperty request example. In this example, we update the city name of Customer('IBM') to 'Raleigh'.

#### **AtomPub**

```
<?xml version="1.0" encoding="ISO-8859-1"?>
<city xmlns:d="http://schemas.microsoft.com/ado/2007/08/dataservices">
        Raleigh
</city>
```
#### **JSON**

# **Update an entity primitive property value**

The UpdateValue Request can update a raw property value of an eXtreme Scale entity. The value to be updated is represented as a raw value in the request payload. The property cannot be a key property since eXtreme Scale does not allow clients to change entity keys.

The content type of the request can be "text/plain" or "application/octet-stream" depending on the property type. For more information, see Retrieving [non-entities](#page-815-0) with REST data services.

For more details on the [UpdateValue](http://msdn.microsoft.com/en-us/library/dd541483(PROT.10).aspx) request, refer to: **MSDN Library: UpdateValue Request** 

Here is an UpdateValue request example. In this example, update the city name of Customer('IBM') to

'Raleigh'.

- Method: PUT
- Request URI: http://localhost:8080/wxsrestservice/restservice/NorthwindGrid/Customer('IBM')/city/\$value
- Request Header: Content-Type: text/plain
- Request Payload: Raleigh
- Response Payload: None
- Response Code: 204 No Content

The UpdateLink request can be used to establish an [association](http://msdn.microsoft.com/en-us/library/dd541081(PROT.10).aspx#link) between two eXtreme Scale entity instances. The association can be a single valued (to-one) relation or a [multi-valued](http://msdn.microsoft.com/en-us/library/dd541288(PROT.10).aspx#entity_type) (to-many) relation.

# **Update a link**

Updating a link between two eXtreme Scale entity instances can establish associations or remove associations. For example, if the client establishes a to-one association between an Order(orderId=5000, customer customerId='IBM') entity and Customer('ALFKI') instance, it has to dissociate the Order(orderId=5000, customer customerId='IBM') entity and entity from its currently associated Customer instance.

Here is an UpdateLink request example. In this example, we update the customer relation of Order(orderId=5000, customer customerId='IBM') entity and from Customer('IBM') to Customer('IBM').

If either of the entity instances specified in the UpdateLink request cannot be found, the REST data service returns a 404 (Not Found) response.

If the URI of the UpdateLink request specifies a non-existent association, the REST data service returns a 404 (Not Found) response to indicate the link cannot be found.

- Response Payload: None
- Response Code: 204 No Content

http://localhost:8080/wxsrestservice/restservice/NorthwindGrid/Order(orderId=5000,cust omer customerId='IBM')/\$links/customer

- Request Header: Content-Type: application/xml
- Request Payload: {"uri":

If the URI specified in the UpdateLink request payload does not resolve to the same entity or the same key as specified in the URI, if exists, then the eXtreme Scale Rest Data Service returns a 400 (Bad Request) response.

If the UpdateLink request payload contains multiple links, then the REST data service parses the first link only. The rest of the links are ignored.

For more details on the UpdateLink request, refer to: MSDN Library: [UpdateLink](http://msdn.microsoft.com/en-us/library/dd541580(PROT.10).aspx) Request.

**Remember:** The previous example is for illustration only. Because all associations are typically keyassociations for a partitioned grid, the link cannot be changed.

# **AtomPub**

- Method: PUT
- Request URI: http://localhost:8080/wxsrestservice/restservice/NorthwindGrid/Order(101)/\$links/customer
- Request Header: Content-Type: application/xml
- Request Payload:

```
<?xml version="1.0" encoding="ISO-8859-1"?>
```
<uri> http://host:1000/wxsrestservice/restservice/NorthwindGrid/Customer('IBM') </uri>

# **JSON**

- Method: PUT
- Request URI:

"http://host:1000/wxsrestservice/restservice/NorthwindGrid/Customer('IBM')"}

- Response Payload: None
- Response Code: 204 No Content

#### **Related concepts**:

[Operations](#page-804-0) with the REST data service

REST data services [overview](#page-125-0)

#### **Related tasks**:

[Accessing](#page-803-0) data with the REST data service
# **Delete requests with REST data services**

The WebSphere® eXtreme Scale REST data service can delete entities, property values and links.

## **Delete an entity**

The DeleteEntity Request can delete an eXtreme Scale entity from the REST data service.

If any relation to the to-be-deleted entity has cascade-delete set, then the eXtreme Scale Rest data service will delete the related entity or entities. For more details on the DeleteEntity request, refer to MSDN Library: [DeleteEntity](http://msdn.microsoft.com/en-us/library/dd541417(PROT.10).aspx) Request.

The following DeleteEntity request deletes the customer with key 'IBM'.

- Method: DELETE
- Request URI: http://localhost:8080/wxsrestservice/restservice/NorthwindGrid/Customer('IBM')
- Request Payload: None
- Response Payload: None
- Response Code: 204 No Content

However, such a delete request could be rejected by the database backend if, for example, the property is not nullable in the database. In this case, the REST data service returns a 500 (Internal Server Error) response. For more details on the [DeleteValue](http://msdn.microsoft.com/en-us/library/dd541270(PROT.10).aspx) request, refer to: MSDN Library: DeleteValue Request.

## **Delete a property value**

The DeleteValue Request sets an eXtreme Scale entity property to null.

Any property of an eXtreme Scale entity can be set to null with a DeleteValue request. To set a property to null, ensure all of the following:

- For any primitive number type and its wrapper, BigInteger, or BigDecimal, the property value is set to 0.
- For Boolean or boolean type, the property value is set to false.
- For char or Character type, the property value is set to character #X1 (NIL).
- For enum type, the property value is set to the enum value with ordinal 0.
- For all other types, the property value is set to null.

- Method: DELETE
- Request URI: http://localhost:8080/wxsrestservice/restservice/NorthwindGrid/Order(101)/\$links/customer
- Request Payload: None
- Response Payload: None
- Response Code: 204 No Content

Here is a DeleteValue request example. In this example, we set the contact name of Customer('IBM') to null.

- Method: DELETE
- Request URI: http://localhost:8080/wxsrestservice/restservice/NorthwindGrid/Customer('IBM')/contactName
- Request Payload: None
- Response Payload: None
- Response Code: 204 No Content

# **Delete a link**

The DeleteLink request can removes an association between two eXtreme Scale entity instances. The association can be a to-one relation or a to-many relation. However, such a delete request could be rejected by the database backend if, for example, the foreign key constraint is set. In this case, the REST data service returns a 500 (Internal Server Error) response. For more details on the DeleteLink request, refer to: **MSDN** Library: [DeleteLink](http://msdn.microsoft.com/en-us/library/dd541543(PROT.10).aspx) Request.

The following DeleteLink request removes the association between Order(101) and its associated Customer.

#### **Related concepts**:

[Operations](#page-804-0) with the REST data service REST data services [overview](#page-125-0)

**Related tasks**: [Accessing](#page-803-0) data with the REST data service

# <span id="page-829-0"></span>**System APIs and plug-ins**

A plug-in is a component that provides a function to the pluggable components, which include ObjectGrid and BackingMap. To most effectively use eXtreme Scale as an in-memory data grid or database processing space, you should carefully determine how best you can maximize performance with available plug-ins.

### **[Managing](#page-831-0) plug-in life cycles**

You can manage plug-in life cycles with specialized methods from each plug-in, which are available to be invoked at designated functional points. Both initialize and destroy methods define the life cycle of plug-ins, which are controlled by their owner objects. An owner object is the object that actually uses the given plug-in. An owner can be a grid client, server, or a backing map.

### **Plug-ins for [multimaster](#page-836-0) replication**

Consider transforming cached objects to increase the performance of your cache. You can use the ObjectTransformer plug-in when your processor usage is high. Up to 60-70 percent of the total processor time is spent serializing and copying entries. By implementing the ObjectTransformer plugin, you can serialize and deserialize objects with your own implementation. You can use a CollisionArbiter plug-in to define how change collisions are handled in your domains.

### **Plug-ins for versioning and [comparing](#page-838-0) cache objects**

Use the OptimisticCallback plug-in to customize versioning and comparison operations of cache objects when you are using the optimistic locking strategy.

### **Plug-ins for [serializing](#page-842-0) cached objects**

WebSphere® eXtreme Scale uses multiple Java processes to serialize the data, by converting the Java object instances to bytes and back to objects again, as needed, to move the data between client and server processes.

### **Plug-ins for [providing](#page-848-0) event listeners**

You can use the ObjectGridEventListener, MapEventListener, ObjectGridLifecycleListener and BackingMapLifecycleListener plug-ins to configure notifications for various events in the eXtreme Scale cache. Listener plug-ins are registered with an ObjectGrid or BackingMap instance like other eXtreme Scale plug-ins and add integration and customization points for applications and cache providers.

### **[Plug-ins](#page-0-0) for evicting cache objects**

WebSphere eXtreme Scale provides a default mechanism for evicting cache entries and a plug-in for creating custom evictors. An evictor controls the membership of entries in each BackingMap. The default evictor uses a time to live (TTL) eviction policy for each BackingMap. If you provide a pluggable evictor mechanism, it typically uses an eviction policy that is based on the number of entries instead of on time.

### **Plug-ins for [indexing](#page-859-0) data**

Depending on the type of indexes you want to build, WebSphere eXtreme Scale provides built-in plugins that you can add to the BackingMap to build an index.

### **Plug-ins for [communicating](#page-870-0) with databases**

With a Loader plug-in, an ObjectGrid map can behave as a memory cache for data that is typically kept in a persistent store on either the same system or some other system. Typically, a database or file system is used as the persistent store. A remote Java™ virtual machine (JVM) can also be used as the source of data, allowing hub-based caches to be built using ObjectGrid. A loader has the logic for reading and writing data to and from a persistent store.

### **Plug-ins for managing [transaction](#page-912-0) life cycle events**

Use the TransactionCallback plug-in to customize versioning and comparison operations of cache objects when you are using the optimistic locking strategy.

**Parent topic:** Developing [applications](#page-678-0)

**Related concepts**:

Java plug-ins [overview](#page-356-0)

#### **Related tasks**:

[Configuring](#page-142-0) eXtreme Scale plug-ins with OSGi Blueprint Configuring [OSGi-enabled](#page-147-0) plug-ins using the ObjectGrid descriptor XML file Building [eXtreme](#page-0-0) Scale dynamic plug-ins Scenario: Using an OSGi [environment](#page-128-0) to develop and run eXtreme Scale plug-ins

### **Related information**:

Building OSGi applications with the Blueprint Container [specification](http://www.ibm.com/developerworks/opensource/library/os-osgiblueprint/)

OSGi Bundle Activator API [documentation](http://www.osgi.org/javadoc/r4v43/org/osgi/framework/BundleActivator.html)

Spring [namespace](http://static.springsource.org/spring/docs/2.0.x/reference/xsd-config.html) schema

# <span id="page-831-0"></span>**Managing plug-in life cycles**

**7.1.1.** You can manage plug-in life cycles with specialized methods from each plug-in, which are available to be invoked at designated functional points. Both initialize and destroy methods define the life cycle of plugins, which are controlled by their owner objects. An owner object is the object that actually uses the given plug-in. An owner can be a grid client, server, or a backing map.

## **About this task**

Similarly all plug-ins can implement the optional mix-in interfaces appropriate for their owner object. Any ObjectGrid plug-in can implement the optional mix-in interface ObjectGridPlugin. Any BackingMap plug-in can implement the optional mix-in interface BackingMapPlugin. The optional mix-in interfaces require implementation of several additional methods beyond the initialize() and destroy() methods for the basic plug-ins. For more information about these interfaces, see the API documentation.

When owner objects are initializing, those objects set attributes on the plug-in, then invoke the initialize method of their owned plug-ins. During the destroy cycle of owner objects, the destroy method of plug-ins are consequently invoked also. For details on the specifics of initialize and destroy methods, along with other methods capable with each plug-in, refer to the topics relevant to each plug-in.

As an example, consider a distributed environment. Both the client-side ObjectGrids and the server-side ObjectGrids can have their own plug-ins. The life cycle of a client-side ObjectGrid, and therefore, its plug-in instances are independent from all server-side ObjectGrid and plug-in instances.

In such a distributed topology, assume that you have an ObjectGrid named myGrid defined in the objectGrid.xml file and configured with a customized ObjectGridEventListener named myObjectGridEventListener. The objectGridDeployment.xml file defines the deployment policy for the myGrid ObjectGrid. Both the objectGrid.xml and objectGridDeployment.xml files are used to start container servers. During the startup of the container server, the server-side myGrid ObjectGrid instance is initialized. Meanwhile, the initialize method of the myObjectGridEventListener instance that is owned by the myObjectGrid instance is invoked. After the container server is started, your application can connect to the server-side myGrid ObjectGrid instance and obtain a client-side instance.

When obtaining the client-side myGrid ObjectGrid instance, the client-side myGrid instance goes through its own initialization cycle and invokes the initialize method of its own client-side myObjectGridEventListener instance. This client-side myObjectGridEventListener instance is independent from the server-side myObjectGridEventListener instance. Its life cycle is controlled by its owner, which is the client-side myGrid ObjectGrid instance.

If your application disconnects or destroys the client-side myGrid ObjectGrid instance, then the destroy method that belongs to the client-side myObjectGridEventListener instance is invoked automatically. However, this process has no impact on server-side myObjectGridEventListener instance. The destroy method of the server-side myObjectGridEventListener instance can only be invoked during the destroy life cycle of the server-side myGrid ObjectGrid instance, when stopping a container server. Specifically, when stopping a container server, the contained ObjectGrid instances are destroyed and the destroy method of all their owned plug-ins is invoked.

Although the previous example applies specifically to the case of a client and a server instance of an ObjectGrid, the owner of a plug-in can also be a BackingMap interface. In addition, carefully to determine your configurations for plug-ins that you might write, based on these life cycle considerations. Use the following topics to write plug-ins that provide extended life cycle management events that you can use to set up or remove resources in your environment:

#### **Writing an [ObjectGridPlugin](#page-832-0) plug-in**

An ObjectGridPlugin is an optional mix-in interface that you can use to provide extended life cycle management events to all other ObjectGrid plug-ins.

### **Writing a [BackingMapPlugin](#page-834-0) plug-in**

A BackingMap plug-in implements the BackingMapPlugin mix-in interface, which you can use to receive extended capabilities for managing its life cycle.

### **Parent topic:** System APIs and [plug-ins](#page-829-0)

**Related concepts**: OSGi [framework](#page-28-0) overview

**Related information**: API [documentation](#page-1168-0)

# <span id="page-832-0"></span>**Writing an ObjectGridPlugin plug-in**

**Alt** An ObjectGridPlugin is an optional mix-in interface that you can use to provide extended life cycle management events to all other ObjectGrid plug-ins.

## **About this task**

Any ObjectGrid plug-in that implements the ObjectGridPlugin receives the extended set of life cycle events, and can provide more control, which you can use to set up or remove resources. In a container for a partitioned data grid, there will be one ObjectGrid instance (the plugin owner) for each partition managed by the container.When individual partitions are removed, the resources that are used by that ObjectGrid instance must also be removed. Therefore, you might need to close or end a resource, such as an open configuration file or a running thread that is managed by a plug-in, when the owning partition for that resource is removed.

The ObjectGridPlugin interface provides methods to set or modify the state of the plug-in, as well as methods to introspect the current state of the plug-in. All methods must be implemented correctly, and the WebSphere® eXtreme Scale runtime environment verifies the method behavior under certain circumstances. For example, after calling the initialize() method, the eXtreme Scale runtime environment calls the isInitialized() method to ensure that the method successfully completed the appropriate initialization.

## **Procedure**

1. Implement the ObjectGridPlugin interface so that the ObjectGridPlugin plug-in receives notifications about significant eXtreme Scale events. Three main categories of methods exist:

See the **API** [documentation](#page-2240-0) for more information about these interfaces.

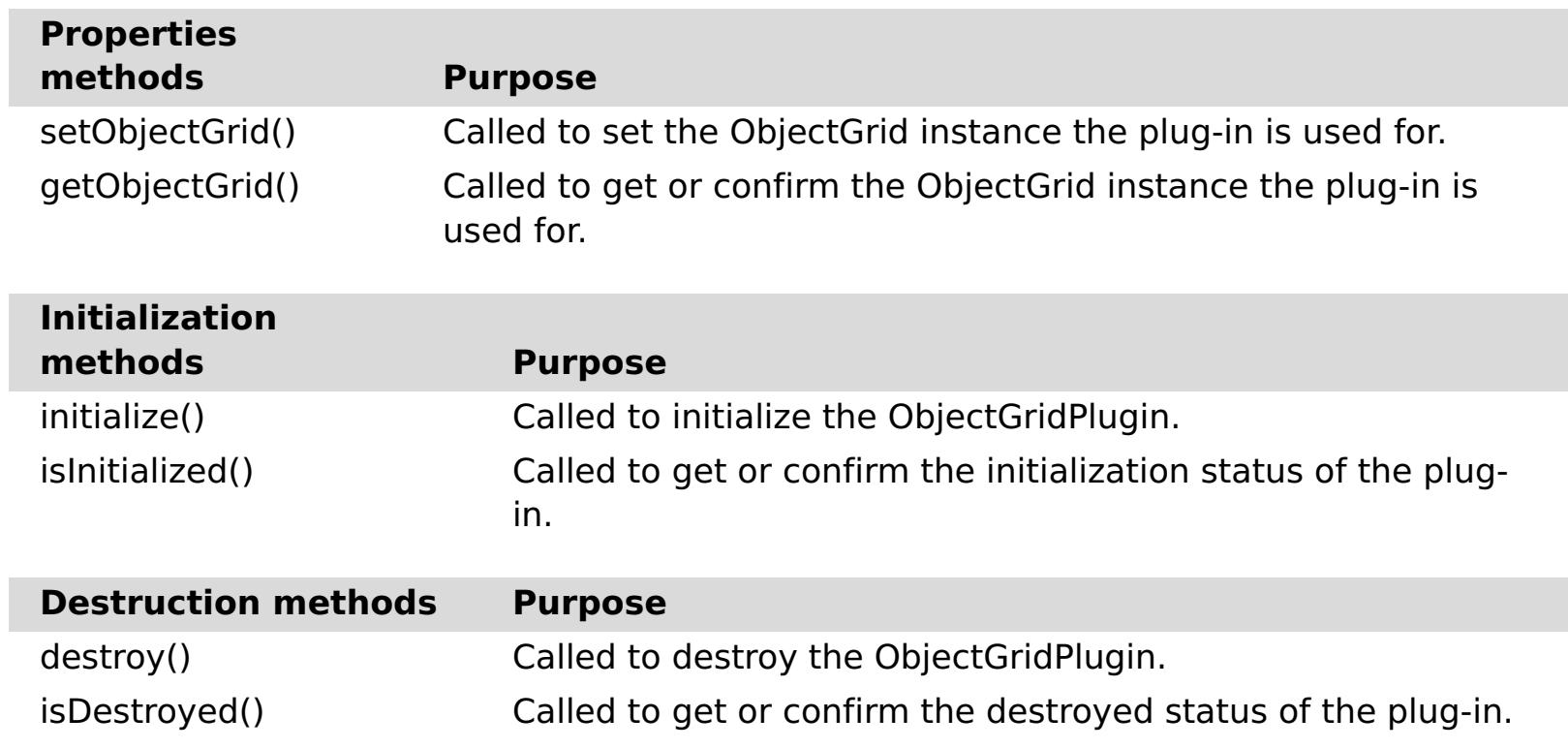

2. Configure an ObjectGridPlugin plug-in with XML. Use the com.company.org.MyObjectGridPluginTxCallback class, which implements the TransactionCallback interface and the ObjectGridPlugin interface.

In the following code example, the custom transaction callback, which will ultimately receive extended life cycle events, is generated and added to an ObjectGrid.

**Important:** The TransactionCallback interface already has an initialize method, a new initialize method is added as well as the destroy method and other ObjectGridPlugin methods. Each method is used, and the initialize methods only perform initialization one time. The following XML creates a configuration that uses the enhanced TransactionCallback interface.

The following text must be in the myGrid.xml file:

```
?xml version="1.0" encoding="UTF-8"?>
<objectGridConfig xmlns:xsi="http://www.w3.org/2001/XMLSchema-instance"
xsi:schemaLocation="http://ibm.com/ws/objectgrid/config ../objectGrid.xsd"
xmlns="http://ibm.com/ws/objectgrid/config">
   <objectGrids>
        <objectGrid name="myGrid">
            <bean id="TransactionCallback"
                  className="com.company.org.MyObjectGridPluginTxCallback" />
            <backingMap name="Book"/>
```
</objectGrid> </objectGrids> </objectGridConfig>

Notice the bean declarations come before the backingMap declarations.

3. Provide the myGrid.xml file to the ObjectGridManager plug-in to facilitate the creation of this configuration.

**Parent topic:** [Managing](#page-831-0) plug-in life cycles

## **Related tasks**:

Writing a [BackingMapPlugin](#page-834-0) plug-in

## **Related information**:

[../com.ibm.websphere.extremescale.javadoc.doc/topics/com/ibm/websphere/objectgrid/management/packag](#page-2240-0) e-summary.html

# <span id="page-834-0"></span>**Writing a BackingMapPlugin plug-in**

**A.1+** A BackingMap plug-in implements the BackingMapPlugin mix-in interface, which you can use to receive extended capabilities for managing its life cycle.

## **About this task**

Any existing BackingMap plug-in that also implements the BackingMapPlugin interface will automatically receive the extended set of lifecycle events during its construction and use.

The BackingMapPlugin interface provides methods to set or modify the state of the plug-in, as well as methods to introspect the current state of the plug-in.

All methods must be implemented correctly, and the WebSphere® eXtreme Scale runtime environment verifies the method behavior under certain circumstances. For example, after calling the initialize() method, the eXtreme Scale runtime environment calls the isInitialized() method to ensure that the method successfully completed the appropriate initialization.

#### **Procedure**

1. Implement the BackingMapPlugin interface so that the BackingMapPlugin plug-in receives notifications about significant eXtreme Scale events. Three main categories of methods exist:

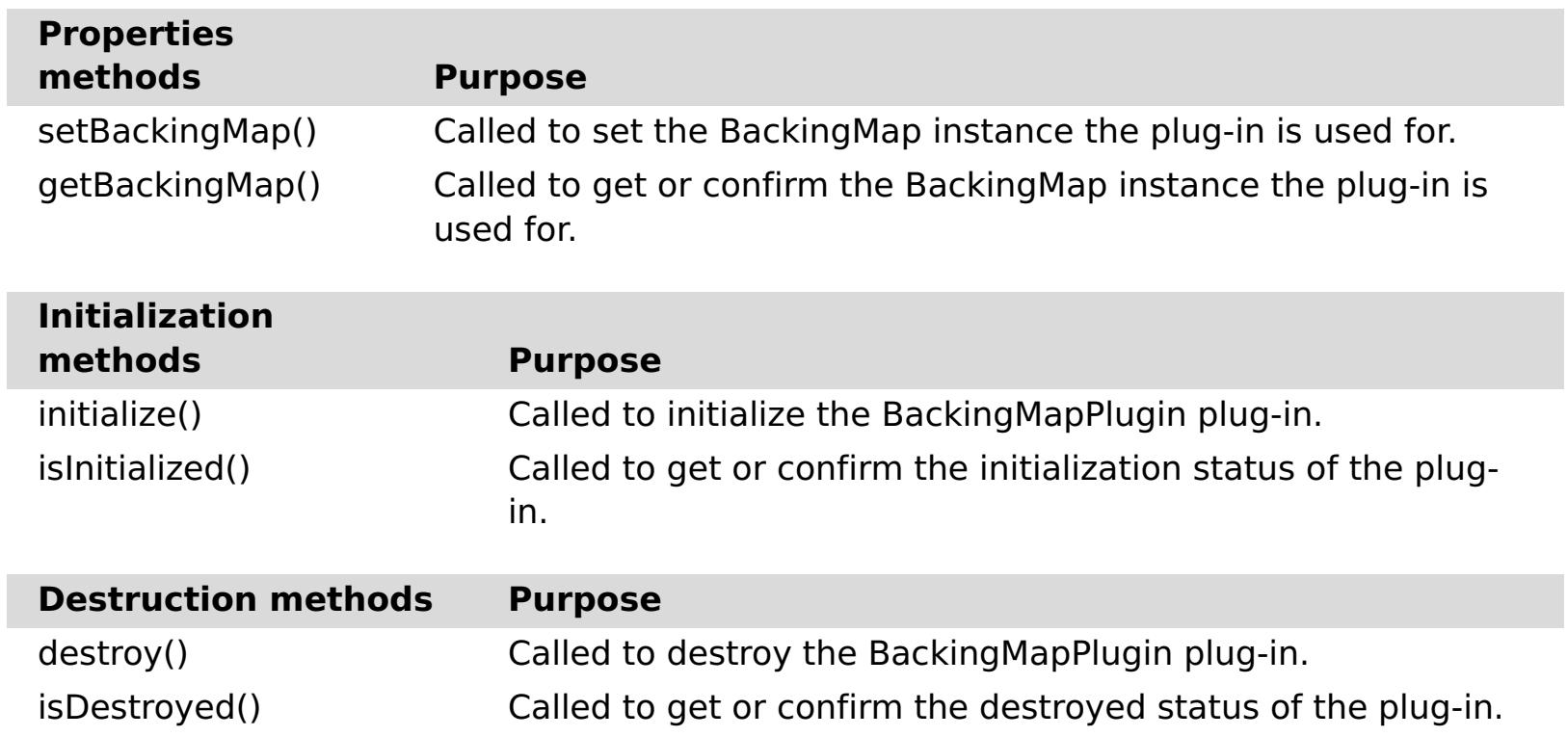

See the API [documentation](#page-2240-0) for more information about these interfaces.

2. Configure a BackingMapPlugin plug-in with XML. Assume that the class name of an eXtreme Scale Loader plug-in is the com.company.org.MyBackingMapPluginLoader class, which implements the Loader interface and the BackingMapPlugin interface.

In the following code example, the custom transaction callback, which will ultimately receive extended life cycle events, is generated and added to a BackingMap.

You can also configure a BackingMapPlugin plug-in using XML. The following text must be in the

myGrid.xml file:

```
<?xml version="1.0" encoding="UTF-8" ?>
<objectGridconfig xmlns:xsi="http://www.w3.org/2001/XMLSchema-instance"
xsi:schemaLocation="http://ibm.com/ws/objectgrid/config../objectGrid.xsd"
        xmlns="http://ibm.com/ws/objectgrid/config">
    <objectGrids>
        <objectGrid name="myGrid">
            <backingMap name="Book" pluginCollectionRef="myPlugins" />
        </objectGrid>
   </objectGrids>
   <backingMapPluginCollections>
        <backingMapPluginCollection id="myPlugins">
            <bean id="Loader"
                  className="com.company.org.MyBackingMapPluginLoader" />
        </backingMapPluginCollection>
    </backingMapPluginCollections>
</objectGridConfig>
```
3. Provide the myGrid.xml file to the ObjectGridManager plug-in to facilitate the creation of this configuration.

## **Results**

The BackingMap instance that is created has a Loader that receives BackingMapPlugin life cycle events.

**Parent topic:** [Managing](#page-831-0) plug-in life cycles

**Related tasks**: Writing an [ObjectGridPlugin](#page-832-0) plug-in

## **Related information**:

[../com.ibm.websphere.extremescale.javadoc.doc/topics/com/ibm/websphere/objectgrid/management/packag](#page-2240-0) e-summary.html

# <span id="page-836-0"></span>**Plug-ins for multimaster replication**

Consider transforming cached objects to increase the performance of your cache. You can use the ObjectTransformer plug-in when your processor usage is high. Up to 60-70 percent of the total processor time is spent serializing and copying entries. By implementing the ObjectTransformer plug-in, you can serialize and deserialize objects with your own implementation. You can use a CollisionArbiter plug-in to define how change collisions are handled in your domains.

### **Developing custom arbiters for [multi-master](#page-837-0) replication**

Change collisions might occur if the same records can be changed simultaneously in two places. In a multi-master replication topology, catalog service domains detect collisions automatically. When a catalog service domain detects a collision, it invokes an arbiter. Typically, collisions are resolved with the default collision arbiter. However, an application can provide a custom collision arbiter.

**Parent topic:** System APIs and [plug-ins](#page-829-0)

# <span id="page-837-0"></span>**Developing custom arbiters for multi-master replication**

Change collisions might occur if the same records can be changed simultaneously in two places. In a multimaster replication topology, catalog service domains detect collisions automatically. When a catalog service domain detects a collision, it invokes an arbiter. Typically, collisions are resolved with the default collision arbiter. However, an application can provide a custom collision arbiter.

- See Planning multiple data center [topologies](#page-322-0) for more information about planning and designing the multi-master replication topology.
- See [Configuring](#page-511-0) multiple data center topologies for more information about setting up links between catalog service domains.

### **Before you begin**

### **About this task**

If a catalog service domain receives a replicated entry that collides with a collision record, the default arbiter uses the changes from the lexically lowest named catalog service domain. For example, if domain A and B generate a conflict for a record, then the change from domain B is ignored. Domain A keeps its version and the record in domain B is changed to match the record from domain A. Domain names are converted to uppercase for comparison.

An alternative option is for the multi-master replication topology to call on a custom collision plug-in to decide the outcome. These instructions outline how to develop a custom collision arbiter and configure a multi-master replication topology to use it.

### **Procedure**

1. Develop a custom collision arbiter and integrate it into your application.

The class must implement the interface:

com.ibm.websphere.objectgrid.revision.CollisionArbiter

A collision plug-in has three choices for deciding the outcome of a collision. It can choose the local copy or the remote copy or it can provide a revised version of the entry. A catalog service domain provides the following information to a custom collision arbiter:

- The existing version of the record
- The collision version of the record

A Session object that must be used to create the revised version of the collided entry The plug-in method returns an object that indicates its decision. The method invoked by the domain to call the plug-in must return true or false, where false means to ignore the collision. When the collision is ignored, the local version remains unchanged and the arbiter forgets that it ever saw the existing version. The method returns a true value if the method used the provided session to create a new, merged version of the record, reconciling the change.

2. In the objectgrid.xml file, specify the custom arbiter plug-in.

The ID must be CollisionArbiter.

```
<dgc:objectGrid name="revisionGrid" txTimeout="10">
        <dgc:bean className="com.you.your_application.
                                                 CustomArbiter"
id="CollisionArbiter">
                <dgc:property name="property" type="java.lang.String"
                                                 value="propertyValue"/>
        </dgc:bean>
</dgc:objectGrid>
```
**Parent topic:** Plug-ins for [multimaster](#page-836-0) replication

#### **Related concepts**:

Planning multiple data center [topologies](#page-322-0) Topologies for [multi-master](#page-323-0) replication Configuration [considerations](#page-327-0) for multi-master topologies Design [considerations](#page-330-0) for multi-master replication Loader [considerations](#page-328-0) in a multi-master topology

#### **Related tasks**:

[Configuring](#page-511-0) multiple data center topologies

# <span id="page-838-0"></span>**Plug-ins for versioning and comparing cache objects**

Use the OptimisticCallback plug-in to customize versioning and comparison operations of cache objects when you are using the optimistic locking strategy.

You can provide a pluggable optimistic callback object that implements the com.ibm.websphere.objectgrid.plugins.OptimisticCallback interface. For entity maps, a high performance OptimisticCallback plug-in is automatically configured.

## **Purpose**

Use the OptimisticCallback interface to provide optimistic comparison operations for the values of a map. An OptimisticCallback plug-in is required when you use the optimistic locking strategy. The product provides a default OptimisticCallback implementation. However, typically your application must plug in its own implementation of the OptimisticCallback interface.

# **Default implementation**

- A loader is plugged in for the backing map.
- The loader knows how to perform the optimistic comparison without assistance from an OptimisticCallback plug-in.

The eXtreme Scale framework provides a default implementation of the OptimisticCallback interface that is used if the application does not plug in an application-provided OptimisticCallback object. The default implementation always returns the special value of NULL\_OPTIMISTIC\_VERSION as the version object for the value and never updates the version object. This action makes optimistic comparison a "no operation" function. In most cases, you do not want the "no operation" function to occur when you are using the optimistic locking strategy. Your applications must implement the OptimisticCallback interface and plug in their own OptimisticCallback implementations so that the default implementation is not used. However, at least one scenario exists where the default provided OptimisticCallback implementation is useful. Consider the following situation:

How can the loader perform optimistic versioning without assistance from an OptimisticCallback object? The loader has knowledge of the value class object and knows which field of the value object is used as an optimistic versioning value. For example, suppose the following interface is used for the value object for the employees map:

```
public interface Employee
\{// Sequential sequence number used for optimistic versioning.
    public long getSequenceNumber();
    public void setSequenceNumber(long newSequenceNumber);
    // Other get/set methods for other fields of Employee object.
}
```
In this example, the loader knows that it can use the getSequenceNumber method to get the current version information for an Employee value object. The loader increments the returned value to generate a new version number before it updates the persistent storage with the new Employee value. For a Java™ database connectivity (JDBC) loader, the current sequence number in the WHERE clause of an overqualified SQL UPDATE statement is used, and it uses the new generated sequence number to set the sequence number

column to the new sequence number value. Another possibility is that the loader makes use of some backend-provided function that automatically updates a hidden column that can be used for optimistic versioning.

In some situations, a stored procedure or trigger can possibly be used to help maintain a column that holds versioning information. If the loader is using one of these techniques for maintaining optimistic versioning information, then the application does not need to provide an OptimisticCallback implementation. The default OptimisticCallback implementation is usable in this scenario because the loader can handle optimistic versioning without any assistance from an OptimisticCallback object.

## **Default implementation for entities**

Entities are stored in the ObjectGrid using tuple objects. The default OptimisticCallback implementation behavior is similar to the behavior for non-entity maps. However, the version field in the entity is identified using the @Version annotation or the version attribute in the entity descriptor XML file.

The version attribute can be of the following types: int, Integer, short, Short, long, Long or java.sql.Timestamp. An entity must only have one version attribute defined. Only set the version attribute during construction. After the entity is persisted, the value of the version attribute should not be modified.

If a version attribute is not configured and the optimistic locking strategy is used, then the entire tuple is

implicitly versioned using the entire state of the tuple, which is much more expensive

In the following example, the Employee entity has a long version attribute named SequenceNumber:

```
@Entity
public class Employee
\{private long sequence;
    // Sequential sequence number used for optimistic versioning.
    @Version
    public long getSequenceNumber() {
        return sequence;
    }
    public void setSequenceNumber(long newSequenceNumber) {
        this.sequence = newSequenceNumber;
    }
    // Other get/set methods for other fields of Employee object.
}
```
# **Writing an OptimisticCallback plug-in**

An OptimisticCallback plug-in must to implement the OptimisticCallback interface and follow the common ObjectGrid plug-in conventions. See [OptimisticCallback](#page-1709-0) interface for more information.

The following list provides a description or consideration for each of the methods in the OptimisticCallback interface:

# **NULL\_OPTIMISTIC\_VERSION**

This special value is returned by the getVersionedObjectForValue method if the OptimisticCallback implementation does not require version checking. The built-in plugin implementation of the com.ibm.websphere.objectgrid.plugins.builtins.NoVersioningOptimisticCallback class uses this value because versioning is disabled when you are specifying this plug-in implementation.

# **getVersionedObjectForValue method**

As demonstrated in the previous example, the sequenceNumber attribute is returned in a java.lang.Long object as expected by the Loader, which implies that the same person that wrote the Loader either wrote the EmployeeOptimisticCallbackImpl implementation or worked closely with the person that implemented the EmployeeOptimisticCallbackImpl - for example, agreed on the value returned by the getVersionedObjectForValue method. The default OptimisticCallback plug-in returns the special value NULL\_OPTIMISTIC\_VERSION as the version object.

The getVersionedObjectForValue method might return a copy of the value or an attribute of the value that can be used for versioning purposes. This method is called whenever an object is associated with a transaction. When no Loader is plugged into a backing map, the backing map uses this value at commit time to perform an optimistic version comparison. The optimistic version comparison is used by the backing map to ensure that the version has not changed after this transaction first accessed the map entry that was modified by this transaction. If another transaction had already modified the version for this map entry, the version comparison fails and the backing map displays an OptimisticCollisionException exception to force the transaction to roll back. If a Loader is plugged in, the backing map does not use the optimistic versioning information. Instead, the Loader is responsible for performing the optimistic versioning comparison and updating the versioning information when necessary. The Loader typically gets the initial versioning object from the LogElement passed to the batchUpdate method on the loader, which is called when a flush operation occurs or a transaction is committed.

The following code shows the implementation used by the EmployeeOptimisticCallbackImpl object:

```
public Object getVersionedObjectForValue(Object value)
{
    if (value == null)
    {
        return null;
    }
    else
    {
        Employee emp = (Employee) value;
        return new Long( emp.getSequenceNumber() );
    }
}
```
# **updateVersionedObjectForValue method**

This method is called whenever a transaction has updated a value and a new versioned object is needed. If the getVersionedObjectForValue method returns an attribute of the value, this method typically updates the attribute value with a new version object. If getVersionedObjectForValue method returns a copy of the value, this method typically does not complete any actions. The default OptimisticCallback plug-in does not complete any actions with this method because the default implementation of getVersionedObjectForValue always returns the special value NULL OPTIMISTIC VERSION as the version object. The following example shows the implementation used by the EmployeeOptimisticCallbackImpl object that is used in the OptimisticCallback section:

```
public void updateVersionedObjectForValue(Object value)
\{if ( value != null )
    \{Employee emp = (Employee) value;
        long next = emp.getSequenceNumber() + 1;emp.updateSequenceNumber( next );
    }
}
```
As demonstrated in the previous example, the sequenceNumber attribute increments by one so that the next time the getVersionedObjectForValue method is called, the java.lang.Long value that is returned has a long value that is the original sequence number value plus one, for example, is the next version value for this employee instance. This example implies that the same person that wrote the Loader either wrote EmployeeOptimisticCallbackImpl or worked closely with the person that implemented the EmployeeOptimisticCallbackImpl.

## **serializeVersionedValue method**

This method writes the versioned value to the specified stream. Depending on the implementation, the versioned value can be used to identify optimistic update collisions. In some implementations, the versioned value is a copy of the original value. Other implementations might have a sequence number or some other object to indicate the version of the value. Because the actual implementation is unknown, this method is provided to perform the appropriate serialization. The default implementation calls the writeObject method.

# **inflateVersionedValue method**

This method takes the serialized version of the versioned value and returns the actual versioned value object. Depending on the implementation, the versioned value can be used to identify optimistic update collisions. In some implementations, the versioned value is a copy of the original value. Other implementations might have a sequence number or some other object to indicate the version of the value. Because the actual implementation is unknown, this method is provided to perform the appropriate deserialization. The default implementation calls the readObject method.

# **Using application-provided OptimisticCallback object**

You have two approaches to add an application-provided OptimisticCallback object into the BackingMap configuration: XML configuration and programmatic configuration.

# **Programmatically plug in an OptimisticCallback object**

The following example demonstrates how an application can programmatically plug in an OptimisticCallback object for the employee backing map in the local grid1 ObjectGrid instance:

```
import com.ibm.websphere.objectgrid.ObjectGridManagerFactory;
import com.ibm.websphere.objectgrid.ObjectGridManager;
import com.ibm.websphere.objectgrid.ObjectGrid;
import com.ibm.websphere.objectgrid.BackingMap;
ObjectGridManager ogManager = ObjectGridManagerFactory.getObjectGridManager();
ObjectGrid og = ogManager.createObjectGrid( "grid1" );
BackingMap bm = dg.defineMap("employees");
EmployeeOptimisticCallbackImpl cb = new EmployeeOptimisticCallbackImpl();
bm.setOptimisticCallback( cb );
```
# **XML configuration approach to plug in an OptimisticCallback object**

The application can use an XML file to plug in its OptimisticCallback object as shown in the following example:

```
<?xml version="1.0" encoding="UTF-8"?>
<objectGridConfig xmlns:xsi="http://www.w3.org/2001/XMLSchema-instance"
xsi:schemaLocation="http://ibm.com/ws/objectgrid/config ../objectGrid.xsd"
xmlns="http://ibm.com/ws/objectgrid/config">
<objectGrids>
    <objectGrid name="grid1">
        <backingMap name="employees" pluginCollectionRef="employees"
lockStrategy="OPTIMISTIC" />
   </objectGrid>
</objectGrids>
<backingMapPluginCollections>
    <backingMapPluginCollection id="employees">
        <bean id="OptimisticCallback" className="com.xyz.EmployeeOptimisticCallbackImpl"
/</backingMapPluginCollection>
</backingMapPluginCollections>
</objectGridConfig>
```
**Parent topic:** System APIs and [plug-ins](#page-829-0)

# <span id="page-842-0"></span>**Plug-ins for serializing cached objects**

**M.1.** WebSphere® eXtreme Scale uses multiple Java processes to serialize the data, by converting the Java object instances to bytes and back to objects again, as needed, to move the data between client and server processes.

 $\square$  The ObjectTransformer interface has been replaced by the DataSerializer plug-ins, which you can use to efficiently store arbitrary data in WebSphere eXtreme Scale so that existing product APIs can efficiently interact with your data.

To serialize data in eXtreme Scale, you can use Java serialization, the ObjectTransformer plug-in, or the DataSerializer plug-ins.

### **Serializer [programming](#page-843-0) overview**

You can use the DataSerializer plug-ins to write optimized serializers for storing Java objects and other data in binary form in the grid. The plug-in also provides methods that you can use to query attributes within the binary data without requiring the entire data object to be inflated.

Avoiding object inflation when updating and [retrieving](#page-845-0) cache data Planning to use IBM [eXtremeMemory](#page-0-0)

#### **Avoiding object inflation when updating and [retrieving](#page-845-0) cache data**

You can use the DataSerializer plug-ins to bypass automatic object inflation and manually retrieve attributes from data that has already been serialized. You can also use the DataSerializer to insert and update data in its serialized form. This usage can be useful when only part of the data needs to be accessed or when the data needs to be passed between systems.

### **[ObjectTransformer](#page-71-0) plug-in**

With the ObjectTransformer plug-in, you can serialize, deserialize, and copy objects in the cache for increased performance.

**Parent topic:** System APIs and [plug-ins](#page-829-0)

### **Related concepts**:

[Serialization](#page-70-0) using Java Serialization using the [DataSerializer](#page-76-0) plug-ins [ObjectTransformer](#page-71-0) plug-in **[Samples](#page-156-0)** Java plug-ins [overview](#page-356-0) Serializer [programming](#page-843-0) overview IBM [eXtremeMemory](#page-0-0) [Serialization](#page-66-0) overview

### **Related tasks**:

## **Related information**:

Oracle Java [Serialization](http://java.sun.com/developer/technicalArticles/Programming/serialization/) API

# <span id="page-843-0"></span>**Serializer programming overview**

7.1.<sup>1</sup> You can use the DataSerializer plug-ins to write optimized serializers for storing Java<sup>™</sup> objects and other data in binary form in the grid. The plug-in also provides methods that you can use to query attributes within the binary data without requiring the entire data object to be inflated.

The DataSerializer plug-ins include three main plug-ins and several optional mix-in interfaces. The MapSerializerPlugin plug-in includes metadata about the relationship between a map and other maps. It also includes a reference to a KeySerializerPlugin and ValueSerializerPlugin. The key and value serializer plug-ins include metadata and serialization code responsible for interacting with the respective key and value data for a map. A MapSerializerPlugin plug-in must include one or both key and value serializers.

The KeySerializerPlugin plug-in provides methods and metadata for serializing, inflating and introspecting keys. The ValueSerializer plug-in provides methods and metadata for serializing, inflating and introspecting values. Both interfaces have different requirements. For details on what methods are available on the DataSerializer plug-ins, see the API documentation for the com.ibm.websphere.objectgrid.plugins.io package.

## **MapSerializerPlugin plug-in**

The MapSerializerPlugin is the main plug-in point to the BackingMap interface, and it includes two nested plug-ins: the KeySerializerPlugin and ValueSerializerPlugin plug-ins. Since eXtreme Scale does not support nested or wired plug-ins, the BasicMapSerializerPlugin plug-in accesses these nested plug-ins artificially. When you use these plug-ins with the OSGi framework, the only proxy is the MapSerializerPlugin plug-in. All nested plug-ins must not be cached within other dependent plug-ins, such as loaders, unless those plug-ins also listen for BackingMap life cycle events. This is important when running in an OSGi framework, because references to those plug-ins can continue to be refreshed.

## **KeySerializerPlugin plug-in**

The KeySerializerPlugin plug-in extends the DataSerializer interface and includes other mix-in interfaces and metadata that describes the key. Use this plug-in to serialize and inflate key data objects and attributes.

### **ValueSerializerPlugin plug-in**

The ValueSerializerPlugin plug-in extends the DataSerializer interface, but exposes no additional methods. Use this plug-in to serialize and inflate value data objects and attributes.

## **Optional and mix-in interfaces**

Optional and mix-in interfaces provide additional capabilities, such as:

## **Optimistic versioning**

The Versionable interface allows the ValueSerializerPlugin plug-in to handle version checking and version updates when using optimistic locking. If the Versioning is not implemented and optimistic locking is enabled, then the version is the entire serialized form of the data object value.

## **Non-hashCode-based routing**

The Partitionable interface allows KeySerializerPlugin implementations to route requests to explicit partitions. This is equivalent to the PartitionableKey interface, when used with the ObjectMap API without a KeySerializerPlugin. Without this feature, the key is routed to the partition based on the resulting hashCode.

#### **UserReadable (toString) interface**

The UserReadable (toString) interface allows all DataSerializer implementations to provide an alternative method to display data in log files and debuggers. With this capability, you can hide sensitive data such as passwords. If DataSerializer implementations do not implement this interface, then the runtime environment might call toString() directly on the object or include alternative representations, if appropriate.

#### **Evolution support**

The Mergeable interface can be implemented on ValueSerializerPlugin plug-in implementations to allow interoperability between multiple versions of objects when there are different DataSerializer versions updating data in the grid through it's lifetime. The Mergeable methods allow the DataSerializer plug-in to retain any data that it might not otherwise understand.

**Parent topic:** Plug-ins for [serializing](#page-842-0) cached objects

**Related concepts**: [Serialization](#page-70-0) using Java [Serialization](#page-66-0) overview

Serialization using the [DataSerializer](#page-76-0) plug-ins [ObjectTransformer](#page-71-0) plug-in **[Samples](#page-156-0)** Java plug-ins [overview](#page-356-0) Plug-ins for [serializing](#page-842-0) cached objects IBM [eXtremeMemory](#page-0-0) [Serialization](#page-66-0) overview **[Samples](#page-156-0)** 

### **Related tasks**:

Avoiding object inflation when updating and [retrieving](#page-845-0) cache data Planning to use IBM [eXtremeMemory](#page-0-0) Avoiding object inflation when updating and [retrieving](#page-845-0) cache data [Programming](#page-923-0) to use the OSGi framework

## **Related information**:

Oracle Java [Serialization](http://java.sun.com/developer/technicalArticles/Programming/serialization/) API DataSerializer API [documentation](#page-1506-0)

# <span id="page-845-0"></span>**Avoiding object inflation when updating and retrieving cache data**

**7.1.1.** You can use the DataSerializer plug-ins to bypass automatic object inflation and manually retrieve attributes from data that has already been serialized. You can also use the DataSerializer to insert and update data in its serialized form. This usage can be useful when only part of the data needs to be accessed or when the data needs to be passed between systems.

## **About this task**

This task uses the COPY TO BYTES RAW copy mode with the MapSerializerPlugin and ValueSerializerPlugin plug-ins. The MapSerializer is the main plug-in point to the BackingMap interface. It includes two nested plug-ins, the KeyDataSerializer and ValueDataSerializer. Since the product does not support nested plug-ins, the BaseMapSerializer supports nested or wired plug-ins artificially. Therefore, when you use these APIs in the OSGi container, the MapSerializer is the only proxy. All nested plug-ins must not be cached within other dependent plug-ins, such as a loader, unless it also listens for BackingMap life cycle events, so that it can refresh its supporting references.

When COPY TO BYTES RAW is set, all ObjectMap methods return SerializedValue objects, allowing the user to retrieve the serialized form or the Java object form of the value.

When using a KeySerializerPlugin plug-in, all methods that return keys, such as the MapIndexPlugin or Loader plug-ins return SerializedKey objects.

When the data is already in serialized form, the data is inserted using the same SerializedKey and SerializedValue objects. When the data is in byte[] format, the DataObjectKeyFactory and DataObjectValueFactory factories are used to create the appropriate key or value wrapper. The factories are available on the DataObjectContext, which can be accessed from the SerializerAccessor for the BackingMap, or from within the DataSerializer implementation.

The example in this topic demonstrates how to complete the following actions:

## **Procedure**

- 1. Use the DataSerializer plug-ins to serialize and inflate data objects.
- 2. Retrieve serialized values.
- 3. Retrieve individual attributes from a serialized value.
- 4. Insert pre-serialized keys and values.

## **Example**

Use this example to update and retrieve cache data:

import java.io.IOException; import com.ibm.websphere.objectgrid.CopyMode; import com.ibm.websphere.objectgrid.ObjectGrid; import com.ibm.websphere.objectgrid.ObjectGridException; import com.ibm.websphere.objectgrid.ObjectMap; import com.ibm.websphere.objectgrid.Session; import com.ibm.websphere.objectgrid.io.XsDataOutputStream; import com.ibm.websphere.objectgrid.plugins.io.SerializerAccessor; import com.ibm.websphere.objectgrid.plugins.io.ValueSerializerPlugin; import com.ibm.websphere.objectgrid.plugins.io.dataobject.DataObjectContext; import com.ibm.websphere.objectgrid.plugins.io.dataobject.SerializedKey; import com.ibm.websphere.objectgrid.plugins.io.dataobject.SerializedValue;

```
/**
 * Use the DataSerializer to serialize an Order key.
 */
public byte[] serializeOrderKey(ObjectGrid grid, String key)
        throws IOException {
    SerializerAccessor sa = grid.getMap("Order").getSerializerAccessor();
    DataObjectContext dftObjCtx = sa.getDefaultContext();
    XsDataOutputStream out = dftObjCtx.getDataStreamManager()
            .createOutputStream();
    sa.getMapSerializerPlugin().getKeySerializerPlugin()
            .serializeDataObject(sa.getDefaultContext(), key, out);
    return out.toByteArray();
```

```
}
/**
 * Use the DataSerializer to serialize an Order value.
 */
public byte[] serializeOrderValue(ObjectGrid grid, Order value)
        throws IOException {
    SerializerAccessor sa = grid.getMap("Order").getSerializerAccessor();
    DataObjectContext dftObjCtx = sa.getDefaultContext();
    XsDataOutputStream out = dftObjCtx.getDataStreamManager()
            .createOutputStream();
    sa.getMapSerializerPlugin().getValueSerializerPlugin()
            .serializeDataObject(sa.getDefaultContext(), value, out);
    return out.toByteArray();
}
/**
 * Retrieve a single Order in serialized form.
 */
public byte[] fetchOrderRAWBytes(Session session, String key)
        throws ObjectGridException {
    ObjectMap map = session.getMap("Order");
    // Override the CopyMode to retrieve the serialized form of the value.
    // This process affects all API methods from this point on for the life
    // of the Session.
    map.setCopyMode(CopyMode.COPY TO BYTES RAW, null);
    SerializedValue serValue = (SerializedValue) map.get(key);
    if (serValue == null)
        return null;
    // Retrieve the byte array and return it to the caller.
    return serValue.getInputStream().toByteArray();
}
/**
 * Retrieve one or more attributes from the Order without inflating the
 * Order object.
 */
public Object[] fetchOrderAttribute(Session session, String key,
        String... attributes) throws ObjectGridException, IOException {
    ObjectMap map = session.getMap("Order");
    // Override the CopyMode to retrieve the serialized form of the value.
    // This process affects all API methods from this point on for the life
    // of the Session.
    map.setCopyMode(CopyMode.COPY TO BYTES RAW, null);
    SerializedValue serValue = (SerializedValue) map.get(key);
    if (serValue == null)
        return null;
    // Retrieve a single attribute from the byte buffer.
    ValueSerializerPlugin valSer = session.getObjectGrid()
            .getMap(map.getName()).getSerializerAccessor()
            .getMapSerializerPlugin().getValueSerializerPlugin();
    Object attrCtx = valSer.getAttributeContexts(attributes);
    return valSer.inflateDataObjectAttributes(serValue.getContext(),
            serValue.getInputStream(), attrCtx);
}
/**
 * Inserts a pre-serialized key and value into the Order map.
 */
public void insertRAWOrder(Session session, byte[] key, byte[] value)
        throws ObjectGridException {
    ObjectMap map = session.getMap("Order");
```

```
// Get a referece to the default DataObjectContext for the map.
    DataObjectContext dftDtaObjCtx = session.getObjectGrid()
            .getMap(map.getName()).getSerializerAccessor()
            .getDefaultContext();
    // Wrap the key and value in a SerializedKey and SerializedValue
    // wrapper.
    SerializedKey serKey = dftDtaObjCtx.getKeyFactory().createKey(key);
    SerializedValue serValue = dftDtaObjCtx.getValueFactory().createValue(
            value);
    // Insert the serialized form of the key and value.
    map.insert(serKey, serValue);
}
```
**Parent topic:** Plug-ins for [serializing](#page-842-0) cached objects

[Serialization](#page-70-0) using Java [Serialization](#page-66-0) overview Serialization using the [DataSerializer](#page-76-0) plug-ins [ObjectTransformer](#page-71-0) plug-in **[Samples](#page-156-0)** Java plug-ins [overview](#page-356-0) Plug-ins for [serializing](#page-842-0) cached objects Serializer [programming](#page-843-0) overview IBM [eXtremeMemory](#page-0-0) Serializer [programming](#page-843-0) overview [Serialization](#page-66-0) overview **[Samples](#page-156-0)** 

}

### **Related concepts**:

## **Related tasks**: [Programming](#page-923-0) to use the OSGi framework

## **Related information**:

Oracle Java [Serialization](http://java.sun.com/developer/technicalArticles/Programming/serialization/) API DataSerializer API [documentation](#page-1506-0)

# <span id="page-848-0"></span>**Plug-ins for providing event listeners**

You can use the ObjectGridEventListener, MapEventListener, ObjectGridLifecycleListener and BackingMapLifecycleListener plug-ins to configure notifications for various events in the eXtreme Scale cache. Listener plug-ins are registered with an ObjectGrid or BackingMap instance like other eXtreme Scale plug-ins and add integration and customization points for applications and cache providers.

# **ObjectGridEventListener plug-in**

An ObjectGridEventListener plug-in provides eXtreme Scale life cycle events for the ObjectGrid instance, shards, and transactions. Use the ObjectGridEventListener plug-in to receive notifications when significant events occur on an ObjectGrid. These events include ObjectGrid initialization, the beginning of a transaction, the ending a transaction, and destroying an ObjectGrid. To listen for these events, create a class that implements the ObjectGridEventListener interface and add it to the eXtreme Scale.

A MapEventListener plug-in provides callback notifications and significant cache state changes that occur for a BackingMap instance. For details on writing a [MapEventListener](#page-850-0) plug-in, see MapEventListener plug-in. You can also refer to the API [documentation](#page-1681-0) for more information.

For more information about writing an ObjectGridEventListener plug-in, see [ObjectGridEventListener](#page-851-0) plug-in. You can also refer to the API [documentation](#page-1691-0) for more information.

## **Adding and removing ObjectGridEventListener instances**

An ObjectGrid can have multiple ObjectGridEventListener listeners. Add and remove the listeners using the addEventListener, and removeEventListener methods on the ObjectGrid interface. You can also declaratively registerObjectGridEventListener plug-ins with the ObjectGrid descriptor file. For examples, see [ObjectGridEventListener](#page-851-0) plug-in.

## **MapEventListener plug-in**

## **Adding and removing MapEventListener instances**

An eXtreme Scale can have multiple MapEventListener listeners. Add and remove listeners with the addMapEventListener, and removeMapEventListener methods on the BackingMap interface. You can also declaratively register MapEventListener listeners with the ObjectGrid descriptor file. For examples, see [MapEventListener](#page-850-0) plug-in.

# **BackingMapLifecycleListener plug-in**

A BackingMapLifecycleListener plug-in provides callback notifications for life cycle state changes that occur for a BackingMap instance. The BackingMap instance proceeds through a predefined set of states during its life time.

## **Adding and removing BackingMapLifecycleListener instances**

An eXtreme Scale server can have multiple BackingMapLifecycleListener listeners. Add and remove listeners with the addMapEventListener and removeMapEventListener methods on the BackingMap interface. Any BackingMap plug-ins that implement the BackingMapLifecycleListener interface are also automatically added as a BackingMapLifecycleListener for the ObjectGrid instance they are registered with. You can also declaratively register BackingMapLifecycleListener listeners with the ObjectGrid descriptor file. For examples, see [BackingMapLifecycleListener](#page-853-0) plug-in.

## **ObjectGridLifecycleListener plug-in**

An ObjectGridLifecycleListener plug-in provides callback notifications for life cycle state changes that occur for an ObjectGrid instance. The ObjectGrid instance proceeds through a predefined set of states during its life time.

#### **Adding and removing ObjectGridLifecycleListener instances**

An eXtreme Scale can have multiple ObjectGridLifecycleListener listeners. Add and remove listeners with the addEventListener and removeEventListener methods on the ObjectGrid interface. Any ObjectGrid plug-ins that implement the ObjectGridLifecycleListener interface are automatically added as an ObjectGridLifecycleListener for the ObjectGrid instance that they are registered with. You can also declaratively register ObjectGridLifecycleListener listeners with the ObjectGrid deployment descriptor file. For examples, see [ObjectGridLifecycleListener](#page-856-0) plug-in.

#### **[MapEventListener](#page-850-0) plug-in**

A MapEventListener plug-in provides callback notifications and significant cache state changes that occur for a BackingMap object: when a map has finished pre-loading or when an entry is evicted from the map. A particular MapEventListener plug-in is a custom class you write implementing the MapEventListener interface.

#### **[ObjectGridEventListener](#page-851-0) plug-in**

An ObjectGridEventListener plug-in provides WebSphere eXtreme Scale life cycle events for the ObjectGrid, shards and transactions. An ObjectGridEventListener plug-in provides notifications when an ObjectGrid is initialized or destroyed, and when a transaction is started or ended. ObjectGridEventListener plug-ins are custom classes you write implementing the ObjectGridEventListener interface. Optionally, the implementation includes ObjectGridEventGroup subinterfaces and follow the common eXtreme Scale plug-in conventions.

#### **[BackingMapLifecycleListener](#page-853-0) plug-in**

A BackingMapLifecycleListener plug-in receives notification of WebSphere eXtreme Scale life cycle state change events for the backing map.

### **[ObjectGridLifecycleListener](#page-856-0) plug-in**

An ObjectGridLifecycleListener plug-in receives notification of WebSphere eXtreme Scale life cycle, state change events for the data grid.

#### **Parent topic:** System APIs and [plug-ins](#page-829-0)

#### **Related tasks**:

[Administering](#page-151-0) OSGi-enabled services using the xscmd utility Managing ObjectGrid [availability](#page-663-0) [Updating](#page-667-0) OSGi services for eXtreme Scale plug-ins with xscmd

# <span id="page-850-0"></span>**MapEventListener plug-in**

A MapEventListener plug-in provides callback notifications and significant cache state changes that occur for a BackingMap object: when a map has finished pre-loading or when an entry is evicted from the map. A particular MapEventListener plug-in is a custom class you write implementing the MapEventListener interface.

# **MapEventListener plug-in conventions**

When you develop a MapEventListener plug-in, you must follow common plug-in conventions. For more information about plug-in conventions, see Java plug-ins [overview.](#page-356-0) For other types of listener plug-ins, see Plug-ins for [providing](#page-848-0) event listeners.

After you write a MapEventListener implementation, you can plug it in to the BackingMap configuration programmatically or with an XML configuration.

# **Write a MapEventListener implementation**

Your application can include an implementation of the MapEventListener plug-in. The plug-in must implement the MapEventListener interface to receive significant events about a map. Events are sent to the MapEventListener plug-in when an entry is evicted from the map and when the preload of a map completes.

# **Programmatically plug in a MapEventListener implementation**

The class name for the custom MapEventListener is the com.company.org.MyMapEventListener class. This class implements the MapEventListener interface. The following code snippet creates the custom MapEventListener object and adds it to a BackingMap object:

```
ObjectGridManager objectGridManager =
        ObjectGridManagerFactory.getObjectGridManager();
ObjectGrid myGrid = objectGridManager.createObjectGrid("myGrid", false);
BackingMap myMap = myGrid.defineMap("myMap");
MyMapEventListener myListener = new MyMapEventListener();
myMap.addMapEventListener(myListener);
```
# **Plug in a MapEventListener implementation using XML**

A MapEventListner implementation can be configured using XML. The following XML must be in the myGrid.xml file:

```
<?xml version="1.0" encoding="UTF-8" ?>
<objectGridconfig xmlns:xsi="http://www.w3.org/2001/XMLSchema-instance"
xsi:schemaLocation="http://ibm.com/ws/objectgrid/config../objectGrid.xsd"
        xmlns="http://ibm.com/ws/objectgrid/config">
    <objectGrids>
        <objectGrid name="myGrid">
            <backingMap name="myMap" pluginCollectionRef="myPlugins" />
        </objectGrid>
    </objectGrids>
    <backingMapPluginCollections>
        <backingMapPluginCollection id="myPlugins">
            <bean id="MapEventListener" className=
```
"com.company.org.MyMapEventListener" /> </backingMapPluginCollection> </backingMapPluginCollections> </objectGridConfig>

Providing this file to the ObjectGridManager instance facilitates the creation of this configuration. The following code snippet shows how to create an ObjectGrid instance using this XML file. The newly created ObjectGrid instance has a MapEventListener set on the myMap BackingMap.

```
ObjectGridManager objectGridManager =
        ObjectGridManagerFactory.getObjectGridManager();
ObjectGrid myGrid =
        objectGridManager.createObjectGrid("myGrid", new URL("file:etc/test/myGrid.xml"),
                true, false);
```
**Parent topic:** Plug-ins for [providing](#page-848-0) event listeners

# <span id="page-851-0"></span>**ObjectGridEventListener plug-in**

An ObjectGridEventListener plug-in provides WebSphere® eXtreme Scale life cycle events for the ObjectGrid, shards and transactions. An ObjectGridEventListener plug-in provides notifications when an ObjectGrid is initialized or destroyed, and when a transaction is started or ended. ObjectGridEventListener plug-ins are custom classes you write implementing the ObjectGridEventListener interface. Optionally, the implementation includes ObjectGridEventGroup sub-interfaces and follow the common eXtreme Scale plug-in conventions.

# **Overview**

An ObjectGridEventListener plug-in is useful when a Loader plug-in is available, and you must initialize Java™ Database Connectivity (JDBC) connections or connections to a back end when transactions start and end. Typically, an ObjectGridEventListener plug-in and a Loader plug-in are written together.

# **Writing an ObjectGridEventListener plug-in**

When the catalog service places partition primary or replica shards in a Java virtual machine (JVM), a new ObjectGrid instance is created in that JVM to host that shard. Some applications that need to start threads on the JVM host the primary need notification of these events. The ObjectGridEventGroup.ShardEvents interface declares the shardActivate and shardDeactivate methods. These methods are called only when a shard is activated as a primary and when the shard is deactivated from a primary. These two events allow the application to start additional threads when the shard is a primary and stop the threads when the shard returns to being a replica or is taken out of service.

An ObjectGridEventListener plug-in must implement the ObjectGridEventListener interface to receive notifications about significant eXtreme Scale events. To receive additional event notifications, you can implement the following interfaces. These sub-interfaces are included in the ObjectGridEventGroup interface:

- ShardEvents interface
- ShardLifecycle interface
- TransactionEvents interface

For more information about these interfaces, see the API [documentation.](#page-1683-0)

# **Shard events**

An application can determine which partition has been activated by looking up a specific BackingMap in the ObjectGrid reference that is provided to the shardActivate method using the ObjectGrid#getMap method. The application can then see the partition number using the BackingMap#getPartitionId() method. The partitions are numbered from 0 to the number of partitions in the deployment descriptor minus one.

## **Shard life-cycle events**

ObjectGridEventListener.initialize and ObjectGridEventListener.destroy method events are delivered using the ObjectGridEventGroup.ShardLifecycle interface.

## **Transaction events**

ObjectGridEventListener.transactionBegin and ObjectGridEventListener.transactionEnd methods are delivered through the ObjectGridEventGroup.TransactionEvents interface.

If an ObjectGridEventListener plug-in implements the ObjectGridEventListener and ShardLifecycle interfaces, then shard life-cycle events are the only events that are delivered to the listener. After you implement any of

the new ObjectGridEventGroup inner interfaces, eXtreme Scale only delivers those specific events by the new interfaces. With this implementation, code can be backwards compatible. If you are using the new inner interfaces, it can now receive just the specific events that are needed.

# **Using the ObjectGridEventListener plug-in**

To use a custom ObjectGridEventListener plug-in, first create a class that implements the ObjectGridEventListener interface and any optional ObjectGridEventGroup sub-interfaces. Add the custom listener to an ObjectGrid to receive notification of significant events. You have two approaches to add an ObjectGridEventListener plug-in into the eXtreme Scale configuration: programmatic configuration and XML configuration.

# **Configure an ObjectGridEventListener plug-in programmatically**

Assume that the class name of the eXtreme Scale event listener is the com.company.org.MyObjectGridEventListener class. This class implements the ObjectGridEventListener interface. The following code snippet creates the custom ObjectGridEventListener and adds it to an ObjectGrid.

ObjectGridManager objectGridManager = ObjectGridManagerFactory.getObjectGridManager();

```
ObjectGrid myGrid = objectGridManager.createObjectGrid("myGrid", false);
MyObjectGridEventListener myListener = new MyObjectGridEventListener();
myGrid.addEventListener(myListener);
```
## **Configure an ObjectGridEventListener plug-in with XML**

You can also configure an ObjectGridEventListener plug-in using XML. The following XML creates a configuration that is equivalent to the described programmatically created ObjectGrid event listener. The following text must be in the myGrid.xml file:

```
<?xml version="1.0" encoding="UTF-8"?>
<objectGridConfig xmlns:xsi="http://www.w3.org/2001/XMLSchema-instance"
xsi:schemaLocation="http://ibm.com/ws/objectgrid/config ../objectGrid.xsd"
 xmlns="http://ibm.com/ws/objectgrid/config">
    <objectGrids>
        <objectGrid name="myGrid">
            <bean id="ObjectGridEventListener"
className="com.company.org.MyObjectGridEventListener" />
            <backingMap name="Book"/>
        </objectGrid>
    </objectGrids>
</objectGridConfig>
```
Notice the bean declarations come before the backingMap declarations. Provide this file to the ObjectGridManager plug-in to facilitate the creation of this configuration. The following code snippet demonstrates how to create an ObjectGrid instance using this XML file. The ObjectGrid instance that is created has an ObjectGridEventListener listener set on the myGrid ObjectGrid.

```
ObjectGridManager objectGridManager = ObjectGridManagerFactory.getObjectGridManager();
ObjectGrid myGrid = objectGridManager.createObjectGrid("myGrid",
        new URL("file:etc/test/myGrid.xml"), true, false);
```
**Parent topic:** Plug-ins for [providing](#page-848-0) event listeners

**Related concepts**: Data [invalidation](#page-61-0)

JMS event [listener](#page-458-0)

#### **Related information**: [ObjectMap.invalidate](file:////dcs/markdown/workspace/Transform/htmlout/0/com.ibm.websphere.extremescale.javadoc.doc/topics/com/ibm/websphere/objectgrid/ObjectMap.html#invalidate(java.lang.Object,%20boolean)) method

[EntityManager.invalidate](file:////dcs/markdown/workspace/Transform/htmlout/0/com.ibm.websphere.extremescale.javadoc.doc/topics/com/ibm/websphere/objectgrid/em/EntityManager.html#invalidate(java.lang.Object)) method [ObjectGridEventListener](#page-1691-0) interface

# <span id="page-853-0"></span>**BackingMapLifecycleListener plug-in**

**A.1+** A BackingMapLifecycleListener plug-in receives notification of WebSphere® eXtreme Scale life cycle state change events for the backing map.

The BackingMapLifecycleListener plug-in receives an event containing a BackingMapLifecycleListener.State object for each state change of the backing map. Any BackingMap plug-in that also implements the BackingMapLifecycleListener interface will automatically be added as a listener for the BackingMap instance where the plug-in is registered.

## **Overview**

A BackingMapLifecycleListener plug-in is useful when an existing BackingMap plug-in needs to perform activities relative to activities in a related plugin. As an example, a loader plug-in might need to retrieve configuration from a cooperating MapIndexPlugin or DataSerializer plug-in.

By implementing the BackingMapLifecycleListener interface, and detecting the BackingMapLifecycleListener.State.INITIALIZED event, the loader can know about the state of other plug-ins in the BackingMap instance. The loader can safely retrieve information from the cooperating MapIndexPlugin or DataSerializer plug-in, since the BackingMap is in the INITIALIZED state, which means that the other plugin has had its initialize() method called.

A BackingMapLifecycleListener can be added or removed at any time, either before or after the ObjectGrid and its BackingMaps are initialized.

# **Write a BackingMapLifecycleListener plug-in**

A BackingMapLifecycleListener plug-in must implement the BackingMapLifecycleListener interface to receive notifications about significant eXtreme Scale events. Any BackingMap plug-in can implement the BackingMapLifecycleListener interface and be automatically added as a listener when it is also added to the backing map.

For more information about these interfaces, see the API [documentation.](#page-2240-0)

# **Life cycle event and plug-in relationships**

The BackingMapLifecycleListener retrieves the life cycle state from the event in the backingMapStateChanged method; for example:

```
public void backingMapStateChanged(BackingMap map,
                                   LifecycleEvent event)
throws LifecycleFailedException {
  switch(event.getState()) {
    case INITIALIZED: // All other plug-ins are initialized.
      // Retrieve reference to plug-in X for use from map.
      break;
    case DESTROYING: // Destroy phase is starting
      // Eliminate reference to plug-in X it may be destroyed before this plug-in
      break;
  }
```
}

The following illustration summarizes the states of the BackingMap objects as life cycle events occur and are sent to a BackingMapLifecycleListener plug-in.

Figure 1. BackingMap state summary

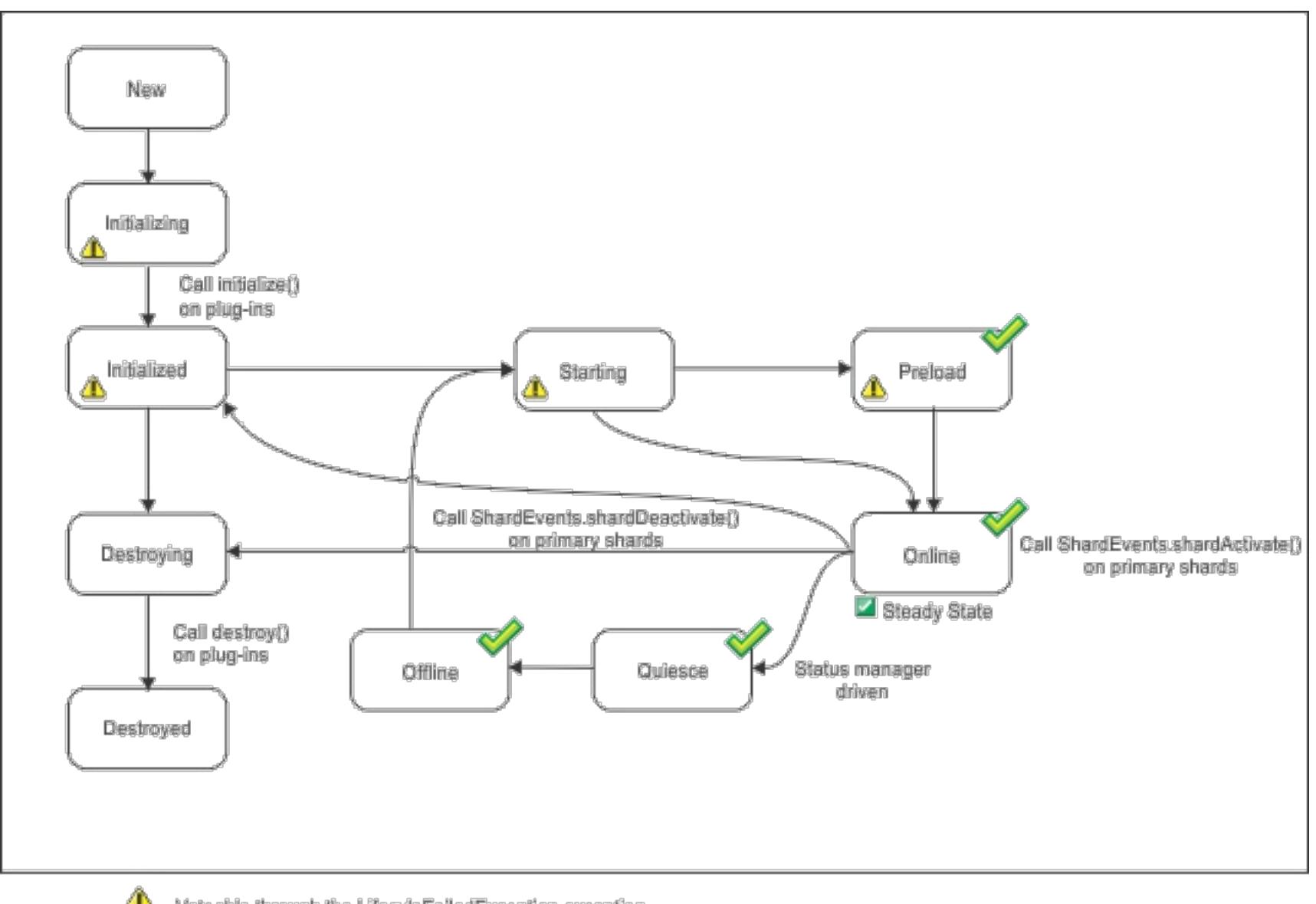

 $\triangle$  Vetoable through the LifecyleFalledException exception

 $\mathscr{S}$ The state is common with the state manager and the availability state

The following table describes the relationship between life cycle events sent to a BackingMapLifecycleListener plug-in and the states of the BackingMap and other plug-in objects.

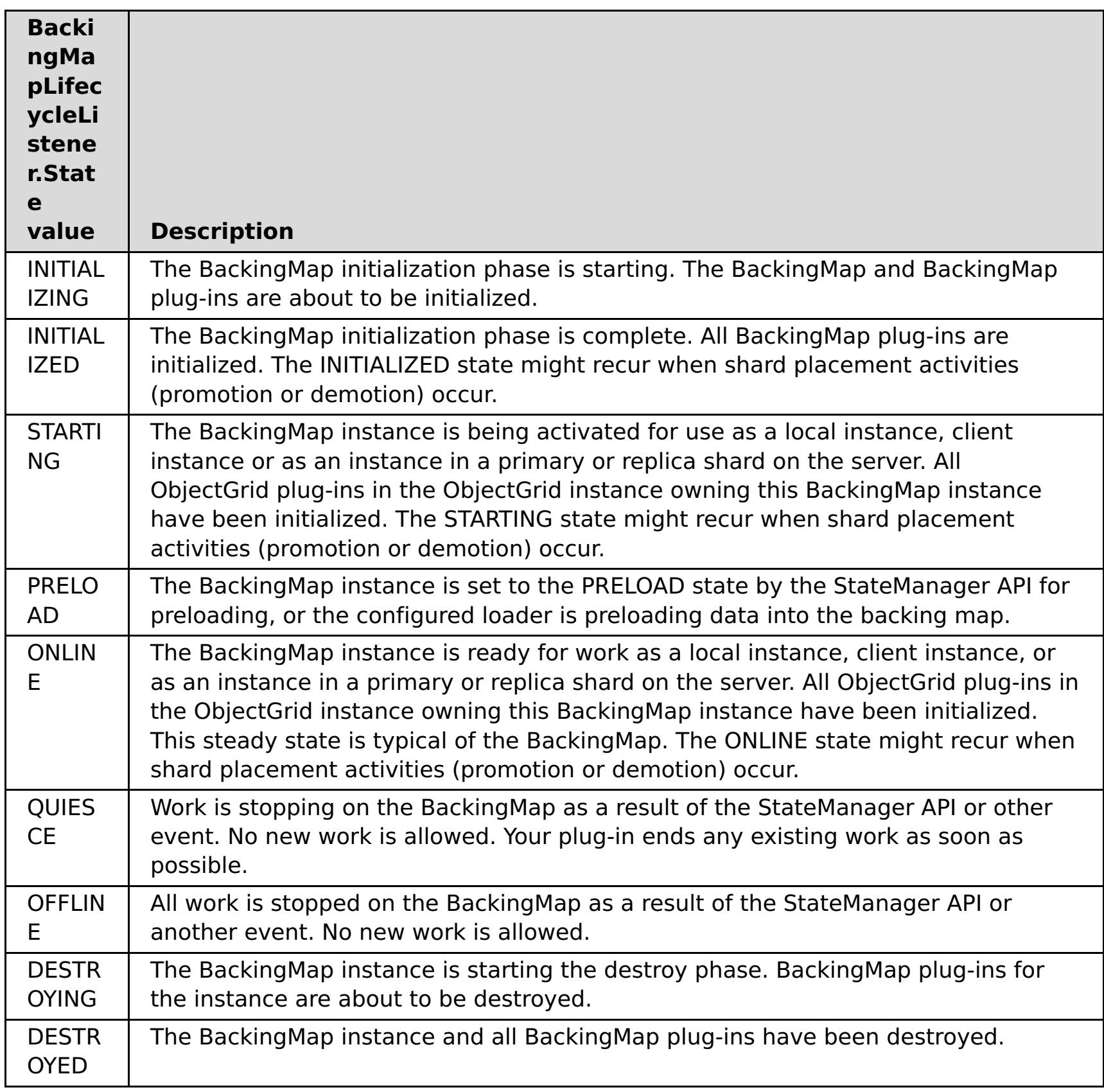

# **Configure a BackingMapLifecycleListener plug-in with XML**

Assume that the class name of the eXtreme Scale event listener is the com.company.org.MyBackingMapLifecycleListener class. This class implements the BackingMapLifecycleListener interface.

You can configure a BackingMapLifecycleListener plug-in using XML. The following text must be in the object grid XML file:

```
<?xml version="1.0" encoding="UTF-8" ?>
<objectGridconfig xmlns:xsi="http://www.w3.org/2001/XMLSchema-instance"
xsi:schemaLocation="http://ibm.com/ws/objectgrid/config../objectGrid.xsd"
        xmlns="http://ibm.com/ws/objectgrid/config">
   <objectGrids>
        <objectGrid name="myGrid">
            <backingMap name="myMap" pluginCollectionRef="myPlugins" />
        </objectGrid>
   </objectGrids>
   <backingMapPluginCollections>
        <backingMapPluginCollection id="myPlugins">
            <bean id="BackingMapLifecycleListener"
                  className="com.company.org.MyBackingMapLifecycleListener" />
        </backingMapPluginCollection>
   </backingMapPluginCollections>
</objectGridConfig>
```
Provide this file to the ObjectGridManager plug-in to facilitate the creation of this configuration. The BackingMap instance that is created has a BackingMapLifecycleListener listener set on the myGrid ObjectGrid.

Like the BackingMapLifecycleListener, other BackingMap plug-ins, such as Loader or MapIndexPlugin, that you specify using XML that also implement the BackingMapLifecycleListener interface, will automatically be added as life cycle listeners.

**Parent topic:** Plug-ins for [providing](#page-848-0) event listeners

**Related reference**: [ObjectGridLifecycleListener](#page-856-0) plug-in

# <span id="page-856-0"></span>**ObjectGridLifecycleListener plug-in**

**ALI** An ObjectGridLifecycleListener plug-in receives notification of WebSphere® eXtreme Scale life cycle, state change events for the data grid.

The ObjectGridLifecycleListener plug-in receives an event containing an ObjectGridLifecycleListener.State object for each state change of the ObjectGrid. Any ObjectGrid plug-in that also implements the ObjectGridLifecycleListener interface will automatically be added as a listener for the ObjectGrid instance where the plug-in is registered.

# **Overview**

An ObjectGridLifecycleListener plug-in is useful when an existing ObjectGrid plug-in needs to perform activities relative to activities in a related plug-in. As an example, a TransactionCallback plug-in might need to retrieve the configuration from a cooperating ObjectGridEventListener or ShardListener plug-in.

By implementing the ObjectGridLifecycleListener interface, and detecting the ObjectGridLifecycleListener.State.INITIALIZED event, the TransactionCallback plug-in can detect the state of other plug-ins in the ObjectGrid instance. The TransactionCallback plug-in can safely retrieve information from the cooperating ObjectGridEventListener plug-in or ShardListener plug-in, since the ObjectGrid is in the INITIALIZED state, which means that the other plug-in has had its initialize() method called.

You can add an ObjectGridLifecycleListener plug-in at any time, either before or after the ObjectGrid is initialized.

# **Write an ObjectGridLifecycleListener plug-in**

An ObjectGridLifecycleListener plug-in must implement the ObjectGridLifecycleListener interface to receive notifications about significant eXtreme Scale events. Any ObjectGrid plug-in can implement the ObjectGridLifecycleListener interface and be automatically added as a listener when it is also added to the ObjectGrid.

For more information about these interfaces, see the API [documentation.](#page-2240-0)

# **Life cycle event and plug-in relationships**

The ObjectGridLifecycleListener retrieves the life cycle state from the event in the objectgridStateChanged method; for example:

```
public void objectGridStateChanged(ObjectGrid grid,
                                   LifecycleEvent event)
throws LifecycleFailedException {
  switch(event.getState()) {
    case INITIALIZED: // All other plug-ins are initialized.
      // Retrieve reference to plug-in X for use from grid.
      break;
    case DESTROYING: // Destroy phase is starting
      // Eliminate reference to plug-in X it may be destroyed before this plug-in
      break;
  }
```
The following illustration summarizes the states of the ObjectGrid objects as life cycle events occur and are sent to a ObjectGridLifecycleListener plug-in.

Figure 1. ObjectGrid state summary

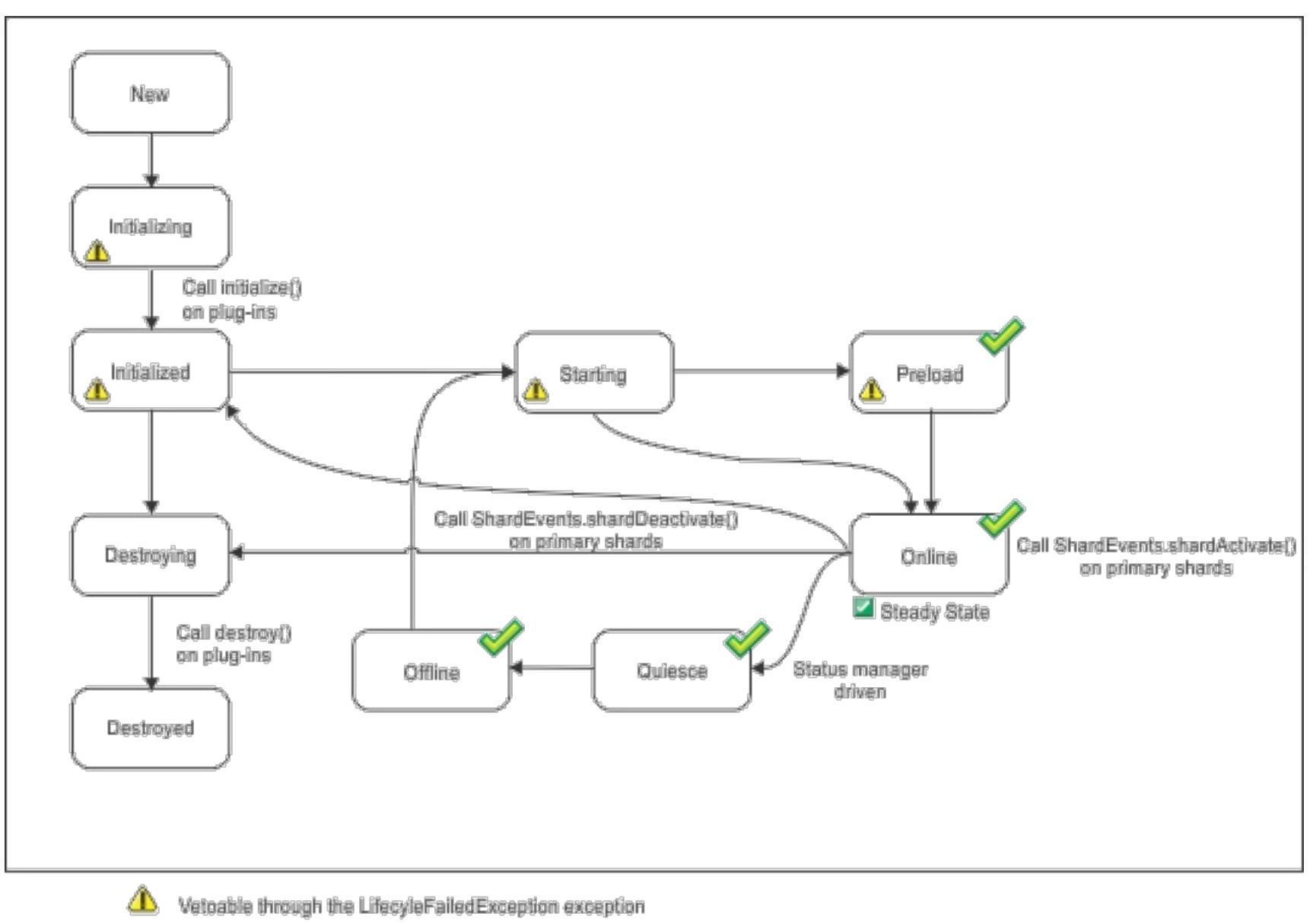

The state is common with the state manager and the availability state  $\mathscr{S}$ 

The following table further describes the relationship between life cycle events sent to a ObjectGridLifecycleListener and the states of the ObjectGrid and other plug-in objects.

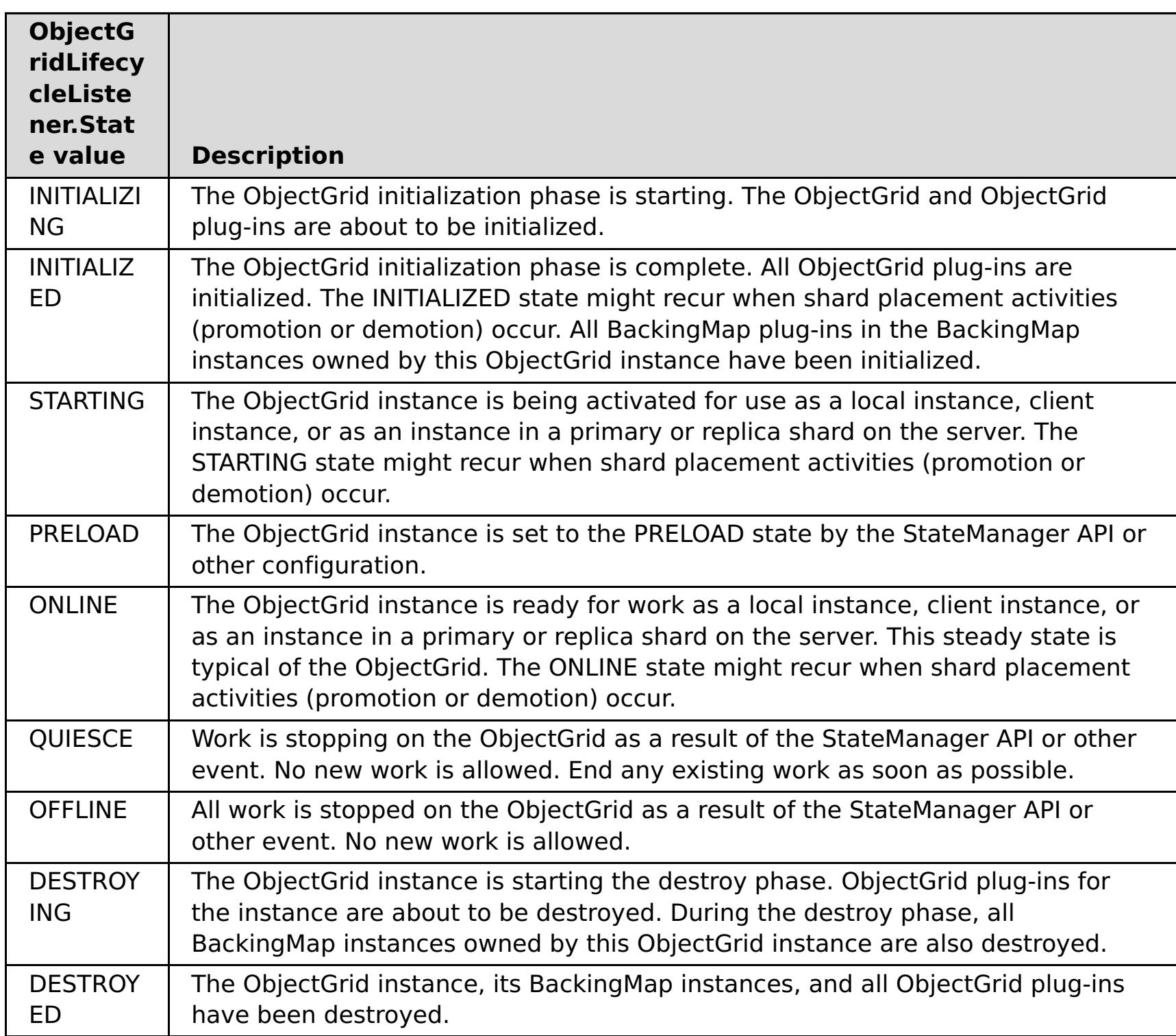

# **Configure an ObjectGridLifecycleListener plug-in with XML**

Assume that the class name of the eXtreme Scale event listener is the com.company.org.MyObjectGridLifecycleListener class. This class implements the ObjectGridLifecycleListener interface.

You can configure an ObjectGridLifecycleListener plug-in using XML. The following XML creates a configuration using the ObjectGridLifecycleListener. The following text must be in the object grid xml file:

```
<?xml version="1.0" encoding="UTF-8"?>
<objectGridConfig xmlns:xsi="http://www.w3.org/2001/XMLSchema-instance"
xsi:schemaLocation="http://ibm.com/ws/objectgrid/config ../objectGrid.xsd"
xmlns="http://ibm.com/ws/objectgrid/config">
    <objectGrids>
        <objectGrid name="myGrid">
            <bean id="ObjectGridLifecycleListener"
                  className="com.company.org.MyObjectGridLifecycleListener" />
            <backingMap name="Book"/>
        </objectGrid>
    </objectGrids>
</objectGridConfig>
```
Notice the bean declarations come before the backingMap declarations. Provide this file to the ObjectGridManager plug-in to facilitate the creation of this configuration.

Like the registered ObjectGridLifecycleListener in the previous example, other ObjectGrid plug-ins, CollisionArbiter or TransactionCallback for example, that you specify using XML that also implement the ObjectGridLifecycleListener interface, will automatically be added as life cycle listeners.

**Parent topic:** Plug-ins for [providing](#page-848-0) event listeners

**Related reference**:

[BackingMapLifecycleListener](#page-853-0) plug-in

# <span id="page-859-0"></span>**Plug-ins for indexing data**

Depending on the type of indexes you want to build, WebSphere® eXtreme Scale provides built-in plug-ins that you can add to the BackingMap to build an index.

## **HashIndex**

The built-in HashIndex, the com.ibm.websphere.objectgrid.plugins.index.HashIndex class, is a MapIndexPlugin plug-in that you can add into BackingMap to build static or dynamic indexes. This class supports both the MapIndex and MapRangeIndex interfaces. Defining and implementing indexes can significantly improve query performance.

## **[Configuring](#page-860-0) the HashIndex plug-in**

You can configure the built-in HashIndex, the com.ibm.websphere.objectgrid.plugins.index.HashIndex class, with an XML file, programmatically or with an entity annotation on an entity map.

## **Parent topic:** System APIs and [plug-ins](#page-829-0)

### **Related concepts**:

Plug-ins for custom [indexing](#page-864-0) of cache objects Using a [composite](#page-867-0) index [Indexing](#page-62-0)

**Related tasks**: [Configuring](#page-860-0) the HashIndex plug-in [Accessing](#page-703-0) data with indexes (Index API)

## **Related reference**:

[HashIndex](#page-862-0) plug-in attributes

# <span id="page-860-0"></span>**Configuring the HashIndex plug-in**

You can configure the built-in HashIndex, the com.ibm.websphere.objectgrid.plugins.index.HashIndex class, with an XML file, programmatically or with an entity annotation on an entity map.

## **About this task**

The composite HashIndexes do not support range lookups and therefore cannot have the RangeIndex property set to true.

Configuring a composite index is the same as configuring a regular index with XML, except for the **attributeName** property value. In a composite index, the value of **attributeName** property is a commadelimited list of attributes. For example, the value class Address has three attributes: city, state, and zipcode. A composite index can be defined with the **attributeName** property value as "city,state,zipcode" indicating that city, state, and zipcode are included in the composite index.

```
HashIndex mapIndex = new HashIndex();
mapIndex.setName("Address.CityStateZip");
mapIndex.setAttributeName(("city,state,zipcode"));
mapIndex.setRangeIndex(false);
BackingMap bm = objectGrid.defineMap("mymap");
bm.addMapIndexPlugin(mapIndex);
```
## **Procedure**

Configure a composite index in the ObjectGrid descriptor XML file.

Use the backingMapPluginCollections element to define the plug-in:

```
<bean id="MapIndexPlugin"
className="com.ibm.websphere.objectgrid.plugins.index.HashIndex">
        <property name="Name" type="java.lang.String" value="Address.CityStateZip"/>
        <property name="AttributeName" type="java.lang.String"
value="city,state,zipcode"/>
</bean>
```
Configure a composite index programmatically.

The following example code creates the same composite index:

Configure a composite index with entity notations.

If you are using entity maps, you can use an annotation approach to define a composite index. You can define a list of CompositeIndex within the CompositeIndexes annotation on the entity class level. The CompositeIndex has a name and **attributeNames** property. Each CompositeIndex is associated with a HashIndex instance applied to the backing map that is associated with the entity. The HashIndex is configured as a non-range index.

```
@Entity
@CompositeIndexes({
    @CompositeIndex(name="CityStateZip", attributeNames="city,state,zipcode"),
    @CompositeIndex(name="lastnameBirthday", attributeNames="lastname,birthday")
})
public class Address {
    @Id int id;
    String street;
    String city;
    String state;
    String zipcode;
    String lastname;
    Date birthday;
}
```
The name property for each composite index must be unique within the entity and backing map. If the name is not specified, a generated name is used. The **attributeName** property is used to populate the HashIndex attributeName with the comma-delimited list of attributes. The attribute names coincide with the persistent field names when the entities are configured to use field-access, or the property

name as defined for the JavaBeans naming conventions for property-access entities. For example: If the attribute name is street, the property getter method is named getStreet.

# **Example: Adding a HashIndex class into a BackingMap instance**

In the following example, you configure the HashIndex plug-in by adding static index plug-ins to the XML file:

```
<backingMapPluginCollection id="person">
   <bean id="MapIndexPlugin"
      className="com.ibm.websphere.objectgrid.plugins.index.HashIndex">
         <property name="Name" type="java.lang.String" value="CODE"
            description="index name" />
         <property name="RangeIndex" type="boolean" value="true"
            description="true for MapRangeIndex" />
         <property name="AttributeName" type="java.lang.String" value="employeeCode"
            description="attribute name" />
   </bean>
</backingMapPluginCollection>
```
In this XML configuration example, the built-in HashIndex class is used as the index plug-in. The HashIndex supports properties that users can configure, such as Name, RangeIndex, and AttributeName.

- The **Name** property is configured as CODE, a string that identifies this index plug-in. The **Name** property value must be unique within the scope of the backing map. The name can be used to retrieve the index object by name from the ObjectMap instance for the BackingMap.
- The **RangeIndex** property is configured as true, which means the application can cast the retrieved index object to the MapRangeIndex interface. If the RangeIndex property is configured as false, the application can only cast the retrieved index object to the MapIndex interface. A MapRangeIndex supports functions to find data using range functions such as greater than, less than, or both, while a MapIndex supports equals functions only. If the index is to be used by query, the **RangeIndex** property must be configured to true on single-attribute indexes or false on relationship or composite indexes. For a relationship index and composite index, the **RangeIndex** property must be configured to false.
- The **AttributeName** property is configured as employeeCode, which means the employeeCode attribute of the cached object is used to build a single-attribute index. If an application must search for cached objects with multiple attributes, the **AttributeName** property can be set to a comma-delimited list of attributes, yielding a composite index.

In summary, the previous example defines a single-attribute range HashIndex. It is a single-attribute HashIndex because the **AttributeName** property value is employeeCode that includes only one attribute name. It also is a range HashIndex.

## **[HashIndex](#page-862-0) plug-in attributes**

You can use the following attributes to configure the HashIndex plug-in.

### **Plug-ins for custom [indexing](#page-864-0) of cache objects**

With a MapIndexPlugin plug-in, or index, you can write custom indexing strategies that are beyond the built-in indexes that eXtreme Scale provides.

## **Using a [composite](#page-867-0) index**

The composite HashIndex improves query performance and avoids expensive map scanning. The feature also provides a convenient way for the HashIndex API to find cached objects when search criteria involve many attributes.

**Parent topic:** Plug-ins for [indexing](#page-859-0) data

**Related concepts**: Plug-ins for [indexing](#page-859-0) data Plug-ins for custom [indexing](#page-864-0) of cache objects Using a [composite](#page-867-0) index [Indexing](#page-62-0) Tuning query [performance](#page-1043-0)

**Related tasks**: [Accessing](#page-703-0) data with indexes (Index API)

#### **Related reference**:

[HashIndex](#page-862-0) plug-in attributes

# <span id="page-862-0"></span>**HashIndex plug-in attributes**

You can use the following attributes to configure the HashIndex plug-in.

# **Attributes**

## **Name**

Specifies the name of the index. The name must be unique for each map. The name is used to retrieve the index object from the object map instance for the backing map.

## **AttributeName**

Specifies the comma-delimited names of the attributes to index. For field-access indexes, the attribute names are equivalent to the field names. For property-access indexes, the attribute names are the JavaBean compatible property names. If only one attribute name exists, the HashIndex is a single attribute index. If this attribute is a relationship, it is also a relationship index. If multiple attribute names are included in the attribute names, the HashIndex is a composite index.

## **FieldAccessAttribute**

Used for non-entity maps. If true, the object is accessed using the fields directly. If not specified or false, the getter method for the attribute is used to access the data.

## **POJOKeyIndex**

Used for non-entity maps. If true, the index introspects the object in the key part of the map. This setting is useful when the key is a composite key and the value does not have the key embedded within it. If not specified or false, then the index introspects the object in the value part of the map.

## **RangeIndex**

If true, range indexing is enabled and the application can cast the retrieved index object to the MapRangeIndex interface. If the **RangeIndex** property is configured as false, the application can cast the retrieved index object to the MapIndex interface only.

## **Single-attribute HashIndex versus composite HashIndex**

When the **AttributeName** property of HashIndex includes multiple attribute names, the HashIndex is a composite index. Otherwise, if it includes only one attribute name, it is a single-attribute index. For example, the AttributeName property value of a composite HashIndex might be city, state, zipcode. It includes three attributes delimited by commas. If the **AttributeName** property value is only zipcode that only has one attribute, it is a single-attribute HashIndex.

Composite HashIndex provides an efficient way to look up cached objects when search criteria involve many attributes. However, it does not support range index and its RangeIndex property must set to false.

**Restriction:** A composite index cannot be created if GlobalIndexEnabled is set to true.

For more information, see Using a [composite](#page-867-0) index.

# **Relationship HashIndex**

If the indexed attribute of single-attribute HashIndex is a relationship, either single- or multi-valued, the HashIndex is a relationship HashIndex. For relationship HashIndex, the RangeIndex property of HashIndex

must set to "false".

Relationship HashIndex can speed up queries that use cyclical references or use the IS NULL, IS EMPTY, SIZE, and MEMBER OF query filters. For more information, see Query [optimization](#page-1048-0) using indexes.

## **Key HashIndex**

For non-entity maps, when the **POJOKeyIndex** property of HashIndex is set to true, the HashIndex is a key HashIndex and the key part of entry are used for indexing. When the AttributeName property of HashIndex is not specified, the whole key is indexed; otherwise, the key HashIndex can only be a single-attribute HashIndex.

For example, adding the following property into the preceding sample causes the HashIndex to become key HashIndex because the POJOKeyIndex property value is true.

<property name="POJOKeyIndex" type="boolean" value="true" description="indicates if POJO key HashIndex" />

In the preceding key index example, because the **AttributeName** property value is specified as employeeCode, the indexed attribute is the **employeeCode** field of the key part of map entry. If you want to build key index on the whole key part of map entry, remove the **AttributeName** property.

# **Range HashIndex**

When the RangeIndex property of HashIndex is set to true, the HashIndex is a range index and can support the MapRangeIndex interface. A MapRangeIndex implementation supports functions to find data using range functions, such as greater than, less than, or both, while a MapIndex supports equals functions only. For a single-attribute index, the **RangeIndex** property can be set to true only if the indexed attribute is of type Comparable. If the single-attribute index will be used by query, the RangeIndex property must set to true and the indexed attribute must be of type Comparable. For relationship HashIndex and composite HashIndex, the RangeIndex property must set to false.

The preceding sample is a range HashIndex because the RangeIndex property value is true.

The following table provides a summary for using range index.

Table 1. Support for range index. States whether HashIndex types support range index.

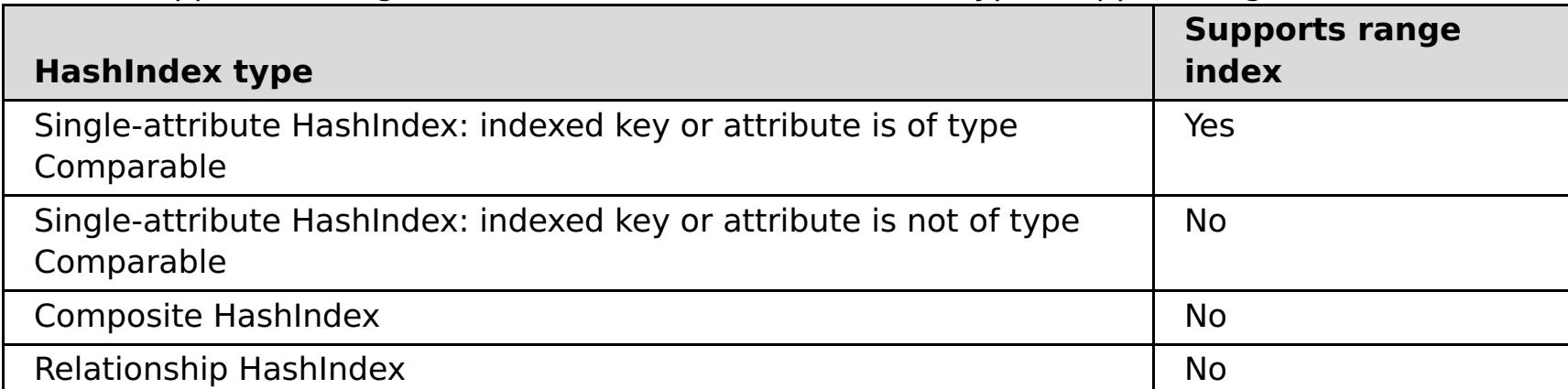

# **Query optimization with HashIndex plug-ins**

Defining indexes can significantly improve query performance.WebSphere® eXtreme Scale queries can use built-in HashIndex plug-ins to improve performance of queries. Although using indexes can significantly improve query performance, it might have a performance impact on transactional map operations.

**Parent topic:** [Configuring](#page-860-0) the HashIndex plug-in

### **Related concepts**:

Plug-ins for [indexing](#page-859-0) data Plug-ins for custom [indexing](#page-864-0) of cache objects Using a [composite](#page-867-0) index [Indexing](#page-62-0) Tuning query [performance](#page-1043-0)

**Related tasks**: [Configuring](#page-860-0) the HashIndex plug-in [Accessing](#page-703-0) data with indexes (Index API)
# <span id="page-864-0"></span>**Plug-ins for custom indexing of cache objects**

With a MapIndexPlugin plug-in, or index, you can write custom indexing strategies that are beyond the builtin indexes that eXtreme Scale provides.

MapIndexPlugin implementations must use the MapIndexPlugin interface and follow the common eXtreme Scale plug-in conventions.

The following sections include some of the important methods of the index interface.

## **setProperties method**

Use the setProperties method to initialize the index plug-in programmatically. The Properties object parameter that is passed into the method should contain required configuration information to initialize the index plug-in properly. The setProperties method implementation, along with the getProperties method implementation, are required in a distributed environment because the index plug-in configuration moves between client and server processes. An implementation example of this method follows.

```
setProperties(Properties properties)
// setProperties method sample code
    public void setProperties(Properties properties) {
        ivIndexProperties = properties;
        String ivRangeIndexString = properties.getProperty("rangeIndex");
        if (ivRangeIndexString != null && ivRangeIndexString.equals("true")) {
            setRangeIndex(true);
        }
        setName(properties.getProperty("indexName"));
        setAttributeName(properties.getProperty("attributeName"));
        String ivFieldAccessAttributeString =
properties.getProperty("fieldAccessAttribute");
        if (ivFieldAccessAttributeString != null &&
ivFieldAccessAttributeString.equals("true")) {
            setFieldAccessAttribute(true);
        }
        String ivPOJOKeyIndexString = properties.getProperty("POJOKeyIndex");
        if (ivPOJOKeyIndexString != null && ivPOJOKeyIndexString.equals("true")) {
            setPOJOKeyIndex(true);
        }
    }
```
# **getProperties method**

The getProperties method extracts the index plug-in configuration from a MapIndexPlugin instance. You can use the extracted properties to initialize another MapIndexPlugin instance to have the same internal states. The getProperties method and setProperties method implementations are required in a distributed environment. An implementation example of the getProperties method follows.

```
getProperties()
// getProperties method sample code
    public Properties getProperties() {
        Properties p = new Properties();
        p.put("indexName", indexName);
        p.put("attributeName", attributeName);
        p.put("rangeIndex", ivRangeIndex ? "true" : "false");
        p.put("fieldAccessAttribute", ivFieldAccessAttribute ? "true" : "false");
        p.put("POJOKeyIndex", ivPOJOKeyIndex ? "true" : "false");
        return p;
    }
```
# **setEntityMetadata method**

The setEntityMetadata method is called by the WebSphere® eXtreme Scale run time during initialization to set the EntityMetadata of the associated BackingMap on the MapIndexPlugin instance. The EntityMetadata is required for supporting indexing of tuple objects. A tuple is a data set that represents an entity object or its

key. If the BackingMap is for an entity, then you must implement this method.

The following code sample implements the setEntityMetadata method.

```
setEntityMetadata(EntityMetadata entityMetadata)
// setEntityMetadata method sample code
    public void setEntityMetadata(EntityMetadata entityMetadata) {
        ivEntityMetadata = entityMetadata;
        if (ivEntityMetadata != null) {
            // this is a tuple map
            TupleMetadata valueMetadata = ivEntityMetadata.getValueMetadata();
            int numAttributes = valueMetadata.getNumAttributes();
            for (int i = 0; i < numAttributes; i++) {
                String tupleAttributeName = valueMetadata.getAttribute(i).getName();
                if (attributeName.equals(tupleAttributeName)) {
                    ivTupleValueIndex = i;
                    break;
                }
            }
            if (ivTupleValueIndex == -1) {
                // did not find the attribute in value tuple, try to find it on key tuple.
                // if found on key tuple, implies key indexing on one of tuple key
attributes.
                TupleMetadata keyMetadata = ivEntityMetadata.getKeyMetadata();
                numAttributes = keyMetadata.getNumAttributes();
                for (int i = 0; i < numAttributes; i++) {
                    String tupleAttributeName = keyMetaddata.getAttribute(i).getName();if (attributeName.equals(tupleAttributeName)) {
                        ivTupleValueIndex = i;
                        ivKeyTupleAttributeIndex = true;
                        break;
                    }
                }
            }
            if (ivTupleValueIndex == -1) {
                // if entityMetadata is not null and we could not find the
                                                        // attributeName in
entityMetadata, this is an
                // error
                throw new ObjectGridRuntimeException("Invalid attributeName. Entity: " +
ivEntityMetadata.getName());
            }
        }
   }
```
#### **Attribute name methods**

The setAttributeName method sets the name of the attribute to be indexed. The cached object class must provide the get method for the indexed attribute. For example, if the object has an employeeName or EmployeeName attribute, the index calls the getEmployeeName method on the object to extract the attribute value. The attribute name must be the same as the name in the get method, and the attribute must implement the Comparable interface. If the attribute is boolean type, you can also use the isAttributeName method pattern.

The getAttributeName method returns the name of the indexed attribute.

### **getAttribute method**

The getAttribute method returns the indexed attribute value from the specified object. For example, if an Employee object has an attribute called employeeName that is indexed, you can use the getAttribute method to extract the employeeName attribute value from a specified Employee object. This method is required in a distributed WebSphere eXtreme Scale environment.

getAttribute(Object value)

```
// getAttribute method sample code
    public Object getAttribute(Object value) throws ObjectGridRuntimeException {
        if (ivPOJOKeyIndex) {
            // In the POJO key indexing case, no need to get attribute from value object.
            // The key itself is the attribute value used to build the index.
            return null;
        }
        try {
            Object attribute = null;if (value != null) {
                // handle Tuple value if ivTupleValueIndex != -1
                if (ivTupleValueIndex == -1) {
                    // regular value
                    if (ivFieldAccessAttribute) {
                        attribute = this.getAttributeField(value).get(value);
                    } else {
                        attribute = getAttributeMethod(value).invoke(value, emptyArray);
                    }
                } else {
                    // Tuple value
                    attribute = extractValueFromTuple(value);
                }
            }
            return attribute;
        } catch (InvocationTargetException e) {
             throw new ObjectGridRuntimeException(
                    "Caught unexpected Throwable during index update processing,
index name = " + indexName + " : " + t,
                    t);
        } catch (Throwable t) {
             throw new ObjectGridRuntimeException(
                    "Caught unexpected Throwable during index update processing,
                                                                                 index name
= " + indexName + ": " + t,
                    t);
        }
    }
```
**Parent topic: [Configuring](#page-860-0) the HashIndex plug-in** 

**Related concepts**: Plug-ins for [indexing](#page-859-0) data Using a [composite](#page-867-0) index **[Indexing](#page-62-0)** 

**Related tasks**: [Configuring](#page-860-0) the HashIndex plug-in

[Accessing](#page-703-0) data with indexes (Index API)

**Related reference**:

[HashIndex](#page-862-0) plug-in attributes

# <span id="page-867-0"></span>**Using a composite index**

The composite HashIndex improves query performance and avoids expensive map scanning. The feature also provides a convenient way for the HashIndex API to find cached objects when search criteria involve many attributes.

# **Improved performance**

A composite HashIndex provides a fast and convenient way to search for cached objects with multiple attributes in match-searching criteria. The composite index supports full attribute-match searches, but does not support range searches.

**Note:** Composite indexes do not support the BETWEEN operator in the ObjectGrid query language because BETWEEN would require range support. The greater than  $(>)$  and less than  $(>)$  conditionals also do not work because they require range indexes.

A composite index can improve performance of queries if the appropriate composite index is available for the WHERE condition. This means that the composite index has exactly the same attributes as involved in the WHERE condition with full attributes matched.

A query might have many attributes involved in a condition as in the following example.

```
SELECT a FROM Address a WHERE a.city='Rochester' AND a.state='MN' AND a.zipcode='55901'
```
Composite index can improve query performance by avoiding scanning map or joining multiple singleattribute index results. In the example, if a composite index is defined with attributes (city,state,zipcode), the query engine can use the composite index to find the entry with city='Rochester', state='MN', and zipcode='55901'. Without composite index and attribute index on city, state, and zipcode attributes, the query engine must scan the map or join multiple single-attribute searches, which usually have expensive overhead. Also, querying for the composite index supports a full-matched pattern only.

# **Configuring a composite index**

You can configure composite indexing in three ways: using XML, programmatically, and with entity annotations only for entity maps.

**Restriction:** MapIndex.EMPTY\_VALUE is not supported with composite global indexes.

### **Programmatic configuration**

The following example creates the a composite index.

```
HashIndex mapIndex = new HashIndex();
mapIndex.setName("Address.CityStateZip");
mapIndex.setAttributeName(("city,state,zipcode"));
mapIndex.setRangeIndex(false);
BackingMap bm = objectGrid.defineMap("mymap");
bm.addMapIndexPlugin(mapIndex);
```
Note that configuring a composite index is the same as configuring a regular index with XML except for the attributeName property value. In a composite index case, the value of attributeName is a comma-delimited list of attributes. For example, the value class Address has 3 attributes: city, state, and zipcode. A composite index can be defined with the attributeName property value as "city, state, zipcode" indicating that city, state, and zipcode are included in the composite index.

Composite HashIndexes do not support range lookups and therefore cannot have the RangeIndex property set to true.

#### **Using XML**

To configure a composite index with XML, include the following configuration in the backingMapPluginCollections element in the ObjectGrid descriptor XML file.

#### **Composite index - XML configuration approach**

<bean id="MapIndexPlugin" className="com.ibm.websphere.objectgrid.plugins.index.HashIndex"> <property name="Name" type="java.lang.String" value="Address.CityStateZip"/> <property name="AttributeName" type="java.lang.String" value="city,state,zipcode"/> </bean>

#### **With entity annotations**

In the entity map case, annotation approach can be used to define a composite index. You can define a list of CompositeIndex within CompositeIndexes annotation on the entity class level. The CompositeIndex has a name and attributeNames property. Each CompositeIndex is associated with a HashIndex instance applied to the backing map that is associated with the entity. The HashIndex is configured as a non-range index.

```
@Entity
@CompositeIndexes({
    @CompositeIndex(name="CityStateZip", attributeNames="city,state,zipcode"),
    @CompositeIndex(name="lastnameBirthday", attributeNames="lastname,birthday")
})
public class Address {
    @Id int id;
    String street;
    String city;
    String state;
    String zipcode;
    String lastname;
    Date birthday;
}
```
The name property for each composite index must be unique within the entity and BackingMap. If the name is not specified, a generated name is used. The attributeNames property is used to populate the HashIndex attributeName with the comma-delimited list of attributes. The attribute names coincide with the persistent field names when the entities are configured to use field-access, or the property name as defined for the JavaBeans naming conventions for property-access entities. For example: If the attribute name is "street", the property getter method is named getStreet.

## **Performing composite index lookups**

After a composite index is configured, an application can use the findAll(Object) method of the MapIndex interface to perform lookups.

```
Session sess = objectgrid.getSession();
ObjectMap map = sess.getMap("MAP_NAME");
MapIndex codeIndex = (MapIndex) map.getIndex("INDEX NAME");
Object[] compositeValue = new Object[]{ MapIndex.EMPTY VALUE,
                         "MN", "55901"};
Iterator iter = mapIndex.findAll(compositeValue);
Alft // Close the session (optional in Version 7.1.1 and later) for improved performance
\mathbb{R}^{\mathbb{R}} sess.close();
```
The MapIndex.EMPTY\_VALUE is assigned to the compositeValue[ 0 ] which indicates that the city attribute is excluded from evaluation. Only objects with state attribute equal to "MN" and zipcode attribute equal to "55901" are included in the result.

The following queries benefit from the previous composite index configuration:

SELECT a FROM Address a WHERE a.city='Rochester' AND a.state='MN' AND a.zipcode='55901'

SELECT a FROM Address a WHERE a.state='MN' AND a.zipcode='55901'

The query engine finds the appropriate composite index and use it to improve query performance in full attribute-match cases.

In some scenarios, the application might need to define multiple composite indexes with overlapped attributes in order to satisfy all queries with full attributes matched. A disadvantage of increasing the number of indexes is the possible performance overhead on map operations.

## **Configuring a global composite index**

A global composite index is a type of global index used to index multiple attributes of a cached object which is in the form of a composite index. You can configure a global composite index in two ways, either programmatically or using XML.

#### **Programmatic configuration**

The following example creates the a composite index.

 $HashIndex$  mapIndex = new  $HashIndex()$ ; mapIndex.setName("Address.CityStateZip");

```
mapIndex.setAttributeName(("city,state,zipcode"));
mapIndex.setRangeIndex(false);
mapIndex.setGlobalIndexEnabled(true);
BackingMap bm = objectGrid.defineMap("mymap");
bm.addMapIndexPlugin(mapIndex);
```
#### **Using XML**

To configure a global composite index with XML, include the following configuration in the backingMapPluginCollections element in the ObjectGrid descriptor XML file.

# **Global composite index - XML configuration approach**

```
<bean id="MapIndexPlugin"
className="com.ibm.websphere.objectgrid.plugins.index.HashIndex">
<property name="Name" type="java.lang.String" value="Address.CityStateZip"/>
<property name="AttributeName" type="java.lang.String" value="city,state,zipcode"/>
<property name="GlobalIndexEnabled" type="boolean" value="true" description="required"/>
</bean>
```

```
Session sess = objectgrid.getSession();
ObjectMap map = sess.getMap("MAP_NAME");
globalIndex = (MapGlobalIndex)map.getIndex("IndexName");
Object values = new Object[]{ "MN", "55901" } ;
// OR :
// Object[] values = new Object[] { new Object[] { "MN", "55901" } };
Set keys = mapIndex.findKeys (values);
sess.close();
```
After a global composite index is configured, an application can use the findAll(Object) method of the MapIndex interface to perform lookups.

The MapGlobalIndex.EMPTY\_VALUE is assigned to the compositeValue[ 0 ] which indicates that the city attribute is excluded from evaluation. Only objects with state attribute equal to "MN" and zipcode attribute equal to "55901" are included in the result.

The following queries benefit from the previous composite index configuration:

```
SELECT a FROM Address a WHERE a.city='Rochester' AND a.state='MN' AND a.zipcode='55901'
SELECT a FROM Address a WHERE a.state='MN' AND a.zipcode='55901'
```
The query engine finds the appropriate composite index and use it to improve query performance in full attribute-match cases.

In some scenarios, the application might need to define multiple composite indexes with overlapped attributes in order to satisfy all queries with full attributes matched. A disadvantage of increasing the number of indexes is the possible performance overhead on map operations.

## **Migration and interoperability**

The only constraint for the use of a composite index is that an application cannot configure it in a distributed environment with heterogeneous containers. Old and new container servers cannot be mixed, since older container servers do not recognize a composite index configuration. The composite index is just like the existing regular attribute index, except that the former allows indexing over multiple attributes. When using only the regular attribute index, a mixed-container environment is still viable.

**Parent topic:** [Configuring](#page-860-0) the HashIndex plug-in

**Related concepts**: Plug-ins for [indexing](#page-859-0) data Plug-ins for custom [indexing](#page-864-0) of cache objects [Indexing](#page-62-0)

**Related tasks**:

[Configuring](#page-860-0) the HashIndex plug-in [Accessing](#page-703-0) data with indexes (Index API)

**Related reference**:

[HashIndex](#page-862-0) plug-in attributes

# <span id="page-870-0"></span>**Plug-ins for communicating with databases**

With a Loader plug-in, an ObjectGrid map can behave as a memory cache for data that is typically kept in a persistent store on either the same system or some other system. Typically, a database or file system is used as the persistent store. A remote Java<sup>™</sup> virtual machine (JVM) can also be used as the source of data, allowing hub-based caches to be built using ObjectGrid. A loader has the logic for reading and writing data to and from a persistent store.

Loaders are backing map plug-ins that are invoked when changes are made to the backing map or when the backing map is unable to satisfy a data request (a cache miss).

Figure 1. Loader

- A backing map can have only one loader.
- A client backing map (near cache) cannot have a loader.
- A loader definition can be applied to multiple backing maps, but each backing map has its own loader instance.

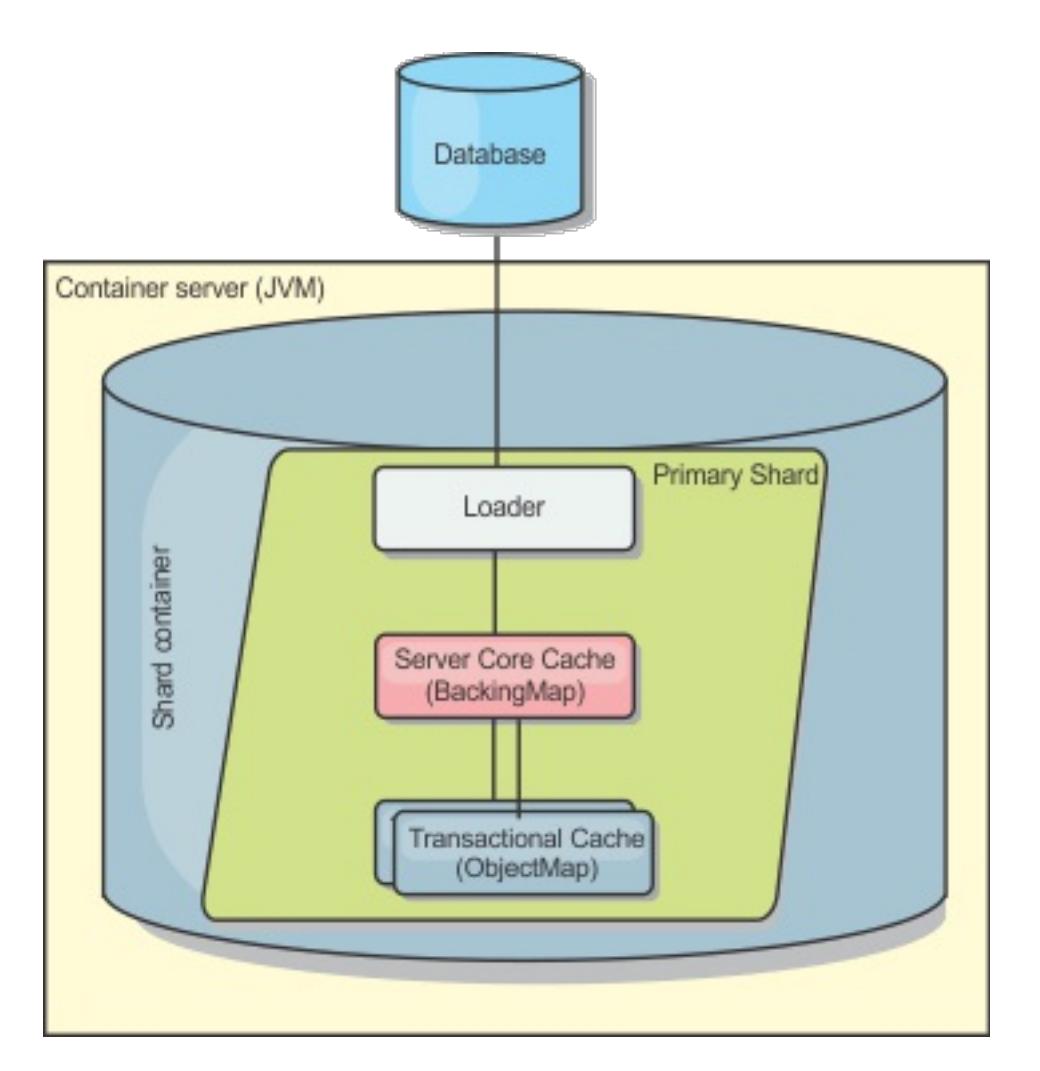

WebSphere® eXtreme Scale includes two built-in loaders to integrate with relational database back ends. The Java Persistence API (JPA) loaders use the Object-Relational Mapping (ORM) capabilities of both the OpenJPA and Hibernate implementations of the JPA specification.

For considerations about using loaders in multi-master [configurations,](#page-328-0) see Loader considerations in a multimaster topology.

```
import com.ibm.websphere.objectgrid.ObjectGridManagerFactory;
import com.ibm.websphere.objectgrid.ObjectGridManager;
import com.ibm.websphere.objectgrid.ObjectGrid;
import com.ibm.websphere.objectgrid.BackingMap;
ObjectGridManager ogManager = ObjectGridManagerFactory.getObjectGridManager();
ObjectGrid og = ogManager.createObjectGrid( "grid" );
BackingMap bm = og.defineMap( "map1" );
MyLoader loader = new MyLoader();
```
# **Using a loader**

To add a loader into the BackingMap configuration, you can use programmatic configuration or XML configuration. A loader has the following relationship with a backing map:

**Restriction:** BackMaps that are configured with a Loader plug-in can read but cannot write to the map in a

multi-partition transaction.

## **Loaders in multi-master configurations**

## **Programmatically plug in a Loader**

The following snippet of code demonstrates how to plug an application-provided Loader into the backing map for map1 using the ObjectGrid API:

```
loader.setDataBaseName("testdb");
loader.setIsolationLevel("read committed");
bm.setLoader( loader );
```
This snippet assumes that the MyLoader class is the application-provided class that implements the com.ibm.websphere.objectgrid.plugins.Loader interface. Because the association of a Loader with a backing map cannot be changed after ObjectGrid is initialized, the code must be run before invoking the initialize method of the ObjectGrid interface that is being called. An IllegalStateException exception occurs on a setLoader method call if it is called after initialization has occurred.

The application-provided Loader can have set properties. In the example, the MyLoader loader is used to read and write data from a table in a relational database. The loader must specify the name of the database and the SQL isolation level. The MyLoader loader has the setDataBaseName and setIsolationLevel methods that allow the application to set these two Loader properties.

# **XML configuration approach to plug in a Loader**

An application-provided Loader can also be plugged in by using an XML file. The following example demonstrates how to plug the MyLoader loader into the map1 backing map with the same database name and isolation level Loader properties. You must specify the className for your loader, the database name and connection details, and the isolation level properties. You can use the same XML structure if you are only using a preloader by specifying the preloader classname instead of a complete loader classname.:

```
<?xml version="1.0" encoding="UTF-8" ?>
<objectGridConfig xmlns:xsi="http://www.w3.org/2001/XMLSchema-instance"
xsi:schemaLocation="http://ibm.com/ws/objectgrid/config ../objectGrid.xsd"
xmlns="http://ibm.com/ws/objectgrid/config">
<objectGrids>
   <objectGrid name="grid">
        <backingMap name="map1" pluginCollectionRef="map1" lockStrategy="OPTIMISTIC" />
   </objectGrid>
</objectGrids>
<backingMapPluginCollections>
    <backingMapPluginCollection id="map1">
        <bean id="Loader" className="com.myapplication.MyLoader">
            <property name="dataBaseName"
                      type="java.lang.String"
                      value="testdb"
                      description="database name" />
            <property name="isolationLevel"
                      type="java.lang.String"
                      value="read committed"
                      description="iso level" />
        </bean>
    </backingMapPluginCollection>
</backingMapPluginCollections>
</objectGridConfig>
```
#### **[Configuring](#page-873-0) database loaders**

Loaders are backing map plug-ins that are invoked when changes are made to the backing map or when the backing map is unable to satisfy a data request (a cache miss).

#### **[Writing](#page-878-0) a loader**

You can write your own loader plug-in implementation in your applications, which must follow the common WebSphere eXtreme Scale plug-in conventions.

#### **Map [pre-loading](#page-882-0)**

Maps can be associated with Loaders. A loader is used to fetch objects when they cannot be found in the map (a cache miss) and also to write changes to a back-end when a transaction commits. Loaders can also be used for pre-loading data into a map. The preloadMap method of the Loader interface is called on each map when its corresponding partition in the map set becomes a primary. The preloadMap method is not called on replicas. It attempts to load all the intended referenced data from the back-end into the map using the provided session. The relevant map is identified by the BackingMap argument that is passed to the preloadMap method.

#### **Configuring [write-behind](#page-885-0) loader support**

You can enable write-behind support with the ObjectGrid descriptor XML file or programmatically with the BackingMap interface.

#### **JPA loader programming [considerations](#page-896-0)**

A Java Persistence API (JPA) Loader is a loader plug-in implementation that uses JPA to interact with the database. Use the following considerations when you develop an application that uses a JPA loader.

#### **Using a [loader](#page-900-0) with entity maps and tuples**

Loader [considerations](#page-328-0) in a multi-master topology [Programming](#page-924-0) for JPA integration Database integration: [Write-behind,](#page-48-0) in-line, and side caching [Writing](#page-878-0) a loader [JPAEntityLoader](#page-898-0) plug-in Using a [loader](#page-900-0) with entity maps and tuples Writing a loader with a replica preload [controller](#page-906-0) **[Loaders](#page-56-0)** 

The entity manager converts all entity objects into tuple objects before they are stored in an WebSphere eXtreme Scale map. Every entity has a key tuple and a value tuple. This key-value pair is stored in the associated eXtreme Scale map for the entity. When you are using an eXtreme Scale map with a loader, the loader must interact with the tuple objects.

#### **Writing a loader with a replica preload [controller](#page-906-0)**

A Loader with a replica preload controller is a Loader that implements the ReplicaPreloadController interface in addition to the Loader interface.

#### **Parent topic:** System APIs and [plug-ins](#page-829-0)

#### **Related concepts**:

**Related tasks**: Monitoring eXtreme Scale [information](#page-1004-0) in DB2

### **Related reference**:

JPA loader programming [considerations](#page-896-0)

# <span id="page-873-0"></span>**Configuring database loaders**

Loaders are backing map plug-ins that are invoked when changes are made to the backing map or when the backing map is unable to satisfy a data request (a cache miss). For an overview of how eXtreme Scale interacts with a loader, see [In-line](#page-52-0) cache.

Loaders are backing map plug-ins that are invoked when changes are made to the backing map or when the backing map is unable to satisfy a data request (a cache miss).

# **Preload considerations**

Each backing map has a boolean preloadMode attribute that is set to indicate if preload of a map runs asynchronously. By default, the preloadMode attribute is set to false, which indicates that the backing map initialization does not complete until the preload of the map is complete. For example, backing map initialization is not complete until the preloadMap method returns. If the preloadMap method reads a large amount of data from its back end and loads it into the map, it might take a relatively long time to complete. In this case, you can configure a backing map to use asynchronous preload of the map by setting the preloadMode attribute to true. This setting causes the backing map initialization code to start a thread that invokes the preloadMap method, allowing initialization of a backing map to complete while the preload of the map is still in progress.

In a distributed eXtreme Scale scenario, one of the preload patterns is client preload. In the client preload pattern, an eXtreme Scale client is responsible for retrieving data from the backend and then inserting the data into the distributed container server using DataGrid agents. Furthermore, client preload could be executed in the Loader.preloadMap method in one and only one specific partition. In this case, asynchronously loading the data to the grid becomes very important. If the client preload were executed in the same thread, the backing map would never be initialized, so the partition it resides in would never become ONLINE. Therefore, the eXtreme Scale client could not send the request to the partition, and eventually it would cause an exception.

If an eXtreme Scale client is used in the preloadMap method, you should set the **preloadMode** attribute to true. The alternative is to start a thread in the client preload code.

The following snippet of code illustrates how the preloadMode attribute is set to enable asynchronous preload:

```
BackingMap bm = og.defineMap( "map1" );
bm.setPreloadMode( true );
```
The preloadMode attribute can also be set by using a XML file as illustrated in the following example:

```
<backingMap name="map1" preloadMode="true" pluginCollectionRef="map1"
       lockStrategy="OPTIMISTIC" />
```
# **TxID and use of the TransactionCallback interface**

Both the get method and batchUpdate methods on the Loader interface are passed a TxID object that represents the Session transaction that requires the get or batchUpdate operation to be performed. The get and batchUpdate methods can be called more than once per transaction. Therefore, transaction-scoped objects that are needed by the Loader are typically kept in a slot of the TxID object. A Java™ database connectivity (JDBC) Loader is used to illustrate how a Loader uses the TxID and TransactionCallback interfaces.

Several ObjectGrid maps can be stored in the same database. Each map has its own loader, and each loader might need to connect to the same database. When the loaders connect to the database, they should use the same JDBC connection. Using the same connection commits the changes to each table as part of the same database transaction. Typically, the same person who writes the Loader implementation also writes the TransactionCallback implementation.

The Loader plug-in can fail when it is unable to communicate to the database back end. This failure can happen if the database server or the network connection is down. The write-behind loader queues the updates and tries to push the data changes to the loader periodically. The loader must notify the ObjectGrid runtime that there is a database connectivity problem by throwing a LoaderNotAvailableException exception. It is not necessary to connect to the database in write-behind mode. However, your TransactionCallback implementation, (MyTransactionCallback), must be aware that the database is down and consequently, the database is not run failing database operations. Use the Loader interface and the LoaderNotAvailableException exception to tell WebSphere® eXtreme Scale that the database is down. Do not use your TransactionCallback implementation to communication outages to the server.

A correctly implemented combination of the Loader interface and your TransactionCallback implementation

typically does lazy instantiation of the SQL connection at the time of the Loader.batchUpdate() call. So instead of programming MyTransactionCallback.begin() to create a connection, the Loader.batchUpdate() method calls a private method on the MyTransactionCallback object to instantiate the database connection. If this operation fails, then the Loader can immediately throw the LoaderNotAvailableException exception because the database is down. The operations will be intermittently retried until a connection is reestablished.

The best method is when the TransactionCallback interface is extended to add methods that the Loader needs for getting a database connection and for caching prepared statements. The reason for this methodology becomes apparent as you see how the TransactionCallback and TxID interfaces are used by the loader.

As an example, the loader might need the TransactionCallback interface to be extended as follows:

```
import java.sql.Connection;
import java.sql.PreparedStatement;
import java.sql.SQLException;
import com.ibm.websphere.objectgrid.TxID;
public interface MyTransactionCallback extends TransactionCallback
\left\{ \right.Connection getAutoCommitConnection(TxID tx, String databaseName) throws SQLException;
    Connection getConnection(TxID tx, String databaseName, int isolationLevel ) throws
SQLException;
    PreparedStatement getPreparedStatement(TxID tx, Connection conn, String tableName,
String sql)
                        throws SQLException;
    Collection getPreparedStatementCollection(TxID tx, Connection conn, String
tableName );
}
```
Using these new methods, the Loader get and batchUpdate methods can get a connection as follows:

```
import java.sql.Connection;
import java.sql.PreparedStatement;
import java.sql.SQLException;
import com.ibm.websphere.objectgrid.TxID;
private Connection getConnection(TxID tx, int isolationLevel)
{
    Connection conn = ivTcb.getConnection(tx, databaseName, isolationLevel );
    return conn;
}
```
In the previous example and in the examples that follow, ivTcb and ivOcb are Loader instance variables that were initialized as described in the Preload considerations section. The ivTcb variable is a reference to the MyTransactionCallback instance and the ivOcb is a reference to the MyOptimisticCallback instance. The databaseName variable is an instance variable of the Loader that was set as a Loader property during the initialization of the backing map. The isolationLevel argument is one of the JDBC Connection constants that are defined for the various isolation levels that JDBC supports. If the Loader is using an optimistic implementation, the get method typically uses a JDBC auto−commit connection to fetch the data from the

database. In that case, the Loader might have a getAutoCommitConnection method that is implemented as follows:

```
import java.sql.Connection;
import java.sql.PreparedStatement;
import java.sql.SQLException;
import com.ibm.websphere.objectgrid.TxID;
private Connection getAutoCommitConnection(TxID tx)
{
    Connection conn = ivTcb.getAutoCommitConnection(tx, databaseName);
    return conn;
}
```
Recall that the batchUpdate method has the following switch statement:

```
switch ( logElement.getType().getCode() )
{
    case LogElement.CODE_INSERT:
        buildBatchSQLInsert( tx, key, value, conn );
        break;
```

```
case LogElement.CODE_UPDATE:
        buildBatchSQLUpdate( tx, key, value, conn );
        break;
    case LogElement.CODE_DELETE:
        buildBatchSQLDelete( tx, key, conn );
        break;
}
```
Each of the buildBatchSQL methods uses the MyTransactionCallback interface to get a prepared statement. Following is a snippet of code that shows the buildBatchSQLUpdate method building an SQL update statement for updating an EmployeeRecord entry and adding it for the batch update:

```
private void buildBatchSQLUpdate( TxID tx, Object key, Object value,
        Connection conn )
throws SQLException, LoaderException
{
    String sql = "update EMPLOYEE set LASTNAME = ?, FIRSTNAME = ?, DEPTNO = ?,
    SEQNO = ?, MGRNO = ? where EMPNO = ?";
    PreparedStatement sqlUpdate = ivTcb.getPreparedStatement( tx, conn,
                        "employee", sql );
    EmployeeRecord emp = (EmployeeRecord) value;
    sqlUpdate.setString(1, emp.getLastName());
    sqlUpdate.setString(2, emp.getFirstName());
    sqlUpdate.setString(3, emp.getDepartmentName());
    sqlUpdate.setLong(4, emp.getSequenceNumber());
    sqlUpdate.setInt(5, emp.getManagerNumber());
    sqlUpdate.setInt(6, key);
    sqlUpdate.addBatch();
}
```
After the batchUpdate loop has built all of the prepared statements, it calls the getPreparedStatementCollection method. This method is implemented as follows:

```
private Collection getPreparedStatementCollection( TxID tx, Connection conn )
{
    return ( ivTcb.getPreparedStatementCollection( tx, conn, "employee" ) );
}
```
When the application invokes the commit method on the Session, the Session code calls the commit method on the TransactionCallback method after it has pushed all the changes made by the transaction out to the Loader for each map that was changed by the transaction. Because all of the Loaders used the MyTransactionCallback method to get any connection and prepared statements they needed, the TransactionCallback method knows which connection to use to request that the back end commits the changes. So, extending the TransactionCallback interface with methods that are needed by each of the Loaders has the following advantages:

- The TransactionCallback object encapsulates the use of TxID slots for transaction-scoped data, and the Loader does not require information about the TxID slots. The Loader only needs to know about the methods that are added to TransactionCallback using the MyTransactionCallback interface for the supporting functions needed by the Loader.
- The TransactionCallback object can ensure that connection sharing occurs between each Loader that connects to the same backend so that a two phase commit protocol can be avoided.
- The TransactionCallback object can ensure that connecting to the backend is driven to completion through a commit or rollback invoked on the connection when appropriate.
- TransactionCallback ensures that the cleanup of database resources occurs when a transaction completes.
- TransactionCallback hides if it is obtaining a managed connection from a managed environment such as WebSphere Application Server or some other Java 2 Platform, Enterprise Edition (J2EE) compliant application server. This advantage allows the same Loader code to be used in both a managed and unmanaged environments. Only the TransactionCallback plug-in must be changed.
- For detailed information about how the TransactionCallback implementation uses the TxID slots for transaction-scoped data, see TransactionCallback plug-in.

# **OptimisticCallback**

As mentioned earlier, the Loader might use an optimistic approach for concurrency control. In this case, the buildBatchSQLUpdate method example must be modified slightly for implementing an optimistic approach. Several possible ways exist for using an optimistic approach. A typical way is to have either a timestamp column or sequence number counter column for versioning each update of the row. Assume that the

employee table has a sequence number column that increments each time the row is updated. You then modify the signature of the buildBatchSQLUpdate method so that it is passed the LogElement object instead of the key and value pair. It also needs to use the OptimisticCallback object that is plugged into the backing map for getting both the initial version object and for updating the version object. The following is an example of a modified buildBatchSQLUpdate method that uses the ivOcb instance variable that was initialized as described in the preloadMap section:

#### **modified batch-update method code example**

```
private void buildBatchSQLUpdate( TxID tx, LogElement le, Connection conn )
        throws SQLException, LoaderException
{
    // Get the initial version object when this map entry was last read
    // or updated in the database.
    Employee emp = (Employee) le.getCurrentValue();
    long initialVersion = ((Long) le.getVersionedValue()).longValue();
    // Get the version object from the updated Employee for the SQL update
    //operation.
    Long currentVersion = (Long)ivOcb.getVersionedObjectForValue( emp );
    long nextVersion = currentVersion.longValue();
    // Now build SQL update that includes the version object in where clause
    // for optimistic checking.
    String sql = "update EMPLOYEE set LASTNAME = ?, FIRSTNAME = ?,
    DEPTNO = ?, SEQNO = ?, MGRNO = ? where EMPNO = ? and SEQNO = ?";
    PreparedStatement sqlUpdate = ivTcb.getPreparedStatement( tx, conn,
                        "employee", sql );
    sqlUpdate.setString(1, emp.getLastName());
    sqlUpdate.setString(2, emp.getFirstName());
    sqlUpdate.setString(3, emp.getDepartmentName());
    sqlUpdate.setLong(4, nextVersion );
    sqlUpdate.setInt(5, emp.getManagerNumber());
    sqlUpdate.setInt(6, key);
    sqlUpdate.setLong(7, initialVersion);
    sqlUpdate.addBatch();
}
```
The example shows that the LogElement is used to obtain the initial version value. When the transaction first accesses the map entry, a LogElement is created with the initial Employee object that is obtained from the map. The initial Employee object is also passed to the getVersionedObjectForValue method on the OptimisticCallback interface and the result is saved in the LogElement. This processing occurs before an application is given a reference to the initial Employee object and has a chance to call some method that changes the state of the initial Employee object.

The example shows that the Loader uses the getVersiondObjectForValue method to obtain the version object for the current updated Employee object. Before calling the batchUpdate method on the Loader interface, eXtreme Scale calls the updateVersionedObjectForValue method on the OptimisticCallback interface to cause a new version object to be generated for the updated Employee object. After the batchUpdate method returns to the ObjectGrid, the LogElement is updated with the current version object and becomes the new initial version object. This step is necessary because the application might have called the flush method on the map instead of the commit method on the Session. It is possible for the Loader to be called multiple

times by a single transaction for the same key. For that reason, eXtreme Scale ensures that the LogElement is updated with the new version object each time the row is updated in the employee table.

Now that the Loader has both the initial version object and the next version object, it can run an SQL update statement that sets the SEQNO column to the next version object value and uses the initial version object value in the where clause. This approach is sometimes referred to as an overqualified update statement. The use of the overqualified update statement allows the relational database to verify that the row was not changed by some other transaction between the time that this transaction read the data from the database and the time that this transaction updates the database. If another transaction modified the row, then the count array that is returned by the batch update indicates that zero rows were updated for this key. The Loader is responsible for verifying that the SQL update operation did update the row. If it does not, the Loader displays a com.ibm.websphere.objectgrid.plugins.OptimisticCollisionException exception to inform the Session that the batchUpdate method failed due to more than one concurrent transaction trying to update the same row in the database table. This exception causes the Session to roll back and the application must retry the entire transaction. The rationale is that the retry will be successful, which is why this approach is called optimistic. The optimistic approach performs better if data is infrequently changed or concurrent transactions rarely try to update the same row.

It is important for the Loader to use the key parameter of the OptimisticCollisionException constructor to identify which key or set of keys caused the optimistic batchUpdate method to fail. The key parameter can

either be the key object itself or an array of key objects if more than one key resulted in optimistic update failure. And eXtreme Scale uses the getKey method of the OptimisticCollisionException constructor to determine which map entries contain stale data and caused the exception to result. Part of the rollback processing is to evict each stale map entry from the map. Evicting stale entries is necessary so that any subsequent transaction that accesses the same key or keys results in the get method of the Loader interface being called to refresh the map entries with the current data from the database.

Other ways for a Loader to implement an optimistic approach include:

- No timestamp or sequence number column exists. In this case, the getVersionObjectForValue method on the OptimisticCallback interface simply returns the value object itself as the version. With this approach, the Loader needs to build a where clause that includes each of the fields of the initial version object. This approach is not efficient, and not all column types are eligible to be used in the where clause of an overqualified SQL update statement. This approach is typically not used.
- No timestamp or sequence number column exists. However, unlike the prior approach, the where clause only contains the value fields that were modified by the transaction. One method to detect which fields are modified is to set the copy mode on the backing map to be CopyMode.COPY ON WRITE mode. This copy mode requires that a value interface be passed to the setCopyMode method on the BackingMap interface. The BackingMap creates dynamic proxy objects that implement the provided value interface. With this copy mode, the Loader can cast each value to a com.ibm.websphere.objectgrid.plugins.ValueProxyInfo object. The ValueProxyInfo interface has a method that allows the Loader to obtain the List of attribute names that were changed by the transaction. This method enables the Loader to call the get methods on the value interface for the attribute names to obtain the changed data and to build an SQL update statement that only sets the changed attributes. The where clause can now be built to have the primary key column plus each of the changed attribute columns. This approach is more efficient than the prior approach, but it requires more code to be written in the Loader and leads to the possibility that the prepared statement cache needs to be larger to handle the different permutations. However, if transactions typically only modify a few of the attributes, this limitation might not be a problem.
- Some relational databases might have an API to assist in automatically maintaining column data that is useful for optimistic versioning. Consult your database documentation to determine if this possibility exists.

**Parent topic:** Plug-ins for [communicating](#page-870-0) with databases

# <span id="page-878-0"></span>**Writing a loader**

You can write your own loader plug-in implementation in your applications, which must follow the common WebSphere® eXtreme Scale plug-in conventions.

# **Including a loader plug-in**

The Loader interface has the following definition:

```
public interface Loader
{
    static final SpecialValue KEY NOT FOUND;
    List get(TxID txid, List keyList, boolean forUpdate) throws LoaderException;
    void batchUpdate(TxID txid, LogSequence sequence) throws
                                LoaderException, OptimisticCollisionException;
    void preloadMap(Session session, BackingMap backingMap) throws LoaderException;
}
```
See [Loaders](#page-56-0) for more information.

## **get method**

The backing map calls the Loader get method to get the values that are associated with a key list that is passed as the keyList argument. The get method is required to return a java.lang.util.List list of values, one value for each key that is in the key list. The first value that is returned in the value list corresponds to the first key in the key list, the second value returned in the value list corresponds to the second key in the key list, and so on. If the loader does not find the value for a key in the key list, the Loader is required to return the special KEY\_NOT\_FOUND value object that is defined in the Loader interface. Because a backing map can be configured to allow null as a valid value, it is very important for the Loader to return the special KEY\_NOT\_FOUND object when the Loader cannot find the key. This special value allows the backing map to distinguish between a null value and a value that does not exist because the key was not found. If a backing map does not support null values, a Loader that returns a null value instead of the KEY\_NOT\_FOUND object for a key that does not exist results in an exception.

The forUpdate argument tells the Loader if the application called a get method on the map or a getForUpdate method on the map. See the [ObjectMap](#page-2549-0) interface for more information. The Loader is responsible for implementing a concurrency control policy that controls concurrent access to the persistent store. For example, many relational database management systems support the for update syntax on the SQL select statement that is used to read data from a relational table. The Loader can choose to use the for update syntax on the SQL select statement based on whether boolean true is passed as the argument value for the forUpdate parameter of this method. Typically, the Loader uses the for update syntax only when the pessimistic concurrency control policy is used. For an optimistic concurrency control, the Loader never uses for update syntax on the SQL select statement. The Loader is responsible to decide to use the forUpdate argument based on the concurrency control policy that is being used by the Loader.

For an explanation of the txid parameter, see Plug-ins for managing [transaction](#page-912-0) life cycle events.

# **batchUpdate method**

The batchUpdate method is important on the Loader interface. This method is called whenever the eXtreme Scale needs to apply all the current changes to the Loader. The Loader is given a list of changes for the selected Map. The changes are iterated and applied to the backend. The method receives the current TxID value and the changes to apply. The following sample iterates over the set of changes and batches three Java database connectivity (JDBC) statements, one with insert, another with update, and one with delete.

import java.util.Collection;

import java.util.Map;

import java.sql.PreparedStatement;

import java.sql.SQLException;

import com.ibm.websphere.objectgrid.TxID;

import com.ibm.websphere.objectgrid.plugins.Loader;

import com.ibm.websphere.objectgrid.plugins.LoaderException;

import com.ibm.websphere.objectgrid.plugins.LogElement;

import com.ibm.websphere.objectgrid.plugins.LogSequence;

```
public void batchUpdate(TxID tx, LogSequence sequence) throws LoaderException {
```

```
// Get a SQL connection to use.
Connection conn = getConnection(tx);
try {
```

```
// Process the list of changes and build a set of prepared
        // statements for executing a batch update, insert, or delete
        // SQL operation.
        Iterator iter = sequence.getPendingChanges();
        while (iter.hasNext()) {
            LogElement logElement = (LogElement) iter.next();
            Object key = logElement.getKey();
            Object value = logElement.getCurrentValue();
            switch (logElement.getType().getCode()) {
            case LogElement.CODE_INSERT:
                buildBatchSQLInsert(tx, key, value, conn);
                break;
            case LogElement.CODE_UPDATE:
                buildBatchSQLUpdate(tx, key, value, conn);
                break;
            case LogElement.CODE_DELETE:
                buildBatchSQLDelete(tx, key, conn);
                break;
            }
        }
        // Execute the batch statements that were built by above loop.
        Collection statements = getPreparedStatementCollection(tx, conn);
        iter = statements.iterator();
        while (iter.hasNext()) {
            PreparedStatement pstmt = (PreparedStatement) iter.next();
            pstmt.executeBatch();
        }
    } catch (SQLException e) {
        LoaderException ex = new LoaderException(e);throw ex;
    }
}
```
The preceding sample illustrates the high level logic of processing the LogSequence argument, but the details of how a SQL insert, update, or delete statement is built are not illustrated. Some of the key points that are illustrated include:

**Note:** This sample fetches all the data from database and then insert them into the base map of one partition. In a real-world distributed eXtreme Scale deployment scenario, data should be distributed into all the partitions. Refer to **Developing [client-based](#page-925-0) JPA loaders** for more information.

- The getPendingChanges method is called on the LogSequence argument to obtain an iterator over the list of LogElements that the Loader needs to process.
- The LogElement.getType().getCode() method is used to determine if the LogElement is for a SQL insert, update, or delete operation.
- An SQLException exception is caught and is chained to a LoaderException exception that prints to report that an exception occurred during the batch update.
- JDBC batch update support is used to minimize the number of queries to the backend that must be made.

# **preloadMap method**

During the eXtreme Scale initialization, each backing map that is defined is initialized. If a Loader is plugged into a backing map, the backing map invokes the preloadMap method on the Loader interface to allow the

loader to prefetch data from its back end and load the data into the map. The following sample assumes the first 100 rows of an Employee table is read from the database and is loaded into the map. The EmployeeRecord class is an application-provided class that holds the employee data that is read from the employee table.

import java.sql.PreparedStatement; import java.sql.SQLException; import com.ibm.websphere.objectgrid.Session; import com.ibm.websphere.objectgrid.TxID; import com.ibm.websphere.objectgrid.plugins.Loader; import com.ibm.websphere.objectgrid.plugins.LoaderException

```
public void preloadMap(Session session, BackingMap backingMap) throws LoaderException
{
        boolean tranActive = false;
        ResultSet results = null;
```

```
Statement stmt = null;
Connection conn = null;
try {
    session.beginNoWriteThrough();
    tranActive = true;
    ObjectMap map = session.getMap(backingMap.getName());
    TxID tx = session.getTxID();
    // Get a auto−commit connection to use that is set to
    // a read committed isolation level.
    conn = getAutoCommitConnection(tx);
    // Preload the Employee Map with EmployeeRecord
    // objects. Read all Employees from table, but
    // limit preload to first 100 rows.
    stmt = conn.createStatement();
    results = stmt.executeQuery(SELECT_ALL);
    int rows = 0;
    while (results.next() && rows < 100) {
        int key = results.getInt(EMPNO_INDEX);
        EmployeeRecord emp = new EmployeeRecord(key);
        emp.setLastName(results.getString(LASTNAME INDEX));
        emp.setFirstName(results.getString(FIRSTNAME_INDEX));
        emp.setDepartmentName(results.getString(DEPTNAME INDEX));
        emp.updateSequenceNumber(results.getLong(SEQNO_INDEX));
        emp.setManagerNumber(results.getInt(MGRNO_INDEX));
        map.put(new Integer(key), emp);
        ++rows;
    }
    // Commit the transaction.
    session.commit();
    tranActive = false;
} catch (Throwable t) {
    throw new LoaderException("preload failure: " + t, t);
} finally {
    if (tranActive) {
        try {
            session.rollback();
        } catch (Throwable t2) {
            // Tolerate any rollback failures and
            // allow original Throwable to be thrown.
        }
    }
    // Be sure to clean up other databases resources here
    // as well such a closing statements, result sets, etc.
}
```
}

This sample illustrates the following key points:

- The preloadMap backing map uses the Session object that is passed to it as the session argument.
- 
- The Session.beginNoWriteThrough method is used to begin the transaction instead of the begin method.
- The Loader cannot be called for each put operation that occurs in this method for loading the map.
- The Loader can map columns of the employee table to a field in the EmployeeRecord Java object. The Loader catches all throwable exceptions that occur and throws a LoaderException exception with the caught throwable exception chained to it.
- The finally block ensures that any throwable exception that occurs between the time the beginNoWriteThrough method is called and the commit method is called cause the finally block to roll back the active transaction. This action is critical to ensure that any transaction that has been started by the preloadMap method is completed before returning to the caller. The finally block is a good place to perform other cleanup actions that might be needed, like closing the JDBC connection and other JDBC objects.

The preloadMap sample is using a SQL select statement that selects all rows of the table. In your applicationprovided Loader, you might need to set one or more Loader properties to control how much of the table needs to be preloaded into the map.

Because the preloadMap method is only called one time during the BackingMap initialization, it is also a good place to run the one time Loader initialization code. Even if a Loader chooses not to prefetch data from the backend and load the data into the map, it probably needs to perform some other one time initialization to make other methods of the Loader more efficient. The following example illustrates caching the

TransactionCallback object and OptimisticCallback object as instance variables of the Loader so that the other methods of the Loader do not have to make method calls to get access to these objects. This caching of the ObjectGrid plug-in values can be performed because after the BackingMap is initialized, the TransactionCallback and the OptimisticCallback objects cannot be changed or replaced. It is acceptable to cache these object references as instance variables of the Loader.

If the loader is plugged into an entity map, the loader must handle tuple objects. Tuple objects are a special entity data format. The loader must conversion data between tuple and other data formats. For example, the get method returns a list of values that correspond to the set of keys that are passed in to the method. The passed-in keys are in the type of Tuple, says key tuples. Assuming that the loader persists the map with a database using JDBC, the get method must convert each key tuple into a list of attribute values that correspond to the primary key columns of the table that is mapped to the entity map, run the SELECT statement with the WHERE clause that uses converted attribute values as criteria to fetch data from database, and then convert the returned data into value tuples. The get method gets data from the database and converts the data into value tuples for passed-in key tuples, and then returns a list of value tuples correspond to the set of tuple keys that are passed in to the caller. The get method can perform one SELECT statement to fetch all data at one time, or run a SELECT statement for each key tuple. For programming details that show how to use the Loader when the data is store using an entity [manager,](#page-900-0) see Using a loader with entity maps and tuples.

**Parent topic:** Plug-ins for [communicating](#page-870-0) with databases

```
import com.ibm.websphere.objectgrid.Session;
import com.ibm.websphere.objectgrid.BackingMap;
import com.ibm.websphere.objectgrid.plugins.OptimisticCallback;
import com.ibm.websphere.objectgrid.plugins.TransactionCallback;
   // Loader instance variables.
   MyTransactionCallback ivTcb; // MyTransactionCallback
   // extends TransactionCallback
   MyOptimisticCallback ivOcb; // MyOptimisticCallback
   // implements OptimisticCallback
   // ...
    public void preloadMap(Session session, BackingMap backingMap) throws LoaderException
                 [Replication programming]
        // Cache TransactionCallback and OptimisticCallback objects
        // in instance variables of this Loader.
        ivTcb = (MyTransactionCallback) session.getObjectGrid().getTransactionCallback();
        ivOcb = (MyOptimisticCallback) backingMap.getOptimisticCallback();
        // The remainder of preloadMap code (such as shown in prior example).
   }
```
For information about preloading and recoverable preloading as it pertains to replication failover, see [Replication](#page-93-0) for availabilitythe information about replication in the Product Overview.

# **Loaders with entity maps**

#### **Related concepts**:

Plug-ins for [communicating](#page-870-0) with databases [JPAEntityLoader](#page-898-0) plug-in Using a [loader](#page-900-0) with entity maps and tuples Writing a loader with a replica preload [controller](#page-906-0) [Loaders](#page-56-0)

#### **Related reference**:

JPA loader programming [considerations](#page-896-0)

# <span id="page-882-0"></span>**Map pre-loading**

Maps can be associated with Loaders. A loader is used to fetch objects when they cannot be found in the map (a cache miss) and also to write changes to a back-end when a transaction commits. Loaders can also be used for pre-loading data into a map. The preloadMap method of the Loader interface is called on each map when its corresponding partition in the map set becomes a primary. The preloadMap method is not called on replicas. It attempts to load all the intended referenced data from the back-end into the map using the provided session. The relevant map is identified by the BackingMap argument that is passed to the preloadMap method.

```
int numPartitions = backingMap.getPartitionManager().getNumOfPartitions();
int myPartition = backingMap.getPartitionId();
```
void preloadMap(Session session, BackingMap backingMap) throws LoaderException;

### **Pre-loading in partitioned map set**

The application must issue queries to retrieve the *myPartition* subset from the backend. If a database is used, then it might be easier to have a column with the partition identifier for a given record unless there is some natural query that allows the data in the table to partition easily.

Maps can be partitioned into N partitions. Maps can therefore be striped across multiple servers, with each entry identified by a key that is stored only on one of those servers. Very large maps can be held in a data grid because the application is no longer limited by the heap size of a single Java™ virtual machine (JVM) to hold all the entries of a Map. Applications that want to preload with the preloadMap method of the Loader interface must identify the subset of the data that it preloads. A fixed number of partitions always exists. You can determine this number by using the following code example:

See Writing a loader with a replica preload [controller](#page-906-0) for an example on how to implement a Loader for a replicated data grid.

This code example shows how an application can identify the subset of the data to preload from the database. Applications must always use these methods even when the map is not initially partitioned. These methods allow flexibility: If the map is later partitioned by the administrators, then the loader continues to work correctly.

#### **Performance**

The preload implementation copies data from the back-end into the map by storing multiple objects in the map in a single transaction. The optimal number of records to store per transaction depends on several factors, including complexity and size. For example, after the transaction includes blocks of more than 100 entries, the performance benefit decreases as you increase the number of entries. To determine the optimal number, begin with 100 entries and then increase the number until the performance benefit decreases to none. Larger transactions result in better replication performance. Remember, only the primary runs the preload code. The preloaded data is replicated from the primary to any replicas that are online.

### **Pre-loading map set**

If the application uses a map set with multiple maps then each map has its own loader. Each loader has a preload method. Each map is loaded serially by the data grid. It might be more efficient to preload all the maps by designating a single map as the pre-loading map. This process is an application convention. For example, two maps, department and employee, might use the department Loader to preload both the department and the employee maps. This procedure ensures that, transactionally, if an application wants a department then the employees for that department are in the cache. When the department Loader preloads a department from the back-end, it also fetches the employees for that department. The department object and its associated employee objects are then added to the map using a single transaction.

#### **Recoverable pre-loading**

Some customers have very large data sets that need caching. Pre-loading this data can be very time consuming. Sometimes, the pre-loading must complete before the application can go online. You can benefit from making pre-loading recoverable. Suppose there are a million records to preload. The primary is preloading them and fails at the 800,000th record. Normally, the replica chosen to be the new primary clears any replicated state and starts from the beginning. eXtreme Scale can use a ReplicaPreloadController interface. The loader for the application would also need to implement the ReplicaPreloadController interface. This example adds a single method to the Loader: Status checkPreloadStatus(Session session, BackingMap bmap);. This method is called by the eXtreme Scale run time before the preload method of the Loader interface is normally called. The eXtreme Scale tests the result of this method (Status) to determine its behavior whenever a replica is promoted to a primary.

Table 1. Status value and response

| <b>Returned status value</b>   | eXtreme Scale response                                                                                                    |
|--------------------------------|----------------------------------------------------------------------------------------------------|
| Status.PRELOADED ALREADY       | eXtreme Scale does not call the preload method at all<br>because this status value indicates that the map is<br>fully preloaded.                         |
| Status. FULL PRELOAD NEEDED    | eXtreme Scale clears the map and calls the preload<br>method normally.                                                                                   |
| Status. PARTIAL PRELOAD NEEDED | eXtreme Scale leaves the map as-is and calls preload.<br>This strategy allows the application loader to continue<br>pre-loading from that point onwards. |

Clearly, while a primary is pre-loading the map, it must leave some state in a map in the MapSet that is being replicated so that the replica determines what status to return. You can use an extra map named, for example, RecoveryMap map. This RecoveryMap map must be part of the same MapSet map set that is being preloaded to ensure that the map is replicated consistently with the data being preloaded. A suggested implementation follows.

As the preload commits each block of records, the process also updates a counter or value in the RecoveryMap map as part of that transaction. The preloaded data and the RecoveryMap map data are replicated atomically to the replicas. When the replica is promoted to primary, it can now check the RecoveryMap map to see what has happened.

The RecoveryMap map can hold a single entry with the state key. If no object exists for this key then you need a full preload (checkPreloadStatus returns FULL\_PRELOAD\_NEEDED). If an object exists for this state key and the value is COMPLETE, the preload completes, and the checkPreloadStatus method returns PRELOADED ALREADY. Otherwise, the value object indicates where the preload restarts and the checkPreloadStatus method returns PARTIAL PRELOAD NEEDED. The loader can store the recovery point in an instance variable for the loader so that when preload is called, the loader knows the starting point. The RecoveryMap map can also hold an entry per map if each map is preloaded independently.

### **Handling recovery in synchronous replication mode with a Loader**

The eXtreme Scale run time is designed not to lose committed data when the primary fails. The following section shows the algorithms used. These algorithms apply only when a replication group uses synchronous replication. A loader is optional.

The eXtreme Scale run time can be configured to replicate all changes from a primary to the replicas synchronously. When a synchronous replica is placed, it receives a copy of the existing data on the primary shard. During this time, the primary continues to receives transactions and copies them to the replica asynchronously. The replica is not considered to be online at this time.

After the replica catches up the primary, the replica enters peer mode and synchronous replication begins. Every transaction committed on the primary is sent to the synchronous replicas and the primary waits for a response from each replica. A synchronous commit sequence with a Loader on the primary looks like the following set of steps:

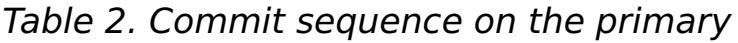

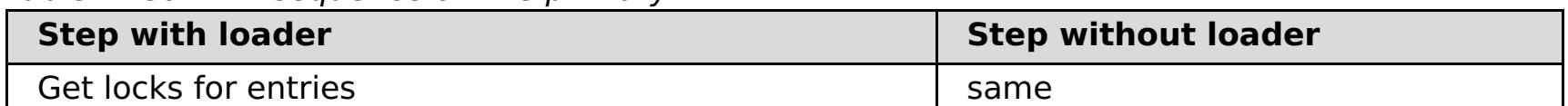

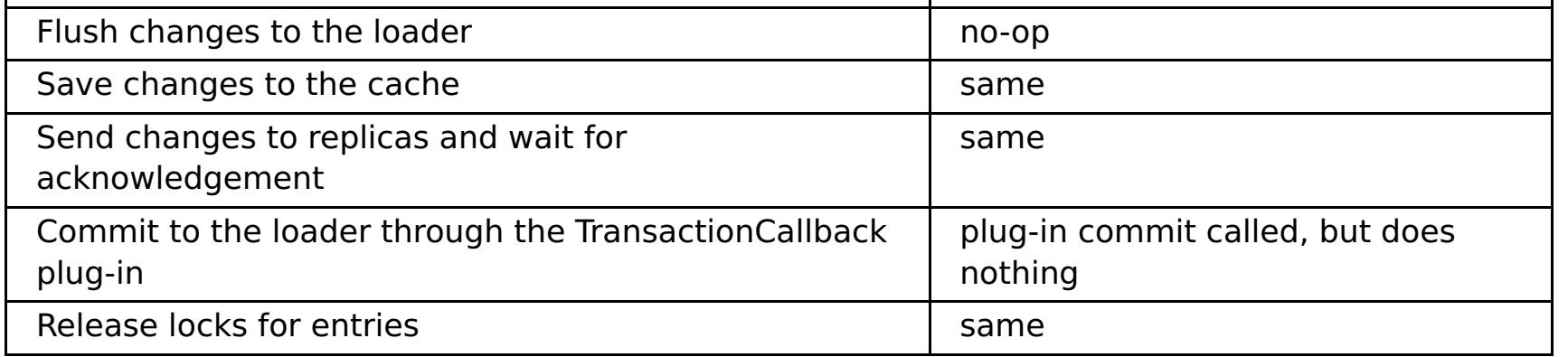

Notice that the changes are sent to the replica before they are committed to the loader. To determine when the changes are committed on the replica, revise this sequence: At initialize time, initialize the tx lists on the primary as below.

CommitedTx =  $\{\}$ , RolledBackTx =  $\{\}$ 

During synchronous commit processing, use the following sequence:

Table 3. Synchronous commit processing

| <b>Step with loader</b> | Step without loader |
|-------------------------|---------------------|
| Cot locks for ontrios   | $\sim$              |

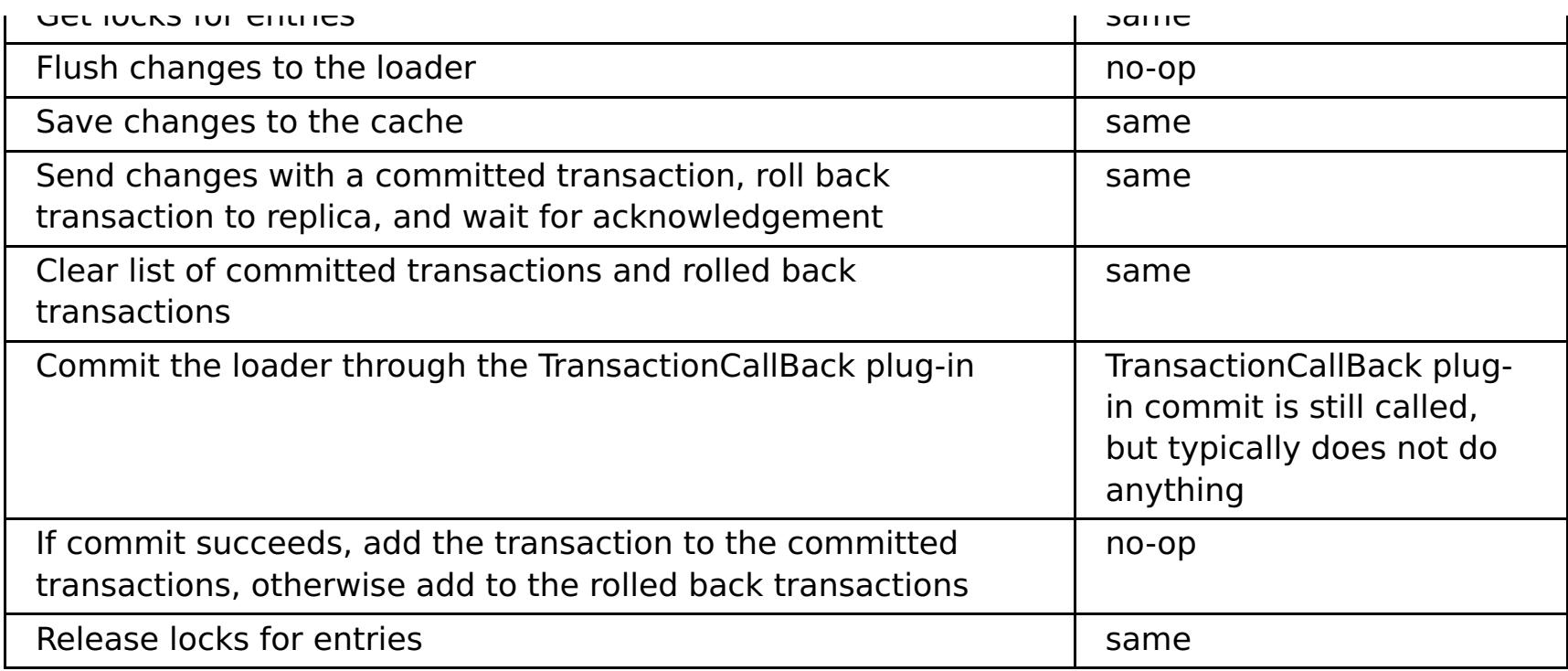

For replica processing, use the following sequence:

- 1. Receive changes
- 2. Commit all received transactions in the committed transaction list
- 3. Roll back all received transactions in the rolled back transaction list
- 4. Start a transaction or session
- 5. Apply changes to the transaction or session
- 6. Save the transaction or session to the pending list
- 7. Send back reply

Notice that on the replica, no loader interactions occur while the replica is in replica mode. The primary must push all changes through the Loader. The replica does not change data. A side effect of this algorithm is that the replica always has the transactions, but they are not committed until the next primary transaction sends the commit status of those transactions. The transactions are then committed or rolled back on the replica. Until then, the transactions are not committed. You can add a timer on the primary that sends the transaction outcome after a small time period (a few seconds). This timer limits, but does not eliminate, any staleness to that time window. This staleness is only a problem when using replica read mode. Otherwise, the staleness does not have an impact on the application.

When the primary fails, it is likely that a few transactions were committed or rolled back on the primary, but the message never made it to the replica with these outcomes. When a replica is promoted to the new primary, one of the first actions is to handle this condition. Each pending transaction is reprocessed against the new primary's set of maps. If there is a Loader, then each transaction is given to the Loader. These transactions are applied in strict first in first out (FIFO) order. If a transaction fails, it is ignored. If three transactions are pending, A, B, and C, then A might commit, B might rollback, and C might also commit. No one transaction has any impact on the others. Assume that they are independent.

A loader might want to use slightly different logic when it is in failover recovery mode versus normal mode. The loader can easily know when it is in failover recovery mode by implementing the ReplicaPreloadController interface. The checkPreloadStatus method is only called when failover recovery completes. Therefore, if the apply method of the Loader interface is called before the checkPreloadStatus method, then it is a recovery transaction. After the checkPreloadStatus method is called, the failover recovery is complete.

**Parent topic:** Plug-ins for [communicating](#page-870-0) with databases

# <span id="page-885-0"></span>**Configuring write-behind loader support**

You can enable write-behind support with the ObjectGrid descriptor XML file or programmatically with the BackingMap interface.

Use either the ObjectGrid descriptor XML file to enable write-behind support, or programmatically by using the BackingMap interface.

# **ObjectGrid descriptor XML file**

When you configure an ObjectGrid with an ObjectGrid descriptor XML file, the write-behind loader is enabled by setting the writeBehind attribute on the backingMap tag. An example follows:

```
write-behind attribute ::=<defaults> | <update time> | <update key count> | <update time>
";" <update key count>
```

```
update time ::= "T" <positive integer>
update key count ::= "C" <positive integer>
defaults  ::= "" {table}
```

```
<objectGrid name="library" >
     <backingMap name="book" writeBehind="T300;C900" pluginCollectionRef="bookPlugins"/>
```
In the previous example, write-behind support of the book backing map is enabled with parameter T300;C900. The write-behind attribute specifies the maximum update time, maximum key update count, or both. The format of the write-behind parameter is:

Updates to the loader occur when one of the following events occurs:

- 1. The maximum update time in seconds has elapsed since the last update.
- 2. The number of updated keys in the queue map has reached the update key count.

These parameters are only hints. The real update count and update time will be within close range of the parameters. However, we do not guarantee that the actual update count or update time are the same as defined in the parameters. Also, to prevent all partitions from accessing the database simultaneously, the ObjectGrid randomizes the update starting time. For example, the first update can occur after up to twice as long as the real update time.

In the previous example T300;C900, the loader writes the data to the back-end when 300 seconds have passed since the last update or when 900 keys are pending to be updated. The default update time is 300 seconds and the default update key count is 1000.

| <b>Attribute</b><br>value | Time                                                                                    |
|---------------------------|-----------------------------------------------------------------------------------------|
| T100                      | The update time is 100 seconds, and the update key count is 1000 (the<br>default value) |
| C <sub>2000</sub>         | The update time is 300 seconds (the default value), and the update key                  |

Table 1. Some write-behind options

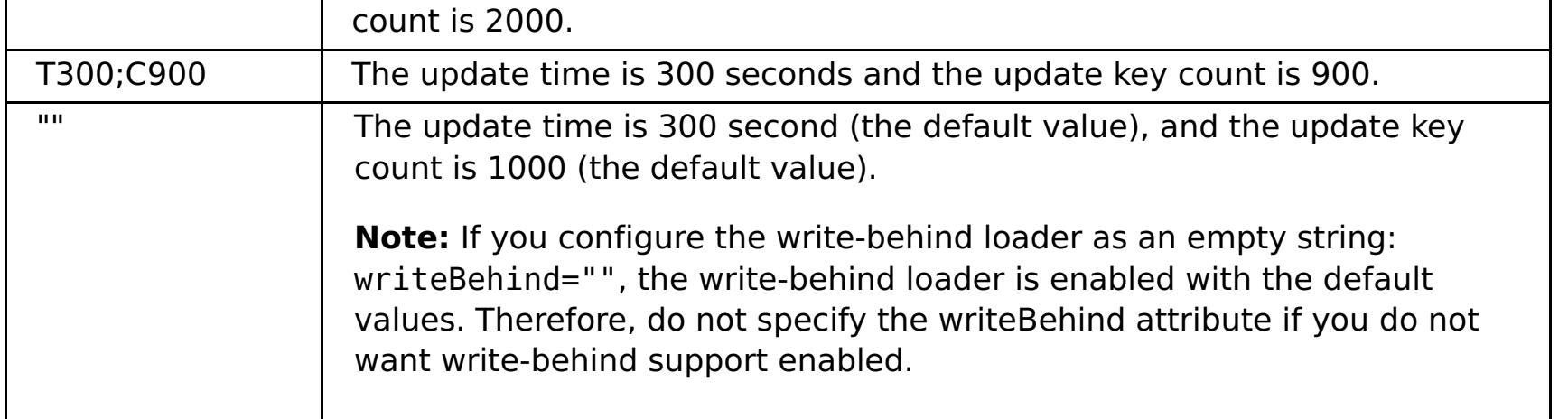

## **Programmatically enabling write-behind support**

When you are creating a backing map programmatically for a local, in-memory eXtreme Scale, you can use the following method on the BackingMap interface to enable and disable write-behind support.

public void setWriteBehind(String writeBehindParam);

For more details about how to use the setWriteBehind method, see [BackingMap](#page-2760-0) interface.

#### **[Write-behind](#page-54-0) caching**

You can use write-behind caching to reduce the overhead that occurs when updating a database you are using as a back end.

#### **Write-behind loader application design [considerations](#page-887-0)**

When you implement a write-behind loaders, you must consider several issues such as integrity constraints, locking behavior, and performance.

#### **Handling failed [write-behind](#page-889-0) updates**

Because the WebSphere® eXtreme Scale transaction finishes before the back-end transaction starts, the transaction could have false success.

### **Example: Writing a [write-behind](#page-891-0) dumper class**

This sample source code shows how to write a watcher (dumper) to handle failed write-behind updates.

#### **Parent topic:** Plug-ins for [communicating](#page-870-0) with databases

#### **Related reference**:

Example: Writing a [write-behind](#page-891-0) dumper class

# <span id="page-887-0"></span>**Write-behind loader application design considerations**

When you implement a write-behind loaders, you must consider several issues such as integrity constraints, locking behavior, and performance.

## **Application design considerations**

Enabling write-behind support is simple, but designing an application to work with write-behind support needs careful consideration. Without write-behind support, the ObjectGrid transaction encloses the back-end transaction. The ObjectGrid transaction starts before the back-end transaction starts, and it ends after the back-end transaction ends.

With write-behind support enabled, the ObjectGrid transaction finishes before the back-end transaction starts. The ObjectGrid transaction and back-end transaction are de-coupled.

## **Referential integrity constraints**

Each backing map that is configured with write-behind support has its own write-behind thread to push the data to the back-end. Therefore, the data that updated to different maps in one ObjectGrid transaction are updated to the back-end in different back-end transactions. For example, transaction T1 updates key key1 in map Map1 and key key2 in map Map2. The key1 update to map Map1 is updated to the back-end in one back-end transaction, and the key2 updated to map Map2 is updated to the back-end in another back-end transaction by different write-behind threads. If data stored in Map1 and Map2 have relations, such as foreign key constraints in the back-end, the updates might fail.

- If the user map is configured as PESSIMISTIC locking strategy, there isn't much locking behavior difference. Every time a flush or commit is called, an S lock is placed on the same key in the queue map. During the commit time, not only is an X lock acquired for key in the user map, it is also acquired for the key in the queue map.
- If the user map is configured as OPTIMISTIC or NONE locking strategy, the user transaction will follow the PESSIMISTIC locking strategy pattern. Every time a flush or commit is called, an S lock is acquired for the same key in the queue map. During the commit time, an X lock is acquired for the key in the queue map using the same transaction.

When designing the referential integrity constraints in your back-end database, ensure that out-of-order updates are allowed.

# **Queue map locking behavior**

Another major transaction behavior difference is the locking behavior. ObjectGrid supports three different locking strategies: PESSIMISTIC, OPTIMISITIC, and NONE. The write-behind queue maps uses pessimistic locking strategy no matter which lock strategy is configured for its backing map. Two different types of operations exist that acquire a lock on the queue map:

- When an ObjectGrid transaction commits, or a flush (map flush or session flush) happens, the transaction reads the key in the queue map and places an S lock on the key.
- When an ObjectGrid transaction commits, the transaction tries to upgrade the S lock to X lock on the key.

Because of this extra queue map behavior, you can see some locking behavior differences.

### **Loader transaction retries**

ObjectGrid does not support 2-phase or XA transactions. The write-behind thread removes records from the queue map and updates the records to the back-end. If the server fails in the middle of the transaction, some back-end updates can be lost.

The write-behind loader will automatically retry to write failed transactions and will send an in-doubt LogSequence to the back-end to avoid data loss. This action requires the loader to be idempotent, which means when the Loader.batchUpdate(TxId, LogSequence) is called twice with the same value, it gives the same result as if it were applied one time. Loader implementations must implement the RetryableLoader interface to enable this feature. See the API documentation for more details.

#### **Write-behind caching performance considerations**

Write-behind caching support improves response time by removing the loader update from the transaction. It also increases database throughput because database updates are combined. It is important to understand the overhead introduced by write-behind thread, which pulls the data out of the queue map and pushed to the loader.

The maximum update count or the maximum update time need to be adjusted based on the expected usage patterns and environment. If the value of the maximum update count or the maximum update time is too

small, the overhead of the write-behind thread may exceed the benefits. Setting a large value for these two parameters could also increase the memory usage for queuing the data and increase the stale time of the database records.

- Ratio of read and write transactions
- Same record update frequency
- Database update latency.

For best performance, tune the write-behind parameters based on the following factors:

**Parent topic:** Configuring [write-behind](#page-885-0) loader support

**Related concepts**: [Write-behind](#page-54-0) caching Handling failed [write-behind](#page-889-0) updates

**Related reference**: Example: Writing a [write-behind](#page-891-0) dumper class

# <span id="page-889-0"></span>**Handling failed write-behind updates**

Because the WebSphere® eXtreme Scale transaction finishes before the back-end transaction starts, the transaction could have false success.

If you try to insert an entry in an eXtreme Scale transaction that does not exist in the backing map but exists in the backend database, causing a duplicate key, the eXtreme Scale transaction succeeds. However, the transaction in which the write-behind thread inserts the object into the backend database fails with a duplicate key exception.

# **Handling failed write-behind updates: client side**

Such an update, or any other failed back-end update, is a failed write-behind update. Failed write-behind updates are stored in a failed write-behind update map. This map serves as an event queue for failed updates. The key of the update is a unique Integer object, and the value is an instance of FailedUpdateElement. The failed write-behind update map is configured with an evictor, which evicts the records one hour after it has been inserted. So the failed-update records are lost if they are not retrieved within one hour.

The ObjectMap API can be used to retrieve the failed write-behind update map entries. The failed writebehind update map name is: IBM WB FAILED UPDATES <map name>. See the WriteBehindLoaderConstants API documentation for the prefix names of each of the write-behind system maps. The following is an example.

```
process failed - example code
ObjectMap failedMap = session.getMap(
    WriteBehindLoaderConstants.WRITE BEHIND_FAILED_UPDATES_MAP_PREFIX + "Employee");
Object key = null;
session.begin();
while(key = failedMap.getNextKey(ObjectMap.QUEUE TIMEOUT NONE)) {
    FailedUpdateElement element = (FailedUpdateElement) failedMap.get(key);
    Throwable throwable = element.getThrowable();
    Object failedKey = element.getKey();
    Object failedValue = element.getAfterImage();
    failedMap.remove(key);
    // Do something interesting with the key, value, or exception.
}
session.commit();
```
A getNextKey method call works with a specific partition for each eXtreme Scale transaction. In a distributed environment, to get keys from all partitions, you must start multiple transactions, as shown in the following example:

```
getting keys from all partitions - example code
ObjectMap failedMap = session.getMap(
    WriteBehindLoaderConstants.WRITE BEHIND FAILED UPDATES MAP PREFIX + "Employee");
while (true) {
    session.begin();
    Object key = null;
    while(( key = failedMap.getNextKey(5000) )!= null ) {
        FailedUpdateElement element = (FailedUpdateElement) failedMap.get(key);
    Throwable throwable = element.getThrowable();
        Object failedKey = element.getKey();
        Object failedValue = element.getAfterImage();
        failedMap.remove(key);
        // Do something interesting with the key, value, or exception.
    }
    Session.commit();
}
```
**Note:** The failed update map provides a way to monitor the application health. If a system produces many records in the failed update map, it is a sign that you need to revise the application or architecture to use the write-behind support. You can use the **xscmd -showMapSizes** command to see the failed update map entry size.

# **Handling failed write-behind updates: shard listener**

It is important to detect and log when a write-behind transaction fails. Every application using write-behind needs to implement a watcher to handle failed write-behind updates. This avoids potentially running out of memory as records in the bad update Map are not evicted because the application is expected to handle them.

The following code shows how to plug in such a watcher, or "dumper," which must be added to the ObjectGrid descriptor XML as in the snippet.

```
<objectGrid name="Grid">
        <bean id="ObjectGridEventListener" className="utils.WriteBehindDumper"/>
```
You can see the ObjectGridEventListener bean that has been added, which is the write-behind watcher referred to above. The watcher interacts over the Maps for all primary shards in a JVM looking for ones with write-behind enabled. If it finds one then it tries to log up to 100 bad updates. It keeps watching a primary shard until the shard is moved to a different JVM. All applications using write-behind must use a watcher similar to this one. Otherwise, the Java<sup>™</sup> virtual machines run out of memory because this error map is never evicted

See **Example: Writing a [write-behind](#page-891-0) dumper class for more information.** 

**Parent topic:** Configuring [write-behind](#page-885-0) loader support

#### **Related concepts**:

[Write-behind](#page-54-0) caching Write-behind loader application design [considerations](#page-887-0)

### **Related reference**:

Example: Writing a [write-behind](#page-891-0) dumper class Example: Writing a [write-behind](#page-891-0) dumper class

# <span id="page-891-0"></span>**Example: Writing a write-behind dumper class**

This sample source code shows how to write a watcher (dumper) to handle failed write-behind updates.

```
//
//This sample program is provided AS IS and may be used, executed, copied and
//modified without royalty payment by customer (a) for its own instruction and
//study, (b) in order to develop applications designed to run with an IBM
//WebSphere product, either for customer's own internal use or for redistribution
//by customer, as part of such an application, in customer's own products. "
//
//5724-J34 (C) COPYRIGHT International Business Machines Corp. 2009
//All Rights Reserved * Licensed Materials - Property of IBM
//
package utils;
import java.util.Collection;
import java.util.Iterator;
import java.util.concurrent.Callable;
import java.util.concurrent.ScheduledExecutorService;
import java.util.concurrent.ScheduledFuture;
import java.util.concurrent.ScheduledThreadPoolExecutor;
import java.util.concurrent.TimeUnit;
import java.util.logging.Logger;
import com.ibm.websphere.objectgrid.BackingMap;
import com.ibm.websphere.objectgrid.ObjectGrid;
import com.ibm.websphere.objectgrid.ObjectGridException;
import com.ibm.websphere.objectgrid.ObjectGridRuntimeException;
import com.ibm.websphere.objectgrid.ObjectMap;
import com.ibm.websphere.objectgrid.Session;
import com.ibm.websphere.objectgrid.UndefinedMapException;
import com.ibm.websphere.objectgrid.plugins.ObjectGridEventGroup;
import com.ibm.websphere.objectgrid.plugins.ObjectGridEventListener;
import com.ibm.websphere.objectgrid.writebehind.FailedUpdateElement;
import com.ibm.websphere.objectgrid.writebehind.WriteBehindLoaderConstants;
/**
* Write behind expects transactions to the Loader to succeed. If a transaction for a key
fails then
* it inserts an entry in a Map called PREFIX + mapName. The application should be
checking this
* map for entries to dump out write behind transaction failures. The application is
responsible for
* analyzing and then removing these entries. These entries can be large as they include
the key, before
* and after images of the value and the exception itself. Exceptions can easily be 20k on
their own.
 *
 * The class is registered with the grid and an instance is created per primary shard in a
JVM. It creates
* a single thread
* and that thread then checks each write behind error map for the shard, prints out the
problem and
* then removes the entry.
 *
 * This means there will be one thread per shard. If the shard is moved to another JVM
then the deactivate
* method stops the thread.
 * @author bnewport
 *
 */
public class WriteBehindDumper implements ObjectGridEventListener,
ObjectGridEventGroup.ShardEvents,
Callable<Boolean>
{
        static Logger logger = Logger.getLogger(WriteBehindDumper.class.getName());
```

```
ObjectGrid grid;
        /**
         * Thread pool to handle table checkers. If the application has it's own pool
         * then change this to reuse the existing pool
         */
        static ScheduledExecutorService pool = new ScheduledThreadPoolExecutor(2); // two
threads to dump records
        // the future for this shard
        ScheduledFuture<Boolean> future;
        // true if this shard is active
        volatile boolean isShardActive;
        /**
         * Normal time between checking Maps for write behind errors
         */
        final long BLOCKTIME_SECS = 20L;
        /**
         * An allocated session for this shard. No point in allocating them again and
again
         */
        Session session;
        /**
         * When a primary shard is activated then schedule the checks to periodically
check
         * the write behind error maps and print out any problems
         */
        public void shardActivated(ObjectGrid grid)
        \{try
                {
                        this.grid = grid;session = grid.getSession();
                        isShardActive = true;
                        future = pool.schedule(this, BLOCKTIME_SECS, TimeUnit.SECONDS); //
check every BLOCKTIME_SECS seconds initially
                }
                catch(ObjectGridException e)
                {
                        throw new ObjectGridRuntimeException("Exception activating write
dumper", e);
                }
        }
        /**
         * Mark shard as inactive and then cancel the checker
         */
        public void shardDeactivate(ObjectGrid arg0)
        {
                isShardActive = false;
                // if it's cancelled then cancel returns true
                if(future.cancel(false) == false)
                \{// otherwise just block until the checker completes
                        while(future.isDone() == false) // wait for the task to finish one
way or the other
                        {
                                try
                                {
                                         Thread.sleep(1000L); // check every second
                                }
                                catch(InterruptedException e)
                                \mathcal{L}}
```

```
}
                }
        }
        /**
         * Simple test to see if the map has write behind enabled and if so then return
         * the name of the error map for it.
         * @param mapName The map to test
         * @return The name of the write behind error map if it exists otherwise null
         */
        static public String getWriteBehindNameIfPossible(ObjectGrid grid, String mapName)
        {
                BackingMap map = grid.getMap(mapName);
                if(map != null && map.getWriteBehind() != null)
                {
                        return
WriteBehindLoaderConstants.WRITE BEHIND FAILED UPDATES MAP PREFIX + mapName;
                }
                else
                        return null;
        }
        /**
         * This runs for each shard. It checks if each map has write behind enabled and if
it does
   * then it prints out any write behind
         * transaction errors and then removes the record.
         */
        public Boolean call()
        {
                logger.fine("Called for " + grid.toString());
                try
                {
                        // while the primary shard is present in this JVM
                        // only user defined maps are returned here, no system maps like
write behind maps are in
                        // this list.
                        Iterator<String> iter = grid.getListOfMapNames().iterator();
                        boolean foundErrors = false;
                        // iterate over all the current Maps
                        while(iter.hasNext() && isShardActive)
                        {
                                String origName = iter.next();
                                // if it's a write behind error map
                                String name = getWriteBehindNameIfPossible(grid,
origName);
                                if(name != null){
                                        // try to remove blocks of N errors at a time
                                        ObjectMap errorMap = null;
                                        try
                                        {
                                                errorMap = session.getMap(name);
                                         }
                                        catch(UndefinedMapException e)
                                         {
                                                // at startup, the error maps may not
exist yet, patience...
                                                continue;
                                        }
                                        // try to dump out up to N records at once
                                        session.begin();
                                        for(int counter = 0; counter < 100; ++counter)
                                        {
                                                Integer seqKey =
(Integer)errorMap.getNextKey(1L);
                                                if(seqKey != null)
```

```
{
                                                         foundErrors = true;
                                                         FailedUpdateElement elem =
(FailedUpdateElement)errorMap.get(seqKey);
                                                         //
                                                         // Your application should log the
problem here
                                                         logger.info("WriteBehindDumper ( "
+ origName + ") for key (" + elem.getKey() + ") Exception: " +
elem.getThrowable().toString());
                                                         //
                                                         //
                                                         errorMap.remove(seqKey);
                                                 }
                                                 else
                                                         break;
                                         }
                                         session.commit();
                                }
                        } // do next map
                        // loop faster if there are errors
                        if(isShardActive)
                        {
                                // reschedule after one second if there were bad records
                                // otherwise, wait 20 seconds.
                                if(foundErrors)
                                         future = pool.schedule(this, 1L,
TimeUnit.SECONDS);
                                else
                                         future = pool.schedule(this, BLOCKTIME SECS,
TimeUnit.SECONDS);
                        }
                }
                catch(ObjectGridException e)
                {
                        logger.fine("Exception in WriteBehindDumper" + e.toString());
                        e.printStackTrace();
                        //don't leave a transaction on the session.
                        if(session.isTransactionActive())
                        {
                                try { session.rollback(); } catch(Exception e2) {}
                        }
                }
                return true;
        }
        public void destroy() {
                // TODO Auto-generated method stub
        }
        public void initialize(Session arg0) {
                // TODO Auto-generated method stub
        }
        public void transactionBegin(String arg0, boolean arg1) {
                // TODO Auto-generated method stub
        }
        public void transactionEnd(String arg0, boolean arg1, boolean arg2,
                        Collection arg3) {
                // TODO Auto-generated method stub
```
}

# }

# **Parent topic:** Configuring [write-behind](#page-885-0) loader support

# **Related concepts**:

[Write-behind](#page-54-0) caching Write-behind loader application design [considerations](#page-887-0) Handling failed [write-behind](#page-889-0) updates Configuring [write-behind](#page-885-0) loader support [Write-behind](#page-54-0) caching Handling failed [write-behind](#page-889-0) updates

# <span id="page-896-0"></span>**JPA loader programming considerations**

A Java™ Persistence API (JPA) Loader is a loader plug-in implementation that uses JPA to interact with the database. Use the following considerations when you develop an application that uses a JPA loader.

# **eXtreme Scale entity and JPA entity**

You can designate any POJO class as an eXtreme Scale entity using eXtreme Scale entity annotations, XML configuration, or both. You can also designate the same POJO class as a JPA entity using JPA entity annotations, XML configuration, or both.

**eXtreme Scale entity**: An eXtreme Scale entity represents persistent data that is stored in ObjectGrid maps. An entity object is transformed into a key tuple and a value tuple, which are then stored as key-value pairs in the maps. A tuple is an array of primitive attributes.

**JPA entity**: A JPA entity represents persistent data that is stored in a relational database automatically using container-managed persistence. The data is persisted in some form of a data storage system in the appropriate form, such as database tuples in a database.

When an eXtreme Scale entity is persisted, its relations are stored in other entity maps. For example, when you are persisting a Consumer entity with a one-to-many relation to a ShippingAddress entity, if cascadepersist is enabled, the ShippingAddress entity is stored in the shippingAddress map in tuple format. If you are persisting a JPA entity, the related JPA entities are also persisted to database tables if cascade-persist is enabled. When a POJO class is designated as both an eXtreme Scale entity and a JPA entity, the data can be persisted to both ObjectGrid entity maps and databases. Common uses follow:

- **Preload scenario**: An entity is loaded from a database using a JPA provider and persists it into ObjectGrid entity maps.
- **Loader scenario**: A Loader implementation is plugged in for the ObjectGrid entity maps so an entity stored in ObjectGrid entity maps can be persisted into or loaded from a database using JPA providers.

It is also common that a POJO class is designated as a JPA entity only. In that case, what is stored in the ObjectGrid maps are the POJO instances, versus the entity tuples in the ObjectGrid entity case.

# **Application design considerations for entity maps**

When you are plugging in a JPALoader interface, the object instances are directly stored in the ObjectGrid maps.

However, you are when plugging in a JPAEntityLoader, the entity class is designated as both an eXtreme Scale entity and a JPA entity. In that case, treat this entity as if it has two persistent stores: the ObjectGrid entity maps and the JPA persistence store. The architecture becomes more complicated than the JPALoader case.

For more information about the JPAEntityLoader plug-in and application design considerations, see [JPAEntityLoader](#page-898-0) plug-in. This information can also help if you plan to implement your own loader for the entity maps.

# **Performance considerations**

Ensure that you set the proper eager or lazy fetch type for relationships. For example, a bidirectional one-tomany relationship Consumer to ShippingAddress, with OpenJPA to help explain the performance differences. In this example, a JPA query attempts select o from Consumer o where . . . to do a bulk load, and also load all related ShippingAddress objects. A one-to-many relationship defined in the Consumer class follows:

@Entity public class Consumer implements Serializable {

@OneToMany(mappedBy="consumer",cascade=CascadeType.ALL, fetch =FetchType.EAGER) ArrayList <ShippingAddress> addresses;

The many-to-one relation consumer defined in the ShippingAddress class follows:

```
@Entity
public class ShippingAddress implements Serializable{
    @ManyToOne(fetch=FetchType.EAGER)
    Consumer consumer;
}
```
If the fetch types of both relationships are configured as eager, OpenJPA uses N+1+1 queries to get all the

Consumer objects and ShippingAddress objects, where N is the number of ShippingAddress objects. However if the ShippingAddress is changed to use lazy fetch type as follows, it only takes two queries to get all the data.

```
@Entity
public class ShippingAddress implements Serializable{
    @ManyToOne(fetch=FetchType.LAZY)
    Consumer consumer;
}
```
Although the query returns the same results, having a lower number of queries significantly decreases interaction with the database, which can increase application performance.

Plug-ins for [communicating](#page-870-0) with databases [Writing](#page-878-0) a loader [JPAEntityLoader](#page-898-0) plug-in Using a [loader](#page-900-0) with entity maps and tuples Writing a loader with a replica preload [controller](#page-906-0) **[Loaders](#page-56-0)** 

#### **[JPAEntityLoader](#page-898-0) plug-in**

The JPAEntityLoader plug-in is a built-in Loader implementation that uses Java Persistence API (JPA) to communicate with the database when you are using the EntityManager API. When you are using the ObjectMap API, use the JPALoader loader.

**Parent topic:** Plug-ins for [communicating](#page-870-0) with databases

#### **Related concepts**:

# <span id="page-898-0"></span>**JPAEntityLoader plug-in**

The JPAEntityLoader plug-in is a built-in Loader implementation that uses Java™ Persistence API (JPA) to communicate with the database when you are using the EntityManager API. When you are using the ObjectMap API, use the JPALoader loader.

# **Loader details**

Use the JPALoader plug-in when you are storing data using the ObjectMap API. Use the JPAEntityLoader plugin when you are storing data using the EntityManager API.

Loaders provide two main functions:

- 1. **get**: In the get method, the JPAEntityLoader plug-in first calls the javax.persistence.EntityManager.find(Class entityClass, Object key) method to find the JPA entity. Then the plug-in projects this JPA entity into entity tuples. During the projection, both the tuple attributes and the association keys are stored in the value tuple. After processing each key, the get method returns a list of entity value tuples.
- 2. **batchUpdate**: The batchUpdate method takes a LogSequence object that contains a list of LogElement objects. Each LogElement object contains a key tuple and a value tuple. To interact with the JPA provider, you must first find the eXtreme Scale entity based on the key tuple. Based on the LogElement type, you run the following JPA calls:
	- **insert**: javax.persistence.EntityManager.persist(Object o)
	- **update**: javax.persistence.EntityManager.merge(Object o)
	- **remove**: javax.persistence.EntityManager.remove(Object o)

A LogElement with type **update** makes the JPAEntityLoader call the

javax.persistence.EntityManager.merge(Object o) method to merge the entity. However, an **update** type LogElement might be the result of either a com.ibm.websphere.objectgrid.em.EntityManager.merge(object o) call or an attribute change of the eXtreme Scale EntityManager managed-instance. See the following example:

```
com.ibm.websphere.objectgrid.em.EntityManager em = og.getSession().getEntityManager();
em.getTransaction().begin();
Consumer c1 = (Consumer) em.find(Consumer.class, c.getConsumerId());
c1.setName("New Name");
em.getTransaction().commit();
```
In this example, an update type LogElement is sent to the JPAEntityLoader of the map consumer. The javax.persistence.EntityManager.merge(Object o) method is called to the JPA entity manager instead of an attribute update to the JPA-managed entity. Because of this changed behavior, some limitations exist with using this programming model.

# **Application design rules**

Entities have relationships with other entities. Designing an application with relationships involved and with JPAEntityLoader plugged in requires additional considerations. The application should follow the following four rules, described in the following sections.

#### **Limited relationship depth support**

The JPAEntityLoader is only supported when using entities without any relationships or entities with singlelevel relationships. Relationships with more than one level, such as Company > Department > Employee are not supported.

### **One loader per map**

Using the Consumer-ShippingAddress entity relationships as an example, when you load a consumer with eager fetch enabled, you could load all the related ShippingAddress objects. When you persist or merge a Consumer object, you could persist or merge related ShippingAddress objects if cascade-persist or cascademerge is enabled.

You cannot plug in a loader for the root entity map which stores the Consumer entity tuples. You must configure a loader for each entity map.

## **Same cascade type for JPA and eXtreme Scale**

Reconsider the scenario where the entity Consumer has a one-to-many relationship with ShippingAddress. You can look at the scenario where cascade-persist is enabled for this relationship. When a Consumer object is persisted into eXtreme Scale, the associated N number of ShippingAddress objects are also persisted into eXtreme Scale.

A persist call of the Consumer object with a cascade-persist relationship to ShippingAddress translates to one javax.persistence.EntityManager.persist(consumer) method call and N javax.persistence.EntityManager.persist(shippingAddress) method calls by the JPAEntityLoader layer. However, these N extra persist calls to ShippingAddress objects are unnecessary because of the cascadepersist setting from the JPA provider point of view. To solve this problem, eXtreme Scale provides a new method isCascaded on the LogElement interface. The isCascaded method indicates whether the LogElement is a result of an eXtreme Scale EntityManager cascade operation. In this example, the JPAEntityLoader of the ShippingAddress map receives N LogElement objects because of the cascade persist calls. The JPAEntityLoader finds out that the isCascaded method returns true and then ignores them without making any JPA calls. Therefore, from a JPA point of view, only one javax.persistence.EntityManager.persist(consumer) method call is received.

The same behavior is exhibited if you merge an entity or remove an entity with cascade enabled. The cascaded operations are ignored by the JPAEntityLoader plug-in.

The design of the cascade support is to replay the eXtreme Scale EntityManager operations to the JPA providers. These operations include persist, merge, and remove operations. To enable cascade support, verify that the cascade setting for the JPA and the eXtreme Scale EntityManager are the same.

# **Use entity update with caution**

As previously described, the design of the cascade support is to replay eXtreme Scale EntityManager operations to the JPA providers. If your application calls the ogEM.persist(consumer) method to the eXtreme Scale EntityManager, even the associated ShippingAddress objects are persisted because of the cascadepersist setting, and the JPAEntityLoader only calls the jpAEM.persist(consumer) method to the JPA providers.

However, if your application updates a managed entity, this update translates to a JPA merge call by the JPAEntityLoader plug-in. In this scenario, support for multiple levels of relationships and key associations is not guaranteed. In this case, the best practice is to use the javax.persistence.EntityManager.merge(o) method instead of updating a managed entity.

**Parent topic:** JPA loader programming [considerations](#page-896-0)

#### **Related concepts**:

Plug-ins for [communicating](#page-870-0) with databases [Writing](#page-878-0) a loader Using a [loader](#page-900-0) with entity maps and tuples Writing a loader with a replica preload [controller](#page-906-0) [Loaders](#page-56-0)

**Related reference**: JPA loader programming [considerations](#page-896-0)
# <span id="page-900-0"></span>**Using a loader with entity maps and tuples**

The entity manager converts all entity objects into tuple objects before they are stored in an WebSphere® eXtreme Scale map. Every entity has a key tuple and a value tuple. This key-value pair is stored in the associated eXtreme Scale map for the entity. When you are using an eXtreme Scale map with a loader, the loader must interact with the tuple objects.

eXtreme Scale includes loader plug-ins that simplify integration with relational databases. The Java<sup>™</sup> Persistence API (JPA) Loaders use a Java Persistence API to interact with the database and create the entity objects. The JPA loaders are compatible with eXtreme Scale entities.

# **Tuples**

A tuple contains information about the attributes and associations of an entity. Primitive values are stored using their primitive wrappers. Other supported object types are stored in their native format. Associations to other entities are stored as a collection of key tuple objects that represent the keys of the target entities.

Each attribute or association is stored using a zero-based index. You can retrieve the index of each attribute using the getAttributePosition or getAssociationPosition methods. After the position is retrieved, it remains unchanged for the duration of the eXtreme Scale life cycle. The position can change when the eXtreme Scale is restarted. The setAttribute, setAssociation and setAssociations methods are used to update the elements in the tuple.

**Attention:** When you are creating or updating tuple objects, update every primitive field with a non-null value. Primitive values such as int should not be null. If you do not change the value to a default, poor performance issues can result, also affecting fields marked with the @Version annotation or version attribute in the entity descriptor XML file.

The following example further explains how to process tuples. For more information about defining entities for this example, see Entity [manager](#page-190-0) tutorial: Order Entity Schema. WebSphere eXtreme Scale is configured for using loaders with each of the entities. Additionally, only the Order entity is taken, and this specific entity has a many-to-one relationship with the Customer entity. The attribute name is customer, and it has a oneto-many relationship with the OrderLine entity.

Use the Projector to build Tuple objects automatically from entities. Using the Projector can simplify loaders when you are using an object-relational mapping utility such as Hibernate or JPA.

### **order.java**

```
@Entity
public class Order
{
   @Id String orderNumber;
   java.util.Date date;
   @OneToOne(cascade=CascadeType.PERSIST) Customer customer;
   @OneToMany(cascade=CascadeType.ALL, mappedBy="order") @OrderBy("lineNumber")
List<OrderLine> lines;
}
```
# **customer.java**

```
@Entity
public class Customer {
    @Id String id;
    String firstName;
    String surname;
    String address;
    String phoneNumber;
}
```
### **orderLine.java**

```
@Entity
public class OrderLine
\{@Id @ManyToOne(cascade=CascadeType.PERSIST) Order order;
    @Id int lineNumber;
    @OneToOne(cascade=CascadeType.PERSIST) Item item;
    int quantity;
```

```
double price;
```
}

A OrderLoader class that implements the Loader interface is shown in the following code. The following example assumes that an associated TransactionCallback plug-in is defined.

# **orderLoader.java**

```
public class OrderLoader implements com.ibm.websphere.objectgrid.plugins.Loader {
        private EntityMetadata entityMetaData;
        public void batchUpdate(TxID txid, LogSequence sequence)
            throws LoaderException, OptimisticCollisionException {
        ...
        }
        public List get(TxID txid, List keyList, boolean forUpdate)
            throws LoaderException {
        ...
        }
        public void preloadMap(Session session, BackingMap backingMap)
            throws LoaderException {
                this.entityMetaData=backingMap.getEntityMetadata();
        }
}
```
The instance variable entityMetaData is initialized during the preLoadMap method call from the eXtreme Scale. The entityMetaData variable is not null if the Map is configured to use entities. Otherwise, the value is null.

# **batchUpdate method**

The batchUpdate method provides the ability to know what action the application intended to perform. Based on an insert, update or a delete operation, a connection can be opened to the database and the work performed. Because the key and values are of type Tuple, they must be transformed so the values make sense on the SQL statement.

The ORDER table was created with the following Data Definition Language (DDL) definition, as shown in the following code:

```
CREATE TABLE ORDER (ORDERNUMBER VARCHAR(250) NOT NULL, DATE TIMESTAMP, CUSTOMER_ID
VARCHAR(250))
ALTER TABLE ORDER ADD CONSTRAINT PK_ORDER PRIMARY KEY (ORDERNUMBER)
```
The following code demonstrates how to convert a Tuple to an Object:

```
public void batchUpdate(TxID txid, LogSequence sequence)
           throws LoaderException, OptimisticCollisionException {
       Iterator iter = sequence.getPendingChanges();
       while (iter.hasNext()) {
           LogElement logElement = (LogElement) iter.next();
           Object key = logElement.getKey();
           Object value = logElement.getCurrentValue();
           switch (logElement.getType().getCode()) {
           case LogElement.CODE_INSERT:
1) if (entityMetaData!=null) {
// The order has just one key orderNumber
2) String ORDERNUMBER=(String) getKeyAttribute("orderNumber", (Tuple)
key);
// Get the value of date
3) java.util.Date unFormattedDate = (java.util.Date)
getValueAttribute("date",(Tuple)value);
// The values are 2 associations. Lets process customer because
// the our table contains customer.id as primary key
4) Object[] keys= getForeignKeyForValueAssociation("customer","id",
(Tuple) value);
```

```
//Order to Customer is M to 1. There can only be 1 key
5) String CUSTOMER ID=(String)keys[0];
// parse variable unFormattedDate and format it for the database as formattedDate
6) String formattedDate = "2007-05-08-14.01.59.780272"; // formatted for
D<sub>B2</sub>
// Finally, the following SQL statement to insert the record
7) //INSERT INTO ORDER (ORDERNUMBER, DATE, CUSTOMER_ID) VALUES(ORDERNUMBER,formattedDate,
CUSTOMER_ID)
                }
                break;
            case LogElement.CODE_UPDATE:
                break;
            case LogElement.CODE_DELETE:
               break;
           }
       }
   }
// returns the value to attribute as stored in the key Tuple
 private Object getKeyAttribute(String attr, Tuple key) {
       //get key metadata
        TupleMetadata keyMD = entityMetaData.getKeyMetadata();
       //get position of the attribute
        int keyAt = keyMD.getAttributePosition(attr);
        if (keyAt > -1) {
            return key.getAttribute(keyAt);
        } else { // attribute undefined
           throw new IllegalArgumentException("Invalid position index for "+attr);
       }
   }
// returns the value to attribute as stored in the value Tuple
    private Object getValueAttribute(String attr, Tuple value) {
        //similar to above, except we work with value metadata instead
        TupleMetadata valueMD = entityMetaData.getValueMetadata();
        int keyAt = valueMD.getAttributePosition(attr);
        if (keyAt > -1) {
            return value.getAttribute(keyAt);
       } else {
           throw new IllegalArgumentException("Invalid position index for "+attr);
       }
    }
// returns an array of keys that refer to association.
    private Object[] getForeignKeyForValueAssociation(String attr, String fk_attr, Tuple
value) {
        TupleMetadata valueMD = entityMetaData.getValueMetadata();
        Object[] ro;
```
int customerAssociation = valueMD.getAssociationPosition(attr); TupleAssociation tupleAssociation = valueMD.getAssociation(customerAssociation);

```
EntityMetadata targetEntityMetaData = tupleAssociation.getTargetEntityMetadata();
```

```
Tuple[] customerKeyTuple = ((Tuple) value).getAssociations(customerAssociation);
```

```
int numberOfKeys = customerKeyTuple.length;
ro = new Object[numberOfKeys];
```

```
TupleMetadata keyMD = targetEntityMetaData.getKeyMetadata();
int keyAt = keyMD.getAttributePosition(fk_attr);
if (keyAt < 0) {
   throw new IllegalArgumentException("Invalid position index for " + attr);
}
for (int i = 0; i < numberOfKeys; ++i) {
    ro[i] = customerKeyTuple[i].getAttribute(keyAt);
}
```

```
return ro;
}
```
- 1. Ensure that entityMetaData is not null, which implies that the key and value cache entries are of type Tuple. From the entityMetaData, Key TupleMetaData is retrieved, which really reflects only the key part of Order metadata.
- 2. Process the KeyTuple and get the value of Key Attribute orderNumber
- 3. Process the ValueTuple and get the value of attribute date
- 4. Process the ValueTuple and get the value of Keys from association customer
- 5. Extract CUSTOMER ID. Based on relationship, an Order can only have one customer, we will only have one key. Hence the size of keys is 1. For simplicity, we skipped parsing of date to correct format.
- 6. Because this is an insert operation, the SQL statement is passed onto the data source connection to complete the insert operation.

Transaction demarcation and access to database is covered in [Writing](#page-878-0) a loader.

### **get method**

If the key is not found in the cache, call the get method in the Loader plug-in to find the key.

The key is a Tuple. The first step is to convert the Tuple to primitive values that can be passed onto the SELECT SQL statement. After all the attributes are retrieved from the database, you must convert into Tuples. The following code demonstrates the Order class.

```
public List get(TxID txid, List keyList, boolean forUpdate) throws LoaderException {
             System.out.println("OrderLoader: Get called");
             ArrayList returnList = new ArrayList();
1) if (entityMetaData != null) {
                   int index=0;
                   for (Iterator iter = keyList.iterator(); iter.hasNext();) {
2) Tuple orderKeyTuple=(Tuple) iter.next();
                          // The order has just one key orderNumber
3) String ORDERNUMBERKEY = (String)
getKeyAttribute("orderNumber",orderKeyTuple);
                          //We need to run a query to get values of
4) // SELECT CUSTOMER ID, date FROM ORDER WHERE
ORDERNUMBER='ORDERNUMBERKEY'
5) \frac{1}{1} Foreign key: CUSTOMER ID
(1/2) date
                          // Assuming those two are returned as
7) String CUSTOMER_ID = "C001"; // Assuming Retrieved and
initialized
8) 3 approximation contract the contract of the parameter j java.util.Date();
                          // Assuming this date reflects the one in database
```
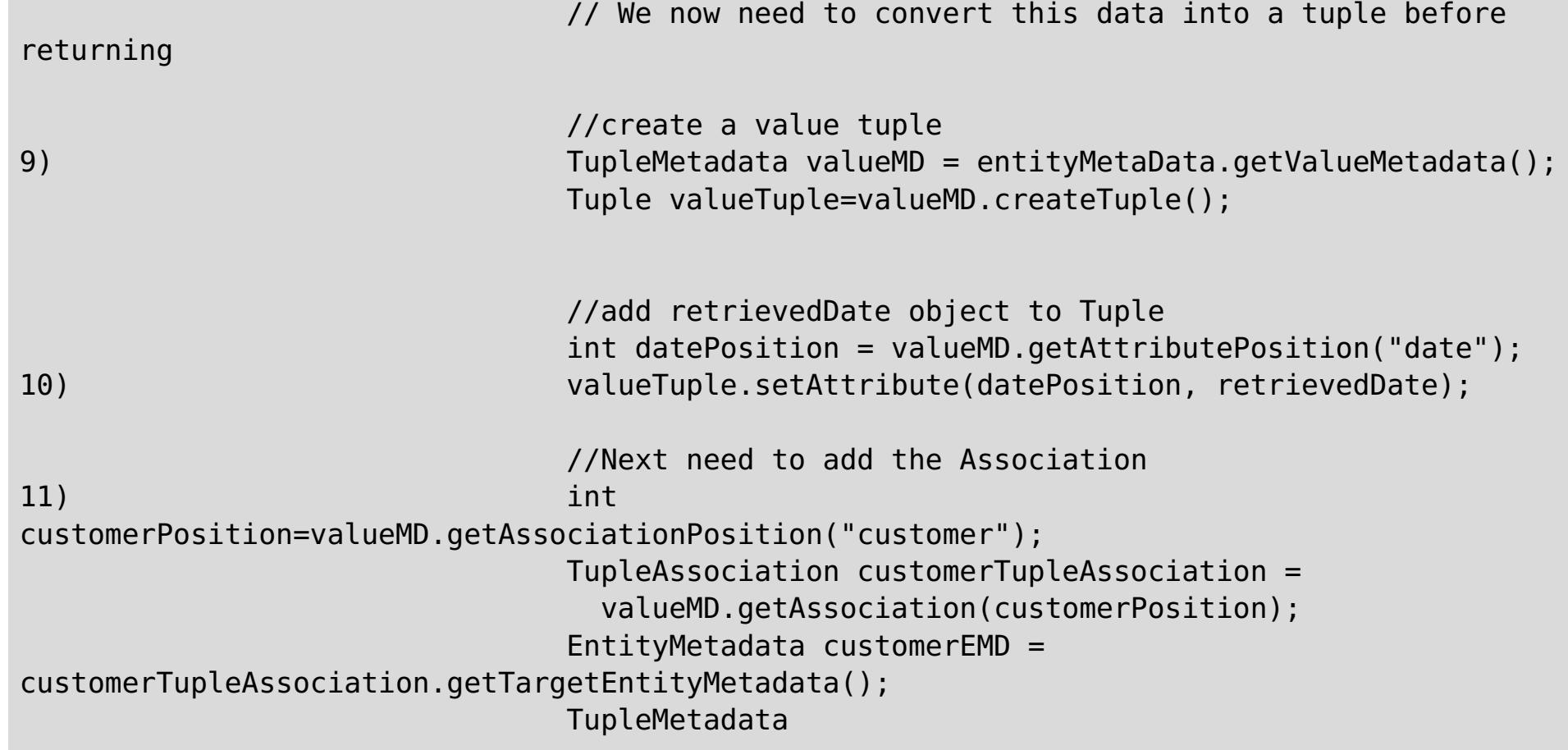

```
customerTupleMDForKEY=customerEMD.getKeyMetadata();
12) int
customerKeyAt=customerTupleMDForKEY.getAttributePosition("id");
                              Tuple
customerKeyTuple=customerTupleMDForKEY.createTuple();
                              customerKeyTuple.setAttribute(customerKeyAt, CUSTOMER_ID);
13) valueTuple.addAssociationKeys(customerPosition, new
Tuple[] {customerKeyTuple});
14) int linesPosition =
valueMD.getAssociationPosition("lines");
                              TupleAssociation linesTupleAssociation =
valueMD.getAssociation(linesPosition);
                              EntityMetadata orderLineEMD =
linesTupleAssociation.getTargetEntityMetadata();
                              TupleMetadata orderLineTupleMDForKEY =
orderLineEMD.getKeyMetadata();
                              int lineNumberAt =
orderLineTupleMDForKEY.getAttributePosition("lineNumber");
                              int orderAt =
orderLineTupleMDForKEY.getAssociationPosition("order");
                              if (lineNumberAt < 0 || orderAt < 0) {
                                      throw new IllegalArgumentException(
                                      "Invalid position index for lineNumber or order "+
                                      lineNumberAt + " " + orderAt);
                              }
15) // SELECT LINENUMBER FROM ORDERLINE WHERE ORDERNUMBER='ORDERNUMBERKEY'
                              // Assuming two rows of line number are returned with
values 1 and 2
                              Tuple orderLineKeyTuple1 =
orderLineTupleMDForKEY.createTuple();
                              orderLineKeyTuple1.setAttribute(lineNumberAt, new
Integer(1));// set Key
                              orderLineKeyTuple1.addAssociationKey(orderAt,
orderKeyTuple);
                              Tuple orderLineKeyTuple2 =
orderLineTupleMDForKEY.createTuple();
                              orderLineKeyTuple2.setAttribute(lineNumberAt, new
Integer(2));// Init Key
                              orderLineKeyTuple2.addAssociationKey(orderAt,
orderKeyTuple);
16) valueTuple.addAssociationKeys(linesPosition, new Tuple[]
                                  {orderLineKeyTuple1, orderLineKeyTuple2 });
                              returnList.add(index, valueTuple);
                              index++;
                       }
               }else {
                       // does not support tuples
               }
               return returnList;
       }
```
- 1. The get method is called when the ObjectGrid cache could not find the key and requests the loader to fetch. Test for entityMetaData value and proceed if not null.
- 2. The keyList contains Tuples.
- 3. Retrieve value of attribute orderNumber.
- 4. Run query to retrieve date (value) and customer ID (foreign key).
- 5. CUSTOMER\_ID is a foreign key that must be set in the association tuple.
- 6. The date is a value and should already be set.
- 7. Since this example does not perform JDBC calls, CUSTOMER ID is assumed.
- 8. Since this example does not perform JDBC calls, date is assumed.
- 9. Create value Tuple.
- 10. Set the value of date into the Tuple, based on its position.
- 11. Order has two associations. Start with the attribute customer which refers to the customer entity. You must have the value of ID to set in the Tuple.
- 12. Find the position of ID on the customer entity.
- 13. Set the values of the association keys only.
- 14. Also, lines is an association that must be set up as a group of association keys, in the same way as you did for customer association.
- 15. Since you must set up keys for the lineNumber associated with this order, run the SQL to retrieve lineNumber values.
- 16. Set up the association keys in the valueTuple. This completes the creation of the Tuple that is returned to the BackingMap.

This topic offers the steps create tuples, and a description of the Order entity only. Complete similar steps for the other entities, and the entire process that is tied together with the [TransactionCallback](#page-912-0) plug-in. See Plugins for managing transaction life cycle events for details.

**Parent topic:** Plug-ins for [communicating](#page-870-0) with databases

#### **Related concepts**:

Plug-ins for [communicating](#page-870-0) with databases [Writing](#page-878-0) a loader [JPAEntityLoader](#page-898-0) plug-in Writing a loader with a replica preload [controller](#page-906-0) **[Loaders](#page-56-0)** Tuning serialization [performance](#page-1039-0) [ObjectTransformer](#page-71-0) plug-in Tuning [serialization](#page-1041-0) Serialization using the [DataSerializer](#page-76-0) plug-ins

#### **Related reference**:

JPA loader programming [considerations](#page-896-0)

# <span id="page-906-0"></span>**Writing a loader with a replica preload controller**

A Loader with a replica preload controller is a Loader that implements the ReplicaPreloadController interface in addition to the Loader interface.

The ReplicaPreloadController interface is designed to provide a way for a replica that becomes the primary shard to know whether the previous primary shard has completed the preload process. If the preload is partially completed, the information to pick up where the previous primary left is provided. With the ReplicaPreloadController interface implementation, a replica that becomes the primary continues the preload process where the previous primary left and continues to finish the overall preload.

For information about Loaders, see [Loaders.](#page-56-0) If you are interested in writing a regular Loader plug-in, see [Writing](#page-878-0) a loader.

In a distributed WebSphere® eXtreme Scale environment, a map can have replicas and might preload large volume of data during initialization. The preload is a Loader activity and only occurs in the primary map during initialization. The preload might take a long time to complete if a large volume of data is preloaded. If the primary map has completed large portion of preload data, but is stopped for unknown reason during initialization, a replica becomes the primary. In this situation, the preloaded data that was completed by the previous primary is lost because the new primary normally performs an unconditional preload. With an unconditional preload, the new primary starts the preload process from the beginning and the previous preloaded data is ignored. If you want the new primary to pick up where the previous primary left during preload process, provide a Loader that implements the ReplicaPreloadController interface. For more information see the API [documentation.](#page-1717-0)

The ReplicaPreloadController interface has the following definition:

```
public interface ReplicaPreloadController
{
    public static final class Status
    {
        static public final Status PRELOADED ALREADY =
                                                         new Status(K PRELOADED ALREADY);
        static public final Status FULL PRELOAD NEEDED =
                                                         new Status(K FULL PRELOAD NEEDED);
        static public final Status PARTIAL PRELOAD NEEDED =
                                                         new
Status(K PARTIAL PRELOAD NEEDED);
    }
    Status checkPreloadStatus(Session session,
                                BackingMap bmap);
}
```
The following sections discuss some of the methods of the Loader and ReplicaPreloadController interface.

### **checkPreloadStatus method**

When a Loader implements ReplicaPreloadController interface, the checkPreloadStatus method is called before the preloadMap method during map initialization. The return status of this method determines if the preloadMap method is called. If this method returns Status#PRELOADED\_ALREADY, the preload method is not called. Otherwise, the preload method runs. Because of this behavior, this method should serve as the Loader initialization method. You must initialize the Loader properties in this method. This method must return the correct status, or the preload might not work as expected.

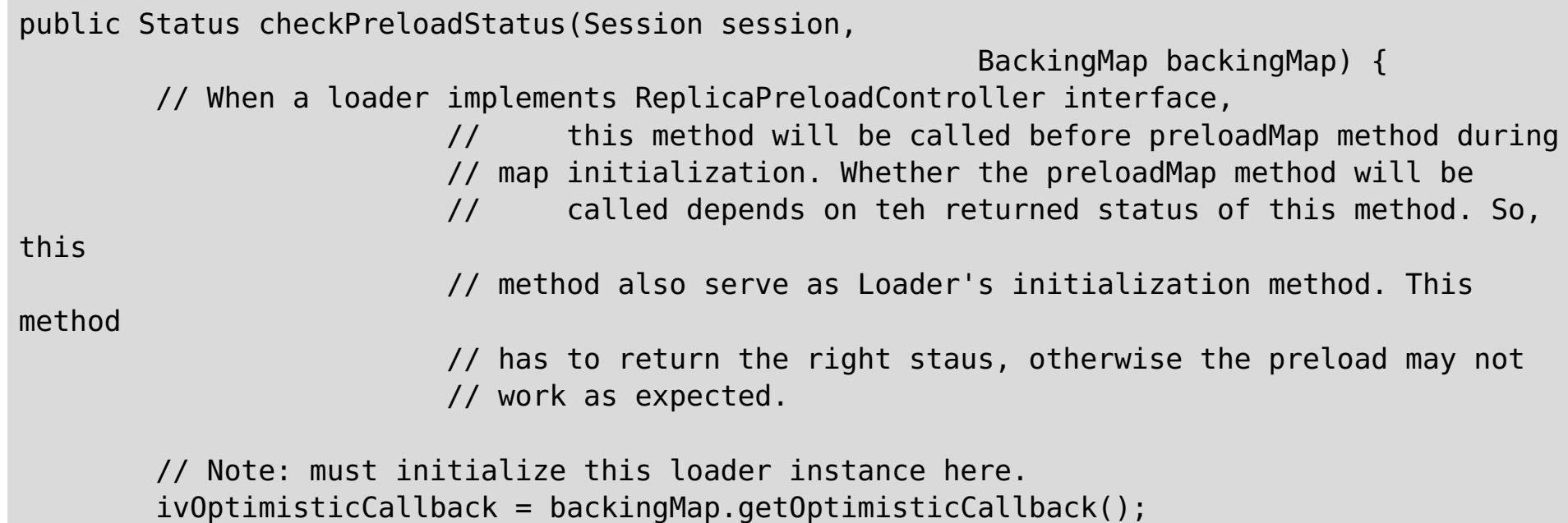

```
ivBackingMapName = backingMap.getName();
        ivPartitionId = backingMap.getPartitionId();
        ivPartitionManager = backingMap.getPartitionManager();
        ivTransformer = backingMap.getObjectTransformer();
        preloadStatusKey = ivBackingMapName + " " + ivPartitionId;try {
            // get the preloadStatusMap to retrieve preload status that
                                         // could be set by other JVMs.
            ObjectMap preloadStatusMap = session.getMap(ivPreloadStatusMapName);
            // retrieve last recorded preload data chunk index.
            Integer lastPreloadedDataChunk = (Integer) preloadStatusMap
.get(preloadStatusKey);
            if (lastPreloadedDataChunk == null) {
                preloadStatus = Status.FULL_PRELOAD_NEEDED;
            } else {
                preloadedLastDataChunkIndex = lastPreloadedDataChunk.intValue();
                if (preloadedLastDataChunkIndex == preloadCompleteMark) {
                    preloadStatus = Status.PRELOADED_ALREADY;
                } else {
                    preloadStatus = Status.PARTIAL_PRELOAD_NEEDED;
                }
            }
            System.out.println("TupleHeapCacheWithReplicaPreloadControllerLoader.
                                                                 checkPreloadStatus()
                                         \Rightarrow map = " + ivBackingMapName + ",
preloadStatusKey = " + preloadStatusKey
                    + ", retrieved lastPreloadedDataChunk =" + lastPreloadedDataChunk + ",
                                                                         determined
preloadStatus = "
                    + getStatusString(preloadStatus));
        } catch (Throwable t) {
            t.printStackTrace();
        }
        return preloadStatus;
   }
```

```
public void preloadMap(Session session, BackingMap backingMap)
                                        throws LoaderException {
        EntityMetadata emd = backingMap.getEntityMetadata();
        if (emd != null && tupleHeapPreloadData != null) {
            // The getPreLoadData method is similar to fetching data
                                         // from database. These data will be push into
cache as
                                         // preload process.
            ivPreloadData = tupleHeapPreloadData.getPreLoadData(emd);
            ivOptimisticCallback = backingMap.getOptimisticCallback();
            ivBackingMapName = backingMap.getName();
```
#### **preloadMap method**

Running the preloadMap method depends on the returned result from checkPreloadStatus method. If the preloadMap method is called, it typically must retrieve preload status information from designated preload status map and determine how to proceed. Ideally, the preloadMap method should know if the preload is partially complete and exactly where to start. During the data preload, the preloadMap method should first check the preload status (stored in the preload status map), and then update the preload status whenever data is pushed into the cache. The preload status (that is stored in the preload status map) is retrieved by the checkPreloadStatus method when it needs to check the preload status.

ivPartitionId = backingMap.getPartitionId();

```
ivPartitionManager = backingMap.getPartitionManager();
```

```
ivTransformer = backingMap.getObjectTransformer();
```
Map preloadMap; if (ivPreloadData != null) { try { ObjectMap map = session.getMap(ivBackingMapName); // get the preloadStatusMap to record preload status. ObjectMap preloadStatusMap = session. getMap(ivPreloadStatusMapName); // Note: when this preloadMap method is invoked, the // checkPreloadStatus has been called, Both preloadStatus // and preloadedLastDataChunkIndex have been set. And the // preloadStatus must be either PARTIAL\_PRELOAD\_NEEDED // or FULL PRELOAD NEEDED that will require a preload again. // If large amount of data will be preloaded, the data usually // is divided into few chunks and the preload process will // process each chunk within its own tran. This sample only // preload few entries and assuming each entry represent a chunk. // so that the preload process an entry in a tran to simulate // chunk preloading. Set entrySet = ivPreloadData.entrySet(); preloadMap = new HashMap(); ivMap = preloadMap; // The dataChunkIndex represent the data chunk that is in // processing int dataChunkIndex = -1; boolean shouldRecordPreloadStatus = false; int numberOfDataChunk = entrySet.size(); System.out.println(" numberOfDataChunk to be preloaded = " + numberOfDataChunk); Iterator it = entrySet.iterator(); int whileCounter =  $0$ ; while (it.hasNext()) {

```
whileCounter++;
                        System.out.println("preloadStatusKey = " + preloadStatusKey
+ " ,
whileCounter = " + whileCounter);dataChunkIndex++;
                        // if the current dataChunkIndex <= preloadedLastDataChunkIndex
                        // no need to process, becasue it has been preloaded by
                                                                                         //
other JVM before. only need to process dataChunkIndex
                                                                                         //
> preloadedLastDataChunkIndex
                        if (dataChunkIndex <= preloadedLastDataChunkIndex) {
                            System.out.println("ignore current dataChunkIndex =
" + dataChunkIndex + " that has been previously
```
preloaded."); continue; } // Note: This sample simulate data chunk as an entry. // each key represent a data chunk for simplicity. // If the primary server or shard stopped for unknown // reason, the preload status that indicates the progress // of preload should be available in preloadStatusMap. A // replica that become a primary can get the preload status // and determine how to preload again. // Note: recording preload status should be in the same // tran as putting data into cache; so that if tran // rollback or error, the recorded preload status is the // actual status. Map. Entry entry =  $(Entry)$  it.next $()$ ; Object key = entry.getKey(); Object value = entry.getValue(); boolean tranActive = false; System.out.println("processing data chunk. map = " + this.ivBackingMapName + ", current dataChunkIndex = " + dataChunkIndex + ", key = " + key); try { shouldRecordPreloadStatus = false; // re-set to false session.beginNoWriteThrough(); tranActive = true; if (ivPartitionManager.getNumOfPartitions() == 1) { // if just only 1 partition, no need to deal with // partition. // just push data into cache map.put(key, value); preloadMap.put(key, value); shouldRecordPreloadStatus = true; } else if (ivPartitionManager.getPartition(key) ==

```
map.put(key, value);
                                preloadMap.put(key, value);
                                shouldRecordPreloadStatus = true;
                            } else {
                                // ignore this entry, because it does not belong to
// this partition.
                            }
                            if (shouldRecordPreloadStatus) {
                                System.out.println("record preload status. map = " +
```

```
ivPartitionId) {
```
// if map is partitioned, need to consider the

```
// partition key only preload data that belongs
```

```
// to this partition.
```
this.ivBackingMapName + ", preloadStatusKey = " +

```
preloadStatusKey + ", current dataChunkIndex ="
+ dataChunkIndex);
                                if (dataChunkIndex == numberOfDataChunk) {
                                    System.out.println("record preload status. map = " +
this.ivBackingMapName + ", preloadStatusKey = " +
preloadStatusKey + ", mark complete =" +
preloadCompleteMark);
                                    // means we are at the lastest data chunk, if commit
// successfully, record preload complete.
// at this point, the preload is considered to be done
                                    // use -99 as special mark for preload complete
status.
                                    preloadStatusMap.get(preloadStatusKey);
                                    // a put follow a get will become update if the get
// return an object, otherwise, it will be insert.
                                    preloadStatusMap.put(preloadStatusKey, new
Integer(preloadCompleteMark));
                                } else {
                                    // record preloaded current dataChunkIndex into
// preloadStatusMap a put follow a get will become
// update if teh get return an object, otherwise, it
// will be insert.
                                    preloadStatusMap.get(preloadStatusKey);
                                    preloadStatusMap.put(preloadStatusKey, new
Integer(dataChunkIndex));
                                }
                            }
                            session.commit();
                            tranActive = false;
                            // to simulate preloading large amount of data
                            // put this thread into sleep for 30 secs.
                            // The real app should NOT put this thread to sleep
                            Thread.sleep(10000);
                        } catch (Throwable e) {
                            e.printStackTrace();
                            throw new LoaderException("preload failed with
exception: " + e, e);} finally {
                            if (tranActive && session != null) {
                                try {
                                    session.rollback();
                                } catch (Throwable e1) {
                                    // preload ignoring exception from rollback
                                }
                            }
                        }
                    }
```

```
// at this point, the preload is considered to be done for sure
                    // use -99 as special mark for preload complete status.
                    // this is a insurance to make sure the complete mark is set.
                    // besides, when partitioning, each partition does not know when
                                                                        // is its last
data chunk. so the following block serves as the
                                                                        // overall preload
status complete reporting.
                    System.out.println("Overall preload status complete -> record
preload status. map = " + this.ivBackingMapName + ",
preloadStatusKey = " + preloadStatusKey + ", mark complete =" +
preloadCompleteMark);
                    session.begin();
                    preloadStatusMap.get(preloadStatusKey);
                    // a put follow a get will become update if teh get return an object,
                    // otherwise, it will be insert.
                    preloadStatusMap.put(preloadStatusKey, new
Integer(preloadCompleteMark));
                    session.commit();
                    ivMap = preloadMap;
                } catch (Throwable e) {
                    e.printStackTrace();
                    throw new LoaderException("preload failed with exception: " + e, e);
                }
            }
       }
   }
```
# **Preload status map**

You must use a preload status map to support the ReplicaPreloadController interface implementation. The preloadMap method should always check the preload status stored in the preload status map first and update the preload status in the preload status map whenever it pushes data into the cache. The checkPreloadStatus method can retrieve the preload status from preload status map, determine the preload status, and return the status to its caller. The preload status map should be in the same mapSet as other maps that have replica preload controller Loaders.

**Parent topic:** Plug-ins for [communicating](#page-870-0) with databases

**Related concepts**: [Replication](#page-93-0) for availability **[Partitioning](#page-80-0)** Plug-ins for [communicating](#page-870-0) with databases [Writing](#page-878-0) a loader [JPAEntityLoader](#page-898-0) plug-in

Using a [loader](#page-900-0) with entity maps and tuples [Loaders](#page-56-0)

#### **Related reference**:

JPA loader programming [considerations](#page-896-0)

# <span id="page-912-0"></span>**Plug-ins for managing transaction life cycle events**

Use the TransactionCallback plug-in to customize versioning and comparison operations of cache objects when you are using the optimistic locking strategy.

You can provide a pluggable optimistic callback object that implements the com.ibm.websphere.objectgrid.plugins.OptimisticCallback interface. For entity maps, a high performance OptimisticCallback plug-in is automatically configured.

# **Purpose**

Use the OptimisticCallback interface to provide optimistic comparison operations for the values of a map. An OptimisticCallback implementation is required when you use the optimistic locking strategy. WebSphere® eXtreme Scale provides a default OptimisticCallback implementation. However, usually the application must plug in its own implementation of the OptimisticCallback interface. See Locking [strategies](#page-119-0) for more information.

# **Default implementation**

- A loader is plugged for the backing map.
- The loader knows how to perform the optimistic comparison without assistance from an OptimisticCallback plug-in.

The eXtreme Scale framework provides a default implementation of the OptimisticCallback interface that is used if the application does not plug in an application-provided OptimisticCallback object, as demonstrated in the previous section. The default implementation always returns the special value of NULL\_OPTIMISTIC\_VERSION as the version object for the value and never updates the version object. This action makes optimistic comparison a no operation function. In most cases, you do not want the no operation function to occur when you are using the optimistic locking strategy. Your applications must implement the OptimisticCallback interface and plug in their own OptimisticCallback implementations so that the default implementation is not used. However, at least one scenario exists where the default provided OptimisticCallback implementation is useful. Consider the following situation:

How can the loader know how to deal with optimistic versioning without assistance from an OptimisticCallback object? The loader has knowledge of the value class object and knows which field of the value object is used as an optimistic versioning value. For example, suppose the following interface is used for the value object for the employees map:

```
public interface Employee
{
    // Sequential sequence number used for optimistic versioning.
    public long getSequenceNumber();
    public void setSequenceNumber(long newSequenceNumber);
    // Other get/set methods for other fields of Employee object.
}
```
In this case, the loader knows that it can use the getSequenceNumber method to get the current version information for an Employee value object. The loader increments the returned value to generate a new version number before updating the persistent storage with the new Employee value. For a Java™ database connectivity (JDBC) loader, the current sequence number in the where clause of an overqualified SQL update

statement is used, and it uses the new generated sequence number to set the sequence number column to the new sequence number value.

Another possibility is that the loader makes use of some backend-provided function that automatically updates a hidden column that can be used for optimistic versioning. In some cases, a stored procedure or trigger can possibly be used to help maintain a column that holds versioning information. If the loader is using one of these techniques for maintaining optimistic versioning information, then the application does not need to provide an OptimisticCallback implementation. You can use the default OptimisticCallback implementation because the loader is able to handle optimistic versioning without any assistance from an OptimisticCallback object.

### **Default implementation for entities**

Entities are stored in the ObjectGrid using tuple objects. The default OptimisticCallback implementation behaves similarly to the behavior for non-entity maps. However, the version field in the entity is identified using the @Version annotation or the version attribute in the entity descriptor XML file.

The version attribute can be of the following types: int, Integer, short, Short, long, Long or java.sql.Timestamp. An entity should have only one version attribute defined. The version attribute should be set only during construction. After the entity is persisted, the value of the version attribute should not be modified.

If a version attribute is not configured and the optimistic locking strategy is used, then the entire tuple is implicitly versioned using the entire state of the tuple.

In the following example, the Employee entity has a long version attribute named SequenceNumber:

```
@Entity
public class Employee
\mathcal{L}private long sequence;
    // Sequential sequence number used for optimistic versioning.
    @Version
    public long getSequenceNumber() {
        return sequence;
    }
    public void setSequenceNumber(long newSequenceNumber) {
        this.sequence = newSequenceNumber;
    }
    // Other get/set methods for other fields of Employee object.
}
```
# **Writing an OptimisticCallback implementation**

An OptimisticCallback implementation must implement the OptimisticCallback interface and follow the common ObjectGrid plug-in conventions

The following list provides a description or consideration for each of the methods in the OptimisticCallback interface:

# **NULL\_OPTIMISTIC\_VERSION**

This special value is returned by getVersionedObjectForValue method if the default OptimisticCallback implementation is used instead of an application-provided OptimisticCallback implementation.

# **getVersionedObjectForValue method**

The getVersionedObjectForValue method might return a copy of the value or it might return an attribute of the value that can be used for versioning purposes. This method is called whenever an object is associated with a transaction. When no Loader is set into a backing map, the backing map uses this value at commit time to perform an optimistic version comparison. The optimistic version comparison is used by the backing map to ensure that the version has not changed since this transaction first accessed the map entry that was modified by this transaction. If another transaction had already modified the version for this map entry, the version comparison fails and the backing map displays an OptimisticCollisionException exception to force rollback of the transaction. If a Loader is plugged in, the backing map does not use the optimistic versioning information. Instead, the Loader is responsible for performing the optimistic versioning comparison and updating the versioning information when necessary. The Loader typically gets the initial versioning object from the LogElement passed to the batchUpdate method on the Loader, which is called when a flush operation occurs or a transaction is committed.

The following code shows the implementation used by the EmployeeOptimisticCallbackImpl object:

```
public Object getVersionedObjectForValue(Object value)
\{if (value == null)
    {
        return null;
    }
    else
    \{Employee emp = (Employee) value;
        return new Long( emp.getSequenceNumber() );
    }
}
```
As demonstrated in the previous example, the sequenceNumber attribute is returned in a java.lang.Long object as expected by the Loader, which implies that the same person that wrote the Loader either wrote the EmployeeOptimisticCallbackImpl implementation or worked closely with the person that implemented the EmployeeOptimisticCallbackImpl implementation. For example, these people agreed on the value that is returned by the getVersionedObjectForValue method. As previously described, the default OptimisticCallback

implementation returns the special value NULL\_OPTIMISTIC\_VERSION as the version object.

# **updateVersionedObjectForValue method**

The updateVersionedObjectForValue method is called when a transaction has updated a value and a new versioned object is needed. If the getVersionedObjectForValue method returns an attribute of the value, this method typically updates the attribute value with a new version object. If the getVersionedObjectForValue method returns a copy of the value, this method typically would not update. The default OptimisticCallback does not update because the default implementation of the getVersionedObjectForValue method always returns the special value NULL\_OPTIMISTIC\_VERSION as the version object. The following example shows the implementation used by the EmployeeOptimisticCallbackImpl object that is used in the OptimisticCallback section:

```
public void updateVersionedObjectForValue(Object value)
\{if ( value != null )
    {
        Employee emp = (Employee) value;
        long next = emp.getSequenceNumber() + 1;emp.updateSequenceNumber( next );
    }
}
```
As demonstrated in the previous example, the sequenceNumber attribute is increments by one so that the next time the getVersionedObjectForValue method is called, the java.lang.Long value that is returned has a long value that is the original sequence number value. Plus one, for example, is the next version value for this employee instance. Again, this example implies that the same person that wrote the Loader either wrote EmployeeOptimisticCallbackImpl implementation or worked closely with the person that implemented the EmployeeOptimisticCallbackImpl implementation.

# **serializeVersionedValue method**

This method writes the versioned value to the specified stream. Depending on the implementation, the versioned value can be used to identify optimistic update collisions. In some implementations, the versioned value is a copy of the original value. Other implementations might have a sequence number or some other object to indicate the version of the value. Because the actual implementation is unknown, this method is provided to perform the proper serialization. The default implementation calls the writeObject method.

# **inflateVersionedValue method**

This method takes the serialized version of the versioned value and returns the actual versioned value object. Depending on the implementation, the versioned value can be used to identify optimistic update collisions. In some implementations, the versioned value is a copy of the original value. Other implementations might have a sequence number or some other object to indicate the version of the value. Because the actual implementation is unknown, this method is provided to perform the proper deserialization. The default implementation calls the readObject method.

# **Using an application-provided OptimisticCallback implementation**

You have two approaches to add an application-provided OptimisticCallback into the BackingMap

configuration: programmatic configuration and XML configuration.

### **Programmatically plug in an OptimisticCallback implementation**

The following example demonstrates how an application can programmatically plug in an OptimisticCallback object for the employee backing map in the grid1 ObjectGrid instance:

```
import com.ibm.websphere.objectgrid.ObjectGridManagerFactory;
import com.ibm.websphere.objectgrid.ObjectGridManager;
import com.ibm.websphere.objectgrid.ObjectGrid;
import com.ibm.websphere.objectgrid.BackingMap;
ObjectGridManager ogManager = ObjectGridManagerFactory.getObjectGridManager();
ObjectGrid og = ogManager.createObjectGrid( "grid1" );
BackingMap bm = dg.defineMap("employees");
EmployeeOptimisticCallbackImpl cb = new EmployeeOptimisticCallbackImpl();
bm.setOptimisticCallback( cb );
```
# **XML configuration approach to plug in an OptimisticCallback implementation**

The EmployeeOptimisticCallbackImpl object in the preceding example must implement the

OptimisticCallback interface. The application can also use an XML file to plug in its OptimisticCallback object as shown in the following example:

```
<?xml version="1.0" encoding="UTF-8"?>
<objectGridConfig xmlns:xsi="http://www.w3.org/2001/XMLSchema-instance"
xsi:schemaLocation="http://ibm.com/ws/objectgrid/config ../objectGrid.xsd"
xmlns="http://ibm.com/ws/objectgrid/config">
<objectGrids>
    <objectGrid name="grid1">
        <backingMap name="employees" pluginCollectionRef="employees"
lockStrategy="OPTIMISTIC" />
    </objectGrid>
</objectGrids>
<backingMapPluginCollections>
    <backingMapPluginCollection id="employees">
        <bean id="OptimisticCallback" className="com.xyz.EmployeeOptimisticCallbackImpl"
/</backingMapPluginCollection>
</backingMapPluginCollections>
</objectGridConfig>
```
#### **[Transaction](#page-115-0) processing overview**

WebSphere eXtreme Scale uses transactions as its mechanism for interaction with data.

#### **[Introduction](#page-916-0) to plug-in slots**

A plug-in slot is a transactional storage space that is reserved for plug-ins that share transactional context. These slots provide a way for eXtreme Scale plug-ins to communicate with each other, share transactional context, and ensure that transactional resources are used correctly and consistently within a transaction.

#### **External [transaction](#page-919-0) managers**

Typically, eXtreme Scale transactions begin with the Session.begin method and end with the Session.commit method. However, when an ObjectGrid is embedded, an external transaction coordinator can start and end transactions. In this case, you do not need to call the begin or commit methods.

#### **[WebSphereTransactionCallback](#page-922-0) plug-in**

When you use the WebSphereTransactionCallback plug-in, enterprise applications that are running in a WebSphere Application Server environment can manage ObjectGrid transactions. This plug-in is deprecated. Use the WebSphere eXtreme Scale resource adapter instead.

#### **Parent topic:** System APIs and [plug-ins](#page-829-0)

# <span id="page-916-0"></span>**Introduction to plug-in slots**

A plug-in slot is a transactional storage space that is reserved for plug-ins that share transactional context. These slots provide a way for eXtreme Scale plug-ins to communicate with each other, share transactional context, and ensure that transactional resources are used correctly and consistently within a transaction.

A plug-in can store transactional context, such as database connection, Java™ Message Service (JMS) connection, and so on, in a plug-in slot. The stored transactional context can be retrieved by any plug-in that knows the plug-in slot number, which serves as the key to retrieve transactional context.

# **Using plug-in slots**

Plug-in slots are part of the TxID Interface. See the API [documentation](#page-2639-0) for more information about the interface.The slots are entries on an ArrayList array. Plug-ins can reserve an entry in the ArrayList array by calling the ObjectGrid.reserveSlot method and indicating that it wants a slot on all TxID objects. After the slots are reserved, plug-ins can put transactional context into slots of each TxID object and retrieve the context later. The put and get operations are coordinated by slot numbers that are returned by the ObjectGrid.reserveSlot method.

A plug-in typically has a life cycle. Using plug-in slots has to fit into the life cycle of plug-in. Typically, the plug-in must reserve plug-in slots during the initialization stage and obtain slot numbers for each slot. During normal run time, the plug-in puts transactional context into the reserved slot in the TxID object at the appropriate point. This appropriate point is typically at the beginning of the transaction. The plug-in or other plug-ins can then get the stored transactional context by the slot number from the TxID within the transaction.

The plug-in typically performs a clean up by removing transactional context and the slots. The following snippet of code illustrates how to use plug-in slots in a TransactionCallback plug-in:

```
public class DatabaseTransactionCallback implements TransactionCallback {
   int connectionSlot;
   int autoCommitConnectionSlot;
   int psCacheSlot;
   Properties ivProperties = new Properties();
   public void initialize(ObjectGrid objectGrid) throws TransactionCallbackException {
        // In initialization stage, reserve desired plug-in slots by calling the
       //reserveSlot method of ObjectGrid and
        // passing in the designated slot name, TxID. SLOT NAME.
       // Note: you have to pass in this TxID. SLOT NAME that is designated
        // for application.
        try {
            // cache the returned slot numbers
            connectionSlot = objectGrid.reserveSlot(TxID.SLOT NAME);psCacheSlot = objectGrid.reserveSlot(TxID.SLOT_NAME);
            autoCommitConnectionSlot = objectGrid.reserveSlot(TxID.SLOT NAME);
        } catch (Exception e) {
        }
   }
```

```
public void begin(TxID tx) throws TransactionCallbackException {
    // put transactional contexts into the reserved slots at the
    // beginning of the transaction.
    try {
        Connection conn = null;
        conn = DriverManager.getConnection(ivDriverUrl, ivProperties);
        tx.putSlot(connectionSlot, conn);
        conn = DriverManager.getConnection(ivDriverUrl, ivProperties);
        conn.setAutoCommit(true);
        tx.putSlot(autoCommitConnectionSlot, conn);
        tx.putSlot(psCacheSlot, new HashMap());
    } catch (SQLException e) {
        SQLException ex = getLastSQLException(e);throw new TransactionCallbackException("unable to get connection", ex);
    }
}
public void commit(TxID id) throws TransactionCallbackException {
    // get the stored transactional contexts and use them
```

```
// then, clean up all transactional resources.
    try {
        Connection conn = (Connection) id.getSlot(connectionSlot);
        conn.commit();
        cleanUpSlots(id);
    } catch (SQLException e) {
        SQLException ex = getLastSQLException(e);throw new TransactionCallbackException("commit failure", ex);
    }
}
void cleanUpSlots(TxID tx) throws TransactionCallbackException {
    closePreparedStatements((Map) tx.getSlot(psCacheSlot));
    closeConnection((Connection) tx.getSlot(connectionSlot));
    closeConnection((Connection) tx.getSlot(autoCommitConnectionSlot));
}
/**
 * @param map
 */
private void closePreparedStatements(Map psCache) {
    try {
        Collection statements = psCache.values();
        Iterator iter = statements.iterator();
        while (iter.hasNext()) {
            PreparedStatement stmt = (PreparedStatement) iter.next();
            stmt.close();
        }
    } catch (Throwable e) {
    }
}
/**
 * Close connection and swallow any Throwable that occurs.
 *
 * @param connection
 */
private void closeConnection(Connection connection) {
    try {
        connection.close();
    } catch (Throwable e1) {
    }
}
public void rollback(TxID id) throws TransactionCallbackException
    // get the stored transactional contexts and use them
    // then, clean up all transactional resources.
```

```
try {
        Connection conn = (Connection) id.getSlot(connectionSlot);
        conn.rollback();
        cleanUpSlots(id);
    } catch (SQLException e) {
    }
}
public boolean isExternalTransactionActive(Session session) {
    return false;
}
```
// Getter methods for the slot numbers, other plug-in can obtain the slot numbers // from these getter methods.

```
public int getConnectionSlot() {
    return connectionSlot;
}
public int getAutoCommitConnectionSlot() {
    return autoCommitConnectionSlot;
```

```
}
public int getPreparedStatementSlot() {
    return psCacheSlot;
}
```
The following snippet of code illustrates how a Loader can get the stored transactional context that is put by previous TransactionCallback plug-in example:

```
public class DatabaseLoader implements Loader
{
    DatabaseTransactionCallback tcb;
    public void preloadMap(Session session, BackingMap backingMap) throws LoaderException
    \{// The preload method is the initialization method of the Loader.
        // Obtain interested plug-in from Session or ObjectGrid instance.
        tcb =(DatabaseTransactionCallback)session.getObjectGrid().getTransactionCallback();
    }
    public List get(TxID txid, List keyList, boolean forUpdate) throws LoaderException
    \{// get the stored transactional contexts that is put by tcb's begin method.
        Connection conn = (Connection)txid.getSlot(tcb.getConnectionSlot());
        // implement get here
        return null;
    }
    public void batchUpdate(TxID txid, LogSequence sequence) throws LoaderException,
                        OptimisticCollisionException
    {
        // get the stored transactional contexts that is put by tcb's begin method.
        Connection conn = (Connection)txid.getSlot(tcb.getConnectionSlot());
        // implement batch update here ...
    }
}
```
**Parent topic:** Plug-ins for managing [transaction](#page-912-0) life cycle events

# <span id="page-919-0"></span>**External transaction managers**

Typically, eXtreme Scale transactions begin with the Session.begin method and end with the Session.commit method. However, when an ObjectGrid is embedded, an external transaction coordinator can start and end transactions. In this case, you do not need to call the begin or commit methods.

### **External transaction coordination**

The TransactionCallback plug-in is extended with the isExternalTransactionActive(Session session) method that associates the eXtreme Scale session with an external transaction. The method header follows:

```
public synchronized boolean isExternalTransactionActive(Session session)
```
For example, eXtreme Scale can be set up to integrate with WebSphere® Application Server and WebSphere Extended Deployment.

Also, eXtreme Scale provides a built in plug-in called the WebSphere Plug-ins for managing transaction life cycle events, which describes how to build the plug-in for WebSphere Application Server [environments,](#page-912-0) but you can adapt the plug-in for other frameworks.

The key to this seamless integration is the exploitation of the ExtendedJTATransaction API in WebSphere Application Server Version 6.1 . However, if you are using WebSphere Application Server Version 6.1, you must apply APAR PK07848 to support this method. Use the following sample code to associate an ObjectGrid session with a WebSphere Application Server transaction ID:

```
/**
* This method is required to associate an objectGrid session with a WebSphere
* Application Server transaction ID.
*/
Map/**/ localIdToSession;
public synchronized boolean isExternalTransactionActive(Session session)
{
    // remember that this localid means this session is saved for later.
    localIdToSession.put(new Integer(jta.getLocalId()), session);
    return true;
}
```
# **Retrieve an external transaction**

Sometimes you might need to retrieve an external transaction service object for the TransactionCallback plug-in to use. In the WebSphere Application Server server, look up the ExtendedJTATransaction object from its namespace as shown in the following example:

```
public J2EETransactionCallback() {
    super();
    localIdToSession = new HashMap();
    String lookupName="java:comp/websphere/ExtendedJTATransaction";
    try
    {
        InitialContext ic = new InitialContext();
        jta = (ExtendedJTATransaction)ic.lookup(lookupName);
        jta.registerSynchronizationCallback(this);
    }
    catch(NotSupportedException e)
    \mathcal{L}throw new RuntimeException("Cannot register jta callback", e);
    }
    catch(NamingException e){
        throw new RuntimeException("Cannot get transaction object");
    }
}
```
For other products, you can use a similar approach to retrieve the transaction service object.

### **Control commit by external callback**

The TransactionCallback plug-in must receive an external signal to commit or roll back the eXtreme Scale session. To receive this external signal, use the callback from the external transaction service. Implement the external callback interface and register it with the external transaction service. For example, with WebSphere Application Server, implement the SynchronizationCallback interface, as shown in the following example:

```
public class J2EETransactionCallback implements
        com.ibm.websphere.objectgrid.plugins.TransactionCallback, SynchronizationCallback
{
   public J2EETransactionCallback() {
      super();
      String lookupName="java:comp/websphere/ExtendedJTATransaction";
      localIdToSession = new HashMap();
      try {
         InitialContext ic = new InitialContext();
         jta = (ExtendedJTATransaction)ic.lookup(lookupName);
         jta.registerSynchronizationCallback(this);
      } catch(NotSupportedException e) {
         throw new RuntimeException("Cannot register jta callback", e);
      }
      catch(NamingException e) {
         throw new RuntimeException("Cannot get transaction object");
      }
   }
   public synchronized void afterCompletion(int localId, byte[] arg1,boolean didCommit) {
      Integer lid = new Integer(localId);
      // find the Session for the localId
      Session session = (Session)localIdToSession.get(lid);
      if(session != null) {
                try {
            // if WebSphere Application Server is committed when
            // hardening the transaction to backingMap.
            // We already did a flush in beforeCompletion
            if(didCommit) {
               session.commit();
            } else {
               // otherwise rollback
               session.rollback();
            }
         } catch(NoActiveTransactionException e) {
            // impossible in theory
         } catch(TransactionException e) {
            // given that we already did a flush, this should not fail
         } finally {
            // always clear the session from the mapping map.
            localIdToSession.remove(lid);
         }
     }
   }
   public synchronized void beforeCompletion(int localId, byte[] arg1) {
      Session session = (Session)localIdToSession.get(new Integer(localId));
      if(session != null) {
         try {
            session.flush();
         } catch(TransactionException e) {
            // WebSphere Application Server does not formally define
            // a way to signal the
            // transaction has failed so do this
            throw new RuntimeException("Cache flush failed", e);
         }
     }
   }
}
```
# **Use eXtreme Scale APIs with the TransactionCallback plug-in**

The TransactionCallback plug-in disables autocommit in eXtreme Scale. The normal usage pattern for an eXtreme Scale follows:

```
Session ogSession = ...;
```

```
ObjectMap myMap = ogSession.getMap("MyMap");
ogSession.begin();
MyObject v = myMap.get("key");
v.setAttribute("newValue");
myMap.update("key", v);
ogSession.commit();
```
When this TransactionCallback plug-in is in use, eXtreme Scale assumes that the application uses the eXtreme Scale when a container-managed transaction is present. The previous code snippet changes the following code in this environment:

```
public void myMethod() {
   UserTransaction tx = ...;tx.begin();
   Session ogSession = ...;
   ObjectMap myMap = ogSession.getMap("MyMap");
   yObject v = myMap.get("key");
   v.setAttribute("newValue");
   myMap.update("key", v);
   tx.commit();
}
```
The myMethod method is similar to a Web application scenario. The application uses the normal UserTransaction interface to begin, commit, and roll back transactions. The eXtreme Scale automatically begins and commits around the container transaction. If the method is an Enterprise JavaBeans (EJB) method that uses the TX\_REQUIRES attribute, then remove the UserTransaction reference and the calls to begin and commit transactions and the method works the same way. In this case, the container is responsible for starting and ending the transaction.

**Parent topic:** Plug-ins for managing [transaction](#page-912-0) life cycle events

# <span id="page-922-0"></span>**WebSphereTransactionCallback plug-in**

When you use the WebSphereTransactionCallback plug-in, enterprise applications that are running in a WebSphere® Application Server environment can manage ObjectGrid transactions. This plug-in is deprecated. Use the WebSphere eXtreme Scale resource adapter instead.

□ The WebSphereTransactionCallback interface has been replaced by the WebSphere eXtreme Scale resource adapter, which enables Java Transaction API (JTA) transaction management. You can install this resource adapter on WebSphere Application Server or other Java Platform, Enterprise Edition (Java EE) application servers. The WebSphereTransactionCallback plug-in is not an enlisted JTA API, and therefore, is not designed to roll back the JTA transaction if the commit fails.

When you are using an ObjectGrid session within a method that is configured to use container-managed transactions, the enterprise container automatically begins, commits or rolls back the ObjectGrid transaction. When you are using Java™ Transaction API (JTA) UserTransaction objects, the ObjectGrid transaction is managed by the UserTransaction object automatically.

For a detailed discussion of the implementation of this plug-in, see **External [transaction](#page-919-0) managers**.

**Note:** The ObjectGrid does not support 2-phase, XA transactions. This plug-in does not enlist the ObjectGrid transaction with the transaction manager. Therefore, if the ObjectGrid fails to commit, any other resources that are managed by the XA transaction do not roll back.

# **Programmatically plug in the WebSphereTransactionCallback object**

You can enable the WebSphereTransactionCallback into the ObjectGrid configuration with programmatic configuration or XML configuration. The following code snippet uses the application to create the WebSphereTransactionCallback object and add it to an ObjectGrid:

ObjectGridManager objectGridManager = ObjectGridManagerFactory.getObjectGridManager(); ObjectGrid myGrid = objectGridManager.createObjectGrid("myGrid", false); WebSphereTransactionCallback wsTxCallback= new WebSphereTransactionCallback (); myGrid.setTransactionCallback(wsTxCallback);

# **XML configuration approach to plug in the WebSphereTransactionCallback object**

The following XML configuration creates the WebSphereTransactionCallback object and adds it to an ObjectGrid. The following text must be in the myGrid.xml file:

```
<?xml version="1.0" encoding="UTF-8"?>
<objectGridConfig xmlns:xsi="http://www.w3.org/2001/XMLSchema-instance"
   xsi:schemaLocation="http://ibm.com/ws/objectgrid/config ../objectGrid.xsd"
   xmlns="http://ibm.com/ws/objectgrid/config">
    <objectGrids>
        <objectGrid name="myGrid">
            <bean id="TransactionCallback" className=
        "com.ibm.websphere.objectgrid.plugins.builtins.WebSphereTransactionCallback" />
        </objectGrid>
```
</objectGrids> </objectGridConfig>

**Parent topic:** Plug-ins for managing [transaction](#page-912-0) life cycle events

# **Programming to use the OSGi framework**

**MA:** You can start eXtreme Scale servers and clients in an OSGi container, which allows you to dynamically add and update eXtreme Scale plug-ins to the runtime environment.

#### **Building [eXtreme](#page-138-0) Scale dynamic plug-ins**

OSGi [framework](#page-28-0) overview Serializer [programming](#page-843-0) overview [Serialization](#page-66-0) overview **[Samples](#page-156-0)** 

WebSphere® eXtreme Scale includes ObjectGrid and BackingMap plug-ins. These plug-ins are implemented in Java<sup>™</sup> and are configured using the ObjectGrid descriptor XML file. To create a dynamic plug-in that can be dynamically upgraded, they need to be aware of ObjectGrid and BackingMap life cycle events because they might need to complete some actions during an update. Enhancing a plug-in bundle with life cycle callback methods, event listeners, or both allows the plug-in to complete those actions at the appropriate times.

**Upgrading agents and data models [dynamically](#page-0-0) from OSGi bundles in the Liberty profile** Upgrade your OSGi bundles without interruption in the Liberty profile.

#### **Parent topic:** Developing [applications](#page-678-0)

#### **Related concepts**:

#### **Related tasks**:

Installing the Eclipse Equinox OSGi [framework](#page-129-0) with Eclipse Gemini for clients and servers [Updating](#page-667-0) OSGi services for eXtreme Scale plug-ins with xscmd Avoiding object inflation when updating and [retrieving](#page-845-0) cache data

**Related information**:

DataSerializer API [documentation](#page-1506-0)

# <span id="page-924-0"></span>**Programming for JPA integration**

The Java™ Persistence API (JPA) is a specification that allows mapping Java objects to relational databases. JPA contains a full object-relational mapping (ORM) specification using Java language metadata annotations, XML descriptors, or both to define the mapping between Java objects and a relational database. A number of open-source and commercial implementations are available.

To use JPA, you must have a supported JPA provider, such as OpenJPA or Hibernate, JAR files, and a META-INF/persistence.xml file in your class path.

#### **JPA [Loaders](#page-64-0)**

The Java Persistence API (JPA) is a specification that allows mapping Java objects to relational databases. JPA contains a full object-relational mapping (ORM) specification using Java language metadata annotations, XML descriptors, or both to define the mapping between Java objects and a relational database. A number of open-source and commercial implementations are available.

#### **Developing [client-based](#page-925-0) JPA loaders**

You can implement preloading and reloading of data in your application with a Java Persistence API (JPA) utility. This capability can simplify loading the maps when the queries to the database cannot be partitioned.

#### **Example: Using the Hibernate plug-in to preload data into the [ObjectGrid](#page-937-0) cache**

You can use the preload method of the ObjectGridHibernateCacheProvider class to preload data into the ObjectGrid cache for an entity class.

#### **Starting the JPA [time-based](#page-938-0) updater**

When you start the Java Persistence API (JPA) time-based updater, the ObjectGrid maps are updated with the latest changes in the database.

#### **Parent topic:** Developing [applications](#page-678-0)

#### **Related concepts**:

Loader [considerations](#page-328-0) in a multi-master topology Database integration: [Write-behind,](#page-48-0) in-line, and side caching Plug-ins for [communicating](#page-870-0) with databases

**Related tasks**: [Troubleshooting](#page-1155-0) loaders [Configuring](#page-591-0) JPA loaders

# <span id="page-925-0"></span>**Developing client-based JPA loaders**

You can implement preloading and reloading of data in your application with a Java Persistence API (JPA) utility. This capability can simplify loading the maps when the queries to the database cannot be partitioned.

### **Before you begin**

- You must be using a JPA provider with a supported database.
- Before you preload or reload maps, you must set the availability state of the ObjectGrid to PRELOAD. You can set the availability state with the setObjectGridState method of the StateManager interface. The StateManager interface prevents other clients from accessing the ObjectGrid when it is not yet online. After you preload or reload the map, you can set the state back to ONLINE.
- When you are preloading different maps in one ObjectGrid, set the ObjectGrid state to PRELOAD one time and set the value back to ONLINE after all maps finish data loading. This coordination can be done by the ClientLoadCallback interface. Set the ObjectGrid state to PRELOAD after the first preStart notification from the ObjectGrid instance, and set it back to ONLINE after the last postFinish notification.
- If you need to preload maps from different Java™ virtual machines, you have to coordinate between multiple Java virtual machines. Set the ObjectGrid state to PRELOAD one time before the first map is being preloaded in any of the Java virtual machines, and set the value back to ONLINE after all maps finish data loading in all the Java virtual machines. For more [information,](#page-663-0) see Managing ObjectGrid availability.

#### **About this task**

When you run a preload or reload operation on your map, the following actions occur:

- 1. The initial action that is taken depends on if you are running a preload or reload operation.
	- **Preload operation:** The map to be preloaded is cleared. For an entity map, if any relation is configured as cascade-remove, any related maps are cleared.
	- **Reload operation:** The provided query is run on the map and the results are invalidated. For an entity map, if any relation is configured with the **CascadeType.INVALIDATE** option, the related entities are also invalidated from their maps.
- 2. Run the query to JPA for the entities in a batch.
- 3. For each batch, a key list and value list for each partition is built.
- 4. For each partition, the data grid agent is called to insert or update the data on the server side directly if it is an eXtreme Scale client. If the data grid is a local instance, the data in the maps is directly inserted or updated.

#### **[Client-based](#page-927-0) JPA preload utility overview**

The client-based Java Persistence API (JPA) preload utility loads data into eXtreme Scale backing maps using a client connection to the ObjectGrid.

#### **Example: Preloading a map with the [ClientLoader](#page-929-0) interface**

You can preload a map to populate the map data before clients begin accessing the map.

#### **Example: Reloading a map with the [ClientLoader](#page-930-0) interface**

Reloading a map is the same as preloading a map, except that the **isPreload** argument is set to false in the ClientLoader.load method.

#### **[Example:](#page-931-0) Calling a client loader**

You can use the preload method in the Loader interface to call a client loader.

#### **Example: Creating a custom [client-based](#page-932-0) JPA loader**

The ClientLoader.load method in the Loader interface provides a client load function that satisfies most scenarios. However, if you want to load data without the ClientLoader.load method, you can implement your own preload utility.

#### **Developing a [client-based](#page-933-0) JPA loader with a DataGrid agent**

When loading from the client side, using a DataGrid agent could increase performance. By using a DataGrid agent, all the data reads and writes occur in the server process. You can also design your application to make sure that DataGrid agents on multiple partitions run in parallel to further boost performance.

#### **Parent topic: [Programming](#page-924-0) for IPA integration**

#### **Related concepts**:

JPA [Loaders](#page-64-0) [Client-based](#page-927-0) JPA preload utility overview

#### **Related tasks**:

### Starting the JPA [time-based](#page-938-0) updater

#### **Related reference**:

Example: Using the Hibernate plug-in to preload data into the [ObjectGrid](#page-937-0) cache Example: Preloading a map with the [ClientLoader](#page-929-0) interface Example: Reloading a map with the [ClientLoader](#page-930-0) interface [Example:](#page-931-0) Calling a client loader

### **Related information**:

Interface [ClientLoader](#page-1251-0) Interface [StateManager](#page-2604-0)

# <span id="page-927-0"></span>**Client-based JPA preload utility overview**

The client-based Java™ Persistence API (JPA) preload utility loads data into eXtreme Scale backing maps using a client connection to the ObjectGrid.

This capability can simplify loading the maps when the queries to the database cannot be partitioned. A loader, such as a JPA Loader can also be used and is ideal when the data can be loaded in parallel.

The client-based JPA preload utility can use either the OpenJPA or Hibernate JPA implementations to load the ObjectGrid from a database. Because WebSphere® eXtreme Scale does not directly interact with the database or Java Database Connectivity (JDBC), any database that OpenJPA or Hibernate supports can be used to load the ObjectGrid.

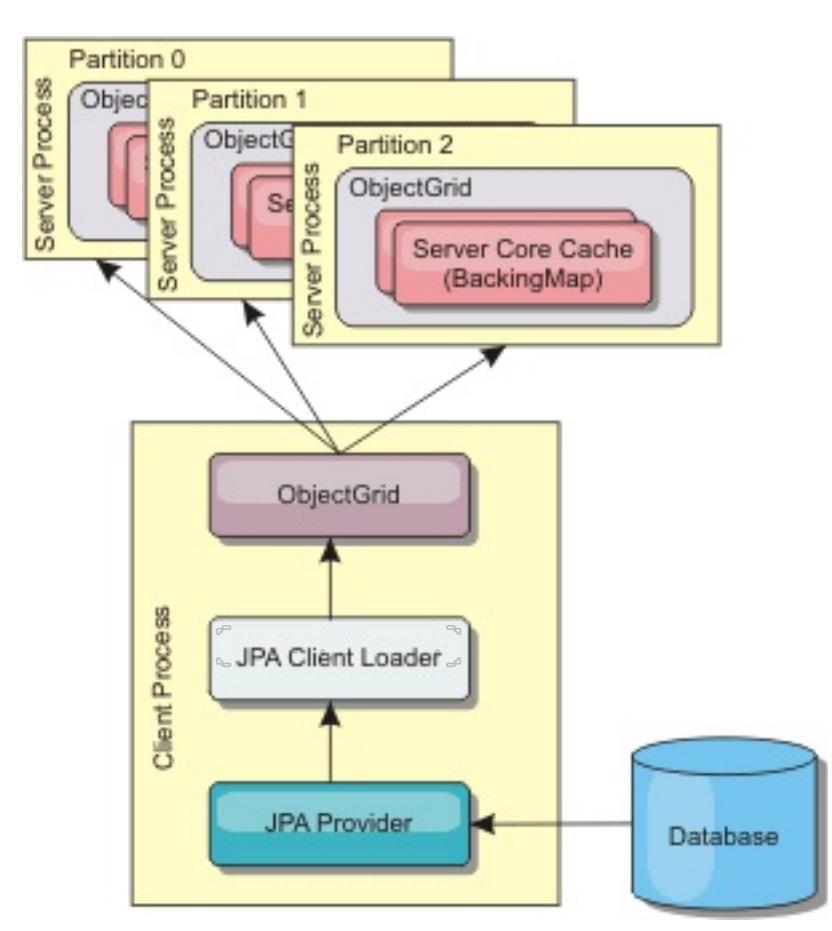

Figure 1. Client loader that uses JPA implementation to load the ObjectGrid

In either case, a JPA query is used to select and load the desired entities from the database and to store them in the ObjectGrid maps. If the ObjectGrid map is a non-entity map, the JPA entities will be detached and stored directly. If the ObjectGrid map is an entity map, the JPA entities are stored as ObjectGrid entity tuples. You can provide a JPA query or use the default query select o from EntityName o.

Typically, a user application provides a persistence unit name, an entity class name, and a JPA query to the client loader. The client loader retrieves the JPA entity manager based on the persistence unit name, uses the entity manager to query data from the database with the provided entity class and JPA query, and finally loads the data into the distributed ObjectGrid maps. When multi-level relations are involved in the query, can use a custom query string to optimize the performance. Optionally, a persistence property map could be provided to override the configured persistence properties.

For more information about configuring the [client-based](#page-925-0) JPA preload utility, see Developing client-based JPA loaders

A client loader can load data in two different modes, as displayed in the following table:

Table 1. Client loader modes

| M                           |                                                                                                    |
|-----------------------------|----------------------------------------------------------------------------------------------------|
| $\mathbf{o}$<br>$\mathbf d$ |                                                                                                    |
| e                           | <b>Description</b>                                                                                                    |
| Pr<br>el                    | Clears and loads all entries into the backing map. If the map is an entity map, any<br>related entity maps will also be cleared if the ObjectGrid CascadeType.REMOVE option is |
| $\overline{O}$              | enabled.                                                                                                    |
| a                           |                                                                                                    |
| d                           |                                                                                                    |
| $\boldsymbol{R}$            | The JPA query is executed against the ObjectGrid to invalidate all the entities in the map                                                                                     |
| el                          | that match the query. If the map is an entity map, any related entity maps will also be                                                                                        |
| O                           | cleared if the ObjectGrid CascadeType.INVALIDATE option is enabled.                                                                                                    |
| $\partial$                  |                                                                                                    |
| d                           |                                                                                                    |

**Parent topic:** Developing [client-based](#page-925-0) JPA loaders

#### **Related tasks**:

Developing a [client-based](#page-933-0) JPA loader with a DataGrid agent Developing [client-based](#page-925-0) JPA loaders

### **Related reference**:

Example: Preloading a map with the [ClientLoader](#page-929-0) interface Example: Reloading a map with the [ClientLoader](#page-930-0) interface [Example:](#page-931-0) Calling a client loader Example: Creating a custom [client-based](#page-932-0) JPA loader Example: Preloading a map with the [ClientLoader](#page-929-0) interface Example: Reloading a map with the [ClientLoader](#page-930-0) interface [Example:](#page-931-0) Calling a client loader

#### **Related information**:

Interface [ClientLoader](#page-1251-0) Interface [StateManager](#page-2604-0)

# <span id="page-929-0"></span>**Example: Preloading a map with the ClientLoader interface**

You can preload a map to populate the map data before clients begin accessing the map.

### **Client-based preload example**

The following sample code snippet shows a simple client loading. In this example, the CUSTOMER map is configured as an entity map. The Customer entity class, which is configured in the ObjectGrid entity metadata descriptor XML file, has a one-to-many relation with Order entities. The Customer entity has the CascadeType.ALL option enabled on the relation to the Order entity. Before the ClientLoader.load method is called, the ObjectGrid state is set to PRELOAD. The **isPreload** parameter on the load method is set to true.

```
// Get the StateManager
StateManager stateMgr = StateManagerFactory.getStateManager();
// Set ObjectGrid state to PRELOAD before calling ClientLoader.loader
stateMgr.setObjectGridState(AvailabilityState.PRELOAD, objectGrid);
ClientLoader c = ClientLoaderFactory.getClientLoader();
// Load the data
c.load(objectGrid, "CUSTOMER", "customerPU", null,
    null, null, null, true, null);
// Set ObjectGrid state back to ONLINE
stateMgr.setObjectGridState(AvailabilityState.ONLINE, objectGrid);
```
**Parent topic:** Developing [client-based](#page-925-0) JPA loaders

#### **Related concepts**:

[Client-based](#page-927-0) JPA preload utility overview [Client-based](#page-927-0) JPA preload utility overview

#### **Related tasks**:

Developing a [client-based](#page-933-0) JPA loader with a DataGrid agent Developing [client-based](#page-925-0) JPA loaders

#### **Related reference**:

Example: Reloading a map with the [ClientLoader](#page-930-0) interface [Example:](#page-931-0) Calling a client loader Example: Creating a custom [client-based](#page-932-0) JPA loader

**Related information**: Interface [ClientLoader](#page-1251-0) Interface [StateManager](#page-2604-0)

# <span id="page-930-0"></span>**Example: Reloading a map with the ClientLoader interface**

Reloading a map is the same as preloading a map, except that the **isPreload** argument is set to false in the ClientLoader.load method.

### **Client-based reload example**

The following sample shows how to reload maps. Compared to the preload sample, the main difference is that a loadSql and parameters are provided. This sample only reloads the Customer data with an ID between 1000 and 2000. The **isPreload** parameter on the load method is set to false.

```
// Get the StateManager
StateManager stateMgr = StateManagerFactory.getStateManager();
// Set ObjectGrid state to PRELOAD before calling ClientLoader.loader
stateMgr.setObjectGridState(AvailabilityState.PRELOAD, objectGrid);
ClientLoader c = ClientLoaderFactory.getClientLoader();
// Load the data
String loadSql = "select c from CUSTOMER c
    where c.custId >= :startCustId and c.custId < :endCustId ";
Map<String, Long> params = new HashMap<String, Long>();
params.put("startCustId", 1000L);
params.put("endCustId", 2000L);
c.load(objectGrid, "CUSTOMER", "customerPU", null, null,
    loadSql, params, false, null);
// Set ObjectGrid state back to ONLINE
stateMgr.setObjectGridState(AvailabilityState.ONLINE, objectGrid);
```
**Remember:** This query string observes both JPA query syntax and eXtreme Scale entity query syntax. This query string is important because it runs twice: to invalidate the matched ObjectGrid entities and to load the matched JPA entities.

**Parent topic:** Developing [client-based](#page-925-0) JPA loaders

#### **Related concepts**:

[Client-based](#page-927-0) JPA preload utility overview [Client-based](#page-927-0) JPA preload utility overview

#### **Related tasks**:

Developing a [client-based](#page-933-0) JPA loader with a DataGrid agent Developing [client-based](#page-925-0) JPA loaders

#### **Related reference**:

Example: Preloading a map with the [ClientLoader](#page-929-0) interface [Example:](#page-931-0) Calling a client loader Example: Creating a custom [client-based](#page-932-0) JPA loader

**Related information**: Interface [ClientLoader](#page-1251-0) Interface [StateManager](#page-2604-0)

# <span id="page-931-0"></span>**Example: Calling a client loader**

You can use the preload method in the Loader interface to call a client loader.

This method signals the loader to preload the data into the map. A loader implementation can use a client loader to preload the data to all its partitions. For example, the JPA loader uses the client loader to preload data into the map. See [Client-based](#page-927-0) JPA preload utility overview for more information.

Use the preload method in the Loader interface to call a client loader:

void preloadMap(Session session, BackingMap backingMap) throws LoaderException;

### **Example: Calling a client loader with the preloadMap method**

An example of how to preload the map using the client loader in the preloadMap method follows. The example first checks whether the current partition number is the same as the preload partition. If the partition number is not the same as the preload partition, no action occurs. If the partition numbers match, the client loader is called to load data into the maps. You must call the client loader in one and only one partition.

Developing a [client-based](#page-933-0) JPA loader with a DataGrid agent Developing [client-based](#page-925-0) JPA loaders

void preloadMap (Session session, BackingMap backingMap) throws LoaderException {

```
....
        ObjectGrid objectGrid = session.getObjectGrid();
        int partitionId = backingMap.getPartitionId();
        int numPartitions = backingMap.getPartitionManager().getNumOfPartitions();
        // Only call client loader data in one partition
        if (partitionId == preloadPartition) {
          ClientLoader c = ClientLoaderFactory.getClientLoader();
    // Call the client loader to load the data
    try {
        c.load(objectGrid, "CUSTOMER", "customerPU",
                                        null, entityClass, null, null, true, null);
    } catch (ObjectGridException e) {
        LoaderException le = new LoaderException("Exception caught in ObjectMap " +
                                        ogName + "." + mapName);
        le.initCause(e);
        throw le;
    }
        }
}
```
**Remember:** Configure the backingMap attribute "preloadMode" to true, so the preload method runs asynchronously. Otherwise, the preload method blocks the ObjectGrid instance from being activated.

**Parent topic:** Developing [client-based](#page-925-0) JPA loaders

#### **Related concepts**:

[Client-based](#page-927-0) JPA preload utility overview

[Client-based](#page-927-0) JPA preload utility overview

#### **Related tasks**:

#### **Related reference**:

Example: Preloading a map with the [ClientLoader](#page-929-0) interface Example: Reloading a map with the [ClientLoader](#page-930-0) interface Example: Creating a custom [client-based](#page-932-0) JPA loader

#### **Related information**:

Interface [ClientLoader](#page-1251-0) Interface [StateManager](#page-2604-0)

# <span id="page-932-0"></span>**Example: Creating a custom client-based JPA loader**

The ClientLoader.load method in the Loader interface provides a client load function that satisfies most scenarios. However, if you want to load data without the ClientLoader.load method, you can implement your own preload utility.

### **Custom loader template**

Use the following template to develop your loader:

```
// Get the StateManager
StateManager stateMgr = StateManagerFactory.getStateManager();
// Set ObjectGrid state to PRELOAD before calling ClientLoader.loader
stateMgr.setObjectGridState(AvailabilityState.PRELOAD, objectGrid);
```

```
// Load the data
...<your preload utility implementation>...
```

```
// Set ObjectGrid state back to ONLINE
stateMgr.setObjectGridState(AvailabilityState.ONLINE, objectGrid);
```
**Parent topic:** Developing [client-based](#page-925-0) JPA loaders

#### **Related concepts**:

[Client-based](#page-927-0) JPA preload utility overview

#### **Related tasks**:

Developing a [client-based](#page-933-0) JPA loader with a DataGrid agent

#### **Related reference**:

Example: Preloading a map with the [ClientLoader](#page-929-0) interface Example: Reloading a map with the [ClientLoader](#page-930-0) interface [Example:](#page-931-0) Calling a client loader

# <span id="page-933-0"></span>**Developing a client-based JPA loader with a DataGrid agent**

When loading from the client side, using a DataGrid agent could increase performance. By using a DataGrid agent, all the data reads and writes occur in the server process. You can also design your application to make sure that DataGrid agents on multiple partitions run in parallel to further boost performance.

#### **About this task**

For more information about the DataGrid agent, see DataGrid APIs and [partitioning.](#page-794-0)

- Ouery the data from database in batches.
- Build a key list and value list for each partition.
- For each partition, call the agentMgr.callReduceAgent(agent, aKey) method to run the agent in the server in a thread. By running in a thread, you can run agents concurrently on multiple partitions.

After you create the data preload implementation, you can create a generic Loader to complete the following tasks:

#### **Example**

The following snippet of code is an example of how to load using a DataGrid agent:

```
import java.io.Externalizable;
import java.io.IOException;
import java.io.ObjectInput;
import java.io.ObjectOutput;
import java.util.ArrayList;
import java.util.Collection;
import java.util.Iterator;
import java.util.List;
import com.ibm.websphere.objectgrid.NoActiveTransactionException;
import com.ibm.websphere.objectgrid.ObjectGridException;
import com.ibm.websphere.objectgrid.ObjectGridRuntimeException;
import com.ibm.websphere.objectgrid.ObjectMap;
import com.ibm.websphere.objectgrid.Session;
import com.ibm.websphere.objectgrid.TransactionException;
import com.ibm.websphere.objectgrid.datagrid.ReduceGridAgent;
import com.ibm.websphere.objectgrid.em.EntityManager;
public class InsertAgent implements ReduceGridAgent, Externalizable {
    private static final long serialVersionUID = 6568906743945108310L;
    private List keys = null;
    private List vals = null;
    protected boolean isEntityMap;
```

```
public InsertAgent() {
}
public InsertAgent(boolean entityMap) {
    isEntityMap = entityMap;
}
public Object reduce(Session sess, ObjectMap map) {
    throw new UnsupportedOperationException(
        "ReduceGridAgent.reduce(Session, ObjectMap)");
}
public Object reduce(Session sess, ObjectMap map, Collection arg2) {
    Session s = null;
    try {
        s = sess.getObjectGrid().getSession();
        ObjectMap m = s.getMap(map.getName());
        s.beginNoWriteThrough();
        Object ret = process(s, m);s.commit();
```

```
return ret;
    } catch (ObjectGridRuntimeException e) {
        if (s.isTransactionActive()) {
            try {
                s.rollback();
            } catch (TransactionException e1) {
            } catch (NoActiveTransactionException e1) {
            }
        }
        throw e;
    } catch (Throwable t) {
        if (s.isTransactionActive()) {
            try {
                s.rollback();
            } catch (TransactionException e1) {
            } catch (NoActiveTransactionException e1) {
            }
        }
        throw new ObjectGridRuntimeException(t);
    }
}
public Object process(Session s, ObjectMap m) {
    try {
        if (!isEntityMap) {
            // In the POJO case, it is very straightforward,
            // we can just put everything in the
            // map using insert
            insert(m);
        } else {
            // 2. Entity case.
            // In the Entity case, we can persist the entities
            EntityManager em = s.getEntityManager();
            persistEntities(em);
        }
        return Boolean.TRUE;
    } catch (ObjectGridRuntimeException e) {
        throw e;
    } catch (ObjectGridException e) {
        throw new ObjectGridRuntimeException(e);
    } catch (Throwable t) {
        throw new ObjectGridRuntimeException(t);
    }
```

```
int size = keys.size();
    for (int i = 0; i < size; i++) {
        m.insert(keys.get(i), vals.get(i));
    }
}
protected void persistEntities(EntityManager em) {
    Iterator<Object> iter = vals.iterator();
```
}

```
/**
* Basically this is fresh load.
* @param s
* @param m
* @throws ObjectGridException
*/
```
protected void insert(ObjectMap m) throws ObjectGridException {

```
while (iter.hasNext()) {
        Object value = iter.next();
        em.persist(value);
    }
}
public Object reduceResults(Collection arg0) {
    return arg0;
}
public void readExternal(ObjectInput in)
  throws IOException, ClassNotFoundException {
    int v = in.readByte();
    isEntityMap = in.readBoolean();
    vals = readList(in);if (!isEntityMap) {
        keys = readList(in);}
}
public void writeExternal(ObjectOutput out) throws IOException {
    out.write(1);
    out.writeBoolean(isEntityMap);
    writeList(out, vals);
    if (!isEntityMap) {
        writeList(out, keys);
    }
}
public void setData(List ks, List vs) {
    vals = vs;if (!isEntityMap) {
        keys = ks;}
}
/**
 * @return Returns the isEntityMap.
 */
public boolean isEntityMap() {
    return isEntityMap;
}
static public void writeList(ObjectOutput oo, Collection l)
  throws IOException {
    int size = l == null ? -1 : l.size();
    oo.writeInt(size);
    if (size > 0) {
        Iterator iter = l.iterator();
        while (iter.hasNext()) {
            Object o = iter.next();
            oo.writeObject(o);
        }
    }
}
public static List readList(ObjectInput oi)
  throws IOException, ClassNotFoundException {
    int size = oi.readInt();
    if (size == -1) {
        return null;
    }
    ArrayList list = new ArrayList(size);
```
```
for (int i = 0; i < size; ++i) {
            Object o = oi.readObject();
            list.add(o);
        }
        return list;
   }
}
```
**Parent topic:** Developing [client-based](#page-925-0) JPA loaders

**Related concepts**: [Client-based](#page-927-0) JPA preload utility overview

# **Related reference**:

Example: Preloading a map with the [ClientLoader](#page-929-0) interface Example: Reloading a map with the [ClientLoader](#page-930-0) interface [Example:](#page-931-0) Calling a client loader Example: Creating a custom [client-based](#page-932-0) JPA loader

# <span id="page-937-0"></span>**Example: Using the Hibernate plug-in to preload data into the ObjectGrid cache**

You can use the preload method of the ObjectGridHibernateCacheProvider class to preload data into the ObjectGrid cache for an entity class.

# **Example: Using the EntityManagerFactory class**

EntityManagerFactory emf = Persistence.createEntityManagerFactory("testPU"); ObjectGridHibernateCacheProvider.preload("objectGridName", emf, TargetEntity.class, 100, 100);

**Important:** By default, entities are not part of the second level cache. In the Entity classes that need caching, add the @cache annotation. An example follows:

import org.hibernate.annotations.Cache; import org.hibernate.annotations.CacheConcurrencyStrategy; @Entity @Cache(usage=CacheConcurrencyStrategy.TRANSACTIONAL) public class HibernateCacheTest { ... }

You can override this default by setting the shared-cache-mode element in your persistence.xml file or by using the javax.persistence.sharedCache.mode property.

# **Example: Using the SessionFactory class**

```
org.hibernate.cfg.Configuration cfg = new Configuration();
// use addResource, addClass, and setProperty method of Configuration to prepare
// configuration required to create SessionFactor
SessionFactory sessionFactory= cfg.buildSessionFactory();
ObjectGridHibernateCacheProvider.preload("objectGridName", sessionFactory,
TargetEntity.class, 100, 100);
```
#### **Note:**

- 1. In a distributed system, this preload mechanism can only be invoked from one Java™ virtual machine. The preload mechanism cannot run simultaneously from multiple Java virtual machines.
- 2. Before running the preload, you must initialize the eXtreme Scale cache by creating EntityManager using EntityManagerFactory to have all corresponding BackingMaps created; otherwise, the preload forces the cache to be initialized with only one default BackingMap to support all entities. This means a single BackingMap is shared by all entities.

**Parent topic:** [Programming](#page-924-0) for JPA integration

**Related concepts**: JPA [Loaders](#page-64-0)

**Related tasks**: Developing [client-based](#page-925-0) JPA loaders

**Starting the JPA [time-based](#page-938-0) updater** 

# <span id="page-938-0"></span>**Starting the JPA time-based updater**

When you start the Java<sup>™</sup> Persistence API (JPA) time-based updater, the ObjectGrid maps are updated with the latest changes in the database.

# **Before you begin**

For more [information](#page-941-0) about how the Java Persistence API (JPA) time-based data updater works, see JPA timebased data updater.

Configure the time-based updater. See [Configuring](#page-594-0) a JPA time-based data updater.

### **About this task**

### **Procedure**

• Start a time-based database updater.

# **Automatically for distributed eXtreme Scale:**

If you create the timeBasedDBUpdate configuration for the backing map, the time-based database updater is automatically started when a distributed ObjectGrid primary shard is activated. For an ObjectGrid that has multiple partitions, the time-based database updater only starts at partition 0.

# **Automatically for local eXtreme Scale:**

If you create the timeBasedDBUpdate configuration for the backing map, the time-based database updater is automatically started when the local map is activated.

#### **Manually:**

You can also manually start or stop a time-based database updater using the TimeBasedDBUpdater API.

public synchronized void startDBUpdate(ObjectGrid objectGrid, String mapName, String punitName, Class entityClass, String timestampField, DBUpdateMode mode) {

- 1. **ObjectGrid**: the ObjectGrid instance (local or client).
- 2. **mapName**: the name of the backing map for which the time-based database updater is started.
- 3. **punitName**: the JPA persistence unit name for creating a JPA entity manager factory; the default value is the name of the first persistence unit defined in the persistence.xml file.
- 4. **entityClass**: The entity class name used to interact with the Java Persistence API (JPA) provider; the entity class name is used to get JPA entities using entity queries.
- 5. **timestampField**: A timestamp field of the entity class to identify the time or sequence when a database back end record was last updated or inserted.
- 6. **mode**: The time-based database update mode; an INVALIDATE\_ONLY type causes it to invalidate the entries in the ObjectGrid map if the corresponding records in the database have changed; an UPDATE\_ONLY type indicates to update the existing entries in the

ObjectGrid map with the latest values from the database; however, all the newly inserted records to the database are ignored; an INSERT\_UPDATE type indicates to update the existing entries in the ObjectGrid map with the latest values from the database; also, all the newly inserted records to the database are inserted into the ObjectGrid map.

If you want to stop the time-based database updater, you can call the following method to stop the updater:

public synchronized void stopDBUpdate(ObjectGrid objectGrid, String mapName)

The ObjectGrid and mapName parameters should be the same as those passed in the startDBUpdate method.

- Create the timestamp field in your database.
	- **DB2®**

As a part of the optimistic locking feature, DB2 9.5 provides a row change timestamp feature. You can define a column ROWCHGTS using the ROW CHANGE TIMESTAMP format as follows:

ROWCHGTS TIMESTAMP NOT NULL

GENERATED ALWAYS FOR EACH ROW ON UPDATE AS ROW CHANGE TIMESTAMP

Then you can indicate the entity field which corresponds to this column as the timestamp field by either annotation or configuration. An example follows:

```
@Entity(name = "USER_DB2")
@Table(name = "USER1")
public class User DB2 implements Serializable {
    private static final long serialVersionUID = 1L;
    public User_DB2() {
    }
    public User_DB2(int id, String firstName, String lastName) {
        this.id = id;
        this.firstName = firstName;
        this.lastName = lastName;
    }
    @Id
    @Column(name = "ID")
    public int id;
    @Column(name = "FIRSTNAME")
    public String firstName;
    @Column(name = "LASTNAME")
    public String lastName;
    @com.ibm.websphere.objectgrid.jpa.dbupdate.annotation.Timestamp
    @Column(name = "ROWCHGTS", updatable = false, insertable = false)
    public Timestamp rowChgTs;
}
```
In Oracle, there is a pseudo-column ora rowscn for the system change number of the record. You can use this column for the same purpose. An example of the entity that uses the ora\_rowscn field as the time-based database update timestamp field follows:

#### **Oracle**

```
@Entity(name = "USER_ORA")
@Table(name = "USER1")
public class User ORA implements Serializable {
    private static final long serialVersionUID = 1L;
```

```
public User_ORA() {
}
public User_ORA(int id, String firstName, String lastName) {
    this.id = id;
    this.firstName = firstName;
    this.lastName = lastName;
}
@Id
@Column(name = "ID")
public int id;
@Column(name = "FIRSTNAME")
public String firstName;
@Column(name = "LASTNAME")
public String lastName;
```
@com.ibm.websphere.objectgrid.jpa.dbupdate.annotation.Timestamp

```
@Column(name = "ora_rowscn", updatable = false, insertable = false)
public long rowChgTs;
```
}

#### **Other databases**

For other types of databases, you can create a table column to track the changes. The column values have to be manually managed by the application that updates the table.

Take an Apache Derby database as an example: You can create a column "ROWCHGTS" to track the change numbers. Also, a latest change number is tracked for this table. Every time a record is inserted or updated, the latest change number for the table is incremented, and the ROWCHGTS column value for the record is updated with this incremented number.

```
@Entity(name = "USER_DER")
@Table(name = "USER1")
public class User DER implements Serializable {
    private static final long serialVersionUID = 1L;
    public User_DER() {
    }
    public User_DER(int id, String firstName, String lastName) {
        this.id = id;
        this.firstName = firstName;
        this.lastName = lastName;
    }
    @Id
    @Column(name = "ID")
    public int id;
    @Column(name = "FIRSTNAME")
    public String firstName;
    @Column(name = "LASTNAME")
    public String lastName;
    @com.ibm.websphere.objectgrid.jpa.dbupdate.annotation.Timestamp
    @Column(name = "ROWCHGTS", updatable = true, insertable = true)
    public long rowChgTs;
}
```
#### **JPA [time-based](#page-941-0) data updater**

A Java Persistence API (JPA) time-based database updater updates the ObjectGrid maps with the latest changes in the database.

**Parent topic:** [Programming](#page-924-0) for JPA integration

**Related concepts**:

JPA [Loaders](#page-64-0)

**Related tasks**:

Developing [client-based](#page-925-0) JPA loaders

#### **Related reference**:

Example: Using the Hibernate plug-in to preload data into the [ObjectGrid](#page-937-0) cache

# <span id="page-941-0"></span>**JPA time-based data updater**

A Java™ Persistence API (JPA) time-based database updater updates the ObjectGrid maps with the latest changes in the database.

When changes are made directly to a database that is being fronted by WebSphere® eXtreme Scale, those changes are not concurrently reflected in the eXtreme Scale grid. To properly implement eXtreme Scale as an in-memory database processing space, take into consideration that your grid can get out of sync with the database. Time-based database updater uses the System Change Number (SCN) capability in Oracle 10g and row change timestamp in DB2® 9.5 to monitor changes in the database for invalidation and update. The updater also allows applications to have a user-defined field for the same purpose.

# Figure 1. Periodic refresh

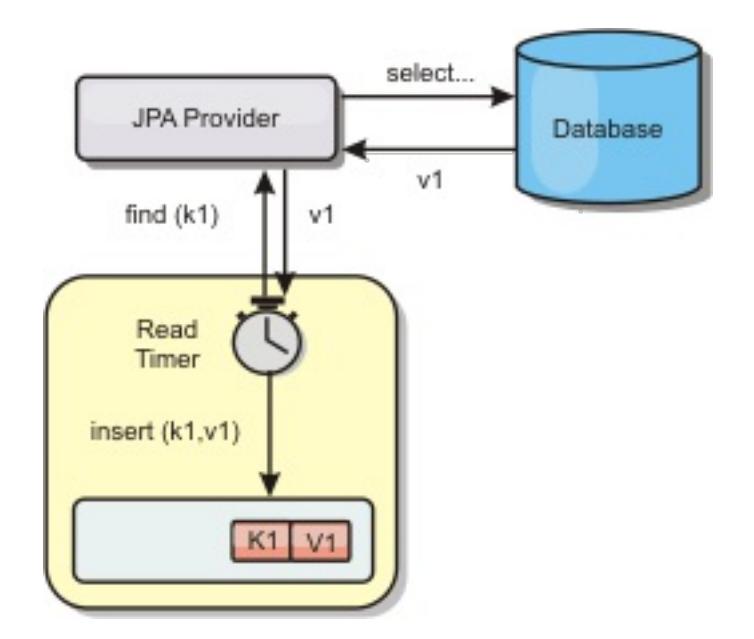

The time-based database updater periodically queries the database using JPA interfaces to get the JPA entities that represent the newly inserted and updated records in the database. To periodically update the records, every record in the database should have a timestamp to identify the time or sequence in which the record was last updated or inserted. It is not required that the timestamp be in a timestamp format. The timestamp value can be in an integer or long format, if it generates a unique, increasing value.

Several commercial databases have provided this capability.

For example, in DB2 9.5, you can define a column using the ROW CHANGE TIMESTAMP format as follows:

# ROWCHGTS TIMESTAMP NOT NULL GENERATED ALWAYS FOR EACH ROW ON UPDATE AS ROW CHANGE TIMESTAMP

In Oracle, you can use the pseudo-column **ora\_rowscn**, which represents the system change number of the record.

The time-based database updater updates the ObjectGrid maps in three different ways:

- 1. INVALIDATE\_ONLY. Invalidate the entries in the ObjectGrid map if the corresponding records in the database have changed.
- 2. UPDATE\_ONLY. Update the entries in the ObjectGrid map if the corresponding records in the database
- have changed. However, all the newly inserted records to the database are ignored.
- 3. INSERT\_UPDATE. Update the existing entries in the ObjectGrid map with the latest values from the database. Also, all the newly inserted records to the database are inserted into the ObjectGrid map.

For more information about configuring the JPA time-based data updater, see [Configuring](#page-594-0) a JPA time-based data updater.

**Parent topic:** Starting the JPA [time-based](#page-938-0) updater

# <span id="page-942-0"></span>**Developing applications with the Spring framework**

Learn how to integrate your eXtreme Scale applications with the popular Spring framework.

#### **Spring [framework](#page-358-0) overview**

Spring is a framework for developing Java<sup>™</sup> applications. WebSphere® eXtreme Scale provides support to allow Spring to manage transactions and configure the clients and servers comprising your deployed in-memory data grid.

#### **Managing [transactions](#page-943-0) with Spring**

Spring is a popular framework for developing Java applications. WebSphere eXtreme Scale provides support to allow Spring to manage eXtreme Scale transactions and configure eXtreme Scale clients and servers.

#### **Spring managed [extension](#page-945-0) beans**

You can declare plain old Java objects (POJOs) to use as extension points in the objectgrid.xml file. If you name the beans and then specify the class name, eXtreme Scale normally creates instances of the specified class and uses those instances as the plug-in. WebSphere eXtreme Scale can now delegate to Spring to act as the bean factory for obtaining instances of these plug-in objects.

#### **Spring extension beans and [namespace](#page-946-0) support**

WebSphere eXtreme Scale provides a feature to declare plain old Java objects (POJOs) to use as extension points in the objectgrid.xml file and a way to name the beans and then specify the class name. Normally, instances of the specified class are created, and those objects are used as the plugins. Now, eXtreme Scale can delegate to Spring to obtain instances of these plug-in objects. If an application uses Spring then typically such POJOs have a requirement to be wired in to the rest of the application.

#### **Starting a [container](#page-949-0) server with Spring**

You can start a container server using Spring managed extension beans and namespace support.

#### **[Configuring](#page-952-0) clients in the Spring framework**

You can override client-side ObjectGrid settings with the Spring Framework.

**Parent topic:** Developing [applications](#page-678-0)

**Related concepts**: Spring [framework](#page-358-0) overview Spring extension beans and [namespace](#page-946-0) support

**Related reference**: Spring managed [extension](#page-945-0) beans Spring [descriptor](#page-2839-0) XML file Spring [objectgrid.xsd](#page-2846-0) file

# <span id="page-943-0"></span>**Managing transactions with Spring**

Spring is a popular framework for developing Java™ applications. WebSphere® eXtreme Scale provides support to allow Spring to manage eXtreme Scale transactions and configure eXtreme Scale clients and servers.

# **About this task**

The Spring Framework is highly integrable with eXtreme Scale, as discussed in the following sections.

# **Procedure**

- **Native transactions:** Spring provides container-managed transactions along the style of a Java Platform, Enterprise Edition application server but has the advantage that Springs mechanism can have different implementations plugged in. This topic describes an eXtreme Scale Platform Transaction manager that can be used with Spring. This allows programmers to annotate their POJOs (plain old Java objects) and then have Spring automatically acquire Sessions from eXtreme Scale and begin, commit, rollback, suspend, and resume eXtreme Scale transactions. Spring transactions are described more fully in Chapter 10 of the official Spring reference [documentation.](http://static.springsource.org/spring/docs/3.0.x/spring-framework-reference/html/transaction.html) The following explains how to create an eXtreme Scale transaction manager and use it with annotated POJOs. It also explains how to use this approach with client or local eXtreme Scale as well as a collocated Data Grid style application.
- **Transaction manager:** To work with Spring,, eXtreme Scale provides an implementation of a Spring PlatformTransactionManager. This manager can provide managed eXtreme Scale sessions to POJOs managed by Spring. Through the use of annotations, Spring manages those sessions for the POJOs in terms of transaction life cycle. The following XML snippet shows how to create a transaction Manager:

```
<aop:aspectj-autoproxy/>
        <tx:annotation-driven transaction-manager="transactionManager"/>
        <bean id="ObjectGridManager"
class="com.ibm.websphere.objectgrid.ObjectGridManagerFactory"
                                factory-method="getObjectGridManager"/>
        <bean id="ObjectGrid"
                                factory-bean="ObjectGridManager"
                                factory-method="createObjectGrid"/>
        <bean id="transactionManager"
class="com.ibm.websphere.objectgrid.spring.ObjectGridSpringFactory"
                                factory-
method="getLocalPlatformTransactionManager"/>
        </bean>
        <bean id="Service"
class="com.ibm.websphere.objectgrid.spring.test.TestService">
                <property name="txManager" ref+"transactionManager"/>
```
</bean>

This shows the transactionManager bean being declared and wired in to the Service bean that will use Spring transactions. We will demonstrate this using annotations and this is the reason for the tx:annotation clause at the beginning.

**Obtaining an ObjectGrid session:** A POJO that has methods managed by Spring can now obtain the ObjectGrid session for the current transaction using

Session s = txManager.getSession();

This returns the session for the POJO to use. Beans participating in the same transaction will receive the same session when they call this method. Spring will automatically handle begin for the Session and also automatically invoke commit or rollback when necessary. You can obtain an ObjectGrid EntityManager also by simply calling getEntityManager from the Session object.

**Setting the ObjectGrid instance for a thread:** A single Java Virtual Machine (JVM) can host many ObjectGrid instances. Each primary shard placed in a JVM has its own ObjectGrid instance. A JVM acting as a client to a remote ObjectGrid uses an ObjectGrid instance returned from the connect method's ClientClusterContext to interact with that Grid. Before invoking a method on a POJO using Spring transactions for ObjectGrid, the thread must be primed with the ObjectGrid instance to use. The TransactionManager instance has a method allowing a specific ObjectGrid instance to be specified. Once specified then any subsequent txManager.getSession calls will returns Sessions for that ObjectGrid instance.

The following example shows a sample main for exercising this capability:

```
ClassPathXmlApplicationContext ctx = new ClassPathXmlApplicationContext(new String[]
            {"applicationContext.xml"});
    SpringLocalTxManager txManager =
(SpringLocalTxManager)ctx.getBean("transactionManager");
    txManager.setObjectGridForThread(og);
    ITestService s = (ITestService)ctx.getBean("Service");
    s.initialize();
    assertEquals(s.query(), "Billy");
    s.update("Bobby");
    assertEquals(s.query(), "Bobby");
    System.out.println("Requires new test");
    s.testRequiresNew(s);
    assertEquals(s.query(), "1");
```
Here we use a Spring ApplicationContext. The ApplicationContext is used to obtain a reference to the txManager and specify an ObjectGrid to use on this thread. The code then obtains a reference to the service and invokes methods on it. Each method call at this level causes Spring to create a Session and do begin/commit calls around the method call. Any exceptions will cause a rollback.

**SpringLocalTxManager interface:** The SpringLocalTxManager interface is implemented by the ObjectGrid Platform Transaction Manager and has all public interfaces. The methods on this interface are for selecting the ObjectGrid instance to use on a thread and obtaining a Session for the thread. Any POJOs using ObjectGrid local transactions should be injected with a reference to this manager instance and only a single instance need be created, that is, its scope should be singleton. This instance is created using a static method on ObjectGridSpringFactory. getLocalPlatformTransactionManager().

**Restriction:** WebSphere eXtreme Scale does not support JTA or two-phase commit for various reasons mainly to do with scalability. Thus, except at a last single-phase participant, ObjectGrid does not interact in XA or JTA type global transactions. This platform manager is intended to make using local ObjectGrid transactions as easy as possible for Spring developers.

**Parent topic:** Developing [applications](#page-942-0) with the Spring framework

#### **Related concepts**:

Spring [framework](#page-358-0) overview Spring extension beans and [namespace](#page-946-0) support

**Related reference**: Spring managed [extension](#page-945-0) beans Spring [descriptor](#page-2839-0) XML file Spring [objectgrid.xsd](#page-2846-0) file

# <span id="page-945-0"></span>**Spring managed extension beans**

You can declare plain old Java objects (POJOs) to use as extension points in the objectgrid.xml file. If you name the beans and then specify the class name, eXtreme Scale normally creates instances of the specified class and uses those instances as the plug-in. WebSphere® eXtreme Scale can now delegate to Spring to act as the bean factory for obtaining instances of these plug-in objects.

If an application uses Spring, POJOs have a requirement to be accessible to the rest of the application.

An application can register a Spring Bean Factory instance to use for an ObjectGrid specified by name. The application creates an instance of BeanFactory or a Spring application context and then registers it with ObjectGrid using the following static method:

### void registerSpringBeanFactoryAdapter(String objectGridName, Object springBeanFactory)

The previous method applies to the case when eXtreme Scale finds an extension bean whose className begins with the prefix {spring}. Such an extension bean, which could be an ObjectTransformer, Loader, TransactionCallback, and so on, uses the remainder of the name as a Spring Bean name. Then it obtains the bean instance using the Spring Bean Factory.

The eXtreme Scale deployment environment can also create a Spring bean factory from a default Spring XML configuration file. If no bean factory was registered for a given ObjectGrid, then your deployment searches for an XML file called "/<ObjectGridName> spring.xml" automatically. For example, if your data grid is called GRID, then the XML file is called "/GRID spring.xml' and appears in the class path in the root package. ObjectGrid constructs an ApplicationContext using the "/<ObjectGridName>\_spring.xml file and constructs beans from that bean factory.

The following is an example class name:

"{spring}MyLoaderBean"

Using the previous class name allows eXtreme Scale to use Spring to search for a bean named "MyLoaderBean". You can specify Spring-managed POJOs for any extension point if the bean factory has been registered. The Spring extensions are in the ogspring.jar file. This JAR file must be on the class path for Spring support. If a J2EE application runs in WebSphere Application Server Network Deployment augmented with WebSphere Extended Deployment, then you must place the applicaitonhe application should place the spring.jar file and its associated files in the EAR modules. The ogspring.jar must also be placed in the same location.

**Parent topic:** Developing [applications](#page-942-0) with the Spring framework

# **Related concepts**:

Spring [framework](#page-358-0) overview Spring extension beans and [namespace](#page-946-0) support

# **Related tasks**:

Developing [applications](#page-942-0) with the Spring framework Starting a [container](#page-949-0) server with Spring Managing [transactions](#page-943-0) with Spring

# <span id="page-946-0"></span>**Spring extension beans and namespace support**

WebSphere® eXtreme Scale provides a feature to declare plain old Java™ objects (POJOs) to use as extension points in the objectgrid.xml file and a way to name the beans and then specify the class name. Normally, instances of the specified class are created, and those objects are used as the plug-ins. Now, eXtreme Scale can delegate to Spring to obtain instances of these plug-in objects. If an application uses Spring then typically such POJOs have a requirement to be wired in to the rest of the application.

In some scenarios, you must use Spring to configure a plug-in, as in the following example:

```
<objectGrid name="Grid">
    <bean id="TransactionCallback"
className="com.ibm.websphere.objectgrid.jpa.JPATxCallback">
        <property name="persistenceUnitName" type="java.lang.String" value="employeePU"
/</bean>
    ...
</objectGrid>
```
The built-in TransactionCallback implementation, the com.ibm.websphere.objectgrid.jpa.JPATxCallback class, is configured as the TransactionCallback class. This class is configured with the **persistenceUnitName** property as shown in the previous example. The JPATxCallback class also has the JPAPropertyFactory attribute, which is of type java.lang.Object. The ObjectGrid XML configuration cannot support this type of configuration.

The eXtreme Scale Spring integration solves this problem by delegating the bean creation to the Spring framework. The revised configuration follows:

```
<objectGrid name="Grid">
    <bean id="TransactionCallback" className="{spring}jpaTxCallback"/>
    ...
</objectGrid>
```
The spring file for the "Grid" object contains the following information:

```
<bean id="jpaTxCallback" class="com.ibm.websphere.objectgrid.jpa.JPATxCallback"
scope="shard">
    <property name="persistenceUnitName" value="employeeEMPU"/>
    <property name="JPAPropertyFactory" ref ="jpaPropFactory"/>
</bean>
<bean id="jpaPropFactory" class="com.ibm.ws.objectgrid.jpa.plugins.
JPAPropFactoryImpl" scope="shard">
</bean>
```
Here, the TransactionCallback is specified as {spring}jpaTxCallback, and the jpaTxCallback and jpaPropFactory bean are configured in the spring file as shown in the previous example. The Spring configuration makes it possible to configure a JPAPropertyFactory bean as a parameter of the JPATxCallback object.

#### **Default Spring bean factory**

When eXtreme Scale finds a plug-in or an extension bean (such as an ObjectTransformer, Loader, TransactionCallback, and so on) with a classname value that begins with the prefix {spring}, then eXtreme Scale uses the remainder of the name as a Spring Bean name and obtain the bean instance using the Spring Bean Factory.

By default, if no bean factory was registered for a given ObjectGrid, then it tries to find an ObjectGridName\_spring.xml file. For example, if your data grid is called "Grid" then the XML file is called /Grid\_spring.xml. This file should be in the class path or in a META-INF directory which is in the class path. If this file is found, then eXtreme Scale constructs an ApplicationContext using that file and constructs beans from that bean factory.

#### **Custom Spring bean factory**

WebSphere eXtreme Scale also provides an ObjectGridSpringFactory API to register a Spring Bean Factory instance to use for a specific named ObjectGrid. This API registers an instance of BeanFactory with eXtreme Scale using the following static method:

void registerSpringBeanFactoryAdapter(String objectGridName, Object springBeanFactory)

# **Namespace support**

Since version 2.0, Spring has a mechanism for schema-based extensions to the basic Spring XML format for defining and configuring beans. ObjectGrid uses this new feature to define and configure ObjectGrid beans. With Spring XML schema extension, some of the built-in implementations of eXtreme Scale plug-ins and some ObjectGrid beans are predefined in the "objectgrid" namespace. When writing the Spring configuration files, you do not have to specify the full class name of the built-in implementations. Instead, you can reference the predefined beans.

Also, with the attributes of the beans defined in the XML schema, you are less likely to provide a wrong attribute name. XML validation based on the XML schema can catch these kind of errors earlier in the development cycle.

These beans defined in the XML schema extensions are:

- transactionManager
- register
- server
- catalog
- catalogServerProperties
- container
- IPALoader
- JPATxCallback
- JPAEntityLoader
- **LRUEvictor**
- **•** LFUEvictor
- HashIndex

These beans are defined in the objectgrid.xsd XML schema. This XSD file is shipped as com/ibm/ws/objectgrid/spring/namespace/objectgrid.xsd file in the ogspring.jar file . For detailed descriptions of the XSD file and the beans defined in the XSD file, see Spring [descriptor](#page-2839-0) XML file.

Use the JPATxCallback example from the previous section. In the previous section, the JPATxCallback bean is configured as the following:

```
<bean id="jpaTxCallback" class="com.ibm.websphere.objectgrid.jpa.JPATxCallback"
scope="shard">
    <property name="persistenceUnitName" value="employeeEMPU"/>
    <property name="JPAPropertyFactory" ref ="jpaPropFactory"/>
</bean>
<bean id="jpaPropFactory" class="com.ibm.ws.objectgrid.jpa.plugins.JPAPropFactoryImpl"
scope="shard">
</bean>
```
Using this namespace feature, the spring XML configuration can be written as the following:

```
<objectgrid:JPATxCallback id="jpaTxCallback" persistenceUnitName="employeeEMPU"
        jpaPropertyFactory="jpaPropFactory" />
```

```
<bean id="jpaPropFactory" class="com.ibm.ws.objectgrid.jpa.plugins.JPAPropFactoryImpl"
        scope="shard">
</bean>
```
Notice here that instead of specifying the com.ibm.websphere.objectgrid.jpa.JPATxCallback class as in the previous example, we directly use the pre-defined objectgrid:JPATxCallback bean. As you can see, this configuration is less verbose and more friendly to error checking.

For a description of working with Spring beans, consult Starting a [container](#page-949-0) server with Spring.

**Parent topic:** Developing [applications](#page-942-0) with the Spring framework

**Related tasks**: Developing [applications](#page-942-0) with the Spring framework Starting a [container](#page-949-0) server with Spring Managing [transactions](#page-943-0) with Spring

#### **Related reference**:

Spring managed [extension](#page-945-0) beans Spring [descriptor](#page-2839-0) XML file Spring [objectgrid.xsd](#page-2846-0) file

# <span id="page-949-0"></span>**Starting a container server with Spring**

You can start a container server using Spring managed extension beans and namespace support.

# **About this task**

With several XML files configured for Spring, you can start basic eXtreme Scale container servers.

# **Procedure**

# 1. **ObjectGrid XML file:**

First of all, define a very simple ObjectGrid XML file which contains one ObjectGrid "Grid" and one map "Test". The ObjectGrid has an ObjectGridEventListener plug-in called "partitionListener", and the map "Test" has an Evictor plugged in called "testLRUEvictor". Notice both the ObjectGridEventListener plugin and Evictor plug-in are configured using Spring as their names contain "{spring}".

```
<?xml version="1.0" encoding="UTF-8"?>
<objectGridConfig xmlns:xsi="http://www.w3.org/2001/XMLSchema-instance"
xsi:schemaLocation="http://ibm.com/ws/objectgrid/config ../objectGrid.xsd"
xmlns="http://ibm.com/ws/objectgrid/config">
    <objectGrids>
        <objectGrid name="Grid">
            <bean id="ObjectGridEventListener" className="{spring}partitionListener"
/<backingMap name="Test" pluginCollectionRef="test" />
        </objectGrid>
   </objectGrids>
   <backingMapPluginCollections>
        <backingMapPluginCollection id="test">
            <bean id="Evictor" className="{spring}testLRUEvictor"/>
        </backingMapPluginCollection>
    </backingMapPluginCollections>
</objectGridConfig>
```
# 2. **ObjectGrid deployment XML file:**

Now, create a simple ObjectGrid deployment XML file as follows. It partitions the ObjectGrid into 5 partitions, and no replica is required.

```
<?xml version="1.0" encoding="UTF-8"?>
<deploymentPolicy xmlns:xsi="http://www.w3.org/2001/XMLSchema-instance"
xsi:schemaLocation="http://ibm.com/ws/objectgrid/deploymentPolicy
../deploymentPolicy.xsd"
xmlns="http://ibm.com/ws/objectgrid/deploymentPolicy">
    <objectgridDeployment objectgridName="Grid">
        <mapSet name="mapSet" numInitialContainers="1" numberOfPartitions="5"
minSyncReplicas="0"
            maxSyncReplicas="1" maxAsyncReplicas="0">
            <map ref="Test"/>
        </mapSet>
    </objectgridDeployment>
</deploymentPolicy>
```
### 3. **ObjectGrid Spring XML file:**

Now we will use both ObjectGrid Spring managed extension beans and namespace support features to configure the ObjectGrid beans. The spring xml file is named Grid\_spring.xml. Notice two schemas are included in the XML file: spring-beans-2.0.xsd is for using the Spring managed beans, and objectgrid.xsd is for using the beans predefined in the objectgrid namespace.

```
<beans xmlns="http://www.springframework.org/schema/beans"
       xmlns:xsi="http://www.w3.org/2001/XMLSchema-instance"
       xmlns:aop="http://www.springframework.org/schema/aop"
       xmlns:tx="http://www.springframework.org/schema/tx"
       xmlns:objectgrid="http://www.ibm.com/schema/objectgrid"
       xsi:schemaLocation="
       http://www.ibm.com/schema/objectgrid
```

```
http://www.ibm.com/schema/objectgrid/objectgrid.xsd
       http://www.springframework.org/schema/beans
                        http://www.springframework.org/schema/beans/spring-beans-
2.0.xsd">
   <objectgrid:register id="ogregister" gridname="Grid"/>
    <objectgrid:server id="server" isCatalog="true" name="server">
        <objectgrid:catalog host="localhost" port="2809"/>
    </objectgrid:server>
   <objectgrid:container id="container"
objectgridxml="com/ibm/ws/objectgrid/test/springshard/objectgrid.xml"
       deploymentxml="com/ibm/ws/objectgrid/test/springshard/deployment.xml"
                        server="server"/>
   <objectgrid:LRUEvictor id="testLRUEvictor" numberOfLRUQueues="31"/>
   <bean id="partitionListener"
```
class="com.ibm.websphere.objectgrid.springshard.ShardListener" scope="shard"/> </beans>

There were six beans defined in this spring XML file:

- a. *objectgrid:register*: This register the default bean factory for the ObjectGrid "Grid".
- b. objectgrid:server: This defines an ObjectGrid server with name "server". This server will also provide catalog service since it has an objectgrid:catalog bean nested in it.
- c. objectgrid:catalog: This defines an ObjectGrid catalog service endpoint, which is set to "localhost:2809".
- d. objectgrid:container: This defines an ObjectGrid container with specified objectgrid XML file and deployment XML file as we discussed before. The server property specifies which server this container is hosted in.
- e. objectgrid:LRUEvictor: This defines an LRUEvictor with the number of LRU queues to use set to 31.
- f. bean partitionListener: This defines a ShardListener plug-in. You must provide an implementation for this plug-in, so it cannot use the pre-defined beans. Also this scope of the bean is set to "shard", which means there is only one instance of this ShardListener per ObjectGrid shard.

# 4. **Starting the server:**

The snippet below starts the ObjectGrid server, which hosts both the container service and the catalog service. As we can see, the only method we need to call to start the server is to get a bean "container" from the bean factory. This simplifies the programming complexity by moving most of the logic into Spring configuration.

```
public class ShardServer extends TestCase
\{Container container;
```

```
org.springframework.beans.factory.BeanFactory bf;
    public void startServer(String cep)
    \mathcal{A}try
        {
            bf = neworg.springframework.context.support.ClassPathXmlApplicationContext(
                "/com/ibm/ws/objectgrid/test/springshard/Grid_spring.xml",
ShardServer.class);
            container = (Container)bf.getBean("container");
        }
        catch(Exception e)
        \{throw new ObjectGridRuntimeException("Cannot start OG container", e);
        }
    }
    public void stopServer()
```

```
\{if(container != null)
            container.teardown();
   }
}
```
**Parent topic:** Developing [applications](#page-942-0) with the Spring framework

# **Related concepts**:

Spring [framework](#page-358-0) overview Spring extension beans and [namespace](#page-946-0) support

**Related reference**: Spring managed [extension](#page-945-0) beans Spring [descriptor](#page-2839-0) XML file Spring [objectgrid.xsd](#page-2846-0) file

# <span id="page-952-0"></span>**Configuring clients in the Spring framework**

You can override client-side ObjectGrid settings with the Spring Framework.

# **About this task**

The following example XML file shows how to build an ObjectGridConfiguration element, and use it to override some client side settings. You can create a similar configuration using programmatic configuration or by configuring the ObjectGrid descriptor XML file.

# **Procedure**

1. Create an XML file to configure clients with the Spring framework.

```
<?xml version="1.0" encoding="UTF-8"?>
<!DOCTYPE beans PUBLIC "-//SPRING//DTD BEAN//EN"
                "http://www.springframework.org/dtd/spring-beans.dtd">
<beans>
 <bean id="companyGrid" factory-bean="manager" factory-method="getObjectGrid"
    singleton="true">
    <constructor-arg type="com.ibm.websphere.objectgrid.ClientClusterContext">
      <ref bean="client" />
    </constructor-arg>
    <constructor-arg type="java.lang.String" value="CompanyGrid" />
</bean>
 <bean id="manager" class="com.ibm.websphere.objectgrid.ObjectGridManagerFactory"
    factory-method="getObjectGridManager" singleton="true">
    <property name="overrideObjectGridConfigurations">
      <sub>map</sub></sub>
        <entry key="DefaultDomain">
          <list>
            <ref bean="ogConfig" />
          </list>
        </entry>
      </map></property>
  </bean>
 <bean id="ogConfig"
    class="com.ibm.websphere.objectgrid.config.ObjectGridConfigFactory"
    factory-method="createObjectGridConfiguration">
    <constructor-arg type="java.lang.String">
      <value>CompanyGrid</value>
    </constructor-arg>
    <property name="plugins">
      <list>
          <bean class="com.ibm.websphere.objectgrid.config.ObjectGridConfigFactory"
          factory-method="createPlugin">
          <constructor-arg type="com.ibm.websphere.objectgrid.config.PluginType"
            value="TRANSACTION_CALLBACK" />
          <constructor-arg type="java.lang.String"
            value="com.company.MyClientTxCallback" />
        </bean>
        <bean class="com.ibm.websphere.objectgrid.config.ObjectGridConfigFactory"
          factory-method="createPlugin">
          <constructor-arg type="com.ibm.websphere.objectgrid.config.PluginType"
            value="OBJECTGRID_EVENT_LISTENER" />
          <constructor-arg type="java.lang.String" value="" />
        </bean>
      </list>
        </property>
      <property name="backingMapConfigurations">
        <list>
            <bean
class="com.ibm.websphere.objectgrid.config.ObjectGridConfigFactory"
            factory-method="createBackingMapConfiguration">
            <constructor-arg type="java.lang.String" value="Customer" />
```

```
<property name="plugins">
                     <bean
class="com.ibm.websphere.objectgrid.config.ObjectGridConfigFactory"
                   factory-method="createPlugin">
                   <constructor-arg
type="com.ibm.websphere.objectgrid.config.PluginType"
                           value="EVICTOR" />
                         <constructor-arg type="java.lang.String"
                     value="com.ibm.websphere.objectgrid.plugins.builtins.LRUEvictor"
/</bean>
              </property>
              <property name="numberOfBuckets" value="1429" />
            </bean>
            <bean
class="com.ibm.websphere.objectgrid.config.ObjectGridConfigFactory"
              factory-method="createBackingMapConfiguration">
                 <constructor-arg type="java.lang.String" value="OrderLine" />
                   <property name="numberOfBuckets" value="701" />
<property name="timeToLive" value="800" />
                         <property name="ttlEvictorType">
                     <value type="com.ibm.websphere.objectgrid.
TTLType">LAST_ACCESS_TIME</value>
                         </property>
            </bean>
          </list>
        </property>
      </bean>
      <bean id="client" factory-bean="manager" factory-method="connect"
        singleton="true">
        <constructor-arg type="java.lang.String">
            <value>localhost:2809</value>
        </constructor-arg>
          <constructor-arg
          type="com.ibm.websphere.objectgrid.security.
                                                   config.ClientSecurityConfiguration">
          \left\langle \text{null}\right\rangle</constructor-arg>
          <constructor-arg type="java.net.URL">
            \left\langle \text{null}\right\rangle</constructor-arg>
      </bean>
</beans>
```
2. Load the XML file you created and build the ObjectGrid.

BeanFactory beanFactory = new XmlBeanFactory(newUrlResource

("file:test/companyGridSpring.xml")); ObjectGrid companyGrid = (ObjectGrid) beanFactory.getBean("companyGrid");

Read about the Spring [framework](#page-358-0) overview for more information on creating an XML descriptor file.

**Parent topic:** Developing [applications](#page-942-0) with the Spring framework

**Related concepts**: Java client [overrides](#page-801-0)

#### **Related reference**:

[ObjectGrid](#page-2795-0) descriptor XML file Client [properties](#page-2780-0) file

# <span id="page-954-0"></span>**Monitoring**

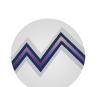

You can use the included monitoring console, APIs, MBeans, logs, and utilities to monitor the performance of your application environment.

#### **[Statistics](#page-955-0) overview**

Statistics in WebSphere® eXtreme Scale are built on an internal statistics tree. The StatsAccessor API, Performance Monitoring Infrastructure (PMI) modules, and MBean API are built from the internal tree.

#### **[Monitoring](#page-957-0) with the web console**

With the web console, you can chart current and historical statistics. This console provides some preconfigured charts for high-level overviews, and has a custom reports page that you can use to build charts from the available statistics. You can use the charting capabilities in the monitoring console of WebSphere eXtreme Scale to view the overall performance of the data grids in your environment.

#### **[Monitoring](#page-968-0) with CSV files**

You can enable monitoring data collected for a container server to be written to comma-separated values (CSV) files. These CSV files can contain information about the Java virtual machine (JVM), map, or ObjectGrid instance.

#### **Enabling [statistics](#page-972-0)**

WebSphere eXtreme Scale uses an internal statistics model to track and filter data, which is the underlying structure that all data views use to gather snapshots of statistics. You can use several methods to retrieve the information from the statistics modules.

#### **[Monitoring](#page-978-0) with the xscmd utility**

The **xscmd** utility replaces the **xsadmin** sample utility as a fully supported monitoring and administration tool. With the **xscmd** utility, you can display textual information about your WebSphere eXtreme Scale topology.

#### **Monitoring with [WebSphere](#page-980-0) Application Server PMI**

WebSphere eXtreme Scale supports Performance Monitoring Infrastructure (PMI) when running in a WebSphere Application Server or WebSphere Extended Deployment application server. PMI collects performance data on runtime applications and provides interfaces that support external applications to monitor performance data. You can use the administrative console or the wsadmin tool to access monitoring data.

#### **[Monitoring](#page-991-0) server statistics with managed beans (MBeans)**

You can used managed beans (MBeans) to track statistics in your environment.

#### **[Monitoring](#page-992-0) with vendor tools**

WebSphere eXtreme Scale can be monitored using several popular enterprise monitoring solutions. Plug-in agents are included for IBM® Tivoli® Monitoring and Hyperic HQ, which monitor WebSphere eXtreme Scale using publicly accessible management beans. CA Wily Introscope uses Java<sup>™</sup> method instrumentation to capture statistics.

#### **Monitoring eXtreme Scale [information](#page-1004-0) in DB2**

When the JPALoader or JPAEntityLoader is used with DB2® as the back-end database, eXtreme Scalespecific information can be passed to DB2. You can view this information by a performance monitor tool such as DB2 Performance Expert to monitor the eXtreme Scale applications that are accessing the database.

# <span id="page-955-0"></span>**Statistics overview**

Statistics in WebSphere® eXtreme Scale are built on an internal statistics tree. The StatsAccessor API, Performance Monitoring Infrastructure (PMI) modules, and MBean API are built from the internal tree.

The following figure shows the general setup of statistics for WebSphere eXtreme Scale.

Figure 1. Statistics overview

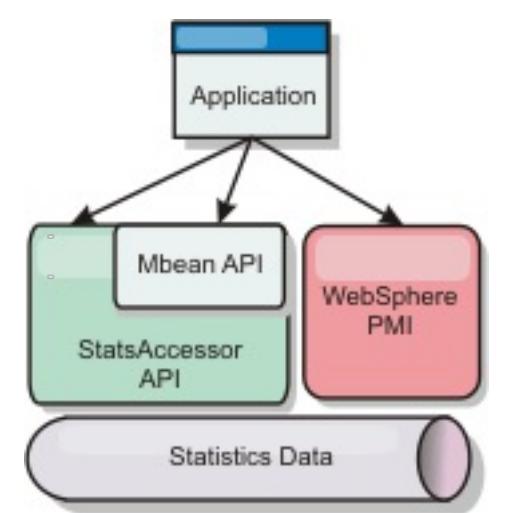

Each of these APIs offer a view into the statistics tree, but are used for different reasons:

- **Statistics API**: The Statistics API allows developers direct access to statistics for flexible and customizable statistics integration solutions, such as custom MBeans or logging.
- **MBean API**: The MBean API is a specification-based mechanism for monitoring. The MBean API uses the Statistics API and runs local to the server Java™ Virtual Machine (JVM). The API and MBean structures are designed to readily integrate with other vendor utilities. Use the MBean API when you are running a distributed object grid.
- **WebSphere Application Server Performance Monitoring Infrastructure (PMI) modules**: Use PMI if you are running WebSphere eXtreme Scale within WebSphere Application Server. These modules provide a view of the internal statistics tree.

# **Statistics API**

Much like a tree map, there is a corresponding path and key used to retrieve a specific module, or in this case granularity or aggregation level. For example, assume there is always an arbitrary root node in the tree and that statistics are being gathered for a map named "payroll," belonging to an ObjectGrid named "accounting." For example, to access the module for a map's aggregation level or granularity, you could pass in a String[] of the paths. In this case that would equate to String[] {root, "accounting", "payroll"}, as each String would represent the node's path. The advantage of this structure is that a user can specify the array to any node in the path and get the aggregation level for that node. So passing in String[] {root, "accounting"} would give you map statistics, but for the entire grid of "accounting." This leaves the user with both the ability to specify types of statistics to monitor, and at whatever level of aggregation is required for the application.

# **WebSphere Application Server PMI modules**

WebSphere eXtreme Scale includes statistics modules for use with the WebSphere Application Server PMI. When a WebSphere Application Server profile is augmented with WebSphere eXtreme Scale, the augment scripts automatically integrate the WebSphere eXtreme Scale modules into the WebSphere Application Server configuration files. With PMI, you can enable and disable statistics modules, automatically aggregate statistics at various granularity, and even graph the data using the built-in Tivoli® Performance Viewer. See Monitoring with [WebSphere](#page-980-0) Application Server PMI for more information.

# **Vendor product integration with Managed Beans (MBean)**

The eXtreme Scale APIs and Managed Beans are designed to allow for easy integration with third party monitoring applications. JConsole or MC4J are some examples of lightweight Java Management Extensions (JMX) consoles that can be used to analyze information about an eXtreme Scale topology. You can also use the programmatic APIs to write adapter implementations to snapshot or track eXtreme Scale performance. WebSphere eXtreme Scale includes a sample monitoring application that allows out-of-the box monitoring capabilities, and can be used as a template for writing more advanced custom monitoring utilities.

Figure 2. MBean overview

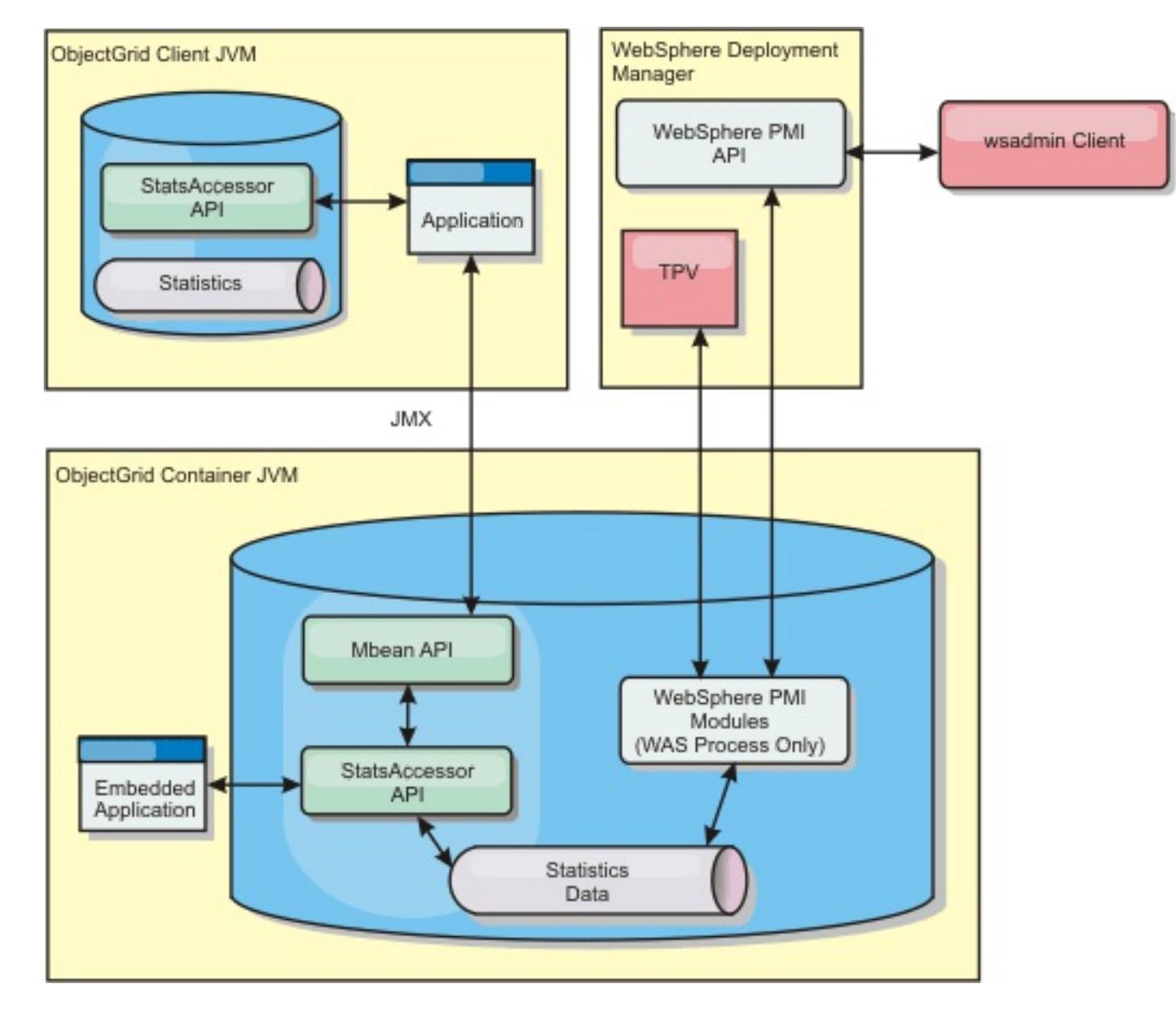

See Sample: [xsadmin](#page-160-0) utility for more information. For more information about integrating with specific vendor applications, see the following topics:

- [Monitoring](#page-993-0) eXtreme Scale with IBM® Tivoli Monitoring agent
- [Monitoring](#page-1002-0) eXtreme Scale with Hyperic HQ
- Monitoring eXtreme Scale [applications](#page-999-0) with CA Wily Introscope

#### **Parent topic:** [Monitoring](#page-954-0)

#### **Related concepts**:

[Monitoring](#page-992-0) with vendor tools

#### **Related tasks**:

[Monitoring](#page-957-0) with the web console **Manufally** [Monitoring](#page-968-0) with CSV files Enabling [statistics](#page-972-0) 7.1.1+ [Monitoring](#page-978-0) with the xscmd utility Monitoring with [WebSphere](#page-980-0) Application Server PMI [Monitoring](#page-991-0) server statistics with managed beans (MBeans) Monitoring eXtreme Scale [information](#page-1004-0) in DB2 [Accessing](#page-671-0) Managed Beans (MBeans) using the wsadmin tool Accessing Managed Beans (MBeans) [programmatically](#page-672-0) [Monitoring](#page-991-0) server statistics with managed beans (MBeans)

[Monitoring](#page-978-0) with the xscmd utility

**Related reference**: [Administering](#page-670-0) with Managed Beans (MBeans)

#### **Related information**:

API documentation: Package [com.ibm.websphere.objectgrid.management](#page-2240-0) Interface [PlacementServiceMBean](#page-2291-0)

# <span id="page-957-0"></span>**Monitoring with the web console**

With the web console, you can chart current and historical statistics. This console provides some preconfigured charts for high-level overviews, and has a custom reports page that you can use to build charts from the available statistics. You can use the charting capabilities in the monitoring console of WebSphere® eXtreme Scale to view the overall performance of the data grids in your environment.

1. [Starting](#page-958-0) and logging on to the web console

Start the console server by running the **startConsoleServer** command and logging on to the server with the default user ID and password.

2. [Connecting](#page-960-0) the web console to catalog servers

To start viewing statistics in the web console, you must first connect to catalog servers that you want to monitor. Additional steps are required if your catalog servers have security enabled.

**Math** [Monitoring](#page-968-0) with CSV files Enabling [statistics](#page-972-0)  $M+$  [Monitoring](#page-978-0) with the xscmd utility Monitoring with [WebSphere](#page-980-0) Application Server PMI [Monitoring](#page-991-0) server statistics with managed beans (MBeans) Monitoring eXtreme Scale [information](#page-1004-0) in DB2

Web console [statistics](#page-963-0) [stopOgServer](#page-647-0) script

3. Viewing [statistics](#page-962-0) with the web console

You can monitor statistics and other performance information with the web console.

4. [Monitoring](#page-967-0) with custom reports

You can build custom reports to save various charts that contain statistics about the catalog service domains, data grids, and container servers in your environment. You can save the custom reports and load them to view again later.

#### **Parent topic:** [Monitoring](#page-954-0)

**Related concepts**: [Statistics](#page-955-0) overview [Monitoring](#page-992-0) with vendor tools

### **Related tasks**:

**Related reference**:

**Related information**:

Getting started tutorial lesson 4: Monitor your [environment](#page-306-0)

# <span id="page-958-0"></span>**Starting and logging on to the web console**

Start the console server by running the **startConsoleServer** command and logging on to the server with the default user ID and password.

# **Before you begin**

- **System requirements**
	- Use a AIX®, Linux, or Windows system to run the web console. If you are using a 64-bit operating system, you must use a 32-bit Java<sup>™</sup> virtual machine (JVM) to host the web console.
	- Install a stand-alone WebSphere® eXtreme Scale server on the system that is hosting the console server. See Installing WebSphere eXtreme Scale or WebSphere eXtreme Scale Client in a stand-alone [environment](#page-371-0) for more information.
	- The console server system must be able to connect to your catalog service. The catalog service also must be able to connect back to the web console server.
- **Web browser requirements**

```
grant principal javax.security.auth.x500.X500Principal "CN=manager,0=acme,0U=0GSample"
     {
        permission javax.management.MBeanPermission "*",
"getAttribute,setAttribute,invoke,queryNames,addNotificationListener,removeNotificationLis
tener";
     };
```
Use one of the following browsers with the web console:

- Mozilla Firefox, version 3.5.x and later
- Mozilla Firefox, version 3.6.x and later
- Microsoft Internet Explorer, version 7 or 8

# **About this task**

If your catalog servers are running in a stand-alone environment, with a Java security manager, then the user ID that you use to log in must correspond to a principal that has the following permissions in the Java security policy file:

# **Procedure**

**Parent topic: [Monitoring](#page-957-0) with the web console Next topic:** [Connecting](#page-960-0) the web console to catalog servers

- 1. Optional: If you want to run your console server on a port other than the default port, edit the web console configuration. Click **Settings** > **Configuration** > **System**. The default port for the console server is 7080 for HTTP and 7443 for HTTPS. If you edit these values after the console server is already started, restart the server to use the new port numbers.
- 2. Start the console server. The **startConsoleServer.bat|sh** script for starting the console server is in the wxs install root/ObjectGrid/bin directory of your installation.
- 3. Log on to the console.
	- a. From your web browser, go to https://your.console.host:7443, replacing your.console.host with the host name of the server onto which you installed the console. If you had changed the port number, remember to update the port number in the URL.

b. Log on to the console.

- **User ID:** admin
- **Password:** admin

The console welcome page is displayed.

- 4. Edit the console configuration. Click **Settings** > **Configuration** to review the console configuration. The console configuration includes information such as:
	- Trace string for the WebSphere eXtreme Scale client, such as \*=all=disabled
	- The Administrator name and password
	- The Administrator e-mail address

# **What to do next**

- Connect your catalog servers to the web console to start tracking statistics. See Connecting the web console to catalog servers for more [information.](#page-960-0)
- If you need to stop the web console server, run the **stopConsoleServer.bat|sh** script. This script is in the wxs install root/ObjectGrid/bin directory of your installation.

**Related reference**:

Web console [statistics](#page-963-0) [stopOgServer](#page-647-0) script

# **Related information**:

Getting started tutorial lesson 4: Monitor your [environment](#page-306-0)

# <span id="page-960-0"></span>**Connecting the web console to catalog servers**

To start viewing statistics in the web console, you must first connect to catalog servers that you want to monitor. Additional steps are required if your catalog servers have security enabled.

# **Before you begin**

- The web console server must be running. See [Starting](#page-958-0) and logging on to the web console for more information.
- You must have at least one catalog server running to which you want to connect. See Starting a standalone catalog service for more [information.](#page-634-0)

# **Procedure**

- 1. If your catalog servers have Secure Sockets Layer (SSL) enabled, you must configure a keystore and a truststore in the client properties file. You can enable SSL for a catalog server by setting the transportType attribute to SSL-Required or SSL-Supported in the server properties file. For more information about the SSL [properties](#page-2771-0) you can set on the server, see the Server properties file.
	- a. Configure a keystore and truststore, and then exchange, or cross-import the public certificates. For example, you might copy the truststore and keystore to a location on the server that is running the web console.
	- b. Edit the client properties file on the web console server to include the properties for SSL configuration. For more information about the SSL properties you can set for the client, see the Client [properties](#page-2780-0) file. For example, you can make a copy of the client properties file located in thewxs install root/ObjectGridProperties/sampleclient.properties and edit that file. The following properties are required for outbound SSL connections from the web console:

**I** Windows Important: If you are using Windows, you must escape any backslash ( \ ) characters in the path. For example, if you want to use the path  $C:\otimes$  then, enter  $C:\otimes$  opt $\in$  ibm in the properties file. Windows directories with spaces are not supported.

```
#----------------------------------------------------------------------
--------
       # SSL Configuration
       #
       # - contextProvider (IBMJSSE2, IBMJSSE, IBMJSSEFIPS, etc.)
       # - protocol (SSL, SSLv2, SSLv3, TLS, TLSv1, etc.)
       # - keyStoreType (JKS, JCEK, PKCS12, etc.)
       # - trustStoreType (JKS, JCEK, PKCS12, etc.)
       # - keyStore (fully qualified path to key store file)
       # - trustStore (fully qualified path to trust store file)
       # - alias (string specifying ssl certificate alias to use
from keyStore)
       # - keyStorePassword (string specifying password to the key store -
encoded or not)
       # - trustStorePassword (string specifying password to the trust store
- encoded or not)
       #
       # Uncomment these properties to set the SSL configuration.
       #----------------------------------------------------------------------
--------
```
#alias=clientprivate #contextProvider=IBMJSSE #protocol=SSL #keyStoreType=JKS #keyStore=etc/test/security/client.private #keyStorePassword={xor}PDM2OjErLyg\= #trustStoreType=JKS #trustStore=etc/test/security/server.public #trustStorePassword={xor}Lyo9MzY8

- 2. Establish and maintain connections to catalog servers that you want to monitor. Repeat the following steps to add each catalog server to the configuration.
	- a. Click **Settings** > **eXtreme Scale Catalog Servers**.
	- b. Add a new catalog server.

i. Click the add icon  $\left(\frac{1}{2}\right)$  to register an existing catalog server.

- ii. Provide information, such as the host name and listener port. See Planning for network ports for more information about port [configuration](#page-337-0) and defaults.
- iii. Click **OK**.
- iv. Verify that the catalog server has been added to the navigation tree.
- 3. Group the catalog servers that you created into a catalog service domain. You must create a catalog service domain when security is enabled in your catalog servers because security settings are configured in the catalog service domain.

#### a. Click **Settings** > **eXtreme Scale Domains** page.

- b. Add a new catalog service domain.
	- i. Click the add icon  $\left(\frac{1}{2}\right)$  to register a catalog service domain. Enter a name for the catalog service domain.
	- ii. After you create the catalog service domain, you can edit the properties. The catalog service domain properties follow:

#### **Name**

Indicates the host name of the domain, as assigned by the administrator.

#### **Catalog servers**

Lists one or more catalog servers that belong to the selected domain. You can add the catalog servers that you created in the previous step.

#### **Generator class**

Specifies the name of the class that implements the CredentialGenerator interface. This class is used to get credentials for clients. If you specify a value in this field, the value overrides the **crendentialGeneratorClass** property in the client.properties file.

#### **Generator properties**

Web console [statistics](#page-963-0) [stopOgServer](#page-647-0) script

Specifies the properties for the CredentialGenerator implementation class. The properties are set to the object with the setProperties(String) method. The credentialGeneratorprops value is used only if the value of the credentialGeneratorClass property is not null. If you specify a value in this field, the value overrides the **credentialGeneratorProps** property in the client.properties file.

#### **eXtreme Scale client properties path**

Specifies the path to the client properties file that you edited to include SSL properties. For example, you might indicate the

/ObjectGridProperties/sampleclient.properties file. If you want to stop the console from trying to use SSL connections, you can delete the value in this field. After you set the path, the console uses an unsecured connection.

#### iii. Click **OK**.

iv. Verify that the domain has been added to the navigation tree.

To view information about an existing catalog service domain, click the name of the catalog service domain in the navigation tree on the **Settings** > **eXtreme Scale Domains** page.

4. View the connection status. The **Current domain** field indicates the name of the catalog service domain that is currently being used to display information in the web console. The connection status displays next to the name of the catalog service domain.

**Parent topic:** [Monitoring](#page-957-0) with the web console **Previous topic:** [Starting](#page-958-0) and logging on to the web console **Next topic:** Viewing [statistics](#page-962-0) with the web console

#### **Related reference**:

#### **Related information**:

Getting started tutorial lesson 4: Monitor your [environment](#page-306-0)

# <span id="page-962-0"></span>**Viewing statistics with the web console**

You can monitor statistics and other performance information with the web console.

# **Before you begin**

Before you can view statistics with the web console, you must complete the following tasks:

- 1. Start the web console server. See [Starting](#page-958-0) and logging on to the web console for more information.
- 2. Connect your catalog servers to the web console server. See Connecting the web console to catalog servers for more [information.](#page-960-0)
- 3. Run active data grids and applications within the servers that are managed by your catalog service domain.

### **About this task**

After you create your data grids and configure your applications to use the data grids, allow some time to pass for the statistics to become available. For example, with a dynamic cache data grid, statistics are not available until a WebSphere® Application Server that is running a dynamic cache connects to the dynamic cache. In general, wait up to one minute after a major configuration change to see the changes in your statistics.

**Tip:** To view more specific information about any data point in a chart, you can move the mouse pointer over the data point.

# **Procedure**

Web console [statistics](#page-963-0) [stopOgServer](#page-647-0) script

- To view the current server statistics, click **Monitor** > **Server Overview**.
- To view the performance of all of your data grids, click **Monitor** > **Data grid domain overview**.
- To view individual data grids, click **Monitor** > **Data grid overview** > **data\_grid\_name**. This page shows a summary that includes the number of cache entries, the average transaction time, and average throughput.
- To view further details about a specific data grid, click **Monitor** > **Data grid details**. A tree displays with all of the data grids in your configuration. You can drill down into a specific data grid to view the maps that are a part of that data grid. You can either click a data grid name or a map for further information.
- To choose which statistics you would like your custom report to contain, click **Monitor** > **Custom reports**.

Use this view to construct detailed data charts of the various statistics. Use the tree to explore the available data grids and servers and their associated statistics. A menu opens when you click or press enter on a node that references data that can be charted. Create a new chart containing the statistics, or add the statistics into an existing chart with compatible statistics. See Monitoring with custom reports for more [information.](#page-967-0)

# **Web console [statistics](#page-963-0)**

Depending on the view you are using in the web console, you can view different statistics about your configuration. These statistics include the used memory, the top used data grids, and the number of

cache entries.

**Parent topic:** [Monitoring](#page-957-0) with the web console **Previous topic:** [Connecting](#page-960-0) the web console to catalog servers **Next topic:** [Monitoring](#page-967-0) with custom reports

#### **Related reference**:

#### **Related information**:

Getting started tutorial lesson 4: Monitor your [environment](#page-306-0)

# <span id="page-963-0"></span>**Web console statistics**

Depending on the view you are using in the web console, you can view different statistics about your configuration. These statistics include the used memory, the top used data grids, and the number of cache entries.

- Data grid domain [overview](file:////dcs/markdown/workspace/Transform/htmlout/0/com.ibm.websphere.extremescale.doc/rxswebconsole.html#rxswebconsole__dgdovr)
- Data grid [overview](file:////dcs/markdown/workspace/Transform/htmlout/0/com.ibm.websphere.extremescale.doc/rxswebconsole.html#rxswebconsole__dgovr)
- Data grid [details](file:////dcs/markdown/workspace/Transform/htmlout/0/com.ibm.websphere.extremescale.doc/rxswebconsole.html#rxswebconsole__dgdetail)
- Server [overview](file:////dcs/markdown/workspace/Transform/htmlout/0/com.ibm.websphere.extremescale.doc/rxswebconsole.html#rxswebconsole__servovr)
- Custom reports: Catalog service domain [statistics](file:////dcs/markdown/workspace/Transform/htmlout/0/com.ibm.websphere.extremescale.doc/rxswebconsole.html#rxswebconsole__custcat)
	- Custom reports: [Container](file:////dcs/markdown/workspace/Transform/htmlout/0/com.ibm.websphere.extremescale.doc/rxswebconsole.html#rxswebconsole__custcont) server statistics
	- Custom reports: Data grid [statistics](file:////dcs/markdown/workspace/Transform/htmlout/0/com.ibm.websphere.extremescale.doc/rxswebconsole.html#rxswebconsole__custdg)
	- Custom reports: Map [statistics](file:////dcs/markdown/workspace/Transform/htmlout/0/com.ibm.websphere.extremescale.doc/rxswebconsole.html#rxswebconsole__custmap)

# **Data grid domain overview**

Data grid domain overview statistics are displayed on the **Monitor** > **Data Grid Domain Overview** page. Click one of the following tabs for more information about the data grid domain:

### **Used Capacity tab**

In the **Current Data Grid Used Capacity Distribution** chart, a picture of the **Total Pool**, and the **Largest Used Capacity Consumers** are displayed. Only the top 25 data grids are displayed. In the **Used Capacity Over Time** chart, the number of bytes that are consumed by the data grid is displayed.

#### **Average Throughput tab**

The **5 Most Active Data Grids by Average Transaction Time in Milliseconds** chart contains a list of the top five data caches, organized by the average transaction time. The **Average Throughput Over time** chart displays the average, maximum, and minimum throughput within the last hour, day, and week.

#### **Average Transaction Time tab**

The **5 Slowest Data Grids** chart displays data about the slowest data grids. The **Average Transaction Time Over Time** chart displays the average , maximum, and minimum transaction time within the last hour, day, and week.

# **Data grid overview**

To view statistics for an individual data grid, click **Monitor** > **Data Grid Overview** > **data\_grid\_name**.

#### **Current summary over last 30 seconds**

Displays the current number of cache entries, average transaction time, average throughput, and cache hit rate for the selected data grid.

#### **Used Capacity tab**

The **Current summary over last 30 seconds** chart displays the number of cache entries and used capacity in bytes over a specified time range.

#### **Cache Usage tab**

The **Cache Usage** chart helps to visualize the number of successful queries to the cache, and displays cache attempts, cache hits, and the cache hit rate over a specified time range.

#### **Average Throughput tab**

The **Average Throughput vs. Average Transaction Time** chart displays the transaction time and throughput over a specified time range.

#### **Data grid details**

Data grid statistics are displayed on the **Monitor** > **Data Grid Details** page. You can look at data for a selected grid and the maps that are within that grid.

#### **Current summary over last 30 seconds**

Displays the current used capacity, number of cache entries, average throughput, and average transaction time for the selected data grid.

#### **Current eXtreme Scale Object Grid Map Used Capacity Distribution**

View a total pool, which includes the capacity by zone and the total capacity in each zone. Only the top 25 ObjectGrid maps are displayed. You can also view the largest used capacity consumers by each map.

#### **Current Zone Used Capacity Distribution**

View a total pool, which includes the total pool and the top used capacity consumers in the zone of the selected data grid. You can also view the largest used capacity consumers by each zone.

#### **Map statistics:**

#### **Current summary over last 30 seconds**

Displays the current used capacity, number of cache entries, average throughput, and average transaction time for the selected map.

#### **Current Partition Used Capacity Distribution**

View a partition, which includes the total pool and the top used capacity consumers. Only the top 25 partitions are displayed. You can also view the largest used capacity consumers by each partition.

# **Server overview**

Server statistics are displayed on the **Monitor** > **Server Overview** page.

### **Current Server Used Memory Distribution**

This chart is composed of two views. **Total Pool** displays the current amount of used (real) memory in the server run time. **Largest Used memory Consumers** breaks down the used memory by server; however only the top 25 servers that are using the most memory are displayed.

### **Total Memory Over Time**

Displays the real memory usage in the server run time.

### **Used Memory Over Time**

Displays the amount of used memory in the server run time.

# **Custom reports: Catalog service domain statistics**

You can view catalog service domain statistics by creating a custom report. Click **Monitor** > **Custom Reports**.

# **Average Transaction Time (ms)**

Displays the average time required to complete a transaction in this domain.

# **Average Transaction Throughput (trans/sec)**

Displays the average number of transactions per second in this domain.

#### **Maximum Transaction Time (ms)**

Displays the time spent by the most time-consuming transaction in this domain.

# **Minimum Transaction Time (ms)**

Displays the time spent by the *least* time-consuming transaction in this domain.

# **Total Transaction Time (ms)**

Displays total time spent on transactions in this domain, since the time the domain was initialized.

# **Custom reports: Container server statistics**

You can view container server statistics by creating a custom report. Click **Monitor** > **Custom Reports**.

# **Average Transaction Time (ms)**

Displays the average time required to complete a transaction for this catalog server.

# **Average Transaction Throughput (trans/sec)**

Displays the average number of transactions per second for this catalog server.

#### **Maximum Transaction Time (ms)**

Displays the time spent by the *most* time-consuming transaction for this catalog server.

#### **Minimum Transaction Time (ms)**

Displays the time spent by the *least* time-consuming transaction for this catalog server.

#### **Total Transaction Time (ms)**

Displays total time spent on transactions for this catalog server, since the time for this catalog server was initialized.

#### **Total Entries in Cache**

Displays the current number of objects cached in the grids overseen by this catalog server.

#### **Hit rate (percentage)**

Displays the hit rate (hit ratio) for the selected data grid. A high hit rate is desirable. The hit rate indicates how well the grid is helping to avoid accessing the persistent store.

#### **Used Bytes**

Displays memory consumption by this map. The used bytes statistics are accurate only when you are using simple objects or the COPY\_TO\_BYTES copy mode.

### **Minimum Used Bytes**

Displays the low point in memory consumption by this catalog service and its maps. The used bytes statistics are accurate only when you are using simple objects or the COPY TO BYTES copy mode.

#### **Maximum Used Bytes**

Displays the high point in memory consumption by this catalog service and its maps. The used bytes statistics are accurate only when you are using simple objects or the COPY\_TO\_BYTES copy mode.

#### **Total Number of Hits**

Displays the total number of times the requested data was found in the map, avoiding the need to access persistent store.

#### **Total Number of Gets**

Displays the total number of times the map had to access the persistent store to obtain data.

#### **Free Heap (MB)**

Displays the actual amount of heap available to the JVM being used by the catalog server.

#### **Total Heap**

Displays the amount of heap available to the JVM being used by this catalog server.

#### **Number of Available Processors**

Displays the number of processors that are available to this catalog service and its maps. For the highest stability, run your servers at 60% processor loading and JVM heaps at 60% heap loading. Spikes can then drive the processor usage to 80–90%, but do not regularly run your servers higher than these levels

#### **Maximum Heap Size (MB)**

Displays the maximum amount of heap available to the JVM being used by this catalog server.

# **Used Memory**

Displays the minimum consumption (in Bytes) for this map. The used bytes statistics are accurate only when you are using simple objects or the COPY\_TO\_BYTES copy mode.

Displays the used memory in the JVM being used by this catalog server.

# **Custom reports: Data grid statistics**

Displays the maximum consumption (in Bytes) for this map. The used bytes statistics are accurate only when you are using simple objects or the COPY TO BYTES copy mode.

You can view data grid statistics by creating a custom report. Click **Monitor** > **Custom Reports**.

# **Average Transaction Time (ms)**

Displays the average time required to complete transactions involving this grid.

# **Average Transaction Throughput (trans/sec)**

Displays the average number of transactions per second completed by this grid.

#### **Maximum Transaction Time (ms)**

Displays the time spent by the *most* time-consuming transaction completed by this grid.

#### **Minimum Transaction time (ms)**

Displays the time spent by the *least* time-consuming transaction completed by this grid.

#### **Total Transaction Time (ms)**

Displays the total amount of transaction processing time for this grid.

# **Custom reports: Map statistics**

You can view map statistics by creating a custom report. Click **Monitor** > **Custom Reports**.

#### **Total Entries in Cache**

Displays the current number of objects cached in this map.

### **Hit Rate (percentage)**

Displays the hit rate (hit ratio) for the selected map. A high hit rate is desirable. The hit rate indicates how well the map is helping to avoid accessing the persistent store.

### **Used Bytes**

Displays memory consumption by this map. The used bytes statistics are accurate only when you are using simple objects or the COPY\_TO\_BYTES copy mode.

#### **Minimum Used Bytes**

#### **Maximum Used Bytes**

#### **Total Number of Hits**

Displays the total number of times the requested data was found in the map, avoiding the need to access persistent store.

### **Total Number of Gets**

Displays the total number of times the map had to access the persistent store to obtain data.

### **Free Heap (MB)**

Displays the current amount of heap available to this map, in the JVM being used by the catalog server.

### **Total Heap (MB)**

Displays the total amount of heap available to this map, in the JVM being used by the catalog server. For the highest stability, run your servers at 60% processor loading and JVM heaps at 60% heap loading. Spikes can then drive the processor usage to 80–90%, but do not regularly run your servers higher than these levels

### **Number of Available Processors**

Displays the number of processors available to this map. For the highest stability, run your servers at 60% processor loading and JVM heaps at 60% heap loading. Spikes can then drive the processor usage to 80– 90%, but do not regularly run your servers higher than these levels

### **Maximum Heap Size (MB)**

Displays the maximum amount of heap available to this map, in the JVM being used by the catalog server.

### **Used Memory (MB)**

Displays the used amount of memory in this map.

#### **Parent topic:** Viewing [statistics](#page-962-0) with the web console

# **Related tasks**:

Viewing [statistics](#page-962-0) with the web console [Monitoring](#page-957-0) with the web console [Starting](#page-958-0) and logging on to the web console [Connecting](#page-960-0) the web console to catalog servers [Monitoring](#page-978-0) with the xscmd utility [Administering](#page-657-0) with the xscmd utility

# **Related information**:

Getting started tutorial lesson 4: Monitor your [environment](#page-306-0)

# <span id="page-967-0"></span>**Monitoring with custom reports**

You can build custom reports to save various charts that contain statistics about the catalog service domains, data grids, and container servers in your environment. You can save the custom reports and load them to view again later.

# **Before you begin**

Before you can view statistics with the web console, you must complete the following tasks:

- 1. Start the web console server. See [Starting](#page-958-0) and logging on to the web console for more information.
- 2. Connect your catalog servers to the web console server. See Connecting the web console to catalog servers for more [information.](#page-960-0)
- 3. Run active data grids and applications within the servers that are managed by your catalog service domain.

# **Procedure**

- Create a custom report.
	- 1. Click **Monitor** > **Custom Reports**. A list of the eXtreme Scale domains that you have defined are listed in a tree format. You can expand each of these domains to display the available statistics that you can add to the custom report.
	- 2. Add charts with the statistics you want to track. Available statistics are indicated by the chart icon ( ). Click one of the statistics that you want to track. Choose **Add to new chart** or **Add to existing chart**. Depending on your selection, the selected statistic either displays in a new chart tab or in the selected existing chart. You can only add a metric to an existing chart if the metrics already on the chart and the new metric use the same units.
- Save a custom report. Saving the custom report saves the statistics in all of the tabs you have created. To save the report, click **Save**.
- Load a custom report. Click **Load** and choose the saved custom report that you want to view.

**Parent topic:** [Monitoring](#page-957-0) with the web console **Previous topic:** Viewing [statistics](#page-962-0) with the web console

# <span id="page-968-0"></span>**Monitoring with CSV files**

You can enable monitoring data collected for a container server to be written to comma-separated values (CSV) files. These CSV files can contain information about the Java virtual machine (JVM), map, or ObjectGrid instance.

# **About this task**

By enabling monitoring data to be written to CSV files, you can download and analyze historical data for individual container servers. Data begins being collected when you start the server with the server properties that enable the CSV files. You can then download the CSV files at any time and use the files as you choose.

# **Procedure**

1. Update the server properties file with the following properties that are related to enabling the CSV files.

parameter=default value jvmStatsLoggingEnabled=true maxJVMStatsFiles=5 maxJVMStatsFileSize=100 jvmStatsFileName=jvmstats jvmStatsWriteRate=10 mapStatsLoggingEnabled=true maxMapStatsFiles=5 maxMapStatsFileSize=100 mapStatsFileName=mapstats mapStatsWriteRate=10 ogStatsLoggingEnabled=true maxOGStatsFiles=5 maxOGStatsFileSize=100

ogStatsFileName=ogstats

ogStatsWriteRate=10

For more information about these [properties](#page-2771-0), see Server properties file.

- 2. Restart the server to pick up the changes to the server properties file.
- 3. Import the CSV file into the program that you are using to process the data, such as a spreadsheet.

#### **What to do next**

For more information about the data that is contained in the CSV files, see CSV file statistics [definitions.](#page-969-0)

#### **CSV file statistics [definitions](#page-969-0)**

The CSV files that you can download for a server include statistics that you can use to build historical charts or other information.

#### **Parent topic:** [Monitoring](#page-954-0)

#### **Related concepts**:

[Statistics](#page-955-0) overview [Monitoring](#page-992-0) with vendor tools

#### **Related tasks**:

[Monitoring](#page-957-0) with the web console Enabling [statistics](#page-972-0)  $M+$  [Monitoring](#page-978-0) with the xscmd utility Monitoring with [WebSphere](#page-980-0) Application Server PMI [Monitoring](#page-991-0) server statistics with managed beans (MBeans) Monitoring eXtreme Scale [information](#page-1004-0) in DB2

#### **Related reference**:

Server [properties](#page-2771-0) file [startOgServer](#page-640-0) script

# <span id="page-969-0"></span>**CSV file statistics definitions**

The CSV files that you can download for a server include statistics that you can use to build historical charts or other information.

# **Java virtual machine (JVM) statistics log**

# **TimeStamp (column 1)**

Specifies the date and time of the statistics snapshot that was taken for the Java virtual machine (JVM).

# **ServerName (column 2)**

Specifies the server name of the JVM.

# **Hostname (column 3)**

Specifies the host name of the JVM.

# **FreeMemory (column 4)**

Specifies the number of available bytes for the JVM.

# **MaxMemory (column 5)**

Specifies the maximum number of bytes that can be allocated for the JVM.

# **TotalMemory (column 6)**

Displays the real memory usage in the server run time.

# **AvailProcs (column 7)**

Displays the number of processors that are available to this catalog service and its maps. For the highest stability, run your servers at 60% processor loading and JVM heaps at 60% heap loading. Spikes can then drive the processor usage to 80–90%, but do not regularly run your servers higher than these levels

# **Map statistics log**

# **TimeStamp (column 1)**

Specifies the date and time of the statistics snapshot that was taken for the map.

# **MapName (column 2)**

Specifies the name of the map.

# **OgName (column 3)**

Specifies the name of the data grid to which this map belongs.

# **PartitionId (column 4)**

Specifies the ID of the partition.

# **MapSetName (column 5)**

Specifies the map set to which this map belongs.

# **HitRate (column 6)**

Displays the hit rate (hit ratio) for the selected map. A high hit rate is desirable. The hit rate indicates how well the data grid is helping to avoid accessing the persistent store.

#### **Count (column 7)**

Indicates the number of entries in the data grid since the server started. For example, a value of 100 indicates that the entry is the 100th sample entry that has been gathered since the server started.

#### **TotalGetCount (column 8)**

Displays the total number of times the map had to access the persistent store to obtain data.

### **TotalHitCount (column 9)**

Displays the total number of times the requested data was found in the map, avoiding the need to access persistent store.

### **StartTime (column 10)**

Specifies the time that the counters began from last reset call. The resets occur when the server starts or restarts.

#### **LastCount (column 11)**

Specifies the amount of time since the last data sample was taken.

# **LastTotalGetCount (column 12)**

Indicates the current total number of get operations from the cache minus the number of get operations in the previous time period.

### **LastTotalHitCount (column 13)**

Displays memory consumption by this map. The used bytes statistics are accurate only when you are using simple objects or the COPY TO BYTES copy mode.

Indicates the current total number of hits from the cache minus the number of hits in the previous time period.

#### **UsedBytes (column 14)**

Displays the low point in memory consumption by this catalog service and its maps. The used bytes statistics are accurate only when you are using simple objects or the COPY TO BYTES copy mode.

### **MinUsedBytes (column 15)**

### **MaxUsedBytes (column 16)**

Displays the high point in memory consumption by this catalog service and its maps. The used bytes statistics are accurate only when you are using simple objects or the COPY\_TO\_BYTES copy mode.

# **LastUsedBytes (column 17)**

Indicates the current UsedBytes value minus the UsedBytes value from the previous statistics collection period.

### **SampleLen (column 18)**

Indicates the length, in milliseconds, of the time period during with the data was sampled.

# **ObjectGrid statistics log**

# **TimeStamp (column 1)**

Specifies the date and time of the statistics snapshot that was taken for the data grid.

#### **OgName (column 2)**

Specifies the name of the data grid.

# **PartitionId (column 3)**

Specifies the partition ID.

#### **Count (column 4)**

Indicates a count of the entries in the data grid that have been gathered since the server started. For example, a value of 100 indicates that the entry is the 100th sample entry that has been gathered since the server started.

#### **Hostname (column 5)**

Specifies the host name.

#### **DomainName (column 6)**

Specifies the catalog service domain to which this data grid belongs.

#### **MaxTime (column 7)**

Displays the time spent by the *most* time-consuming transaction for this server.

# **MinTime (column 8)**

Displays the time spent by the least time-consuming transaction for this server.

#### **MeanTime (column 9)**

Specifies the average time spent on a transaction.

# **TotalTime (column 10)**

Displays total time spent on transactions for this server, since the time for this server was initialized.

# **AvgTransTime (column 11)**

Displays the average time required to complete a transaction for this server.

# **AvgThroughPut (column 12)**

Displays the average number of transactions per second for this server.

### **SumOfSquares (column 13)**

Specifies the sum of squares value for the transaction time. This value measures the deviation from the mean at the given point in time.

# **SampleLen (column 14)**

Indicates the length, in milliseconds, of the time period during with the data was sampled.

# **LastDataSample (column 15)**

Specifies the time since the last sample was taken.

# **LastTotalTime (column 16)**

Specifies the current total time minus the previous total time for the data sample.

# **StartTime (column 17)**

Indicates the time that the statistics began to be collected since the last reset of the data. The data is reset when the server restarts.

**Parent topic:** Math [Monitoring](#page-968-0) with CSV files
# <span id="page-972-0"></span>**Enabling statistics**

WebSphere® eXtreme Scale uses an internal statistics model to track and filter data, which is the underlying structure that all data views use to gather snapshots of statistics. You can use several methods to retrieve the information from the statistics modules.

### **About this task**

For a list of all of the modules on which you can enable statistics, see [StatsSpec](#page-1365-0) class.

### **Procedure**

- Enable statistics with the server properties file. You can use the **statsSpec** property in the server properties file for the container server to set the statistics specification when you start the server. For more information, see Server [properties](#page-2771-0) file.
- Enable statistics with the **xscmd** utility. You can use the **-c setStatsSpec** command to set the statistics specification at run time. For more information, see [Administering](#page-657-0) with the xscmd utility.
- Enable statistics [programmatically](#page-975-0) with the StatsSpec interface. For more information, see Monitoring with the statistics API.
- Enable statistics with JMX with the setStatsSpec operation on the DynamicServerMBean. For more information, see Interface [DynamicServerMBean.](#page-2267-0)

#### **Example**

Some examples of statsSpec strings that you might specify using the properties file, **xscmd** utility, or StatsSpec interface follow:

Enable all statistics for all modules:

```
all=enabled
```
Disable all statistics for all modules:

all=disabled

Enable statistics for all statistics in the OGStatsModule:

```
og.all=enabled
```
Enable statistics for all statistics in the OGStatsModule and MapStatsModule:

og.all=enabled;map.all=enabled

Enable statistics for only Map Used bytes statistic, and disable everything else:

all=disabled;map.usedbytes=enabled

#### **[Statistics](#page-974-0) modules**

WebSphere eXtreme Scale uses an internal statistics model to track and filter data, which is the underlying structure that all data views use to gather snapshots of statistics.

#### **[Monitoring](#page-975-0) with the statistics API**

The Statistics API is the direct interface to the internal statistics tree. Statistics are disabled by default, but can be enabled by setting a StatsSpec interface. A StatsSpec interface defines how WebSphere eXtreme Scale should monitor statistics.

#### **Parent topic:** [Monitoring](#page-954-0)

#### **Related concepts**:

[Statistics](#page-955-0) overview [Monitoring](#page-992-0) with vendor tools [Statistics](#page-974-0) modules

#### **Related tasks**:

[Monitoring](#page-957-0) with the web console **Manufacturity With CSV files**  $M+$  [Monitoring](#page-978-0) with the xscmd utility Monitoring with [WebSphere](#page-980-0) Application Server PMI [Monitoring](#page-991-0) server statistics with managed beans (MBeans) Monitoring eXtreme Scale [information](#page-1004-0) in DB2

### **Related reference**:

Server [properties](#page-2771-0) file [startOgServer](#page-640-0) script

### **Related information**:

[StatsSpec](#page-1365-0) class

## <span id="page-974-0"></span>**Statistics modules**

WebSphere® eXtreme Scale uses an internal statistics model to track and filter data, which is the underlying structure that all data views use to gather snapshots of statistics.

### **Overview**

Statistics in WebSphere eXtreme Scale are tracked and contained within StatsModules components. Within the statistics model, several types of statistics modules exist:

### **OGStatsModule**

Provides statistics for an ObjectGrid instance, including transaction response times.

### **MapStatsModule**

Provides statistics for a single map, including the number of entries and hit rate.

### **QueryStatsModule**

Provides statistics for queries, including plan creation and run times.

### **AgentStatsModule**

Provides statistics for DataGrid API agents, including serialization times and run times.

### **HashIndexStatsModule**

Provides statistics for HashIndex query and maintenance run times.

### **SessionStatsModule**

Provides statistics for the HTTP session manager plug-in.

For details about the statistics modules, see the [Statistics](#page-1293-0) API.

### **Statistics in a local environment**

The model is organized like an n-ary tree (a tree structure with the same degree for all nodes) comprised of all of the StatsModule types mentioned in the previous list. Because of this organization structure, every node in the tree is represented by the StatsFact interface. The StatsFact interface can represent an individual module or a group of modules for aggregation purposes. For example, if several leaf nodes in the tree represent particular MapStatsModule objects, the parent StatsFact node to these nodes contains aggregated statistics for all of the children modules. After you fetch a StatsFact object, you can then use interface to retrieve the corresponding StatsModule.

Much like a tree map, you use a corresponding path or key to retrieve a specific StatsFact. The path is a String[] value that consists of every node that is along the path to the requested fact. For example, you created an ObjectGrid called ObjectGridA, which contains two Maps: MapA and MapB. The path to the StatsModule for MapA would look like [ObjectGridA, MapA]. The path to the aggregated statistics for both maps would be: [ObjectGridA].

### **Statistics in a distributed environment**

In a distributed environment, the statistics modules are retrieved using a different path. Because a server can contain multiple partitions, the statistics tree needs to track the partition to which each module belongs. As a result, the path to look up a particular StatsFact object is different. Using the previous example, but adding in that the maps exist within partition 1, the path is [1, ObjectGridA, MapA] for retrieving that StatsFact object for MapA.

**Parent topic:** Enabling [statistics](#page-972-0)

#### **Related tasks**:

Enabling [statistics](#page-972-0) [Monitoring](#page-975-0) with the statistics API [Administering](#page-657-0) with the xscmd utility

#### **Related reference**:

Server [properties](#page-2771-0) file [startOgServer](#page-640-0) script

**Related information**: [StatsSpec](#page-1365-0) class

## <span id="page-975-0"></span>**Monitoring with the statistics API**

The Statistics API is the direct interface to the internal statistics tree. Statistics are disabled by default, but can be enabled by setting a StatsSpec interface. A StatsSpec interface defines how WebSphere® eXtreme Scale should monitor statistics.

### **About this task**

You can use the local StatsAccessor API to query data and access statistics on any ObjectGrid instance that is in the same Java™ virtual machine (JVM) as the running code. For more information about the specific interfaces, see the API documentation. Use the following steps to enable monitoring of the internal statistics tree.

### **Procedure**

1. Retrieve the StatsAccessor object. The StatsAccessor interface follows the singleton pattern. So, apart from problems related to the classloader, one StatsAccessor instance should exist for each JVM. This class serves as the main interface for all local statistics operations. The following code is an example of how to retrieve the accessor class. Call this operation before any other ObjectGrid calls.

```
public class LocalClient
{
   public static void main(String[] args) {
      // retrieve a handle to the StatsAccessor
      StatsAccessor accessor = StatsAccessorFactory.getStatsAccessor();
   }
}
```
2. Set the data grid StatsSpec interface. Set this JVM to collect all statistics at the ObjectGrid level only. You must ensure that an application enables all statistics that might be needed before you begin any transactions. The following example sets the StatsSpec interface using both a static constant field and using a spec String. Using a static constant field is simpler because the field has already defined the specification. However, by using a spec String, you can enable any combination of statistics that are required.

```
public static void main(String[] args) {
      // retrieve a handle to the StatsAccessor
      StatsAccessor accessor = StatsAccessorFactory.getStatsAccessor();
      // Set the spec via the static field
      StatsSpec spec = new StatsSpec(StatsSpec.OG_ALL);
      accessor.setStatsSpec(spec);
```

```
// Set the spec via the spec String
StatsSpec spec = new StatsSpec("og.all=enabled");
accessor.setStatsSpec(spec);
```
}

3. Send transactions to the grid to force data to be collected for monitoring. To collect useful data for statistics, you must send transactions to the data grid. The following code excerpt inserts a record into MapA, which is in ObjectGridA. Because the statistics are at the ObjectGrid level, any map within the ObjectGrid yields the same results.

```
public static void main(String[] args) {
     // retrieve a handle to the StatsAccessor
      StatsAccessor accessor = StatsAccessorFactory.getStatsAccessor();
     // Set the spec via the static field
      StatsSpec spec = new StatsSpec(StatsSpec.OG_ALL);
      accessor.setStatsSpec(spec);
```

```
ObjectGridManager manager =
                          ObjectGridmanagerFactory.getObjectGridManager();
ObjectGrid grid = manager.getObjectGrid("ObjectGridA");
Session session = grid.getSession();
Map map = session.getMap("MapA");
// Drive insert
session.begin();
map.insert("SomeKey", "SomeValue");
session.commit();
```
}

```
public static void main(String[] args)
{
     // retrieve a handle to the StatsAccessor
     StatsAccessor accessor = StatsAccessorFactory.getStatsAccessor();
     // Set the spec via the static field
     StatsSpec spec = new StatsSpec(StatsSpec.OG_ALL);
     accessor.setStatsSpec(spec);
     ObjectGridManager manager =
                                ObjectGridManagerFactory.getObjectGridManager();
      ObjectGrid grid = manager.getObjectGrid("ObjectGridA");
      Session session = grid.getSession();
     Map map = session.getMap("MapA");
     // Drive insert
      session.begin();
     map.insert("SomeKey", "SomeValue");
     session.commit();
     // Retrieve StatsFact
     StatsFact fact = accessor.getStatsFact(new String[] {"EmployeeGrid"},
                                StatsModule.MODULE TYPE OBJECT GRID);
```
4. Query a StatsFact by using the StatsAccessor API. Every statistics path is associated with a StatsFact interface. The StatsFact interface is a generic placeholder that is used to organize and contain a StatsModule object. Before you can access the actual statistics module, the StatsFact object must be retrieved.

}

5. Interact with the StatsModule object. The StatsModule object is contained within the StatsFact interface. You can obtain a reference to the module by using the StatsFact interface. Since the StatsFact interface is a generic interface, you must cast the returned module to the expected StatsModule type. Because this task collects eXtreme Scale statistics, the returned StatsModule object

is cast to an OGStatsModule type. After the module is cast, you have access to all of the available statistics.

```
public static void main(String[] args) {
     // retrieve a handle to the StatsAccessor
      StatsAccessor accessor = StatsAccessorFactory.getStatsAccessor();
     // Set the spec via the static field
      StatsSpec spec = new StatsSpec(StatsSpec.0G ALL);
     accessor.setStatsSpec(spec);
     ObjectGridManager manager =
                                ObjectGridmanagerFactory.getObjectGridManager();
      ObjectGrid grid = manager.getObjectGrid("ObjectGridA");
      Session session = grid.getSession();
     Map map = session.getMap("MapA");
     // Drive insert
```

```
session.begin();
map.insert("SomeKey", "SomeValue");
session.commit();
// Retrieve StatsFact
StatsFact fact = accessor.getStatsFact(new String[] {"EmployeeGrid"},
                          StatsModule.MODULE_TYPE_OBJECT_GRID);
// Retrieve module and time
OGStatsModule module = (OGStatsModule)fact.getStatsModule();
ActiveTimeStatistic timeStat =
                          module.getTransactionTime("Default", true);
double time = timeStat.getMeanTime();
```
}

**Parent topic:** Enabling [statistics](#page-972-0)

## **Related concepts**:

[Statistics](#page-974-0) modules

### **Related reference**:

Server [properties](#page-2771-0) file [startOgServer](#page-640-0) script

#### **Related information**: [StatsSpec](#page-1365-0) class

## <span id="page-978-0"></span>**Monitoring with the xscmd utility**

The **xscmd** utility replaces the **xsadmin** sample utility as a fully supported monitoring and administration tool. With the **xscmd** utility, you can display textual information about your WebSphere® eXtreme Scale topology.

### **Before you begin**

- For the **xscmd** utility to display results, you must have created your data grid topology. Your catalog servers and container servers must be started. See Starting and stopping [stand-alone](#page-632-0) servers for more information.
- See [Administering](#page-657-0) with the xscmd utility for more information about starting the **xscmd** utility.

### **About this task**

- To enable statistics for all of the servers, run the following command:
	- ./xscmd.sh -c setStatsSpec -spec ALL=enabled
	- o Windows xscmd.bat -c setStatsSpec -spec ALL=enabled
- To display all online container servers for a data grid, run the following command:
	- ./xscmd.sh -c showPlacement -g ObjectGridA -ms MapSetA
	- o Windows xscmd.bat -c showPlacement -q ObjectGridA -ms MapSetA

You can use the **xscmd** utility to view the current layout and specific state of the data grid, such as map content. In this example, the layout of the data grid in this task consists of a single ObjectGridA data grid with one MapA map that belongs to the MapSetA map set. This example demonstrates how you can display all active containers within a data grid and print out filtered metrics regarding the map size of the MapA map. To see all possible command options, run the **xscmd** utility without any arguments or with the **-help** option.

### **Procedure**

Monitor the environment with the **xscmd** utility.

All container information is displayed.

**Attention:** To obtain this information when Transport Layer Security/Secure Sockets Layer (TLS/SSL) is enabled, you must start the catalog and container servers with the JMX service port set. To set the JMX service port, you can either use the **-JMXServicePort** option on the **startOgServer** script or you can call the setJMXServicePort method on the ServerProperties interface.

- To display information about the maps for the ObjectGridA data grid, run the following command:
	- ./xscmd.sh -c showMapSizes -g ObjectGridA -ms MapSetA
	- o Windows xscmd.bat -c showMapSizes -g ObjectGridA -ms MapSetA
- To connect to the catalog service and display information about the MapA map for the entire catalog service domain, run the following command:
	- ./xscmd.sh -c showMapSizes -g ObjectGridA -ms MapSetA -m MapA -cep CatalogMachine:6645
	- xscmd.bat -c showMapSizes -g ObjectGridA -ms MapSetA -m MapA -cep CatalogMachine:6645

The **xscmd** utility connects to the MBean server that is running on a catalog server. By connecting to a single catalog server, you can retrieve information about the entire catalog service domain. A catalog server can run as a stand-alone process, WebSphere Application Server process, or embedded within a custom application process. Use the **-cep** option to specify the catalog service host name and port. If you include a list of catalog servers for the **-cep** option, the catalog servers must be within the same catalog service domain. You can retrieve statistics for one catalog service domain at a time.

- To display the configured and runtime placement of your configuration, run one of the following commands:
	- xscmd -c placementServiceStatus
	- xscmd -c placementServiceStatus -g ObjectGridA -ms MapSetA
	- xscmd -c placementServiceStatus -ms MapSetA
	- xscmd -c placementServiceStatus -g ObjectGridA

You can scope the command to display placement information for the entire configuration, a single data grid, a single map set, or a combination of a data grid and map set.

**Parent topic:** [Monitoring](#page-954-0)

**Related concepts**:

[Statistics](#page-955-0) overview [Monitoring](#page-992-0) with vendor tools

#### **Related tasks**:

[Monitoring](#page-957-0) with the web console **[Monitoring](#page-968-0) with CSV files** Enabling [statistics](#page-972-0) Monitoring with [WebSphere](#page-980-0) Application Server PMI [Monitoring](#page-991-0) server statistics with managed beans (MBeans) Monitoring eXtreme Scale [information](#page-1004-0) in DB2 [Accessing](#page-671-0) Managed Beans (MBeans) using the wsadmin tool Accessing Managed Beans (MBeans) [programmatically](#page-672-0) [Monitoring](#page-991-0) server statistics with managed beans (MBeans) [Configuring](#page-1084-0) security profiles for the xscmd utility [Administering](#page-657-0) with the xscmd utility

Web console [statistics](#page-963-0) [stopOgServer](#page-647-0) script [Administering](#page-670-0) with Managed Beans (MBeans) xsadmin tool to xscmd tool [migration](#page-434-0)

### **Related reference**:

#### **Related information**:

Module 5: Use the xscmd utility to [monitor](#page-272-0) data grids and maps Module 5: Use the xscmd tool to [monitor](#page-244-0) data grids and maps Getting started tutorial lesson 4: Monitor your [environment](#page-306-0) API documentation: Package [com.ibm.websphere.objectgrid.management](#page-2240-0) Interface [PlacementServiceMBean](#page-2291-0)

## <span id="page-980-0"></span>**Monitoring with WebSphere Application Server PMI**

WebSphere® eXtreme Scale supports Performance Monitoring Infrastructure (PMI) when running in a WebSphere Application Server or WebSphere Extended Deployment application server. PMI collects performance data on runtime applications and provides interfaces that support external applications to monitor performance data. You can use the administrative console or the wsadmin tool to access monitoring data.

### **Before you begin**

You can use PMI to monitor your environment when you are using WebSphere eXtreme Scale combined with WebSphere Application Server.

- 1. Enable eXtreme Scale PMI. You must enable PMI to view the PMI statistics. See [Enabling](#page-981-0) PMI for more information.
- 2. Retrieve eXtreme Scale PMI statistics. View the performance of your eXtreme Scale applications with the Tivoli Performance Viewer. See [Retrieving](#page-983-0) PMI statistics for more information.

### **About this task**

WebSphere eXtreme Scale uses the custom PMI feature of WebSphere Application Server to add its own PMI instrumentation. With this approach, you can enable and disable WebSphere eXtreme Scale PMI with the administrative console or with Java™ Management Extensions (JMX) interfaces in the wsadmin tool. In addition, you can access WebSphere eXtreme Scale statistics with the standard PMI and JMX interfaces that are used by monitoring tools, including the Tivoli® Performance Viewer.

#### **Procedure**

#### **What to do next**

For more [information](#page-671-0) about the wsadmin tool, see Accessing Managed Beans (MBeans) using the wsadmin tool.

#### **[Enabling](#page-981-0) PMI**

You can use WebSphere Application Server Performance Monitoring Infrastructure (PMI) to enable or disable statistics at any level. For example, you can choose to enable the map hit rate statistic for a particular map, but not the number of entry statistic or the loader batch update time statistic. You can enable PMI in the administrative console or with scripting.

#### **[Retrieving](#page-983-0) PMI statistics**

By retrieving PMI statistics, you can see the performance of your eXtreme Scale applications.

#### **PMI [modules](#page-985-0)**

You can monitor the performance of your applications with the performance monitoring infrastructure (PMI) modules.

### **[Accessing](#page-671-0) Managed Beans (MBeans) using the wsadmin tool**

You can use the wsadmin utility provided in WebSphere Application Server to access managed bean (MBean) information.

#### **Parent topic:** [Monitoring](#page-954-0)

#### **Related concepts**:

[Statistics](#page-955-0) overview [Monitoring](#page-992-0) with vendor tools

#### **Related tasks**:

[Monitoring](#page-957-0) with the web console **Math** [Monitoring](#page-968-0) with CSV files Enabling [statistics](#page-972-0)  $M+$  [Monitoring](#page-978-0) with the xscmd utility [Monitoring](#page-991-0) server statistics with managed beans (MBeans) Monitoring eXtreme Scale [information](#page-1004-0) in DB2

## <span id="page-981-0"></span>**Enabling PMI**

You can use WebSphere® Application Server Performance Monitoring Infrastructure (PMI) to enable or disable statistics at any level. For example, you can choose to enable the map hit rate statistic for a particular map, but not the number of entry statistic or the loader batch update time statistic. You can enable PMI in the administrative console or with scripting.

### **Before you begin**

- Your application server must be started and have an eXtreme Scale-enabled application installed.
- To enable PMI with wsadmin scripting, you also must be able to log in and use the wsadmin tool. For more information about the wsadmin tool, see WebSphere Application Server Information Center: Scripting the application serving [environment](http://www14.software.ibm.com/webapp/wsbroker/redirect?version=phil&product=was-base-dist&topic=welc6topscripting) (wsadmin).

### **About this task**

Use WebSphere Application Server PMI to provide a granular mechanism with which you can enable or disable statistics at any level. For example, you can choose to enable the map hit rate statistic for a particular map, but not the number of entry or the loader batch update time statistics. This section shows how to use the administrative console and wsadmin scripts to enable ObjectGrid PMI.

### **Procedure**

#### **Enable PMI in the administrative console.**

- 1. In the administrative console, click **Monitoring and Tuning** > **Performance Monitoring Infrastructure** > **server\_name**.
- 2. Verify that Enable Performance Monitoring Infrastructure (PMI) is selected. This setting is enabled by default. If the setting is not enabled, select the check box, then restart the server.
- 3. Click **Custom**. In the configuration tree, select the ObjectGrid and ObjectGrid Maps module. Enable the statistics for each module.

The transaction type category for ObjectGrid statistics is created at runtime. You can see only the subcategories of the ObjectGrid and Map statistics on the **Runtime** tab.

- **Enable PMI with scripting.**
	- 1. Open a command line prompt. Navigate to the was root/bin directory. Type wsadmin to start the wsadmin command line tool.
	- 2. Modify the eXtreme Scale PMI runtime configuration. Verify that PMI is enabled for the server using the following commands:

```
wsadmin>set s1 [$AdminConfig getid /Cell:CELL_NAME/Node:NODE_NAME/
                                Server:APPLICATION SERVER NAME/]
wsadmin>set pmi [$AdminConfig list PMIService $s1]
wsadmin>$AdminConfig show $pmi.
```
If PMI is not enabled, run the following commands to enable PMI:

```
wsadmin>$AdminConfig modify $pmi {{enable true}}
```
wsadmin>\$AdminConfig save

If you need to enable PMI, restart the server.

3. Set variables for changing the statistic set to a custom set using the following commands:

```
wsadmin>set perfName [$AdminControl completeObjectName type=Perf,
process=APPLICATION SERVER NAME, *]
wsadmin>set perfOName [$AdminControl makeObjectName $perfName]
wsadmin>set params [java::new {java.lang.Object[]} 1]
wsadmin>$params set 0 [java::new java.lang.String custom]
wsadmin>set sigs [java::new {java.lang.String[]} 1]
wsadmin>$sigs set 0 java.lang.String
```
4. Set statistic set to custom using the following command:

wsadmin>\$AdminControl invoke jmx \$perfOName setStatisticSet \$params \$sigs

5. Set variables to enable the objectGridModule PMI statistic using the following commands:

```
wsadmin>set params [java::new {java.lang.Object[]} 2]
wsadmin>$params set 0 [java::new java.lang.String objectGridModule=1]
wsadmin>$params set 1 [java::new java.lang.Boolean false]
wsadmin>set sigs [java::new {java.lang.String[]} 2]
wsadmin>$sigs set 0 java.lang.String
wsadmin>$sigs set 1 java.lang.Boolean
```
6. Set the statistics string using the following command:

```
wsadmin>set params2 [java::new {java.lang.Object[]} 2]
wsadmin>$params2 set 0 [java::new java.lang.String mapModule=*]
wsadmin>$params2 set 1 [java::new java.lang.Boolean false]
wsadmin>set sigs2 [java::new {java.lang.String[]} 2]
wsadmin>$sigs2 set 0 java.lang.String
wsadmin>$sigs2 set 1 java.lang.Boolean
```
7. Set the statistics string using the following command:

wsadmin>\$AdminControl invoke jmx \$perfOName setCustomSetString \$params2 \$sigs2

These steps enable eXtreme Scale runtime PMI, but do not modify the PMI configuration. If you restart the application server, the PMI settings are lost except for the main PMI enablement.

### **Example**

You can perform the following steps to enable PMI statistics for the sample application:

- 1. Launch the application using the http://host:port/ObjectGridSample Web address, where host and port are the host name and HTTP port number of the server where the sample is installed.
- 2. In the sample application, click ObjectGridCreationServlet, and then click action buttons 1, 2, 3, 4, and 5 to generate actions to the ObjectGrid and maps. Do not close this servlet page right now.
- 3. In the administrative console, click **Monitoring and Tuning** > **Performance Monitoring Infrastructure** > **server\_name** Click the **Runtime** tab.
- 4. Click the **Custom** radio button.
- 5. Expand the ObjectGrid Maps module in the runtime tree, then click the clusterObjectGrid link. Under the ObjectGrid Maps group, there is an ObjectGrid instance called clusterObjectGrid, and under the clusterObjectGrid group four maps exist: counters, employees, offices, and sites. In the ObjectGrids instance, there is the clusterObjectGrid instance, and under that instance is a transaction type called DEFAULT.
- 6. You can enable the statistics of interest to you. For example, you can enable number of map entries for employees map, and transaction response time for the DEFAULT transaction type.

### **What to do next**

After PMI is enabled, you can view PMI statistics with the administrative console or through scripting.

**Parent topic:** Monitoring with [WebSphere](#page-980-0) Application Server PMI

# <span id="page-983-0"></span>**Retrieving PMI statistics**

By retrieving PMI statistics, you can see the performance of your eXtreme Scale applications.

### **Before you begin**

- Enable PMI statistics tracking for your environment. See **[Enabling](#page-981-0) PMI** for more information.
- The paths in this task are assuming you are retrieving statistics for the sample application, but you can use these statistics for any other application with similar steps.
- If you are using the administrative console to retrieve statistics, you must be able to log in to the administrative console. If you are using scripting, you must be able to log in to wsadmin.

### **About this task**

You can retrieve PMI statistics to view in Tivoli® Performance Viewer by completing steps in the administrative console or with scripting.For more information about the statistics that can be retrieved, see PMI [modules.](#page-985-0)

### **Procedure**

- Retrieve PMI statistics in the administrative console.
	- 1. In the administrative console, click **Monitoring and tuning** > **Performance viewer** > **Current activity**
	- 2. Select the server that you want to monitor using Tivoli Performance Viewer, then enable the monitoring.
	- 3. Click the server to view the Performance viewer page.
	- 4. Expand the configuration tree. Click **ObjectGrid Maps** > **clusterObjectGrid** select **employees**. Expand **ObjectGrids** > **clusterObjectGrid** and select **DEFAULT**.
	- 5. In the ObjectGrid sample application, go to the ObjectGridCreationServlet servlet , click button 1, then populate maps. You can view the statistics in the viewer.
- Retrieve PMI statistics with scripting.
	- 1. On a command line prompt, navigate to the was root/bin directory. Type wsadmin to start the wsadmin tool.
	- 2. Set variables for the environment using the following commands:

```
wsadmin>set perfName [$AdminControl completeObjectName type=Perf,*]
wsadmin>set perfOName [$AdminControl makeObjectName $perfName]
wsadmin>set mySrvName [$AdminControl completeObjectName type=Server,
        name=APPLICATION SERVER NAME, *]
```
3. Set variables to get mapModule statistics using the following commands:

```
wsadmin>set params [java::new {java.lang.Object[]} 3]
wsadmin>$params set 0 [$AdminControl makeObjectName $mySrvName]
wsadmin>$params set 1 [java::new java.lang.String mapModule]
wsadmin>$params set 2 [java::new java.lang.Boolean true]
wsadmin>set sigs [java::new {java.lang.String[]} 3]
wsadmin>$sigs set 0 javax.management.ObjectName
wsadmin>$sigs set 1 java.lang.String
wsadmin>$sigs set 2 java.lang.Boolean
```
4. Get mapModule statistics using the following command:

wsadmin>\$AdminControl invoke jmx \$perfOName getStatsString \$params \$sigs

5. Set variables to get objectGridModule statistics using the following commands:

```
wsadmin>set params2 [java::new {java.lang.Object[]} 3]
wsadmin>$params2 set 0 [$AdminControl makeObjectName $mySrvName]
wsadmin>$params2 set 1 [java::new java.lang.String objectGridModule]
wsadmin>$params2 set 2 [java::new java.lang.Boolean true]
wsadmin>set sigs2 [java::new {java.lang.String[]} 3]
wsadmin>$sigs2 set 0 javax.management.ObjectName
wsadmin>$sigs2 set 1 java.lang.String
wsadmin>$sigs2 set 2 java.lang.Boolean
```
6. Get objectGridModule statistics using the following command:

wsadmin>\$AdminControl invoke\_jmx \$perfOName getStatsString \$params2 \$sigs2

## **Results**

You can view statistics in the Tivoli Performance Viewer.

**Parent topic:** Monitoring with [WebSphere](#page-980-0) Application Server PMI

## <span id="page-985-0"></span>**PMI modules**

You can monitor the performance of your applications with the performance monitoring infrastructure (PMI) modules.

## **objectGridModule**

The objectGridModule contains a time statistic: transaction response time. A transaction is defined as the duration between the Session.begin method call and the Session.commit method call. This duration is tracked as the transaction response time. The root element of the objectGridModule, "root", serves as the entry point to the WebSphere® eXtreme Scale statistics. This root element has ObjectGrids as its child elements, which have transaction types as their child elements. The response time statistic is associated with each transaction type.

Time Time Time Transaction types are defined by application developers because they know what types of transactions their applications use. The transaction type is set using the following Session.setTransactionType(String) method:

### Figure 1. ObjectGridModule module structure

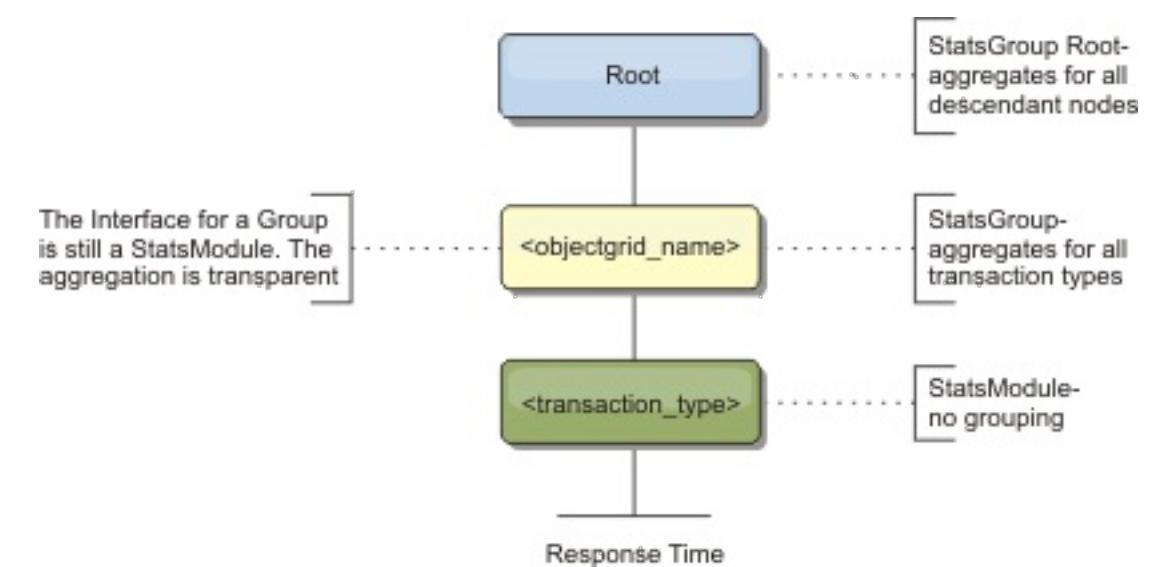

The following diagram shows an example of the ObjectGridModule structure. In this example, two ObjectGrid instances exist in the system: ObjectGrid A and ObjectGrid B. The ObjectGrid A instance has two types of transactions: A and default. The ObjectGrid B instance has only the default transaction type.

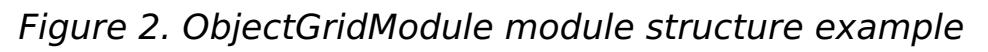

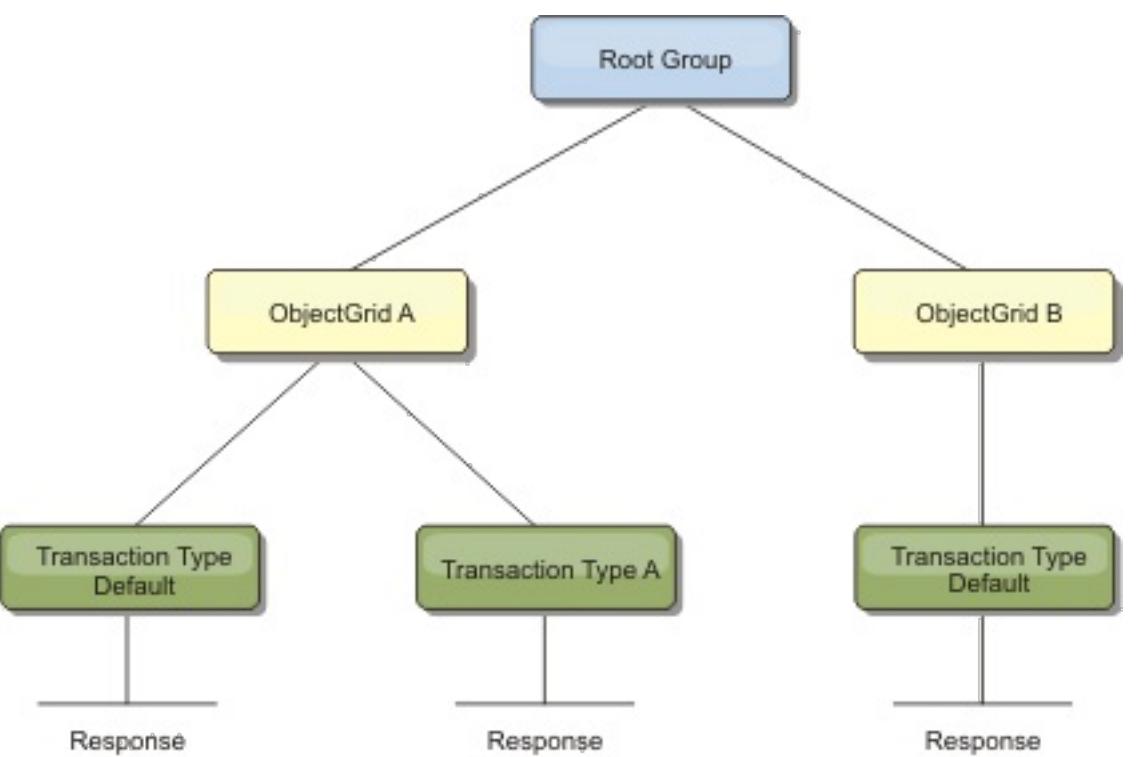

```
/**
* Sets the transaction type for future transactions.
*
* After this method is called, all of the future transactions have the
* same type until another transaction type is set. If no transaction
* type is set, the default TRANSACTION TYPE DEFAULT transaction type
* is used.
*
* Transaction types are used mainly for statistical data tracking purpose.
* Users can predefine types of transactions that run in an
* application. The idea is to categorize transactions with the same characteristics
* to one category (type), so one transaction response time statistic can be
* used to track each transaction type.
*
* This tracking is useful when your application has different types of
```
\* transactions.

```
* Among them, some types of transactions, such as update transactions, process
* longer than other transactions, such as read−only transactions. By using the
* transaction type, different transactions are tracked by different statistics,
* so the statistics can be more useful.
*
* @param tranType the transaction type for future transactions.
*/
void setTransactionType(String tranType);
```
The following example sets transaction type to updatePrice:

```
// Set the transaction type to updatePrice
// The time between session.begin() and session.commit() will be
// tracked in the time statistic for "updatePrice".
session.setTransactionType("updatePrice");
session.begin();
map.update(stockId, new Integer(100));
session.commit();
```
The first line indicates that the subsequent transaction type is updatePrice. An updatePrice statistic exists under the ObjectGrid instance that corresponds to the session in the example. Using Java™ Management Extensions (JMX) interfaces, you can get the transaction response time for updatePrice transactions. You can also get the aggregated statistic for all types of transactions on the specified ObjectGrid instance.

Hit Number of Batch Update Rate Entries The following diagram shows an example of the mapModule structure:

### **mapModule**

The mapModule contains three statistics that are related to eXtreme Scale maps:

- **Map hit rate** BoundedRangeStatistic: Tracks the hit rate of a map. Hit rate is a float value between 0 and 100 inclusively, which represents the percentage of map hits in relation to map get operations.
- **Number of entries**-CountStatistic: Tracks the number of entries in the map.
- **Loader batch update response time**-TimeStatistic: Tracks the response time that is used for the loader batch-update operation.

The root element of the mapModule, "root", serves as the entry point to the ObjectGrid Map statistics. This root element has ObjectGrids as its child elements, which have maps as their child elements. Every map instance has the three listed statistics. The mapModule structure is shown in the following diagram:

### Figure 3. mapModule structure

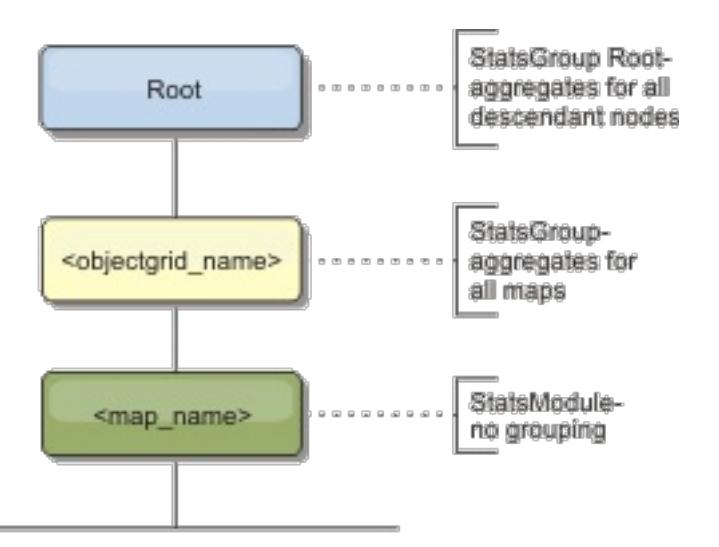

Figure 4. mapModule module structure example

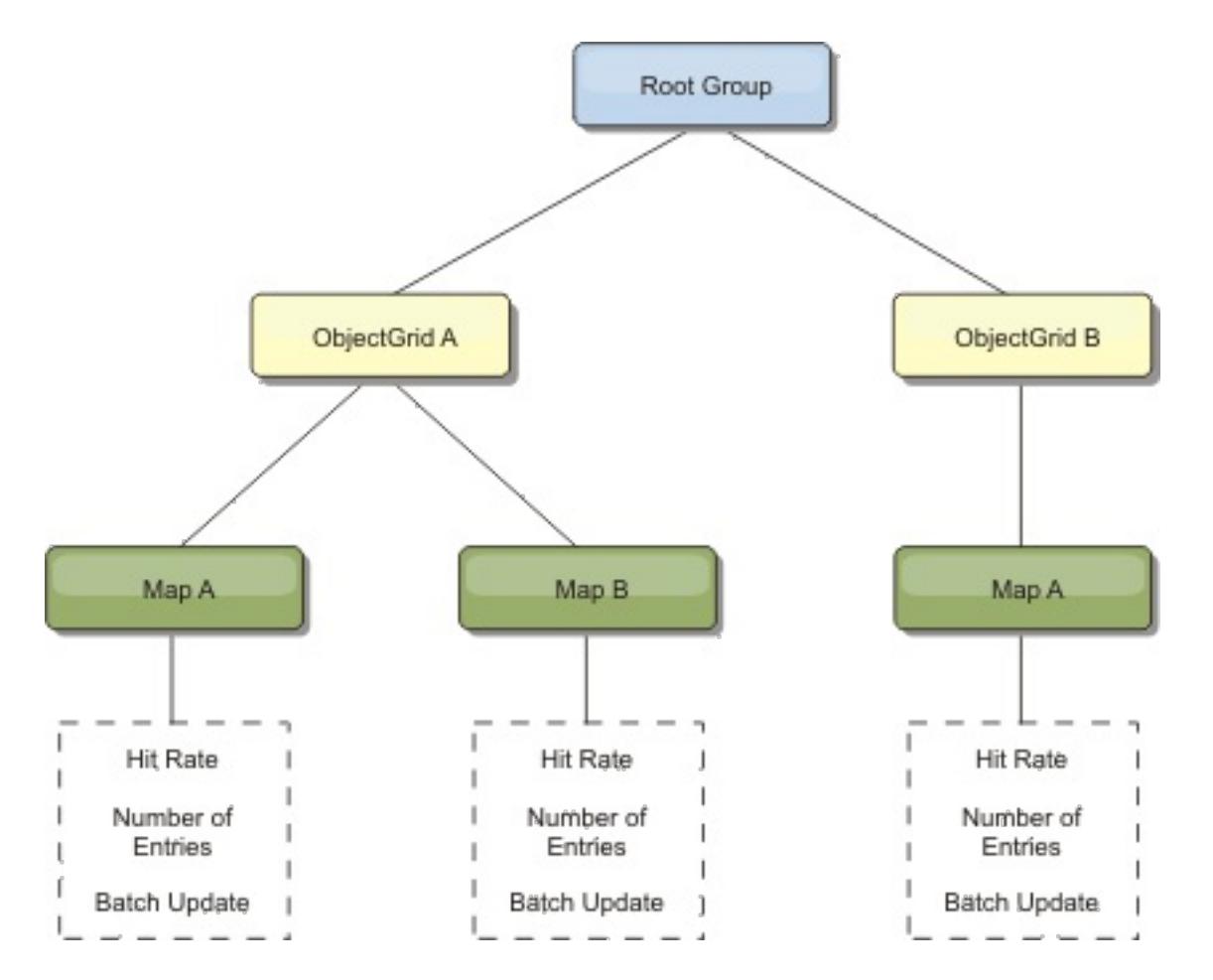

### **hashIndexModule**

The hashIndexModule contains the following statistics that are related to Map-level indexes:

- **Find Count**-CountStatistic: The number of invocations for the index find operation.
- **Collision Count**-CountStatistic: The number of collisions for the find operation.
- **Failure Count**-CountStatistic: The number of failures for the find operation.
- **Result Count**-CountStatistic: The number of keys returned from the find operation.
- **BatchUpdate Count**-CountStatistic: The number of batch updates against this index. When the corresponding map is changed in any manner, the index will have its doBatchUpdate() method called. This statistic will tell you how frequently your index is changing or being updated.
- **Find Operation Duration Time**-TimeStatistic: The amount of time the find operation takes to complete

The root element of the hashIndexModule, "root", serves as the entry point to the HashIndex statistics. This root element has ObjectGrid instances as its child elements, ObjectGrid instances have maps as their child elements, which have HashIndexes as their child elements and leaf nodes in the tree. Every HashIndex instance has the three listed statistics. The hashIndexModule structure is shown in the following diagram:

### Figure 5. hashIndexModule module structure

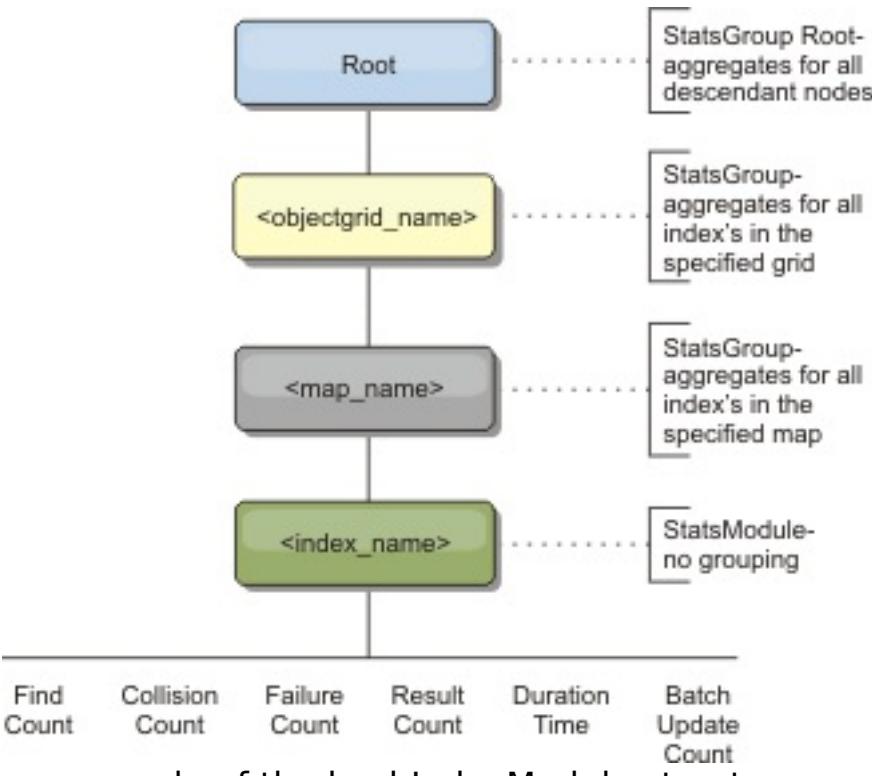

The following diagram shows an example of the hashIndexModule structure:

Figure 6. hashIndexModule module structure example

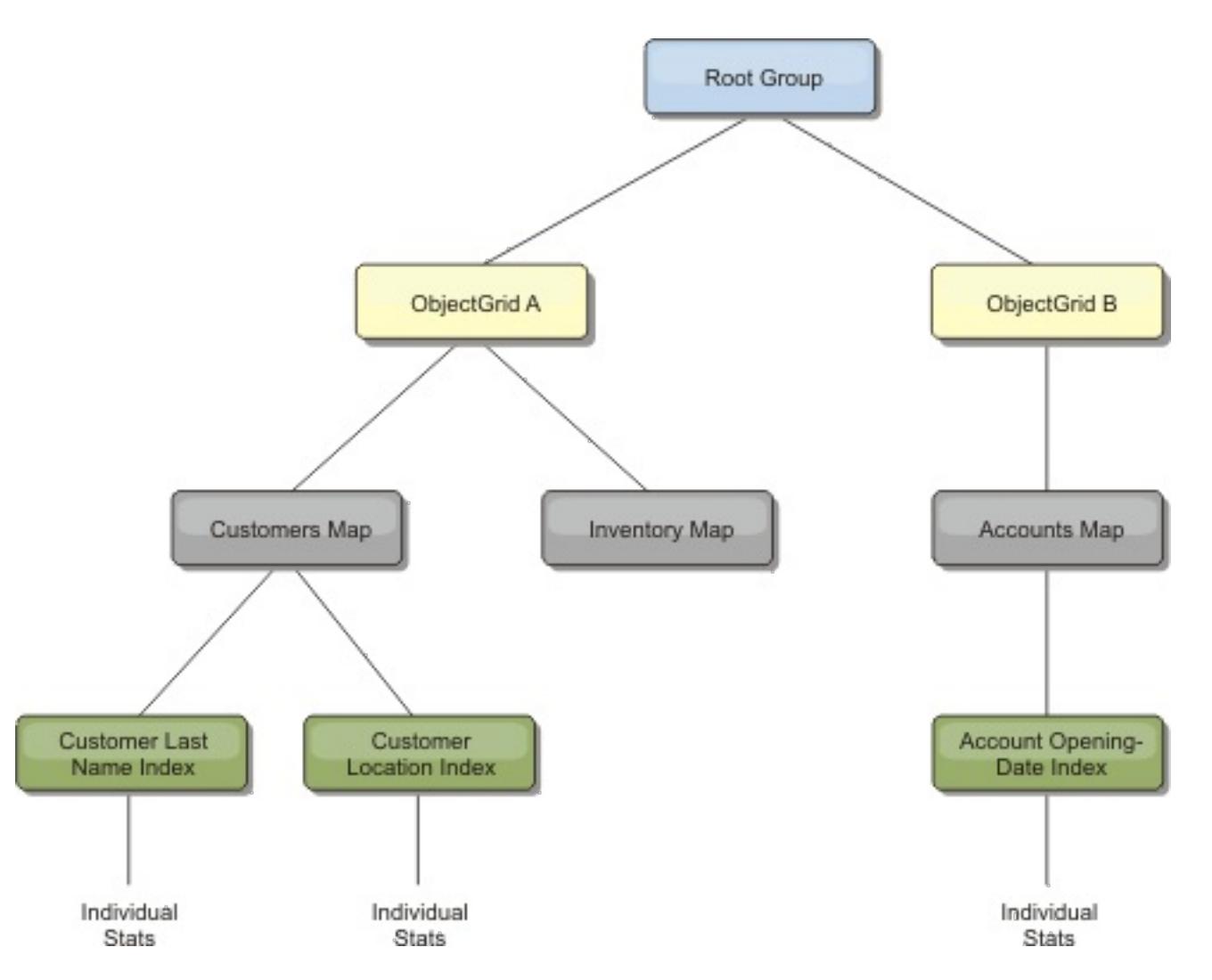

### **agentManagerModule**

The agentManagerModule contains statistics that are related to map-level agents:

- **Reduce Time**: TimeStatistic The amount of time for the agent to finish the reduce operation.
- **Total Duration Time**: TimeStatistic The total amount of time for the agent to complete all operations.
- **Agent Serialization Time**: TimeStatistic The amount of time to serialize the agent.
- **Agent Inflation Time**: TimeStatistic The amount of time it takes to inflate the agent on the server.
- **Result Serialization Time**: TimeStatistic The amount of time to serialize the results from the agent.
- **Result Inflation Time**: TimeStatistic The amount of time to inflate the results from the agent.
- **Failure Count**: CountStatistic The number of times that the agent failed.
- **Invocation Count**: CountStatistic The number of times the AgentManager has been invoked.
- **Partition Count**: CountStatistic The number of partitions to which the agent is sent.

The root element of the agentManagerModule, "root", serves as the entry point to the AgentManager statistics. This root element has ObjectGrids as its child elements, ObjectGrids have maps as their child elements, which finally have AgentManager instances as their child elements and leaf nodes of the tree. Every AgentManager instance has statistics.

Figure 7. agentManagerModule structure

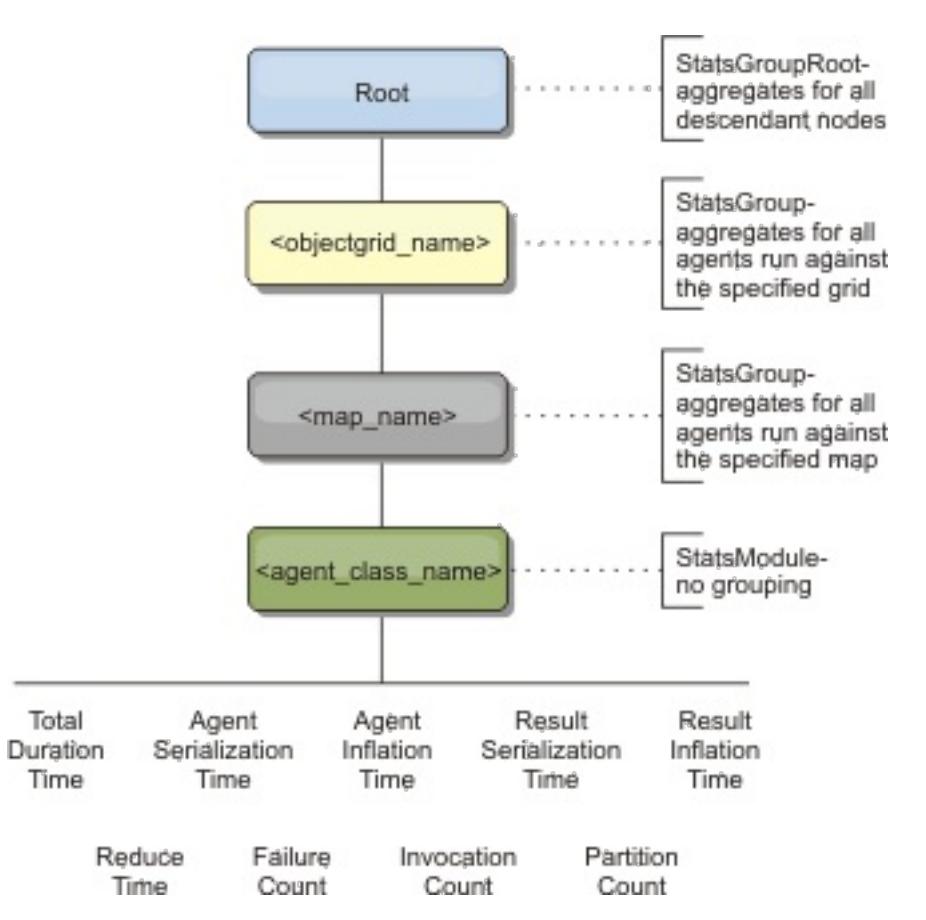

Figure 8. agentManagerModule structure example

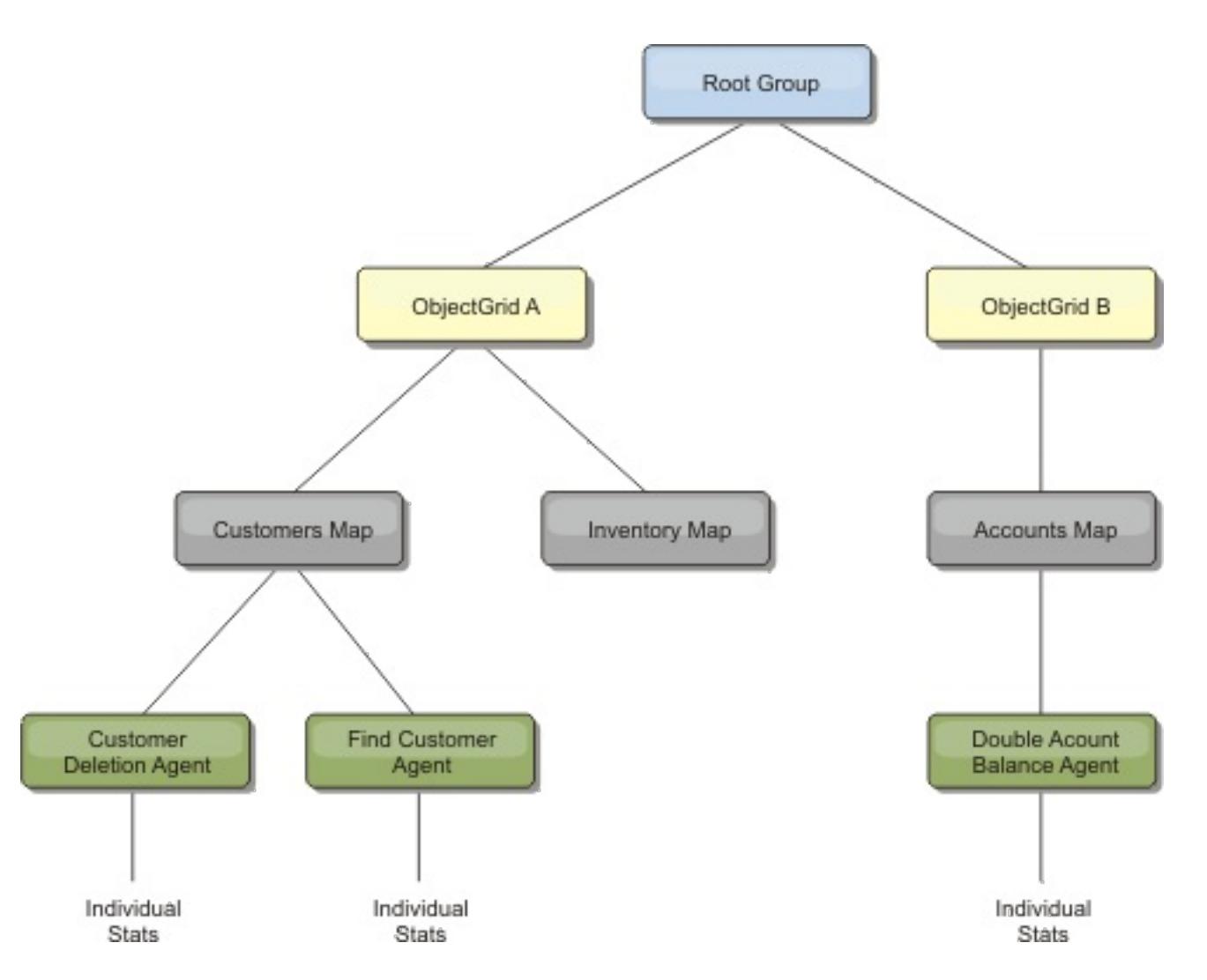

### **queryModule**

The queryModule contains statistics that are related to eXtreme Scale queries:

- **Plan Creation Time**: TimeStatistic The amount of time to create the query plan.
- **Execution Time**: TimeStatistic The amount of time to run the query.
- **Execution Count**: CountStatistic The number of times the query has been run.
- **Result Count**: CountStatistic The count for each the result set of each query run.
- **FailureCount**: CountStatistic The number of times the query has failed.

The root element of the queryModule, "root", serves as the entry point to the Query Statistics. This root element has ObjectGrids as its child elements, which have Query objects as their child elements and leaf nodes of the tree. Every Query instance has the three listed statistics.

### Figure 9. queryModule structure

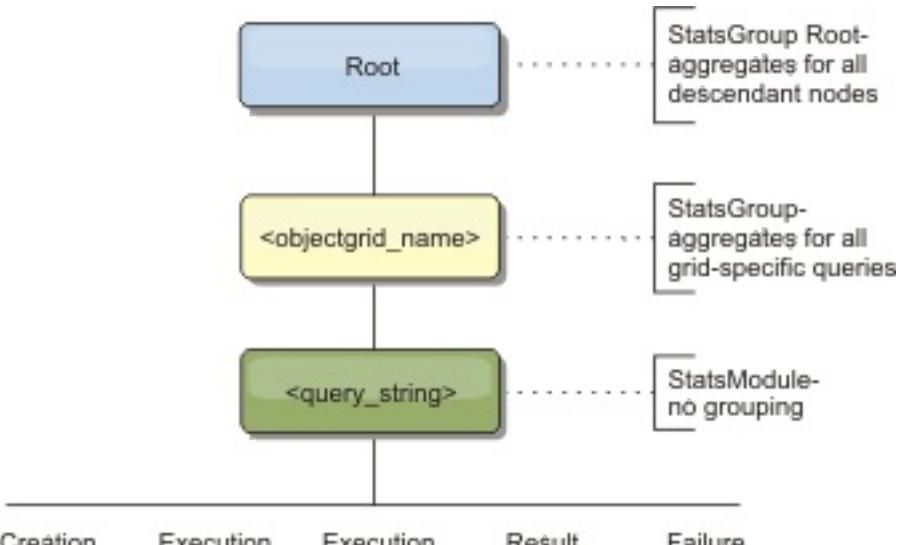

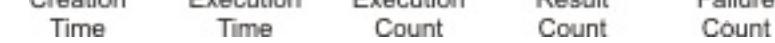

Figure 10. QueryStats.jpg queryModule structure example

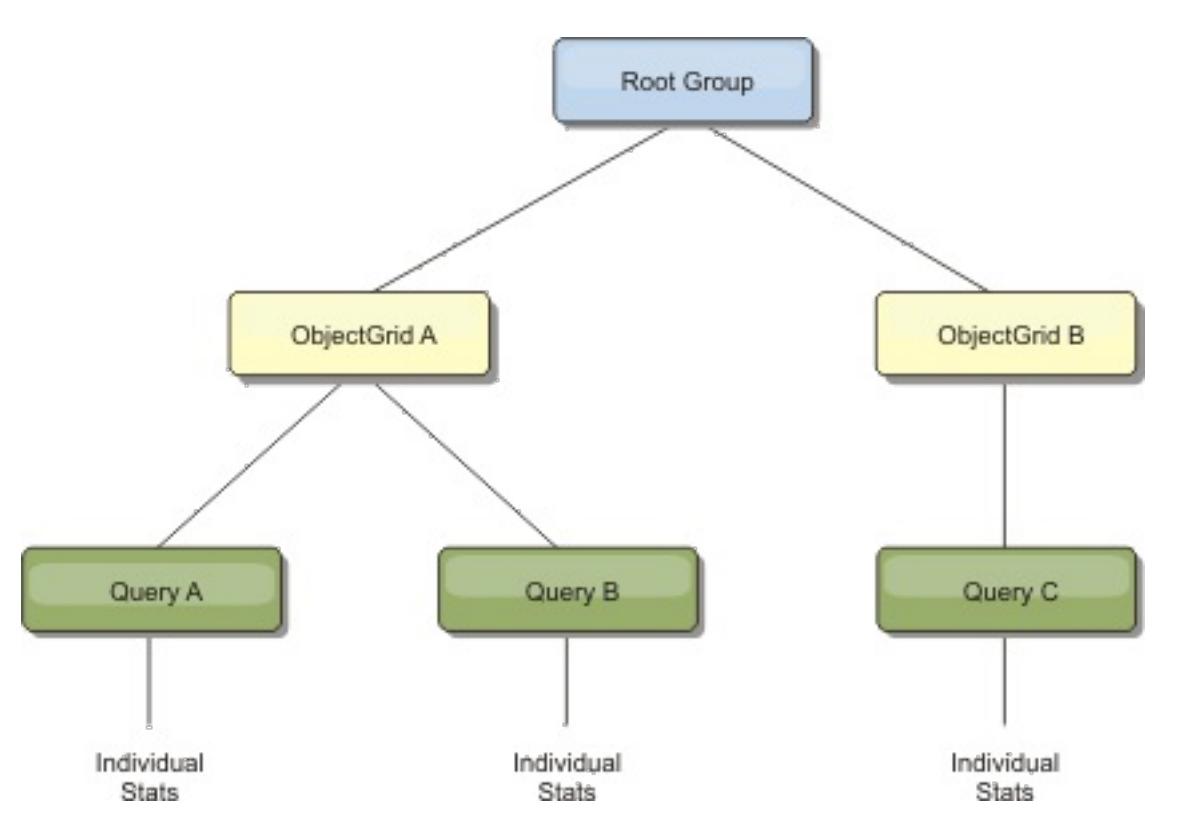

**Parent topic:** Monitoring with [WebSphere](#page-980-0) Application Server PMI

## <span id="page-991-0"></span>**Monitoring server statistics with managed beans (MBeans)**

You can used managed beans (MBeans) to track statistics in your environment.

#### **Before you begin**

For the attributes to be recorded, you must enable statistics. You can enable statistics on the server, or enable HTTP session statistics to track attributes on your client application. For more information on how to enable HTTP session statistics, see xref.

You can enable statistics in one of the following ways:

#### **With the server properties file:**

You can enable statistics in the server properties file with a key-value entry of statsSpec= <StatsSpec>. Some examples of possible settings follow:

- To enable all statistics, use statsSpec=all=enabled
- To enable only ObjectGrid statistics, use statsSpec=og.all=enabled. To see a description of all possible statistics specifications, see the [StatsSpec](#page-1365-0) API.

For more information about the server [properties](#page-2771-0) file, see Server properties file.

**With a managed bean:**

You can enable statistics using the StatsSpec attribute on the ObjectGrid MBean. For more information, see the [StatsSpec](#page-1365-0) API.

 $M+$  [Monitoring](#page-978-0) with the xscmd utility Monitoring with [WebSphere](#page-980-0) Application Server PMI Monitoring eXtreme Scale [information](#page-1004-0) in DB2 [Accessing](#page-671-0) Managed Beans (MBeans) using the wsadmin tool Accessing Managed Beans (MBeans) [programmatically](#page-672-0) [Monitoring](#page-978-0) with the xscmd utility

#### **Programmatically:**

You can also enable statistics programmatically with the StatsAccessor interface, which is retrieved with the StatsAccessorFactory class. Use this interface in a client environment or when you need to monitor a data grid that is running in the current process.

#### **Procedure**

#### **Access MBean statistics using the wsadmin tool.**

For more information, see [Accessing](#page-671-0) Managed Beans (MBeans) using the wsadmin tool.

#### **Access MBean statistics programmatically.**

For more information, see Accessing Managed Beans (MBeans) [programmatically.](#page-672-0)

#### **Example**

For an example of how to use managed beans, see **Sample: [xsadmin](#page-160-0) utility**.

#### **Parent topic:** [Monitoring](#page-954-0)

**Related concepts**: [Statistics](#page-955-0) overview [Monitoring](#page-992-0) with vendor tools

### **Related tasks**:

[Monitoring](#page-957-0) with the web console

**[Monitoring](#page-968-0) with CSV files** 

Enabling [statistics](#page-972-0)

#### **Related reference**:

[Administering](#page-670-0) with Managed Beans (MBeans)

#### **Related information**:

API documentation: Package [com.ibm.websphere.objectgrid.management](#page-2240-0) Interface [PlacementServiceMBean](#page-2291-0)

## <span id="page-992-0"></span>**Monitoring with vendor tools**

WebSphere® eXtreme Scale can be monitored using several popular enterprise monitoring solutions. Plug-in agents are included for IBM® Tivoli® Monitoring and Hyperic HQ, which monitor WebSphere eXtreme Scale using publicly accessible management beans. CA Wily Introscope uses Java™ method instrumentation to capture statistics.

#### **Monitoring with the [WebSphere](#page-993-0) eXtreme Scale Agent for IBM Tivoli Monitoring**

IBM Tivoli Monitoring is a feature-rich monitoring solution that you can use to monitor databases, operating systems and servers in distributed and host environments. WebSphere eXtreme Scale includes a customized agent that you can use to introspect eXtreme Scale management beans. This solution works effectively for eXtreme Scale in a stand-alone environment and a WebSphere Application Server deployment.

#### **Monitoring eXtreme Scale [applications](#page-999-0) with CA Wily Introscope**

CA Wily Introscope is a third-party management product that you can use to detect and diagnose performance problems in enterprise application environments. eXtreme Scale includes details on configuring CA Wily Introscope to introspect select portions of the eXtreme Scale run time to quickly view and validate eXtreme Scale applications. CA Wily Introscope works effectively for both standalone and WebSphere Application Server deployments.

#### **[Monitoring](#page-1002-0) eXtreme Scale with Hyperic HQ**

Hyperic HQ is a third-party monitoring solution that is available freely as an open source solution or as an enterprise product. WebSphere eXtreme Scale includes a plug-in that allows Hyperic HQ agents to discover eXtreme Scale container servers and to report and aggregate statistics using eXtreme Scale management beans. You can use Hyperic HQ to monitor stand-alone eXtreme Scale deployments.

#### **Parent topic:** [Monitoring](#page-954-0)

#### **Related concepts**:

[Statistics](#page-955-0) overview [Interoperability](#page-334-0) with other products [Installation](#page-367-0) topologies Tuning garbage collection with [WebSphere](#page-1016-0) Real Time

#### **Related tasks**:

[Monitoring](#page-957-0) with the web console **Manufally** [Monitoring](#page-968-0) with CSV files Enabling [statistics](#page-972-0)  $M+$  [Monitoring](#page-978-0) with the xscmd utility Monitoring with [WebSphere](#page-980-0) Application Server PMI [Monitoring](#page-991-0) server statistics with managed beans (MBeans) Monitoring eXtreme Scale [information](#page-1004-0) in DB2 [Configuring](#page-556-0) the HTTP session manager for various application servers [Configuring](#page-554-0) HTTP session manager with WebSphere Portal [Configuring](#page-545-0) the HTTP session manager with WebSphere Application Server [Configuring](#page-481-0) WebSphere eXtreme Scale with WebSphere Application Server

#### **Related information**:

Configure WebSphere Commerce to use WebSphere eXtreme Scale for dynamic cache to improve [performance](https://www.ibm.com/developerworks/community/wikis/home?lang=en#!/wiki/804be81f-57fb-4779-ac57-8d3e43dcbe27/page/df1ca4af-c7fb-4902-b65a-2b4b218cde7e/attachments) and scale

WebSphere Business Process [Management](https://www.ibm.com/developerworks/community/wikis/home?lang=en#!/wiki/W30b21440b0d9_432c_8e75_b16bac9c5427/page/WebSphere%20Business%20Process%20Management%20and%20Connectivity%20integration) and Connectivity integration

## <span id="page-993-0"></span>**Monitoring with the WebSphere eXtreme Scale Agent for IBM Tivoli Monitoring**

IBM® Tivoli® Monitoring is a feature-rich monitoring solution that you can use to monitor databases, operating systems and servers in distributed and host environments. WebSphere® eXtreme Scale includes a customized agent that you can use to introspect eXtreme Scale management beans. This solution works effectively for eXtreme Scale in a stand-alone environment and a WebSphere Application Server deployment.

### **Before you begin**

• Install WebSphere eXtreme Scale Version 7.0.0 or later.

- Install IBM Tivoli Monitoring Version 6.2.1 with fix pack 2 or later.
- Install the Tivoli OS agent on each server or host on which eXtreme Scale servers run.
- Install the monitoring agent for eXtreme Scale, which you can download for free from the IBM Integrated Service [Management](http://www-01.ibm.com/software/brandcatalog/portal/opal) Library.

Also, statistics must be enabled in order to collect statistical data from WebSphere eXtreme Scale servers. Various options for enabling statistics are described in [Monitoring](#page-991-0) server statistics with managed beans (MBeans) and Sample: [xsadmin](#page-160-0) utility

Complete the following steps to install and configure the monitoring agent for eXtreme Scale for IBM Tivoli Monitoring:

### **Procedure**

1. Install WebSphere eXtreme Scale Agent for IBM Tivoli Monitoring.

Download the installation image and extract its files to a temporary directory.

2. Install the monitoring agent for application support files.

Install the monitoring agent for WebSphere eXtreme Scale application support on each of the following deployments.

- Tivoli Enterprise Portal Server (TEPS)
- Tivoli Enterprise Desktop Client (TEPD)
- Tivoli Enterprise Monitoring Server (TEMS)
- a. From the temporary directory that you created, start a new command window and run the appropriate executable file for your platform. The installation script automatically detects your Tivoli deployment type (TEMS, TEPD, or TEPS). You can install any type on a single host or on multiple hosts; and all of the three deployment types require the installation of **Monitoring Agent for WebSphere eXtreme Scale** application support files.
- b. In the **Installer** window, verify that the selections for the Tivoli Components deployed are correct. Click **Next**.
- c. If you are prompted, submit your administrative credentials followed by the hostname. Click **Next**.
- d. Select the **Monitoring Agent for WebSphere eXtreme Scale**. Click **Next**.
- e. You are notified of what installation actions are to be performed. Click **Next**, and you can see the progress of the installation until completion.

After completing the procedure, all application support files are installed.

3. Install the agent on each of the eXtreme Scale nodes.

You install a Tivoli OS agent on each of the computers. You do not need to configure or start this agent. Use the same installation image from the previous step to run the platform specific executable file.

As a guideline, you need to install only one agent per host. Each agent is capable of supporting many instances of eXtreme Scale servers. For best performance, use one agent instance for monitoring about 50 eXtreme Scale servers.

- a. From the installation wizard welcome screen, click **Next** to open the screen to specify installation path information.
- b. For the **Tivoli Monitoring installation directory** field, enter or browse to C:\IBM\ITM (or /opt/IBM/ITM). Then for the **Enter the location where your installable media...** field, verify that the displayed value is correct and click **Next**.
- c. Select the components you want to add, such as **Perform a local install of the solution...**

and click **Next**.

- d. Select the applications for which to add support for by selecting the application, such as **Monitoring Agent for WebSphere eXtreme Scale**, and click **Next**.
- e. You can see the progress until application support is added successfully.

**Note:** Repeat these steps on each of the eXtreme Scale nodes. You can also use silent installation. See the IBM Tivoli Monitoring [Information](http://publib.boulder.ibm.com/infocenter/tivihelp/v15r1/index.jsp?topic=/com.ibm.itm.doc_6.2.1/welcome.htm) Center for more information about silent installation.

4. Configure the monitoring agent for eXtreme Scale.

Each of the agents installed need to be configured to monitor any catalog server, eXtreme Scale server, or both.

The steps to configure Windows and UNIX platforms are different. Configuration for the Windows platform is completed with the **Manage Tivoli Monitoring Services** user interface. Configuration for UNIX platforms is command-line based.

**Windows Use the following steps to initially configure the agent on Windows** 

- a. From the **Manage Tivoli Enterprise Monitoring Services** window, click **Start** > **All Programs** > **IBM Tivoli Monitoring** > **Manage Tivoli Monitoring Services**.
- b. Right click on **Monitoring Agent for WebSphere eXtreme Scale** and select **Configure using defaults**, which opens a window to create a unique instance of the agent.
- c. Choose a unique name: for example, instance1, and click **Next**.
- o If you plan to monitor stand-alone eXtreme Scale servers, complete the following steps:
	- a. Update the Java™ parameters, ensure that the **Java Home** value is correct. JVM arguments can be left empty. Click **Next**.
	- b. Select the type of **MBean server connection type**, Use JSR-160-Complaint Server for stand-alone eXtreme Scale servers. Click **Next**.
	- c. If security is enabled, update **User ID** and **Password** values. Leave the **JMX service URL** value as is. You override this value later. Leave the **JMX Class Path Information** field as it is. Click **Next**.

To configure the servers for the agent on Windows, complete the following steps:

- a. Set up subnode instances of eXtreme Scale servers in the **WebSphere eXtreme Scale Grid Servers** pane. If no container servers exist on your computer, click **Next** to proceed to the catalog service pane.
- b. If multiple eXtreme Scale container servers exist on your computer, configure the agent to monitor each one server.
- c. You can add as many eXtreme Scale servers as you require, if their names and ports are unique, by clicking **New**. (When an eXtreme Scale server is started, a JMXPort value must be specified.)
- d. After you configure the container servers, click **Next**, which brings you to the **WebSphere eXtreme Scale Catalog Servers** pane.
- e. If you have no catalog servers, click **OK**. If you have catalog servers, add a new configuration for each server, as you did with the container servers. Again, choose a unique name, preferably the same name that is used when starting the catalog service. Click **OK** to finish.
- 
- o If you plan to monitor servers for the agent on eXtreme Scale servers that are embedded within a WebSphere Application Server process, complete the following steps:
	- a. Update the Java parameters, ensure that the **Java Home** value is correct. JVM arguments can be left empty. Click **Next**.
	- b. Select the **MBean server connection type**. Select the WebSphere Application Server version that is appropriate for your environment. Click **Next**.
	- c. Ensure that the WebSphere Application Server information in the panel is correct. Click **Next**.
	- d. Add only one subnode definition. Give the subnode definition a name, but do not update the port definition. Within WebSphere Application Server environment, data can be collected from all the application server that are managed by the node agent that is running on the computer. Click **Next**.
	- e. If there no catalog servers exist in the environment, click **OK**. If you have catalog servers, add a new configuration for each catalog server, similarly to the container servers. Choose a unique name for the catalog service, preferably the same name that you use when starting the catalog service. Click **OK** to finish.

**Note:** The container servers do not need to be collocated with the catalog service.

Now that the agent and servers are configured and ready, on the next window, right click on instance1 to start the agent.

 $\blacksquare$  To configure the agent on the UNIX platform on the command line, complete the following steps:

An example follows for stand-alone servers that uses a JSR160 Compliant connection type. The example shows three eXtreme Scale containers on the single host (rhea00b02) and the JMX listener addresses are 15000,15001 and 15002 respectively. There are no catalog servers.

Output from the configuration utility displays in *monospace italics*, while the user response is in **monospace bold**. (If no user response was required, the default was selected by pressing the enter key.)

```
rhea00b02 # ./itmcmd config -A xt
Agent configuration started...
Enter instance name (default is: ): inst1
Edit "Monitoring Agent for WebSphere eXtreme Scale" settings? [ 1=Yes, 2=No ]
(default is: 1):
Edit 'Java' settings? [ 1=Yes, 2=No ] (default is: 1):
Java home (default is: C:\Program Files\IBM\Java50): /opt/OG61/java
Java trace level [ 1=Error, 2=Warning, 3=Information, 4=Minimum Debug, 5=Medium
Debug, 6=Maximum Debug,
                                7=All ] (default is: 1):
JVM arguments (default is: ):
Edit 'Connection' settings? [ 1=Yes, 2=No ] (default is: 1):
MBean server connection type [ 1=JSR-160-Compliant Server, 2=WebSphere Application
Server version 6.0,
3=WebSphere Application Server version 6.1, 4=WebSphere Application Server version
7.0 ] (default is: 1): 1
Edit 'JSR-160-Compliant Server' settings? [ 1=Yes, 2=No ] (default is: 1):
JMX user ID (default is: ):
Enter JMX password (default is: ):
Re-type : JMX password (default is: ):
JMX service URL (default is:
service:jmx:rmi:///jndi/rmi://localhost:port/objectgrid/MBeanServer):
----------------------------------------
JMX Class Path Information
JMX base paths (default is: ):
JMX class path (default is: ):
JMX JAR directories (default is: ):
Edit 'WebSphere eXtreme Scale Catalog Service' settings? [ 1=Yes, 2=No ] (default
is: 1): 2
Edit 'WebSphere eXtreme Scale Grid Servers' settings? [ 1=Yes, 2=No ] (default is:
1): 1
No 'WebSphere eXtreme Scale Grid Servers' settings available?
Edit 'WebSphere eXtreme Scale Grid Servers' settings, [1=Add, 2=Edit, 3=Del, 4=Next,
5=Exit] (default is: 4): 1
WebSphere eXtreme Scale Grid Servers (default is: ): rhea00b02_c0
JMX service URL (default is: service:jmx:rmi:///jndi/rmi://localhost:
<port>/objectgrid/MBeanServer):
service:jmx:rmi:///jndi/rmi://localhost:15000/objectgrid/MBeanServer
```
'WebSphere eXtreme Scale Grid Servers' settings: WebSphere eXtreme Scale Grid Servers=ogx

Edit 'WebSphere eXtreme Scale Grid Servers' settings, [1=Add, 2=Edit, 3=Del, 4=Next, 5=Exit] (default is: 4): 1

WebSphere eXtreme Scale Grid Servers (default is: ): **rhea00b02\_c1**

JMX service URL (default is: service:jmx:rmi:///jndi/rmi://localhost:

```
<port>/objectgrid/MBeanServer):
```

```
service:jmx:rmi:///jndi/rmi://localhost:15001/objectgrid/MBeanServer
```
'WebSphere eXtreme Scale Grid Servers' settings: WebSphere eXtreme Scale Grid Servers= **rhea00b02\_c1**

```
Edit 'WebSphere eXtreme Scale Grid Servers' settings, [1=Add, 2=Edit, 3=Del, 4=Next,
5=Exit] (default is: 4): 1
```

```
WebSphere eXtreme Scale Grid Servers (default is: ): rhea00b02_c2
```

```
JMX service URL (default is: service:jmx:rmi:///jndi/rmi://localhost:
```

```
<port>/objectgrid/MBeanServer):
```

```
service:jmx:rmi:///jndi/rmi://localhost:15002/objectgrid/MBeanServer
```
'WebSphere eXtreme Scale Grid Servers' settings: WebSphere eXtreme Scale Grid

```
Servers= rhea00b02 c2
Edit 'WebSphere eXtreme Scale Grid Servers' settings, [1=Add, 2=Edit, 3=Del, 4=Next,
5=Exit] (default is: 4): 5
Will this agent connect to a TEMS? [1=YES, 2=NO] (Default is: 1):
TEMS Host Name (Default is: rhea00b00):
Network Protocol [ip, sna, ip.pipe or ip.spipe] (Default is: ip.pipe):
    Now choose the next protocol number from one of these:
    - ip
     - sna
     - ip.spipe
     - 0 for none
Network Protocol 2 (Default is: 0):
IP.PIPE Port Number (Default is: 1918):
Enter name of KDC PARTITION (Default is: null):
Configure connection for a secondary TEMS? [1=YES, 2=NO] (Default is: 2):
Enter Optional Primary Network Name or 0 for "none" (Default is: 0):
Agent configuration completed...
```

```
INSTANCE=inst2 [SECTION=KQZ_JAVA [ { JAVA_HOME=/opt/OG61/java } {
JAVA TRACE LEVEL=ERROR } ]
SECTION=KQZ JMX CONNECTION SECTION [ {
KQZ JMX CONNECTION PROPERTY=KQZ JMX JSR160 JSR160 } ]
SECTION=KQZ_JMX_JSR160_JSR160 [ { KQZ_JMX_JSR160_JSR160_CLASS_PATH_TITLE= }
{ KQZ_JMX_JSR160_JSR160_SERVICE_URL=service:jmx:rmi:///jndi/rmi://localho
st:port/objectgrid/MBeanServer } { KQZ JMX JSR160 JSR160 CLASS PATH SEPARATOR= } ]
SECTION=0GS:rhea00b02_c1 [ { KQZ_JMX_JSR160_JSR160_SERVICE_URL=service:jmx:
rmi:///jndi/rmi://localhost:15001/objectgrid/MBeanServer } ]
SECTION=0GS:rhea00b02 c0 [ { KQZ JMX JSR160 JSR160 SERVICE URL=service:jmx:
rmi:///jndi/rmi://localhost:15002/objectgrid/MBeanServer } ]
SECTION=0GS:rhea00b02 c2 [ { KQZ JMX JSR160 JSR160 SERVICE URL=service:jmx:
rmi:///jndi/rmi://localhost:15002/objectgrid/MBeanServer } ]]
```
The previous example creates an agent instance called "inst1", and updates the Java Home settings. The eXtreme Scale container servers are configured, but the catalog service is not configured.

**Note:** The previous procedure creates a text file of the following format in the directory: <ITM\_install>/config/<host>\_xt\_<instance name>.cfg.

#### **Example:** rhea00b02 xt inst1.cfg

It is best to edit this file with your choice of plain text editor. An example of the content of such the file follows:

An example that shows a configuration on a WebSphere Application Server deployment follows:

```
rhea00b02 # ./itmcmd config -A xt
Agent configuration started...
Enter instance name (default is: ): inst1
Edit "Monitoring Agent for WebSphere eXtreme Scale" settings? [ 1=Yes, 2=No ]
(default is: 1): 1
Edit 'Java' settings? [ 1=Yes, 2=No ] (default is: 1): 1
Java home (default is: C:\Program Files\IBM\Java50): /opt/WAS61/java
Java trace level [ 1=Error, 2=Warning, 3=Information, 4=Minimum Debug, 5=Medium
Debug, 6=Maximum Debug,
                                7=All ] (default is: 1):
JVM arguments (default is: ):
Edit 'Connection' settings? [ 1=Yes, 2=No ] (default is: 1):
MBean server connection type [ 1=JSR-160-Compliant Server, 2=WebSphere Application
Server version 6.0,
3=WebSphere Application Server version 6.1, 4=WebSphere Application Server version
7.0 ] (default is: 1): 4
Edit 'WebSphere Application Server version 7.0' settings? [ 1=Yes, 2=No ] (default
is: 1):WAS user ID (default is: ):
Enter WAS password (default is: ):
Re-type : WAS password (default is: ):
```

```
WAS host name (default is: localhost): rhea00b02
WAS port (default is: 2809):
WAS connector protocol [ 1=rmi, 2=soap ] (default is: 1):
WAS profile name (default is: ): default
----------------------------------------
WAS Class Path Information
WAS base paths (default is: C:\Program
Files\IBM\WebSphere\AppServer;/opt/IBM/WebSphere/AppServer): /opt/WAS61
WAS class path (default is:
runtimes/com.ibm.ws.admin.client 6.1.0.jar;runtimes/com.ibm.ws.ejb.thinclient 7.0.0.
jar):
WAS JAR directories (default is: lib;plugins):
Edit 'WebSphere eXtreme Scale Grid Servers' settings? [ 1=Yes, 2=No ] (default is:
1):
No 'WebSphere eXtreme Scale Grid Servers' settings available?
Edit 'WebSphere eXtreme Scale Grid Servers' settings, [1=Add, 2=Edit, 3=Del, 4=Next,
5=Exit] (default is: 4): 1
WebSphere eXtreme Scale Grid Servers (default is: ): rhea00b02
JMX service URL (default is: service:jmx:rmi:///jndi/rmi://localhost:
<port>/objectgrid/MBeanServer):
'WebSphere eXtreme Scale Grid Servers' settings: WebSphere eXtreme Scale Grid
Servers=rhea00b02
Edit 'WebSphere eXtreme Scale Grid Servers' settings, [1=Add, 2=Edit, 3=Del, 4=Next,
5=Exit] (default is: 4): 5
Edit 'WebSphere eXtreme Scale Catalog Service' settings? [ 1=Yes, 2=No ] (default
is: 1): 2
Will this agent connect to a TEMS? [1=YES, 2=NO] (Default is: 1):
TEMS Host Name (Default is: rhea00b02):
Network Protocol [ip, sna, ip.pipe or ip.spipe] (Default is: ip.pipe):
    Now choose the next protocol number from one of these:
     - ip
     - sna
     - ip.spipe
     - 0 for none
Network Protocol 2 (Default is: 0):
IP.PIPE Port Number (Default is: 1918):
Enter name of KDC_PARTITION (Default is: null):
Configure connection for a secondary TEMS? [1=YES, 2=NO] (Default is: 2):
Enter Optional Primary Network Name or 0 for "none" (Default is: 0):
Agent configuration completed...
rhea00b02 #
```
When you start the servers, you must specify the -JMXServicePort <port number> argument when you start the eXtreme Scale server using the start server command. Running this command ensures that the JMX server within the process listens to a static pre-defined port.

- a. "-JMXServicePort" "15000" (for rhea00b02 c0)
- b. "-JMXServicePort" "15001" (for rhea00b02\_c1)
- a. Start the eXtreme Scale agent.

For WebSphere Application Server deployments, you do not need to create multiple sub nodes. The monitoring agent for eXtreme Scale connects to the node agent to gather all the information from application servers for which it is responsible.

SECTION=CAT signifies a catalog service line whereas SECTION=OGS signifies an eXtreme Scale server configuration line.

5. Configure the JMX port for all eXtreme Scalecontainer servers.

When eXtreme Scale container servers are started, without specifying the **-JMXServicePort** argument, an MBean server is assigned a dynamic port. The agent needs to know in advance with which JMX port to communicate. The agent does not work with dynamic ports.

For the previous examples in a UNIX installation, two eXtreme Scale servers need to be started with ports set:

Assuming the inst1 instance was created, as in the previous example, issue the following commands.

```
i. cd <ITM_install>/bin
```
- ii. itmcmd agent –o inst1 start xt
- b. Stop the eXtreme Scale agent.

Assuming "inst1" was the instance created, as in the previous example, issue the following commands.

- Configure server [properties](#page-2771-0) to enable all statistics when the container servers are started: all=enabled.
- o Use the [xsadmin](#page-160-0) sample utility to enable statistics for all active containers using the setstatsspec all=enabled parameters.

i. cd <ITM\_install>/bin ii. itmcmd agent –o inst1 stop xt

6. Enable Statistics for all eXtreme Scale container servers.

The agent uses the eXtreme Scale statistics MBeans to record statistics. The eXtreme Scale statistics specification must be enabled using one of the following methods.

### **Results**

After all servers are configured and started, MBeans data is displayed on the IBM Tivoli Portal console. Predefined workspaces show graphs and data metrics at each node level.

The following workspaces are defined: **eXtreme Scale Grid Servers** node for all nodes monitored.

- eXtreme Scale Transactions View
- eXtreme Scale Primary Shard View
- eXtreme Scale Memory View
- eXtreme Scale ObjectMap View

You can also configure your own workspace. For more information, see the information about customizing workspaces in the IBM Tivoli Monitoring [Information](http://publib.boulder.ibm.com/infocenter/tivihelp/v15r1/index.jsp?topic=/com.ibm.itm.doc_6.2.1/welcome.htm) Center.

**Parent topic:** [Monitoring](#page-992-0) with vendor tools

## <span id="page-999-0"></span>**Monitoring eXtreme Scale applications with CA Wily Introscope**

CA Wily Introscope is a third-party management product that you can use to detect and diagnose performance problems in enterprise application environments. eXtreme Scale includes details on configuring CA Wily Introscope to introspect select portions of the eXtreme Scale run time to quickly view and validate eXtreme Scale applications. CA Wily Introscope works effectively for both stand-alone and WebSphere® Application Server deployments.

### **Overview**

To monitor eXtreme Scale applications with CA Wily Introscope, you must put settings into the ProbeBuilderDirective (PBD) files that give you access to the monitoring information for eXtreme Scale.

**Attention:** The instrumentation points for Introscope might change with each fix pack or release. When you install a new fix pack or release, check the documentation for any changes in the instrumentation points.

You can configure CA Wily Introscope ProbeBuilderDirective (PBD) files to monitor your eXtreme Scale applications. CA Wily Introscope is an application management product with which you can proactively detect, triage, and diagnose performance problems in your complex, composite, and web application environments. You can use one or more of the following settings in your PBD file to monitor the catalog service.

### **Catalog**

### **HAControllerImpl**

The HAControllerImpl class handles core group lifecycle and feedback events. You can monitor this class to get an indication of the core group structure and changes.

### **CatalogServiceImpl**

The CatalogServiceImpl class handles the catalog routing events. You can monitor this class to get an indication of route changes and updates.

### **PlacementServiceImpl**

The PlacementServiceImpl class coordinates the containers. You can use the methods on this class to monitor server join and placement events.

### **BalanceGridEventListener**

The BalanceGridEventListener class controls the catalog leadership. You can monitor this class to get an indication of which catalog service is acting as the leader.

### **Container**

### **ServerAgent**

The ServerAgent class is responsible for communicating core group events with the catalog service. You can monitor various heartbeat calls to spot major events.

### **ShardImpl**

The ShardImpl class has the processMessage method. The processMessage method is the method for client requests. With this method, you can get server-side response time and request counts. By watching

the counts across all the servers and monitoring heap utilization, you can determine if the grid is balanced.

#### **ObjectGridImpl**

The ObjectGridImpl class has the queryRevision and applyRevision methods. The queryRevision method is used by primaries to build an updated revision package to send to its replicas. The applyRevision method is used by the replicas to apply the updated revisions to their ObjectGrid.

#### **BaseMap**

The BaseMap class has the evictMapEntries method that is called when the evictor wants to remove entries from the map.

#### **Client**

#### **ORBClientCoreMessageHandler**

The ORBClientCoreMessageHandler class is responsible for sending application requests to the containers. You can monitor the sendMessage method for client response time and number of requests.

#### **ClusterStore**

The ClusterStore class holds the routing information on the client side.

### **BaseMap**

The BaseMap class has the evictMapEntries method that is called when the evictor wants to remove entries from the map.

### **SelectionServiceImpl**

The SelectionServiceImpl class makes the routing decisions. If the client is making failover decisions, you can use this class to see the actions that are completed from the decisions.

#### **SessionImpl**

The SessionImpl class has the getMap method. The getMap method is called by most of client applications and can be monitored for response time and number of requests.

### **ObjectGridImpl**

The ObjectGridImpl class has the getSession method that you can monitor to see the number of requests to this method.

### Catalog server classes

TraceOneMethodOfClass: com.ibm.ws.objectgrid.hamanager.HAControllerImpl changeDefinedCompleted BlamePointTracerDifferentMethods "WXS Catalog|{classname}|{method}" TraceOneMethodOfClass: com.ibm.ws.objectgrid.hamanager.HAControllerImpl viewChangeCompleted BlamePointTracerDifferentMethods "WXS Catalog|{classname}|{method}" TraceOneMethodOfClass: com.ibm.ws.objectgrid.hamanager.HAControllerImpl viewAboutToChange BlamePointTracerDifferentMethods "WXS Catalog|{classname}|{method}" TraceOneMethodOfClass: com.ibm.ws.objectgrid.catalog.placement.CatalogServiceImpl heartbeat BlamePointTracerDifferentMethods "WXS Catalog|{classname}|{method}" TraceOneMethodOfClass: com.ibm.ws.objectgrid.catalog.placement.CatalogServiceImpl classifyServer BlamePointTracerDifferentMethods "WXS Catalog|{classname}|{method}" TraceOneMethodOfClass: com.ibm.ws.objectgrid.catalog.placement.CatalogServiceImpl importRouteInfo BlamePointTracerDifferentMethods "WXS Catalog|{classname}|{method}" TraceOneMethodOfClass: com.ibm.ws.objectgrid.catalog.placement.CatalogServiceImpl getObjectGridRouteInfo BlamePointTracerDifferentMethods "WXS Catalog|{classname}| {method}" TraceOneMethodOfClass: com.ibm.ws.objectgrid.catalog.placement.CatalogServiceImpl registerContainer BlamePointTracerDifferentMethods "WXS Catalog|{classname}|{method}" TraceOneMethodOfClass: com.ibm.ws.objectgrid.catalog.placement.PlacementServiceImpl joinPlacementGroup BlamePointTracerDifferentMethods "WXS Catalog|{classname}| {method}" TraceOneMethodOfClass: com.ibm.ws.objectgrid.catalog.placement.PlacementServiceImpl place BlamePointTracerDifferentMethods "WXS Catalog|{classname}|{method}" TraceOneMethodOfClass: com.ibm.ws.objectgrid.catalog.placement.BalanceGridEventListener shardActivated BlamePointTracerDifferentMethods "WXS Catalog|{classname}| {method}" TraceOneMethodOfClass: com.ibm.ws.objectgrid.catalog.placement.BalanceGridEventListener shardDeactivate BlamePointTracerDifferentMethods "WXS Catalog|{classname}|

{method}"

TraceOneMethodOfClass: com.ibm.ws.objectgrid.container.ServerAgent membershipChanged BlamePointTracerDifferentMethods "WXS Container|{classname}|{method}" TraceOneMethodOfClass: com.ibm.ws.objectgrid.container.ServerAgent memberActivated BlamePointTracerDifferentMethods "WXS Container|{classname}|{method}" TraceOneMethodOfClass: com.ibm.ws.objectgrid.container.ServerAgent memberDeActivated BlamePointTracerDifferentMethods "WXS Container|{classname}|{method}" TraceOneMethodOfClass: com.ibm.ws.objectgrid.container.ServerAgent batchProcess BlamePointTracerDifferentMethods "WXS Container|{classname}|{method}" TraceOneMethodOfClass: com.ibm.ws.objectgrid.container.ServerAgent changeDefinedCompleted BlamePointTracerDifferentMethods "WXS Container|{classname}|{method}" TraceOneMethodOfClass: com.ibm.ws.objectgrid.ShardImpl processMessage BlamePointTracerDifferentMethods "WXS Container|{classname}|{method}" TraceOneMethodOfClass: com.ibm.ws.objectgrid.ObjectGridImpl queryRevision BlamePointTracerDifferentMethods "WXS Container|{classname}|{method}" TraceOneMethodOfClass: com.ibm.ws.objectgrid.ObjectGridImpl applyRevision BlamePointTracerDifferentMethods "WXS Container|{classname}|{method}" TraceOneMethodOfClass: com.ibm.ws.objectgrid.map.BaseMap evictMapEntries BlamePointTracerDifferentMethods "WXS Container|{classname}|{method}"

Client classes

TraceOneMethodOfClass: com.ibm.ws.objectgrid.client.ORBClientCoreMessageHandler sendMessage BlamePointTracerDifferentMethods "WXS Client|{classname}|{method}" TraceOneMethodOfClass: com.ibm.ws.objectgrid.corba.cluster.ClusterStore bootstrap BlamePointTracerDifferentMethods "WXS Client|{classname}|{method}" TraceOneMethodOfClass: com.ibm.ws.objectgrid.map.BaseMap evictMapEntries BlamePointTracerDifferentMethods "WXS Client|{classname}|{method}" TraceOneMethodOfClass: com.ibm.ws.objectgrid.cluster.orb.routing.SelectionServiceImpl routeFailed BlamePointTracerDifferentMethods "WXS Client|{classname}|{method}" TraceOneMethodOfClass: com.ibm.ws.objectgrid.SessionImpl getMap BlamePointTracerDifferentMethods "WXS Client|{classname}|{method}" TraceOneMethodOfClass: com.ibm.ws.objectgrid.ObjectGridImpl getSession BlamePointTracerDifferentMethods "WXS Client|{classname}|{method}" "

**Parent topic:** [Monitoring](#page-992-0) with vendor tools

# <span id="page-1002-0"></span>**Monitoring eXtreme Scale with Hyperic HQ**

- This set of instructions is for Hyperic Version 4.0. If you have a newer version of Hyperic, see the Hyperic [documentation](http://support.hyperic.com/display/DOC/HQ+Documentation) for information such as the path names and how to start agents and servers.
- Download the Hyperic server and agent installations. One server installation must be running. To detect all of the eXtreme Scale servers, a Hyperic agent must be running on each machine on which an eXtreme Scale server is running. See the **Hyperic [website](http://www.hyperic.com/) for download information** and documentation support.
- You must have access to the objectgrid-plugin.xml and hqplugin.jar files. These files are in the wxs install root/hyperic/etc directory.

Hyperic HQ is a third-party monitoring solution that is available freely as an open source solution or as an enterprise product. WebSphere® eXtreme Scale includes a plug-in that allows Hyperic HQ agents to discover eXtreme Scale container servers and to report and aggregate statistics using eXtreme Scale management beans. You can use Hyperic HQ to monitor stand-alone eXtreme Scale deployments.

### **Before you begin**

### **About this task**

By integrating eXtreme Scale with Hyperic HQ monitoring software, you can graphically monitor and display metrics about the performance of your environment. You set up this integration by using a plug-in implementation on each agent.

### **Procedure**

log4j.logger.org.hyperic.hq.plugin.extremescale.XSServerDetector=DEBUG  $\mathbf{o}$ 

- username=<username>: Sets the Java Management Extensions (JMX) user name if security is enabled.
- password=<password>: Sets the JMX password if security is enabled.
- o sslEnabled=<true|false>: Tells the plug-in whether or not to use Secure Sockets Layer (SSL). The value is false by default.
- o trustPath=<path>: Sets the trust path for the SSL connection.
- o trustType=<type>: Sets the trust type for the SSL connection.
- 1. Start your eXtreme Scale servers. The Hyperic plug-in looks at the local processes to attach to the Java™ virtual machines that are running eXtreme Scale. To properly attach to the Java virtual machines, each server must be started with the **-jmxServicePort** option. For information about starting servers with the **-jmxServicePort** option, see Starting and stopping [stand-alone](#page-632-0) servers.
- 2. Put the extremescale-plugin.xml file and the wxshyperic.jar file in the appropriate server and agent plug-in directories in your Hyperic configuration. To integrate with Hyperic, both the agent and server installations must have access to the plug-in and Java archive (JAR) files. Although the server can dynamically swap configurations, you should complete the integration before you start any of the agents.
	- a. Place the extremescale-plugin.xml file in the server plugin directory, which is at the following location:

hyperic home/server home/hq-engine/server/default/deploy/hq.ear/hq-plugins

b. Place the extremescale-plugin.xml file in the agent plugin directory, which is at the following location:

agent home/bundles/gent-4.0.2-939/pdk/plugins

c. Put the wshyperic.jar file in the agent lib directory, which is at the following location

agent home/bundles/gent-4.0.2-939/pdk/lib

- 3. Configure the agent. The agent.properties file serves as a configuration point for the agent runtime. This property is in the *agent* home/conf directory. The following keys are optional, but of importance to the eXtreme Scale plug-in:
	- autoinventory.defaultScan.interval.millis=<time\_in\_milliseconds>  $\circ$

Sets the interval in milliseconds between Agent discoveries.

: Enables verbose debug statements from the eXtreme Scale plug-in.

- o trustPass=<password>: Sets the trust password for the SSL connection.
- 4. Start the agent discovery. The Hyperic agents send discoveries and metrics information to the server. Use the server to customize data views and group logical inventory objects to generate useful information. After the server is available, you must run the launch script or start the Windows service for the agent:
	- o **Linux** agent\_home/bin/hq-agent.sh start
	- o **Windows** Start the agent with the Windows service.

After you start the agents, the servers are detected and groups are configured. You can log into the server console and choose which resources to add to the inventory database for the server. The server console is at the following URL by default: http://<server\_host\_name>:7080/

5. Statistics must be enabled for Hyperic to collect statistical data.

Use the **SetStatsSpec** control action on the Hyperic console for eXtreme Scale. Navigate to the resource, then use the **Control Action** drop-down list on the **Control** tabbed page to specify a SetStatsSpec setting with ALL=enabled in the **Control Arguments** text box.

Catalog servers are not detected by the filter set in the Hyperic console. See the information about the **statsSpec** property in Server [properties](#page-2771-0) file, which enable statistics as soon as the containers start. Various options for enabling statistics are described in [Monitoring](#page-991-0) server statistics with managed beans (MBeans) and Sample: [xsadmin](#page-160-0) utility

- 6. Monitor servers with the Hyperic console. After the servers are added to the inventory model, their services are no longer needed.
	- **Dashboard view**: When you viewed the resource detection events, you logged into the main dashboard view. The dashboard view is a generic view that acts as a message center that you can customize. You can export graphs or inventory objects to this main dashboard.
	- **Resources view**: You can query and view the entire inventory model from this page. After the services have been added, you can see every eXtreme Scale server properly labeled and listed together under the servers section. You can click on the individual servers to see the basic metrics.
- 7. View the entire server inventory on the Resource View page. On this page, you can then select multiple ObjectGrid servers and group them together. After you group a set of resources, their common metrics can be graphed to show overlays and differences among group members. To display an overlay, select the metrics on the display of your Server Group. The metric then displays in the charting area. To display an overlay for all group members, click the underlined metric name. You can export any of the charts, node views, and comparative overlays to the main dashboard with the **Tools** menu.

**Parent topic:** [Monitoring](#page-992-0) with vendor tools

## <span id="page-1004-0"></span>**Monitoring eXtreme Scale information in DB2**

When the JPALoader or JPAEntityLoader is used with DB2® as the back-end database, eXtreme Scale-specific information can be passed to DB2. You can view this information by a performance monitor tool such as DB2 Performance Expert to monitor the eXtreme Scale applications that are accessing the database.

### **Before you begin**

See [Collecting](#page-1134-0) trace for more information about the different methods for setting trace that you can use.

### **About this task**

When the loader is configured to use DB2 as the back-end database, the following eXtreme Scale information can be passed to DB2 for monitoring purposes:

- To enable all but user information, use one of the following settings:
	- ObjectGridClientInfo\*=event=enabled,ObjectGridClientInfoUser=event=disabled  $\bullet$

ObjectGridClientInfo=event=enabled  $\bullet$ 

- **User:** Specifies the name of the user that authenticates to eXtreme Scale. When basic authentication is not used, the principals from the authentication are used.
- **Workstation Name:** Specifies the host name, IP of the eXtreme Scale container server.
- **Application Name:** Specifies the name of the ObjectGrid, Persistence Unit name (if set).
- **Accounting Information:** Specifies the thread ID, transaction type, transaction id, and the connection string.

Read about the DB2 [Performance](http://publib.boulder.ibm.com/infocenter/idm/v2r1/topic/com.ibm.pe.nav.doc/topics/helpindex_pe_sdf.html) Expert to learn how to monitor database access.

In the following example, user bob is authenticated using a WebSphere® Application Server token. The application is accessing the mygrid data grid using the DB2OpenJPA persistence unit name. The container server is named XS Server2. The resulting information follows:

### **Procedure**

To enable all eXtreme Scale client information, set the following trace strings:

ObjectGridClientInfo\*=event=enabled

or

### **Results**

After you turn on the trace function, data displays in the performance monitor tool such as DB2 Performance Expert.

### **Example**

In the following example, user bob is authenticated as an eXtreme Scale user. The application is accessing the mygrid data grid using the DB2Hibernate persistence unit. The container server is named XS\_Server1. The resulting information follows:

- **User**=bob
- **Workstation Name**=XS\_Server1,192.168.1.101
- **Application Name**=mygrid,DB2Hibernate
- **Accounting Information**=1, DEFAULT,FE7954BD-0126-4000-E000- 2298094151DB,com.ibm.db2.jcc.t4.b@71787178

**User**

=acme.principal.UserPrincipal[Bob],acme.principal. GroupPrincipal[admin]

- **Workstation Name**=XS\_Server2,192.168.1.102
- **Application Name**=mygrid,DB2OpenJPA
- **Accounting Information**=188,DEFAULT,FE72BC63-0126-4000-E000- 851C092A4E33,com.ibm.ws.rsadapter.jdbc.WSJccSQLJConnection@2b432b43

**Parent topic:** [Monitoring](#page-954-0)

**Related concepts**:

**[Statistics](#page-955-0) overview** [Monitoring](#page-992-0) with vendor tools [Loaders](#page-56-0) Plug-ins for [communicating](#page-870-0) with databases

### **Related tasks**:

[Monitoring](#page-957-0) with the web console **[Monitoring](#page-968-0) with CSV files** Enabling [statistics](#page-972-0) **[Monitoring](#page-978-0) with the xscmd utility** Monitoring with [WebSphere](#page-980-0) Application Server PMI [Monitoring](#page-991-0) server statistics with managed beans (MBeans)

## **Tuning performance**

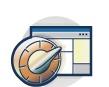

You can tune settings in your environment to increase the overall performance of your WebSphere® eXtreme Scale environment.

#### **Tuning [operating](#page-1007-0) systems and network settings**

Network tuning can reduce Transmission Control Protocol (TCP) stack delay by changing connection settings and can improve throughput by changing TCP buffers.

#### **ORB [properties](#page-1009-0)**

Object Request Broker (ORB) properties modify the transport behavior of the data grid. These properties can be set with an orb.properties file, as settings in the WebSphere Application Server administrative console, or as custom properties on the ORB in the WebSphere Application Server administrative console.

#### **Tuning Java virtual [machines](#page-1013-0)**

You must take into account several specific aspects of Java™ virtual machine (JVM) tuning for WebSphere eXtreme Scale best performance. In most cases, few or no special JVM settings are required. If many objects are being stored in the data grid, adjust the heap size to an appropriate level to avoid running out of memory.

#### **Tuning the [heartbeat](#page-503-0) interval setting for failover detection**

You can configure the amount of time between system checks for failed servers with the heartbeat interval setting. This setting applies to catalog servers only.

#### **Tuning garbage collection with [WebSphere](#page-1016-0) Real Time**

Using WebSphere eXtreme Scale with WebSphere Real Time increases consistency and predictability at a cost of performance throughput in comparison to the default garbage collection policy employed in the standard IBM® Java™ SE Runtime Environment (JRE). The cost versus benefit proposition can vary. WebSphere eXtreme Scale creates many temporary objects that are associated with each transaction. These temporary objects deal with requests, responses, log sequences, and sessions. Without WebSphere Real Time, transaction response time can go up to hundreds of milliseconds. However, using WebSphere Real Time with WebSphere eXtreme Scale can increase the efficiency of garbage collection and reduce response time to 10% of the stand-alone configuration response time.

#### **Tuning the dynamic cache [provider](#page-1021-0)**

The WebSphere eXtreme Scale dynamic cache provider supports the following configuration parameters for performance tuning.

#### **Tuning the cache sizing agent for accurate memory [consumption](#page-1022-0) estimates**

WebSphere eXtreme Scale supports sizing the memory consumption of BackingMap instances in distributed data grids. Memory consumption sizing is not supported for local data grid instances. The value that is reported by WebSphere eXtreme Scale for a given map is very close to the value that is reported by heap dump analysis. If map object is complex, the sizings might be less accurate. The CWOBJ4543 message is displayed in the log for any cache entry object that cannot be accurately sized because it is overly complex. You can get a more accurate measurement by avoiding unnecessary map complexity.

#### **Tuning and performance for application [development](#page-1027-0)**

To improve performance for your in-memory data grid or database processing space, you can investigate several considerations such using the best practices for product features such as locking, serialization, and query performance.

## <span id="page-1007-0"></span>**Tuning operating systems and network settings**

Network tuning can reduce Transmission Control Protocol (TCP) stack delay by changing connection settings and can improve throughput by changing TCP buffers.

## **Operating systems**

```
HKEY LOCAL MACHINE\SYSTEM\CurrentControlSet\Services\
Tcpip\Parameters
MaxFreeTcbs = dword:00011940
MaxHashTableSize = dword:00010000
MaxUserPort = dword:0000fffe
TcpTimedWaitDelay = dword:0000001e
```
The tuning settings might improve WebSphere® eXtreme Scale performance. Tune according to your network and application load.

Windows:

Solaris:

```
ndd -set /dev/tcp tcp_time_wait_interval 60000
fndd -set /dev/tcp tcp_keepalive_interval 15000
ndd -set /dev/tcp tcp_fin_wait_2_flush_interval 67500
ndd -set /dev/tcp tcp_conn_req_max_q 16384
ndd -set /dev/tcp tcp_conn_req_max_q0 16384
ndd -set /dev/tcp tcp_xmit_hiwat 400000
ndd -set /dev/tcp tcp_recv_hiwat 400000
ndd -set /dev/tcp tcp_cwnd_max 2097152
ndd -set /dev/tcp tcp_ip_abort_interval 20000
ndd -set /dev/tcp tcp_rexmit_interval_initial 4000
ndd -set /dev/tcp tcp_rexmit_interval_max 10000
ndd -set /dev/tcp tcp_rexmit_interval_min 3000
ndd -set /dev/tcp tcp_max_buf 4194304
```

```
AIX®:
```

```
/usr/sbin/no -o tcp_sendspace=65536
/usr/sbin/no -o tcp_recvspace=65536
/usr/sbin/no -o udp_sendspace=65536
/usr/sbin/no -o udp_recvspace=65536
/usr/sbin/no -o somaxconn=10000
/usr/sbin/no -o tcp_nodelayack=1
/usr/sbin/no –o tcp_keepinit=40
/usr/sbin/no –o tcp_keepintvl=10
```
Linux:

sysctl -w net.ipv4.tcp\_timestamps=0 sysctl -w net.ipv4.tcp tw reuse=1 sysctl -w net.ipv4.tcp tw recycle=1 sysctl -w net.ipv4.tcp fin timeout=30 sysctl -w net.ipv4.tcp keepalive time=1800 sysctl -w net.ipv4.tcp\_rmem="4096 87380 8388608" sysctl -w net.ipv4.tcp\_wmem="4096 87380 8388608" sysctl -w net.ipv4.tcp max syn backlog=4096

HP-UX:

ndd -set /dev/tcp tcp\_ip\_abort\_cinterval 20000

### **Jumbo frames**

For Ethernet networks, enabling jumbo frames (frame size or Maximum Transmission Unit (MTU) of 9000 bytes) on all systems (hosts and switches) can provide a significant performance improvement, especially when the application uses large payload sizes. Check the operating instructions for the particular host and switches in your network for information about how to enable jumbo frames. The steps to configure jumbo frames are particular to each equipment type.
**Note:** Enabling jumbo frames on some hosts in the configuration and not others can cause the switch to become a bottleneck point. The switch must convert between frame sizes on different ports. Therefore, it is best to enable jumbo frames on all hosts in the configuration or none of the hosts in the configuration.

**Parent topic: Tuning [performance](#page-1006-0)** 

# **ORB properties**

Object Request Broker (ORB) properties modify the transport behavior of the data grid. These properties can be set with an orb.properties file, as settings in the WebSphere® Application Server administrative console, or as custom properties on the ORB in the WebSphere Application Server administrative console.

### **orb.properties**

The orb.properties file is in the java/jre/lib directory. When you modify the orb.properties file in a WebSphere Application Server java/jre/lib directory, the ORB properties are updated on the node agent and any other Java virtual machines (JVM) that are using the Java runtime environment (JRE). If you do not want this behavior, use custom properties or the ORB settings WebSphere Application Server administrative console.

## **Default WebSphere Application Server settings**

WebSphere Application Server has some properties defined on the ORB by default. These settings are on the application server container services and the deployment manger. These default settings override any settings that you create in the orb.properties file. For each described property, see the **Where to specify** section to determine the location to define the suggested value.

## **File descriptor settings**

For UNIX and Linux systems, a limit exists for the number of open files that are allowed per process. The operating system specifies the number of open files permitted. If this value is set too low, a memory allocation error occurs on AIX®, and too many files opened are logged.

In the UNIX system terminal window, set this value higher than the default system value. For large SMP machines with clones, set to unlimited.

For AIX configurations set this value to unlimited with the command: ulimit -n unlimited.

For Solaris configurations set this value to 16384 with the command: ulimit -n 16384.

To display the current value use the command: ulimit –a.

### **Baseline settings**

The following settings are a good baseline but not necessarily the best settings for every environment. Understand the settings to help make a good decision on what values are appropriate in your environment.

com.ibm.CORBA.RequestTimeout=30 com.ibm.CORBA.ConnectTimeout=10 com.ibm.CORBA.FragmentTimeout=30 com.ibm.CORBA.LocateRequestTimeout=10 com.ibm.CORBA.ThreadPool.MinimumSize=256 com.ibm.CORBA.ThreadPool.MaximumSize=256 com.ibm.CORBA.ThreadPool.IsGrowable=false com.ibm.CORBA.ConnectionMultiplicity=1 com.ibm.CORBA.MinOpenConnections=1024 com.ibm.CORBA.MaxOpenConnections=1024 com.ibm.CORBA.ServerSocketQueueDepth=1024

com.ibm.CORBA.FragmentSize=0 com.ibm.CORBA.iiop.NoLocalCopies=true com.ibm.CORBA.NoLocalInterceptors=true com.ibm.CORBA.SocketWriteTimeout=30

### **Property descriptions**

### **Timeout Settings**

The following settings relate to the amount of time that the ORB waits before giving up on request operations. Use these settings to prevent excess threads from being created in an abnormal situation.

#### **Request timeout**

**Property name:** com.ibm.CORBA.RequestTimeout

**Valid value:** Integer value for number of seconds.

**Suggested value:** 30

**Where to specify:** WebSphere Application Server administrative console

**Description:** Indicates how many seconds any request waits for a response before giving up. This property influences the amount of time a client takes to fail over if a network outage failure occurs. If you set this property too low, requests might time out inadvertently. Carefully consider the value of this property to prevent inadvertent timeouts.

#### **Connect timeout**

**Property name:** com.ibm.CORBA.ConnectTimeout

**Valid value:** Integer value for number of seconds.

**Suggested value:** 10

**Where to specify:** orb.properties file

**Description:** Indicates how many seconds a socket connection attempt waits before giving up. This property, like the request timeout, can influence the time a client takes to fail over if a network outage failure occurs. In general, set this property to a smaller value than the request timeout value because the amount of time to establish connections is relatively constant.

### **Fragment timeout**

**Property name:** com.ibm.CORBA.FragmentTimeout

**Valid value:** Integer value for number of seconds.

**Suggested value:** 30

**Where to specify:** orb.properties file

**Description:** Indicates how many seconds a fragment request waits before giving up. This property is similar to the request timeout property.

**Description:** Enables the ORB to use multiple connections to any server. In theory, setting this value promotes parallelism over the connections. In practice, performance does not benefit from setting the connection multiplicity. Do not set this parameter.

#### **Socket write timeout**

**Property name:** com.ibm.CORBA.SocketWriteTimeout

**Valid value:** Integer value for number of seconds.

**Suggested value:** 30

**Where to specify:** orb.properties file

**Description:** Indicates how many seconds a socket write waits before giving up. This property is similar to the request timeout property.

### **Thread Pool Settings**

These properties constrain the thread pool size to a specific number of threads. The threads are used by the ORB to spin off the server requests after they are received on the socket. Setting these property values too low results in an increased socket queue depth and possibly timeouts.

### **Connection multiplicity**

**Property name:** com.ibm.CORBA.ConnectionMultiplicity

**Valid value:** Integer value for the number of connections between the client and server. The default value is 1. Setting a larger value sets multiplexing across multiple connections.

**Suggested value:** 1

**Where to specify:** orb.properties file

#### **Open connections**

**Property names:** com.ibm.CORBA.MinOpenConnections, com.ibm.CORBA.MaxOpenConnections

**Valid value:** An integer value for the number of connections.

**Suggested value:** 1024

**Where to specify:** WebSphere Application Server administrative console

**Description:** Specifies a minimum and maximum number of open connections. The ORB keeps a cache of connections that have been established with clients. These connections are purged when this value is passed. Purging connections might cause poor behavior in the data grid.

#### **Is Growable**

**Property name:** com.ibm.CORBA.ThreadPool.IsGrowable

**Valid value:** Boolean; set to true or false.

**Description:** If set to true, the thread pool that the ORB uses for incoming requests can grow beyond what the pool supports. If the pool size is exceeded, new threads are created to handle the request but the threads are not pooled. Prevent thread pool growth by setting the value to false.

**Suggested value:** false

**Where to specify:** orb.properties file

**Description:** Specifies the length of the queue for incoming connections from clients. The ORB queues incoming connections from clients. If the queue is full, then connections are refused. Refusing connections might cause poor behavior in the data grid.

#### **Server socket queue depth**

**Property name:** com.ibm.CORBA.ServerSocketQueueDepth

**Valid value:** An integer value for the number of connections.

**Suggested value:** 1024

**Where to specify:** orb.properties file

**Description:** Specifies the maximum packet size that the ORB uses when sending a request. If a request is larger than the fragment size limit, then that request is divided into request fragments that are each sent separately and reassembled on the server. Fragmenting requests is helpful on unreliable networks where packets might need to be resent. However, if the network is reliable, dividing the requests into fragments might cause unnecessary processing.

#### **Fragment size**

**Property name:** com.ibm.CORBA.FragmentSize

**Valid value:** An integer number that specifies the number of bytes. The default is 1024.

**Suggested value:** 0

**Where to specify:** orb.properties file

### **No local copies**

**Property name:** com.ibm.CORBA.iiop.NoLocalCopies

**Valid value:** Boolean; set to true or false.

### **Suggested value:** true

**Where to specify:** WebSphere Application Server administrative console, **Pass by reference** setting.

**Description:** Specifies whether the ORB passes by reference. The ORB uses pass by value invocation by default. Pass by value invocation causes extra garbage and serialization costs to the path when an interface is started locally. By setting this value to true, the ORB uses a pass by reference method that is more efficient than pass by value invocation.

#### **No Local Interceptors**

**Property name:** com.ibm.CORBA.NoLocalInterceptors

**Valid value:** Boolean; set to true or false.

**Suggested value:** true

**Where to specify:** orb.properties file

**Description:** Specifies whether the ORB starts request interceptors even when making local requests (intra-process). The interceptors that WebSphere eXtreme Scale uses are for security and route handling are not required if the request is handled within the process. Interceptors that go between processes are only required for Remote Procedure Call (RPC) operations. By setting the no local interceptors, you can avoid the extra processing that using local interceptors introduces.

**Attention:** If you are usingWebSphere eXtreme Scale security, set the

com.ibm.CORBA.NoLocalInterceptors property value to false. The security infrastructure uses interceptors for authentication.

### **Parent topic: Tuning [performance](#page-1006-0)**

### **Related tasks**:

[Configuring](#page-523-0) Object Request Brokers Configuring the Object Request Broker with [stand-alone](#page-525-0) WebSphere eXtreme Scale processes [Configuring](#page-526-0) a custom Object Request Broker

# <span id="page-1013-0"></span>**Tuning Java virtual machines**

You must take into account several specific aspects of Java<sup>™</sup> virtual machine (JVM) tuning for WebSphere® eXtreme Scale best performance. In most cases, few or no special JVM settings are required. If many objects are being stored in the data grid, adjust the heap size to an appropriate level to avoid running out of memory.

## **IBM eXtremeMemory**

**By configuring eXtremeMemory, you can store objects in native memory instead of on the Java heap.** Configuring eXtremeMemory enables eXtremeIO, a new transport mechanism. By moving objects off the Java heap, you can avoid garbage collection pauses, leading to more constant performance and predicable response times. For more information, see Configuring IBM [eXtremeMemory.](#page-0-0)

### **Tested platforms**

Performance testing occurred primarily on AIX® (32 way), Linux (four way), and Windows (eight way) computers. With high-end AIX computers, you can test heavily multi-threaded scenarios to identify and fix contention points.

### **Garbage collection**

WebSphere eXtreme Scale creates temporary objects that are associated with each transaction, such as request and response, and log sequence. Because these objects affect garbage collection efficiency, tuning garbage collection is critical.

All modern JVMs use parallel garbage collection algorithms, which means that using more cores can reduce pauses in garbage collection. A physical server with eight cores has a faster garbage collection than a physical with four cores.

When the application must manage a large amount of data for each partition, then garbage collection might be a factor. A read mostly scenario performs even with large heaps (20 GB or more) if a generational collector is used. However, after the tenure heap fills, a pause proportional to the live heap size and the number of processors on the computer occurs. This pause can be large on smaller computers with large heaps.

Attention: If you are using an Oracle JVM, adjustments to the default garbage collection and tuning policy might be necessary.

## **IBM virtual machine for Java garbage collection**

For the IBM® virtual machine for Java, use the **optavgpause** collector for high update rate scenarios (100% of transactions modify entries). The **gencon** collector works much better than the **optavgpause** collector for scenarios where data is updated relatively infrequently (10% of the time or less). Experiment with both collectors to see what works best in your scenario. Run with verbose garbage collection turned on to check the percentage of the time that is being spent collecting garbage. Scenarios have occurred where 80% of the time is spent in garbage collection until tuning fixed the problem.

Use the **-Xgcpolicy** parameter to change the garbage collection mechanism. The value of the **-Xgcpolicy** parameter can be set to: **-Xgcpolicy:gencon** or **-Xgcpolicy:optavgpause**, depending on which garbage collector you want to use.

• In a WebSphere Application Server configuration, set the **-Xgcpolicy** parameter in the administrative

console. Click **Servers** > **Application servers** > **server\_name** > **Process definition** > **Java Virtual Machine**. Add the parameter in the **Generic JVM arguments** field.

In a stand-alone configuration, pass the **-jvmArgs** parameter to the start server script to specify the garbage collector. The **-jvmArgs** parameter must be the last parameter that is passed to the script.

### **Other garbage collection options**

WebSphere eXtreme Scale supports WebSphere Real Time Java. With WebSphere Real Time Java, the transaction processing response for WebSphere eXtreme Scale is more consistent and predictable. As a result, the impact of garbage collection and thread scheduling is greatly minimized. The impact is reduced to the degree that the standard deviation of response time is less than 10% of regular Java.

### **JVM performance**

WebSphere eXtreme Scale can run on different versions of Java Platform, Standard Edition. WebSphere eXtreme Scale supports Java SE Version 5 or later . For improved developer productivity and performance, use Java SE Version 5 or later  $M_{\text{min}}$ , or Java SE Version 7 to take advantage of annotations and improved garbage collection. WebSphere eXtreme Scale works on 32-bit or 64-bit Java virtual machines.

WebSphere eXtreme Scale is tested with a subset of the available virtual machines, however, the supported list is not exclusive. You can run WebSphere eXtreme Scale on any vendor JVM at Edition 5 or later. However, if a problem occurs with a vendor JVM, you must contact the JVM vendor for support. If possible, use the JVM from the WebSphere run time on any platform that WebSphere Application Server supports.

- Number of live objects in the heap.
- Complexity of live objects in the heap.
- Number of available cores for the JVM.

In general, use the latest available version of Java Platform, Standard Edition for the best performance.

# **Heap size**

The recommendation is 1 to 2 GB heaps with a JVM per four cores. The optimum heap size number depends on the following factors:

For example, an application that stores 10 K byte arrays can run a much larger heap than an application that uses complex graphs of POJOs.

### **Note:**

When running on Solaris, you must choose between a 32-bit or a 64-bit environment. If you do not specify either version, then the JVM runs as a 32-bit environment. If you are running WebSphere eXtreme Scale on Solaris and you encounter a heap size limit, then the -d64 option should be used to force the JVM to run in 64-bit mode which will support heap sizes greater than 3.5 GB.

# **Thread count**

The thread count depends on a few factors. A limit exists for how many threads a single shard can manage. A shard is an instance of a partition, and can be a primary or a replica. With more shards for each JVM, you have more threads with each additional shard providing more concurrent paths to the data. Each shard is as concurrent as possible although there is a limit to the concurrency.

## **Object Request Broker (ORB) requirements**

The IBM SDK includes an IBM ORB implementation that has been tested with WebSphere Application Server and WebSphere eXtreme Scale. To ease the support process, use an IBM-provided JVM. Other JVM implementations use a different ORB. The IBM ORB is only supplied with IBM-provided Java virtual machines. WebSphere eXtreme Scale requires a working ORB to operate. You can use WebSphere eXtreme Scale with ORBs from other vendors. However, if you have a problem with a vendor ORB, you must contact the ORB vendor for support. The IBM ORB implementation is compatible with third partyJava virtual machines and can be substituted if needed.

## **orb.properties tuning**

In the lab, the following file was used on data grids of up to 1500 JVMs. The orb.properties file is in the lib folder of the runtime environment.

# WS Interceptors

org.omg.PortableInterceptor.ORBInitializerClass.com.ibm.ws.objectgrid.corba.ObjectGridInit ializer

# WS ORB & Plugins properties com.ibm.CORBA.ForceTunnel=never com.ibm.CORBA.RequestTimeout=10 com.ibm.CORBA.ConnectTimeout=10

# Needed when lots of JVMs connect to the catalog at the same time com.ibm.CORBA.ServerSocketQueueDepth=2048

# Clients and the catalog server can have sockets open to all JVMs com.ibm.CORBA.MaxOpenConnections=1016

# Thread Pool for handling incoming requests, 200 threads here com.ibm.CORBA.ThreadPool.IsGrowable=false com.ibm.CORBA.ThreadPool.MaximumSize=200 com.ibm.CORBA.ThreadPool.MinimumSize=200

## com.ibm.CORBA.ThreadPool.InactivityTimeout=180000

# No splitting up large requests/responses in to smaller chunks com.ibm.CORBA.FragmentSize=0

### **Parent topic:** Tuning [performance](#page-1006-0)

# **Related concepts**:

Java SE [considerations](#page-341-0) Java EE [considerations](#page-343-0) Tuning garbage collection with [WebSphere](#page-1016-0) Real Time

# **Related reference**:

[startOgServer](#page-640-0) script

### **Related information**:

**E+** Tuning the IBM virtual [machine](http://publib.boulder.ibm.com/infocenter/wasinfo/v7r0/topic/com.ibm.websphere.nd.doc/info/ae/ae/tprf_tunejvm_v61.html) for Java

# <span id="page-1016-0"></span>**Tuning garbage collection with WebSphere Real Time**

Using WebSphere® eXtreme Scale with WebSphere Real Time increases consistency and predictability at a cost of performance throughput in comparison to the default garbage collection policy employed in the standard IBM® Java<sup>™</sup> SE Runtime Environment (JRE). The cost versus benefit proposition can vary. WebSphere eXtreme Scale creates many temporary objects that are associated with each transaction. These temporary objects deal with requests, responses, log sequences, and sessions. Without WebSphere Real Time, transaction response time can go up to hundreds of milliseconds. However, using WebSphere Real Time with WebSphere eXtreme Scale can increase the efficiency of garbage collection and reduce response time to 10% of the stand-alone configuration response time.

### **WebSphere Real Time in a stand-alone [environment](#page-1017-0)**

You can use WebSphere Real Time with WebSphere eXtreme Scale. By enabling WebSphere Real Time, you can get more predictable garbage collection along with a stable, consistent response time and throughput of transactions in a stand-alone eXtreme Scale environment.

### **[WebSphere](#page-1019-0) Real Time in WebSphere Application Server**

You can use WebSphere® Real Time with eXtreme Scale in a WebSphere Application Server Network Deployment environment version 7.0. By enabling WebSphere Real Time, you can get more predictable garbage collection along with a stable, consistent response time and throughput of transactions.

### **Parent topic:** Tuning [performance](#page-1006-0)

### **Related concepts**:

[Interoperability](#page-334-0) with other products [Monitoring](#page-992-0) with vendor tools [Installation](#page-367-0) topologies Tuning Java virtual [machines](#page-1013-0) Java SE [considerations](#page-341-0) Java EE [considerations](#page-343-0)

### **Related tasks**:

[Configuring](#page-556-0) the HTTP session manager for various application servers [Configuring](#page-554-0) HTTP session manager with WebSphere Portal [Configuring](#page-545-0) the HTTP session manager with WebSphere Application Server [Configuring](#page-481-0) WebSphere eXtreme Scale with WebSphere Application Server

### **Related reference**:

[startOgServer](#page-640-0) script

### **Related information**:

Configure WebSphere Commerce to use WebSphere eXtreme Scale for dynamic cache to improve [performance](https://www.ibm.com/developerworks/community/wikis/home?lang=en#!/wiki/804be81f-57fb-4779-ac57-8d3e43dcbe27/page/df1ca4af-c7fb-4902-b65a-2b4b218cde7e/attachments) and scale

WebSphere Business Process [Management](https://www.ibm.com/developerworks/community/wikis/home?lang=en#!/wiki/W30b21440b0d9_432c_8e75_b16bac9c5427/page/WebSphere%20Business%20Process%20Management%20and%20Connectivity%20integration) and Connectivity integration

 $E^*$  Tuning the IBM virtual [machine](http://publib.boulder.ibm.com/infocenter/wasinfo/v7r0/topic/com.ibm.websphere.nd.doc/info/ae/ae/tprf_tunejvm_v61.html) for Java

# <span id="page-1017-0"></span>**WebSphere Real Time in a stand-alone environment**

You can use WebSphere® Real Time with WebSphere eXtreme Scale. By enabling WebSphere Real Time, you can get more predictable garbage collection along with a stable, consistent response time and throughput of transactions in a stand-alone eXtreme Scale environment.

### **Advantages of WebSphere Real Time**

WebSphere eXtreme Scale creates many temporary objects that are associated with each transaction. These temporary objects deal with requests, responses, log sequences, and sessions. Without WebSphere Real Time, transaction response time can go up to hundreds of milliseconds. However, using WebSphere Real Time with WebSphere eXtreme Scale can increase the efficiency of garbage collection and reduce response time to 10% of the stand-alone configuration response time.

## **Enabling WebSphere Real Time**

Install WebSphere Real Time and stand-alone WebSphere eXtreme Scale onto the computers on which you plan to run eXtreme Scale. Set the JAVA HOME environment variable to point to a standard Java™ SE Runtime Environment (JRE).

Set the JAVA\_HOME environment variable to point to the installed WebSphere Real Time. Then enable WebSphere Real Time as follows.

1. Edit the stand-alone installation objectgridRoot/bin/setupCmdLine.sh | .bat file by removing the comment from the following line.

WXS REAL TIME JAVA="-Xrealtime -Xgcpolicy:metronome -Xgc:targetUtilization=80"

2. Save the file.

Now you have enabled WebSphere Real Time. If you want to disable WebSphere Real Time, you can add the comment back to the same line.

### **Best practices**

WebSphere Real Time allows eXtreme Scale transactions to have a more predictable response time. Results show that the deviation of an eXtreme Scale transaction's response time improves significantly with WebSphere Real Time compared to standard Java with its default garbage collector. Enabling WebSphere Real Time with eXtreme Scale is optimal if your application's stability and response time are essential.

The best practices described in this section explain how to make WebSphere eXtreme Scale more efficient through tuning and code practices depending on your expected load.

Set right level of processor usage for your application and garbage collector.

WebSphere Real Time provides capacity to control the processor usage so that garbage collection impact on your application is controlled and minimized. Use the -Xgc:targetUtilization=NN parameter to specify NN percentage of the processor that is used by your application in every 20 seconds. The default for WebSphere eXtreme Scale is 80%, but you can modify the script in objectgridRoot/bin/setupCmdLine.sh file to set different number such as 70, which provides more processor capacity to the garbage collector. Deploy enough servers to maintain processor load under 80% for your applications.

• Set a larger size of heap memory.

WebSphere Real Time uses more memory than regular Java, so plan your WebSphere eXtreme Scale with a large heap memory and set the heap size when you start catalog servers and containers with the –jvmArgs –XmxNNNM parameterin the **ogStartServer** command. For example, to you might use – jvmArgs –Xmx500M parameter to start catalog servers, and use appropriate memory size to start containers. You can set the memory size to 60-70% of your expected data size per JVM. If you do not set this value, a OutOfMemoryError error could result. Optionally, you also can use the –jvmArgs – Xgc:noSynchronousGCOnOOM parameterto prevent nondeterministic behavior when the JVM runs out of memory.

Adjust threads for garbage collection.

WebSphere eXtreme Scale creates a lot of temporary objects associated with each transaction and Remote Procedure Call (RPC) threads. Garbage collection has performance benefits if your computer has enough processor cycles. The default number of threads is 1. You can change the number of threads with the –Xgcthreads n argument. The suggested value of this argument is the number of cores that are available with consideration of the number of Java virtual machines per computer.

Adjust the performance for short-running applications with WebSphere eXtreme Scale.

WebSphere Real Time is tuned for long running applications. Usually you need to run WebSphere eXtreme Scale continuous transactions for two hours to get reliable performance data. You can use the –Xquickstart parameter to make your short-running applications perform better. This parameter tells just-in-time (JIT) compiler to use lower level of optimization.

Minimize WebSphere eXtreme Scale client queue and WebSphere eXtreme Scale client relay.

The main advantage of using WebSphere eXtreme Scale with WebSphere Real Time is to have highly reliable transaction response time, which usually has several times of order magnitude improvements on the deviation of transaction response time. Any queued client requests and client request relay through other software impacts the response time that is beyond the control of WebSphere Real Time and WebSphere eXtreme Scale. You should change your threads and sockets parameters to maintain steady and smooth load without any significant delay and decrease your queue depth.

Write WebSphere eXtreme Scale applications to use WebSphere Real Time threading.

Without modifying your application, you can get highly reliable WebSphere eXtreme Scale transaction response time with several order magnitude improvements on the deviation of response time. You can further exploit threading advantage of your transactional applications from regular Java thread to RealtimeThread which provides better control on thread priority and scheduling control.

Your application currently includes the following code.

public class WXSCacheAppImpl extends Thread implements WXSCacheAppIF

You can optionally replace this code with the following.

public class WXSCacheAppImpl extends RealtimeThread implements WXSCacheAppIF

**Parent topic:** Tuning garbage collection with [WebSphere](#page-1016-0) Real Time

# <span id="page-1019-0"></span>**WebSphere Real Time in WebSphere Application Server**

You can use WebSphere® Real Time with eXtreme Scale in a WebSphere® Application Server Network Deployment environment version 7.0. By enabling WebSphere Real Time, you can get more predictable garbage collection along with a stable, consistent response time and throughput of transactions.

### **Advantages**

Using WebSphere eXtreme Scale with WebSphere Real Time increases consistency and predictability at a cost of performance throughput in comparison to the default garbage collection policy employed in the standard IBM® Java<sup>™</sup> SE Runtime Environment (JRE). The cost versus benefit proposition can vary based on several criteria. The following are some of the major criteria:

- Server capabilities Available memory, CPU speed and size, network speed and use
- Server loads Sustained CPU load, peak CPU load
- Java™ configuration Heap sizes, target use, garbage-collection threads
- WebSphere eXtreme Scale copy mode configuration byte array vs. POJO storage
- Application specifics Thread usage, response requirements and tolerance, object size, and so on.

In addition to this metronome garbage collection policy available in WebSphere Real Time, there are optional garbage collection policies available in standard IBM Java™ SE Runtime Environment (JRE). These policies, optthruput (default), gencon, optavgpause and subpool are specifically designed to solve differing application requirements and [environments.](#page-1013-0) For more information on these policies, see Tuning Java virtual machines. Depending upon application and environment requirements, resources and restrictions, prototyping one or more of these garbage collection policies can ensure that you meet your requirements and determine an optimal policy.

To use Real Time in WebSphere Application Server 7.0 to with eXtreme Scale servers including the JVM flags above, you must create a JAVA HOME environment variable.

### **Capabilities with WebSphere Application Server Network Deployment**

- 1. The following are some supported versions.
	- WebSphere Application Server Network Deployment version 7.0.0.5 and above.
	- WebSphere Real Time V2 SR2 for Linux and above. See IBM [WebSphere](http://publib.boulder.ibm.com/infocenter/realtime/v2r0/index.jsp?topic=/com.ibm.rt.doc.20/realtime/introduction.html) Real Time V2 for Linux for more information.
	- WebSphere eXtreme Scale version 7.0.0.0 and above.
	- Linux 32 and 64 bit operating systems.
- 2. WebSphere eXtreme Scale servers cannot be collocated with a WebSphere Application Server DMgr.
- 3. Real Time does not support DMgr.
- 4. Real Time does not support WebSphere Node Agents.

## **Enabling WebSphere Real Time**

Install WebSphere Real Time and WebSphere eXtreme Scale onto the computers on which you plan to run eXtreme Scale. Update the WebSphere Real Time Java to SR2.

You can specify the JVM settings for each server through the WebSphere Application Server version 7.0 console as follows.

### Choose **Servers** > **Server types** > **WebSphere application servers** > **<required installed server>**

On the resulting page, choose "Process definition."

On the next page, click Java Virtual Machine at the top of the column on the right. (Here you can set heap sizes, garbage collection and other flags for each server.)

Set the following flags in the "Generic JVM arguments" field:

-Xrealtime -Xgcpolicy:metronome -Xnocompressedrefs -Xgc:targetUtilization=80

Apply and save changes.

Set JAVA\_HOME as follows.

- 1. Expand "Environment".
- 2. Select "WebSphere variables".
- 3. Ensure that "All scopes" is checked under "Show scope".
- 4. Select the required server from the drop-down list. (Do not select DMgr or node agent servers.)
- 5. If the JAVA HOME environment variable is not listed, select "New," and specify JAVA HOME for the variable name. In the "Value" field, enter the fully qualified path name to Real Time.

6. Apply and then save your changes.

## **Best practices**

For a set of best practices see the best practices section in Tuning garbage collection with WebSphere Real Time. There are some important [modifications](#page-1016-0) to note in this list of best practices for a stand-alone WebSphere eXtreme Scale environment when deploying into a WebSphere Application Server Network Deployment environment.

You must place any additional JVM command line parameters in the same location as the garbage collection policy parameters specified in the previous section.

An acceptable initial target for sustained processor loads is 50% with short duration peek loads hitting up to 75%. Beyond this, you must add additional capacity before you see measurable degradation in predictability and consistency. You can increase performance slightly if you can tolerate longer response times. Exceeding an 80% threshold often leads to significant degradation in consistency and predictability.

**Parent topic:** Tuning garbage collection with [WebSphere](#page-1016-0) Real Time

# **Tuning the dynamic cache provider**

The WebSphere® eXtreme Scale dynamic cache provider supports the following configuration parameters for performance tuning.

### **About this task**

- **com.ibm.websphere.xs.dynacache.ignore\_value\_in\_change\_event**: When you register a change event listener with the dynamic cache provider and generate a ChangeEvent instance, there is overhead associated with deserializing the cache entry so the value can be put inside the ChangeEvent. Setting this optional parameter on the cache instance to true skips the deserialization of the cache entry when generating ChangeEvents. The value returned is either null for a remove operation or a byte array containing the serialized form of the object. InvalidationEvent instances carry a similar performance penalty, which you can avoid by setting com.ibm.ws.cache.CacheConfig.ignoreValueInInvalidationEvent to true.
- **com.ibm.websphere.xs.dynacache.enable compression**: By default, the eXtreme Scale dynamic cache provider compresses the cache entries in memory to increase cache density, which can save a significant amount of memory for applications like servlet caching. If you know that most of your cache data is not be compressible, consider setting this value to false.

**Parent topic: Tuning [performance](#page-1006-0)** 

# <span id="page-1022-0"></span>**Tuning the cache sizing agent for accurate memory consumption estimates**

WebSphere® eXtreme Scale supports sizing the memory consumption of BackingMap instances in distributed data grids. Memory consumption sizing is not supported for local data grid instances. The value that is reported by WebSphere eXtreme Scale for a given map is very close to the value that is reported by heap dump analysis. If map object is complex, the sizings might be less accurate. The CWOBJ4543 message is displayed in the log for any cache entry object that cannot be accurately sized because it is overly complex. You can get a more accurate measurement by avoiding unnecessary map complexity.

### **Procedure**

• Enable the sizing agent.

If you are using a Java™ 5 or higher Java virtual machine (JVM), use the sizing agent. With the sizing agent, WebSphere eXtreme Scale can obtain additional information from the JVM to improve its estimates. The agent can be loaded by adding the following argument to the JVM command line:

-javaagent:WXS lib directory/wxssizeagent.jar

For an embedded topology, add the argument to the command line of the WebSphere Application Server process.

For a distributed topology, add the argument to command line of the eXtreme Scale processes (containers) and the WebSphere Application Server process.

When loaded correctly, the following message is written to the SystemOut.log file.

CWOBJ4541I: Enhanced BackingMap memory sizing is enabled.

• Prefer Java data types over custom data types, where possible.

WebSphere eXtreme Scale can accurately size the memory cost of the following types:

- java.lang.String and arrays where String is the component class (String[])
- All primitive wrapper types (Byte, Short, Character, Boolean, Long, Double, Float, Integer) and arrays where primitive wrappers are the component type (for example, Integer[], Character[])
- java.math.BigDecimal and java.math.BigInteger, and arrays where these two classes are the component type (BigInteger[] and BigDecimal[])
- Temporal types (java.util.Date, java.sql.Date, java.util.Time, java.sql.Timestamp)
- java.util.Calendar and java.util.GregorianCalendar
- Avoid object internment, when possible.

When an object is inserted into a map, WebSphere eXtreme Scale assumes that it holds the only reference to the object and all the objects to which the object directly refers. If you insert 1000 custom Objects into a map, and each one has a reference to the same string instance, then WebSphere eXtreme Scale sizes that string instance 1000 times, overestimating the actual size of the map on the heap. However, WebSphere eXtreme Scale correctly compensates for the following common internment scenarios:

- References to Java 5 Enums
- References to Classes that follow the Typesafe Enum Pattern. Classes following this pattern only have only private constructors defined, have at least one private static final field of its own type, and if they implement Serializable, the class implements the readResolve() method.
- Java 5 Primitive wrapper internment. For example, using Integer.valueOf(1) instead of new Integer(1)

If you must use internment, use one of the preceding techniques to get more accurate estimates.

• Use custom types thoughtfully.

When using custom types, prefer primitive data types for fields vs Object types.

Also, prefer the Object types listed in entry 2 over your own custom implementations.

When using custom types, keep the Object tree to one level. When inserting a custom Object into a map, WebSphere eXtreme Scale will only calculate the cost of the inserted Object, which includes any primitive fields, and all the Objects it directly references. WebSphere eXtreme Scale will not follow references further down into the Object tree. If you insert an Object into the map, and WebSphere eXtreme Scale detects references that were not followed during the sizing process, a message coded CWOBJ4543 that includes the name of the Class that could not be fully sized results. When this error

occurs, treat the size statistics on the map as trend data, rather than relying on the size statistics as an accurate total.

Use the CopyMode.COPY\_TO\_BYTES copy mode if possible.

Use the CopyMode.COPY\_TO\_BYTES copy mode to remove any uncertainty from sizing the value Objects being inserted into the map, even when an Object tree has too many levels to be sized normally (resulting in the CWOBJ4543 message).

### **Cache memory [consumption](#page-1024-0) sizing**

WebSphere eXtreme Scale can accurately estimate the Java heap memory usage of a given BackingMap in bytes. Use this capability to help correctly size your Java virtual machine heap settings and eviction policies. The behavior of this feature varies with the complexity of the Objects being placed in the backing map and how the map is configured. Currently, this feature is supported only for distributed data grids. Local data grid instances do not support used bytes sizing.

### **Parent topic: Tuning [performance](#page-1006-0)**

### **Related concepts**:

Cache memory [consumption](#page-1024-0) sizing

# <span id="page-1024-0"></span>**Cache memory consumption sizing**

WebSphere® eXtreme Scale can accurately estimate the Java<sup>™</sup> heap memory usage of a given BackingMap in bytes. Use this capability to help correctly size your Java virtual machine heap settings and eviction policies. The behavior of this feature varies with the complexity of the Objects being placed in the backing map and how the map is configured. Currently, this feature is supported only for distributed data grids. Local data grid instances do not support used bytes sizing.

## **Heap consumption considerations**

eXtreme Scale stores all of its data inside the heap space of the JVM processes that make up the data grid. For a given map, the heap space it consumes can be broken down into the following components:

- The size all the key objects currently in the map
- The size of all the value objects currently in the map
- The size of all the EvictorData objects that are in use by the Evictor plug-ins on the map
- The overhead of the underlying data structure

The number of used bytes that is reported by the sizing statistics is the sum of these four components. These values are calculated on a per entry basis on the insert, update, and remove map operations, meaning that eXtreme Scale always has a current value for the number of bytes that a given backing map is consuming.

- The size of each map is increased by 5 KB.
- The size of the first map the Object is placed into is increased by 5 KB.
- The other two maps are not increased in size. The size of each map is increased by a fraction of the size of the object.

When data grids are partitioned, each partition contains a piece of the backing map. Because the sizing statistics are calculated at the lowest level of the eXtreme Scale code, each partition of a backing map tracks its own size. You can use the eXtreme Scale [Statistics](#page-955-0) APIs to track the cumulative size of the map, as well as the size of its individual partitions.

In general, use the sizing data as a measure of the trends of data over time, not as an accurate measurement of the heap space that is being used by the map. For example, if the reported size of a map doubles from 5 MB to 10 MB, then view the memory consumption of the map as having doubled. The actual measurement of 10 MB might be inaccurate for a number of reasons. If you take the reasons into account and follow the best practices, then the accuracy of the size measurements approaches that of postprocessing a Java heap dump.

The main issue with accuracy is that the Java Memory Model is not restrictive enough to allow for memory measurements that are certain to be accurate. The fundamental problem is that an object can be live on the heap due to multiple references. For example, if the same 5 KB object instance is inserted into three separate maps, then any of those three maps prevent the object from being garbage collected. In this situation, any of the following measurements would be justifiable:

This ambiguity is why these measurements should be considered trend data, unless you have removed the ambiguity through design choices, best practices, and understanding of the implementation choices that can provide more accurate statistics.

eXtreme Scale assumes that a given map holds the only long-lived reference to the key and value Objects that it contains. If the same 5 KB object is put into three maps, then the size of each map is increased by 5 KB. The increase usually is not a problem, because the feature is supported only for distributed data grids. If you insert the same Object into three different maps on a remote client, each map receives its own copy of the Object. The default transactional COPY MODE settings also usually guarantee that each map has its own copy of a given Object.

# **Object interning**

Object interning can cause a challenge with estimating heap memory usage. When you implement object interning, your application code purposely ensures that all references to a given object value actually point to the same object instance on the heap, and therefore the same location in memory. An example of this might be the following class:

```
public class ShippingOrder implements Serializeable,Cloneable{
```

```
public static final STATE NEW = "new";
public static final STATE PROCESSING = "processing";
public static final STATE SHIPPED = "shipped";
```

```
private String state;
private int orderNumber;
```

```
private int customerNumber;
       public Object clone(){
       ShippingOrder toReturn = new ShippingOrder();
       toReturn.state = this.state;
       toReturn.orderNumber = this.orderNumber;
       toReturn.customerNumber = this.customerNumber;
       return toReturn;
    }
    private void readResolve(){
        if (this.state.equalsIgnoreCase("new")
            this.state = STATE_NEW;
        else if (this.state.equalsIgnoreCase("processing")
            this.state = STATE_PROCESSING;
        else if (this.state.equalsIgnoreCase("shipped")
            this.state = STATE_SHIPPED:
   }
}
```
Object interning causes overestimation by the sizing statistics because eXtreme Scale assumes that the objects are using different memory locations. If a million ShippingOrder objects exist, the sizing statistics display the cost of a million Strings holding the state information. In reality, only three Strings exist that are static class members. The memory cost for the static class members never should be added to any eXtreme Scale map. However, this situation cannot be detected at runtime. There are dozens of ways that similar object interning can be implemented, which is why it is so hard to detect. It is not practical for eXtreme Scale to protect against all possible implementations. However, eXtreme Scale does protect against the most commonly used types of object interning. To optimize memory usage with Object interning, implement interning only on custom objects that fall into the following two categories to enhance the accuracy of the memory consumption statistics:

- eXtreme Scale automatically adjusts for Java 5 enums and the Typesafe Enum pattern, as described at Java 2 Platform Standard Edition 5.0 [Overview:](http://java.sun.com/j2se/1.5.0/docs/guide/language/enums.html) Enums.
- eXtreme Scale automatically accounts for the automatic interning of primitive wrapper types, such as Integer. Automatic interning for primitive wrapper types was introduced in Java 5 through the use of static valueOf methods.

### **Memory consumption statistics**

Use one of the following methods to access the memory consumption statistics.

### **Statistics API**

Use the MapStatsModule.getUsedBytes() method, which provides statistics for a single map, including the number of entries and hit rate.

For details, see [Statistics](#page-974-0) modules.

### **Managed Beans (MBeans)**

Use the MapUsedBytes managed MBean statistic. You can use several different types of Java Management

Extensions (JMX) MBeans to administer and monitor deployments. Each MBean refers to a specific entity, such as a map, eXtreme Scale, server, replication group, or replication group member.

For details, see [Administering](#page-670-0) with Managed Beans (MBeans).

#### **Performance monitoring infrastructure (PMI) modules**

You can monitor the performance of your applications with the PMI modules. Specifically, use the map PMI module for containers embedded in WebSphere Application Server.

For details, see PMI [modules](#page-985-0).

#### **WebSphere eXtreme Scale console**

With the console, you can view the memory consumption statistics. See [Monitoring](#page-957-0) with the web console.

All of these methods access the same underlying measurement of the memory consumption of a given BaseMap instance. The WebSphere eXtreme Scale runtime attempts with a best effort to calculate the number of bytes of heap memory that is consumed by the key and value objects that are stored in the map, as well as the overhead of the map itself. You can see how much heap memory each map is consuming across the whole distributed data grid.

In most cases the value reported by WebSphere eXtreme Scale for a given map is very close to the value reported by heap dump analysis. WebSphere eXtreme Scale accurately sizes its own overhead, but cannot account for every possible object that might be put into a map. Following the best practices described in Tuning the cache sizing agent for accurate memory [consumption](#page-1022-0) estimates can enhance the accuracy of the size in bytes measurements provided by WebSphere eXtreme Scale.

**Parent topic:** Tuning the cache sizing agent for accurate memory [consumption](#page-1022-0) estimates

### **Related tasks**:

Tuning the cache sizing agent for accurate memory [consumption](#page-1022-0) estimates

# <span id="page-1027-0"></span>**Tuning and performance for application development**

To improve performance for your in-memory data grid or database processing space, you can investigate several considerations such using the best practices for product features such as locking, serialization, and query performance.

### **[Tuning](#page-1028-0) the copy mode**

WebSphere® eXtreme Scale makes a copy of the value based on the available CopyMode settings. Determine which setting works best for your deployment requirements.

### **Tuning [evictors](#page-1036-0)**

If you use plug-in evictors, they are not active until you create them and associate them with a backing map. The following best practices increase performance for least frequently used (LFU) and least recently used (LRU) evictors.

WebSphere eXtreme Scale uses multiple Java<sup>™</sup> processes to hold data. These processes serialize the data: That is, they convert the data (which is in the form of Java object instances) to bytes and back to objects again as needed to move the data between client and server processes. Marshalling the data is the most expensive operation and must be addressed by the application developer when designing the schema, configuring the data grid and interacting with the data-access APIs.

### **Tuning locking [performance](#page-1038-0)**

Locking strategies and transaction isolation settings affect the performance of your applications.

### **Tuning serialization [performance](#page-1039-0)**

### **Tuning query [performance](#page-1043-0)**

To tune the performance of your queries, use the following techniques and tips.

### **Tuning [EntityManager](#page-1056-0) interface performance**

The EntityManager interface separates applications from the state held in its server grid data store.

**Parent topic: Tuning [performance](#page-1006-0)** 

# <span id="page-1028-0"></span>**Tuning the copy mode**

WebSphere® eXtreme Scale makes a copy of the value based on the available CopyMode settings. Determine which setting works best for your deployment requirements.

You can use the BackingMap API setCopyMode(CopyMode, valueInterfaceClass) method to set the copy mode to one of the following final static fields that are defined in the com.ibm.websphere.objectgrid.CopyMode class.

When an application uses the ObjectMap interface to obtain a reference to a map entry, use that reference only within the data grid transaction that obtained the reference. Using the reference in a different transaction can lead to errors. For example, if you use the pessimistic locking strategy for the BackingMap, a get or getForUpdate method call acquires an S (shared) or U (update) lock, depending on the transaction. The get method returns the reference to the value and the lock that is obtained is released when the transaction completes. The transaction must call the get or getForUpdate method to lock the map entry in a different transaction. Each transaction must obtain its own reference to the value by calling the get or getForUpdate method instead of reusing the same value reference in multiple transactions.

The COPY ON\_READ\_AND\_COMMIT mode is the default mode. The valueInterfaceClass argument is ignored when this mode is used. This mode ensures that an application does not contain a reference to the value object that is in the BackingMap. Instead, the application is always working with a copy of the value that is in the BackingMap. The COPY ON READ AND COMMIT mode ensures that the application can never inadvertently corrupt the data that is cached in the BackingMap. When an application transaction calls an ObjectMap.get method for a given key, and it is the first access of the ObjectMap entry for that key, a copy of the value is returned. When the transaction is committed, any changes that are committed by the application are copied to the BackingMap to ensure that the application does not have a reference to the committed value in the BackingMap.

# **CopyMode for entity maps**

When using a map associated with an EntityManager API entity, the map always returns the entity Tuple objects directly without making a copy unless you are using COPY\_TO\_BYTES copy mode. It is important that the CopyMode is updated or the Tuple is copied appropriately when making changes.

# **COPY\_ON\_READ\_AND\_COMMIT**

The COPY ON READ mode improves performance over the COPY ON READ AND COMMIT mode by eliminating the copy that occurs when a transaction is committed. The valueInterfaceClass argument is ignored when this mode is used. To preserve the integrity of the BackingMap data, the application ensures that every reference that it has for an entry is destroyed after the transaction is committed. With this mode, the ObjectMap.get method returns a copy of the value instead of a reference to the value to ensure that changes that are made by the application to the value does not affect the BackingMap value until the transaction is committed. However, when the transaction does commit, a copy of changes is not made. Instead, the reference to the copy that was returned by the ObjectMap.get method is stored in the BackingMap. The application destroys all map entry references after the transaction is committed. If application does not destroy the map entry references, the application might cause the data cached in BackingMap to become corrupted. If an application is using this mode and is having problems, switch to

The COPY ON WRITE mode improves performance over the COPY ON READ AND COMMIT mode by eliminating the copy that occurs when the ObjectMap.get method is called for the first time by a transaction for a given key. The ObjectMap.get method returns a proxy to the value instead of a direct reference to the value object. The proxy ensures that a copy of the value is not made unless the application calls a set method on the value interface that is specified by the valueInterfaceClass argument. The proxy provides a copy on write implementation. When a transaction commits, the BackingMap examines the proxy to determine if any copy was made as a result of a set method being called. If a copy was made, then the reference to that copy is stored in the BackingMap. The main advantage of using this mode is that a value is never copied on a read operation or during a commit operation, when the transaction never calls a set method to change the value.

# **COPY\_ON\_READ**

The COPY ON READ AND COMMIT and COPY ON READ modes both make a deep copy when a value is retrieved from the ObjectMap. If an application only updates some of the values that are retrieved in a transaction then this mode is not optimal. The COPY ON WRITE mode supports this behavior efficiently but requires that the application uses a simple pattern. The value objects are required to support an interface. The application must use the methods on this interface when it is interacting with the value in a session. If

COPY\_ON\_READ\_AND\_COMMIT mode to see if the problem still exists. If the problem goes away, then the application is failing to destroy all of its references after the transaction has committed.

# **COPY\_ON\_WRITE**

this is the case, then proxies are created for the values that are returned to the application. The proxy has a reference to the real value. If the application performs read operations only, the read operations always run against the real copy. If the application modifies an attribute on the object, the proxy makes a copy of the real object and then modifies the copy. The proxy then uses the copy from that point on. Using the copy allows the copy operation to be avoided completely for objects that are only read by the application. All modify operations must start with the set prefix. Enterprise JavaBeans normally are coded to use this style of method naming for methods that modify the objects attributes. This convention must be followed. Any objects that are modified are copied at the time that they are modified by the application. This read and write scenario is the most efficient scenario supported by eXtreme Scale. To configure a map to use COPY ON WRITE mode, use the following example. In this example, the application stores Person objects that are keyed by using the name in the Map. The person object is represented in the following code snippet.

```
ObjectGrid dg = \dots;
BackingMap bm = dg.defineMap("PERSON");
// use COPY ON WRITE for this Map with
// IPerson as the valueProxyInfo Class
bm.setCopyMode(CopyMode.COPY ON WRITE, IPerson.class);
// The application should then use the following
// pattern when using the PERSON Map.
Session sess = \dots;
ObjectMap person = sess.getMap("PERSON");
...
sess.begin();
// the application casts the returned value to IPerson and not Person
IPerson p = (IPerson)person.get("Billy");
p.setAge(p.getAge()+1);
...
// make a new Person and add to Map
Person p1 = new Person();
p1.setName("Bobby");
p1.setAge(12);
```

```
class Person {
    String name;
    int age;
    public Person() {
    }
    public void setName(String n) {
        name = n;}
    public String getName() {
        return name;
    }
    public void setAge(int a) {
        age = a;}
    public int getAge() {
        return age;
    }
}
```
The application uses the IPerson interface only when it interacts with values that are retrieved from a ObjectMap. Modify the object to use an interface as in the following example.

```
interface IPerson
{
    void setName(String n);
    String getName();
    void setAge(int a);
    int getAge();
}
// Modify Person to implement IPerson interface
class Person implements IPerson {
    ...
}
```
The application then needs to configure the BackingMap to use COPY\_ON\_WRITE mode, like in the following example:

```
person.insert(p1.getName(), p1);
sess.commit();
// the following snippet WON'T WORK. Will result in ClassCastException
sess.begin();
// the mistake here is that Person is used rather than
// IPerson
Person a = (Person)person.get("Bobby");
sess.commit();
```
The first section of the application retrieves a value that was named Billy in the map. The application casts the returned value to the IPerson object, not the Person object because the proxy that is returned implements two interfaces:

- The interface specified in the BackingMap.setCopyMode method call
- The com.ibm.websphere.objectgrid.ValueProxyInfo interface

You can cast the proxy to two types. The last part of the preceding code snippet demonstrates what is not allowed in COPY ON WRITE mode. The application retrieves the Bobby record and tries to cast the record to a Person object. This action fails with a class cast exception because the proxy that is returned is not a Person object. The returned proxy implements the IPerson object and ValueProxyInfo.

ValueProxyInfo interface and partial update support: This interface allows an application to retrieve either the committed read-only value referenced by the proxy or the set of attributes that have been modified during this transaction.

```
public interface ValueProxyInfo {
    List /**/ ibmGetDirtyAttributes();
    Object ibmGetRealValue();
}
```
The ibmGetRealValue method returns a read-only copy of the object. The application must not modify this value. The ibmGetDirtyAttributes method returns a list of strings that represent the attributes that were modified by the application during this transaction. The main use case for the ibmGetDirtyAttributes method is in a Java™ database connectivity (JDBC) or CMP-based loader. Only the attributes that are named in the list need be updated on either the SQL statement or object mapped to the table. This practice leads to more efficient SQL statements that are generated by the Loader. When a copy on write transaction is committed and if a loader is plugged in, the loader can cast the values of the modified objects to the ValueProxyInfo interface to obtain this information.

Handling the equals method when using COPY\_ON\_WRITE or proxies: For example, the following code constructs a Person object and then inserts it to an ObjectMap. Next, it retrieves the same object using the ObjectMap.get method. The value is cast to the interface. If the value is cast to the Person interface, a ClassCastException exception results because the returned value is a proxy that implements the IPerson interface and is not a Person object. The equality check fails when using the == operation because they are not the same object.

```
session.begin();
// new the Person object
Person p = new Person(...);
personMap.insert(p.getName, p);
// retrieve it again, remember to use the interface for the cast
IPerson p2 = personMap.get(p.getName());
if(p2 == p) { }// they are the same
} else {
    // they are not
}
```
Another consideration is when you must override the equals method. The equals method must verify that the argument is an object that implements the IPerson interface and cast the argument to be an IPerson object. Because the argument might be a proxy that implements the IPerson interface, you must use the getAge and getName methods when comparing instance variables for equality. See the following example:

```
{
    if ( obj == null ) return false;
    if ( obj instanceof IPerson ) {
        IPerson x = (IPerson) obj;
        return ( age.equals( x.getAge() ) && name.equals( x.getName() ) )
    }
    return false;
```
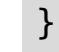

ObjectQuery and HashIndex configuration requirements: When you are using COPY\_ON\_WRITE with ObjectQuery or a HashIndex plug-ins, you must configure the ObjectQuery schema and HashIndex plug-in to access the objects using property methods, which is the default. If you configured field access, the query engine and index attempts to access the fields in the proxy object, which always returns null or 0 because the object instance is a proxy.

# **NO\_COPY**

The NO COPY mode allows an application to obtain performance improvements, but requires that application to never modify a value object that is obtained using an ObjectMap.get method. The valueInterfaceClass argument is ignored when this mode is used. If this mode is used, no copy of the value is ever made. If the application modifies any value object instances that are retrieved from or added to the ObjectMap, then the data in the BackingMap is corrupted. The NO COPY mode is primarily useful for read-only maps where data is never modified by the application. If the application is using this mode and it is having problems, then switch to the COPY ON READ AND COMMIT mode to see if the problem still exists. If the problem goes away, then the application is modifying the value returned by ObjectMap.get method, either during transaction or after transaction has committed. All maps associated with EntityManager API entities automatically use this mode regardless of what is specified in the eXtreme Scale configuration.

You can store objects in a serialized format instead of POJO format. By using the COPY TO BYTES setting, you can reduce the memory footprint that a large graph of objects can consume. For more information, see Improving [performance](#page-1033-0) with byte array maps.

**MILE:** With COPY\_TO\_BYTES\_RAW, you can directly access the serialized form of your data. This copy mode offers an efficient way for you to interact with serialized bytes, which allows you to bypass the deserialization process to access objects in memory.

Errors occur when an application attempts to improve performance by using the COPY\_ON\_READ, COPY ON WRITE, or NO COPY copy mode, as described above. The intermittent errors do not occur when you change the copy mode to the COPY ON READ AND COMMIT mode.

All maps associated with EntityManager API entities automatically use this mode regardless of what is specified in the eXtreme Scale configuration.

# **COPY\_TO\_BYTES**

# **COPY\_TO\_BYTES\_RAW**

In the ObjectGrid descriptor XML file, you can set the copy mode to COPY\_TO\_BYTES, and programmatically set the copy mode to COPY\_TO\_BYTES\_RAW in the instances where you want to access the raw, serialized data. Set the copy mode to COPY\_TO\_BYTES\_RAW in the ObjectGrid descriptor XML file only when your application uses the raw data as a part of a main application process.

# **Incorrect use of CopyMode**

### **Problem**

The problem might be due to corrupted data in the ObjectGrid map, which is a result of the application violating the programming contract of the copy mode that is being used. Data corruption can cause unpredictable errors to occur intermittently or in an unexplained or unexpected fashion.

#### **Solution**

The application must comply with the programming contract that is stated for the copy mode being used. For the COPY ON READ and COPY ON WRITE copy modes, the application uses a reference to a value object outside of the transaction scope from which the value reference was obtained. To use these modes, the application must delete the reference to the value object after the transaction completes, and obtain a new reference to the value object in each transaction that accesses the value object. For the NO\_COPY copy mode, the application must never change the value object. In this case, either write the application so that it does not change the value object, or set the application to use a different copy mode.

#### **Improving [performance](#page-1033-0) with byte array maps**

You can store values in your maps in a byte array instead of POJO form, which reduces the memory footprint that a large graph of objects can consume.

### **Tuning copy operations with the [ObjectTransformer](#page-1035-0) interface**

The ObjectTransformer interface uses callbacks to the application to provide custom implementations of common and expensive operations such as object serialization and deep copies on objects.

# **Parent topic:** Tuning and performance for application [development](#page-1027-0)

**Related concepts**: [CopyMode](#page-118-0) attribute Improving [performance](#page-1033-0) with byte array maps

**Related reference**: Server [properties](#page-2771-0) file [ObjectGrid](#page-2795-0) descriptor XML file

# <span id="page-1033-0"></span>**Improving performance with byte array maps**

You can store values in your maps in a byte array instead of POJO form, which reduces the memory footprint that a large graph of objects can consume.

## **Advantages**

The amount of memory that is consumed increases with the number of objects in a graph of objects. By reducing a complicated graph of objects to a byte array, only one object is maintained in the heap instead of several objects. With this reduction of the number of objects in the heap, the Java™ run time has fewer objects to search for during garbage collection.

When using byte arrays, note that having an optimized serialization mechanism is critical to seeing a reduction of memory consumption. For more information, see Tuning serialization [performance.](#page-1039-0)

The default copy mechanism used by WebSphere® eXtreme Scale is serialization, which is expensive. For instance, if using the default copy mode of COPY ON READ AND COMMIT, a copy is made both at read time and at get time. Instead of making a copy at read time, with byte arrays, the value is inflated from bytes, and instead of making a copy at commit time, the value is serialized to bytes. Using byte arrays results in equivalent data consistency to the default setting with a reduction of memory used.

## **Configuring byte array maps**

You can enable byte array maps with the ObjectGrid XML file by modifying the CopyMode attribute that is used by a map to the setting COPY\_TO\_BYTES, shown in the following example:

```
<backingMap name="byteMap" copyMode="COPY_TO_BYTES" />
```
# **Considerations**

You must consider whether or not to use byte array maps in a given scenario. Although you can reduce your memory use, processor use can increase when you use byte arrays.

The following list outlines several factors that should be considered before choosing to use the byte array map function.

### **Object type**

Comparatively, memory reduction may not be possible when using byte array maps for some object types. Consequently, several types of objects exist for which you should not use byte array maps. If you are using any of the Java primitive wrappers as values, or a POJO that does not contain references to other objects (only storing primitive fields), the number of Java Objects is already as low as possible–there is only one. Since the amount of memory used by the object is already optimized, using a byte array map for these types of objects is not recommended. Byte array maps are more suitable to object types that contain other objects or collections of objects where the total number of POJO objects is greater than one.

For example, if you have a Customer object that had a business Address and a home Address, as well as a collection of Orders, the number of objects in the heap and the number of bytes used by those objects can be reduced by using byte array maps.

#### **Local access**

When using other copy modes, applications can be optimized when copies are made if objects are Cloneable with the default ObjectTransformer or when a custom ObjectTransformer is provided with an optimized copyValue method. Compared to the other copy modes, copying on reads, writes, or commit operations will have additional cost when accessing objects locally. For example, if you have a near cache in a distributed topology or are directly accessing a local or server ObjectGrid instance, the access and commit time will increase when using byte array maps due to the cost of serialization. You will see a similar cost in a distributed topology if you use data grid agents or you access the server primary when using the ObjectGridEventGroup.ShardEvents plug-in.

#### **Plug-in interactions**

With byte array maps, objects are not inflated when communicating from a client to a server unless the server needs the POJO form. Plug-ins that interact with the map value will experience a reduction in performance due to the requirement to inflate the value.

Any plug-in that uses LogElement.getCacheEntry or LogElement.getCurrentValue will see this additional cost. If you want to get the key, you can use LogElement.getKey, which avoids the additional overhead associated with the LogElement.getCacheEntry().getKey method. The following sections discuss plug-ins in light of the usage of byte arrays.

#### Indexes and queries

**TALIF** To avoid the overhead of serialization, use byte arrays instead of Java objects. Byte arrays are much cheaper to store in memory since the JDK has less objects to search for during garbage collection, and they can be inflated only when needed. Previously, you only used byte arrays if you did not need to access the objects using queries or indexes, since the data is stored as bytes and could only be accessed through its key. However, beginning in V7.1.1, indexes and queries are more doable because serializer plug-ins lift copyto-bytes restrictions that previously existed.

### Optimistic locking

When using the optimistic locking strategy, you will have the additional cost during updates and invalidate operations. This comes from having to inflate the value on the server to get the version value to do optimistic collision checking. If you are just using optimistic locking to guarantee fetch operations and do not need optimistic collision checking, you can use the

com.ibm.websphere.objectgrid.plugins.builtins.NoVersioningOptimisticCallback to disable version checking.

### Loader

With a Loader, you will also have the cost in the eXtreme Scale run time from inflating and reserializing the value when it is used by the Loader. You can still use byte array maps with Loaders, but consider the cost of making changes to the value in such a scenario. For example, you can use the byte array feature in the context of a read mostly cache. In this case, the benefit of having less objects in the heap and less memory used will outweigh the cost incurred from using byte arrays on insert and update operations.

### ObjectGridEventListener

When using the transactionEnd method in the ObjectGridEventListener plug-in, you will have an additional cost on the server side for remote requests when accessing a LogElement's CacheEntry or current value. If the implementation of the method does not access these fields, then you will not have the additional cost.

### **Parent topic:** [Tuning](#page-1028-0) the copy mode

**Related concepts**: [Tuning](#page-1028-0) the copy mode [CopyMode](#page-118-0) attribute

**Related reference**: [ObjectGrid](#page-2795-0) descriptor XML file

# <span id="page-1035-0"></span>**Tuning copy operations with the ObjectTransformer interface**

**T1.1** The ObjectTransformer interface uses callbacks to the application to provide custom implementations of common and expensive operations such as object serialization and deep copies on objects.

 $\square$  The ObjectTransformer interface has been replaced by the DataSerializer plug-ins, which you can use to efficiently store arbitrary data in WebSphere® eXtreme Scale so that existing product APIs can efficiently interact with your data.

## **Overview**

Copies of values are always made except when the NO\_COPY mode is used. The default copying mechanism that is employed in eXtreme Scale is serialization, which is known as an expensive operation. The ObjectTransformer interface is used in this situation. The ObjectTransformer interface uses callbacks to the application to provide a custom implementation of common and expensive operations, such as object serialization and deep copies on objects.

```
ObjectGrid q = ...;BackingMap bm = g.defineMap("PERSON");
MyObjectTransformer ot = new MyObjectTransformer();
bm.setObjectTransformer(ot);
```
An application can provide an implementation of the ObjectTransformer interface to a map, and eXtreme Scale then delegates to the methods on this object and relies on the application to provide an optimized version of each method in the interface. The ObjectTransformer interface follows:

```
public interface ObjectTransformer {
    void serializeKey(Object key, ObjectOutputStream stream) throws IOException;
    void serializeValue(Object value, ObjectOutputStream stream) throws IOException;
    Object inflateKey(ObjectInputStream stream) throws IOException,
ClassNotFoundException;
    Object inflateValue(ObjectInputStream stream) throws IOException,
ClassNotFoundException;
    Object copyValue(Object value);
    Object copyKey(Object key);
}
```
You can associate an ObjectTransformer interface with a BackingMap by using the following example code:

## **Tune deep copy operations**

After an application receives an object from an ObjectMap, eXtreme Scale performs a deep copy on the object value to ensure that the copy in the BaseMap map maintains data integrity. The application can then modify the object value safely. When the transaction commits, the copy of the object value in the BaseMap map is updated to the new modified value and the application stops using the value from that point on. You could have copied the object again at the commit phase to make a private copy. However, in this case the performance cost of this action was traded off against requiring the application programmer not to use the value after the transaction commits. The default ObjectTransformer attempts to use either a clone or a serialize and inflate pair to generate a copy. The serialize and inflate pair is the worst case performance scenario. If profiling reveals that serialize and inflate is a problem for your application, write an appropriate clone method to create a deep copy. If you cannot alter the class, then create a custom ObjectTransformer plug-in and implement more efficient copyValue and copyKey methods.

**Parent topic:** [Tuning](#page-1028-0) the copy mode

### **Related concepts**:

Tuning [serialization](#page-1041-0) [ObjectTransformer](#page-71-0) plug-in Serialization using the [DataSerializer](#page-76-0) plug-ins

# <span id="page-1036-0"></span>**Tuning evictors**

If you use plug-in evictors, they are not active until you create them and associate them with a backing map. The following best practices increase performance for least frequently used (LFU) and least recently used (LRU) evictors.

# **Least frequently used (LFU) evictor**

The concept of a LFU evictor is to remove entries from the map that are used infrequently. The entries of the map are spread over a set amount of binary heaps. As the usage of a particular cache entry grows, it becomes ordered higher in the heap. When the evictor attempts a set of evictions it removes only the cache entries that are located lower than a specific point on the binary heap. As a result, the least frequently used entries are evicted.

## **Least recently used (LRU) evictor**

The LRU Evictor follows the same concepts of the LFU Evictor with a few differences. The main difference is that the LRU uses a first in, first out queue (FIFO) instead of a set of binary heaps. Every time a cache entry is accessed, it moves to the head of the queue. Consequently, the front of the queue contains the most recently used map entries and the end becomes the least recently used map entries. For example, the A cache entry is used 50 times, and the B cache entry is used only once right after the A cache entry. In this situation, the B cache entry is at the front of the queue because it was used most recently, and the A cache entry is at the end of the queue. The LRU evictor evicts the cache entries that are at the tail of the queue, which are the least recently used map entries.

## **LFU and LRU properties and best practices to improve performance**

### **Number of heaps**

When using the LFU evictor, all of the cache entries for a particular map are ordered over the number of heaps that you specify, improving performance drastically and preventing all of the evictions from synchronizing on one binary heap that contains all of the ordering for the map. More heaps also speeds up the time that is required for reordering the heaps because each heap has fewer entries. Set the number of heaps to 10% of the number of entries in your BaseMap.

## **Number of queues**

When using the LRU evictor, all of the cache entries for a particular map are ordered over the number of LRU queues that you specify, improving performance drastically and preventing all of the evictions from synchronizing on one queue that contains all of the ordering for the map. Set the number of queues to 10% of the number of entries in your BaseMap.

# **MaxSize property**

When an LFU or LRU evictor begins evicting entries, it uses the MaxSize evictor property to determine how many binary heaps or LRU queue elements to evict. For example, assume that you set the number of heaps or queues to have about 10 map entries in each map queue. If your MaxSize property is set to 7, the evictor evicts 3 entries from each heap or queue object to bring the size of each heap or queue back down to 7. The evictor only evicts map entries from a heap or queue when that heap or queue has more than the MaxSize property value of elements in it. Set the MaxSize to 70% of your heap or queue size. For this example, the value is set to 7. You can get an approximate size of each heap or queue by dividing the number of BaseMap entries by the number of heaps or queues that are used.

## **SleepTime property**

An evictor does not constantly remove entries from your map. Instead it is idle for a set amount of time, only checking the map every n number of seconds, where n refers to the SleepTime property. This property also positively affects performance: running an eviction sweep too often lowers performance because of the resources that are needed for processing them. However, not using the evictor often can result in a map that has entries that are not needed. A map full of entries that are not needed can negatively affect both the memory requirements and processing resources that are required for your map. Setting the eviction sweep interval to fifteen seconds is a good practice for most maps. If the map is written to frequently and is used at a high transaction rate, consider setting the value to a lower time. If the map is accessed infrequently, you can set the time to a higher value.

## **Example**

The following example defines a map, creates a new LFU evictor, sets the evictor properties, and sets the map to use the evictor:

```
//Use ObjectGridManager to create/get the ObjectGrid. Refer to
// the ObjectGridManger section
ObjectGrid objGrid = ObjectGridManager.create............
BackingMap bMap = objGrid.defineMap("SomeMap");
//Set properties assuming 50,000 map entries
LFUEvictor someEvictor = new LFUEvictor();
someEvictor.setNumberOfHeaps(5000);
someEvictor.setMaxSize(7);
someEvictor.setSleepTime(15);
bMap.setEvictor(someEvictor);
```
Using the LRU evictor is very similar to using an LFU evictor. An example follows:

**[Evictors](#page-26-0)** Plug-ins for [evicting](#page-0-0) cache objects Custom [evictors](#page-0-0)

```
ObjectGrid objGrid = new ObjectGrid;
BackingMap bMap = objGrid.defineMap("SomeMap");
//Set properties assuming 50,000 map entries
LRUEvictor someEvictor = new LRUEvictor();
someEvictor.setNumberOfLRUQueues(5000);
someEvictor.setMaxSize(7);
someEvictor.setSleepTime(15);
bMap.setEvictor(someEvictor);
```
Notice that only two lines are different from the LFUEvictor example.

**Parent topic:** Tuning and performance for application [development](#page-1027-0)

#### **Related concepts**:

**Related tasks**: Enabling evictors [programmatically](#page-0-0) [Configuring](#page-449-0) evictors with XML files

### **Related reference**:

[ObjectGrid](#page-2795-0) descriptor XML file

# <span id="page-1038-0"></span>**Tuning locking performance**

Locking strategies and transaction isolation settings affect the performance of your applications.

### **Pessimistic locking strategy**

When you are using pessimistic locking strategy, set the transaction isolation level with the Session.setTransactionIsolation method. For read committed or read uncommitted isolation, use the Session.TRANSACTION\_READ\_COMMITTED or Session.TRANSACTION\_READ\_UNCOMMITTED arguments depending on the isolation. To reset the transaction isolation level to the default pessimistic locking behavior, use the Session.setTransactionIsolation method with the Session.REPEATABLE\_READ argument.

Use the pessimistic locking strategy for read and write map operations where keys often collide. The pessimistic locking strategy has the greatest impact on performance.

### **Read committed and read uncommitted transaction isolation**

Read committed isolation reduces the duration of shared locks, which can improve concurrency and reduce the chance for deadlocks. This isolation level should be used when a transaction does not need assurances that read values remain unchanged for the duration of the transaction.

Use an uncommitted read when the transaction does not need to see the committed data.

## **Optimistic locking strategy**

Optimistic locking is the default configuration. This strategy improves both performance and scalability compared to the pessimistic strategy. Use this strategy when your applications can tolerate some optimistic update failures, while still performing better than the pessimistic strategy. This strategy is excellent for read operations and infrequent update applications.

### **OptimisticCallback plug-in**

The optimistic locking strategy makes a copy of the cache entries and compares them as needed. This operation can be expensive because copying the entry might involve cloning or serialization. To implement the fastest possible performance, implement the custom plug-in for non-entity maps.

### **Use version fields for entities**

When you are using optimistic locking with entities, use the @Version annotation or the equivalent attribute in the Entity metadata descriptor file. The version annotation gives the ObjectGrid a very efficient way of tracking the version of an object. If the entity does not have a version field and optimistic locking is used for the entity, then the entire entity must be copied and compared.

### **None locking strategy**

Use the none locking strategy for applications that are read only. The none locking strategy does not obtain any locks or use a lock manager. Therefore, this strategy offers the most concurrency, performance and scalability.

### **Parent topic:** Tuning and performance for application [development](#page-1027-0)

# <span id="page-1039-0"></span>**Tuning serialization performance**

WebSphere® eXtreme Scale uses multiple Java™ processes to hold data. These processes serialize the data: That is, they convert the data (which is in the form of Java object instances) to bytes and back to objects again as needed to move the data between client and server processes. Marshalling the data is the most expensive operation and must be addressed by the application developer when designing the schema, configuring the data grid and interacting with the data-access APIs.

To The ObjectTransformer interface has been replaced by the DataSerializer plug-ins, which you can use to efficiently store arbitrary data in WebSphere eXtreme Scale so that existing product APIs can efficiently interact with your data.

- Copying values
- Serializing and inflating keys to and from streams
- Serializing and inflating values to and from streams

The default Java serialization and copy routines are relatively slow and can consume 60 to 70 percent of the processor in a typical setup. The following sections are choices for improving the performance of the serialization.

# **Write an ObjectTransformer for each BackingMap**

An ObjectTransformer can be associated with a BackingMap. Your application can have a class that implements the ObjectTransformer interface and provides implementations for the following operations:

The application does not need to copy keys because keys are considered immutable.

**Note:** The ObjectTransformer is only invoked when the ObjectGrid knows about the data that is being transformed. For example, when DataGrid API agents are used, the agents themselves as well as the agent instance data or data returned from the agent must be optimized using custom serialization techniques. The ObjectTransformer is not invoked for DataGrid API agents.

# **Using entities**

**MILE** When using the ObjectMap or DataGrid APIs, the key and value objects are serialized whenever the client interacts with the data grid and when the objects are replicated. To avoid the overhead of serialization, use byte arrays instead of Java objects. Byte arrays are much cheaper to store in memory since the JDK has less objects to search for during garbage collection and they can be inflated only when needed. Previously, you only used byte arrays if you did not need to access the objects using queries or indexes, since the data is stored as bytes and could only be accessed through its key. However, beginning in V7.1.1, indexes and queries are more doable because serializer plug-ins lift copy-to-bytes restrictions that previously existed.

When using the EntityManager API with entities, the ObjectGrid does not store the entity objects directly into the BackingMaps. The EntityManager API converts the entity object to Tuple objects. Entity maps are automatically associated with a highly optimized ObjectTransformer. Whenever the ObjectMap API or EntityManager API is used to interact with entity maps, the entity ObjectTransformer is invoked.

WebSphere eXtreme Scale can automatically store data as byte arrays using the CopyMode.COPY TO BYTES map configuration option, or it can be handled manually by the client. This option will store the data efficiently in memory and can also automatically inflate the objects within the byte array for use by queries and indexes on demand.

# **Custom serialization**

Some cases exist where objects must be modified to use custom serialization, such as implementing the java.io.Externalizable interface or by implementing the writeObject and readObject methods for classes implementing the java.io.Serializable interface. Custom serialization techniques should be employed when the objects are serialized using mechanisms other than the ObjectGrid API or EntityManager API methods.

For example, when objects or entities are stored as instance data in a DataGrid API agent or the agent returns objects or entities, those objects are not transformed using an ObjectTransformer. The agent, will however, automatically use the ObjectTransformer when using EntityMixin interface. See DataGrid agents and entity based Maps for further details.

### **Byte arrays**

A MapSerializerPlugin plug-in can be associated with a BackingMap plug-in when you use the COPY TO BYTES or COPY TO BYTES RAW copy modes. This association allows data to be stored in serialized form in memory, rather than the native Java object form. Storing serialized data conserves memory and improves replication and performance on the client and server. You can use a DataSerializer plug-in to develop high-performance serialization streams that can be compressed, encrypted, evolved, and queried.

### **Tuning [serialization](#page-1041-0)**

The DataSerializer plug-ins expose metadata that tells WebSphere eXtreme Scale which attributes it can and cannot directly use during serialization, the path to the data that will be serialized, and the type of data that is stored in memory. You can optimize object serialization and inflation performance so that you can efficiently interact with the byte array.

**Parent topic:** Tuning and performance for application [development](#page-1027-0)

### **Related concepts**:

[ObjectTransformer](#page-71-0) plug-in Tuning [serialization](#page-1041-0) Using a [loader](#page-900-0) with entity maps and tuples Serialization using the [DataSerializer](#page-76-0) plug-ins

# <span id="page-1041-0"></span>**Tuning serialization**

**T.1.1** The DataSerializer plug-ins expose metadata that tells WebSphere® eXtreme Scale which attributes it can and cannot directly use during serialization, the path to the data that will be serialized, and the type of data that is stored in memory. You can optimize object serialization and inflation performance so that you can efficiently interact with the byte array.

□ The ObjectTransformer interface has been replaced by the DataSerializer plug-ins, which you can use to efficiently store arbitrary data in WebSphere eXtreme Scale so that existing product APIs can efficiently interact with your data.

# **Overview**

Copies of values are always made except when the NO\_COPY mode is used. The default copying mechanism that is employed in eXtreme Scale is serialization, which is known as an expensive operation. The ObjectTransformer interface is used in this situation. The ObjectTransformer interface uses callbacks to the application to provide a custom implementation of common and expensive operations, such as object serialization and deep copies on objects. However, for improved performance in most cases, you can use the DataSerializer plug-ins to serialize objects. You must use either the COPY\_TO\_BYTES or COPY\_TO\_BYTES\_RAW copy modes to use the DataSerializer plug-ins. For more information, see Serialization using the [DataSerializer](#page-76-0) plug-ins.

```
ObjectGrid q = ...;BackingMap bm = g.defineMap("PERSON");
MyObjectTransformer ot = new MyObjectTransformer();
bm.setObjectTransformer(ot);
```
An application can provide an implementation of the ObjectTransformer interface to a map, and eXtreme Scale then delegates to the methods on this object and relies on the application to provide an optimized version of each method in the interface. The ObjectTransformer interface follows:

```
public interface ObjectTransformer {
    void serializeKey(Object key, ObjectOutputStream stream) throws IOException;
    void serializeValue(Object value, ObjectOutputStream stream) throws IOException;
    Object inflateKey(ObjectInputStream stream) throws IOException,
ClassNotFoundException;
    Object inflateValue(ObjectInputStream stream) throws IOException,
ClassNotFoundException;
    Object copyValue(Object value);
    Object copyKey(Object key);
}
```
**T.1.1** The DataSerializer plug-ins replace the ObjectTransformer plug-ins, which are deprecated. To serialize your data in the most efficient way, use the DataSerializer plug-ins to improve performance in most cases. For example, if you intend to use functions, such as query and indexing, then you can immediately take advantage of the performance improvement that the DataSerializer plug-ins yield without making configuration or programmatic changes to your application code.

#### **Parent topic:** Tuning serialization [performance](#page-1039-0)

Tuning serialization [performance](#page-1039-0) [ObjectTransformer](#page-71-0) plug-in Using a [loader](#page-900-0) with entity maps and tuples

You can associate an ObjectTransformer interface with a BackingMap by using the following example code:

# **Tune object serialization and inflation**

Object serialization is typically the most important performance consideration with eXtreme Scale, which uses the default serializable mechanism if an ObjectTransformer plug-in is not supplied by the application. An application can provide implementations of either the Serializable readObject and writeObject, or it can have the objects implement the Externalizable interface, which is approximately ten times faster. If the objects in the map cannot be modified, then an application can associate an ObjectTransformer interface with the ObjectMap. The serialize and inflate methods are provided to allow the application to provide custom code to optimize these operations, given their large performance impact on the system. The serialize method serializes the object to the provided stream. The inflate method provides the input stream and expects the application to create the object, inflate it using data in the stream and return the object. Implementations of the serialize and inflate methods must mirror each other.

#### **Related concepts**:

Serialization using the [DataSerializer](#page-76-0) plug-ins Tuning copy operations with the [ObjectTransformer](#page-1035-0) interface

# <span id="page-1043-0"></span>**Tuning query performance**

To tune the performance of your queries, use the following techniques and tips.

## **Using parameters**

When a query runs, the query string must be parsed and a plan developed to run the query, both of which can be costly.WebSphere® eXtreme Scale caches query plans by the query string. Since the cache is a finite size, it is important to reuse query strings whenever possible. Using named or positional parameters also helps performance by fostering query plan reuse.

```
Positional Parameter Example Query q = em.createQuery("select c from Customer c where
c.surname=?1"); q.setParameter(1, "Claus");
```
# **Using indexes**

When plain old Java™ objects (POJO) are stored in a map, proper indexing can avoid a Java reflection. In the following example, query replaces the WHERE clause with range index search, if the budget field has an index built over it. Otherwise, query scans the entire map and evaluates the WHERE clause by first getting the budget using Java reflection and then comparing the budget with the value 50000:

See [Query](#page-1045-0) plan for details on how to best tune individual queries and how different syntax, object models and indexes can affect query performance.

Proper indexing on a map might have a significant impact on query performance, even though indexing has some overhead on overall map performance. Without indexing on object attributes involved in queries, the query engine performs a table scan for each attribute. The table scan is the most expensive operation during a query run. Indexing on object attributes that are involved in queries allow the query engine to avoid an unnecessary table scan, improving the overall query performance. If the application is designed to use query intensively on a read-most map, configure indexes for object attributes that are involved in the query. If the map is mostly updated, then you must balance between query performance improvement and indexing overhead on the map.

```
SELECT d FROM DeptBean d WHERE d.budget=50000
```
# **Using pagination**

In client-server environments, the query engine transports the entire result map to the client. The data that is returned should be divided into reasonable chunks. The EntityManager Query and ObjectMap ObjectQuery interfaces both support the setFirstResult and setMaxResults methods that allow the query to return a subset of the results.

# **Return primitive values instead of entities**

With the EntityManager Query API, entities are returned as query parameters. The query engine currently returns the keys for these entities to the client. When the client iterates over these entities using the Iterator from the getResultIterator method, each entity is automatically inflated and managed as if it were created with the find method on the EntityManager interface. The entire entity graph is built from the entity ObjectMap on the client. The entity value attributes and any related entities are eagerly resolved.

To avoid building the costly graph, modify the query to return the individual attributes with path navigation.

For example:

// Returns an entity SELECT p FROM Person p // Returns attributes SELECT p.name, p.address.street, p.address.city, p.gender FROM Person p

#### **[Query](#page-1045-0) plan**

All eXtreme Scale queries have a query plan. The plan describes how the query engine interacts with ObjectMaps and indexes. Display the query plan to determine if the query string or indexes are being used appropriately. The query plan can also be used to explore the differences that subtle changes in a query string make in the way eXtreme Scale runs a query.

#### **Query [optimization](#page-1048-0) using indexes**

Defining and using indexes properly can significantly improve query performance.

**Parent topic:** Tuning and performance for application [development](#page-1027-0)
**Related concepts**:

**[Indexing](#page-62-0)** 

**Related tasks**: [Configuring](#page-860-0) the HashIndex plug-in [Accessing](#page-703-0) data with indexes (Index API)

**Related reference**:

[HashIndex](#page-862-0) plug-in attributes

# <span id="page-1045-0"></span>**Query plan**

All eXtreme Scale queries have a query plan. The plan describes how the query engine interacts with ObjectMaps and indexes. Display the query plan to determine if the query string or indexes are being used appropriately. The query plan can also be used to explore the differences that subtle changes in a query string make in the way eXtreme Scale runs a query.

The query plan can be viewed one of two ways:

- EntityManager Query or ObjectQuery getPlan API methods
- ObjectGrid diagnostic trace

## **getPlan method**

The getPlan method on the ObjectQuery and Query interfaces return a String that describes the query plan. This string can be displayed to standard output or a log to display a query plan.

**Note:** In a distributed environment, the getPlan method does not run against the server and does not reflect any defined indexes. To view the plan, use an agent to view the plan on the server.

## **Query plan trace**

The query plan can be displayed using ObjectGrid trace. To enable query plan trace, use the following trace specification:

QueryEnginePlan=debug=enabled

See [Collecting](#page-1134-0) trace for details on how to enable trace and locate the trace log files.

## **Query plan examples**

Query plan uses the word for to indicate that the query is iterating through an ObjectMap collection or through a derived collection such as: q2.getEmps(), q2.dept, or a temporary collection returned by an inner loop. If the collection is from an ObjectMap, the query plan shows whether a sequential scan (denoted by INDEX SCAN), unique or non-unique index is used. Query plan uses a filter string to list the condition expressions applied to a collection.

A Cartesian product is not commonly used in object query. The following query scans the entire EmpBean map in the outer loop and scans the entire DeptBean map in the inner loop:

```
SELECT e, d FROM EmpBean e, DeptBean d
Plan trace:
for q2 in EmpBean ObjectMap using INDEX SCAN
     for q3 in DeptBean ObjectMap using INDEX SCAN
   returning new Tuple( q2, q3 )
```
The following query retrieves all employee names from a particular department by sequentially scanning the EmpBean map to get an employee object. From the employee object, the query navigates to its department object and applies the d.no=1 filter. In this example, each employee has only one department object reference, so the inner loop runs one time:

```
SELECT e.name FROM EmpBean e JOIN e.dept d WHERE d.no=1
Plan trace:
for q2 in EmpBean ObjectMap using INDEX SCAN
     for q3 in q2.dept
     filter (q3.getNo() = 1)
   returning new Tuple( q2.name )
```
The following query is equivalent to the previous query. However, the following query performs better because it first narrows the result down to one department object by using the unique index that is defined over the DeptBean primary key field number. From the department object, the query navigates to its employee objects to get their names:

SELECT e.name FROM DeptBean d JOIN d.emps e WHERE d.no=1

```
Plan trace:
for q2 in DeptBean ObjectMap using UNIQUE INDEX key=(1)
     for q3 in q2.getEmps()
   returning new Tuple( q3.name )
```
The following query finds all the employees that work for development or sales. The query scans the entire EmpBean map and performs additional filtering by evaluating the expressions: d.name = 'Sales' or d.name='Dev'

```
SELECT e FROM EmpBean e, in (e.dept) d WHERE d.name = 'Sales'
       or d.name='Dev'
Plan trace:
for q2 in EmpBean ObjectMap using INDEX SCAN
     for q3 in q2.dept
     filter ((q3.getName() = Sales) OR (q3.getName() = Dev))
   returning new Tuple( q2 )
```
The following query is equivalent to the previous query, but this query runs a different query plan and uses the range index built over the field name. In general, this query performs better because the index over the name field is used for narrowing down the department objects, which run quickly if only a few departments are development or sales.

```
returning new Tuple( q3
returning new Tuple( q2 )
```

```
SELECT e FROM DeptBean d, in(d.emps) e WHERE d.name='Dev' or d.name='Sales'
Plan trace:
IteratorUnionIndex of
     for q2 in DeptBean ObjectMap using INDEX on name = (Dev)
      for q3 in q2.getEmps()
     for q2 in DeptBean ObjectMap using INDEX on name = (Sales)
      for q3 in q2.getEmps()
```
The following query finds departments that do not have any employees:

```
SELECT d FROM DeptBean d WHERE NOT EXISTS(select e from d.emps e)
Plan trace:
for q2 in DeptBean ObjectMap using INDEX SCAN
   filter ( NOT EXISTS ( correlated collection defined as
       for q3 in q2.getEmps()
```
The following query is equivalent to the previous query but uses the SIZE scalar function. This query has similar performance but is easier to write.

```
SELECT d FROM DeptBean d WHERE SIZE(d.emps)=0
for q2 in DeptBean ObjectMap using INDEX SCAN
    filter (SIZE(q2.getEmps()) = 0)
   returning new Tuple( q2 )
```
The following example is another way of writing the same query as the previous query with similar performance, but this query is easier to write as well:

SELECT d FROM DeptBean d WHERE d.emps is EMPTY

Plan trace:

for q2 in DeptBean ObjectMap using INDEX SCAN

filter ( q2.getEmps() IS EMPTY ) returning new Tuple( q2 )

The following query finds any employees with a home address matching at least one of the addresses of the employee whose name equals the value of the parameter. The inner loop has no dependency on the outer loop. The query runs the inner loop one time.

```
SELECT e FROM EmpBean e WHERE e.home = any (SELECT e1.home FROM EmpBean e1
       WHERE e1.name=?1)
for q2 in EmpBean ObjectMap using INDEX SCAN
   filter ( q2.home =ANY temp collection defined as
      for q3 in EmpBean ObjectMap using INDEX on name = ( ?1)returning new Tuple( q3.home )
 )
   returning new Tuple( q2 )
```
The following query is equivalent to the previous query, but has a correlated subquery; also, the inner loop runs repeatedly.

```
SELECT e FROM EmpBean e WHERE EXISTS(SELECT e1 FROM EmpBean e1 WHERE
       e.home=e1.home and e1.name=?1)
Plan trace:
for q2 in EmpBean ObjectMap using INDEX SCAN
   filter ( EXISTS ( correlated collection defined as
      for q3 in EmpBean ObjectMap using INDEX on name = (?)filter (q2.home = q3.home)
      returning new Tuple( q3 )
   returning new Tuple( q2 )
```
**Parent topic: Tuning query [performance](#page-1043-0)** 

# **Query optimization using indexes**

Defining and using indexes properly can significantly improve query performance.

WebSphere® eXtreme Scale queries can use built-in HashIndex plug-ins to improve performance of queries. Indexes can be defined on entity or object attributes. The query engine will automatically use the defined indexes if its WHERE clause uses one of the following strings:

- A comparison expression with the following operators:  $=$ ,  $\lt$ ,  $\gt$ ,  $\lt$  = or  $\gt$  = (any comparison expressions except not equals <> )
- A BETWEEN expression
- Operands of the expressions are constants or simple terms

## **Requirements**

Indexes have the following requirements when used by Query:

An index can be manually selected using the setHint method on the Query and ObjectQuery interfaces with the HINT USEINDEX constant. This can be helpful when optimizing a query to use the best performing index.

- All indexes must use the built-in HashIndex plug-in.
- All indexes must be statically defined. Dynamic indexes are not supported.
- The @Index annotation may be used to automatically create static HashIndex plug-ins.
- All single-attribute indexes must have the RangeIndex property set to true.
- All composite indexes must have the RangeIndex property set to false.
- All association (relationship) indexes must have the RangeIndex property set to false.

For information about configuring the HashIndex, refer to Plug-ins for [indexing](#page-859-0) data.

For information regarding indexing, see [Indexing.](#page-62-0)

For a more efficient way to search for cached objects, see Using a [composite](#page-867-0) index

## **Using hints to choose an index**

The following query finds all employees who earn more than the first parameter, or any employee that is a manager. Although the salary field has an index defined, query scans the built-in index that is built over the primary keys of the EmpBean field and evaluates the expression: e.salary>?1 or e.isManager=TRUE.

## **Query examples that use attribute indexes**

The following examples use simple terms: e.empid, e.name, e.salary, d.name, d.budget and e.isManager. The examples assume that indexes are defined over the name, salary and budget fields of an entity or value object. The empid field is a primary key and isManager has no index defined.

The following query uses both indexes over the fields of name and salary. It returns all employees with names that equal the value of the first parameter or a salary equal to the value of the second parameter:

SELECT e FROM EmpBean e where e.name=?1 or e.salary=?2

The following query uses both indexes over the fields of name and budget. The query returns all departments named 'DEV' with a budget that is greater than 2000.

SELECT d FROM DeptBean dwhere d.name='DEV' and d.budget>2000

The following query returns all employees with a salary greater than 3000 and with an isManager flag value that equals the value of the parameter. The query uses the index that is defined over the salary field and performs additional filtering by evaluating the comparison expression: e.isManager=?1.

SELECT e FROM EmpBean e where e.salary>3000 and e.isManager=?1

SELECT e FROM EmpBean e WHERE e.salary>?1 or e.isManager=TRUE

The following query returns employees with a name that contains the letter a. Although the name field has an index defined, query does not use the index because the name field is used in the LIKE expression.

SELECT e FROM EmpBean e WHERE e.name LIKE '%a%'

The following query finds all employees with a name that is not "Smith". Although the name field has an index defined, query does not use the index because the query uses the not equals ( $\le$ ) comparison operator.

```
SELECT e FROM EmpBean e where e.name<>'Smith'
```
The following query finds all departments with a budget less than the value of the parameter, and with an employee salary greater than 3000. The query uses an index for the salary, but it does not use an index for the budget because dept.budget is not a simple term. The dept objects are derived from collection e. You do not need to use the budget index to look for dept objects.

SELECT dept from EmpBean e, in (e.dept) dept where e.salary>3000 and dept.budget<?

To check if the index is being used by the query, you can view the **[Query](#page-1045-0) plan**. Here is an example query plan for the previous query:

The following query finds all employees with a salary greater than the salary of the employees that have the empid of 1, 2, and 3. The index salary is not used because the comparison involves a subquery. The empid is a primary key, however, and is used for a unique index search because all the primary keys have a built-in index defined.

```
SELECT e FROM EmpBean e WHERE e.salary > ALL (SELECT e1.salary FROM EmpBean e1 WHERE
e1.empid=1 or e1.empid =2 or e1.empid=99)
```

```
for q2 in EmpBean ObjectMap using INDEX SCAN
   filter ( q2.salary >ALL temp collection defined as
      IteratorUnionIndex of
        for q3 in EmpBean ObjectMap using UNIQUE INDEX key=(1)
        )
        for q3 in EmpBean ObjectMap using UNIQUE INDEX key=(2)
        \lambdafor q3 in EmpBean ObjectMap using UNIQUE INDEX key=(99)
        )
       returning new Tuple( q3.salary )
   returning new Tuple( q2 )
for q2 in EmpBean ObjectMap using RANGE INDEX on salary with range(3000,)
     for q3 in q2.dept
     filter (q3.budget < 71)
   returning new Tuple( q3 )
```
## **Indexing attributes**

Indexes can be defined over any single attribute type with the constraints previously defined.

#### **Defining entity indexes using @Index**

To define an index on an entity, simply define an annotation:

#### **Entities using annotations**

```
@Entity
public class Employee {
```
}

```
@Id int empid;
        @Index String name
        @Index double salary
        @ManyToOne Department dept;
@Entity
        public class Department {
        @Id int deptid;
        @Index String name;
        @Index double budget;
        boolean isManager;
        @OneToMany Collection<Employee> employees;
        }
```
#### **With XML**

Indexes can also be defined using XML:

**Entities without annotations**

```
public class Employee {
int empid;
String name
double salary
Department dept;
}
public class Department {
int deptid;
String name;
double budget;
boolean isManager;
Collection employees;
}
```
#### **ObjectGrid XML with attribute indexes**

```
<?xml version="1.0" encoding="UTF-8"?>
        <objectGridConfig xmlns:xsi="http://www.w3.org/2001/XMLSchema-instance"
        xsi:schemaLocation="http://ibm.com/ws/objectgrid/config ../objectGrid.xsd"
        xmlns="http://ibm.com/ws/objectgrid/config">
        <objectGrids>
        <objectGrid name="DepartmentGrid" entityMetadataXMLFile="entity.xml>
        <backingMap name="Employee" pluginCollectionRef="Emp"/>
        <backingMap name="Department" pluginCollectionRef="Dept"/>
        </objectGrid>
        </objectGrids>
        <backingMapPluginCollections>
        <backingMapPluginCollection id="Emp">
        <bean id="MapIndexPlugin"
className="com.ibm.websphere.objectgrid.plugins.index.HashIndex">
        <property name="Name" type="java.lang.String" value="Employee.name"/>
        <property name="AttributeName" type="java.lang.String" value="name"/>
        <property name="RangeIndex" type="boolean" value="true"
        description="Ranges are must be set to true for attributes." />
        </bean>
        <bean id="MapIndexPlugin"
className="com.ibm.websphere.objectgrid.plugins.index.HashIndex">
        <property name="Name" type="java.lang.String" value="Employee.salary"/>
        <property name="AttributeName" type="java.lang.String" value="salary"/>
        <property name="RangeIndex" type="boolean" value="true"
        description="Ranges are must be set to true for attributes." />
        </bean>
        </backingMapPluginCollection>
        <backingMapPluginCollection id="Dept">
        <bean id="MapIndexPlugin"
className="com.ibm.websphere.objectgrid.plugins.index.HashIndex">
        <property name="Name" type="java.lang.String" value="Department.name"/>
        <property name="AttributeName" type="java.lang.String" value="name"/>
        <property name="RangeIndex" type="boolean" value="true"
        description="Ranges are must be set to true for attributes." />
        </bean>
        <bean id="MapIndexPlugin"
className="com.ibm.websphere.objectgrid.plugins.index.HashIndex">
        <property name="Name" type="java.lang.String" value="Department.budget"/>
        <property name="AttributeName" type="java.lang.String" value="budget"/>
        <property name="RangeIndex" type="boolean" value="true"
        description="Ranges are must be set to true for attributes." />
        </bean>
        </backingMapPluginCollection>
        </backingMapPluginCollections>
        </objectGridConfig>
```
#### **Entity XML**

<?xml version="1.0" encoding="UTF-8"?> <entity-mappings xmlns="http://ibm.com/ws/projector/config/emd" xmlns:xsi="http://www.w3.org/2001/XMLSchema-instance"

```
xsi:schemaLocation="http://ibm.com/ws/projector/config/emd ./emd.xsd">
<description>Department entities</description>
<entity class-name="acme.Employee" name="Employee" access="FIELD">
<attributes>
<id name="empid" />
<basic name="name" />
<basic name="salary" />
<many-to-one name="department"
target-entity="acme.Department"
fetch="EAGER">
<cascade><cascade-persist/></cascade>
</many-to-one>
</attributes>
</entity>
<entity class-name="acme.Department" name="Department" access="FIELD">
<attributes>
<id name="deptid" />
<basic name="name" />
<basic name="budget" />
<basic name="isManager" />
<one-to-many name="employees"
target-entity="acme.Employee"
fetch="LAZY" mapped-by="parentNode">
<cascade><cascade-persist/></cascade>
</one-to-many>
</attributes>
</entity>
</entity-mappings>
```
#### **Defining indexes for non-entities using XML**

Indexes for non-entity types are defined in XML. There is no difference when creating the MapIndexPlugin for entity maps and non-entity maps.

```
Java bean
public class Employee {
        int empid;
        String name
        double salary
        Department dept;
        public class Department {
        int deptid;
        String name;
        double budget;
        boolean isManager;
        Collection employees;
        }
```
#### **ObjectGrid XML with attribute indexes**

```
<?xml version="1.0" encoding="UTF-8"?>
        <objectGridConfig xmlns:xsi="http://www.w3.org/2001/XMLSchema-instance"
        xsi:schemaLocation="http://ibm.com/ws/objectgrid/config ../objectGrid.xsd"
        xmlns="http://ibm.com/ws/objectgrid/config">
        <objectGrids>
        <objectGrid name="DepartmentGrid">
        <backingMap name="Employee" pluginCollectionRef="Emp"/>
        <backingMap name="Department" pluginCollectionRef="Dept"/>
        <querySchema>
        <mapSchemas>
        <mapSchema mapName="Employee" valueClass="acme.Employee"
        primaryKeyField="empid" />
        <mapSchema mapName="Department" valueClass="acme.Department"
        primaryKeyField="deptid" />
        </mapSchemas>
        <relationships>
```

```
<relationship source="acme.Employee"
        target="acme.Department"
        relationField="dept" invRelationField="employees" />
        </relationships>
        </querySchema>
        </objectGrid>
        </objectGrids>
        <backingMapPluginCollections>
        <backingMapPluginCollection id="Emp">
        <bean id="MapIndexPlugin"
className="com.ibm.websphere.objectgrid.plugins.index.HashIndex">
        <property name="Name" type="java.lang.String" value="Employee.name"/>
        <property name="AttributeName" type="java.lang.String" value="name"/>
        <property name="RangeIndex" type="boolean" value="true"
        description="Ranges are must be set to true for attributes." />
        </bean>
        <bean id="MapIndexPlugin"
className="com.ibm.websphere.objectgrid.plugins.index.HashIndex">
        <property name="Name" type="java.lang.String" value="Employee.salary"/>
        <property name="AttributeName" type="java.lang.String" value="salary"/>
        <property name="RangeIndex" type="boolean" value="true"
        description="Ranges are must be set to true for attributes." />
        </bean>
        </backingMapPluginCollection>
        <backingMapPluginCollection id="Dept">
        <bean id="MapIndexPlugin"
className="com.ibm.websphere.objectgrid.plugins.index.HashIndex">
        <property name="Name" type="java.lang.String" value="Department.name"/>
        <property name="AttributeName" type="java.lang.String" value="name"/>
        <property name="RangeIndex" type="boolean" value="true"
        description="Ranges are must be set to true for attributes." />
        </bean>
        <bean id="MapIndexPlugin"
className="com.ibm.websphere.objectgrid.plugins.index.HashIndex">
        <property name="Name" type="java.lang.String" value="Department.budget"/>
        <property name="AttributeName" type="java.lang.String" value="budget"/>
        <property name="RangeIndex" type="boolean" value="true"
        description="Ranges are must be set to true for attributes." />
        </bean>
        </backingMapPluginCollection>
        </backingMapPluginCollections>
        </objectGridConfig>
```

```
@OneToMany @Index
List<Node> childrenNodes = new ArrayList();
```
## **Indexing relationships**

WebSphere eXtreme Scale stores the foreign keys for related entities within the parent object. For entities, the keys are stored in the underlying tuple. For non-entity objects, the keys are explicitly stored in the parent object.

Adding an index on a relationship attribute can speed up queries that use cyclical references or use the IS NULL, IS EMPTY, SIZE and MEMBER OF query filters. Both single- and multi-valued associations may have the @Index annotation or a HashIndex plug-in configuration in an ObjectGrid descriptor XML file.

#### **Defining entity relationship indexes using @Index**

The following example defines entities with @Index annotations:

```
Entity with annotation
```

```
@Entity
public class Node {
    @ManyToOne @Index
    Node parentNode;
```

```
@OneToMany @Index
List<BusinessUnitType> businessUnitTypes = new ArrayList();
```
}

#### **Defining entity relationship indexes using XML**

The following example defines the same entities and indexes using XML with HashIndex plug-ins:

#### **Entity without annotations**

```
public class Node {
int nodeId;
Node parentNode;
List<Node> childrenNodes = new ArrayList();
List<BusinessUnitType> businessUnitTypes = new ArrayList();
}
```
#### **ObjectGrid XML**

```
<?xml version="1.0" encoding="UTF-8"?>
        <objectGridConfig xmlns:xsi="http://www.w3.org/2001/XMLSchema-instance"
        xsi:schemaLocation="http://ibm.com/ws/objectgrid/config ../objectGrid.xsd"
        xmlns="http://ibm.com/ws/objectgrid/config">
        <objectGrids>
        <objectGrid name="ObjectGrid_Entity" entityMetadataXMLFile="entity.xml>
        <backingMap name="Node" pluginCollectionRef="Node"/>
        <backingMap name="BusinessUnitType" pluginCollectionRef="BusinessUnitType"/>
        </objectGrid>
        </objectGrids>
        <backingMapPluginCollections>
        <backingMapPluginCollection id="Node">
        <bean id="MapIndexPlugin"
className="com.ibm.websphere.objectgrid.plugins.index.HashIndex">
        <property name="Name" type="java.lang.String" value="parentNode"/>
        <property name="AttributeName" type="java.lang.String" value="parentNode"/>
<property name="RangeIndex" type="boolean" value="false"
        description="Ranges are not supported for association indexes." /> </bean>
        <bean id="MapIndexPlugin"
className="com.ibm.websphere.objectgrid.plugins.index.HashIndex">
        <property name="Name" type="java.lang.String" value="businessUnitType"/>
        <property name="AttributeName" type="java.lang.String" value="businessUnitTypes"/>
<property name="RangeIndex" type="boolean" value="false"
        description="Ranges are not supported for association indexes." />
        </bean>
        <bean id="MapIndexPlugin"
className="com.ibm.websphere.objectgrid.plugins.index.HashIndex">
        <property name="Name" type="java.lang.String" value="childrenNodes"/>
        <property name="AttributeName" type="java.lang.String" value="childrenNodes"/>
<property name="RangeIndex" type="boolean" value="false"
       description="Ranges are not supported for association indexes." />
```
</bean> </backingMapPluginCollection> </backingMapPluginCollections> </objectGridConfig>

## **Entity XML**

```
<?xml version="1.0" encoding="UTF-8"?>
<entity-mappings xmlns="http://ibm.com/ws/projector/config/emd"
xmlns:xsi="http://www.w3.org/2001/XMLSchema-instance"
xsi:schemaLocation="http://ibm.com/ws/projector/config/emd ./emd.xsd">
```

```
<description>My entities</description>
<entity class-name="acme.Node" name="Account" access="FIELD">
<attributes>
<id name="nodeId" />
<one-to-many name="childrenNodes"
target-entity="acme.Node"
fetch="EAGER" mapped-by="parentNode">
```

```
<cascade><cascade-all/></cascade>
        </one-to-many>
        <many-to-one name="parentNodes"
        target-entity="acme.Node"
        fetch="LAZY" mapped-by="childrenNodes">
        <cascade><cascade-none/></cascade>
        </one-to-many>
        <many-to-one name="businessUnitTypes"
        target-entity="acme.BusinessUnitType"
        fetch="EAGER">
        <cascade><cascade-persist/></cascade>
        </many-to-one>
</attributes>
        </entity>
        <entity class-name="acme.BusinessUnitType" name="BusinessUnitType" access="FIELD">
        <attributes>
        <id name="buId" />
        <basic name="TypeDescription" />
        </attributes>
        </entity>
        </entity-mappings>
```
Using the previously defined indexes, the following entity query examples are optimized:

```
SELECT n FROM Node n WHERE n.parentNode is null
SELECT n FROM Node n WHERE n.businessUnitTypes is EMPTY
        SELECT n FROM Node n WHERE size(n.businessUnitTypes)>=10
        SELECT n FROM BusinessUnitType b, Node n WHERE b member of n.businessUnitTypes and
b.name='TELECOM'
```
## **Defining non-entity relationship indexes**

The following example defines a HashIndex plug-in for non-entity maps in an ObjectGrid descriptor XML file:

```
<?xml version="1.0" encoding="UTF-8"?>
<objectGridConfig xmlns:xsi="http://www.w3.org/2001/XMLSchema-instance"
  xsi:schemaLocation="http://ibm.com/ws/objectgrid/config ../objectGrid.xsd"
  xmlns="http://ibm.com/ws/objectgrid/config">
  <objectGrids>
    <objectGrid name="ObjectGrid_POJO">
      <backingMap name="Node" pluginCollectionRef="Node"/>
      <backingMap name="BusinessUnitType" pluginCollectionRef="BusinessUnitType"/>
      <querySchema>
        <mapSchemas>
          <mapSchema mapName="Node"
valueClass="com.ibm.websphere.objectgrid.samples.entity.Node"
            primaryKeyField="id" />
          <mapSchema mapName="BusinessUnitType"
            valueClass="com.ibm.websphere.objectgrid.samples.entity.BusinessUnitType"
            primaryKeyField="id" />
        </mapSchemas>
        <relationships>
          <relationship source="com.ibm.websphere.objectgrid.samples.entity.Node"
            target="com.ibm.websphere.objectgrid.samples.entity.Node"
            relationField="parentNodeId" invRelationField="childrenNodeIds" />
          <relationship source="com.ibm.websphere.objectgrid.samples.entity.Node"
            target="com.ibm.websphere.objectgrid.samples.entity.BusinessUnitType"
            relationField="businessUnitTypeKeys" invRelationField="" />
        </relationships>
      </querySchema>
    </objectGrid>
  </objectGrids>
  <backingMapPluginCollections>
    <backingMapPluginCollection id="Node">
      <bean id="MapIndexPlugin"
className="com.ibm.websphere.objectgrid.plugins.index.HashIndex">
        <property name="Name" type="java.lang.String" value="parentNode"/>
<property name="Name" type="java.lang.String" value="parentNodeId"/>
```

```
<property name="AttributeName" type="java.lang.String" value="parentNodeId"/>
<property name="RangeIndex" type="boolean" value="false"
        description="Ranges are not supported for association indexes." />
      </bean>
      <bean id="MapIndexPlugin"
className="com.ibm.websphere.objectgrid.plugins.index.HashIndex">
        <property name="Name" type="java.lang.String" value="businessUnitType"/>
        <property name="AttributeName" type="java.lang.String"
value="businessUnitTypeKeys"/>
<property name="RangeIndex" type="boolean" value="false"
        description="Ranges are not supported for association indexes." />
   </bean>
      <bean id="MapIndexPlugin"
className="com.ibm.websphere.objectgrid.plugins.index.HashIndex">
<property name="Name" type="java.lang.String" value="childrenNodeIds"/>
        <property name="AttributeName" type="java.lang.String" value="childrenNodeIds"/>
  <property name="RangeIndex" type="boolean" value="false"
                                        description="Ranges are not supported for
association indexes." />
</bean>
    </backingMapPluginCollection>
  </backingMapPluginCollections>
</objectGridConfig>
```
Given the above index configurations, the following object query examples are optimized:

SELECT n FROM Node n WHERE n.parentNodeId is null SELECT n FROM Node n WHERE n.businessUnitTypeKeys is EMPTY SELECT n FROM Node n WHERE size(n.businessUnitTypeKeys)>=10 SELECT n FROM BusinessUnitType b, Node n WHERE b member of n.businessUnitTypeKeys and b.name='TELECOM'

**Parent topic:** Tuning query [performance](#page-1043-0)

## <span id="page-1056-0"></span>**Tuning EntityManager interface performance**

The EntityManager interface separates applications from the state held in its server grid data store.

The cost of using the EntityManager interface is not high and depends on the type of work being performed. Always use the EntityManager interface and optimize the crucial business logic after the application is complete. You can rework any code that uses EntityManager interfaces to use maps and tuples. Generally, this code rework might be necessary for 10 percent of the code.

If you use relationships between objects, then the performance impact is lower because an application that is using maps needs to manage those relationships similarly to the EntityManager interface.

```
Person p = null;s.begin();
p = (Person)em.find(Person.class, "1234567890");
p.middleName = String.valueOf(inner);s.commit();
```

```
Tuple key = null;
key = map.getEntityMetadata().getKeyMetadata().createTuple();
key.setAttribute(0, "1234567890");
// The Copy Mode is always NO COPY for entity maps if not using COPY TO BYTES.
// Either we need to copy the tuple or we can ask the ObjectGrid to do it for us:
map.setCopyMode(CopyMode.COPY ON READ);
s.begin();
Tuple value = (Tuple)map.get(key);
```
Applications that use the EntityManager interface do not need to provide an ObjectTransformer implementation. The applications are optimized automatically.

## **Reworking EntityManager code for maps**

A sample entity follows:

```
@Entity
public class Person
{
        @Id
        String ssn;
        String firstName;
        @Index
        String middleName;
        String surname;
}
```
Some code to find the entity and update the entity follows:

The same code using Maps and Tuples follows:

```
value.setAttribute(1, String.valueOf(inner));
map.update(key, value);
value = null;
s.commit();
```
Both of these code snippets have the same result, and an application can use either or both snippets.

The second code snippet shows how to use maps directly and how to work with the tuples (the key and value pairs). The value tuple has three attributes: **firstName**, **middlename**, and **surname**, indexed at 0, 1, and 2. The key tuple has a single attribute the ID number is indexed at zero. You can see how Tuples are created by using the EntityMetadata#getKeyMetaData or EntityMetadata#getValueMetaData methods. You must use these methods to create Tuples for an Entity. You cannot implement the Tuple interface and pass an instance of your Tuple implementation.

#### **Entity performance [instrumentation](#page-1058-0) agent**

You can improve the performance of field-access entities by enabling the WebSphere® eXtreme Scale instrumentation agent when using Java™ Development Kit (JDK) Version 5 or later.

**Parent topic:** Tuning and performance for application [development](#page-1027-0)

## **Related concepts**:

Caching objects and their relationships [\(EntityManager](#page-724-0) API) Entity manager in a distributed [environment](#page-732-0) Interacting with [EntityManager](#page-736-0) [EntityManager](#page-744-0) fetch plan support Entity query [queues](#page-747-0) Routing cache objects to the same [partition](#page-715-0)

#### **Related tasks**:

Tutorial: Storing order [information](#page-185-0) in entities [Collocating](#page-0-0) multiple cache objects in the same partition

## **Related reference**:

Entity performance [instrumentation](#page-1058-0) agent [Defining](#page-726-0) an entity schema Entity listeners and callback [methods](#page-739-0) Entity listener [examples](#page-742-0) [EntityTransaction](#page-751-0) interface

## **Related information**:

Sample: Running Queries in Parallel using a [ReduceGridAgent](https://www.ibm.com/developerworks/wikis/display/extremescale/Running+Queries+in+Parallel+using+a+ReduceGridAgent)

# <span id="page-1058-0"></span>**Entity performance instrumentation agent**

You can improve the performance of field-access entities by enabling the WebSphere® eXtreme Scale instrumentation agent when using Java™ Development Kit (JDK) Version 5 or later.

## **Enabling eXtreme Scale agent on JDK Version 5 or later**

The ObjectGrid agent can be enabled with a Java command line option with the following syntax:

-javaagent:jarpath[=options]

The *jarpath* value is the path to an eXtreme Scale runtime Java archive (JAR) file that contains eXtreme Scale agent class and supporting classes such as the objectgrid.jar, wsobjectgrid.jar, ogclient.jar, wsogclient.jar, and ogagent.jar files. Typically, in a stand-alone Java program or in a Java Platform, Enterprise Edition environment that is not running WebSphere Application Server, use the objectgrid.jar or ogclient.jar file. In a WebSphere Application Server or a multi-classloaders environment, you must use the ogagent.jar file in the Java command line agent option. Provide the ogagent.config file in the class path or use agent options to specify additional information.

## **eXtreme Scale agent options**

## **config**

Overrides the configuration file name.

## **include**

Specifies or overrides transformation domain definition that is the first part of the configuration file.

## **exclude**

Specifies or overrides the @Exclude definition.

## **fieldAccessEntity**

Specifies or overrides the @FieldAccessEntity definition.

## **trace**

Specifies a trace level. Levels can be ALL, CONFIG, FINE, FINER, FINEST, SEVERE, WARNING, INFO, and OFF.

## **trace.file**

Specifies the location of the trace file.

The semicolon ( ; ) is used as a delimiter to separate each option. The comma ( , ) is used as a delimiter to separate each element within an option. The following example demonstrates the eXtreme Scale agent option for a Java program:

```
-javaagent:objectgridRoot/lib/objectgrid.jar=config=myConfigFile;
include=includedPackage;exclude=excludedPackage;
fieldAccessEntity=package1,package2
```
## **ogagent.config file**

The ogagent.config file is the designated eXtreme Scale agent configuration file name. If the file name is in the class path, the eXtreme Scale agent finds and parses the file. You can override the designated file name through the config option of eXtreme Scale agent. The following example shows how to specify the configuration file:

-javaagent:objectgridRoot/lib/objectgrid.jar=config=myOverrideConfigFile

An eXtreme Scale agent configuration file has the following parts:

- **Transformation domain:** The transformation domain part is first in the configuration file. The transformation domain is a list of packages and classes that are included in the class transformation process. This transformation domain must include all classes that are field-access entity classes, and other classes that refer to these field-access entity classes. Field-access entity classes and those classes that refer to these field-access entity classes construct the transformation domain. If you plan to specify field-access entity classes in the @FieldAccessEntity part, then you do not need to include field-access entity classes here. The transformation domain must be complete. Otherwise, you might see a FieldAccessEntityNotInstrumentedException exception.
- **@Exclude:** The @Exclude token indicates that packages and classes listed after this token are excluded from the transformation domain.
- **@FieldAccessEntity:** The @FieldAccessEntity token indicates that packages and classes listed after this token are field-access Entity packages and classes. If no line exists after the @FieldAccessEntity token, then its equivalent is "No @FieldAccessEntity specified". The eXtreme Scale agent determines

that there are no field-access Entity packages and classes defined. If there are lines after the @FieldAccessEntity token, then they represent the user-specified field-access Entity packages and classes. For example, "field-access entity domain". The field-access entity domain is a sub-domain of the transformation domain. Packages and classes that are listed in the field-access entity domain are a part of the transformation domain, even when they are not listed in the transformation domain. The @Exclude token, which lists packages and classes that are excluded from transformation, has no impact on the field-access Entity domain. When @FieldAccessEntity token is specified, all field-access entities must be in this field-access Entity domain. Otherwise, a FieldAccessEntityNotInstrumentedException exception might occur.

## **Example agent configuration file (ogagent.config)**

#### ################################

# The # indicates comment line ################################ # This is an ObjectGrid agent config file (the designated file name is ogagent.config) that can be found and parsed by the ObjectGrid agent # if it is in classpath. # If the file name is "ogagent.config" and in classpath, Java program runs with javaagent:objectgridRoot/ogagent.jar will have # ObjectGrid agent enabled. # If the file name is not "ogagent.config" but in classpath, you can specify the file name in config option of ObjectGrid agent # -javaagent:objectgridRoot/lib/objectgrid.jar=config=myOverrideConfigFile # See comments below for more info regarding instrumentation setting override. # The first part of the configuration is the list of packages and classes that should be included in transformation domain. # The includes (packages/classes, construct the instrumentation doamin) should be in the beginning of the file. com.testpackage com.testClass # Transformation domain: The above lines are packages/classes that construct the transformation domain. # The system will process classes with name starting with above packages/classes for transformation. # # @Exclude token : Exclude from transformation domain. # The @Exclude token indicates packages/classes after that line should be excluded from transformation domain. # It is used when user want to exclude some packages/classes from above specified included packages # # @FieldAccessEntity token: Field-access Entity domain. # The @FieldAccessEntity token indicates packages/classes after that line are field-access Entity packages/classes.

# If there is no lilne after the @FieldAccessEntity token, it is equivalent to "No

```
@FieldAccessEntity specified".
# The runtime will consider the user does not specify any field-access Entity
packages/classes.
# The "field-acces Entity domain" is a sub-domain of transformation domain.
#
# Packages/classes listed in the "field-access Entity domain" will always be part of
transformation domain,
# even they are not listed in transformation domain.
# The @Exclude, which lists packages/classes excluded from transformation, has no impact
on the "field-acces Entity domain".
# Note: When @FieldAccessEntity is specified, all field-access entities must be in this
field-acces Entity domain,
# otherwise, FieldAccessEntityNotInstrumentedException may occur.
#
# The default ObjectGrid agent config file name is ogagent.config
# The runtime will look for this file as a resource in classpath and process it.
# Users can override this designated ObjectGrid agent config file name via config option
of agent.
#
# e.g.
```

```
# javaagent:objectgridRoot/lib/objectgrid.jar=config=myOverrideConfigFile
#
# The instrumentation definition, including transformation domain, @Exclude, and
@FieldAccessEntity can be overriden individually
# by corresponding designated agent options.
# Designated agent options include:
# include -> used to override instrumentation domain definition that is
the first part of the config file
# exclude -> used to override @Exclude definition
# fieldAccessEntity -> used to override @FieldAccessEntity definition
#
# Each agent option should be separated by ";"
# Within the agent option, the package or class should be seperated by ","
#
# The following is an example that does not override the config file name:
#javaagent:objectgridRoot/lib/objectgrid.jar=include=includedPackage;exclude=excludedPackag
e;fieldAccessEntity=package1,package2
#
################################
@Exclude
```
com.excludedPackage com.excludedClass

@FieldAccessEntity

## **Performance consideration**

For better performance, specify the transformation domain and field-access entity domain.

**Parent topic:** Tuning [EntityManager](#page-1056-0) interface performance

#### **Related concepts**:

Tuning [EntityManager](#page-1056-0) interface performance Caching objects and their relationships [\(EntityManager](#page-724-0) API) Entity manager in a distributed [environment](#page-732-0) Interacting with [EntityManager](#page-736-0) [EntityManager](#page-744-0) fetch plan support Entity query [queues](#page-747-0) Routing cache objects to the same [partition](#page-715-0)

#### **Related tasks**:

Tutorial: Storing order [information](#page-185-0) in entities [Collocating](#page-0-0) multiple cache objects in the same partition

## **Related information**:

Sample: Running Queries in Parallel using a [ReduceGridAgent](https://www.ibm.com/developerworks/wikis/display/extremescale/Running+Queries+in+Parallel+using+a+ReduceGridAgent)

# <span id="page-1061-0"></span>**Security**

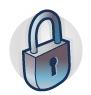

WebSphere® eXtreme Scale can secure data access, including allowing for integration with external security providers. Aspects of security include authentication, authorization, transport security, data grid security, local security, and JMX (MBean) security.

#### **Data grid [authentication](#page-1062-0)**

You can use the secure token manager plug-in to enable server-to-server authentication, which requires you to implement the SecureTokenManager interface.

#### **Data grid [security](#page-1063-0)**

Data grid security ensures that a joining server has the right credentials, so a malicious server cannot join the data grid. Data grid security uses a shared secret string mechanism.

#### **[Authenticating](#page-0-0) and authorizing clients**

You can enable security and credential authentication to authenticate clients. In addition, you can authorize administrative clients to access the data grid.

#### **[Configuring](#page-1066-0) secure transport types**

Transport layer security (TLS) provides secure communication between the client and server. The communication mechanism that is used depends on the value of the **transportType** parameter that is specified in the client and server configuration files.

#### **Java [Management](#page-1068-0) Extensions (JMX) security**

You can secure managed beans (MBean) invocations in a distributed environment.

#### **Security [integration](#page-1070-0) with external providers**

To protect your data, the product can integrate with several security providers.

#### **[Securing](#page-1071-0) the REST data service**

Secure multiple aspects of the REST data service. Access to the eXtreme Scale REST data service can be secured through authentication and authorization. Access can also be controlled by service-scoped configuration rules, known as access rules. Transport security is the third consideration.

#### **Security integration with [WebSphere](#page-1074-0) Application Server**

When WebSphere eXtreme Scale is deployed in a WebSphere Application Server environment, you can simplify the authentication flow and transport layer security configuration from WebSphere Application Server.

#### **Enabling data grid [authorization](#page-1077-0)**

WebSphere eXtreme Scale provides several security endpoints to integrate custom mechanisms. In the local programming model, the main security function is authorization, and has no authentication support. You must authenticate independently from the already existing WebSphere Application Server authentication. However, you can use the provided plug-ins to obtain and validate Subject objects.

#### **Starting and [stopping](#page-1078-0) secure servers**

Security is enabled by specifying security-specific configurations when you start and stop servers.

#### **[Configuring](#page-1084-0) security profiles for the xscmd utility**

By creating a security profile, you can use saved security parameters to use the **xscmd** utility with secure environments.

#### **Securing J2C client [connections](#page-1086-0)**

## **[Programming](#page-1088-0) for security**

Use programming interfaces to handle various aspects of security in a WebSphere eXtreme Scale environment.

# <span id="page-1062-0"></span>**Data grid authentication**

You can use the secure token manager plug-in to enable server-to-server authentication, which requires you to implement the SecureTokenManager interface.

The generateToken(Object) method takes an object protect, and then generates a token that cannot be understood by others. The verifyTokens(byte[]) method does the reverse process: it converts the token back to the original object.

A simple SecureTokenManager implementation uses a simple encoding algorithm, such as a XOR algorithm, to encode the object in serialized form and then use corresponding decoding algorithm to decode the token. This implementation is not secure and is easy to break.

## **WebSphere® eXtreme Scale default implementation**

**Parent topic:** [Security](#page-1061-0) **Parent topic: [Programming](#page-1088-0) for security** 

WebSphere eXtreme Scale provides an immediately available implementation for this interface. This default implementation uses a key pair to sign and verify the signature, and uses a secret key to encrypt the content. Every server has a JCEKS type keystore to store the key pair, a private key and public key, and a secret key. The keystore has to be the JCEKS type to store secret keys. These keys are used to encrypt and sign or verify the secret string on the sending end. Also, the token is associated with an expiration time. On the receiving end, the data is verified, decrypted, and compared to the receiver secret string. Secure Sockets Layer (SSL) communication protocols are not required between a pair of servers for authentication because the private keys and public keys serve the same purpose. However, if server communication is not encrypted, the data can be stolen by looking at the communication. Because the token expires soon, the replay attack threat is minimized. This possibility is significantly decreased if all servers are deployed behind a firewall.

The disadvantage of this approach is that the WebSphere eXtreme Scale administrators have to generate keys and transport them to all servers, which can cause security breach during transportation.

**Related concepts**: Data grid [security](#page-1063-0)

**Related tasks**: [Authenticating](#page-0-0) and authorizing clients [Authenticating](#page-0-0) application clients [Authorizing](#page-0-0) application clients

**Related reference**: Client [properties](#page-2780-0) file Class [ClientSecurityConfigurationFactory](#page-1972-0)

# <span id="page-1063-0"></span>**Data grid security**

Data grid security ensures that a joining server has the right credentials, so a malicious server cannot join the data grid. Data grid security uses a shared secret string mechanism.

All WebSphere® eXtreme Scale servers, including catalog servers, agree on a shared secret string. When a server joins the data grid, it is challenged to present the secret string. If the secret string of the joining server matches the string in the president server or catalog server, the joining server is accepted. If the string does not match, the join request is rejected.

The secret string is set in the server.[properties](#page-2771-0) file. See Server properties file for more information about the authenticationSecret property.

Sending a clear text secret is not secure. The WebSphere eXtreme Scale security infrastructure provides a secure token manager plug-in to allow the server to secure this secret before sending. You must decide how to implement the secure operation. WebSphere eXtreme Scale provides an out-of-the-box implementation, in which the secure operation is implemented to encrypt and sign the secret.

## **SecureTokenManager plug-in**

A secure token manager plug-in is represented by the com.ibm.websphere.objectgrid.security.plugins.SecureTokenManager interface.

For more information about the [SecureTokenManager](#page-2068-0) plug-in, see SecureTokenManager API documentation.

The generateToken(Object) method takes an object, and then generates a token that cannot be understood by others. The verifyTokens(byte[]) method does the reverse process: the method converts the token back to the original object.

A simple SecureTokenManager implementation uses a simple encoding algorithm, such as an exclusive or (XOR) algorithm, to encode the object in serialized form and then use the corresponding decoding algorithm to decode the token. This implementation is not secure.

WebSphere eXtreme Scale provides an immediately available implementation for this interface.

The default implementation uses a key pair to sign and verify the signature, and uses a secret key to encrypt the content. Every server has a JCEKS type keystore to store the key pair, a private key and public key, and a secret key. The keystore has to be the JCEKS type to store secret keys.

These keys are used to encrypt and sign or verify the secret string on the sending end. Also, the token is associated with an expiration time. On the receiving end, the data is verified, decrypted, and compared to the receiver secret string. Secure Sockets Layer (SSL) communication protocols are not required between a pair of servers for authentication because the private keys and public keys serve the same purpose. However, if server communication is not encrypted, the data can be stolen by looking at the communication. Because the token expires soon, the replay attack threat is minimized. This possibility is significantly decreased if all servers are deployed behind a firewall.

The disadvantage of this approach is that the WebSphere eXtreme Scale administrators have to generate keys and transport them to all servers, which can cause security breach during transportation.

## **Sample scripts to create default secure token manager properties**

As noted in the previous section, you can create a keystore that contains a key pair to sign and verify the signature and a secret key to encrypt the content.

For example, you can use the JDK 6 keytool command to create the keys as follows:

keytool -genkeypair -alias keypair1 -keystore key1.jck -storetype JCEKS -keyalg rsa -dname "CN=sample.ibm.com, OU=WebSphere eXtreme Scale" -storepass key111 -keypass keypair1 -validity 10000

keytool -genseckey -alias seckey1 -keystore key1.jck -storetype JCEKS -keyalg DES -storepass key111 -keypass seckey1 -validity 1000

These two commands create a key pair "keypair1" and a secret key "seckey1". You can then configure the following in the server property file:

secureTokenKeyStore=key1.jck secureTokenKeyStorePassword=key111 secureTokenKeyStoreType=JCEKS secureTokenKeyPairAlias=keypair1

secureTokenKeyPairPassword=keypair1 secureTokenSecretKeyAlias=seckey1 secureTokenSecretKeyPassword=seckey1 secureTokenCipherAlgorithm=DES secureTokenSignAlgorithm=RSA

See Server [properties](file:////dcs/markdown/workspace/Transform/htmlout/0/com.ibm.websphere.extremescale.doc/rxscontprops.html#rxscontprops__securetoken) for more information about the properties that you use to configure the secure token manager.

**Parent** *topic***:** [Security](#page-1061-0)

## **Configuration**

**Related concepts**: Data grid [authentication](#page-1062-0)

## **Related tasks**:

[Authenticating](#page-0-0) and authorizing clients [Authenticating](#page-0-0) application clients [Authorizing](#page-0-0) application clients

**Related reference**: Client [properties](#page-2780-0) file Class [ClientSecurityConfigurationFactory](#page-1972-0)

# <span id="page-1065-0"></span>**Transport layer security and secure sockets layer**

WebSphere® eXtreme Scale supports both TCP/IP and Transport Layer Security/Secure Sockets Layer (TLS/SSL) for secure communication between clients and servers.

## **TLS and SSL encryption for clients and servers**

TLS/SSL is sometimes enabled in one direction. For example, the server public certificate is imported in the client truststore, but the client public certificate is not imported into the server truststore. However, WebSphere eXtreme Scale extensively uses data grid agents. A characteristic of a data grid agent, when ORB transport is used, is that when the server sends responses back to the client, it creates a new connection. The eXtreme Scale server then acts as a client. Therefore, you must import the client public certificate into the server truststore.

## **Transport layer security for the Oracle JDK**

Use the Oracle JRE for SSL with the following limitations.

When you use the ORB transport, the eXtreme Scale client can run SSL or TLS using the Oracle JRE. When you use the Oracle JRE, specify the Sun JSSE provider (instead of the IBMJSSE2 provider) in the **contextProvider** property of the eXtreme Scale client properties file (for clients) or the eXtreme Scale server properties file (for servers).

**Parent topic:** [Configuring](#page-1066-0) secure transport types

# <span id="page-1066-0"></span>**Configuring secure transport types**

Transport layer security (TLS) provides secure communication between the client and server. The communication mechanism that is used depends on the value of the **transportType** parameter that is specified in the client and server configuration files.

## **About this task**

When Secure Sockets Layer (SSL) is used, the SSL configuration parameters must be provided on both the client and server side. In a Java™ SE environment, the SSL configuration is configured in the client or server property files. If the client or server is in WebSphere® Application Server, then you can use the existing WebSphere Application Server CSIV2 transport settings for your container servers and clients. See Security integration with WebSphere Application Server for more [information.](#page-1074-0)

Table 1. Transport protocol to use under client transport and server transport settings.

If the transportType settings are different between the client and server, the resulting protocol can vary or result in an error.

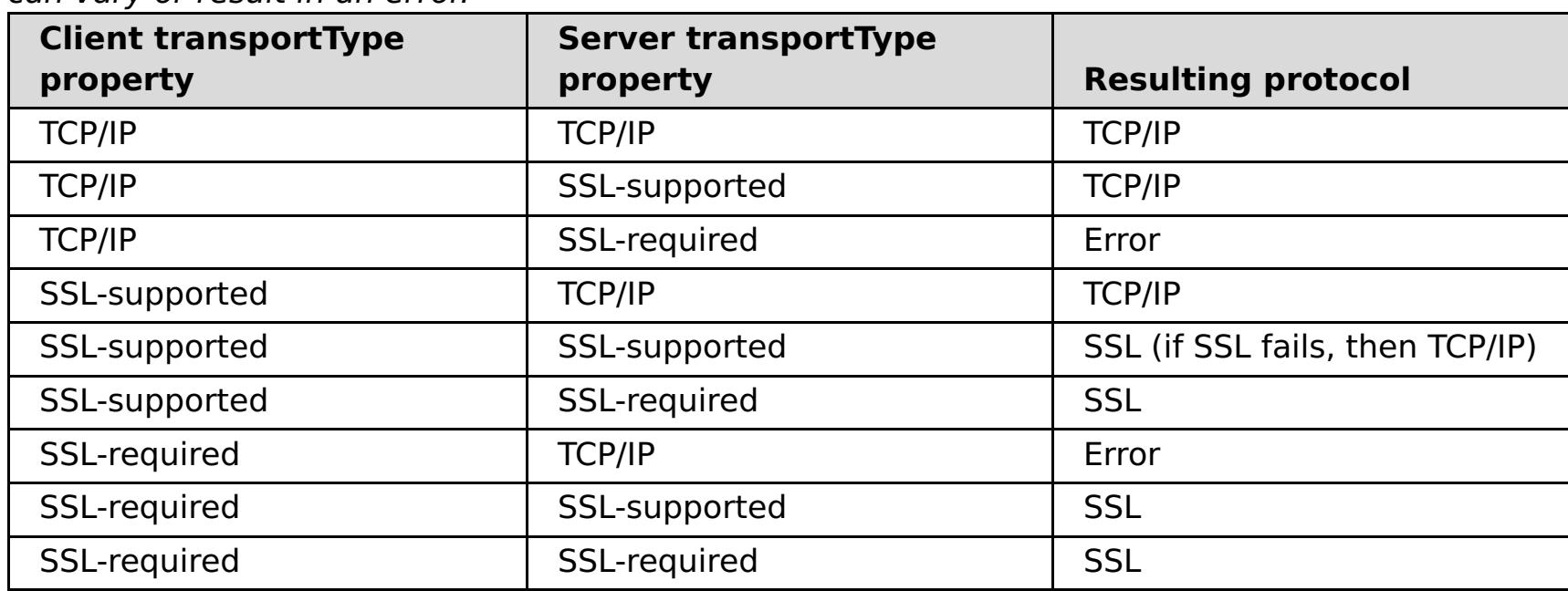

## **Procedure**

- 1. To set the **transportType** property in the client security configuration, see Client [properties](#page-2780-0) file.
- 2. To set the **transportType** property in the container and catalog server security configuration, see Server [properties](#page-2771-0) file.

## **[Transport](#page-1065-0) layer security and secure sockets layer**

WebSphere eXtreme Scale supports both TCP/IP and Transport Layer Security/Secure Sockets Layer (TLS/SSL) for secure communication between clients and servers.

**[Configuring](#page-1067-0) Secure Sockets Layer (SSL) parameters for clients or servers**

How you configure SSL parameters varies between clients and servers.

# <span id="page-1067-0"></span>**Configuring Secure Sockets Layer (SSL) parameters for clients or servers**

How you configure SSL parameters varies between clients and servers.

#### **About this task**

TLS/SSL is sometimes enabled in one direction. For example, the server public certificate is imported in the client truststore, but the client public certificate is not imported to the server truststore. However, WebSphere® eXtreme Scale extensively uses data grid agents. A characteristic of a data grid agent is when the server sends responds back to the client, it creates a connection. The eXtreme Scale server then acts as a client. Therefore, you must import the client public certificate into the server truststore.

#### **Procedure**

Configure client SSL parameters.

Use one of the following options to configure SSL parameters on the client:

SSL parameters are configured for servers using the server.properties file. To start a container or catalog server with a specific property file, use the **-serverProps** parameter on the **startOgServer** script. For more information about the SSL parameters you can set for eXtreme Scale servers, see Security server [properties](file:////dcs/markdown/workspace/Transform/htmlout/0/com.ibm.websphere.extremescale.doc/rxscontprops.html#rxscontprops__secprops).

- Create a com.ibm.websphere.objectgrid.security.config.SSLConfiguration object by using the com.ibm.websphere.objectgrid.security.config.ClientSecurityConfigurationFactory factory class.
- Configure the parameters in the client.properties file. You can then either set the property file as a JVM client property or you can use the WebSphere eXtreme Scale APIs. Pass the properties file into the ClientSecurityConfigurationFactory.getClientSecurityConfiguration(String) method for the client and use the returned object as a parameter to the ObjectGridManager.connect(String, ClientSecurityConfiguration, URL) method.
- Configure server SSL parameters.

#### **Parent topic:** [Configuring](#page-1066-0) secure transport types

**Related reference**: Client [properties](#page-2780-0) file

# <span id="page-1068-0"></span>**Java Management Extensions (JMX) security**

You can secure managed beans (MBean) invocations in a distributed environment.

For more information about the MBeans that are available, see [Administering](#page-670-0) with Managed Beans (MBeans).

In the distributed deployment topology, MBeans are directly hosted in the catalog servers and container servers. In general, JMX security in a distributed topology follows the JMX security specification as specified in the Java Management Extensions (JMX) Specification. It consists of the following three parts:

- 1. Authentication: The remote client needs to be authenticated in the connector server.
- 2. Access control: MBean access control limits who can access the MBean information and who can perform the MBean operations.
- 3. Secure transport: The transport between the JMX client and server can be secured with TLS/SSL.

## **Authentication**

```
javax.management.remote.JMXServiceURL jmxUrl = new JMXServiceURL(
        "service:jmx:rmi:///jndi/rmi://localhost:1099/objectgrid/MBeanServer");
```

```
environment.put(JMXConnector.CREDENTIALS, new UserPasswordCredential("admin",
"xxxxxx"));
```
JMX provides methods for the connector servers to authenticate the remote clients. For the RMI connector, authentication is completed by supplying an object that implements the JMXAuthenticator interface when the connector server is created. So eXtreme Scale implements this JMXAuthenticator interface to use the ObjectGrid Authenticator plug-in to authenticate the remote clients. See Java SE [security](#page-200-0) tutorial - Step 2 for details on how eXtreme Scale authenticates a client.

The JMX client follows the JMX APIs to provide credentials to connect to the connector server. The JMX framework passes the credential to the connector server, and then calls the JMXAuthenticator implementation for authentication. As described previously, the JMXAuthenticator implementation then delegates the authentication to the ObjectGrid Authenticator implementation.

Review the following example that describes how to connect to a connector server with a credential:

```
// Create the JMXCconnectorServer
JMXConnector cntor = JMXConnectorFactory.newJMXConnector(jmxUrl, null);
// Connect and invoke an operation on the remote MBeanServer
cntor.connect(environment);
```
In the preceding example, a UserPasswordCredential object is provided with the user ID set to admin and the password set to xxxxx. This UserPasswordCredential object is set in the environment map, which is used in the JMXConnector.connect(Map) method. This UserPasswordCredential object is then passed to the server by the JMX framework, and finally passed to the ObjectGrid authentication framework for authentication.

The client programming model strictly follows the JMX specification.

## **Access control**

A JMX MBean server might have access to sensitive information and might be able to perform sensitive operations. JMX provides necessary access control that identifies which clients can access that information and who can perform those operations. The access control is built on the standard Java security model by defining permissions that control access to the MBean server and its operations.

For JMX operation access control or authorization, eXtreme Scale relies on the JAAS support provided by the JMX implementation. At any point in the execution of a program, there is a current set of permissions that a thread of execution holds. When such a thread calls a JMX specification operation, these permissions are known as the held permissions. When a JMX operation is performed, a security check is done to check whether the needed permission is implied by the held permission.

The MBean policy definition follows the Java policy format. For example, the following policy grants all signers and all code bases with the right to retrieve the server JMX address for the PlacementServiceMBean. However, the signers and code bases are restricted to the com.ibm.websphere.objectgrid domain.

grant { permission javax.management.MBeanPermission

"com.ibm.websphere.objectgrid.management.PlacementServiceMBean#retrieveServerJMXAddress

```
[com.ibm.websphere.objectgrid:*,type=PlacementService]",
        "invoke";
}
```
You can use the following policy example to complete authorization based on remote client identity. The policy grants the same MBean permission as shown in the preceding example, except only to users with X500Principal name as: CN=Administrator,OU=software,O=IBM,L=Rochester,ST=MN,C=US.

```
grant principal javax.security.auth.x500.X500Principal
"CN=Administrator,OU=software,O=IBM,
                                L=Rochester,ST=MN,C=US" {permission
javax.management.MBeanPermission
"com.ibm.websphere.objectgrid.management.PlacementServiceMBean#retrieveServerJMXAddress
                                [com.ibm.websphere.objectgrid:*,type=PlacementService]",
        "invoke";
}
```
If you use com.ibm.websphere.ssl.protocol.SSLSocketFactory as your SSL socket factory in your java home/jre/lib/security/java.security file, then use the following properties:

Java policies are checked only if the security manager is turned on. Start catalog servers and container servers with the -Djava.security.manager JVM argument to enforce the MBean operation access control.

## **Secure transport**

The transport between the JMX client and server can be secured with TLS/SSL. If the transportType of catalog server or container server is set to SSL\_Required or SSL\_Supported, then you must use SSL to connect to the JMX server.

To use SSL, you need to configure the truststore, truststore type, and truststore password on the MBean client with -D system properties:

- 1. -Djavax.net.ssl.trustStore=TRUST\_STORE\_LOCATION
- 2. -Djavax.net.ssl.trustStorePassword=TRUST\_STORE\_PASSWORD
- 3. -Djavax.net.ssl.trustStoreType=TRUST\_STORE\_TYPE

- 1. -Dcom.ibm.ssl.trustStore=TRUST\_STORE\_LOCATION
- 2. -Dcom.ibm.ssl.trustStorePassword=TRUST\_STORE\_PASSWORD
- 3. -Dcom.ibm.ssl.trustStoreType=TRUST\_STORE\_TYPE

To obtain this information when Transport Layer Security/Secure Sockets Layer (TLS/SSL) is enabled in standalone configurations, you must start the catalog and container servers with the JMX service port set. Use one of the following methods to set the JMX service port:

- Use the **-JMXServicePort** option on the **startOgServer** script.
- If you are using an embedded server, call the setJMXServicePort method in the ServerProperties interface to set the JMX service port.

The default value for the JMX service port on catalog servers is 1099. You must use a different port number for each JVM in your configuration. If you want to use JMX/RMI, explicitly specify the**-JMXServicePort** option and port number, even if you want to use the default port value.

Setting the JMX service port is required when you want to display container server information from the catalog server. For example, the port is required when you are using the **xscmd -c showMapSizes** command.

Set the JMX connector port to avoid ephemeral port creation. Use one of the following methods to set the JMX connector port.

- Use the **-JMXConnectorPort** option on the **startOgServer** script.
- If you are using an embedded server, call the setJMVConnectorPort method in the ServerProperties interface.

**Parent topic:** [Security](#page-1061-0)

# <span id="page-1070-0"></span>**Security integration with external providers**

To protect your data, the product can integrate with several security providers.

- Lightweight Directory Access Protocol (LDAP)
- Kerberos
- ObjectGrid security
- Tivoli<sup>®</sup> Access Manager
- Java<sup>™</sup> Authentication and Authorization Service (JAAS)

WebSphere® eXtreme Scale can integrate with an external security implementation. This external implementation must provide authentication and authorization services for WebSphere eXtreme Scale. WebSphere eXtreme Scale has plug-in points to integrate with a security implementation.WebSphere eXtreme Scale has been successfully integrated with the following components:

- Authenticating clients to servers.
- Authorizing clients to access certain eXtreme Scale artifacts or to specify what can be done with eXtreme Scale artifacts.

eXtreme Scale uses the security provider for the following tasks:

eXtreme Scale has the following types of authorizations:

#### **Map authorization**

Clients or groups can be authorized to perform insert, read, update, evict or delete operations on maps.

**I.1.1.** Important: Use a Development Kit or Runtime Environment at Version 1.6 and later to support SSL Transport security with WebSphere eXtreme Scale Version 7.1.1 and later.

## **Parent** *topic:* [Security](#page-1061-0)

## **ObjectGrid authorization**

Clients or groups can be authorized to perform object or entity queries on objectGrids.

## **DataGrid agent authorization**

Clients or groups can be authorized to allow DataGrid agents to be deployed to an ObjectGrid.

#### **Server-side map authorization**

Clients or groups can be authorized to replicate a server map to client side or create a dynamic index to the server map.

## **Administration authorization**

Clients or groups can be authorized to perform administration tasks.

**Note:** If you had security already enabled for your back end , remember that these security settings are no longer sufficient to protect your data. Security settings from your database or other datastore does not in any way transfer to your cache. You must separately protect the data that is now cached using the eXtreme Scale security mechanism, including authentication, authorization, and transport level security.

# <span id="page-1071-0"></span>**Securing the REST data service**

Secure multiple aspects of the REST data service. Access to the eXtreme Scale REST data service can be secured through authentication and authorization. Access can also be controlled by service-scoped configuration rules, known as access rules. Transport security is the third consideration.

## **About this task**

Access to the eXtreme Scale REST data service can be secured through authentication and authorization. Authentication and authorization is accomplished by integrating with eXtreme Scale security.

Access can also be controlled by service-scoped configuration rules, known as access rules Two types of access rules exist, service operation rights which control the CRUD operations that are allowed by the service and entity access rights which control the CRUD operations that are allowed for a particular entity type.

Transport security is provided by the hosting container configuration for connections between the web client and the REST service. And transport security is provided by eXtreme Scale client configuration (for REST service to eXtreme Scale data grid connections).

- 1. Configure eXtreme Scale client [authentication](#page-1070-0) and authorization on the grid See Security integration with external providers for details about how to configure eXtreme Scale client authentication and authorization.
- 2. Configure the eXtreme Scale client, which is used by the REST service, for security.

## **Procedure**

Control authentication and authorization.

Access to the eXtreme Scale REST data service can be secured through authentication and authorization. Authentication and authorization are accomplished by integrating with eXtreme Scale security.

A sample objectgrid client policy file is located in restservice home/security/security.ogclient.[properties](#page-2780-0). See also Client properties file.

The eXtreme Scale REST data service uses eXtreme Scale security, for authentication and authorization, to control which users can access the service and the operations a user is allowed to perform through the service. The eXtreme Scale REST data service uses either a configured global credential, with user and password, or a credential derived from an HTTP BASIC challenge that is sent with each transaction to the eXtreme Scale data grid where authentication and authorization is performed.

The eXtreme Scale REST data service invokes the eXtreme Scale client library when communicating with the eXtreme Scale grid. Therefore, the eXtreme Scale client must be configured for eXtreme Scale security.

eXtreme Scale client authentication is enabled via properties in objectgrid client properties file. At a minimum, the following attributes must be enabled when using client security with the REST service:

credentialGeneratorProps=user:pass [-or-] {xor encoded user:pass}

**Remember:** The user and password specified in the credentialGeneratorProps property must map to an ID in the authentication registry and have sufficient ObjectGrid policy rights to connect to and create ObjectGrids.

3. Configure the eXtreme Scale REST data service for security.

The eXtreme Scale REST data service configuration properties file needs to contain the following entries to integrate with eXtreme Scale security:

ogClientPropertyFile=file name

The ogClientPropertyFile is the location of the propery file that contains ObjectGrid client properties mentioned in the preceding step. The REST service uses this file to initialize the eXtreme Scale client to talk to the grid when security is enabled.

#### loginType=basic [-or-] none

The loginType property configures the REST service for the login type. If a value of none is specified, the "global" user id and password defined by the credentialGeneratorProps will be sent to the grid for each transaction. If a value of basic is specified, the REST service will present an HTTP BASIC challenge to the client asking for credentials that it will send in each transaction when communicating with the grid.

For more information about the [ogClientPropertyFile](#page-2785-0) and loginType properties, refer to REST data service properties file.

• Apply access rules.

Access can also be controlled by service scoped configuration rules, known as access rules Two types of access rules exist, service operation rights which control the CRUD operations that are allowed by the service and entity access rights which control the CRUD operations that are allowed for a particular entity type.

The eXtreme Scale REST data service optionally allows access rules that can be configured to restrict access to the service and entities in the service. These access rules are specified in the REST service access rights property file. The name of this file is specified in the REST data service properties file by the [wxsRestAccessRightsFile](#page-2785-0) property. For more information about this property, see REST data service properties file. This file is a typical Java<sup>™</sup> property file with key and value pairs. Two types of access rules exist, service operation rights which control the CRUD operations that are allowed by the service and entity access rights which control the CRUD operations that are allowed for a particular entity type.

1. Configure service operation rights.

**Important:** The service operations rights are evaluated in the order they are specified in this file, so the last specified right will override the rights preceding it.

Service Operations rights specify access rights that apply to all the ObjectGrids exposed via the REST service or to all entities of an individual ObjectGrid as specified.

Use the following syntax.

```
serviceOperationRights=service operation right
serviceOperationRights.grid name -OR- *=service operation right
```
where

- serviceOperationRights can be one of the following [NONE, READSINGLE, READMULTIPLE, ALLREAD, ALL]
- serviceOperationRights.grid\_name -OR- $*$  implies that the access right applies to all the ObjectGrids, else name of a specific ObjectGrid can be provided.

For example:

serviceOperationsRights=ALL serviceOperationsRights.\*=NONE serviceOperationsRights.EMPLOYEEGRID=READSINGLE

The first example specifies that all service operations are allowed for all the ObjectGrids exposed by this REST Service. The second example is similar to the first example as it also applies to all the ObjectGrids exposed by the REST service, however it specifies the access right as NONE, which means none of the service operations are allowed on the ObjectGrids. The last example specifies how to control the service operations for a specific grid, here only Reads which results in a single record are allowed for all entities of the EMPLOYEEGRID.

The default assumed by the REST service is serviceOperationsRights=ALL which means that all operations are allowed for all the ObjectGrids exposed by this service. This is different from the Microsoft implementation, for which the default is NONE, so no operations are allowed on the REST Service.

2. Configure entity access rights.

Entity set rights specify access rights that apply to specific ObjectGrid entities exposed via the REST service. These rights provide a way to impose tighter and more finer-grained access control on individual ObjectGrid entities than compared to Service Operation rights.

Use the following syntax.

where

■ entity set\_right can be one of the following rights.

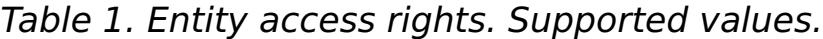

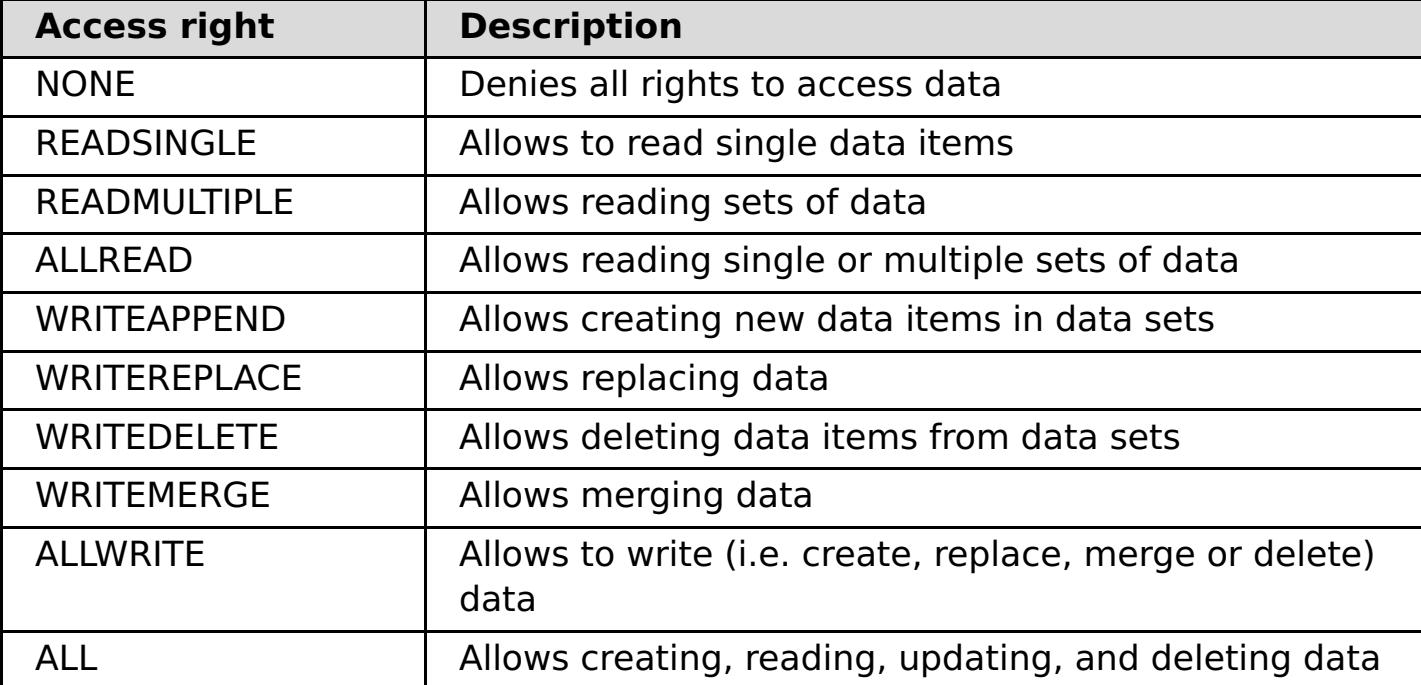

- entity name is the name of a specific ObjectGrid within the REST service.
- grid name is the name of a specific entity within the specified ObjectGrid.

**Example 1:** If serviceOperationsRights.NorthwindGrid=READSINGLE and entitySetRights.NorthwindGrid.Customer=ALL are specified. READSINGLE will be enforced for the Customer entity.

**Example 2:** If serviceOperationsRights.NorthwindGrid=ALLREAD is specified and entitySetRights.NorthwindGrid.Customer=ALLWRITE is specified then only Reads will be allowed for all entities of NorthwindGrid. However for Customer its entity set rights will prevent any Reads (since it specified ALLWRITE) and hence effectively the Customer entity will have access right as NONE.

• Secure transports.

**Note:** If both service operation rights and entity set rights are specified for a respective ObjectGrid and its entities, then the more restrictive of those rights will be enforced, as illustrated in the following examples. Note also that the entity set rights are evaluated in the order they are specified in the file. The last specified right will override the rights preceding it.

this [connection](#page-1065-0) is configured in eXtreme Scale. See Transport layer security and secure sockets layer.

**Parent** *topic:* [Security](#page-1061-0)

Transport security is provided by the hosting container configuration for connections between the web client and REST service. Transport security is provided by the eXtreme Scale client configuration for connections between the REST service and the eXtreme Scale grid.

- 1. Secure the connection from the client and REST service. Transport security for this connection is provided by the hosting container environment, not in eXtreme Scale.
- 2. Secure the connection from the REST service and the eXtreme Scale grid. Transport security for

# <span id="page-1074-0"></span>**Security integration with WebSphere Application Server**

When WebSphere® eXtreme Scale is deployed in a WebSphere Application Server environment, you can simplify the authentication flow and transport layer security configuration from WebSphere Application Server.

## **Simplified authentication flow**

When eXtreme Scale clients and servers are running in WebSphere Application Server and in the same security domain, you can use the WebSphere Application Server security infrastructure to propagate the client authentication credentials to the eXtreme Scale server. For example, if a servlet acts as an eXtreme Scale client to connect to an eXtreme Scale server in the same security domain, and the servlet is already authenticated, it is possible to propagate the authentication token from the client (servlet) to the server, and then use the WebSphere Application Server security infrastructure to convert the authentication token back to the client credentials.

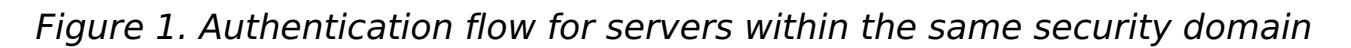

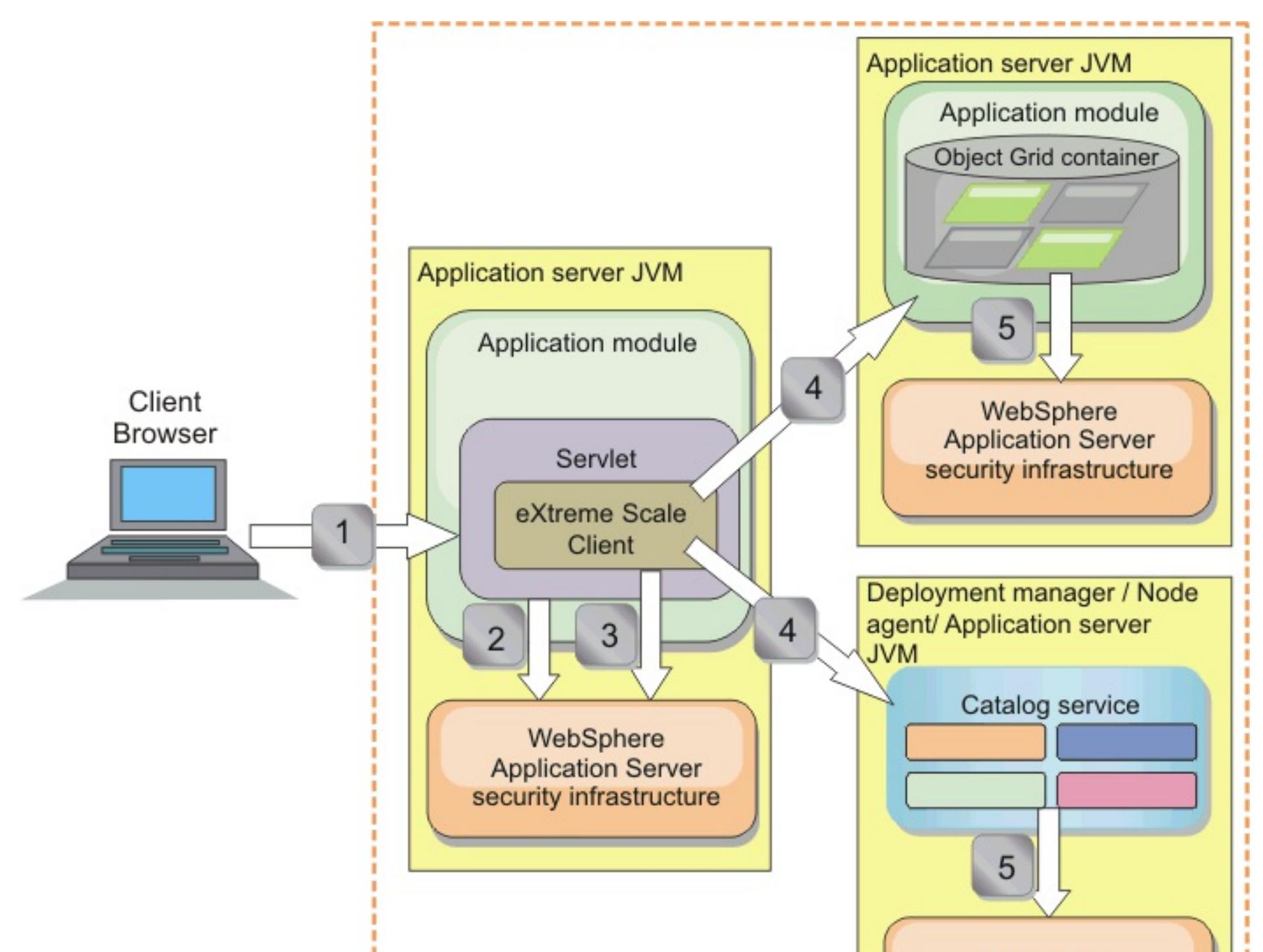

WebSphere **Application Server** security infrastructure

## Common security domain

In the previous diagram, the application servers are in the same security domain. One application server hosts the web application, which is also an eXtreme Scale client. The other application server hosts the container server. The deployment manager or node agent Java virtual machine (JVM) hosts the catalog service.

**Note:** Use this type of configuration in development environments. However, for production environments run the catalog servers in separate processes, and if possible, run catalog servers on a different system from where the container servers are running.

The arrows in the diagram indicate how the authentication process flows:

- 1. An enterprise application user uses a Web browser to log in to the first application server with a user name and password.
- 2. The first application server sends the client user name and password to the WebSphere Application Server security infrastructure to authenticate with the user registry. For example, this user registry might be an LDAP server. As a result, the security information is stored in the application server thread.
- 3. The JavaServer Pages (JSP) file acts as an eXtreme Scale client to retrieve the security information from the server thread. The JSP file calls the WebSphere Application Server security infrastructure to get the security tokens that represent the enterprise application user.
- 4. The eXtreme Scale client, or JSP file, sends the security tokens with the request to the container server and catalog service that is hosted in the other JVMs. The catalog server and container server use the WebSphere Application Server security tokens as an eXtreme Scale client credential.
- 5. The catalog and container servers send the security tokens to the WebSphere Application Server security infrastructure to convert the security tokens into user security information. This user security information is represented by a Subject object, which contains the principals, public credentials, and private credentials. This conversion can occur because the application servers that are hosting the eXtreme Scale client, catalog server, and container server are sharing the same WebSphere Application Server Lightweight Third-Party Authentication (LTPA) tokens.

For examples on how to use these classes, see Tutorial: Integrate WebSphere eXtreme Scale security with [WebSphere](#page-217-0) Application Server.

For more information about these classes, see Local security [programming.](#page-1117-0) You can configure the WSSubjectSourceImpl class as the SubjectSource plug-in, and the WSSubjectValidationImpl class as the SubjectValidation plug-in.

## **Authentication integration**

## **Distributed security integration with WebSphere Application Server:**

For the distributed model, use the following classes:

- com.ibm.websphere.objectgrid.security.plugins.builtins.WSTokenCredentialGenerator
- com.ibm.websphere.objectgrid.security.plugins.builtins.WSTokenAuthenticator
- com.ibm.websphere.objectgrid.security.plugins.builtins.WSTokenCredential

On the server side, use the WSTokenAuthentication authenticator to authenticate the WSTokenCredential object.

## **Local security integration with WebSphere Application Server:**

For the local ObjectGrid model, use the following classes:

- com.ibm.websphere.objectgrid.security.plugins.builtins.WSSubjectSourceImpl
- com.ibm.websphere.objectgrid.security.plugins.builtins.WSSubjectValidationImpl

## **Transport layer security support in WebSphere Application Server**

When an eXtreme Scale client, container server, or catalog server is running in a WebSphere Application Server process, eXtreme Scale transport security is managed by the WebSphere Application Server CSIV2 transport settings. For the eXtreme Scale client or container server, you should not use eXtreme Scale client or server properties to configure the SSL settings. All the SSL settings should be specified in the WebSphere Application Server configuration.

However, the catalog server is a little different. The catalog server has its own proprietary transport paths which cannot be managed by the WebSphere Application Server CSIV2 transport settings. Therefore, the SSL properties still need to be configured in the server properties file for the catalog server. See Tutorial: Integrate [WebSphere](#page-217-0) eXtreme Scale security with WebSphere Application Server for more information.

#### **[Configuring](#page-1076-0) client security on a catalog service domain**

By configuring client security on a catalog service domain, you can define default client authentication configuration properties. These properties are used when a client properties file is not located in the Java virtual machine (JVM) that is hosting the client or when the client does not programmatically specify security properties. If a client properties file exists, the properties that you specify in the console override the values in the file. You can override these properties by specifying a splicer.properties file with the com.ibm.websphere.xs.sessionFilterProps custom property or by splicing the application EAR file.

**Parent** *topic:* [Security](#page-1061-0)

# <span id="page-1076-0"></span>**Configuring client security on a catalog service domain**

By configuring client security on a catalog service domain, you can define default client authentication configuration properties. These properties are used when a client properties file is not located in the Java virtual machine (JVM) that is hosting the client or when the client does not programmatically specify security properties. If a client properties file exists, the properties that you specify in the console override the values in the file. You can override these properties by specifying a splicer.properties file with the com.ibm.websphere.xs.sessionFilterProps custom property or by splicing the application EAR file.

## **Before you begin**

You must know the CredentialGenerator implementation that you are using to authenticate clients with the remote data grid. You can use one of the implementations that are provided by WebSphere® eXtreme Scale: UserPasswordCredentialGenerator or WSTokenCredentialGenerator.

You can also use a custom implementation of the CredentialGenerator interface. The custom implementation must be in the class path of the runtime client and the server. If you are configuring an HTTP session scenario with WebSphere Application Server, you must put the implementation in the class path of the deployment manager and the class path of the application server in which the client is running.

Define client security properties. In the WebSphere Application Server administrative console, click **System administration** > **WebSphere eXtreme Scale** > **Catalog service domains** > **catalog\_service\_domain\_name** > **Client security properties**. Specify client security properties on the page and save your changes. See Client security [properties](#page-498-0) for a list of the properties you can set.

You must have a catalog service domain defined. See Creating catalog service domains in WebSphere Application Server for more [information.](#page-483-0)

The client security properties that you configured on the catalog service domain are used as default values. The values you specify override any properties that are defined in the client.properties files.

#### **About this task**

You must configure client security on the catalog service domain when you have enabled credential authentication on the server side, by configuring one of the following scenarios:

- The server-side security policy has the **credentialAuthentication** property set to Required.
- The server-side security policy has the **credentialAuthentication** property set to Supported AND an **authorizationMechanism** has been specified in the ObjectGrid XML file.

In these scenarios, a credential must be passed from the client. The credential that is passed from the client is retrieved from the getCredential method on a class that implements the CredentialGenerator interface. In an HTTP session configuration scenario, the run time must know the CredentialGenerator implementation to use to generate a credential that is passed to a remote data grid. If you do not specify the CredentialGenerator implementation class to use, the remote data grid would reject requests from the client because the client cannot be authenticated.

## **Procedure**

#### **Results**

#### **What to do next**

Configure your applications to use WebSphere eXtreme Scale for session [management.](#page-548-0) See Configuring WebSphere Application Server HTTP session persistence to a data grid for more information.

**Parent topic:** Security integration with [WebSphere](#page-1074-0) Application Server

# <span id="page-1077-0"></span>**Enabling data grid authorization**

WebSphere® eXtreme Scale provides several security endpoints to integrate custom mechanisms. In the local programming model, the main security function is authorization, and has no authentication support. You must authenticate independently from the already existing WebSphere Application Server authentication. However, you can use the provided plug-ins to obtain and validate Subject objects.

## **About this task**

You can enable local security with the ObjectGrid XML descriptor file or programmatically.

## **Procedure**

Enable local security with the ObjectGrid XML descriptor XML file.

The secure-objectgrid-definition.xml file that is used in the ObjectGridSample enterprise application sample is shown in the following example. Set the securityEnabled attribute to true to enable security.

```
<objectGrids>
    <objectGrid name="secureClusterObjectGrid" securityEnabled="true"
        authorizationMechanism="AUTHORIZATION_MECHANISM_JAAS">
    ...
</objectGrids>
```
Enable local security programmatically.

To create an ObjectGrid using the ObjectGrid.setSecurityEnabled method, call the following method on the ObjectGrid interface:

```
/**
* Enable the ObjectGrid security
*/
void setSecurityEnabled();
```
## **What to do next**

Start the container and catalog servers with security enabled.

**Parent** *topic:* [Security](#page-1061-0)

```
Related reference:
Deployment policy descriptor XML file
```
## <span id="page-1078-0"></span>**Starting and stopping secure servers**

Security is enabled by specifying security-specific configurations when you start and stop servers.

To start secure stand-alone servers, you pass the proper configuration files by specifying parameters on the **startOgServer** or command.

#### **Starting secure servers in a stand-alone [environment](#page-1079-0)**

#### **Starting secure servers in [WebSphere](#page-1080-0) Application Server**

To start secure servers in WebSphere® Application Server, you must specify the security configuration files in the generic Java™ virtual machine (JVM) arguments.

#### **[Stopping](#page-1081-0) secure servers**

Stopping secure catalog servers or container servers requires one security configuration file.

#### **Parent topic: [Security](#page-1061-0)**

#### **Related tasks**:

Configuring WebSphere Application Server applications to [automatically](#page-508-0) start container servers

# <span id="page-1079-0"></span>**Starting secure servers in a stand-alone environment**

To start secure stand-alone servers, you pass the proper configuration files by specifying parameters on the **E** start0gServer or command.

**Server property file:** The server property file configures the security properties specific to the server. Refer to the **Server [properties](#page-2771-0) file** for more details.

#### **Procedure**

• Start secure container servers.

Starting a secure container server requires the following security configuration file:

Specify the location of this configuration file by providing the following argument to the **startOgServer** script:

#### **-serverProps**

Specifies the location of the server property file, which contains the server-specific security properties. The file name specified for this property is in plain file path format, such as ../security/server.properties.

Enter the following lines when you run the **startOgServer** command command: WHIX and ME Linux

```
startOgServer.sh <arguments> -jvmargs -Djava.security.auth.login.config=jaas.config
-Djava.security.manager -Djava.security.policy="auth.policy" -
Dobjectgrid.home=$OBJECTGRID_HOME
```
**Windows** 

```
startOgServer.bat <arguments> -jvmargs -Djava.security.auth.login.config=jaas.config
-Djava.security.manager -Djava.security.policy="auth.policy" -
Dobjectgrid.home=%OBJECTGRID_HOME%
```
• Start secure catalog servers.

To start a secure catalog service, you must have the following configuration files:

- **Security descriptor XML file:** The security descriptor XML file describes the security properties common to all servers, including catalog servers and container servers. One property example is the authenticator configuration which represents the user registry and authentication mechanism.
- **Server property file:** The server property file configures the security properties that are specific to the server.

Specify the location of these configuration files by providing the following arguments to the **startOgServer** script:

#### **-clusterSecurityFile and -clusterSecurityUrl**

These arguments specify the location of the Security descriptor XML file. Use the

**-clusterSecurityFile** parameter to specify a local file, or the **-clusterSecurityUrl** parameter to specify the URL of the objectGridSecurity.xml file.

#### **-serverProps**

Specifies the location of the server property file, which contains the server-specific security properties. The file name specified for this property is in plain file path format, such as c:/tmp/og/catalogserver.props.

**Parent topic:** Starting and [stopping](#page-1078-0) secure servers
# **Starting secure servers in WebSphere Application Server**

To start secure servers in WebSphere® Application Server, you must specify the security configuration files in the generic Java™ virtual machine (JVM) arguments.

### **Procedure**

- Associate WebSphere eXtreme Scale catalog servers with WebSphere application servers using the administrative console. In the administrative console, click **System Administration** > **WebSphere eXtreme Scale** > **Catalog Service Domains**.
- Associate WebSphere eXtreme Scale container servers with particular WebSphere application servers by deploying an enterprise archive (EAR) file that contains the required XML descriptors for the data grid. For more [information](#page-217-0) about this procedure, see Tutorial: Integrate WebSphere eXtreme Scale security with WebSphere Application Server.
- Specify Java virtual machine (JVM) arguments that point to configuration files to make the catalog and container servers secure. In addition, specify securityEnabled="true" in the objectgrid xml file for each data grid. After you specify the JVM arguments and enable security in your data grids, you can start the servers or clusters that act as eXtreme Scale catalog servers or container servers.
- Start catalog and containers servers with the WebSphere Application Server administrative console, or use the WebSphere Application Server command line.

### **What to do next**

[Stopping](#page-1081-0) secure servers

**Parent topic:** Starting and [stopping](#page-1078-0) secure servers

# <span id="page-1081-0"></span>**Stopping secure servers**

Stopping secure catalog servers or container servers requires one security configuration file.

## **Procedure**

- Stop a secure catalog server or container server in stand-alone deployments. In stand-alone environments, stop WebSphere® eXtreme Scale catalog and container servers using the teardown function of the **xscmd** command, or using the **stopXsServer** or **stopOgServer** commands.
- Use the WebSphere Application Server administrative console to stop eXtreme Scale server that run with WebSphere Application Server.

**Parent topic:** Starting and [stopping](#page-1078-0) secure servers

# **Configuring WebSphere eXtreme Scale to use FIPS 140-2**

Federal Information Processing Standard (FIPS) 140-2 specifies required levels of encryption for Transport Layer Security/Secure Sockets Layer (TLS/SSL). This standard ensures high protection of data as it is sent over the wire.

## **Before you begin**

- You must be using an IBM® Runtime Environment. For more information, see Java SE [considerations.](#page-341-0)
- Configure transport layer security and secure sockets layer in both directions. Your catalog server truststore file must contain the self-signed certificates for the container servers. The container servers must contain the self-signed certificates for the catalog server. For more [information,](#page-1065-0) see Transport layer security and secure sockets layer.

## **About this task**

You can use the following steps to configure the catalog servers and container servers in your WebSphere eXtreme Scale stand-alone installation to use FIPS.

## **Procedure**

- 1. Edit the java.security file. The location of the java.security depends on your Java virtual machine (JVM) configuration:
	- If you are using the default JVM that ships with the product, the file is in the wxs install root/java/jre/lib/security directory.
	- If you are using a different JVM, edit the file in the *java home*/jre/lib/security directory.
	- If you installed WebSphere eXtreme Scale on an HP-UX or Solaris operating system, WebSphere eXtreme Scale requires the IBM hybrid JDK. A hybrid platform is a platform where you get 32-bit and 64-bit instance support in the same installation. You must update the java.security file in the jre/lib/security directory to include the IBMJCEFIPS provider first, such as: security.provider.1=com.ibm.crypto.fips.provider.IBMJCEFIPS.

The file must contain the following text:

```
security.provider.1=com.ibm.crypto.fips.provider.IBMJCEFIPS
security.provider.2=com.ibm.jsse2.IBMJSSEProvider2
security.provider.3=com.ibm.crypto.provider.IBMJCE
security.provider.4=com.ibm.security.jgss.IBMJGSSProvider
security.provider.5=com.ibm.security.cert.IBMCertPath
security.provider.6=com.ibm.security.sasl.IBMSASL
security.provider.7=com.ibm.xml.crypto.IBMXMLCryptoProvider
security.provider.8=com.ibm.xml.enc.IBMXMLEncProvider
security.provider.9=org.apache.harmony.security.provider.PolicyProvider
security.provider.10=com.ibm.security.jgss.mech.spnego.IBMSPNEGO
```
**Important:** If you are running Solaris or HP-UX you need to include the following line:

security.provider.11=sun.security.provider.Sun

2. Edit the Secure Sockets Layer (SSL) configuration in the server properties files for the catalog server and container servers to use the TLSv1 protocol. You must also configure any clients that access the catalog and container servers to use the TLSv1 protocol.

These files must contain the following properties and values:

contextProvider=IBMJSSE2 transportType=SSL-Required protocol=TLSv1 fips=true

For more information about SSL [properties](#page-2780-0), see Server properties file and Client properties file.

- 3. Create a keystore with a FIPS 140-2 compatible certificate, for use by the catalog and container servers. The certificate should not use an MD5 signature algorithm. FIPS does not dictate RSA or key length.
- 4. Restart your catalog and container servers.

When you start the catalog servers, you must specify Java virtual machine (JVM) arguments. The arguments that you use depend on which version of Java SE you are using. If the FIPS property is set and **-Dcom.ibm.jsse2.usefipsprovider=true** argument is set when you start the server, the JVM setting overrides the FIPS option that is configured in the security server properties.

For Java 6 SR 10 and later, or Java 7, specify the **-Dcom.ibm.jsse2.usefipsprovider=true** argument when you start the server.

**Restriction:** When WebSphere eXtreme Scale is configured to run with the ORB transport, you cannot configure SSL to use both FIPS encryption and SP800-131a data protection. Running with both security standards is only allowed when eXtreme Scale is configured to run with the eXtremeIO (XIO) transport.

For more information, see Starting and [stopping](#page-1078-0) secure servers.

# **Configuring security profiles for the xscmd utility**

**By creating a security profile, you can use saved security parameters to use the <b>xscmd** utility with secure environments.

## **Before you begin**

For more information about setting up the **xscmd** utility, see **[Administering](#page-657-0) with the xscmd utility**.

### **About this task**

You can use the **-ssp** profile\_name or **--saveSecProfile** profile\_name parameter with the rest of your **xscmd** command to save a security profile. The profile can contain settings for user names and passwords, credential generators, keystores, truststores, and transport types.

The **ProfileManagement** command group in the **xscmd** utility contains commands for managing your security profiles.

### **Procedure**

• Save a security profile.

```
-al,--alias <alias>
-arc, --authRetryCount <integer>
-ca,--credAuth <support>
-cgc,--credGenClass <className>
-cgp,--credGenProps <property>
-cxpv,--contextProvider <provider>
-ks,--keyStore <filePath>
-ksp, --keyStorePassword <password>
-kst,--keyStoreType <type>
-prot,--protocol <protocol>
-pwd,--password <password>
-ts,--trustStore <filePath>
-tsp, --trustStorePassword <password>
-tst,--trustStoreType <type>
-tt,--transportType <type>
-user,--username <username>
```
Security profiles are saved in the <u>[user\\_home](#page-12-0)</u>\.xscmd\profiles\security\ <profile\_name>.properties file.

To save a security profile, use the **-ssp** profile\_name or **--saveSecProfile** profile\_name parameter with the rest of your command. Adding this parameter to your command saves the following parameters:

**Important:** Do not include the .properties file name extension on the *profile name* parameter. This extension is automatically added to the file name.

Use a saved security profile.

To use a saved security profile, add the **-sp** profile\_name or **--securityProfile** profile\_name parameter to the command you are running.

Command example: xscmd -c listHosts -cep myhost.mycompany.com -sp myprofile

List the commands in the **ProfileManagement** command group.

Run the following command: **xscmd -lc ProfileManagement**.

• List the existing security profiles.

Run the following command: **xscmd -c listProfiles -v**.

Display the settings that are saved in a security profile.

Run the following command: **xscmd -c showProfile -pn** profile\_name.

• Remove an existing security profile.

Run the following command: **xscmd -c RemoveProfile -pn** profile\_name.

**Parent topic:** [Security](#page-1061-0)

## **Related tasks**:

Java SE [security](#page-204-0) tutorial - Step 4 [Administering](#page-657-0) with the xscmd utility [Monitoring](#page-978-0) with the xscmd utility

# **Related reference**:

xsadmin tool to xscmd tool [migration](#page-434-0)

# **Securing J2C client connections**

# **About this task**

Applications reference the connection factory, which establishes the connection to the remote data grid. Each connection factory hosts a single eXtreme Scale client connection that is reused for all application components.

**Important:** Since the eXtreme Scale client connection might include a near cache, it is important that applications do not share a connection. A connection factory must exist for a single application instance to avoid problems sharing objects between applications.

You can set the credential generator with the API or in the client properties file. In the client properties file, the securityEnabled and credentialGenerator properties are used.

**Attention:** In the following example, some lines of code are continued on the next line for publication purposes.

```
securityEnabled=true
credentialGeneratorClass=com.ibm.websphere.objectgrid.security.plugins.builtins.
     UserPasswordCredentialGenerator
credentialGeneratorProps=operator XXXXXX
```
The credential generator and credential in the client properties file are used for the eXtreme Scale connect operation and the default J2C credentials. Therefore, the credentials that are specified with the API are used at J2C connect time for the J2C connection. However, if no credentials are specified at J2C connect time, then the credential generator in the client properties file is used.

# **Procedure**

1. Set up secure access where the J2C connection represents the eXtreme Scale client. Use the ClientPropertiesResource connection factory property or the ClientPropertiesURL connection factory property to configure client authentication.

If you are using WebSphere® eXtreme Scale with WebSphere Application Server, then specify the client properties on the catalog service domain configuration. When the connection factory references the domain, it automatically uses this configuration.

2. Configure the client security properties to use the connection factory that references the appropriate credential generator object for eXtreme Scale. These properties are also compatible with eXtreme Scale server security. For example, use the WSTokenCredentialGenerator credential generator for WebSphere credentials when eXtreme Scale is installed with WebSphere Application Server. Alternatively, use the UserPasswordCredentialGenerator credential generator when you run the eXtreme Scale in a stand-alone environment. In the following example, credentials are passed programmatically using the API call instead of using the configuration in the client properties:

```
XSConnectionSpec spec = new XSConnectionSpec();
spec.setCredentialGenerator(new UserPasswordCredentialGenerator("operator",
"xxxxxx"));
Connection conn = connectionFactory.getConnection(spec);
```
3. (Optional) Disable the near cache, if required.

All J2C connections from a single connection factory share a single near cache. Grid entry permissions and map permissions are validated on the server, but not on the near cache. When an application uses multiple credentials to create J2C connections, and the configuration uses specific permissions for grid entries and maps for those credentials, then disable the near cache. Disable the near cache using the connection factory property, ObjectGridResource or ObjectGridURL. For more information about disabling the near cache, see [Configuring](#page-0-0) the near cache.

4. (Optional) Set security policy settings, if required.

If the J2EE application contains the embedded eXtreme Scale resource adapter archive (RAR) file configuration, you might be required to set additional security policy settings in the security policy file for the application. For example, these policies are required:

permission com.ibm.websphere.security.WebSphereRuntimePermission "accessRuntimeClasses"; permission java.lang.RuntimePermission "accessDeclaredMembers"; permission javax.management.MBeanTrustPermission "register";

permission java.lang.RuntimePermission "getClassLoader";

The client security properties that you configured on the catalog service domain are used as default values. The values that you specify override any properties that are defined in the client.properties files.

Additionally, any property or resource files used by connection factories require file or other permissions, such as permission java.io.FilePermission "filePath";. For WebSphere Application Server, the policy file is META-INF/was.policy, and it is located in the J2EE EAR file.

#### **Results**

#### **What to do next**

Use eXtreme Scale data access APIs to develop client components that you want to use transactions.

**Parent topic: [Security](#page-1061-0)** 

# <span id="page-1088-0"></span>**Programming for security**

Use programming interfaces to handle various aspects of security in a WebSphere® eXtreme Scale environment.

### **[Security](#page-1089-0) API**

WebSphere eXtreme Scale adopts an open security architecture. It provides a basic security framework for authentication, authorization, and transport security, and requires users to implement plug-ins to complete the security infrastructure.

### **Client [authentication](#page-1091-0) programming**

WebSphere eXtreme Scale supports Java<sup>™</sup> Authentication and Authorization Service (JAAS) authorization that is ready to use and also supports custom authorization using the ObjectGridAuthorization interface.

For authentication, WebSphere eXtreme Scale provides a runtime to send the credential from the client to the server side, and then calls the authenticator plug-in to authenticate the users.

#### **Client authorization [programming](#page-1111-0)**

#### **Data grid [authentication](#page-1062-0)**

You can use the secure token manager plug-in to enable server-to-server authentication, which requires you to implement the SecureTokenManager interface.

#### **Local security [programming](#page-1117-0)**

WebSphere eXtreme Scale provides several security endpoints to allow you to integrate custom mechanisms. In the local programming model, the main security function is authorization, and has no authentication support . You must authenticate outside of WebSphere Application Server. However, there are provided plug-ins to obtain and validate Subject objects.

**Parent topic:** [Security](#page-1061-0)

# <span id="page-1089-0"></span>**Security API**

WebSphere® eXtreme Scale adopts an open security architecture. It provides a basic security framework for authentication, authorization, and transport security, and requires users to implement plug-ins to complete the security infrastructure.

The following image shows the basic flow of client authentication and authorization for an eXtreme Scale server.

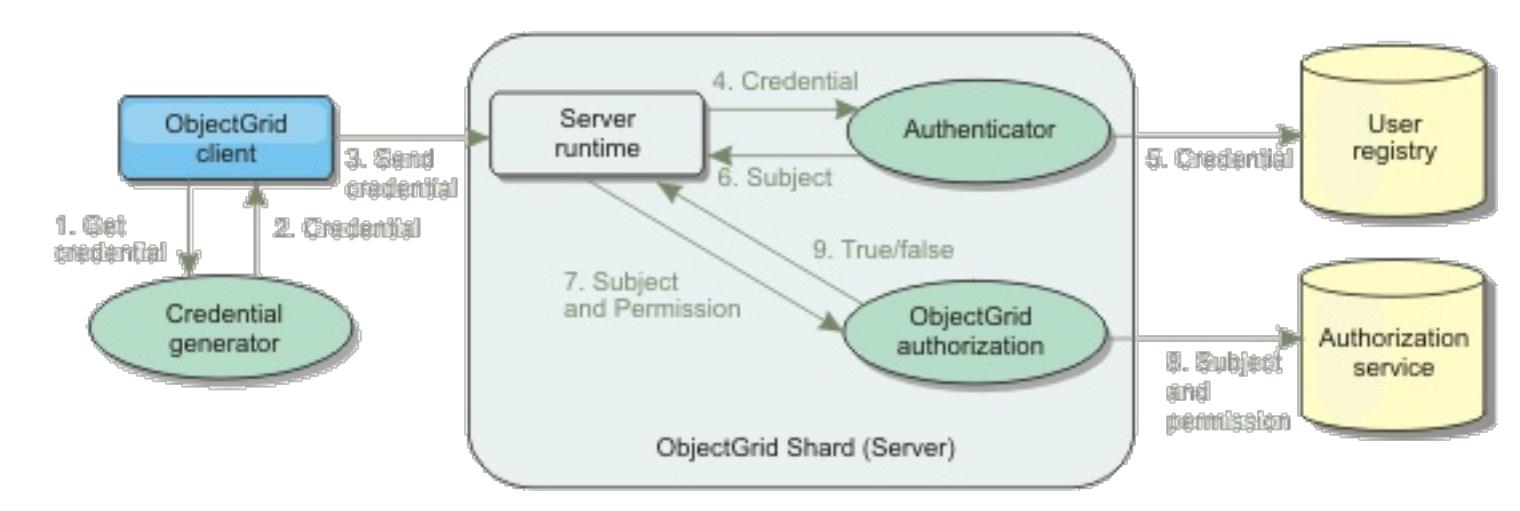

Figure 1. Flow of client authentication and authorization

The authentication flow and authorization flow are as follows.

# **Authentication flow**

- 1. The authentication flow starts with an eXtreme Scale client getting a credential. This is done by the com.ibm.websphere.objectgrid.security.plugins.CredentialGenerator plug-in.
- 2. A CredentialGenerator object knows how to generate a valid client credential, for example, a user ID and password pair, Kerberos ticket, and so on. This generated credential is sent back to the client.
- 3. After the client retrieves the Credential object using the CredentialGenerator object, this Credential object is sent along with the eXtreme Scale request to the eXtreme Scale server.
- 4. The eXtreme Scale server authenticates the Credential object before processing the eXtreme Scale request. Then the server uses the Authenticator plug-in to authenticate the Credential object.
- 5. The Authenticator plug-in represents an interface to the user registry, for example, a Lightweight Directory Access Protocol (LDAP) server or an operating system user registry. The Authenticator consults the user registry and makes authentication decisions.
- 6. If the authentication is successful, a Subject object is returned to represent this client.

# **Authorization flow**

WebSphere eXtreme Scale adopts a permission-based authorization mechanism, and has different permission categories represented by different permission classes. For example, a com.ibm.websphere.objectgrid.security.MapPermission object represents permissions to read, write, insert, invalidate, and remove the data entries in an ObjectMap. Because WebSphere eXtreme Scale supports Java<sup>™</sup> Authentication and Authorization Service (JAAS) authorization out-of-box, you can use JAAS to handle authorization by providing authorization policies.

Also, eXtreme Scale supports custom authorizations. Custom authorizations are plugged in by the plug-in com.ibm.websphere.objectgrid.security.plugins.ObjectGridAuthorization. The flow of the

customer authorization is as follows.

- 7. The server runtime sends the Subject object and the required permission to the authorization plug-in.
- 8. The authorization plug-in consults the Authorization service and makes an authorization decision. If permission is granted for this Subject object, a value of true is returned, otherwise falseis returned.
- 9. This authorization decision, true or false, is returned to the server runtime.

### **Security implementation**

The topics in this section discuss how to program a secure WebSphere eXtreme Scale deployment and how to program the plug-in implementations. The section is organized based on the various security features. In each subtopic, you will learn about relevant plug-ins and how to implement the plug-ins. In the authentication section, you will see how to connect to a secure WebSphere eXtreme Scale deployment environment.

Client Authentication: The client authentication topic describes how a WebSphere eXtreme Scale client gets a credential and how a server authenticates the client. It will also discuss how a WebSphere eXtreme Scale client connects to a secure WebSphere eXtreme Scale server.

Authorization: The authorization topic explains how to use the ObjectGridAuthorization to do customer authorization besides JAAS authorization.

Grid Authentication: The data grid authentication topic discusses how you can use SecureTokenManager to securely transport server secrets.

Java Management Extensions (JMX) programming: When the WebSphere eXtreme Scale server is secured, the JMX client might need to send a JMX credential to the server.

**Parent topic: [Programming](#page-1088-0) for security** 

# <span id="page-1091-0"></span>**Client authentication programming**

For authentication, WebSphere® eXtreme Scale provides a runtime to send the credential from the client to the server side, and then calls the authenticator plug-in to authenticate the users.

WebSphere eXtreme Scale requires you to implement the following plug-ins to complete the authentication.

- Credential: A Credential represents a client credential, such as a user ID and password pair.
- CredentialGenerator: A CredentialGenerator represents a credential factory to generate the credential.
- Authenticator: An Authenticator authenticates the client credential and retrieves client information.

# **Credential and CredentialGenerator plug-ins**

When an eXtreme Scale client connects to a server that requires authentication, the client is required to provide a client credential. A client credential is represented by a

com.ibm.websphere.objectgrid.security.plugins.Credential interface. A client credential can be a user name and password pair, a Kerberos ticket, a client certificate, or data in any format that the client and server agree upon. This interface explicitly defines the equals(Object) and hashCode methods. These two methods are important because the authenticated Subject objects are cached by using the Credential object as the key on the server side. WebSphere eXtreme Scale also provides a plug-in to generate a credential. This plugin is represented by the com.ibm.websphere.objectgrid.security.plugins.CredentialGenerator interface and is useful when the credential can expire. In this case, the getCredential method is called to renew a credential.

getCredential method is called, the Subject that is associated with the current thread is retrieved. Then the security information in this Subject object is converted into a WSTokenCredential object. You can specify whether to retrieve a runAs subject or a caller subject from the thread by using the constant WSTokenCredentialGenerator.RUN\_AS\_SUBJECT or WSTokenCredentialGenerator.CALLER\_SUBJECT.

The Credential interface explicitly defines the equals(Object) and hashCode methods. These two methods are important because the authenticated Subject objects are cached by using the Credential object as the key on the server side.

You may also use the provided plug-in to generate a credential. This plug-in is represented by the com.ibm.websphere.objectgrid.security.plugins.CredentialGenerator interface, and is useful when the credential can expire. In this case, the getCredential method is called to renew a credential. See [CredentialGenerator](#page-2053-0) interface for more details.

There are three provided default implementations for the Credential interfaces:

- The com.ibm.websphere.objectgrid.security.plugins.builtins.UserPasswordCredential implementation, which contains a user ID and password pair.
- The com.ibm.websphere.objectgrid.security.plugins.builtins.WSTokenCredential implementation, which contains WebSphere Application Server-specific authentication and authorization tokens. These tokens can be used to propagate the security attributes across the application servers in the same security domain.

WebSphere eXtreme Scale also provides a plug-in to generate a credential. This plug-in is represented by the com.ibm.websphere.objectgrid.security.plugins.CredentialGenerator interface.WebSphere eXtreme Scale provides two default built-in implementations:

- The com.ibm.websphere.objectgrid.security.plugins.builtins.UserPasswordCredentialGenerator constructor takes a user ID and a password. When the getCredential method is called, it returns a UserPasswordCredential object that contains the user ID and password.
- The com.ibm.websphere.objectgrid.security.plugins.builtins.WSTokenCredentialGenerator represents a credential (security token) generator when running in WebSphere Application Server. When the

### **UserPasswordCredential and UserPasswordCredentialGenerator**

For testing purposes, WebSphere eXtreme Scale provides the following plug-in implementations:

- 1. com.ibm.websphere.objectgrid.security.plugins.builtins.UserPasswordCredential
- 2. com.ibm.websphere.objectgrid.security.plugins.builtins.UserPasswordCredentialGenerat or

The user password credential stores a user ID and password. The user password credential generator then contains this user ID and password.

The following example code shows how to implement these two plug-ins.

#### **UserPasswordCredential.java**

```
/**
 * Gets the user name for this credential.
 *
 * @return the user name argument that was passed to the constructor
             or the <code>setUserName(String)</code>
             method of this class
 *
 * @see #setUserName(String)
 */
public String getUserName() {
    return ivUserName;
}
/**
 * Sets the user name for this credential.
 *
 * @param userName the user name to set.
 *
 * @throws IllegalArgumentException if userName is <code>null</code>
```

```
// This sample program is provided AS IS and may be used, executed, copied and modified
// without royalty payment by customer
// (a) for its own instruction and study,
// (b) in order to develop applications designed to run with an IBM WebSphere product,
// either for customer's own internal use or for redistribution by customer, as part of
such an
// application, in customer's own products.
// Licensed Materials - Property of IBM
// 5724-J34 © COPYRIGHT International Business Machines Corp. 2007
package com.ibm.websphere.objectgrid.security.plugins.builtins;
import com.ibm.websphere.objectgrid.security.plugins.Credential;
/**
* This class represents a credential containing a user ID and password.
 *
 * @ibm-api
 * @since WAS XD 6.0.1
 *
 * @see Credential
 * @see UserPasswordCredentialGenerator#getCredential()
 */
public class UserPasswordCredential implements Credential {
    private static final long serialVersionUID = 1409044825541007228L;
    private String ivUserName;
    private String ivPassword;
    /**
     * Creates a UserPasswordCredential with the specified user name and
     * password.
     *
     * @param userName the user name for this credential
     * @param password the password for this credential
     *
     * @throws IllegalArgumentException if userName or password is <code>null</code>
     */
    public UserPasswordCredential(String userName, String password) {
        super();
        if (userName == null || password == null) {
            throw new IllegalArgumentException("User name and password cannot be null.");
        }
        this.ivUserName = userName;
        this.ivPassword = password;
   }
```

```
*/
    public void setUserName(String userName) {
        if (userName == null) {
            throw new IllegalArgumentException("User name cannot be null.");
        }
        this.ivUserName = userName;
   }
    /**
     * Gets the password for this credential.
     *
     * @return the password argument that was passed to the constructor
     * \bullet or the <code>setPassword(String)</code>
     * method of this class
     \ast* @see #setPassword(String)
     */
    public String getPassword() {
        return ivPassword;
   }
    /**
     * Sets the password for this credential.
     \ast* @param password the password to set.
     *
     * @throws IllegalArgumentException if password is <code>null</code>
     */
    public void setPassword(String password) {
        if (password == null) {
            throw new IllegalArgumentException("Password cannot be null.");
        }
       this.ivPassword = password;
   }
    /**
     * Checks two UserPasswordCredential objects for equality.
     * <p>
     * Two UserPasswordCredential objects are equal if and only if their user names
     * and passwords are equal.
     *
     * @param o the object we are testing for equality with this object.
     \ast* @return <code>true</code> if both UserPasswordCredential objects are equivalent.
     *
     * @see Credential#equals(Object)
     */
    public boolean equals(Object o) {
       if (this == o) {
            return true;
        }
        if (o instanceof UserPasswordCredential) {
            UserPasswordCredential other = (UserPasswordCredential) o;
            return other.ivPassword.equals(ivPassword) &&
other.ivUserName.equals(ivUserName);
        }
        return false;
   }
    /**
    * Returns the hashcode of the UserPasswordCredential object.
     *
     * @return the hash code of this object
     *
     * @see Credential#hashCode()
     */
    public int hashCode() {
```

```
return ivUserName.hashCode() + ivPassword.hashCode();
   }
}
```

```
UserPasswordCredentialGenerator.java
// This sample program is provided AS IS and may be used, executed, copied and modified
// without royalty payment by customer
// (a) for its own instruction and study,
// (b) in order to develop applications designed to run with an IBM WebSphere product,
// either for customer's own internal use or for redistribution by customer, as part of
such an
// application, in customer's own products.
// Licensed Materials - Property of IBM
// 5724-J34 © COPYRIGHT International Business Machines Corp. 2007
package com.ibm.websphere.objectgrid.security.plugins.builtins;
import java.util.StringTokenizer;
import com.ibm.websphere.objectgrid.security.plugins.Credential;
import com.ibm.websphere.objectgrid.security.plugins.CredentialGenerator;
/**
 * This credential generator creates <code>UserPasswordCredential</code> objects.
 * <p>
 * UserPasswordCredentialGenerator has a one to one relationship with
 * UserPasswordCredential because it can only create a UserPasswordCredential
 * representing one identity.
 *
 * @since WAS XD 6.0.1
 * @ibm-api
 *
 * @see CredentialGenerator
 * @see UserPasswordCredential
 */
public class UserPasswordCredentialGenerator implements CredentialGenerator {
```
private String ivUser;

```
private String ivPwd;
/**
 * Creates a UserPasswordCredentialGenerator with no user name or password.
 *
 * @see #setProperties(String)
 */
public UserPasswordCredentialGenerator() {
    super();
}
```

```
/**
 * Creates a UserPasswordCredentialGenerator with a specified user name and
 * password
 *
 * @param user the user name
 * @param pwd the password
 */
public UserPasswordCredentialGenerator(String user, String pwd) {
    ivUser = user;
    ivPwd = pwd;}
/**
 * Creates a new <code>UserPasswordCredential</code> object using this
 * object's user name and password.
 \ast* @return a new <code>UserPasswordCredential</code> instance
 *
 * @see CredentialGenerator#getCredential()
```

```
* @see UserPasswordCredential
    */
   public Credential getCredential() {
        return new UserPasswordCredential(ivUser, ivPwd);
   }
   /**
    * Gets the password for this credential generator.
     *
     * @return the password argument that was passed to the constructor
    */
   public String getPassword() {
        return ivPwd;
   }
   /**
    * Gets the user name for this credential.
    \ast* @return the user argument that was passed to the constructor
    * of this class
    */
    public String getUserName() {
        return ivUser;
   }
   /**
    * Sets additional properties namely a user name and password.
     *
     * @param properties a properties string with a user name and
     * a password separated by a blank.
     \ast* @throws IllegalArgumentException if the format is not valid
    */
   public void setProperties(String properties) {
       StringTokenizer token = new StringTokenizer(properties, " ");
       if (token.countTokens() != 2) {
           throw new IllegalArgumentException(
                "The properties should have a user name and password and separated by a
blank.");
       }
       ivUser = token.nextToken();
       ivPwd = token.nextToken();
   }
   /**
    * Checks two UserPasswordCredentialGenerator objects for equality.
    * <p>
     * Two UserPasswordCredentialGenerator objects are equal if and only if
     * their user names and passwords are equal.
     *
     * @param obj the object we are testing for equality with this object.
     *
     * @return <code>true</code> if both UserPasswordCredentialGenerator objects
     * are equivalent.
    */
   public boolean equals(Object obj) {
       if (obj == this) {
           return true;
       }
       if (obj != null && obj instanceof UserPasswordCredentialGenerator) {
           UserPasswordCredentialGenerator other = (UserPasswordCredentialGenerator) obj;
           boolean bothUserNull = false;
           boolean bothPwdNull = false;
           if (ivUser == null) {
               if (other.ivUser == null) {
                   bottom
```

```
} else {
                     return false;
                }
            }
            if (ivPwd == null) {
                if (other.ivPwd == null) {
                     bothPwdNull = true;} else {
                     return false;
                }
            }
            return (bothUserNull || ivUser.equals(other.ivUser)) && (bothPwdNull ||
ivPwd.equals(other.ivPwd));
        }
        return false;
    }
    /**
     * Returns the hashcode of the UserPasswordCredentialGenerator object.
     *
     * @return the hash code of this object
     */
    public int hashCode() {
        return ivUser.hashCode() + ivPwd.hashCode();
    }
}
```
The UserPasswordCredential class contains two attributes: user name and password. The UserPasswordCredentialGenerator serves as a factory that contains the UserPasswordCredential objects.

## **WSTokenCredential and WSTokenCredentialGenerator**

When the WebSphere eXtreme Scale clients and servers are all deployed in WebSphere Application Server, the client application can use these two built-in implementations when the following conditions are satisfied:

- 1. WebSphere Application Server global security is turned on.
- 2. All WebSphere eXtreme Scale clients and servers are running in WebSphere Application Server Java<sup>™</sup> virtual machines.
- 3. The application servers are in the same security domain.
- 4. The client is already authenticated in WebSphere Application Server.

# In this situation, the client can use the

com.ibm.websphere.objectgrid.security.plugins.builtins.WSTokenCredentialGenerator class to generate a credential. The server uses the WSAuthenticator implementation class to authenticate the credential.

This scenario takes advantage of the fact that the eXtreme Scale client has already been authenticated. Because the application servers that have the servers are in the same security domain as the application servers that house the clients, the security tokens can be propagated from the client to the server so that the same user registry does not need to be authenticated again.

**Note:** Do not assume that a CredentialGenerator always generates the same credential. For an expirable and refreshable credential, the CredentialGenerator should be able to generate the latest valid credential to make sure the authentication succeeds. One example is using the Kerberos ticket as a Credential object. When the Kerberos ticket refreshes, the CredentialGenerator should retrieve the refreshed ticket when CredentialGenerator.getCredential is called.

# **Authenticator plug-in**

After the eXtreme Scale client retrieves the Credential object using the CredentialGenerator object, this client Credential object is sent along with the client request to the eXtreme Scale server. The server authenticates the Credential object before processing the request. If the Credential object is authenticated successfully, a Subject object is returned to represent this client.

This Subject object is then cached, and it expires after its lifetime reaches the session timeout value. The login session timeout value can be set by using the loginSessionExpirationTime property in the cluster XML file. For example, setting loginSessionExpirationTime="300" makes the Subject object expire in 300 seconds.

This Subject object is then used for authorizing the request, which is shown later. An eXtreme Scale server uses the [Authenticator](#page-2046-0) plug-in to authenticate the Credential object. See **Authenticator** for more details.

The Authenticator plug-in is where the eXtreme Scale runtime authenticates the Credential object from the client user registry, for example, a Lightweight Directory Access Protocol (LDAP) server.

WebSphere eXtreme Scale does not provide an immediately available user registry configuration. The configuration and management of user registry is left outside of WebSphere eXtreme Scale for simplicity and flexibility. This plug-in implements connecting and authenticating to the user registry. For example, an Authenticator implementation extracts the user ID and password from the credential, uses them to connect and validate to an LDAP server, and creates a Subject object as a result of the authentication. The implementation might use JAAS login modules. A Subject object is returned as a result of authentication.

Notice that this method creates two exceptions: InvalidCredentialException and ExpiredCredentialException. The InvalidCredentialException exception indicates that the credential is not valid. The ExpiredCredentialException exception indicates that the credential expired. If one of these two exceptions result from the authenticate method, the exceptions are sent back to the client. However, the client runtime handles these two exceptions differently:

- If the error is an InvalidCredentialException exception, the client run time displays this exception. Your application must handle the exception. You can correct the CredentialGenerator, for example, and then try the operation again.
- If the error is an ExpiredCredentialException exception, and the retry count is not 0, the client run time calls the CredentialGenerator.getCredential method again, and sends the new Credential object to the server. If the new credential authentication succeeds, the server processes the request. If the new credential authentication fails, the exception is sent back to the client. If the number of authentication retry attempts reaches the supported value and the client still gets an ExpiredCredentialException exception, the ExpiredCredentialException exception results. Your application must handle the error.

import com.ibm.websphere.objectgrid.security.plugins.Authenticator; import com.ibm.websphere.objectgrid.security.plugins.Credential; import com.ibm.websphere.objectgrid.security.plugins.ExpiredCredentialException; import com.ibm.websphere.objectgrid.security.plugins.InvalidCredentialException; import com.ibm.ws.objectgrid.Constants; import com.ibm.ws.objectgrid.ObjectGridManagerImpl;

The Authenticator interface provides great flexibility. You can implement the Authenticator interface in your own specific way. For example, you can implement this interface to support two different user registries.

WebSphere eXtreme Scale provides sample authenticator plug-in implementations. Except for the WebSphere Application Server authenticator plug-in, the other implementations are only samples for testing purposes.

## **KeyStoreLoginAuthenticator**

This example uses an eXtreme Scale built-in implementation: KeyStoreLoginAuthenticator, which is for testing and sample purposes (a keystore is a simple user registry and should not be used for a production environment). Again, the class is displayed to further demonstrate how to implement an authenticator.

**Attention:** In the following example, some lines of code are continued on the next line for publication purposes.

## **KeyStoreLoginAuthenticator.java**

// This sample program is provided AS IS and may be used, executed, copied and modified // without royalty payment by customer

// (a) for its own instruction and study,

// (b) in order to develop applications designed to run with an IBM WebSphere product, // either for customer's own internal use or for redistribution by customer, as part of such an

// application, in customer's own products.

// Licensed Materials - Property of IBM

// 5724-J34 © COPYRIGHT International Business Machines Corp. 2007

package com.ibm.websphere.objectgrid.security.plugins.builtins;

import javax.security.auth.Subject; import javax.security.auth.login.LoginContext; import javax.security.auth.login.LoginException;

```
import com.ibm.ws.objectgrid.security.auth.callback.UserPasswordCallbackHandlerImpl;
/**
* This class is an implementation of the <code>Authenticator</code> interface
* when a user name and password are used as a credential.
* <p>
* When user ID and password authentication is used, the credential passed to the
* <code>authenticate(Credential)</code> method is a UserPasswordCredential object.
* <p>
 * This implementation will use a <code>KeyStoreLoginModule</code> to authenticate
* the user into the keystore using the JAAS login module "KeyStoreLogin". The key
 * store can be configured as an option to the <code>KeyStoreLoginModule</code>
* class. Please see the <code>KeyStoreLoginModule</code> class for more details
* about how to set up the JAAS login configuration file.
 * <p>
 * This class is only for sample and quick testing purpose. Users should
 * write your own Authenticator implementation which can fit better into
 * the environment.
 *
* @ibm-api
 * @since WAS XD 6.0.1
 *
 * @see Authenticator
 * @see KeyStoreLoginModule
 * @see UserPasswordCredential
*/
public class KeyStoreLoginAuthenticator implements Authenticator {
   /**
    * Creates a new KeyStoreLoginAuthenticator.
    */
    public KeyStoreLoginAuthenticator() {
       super();
   }
   /**
    * Authenticates a <code>UserPasswordCredential</code>.
    * <p>
     * Uses the user name and password from the specified UserPasswordCredential
     * to login to the KeyStoreLoginModule named "KeyStoreLogin".
     *
     * @throws InvalidCredentialException if credential isn't a
     * UserPasswordCredential or some error occurs during processing
     * of the supplied UserPasswordCredential
     *
     * @throws ExpiredCredentialException if credential is expired. This exception
     * is not used by this implementation
```
\*

```
* @see Authenticator#authenticate(Credential)
     * @see KeyStoreLoginModule
     */
    public Subject authenticate(Credential credential) throws InvalidCredentialException,
                        ExpiredCredentialException {
        if (credential == null) {
            throw new InvalidCredentialException("Supplied credential is null");
        }
        if (! (credential instanceof UserPasswordCredential) ) {
            throw new InvalidCredentialException("Supplied credential is not a
UserPasswordCredential");
        }
        UserPasswordCredential cred = (UserPasswordCredential) credential;
        LoginContext lc = null;try {
            lc = new LoginContext("KeyStoreLogin",
                    new UserPasswordCallbackHandlerImpl(cred.getUserName(),
```

```
cred.getPassword().toCharArray()));
            lc.login();
            Subject subject = lc.getSubject();
            return subject;
        }
        catch (LoginException le) {
            throw new InvalidCredentialException(le);
        }
        catch (IllegalArgumentException ile) {
            throw new InvalidCredentialException(ile);
        }
    }
}
```
**Attention:** In the following example, some lines of code are continued on the next line for publication purposes.

### **KeyStoreLoginModule.java**

```
// This sample program is provided AS IS and may be used, executed, copied and modified
// without royalty payment by customer
// (a) for its own instruction and study,
// (b) in order to develop applications designed to run with an IBM WebSphere product,
// either for customer's own internal use or for redistribution by customer, as part of
such an
// application, in customer's own products.
// Licensed Materials - Property of IBM
// 5724-J34 © COPYRIGHT International Business Machines Corp. 2007
package com.ibm.websphere.objectgrid.security.plugins.builtins;
import java.io.File;
import java.io.FileInputStream;
import java.security.KeyStore;
import java.security.KeyStoreException;
import java.security.NoSuchAlgorithmException;
import java.security.PrivateKey;
import java.security.UnrecoverableKeyException;
import java.security.cert.Certificate;
import java.security.cert.CertificateException;
import java.security.cert.CertificateFactory;
import java.security.cert.X509Certificate;
import java.util.Arrays;
import java.util.HashSet;
import java.util.Map;
import java.util.Set;
```

```
import javax.security.auth.Subject;
import javax.security.auth.callback.Callback;
import javax.security.auth.callback.CallbackHandler;
import javax.security.auth.callback.NameCallback;
import javax.security.auth.callback.PasswordCallback;
import javax.security.auth.login.LoginException;
import javax.security.auth.spi.LoginModule;
import javax.security.auth.x500.X500Principal;
import javax.security.auth.x500.X500PrivateCredential;
```

```
import com.ibm.websphere.objectgrid.ObjectGridRuntimeException;
import com.ibm.ws.objectgrid.Constants;
import com.ibm.ws.objectgrid.ObjectGridManagerImpl;
import com.ibm.ws.objectgrid.util.ObjectGridUtil;
```
#### /\*\*

\* A KeyStoreLoginModule is keystore authentication login module based on

\* JAAS authentication.

 $*$  <p>

\* A login configuration should provide an option "<code>keyStoreFile</code>" to

```
* indicate where the keystore file is located. If the <code>keyStoreFile</code>
* value contains a system property in the form, <code>${system.property}</code>,
* it will be expanded to the value of the system property.
* <p>
* If an option "<code>keyStoreFile</code>" is not provided, the default keystore
* file name is <code>"\S{java.home}\S{/}.keystore"</code>.
* <p>
* Here is a Login module configuration example:
*</sup> <pre><code>
* KeyStoreLogin {
* com.ibm.websphere.objectgrid.security.plugins.builtins.KeystoreLoginModule
required
* keyStoreFile="${user.dir}${/}security${/}.keystore";
* };
* </code></pre>
*
* @ibm-api
* @since WAS XD 6.0.1
 *
* @see LoginModule
*/
public class KeyStoreLoginModule implements LoginModule {
   private static final String CLASS NAME = KeyStoreLoginModule.class.getName();
   /**
    * keystore file property name
    */
   public static final String KEY STORE FILE PROPERTY NAME = "keyStoreFile";
   /**
    * keystore type. Only JKS is supported
    */
   public static final String KEYSTORE TYPE = "JKS";
   /**
    * The default keystore file name
    */
   public static final String DEFAULT KEY STORE FILE = "${java.home}${/}.keystore";
   private CallbackHandler handler;
   private Subject subject;
   private boolean debug = false;
   private Set principals = new HashSet();
   private Set publicCreds = new HashSet();
   private Set privateCreds = new HashSet();
   protected KeyStore keyStore;
   /**
    * Creates a new KeyStoreLoginModule.
    */
   public KeyStoreLoginModule() {
   }
   /**
    * Initializes the login module.
     *
     * @see LoginModule#initialize(Subject, CallbackHandler, Map, Map)
    */
   public void initialize(Subject sub, CallbackHandler callbackHandler,
           Map mapSharedState, Map mapOptions) {
```

```
// initialize any configured options
        debug = "true".equalsIgnoreCase((String) mapOptions.get("debug"));
        if (sub == null)
            throw new IllegalArgumentException("Subject is not specified");
        if (callbackHandler == null)
            throw new IllegalArgumentException(
            "CallbackHander is not specified");
        // Get the keystore path
        String sKeyStorePath = (String) mapOptions
            .get(KEY_STORE_FILE_PROPERTY_NAME);
        // If there is no keystore path, the default one is the .keystore
        // file in the java home directory
        if (sKeyStorePath == null) {
            sKeyStorePath = DEFAULT KEY STORE FILE;
        }
        // Replace the system enviroment variable
        sKeyStorePath = ObjectGridUtil.replaceVar(sKeyStorePath);
        File fileKeyStore = new File(sKeyStorePath);
        try {
            KeyStore store = KeyStore.getInstance("JKS");
            store.load(new FileInputStream(fileKeyStore), null);
            // Save the keystore
            keyStore = store;
            if (debug) {
                System.out.println("[KeyStoreLoginModule] initialize: Successfully loaded
keystore");
            }
        }
        catch (Exception e) {
            ObjectGridRuntimeException re = new ObjectGridRuntimeException(
                    "Failed to load keystore: " + fileKeyStore.getAbsolutePath());
            re.initCause(e);
            if (debug) {
                System.out.println("[KeyStoreLoginModule] initialize: keystore loading
failed with exception "
                        + e.getMessage());
            }
        }
        this.subject = sub;this.handler = callbackHandler;
   }
    /**
     * Authenticates a user based on the keystore file.
     *
     * @see LoginModule#login()
     */
    public boolean login() throws LoginException {
        if (debug) {
            System.out.println("[KeyStoreLoginModule] login: entry");
        }
        String name = null;
        char pwd[] = null;if (keyStore == null || subject == null || handler == null) {
            throw new LoginException("Module initialization failed");
```
}

```
NameCallback nameCallback = new NameCallback("Username:");
PasswordCallback pwdCallback = new PasswordCallback("Password:", false);
try {
    handler.handle(new Callback[] { nameCallback, pwdCallback });
}
catch (Exception e) {
    throw new LoginException("Callback failed: " + e);
}
name = nameCallback.getName();
char[] tempPwd = pwdCallback.getPassword();
if (tempPwd == null) {
    // treat a NULL password as an empty password
    tempPwd = new char[0];}
pwd = new char[tempPwd.length];
System.arraycopy(tempPwd, 0, pwd, 0, tempPwd.length);
pwdCallback.clearPassword();
if (debug) {
    System.out.println("[KeyStoreLoginModule] login: "
            + "user entered user name: " + name);
}
// Validate the user name and password
try {
    validate(name, pwd);
}
catch (SecurityException se) {
    principals.clear();
    publicCreds.clear();
    privateCreds.clear();
    LoginException le = new LoginException(
    "Exception encountered during login");
    le.initCause(se);
    throw le;
}
if (debug) {
    System.out.println("[KeyStoreLoginModule] login: exit");
}
return true;
```
}

```
/**
 * Indicates the user is accepted.
 * <p>
 * This method is called only if the user is authenticated by all modules in
 * the login configuration file. The principal objects will be added to the
 * stored subject.
 *
 * @return false if for some reason the principals cannot be added; true
 * otherwise
 \ast* @exception LoginException
 * LoginException is thrown if the subject is readonly or if
 * any unrecoverable exceptions is encountered.
 *
 * @see LoginModule#commit()
 */
public boolean commit() throws LoginException {
   if (debug) {
```

```
System.out.println("[KeyStoreLoginModule] commit: entry");
    }
    if (principals.isEmpty()) {
        throw new IllegalStateException("Commit is called out of sequence");
    }
    if (subject.isReadOnly()) {
        throw new LoginException("Subject is Readonly");
    }
    subject.getPrincipals().addAll(principals);
    subject.getPublicCredentials().addAll(publicCreds);
    subject.getPrivateCredentials().addAll(privateCreds);
    principals.clear();
    publicCreds.clear();
    privateCreds.clear();
    if (debug) {
        System.out.println("[KeyStoreLoginModule] commit: exit");
    }
    return true;
}
/**
 * Indicates the user is not accepted
 *
 * @see LoginModule#abort()
 */
public boolean abort() throws LoginException {
    boolean b = logout();
    return b;
}
/**
 * Logs the user out. Clear all the maps.
 *
 * @see LoginModule#logout()
 */
public boolean logout() throws LoginException {
    // Clear the instance variables
    principals.clear();
    publicCreds.clear();
    privateCreds.clear();
```

```
// clear maps in the subject
    if (!subject.isReadOnly()) {
        if (subject.getPrincipals() != null {
            subject.getPrincipals().clear();
        }
        if (subject.getPublicCredentials() != null) {
            subject.getPublicCredentials().clear();
        }
        if (subject.getPrivateCredentials() != null) {
            subject.getPrivateCredentials().clear();
        }
    }
    return true;
}
/**
 * Validates the user name and password based on the keystore.
 *
```

```
* @param userName user name
 * @param password password
* @throws SecurityException if any exceptions encountered
*/
private void validate(String userName, char password[])
    throws SecurityException {
    PrivateKey privateKey = null;
    // Get the private key from the keystore
    try {
        privateKey = (PrivateKey) keyStore.getKey(userName, password);
    }
    catch (NoSuchAlgorithmException nsae) {
        SecurityException se = new SecurityException();
        se.initCause(nsae);
        throw se;
   }
    catch (KeyStoreException kse) {
        SecurityException se = new SecurityException();
        se.initCause(kse);
        throw se;
   }
    catch (UnrecoverableKeyException uke) {
        SecurityException se = new SecurityException();
        se.initCause(uke);
        throw se;
   }
   if (privateKey == null) {
        throw new SecurityException("Invalid name: " + userName);
   }
   // Check the certificats
    Certificate certs[] = null;
    try {
        certs = keyStore.getCertificateChain(userName);
    }
    catch (KeyStoreException kse) {
        SecurityException se = new SecurityException();
        se.initCause(kse);
        throw se;
   }
   if (debug) {
        System.out.println(" Print out the certificates:");
        for (int i = 0; i < certs.length; i++) {
            System.out.println(" certificate " + i);
            System.out.println(" " + certs[i]);
        }
    }
   if (certs != null && certs.length > 0) {
        // If the first certificate is an X509Certificate
        if (certs[0] instanceof X509Certificate) {
            try {
                // Get the first certificate which represents the user
                X509Certificate certX509 = (X509Certificate) certs[0];
                // Create a principal
                X500Principal principal = new X500Principal(certX509
                        .getIssuerDN()
                        .getName());
                principals.add(principal);
                if (debug) {
                    System.out.println(" Principal added: " + principal);
```

```
}
                    // Create the certification path object and add it to the
                    // public credential set
                    CertificateFactory factory = CertificateFactory
                         .getInstance("X.509");
                    java.security.cert.CertPath certPath = factory
                         .generateCertPath(Arrays.asList(certs));
                    publicCreds.add(certPath);
                    // Add the private credential to the private credential set
                    privateCreds.add(new X500PrivateCredential(certX509,
                             privateKey, userName));
                }
                catch (CertificateException ce) {
                    SecurityException se = new SecurityException();
                    se.initCause(ce);
                    throw se;
                }
            }
            else {
                // The first certificate is not an X509Certificate
                // We just add the certificate to the public credential set
                // and the private key to the private credential set.
                publicCreds.add(certs[0]);
                privateCreds.add(privateKey);
            }
        }
    }
}
```
# **Using the LDAP authenticator plug-in**

You are provided with the com.ibm.websphere.objectgrid.security.plugins.builtins.LDAPAuthenticator default implementation to handle the user name and password authentication to an LDAP server. This implementation uses the LDAPLogin login module to log the user into a Lightweight Directory Access Protocol (LDAP) server.The following snippet demonstrates how the authenticate method is implemented:

**Attention:** In the following example, some lines of code are continued on the next line for publication purposes.

```
/**
* @see com.ibm.ws.objectgrid.security.plugins.Authenticator#
* authenticate(LDAPLogin)
*/
public Subject authenticate(Credential credential) throws
InvalidCredentialException, ExpiredCredentialException {
```

```
UserPasswordCredential cred = (UserPasswordCredential) credential;
```

```
LoginContext lc = null;
try {
    lc = new LoginContext("LDAPLogin",
        new UserPasswordCallbackHandlerImpl(cred.getUserName(),
        cred.getPassword().toCharArray()));
    lc.login();
    Subject subject = lc.getSubject();
    return subject;
}
catch (LoginException le) {
    throw new InvalidCredentialException(le);
}
catch (IllegalArgumentException ile) {
    throw new InvalidCredentialException(ile);
}
```
}

Also, eXtreme Scale ships a login module

com.ibm.websphere.objectgrid.security.plugins.builtins.LDAPLoginModule for this purpose. You must provide the following two options in the JAAS login configuration file.

- providerURL: The LDAP server provider URL
- factoryClass: The LDAP context factory implementation class

The LDAPLoginModule module calls the

com.ibm.websphere.objectgrid.security.plugins.builtins.LDAPAuthentcationHelper.authenticate method. The following code snippet shows how you can implement the authenticate method of the LDAPAuthenticationHelper.

```
/**
* Authenticate the user to the LDAP directory.
* @param user the user ID, e.g., uid=xxxxxx,c=us,ou=bluepages,o=ibm.com
* @param pwd the password
*
* @throws NamingException
*/
public String[] authenticate(String user, String pwd)
throws NamingException {
   Hashtable env = new Hashtable();
   env.put(Context.INITIAL CONTEXT FACTORY, factoryClass);
   env.put(Context.PROVIDER URL, providerURL);
   env.put(Context.SECURITY_PRINCIPAL, user);
   env.put(Context.SECURITY_CREDENTIALS, pwd);
   env.put(Context.SECURITY_AUTHENTICATION, "simple");
   InitialContext initialContext = new InitialContext(env);
   // Look up for the user
   DirContext dirCtx = (DirContext) initialContext.lookup(user);
   String uid = null;int iComma = user.indexOf(",");
   int iEqual = user.index0f("=");
   if (iComma > 0 && iComma > 0) {
        uid = user.substring(iEqual + 1, iComma);
   }
   else {
       uid = user;}
   Attributes attributes = dirCtx.getAttributes("");
   // Check the UID
   String thisUID = (String) (attributes.get(UID).get());
    String thisDept = (String) (attributes.get(HR_DEPT).get());
```

```
if (thisUID.equals(uid)) {
    return new String[] { thisUID, thisDept };
}
else {
    return null;
}
```
}

If authentication succeeds, the ID and password are considered valid. Then the login module gets the ID information and department information from this authenticate method. The login module creates two principals: SimpleUserPrincipal and SimpleDeptPrincipal. You can use the authenticated subject for group authorization (in this case, the department is a group) and individual authorization.

The following example shows a login module configuration that is used to log in to the LDAP server:

LDAPLogin { com.ibm.websphere.objectgrid.security.plugins.builtins.LDAPLoginModule required providerURL="ldap://directory.acme.com:389/" factoryClass="com.sun.jndi.ldap.LdapCtxFactory";

};

In the previous configuration, the LDAP server points to the ldap://directory.acme.com:389/server. Change this setting to your LDAP server. This login module uses the provided ID and password to connect to the LDAP server. This implementation is for testing purposes only.

## **Using the WebSphere Application Server authenticator plug-in**

Also, eXtreme Scale provides the

com.ibm.websphere.objectgrid.security.plugins.builtins.WSTokenAuthenticator built-in implementation to use the WebSphere Application Server security infrastructure. This built-in implementation can be used when the following conditions are true.

- 1. WebSphere Application Server global security is turned on.
- 2. All eXtreme Scale clients and servers are launched in WebSphere Application Server JVMs.
- 3. These application servers are in the same security domain.
- 4. The eXtreme Scale client is already authenticated in WebSphere Application Server.

The client can use the com.ibm.websphere.objectgrid.security.plugins.builtins.WSTokenCredentialGenerator class to generate a credential. The server uses this Authenticator implementation class to authenticate the credential. If the token is authenticated successfully, a Subject object returns.

This scenario takes advantage of the fact that the client has already been authenticated. Because the application servers that have the servers are in the same security domain as the application servers that house the clients, the security tokens can be propagated from the client to the server so that the same user registry does not need to be authenticated again.

# **Using the Tivoli® Access Manager authenticator plug-in**

com.ibm.websphere.objectgrid.security.config.ClientSecurityConfigurationFactory public API to create an instance with default values, or you can create an instance by passing the WebSphere eXtreme Scale client property file. This file contains the following properties that are related to authentication. The value marked with a plus sign  $(+)$  is the default.

Tivoli Access Manager is used widely as a security server. You can also implement Authenticator using the Tivoli Access Manager's provided login modules.

To authenticate a user for Tivoli Access Manager, apply the the com.tivoli.mts.PDLoginModule login module, which requires that the calling application provide the following information:

- 1. A principal name, specified as either a short name or an X.500 name (DN)
- 2. A password

The login module authenticates the principal and returns the Tivoli Access Manager credential. The login module expects the calling application to provide the following information:

- 1. The user name, through a javax.security.auth.callback.NameCallback object.
- 2. The password, through a javax.security.auth.callback.PasswordCallback object.

When the Tivoli Access Manager credential is successfully retrieved, the JAAS LoginModule creates a Subject and a PDPrincipal. No built-in for Tivoli Access Manager authentication is provided, because it is just with the [PDLoginModule](http://publib.boulder.ibm.com/infocenter/tivihelp/v2r1/topic/com.ibm.itame.doc_6.1.1/am611_adminJ_devref84.htm) module. See the IBM® Tivoli Access Manager Authorization Java Classes Developer Reference for more details.

# **Connecting to WebSphere eXtreme Scale securely**

To connect an eXtreme Scale client to a server securely, you can use any connect method in the

ObjectGridManager interface which takes a ClientSecurityConfiguration object. The following is a brief example.

public ClientClusterContext connect(String catalogServerEndpoints, ClientSecurityConfiguration securityProps, URL overRideObjectGridXml) throws ConnectException;

This method takes a parameter of the ClientSecurityConfiguration type, which is an interface representing a client security configuration. You can use

- securityEnabled (true, false+): This property indicates if security is enabled. When a client connects to a server, the securityEnabled value on the client and server side must be both true or both false. For example, if the connected server security is enabled, the client has to set this property to true to connect to the server.
- authenticationRetryCount (an integer value, 0+): This property determines how many retries are attempted for login when a credential is expired. If the value is 0, no retries are attempted. The

authentication retry only applies to the case when the credential is expired. If the credential is not valid, there is no retry. Your application is responsible for trying the operation again.

After you create a com.ibm.websphere.objectgrid.security.config.ClientSecurityConfiguration object, set the credentialGenerator object on the client using the following method:

/\*\*

\* Set the {@link CredentialGenerator} object for this client.

\* @param generator the CredentialGenerator object associated with this client \*/

void setCredentialGenerator(CredentialGenerator generator);

You can set the CredentialGenerator object in the WebSphere eXtreme Scale client property file too, as follows.

- credentialGeneratorClass: The class implementation name for the CredentialGenerator object. It must have a default constructor.
- credentialGeneratorProps: The properties for the CredentialGenerator class. If the value is not null, it is set to the constructed CredentialGenerator object using the setProperties(String) method.

Here is a sample to instantiate a ClientSecurityConfiguration and then use it to connect to the server.

```
/**
* Get a secure ClientClusterContext
* @return a secure ClientClusterContext object
*/
protected ClientClusterContext connect() throws ConnectException {
ClientSecurityConfiguration csConfig = ClientSecurityConfigurationFactory
.getClientSecurityConfiguration("/properties/security.ogclient.props");
UserPasswordCredentialGenerator gen= new
UserPasswordCredentialGenerator("manager", "manager1");
csConfig.setCredentialGenerator(gen);
return objectGridManager.connect(csConfig, null);
}
```
When the connect is called, the WebSphere eXtreme Scale client calls the CredentialGenerator.getCredential method to get the client credential. This credential is sent along with the connect request to the server for authentication.

# **Using a different CredentialGenerator instance per session**

In some cases, a WebSphere eXtreme Scale client represents just one client identity, but in others, it might represent multiple identities. Here is one scenario for the latter case: An WebSphere eXtreme Scale client is created and shared in a Web server. All servlets in this Web server use this one WebSphere eXtreme Scale client. Because every servlet represents a different Web client, use different credentials when sending requests to WebSphere eXtreme Scale servers.

WebSphere eXtreme Scale provides for changing the credential on the session level. Every session can uses a different CredentialGenerator object. Therefore, the previous scenarios can be implemented by letting the servlet get a session with a different CredentialGenerator object. The following example illustrates the ObjectGrid.getSession(CredentialGenerator) method in the ObjectGridManager interface.

**Attention:** In the following example, some lines of code are continued on the next line for publication purposes.

```
/**
     * Get a session using a <code>CredentialGenerator</code>.
     * <p>
     * This method can only be called by the ObjectGrid client in an ObjectGrid
     * client server environment. If ObjectGrid is used in a local model, that is,
     * within the same JVM with no client or server existing, <code>getSession(Subject)
</code>
     * or the <code>SubjectSource</code> plugin should be used to secure the ObjectGrid.
     *
     * <p>If the <code>initialize()</code> method has not been invoked prior to
     * the first <code>getSession</code> invocation, an implicit initialization
     * will occur. This ensures that all of the configuration is complete
```

```
* before any runtime usage is required.</p>
     *
     * @param credGen A <code>CredentialGenerator</code> for generating a credential
                     for the session returned.
     *
     * @return An instance of <code>Session</code>
     *
     * @throws ObjectGridException if an error occurs during processing
     * @throws TransactionCallbackException if the <code>TransactionCallback</code>
              throws an exception
     * @throws IllegalStateException if this method is called after the
     * <code>destroy()</code> method is called.
     *
     * @see #destroy()
     * @see #initialize()
     * @see CredentialGenerator
     * @see Session
     * @since WAS XD 6.0.1
*/
Session getSession(CredentialGenerator credGen) throws
ObjectGridException, TransactionCallbackException;
```

```
ObjectGridManager ogManager = ObjectGridManagerFactory.getObjectGridManager();
CredentialGenerator credGenManager = new UserPasswordCredentialGenerator("manager",
"xxxxxx"):
CredentialGenerator credGenEmployee = new UserPasswordCredentialGenerator("employee",
"xxxxxx");
ObjectGrid og = ogManager.getObjectGrid(ctx, "accounting");
// Get a session with CredentialGenerator;
Session session = og.getSession(credGenManager);
// Get the employee map
ObjectMap om = session.getMap("employee");
// start a transaction.
session.begin();
Object rec1 = map.get("xxxxxx");
session.commit();
// Get another session with a different CredentialGenerator;
session = og.getSession(credGenEmployee);
```
The following is an example:

```
// Get the employee map
om = session.getMap("employee");
```

```
// start a transaction.
session.begin();
```

```
Object rec2 = map.get("xxxxx");
```

```
session.commit();
```
If you use the ObjectGird.getSession method to get a Session object, the session uses the CredentialGenerator object set on the ClientConfigurationSecurity object. The ObjectGrid.getSession(CredentialGenerator) method overrides the CredentialGenerator set in the ClientSecurityConfiguration object.

If you can reuse the Session object, a performance gain results. However, calling the ObjectGrid.getSession(CredentialGenerator) method is not very expensive. The major overhead is the increased object garbage collection time. Make sure that you release the references after you are done with the Session objects. Generally, if your Session object can share the identity, try to reuse the Session object. If not, use the ObjectGrid.getSession(CredentialGenerator) method.

**Parent topic:** [Programming](#page-1088-0) for security

**Related information**: [Credential](#page-2051-0) API

# <span id="page-1111-0"></span>**Client authorization programming**

WebSphere® eXtreme Scale supports Java<sup>™</sup> Authentication and Authorization Service (JAAS) authorization that is ready to use and also supports custom authorization using the ObjectGridAuthorization interface.

- MapPermission
- ObjectGridPermission
- ServerMapPermission
- AgentPermission

The ObjectGridAuthorization plug-in is used to authorize ObjectGrid, ObjectMap, and JavaMap accesses to the Principals represented by a Subject object in a custom way. A typical implementation of this plug-in is to retrieve the Principals from the Subject object, and then check whether the specified permissions are granted to the Principals.

A permission passed to the checkPermission(Subject, Permission) method can be one of the following permissions:

Refer to ObjectGridAuthorization API documentation for more details.

# **MapPermission**

The com.ibm.websphere.objectgrid.security.MapPermission public class represents permissions to the ObjectGrid resources, specifically the methods of ObjectMap or JavaMap interfaces. WebSphere eXtreme Scale defines the following permission strings to access the methods of ObjectMap and JavaMap:

- **read:** Permission to read the data from the map. The integer constant is defined as MapPermission.READ.
- **write:** Permission to update the data in the map. The integer constant is defined as MapPermission.WRITE.
- **insert:** Permission to insert the data into the map. The integer constant is defined as MapPermission.INSERT.
- **remove:** Permission to remove the data from the map. The integer constant is defined as MapPermission.REMOVE.
- **invalidate:** Permission to invalidate the data from the map. The integer constant is defined as MapPermission.INVALIDATE.
- **all:** All above permissions: read, write, insert, remote, and invalidate. The integer constant is defined as MapPermission.ALL.

Refer to MapPermission API documentation for more details.

You can construct a MapPermission object by passing the fully qualified ObjectGrid map name (in format [ObjectGrid\_name].[ObjectMap\_name]) and the permission string or integer value. A permission string can be a comma-delimited string of the previous permission strings such as read, insert, or it can be all. A permission integer value can be any previously mentioned permission integer constants or a mathematical value of several integer permission constants, such as MapPermission.READ|MapPermission.WRITE.

The authorization occurs when an ObjectMap or JavaMap method is called. The run time checks different permissions for different methods. If the required permissions are not granted to the client, an AccessControlException results.

| <b>Permission</b> | ObjectMap/JavaMap                         |
|-------------------|-------------------------------------------|
| read              | Boolean containsKey(Object)               |
|                   | Boolean equals(Object)                    |
|                   | Object get(Object)                        |
|                   | Object get(Object, Serializable)          |
|                   | List getAll(List)                         |
|                   | List getAll(List keyList, Serializable)   |
|                   | List getAllForUpdate(List)                |
|                   | List getAllForUpdate(List, Serializable)  |
|                   | Object getForUpdate(Object)               |
|                   | Object getForUpdate(Object, Serializable) |
|                   | public Object getNextKey(long)            |
| write             | Object put (Object key, Object value)     |
|                   | void put(Object, Object, Serializable)    |
|                   | $v \circ d$ nutall/ <i>Mani</i>           |

Table 1. List of methods and the required MapPermission

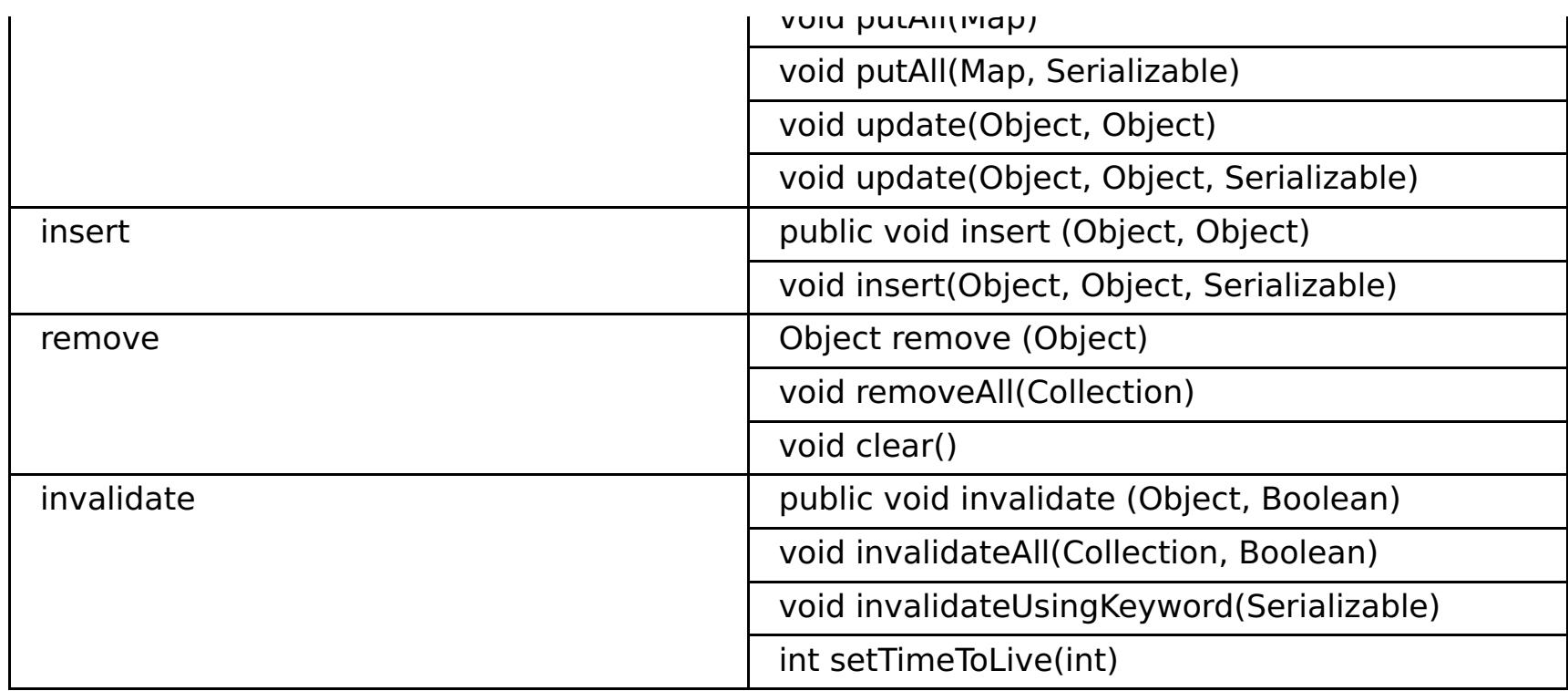

Authorization is based solely on which method is used, rather than what the method really does. For example, a put method can insert or update a record based on whether the record exists. However, the insert or update cases are not distinguished.

An operation type can be achieved by combinations of other types. For example, an update can be achieved by a remove and then an insert. Consider these combinations when designing your authorization policies.

# **ObjectGridPermission**

A com.ibm.websphere.objectgrid.security.ObjectGridPermission represents permissions to the ObjectGrid:

- Query: permission to create an object query or entity query. The integer constant is defined as ObjectGridPermission.QUERY.
- Dynamic map: permission to create a dynamic map based on the map template. The integer constant is defined as ObjectGridPermission.DYNAMIC\_MAP.

Refer to ObjectGridPermission API documentation for more details.

The following table summarizes the methods and the required ObjectGridPermission:

| <b>Permission action</b> | <b>Methods</b>                                                        |
|--------------------------|-----------------------------------------------------------------------|
| query                    | com.ibm.websphere.objectgrid.Session.createObjectQuery(String)        |
| query                    | com.ibm.websphere.objectgrid.em.EntityManager.createQuery(Stri<br>ng) |
| dynamicmap               | com.ibm.websphere.objectgrid.Session.getMap(String)                   |

Table 2. List of methods and the required ObjectGridPermission

# **ServerMapPermission**

An ServerMapPermission represents permissions to an ObjectMap hosted in a server. The name of the permission is the full name of the ObjectGrid map name. It has the following actions:

- **replicate**: permission to replicate a server map to near cache
- **dynamicIndex**: permission for a client to create or remove a dynamic index on a server

Refer to ServerMapPermission API documentation for more details. The detailed methods, which require different ServerMapPermission, are listed in the following table:

| <b>Permissio</b><br>n action | <b>Methods</b>                                                                                                    |
|------------------------------|----------------------------------------------------------------------------------------------------|
| replicate                    | com.ibm.websphere.objectgrid.ClientReplicableMap.enableClientReplication(M<br>ode, int[], ReplicationMapListener) |
| dynamicIn<br>dex             | com.ibm.websphere.objectgrid.BackingMap.createDynamicIndex(String,<br>Boolean, String, DynamicIndexCallback)      |
| dynamicIn<br>dex             | com.ibm.websphere.objectgrid.BackingMap.removeDynamicIndex(String)                                                |

Table 3. Permissions to a server-hosted ObjectMap

# **AgentPermission**

An AgentPermission represents permissions to the datagrid agents. The name of the permission is the full name of the ObjectGrid map, and the action is a comma-delimited string of agent implementation class

names or package names.

Refer to AgentPermission API documentation for more information.

The following methods in the class com.ibm.websphere.objectgrid.datagrid.AgentManager require AgentPermission.

com.ibm.websphere.objectgrid.datagrid.AgentManager#callReduceAgent(ReduceGridAgent, Collection)

com.ibm.websphere.objectgrid.datagrid.AgentManager#callMapAgent(MapGridAgent, Collection)

com.ibm.websphere.objectgrid.datagrid.AgentManager#callMapAgent(MapGridAgent)

com.ibm.websphere.objectgrid.datagrid.AgentManager#callReduceAgent(ReduceGridAgent, Collection)

# **Authorization mechanisms**

WebSphere eXtreme Scale supports two kinds of authorization mechanisms: Java Authentication and Authorization Service (JAAS) authorization and custom authorization. These mechanisms apply to all authorizations. JAAS authorization augments the Java security policies with user-centric access controls. Permissions can be granted based not just on what code is running, but also on who is running it. JAAS authorization is part of the SDK Version 5 and later.

Additionally, WebSphere eXtreme Scale also supports custom authorization with the following plug-in:

ObjectGridAuthorization: custom way to authorize access to all artifacts.

You can implement your own authorization mechanism if you do not want to use JAAS authorization. By using a custom authorization mechanism, you can use the policy database, policy server, or Tivoli® Access Manager to manage the authorizations.

You can configure the authorization mechanism in two ways:

• XML configuration

You can use the ObjectGrid XML file to define an ObjectGrid and set the authorization mechanism to either AUTHORIZATION\_MECHANISM\_JAAS or AUTHORIZATION\_MECHANISM\_CUSTOM. Here is the secure-objectgrid-definition.xml file that is used in the enterprise application ObjectGridSample:

```
<objectGrids>
        <objectGrid name="secureClusterObjectGrid" securityEnabled="true"
                authorizationMechanism="AUTHORIZATION_MECHANISM_JAAS">
                <bean id="TransactionCallback"
classname="com.ibm.websphere.samples.objectgrid.HeapTransactionCallback" />
...
</objectGrids>
```
#### • Programmatic configuration

If you want to create an ObjectGrid using method ObjectGrid.setAuthorizationMechanism(int), you can call the following method to set the authorization mechanism. Calling this method applies only to the local WebSphere eXtreme Scale programming model when you directly instantiate the ObjectGrid instance:

```
/**
* Set the authorization Mechanism. The default is
* com.ibm.websphere.objectgrid.security.SecurityConstants.
* AUTHORIZATION_MECHANISM_JAAS.
* @param authMechanism the map authorization mechanism
*/
void setAuthorizationMechanism(int authMechanism);
```
## **JAAS authorization**

A javax.security.auth.Subject object represents an authenticated user. A Subject consists of a set of principals, and each Principal represents an identity for that user. For example, a Subject can have a name principal, for example, Joe Smith, and a group principal, for example, manager.

Using the JAAS authorization policy, permissions can be granted to specific Principals. WebSphere eXtreme Scale associates the Subject with the current access control context. For each call to the ObjectMap or Javamap method, the Java runtime automatically determines if the policy grants the required permission only to a specific Principal and if so, the operation is allowed only if the Subject associated with the access control context contains the designated Principal.

You must be familiar with the policy syntax of the policy file. For detailed description of JAAS authorization, refer to the JAAS Reference Guide.

WebSphere eXtreme Scale has a special code base that is used for checking the JAAS authorization to the ObjectMap and JavaMap method calls. This special code base is

In this policy, only insert and read permissions are granted to these four maps to a certain principal. The other policy file, fullAccessAuth.policy, grants all permissions to these maps to a principal. Before running the application, change the principal name and principal class to appropriate values. The value of the principal name depends on the user registry. For example, if local OS is used as user registry, the machine name is MACH1, the user ID is user1, and the principal name is MACH1/user1.

http://www.ibm.com/com/ibm/ws/objectgrid/security/PrivilegedAction. Use this code base when granting ObjectMap or JavaMap permissions to principals. This special code was created because the Java archive (JAR) file for eXtreme Scale is granted with all permissions.

The template of the policy to grant the MapPermission permission is:

```
grant codeBase "http://www.ibm.com/com/ibm/ws/objectgrid/security/PrivilegedAction"
   <Principal field(s)>{
    permission com.ibm.websphere.objectgrid.security.MapPermission
               "[ObjectGrid_name].[ObjectMap_name]", "action";
    ....
    permission com.ibm.websphere.objectgrid.security.MapPermission
               "[ObjectGrid_name].[ObjectMap_name]", "action";
  };
```
A Principal field looks like the following example:

```
principal Principal class "principal name"
```
The JAAS authorization policy can be put directly into the Java policy file, or it can be put in a separate JAAS authorization file and then set in either of two ways:

Use the following JVM argument:

```
-Djava.security.policy=file:[JAAS_AUTH_POLICY_FILE]
```
Use the following property in the java.security file:

```
-Dauth.policy.url.x=file:[JAAS AUTH POLICY FILE]
```
# **Custom ObjectGrid authorization**

ObjectGridAuthorization plug-in is used to authorize ObjectGrid, ObjectMap, and JavaMap accesses to the Principals represented by a Subject object in a custom way. A typical implementation of this plug-in is to retrieve the Principals from the Subject object, and then check whether or not the specified permissions are granted to the Principals.

A permission passed to the checkPermission(Subject, Permission) method could be one of the following:

- MapPermission
- ObjectGridPermission
- AgentPermission
- ServerMapPermission

Refer to ObjectGridAuthorization API documentation for more details.

The ObjectGridAuthorization plug-in can be configured in the following ways:

• XML configuration

You can use the ObjectGrid XML file to define an ObjectAuthorization plug-in. Here is an example:

<objectGrids> <objectGrid name="secureClusterObjectGrid" securityEnabled="true"

### authorizationMechanism="AUTHORIZATION\_MECHANISM\_CUSTOM">

... <bean id="ObjectGridAuthorization" className="com.acme.ObjectGridAuthorizationImpl" /> </objectGrids>

• Programmatic configuration

If you want to create an ObjectGrid using the API method ObjectGrid.setObjectGridAuthorization(ObjectGridAuthorization), you can call the following method to set the authorization plug-in. This method only applies to the local eXtreme Scale programming model when you directly instantiate the ObjectGrid instance.

- \* and indicates that this <code>ObjectGrid</code> is not associated with a
- $*$  <code>ObjectGridAuthorization</code> object.
- $*$  <p>
- \* This method should only be used when ObjectGrid security is enabled. If
- \* the ObjectGrid security is disabled, the provided

 $<$ code>ObjectGridAuthorization</code> object

**Attention:** In the following example, some lines of code are continued on the next line for publication purposes.

/\*\*

\* Sets the <code>ObjectGridAuthorization</code> for this ObjectGrid instance.

 $*$  <p>

 $*$  Passing  $<$ code>null $<$ /code> to this method removes a previously set

- \* A <code>ObjectGridAuthorization</code> plug-in can be used to authorize
- \* access to the ObjectGrid and maps. Please refer to
- <code>ObjectGridAuthorization</code> for more details.

 $*$  <p>

- \* As of XD 6.1, the <code>setMapAuthorization</code> is deprecated and
- \* <code>setObjectGridAuthorization</code> is recommended for use. However,
- $*$  if both  $<$ code>MapAuthorization $<$ /code> plug-in and

 $<$ code>ObjectGridAuthorization</code> plug-in

\* <code>ObjectGridAuthorization</code> object from an earlier invocation of this method

- \* Note, to avoid an <code>IllegalStateException</code>, this method must be
- \* called prior to the <code>initialize()</code> method. Also, keep in mind
- $*$  that the  $<$ code>getSession $<$ /code> methods implicitly call the
- $*$  <code>initialize()</code> method if it has yet to be called by the

\* will not be used.

 $*$  <p>

\*

\* are used, ObjectGrid will use the provided <code>MapAuthorization</code> to authorize map accesses,

\* even though it is deprecated.

 $*$  <p>

\* application.

\*

```
* @param ogAuthorization the <code>ObjectGridAuthorization</code> plug-in
 *
 * @throws IllegalStateException if this method is called after the
 * <code>initialize()</code> method is called.
 *
 * @see #initialize()
 * @see ObjectGridAuthorization
 * @since WAS XD 6.1
 */
void setObjectGridAuthorization(ObjectGridAuthorization ogAuthorization);
```
## **Implementing ObjectGridAuthorization**

The Boolean checkPermission(Subject subject, Permission permission) method of the ObjectGridAuthorization interface is called by theWebSphere eXtreme Scale run time to check whether the passed-in subject object has the passed-in permission. The implementation of the ObjectGridAuthorization interface returns true if the object has the permission, and false if not.

A typical implementation of this plug-in is to retrieve the principals from the Subject object and check whether the specified permissions are granted to the principals by consulting specific policies. These policies
are defined by users. For example, the policies can be defined in a database, a plain file, or a Tivoli Access Manager policy server.

For example, we can use Tivoli Access Manager policy server to manage the authorization policy and use its API to authorize the access. For how to use Tivoli Access Manager Authorization APIs, refer to the IBM® Tivoli Access Manager Authorization Java Classes Developer Reference for more details.

This sample implementation has the following assumptions:

- Check authorization for MapPermission only. For other permissions, always return true.
- The Subject object contains a com.tivoli.mts.PDPrincipal principal.
- The Tivoli Access Manager policy server has defined the following permissions for the ObjectMap or JavaMap name object. The object that is defined in the policy server must have the same name as the ObjectMap or JavaMap name in the format of [ObjectGrid\_name].[ObjectMap\_name]. The permission is the first character of the permission strings that are defined in the MapPermission permission. For example, the permission "r" that is defined in the policy server represents the read permission to the ObjectMap map.

Module 4: Use Java [Authentication](#page-237-0) and Authorization Service (JAAS) authorization in WebSphere Application **Server** 

The following code snippet demonstrates how to implement the checkPermission method:

```
/**
* @see com.ibm.websphere.objectgrid.security.plugins.
* MapAuthorization#checkPermission
* (javax.security.auth.Subject, com.ibm.websphere.objectgrid.security.
               MapPermission)
*/
public boolean checkPermission(final Subject subject,
        Permission p) {
  // For non-MapPermission, we always authorize.
  if (!(p instanceof MapPermission)){
    return true;
  }
  MapPermission permission = (MapPermission) p;
  String[] str = permission.getParsedNames();
  StringBuffer pdPermissionStr = new StringBuffer(5);
  for (int i=0; i<str.length; i++) {
    pdPermissionStr.append(str[i].substring(0,1));
  }
  PDPermission pdPerm = new PDPermission(permission.getName(),
                pdPermissionStr.toString());
  Set principals = subject.getPrincipals();
  Iterator iter= principals.iterator();
 while(iter.hasNext()) {
    try {
      PDPrincipal principal = (PDPrincipal) iter.next();
     if (principal.implies(pdPerm)) {
        return true;
     }
   }
    catch (ClassCastException cce) {
     // Handle exception
   }
  }
  return false;
}
```
**Parent topic: [Programming](#page-1088-0) for security** 

#### **Related information**:

# **Local security programming**

WebSphere® eXtreme Scale provides several security endpoints to allow you to integrate custom mechanisms. In the local programming model, the main security function is authorization, and has no authentication support . You must authenticate outside of WebSphere Application Server. However, there are provided plug-ins to obtain and validate Subject objects.

# **Authentication**

In the local programming model, eXtreme Scale does not provide any authentication mechanism, but relies on the environment, either application servers or applications, for authentication. When eXtreme Scale is used in WebSphere Application Server or WebSphere Extended Deployment, applications can use the WebSphere Application Server security authentication mechanism. When eXtreme Scale is running in a Java™ 2 Platform, Standard Edition (J2SE) environment, the application has to manage authentications with Java Authentication and Authorization Service (JAAS) authentication or other authentication mechanisms. For more information about using JAAS authentication, see the JAAS [reference](http://java.sun.com/j2se/1.4.2/docs/guide/security/jaas/JAASRefGuide.html) quide. The contract between an application and an ObjectGrid instance is the javax.security.auth.Subject object. After the client is authenticated by the application server or the application, the application can retrieve the authenticated javax.security.auth.Subject object and use this Subject object to get a session from the ObjectGrid instance by calling the ObjectGrid.getSession(Subject) method. This Subject object is used to authorize accesses to the map data. This contract is called a subject passing mechanism. The following example illustrates the ObjectGrid.getSession(Subject) API.

/\*\*

- \* This API allows the cache to use a specific subject rather than the one
- \* configured on the ObjectGrid to get a session.
- \* @param subject
- \* @return An instance of Session
- \* @throws ObjectGridException
- \* @throws TransactionCallbackException
- \* @throws InvalidSubjectException the subject passed in is not valid based
- \* on the SubjectValidation mechanism.

\*/

public Session getSession(Subject subject)

throws ObjectGridException, TransactionCallbackException, InvalidSubjectException;

The ObjectGrid.getSession() method in the ObjectGrid interface can also be used to get a Session object:

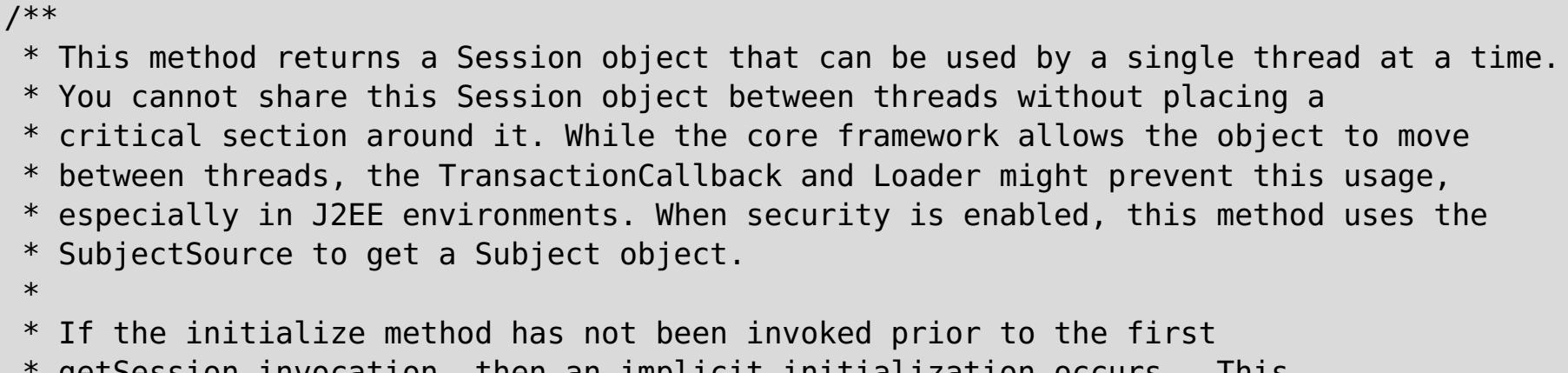

getSession invocation, then an implicit initialization occurs. This

```
* initialization ensures that all of the configuration is complete before
 * any runtime usage is required.
 *
* @see #initialize()
 * @return An instance of Session
 * @throws ObjectGridException
 * @throws TransactionCallbackException
 * @throws IllegalStateException if this method is called after the
 * destroy() method is called.
 */
public Session getSession()
throws ObjectGridException, TransactionCallbackException;
```
As the API documentation specifies, when security is enabled, this method uses the SubjectSource plug-in to get a Subject object. The SubjectSource plug-in is one of the security plug-ins defined in eXtreme Scale to support propagating Subject objects. See Security-related plug-ins for more information. The getSession(Subject) method can be called on the local ObjectGrid instance only. If you call the getSession(Subject) method on a client side in a distributed eXtreme Scale configuration, an IllegalStateException results.

# **Security plug-ins**

WebSphere eXtreme Scale provides two security plug-ins that are related to the subject passing mechanism: the SubjectSource and SubjectValidation plug-ins.

## **SubjectSource plug-in**

The SubjectSource plug-in, represented by the com.ibm.websphere.objectgrid.security.plugins.SubjectSource interface, is a plug-in that is used to get a Subject object from an eXtreme Scale running environment. This environment can be an application using the ObjectGrid or an application server that hosts the application. Consider the SubjectSource plug-in an alternative to the subject passing mechanism. Using the subject passing mechanism, the application retrieves the Subject object and uses it to get the ObjectGrid session object. With the SubjectSource plug-in, the eXtreme Scale runtime retrieves the Subject object and uses it to get the session object. The subject passing mechanism gives the control of Subject objects to applications, while the SubjectSource plug-in mechanism frees applications from retrieving the Subject object. You can use the SubjectSource plug-in to get a Subject object that represents an eXtreme Scale client that is used for authorization. When the ObjectGrid.getSession method is called, the Subject getSubject throws an ObjectGridSecurityException if security is enabled. WebSphere eXtreme Scale provides a default implementation of this plug-in: com.ibm.websphere.objectgrid.security.plugins.builtins.WSSubjectSourceImpl. This implementation can be used to retrieve a caller subject or a RunAs subject from the thread when an application is running in WebSphere Application Server. You can configure this class in your ObjectGrid descriptor XML file as the SubjectSource implementation class when using eXtreme Scale in WebSphere Application Server. The following code snippet shows the main flow of the WSSubjectSourceImpl.getSubject method.

```
Subject s = null;try {
  if (finalType == RUN AS SUBJECT) {
    // get the RunAs subject
    s = com.ibm.websphere.security.auth.WSSubject.getRunAsSubject();
  }
  else if (finalType == CALLER_SUBJECT) {
    // get the callersubject
    s = com.ibm.websphere.security.auth.WSSubject.getCallerSubject();
  }
}
catch (WSSecurityException wse) {
  throw new ObjectGridSecurityException(wse);
}
return s;
```
For other details, refer to the API documentation for the SubjectSource plug-in and the WSSubjectSourceImpl implementation.

## **SubjectValidation plug-in**

The SubjectValidation plug-in, which is represented by the com.ibm.websphere.objectgrid.security.plugins.SubjectValidation interface, is another security plug-in. The SubjectValidation plug-in can be used to validate that a javax.security.auth.Subject, either passed to the ObjectGrid or retrieved by the SubjectSource plug-in, is a valid Subject that has not been tampered with.

The SubjectValidation.validateSubject(Subject) method in the SubjectValidation interface takes a Subject object and returns a Subject object. Whether a Subject object is considered valid and which Subject object is returned are all up to your implementations. If the Subject object is not valid, an InvalidSubjectException results.

You can use this plug-in if you do not trust the Subject object that is passed to this method. This case is rare considering that you trust the application developers who develop the code to retrieve the Subject object.

An implementation of this plug-in needs support from the Subject object creator because only the creator knows if the Subject object has been tampered with. However, some subject creator might not know if the Subject has been tampered with. In this case, this plug-in is not useful.

WebSphere eXtreme Scale provides a default implementation of SubjectValidation: com.ibm.websphere.objectgrid.security.plugins.builtins.WSSubjectValidationImpl. You can use this implementation to validate the WebSphere Application Server-authenticated subject. You can configure this class as the SubjectValidation implementation class when using eXtreme Scale in WebSphere Application Server. The WSSubjectValidationImpl implementation considers a Subject object valid only if the credential token that is associated with this Subject has not been tampered with. You can change other parts of the Subject object. The WSSubjectValidationImpl implementation asks WebSphere Application Server for the

original Subject corresponding to the credential token and returns the original Subject object as the validated Subject object. Therefore, the changes made to the Subject contents other than the credential token have no effects. The following code snippet shows the basic flow of the WSSubjectValidationImpl.validateSubject(Subject).

```
// Create a LoginContext with scheme WSLogin and
// pass a Callback handler.
LoginContext lc = new LoginContext("WSLogin",
new WSCredTokenCallbackHandlerImpl(subject));
// When this method is called, the callback handler methods
// will be called to log the user in.
lc.login();
// Get the subject from the LoginContext
return lc.getSubject();
```
In the previous code snippet, a credential token callback handler object, WSCredTokenCallbackHandlerImpl, is created with the Subject object to validate. Then a LoginContext object is created with the login scheme WSLogin. When the lc.login method is called, WebSphere Application Server security retrieves the credential token from the Subject object and then returns the correspondent Subject as the validated Subject object.

For other details, refer to the Java APIs of SubjectValidation and WSSubjectValidationImpl implementation.

#### **Plug-in configuration**

You can configure the SubjectValidation plug-in and SubjectSource plug-in in two ways:

**XML Configuration**You can use the ObjectGrid XML file to define an ObjectGrid and set these two plug-ins. Here is an example, in which the WSSubjectSourceImpl class is configured as the SubjectSource plug-in and the WSSubjectValidation class is configured as the SubjectValidation plug-in.

**Attention:** In the following example, some lines of code are continued on the next line for publication purposes.

```
<objectGrids>
        <objectGrid name="secureClusterObjectGrid" securityEnabled="true"
                authorizationMechanism="AUTHORIZATION_MECHANISM_JAAS">
        <bean id="SubjectSource"
className="com.ibm.websphere.objectgrid.security.plugins.builtins.
        WSSubjectSourceImpl" />
                         <bean id="SubjectValidation"
 className="com.ibm.websphere.objectgrid.security.plugins.builtins.
        WSSubjectValidationImpl" />
                         <bean id="TransactionCallback"
className="com.ibm.websphere.samples.objectgrid.
        HeapTransactionCallback" />
...
</objectGrids>
```
**Programming** If you want to create an ObjectGrid through APIs, you can call the following methods to set the SubjectSource or SubjectValidation plug-ins.

```
**
* Set the SubjectValidation plug-in for this ObjectGrid instance. A
* SubjectValidation plug-in can be used to validate the Subject object
* passed in as a valid Subject. Refer to {@link SubjectValidation}
* for more details.
* @param subjectValidation the SubjectValidation plug-in
*/
void setSubjectValidation(SubjectValidation subjectValidation);
/**
* Set the SubjectSource plug-in. A SubjectSource plug-in can be used
* to get a Subject object from the environment to represent the
* ObjectGrid client.
*
* @param source the SubjectSource plug-in
```

```
*/
void setSubjectSource(SubjectSource source);
```
# **Write your own JAAS authentication code**

You can write you own Java Authentication and Authorization Service (JAAS) authentication code to handle the authentication. You need to write your own login modules and then configure the login modules for your authentication module.

The login module receives information about a user and authenticates the user. This information can be anything that can identify the user. For example, the information can be a user ID and password, client certificate, and so on. After receiving the information, the login module verifies that the information represents a valid subject and then creates a Subject object. Currently, several implementations of login modules are available to the public.

Set the JAAS login module configuration file from the command line by using the **- Djava.security.auth.login.config** Java virtual machine (JVM) arguments, for example, -Djava.security.auth.login.config ==\$JAVA HOME/lib/security/file.login

After a login module is written, configure this login module for the run time to use. You must configure a JAAS login module. This login module file contains the module and its authentication scheme. For example:

For more [information,](#page-200-0) see Java SE [security](#page-200-0) tutorial - Step 2. For more information, see Java SE security tutorial - Step 2.

```
FileLogin
{
    com.acme.auth.FileLoginModule required
};
```
The authentication scheme is FileLogin and the login module is com.acme.auth.FileLoginModule. The required token indicates that the FileLoginModule module must validate this login or the entire scheme fails.

Setting the JAAS login module configuration file can be done in one of the following ways:

Set the JAAS login module configuration file in the login.config.url property in the java.security file, for example:

```
login.config.url.1=file:${java.home}/lib/security/file.login
```
If your code is running in WebSphere Application Server, you must configure the JAAS login in the administrative console and store this login configuration in the application server configuration. See Login configuration for Java Authentication and Authorization Service for details.

**Parent topic: [Programming](#page-1088-0) for security** 

# <span id="page-1121-0"></span>**Troubleshooting**

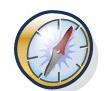

In addition to the logs and trace, messages, and release notes discussed in this section, you can use monitoring tools to figure out issues such as the location of data in the environment, the availability of servers in the data grid, and so on. If you are running in a WebSphere® Application Server environment, you can use Performance Monitoring Infrastructure (PMI). If you are running in a stand-alone environment, you can use a vendor monitoring tool, such as CA Wily Introscope or Hyperic HQ. You can also use and customize the **xscmd** utility to display textual information about your environment.

You can use trace to monitor and troubleshoot your environment. You must provide trace for a server when you work with IBM® support.

#### **[Troubleshooting](#page-1123-0) and support for WebSphere eXtreme Scale**

To isolate and resolve problems with your IBM products, you can use the troubleshooting and support information. This information contains instructions for using the problem-determination resources that are provided with your IBM products, including WebSphere eXtreme Scale .

#### **[Enabling](#page-1133-0) logging**

You can use logs to monitor and troubleshoot your environment.

#### **[Collecting](#page-1134-0) trace**

#### **[Analyzing](#page-1138-0) log and trace data**

You can use the log analysis tools to analyze how your runtime environment is performing and solve problems that occur in the environment.

#### **[Troubleshooting](#page-420-0) installation**

Use this information to troubleshoot issues with your installation and updates.

#### **[Troubleshooting](#page-1145-0) client connectivity**

There are several common problems specific to clients and client connectivity that you can solve as described in the following sections.

#### **[Troubleshooting](#page-1147-0) cache integration**

Use this information to troubleshoot issues with your cache integration configuration, including HTTP session and dynamic cache configurations.

#### **[Troubleshooting](#page-1148-0) the JPA cache plug-in**

Use this information to troubleshoot issues with your JPA cache plug-in configuration. These problems can occur in both Hibernate and OpenJPA configurations.

#### **Troubleshooting IBM [eXtremeMemory](#page-1149-0)**

Use the following information to troubleshoot eXtremeMemory.

#### **[Troubleshooting](#page-1151-0) administration**

Use the following information to troubleshoot administration, including starting and stopping servers, using the **xscmd** utility, and so on.

#### **[Troubleshooting](#page-1152-0) multiple data center configurations**

Use this information to troubleshoot multiple data center configurations, including linking between catalog service domains.

#### **[Troubleshooting](#page-0-0) high availability**

Use this information to troubleshoot high availability.

#### **[Troubleshooting](#page-1155-0) loaders**

Use this information to troubleshoot issues with your database loaders.

#### **[Troubleshooting](#page-1157-0) XML configuration**

When you configure eXtreme Scale, you can encounter unexpected behavior with your XML files. The following sections describe problems that can occur and solutions.

#### **[Troubleshooting](#page-1161-0) deadlocks**

The following sections describe some of the most common deadlock scenarios and suggestions on how to avoid them.

#### **[Troubleshooting](#page-1165-0) security**

Use this information to troubleshoot issues with your security configuration.

# **IBM Support Assistant for [WebSphere](#page-1166-0) eXtreme Scale**

You can use the IBM Support Assistant to collect data, analyze symptoms, and access product information.

# <span id="page-1123-0"></span>**Troubleshooting and support for WebSphere eXtreme Scale**

To isolate and resolve problems with your IBM products, you can use the troubleshooting and support information. This information contains instructions for using the problem-determination resources that are provided with your IBM products, including WebSphere® eXtreme Scale .

#### **Techniques for [troubleshooting](#page-1124-0) problems**

Troubleshooting is a systematic approach to solving a problem. The goal of troubleshooting is to determine why something does not work as expected and how to resolve the problem. Certain common techniques can help with the task of troubleshooting.

#### **Searching [knowledge](#page-1126-0) bases**

You can often find solutions to problems by searching IBM knowledge bases. You can optimize your results by using available resources, support tools, and search methods.

#### **[Getting](#page-1127-0) fixes**

A product fix might be available to resolve your problem.

#### **[Contacting](#page-1129-0) IBM Support**

IBM Support provides assistance with product defects, answers FAQs, and helps users resolve problems with the product.

#### **Exchanging [information](#page-1130-0) with IBM**

To diagnose or identify a problem, you might need to provide IBM Support with data and information from your system. In other cases, IBM Support might provide you with tools or utilities to use for problem determination.

#### **[Subscribing](#page-1132-0) to Support updates**

To stay informed of important information about the IBM products that you use, you can subscribe to updates.

#### **Parent topic: [Troubleshooting](#page-1121-0)**

# <span id="page-1124-0"></span>**Techniques for troubleshooting problems**

Troubleshooting is a systematic approach to solving a problem. The goal of troubleshooting is to determine why something does not work as expected and how to resolve the problem. Certain common techniques can help with the task of troubleshooting.

The first step in the troubleshooting process is to describe the problem completely. Problem descriptions help you and the IBM technical-support representative know where to start to find the cause of the problem. This step includes asking yourself basic questions:

- What are the symptoms of the problem?
- Where does the problem occur?
- When does the problem occur?
- Under which conditions does the problem occur?
- Can the problem be reproduced?

- Who, or what, is reporting the problem?
- What are the error codes and messages?
- How does the system fail? For example, is it a loop, hang, crash, performance degradation, or incorrect result?

The answers to these questions typically lead to a good description of the problem, which can then lead you to a problem resolution.

# **What are the symptoms of the problem?**

When starting to describe a problem, the most obvious question is "What is the problem?" This question might seem straightforward; however, you can break it down into several more-focused questions that create a more descriptive picture of the problem. These questions can include:

- Is the problem specific to one platform or operating system, or is it common across multiple platforms or operating systems?
- Is the current environment and configuration supported?
- Do all users have the problem?
- (For multi-site installations.) Do all sites have the problem?

# **Where does the problem occur?**

Determining where the problem originates is not always easy, but it is one of the most important steps in resolving a problem. Many layers of technology can exist between the reporting and failing components. Networks, the data grid, and servers are only a few of the components to consider when you are investigating problems.

The following questions help you to focus on where the problem occurs to isolate the problem layer:

If one layer reports the problem, the problem does not necessarily originate in that layer. Part of identifying where a problem originates is understanding the environment in which it exists. Take some time to completely describe the problem environment, including the operating system and version, all corresponding software and versions, and hardware information. Confirm that you are running within an environment that is a supported configuration; many problems can be traced back to incompatible levels of software that are not

intended to run together or have not been fully tested together.

## **When does the problem occur?**

Develop a detailed timeline of events leading up to a failure, especially for those cases that are one-time occurrences. You can most easily develop a timeline by working backward: Start at the time an error was reported (as precisely as possible, even down to the millisecond), and work backward through the available logs and information. Typically, you need to look only as far as the first suspicious event that you find in a diagnostic log.

To develop a detailed timeline of events, answer these questions:

- Does the problem happen only at a certain time of day or night?
- How often does the problem happen?
- What sequence of events leads up to the time that the problem is reported?
- Does the problem happen after an environment change, such as upgrading or installing software or hardware?

Responding to these types of questions can give you a frame of reference in which to investigate the problem.

# **Under which conditions does the problem occur?**

Knowing which systems and applications are running at the time that a problem occurs is an important part of troubleshooting. These questions about your environment can help you to identify the root cause of the problem:

- Does the problem always occur when the same task is being performed?
- Does a certain sequence of events need to happen for the problem to occur?
- Do any other applications fail at the same time?

Answering these types of questions can help you explain the environment in which the problem occurs and correlate any dependencies. Remember that just because multiple problems might have occurred around the same time, the problems are not necessarily related.

## **Can the problem be reproduced?**

- Can the problem be re-created on a test system?
- Are multiple users or applications encountering the same type of problem?
- Can the problem be recreated by running a single command, a set of commands, or a particular application?

**Parent topic:** [Troubleshooting](#page-1123-0) and support for WebSphere eXtreme Scale

From a troubleshooting standpoint, the ideal problem is one that can be reproduced. Typically, when a problem can be reproduced you have a larger set of tools or procedures at your disposal to help you investigate. Consequently, problems that you can reproduce are often easier to debug and solve.

However, problems that you can reproduce can have a disadvantage: If the problem is of significant business impact, you do not want it to recur. If possible, re-create the problem in a test or development environment, which typically offers you more flexibility and control during your investigation.

# <span id="page-1126-0"></span>**Searching knowledge bases**

You can often find solutions to problems by searching IBM knowledge bases. You can optimize your results by using available resources, support tools, and search methods.

### **About this task**

You can find useful information by searching the information center for WebSphere® eXtreme Scale . However, sometimes you need to look beyond the information center to answer your questions or resolve problems.

### **Procedure**

The IBM Support Portal is a unified, centralized view of all technical support tools and information for all IBM systems, software, and services. The IBM Support Portal lets you access the IBM electronic support portfolio from one place. You can tailor the pages to focus on the information and resources that you need for problem prevention and faster problem resolution. Familiarize yourself with the IBM Support Portal by viewing the demo [videos](https://www.ibm.com/blogs/SPNA/entry/the_ibm_support_portal_videos)

To search knowledge bases for information that you need, use one or more of the following approaches:

• Search for content by using the IBM® Support Assistant (ISA).

ISA is a no-charge software serviceability workbench that helps you answer questions and resolve problems with IBM software products. You can find instructions for downloading and installing ISA on the ISA [website.](http://www.ibm.com/software/support/isa/)

• Find the content that you need by using the IBM [Support](http://www.ibm.com/support/us/en/) Portal.

**Tip:** Include "IBM" and the name of the product in your search if you are looking for information about an IBM product.

(https://www.ibm.com/blogs/SPNA/entry/the\_ibm\_support\_portal\_videos) about this tool. These videos introduce you to the IBM Support Portal, explore troubleshooting and other resources, and demonstrate how you can tailor the page by moving, adding, and deleting portlets.

- Search for content about WebSphere eXtreme Scale by using one of the following additional technical resources:
	- [WebSphere](#page-8-0) eXtreme Scale release notes
	- [WebSphere](http://www-947.ibm.com/support/entry/portal/Overview/Software/WebSphere/WebSphere_eXtreme_Scale) eXtreme Scale Support website
	- [WebSphere](http://www.ibm.com/developerworks/forums/forum.jspa?forumID=778) eXtreme Scale forum
- Search for content by using the IBM masthead search. You can use the IBM masthead search by typing your search string into the Search field at the top of any ibm.com® page.
- Search for content by using any external search engine, such as Google, Yahoo, or Bing. If you use an external search engine, your results are more likely to include information that is outside the ibm.com domain. However, sometimes you can find useful problem-solving information about IBM products in newsgroups, forums, and blogs that are not on ibm.com.

# <span id="page-1127-0"></span>**Getting fixes**

A product fix might be available to resolve your problem.

## **Procedure**

To find and install fixes:

- 1. Obtain the tools required to get the fix. Use the IBM Update [Installer](#page-433-0) to install and apply various types of maintenance packages for WebSphere eXtreme Scale or WebSphere eXtreme Scale Client. Because the Update Installer undergoes regular maintenance, you must use the most current version of the tool.
- 2. Determine which fix you need. See the [Recommended](http://www-01.ibm.com/support/docview.wss?uid=swg27018991) fixes for WebSphere eXtreme Scale to select the latest fix. When you select a fix, the download document for that fix opens.
- 3. Download the fix. In the download document, click the link for the latest fix in the "Download package" section.
- 4. Apply the fix. Follow the instructions in the "Installation Instructions" section of the download document.
- 5. Subscribe to receive weekly e-mail notifications about fixes and other IBM Support information.

### **[Getting](#page-1128-0) fixes from Fix Central**

You can use Fix Central to find the fixes that are recommended by IBM Support for a variety of products, including WebSphere eXtreme Scale . With Fix Central, you can search, select, order, and download fixes for your system with a choice of delivery options. A WebSphere eXtreme Scale product fix might be available to resolve your problem.

**Parent topic:** [Troubleshooting](#page-1123-0) and support for WebSphere eXtreme Scale

# <span id="page-1128-0"></span>**Getting fixes from Fix Central**

You can use Fix Central to find the fixes that are recommended by IBM Support for a variety of products, including WebSphere® eXtreme Scale . With Fix Central, you can search, select, order, and download fixes for your system with a choice of delivery options. A WebSphere eXtreme Scale product fix might be available to resolve your problem.

### **Procedure**

To find and install fixes:

- 1. Obtain the tools that are required to get the fix. If it is not installed, obtain your product update installer. You can download the installer from Fix [Central.](http://www.ibm.com/support/fixcentral) This site provides download, installation, and configuration instructions for the update installer.
- 2. Select as the product, and select one or more check boxes that are relevant to the problem that you want to resolve.
- 3. Identify and select the fix that is required.
- 4. Download the fix.
	- a. Open the download document and follow the link in the "Download Package" section.
	- b. When downloading the file, ensure that the name of the maintenance file is not changed. This change might be intentional, or it might be an inadvertent change that is caused by certain web browsers or download utilities.
- 5. Apply the fix.
	- a. Follow the instructions in the "Installation Instructions" section of the download document.
	- b. For more information, see the "Installing fixes with the Update Installer" topic in the product documentation.
- 6. Optional: Subscribe to receive weekly e-mail notifications about fixes and other IBM Support updates.

## **Parent topic:** [Getting](#page-1127-0) fixes

# <span id="page-1129-0"></span>**Contacting IBM Support**

IBM Support provides assistance with product defects, answers FAQs, and helps users resolve problems with the product.

## **Before you begin**

After trying to find your answer or solution by using other self-help options, such as release notes, you can contact IBM Support. Before contacting IBM Support, your company or organization must have an active IBM maintenance contract, and you must be authorized to submit problems to IBM. For information about the types of available support, see the Support [portfolio](http://www14.software.ibm.com/webapp/set2/sas/f/handbook/offerings.html) topic in the "Software Support Handbook".

## **Procedure**

To contact IBM Support about a problem:

- 1. Define the problem, gather background information, and determine the severity of the problem. For more information, see the Getting IBM [support](http://www14.software.ibm.com/webapp/set2/sas/f/handbook/getsupport.html) topic in the Software Support Handbook.
- 2. Gather diagnostic information.
- 3. Submit the problem to IBM Support in one of the following ways:
	- o With IBM® Support Assistant (ISA). For more [information,](#page-1166-0) see **IBM Support Assistant for** WebSphere eXtreme Scale.
	- Online through the IBM [Support](http://www.ibm.com/software/support/) Portal: You can open, update, and view all of your service requests from the Service Request portlet on the Service Request page.
	- o By phone: For the phone number to call in your region, see the Directory of [worldwide](http://www.ibm.com/planetwide/) contacts web page.

## **Results**

If the problem that you submit is for a software defect or for missing or inaccurate documentation, IBM Support creates an Authorized Program Analysis Report (APAR). The APAR describes the problem in detail. Whenever possible, IBM Support provides a workaround that you can implement until the APAR is resolved and a fix is delivered. IBM publishes resolved APARs on the IBM Support website daily, so that other users who experience the same problem can benefit from the same resolution.

**Parent topic:** [Troubleshooting](#page-1123-0) and support for WebSphere eXtreme Scale

# <span id="page-1130-0"></span>**Exchanging information with IBM**

To diagnose or identify a problem, you might need to provide IBM Support with data and information from your system. In other cases, IBM Support might provide you with tools or utilities to use for problem determination.

**Parent topic:** [Troubleshooting](#page-1123-0) and support for WebSphere eXtreme Scale

# **Sending information to IBM Support**

To reduce the time that is required to resolve your problem, you can send trace and diagnostic information to IBM Support.

#### **Procedure**

To submit diagnostic information to IBM Support:

- 1. Open a problem management record (PMR).
- 2. Collect the diagnostic data that you need. Diagnostic data helps reduce the time that it takes to resolve your PMR. You can collect the diagnostic data manually or automatically:
	- Collect the data manually.
	- Collect the data automatically.
- 3. Compress the files by using the .zip or .tar file format.
- 4. Transfer the files to IBM. You can use one of the following methods to transfer the files to IBM:
	- IBM® Support [Assistant](http://www.ibm.com/software/support/isa/)
	- The Service [Request](http://www.ibm.com/support/servicerequest) tool
	- Standard data upload methods: FTP, HTTP
	- Secure data upload methods: FTPS, SFTP, HTTPS
	- E-mail

If you are using a z/OS product and you use ServiceLink / IBMLink to submit PMRs, you can send diagnostic data to IBM Support in an e-mail or by using FTP.

All of these data exchange methods are explained on the **IBM** [Support](http://www.ibm.com/software/support/exchangeinfo.html) website.

# **Receiving information from IBM Support**

Occasionally an IBM technical-support representative might ask you to download diagnostic tools or other files. You can use FTP to download these files.

#### **Before you begin**

Ensure that your IBM technical-support representative provided you with the preferred server to use for downloading the files and the exact directory and file names to access.

#### **Procedure**

To download files from IBM Support:

- 1. Use FTP to connect to the site that your IBM technical-support representative provided and log in as
- anonymous. Use your e-mail address as the password.
- 2. Change to the appropriate directory:
	- a. Change to the /fromibm directory.

cd fromibm

b. Change to the directory that your IBM technical-support representative provided.

cd nameofdirectory

3. Enable binary mode for your session.

binary

4. Use the **get** command to download the file that your IBM technical-support representative specified.

get filename.extension

# 5. End your FTP session.

quit

# <span id="page-1132-0"></span>**Subscribing to Support updates**

To stay informed of important information about the IBM products that you use, you can subscribe to updates.

## **About this task**

For general information about RSS, including steps for getting started and a list of RSS-enabled IBM web pages, visit the **IBM [Software](http://www.ibm.com/software/support/rss/) Support RSS feeds** site.

By subscribing to receive updates about the product, you can receive important technical information and updates for specific IBM Support tools and resources. You can subscribe to updates by using one of two approaches:

### **Social media subscriptions**

The following RSS feed is available for the product:

● RSS feed for [WebSphere®](http://www.ibm.com/developerworks/forums/forum.jspa?forumID=778) eXtreme Scale forum

### **My Notifications**

With My Notifications, you can subscribe to Support updates for any IBM product. My Notifications replaces My Support, which is a similar tool that you might have used in the past. With My Notifications, you can specify that you want to receive daily or weekly e-mail announcements. You can specify what type of information you want to receive, such as publications, hints and tips, product flashes (also known as alerts), downloads, and drivers. My Notifications enables you to customize and categorize the products about which you want to be informed and the delivery methods that best suit your needs.

- 1. Subscribe to the RSS feed for the [WebSphere](http://www.ibm.com/developerworks/forums/forum.jspa?forumID=778) eXtreme Scale forum.
	- a. On the subscription page, click the RSS feed icon.
	- b. Select the option that you want to use to subscribe to the feed.
	- c. Click **Subscribe**.
- 2. Subscribe to My Notifications by going to the IBM® [Support](http://www.ibm.com/software/support/) Portal and click **My Notifications** in the **Notifications** portlet.
- 3. Sign in using your IBM ID and password, and click **Submit**.
- 4. Identify what and how you want to receive updates.
	- a. Click the **Subscribe** tab.
	- b. Select the appropriate software brand or type of hardware.
	- c. Select one or more products by name and click **Continue**.
	- d. Select your preferences for how to receive updates, whether by e-mail, online in a designated folder, or as an RSS or Atom feed.
	- e. Select the types of documentation updates that you want to receive, for example, new information about product downloads and discussion group comments.
		-
	- f. Click **Submit**.

### **Procedure**

To subscribe to Support updates:

### **Results**

Until you modify your RSS feeds and My Notifications preferences, you receive notifications of updates that you have requested. You can modify your preferences when needed; for example, if you stop using one product and begin using another product.

**Parent topic:** [Troubleshooting](#page-1123-0) and support for WebSphere eXtreme Scale

# **Related information**

IBM [Software](http://www.ibm.com/software/support/rss/) Support RSS feeds

- $E^*$  Subscribe to My [Notifications](http://www.ibm.com/software/support/einfo.html) support content updates
- $F^*$  My [Notifications](http://www.ibm.com/support/mynotifications) for IBM technical support

 $F^*$ My [Notifications](http://www.ibm.com/software/support/viewlet/my_notifications_viewlet_swf.html) for IBM technical support overview

# <span id="page-1133-0"></span>**Enabling logging**

You can use logs to monitor and troubleshoot your environment.

### **About this task**

Logs are saved different locations and formats depending on your configuration.

### **Procedure**

#### **Enable logs in a stand-alone environment.**

With stand-alone catalog servers, the logs are in the location where you run the start server command. For container servers, you can use the default location or set a custom log location:

- **Default log location:** The logs are in the directory where the start server command was run. If you start the servers in the wxs home/bin directory, the logs and trace files are in the logs/<server\_name> directories in the bin directory.
- **Custom log location:** To specify an alternate location for container server logs, create a properties file, such as server.properties, with the following contents:

workingDirectory=<directory> traceSpec= systemStreamToFileEnabled=true

The **workingDirectory** property is the root directory for the logs and optional trace file. WebSphere® eXtreme Scale creates a directory with the name of the container server with a SystemOut.log file, a SystemErr.log file, and a trace file. To use a properties file during container startup, use the **-serverProps** option and provide the server properties file location.

Server trace [options](#page-1136-0) **[Messages](#page-2847-0)** 

**Enable logs in WebSphere Application Server.**

See [WebSphere](http://www14.software.ibm.com/webapp/wsbroker/redirect?version=compass&product=was-nd-dist&topic=tprf_enablelog) Application Server: Enabling and disabling logging for more information.

**Retrieve FFDC files.**

FFDC files are for IBM® support to aid in debug. These files might be requested by IBM support when a problem occurs. These files are in a directory labeled, ffdc, and contain files that resemble the following:

server2\_exception.log server2\_20802080\_07.03.05\_10.52.18\_0.txt

#### **What to do next**

View the log files in their specified locations. Common messages to look for in the SystemOut.log file are start confirmation messages, such as the following example:

CWOBJ1001I: ObjectGrid Server catalogServer01 is ready to process requests.

For more information about a specific message in the log files, see [Messages.](#page-2847-0)

#### **Parent topic: [Troubleshooting](#page-1121-0)**

#### **Related tasks**:

[Collecting](#page-1134-0) trace Starting [stand-alone](#page-633-0) servers [Administering](#page-657-0) with the xscmd utility

#### **Related reference**:

# <span id="page-1134-0"></span>**Collecting trace**

You can use trace to monitor and troubleshoot your environment. You must provide trace for a server when you work with IBM® support.

#### **About this task**

Collecting trace can help you monitor and fix problems in your deployment of WebSphere® eXtreme Scale. How you collect trace depends on your configuration. See Server trace [options](#page-1136-0) for a list of the different trace specifications you can collect.

#### **Procedure**

**Collect trace within a WebSphere Application Server environment.**

If your catalog and container servers are in a WebSphere Application Server environment, see [WebSphere](http://www14.software.ibm.com/webapp/wsbroker/redirect?version=compass&product=was-nd-mp&topic=ttrb_trcover) Application Server: Working with trace for more information.

**Collect trace with the stand-alone catalog or container server start command.**

The **workingDirectory** property is the root directory for the logs and optional trace file. If the **workingDirectory** value is not set, the default working directory is the location used to start the servers, such as [wxs\\_home](#page-12-0)/bin. To use a properties file during server startup, use the **-serverProps** parameter with the **startOgServer** command and provide the server properties file location. For more information about the server [properties](#page-2771-0) file and how to use the file, see Server properties file.

You can set trace on a catalog service or container server by using the **-traceSpec** and **-traceFile** parameters with the start server command. For example:

startOgServer.sh catalogServer -traceSpec ObjectGridPlacement=all=enabled -traceFile /home/user1/logs/trace.log

The **-traceFile** parameter is optional. If you do not set a **-traceFile** location, the trace file goes to the same location as the system out log files.

For more information about these parameters, see [startOgServer](#page-640-0) script.

**Collect trace on the stand-alone catalog or container server with a properties file.**

To collect trace from a properties file, create a file, such as a server.properties file, with the following contents:

workingDirectory=<directory> traceSpec=<trace\_specification> systemStreamToFileEnabled=true

```
ObjectGridManager manager = ObjectGridManagerFactory.getObjectGridManager();
...
manager.setTraceEnabled(true);
manager.setTraceFileName("logs/myClient.log");
manager.setTraceSpecification("ObjectGridReplication=all=enabled");
```
### **Collect trace on a stand-alone client.**

You can start trace collection on a stand-alone client by adding system properties to the startup script for the client application. In the following example, trace settings are specified for the com.ibm.samples.MyClientProgram application:

java -DtraceSettingsFile=MyTraceSettings.properties -Djava.util.logging.manager=com.ibm.ws.bootstrap.WsLogManager -Djava.util.logging.configureByServer=true com.ibm.samples.MyClientProgram

Fore more information, see WebSphere Application Server: Enabling trace on client and stand-alone [applications.](http://www14.software.ibm.com/webapp/wsbroker/redirect?version=pix&product=was-nd-dist&topic=ttrb_entrstandal)

#### **Collect trace with the ObjectGridManager interface.**

You can also set trace during run time on an ObjectGridManager interface. Setting trace on an ObjectGridManager interface can be used to get trace on an eXtreme Scale client while it connects to an eXtreme Scale and commits transactions. To set trace on an ObjectGridManager interface, supply a trace specification and a trace log.

For more information about the [ObjectGridManager](#page-693-0) interface, see Interacting with an ObjectGrid using the ObjectGridManager interface.

#### **Collect trace on container servers with the xscmd utility.**

To collect trace with the **xscmd** utility, use the **-c setTraceSpec** command. Use the **xscmd** utility to collect trace on a stand-alone environment during run time instead of during startup. You can collect trace on all servers and catalog services or you can filter the servers based on the ObjectGrid name, and other properties. For example, to collect ObjectGridReplication trace with access to the catalog service server, run:

**Related reference**: Server trace [options](#page-1136-0) **[Messages](#page-2847-0)** 

xscmd -c setTraceSpec -spec "ObjectGridReplication=all=enabled"

You can also disable trace by setting the trace specification to \*=all=disabled.

#### **Results**

Trace files are written to the specified location.

#### **Server trace [options](#page-1136-0)**

You can enable trace to provide information about your environment to IBM support.

#### **Parent topic: [Troubleshooting](#page-1121-0)**

#### **Related concepts**:

[WebSphere](#page-0-0) eXtreme Scale change data capture adapter for InfoSphere Data Replication

#### **Related tasks**:

[Enabling](#page-1133-0) logging Starting [stand-alone](#page-633-0) servers [Administering](#page-657-0) with the xscmd utility

# <span id="page-1136-0"></span>**Server trace options**

You can enable trace to provide information about your environment to IBM® support.

## **Trace option components**

WebSphere® eXtreme Scale trace is divided into several different components. You can specify the level of trace to use for a catalog server or container server. Common levels of trace include: all, debug, entryExit, and event.

An example trace string follows:

You can concatenate trace strings. Use the  $*$  (asterisk) symbol to specify a wildcard value, such as ObjectGrid\*=all=enabled. If you need to provide a trace to IBM support, a specific trace string is requested. For example, if a problem with replication occurs, the ObjectGridReplication=debug=enabled trace string might be requested.

```
ObjectGridComponent=level=enabled
```
# **Trace specification**

| <b>Trace option</b>                        | <b>Description</b>                                                                           |
|--------------------------------------------|----------------------------------------------------------------------------------------------|
| ObjectGrid                                 | General core cache engine.                                                                   |
| ObjectGridCacheInvalidat<br>or             | Near-cache invalidation                                                                      |
| ObjectGridCatalogServer                    | General catalog service.                                                                     |
| ObjectGridChannel                          | Static deployment topology communications.                                                   |
| ObjectGridClientInfo                       | DB2 <sup>®</sup> client information.                                                         |
| ObjectGridClientInfoUser                   | DB2 user information.                                                                        |
| ObjectgridCORBA                            | Dynamic deployment topology communications.                                                  |
| ObjectGridDataGrid                         | The AgentManager API.                                                                        |
| ObjectGridDynaCache                        | The WebSphere eXtreme Scale dynamic cache provider.                                          |
| ObjectGridEntityManager                    | The EntityManager API. Use with the Projector option.                                        |
| <b>ObjectGridEvictors</b>                  | ObjectGrid built-in evictors.                                                                |
| ObjectGridJPA                              | Java <sup>™</sup> Persistence API (JPA) loaders.                                             |
| ObjectGridJPACache                         | JPA cache plug-ins.                                                                          |
| ObjectGridLocking                          | ObjectGrid cache entry lock manager.                                                         |
| ObjectGridMBean                            | Management beans.                                                                            |
| ObjectGridMonitor                          | Historical monitoring infrastructure.                                                        |
| <b>MILE</b> ObjectGridNative               | 7.1.1+<br>WebSphere eXtreme Scale native code trace, including<br>eXtremeMemory native code. |
| <b>M4+ ObjectGridOSGi</b>                  | <b>MALE:</b> The WebSphere eXtreme Scale OSGi integration<br>components.                     |
| ObjectGridPlacement                        | Catalog server shard placement service.                                                      |
| ObjectGridPubSub                           | Catalog and container server shard placement service.                                        |
| <b>ObjectGridQuery</b>                     | ObjectGrid query.                                                                            |
| ObjectGridReplication                      | Replication service.                                                                         |
| ObjectGridRest                             | REST gateway.                                                                                |
| ObjectGridRouting                          | Client/server routing details.                                                               |
| <b>ObjectGridSecurity</b>                  | Security trace.                                                                              |
| <b>M# ObjectGridSerializer</b>             | <b>M</b> The DataSerializer plug-in infrastructure.                                          |
| ObjectGridStats                            | ObjectGrid statistics.                                                                       |
| <b>ObjectGridStreamQuery</b>               | The Stream Query API.                                                                        |
| 7.1.1+<br>ObjectGridTransactionMa<br>nager | 7.1.1+<br>The WebSphere eXtreme Scale transaction manager.                                   |
| ObjectGridWriteBehind                      | ObjectGrid write behind.                                                                     |
| 7.1.1+<br>ObjectGridXM                     | 7.1.1+<br>General IBM eXtremeMemory trace.                                                   |
| 7.1.19                                     | <b>Mit eXtremeMemory eviction trace</b>                                                      |

Table 1. Trace options. Trace options for WebSphere eXtreme Scale

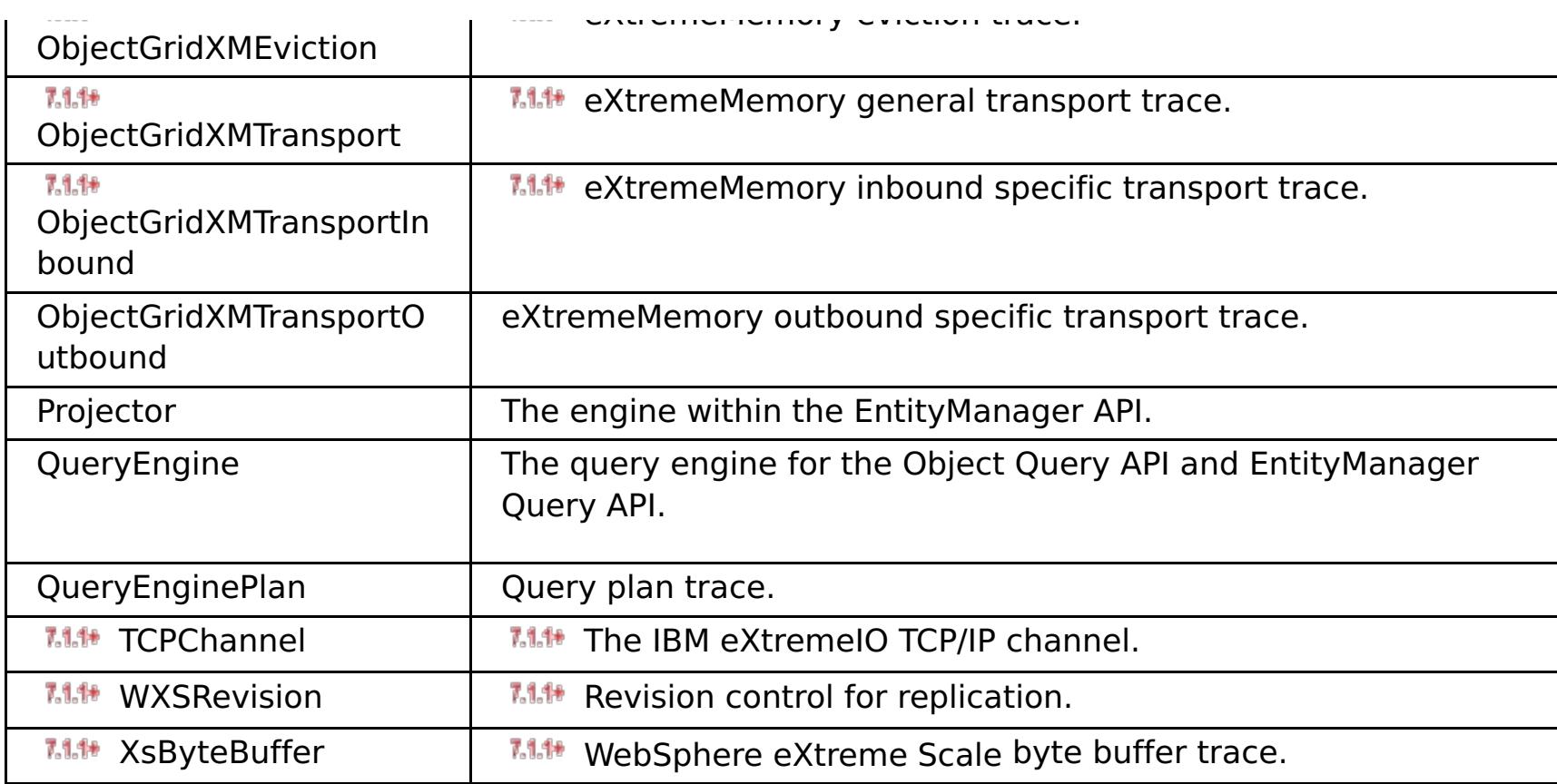

# **Parent topic: [Collecting](#page-1134-0) trace**

## **Related tasks**:

[Enabling](#page-1133-0) logging [Collecting](#page-1134-0) trace Starting [stand-alone](#page-633-0) servers [Administering](#page-657-0) with the xscmd utility

# <span id="page-1138-0"></span>**Analyzing log and trace data**

**7.1.1.** You can use the log analysis tools to analyze how your runtime environment is performing and solve problems that occur in the environment.

#### **About this task**

You can generate reports from the existing log and trace files in the environment. These visual reports can be used for the following purposes:

#### **To analyze runtime environment status and performance:**

- Deployment environment consistency
- Logging frequency
- Running topology versus configured topology
- Unplanned topology changes
- Partition replication status
- Statistics of memory, throughput, processor usage, and so on
- **To troubleshoot problems in the environment:**
	- Topology views at specific points in time
	- Statistics of memory, throughput, processor usage during client failures
	- Current fix pack levels, tuning settings

#### **Log analysis [overview](#page-1139-0)**

You can use the **xsLogAnalyzer** tool to help troubleshoot issues in the environment.

#### **[Running](#page-1140-0) log analysis**

You can run the **xsLogAnalyzer** tool on a set of log and trace files from any computer.

#### **Creating custom [scanners](#page-1142-0) for log analysis**

You can create custom scanners for log analysis. After you configure the scanner, the results are generated in the reports when you run the **xsLogAnalyzer** tool. The custom scanner scans the logs for event records based on the regular expressions that you specified.

#### **[Troubleshooting](#page-1144-0) log analysis**

Use the following troubleshooting information to diagnose and fix problems with the **xsLogAnalyzer** tool and its generated reports.

#### **Parent topic: [Troubleshooting](#page-1121-0)**

# <span id="page-1139-0"></span>**Log analysis overview**

*MI* You can use the **xsLogAnalyzer** tool to help troubleshoot issues in the environment.

## **All failover messages**

Displays the total number of failover messages as a chart over time. Also displays a list of the failover messages, including the servers that have been affected

## **All eXtreme Scale critical messages**

Displays message IDs along with the associated explanations and user actions, which can save you the time from searching for messages.

# **All exceptions**

Displays the top five exceptions, including the messages and how many times they occurred, and what servers were affected by the exception.

## **Topology summary**

Displays a diagram of how your topology is configured according to the log files. You can use this summary to compare to your actual configuration, possibly identifying configuration errors.

# **Topology consistency: Object Request Broker (ORB) comparison table**

Displays ORB settings in the environment. You can use this table to help determine if the settings are consistent across your environment.

# **Event timeline view**

Displays a timeline diagram of different actions that have occurred on the data grid, including life cycle events, exceptions, critical messages, and first-failure data capture (FFDC) events.

**Parent topic:** 7.1.1<sup>+</sup> [Analyzing](#page-1138-0) log and trace data

# <span id="page-1140-0"></span>**Running log analysis**

**WALE:** You can run the **xsLogAnalyzer** tool on a set of log and trace files from any computer.

### **Before you begin**

- Enable logs and trace. See **[Enabling](#page-1133-0) logging and [Collecting](#page-1134-0) trace** for more information.
- Collect your log files. The log files can be in various locations depending on how you configured them. If you are using the default log settings, you can get the log files from the following locations:
	- o In a stand-alone installation: [wxs\\_install\\_root](#page-12-0)/bin/logs/<server\_name>
	- In an installation that is integrated with WebSphere® Application Server: [was\\_root](#page-12-0)/logs/<server\_name>
- Collect your trace files. The trace files can be in various locations depending on how you configured them. If you are using the default trace settings, you can get the trace files from the following locations:
	- In a stand-alone installation: If no specific trace value is set, the trace files are written to the same location as the system out log files.
	- o In an installation that is integrated with WebSphere Application Server: [was\\_root](#page-12-0)/profiles/server\_name/logs.

**Tip:** If your log files are large, consider using the **-startTime**, **-endTime**, and **-maxRecords** parameters when you run the report to restrict the number of log entries that are scanned. Using these parameters when you run the report makes the reports easier to read and run more effectively. You can run multiple reports on the same set of log files.

Copy the log and trace files to the computer from which you are planning to use the log analyzer tool.

If you want to create custom scanners in your generated report, create a scanner specifications properties file and [configuration](#page-1142-0) file before you run the tool. For more information, see Creating custom scanners for log analysis.

### **Procedure**

1. Run the **xsLogAnalyzer** tool.

The script is in the following locations :

- In a stand-alone installation: [wxs\\_install\\_root](#page-12-0)/ObjectGrid/bin
- o In an installation that is integrated with WebSphere Application Server: was root/bin

- 2. Open the generated files. If you did not define an output directory, the reports are generated in a folder called report *date time*. To open the main page of the reports, open the index.html file.
- 3. Use the reports to analyze the log data. Use the following tips to maximize the performance of the report displays:
	- To maximize the performance of queries on the log data, use as specific information as possible. For example, a query for server takes much longer to run and returns more results than server host name.

xsLogAnalyzer.sh|bat -logsRoot c:\myxslogs -outDir c:\myxslogs\out -startTime 11.09.27\_15.10.56.089 -endTime 11.09.27\_16.10.56.089 -maxRecords 100

### **-logsRoot**

Specifies the absolute path to the log directory that you want to evaluate (required).

### **-outDir**

Specifies an existing directory to write the report output. If you do not specify a value, the report is written to the root location of the **xsLogAnalyzer** tool.

### **-startTime**

Specifies the start time to evaluate in the logs. The date is in the following format:

year.month.day hour.minute.second.millisecond

#### **-endTime**

Specifies the end time to evaluate in the logs. The date is in the following format: year.month.day\_hour.minute.second.millisecond

#### **-trace**

Specifies a trace string, such as ObjectGrid\*=all=enabled.

#### **-maxRecords**

Specifies the maximum number of records to generate in the report. The default is 100. If you specify the value as 50, the first 50 records are generated for the specified time period.

Some views have a limited number of data points that are displayed at one time. You can adjust the segment of time that is being viewed by changing the current data, such as start and end time, in the view.

### **What to do next**

For more information about troubleshooting the **xsLogAnalyzer** tool and the generated reports, see [Troubleshooting](#page-1144-0) log analysis.

**Parent topic:**  $7.1.1*$  [Analyzing](#page-1138-0) log and trace data

# <span id="page-1142-0"></span>**Creating custom scanners for log analysis**

**7.1.1.** You can create custom scanners for log analysis. After you configure the scanner, the results are generated in the reports when you run the **xsLogAnalyzer** tool. The custom scanner scans the logs for event records based on the regular expressions that you specified.

- 1. Create a scanner specifications properties file that specifies the general expression to run for the custom scanner.
	- a. Create and save a properties file. The file must be in the *loganalyzer root/config/custom* directory. You can name the file as: you like. The file is used by the new scanner, so naming the scanner in the properties file is useful, for example: my\_new\_server\_scanner\_spec.properties.
	- b. Include the following properties in the my new server scanner spec.properties file:

 $include.regular expression = REGULAR EXPRESSION TO SCAN$ 

## **Procedure**

The REGULAR\_EXPRESSION\_TO\_SCAN variable is a regular expression on which to filter the log files.

Example: To scan for instances of lines that contain both the "xception" and "rror" strings regardless of the order, set the **include.regular expression** property to the following value:

 $include.regular expression = (xception.+rror)|(rror.+xception)$ 

To scan through each line in the logs for instances of lines that contain either the phrase "xception" or the phrase "rror" strings regardless of the order, set the include.regular expression property to the following value:

 $include. regular expression = (xception) | (rror)$ 

- 2. Create a configuration file that the **xsLogAnalyer** tool uses to create the scanner.
	- a. Create and save a configuration file. The file must be in the *loganalyzer root/config/custom* directory. You can name the file as scanner nameScanner.config, where scanner name is a unique name for the new scanner. For example, you might name the file serverScanner.config
	- b. Include the following properties in the scanner nameScanner.config file:

scannerSpecificationFiles = LOCATION OF SCANNER SPECIFICATION FILE

This regular expression causes events to be recorded if the string "rror" comes before or after the "xception" string.

The LOCATION OF SCANNER SPECIFICATION FILE variable is the path and location of the specification file that you created in the previous step. For example: loganalyzer root/config/custom/my new scanner spec.properties. You can also specify multiple scanner specification files by using a semi-colon separated list:

scannerSpecificationFiles = LOCATION OF SCANNER SPECIFICATION FILE1;LOCATION OF SCANNER SPECIFICATION FILE2

Example:

This regular expression causes events to be recorded if the either the "rror" string or the "xception" string exist.

3. Run the **xsLogAnalyzer** tool. For more information, see Running log [analysis.](#page-1140-0)

#### **Results**

After you run the **xsLogAnalyzer** tool, the report contains new tabs in the report for the custom scanners that you configured. Each tab contains the following views:

#### **Charts**

A plotted graph that illustrates recorded events. The events are displayed in the order in which the events were found.

#### **Tables**

A tabular representation of the recorded events.

# **Summary reports**

**Parent topic:**  $7.1.1*$  [Analyzing](#page-1138-0) log and trace data

# <span id="page-1144-0"></span>**Troubleshooting log analysis**

Use the following troubleshooting information to diagnose and fix problems with the **xsLogAnalyzer** tool and its generated reports.

### **Procedure**

**Problem:** Out of memory conditions occur when you are using the **xsLogAnalyzer** tool to generate reports. An example of an error that might occur follows: java.lang.OutOfMemoryError: GC overhead limit exceeded.

The HEAP SIZE value can be any integer and represents the number of megabytes that are allocated to JVM heap.

**Solution:** The **xsLogAnalyzer** tool runs within a Java virtual machine (JVM). You can configure the JVM to increase the heap size before you run the **xsLogAnalyzer** tool by specifying some settings when you run the tool. Increasing the heap size enables more event records to be stored in JVM memory. Start with a setting of 2048M, assuming the operating system has enough main memory. On the same command-line instance in which you are planning to run the **xsLogAnalyzer** tool, set the maximum JVM heap size:

java -XmxHEAP SIZEm

For example, you might run java -Xmx2048m. If the out of memory messages continue, or you do not have the resources to allocate 2048m or more of memory, limit the number of events that are being held in the heap. You can limit the number of events in the heap up by passing the **-maxRecords** parameter to the .**xsLogAnalyzer** command

**Problem:** When you open a generated report from the **xsLogAnalyzer** tool, the browser hangs or does not load the page.

**Cause:** The generated HTML files are too large and cannot be loaded by the browser. These files are large because the scope of the log files that you are analyzing is too broad.

**Solution:** Consider using the **-startTime**, **-endTime**, and **-maxRecords** parameters when you run the **xsLogAnalyzer** tool to restrict the number of log entries that are scanned. Using these parameters when you run the report makes the reports easier to read and run more effectively. You can run multiple reports on the same set of log files.

Parent **topic:** 7.1.<sup>14</sup> [Analyzing](#page-1138-0) log and trace data

# <span id="page-1145-0"></span>**Troubleshooting client connectivity**

- **Problem:** If you are using the EntityManager API or byte array maps with the COPY\_TO\_BYTES copy mode, client data access methods result in various serialization-related exceptions or a NullPointerException exception.
	- The following error occurs when you are using the COPY TO BYTES copy mode:

There are several common problems specific to clients and client connectivity that you can solve as described in the following sections.

### **Procedure**

```
java.lang.NullPointerException
        at
com.ibm.ws.objectgrid.map.BaseMap$BaseMapObjectTransformer2.inflateObject(BaseM
ap.java:5278)
        at
com.ibm.ws.objectgrid.map.BaseMap$BaseMapObjectTransformer.inflateValue(BaseMap
.java:5155)
```
The following error occurs when you are using the EntityManager API:

**Solution:** If you are using the EntityManager API or the COPY TO BYTES copy mode, disconnect and reconnect all of the clients if the ObjectGrid is stopped and restarted. Disconnecting and reconnecting the clients refreshes the metadata identifier cache. You can disconnect clients by using the ObjectGridManager.disconnect method or the ObjectGrid.destroy method.

```
java.lang.NullPointerException
                at
com.ibm.ws.objectgrid.em.GraphTraversalHelper.fluffFetchMD(GraphTraversalHelper
.java:323)
                at
com.ibm.ws.objectgrid.em.GraphTraversalHelper.fluffFetchMD(GraphTraversalHelper
.java:343)
                at
com.ibm.ws.objectgrid.em.GraphTraversalHelper.getObjectGraph(GraphTraversalHelp
er.java:102)
                at
com.ibm.ws.objectgrid.ServerCoreEventProcessor.getFromMap(ServerCoreEventProces
sor.java:709)
                at
com.ibm.ws.objectgrid.ServerCoreEventProcessor.processGetRequest(ServerCoreEven
tProcessor.java:323)
```
**Cause:** The EntityManager API and COPY\_TO\_BYTES copy mode use a metadata repository that is embedded in the data grid. When clients connect, the data grid stores the repository identifiers in the client and caches the identifiers for the duration of the client connection. If you restart the data grid, you lose all metadata and the regenerated identifiers do not match the cached identifiers on the client.

**Problem:** The client hangs during a getObjectGrid method call.

A client might seem to hang when calling the getObjectGrid method on the ObjectGridManager or throw an exception: com.ibm.websphere.projector.MetadataException. The EntityMetadata repository is not available and the timeout threshold is reached.

**Cause:** The reason is the client is waiting for the entity metadata on the ObjectGrid server to become available.

**Solution:** This error can occur when a container server has been started, but placement has not yet started. Take the following actions:

- Examine the deployment policy for the ObjectGrid and verify that the number of active containers is greater than or equal to both the numInitialContainers and minSyncReplicas attributes in the deployment policy descriptor file.
- Examine the setting for the **placementDeferralInterval** property in the container server server properties file to see how much time needs to pass before placement operations occur.
- If you used the **xscmd -c suspendBalancing** command to stop the balancing of shards for a

specific data grid and map set, use the **xscmd -c resumeBalancing** to start balancing again.

# **Parent topic: [Troubleshooting](#page-1121-0)**

# **Related concepts**:

Creating ObjectGrid instances with the [ObjectGridManager](#page-694-0) interface

# <span id="page-1147-0"></span>**Troubleshooting cache integration**

Use this information to troubleshoot issues with your cache integration configuration, including HTTP session and dynamic cache configurations.

### **Procedure**

**• 7.1.14 Problem:** HTTP session IDs are not being reused.

**Cause:** You can reuse session IDs. If you create a data grid for session persistence in Version 7.1.1 or later, session ID reuse is automatically enabled. However, if you created prior configurations, this setting might already be set with the wrong value.

**Solution:** Check the following settings to verify that you have HTTP session ID reuse enabled:

- The reuseSessionId property in the splicer.properties file must be set to true.
- The HttpSessionIdReuse custom property value must be set to true. This custom property might be set on one of the following paths in the WebSphere® Application Server administrative console:
	- **Servers** > **server\_name** > **Session management** > **Custom properties**
	- **Dynamic clusters** > **dynamic\_cluster\_name** > **Server template** > **Session management** > **Custom properties**
	- **Example 3 Server Ivpes > WebSphere application servers > server name, and then, and then,** under Server Infrastructure, click **Java and process management** > **Process definition** > **Java virtual machine** > **Custom properties**
	- **Servers** > **Server Types** > **WebSphere application servers** > **server\_name** > **Web container settings** > **Web container**

If you update any custom property values, reconfigure eXtreme Scale session management so the splicer.properties file becomes aware of the change.

**Problem:** When you are using a data grid to store HTTP sessions and the transaction load is high, a CWOBJ0006W message displays in the SystemOut.log file.

CWOBJ0006W: An exception occurred: com.ibm.websphere.objectgrid.ObjectGridRuntimeException: java.util.ConcurrentModificationException

This message occurs only when the **replicationInterval** parameter in the splicer.properties file is set to a value greater than zero and the Web application modifies a List object that was set as an attribute on the HTTPSession.

**Solution:** Clone the attribute that contains the modified List object and put the cloned attribute into the session object.

#### **Parent topic:** [Troubleshooting](#page-1121-0)

#### **Related tasks**:

[Configuring](#page-544-0) HTTP session managers [Configuring](#page-545-0) the HTTP session manager with WebSphere Application Server [Configuring](#page-548-0) WebSphere Application Server HTTP session persistence to a data grid [Configuring](#page-554-0) HTTP session manager with WebSphere Portal [Configuring](#page-556-0) the HTTP session manager for various application servers

#### **Related reference**:

XML files for HTTP session manager [configuration](#page-558-0) Servlet context [initialization](#page-563-0) parameters [splicer.properties](#page-566-0) file

# <span id="page-1148-0"></span>**Troubleshooting the JPA cache plug-in**

Use this information to troubleshoot issues with your JPA cache plug-in configuration. These problems can occur in both Hibernate and OpenJPA configurations.

#### **Procedure**

**Problem:** The following exception displays: CacheException: Failed to get ObjectGrid server.

With either an EMBEDDED or EMBEDDED PARTITION **ObjectGridType** attribute value, the eXtreme Scale cache tries to obtain a server instance from the run time. In a Java™ Platform, Standard Edition environment, an eXtreme Scale server with embedded catalog service is started. The embedded catalog service tries to listen to port 2809. If that port is being used by another process, the error occurs.

**Solution:** If external catalog service endpoints are specified, for example, with the objectGridServer.properties file, this error occurs if the host name or port is specified incorrectly. Correct the port conflict.

**Problem:** The following exception displays: CacheException: Failed to get REMOTE ObjectGrid for configured REMOTE ObjectGrid. objectGridName = [ObjectGridName], PU name = [persistenceUnitName]

This error occurs because the cache cannot get the ObjectGrid instance from the provided catalog service end points.

**Solution:** This problem typically occurs because of an incorrect host name or port.

**Problem:** The following exception displays: CacheException: Cannot have two PUs [persistenceUnitName\_1, persistenceUnitName\_2] configured with same ObjectGridName [ObjectGridName] of EMBEDDED ObjectGridType

This exception results if you have many persistence units configured and the eXtreme Scale caches of these units are configured with the same ObjectGrid name and EMBEDDED **ObjectGridType** attribute value. These persistence unit configurations could be in the same or different persistence.xml files.

**Solution:** You must verify that the ObjectGrid name is unique for each persistence unit when the **ObjectGridType** attribute value is EMBEDDED.

**Problem:** The following exception displays: CacheException: REMOTE ObjectGrid [ObjectGridName] does not include required BackingMaps [mapName\_1, mapName\_2,...]

With a REMOTE ObjectGrid type, if the obtained client-side ObjectGrid does not have complete entity backing maps to support the persistence unit cache, this exception occurs. For example, five entity classes are listed in the persistence unit configuration, but the obtained ObjectGrid only has two BackingMaps. Even though the obtained ObjectGrid might have 10 BackingMaps, if any one of the five required entity BackingMaps are not found in the 10 backing maps, this exception still occurs.

**Solution:** Make sure that your backing map configuration supports the persistence unit cache.

#### **Parent topic: [Troubleshooting](#page-1121-0)**

# <span id="page-1149-0"></span>**Troubleshooting IBM eXtremeMemory**

Use the following information to troubleshoot eXtremeMemory.

### **Procedure**

**Problem:** If the shared resource, libstdc++.so.5, is not installed, then when you start the container server, IBM eXtremeMemory native libraries do not load.

**ELINUX Symptom:** On a Linux 64-bit operating system, if you try to start a container server with the enableXM server property set to true, and the libstdc++.so.5 shared resource is not installed, you get an error similar to the following example:

```
at com.ibm.ws.objectgrid.ServerImpl.<init&gt; (ServerImpl.java:1028)
... 9 more
```
ldd libOffheapMap.so  $libstdc++.so.5 \implies not found$ 

00000000 Initialization W CWOBJ0006W: An exception occurred: java.lang.reflect.InvocationTargetException at sun.reflect.NativeConstructorAccessorImpl.newInstance0(Native Method) at sun.reflect.NativeConstructorAccessorImpl.newInstance(NativeConstructorAccessorImpl.java:5 6) at sun.reflect.DelegatingConstructorAccessorImpl.newInstance(DelegatingConstructorAccessorImp l.java:39) at java.lang.reflect.Constructor.newInstance(Constructor.java:527) at com.ibm.websphere.objectgrid.server.ServerFactory.initialize(ServerFactory.java:350) at com.ibm.websphere.objectgrid.server.ServerFactory\$2.run(ServerFactory.java:303) at java.security.AccessController.doPrivileged(AccessController.java:202) at com.ibm.websphere.objectgrid.server.ServerFactory.getInstance(ServerFactory.java:301) at com.ibm.ws.objectgrid.InitializationService.main(InitializationService.java:302) Caused by: com.ibm.websphere.objectgrid.ObjectGridRuntimeException: java.lang.UnsatisfiedLinkError: OffheapMapdbg (Not found in java.library.path) at com.ibm.ws.objectgrid.ServerImpl.<init&gt;(ServerImpl.java:1033) ... 9 more Caused by: java.lang.UnsatisfiedLinkError: OffheapMapdbg (Not found in java.library.path) at java.lang.ClassLoader.loadLibraryWithPath(ClassLoader.java:1011) at java.lang.ClassLoader.loadLibraryWithClassLoader(ClassLoader.java:975) at java.lang.System.loadLibrary(System.java:469) at com.ibm.ws.objectgrid.io.offheap.ObjectGridHashTableOH.initializeNative(ObjectGridHashTabl eOH.java:112) at com.ibm.ws.objectgrid.io.offheap.ObjectGridHashTableOH.<clinit&gt; (ObjectGridHashTableOH.java:87) at java.lang.J9VMInternals.initializeImpl(Native Method) at java.lang.J9VMInternals.initialize(J9VMInternals.java:200)

**Cause:** The shared resource libstdc++.so.5 has not been installed.

**Diagnosing the problem:** To verify that the resource libstdc++.so.5 is installed, issue the following command from the ObjectGrid/native directory of your installation:

ldd libOffheapMap.so

If you do not have the shared library installed, you get the following error:

**Resolving the problem:** Use the package installer of your 64-bit Linux distribution to install the required resource file. The package might be listed as compat-libstdc++-33.x86 64 or libstdc++5. After installing the required resource, verify that the libstdc++5package is installed by issuing the following command from the ObjectGrid directory of your installation:

ldd libOffheapMap.so

**Parent topic: [Troubleshooting](#page-1121-0)** 

# <span id="page-1151-0"></span>**Troubleshooting administration**

Use the following information to troubleshoot administration, including starting and stopping servers, using the **xscmd** utility, and so on.

• Problem: Administration scripts are missing from the *profile root/bin directory of a WebSphere*® Application Server installation.

### **Procedure**

**Solution:** If you want to run a script from your *profile root/bin directory*, unaugment and reaugment the profile with the latest release. For more information, see [Unaugmenting](http://publib.boulder.ibm.com/infocenter/wasinfo/v7r0/topic/com.ibm.websphere.xmlfep.multiplatform.doc/info/ae/ae/txml_wsfpunaugment.html) a profile using the command prompt and Creating and [augmenting](#page-393-0) profiles for WebSphere eXtreme Scale.

**Cause:** When you update the installation, new script files do not automatically get installed in the profiles.

**Problem:** When you are running a **xscmd** command, the following message is printed to the screen:

```
java.lang.IllegalStateException: Placement service MBean not available.
\lbrackat
com.ibm.websphere.samples.objectgrid.admin.OGAdmin.main(OGAdmin.java:1449)
        at sun.reflect.NativeMethodAccessorImpl.invoke0(Native Method)
        at
sun.reflect.NativeMethodAccessorImpl.invoke(NativeMethodAccessorImpl.java:60)
        at
sun.reflect.DelegatingMethodAccessorImpl.invoke(DelegatingMethodAccessorImpl.java:37
\left( \right)at java.lang.reflect.Method.invoke(Method.java:611)
        at com.ibm.ws.bootstrap.WSLauncher.main(WSLauncher.java:267)
Ending at: 2011-11-10 18:13:00.000000484
```
**Cause:** A connection problem occurred with the catalog server.

**Solution:** Verify that your catalog servers are running and are available through the network. This message can also occur when you have a catalog service domain defined, but less than two catalog servers are running. The environment is not available until two catalog servers are started.

#### **Parent topic: [Troubleshooting](#page-1121-0)**

### **Related concepts**:

Example: [Configuring](#page-480-0) catalog service domains [Administering](#page-630-0)
### **Troubleshooting multiple data center configurations**

**1.1** Use this information to troubleshoot multiple data center configurations, including linking between catalog service domains.

#### **Before you begin**

You must use the **xscmd** utility to troubleshoot your multiple data center configurations. For more information, see [Administering](#page-657-0) with the xscmd utility.

#### **Procedure**

**Problem:** Data is missing in one or more catalog service domains. For example, you might run the **xscmd -c establishLink** command. When you look at the data for each linked catalog service domain, the data looks different, for example from the **xscmd -c showMapSizes** command.

**Solution:** You can troubleshoot this problem with the **xscmd -c showLinkedPrimaries** command. This command prints each primary shard, and including which foreign primaries are linked.

In the described scenario, you might discover from running the **xscmd -c showLinkedPrimaries** command that the first catalog service domain primary shards are linked to the second catalog service domain primary shards, but the second catalog service domain does not have links to the first catalog service domain. You might consider rerunning the **xscmd -c establishLink** command from the second catalog service domain to the first catalog service domain.

**Problem:** The catalog service domains are not replicating data. The output of the command **showMapsizes** or **showDomainReplicationState** do not match between the catalog service domains as expected. The command **showLinkedPrimaries** shows links in the recovery state instead of the online state.

**Diagnosis:** Investigate the multi-master links between the primary shards in the recovery state. The recovery state indicates that WebSphere® eXtreme Scale cannot successfully replicate between the primary shards in each catalog service domain. When a primary shard encounters an exception, it goes into an auto-recovery state and sends a ping to the foreign primary shard. If the ping is successful, replication starts again. If the ping fails, the primary shard sleeps and pings again in the future. Each primary shard is responsible for maintaining replication with its foreign primary in the foreign domain. For example, the primary shard for partition 1 in domain 1 replicates directly with the primary shard for partition 1 in domain 2.

1. Review the output for the command **showLinkedPrimaries** and locate a shard in recovery state. Example output:

CWXSI0068I: Executing command: showLinkedPrimaries CWXSI0091I: Verifying the primary shards have the correct number of links to foreign primary shards.

\*\*\* Displaying results for inventory data grid and aSet map set. Expected number of online links: 1.

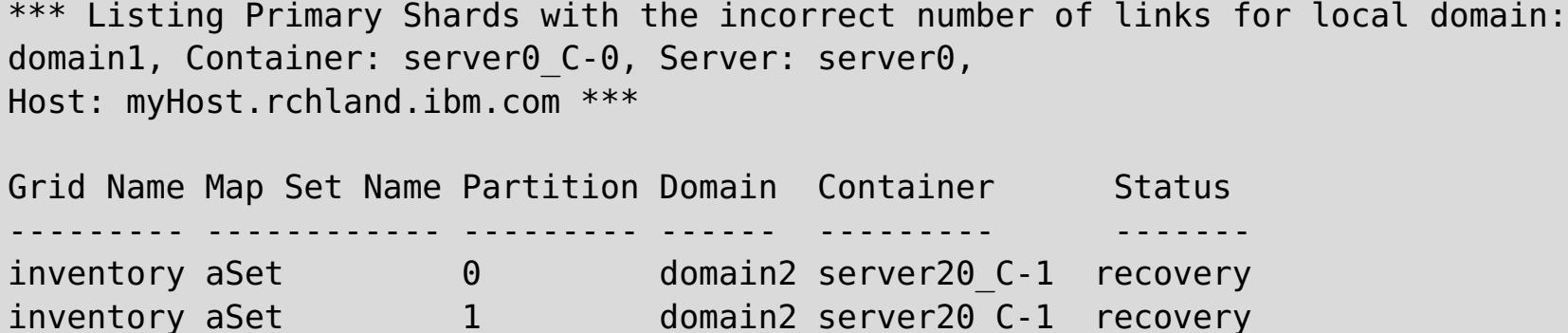

2. Review the SystemOut or JVM logs and FFDC of a link in recovery state. In the showLinkedPrimaries example that is provided, take note of the first entry, that is partition 0, for the grid inventory and map set aSet. The local primary shard for partition 0 runs on server0 and the foreign primary shard for partition 0 runs on server20. To find out more information about the link, locate the SystemOut or JVM log file for server0. Search the file for the inventory grid for partition 0. To aid in the search, the shard identification string is formatted as objectGridName:mapSetName:partitionID in the log. In this case, the shard identification string is inventory:aSet:0. You should search for several messages in the CWOBJ1500- CWOBJ1599 range. The relevant messages for this showLinkedPrimaries example include CWOBJ1511I, CWOBJ1542I, CWOBJ1550Wand CWOBJ1551I.

#### **Example log messages:**

ReplicatedPar I CWOBJ1511I: inventory:aSet:0 (primary) is open for business. PrimaryShardI I CWOBJ1542I: Primary inventory:aSet:0 started or continued replicating from foreign primary (domain2:server20\_C-1). Replicating for maps: [movie, book] PrimaryShardI W CWOBJ1550W: The primary (inventory:aSet:0) shard received exceptions while replicating from the primary shard on the domain2: server20 C-1 primary container. The primary shard continues to poll the primary shard. Exception received: org.omg.CORBA.NO RESPONSE: Request 180 timed out vmcid: IBM minor code:B01 completed: Maybe at com.ibm.rmi.iiop.Connection.getCallStream(Connection.java:2339) at com.ibm.rmi.iiop.Connection.send(Connection.java:2266) at com.ibm.rmi.iiop.ClientRequestImpl.invoke(ClientRequestImpl.java:330) at com.ibm.rmi.corba.ClientDelegate.invoke(ClientDelegate.java:445) at com.ibm.CORBA.iiop.ClientDelegate.invoke(ClientDelegate.java:1193) at com.ibm.rmi.corba.ClientDelegate.invoke(ClientDelegate.java:800) at com.ibm.CORBA.iiop.ClientDelegate.invoke(ClientDelegate.java:1223) at org.omg.CORBA.portable.ObjectImpl. invoke(ObjectImpl.java:484) at com.ibm.ws.objectgrid.partition.\_IDLPrimaryShardStub.queryRevision(\_IDLPrimaryS hardStub.java:420) at com.ibm.ws.objectgrid.partition.IDLPrimaryShardWrapperImpl.queryRevision(IDLPri maryShardWrapperImpl.java:96) at com.ibm.ws.objectgrid.replication.PrimaryShardImpl\$RevisionQueryHandler.run(Pri maryShardImpl.java:4209) at java.util.concurrent.ThreadPoolExecutor\$Worker.runTask(ThreadPoolExecutor.java: 886) at java.util.concurrent.ThreadPoolExecutor\$Worker.run(ThreadPoolExecutor.java:908) at com.ibm.ws.objectgrid.thread.XSThreadPool\$Worker.run(XSThreadPool.java:309) CWOBJ1551I: Primary inventory:aSet:0successfully recovered and replicated after several exceptions from the primary on domain2: server20 C-1. If the primary shard automatically recovers, a CWOBJ1551I message occurs.

**Solution**: Run the xscmd -c dismissLink command with the -force option to dismiss the link once with the foreign domain and then clean up the local domain.

**Parent topic: [Troubleshooting](#page-1121-0)** 

**Problem**: The multimaster replication link was dismissed, but the foreign domain or collective could not be contacted. The link is in the DISMISSING LINK state in the monitoring console, or the link is displayed in the DISMISSING LINK state when you run the xscmd -c showLinkedDomains -v command. The foreign domain or collective cannot be restarted or contacted to resolve the dismiss link request. The link stays in DISMISSING LINK state because the local domain tries again to connect to the foreign domain to complete the dismissal request.

**Related concepts**:

Planning multiple data center [topologies](#page-322-0) JPA level 2 (L2) cache [plug-in](#page-31-0)

#### **Related tasks**:

[Configuring](#page-511-0) multiple data center topologies [Configuring](#page-577-0) the OpenJPA cache plug-in [Configuring](#page-584-0) the Hibernate cache plug-in

#### **Related reference**:

JPA cache [configuration](#page-574-0) properties for both OpenJPA and Hibernate Version 3.0 Example: OpenJPA [ObjectGrid](#page-580-0) XML files Example: Hibernate [ObjectGrid](#page-587-0) XML files

**Related information**:

Improve response time and data availability with WebSphere eXtreme Scale [multi-master](http://www.ibm.com/developerworks/websphere/library/techarticles/1110_efremenko/1110_efremenko.html?ca=drs-) capability [com.ibm.websphere.objectgrid.openJPA](#page-1934-0) package [com.ibm.websphere.objectgrid.hibernate.cache](#page-0-0) package

### **Troubleshooting loaders**

Use this information to troubleshoot issues with your database loaders.

#### **Procedure**

**Problem:** The loader is unable to communicate with the database. A LoaderNotAvailableException exception occurs.

**Explanation:** The loader plug-in can fail when it is unable to communicate to the database back end. This failure can happen if the database server or the network connection is down. The write-behind loader queues the updates and tries to push the data changes to the loader periodically. The loader must notify the ObjectGrid run time that there is a database connectivity problem by throwing a LoaderNotAvailableException exception.

**Solution:** The Loader implementation must be able to distinguish a data failure or a physical loader failure. Data failure should be thrown or rethrown as a LoaderException or an OptimisticCollisionException, but a physical loader failure must be thrown or rethrown as a LoaderNotAvailableException. ObjectGrid handles these two exceptions differently:

- o If a LoaderException is caught by the write-behind loader, the write-behind loader considers the exception a failure, such as duplicate key failure. The write-behind loader unbatches the update, and tries the update one record at one time to isolate the data failure. If A {{LoaderException}}is caught again during the one record update, a failed update record is created and logged in the failed update map.
- If a LoaderNotAvailableException is caught by the write-behind loader, the write-behind loader considers it failed because it cannot connect to the database end, for example, the database back-end is down, a database connection is not available, or the network is down. The writebehind loader waits for 15 seconds and then try the batch update to the database again.

■ **Problem:** When you are using an OpenJPA loader with DB2<sup>®</sup> in WebSphere<sup>®</sup> Application Server, a closed cursor exception occurs.

**Solution:** By default, the application server configures the resultSetHoldability custom property with a value of 2 (CLOSE\_CURSORS\_AT\_COMMIT). This property causes DB2 to close its resultSet/cursor at transaction boundaries. To remove the exception, change the value of the custom property to 1 (HOLD\_CURSORS\_OVER\_COMMIT). Set the resultSetHoldability custom property on the following path in the WebSphere Application Server cell: **Resources** > **JDBC provider** > **DB2 Universal JDBC Driver Provider** > **DataSources** > **data\_source\_name** > **Custom properties** > **New**.

Set the isolation level to Read Committed to reduce the lock contention. Set the webSphereDefaultIsolationLevel data source custom property to set the isolation level to 2(TRANSACTION\_READ\_COMMITTED) on the following path in the WebSphere Application Server cell: **Resources** > **JDBC provider** > **JDBC\_provider** > **Data sources** > **data\_source\_name** > **Custom properties** > New. For more information about the webSphereDefaultIsolationLevel custom property and transaction isolation levels, see [Requirements](http://www14.software.ibm.com/webapp/wsbroker/redirect?version=compass&product=was-nd-mp&topic=isolevel) for setting data access isolation levels.

The common mistake is to throw a LoaderException while a LoaderNotAvailableException must be thrown. All the records queued in the write-behind loader become failed update records, which defeats the purpose of back-end failure isolation.

**Problem:** When you are using the preload function of the JPALoader or JPAEntityLoader, the following CWOBJ1511 message does not display for the partition in a container server: CWOBJ1511I: GRID NAME: MAPSET NAME: PARTITION ID (primary) is open for business.

The following exception is from DB2 in the org.apache.openjpa.persistence.PersistenceException log file:

[jcc][t4][10120][10898][3.57.82] Invalid operation: result set is closed.

**Problem** DB2 displays an exception: The current transaction has been rolled back because of a deadlock or timeout. Reason code "2".. SQLCODE=-911, SQLSTATE=40001, DRIVER=3.50.152

This exception occurs because of a lock contention problem when you are running with OpenJPA with DB2 in WebSphere Application Server. The default isolation level for WebSphere Application Server is Repeatable Read (RR), which obtains long-lived locks with DB2.

#### **Solution:**

Instead, a TargetNotAvailableException exception occurs in the container server, which activates the partition that is specified by the preloadPartition property.

**Solution:** Set the preloadMode attribute to true if you use a JPALoader or JPAEntityLoader to preload data into the map. If the preloadPartition property of the JPALoader and JPAEntityLoader is set to a value between 0 and total\_number\_of\_partitions - 1, then the JPALoader and JPAEntityLoader try to preload the data from backend database into the map. The following snippet of code illustrates how the preloadMode attribute is set to enable asynchronous preload:

BackingMap bm = og.defineMap( "map1" ); bm.setPreloadMode( true );

You can also set the preloadMode attribute by using an XML file as illustrated in the following example:

```
<backingMap name="map1" preloadMode="true" pluginCollectionRef="map1"
              lockStrategy="OPTIMISTIC" />
```
**Parent topic: [Troubleshooting](#page-1121-0)** 

#### **Related concepts**:

[Programming](#page-924-0) for JPA integration [Configuring](#page-543-0) cache integration

#### **Related tasks**:

[Configuring](#page-591-0) JPA loaders

### **Troubleshooting XML configuration**

When you configure eXtreme Scale, you can encounter unexpected behavior with your XML files. The following sections describe problems that can occur and solutions.

#### **Procedure**

**Problem:** Your deployment policy and ObjectGrid XML files must match.

The deployment policy and ObjectGrid XML files must match. If they do not have matching ObjectGrid names and map names, errors occur.

If the backingMap list in an ObjectGrid XML file does not match the map references list in a deployment policy XML file, an error occurs on the catalog server.

For example, the following ObjectGrid XML file and deployment policy XML file are used to start a container process. The deployment policy file has more map references than are listed in the ObjectGrid XML file.

```
ObjectGrid.xml - incorrect example
```

```
<?xml version="1.0" encoding="UTF-8"?>
<objectGridConfig xmlns:xsi="http://www.w3.org/2001/XMLSchema-instance"
xsi:schemaLocation="http://ibm.com/ws/objectgrid/config ../objectGrid.xsd"
xmlns="http://ibm.com/ws/objectgrid/config">
    <objectGrids>
        <objectGrid name="accounting">
            <backingMap name="payroll" readOnly="false" />
        </objectGrid>
   </objectGrids>
</objectGridConfig>
```
#### **deploymentPolicy.xml - incorrect example**

```
<?xml version="1.0" encoding="UTF-8"?>
<deploymentPolicy xmlns:xsi="http://www.w3.org/2001/XMLSchema-instance"
xsi:schemaLocation="http://ibm.com/ws/objectgrid/deploymentPolicy
../deploymentPolicy.xsd"
xmlns="http://ibm.com/ws/objectgrid/deploymentPolicy">
   <objectgridDeployment objectgridName="accounting">
        <mapSet name="mapSet1" numberOfPartitions="4" minSyncReplicas="1"
                                        maxSyncReplicas="2" maxAsyncReplicas="1">
            <map ref="payroll"/>
            <map ref="ledger"/>
        </mapSet>
   </objectgridDeployment>
</deploymentPolicy>
```
**Messages:** An error message occurs in the SystemOut.log file when the deployment policy is incompatible with the ObjectGrid XML file. For the preceding example, the following message occurs:

CWOBJ3179E: The map ledger reference in the mapSet mapSet1 of ObjectGrid accounting deployment descriptor file does not reference a valid backing map from the ObjectGrid XML.

If the deployment policy is missing map references to backingMaps that are listed in the ObjectGrid XML file, an error message occurs in the SystemOut.log file. For example:

CWOBJ3178E: The map ledger in ObjectGrid accounting referenced in the ObjectGrid XML was not found in the deployment descriptor file.

**Solution:** Determine which file has the correct list and alter the relevant code accordingly.

**Problem:** Incorrect ObjectGrid names between XML files also causes and error.

The name of the ObjectGrid is referenced in both the ObjectGrid XML file and the deployment policy XML file.

**Message:** An ObjectGridException occurs with a caused by exception of IncompatibleDeploymentPolicyException. An example follows.

Caused by: com.ibm.websphere.objectgrid.IncompatibleDeploymentPolicyException: The objectgridDeployment with objectGridName "accountin" does not have a corresponding objectGrid in the ObjectGrid XML.

The ObjectGrid XML file is the master list of ObjectGrid names. If a deployment policy has an ObjectGrid name that is not contained in the ObjectGrid XML file, an error occurs.

**Solution:** Verify details such as the spelling of the ObjectGrid name. Remove any extra names, or add missing ObjectGrid names, to the ObjectGrid XML or deployment policy XML files. In the example message, the objectGridName is misspelled as "accountin" instead of "accounting".

- **Problem:** Some of the attributes in the XML file can only be assigned certain values. These attributes have acceptable values enumerated by the schema. The following list provides some of the attributes:
	- authorizationMechanism attribute on the objectGrid element
	- copyMode attribute on the backingMap element
	- lockStrategy attribute on the backingMap element
	- ttlEvictorType attribute on the backingMap element
	- type attribute on the property element
	- initialState on the objectGrid element
	- evictionTriggers on the backingMap element

If one of these attributes is assigned an invalid value, XML validation fails. In the following example XML file, an incorrect value of INVALID\_COPY\_MODE is used:

#### **INVALID\_COPY\_MODE example**

```
<?xml version="1.0" encoding="UTF-8"?>
<objectGridConfig xmlns:xsi="http://www.w3.org/2001/XMLSchema-instance"
xsi:schemaLocation="http://ibm.com/ws/objectgrid/config ../objectGrid.xsd"
xmlns="http://ibm.com/ws/objectgrid/config">
   <objectGrids>
        <objectGrid name="accounting">
            <backingMap name="payroll" copyMode="INVALID_COPY_MODE"/>
        <objectGrid/>
   </objectGrids>
</objectGridConfig>
```
The following message appears in the log.

```
CWOBJ2403E: The XML file is invalid. A problem has been detected
with < null > at line 5. The error message is cvc-enumeration-valid:
Value 'INVALID COPY MODE' is not facet-valid with respect to enumeration
'[COPY_ON_READ_AND_COMMIT, COPY_ON_READ, COPY_ON_WRITE, NO_COPY, COPY_TO_BYTES]'.
It must be a value from the enumeration.
```
**Problem:** Missing or incorrect attributes or tags in an XML file causes errors, such as the following example in which the ObjectGrid XML file is missing the closing < /objectGrid > tag:

**missing attributes - example XML**

```
<?xml version="1.0" encoding="UTF-8"?>
<objectGridConfig xmlns:xsi="http://www.w3.org/2001/XMLSchema-instance"
xsi:schemaLocation="http://ibm.com/ws/objectgrid/config ../objectGrid.xsd"
xmlns="http://ibm.com/ws/objectgrid/config">
   <objectGrids>
        <objectGrid name="accounting">
            <backingMap name="payroll" />
```
</objectGrids> </objectGridConfig>

#### **Message:**

CWOBJ2403E: The XML file is invalid. A problem has been detected with < null > at line 7. The error message is The end-tag for element type "objectGrid" must end with a '>' delimiter.

An ObjectGridException about the invalid XML file occurs with the name of the XML file.

**Solution:** Ensure that the necessary tags and attributes appear in your XML files with correct format.

**Problem:** If an XML file is formatted with incorrect or missing syntax, the CWOBJ2403E appears in the log. For example, the following message is displayed when a quotation is missing on one of the XML attributes

CWOBJ2403E: The XML file is invalid. A problem has been detected with < null > at line 7. The error message is Open quote is expected for attribute "maxSyncReplicas" associated with an element type "mapSet".

An ObjectGridException about the invalid XML file also occurs.

**Solution:** Various solutions can be used for a given XML syntax error. Consult relevant documentation about XML script writing.

**Problem:** Referencing a nonexistent plug-in collection causes an XML file to be invalid. For example, when using XML to define BackingMap plug-ins, the pluginCollectionRef attribute of the backingMap element must reference a backingMapPluginCollection. The pluginCollectionRef attribute must match the backingMapPluginCollection elements.

#### **Message:**

If the pluginCollectionRef attribute does not match any ID attributes of any of the backingMapPluginConfiguration elements, the following message, or one that is similar, is displayed in the log.

```
[7/14/05 14:02:01:971 CDT] 686c060e XmlErrorHandl E CWOBJ9002E:
This is an English only Error message: Invalid XML file. Line: 14; URI:
null; Message: Key 'pluginCollectionRef' with
value 'bookPlugins' not found for identity constraint of
element 'objectGridConfig'.
```
The following XML file is used to produce the error. Notice that the name of the BackingMap book has its pluginCollectionRef attribute set to bookPlugins, and the single backingMapPluginCollection has an ID of collection1.

#### **referencing a non-existent attribute XML - example**

```
<?xml version="1.0" encoding="UTF-8"?>
<objectGridConfig xmlns:xsi="http://www.w3.org/2001/XMLSchema-instance"
xsi:schemaLocation="http://ibm.com/ws/objectgrid/config../objectGrid.xsd"
xmlns="http://ibm.com/ws/objectgrid/config">
   <objectGrids>
      <objectGrid name="bookstore">
         <backingMap name="book" pluginCollectionRef="bookPlugin" />
     </objectGrid>
   </objectGrids>
   <backingMapPluginCollections>
```

```
<backingMapPluginCollection id="collection1">
     <bean id="Evictor"
       className="com.ibm.websphere.objectgrid.plugins.builtins.LRUEvictor" />
     </backingMapPluginCollection>
    </backingMapPluginCollections>
</objectGridConfig>
```
#### **Solution:**

To fix the problem, ensure that the value of each pluginCollectionRef matches the ID of one of the backingMapPluginCollection elements. Simply change the name of pluginCollectionRef to collection1 to not receive this error. Alternatively, change the ID of the existing backingMapPluginCollection to match the pluginCollectionRef, or add an additional backingMapPluginCollection with an ID that matches the pluginCollectionRef to correct the error.

**Problem:** The IBM® Software Development Kit (SDK) Version 5 contains an implementation of some Java™ API for XML Processing (JAXP) function to use for XML validation against a schema. When using an SDK that does not contain this implementation, attempts to validate might fail.

When you attempt to validate XML with an SDK that does not have the necessary implementation, the

log contains the following error:

```
XmlConfigBuild XML validation is enabled
SystemErr R com.ibm.websphere.objectgrid
SystemErr R at
com.ibm.ws.objectgrid.ObjectGridManagerImpl.getObjectGridConfigurations
        (ObjectGridManagerImpl.java:182)
SystemErr R at
com.ibm.ws.objectgrid.ObjectGridManagerImpl.createObjectGrid(ObjectGridManagerImpl.j
ava:309)
SystemErr R at com.ibm.ws.objectgrid.test.config.DocTest.main(DocTest.java:128)
SystemErr R Caused by: java.lang.IllegalArgumentException: No attributes are
implemented
SystemErr R at
org.apache.crimson.jaxp.DocumentBuilderFactoryImpl.setAttribute(DocumentBuilderFacto
ryImpl.java:93)
SystemErr R at com.ibm.ws.objectgrid.config.XmlConfigBuilder.
<init>XmlConfigBuilder.java:133)
SystemErr R at
com.ibm.websphere.objectgrid.ProcessConfigXML$2.runProcessConfigXML.java:99)...
```
The SDK that is used does not contain an implementation of JAXP function that is necessary to validate XML files against a schema.

**Solution:** If you want to validate XML by using an SDK that does not contain JAXP implementation, download Apache Xerces, and include its Java archive (JAR) files in the classpath. To avoid this problem, after you download Xerces and include the JAR files in the classpath, you can validate the XML file successfully.

#### **Parent topic: [Troubleshooting](#page-1121-0)**

#### **Related reference**:

[Configuration](#page-2770-0) files [ObjectGrid](#page-2795-0) descriptor XML file [Deployment](#page-2817-0) policy descriptor XML file Entity metadata [descriptor](#page-2825-0) XML file Security [descriptor](#page-2834-0) XML file Client [properties](#page-2780-0) file Spring [descriptor](#page-2839-0) XML file

### **Troubleshooting deadlocks**

The following sections describe some of the most common deadlock scenarios and suggestions on how to avoid them.

#### **Before you begin**

Implement exception handling in your application. For more information, see [Implementing](#page-786-0) exception handling in locking scenarios for Java applications .

The following exception displays as a result:

com.ibm.websphere.objectgrid.plugins.LockDeadlockException: Message

This message represents the string that is passed as a parameter when the exception is created and thrown.

#### **Procedure**

**Problem:**A LockTimeoutException exception occurs.

**Description:** When a transaction or client asks for a lock to be granted for a specific map entry, the request often waits for the current client to release the lock before the request is submitted. If the lock request remains idle for an extended time, and a lock is never granted, LockTimeoutException exception is created to prevent a deadlock, which is described in more detail in the following section. You are more likely to see this exception when you configure a pessimistic locking strategy, because the lock never releases until the transaction commits.

#### **Retrieve more details:**

The LockTimeoutException exception contains the getLockRequestQueueDetails method, which returns a string. You can use this method to see a detailed description of the situation that triggers the exception. The following is an example of code that catches the exception, and displays an error message.

```
try {
    ...
}
catch (LockTimeoutException lte) {
    System.out.println(lte.getLockRequestQueueDetails());
}
```
If you receive the exception in an ObjectGridException exception catch block, the following code determines the exception and displays the queue details. It also uses the findRootCause utility method.

```
try {
...
}
catch (ObjectGridException oe) {
    Throwable Root = findRootCause( oe );
    if (Root instanceof LockTimeoutException) {
        LockTimeoutException lte = (LockTimeoutException)Root;
        System.out.println(lte.getLockRequestQueueDetails());
    }
}
```
**Solution:** A LockTimeoutException exception prevents possible deadlocks in your application. An exception of this type results when the exception waits a set amount of time. You can set the amount of time that the exception waits by setting the lock timeout value. If a deadlock does not actually exist in your application, adjust the lock timeout to avoid the LockTimeoutException.

For more information about setting the lock timeout value, see Configuring the lock timeout value in the ObjectGrid descriptor XML file. You can also configure the timeout value [programmatically:](#page-787-0)

- Configuring and [implementing](#page-0-0) locking in Java applications
- **Problem:** A deadlock occurs on a single key.

.

**Description:** The following scenarios describe how deadlocks can occur when a single key is accessed with an S lock and later updated. When this action occurs from two transactions simultaneously, a

deadlock occurs.

| <b>Thread 1</b><br><b>Thread 2</b> |              |                |                                                       |
|------------------------------------|--------------|----------------|-------------------------------------------------------|
|                                    |              |                |                                                       |
| 1                                  | <b>Start</b> | <b>Start</b>   | Each thread establishes an independent transaction.   |
|                                    | transactio   | transactio     |                                                       |
|                                    | n            | n              |                                                       |
| $\overline{2}$                     | get key1     | get key1       | S lock granted to both transactions for key1.         |
| 3                                  | • upd        |                | No U lock. Update performed in transactional cache.   |
|                                    | ate          |                |                                                       |
|                                    | key          |                |                                                       |
|                                    | 1            |                |                                                       |
| 4                                  |              | upd<br>$\circ$ | No U lock. Update performed in the transactional      |
|                                    |              | ate            | cache                                                 |
|                                    |              | key            |                                                       |
|                                    |              | 1              |                                                       |
| 5                                  | Commit       |                | Blocked: The S lock for key1 cannot be upgraded to an |
|                                    | transactio   |                | X lock because Thread 2 has an S lock.                |
|                                    | n            |                |                                                       |
| 6                                  |              | Commit         | Deadlock: The S lock for key1 cannot be upgraded to   |
|                                    |              | transactio     | an X lock because T1 has an S lock.                   |
|                                    |              | n              |                                                       |

Table 1. Single key deadlocks scenario

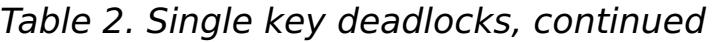

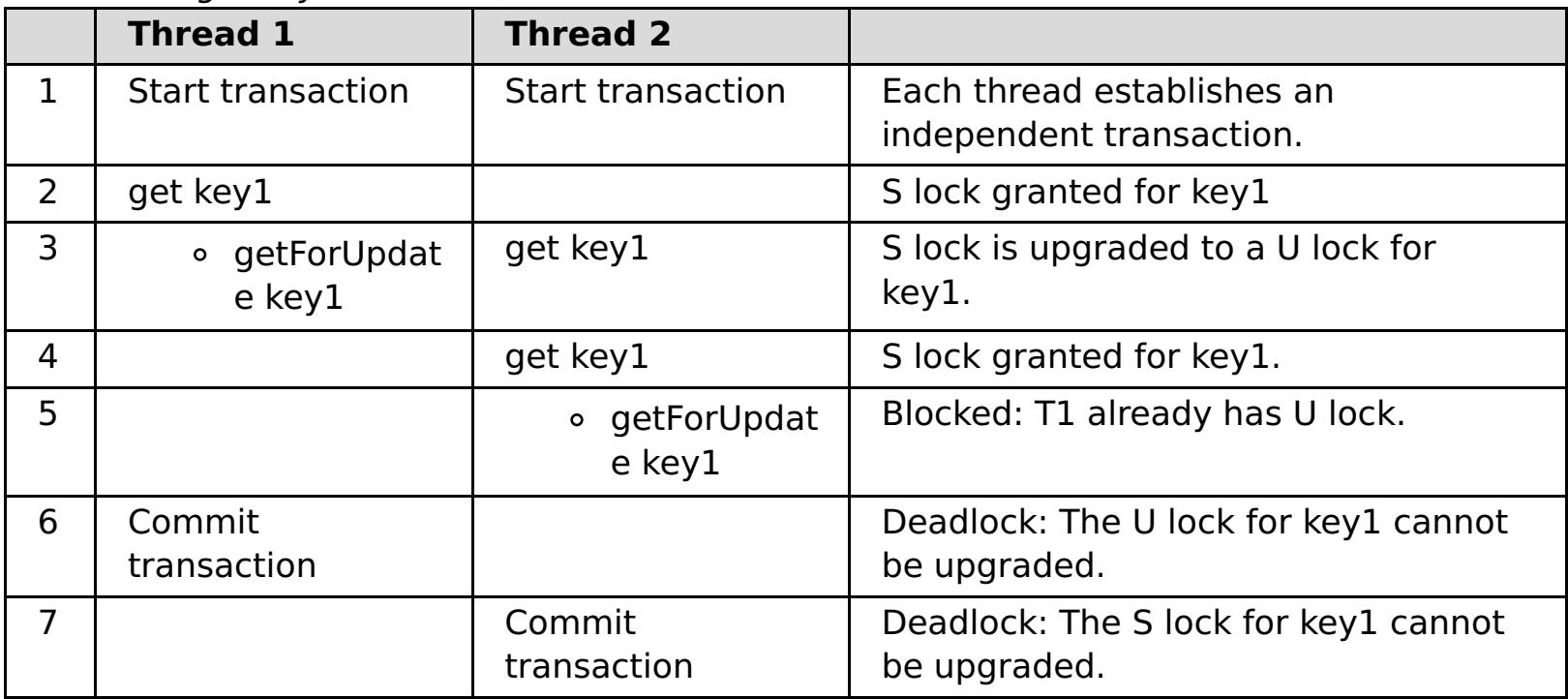

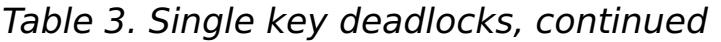

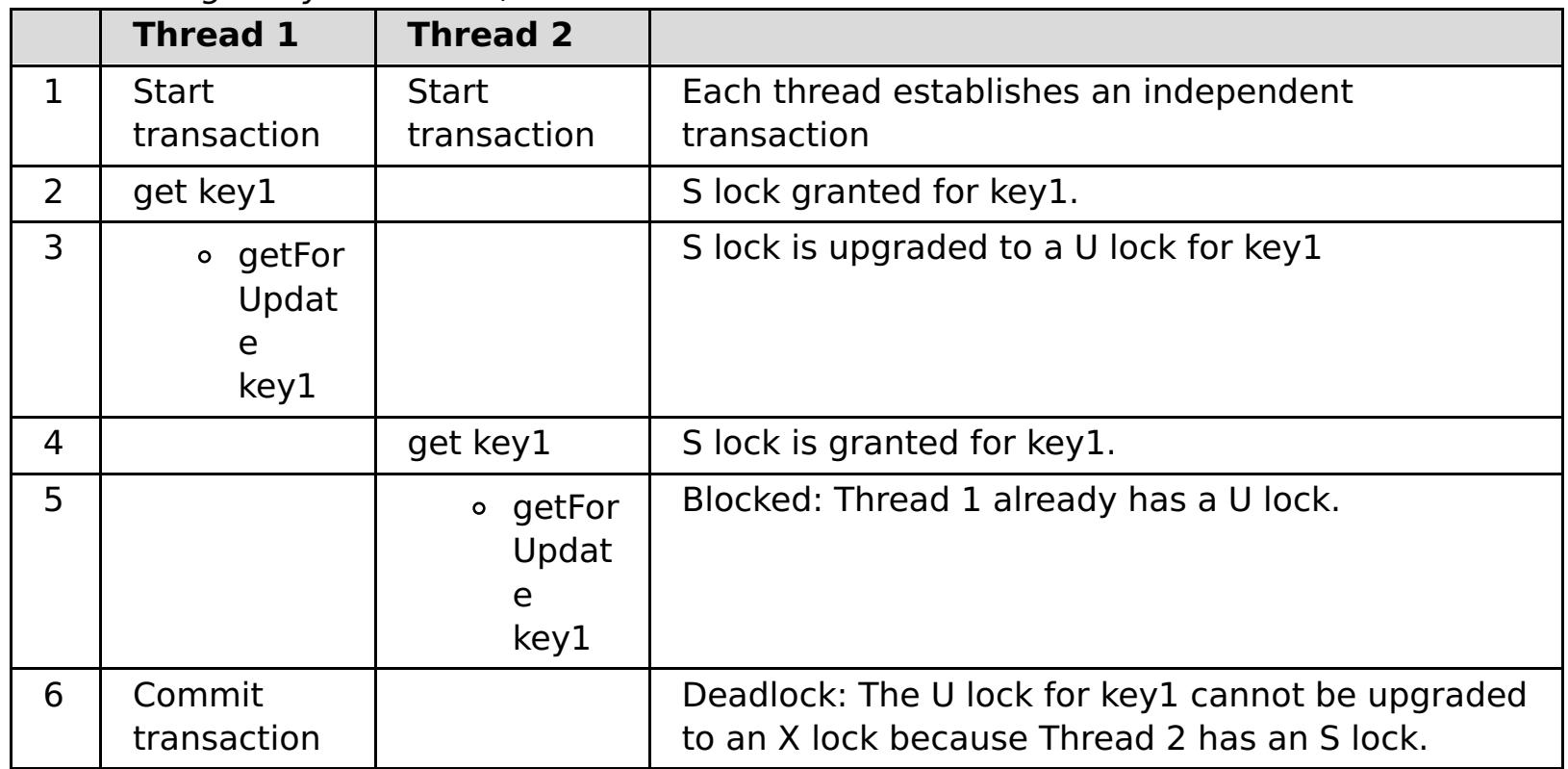

If the ObjectMap.getForUpdate is used to avoid the S lock, then the deadlock is avoided:

Table 4. Single key deadlocks, continued

| <b>Thread 1</b>          | <b>Thread 2</b>          |                                                        |
|--------------------------|--------------------------|--------------------------------------------------------|
| <b>Start transaction</b> | <b>Start transaction</b> | Each thread establishes an independent<br>transaction. |
| a got Lorllnd            |                          | U I lock granted to thread 1 for key 1                 |

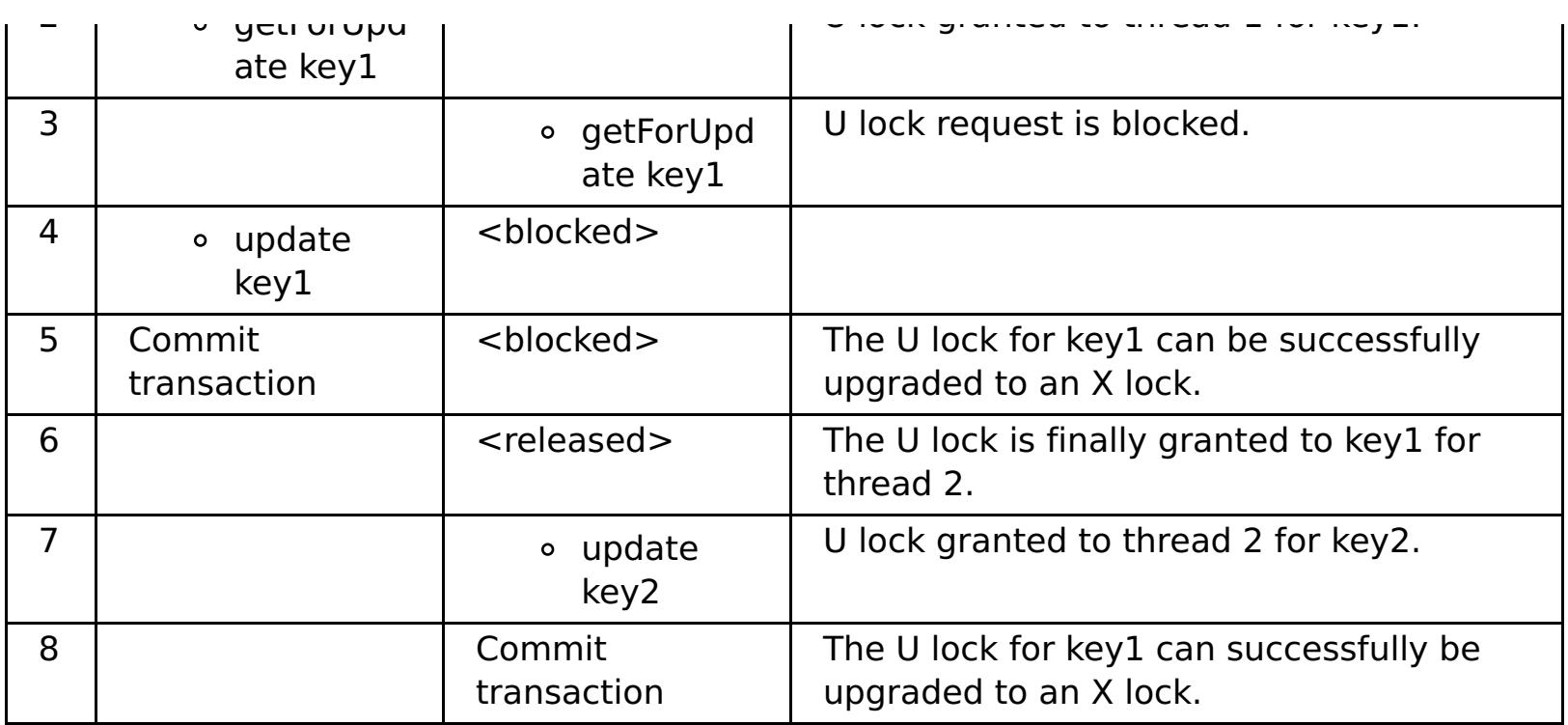

#### **Solutions:**

- $\bullet$  7.11 Use the getForUpdate method instead of get to acquire a U lock instead of an S lock.
- Use a transaction isolation level of read committed to avoid holding S locks. Reducing the transaction isolation level increases the possibility of non-repeatable reads. However, nonrepeatable reads from one client are only possible if the transaction cache is explicitly invalidated by the same client.
- Use the optimistic locking strategy. Using the optimistic lock strategy requires handling optimistic collision exceptions.
- **Problem:** A deadlock occurs on ordered multiple keys.

**Description:** This scenario describes what happens if two transactions attempt to update the same entry directly and hold S locks to other entries.

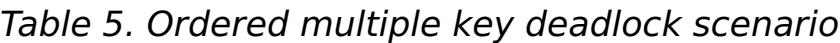

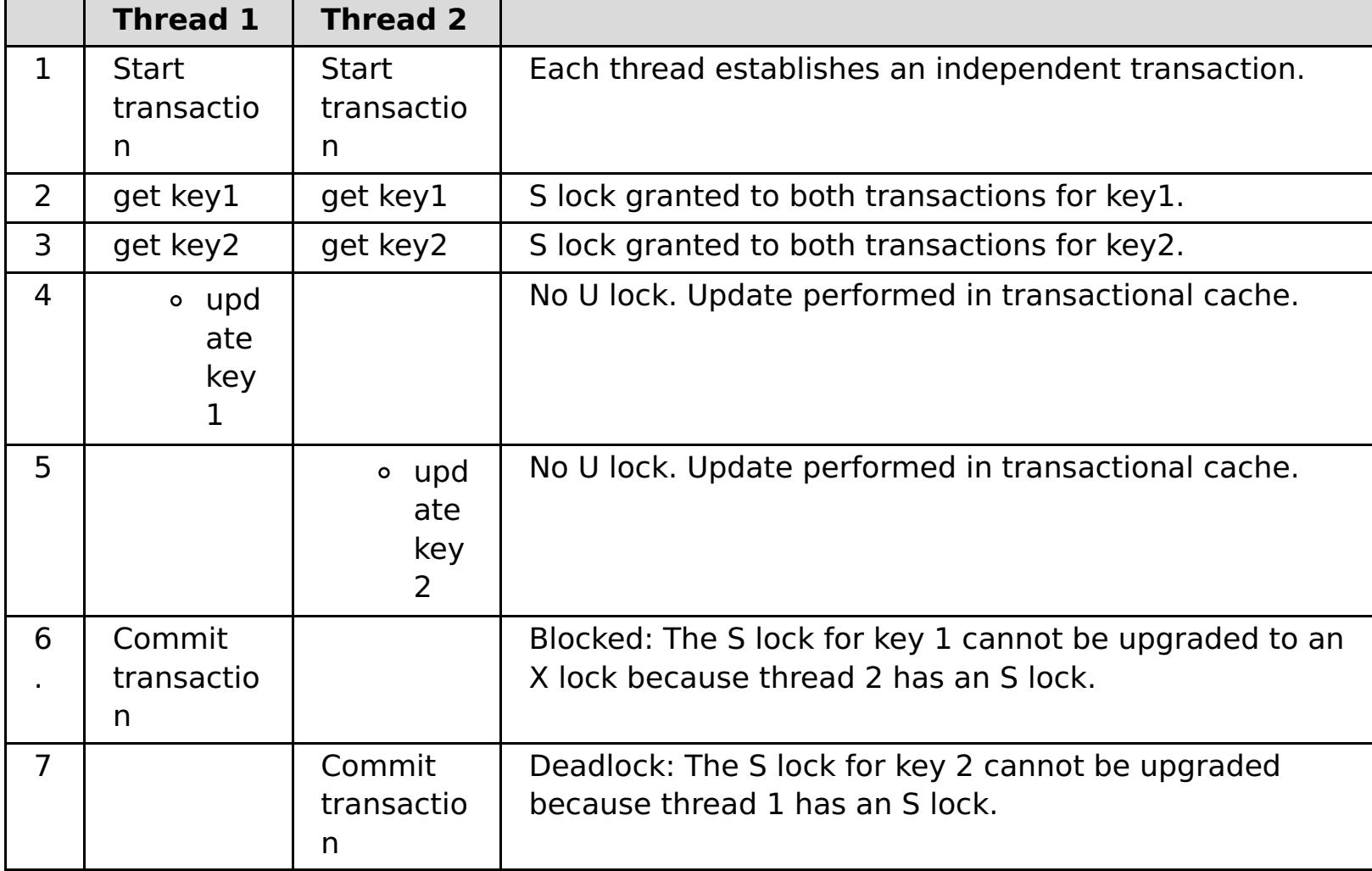

You can use the ObjectMap.getForUpdate method to avoid the S lock, then you can avoid the deadlock:

Table 6. Ordered multiple key deadlock scenario, continued

|                | <b>Thread 1</b>          | <b>Thread 2</b>          |                                                        |
|----------------|--------------------------|--------------------------|--------------------------------------------------------|
|                | <b>Start transaction</b> | <b>Start transaction</b> | Each thread establishes an independent<br>transaction. |
| $\overline{2}$ | o getForUpd<br>ate key1  |                          | U lock granted to transaction T1 for key1.             |
| 3              |                          | o getForUpd<br>ate key1  | U lock request is blocked.                             |
| 4              | get key2                 | <blocked></blocked>      | S lock granted for T1 for key2.                        |
| -5             | undata<br>$\Delta$       | <blocked></blocked>      |                                                        |

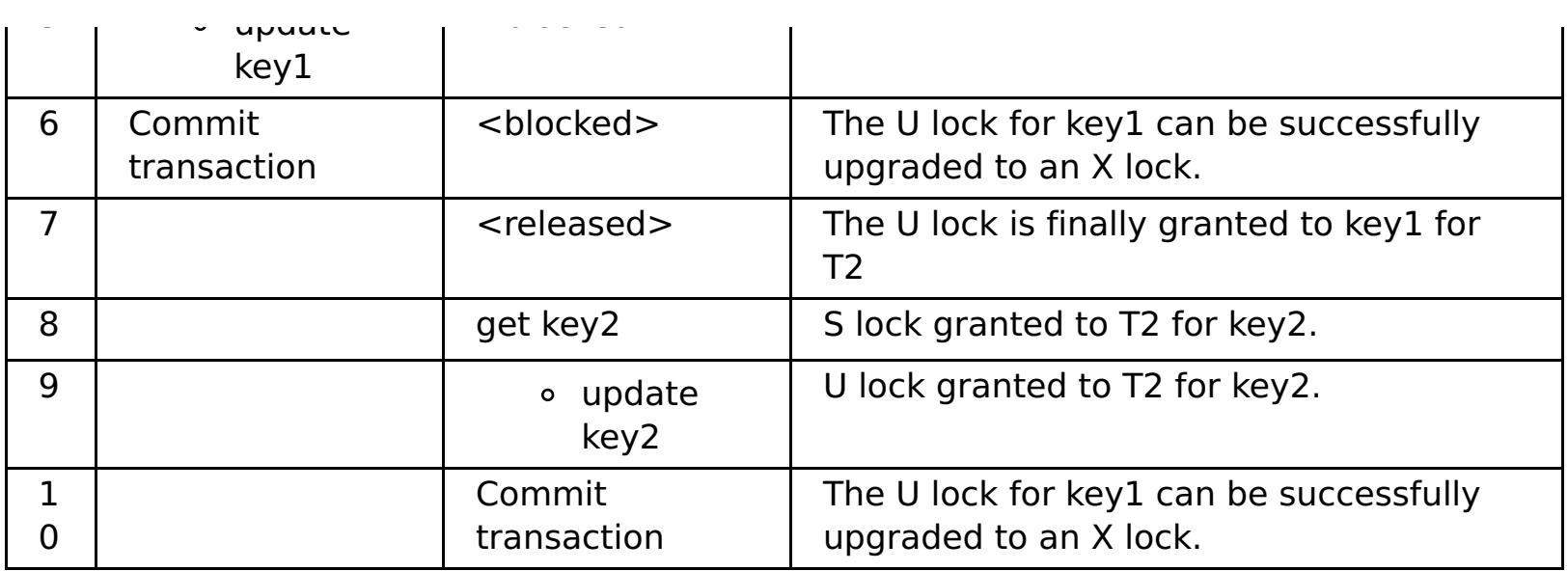

#### **Solutions:**

- **T.1.1** Use the getForUpdate method instead of the get method to acquire a U lock directly for the first key. This strategy works only if the method order is deterministic.
- Use a transaction isolation level of read committed to avoid holding S locks. This solution is the easiest to implement if the method order is not deterministic. Reducing the transaction isolation level increases the possibility of non-repeatable reads. However, non-repeatable reads are only possible if the transaction cache is explicitly invalidated.
- Use the optimistic locking strategy. Using the optimistic lock strategy requires handling optimistic collision exceptions.
- **Problem:** A deadlock occurs from an out of order U lock

**Description:** If the order in which keys are requested cannot be guaranteed, then a deadlock can still occur.

#### Table 7. Out of order with U lock scenario

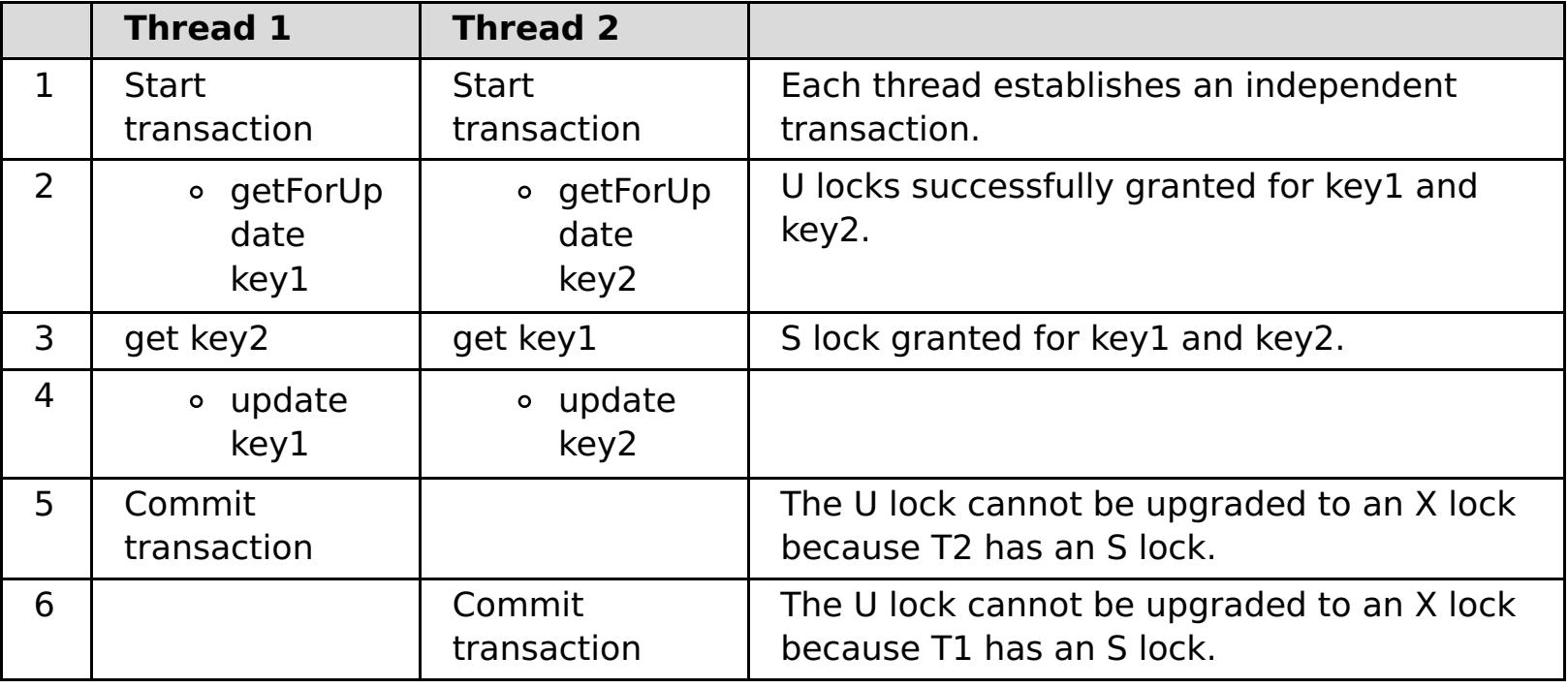

#### **Solutions:**

- Wrap all work with a single global U lock (mutex). This method reduces concurrency, but handles all scenarios when access and order are non-deterministic.
- Use a transaction isolation level of read committed to avoid holding S locks. This solution is the easiest to implement if the method order is not deterministic and provides the greatest amount of concurrency. Reducing the transaction isolation level increases the possibility of nonrepeatable reads. However, non-repeatable reads are only possible if the transaction cache is explicitly invalidated.
- Use the optimistic locking strategy. Using the optimistic lock strategy requires handling optimistic collision exceptions.

**Parent topic: [Troubleshooting](#page-1121-0)** 

#### **Related concepts**:

Lock [types](#page-784-0)

### **Troubleshooting security**

Use this information to troubleshoot issues with your security configuration.

#### **Procedure**

**Problem:** When you connect to a dynamic cache data grid that is configured to use SSL, you might experience the following error in your log file:

FFDC Exception:javax.net.ssl.SSLHandshakeException SourceId:com.ibm.ws.xs.ssl.channel.impl.SSLConnectionLink ProbeId:540 Reporter:com.ibm.ws.xs.ssl.channel.impl.SSLConnectionLink@60b2d165 javax.net.ssl.SSLHandshakeException: General SSLEngine problem

The extended error message from the SSL handshake exception is:

PKIX path building failed: java.security.cert.CertPathBuilderException: unable to find valid certification path to requested target

**Solution:** A signer certificate was sent from a target host. However, that signer certificate entry is missing from the local truststore. You can use the **Retrieve from port** option in the administrative console to retrieve the signer certificate (also known as public certificate), and resolve the problem. If you determine that the request is trusted, complete the following steps:

**Solution:** See [Configuring](#page-1066-0) secure transport types for a table with the valid security configurations between clients and servers.

- 1. Log in to the WebSphere® Application Server administrative console.
- 2. Expand **Security** and click **SSL certificate and key management**. Under Configuration settings, click **Manage endpoint security configurations**.
- 3. Select the appropriate outbound configuration to get to the (cell): cell name management scope.
- 4. Under Related Items, click **Keystores and certificates**, and click the CellDefaultTrustStore keystore.
- 5. Under Additional Properties, click **Signer certificates** > **Retrieve From Port**.
- 6. Enter a host name, port number, and alias.
- 7. Click **Retrieve Signer Information**.
- 8. Verify that the certificate information is for a certificate that you can trust.
- 9. Click **Apply** and **Save**.
- **Problem:** The client end of the connection requires Secure Sockets Layer (SSL), with the transportType setting set to SSL-Required. However, the server end of the connection does not support SSL, and has the transportType setting set to TCP/IP. As a result, the following exception gets chained to another exception in the log files:

```
java.net.ConnectException: connect: Address is invalid on local machine, or
port is not valid on remote machine
    at java.net.PlainSocketImpl.doConnect(PlainSocketImpl.java:389)
    at java.net.PlainSocketImpl.connectToAddress(PlainSocketImpl.java:250)
   at java.net.PlainSocketImpl.connect(PlainSocketImpl.java:237)
    at java.net.SocksSocketImpl.connect(SocksSocketImpl.java:385)
    at java.net.Socket.connect(Socket.java:540)
```
at com.ibm.rmi.transport.TCPTransportConnection.createSocket(TCPTransportConnection.jav a:155) at com.ibm.rmi.transport.TCPTransportConnection.createSocket(TCPTransportConnection.jav a:167)

The address in this exception could be a catalog server, container server, or client.

When agent is used, the client sends the agent call to the server, and server sends the response back to the client to acknowledge the agent call. When the agent finishes processing, the server initiates a connection to send the agent results. This makes the container server a client from connect point of view. Therefore, if TLS or SSL is configured, make sure the client public certificate is imported in the server truststore.

**Parent topic: [Troubleshooting](#page-1121-0)** 

### **IBM Support Assistant for WebSphere eXtreme Scale**

You can use the IBM® Support Assistant to collect data, analyze symptoms, and access product information.

#### **IBM Support Assistant Lite**

IBM Support Assistant Lite for WebSphere® eXtreme Scale provides automatic data collection and symptom analysis support for problem determination scenarios.

IBM Support Assistant Lite reduces the amount of time it takes to reproduce a problem with the proper Reliability, Availability, and Serviceability tracing levels set (trace levels are set automatically by the tool) to streamline problem determination. If you need further assistance, IBM Support Assistant Lite also reduces the effort required to send the appropriate log information to IBM Support.

IBM Support Assistant Lite is included in each installation of WebSphere eXtreme Scale Version 7.1.0

#### **IBM Support Assistant**

IBM® Support Assistant (ISA) provides quick access to product, education, and support resources that can help you answer questions and resolve problems with IBM software products on your own, without needing to contact IBM Support. Different product-specific plug-ins let you customize IBM Support Assistant for the particular products you have installed. IBM Support Assistant can also collect system data, log files, and other information to help IBM Support determine the cause of a particular problem.

Finally, you can use the built-in Updater facility to obtain support for additional software products and capabilities as they become available. To set up IBM Support Assistant for use with WebSphere eXtreme Scale, first install IBM Support Assistant using the files provided in the downloaded image from the IBM Support Overview Web page at: http://www-

IBM Support Assistant is a utility to be installed on your workstation, not directly onto the WebSphere eXtreme Scale server system itself. The memory and resource requirements for the Assistant could negatively affect the performance of the WebSphere eXtreme Scale server system. The included portable diagnostic components are designed for minimal impact to the normal operation of a server.

[947.ibm.com/support/entry/portal/Overview/Software/Other\\_Software/IBM\\_Support\\_Assistant.](http://www-947.ibm.com/support/entry/portal/Overview/Software/Other_Software/IBM_Support_Assistant) Next, use IBM Support Assistant to locate and install any product updates. You can also choose to install plug-ins available for other IBM software in your environment. More information and the latest version of the IBM Support Assistant are available from the IBM Support Assistant Web page at:

You can use IBM Support Assistant to help you in the following ways:

- To search through IBM and non-IBM knowledge and information sources across multiple IBM products to answer a question or solve a problem
- To find additional information through product-specific Web resources; including product and support home pages, customer news groups and forums, skills and training resources and information about troubleshooting and commonly asked questions
- To extend your ability to diagnose product-specific problems with targeted diagnostic tools available in the Support Assistant
- To simplify collection of diagnostic data to help you and IBM resolve your problems (collecting either general or product/symptom-specific data)
- To help in reporting of problem incidents to IBM Support through a customized online interface, including the ability to attach the diagnostic data referenced above or any other information to new or existing incidents

[http://www.ibm.com/software/support/isa/.](http://www.ibm.com/software/support/isa/)

**Parent topic: [Troubleshooting](#page-1121-0)** 

### **Reference**

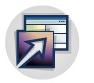

Use the reference information to quickly access configuration file descriptions, API information, messages, and more.

#### **[ObjectGrid](#page-2755-0) interface**

The following methods allow you to interact with an ObjectGrid instance.

#### **[BackingMap](#page-2760-0) interface**

Each ObjectGrid instance contains a collection of BackingMap objects. Use the defineMap method or the createMap method of the ObjectGrid interface to name and add each BackingMap to an ObjectGrid instance. These methods return a BackingMap instance that is then used to define the behavior of an individual Map. A BackingMap can be considered as an in-memory cache of committed data for an individual map.

#### **[ExceptionMapper](#page-2765-0) interface**

When a user plug-in implementation throws an exception, eXtreme Scale checks certain exceptions defined in the throws contract. However, sometimes an unchecked exception contains a contract exception or the exception does not observe the contract appropriately. Therefore a mechanism is necessary to map the exception to the contract exception if possible, such as ExceptionMapper.

#### **[Configuration](#page-2770-0) files**

WebSphere® eXtreme Scale is configured by a collection of XML and properties files.

#### **[Messages](#page-2847-0)**

When you encounter a message in a log or other parts of the product interface, you can look up the message by its component prefix to find out more information.

#### **User [interface](#page-4060-0) settings**

This reference information describes settings that you can view and configure on the pages of the WebSphere Application Serveradministrative console and elsewhere.

## <span id="page-1168-0"></span>**IBM WebSphere TM eXtreme Scale, Release 7.1.1 API Specification**

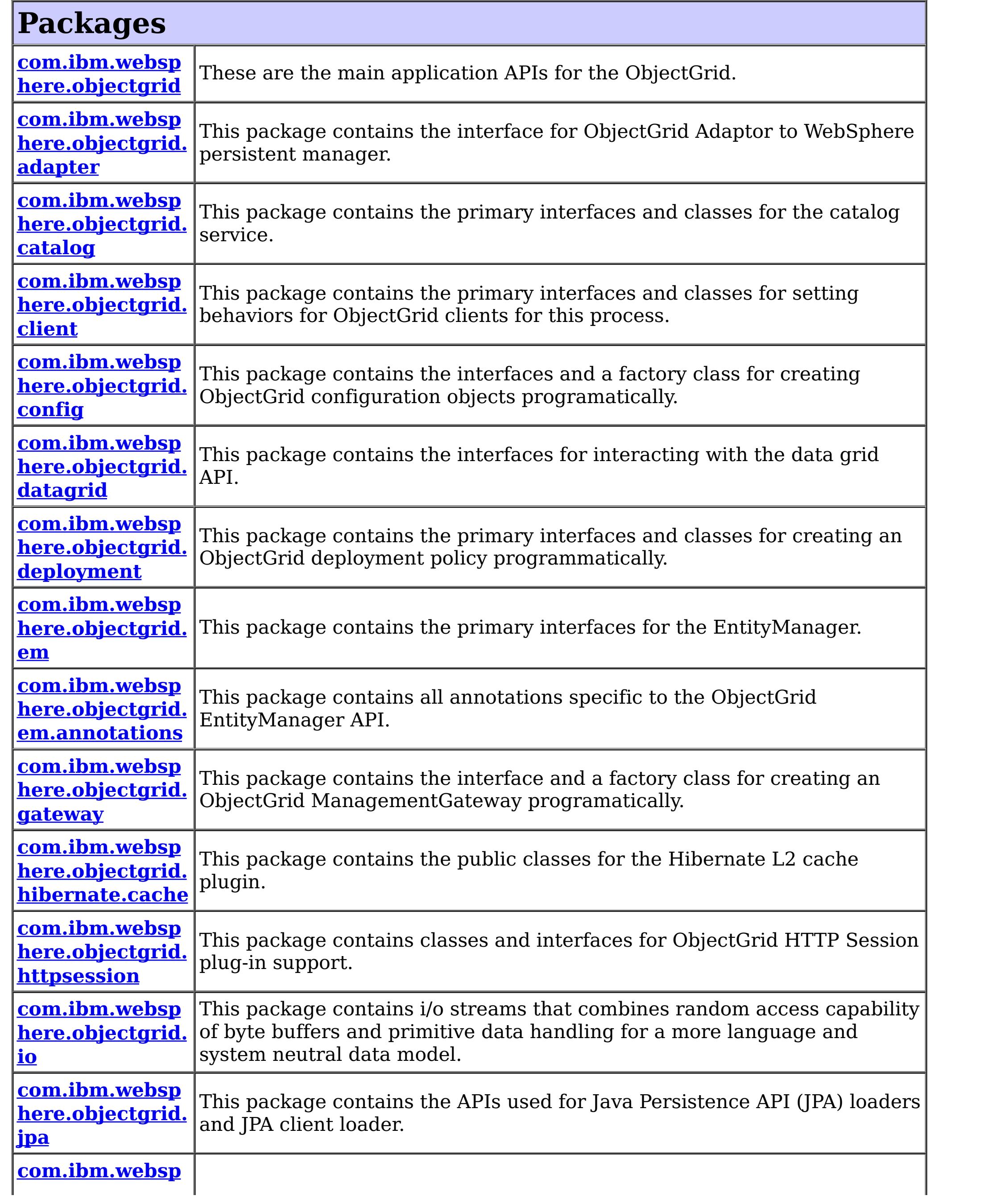

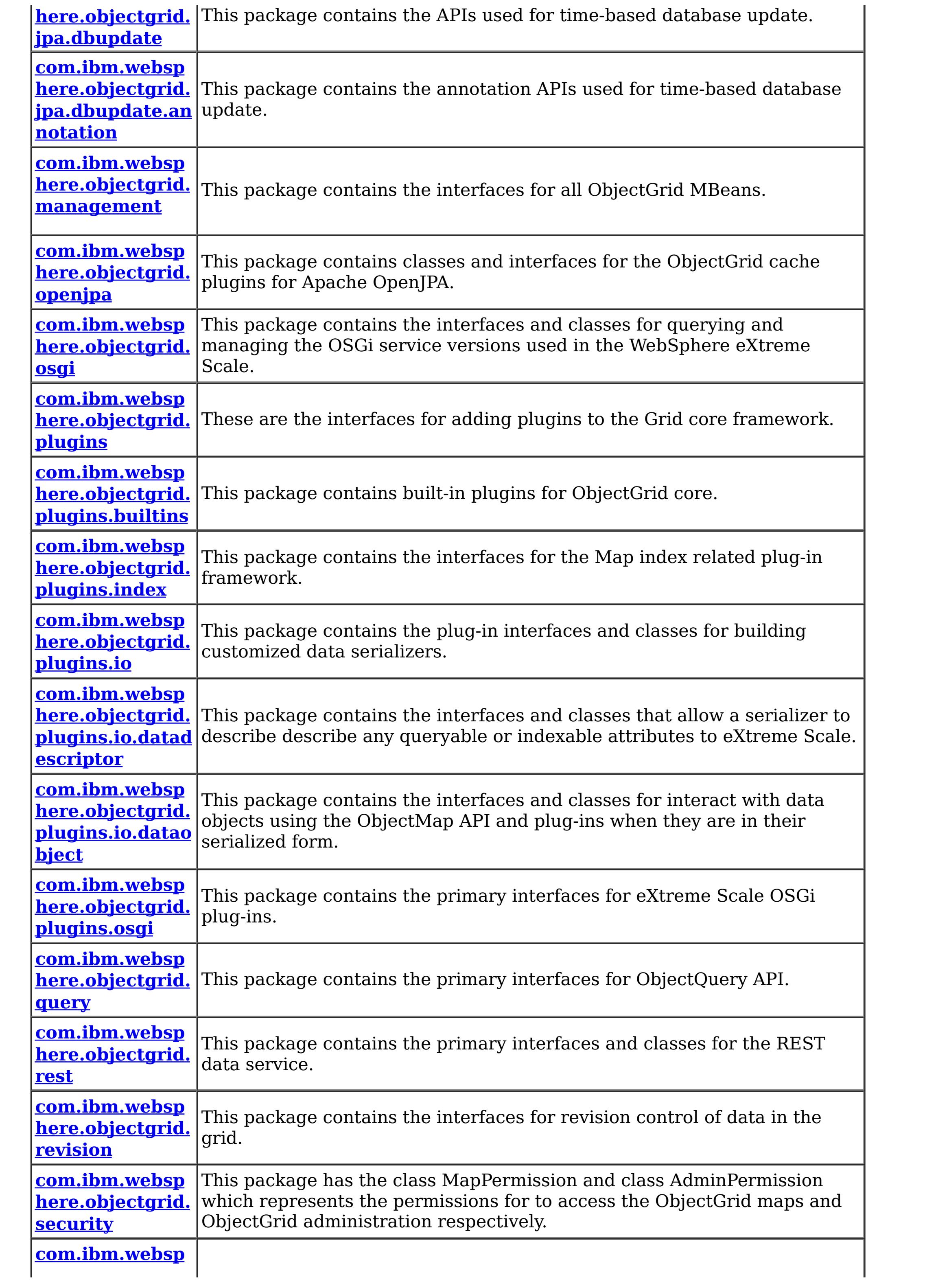

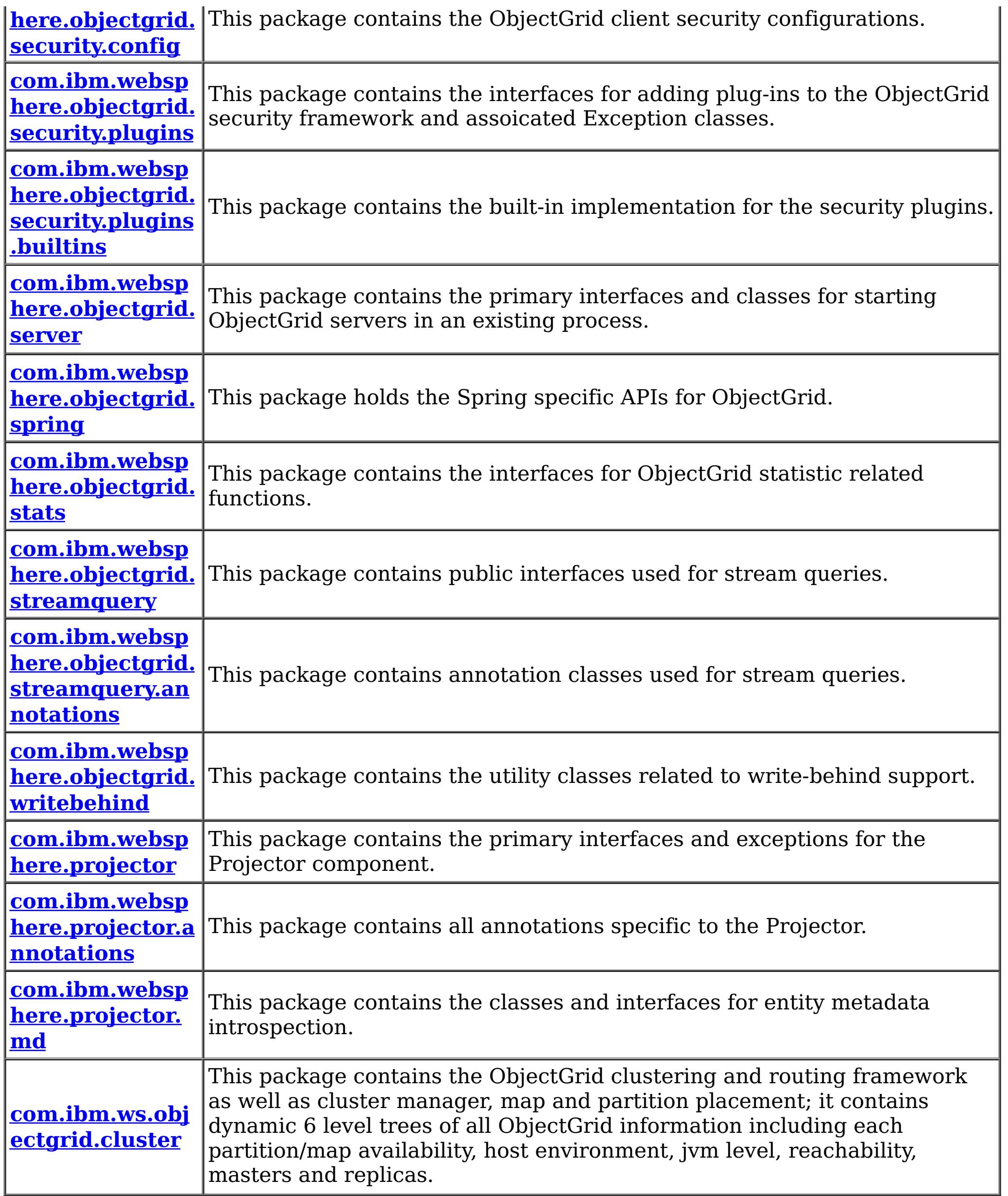

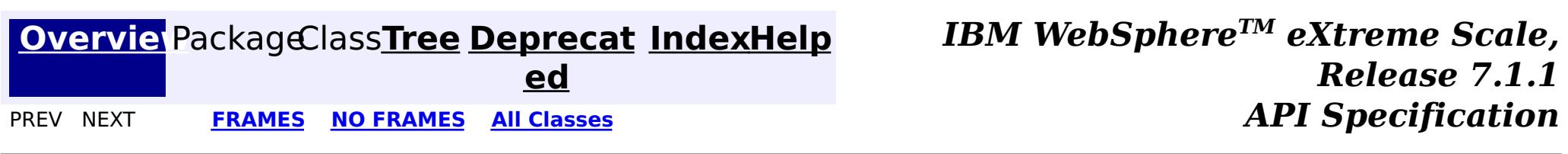

© Copyright International Business Machines Corp 2005,2011. All rights reserved.

## <span id="page-1171-0"></span>**Package com.ibm.websphere.objectgrid**

These are the main application APIs for the ObjectGrid.

#### **See:**

**[Description](file:////dcs/markdown/workspace/Transform/htmlout/0/com.ibm.websphere.extremescale.javadoc.doc/topics/com/ibm/websphere/objectgrid/package-summary.html#package_description)**

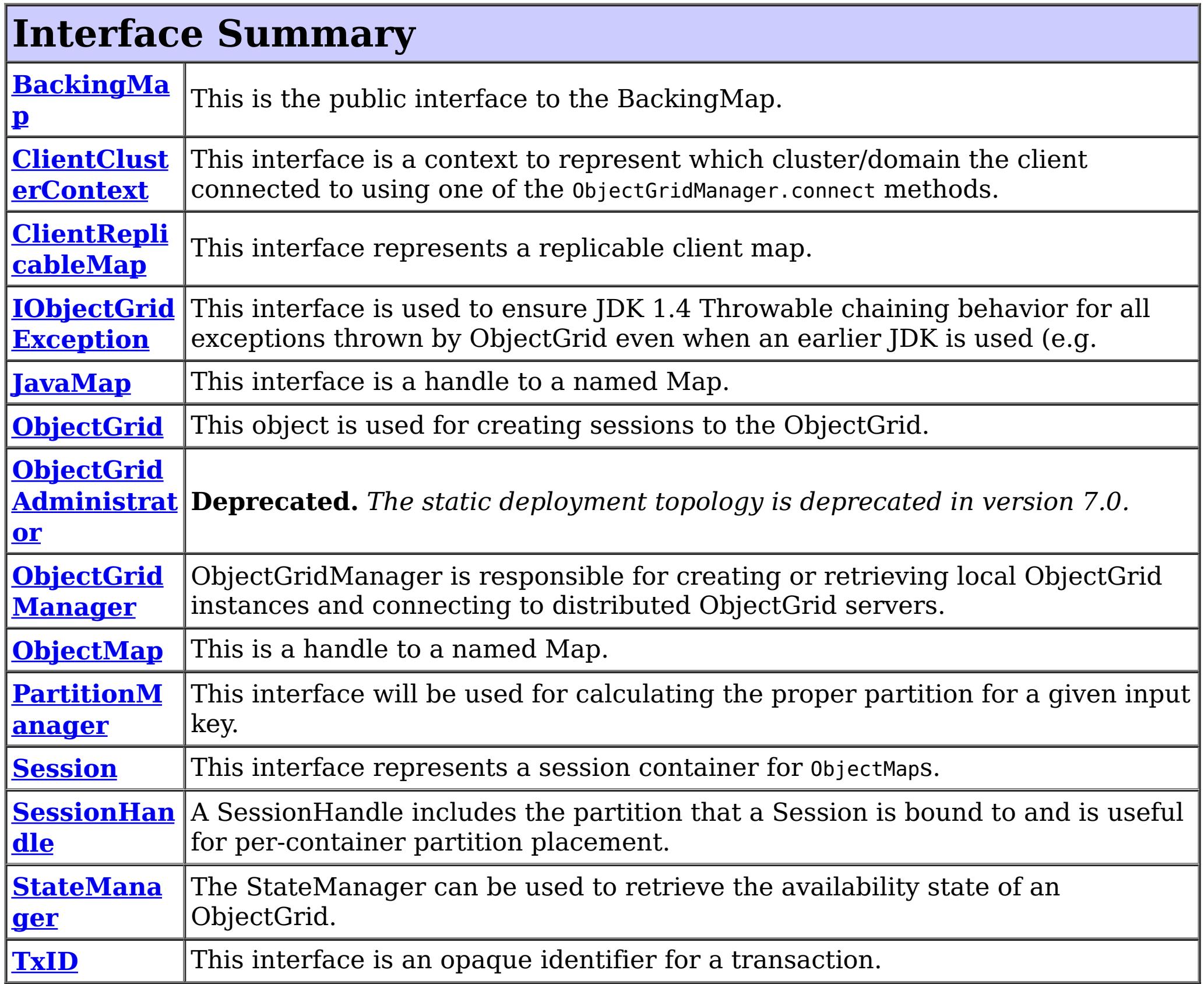

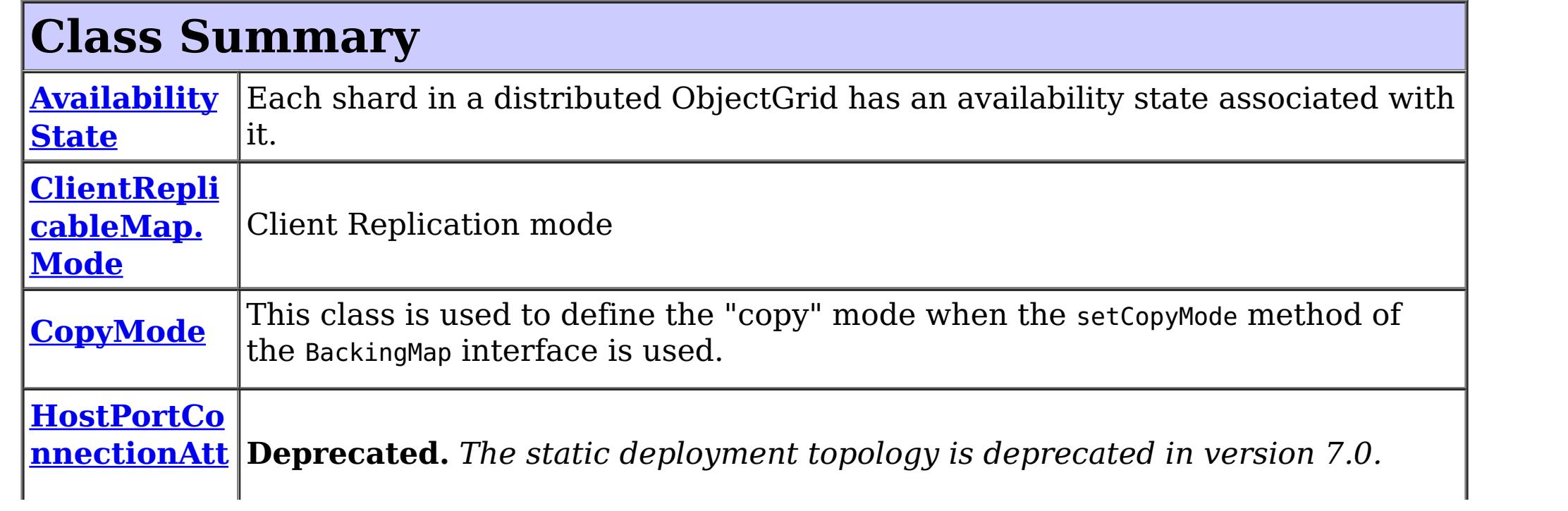

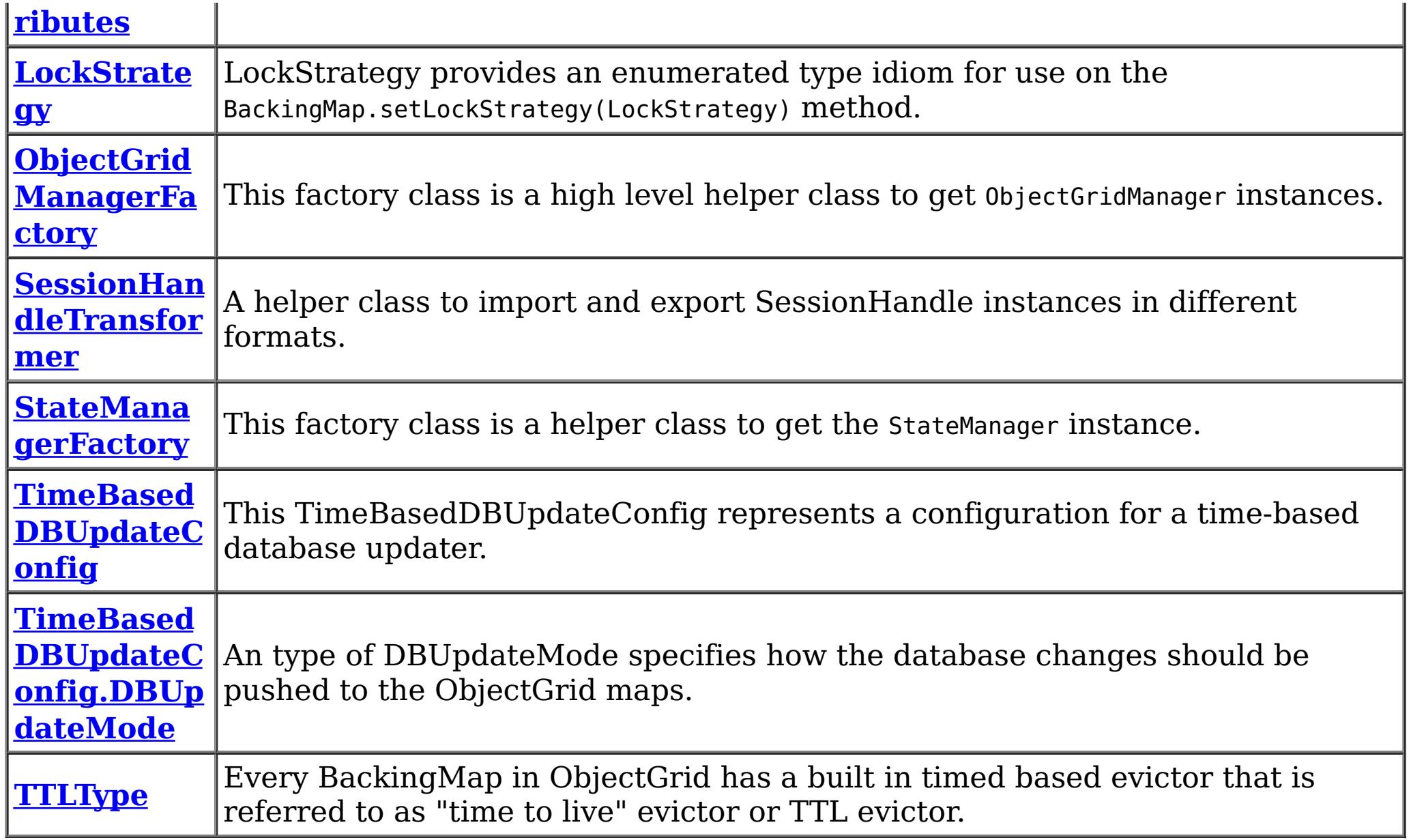

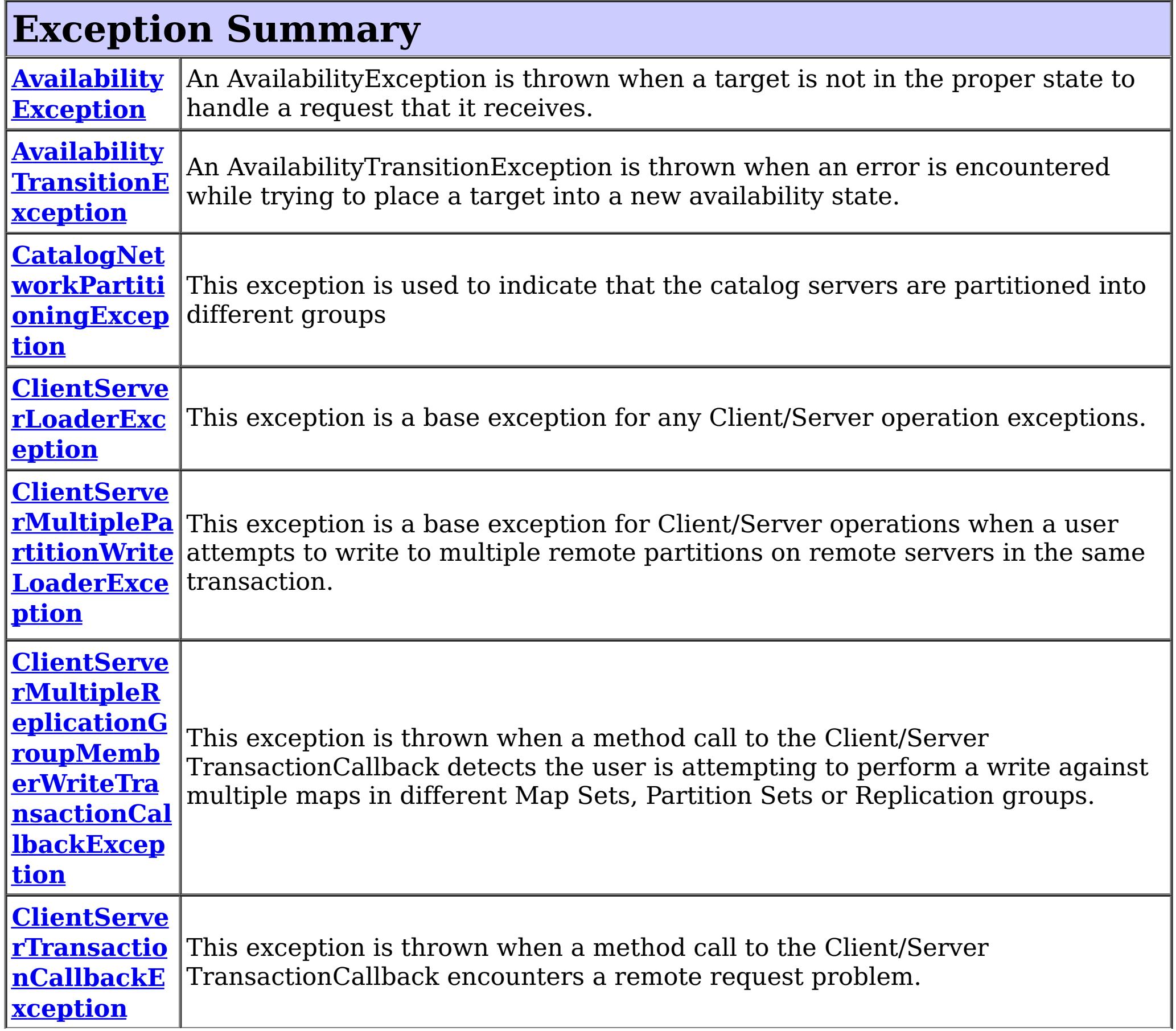

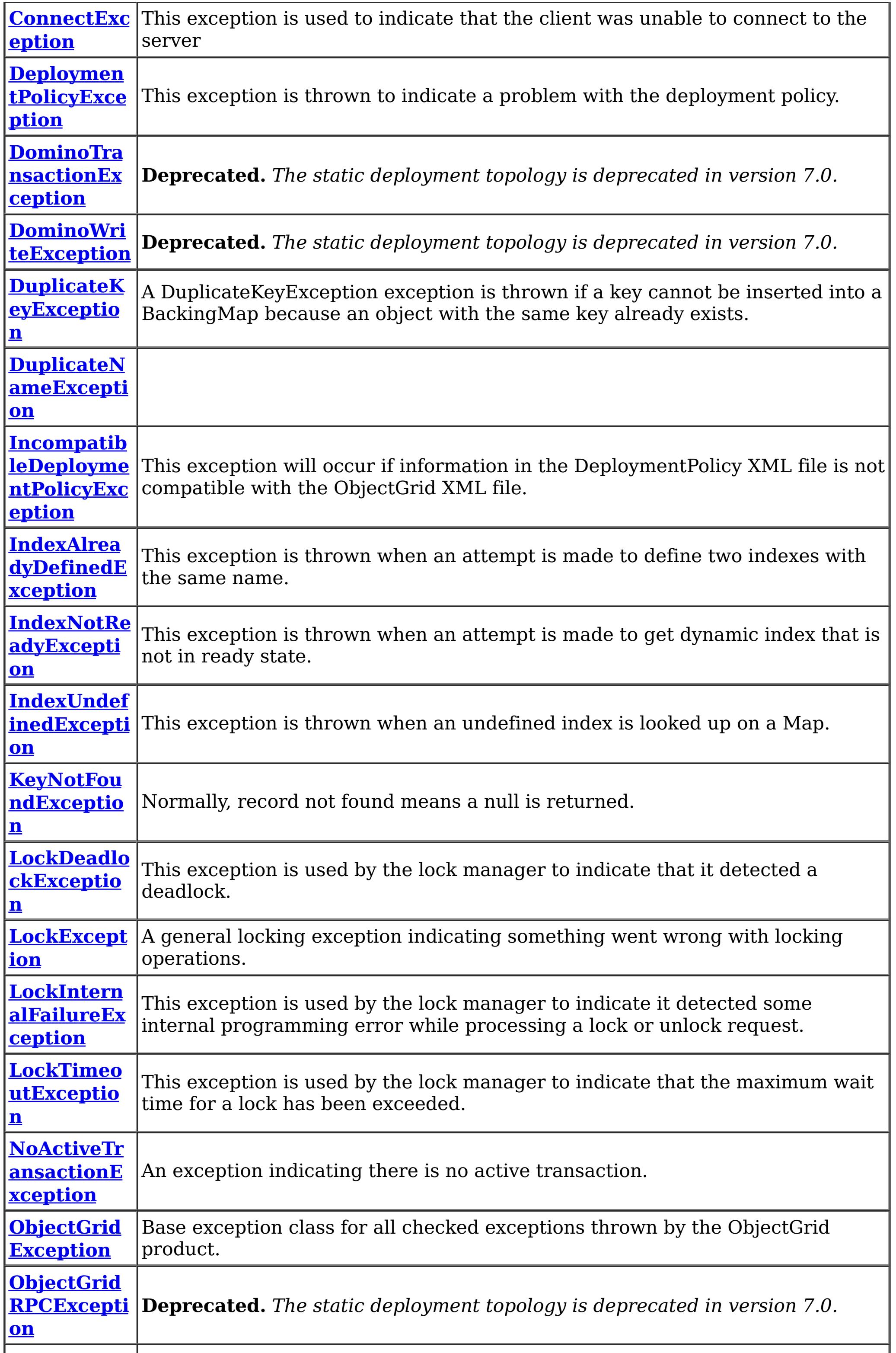

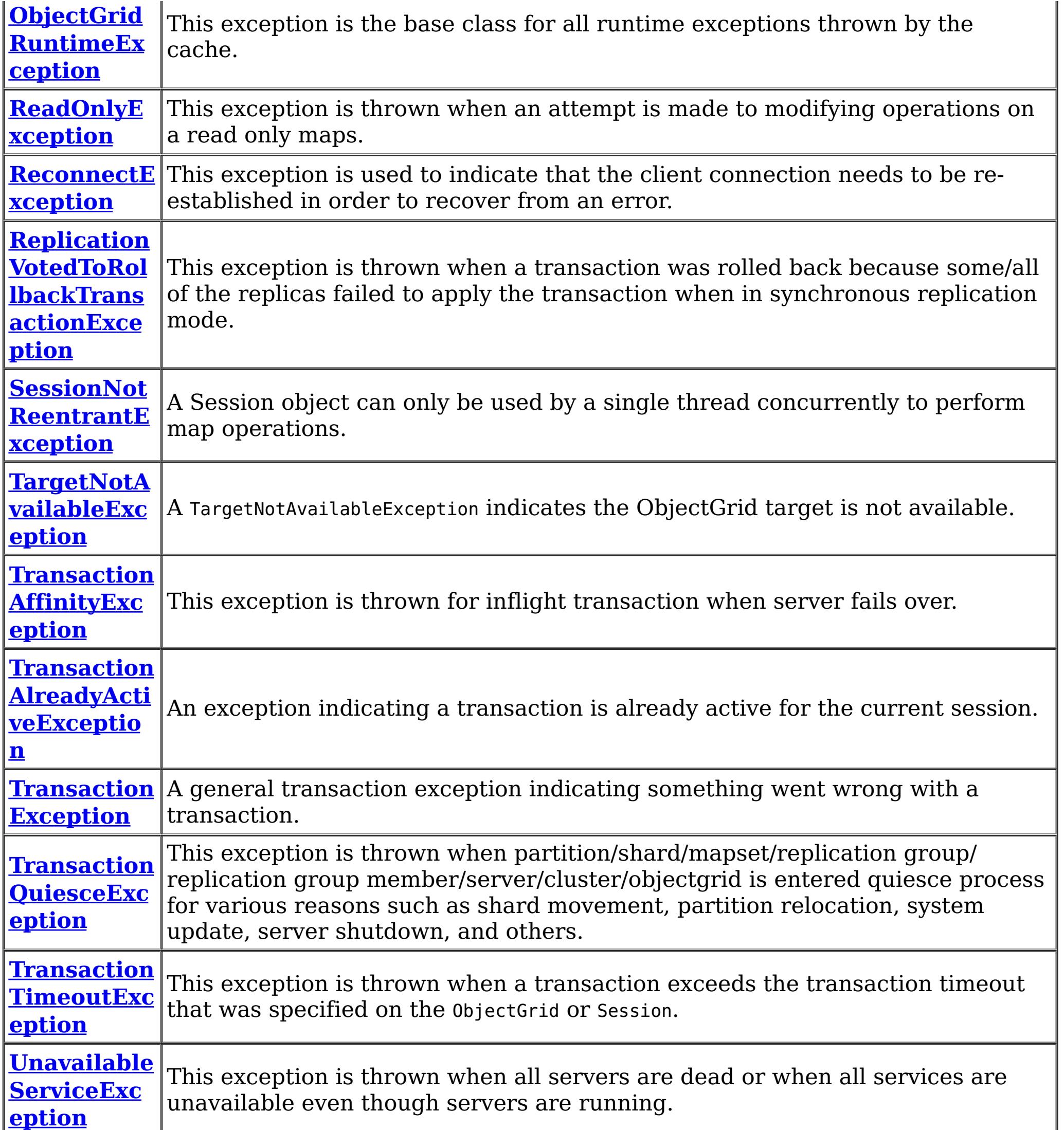

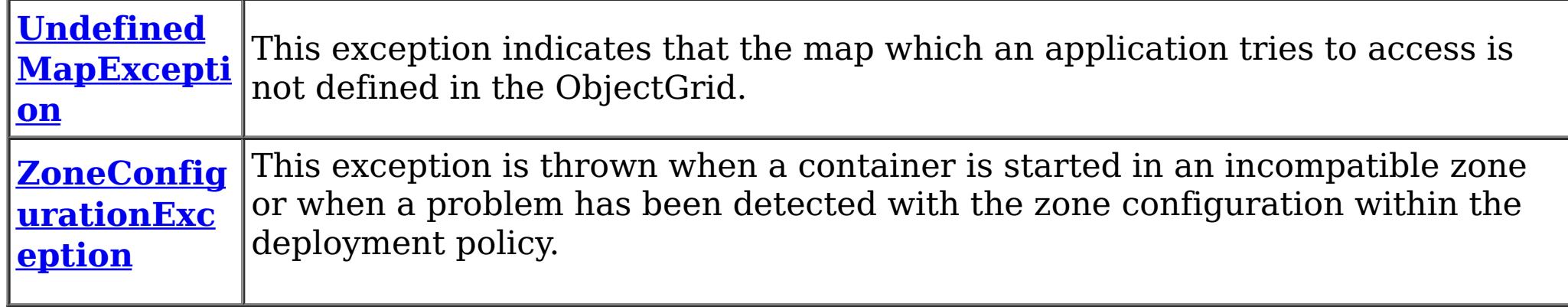

## **Package com.ibm.websphere.objectgrid Description**

These are the main application APIs for the ObjectGrid. The main interface here is the ObjectGrid interface. A JVM needs to create at least one instance.

### **Introduction**

The WebSphere ObjectGrid is designed as a data caching tier that can be used to hold data from multiple sources and then make it available to the clients of the ObjectGrid. The clients access the data through the ObjectGrid APIs. The ObjectGrid is designed to be able to store large quantities of data.

# **Programming Tutorial**

The following sections show snippets on the usage of the ObjectGrid APIs.

### **Obtaining a ObjectGrid instance.**

The application needs to construct an ObjectGrid reference first. An application can choose to make several ObjectGrid instances. Each instance is independent, however, and has it's own configuration file. For now, use the following code and programmatically initialize it using the setter methods on the ObjectGrid.

ObjectGrid objectGrid = new ObjectGridImpl();

```
Session session = objectGrid.getSession();
ObjectMap table1 = session.getMap("TABLE1");
session.begin();
MyData d = (MyData)table1.get("key1");
session.commit();
```
The instance can then have a Map defined on it using the following snippet:

BackingMap bm = objectGrid.defineMap("TABLE1");

Again, setter methods on BackingMap allow it to be configured once it's defined.

### **Working with an ObjectGrid, Sessions**

Each thread that wants to access the ObjectGrid must have its own Session instance. The ObjectGrid class has a getSession method that returns one. Once the thread has a Session then it can obtain ObjectMap instances for manipulating data in the ObjectGrid as well as use the begin/commit/rollback methods on the Session to handle transactions.

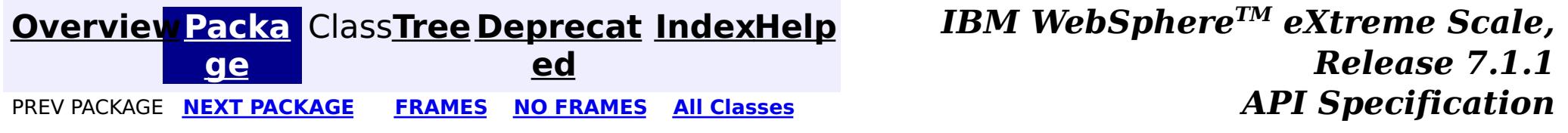

© Copyright International Business Machines Corp 2005,2011. All rights reserved.

## <span id="page-1176-0"></span>**Package com.ibm.websphere.objectgrid.deployment**

This package contains the primary interfaces and classes for creating an ObjectGrid deployment policy programmatically.

**See:**

**[Description](file:////dcs/markdown/workspace/Transform/htmlout/0/com.ibm.websphere.extremescale.javadoc.doc/topics/com/ibm/websphere/objectgrid/deployment/package-summary.html#package_description)**

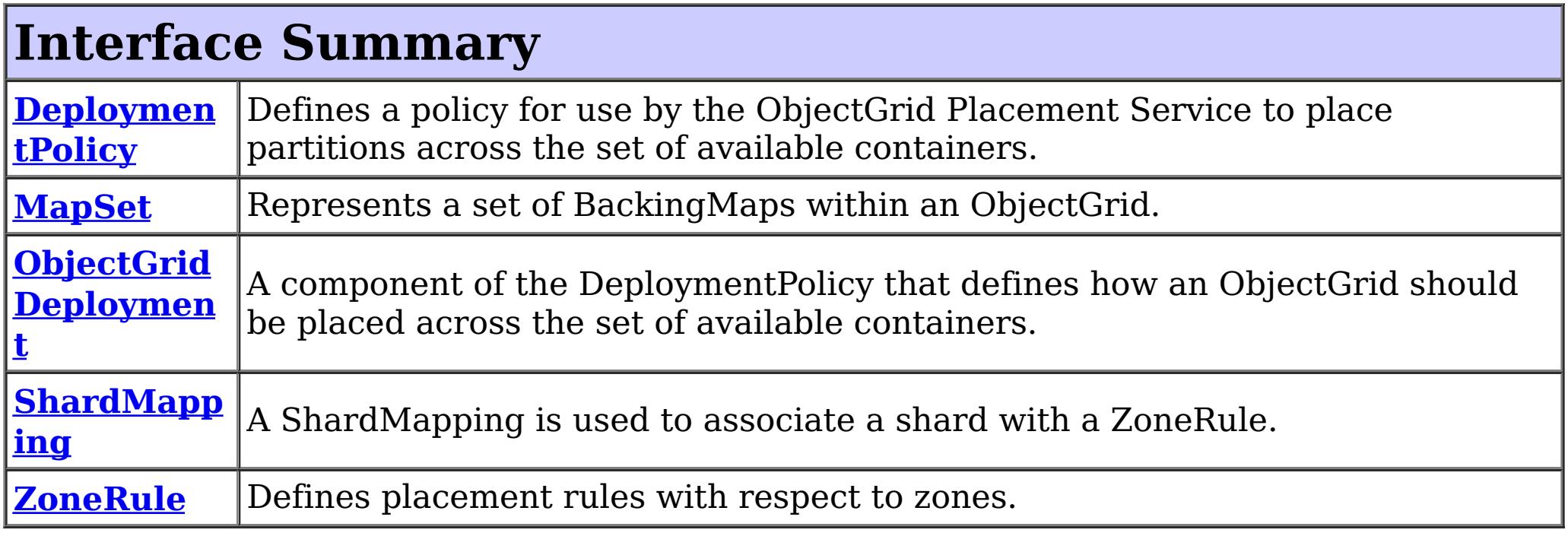

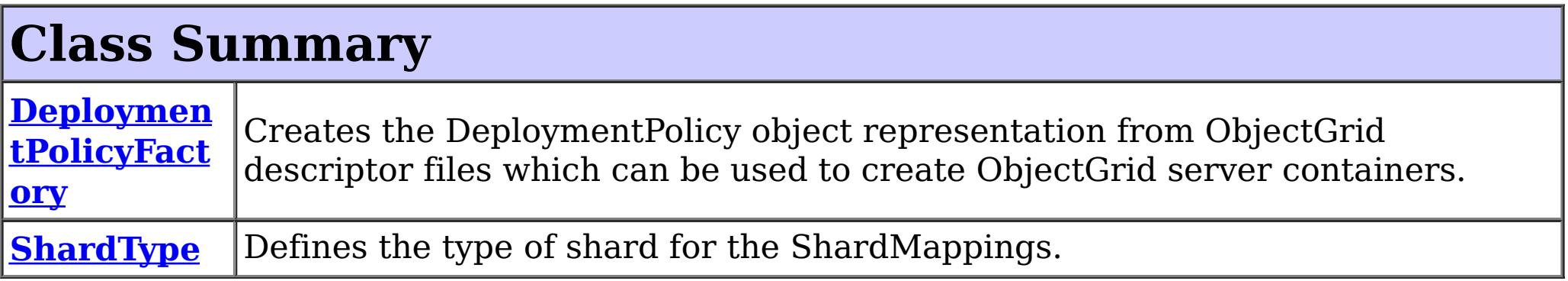

## **Package com.ibm.websphere.objectgrid.deployment Description**

This package contains the primary interfaces and classes for creating an ObjectGrid deployment policy programmatically.

### **Overview**

The interfaces in this package should not be implemented directly but are used by the DeploymentBuilder and ServerFactory to start ObjectGrid servers and containers within an existing process.

Application servers can use this interface to start an ObjectGrid container in the current JVM.

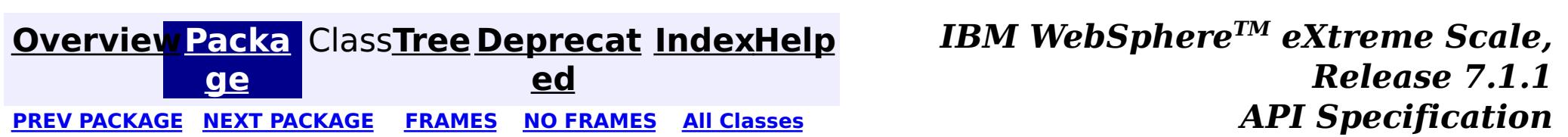

© Copyright International Business Machines Corp 2005,2011. All rights reserved.

**[IndexHelp](#page-0-0)** *IBM WebSphere TM eXtreme Scale, Release 7.1.1*

#### <span id="page-1177-0"></span>**[Overview](#page-1168-0)[Package](#page-1176-0)[Class](file:////dcs/markdown/workspace/Transform/htmlout/0/com.ibm.websphere.extremescale.javadoc.doc/topics/com/ibm/websphere/objectgrid/deployment/DeploymentPolicy.html#main)[Tree](#page-0-0) [Deprecat](#page-0-0) ed** PREV [CLASS](#page-1180-0) **NEXT CLASS Examples NO FRAMES All Examples API** *Specification* **[FRAMES](#page-0-0) NO FRAMES All Classes** [SUMMARY:](file:////dcs/markdown/workspace/Transform/htmlout/0/com.ibm.websphere.extremescale.javadoc.doc/topics/com/ibm/websphere/objectgrid/deployment/DeploymentPolicy.html#method_summary) NESTED | FIELD | CONSTR | <u>METH</u> DETAIL: FIELD | CONSTR | <u>[METHOD](file:////dcs/markdown/workspace/Transform/htmlout/0/com.ibm.websphere.extremescale.javadoc.doc/topics/com/ibm/websphere/objectgrid/deployment/DeploymentPolicy.html#method_detail)</u> OD

## **com.ibm.websphere.objectgrid.deployment Interface DeploymentPolicy**

public interface **DeploymentPolicy**

Defines a policy for use by the ObjectGrid Placement Service to place partitions across the set of available containers.

#### **Since:**

WAS XD 6.1 FIX3

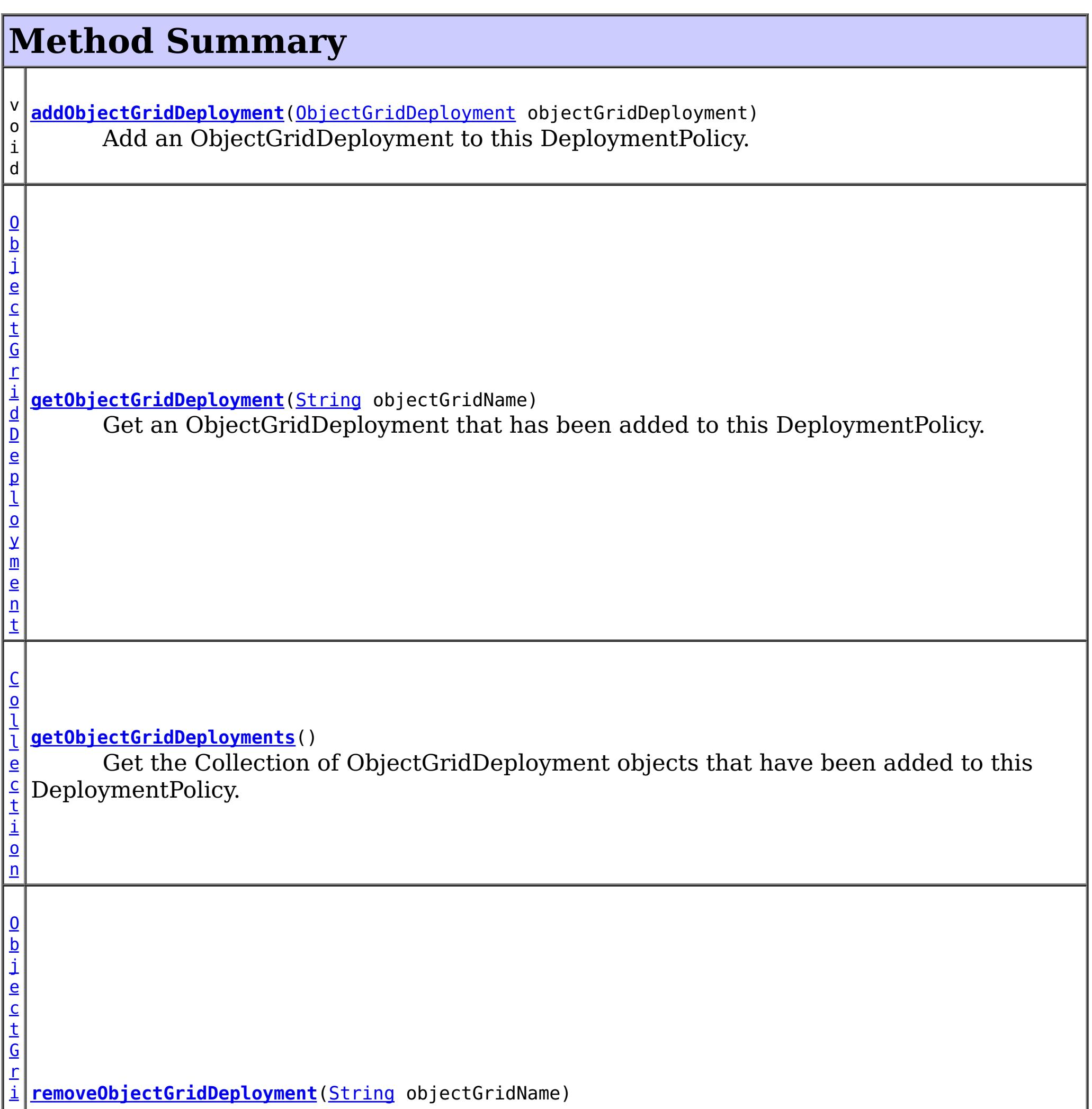

Remove an ObjectGridDeployment object from this DeploymentPolicy.

## **Method Detail**

## **addObjectGridDeployment**

void **addObjectGridDeployment**[\(ObjectGridDeployment](#page-1192-0) objectGridDeployment)

Add an ObjectGridDeployment to this DeploymentPolicy.

#### **Parameters:**

objectGridDeployment - - the ObjectGridDeployment to add to this DeploymentPolicy. Must not be null.

### **getObjectGridDeployment**

[ObjectGridDeployment](#page-1192-0) **getObjectGridDeployment**[\(String](http://download.oracle.com/javase/1.5.0/docs/api/java/lang/String.html) objectGridName)

Get an ObjectGridDeployment that has been added to this DeploymentPolicy. Null is returned if no ObjectGridDeployment is found with a name that matches the objectGridName.

The objectGridName is the name of the ObjectGridDeployment's underlying ObjectGridConfiguration object.

#### **Parameters:**

objectGridName - the name of the ObjectGridDeployment to retrieve.

#### **Returns:**

the ObjectGridDeployment object that contains an ObjectGridConfiguration with a name that matches the objectGridName.

#### **See Also:**

[ObjectGridConfiguration](#page-2146-0)

### **getObjectGridDeployments**

[Collection](http://download.oracle.com/javase/1.5.0/docs/api/java/util/Collection.html) **getObjectGridDeployments**()

Get the Collection of ObjectGridDeployment objects that have been added to this DeploymentPolicy.

#### **Returns:**

a Collection of ObjectGridDeployment objects

### **removeObjectGridDeployment**

[ObjectGridDeployment](#page-1192-0) **removeObjectGridDeployment**([String](http://download.oracle.com/javase/1.5.0/docs/api/java/lang/String.html) objectGridName)

Remove an ObjectGridDeployment object from this DeploymentPolicy.

### **Parameters:**

objectGridName - the name of the ObjectGridDeployment to remove

### **Returns:**

the ObjectGridDeployment that was removed. Null is returned if no ObjectGridDeployment was found with a matching objectGridName.

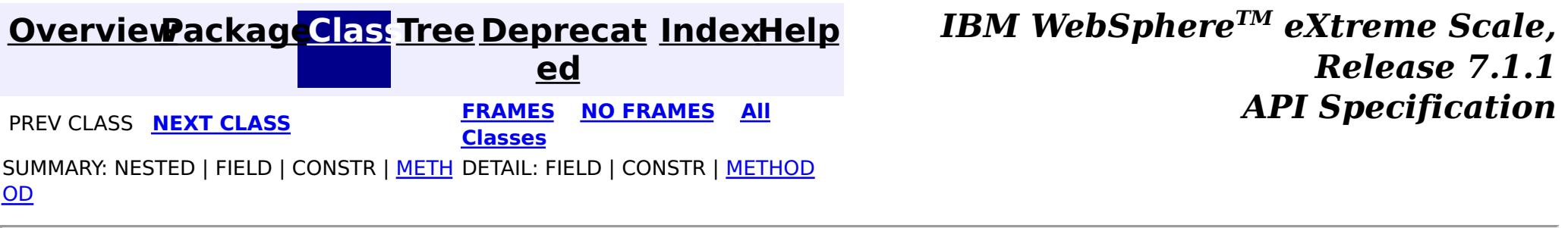

© Copyright International Business Machines Corp 2005,2011. All rights reserved.

**[IndexHelp](#page-0-0)** *IBM WebSphere TM eXtreme Scale, Release 7.1.1*

#### <span id="page-1180-0"></span>**[Overview](#page-1168-0)[Package](#page-1176-0)[Class](file:////dcs/markdown/workspace/Transform/htmlout/0/com.ibm.websphere.extremescale.javadoc.doc/topics/com/ibm/websphere/objectgrid/deployment/DeploymentPolicyFactory.html#main)[Tree](#page-0-0) [Deprecat](#page-0-0) ed PREV** [CLASS](#page-1182-0) NEXT CLASS **PRAMES REAMES ALL** *API* **Specification [FRAMES](#page-0-0) NO FRAMES All Classes** [SUMMARY:](file:////dcs/markdown/workspace/Transform/htmlout/0/com.ibm.websphere.extremescale.javadoc.doc/topics/com/ibm/websphere/objectgrid/deployment/DeploymentPolicyFactory.html#method_summary) NESTED | FIELD | <u>[CONSTR](file:////dcs/markdown/workspace/Transform/htmlout/0/com.ibm.websphere.extremescale.javadoc.doc/topics/com/ibm/websphere/objectgrid/deployment/DeploymentPolicyFactory.html#constructor_detail)</u> | <u>METH</u> DETAIL: FIELD | <u>CONSTR | [METHOD](file:////dcs/markdown/workspace/Transform/htmlout/0/com.ibm.websphere.extremescale.javadoc.doc/topics/com/ibm/websphere/objectgrid/deployment/DeploymentPolicyFactory.html#method_detail)</u> OD

public final class **DeploymentPolicyFactory** extends [Object](http://download.oracle.com/javase/1.5.0/docs/api/java/lang/Object.html)

### **com.ibm.websphere.objectgrid.deployment Class DeploymentPolicyFactory**

[java.lang.Object](http://download.oracle.com/javase/1.5.0/docs/api/java/lang/Object.html)

**com.ibm.websphere.objectgrid.deployment.DeploymentPolicyFactory**

Creates the DeploymentPolicy object representation from ObjectGrid descriptor files which can be used to create ObjectGrid server containers.

**Since:** WAS XD 6.1 FIX3

**See Also:**

[Server.createContainer\(DeploymentPolicy\)](file:////dcs/markdown/workspace/Transform/htmlout/0/com.ibm.websphere.extremescale.javadoc.doc/topics/com/ibm/websphere/objectgrid/server/Server.html#createContainer(com.ibm.websphere.objectgrid.deployment.DeploymentPolicy))

## **Constructor Summary**

**[DeploymentPolicyFactory](file:////dcs/markdown/workspace/Transform/htmlout/0/com.ibm.websphere.extremescale.javadoc.doc/topics/com/ibm/websphere/objectgrid/deployment/DeploymentPolicyFactory.html#DeploymentPolicyFactory())**()

## **Method Summary**

s t a t i c  $\underline{\mathsf{D}}$  $\underline{\mathsf{D}}$  $\underline{\mathsf{D}}$ e p

l o y **[createDeploymentPolicy](file:////dcs/markdown/workspace/Transform/htmlout/0/com.ibm.websphere.extremescale.javadoc.doc/topics/com/ibm/websphere/objectgrid/deployment/DeploymentPolicyFactory.html#createDeploymentPolicy(java.net.URL,%20java.net.URL))**[\(URL](http://download.oracle.com/javase/1.5.0/docs/api/java/net/URL.html) deploymentPolicyXML, [URL](http://download.oracle.com/javase/1.5.0/docs/api/java/net/URL.html) objectGridXML) Creates the DeploymentPolicy for use in creating a container.

**Methods inherited from class java.lang[.Object](http://download.oracle.com/javase/1.5.0/docs/api/java/lang/Object.html)**

[clone,](http://download.oracle.com/javase/1.5.0/docs/api/java/lang/Object.html#clone()) [equals,](http://download.oracle.com/javase/1.5.0/docs/api/java/lang/Object.html#equals(java.lang.Object)) [finalize,](http://download.oracle.com/javase/1.5.0/docs/api/java/lang/Object.html#finalize()) [getClass,](http://download.oracle.com/javase/1.5.0/docs/api/java/lang/Object.html#getClass()) [hashCode,](http://download.oracle.com/javase/1.5.0/docs/api/java/lang/Object.html#hashCode()) [notify,](http://download.oracle.com/javase/1.5.0/docs/api/java/lang/Object.html#notify()) [notifyAll,](http://download.oracle.com/javase/1.5.0/docs/api/java/lang/Object.html#notifyAll()) [toString,](http://download.oracle.com/javase/1.5.0/docs/api/java/lang/Object.html#toString()) [wait,](http://download.oracle.com/javase/1.5.0/docs/api/java/lang/Object.html#wait(long)) [wait](http://download.oracle.com/javase/1.5.0/docs/api/java/lang/Object.html#wait(long,%20int)), wait

## **Constructor Detail**

**DeploymentPolicyFactory**

## **Method Detail**

### **createDeploymentPolicy**

public static [DeploymentPolicy](#page-1177-0) **createDeploymentPolicy**[\(URL](http://download.oracle.com/javase/1.5.0/docs/api/java/net/URL.html) deploymentPolicyXML, [URL](http://download.oracle.com/javase/1.5.0/docs/api/java/net/URL.html) objectGridXML) throws [ObjectGridException](#page-2518-0)

Creates the DeploymentPolicy for use in creating a container.

#### **Parameters:**

deploymentPolicyXML - The deployment policy xml file resource locator. If null, a default deployment policy is created based on the objectGridXML.

objectGridXML - The object grid xml file resource locator. This parameter is not allowed to be null.

#### **Returns:**

The DeploymentPolicy object representation derived from the files specified.

#### **Throws:**

[ObjectGridException](#page-2518-0) - If the files specified are not valid. IllegalArgumentExeption - If objectGridXML is null.

#### **See Also:**

[Server.createContainer\(DeploymentPolicy\)](file:////dcs/markdown/workspace/Transform/htmlout/0/com.ibm.websphere.extremescale.javadoc.doc/topics/com/ibm/websphere/objectgrid/server/Server.html#createContainer(com.ibm.websphere.objectgrid.deployment.DeploymentPolicy))

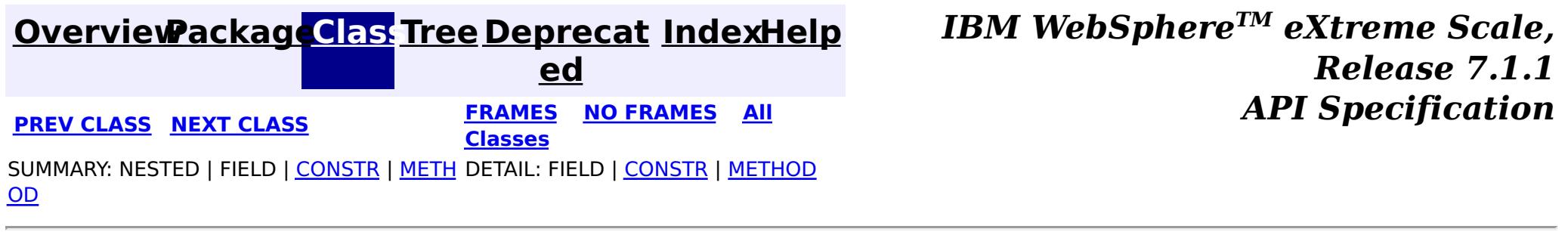

© Copyright International Business Machines Corp 2005,2011. All rights reserved.

**[IndexHelp](#page-0-0)** *IBM WebSphere TM eXtreme Scale, Release 7.1.1* **API** Specification

<span id="page-1182-0"></span>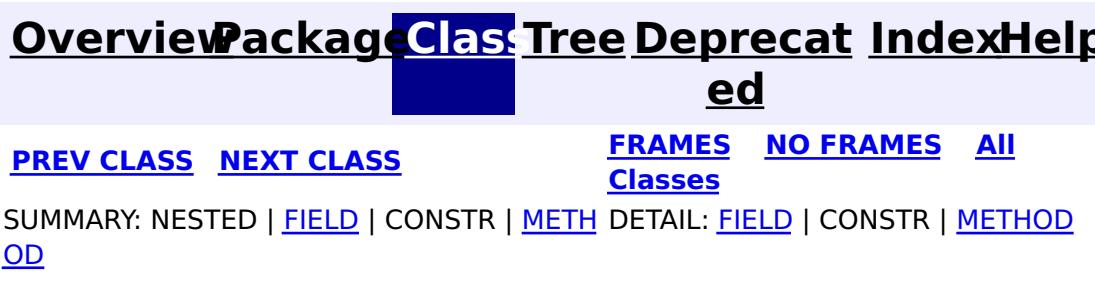

**com.ibm.websphere.objectgrid.deployment**

## **Interface MapSet**

public interface **MapSet**

Represents a set of BackingMaps within an ObjectGrid. These maps are grouped within the MapSet for the purpose of placing them across the same set of containers. The MapSet allows for customization of many placement behaviors.

#### **Since:**

WAS XD 6.1 FIX3

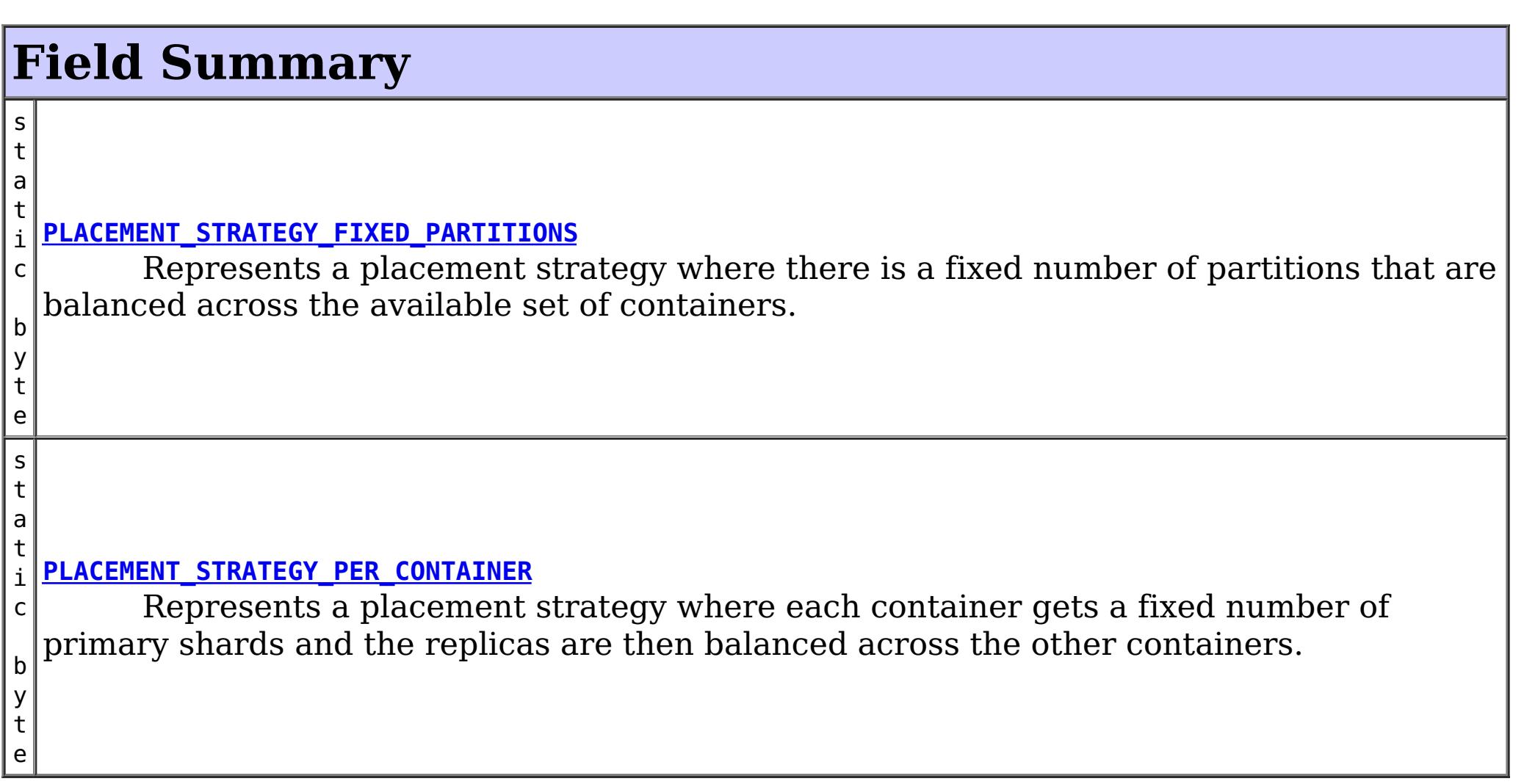

## **Method Summary**

v o i **[addMap](file:////dcs/markdown/workspace/Transform/htmlout/0/com.ibm.websphere.extremescale.javadoc.doc/topics/com/ibm/websphere/objectgrid/deployment/MapSet.html#addMap(com.ibm.websphere.objectgrid.config.BackingMapConfiguration))**[\(BackingMapConfiguration](#page-2124-0) backingMapConfig) Add a BackingMapConfiguration to this MapSet.

**[addShardMapping](file:////dcs/markdown/workspace/Transform/htmlout/0/com.ibm.websphere.extremescale.javadoc.doc/topics/com/ibm/websphere/objectgrid/deployment/MapSet.html#addShardMapping(com.ibm.websphere.objectgrid.deployment.ShardMapping))**([ShardMapping](#page-1195-0) shardMapping) Add a ShardMapping to this MapSet.

M

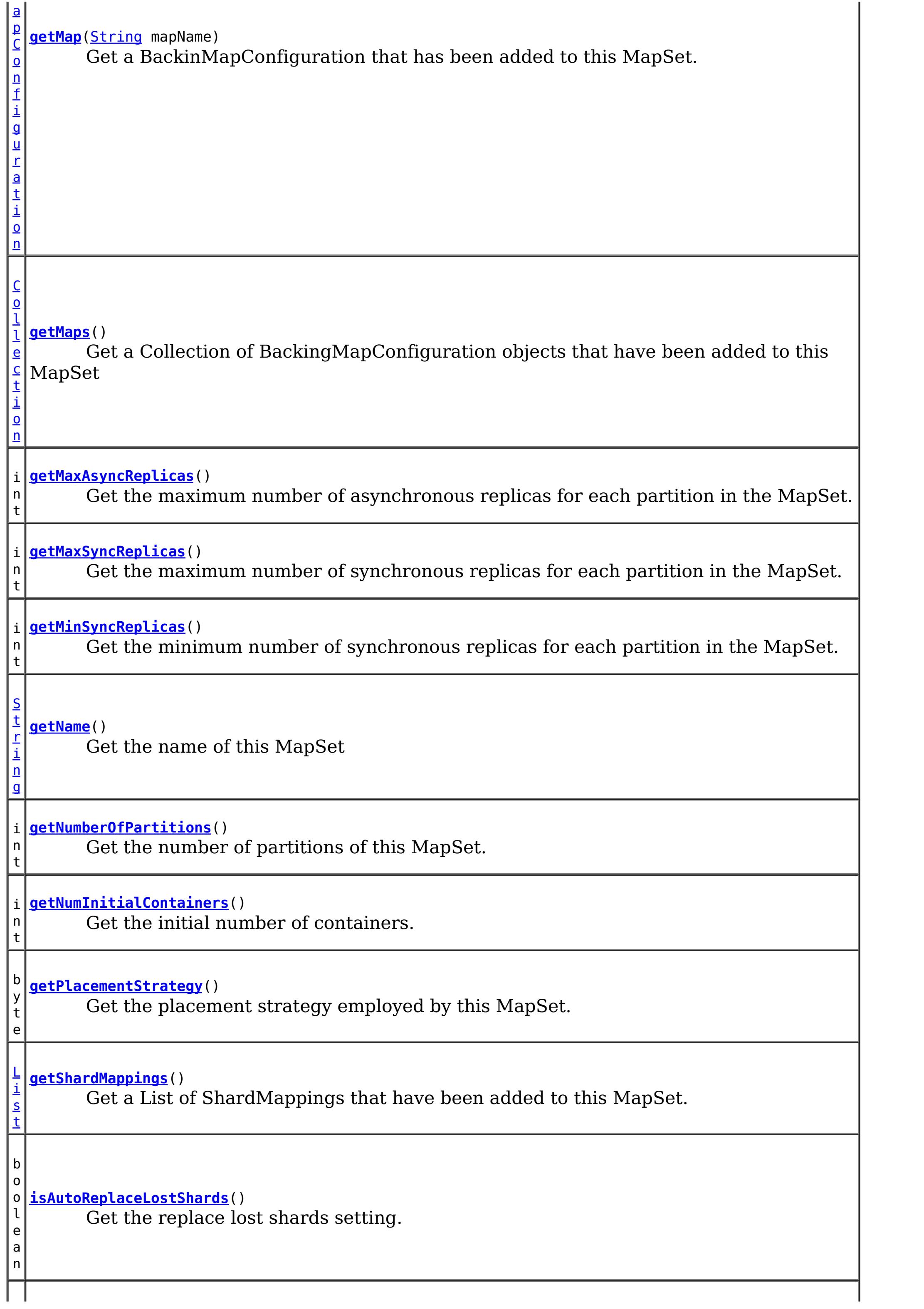

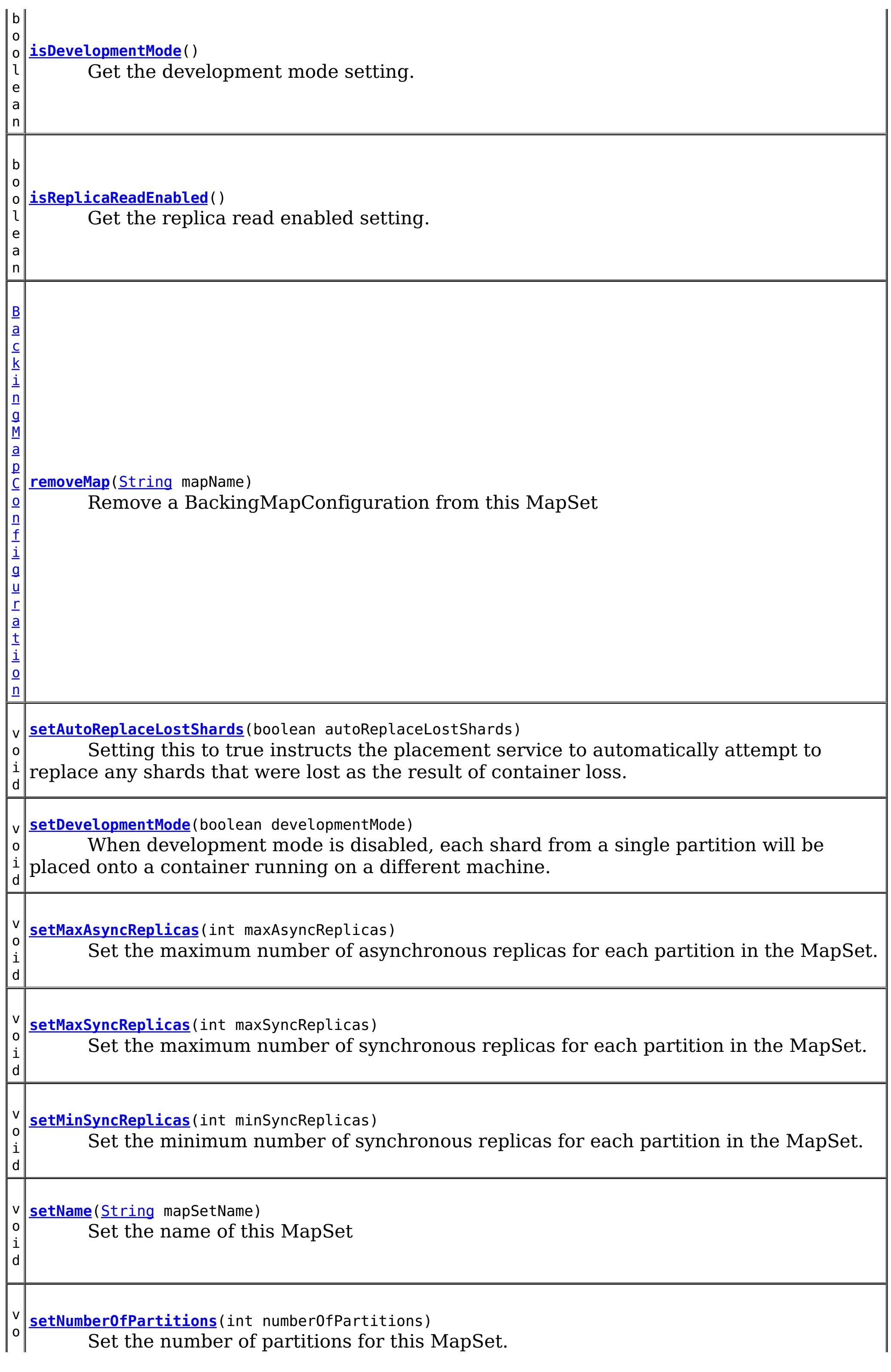

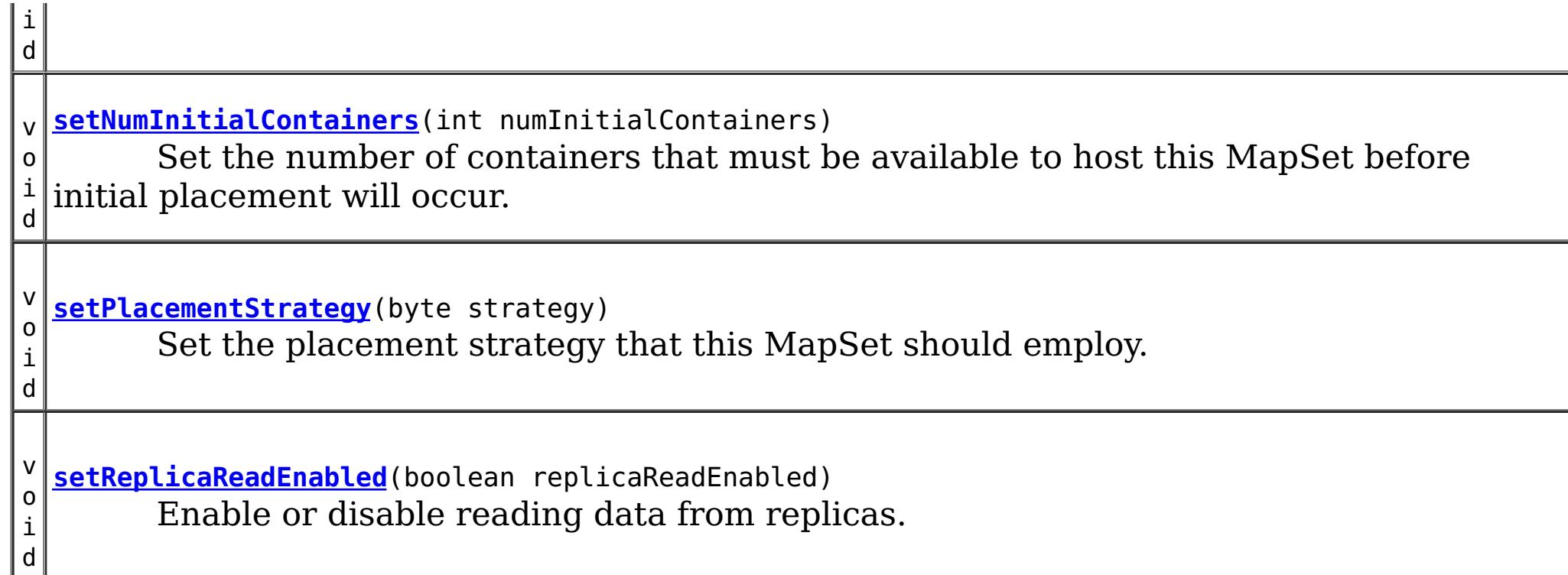

## **Field Detail**

### **PLACEMENT\_STRATEGY\_FIXED\_PARTITIONS**

#### static final byte **PLACEMENT\_STRATEGY\_FIXED\_PARTITIONS**

Represents a placement strategy where there is a fixed number of partitions that are balanced across the available set of containers. This strategy can be used in either server core or client/server mode. This is the default placement strategy.

#### **See Also:**

[Constant](file:////dcs/markdown/workspace/Transform/htmlout/0/com.ibm.websphere.extremescale.javadoc.doc/topics/constant-values.html#com.ibm.websphere.objectgrid.deployment.MapSet.PLACEMENT_STRATEGY_FIXED_PARTITIONS) Field Values

### **PLACEMENT\_STRATEGY\_PER\_CONTAINER**

#### static final byte **PLACEMENT\_STRATEGY\_PER\_CONTAINER**

Represents a placement strategy where each container gets a fixed number of primary shards and the replicas are then balanced across the other containers. This strategy can be used only in server core mode as clients can not be made to route in this mode. The numInitialContainers attribute is ignored when this placement type is used.

#### **See Also:**

[Constant](file:////dcs/markdown/workspace/Transform/htmlout/0/com.ibm.websphere.extremescale.javadoc.doc/topics/constant-values.html#com.ibm.websphere.objectgrid.deployment.MapSet.PLACEMENT_STRATEGY_PER_CONTAINER) Field Values

## **Method Detail**

### **setName**

void **setName**[\(String](http://download.oracle.com/javase/1.5.0/docs/api/java/lang/String.html) mapSetName)

Set the name of this MapSet

#### **Parameters:**

mapSetName - the name of the MapSet

### **getName**

[String](http://download.oracle.com/javase/1.5.0/docs/api/java/lang/String.html) **getName**()

Get the name of this MapSet

#### **Returns:**

the name of the MapSet

### **addMap**

void **addMap**[\(BackingMapConfiguration](#page-2124-0) backingMapConfig)

Add a BackingMapConfiguration to this MapSet. A MapSet must contain one or more BackingMapConfiguration objects.

#### **Parameters:**

backingMapConfig - the BackingMapConfiguration to add.

**Throws:**

[ObjectGridRuntimeException](#page-2545-0) - if the BackingMapConfiguration is not found in the containing ObjectGridDeployment object.

### **removeMap**

[BackingMapConfiguration](#page-2124-0) **removeMap**[\(String](http://download.oracle.com/javase/1.5.0/docs/api/java/lang/String.html) mapName)

Remove a BackingMapConfiguration from this MapSet

#### **Parameters:**

mapName - name of the map to remove

#### **Returns:**

the BackingMapConfiguration that was removed. Null is returned if no BackingMapConfiguration was found with a name that matches the mapName.

### **getMap**

[BackingMapConfiguration](#page-2124-0) **getMap**[\(String](http://download.oracle.com/javase/1.5.0/docs/api/java/lang/String.html) mapName)

Get a BackinMapConfiguration that has been added to this MapSet.

#### **Parameters:**

mapName - - name of the BackingMapConfiguration to retrieve.

#### **Returns:**

the BackingMapConfiguration with the mapName specified

### **getMaps**

#### [Collection](http://download.oracle.com/javase/1.5.0/docs/api/java/util/Collection.html) **getMaps**()

Get a Collection of BackingMapConfiguration objects that have been added to this MapSet

#### **Returns:**

a Collection of BackingMapConfiguration objects

### **getMaxAsyncReplicas**

int **getMaxAsyncReplicas**()

Get the maximum number of asynchronous replicas for each partition in the MapSet.

#### **Returns:**

the maximum number of asynchronous replicas for each partition.

**See Also:** [setMaxAsyncReplicas\(int\)](file:////dcs/markdown/workspace/Transform/htmlout/0/com.ibm.websphere.extremescale.javadoc.doc/topics/com/ibm/websphere/objectgrid/deployment/MapSet.html#setMaxAsyncReplicas(int))

### **setMaxAsyncReplicas**

```
void setMaxAsyncReplicas(int maxAsyncReplicas)
```
Set the maximum number of asynchronous replicas for each partition in the MapSet. This number must be greater than or equal to 0.

#### **Parameters:**

maxAsyncReplicas - the maximum number of asynchronous replicas for each partition **See Also:**

[getMaxAsyncReplicas\(\)](file:////dcs/markdown/workspace/Transform/htmlout/0/com.ibm.websphere.extremescale.javadoc.doc/topics/com/ibm/websphere/objectgrid/deployment/MapSet.html#getMaxAsyncReplicas())

### **getMaxSyncReplicas**

```
int getMaxSyncReplicas()
```
Get the maximum number of synchronous replicas for each partition in the MapSet.

#### **Returns:**

the maximum number of synchronous replicas for each partition

#### **See Also:**

[setMaxSyncReplicas\(int\)](file:////dcs/markdown/workspace/Transform/htmlout/0/com.ibm.websphere.extremescale.javadoc.doc/topics/com/ibm/websphere/objectgrid/deployment/MapSet.html#setMaxSyncReplicas(int))

### **setMaxSyncReplicas**

void **setMaxSyncReplicas**(int maxSyncReplicas)

Set the maximum number of synchronous replicas for each partition in the MapSet. This number must be greater than or equal to 0.

#### **Parameters:**

maxSyncReplicas - the maximum number of synchronous replicas for each partition.

### **getMinSyncReplicas**

```
int getMinSyncReplicas()
```
Get the minimum number of synchronous replicas for each partition in the MapSet.

#### **Returns:**

the minimum number of synchronous replicas for each partition

**See Also:**

[setMinSyncReplicas\(int\)](file:////dcs/markdown/workspace/Transform/htmlout/0/com.ibm.websphere.extremescale.javadoc.doc/topics/com/ibm/websphere/objectgrid/deployment/MapSet.html#setMinSyncReplicas(int))

### **setMinSyncReplicas**

void **setMinSyncReplicas**(int minSyncReplicas)

Set the minimum number of synchronous replicas for each partition in the MapSet. This number must be greater than or equal to 0.

Placement of this MapSet will not occur until there are containers available to support each partition's primary as well as the number of minimum synchronous replicas specified.
#### **Parameters:**

minSyncReplicas - - the minimum number of synchronous replicas for each partition

## **getNumberOfPartitions**

```
int getNumberOfPartitions()
```
Get the number of partitions of this MapSet. Each map within this MapSet will be divided into this many partitions.

**Returns:** the number of partitions **See Also:** [setNumberOfPartitions\(int\)](file:////dcs/markdown/workspace/Transform/htmlout/0/com.ibm.websphere.extremescale.javadoc.doc/topics/com/ibm/websphere/objectgrid/deployment/MapSet.html#setNumberOfPartitions(int))

### **setNumberOfPartitions**

```
void setNumberOfPartitions(int numberOfPartitions)
```
Set the number of partitions for this MapSet. This number must be greater than or equal to 1.

#### **Parameters:**

numberOfPartitions - - each map within this MapSet will be divided into this number of partitions

## **getPlacementStrategy**

```
byte getPlacementStrategy()
```
Get the placement strategy employed by this MapSet.

#### **Returns:**

The placement strategy employed by this MapSet.

**See Also:**

[PLACEMENT\\_STRATEGY\\_FIXED\\_PARTITIONS](file:////dcs/markdown/workspace/Transform/htmlout/0/com.ibm.websphere.extremescale.javadoc.doc/topics/com/ibm/websphere/objectgrid/deployment/MapSet.html#PLACEMENT_STRATEGY_FIXED_PARTITIONS), [PLACEMENT\\_STRATEGY\\_PER\\_CONTAINER](file:////dcs/markdown/workspace/Transform/htmlout/0/com.ibm.websphere.extremescale.javadoc.doc/topics/com/ibm/websphere/objectgrid/deployment/MapSet.html#PLACEMENT_STRATEGY_PER_CONTAINER)

## **setPlacementStrategy**

```
void setPlacementStrategy(byte strategy)
```
Set the placement strategy that this MapSet should employ.

#### **Parameters:**

strategy - The strategy that this MapSet should employ for placement. **See Also:**

[PLACEMENT\\_STRATEGY\\_FIXED\\_PARTITIONS](file:////dcs/markdown/workspace/Transform/htmlout/0/com.ibm.websphere.extremescale.javadoc.doc/topics/com/ibm/websphere/objectgrid/deployment/MapSet.html#PLACEMENT_STRATEGY_FIXED_PARTITIONS), [PLACEMENT\\_STRATEGY\\_PER\\_CONTAINER](file:////dcs/markdown/workspace/Transform/htmlout/0/com.ibm.websphere.extremescale.javadoc.doc/topics/com/ibm/websphere/objectgrid/deployment/MapSet.html#PLACEMENT_STRATEGY_PER_CONTAINER)

## **setReplicaReadEnabled**

void **setReplicaReadEnabled**(boolean replicaReadEnabled)

Enable or disable reading data from replicas.

#### **Parameters:**

replicaReadEnabled - set to true to enable reading from replica. Set to false to force all reads to occur on the primary.

## **isReplicaReadEnabled**

boolean **isReplicaReadEnabled**()

Get the replica read enabled setting.

#### **Returns:**

true if reading from replicas is enabled, false if all reads are routed to the primary.

#### **See Also:**

[setReplicaReadEnabled\(boolean\)](file:////dcs/markdown/workspace/Transform/htmlout/0/com.ibm.websphere.extremescale.javadoc.doc/topics/com/ibm/websphere/objectgrid/deployment/MapSet.html#setReplicaReadEnabled(boolean))

### **setNumInitialContainers**

#### void **setNumInitialContainers**(int numInitialContainers)

Set the number of containers that must be available to host this MapSet before initial placement will occur. Before placement is triggered the available containers must also be able to support the minimum number of synchronous replicas.

**See Also:** [setNumInitialContainers\(int\)](file:////dcs/markdown/workspace/Transform/htmlout/0/com.ibm.websphere.extremescale.javadoc.doc/topics/com/ibm/websphere/objectgrid/deployment/MapSet.html#setNumInitialContainers(int))

This number must be greater than or equal to 1. The numInitialContainers is ignored if placement strategy is set to PLACEMENT\_STRATEGY\_PER\_CONTAINER.

#### **Parameters:**

numInitialContainers - the number of containers (1 or more) that must be available.

#### **See Also:**

[setMinSyncReplicas\(int\)](file:////dcs/markdown/workspace/Transform/htmlout/0/com.ibm.websphere.extremescale.javadoc.doc/topics/com/ibm/websphere/objectgrid/deployment/MapSet.html#setMinSyncReplicas(int)), [setPlacementStrategy\(byte\)](file:////dcs/markdown/workspace/Transform/htmlout/0/com.ibm.websphere.extremescale.javadoc.doc/topics/com/ibm/websphere/objectgrid/deployment/MapSet.html#setPlacementStrategy(byte))

### **getNumInitialContainers**

int **getNumInitialContainers**()

Get the initial number of containers.

#### **Returns:**

the number of containers that must be available to host this MapSet before initial placement occurs.

## **setAutoReplaceLostShards**

void **setAutoReplaceLostShards**(boolean autoReplaceLostShards)

Setting this to true instructs the placement service to automatically attempt to replace any shards that were lost as the result of container loss.

Setting this to false will cause lost shard to remain unplaced.

By default, lost shards will be automatically replaced.

#### **Parameters:**

autoReplaceLostShards - set to false to prevent lost shards from automatically being replaced

## **isAutoReplaceLostShards**

boolean **isAutoReplaceLostShards**()

Get the replace lost shards setting.

#### **Returns:**

true if lost shards will automatically be replaced upon the loss of a container

**See Also:**

[setAutoReplaceLostShards\(boolean\)](file:////dcs/markdown/workspace/Transform/htmlout/0/com.ibm.websphere.extremescale.javadoc.doc/topics/com/ibm/websphere/objectgrid/deployment/MapSet.html#setAutoReplaceLostShards(boolean))

### **setDevelopmentMode**

```
void setDevelopmentMode(boolean developmentMode)
```
When development mode is disabled, each shard from a single partition will be placed onto a container running on a different machine. Enabling development mode allows shards from the same partition to be placed onto containers running on the same machine.

#### **Parameters:**

developmentMode -

## **isDevelopmentMode**

```
boolean isDevelopmentMode()
```
Get the development mode setting.

#### **Returns:**

true if development mode is enabled

```
See Also:
```
[setDevelopmentMode\(boolean\)](file:////dcs/markdown/workspace/Transform/htmlout/0/com.ibm.websphere.extremescale.javadoc.doc/topics/com/ibm/websphere/objectgrid/deployment/MapSet.html#setDevelopmentMode(boolean))

## **getShardMappings**

[List](http://download.oracle.com/javase/1.5.0/docs/api/java/util/List.html) **getShardMappings**()

Get a List of ShardMappings that have been added to this MapSet.

#### **Returns:** a List of ShardMappings **See Also:** [addShardMapping\(ShardMapping\)](file:////dcs/markdown/workspace/Transform/htmlout/0/com.ibm.websphere.extremescale.javadoc.doc/topics/com/ibm/websphere/objectgrid/deployment/MapSet.html#addShardMapping(com.ibm.websphere.objectgrid.deployment.ShardMapping))

## **addShardMapping**

void **addShardMapping**[\(ShardMapping](#page-1195-0) shardMapping)

Add a ShardMapping to this MapSet. Only 1 primary ShardMapping can be added.

ShardMappings are not required. If ShardMappings are used, there must be one for each shard in the partition. One for the primary shard, a ShardMapping for each synchronous replica up to the number of maximum synchronous replicas, and a ShardMapping for each asynchronous replica up to the number of maximum asynchronous replicas.

The order in which the ShardMappings are added is significant. Within each replica type (synchronous, asynchronous), the ShardMapping's position in the List, relative to the same ShardType, will determine which shard the ShardMapping applies to. For example, the first ShardMapping added for a synchronous replica shard type will determine the placement behavior of the first synchronous replica.

#### **Parameters:**

shardMapping - the ShardMapping to add.

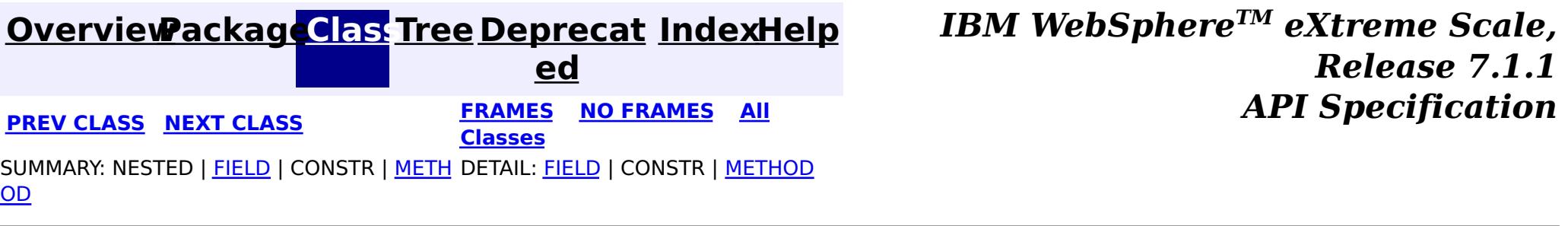

#### <span id="page-1192-0"></span>**[Overview](#page-1168-0)[Package](#page-1176-0)[Class](file:////dcs/markdown/workspace/Transform/htmlout/0/com.ibm.websphere.extremescale.javadoc.doc/topics/com/ibm/websphere/objectgrid/deployment/ObjectGridDeployment.html#main)[Tree](#page-0-0) [Deprecat](#page-0-0) ed PREV** [CLASS](#page-1195-0) NEXT CLASS **PRAMES REGALES ALL PREV CLASS** *API* **Specification [FRAMES](#page-0-0) NO FRAMES All Classes** [SUMMARY:](file:////dcs/markdown/workspace/Transform/htmlout/0/com.ibm.websphere.extremescale.javadoc.doc/topics/com/ibm/websphere/objectgrid/deployment/ObjectGridDeployment.html#method_summary) NESTED | FIELD | CONSTR | <u>METH</u> DETAIL: FIELD | CONSTR | <u>[METHOD](file:////dcs/markdown/workspace/Transform/htmlout/0/com.ibm.websphere.extremescale.javadoc.doc/topics/com/ibm/websphere/objectgrid/deployment/ObjectGridDeployment.html#method_detail)</u> OD

## **com.ibm.websphere.objectgrid.deployment Interface ObjectGridDeployment**

public interface **ObjectGridDeployment**

A component of the DeploymentPolicy that defines how an ObjectGrid should be placed across the set of available containers. Each ObjectGridDeployment must have an underlying ObjectGridConfiguration object. The ObjectGridConfiguration is necessary for dividing the ObjectGrid's maps into MapSets.

#### **Since:**

WAS XD 6.1 FIX3

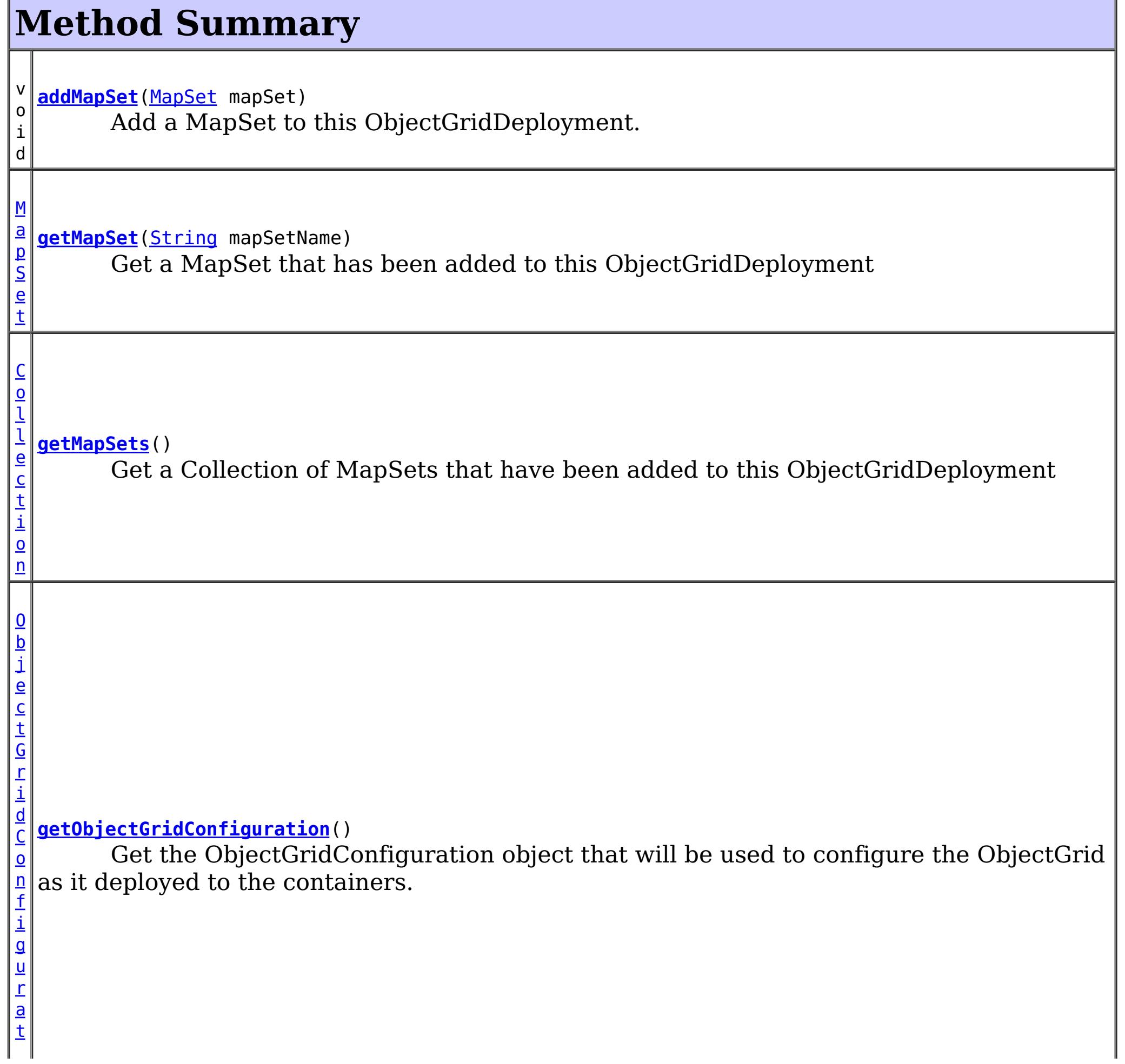

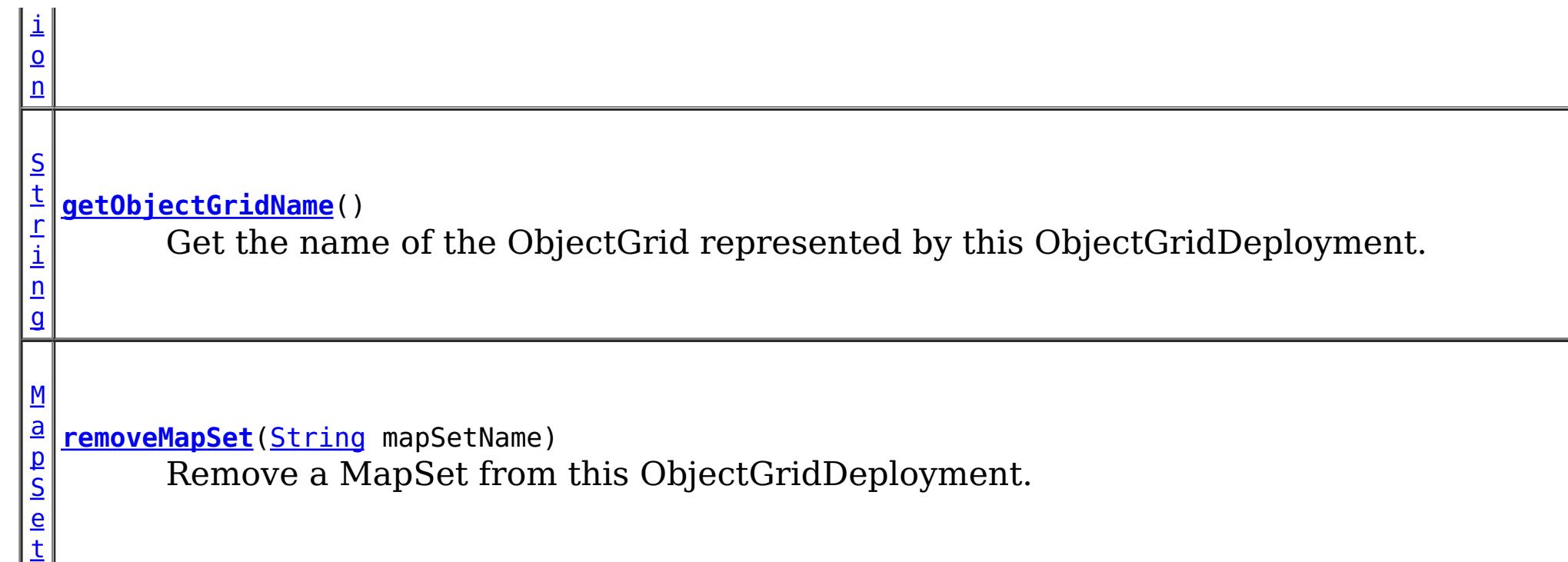

## **Method Detail**

## **getObjectGridConfiguration**

#### [ObjectGridConfiguration](#page-2146-0) **getObjectGridConfiguration**()

Get the ObjectGridConfiguration object that will be used to configure the ObjectGrid as it deployed to the containers. This ObjectGridConfiguration object contains the BackingMapConfiguration objects that are eligible for inclusion in this ObjectGridDeployment's MapSets.

#### **Returns:**

the ObjectGridConfiguration object

## **getObjectGridName**

#### [String](http://download.oracle.com/javase/1.5.0/docs/api/java/lang/String.html) **getObjectGridName**()

Get the name of the ObjectGrid represented by this ObjectGridDeployment.

This is the name of the underlying ObjectGridConfiguration object.

#### **Returns:**

the ObjectGrid name

## **addMapSet**

void **addMapSet**[\(MapSet](#page-1182-0) mapSet)

Add a MapSet to this ObjectGridDeployment. Each ObjectGridDeployment must have one or more MapSets. The MapSet must not be null.

**Parameters:**

mapSet - the MapSet to add to this ObjectGridDeployment

## **getMapSet**

[MapSet](#page-1182-0) **getMapSet**[\(String](http://download.oracle.com/javase/1.5.0/docs/api/java/lang/String.html) mapSetName)

Get a MapSet that has been added to this ObjectGridDeployment

#### **Parameters:**

mapSetName - - the name of the MapSet to retrieve

#### **Returns:**

the MapSet with the mapSetName specified

## **getMapSets**

#### [Collection](http://download.oracle.com/javase/1.5.0/docs/api/java/util/Collection.html) **getMapSets**()

Get a Collection of MapSets that have been added to this ObjectGridDeployment

#### **Returns:**

a Collection of MapSet objects

### **removeMapSet**

[MapSet](#page-1182-0) **removeMapSet**[\(String](http://download.oracle.com/javase/1.5.0/docs/api/java/lang/String.html) mapSetName)

Remove a MapSet from this ObjectGridDeployment.

#### **Parameters:**

mapSetName - the name of the MapSet to remove

#### **Returns:**

the MapSet that was removed or null if no MapSet was found with a name that matches the mapSetName.

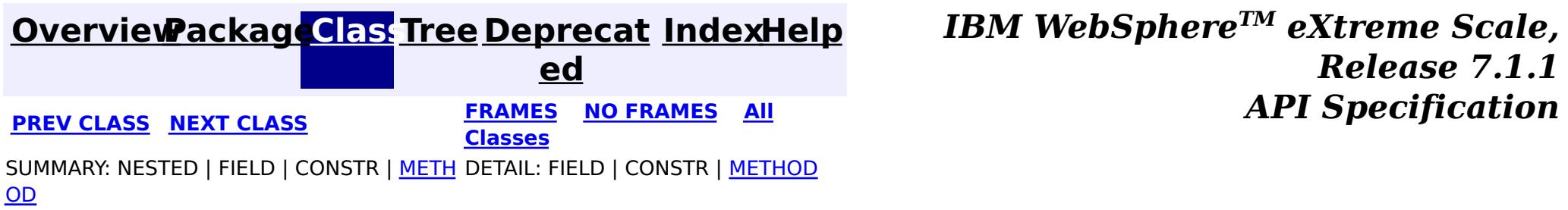

#### <span id="page-1195-0"></span>**[Overview](#page-1168-0)[Package](#page-1176-0)[Class](file:////dcs/markdown/workspace/Transform/htmlout/0/com.ibm.websphere.extremescale.javadoc.doc/topics/com/ibm/websphere/objectgrid/deployment/ShardMapping.html#main)[Tree](#page-0-0) [Deprecat](#page-0-0) ed PREV** [CLASS](#page-1197-0) NEXT CLASS **PRAMES REAMES ALL** *API* **Specification [FRAMES](#page-0-0) NO FRAMES All Classes** [SUMMARY:](file:////dcs/markdown/workspace/Transform/htmlout/0/com.ibm.websphere.extremescale.javadoc.doc/topics/com/ibm/websphere/objectgrid/deployment/ShardMapping.html#method_summary) NESTED | FIELD | CONSTR | <u>METH</u> DETAIL: FIELD | CONSTR | <u>[METHOD](file:////dcs/markdown/workspace/Transform/htmlout/0/com.ibm.websphere.extremescale.javadoc.doc/topics/com/ibm/websphere/objectgrid/deployment/ShardMapping.html#method_detail)</u> OD

**com.ibm.websphere.objectgrid.deployment**

## **Interface ShardMapping**

public interface **ShardMapping**

A ShardMapping is used to associate a shard with a ZoneRule.

When leveraging ShardMappings, each shard in the partition must have a ShardMapping defined.

**Since:** WAS XD 6.1 FIX3

**See Also:**

[MapSet.addShardMapping\(ShardMapping\)](file:////dcs/markdown/workspace/Transform/htmlout/0/com.ibm.websphere.extremescale.javadoc.doc/topics/com/ibm/websphere/objectgrid/deployment/MapSet.html#addShardMapping(com.ibm.websphere.objectgrid.deployment.ShardMapping))

## **Method Summary**

[S](#page-1197-0) h a r d T  $\overline{\chi}$ p e

**[getShardType](file:////dcs/markdown/workspace/Transform/htmlout/0/com.ibm.websphere.extremescale.javadoc.doc/topics/com/ibm/websphere/objectgrid/deployment/ShardMapping.html#getShardType())**() Get the type of shard that this mapping represents.

Z o  $n$ [e](#page-1200-0) R u l e

**[getZoneRule](file:////dcs/markdown/workspace/Transform/htmlout/0/com.ibm.websphere.extremescale.javadoc.doc/topics/com/ibm/websphere/objectgrid/deployment/ShardMapping.html#getZoneRule())**() Get the ZoneRule associated with this ShardMapping.

## **getShardType**

[ShardType](#page-1197-0) **getShardType**()

Get the type of shard that this mapping represents.

**Returns:** the ShardType for this ShardMapping **See Also:**

[ShardType.PRIMARY](file:////dcs/markdown/workspace/Transform/htmlout/0/com.ibm.websphere.extremescale.javadoc.doc/topics/com/ibm/websphere/objectgrid/deployment/ShardType.html#PRIMARY), ShardType.SYNCHRONOUS REPLICA, ShardType.ASYNCHRONOUS REPLICA

## **getZoneRule**

#### [ZoneRule](#page-1200-0) **getZoneRule**()

Get the ZoneRule associated with this ShardMapping.

#### **Returns:**

the ZoneRule this ShardMapping utilizes

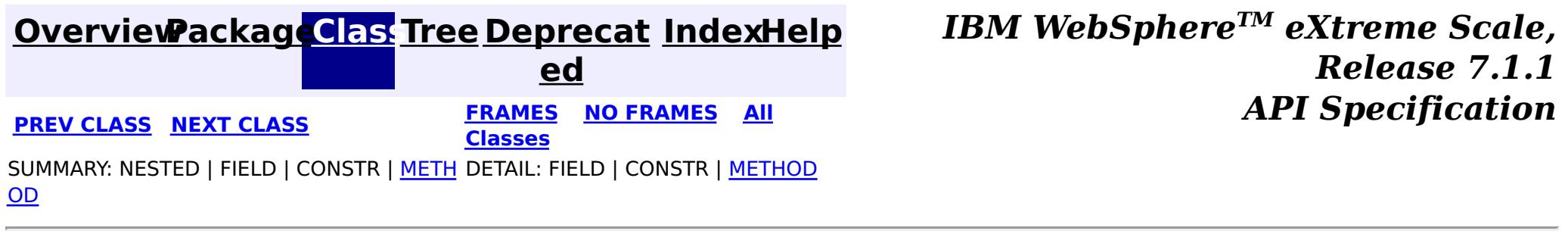

#### <span id="page-1197-0"></span>**[Overview](#page-1168-0)[Package](#page-1176-0)[Class](file:////dcs/markdown/workspace/Transform/htmlout/0/com.ibm.websphere.extremescale.javadoc.doc/topics/com/ibm/websphere/objectgrid/deployment/ShardType.html#main)[Tree](#page-0-0) [Deprecat](#page-0-0) ed PREV** [CLASS](#page-1200-0) NEXT CLASS **PRAMES REAMES AREX API** Specification **[FRAMES](#page-0-0) NO FRAMES All Classes** [SUMMARY:](file:////dcs/markdown/workspace/Transform/htmlout/0/com.ibm.websphere.extremescale.javadoc.doc/topics/com/ibm/websphere/objectgrid/deployment/ShardType.html#method_summary) NESTED | <u>[FIELD](file:////dcs/markdown/workspace/Transform/htmlout/0/com.ibm.websphere.extremescale.javadoc.doc/topics/com/ibm/websphere/objectgrid/deployment/ShardType.html#field_detail)</u> | CONSTR | <u>METH</u> DETAIL: <u>FIELD</u> | CONSTR | <u>[METHOD](file:////dcs/markdown/workspace/Transform/htmlout/0/com.ibm.websphere.extremescale.javadoc.doc/topics/com/ibm/websphere/objectgrid/deployment/ShardType.html#method_detail)</u> OD

**com.ibm.websphere.objectgrid.deployment**

## **Class ShardType**

#### [java.lang.Object](http://download.oracle.com/javase/1.5.0/docs/api/java/lang/Object.html)

**com.ibm.websphere.objectgrid.deployment.ShardType**

### **All Implemented Interfaces:**

**[Serializable](http://download.oracle.com/javase/1.5.0/docs/api/java/io/Serializable.html)** 

public class **ShardType** extends [Object](http://download.oracle.com/javase/1.5.0/docs/api/java/lang/Object.html) implements [Serializable](http://download.oracle.com/javase/1.5.0/docs/api/java/io/Serializable.html)

Defines the type of shard for the ShardMappings. There are 3 ShardTypes: PRIMARY, SYNCHRONOUS\_REPLICA, and ASYNCHRONOUS\_REPLICA

#### **Since:**

WAS XD 6.1 FIX3

#### **See Also:**

[ShardMapping](#page-1195-0), [Serialized](file:////dcs/markdown/workspace/Transform/htmlout/0/com.ibm.websphere.extremescale.javadoc.doc/topics/serialized-form.html#com.ibm.websphere.objectgrid.deployment.ShardType) Form

p

#### **Field Summary** s t a t i c S  $\overline{\mathsf{h}}$ a r d T y **[ASYNCHRONOUS\\_REPLICA](file:////dcs/markdown/workspace/Transform/htmlout/0/com.ibm.websphere.extremescale.javadoc.doc/topics/com/ibm/websphere/objectgrid/deployment/ShardType.html#ASYNCHRONOUS_REPLICA)** Represents an asynchronous replica shard.

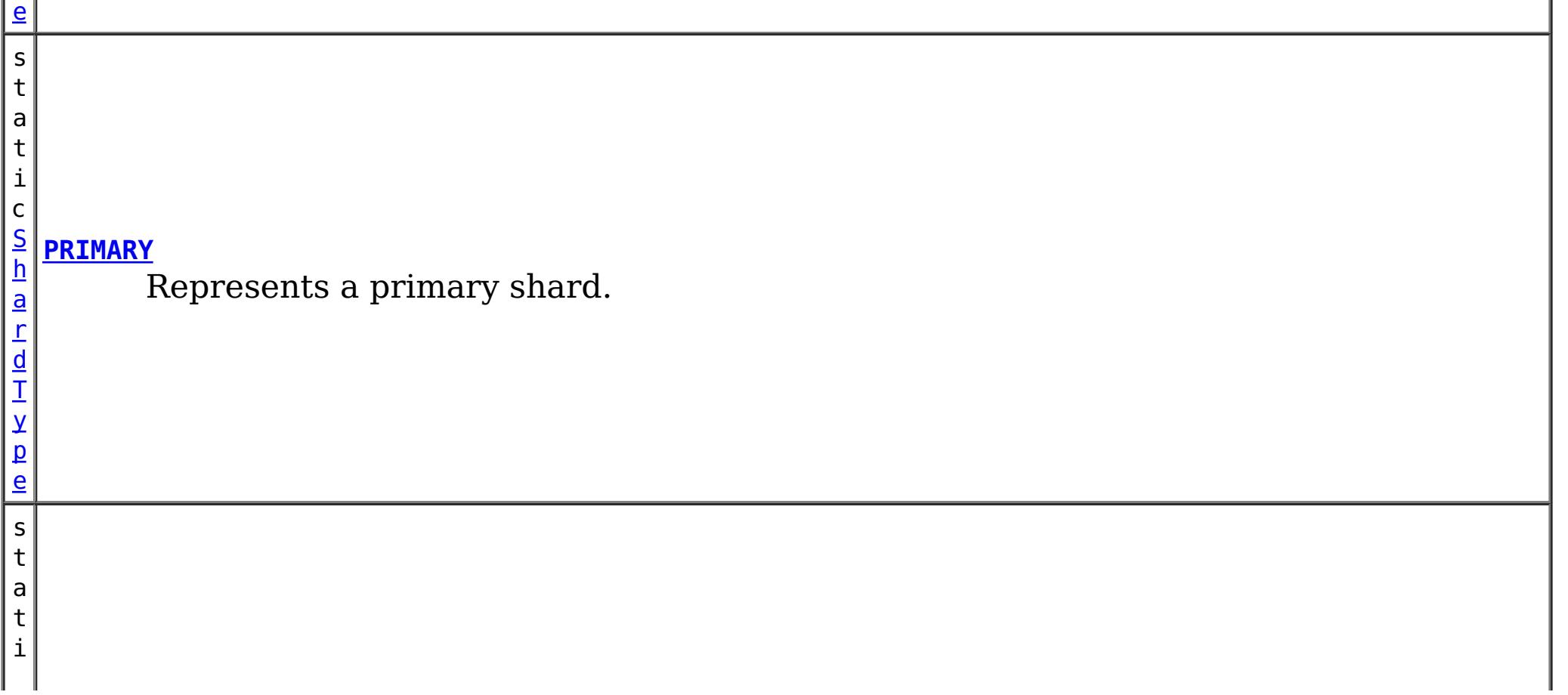

e

c [S](#page-1197-0) h a r d T y p **[SYNCHRONOUS\\_REPLICA](file:////dcs/markdown/workspace/Transform/htmlout/0/com.ibm.websphere.extremescale.javadoc.doc/topics/com/ibm/websphere/objectgrid/deployment/ShardType.html#SYNCHRONOUS_REPLICA)** Represents a synchronous replica shard.

## **Method Summary**

[S](http://download.oracle.com/javase/1.5.0/docs/api/java/lang/String.html)

i  $\underline{n}$ g

t r **[toString](file:////dcs/markdown/workspace/Transform/htmlout/0/com.ibm.websphere.extremescale.javadoc.doc/topics/com/ibm/websphere/objectgrid/deployment/ShardType.html#toString())**()

Returns a string representation of the ShardType.

### **Methods inherited from class java.lang[.Object](http://download.oracle.com/javase/1.5.0/docs/api/java/lang/Object.html)**

[clone,](http://download.oracle.com/javase/1.5.0/docs/api/java/lang/Object.html#clone()) [equals,](http://download.oracle.com/javase/1.5.0/docs/api/java/lang/Object.html#equals(java.lang.Object)) [finalize,](http://download.oracle.com/javase/1.5.0/docs/api/java/lang/Object.html#finalize()) [getClass,](http://download.oracle.com/javase/1.5.0/docs/api/java/lang/Object.html#getClass()) [hashCode,](http://download.oracle.com/javase/1.5.0/docs/api/java/lang/Object.html#hashCode()) [notify,](http://download.oracle.com/javase/1.5.0/docs/api/java/lang/Object.html#notify()) [notifyAll,](http://download.oracle.com/javase/1.5.0/docs/api/java/lang/Object.html#notifyAll()) [wait,](http://download.oracle.com/javase/1.5.0/docs/api/java/lang/Object.html#wait(long)) [wait](http://download.oracle.com/javase/1.5.0/docs/api/java/lang/Object.html#wait(long,%20int)), wait

## **Field Detail**

## **PRIMARY**

public static final [ShardType](#page-1197-0) **PRIMARY**

**Overrides:** [toString](http://download.oracle.com/javase/1.5.0/docs/api/java/lang/Object.html#toString()) in class [Object](http://download.oracle.com/javase/1.5.0/docs/api/java/lang/Object.html)

Represents a primary shard.

## **SYNCHRONOUS\_REPLICA**

public static final [ShardType](#page-1197-0) **SYNCHRONOUS\_REPLICA**

Represents a synchronous replica shard.

## **ASYNCHRONOUS\_REPLICA**

public static final [ShardType](#page-1197-0) **ASYNCHRONOUS\_REPLICA**

Represents an asynchronous replica shard.

## **Method Detail**

### **toString**

public [String](http://download.oracle.com/javase/1.5.0/docs/api/java/lang/String.html) **toString**()

Returns a string representation of the ShardType.

#### **Returns:**

a string representation of the ShardType.

#### *IBM WebSphere TM eXtreme Scale,*

**[IndexHelp](#page-0-0)** *Release 7.1.1 API Specification*

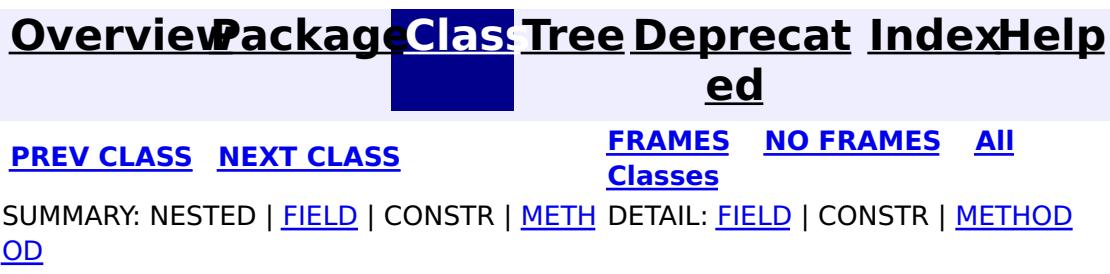

**[IndexHelp](#page-0-0)** *IBM WebSphere TM eXtreme Scale, Release 7.1.1 API* **Specification** 

<span id="page-1200-0"></span>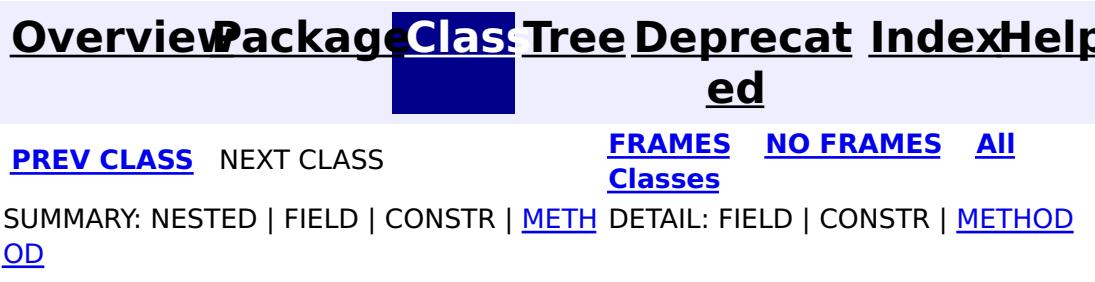

**com.ibm.websphere.objectgrid.deployment**

## **Interface ZoneRule**

public interface **ZoneRule**

Defines placement rules with respect to zones. The ZoneRule defines placement behavior for the shards that are associated with it via ShardMappings.

#### **Since:**

WAS XD 6.1 FIX3

#### **See Also:**

**[ShardMapping](#page-1195-0)** 

## **Method Summary**

d

v o i **[addZone](file:////dcs/markdown/workspace/Transform/htmlout/0/com.ibm.websphere.extremescale.javadoc.doc/topics/com/ibm/websphere/objectgrid/deployment/ZoneRule.html#addZone(java.lang.String))**[\(String](http://download.oracle.com/javase/1.5.0/docs/api/java/lang/String.html) zoneName) Add a zone to this ZoneRule

[S](http://download.oracle.com/javase/1.5.0/docs/api/java/lang/String.html) t r i  $\underline{n}$ g

**[getName](file:////dcs/markdown/workspace/Transform/htmlout/0/com.ibm.websphere.extremescale.javadoc.doc/topics/com/ibm/websphere/objectgrid/deployment/ZoneRule.html#getName())**() Get the name of this ZoneRule

e t

[S](http://download.oracle.com/javase/1.5.0/docs/api/java/util/Set.html) **[getZones](file:////dcs/markdown/workspace/Transform/htmlout/0/com.ibm.websphere.extremescale.javadoc.doc/topics/com/ibm/websphere/objectgrid/deployment/ZoneRule.html#getZones())**()

Get the zones that are part of this ZoneRule.

b

o **[isExclusivePlacement](file:////dcs/markdown/workspace/Transform/htmlout/0/com.ibm.websphere.extremescale.javadoc.doc/topics/com/ibm/websphere/objectgrid/deployment/ZoneRule.html#isExclusivePlacement())**()

o l e If exclusive placement is enabled, then each ShardMapping that uses this ZoneRule will have its shard placed into a different one of the zones defined for this ZoneRule.

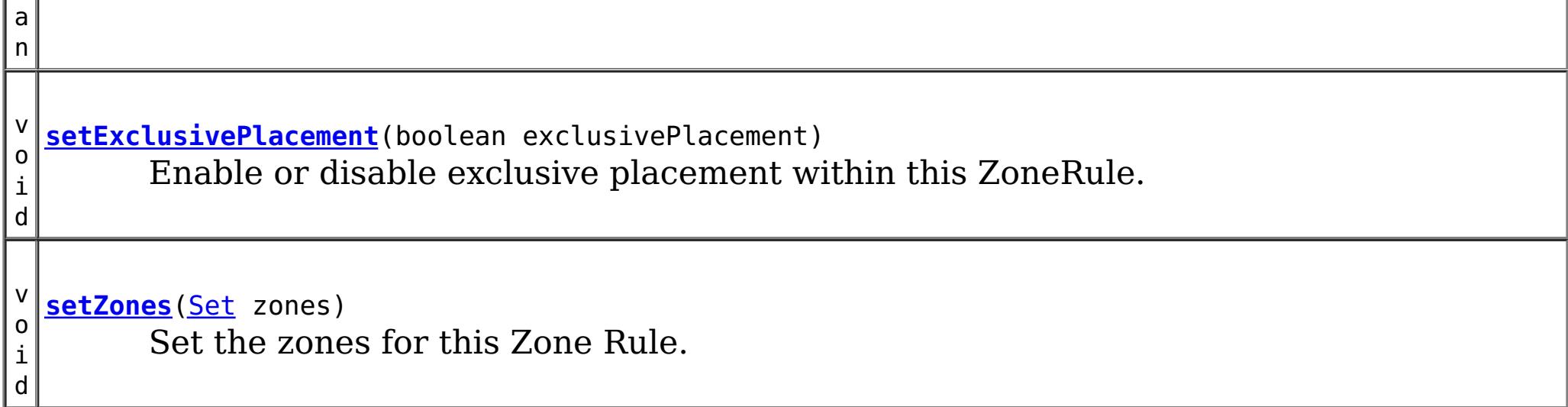

## **Method Detail**

**getName**

[String](http://download.oracle.com/javase/1.5.0/docs/api/java/lang/String.html) **getName**()

Get the name of this ZoneRule

#### **Returns:**

the name of this ZoneRule

### **getZones**

[Set](http://download.oracle.com/javase/1.5.0/docs/api/java/util/Set.html) **getZones**()

Get the zones that are part of this ZoneRule. Shards that use this ZoneRule are eligible to be placed within these zones.

#### **Returns:**

a Set of zones

### **addZone**

void **addZone**[\(String](http://download.oracle.com/javase/1.5.0/docs/api/java/lang/String.html) zoneName)

Add a zone to this ZoneRule

#### **Parameters:**

zoneName - name of the zone to be added

#### **setZones**

void **setZones**[\(Set](http://download.oracle.com/javase/1.5.0/docs/api/java/util/Set.html) zones)

Set the zones for this Zone Rule. Shards that use this ZoneRule are eligible to be placed within these zones.

#### **Parameters:**

zones - the zones to set for this rule.

## **isExclusivePlacement**

boolean **isExclusivePlacement**()

If exclusive placement is enabled, then each ShardMapping that uses this ZoneRule will

have its shard placed into a different one of the zones defined for this ZoneRule.

If exclusive placement is disabled, placement behavior is inclusive. Inclusive placement requires that the shards for each ShardMapping that use this ZoneRule are placed into the same zone.

#### **Returns:**

true if the shards are to be placed in different zones, false if shards are to be placed in the same zone (inclusively).

**See Also:**

[setExclusivePlacement\(boolean\)](file:////dcs/markdown/workspace/Transform/htmlout/0/com.ibm.websphere.extremescale.javadoc.doc/topics/com/ibm/websphere/objectgrid/deployment/ZoneRule.html#setExclusivePlacement(boolean))

### **setExclusivePlacement**

void **setExclusivePlacement**(boolean exclusivePlacement)

Enable or disable exclusive placement within this ZoneRule. If exclusive placement is

enabled, then each ShardMapping that uses this ZoneRule will have its shard placed into a different one of the zones defined for this ZoneRule.

Consider this example. The primary and a synchronous replica ShardMapping both use the same ZoneRule with exclusive placement enabled. The ZoneRule applies to zone1 and zone2. Since exclusive placement is enabled, the primary and the synchronous replica must be placed in different zones for each partition . If a partition's primary is placed in zone1, the synchronous replica must be placed in zone2.

If exclusive placement is disabled, placement behavior is inclusive. Inclusive placement requires that the shards for each ShardMapping that use this ZoneRule are placed into the same zone.

Consider this example. A synchronous and an asynchronous ShardMapping both use the same ZoneRule with exclusive placement disabled. The ZoneRule applies to zone1 and zone2. Since placement is inclusive, the synchronous and the asynchronous replica must be placed into the same zone for each partition. If a partition's synchronous replica is placed into zone1, the asynchronous replica must also be placed in zone1. Exclusive placement is enabled by default.

#### **Parameters:**

exclusivePlacement - - if set to true, place all shards in different zones.

**See Also:**

[isExclusivePlacement\(\)](file:////dcs/markdown/workspace/Transform/htmlout/0/com.ibm.websphere.extremescale.javadoc.doc/topics/com/ibm/websphere/objectgrid/deployment/ZoneRule.html#isExclusivePlacement())

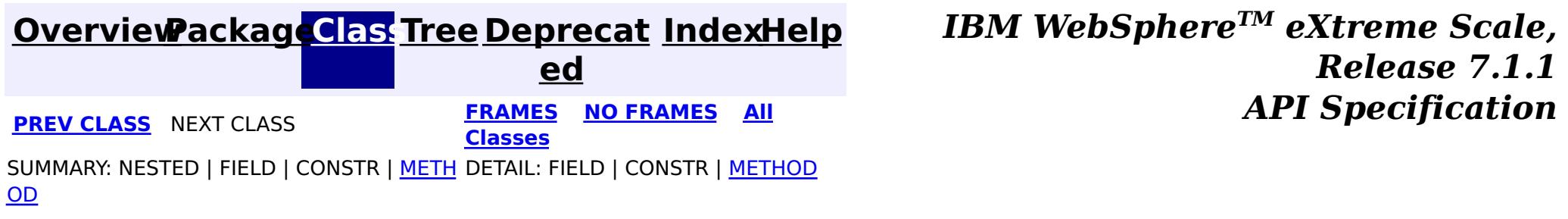

## <span id="page-1203-0"></span>**Package com.ibm.websphere.objectgrid.osgi**

This package contains the interfaces and classes for querying and managing the OSGi service versions used in the WebSphere eXtreme Scale.

**See:**

**[Description](file:////dcs/markdown/workspace/Transform/htmlout/0/com.ibm.websphere.extremescale.javadoc.doc/topics/com/ibm/websphere/objectgrid/osgi/package-summary.html#package_description)**

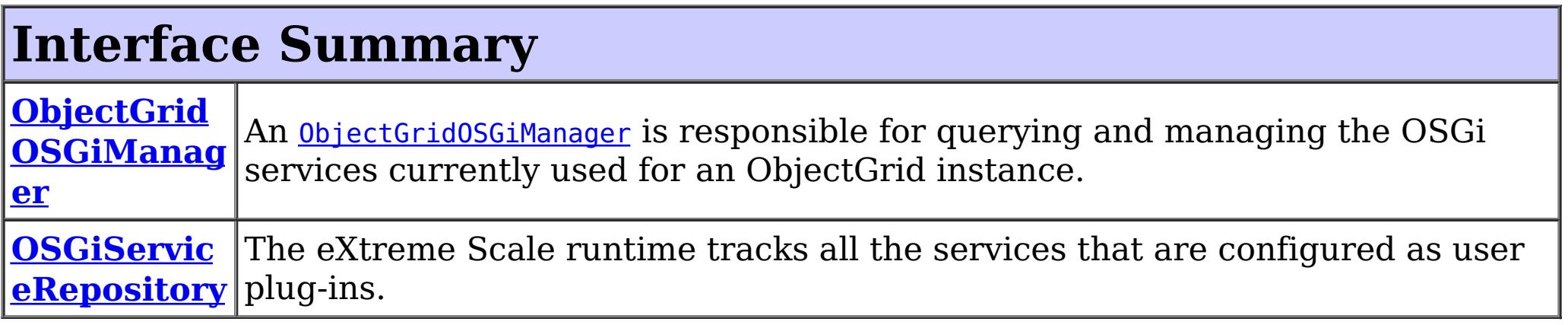

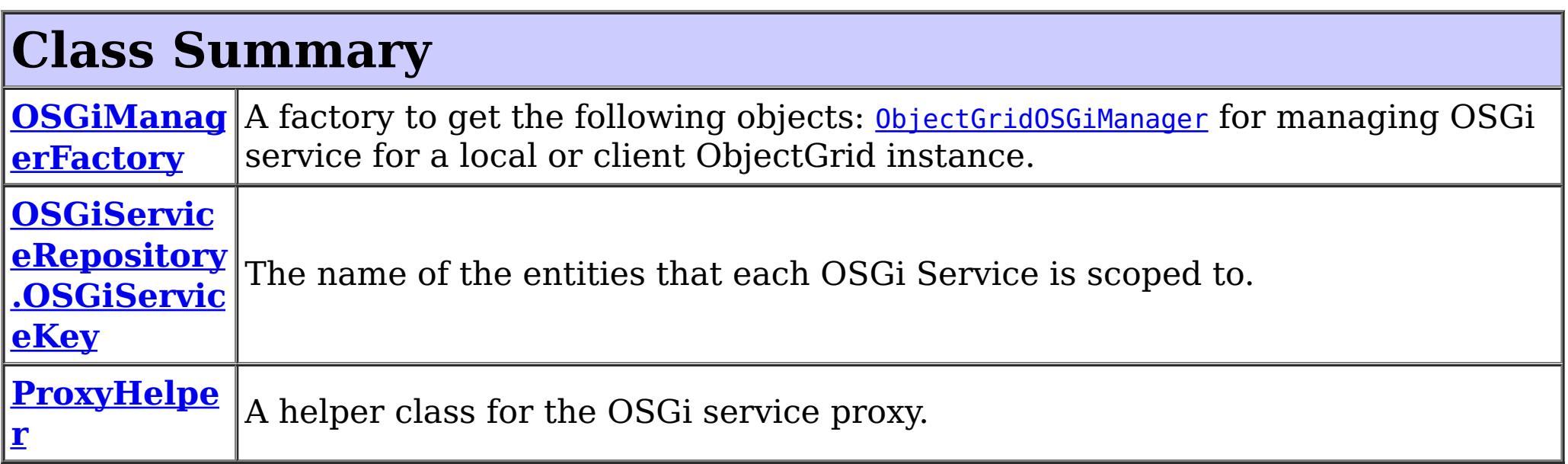

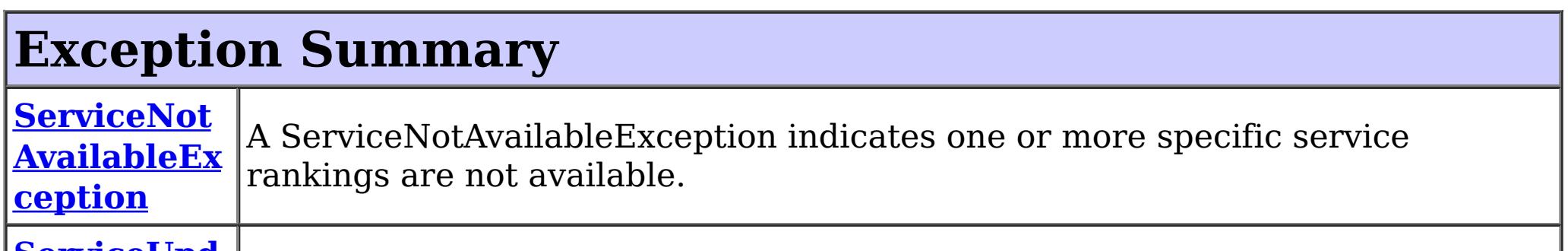

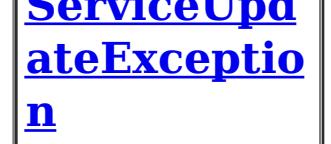

A ServiceUpdateException is thrown if an OSGi service fails to update to a specific service ranking.

## **Package com.ibm.websphere.objectgrid.osgi Description**

This package contains the interfaces and classes for querying and managing the OSGi service versions used in the WebSphere eXtreme Scale.

## **Overview**

The APIs included in this package allow querying and managing the OSGi services that are in use by the eXtreme Scale runtime in the current process. These are useful when the process is hosting an eXtreme Scale client or local cache.

Use the xscmd administration utility to query and update the OSGi service versions for

eXtreme Scale servers running in an OSGi framework.

The following OSGi service version management functions are available:

- 1. Query the currently used OSGi service rankings for one ObjectGrid instance.
- 2. Query the currently used OSGi service rankings for all ObjectGrid instances.
- 3. Check if specific OSGi service rankings are available.
- 4. Query all available OSGi service rankings.

The class com.ibm.websphere.objectgrid.osgi.ObjectGridOSGiManager provides methods useService(String, String) and useService(Map) to update the service versions for a local or client-side ObjectGrid instance.

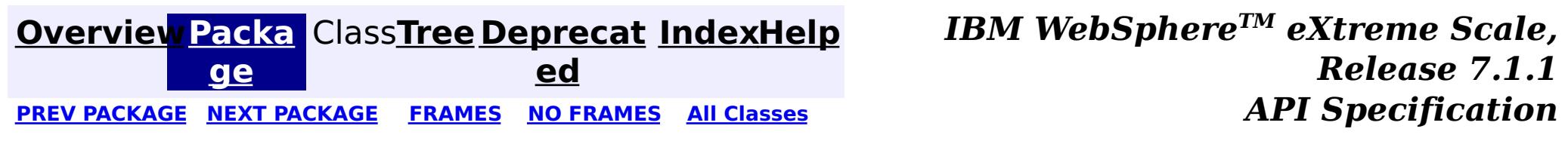

#### <span id="page-1205-0"></span>**[Overview](#page-1168-0)[Package](#page-1203-0)[Class](file:////dcs/markdown/workspace/Transform/htmlout/0/com.ibm.websphere.extremescale.javadoc.doc/topics/com/ibm/websphere/objectgrid/osgi/ProxyHelper.html#main)[Tree](#page-0-0) [Deprecat](#page-0-0) ed PREV** [CLASS](#page-1221-0) NEXT CLASS **PRAMES REAMES ALL** *API* **Specification [FRAMES](#page-0-0) NO FRAMES All Classes** [SUMMARY:](file:////dcs/markdown/workspace/Transform/htmlout/0/com.ibm.websphere.extremescale.javadoc.doc/topics/com/ibm/websphere/objectgrid/osgi/ProxyHelper.html#method_summary) NESTED | FIELD | <u>[CONSTR](file:////dcs/markdown/workspace/Transform/htmlout/0/com.ibm.websphere.extremescale.javadoc.doc/topics/com/ibm/websphere/objectgrid/osgi/ProxyHelper.html#constructor_detail)</u> | <u>METH</u> DETAIL: FIELD | <u>CONSTR | [METHOD](file:////dcs/markdown/workspace/Transform/htmlout/0/com.ibm.websphere.extremescale.javadoc.doc/topics/com/ibm/websphere/objectgrid/osgi/ProxyHelper.html#method_detail)</u> OD

public class **ProxyHelper** extends [Object](http://download.oracle.com/javase/1.5.0/docs/api/java/lang/Object.html)

**com.ibm.websphere.objectgrid.osgi Class ProxyHelper**

[java.lang.Object](http://download.oracle.com/javase/1.5.0/docs/api/java/lang/Object.html)

**com.ibm.websphere.objectgrid.osgi.ProxyHelper**

A helper class for the OSGi service proxy.

**Since:**

7.1.1

## **Constructor Summary**

**[ProxyHelper](file:////dcs/markdown/workspace/Transform/htmlout/0/com.ibm.websphere.extremescale.javadoc.doc/topics/com/ibm/websphere/objectgrid/osgi/ProxyHelper.html#ProxyHelper())**()

## **Method Summary**

s t a t

j [e](http://download.oracle.com/javase/1.5.0/docs/api/java/lang/Object.html) c t

i c O  $\overline{b}$ **[getRealObject](file:////dcs/markdown/workspace/Transform/htmlout/0/com.ibm.websphere.extremescale.javadoc.doc/topics/com/ibm/websphere/objectgrid/osgi/ProxyHelper.html#getRealObject(java.lang.Object))**[\(Object](http://download.oracle.com/javase/1.5.0/docs/api/java/lang/Object.html) proxy) Get the real object from the proxy object.

**Methods inherited from class java.lang[.Object](http://download.oracle.com/javase/1.5.0/docs/api/java/lang/Object.html)**

[clone,](http://download.oracle.com/javase/1.5.0/docs/api/java/lang/Object.html#clone()) [equals,](http://download.oracle.com/javase/1.5.0/docs/api/java/lang/Object.html#equals(java.lang.Object)) [finalize,](http://download.oracle.com/javase/1.5.0/docs/api/java/lang/Object.html#finalize()) [getClass,](http://download.oracle.com/javase/1.5.0/docs/api/java/lang/Object.html#getClass()) [hashCode,](http://download.oracle.com/javase/1.5.0/docs/api/java/lang/Object.html#hashCode()) [notify,](http://download.oracle.com/javase/1.5.0/docs/api/java/lang/Object.html#notify()) [notifyAll,](http://download.oracle.com/javase/1.5.0/docs/api/java/lang/Object.html#notifyAll()) [toString,](http://download.oracle.com/javase/1.5.0/docs/api/java/lang/Object.html#toString()) [wait,](http://download.oracle.com/javase/1.5.0/docs/api/java/lang/Object.html#wait(long)) [wait](http://download.oracle.com/javase/1.5.0/docs/api/java/lang/Object.html#wait(long,%20int)), wait

## **Constructor Detail**

### **ProxyHelper**

public **ProxyHelper**()

## **Method Detail**

## **getRealObject**

public static [Object](http://download.oracle.com/javase/1.5.0/docs/api/java/lang/Object.html) **getRealObject**[\(Object](http://download.oracle.com/javase/1.5.0/docs/api/java/lang/Object.html) proxy) throws [IllegalArgumentException](http://download.oracle.com/javase/1.5.0/docs/api/java/lang/IllegalArgumentException.html) Get the real object from the proxy object.

#### **Parameters:**

proxy - the eXtreme Scale OSGi bean proxy.

#### **Returns:**

the real object. Must not be null.

#### **Throws:**

[IllegalArgumentException](http://download.oracle.com/javase/1.5.0/docs/api/java/lang/IllegalArgumentException.html) - if the proxy object is not an OSGi proxy object created by eXtreme Scale.

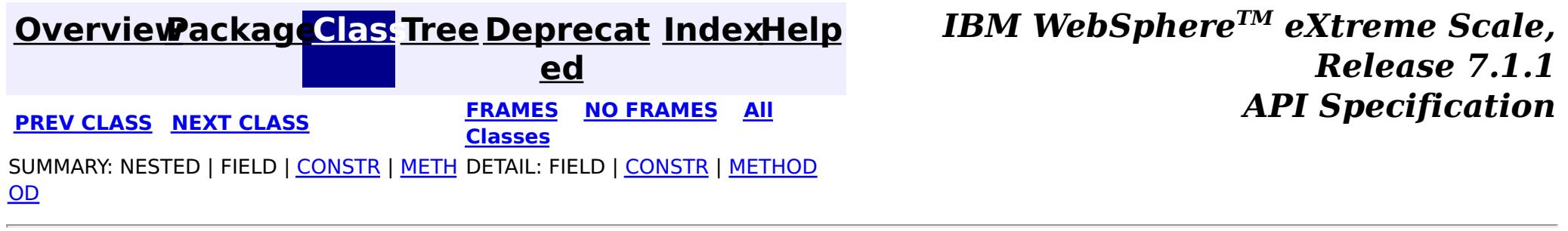

#### <span id="page-1207-0"></span>**[Overview](#page-1168-0)[Package](#page-1203-0)[Class](file:////dcs/markdown/workspace/Transform/htmlout/0/com.ibm.websphere.extremescale.javadoc.doc/topics/com/ibm/websphere/objectgrid/osgi/OSGiManagerFactory.html#main)[Tree](#page-0-0) [Deprecat](#page-0-0) ed PREV** [CLASS](#page-1210-0) NEXT CLASS **PRAMES REAMES ALL** *API* **Specification [FRAMES](#page-0-0) NO FRAMES All Classes** [SUMMARY:](file:////dcs/markdown/workspace/Transform/htmlout/0/com.ibm.websphere.extremescale.javadoc.doc/topics/com/ibm/websphere/objectgrid/osgi/OSGiManagerFactory.html#method_summary) NESTED | FIELD | CONSTR | <u>METH</u> DETAIL: FIELD | CONSTR | <u>[METHOD](file:////dcs/markdown/workspace/Transform/htmlout/0/com.ibm.websphere.extremescale.javadoc.doc/topics/com/ibm/websphere/objectgrid/osgi/OSGiManagerFactory.html#method_detail)</u> OD

public final class **OSGiManagerFactory** extends [Object](http://download.oracle.com/javase/1.5.0/docs/api/java/lang/Object.html)

- [ObjectGridOSGiManager](#page-1218-0) for managing OSGi service for a local or client ObjectGrid instance.
- **[OSGiServiceRepository](#page-1210-0)** for querying OSGi service versions for an OSGi runtime.

## **com.ibm.websphere.objectgrid.osgi Class OSGiManagerFactory**

[java.lang.Object](http://download.oracle.com/javase/1.5.0/docs/api/java/lang/Object.html)

**com.ibm.websphere.objectgrid.osgi.OSGiManagerFactory**

A factory to get the following objects:

**Since:**

7.1.1

#### **Method Summary** s t a t i c O S G i M a  $\underline{n}$ a g e r F a **[getInstance](file:////dcs/markdown/workspace/Transform/htmlout/0/com.ibm.websphere.extremescale.javadoc.doc/topics/com/ibm/websphere/objectgrid/osgi/OSGiManagerFactory.html#getInstance())**() Retrieve the singleton OSGiManagerFactory.

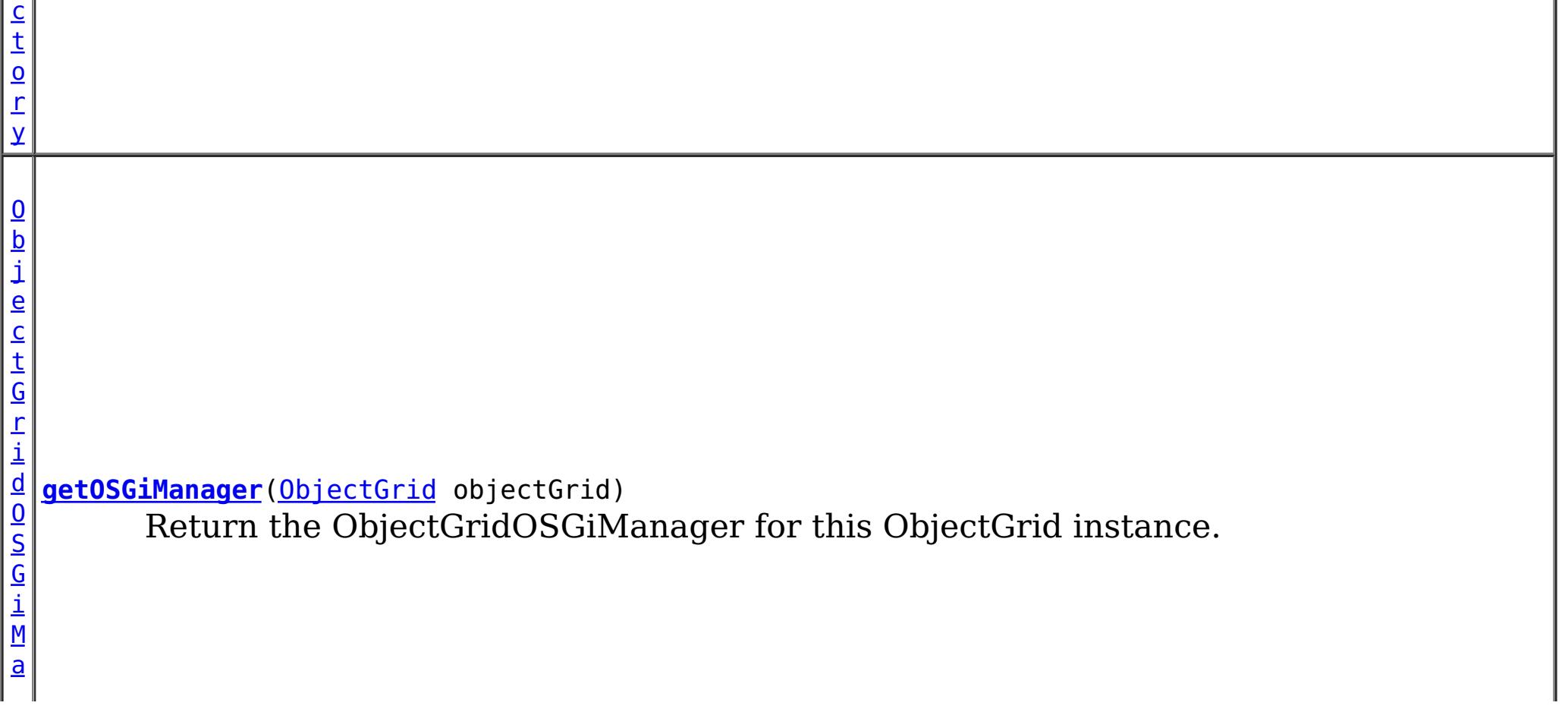

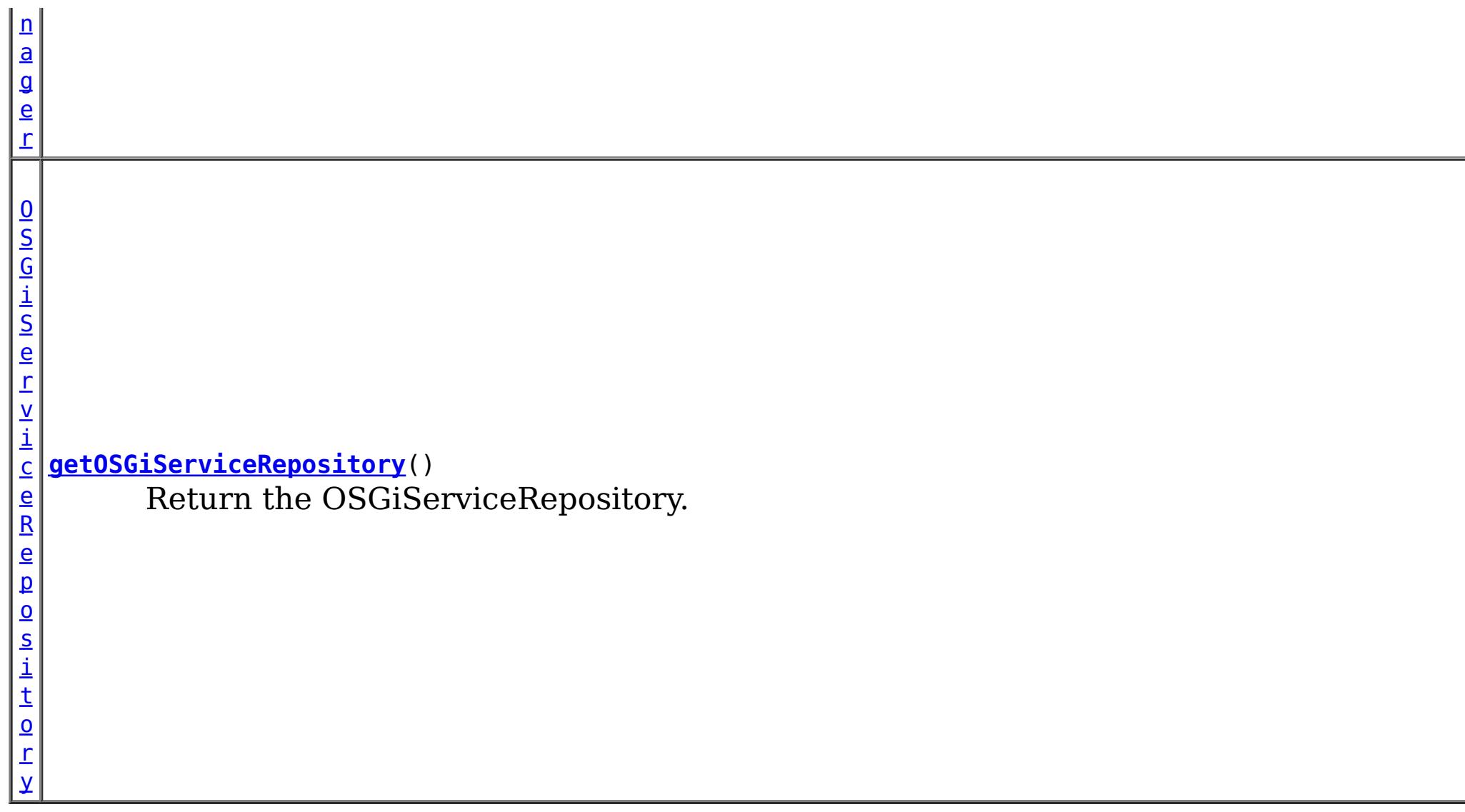

## **Methods inherited from class java.lang[.Object](http://download.oracle.com/javase/1.5.0/docs/api/java/lang/Object.html)**

#### [clone,](http://download.oracle.com/javase/1.5.0/docs/api/java/lang/Object.html#clone()) [equals,](http://download.oracle.com/javase/1.5.0/docs/api/java/lang/Object.html#equals(java.lang.Object)) [finalize,](http://download.oracle.com/javase/1.5.0/docs/api/java/lang/Object.html#finalize()) [getClass,](http://download.oracle.com/javase/1.5.0/docs/api/java/lang/Object.html#getClass()) [hashCode,](http://download.oracle.com/javase/1.5.0/docs/api/java/lang/Object.html#hashCode()) [notify,](http://download.oracle.com/javase/1.5.0/docs/api/java/lang/Object.html#notify()) [notifyAll,](http://download.oracle.com/javase/1.5.0/docs/api/java/lang/Object.html#notifyAll()) [toString,](http://download.oracle.com/javase/1.5.0/docs/api/java/lang/Object.html#toString()) [wait,](http://download.oracle.com/javase/1.5.0/docs/api/java/lang/Object.html#wait(long)) [wait](http://download.oracle.com/javase/1.5.0/docs/api/java/lang/Object.html#wait(long,%20int)), wait

## **Method Detail**

## **getInstance**

public static [OSGiManagerFactory](#page-1207-0) **getInstance**()

Retrieve the singleton OSGiManagerFactory.

#### **Returns:**

the singleton OSGiManagerFactory.

## **getOSGiManager**

public [ObjectGridOSGiManager](#page-1218-0) **getOSGiManager**[\(ObjectGrid](#page-2493-0) objectGrid)

Return the ObjectGridOSGiManager for this ObjectGrid instance.

#### **Parameters:**

objectGrid - the ObjectGrid instance. It could be a server-side ObjectGrid instance, client ObjectGrid instance, or a local ObjectGrid instance.

#### **Returns:**

the ObjectGridOSGiManager for the specified ObjectGrid instance.

## **getOSGiServiceRepository**

public [OSGiServiceRepository](#page-1210-0) **getOSGiServiceRepository**()

Return the OSGiServiceRepository.

#### **Returns:**

the OSGiServiceRepository instance.

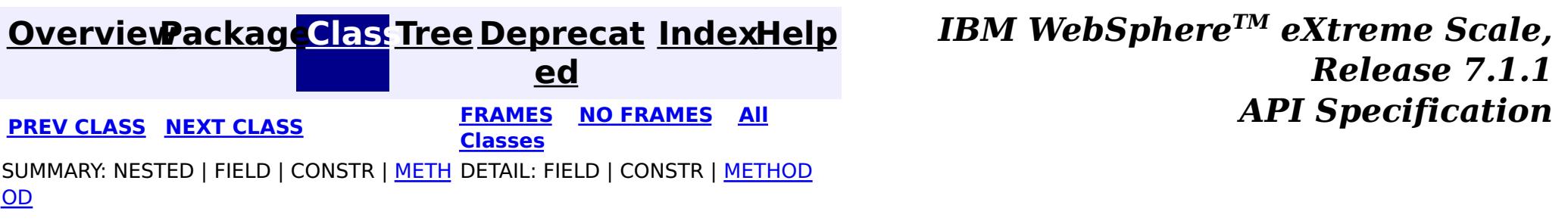

**[IndexHelp](#page-0-0)** *IBM WebSphere TM eXtreme Scale, Release 7.1.1* **API** Specification

<span id="page-1210-0"></span>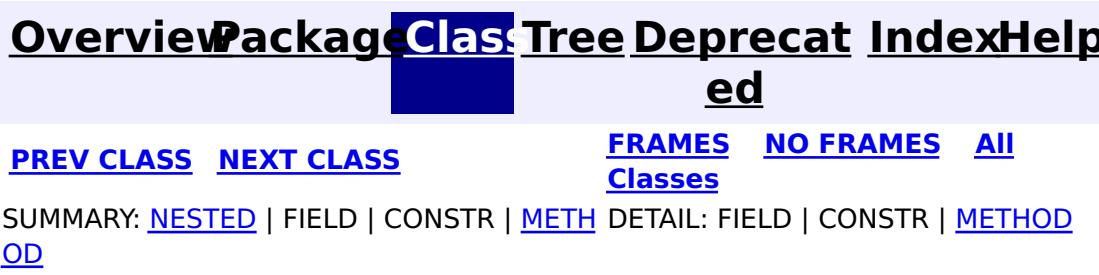

## **com.ibm.websphere.objectgrid.osgi Interface OSGiServiceRepository**

public interface **OSGiServiceRepository**

Users can use **[OSGiManagerFactory.getOSGiServiceRepository\(\)](file:////dcs/markdown/workspace/Transform/htmlout/0/com.ibm.websphere.extremescale.javadoc.doc/topics/com/ibm/websphere/objectgrid/osgi/OSGiManagerFactory.html#getOSGiServiceRepository())** method to get an instance of OSGiServiceRepository.

The eXtreme Scale runtime tracks all the services that are configured as user plug-ins. An OSGiServiceRepository object tracks these services and their service rankings that are available to the eXtreme Scale runtime in this process, and the service rankings in use.

#### **Since:**

7.1.1

#### **Nested Class Summary** s t a t i c **[OSGiServiceRepository.OSGiServiceKey](#page-1215-0)** c l a s s The name of the entities that each OSGi Service is scoped to.

## **Method Summary**

 $\underline{\mathsf{M}}$ <u>ar</u>  $\,<$ 

 $\underline{0}$ S G i S e r v i c e R e p o s i t o [r](#page-1215-0) y .  $\underline{0}$ 

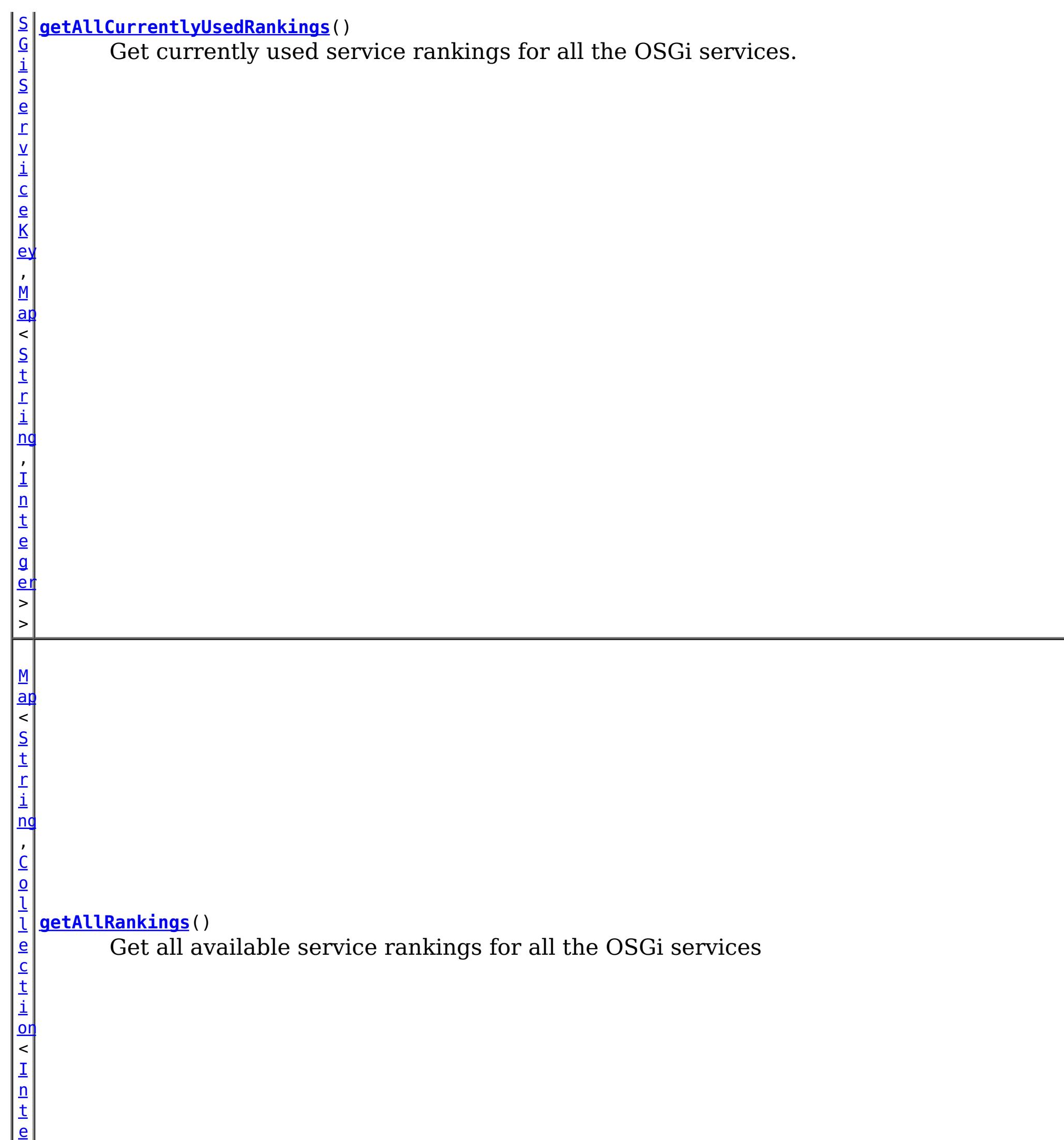

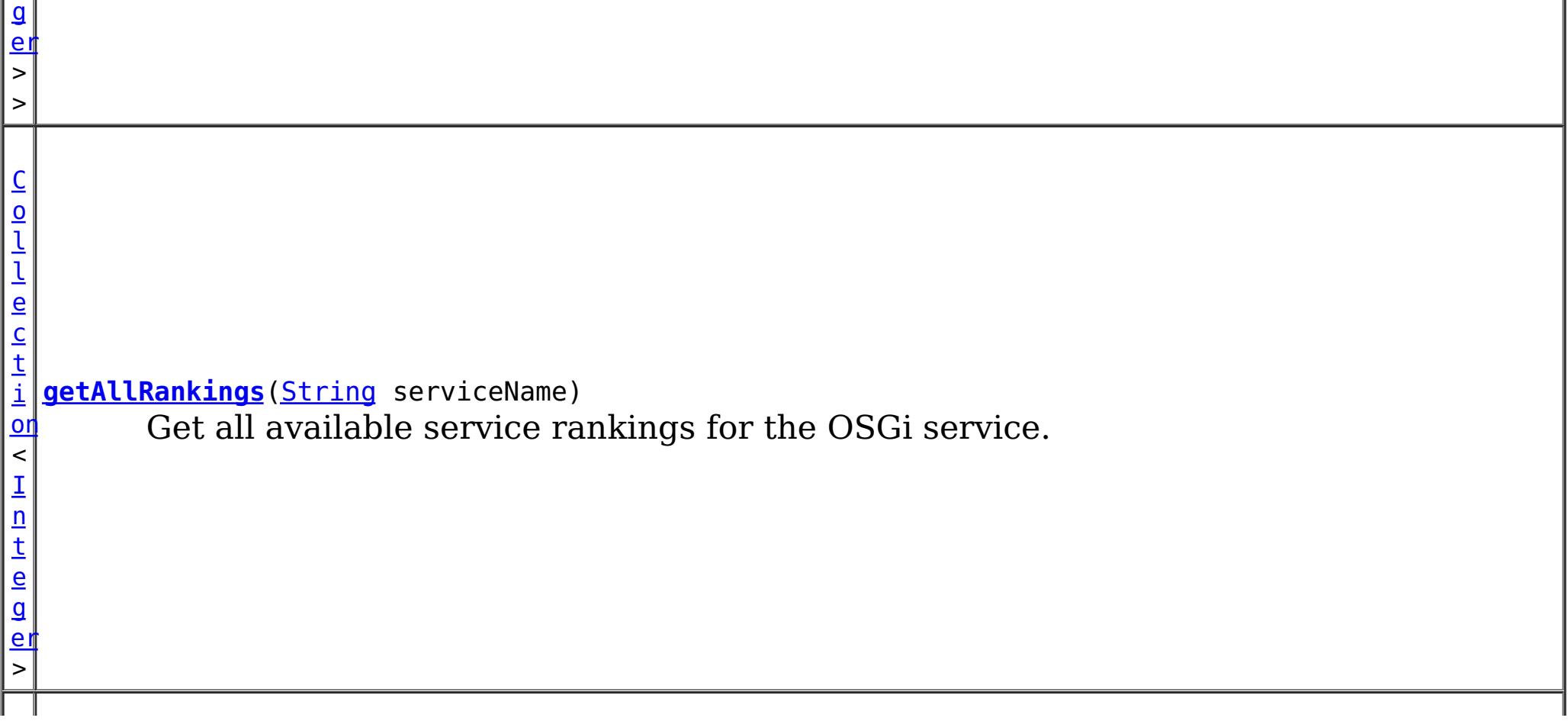

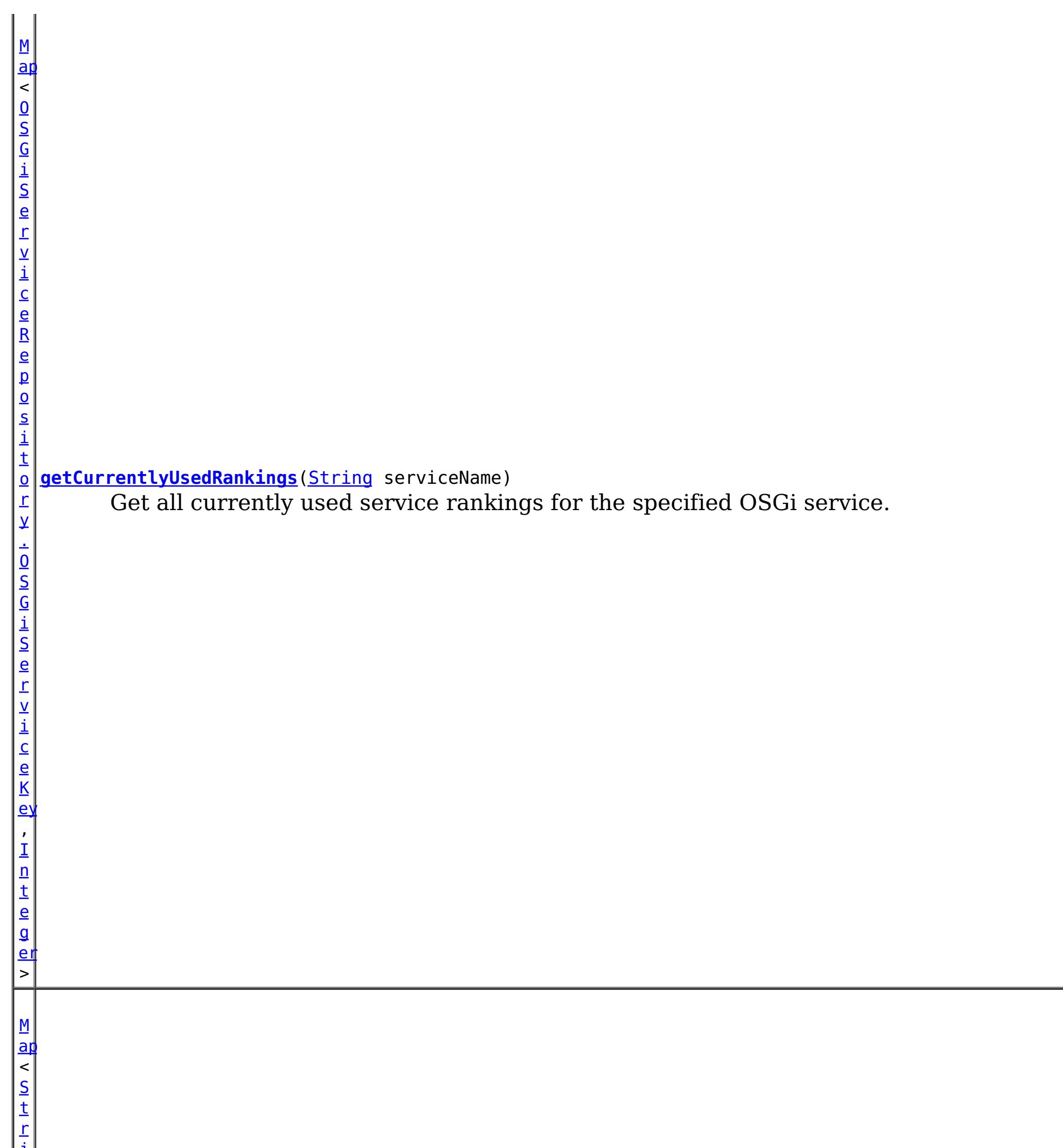

i [ng](http://download.oracle.com/javase/1.5.0/docs/api/java/lang/String.html) , I n t e g <u>[er](http://download.oracle.com/javase/1.5.0/docs/api/java/lang/Integer.html)</u> > **[retrieveServiceAvailability](file:////dcs/markdown/workspace/Transform/htmlout/0/com.ibm.websphere.extremescale.javadoc.doc/topics/com/ibm/websphere/objectgrid/osgi/OSGiServiceRepository.html#retrieveServiceAvailability(java.util.Map))**[\(Map<](http://download.oracle.com/javase/1.5.0/docs/api/java/util/Map.html)[String](http://download.oracle.com/javase/1.5.0/docs/api/java/lang/String.html)[,Integer>](http://download.oracle.com/javase/1.5.0/docs/api/java/lang/Integer.html) serviceRankings) Check if the specified service rankings are available or not.

## **Method Detail**

## **getAllRankings**

[Collection](http://download.oracle.com/javase/1.5.0/docs/api/java/util/Collection.html)[<Integer>](http://download.oracle.com/javase/1.5.0/docs/api/java/lang/Integer.html) **getAllRankings**[\(String](http://download.oracle.com/javase/1.5.0/docs/api/java/lang/String.html) serviceName)

Get all available service rankings for the OSGi service.

#### **Parameters:**

serviceName - the OSGi service name

#### **Returns:**

a collection of all available service rankings for that service.

### **getAllRankings**

#### [Map<](http://download.oracle.com/javase/1.5.0/docs/api/java/util/Map.html)[String](http://download.oracle.com/javase/1.5.0/docs/api/java/lang/String.html)[,Collection<](http://download.oracle.com/javase/1.5.0/docs/api/java/util/Collection.html)[Integer>](http://download.oracle.com/javase/1.5.0/docs/api/java/lang/Integer.html)> **getAllRankings**()

Get all available service rankings for all the OSGi services

#### **Returns:**

a map of available service rankings. The key of the map is the service name, and the value is a collection of available service rankings for that service.

### **getCurrentlyUsedRankings**

[Map<](http://download.oracle.com/javase/1.5.0/docs/api/java/util/Map.html)[OSGiServiceRepository.OSGiServiceKey,](#page-1215-0)[Integer](http://download.oracle.com/javase/1.5.0/docs/api/java/lang/Integer.html)> **getCurrentlyUsedRankings**[\(String](http://download.oracle.com/javase/1.5.0/docs/api/java/lang/String.html) serviceName)

Get all currently used service rankings for the specified OSGi service.

#### **Parameters:**

serviceName - the OSGi service name

#### **Returns:**

A map of the currently used service rankings. The key of the map is the name of the ObjectGrid name and MapSet that uses the service, and the value of the map is the service ranking being used.

## **getAllCurrentlyUsedRankings**

[Map<](http://download.oracle.com/javase/1.5.0/docs/api/java/util/Map.html)[OSGiServiceRepository.OSGiServiceKey,](#page-1215-0)[Map](http://download.oracle.com/javase/1.5.0/docs/api/java/util/Map.html)[<String,](http://download.oracle.com/javase/1.5.0/docs/api/java/lang/String.html)[Integer>](http://download.oracle.com/javase/1.5.0/docs/api/java/lang/Integer.html)> **getAllCurrentlyUsedRankings**()

Get currently used service rankings for all the OSGi services.

#### **Returns:**

a map of currently used service rankings for all the services. The key of the map is the ObjectGrid and MapSet name, and the value of is a sub-map, where the key of the sub-map is the service name, and the value of is the service ranking being used.

### **retrieveServiceAvailability**

[Map<](http://download.oracle.com/javase/1.5.0/docs/api/java/util/Map.html)[String](http://download.oracle.com/javase/1.5.0/docs/api/java/lang/String.html)[,Integer>](http://download.oracle.com/javase/1.5.0/docs/api/java/lang/Integer.html) **retrieveServiceAvailability**([Map<](http://download.oracle.com/javase/1.5.0/docs/api/java/util/Map.html)[String](http://download.oracle.com/javase/1.5.0/docs/api/java/lang/String.html)[,Integer>](http://download.oracle.com/javase/1.5.0/docs/api/java/lang/Integer.html) serviceRankings)

Check if the specified service rankings are available or not.

#### **Parameters:**

serviceRankings - a map of service rankings. The key of the map is the service name, and the value is a collection of rankings for that service.

#### **Returns:**

null if the specified service rankings are all available; otherwise a map that contains unavailable service rankings.

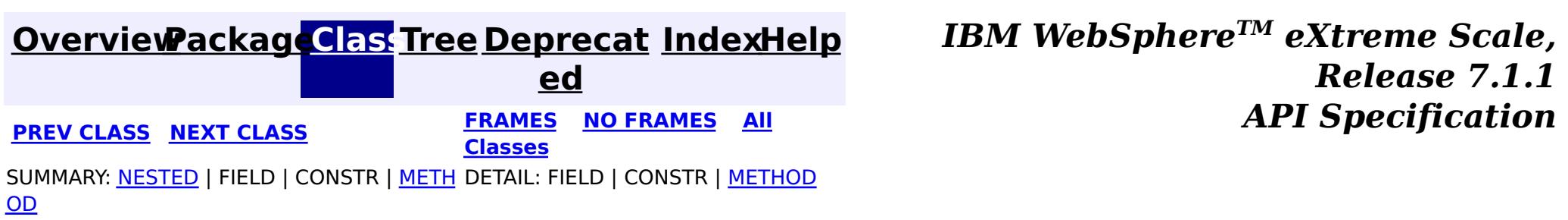

#### <span id="page-1215-0"></span>**[Overview](#page-1168-0)[Package](#page-1203-0)[Class](file:////dcs/markdown/workspace/Transform/htmlout/0/com.ibm.websphere.extremescale.javadoc.doc/topics/com/ibm/websphere/objectgrid/osgi/OSGiServiceRepository.OSGiServiceKey.html#main)[Tree](#page-0-0) [Deprecat](#page-0-0) ed PREV** [CLASS](#page-1205-0) NEXT CLASS **PRAMES REAMES ALL** *API* **Specification [FRAMES](#page-0-0) NO FRAMES All Classes** [SUMMARY:](file:////dcs/markdown/workspace/Transform/htmlout/0/com.ibm.websphere.extremescale.javadoc.doc/topics/com/ibm/websphere/objectgrid/osgi/OSGiServiceRepository.OSGiServiceKey.html#method_summary) NESTED | FIELD | <u>[CONSTR](file:////dcs/markdown/workspace/Transform/htmlout/0/com.ibm.websphere.extremescale.javadoc.doc/topics/com/ibm/websphere/objectgrid/osgi/OSGiServiceRepository.OSGiServiceKey.html#constructor_detail)</u> | <u>METH</u> DETAIL: FIELD | <u>CONSTR | [METHOD](file:////dcs/markdown/workspace/Transform/htmlout/0/com.ibm.websphere.extremescale.javadoc.doc/topics/com/ibm/websphere/objectgrid/osgi/OSGiServiceRepository.OSGiServiceKey.html#method_detail)</u> OD

## **com.ibm.websphere.objectgrid.osgi Class OSGiServiceRepository.OSGiServiceKey**

#### [java.lang.Object](http://download.oracle.com/javase/1.5.0/docs/api/java/lang/Object.html)

**com.ibm.websphere.objectgrid.osgi.OSGiServiceRepository.OSGiServiceKey**

#### **Enclosing interface:**

**[OSGiServiceRepository](#page-1210-0)** 

public static class **OSGiServiceRepository.OSGiServiceKey** extends [Object](http://download.oracle.com/javase/1.5.0/docs/api/java/lang/Object.html)

The name of the entities that each OSGi Service is scoped to.

#### **Since:**

 $\Box$ 

7.1.1

## **Constructor Summary**

**[OSGiServiceRepository.OSGiServiceKey](file:////dcs/markdown/workspace/Transform/htmlout/0/com.ibm.websphere.extremescale.javadoc.doc/topics/com/ibm/websphere/objectgrid/osgi/OSGiServiceRepository.OSGiServiceKey.html#OSGiServiceRepository.OSGiServiceKey(java.lang.String,%20java.lang.String))**[\(String](http://download.oracle.com/javase/1.5.0/docs/api/java/lang/String.html) ogName, [String](http://download.oracle.com/javase/1.5.0/docs/api/java/lang/String.html) msName)

## **Method Summary**

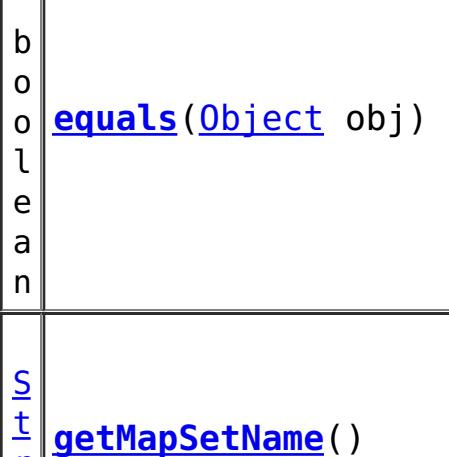

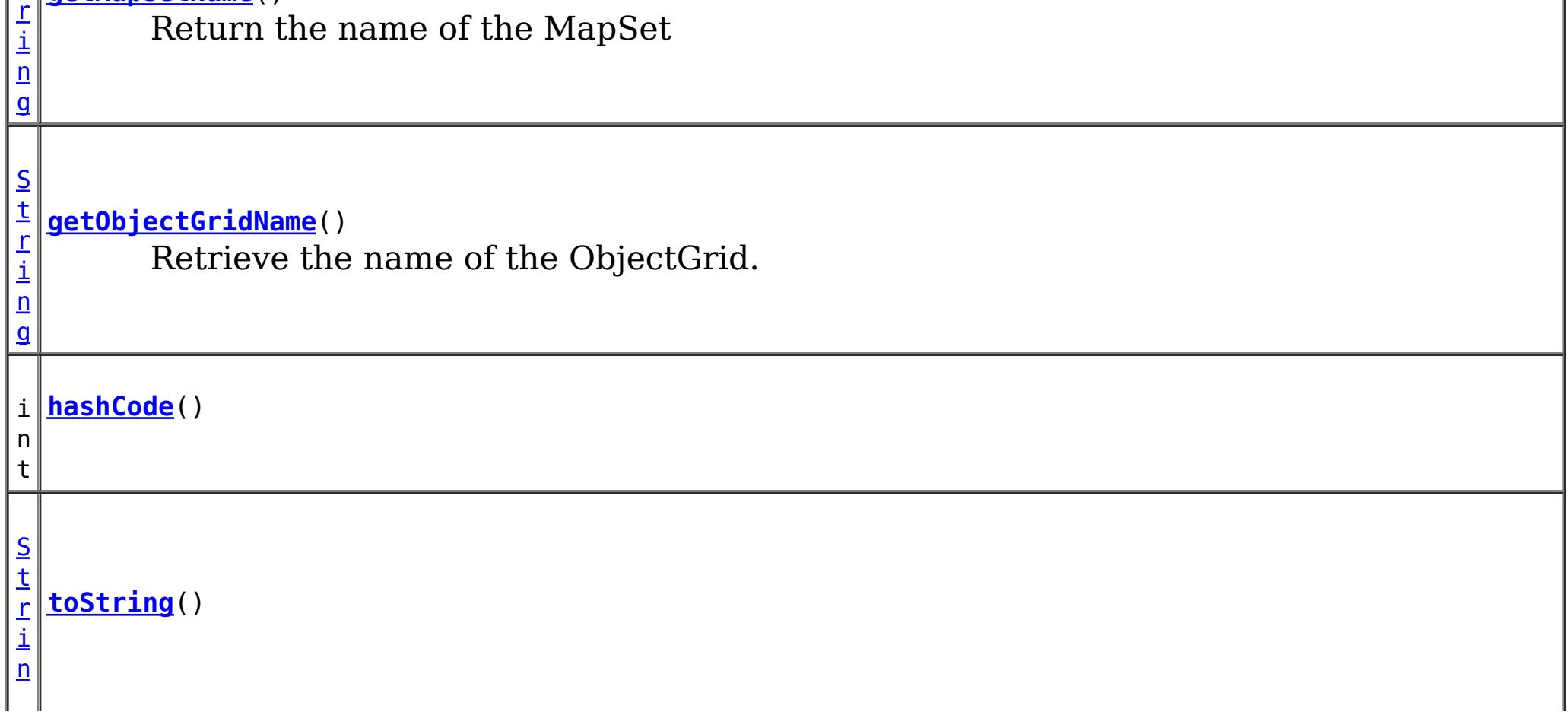

**Methods inherited from class java.lang[.Object](http://download.oracle.com/javase/1.5.0/docs/api/java/lang/Object.html)**

[clone,](http://download.oracle.com/javase/1.5.0/docs/api/java/lang/Object.html#clone()) [finalize,](http://download.oracle.com/javase/1.5.0/docs/api/java/lang/Object.html#finalize()) [getClass,](http://download.oracle.com/javase/1.5.0/docs/api/java/lang/Object.html#getClass()) [notify,](http://download.oracle.com/javase/1.5.0/docs/api/java/lang/Object.html#notify()) [notifyAll,](http://download.oracle.com/javase/1.5.0/docs/api/java/lang/Object.html#notifyAll()) [wait,](http://download.oracle.com/javase/1.5.0/docs/api/java/lang/Object.html#wait(long)) [wait](http://download.oracle.com/javase/1.5.0/docs/api/java/lang/Object.html#wait(long,%20int)), wait

## **Constructor Detail**

## **OSGiServiceRepository.OSGiServiceKey**

public **OSGiServiceRepository.OSGiServiceKey**(**String** ogName, [String](http://download.oracle.com/javase/1.5.0/docs/api/java/lang/String.html) msName)

## **Method Detail**

**Overrides:** [hashCode](http://download.oracle.com/javase/1.5.0/docs/api/java/lang/Object.html#hashCode()) in class [Object](http://download.oracle.com/javase/1.5.0/docs/api/java/lang/Object.html)

## **getObjectGridName**

public [String](http://download.oracle.com/javase/1.5.0/docs/api/java/lang/String.html) **getObjectGridName**()

**Overrides:** [equals](http://download.oracle.com/javase/1.5.0/docs/api/java/lang/Object.html#equals(java.lang.Object)) in class [Object](http://download.oracle.com/javase/1.5.0/docs/api/java/lang/Object.html)

Retrieve the name of the ObjectGrid.

**Overrides:** [toString](http://download.oracle.com/javase/1.5.0/docs/api/java/lang/Object.html#toString()) in class [Object](http://download.oracle.com/javase/1.5.0/docs/api/java/lang/Object.html)

**[Overview](#page-1168-0)[Package](#page-1203-0)[Class](file:////dcs/markdown/workspace/Transform/htmlout/0/com.ibm.websphere.extremescale.javadoc.doc/topics/com/ibm/websphere/objectgrid/osgi/OSGiServiceRepository.OSGiServiceKey.html#main) [Tree](#page-0-0) [Deprecat](#page-0-0) [IndexHelp](#page-0-0)** 

#### **Returns:**

the ObjectGrid name

### **getMapSetName**

public [String](http://download.oracle.com/javase/1.5.0/docs/api/java/lang/String.html) **getMapSetName**()

Return the name of the MapSet

#### **Returns:**

the MapSet name

## **hashCode**

public int **hashCode**()

## **equals**

public boolean **equals**[\(Object](http://download.oracle.com/javase/1.5.0/docs/api/java/lang/Object.html) obj)

**toString**

public [String](http://download.oracle.com/javase/1.5.0/docs/api/java/lang/String.html) **toString**()

*TM eXtreme Scale,*

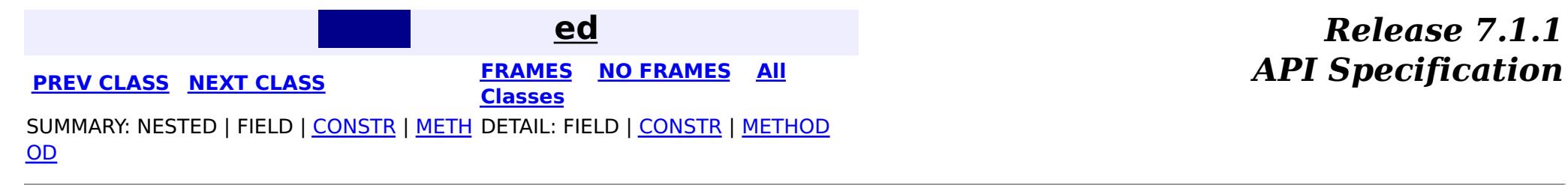

#### <span id="page-1218-0"></span>**[Overview](#page-1168-0)[Package](#page-1203-0)[Class](file:////dcs/markdown/workspace/Transform/htmlout/0/com.ibm.websphere.extremescale.javadoc.doc/topics/com/ibm/websphere/objectgrid/osgi/ObjectGridOSGiManager.html#main)[Tree](#page-0-0) [Deprecat](#page-0-0) ed** PREV [CLASS](#page-1207-0) **NEXT CLASS CLASS** *ERAMES* **NO FRAMES AII** *API* **Specification [FRAMES](#page-0-0) NO FRAMES All Classes** [SUMMARY:](file:////dcs/markdown/workspace/Transform/htmlout/0/com.ibm.websphere.extremescale.javadoc.doc/topics/com/ibm/websphere/objectgrid/osgi/ObjectGridOSGiManager.html#method_summary) NESTED | FIELD | CONSTR | <u>METH</u> DETAIL: FIELD | CONSTR | <u>[METHOD](file:////dcs/markdown/workspace/Transform/htmlout/0/com.ibm.websphere.extremescale.javadoc.doc/topics/com/ibm/websphere/objectgrid/osgi/ObjectGridOSGiManager.html#method_detail)</u> OD

An **ObjectGridOSGiManager** is responsible for querying and managing the OSGi services currently used for an ObjectGrid instance.

## **com.ibm.websphere.objectgrid.osgi Interface ObjectGridOSGiManager**

#### public interface **ObjectGridOSGiManager**

Use the **[OSGiManagerFactory.getOSGiManager\(ObjectGrid](file:////dcs/markdown/workspace/Transform/htmlout/0/com.ibm.websphere.extremescale.javadoc.doc/topics/com/ibm/websphere/objectgrid/osgi/OSGiManagerFactory.html#getOSGiManager(com.ibm.websphere.objectgrid.ObjectGrid)) objectGrid)** method to get an instance of ObjectGridOSGiManager.

This API is useful in the case that the user application can directly access the ObjectGrid instances. Users can directly access the client ObjectGrid instances and local ObjectGrid instances using [ObjectGridManager](#page-2522-0) interface. Users can also access server-side ObjectGrid instances using user plug-ins running in the container server, for example, [ObjectGridEventGroup.ShardEvents](#page-1687-0).

#### **Since:**

7.1.1

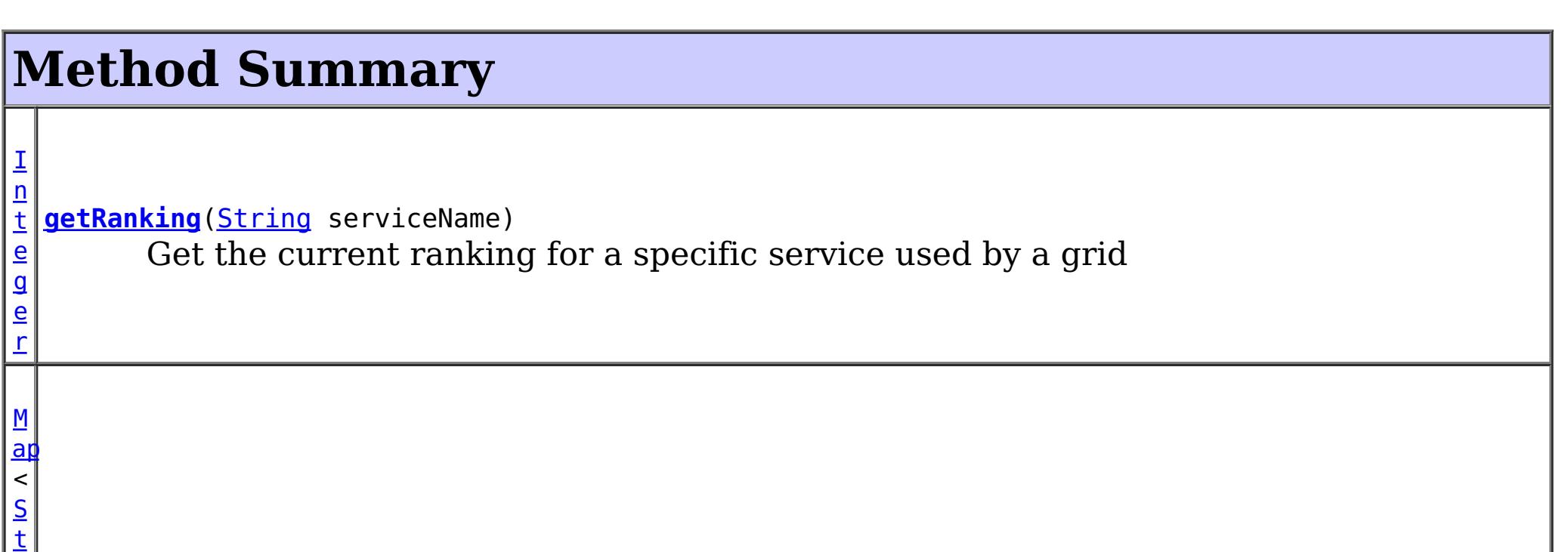

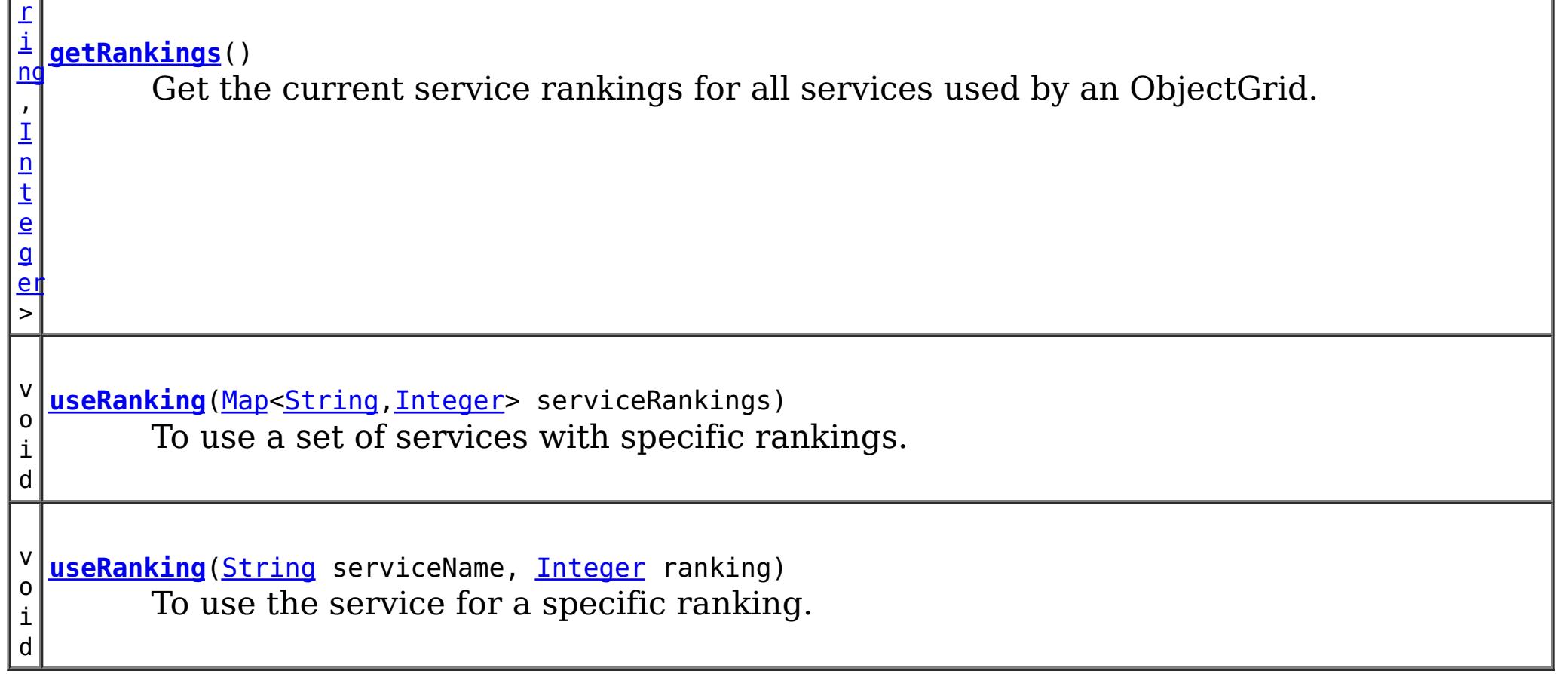

## **Method Detail**

## **getRanking**

[Integer](http://download.oracle.com/javase/1.5.0/docs/api/java/lang/Integer.html) **getRanking**[\(String](http://download.oracle.com/javase/1.5.0/docs/api/java/lang/String.html) serviceName)

Get the current ranking for a specific service used by a grid

**Parameters:** serviceName - the service name

**Returns:**

the current used service ranking for that ObjectGrid

### **getRankings**

[Map<](http://download.oracle.com/javase/1.5.0/docs/api/java/util/Map.html)[String](http://download.oracle.com/javase/1.5.0/docs/api/java/lang/String.html)[,Integer>](http://download.oracle.com/javase/1.5.0/docs/api/java/lang/Integer.html) **getRankings**()

Get the current service rankings for all services used by an ObjectGrid.

This method can only be called when the ObjectGrid type is a CLIENT type or a LOCAL type. You can get the ObjectGrid type using the *[ObjectGrid.getObjectGridType\(\)](file:////dcs/markdown/workspace/Transform/htmlout/0/com.ibm.websphere.extremescale.javadoc.doc/topics/com/ibm/websphere/objectgrid/ObjectGrid.html#getObjectGridType())* method.

#### **Returns:**

a map of currently used service rankings. The key of the map is the service name, and the value of the map is the service ranking.

### **useRanking**

void **useRanking**([String](http://download.oracle.com/javase/1.5.0/docs/api/java/lang/String.html) serviceName,

[Integer](http://download.oracle.com/javase/1.5.0/docs/api/java/lang/Integer.html) ranking) throws [ServiceNotAvailableException,](#page-1221-0) [ServiceUpdateException](#page-1224-0)

void **useRanking**([Map<](http://download.oracle.com/javase/1.5.0/docs/api/java/util/Map.html)[String](http://download.oracle.com/javase/1.5.0/docs/api/java/lang/String.html)[,Integer>](http://download.oracle.com/javase/1.5.0/docs/api/java/lang/Integer.html) serviceRankings) throws [ServiceNotAvailableException,](#page-1221-0) **[ServiceUpdateException](#page-1224-0)** 

To use the service for a specific ranking.

This method can only be called when the ObjectGrid type is a CLIENT type or a LOCAL type. You can get the ObjectGrid type using the **ObjectGrid.getObjectGridType**() method.

This method might be removed when the API is finalized.

#### **Parameters:**

serviceName - the OSGi service name ranking - the service ranking to be used

#### **Throws:**

[ServiceNotAvailableException](#page-1221-0) - thrown when that specified service ranking of the service is not available [ServiceUpdateException](#page-1224-0) - thrown when the specified OSGi service version is available, but the service update fails.

### **useRanking**

To use a set of services with specific rankings.

This method might be removed when the API is finalized.

#### **Parameters:**

serviceRankings - A map of the used service rankings to be used. The key of the map is the service name, and value of the map is the service version to be used.

[ServiceUpdateException](#page-1224-0) - thrown when the specified OSGi service version is available, but the service update fails.

**Throws:**

[ServiceNotAvailableException](#page-1221-0) - thrown when that specified version of the service is not available

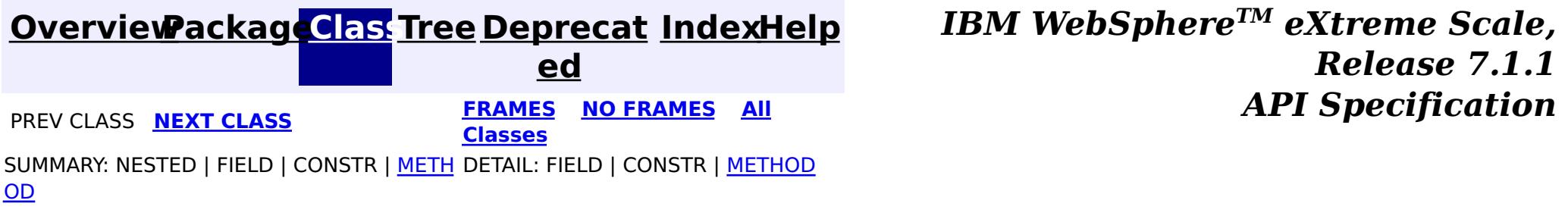

**[IndexHelp](#page-0-0)** *IBM WebSphere TM eXtreme Scale, Release 7.1.1* **PREV** [CLASS](#page-1224-0) **NEXT** CLASS *ERAMES* **NO FRAMES AII** *API**Specification* 

#### <span id="page-1221-0"></span>**[Overview](#page-1168-0)[Package](#page-1203-0)[Class](file:////dcs/markdown/workspace/Transform/htmlout/0/com.ibm.websphere.extremescale.javadoc.doc/topics/com/ibm/websphere/objectgrid/osgi/ServiceNotAvailableException.html#main)[Tree](#page-0-0) [Deprecat](#page-0-0) ed [FRAMES](#page-0-0) NO FRAMES All**

[SUMMARY:](file:////dcs/markdown/workspace/Transform/htmlout/0/com.ibm.websphere.extremescale.javadoc.doc/topics/com/ibm/websphere/objectgrid/osgi/ServiceNotAvailableException.html#method_summary) NESTED | FIELD | <u>[CONSTR](file:////dcs/markdown/workspace/Transform/htmlout/0/com.ibm.websphere.extremescale.javadoc.doc/topics/com/ibm/websphere/objectgrid/osgi/ServiceNotAvailableException.html#constructor_detail)</u> | <u>METH</u> DETAIL: FIELD | <u>CONSTR | [METHOD](file:////dcs/markdown/workspace/Transform/htmlout/0/com.ibm.websphere.extremescale.javadoc.doc/topics/com/ibm/websphere/objectgrid/osgi/ServiceNotAvailableException.html#method_detail)</u>

**Classes**

OD

L[java.lang.Throwable](http://download.oracle.com/javase/1.5.0/docs/api/java/lang/Throwable.html)

L<sub>[java.lang.Exception](http://download.oracle.com/javase/1.5.0/docs/api/java/lang/Exception.html)</sub>

# **com.ibm.websphere.objectgrid.osgi**

## **Class ServiceNotAvailableException**

[java.lang.Object](http://download.oracle.com/javase/1.5.0/docs/api/java/lang/Object.html)

[com.ibm.websphere.objectgrid.ObjectGridException](#page-2518-0)

**com.ibm.websphere.objectgrid.osgi.ServiceNotAvailableException**

### **All Implemented Interfaces:**

[ServiceNotAvailableException](file:////dcs/markdown/workspace/Transform/htmlout/0/com.ibm.websphere.extremescale.javadoc.doc/topics/com/ibm/websphere/objectgrid/osgi/ServiceNotAvailableException.html#ServiceNotAvailableException(java.lang.String,%20java.util.Map))[\(String](http://download.oracle.com/javase/1.5.0/docs/api/java/lang/String.html) message, [Map](http://download.oracle.com/javase/1.5.0/docs/api/java/util/Map.html)[<String](http://download.oracle.com/javase/1.5.0/docs/api/java/lang/String.html), Integer> unavailableRankings) Constructs a new ServiceNotAvailableException with the specified detail message.

[IObjectGridException,](#page-2439-0) [Serializable](http://download.oracle.com/javase/1.5.0/docs/api/java/io/Serializable.html)

public class **ServiceNotAvailableException** extends [ObjectGridException](#page-2518-0)

**[ServiceNotAvailableException](file:////dcs/markdown/workspace/Transform/htmlout/0/com.ibm.websphere.extremescale.javadoc.doc/topics/com/ibm/websphere/objectgrid/osgi/ServiceNotAvailableException.html#ServiceNotAvailableException(java.lang.String,%20java.lang.String,%20java.lang.Integer))**[\(String](http://download.oracle.com/javase/1.5.0/docs/api/java/lang/String.html) message, [String](http://download.oracle.com/javase/1.5.0/docs/api/java/lang/String.html) service, [Integer](http://download.oracle.com/javase/1.5.0/docs/api/java/lang/Integer.html) ranking) Constructs a new ServiceNotAvailableException with the specified detail message.

A ServiceNotAvailableException indicates one or more specific service rankings are not available.

Users can use *[getUnavailableServiceRankings\(\)](file:////dcs/markdown/workspace/Transform/htmlout/0/com.ibm.websphere.extremescale.javadoc.doc/topics/com/ibm/websphere/objectgrid/osgi/ServiceNotAvailableException.html#getUnavailableServiceRankings())* to get the unavailable service rankings.

**[ServiceNotAvailableException](file:////dcs/markdown/workspace/Transform/htmlout/0/com.ibm.websphere.extremescale.javadoc.doc/topics/com/ibm/websphere/objectgrid/osgi/ServiceNotAvailableException.html#ServiceNotAvailableException(java.lang.String,%20java.lang.Throwable,%20java.lang.String,%20java.lang.Integer))**[\(String](http://download.oracle.com/javase/1.5.0/docs/api/java/lang/String.html) message, [Throwable](http://download.oracle.com/javase/1.5.0/docs/api/java/lang/Throwable.html) cause, [String](http://download.oracle.com/javase/1.5.0/docs/api/java/lang/String.html) service, [Integer](http://download.oracle.com/javase/1.5.0/docs/api/java/lang/Integer.html) ranking) Constructs a new ServiceNotAvailableException with the specified detail message and cause.

#### **Since:**

7.1.1

#### **See Also:**

[Serialized](file:////dcs/markdown/workspace/Transform/htmlout/0/com.ibm.websphere.extremescale.javadoc.doc/topics/serialized-form.html#com.ibm.websphere.objectgrid.osgi.ServiceNotAvailableException) Form

## **Constructor Summary**

**[ServiceNotAvailableException](file:////dcs/markdown/workspace/Transform/htmlout/0/com.ibm.websphere.extremescale.javadoc.doc/topics/com/ibm/websphere/objectgrid/osgi/ServiceNotAvailableException.html#ServiceNotAvailableException(java.lang.String,%20java.lang.Throwable,%20java.util.Map))**[\(String](http://download.oracle.com/javase/1.5.0/docs/api/java/lang/String.html) message, [Throwable](http://download.oracle.com/javase/1.5.0/docs/api/java/lang/Throwable.html) cause,

[Map<](http://download.oracle.com/javase/1.5.0/docs/api/java/util/Map.html)[String](http://download.oracle.com/javase/1.5.0/docs/api/java/lang/String.html)[,Integer>](http://download.oracle.com/javase/1.5.0/docs/api/java/lang/Integer.html) serviceRankings)

Constructs a new ServiceNotAvailableException with the specified detail message and

cause.

#### **Method Summary**  $\underline{\mathsf{M}}$  $\overline{\mathsf{a}}$  $\prec$ S t r i  $n<sub>g</sub>$ ,  $\mathbf I$  $\mathbf I$ n **[getUnavailableServiceRankings](file:////dcs/markdown/workspace/Transform/htmlout/0/com.ibm.websphere.extremescale.javadoc.doc/topics/com/ibm/websphere/objectgrid/osgi/ServiceNotAvailableException.html#getUnavailableServiceRankings())**()

**Methods inherited from class com.ibm.websphere.objectgrid[.ObjectGridException](#page-2518-0)**

[getCause,](file:////dcs/markdown/workspace/Transform/htmlout/0/com.ibm.websphere.extremescale.javadoc.doc/topics/com/ibm/websphere/objectgrid/ObjectGridException.html#getCause()) [initCause](file:////dcs/markdown/workspace/Transform/htmlout/0/com.ibm.websphere.extremescale.javadoc.doc/topics/com/ibm/websphere/objectgrid/ObjectGridException.html#initCause(java.lang.Throwable))

**Methods inherited from class java.lang[.Throwable](http://download.oracle.com/javase/1.5.0/docs/api/java/lang/Throwable.html)**

[fillInStackTrace](http://download.oracle.com/javase/1.5.0/docs/api/java/lang/Throwable.html#fillInStackTrace()), [getLocalizedMessage,](http://download.oracle.com/javase/1.5.0/docs/api/java/lang/Throwable.html#getLocalizedMessage()) [getMessage,](http://download.oracle.com/javase/1.5.0/docs/api/java/lang/Throwable.html#getMessage()) [getStackTrace](http://download.oracle.com/javase/1.5.0/docs/api/java/lang/Throwable.html#getStackTrace()), [printStackTrace,](http://download.oracle.com/javase/1.5.0/docs/api/java/lang/Throwable.html#printStackTrace()) [printStackTrace,](http://download.oracle.com/javase/1.5.0/docs/api/java/lang/Throwable.html#printStackTrace(java.io.PrintStream)) [printStackTrace](http://download.oracle.com/javase/1.5.0/docs/api/java/lang/Throwable.html#printStackTrace(java.io.PrintWriter)), [setStackTrace,](http://download.oracle.com/javase/1.5.0/docs/api/java/lang/Throwable.html#setStackTrace(java.lang.StackTraceElement[])) [toString](http://download.oracle.com/javase/1.5.0/docs/api/java/lang/Throwable.html#toString())

**Methods inherited from class java.lang[.Object](http://download.oracle.com/javase/1.5.0/docs/api/java/lang/Object.html)**

[clone,](http://download.oracle.com/javase/1.5.0/docs/api/java/lang/Object.html#clone()) [equals,](http://download.oracle.com/javase/1.5.0/docs/api/java/lang/Object.html#equals(java.lang.Object)) [finalize,](http://download.oracle.com/javase/1.5.0/docs/api/java/lang/Object.html#finalize()) [getClass,](http://download.oracle.com/javase/1.5.0/docs/api/java/lang/Object.html#getClass()) [hashCode,](http://download.oracle.com/javase/1.5.0/docs/api/java/lang/Object.html#hashCode()) [notify,](http://download.oracle.com/javase/1.5.0/docs/api/java/lang/Object.html#notify()) [notifyAll,](http://download.oracle.com/javase/1.5.0/docs/api/java/lang/Object.html#notifyAll()) [wait,](http://download.oracle.com/javase/1.5.0/docs/api/java/lang/Object.html#wait()) [wait,](http://download.oracle.com/javase/1.5.0/docs/api/java/lang/Object.html#wait(long)) [wait](http://download.oracle.com/javase/1.5.0/docs/api/java/lang/Object.html#wait(long,%20int))

## **Constructor Detail**

### **ServiceNotAvailableException**

public **ServiceNotAvailableException**[\(String](http://download.oracle.com/javase/1.5.0/docs/api/java/lang/String.html) message, [String](http://download.oracle.com/javase/1.5.0/docs/api/java/lang/String.html) service, [Integer](http://download.oracle.com/javase/1.5.0/docs/api/java/lang/Integer.html) ranking)

Constructs a new ServiceNotAvailableException with the specified detail message. The cause is not initialized, and may subsequently be initialized by a call to the initCause method.

#### **Parameters:**

message - the detail message. The detail message is saved for later retrieval by the getMessage method.

service - the OSGi service name

ranking - the unavailable OSGi service ranking

**See Also:**

[ObjectGridException.initCause\(Throwable\)](file:////dcs/markdown/workspace/Transform/htmlout/0/com.ibm.websphere.extremescale.javadoc.doc/topics/com/ibm/websphere/objectgrid/ObjectGridException.html#initCause(java.lang.Throwable)), [Throwable.getMessage\(\)](http://download.oracle.com/javase/1.5.0/docs/api/java/lang/Throwable.html#getMessage())

## **ServiceNotAvailableException**

public **ServiceNotAvailableException**[\(String](http://download.oracle.com/javase/1.5.0/docs/api/java/lang/String.html) message,

[Map](http://download.oracle.com/javase/1.5.0/docs/api/java/util/Map.html)[<String,](http://download.oracle.com/javase/1.5.0/docs/api/java/lang/String.html) [Integer>](http://download.oracle.com/javase/1.5.0/docs/api/java/lang/Integer.html) unavailableRankings)

Constructs a new ServiceNotAvailableException with the specified detail message. The cause is not initialized, and may subsequently be initialized by a call to the initCause method.

#### **Parameters:**

message - the detail message. The detail message is saved for later retrieval by the getMessage method.

unavailableRankings - the service rankings that are not available. The key of the map is the service name, and the value is the service ranking.

**See Also:**

[ObjectGridException.initCause\(Throwable\)](file:////dcs/markdown/workspace/Transform/htmlout/0/com.ibm.websphere.extremescale.javadoc.doc/topics/com/ibm/websphere/objectgrid/ObjectGridException.html#initCause(java.lang.Throwable)), [Throwable.getMessage\(\)](http://download.oracle.com/javase/1.5.0/docs/api/java/lang/Throwable.html#getMessage())

## **ServiceNotAvailableException**

public **ServiceNotAvailableException**[\(String](http://download.oracle.com/javase/1.5.0/docs/api/java/lang/String.html) message,

#### [Throwable](http://download.oracle.com/javase/1.5.0/docs/api/java/lang/Throwable.html) cause, [String](http://download.oracle.com/javase/1.5.0/docs/api/java/lang/String.html) service, [Integer](http://download.oracle.com/javase/1.5.0/docs/api/java/lang/Integer.html) ranking)

Constructs a new ServiceNotAvailableException with the specified detail message and cause.

Note that the detail message associated with cause is *not* automatically incorporated in this ServiceNotAvailableException's detail message.

#### **Parameters:**

message - the detail message (which is saved for later retrieval by the getMessage method).

> [Throwable](http://download.oracle.com/javase/1.5.0/docs/api/java/lang/Throwable.html) cause, [Map](http://download.oracle.com/javase/1.5.0/docs/api/java/util/Map.html)[<String,](http://download.oracle.com/javase/1.5.0/docs/api/java/lang/String.html) [Integer>](http://download.oracle.com/javase/1.5.0/docs/api/java/lang/Integer.html) serviceRankings)

cause - the cause (which is saved for later retrieval by the getCause method). (Anull value is permitted, and indicates that the cause is nonexistent or unknown). service - the OSGi service name

ranking - the unavailable OSGi service ranking

#### **See Also:**

[ObjectGridException.getCause\(\)](file:////dcs/markdown/workspace/Transform/htmlout/0/com.ibm.websphere.extremescale.javadoc.doc/topics/com/ibm/websphere/objectgrid/ObjectGridException.html#getCause()), [Throwable.getMessage\(\)](http://download.oracle.com/javase/1.5.0/docs/api/java/lang/Throwable.html#getMessage())

## **ServiceNotAvailableException**

```
public ServiceNotAvailableException(String message,
```
Constructs a new ServiceNotAvailableException with the specified detail message and cause.

Note that the detail message associated with cause is *not* automatically incorporated in this ServiceNotAvailableException's detail message.

#### **Parameters:**

message - the detail message (which is saved for later retrieval by the getMessage method).

cause - the cause (which is saved for later retrieval by the getCause method). (Anull value is permitted, and indicates that the cause is nonexistent or unknown). serviceRankings - the service rankings that are not available. The key of the map is the service name, and the value is the service ranking.

#### **See Also:**

[ObjectGridException.getCause\(\)](file:////dcs/markdown/workspace/Transform/htmlout/0/com.ibm.websphere.extremescale.javadoc.doc/topics/com/ibm/websphere/objectgrid/ObjectGridException.html#getCause()), [Throwable.getMessage\(\)](http://download.oracle.com/javase/1.5.0/docs/api/java/lang/Throwable.html#getMessage())

## **Method Detail**

## **getUnavailableServiceRankings**

public [Map](http://download.oracle.com/javase/1.5.0/docs/api/java/util/Map.html)[<String](http://download.oracle.com/javase/1.5.0/docs/api/java/lang/String.html)[,Integer>](http://download.oracle.com/javase/1.5.0/docs/api/java/lang/Integer.html) **getUnavailableServiceRankings**()

#### **Returns:**

the unavailable service rankings.

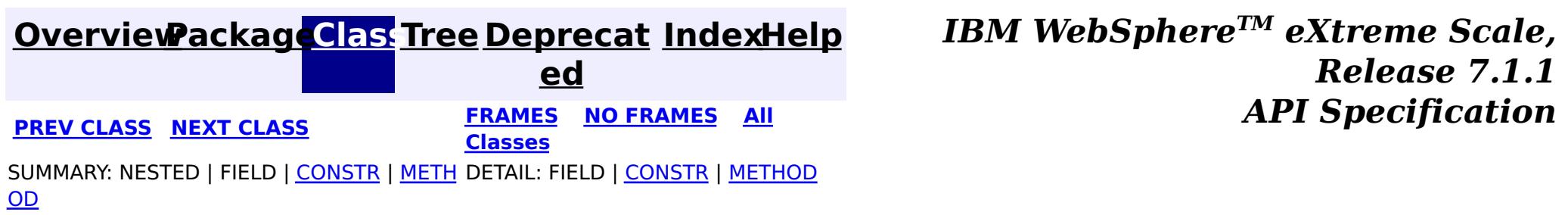
### <span id="page-1224-0"></span>**[Overview](#page-1168-0)[Package](#page-1203-0)[Class](file:////dcs/markdown/workspace/Transform/htmlout/0/com.ibm.websphere.extremescale.javadoc.doc/topics/com/ibm/websphere/objectgrid/osgi/ServiceUpdateException.html#main)[Tree](#page-0-0) [Deprecat](#page-0-0) ed**

**[IndexHelp](#page-0-0)** *IBM WebSphere TM eXtreme Scale, Release 7.1.1*

**PREV [CLASS](#page-1221-0)** NEXT CLASS **ERAMES NO FRAMES ALL** *API* **Specification [FRAMES](#page-0-0) NO FRAMES All Classes** [SUMMARY:](file:////dcs/markdown/workspace/Transform/htmlout/0/com.ibm.websphere.extremescale.javadoc.doc/topics/com/ibm/websphere/objectgrid/osgi/ServiceUpdateException.html#method_summary) NESTED | FIELD | <u>[CONSTR](file:////dcs/markdown/workspace/Transform/htmlout/0/com.ibm.websphere.extremescale.javadoc.doc/topics/com/ibm/websphere/objectgrid/osgi/ServiceUpdateException.html#constructor_detail)</u> | <u>METH</u> DETAIL: FIELD | <u>CONSTR | [METHOD](file:////dcs/markdown/workspace/Transform/htmlout/0/com.ibm.websphere.extremescale.javadoc.doc/topics/com/ibm/websphere/objectgrid/osgi/ServiceUpdateException.html#method_detail)</u> OD

public class **ServiceUpdateException** extends [ObjectGridException](#page-2518-0)

# **com.ibm.websphere.objectgrid.osgi Class ServiceUpdateException**

[java.lang.Object](http://download.oracle.com/javase/1.5.0/docs/api/java/lang/Object.html)

L[java.lang.Throwable](http://download.oracle.com/javase/1.5.0/docs/api/java/lang/Throwable.html)

L<sub>[java.lang.Exception](http://download.oracle.com/javase/1.5.0/docs/api/java/lang/Exception.html)</sub>

L com. ibm.websphere.objectgrid.ObjectGridException

The method **[getServiceName\(\)](file:////dcs/markdown/workspace/Transform/htmlout/0/com.ibm.websphere.extremescale.javadoc.doc/topics/com/ibm/websphere/objectgrid/osgi/ServiceUpdateException.html#getServiceName())** and **[getServiceRanking\(\)](file:////dcs/markdown/workspace/Transform/htmlout/0/com.ibm.websphere.extremescale.javadoc.doc/topics/com/ibm/websphere/objectgrid/osgi/ServiceUpdateException.html#getServiceRanking())** can be used to get the service name and the service ranking that it fails to update to.

**com.ibm.websphere.objectgrid.osgi.ServiceUpdateException**

### **All Implemented Interfaces:**

[IObjectGridException,](#page-2439-0) [Serializable](http://download.oracle.com/javase/1.5.0/docs/api/java/io/Serializable.html)

**[ServiceUpdateException](file:////dcs/markdown/workspace/Transform/htmlout/0/com.ibm.websphere.extremescale.javadoc.doc/topics/com/ibm/websphere/objectgrid/osgi/ServiceUpdateException.html#ServiceUpdateException(java.lang.String,%20java.lang.Integer,%20java.lang.String))**[\(String](http://download.oracle.com/javase/1.5.0/docs/api/java/lang/String.html) serviceName, [Integer](http://download.oracle.com/javase/1.5.0/docs/api/java/lang/Integer.html) serviceRanking, [String](http://download.oracle.com/javase/1.5.0/docs/api/java/lang/String.html) message) Constructs a new ServiceUpdateException with the specified detail message.

**[ServiceUpdateException](file:////dcs/markdown/workspace/Transform/htmlout/0/com.ibm.websphere.extremescale.javadoc.doc/topics/com/ibm/websphere/objectgrid/osgi/ServiceUpdateException.html#ServiceUpdateException(java.lang.String,%20java.lang.Integer,%20java.lang.String,%20java.lang.Throwable))**[\(String](http://download.oracle.com/javase/1.5.0/docs/api/java/lang/String.html) serviceName, [Integer](http://download.oracle.com/javase/1.5.0/docs/api/java/lang/Integer.html) serviceRanking, [String](http://download.oracle.com/javase/1.5.0/docs/api/java/lang/String.html) message, [Throwable](http://download.oracle.com/javase/1.5.0/docs/api/java/lang/Throwable.html) cause)

A ServiceUpdateException is thrown if an OSGi service fails to update to a specific service ranking.

**[ServiceUpdateException](file:////dcs/markdown/workspace/Transform/htmlout/0/com.ibm.websphere.extremescale.javadoc.doc/topics/com/ibm/websphere/objectgrid/osgi/ServiceUpdateException.html#ServiceUpdateException(java.lang.String,%20java.lang.Integer,%20java.lang.Throwable))**[\(String](http://download.oracle.com/javase/1.5.0/docs/api/java/lang/String.html) serviceName, [Integer](http://download.oracle.com/javase/1.5.0/docs/api/java/lang/Integer.html) serviceRanking, [Throwable](http://download.oracle.com/javase/1.5.0/docs/api/java/lang/Throwable.html) cause) Constructs a new ServiceUpdateException with a specified cause.

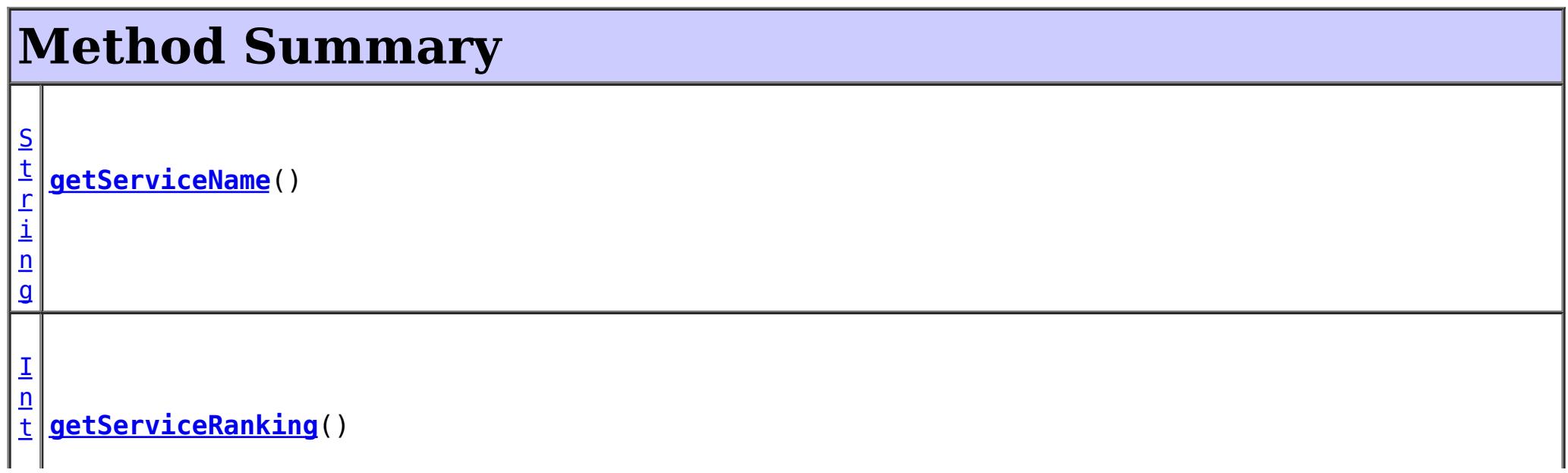

### **Since:**

7.1.1 **See Also:** [Serialized](file:////dcs/markdown/workspace/Transform/htmlout/0/com.ibm.websphere.extremescale.javadoc.doc/topics/serialized-form.html#com.ibm.websphere.objectgrid.osgi.ServiceUpdateException) Form

# **Constructor Summary**

**[ServiceUpdateException](file:////dcs/markdown/workspace/Transform/htmlout/0/com.ibm.websphere.extremescale.javadoc.doc/topics/com/ibm/websphere/objectgrid/osgi/ServiceUpdateException.html#ServiceUpdateException(java.lang.String,%20java.lang.Integer))**[\(String](http://download.oracle.com/javase/1.5.0/docs/api/java/lang/String.html) serviceName, [Integer](http://download.oracle.com/javase/1.5.0/docs/api/java/lang/Integer.html) serviceRanking) Constructs a new ServiceUpdateException with null as its detail message.

Constructs a new ServiceUpdateException with the specified detail message and cause.

### **Methods inherited from class com.ibm.websphere.objectgrid[.ObjectGridException](#page-2518-0)**

[getCause,](file:////dcs/markdown/workspace/Transform/htmlout/0/com.ibm.websphere.extremescale.javadoc.doc/topics/com/ibm/websphere/objectgrid/ObjectGridException.html#getCause()) [initCause](file:////dcs/markdown/workspace/Transform/htmlout/0/com.ibm.websphere.extremescale.javadoc.doc/topics/com/ibm/websphere/objectgrid/ObjectGridException.html#initCause(java.lang.Throwable))

**Methods inherited from class java.lang[.Throwable](http://download.oracle.com/javase/1.5.0/docs/api/java/lang/Throwable.html)**

[fillInStackTrace](http://download.oracle.com/javase/1.5.0/docs/api/java/lang/Throwable.html#fillInStackTrace()), [getLocalizedMessage,](http://download.oracle.com/javase/1.5.0/docs/api/java/lang/Throwable.html#getLocalizedMessage()) [getMessage,](http://download.oracle.com/javase/1.5.0/docs/api/java/lang/Throwable.html#getMessage()) [getStackTrace](http://download.oracle.com/javase/1.5.0/docs/api/java/lang/Throwable.html#getStackTrace()), [printStackTrace,](http://download.oracle.com/javase/1.5.0/docs/api/java/lang/Throwable.html#printStackTrace()) [printStackTrace,](http://download.oracle.com/javase/1.5.0/docs/api/java/lang/Throwable.html#printStackTrace(java.io.PrintStream)) [printStackTrace](http://download.oracle.com/javase/1.5.0/docs/api/java/lang/Throwable.html#printStackTrace(java.io.PrintWriter)), [setStackTrace,](http://download.oracle.com/javase/1.5.0/docs/api/java/lang/Throwable.html#setStackTrace(java.lang.StackTraceElement[])) [toString](http://download.oracle.com/javase/1.5.0/docs/api/java/lang/Throwable.html#toString())

**Methods inherited from class java.lang[.Object](http://download.oracle.com/javase/1.5.0/docs/api/java/lang/Object.html)**

[clone,](http://download.oracle.com/javase/1.5.0/docs/api/java/lang/Object.html#clone()) [equals,](http://download.oracle.com/javase/1.5.0/docs/api/java/lang/Object.html#equals(java.lang.Object)) [finalize,](http://download.oracle.com/javase/1.5.0/docs/api/java/lang/Object.html#finalize()) [getClass,](http://download.oracle.com/javase/1.5.0/docs/api/java/lang/Object.html#getClass()) [hashCode,](http://download.oracle.com/javase/1.5.0/docs/api/java/lang/Object.html#hashCode()) [notify,](http://download.oracle.com/javase/1.5.0/docs/api/java/lang/Object.html#notify()) [notifyAll,](http://download.oracle.com/javase/1.5.0/docs/api/java/lang/Object.html#notifyAll()) [wait,](http://download.oracle.com/javase/1.5.0/docs/api/java/lang/Object.html#wait(long)) [wait](http://download.oracle.com/javase/1.5.0/docs/api/java/lang/Object.html#wait(long,%20int)), wait

# **Constructor Detail**

## **ServiceUpdateException**

```
public ServiceUpdateException(String serviceName,
                              Integer serviceRanking,
                              String message)
```
public **ServiceUpdateException**[\(String](http://download.oracle.com/javase/1.5.0/docs/api/java/lang/String.html) serviceName, [Integer](http://download.oracle.com/javase/1.5.0/docs/api/java/lang/Integer.html) serviceRanking)

Constructs a new ServiceUpdateException with null as its detail message. The cause is not initialized, and may subsequently be initialized by a call to the initCause method.

### **Parameters:**

serviceName - the name of the OSGi service that fails to update serviceRanking - the ranking of the OSGi service that fails to update

```
See Also:
```
[ObjectGridException.initCause\(Throwable\)](file:////dcs/markdown/workspace/Transform/htmlout/0/com.ibm.websphere.extremescale.javadoc.doc/topics/com/ibm/websphere/objectgrid/ObjectGridException.html#initCause(java.lang.Throwable))

### **ServiceUpdateException**

Constructs a new ServiceUpdateException with the specified detail message. The cause is not initialized, and may subsequently be initialized by a call to the initCause method.

#### **Parameters:**

serviceName - the name of the OSGi service that fails to update serviceRanking - the ranking of the OSGi service that fails to update message - the detail message. The detail message is saved for later retrieval by the getMessage method.

**See Also:**

[ObjectGridException.initCause\(Throwable\)](file:////dcs/markdown/workspace/Transform/htmlout/0/com.ibm.websphere.extremescale.javadoc.doc/topics/com/ibm/websphere/objectgrid/ObjectGridException.html#initCause(java.lang.Throwable)), [Throwable.getMessage\(\)](http://download.oracle.com/javase/1.5.0/docs/api/java/lang/Throwable.html#getMessage())

### **ServiceUpdateException**

public **ServiceUpdateException**[\(String](http://download.oracle.com/javase/1.5.0/docs/api/java/lang/String.html) serviceName, [Integer](http://download.oracle.com/javase/1.5.0/docs/api/java/lang/Integer.html) serviceRanking, [String](http://download.oracle.com/javase/1.5.0/docs/api/java/lang/String.html) message, [Throwable](http://download.oracle.com/javase/1.5.0/docs/api/java/lang/Throwable.html) cause)

Constructs a new ServiceUpdateException with the specified detail message and cause.

Note that the detail message associated with cause is *not* automatically incorporated in this ServiceUpdateException's detail message.

### **Parameters:**

serviceName - the name of the OSGi service that fails to update serviceRanking - the ranking of the OSGi service that fails to update message - the detail message (which is saved for later retrieval by the getMessage method).

cause - the cause (which is saved for later retrieval by the getCause method). (Anull value is permitted, and indicates that the cause is nonexistent or unknown).

### **See Also:**

[ObjectGridException.getCause\(\)](file:////dcs/markdown/workspace/Transform/htmlout/0/com.ibm.websphere.extremescale.javadoc.doc/topics/com/ibm/websphere/objectgrid/ObjectGridException.html#getCause()), [Throwable.getMessage\(\)](http://download.oracle.com/javase/1.5.0/docs/api/java/lang/Throwable.html#getMessage())

## **ServiceUpdateException**

public **ServiceUpdateException**[\(String](http://download.oracle.com/javase/1.5.0/docs/api/java/lang/String.html) serviceName,

[Integer](http://download.oracle.com/javase/1.5.0/docs/api/java/lang/Integer.html) serviceRanking, [Throwable](http://download.oracle.com/javase/1.5.0/docs/api/java/lang/Throwable.html) cause)

Constructs a new ServiceUpdateException with a specified cause. The cause and a detail message of (cause==null ? null : cause.toString()) is used (which typically contains the class and detail message of cause). This constructor is useful for ServiceUpdateExceptions that are little more than wrappers for other throwables.

### **Parameters:**

serviceName - the name of the OSGi service that fails to update serviceRanking - the ranking of the OSGi service that fails to update cause - is the exception that caused this exception to be thrown, which is saved for later retrieval by the getCause() method. A null value is permitted and indicates that the cause is nonexistent or is unknown.

**See Also:** [ObjectGridException.getCause\(\)](file:////dcs/markdown/workspace/Transform/htmlout/0/com.ibm.websphere.extremescale.javadoc.doc/topics/com/ibm/websphere/objectgrid/ObjectGridException.html#getCause())

# **Method Detail**

## **getServiceName**

public [String](http://download.oracle.com/javase/1.5.0/docs/api/java/lang/String.html) **getServiceName**()

### **Returns:**

the name of the service that fails to update

## **getServiceRanking**

public [Integer](http://download.oracle.com/javase/1.5.0/docs/api/java/lang/Integer.html) **getServiceRanking**()

### **Returns:**

the ranking of the service that fails to update

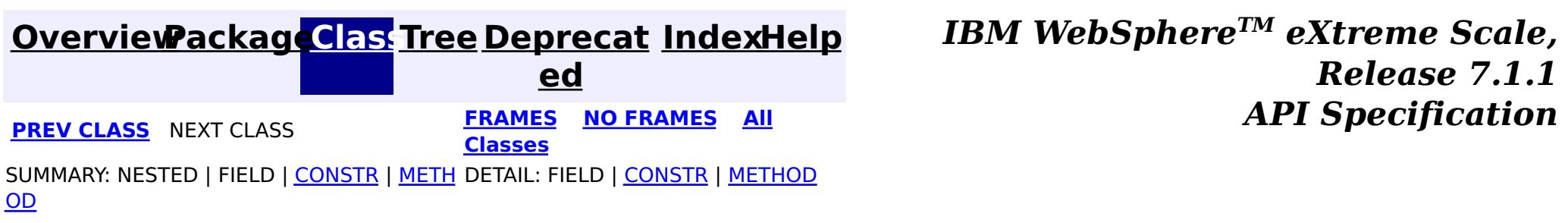

# <span id="page-1227-0"></span>**Package com.ibm.websphere.objectgrid.writebehind**

This package contains the utility classes related to write-behind support.

**See:**

**[Description](file:////dcs/markdown/workspace/Transform/htmlout/0/com.ibm.websphere.extremescale.javadoc.doc/topics/com/ibm/websphere/objectgrid/writebehind/package-summary.html#package_description)**

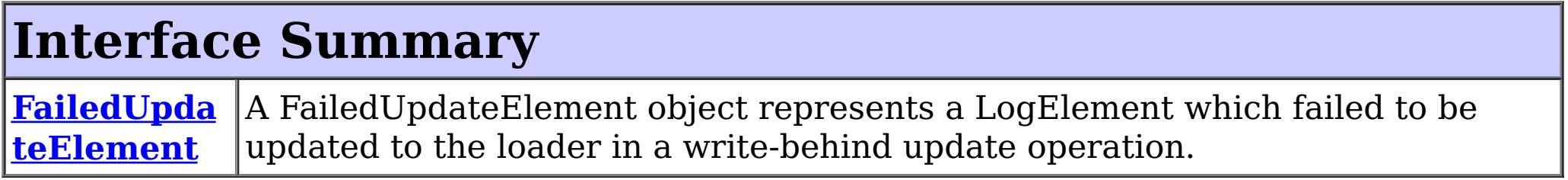

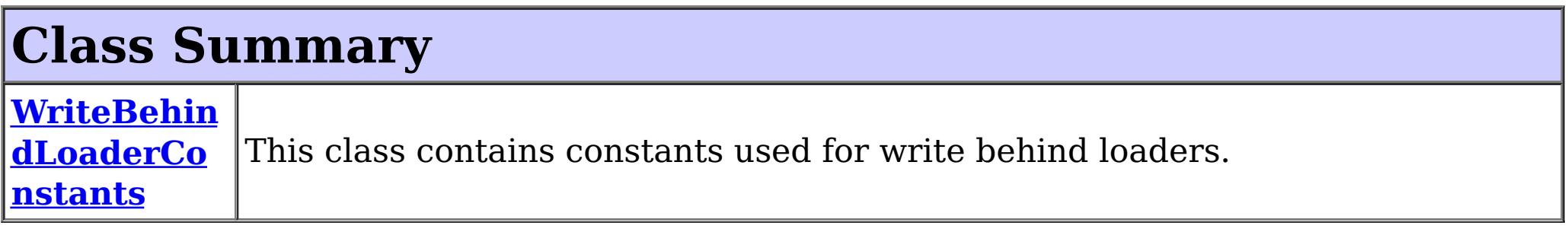

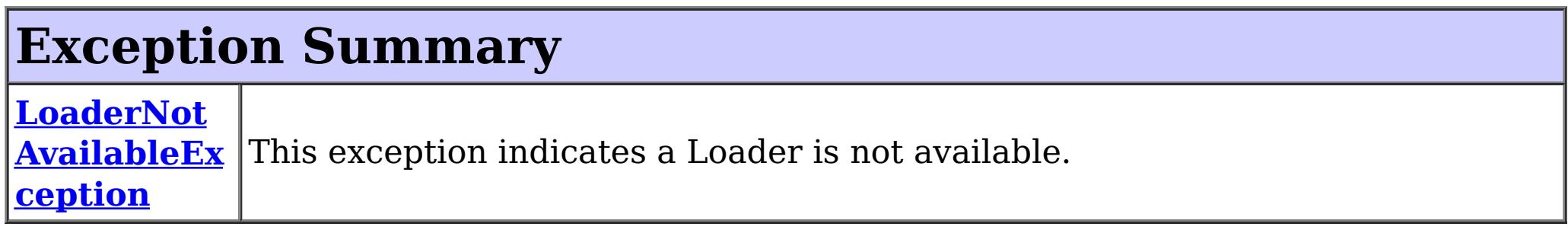

# **Package com.ibm.websphere.objectgrid.writebehind Description**

This package contains the utility classes related to write-behind support.

**[IndexHelp](#page-0-0)** *IBM WebSphere TM eXtreme Scale, Release 7.1.1*

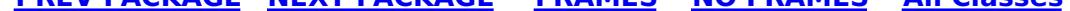

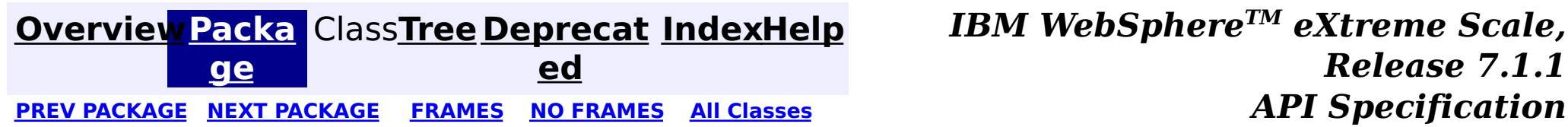

**[IndexHelp](#page-0-0)** *IBM WebSphere TM eXtreme Scale, Release 7.1.1*

#### <span id="page-1228-0"></span>**[Overview](#page-1168-0)[Package](#page-1227-0)[Class](file:////dcs/markdown/workspace/Transform/htmlout/0/com.ibm.websphere.extremescale.javadoc.doc/topics/com/ibm/websphere/objectgrid/writebehind/FailedUpdateElement.html#main)[Tree](#page-0-0) [Deprecat](#page-0-0) ed** PREV [CLASS](#page-1230-0) **NEXT CLASS ERAMES NO FRAMES ALL EXAMPLE API Specification [FRAMES](#page-0-0) NO FRAMES All Classes** [SUMMARY:](file:////dcs/markdown/workspace/Transform/htmlout/0/com.ibm.websphere.extremescale.javadoc.doc/topics/com/ibm/websphere/objectgrid/writebehind/FailedUpdateElement.html#method_summary) NESTED | FIELD | CONSTR | <u>METH</u> DETAIL: FIELD | CONSTR | <u>[METHOD](file:////dcs/markdown/workspace/Transform/htmlout/0/com.ibm.websphere.extremescale.javadoc.doc/topics/com/ibm/websphere/objectgrid/writebehind/FailedUpdateElement.html#method_detail)</u> OD

## **com.ibm.websphere.objectgrid.writebehind Interface FailedUpdateElement**

### **All Superinterfaces:**

[LogElement,](#page-1658-0) [Serializable](http://download.oracle.com/javase/1.5.0/docs/api/java/io/Serializable.html)

public interface **FailedUpdateElement** extends [LogElement](#page-1658-0)

A FailedUpdateElement object represents a LogElement which failed to be updated to the loader in a write-behind update operation.

[CLEAR,](file:////dcs/markdown/workspace/Transform/htmlout/0/com.ibm.websphere.extremescale.javadoc.doc/topics/com/ibm/websphere/objectgrid/plugins/LogElement.html#CLEAR) CODE CLEAR, CODE DELETE, CODE EVICT, CODE FETCH, CODE INSERT, CODE TOUCH, [CODE\\_UNDO\\_BEFORE\\_IMAGE\\_KEYWORDS,](file:////dcs/markdown/workspace/Transform/htmlout/0/com.ibm.websphere.extremescale.javadoc.doc/topics/com/ibm/websphere/objectgrid/plugins/LogElement.html#CODE_UNDO_BEFORE_IMAGE_KEYWORDS) [CODE\\_UNDO\\_NOT\\_NEEDED,](file:////dcs/markdown/workspace/Transform/htmlout/0/com.ibm.websphere.extremescale.javadoc.doc/topics/com/ibm/websphere/objectgrid/plugins/LogElement.html#CODE_UNDO_NOT_NEEDED) [CODE\\_UPDATE,](file:////dcs/markdown/workspace/Transform/htmlout/0/com.ibm.websphere.extremescale.javadoc.doc/topics/com/ibm/websphere/objectgrid/plugins/LogElement.html#CODE_UPDATE) [DELETE,](file:////dcs/markdown/workspace/Transform/htmlout/0/com.ibm.websphere.extremescale.javadoc.doc/topics/com/ibm/websphere/objectgrid/plugins/LogElement.html#DELETE) [EVICT,](file:////dcs/markdown/workspace/Transform/htmlout/0/com.ibm.websphere.extremescale.javadoc.doc/topics/com/ibm/websphere/objectgrid/plugins/LogElement.html#EVICT) [FETCH,](file:////dcs/markdown/workspace/Transform/htmlout/0/com.ibm.websphere.extremescale.javadoc.doc/topics/com/ibm/websphere/objectgrid/plugins/LogElement.html#FETCH) [INSERT](file:////dcs/markdown/workspace/Transform/htmlout/0/com.ibm.websphere.extremescale.javadoc.doc/topics/com/ibm/websphere/objectgrid/plugins/LogElement.html#INSERT), [TOUCH,](file:////dcs/markdown/workspace/Transform/htmlout/0/com.ibm.websphere.extremescale.javadoc.doc/topics/com/ibm/websphere/objectgrid/plugins/LogElement.html#TOUCH) [UNDO\\_BEFORE\\_IMAGE\\_KEYWORDS,](file:////dcs/markdown/workspace/Transform/htmlout/0/com.ibm.websphere.extremescale.javadoc.doc/topics/com/ibm/websphere/objectgrid/plugins/LogElement.html#UNDO_BEFORE_IMAGE_KEYWORDS) [UNDO\\_NOT\\_NEEDED,](file:////dcs/markdown/workspace/Transform/htmlout/0/com.ibm.websphere.extremescale.javadoc.doc/topics/com/ibm/websphere/objectgrid/plugins/LogElement.html#UNDO_NOT_NEEDED) [UPDATE](file:////dcs/markdown/workspace/Transform/htmlout/0/com.ibm.websphere.extremescale.javadoc.doc/topics/com/ibm/websphere/objectgrid/plugins/LogElement.html#UPDATE)

 $\mathbf T$  $\mathbf T$ h

A FailedUpdateElement contains the Throwable object which indicates why the write-behind update failed.

**Since:**

WAS 6.1.0.4 FIX4

# **Nested Class Summary**

**Nested classes/interfaces inherited from interface com.ibm.websphere.objectgrid.plugins[.LogElement](#page-1658-0)**

[LogElement.Type](#page-1671-0)

# **Field Summary**

**Fields inherited from interface com.ibm.websphere.objectgrid.plugins[.LogElement](#page-1658-0)**

# **Method Summary**

w a  $\overline{b}$  $\mathbf{I}$ e

r  $\overline{\mathbf{o}}$ **[getThrowable](file:////dcs/markdown/workspace/Transform/htmlout/0/com.ibm.websphere.extremescale.javadoc.doc/topics/com/ibm/websphere/objectgrid/writebehind/FailedUpdateElement.html#getThrowable())**()

Retrieve the Throwable object which indicates why the write-behind update failed.

### **Methods inherited from interface com.ibm.websphere.objectgrid.plugins[.LogElement](#page-1658-0)**

[getAfterImage,](file:////dcs/markdown/workspace/Transform/htmlout/0/com.ibm.websphere.extremescale.javadoc.doc/topics/com/ibm/websphere/objectgrid/plugins/LogElement.html#getAfterImage()) [getBeforeImage,](file:////dcs/markdown/workspace/Transform/htmlout/0/com.ibm.websphere.extremescale.javadoc.doc/topics/com/ibm/websphere/objectgrid/plugins/LogElement.html#getBeforeImage()) [getCacheEntry,](file:////dcs/markdown/workspace/Transform/htmlout/0/com.ibm.websphere.extremescale.javadoc.doc/topics/com/ibm/websphere/objectgrid/plugins/LogElement.html#getCacheEntry()) [getCurrentValue,](file:////dcs/markdown/workspace/Transform/htmlout/0/com.ibm.websphere.extremescale.javadoc.doc/topics/com/ibm/websphere/objectgrid/plugins/LogElement.html#getCurrentValue()) [getKey,](file:////dcs/markdown/workspace/Transform/htmlout/0/com.ibm.websphere.extremescale.javadoc.doc/topics/com/ibm/websphere/objectgrid/plugins/LogElement.html#getKey()) [getLastAccessTime,](file:////dcs/markdown/workspace/Transform/htmlout/0/com.ibm.websphere.extremescale.javadoc.doc/topics/com/ibm/websphere/objectgrid/plugins/LogElement.html#getLastAccessTime()) [getNewKeywords,](file:////dcs/markdown/workspace/Transform/htmlout/0/com.ibm.websphere.extremescale.javadoc.doc/topics/com/ibm/websphere/objectgrid/plugins/LogElement.html#getNewKeywords()) [getType,](file:////dcs/markdown/workspace/Transform/htmlout/0/com.ibm.websphere.extremescale.javadoc.doc/topics/com/ibm/websphere/objectgrid/plugins/LogElement.html#getType()) [getUndoType,](file:////dcs/markdown/workspace/Transform/htmlout/0/com.ibm.websphere.extremescale.javadoc.doc/topics/com/ibm/websphere/objectgrid/plugins/LogElement.html#getUndoType()) [getVersionedValue,](file:////dcs/markdown/workspace/Transform/htmlout/0/com.ibm.websphere.extremescale.javadoc.doc/topics/com/ibm/websphere/objectgrid/plugins/LogElement.html#getVersionedValue()) [isCascaded,](file:////dcs/markdown/workspace/Transform/htmlout/0/com.ibm.websphere.extremescale.javadoc.doc/topics/com/ibm/websphere/objectgrid/plugins/LogElement.html#isCascaded()) [isPending,](file:////dcs/markdown/workspace/Transform/htmlout/0/com.ibm.websphere.extremescale.javadoc.doc/topics/com/ibm/websphere/objectgrid/plugins/LogElement.html#isPending()) [setVersionedValue](file:////dcs/markdown/workspace/Transform/htmlout/0/com.ibm.websphere.extremescale.javadoc.doc/topics/com/ibm/websphere/objectgrid/plugins/LogElement.html#setVersionedValue(java.lang.Object))

# **Method Detail**

# **getThrowable**

### [Throwable](http://download.oracle.com/javase/1.5.0/docs/api/java/lang/Throwable.html) **getThrowable**()

Retrieve the Throwable object which indicates why the write-behind update failed.

**[IndexHelp](#page-0-0)** *IBM WebSphere TM eXtreme Scale, Release 7.1.1*  $API$  *Specification* 

### **Returns:**

the Throwable object which indicates why the write-behind update failed.

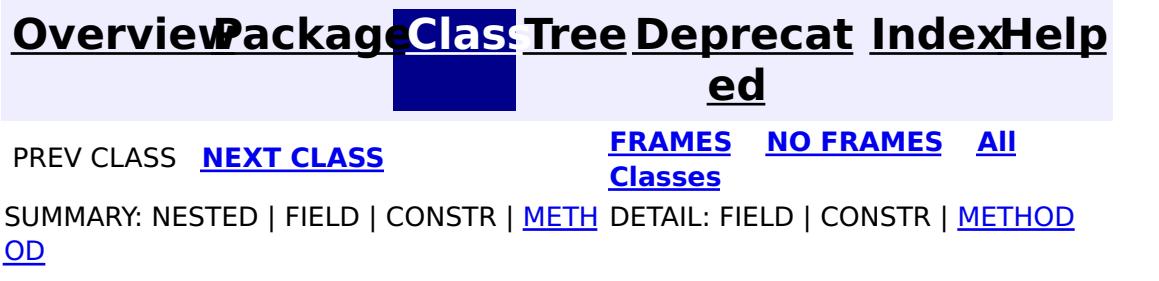

**[IndexHelp](#page-0-0)** *IBM WebSphere TM eXtreme Scale, Release 7.1.1*

#### <span id="page-1230-0"></span>**[Overview](#page-1168-0)[Package](#page-1227-0)[Class](file:////dcs/markdown/workspace/Transform/htmlout/0/com.ibm.websphere.extremescale.javadoc.doc/topics/com/ibm/websphere/objectgrid/writebehind/LoaderNotAvailableException.html#main)[Tree](#page-0-0) [Deprecat](#page-0-0) ed PREV** [CLASS](#page-1233-0) **NEXT CLASS READULE: PREV** *CLASS* **PREV** *CLASS CLASS CLASS CLASS CLASS CLASS CLASS CLASS CLASS CLASS CLASS CLASS CLASS CLASS CLASS CLASS* **[FRAMES](#page-0-0) NO FRAMES All Classes** [SUMMARY:](file:////dcs/markdown/workspace/Transform/htmlout/0/com.ibm.websphere.extremescale.javadoc.doc/topics/com/ibm/websphere/objectgrid/writebehind/LoaderNotAvailableException.html#methods_inherited_from_class_com.ibm.websphere.objectgrid.ObjectGridException) NESTED | FIELD | <u>[CONSTR](file:////dcs/markdown/workspace/Transform/htmlout/0/com.ibm.websphere.extremescale.javadoc.doc/topics/com/ibm/websphere/objectgrid/writebehind/LoaderNotAvailableException.html#constructor_detail)</u> | <u>METH</u> DETAIL: FIELD | <u>CONSTR</u> | METHOD OD

## **com.ibm.websphere.objectgrid.writebehind Class LoaderNotAvailableException**

[java.lang.Object](http://download.oracle.com/javase/1.5.0/docs/api/java/lang/Object.html)

L[java.lang.Throwable](http://download.oracle.com/javase/1.5.0/docs/api/java/lang/Throwable.html)

L<sub>[java.lang.Exception](http://download.oracle.com/javase/1.5.0/docs/api/java/lang/Exception.html)</sub>

[com.ibm.websphere.objectgrid.ObjectGridException](#page-2518-0)

 $L_{com.ibm.websphere.objectgrid.plugin. LoaderException$ 

**com.ibm.websphere.objectgrid.writebehind.LoaderNotAvailableException**

### **All Implemented Interfaces:**

[IObjectGridException,](#page-2439-0) [Serializable](http://download.oracle.com/javase/1.5.0/docs/api/java/io/Serializable.html)

public class **LoaderNotAvailableException** extends [LoaderException](#page-1655-0)

This exception indicates a Loader is not available.

**Since:** WAS XD 6.1.0.3

### **See Also:**

[Serialized](file:////dcs/markdown/workspace/Transform/htmlout/0/com.ibm.websphere.extremescale.javadoc.doc/topics/serialized-form.html#com.ibm.websphere.objectgrid.writebehind.LoaderNotAvailableException) Form

# **Constructor Summary**

**[LoaderNotAvailableException](file:////dcs/markdown/workspace/Transform/htmlout/0/com.ibm.websphere.extremescale.javadoc.doc/topics/com/ibm/websphere/objectgrid/writebehind/LoaderNotAvailableException.html#LoaderNotAvailableException())**()

Constructs a new LoaderNotAvailableException with null as its detail message.

**[LoaderNotAvailableException](file:////dcs/markdown/workspace/Transform/htmlout/0/com.ibm.websphere.extremescale.javadoc.doc/topics/com/ibm/websphere/objectgrid/writebehind/LoaderNotAvailableException.html#LoaderNotAvailableException(java.lang.String))**[\(String](http://download.oracle.com/javase/1.5.0/docs/api/java/lang/String.html) message)

Constructs a new LoaderNotAvailableException with the specified detail message.

**[LoaderNotAvailableException](file:////dcs/markdown/workspace/Transform/htmlout/0/com.ibm.websphere.extremescale.javadoc.doc/topics/com/ibm/websphere/objectgrid/writebehind/LoaderNotAvailableException.html#LoaderNotAvailableException(java.lang.String,%20java.lang.Throwable))**[\(String](http://download.oracle.com/javase/1.5.0/docs/api/java/lang/String.html) message, [Throwable](http://download.oracle.com/javase/1.5.0/docs/api/java/lang/Throwable.html) cause)

Constructs a new LoaderNotAvailableException with the specified detail message and cause.

**[LoaderNotAvailableException](file:////dcs/markdown/workspace/Transform/htmlout/0/com.ibm.websphere.extremescale.javadoc.doc/topics/com/ibm/websphere/objectgrid/writebehind/LoaderNotAvailableException.html#LoaderNotAvailableException(java.lang.Throwable))**[\(Throwable](http://download.oracle.com/javase/1.5.0/docs/api/java/lang/Throwable.html) cause)

Constructs a new LoaderNotAvailableException with a specified cause.

# **Method Summary**

**Methods inherited from class com.ibm.websphere.objectgrid[.ObjectGridException](#page-2518-0)**

[getCause,](file:////dcs/markdown/workspace/Transform/htmlout/0/com.ibm.websphere.extremescale.javadoc.doc/topics/com/ibm/websphere/objectgrid/ObjectGridException.html#getCause()) [initCause](file:////dcs/markdown/workspace/Transform/htmlout/0/com.ibm.websphere.extremescale.javadoc.doc/topics/com/ibm/websphere/objectgrid/ObjectGridException.html#initCause(java.lang.Throwable))

**Methods inherited from class java.lang[.Throwable](http://download.oracle.com/javase/1.5.0/docs/api/java/lang/Throwable.html)**

[fillInStackTrace](http://download.oracle.com/javase/1.5.0/docs/api/java/lang/Throwable.html#fillInStackTrace()), [getLocalizedMessage,](http://download.oracle.com/javase/1.5.0/docs/api/java/lang/Throwable.html#getLocalizedMessage()) [getMessage,](http://download.oracle.com/javase/1.5.0/docs/api/java/lang/Throwable.html#getMessage()) [getStackTrace](http://download.oracle.com/javase/1.5.0/docs/api/java/lang/Throwable.html#getStackTrace()), [printStackTrace,](http://download.oracle.com/javase/1.5.0/docs/api/java/lang/Throwable.html#printStackTrace()) [printStackTrace,](http://download.oracle.com/javase/1.5.0/docs/api/java/lang/Throwable.html#printStackTrace(java.io.PrintStream)) [printStackTrace](http://download.oracle.com/javase/1.5.0/docs/api/java/lang/Throwable.html#printStackTrace(java.io.PrintWriter)), [setStackTrace,](http://download.oracle.com/javase/1.5.0/docs/api/java/lang/Throwable.html#setStackTrace(java.lang.StackTraceElement[])) [toString](http://download.oracle.com/javase/1.5.0/docs/api/java/lang/Throwable.html#toString())

**Methods inherited from class java.lang[.Object](http://download.oracle.com/javase/1.5.0/docs/api/java/lang/Object.html)**

[clone,](http://download.oracle.com/javase/1.5.0/docs/api/java/lang/Object.html#clone()) [equals,](http://download.oracle.com/javase/1.5.0/docs/api/java/lang/Object.html#equals(java.lang.Object)) [finalize,](http://download.oracle.com/javase/1.5.0/docs/api/java/lang/Object.html#finalize()) [getClass,](http://download.oracle.com/javase/1.5.0/docs/api/java/lang/Object.html#getClass()) [hashCode,](http://download.oracle.com/javase/1.5.0/docs/api/java/lang/Object.html#hashCode()) [notify,](http://download.oracle.com/javase/1.5.0/docs/api/java/lang/Object.html#notify()) [notifyAll,](http://download.oracle.com/javase/1.5.0/docs/api/java/lang/Object.html#notifyAll()) [wait,](http://download.oracle.com/javase/1.5.0/docs/api/java/lang/Object.html#wait(long)) [wait](http://download.oracle.com/javase/1.5.0/docs/api/java/lang/Object.html#wait(long,%20int)), wait

# **Constructor Detail**

# **LoaderNotAvailableException**

#### public **LoaderNotAvailableException**()

Constructs a new LoaderNotAvailableException with null as its detail message. The cause is not initialized, and may subsequently be initialized by a call to the initCause method.

**See Also:**

[ObjectGridException.initCause\(Throwable\)](file:////dcs/markdown/workspace/Transform/htmlout/0/com.ibm.websphere.extremescale.javadoc.doc/topics/com/ibm/websphere/objectgrid/ObjectGridException.html#initCause(java.lang.Throwable))

## **LoaderNotAvailableException**

public **LoaderNotAvailableException**[\(String](http://download.oracle.com/javase/1.5.0/docs/api/java/lang/String.html) message)

Constructs a new LoaderNotAvailableException with the specified detail message. The cause is not initialized, and may subsequently be initialized by a call to the initCause method.

### **Parameters:**

message - the detail message. The detail message is saved for later retrieval by the getMessage method.

### **See Also:**

[ObjectGridException.initCause\(Throwable\)](file:////dcs/markdown/workspace/Transform/htmlout/0/com.ibm.websphere.extremescale.javadoc.doc/topics/com/ibm/websphere/objectgrid/ObjectGridException.html#initCause(java.lang.Throwable)), [Throwable.getMessage\(\)](http://download.oracle.com/javase/1.5.0/docs/api/java/lang/Throwable.html#getMessage())

## **LoaderNotAvailableException**

#### public **LoaderNotAvailableException**[\(String](http://download.oracle.com/javase/1.5.0/docs/api/java/lang/String.html) message, [Throwable](http://download.oracle.com/javase/1.5.0/docs/api/java/lang/Throwable.html) cause)

Constructs a new LoaderNotAvailableException with the specified detail message and cause.

cause - is the exception that caused this exception to be thrown, which is saved for later retrieval by the getCause() method. A null value is permitted and indicates that

Note that the detail message associated with cause is *not* automatically incorporated in this LoaderNotAvailableException's detail message.

### **Parameters:**

message - the detail message (which is saved for later retrieval by the getMessage method).

cause - the cause (which is saved for later retrieval by the getCause method). (Anull value is permitted, and indicates that the cause is nonexistent or unknown).

**See Also:**

[ObjectGridException.getCause\(\)](file:////dcs/markdown/workspace/Transform/htmlout/0/com.ibm.websphere.extremescale.javadoc.doc/topics/com/ibm/websphere/objectgrid/ObjectGridException.html#getCause()), [Throwable.getMessage\(\)](http://download.oracle.com/javase/1.5.0/docs/api/java/lang/Throwable.html#getMessage())

## **LoaderNotAvailableException**

public **LoaderNotAvailableException**[\(Throwable](http://download.oracle.com/javase/1.5.0/docs/api/java/lang/Throwable.html) cause)

Constructs a new LoaderNotAvailableException with a specified cause. The cause and a detail message of (cause==null ? null : cause.toString()) is used (which typically contains the class and detail message of cause). This constructor is useful for LoaderNotAvailableExceptions that are little more than wrappers for other throwables.

### **Parameters:**

the cause is nonexistent or is unknown.

### **See Also:**

**[IndexHelp](#page-0-0)** *IBM WebSphere TM eXtreme Scale, Release 7.1.1 API* **Specification** 

[ObjectGridException.getCause\(\)](file:////dcs/markdown/workspace/Transform/htmlout/0/com.ibm.websphere.extremescale.javadoc.doc/topics/com/ibm/websphere/objectgrid/ObjectGridException.html#getCause())

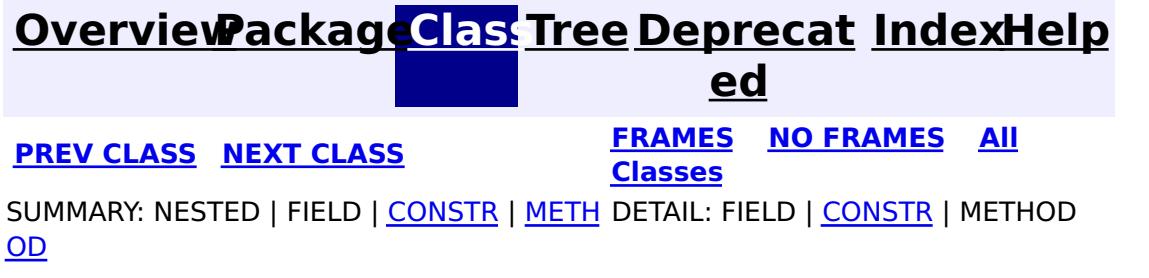

**[IndexHelp](#page-0-0)** *IBM WebSphere TM eXtreme Scale, Release 7.1.1*

#### <span id="page-1233-0"></span>**[Overview](#page-1168-0)[Package](#page-1227-0)[Class](file:////dcs/markdown/workspace/Transform/htmlout/0/com.ibm.websphere.extremescale.javadoc.doc/topics/com/ibm/websphere/objectgrid/writebehind/WriteBehindLoaderConstants.html#main)[Tree](#page-0-0) [Deprecat](#page-0-0) ed PREV [CLASS](#page-1230-0)** NEXT CLASS **ERAMES** NO FRAMES AII **API** Specification **[FRAMES](#page-0-0) NO FRAMES All Classes** [SUMMARY:](file:////dcs/markdown/workspace/Transform/htmlout/0/com.ibm.websphere.extremescale.javadoc.doc/topics/com/ibm/websphere/objectgrid/writebehind/WriteBehindLoaderConstants.html#methods_inherited_from_class_java.lang.Object) NESTED | <u>[FIELD](file:////dcs/markdown/workspace/Transform/htmlout/0/com.ibm.websphere.extremescale.javadoc.doc/topics/com/ibm/websphere/objectgrid/writebehind/WriteBehindLoaderConstants.html#field_detail)</u> | <u>[CONSTR](file:////dcs/markdown/workspace/Transform/htmlout/0/com.ibm.websphere.extremescale.javadoc.doc/topics/com/ibm/websphere/objectgrid/writebehind/WriteBehindLoaderConstants.html#constructor_detail)</u> | <u>METH</u> DETAIL: <u>FIELD</u> | <u>CONSTR</u> | METHOD OD

public class **WriteBehindLoaderConstants** extends [Object](http://download.oracle.com/javase/1.5.0/docs/api/java/lang/Object.html)

## **com.ibm.websphere.objectgrid.writebehind Class WriteBehindLoaderConstants**

[java.lang.Object](http://download.oracle.com/javase/1.5.0/docs/api/java/lang/Object.html)

**com.ibm.websphere.objectgrid.writebehind.WriteBehindLoaderConstants**

This class contains constants used for write behind loaders.

If a map is configured with write-behind loader update, the updates (could be insert type, remove type, or update type) to the backend are not instantly updated to the backend by calling the [Loader.batchUpdate\(TxID,](file:////dcs/markdown/workspace/Transform/htmlout/0/com.ibm.websphere.extremescale.javadoc.doc/topics/com/ibm/websphere/objectgrid/plugins/Loader.html#batchUpdate(com.ibm.websphere.objectgrid.TxID,%20com.ibm.websphere.objectgrid.plugins.LogSequence)) LogSequence) method. Instead, they are queued in a writebehind queue map, and then updated to the backend periodically.

**Since:**

XD 6.1.0.3

### **See Also:**

[BackingMap.setWriteBehind\(String\)](file:////dcs/markdown/workspace/Transform/htmlout/0/com.ibm.websphere.extremescale.javadoc.doc/topics/com/ibm/websphere/objectgrid/BackingMap.html#setWriteBehind(java.lang.String))

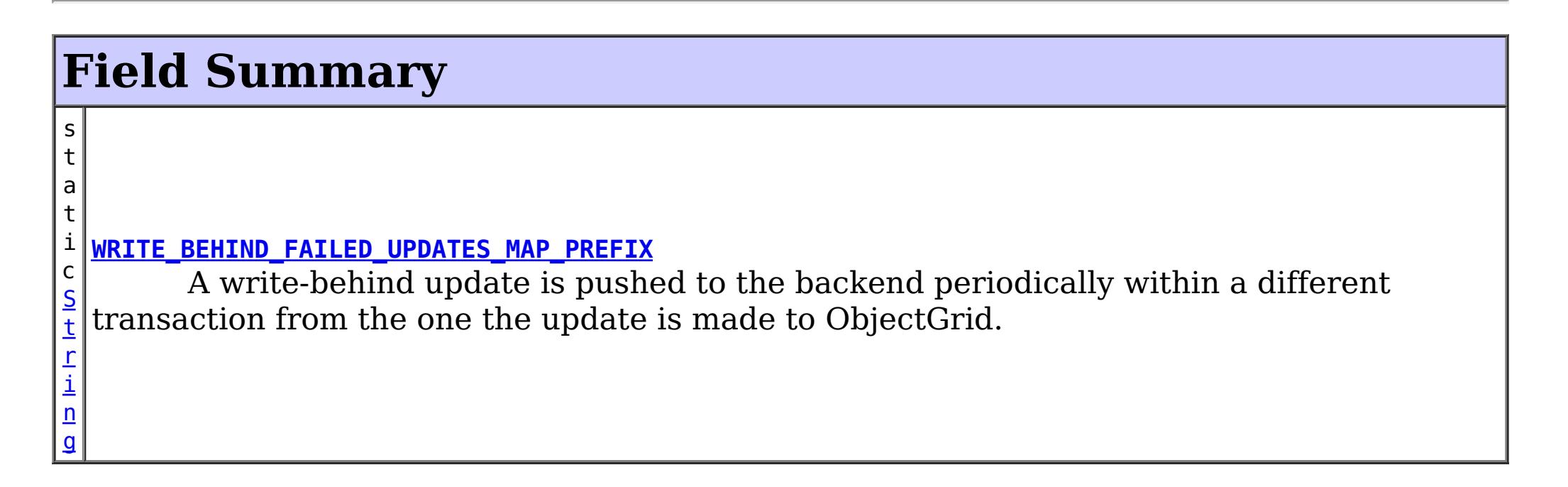

# **Constructor Summary**

**[WriteBehindLoaderConstants](file:////dcs/markdown/workspace/Transform/htmlout/0/com.ibm.websphere.extremescale.javadoc.doc/topics/com/ibm/websphere/objectgrid/writebehind/WriteBehindLoaderConstants.html#WriteBehindLoaderConstants())**()

# **Method Summary**

**Methods inherited from class java.lang[.Object](http://download.oracle.com/javase/1.5.0/docs/api/java/lang/Object.html)**

[clone,](http://download.oracle.com/javase/1.5.0/docs/api/java/lang/Object.html#clone()) [equals,](http://download.oracle.com/javase/1.5.0/docs/api/java/lang/Object.html#equals(java.lang.Object)) [finalize,](http://download.oracle.com/javase/1.5.0/docs/api/java/lang/Object.html#finalize()) [getClass,](http://download.oracle.com/javase/1.5.0/docs/api/java/lang/Object.html#getClass()) [hashCode,](http://download.oracle.com/javase/1.5.0/docs/api/java/lang/Object.html#hashCode()) [notify,](http://download.oracle.com/javase/1.5.0/docs/api/java/lang/Object.html#notify()) [notifyAll,](http://download.oracle.com/javase/1.5.0/docs/api/java/lang/Object.html#notifyAll()) [toString,](http://download.oracle.com/javase/1.5.0/docs/api/java/lang/Object.html#toString()) [wait,](http://download.oracle.com/javase/1.5.0/docs/api/java/lang/Object.html#wait()) [wait,](http://download.oracle.com/javase/1.5.0/docs/api/java/lang/Object.html#wait(long)) [wait](http://download.oracle.com/javase/1.5.0/docs/api/java/lang/Object.html#wait(long,%20int))

**Field Detail**

**WRITE\_BEHIND\_FAILED\_UPDATES\_MAP\_PREFIX**

### public static final [String](http://download.oracle.com/javase/1.5.0/docs/api/java/lang/String.html) **WRITE\_BEHIND\_FAILED\_UPDATES\_MAP\_PREFIX**

A write-behind update is pushed to the backend periodically within a different transaction from the one the update is made to ObjectGrid. When the write-behind update to the backend fails, for example, due to data integrity problem, it is too late to roll back the original ObjectGrid transaction. ObjectGrid will invalidate the entry and create an entry in a failed database update map. The name of this failed database update map Map is

WriteBehindLoaderConstants.WRITE\_BEHIND\_FAILED\_UPDATES\_MAP\_PREFIX+baseM apName. The key of the entry in this map is an auto-increment Integer, and the value is a [LogElement](#page-1658-0).

You can use **[Session.getMap\(String\)](file:////dcs/markdown/workspace/Transform/htmlout/0/com.ibm.websphere.extremescale.javadoc.doc/topics/com/ibm/websphere/objectgrid/Session.html#getMap(java.lang.String))** to get a reference to the failed database upate map, and then use **[ObjectMap.getNextKey\(long\)](file:////dcs/markdown/workspace/Transform/htmlout/0/com.ibm.websphere.extremescale.javadoc.doc/topics/com/ibm/websphere/objectgrid/ObjectMap.html#getNextKey(long))** to get the next failed update and then take appropriate actions to compensate the failure.

We recommend removing the failed update from this failed database update map periodically. By default, this failed database update map is configured with a TTL evictor. The The type of the TTL evictor is **TTLType.CREATION TIME** and the time-to-live is 1 hour.

For example, you configure map "payroll" as write-behind. If the write-behind updates to the database fails, all the failed database updates will be stored in the map WriteBehindLoaderConstants.WRITE\_BEHIND\_FAILED\_UPDATES\_MAP\_PREFIX+"payro ll".

### **See Also:**

[Constant](file:////dcs/markdown/workspace/Transform/htmlout/0/com.ibm.websphere.extremescale.javadoc.doc/topics/constant-values.html#com.ibm.websphere.objectgrid.writebehind.WriteBehindLoaderConstants.WRITE_BEHIND_FAILED_UPDATES_MAP_PREFIX) Field Values

# **Constructor Detail**

## **WriteBehindLoaderConstants**

public **WriteBehindLoaderConstants**()

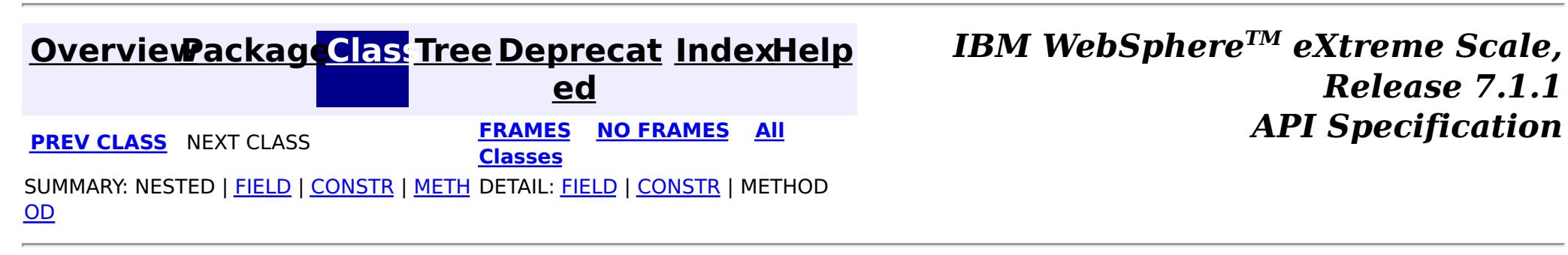

# <span id="page-1235-0"></span>**Package com.ibm.websphere.objectgrid.catalog**

This package contains the primary interfaces and classes for the catalog service.

**See:**

**[Description](file:////dcs/markdown/workspace/Transform/htmlout/0/com.ibm.websphere.extremescale.javadoc.doc/topics/com/ibm/websphere/objectgrid/catalog/package-summary.html#package_description)**

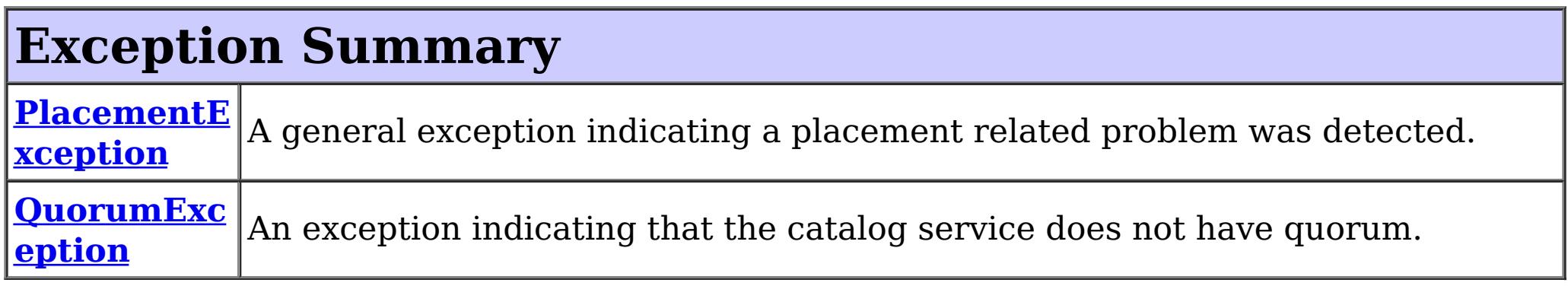

# **Package com.ibm.websphere.objectgrid.catalog Description**

This package contains the primary interfaces and classes for the catalog service.

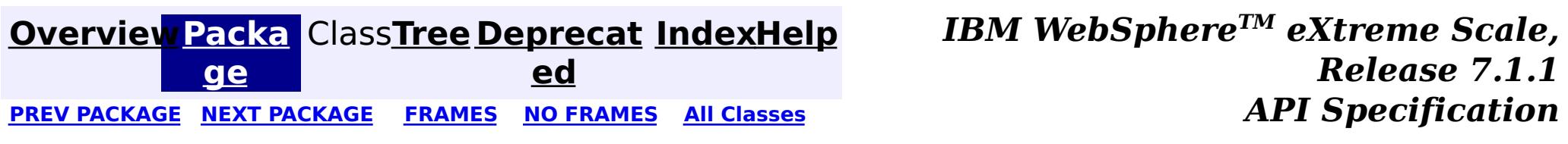

### <span id="page-1236-0"></span>**[Overview](#page-1168-0)[Package](#page-1235-0)[Class](file:////dcs/markdown/workspace/Transform/htmlout/0/com.ibm.websphere.extremescale.javadoc.doc/topics/com/ibm/websphere/objectgrid/catalog/PlacementException.html#main)[Tree](#page-0-0) [Deprecat](#page-0-0)**

**[IndexHelp](#page-0-0)** *IBM WebSphere TM eXtreme Scale, Release 7.1.1*

**ed** PREV [CLASS](#page-1239-0) **NEXT CLASS ERAMES NO FRAMES ALL EXAMPLE API Specification [FRAMES](#page-0-0) NO FRAMES All Classes** [SUMMARY:](file:////dcs/markdown/workspace/Transform/htmlout/0/com.ibm.websphere.extremescale.javadoc.doc/topics/com/ibm/websphere/objectgrid/catalog/PlacementException.html#methods_inherited_from_class_com.ibm.websphere.objectgrid.ObjectGridRuntimeException) NESTED | FIELD | <u>[CONSTR](file:////dcs/markdown/workspace/Transform/htmlout/0/com.ibm.websphere.extremescale.javadoc.doc/topics/com/ibm/websphere/objectgrid/catalog/PlacementException.html#constructor_detail)</u> | <u>METH</u> DETAIL: FIELD | <u>CONSTR</u> | METHOD OD

# **com.ibm.websphere.objectgrid.catalog Class PlacementException**

[java.lang.Object](http://download.oracle.com/javase/1.5.0/docs/api/java/lang/Object.html) L[java.lang.Throwable](http://download.oracle.com/javase/1.5.0/docs/api/java/lang/Throwable.html) L<sub>[java.lang.Exception](http://download.oracle.com/javase/1.5.0/docs/api/java/lang/Exception.html)</sub> L [java.lang.RuntimeException](http://download.oracle.com/javase/1.5.0/docs/api/java/lang/RuntimeException.html)  $L_{com.ibm.websphere.objectgrid.ObjectGridRuntimeException$  $L_{com.ibm.websphere.objectgrid.ObjectGridRuntimeException$ **com.ibm.websphere.objectgrid.catalog.PlacementException**

### **All Implemented Interfaces:**

[IObjectGridException,](#page-2439-0) [Serializable](http://download.oracle.com/javase/1.5.0/docs/api/java/io/Serializable.html)

**[PlacementException](file:////dcs/markdown/workspace/Transform/htmlout/0/com.ibm.websphere.extremescale.javadoc.doc/topics/com/ibm/websphere/objectgrid/catalog/PlacementException.html#PlacementException(java.lang.String,%20java.lang.Throwable))**[\(String](http://download.oracle.com/javase/1.5.0/docs/api/java/lang/String.html) message, [Throwable](http://download.oracle.com/javase/1.5.0/docs/api/java/lang/Throwable.html) cause) Constructs a new PlacementException with the specified detail message and cause.

**[PlacementException](file:////dcs/markdown/workspace/Transform/htmlout/0/com.ibm.websphere.extremescale.javadoc.doc/topics/com/ibm/websphere/objectgrid/catalog/PlacementException.html#PlacementException(java.lang.Throwable))**[\(Throwable](http://download.oracle.com/javase/1.5.0/docs/api/java/lang/Throwable.html) cause)

public class **PlacementException** extends [ObjectGridRuntimeException](#page-2545-0)

A general exception indicating a placement related problem was detected.

**Since:** WAS XD 6.1.0.5

### **See Also:**

[Serialized](file:////dcs/markdown/workspace/Transform/htmlout/0/com.ibm.websphere.extremescale.javadoc.doc/topics/serialized-form.html#com.ibm.websphere.objectgrid.catalog.PlacementException) Form

# **Constructor Summary**

**[PlacementException](file:////dcs/markdown/workspace/Transform/htmlout/0/com.ibm.websphere.extremescale.javadoc.doc/topics/com/ibm/websphere/objectgrid/catalog/PlacementException.html#PlacementException())**()

Constructs a new PlacementException with null as its detail message.

**[PlacementException](file:////dcs/markdown/workspace/Transform/htmlout/0/com.ibm.websphere.extremescale.javadoc.doc/topics/com/ibm/websphere/objectgrid/catalog/PlacementException.html#PlacementException(java.lang.String))**[\(String](http://download.oracle.com/javase/1.5.0/docs/api/java/lang/String.html) message)

Constructs a new PlacementException with the specified detail message.

Constructs a new PlacementException with a specified cause.

# **Method Summary**

**Methods inherited from class com.ibm.websphere.objectgrid[.ObjectGridRuntimeException](#page-2545-0)**

[getCause,](file:////dcs/markdown/workspace/Transform/htmlout/0/com.ibm.websphere.extremescale.javadoc.doc/topics/com/ibm/websphere/objectgrid/ObjectGridRuntimeException.html#getCause()) [initCause](file:////dcs/markdown/workspace/Transform/htmlout/0/com.ibm.websphere.extremescale.javadoc.doc/topics/com/ibm/websphere/objectgrid/ObjectGridRuntimeException.html#initCause(java.lang.Throwable))

**Methods inherited from class java.lang[.Throwable](http://download.oracle.com/javase/1.5.0/docs/api/java/lang/Throwable.html)**

[fillInStackTrace](http://download.oracle.com/javase/1.5.0/docs/api/java/lang/Throwable.html#fillInStackTrace()), [getLocalizedMessage,](http://download.oracle.com/javase/1.5.0/docs/api/java/lang/Throwable.html#getLocalizedMessage()) [getMessage,](http://download.oracle.com/javase/1.5.0/docs/api/java/lang/Throwable.html#getMessage()) [getStackTrace](http://download.oracle.com/javase/1.5.0/docs/api/java/lang/Throwable.html#getStackTrace()), [printStackTrace,](http://download.oracle.com/javase/1.5.0/docs/api/java/lang/Throwable.html#printStackTrace()) [printStackTrace,](http://download.oracle.com/javase/1.5.0/docs/api/java/lang/Throwable.html#printStackTrace(java.io.PrintStream)) [printStackTrace](http://download.oracle.com/javase/1.5.0/docs/api/java/lang/Throwable.html#printStackTrace(java.io.PrintWriter)), [setStackTrace,](http://download.oracle.com/javase/1.5.0/docs/api/java/lang/Throwable.html#setStackTrace(java.lang.StackTraceElement[])) [toString](http://download.oracle.com/javase/1.5.0/docs/api/java/lang/Throwable.html#toString())

**Methods inherited from class java.lang[.Object](http://download.oracle.com/javase/1.5.0/docs/api/java/lang/Object.html)**

[clone,](http://download.oracle.com/javase/1.5.0/docs/api/java/lang/Object.html#clone()) [equals,](http://download.oracle.com/javase/1.5.0/docs/api/java/lang/Object.html#equals(java.lang.Object)) [finalize,](http://download.oracle.com/javase/1.5.0/docs/api/java/lang/Object.html#finalize()) [getClass,](http://download.oracle.com/javase/1.5.0/docs/api/java/lang/Object.html#getClass()) [hashCode,](http://download.oracle.com/javase/1.5.0/docs/api/java/lang/Object.html#hashCode()) [notify,](http://download.oracle.com/javase/1.5.0/docs/api/java/lang/Object.html#notify()) [notifyAll,](http://download.oracle.com/javase/1.5.0/docs/api/java/lang/Object.html#notifyAll()) [wait,](http://download.oracle.com/javase/1.5.0/docs/api/java/lang/Object.html#wait()) [wait,](http://download.oracle.com/javase/1.5.0/docs/api/java/lang/Object.html#wait(long)) [wait](http://download.oracle.com/javase/1.5.0/docs/api/java/lang/Object.html#wait(long,%20int))

# **Constructor Detail**

# **PlacementException**

### public **PlacementException**()

Constructs a new PlacementException with null as its detail message. The cause is not initialized, and may subsequently be initialized by a call to the initCause method.

### **See Also:**

[ObjectGridRuntimeException.initCause\(Throwable\)](file:////dcs/markdown/workspace/Transform/htmlout/0/com.ibm.websphere.extremescale.javadoc.doc/topics/com/ibm/websphere/objectgrid/ObjectGridRuntimeException.html#initCause(java.lang.Throwable))

### **PlacementException**

### public **PlacementException**[\(String](http://download.oracle.com/javase/1.5.0/docs/api/java/lang/String.html) message)

Constructs a new PlacementException with the specified detail message. The cause is not initialized, and may subsequently be initialized by a call to the initCause method.

### **Parameters:**

message - the detail message. The detail message is saved for later retrieval by the getMessage method.

### **See Also:**

[ObjectGridRuntimeException.initCause\(Throwable\)](file:////dcs/markdown/workspace/Transform/htmlout/0/com.ibm.websphere.extremescale.javadoc.doc/topics/com/ibm/websphere/objectgrid/ObjectGridRuntimeException.html#initCause(java.lang.Throwable)), [Throwable.getMessage\(\)](http://download.oracle.com/javase/1.5.0/docs/api/java/lang/Throwable.html#getMessage())

public **PlacementException**(*String* message, [Throwable](http://download.oracle.com/javase/1.5.0/docs/api/java/lang/Throwable.html) cause)

## **PlacementException**

### public **PlacementException**[\(Throwable](http://download.oracle.com/javase/1.5.0/docs/api/java/lang/Throwable.html) cause)

Constructs a new PlacementException with a specified cause. The cause and a detail message of (cause==null ? null : cause.toString()) is used (which typically contains the class and detail message of cause). This constructor is useful for PlacementException that are little more than wrappers for other throwables.

### **Parameters:**

cause - is the exception that caused this exception to be thrown, which is saved for later retrieval by the getCause() method. A null value is permitted and indicates that the cause is nonexistent or is unknown.

### **See Also:**

[ObjectGridRuntimeException.getCause\(\)](file:////dcs/markdown/workspace/Transform/htmlout/0/com.ibm.websphere.extremescale.javadoc.doc/topics/com/ibm/websphere/objectgrid/ObjectGridRuntimeException.html#getCause())

### **PlacementException**

Constructs a new PlacementException with the specified detail message and cause.

Note that the detail message associated with cause is *not* automatically incorporated in this PlacementException detail message.

### **Parameters:**

message - the detail message (which is saved for later retrieval by the getMessage method).

cause - the cause (which is saved for later retrieval by the getCause method). (A null value is permitted, and indicates that the cause is nonexistent or unknown).

### **See Also:**

[ObjectGridRuntimeException.getCause\(\)](file:////dcs/markdown/workspace/Transform/htmlout/0/com.ibm.websphere.extremescale.javadoc.doc/topics/com/ibm/websphere/objectgrid/ObjectGridRuntimeException.html#getCause()), [Throwable.getMessage\(\)](http://download.oracle.com/javase/1.5.0/docs/api/java/lang/Throwable.html#getMessage())

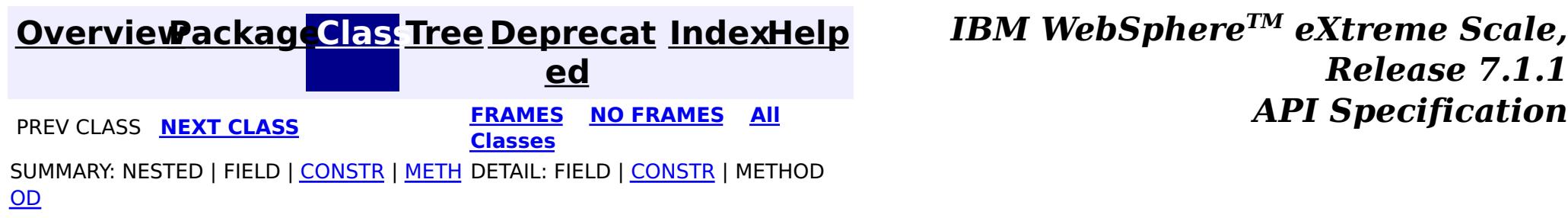

### <span id="page-1239-0"></span>**[Overview](#page-1168-0)[Package](#page-1235-0)[Class](file:////dcs/markdown/workspace/Transform/htmlout/0/com.ibm.websphere.extremescale.javadoc.doc/topics/com/ibm/websphere/objectgrid/catalog/QuorumException.html#main)[Tree](#page-0-0) [Deprecat](#page-0-0)**

**[IndexHelp](#page-0-0)** *IBM WebSphere TM eXtreme Scale, Release 7.1.1*

**ed PREV [CLASS](#page-1236-0)** NEXT CLASS **ERAMES NO FRAMES ALL EXAMPLE API Specification [FRAMES](#page-0-0) NO FRAMES All Classes** [SUMMARY:](file:////dcs/markdown/workspace/Transform/htmlout/0/com.ibm.websphere.extremescale.javadoc.doc/topics/com/ibm/websphere/objectgrid/catalog/QuorumException.html#methods_inherited_from_class_com.ibm.websphere.objectgrid.ObjectGridRuntimeException) NESTED | FIELD | <u>[CONSTR](file:////dcs/markdown/workspace/Transform/htmlout/0/com.ibm.websphere.extremescale.javadoc.doc/topics/com/ibm/websphere/objectgrid/catalog/QuorumException.html#constructor_detail)</u> | <u>METH</u> DETAIL: FIELD | <u>CONSTR</u> | METHOD OD

L[java.lang.Throwable](http://download.oracle.com/javase/1.5.0/docs/api/java/lang/Throwable.html) L<sub>[java.lang.Exception](http://download.oracle.com/javase/1.5.0/docs/api/java/lang/Exception.html)</sub> L [java.lang.RuntimeException](http://download.oracle.com/javase/1.5.0/docs/api/java/lang/RuntimeException.html)  $L_{com.ibm.websphere.objectgrid.ObjectGridRuntimeException$  $L_{com.ibm.websphere.objectgrid.ObjectGridRuntimeException$ **com.ibm.websphere.objectgrid.catalog.QuorumException**

# **com.ibm.websphere.objectgrid.catalog Class QuorumException**

[java.lang.Object](http://download.oracle.com/javase/1.5.0/docs/api/java/lang/Object.html)

### **All Implemented Interfaces:**

[IObjectGridException,](#page-2439-0) [Serializable](http://download.oracle.com/javase/1.5.0/docs/api/java/io/Serializable.html)

public class **QuorumException** extends [ObjectGridRuntimeException](#page-2545-0)

An exception indicating that the catalog service does not have quorum.

### **Since:**

7.0.0.0 FIX1

### **See Also:**

[Serialized](file:////dcs/markdown/workspace/Transform/htmlout/0/com.ibm.websphere.extremescale.javadoc.doc/topics/serialized-form.html#com.ibm.websphere.objectgrid.catalog.QuorumException) Form

# **Constructor Summary**

**[QuorumException](file:////dcs/markdown/workspace/Transform/htmlout/0/com.ibm.websphere.extremescale.javadoc.doc/topics/com/ibm/websphere/objectgrid/catalog/QuorumException.html#QuorumException())**()

Constructs a new QuorumException with null as its detail message.

**[QuorumException](file:////dcs/markdown/workspace/Transform/htmlout/0/com.ibm.websphere.extremescale.javadoc.doc/topics/com/ibm/websphere/objectgrid/catalog/QuorumException.html#QuorumException(java.lang.String))**([String](http://download.oracle.com/javase/1.5.0/docs/api/java/lang/String.html) message)

Constructs a new QuorumException with the specified detail message.

**[QuorumException](file:////dcs/markdown/workspace/Transform/htmlout/0/com.ibm.websphere.extremescale.javadoc.doc/topics/com/ibm/websphere/objectgrid/catalog/QuorumException.html#QuorumException(java.lang.String,%20java.lang.Throwable))**([String](http://download.oracle.com/javase/1.5.0/docs/api/java/lang/String.html) message, [Throwable](http://download.oracle.com/javase/1.5.0/docs/api/java/lang/Throwable.html) cause)

Constructs a new QuorumException with the specified detail message and cause.

**[QuorumException](file:////dcs/markdown/workspace/Transform/htmlout/0/com.ibm.websphere.extremescale.javadoc.doc/topics/com/ibm/websphere/objectgrid/catalog/QuorumException.html#QuorumException(java.lang.Throwable))**([Throwable](http://download.oracle.com/javase/1.5.0/docs/api/java/lang/Throwable.html) cause)

Constructs a new QuorumException with a specified cause.

# **Method Summary**

**Methods inherited from class com.ibm.websphere.objectgrid[.ObjectGridRuntimeException](#page-2545-0)**

[getCause,](file:////dcs/markdown/workspace/Transform/htmlout/0/com.ibm.websphere.extremescale.javadoc.doc/topics/com/ibm/websphere/objectgrid/ObjectGridRuntimeException.html#getCause()) [initCause](file:////dcs/markdown/workspace/Transform/htmlout/0/com.ibm.websphere.extremescale.javadoc.doc/topics/com/ibm/websphere/objectgrid/ObjectGridRuntimeException.html#initCause(java.lang.Throwable))

**Methods inherited from class java.lang[.Throwable](http://download.oracle.com/javase/1.5.0/docs/api/java/lang/Throwable.html)**

[fillInStackTrace](http://download.oracle.com/javase/1.5.0/docs/api/java/lang/Throwable.html#fillInStackTrace()), [getLocalizedMessage,](http://download.oracle.com/javase/1.5.0/docs/api/java/lang/Throwable.html#getLocalizedMessage()) [getMessage,](http://download.oracle.com/javase/1.5.0/docs/api/java/lang/Throwable.html#getMessage()) [getStackTrace](http://download.oracle.com/javase/1.5.0/docs/api/java/lang/Throwable.html#getStackTrace()), [printStackTrace,](http://download.oracle.com/javase/1.5.0/docs/api/java/lang/Throwable.html#printStackTrace()) [printStackTrace,](http://download.oracle.com/javase/1.5.0/docs/api/java/lang/Throwable.html#printStackTrace(java.io.PrintStream)) [printStackTrace](http://download.oracle.com/javase/1.5.0/docs/api/java/lang/Throwable.html#printStackTrace(java.io.PrintWriter)), [setStackTrace,](http://download.oracle.com/javase/1.5.0/docs/api/java/lang/Throwable.html#setStackTrace(java.lang.StackTraceElement[])) [toString](http://download.oracle.com/javase/1.5.0/docs/api/java/lang/Throwable.html#toString())

**Methods inherited from class java.lang[.Object](http://download.oracle.com/javase/1.5.0/docs/api/java/lang/Object.html)**

[clone,](http://download.oracle.com/javase/1.5.0/docs/api/java/lang/Object.html#clone()) [equals,](http://download.oracle.com/javase/1.5.0/docs/api/java/lang/Object.html#equals(java.lang.Object)) [finalize,](http://download.oracle.com/javase/1.5.0/docs/api/java/lang/Object.html#finalize()) [getClass,](http://download.oracle.com/javase/1.5.0/docs/api/java/lang/Object.html#getClass()) [hashCode,](http://download.oracle.com/javase/1.5.0/docs/api/java/lang/Object.html#hashCode()) [notify,](http://download.oracle.com/javase/1.5.0/docs/api/java/lang/Object.html#notify()) [notifyAll,](http://download.oracle.com/javase/1.5.0/docs/api/java/lang/Object.html#notifyAll()) [wait,](http://download.oracle.com/javase/1.5.0/docs/api/java/lang/Object.html#wait()) [wait,](http://download.oracle.com/javase/1.5.0/docs/api/java/lang/Object.html#wait(long)) [wait](http://download.oracle.com/javase/1.5.0/docs/api/java/lang/Object.html#wait(long,%20int))

# **Constructor Detail**

# **QuorumException**

public **QuorumException**()

Constructs a new QuorumException with null as its detail message. The cause is not initialized, and may subsequently be initialized by a call to the initCause method.

### **See Also:**

[ObjectGridRuntimeException.initCause\(Throwable\)](file:////dcs/markdown/workspace/Transform/htmlout/0/com.ibm.websphere.extremescale.javadoc.doc/topics/com/ibm/websphere/objectgrid/ObjectGridRuntimeException.html#initCause(java.lang.Throwable))

## **QuorumException**

public **QuorumException**[\(String](http://download.oracle.com/javase/1.5.0/docs/api/java/lang/String.html) message)

Constructs a new QuorumException with the specified detail message. The cause is not initialized, and may subsequently be initialized by a call to the initCause method.

### **Parameters:**

message - the detail message. The detail message is saved for later retrieval by the getMessage method.

### **See Also:**

[ObjectGridRuntimeException.initCause\(Throwable\)](file:////dcs/markdown/workspace/Transform/htmlout/0/com.ibm.websphere.extremescale.javadoc.doc/topics/com/ibm/websphere/objectgrid/ObjectGridRuntimeException.html#initCause(java.lang.Throwable)), [Throwable.getMessage\(\)](http://download.oracle.com/javase/1.5.0/docs/api/java/lang/Throwable.html#getMessage())

# **QuorumException**

public **QuorumException**[\(Throwable](http://download.oracle.com/javase/1.5.0/docs/api/java/lang/Throwable.html) cause)

Constructs a new QuorumException with a specified cause. The cause and a detail message of (cause==null ? null : cause.toString()) is used (which typically contains the class and detail message of cause). This constructor is useful for QuorumException that are little more than wrappers for other throwables.

### **Parameters:**

cause - is the exception that caused this exception to be thrown, which is saved for later retrieval by the getCause() method. A null value is permitted and indicates that the cause is nonexistent or is unknown.

### **See Also:**

[ObjectGridRuntimeException.getCause\(\)](file:////dcs/markdown/workspace/Transform/htmlout/0/com.ibm.websphere.extremescale.javadoc.doc/topics/com/ibm/websphere/objectgrid/ObjectGridRuntimeException.html#getCause())

## **QuorumException**

public **QuorumException**[\(String](http://download.oracle.com/javase/1.5.0/docs/api/java/lang/String.html) message, [Throwable](http://download.oracle.com/javase/1.5.0/docs/api/java/lang/Throwable.html) cause)

Constructs a new QuorumException with the specified detail message and cause.

Note that the detail message associated with cause is *not* automatically incorporated in this QuorumException detail message.

### **Parameters:**

message - the detail message (which is saved for later retrieval by the getMessage method).

cause - the cause (which is saved for later retrieval by the getCause method). (A null value is permitted, and indicates that the cause is nonexistent or unknown).

### **See Also:**

[ObjectGridRuntimeException.getCause\(\)](file:////dcs/markdown/workspace/Transform/htmlout/0/com.ibm.websphere.extremescale.javadoc.doc/topics/com/ibm/websphere/objectgrid/ObjectGridRuntimeException.html#getCause()), [Throwable.getMessage\(\)](http://download.oracle.com/javase/1.5.0/docs/api/java/lang/Throwable.html#getMessage())

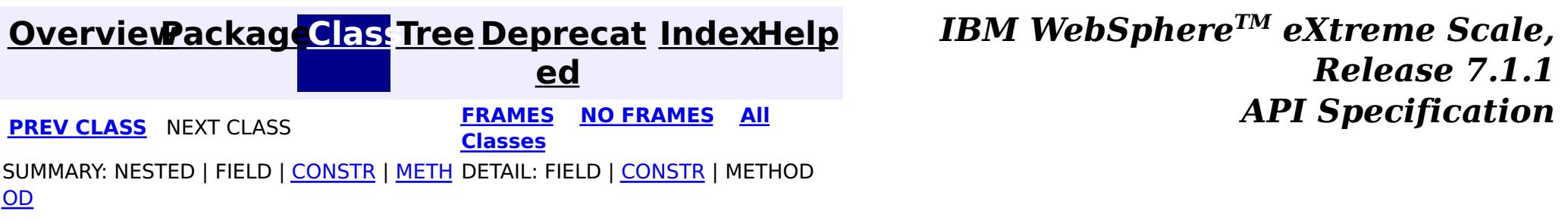

# <span id="page-1242-0"></span>**Package com.ibm.websphere.objectgrid.jpa**

This package contains the APIs used for Java Persistence API (JPA) loaders and JPA client loader.

### **See:**

**[Description](file:////dcs/markdown/workspace/Transform/htmlout/0/com.ibm.websphere.extremescale.javadoc.doc/topics/com/ibm/websphere/objectgrid/jpa/package-summary.html#package_description)**

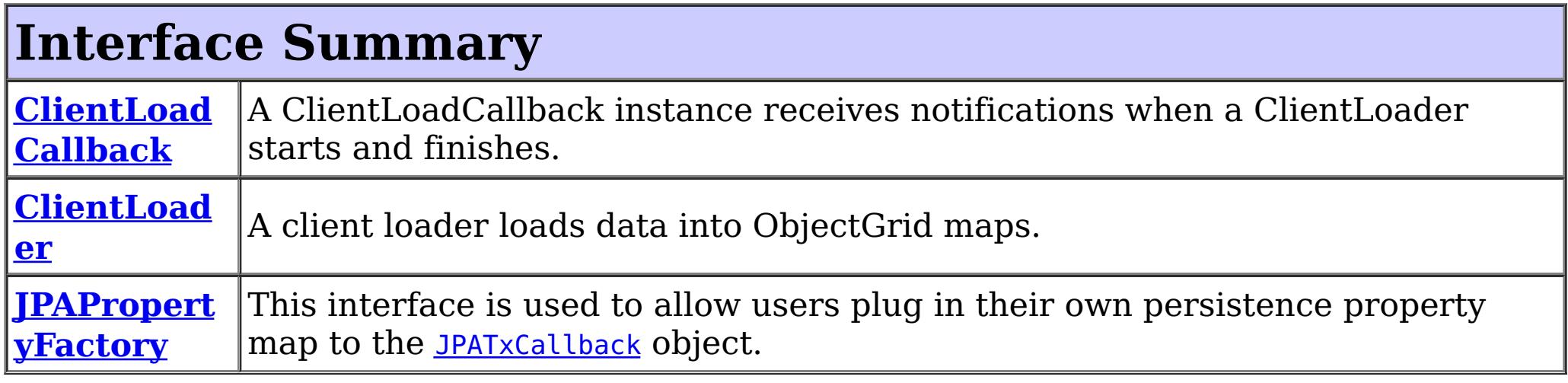

The JPALoader is the loader implementation for a non-entity map (using the [ObjectMap](#page-2549-0) API instead of the **[EntityManager](#page-1798-0)** API). The **[JPAEntityLoader](#page-1256-0)** is the loader implementation for an entity map. The [JPATxCallback](#page-1269-0) is used to coordinate ObjectGrid transactions and JPA entity manager transactions. The *[ClientLoader](#page-1251-0)* is used to load objects into ObjectGrid maps from an ObjectGrid client.

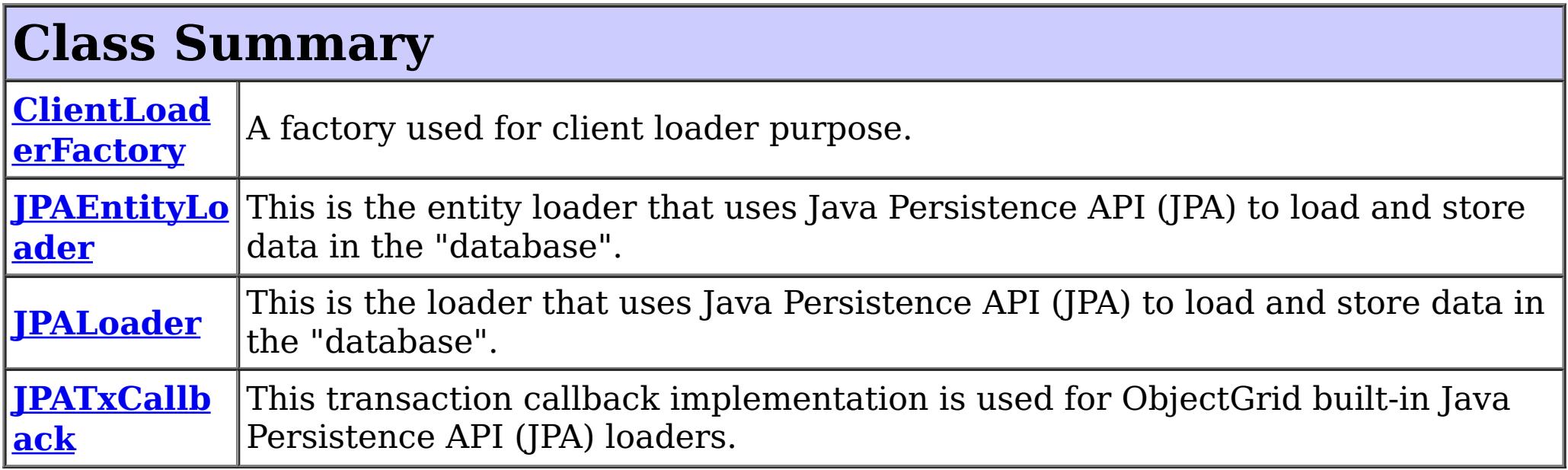

# **Package com.ibm.websphere.objectgrid.jpa Description**

This package contains the APIs used for Java Persistence API (JPA) loaders and JPA client loader.

### **Overview**

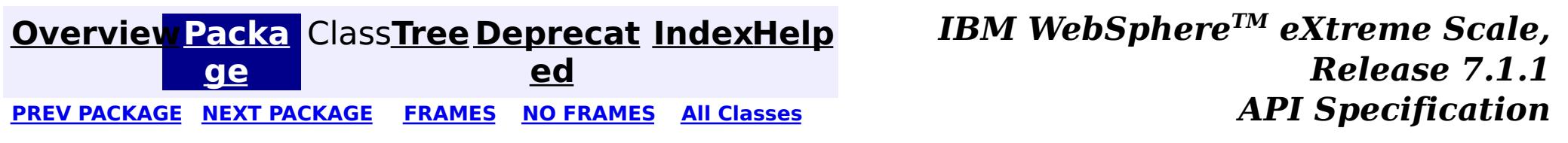

# <span id="page-1243-0"></span>**Package com.ibm.websphere.objectgrid.jpa.dbupdate**

This package contains the APIs used for time-based database update.

**See:**

**[Description](file:////dcs/markdown/workspace/Transform/htmlout/0/com.ibm.websphere.extremescale.javadoc.doc/topics/com/ibm/websphere/objectgrid/jpa/dbupdate/package-summary.html#package_description)**

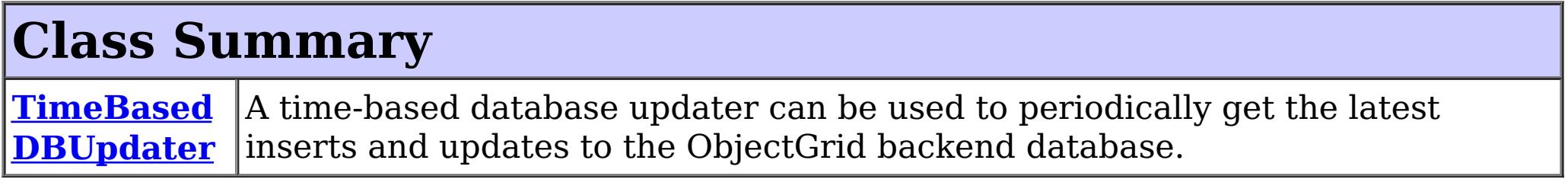

# **Package com.ibm.websphere.objectgrid.jpa.dbupdate Description**

This package contains the APIs used for time-based database update.

# **Overview**

The TimeBasedDBUpdater can be used to start a time-based update thread to periodically update or invalidate the ObjectGrid map entries with the latest changes (inserts and updates) from the database.

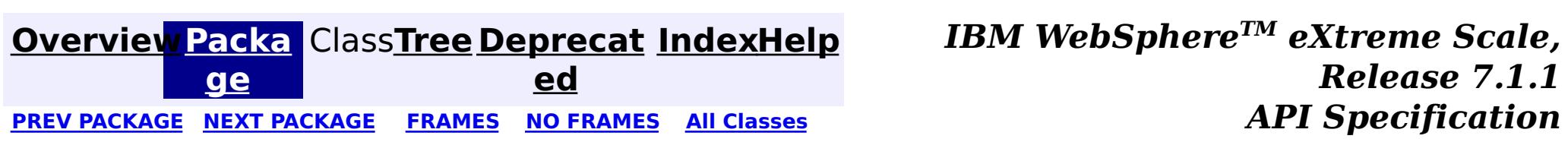

# <span id="page-1244-0"></span>**Package com.ibm.websphere.objectgrid.jpa.dbupdate.annotation**

This package contains the annotation APIs used for time-based database update.

**See:**

**[Description](file:////dcs/markdown/workspace/Transform/htmlout/0/com.ibm.websphere.extremescale.javadoc.doc/topics/com/ibm/websphere/objectgrid/jpa/dbupdate/annotation/package-summary.html#package_description)**

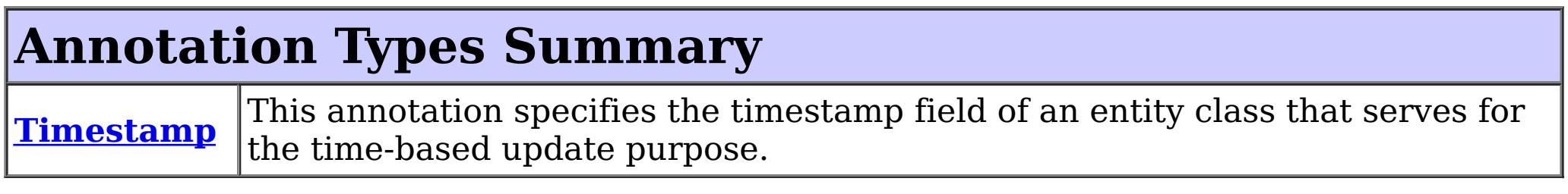

# **Package com.ibm.websphere.objectgrid.jpa.dbupdate.annotation Description**

This package contains the annotation APIs used for time-based database update.

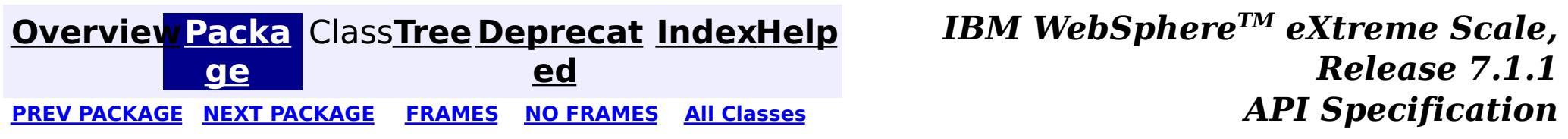

### <span id="page-1245-0"></span>**[Overview](#page-1168-0)[PackageC](#page-1244-0)las[sTree](#page-0-0) [Deprecat](#page-0-0)**

**ed**

**[IndexHelp](#page-0-0)** *IBM WebSphere TM eXtreme Scale, Release 7.1.1*

PREV CLASS NEXT CLASS **[FRAMES](#page-0-0) NO FRAMES All [Classes](#page-0-0)** *API Specification* SUMMARY: REQUIRED | OPTIONAL DETAIL: ELEMENT

### **com.ibm.websphere.objectgrid.jpa.dbupdate.annotation Annotation Type Timestamp**

[@Target](http://download.oracle.com/javase/1.5.0/docs/api/java/lang/annotation/Target.html)[\(value=](http://download.oracle.com/javase/1.5.0/docs/api/java/lang/annotation/Target.html#value())[FIELD\)](http://download.oracle.com/javase/1.5.0/docs/api/java/lang/annotation/ElementType.html#FIELD) [@Retention\(](http://download.oracle.com/javase/1.5.0/docs/api/java/lang/annotation/Retention.html)[value](http://download.oracle.com/javase/1.5.0/docs/api/java/lang/annotation/Retention.html#value())[=RUNTIME\)](http://download.oracle.com/javase/1.5.0/docs/api/java/lang/annotation/RetentionPolicy.html#RUNTIME) public @interface **Timestamp**

This annotation specifies the timestamp field of an entity class that serves for the time-based update purpose. The Timestamp value is used to identify the time or sequence when a database backend record was last updated.

In some scenarios, it is important for ObjectGrid to know the backend updates after a certain time, so the data in ObjectGrid can be synchronized with the backend.

Although the annotation indicates it is a time stamp, the field does not have to be a TimeStamp type, nor does its value have to take a time stamp format. It could be a integer, long, or any type as long as it can be compared by ">=" using the Java Persistence API (JPA) query.

For example, in DB2 9.5, you can define a column using the ROW CHANGE TIMESTAMP format as follows:

ROWCHGTS TIMESTAMP NOT NULL GENERATED ALWAYS FOR EACH ROW ON UPDATE AS ROW CHANGE TIMESTAMP

You can then map your entity class attribute to this column using the Column annotation and indicate it to be used by for time-based updates using InvalidationTimestamp annotation.

```
@Column (name = "ROWCHGTS", updatable=false)
@Timestamp
public Timestamp ts;
```
In Oracle, there is a pseudo-column **ora\_rowscn** for the system change number of the record. You can use this column for the same purpose. For example,

```
@Column (name="ora_rowscn", updatable=false)
@Timestamp
protected long scn;
```
Only a single Version property or field should be used per class.

**Since:**

WAS XD 6.1.0.3

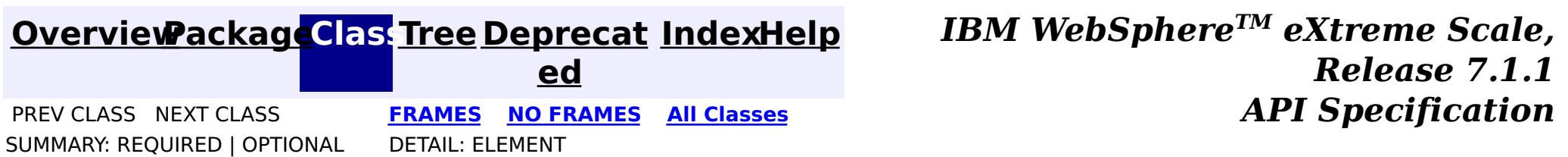

**[IndexHelp](#page-0-0)** *IBM WebSphere TM eXtreme Scale, Release 7.1.1*

#### <span id="page-1246-0"></span>**[Overview](#page-1168-0)[Package](#page-1243-0)[Class](file:////dcs/markdown/workspace/Transform/htmlout/0/com.ibm.websphere.extremescale.javadoc.doc/topics/com/ibm/websphere/objectgrid/jpa/dbupdate/TimeBasedDBUpdater.html#main)[Tree](#page-0-0) [Deprecat](#page-0-0) ed** PREV CLASS NEXT CLASS **ERAMES NO FRAMES ALL API** *Specification* **[FRAMES](#page-0-0) NO FRAMES All Classes** [SUMMARY:](file:////dcs/markdown/workspace/Transform/htmlout/0/com.ibm.websphere.extremescale.javadoc.doc/topics/com/ibm/websphere/objectgrid/jpa/dbupdate/TimeBasedDBUpdater.html#method_summary) NESTED | FIELD | CONSTR | <u>METH</u> DETAIL: FIELD | CONSTR | <u>[METHOD](file:////dcs/markdown/workspace/Transform/htmlout/0/com.ibm.websphere.extremescale.javadoc.doc/topics/com/ibm/websphere/objectgrid/jpa/dbupdate/TimeBasedDBUpdater.html#method_detail)</u> OD

public class **TimeBasedDBUpdater** extends [Object](http://download.oracle.com/javase/1.5.0/docs/api/java/lang/Object.html)

## **com.ibm.websphere.objectgrid.jpa.dbupdate Class TimeBasedDBUpdater**

[java.lang.Object](http://download.oracle.com/javase/1.5.0/docs/api/java/lang/Object.html)

**com.ibm.websphere.objectgrid.jpa.dbupdate.TimeBasedDBUpdater**

A time-based database updater can be used to periodically get the latest inserts and updates to the ObjectGrid backend database. A time-based database updater interacts with Java Persistence API (JPA) to get the latest changes (inserts and updates) from the database using a specific timestamp field. Therefore, a JPA provider is required to use this feature. The database here can be any backend supported by the chosen JPA provider.

The time-based database updater periodically query the database using JPA interfaces to get the JPA entities which represent the newly inserted and updated records in the database. In order to do that, every record in the database should have a "timestamp" to identify the time or sequence when the record was last updated or inserted. The "timestamp" here does not have to be in a timestamp format. It can be in a an integer or long format, as long as it generates a unique increasing value.

Several commercial databases have provided this capability.

For example, in DB2 9.5, you can define a column using the ROW CHANGE TIMESTAMP format as follows:

**ROWCHGTS TIMESTAMP NOT NULL GENERATED ALWAYS FOR EACH ROW ON UPDATE AS ROW CHANGE TIMESTAMP**

In Oracle, you can use the pseudo-column **ora\_rowscn**, which represents the system change number of the record.

Using this timestamp, the time-based database updater utilize the following two queries to get

the latest database changes:

- 1. The first query selects all the entities whose timestamp is greater than a timestamp: The query syntax is **SELECT o FROM ENTITY o where o.TIMESTAMP > ?1**.
- 2. The second query gets the maximum timestamp from all exsting JPA entities. The query syntax is **SELECT MAX(o.TIMSTAMP) FROM ENTITY o**.

3.

In both queries, the "ENTITY" is the JPA entity name, and the "TIMESTAMP" is the JPA entity attribute which represents the timestamp column in database.

However, record removes to the backend database cannot be detected.

The time-based database updater can be launched in the following two ways:

1. For a distributed or local ObjectGrid, if a "timeBasedDBUpdate" element is configured for a backing map, a time-based database updater is automatically launched. For the distributed objectgrid, it will only be launched in partition 0.

2. For a distributed or local ObjectGrid, a user application can launch a time-based database updater using this TimeBasedDBUpdater interface by calling startDBUpdate.

### **Since:**

XD 6.1.0.3

### **See Also:**

[Timestamp](#page-1245-0), [BackingMap](#page-2360-0)

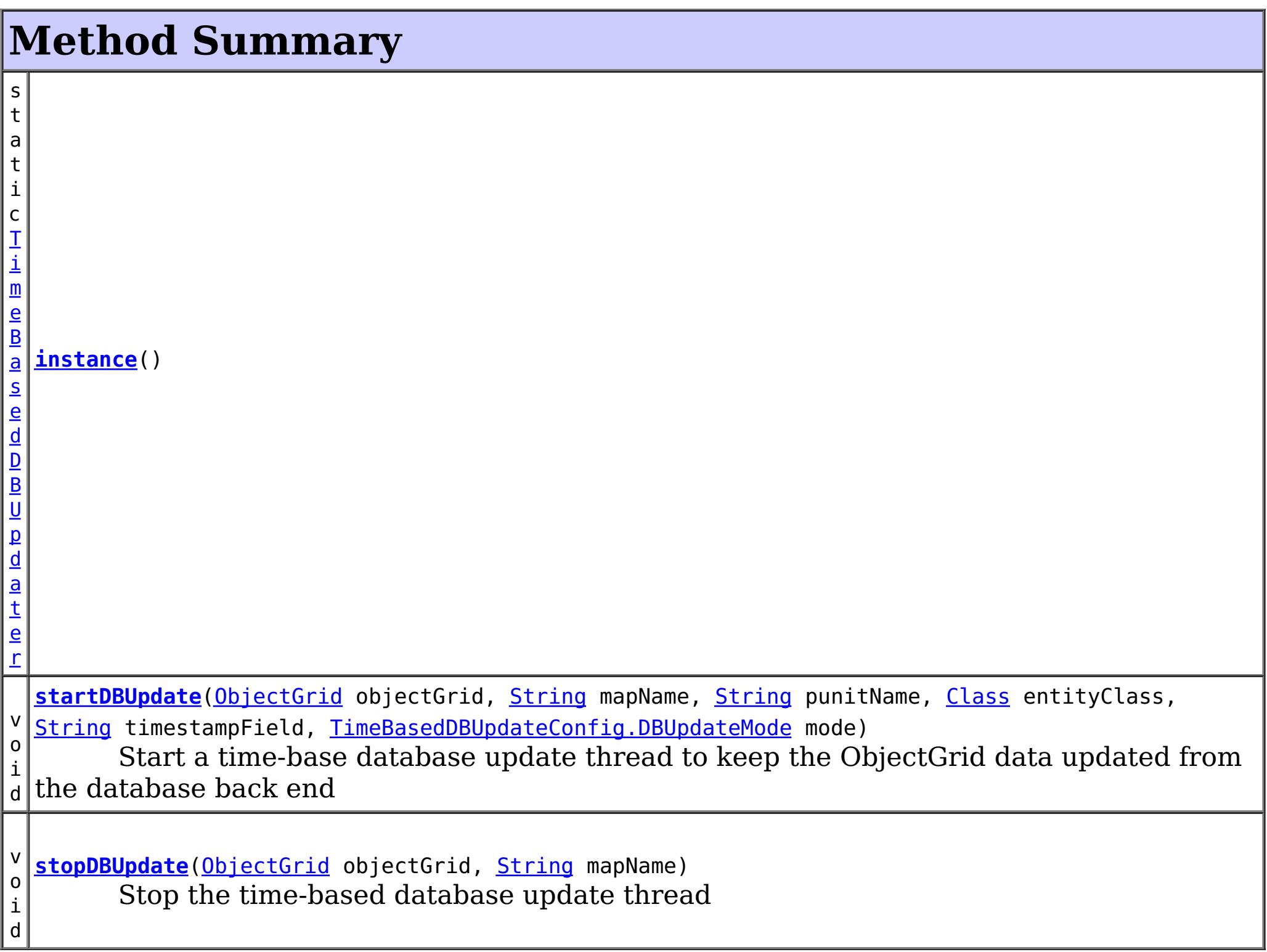

public void **startDBUpdate**[\(ObjectGrid](#page-2493-0) objectGrid, [String](http://download.oracle.com/javase/1.5.0/docs/api/java/lang/String.html) mapName, [String](http://download.oracle.com/javase/1.5.0/docs/api/java/lang/String.html) punitName, [Class](http://download.oracle.com/javase/1.5.0/docs/api/java/lang/Class.html) entityClass,

### **Methods inherited from class java.lang[.Object](http://download.oracle.com/javase/1.5.0/docs/api/java/lang/Object.html)**

[clone,](http://download.oracle.com/javase/1.5.0/docs/api/java/lang/Object.html#clone()) [equals,](http://download.oracle.com/javase/1.5.0/docs/api/java/lang/Object.html#equals(java.lang.Object)) [finalize,](http://download.oracle.com/javase/1.5.0/docs/api/java/lang/Object.html#finalize()) [getClass,](http://download.oracle.com/javase/1.5.0/docs/api/java/lang/Object.html#getClass()) [hashCode,](http://download.oracle.com/javase/1.5.0/docs/api/java/lang/Object.html#hashCode()) [notify,](http://download.oracle.com/javase/1.5.0/docs/api/java/lang/Object.html#notify()) [notifyAll,](http://download.oracle.com/javase/1.5.0/docs/api/java/lang/Object.html#notifyAll()) [toString,](http://download.oracle.com/javase/1.5.0/docs/api/java/lang/Object.html#toString()) [wait,](http://download.oracle.com/javase/1.5.0/docs/api/java/lang/Object.html#wait(long)) [wait](http://download.oracle.com/javase/1.5.0/docs/api/java/lang/Object.html#wait(long,%20int)), wait

# **Method Detail**

## **instance**

public static [TimeBasedDBUpdater](#page-1246-0) **instance**()

**Returns:** an instance of TimeBasedDBUpdater.

# **startDBUpdate**

[String](http://download.oracle.com/javase/1.5.0/docs/api/java/lang/String.html) timestampField, [TimeBasedDBUpdateConfig.DBUpdateMode](#page-2620-0) mode)

Start a time-base database update thread to keep the ObjectGrid data updated from the database back end

### **Parameters:**

public void **stopDBUpdate**[\(ObjectGrid](#page-2493-0) objectGrid, [String](http://download.oracle.com/javase/1.5.0/docs/api/java/lang/String.html) mapName)

objectGrid - the ObjectGrid instance mapName - the map name to be updated punitName - the JPA persistence unit name entityClass - the JPA entity class which represents the database table timestampField - the timestamp field used by ObjectGrid to query the changes mode - the database update mode.

### **Throws:**

[ObjectGridException](#page-2518-0)

## **stopDBUpdate**

Stop the time-based database update thread

### **Parameters:**

objectGrid - the ObjectGrid instance mapName - the map name to be updated

### **Throws:**

[IllegalArgumentException](http://download.oracle.com/javase/1.5.0/docs/api/java/lang/IllegalArgumentException.html) - If there is no time-based database update thread started for this map.

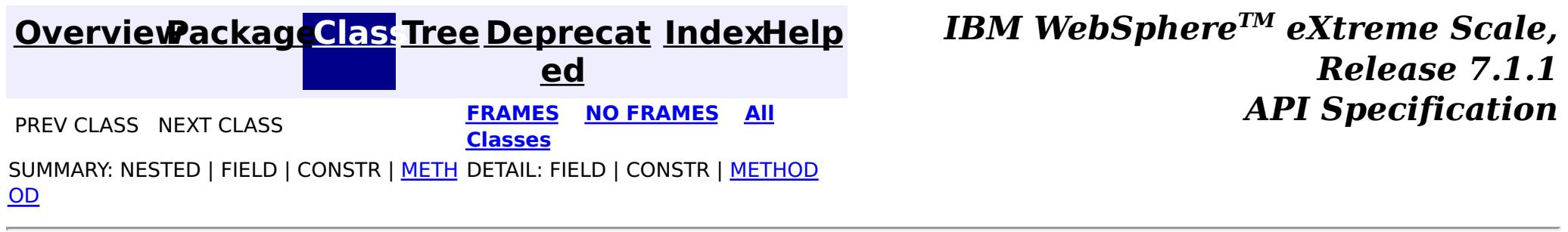

**[IndexHelp](#page-0-0)** *IBM WebSphere TM eXtreme Scale, Release 7.1.1*

#### <span id="page-1249-0"></span>**[Overview](#page-1168-0)[Package](#page-1242-0)[Class](file:////dcs/markdown/workspace/Transform/htmlout/0/com.ibm.websphere.extremescale.javadoc.doc/topics/com/ibm/websphere/objectgrid/jpa/ClientLoadCallback.html#main)[Tree](#page-0-0) [Deprecat](#page-0-0) ed** PREV [CLASS](#page-1251-0) **NEXT CLASS** *ERAMES* **NO FRAMES AII** *API**Specification* **[FRAMES](#page-0-0) NO FRAMES All Classes** [SUMMARY:](file:////dcs/markdown/workspace/Transform/htmlout/0/com.ibm.websphere.extremescale.javadoc.doc/topics/com/ibm/websphere/objectgrid/jpa/ClientLoadCallback.html#method_summary) NESTED | FIELD | CONSTR | <u>METH</u> DETAIL: FIELD | CONSTR | <u>[METHOD](file:////dcs/markdown/workspace/Transform/htmlout/0/com.ibm.websphere.extremescale.javadoc.doc/topics/com/ibm/websphere/objectgrid/jpa/ClientLoadCallback.html#method_detail)</u> OD

# **com.ibm.websphere.objectgrid.jpa Interface ClientLoadCallback**

### public interface **ClientLoadCallback**

A ClientLoadCallback instance receives notifications when a ClientLoader starts and finishes.

Clients should implement this interface and pass it to the ClientLoader.load() method to be notified when the client loader has started or completed loading the specified maps.

**Since:** WAS XD 6.1.0.3 **See Also:** [ClientLoader](#page-1251-0)

# **Method Summary**

d

v o i **[postFinish](file:////dcs/markdown/workspace/Transform/htmlout/0/com.ibm.websphere.extremescale.javadoc.doc/topics/com/ibm/websphere/objectgrid/jpa/ClientLoadCallback.html#postFinish(com.ibm.websphere.objectgrid.Session,%20java.lang.String,%20boolean))**[\(Session](#page-2582-0) session, [String](http://download.oracle.com/javase/1.5.0/docs/api/java/lang/String.html) mapName, boolean success) This method is called right after the client finishes loading a map.

i d

v o **[preStart](file:////dcs/markdown/workspace/Transform/htmlout/0/com.ibm.websphere.extremescale.javadoc.doc/topics/com/ibm/websphere/objectgrid/jpa/ClientLoadCallback.html#preStart(com.ibm.websphere.objectgrid.Session,%20java.lang.String))**[\(Session](#page-2582-0) session, [String](http://download.oracle.com/javase/1.5.0/docs/api/java/lang/String.html) mapName)

This method is called before the client starts loading a map.

# **Method Detail**

### **preStart**

void **preStart**[\(Session](#page-2582-0) session,

[String](http://download.oracle.com/javase/1.5.0/docs/api/java/lang/String.html) mapName)

This method is called before the client starts loading a map.

#### **Parameters:**

session - the session object used to preload the map mapName - the name of the map is being preloaded

### **postFinish**

void **postFinish**([Session](#page-2582-0) session, [String](http://download.oracle.com/javase/1.5.0/docs/api/java/lang/String.html) mapName, boolean success)

This method is called right after the client finishes loading a map.

The application could do some clean up work after the the client finishes loading the map. For example, in the entity map case, the application could run a query to clean up all the orphaned entities.

### **Parameters:**

session - the session object used to preload the map mapName - the name of the map is being preloaded success - indicates whether the preload is successful or not

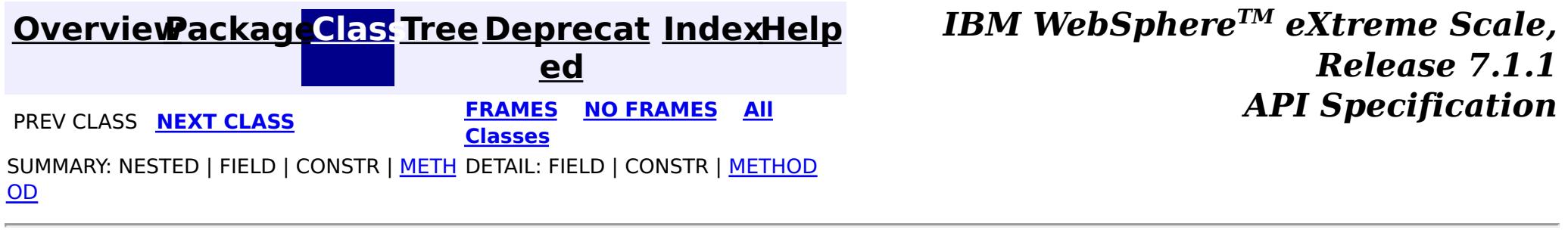

**[IndexHelp](#page-0-0)** *IBM WebSphere TM eXtreme Scale, Release 7.1.1 API* **Specification** 

<span id="page-1251-0"></span>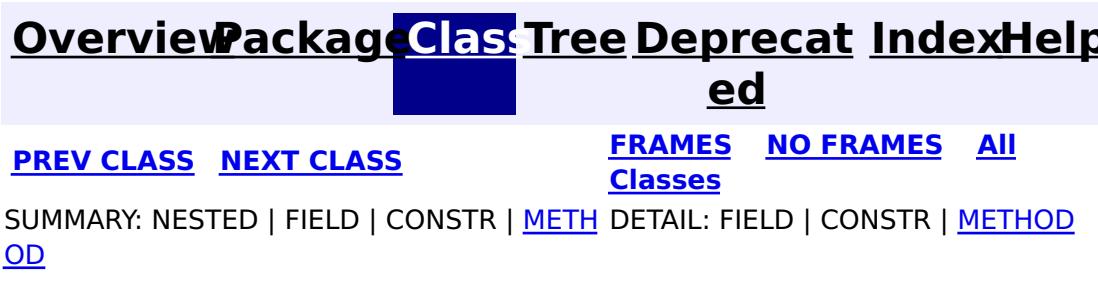

## **com.ibm.websphere.objectgrid.jpa Interface ClientLoader**

public interface **ClientLoader**

A client loader loads data into ObjectGrid maps. The data is retrieved from the database back end using a Java Persistence API (JPA) provider. Therefore, a JPA provider is required to utilize this feature. The database here can be any back end supported by the chosen JPA provider.

Typically, a user application provides a persistence unit name, an entity class name, and a JPA query to the client loader. The client loader retrieves the JPA entity manager based on the persistence unit name, uses the entity manager to query the data from database with the provided entity class and JPA query, and finally loads the data into the distributed ObjectGrid maps. Optionally, a persistence property map could be provided to override the configured persistence properties.

If a JPA query is not provided, the default JPA query is "select o from ENTITY o", where "ENTITY" is the entity name.

A client loader loads the data into a distributed ObjectGrid in the following two ways:

- 1. Preload: In the preload mode, all the entries in the map are cleared before the client load using the [JavaMap.clear\(\)](file:////dcs/markdown/workspace/Transform/htmlout/0/com.ibm.websphere.extremescale.javadoc.doc/topics/com/ibm/websphere/objectgrid/JavaMap.html#clear()) method. It gives the map an empty state to start with the load. If the map is entity map and it has cascade-delete relations to other maps, those related maps will be cleared too.
- 2. Reload: In a reload mode, the map is not cleared. Instead, the client loader runs the JPA query to ObjectGrid and invalidates all the query results from the ObjectGrid maps. If the map is entity map and it has cascade-invalidate relations to other maps, related entities in those maps will be invalidate too. Then it runs the JPA query to the JPA provider to get all the data from the database and load them into the distributed ObjectGrid maps in different partitions. Therefore, the provided JPA query should be supported by the ObjectGrid object query or entity query syntax as well as the JPA query syntax.

Whether the client loader does a preload or reload depends on the isPreload parameter in the load(ObjectGrid, String, String, Map, Class, String, Map, boolean, [ClientLoadCallback\)](file:////dcs/markdown/workspace/Transform/htmlout/0/com.ibm.websphere.extremescale.javadoc.doc/topics/com/ibm/websphere/objectgrid/jpa/ClientLoader.html#load(com.ibm.websphere.objectgrid.ObjectGrid,%20java.lang.String,%20java.lang.String,%20java.util.Map,%20java.lang.Class,%20java.lang.String,%20java.util.Map,%20boolean,%20com.ibm.websphere.objectgrid.jpa.ClientLoadCallback)) method. If

the isPreload parameter is true, then it is a preload. Otherwise it is a reload.

**Since:** WAS XD 6.1.0.3

# **Method Summary**

v o i d **[load](file:////dcs/markdown/workspace/Transform/htmlout/0/com.ibm.websphere.extremescale.javadoc.doc/topics/com/ibm/websphere/objectgrid/jpa/ClientLoader.html#load(com.ibm.websphere.objectgrid.ObjectGrid,%20java.lang.String,%20java.lang.String,%20java.util.Map,%20java.lang.Class,%20java.lang.String,%20java.util.Map,%20boolean,%20com.ibm.websphere.objectgrid.jpa.ClientLoadCallback))**[\(ObjectGrid](#page-2493-0) objectGrid, [String](http://download.oracle.com/javase/1.5.0/docs/api/java/lang/String.html) mapName, String punitName, [Map](http://download.oracle.com/javase/1.5.0/docs/api/java/util/Map.html) persistenceProps, [Class](http://download.oracle.com/javase/1.5.0/docs/api/java/lang/Class.html) entityClass, [String](http://download.oracle.com/javase/1.5.0/docs/api/java/lang/String.html) loadQL, [Map](http://download.oracle.com/javase/1.5.0/docs/api/java/util/Map.html) queryNamedParams, boolean isPreload, [ClientLoadCallback](#page-1249-0) callback) Load data into ObjectGrid maps.

# **Method Detail**

# **load**

void **load**[\(ObjectGrid](#page-2493-0) objectGrid, [String](http://download.oracle.com/javase/1.5.0/docs/api/java/lang/String.html) mapName, [String](http://download.oracle.com/javase/1.5.0/docs/api/java/lang/String.html) punitName, [Map](http://download.oracle.com/javase/1.5.0/docs/api/java/util/Map.html) persistenceProps, [Class](http://download.oracle.com/javase/1.5.0/docs/api/java/lang/Class.html) entityClass, [String](http://download.oracle.com/javase/1.5.0/docs/api/java/lang/String.html) loadQL, [Map](http://download.oracle.com/javase/1.5.0/docs/api/java/util/Map.html) queryNamedParams, boolean isPreload, [ClientLoadCallback](#page-1249-0) callback) throws [ObjectGridException](#page-2518-0)

Load data into ObjectGrid maps.

An entity class is required to run the JPA query. If the ObjectGrid map is a map storing POJOs, the entity class has to be provided to this method. However, if the map is an entity map, then an ObjectGrid entity class has already been defined for this map. If the JPA entity class is the same as ObjectGrid entity class, then a null value can be provided to this method.

Before the preload, the client might want to bring the shard to AvailabilityState. PRELOAD state by calling

Morphed entities could exist after reloading. Take a one-to-many entity relation "Department->Employee" as an example. If an employee E1 moved from department A to B in the database, and ObjectGrid map only contains department A, then E1 will still be in ObjectGrid after reloading, but in a morphed state.

The ClientCallback can be used to receive the pre-start load event and the post-finish event. Users can use these events to do some cleanup work. For example, when the callback receives a post-finish load event after reloading, a map cleanup can be done to ensure all the morphed entities are removed.

[StateManager.setObjectGridState\(com.ibm.websphere.objectgrid.AvailabilityState,](file:////dcs/markdown/workspace/Transform/htmlout/0/com.ibm.websphere.extremescale.javadoc.doc/topics/com/ibm/websphere/objectgrid/StateManager.html#setObjectGridState(com.ibm.websphere.objectgrid.AvailabilityState,%20com.ibm.websphere.objectgrid.ObjectGrid)) ObjectGrid) method. When an shard is in [AvailabilityState.PRELOAD](file:////dcs/markdown/workspace/Transform/htmlout/0/com.ibm.websphere.extremescale.javadoc.doc/topics/com/ibm/websphere/objectgrid/AvailabilityState.html#PRELOAD) state, only session object retrieved using ClientLoaderFactory.getClientLoaderSession(Session) can be used to access that shard. After the preload, the client revert the state back to the state.

### **Parameters:**

objectGrid - the ObjectGrid to be loaded. It has to be a client ObjectGrid instance or a server ObjectGrid instance. If it is a local ObjectGrid instance, an IllegalArgumentException will be thrown. mapName - the name of the map to be loaded punitName - the JPA persistence unit name. If a persistence unit name is not provided, the first persistence unit in the persistence.xml will be used. persistenceProps - Additional properties to use when creating the javax.persistence.EntityManagerFactory factory. The values of these properties override

any values that may have been configured elsewhere.

entityClass - the entity class.

loadQL - the JPA query string used to query the the JPA entities. If this parameter is not provided, we will create a default query string "select o from ENTITY o".

queryNamedParams - the named parameters to the query

isPreload - indicate whether it is a preload or reload. For preload, we will first invalidate all the data from the map. For reload, we will only invalidate those data matched by the query. into ObjectGrid maps.

callback - the client load callback to receive the pre-start and post-finish events.

#### **Throws:**

[ObjectGridException](#page-2518-0) - If the preload fails, or any other ObjectGridException occured during the processing.

> **[IndexHelp](#page-0-0)** *IBM WebSphere TM eXtreme Scale, Release 7.1.1*

[SUMMARY:](file:////dcs/markdown/workspace/Transform/htmlout/0/com.ibm.websphere.extremescale.javadoc.doc/topics/com/ibm/websphere/objectgrid/jpa/ClientLoader.html#method_summary) NESTED | FIELD | CONSTR | METH DETAIL: FIELD | CONSTR | [METHOD](file:////dcs/markdown/workspace/Transform/htmlout/0/com.ibm.websphere.extremescale.javadoc.doc/topics/com/ibm/websphere/objectgrid/jpa/ClientLoader.html#method_detail)

### **[Overview](#page-1168-0)[Package](#page-1242-0)[Class](file:////dcs/markdown/workspace/Transform/htmlout/0/com.ibm.websphere.extremescale.javadoc.doc/topics/com/ibm/websphere/objectgrid/jpa/ClientLoader.html#main)[Tree](#page-0-0) [Deprecat](#page-0-0) ed PREV [CLASS](#page-1249-0) NEXT [CLASS](#page-1254-0) [FRAMES](#page-0-0) NO [FRAMES](#page-1251-0) All** *API Specification* **Classes**

**[IndexHelp](#page-0-0)** *IBM WebSphere TM eXtreme Scale, Release 7.1.1*

#### <span id="page-1254-0"></span>**[Overview](#page-1168-0)[Package](#page-1242-0)[Class](file:////dcs/markdown/workspace/Transform/htmlout/0/com.ibm.websphere.extremescale.javadoc.doc/topics/com/ibm/websphere/objectgrid/jpa/ClientLoaderFactory.html#main)[Tree](#page-0-0) [Deprecat](#page-0-0) ed PREV [CLASS](#page-1256-0) NEXT CLASS** *CLASS* **PRAMES AREX** *REAMES* **AII** *API**Specification* **[FRAMES](#page-0-0) NO FRAMES All Classes** [SUMMARY:](file:////dcs/markdown/workspace/Transform/htmlout/0/com.ibm.websphere.extremescale.javadoc.doc/topics/com/ibm/websphere/objectgrid/jpa/ClientLoaderFactory.html#method_summary) NESTED | FIELD | <u>[CONSTR](file:////dcs/markdown/workspace/Transform/htmlout/0/com.ibm.websphere.extremescale.javadoc.doc/topics/com/ibm/websphere/objectgrid/jpa/ClientLoaderFactory.html#constructor_detail)</u> | <u>METH</u> DETAIL: FIELD | <u>CONSTR | [METHOD](file:////dcs/markdown/workspace/Transform/htmlout/0/com.ibm.websphere.extremescale.javadoc.doc/topics/com/ibm/websphere/objectgrid/jpa/ClientLoaderFactory.html#method_detail)</u> OD

public class **ClientLoaderFactory** extends [Object](http://download.oracle.com/javase/1.5.0/docs/api/java/lang/Object.html)

A factory used for client loader purpose. It can be used to get an instance of client loader and make a [Session](#page-2582-0) object be able to drive transactions to a shard in [AvailabilityState.PRELOAD](file:////dcs/markdown/workspace/Transform/htmlout/0/com.ibm.websphere.extremescale.javadoc.doc/topics/com/ibm/websphere/objectgrid/AvailabilityState.html#PRELOAD) state.

# **com.ibm.websphere.objectgrid.jpa Class ClientLoaderFactory**

[java.lang.Object](http://download.oracle.com/javase/1.5.0/docs/api/java/lang/Object.html)

**com.ibm.websphere.objectgrid.jpa.ClientLoaderFactory**

s t a t i c  $\overline{\mathsf{C}}$ 

t L  $\overline{\mathbf{o}}$ 

**Since:**

WAS XD 6.1.0.3

# **Constructor Summary**

**[ClientLoaderFactory](file:////dcs/markdown/workspace/Transform/htmlout/0/com.ibm.websphere.extremescale.javadoc.doc/topics/com/ibm/websphere/objectgrid/jpa/ClientLoaderFactory.html#ClientLoaderFactory())**()

# **Method Summary**

l [i](#page-1251-0) e n **[getClientLoader](file:////dcs/markdown/workspace/Transform/htmlout/0/com.ibm.websphere.extremescale.javadoc.doc/topics/com/ibm/websphere/objectgrid/jpa/ClientLoaderFactory.html#getClientLoader())**() Get an instance of ClientLoader which can be used to load the distributed ObjectGrid maps from an ObjectGrid client.

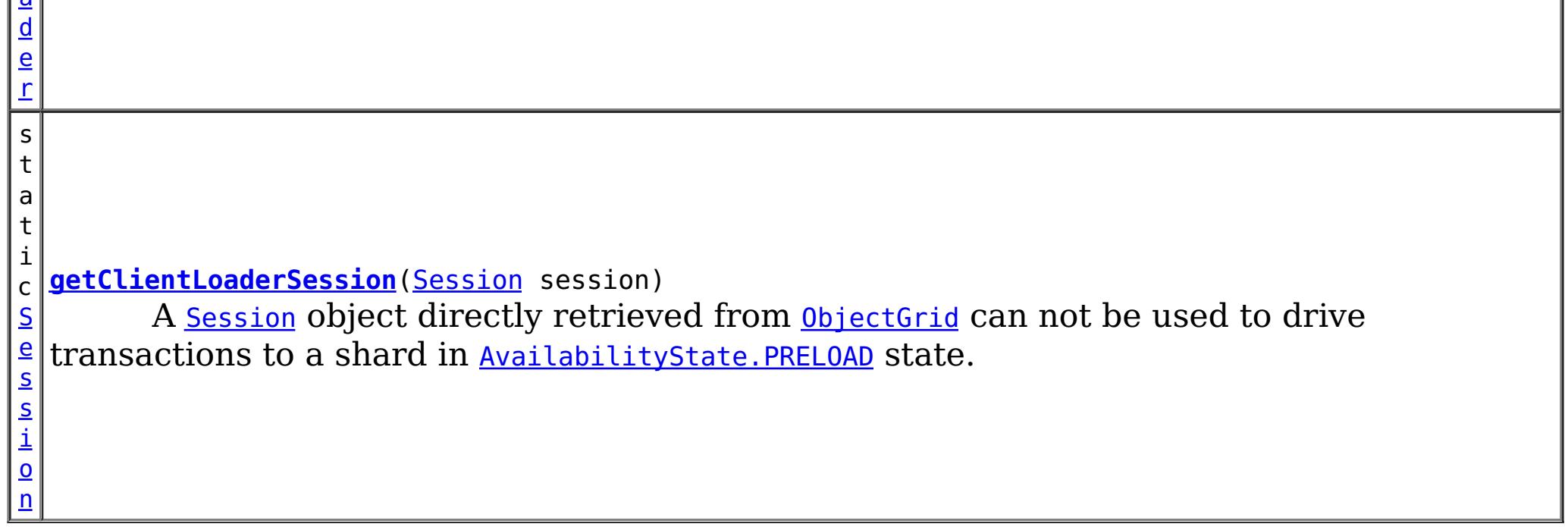

**Methods inherited from class java.lang[.Object](http://download.oracle.com/javase/1.5.0/docs/api/java/lang/Object.html)**

[clone,](http://download.oracle.com/javase/1.5.0/docs/api/java/lang/Object.html#clone()) [equals,](http://download.oracle.com/javase/1.5.0/docs/api/java/lang/Object.html#equals(java.lang.Object)) [finalize,](http://download.oracle.com/javase/1.5.0/docs/api/java/lang/Object.html#finalize()) [getClass,](http://download.oracle.com/javase/1.5.0/docs/api/java/lang/Object.html#getClass()) [hashCode,](http://download.oracle.com/javase/1.5.0/docs/api/java/lang/Object.html#hashCode()) [notify,](http://download.oracle.com/javase/1.5.0/docs/api/java/lang/Object.html#notify()) [notifyAll,](http://download.oracle.com/javase/1.5.0/docs/api/java/lang/Object.html#notifyAll()) [toString,](http://download.oracle.com/javase/1.5.0/docs/api/java/lang/Object.html#toString()) [wait,](http://download.oracle.com/javase/1.5.0/docs/api/java/lang/Object.html#wait()) [wait,](http://download.oracle.com/javase/1.5.0/docs/api/java/lang/Object.html#wait(long)) [wait](http://download.oracle.com/javase/1.5.0/docs/api/java/lang/Object.html#wait(long,%20int))

# **Constructor Detail**

# **ClientLoaderFactory**

public **ClientLoaderFactory**()

# **Method Detail**

# **getClientLoader**

public static [ClientLoader](#page-1251-0) **getClientLoader**()

Get an instance of ClientLoader which can be used to load the distributed ObjectGrid maps from an ObjectGrid client.

### **Returns:**

an instance of ClientLoader.

## **getClientLoaderSession**

When this method is called, the session object can only used to drive transactions to a shard in PRELOAD state. It cannot be used to drive transactions to a shard in AvailabilityState. ONLINE state. Instead, retrieve a different session object.

public static [Session](#page-2582-0) **getClientLoaderSession**[\(Session](#page-2582-0) session)

A [Session](#page-2582-0) object directly retrieved from **[ObjectGrid](#page-2493-0)** can not be used to drive transactions to a shard in [AvailabilityState.PRELOAD](file:////dcs/markdown/workspace/Transform/htmlout/0/com.ibm.websphere.extremescale.javadoc.doc/topics/com/ibm/websphere/objectgrid/AvailabilityState.html#PRELOAD) state. This method makes a [Session](#page-2582-0) object be able to drive transactions to a shard in [AvailabilityState.PRELOAD](file:////dcs/markdown/workspace/Transform/htmlout/0/com.ibm.websphere.extremescale.javadoc.doc/topics/com/ibm/websphere/objectgrid/AvailabilityState.html#PRELOAD) state.

**[IndexHelp](#page-0-0)** *IBM WebSphere TM eXtreme Scale, Release 7.1.1* **PREV** [CLASS](#page-1256-0) **NEXT** CLASS **CLASS PRAMES NO FRAMES AII** *API* **Specification** 

[SUMMARY:](file:////dcs/markdown/workspace/Transform/htmlout/0/com.ibm.websphere.extremescale.javadoc.doc/topics/com/ibm/websphere/objectgrid/jpa/ClientLoaderFactory.html#method_summary) NESTED | FIELD | <u>[CONSTR](file:////dcs/markdown/workspace/Transform/htmlout/0/com.ibm.websphere.extremescale.javadoc.doc/topics/com/ibm/websphere/objectgrid/jpa/ClientLoaderFactory.html#constructor_detail)</u> | <u>METH</u> DETAIL: FIELD | <u>CONSTR | [METHOD](file:////dcs/markdown/workspace/Transform/htmlout/0/com.ibm.websphere.extremescale.javadoc.doc/topics/com/ibm/websphere/objectgrid/jpa/ClientLoaderFactory.html#method_detail)</u> OD

### **Parameters:**

session - the Session object retrieved from [ObjectGrid](#page-2493-0)

### **Returns:**

the session object which can be used to drive transactions to a shared in PRELOAD state

**[Overview](#page-1168-0)[Package](#page-1242-0)[Class](file:////dcs/markdown/workspace/Transform/htmlout/0/com.ibm.websphere.extremescale.javadoc.doc/topics/com/ibm/websphere/objectgrid/jpa/ClientLoaderFactory.html#main)[Tree](#page-0-0) [Deprecat](#page-0-0)**

**ed**

**[FRAMES](#page-0-0) NO [FRAMES](#page-1254-0) All Classes**

### <span id="page-1256-0"></span>**[Overview](#page-1168-0)[Package](#page-1242-0)[Class](file:////dcs/markdown/workspace/Transform/htmlout/0/com.ibm.websphere.extremescale.javadoc.doc/topics/com/ibm/websphere/objectgrid/jpa/JPAEntityLoader.html#main)[Tree](#page-0-0) [Deprecat](#page-0-0)**

**[IndexHelp](#page-0-0)** *IBM WebSphere TM eXtreme Scale, Release 7.1.1*

**ed PREV [CLASS](#page-1260-0) NEXT CLASS** *CLASS* **PRAMES ALL** *API**Specification* **[FRAMES](#page-0-0) NO FRAMES All Classes** [SUMMARY:](file:////dcs/markdown/workspace/Transform/htmlout/0/com.ibm.websphere.extremescale.javadoc.doc/topics/com/ibm/websphere/objectgrid/jpa/JPAEntityLoader.html#method_summary) NESTED | <u>[FIELD](file:////dcs/markdown/workspace/Transform/htmlout/0/com.ibm.websphere.extremescale.javadoc.doc/topics/com/ibm/websphere/objectgrid/jpa/JPAEntityLoader.html#fields_inherited_from_class_com.ibm.websphere.objectgrid.jpa.JPALoader)</u> | <u>[CONSTR](file:////dcs/markdown/workspace/Transform/htmlout/0/com.ibm.websphere.extremescale.javadoc.doc/topics/com/ibm/websphere/objectgrid/jpa/JPAEntityLoader.html#constructor_detail)</u> | <u>METH</u> DETAIL: FIELD | <u>CONSTR | [METHOD](file:////dcs/markdown/workspace/Transform/htmlout/0/com.ibm.websphere.extremescale.javadoc.doc/topics/com/ibm/websphere/objectgrid/jpa/JPAEntityLoader.html#method_detail)</u> OD

L[com.ibm.websphere.objectgrid.jpa.JPALoader](#page-1260-0) **com.ibm.websphere.objectgrid.jpa.JPAEntityLoader**

public class **JPAEntityLoader** extends [JPALoader](#page-1260-0)

# **com.ibm.websphere.objectgrid.jpa Class JPAEntityLoader**

[java.lang.Object](http://download.oracle.com/javase/1.5.0/docs/api/java/lang/Object.html)

### **All Implemented Interfaces:**

[Loader,](#page-1649-0) [RetryableLoader](#page-1725-0)

A TransactionCallback plugin, [JPATxCallback](#page-1269-0), should be configured on the ObjectGrid to provide the transaction coordination between the ObjectGrid transaction and the JPA entity manager transaction for this loader to work.

This is the entity loader that uses Java Persistence API (JPA) to load and store data in the "database". Therefore, a JPA provider is required to use this feature. The "database" here can be any backend supported by the chosen JPA provider.

This loader is used for ObjectGrid entity maps only. Use **[JPALoader](#page-1260-0)** for ObjectGrid maps that store POJOs.

A JPA persistence unit name and entity class name are required to use JPA. The persistence unit name is provided to the JPATxCallback instance and the entity class name is provided to this loader. This establishes a one to one relation between ObjectGrid instances and JPA persistence units and a one to one relation between ObjectGrid maps and JPA entities.

When defining the ObjectGrid entity metadata for the entity map, an ObjectGrid entity class has already been defined. If the JPA entity class is the same as this ObjectGrid entity class, there is no need to provide the entity class any more. If the JPA entity class is different, it is required to be set using the attribute "entityClassName".

If entities have relationships to other entities, each entity map must have an independent JPAEntityLoader. The JPAEntityLoader cannot be used to load the root entity and its children.

If the preloadPartition property is set to a valid partition, the preloadMap method will preload all the data into the ObjectGrid maps from that partition. The preloadMap uses [ClientLoader](#page-1251-0) to preload a map. By default, the preloadPartition is set to -1 to disable the map preload.

This JPAEntityLoader implements the RetryableLoader because it can handle a retry record from ObjectGrid. When the retry indication slot contains a Boolean.TRUE, the JPAEntityLoader handles the ObjectGrid log elements in the following ways:

- 1. For an insert or update type log element, it calls **[EntityManager.merge\(Object\)](file:////dcs/markdown/workspace/Transform/htmlout/0/com.ibm.websphere.extremescale.javadoc.doc/topics/com/ibm/websphere/objectgrid/em/EntityManager.html#merge(java.lang.Object))** method to merge the entity.
- 2. For a delete type log element, if calls **[EntityManager.find\(Class,](file:////dcs/markdown/workspace/Transform/htmlout/0/com.ibm.websphere.extremescale.javadoc.doc/topics/com/ibm/websphere/objectgrid/em/EntityManager.html#find(java.lang.Class,%20java.lang.Object)) Object)** method to find the entity. If the entity is found, it calls **[EntityManager.remove\(Object\)](file:////dcs/markdown/workspace/Transform/htmlout/0/com.ibm.websphere.extremescale.javadoc.doc/topics/com/ibm/websphere/objectgrid/em/EntityManager.html#remove(java.lang.Object))** method to remove it.

**Since:**

WAS XD 6.1.0.3

**See Also:**

[ClientLoader](#page-1251-0)

## **Nested Class Summary**

**Nested classes/interfaces inherited from interface com.ibm.websphere.objectgrid.plugins[.Loader](#page-1649-0)**

[Loader.SpecialValue](#page-1653-0)

# **Field Summary**

**Fields inherited from class com.ibm.websphere.objectgrid.jpa[.JPALoader](#page-1260-0)**

[entityClass,](file:////dcs/markdown/workspace/Transform/htmlout/0/com.ibm.websphere.extremescale.javadoc.doc/topics/com/ibm/websphere/objectgrid/jpa/JPALoader.html#entityClass) [entityClassName,](file:////dcs/markdown/workspace/Transform/htmlout/0/com.ibm.websphere.extremescale.javadoc.doc/topics/com/ibm/websphere/objectgrid/jpa/JPALoader.html#entityClassName) [mapName,](file:////dcs/markdown/workspace/Transform/htmlout/0/com.ibm.websphere.extremescale.javadoc.doc/topics/com/ibm/websphere/objectgrid/jpa/JPALoader.html#mapName) [ogName,](file:////dcs/markdown/workspace/Transform/htmlout/0/com.ibm.websphere.extremescale.javadoc.doc/topics/com/ibm/websphere/objectgrid/jpa/JPALoader.html#ogName) [preloadPartition,](file:////dcs/markdown/workspace/Transform/htmlout/0/com.ibm.websphere.extremescale.javadoc.doc/topics/com/ibm/websphere/objectgrid/jpa/JPALoader.html#preloadPartition) [retryIndicationSlot,](file:////dcs/markdown/workspace/Transform/htmlout/0/com.ibm.websphere.extremescale.javadoc.doc/topics/com/ibm/websphere/objectgrid/jpa/JPALoader.html#retryIndicationSlot) [txCallback](file:////dcs/markdown/workspace/Transform/htmlout/0/com.ibm.websphere.extremescale.javadoc.doc/topics/com/ibm/websphere/objectgrid/jpa/JPALoader.html#txCallback)

**Fields inherited from interface com.ibm.websphere.objectgrid.plugins[.Loader](#page-1649-0)**

[KEY\\_NOT\\_FOUND](file:////dcs/markdown/workspace/Transform/htmlout/0/com.ibm.websphere.extremescale.javadoc.doc/topics/com/ibm/websphere/objectgrid/plugins/Loader.html#KEY_NOT_FOUND)

**Constructor Summary**

**[JPAEntityLoader](file:////dcs/markdown/workspace/Transform/htmlout/0/com.ibm.websphere.extremescale.javadoc.doc/topics/com/ibm/websphere/objectgrid/jpa/JPAEntityLoader.html#JPAEntityLoader())**()

[getEntityClassName,](file:////dcs/markdown/workspace/Transform/htmlout/0/com.ibm.websphere.extremescale.javadoc.doc/topics/com/ibm/websphere/objectgrid/jpa/JPALoader.html#getEntityClassName()) [getPreloadPartition,](file:////dcs/markdown/workspace/Transform/htmlout/0/com.ibm.websphere.extremescale.javadoc.doc/topics/com/ibm/websphere/objectgrid/jpa/JPALoader.html#getPreloadPartition()) [getTxCallback,](file:////dcs/markdown/workspace/Transform/htmlout/0/com.ibm.websphere.extremescale.javadoc.doc/topics/com/ibm/websphere/objectgrid/jpa/JPALoader.html#getTxCallback()) [preloadMap,](file:////dcs/markdown/workspace/Transform/htmlout/0/com.ibm.websphere.extremescale.javadoc.doc/topics/com/ibm/websphere/objectgrid/jpa/JPALoader.html#preloadMap(com.ibm.websphere.objectgrid.Session,%20com.ibm.websphere.objectgrid.BackingMap)) [setEntityClassName,](file:////dcs/markdown/workspace/Transform/htmlout/0/com.ibm.websphere.extremescale.javadoc.doc/topics/com/ibm/websphere/objectgrid/jpa/JPALoader.html#setEntityClassName(java.lang.String)) [setPreloadPartition,](file:////dcs/markdown/workspace/Transform/htmlout/0/com.ibm.websphere.extremescale.javadoc.doc/topics/com/ibm/websphere/objectgrid/jpa/JPALoader.html#setPreloadPartition(int)) [setRetryIndicationSlot](file:////dcs/markdown/workspace/Transform/htmlout/0/com.ibm.websphere.extremescale.javadoc.doc/topics/com/ibm/websphere/objectgrid/jpa/JPALoader.html#setRetryIndicationSlot(int))

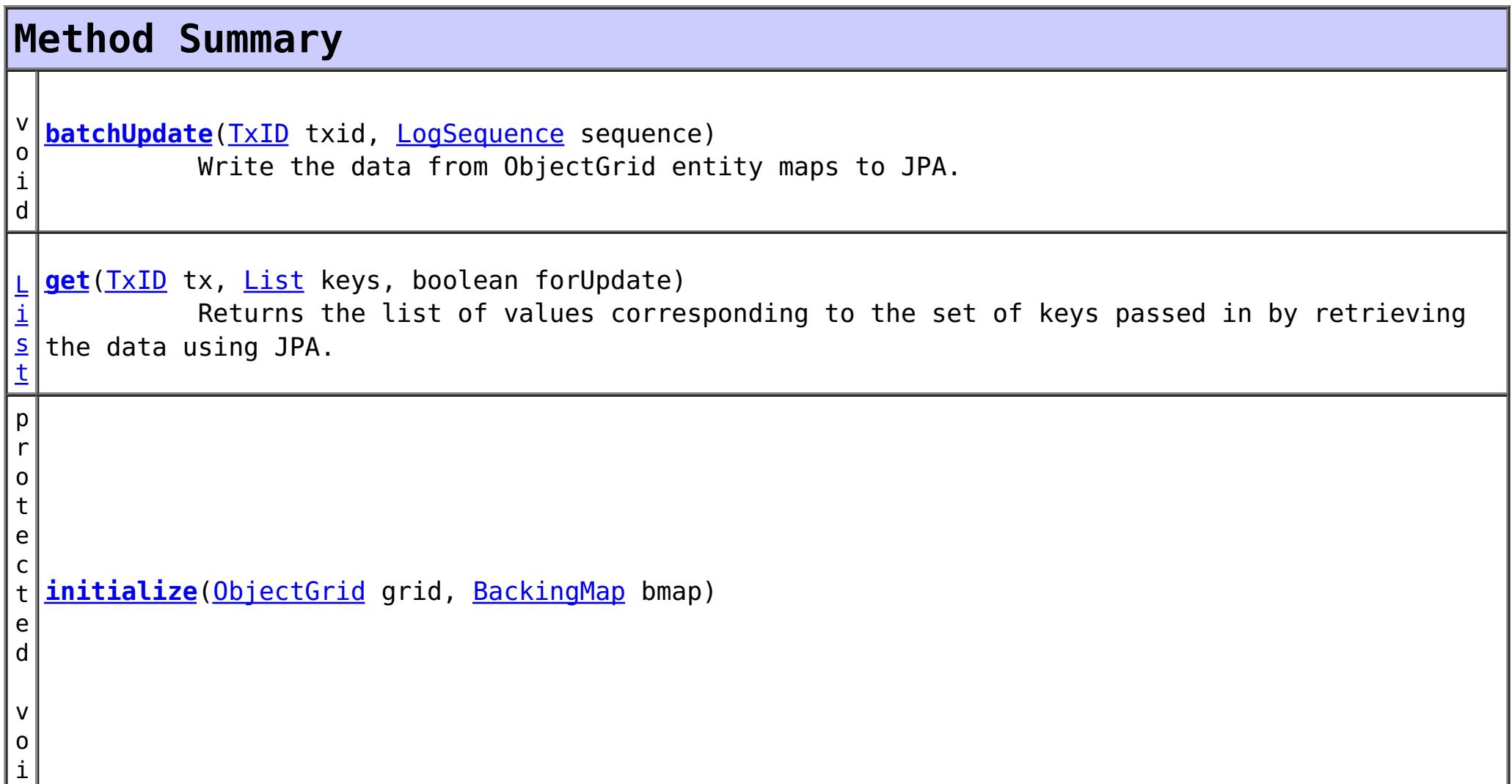

d

**Methods inherited from class com.ibm.websphere.objectgrid.jpa[.JPALoader](#page-1260-0)**

**Methods inherited from class java.lang[.Object](http://download.oracle.com/javase/1.5.0/docs/api/java/lang/Object.html)**

[clone,](http://download.oracle.com/javase/1.5.0/docs/api/java/lang/Object.html#clone()) [equals,](http://download.oracle.com/javase/1.5.0/docs/api/java/lang/Object.html#equals(java.lang.Object)) [finalize,](http://download.oracle.com/javase/1.5.0/docs/api/java/lang/Object.html#finalize()) [getClass,](http://download.oracle.com/javase/1.5.0/docs/api/java/lang/Object.html#getClass()) [hashCode,](http://download.oracle.com/javase/1.5.0/docs/api/java/lang/Object.html#hashCode()) [notify,](http://download.oracle.com/javase/1.5.0/docs/api/java/lang/Object.html#notify()) [notifyAll,](http://download.oracle.com/javase/1.5.0/docs/api/java/lang/Object.html#notifyAll()) [toString,](http://download.oracle.com/javase/1.5.0/docs/api/java/lang/Object.html#toString()) [wait,](http://download.oracle.com/javase/1.5.0/docs/api/java/lang/Object.html#wait()) [wait,](http://download.oracle.com/javase/1.5.0/docs/api/java/lang/Object.html#wait(long)) [wait](http://download.oracle.com/javase/1.5.0/docs/api/java/lang/Object.html#wait(long,%20int))

**Constructor Detail**

**JPAEntityLoader**

public **JPAEntityLoader**()

**Method Detail**

#### **batchUpdate**

public void **batchUpdate**[\(TxID](#page-2639-0) txid, [LogSequence](#page-1673-0) sequence) throws [LoaderException,](#page-1655-0) [OptimisticCollisionException](#page-1713-0)

Write the data from ObjectGrid entity maps to JPA.

The LogSequence contains a sequence of log elements which contain entity key and value tuples. These tuples are converted in to JPA POJO entities, which are then used to interact with JPA to insert, update, or remove the JPA entities.

#### **Specified by:** [batchUpdate](file:////dcs/markdown/workspace/Transform/htmlout/0/com.ibm.websphere.extremescale.javadoc.doc/topics/com/ibm/websphere/objectgrid/plugins/Loader.html#batchUpdate(com.ibm.websphere.objectgrid.TxID,%20com.ibm.websphere.objectgrid.plugins.LogSequence)) in interface [Loader](#page-1649-0) **Overrides:** [batchUpdate](file:////dcs/markdown/workspace/Transform/htmlout/0/com.ibm.websphere.extremescale.javadoc.doc/topics/com/ibm/websphere/objectgrid/jpa/JPALoader.html#batchUpdate(com.ibm.websphere.objectgrid.TxID,%20com.ibm.websphere.objectgrid.plugins.LogSequence)) in class [JPALoader](#page-1260-0)

**Parameters:** txid - the transaction id object

sequence - the set of changes being applied to this object's map

**Throws:**

[LoaderException](#page-1655-0) - if an error occurs during processing of this method [OptimisticCollisionException](#page-1713-0) - if a version mismatch is detected

#### **See Also:**

[Loader.batchUpdate\(TxID,](file:////dcs/markdown/workspace/Transform/htmlout/0/com.ibm.websphere.extremescale.javadoc.doc/topics/com/ibm/websphere/objectgrid/plugins/Loader.html#batchUpdate(com.ibm.websphere.objectgrid.TxID,%20com.ibm.websphere.objectgrid.plugins.LogSequence)) LogSequence)

### **get**

public [List](http://download.oracle.com/javase/1.5.0/docs/api/java/util/List.html) **get**([TxID](#page-2639-0) tx, [List](http://download.oracle.com/javase/1.5.0/docs/api/java/util/List.html) keys, boolean forUpdate) throws [LoaderException](#page-1655-0)

> Returns the list of values corresponding to the set of keys passed in by retrieving the data using JPA.

> The data retrieved from JPA are POJO entities, which are then converted into ObjectGrid entity tuples. Each key provided will have a corresponding entity tuple in the returned list.

```
Specified by:
    getLoader
Overrides:
    getJPALoader
Parameters:
    tx - the transaction ID object
    keys - List of keys
    forUpdate - true when a getForUpdate method is called. This parameter can be used to do
    a "SELECT for UPDATE" invocation for proper database locking. JPA as a result of JPA
```
find operation.

**Returns:**

List of Object values

**Throws:**

[LoaderException](#page-1655-0) - if an error occurs during processing of this method

**See Also:**

[Loader.get\(TxID,](file:////dcs/markdown/workspace/Transform/htmlout/0/com.ibm.websphere.extremescale.javadoc.doc/topics/com/ibm/websphere/objectgrid/plugins/Loader.html#get(com.ibm.websphere.objectgrid.TxID,%20java.util.List,%20boolean)) List, boolean)

### **initialize**

protected void **initialize**[\(ObjectGrid](#page-2493-0) grid, [BackingMap](#page-2360-0) bmap) throws [LoaderException](#page-1655-0)

**Throws:**

**[LoaderException](#page-1655-0)** 

**[Overview](#page-1168-0)[Package](#page-1242-0) [Class](file:////dcs/markdown/workspace/Transform/htmlout/0/com.ibm.websphere.extremescale.javadoc.doc/topics/com/ibm/websphere/objectgrid/jpa/JPAEntityLoader.html#main) [Tree](#page-0-0) [DeprecatedIndex](#page-0-0) [Help](#page-0-0) IBM WebSphere TM eXtreme Scale, Release 7.1.1**
**[IndexHelp](#page-0-0)** *IBM WebSphere TM eXtreme Scale, Release 7.1.1*

#### <span id="page-1260-0"></span>**[Overview](#page-1168-0)[Package](#page-1242-0)[Class](file:////dcs/markdown/workspace/Transform/htmlout/0/com.ibm.websphere.extremescale.javadoc.doc/topics/com/ibm/websphere/objectgrid/jpa/JPALoader.html#main)[Tree](#page-0-0) [Deprecat](#page-0-0) ed PREV** [CLASS](#page-1268-0) **NEXT CLASS REXT PRAMES NO FRAMES ALL REV** *API**Specification* **[FRAMES](#page-0-0) NO FRAMES All Classes** [SUMMARY:](file:////dcs/markdown/workspace/Transform/htmlout/0/com.ibm.websphere.extremescale.javadoc.doc/topics/com/ibm/websphere/objectgrid/jpa/JPALoader.html#method_summary) NESTED | <u>[FIELD](file:////dcs/markdown/workspace/Transform/htmlout/0/com.ibm.websphere.extremescale.javadoc.doc/topics/com/ibm/websphere/objectgrid/jpa/JPALoader.html#field_detail)</u> | <u>[CONSTR](file:////dcs/markdown/workspace/Transform/htmlout/0/com.ibm.websphere.extremescale.javadoc.doc/topics/com/ibm/websphere/objectgrid/jpa/JPALoader.html#constructor_detail)</u> | <u>METH</u> DETAIL: <u>FIELD | CONSTR | [METHOD](file:////dcs/markdown/workspace/Transform/htmlout/0/com.ibm.websphere.extremescale.javadoc.doc/topics/com/ibm/websphere/objectgrid/jpa/JPALoader.html#method_detail)</u> OD

public class **JPALoader** extends [Object](http://download.oracle.com/javase/1.5.0/docs/api/java/lang/Object.html) implements [RetryableLoader](#page-1725-0)

**com.ibm.websphere.objectgrid.jpa Class JPALoader**

[java.lang.Object](http://download.oracle.com/javase/1.5.0/docs/api/java/lang/Object.html)

**com.ibm.websphere.objectgrid.jpa.JPALoader**

**All Implemented Interfaces:**

[Loader,](#page-1649-0) [RetryableLoader](#page-1725-0)

**Direct Known Subclasses:**

[JPAEntityLoader](#page-1256-0)

This is the loader that uses Java Persistence API (JPA) to load and store data in the "database". Therefore, a JPA provider is required to use this feature. The "database" here can be any backend supported by the chosen JPA provider.

This loader is used for ObjectGrid maps that store POJO only. Use [JPAEntityLoader](#page-1256-0) for ObjectGrid maps that store ObjectGrid entities.

A TransactionCallback plugin, [JPATxCallback](#page-1269-0), should be configured on the ObjectGrid to provide the transaction coordination between the ObjectGrid transaction and the JPA entity manager transaction for this loader to work. Otherwise, a LoaderException will be thrown.

- 1. For an insert or update type log element, it calls EntityManager.merge(Object) method to merge the entity.
- 2. For a delete type log element, if calls EntityManager.find(Class, Object) method to find the entity. If the entity is found, it calls EntityManager.remove(Object) method to remove it.

A JPA persistence unit name and entity class name are required to use JPA. The persistence unit name is provided to the JPATxCallback instance and the entity class name is provided to this loader. This establishes a one to one relation between ObjectGrid instances and JPA persistence units and a one to one relation between ObjectGrid maps and JPA entities.

If the preloadPartition property is set to a valid partition, the preloadMap method will preload all the data into the ObjectGrid maps from that partition. The preloadMap uses [ClientLoader](#page-1251-0) to preload a map. By default, the preloadPartition is set to -1 to disable the map preload.

This JPALoader implements the RetryableLoader because it can handle a retry record from ObjectGrid. When the retry indication slot contains a Boolean.TRUE, the JPALoader handles the ObjectGrid log elements in the following ways:

## **Since:**

WAS XD 6.1.0.3

**See Also:**

[ClientLoader](#page-1251-0)

# **Nested Class Summary**

# **Nested classes/interfaces inherited from interface com.ibm.websphere.objectgrid.plugins[.Loader](#page-1649-0)**

[Loader.SpecialValue](#page-1653-0)

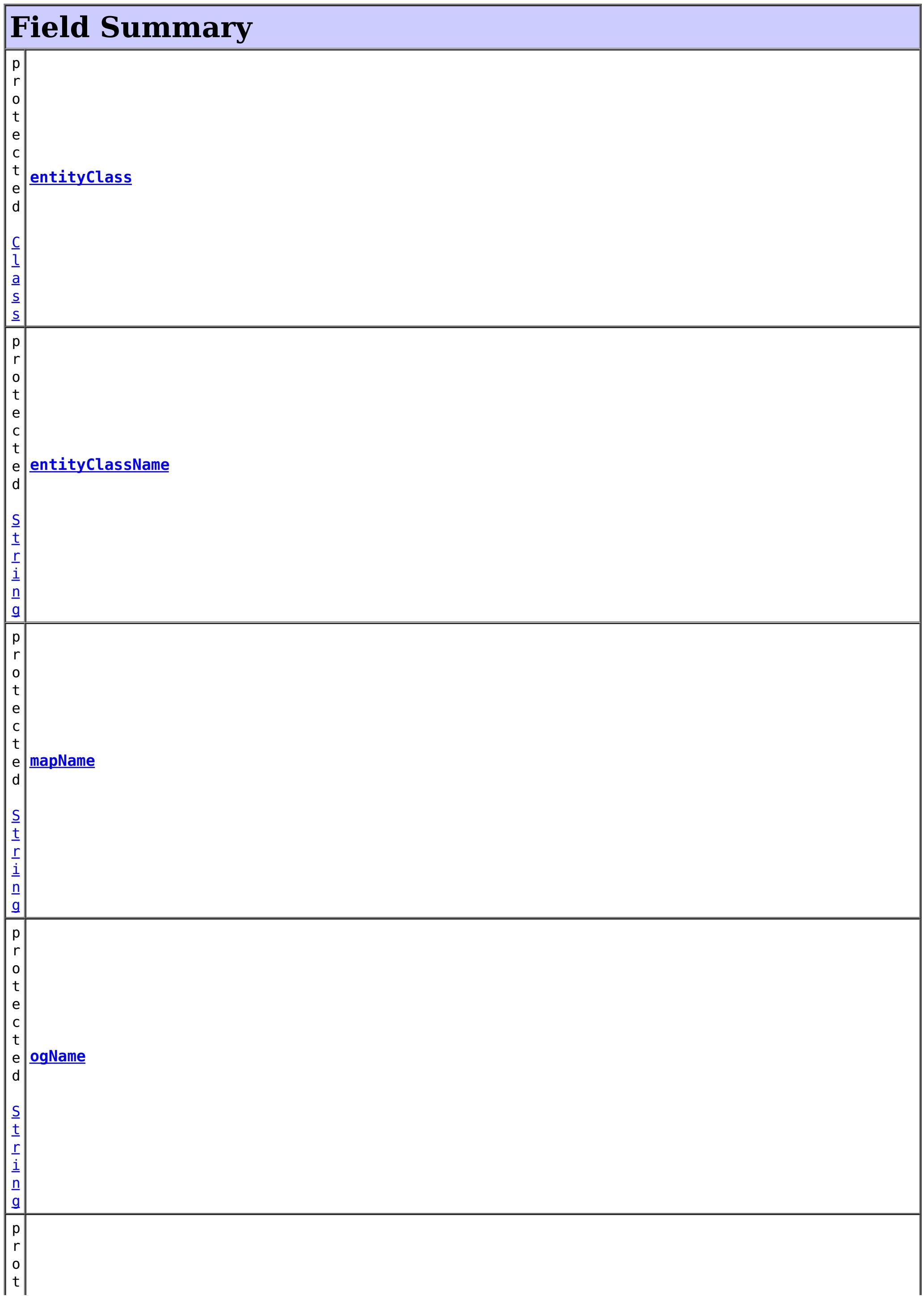

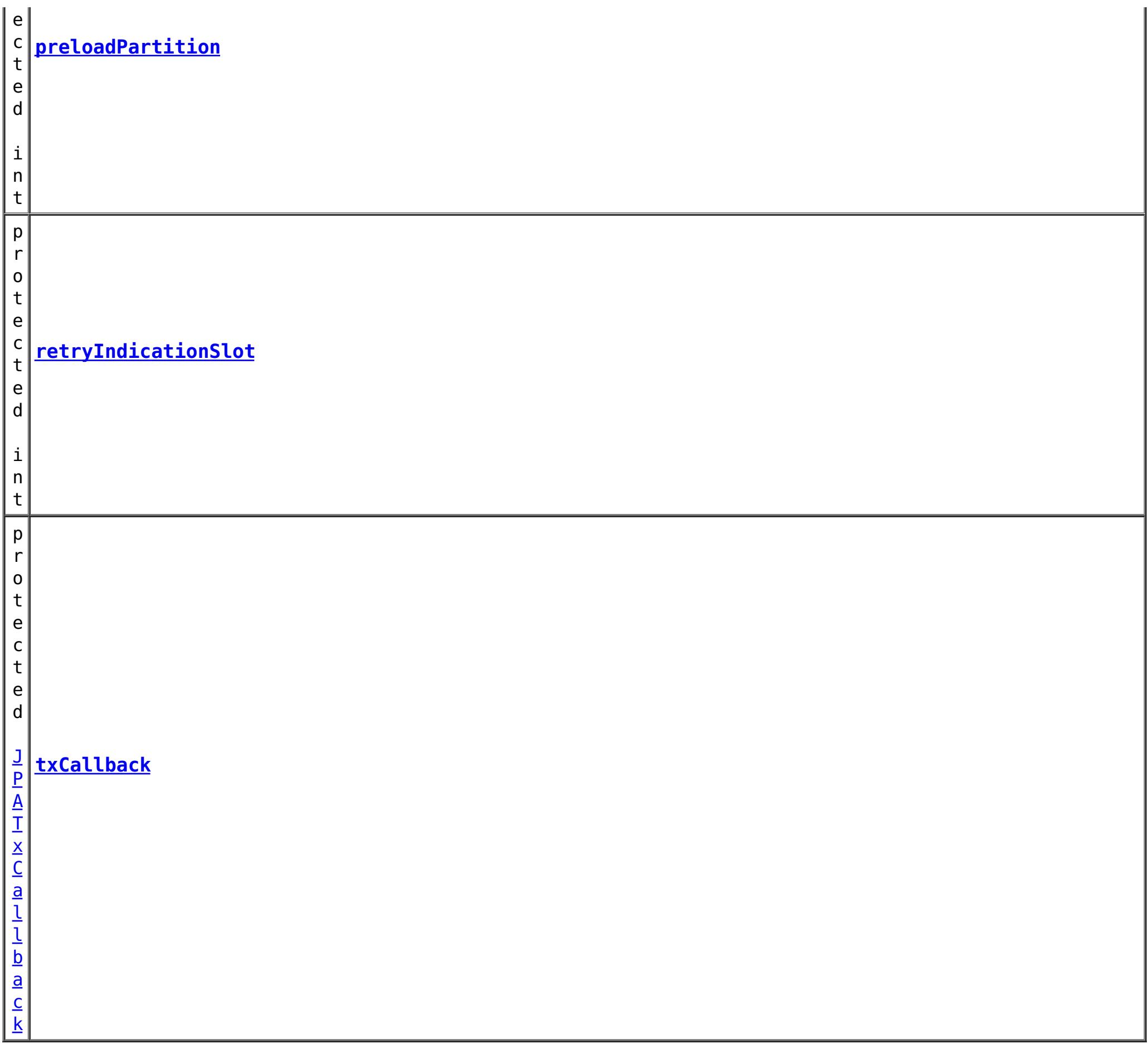

## **Fields inherited from interface com.ibm.websphere.objectgrid.plugins[.Loader](#page-1649-0)**

[KEY\\_NOT\\_FOUND](file:////dcs/markdown/workspace/Transform/htmlout/0/com.ibm.websphere.extremescale.javadoc.doc/topics/com/ibm/websphere/objectgrid/plugins/Loader.html#KEY_NOT_FOUND)

# **Constructor Summary**

### **Method Summary** v o i d **[batchUpdate](file:////dcs/markdown/workspace/Transform/htmlout/0/com.ibm.websphere.extremescale.javadoc.doc/topics/com/ibm/websphere/objectgrid/jpa/JPALoader.html#batchUpdate(com.ibm.websphere.objectgrid.TxID,%20com.ibm.websphere.objectgrid.plugins.LogSequence))**[\(TxID](#page-2639-0) txid, [LogSequence](#page-1673-0) sequence) Write the data from ObjectGrid entity maps to JPA. [L](http://download.oracle.com/javase/1.5.0/docs/api/java/util/List.html) i s t **[get](file:////dcs/markdown/workspace/Transform/htmlout/0/com.ibm.websphere.extremescale.javadoc.doc/topics/com/ibm/websphere/objectgrid/jpa/JPALoader.html#get(com.ibm.websphere.objectgrid.TxID,%20java.util.List,%20boolean))**[\(TxID](#page-2639-0) txid, [List](http://download.oracle.com/javase/1.5.0/docs/api/java/util/List.html) keyList, boolean forUpdate) Returns the list of values corresponding to the set of keys passed in by retrieving the data using JPA. [S](http://download.oracle.com/javase/1.5.0/docs/api/java/lang/String.html) t r **[getEntityClassName](file:////dcs/markdown/workspace/Transform/htmlout/0/com.ibm.websphere.extremescale.javadoc.doc/topics/com/ibm/websphere/objectgrid/jpa/JPALoader.html#getEntityClassName())**() Retrieve the JPA entity class name that should be loaded.

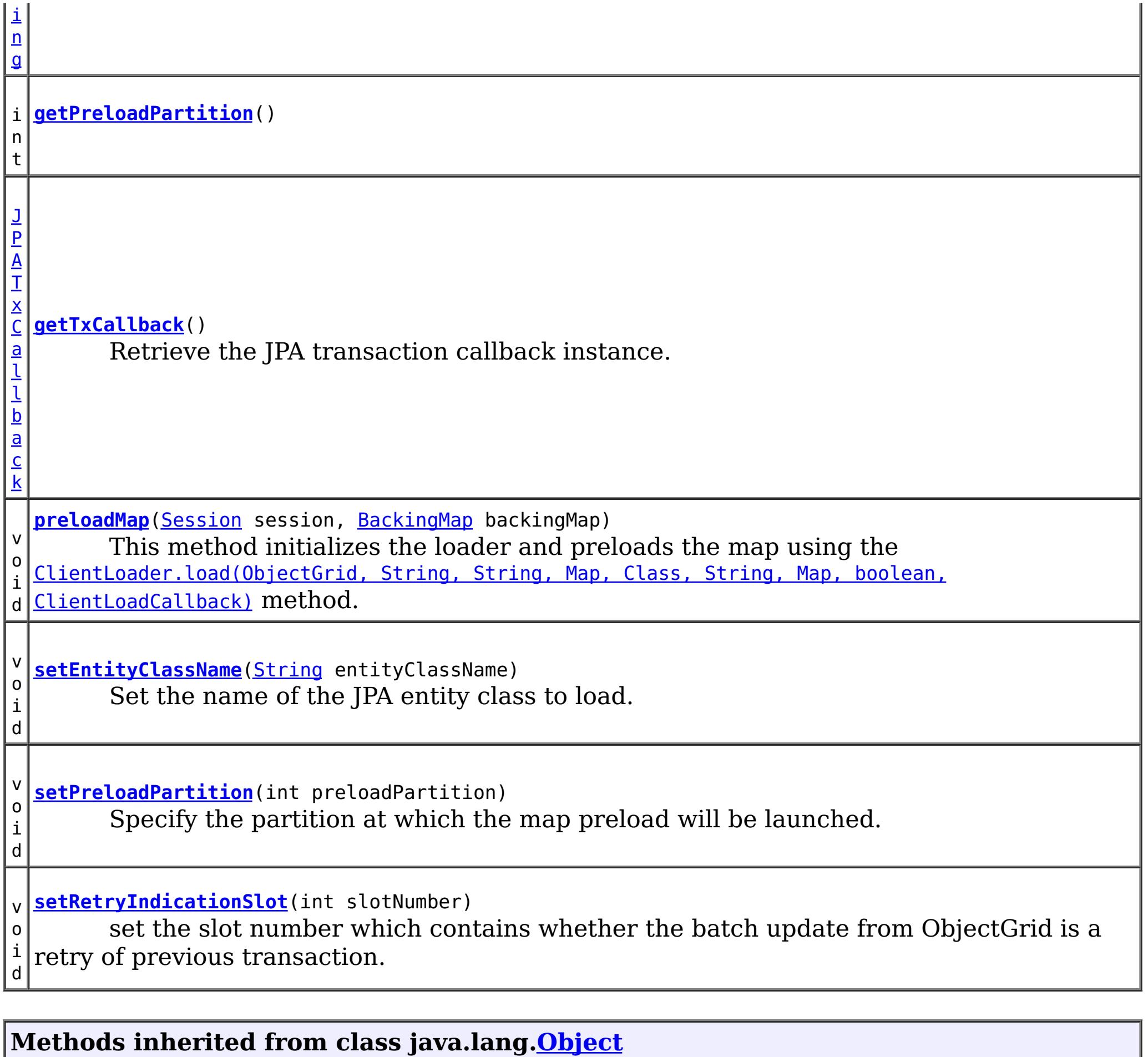

[clone,](http://download.oracle.com/javase/1.5.0/docs/api/java/lang/Object.html#clone()) [equals,](http://download.oracle.com/javase/1.5.0/docs/api/java/lang/Object.html#equals(java.lang.Object)) [finalize,](http://download.oracle.com/javase/1.5.0/docs/api/java/lang/Object.html#finalize()) [getClass,](http://download.oracle.com/javase/1.5.0/docs/api/java/lang/Object.html#getClass()) [hashCode,](http://download.oracle.com/javase/1.5.0/docs/api/java/lang/Object.html#hashCode()) [notify,](http://download.oracle.com/javase/1.5.0/docs/api/java/lang/Object.html#notify()) [notifyAll,](http://download.oracle.com/javase/1.5.0/docs/api/java/lang/Object.html#notifyAll()) [toString,](http://download.oracle.com/javase/1.5.0/docs/api/java/lang/Object.html#toString()) [wait,](http://download.oracle.com/javase/1.5.0/docs/api/java/lang/Object.html#wait(long)) [wait](http://download.oracle.com/javase/1.5.0/docs/api/java/lang/Object.html#wait(long,%20int)), wait

# **Field Detail**

# **txCallback**

protected [JPATxCallback](#page-1269-0) **txCallback**

# **entityClassName**

protected [String](http://download.oracle.com/javase/1.5.0/docs/api/java/lang/String.html) **entityClassName**

# **entityClass**

protected [Class](http://download.oracle.com/javase/1.5.0/docs/api/java/lang/Class.html) **entityClass**

**preloadPartition**

# **retryIndicationSlot**

protected int **retryIndicationSlot**

## **ogName**

protected [String](http://download.oracle.com/javase/1.5.0/docs/api/java/lang/String.html) **ogName**

# **mapName**

protected [String](http://download.oracle.com/javase/1.5.0/docs/api/java/lang/String.html) **mapName**

# **Constructor Detail**

# **JPALoader**

public **JPALoader**()

Default constructor

# **Method Detail**

# **setRetryIndicationSlot**

public void **setRetryIndicationSlot**(int slotNumber)

## **Description copied from interface: [RetryableLoader](file:////dcs/markdown/workspace/Transform/htmlout/0/com.ibm.websphere.extremescale.javadoc.doc/topics/com/ibm/websphere/objectgrid/plugins/RetryableLoader.html#setRetryIndicationSlot(int))**

set the slot number which contains whether the batch update from ObjectGrid is a retry of previous transaction. The retryable loader checks the retry indication Boolean by calling  $TxID.getSlot(int)$  method. If the slot contains a Boolean.TRUE object, then the log sequence is a retry sequence. If the slot contains a null object or a Boolean.FALSE, then the log sequence is not a retry sequence.

## **Specified by:**

[setRetryIndicationSlot](file:////dcs/markdown/workspace/Transform/htmlout/0/com.ibm.websphere.extremescale.javadoc.doc/topics/com/ibm/websphere/objectgrid/plugins/RetryableLoader.html#setRetryIndicationSlot(int)) in interface [RetryableLoader](#page-1725-0)

## **Parameters:**

# **batchUpdate**

public void **batchUpdate**[\(TxID](#page-2639-0) txid, [LogSequence](#page-1673-0) sequence) throws [LoaderException,](#page-1655-0) [OptimisticCollisionException](#page-1713-0)

Write the data from ObjectGrid entity maps to JPA.

The LogSequence contains a sequence of log elements which contain keys and values. These keys are values are used to interact with JPA to insert, update, or merge a JPA entity.

**Specified by:** [batchUpdate](file:////dcs/markdown/workspace/Transform/htmlout/0/com.ibm.websphere.extremescale.javadoc.doc/topics/com/ibm/websphere/objectgrid/plugins/Loader.html#batchUpdate(com.ibm.websphere.objectgrid.TxID,%20com.ibm.websphere.objectgrid.plugins.LogSequence)) in interface [Loader](#page-1649-0)

## **Parameters:**

txid - the transaction id object

sequence - the set of changes being applied to this object's map

## **Throws:**

[LoaderException](#page-1655-0) - if an error occurs during processing of this method [OptimisticCollisionException](#page-1713-0) - if a version mismatch is detected

## **See Also:**

[Loader.batchUpdate\(TxID,](file:////dcs/markdown/workspace/Transform/htmlout/0/com.ibm.websphere.extremescale.javadoc.doc/topics/com/ibm/websphere/objectgrid/plugins/Loader.html#batchUpdate(com.ibm.websphere.objectgrid.TxID,%20com.ibm.websphere.objectgrid.plugins.LogSequence)) LogSequence)

# **get**

public [List](http://download.oracle.com/javase/1.5.0/docs/api/java/util/List.html) **get**([TxID](#page-2639-0) txid, [List](http://download.oracle.com/javase/1.5.0/docs/api/java/util/List.html) keyList, boolean forUpdate) throws [LoaderException](#page-1655-0)

> Returns the list of values corresponding to the set of keys passed in by retrieving the data using JPA. The values are the JPA entities retrieved from JPA as a result of JPA find operation.

public void **preloadMap**[\(Session](#page-2582-0) session, [BackingMap](#page-2360-0) backingMap) throws [LoaderException](#page-1655-0)

## **Specified by:**

[get](file:////dcs/markdown/workspace/Transform/htmlout/0/com.ibm.websphere.extremescale.javadoc.doc/topics/com/ibm/websphere/objectgrid/plugins/Loader.html#get(com.ibm.websphere.objectgrid.TxID,%20java.util.List,%20boolean)) in interface [Loader](#page-1649-0)

## **Parameters:**

txid - the transaction ID object

keyList - List of keys

forUpdate - true when a getForUpdate method is called. This parameter can be used to do a "SELECT for UPDATE" invocation for proper database locking. JPA as a result of JPA find operation.

## **Returns:**

List of Object values

## **Throws:**

[LoaderException](#page-1655-0) - if an error occurs during processing of this method

## **See Also:**

[Loader.get\(TxID,](file:////dcs/markdown/workspace/Transform/htmlout/0/com.ibm.websphere.extremescale.javadoc.doc/topics/com/ibm/websphere/objectgrid/plugins/Loader.html#get(com.ibm.websphere.objectgrid.TxID,%20java.util.List,%20boolean)) List, boolean)

# **preloadMap**

This method initializes the loader and preloads the map using the [ClientLoader.load\(ObjectGrid,](file:////dcs/markdown/workspace/Transform/htmlout/0/com.ibm.websphere.extremescale.javadoc.doc/topics/com/ibm/websphere/objectgrid/jpa/ClientLoader.html#load(com.ibm.websphere.objectgrid.ObjectGrid,%20java.lang.String,%20java.lang.String,%20java.util.Map,%20java.lang.Class,%20java.lang.String,%20java.util.Map,%20boolean,%20com.ibm.websphere.objectgrid.jpa.ClientLoadCallback)) String, String, Map, Class, String, Map, boolean, ClientLoadCallback) method. The persistence unit name and persistence property map are retrieved from the [JPATxCallback](#page-1269-0) TransactionCallback instance configured on the ObjectGrid.

For partition maps, the preload will only be called in one partition, which is specified by users using the preloadPartition property. If the preloadPartition value is set to less than 0, or greater than totalNumberOfPartition -1, no preload will happen.

## **Specified by:**

[preloadMap](file:////dcs/markdown/workspace/Transform/htmlout/0/com.ibm.websphere.extremescale.javadoc.doc/topics/com/ibm/websphere/objectgrid/plugins/Loader.html#preloadMap(com.ibm.websphere.objectgrid.Session,%20com.ibm.websphere.objectgrid.BackingMap)) in interface [Loader](#page-1649-0)

## **Parameters:**

session - a Session reference to use for demarcating transactions. backingMap - the BackingMap this object is associated with

## **Throws:**

[LoaderException](#page-1655-0) - if an error occurs during processing of this method Since the default value of preloadPartition is -1, the map will not be preloaded by default. [LoaderException](#page-1655-0) - if a [JPATxCallback](#page-1269-0) is not configured.

### **See Also:**

[Loader.preloadMap\(Session,](file:////dcs/markdown/workspace/Transform/htmlout/0/com.ibm.websphere.extremescale.javadoc.doc/topics/com/ibm/websphere/objectgrid/plugins/Loader.html#preloadMap(com.ibm.websphere.objectgrid.Session,%20com.ibm.websphere.objectgrid.BackingMap)) BackingMap)

## **getPreloadPartition**

public int **getPreloadPartition**()

### **Returns:**

Returns the preloadPartition.

# **setPreloadPartition**

public void **setPreloadPartition**(int preloadPartition)

Specify the partition at which the map preload will be launched. If the preloadPartition is less than 0, or greater than totalNumberOfPartition -1, map preload will not be launched.

The default value of preloadPartition is -1. Therefore, by default, map preload will not be launched.

### **Parameters:**

preloadPartition - The preloadPartition to set.

## **getEntityClassName**

### public [String](http://download.oracle.com/javase/1.5.0/docs/api/java/lang/String.html) **getEntityClassName**()

Retrieve the JPA entity class name that should be loaded.

### **Returns:**

the JPA entity class name.

## **setEntityClassName**

public void **setEntityClassName**[\(String](http://download.oracle.com/javase/1.5.0/docs/api/java/lang/String.html) entityClassName)

Set the name of the JPA entity class to load.

#### **Parameters:**

entityClassName - the JPA entity class name to set.

## **Throws:**

[IllegalArgumentException](http://download.oracle.com/javase/1.5.0/docs/api/java/lang/IllegalArgumentException.html) - if the entity class name cannot be found

# **getTxCallback**

public [JPATxCallback](#page-1269-0) **getTxCallback**()

Retrieve the JPA transaction callback instance. The JPATxCallback instance can be used to retrieve the EntityManager instance for this transaction.

**Returns:** the JPATxCallback instance **See Also:**

[JPATxCallback.getEntityManager\(TxID\)](file:////dcs/markdown/workspace/Transform/htmlout/0/com.ibm.websphere.extremescale.javadoc.doc/topics/com/ibm/websphere/objectgrid/jpa/JPATxCallback.html#getEntityManager(com.ibm.websphere.objectgrid.TxID))

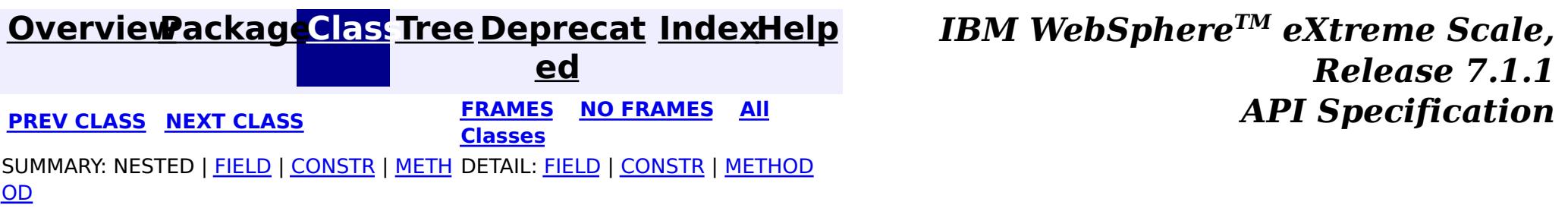

**[IndexHelp](#page-0-0)** *IBM WebSphere TM eXtreme Scale, Release 7.1.1 API* **Specification** 

<span id="page-1268-0"></span>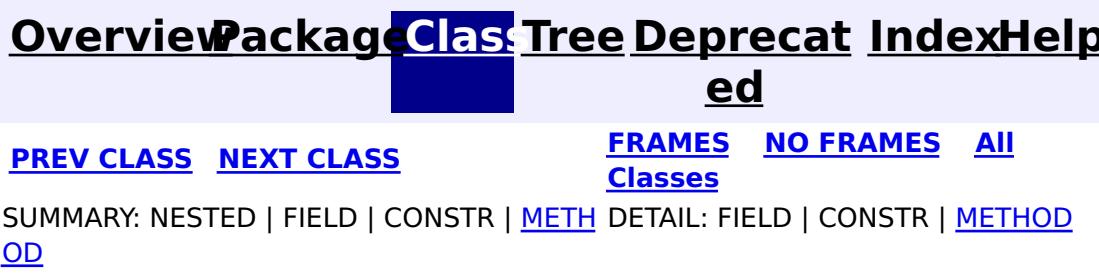

# **com.ibm.websphere.objectgrid.jpa Interface JPAPropertyFactory**

public interface **JPAPropertyFactory**

This interface is used to allow users plug in their own persistence property map to the [JPATxCallback](#page-1269-0) object.

In some cases, users might want to override the persistence properties defined in the default persistence.xml. The [getPersistenceProperties\(ObjectGrid,](file:////dcs/markdown/workspace/Transform/htmlout/0/com.ibm.websphere.extremescale.javadoc.doc/topics/com/ibm/websphere/objectgrid/jpa/JPAPropertyFactory.html#getPersistenceProperties(com.ibm.websphere.objectgrid.ObjectGrid,%20int)) int) method can be implemented to provide the override property map.

## **Since:**

WAS XD 6.1.0.3

# **Method Summary**

og - the ObjectGrid instance this **[JPATxCallback](#page-1269-0)** object is associated with. partitionId - the partition identifier if the ObjectGrid instance

[M](http://download.oracle.com/javase/1.5.0/docs/api/java/util/Map.html) **[getPersistenceProperties](file:////dcs/markdown/workspace/Transform/htmlout/0/com.ibm.websphere.extremescale.javadoc.doc/topics/com/ibm/websphere/objectgrid/jpa/JPAPropertyFactory.html#getPersistenceProperties(com.ibm.websphere.objectgrid.ObjectGrid,%20int))**[\(ObjectGrid](#page-2493-0) og, int partitionId) a p Provide the persistence properties to override those in the persistence.xml.

# **Method Detail**

# **getPersistenceProperties**

[Map](http://download.oracle.com/javase/1.5.0/docs/api/java/util/Map.html) **getPersistenceProperties**[\(ObjectGrid](#page-2493-0) og,

int partitionId)

Provide the persistence properties to override those in the persistence.xml.

An ObjectGrid instance and its partition identifier are passed to this method so users can get ObjectGrid attributes, such as ObjectGrid name. The partitionId indicates the partition identifier being used by this ObjectGrid instance if the ObjectGrid is a server ObjectGrid. If the ObjectGrid is a local or client ObjectGrid, the partition id is 0.

## **Parameters:**

## **Returns:**

the persistence properties

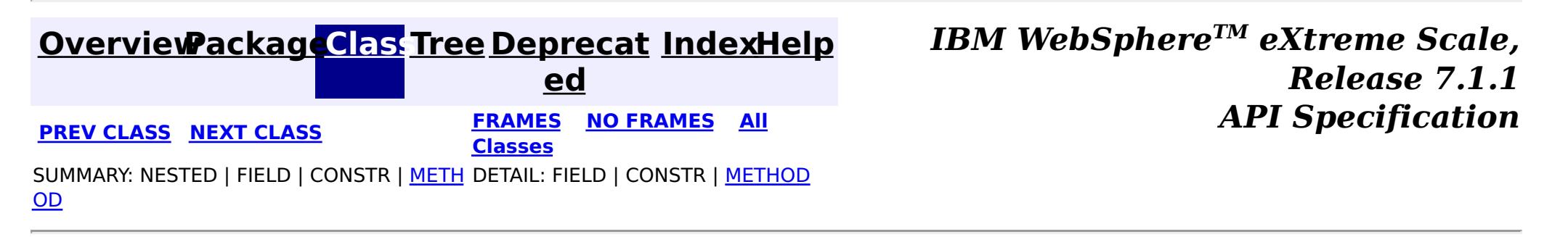

**[IndexHelp](#page-0-0)** *IBM WebSphere TM eXtreme Scale, Release 7.1.1*

#### <span id="page-1269-0"></span>**[Overview](#page-1168-0)[Package](#page-1242-0)[Class](file:////dcs/markdown/workspace/Transform/htmlout/0/com.ibm.websphere.extremescale.javadoc.doc/topics/com/ibm/websphere/objectgrid/jpa/JPATxCallback.html#main)[Tree](#page-0-0) [Deprecat](#page-0-0) ed PREV [CLASS](#page-1268-0)** NEXT CLASS **ERAMES NO FRAMES ALL API** *API**Specification* **[FRAMES](#page-0-0) NO FRAMES All Classes** [SUMMARY:](file:////dcs/markdown/workspace/Transform/htmlout/0/com.ibm.websphere.extremescale.javadoc.doc/topics/com/ibm/websphere/objectgrid/jpa/JPATxCallback.html#method_summary) NESTED | <u>[FIELD](file:////dcs/markdown/workspace/Transform/htmlout/0/com.ibm.websphere.extremescale.javadoc.doc/topics/com/ibm/websphere/objectgrid/jpa/JPATxCallback.html#field_detail)</u> | <u>[CONSTR](file:////dcs/markdown/workspace/Transform/htmlout/0/com.ibm.websphere.extremescale.javadoc.doc/topics/com/ibm/websphere/objectgrid/jpa/JPATxCallback.html#constructor_detail)</u> | <u>METH</u> DETAIL: <u>FIELD | CONSTR | [METHOD](file:////dcs/markdown/workspace/Transform/htmlout/0/com.ibm.websphere.extremescale.javadoc.doc/topics/com/ibm/websphere/objectgrid/jpa/JPATxCallback.html#method_detail)</u> OD

# **com.ibm.websphere.objectgrid.jpa Class JPATxCallback**

## [java.lang.Object](http://download.oracle.com/javase/1.5.0/docs/api/java/lang/Object.html)

**com.ibm.websphere.objectgrid.jpa.JPATxCallback**

## **All Implemented Interfaces:**

[EventListener,](#page-1631-0) [ObjectGridEventGroup.ShardEvents,](#page-1687-0) [ObjectGridEventListener,](#page-1691-0) [TransactionCallback](#page-1729-0)

public class **JPATxCallback** extends [Object](http://download.oracle.com/javase/1.5.0/docs/api/java/lang/Object.html) implements [TransactionCallback,](#page-1729-0) [ObjectGridEventListener,](#page-1691-0) [ObjectGridEventGroup.ShardEvents](#page-1687-0)

This transaction callback implementation is used for ObjectGrid built-in Java Persistence API (JPA) loaders. It coordinates ObjectGrid transactions and JPA entity manager transactions.

An instance of JPATxCallback works with JPALoader or JPAEntityLoader and place a JPA entity manager object in the slot on the TxID object that Loaders can obtain. JPATxCallback is required to be configured on the ObjectGrid when JPALoader or JPAEntityLoader is used. Otherwise, a LoaderException will be thrown.

When the ObjectGrid transaction commits or rollbacks, this transaction callback will receive the events and commit or rollback the corresponding JPA entity manager transactions.

A JPATxCallback has to be configured with the persistence unit name and optionally a JPAPropertyFactory to create a JPA EntityManagerFactory. The JPAPropertyFactory is used to create a JPA property map to override the default persistence properties.

This transaction callback can have an inner transaction callback which is used for a different purpose. This transaction callback will pass the transaction callback events, such as initialize, begin, commit, and rollback, to the inner transaction callback instance. When an inner transaction callback is used, users have to use spring to configure the inner transaction callback instance and then set it on the JPATxCallback instance. Here is an example:

```
<bean id="innerTxCallback" class="...">
  </bean>
  <bean id="jpaPropFactory" class=".." scope="shard">
  </bean>
    <bean id="jpaTxCallback" class="com.ibm.websphere.objectgrid.jpa.JPATxCallback" scope="shard"
>
      <property name="persistenceUnitName" value="employeePU"/>
      <property name="innerTransactionCallback" ref="innerTxCallback"/>
      <property name="JPAPropertyFactory" ref ="jpaPropFactory"/>
    </bean>
```
For better mapping a generic javax.persitence.PersistenceException to a more consumable exception, an implementation of the ExceptionMapper can be configured as an attribute of this JPATxCallback object. This ExceptionMapper instance will also be used by the JPALoader or JPAEntityLoader to map JPA exceptions. If there are attributes need to be set on the ExceptionMapper object, spring-style configuration has to be used.

### **Since:**

WAS XD 6.1.0.3

### **See Also:**

# **Nested Class Summary**

**Nested classes/interfaces inherited from interface com.ibm.websphere.objectgrid.plugins[.TransactionCallback](#page-1729-0)**

[TransactionCallback.BeforeCommit](#page-1733-0)

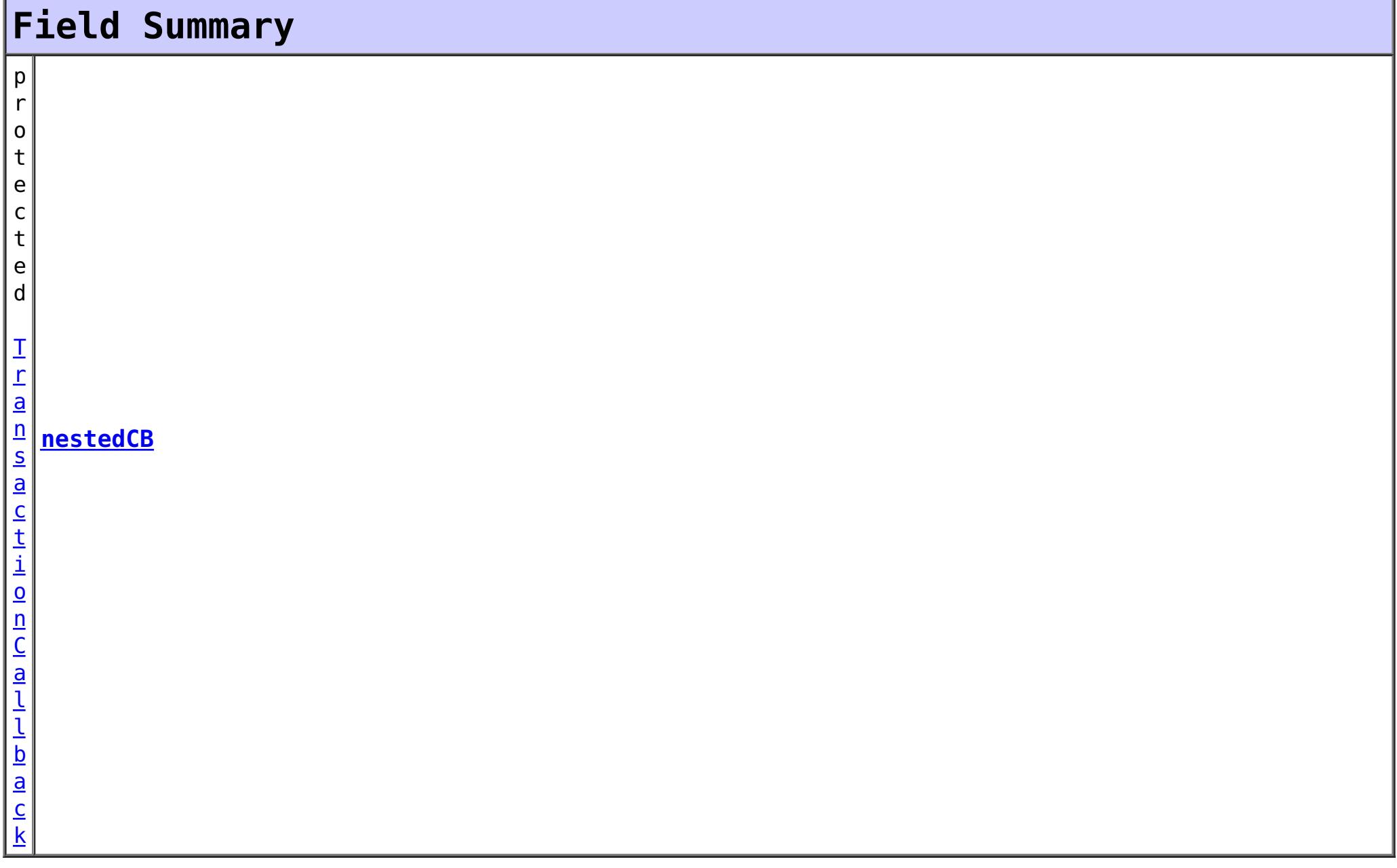

# **Constructor Summary**

## **[JPATxCallback](file:////dcs/markdown/workspace/Transform/htmlout/0/com.ibm.websphere.extremescale.javadoc.doc/topics/com/ibm/websphere/objectgrid/jpa/JPATxCallback.html#JPATxCallback())**()

The default constructor

# **Method Summary**

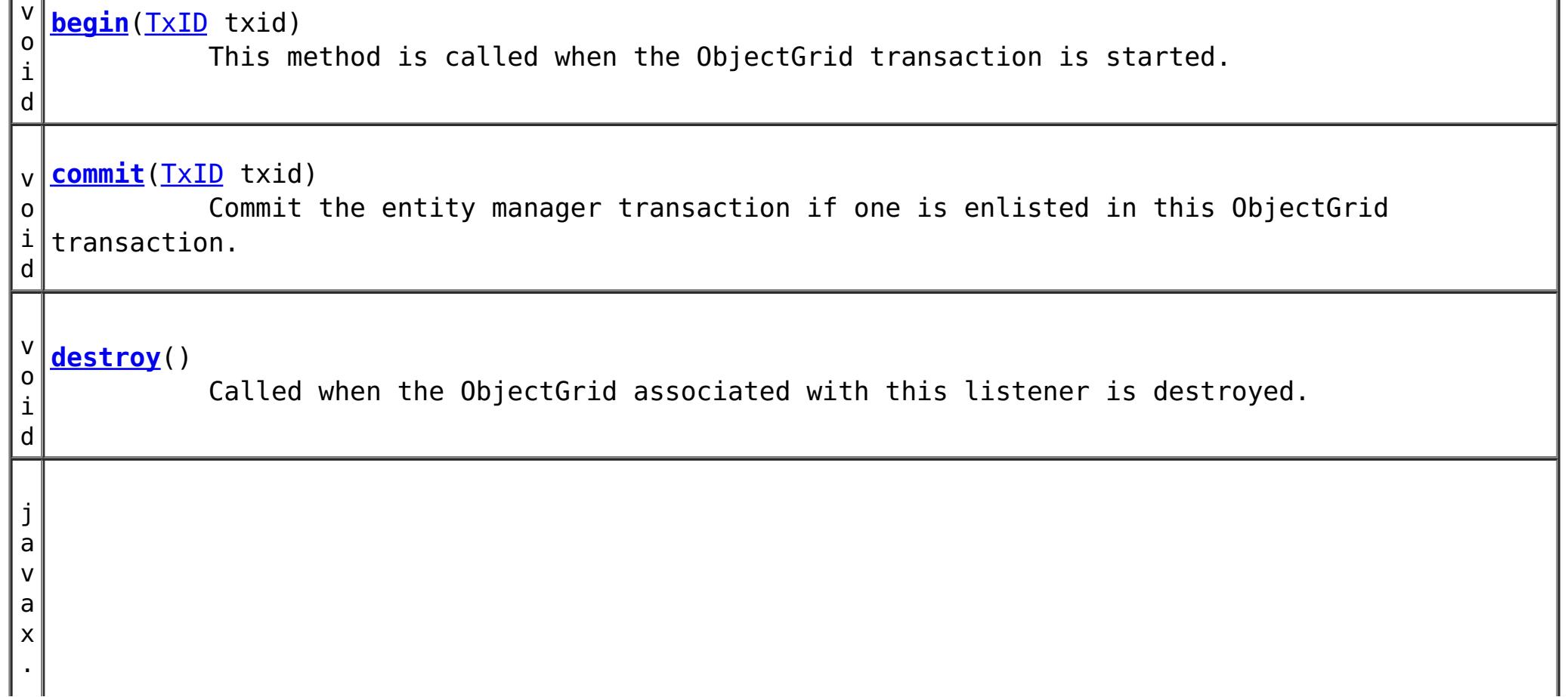

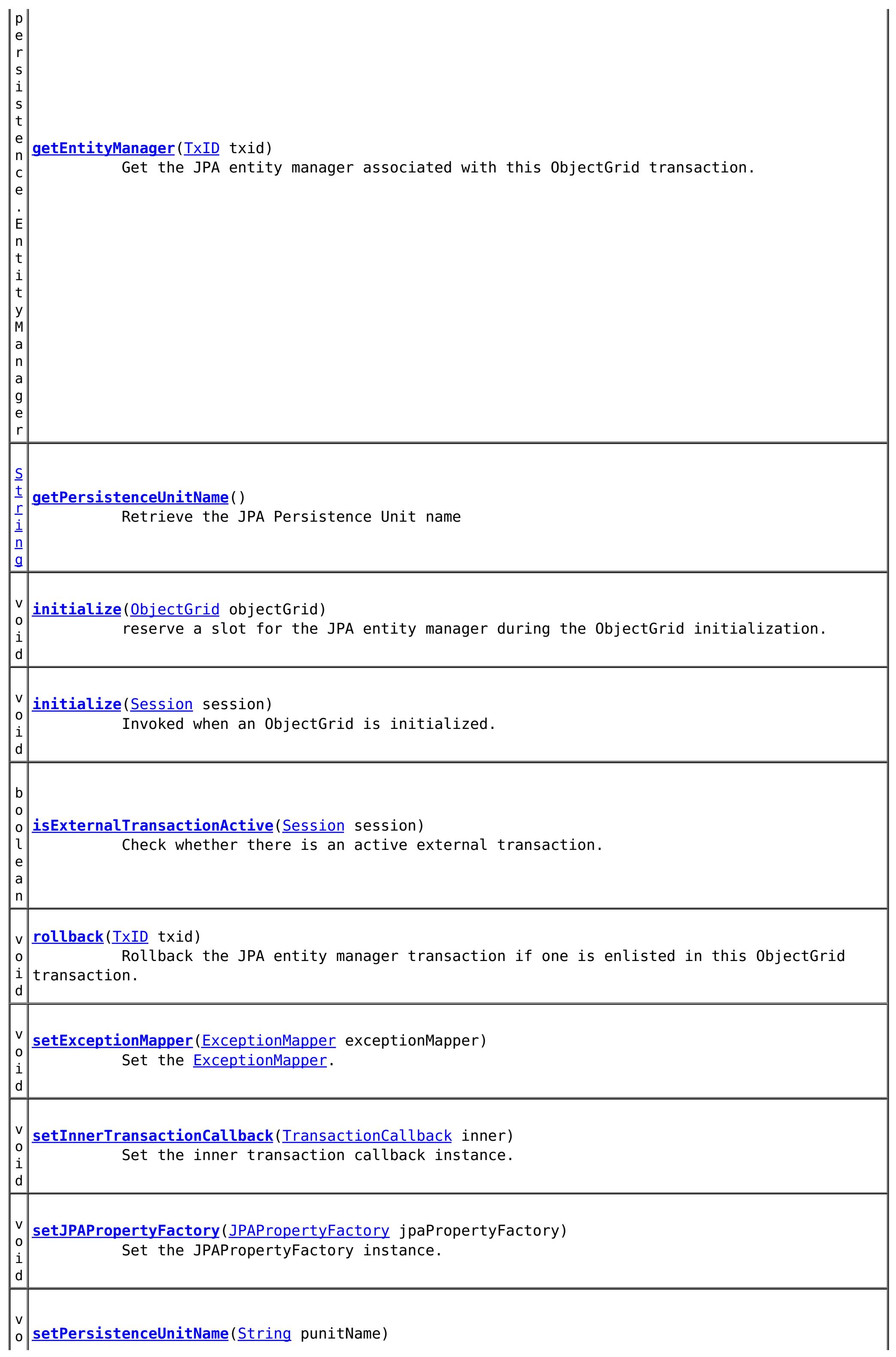

v

v

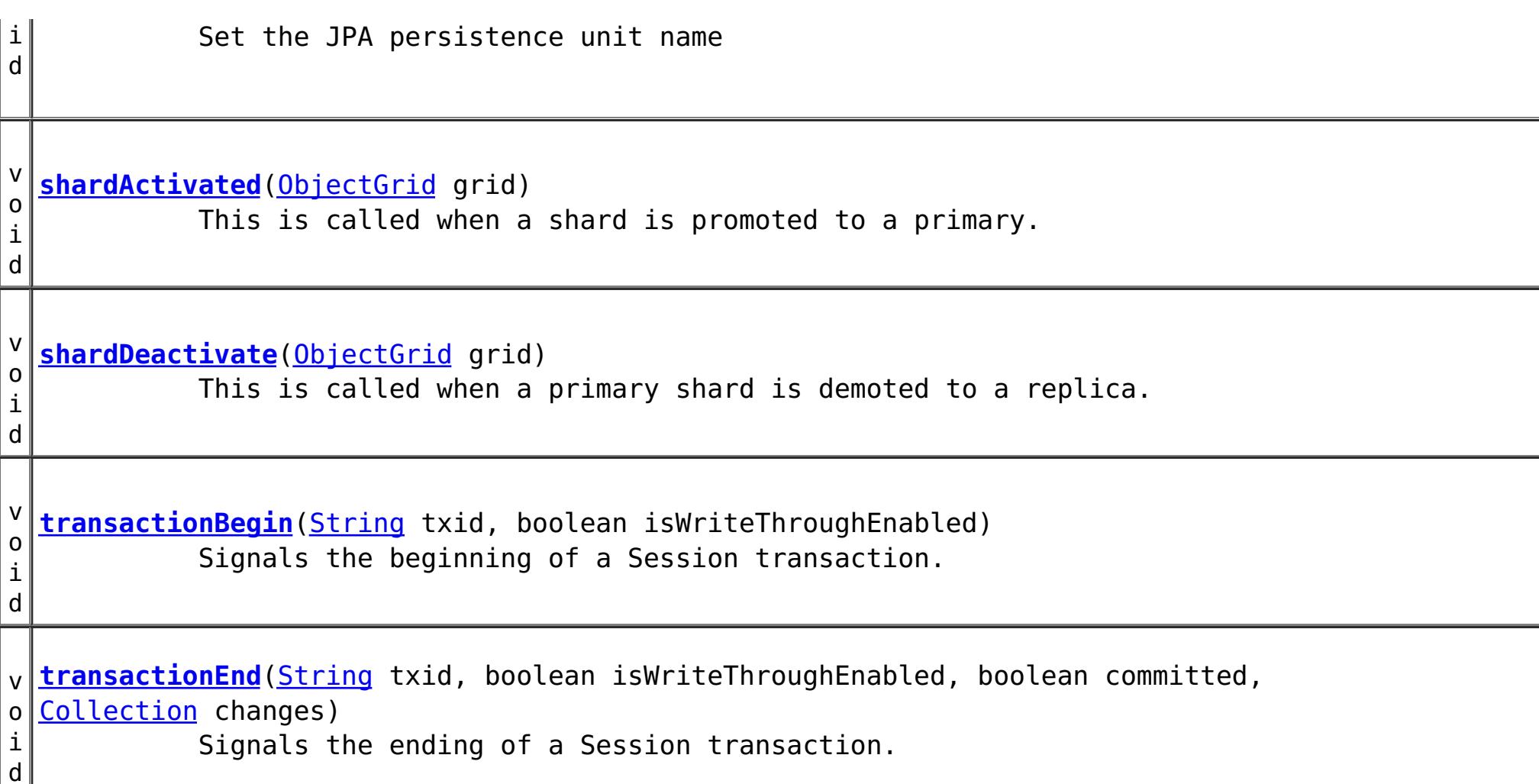

v

### **Methods inherited from class java.lang[.Object](http://download.oracle.com/javase/1.5.0/docs/api/java/lang/Object.html)**

[clone,](http://download.oracle.com/javase/1.5.0/docs/api/java/lang/Object.html#clone()) [equals,](http://download.oracle.com/javase/1.5.0/docs/api/java/lang/Object.html#equals(java.lang.Object)) [finalize,](http://download.oracle.com/javase/1.5.0/docs/api/java/lang/Object.html#finalize()) [getClass,](http://download.oracle.com/javase/1.5.0/docs/api/java/lang/Object.html#getClass()) [hashCode,](http://download.oracle.com/javase/1.5.0/docs/api/java/lang/Object.html#hashCode()) [notify,](http://download.oracle.com/javase/1.5.0/docs/api/java/lang/Object.html#notify()) [notifyAll,](http://download.oracle.com/javase/1.5.0/docs/api/java/lang/Object.html#notifyAll()) [toString,](http://download.oracle.com/javase/1.5.0/docs/api/java/lang/Object.html#toString()) [wait,](http://download.oracle.com/javase/1.5.0/docs/api/java/lang/Object.html#wait(long)) [wait](http://download.oracle.com/javase/1.5.0/docs/api/java/lang/Object.html#wait(long,%20int)), wait

# **Field Detail**

### **nestedCB**

protected [TransactionCallback](#page-1729-0) **nestedCB**

# **Constructor Detail**

## **JPATxCallback**

public **JPATxCallback**()

The default constructor

# **Method Detail**

## **begin**

public void **begin**[\(TxID](#page-2639-0) txid)

throws [TransactionCallbackException](#page-1737-0)

This method is called when the ObjectGrid transaction is started. The inner transaction callback, if any, will be notified with this begin event.

**Specified by:**

[begin](file:////dcs/markdown/workspace/Transform/htmlout/0/com.ibm.websphere.extremescale.javadoc.doc/topics/com/ibm/websphere/objectgrid/plugins/TransactionCallback.html#begin(com.ibm.websphere.objectgrid.TxID)) in interface **[TransactionCallback](#page-1729-0)** 

**Parameters:**

txid - the ObjectGrid transaction context ID

**Throws:**

[TransactionCallbackException](#page-1737-0) - if an error occurs during processing

**See Also:**

[TransactionCallback.begin\(TxID\)](file:////dcs/markdown/workspace/Transform/htmlout/0/com.ibm.websphere.extremescale.javadoc.doc/topics/com/ibm/websphere/objectgrid/plugins/TransactionCallback.html#begin(com.ibm.websphere.objectgrid.TxID))

## **commit**

public void **commit**[\(TxID](#page-2639-0) txid) throws [TransactionCallbackException](#page-1737-0)

Commit the entity manager transaction if one is enlisted in this ObjectGrid transaction. The inner transaction callback, if any, will also be notified with this commit event. **Specified by:** [commit](file:////dcs/markdown/workspace/Transform/htmlout/0/com.ibm.websphere.extremescale.javadoc.doc/topics/com/ibm/websphere/objectgrid/plugins/TransactionCallback.html#commit(com.ibm.websphere.objectgrid.TxID)) in interface [TransactionCallback](#page-1729-0) **Parameters:** txid - the ObjectGrid transaction context ID **Throws:** [TransactionCallbackException](#page-1737-0) - if an error occurs during processing **See Also:**

[TransactionCallback.commit\(TxID\)](file:////dcs/markdown/workspace/Transform/htmlout/0/com.ibm.websphere.extremescale.javadoc.doc/topics/com/ibm/websphere/objectgrid/plugins/TransactionCallback.html#commit(com.ibm.websphere.objectgrid.TxID))

## **initialize**

public void **initialize**[\(ObjectGrid](#page-2493-0) objectGrid) throws [TransactionCallbackException](#page-1737-0)

reserve a slot for the JPA entity manager during the ObjectGrid initialization.

The inner transaction callback, if any, will also be notified with this initialize event.

**Specified by:**

[initialize](file:////dcs/markdown/workspace/Transform/htmlout/0/com.ibm.websphere.extremescale.javadoc.doc/topics/com/ibm/websphere/objectgrid/plugins/TransactionCallback.html#initialize(com.ibm.websphere.objectgrid.ObjectGrid)) in interface [TransactionCallback](#page-1729-0)

### **Parameters:**

objectGrid - A reference to the ObjectGrid.

**Throws:**

[TransactionCallbackException](#page-1737-0) - if an error occurs during processing

### **See Also:**

[TransactionCallback.initialize\(ObjectGrid\)](file:////dcs/markdown/workspace/Transform/htmlout/0/com.ibm.websphere.extremescale.javadoc.doc/topics/com/ibm/websphere/objectgrid/plugins/TransactionCallback.html#initialize(com.ibm.websphere.objectgrid.ObjectGrid))

### **isExternalTransactionActive**

public boolean **isExternalTransactionActive**[\(Session](#page-2582-0) session)

Check whether there is an active external transaction.

This method will call the same method on the inner transaction callback, if any, to check whether there is an active external transaction. If no inner transaction callback exists, a false is returned.

**Specified by:** [isExternalTransactionActive](file:////dcs/markdown/workspace/Transform/htmlout/0/com.ibm.websphere.extremescale.javadoc.doc/topics/com/ibm/websphere/objectgrid/plugins/TransactionCallback.html#isExternalTransactionActive(com.ibm.websphere.objectgrid.Session)) in interface [TransactionCallback](#page-1729-0)

```
Parameters:
     session - the ObjectGrid Session instance
Returns:
     true if an external transaction is active
```
**See Also:** [TransactionCallback.isExternalTransactionActive\(Session\)](file:////dcs/markdown/workspace/Transform/htmlout/0/com.ibm.websphere.extremescale.javadoc.doc/topics/com/ibm/websphere/objectgrid/plugins/TransactionCallback.html#isExternalTransactionActive(com.ibm.websphere.objectgrid.Session))

## **rollback**

public void **rollback**[\(TxID](#page-2639-0) txid) throws [TransactionCallbackException](#page-1737-0)

Rollback the JPA entity manager transaction if one is enlisted in this ObjectGrid transaction.

The inner transaction callback, if any, will also be notified with this rollback event.

**Specified by:**

[rollback](file:////dcs/markdown/workspace/Transform/htmlout/0/com.ibm.websphere.extremescale.javadoc.doc/topics/com/ibm/websphere/objectgrid/plugins/TransactionCallback.html#rollback(com.ibm.websphere.objectgrid.TxID)) in interface [TransactionCallback](#page-1729-0)

### **Parameters:**

txid - the ObjectGrid transaction context ID

**Throws:**

[TransactionCallbackException](#page-1737-0) - if an error occurs during processing

**See Also:** [TransactionCallback.rollback\(TxID\)](file:////dcs/markdown/workspace/Transform/htmlout/0/com.ibm.websphere.extremescale.javadoc.doc/topics/com/ibm/websphere/objectgrid/plugins/TransactionCallback.html#rollback(com.ibm.websphere.objectgrid.TxID))

### **getPersistenceUnitName**

public [String](http://download.oracle.com/javase/1.5.0/docs/api/java/lang/String.html) **getPersistenceUnitName**()

Retrieve the JPA Persistence Unit name

**Returns:**

the JPA persistence unit name

### **setPersistenceUnitName**

public void **setPersistenceUnitName**[\(String](http://download.oracle.com/javase/1.5.0/docs/api/java/lang/String.html) punitName)

Set the JPA persistence unit name

#### **Parameters:**

punitName - the persistence unit name

### **getEntityManager**

public javax.persistence.EntityManager **getEntityManager**[\(TxID](#page-2639-0) txid)

Get the JPA entity manager associated with this ObjectGrid transaction.

If no JPA entity manager is associated with this ObjectGrid transaction context ID. An instance will be created and associated ith the ObjectGrid transaction context ID.

**Specified by:** [destroy](file:////dcs/markdown/workspace/Transform/htmlout/0/com.ibm.websphere.extremescale.javadoc.doc/topics/com/ibm/websphere/objectgrid/plugins/ObjectGridEventListener.html#destroy()) in interface [ObjectGridEventListener](#page-1691-0)

**Parameters:** txid - the ObjectGrid transaction context id **Returns:** the JPA entity manager

### **setInnerTransactionCallback**

public void **setInnerTransactionCallback**[\(TransactionCallback](#page-1729-0) inner)

Set the inner transaction callback instance.

#### **Parameters:**

inner - the inner transaction callback instance.

#### **destroy**

public void **destroy**()

### **Description copied from interface: [ObjectGridEventListener](file:////dcs/markdown/workspace/Transform/htmlout/0/com.ibm.websphere.extremescale.javadoc.doc/topics/com/ibm/websphere/objectgrid/plugins/ObjectGridEventListener.html#destroy())**

Called when the ObjectGrid associated with this listener is destroyed.

This method is the opposite of the initialize method. When it is called, the listener can free up any resources it uses.

**See Also:**

[ObjectGrid.destroy\(\)](file:////dcs/markdown/workspace/Transform/htmlout/0/com.ibm.websphere.extremescale.javadoc.doc/topics/com/ibm/websphere/objectgrid/ObjectGrid.html#destroy())

## **initialize**

public void **initialize**[\(Session](#page-2582-0) session)

**Description copied from interface: [ObjectGridEventListener](file:////dcs/markdown/workspace/Transform/htmlout/0/com.ibm.websphere.extremescale.javadoc.doc/topics/com/ibm/websphere/objectgrid/plugins/ObjectGridEventListener.html#initialize(com.ibm.websphere.objectgrid.Session))** Invoked when an ObjectGrid is initialized.

A usable Session instance is passed to this listener to provide all of the necessary access to the various ObjectGrid objects.

#### **Specified by:**

[initialize](file:////dcs/markdown/workspace/Transform/htmlout/0/com.ibm.websphere.extremescale.javadoc.doc/topics/com/ibm/websphere/objectgrid/plugins/ObjectGridEventListener.html#initialize(com.ibm.websphere.objectgrid.Session)) in interface [ObjectGridEventListener](#page-1691-0)

#### **Parameters:**

session - a Session instance that this listener is associated with.

#### **See Also:**

[ObjectGrid.initialize\(\)](file:////dcs/markdown/workspace/Transform/htmlout/0/com.ibm.websphere.extremescale.javadoc.doc/topics/com/ibm/websphere/objectgrid/ObjectGrid.html#initialize())

### **transactionBegin**

public void **transactionBegin**[\(String](http://download.oracle.com/javase/1.5.0/docs/api/java/lang/String.html) txid, boolean isWriteThroughEnabled)

### **Description copied from interface: [ObjectGridEventListener](file:////dcs/markdown/workspace/Transform/htmlout/0/com.ibm.websphere.extremescale.javadoc.doc/topics/com/ibm/websphere/objectgrid/plugins/ObjectGridEventListener.html#transactionBegin(java.lang.String,%20boolean))** Signals the beginning of a Session transaction.

A stringified version of the TxID is provided for correlating with the end of the transaction, if so desired. The type of transaction is also provided by the isWriteThroughEnabled boolean parameter.

#### **Specified by:**

[transactionBegin](file:////dcs/markdown/workspace/Transform/htmlout/0/com.ibm.websphere.extremescale.javadoc.doc/topics/com/ibm/websphere/objectgrid/plugins/ObjectGridEventListener.html#transactionBegin(java.lang.String,%20boolean)) in interface [ObjectGridEventListener](#page-1691-0)

### **Parameters:**

txid - Stringified version of the TxID isWriteThroughEnabled - boolean flag indicating whether the Session transaction was

started using the Session.beginNoWriteThrough(). method. false is passed if beginNoWriteThrough() was used.

### **See Also:**

[Session.begin\(\),](file:////dcs/markdown/workspace/Transform/htmlout/0/com.ibm.websphere.extremescale.javadoc.doc/topics/com/ibm/websphere/objectgrid/Session.html#begin()) [Session.beginNoWriteThrough\(\)](file:////dcs/markdown/workspace/Transform/htmlout/0/com.ibm.websphere.extremescale.javadoc.doc/topics/com/ibm/websphere/objectgrid/Session.html#beginNoWriteThrough())

### **transactionEnd**

public void **transactionEnd**[\(String](http://download.oracle.com/javase/1.5.0/docs/api/java/lang/String.html) txid, boolean isWriteThroughEnabled, boolean committed, [Collection](http://download.oracle.com/javase/1.5.0/docs/api/java/util/Collection.html) changes)

#### **Description copied from interface: [ObjectGridEventListener](file:////dcs/markdown/workspace/Transform/htmlout/0/com.ibm.websphere.extremescale.javadoc.doc/topics/com/ibm/websphere/objectgrid/plugins/ObjectGridEventListener.html#transactionEnd(java.lang.String,%20boolean,%20boolean,%20java.util.Collection))**

Signals the ending of a Session transaction.

A string version of the TxID is provided for correlating with the begin of the transaction, if so desired. Map changes are also reported with the collection of LogSequences passed to this method. Typical uses of this event are for customers doing custom peer invalidation or peer commit push. This event listener gives them the changes. Calls to this method are made after commit and are sequenced so that they are delivered one by one, not in parallel. The event order is the commit and rollback order.

For an ObjectGridEventListener receiving changes in an [ObjectMap](#page-2549-0) that is configured to use a [KeySerializerPlugin](#page-1526-0) or [ValueSerializerPlugin,](#page-1553-0) the keys and values objects in the LogSequences will be [SerializedKey](#page-1463-0) or [SerializedValue](#page-1464-0) objects respectively. If required, you can use the [SerializedEntry.getObject\(\)](file:////dcs/markdown/workspace/Transform/htmlout/0/com.ibm.websphere.extremescale.javadoc.doc/topics/com/ibm/websphere/objectgrid/plugins/io/dataobject/SerializedEntry.html#getObject()) method to retrieve (possibly inflating the serialized object) the original key or value object.

**Specified by:**

[transactionEnd](file:////dcs/markdown/workspace/Transform/htmlout/0/com.ibm.websphere.extremescale.javadoc.doc/topics/com/ibm/websphere/objectgrid/plugins/ObjectGridEventListener.html#transactionEnd(java.lang.String,%20boolean,%20boolean,%20java.util.Collection)) in interface [ObjectGridEventListener](#page-1691-0)

#### **Parameters:**

txid - string version of the TxID isWriteThroughEnabled - boolean flag indicating whether the Session transaction was started using the Session.beginNoWriteThrough(). method. false is passed if beginNoWriteThrough() was used. committed - a boolean flag indicating whether the transaction was committed (true) or rolled back (false) changes - a Collection of LogSequences representing the changes that were committed or rolled back.

**See Also:**

[LogSequence.isRollback\(\),](file:////dcs/markdown/workspace/Transform/htmlout/0/com.ibm.websphere.extremescale.javadoc.doc/topics/com/ibm/websphere/objectgrid/plugins/LogSequence.html#isRollback()) [Session.begin\(\),](file:////dcs/markdown/workspace/Transform/htmlout/0/com.ibm.websphere.extremescale.javadoc.doc/topics/com/ibm/websphere/objectgrid/Session.html#begin()) [Session.beginNoWriteThrough\(\),](file:////dcs/markdown/workspace/Transform/htmlout/0/com.ibm.websphere.extremescale.javadoc.doc/topics/com/ibm/websphere/objectgrid/Session.html#beginNoWriteThrough()) [Session.commit\(\)](file:////dcs/markdown/workspace/Transform/htmlout/0/com.ibm.websphere.extremescale.javadoc.doc/topics/com/ibm/websphere/objectgrid/Session.html#commit()), [Session.rollback\(\)](file:////dcs/markdown/workspace/Transform/htmlout/0/com.ibm.websphere.extremescale.javadoc.doc/topics/com/ibm/websphere/objectgrid/Session.html#rollback())

### **shardActivated**

public void **shardActivated**[\(ObjectGrid](#page-2493-0) grid)

**Description copied from interface: [ObjectGridEventGroup.ShardEvents](file:////dcs/markdown/workspace/Transform/htmlout/0/com.ibm.websphere.extremescale.javadoc.doc/topics/com/ibm/websphere/objectgrid/plugins/ObjectGridEventGroup.ShardEvents.html#shardActivated(com.ibm.websphere.objectgrid.ObjectGrid))** This is called when a shard is promoted to a primary.

**Specified by:**

[shardActivated](file:////dcs/markdown/workspace/Transform/htmlout/0/com.ibm.websphere.extremescale.javadoc.doc/topics/com/ibm/websphere/objectgrid/plugins/ObjectGridEventGroup.ShardEvents.html#shardActivated(com.ibm.websphere.objectgrid.ObjectGrid)) in interface ObjectGridEventGroup. ShardEvents

**Parameters:**

grid - This is a local reference to the shard containing the primary data.

### **shardDeactivate**

```
public void shardDeactivate(ObjectGrid grid)
```
#### **Description copied from interface: [ObjectGridEventGroup.ShardEvents](file:////dcs/markdown/workspace/Transform/htmlout/0/com.ibm.websphere.extremescale.javadoc.doc/topics/com/ibm/websphere/objectgrid/plugins/ObjectGridEventGroup.ShardEvents.html#shardDeactivate(com.ibm.websphere.objectgrid.ObjectGrid))**

Set the JPAPropertyFactory instance. The JPAPropertyFactory instance can be used to plug in specific persistence property map to the **[JPATxCallback](#page-1269-0)** object.

This is called when a primary shard is demoted to a replica. This can happen is the balancer decides the primary is better placed in a different container. Replication is still active until this method returns to the caller. If any application controlled transactions are in flight then they should be stopped before returning. Once this method returns then any remaining transactions will fail.

Set the **ExceptionMapper**. The ExceptionMapper instance can be used to plug in JPA-specific or database-specific exception mapping functionalities.

#### **Specified by:**

[shardDeactivate](file:////dcs/markdown/workspace/Transform/htmlout/0/com.ibm.websphere.extremescale.javadoc.doc/topics/com/ibm/websphere/objectgrid/plugins/ObjectGridEventGroup.ShardEvents.html#shardDeactivate(com.ibm.websphere.objectgrid.ObjectGrid)) in interface [ObjectGridEventGroup.ShardEvents](#page-1687-0)

#### **Parameters:**

grid - A reference to the shard.

### **setJPAPropertyFactory**

public void **setJPAPropertyFactory**[\(JPAPropertyFactory](#page-1268-0) jpaPropertyFactory)

#### **Parameters:**

jpaPropertyFactory -

### **setExceptionMapper**

public void **setExceptionMapper**[\(ExceptionMapper](#page-1642-0) exceptionMapper)

### **Parameters:**

exceptionMapper - the ExceptionMapper instance **Since:** 7.0 **See Also:** [ExceptionMapper](#page-1642-0)

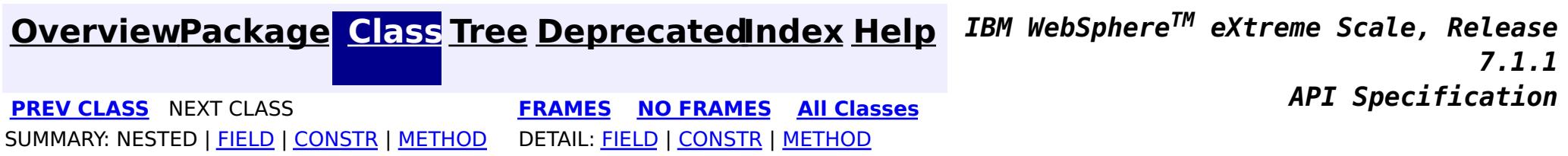

# <span id="page-1277-0"></span>**Package com.ibm.websphere.objectgrid.client**

This package contains the primary interfaces and classes for setting behaviors for ObjectGrid clients for this process.

## **See:**

**[Description](file:////dcs/markdown/workspace/Transform/htmlout/0/com.ibm.websphere.extremescale.javadoc.doc/topics/com/ibm/websphere/objectgrid/client/package-summary.html#package_description)**

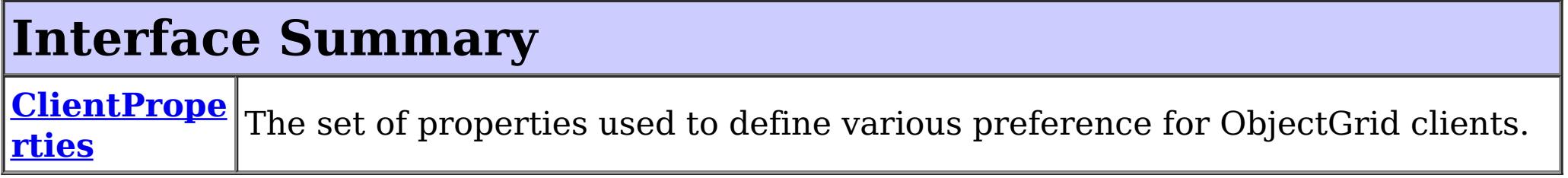

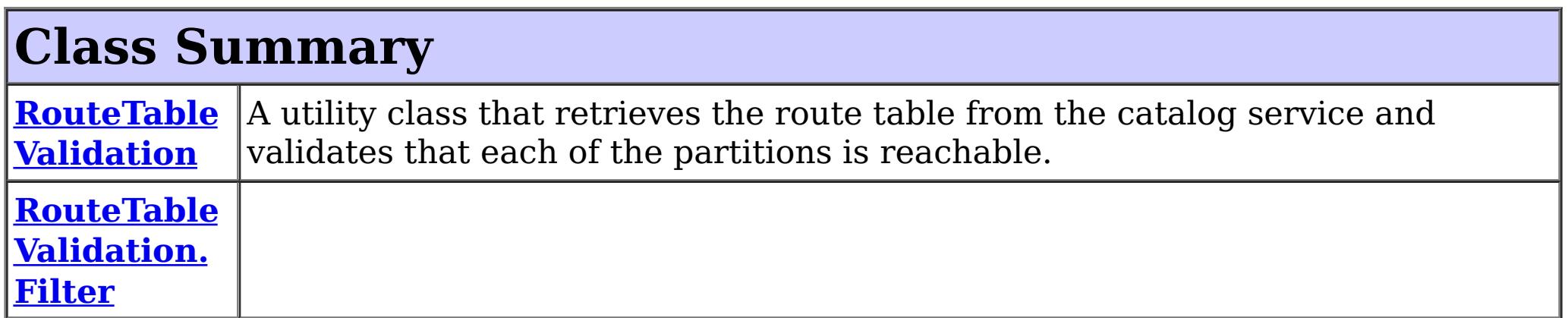

# **Package com.ibm.websphere.objectgrid.client Description**

This package contains the primary interfaces and classes for setting behaviors for ObjectGrid clients for this process.

# **Overview**

The interfaces in this package should not be implemented directly but are used by the [ClientClusterContext](#page-2391-0) to set default behaviors for application clients for an ObjectGrid instance.

The properties available for use are defined in the *[ClientProperties](#page-1279-0)* interface.

There are two ways to configure client properties:

- 1. Create a properties file named objectGridClient.properties and store it in the root of your classpath.
- 2. Create a properties file on your file system in the directory where the client is started from named objectGridClient.properties.
- 3. Create a properties file with any path and name and use the following system property to detect it: -Dcom.ibm.websphere.objectgrid.ClientProperties=<fileName>
- 4. Create a properties file with any path and name and set load it programmatically and pass url to ClientClusterContext.getClientProperties(ogname, url).
- 5. Programmatically define the properties the ClientProperties set methods.

In the following example we set the proximity routing defaults for all clients that use this ClientClusterContext:

```
ObjectGridManager ogMgr = ObjectGridManagerFactory.getObjectGridManager();
ClientClusterContext ccc = ogMgr.connect(...);
ClientProperties props = ccc.getClientProperties("myOGName");
```

```
props.setPreferLocalHost(true);
props.setPreferLocalProcess(true);
props.setPreferZones(new String[]{"New York", "Texas"});
```

```
// The ClientProperites are now applied to the ObjectGrid client connection:
ObjectGrid og=ogMgr.get(ccc, "myOGName");
```
The following example uses a custom client properties file:

```
ClientClusterContext ccc = ogMgr.connect(...);
   URL clientPropsURL = Thread.currentThread().getContextClassLoader().getResource("etc/myObjectG
ridClient.properties");
   ClientProperties props = ccc.setClientProperties("myOGName", clientPropsURL);
   // The ClientProperites are now applied to the ObjectGrid client connection:
```

```
ObjectGrid og=ogMgr.get(ccc, "myOGName");
```
The following file is an example of a properties file that matches the proceeding API:

preferLocalProcess=true preferLocalhost=true preferZones=New York,Texas

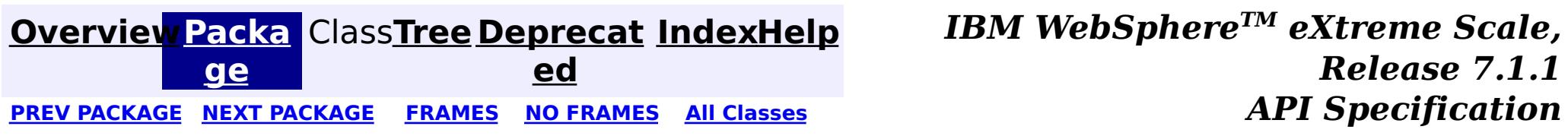

**[IndexHelp](#page-0-0)** *IBM WebSphere TM eXtreme Scale, Release 7.1.1*

#### <span id="page-1279-0"></span>**[Overview](#page-1168-0)[Package](#page-1277-0)[Class](file:////dcs/markdown/workspace/Transform/htmlout/0/com.ibm.websphere.extremescale.javadoc.doc/topics/com/ibm/websphere/objectgrid/client/ClientProperties.html#main)[Tree](#page-0-0) [Deprecat](#page-0-0) ed** PREV [CLASS](#page-1287-0) **NEXT CLASS CLASS ERAMES NO FRAMES All** *API* **Specification [FRAMES](#page-0-0) NO FRAMES All Classes** [SUMMARY:](file:////dcs/markdown/workspace/Transform/htmlout/0/com.ibm.websphere.extremescale.javadoc.doc/topics/com/ibm/websphere/objectgrid/client/ClientProperties.html#method_summary) NESTED | <u>[FIELD](file:////dcs/markdown/workspace/Transform/htmlout/0/com.ibm.websphere.extremescale.javadoc.doc/topics/com/ibm/websphere/objectgrid/client/ClientProperties.html#field_detail)</u> | CONSTR | <u>METH</u> DETAIL: <u>FIELD</u> | CONSTR | <u>[METHOD](file:////dcs/markdown/workspace/Transform/htmlout/0/com.ibm.websphere.extremescale.javadoc.doc/topics/com/ibm/websphere/objectgrid/client/ClientProperties.html#method_detail)</u> OD

See the **package [summary](#page-1277-0)** for details on how to use the ClientProperties class and properties file.

# **com.ibm.websphere.objectgrid.client Interface ClientProperties**

public interface **ClientProperties**

The set of properties used to define various preference for ObjectGrid clients.

**Since:**

WAS XD 6.1.0.3, XC10

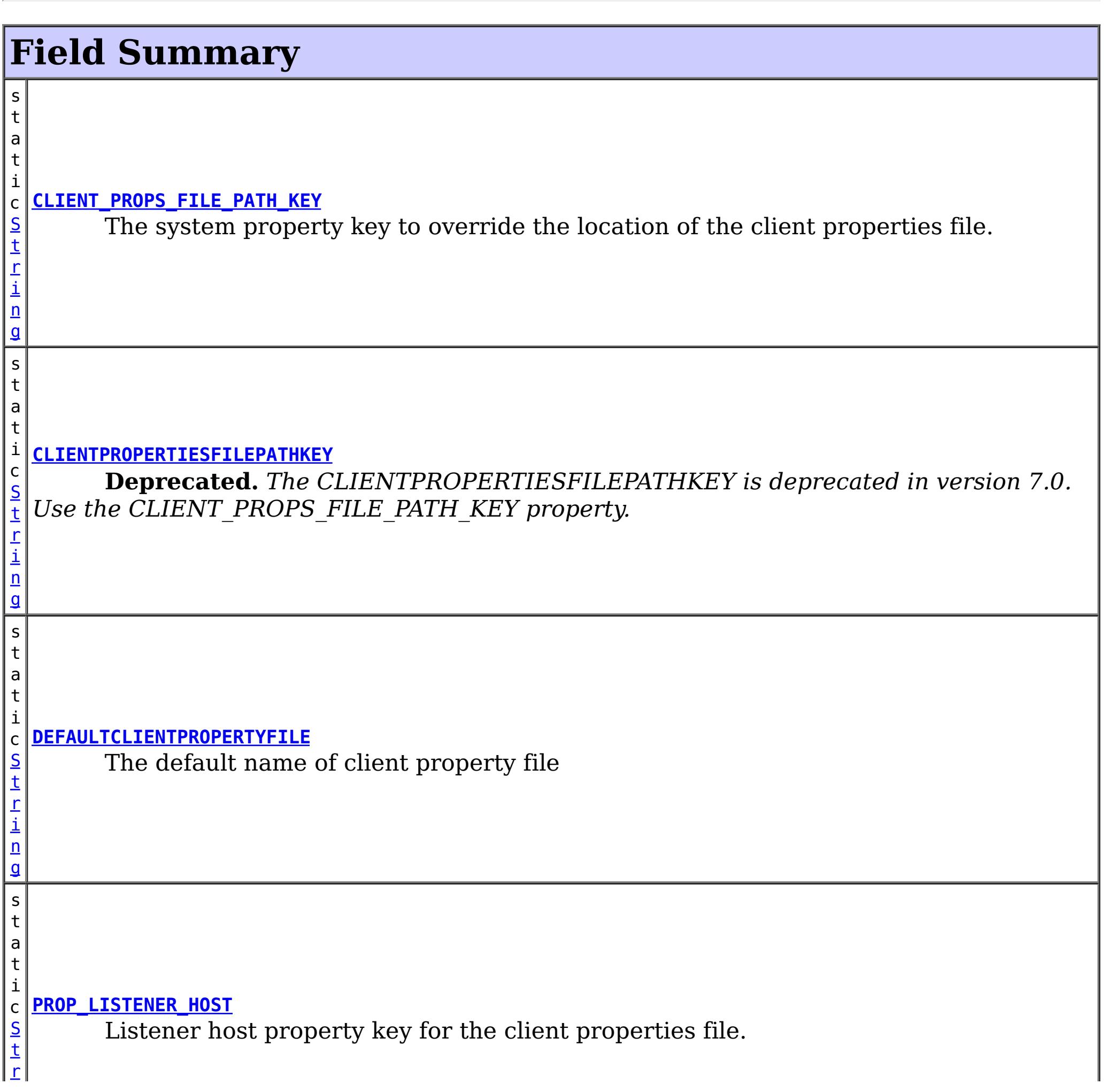

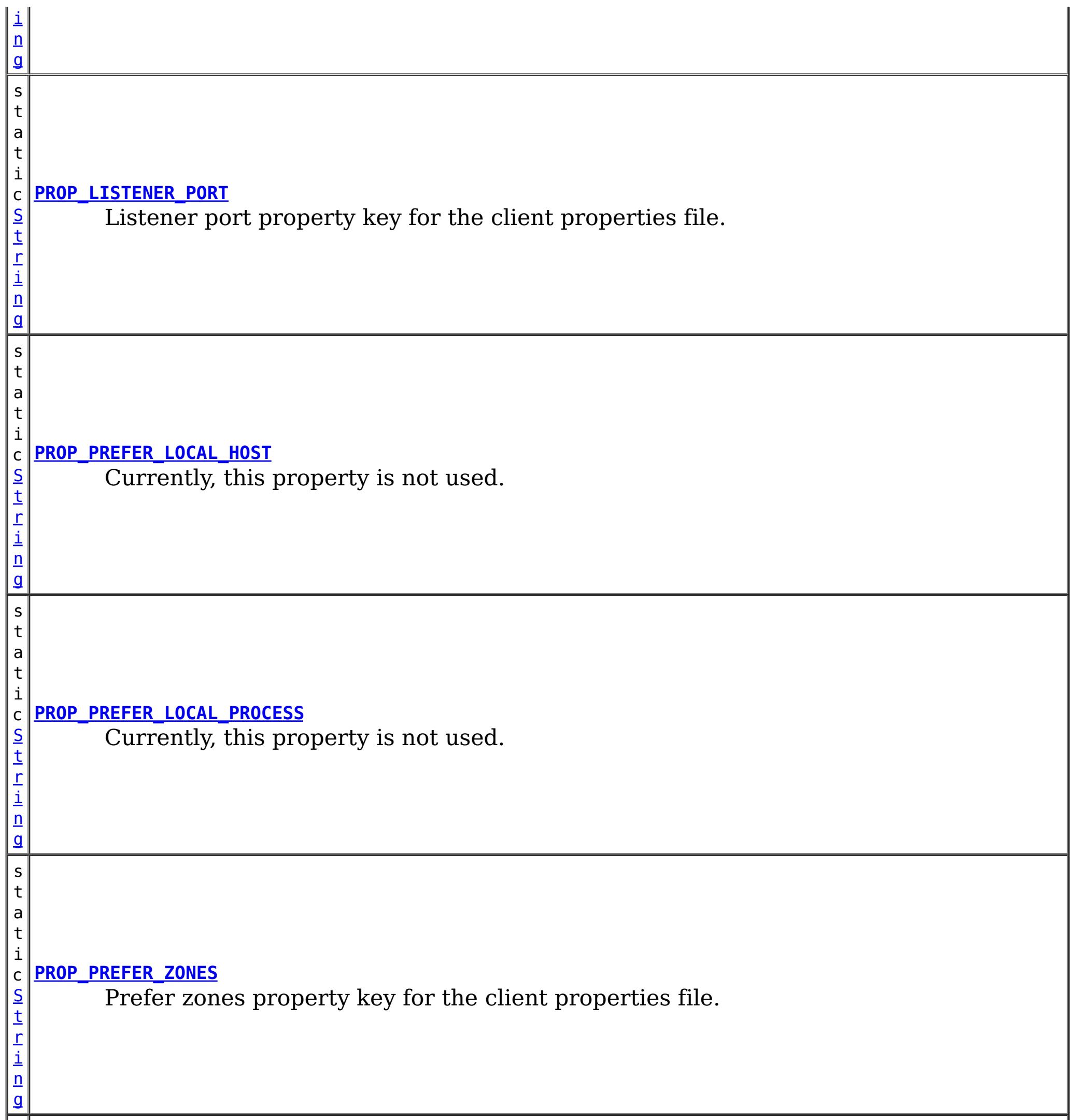

s t a t

[S](http://download.oracle.com/javase/1.5.0/docs/api/java/lang/String.html) t r i n g

#### i c **[PROP\\_REQUEST\\_RETRY\\_TIMEOUT](file:////dcs/markdown/workspace/Transform/htmlout/0/com.ibm.websphere.extremescale.javadoc.doc/topics/com/ibm/websphere/objectgrid/client/ClientProperties.html#PROP_REQUEST_RETRY_TIMEOUT)**

The requestRetryTimeout which indicates how long to retry a request (in milliseconds).

s  $|t|$ a t

S t [r](http://download.oracle.com/javase/1.5.0/docs/api/java/lang/String.html) i n

#### i c **[PROP\\_SHUFFLE\\_BOOTSTRAP\\_ADDRESSES](file:////dcs/markdown/workspace/Transform/htmlout/0/com.ibm.websphere.extremescale.javadoc.doc/topics/com/ibm/websphere/objectgrid/client/ClientProperties.html#PROP_SHUFFLE_BOOTSTRAP_ADDRESSES)**

The shuffleBoostrapAddresses property is used to determine if the catalog service  $|\text{grid addresses should be randomized when used by a client when bootstrapping to the$ grid.

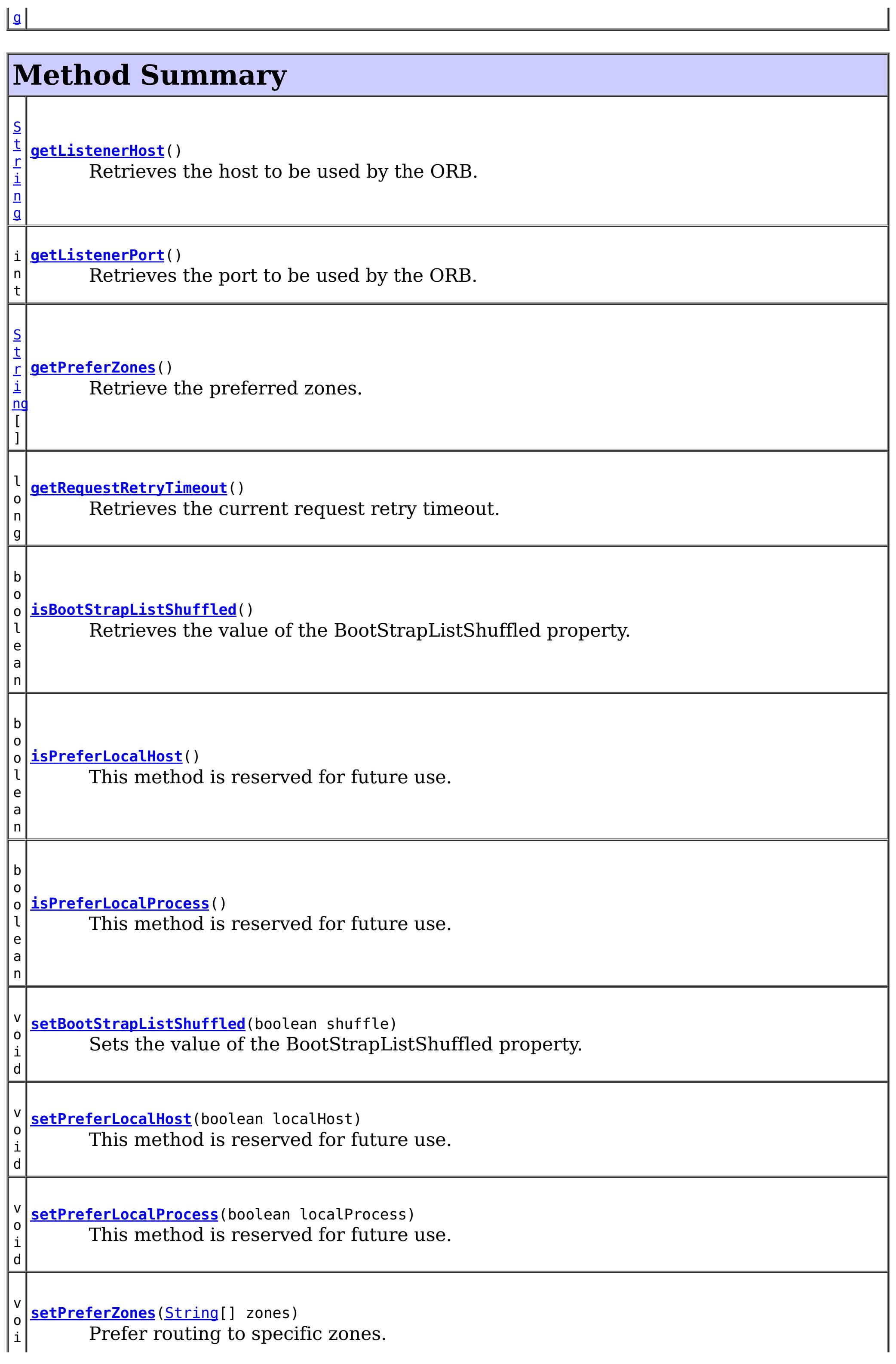

# **Field Detail**

# **DEFAULTCLIENTPROPERTYFILE**

static final [String](http://download.oracle.com/javase/1.5.0/docs/api/java/lang/String.html) **DEFAULTCLIENTPROPERTYFILE**

The default name of client property file

**See Also:**

[Constant](file:////dcs/markdown/workspace/Transform/htmlout/0/com.ibm.websphere.extremescale.javadoc.doc/topics/constant-values.html#com.ibm.websphere.objectgrid.client.ClientProperties.DEFAULTCLIENTPROPERTYFILE) Field Values

# **CLIENTPROPERTIESFILEPATHKEY**

static final [String](http://download.oracle.com/javase/1.5.0/docs/api/java/lang/String.html) **CLIENTPROPERTIESFILEPATHKEY**

**Deprecated.** *The CLIENTPROPERTIESFILEPATHKEY is deprecated in version 7.0. Use the CLIENT\_PROPS\_FILE\_PATH\_KEY property.* The deprecated system property key to override the location of the client properties file.

**See Also:**

[Constant](file:////dcs/markdown/workspace/Transform/htmlout/0/com.ibm.websphere.extremescale.javadoc.doc/topics/constant-values.html#com.ibm.websphere.objectgrid.client.ClientProperties.CLIENTPROPERTIESFILEPATHKEY) Field Values

# **CLIENT\_PROPS\_FILE\_PATH\_KEY**

static final [String](http://download.oracle.com/javase/1.5.0/docs/api/java/lang/String.html) **CLIENT\_PROPS\_FILE\_PATH\_KEY**

The system property key to override the location of the client properties file. This property is used to replace the [CLIENTPROPERTIESFILEPATHKEY](file:////dcs/markdown/workspace/Transform/htmlout/0/com.ibm.websphere.extremescale.javadoc.doc/topics/com/ibm/websphere/objectgrid/client/ClientProperties.html#CLIENTPROPERTIESFILEPATHKEY)

**Since:** 7.0 **See Also:** [Constant](file:////dcs/markdown/workspace/Transform/htmlout/0/com.ibm.websphere.extremescale.javadoc.doc/topics/constant-values.html#com.ibm.websphere.objectgrid.client.ClientProperties.CLIENT_PROPS_FILE_PATH_KEY) Field Values

# **PROP\_PREFER\_LOCAL\_PROCESS**

static final [String](http://download.oracle.com/javase/1.5.0/docs/api/java/lang/String.html) **PROP\_PREFER\_LOCAL\_PROCESS**

Currently, this property is not used. It is reserved for future use.

**See Also:**

[setPreferLocalProcess\(boolean\)](file:////dcs/markdown/workspace/Transform/htmlout/0/com.ibm.websphere.extremescale.javadoc.doc/topics/com/ibm/websphere/objectgrid/client/ClientProperties.html#setPreferLocalProcess(boolean)), [Constant](file:////dcs/markdown/workspace/Transform/htmlout/0/com.ibm.websphere.extremescale.javadoc.doc/topics/constant-values.html#com.ibm.websphere.objectgrid.client.ClientProperties.PROP_PREFER_LOCAL_PROCESS) Field Values

# **PROP\_PREFER\_LOCAL\_HOST**

static final [String](http://download.oracle.com/javase/1.5.0/docs/api/java/lang/String.html) **PROP\_PREFER\_LOCAL\_HOST**

Currently, this property is not used. It is reserved for future use.

**See Also:**

# **PROP\_PREFER\_ZONES**

static final [String](http://download.oracle.com/javase/1.5.0/docs/api/java/lang/String.html) **PROP\_PREFER\_ZONES**

Prefer zones property key for the client properties file. Each specified zone is separated by a comma in the form: preferZones=ZoneA,ZoneB,ZoneC

### **See Also:**

[setPreferZones\(String\[\]\)](file:////dcs/markdown/workspace/Transform/htmlout/0/com.ibm.websphere.extremescale.javadoc.doc/topics/com/ibm/websphere/objectgrid/client/ClientProperties.html#setPreferZones(java.lang.String[])), [Constant](file:////dcs/markdown/workspace/Transform/htmlout/0/com.ibm.websphere.extremescale.javadoc.doc/topics/constant-values.html#com.ibm.websphere.objectgrid.client.ClientProperties.PROP_PREFER_ZONES) Field Values

# **PROP\_REQUEST\_RETRY\_TIMEOUT**

static final [String](http://download.oracle.com/javase/1.5.0/docs/api/java/lang/String.html) **PROP\_REQUEST\_RETRY\_TIMEOUT**

The requestRetryTimeout which indicates how long to retry a request (in milliseconds). A 0 indicates that the request should fail fast and skip over in internal retry logic. Exceptions that cannot succeed even if tried again such as DuplicateException will be returned immediately.

**Since:**

7.0

**See Also:**

[setRequestRetryTimeout\(long\)](file:////dcs/markdown/workspace/Transform/htmlout/0/com.ibm.websphere.extremescale.javadoc.doc/topics/com/ibm/websphere/objectgrid/client/ClientProperties.html#setRequestRetryTimeout(long)), [Constant](file:////dcs/markdown/workspace/Transform/htmlout/0/com.ibm.websphere.extremescale.javadoc.doc/topics/constant-values.html#com.ibm.websphere.objectgrid.client.ClientProperties.PROP_REQUEST_RETRY_TIMEOUT) Field Values

# **PROP\_LISTENER\_HOST**

static final [String](http://download.oracle.com/javase/1.5.0/docs/api/java/lang/String.html) **PROP\_LISTENER\_HOST**

Listener host property key for the client properties file.

**Since:**

XS 7.1

**See Also:**

[getListenerHost\(\)](file:////dcs/markdown/workspace/Transform/htmlout/0/com.ibm.websphere.extremescale.javadoc.doc/topics/com/ibm/websphere/objectgrid/client/ClientProperties.html#getListenerHost()), [Constant](file:////dcs/markdown/workspace/Transform/htmlout/0/com.ibm.websphere.extremescale.javadoc.doc/topics/constant-values.html#com.ibm.websphere.objectgrid.client.ClientProperties.PROP_LISTENER_HOST) Field Values

# **PROP\_LISTENER\_PORT**

static final [String](http://download.oracle.com/javase/1.5.0/docs/api/java/lang/String.html) **PROP\_LISTENER\_PORT**

Listener port property key for the client properties file.

**Since:** XS 7.1 **See Also:** [getListenerPort\(\)](file:////dcs/markdown/workspace/Transform/htmlout/0/com.ibm.websphere.extremescale.javadoc.doc/topics/com/ibm/websphere/objectgrid/client/ClientProperties.html#getListenerPort()), [Constant](file:////dcs/markdown/workspace/Transform/htmlout/0/com.ibm.websphere.extremescale.javadoc.doc/topics/constant-values.html#com.ibm.websphere.objectgrid.client.ClientProperties.PROP_LISTENER_PORT) Field Values

# PROP\_SHUFFLE\_BOOTSTRAP\_ADDRESSES

static final [String](http://download.oracle.com/javase/1.5.0/docs/api/java/lang/String.html) **PROP\_SHUFFLE\_BOOTSTRAP\_ADDRESSES**

The shuffleBoostrapAddresses property is used to determine if the catalog service grid addresses should be randomized when used by a client when bootstrapping to the grid. The default value of the property is true.

**Since:**

7.1.0.3 **See Also:** [Constant](file:////dcs/markdown/workspace/Transform/htmlout/0/com.ibm.websphere.extremescale.javadoc.doc/topics/constant-values.html#com.ibm.websphere.objectgrid.client.ClientProperties.PROP_SHUFFLE_BOOTSTRAP_ADDRESSES) Field Values

# **Method Detail**

# **setPreferZones**

void **setPreferZones**[\(String\[](http://download.oracle.com/javase/1.5.0/docs/api/java/lang/String.html)] zones)

Prefer routing to specific zones.

When zones are enabled on an ObjectGrid, requests will be routed to the specified zones.

## **Parameters:**

zones - array of zone names. If null or an empty array, then requests are routed to all zones.

# **setPreferLocalProcess**

```
void setPreferLocalProcess(boolean localProcess)
```
This method is reserved for future use. Calls to the method will not result in any performed operation.

## **Parameters:**

localProcess -

# **setPreferLocalHost**

void **setPreferLocalHost**(boolean localHost)

This method is reserved for future use. Calls to the method will not result in any performed operation.

## **Parameters:**

localHost -

# **getPreferZones**

[String\[](http://download.oracle.com/javase/1.5.0/docs/api/java/lang/String.html)] **getPreferZones**()

Retrieve the preferred zones.

**Returns:** the preferred zones.

# **isPreferLocalProcess**

boolean **isPreferLocalProcess**()

This method is reserved for future use. The returned value should be ignored by the user.

## **Returns:**

false

# **isPreferLocalHost**

boolean **isPreferLocalHost**()

This method is reserved for future use. The returned value should be ignored by the user.

## **Returns:**

false

## **setRequestRetryTimeout**

```
void setRequestRetryTimeout(long requestRetryTimeout)
```
Set the request retry timeout to indicate how long to retry a request (in milliseconds) when recoverable failures occur, such as fail-over exceptions. A request will timeout when either the request timeout expires or the transaction timeout expires, whichever expires first.

The request retry timeout can be overridden using the **[Session.setRequestRetryTimeout\(long\)](file:////dcs/markdown/workspace/Transform/htmlout/0/com.ibm.websphere.extremescale.javadoc.doc/topics/com/ibm/websphere/objectgrid/Session.html#setRequestRetryTimeout(long))** method.

A value of 0 indicates that all requests should fail immediately and avoid any retry logic. Exceptions that cannot succeed even if tried again such as DuplicateKeyException exceptions will be thrown immediately.

A value of -1 indicates that the request retry timeout is not set, meaning that the request duration is governed by the transaction timeout.

## **Parameters:**

requestRetryTimeout - the duration in milliseconds retry a client request, 0 if the request should fail immediately or -1 if the request timeout is not set.

## **Since:**

7.0

## **See Also:**

[Session.setRequestRetryTimeout\(long\)](file:////dcs/markdown/workspace/Transform/htmlout/0/com.ibm.websphere.extremescale.javadoc.doc/topics/com/ibm/websphere/objectgrid/Session.html#setRequestRetryTimeout(long)), [ObjectGrid.setTxTimeout\(int\)](file:////dcs/markdown/workspace/Transform/htmlout/0/com.ibm.websphere.extremescale.javadoc.doc/topics/com/ibm/websphere/objectgrid/ObjectGrid.html#setTxTimeout(int))

# **getRequestRetryTimeout**

long **getRequestRetryTimeout**()

Retrieves the current request retry timeout. Returns -1 if it was not set.

## **Returns:**

requestRetryTimeout in milliseconds, 0 to fail immediately or -1 if not set. **Since:** 7.0

# **getListenerHost**

## [String](http://download.oracle.com/javase/1.5.0/docs/api/java/lang/String.html) **getListenerHost**()

Retrieves the host to be used by the ORB. The listener host property defaults to 'localhost'. This property can only be set in the client.properties file.

## **Returns:**

The host that the ORB will bind to.

**Since:**

7.1

# **getListenerPort**

```
int getListenerPort()
```
Retrieves the port to be used by the ORB. The listener port property defaults to the corbaloc port, 2809. This property can only be set in the client.properties file.

## **Returns:**

The port that the ORB will bind to. **Since:**

7.1

# **isBootStrapListShuffled**

## boolean **isBootStrapListShuffled**()

Retrieves the value of the BootStrapListShuffled property.

## **Returns:**

true if the value of BootStrapListeShuffled was set to true. false if the value of BootStrapListeShuffled was set to false.

**ed** PREV [CLASS](#page-1287-0) **NEXT CLASS ERAMES NO FRAMES ALL EXAMPLE API Specification [FRAMES](#page-0-0) NO [FRAMES](#page-1279-0) All Classes** [SUMMARY:](file:////dcs/markdown/workspace/Transform/htmlout/0/com.ibm.websphere.extremescale.javadoc.doc/topics/com/ibm/websphere/objectgrid/client/ClientProperties.html#method_summary) NESTED | <u>[FIELD](file:////dcs/markdown/workspace/Transform/htmlout/0/com.ibm.websphere.extremescale.javadoc.doc/topics/com/ibm/websphere/objectgrid/client/ClientProperties.html#field_detail)</u> | CONSTR | <u>METH</u> DETAIL: <u>FIELD</u> | CONSTR | <u>[METHOD](file:////dcs/markdown/workspace/Transform/htmlout/0/com.ibm.websphere.extremescale.javadoc.doc/topics/com/ibm/websphere/objectgrid/client/ClientProperties.html#method_detail)</u>

## **Since:**

7.1.0.3

# **setBootStrapListShuffled**

void **setBootStrapListShuffled**(boolean shuffle)

Sets the value of the BootStrapListShuffled property.

## **Parameters:**

shuffle - true the bootstrap list will be shuffled providing each client a random distribution of catalog servers to select from. false the first viable address in the list of catalog servers will be used.

## **Since:**

7.1.0.3

## **[Overview](#page-1168-0)[Package](#page-1277-0)[Class](file:////dcs/markdown/workspace/Transform/htmlout/0/com.ibm.websphere.extremescale.javadoc.doc/topics/com/ibm/websphere/objectgrid/client/ClientProperties.html#main)[Tree](#page-0-0) [Deprecat](#page-0-0)**

**[IndexHelp](#page-0-0)** *IBM WebSphere TM eXtreme Scale, Release 7.1.1*

**[IndexHelp](#page-0-0)** *IBM WebSphere TM eXtreme Scale, Release 7.1.1*

#### <span id="page-1287-0"></span>**[Overview](#page-1168-0)[Package](#page-1277-0)[Class](file:////dcs/markdown/workspace/Transform/htmlout/0/com.ibm.websphere.extremescale.javadoc.doc/topics/com/ibm/websphere/objectgrid/client/RouteTableValidation.html#main)[Tree](#page-0-0) [Deprecat](#page-0-0) ed PREV [CLASS](#page-1289-0) NEXT CLASS** *CLASS* **PRAMES AREX** *REAMES* **AII** *API**Specification* **[FRAMES](#page-0-0) NO FRAMES All Classes** [SUMMARY:](file:////dcs/markdown/workspace/Transform/htmlout/0/com.ibm.websphere.extremescale.javadoc.doc/topics/com/ibm/websphere/objectgrid/client/RouteTableValidation.html#method_summary) <u>[NESTED](file:////dcs/markdown/workspace/Transform/htmlout/0/com.ibm.websphere.extremescale.javadoc.doc/topics/com/ibm/websphere/objectgrid/client/RouteTableValidation.html#nested_class_summary)</u> | FIELD | <u>[CONSTR](file:////dcs/markdown/workspace/Transform/htmlout/0/com.ibm.websphere.extremescale.javadoc.doc/topics/com/ibm/websphere/objectgrid/client/RouteTableValidation.html#constructor_detail)</u> | <u>METH</u> DETAIL: FIELD | <u>CONSTR | [METHOD](file:////dcs/markdown/workspace/Transform/htmlout/0/com.ibm.websphere.extremescale.javadoc.doc/topics/com/ibm/websphere/objectgrid/client/RouteTableValidation.html#method_detail)</u> OD

public final class **RouteTableValidation** extends [Object](http://download.oracle.com/javase/1.5.0/docs/api/java/lang/Object.html)

# **com.ibm.websphere.objectgrid.client Class RouteTableValidation**

[java.lang.Object](http://download.oracle.com/javase/1.5.0/docs/api/java/lang/Object.html)

**com.ibm.websphere.objectgrid.client.RouteTableValidation**

A utility class that retrieves the route table from the catalog service and validates that each of the partitions is reachable.

## **Since:**

7.1.0.2

## **Nested Class Summary** s t a t i c **[RouteTableValidation.Filter](#page-1289-0)** c l a s s

# **Constructor Summary**

**[RouteTableValidation](file:////dcs/markdown/workspace/Transform/htmlout/0/com.ibm.websphere.extremescale.javadoc.doc/topics/com/ibm/websphere/objectgrid/client/RouteTableValidation.html#RouteTableValidation())**()

# **Method Summary**

s t a

[S](http://download.oracle.com/javase/1.5.0/docs/api/java/lang/String.html) t r i  $n$ g

t i c **[validateRouteTable](file:////dcs/markdown/workspace/Transform/htmlout/0/com.ibm.websphere.extremescale.javadoc.doc/topics/com/ibm/websphere/objectgrid/client/RouteTableValidation.html#validateRouteTable(java.lang.String,%20java.lang.String,%20com.ibm.websphere.objectgrid.client.RouteTableValidation.Filter,%20com.ibm.websphere.objectgrid.security.config.ClientSecurityConfiguration))**[\(String](http://download.oracle.com/javase/1.5.0/docs/api/java/lang/String.html) bootstrap, [String](http://download.oracle.com/javase/1.5.0/docs/api/java/lang/String.html) objectGridName, [RouteTableValidation.Filter](#page-1289-0) filter, [ClientSecurityConfiguration](#page-1965-0) securityConfig)

Retrieves the route table for objectGridName from bootstrap but only validates the shards that match the filter.

## **Methods inherited from class java.lang[.Object](http://download.oracle.com/javase/1.5.0/docs/api/java/lang/Object.html)**

[clone,](http://download.oracle.com/javase/1.5.0/docs/api/java/lang/Object.html#clone()) [equals,](http://download.oracle.com/javase/1.5.0/docs/api/java/lang/Object.html#equals(java.lang.Object)) [finalize,](http://download.oracle.com/javase/1.5.0/docs/api/java/lang/Object.html#finalize()) [getClass,](http://download.oracle.com/javase/1.5.0/docs/api/java/lang/Object.html#getClass()) [hashCode,](http://download.oracle.com/javase/1.5.0/docs/api/java/lang/Object.html#hashCode()) [notify,](http://download.oracle.com/javase/1.5.0/docs/api/java/lang/Object.html#notify()) [notifyAll,](http://download.oracle.com/javase/1.5.0/docs/api/java/lang/Object.html#notifyAll()) [toString,](http://download.oracle.com/javase/1.5.0/docs/api/java/lang/Object.html#toString()) [wait,](http://download.oracle.com/javase/1.5.0/docs/api/java/lang/Object.html#wait(long)) [wait](http://download.oracle.com/javase/1.5.0/docs/api/java/lang/Object.html#wait(long,%20int)), wait

# **Constructor Detail**

# **RouteTableValidation**

public **RouteTableValidation**()

# **Method Detail**

# **validateRouteTable**

[String](http://download.oracle.com/javase/1.5.0/docs/api/java/lang/String.html) objectGridName, [RouteTableValidation.Filter](#page-1289-0) filter, [ClientSecurityConfiguration](#page-1965-0) securityConfig)

public static [String](http://download.oracle.com/javase/1.5.0/docs/api/java/lang/String.html) **validateRouteTable**[\(String](http://download.oracle.com/javase/1.5.0/docs/api/java/lang/String.html) bootstrap,

Retrieves the route table for objectGridName from bootstrap but only validates the shards that match the filter. Use the reachable attribute below to filter valid or invalid shards.

The format of the XML is as follows:

```
<objectGrid name="<objectgrid>" name="<name>">
   <primary zone="<zone>"> partition="<partition>"> state="<reachable>"> ipaddress="<ipaddres
s>"><replica zone="<zone>"> partition="<partition>"> state="<reachable>"> ipaddress="<ipaddr
ess>">
   </primary>
 </objectGrid>
```
## **Parameters:**

bootstrap - The ORB bootstrap address of the catalog service. This may be a single address or compound address (host:port[,host:port]). Must not be null.

objectGridName - The name of the grid to validate the route information for. May not be null.

filter - The filters to apply, null indicates no filtering.

securityConfig - The security properties used to connect to a secure catalog service, null indicates no security.

## **Returns:**

The XML representing the validation output.

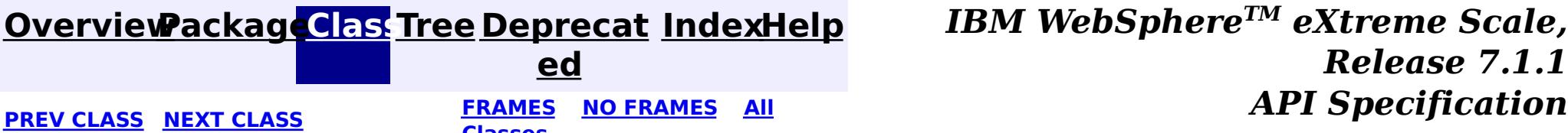

*Release 7.1.1*

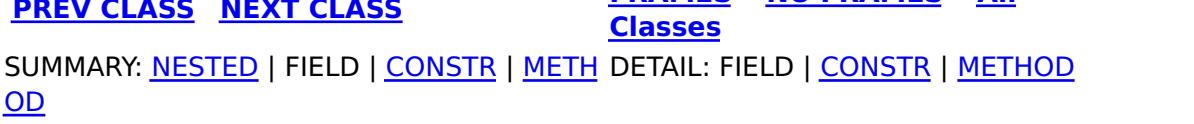

#### <span id="page-1289-0"></span>**[Overview](#page-1168-0)[Package](#page-1277-0)[Class](file:////dcs/markdown/workspace/Transform/htmlout/0/com.ibm.websphere.extremescale.javadoc.doc/topics/com/ibm/websphere/objectgrid/client/RouteTableValidation.Filter.html#main)[Tree](#page-0-0) [Deprecat](#page-0-0) ed PREV [CLASS](#page-1287-0)** NEXT CLASS **FRAMES NO FRAMES AII** *API* **Specification [FRAMES](#page-0-0) NO FRAMES All Classes** [SUMMARY:](file:////dcs/markdown/workspace/Transform/htmlout/0/com.ibm.websphere.extremescale.javadoc.doc/topics/com/ibm/websphere/objectgrid/client/RouteTableValidation.Filter.html#method_summary) NESTED | FIELD | <u>[CONSTR](file:////dcs/markdown/workspace/Transform/htmlout/0/com.ibm.websphere.extremescale.javadoc.doc/topics/com/ibm/websphere/objectgrid/client/RouteTableValidation.Filter.html#constructor_detail)</u> | <u>METH</u> DETAIL: FIELD | <u>CONSTR | [METHOD](file:////dcs/markdown/workspace/Transform/htmlout/0/com.ibm.websphere.extremescale.javadoc.doc/topics/com/ibm/websphere/objectgrid/client/RouteTableValidation.Filter.html#method_detail)</u>

**[IndexHelp](#page-0-0)** *IBM WebSphere TM eXtreme Scale, Release 7.1.1*

OD

# **com.ibm.websphere.objectgrid.client Class RouteTableValidation.Filter**

## [java.lang.Object](http://download.oracle.com/javase/1.5.0/docs/api/java/lang/Object.html)

**com.ibm.websphere.objectgrid.client.RouteTableValidation.Filter**

## **Enclosing class:**

[RouteTableValidation](#page-1287-0)

public static final class **RouteTableValidation.Filter** extends [Object](http://download.oracle.com/javase/1.5.0/docs/api/java/lang/Object.html)

# **Constructor Summary**

**[RouteTableValidation.Filter](file:////dcs/markdown/workspace/Transform/htmlout/0/com.ibm.websphere.extremescale.javadoc.doc/topics/com/ibm/websphere/objectgrid/client/RouteTableValidation.Filter.html#RouteTableValidation.Filter())**()

# **Method Summary**

[S](http://download.oracle.com/javase/1.5.0/docs/api/java/lang/String.html) t r i n g **[getHostFilter](file:////dcs/markdown/workspace/Transform/htmlout/0/com.ibm.websphere.extremescale.javadoc.doc/topics/com/ibm/websphere/objectgrid/client/RouteTableValidation.Filter.html#getHostFilter())**() S t r [i](http://download.oracle.com/javase/1.5.0/docs/api/java/lang/String.html)  $\underline{n}$ g **[getMapSetFilter](file:////dcs/markdown/workspace/Transform/htmlout/0/com.ibm.websphere.extremescale.javadoc.doc/topics/com/ibm/websphere/objectgrid/client/RouteTableValidation.Filter.html#getMapSetFilter())**() [S](http://download.oracle.com/javase/1.5.0/docs/api/java/lang/String.html)

t **[getPartitionFilter](file:////dcs/markdown/workspace/Transform/htmlout/0/com.ibm.websphere.extremescale.javadoc.doc/topics/com/ibm/websphere/objectgrid/client/RouteTableValidation.Filter.html#getPartitionFilter())**()

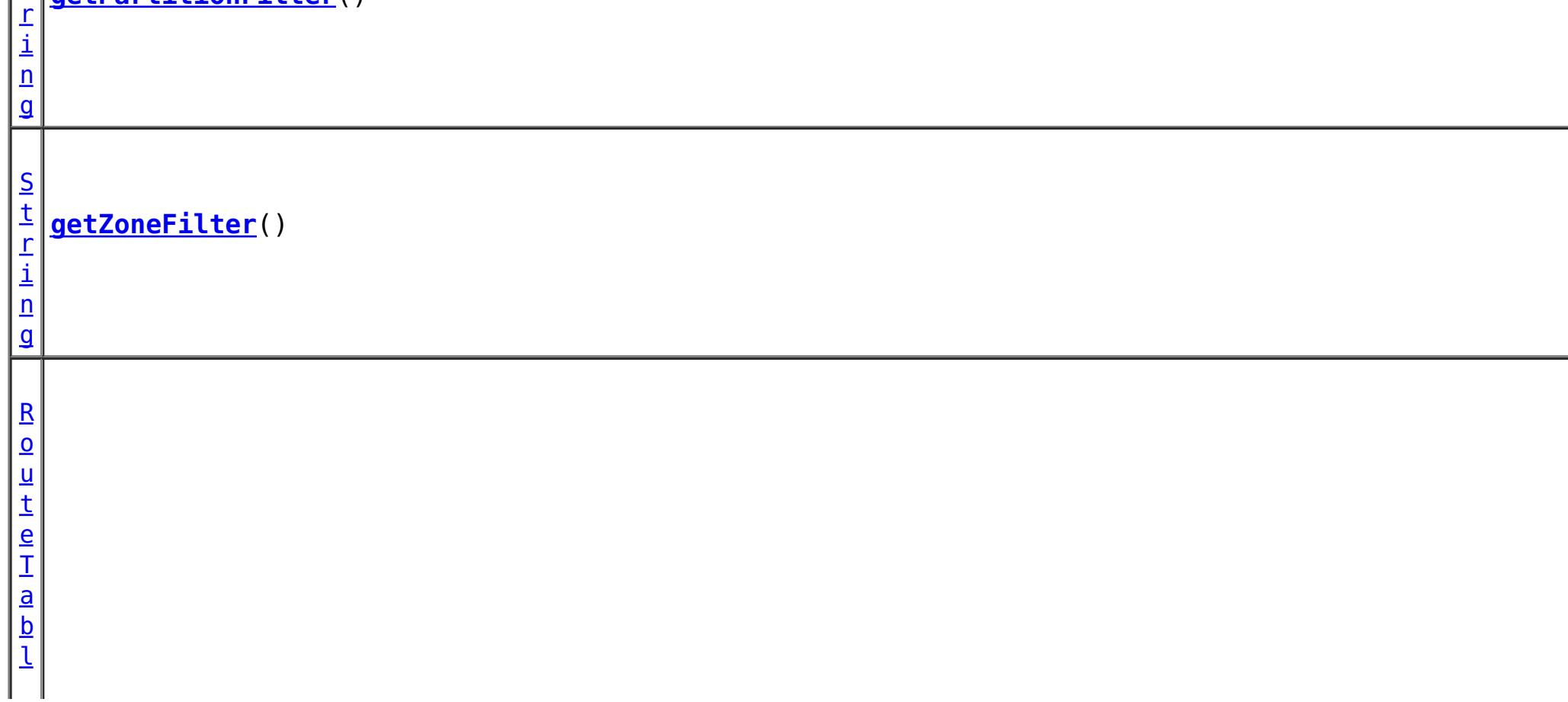

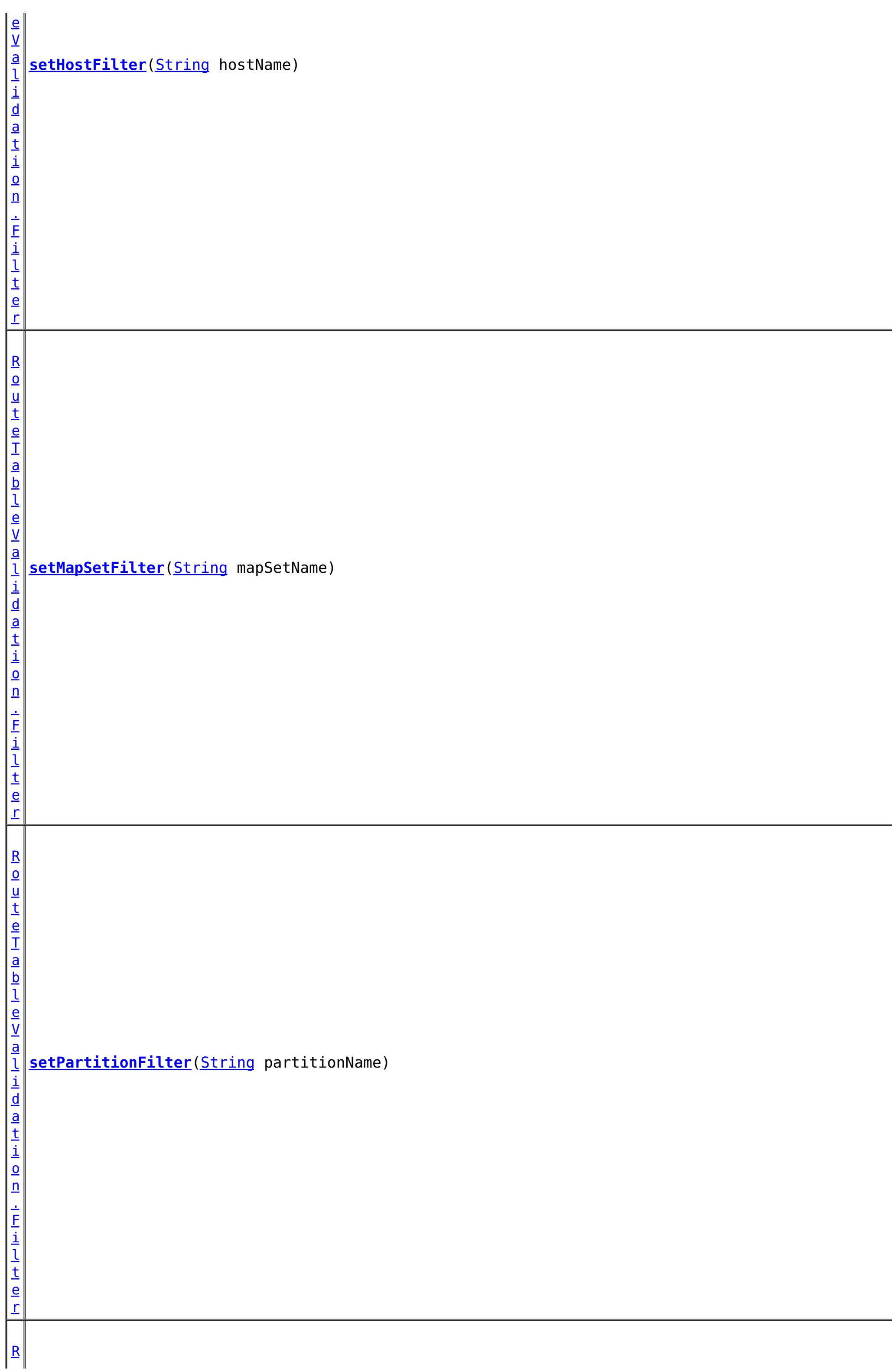

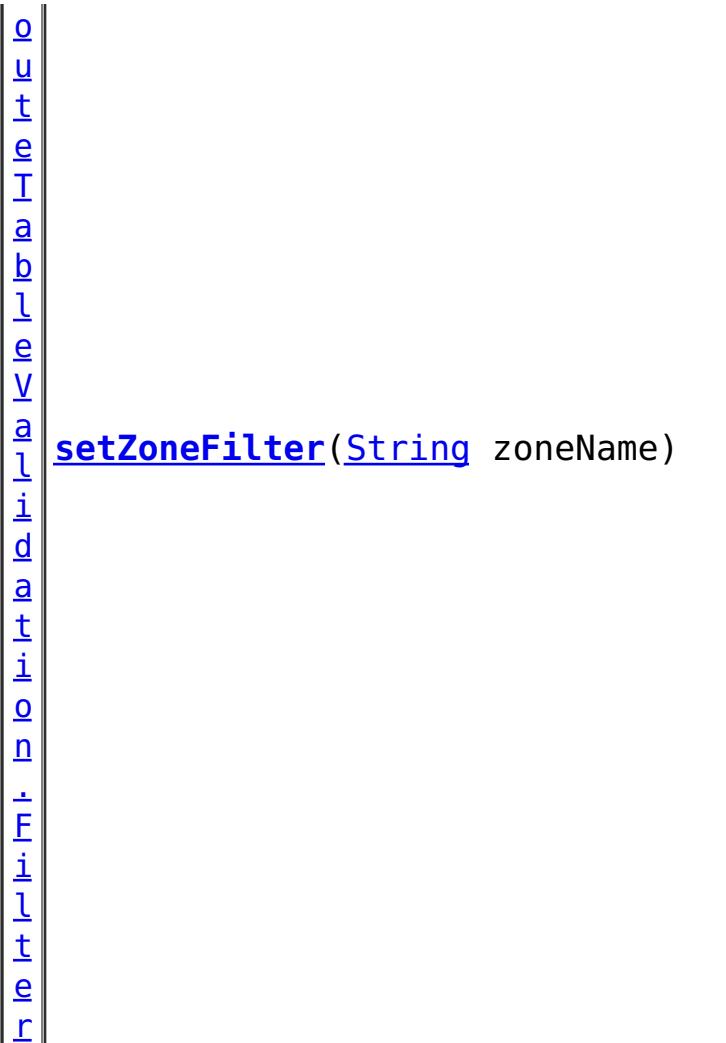

**Methods inherited from class java.lang[.Object](http://download.oracle.com/javase/1.5.0/docs/api/java/lang/Object.html)** [clone,](http://download.oracle.com/javase/1.5.0/docs/api/java/lang/Object.html#clone()) [equals,](http://download.oracle.com/javase/1.5.0/docs/api/java/lang/Object.html#equals(java.lang.Object)) [finalize,](http://download.oracle.com/javase/1.5.0/docs/api/java/lang/Object.html#finalize()) [getClass,](http://download.oracle.com/javase/1.5.0/docs/api/java/lang/Object.html#getClass()) [hashCode,](http://download.oracle.com/javase/1.5.0/docs/api/java/lang/Object.html#hashCode()) [notify,](http://download.oracle.com/javase/1.5.0/docs/api/java/lang/Object.html#notify()) [notifyAll,](http://download.oracle.com/javase/1.5.0/docs/api/java/lang/Object.html#notifyAll()) [toString,](http://download.oracle.com/javase/1.5.0/docs/api/java/lang/Object.html#toString()) [wait,](http://download.oracle.com/javase/1.5.0/docs/api/java/lang/Object.html#wait(long)) [wait](http://download.oracle.com/javase/1.5.0/docs/api/java/lang/Object.html#wait(long,%20int)), wait

# **Constructor Detail**

# **RouteTableValidation.Filter**

public **RouteTableValidation.Filter**()

# **Method Detail**

# **getMapSetFilter**

public [String](http://download.oracle.com/javase/1.5.0/docs/api/java/lang/String.html) **getMapSetFilter**()

## **Returns:**

The name of the map set to filter on, or null if not filtering on map set.

# **getPartitionFilter**

public [String](http://download.oracle.com/javase/1.5.0/docs/api/java/lang/String.html) **getPartitionFilter**()

## **Returns:**

The name of the partition to filter on, or null if not filtering on partition.

# **getZoneFilter**

public [String](http://download.oracle.com/javase/1.5.0/docs/api/java/lang/String.html) **getZoneFilter**()

## **Returns:**

The name of the zone to filter on, or null if not filtering on zone.

# **getHostFilter**

public [String](http://download.oracle.com/javase/1.5.0/docs/api/java/lang/String.html) **getHostFilter**()

### **Returns:**

The name of the host to filter on, or null if not filtering on host.

## **setMapSetFilter**

public [RouteTableValidation.Filter](#page-1289-0) **setMapSetFilter**[\(String](http://download.oracle.com/javase/1.5.0/docs/api/java/lang/String.html) mapSetName)

### **Parameters:**

mapSetName - The map set name to filter on, defaults to null.

### **Returns:**

The this filter.

## **setPartitionFilter**

public [RouteTableValidation.Filter](#page-1289-0) **setPartitionFilter**[\(String](http://download.oracle.com/javase/1.5.0/docs/api/java/lang/String.html) partitionName)

### **Parameters:**

partitionName - The partition name to filter on, defaults to null.

## **Returns:**

The this filter.

## **setZoneFilter**

public [RouteTableValidation.Filter](#page-1289-0) **setZoneFilter**[\(String](http://download.oracle.com/javase/1.5.0/docs/api/java/lang/String.html) zoneName)

### **Parameters:**

zoneName - The zone name to filter on, defaults to null.

### **Returns:**

The this filter.

# **setHostFilter**

public [RouteTableValidation.Filter](#page-1289-0) **setHostFilter**[\(String](http://download.oracle.com/javase/1.5.0/docs/api/java/lang/String.html) hostName)

### **Parameters:**

hostName - The host name to filter on, defaults to null.

## **Returns:**

The this filter.

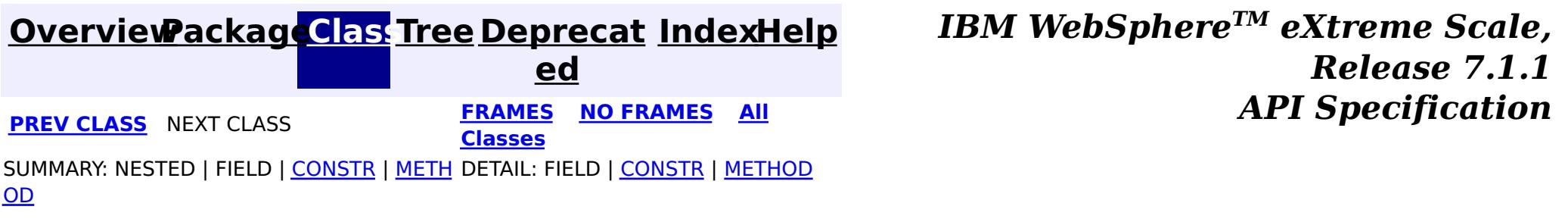

# <span id="page-1293-0"></span>**Package com.ibm.websphere.objectgrid.stats**

This package contains the interfaces for ObjectGrid statistic related functions.

## **See:**

**[Description](file:////dcs/markdown/workspace/Transform/htmlout/0/com.ibm.websphere.extremescale.javadoc.doc/topics/com/ibm/websphere/objectgrid/stats/package-summary.html#package_description)**

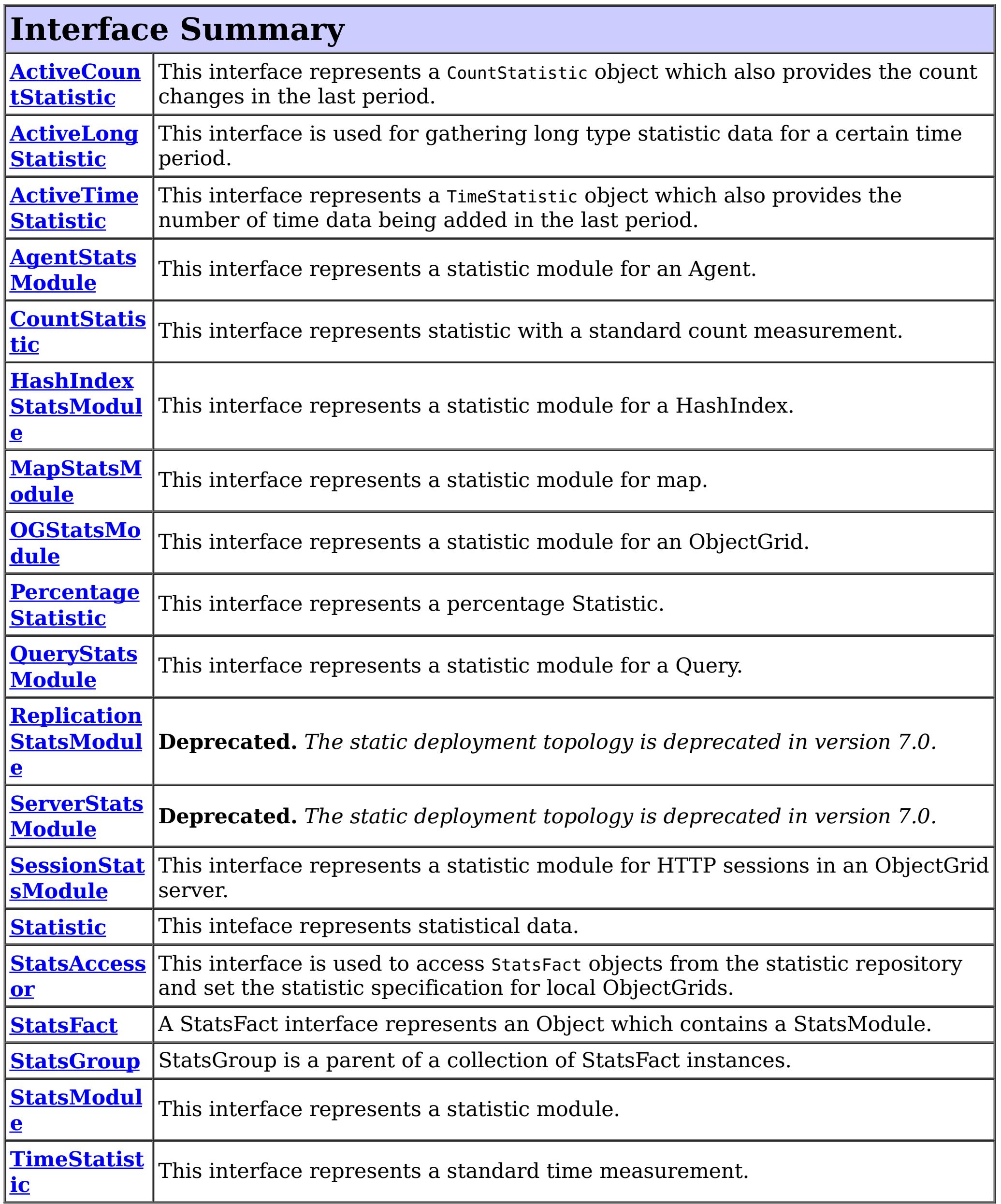

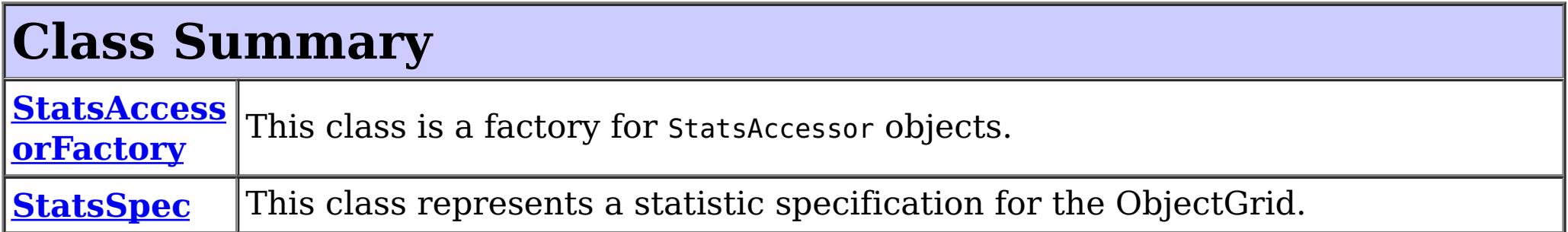

# **Package com.ibm.websphere.objectgrid.stats Description**

This package contains the interfaces for ObjectGrid statistic related functions.

# **Overview**

All of the ObjectGrid statistics modules are in this package. They allow the user to monitor the status of a running ObjectGrid (local or distributed). This package also contains interfaces for each of the different types of statistics. The types include count, percentage, time, and other statistical types.

Local ObjectGrids include locally defined ObjectGrids and the local instance of a distributed ObjectGrid, where the local client ObjectGrid is the near cache and the local server ObjectGrid is the ObjectGrid accessed directly within the server process. The statistics specification is modified using the **[StatsAccessor](#page-1349-0)** object.

# **Statistic Enablement**

The ObjectGrid can optionally record statistics information for various object instances. Statistics recording can be enabled and disabled using several methods. In all cases, the statistics configuration is performed using a statistics specification string or **[StatsSpec](#page-1365-0)** object, which controls which modules to enable. When running in a WebSphere Application Server environment, ObjectGrid statistics can be enabled using the Performance Monitoring Infrastructure (PMI) service.

# **Local ObjectGrids**

# **Dynamic distributed ObjectGrids**

ObjectGrid servers can be deployed and managed dynamically. The statistics specification is set using the statsSpec property in the server.properties file.

## **Static distributed ObjectGrids**

ObjectGrid servers can be deployed using a static cluster deployment XML file. The statistics specification is set using the statisticsEnabled and statisticsSpec attributes of the cluster element of the static cluster deployment XML file.

# **Statistic Retrieval**

The ObjectGrid allows retrieving statistics using several different methods depending on the topology in which the ObjectGrid is deployed. All statistics are available using various statistics modules which can be retrieved and introspected using several different methods, depending on the ObjectGrid deployment topology.

**Local ObjectGrids**

Use the **[StatsAccessor](#page-1349-0)** programming interface to retrieve statistics modules for a locally accessible ObjectGrid.

## **Dynamic distributed ObjectGrids**

When running in a dynamic deployment topology, the server statistic modules can be retrieved using the following methods:

- JMX MBeans: [ObjectGridMBean,](#page-2282-0) [MapMBean](#page-2276-0) and [SessionMBean](#page-2325-0)
- PMI when running in a WebSphere Application Server environment

## **Static distributed ObjectGrids**

- JMX MBeans: [ObjectGridMBean,](#page-2282-0) [MapMBean](#page-2276-0) and [SessionMBean,](#page-2325-0) [StaticServerMBean](#page-2341-0) and [ReplicationGroupMemberMBean.](#page-2315-0) MBeans are only available when running the ObjectGrid management gateway service.
- PMI when running in a WebSphere Application Server environment
- Using the [ObjectGridAdministrator](#page-2513-0) API.

When running in a static deployment topology, the server statistic modules can be retrieved using the following methods:

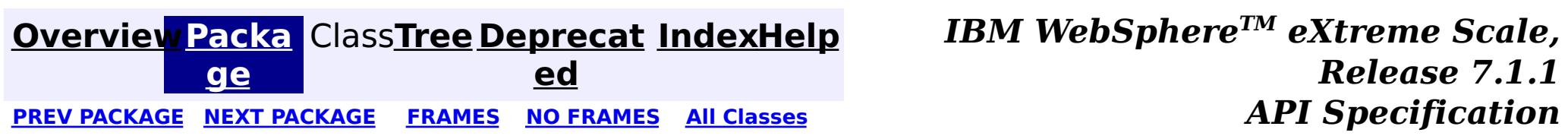
### <span id="page-1296-0"></span>**[Overview](#page-1168-0)[Package](#page-1293-0)[Class](file:////dcs/markdown/workspace/Transform/htmlout/0/com.ibm.websphere.extremescale.javadoc.doc/topics/com/ibm/websphere/objectgrid/stats/ActiveCountStatistic.html#main)[Tree](#page-0-0) [Deprecat](#page-0-0)**

**[IndexHelp](#page-0-0)** *IBM WebSphere TM eXtreme Scale, Release 7.1.1*

**ed** PREV [CLASS](#page-1297-0) **NEXT CLASS ERAMES NO FRAMES All API** *API**Specification* **[FRAMES](#page-0-0) NO FRAMES All Classes** SUMMARY: NESTED | FIELD | CONSTR | METH DETAIL: FIELD | CONSTR | METHOD OD

## **com.ibm.websphere.objectgrid.stats Interface ActiveCountStatistic**

### **All Superinterfaces:**

[ActiveLongStatistic,](#page-1297-0) [CountStatistic,](#page-1307-0) [Serializable,](http://download.oracle.com/javase/1.5.0/docs/api/java/io/Serializable.html) [Statistic](#page-1345-0)

public interface **ActiveCountStatistic** extends [CountStatistic,](#page-1307-0) [ActiveLongStatistic](#page-1297-0)

[combine,](file:////dcs/markdown/workspace/Transform/htmlout/0/com.ibm.websphere.extremescale.javadoc.doc/topics/com/ibm/websphere/objectgrid/stats/Statistic.html#combine(com.ibm.websphere.objectgrid.stats.Statistic)) [delta,](file:////dcs/markdown/workspace/Transform/htmlout/0/com.ibm.websphere.extremescale.javadoc.doc/topics/com/ibm/websphere/objectgrid/stats/Statistic.html#delta(com.ibm.websphere.objectgrid.stats.Statistic)) [getDescription,](file:////dcs/markdown/workspace/Transform/htmlout/0/com.ibm.websphere.extremescale.javadoc.doc/topics/com/ibm/websphere/objectgrid/stats/Statistic.html#getDescription()) [getId,](file:////dcs/markdown/workspace/Transform/htmlout/0/com.ibm.websphere.extremescale.javadoc.doc/topics/com/ibm/websphere/objectgrid/stats/Statistic.html#getId()) [getLastSampleTime,](file:////dcs/markdown/workspace/Transform/htmlout/0/com.ibm.websphere.extremescale.javadoc.doc/topics/com/ibm/websphere/objectgrid/stats/Statistic.html#getLastSampleTime()) [getName,](file:////dcs/markdown/workspace/Transform/htmlout/0/com.ibm.websphere.extremescale.javadoc.doc/topics/com/ibm/websphere/objectgrid/stats/Statistic.html#getName()) [getStartTime,](file:////dcs/markdown/workspace/Transform/htmlout/0/com.ibm.websphere.extremescale.javadoc.doc/topics/com/ibm/websphere/objectgrid/stats/Statistic.html#getStartTime()) [getUnit,](file:////dcs/markdown/workspace/Transform/htmlout/0/com.ibm.websphere.extremescale.javadoc.doc/topics/com/ibm/websphere/objectgrid/stats/Statistic.html#getUnit()) [isEnabled,](file:////dcs/markdown/workspace/Transform/htmlout/0/com.ibm.websphere.extremescale.javadoc.doc/topics/com/ibm/websphere/objectgrid/stats/Statistic.html#isEnabled()) [reset](file:////dcs/markdown/workspace/Transform/htmlout/0/com.ibm.websphere.extremescale.javadoc.doc/topics/com/ibm/websphere/objectgrid/stats/Statistic.html#reset()), [toString,](file:////dcs/markdown/workspace/Transform/htmlout/0/com.ibm.websphere.extremescale.javadoc.doc/topics/com/ibm/websphere/objectgrid/stats/Statistic.html#toString()) [update](file:////dcs/markdown/workspace/Transform/htmlout/0/com.ibm.websphere.extremescale.javadoc.doc/topics/com/ibm/websphere/objectgrid/stats/Statistic.html#update(com.ibm.websphere.objectgrid.stats.Statistic))

This interface represents a CountStatistic object which also provides the count changes in the last period.

**Since:** WAS XD 6.0.1

### **See Also:**

**[IndexHelp](#page-0-0)** *IBM WebSphere TM eXtreme Scale, Release 7.1.1*  $API$  **Specification** 

[ActiveLongStatistic](#page-1297-0), [CountStatistic](#page-1307-0)

# **Method Summary**

**Methods inherited from interface com.ibm.websphere.objectgrid.stats[.CountStatistic](#page-1307-0)**

[copy,](file:////dcs/markdown/workspace/Transform/htmlout/0/com.ibm.websphere.extremescale.javadoc.doc/topics/com/ibm/websphere/objectgrid/stats/CountStatistic.html#copy()) [getCount,](file:////dcs/markdown/workspace/Transform/htmlout/0/com.ibm.websphere.extremescale.javadoc.doc/topics/com/ibm/websphere/objectgrid/stats/CountStatistic.html#getCount()) [getMax,](file:////dcs/markdown/workspace/Transform/htmlout/0/com.ibm.websphere.extremescale.javadoc.doc/topics/com/ibm/websphere/objectgrid/stats/CountStatistic.html#getMax()) [getMin,](file:////dcs/markdown/workspace/Transform/htmlout/0/com.ibm.websphere.extremescale.javadoc.doc/topics/com/ibm/websphere/objectgrid/stats/CountStatistic.html#getMin()) [rateOfChange](file:////dcs/markdown/workspace/Transform/htmlout/0/com.ibm.websphere.extremescale.javadoc.doc/topics/com/ibm/websphere/objectgrid/stats/CountStatistic.html#rateOfChange(com.ibm.websphere.objectgrid.stats.CountStatistic))

### **Methods inherited from interface com.ibm.websphere.objectgrid.stats[.Statistic](#page-1345-0)**

## **Methods inherited from interface**

**com.ibm.websphere.objectgrid.stats[.ActiveLongStatistic](#page-1297-0)**

[getDataFromLastPeriod,](file:////dcs/markdown/workspace/Transform/htmlout/0/com.ibm.websphere.extremescale.javadoc.doc/topics/com/ibm/websphere/objectgrid/stats/ActiveLongStatistic.html#getDataFromLastPeriod()) [getMaxDataPerPeriod,](file:////dcs/markdown/workspace/Transform/htmlout/0/com.ibm.websphere.extremescale.javadoc.doc/topics/com/ibm/websphere/objectgrid/stats/ActiveLongStatistic.html#getMaxDataPerPeriod()) [getMinDataPerPeriod,](file:////dcs/markdown/workspace/Transform/htmlout/0/com.ibm.websphere.extremescale.javadoc.doc/topics/com/ibm/websphere/objectgrid/stats/ActiveLongStatistic.html#getMinDataPerPeriod()) [getPeriodLength](file:////dcs/markdown/workspace/Transform/htmlout/0/com.ibm.websphere.extremescale.javadoc.doc/topics/com/ibm/websphere/objectgrid/stats/ActiveLongStatistic.html#getPeriodLength()), [setPeriodLength](file:////dcs/markdown/workspace/Transform/htmlout/0/com.ibm.websphere.extremescale.javadoc.doc/topics/com/ibm/websphere/objectgrid/stats/ActiveLongStatistic.html#setPeriodLength(long))

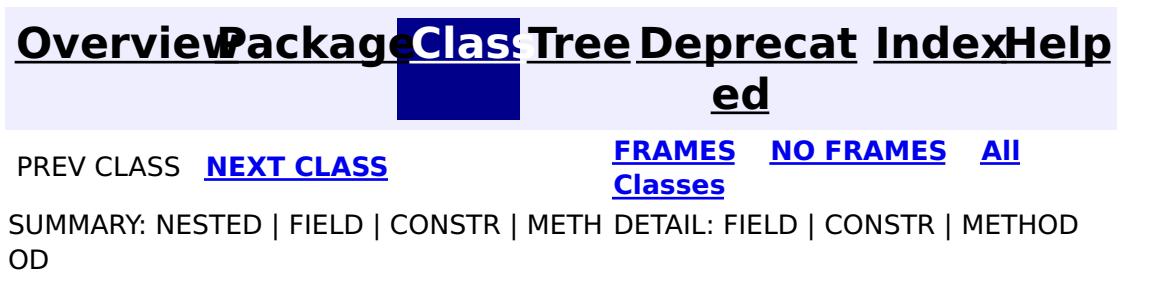

#### <span id="page-1297-0"></span>**[Overview](#page-1168-0)[Package](#page-1293-0)[Class](file:////dcs/markdown/workspace/Transform/htmlout/0/com.ibm.websphere.extremescale.javadoc.doc/topics/com/ibm/websphere/objectgrid/stats/ActiveLongStatistic.html#main)[Tree](#page-0-0) [Deprecat](#page-0-0) ed PREV** [CLASS](#page-1299-0) NEXT CLASS **PRAMES REAMES ALL** *API* **Specification [FRAMES](#page-0-0) NO FRAMES All Classes** [SUMMARY:](file:////dcs/markdown/workspace/Transform/htmlout/0/com.ibm.websphere.extremescale.javadoc.doc/topics/com/ibm/websphere/objectgrid/stats/ActiveLongStatistic.html#method_summary) NESTED | FIELD | CONSTR | <u>METH</u> DETAIL: FIELD | CONSTR | <u>[METHOD](file:////dcs/markdown/workspace/Transform/htmlout/0/com.ibm.websphere.extremescale.javadoc.doc/topics/com/ibm/websphere/objectgrid/stats/ActiveLongStatistic.html#method_detail)</u> OD

## **com.ibm.websphere.objectgrid.stats Interface ActiveLongStatistic**

### **All Known Subinterfaces:**

[ActiveCountStatistic,](#page-1296-0) [ActiveTimeStatistic](#page-1299-0)

public interface **ActiveLongStatistic**

This interface is used for gathering long type statistic data for a certain time period.

This statistic has the capability to tell what the statistic data are for the last time period. For example, the number of requests in the last period. What the statistic data are is up to the implementation.

### **Since:**

WAS XD 6.0.1

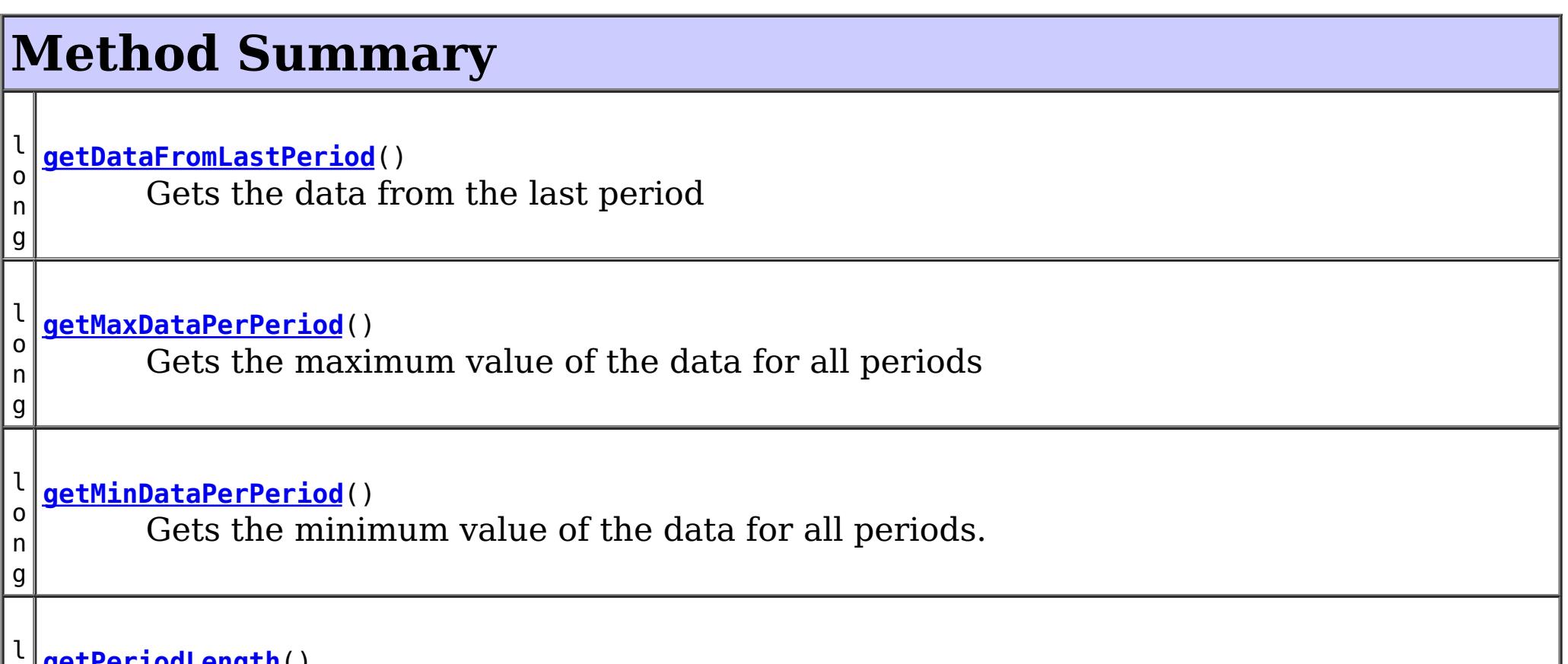

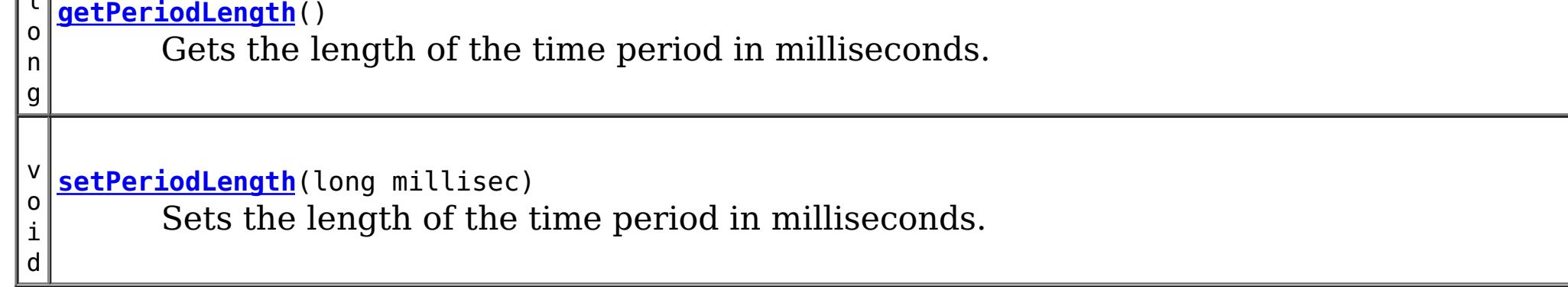

## **Method Detail**

## **getPeriodLength**

long **getPeriodLength**()

Gets the length of the time period in milliseconds.

### **Returns:**

the argument that was passed to the setPeriodLength(long) method of this interface or 0 if setPeriodLength was not previously called for this object.

**See Also:**

[setPeriodLength\(long\)](file:////dcs/markdown/workspace/Transform/htmlout/0/com.ibm.websphere.extremescale.javadoc.doc/topics/com/ibm/websphere/objectgrid/stats/ActiveLongStatistic.html#setPeriodLength(long))

## **setPeriodLength**

void **setPeriodLength**(long millisec)

Sets the length of the time period in milliseconds.

**Parameters:**

millisec - the length of the time period

## **getDataFromLastPeriod**

long **getDataFromLastPeriod**()

Gets the data from the last period

**Returns:** the data from the last period

## **getMinDataPerPeriod**

long **getMinDataPerPeriod**()

Gets the minimum value of the data for all periods.

### **Returns:**

the minimum value of the data

## **getMaxDataPerPeriod**

```
long getMaxDataPerPeriod()
```
Gets the maximum value of the data for all periods

### **Returns:**

the maximum value of the data

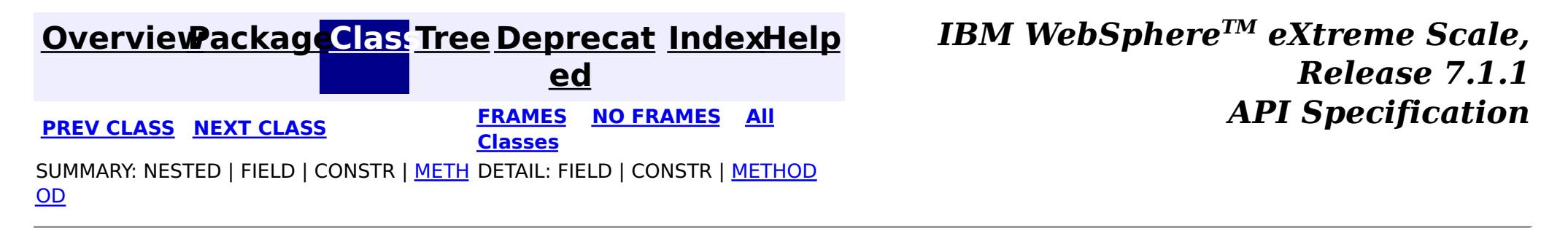

## <span id="page-1299-0"></span>**[Overview](#page-1168-0)[Package](#page-1293-0)[Class](file:////dcs/markdown/workspace/Transform/htmlout/0/com.ibm.websphere.extremescale.javadoc.doc/topics/com/ibm/websphere/objectgrid/stats/ActiveTimeStatistic.html#main)[Tree](#page-0-0) [Deprecat](#page-0-0)**

**[IndexHelp](#page-0-0)** *IBM WebSphere TM eXtreme Scale, Release 7.1.1*

**ed** *API Specification* **PREV [CLASS](#page-1297-0) NEXT [CLASS](#page-1300-0) [FRAMES](#page-0-0) NO FRAMES All Classes**

SUMMARY: NESTED | FIELD | CONSTR | METH DETAIL: FIELD | CONSTR | METHOD OD

## **com.ibm.websphere.objectgrid.stats Interface ActiveTimeStatistic**

### **All Superinterfaces:**

[ActiveLongStatistic,](#page-1297-0) [Serializable,](http://download.oracle.com/javase/1.5.0/docs/api/java/io/Serializable.html) [Statistic,](#page-1345-0) [TimeStatistic](#page-1383-0)

public interface **ActiveTimeStatistic** extends [TimeStatistic,](#page-1383-0) [ActiveLongStatistic](#page-1297-0)

[combine,](file:////dcs/markdown/workspace/Transform/htmlout/0/com.ibm.websphere.extremescale.javadoc.doc/topics/com/ibm/websphere/objectgrid/stats/Statistic.html#combine(com.ibm.websphere.objectgrid.stats.Statistic)) [delta,](file:////dcs/markdown/workspace/Transform/htmlout/0/com.ibm.websphere.extremescale.javadoc.doc/topics/com/ibm/websphere/objectgrid/stats/Statistic.html#delta(com.ibm.websphere.objectgrid.stats.Statistic)) [getDescription,](file:////dcs/markdown/workspace/Transform/htmlout/0/com.ibm.websphere.extremescale.javadoc.doc/topics/com/ibm/websphere/objectgrid/stats/Statistic.html#getDescription()) [getId,](file:////dcs/markdown/workspace/Transform/htmlout/0/com.ibm.websphere.extremescale.javadoc.doc/topics/com/ibm/websphere/objectgrid/stats/Statistic.html#getId()) [getLastSampleTime,](file:////dcs/markdown/workspace/Transform/htmlout/0/com.ibm.websphere.extremescale.javadoc.doc/topics/com/ibm/websphere/objectgrid/stats/Statistic.html#getLastSampleTime()) [getName,](file:////dcs/markdown/workspace/Transform/htmlout/0/com.ibm.websphere.extremescale.javadoc.doc/topics/com/ibm/websphere/objectgrid/stats/Statistic.html#getName()) [getStartTime,](file:////dcs/markdown/workspace/Transform/htmlout/0/com.ibm.websphere.extremescale.javadoc.doc/topics/com/ibm/websphere/objectgrid/stats/Statistic.html#getStartTime()) [getUnit,](file:////dcs/markdown/workspace/Transform/htmlout/0/com.ibm.websphere.extremescale.javadoc.doc/topics/com/ibm/websphere/objectgrid/stats/Statistic.html#getUnit()) [isEnabled,](file:////dcs/markdown/workspace/Transform/htmlout/0/com.ibm.websphere.extremescale.javadoc.doc/topics/com/ibm/websphere/objectgrid/stats/Statistic.html#isEnabled()) [reset](file:////dcs/markdown/workspace/Transform/htmlout/0/com.ibm.websphere.extremescale.javadoc.doc/topics/com/ibm/websphere/objectgrid/stats/Statistic.html#reset()), [toString,](file:////dcs/markdown/workspace/Transform/htmlout/0/com.ibm.websphere.extremescale.javadoc.doc/topics/com/ibm/websphere/objectgrid/stats/Statistic.html#toString()) [update](file:////dcs/markdown/workspace/Transform/htmlout/0/com.ibm.websphere.extremescale.javadoc.doc/topics/com/ibm/websphere/objectgrid/stats/Statistic.html#update(com.ibm.websphere.objectgrid.stats.Statistic))

This interface represents a TimeStatistic object which also provides the number of time data being added in the last period.

### **Since:**

WAS XD 6.0.1

### **See Also:**

[ActiveLongStatistic](#page-1297-0), [TimeStatistic](#page-1383-0)

# **Method Summary**

**Methods inherited from interface com.ibm.websphere.objectgrid.stats[.TimeStatistic](#page-1383-0)**

[add,](file:////dcs/markdown/workspace/Transform/htmlout/0/com.ibm.websphere.extremescale.javadoc.doc/topics/com/ibm/websphere/objectgrid/stats/TimeStatistic.html#add(long)) [copy,](file:////dcs/markdown/workspace/Transform/htmlout/0/com.ibm.websphere.extremescale.javadoc.doc/topics/com/ibm/websphere/objectgrid/stats/TimeStatistic.html#copy()) [getCount,](file:////dcs/markdown/workspace/Transform/htmlout/0/com.ibm.websphere.extremescale.javadoc.doc/topics/com/ibm/websphere/objectgrid/stats/TimeStatistic.html#getCount()) [getMaxTime,](file:////dcs/markdown/workspace/Transform/htmlout/0/com.ibm.websphere.extremescale.javadoc.doc/topics/com/ibm/websphere/objectgrid/stats/TimeStatistic.html#getMaxTime()) [getMeanTime,](file:////dcs/markdown/workspace/Transform/htmlout/0/com.ibm.websphere.extremescale.javadoc.doc/topics/com/ibm/websphere/objectgrid/stats/TimeStatistic.html#getMeanTime()) [getMinTime,](file:////dcs/markdown/workspace/Transform/htmlout/0/com.ibm.websphere.extremescale.javadoc.doc/topics/com/ibm/websphere/objectgrid/stats/TimeStatistic.html#getMinTime()) [getSumOfSquares,](file:////dcs/markdown/workspace/Transform/htmlout/0/com.ibm.websphere.extremescale.javadoc.doc/topics/com/ibm/websphere/objectgrid/stats/TimeStatistic.html#getSumOfSquares()) [getTotalTime](file:////dcs/markdown/workspace/Transform/htmlout/0/com.ibm.websphere.extremescale.javadoc.doc/topics/com/ibm/websphere/objectgrid/stats/TimeStatistic.html#getTotalTime())

### **Methods inherited from interface com.ibm.websphere.objectgrid.stats[.Statistic](#page-1345-0)**

### **Methods inherited from interface com.ibm.websphere.objectgrid.stats[.ActiveLongStatistic](#page-1297-0)**

[getDataFromLastPeriod,](file:////dcs/markdown/workspace/Transform/htmlout/0/com.ibm.websphere.extremescale.javadoc.doc/topics/com/ibm/websphere/objectgrid/stats/ActiveLongStatistic.html#getDataFromLastPeriod()) [getMaxDataPerPeriod,](file:////dcs/markdown/workspace/Transform/htmlout/0/com.ibm.websphere.extremescale.javadoc.doc/topics/com/ibm/websphere/objectgrid/stats/ActiveLongStatistic.html#getMaxDataPerPeriod()) [getMinDataPerPeriod,](file:////dcs/markdown/workspace/Transform/htmlout/0/com.ibm.websphere.extremescale.javadoc.doc/topics/com/ibm/websphere/objectgrid/stats/ActiveLongStatistic.html#getMinDataPerPeriod()) [getPeriodLength](file:////dcs/markdown/workspace/Transform/htmlout/0/com.ibm.websphere.extremescale.javadoc.doc/topics/com/ibm/websphere/objectgrid/stats/ActiveLongStatistic.html#getPeriodLength()), [setPeriodLength](file:////dcs/markdown/workspace/Transform/htmlout/0/com.ibm.websphere.extremescale.javadoc.doc/topics/com/ibm/websphere/objectgrid/stats/ActiveLongStatistic.html#setPeriodLength(long))

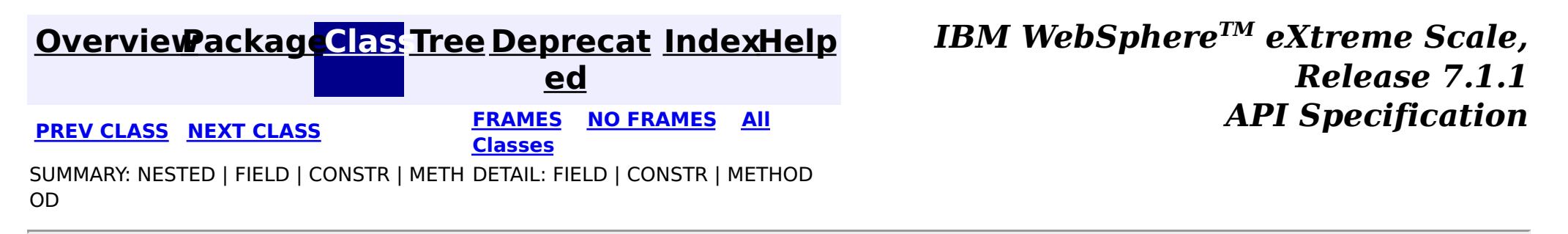

#### <span id="page-1300-0"></span>**[Overview](#page-1168-0)[Package](#page-1293-0)[Class](file:////dcs/markdown/workspace/Transform/htmlout/0/com.ibm.websphere.extremescale.javadoc.doc/topics/com/ibm/websphere/objectgrid/stats/AgentStatsModule.html#main)[Tree](#page-0-0) [Deprecat](#page-0-0) ed PREV** [CLASS](#page-1307-0) NEXT CLASS **REXT PRAMES REFAMES ALL PREV** *API**Specification* **[FRAMES](#page-0-0) NO FRAMES All Classes** [SUMMARY:](file:////dcs/markdown/workspace/Transform/htmlout/0/com.ibm.websphere.extremescale.javadoc.doc/topics/com/ibm/websphere/objectgrid/stats/AgentStatsModule.html#method_summary) NESTED | FIELD | CONSTR | <u>METH</u> DETAIL: FIELD | CONSTR | <u>[METHOD](file:////dcs/markdown/workspace/Transform/htmlout/0/com.ibm.websphere.extremescale.javadoc.doc/topics/com/ibm/websphere/objectgrid/stats/AgentStatsModule.html#method_detail)</u> OD

## **com.ibm.websphere.objectgrid.stats Interface AgentStatsModule**

### **All Superinterfaces:**

[StatsModule](#page-1359-0)

public interface **AgentStatsModule** extends [StatsModule](#page-1359-0)

This interface represents a statistic module for an Agent. An Agent statistic module contains the following statistics:

- 1. agent class serialization time
- 2. agent class inflation time
- 3. failure count
- 4. invocation count
- 5. partition count
- 6. reduce time
- 7. result set inflation time
- 8. result set serialization time
- 9. total run time

The path to a map statistic module is the ObjectGrid name, concatenated with "/", map name, and then the agent class name. You can also use an array to represent the path, with the first element being the ObjectGrid name, the second element being the map name, and the third being the agent class name.

### **Since:**

WAS XD 6.1.0.5

### **See Also:**

[AgentManagerMBean.retrieveStatsModule\(String\)](file:////dcs/markdown/workspace/Transform/htmlout/0/com.ibm.websphere.extremescale.javadoc.doc/topics/com/ibm/websphere/objectgrid/management/AgentManagerMBean.html#retrieveStatsModule(java.lang.String))

# **Field Summary**

**Fields inherited from interface com.ibm.websphere.objectgrid.stats[.StatsModule](#page-1359-0)**

MODULE TYPE AGENT, MODULE TYPE HASHINDEX, MODULE TYPE MAP, MODULE TYPE OBJECT GRID, MODULE TYPE QUERY, MODULE TYPE REPLICATION, MODULE TYPE SERVER, MODULE TYPE SESSION, MODULE TYPE UNDEFINED, PATH DELIMITER

## **Method Summary**

A c t i  $\underline{\mathsf{v}}$ e T

> e S

[i](#page-1299-0) m **[getAgentInflationTime](file:////dcs/markdown/workspace/Transform/htmlout/0/com.ibm.websphere.extremescale.javadoc.doc/topics/com/ibm/websphere/objectgrid/stats/AgentStatsModule.html#getAgentInflationTime(boolean))**(boolean copyMode) Gets the agent inflation time statistic.

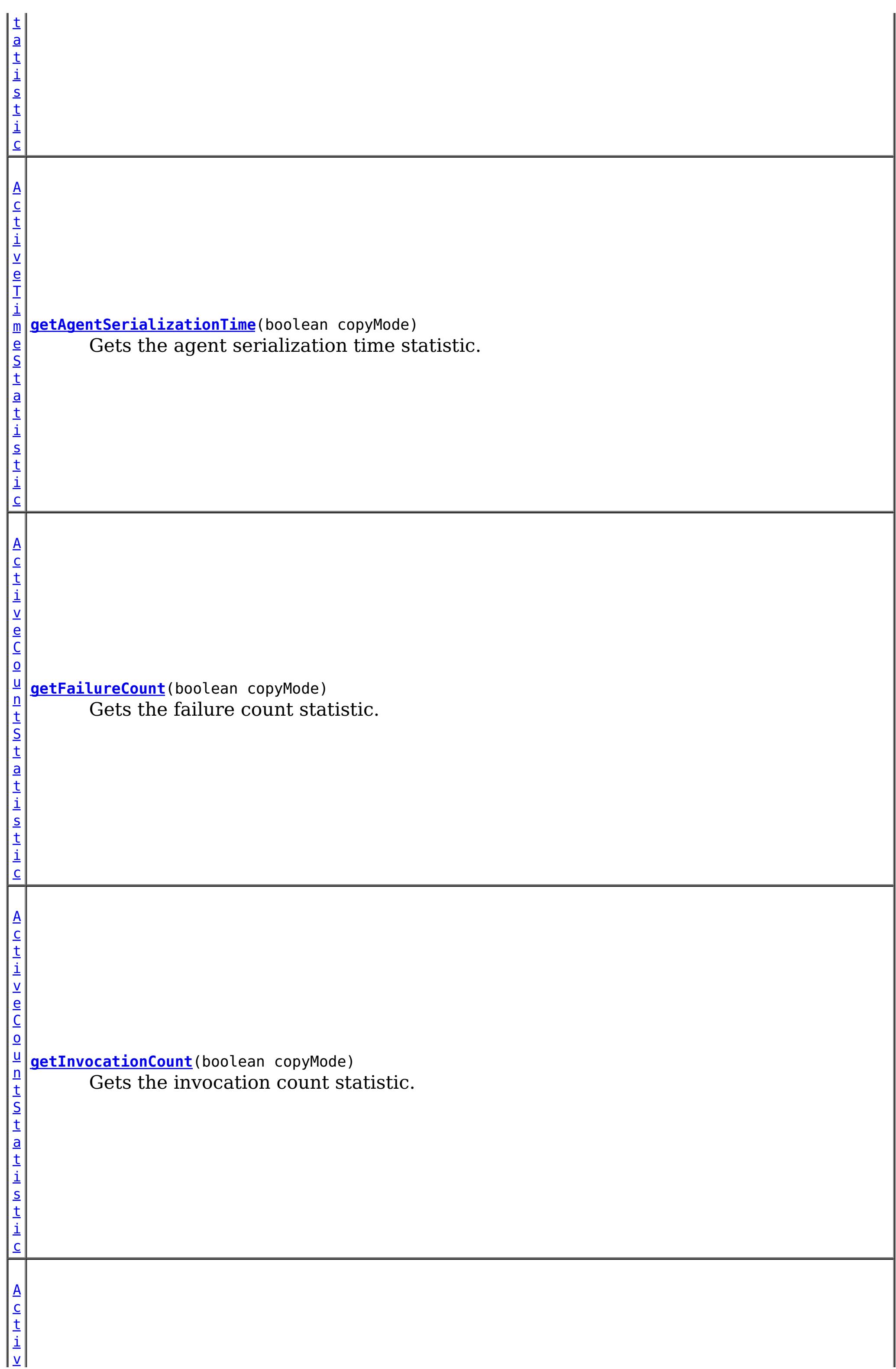

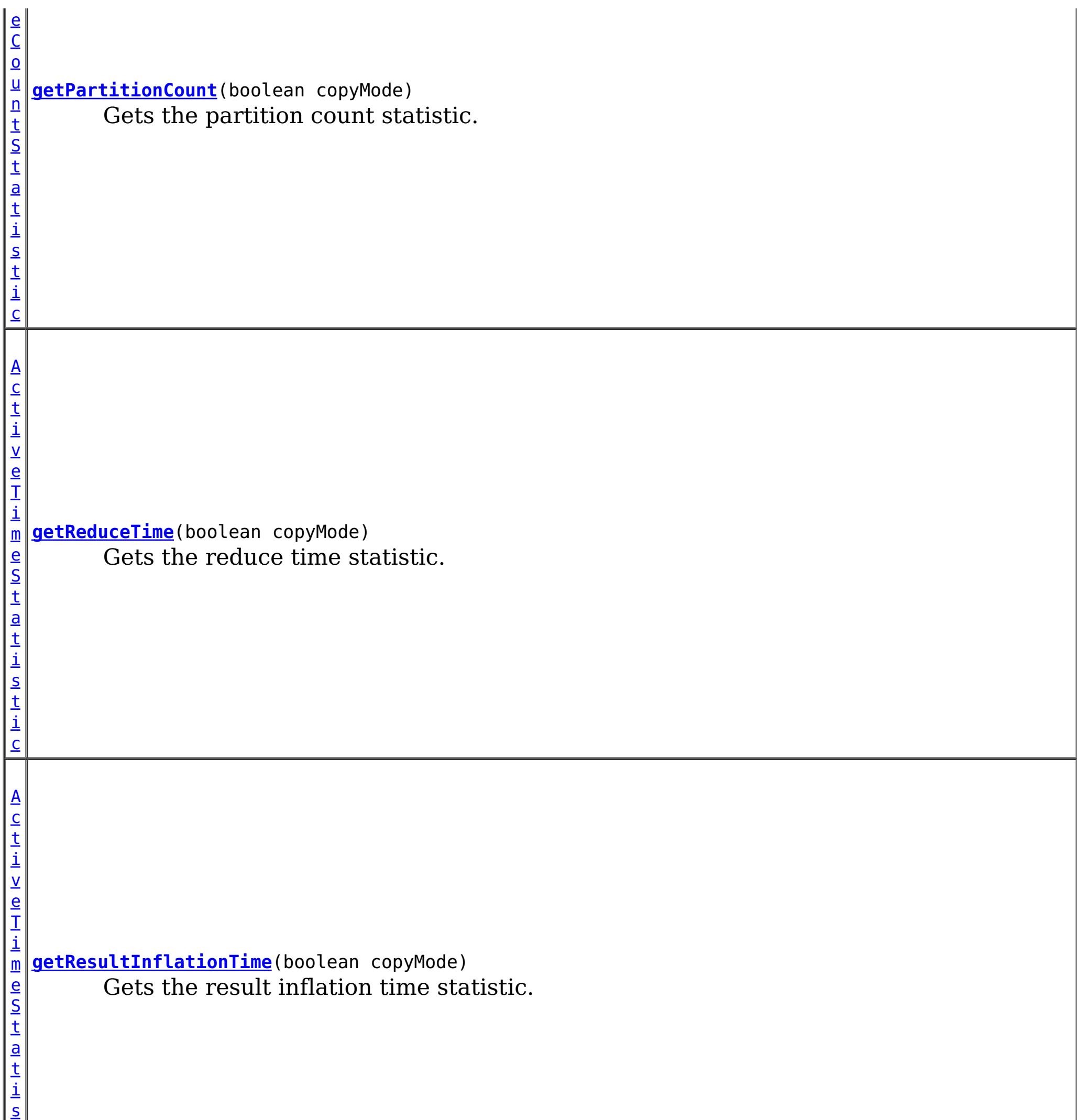

t i

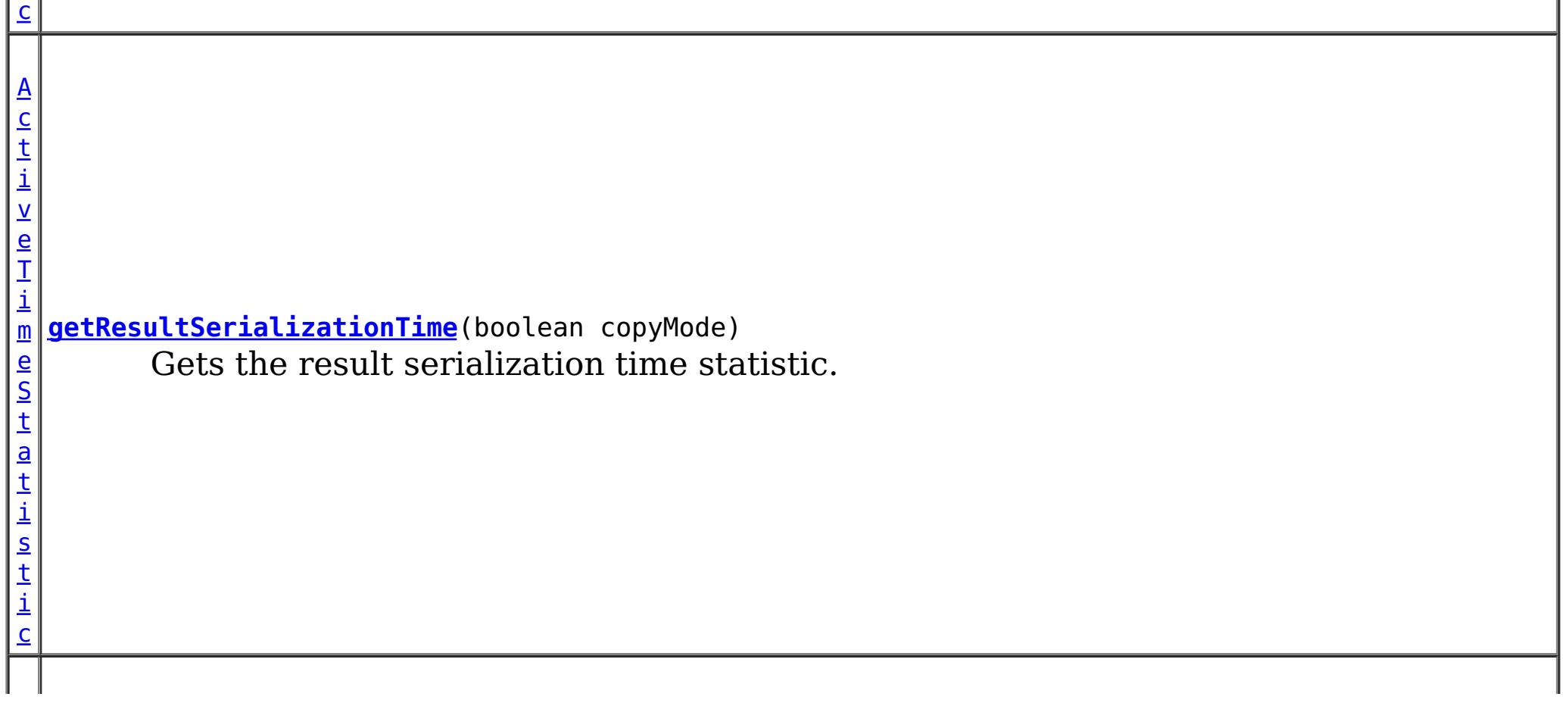

 $\mathbf{A}$  $\mathbf{A}$  $\mathbf{A}$ c t i

i

e S t a t i s t i c

 $\underline{\mathsf{v}}$ e T m **[getTotalDurationTime](file:////dcs/markdown/workspace/Transform/htmlout/0/com.ibm.websphere.extremescale.javadoc.doc/topics/com/ibm/websphere/objectgrid/stats/AgentStatsModule.html#getTotalDurationTime(boolean))**(boolean copyMode) Gets the total duration time statistic.

**Methods inherited from interface com.ibm.websphere.objectgrid.stats[.StatsModule](#page-1359-0)** [combine,](file:////dcs/markdown/workspace/Transform/htmlout/0/com.ibm.websphere.extremescale.javadoc.doc/topics/com/ibm/websphere/objectgrid/stats/StatsModule.html#combine(com.ibm.websphere.objectgrid.stats.StatsModule)) [copy,](file:////dcs/markdown/workspace/Transform/htmlout/0/com.ibm.websphere.extremescale.javadoc.doc/topics/com/ibm/websphere/objectgrid/stats/StatsModule.html#copy()) [getPath,](file:////dcs/markdown/workspace/Transform/htmlout/0/com.ibm.websphere.extremescale.javadoc.doc/topics/com/ibm/websphere/objectgrid/stats/StatsModule.html#getPath()) [getStatsSpec,](file:////dcs/markdown/workspace/Transform/htmlout/0/com.ibm.websphere.extremescale.javadoc.doc/topics/com/ibm/websphere/objectgrid/stats/StatsModule.html#getStatsSpec()) [reset,](file:////dcs/markdown/workspace/Transform/htmlout/0/com.ibm.websphere.extremescale.javadoc.doc/topics/com/ibm/websphere/objectgrid/stats/StatsModule.html#reset()) [setGroupModule,](file:////dcs/markdown/workspace/Transform/htmlout/0/com.ibm.websphere.extremescale.javadoc.doc/topics/com/ibm/websphere/objectgrid/stats/StatsModule.html#setGroupModule(boolean)) [statsToString,](file:////dcs/markdown/workspace/Transform/htmlout/0/com.ibm.websphere.extremescale.javadoc.doc/topics/com/ibm/websphere/objectgrid/stats/StatsModule.html#statsToString()) [update](file:////dcs/markdown/workspace/Transform/htmlout/0/com.ibm.websphere.extremescale.javadoc.doc/topics/com/ibm/websphere/objectgrid/stats/StatsModule.html#update())

# **Method Detail**

## **getReduceTime**

[ActiveTimeStatistic](#page-1299-0) **getReduceTime**(boolean copyMode)

Gets the reduce time statistic.

If the copyMode is set to true, a copy is returned. It is recommended to set the copy mode to true when this method is called in the same JVM as the JVM in which the statistics are gathered.

### **Parameters:**

copyMode - if set to true, a copy is returned.

### **Returns:**

the reduce time, time statistic

### **See Also:**

[ActiveTimeStatistic](#page-1299-0)

## **getTotalDurationTime**

[ActiveTimeStatistic](#page-1299-0) **getTotalDurationTime**(boolean copyMode)

Gets the total duration time statistic.

If the copyMode is set to true, a copy is returned. It is recommended to set the copy mode to true when this method is called in the same JVM as the JVM in which the statistics are gathered.

### **Parameters:**

copyMode - if set to true, a copy is returned.

### **Returns:**

the total duration time statistic

### **See Also:**

[ActiveTimeStatistic](#page-1299-0)

**getAgentSerializationTime**

[ActiveTimeStatistic](#page-1299-0) **getAgentSerializationTime**(boolean copyMode)

Gets the agent serialization time statistic.

If the copyMode is set to true, a copy is returned. It is recommended to set the copy mode to true when this method is called in the same JVM as the JVM in which the statistics are gathered.

**Parameters:**

copyMode - if set to true, a copy is returned.

**Returns:**

the agent serialization time statistic

**See Also:**

[ActiveTimeStatistic](#page-1299-0)

## **getAgentInflationTime**

[ActiveTimeStatistic](#page-1299-0) **getAgentInflationTime**(boolean copyMode)

Gets the agent inflation time statistic.

If the copyMode is set to true, a copy is returned. It is recommended to set the copy mode to true when this method is called in the same JVM as the JVM in which the statistics are gathered.

### **Parameters:**

copyMode - if set to true, a copy is returned.

**Returns:**

the agent inflation time statistic

**See Also:**

[ActiveTimeStatistic](#page-1299-0)

## **getResultInflationTime**

[ActiveTimeStatistic](#page-1299-0) **getResultInflationTime**(boolean copyMode)

Gets the result inflation time statistic.

If the copyMode is set to true, a copy is returned. It is recommended to set the copy mode to true when this method is called in the same JVM as the JVM in which the statistics are gathered.

#### **Parameters:**

copyMode - if set to true, a copy is returned.

### **Returns:**

the result inflation time statistic

### **See Also:**

[ActiveTimeStatistic](#page-1299-0)

## **getResultSerializationTime**

[ActiveTimeStatistic](#page-1299-0) **getResultSerializationTime**(boolean copyMode)

Gets the result serialization time statistic.

If the copyMode is set to true, a copy is returned. It is recommended to set the copy mode to true when this method is called in the same JVM as the JVM in which the statistics are gathered.

### **Parameters:**

copyMode - if set to true, a copy is returned.

### **Returns:**

the result serialization time statistic

**See Also:**

[ActiveTimeStatistic](#page-1299-0)

## **getPartitionCount**

```
ActiveCountStatistic getPartitionCount(boolean copyMode)
```
Gets the partition count statistic.

If the copyMode is set to true, a copy is returned. It is recommended to set the copy mode to true when this method is called in the same JVM as the JVM in which the statistics are gathered.

### **Parameters:**

copyMode - if set to true, a copy is returned.

### **Returns:**

the partition count statistic

**See Also:**

[ActiveCountStatistic](#page-1296-0)

## **getFailureCount**

[ActiveCountStatistic](#page-1296-0) **getFailureCount**(boolean copyMode)

Gets the failure count statistic.

If the copyMode is set to true, a copy is returned. It is recommended to set the copy mode to true when this method is called in the same JVM as the JVM in which the statistics are gathered.

### **Parameters:**

copyMode - if set to true, a copy is returned.

**Returns:**

the failure count statistic

**See Also:** [ActiveCountStatistic](#page-1296-0)

## **getInvocationCount**

[ActiveCountStatistic](#page-1296-0) **getInvocationCount**(boolean copyMode)

Gets the invocation count statistic.

If the copyMode is set to true, a copy is returned. It is recommended to set the copy mode to true when this method is called in the same JVM as the JVM in which the statistics are gathered.

### **Parameters:**

copyMode - if set to true, a copy is returned.

### **Returns:**

the invocation count statistic

### **See Also:**

[ActiveCountStatistic](#page-1296-0)

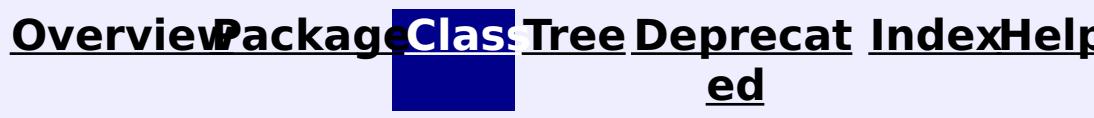

**[IndexHelp](#page-0-0)** *IBM WebSphere TM eXtreme Scale, Release 7.1.1*

#### <span id="page-1307-0"></span>**[Overview](#page-1168-0)[Package](#page-1293-0)[Class](file:////dcs/markdown/workspace/Transform/htmlout/0/com.ibm.websphere.extremescale.javadoc.doc/topics/com/ibm/websphere/objectgrid/stats/CountStatistic.html#main)[Tree](#page-0-0) [Deprecat](#page-0-0) ed PREV** [CLASS](#page-1310-0) NEXT CLASS **PRAMES PRAMES AREX API** Specification **[FRAMES](#page-0-0) NO FRAMES All Classes** [SUMMARY:](file:////dcs/markdown/workspace/Transform/htmlout/0/com.ibm.websphere.extremescale.javadoc.doc/topics/com/ibm/websphere/objectgrid/stats/CountStatistic.html#method_summary) NESTED | FIELD | CONSTR | <u>METH</u> DETAIL: FIELD | CONSTR | <u>[METHOD](file:////dcs/markdown/workspace/Transform/htmlout/0/com.ibm.websphere.extremescale.javadoc.doc/topics/com/ibm/websphere/objectgrid/stats/CountStatistic.html#method_detail)</u> OD

public interface **CountStatistic** extends **[Statistic](#page-1345-0)** 

## **com.ibm.websphere.objectgrid.stats Interface CountStatistic**

### **All Superinterfaces:**

[Serializable,](http://download.oracle.com/javase/1.5.0/docs/api/java/io/Serializable.html) [Statistic](#page-1345-0)

### **All Known Subinterfaces:**

[ActiveCountStatistic](#page-1296-0)

This interface represents statistic with a standard count measurement.

### **Since:**

WAS XD 6.0.1

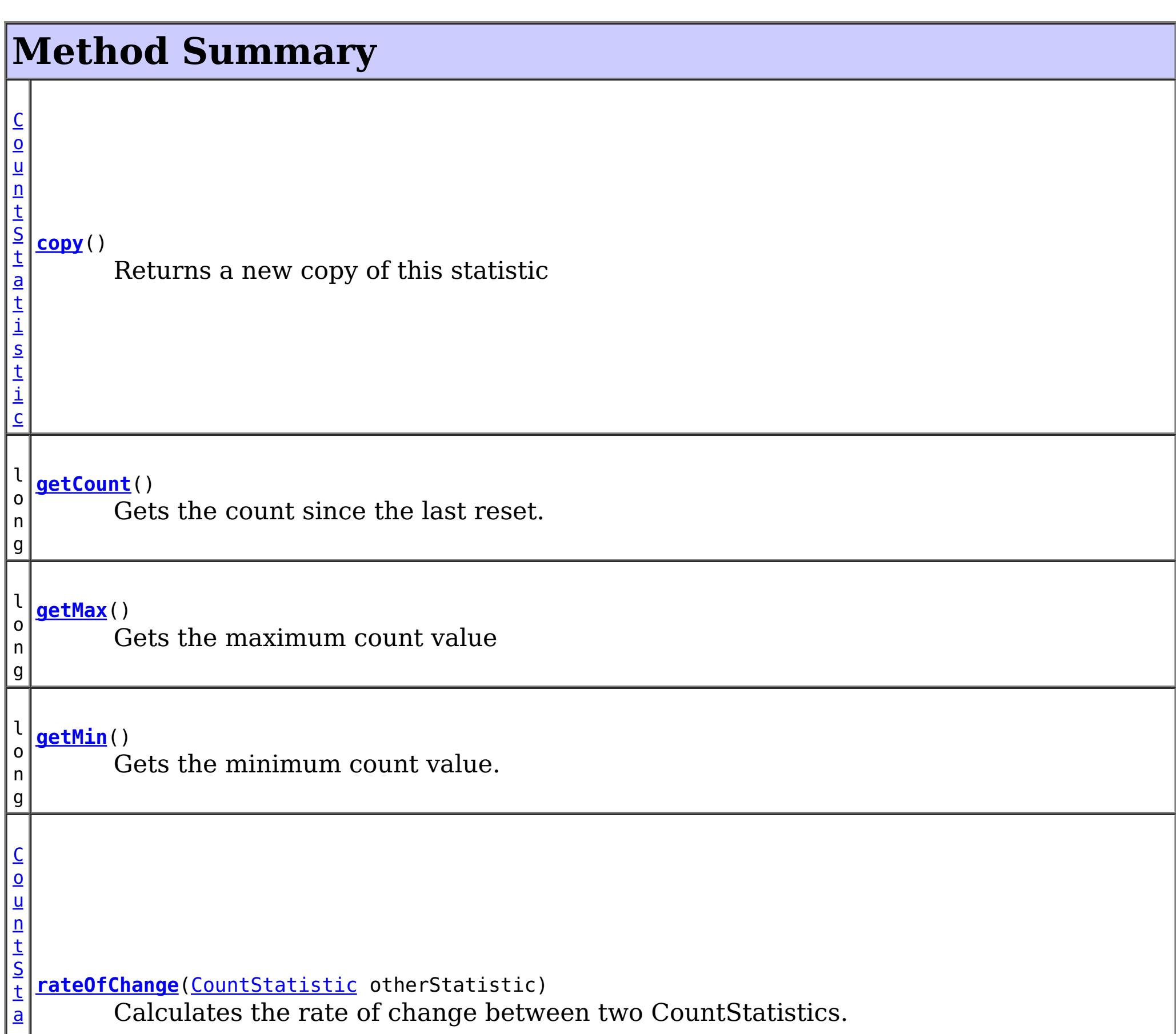

### **Methods inherited from interface com.ibm.websphere.objectgrid.stats[.Statistic](#page-1345-0)**

[combine,](file:////dcs/markdown/workspace/Transform/htmlout/0/com.ibm.websphere.extremescale.javadoc.doc/topics/com/ibm/websphere/objectgrid/stats/Statistic.html#combine(com.ibm.websphere.objectgrid.stats.Statistic)) [delta,](file:////dcs/markdown/workspace/Transform/htmlout/0/com.ibm.websphere.extremescale.javadoc.doc/topics/com/ibm/websphere/objectgrid/stats/Statistic.html#delta(com.ibm.websphere.objectgrid.stats.Statistic)) [getDescription,](file:////dcs/markdown/workspace/Transform/htmlout/0/com.ibm.websphere.extremescale.javadoc.doc/topics/com/ibm/websphere/objectgrid/stats/Statistic.html#getDescription()) [getId,](file:////dcs/markdown/workspace/Transform/htmlout/0/com.ibm.websphere.extremescale.javadoc.doc/topics/com/ibm/websphere/objectgrid/stats/Statistic.html#getId()) [getLastSampleTime,](file:////dcs/markdown/workspace/Transform/htmlout/0/com.ibm.websphere.extremescale.javadoc.doc/topics/com/ibm/websphere/objectgrid/stats/Statistic.html#getLastSampleTime()) [getName,](file:////dcs/markdown/workspace/Transform/htmlout/0/com.ibm.websphere.extremescale.javadoc.doc/topics/com/ibm/websphere/objectgrid/stats/Statistic.html#getName()) [getStartTime,](file:////dcs/markdown/workspace/Transform/htmlout/0/com.ibm.websphere.extremescale.javadoc.doc/topics/com/ibm/websphere/objectgrid/stats/Statistic.html#getStartTime()) [getUnit,](file:////dcs/markdown/workspace/Transform/htmlout/0/com.ibm.websphere.extremescale.javadoc.doc/topics/com/ibm/websphere/objectgrid/stats/Statistic.html#getUnit()) [isEnabled,](file:////dcs/markdown/workspace/Transform/htmlout/0/com.ibm.websphere.extremescale.javadoc.doc/topics/com/ibm/websphere/objectgrid/stats/Statistic.html#isEnabled()) [reset](file:////dcs/markdown/workspace/Transform/htmlout/0/com.ibm.websphere.extremescale.javadoc.doc/topics/com/ibm/websphere/objectgrid/stats/Statistic.html#reset()), [toString,](file:////dcs/markdown/workspace/Transform/htmlout/0/com.ibm.websphere.extremescale.javadoc.doc/topics/com/ibm/websphere/objectgrid/stats/Statistic.html#toString()) [update](file:////dcs/markdown/workspace/Transform/htmlout/0/com.ibm.websphere.extremescale.javadoc.doc/topics/com/ibm/websphere/objectgrid/stats/Statistic.html#update(com.ibm.websphere.objectgrid.stats.Statistic))

## **Method Detail**

### **getCount**

long **getCount**()

Gets the count since the last reset.

### **Returns:**

the count

### **copy**

[CountStatistic](#page-1307-0) **copy**()

Returns a new copy of this statistic

### **Returns:**

a copy of this object

## **rateOfChange**

[CountStatistic](#page-1307-0) **rateOfChange**[\(CountStatistic](#page-1307-0) otherStatistic)

Calculates the rate of change between two CountStatistics.

The provided CountStatistic must have the same statistic ID and type. The returned CountStatistic object is calculated by the count by the duration time difference of update time between the two statistics.

### **Parameters:**

otherStatistic - a count statistic to compare with

### **Returns:**

a CountStatistic with the rate of change between this object and the specified object or null if the types or IDs don't match or the update time between the two Statistics is zero

**See Also:**

[Statistic.getId\(\)](file:////dcs/markdown/workspace/Transform/htmlout/0/com.ibm.websphere.extremescale.javadoc.doc/topics/com/ibm/websphere/objectgrid/stats/Statistic.html#getId()), [Statistic.getLastSampleTime\(\)](file:////dcs/markdown/workspace/Transform/htmlout/0/com.ibm.websphere.extremescale.javadoc.doc/topics/com/ibm/websphere/objectgrid/stats/Statistic.html#getLastSampleTime())

## **getMin**

long **getMin**()

Gets the minimum count value.

### **Returns:**

## **getMax**

long **getMax**()

Gets the maximum count value

### **Returns:**

the maximum count value

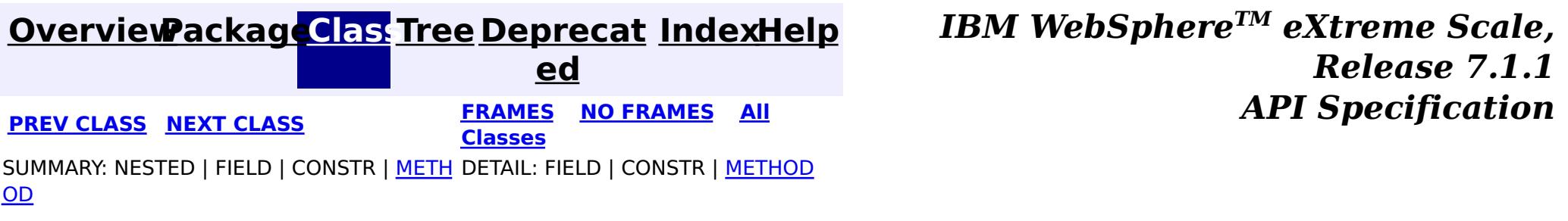

#### <span id="page-1310-0"></span>**[Overview](#page-1168-0)[Package](#page-1293-0)[Class](file:////dcs/markdown/workspace/Transform/htmlout/0/com.ibm.websphere.extremescale.javadoc.doc/topics/com/ibm/websphere/objectgrid/stats/HashIndexStatsModule.html#main)[Tree](#page-0-0) [Deprecat](#page-0-0) ed PREV** [CLASS](#page-1315-0) **NEXT** CLASS *ERAMES* **NO FRAMES AII** *API**Specification* **[FRAMES](#page-0-0) NO FRAMES All Classes** [SUMMARY:](file:////dcs/markdown/workspace/Transform/htmlout/0/com.ibm.websphere.extremescale.javadoc.doc/topics/com/ibm/websphere/objectgrid/stats/HashIndexStatsModule.html#method_summary) NESTED | FIELD | CONSTR | <u>METH</u> DETAIL: FIELD | CONSTR | <u>[METHOD](file:////dcs/markdown/workspace/Transform/htmlout/0/com.ibm.websphere.extremescale.javadoc.doc/topics/com/ibm/websphere/objectgrid/stats/HashIndexStatsModule.html#method_detail)</u> OD

## **com.ibm.websphere.objectgrid.stats Interface HashIndexStatsModule**

### **All Superinterfaces:**

[StatsModule](#page-1359-0)

public interface **HashIndexStatsModule** extends [StatsModule](#page-1359-0)

This interface represents a statistic module for a HashIndex. A HashIndex statistic module contains 6 statistics:

- 1. batch update count
- 2. collision count
- 3. find operation count
- 4. find operation duration time
- 5. failure count
- 6. find operation result count

 $\underline{A}$  $\underline{A}$  $\underline{A}$ c t i  $\underline{\mathsf{v}}$ e  $\overline{\underline{C}}$ o u  $n$ t S t a

The path to a map statistic module is the ObjectGrid name, concatenated with "/", map name, and then the index name. You can also use an array to represent the path, with the first element being the ObjectGrid name, the second element being the map name, and the third being the index name.

### **Since:**

WAS XD 6.1.0.5

### **See Also:**

[HashIndexMBean.retrieveStatsModule\(\)](file:////dcs/markdown/workspace/Transform/htmlout/0/com.ibm.websphere.extremescale.javadoc.doc/topics/com/ibm/websphere/objectgrid/management/HashIndexMBean.html#retrieveStatsModule())

# **Field Summary**

**Fields inherited from interface com.ibm.websphere.objectgrid.stats[.StatsModule](#page-1359-0)**

MODULE TYPE AGENT, MODULE TYPE HASHINDEX, MODULE TYPE MAP, MODULE TYPE OBJECT GRID

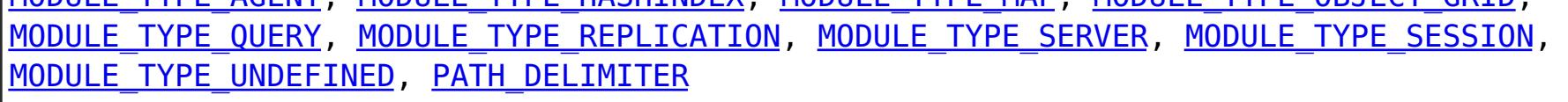

## **Method Summary**

**[getBatchUpdateCount](file:////dcs/markdown/workspace/Transform/htmlout/0/com.ibm.websphere.extremescale.javadoc.doc/topics/com/ibm/websphere/objectgrid/stats/HashIndexStatsModule.html#getBatchUpdateCount(boolean))**(boolean copyMode) Gets the batch update count statistic.

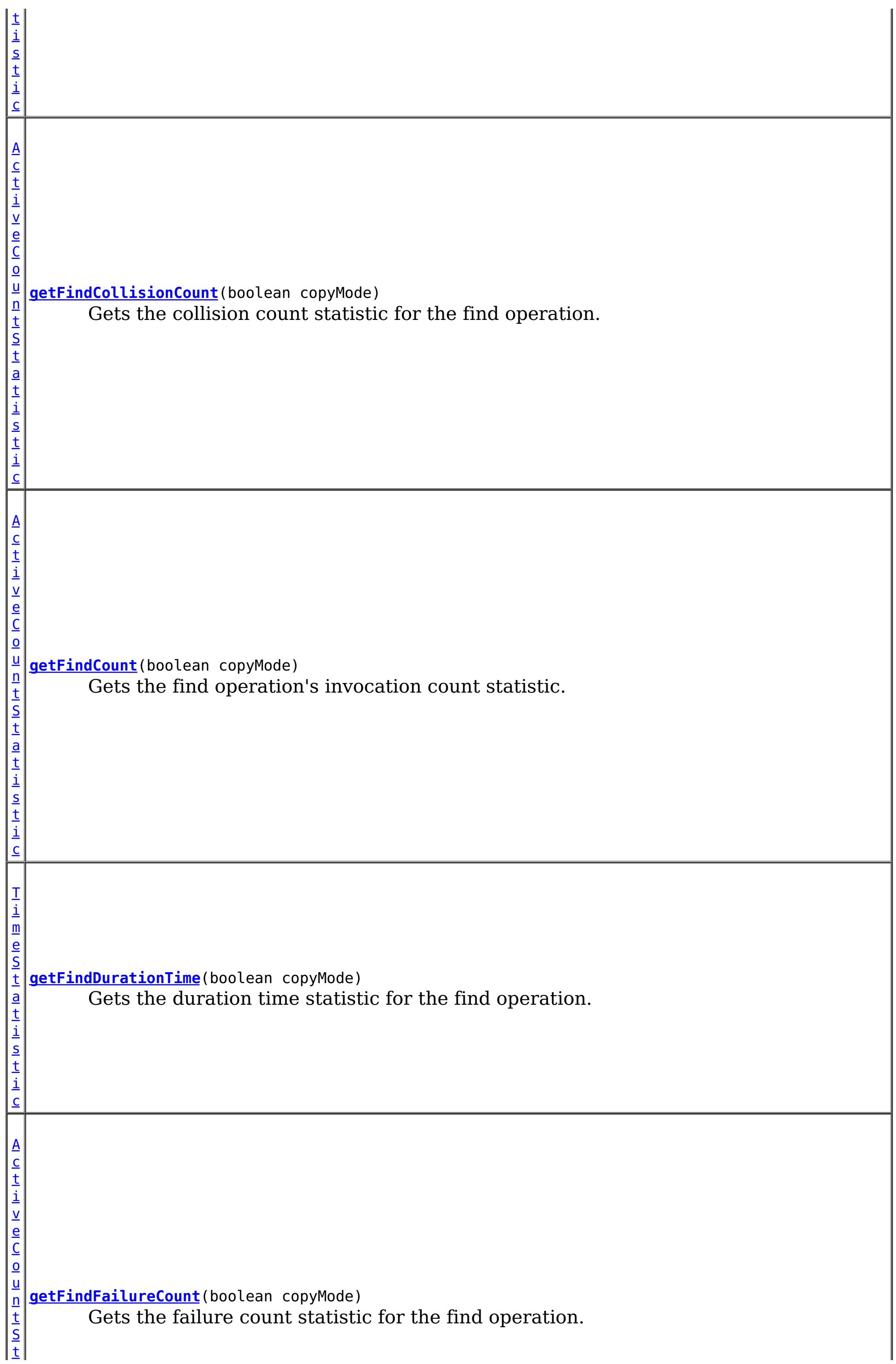

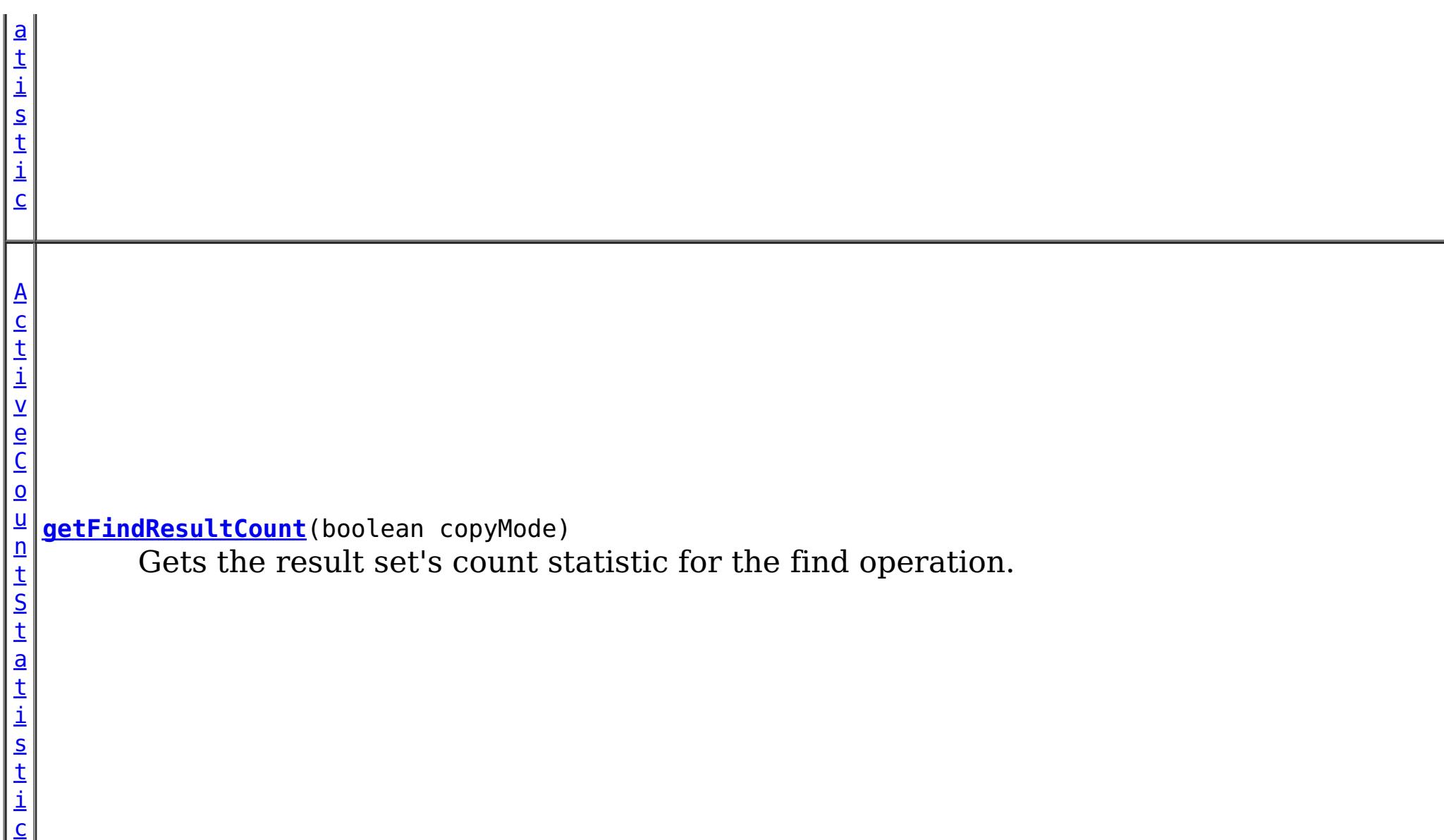

**Methods inherited from interface com.ibm.websphere.objectgrid.stats[.StatsModule](#page-1359-0)**

[combine,](file:////dcs/markdown/workspace/Transform/htmlout/0/com.ibm.websphere.extremescale.javadoc.doc/topics/com/ibm/websphere/objectgrid/stats/StatsModule.html#combine(com.ibm.websphere.objectgrid.stats.StatsModule)) [copy,](file:////dcs/markdown/workspace/Transform/htmlout/0/com.ibm.websphere.extremescale.javadoc.doc/topics/com/ibm/websphere/objectgrid/stats/StatsModule.html#copy()) [getPath,](file:////dcs/markdown/workspace/Transform/htmlout/0/com.ibm.websphere.extremescale.javadoc.doc/topics/com/ibm/websphere/objectgrid/stats/StatsModule.html#getPath()) [getStatsSpec,](file:////dcs/markdown/workspace/Transform/htmlout/0/com.ibm.websphere.extremescale.javadoc.doc/topics/com/ibm/websphere/objectgrid/stats/StatsModule.html#getStatsSpec()) [reset,](file:////dcs/markdown/workspace/Transform/htmlout/0/com.ibm.websphere.extremescale.javadoc.doc/topics/com/ibm/websphere/objectgrid/stats/StatsModule.html#reset()) [setGroupModule,](file:////dcs/markdown/workspace/Transform/htmlout/0/com.ibm.websphere.extremescale.javadoc.doc/topics/com/ibm/websphere/objectgrid/stats/StatsModule.html#setGroupModule(boolean)) [statsToString,](file:////dcs/markdown/workspace/Transform/htmlout/0/com.ibm.websphere.extremescale.javadoc.doc/topics/com/ibm/websphere/objectgrid/stats/StatsModule.html#statsToString()) [update](file:////dcs/markdown/workspace/Transform/htmlout/0/com.ibm.websphere.extremescale.javadoc.doc/topics/com/ibm/websphere/objectgrid/stats/StatsModule.html#update())

# **Method Detail**

## **getFindCount**

[ActiveCountStatistic](#page-1296-0) **getFindCount**(boolean copyMode)

Gets the find operation's invocation count statistic.

If the copyMode is set to true, a copy is returned. It is recommended to set the copy mode to true when this method is called in the same JVM as the JVM in which the statistics are gathered.

### **Parameters:**

copyMode - if set to true, a copy is returned.

**Returns:** the find count statistic **See Also:** [ActiveCountStatistic](#page-1296-0)

## **getFindDurationTime**

[TimeStatistic](#page-1383-0) **getFindDurationTime**(boolean copyMode)

Gets the duration time statistic for the find operation.

If the copyMode is set to true, a copy is returned. It is recommended to set the copy mode to true when this method is called in the same JVM as the JVM in which the statistics are gathered.

### **Parameters:**

copyMode - if set to true, a copy is returned.

**Returns:** the duration time statistic **See Also:** [ActiveTimeStatistic](#page-1299-0)

## **getFindResultCount**

```
ActiveCountStatistic getFindResultCount(boolean copyMode)
```
Gets the result set's count statistic for the find operation.

If the copyMode is set to true, a copy is returned. It is recommended to set the copy mode to true when this method is called in the same JVM as the JVM in which the statistics are gathered.

### **Parameters:**

copyMode - if set to true, a copy is returned.

### **Returns:**

the result count statistic

### **See Also:**

[ActiveCountStatistic](#page-1296-0)

## **getFindFailureCount**

[ActiveCountStatistic](#page-1296-0) **getFindFailureCount**(boolean copyMode)

Gets the failure count statistic for the find operation.

If the copyMode is set to true, a copy is returned. It is recommended to set the copy mode to true when this method is called in the same JVM as the JVM in which the statistics are gathered.

### **Parameters:**

copyMode - if set to true, a copy is returned.

### **Returns:**

the failure count statistic

**See Also:**

[ActiveCountStatistic](#page-1296-0)

### **getFindCollisionCount**

[ActiveCountStatistic](#page-1296-0) **getFindCollisionCount**(boolean copyMode)

Gets the collision count statistic for the find operation.

If the copyMode is set to true, a copy is returned. It is recommended to set the copy mode to true when this method is called in the same JVM as the JVM in which the statistics are gathered.

### **Parameters:**

copyMode - if set to true, a copy is returned.

### **Returns:**

the collision count statistic

### **See Also:**

[ActiveCountStatistic](#page-1296-0)

## **getBatchUpdateCount**

[ActiveCountStatistic](#page-1296-0) **getBatchUpdateCount**(boolean copyMode)

Gets the batch update count statistic.

If the copyMode is set to true, a copy is returned. It is recommended to set the copy mode to true when this method is called in the same JVM as the JVM in which the statistics are gathered.

### **Parameters:**

copyMode - if set to true, a copy is returned.

**Returns:**

the doBatchUpdate method's invocation count statistic

### **See Also:**

[ActiveCountStatistic](#page-1296-0), [MapIndexPlugin.doBatchUpdate\(TxID](file:////dcs/markdown/workspace/Transform/htmlout/0/com.ibm.websphere.extremescale.javadoc.doc/topics/com/ibm/websphere/objectgrid/plugins/index/MapIndexPlugin.html#doBatchUpdate(com.ibm.websphere.objectgrid.TxID,%20com.ibm.websphere.objectgrid.plugins.LogSequence)) txid, LogSequence sequence)

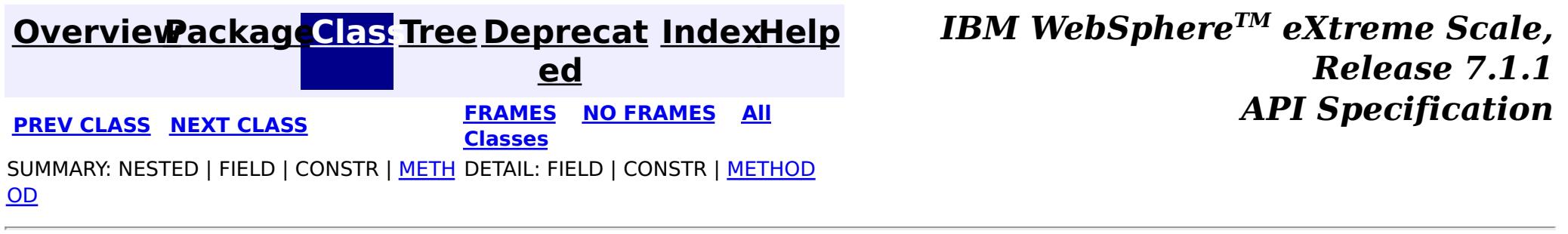

#### <span id="page-1315-0"></span>**[Overview](#page-1168-0)[Package](#page-1293-0)[Class](file:////dcs/markdown/workspace/Transform/htmlout/0/com.ibm.websphere.extremescale.javadoc.doc/topics/com/ibm/websphere/objectgrid/stats/MapStatsModule.html#main)[Tree](#page-0-0) [Deprecat](#page-0-0) ed PREV** [CLASS](#page-1319-0) NEXT CLASS **READULES PREV** *CLASS* **PREV CLASS** *CLASS CLASS CLASS CLASS CLASS CLASS CLASS CLASS CLASS CLASS CLASS CLASS CLASS CLASS CLASS CLA* **[FRAMES](#page-0-0) NO FRAMES All Classes** [SUMMARY:](file:////dcs/markdown/workspace/Transform/htmlout/0/com.ibm.websphere.extremescale.javadoc.doc/topics/com/ibm/websphere/objectgrid/stats/MapStatsModule.html#method_summary) NESTED | FIELD | CONSTR | <u>METH</u> DETAIL: FIELD | CONSTR | <u>[METHOD](file:////dcs/markdown/workspace/Transform/htmlout/0/com.ibm.websphere.extremescale.javadoc.doc/topics/com/ibm/websphere/objectgrid/stats/MapStatsModule.html#method_detail)</u> OD

## **com.ibm.websphere.objectgrid.stats Interface MapStatsModule**

### **All Superinterfaces:**

[StatsModule](#page-1359-0)

public interface **MapStatsModule** extends [StatsModule](#page-1359-0)

This interface represents a statistic module for map. A map statistic module contains 3 statistics:

[MapMBean.retrieveStatsModule\(\)](file:////dcs/markdown/workspace/Transform/htmlout/0/com.ibm.websphere.extremescale.javadoc.doc/topics/com/ibm/websphere/objectgrid/management/MapMBean.html#retrieveStatsModule()), [ObjectGridAdministrator.retrieveStatsModule\(String\[\],](file:////dcs/markdown/workspace/Transform/htmlout/0/com.ibm.websphere.extremescale.javadoc.doc/topics/com/ibm/websphere/objectgrid/ObjectGridAdministrator.html#retrieveStatsModule(java.lang.String[],%20int,%20java.lang.String)) int, String)

- 1. number of entries
- 2. the map hit rate, which includes map get count and hit count
- 3. the loader batch update time

The path to a map statistic module is the ObjectGrid name, concatenated with "/", and then the map name. You can also use an array to represent the path, with the first element being the ObjectGrid name, and the second element being the map name.

### **Since:**

WAS XD 6.0.1

### **See Also:**

# **Field Summary**

### **Fields inherited from interface com.ibm.websphere.objectgrid.stats[.StatsModule](#page-1359-0)**

MODULE TYPE AGENT, MODULE TYPE HASHINDEX, MODULE TYPE MAP, MODULE TYPE OBJECT GRID, MODULE TYPE QUERY, MODULE TYPE REPLICATION, MODULE TYPE SERVER, MODULE TYPE SESSION, MODULE TYPE UNDEFINED, PATH DELIMITER

## **Method Summary**

A c t i v e T i m e S t a t [i](#page-1299-0) s t i **[getBatchUpdateTime](file:////dcs/markdown/workspace/Transform/htmlout/0/com.ibm.websphere.extremescale.javadoc.doc/topics/com/ibm/websphere/objectgrid/stats/MapStatsModule.html#getBatchUpdateTime(boolean))**(boolean copyMode) Gets the map's loader batch update time.

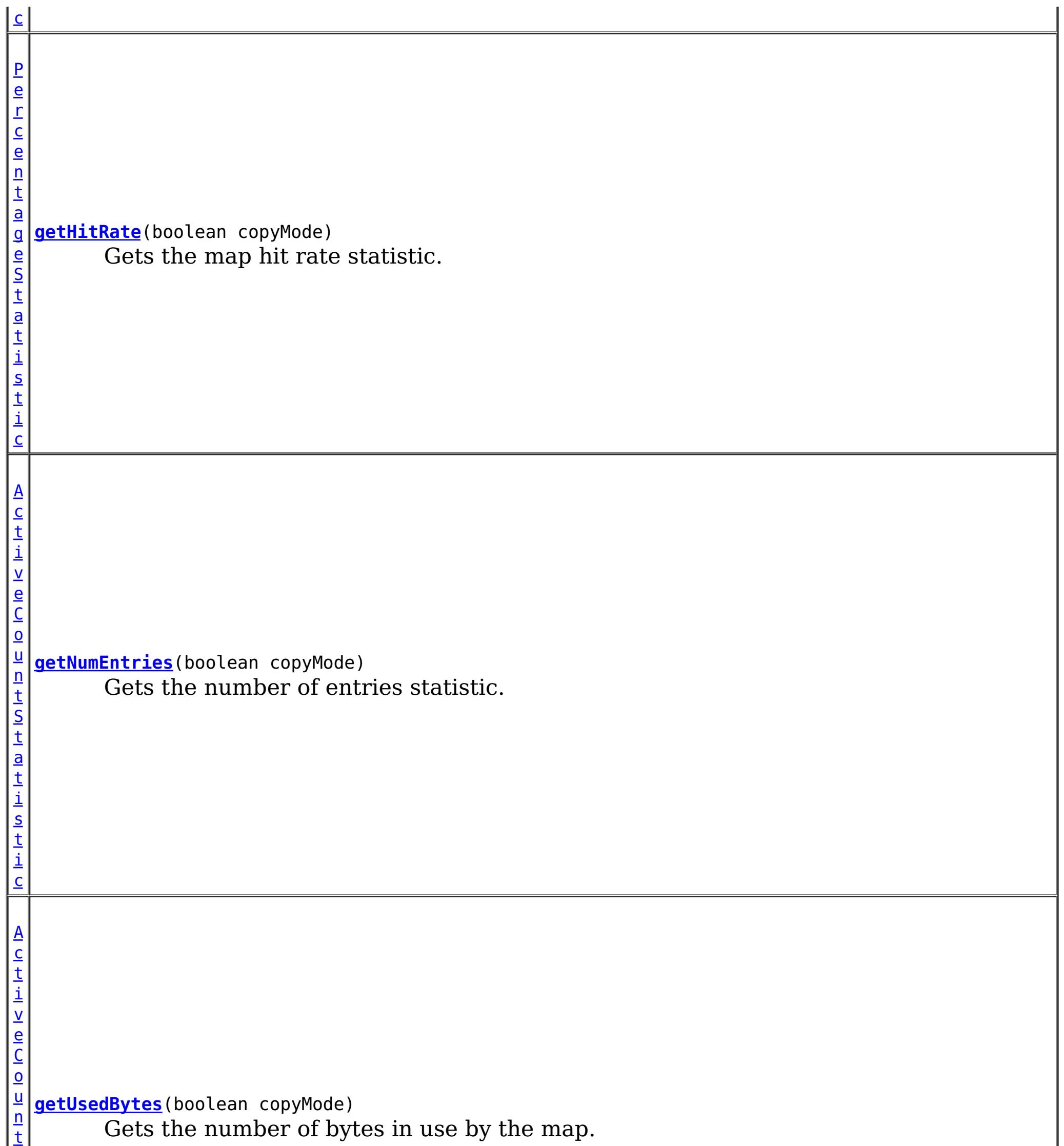

t

**Methods inherited from interface com.ibm.websphere.objectgrid.stats[.StatsModule](#page-1359-0)**

[combine,](file:////dcs/markdown/workspace/Transform/htmlout/0/com.ibm.websphere.extremescale.javadoc.doc/topics/com/ibm/websphere/objectgrid/stats/StatsModule.html#combine(com.ibm.websphere.objectgrid.stats.StatsModule)) [copy,](file:////dcs/markdown/workspace/Transform/htmlout/0/com.ibm.websphere.extremescale.javadoc.doc/topics/com/ibm/websphere/objectgrid/stats/StatsModule.html#copy()) [getPath,](file:////dcs/markdown/workspace/Transform/htmlout/0/com.ibm.websphere.extremescale.javadoc.doc/topics/com/ibm/websphere/objectgrid/stats/StatsModule.html#getPath()) [getStatsSpec,](file:////dcs/markdown/workspace/Transform/htmlout/0/com.ibm.websphere.extremescale.javadoc.doc/topics/com/ibm/websphere/objectgrid/stats/StatsModule.html#getStatsSpec()) [reset,](file:////dcs/markdown/workspace/Transform/htmlout/0/com.ibm.websphere.extremescale.javadoc.doc/topics/com/ibm/websphere/objectgrid/stats/StatsModule.html#reset()) [setGroupModule,](file:////dcs/markdown/workspace/Transform/htmlout/0/com.ibm.websphere.extremescale.javadoc.doc/topics/com/ibm/websphere/objectgrid/stats/StatsModule.html#setGroupModule(boolean)) [statsToString,](file:////dcs/markdown/workspace/Transform/htmlout/0/com.ibm.websphere.extremescale.javadoc.doc/topics/com/ibm/websphere/objectgrid/stats/StatsModule.html#statsToString()) [update](file:////dcs/markdown/workspace/Transform/htmlout/0/com.ibm.websphere.extremescale.javadoc.doc/topics/com/ibm/websphere/objectgrid/stats/StatsModule.html#update())

## **Method Detail**

**getNumEntries**

[ActiveCountStatistic](#page-1296-0) **getNumEntries**(boolean copyMode)

Gets the number of entries statistic.

If the copyMode is set to true, a copy is returned. It is recommended to set the copy mode to true when this method is called in the same JVM as the JVM in which the statistics are gathered.

The used bytes statistics are accurate only when you are using simple objects or the COPY TO BYTES copy mode.

#### **Parameters:**

copyMode - if set to true, a copy is returned.

**Returns:**

the number of entries count statistic

**See Also:**

[ActiveCountStatistic](#page-1296-0)

## **getUsedBytes**

[ActiveCountStatistic](#page-1296-0) **getUsedBytes**(boolean copyMode)

Gets the number of bytes in use by the map.

If the copyMode is set to true, a copy is returned. It is recommended to set the copy mode to true when this method is called in the same JVM as the JVM in which the statistics are gathered.

### **Parameters:**

copyMode - if set to true, a copy is returned.

### **Returns:**

the number of bytes used count statistic

### **See Also:**

[ActiveCountStatistic](#page-1296-0)

## **getHitRate**

[PercentageStatistic](#page-1322-0) **getHitRate**(boolean copyMode)

Gets the map hit rate statistic.

If the copyMode is set to true, a copy is returned. It is recommended to set the copy mode to true when this method is called in the same JVM as the JVM in which the statistics are gathered.

This statistic also contains the map get count and hit count from which the hit rate is derived.

### **Parameters:**

copyMode - if set to true, a copy is returned.

### **Returns:**

the map hit rate statistic

### **See Also:**

[PercentageStatistic](#page-1322-0)

## **getBatchUpdateTime**

[ActiveTimeStatistic](#page-1299-0) **getBatchUpdateTime**(boolean copyMode)

Gets the map's loader batch update time.

If the copyMode is set to true, a copy is returned. It is recommended to set the copy mode to true when this method is called in the same JVM as the JVM in which the statistics are gathered.

### **Parameters:**

copyMode - if set to true, a copy is returned.

### **Returns:**

the map's loader batch update time statistic

**See Also:**

[ActiveTimeStatistic](#page-1299-0), [Loader.batchUpdate\(TxID,](file:////dcs/markdown/workspace/Transform/htmlout/0/com.ibm.websphere.extremescale.javadoc.doc/topics/com/ibm/websphere/objectgrid/plugins/Loader.html#batchUpdate(com.ibm.websphere.objectgrid.TxID,%20com.ibm.websphere.objectgrid.plugins.LogSequence)) LogSequence)

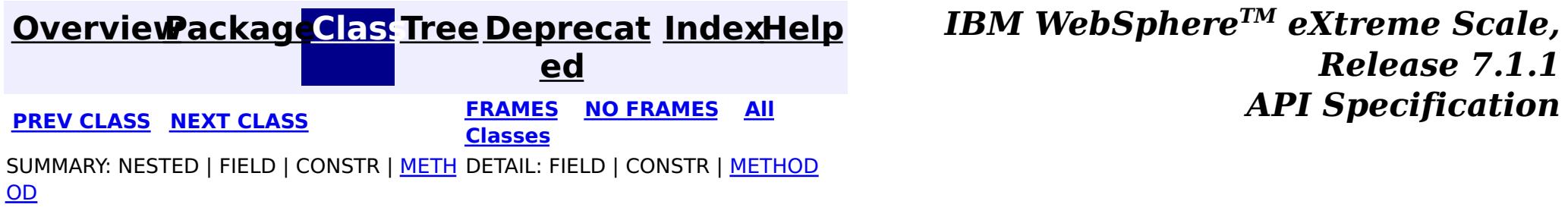

#### <span id="page-1319-0"></span>**[Overview](#page-1168-0)[Package](#page-1293-0)[Class](file:////dcs/markdown/workspace/Transform/htmlout/0/com.ibm.websphere.extremescale.javadoc.doc/topics/com/ibm/websphere/objectgrid/stats/OGStatsModule.html#main)[Tree](#page-0-0) [Deprecat](#page-0-0) ed PREV** [CLASS](#page-1322-0) **NEXT** CLASS *ERAMES* **NO FRAMES AII** *API**Specification* **[FRAMES](#page-0-0) NO FRAMES All Classes** [SUMMARY:](file:////dcs/markdown/workspace/Transform/htmlout/0/com.ibm.websphere.extremescale.javadoc.doc/topics/com/ibm/websphere/objectgrid/stats/OGStatsModule.html#method_summary) NESTED | FIELD | CONSTR | <u>METH</u> DETAIL: FIELD | CONSTR | <u>[METHOD](file:////dcs/markdown/workspace/Transform/htmlout/0/com.ibm.websphere.extremescale.javadoc.doc/topics/com/ibm/websphere/objectgrid/stats/OGStatsModule.html#method_detail)</u> OD

## **com.ibm.websphere.objectgrid.stats Interface OGStatsModule**

### **All Superinterfaces:**

[StatsModule](#page-1359-0)

public interface **OGStatsModule** extends [StatsModule](#page-1359-0)

This interface represents a statistic module for an ObjectGrid. An ObjectGrid statistic module contains a Session transaction time statistic. The transaction time is the amount of time between when a transaction is started and committed.

MODULE TYPE AGENT, MODULE TYPE HASHINDEX, MODULE TYPE MAP, MODULE TYPE OBJECT GRID, MODULE TYPE QUERY, MODULE TYPE REPLICATION, MODULE TYPE SERVER, MODULE TYPE SESSION, [MODULE\\_TYPE\\_UNDEFINED,](file:////dcs/markdown/workspace/Transform/htmlout/0/com.ibm.websphere.extremescale.javadoc.doc/topics/com/ibm/websphere/objectgrid/stats/StatsModule.html#MODULE_TYPE_UNDEFINED) [PATH\\_DELIMITER](file:////dcs/markdown/workspace/Transform/htmlout/0/com.ibm.websphere.extremescale.javadoc.doc/topics/com/ibm/websphere/objectgrid/stats/StatsModule.html#PATH_DELIMITER)

The path to an ObjectGrid statistic module is the string "root", concatenated with "/", and then the ObjectGrid name. You can also use an array to represent the path, with the first element being the string "root", and the second element being the ObjectGrid name.

### **Since:**

WAS XD 6.0.1

### **See Also:**

[ObjectGridMBean.retrieveStatsModule\(\)](file:////dcs/markdown/workspace/Transform/htmlout/0/com.ibm.websphere.extremescale.javadoc.doc/topics/com/ibm/websphere/objectgrid/management/ObjectGridMBean.html#retrieveStatsModule()), [Session](#page-2582-0), [Session.begin\(\)](file:////dcs/markdown/workspace/Transform/htmlout/0/com.ibm.websphere.extremescale.javadoc.doc/topics/com/ibm/websphere/objectgrid/Session.html#begin()), [Session.commit\(\)](file:////dcs/markdown/workspace/Transform/htmlout/0/com.ibm.websphere.extremescale.javadoc.doc/topics/com/ibm/websphere/objectgrid/Session.html#commit())

# **Field Summary**

### **Fields inherited from interface com.ibm.websphere.objectgrid.stats[.StatsModule](#page-1359-0)**

# **Method Summary**

#### [A](#page-1299-0) c t i  $\underline{\mathsf{v}}$ e T i m e S t a t i s t i c **[getAllTypeTransactionTime](file:////dcs/markdown/workspace/Transform/htmlout/0/com.ibm.websphere.extremescale.javadoc.doc/topics/com/ibm/websphere/objectgrid/stats/OGStatsModule.html#getAllTypeTransactionTime())**() Retrieves the transaction response time statistic for all committed transactions. [A](#page-1299-0) c

[t](#page-1299-0) i  $\underline{\mathsf{v}}$ e T i m e S t a t i s t i c **[getTransactionTime](file:////dcs/markdown/workspace/Transform/htmlout/0/com.ibm.websphere.extremescale.javadoc.doc/topics/com/ibm/websphere/objectgrid/stats/OGStatsModule.html#getTransactionTime(java.lang.String,%20boolean))**[\(String](http://download.oracle.com/javase/1.5.0/docs/api/java/lang/String.html) type, boolean copyMode) Retrieves the transaction response time statistic for committed transactions for a specific transaction type.

**Methods inherited from interface com.ibm.websphere.objectgrid.stats[.StatsModule](#page-1359-0)** [combine,](file:////dcs/markdown/workspace/Transform/htmlout/0/com.ibm.websphere.extremescale.javadoc.doc/topics/com/ibm/websphere/objectgrid/stats/StatsModule.html#combine(com.ibm.websphere.objectgrid.stats.StatsModule)) [copy,](file:////dcs/markdown/workspace/Transform/htmlout/0/com.ibm.websphere.extremescale.javadoc.doc/topics/com/ibm/websphere/objectgrid/stats/StatsModule.html#copy()) [getPath,](file:////dcs/markdown/workspace/Transform/htmlout/0/com.ibm.websphere.extremescale.javadoc.doc/topics/com/ibm/websphere/objectgrid/stats/StatsModule.html#getPath()) [getStatsSpec,](file:////dcs/markdown/workspace/Transform/htmlout/0/com.ibm.websphere.extremescale.javadoc.doc/topics/com/ibm/websphere/objectgrid/stats/StatsModule.html#getStatsSpec()) [reset,](file:////dcs/markdown/workspace/Transform/htmlout/0/com.ibm.websphere.extremescale.javadoc.doc/topics/com/ibm/websphere/objectgrid/stats/StatsModule.html#reset()) [setGroupModule,](file:////dcs/markdown/workspace/Transform/htmlout/0/com.ibm.websphere.extremescale.javadoc.doc/topics/com/ibm/websphere/objectgrid/stats/StatsModule.html#setGroupModule(boolean)) [statsToString,](file:////dcs/markdown/workspace/Transform/htmlout/0/com.ibm.websphere.extremescale.javadoc.doc/topics/com/ibm/websphere/objectgrid/stats/StatsModule.html#statsToString()) [update](file:////dcs/markdown/workspace/Transform/htmlout/0/com.ibm.websphere.extremescale.javadoc.doc/topics/com/ibm/websphere/objectgrid/stats/StatsModule.html#update())

# **Method Detail**

## **getTransactionTime**

[ActiveTimeStatistic](#page-1299-0) **getTransactionTime**[\(String](http://download.oracle.com/javase/1.5.0/docs/api/java/lang/String.html) type, boolean copyMode)

Retrieves the transaction response time statistic for committed transactions for a specific transaction type.

If the copyMode is set to true, a copy is returned. It is recommended to set the copy mode to true when this method is called in the same JVM as the JVM in which the statistics are gathered.

### **Parameters:**

type - the transaction type copyMode - if set to true, a copy is returned.

### **Returns:**

the transaction response time statistic for committed transactions for a specific transaction type

### **See Also:**

[ActiveTimeStatistic](#page-1299-0), [Session.setTransactionType\(String\)](file:////dcs/markdown/workspace/Transform/htmlout/0/com.ibm.websphere.extremescale.javadoc.doc/topics/com/ibm/websphere/objectgrid/Session.html#setTransactionType(java.lang.String)), [Session.TRANSACTION\\_TYPE\\_DEFAULT](file:////dcs/markdown/workspace/Transform/htmlout/0/com.ibm.websphere.extremescale.javadoc.doc/topics/com/ibm/websphere/objectgrid/Session.html#TRANSACTION_TYPE_DEFAULT)

## **getAllTypeTransactionTime**

### [ActiveTimeStatistic](#page-1299-0) **getAllTypeTransactionTime**()

Retrieves the transaction response time statistic for all committed transactions.

### **Returns:**

the combined transaction response time statistic for all committed transactions **See Also:**

[ActiveTimeStatistic](#page-1299-0)

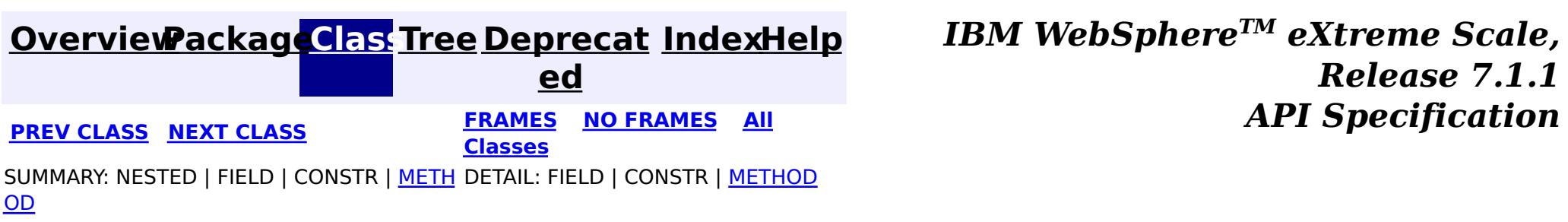

#### <span id="page-1322-0"></span>**[Overview](#page-1168-0)[Package](#page-1293-0)[Class](file:////dcs/markdown/workspace/Transform/htmlout/0/com.ibm.websphere.extremescale.javadoc.doc/topics/com/ibm/websphere/objectgrid/stats/PercentageStatistic.html#main)[Tree](#page-0-0) [Deprecat](#page-0-0) ed PREV** [CLASS](#page-1324-0) NEXT CLASS **FRAMES** NO FRAMES AII *API* Specification **[FRAMES](#page-0-0) NO FRAMES All Classes** [SUMMARY:](file:////dcs/markdown/workspace/Transform/htmlout/0/com.ibm.websphere.extremescale.javadoc.doc/topics/com/ibm/websphere/objectgrid/stats/PercentageStatistic.html#method_summary) NESTED | FIELD | CONSTR | <u>METH</u> DETAIL: FIELD | CONSTR | <u>[METHOD](file:////dcs/markdown/workspace/Transform/htmlout/0/com.ibm.websphere.extremescale.javadoc.doc/topics/com/ibm/websphere/objectgrid/stats/PercentageStatistic.html#method_detail)</u> OD

public interface **PercentageStatistic** extends **[Statistic](#page-1345-0)** 

## **com.ibm.websphere.objectgrid.stats Interface PercentageStatistic**

### **All Superinterfaces:**

[Serializable,](http://download.oracle.com/javase/1.5.0/docs/api/java/io/Serializable.html) [Statistic](#page-1345-0)

This interface represents a percentage Statistic.

### **Since:**

WAS XD 6.0.1

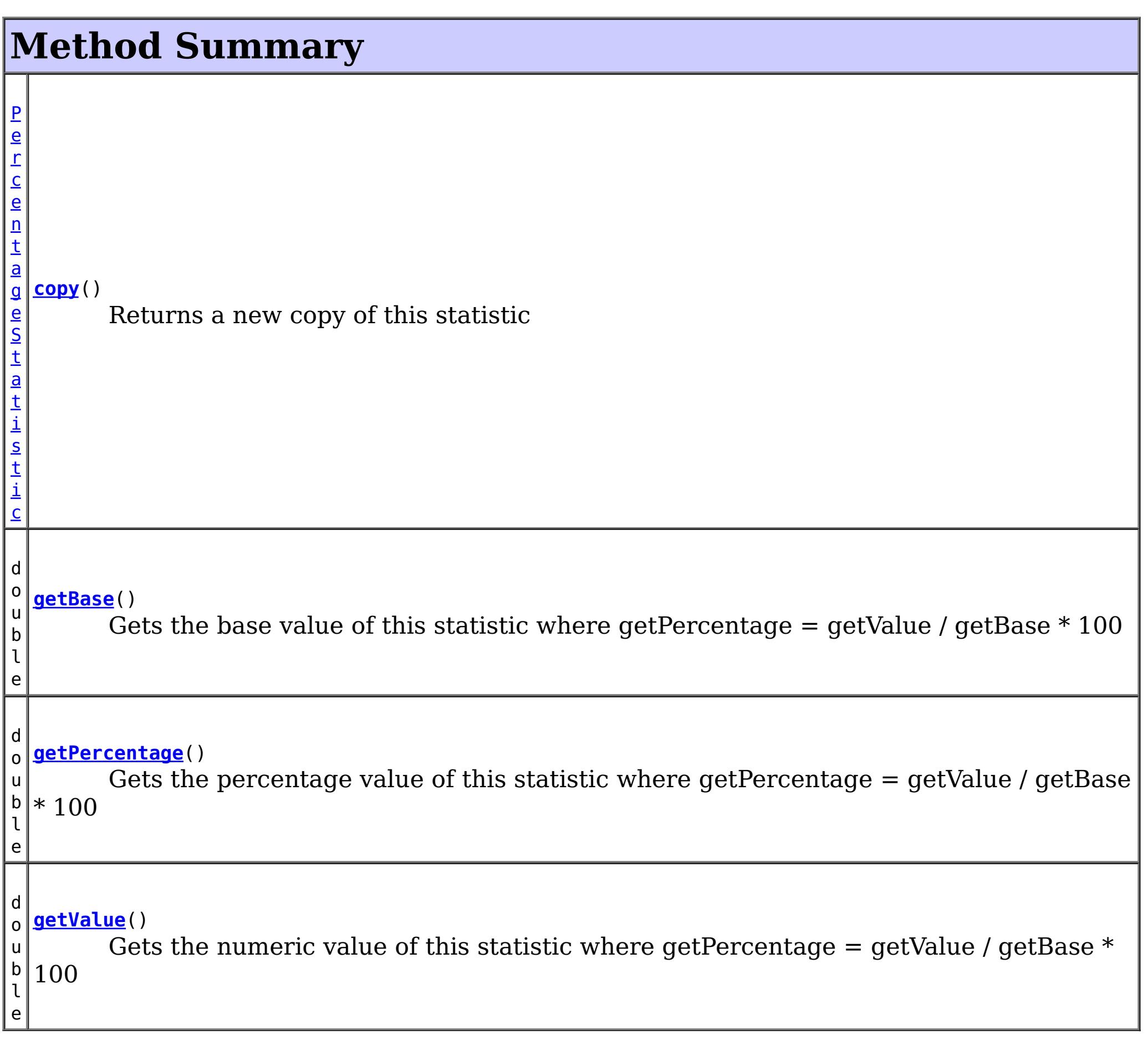

**Methods inherited from interface com.ibm.websphere.objectgrid.stats[.Statistic](#page-1345-0)**

[combine,](file:////dcs/markdown/workspace/Transform/htmlout/0/com.ibm.websphere.extremescale.javadoc.doc/topics/com/ibm/websphere/objectgrid/stats/Statistic.html#combine(com.ibm.websphere.objectgrid.stats.Statistic)) [delta,](file:////dcs/markdown/workspace/Transform/htmlout/0/com.ibm.websphere.extremescale.javadoc.doc/topics/com/ibm/websphere/objectgrid/stats/Statistic.html#delta(com.ibm.websphere.objectgrid.stats.Statistic)) [getDescription,](file:////dcs/markdown/workspace/Transform/htmlout/0/com.ibm.websphere.extremescale.javadoc.doc/topics/com/ibm/websphere/objectgrid/stats/Statistic.html#getDescription()) [getId,](file:////dcs/markdown/workspace/Transform/htmlout/0/com.ibm.websphere.extremescale.javadoc.doc/topics/com/ibm/websphere/objectgrid/stats/Statistic.html#getId()) [getLastSampleTime,](file:////dcs/markdown/workspace/Transform/htmlout/0/com.ibm.websphere.extremescale.javadoc.doc/topics/com/ibm/websphere/objectgrid/stats/Statistic.html#getLastSampleTime()) [getName,](file:////dcs/markdown/workspace/Transform/htmlout/0/com.ibm.websphere.extremescale.javadoc.doc/topics/com/ibm/websphere/objectgrid/stats/Statistic.html#getName()) [getStartTime,](file:////dcs/markdown/workspace/Transform/htmlout/0/com.ibm.websphere.extremescale.javadoc.doc/topics/com/ibm/websphere/objectgrid/stats/Statistic.html#getStartTime()) [getUnit,](file:////dcs/markdown/workspace/Transform/htmlout/0/com.ibm.websphere.extremescale.javadoc.doc/topics/com/ibm/websphere/objectgrid/stats/Statistic.html#getUnit()) [isEnabled,](file:////dcs/markdown/workspace/Transform/htmlout/0/com.ibm.websphere.extremescale.javadoc.doc/topics/com/ibm/websphere/objectgrid/stats/Statistic.html#isEnabled()) [reset](file:////dcs/markdown/workspace/Transform/htmlout/0/com.ibm.websphere.extremescale.javadoc.doc/topics/com/ibm/websphere/objectgrid/stats/Statistic.html#reset()), [toString,](file:////dcs/markdown/workspace/Transform/htmlout/0/com.ibm.websphere.extremescale.javadoc.doc/topics/com/ibm/websphere/objectgrid/stats/Statistic.html#toString()) [update](file:////dcs/markdown/workspace/Transform/htmlout/0/com.ibm.websphere.extremescale.javadoc.doc/topics/com/ibm/websphere/objectgrid/stats/Statistic.html#update(com.ibm.websphere.objectgrid.stats.Statistic))

Gets the percentage value of this statistic where getPercentage =  $getValue / getBase *$ 100

## **Method Detail**

## **getPercentage**

```
double getPercentage()
```
### **Returns:**

the percentage value

## **getBase**

double **getBase**()

Gets the base value of this statistic where getPercentage = getValue / getBase  $*$  100

### **Returns:**

the base value

### **Since:**

7.1

## **getValue**

double **getValue**()

Gets the numeric value of this statistic where getPercentage =  $getValue / getBase * 100$ 

### **Returns:** the numeric value **Since:** 7.1

[PercentageStatistic](#page-1322-0) **copy**()

Returns a new copy of this statistic

**Returns:** a copy of this object

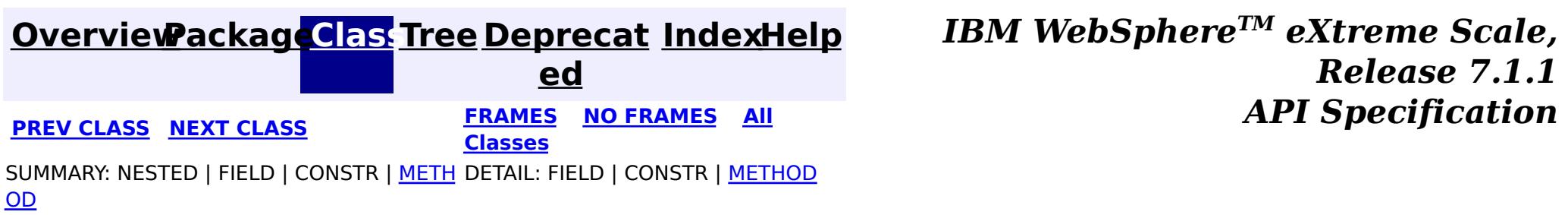

#### <span id="page-1324-0"></span>**[Overview](#page-1168-0)[Package](#page-1293-0)[Class](file:////dcs/markdown/workspace/Transform/htmlout/0/com.ibm.websphere.extremescale.javadoc.doc/topics/com/ibm/websphere/objectgrid/stats/QueryStatsModule.html#main)[Tree](#page-0-0) [Deprecat](#page-0-0) ed PREV** [CLASS](#page-1328-0) **NEXT CLASS** *ERAMES* **NO FRAMES AII** *API**Specification* **[FRAMES](#page-0-0) NO FRAMES All Classes** [SUMMARY:](file:////dcs/markdown/workspace/Transform/htmlout/0/com.ibm.websphere.extremescale.javadoc.doc/topics/com/ibm/websphere/objectgrid/stats/QueryStatsModule.html#method_summary) NESTED | FIELD | CONSTR | <u>METH</u> DETAIL: FIELD | CONSTR | <u>[METHOD](file:////dcs/markdown/workspace/Transform/htmlout/0/com.ibm.websphere.extremescale.javadoc.doc/topics/com/ibm/websphere/objectgrid/stats/QueryStatsModule.html#method_detail)</u> OD

## **com.ibm.websphere.objectgrid.stats Interface QueryStatsModule**

### **All Superinterfaces:**

[StatsModule](#page-1359-0)

public interface **QueryStatsModule** extends [StatsModule](#page-1359-0)

This interface represents a statistic module for a Query. A Query statistic module contains 5 statistics:

[MODULE\\_TYPE\\_AGENT,](file:////dcs/markdown/workspace/Transform/htmlout/0/com.ibm.websphere.extremescale.javadoc.doc/topics/com/ibm/websphere/objectgrid/stats/StatsModule.html#MODULE_TYPE_AGENT) [MODULE\\_TYPE\\_HASHINDEX,](file:////dcs/markdown/workspace/Transform/htmlout/0/com.ibm.websphere.extremescale.javadoc.doc/topics/com/ibm/websphere/objectgrid/stats/StatsModule.html#MODULE_TYPE_HASHINDEX) [MODULE\\_TYPE\\_MAP,](file:////dcs/markdown/workspace/Transform/htmlout/0/com.ibm.websphere.extremescale.javadoc.doc/topics/com/ibm/websphere/objectgrid/stats/StatsModule.html#MODULE_TYPE_MAP) [MODULE\\_TYPE\\_OBJECT\\_GRID,](file:////dcs/markdown/workspace/Transform/htmlout/0/com.ibm.websphere.extremescale.javadoc.doc/topics/com/ibm/websphere/objectgrid/stats/StatsModule.html#MODULE_TYPE_OBJECT_GRID) MODULE TYPE QUERY, MODULE TYPE REPLICATION, MODULE TYPE SERVER, MODULE TYPE SESSION, MODULE TYPE UNDEFINED, PATH DELIMITER

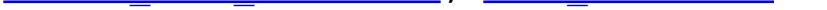

- 1. plan creation time
- 2. execution count
- 3. execution time
- 4. failure count
- 5. result count

The path to a map statistic module is the ObjectGrid name, concatenated with "/", and then the exact query String. You can also use an array to represent the path, with the first element being the ObjectGrid name and the second element being the query String.

### **Since:**

WAS XD 6.1.0.5

### **See Also:**

[QueryManagerMBean.retrieveStatsModule\(String\)](file:////dcs/markdown/workspace/Transform/htmlout/0/com.ibm.websphere.extremescale.javadoc.doc/topics/com/ibm/websphere/objectgrid/management/QueryManagerMBean.html#retrieveStatsModule(java.lang.String))

# **Field Summary**

### **Fields inherited from interface com.ibm.websphere.objectgrid.stats[.StatsModule](#page-1359-0)**

## **Method Summary**

A c t i  $\underline{\mathsf{v}}$ e T i m e S t a [t](#page-1299-0) i s t **[getPlanCreationTime](file:////dcs/markdown/workspace/Transform/htmlout/0/com.ibm.websphere.extremescale.javadoc.doc/topics/com/ibm/websphere/objectgrid/stats/QueryStatsModule.html#getPlanCreationTime(boolean))**(boolean copyMode) Gets the plan creation time statistic for this query.

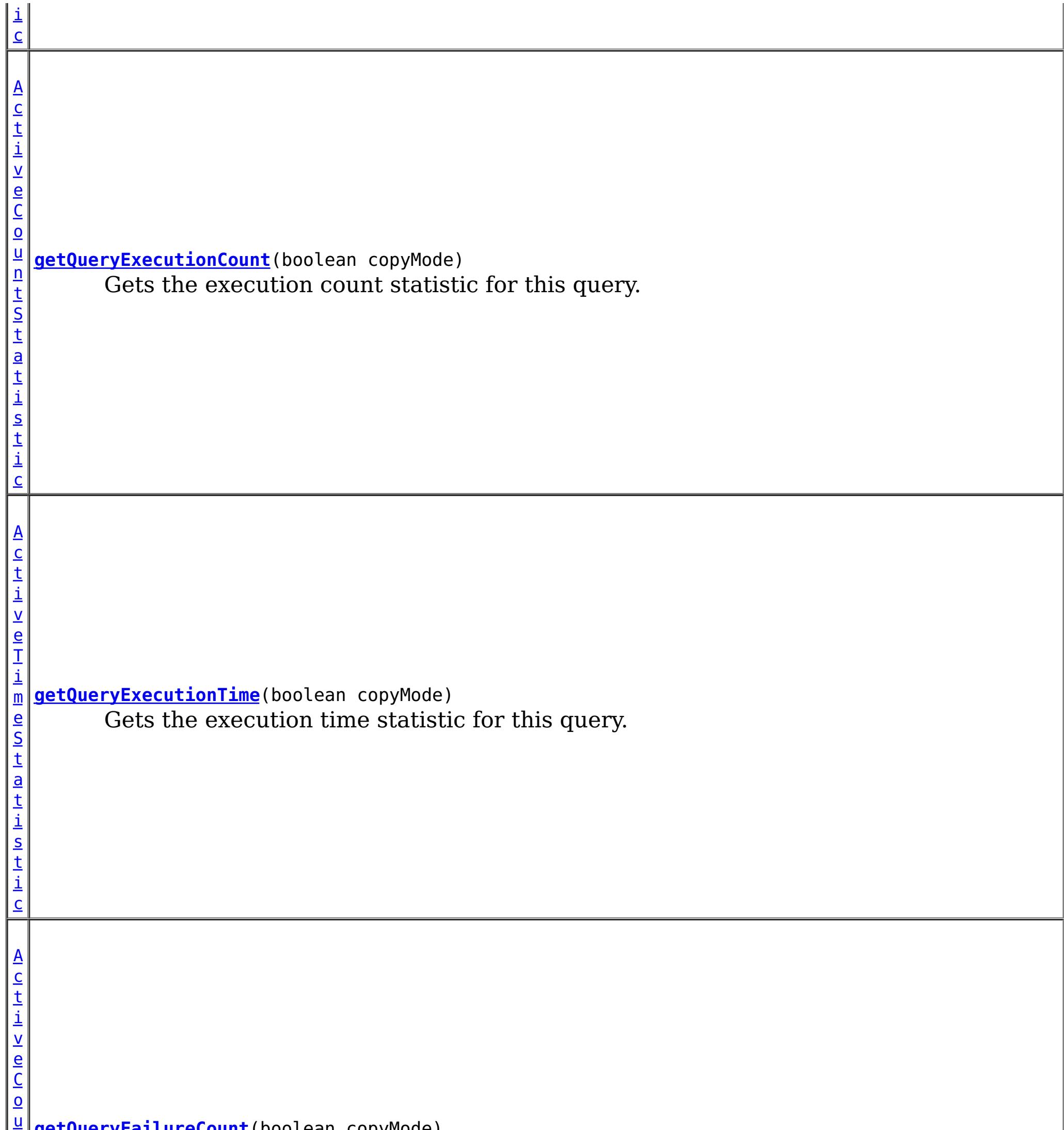

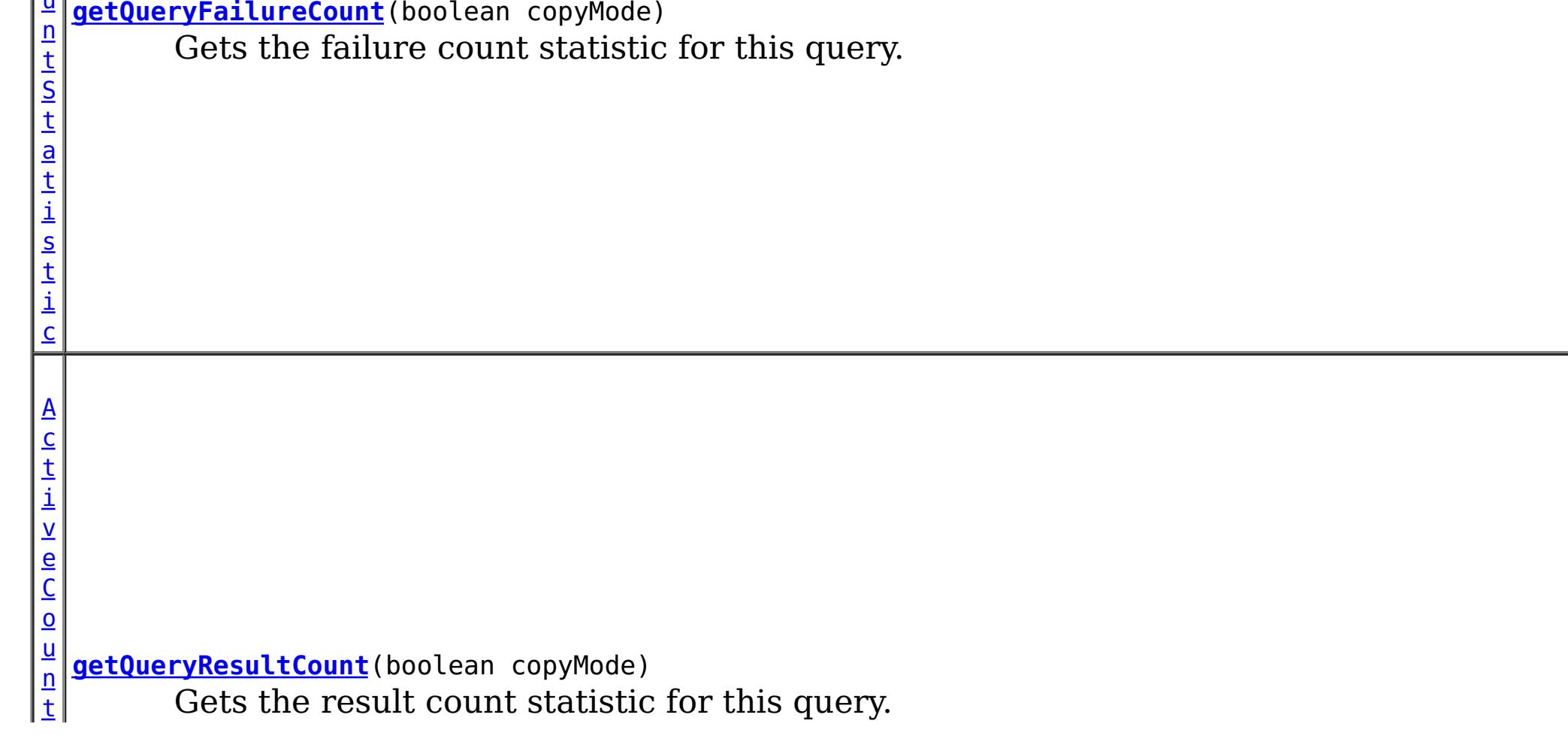

**Methods inherited from interface com.ibm.websphere.objectgrid.stats[.StatsModule](#page-1359-0)**

[combine,](file:////dcs/markdown/workspace/Transform/htmlout/0/com.ibm.websphere.extremescale.javadoc.doc/topics/com/ibm/websphere/objectgrid/stats/StatsModule.html#combine(com.ibm.websphere.objectgrid.stats.StatsModule)) [copy,](file:////dcs/markdown/workspace/Transform/htmlout/0/com.ibm.websphere.extremescale.javadoc.doc/topics/com/ibm/websphere/objectgrid/stats/StatsModule.html#copy()) [getPath,](file:////dcs/markdown/workspace/Transform/htmlout/0/com.ibm.websphere.extremescale.javadoc.doc/topics/com/ibm/websphere/objectgrid/stats/StatsModule.html#getPath()) [getStatsSpec,](file:////dcs/markdown/workspace/Transform/htmlout/0/com.ibm.websphere.extremescale.javadoc.doc/topics/com/ibm/websphere/objectgrid/stats/StatsModule.html#getStatsSpec()) [reset,](file:////dcs/markdown/workspace/Transform/htmlout/0/com.ibm.websphere.extremescale.javadoc.doc/topics/com/ibm/websphere/objectgrid/stats/StatsModule.html#reset()) [setGroupModule,](file:////dcs/markdown/workspace/Transform/htmlout/0/com.ibm.websphere.extremescale.javadoc.doc/topics/com/ibm/websphere/objectgrid/stats/StatsModule.html#setGroupModule(boolean)) [statsToString,](file:////dcs/markdown/workspace/Transform/htmlout/0/com.ibm.websphere.extremescale.javadoc.doc/topics/com/ibm/websphere/objectgrid/stats/StatsModule.html#statsToString()) [update](file:////dcs/markdown/workspace/Transform/htmlout/0/com.ibm.websphere.extremescale.javadoc.doc/topics/com/ibm/websphere/objectgrid/stats/StatsModule.html#update())

## **Method Detail**

## **getPlanCreationTime**

[ActiveTimeStatistic](#page-1299-0) **getPlanCreationTime**(boolean copyMode)

Gets the plan creation time statistic for this query.

If the copyMode is set to true, a copy is returned. It is recommended to set the copy mode to true when this method is called in the same JVM as the JVM in which the statistics are gathered.

### **Parameters:**

copyMode - if set to true, a copy is returned.

### **Returns:**

the plan creation time statistic

**See Also:**

[ActiveTimeStatistic](#page-1299-0)

## **getQueryExecutionTime**

[ActiveTimeStatistic](#page-1299-0) **getQueryExecutionTime**(boolean copyMode)

Gets the execution time statistic for this query.

If the copyMode is set to true, a copy is returned. It is recommended to set the copy mode to true when this method is called in the same JVM as the JVM in which the statistics are gathered.

#### **Parameters:**

copyMode - if set to true, a copy is returned.

### **Returns:**

the execution time statistic

### **See Also:**

[ActiveTimeStatistic](#page-1299-0)

## **getQueryExecutionCount**

[ActiveCountStatistic](#page-1296-0) **getQueryExecutionCount**(boolean copyMode)

Gets the execution count statistic for this query.

If the copyMode is set to true, a copy is returned. It is recommended to set the copy mode to true when this method is called in the same JVM as the JVM in which the statistics are gathered.

**Parameters:** copyMode - if set to true, a copy is returned. **Returns:** the execution count statistic **See Also:** [ActiveCountStatistic](#page-1296-0)

## **getQueryResultCount**

[ActiveCountStatistic](#page-1296-0) **getQueryResultCount**(boolean copyMode)

Gets the result count statistic for this query.

If the copyMode is set to true, a copy is returned. It is recommended to set the copy mode to true when this method is called in the same JVM as the JVM in which the statistics are gathered.

### **Parameters:**

copyMode - if set to true, a copy is returned.

#### **Returns:**

the result count statistic

#### **See Also:**

[ActiveCountStatistic](#page-1296-0)

## **getQueryFailureCount**

[ActiveCountStatistic](#page-1296-0) **getQueryFailureCount**(boolean copyMode)

Gets the failure count statistic for this query.

If the copyMode is set to true, a copy is returned. It is recommended to set the copy mode to true when this method is called in the same JVM as the JVM in which the statistics are gathered.

### **Parameters:**

copyMode - if set to true, a copy is returned.

### **Returns:**

the failure count statistic

### **See Also:**

[ActiveCountStatistic](#page-1296-0)

**[Overview](#page-1168-0)[Package](#page-1293-0)[Class](file:////dcs/markdown/workspace/Transform/htmlout/0/com.ibm.websphere.extremescale.javadoc.doc/topics/com/ibm/websphere/objectgrid/stats/QueryStatsModule.html#main)[Tree](#page-0-0) [Deprecat](#page-0-0)**

**[IndexHelp](#page-0-0)** *IBM WebSphere TM eXtreme Scale,*

*Release 7.1.1*

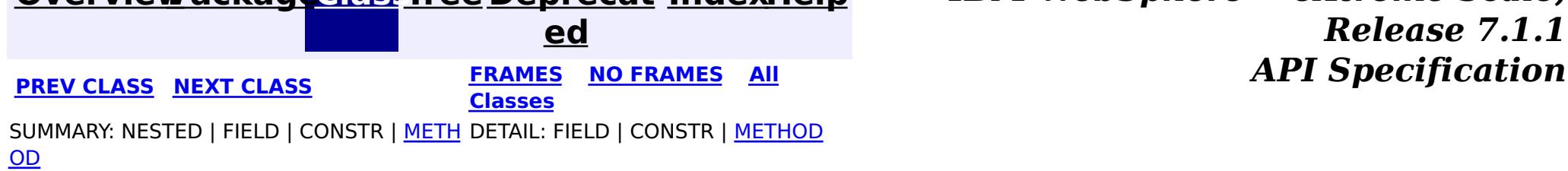

#### <span id="page-1328-0"></span>**[Overview](#page-1168-0)[Package](#page-1293-0)[Class](file:////dcs/markdown/workspace/Transform/htmlout/0/com.ibm.websphere.extremescale.javadoc.doc/topics/com/ibm/websphere/objectgrid/stats/ReplicationStatsModule.html#main)[Tree](#page-0-0) [Deprecat](#page-0-0) ed PREV** [CLASS](#page-1331-0) NEXT CLASS **PRAMES REAMES ALL** *API* **Specification [FRAMES](#page-0-0) NO FRAMES All Classes** [SUMMARY:](file:////dcs/markdown/workspace/Transform/htmlout/0/com.ibm.websphere.extremescale.javadoc.doc/topics/com/ibm/websphere/objectgrid/stats/ReplicationStatsModule.html#method_summary) NESTED | <u>[FIELD](file:////dcs/markdown/workspace/Transform/htmlout/0/com.ibm.websphere.extremescale.javadoc.doc/topics/com/ibm/websphere/objectgrid/stats/ReplicationStatsModule.html#field_detail)</u> | CONSTR | <u>METH</u> DETAIL: <u>FIELD</u> | CONSTR | <u>[METHOD](file:////dcs/markdown/workspace/Transform/htmlout/0/com.ibm.websphere.extremescale.javadoc.doc/topics/com/ibm/websphere/objectgrid/stats/ReplicationStatsModule.html#method_detail)</u> OD

## **com.ibm.websphere.objectgrid.stats Interface ReplicationStatsModule**

### **All Superinterfaces:**

[StatsModule](#page-1359-0)

**Deprecated.** *The static deployment topology is deprecated in version 7.0. Use the dynamic deployment topology.*

public interface **ReplicationStatsModule** extends [StatsModule](#page-1359-0)

This interface represents a statistic module for a replication group member. This statistic module is only applicable in a static ObjectGrid deployment topology.

The path to an replication statistic module is the map set name, concatenated with "/", the partition name, another "/", and then the server name. You can also use an array to represent the path, with the first element being the map set name, the second being the partition name, and the third being the server name.

### **Since:**

WAS XD 6.0.1

### **See Also:**

[ObjectGridAdministrator.retrieveStatsModule\(String\[\],](file:////dcs/markdown/workspace/Transform/htmlout/0/com.ibm.websphere.extremescale.javadoc.doc/topics/com/ibm/websphere/objectgrid/ObjectGridAdministrator.html#retrieveStatsModule(java.lang.String[],%20int,%20java.lang.String)) int, String)

# **Field Summary**

s t a

c

#### t i **[PRIMARY](file:////dcs/markdown/workspace/Transform/htmlout/0/com.ibm.websphere.extremescale.javadoc.doc/topics/com/ibm/websphere/objectgrid/stats/ReplicationStatsModule.html#PRIMARY)**

i n t

**Deprecated.** Constant used to indicate the type of this replication group member as being a PRIMARY, thus being the read/write source of the cache for this replication group.

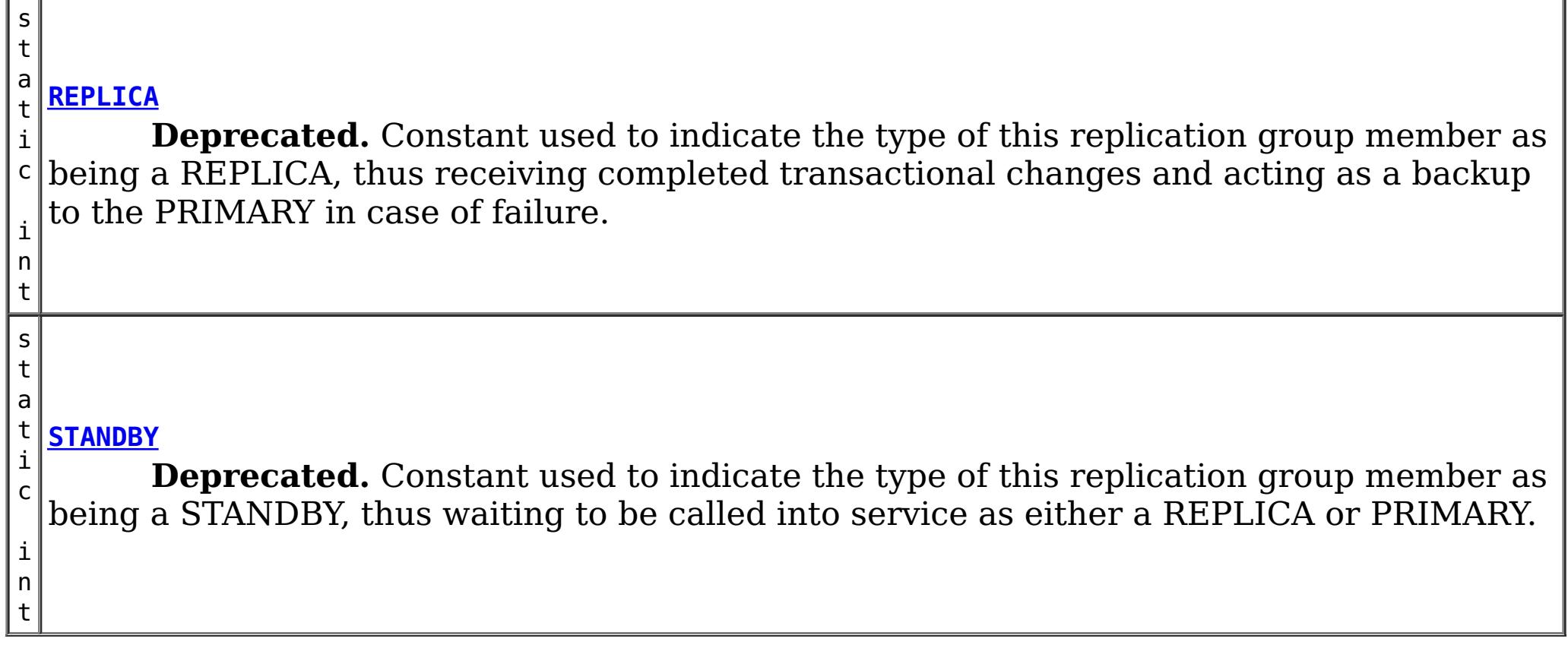

**Fields inherited from interface com.ibm.websphere.objectgrid.stats[.StatsModule](#page-1359-0)**

MODULE TYPE AGENT, MODULE TYPE HASHINDEX, MODULE TYPE MAP, MODULE TYPE OBJECT GRID, MODULE TYPE QUERY, MODULE TYPE REPLICATION, MODULE TYPE SERVER, MODULE TYPE SESSION, MODULE TYPE UNDEFINED, PATH DELIMITER

## **Method Summary**

[P](#page-1322-0) e r c e n t

g e S t a t i s t i c

a **[getReplicationGroupMemberState](file:////dcs/markdown/workspace/Transform/htmlout/0/com.ibm.websphere.extremescale.javadoc.doc/topics/com/ibm/websphere/objectgrid/stats/ReplicationStatsModule.html#getReplicationGroupMemberState(boolean))**(boolean copyMode) **Deprecated.** Determines the state of a given REPLICA.

**[getReplicationGroupMemberType](file:////dcs/markdown/workspace/Transform/htmlout/0/com.ibm.websphere.extremescale.javadoc.doc/topics/com/ibm/websphere/objectgrid/stats/ReplicationStatsModule.html#getReplicationGroupMemberType())**()

i n t **Deprecated.** Determines what type of replication group member is represented by this ReplicationStatsModule.

**Methods inherited from interface com.ibm.websphere.objectgrid.stats[.StatsModule](#page-1359-0)** [combine,](file:////dcs/markdown/workspace/Transform/htmlout/0/com.ibm.websphere.extremescale.javadoc.doc/topics/com/ibm/websphere/objectgrid/stats/StatsModule.html#combine(com.ibm.websphere.objectgrid.stats.StatsModule)) [copy,](file:////dcs/markdown/workspace/Transform/htmlout/0/com.ibm.websphere.extremescale.javadoc.doc/topics/com/ibm/websphere/objectgrid/stats/StatsModule.html#copy()) [getPath,](file:////dcs/markdown/workspace/Transform/htmlout/0/com.ibm.websphere.extremescale.javadoc.doc/topics/com/ibm/websphere/objectgrid/stats/StatsModule.html#getPath()) [getStatsSpec,](file:////dcs/markdown/workspace/Transform/htmlout/0/com.ibm.websphere.extremescale.javadoc.doc/topics/com/ibm/websphere/objectgrid/stats/StatsModule.html#getStatsSpec()) [reset,](file:////dcs/markdown/workspace/Transform/htmlout/0/com.ibm.websphere.extremescale.javadoc.doc/topics/com/ibm/websphere/objectgrid/stats/StatsModule.html#reset()) [setGroupModule,](file:////dcs/markdown/workspace/Transform/htmlout/0/com.ibm.websphere.extremescale.javadoc.doc/topics/com/ibm/websphere/objectgrid/stats/StatsModule.html#setGroupModule(boolean)) [statsToString,](file:////dcs/markdown/workspace/Transform/htmlout/0/com.ibm.websphere.extremescale.javadoc.doc/topics/com/ibm/websphere/objectgrid/stats/StatsModule.html#statsToString()) [update](file:////dcs/markdown/workspace/Transform/htmlout/0/com.ibm.websphere.extremescale.javadoc.doc/topics/com/ibm/websphere/objectgrid/stats/StatsModule.html#update())

## **Field Detail**

## **STANDBY**

static final int **STANDBY**

### **Deprecated.**

Constant used to indicate the type of this replication group member as being a STANDBY,

thus waiting to be called into service as either a REPLICA or PRIMARY.

**See Also:** [Constant](file:////dcs/markdown/workspace/Transform/htmlout/0/com.ibm.websphere.extremescale.javadoc.doc/topics/constant-values.html#com.ibm.websphere.objectgrid.stats.ReplicationStatsModule.STANDBY) Field Values

## **REPLICA**

static final int **REPLICA**

### **Deprecated.**

Constant used to indicate the type of this replication group member as being a REPLICA, thus receiving completed transactional changes and acting as a backup to the PRIMARY in case of failure.

**See Also:** [Constant](file:////dcs/markdown/workspace/Transform/htmlout/0/com.ibm.websphere.extremescale.javadoc.doc/topics/constant-values.html#com.ibm.websphere.objectgrid.stats.ReplicationStatsModule.REPLICA) Field Values

## **PRIMARY**

static final int **PRIMARY**

### **Deprecated.**

Constant used to indicate the type of this replication group member as being a PRIMARY, thus being the read/write source of the cache for this replication group.

**See Also:**

[Constant](file:////dcs/markdown/workspace/Transform/htmlout/0/com.ibm.websphere.extremescale.javadoc.doc/topics/constant-values.html#com.ibm.websphere.objectgrid.stats.ReplicationStatsModule.PRIMARY) Field Values

## **Method Detail**

## **getReplicationGroupMemberType**

int **getReplicationGroupMemberType**()

### **Deprecated.**

Determines what type of replication group member is represented by this ReplicationStatsModule.

The constants defined in this interface (STANDBY, REPLICA, PRIMARY) should be used to determine valid return values.

### **Returns:**

an integer indicating what type of replication group member is represented by this ReplicationStatsModule.

**See Also:**

[PRIMARY](file:////dcs/markdown/workspace/Transform/htmlout/0/com.ibm.websphere.extremescale.javadoc.doc/topics/com/ibm/websphere/objectgrid/stats/ReplicationStatsModule.html#PRIMARY), [REPLICA](file:////dcs/markdown/workspace/Transform/htmlout/0/com.ibm.websphere.extremescale.javadoc.doc/topics/com/ibm/websphere/objectgrid/stats/ReplicationStatsModule.html#REPLICA), [STANDBY](file:////dcs/markdown/workspace/Transform/htmlout/0/com.ibm.websphere.extremescale.javadoc.doc/topics/com/ibm/websphere/objectgrid/stats/ReplicationStatsModule.html#STANDBY)

## **getReplicationGroupMemberState**

[PercentageStatistic](#page-1322-0) **getReplicationGroupMemberState**(boolean copyMode)

### **Deprecated.**

Determines the state of a given REPLICA.

If a REPLICA is in the process of being populated by the PRIMARY, the value returned by this method will indicate how close the REPLICA is to being in peer mode. Peer mode means that the REPLICA is now receiving data from the PRIMARY as each transaction completes.

The returned percentages can range from 0 (brand new REPLICA) to 100 (the REPLICA is now in peer mode). A replication group member with type of STANDBY will return a PercentageStatistic of 0. A replication group member with type of PRIMARY will return a PercentageStatistic of 100.

### **Parameters:**

copyMode - if set to true, a copy is returned.

### **Returns:**

PercentageStatistic representing the relative state of a REPLICA

**[IndexHelp](#page-0-0)** *IBM WebSphere TM eXtreme Scale, Release 7.1.1*

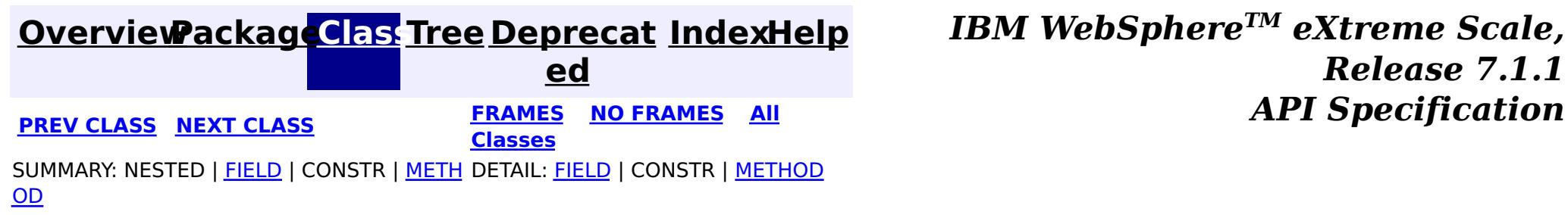

**[IndexHelp](#page-0-0)** *IBM WebSphere TM eXtreme Scale, Release 7.1.1 API* **Specification** 

<span id="page-1331-0"></span>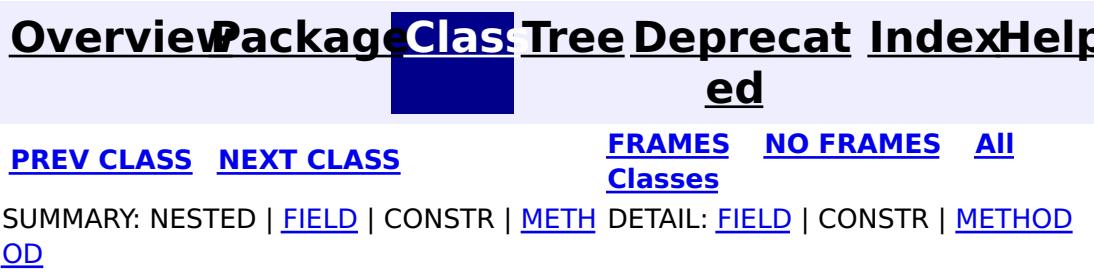

## **com.ibm.websphere.objectgrid.stats Interface ServerStatsModule**

**All Superinterfaces:**

[StatsModule](#page-1359-0)

**Deprecated.** *The static deployment topology is deprecated in version 7.0. Use the dynamic deployment topology.*

public interface **ServerStatsModule** extends [StatsModule](#page-1359-0)

This interface represents a statistic module for an ObjectGrid server. This module contains one statistic: the process time statistic for client requests. This statistic module is only applicable in a static ObjectGrid deployment topology.

The path to a server statistic module is the cluster name, concatenated with "/", and then the server name. You can also use an array to represent the path, with the first element being the cluster name, and the second element being the server name.

### **Since:**

WAS XD 6.0.1

### **See Also:**

[ObjectGridAdministrator.retrieveStatsModule\(String\[\],](file:////dcs/markdown/workspace/Transform/htmlout/0/com.ibm.websphere.extremescale.javadoc.doc/topics/com/ibm/websphere/objectgrid/ObjectGridAdministrator.html#retrieveStatsModule(java.lang.String[],%20int,%20java.lang.String)) int, String)

# **Field Summary**

s t a t i c [S](http://download.oracle.com/javase/1.5.0/docs/api/java/lang/String.html) t r

**[REQUEST\\_ADMINISTRATION](file:////dcs/markdown/workspace/Transform/htmlout/0/com.ibm.websphere.extremescale.javadoc.doc/topics/com/ibm/websphere/objectgrid/stats/ServerStatsModule.html#REQUEST_ADMINISTRATION)**

**Deprecated.** Constant used to represent administration requests

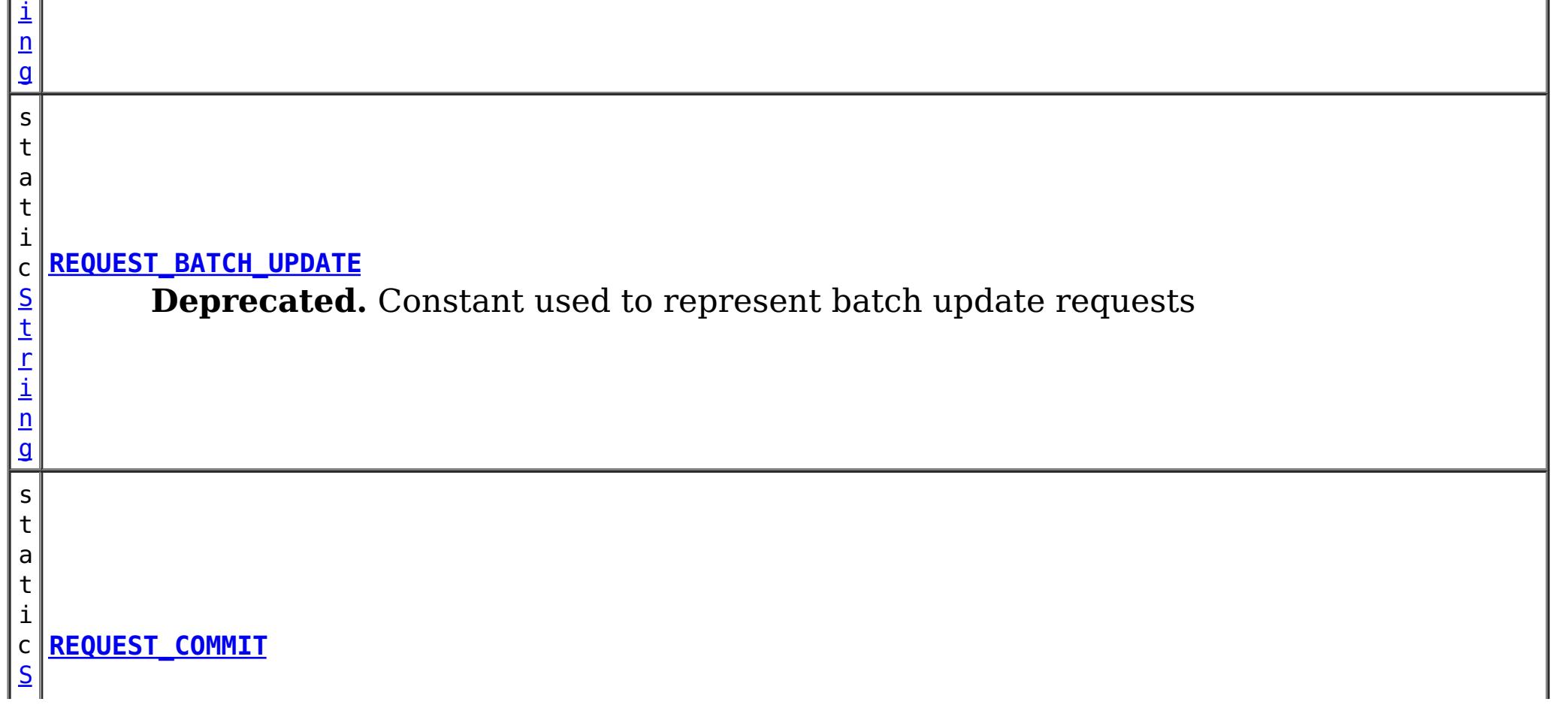
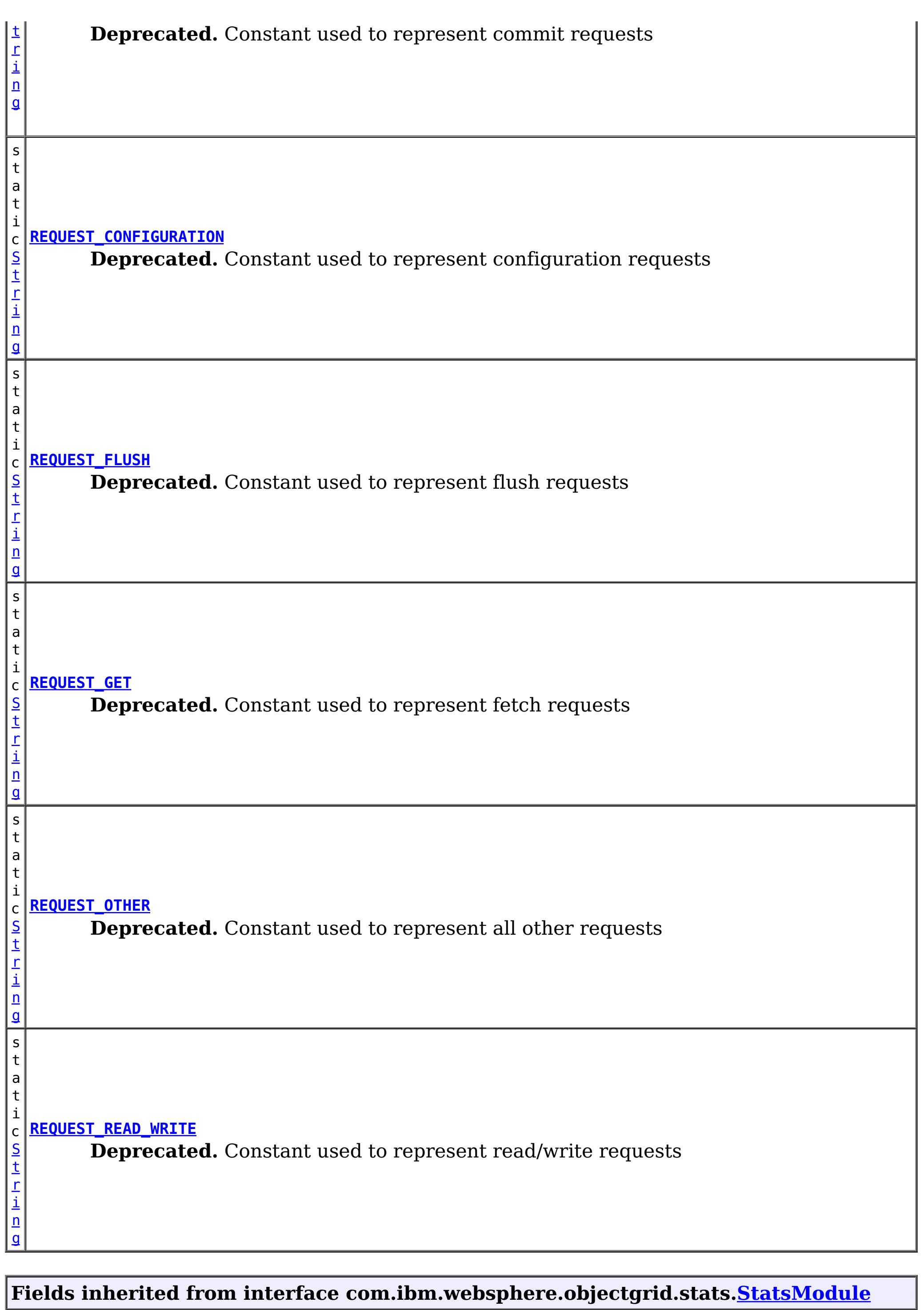

<u>MODULE TYPE AGENT, MODULE TYPE HASHINDEX, MODULE TYPE MAP, MODULE TYPE OBJECT GRID</u>, <u>MODULE TYPE QUERY, MODULE TYPE REPLICATION, MODULE TYPE SERVER, MODULE TYPE SESSION,</u> [MODULE\\_TYPE\\_UNDEFINED,](file:////dcs/markdown/workspace/Transform/htmlout/0/com.ibm.websphere.extremescale.javadoc.doc/topics/com/ibm/websphere/objectgrid/stats/StatsModule.html#MODULE_TYPE_UNDEFINED) [PATH\\_DELIMITER](file:////dcs/markdown/workspace/Transform/htmlout/0/com.ibm.websphere.extremescale.javadoc.doc/topics/com/ibm/websphere/objectgrid/stats/StatsModule.html#PATH_DELIMITER)

# **Method Summary**

 $\underline{A}$  $\underline{A}$  $\underline{A}$ c t i  $\underline{\mathsf{v}}$ e T

t a t i s t i c

i m **[getRequestProcessTime](file:////dcs/markdown/workspace/Transform/htmlout/0/com.ibm.websphere.extremescale.javadoc.doc/topics/com/ibm/websphere/objectgrid/stats/ServerStatsModule.html#getRequestProcessTime(java.lang.String,%20boolean))**[\(String](http://download.oracle.com/javase/1.5.0/docs/api/java/lang/String.html) type, boolean copyMode)

e S **Deprecated.** Gets the client request process time statistic for the specified type of requests.

# **Methods inherited from interface com.ibm.websphere.objectgrid.stats[.StatsModule](#page-1359-0)** [combine,](file:////dcs/markdown/workspace/Transform/htmlout/0/com.ibm.websphere.extremescale.javadoc.doc/topics/com/ibm/websphere/objectgrid/stats/StatsModule.html#combine(com.ibm.websphere.objectgrid.stats.StatsModule)) [copy,](file:////dcs/markdown/workspace/Transform/htmlout/0/com.ibm.websphere.extremescale.javadoc.doc/topics/com/ibm/websphere/objectgrid/stats/StatsModule.html#copy()) [getPath,](file:////dcs/markdown/workspace/Transform/htmlout/0/com.ibm.websphere.extremescale.javadoc.doc/topics/com/ibm/websphere/objectgrid/stats/StatsModule.html#getPath()) [getStatsSpec,](file:////dcs/markdown/workspace/Transform/htmlout/0/com.ibm.websphere.extremescale.javadoc.doc/topics/com/ibm/websphere/objectgrid/stats/StatsModule.html#getStatsSpec()) [reset,](file:////dcs/markdown/workspace/Transform/htmlout/0/com.ibm.websphere.extremescale.javadoc.doc/topics/com/ibm/websphere/objectgrid/stats/StatsModule.html#reset()) [setGroupModule,](file:////dcs/markdown/workspace/Transform/htmlout/0/com.ibm.websphere.extremescale.javadoc.doc/topics/com/ibm/websphere/objectgrid/stats/StatsModule.html#setGroupModule(boolean)) [statsToString,](file:////dcs/markdown/workspace/Transform/htmlout/0/com.ibm.websphere.extremescale.javadoc.doc/topics/com/ibm/websphere/objectgrid/stats/StatsModule.html#statsToString()) [update](file:////dcs/markdown/workspace/Transform/htmlout/0/com.ibm.websphere.extremescale.javadoc.doc/topics/com/ibm/websphere/objectgrid/stats/StatsModule.html#update())

# **Field Detail**

# **REQUEST\_CONFIGURATION**

static final [String](http://download.oracle.com/javase/1.5.0/docs/api/java/lang/String.html) **REQUEST\_CONFIGURATION**

**Deprecated.** Constant used to represent configuration requests

**See Also:** [Constant](file:////dcs/markdown/workspace/Transform/htmlout/0/com.ibm.websphere.extremescale.javadoc.doc/topics/constant-values.html#com.ibm.websphere.objectgrid.stats.ServerStatsModule.REQUEST_CONFIGURATION) Field Values

# **REQUEST\_GET**

static final [String](http://download.oracle.com/javase/1.5.0/docs/api/java/lang/String.html) **REQUEST\_GET**

**Deprecated.**

Constant used to represent fetch requests

**See Also:** [Constant](file:////dcs/markdown/workspace/Transform/htmlout/0/com.ibm.websphere.extremescale.javadoc.doc/topics/constant-values.html#com.ibm.websphere.objectgrid.stats.ServerStatsModule.REQUEST_GET) Field Values

# **REQUEST\_BATCH\_UPDATE**

static final [String](http://download.oracle.com/javase/1.5.0/docs/api/java/lang/String.html) **REQUEST\_BATCH\_UPDATE**

**Deprecated.** Constant used to represent batch update requests

**See Also:**

[Constant](file:////dcs/markdown/workspace/Transform/htmlout/0/com.ibm.websphere.extremescale.javadoc.doc/topics/constant-values.html#com.ibm.websphere.objectgrid.stats.ServerStatsModule.REQUEST_BATCH_UPDATE) Field Values

# **REQUEST\_COMMIT**

static final [String](http://download.oracle.com/javase/1.5.0/docs/api/java/lang/String.html) **REQUEST\_COMMIT**

**Deprecated.** Constant used to represent commit requests

**See Also:** [Constant](file:////dcs/markdown/workspace/Transform/htmlout/0/com.ibm.websphere.extremescale.javadoc.doc/topics/constant-values.html#com.ibm.websphere.objectgrid.stats.ServerStatsModule.REQUEST_COMMIT) Field Values

## **REQUEST\_FLUSH**

static final [String](http://download.oracle.com/javase/1.5.0/docs/api/java/lang/String.html) **REQUEST\_FLUSH**

**Deprecated.** Constant used to represent flush requests

**See Also:** [Constant](file:////dcs/markdown/workspace/Transform/htmlout/0/com.ibm.websphere.extremescale.javadoc.doc/topics/constant-values.html#com.ibm.websphere.objectgrid.stats.ServerStatsModule.REQUEST_FLUSH) Field Values

# **REQUEST\_READ\_WRITE**

static final [String](http://download.oracle.com/javase/1.5.0/docs/api/java/lang/String.html) **REQUEST\_READ\_WRITE**

### **Deprecated.**

Constant used to represent read/write requests

**See Also:** [Constant](file:////dcs/markdown/workspace/Transform/htmlout/0/com.ibm.websphere.extremescale.javadoc.doc/topics/constant-values.html#com.ibm.websphere.objectgrid.stats.ServerStatsModule.REQUEST_READ_WRITE) Field Values

## **REQUEST\_ADMINISTRATION**

static final [String](http://download.oracle.com/javase/1.5.0/docs/api/java/lang/String.html) **REQUEST\_ADMINISTRATION**

**Deprecated.** Constant used to represent administration requests

**See Also:** [Constant](file:////dcs/markdown/workspace/Transform/htmlout/0/com.ibm.websphere.extremescale.javadoc.doc/topics/constant-values.html#com.ibm.websphere.objectgrid.stats.ServerStatsModule.REQUEST_ADMINISTRATION) Field Values

### **REQUEST\_OTHER**

static final [String](http://download.oracle.com/javase/1.5.0/docs/api/java/lang/String.html) **REQUEST\_OTHER**

**Deprecated.** Constant used to represent all other requests

**See Also:** [Constant](file:////dcs/markdown/workspace/Transform/htmlout/0/com.ibm.websphere.extremescale.javadoc.doc/topics/constant-values.html#com.ibm.websphere.objectgrid.stats.ServerStatsModule.REQUEST_OTHER) Field Values

# **Method Detail**

# **getRequestProcessTime**

[ActiveTimeStatistic](#page-1299-0) **getRequestProcessTime**[\(String](http://download.oracle.com/javase/1.5.0/docs/api/java/lang/String.html) type, boolean copyMode)

### **Deprecated.**

Gets the client request process time statistic for the specified type of requests.

The client request type should be one of the constants defined on this interface. If the copyMode is set to true, a copy is returned. It is recommended to set the copy mode to true when this method is called in the same JVM as the JVM in which the statistics are gathered.

### **Parameters:**

type - the client request type

copyMode - if set to true, a copy is returned.

### **Returns:**

the client request process time statistic

### **See Also:**

[ActiveTimeStatistic](#page-1299-0)

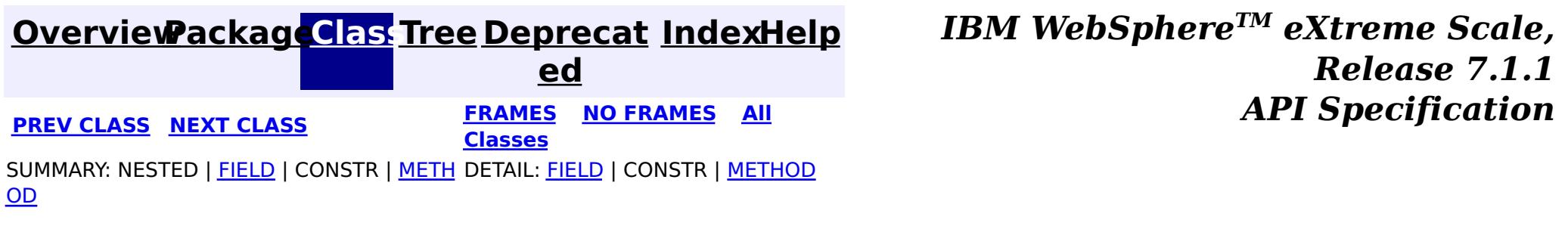

**[IndexHelp](#page-0-0)** *IBM WebSphere TM eXtreme Scale, Release 7.1.1*

#### <span id="page-1336-0"></span>**[Overview](#page-1168-0)[Package](#page-1293-0)[Class](file:////dcs/markdown/workspace/Transform/htmlout/0/com.ibm.websphere.extremescale.javadoc.doc/topics/com/ibm/websphere/objectgrid/stats/SessionStatsModule.html#main)[Tree](#page-0-0) [Deprecat](#page-0-0) ed PREV** [CLASS](#page-1345-0) NEXT CLASS **PRAMES REAMES ALL** *API* **Specification [FRAMES](#page-0-0) NO FRAMES All Classes** [SUMMARY:](file:////dcs/markdown/workspace/Transform/htmlout/0/com.ibm.websphere.extremescale.javadoc.doc/topics/com/ibm/websphere/objectgrid/stats/SessionStatsModule.html#method_summary) NESTED | FIELD | CONSTR | <u>METH</u> DETAIL: FIELD | CONSTR | <u>[METHOD](file:////dcs/markdown/workspace/Transform/htmlout/0/com.ibm.websphere.extremescale.javadoc.doc/topics/com/ibm/websphere/objectgrid/stats/SessionStatsModule.html#method_detail)</u> OD

## **com.ibm.websphere.objectgrid.stats Interface SessionStatsModule**

### **All Superinterfaces:**

[StatsModule](#page-1359-0)

public interface **SessionStatsModule** extends [StatsModule](#page-1359-0)

This interface represents a statistic module for HTTP sessions in an ObjectGrid server.

 $\mathbf{A}$ [c](#page-1296-0) t i  $\underline{\mathsf{v}}$ e C o

**Since:**

WAS XD 6.0.1

**See Also:**

[ObjectGridAdministrator.retrieveStatsModule\(String\[\],](file:////dcs/markdown/workspace/Transform/htmlout/0/com.ibm.websphere.extremescale.javadoc.doc/topics/com/ibm/websphere/objectgrid/ObjectGridAdministrator.html#retrieveStatsModule(java.lang.String[],%20int,%20java.lang.String)) int, String)

# **Field Summary**

### **Fields inherited from interface com.ibm.websphere.objectgrid.stats[.StatsModule](#page-1359-0)**

MODULE TYPE AGENT, MODULE TYPE HASHINDEX, MODULE TYPE MAP, MODULE TYPE OBJECT GRID, MODULE TYPE QUERY, MODULE TYPE REPLICATION, MODULE TYPE SERVER, MODULE TYPE SESSION, MODULE TYPE UNDEFINED, PATH DELIMITER

# **Method Summary**

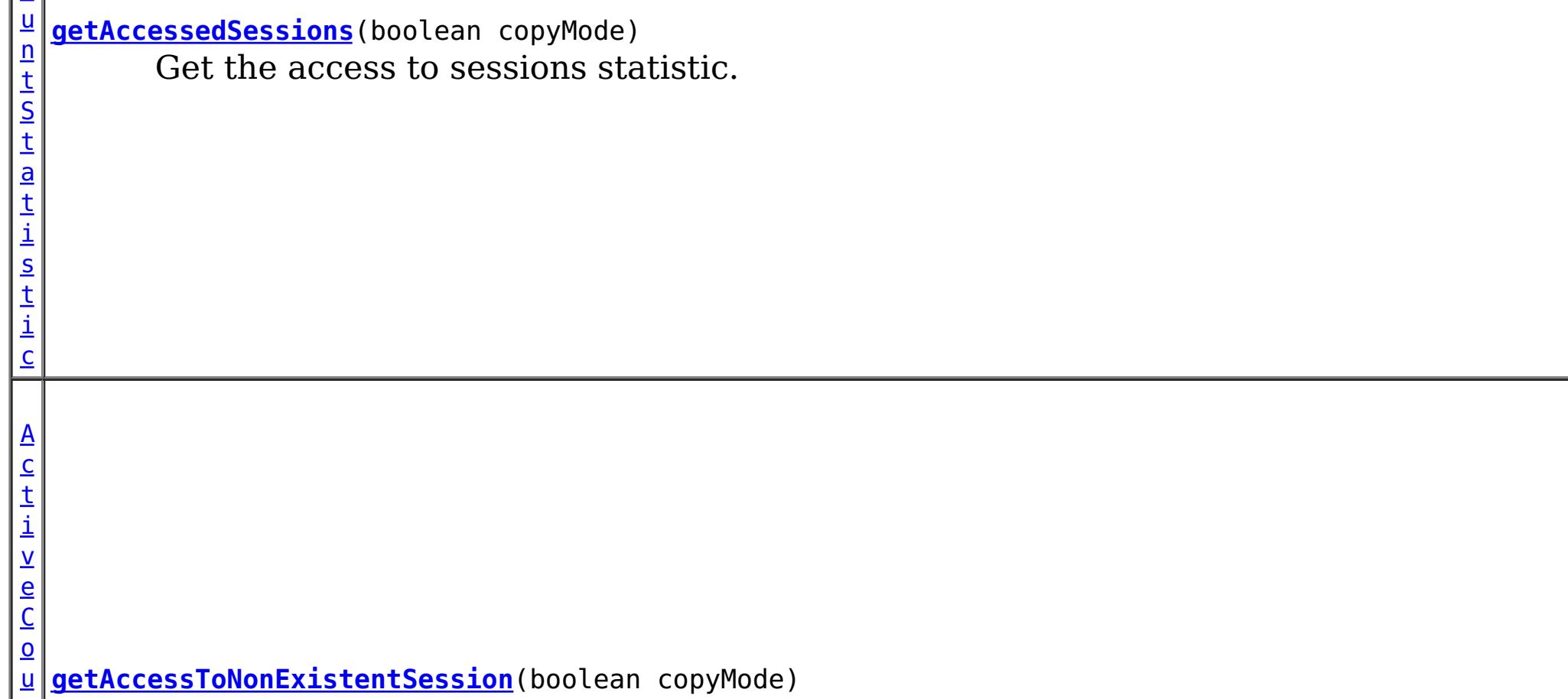

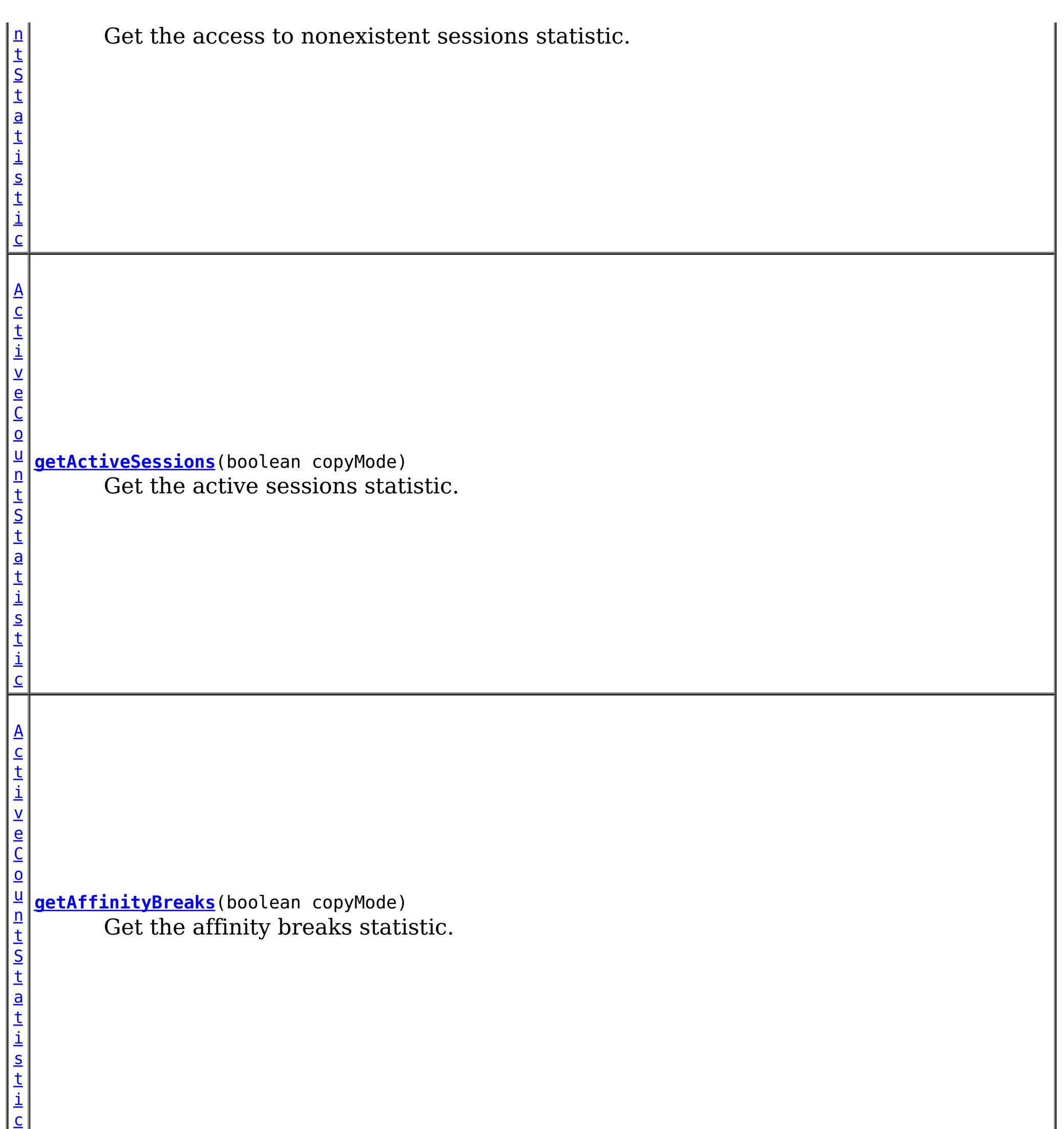

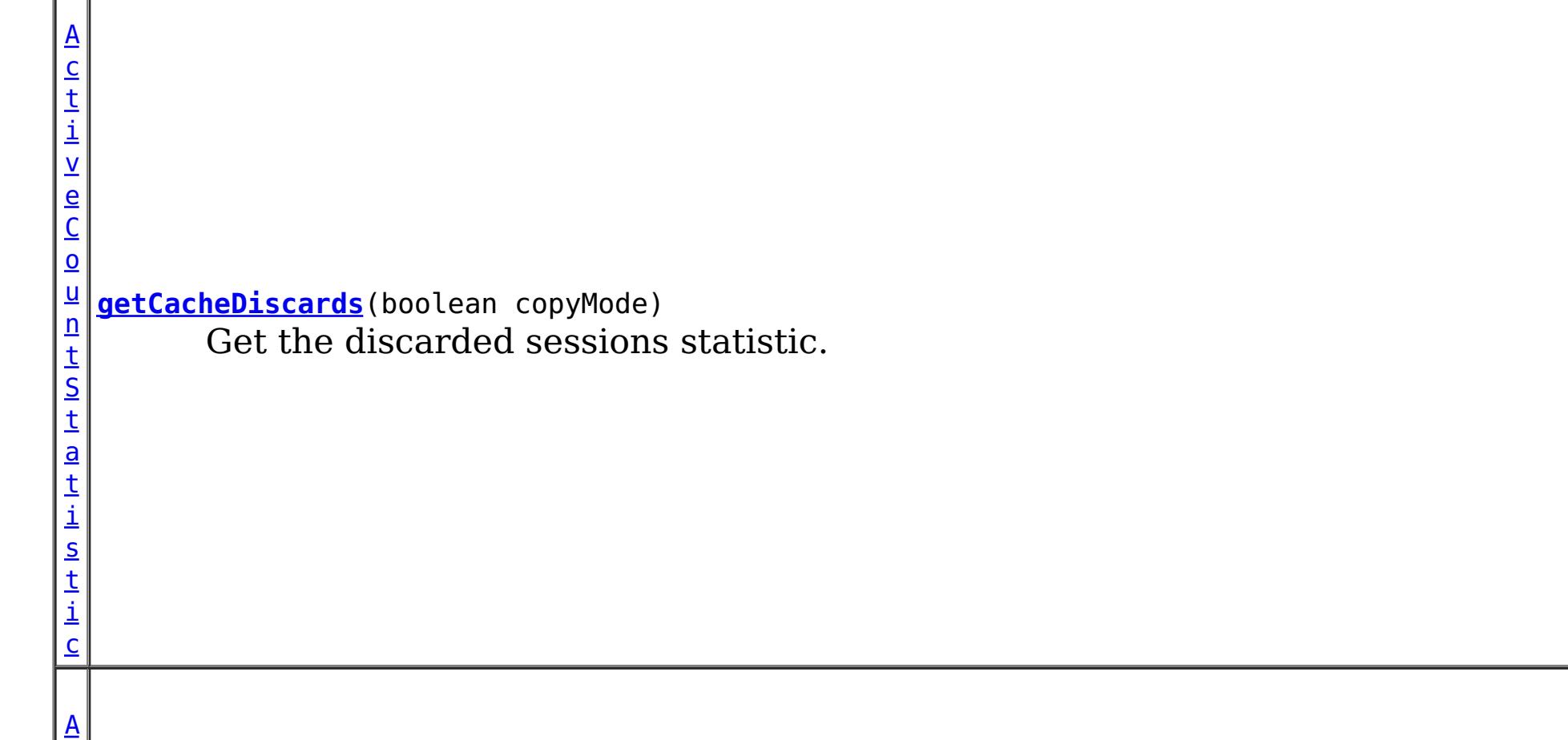

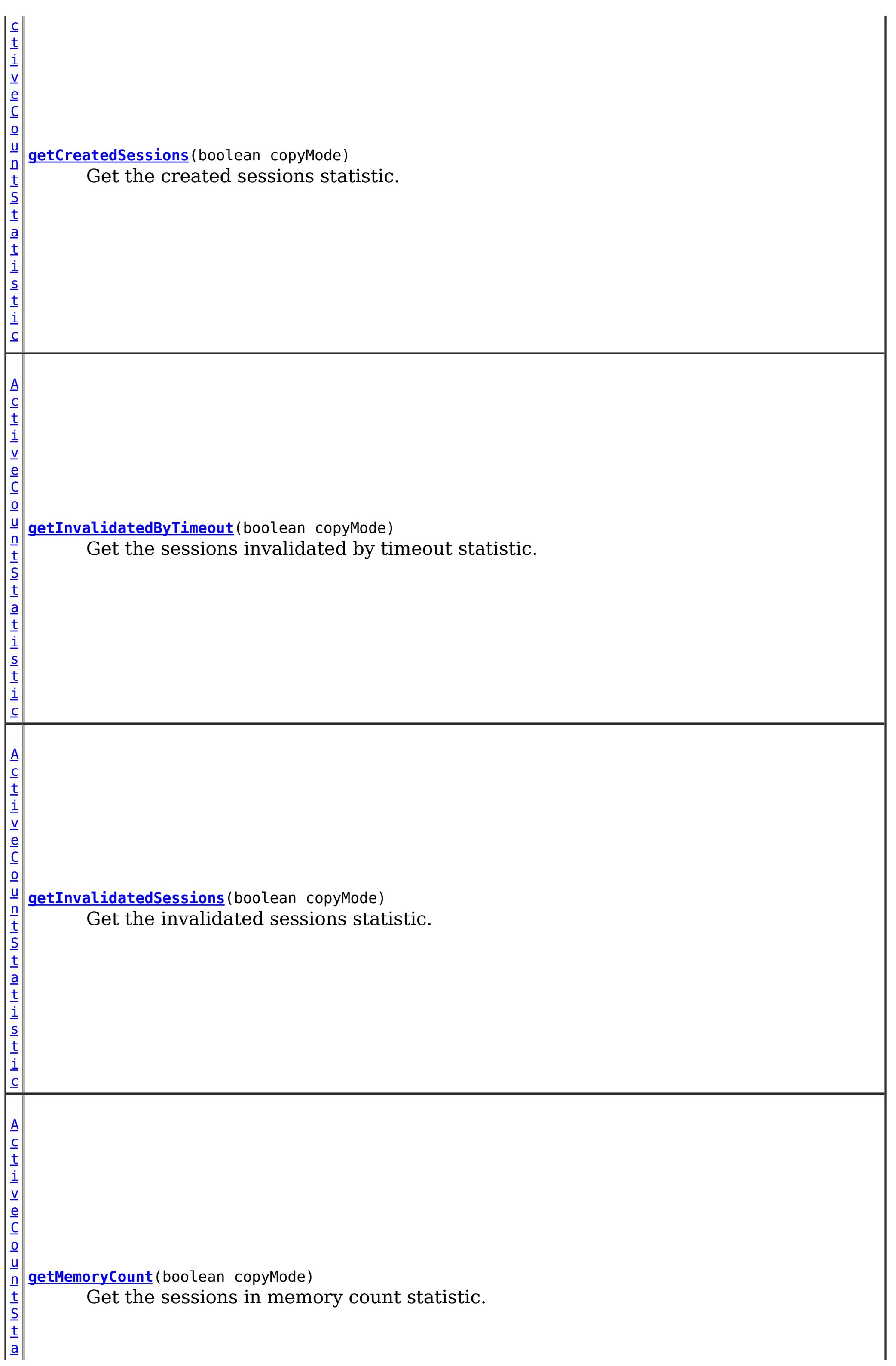

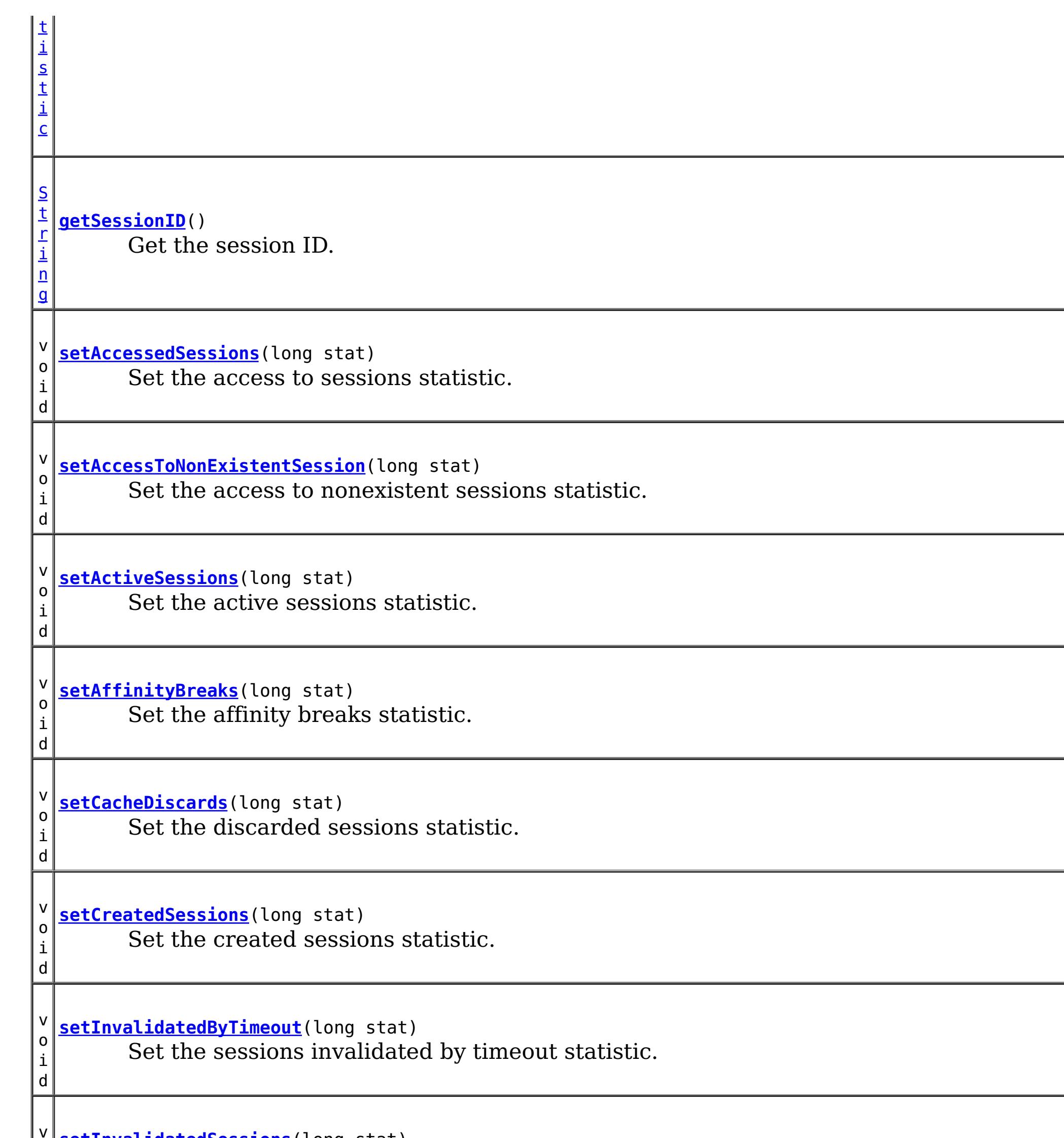

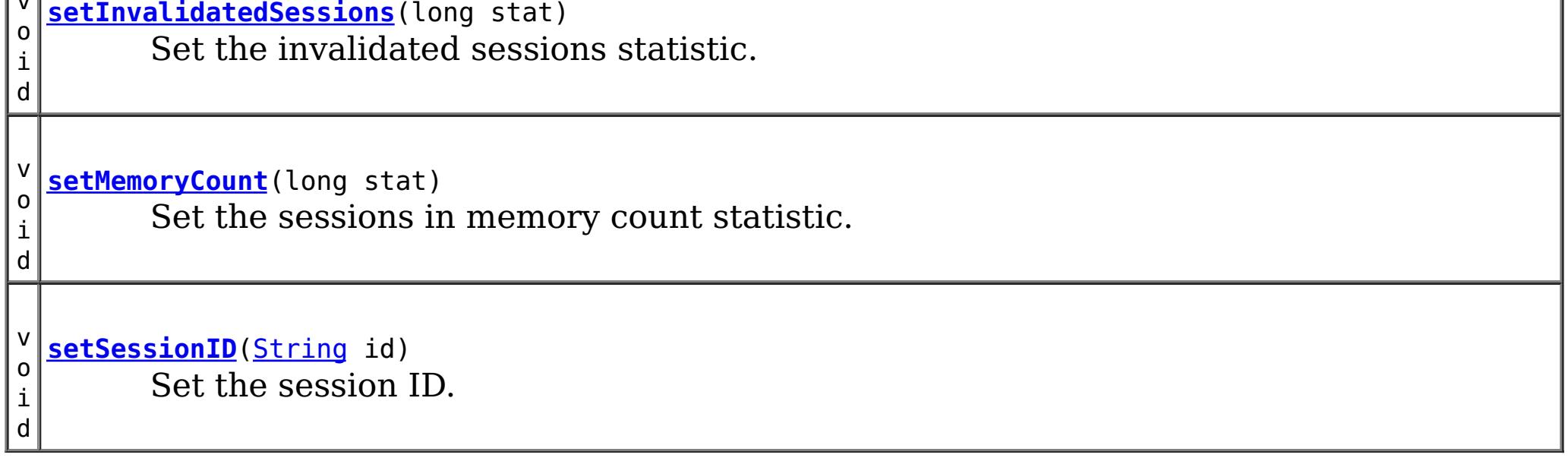

**Methods inherited from interface com.ibm.websphere.objectgrid.stats[.StatsModule](#page-1359-0)**

[combine,](file:////dcs/markdown/workspace/Transform/htmlout/0/com.ibm.websphere.extremescale.javadoc.doc/topics/com/ibm/websphere/objectgrid/stats/StatsModule.html#combine(com.ibm.websphere.objectgrid.stats.StatsModule)) [copy,](file:////dcs/markdown/workspace/Transform/htmlout/0/com.ibm.websphere.extremescale.javadoc.doc/topics/com/ibm/websphere/objectgrid/stats/StatsModule.html#copy()) [getPath,](file:////dcs/markdown/workspace/Transform/htmlout/0/com.ibm.websphere.extremescale.javadoc.doc/topics/com/ibm/websphere/objectgrid/stats/StatsModule.html#getPath()) [getStatsSpec,](file:////dcs/markdown/workspace/Transform/htmlout/0/com.ibm.websphere.extremescale.javadoc.doc/topics/com/ibm/websphere/objectgrid/stats/StatsModule.html#getStatsSpec()) [reset,](file:////dcs/markdown/workspace/Transform/htmlout/0/com.ibm.websphere.extremescale.javadoc.doc/topics/com/ibm/websphere/objectgrid/stats/StatsModule.html#reset()) [setGroupModule,](file:////dcs/markdown/workspace/Transform/htmlout/0/com.ibm.websphere.extremescale.javadoc.doc/topics/com/ibm/websphere/objectgrid/stats/StatsModule.html#setGroupModule(boolean)) [statsToString,](file:////dcs/markdown/workspace/Transform/htmlout/0/com.ibm.websphere.extremescale.javadoc.doc/topics/com/ibm/websphere/objectgrid/stats/StatsModule.html#statsToString()) [update](file:////dcs/markdown/workspace/Transform/htmlout/0/com.ibm.websphere.extremescale.javadoc.doc/topics/com/ibm/websphere/objectgrid/stats/StatsModule.html#update())

# **Method Detail**

## **getSessionID**

[String](http://download.oracle.com/javase/1.5.0/docs/api/java/lang/String.html) **getSessionID**()

Get the session ID.

**Returns:** the session ID

## **setSessionID**

void **setSessionID**[\(String](http://download.oracle.com/javase/1.5.0/docs/api/java/lang/String.html) id)

Set the session ID.

### **Parameters:**

id - session ID.

## **getCreatedSessions**

[ActiveCountStatistic](#page-1296-0) **getCreatedSessions**(boolean copyMode)

Get the created sessions statistic.

If the copyMode is set to true, a copy is returned. It is recommended to set the copy mode to true when this method is called in the same JVM as the JVM in which the statistics are gathered.

### **Parameters:**

copyMode - if set to true, a copy is returned.

**Returns:**

the number of created sessions count statistic

**See Also:**

[ActiveCountStatistic](#page-1296-0)

# **setCreatedSessions**

void **setCreatedSessions**(long stat)

Set the created sessions statistic.

#### **Parameters:**

stat - number of created sessions.

## **getInvalidatedSessions**

[ActiveCountStatistic](#page-1296-0) **getInvalidatedSessions**(boolean copyMode)

Get the invalidated sessions statistic.

If the copyMode is set to true, a copy is returned. It is recommended to set the copy mode to true when this method is called in the same JVM as the JVM in which the statistics are gathered.

**Parameters:**

copyMode - if set to true, a copy is returned.

**Returns:** the number of invalidated sessions count statistic **See Also:** [ActiveCountStatistic](#page-1296-0)

## **setInvalidatedSessions**

void **setInvalidatedSessions**(long stat)

Set the invalidated sessions statistic.

### **Parameters:**

stat - number of invalidated sessions.

## **getActiveSessions**

[ActiveCountStatistic](#page-1296-0) **getActiveSessions**(boolean copyMode)

Get the active sessions statistic.

If the copyMode is set to true, a copy is returned. It is recommended to set the copy mode to true when this method is called in the same JVM as the JVM in which the statistics are gathered.

### **Parameters:**

copyMode - if set to true, a copy is returned.

#### **Returns:**

the number of active sessions count statistic

**See Also:**

[ActiveCountStatistic](#page-1296-0)

## **setActiveSessions**

void **setActiveSessions**(long stat)

Set the active sessions statistic.

### **Parameters:**

stat - number of active sessions.

## **getMemoryCount**

[ActiveCountStatistic](#page-1296-0) **getMemoryCount**(boolean copyMode)

Get the sessions in memory count statistic.

If the copyMode is set to true, a copy is returned. It is recommended to set the copy mode to true when this method is called in the same JVM as the JVM in which the statistics are gathered.

### **Parameters:**

copyMode - if set to true, a copy is returned.

### **Returns:**

the number of sessions in memory count statistic

### **See Also:**

[ActiveCountStatistic](#page-1296-0)

## **setMemoryCount**

void **setMemoryCount**(long stat)

Set the sessions in memory count statistic.

### **Parameters:**

stat - number of sessions in memory.

## **getCacheDiscards**

[ActiveCountStatistic](#page-1296-0) **getCacheDiscards**(boolean copyMode)

Get the discarded sessions statistic.

If the copyMode is set to true, a copy is returned. It is recommended to set the copy mode to true when this method is called in the same JVM as the JVM in which the statistics are gathered.

#### **Parameters:**

copyMode - if set to true, a copy is returned.

#### **Returns:**

the number of discarded sessions count statistic

#### **See Also:**

[ActiveCountStatistic](#page-1296-0)

## **setCacheDiscards**

void **setCacheDiscards**(long stat)

Set the discarded sessions statistic.

#### **Parameters:**

stat - number of discarded sessions.

## **getAffinityBreaks**

[ActiveCountStatistic](#page-1296-0) **getAffinityBreaks**(boolean copyMode)

Get the affinity breaks statistic.

If the copyMode is set to true, a copy is returned. It is recommended to set the copy

mode to true when this method is called in the same JVM as the JVM in which the statistics are gathered.

### **Parameters:**

copyMode - if set to true, a copy is returned.

### **Returns:**

the number of affinity breaks count statistic

**See Also:**

[ActiveCountStatistic](#page-1296-0)

## **setAffinityBreaks**

void **setAffinityBreaks**(long stat)

Set the affinity breaks statistic.

### **Parameters:**

stat - number of affinity breaks.

## **getInvalidatedByTimeout**

[ActiveCountStatistic](#page-1296-0) **getInvalidatedByTimeout**(boolean copyMode)

Get the sessions invalidated by timeout statistic.

If the copyMode is set to true, a copy is returned. It is recommended to set the copy mode to true when this method is called in the same JVM as the JVM in which the statistics are gathered.

#### **Parameters:**

copyMode - if set to true, a copy is returned.

#### **Returns:**

the number of sessions invalidated by timeout count statistic

#### **See Also:**

[ActiveCountStatistic](#page-1296-0)

## **setInvalidatedByTimeout**

#### void **setInvalidatedByTimeout**(long stat)

Set the sessions invalidated by timeout statistic.

#### **Parameters:**

stat - number of sessions invalidated by timeout.

### **getAccessToNonExistentSession**

[ActiveCountStatistic](#page-1296-0) **getAccessToNonExistentSession**(boolean copyMode)

Get the access to nonexistent sessions statistic.

If the copyMode is set to true, a copy is returned. It is recommended to set the copy mode to true when this method is called in the same JVM as the JVM in which the statistics are gathered.

### **Parameters:**

copyMode - if set to true, a copy is returned.

### **Returns:**

the number of accesses to nonexistent sessions count statistic

**See Also:**

[ActiveCountStatistic](#page-1296-0)

### **setAccessToNonExistentSession**

void **setAccessToNonExistentSession**(long stat)

Set the access to nonexistent sessions statistic.

**Parameters:**

stat - number of accesses to nonexistent sessions.

# **getAccessedSessions**

[ActiveCountStatistic](#page-1296-0) **getAccessedSessions**(boolean copyMode)

Get the access to sessions statistic.

If the copyMode is set to true, a copy is returned. It is recommended to set the copy mode to true when this method is called in the same JVM as the JVM in which the statistics are gathered.

### **Parameters:**

copyMode - if set to true, a copy is returned.

### **Returns:**

the number of sessions accessed count statistic

### **See Also:**

[ActiveCountStatistic](#page-1296-0)

## **setAccessedSessions**

void **setAccessedSessions**(long stat)

Set the access to sessions statistic.

### **Parameters:**

stat - number of accessed sessions.

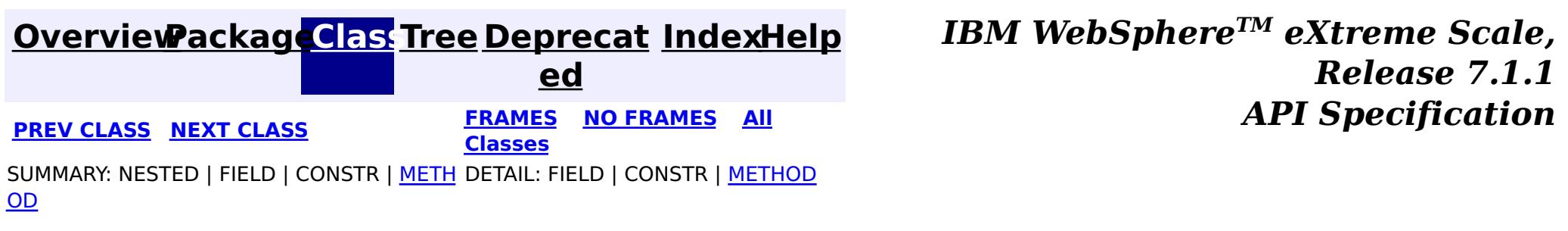

**[IndexHelp](#page-0-0)** *IBM WebSphere TM eXtreme Scale, Release 7.1.1*

#### <span id="page-1345-0"></span>**[Overview](#page-1168-0)[Package](#page-1293-0)[Class](file:////dcs/markdown/workspace/Transform/htmlout/0/com.ibm.websphere.extremescale.javadoc.doc/topics/com/ibm/websphere/objectgrid/stats/Statistic.html#main)[Tree](#page-0-0) [Deprecat](#page-0-0) ed PREV** [CLASS](#page-1349-0) NEXT CLASS **PRAMES REAMES ALL** *API* **Specification [FRAMES](#page-0-0) NO FRAMES All Classes** [SUMMARY:](file:////dcs/markdown/workspace/Transform/htmlout/0/com.ibm.websphere.extremescale.javadoc.doc/topics/com/ibm/websphere/objectgrid/stats/Statistic.html#method_summary) NESTED | FIELD | CONSTR | <u>METH</u> DETAIL: FIELD | CONSTR | <u>[METHOD](file:////dcs/markdown/workspace/Transform/htmlout/0/com.ibm.websphere.extremescale.javadoc.doc/topics/com/ibm/websphere/objectgrid/stats/Statistic.html#method_detail)</u> OD

[ActiveCountStatistic,](#page-1296-0) [ActiveTimeStatistic,](#page-1299-0) [CountStatistic,](#page-1307-0) [PercentageStatistic,](#page-1322-0) **[TimeStatistic](#page-1383-0)** 

**com.ibm.websphere.objectgrid.stats**

# **Interface Statistic**

### **All Superinterfaces:**

[Serializable](http://download.oracle.com/javase/1.5.0/docs/api/java/io/Serializable.html)

### **All Known Subinterfaces:**

public interface **Statistic** extends [Serializable](http://download.oracle.com/javase/1.5.0/docs/api/java/io/Serializable.html)

This inteface represents statistical data. It is a generic statistic interface.

## **Since:**

WAS XD 6.0.1

# **Method Summary**

v o i d

**[combine](file:////dcs/markdown/workspace/Transform/htmlout/0/com.ibm.websphere.extremescale.javadoc.doc/topics/com/ibm/websphere/objectgrid/stats/Statistic.html#combine(com.ibm.websphere.objectgrid.stats.Statistic))**(Statistic otherStatistic)

Combines the value of the provided statistic with this object.

S t a t i s t i c

**[delta](file:////dcs/markdown/workspace/Transform/htmlout/0/com.ibm.websphere.extremescale.javadoc.doc/topics/com/ibm/websphere/objectgrid/stats/Statistic.html#delta(com.ibm.websphere.objectgrid.stats.Statistic))**(Statistic otherStatistic) Gets the difference between two statistics.

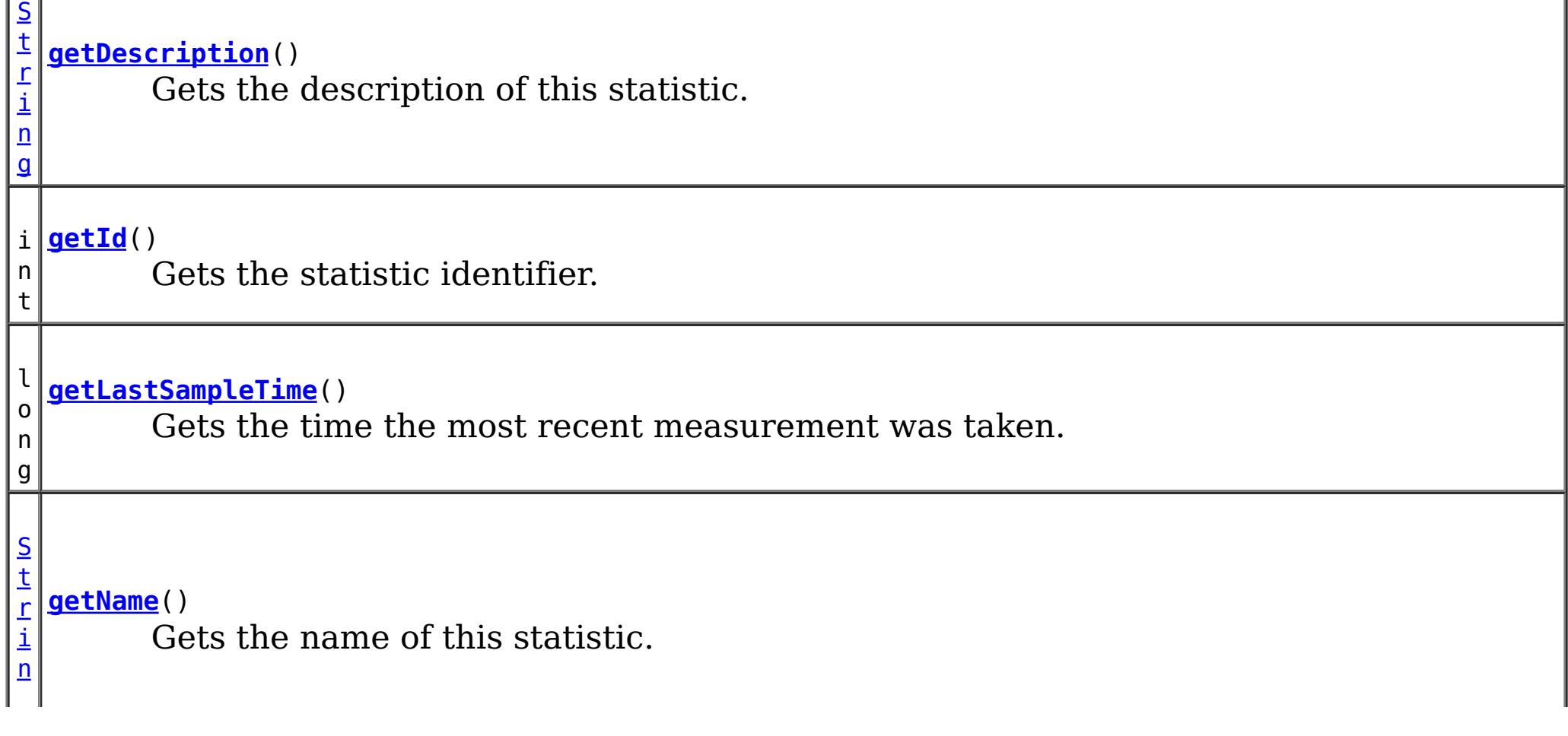

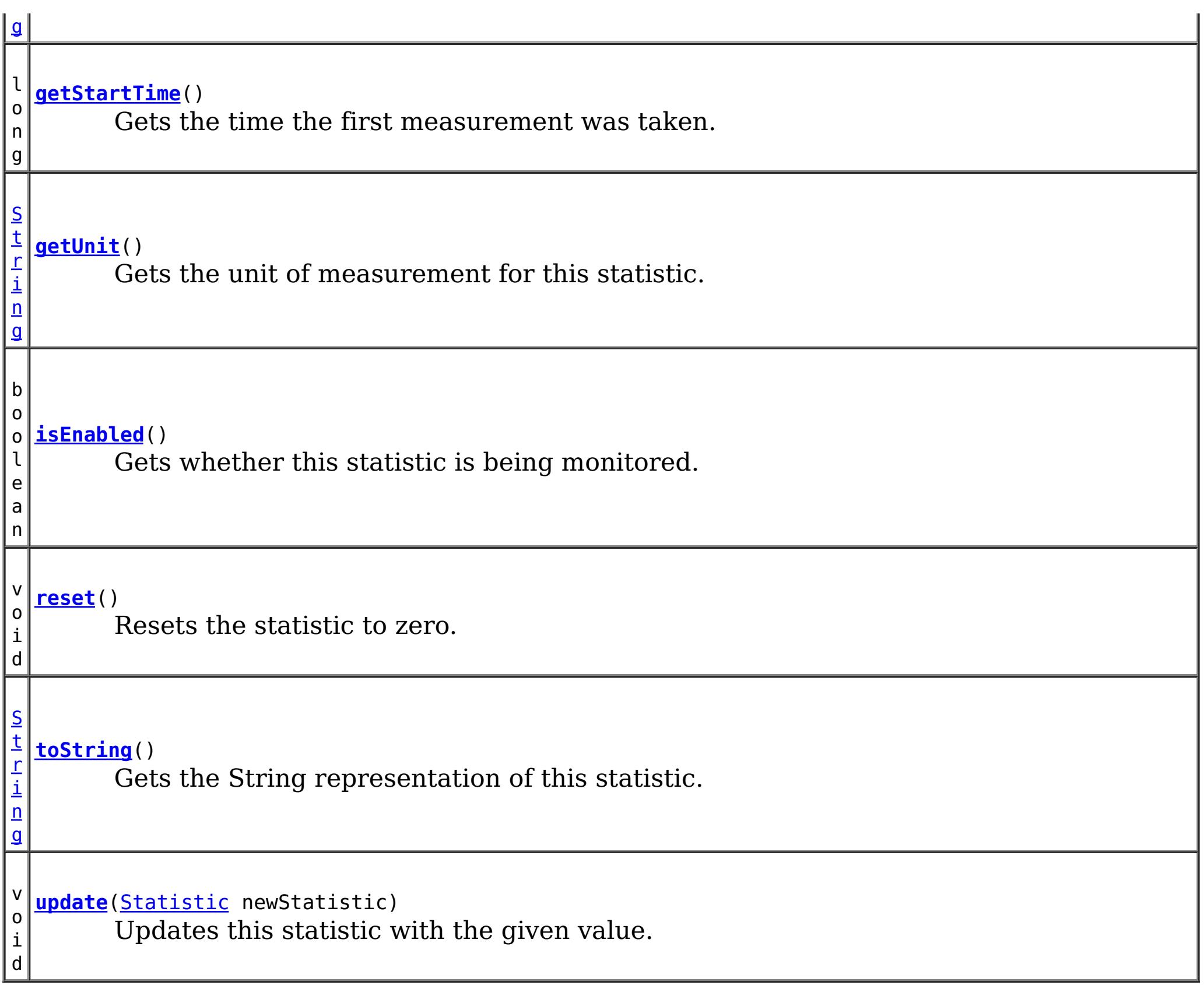

# **Method Detail**

# **getName**

[String](http://download.oracle.com/javase/1.5.0/docs/api/java/lang/String.html) **getName**()

Gets the name of this statistic.

**Returns:** the name of this statistic

# **getUnit**

[String](http://download.oracle.com/javase/1.5.0/docs/api/java/lang/String.html) **getUnit**()

Gets the unit of measurement for this statistic.

**Returns:** the unit of measurement for this statistic

**getDescription**

[String](http://download.oracle.com/javase/1.5.0/docs/api/java/lang/String.html) **getDescription**()

Gets the description of this statistic.

### **Returns:**

the description of this statistic

## **getStartTime**

long **getStartTime**()

Gets the time the first measurement was taken.

### **Returns:**

the start time represented as a long

## **getLastSampleTime**

long **getLastSampleTime**()

Gets the time the most recent measurement was taken.

### **Returns:**

the last sample time represented as a long.

## **getId**

int **getId**()

Gets the statistic identifier.

### **Returns:**

the statistic ID

## **isEnabled**

boolean **isEnabled**()

Gets whether this statistic is being monitored.

### **Returns:**

true if monitoring for this statistic is enabled

## **update**

void **update**[\(Statistic](#page-1345-0) newStatistic)

Updates this statistic with the given value.

**Parameters:** newStatistic - must have the same statistic ID and type

## **delta**

[Statistic](#page-1345-0) **delta**([Statistic](#page-1345-0) otherStatistic)

Gets the difference between two statistics.

The provided Statistic must have the same statistic ID and type. The returned Statistic

value is calculated by subtracting the provided statistic from this object.

### **Parameters:**

otherStatistic - a statistic to compare with

### **Returns:**

the difference between this statistic and the specified parameter or null if the ID and type do not match

## **combine**

```
void combine(Statistic otherStatistic)
```
Combines the value of the provided statistic with this object.

The provided Statistic must have the same statistic ID and type. If they ID and type do not match this method will do nothing.

### **Parameters:**

otherStatistic - the statistic to combine with this object

### **reset**

void **reset**()

Resets the statistic to zero.

Typically, this method is not called by the application.

## **toString**

[String](http://download.oracle.com/javase/1.5.0/docs/api/java/lang/String.html) **toString**()

Gets the String representation of this statistic.

### **Overrides:**

[toString](http://download.oracle.com/javase/1.5.0/docs/api/java/lang/Object.html#toString()) in class [Object](http://download.oracle.com/javase/1.5.0/docs/api/java/lang/Object.html)

### **Returns:**

a String represenation of this object

## **[Overview](#page-1168-0)[Package](#page-1293-0)[Class](file:////dcs/markdown/workspace/Transform/htmlout/0/com.ibm.websphere.extremescale.javadoc.doc/topics/com/ibm/websphere/objectgrid/stats/Statistic.html#main)[Tree](#page-0-0) [Deprecat](#page-0-0)**

**[IndexHelp](#page-0-0)** *IBM WebSphere TM eXtreme Scale,*

*Release 7.1.1*

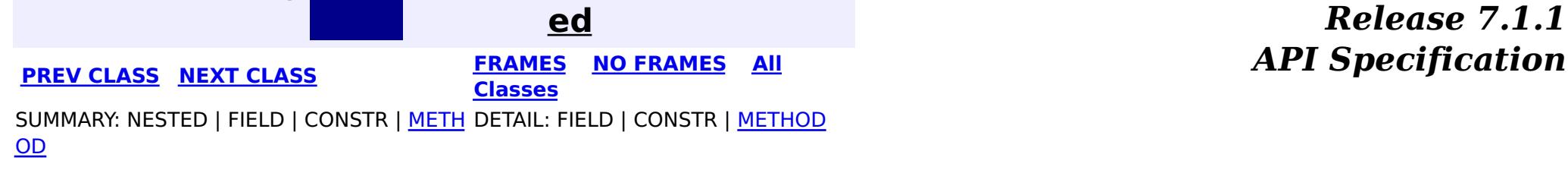

**[IndexHelp](#page-0-0)** *IBM WebSphere TM eXtreme Scale, Release 7.1.1 API* **Specification** 

<span id="page-1349-0"></span>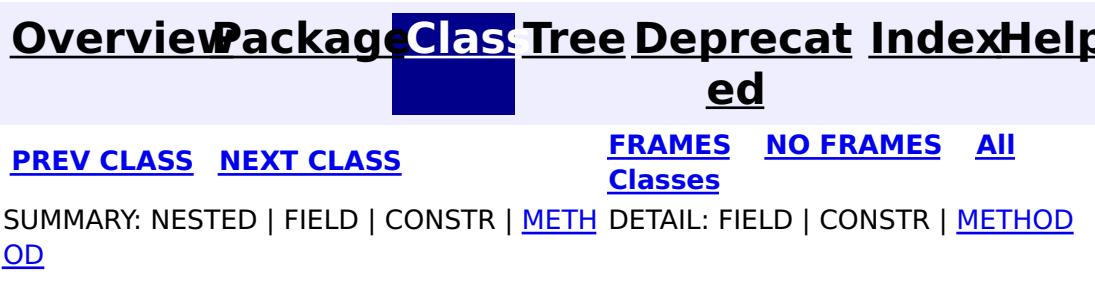

# **com.ibm.websphere.objectgrid.stats Interface StatsAccessor**

### public interface **StatsAccessor**

This interface is used to access StatsFact objects from the statistic repository and set the statistic specification for local ObjectGrids.

Retrieve a StatsAccessor instance using the StatsAccessorFactory.getStatsAccessor() method

- Dynamic deployment topology: Use the following JMX MBeans:
	- [ObjectGridMBean.retrieveStatsModule\(\)](file:////dcs/markdown/workspace/Transform/htmlout/0/com.ibm.websphere.extremescale.javadoc.doc/topics/com/ibm/websphere/objectgrid/management/ObjectGridMBean.html#retrieveStatsModule())
	- o [MapMBean.retrieveStatsModule\(\)](file:////dcs/markdown/workspace/Transform/htmlout/0/com.ibm.websphere.extremescale.javadoc.doc/topics/com/ibm/websphere/objectgrid/management/MapMBean.html#retrieveStatsModule())
	- o [SessionMBean.retrieveStatsModule\(\)](file:////dcs/markdown/workspace/Transform/htmlout/0/com.ibm.websphere.extremescale.javadoc.doc/topics/com/ibm/websphere/objectgrid/management/SessionMBean.html#retrieveStatsModule())
	- o [HashIndexMBean.retrieveStatsModule\(\)](file:////dcs/markdown/workspace/Transform/htmlout/0/com.ibm.websphere.extremescale.javadoc.doc/topics/com/ibm/websphere/objectgrid/management/HashIndexMBean.html#retrieveStatsModule())
	- [QueryManagerMBean.retrieveStatsModule\(String\)](file:////dcs/markdown/workspace/Transform/htmlout/0/com.ibm.websphere.extremescale.javadoc.doc/topics/com/ibm/websphere/objectgrid/management/QueryManagerMBean.html#retrieveStatsModule(java.lang.String))
	- [AgentManagerMBean.retrieveStatsModule\(String\)](file:////dcs/markdown/workspace/Transform/htmlout/0/com.ibm.websphere.extremescale.javadoc.doc/topics/com/ibm/websphere/objectgrid/management/AgentManagerMBean.html#retrieveStatsModule(java.lang.String))
- Static deployment topology: Use the *[ObjectGridAdministrator.retrieveStatsModule\(String\[\],](file:////dcs/markdown/workspace/Transform/htmlout/0/com.ibm.websphere.extremescale.javadoc.doc/topics/com/ibm/websphere/objectgrid/ObjectGridAdministrator.html#retrieveStatsModule(java.lang.String[],%20int,%20java.lang.String))* 
	- int, String) method or the following JMX MBeans:
		- [ObjectGridMBean.retrieveStatsModule\(\)](file:////dcs/markdown/workspace/Transform/htmlout/0/com.ibm.websphere.extremescale.javadoc.doc/topics/com/ibm/websphere/objectgrid/management/ObjectGridMBean.html#retrieveStatsModule())
		- [MapMBean.retrieveStatsModule\(\)](file:////dcs/markdown/workspace/Transform/htmlout/0/com.ibm.websphere.extremescale.javadoc.doc/topics/com/ibm/websphere/objectgrid/management/MapMBean.html#retrieveStatsModule())
		- [SessionMBean.retrieveStatsModule\(\)](file:////dcs/markdown/workspace/Transform/htmlout/0/com.ibm.websphere.extremescale.javadoc.doc/topics/com/ibm/websphere/objectgrid/management/SessionMBean.html#retrieveStatsModule())
		- [StaticServerMBean.retrieveStatsModule\(\)](file:////dcs/markdown/workspace/Transform/htmlout/0/com.ibm.websphere.extremescale.javadoc.doc/topics/com/ibm/websphere/objectgrid/management/StaticServerMBean.html#retrieveStatsModule())
		- o [ReplicationGroupMemberMBean.retrieveStatsModule\(\)](file:////dcs/markdown/workspace/Transform/htmlout/0/com.ibm.websphere.extremescale.javadoc.doc/topics/com/ibm/websphere/objectgrid/management/ReplicationGroupMemberMBean.html#retrieveStatsModule())

Setting the StatsSpec should only be used when the ObjectGrid is a local ObjectGrid. If the ObjectGrid is a distributed ObjectGrid, statistics specification can be set as follows:

- Dynamic deployment topology: Set the statsSpec property in the server.properties file.
- Static deployment topology: Set the statsSpec property in the server.properties file or set the statisticsSpec attribute in the cluster descriptor XML file.

 $\overline{S}$  $\overline{S}$  $\overline{S}$ t a t s F a c t

StatsFact objects should only be used for local ObjectGrid instances or the client side (near cache) ObjectGrid instances. In a distributed environment, use the following mechanisms:

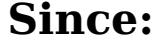

WAS XD 6.0.1

**See Also:**

**[StatsFact](#page-1356-0)** 

# **Method Summary**

**[getStatsFact](file:////dcs/markdown/workspace/Transform/htmlout/0/com.ibm.websphere.extremescale.javadoc.doc/topics/com/ibm/websphere/objectgrid/stats/StatsAccessor.html#getStatsFact(java.lang.String[],%20int))**[\(String\[](http://download.oracle.com/javase/1.5.0/docs/api/java/lang/String.html)] paths, int moduleType) Retrieves the StatsFact object based on the path.

[S](#page-1356-0)

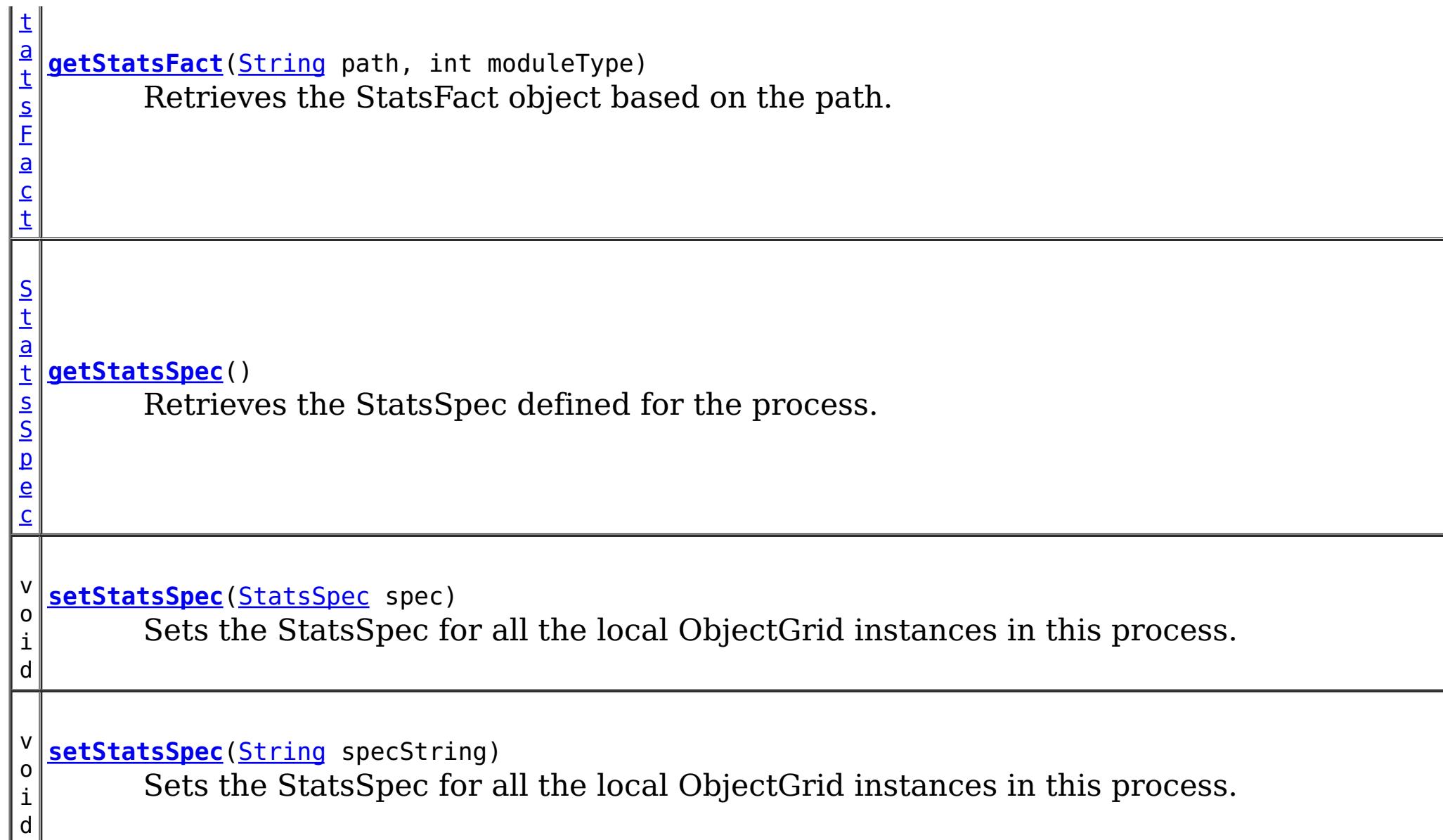

### **Parameters:** spec - the StatsSpec to be set **See Also: [StatsSpec](#page-1365-0)**

# **Method Detail**

# **setStatsSpec**

```
void setStatsSpec(StatsSpec spec)
```
Sets the StatsSpec for all the local ObjectGrid instances in this process. The statistics specification defines the amount of statistics gathering the ObjectGrid is to perform.

The statistic specification is applied globally to the entire process and applies to all ObjectGrid and BackingMap instances when initialized. Instances that are already initialized will ignore any StatsSpec changes.

## **setStatsSpec**

void **setStatsSpec**[\(String](http://download.oracle.com/javase/1.5.0/docs/api/java/lang/String.html) specString)

Sets the StatsSpec for all the local ObjectGrid instances in this process. The statistics specification defines the amount of statistics gathering the ObjectGrid is to perform.

The statistic specification is applied globally to the entire process and applies to all ObjectGrid and BackingMap instances when initialized. Instances that are already initialized will ignore any StatsSpec changes.

### **Parameters:**

specString - the StatsSpec string to be set. **See Also:**

**[StatsSpec](#page-1365-0)** 

# **getStatsSpec**

### [StatsSpec](#page-1365-0) **getStatsSpec**()

Retrieves the StatsSpec defined for the process.

### **Returns:**

the current StatsSpec setting for this process set using one of the setStatsSpec methods, or null if a setStatsSpec method has not been called

# **getStatsFact**

[StatsFact](#page-1356-0) **getStatsFact**[\(String\[](http://download.oracle.com/javase/1.5.0/docs/api/java/lang/String.html)] paths, int moduleType)

> Retrieves the StatsFact object based on the path. The path is specified as an array. The statistics module is then retrieved from the StatsFact.

The path array contains the path to the module. Each path array index is defined follows:

- OGStatsModule: [0]: "root", [1]: ObjectGrid name
- MapStatsModule: [0]: ObjectGrid name, [1]: Map name
- SessionStatsModule: [0]: Server ID
- ServerStatsModule: [0]: ObjectGrid cluster name, [1]: Server name
- ReplicationStatsModule: [0]: MapSet name, [1]: Partition ID, [2]: Server name

## **Dynamic Deployment Topology**

- OGStatsModule: [0]: Partition ID, [1]: "root", [2]: ObjectGrid name
- MapStatsModule: [0]: Partition ID, [1]: ObjectGrid name, [2]: Map name
- SessionStatsModule: [0]: Server ID
- HashIndexStatsModule: [0]: Partition ID, [1]: ObjectGrid name, [2]: Map name, [3]: Index name
- QueryStatsModule: [0]: Partition ID, [1]: ObjectGrid name, [2]: Query string
- AgentStatsModule: [0]: Partition ID, [1]: ObjectGrid name, [2]: Agent class name

```
StatsFact sf = statsAccessor.getStatsFact(new String[]{"0", "root"}, StatsModule.MODULE_TYPE
_OBJECT_GRID);
OGStatsModule ogStats = (OGStatsModule) sf.getStatsModule();
System.out.println(ogStats.toString());
```
## **Static Deployment Topology**

```
StatsFact sf = statsAccessor.getStatsFact(new String[]{"0", "root", "BookstoreGrid"}, StatsM
odule.MODULE TYPE OBJECT GRID);
OGStatsModule ogStats = (OGStatsModule) sf.getStatsModule();
System.out.println(ogStats.toString());
```
## **Local, in-memory ObjectGrid or client**

- OGStatsModule: [0]: "root", [1]: ObjectGrid name
- MapStatsModule: [0]: ObjectGrid name, [1]: Map name
- HashIndexStatsModule: [0]: ObjectGrid name, [1]: Map name, [2]: Index name
- QueryStatsModule: [0]: ObjectGrid name, [1]: Query string

If the path array contains only a partial path, it will return an aggregated StatsModule for that level. For example, in a dynamic deployment topology:

will retrieve an OGStatsModule with statistics for all ObjectGrids for partition 0.

To limit the statistics scope to a single ObjectGrid, set additional arguments in the array. For example, in a dynamic deployment topology:

will retrieve an OGStatsModule with statistics for the "BookStore" ObjectGrid for partition 0.

paths - the array of paths to the module moduleType - the module type defined in [StatsModule](#page-1359-0)

### **Parameters:**

### **Returns:**

the StatsFact object

# **getStatsFact**

[StatsFact](#page-1356-0) **getStatsFact**[\(String](http://download.oracle.com/javase/1.5.0/docs/api/java/lang/String.html) path, int moduleType)

> Retrieves the StatsFact object based on the path. The path is defined using a forward slash ("/") delimited string. The statistics module is then retrieved from the StatsFact.

The path contains the path to the module. The path is defined as follows:

## **Dynamic Deployment Topology**

- OGStatsModule: <Partition ID>/root/<ObjectGrid name>
- MapStatsModule: <Partition ID>/<ObjectGrid name>/<Map name>
- SessionStatsModule: <Server ID>
- HashIndexStatsModule: <Partition ID>/<ObjectGrid name>/<Map name>/<Index name>
- QueryStatsModule: <Partition ID>/<ObjectGrid name>/<Query string>
- AgentStatsModule: <Partition ID>/<ObjectGrid name>/<Agent class name>

## **Static Deployment Topology**

- OGStatsModule: root/<ObjectGrid name>
- MapStatsModule: < ObjectGrid name>/<Map name>
- SessionStatsModule:
- ServerStatsModule: <Cluster name>/<Server name>
- ReplicationStatsModule: <MapSet name>/<Partition ID;GT;/<Server name>

```
StatsFact sf = statsAccessor.getStatsFact("0/root/BookstoreGrid", StatsModule.MODULE_TYPE_OB
JECT_GRID);
OGStatsModule ogStats = (OGStatsModule) sf.getStatsModule();
System.out.println(ogStats.toString());
```
## **Local, in-memory ObjectGrid or client**

- OGStatsModule: root/<ObjectGrid name>
- MapStatsModule: < ObjectGrid name>/<Map name>
- HashIndexStatsModule: <ObjectGrid name>/<Map name>/<Index name>
- QueryStatsModule: <ObjectGrid name>/<Query string>

If the path array contains only a partial path, it will return an aggregated StatsModule for that level. For example, in a dynamic deployment topology:

StatsFact sf = statsAccessor.getStatsFact("0/root", StatsModule.MODULE TYPE OBJECT GRID); OGStatsModule ogStats = (OGStatsModule) sf.getStatsModule(); System.out.println(ogStats.toString());

will retrieve an OGStatsModule with statistics for all ObjectGrids for partition 0.

To limit the statistics scope to a single ObjectGrid, set additional arguments in the array. For example, in a dynamic deployment topology:

will retrieve an OGStatsModule with statistics for the "BookStore" ObjectGrid for

partition 0.

path - the path to the module moduleType - the module type defined in **[StatsModule](#page-1359-0)** 

### **Parameters:**

**Returns:**

the StatsFact object

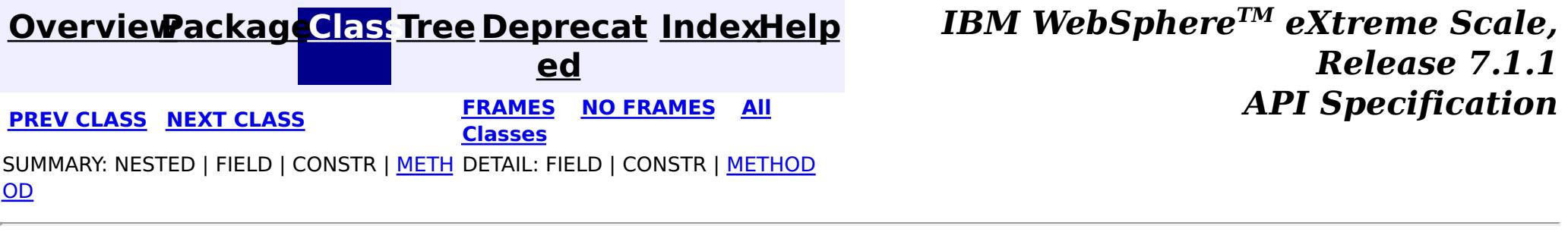

**[IndexHelp](#page-0-0)** *IBM WebSphere TM eXtreme Scale, Release 7.1.1*

#### <span id="page-1354-0"></span>**[Overview](#page-1168-0)[Package](#page-1293-0)[Class](file:////dcs/markdown/workspace/Transform/htmlout/0/com.ibm.websphere.extremescale.javadoc.doc/topics/com/ibm/websphere/objectgrid/stats/StatsAccessorFactory.html#main)[Tree](#page-0-0) [Deprecat](#page-0-0) ed PREV [CLASS](#page-1356-0) NEXT CLASS** *CLASS* **PRAMES AREX** *REAMES* **AII** *API**Specification* **[FRAMES](#page-0-0) NO FRAMES All Classes** [SUMMARY:](file:////dcs/markdown/workspace/Transform/htmlout/0/com.ibm.websphere.extremescale.javadoc.doc/topics/com/ibm/websphere/objectgrid/stats/StatsAccessorFactory.html#method_summary) NESTED | FIELD | <u>[CONSTR](file:////dcs/markdown/workspace/Transform/htmlout/0/com.ibm.websphere.extremescale.javadoc.doc/topics/com/ibm/websphere/objectgrid/stats/StatsAccessorFactory.html#constructor_detail)</u> | <u>METH</u> DETAIL: FIELD | <u>CONSTR | [METHOD](file:////dcs/markdown/workspace/Transform/htmlout/0/com.ibm.websphere.extremescale.javadoc.doc/topics/com/ibm/websphere/objectgrid/stats/StatsAccessorFactory.html#method_detail)</u> OD

public class **StatsAccessorFactory** extends [Object](http://download.oracle.com/javase/1.5.0/docs/api/java/lang/Object.html)

# **com.ibm.websphere.objectgrid.stats Class StatsAccessorFactory**

[java.lang.Object](http://download.oracle.com/javase/1.5.0/docs/api/java/lang/Object.html)

**com.ibm.websphere.objectgrid.stats.StatsAccessorFactory**

This class is a factory for StatsAccessor objects. Users can call the getStatsAccessor() method to retrieve a singleton instance of StatsAccessor.

**Since:** WAS XD 6.0.1 **See Also:** [StatsAccessor](#page-1349-0)

# **Constructor Summary**

**[StatsAccessorFactory](file:////dcs/markdown/workspace/Transform/htmlout/0/com.ibm.websphere.extremescale.javadoc.doc/topics/com/ibm/websphere/objectgrid/stats/StatsAccessorFactory.html#StatsAccessorFactory())**()

# **Method Summary**

s t a t i c [S](#page-1349-0) t a t s A

c c e s s o r

**[getStatsAccessor](file:////dcs/markdown/workspace/Transform/htmlout/0/com.ibm.websphere.extremescale.javadoc.doc/topics/com/ibm/websphere/objectgrid/stats/StatsAccessorFactory.html#getStatsAccessor())**() Gets a StatsAccessor instance.

**Methods inherited from class java.lang[.Object](http://download.oracle.com/javase/1.5.0/docs/api/java/lang/Object.html)**

[clone,](http://download.oracle.com/javase/1.5.0/docs/api/java/lang/Object.html#clone()) [equals,](http://download.oracle.com/javase/1.5.0/docs/api/java/lang/Object.html#equals(java.lang.Object)) [finalize,](http://download.oracle.com/javase/1.5.0/docs/api/java/lang/Object.html#finalize()) [getClass,](http://download.oracle.com/javase/1.5.0/docs/api/java/lang/Object.html#getClass()) [hashCode,](http://download.oracle.com/javase/1.5.0/docs/api/java/lang/Object.html#hashCode()) [notify,](http://download.oracle.com/javase/1.5.0/docs/api/java/lang/Object.html#notify()) [notifyAll,](http://download.oracle.com/javase/1.5.0/docs/api/java/lang/Object.html#notifyAll()) [toString,](http://download.oracle.com/javase/1.5.0/docs/api/java/lang/Object.html#toString()) [wait,](http://download.oracle.com/javase/1.5.0/docs/api/java/lang/Object.html#wait()) [wait,](http://download.oracle.com/javase/1.5.0/docs/api/java/lang/Object.html#wait(long)) [wait](http://download.oracle.com/javase/1.5.0/docs/api/java/lang/Object.html#wait(long,%20int))

# **Constructor Detail**

# **StatsAccessorFactory**

public **StatsAccessorFactory**()

# **Method Detail**

## **getStatsAccessor**

public static [StatsAccessor](#page-1349-0) **getStatsAccessor**()

Gets a StatsAccessor instance.

### **Returns:**

a StatsAccessor instance

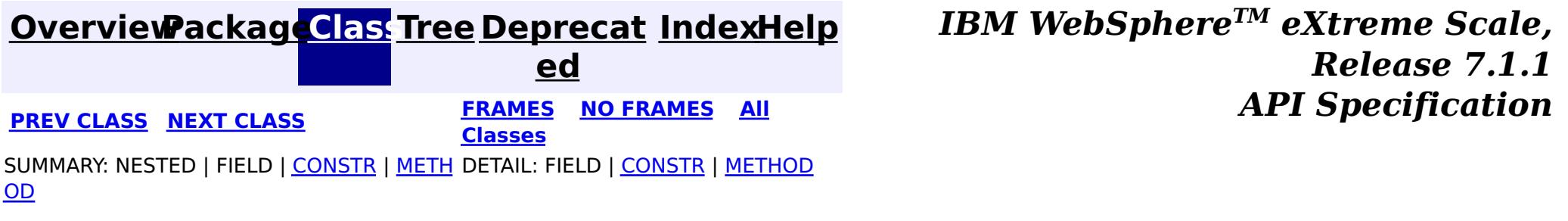

**[IndexHelp](#page-0-0)** *IBM WebSphere TM eXtreme Scale, Release 7.1.1* **API** Specification

<span id="page-1356-0"></span>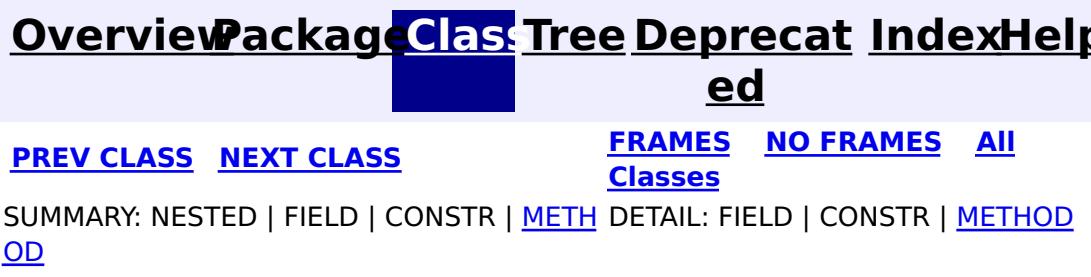

**All Known Subinterfaces: [StatsGroup](#page-1358-0)** 

**com.ibm.websphere.objectgrid.stats**

# **Interface StatsFact**

**All Superinterfaces:**

[Serializable](http://download.oracle.com/javase/1.5.0/docs/api/java/io/Serializable.html)

public interface **StatsFact** extends [Serializable](http://download.oracle.com/javase/1.5.0/docs/api/java/io/Serializable.html)

 $n$ g

A StatsFact interface represents an Object which contains a StatsModule. A StatsFact represents a node in the statistics tree structure. It could be a group (non-leaf) or an instance (leaf).

For example, a StatsFact could contain a MapStatsModule, which represents the map statistics. If the StatsFact is in a map level, it represents map statistics of that map. If the StatsFact is in an ObjectGrid level, it represents map statistics of all maps belonging to that ObjectGrid.

### **Since:**

WAS XD 6.0.1

# **Method Summary**

S

t [r](http://download.oracle.com/javase/1.5.0/docs/api/java/lang/String.html) i **[getName](file:////dcs/markdown/workspace/Transform/htmlout/0/com.ibm.websphere.extremescale.javadoc.doc/topics/com/ibm/websphere/objectgrid/stats/StatsFact.html#getName())**()

Returns the name of the StatsFact instance

[S](#page-1359-0)

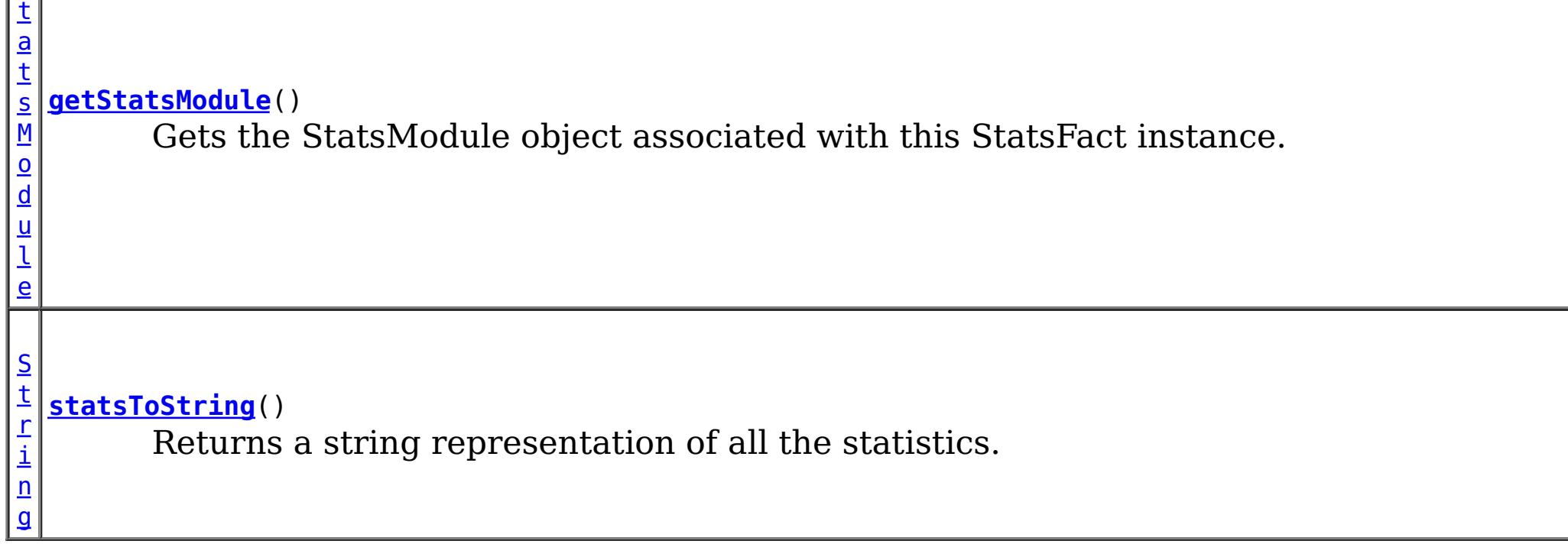

# **Method Detail**

## **getName**

[String](http://download.oracle.com/javase/1.5.0/docs/api/java/lang/String.html) **getName**()

Returns the name of the StatsFact instance

### **Returns:**

instance name

## **getStatsModule**

[StatsModule](#page-1359-0) **getStatsModule**()

Gets the StatsModule object associated with this StatsFact instance.

### **Returns:**

the StatsModule object

# **statsToString**

### [String](http://download.oracle.com/javase/1.5.0/docs/api/java/lang/String.html) **statsToString**()

Returns a string representation of all the statistics.

### **Returns:**

a string which contains all the statistics

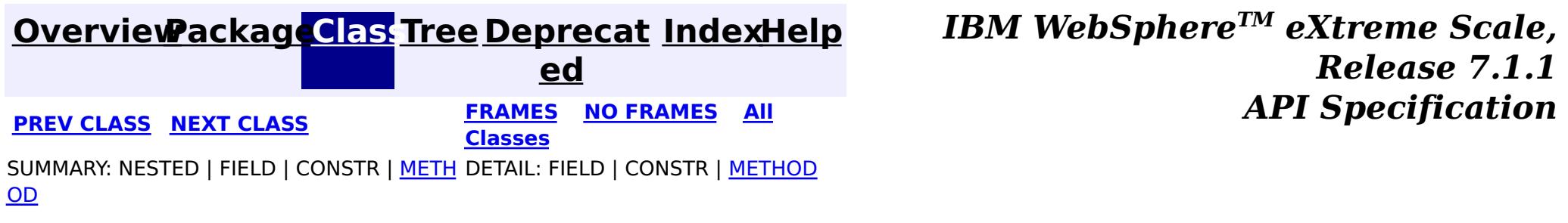

**[IndexHelp](#page-0-0)** *IBM WebSphere TM eXtreme Scale, Release 7.1.1*

#### <span id="page-1358-0"></span>**[Overview](#page-1168-0)[Package](#page-1293-0)[Class](file:////dcs/markdown/workspace/Transform/htmlout/0/com.ibm.websphere.extremescale.javadoc.doc/topics/com/ibm/websphere/objectgrid/stats/StatsGroup.html#main)[Tree](#page-0-0) [Deprecat](#page-0-0) ed PREV** [CLASS](#page-1359-0) NEXT CLASS **PRAMES REAMES ALL** *API* **Specification [FRAMES](#page-0-0) NO FRAMES All Classes** [SUMMARY:](file:////dcs/markdown/workspace/Transform/htmlout/0/com.ibm.websphere.extremescale.javadoc.doc/topics/com/ibm/websphere/objectgrid/stats/StatsGroup.html#method_summary) NESTED | FIELD | CONSTR | <u>METH</u> DETAIL: FIELD | CONSTR | <u>[METHOD](file:////dcs/markdown/workspace/Transform/htmlout/0/com.ibm.websphere.extremescale.javadoc.doc/topics/com/ibm/websphere/objectgrid/stats/StatsGroup.html#method_detail)</u> OD

**com.ibm.websphere.objectgrid.stats Interface StatsGroup**

### **All Superinterfaces:**

[Serializable,](http://download.oracle.com/javase/1.5.0/docs/api/java/io/Serializable.html) [StatsFact](#page-1356-0)

public interface **StatsGroup** extends [StatsFact](#page-1356-0)

StatsGroup is a parent of a collection of StatsFact instances. A StatsGroup provide an aggregated view of all the children that are part of the group by aggregating the corresponding statistics in the individual StatsFact instances.

A StatsGroup could be a parent of a collection of StatsGroup instances

### **Since:**

WAS XD 6.0.1

# **Method Summary**

d

v o i **[addChild](file:////dcs/markdown/workspace/Transform/htmlout/0/com.ibm.websphere.extremescale.javadoc.doc/topics/com/ibm/websphere/objectgrid/stats/StatsGroup.html#addChild(com.ibm.websphere.objectgrid.stats.StatsFact))**[\(StatsFact](#page-1356-0) child) Adds a child to this group.

**Methods inherited from interface com.ibm.websphere.objectgrid.stats[.StatsFact](#page-1356-0)**

[getName,](file:////dcs/markdown/workspace/Transform/htmlout/0/com.ibm.websphere.extremescale.javadoc.doc/topics/com/ibm/websphere/objectgrid/stats/StatsFact.html#getName()) [getStatsModule,](file:////dcs/markdown/workspace/Transform/htmlout/0/com.ibm.websphere.extremescale.javadoc.doc/topics/com/ibm/websphere/objectgrid/stats/StatsFact.html#getStatsModule()) [statsToString](file:////dcs/markdown/workspace/Transform/htmlout/0/com.ibm.websphere.extremescale.javadoc.doc/topics/com/ibm/websphere/objectgrid/stats/StatsFact.html#statsToString())

# **Method Detail**

**addChild**

void **addChild**[\(StatsFact](#page-1356-0) child)

Adds a child to this group.

#### **Parameters:**

child - a child StatsFact

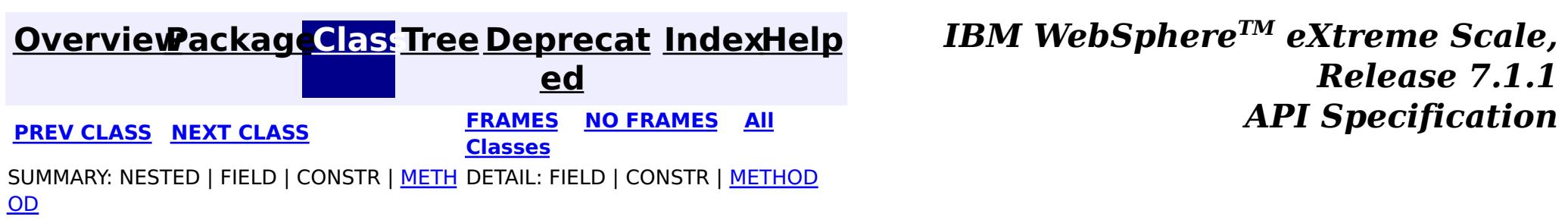

# <span id="page-1359-0"></span>**[Overview](#page-1168-0)[Package](#page-1293-0)[Class](file:////dcs/markdown/workspace/Transform/htmlout/0/com.ibm.websphere.extremescale.javadoc.doc/topics/com/ibm/websphere/objectgrid/stats/StatsModule.html#main)[Tree](#page-0-0) [Deprecat](#page-0-0)**

**[IndexHelp](#page-0-0)** *IBM WebSphere TM eXtreme Scale, Release 7.1.1*

**ed PREV** [CLASS](#page-1365-0) NEXT CLASS **PRAMES REAMES ALL** *API* **Specification [FRAMES](#page-0-0) NO FRAMES All Classes** [SUMMARY:](file:////dcs/markdown/workspace/Transform/htmlout/0/com.ibm.websphere.extremescale.javadoc.doc/topics/com/ibm/websphere/objectgrid/stats/StatsModule.html#method_summary) NESTED | <u>[FIELD](file:////dcs/markdown/workspace/Transform/htmlout/0/com.ibm.websphere.extremescale.javadoc.doc/topics/com/ibm/websphere/objectgrid/stats/StatsModule.html#field_detail)</u> | CONSTR | <u>METH</u> DETAIL: <u>FIELD</u> | CONSTR | <u>[METHOD](file:////dcs/markdown/workspace/Transform/htmlout/0/com.ibm.websphere.extremescale.javadoc.doc/topics/com/ibm/websphere/objectgrid/stats/StatsModule.html#method_detail)</u> OD

## **com.ibm.websphere.objectgrid.stats Interface StatsModule**

### **All Known Subinterfaces:**

[AgentStatsModule,](#page-1300-0) [HashIndexStatsModule,](#page-1310-0) [MapStatsModule,](#page-1315-0) [OGStatsModule,](#page-1319-0) [QueryStatsModule,](#page-1324-0) [ReplicationStatsModule,](#page-1328-0) [ServerStatsModule,](#page-1331-0) [SessionStatsModule](#page-1336-0)

public interface **StatsModule**

This interface represents a statistic module. This is a super class of all the statistic module interfaces.

### **Since:**

WAS XD 6.0.1

### **See Also:**

[MapStatsModule](#page-1315-0), [OGStatsModule](#page-1319-0), [ReplicationStatsModule](#page-1328-0), [ServerStatsModule](#page-1331-0), [SessionStatsModule](#page-1336-0), [HashIndexStatsModule](#page-1310-0), [AgentStatsModule](#page-1300-0), [QueryStatsModule](#page-1324-0)

#### **Field Summary** s t a t i c i n t **[MODULE\\_TYPE\\_AGENT](file:////dcs/markdown/workspace/Transform/htmlout/0/com.ibm.websphere.extremescale.javadoc.doc/topics/com/ibm/websphere/objectgrid/stats/StatsModule.html#MODULE_TYPE_AGENT)** Agent statistic module type s t a t i c **[MODULE\\_TYPE\\_HASHINDEX](file:////dcs/markdown/workspace/Transform/htmlout/0/com.ibm.websphere.extremescale.javadoc.doc/topics/com/ibm/websphere/objectgrid/stats/StatsModule.html#MODULE_TYPE_HASHINDEX)** HashIndex statistic module type

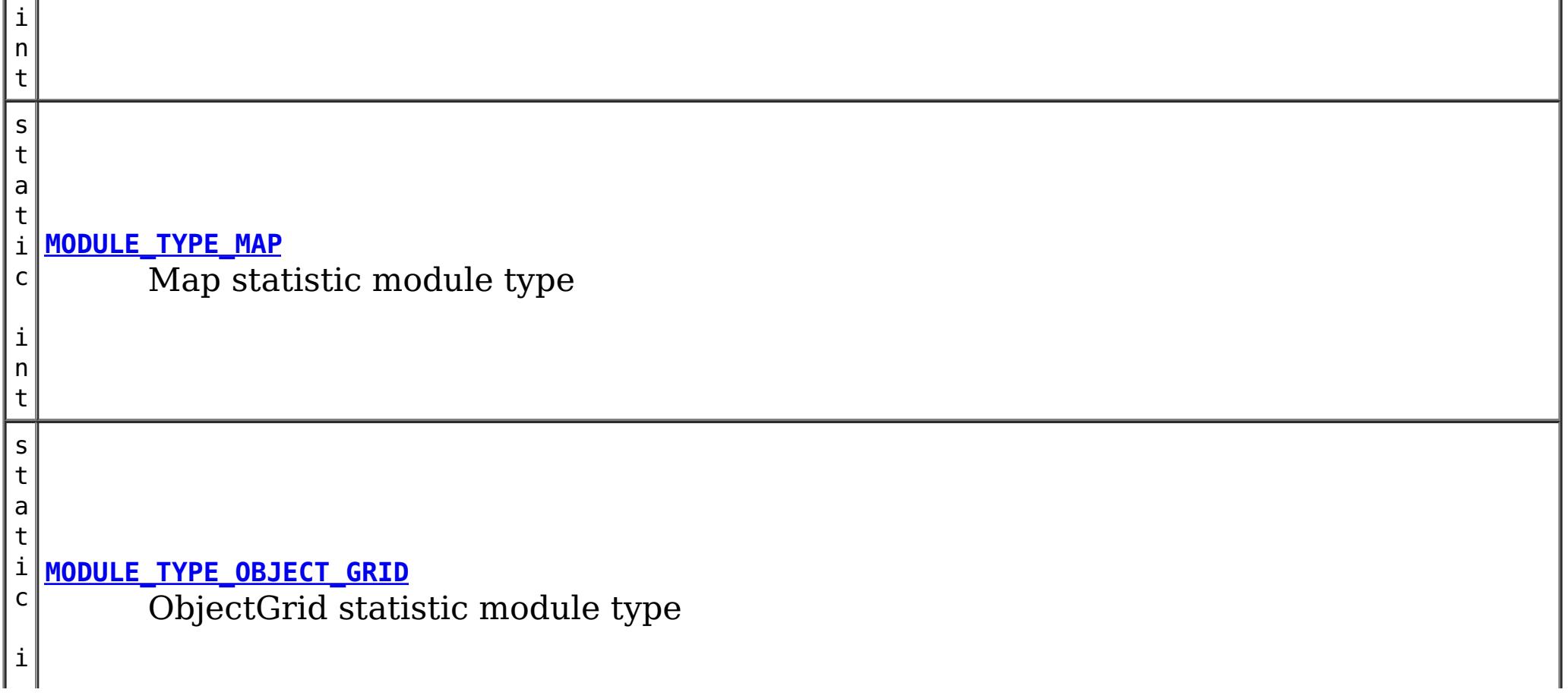

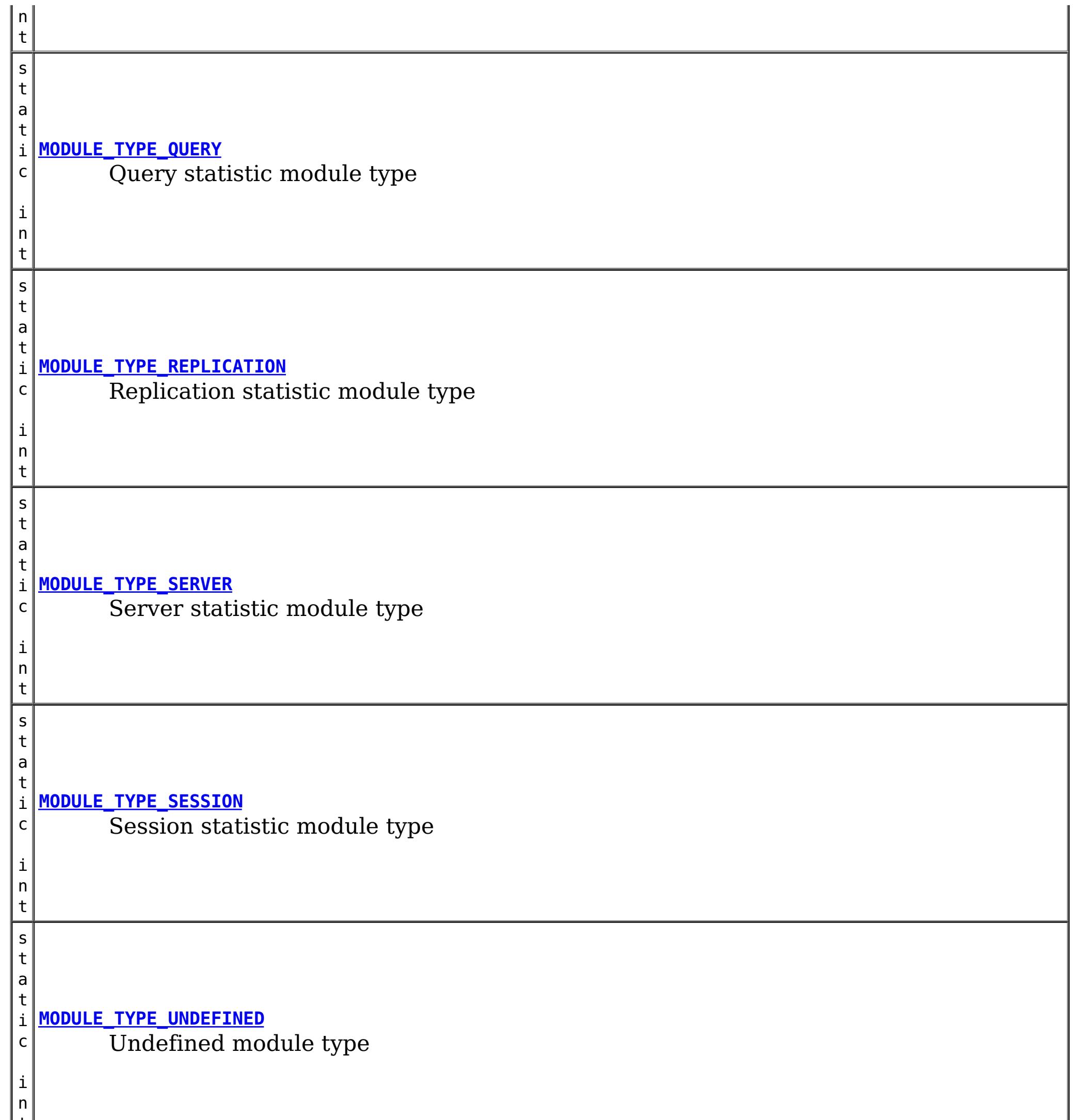

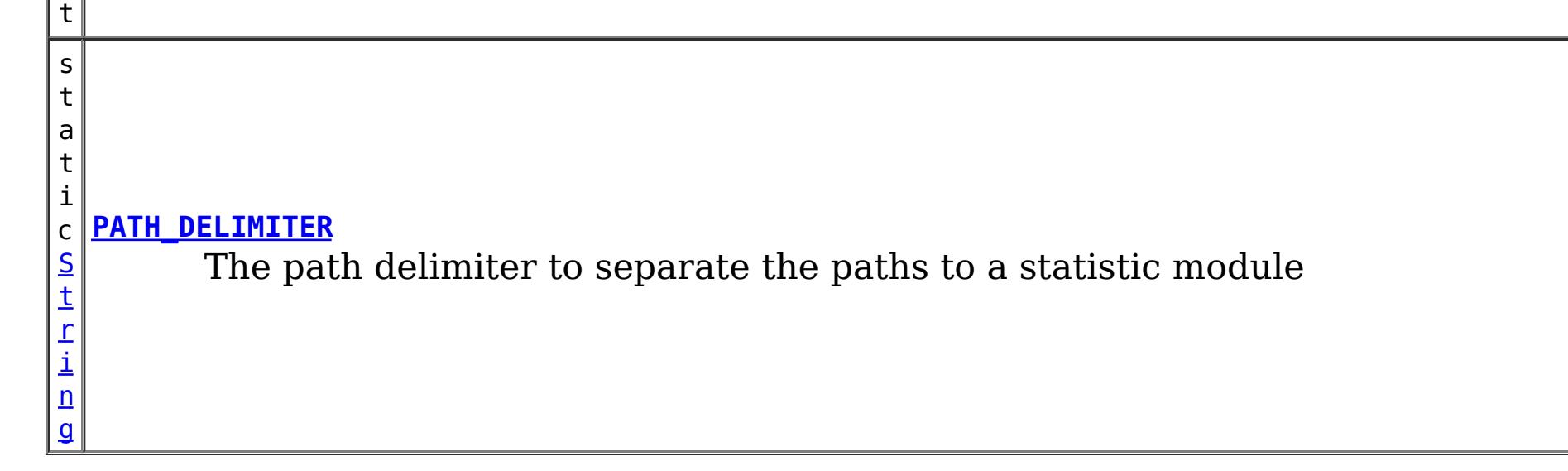

# **Method Summary**

i d

v o **[combine](file:////dcs/markdown/workspace/Transform/htmlout/0/com.ibm.websphere.extremescale.javadoc.doc/topics/com/ibm/websphere/objectgrid/stats/StatsModule.html#combine(com.ibm.websphere.objectgrid.stats.StatsModule))**[\(StatsModule](#page-1359-0) m)

Combines the stats in this stats module with stats from another stats module.

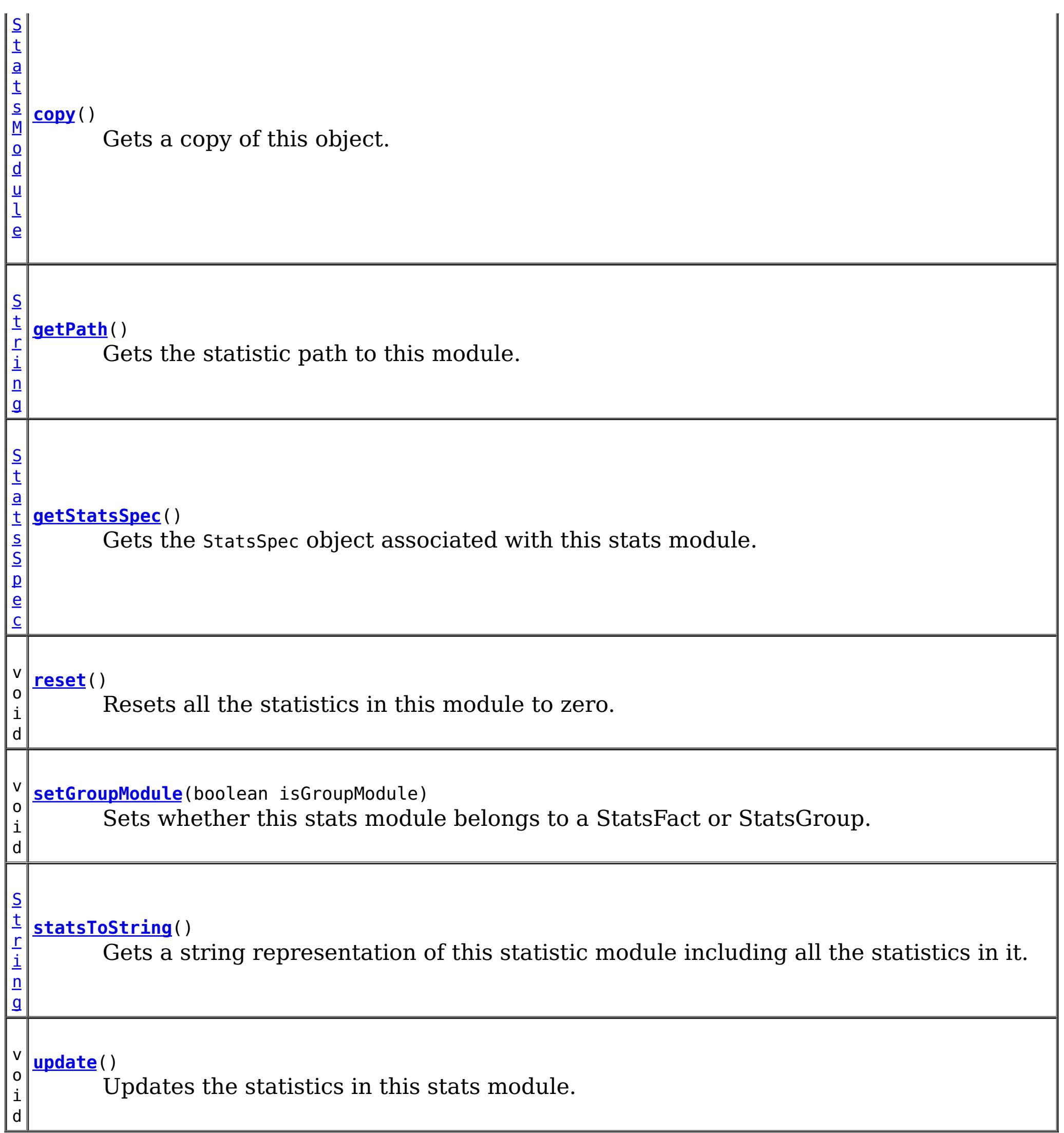

# **Field Detail**

# **PATH\_DELIMITER**

static final [String](http://download.oracle.com/javase/1.5.0/docs/api/java/lang/String.html) **PATH\_DELIMITER**

The path delimiter to separate the paths to a statistic module

**See Also:** [Constant](file:////dcs/markdown/workspace/Transform/htmlout/0/com.ibm.websphere.extremescale.javadoc.doc/topics/constant-values.html#com.ibm.websphere.objectgrid.stats.StatsModule.PATH_DELIMITER) Field Values

# **MODULE\_TYPE\_UNDEFINED**

static final int **MODULE\_TYPE\_UNDEFINED**

Undefined module type

**See Also:**

[Constant](file:////dcs/markdown/workspace/Transform/htmlout/0/com.ibm.websphere.extremescale.javadoc.doc/topics/constant-values.html#com.ibm.websphere.objectgrid.stats.StatsModule.MODULE_TYPE_UNDEFINED) Field Values

# **MODULE\_TYPE\_MAP**

static final int **MODULE\_TYPE\_MAP**

Map statistic module type

**See Also:** [Constant](file:////dcs/markdown/workspace/Transform/htmlout/0/com.ibm.websphere.extremescale.javadoc.doc/topics/constant-values.html#com.ibm.websphere.objectgrid.stats.StatsModule.MODULE_TYPE_MAP) Field Values

# **MODULE\_TYPE\_OBJECT\_GRID**

static final int **MODULE\_TYPE\_OBJECT\_GRID**

ObjectGrid statistic module type

**See Also:** [Constant](file:////dcs/markdown/workspace/Transform/htmlout/0/com.ibm.websphere.extremescale.javadoc.doc/topics/constant-values.html#com.ibm.websphere.objectgrid.stats.StatsModule.MODULE_TYPE_OBJECT_GRID) Field Values

# **MODULE\_TYPE\_REPLICATION**

static final int **MODULE\_TYPE\_REPLICATION**

Replication statistic module type

**See Also:** [Constant](file:////dcs/markdown/workspace/Transform/htmlout/0/com.ibm.websphere.extremescale.javadoc.doc/topics/constant-values.html#com.ibm.websphere.objectgrid.stats.StatsModule.MODULE_TYPE_REPLICATION) Field Values

# **MODULE\_TYPE\_SERVER**

static final int **MODULE\_TYPE\_SERVER**

Server statistic module type

**See Also:** [Constant](file:////dcs/markdown/workspace/Transform/htmlout/0/com.ibm.websphere.extremescale.javadoc.doc/topics/constant-values.html#com.ibm.websphere.objectgrid.stats.StatsModule.MODULE_TYPE_SERVER) Field Values

## **MODULE\_TYPE\_SESSION**

static final int **MODULE\_TYPE\_SESSION**

Session statistic module type

**See Also:** [Constant](file:////dcs/markdown/workspace/Transform/htmlout/0/com.ibm.websphere.extremescale.javadoc.doc/topics/constant-values.html#com.ibm.websphere.objectgrid.stats.StatsModule.MODULE_TYPE_SESSION) Field Values

# **MODULE\_TYPE\_HASHINDEX**

static final int **MODULE\_TYPE\_HASHINDEX**

HashIndex statistic module type

**See Also:**

[Constant](file:////dcs/markdown/workspace/Transform/htmlout/0/com.ibm.websphere.extremescale.javadoc.doc/topics/constant-values.html#com.ibm.websphere.objectgrid.stats.StatsModule.MODULE_TYPE_HASHINDEX) Field Values

## **MODULE\_TYPE\_AGENT**

static final int **MODULE\_TYPE\_AGENT**

Agent statistic module type

**See Also:** [Constant](file:////dcs/markdown/workspace/Transform/htmlout/0/com.ibm.websphere.extremescale.javadoc.doc/topics/constant-values.html#com.ibm.websphere.objectgrid.stats.StatsModule.MODULE_TYPE_AGENT) Field Values

## **MODULE\_TYPE\_QUERY**

static final int **MODULE\_TYPE\_QUERY**

Query statistic module type

**See Also:** [Constant](file:////dcs/markdown/workspace/Transform/htmlout/0/com.ibm.websphere.extremescale.javadoc.doc/topics/constant-values.html#com.ibm.websphere.objectgrid.stats.StatsModule.MODULE_TYPE_QUERY) Field Values

# **Method Detail**

## **getStatsSpec**

#### [StatsSpec](#page-1365-0) **getStatsSpec**()

Gets the StatsSpec object associated with this stats module.

Users can know which statistics are enabled or disabled from this StatsSpec object.

#### **Returns:**

the StatsSpec object associated with this stats module

**See Also:**

**[StatsSpec](#page-1365-0)** 

### **reset**

void **reset**()

Resets all the statistics in this module to zero.

## **combine**

void **combine**[\(StatsModule](#page-1359-0) m)

Combines the stats in this stats module with stats from another stats module.

**Parameters:**

m - the stats module to be combined

## **setGroupModule**

void **setGroupModule**(boolean isGroupModule)

Sets whether this stats module belongs to a StatsFact or StatsGroup.

If it belongs to a StatsGroup, a true value should be set; otherwise false will be returned.

#### **Parameters:**

isGroupModule - true if this module belongs to a StatsGroup; false if this module belongs to a StatsFact

## **statsToString**

### [String](http://download.oracle.com/javase/1.5.0/docs/api/java/lang/String.html) **statsToString**()

Gets a string representation of this statistic module including all the statistics in it.

#### **Returns:**

the string representation of this module's statistics

## **update**

void **update**()

Updates the statistics in this stats module. This will make all the statistics have the latest value.

### **copy**

[StatsModule](#page-1359-0) **copy**()

Gets a copy of this object.

### **Returns:**

a copy of this object.

## **getPath**

#### [String](http://download.oracle.com/javase/1.5.0/docs/api/java/lang/String.html) **getPath**()

Gets the statistic path to this module.

A statistic path is an identifier for the statistic module in the statistic repository. Each statistic module should define its own unique path.

### **Returns:**

the stats path to this module.

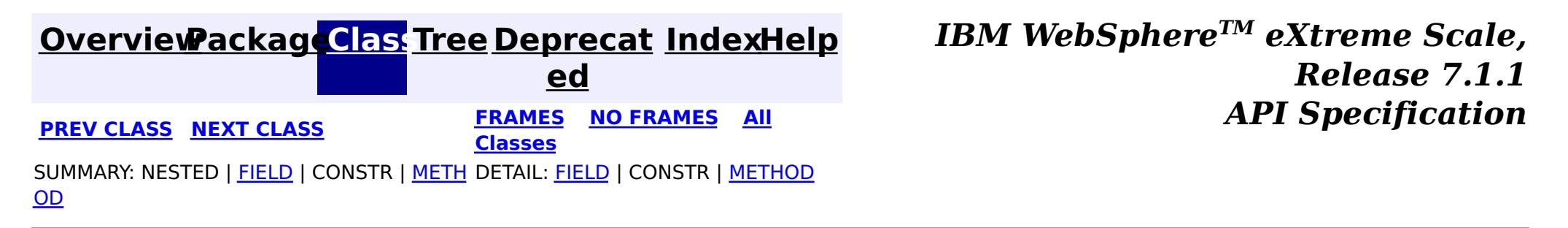

**[IndexHelp](#page-0-0)** *IBM WebSphere TM eXtreme Scale, Release 7.1.1*

#### <span id="page-1365-0"></span>**[Overview](#page-1168-0)[Package](#page-1293-0)[Class](file:////dcs/markdown/workspace/Transform/htmlout/0/com.ibm.websphere.extremescale.javadoc.doc/topics/com/ibm/websphere/objectgrid/stats/StatsSpec.html#main)[Tree](#page-0-0) [Deprecat](#page-0-0) ed PREV** [CLASS](#page-1383-0) **NEXT CLASS** *ERAMES* **NO FRAMES AII** *API**Specification* **[FRAMES](#page-0-0) NO FRAMES All Classes** [SUMMARY:](file:////dcs/markdown/workspace/Transform/htmlout/0/com.ibm.websphere.extremescale.javadoc.doc/topics/com/ibm/websphere/objectgrid/stats/StatsSpec.html#method_summary) NESTED | <u>[FIELD](file:////dcs/markdown/workspace/Transform/htmlout/0/com.ibm.websphere.extremescale.javadoc.doc/topics/com/ibm/websphere/objectgrid/stats/StatsSpec.html#field_detail)</u> | <u>[CONSTR](file:////dcs/markdown/workspace/Transform/htmlout/0/com.ibm.websphere.extremescale.javadoc.doc/topics/com/ibm/websphere/objectgrid/stats/StatsSpec.html#constructor_detail)</u> | <u>METH</u> DETAIL: <u>FIELD</u> | <u>CONSTR | [METHOD](file:////dcs/markdown/workspace/Transform/htmlout/0/com.ibm.websphere.extremescale.javadoc.doc/topics/com/ibm/websphere/objectgrid/stats/StatsSpec.html#method_detail)</u> OD

public final class **StatsSpec** extends [Object](http://download.oracle.com/javase/1.5.0/docs/api/java/lang/Object.html) implements [Serializable](http://download.oracle.com/javase/1.5.0/docs/api/java/io/Serializable.html)

**com.ibm.websphere.objectgrid.stats**

# **Class StatsSpec**

### [java.lang.Object](http://download.oracle.com/javase/1.5.0/docs/api/java/lang/Object.html)

**com.ibm.websphere.objectgrid.stats.StatsSpec**

## **All Implemented Interfaces:**

[Serializable](http://download.oracle.com/javase/1.5.0/docs/api/java/io/Serializable.html)

This class represents a statistic specification for the ObjectGrid. A StatsSpec object can be constructed in the following three ways:

- [MapStatsModule](#page-1315-0) Map statistics
- [OGStatsModule](#page-1319-0) ObjectGrid statistics
- [ReplicationStatsModule](#page-1328-0) Replication statistic for statically defined ObjectGrid clusters
- **[ServerStatsModule](#page-1331-0) Server statistics for statically defined ObjectGrid servers**
- [SessionStatsModule](#page-1336-0) HTTP session statistics
- [HashIndexStatsModule](#page-1310-0) MapIndexPlugin statistics.
- **[QueryStatsModule](#page-1324-0)** ObjectQuery and entity query statistics.
- [AgentStatsModule](#page-1300-0) AgentManager agent statistics.
- 1. Use new StatsSpec() and then call setStatSpec methods;
- 2. Use new StatsSpec(int);
- 3. Use new StatsSpec(String).

- StatsSpec.MAP\_BATCH\_UPDATE\_TIME\_STRING: loader batch update time statistic for a map.
- StatsSpec.MAP HIT RATE STRING: hit rate statistic for a map.
- StatsSpec.MAP\_NUM\_ENTRIES\_COUNT\_STRING: number of entries statistic for a map.
- StatsSpec.MAP USED BYTES: bytes used by a map.
- StatsSpec.MAP\_ALL\_STRING: all map statistic.
- StatsSpec.OG\_TRANSACTION\_TIME\_STRING: ObjectGrid transaction time statistic.
- StatsSpec.OG\_ALL\_STRING: all ObjectGrid statistics.
- StatsSpec.REPLICATION MODE STRING: replication mode statistic.
- StatsSpec.REPLICATION ALL STRING: all replication statistics.
- StatsSpec.SERVER PROCESS TIME STRING: Server request process time statistic.
- StatsSpec.SERVER ALL STRING: all server statistics.
- StatsSpec.SESSION ALL STRING: all session statistics.
- StatsSpec.INDEX\_ALL\_STRING: all index statistics.

ObjectGrid supports 8 statistic modules:

The statistic specification string is a " ; " delimited string. The format of each sub string is " [STATISTIC]=[enabled|disabled]",where the value of [STATISTIC] can be one of the following:

- StatsSpec.QUERY ALL STRING: all index statistics.
- StatsSpec.AGENT\_ALL\_STRING: all index statistics.

For example, "map.hitrate=enabled;map.numentries=enabled" will enable both the map hit rate statistic and the map number of entries statistic. "map.all=enabled" will enable all the map statistics.

The content of a Object Grid statistic specification is parsed from the left to the right. The statistic specification string scanned later will override the previously scanned string if they represent the same statistic. For example, "map.hitrate=enabled;map.all=disabled" will disable all the statistics, and

"map.hitrate=disabled;map.batchupdate=enabled;map.hitrate=enabled" will enable both the map hit rate and map batch update time statistics.

the statistic specification string is case-insensitive. For example, "map.hitRATE=enabled" and "MAP.hitrate=ENABLED" are all valid statistic specification strings. However, users are encouraged to use the constant strings defined in this class.

Users can also use an integer to set the statistic specification. For example:

setSpec(StatsSpec.MAP\_HIT\_RATE|StatsSpec.MAP\_NUM\_ENTRIES);

### **Since:**

WAS XD 6.0.1

### **See Also:**

[StatsModule.getStatsSpec\(\)](file:////dcs/markdown/workspace/Transform/htmlout/0/com.ibm.websphere.extremescale.javadoc.doc/topics/com/ibm/websphere/objectgrid/stats/StatsModule.html#getStatsSpec()), [Serialized](file:////dcs/markdown/workspace/Transform/htmlout/0/com.ibm.websphere.extremescale.javadoc.doc/topics/serialized-form.html#com.ibm.websphere.objectgrid.stats.StatsSpec) Form

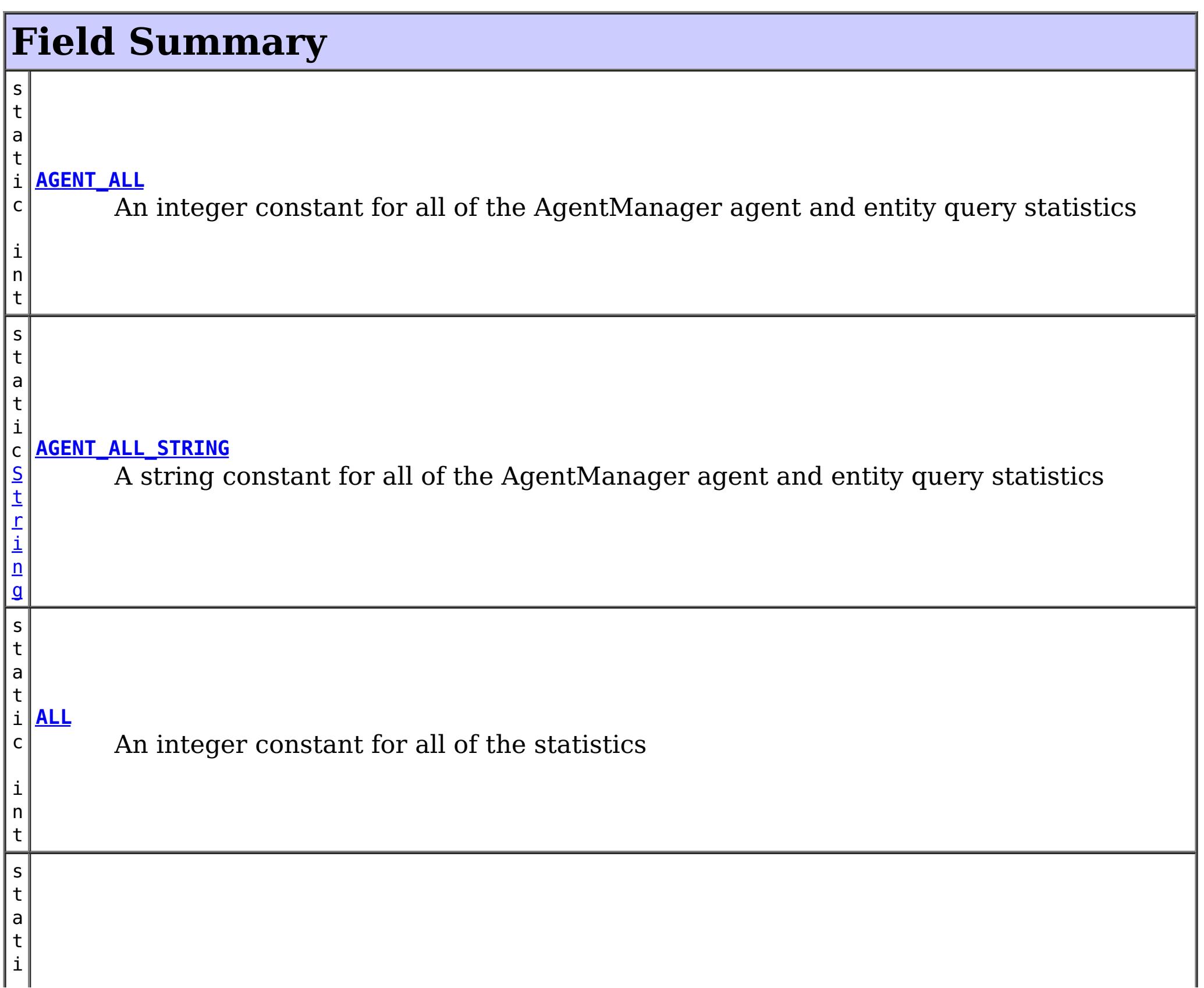

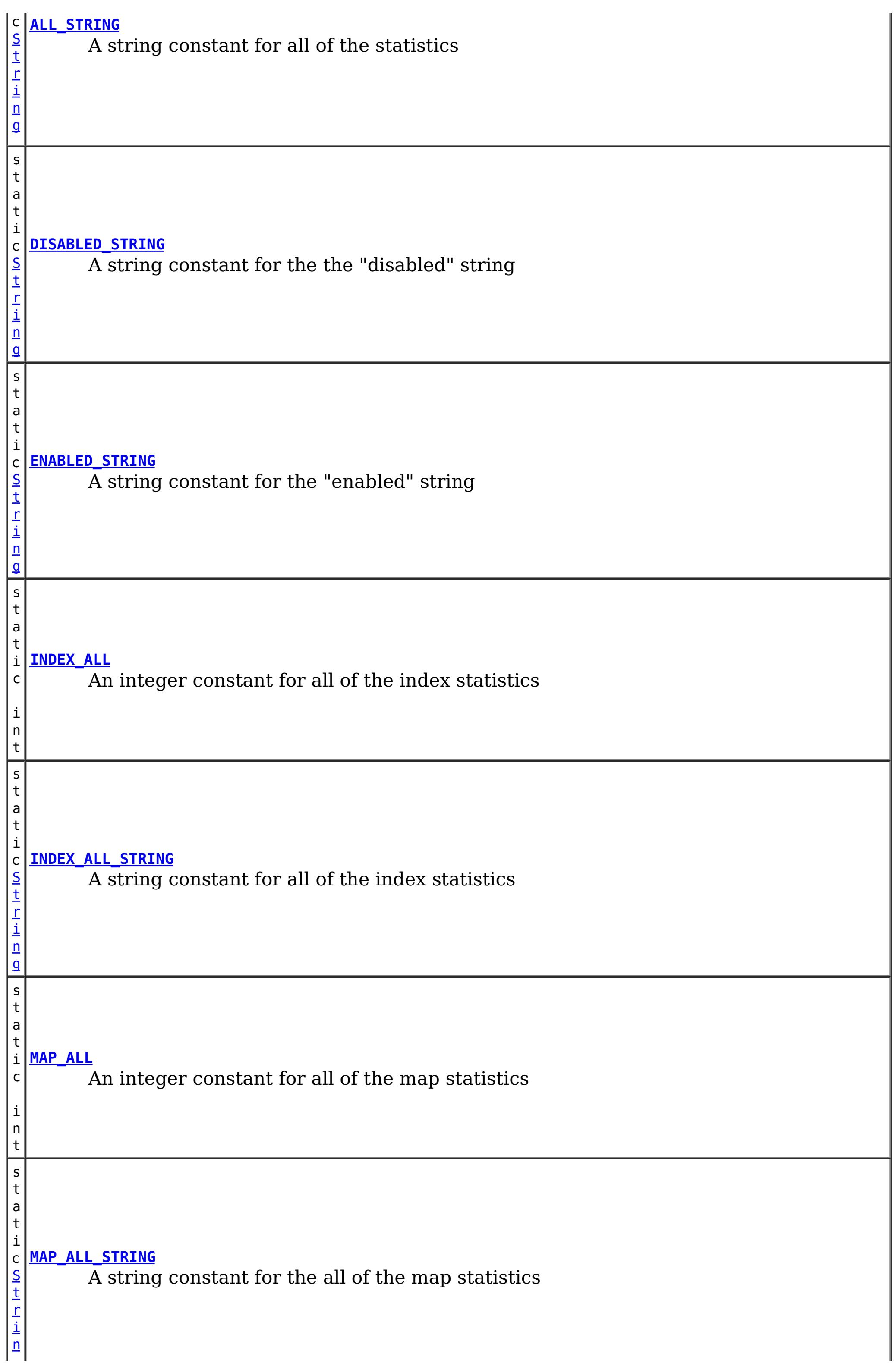
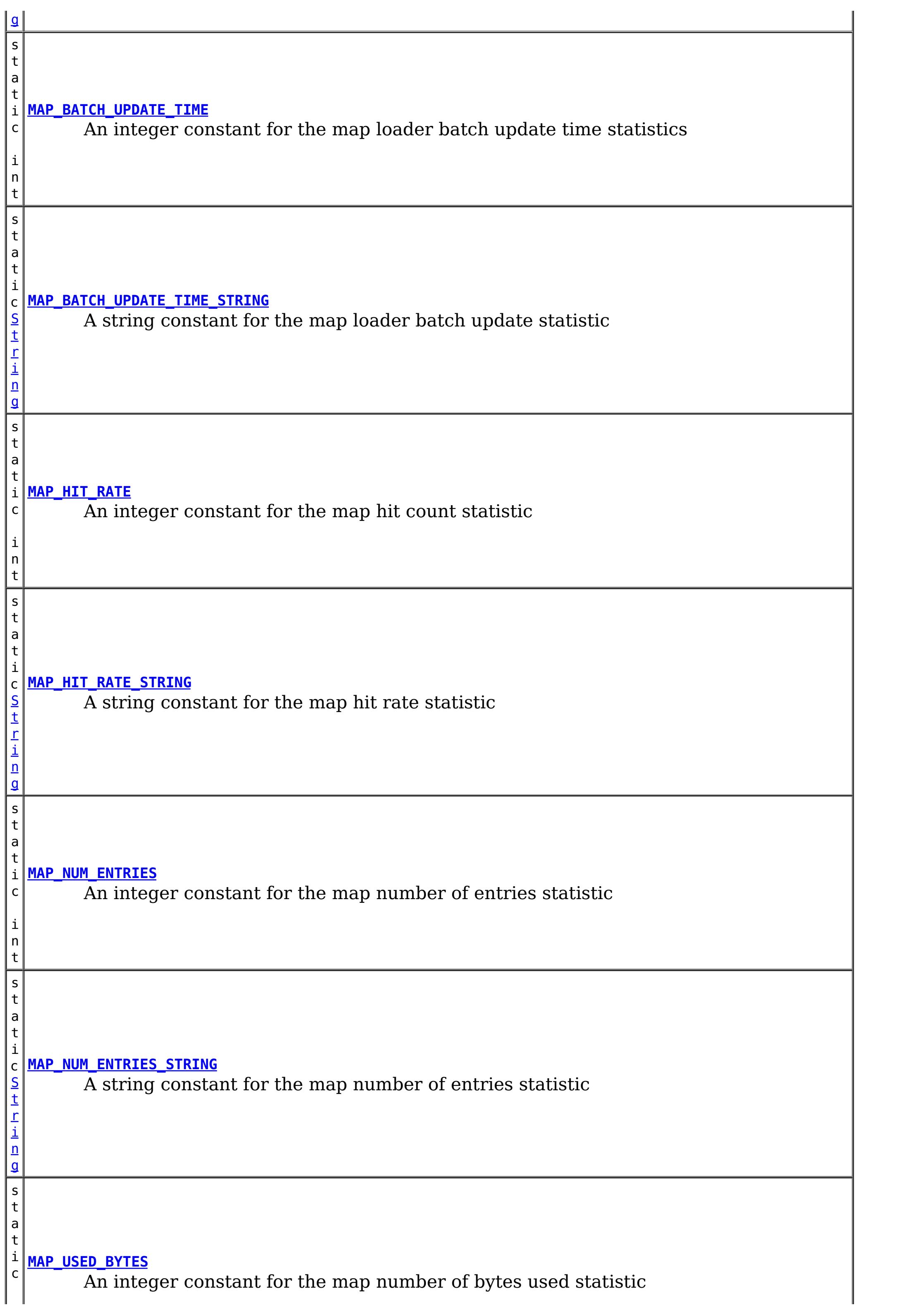

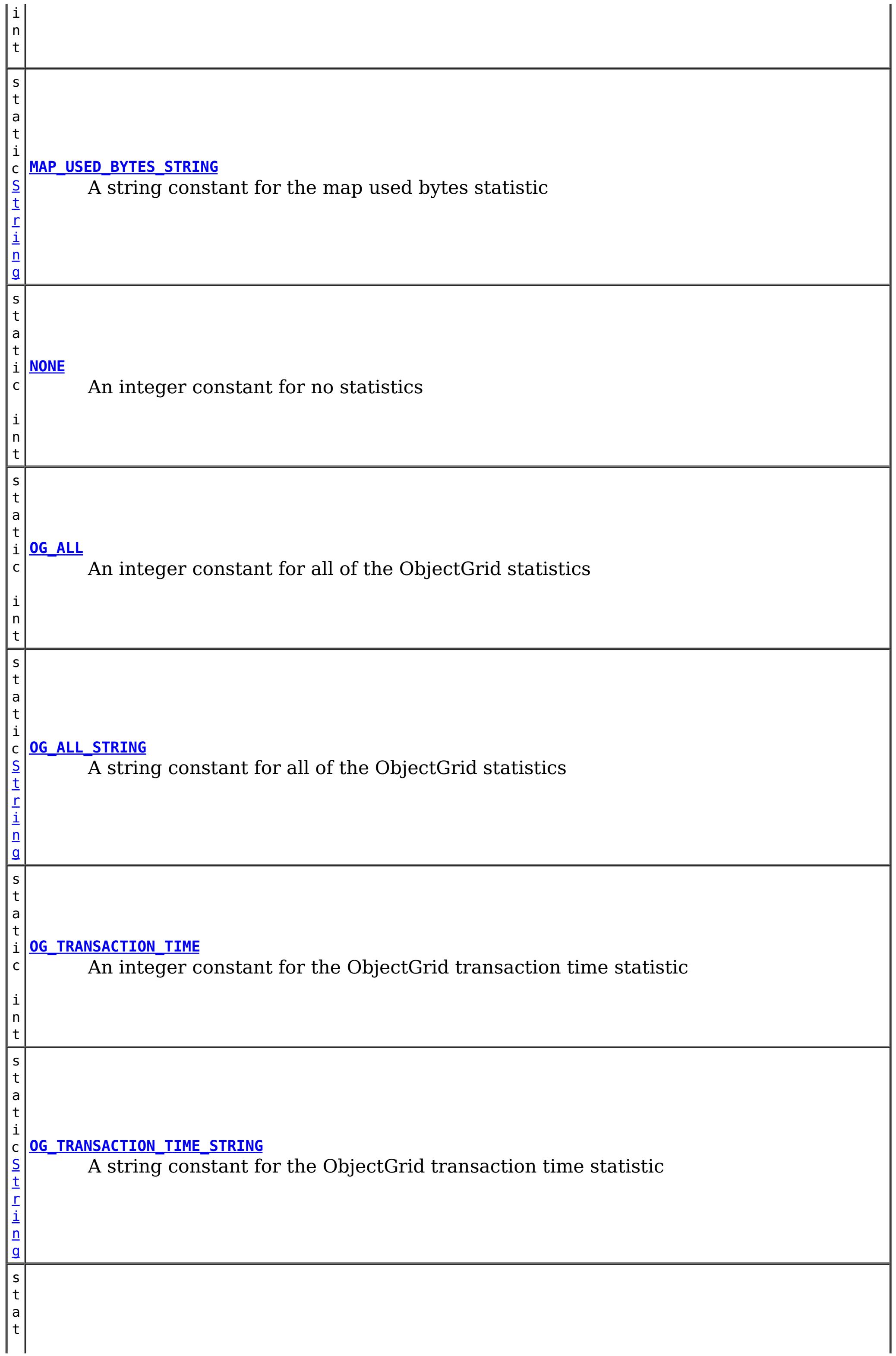

t

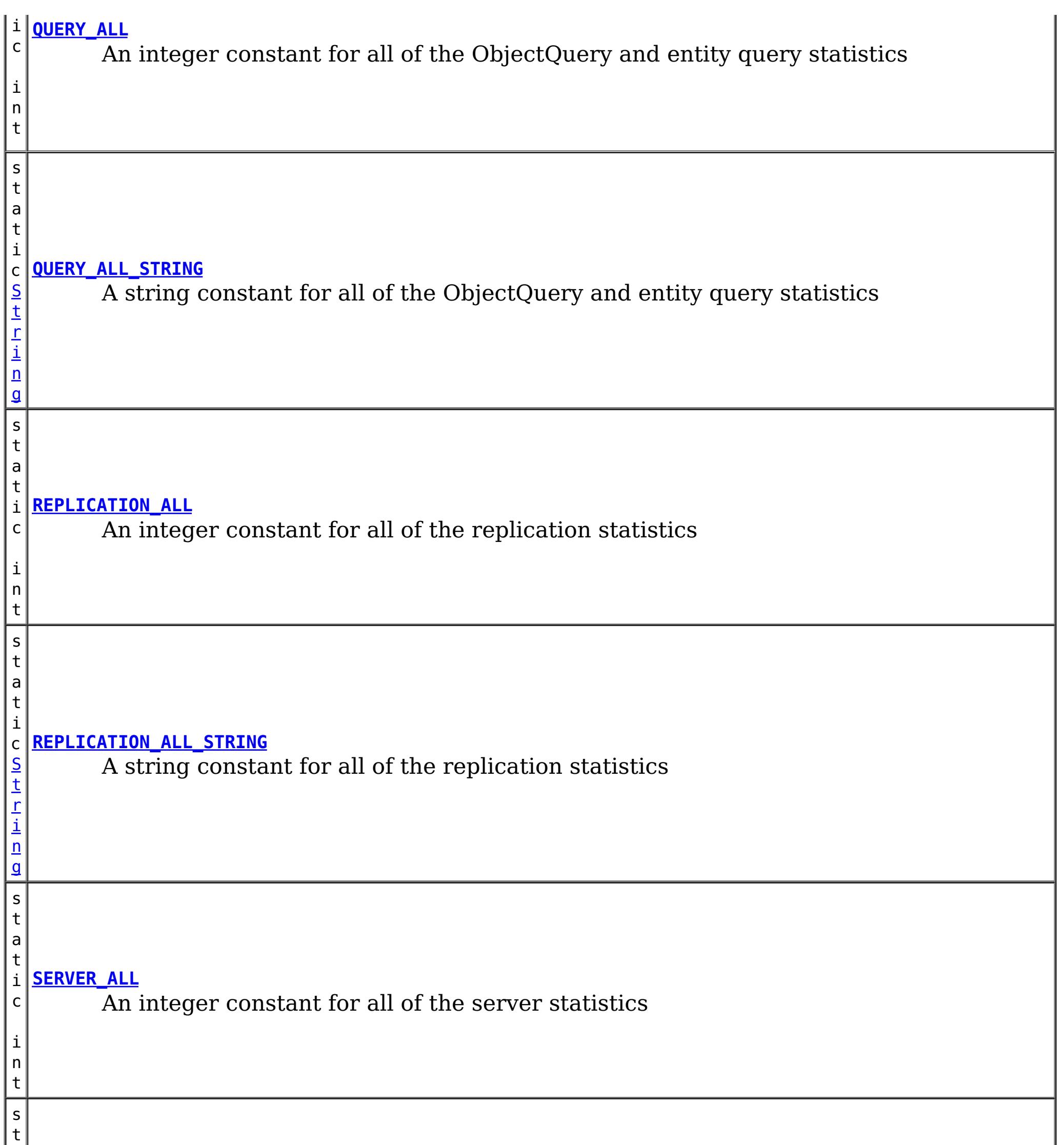

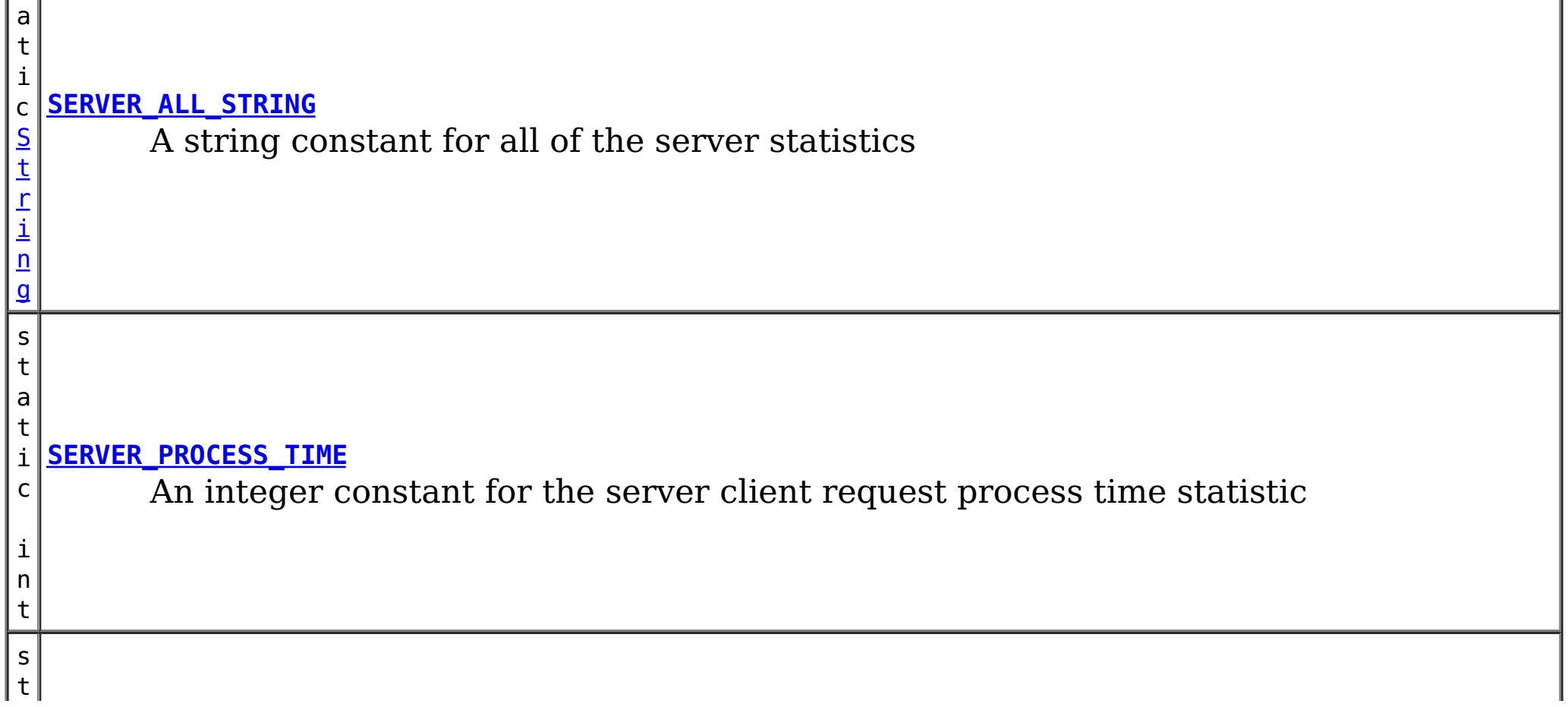

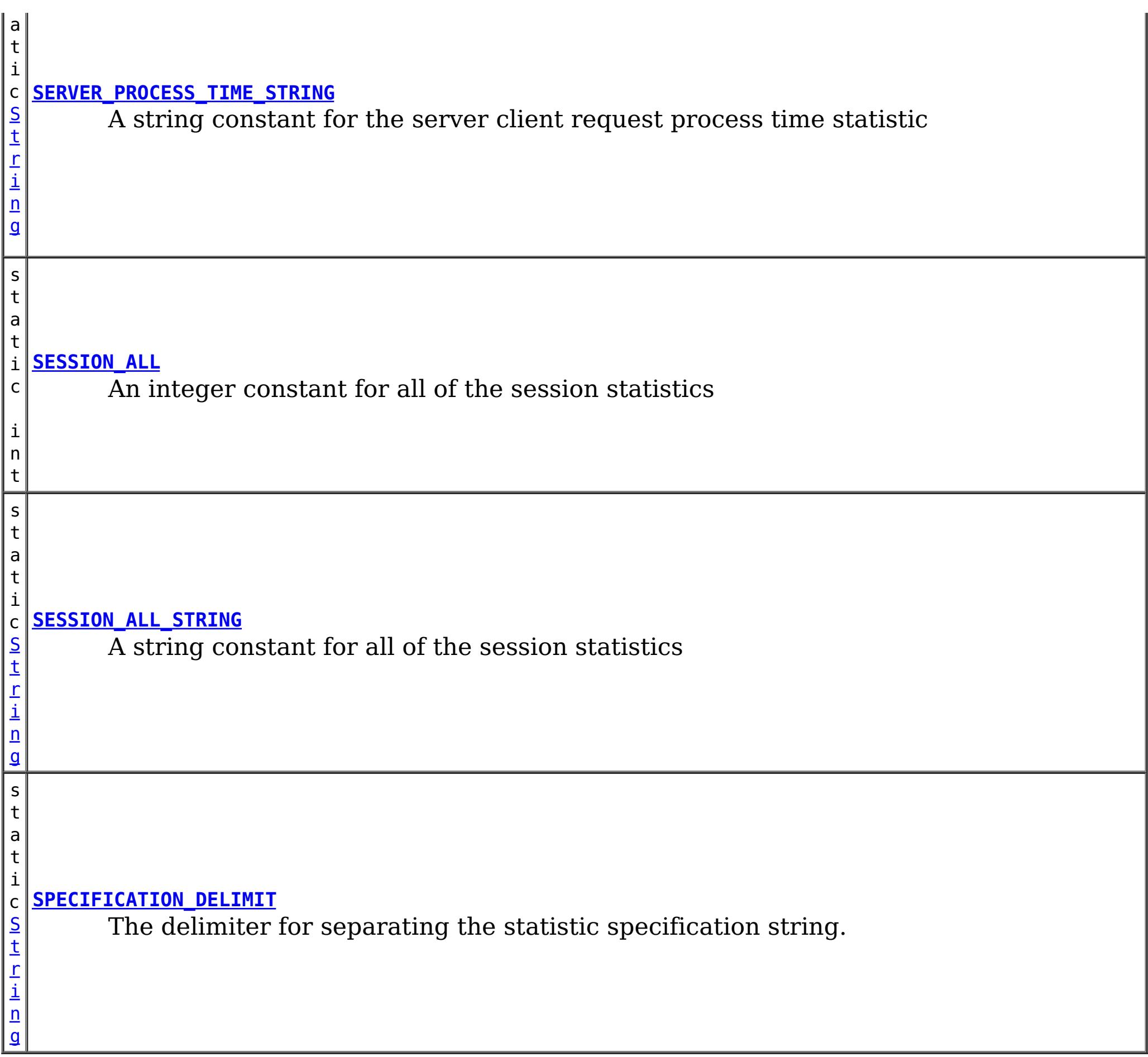

## **Constructor Summary**

**[StatsSpec](file:////dcs/markdown/workspace/Transform/htmlout/0/com.ibm.websphere.extremescale.javadoc.doc/topics/com/ibm/websphere/objectgrid/stats/StatsSpec.html#StatsSpec())**()

Creates a new StatsSpec object with a NONE statistic specification

**[StatsSpec](file:////dcs/markdown/workspace/Transform/htmlout/0/com.ibm.websphere.extremescale.javadoc.doc/topics/com/ibm/websphere/objectgrid/stats/StatsSpec.html#StatsSpec(int))**(int aSpecValue)

Creates a new StatsSpec with an integer representation of the statistic specification.

**[StatsSpec](file:////dcs/markdown/workspace/Transform/htmlout/0/com.ibm.websphere.extremescale.javadoc.doc/topics/com/ibm/websphere/objectgrid/stats/StatsSpec.html#StatsSpec(java.lang.String))**[\(String](http://download.oracle.com/javase/1.5.0/docs/api/java/lang/String.html) spec)

Creates a new StatsSpec object with a string representation of the statistic specification.

## **Method Summary**

d

v o i **[disableStatistic](file:////dcs/markdown/workspace/Transform/htmlout/0/com.ibm.websphere.extremescale.javadoc.doc/topics/com/ibm/websphere/objectgrid/stats/StatsSpec.html#disableStatistic(int))**(int stat) Disables the specified statistics

v o i d

 $|\underline{\mathsf{s}}|$ 

**[enableStatistic](file:////dcs/markdown/workspace/Transform/htmlout/0/com.ibm.websphere.extremescale.javadoc.doc/topics/com/ibm/websphere/objectgrid/stats/StatsSpec.html#enableStatistic(int))**(int stat) Enables the specified statistics

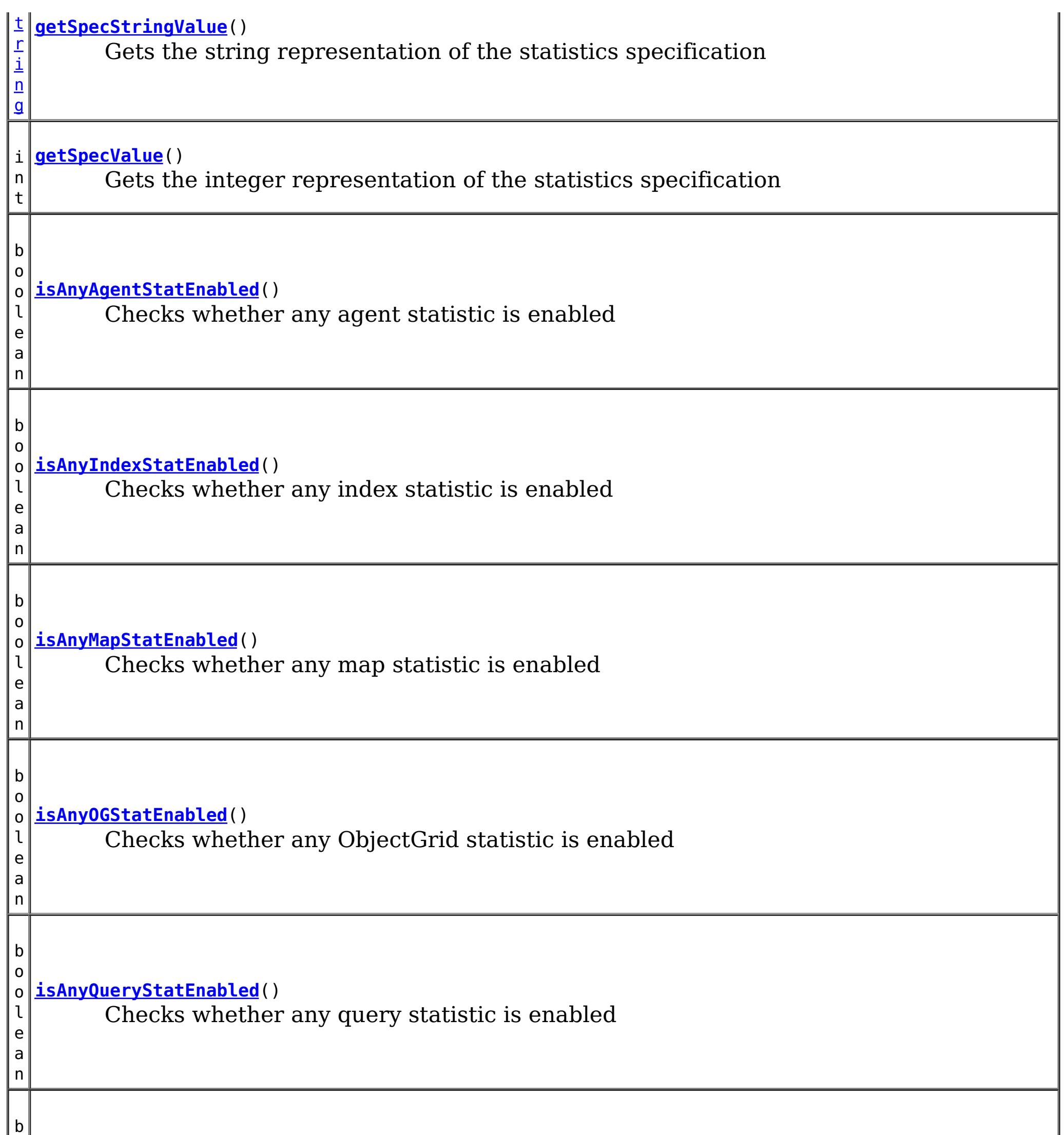

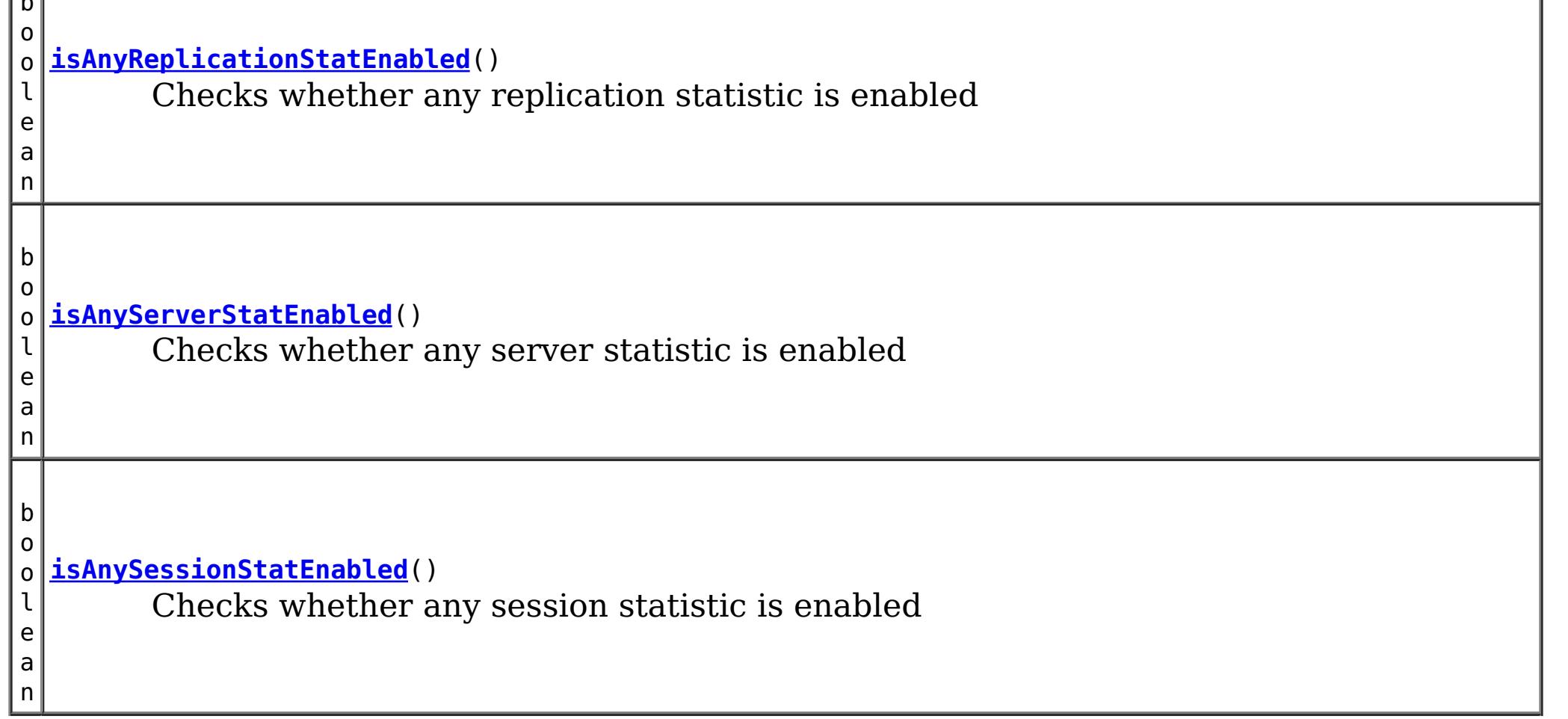

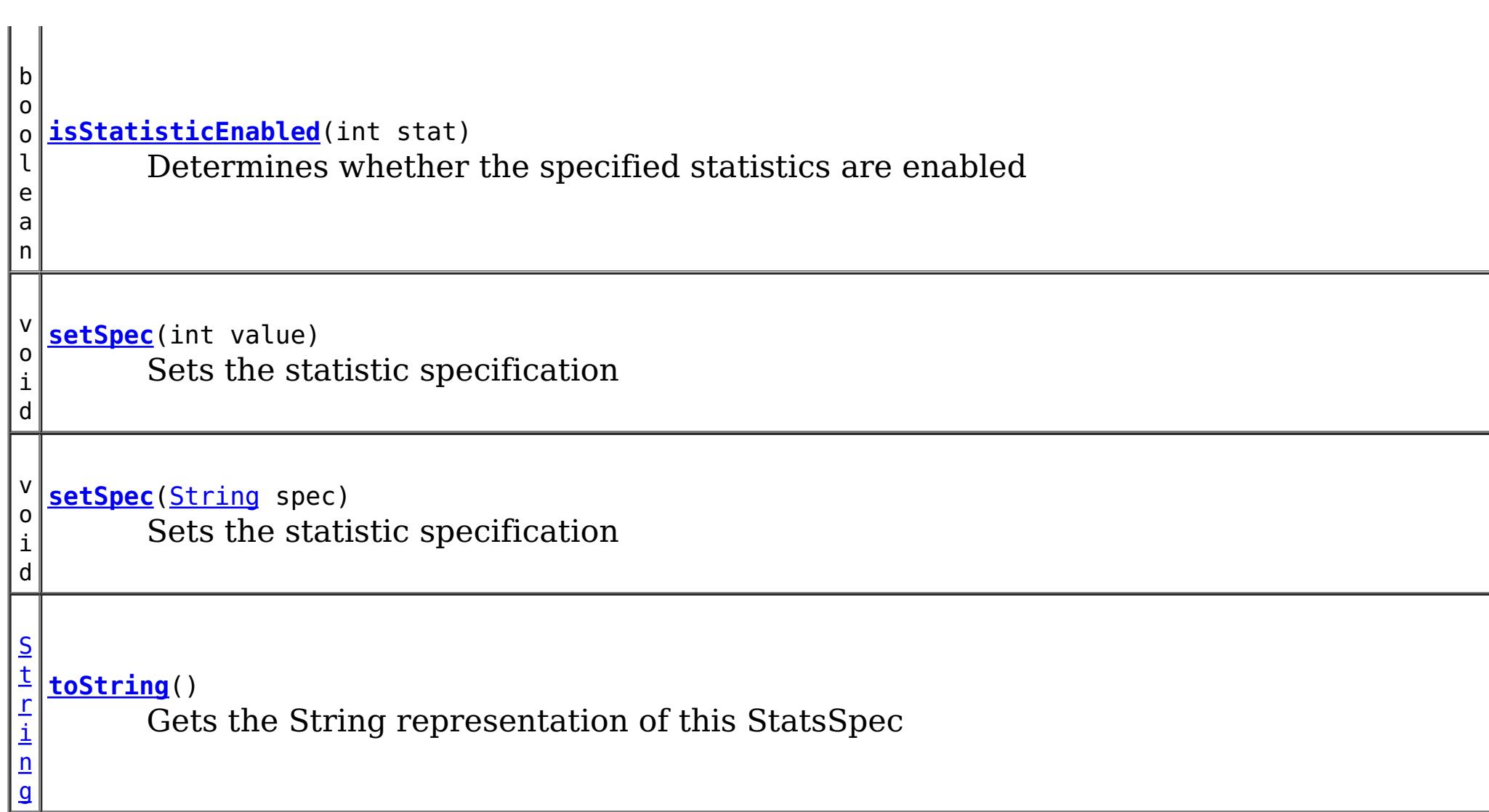

**Methods inherited from class java.lang[.Object](http://download.oracle.com/javase/1.5.0/docs/api/java/lang/Object.html)**

[clone,](http://download.oracle.com/javase/1.5.0/docs/api/java/lang/Object.html#clone()) [equals,](http://download.oracle.com/javase/1.5.0/docs/api/java/lang/Object.html#equals(java.lang.Object)) [finalize,](http://download.oracle.com/javase/1.5.0/docs/api/java/lang/Object.html#finalize()) [getClass,](http://download.oracle.com/javase/1.5.0/docs/api/java/lang/Object.html#getClass()) [hashCode,](http://download.oracle.com/javase/1.5.0/docs/api/java/lang/Object.html#hashCode()) [notify,](http://download.oracle.com/javase/1.5.0/docs/api/java/lang/Object.html#notify()) [notifyAll,](http://download.oracle.com/javase/1.5.0/docs/api/java/lang/Object.html#notifyAll()) [wait,](http://download.oracle.com/javase/1.5.0/docs/api/java/lang/Object.html#wait(long)) [wait](http://download.oracle.com/javase/1.5.0/docs/api/java/lang/Object.html#wait(long,%20int)), wait

# **Field Detail**

### **SPECIFICATION\_DELIMIT**

public static final [String](http://download.oracle.com/javase/1.5.0/docs/api/java/lang/String.html) **SPECIFICATION\_DELIMIT**

The delimiter for separating the statistic specification string.

**See Also:**

[Constant](file:////dcs/markdown/workspace/Transform/htmlout/0/com.ibm.websphere.extremescale.javadoc.doc/topics/constant-values.html#com.ibm.websphere.objectgrid.stats.StatsSpec.SPECIFICATION_DELIMIT) Field Values

## **ENABLED\_STRING**

public static final [String](http://download.oracle.com/javase/1.5.0/docs/api/java/lang/String.html) **ENABLED\_STRING**

A string constant for the "enabled" string

**See Also:** [Constant](file:////dcs/markdown/workspace/Transform/htmlout/0/com.ibm.websphere.extremescale.javadoc.doc/topics/constant-values.html#com.ibm.websphere.objectgrid.stats.StatsSpec.ENABLED_STRING) Field Values

### **DISABLED\_STRING**

public static final [String](http://download.oracle.com/javase/1.5.0/docs/api/java/lang/String.html) **DISABLED\_STRING**

A string constant for the the "disabled" string

**See Also:** [Constant](file:////dcs/markdown/workspace/Transform/htmlout/0/com.ibm.websphere.extremescale.javadoc.doc/topics/constant-values.html#com.ibm.websphere.objectgrid.stats.StatsSpec.DISABLED_STRING) Field Values

### **MAP\_HIT\_RATE\_STRING**

public static final [String](http://download.oracle.com/javase/1.5.0/docs/api/java/lang/String.html) **MAP\_HIT\_RATE\_STRING**

A string constant for the map hit rate statistic

**See Also:**

[Constant](file:////dcs/markdown/workspace/Transform/htmlout/0/com.ibm.websphere.extremescale.javadoc.doc/topics/constant-values.html#com.ibm.websphere.objectgrid.stats.StatsSpec.MAP_HIT_RATE_STRING) Field Values

### **MAP\_NUM\_ENTRIES\_STRING**

public static final [String](http://download.oracle.com/javase/1.5.0/docs/api/java/lang/String.html) **MAP\_NUM\_ENTRIES\_STRING**

A string constant for the map number of entries statistic

**See Also:** [Constant](file:////dcs/markdown/workspace/Transform/htmlout/0/com.ibm.websphere.extremescale.javadoc.doc/topics/constant-values.html#com.ibm.websphere.objectgrid.stats.StatsSpec.MAP_NUM_ENTRIES_STRING) Field Values

### **MAP\_BATCH\_UPDATE\_TIME\_STRING**

public static final [String](http://download.oracle.com/javase/1.5.0/docs/api/java/lang/String.html) **MAP\_BATCH\_UPDATE\_TIME\_STRING**

A string constant for the map loader batch update statistic

**See Also:** [Constant](file:////dcs/markdown/workspace/Transform/htmlout/0/com.ibm.websphere.extremescale.javadoc.doc/topics/constant-values.html#com.ibm.websphere.objectgrid.stats.StatsSpec.MAP_BATCH_UPDATE_TIME_STRING) Field Values

### **MAP\_USED\_BYTES\_STRING**

public static final [String](http://download.oracle.com/javase/1.5.0/docs/api/java/lang/String.html) **MAP\_USED\_BYTES\_STRING**

A string constant for the map used bytes statistic

**See Also:** [Constant](file:////dcs/markdown/workspace/Transform/htmlout/0/com.ibm.websphere.extremescale.javadoc.doc/topics/constant-values.html#com.ibm.websphere.objectgrid.stats.StatsSpec.MAP_USED_BYTES_STRING) Field Values

### **MAP\_ALL\_STRING**

public static final [String](http://download.oracle.com/javase/1.5.0/docs/api/java/lang/String.html) **MAP\_ALL\_STRING**

A string constant for the all of the map statistics

**See Also:**

### **MAP\_HIT\_RATE**

public static final int **MAP\_HIT\_RATE**

An integer constant for the map hit count statistic

**See Also:** [Constant](file:////dcs/markdown/workspace/Transform/htmlout/0/com.ibm.websphere.extremescale.javadoc.doc/topics/constant-values.html#com.ibm.websphere.objectgrid.stats.StatsSpec.MAP_HIT_RATE) Field Values

### **MAP\_NUM\_ENTRIES**

public static final int **MAP\_NUM\_ENTRIES**

An integer constant for the map number of entries statistic

**See Also:** [Constant](file:////dcs/markdown/workspace/Transform/htmlout/0/com.ibm.websphere.extremescale.javadoc.doc/topics/constant-values.html#com.ibm.websphere.objectgrid.stats.StatsSpec.MAP_NUM_ENTRIES) Field Values

### **MAP\_BATCH\_UPDATE\_TIME**

public static final int **MAP\_BATCH\_UPDATE\_TIME**

An integer constant for the map loader batch update time statistics

**See Also:**

[Constant](file:////dcs/markdown/workspace/Transform/htmlout/0/com.ibm.websphere.extremescale.javadoc.doc/topics/constant-values.html#com.ibm.websphere.objectgrid.stats.StatsSpec.MAP_BATCH_UPDATE_TIME) Field Values

### **MAP\_USED\_BYTES**

public static final int **MAP\_USED\_BYTES**

An integer constant for the map number of bytes used statistic

**See Also:** [Constant](file:////dcs/markdown/workspace/Transform/htmlout/0/com.ibm.websphere.extremescale.javadoc.doc/topics/constant-values.html#com.ibm.websphere.objectgrid.stats.StatsSpec.MAP_USED_BYTES) Field Values

### **MAP\_ALL**

public static final int **MAP\_ALL**

An integer constant for all of the map statistics

**See Also:** [Constant](file:////dcs/markdown/workspace/Transform/htmlout/0/com.ibm.websphere.extremescale.javadoc.doc/topics/constant-values.html#com.ibm.websphere.objectgrid.stats.StatsSpec.MAP_ALL) Field Values

### **NONE**

public static final int **NONE**

An integer constant for no statistics

**See Also:** [Constant](file:////dcs/markdown/workspace/Transform/htmlout/0/com.ibm.websphere.extremescale.javadoc.doc/topics/constant-values.html#com.ibm.websphere.objectgrid.stats.StatsSpec.NONE) Field Values

### **OG\_TRANSACTION\_TIME\_STRING**

public static final [String](http://download.oracle.com/javase/1.5.0/docs/api/java/lang/String.html) **OG\_TRANSACTION\_TIME\_STRING**

A string constant for the ObjectGrid transaction time statistic

**See Also:** [Constant](file:////dcs/markdown/workspace/Transform/htmlout/0/com.ibm.websphere.extremescale.javadoc.doc/topics/constant-values.html#com.ibm.websphere.objectgrid.stats.StatsSpec.OG_TRANSACTION_TIME_STRING) Field Values

### **OG\_ALL\_STRING**

public static final [String](http://download.oracle.com/javase/1.5.0/docs/api/java/lang/String.html) **OG\_ALL\_STRING**

A string constant for all of the ObjectGrid statistics

**See Also:** [Constant](file:////dcs/markdown/workspace/Transform/htmlout/0/com.ibm.websphere.extremescale.javadoc.doc/topics/constant-values.html#com.ibm.websphere.objectgrid.stats.StatsSpec.OG_ALL_STRING) Field Values

### **OG\_TRANSACTION\_TIME**

#### public static final int **OG\_TRANSACTION\_TIME**

An integer constant for the ObjectGrid transaction time statistic

#### **See Also:**

[Constant](file:////dcs/markdown/workspace/Transform/htmlout/0/com.ibm.websphere.extremescale.javadoc.doc/topics/constant-values.html#com.ibm.websphere.objectgrid.stats.StatsSpec.OG_TRANSACTION_TIME) Field Values

### **OG\_ALL**

public static final int **OG\_ALL**

An integer constant for all of the ObjectGrid statistics

**See Also:** [Constant](file:////dcs/markdown/workspace/Transform/htmlout/0/com.ibm.websphere.extremescale.javadoc.doc/topics/constant-values.html#com.ibm.websphere.objectgrid.stats.StatsSpec.OG_ALL) Field Values

### **REPLICATION\_ALL\_STRING**

public static final [String](http://download.oracle.com/javase/1.5.0/docs/api/java/lang/String.html) **REPLICATION\_ALL\_STRING**

A string constant for all of the replication statistics

**See Also:**

[Constant](file:////dcs/markdown/workspace/Transform/htmlout/0/com.ibm.websphere.extremescale.javadoc.doc/topics/constant-values.html#com.ibm.websphere.objectgrid.stats.StatsSpec.REPLICATION_ALL_STRING) Field Values

### **REPLICATION\_ALL**

public static final int **REPLICATION\_ALL**

An integer constant for all of the replication statistics

**See Also:** [Constant](file:////dcs/markdown/workspace/Transform/htmlout/0/com.ibm.websphere.extremescale.javadoc.doc/topics/constant-values.html#com.ibm.websphere.objectgrid.stats.StatsSpec.REPLICATION_ALL) Field Values

### **SERVER\_PROCESS\_TIME\_STRING**

public static final [String](http://download.oracle.com/javase/1.5.0/docs/api/java/lang/String.html) **SERVER\_PROCESS\_TIME\_STRING**

A string constant for the server client request process time statistic

**See Also:** [Constant](file:////dcs/markdown/workspace/Transform/htmlout/0/com.ibm.websphere.extremescale.javadoc.doc/topics/constant-values.html#com.ibm.websphere.objectgrid.stats.StatsSpec.SERVER_PROCESS_TIME_STRING) Field Values

### **SERVER\_ALL\_STRING**

public static final [String](http://download.oracle.com/javase/1.5.0/docs/api/java/lang/String.html) **SERVER\_ALL\_STRING**

A string constant for all of the server statistics

**See Also:** [Constant](file:////dcs/markdown/workspace/Transform/htmlout/0/com.ibm.websphere.extremescale.javadoc.doc/topics/constant-values.html#com.ibm.websphere.objectgrid.stats.StatsSpec.SERVER_ALL_STRING) Field Values

### **SERVER\_PROCESS\_TIME**

public static final int **SERVER\_PROCESS\_TIME**

An integer constant for the server client request process time statistic

**See Also:**

[Constant](file:////dcs/markdown/workspace/Transform/htmlout/0/com.ibm.websphere.extremescale.javadoc.doc/topics/constant-values.html#com.ibm.websphere.objectgrid.stats.StatsSpec.SERVER_PROCESS_TIME) Field Values

### **SERVER\_ALL**

public static final int **SERVER\_ALL**

An integer constant for all of the server statistics

**See Also:** [Constant](file:////dcs/markdown/workspace/Transform/htmlout/0/com.ibm.websphere.extremescale.javadoc.doc/topics/constant-values.html#com.ibm.websphere.objectgrid.stats.StatsSpec.SERVER_ALL) Field Values

### **SESSION\_ALL\_STRING**

public static final [String](http://download.oracle.com/javase/1.5.0/docs/api/java/lang/String.html) **SESSION\_ALL\_STRING**

A string constant for all of the session statistics

**See Also:** [Constant](file:////dcs/markdown/workspace/Transform/htmlout/0/com.ibm.websphere.extremescale.javadoc.doc/topics/constant-values.html#com.ibm.websphere.objectgrid.stats.StatsSpec.SESSION_ALL_STRING) Field Values

### **SESSION\_ALL**

public static final int **SESSION\_ALL**

An integer constant for all of the session statistics

**See Also:** [Constant](file:////dcs/markdown/workspace/Transform/htmlout/0/com.ibm.websphere.extremescale.javadoc.doc/topics/constant-values.html#com.ibm.websphere.objectgrid.stats.StatsSpec.SESSION_ALL) Field Values

### **ALL\_STRING**

public static final [String](http://download.oracle.com/javase/1.5.0/docs/api/java/lang/String.html) **ALL\_STRING**

A string constant for all of the statistics

**See Also:** [Constant](file:////dcs/markdown/workspace/Transform/htmlout/0/com.ibm.websphere.extremescale.javadoc.doc/topics/constant-values.html#com.ibm.websphere.objectgrid.stats.StatsSpec.ALL_STRING) Field Values

### **INDEX\_ALL**

public static final int **INDEX\_ALL**

An integer constant for all of the index statistics

**Since:** WAS XD 6.1.0.5 **See Also:** [Constant](file:////dcs/markdown/workspace/Transform/htmlout/0/com.ibm.websphere.extremescale.javadoc.doc/topics/constant-values.html#com.ibm.websphere.objectgrid.stats.StatsSpec.INDEX_ALL) Field Values

### **INDEX\_ALL\_STRING**

public static final [String](http://download.oracle.com/javase/1.5.0/docs/api/java/lang/String.html) **INDEX\_ALL\_STRING**

A string constant for all of the index statistics

**Since:** WAS XD 6.1.0.5 **See Also:** [Constant](file:////dcs/markdown/workspace/Transform/htmlout/0/com.ibm.websphere.extremescale.javadoc.doc/topics/constant-values.html#com.ibm.websphere.objectgrid.stats.StatsSpec.INDEX_ALL_STRING) Field Values

### **QUERY\_ALL**

public static final int **QUERY\_ALL**

An integer constant for all of the ObjectQuery and entity query statistics

**Since:** WAS XD 6.1.0.5 **See Also:** [Constant](file:////dcs/markdown/workspace/Transform/htmlout/0/com.ibm.websphere.extremescale.javadoc.doc/topics/constant-values.html#com.ibm.websphere.objectgrid.stats.StatsSpec.QUERY_ALL) Field Values

### **QUERY\_ALL\_STRING**

public static final [String](http://download.oracle.com/javase/1.5.0/docs/api/java/lang/String.html) **QUERY\_ALL\_STRING**

A string constant for all of the ObjectQuery and entity query statistics

**Since:** WAS XD 6.1.0.5 **See Also:** [Constant](file:////dcs/markdown/workspace/Transform/htmlout/0/com.ibm.websphere.extremescale.javadoc.doc/topics/constant-values.html#com.ibm.websphere.objectgrid.stats.StatsSpec.QUERY_ALL_STRING) Field Values

### **AGENT\_ALL**

public static final int **AGENT\_ALL**

An integer constant for all of the AgentManager agent and entity query statistics

**Since:** WAS XD 6.1.0.5 **See Also:** [AgentManager](#page-1842-0), [Constant](file:////dcs/markdown/workspace/Transform/htmlout/0/com.ibm.websphere.extremescale.javadoc.doc/topics/constant-values.html#com.ibm.websphere.objectgrid.stats.StatsSpec.AGENT_ALL) Field Values

### **AGENT\_ALL\_STRING**

public static final [String](http://download.oracle.com/javase/1.5.0/docs/api/java/lang/String.html) **AGENT\_ALL\_STRING**

A string constant for all of the AgentManager agent and entity query statistics

**Since:** WAS XD 6.1.0.5 **See Also:** [AgentManager](#page-1842-0), [Constant](file:////dcs/markdown/workspace/Transform/htmlout/0/com.ibm.websphere.extremescale.javadoc.doc/topics/constant-values.html#com.ibm.websphere.objectgrid.stats.StatsSpec.AGENT_ALL_STRING) Field Values

### **ALL**

public static final int **ALL**

An integer constant for all of the statistics

**See Also:** [Constant](file:////dcs/markdown/workspace/Transform/htmlout/0/com.ibm.websphere.extremescale.javadoc.doc/topics/constant-values.html#com.ibm.websphere.objectgrid.stats.StatsSpec.ALL) Field Values

## **Constructor Detail**

### **StatsSpec**

public **StatsSpec**()

**See Also: [NONE](file:////dcs/markdown/workspace/Transform/htmlout/0/com.ibm.websphere.extremescale.javadoc.doc/topics/com/ibm/websphere/objectgrid/stats/StatsSpec.html#NONE)** 

Creates a new StatsSpec object with a NONE statistic specification

### **StatsSpec**

public **StatsSpec**[\(String](http://download.oracle.com/javase/1.5.0/docs/api/java/lang/String.html) spec)

Creates a new StatsSpec object with a string representation of the statistic specification.

#### **Parameters:**

spec - the statistic specification

### **StatsSpec**

public **StatsSpec**(int aSpecValue)

Creates a new StatsSpec with an integer representation of the statistic specification.

**Parameters:** aSpecValue - the statistic specification int value

## **Method Detail**

### **setSpec**

public void **setSpec**[\(String](http://download.oracle.com/javase/1.5.0/docs/api/java/lang/String.html) spec)

Sets the statistic specification

#### **Parameters:**

spec - the statistic specification

#### **Throws:**

### **setSpec**

public void **setSpec**(int value)

Sets the statistic specification

#### **Parameters:**

value - the statistic specification

**Throws:**

[IllegalArgumentException](http://download.oracle.com/javase/1.5.0/docs/api/java/lang/IllegalArgumentException.html) - if the specified statistic specification is not valid

### **getSpecValue**

public int **getSpecValue**()

Gets the integer representation of the statistics specification

#### **Returns:**

the statistic specification as an integer value

### **isStatisticEnabled**

public boolean **isStatisticEnabled**(int stat) Determines whether the specified statistics are enabled **Parameters:** stat - the integer representation of the statistics to check **Returns:** true if this StatsSpec enables the specified statistics. **Throws:** [IllegalArgumentException](http://download.oracle.com/javase/1.5.0/docs/api/java/lang/IllegalArgumentException.html) - if the specified statistic is not valid

### **enableStatistic**

public void **enableStatistic**(int stat)

Enables the specified statistics

#### **Parameters:**

stat - the integer representation of a statistic

#### **Throws:**

[IllegalArgumentException](http://download.oracle.com/javase/1.5.0/docs/api/java/lang/IllegalArgumentException.html) - if the specified statistic is not valid

### **disableStatistic**

public void **disableStatistic**(int stat)

Disables the specified statistics

#### **Parameters:**

stat - the integer representation of the statistics

#### **Throws:**

[IllegalArgumentException](http://download.oracle.com/javase/1.5.0/docs/api/java/lang/IllegalArgumentException.html) - if the specified statistic is not valid

### **isAnyMapStatEnabled**

public boolean **isAnyMapStatEnabled**()

Checks whether any map statistic is enabled

**Returns:**

true if any map statistic is enabled

### **isAnyQueryStatEnabled**

public boolean **isAnyQueryStatEnabled**()

Checks whether any query statistic is enabled

#### **Returns:**

true if any query statistic is enabled

### **isAnyIndexStatEnabled**

public boolean **isAnyIndexStatEnabled**()

Checks whether any index statistic is enabled

#### **Returns:**

true if any index statistic is enabled

**Since:**

7.1

### **isAnyAgentStatEnabled**

public boolean **isAnyAgentStatEnabled**()

Checks whether any agent statistic is enabled

**Returns:** true if any agent statistic is enabled **Since:** 7.1

### **isAnyReplicationStatEnabled**

public boolean **isAnyReplicationStatEnabled**()

Checks whether any replication statistic is enabled

#### **Returns:**

true if any replication statistic is enabled

### **isAnyOGStatEnabled**

public boolean **isAnyOGStatEnabled**()

Checks whether any ObjectGrid statistic is enabled

**Returns:** true if any ObjectGrid statistic is enabled

### **isAnyServerStatEnabled**

public boolean **isAnyServerStatEnabled**()

Checks whether any server statistic is enabled

**Returns:** true if any server statistic is enabled

### **isAnySessionStatEnabled**

public boolean **isAnySessionStatEnabled**()

Checks whether any session statistic is enabled

#### **Returns:**

true if any session statistic is enabled

### **getSpecStringValue**

public [String](http://download.oracle.com/javase/1.5.0/docs/api/java/lang/String.html) **getSpecStringValue**()

Gets the string representation of the statistics specification

#### **Returns:**

the statistic specification as a string value

### **toString**

public [String](http://download.oracle.com/javase/1.5.0/docs/api/java/lang/String.html) **toString**()

Gets the String representation of this StatsSpec

#### **Overrides:**

[toString](http://download.oracle.com/javase/1.5.0/docs/api/java/lang/Object.html#toString()) in class [Object](http://download.oracle.com/javase/1.5.0/docs/api/java/lang/Object.html)

#### **Returns:**

the string representation of this object

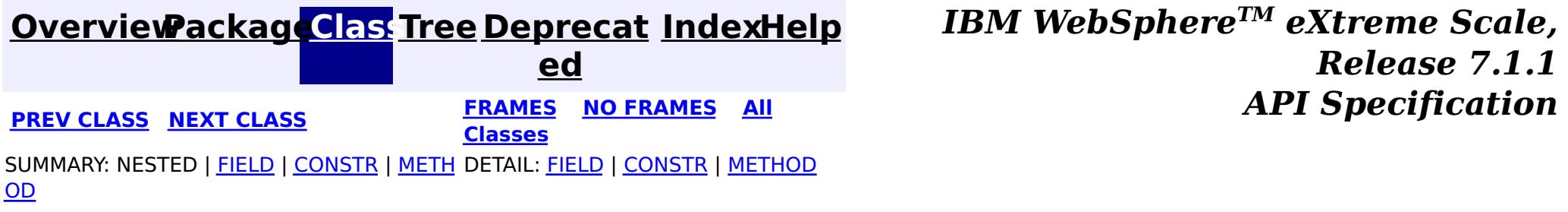

**[IndexHelp](#page-0-0)** *IBM WebSphere TM eXtreme Scale, Release 7.1.1*

#### <span id="page-1383-0"></span>**[Overview](#page-1168-0)[Package](#page-1293-0)[Class](file:////dcs/markdown/workspace/Transform/htmlout/0/com.ibm.websphere.extremescale.javadoc.doc/topics/com/ibm/websphere/objectgrid/stats/TimeStatistic.html#main)[Tree](#page-0-0) [Deprecat](#page-0-0) ed PREV [CLASS](#page-1365-0)** NEXT CLASS **FRAMES NO FRAMES AII** *API* **Specification [FRAMES](#page-0-0) NO FRAMES All Classes** [SUMMARY:](file:////dcs/markdown/workspace/Transform/htmlout/0/com.ibm.websphere.extremescale.javadoc.doc/topics/com/ibm/websphere/objectgrid/stats/TimeStatistic.html#method_summary) NESTED | FIELD | CONSTR | <u>METH</u> DETAIL: FIELD | CONSTR | <u>[METHOD](file:////dcs/markdown/workspace/Transform/htmlout/0/com.ibm.websphere.extremescale.javadoc.doc/topics/com/ibm/websphere/objectgrid/stats/TimeStatistic.html#method_detail)</u> OD

public interface **TimeStatistic** extends **[Statistic](#page-1345-0)** 

### **com.ibm.websphere.objectgrid.stats Interface TimeStatistic**

#### **All Superinterfaces:**

[Serializable,](http://download.oracle.com/javase/1.5.0/docs/api/java/io/Serializable.html) [Statistic](#page-1345-0)

### **All Known Subinterfaces:**

[ActiveTimeStatistic](#page-1299-0)

This interface represents a standard time measurement.

#### **Since:**

WAS XD 6.0.1

## **Method Summary**

i d

v o **[add](file:////dcs/markdown/workspace/Transform/htmlout/0/com.ibm.websphere.extremescale.javadoc.doc/topics/com/ibm/websphere/objectgrid/stats/TimeStatistic.html#add(long))**(long time)

Adds a time value to this statistic.

T i m e S t a t i s t i

**[copy](file:////dcs/markdown/workspace/Transform/htmlout/0/com.ibm.websphere.extremescale.javadoc.doc/topics/com/ibm/websphere/objectgrid/stats/TimeStatistic.html#copy())**() Returns a new copy of this statistic.

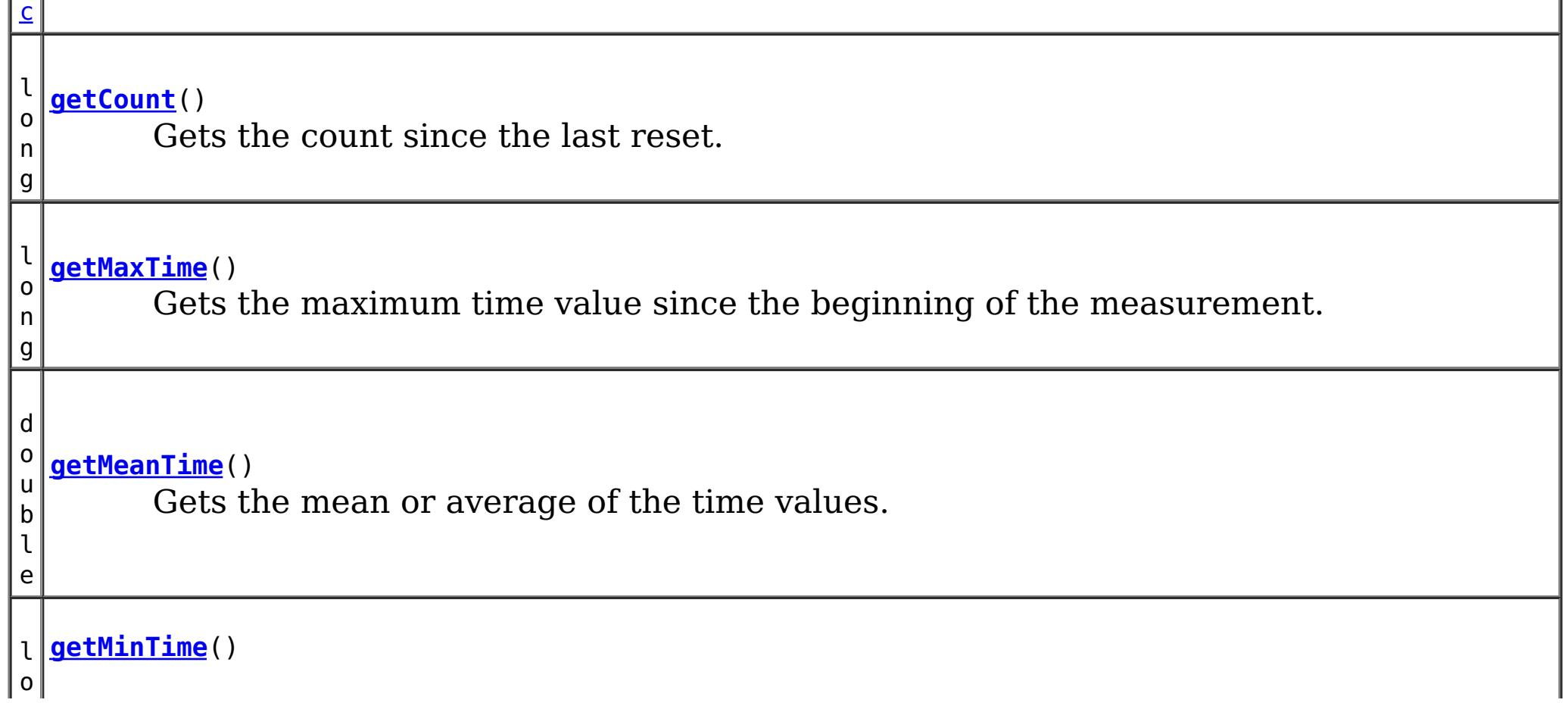

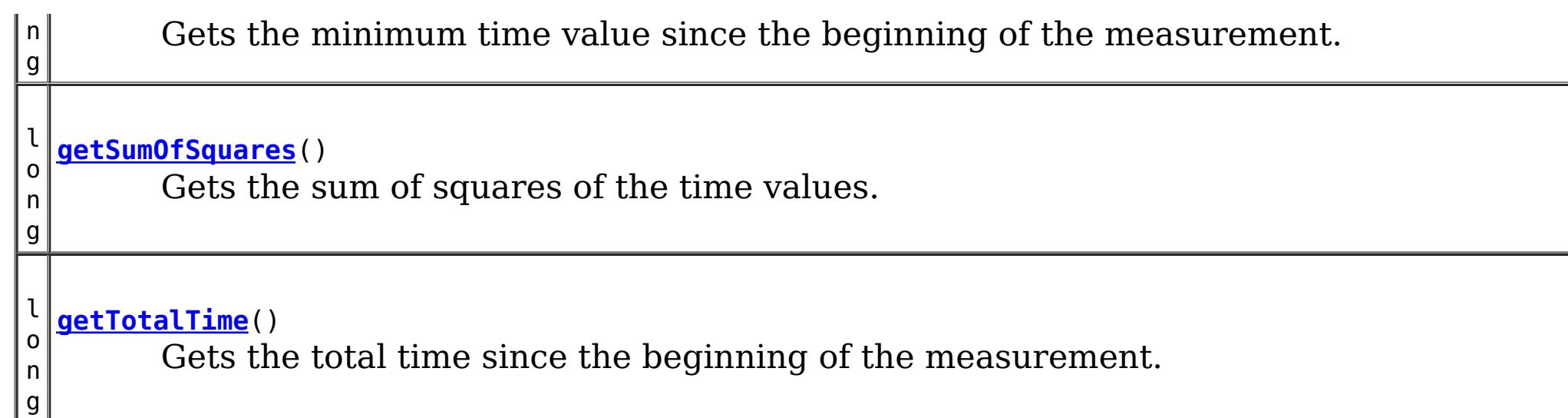

[combine,](file:////dcs/markdown/workspace/Transform/htmlout/0/com.ibm.websphere.extremescale.javadoc.doc/topics/com/ibm/websphere/objectgrid/stats/Statistic.html#combine(com.ibm.websphere.objectgrid.stats.Statistic)) [delta,](file:////dcs/markdown/workspace/Transform/htmlout/0/com.ibm.websphere.extremescale.javadoc.doc/topics/com/ibm/websphere/objectgrid/stats/Statistic.html#delta(com.ibm.websphere.objectgrid.stats.Statistic)) [getDescription,](file:////dcs/markdown/workspace/Transform/htmlout/0/com.ibm.websphere.extremescale.javadoc.doc/topics/com/ibm/websphere/objectgrid/stats/Statistic.html#getDescription()) [getId,](file:////dcs/markdown/workspace/Transform/htmlout/0/com.ibm.websphere.extremescale.javadoc.doc/topics/com/ibm/websphere/objectgrid/stats/Statistic.html#getId()) [getLastSampleTime,](file:////dcs/markdown/workspace/Transform/htmlout/0/com.ibm.websphere.extremescale.javadoc.doc/topics/com/ibm/websphere/objectgrid/stats/Statistic.html#getLastSampleTime()) [getName,](file:////dcs/markdown/workspace/Transform/htmlout/0/com.ibm.websphere.extremescale.javadoc.doc/topics/com/ibm/websphere/objectgrid/stats/Statistic.html#getName()) [getStartTime,](file:////dcs/markdown/workspace/Transform/htmlout/0/com.ibm.websphere.extremescale.javadoc.doc/topics/com/ibm/websphere/objectgrid/stats/Statistic.html#getStartTime()) [getUnit,](file:////dcs/markdown/workspace/Transform/htmlout/0/com.ibm.websphere.extremescale.javadoc.doc/topics/com/ibm/websphere/objectgrid/stats/Statistic.html#getUnit()) [isEnabled,](file:////dcs/markdown/workspace/Transform/htmlout/0/com.ibm.websphere.extremescale.javadoc.doc/topics/com/ibm/websphere/objectgrid/stats/Statistic.html#isEnabled()) [reset](file:////dcs/markdown/workspace/Transform/htmlout/0/com.ibm.websphere.extremescale.javadoc.doc/topics/com/ibm/websphere/objectgrid/stats/Statistic.html#reset()), [toString,](file:////dcs/markdown/workspace/Transform/htmlout/0/com.ibm.websphere.extremescale.javadoc.doc/topics/com/ibm/websphere/objectgrid/stats/Statistic.html#toString()) [update](file:////dcs/markdown/workspace/Transform/htmlout/0/com.ibm.websphere.extremescale.javadoc.doc/topics/com/ibm/websphere/objectgrid/stats/Statistic.html#update(com.ibm.websphere.objectgrid.stats.Statistic))

#### **Methods inherited from interface com.ibm.websphere.objectgrid.stats[.Statistic](#page-1345-0)**

## **Method Detail**

### **getCount**

long **getCount**()

Gets the count since the last reset.

#### **Returns:**

the count

### **getTotalTime**

long **getTotalTime**()

Gets the total time since the beginning of the measurement.

#### **Returns:**

the sum total of time

### **getMinTime**

long **getMinTime**()

Gets the minimum time value since the beginning of the measurement.

#### **Returns:**

the minimum time

### **getMaxTime**

long **getMaxTime**()

Gets the maximum time value since the beginning of the measurement.

#### **Returns:**

the maximum time

**getMeanTime**

double **getMeanTime**()

Gets the mean or average of the time values.

The average time is calculated by dividing getTotalTime() by getCount()

**Returns:**

the mean time

### **getSumOfSquares**

long **getSumOfSquares**()

Gets the sum of squares of the time values.

#### **Returns:**

the sum of squares of the time values

### **add**

void **add**(long time)

Adds a time value to this statistic.

**PREV [CLASS](#page-1365-0)** NEXT CLASS **FRAMES NO FRAMES ALL** *API* **Specification [FRAMES](#page-0-0) NO [FRAMES](#page-1383-0) All Classes** [SUMMARY:](file:////dcs/markdown/workspace/Transform/htmlout/0/com.ibm.websphere.extremescale.javadoc.doc/topics/com/ibm/websphere/objectgrid/stats/TimeStatistic.html#method_summary) NESTED | FIELD | CONSTR | <u>METH</u> DETAIL: FIELD | CONSTR | <u>[METHOD](file:////dcs/markdown/workspace/Transform/htmlout/0/com.ibm.websphere.extremescale.javadoc.doc/topics/com/ibm/websphere/objectgrid/stats/TimeStatistic.html#method_detail)</u> OD

#### **Parameters:**

time - the time duration to add

### **copy**

[TimeStatistic](#page-1383-0) **copy**()

Returns a new copy of this statistic.

#### **Returns:**

a copy of this object

#### **[Overview](#page-1168-0)[Package](#page-1293-0)[Class](file:////dcs/markdown/workspace/Transform/htmlout/0/com.ibm.websphere.extremescale.javadoc.doc/topics/com/ibm/websphere/objectgrid/stats/TimeStatistic.html#main)[Tree](#page-0-0) [Deprecat](#page-0-0) ed**

**[IndexHelp](#page-0-0)** *IBM WebSphere TM eXtreme Scale, Release 7.1.1*

## <span id="page-1386-0"></span>**Package com.ibm.websphere.objectgrid.spring**

This package holds the Spring specific APIs for ObjectGrid.

#### **See:**

**[Description](file:////dcs/markdown/workspace/Transform/htmlout/0/com.ibm.websphere.extremescale.javadoc.doc/topics/com/ibm/websphere/objectgrid/spring/package-summary.html#package_description)**

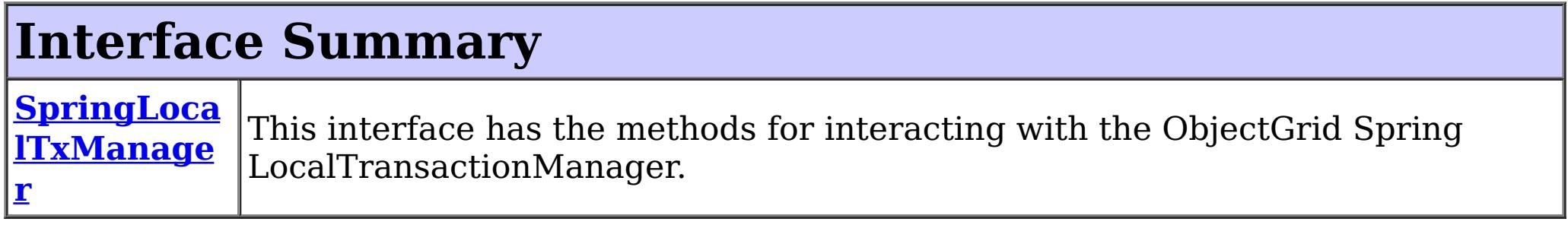

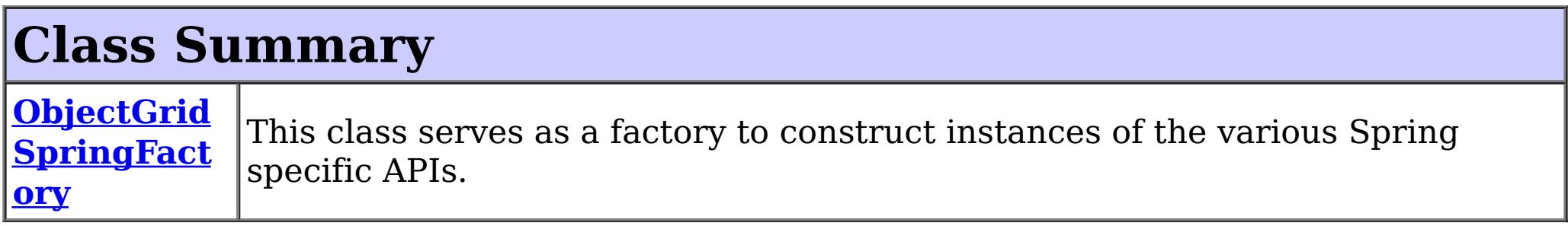

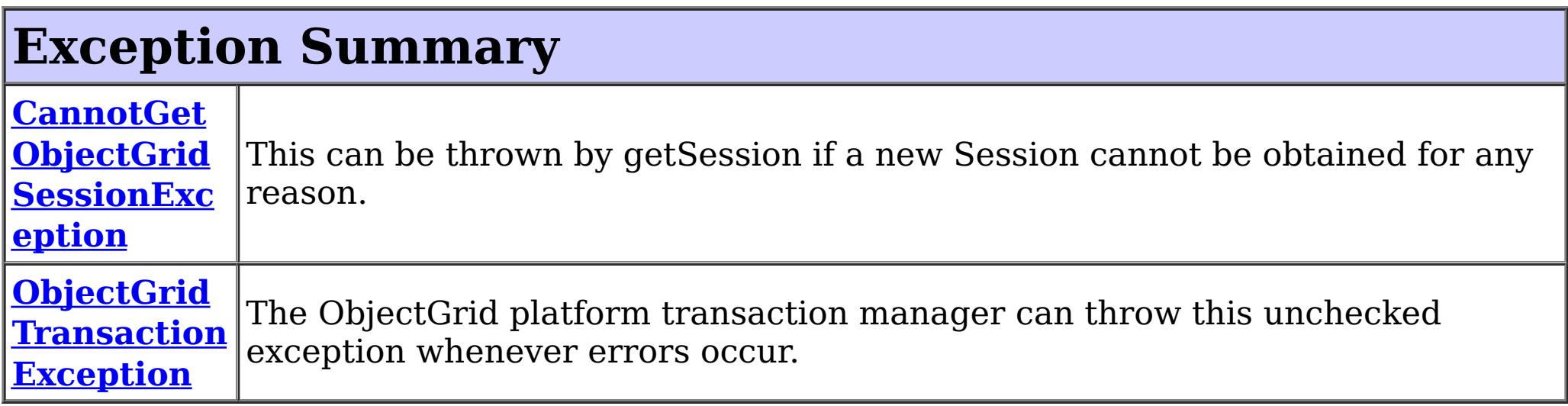

## **Package com.ibm.websphere.objectgrid.spring Description**

## **Local Transaction Support**

ObjectGrid has implemented a Spring PlatformTransactionManager. This allows Spring to manage local transactions using a single ObjectGrid session. Spring can then be used to annotate POJOs with container managed transaction semantics much like a J2EE application server does using J2EE CMT. An application should instantiate a SpringLocalTxManager using the appropriate factory method on ObjectGridSpringFactory and then wire a reference to that object in to all POJOs that use Spring CMT. This instance has a getSession method to obtain the correct Session for that POJO. The application must call one of the SpringLocalTxManager#setObjectGridForThread methods before invoking a managed POJO to specify which ObjectGrid instance should be used for any CMT on this thread.

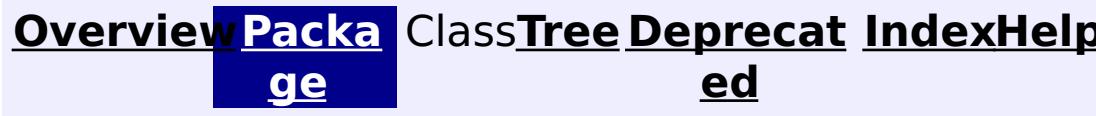

**[IndexHelp](#page-0-0)** *IBM WebSphere TM eXtreme Scale, Release 7.1.1*

### **PREV [PACKAGE](#page-2176-0) NEXT [PACKAGE](#page-1293-0) [FRAMES](#page-0-0) NO [FRAMES](#page-1386-0) All [Classes](#page-0-0)** *API Specification*

**[IndexHelp](#page-0-0)** *IBM WebSphere TM eXtreme Scale, Release 7.1.1*

#### <span id="page-1388-0"></span>**[Overview](#page-1168-0)[Package](#page-1386-0)[Class](file:////dcs/markdown/workspace/Transform/htmlout/0/com.ibm.websphere.extremescale.javadoc.doc/topics/com/ibm/websphere/objectgrid/spring/CannotGetObjectGridSessionException.html#main)[Tree](#page-0-0) [Deprecat](#page-0-0) ed** PREV [CLASS](#page-1390-0) **NEXT CLASS ERAMES NO FRAMES ALL EXAMPLE API Specification [FRAMES](#page-0-0) NO FRAMES All Classes** [SUMMARY:](file:////dcs/markdown/workspace/Transform/htmlout/0/com.ibm.websphere.extremescale.javadoc.doc/topics/com/ibm/websphere/objectgrid/spring/CannotGetObjectGridSessionException.html#methods_inherited_from_class_org.springframework.core.NestedRuntimeException) NESTED | FIELD | <u>[CONSTR](file:////dcs/markdown/workspace/Transform/htmlout/0/com.ibm.websphere.extremescale.javadoc.doc/topics/com/ibm/websphere/objectgrid/spring/CannotGetObjectGridSessionException.html#constructor_detail)</u> | <u>METH</u> DETAIL: FIELD | <u>CONSTR</u> | METHOD OD

### **com.ibm.websphere.objectgrid.spring Class CannotGetObjectGridSessionException**

[java.lang.Object](http://download.oracle.com/javase/1.5.0/docs/api/java/lang/Object.html)

L[java.lang.Throwable](http://download.oracle.com/javase/1.5.0/docs/api/java/lang/Throwable.html)

L<sub>[java.lang.Exception](http://download.oracle.com/javase/1.5.0/docs/api/java/lang/Exception.html)</sub>

L [java.lang.RuntimeException](http://download.oracle.com/javase/1.5.0/docs/api/java/lang/RuntimeException.html)

org.springframework.core.NestedRuntimeException **com.ibm.websphere.objectgrid.spring.CannotGetObjectGridSessionException**

#### **All Implemented Interfaces:**

[Serializable](http://download.oracle.com/javase/1.5.0/docs/api/java/io/Serializable.html)

public class **CannotGetObjectGridSessionException** extends org.springframework.core.NestedRuntimeException

This can be thrown by getSession if a new Session cannot be obtained for any reason.

#### **Since:**

WAS XD 6.1 FIX3, XC10

#### **See Also:**

[Serialized](file:////dcs/markdown/workspace/Transform/htmlout/0/com.ibm.websphere.extremescale.javadoc.doc/topics/serialized-form.html#com.ibm.websphere.objectgrid.spring.CannotGetObjectGridSessionException) Form

## **Constructor Summary**

**[CannotGetObjectGridSessionException](file:////dcs/markdown/workspace/Transform/htmlout/0/com.ibm.websphere.extremescale.javadoc.doc/topics/com/ibm/websphere/objectgrid/spring/CannotGetObjectGridSessionException.html#CannotGetObjectGridSessionException(java.lang.String))**[\(String](http://download.oracle.com/javase/1.5.0/docs/api/java/lang/String.html) message)

Constructs a new CannotGetObjectGridSessionException with the specified detail message.

**[CannotGetObjectGridSessionException](file:////dcs/markdown/workspace/Transform/htmlout/0/com.ibm.websphere.extremescale.javadoc.doc/topics/com/ibm/websphere/objectgrid/spring/CannotGetObjectGridSessionException.html#CannotGetObjectGridSessionException(java.lang.String,%20java.lang.Throwable))**[\(String](http://download.oracle.com/javase/1.5.0/docs/api/java/lang/String.html) message, [Throwable](http://download.oracle.com/javase/1.5.0/docs/api/java/lang/Throwable.html) cause)

Constructs a new CannotGetObjectGridSessionException with the specified detail message and cause.

### **Method Summary**

**Methods inherited from class org.springframework.core.NestedRuntimeException**

contains, getMessage, getMostSpecificCause, getRootCause

#### **Methods inherited from class java.lang[.Throwable](http://download.oracle.com/javase/1.5.0/docs/api/java/lang/Throwable.html)**

[fillInStackTrace](http://download.oracle.com/javase/1.5.0/docs/api/java/lang/Throwable.html#fillInStackTrace()), [getCause,](http://download.oracle.com/javase/1.5.0/docs/api/java/lang/Throwable.html#getCause()) [getLocalizedMessage,](http://download.oracle.com/javase/1.5.0/docs/api/java/lang/Throwable.html#getLocalizedMessage()) [getStackTrace,](http://download.oracle.com/javase/1.5.0/docs/api/java/lang/Throwable.html#getStackTrace()) [initCause,](http://download.oracle.com/javase/1.5.0/docs/api/java/lang/Throwable.html#initCause(java.lang.Throwable)) [printStackTrace,](http://download.oracle.com/javase/1.5.0/docs/api/java/lang/Throwable.html#printStackTrace()) [printStackTrace,](http://download.oracle.com/javase/1.5.0/docs/api/java/lang/Throwable.html#printStackTrace(java.io.PrintStream)) [printStackTrace](http://download.oracle.com/javase/1.5.0/docs/api/java/lang/Throwable.html#printStackTrace(java.io.PrintWriter)), [setStackTrace,](http://download.oracle.com/javase/1.5.0/docs/api/java/lang/Throwable.html#setStackTrace(java.lang.StackTraceElement[])) [toString](http://download.oracle.com/javase/1.5.0/docs/api/java/lang/Throwable.html#toString())

#### **Methods inherited from class java.lang[.Object](http://download.oracle.com/javase/1.5.0/docs/api/java/lang/Object.html)**

[clone,](http://download.oracle.com/javase/1.5.0/docs/api/java/lang/Object.html#clone()) [equals,](http://download.oracle.com/javase/1.5.0/docs/api/java/lang/Object.html#equals(java.lang.Object)) [finalize,](http://download.oracle.com/javase/1.5.0/docs/api/java/lang/Object.html#finalize()) [getClass,](http://download.oracle.com/javase/1.5.0/docs/api/java/lang/Object.html#getClass()) [hashCode,](http://download.oracle.com/javase/1.5.0/docs/api/java/lang/Object.html#hashCode()) [notify,](http://download.oracle.com/javase/1.5.0/docs/api/java/lang/Object.html#notify()) [notifyAll,](http://download.oracle.com/javase/1.5.0/docs/api/java/lang/Object.html#notifyAll()) [wait,](http://download.oracle.com/javase/1.5.0/docs/api/java/lang/Object.html#wait(long)) [wait](http://download.oracle.com/javase/1.5.0/docs/api/java/lang/Object.html#wait(long,%20int)), wait

## **Constructor Detail**

### **CannotGetObjectGridSessionException**

```
public CannotGetObjectGridSessionException(String message,
                                           Throwable cause)
```
Constructs a new CannotGetObjectGridSessionException with the specified detail message and cause.

Note that the detail message associated with cause is *not* automatically incorporated in this CannotGetObjectGridSessionException's detail message.

#### **Parameters:**

message - the detail message (which is saved for later retrieval by the getMessage method).

cause - the cause (which is saved for later retrieval by the getCause method). (Anull value is permitted, and indicates that the cause is nonexistent or unknown).

#### **See Also:**

[Throwable.getCause\(\)](http://download.oracle.com/javase/1.5.0/docs/api/java/lang/Throwable.html#getCause()), NestedRuntimeException.getMessage()

### **CannotGetObjectGridSessionException**

public **CannotGetObjectGridSessionException**[\(String](http://download.oracle.com/javase/1.5.0/docs/api/java/lang/String.html) message)

Constructs a new CannotGetObjectGridSessionException with the specified detail message. The cause is not initialized, and may subsequently be initialized by a call to the initCause method.

#### **Parameters:**

message - the detail message. The detail message is saved for later retrieval by the getMessage method.

#### **See Also:**

[Throwable.initCause\(Throwable\)](http://download.oracle.com/javase/1.5.0/docs/api/java/lang/Throwable.html#initCause(java.lang.Throwable)), NestedRuntimeException.getMessage()

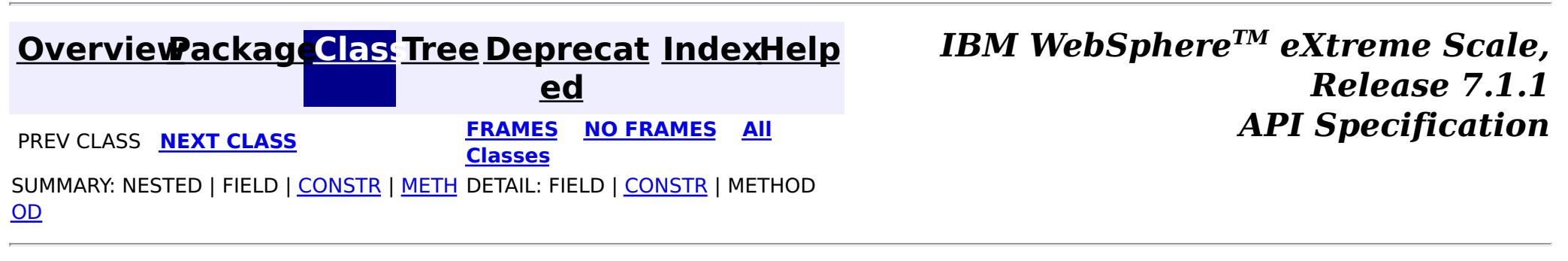

**[IndexHelp](#page-0-0)** *IBM WebSphere TM eXtreme Scale, Release 7.1.1*

#### <span id="page-1390-0"></span>**[Overview](#page-1168-0)[Package](#page-1386-0)[Class](file:////dcs/markdown/workspace/Transform/htmlout/0/com.ibm.websphere.extremescale.javadoc.doc/topics/com/ibm/websphere/objectgrid/spring/ObjectGridSpringFactory.html#main)[Tree](#page-0-0) [Deprecat](#page-0-0) ed PREV** [CLASS](#page-1394-0) NEXT CLASS **PRAMES REAMES ALL** *API* **Specification [FRAMES](#page-0-0) NO FRAMES All Classes** [SUMMARY:](file:////dcs/markdown/workspace/Transform/htmlout/0/com.ibm.websphere.extremescale.javadoc.doc/topics/com/ibm/websphere/objectgrid/spring/ObjectGridSpringFactory.html#method_summary) NESTED | <u>[FIELD](file:////dcs/markdown/workspace/Transform/htmlout/0/com.ibm.websphere.extremescale.javadoc.doc/topics/com/ibm/websphere/objectgrid/spring/ObjectGridSpringFactory.html#field_detail)</u> | <u>[CONSTR](file:////dcs/markdown/workspace/Transform/htmlout/0/com.ibm.websphere.extremescale.javadoc.doc/topics/com/ibm/websphere/objectgrid/spring/ObjectGridSpringFactory.html#constructor_detail)</u> | <u>METH</u> DETAIL: <u>FIELD | CONSTR | [METHOD](file:////dcs/markdown/workspace/Transform/htmlout/0/com.ibm.websphere.extremescale.javadoc.doc/topics/com/ibm/websphere/objectgrid/spring/ObjectGridSpringFactory.html#method_detail)</u> OD

### **com.ibm.websphere.objectgrid.spring Class ObjectGridSpringFactory**

[java.lang.Object](http://download.oracle.com/javase/1.5.0/docs/api/java/lang/Object.html)

**com.ibm.websphere.objectgrid.spring.ObjectGridSpringFactory**

public final class **ObjectGridSpringFactory** extends [Object](http://download.oracle.com/javase/1.5.0/docs/api/java/lang/Object.html)

This class serves as a factory to construct instances of the various Spring specific APIs.

**Since:**

WAS XD 6.1 FIX3, XC10

## **Field Summary**

s t a t i c [S](http://download.oracle.com/javase/1.5.0/docs/api/java/lang/String.html) t r i n g

**[SCOPE\\_SHARD](file:////dcs/markdown/workspace/Transform/htmlout/0/com.ibm.websphere.extremescale.javadoc.doc/topics/com/ibm/websphere/objectgrid/spring/ObjectGridSpringFactory.html#SCOPE_SHARD)** Scope identifier for shard scope: "shard".

## **Constructor Summary**

**[ObjectGridSpringFactory](file:////dcs/markdown/workspace/Transform/htmlout/0/com.ibm.websphere.extremescale.javadoc.doc/topics/com/ibm/websphere/objectgrid/spring/ObjectGridSpringFactory.html#ObjectGridSpringFactory())**()

## **Method Summary**

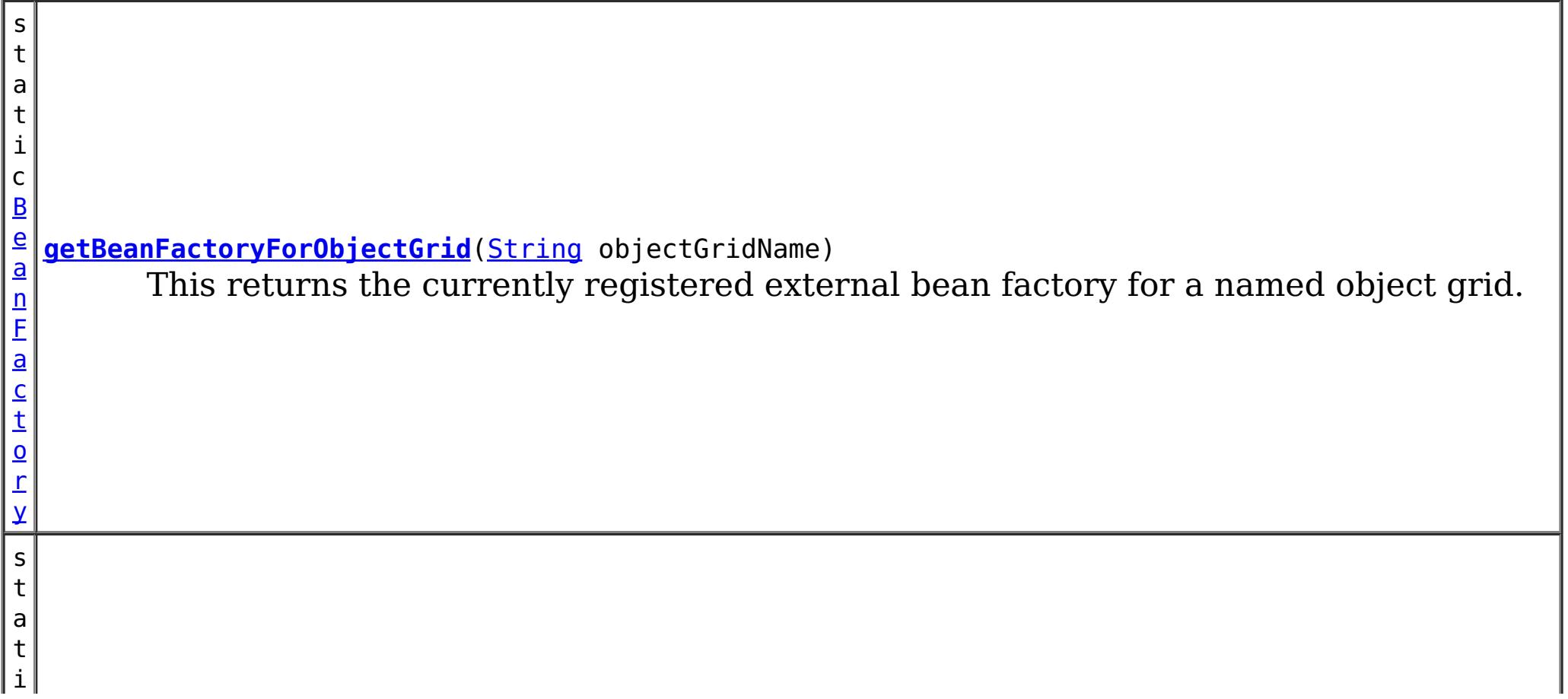

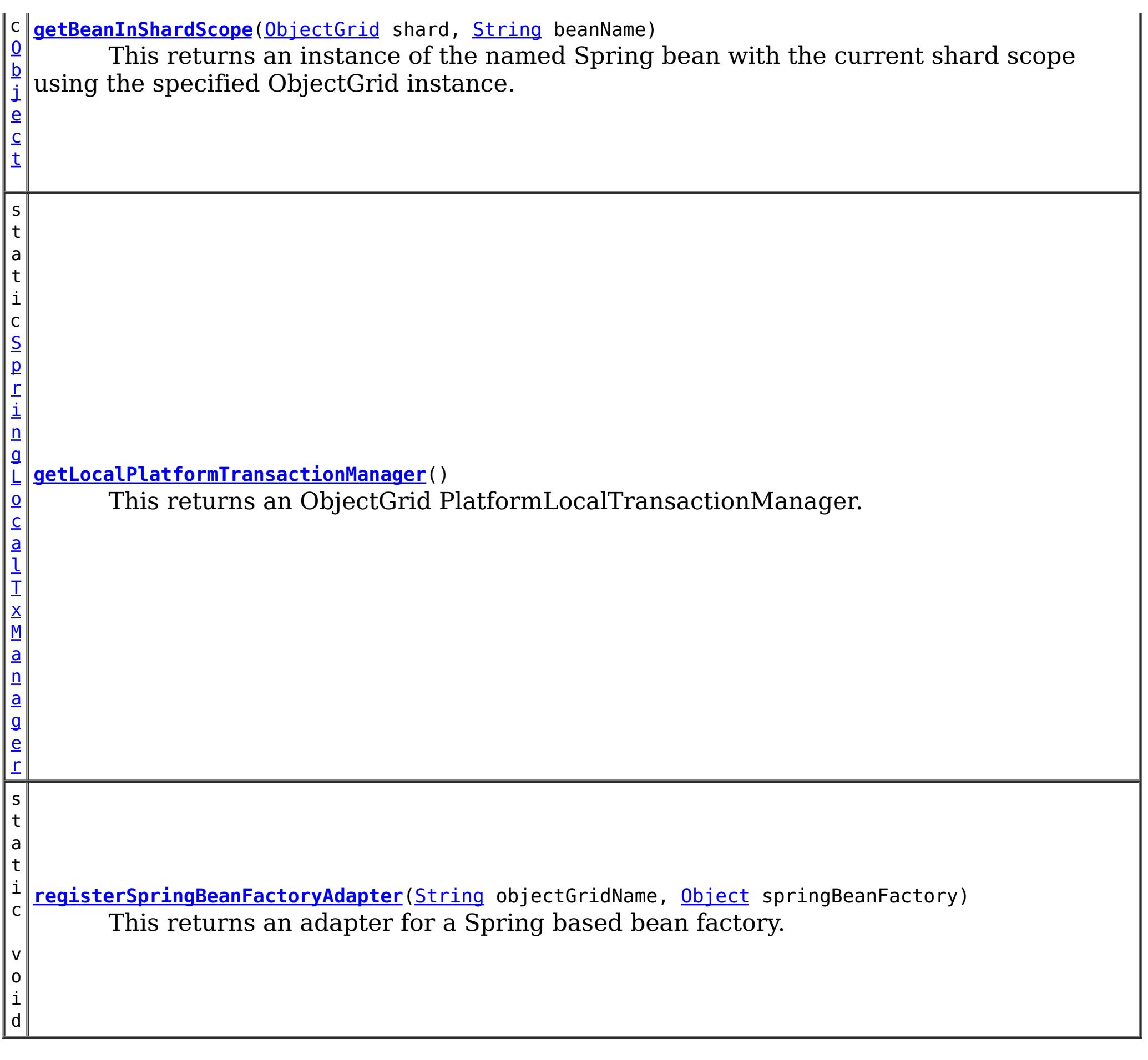

**Methods inherited from class java.lang[.Object](http://download.oracle.com/javase/1.5.0/docs/api/java/lang/Object.html)**

[clone,](http://download.oracle.com/javase/1.5.0/docs/api/java/lang/Object.html#clone()) [equals,](http://download.oracle.com/javase/1.5.0/docs/api/java/lang/Object.html#equals(java.lang.Object)) [finalize,](http://download.oracle.com/javase/1.5.0/docs/api/java/lang/Object.html#finalize()) [getClass,](http://download.oracle.com/javase/1.5.0/docs/api/java/lang/Object.html#getClass()) [hashCode,](http://download.oracle.com/javase/1.5.0/docs/api/java/lang/Object.html#hashCode()) [notify,](http://download.oracle.com/javase/1.5.0/docs/api/java/lang/Object.html#notify()) [notifyAll,](http://download.oracle.com/javase/1.5.0/docs/api/java/lang/Object.html#notifyAll()) [toString,](http://download.oracle.com/javase/1.5.0/docs/api/java/lang/Object.html#toString()) [wait,](http://download.oracle.com/javase/1.5.0/docs/api/java/lang/Object.html#wait(long)) [wait](http://download.oracle.com/javase/1.5.0/docs/api/java/lang/Object.html#wait(long,%20int)), wait

## **Field Detail**

### **SCOPE\_SHARD**

public static final [String](http://download.oracle.com/javase/1.5.0/docs/api/java/lang/String.html) **SCOPE\_SHARD**

Scope identifier for shard scope: "shard".

**See Also:**

[getBeanInShardScope\(ObjectGrid,](file:////dcs/markdown/workspace/Transform/htmlout/0/com.ibm.websphere.extremescale.javadoc.doc/topics/com/ibm/websphere/objectgrid/spring/ObjectGridSpringFactory.html#getBeanInShardScope(com.ibm.websphere.objectgrid.ObjectGrid,%20java.lang.String)) String), [Constant](file:////dcs/markdown/workspace/Transform/htmlout/0/com.ibm.websphere.extremescale.javadoc.doc/topics/constant-values.html#com.ibm.websphere.objectgrid.spring.ObjectGridSpringFactory.SCOPE_SHARD) Field Values

## **Constructor Detail**

### **ObjectGridSpringFactory**

public **ObjectGridSpringFactory**()

## **Method Detail**

### **getLocalPlatformTransactionManager**

public static [SpringLocalTxManager](#page-1396-0) **getLocalPlatformTransactionManager**()

This returns an ObjectGrid PlatformLocalTransactionManager.

#### **Returns:**

public static void **registerSpringBeanFactoryAdapter**[\(String](http://download.oracle.com/javase/1.5.0/docs/api/java/lang/String.html) objectGridName, [Object](http://download.oracle.com/javase/1.5.0/docs/api/java/lang/Object.html) springBeanFactory) throws [ClassCastException](http://download.oracle.com/javase/1.5.0/docs/api/java/lang/ClassCastException.html)

the PlatformLocalTransactionManager instance.

### **registerSpringBeanFactoryAdapter**

This returns an adapter for a Spring based bean factory. We use an Object type here to avoid making ObjectGrid dependent on Spring classes being present. A ClassCastException exception is thrown if the supplied factory isn't a Spring BeanFactory instance.

#### **Parameters:**

objectGridName - the name of the ObjectGrid springBeanFactory - A Spring BeanFactory instance.

public static [Object](http://download.oracle.com/javase/1.5.0/docs/api/java/lang/Object.html) **getBeanInShardScope**[\(ObjectGrid](#page-2493-0) shard, [String](http://download.oracle.com/javase/1.5.0/docs/api/java/lang/String.html) beanName)

#### **Throws:**

[ClassCastException](http://download.oracle.com/javase/1.5.0/docs/api/java/lang/ClassCastException.html) - thrown when the Object type is not a BeanFactory instance.

### **getBeanFactoryForObjectGrid**

public static [BeanFactory](#page-1617-0) **getBeanFactoryForObjectGrid**[\(String](http://download.oracle.com/javase/1.5.0/docs/api/java/lang/String.html) objectGridName)

This returns the currently registered external bean factory for a named object grid. If no factory has been registered then it attempts to construct a Spring BeanFactory using the xml resource on the class path  $\omega$  "/X\_spring.xml" and /META-INF/X\_spring.xml where X is the name of the ObjectGrid. If the xml file is on the class path then the ObjectGrid name MUST be a valid resource name.

#### **Parameters:**

objectGridName - The name of the ObjectGrid

#### **Returns:**

The BeanFactory instance or null if there were none registered

### **getBeanInShardScope**

This returns an instance of the named Spring bean with the current shard scope using the specified ObjectGrid instance. This allows shard scoped beans to be obtained.

#### **Parameters:**

shard - The ObjectGrid instance to use to scope Spring beans using "shard" as scope. beanName - The bean to return

#### **Returns:**

The bean instance if it exists

**See Also:**

SCOPE SHARD

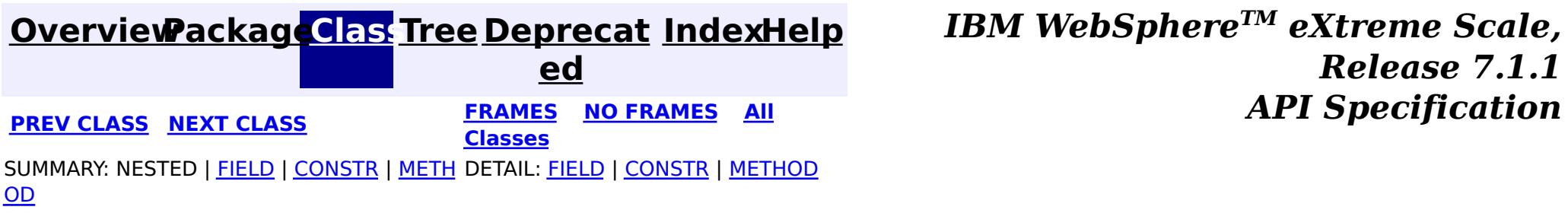

**[IndexHelp](#page-0-0)** *IBM WebSphere TM eXtreme Scale, Release 7.1.1*

#### <span id="page-1394-0"></span>**[Overview](#page-1168-0)[Package](#page-1386-0)[Class](file:////dcs/markdown/workspace/Transform/htmlout/0/com.ibm.websphere.extremescale.javadoc.doc/topics/com/ibm/websphere/objectgrid/spring/ObjectGridTransactionException.html#main)[Tree](#page-0-0) [Deprecat](#page-0-0) ed PREV** [CLASS](#page-1396-0) NEXT CLASS **REXT PRAMES REFAMES ALL PREV** *API**Specification* **[FRAMES](#page-0-0) NO FRAMES All Classes** [SUMMARY:](file:////dcs/markdown/workspace/Transform/htmlout/0/com.ibm.websphere.extremescale.javadoc.doc/topics/com/ibm/websphere/objectgrid/spring/ObjectGridTransactionException.html#methods_inherited_from_class_org.springframework.core.NestedRuntimeException) NESTED | FIELD | <u>[CONSTR](file:////dcs/markdown/workspace/Transform/htmlout/0/com.ibm.websphere.extremescale.javadoc.doc/topics/com/ibm/websphere/objectgrid/spring/ObjectGridTransactionException.html#constructor_detail)</u> | <u>METH</u> DETAIL: FIELD | <u>CONSTR</u> | METHOD OD

### **com.ibm.websphere.objectgrid.spring Class ObjectGridTransactionException**

[java.lang.Object](http://download.oracle.com/javase/1.5.0/docs/api/java/lang/Object.html)

 $\Box$ [java.lang.Throwable](http://download.oracle.com/javase/1.5.0/docs/api/java/lang/Throwable.html)

 $\Box$  [java.lang.Exception](http://download.oracle.com/javase/1.5.0/docs/api/java/lang/Exception.html)

 $L$  java.lang. Runtime Exception

org.springframework.core.NestedRuntimeException

org.springframework.transaction.TransactionException

**com.ibm.websphere.objectgrid.spring.ObjectGridTransactionException**

#### **All Implemented Interfaces:** [Serializable](http://download.oracle.com/javase/1.5.0/docs/api/java/io/Serializable.html)

public class **ObjectGridTransactionException** extends org.springframework.transaction.TransactionException

The ObjectGrid platform transaction manager can throw this unchecked exception whenever errors occur.

### **Since:**

WAS XD 6.1 FIX3, XC10

### **See Also:**

[Serialized](file:////dcs/markdown/workspace/Transform/htmlout/0/com.ibm.websphere.extremescale.javadoc.doc/topics/serialized-form.html#com.ibm.websphere.objectgrid.spring.ObjectGridTransactionException) Form

## **Constructor Summary**

**[ObjectGridTransactionException](file:////dcs/markdown/workspace/Transform/htmlout/0/com.ibm.websphere.extremescale.javadoc.doc/topics/com/ibm/websphere/objectgrid/spring/ObjectGridTransactionException.html#ObjectGridTransactionException(java.lang.String))**[\(String](http://download.oracle.com/javase/1.5.0/docs/api/java/lang/String.html) message)

Constructs a new ObjectGridTransactionException with the specified detail message.

#### **[ObjectGridTransactionException](file:////dcs/markdown/workspace/Transform/htmlout/0/com.ibm.websphere.extremescale.javadoc.doc/topics/com/ibm/websphere/objectgrid/spring/ObjectGridTransactionException.html#ObjectGridTransactionException(java.lang.String,%20java.lang.Throwable))**[\(String](http://download.oracle.com/javase/1.5.0/docs/api/java/lang/String.html) message, [Throwable](http://download.oracle.com/javase/1.5.0/docs/api/java/lang/Throwable.html) cause)

Constructs a new ObjectGridTransactionException with the specified detail message and cause.

### **Method Summary**

**Methods inherited from class org.springframework.core.NestedRuntimeException**

contains, getMessage, getMostSpecificCause, getRootCause

#### **Methods inherited from class java.lang[.Throwable](http://download.oracle.com/javase/1.5.0/docs/api/java/lang/Throwable.html)**

[fillInStackTrace](http://download.oracle.com/javase/1.5.0/docs/api/java/lang/Throwable.html#fillInStackTrace()), [getCause,](http://download.oracle.com/javase/1.5.0/docs/api/java/lang/Throwable.html#getCause()) [getLocalizedMessage,](http://download.oracle.com/javase/1.5.0/docs/api/java/lang/Throwable.html#getLocalizedMessage()) [getStackTrace,](http://download.oracle.com/javase/1.5.0/docs/api/java/lang/Throwable.html#getStackTrace()) [initCause,](http://download.oracle.com/javase/1.5.0/docs/api/java/lang/Throwable.html#initCause(java.lang.Throwable)) [printStackTrace,](http://download.oracle.com/javase/1.5.0/docs/api/java/lang/Throwable.html#printStackTrace()) [printStackTrace,](http://download.oracle.com/javase/1.5.0/docs/api/java/lang/Throwable.html#printStackTrace(java.io.PrintStream)) [printStackTrace](http://download.oracle.com/javase/1.5.0/docs/api/java/lang/Throwable.html#printStackTrace(java.io.PrintWriter)), [setStackTrace,](http://download.oracle.com/javase/1.5.0/docs/api/java/lang/Throwable.html#setStackTrace(java.lang.StackTraceElement[])) [toString](http://download.oracle.com/javase/1.5.0/docs/api/java/lang/Throwable.html#toString())

**Methods inherited from class java.lang[.Object](http://download.oracle.com/javase/1.5.0/docs/api/java/lang/Object.html)**

[clone,](http://download.oracle.com/javase/1.5.0/docs/api/java/lang/Object.html#clone()) [equals,](http://download.oracle.com/javase/1.5.0/docs/api/java/lang/Object.html#equals(java.lang.Object)) [finalize,](http://download.oracle.com/javase/1.5.0/docs/api/java/lang/Object.html#finalize()) [getClass,](http://download.oracle.com/javase/1.5.0/docs/api/java/lang/Object.html#getClass()) [hashCode,](http://download.oracle.com/javase/1.5.0/docs/api/java/lang/Object.html#hashCode()) [notify,](http://download.oracle.com/javase/1.5.0/docs/api/java/lang/Object.html#notify()) [notifyAll,](http://download.oracle.com/javase/1.5.0/docs/api/java/lang/Object.html#notifyAll()) [wait,](http://download.oracle.com/javase/1.5.0/docs/api/java/lang/Object.html#wait(long)) [wait](http://download.oracle.com/javase/1.5.0/docs/api/java/lang/Object.html#wait(long,%20int)), wait

## **Constructor Detail**

### **ObjectGridTransactionException**

```
(String message,
                  Throwable cause)
```
Constructs a new ObjectGridTransactionException with the specified detail message and cause.

Note that the detail message associated with cause is *not* automatically incorporated in this ObjectGridTransactionException's detail message.

#### **Parameters:**

message - the detail message (which is saved for later retrieval by the getMessage method).

cause - the cause (which is saved for later retrieval by the getCause method). (Anull value is permitted, and indicates that the cause is nonexistent or unknown).

#### **See Also:**

[Throwable.getCause\(\)](http://download.oracle.com/javase/1.5.0/docs/api/java/lang/Throwable.html#getCause()), NestedRuntimeException.getMessage()

### **ObjectGridTransactionException**

public **ObjectGridTransactionException**[\(String](http://download.oracle.com/javase/1.5.0/docs/api/java/lang/String.html) message)

Constructs a new ObjectGridTransactionException with the specified detail message. The cause is not initialized, and may subsequently be initialized by a call to the initCause method.

#### **Parameters:**

message - the detail message. The detail message is saved for later retrieval by the getMessage method.

#### **See Also:**

[Throwable.initCause\(Throwable\)](http://download.oracle.com/javase/1.5.0/docs/api/java/lang/Throwable.html#initCause(java.lang.Throwable)), NestedRuntimeException.getMessage()

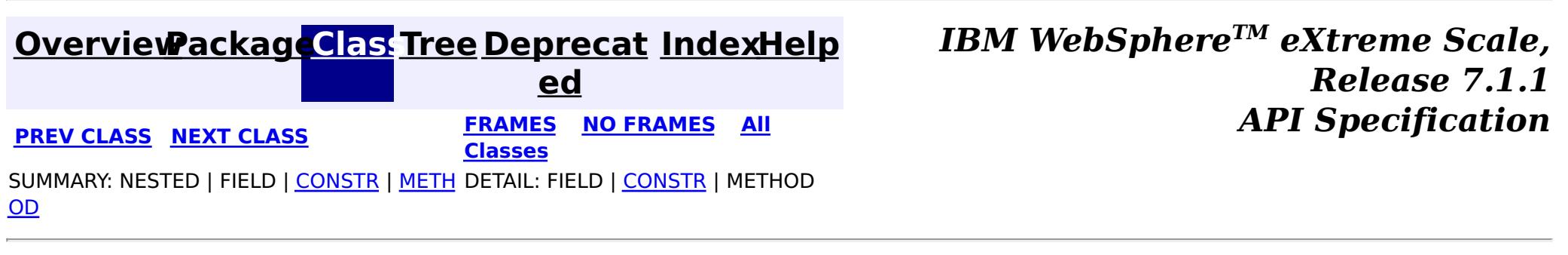

**[IndexHelp](#page-0-0)** *IBM WebSphere TM eXtreme Scale, Release 7.1.1*

#### <span id="page-1396-0"></span>**[Overview](#page-1168-0)[Package](#page-1386-0)[Class](file:////dcs/markdown/workspace/Transform/htmlout/0/com.ibm.websphere.extremescale.javadoc.doc/topics/com/ibm/websphere/objectgrid/spring/SpringLocalTxManager.html#main)[Tree](#page-0-0) [Deprecat](#page-0-0) ed PREV [CLASS](#page-1394-0)** NEXT CLASS **ERAMES NO FRAMES ALL EXAMPLE API Specification [FRAMES](#page-0-0) NO FRAMES All Classes** [SUMMARY:](file:////dcs/markdown/workspace/Transform/htmlout/0/com.ibm.websphere.extremescale.javadoc.doc/topics/com/ibm/websphere/objectgrid/spring/SpringLocalTxManager.html#method_summary) NESTED | FIELD | CONSTR | <u>METH</u> DETAIL: FIELD | CONSTR | <u>[METHOD](file:////dcs/markdown/workspace/Transform/htmlout/0/com.ibm.websphere.extremescale.javadoc.doc/topics/com/ibm/websphere/objectgrid/spring/SpringLocalTxManager.html#method_detail)</u> OD

### **com.ibm.websphere.objectgrid.spring Interface SpringLocalTxManager**

s i o  $\underline{n}$ 

public interface **SpringLocalTxManager**

This interface has the methods for interacting with the ObjectGrid Spring LocalTransactionManager. It also allows the desired partition to use with this thread to be specified.

#### **Since:**

WAS XD 6.1 FIX3, XC10

#### **See Also:**

[ObjectGridSpringFactory.getLocalPlatformTransactionManager\(\)](file:////dcs/markdown/workspace/Transform/htmlout/0/com.ibm.websphere.extremescale.javadoc.doc/topics/com/ibm/websphere/objectgrid/spring/ObjectGridSpringFactory.html#getLocalPlatformTransactionManager())

## **Method Summary**

[S](#page-2582-0)

e s **[getSession](file:////dcs/markdown/workspace/Transform/htmlout/0/com.ibm.websphere.extremescale.javadoc.doc/topics/com/ibm/websphere/objectgrid/spring/SpringLocalTxManager.html#getSession())**()

This returns a managed session for the ObjectGrid associated with this thread.

i d

v o **[setObjectGridForThread](file:////dcs/markdown/workspace/Transform/htmlout/0/com.ibm.websphere.extremescale.javadoc.doc/topics/com/ibm/websphere/objectgrid/spring/SpringLocalTxManager.html#setObjectGridForThread(com.ibm.websphere.objectgrid.ObjectGrid))**[\(ObjectGrid](#page-2493-0) grid)

This indicates the ObjectGrid to use on this thread when a session is requested.

## **Method Detail**

### **setObjectGridForThread**

void **setObjectGridForThread**[\(ObjectGrid](#page-2493-0) grid)

This indicates the ObjectGrid to use on this thread when a session is requested. This replaces any previously associated ObjectGrid, i.e. only a single grid instance can be associated with a thread at a time.

#### **Parameters:**

grid - the ObjectGrid to set on this thread. **See Also:** [getSession\(\)](file:////dcs/markdown/workspace/Transform/htmlout/0/com.ibm.websphere.extremescale.javadoc.doc/topics/com/ibm/websphere/objectgrid/spring/SpringLocalTxManager.html#getSession())

### **getSession**

[Session](#page-2582-0) **getSession**()

This returns a managed session for the ObjectGrid associated with this thread.

Do not call begin, commit or rollback directly on the session. Spring manages the transaction automatically.

#### **Returns:**

A managed Session to use with this thread.

**Throws:**

[CannotGetObjectGridSessionException](#page-1388-0) - thrown when an ObjectGrid session can't be retrieved.

**See Also:**

[setObjectGridForThread\(ObjectGrid\)](file:////dcs/markdown/workspace/Transform/htmlout/0/com.ibm.websphere.extremescale.javadoc.doc/topics/com/ibm/websphere/objectgrid/spring/SpringLocalTxManager.html#setObjectGridForThread(com.ibm.websphere.objectgrid.ObjectGrid))

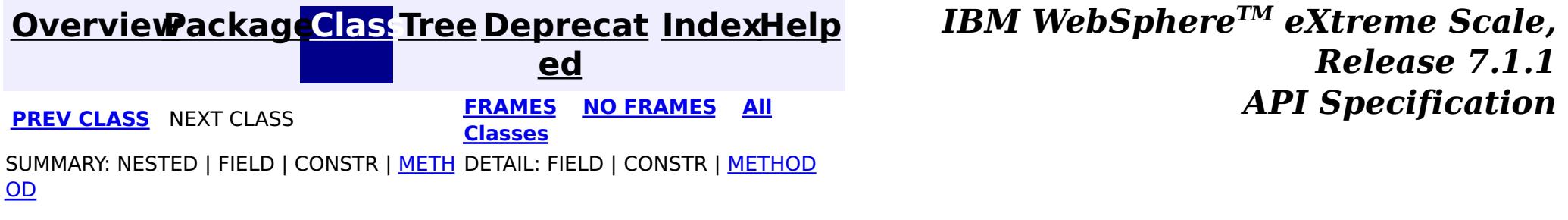

## <span id="page-1398-0"></span>**Package com.ibm.websphere.objectgrid.plugins**

These are the interfaces for adding plugins to the Grid core framework.

#### **See:**

**[Description](file:////dcs/markdown/workspace/Transform/htmlout/0/com.ibm.websphere.extremescale.javadoc.doc/topics/com/ibm/websphere/objectgrid/plugins/package-summary.html#package_description)**

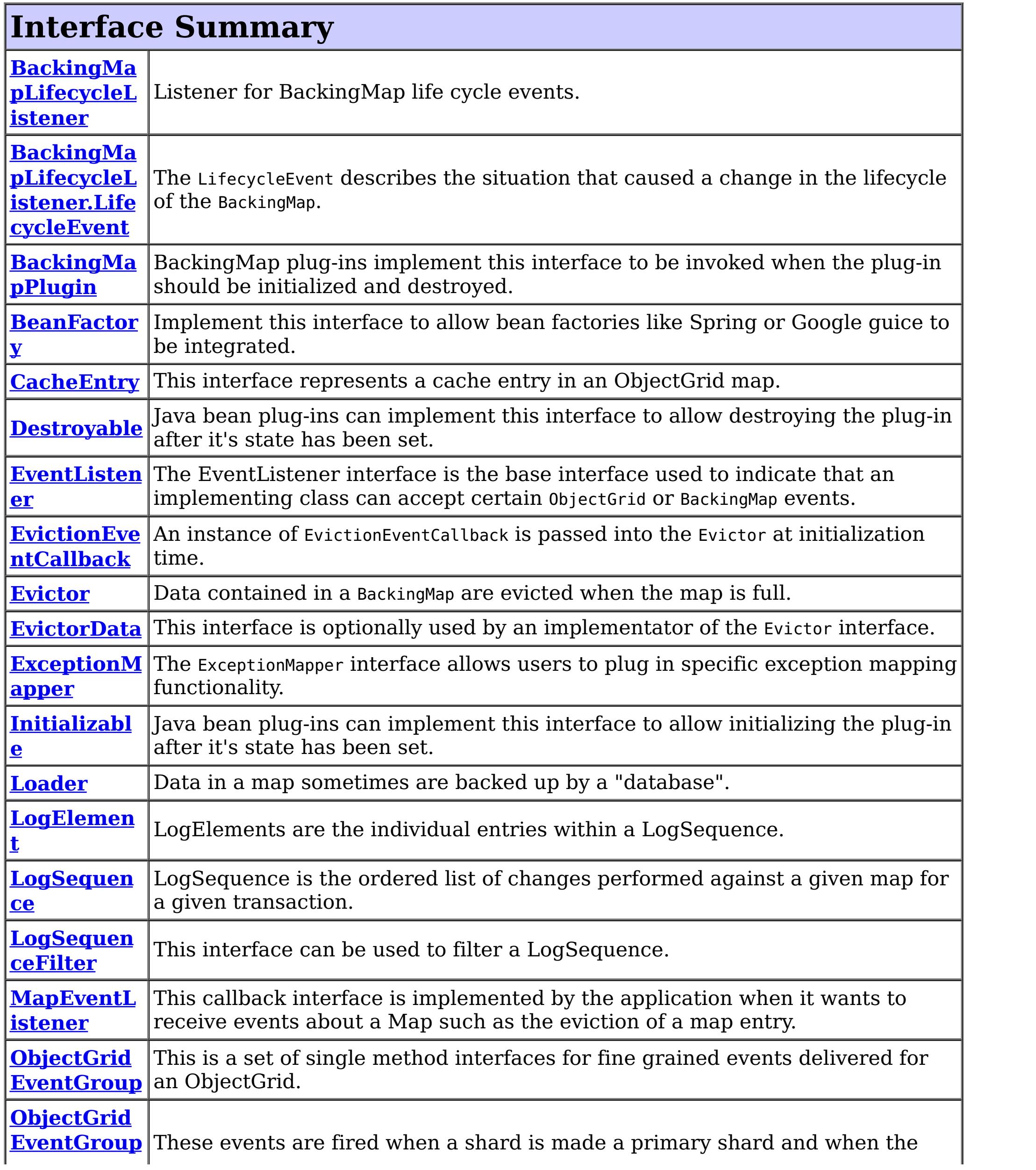

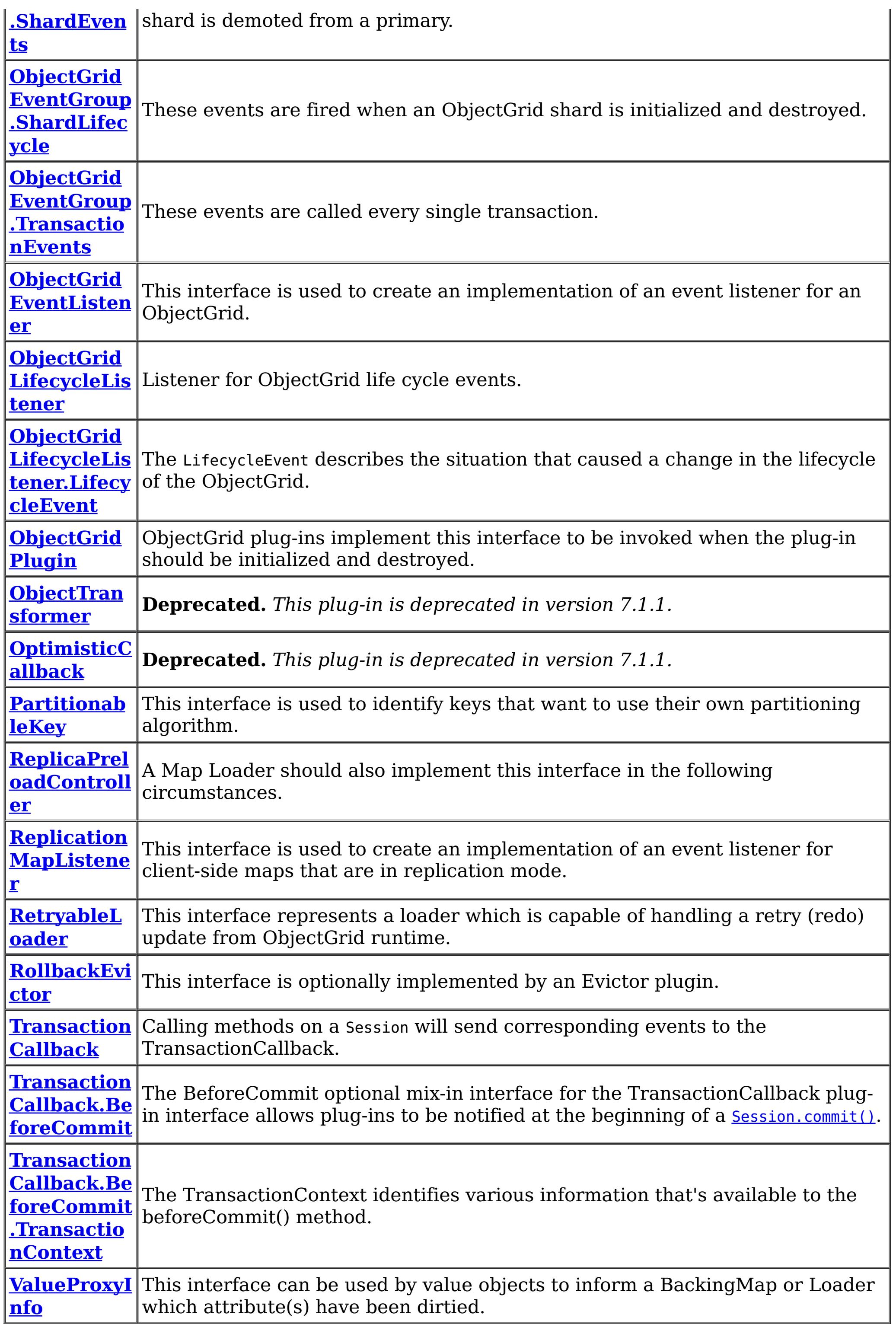

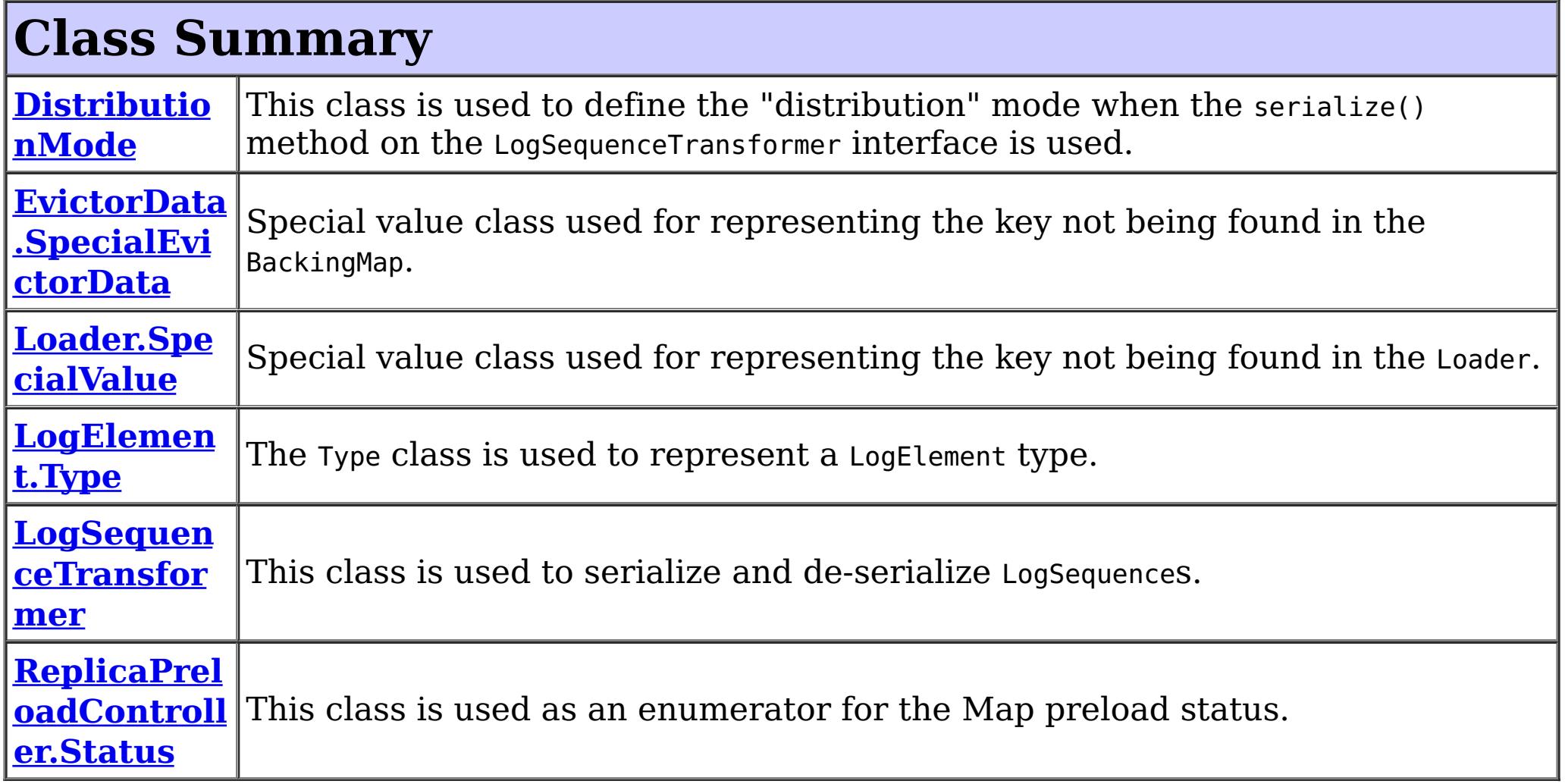

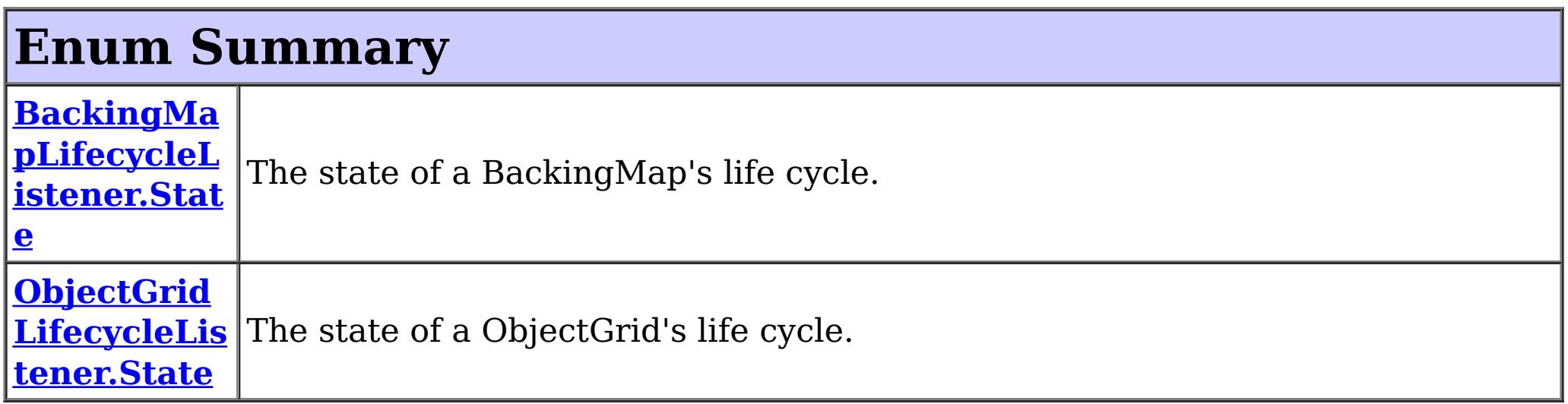

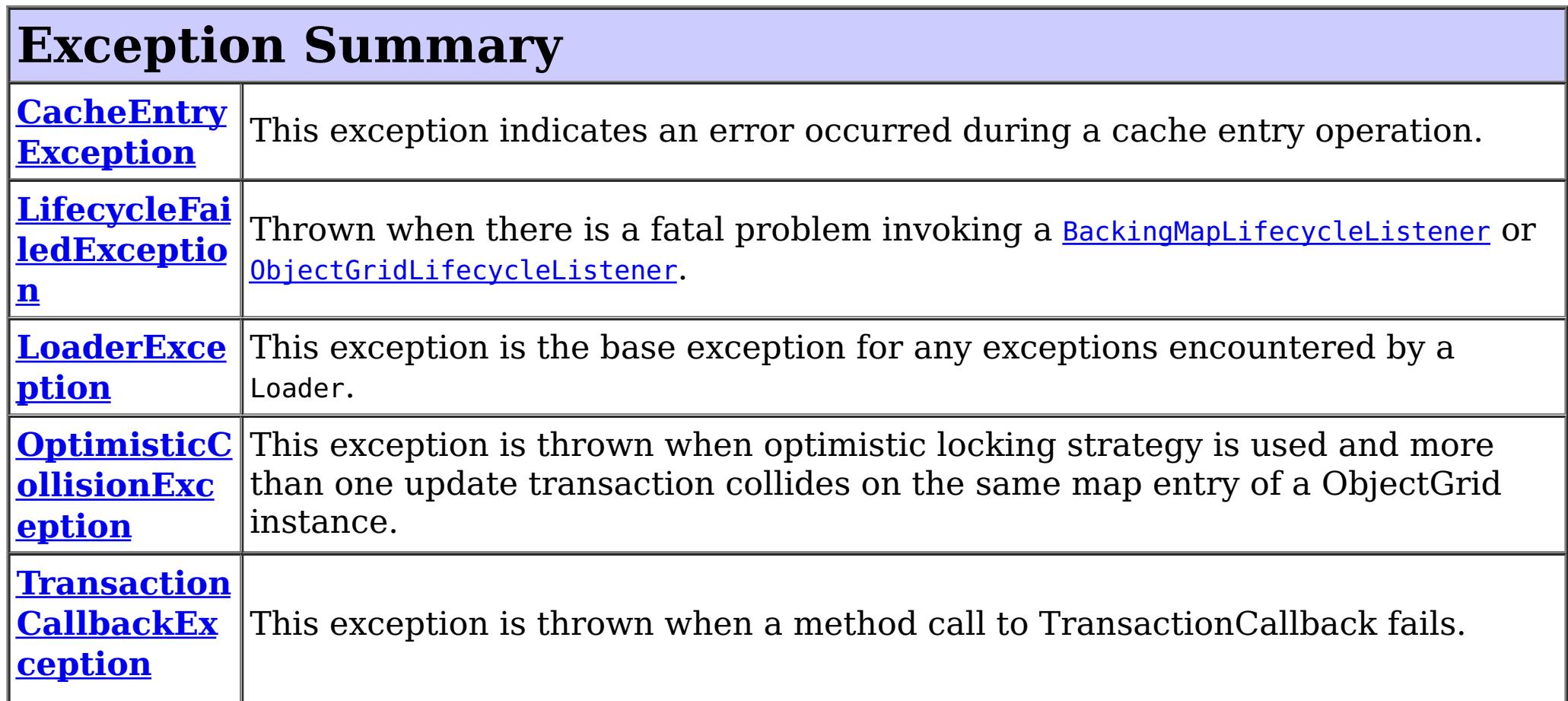

## **Package com.ibm.websphere.objectgrid.plugins Description**

These are the interfaces for adding plugins to the Grid core framework.

### **Overview**

These plugins can be added into ObjectGrid in several ways such as xml configuration, programmatically adding, or using annotation.

### **Annotation based callbacks**

ObjectGrid when running on Java 5 will start to use an annotated method callback system. This means that objects can be registered as callbacks or listeners. The methods on the object must be annotated as to be invoked for a certain event. Unannotated methods are not invoked. The name of the method is unimportant. The method arguments and return type must be the same as expected for the callback method.

### **Why?**

Usually, callbacks are specified using an interface. This works well but results in a possible performance loss as all methods on the interface will be invoked by the ObjectGrid even though the application is only interested in a single event. This wastes precious resources. Another issue is when we need to add a new event. Adding a new method to an existing interface breaks back wards compatibility. We can make a new interface extending the old one with the new methods but this is also undesirable as soon there are many interfaces in the hierarchy as new events are added. The annotation system allows the application to only mark methods to be called avoiding the first problem and if new event types are added they have no impact on existing callback objects. Newer applications can add a method and annotate it with the new event annotation to receive the event.

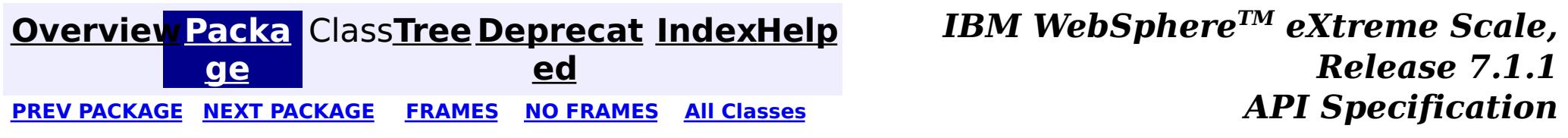

# <span id="page-1402-0"></span>**Package com.ibm.websphere.objectgrid.plugins.osgi**

This package contains the primary interfaces for eXtreme Scale OSGi plug-ins.

**See:**

**[Description](file:////dcs/markdown/workspace/Transform/htmlout/0/com.ibm.websphere.extremescale.javadoc.doc/topics/com/ibm/websphere/objectgrid/plugins/osgi/package-summary.html#package_description)**

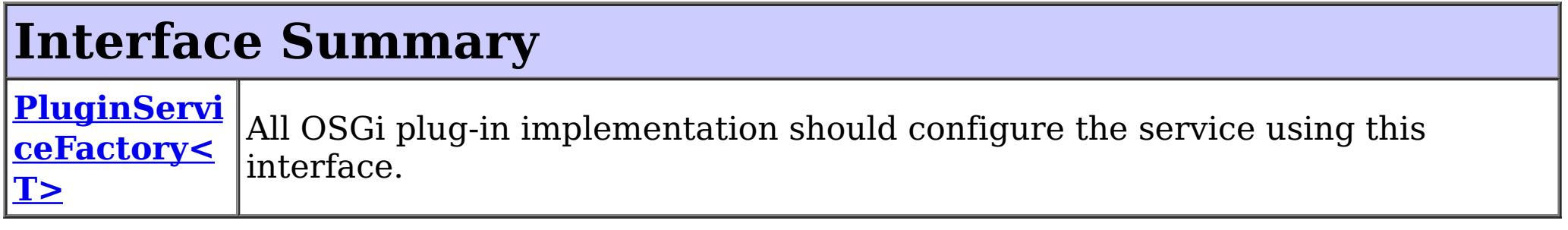

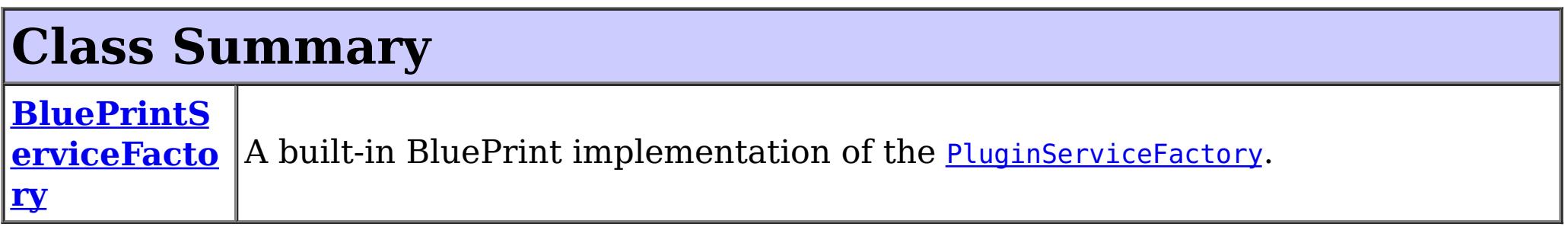

The **[PluginServiceFactory](#page-1406-0)** interface is implemented by plug-ins that are to be exposed as OSGi services to be used by eXtreme Scale. PluginServiceFactory instances are responsible for creating the plug-in services, supporting alternative lifecycles other than singleton and prototype lifecycles, such as the "shard" lifecycle.

## **Package com.ibm.websphere.objectgrid.plugins.osgi Description**

The **[BluePrintServiceFactory](#page-1403-0)** class allows OSGi services to be exposed using an OSGi blueprint container.

This package contains the primary interfaces for eXtreme Scale OSGi plug-ins.

### **Overview**

This package includes interfaces and classes to support OSGi service integration with the eXtreme Scale runtime.

> **[IndexHelp](#page-0-0)** *IBM WebSphere TM eXtreme Scale, Release 7.1.1*

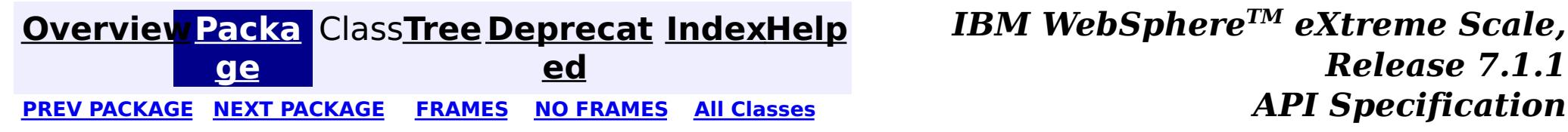

**[IndexHelp](#page-0-0)** *IBM WebSphere TM eXtreme Scale, Release 7.1.1*

#### <span id="page-1403-0"></span>**[Overview](#page-1168-0)[Package](#page-1402-0)[Class](file:////dcs/markdown/workspace/Transform/htmlout/0/com.ibm.websphere.extremescale.javadoc.doc/topics/com/ibm/websphere/objectgrid/plugins/osgi/BluePrintServiceFactory.html#main)[Tree](#page-0-0) [Deprecat](#page-0-0) ed** PREV [CLASS](#page-1406-0) **NEXT CLASS ERAMES NO FRAMES All** *API**Specification* **[FRAMES](#page-0-0) NO FRAMES All Classes** [SUMMARY:](file:////dcs/markdown/workspace/Transform/htmlout/0/com.ibm.websphere.extremescale.javadoc.doc/topics/com/ibm/websphere/objectgrid/plugins/osgi/BluePrintServiceFactory.html#method_summary) NESTED | FIELD | <u>[CONSTR](file:////dcs/markdown/workspace/Transform/htmlout/0/com.ibm.websphere.extremescale.javadoc.doc/topics/com/ibm/websphere/objectgrid/plugins/osgi/BluePrintServiceFactory.html#constructor_detail)</u> | <u>METH</u> DETAIL: FIELD | <u>CONSTR | [METHOD](file:////dcs/markdown/workspace/Transform/htmlout/0/com.ibm.websphere.extremescale.javadoc.doc/topics/com/ibm/websphere/objectgrid/plugins/osgi/BluePrintServiceFactory.html#method_detail)</u> OD

public class **BluePrintServiceFactory** extends [Object](http://download.oracle.com/javase/1.5.0/docs/api/java/lang/Object.html) implements [PluginServiceFactory](#page-1406-0)

### **com.ibm.websphere.objectgrid.plugins.osgi Class BluePrintServiceFactory**

#### [java.lang.Object](http://download.oracle.com/javase/1.5.0/docs/api/java/lang/Object.html)

**com.ibm.websphere.objectgrid.plugins.osgi.BluePrintServiceFactory**

### **All Implemented Interfaces:**

[PluginServiceFactory](#page-1406-0)

A built-in BluePrint implementation of the [PluginServiceFactory](#page-1406-0).

Customer can use this built-in **BluePrintServiceFactory** to configure a plug-in bean factory.

Here is a configuration sample:

```
<blueprint xmlns="http://www.osgi.org/xmlns/blueprint/v1.0.0">
```
<!-- Configure the beans --> <!-- The default scope is singleton --> <bean id="myProtoBufSerializerBean" class="com.ibm.websphere.samples.xs.serializer.proto.Proto MapSerializer" scope="prototype"> <property name="keyType" value="com.ibm.websphere.samples.xs.serializer.proto.DataObjects2

\$OrderKey" />

<property name="valueType" value="com.ibm.websphere.samples.xs.serializer.proto.DataObject s2\$Order" />

</bean>

<!-- Configure the factory beans to expose the beans --> <bean id="myProtoBufSerializer" class="com.ibm.websphere.objectgrid.plugins.osgi.BluePrintServ iceFactory"> <property name="blueprintContainer" ref="blueprintContainer"/>

```
<property name="pluginId" value="myProtoBufSerializerBean"/>
```

```
</bean>
```

```
<!-- Configure the factory services -->
  <service ref="myProtoBufSerializer" interface="com.ibm.websphere.objectgrid.plugins.osgi.Plugin
ServiceFactory"/>
</blueprint>
```
**Since:**

7.1.1

## **Constructor Summary**

**[BluePrintServiceFactory](file:////dcs/markdown/workspace/Transform/htmlout/0/com.ibm.websphere.extremescale.javadoc.doc/topics/com/ibm/websphere/objectgrid/plugins/osgi/BluePrintServiceFactory.html#BluePrintServiceFactory())**()

Default Constructor
# **Method Summary**

[O](http://download.oracle.com/javase/1.5.0/docs/api/java/lang/Object.html)

e c t

b j **[getService](file:////dcs/markdown/workspace/Transform/htmlout/0/com.ibm.websphere.extremescale.javadoc.doc/topics/com/ibm/websphere/objectgrid/plugins/osgi/BluePrintServiceFactory.html#getService())**()

d

v o i **[setBeanId](file:////dcs/markdown/workspace/Transform/htmlout/0/com.ibm.websphere.extremescale.javadoc.doc/topics/com/ibm/websphere/objectgrid/plugins/osgi/BluePrintServiceFactory.html#setBeanId(java.lang.String))**[\(String](http://download.oracle.com/javase/1.5.0/docs/api/java/lang/String.html) id) Set the Blueprint bean ID that declares the plugin class.

d

v o i **[setBlueprintContainer](file:////dcs/markdown/workspace/Transform/htmlout/0/com.ibm.websphere.extremescale.javadoc.doc/topics/com/ibm/websphere/objectgrid/plugins/osgi/BluePrintServiceFactory.html#setBlueprintContainer(org.osgi.service.blueprint.container.BlueprintContainer))**(org.osgi.service.blueprint.container.BlueprintContainer container) Set the BlueprintContainer instance

**Methods inherited from class java.lang[.Object](http://download.oracle.com/javase/1.5.0/docs/api/java/lang/Object.html)**

[clone,](http://download.oracle.com/javase/1.5.0/docs/api/java/lang/Object.html#clone()) [equals,](http://download.oracle.com/javase/1.5.0/docs/api/java/lang/Object.html#equals(java.lang.Object)) [finalize,](http://download.oracle.com/javase/1.5.0/docs/api/java/lang/Object.html#finalize()) [getClass,](http://download.oracle.com/javase/1.5.0/docs/api/java/lang/Object.html#getClass()) [hashCode,](http://download.oracle.com/javase/1.5.0/docs/api/java/lang/Object.html#hashCode()) [notify,](http://download.oracle.com/javase/1.5.0/docs/api/java/lang/Object.html#notify()) [notifyAll,](http://download.oracle.com/javase/1.5.0/docs/api/java/lang/Object.html#notifyAll()) [toString,](http://download.oracle.com/javase/1.5.0/docs/api/java/lang/Object.html#toString()) [wait,](http://download.oracle.com/javase/1.5.0/docs/api/java/lang/Object.html#wait(long)) [wait](http://download.oracle.com/javase/1.5.0/docs/api/java/lang/Object.html#wait(long,%20int)), wait

# **Constructor Detail**

## **BluePrintServiceFactory**

public **BluePrintServiceFactory**()

Default Constructor

# **Method Detail**

## **setBlueprintContainer**

public void **setBlueprintContainer**(org.osgi.service.blueprint.container.BlueprintContainer containe r)

Set the BlueprintContainer instance

### **Parameters:**

container - the BlueprintContainer instance

### **setBeanId**

public void **setBeanId**[\(String](http://download.oracle.com/javase/1.5.0/docs/api/java/lang/String.html) id)

Set the Blueprint bean ID that declares the plugin class.

**Parameters:** id - the plugin's bean ID

## **getService**

public [Object](http://download.oracle.com/javase/1.5.0/docs/api/java/lang/Object.html) **getService**()

**Specified by:**

[getService](file:////dcs/markdown/workspace/Transform/htmlout/0/com.ibm.websphere.extremescale.javadoc.doc/topics/com/ibm/websphere/objectgrid/plugins/osgi/PluginServiceFactory.html#getService()) in interface [PluginServiceFactory](#page-1406-0)

### **Returns:**

a plug-in service instance.

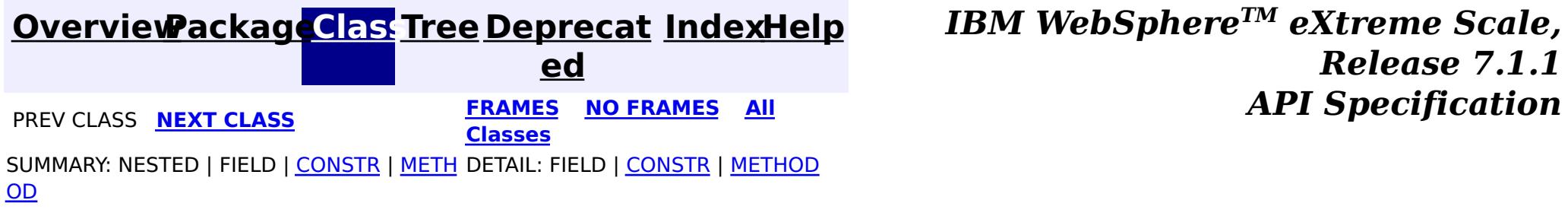

**[IndexHelp](#page-0-0)** *IBM WebSphere TM eXtreme Scale, Release 7.1.1*

#### <span id="page-1406-0"></span>**[Overview](#page-1168-0)[Package](#page-1402-0)[Class](file:////dcs/markdown/workspace/Transform/htmlout/0/com.ibm.websphere.extremescale.javadoc.doc/topics/com/ibm/websphere/objectgrid/plugins/osgi/PluginServiceFactory.html#main)[Tree](#page-0-0) [Deprecat](#page-0-0) ed PREV [CLASS](#page-1403-0)** NEXT CLASS **FRAMES NO FRAMES AII** *API* **Specification [FRAMES](#page-0-0) NO FRAMES All Classes** [SUMMARY:](file:////dcs/markdown/workspace/Transform/htmlout/0/com.ibm.websphere.extremescale.javadoc.doc/topics/com/ibm/websphere/objectgrid/plugins/osgi/PluginServiceFactory.html#method_summary) NESTED | FIELD | CONSTR | <u>METH</u> DETAIL: FIELD | CONSTR | <u>[METHOD](file:////dcs/markdown/workspace/Transform/htmlout/0/com.ibm.websphere.extremescale.javadoc.doc/topics/com/ibm/websphere/objectgrid/plugins/osgi/PluginServiceFactory.html#method_detail)</u> OD

## **com.ibm.websphere.objectgrid.plugins.osgi Interface PluginServiceFactory<T>**

### **All Known Implementing Classes:**

**[BluePrintServiceFactory](#page-1403-0)** 

public interface **PluginServiceFactory<T>**

All OSGi plug-in implementation should configure the service using this interface.

This factory is used to create multiple service instances so we can support prototype and shard type services.

#### **Since:**

7.1.1

# **Method Summary**

T **[getService](file:////dcs/markdown/workspace/Transform/htmlout/0/com.ibm.websphere.extremescale.javadoc.doc/topics/com/ibm/websphere/objectgrid/plugins/osgi/PluginServiceFactory.html#getService())**()

# **Method Detail**

## **getService**

T **getService**()

**Returns:**

a plug-in service instance.

**[Overview](#page-1168-0)[Package](#page-1402-0)[Class](file:////dcs/markdown/workspace/Transform/htmlout/0/com.ibm.websphere.extremescale.javadoc.doc/topics/com/ibm/websphere/objectgrid/plugins/osgi/PluginServiceFactory.html#main)[Tree](#page-0-0) [Deprecat](#page-0-0)**

**[IndexHelp](#page-0-0)** *IBM WebSphere TM eXtreme Scale,*

*Release 7.1.1*

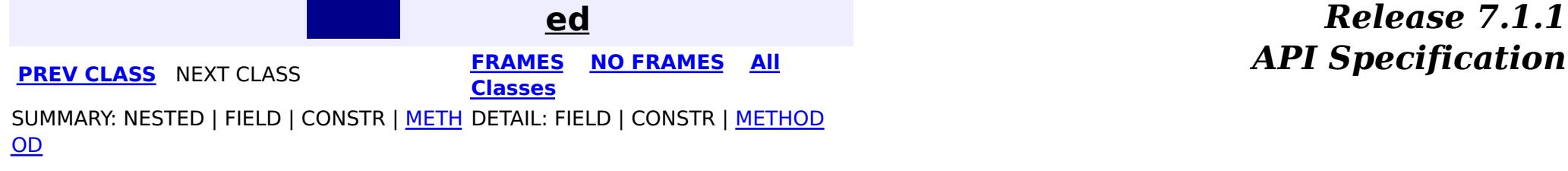

# <span id="page-1407-0"></span>**Package com.ibm.websphere.objectgrid.plugins.index**

This package contains the interfaces for the Map index related plug-in framework.

**See:**

**[Description](file:////dcs/markdown/workspace/Transform/htmlout/0/com.ibm.websphere.extremescale.javadoc.doc/topics/com/ibm/websphere/objectgrid/plugins/index/package-summary.html#package_description)**

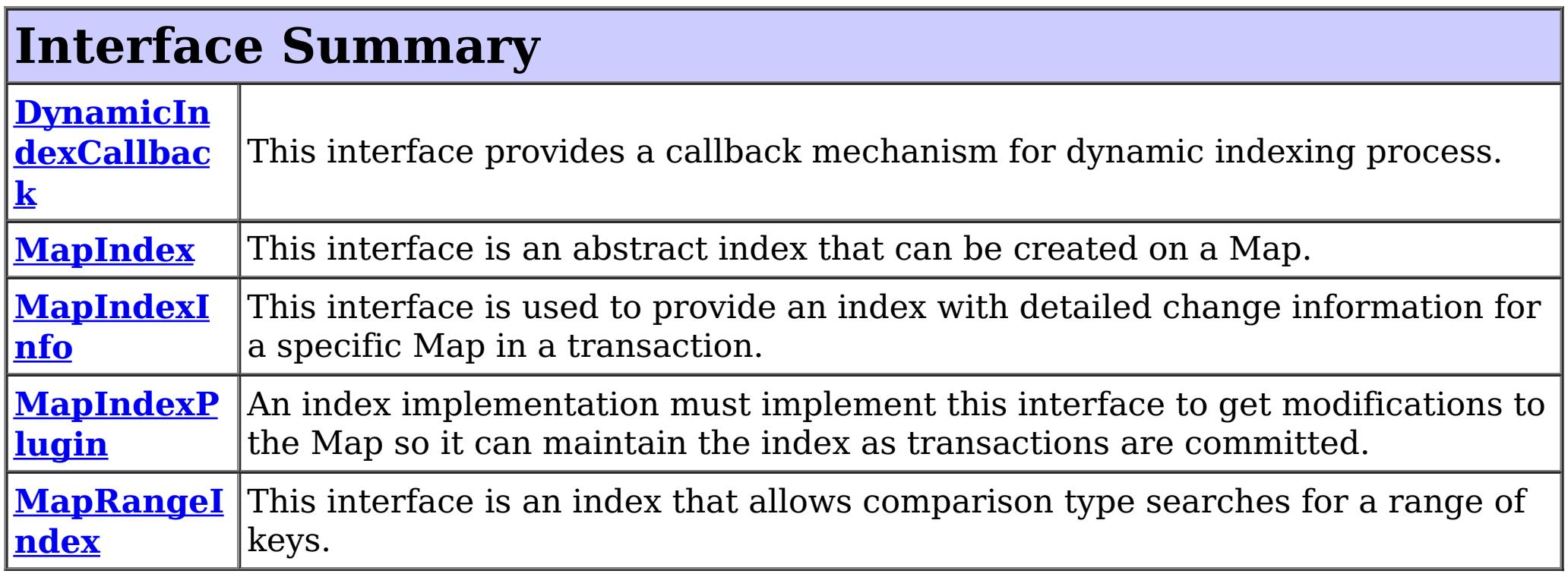

Map index plug-in framework provides a way to index cached objects for non-key search. In most cases, the supplied, built-in implementation can be used: [HashIndex](#page-1414-0).

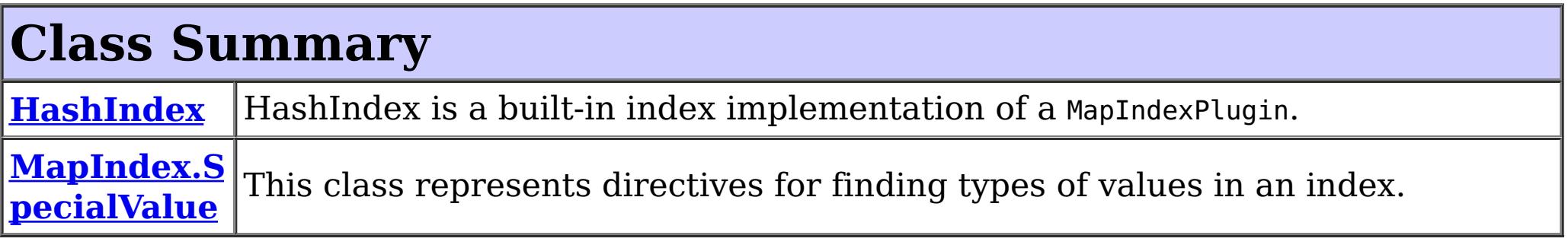

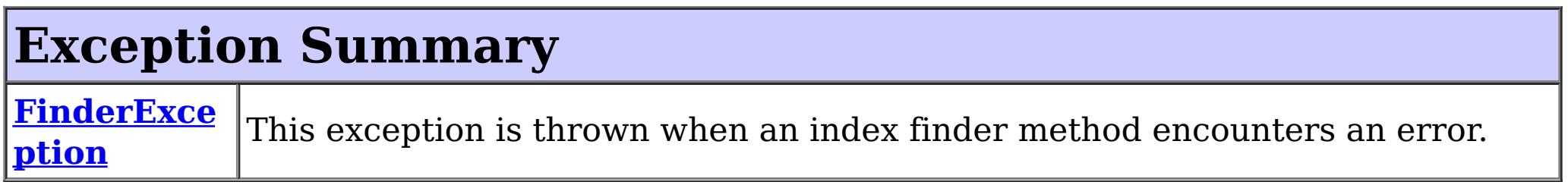

# **Package com.ibm.websphere.objectgrid.plugins.index Description**

This package contains the interfaces for the Map index related plug-in framework.

## **Overview**

## **Implementing an index**

Custom map index implementations can also be created by implementing the [MapIndexPlugin](#page-1434-0) interface. This class will need to return an object that implements the index specific interface (such as MapIndex or MapRangeIndex) when the application asks the ObjectMap for a reference to an index using the [ObjectMap.getIndex\(String\)](file:////dcs/markdown/workspace/Transform/htmlout/0/com.ibm.websphere.extremescale.javadoc.doc/topics/com/ibm/websphere/objectgrid/ObjectMap.html#getIndex(java.lang.String)) method.

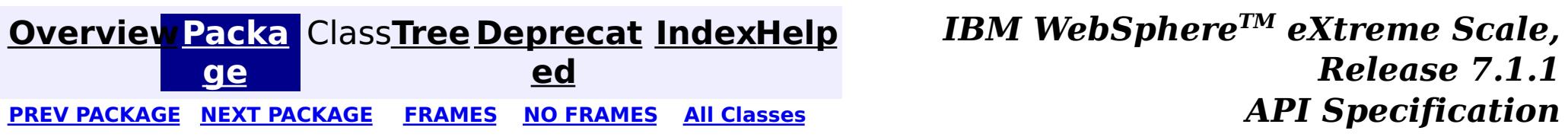

**[IndexHelp](#page-0-0)** *IBM WebSphere TM eXtreme Scale, Release 7.1.1*

#### <span id="page-1409-0"></span>**[Overview](#page-1168-0)[Package](#page-1407-0)[Class](file:////dcs/markdown/workspace/Transform/htmlout/0/com.ibm.websphere.extremescale.javadoc.doc/topics/com/ibm/websphere/objectgrid/plugins/index/DynamicIndexCallback.html#main)[Tree](#page-0-0) [Deprecat](#page-0-0) ed** PREV [CLASS](#page-1411-0) **NEXT CLASS ERAMES NO FRAMES All API** *API**Specification* **[FRAMES](#page-0-0) NO FRAMES All Classes** [SUMMARY:](file:////dcs/markdown/workspace/Transform/htmlout/0/com.ibm.websphere.extremescale.javadoc.doc/topics/com/ibm/websphere/objectgrid/plugins/index/DynamicIndexCallback.html#method_summary) NESTED | FIELD | CONSTR | <u>METH</u> DETAIL: FIELD | CONSTR | <u>[METHOD](file:////dcs/markdown/workspace/Transform/htmlout/0/com.ibm.websphere.extremescale.javadoc.doc/topics/com/ibm/websphere/objectgrid/plugins/index/DynamicIndexCallback.html#method_detail)</u> OD

## **com.ibm.websphere.objectgrid.plugins.index Interface DynamicIndexCallback**

public interface **DynamicIndexCallback**

[BackingMap.createDynamicIndex\(MapIndexPlugin,](file:////dcs/markdown/workspace/Transform/htmlout/0/com.ibm.websphere.extremescale.javadoc.doc/topics/com/ibm/websphere/objectgrid/BackingMap.html#createDynamicIndex(com.ibm.websphere.objectgrid.plugins.index.MapIndexPlugin,%20com.ibm.websphere.objectgrid.plugins.index.DynamicIndexCallback)) DynamicIndexCallback), [BackingMap.createDynamicIndex\(String,](file:////dcs/markdown/workspace/Transform/htmlout/0/com.ibm.websphere.extremescale.javadoc.doc/topics/com/ibm/websphere/objectgrid/BackingMap.html#createDynamicIndex(java.lang.String,%20boolean,%20java.lang.String,%20com.ibm.websphere.objectgrid.plugins.index.DynamicIndexCallback)) boolean, String, DynamicIndexCallback)

This interface provides a callback mechanism for dynamic indexing process. If applications wish to get notification when a dynamic index is ready, in error, or destroyed, this callback interface can be implemented and registered with the dynamic indexing process when creating a dynamic index.

#### **Since:**

WAS XD 6.0.1

**See Also:**

# **Method Summary**

i d

v o **[destroy](file:////dcs/markdown/workspace/Transform/htmlout/0/com.ibm.websphere.extremescale.javadoc.doc/topics/com/ibm/websphere/objectgrid/plugins/index/DynamicIndexCallback.html#destroy(java.lang.String))**[\(String](http://download.oracle.com/javase/1.5.0/docs/api/java/lang/String.html) indexName)

Invoked when the dynamic index is removed or the BackingMap is destroyed.

i d

v o **[error](file:////dcs/markdown/workspace/Transform/htmlout/0/com.ibm.websphere.extremescale.javadoc.doc/topics/com/ibm/websphere/objectgrid/plugins/index/DynamicIndexCallback.html#error(java.lang.String,%20java.lang.Throwable))**[\(String](http://download.oracle.com/javase/1.5.0/docs/api/java/lang/String.html) indexName, [Throwable](http://download.oracle.com/javase/1.5.0/docs/api/java/lang/Throwable.html) t)

Invoked when the dynamic indexing process encounters an unexpected error.

i d

v o **[ready](file:////dcs/markdown/workspace/Transform/htmlout/0/com.ibm.websphere.extremescale.javadoc.doc/topics/com/ibm/websphere/objectgrid/plugins/index/DynamicIndexCallback.html#ready(java.lang.String))**[\(String](http://download.oracle.com/javase/1.5.0/docs/api/java/lang/String.html) indexName)

Invoked when the dynamic index is ready.

# **Method Detail**

## **ready**

void **ready**[\(String](http://download.oracle.com/javase/1.5.0/docs/api/java/lang/String.html) indexName)

Invoked when the dynamic index is ready.

**Parameters:** indexName - the index name

#### **error**

void **error**[\(String](http://download.oracle.com/javase/1.5.0/docs/api/java/lang/String.html) indexName, [Throwable](http://download.oracle.com/javase/1.5.0/docs/api/java/lang/Throwable.html) t)

Invoked when the dynamic indexing process encounters an unexpected error.

### **Parameters:**

indexName - the index name t - a Throwable object that caused the error situation in dynamic indexing processing.

# **destroy**

void **destroy**[\(String](http://download.oracle.com/javase/1.5.0/docs/api/java/lang/String.html) indexName)

Invoked when the dynamic index is removed or the BackingMap is destroyed.

### **Parameters:**

indexName - the index name

**See Also:**

[BackingMap.removeDynamicIndex\(String\)](file:////dcs/markdown/workspace/Transform/htmlout/0/com.ibm.websphere.extremescale.javadoc.doc/topics/com/ibm/websphere/objectgrid/BackingMap.html#removeDynamicIndex(java.lang.String)), [ObjectGrid.destroy\(\)](file:////dcs/markdown/workspace/Transform/htmlout/0/com.ibm.websphere.extremescale.javadoc.doc/topics/com/ibm/websphere/objectgrid/ObjectGrid.html#destroy())

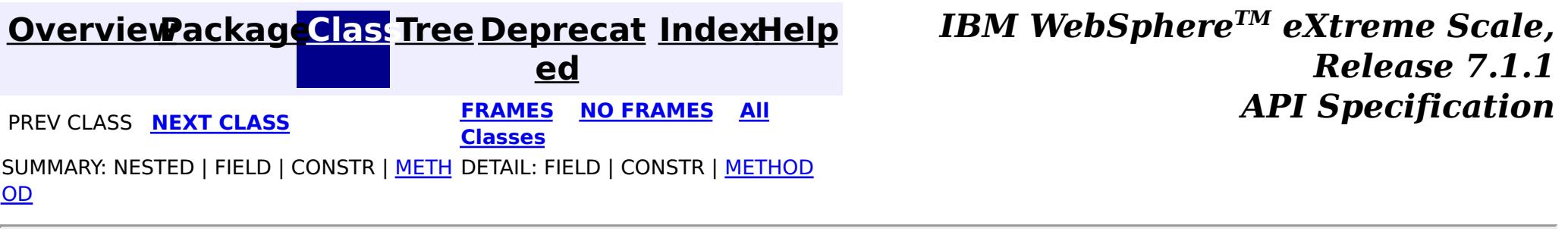

### <span id="page-1411-0"></span>**[Overview](#page-1168-0)[Package](#page-1407-0)[Class](file:////dcs/markdown/workspace/Transform/htmlout/0/com.ibm.websphere.extremescale.javadoc.doc/topics/com/ibm/websphere/objectgrid/plugins/index/FinderException.html#main)[Tree](#page-0-0) [Deprecat](#page-0-0)**

**[IndexHelp](#page-0-0)** *IBM WebSphere TM eXtreme Scale, Release 7.1.1*

**ed PREV** [CLASS](#page-1414-0) NEXT CLASS **REXT PRAMES REFAMES ALL PREV** *API**Specification* **[FRAMES](#page-0-0) NO FRAMES All Classes** [SUMMARY:](file:////dcs/markdown/workspace/Transform/htmlout/0/com.ibm.websphere.extremescale.javadoc.doc/topics/com/ibm/websphere/objectgrid/plugins/index/FinderException.html#methods_inherited_from_class_com.ibm.websphere.objectgrid.ObjectGridException) NESTED | FIELD | <u>[CONSTR](file:////dcs/markdown/workspace/Transform/htmlout/0/com.ibm.websphere.extremescale.javadoc.doc/topics/com/ibm/websphere/objectgrid/plugins/index/FinderException.html#constructor_detail)</u> | <u>METH</u> DETAIL: FIELD | <u>CONSTR</u> | METHOD OD

public class **FinderException** extends [ObjectGridException](#page-2518-0)

# **com.ibm.websphere.objectgrid.plugins.index Class FinderException**

[java.lang.Object](http://download.oracle.com/javase/1.5.0/docs/api/java/lang/Object.html)

L[java.lang.Throwable](http://download.oracle.com/javase/1.5.0/docs/api/java/lang/Throwable.html)

L<sub>[java.lang.Exception](http://download.oracle.com/javase/1.5.0/docs/api/java/lang/Exception.html)</sub>

[com.ibm.websphere.objectgrid.ObjectGridException](#page-2518-0)

**com.ibm.websphere.objectgrid.plugins.index.FinderException**

### **All Implemented Interfaces:**

[IObjectGridException,](#page-2439-0) [Serializable](http://download.oracle.com/javase/1.5.0/docs/api/java/io/Serializable.html)

This exception is thrown when an index finder method encounters an error.

#### **Since:**

WAS XD 6.0.1

#### **See Also:**

[Serialized](file:////dcs/markdown/workspace/Transform/htmlout/0/com.ibm.websphere.extremescale.javadoc.doc/topics/serialized-form.html#com.ibm.websphere.objectgrid.plugins.index.FinderException) Form

# **Constructor Summary**

**[FinderException](file:////dcs/markdown/workspace/Transform/htmlout/0/com.ibm.websphere.extremescale.javadoc.doc/topics/com/ibm/websphere/objectgrid/plugins/index/FinderException.html#FinderException())**()

Constructs a new FinderException with null as its detail message.

**[FinderException](file:////dcs/markdown/workspace/Transform/htmlout/0/com.ibm.websphere.extremescale.javadoc.doc/topics/com/ibm/websphere/objectgrid/plugins/index/FinderException.html#FinderException(java.lang.String))**([String](http://download.oracle.com/javase/1.5.0/docs/api/java/lang/String.html) message)

Constructs a new FinderException with the specified detail message.

**[FinderException](file:////dcs/markdown/workspace/Transform/htmlout/0/com.ibm.websphere.extremescale.javadoc.doc/topics/com/ibm/websphere/objectgrid/plugins/index/FinderException.html#FinderException(java.lang.String,%20java.lang.Throwable))**([String](http://download.oracle.com/javase/1.5.0/docs/api/java/lang/String.html) message, [Throwable](http://download.oracle.com/javase/1.5.0/docs/api/java/lang/Throwable.html) cause)

Constructs a new FinderException with the specified detail message and cause.

**[FinderException](file:////dcs/markdown/workspace/Transform/htmlout/0/com.ibm.websphere.extremescale.javadoc.doc/topics/com/ibm/websphere/objectgrid/plugins/index/FinderException.html#FinderException(java.lang.Throwable))**([Throwable](http://download.oracle.com/javase/1.5.0/docs/api/java/lang/Throwable.html) cause)

Constructs a new FinderException with a specified cause.

# **Method Summary**

**Methods inherited from class com.ibm.websphere.objectgrid[.ObjectGridException](#page-2518-0)**

[getCause,](file:////dcs/markdown/workspace/Transform/htmlout/0/com.ibm.websphere.extremescale.javadoc.doc/topics/com/ibm/websphere/objectgrid/ObjectGridException.html#getCause()) [initCause](file:////dcs/markdown/workspace/Transform/htmlout/0/com.ibm.websphere.extremescale.javadoc.doc/topics/com/ibm/websphere/objectgrid/ObjectGridException.html#initCause(java.lang.Throwable))

**Methods inherited from class java.lang[.Throwable](http://download.oracle.com/javase/1.5.0/docs/api/java/lang/Throwable.html)**

[fillInStackTrace](http://download.oracle.com/javase/1.5.0/docs/api/java/lang/Throwable.html#fillInStackTrace()), [getLocalizedMessage,](http://download.oracle.com/javase/1.5.0/docs/api/java/lang/Throwable.html#getLocalizedMessage()) [getMessage,](http://download.oracle.com/javase/1.5.0/docs/api/java/lang/Throwable.html#getMessage()) [getStackTrace](http://download.oracle.com/javase/1.5.0/docs/api/java/lang/Throwable.html#getStackTrace()), [printStackTrace,](http://download.oracle.com/javase/1.5.0/docs/api/java/lang/Throwable.html#printStackTrace()) [printStackTrace,](http://download.oracle.com/javase/1.5.0/docs/api/java/lang/Throwable.html#printStackTrace(java.io.PrintStream)) [printStackTrace](http://download.oracle.com/javase/1.5.0/docs/api/java/lang/Throwable.html#printStackTrace(java.io.PrintWriter)), [setStackTrace,](http://download.oracle.com/javase/1.5.0/docs/api/java/lang/Throwable.html#setStackTrace(java.lang.StackTraceElement[])) [toString](http://download.oracle.com/javase/1.5.0/docs/api/java/lang/Throwable.html#toString())

**Methods inherited from class java.lang[.Object](http://download.oracle.com/javase/1.5.0/docs/api/java/lang/Object.html)**

[clone,](http://download.oracle.com/javase/1.5.0/docs/api/java/lang/Object.html#clone()) [equals,](http://download.oracle.com/javase/1.5.0/docs/api/java/lang/Object.html#equals(java.lang.Object)) [finalize,](http://download.oracle.com/javase/1.5.0/docs/api/java/lang/Object.html#finalize()) [getClass,](http://download.oracle.com/javase/1.5.0/docs/api/java/lang/Object.html#getClass()) [hashCode,](http://download.oracle.com/javase/1.5.0/docs/api/java/lang/Object.html#hashCode()) [notify,](http://download.oracle.com/javase/1.5.0/docs/api/java/lang/Object.html#notify()) [notifyAll,](http://download.oracle.com/javase/1.5.0/docs/api/java/lang/Object.html#notifyAll()) [wait,](http://download.oracle.com/javase/1.5.0/docs/api/java/lang/Object.html#wait()) [wait,](http://download.oracle.com/javase/1.5.0/docs/api/java/lang/Object.html#wait(long)) [wait](http://download.oracle.com/javase/1.5.0/docs/api/java/lang/Object.html#wait(long,%20int))

# **Constructor Detail**

# **FinderException**

```
public FinderException()
```
Constructs a new FinderException with null as its detail message. The cause is not initialized, and may subsequently be initialized by a call to the initCause method.

#### **See Also:**

[ObjectGridException.initCause\(Throwable\)](file:////dcs/markdown/workspace/Transform/htmlout/0/com.ibm.websphere.extremescale.javadoc.doc/topics/com/ibm/websphere/objectgrid/ObjectGridException.html#initCause(java.lang.Throwable))

## **FinderException**

public **FinderException**[\(String](http://download.oracle.com/javase/1.5.0/docs/api/java/lang/String.html) message)

Constructs a new FinderException with the specified detail message. The cause is not initialized, and may subsequently be initialized by a call to the initCause method.

#### **Parameters:**

message - the detail message. The detail message is saved for later retrieval by the getMessage method.

#### **See Also:**

[ObjectGridException.initCause\(Throwable\)](file:////dcs/markdown/workspace/Transform/htmlout/0/com.ibm.websphere.extremescale.javadoc.doc/topics/com/ibm/websphere/objectgrid/ObjectGridException.html#initCause(java.lang.Throwable)), [Throwable.getMessage\(\)](http://download.oracle.com/javase/1.5.0/docs/api/java/lang/Throwable.html#getMessage())

## **FinderException**

public **FinderException**[\(String](http://download.oracle.com/javase/1.5.0/docs/api/java/lang/String.html) message, [Throwable](http://download.oracle.com/javase/1.5.0/docs/api/java/lang/Throwable.html) cause)

Constructs a new FinderException with the specified detail message and cause.

Note that the detail message associated with cause is *not* automatically incorporated in this FinderException's detail message.

#### **Parameters:**

message - the detail message (which is saved for later retrieval by the getMessage method).

cause - the cause (which is saved for later retrieval by the getCause method). (Anull value is permitted, and indicates that the cause is nonexistent or unknown).

#### **See Also:**

[ObjectGridException.getCause\(\)](file:////dcs/markdown/workspace/Transform/htmlout/0/com.ibm.websphere.extremescale.javadoc.doc/topics/com/ibm/websphere/objectgrid/ObjectGridException.html#getCause()), [Throwable.getMessage\(\)](http://download.oracle.com/javase/1.5.0/docs/api/java/lang/Throwable.html#getMessage())

### **FinderException**

public **FinderException**[\(Throwable](http://download.oracle.com/javase/1.5.0/docs/api/java/lang/Throwable.html) cause)

Constructs a new FinderException with a specified cause. The cause and a detail message of (cause==null ? null : cause.toString()) is used (which typically contains the class and detail message of cause). This constructor is useful for FinderExceptions that are little more than wrappers for other throwables.

#### **Parameters:**

cause - is the exception that caused this exception to be thrown, which is saved for later retrieval by the getCause() method. A null value is permitted and indicates that the cause is nonexistent or is unknown.

#### **See Also:**

[ObjectGridException.getCause\(\)](file:////dcs/markdown/workspace/Transform/htmlout/0/com.ibm.websphere.extremescale.javadoc.doc/topics/com/ibm/websphere/objectgrid/ObjectGridException.html#getCause())

**[IndexHelp](#page-0-0)** *IBM WebSphere TM eXtreme Scale, Release 7.1.1* **API** Specification

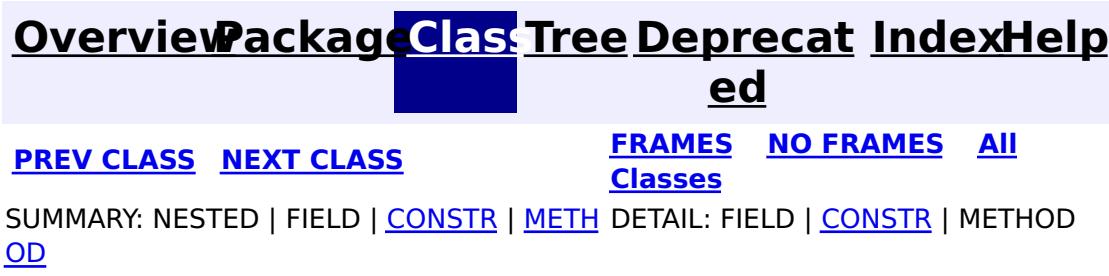

**[IndexHelp](#page-0-0)** *IBM WebSphere TM eXtreme Scale, Release 7.1.1*

#### <span id="page-1414-0"></span>**[Overview](#page-1168-0)[Package](#page-1407-0)[Class](file:////dcs/markdown/workspace/Transform/htmlout/0/com.ibm.websphere.extremescale.javadoc.doc/topics/com/ibm/websphere/objectgrid/plugins/index/HashIndex.html#main)[Tree](#page-0-0) [Deprecat](#page-0-0) ed PREV** [CLASS](#page-1426-0) NEXT CLASS **EXAMELE BY API** Specification **[FRAMES](#page-0-0) NO FRAMES All Classes** [SUMMARY:](file:////dcs/markdown/workspace/Transform/htmlout/0/com.ibm.websphere.extremescale.javadoc.doc/topics/com/ibm/websphere/objectgrid/plugins/index/HashIndex.html#method_summary) NESTED | FIELD | <u>[CONSTR](file:////dcs/markdown/workspace/Transform/htmlout/0/com.ibm.websphere.extremescale.javadoc.doc/topics/com/ibm/websphere/objectgrid/plugins/index/HashIndex.html#constructor_detail)</u> | <u>METH</u> DETAIL: FIELD | <u>CONSTR | [METHOD](file:////dcs/markdown/workspace/Transform/htmlout/0/com.ibm.websphere.extremescale.javadoc.doc/topics/com/ibm/websphere/objectgrid/plugins/index/HashIndex.html#method_detail)</u> OD

public final class **HashIndex** extends [Object](http://download.oracle.com/javase/1.5.0/docs/api/java/lang/Object.html) implements [MapIndexPlugin,](#page-1434-0) [BackingMapPlugin](#page-1615-0)

**com.ibm.websphere.objectgrid.plugins.index Class HashIndex**

#### [java.lang.Object](http://download.oracle.com/javase/1.5.0/docs/api/java/lang/Object.html)

**com.ibm.websphere.objectgrid.plugins.index.HashIndex**

### **All Implemented Interfaces:**

[BackingMapPlugin,](#page-1615-0) [Destroyable,](#page-1624-0) [MapIndexPlugin,](#page-1434-0) [Initializable](#page-1644-0)

HashIndex is a built-in index implementation of a MapIndexPlugin. This index plug-in supports both the MapIndex and MapRangeIndex interfaces.

HashIndex uses Java reflection to dynamically introspect objects stored in a map when they are updated. It can index any individual fields or properties in the key or value portion of a map. The index implementation uses a synchronized HashMap to index the attributes for a non-range mode or a synchronized TreeMap for range mode.

The following attributes can be used to configure the index using the ObjectGrid deployment descriptor XML file or programmatically:

**Name** The name of the index. The name must be unique for each map.

**Attrib** The comma-delimited names of the attributes to index. For field-access indexes, the **uteN** attribute names are equivalent to the field names. For property-access indexes, the **ame** attribute names is the JavaBean-compatible property names.

**Field** Used for non-entity maps. If true, the object is accessed using the fields directly. If not **Acces** specified or false, the attribute's getter method is used to access the data. **sAttri**

**bute**

**POJO** Used for non-entity maps. If true, the index will introspect the object in the key part of **KeyIn** the map. This is useful when the key is a composite key and the value does not have

**dex** the key embedded within it. If not specified or false, then the index will introspect the object in the value part of the map.

**Rang** If true, range indexing is enabled. **eInde**

**x**

The following is an ObjectGrid descriptor XML file example that defines the built-in HashIndex MapIndexPlugin for BackingMap:

```
<?xml version="1.0" encoding="UTF-8"?>
  <objectGridConfig xmlns:xsi="http://www.w3.org/2001/XMLSchema-instance"
   xsi:schemaLocation="http://ibm.com/ws/objectgrid/config ../objectGrid.xsd"
   xmlns="http://ibm.com/ws/objectgrid/config">
      <objectGrids>
          <objectGrid name="indexSampleGrid">
              <backingMap name="person" pluginCollectionRef="person" readOnly="false"
                             preloadMode="false" lockStrategy="OPTIMISTIC" copyMode="COPY_ON_READ_
AND_COMMIT" />
          </objectGrid>
```

```
</objectGrids>
      <backingMapPluginCollections>
          <backingMapPluginCollection id="person">
              <bean id="MapIndexPlugin" className="com.ibm.websphere.objectgrid.plugins.index.Hash
Index">
                 <property name="Name" type="java.lang.String" value="person.employeeCode" descrip
tion="index name" />
                 <property name="AttributeName" type="java.lang.String" value="employeeCode" descr
iption="attribute name" />
                 <property name="RangeIndex" type="boolean" value="true" description="true for Map
RangeIndex" />
                 <property name="FieldAccessAttribute" type="boolean" value="false" description="p
roperty-access" />
                 <property name="POJOKeyIndex" type="boolean" value="false" description="Attribute
is in the value (not the key)" />
              </bean>
          </backingMapPluginCollection>
      </backingMapPluginCollections>
   </objectGridConfig>
```
These properties can also be set programmatically, using the JavaBean pattern. For example, the setName(String) method is for setting Name property:

```
BackingMap personBackingMap = ivObjectGrid.getMap("person");
//use the built-in HashIndex class as the index plug-in class.
HashIndex mapIndexPlugin = new HashIndex();
mapIndexPlugin.setName("person.employeeCode");
mapIndexPlugin.setAttributeName("employeeCode");
mapIndexPlugin.setRangeIndex(true);
mapIndexPlugin.setFieldAccessAttribute(true);
mapIndexPlugin.setPOJOKeyIndex(true);
personBackingMap.addMapIndexPlugin(mapIndexPlugin);
```
#### **Since:**

WAS XD 6.0.1

#### **See Also:**

[MapIndexPlugin](#page-1434-0), [MapIndex](#page-1426-0), [MapRangeIndex](#page-1440-0)

# **Field Summary**

#### **Fields inherited from interface**

**com.ibm.websphere.objectgrid.plugins.index[.MapIndexPlugin](#page-1434-0)**

# **Constructor Summary**

**[HashIndex](file:////dcs/markdown/workspace/Transform/htmlout/0/com.ibm.websphere.extremescale.javadoc.doc/topics/com/ibm/websphere/objectgrid/plugins/index/HashIndex.html#HashIndex())**()

Creates a new HashIndex object.

# **Method Summary**

i d

v o **[destroy](file:////dcs/markdown/workspace/Transform/htmlout/0/com.ibm.websphere.extremescale.javadoc.doc/topics/com/ibm/websphere/objectgrid/plugins/index/HashIndex.html#destroy())**()

Invoked when the bean's state has been set and is ready to be destroyed.

o i d

v **[doBatchUpdate](file:////dcs/markdown/workspace/Transform/htmlout/0/com.ibm.websphere.extremescale.javadoc.doc/topics/com/ibm/websphere/objectgrid/plugins/index/HashIndex.html#doBatchUpdate(com.ibm.websphere.objectgrid.TxID,%20com.ibm.websphere.objectgrid.plugins.LogSequence))**[\(TxID](#page-2639-0) txid, [LogSequence](#page-1673-0) sequence)

Called by ObjectGrid runtime to allow the index to be updated as the result of changes applied to a map during the commit cycle of a transaction.

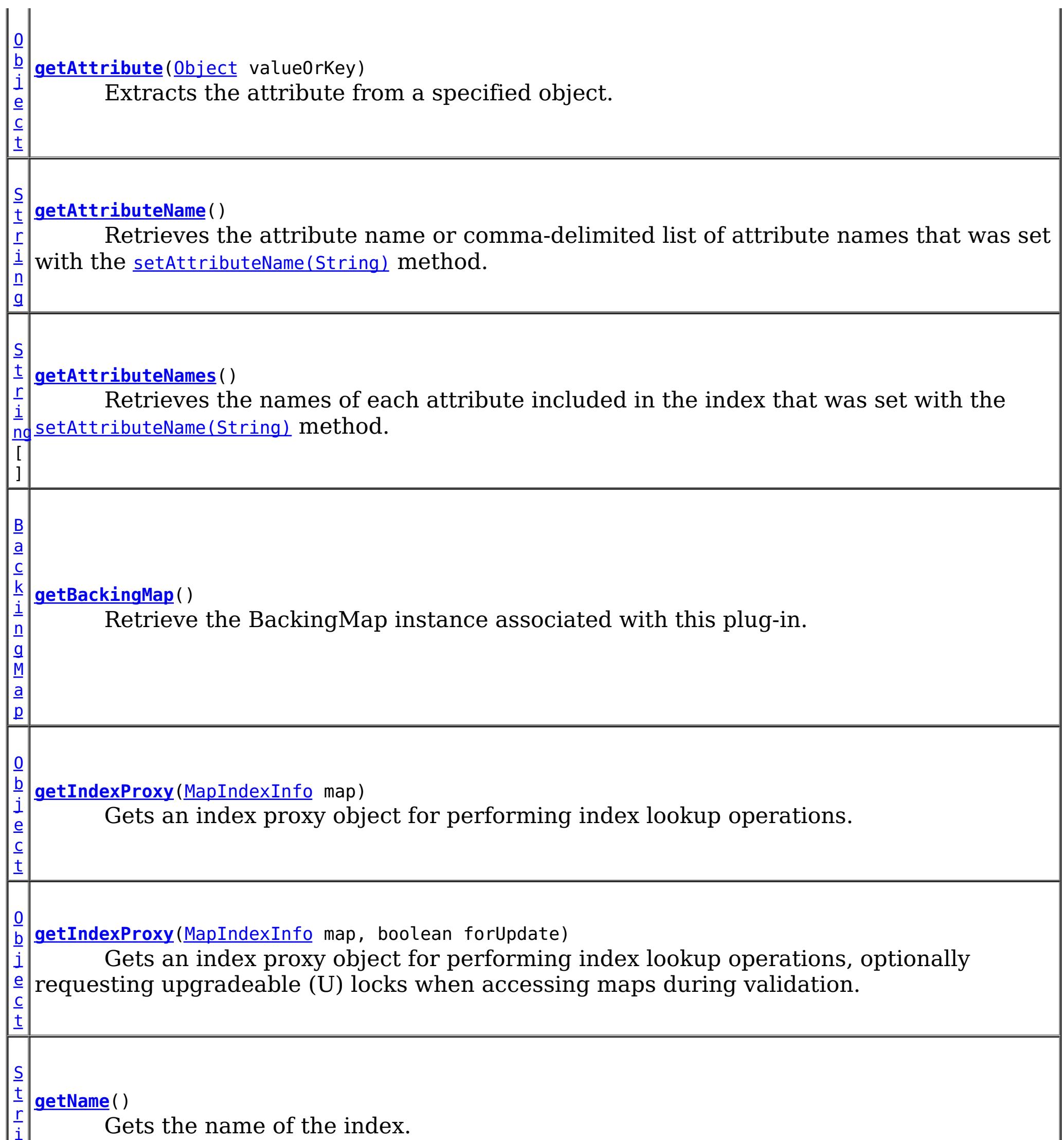

i

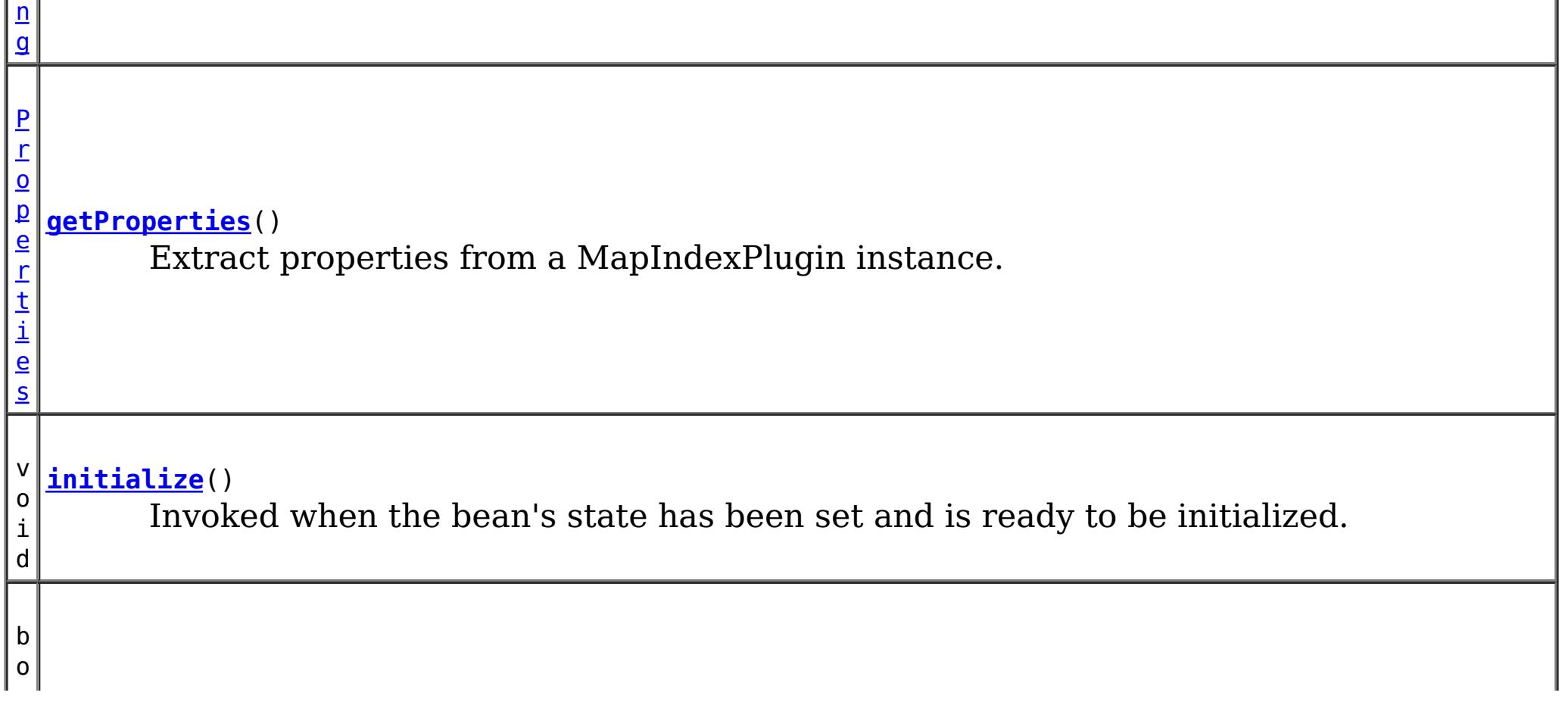

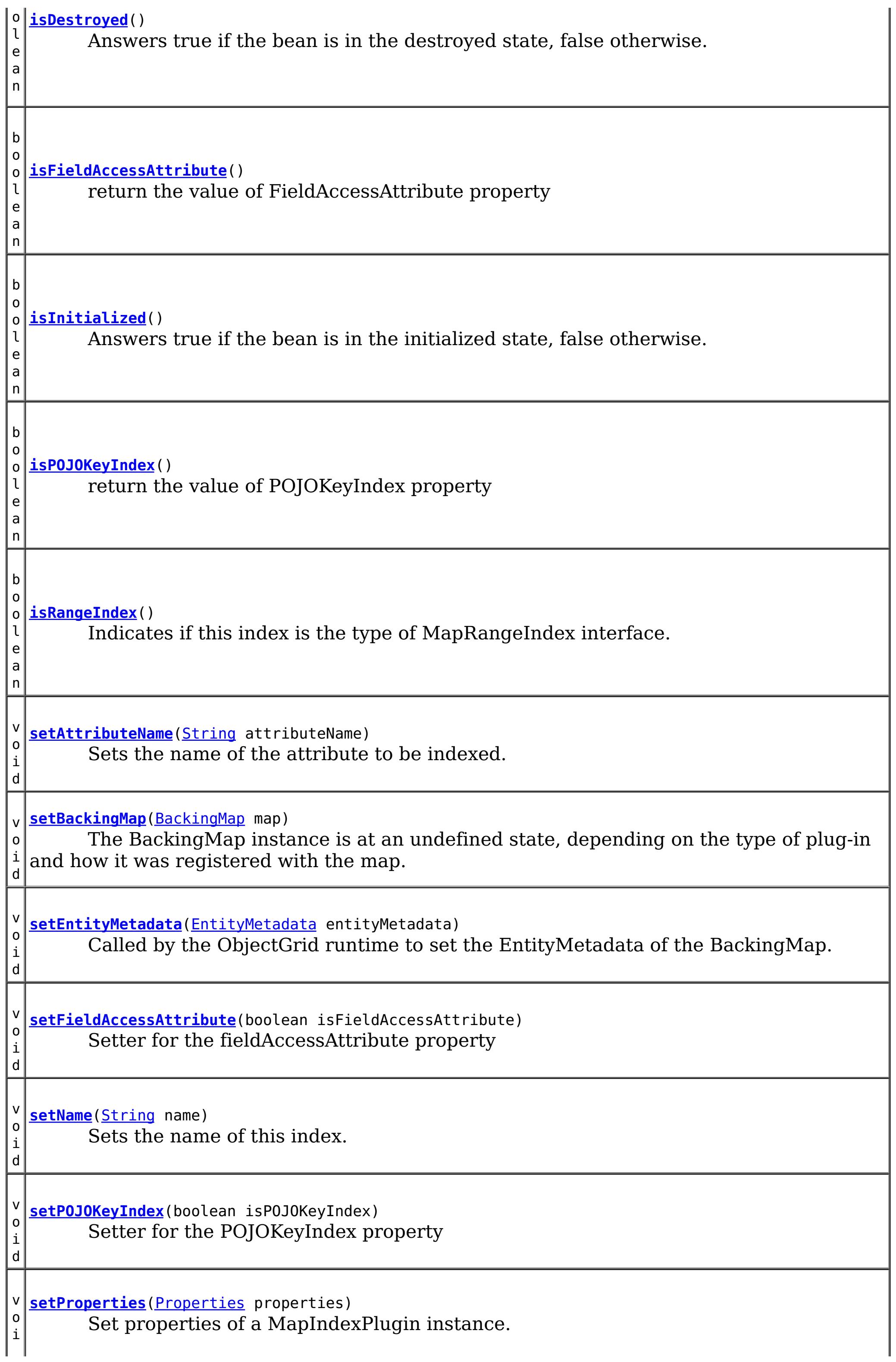

d

 $\vert d \vert$ v o i d **[setRangeIndex](file:////dcs/markdown/workspace/Transform/htmlout/0/com.ibm.websphere.extremescale.javadoc.doc/topics/com/ibm/websphere/objectgrid/plugins/index/HashIndex.html#setRangeIndex(boolean))**(boolean rangeIndex) Sets whether to create a MapRangeIndex or a MapIndex. v o i **[undoBatchUpdate](file:////dcs/markdown/workspace/Transform/htmlout/0/com.ibm.websphere.extremescale.javadoc.doc/topics/com/ibm/websphere/objectgrid/plugins/index/HashIndex.html#undoBatchUpdate(com.ibm.websphere.objectgrid.TxID,%20com.ibm.websphere.objectgrid.plugins.LogSequence))**([TxID](#page-2639-0) txid, [LogSequence](#page-1673-0) sequence) Called by the ObjectGrid runtime to undo any changes made to the index as a result of a prior call to the doBatchUpdate(TxID, LogSequence) method.

**Methods inherited from class java.lang[.Object](http://download.oracle.com/javase/1.5.0/docs/api/java/lang/Object.html)**

[clone,](http://download.oracle.com/javase/1.5.0/docs/api/java/lang/Object.html#clone()) [equals,](http://download.oracle.com/javase/1.5.0/docs/api/java/lang/Object.html#equals(java.lang.Object)) [finalize,](http://download.oracle.com/javase/1.5.0/docs/api/java/lang/Object.html#finalize()) [getClass,](http://download.oracle.com/javase/1.5.0/docs/api/java/lang/Object.html#getClass()) [hashCode,](http://download.oracle.com/javase/1.5.0/docs/api/java/lang/Object.html#hashCode()) [notify,](http://download.oracle.com/javase/1.5.0/docs/api/java/lang/Object.html#notify()) [notifyAll,](http://download.oracle.com/javase/1.5.0/docs/api/java/lang/Object.html#notifyAll()) [toString,](http://download.oracle.com/javase/1.5.0/docs/api/java/lang/Object.html#toString()) [wait,](http://download.oracle.com/javase/1.5.0/docs/api/java/lang/Object.html#wait(long)) [wait](http://download.oracle.com/javase/1.5.0/docs/api/java/lang/Object.html#wait(long,%20int)), wait

# **Constructor Detail**

# **HashIndex**

public **HashIndex**()

Creates a new HashIndex object.

# **Method Detail**

## **setFieldAccessAttribute**

public void **setFieldAccessAttribute**(boolean isFieldAccessAttribute)

Setter for the fieldAccessAttribute property

#### **Parameters:**

isFieldAccessAttribute -

## **isFieldAccessAttribute**

public boolean **isFieldAccessAttribute**()

return the value of FieldAccessAttribute property

#### **Returns:**

# **setPOJOKeyIndex**

public void **setPOJOKeyIndex**(boolean isPOJOKeyIndex)

Setter for the POJOKeyIndex property

**Parameters:**

isPOJOKeyIndex -

# **isPOJOKeyIndex**

public boolean **isPOJOKeyIndex**()

return the value of POJOKeyIndex property

#### **Returns:**

ivPOJOKeyIndex property

### **setProperties**

public void **setProperties**[\(Properties](http://download.oracle.com/javase/1.5.0/docs/api/java/util/Properties.html) properties)

#### **Description copied from interface: [MapIndexPlugin](file:////dcs/markdown/workspace/Transform/htmlout/0/com.ibm.websphere.extremescale.javadoc.doc/topics/com/ibm/websphere/objectgrid/plugins/index/MapIndexPlugin.html#setProperties(java.util.Properties))**

Set properties of a MapIndexPlugin instance. The MapIndexPlugin instance can initialize itself with the passed properties. In distributed ObjectGrid scenario, both setProperties and getProperties methods are required to support dynamic indexing.

#### **Specified by:**

[setProperties](file:////dcs/markdown/workspace/Transform/htmlout/0/com.ibm.websphere.extremescale.javadoc.doc/topics/com/ibm/websphere/objectgrid/plugins/index/MapIndexPlugin.html#setProperties(java.util.Properties)) in interface [MapIndexPlugin](#page-1434-0)

#### **Parameters:**

properties - The Properties object that can be used to initialize a MapIndexPlugin instance.

#### **See Also:**

[MapIndexPlugin.getProperties\(\)](file:////dcs/markdown/workspace/Transform/htmlout/0/com.ibm.websphere.extremescale.javadoc.doc/topics/com/ibm/websphere/objectgrid/plugins/index/MapIndexPlugin.html#getProperties())

### **getProperties**

public [Properties](http://download.oracle.com/javase/1.5.0/docs/api/java/util/Properties.html) **getProperties**()

#### **Description copied from interface: [MapIndexPlugin](file:////dcs/markdown/workspace/Transform/htmlout/0/com.ibm.websphere.extremescale.javadoc.doc/topics/com/ibm/websphere/objectgrid/plugins/index/MapIndexPlugin.html#getProperties())**

Extract properties from a MapIndexPlugin instance. The extracted properties can be used to initialize another MapIndexPlugin instance to have the same internal states. In distributed ObjectGrid scenario, both setProperties and getProperties methods are required to support dynamic indexing.

#### **Specified by:**

[getProperties](file:////dcs/markdown/workspace/Transform/htmlout/0/com.ibm.websphere.extremescale.javadoc.doc/topics/com/ibm/websphere/objectgrid/plugins/index/MapIndexPlugin.html#getProperties()) in interface [MapIndexPlugin](#page-1434-0)

#### **See Also:**

[MapIndexPlugin.setProperties\(Properties\)](file:////dcs/markdown/workspace/Transform/htmlout/0/com.ibm.websphere.extremescale.javadoc.doc/topics/com/ibm/websphere/objectgrid/plugins/index/MapIndexPlugin.html#setProperties(java.util.Properties))

#### **setName**

public void **setName**[\(String](http://download.oracle.com/javase/1.5.0/docs/api/java/lang/String.html) name)

Sets the name of this index.

**Parameters:** name - the name of the index

### **setRangeIndex**

public void **setRangeIndex**(boolean rangeIndex)

Sets whether to create a MapRangeIndex or a MapIndex.

If this method is never called, a MapIndex is used as the default implementation.

#### **Parameters:**

rangeIndex - true for a MapRangeIndex, false for MapIndex **See Also:**

[MapIndex](#page-1426-0), [MapRangeIndex](#page-1440-0), [ObjectMap.getIndex\(String\)](file:////dcs/markdown/workspace/Transform/htmlout/0/com.ibm.websphere.extremescale.javadoc.doc/topics/com/ibm/websphere/objectgrid/ObjectMap.html#getIndex(java.lang.String))

## **isRangeIndex**

public boolean **isRangeIndex**()

#### **Description copied from interface: [MapIndexPlugin](file:////dcs/markdown/workspace/Transform/htmlout/0/com.ibm.websphere.extremescale.javadoc.doc/topics/com/ibm/websphere/objectgrid/plugins/index/MapIndexPlugin.html#isRangeIndex())**

Indicates if this index is the type of MapRangeIndex interface.

#### **Specified by:** [isRangeIndex](file:////dcs/markdown/workspace/Transform/htmlout/0/com.ibm.websphere.extremescale.javadoc.doc/topics/com/ibm/websphere/objectgrid/plugins/index/MapIndexPlugin.html#isRangeIndex()) in interface [MapIndexPlugin](#page-1434-0)

**See Also:**

**[MapRangeIndex](#page-1440-0)** 

### **getAttributeNames**

public [String\[](http://download.oracle.com/javase/1.5.0/docs/api/java/lang/String.html)] **getAttributeNames**()

Retrieves the names of each attribute included in the index that was set with the [setAttributeName\(String\)](file:////dcs/markdown/workspace/Transform/htmlout/0/com.ibm.websphere.extremescale.javadoc.doc/topics/com/ibm/websphere/objectgrid/plugins/index/HashIndex.html#setAttributeName(java.lang.String)) method.

#### **Returns:**

an array of attribute names as specified as an argument to the setAttributeName(String) method. Answers null if the setAttributeName method was not previously called.

#### **Since:**

7.0

**See Also:**

[setAttributeName\(String\)](file:////dcs/markdown/workspace/Transform/htmlout/0/com.ibm.websphere.extremescale.javadoc.doc/topics/com/ibm/websphere/objectgrid/plugins/index/HashIndex.html#setAttributeName(java.lang.String))

## **setEntityMetadata**

public void setEntityMetadata[\(EntityMetadata](#page-2663-0) entityMetadata)

#### **Description copied from interface: [MapIndexPlugin](file:////dcs/markdown/workspace/Transform/htmlout/0/com.ibm.websphere.extremescale.javadoc.doc/topics/com/ibm/websphere/objectgrid/plugins/index/MapIndexPlugin.html#setEntityMetadata(com.ibm.websphere.projector.md.EntityMetadata))**

Called by the ObjectGrid runtime to set the EntityMetadata of the BackingMap.

The EntityMetadata is required for supporting Tuple indexing.

### **Specified by:**

[setEntityMetadata](file:////dcs/markdown/workspace/Transform/htmlout/0/com.ibm.websphere.extremescale.javadoc.doc/topics/com/ibm/websphere/objectgrid/plugins/index/MapIndexPlugin.html#setEntityMetadata(com.ibm.websphere.projector.md.EntityMetadata)) in interface [MapIndexPlugin](#page-1434-0)

#### **Parameters:**

entityMetadata - the EntityMetadata of the BackingMap.

### **doBatchUpdate**

public void **doBatchUpdate**[\(TxID](#page-2639-0) txid, [LogSequence](#page-1673-0) sequence) throws [ObjectGridRuntimeException](#page-2545-0)

#### **Description copied from interface: [MapIndexPlugin](file:////dcs/markdown/workspace/Transform/htmlout/0/com.ibm.websphere.extremescale.javadoc.doc/topics/com/ibm/websphere/objectgrid/plugins/index/MapIndexPlugin.html#doBatchUpdate(com.ibm.websphere.objectgrid.TxID,%20com.ibm.websphere.objectgrid.plugins.LogSequence))**

Called by ObjectGrid runtime to allow the index to be updated as the result of changes applied to a map during the commit cycle of a transaction.

Use the LogElement.getType() method to determine what operation is required for updating the index. Use the LogElement.getBeforeImage() method to get the value object that existed prior to the committing transaction applying a change to the map. Use the LogElement.getAfterImage() method to get the value object after the committing transaction applied the change to the map entry.

For a MapIndexPlugin in an *[ObjectMap](#page-2549-0)* that is configured to use a [KeySerializerPlugin](#page-1526-0) or [ValueSerializerPlugin](#page-1553-0), the keys and values objects in the LogSequence will be [SerializedKey](#page-1463-0) or [SerializedValue](#page-1464-0) objects respectively. If required, you can use the [SerializedEntry.getObject\(\)](file:////dcs/markdown/workspace/Transform/htmlout/0/com.ibm.websphere.extremescale.javadoc.doc/topics/com/ibm/websphere/objectgrid/plugins/io/dataobject/SerializedEntry.html#getObject()) method to retrieve (possibly inflating the serialized object) the original key or value object.

Note, the undoBatchUpdate(TxID, LogSequence) method may be called later to undo these changes if an exception occurs that causes the committing transaction to be rolled back instead.

#### **Specified by:**

[doBatchUpdate](file:////dcs/markdown/workspace/Transform/htmlout/0/com.ibm.websphere.extremescale.javadoc.doc/topics/com/ibm/websphere/objectgrid/plugins/index/MapIndexPlugin.html#doBatchUpdate(com.ibm.websphere.objectgrid.TxID,%20com.ibm.websphere.objectgrid.plugins.LogSequence)) in interface [MapIndexPlugin](#page-1434-0)

#### **Parameters:**

txid - the transaction context (TxID) for the changes.

sequence - the log sequence that contains the changes from transaction.

#### **Throws:**

[ObjectGridRuntimeException](#page-2545-0) - is a failure occurs that requires transaction to be rolled back.

#### **See Also:**

[MapIndexPlugin.doBatchUpdate\(TxID,LogSequence\)](file:////dcs/markdown/workspace/Transform/htmlout/0/com.ibm.websphere.extremescale.javadoc.doc/topics/com/ibm/websphere/objectgrid/plugins/index/MapIndexPlugin.html#doBatchUpdate(com.ibm.websphere.objectgrid.TxID,%20com.ibm.websphere.objectgrid.plugins.LogSequence))

# **undoBatchUpdate**

public void **undoBatchUpdate**[\(TxID](#page-2639-0) txid, [LogSequence](#page-1673-0) sequence) throws [ObjectGridException](#page-2518-0)

### **Description copied from interface: [MapIndexPlugin](file:////dcs/markdown/workspace/Transform/htmlout/0/com.ibm.websphere.extremescale.javadoc.doc/topics/com/ibm/websphere/objectgrid/plugins/index/MapIndexPlugin.html#undoBatchUpdate(com.ibm.websphere.objectgrid.TxID,%20com.ibm.websphere.objectgrid.plugins.LogSequence))**

Called by the ObjectGrid runtime to undo any changes made to the index as a result of a prior call to the doBatchUpdate(TxID, LogSequence) method.

For a MapIndexPlugin in an *[ObjectMap](#page-2549-0)* that is configured to use a [KeySerializerPlugin](#page-1526-0) or [ValueSerializerPlugin](#page-1553-0), the keys and values objects in the LogSequence will be [SerializedKey](#page-1463-0) or [SerializedValue](#page-1464-0) objects respectively. If required, you can use the [SerializedEntry.getObject\(\)](file:////dcs/markdown/workspace/Transform/htmlout/0/com.ibm.websphere.extremescale.javadoc.doc/topics/com/ibm/websphere/objectgrid/plugins/io/dataobject/SerializedEntry.html#getObject()) method to retrieve (possibly inflating the serialized object) the original key or value object.

This method is called when an exception or error condition that requires all changes made by a transaction to be rolled back. For this reason, the implementation of this method should catch all Throwables and continue with the next LogElement in the LogSequence until all LogElements are processed so that as many changes to the index are undone as possible. An ObjectGridException should only be thrown after processing the entire LogSequence and this method was unable to successfully undo one or more changes in the LogSequence.

Use the LogElement.getUndoType() method to determine what operation is required to undo any change made to the index. Use the LogElement.getBeforeImage() to get the value object that existed prior to the committing transaction applying a change to the map. Use the LogElement.getAfterImage() to get the value object after the committing transaction applied the change to the map entry.

### **Specified by:**

[undoBatchUpdate](file:////dcs/markdown/workspace/Transform/htmlout/0/com.ibm.websphere.extremescale.javadoc.doc/topics/com/ibm/websphere/objectgrid/plugins/index/MapIndexPlugin.html#undoBatchUpdate(com.ibm.websphere.objectgrid.TxID,%20com.ibm.websphere.objectgrid.plugins.LogSequence)) in interface [MapIndexPlugin](#page-1434-0)

#### **Parameters:**

txid - the transaction context (TxID) for the changes.

sequence - the log sequence that contains changes from transaction.

### **Throws:**

[ObjectGridException](#page-2518-0) - is an error occurred during processing

### **See Also:**

[MapIndexPlugin.undoBatchUpdate\(TxID,](file:////dcs/markdown/workspace/Transform/htmlout/0/com.ibm.websphere.extremescale.javadoc.doc/topics/com/ibm/websphere/objectgrid/plugins/index/MapIndexPlugin.html#undoBatchUpdate(com.ibm.websphere.objectgrid.TxID,%20com.ibm.websphere.objectgrid.plugins.LogSequence)) LogSequence)

### **getAttribute**

public [Object](http://download.oracle.com/javase/1.5.0/docs/api/java/lang/Object.html) **getAttribute**[\(Object](http://download.oracle.com/javase/1.5.0/docs/api/java/lang/Object.html) valueOrKey) throws [ObjectGridRuntimeException](#page-2545-0)

Extracts the attribute from a specified object. If the index is for an attribute extracted by a [KeySerializerPlugin](#page-1526-0) or [ValueSerializerPlugin](#page-1553-0), then the object passed in should be the key or value object as appropriate for the index.

#### **Specified by:**

[getAttribute](file:////dcs/markdown/workspace/Transform/htmlout/0/com.ibm.websphere.extremescale.javadoc.doc/topics/com/ibm/websphere/objectgrid/plugins/index/MapIndexPlugin.html#getAttribute(java.lang.Object)) in interface [MapIndexPlugin](#page-1434-0)

#### **Parameters:**

valueOrKey - The value or key object.

#### **Returns:**

Retrieves the attribute name or comma-delimited list of attribute names that was set with the [setAttributeName\(String\)](file:////dcs/markdown/workspace/Transform/htmlout/0/com.ibm.websphere.extremescale.javadoc.doc/topics/com/ibm/websphere/objectgrid/plugins/index/HashIndex.html#setAttributeName(java.lang.String)) method.

attribute from the value Object, which may be a null reference.

#### **Throws:**

[ObjectGridRuntimeException](#page-2545-0) - is thrown if any exception occurs attempting to extract the attribute value from the value or key Object.

### **getName**

public [String](http://download.oracle.com/javase/1.5.0/docs/api/java/lang/String.html) **getName**()

#### **Description copied from interface: [MapIndexPlugin](file:////dcs/markdown/workspace/Transform/htmlout/0/com.ibm.websphere.extremescale.javadoc.doc/topics/com/ibm/websphere/objectgrid/plugins/index/MapIndexPlugin.html#getName())**

Gets the name of the index.

#### **Specified by:**

[getName](file:////dcs/markdown/workspace/Transform/htmlout/0/com.ibm.websphere.extremescale.javadoc.doc/topics/com/ibm/websphere/objectgrid/plugins/index/MapIndexPlugin.html#getName()) in interface [MapIndexPlugin](#page-1434-0)

#### **Returns:**

the name of the index.

#### **See Also:**

[ObjectMap.getIndex\(String\)](file:////dcs/markdown/workspace/Transform/htmlout/0/com.ibm.websphere.extremescale.javadoc.doc/topics/com/ibm/websphere/objectgrid/ObjectMap.html#getIndex(java.lang.String))

### **getAttributeName**

public [String](http://download.oracle.com/javase/1.5.0/docs/api/java/lang/String.html) **getAttributeName**()

**Specified by:**

[getAttributeName](file:////dcs/markdown/workspace/Transform/htmlout/0/com.ibm.websphere.extremescale.javadoc.doc/topics/com/ibm/websphere/objectgrid/plugins/index/MapIndexPlugin.html#getAttributeName()) in interface [MapIndexPlugin](#page-1434-0)

#### **Returns:**

the name specified as an argument to the setAttributeName(String) method or null if the setAttributeName method was not previously called or if more than one attribute is defined.

**See Also:**

[setAttributeName\(String\)](file:////dcs/markdown/workspace/Transform/htmlout/0/com.ibm.websphere.extremescale.javadoc.doc/topics/com/ibm/websphere/objectgrid/plugins/index/HashIndex.html#setAttributeName(java.lang.String)), [getAttributeNames\(\)](file:////dcs/markdown/workspace/Transform/htmlout/0/com.ibm.websphere.extremescale.javadoc.doc/topics/com/ibm/websphere/objectgrid/plugins/index/HashIndex.html#getAttributeNames())

## **setAttributeName**

public void **setAttributeName**[\(String](http://download.oracle.com/javase/1.5.0/docs/api/java/lang/String.html) attributeName)

**Description copied from interface: [MapIndexPlugin](file:////dcs/markdown/workspace/Transform/htmlout/0/com.ibm.websphere.extremescale.javadoc.doc/topics/com/ibm/websphere/objectgrid/plugins/index/MapIndexPlugin.html#setAttributeName(java.lang.String))** Sets the name of the attribute to be indexed.

If the object has an attribute called employeeName or EmployeeName, the index will call the "getEmployeeName" method. The attribute name must be the same as that in the get method and the attribute must implement the Comparable interface. If the attribute type is boolean, the "isAttributeName" method pattern is supported too.

### **Specified by:**

[setAttributeName](file:////dcs/markdown/workspace/Transform/htmlout/0/com.ibm.websphere.extremescale.javadoc.doc/topics/com/ibm/websphere/objectgrid/plugins/index/MapIndexPlugin.html#setAttributeName(java.lang.String)) in interface [MapIndexPlugin](#page-1434-0)

#### **Parameters:**

attributeName - the name of the attribute to set.

#### **See Also:**

[MapIndexPlugin.setAttributeName\(String\)](file:////dcs/markdown/workspace/Transform/htmlout/0/com.ibm.websphere.extremescale.javadoc.doc/topics/com/ibm/websphere/objectgrid/plugins/index/MapIndexPlugin.html#setAttributeName(java.lang.String))

### **getIndexProxy**

public [Object](http://download.oracle.com/javase/1.5.0/docs/api/java/lang/Object.html) **getIndexProxy**[\(MapIndexInfo](#page-1431-0) map)

### **Description copied from interface: [MapIndexPlugin](file:////dcs/markdown/workspace/Transform/htmlout/0/com.ibm.websphere.extremescale.javadoc.doc/topics/com/ibm/websphere/objectgrid/plugins/index/MapIndexPlugin.html#getIndexProxy(com.ibm.websphere.objectgrid.plugins.index.MapIndexInfo))**

Gets an index proxy object for performing index lookup operations.

The caller must cast the object returned to either a MapIndex or MapRangeIndex to perform the lookup operations.

### **Specified by:** [getIndexProxy](file:////dcs/markdown/workspace/Transform/htmlout/0/com.ibm.websphere.extremescale.javadoc.doc/topics/com/ibm/websphere/objectgrid/plugins/index/MapIndexPlugin.html#getIndexProxy(com.ibm.websphere.objectgrid.plugins.index.MapIndexInfo)) in interface [MapIndexPlugin](#page-1434-0)

#### **Parameters:**

map - the MapIndexInfo object required for maintaining the index. .

#### **Returns:**

a proxy to either an object that implements MapIndex or MapRangeIndex.

#### **See Also:**

[MapIndexPlugin.getIndexProxy\(MapIndexInfo\)](file:////dcs/markdown/workspace/Transform/htmlout/0/com.ibm.websphere.extremescale.javadoc.doc/topics/com/ibm/websphere/objectgrid/plugins/index/MapIndexPlugin.html#getIndexProxy(com.ibm.websphere.objectgrid.plugins.index.MapIndexInfo))

# **getIndexProxy**

public [Object](http://download.oracle.com/javase/1.5.0/docs/api/java/lang/Object.html) **getIndexProxy**[\(MapIndexInfo](#page-1431-0) map, boolean forUpdate)

> Gets an index proxy object for performing index lookup operations, optionally requesting upgradeable (U) locks when accessing maps during validation.

The caller must cast the object returned to either a MapIndex or MapRangeIndex to perform the lookup operations.

#### **Parameters:**

map - the MapIndexInfo object required for maintaining the index.

forUpdate - if true, request upgradeable (U) locks when validating results, otherwise request shareable (S) locks.

#### **Returns:**

a proxy to either an object that implements MapIndex or MapRangeIndex.

### **See Also:**

[MapIndex](#page-1426-0), [MapRangeIndex](#page-1440-0), [ObjectMap.getIndex\(String\)](file:////dcs/markdown/workspace/Transform/htmlout/0/com.ibm.websphere.extremescale.javadoc.doc/topics/com/ibm/websphere/objectgrid/ObjectMap.html#getIndex(java.lang.String)), [MapIndexPlugin.getIndexProxy\(MapIndexInfo\)](file:////dcs/markdown/workspace/Transform/htmlout/0/com.ibm.websphere.extremescale.javadoc.doc/topics/com/ibm/websphere/objectgrid/plugins/index/MapIndexPlugin.html#getIndexProxy(com.ibm.websphere.objectgrid.plugins.index.MapIndexInfo))

## **setBackingMap**

public void **setBackingMap**[\(BackingMap](#page-2360-0) map)

**Description copied from interface: [BackingMapPlugin](file:////dcs/markdown/workspace/Transform/htmlout/0/com.ibm.websphere.extremescale.javadoc.doc/topics/com/ibm/websphere/objectgrid/plugins/BackingMapPlugin.html#setBackingMap(com.ibm.websphere.objectgrid.BackingMap))**

The BackingMap instance is at an undefined state, depending on the type of plug-in and how it was registered with the map. Use the **[BackingMap.getState\(\)](file:////dcs/markdown/workspace/Transform/htmlout/0/com.ibm.websphere.extremescale.javadoc.doc/topics/com/ibm/websphere/objectgrid/BackingMap.html#getState())** method to determine what state the map is in.

#### **Specified by:**

[setBackingMap](file:////dcs/markdown/workspace/Transform/htmlout/0/com.ibm.websphere.extremescale.javadoc.doc/topics/com/ibm/websphere/objectgrid/plugins/BackingMapPlugin.html#setBackingMap(com.ibm.websphere.objectgrid.BackingMap)) in interface [BackingMapPlugin](#page-1615-0)

#### **Parameters:**

map - the BackingMap associated with this plug-in instance.

## **getBackingMap**

public [BackingMap](#page-2360-0) **getBackingMap**()

#### **Description copied from interface: [BackingMapPlugin](file:////dcs/markdown/workspace/Transform/htmlout/0/com.ibm.websphere.extremescale.javadoc.doc/topics/com/ibm/websphere/objectgrid/plugins/BackingMapPlugin.html#getBackingMap())**

Retrieve the BackingMap instance associated with this plug-in.

During normal operation, this method may be called to confirm the correct operation of the BackingMapPlugin. It must return the BackingMap instance previously set using the [BackingMapPlugin.setBackingMap\(BackingMap\)](file:////dcs/markdown/workspace/Transform/htmlout/0/com.ibm.websphere.extremescale.javadoc.doc/topics/com/ibm/websphere/objectgrid/plugins/BackingMapPlugin.html#setBackingMap(com.ibm.websphere.objectgrid.BackingMap)) method.

#### **Specified by:**

[getBackingMap](file:////dcs/markdown/workspace/Transform/htmlout/0/com.ibm.websphere.extremescale.javadoc.doc/topics/com/ibm/websphere/objectgrid/plugins/BackingMapPlugin.html#getBackingMap()) in interface [BackingMapPlugin](#page-1615-0)

#### **Returns:**

the BackingMap instance.

## **initialize**

public void **initialize**() throws [ObjectGridRuntimeException](#page-2545-0)

#### **Description copied from interface: [Initializable](file:////dcs/markdown/workspace/Transform/htmlout/0/com.ibm.websphere.extremescale.javadoc.doc/topics/com/ibm/websphere/objectgrid/plugins/Initializable.html#initialize())**

Invoked when the bean's state has been set and is ready to be initialized. The result should be that the bean is in the initialized state.

### **Specified by:**

[initialize](file:////dcs/markdown/workspace/Transform/htmlout/0/com.ibm.websphere.extremescale.javadoc.doc/topics/com/ibm/websphere/objectgrid/plugins/Initializable.html#initialize()) in interface [Initializable](#page-1644-0)

### **Throws:**

[ObjectGridRuntimeException](#page-2545-0)

## **isInitialized**

public boolean **isInitialized**()

#### **Description copied from interface: [Initializable](file:////dcs/markdown/workspace/Transform/htmlout/0/com.ibm.websphere.extremescale.javadoc.doc/topics/com/ibm/websphere/objectgrid/plugins/Initializable.html#isInitialized())**

Answers true if the bean is in the initialized state, false otherwise.

During normal operation, this method may be called to confirm the correct operation of the [Initializable.initialize\(\)](file:////dcs/markdown/workspace/Transform/htmlout/0/com.ibm.websphere.extremescale.javadoc.doc/topics/com/ibm/websphere/objectgrid/plugins/Initializable.html#initialize()) method.

**Specified by:**

[isInitialized](file:////dcs/markdown/workspace/Transform/htmlout/0/com.ibm.websphere.extremescale.javadoc.doc/topics/com/ibm/websphere/objectgrid/plugins/Initializable.html#isInitialized()) in interface [Initializable](#page-1644-0)

#### **Returns:**

true if the bean is in the initialized state.

## **destroy**

```
public void destroy()
```
#### **Description copied from interface: [Destroyable](file:////dcs/markdown/workspace/Transform/htmlout/0/com.ibm.websphere.extremescale.javadoc.doc/topics/com/ibm/websphere/objectgrid/plugins/Destroyable.html#destroy())**

Invoked when the bean's state has been set and is ready to be destroyed. The result should be that the bean is in the destroyed state.

During normal operation, this method may be called to confirm the correct operation of the **Destroyable**.destroy() method.

### **Specified by:**

[destroy](file:////dcs/markdown/workspace/Transform/htmlout/0/com.ibm.websphere.extremescale.javadoc.doc/topics/com/ibm/websphere/objectgrid/plugins/Destroyable.html#destroy()) in interface [Destroyable](#page-1624-0)

### **isDestroyed**

public boolean **isDestroyed**()

#### **Description copied from interface: [Destroyable](file:////dcs/markdown/workspace/Transform/htmlout/0/com.ibm.websphere.extremescale.javadoc.doc/topics/com/ibm/websphere/objectgrid/plugins/Destroyable.html#isDestroyed())**

Answers true if the bean is in the destroyed state, false otherwise.

#### **Specified by:**

[isDestroyed](file:////dcs/markdown/workspace/Transform/htmlout/0/com.ibm.websphere.extremescale.javadoc.doc/topics/com/ibm/websphere/objectgrid/plugins/Destroyable.html#isDestroyed()) in interface [Destroyable](#page-1624-0)

#### **Returns:**

true if the bean is in the destroyed state.

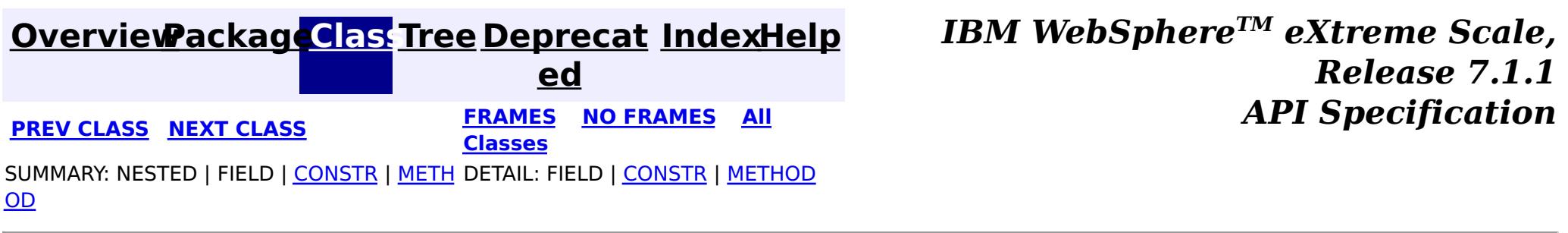

**[IndexHelp](#page-0-0)** *IBM WebSphere TM eXtreme Scale, Release 7.1.1 API* **Specification** 

<span id="page-1426-0"></span>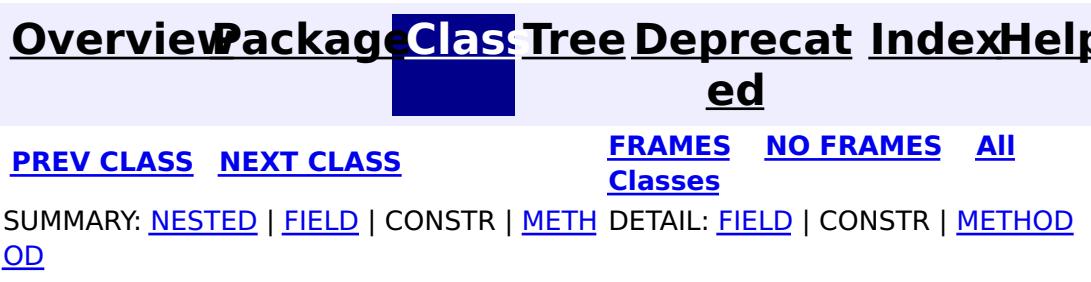

**com.ibm.websphere.objectgrid.plugins.index Interface MapIndex**

#### **All Known Subinterfaces:**

[MapRangeIndex](#page-1440-0)

public interface **MapIndex**

This interface is an abstract index that can be created on a Map. The index can be used to perform efficient look ups and possibly other operations such as relational operations on an attribute in a Map. The MapIndex is provided with all update events and maintains an index that can be used to issue simple queries against the index later. The index could use an index defined callback to make an index on composite attributes.

#### **Since:**

WAS XD 6.0.1 **See Also:** [ObjectMap.getIndex\(String\)](file:////dcs/markdown/workspace/Transform/htmlout/0/com.ibm.websphere.extremescale.javadoc.doc/topics/com/ibm/websphere/objectgrid/ObjectMap.html#getIndex(java.lang.String))

### **Nested Class Summary** s t a t i c **[MapIndex.SpecialValue](#page-1429-0)** c l a s s This class represents directives for finding types of values in an index.

# **Field Summary**

#### s t a t i c M a p I n d e x . S p e [c](#page-1429-0) i a l **[EMPTY\\_VALUE](file:////dcs/markdown/workspace/Transform/htmlout/0/com.ibm.websphere.extremescale.javadoc.doc/topics/com/ibm/websphere/objectgrid/plugins/index/MapIndex.html#EMPTY_VALUE)** A SpecialValue constant that indicates a particular attribute value should be excluded from an index query.

# **Method Summary**

[I](http://download.oracle.com/javase/1.5.0/docs/api/java/util/Iterator.html) t e r a t o r

**[findAll](file:////dcs/markdown/workspace/Transform/htmlout/0/com.ibm.websphere.extremescale.javadoc.doc/topics/com/ibm/websphere/objectgrid/plugins/index/MapIndex.html#findAll())**() Returns the keys of the entire map.

[I](http://download.oracle.com/javase/1.5.0/docs/api/java/util/Iterator.html) t

t  $\overline{\mathbf{o}}$ r

e r a **[findAll](file:////dcs/markdown/workspace/Transform/htmlout/0/com.ibm.websphere.extremescale.javadoc.doc/topics/com/ibm/websphere/objectgrid/plugins/index/MapIndex.html#findAll(java.lang.Object))**[\(Object](http://download.oracle.com/javase/1.5.0/docs/api/java/lang/Object.html) attributeValue) Returns the keys for the entries that have the specified attribute value.

[Iterator](http://download.oracle.com/javase/1.5.0/docs/api/java/util/Iterator.html) **findAll**[\(Object](http://download.oracle.com/javase/1.5.0/docs/api/java/lang/Object.html) attributeValue) throws <u>[FinderException](#page-1411-0)</u>

# **Field Detail**

## **EMPTY\_VALUE**

static final [MapIndex.SpecialValue](#page-1429-0) **EMPTY\_VALUE**

A SpecialValue constant that indicates a particular attribute value should be excluded from an index query.

**Since:**

7.0

# **Method Detail**

# **findAll**

Returns the keys for the entries that have the specified attribute value.

To find all keys that match only the state: Iterator result =  $idx.findAll(new Object[]{ "MN", MapIndex. EMPTY VALUE, }$ MapIndex.EMPTY VALUE});

If the index is a composite index (having more than one attribute), the attributeValue parameter must be the type of Object[] of the same size as the number of attributes defined in the index. Each attribute value element in the Object array is corresponding to the list of attribute names defined for the composite index. Use constant value [EMPTY\\_VALUE](file:////dcs/markdown/workspace/Transform/htmlout/0/com.ibm.websphere.extremescale.javadoc.doc/topics/com/ibm/websphere/objectgrid/plugins/index/MapIndex.html#EMPTY_VALUE) to indicate a particular attribute value to be excluded from value evaluation during index searching.

For example, if there is a composite index that has attributes defined: state,city,zip.

To find all keys that match a specific state, city and zip: Iterator result = idx.findAll(new Object[]{"MN", "Rochester", "55901"});

#### **Parameters:**

attributeValue - a reference to the attribute value to search for. In composite index case, this must be the type of Object[].

#### **Returns:**

the list of the keys for the entries with an attribute equal to the specified attribute value.

### **Throws:**

[FinderException](#page-1411-0) - if an exception or retry limit is reached when concurrent transactions updating the index prevent findAll from completing. [IllegalArgumentException](http://download.oracle.com/javase/1.5.0/docs/api/java/lang/IllegalArgumentException.html) - For a composite index, the IllegalArgumentException will be thrown in each of the following conditions: If the attributeValue is null or is not of type Object[], and also if the attributeValue is of type Object[] but has length unequal to the length of the configured attribute names.

# **findAll**

### [Iterator](http://download.oracle.com/javase/1.5.0/docs/api/java/util/Iterator.html) **findAll**()

throws [FinderException](#page-1411-0)

Returns the keys of the entire map. Be cautious when executing this method from an ObjectGrid client process. It will have significant impact on network traffic and memory footprint in client process because all keys will be fetched from ObjectGrid servers into client process.

### **Returns:**

the list of the keys for all entries in the map.

### **Throws:**

[FinderException](#page-1411-0) - if an exception or retry limit is reached when concurrent transactions updating the index prevent findAll from completing.

### **Since:**

WAS XD 6.1

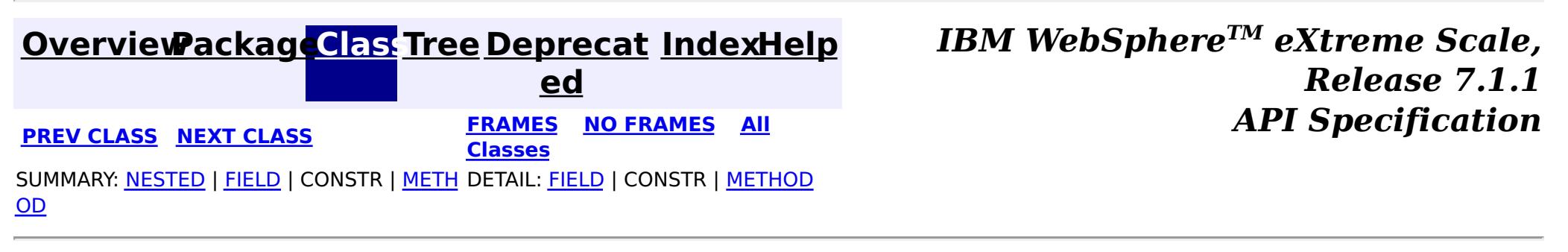

**[IndexHelp](#page-0-0)** *IBM WebSphere TM eXtreme Scale, Release 7.1.1*

#### <span id="page-1429-0"></span>**[Overview](#page-1168-0)[Package](#page-1407-0)[Class](file:////dcs/markdown/workspace/Transform/htmlout/0/com.ibm.websphere.extremescale.javadoc.doc/topics/com/ibm/websphere/objectgrid/plugins/index/MapIndex.SpecialValue.html#main)[Tree](#page-0-0) [Deprecat](#page-0-0) ed PREV** [CLASS](#page-1431-0) NEXT CLASS **PRAMES REAMES ALL** *API* **Specification [FRAMES](#page-0-0) NO FRAMES All Classes** [SUMMARY:](file:////dcs/markdown/workspace/Transform/htmlout/0/com.ibm.websphere.extremescale.javadoc.doc/topics/com/ibm/websphere/objectgrid/plugins/index/MapIndex.SpecialValue.html#method_summary) NESTED | FIELD | CONSTR | <u>METH</u> DETAIL: FIELD | CONSTR | <u>[METHOD](file:////dcs/markdown/workspace/Transform/htmlout/0/com.ibm.websphere.extremescale.javadoc.doc/topics/com/ibm/websphere/objectgrid/plugins/index/MapIndex.SpecialValue.html#method_detail)</u> OD

## **com.ibm.websphere.objectgrid.plugins.index Class MapIndex.SpecialValue**

#### [java.lang.Object](http://download.oracle.com/javase/1.5.0/docs/api/java/lang/Object.html)

**com.ibm.websphere.objectgrid.plugins.index.MapIndex.SpecialValue**

### **All Implemented Interfaces:**

**[Serializable](http://download.oracle.com/javase/1.5.0/docs/api/java/io/Serializable.html)** 

### **Enclosing interface:**

[MapIndex](#page-1426-0)

public static final class **MapIndex.SpecialValue** extends [Object](http://download.oracle.com/javase/1.5.0/docs/api/java/lang/Object.html) implements [Serializable](http://download.oracle.com/javase/1.5.0/docs/api/java/io/Serializable.html)

This class represents directives for finding types of values in an index.

#### **Since:**

7.0

#### **See Also:**

[Serialized](file:////dcs/markdown/workspace/Transform/htmlout/0/com.ibm.websphere.extremescale.javadoc.doc/topics/serialized-form.html#com.ibm.websphere.objectgrid.plugins.index.MapIndex.SpecialValue) Form

### **Method Summary** b o o **[equals](file:////dcs/markdown/workspace/Transform/htmlout/0/com.ibm.websphere.extremescale.javadoc.doc/topics/com/ibm/websphere/objectgrid/plugins/index/MapIndex.SpecialValue.html#equals(java.lang.Object))**[\(Object](http://download.oracle.com/javase/1.5.0/docs/api/java/lang/Object.html) obj) l e a n i **[hashCode](file:////dcs/markdown/workspace/Transform/htmlout/0/com.ibm.websphere.extremescale.javadoc.doc/topics/com/ibm/websphere/objectgrid/plugins/index/MapIndex.SpecialValue.html#hashCode())**()

n

t [S](http://download.oracle.com/javase/1.5.0/docs/api/java/lang/String.html) t r i  $n$ g **[toString](file:////dcs/markdown/workspace/Transform/htmlout/0/com.ibm.websphere.extremescale.javadoc.doc/topics/com/ibm/websphere/objectgrid/plugins/index/MapIndex.SpecialValue.html#toString())**() Returns a string representation of the SpecialValue.

**Methods inherited from class java.lang[.Object](http://download.oracle.com/javase/1.5.0/docs/api/java/lang/Object.html)**

[clone,](http://download.oracle.com/javase/1.5.0/docs/api/java/lang/Object.html#clone()) [finalize,](http://download.oracle.com/javase/1.5.0/docs/api/java/lang/Object.html#finalize()) [getClass,](http://download.oracle.com/javase/1.5.0/docs/api/java/lang/Object.html#getClass()) [notify,](http://download.oracle.com/javase/1.5.0/docs/api/java/lang/Object.html#notify()) [notifyAll,](http://download.oracle.com/javase/1.5.0/docs/api/java/lang/Object.html#notifyAll()) [wait,](http://download.oracle.com/javase/1.5.0/docs/api/java/lang/Object.html#wait(long)) [wait](http://download.oracle.com/javase/1.5.0/docs/api/java/lang/Object.html#wait(long,%20int)), wait

**Method Detail**

**toString**

```
public String toString()
```
Returns a string representation of the SpecialValue.

#### **Overrides:**

[toString](http://download.oracle.com/javase/1.5.0/docs/api/java/lang/Object.html#toString()) in class [Object](http://download.oracle.com/javase/1.5.0/docs/api/java/lang/Object.html)

### **Returns:**

a string representation of the SpecialValue.

# **hashCode**

public int **hashCode**()

**Overrides:**

[hashCode](http://download.oracle.com/javase/1.5.0/docs/api/java/lang/Object.html#hashCode()) in class [Object](http://download.oracle.com/javase/1.5.0/docs/api/java/lang/Object.html)

## **equals**

public boolean **equals**[\(Object](http://download.oracle.com/javase/1.5.0/docs/api/java/lang/Object.html) obj)

### **Overrides:**

[equals](http://download.oracle.com/javase/1.5.0/docs/api/java/lang/Object.html#equals(java.lang.Object)) in class [Object](http://download.oracle.com/javase/1.5.0/docs/api/java/lang/Object.html)

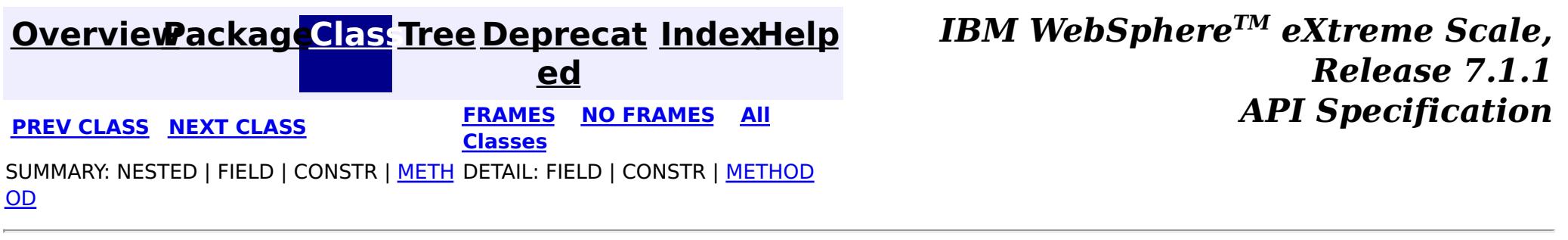

**[IndexHelp](#page-0-0)** *IBM WebSphere TM eXtreme Scale, Release 7.1.1*

#### <span id="page-1431-0"></span>**[Overview](#page-1168-0)[Package](#page-1407-0)[Class](file:////dcs/markdown/workspace/Transform/htmlout/0/com.ibm.websphere.extremescale.javadoc.doc/topics/com/ibm/websphere/objectgrid/plugins/index/MapIndexInfo.html#main)[Tree](#page-0-0) [Deprecat](#page-0-0) ed PREV [CLASS](#page-1434-0) NEXT CLASS** *CLASS* **PRAMES ALL** *API**Specification* **[FRAMES](#page-0-0) NO FRAMES All Classes** [SUMMARY:](file:////dcs/markdown/workspace/Transform/htmlout/0/com.ibm.websphere.extremescale.javadoc.doc/topics/com/ibm/websphere/objectgrid/plugins/index/MapIndexInfo.html#method_summary) NESTED | FIELD | CONSTR | <u>METH</u> DETAIL: FIELD | CONSTR | <u>[METHOD](file:////dcs/markdown/workspace/Transform/htmlout/0/com.ibm.websphere.extremescale.javadoc.doc/topics/com/ibm/websphere/objectgrid/plugins/index/MapIndexInfo.html#method_detail)</u> OD

**com.ibm.websphere.objectgrid.plugins.index Interface MapIndexInfo**

public interface **MapIndexInfo**

**[getMap](file:////dcs/markdown/workspace/Transform/htmlout/0/com.ibm.websphere.extremescale.javadoc.doc/topics/com/ibm/websphere/objectgrid/plugins/index/MapIndexInfo.html#getMap())**() Returns the ObjectMap the index is associated with.

This interface is used to provide an index with detailed change information for a specific Map in a transaction.

#### **Since:**

WAS XD 6.0.1

#### **See Also:**

[MapIndexPlugin.getIndexProxy\(MapIndexInfo\)](file:////dcs/markdown/workspace/Transform/htmlout/0/com.ibm.websphere.extremescale.javadoc.doc/topics/com/ibm/websphere/objectgrid/plugins/index/MapIndexPlugin.html#getIndexProxy(com.ibm.websphere.objectgrid.plugins.index.MapIndexInfo))

# **Method Summary**

[B](#page-2360-0) a c

g M a p

k i  $n$ **[getBackingMap](file:////dcs/markdown/workspace/Transform/htmlout/0/com.ibm.websphere.extremescale.javadoc.doc/topics/com/ibm/websphere/objectgrid/plugins/index/MapIndexInfo.html#getBackingMap())**() Returns the BackingMap the index is associated with.

O b j e [c](#page-2549-0) t M a p

[L](http://download.oracle.com/javase/1.5.0/docs/api/java/util/List.html) i s t **[getTransactionChanges](file:////dcs/markdown/workspace/Transform/htmlout/0/com.ibm.websphere.extremescale.javadoc.doc/topics/com/ibm/websphere/objectgrid/plugins/index/MapIndexInfo.html#getTransactionChanges(boolean))**(boolean includeRemoved) Returns the set of all changes made by the current transaction to the ObjectMap that is returned by the getMap() method. [L](http://download.oracle.com/javase/1.5.0/docs/api/java/util/List.html) i s t **[getTransactionChanges](file:////dcs/markdown/workspace/Transform/htmlout/0/com.ibm.websphere.extremescale.javadoc.doc/topics/com/ibm/websphere/objectgrid/plugins/index/MapIndexInfo.html#getTransactionChanges(java.util.List))**[\(List](http://download.oracle.com/javase/1.5.0/docs/api/java/util/List.html) keys) Returns the set of changes as they apply to a particular set of keys in the current transaction for the ObjectMap that is returned by the getMap() method. L  $\overline{\mathbf{0}}$ g S e  $\overline{q}$ u e  $\underline{n}$  $\underline{n}$  $\underline{n}$  $\underline{\mathsf{C}}$ e **[getTransactionLogSequence](file:////dcs/markdown/workspace/Transform/htmlout/0/com.ibm.websphere.extremescale.javadoc.doc/topics/com/ibm/websphere/objectgrid/plugins/index/MapIndexInfo.html#getTransactionLogSequence())**() Returns the set of all changes made by the current transaction to the ObjectMap that is returned by the getMap() method.

# **Method Detail**

### **getMap**

[ObjectMap](#page-2549-0) **getMap**()

Returns the ObjectMap the index is associated with.

**Returns:** the ObjectMap this index is associated with. **See Also: [ObjectMap](#page-2549-0)** 

Returns the set of all changes made by the current transaction to the ObjectMap that is returned by the getMap() method.

### **getTransactionChanges**

[List](http://download.oracle.com/javase/1.5.0/docs/api/java/util/List.html) **getTransactionChanges**(boolean includeRemoved) throws [ObjectGridRuntimeException](#page-2545-0)

#### **Parameters:**

includeRemoved - must be set to true to include LogElement.DELETE types in the list returned by this method.

#### **Returns:**

a List of LogElements created for each ObjectMap entry that was either inserted, updated, or removed by the current transaction.

#### **Throws:**

[ObjectGridRuntimeException](#page-2545-0) - if an error occurs during processing

#### **See Also:**

[getMap\(\)](file:////dcs/markdown/workspace/Transform/htmlout/0/com.ibm.websphere.extremescale.javadoc.doc/topics/com/ibm/websphere/objectgrid/plugins/index/MapIndexInfo.html#getMap()), [LogElement.DELETE](file:////dcs/markdown/workspace/Transform/htmlout/0/com.ibm.websphere.extremescale.javadoc.doc/topics/com/ibm/websphere/objectgrid/plugins/LogElement.html#DELETE)

### **getTransactionChanges**

[List](http://download.oracle.com/javase/1.5.0/docs/api/java/util/List.html) **getTransactionChanges**[\(List](http://download.oracle.com/javase/1.5.0/docs/api/java/util/List.html) keys)

throws [ObjectGridRuntimeException](#page-2545-0)

Returns the set of changes as they apply to a particular set of keys in the current transaction for the ObjectMap that is returned by the getMap() method. If a key has not been referenced in the transaction then null is returned.

#### **Parameters:**

keys - The list of keys for which the data is required.

### **Returns:**

A List of LogElements corresponding to the keys specified. A null entry in the list indicates the key was not referenced.

### **Throws:**

[ObjectGridRuntimeException](#page-2545-0) - if an error occurs during processing

### **See Also:**

[getMap\(\)](file:////dcs/markdown/workspace/Transform/htmlout/0/com.ibm.websphere.extremescale.javadoc.doc/topics/com/ibm/websphere/objectgrid/plugins/index/MapIndexInfo.html#getMap()), [LogElement](#page-1658-0), [ObjectMap](#page-2549-0)

# **getBackingMap**

[BackingMap](#page-2360-0) **getBackingMap**()

Returns the BackingMap the index is associated with.

#### **Returns:**

the BackingMap this index is associated with.

**Since:**

WAS XD 6.1

**See Also:**

**[BackingMap](#page-2360-0)** 

Returns the set of all changes made by the current transaction to the ObjectMap that is returned by the getMap() method.

## **getTransactionLogSequence**

```
LogSequence getTransactionLogSequence()
```
throws [ObjectGridRuntimeException](#page-2545-0)

### **Throws:**

[ObjectGridRuntimeException](#page-2545-0) - if an error occurs during processing

**Since:**

WAS XD 6.1

### **See Also:**

[getMap\(\)](file:////dcs/markdown/workspace/Transform/htmlout/0/com.ibm.websphere.extremescale.javadoc.doc/topics/com/ibm/websphere/objectgrid/plugins/index/MapIndexInfo.html#getMap()), [LogElement.DELETE](file:////dcs/markdown/workspace/Transform/htmlout/0/com.ibm.websphere.extremescale.javadoc.doc/topics/com/ibm/websphere/objectgrid/plugins/LogElement.html#DELETE)

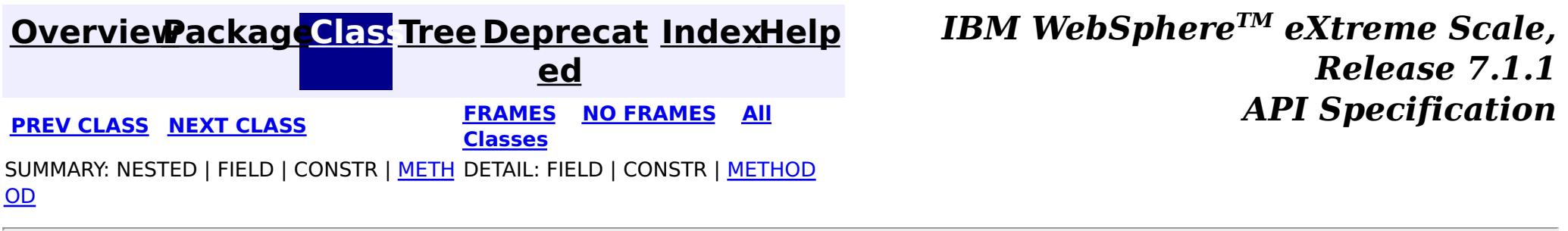

**[IndexHelp](#page-0-0)** *IBM WebSphere TM eXtreme Scale, Release 7.1.1*

#### <span id="page-1434-0"></span>**[Overview](#page-1168-0)[Package](#page-1407-0)[Class](file:////dcs/markdown/workspace/Transform/htmlout/0/com.ibm.websphere.extremescale.javadoc.doc/topics/com/ibm/websphere/objectgrid/plugins/index/MapIndexPlugin.html#main)[Tree](#page-0-0) [Deprecat](#page-0-0) ed PREV** [CLASS](#page-1440-0) NEXT CLASS **ERAMES** NO FRAMES AII **API** Specification **[FRAMES](#page-0-0) NO FRAMES All Classes** [SUMMARY:](file:////dcs/markdown/workspace/Transform/htmlout/0/com.ibm.websphere.extremescale.javadoc.doc/topics/com/ibm/websphere/objectgrid/plugins/index/MapIndexPlugin.html#method_summary) NESTED | <u>[FIELD](file:////dcs/markdown/workspace/Transform/htmlout/0/com.ibm.websphere.extremescale.javadoc.doc/topics/com/ibm/websphere/objectgrid/plugins/index/MapIndexPlugin.html#field_detail)</u> | CONSTR | <u>METH</u> DETAIL: <u>FIELD</u> | CONSTR | <u>[METHOD](file:////dcs/markdown/workspace/Transform/htmlout/0/com.ibm.websphere.extremescale.javadoc.doc/topics/com/ibm/websphere/objectgrid/plugins/index/MapIndexPlugin.html#method_detail)</u> OD

## **com.ibm.websphere.objectgrid.plugins.index Interface MapIndexPlugin**

**All Known Implementing Classes:**

[HashIndex](#page-1414-0)

public interface **MapIndexPlugin**

A MapIndexPlugin implementation that also implements the [BackingMapLifecycleListener](#page-1605-0) interface will be automatically added as an [EventListener](#page-1631-0) on the [BackingMap](#page-2360-0) when the index set on the backing map.

An index implementation must implement this interface to get modifications to the Map so it can maintain the index as transactions are committed. Only attributes that implement the Comparable interface are eligible to be indexed.

[BackingMap.addMapEventListener\(EventListener\)](file:////dcs/markdown/workspace/Transform/htmlout/0/com.ibm.websphere.extremescale.javadoc.doc/topics/com/ibm/websphere/objectgrid/BackingMap.html#addMapEventListener(com.ibm.websphere.objectgrid.plugins.EventListener)), [BackingMap.addMapIndexPlugin\(MapIndexPlugin\)](file:////dcs/markdown/workspace/Transform/htmlout/0/com.ibm.websphere.extremescale.javadoc.doc/topics/com/ibm/websphere/objectgrid/BackingMap.html#addMapIndexPlugin(com.ibm.websphere.objectgrid.plugins.index.MapIndexPlugin)), [BackingMap.createDynamicIndex\(MapIndexPlugin,](file:////dcs/markdown/workspace/Transform/htmlout/0/com.ibm.websphere.extremescale.javadoc.doc/topics/com/ibm/websphere/objectgrid/BackingMap.html#createDynamicIndex(com.ibm.websphere.objectgrid.plugins.index.MapIndexPlugin,%20com.ibm.websphere.objectgrid.plugins.index.DynamicIndexCallback)) DynamicIndexCallback), [MapIndex](#page-1426-0), [MapRangeIndex](#page-1440-0)

A MapIndexPlugin may also implement the [BackingMapPlugin](#page-1615-0) interface in order to receive enhanced BackingMap plug-in lifecycle method calls. The plug-in is then also required to correctly implement each of the bean methods related to introspection of its state (for example isInitialized(), isDestroyed(), etc).

### **Since:**

WAS XD 6.0.1

### **See Also:**

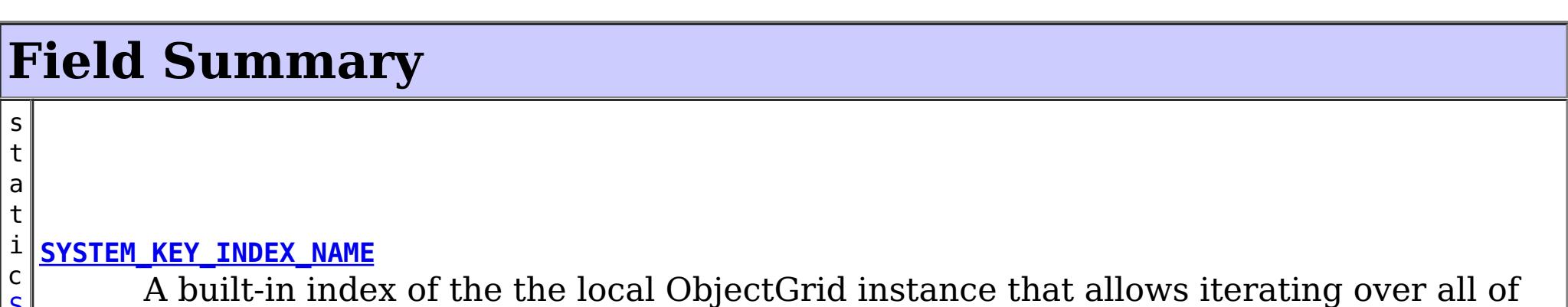

[S](http://download.oracle.com/javase/1.5.0/docs/api/java/lang/String.html) t r i  $n$ g the keys in a map.

# **Method Summary**

o i d

 $\overline{0}$ 

v **[doBatchUpdate](file:////dcs/markdown/workspace/Transform/htmlout/0/com.ibm.websphere.extremescale.javadoc.doc/topics/com/ibm/websphere/objectgrid/plugins/index/MapIndexPlugin.html#doBatchUpdate(com.ibm.websphere.objectgrid.TxID,%20com.ibm.websphere.objectgrid.plugins.LogSequence))**[\(TxID](#page-2639-0) txid, [LogSequence](#page-1673-0) sequence)

Called by ObjectGrid runtime to allow the index to be updated as the result of changes applied to a map during the commit cycle of a transaction.

e c t

b [j](http://download.oracle.com/javase/1.5.0/docs/api/java/lang/Object.html) **[getAttribute](file:////dcs/markdown/workspace/Transform/htmlout/0/com.ibm.websphere.extremescale.javadoc.doc/topics/com/ibm/websphere/objectgrid/plugins/index/MapIndexPlugin.html#getAttribute(java.lang.Object))**[\(Object](http://download.oracle.com/javase/1.5.0/docs/api/java/lang/Object.html) value)

Extracts the attribute from a specified value Object.

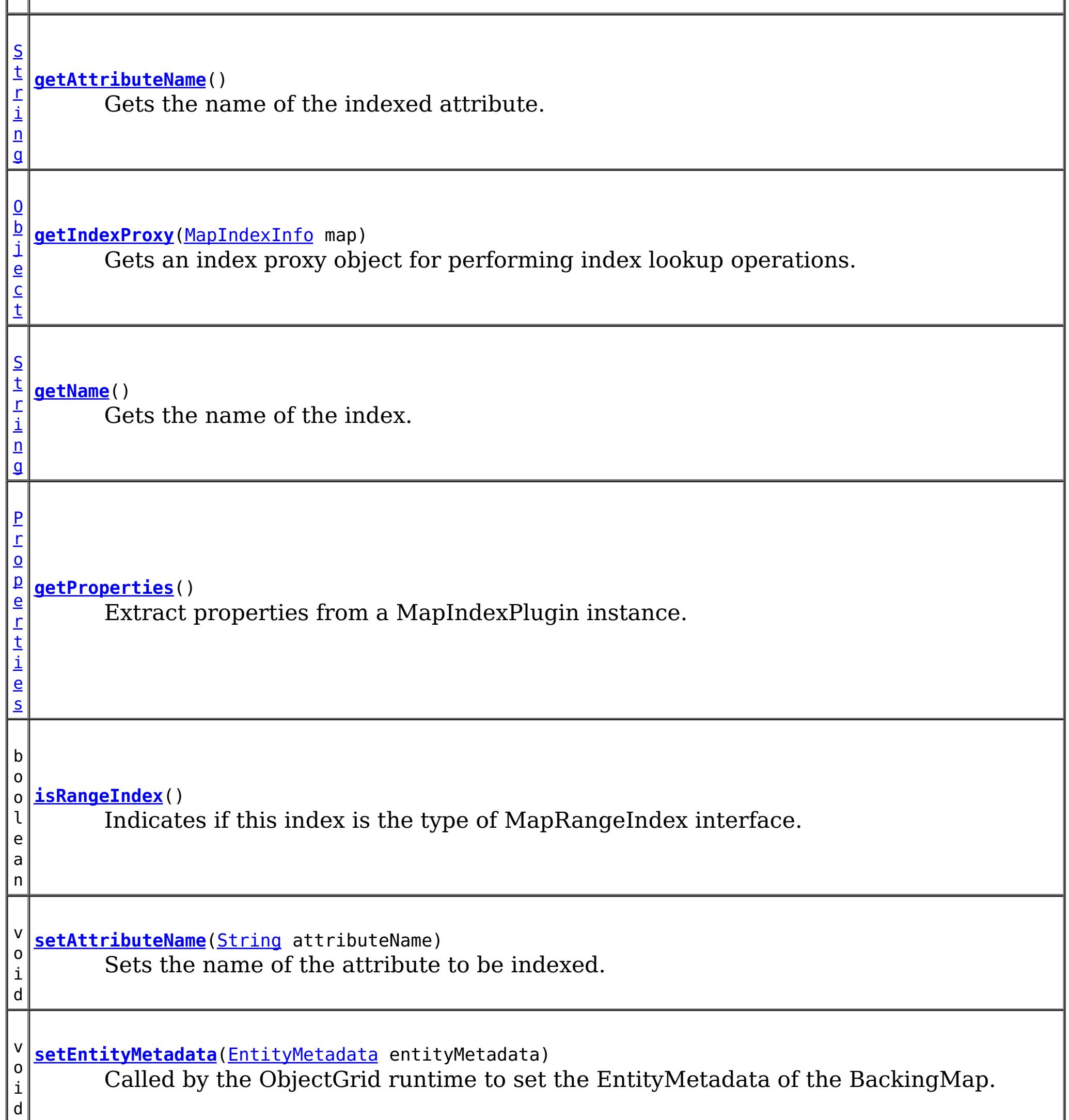

i d

v o **[setProperties](file:////dcs/markdown/workspace/Transform/htmlout/0/com.ibm.websphere.extremescale.javadoc.doc/topics/com/ibm/websphere/objectgrid/plugins/index/MapIndexPlugin.html#setProperties(java.util.Properties))**[\(Properties](http://download.oracle.com/javase/1.5.0/docs/api/java/util/Properties.html) properties)

Set properties of a MapIndexPlugin instance.

v **[undoBatchUpdate](file:////dcs/markdown/workspace/Transform/htmlout/0/com.ibm.websphere.extremescale.javadoc.doc/topics/com/ibm/websphere/objectgrid/plugins/index/MapIndexPlugin.html#undoBatchUpdate(com.ibm.websphere.objectgrid.TxID,%20com.ibm.websphere.objectgrid.plugins.LogSequence))**([TxID](#page-2639-0) txid, [LogSequence](#page-1673-0) sequence)

o i d Called by the ObjectGrid runtime to undo any changes made to the index as a result of a prior call to the doBatchUpdate(TxID, LogSequence) method.

# **Field Detail**

## **SYSTEM\_KEY\_INDEX\_NAME**

static final [String](http://download.oracle.com/javase/1.5.0/docs/api/java/lang/String.html) **SYSTEM\_KEY\_INDEX\_NAME**

A built-in index of the the local ObjectGrid instance that allows iterating over all of the

keys in a map. This index does not require a transaction and does not hold any locks. The keys that are returned are a snapshot and are not guaranteed to be consistent.

This index does not support client/server indexes. Invoking this index on a client will allow iterating over the keys in the client cache (if enabled) and will not iterate over all keys in the grid.

**Since:** 7.1.0.3 **See Also:** [Constant](file:////dcs/markdown/workspace/Transform/htmlout/0/com.ibm.websphere.extremescale.javadoc.doc/topics/constant-values.html#com.ibm.websphere.objectgrid.plugins.index.MapIndexPlugin.SYSTEM_KEY_INDEX_NAME) Field Values

# **Method Detail**

### **setProperties**

```
void setProperties(Properties properties)
```
Set properties of a MapIndexPlugin instance. The MapIndexPlugin instance can initialize itself with the passed properties. In distributed ObjectGrid scenario, both setProperties and getProperties methods are required to support dynamic indexing.

#### **Parameters:**

properties - The Properties object that can be used to initialize a MapIndexPlugin instance.

**Since:**

WAS XD 6.1

#### **See Also:**

[getProperties\(\)](file:////dcs/markdown/workspace/Transform/htmlout/0/com.ibm.websphere.extremescale.javadoc.doc/topics/com/ibm/websphere/objectgrid/plugins/index/MapIndexPlugin.html#getProperties())

### **getProperties**

```
Properties getProperties()
```
Extract properties from a MapIndexPlugin instance. The extracted properties can be used to initialize another MapIndexPlugin instance to have the same internal states. In distributed ObjectGrid scenario, both setProperties and getProperties methods are required to support dynamic indexing.

### **Since:** WAS XD 6.1 **See Also:**

## **setEntityMetadata**

void **setEntityMetadata**[\(EntityMetadata](#page-2663-0) entityMetadata)

Called by the ObjectGrid runtime to set the EntityMetadata of the BackingMap.

The EntityMetadata is required for supporting Tuple indexing.

#### **Parameters:**

entityMetadata - the EntityMetadata of the BackingMap. **Since:** WAS XD 6.1

## **isRangeIndex**

boolean **isRangeIndex**()

**Since:** WAS XD 6.1 **See Also: [MapRangeIndex](#page-1440-0)** 

Indicates if this index is the type of MapRangeIndex interface.

### **getAttribute**

#### [Object](http://download.oracle.com/javase/1.5.0/docs/api/java/lang/Object.html) **getAttribute**[\(Object](http://download.oracle.com/javase/1.5.0/docs/api/java/lang/Object.html) value)

Extracts the attribute from a specified value Object. For example, if an Employee object has an attribute called employeeName that is indexed, the getAttribute method can be used to extract the employeeName attribute value from the specified Employee object. This method is required in distributed ObjectGrid environment.

#### **Parameters:**

value - The value Object.

#### **Returns:**

attribute from the value Object, which may be a null reference.

#### **Since:**

WAS XD 6.1

### **getAttributeName**

#### [String](http://download.oracle.com/javase/1.5.0/docs/api/java/lang/String.html) **getAttributeName**()

Gets the name of the indexed attribute.

#### **Since:**

WAS XD 6.1

### **setAttributeName**

void **setAttributeName**[\(String](http://download.oracle.com/javase/1.5.0/docs/api/java/lang/String.html) attributeName)

Sets the name of the attribute to be indexed.

If the object has an attribute called employeeName or EmployeeName, the index will call the "getEmployeeName" method. The attribute name must be the same as that in the get method and the attribute must implement the Comparable interface. If the attribute type is boolean, the "isAttributeName" method pattern is supported too.

#### **Parameters:**

attributeName - the name of the attribute to set.

# **getName**

[String](http://download.oracle.com/javase/1.5.0/docs/api/java/lang/String.html) **getName**()

Gets the name of the index.

### **Returns:**

the name of the index.

#### **See Also:**

[ObjectMap.getIndex\(String\)](file:////dcs/markdown/workspace/Transform/htmlout/0/com.ibm.websphere.extremescale.javadoc.doc/topics/com/ibm/websphere/objectgrid/ObjectMap.html#getIndex(java.lang.String))

## **getIndexProxy**

```
Object getIndexProxy(MapIndexInfo map)
```
Gets an index proxy object for performing index lookup operations.

The caller must cast the object returned to either a MapIndex or MapRangeIndex to perform the lookup operations.

**Parameters:**

map - the MapIndexInfo object required for maintaining the index. .

**Returns:**

a proxy to either an object that implements MapIndex or MapRangeIndex.

**See Also:**

[MapIndex](#page-1426-0), [MapRangeIndex](#page-1440-0), [ObjectMap.getIndex\(String\)](file:////dcs/markdown/workspace/Transform/htmlout/0/com.ibm.websphere.extremescale.javadoc.doc/topics/com/ibm/websphere/objectgrid/ObjectMap.html#getIndex(java.lang.String))

# **doBatchUpdate**

void **doBatchUpdate**[\(TxID](#page-2639-0) txid,

[LogSequence](#page-1673-0) sequence) throws [ObjectGridRuntimeException](#page-2545-0)

Called by ObjectGrid runtime to allow the index to be updated as the result of changes applied to a map during the commit cycle of a transaction.

For a MapIndexPlugin in an *[ObjectMap](#page-2549-0)* that is configured to use a [KeySerializerPlugin](#page-1526-0) or [ValueSerializerPlugin](#page-1553-0), the keys and values objects in the LogSequence will be [SerializedKey](#page-1463-0) or [SerializedValue](#page-1464-0) objects respectively. If required, you can use the [SerializedEntry.getObject\(\)](file:////dcs/markdown/workspace/Transform/htmlout/0/com.ibm.websphere.extremescale.javadoc.doc/topics/com/ibm/websphere/objectgrid/plugins/io/dataobject/SerializedEntry.html#getObject()) method to retrieve (possibly inflating the serialized object) the original key or value object.

Use the LogElement.getType() method to determine what operation is required for updating the index. Use the LogElement.getBeforeImage() method to get the value object that existed prior to the committing transaction applying a change to the map. Use the LogElement.getAfterImage() method to get the value object after the committing transaction applied the change to the map entry.

[undoBatchUpdate\(TxID,](file:////dcs/markdown/workspace/Transform/htmlout/0/com.ibm.websphere.extremescale.javadoc.doc/topics/com/ibm/websphere/objectgrid/plugins/index/MapIndexPlugin.html#undoBatchUpdate(com.ibm.websphere.objectgrid.TxID,%20com.ibm.websphere.objectgrid.plugins.LogSequence)) LogSequence), [LogElement.getType\(\)](file:////dcs/markdown/workspace/Transform/htmlout/0/com.ibm.websphere.extremescale.javadoc.doc/topics/com/ibm/websphere/objectgrid/plugins/LogElement.html#getType()), [LogElement.getBeforeImage\(\)](file:////dcs/markdown/workspace/Transform/htmlout/0/com.ibm.websphere.extremescale.javadoc.doc/topics/com/ibm/websphere/objectgrid/plugins/LogElement.html#getBeforeImage()), [LogElement.getAfterImage\(\)](file:////dcs/markdown/workspace/Transform/htmlout/0/com.ibm.websphere.extremescale.javadoc.doc/topics/com/ibm/websphere/objectgrid/plugins/LogElement.html#getAfterImage()), [LogSequence](#page-1673-0), [TxID](#page-2639-0)

Note, the undoBatchUpdate(TxID, LogSequence) method may be called later to undo these changes if an exception occurs that causes the committing transaction to be rolled back instead.

#### **Parameters:**

txid - the transaction context (TxID) for the changes. sequence - the log sequence that contains the changes from transaction.

**Throws:**

[ObjectGridRuntimeException](#page-2545-0) - is a failure occurs that requires transaction to be rolled back.

**See Also:**

## **undoBatchUpdate**

void **undoBatchUpdate**[\(TxID](#page-2639-0) txid, [LogSequence](#page-1673-0) sequence) throws [ObjectGridException](#page-2518-0)

> Called by the ObjectGrid runtime to undo any changes made to the index as a result of a prior call to the doBatchUpdate(TxID, LogSequence) method.

This method is called when an exception or error condition that requires all changes

made by a transaction to be rolled back. For this reason, the implementation of this method should catch all Throwables and continue with the next LogElement in the LogSequence until all LogElements are processed so that as many changes to the index are undone as possible. An ObjectGridException should only be thrown after processing the entire LogSequence and this method was unable to successfully undo one or more changes in the LogSequence.

For a MapIndexPlugin in an objectMap that is configured to use a [KeySerializerPlugin](#page-1526-0) or [ValueSerializerPlugin](#page-1553-0), the keys and values objects in the LogSequence will be [SerializedKey](#page-1463-0) or [SerializedValue](#page-1464-0) objects respectively. If required, you can use the [SerializedEntry.getObject\(\)](file:////dcs/markdown/workspace/Transform/htmlout/0/com.ibm.websphere.extremescale.javadoc.doc/topics/com/ibm/websphere/objectgrid/plugins/io/dataobject/SerializedEntry.html#getObject()) method to retrieve (possibly inflating the serialized object) the original key or value object.

Use the LogElement.getUndoType() method to determine what operation is required to undo any change made to the index. Use the LogElement.getBeforeImage() to get the value object that existed prior to the committing transaction applying a change to the map. Use the LogElement.getAfterImage() to get the value object after the committing transaction applied the change to the map entry.

> **[IndexHelp](#page-0-0)** *IBM WebSphere TM eXtreme Scale, Release 7.1.1 API* **Specification**

#### **Parameters:**

txid - the transaction context (TxID) for the changes. sequence - the log sequence that contains changes from transaction.

#### **Throws:**

[ObjectGridException](#page-2518-0) - is an error occurred during processing

#### **See Also:**

[LogElement.getUndoType\(\)](file:////dcs/markdown/workspace/Transform/htmlout/0/com.ibm.websphere.extremescale.javadoc.doc/topics/com/ibm/websphere/objectgrid/plugins/LogElement.html#getUndoType()), [LogElement.getBeforeImage\(\)](file:////dcs/markdown/workspace/Transform/htmlout/0/com.ibm.websphere.extremescale.javadoc.doc/topics/com/ibm/websphere/objectgrid/plugins/LogElement.html#getBeforeImage()), [LogElement.getAfterImage\(\)](file:////dcs/markdown/workspace/Transform/htmlout/0/com.ibm.websphere.extremescale.javadoc.doc/topics/com/ibm/websphere/objectgrid/plugins/LogElement.html#getAfterImage()), [LogSequence](#page-1673-0), [TxID](#page-2639-0)

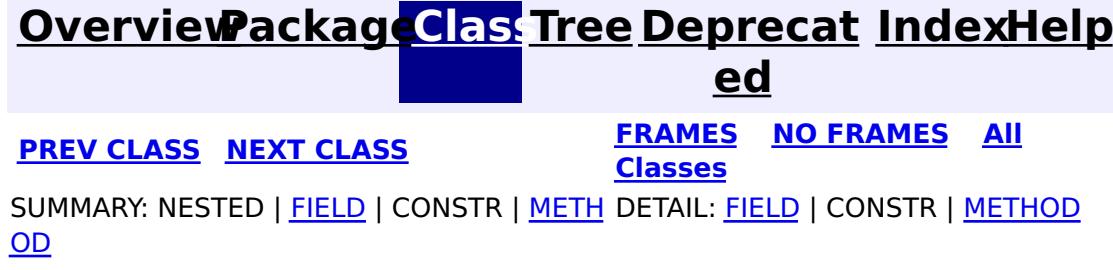
#### <span id="page-1440-0"></span>**[Overview](#page-1168-0)[Package](#page-1407-0)[Class](file:////dcs/markdown/workspace/Transform/htmlout/0/com.ibm.websphere.extremescale.javadoc.doc/topics/com/ibm/websphere/objectgrid/plugins/index/MapRangeIndex.html#main)[Tree](#page-0-0) [Deprecat](#page-0-0) ed PREV [CLASS](#page-1434-0)** NEXT CLASS **FRAMES NO FRAMES AII** *API* **Specification [FRAMES](#page-0-0) NO FRAMES All Classes** [SUMMARY:](file:////dcs/markdown/workspace/Transform/htmlout/0/com.ibm.websphere.extremescale.javadoc.doc/topics/com/ibm/websphere/objectgrid/plugins/index/MapRangeIndex.html#method_summary) NESTED | FIELD | CONSTR | <u>METH</u> DETAIL: FIELD | CONSTR | <u>[METHOD](file:////dcs/markdown/workspace/Transform/htmlout/0/com.ibm.websphere.extremescale.javadoc.doc/topics/com/ibm/websphere/objectgrid/plugins/index/MapRangeIndex.html#method_detail)</u> OD

public interface **MapRangeIndex** extends [MapIndex](#page-1426-0)

**com.ibm.websphere.objectgrid.plugins.index Interface MapRangeIndex**

**All Superinterfaces:**

[MapIndex](#page-1426-0)

This interface is an index that allows comparison type searches for a range of keys.

**Since:** WAS XD 6.0.1 **See Also:** [ObjectMap.getIndex\(String\)](file:////dcs/markdown/workspace/Transform/htmlout/0/com.ibm.websphere.extremescale.javadoc.doc/topics/com/ibm/websphere/objectgrid/ObjectMap.html#getIndex(java.lang.String))

# **Nested Class Summary**

**Nested classes/interfaces inherited from interface com.ibm.websphere.objectgrid.plugins.index[.MapIndex](#page-1426-0)**

[MapIndex.SpecialValue](#page-1429-0)

# **Field Summary**

**Fields inherited from interface**

**com.ibm.websphere.objectgrid.plugins.index[.MapIndex](#page-1426-0)**

[EMPTY\\_VALUE](file:////dcs/markdown/workspace/Transform/htmlout/0/com.ibm.websphere.extremescale.javadoc.doc/topics/com/ibm/websphere/objectgrid/plugins/index/MapIndex.html#EMPTY_VALUE)

# **Method Summary**

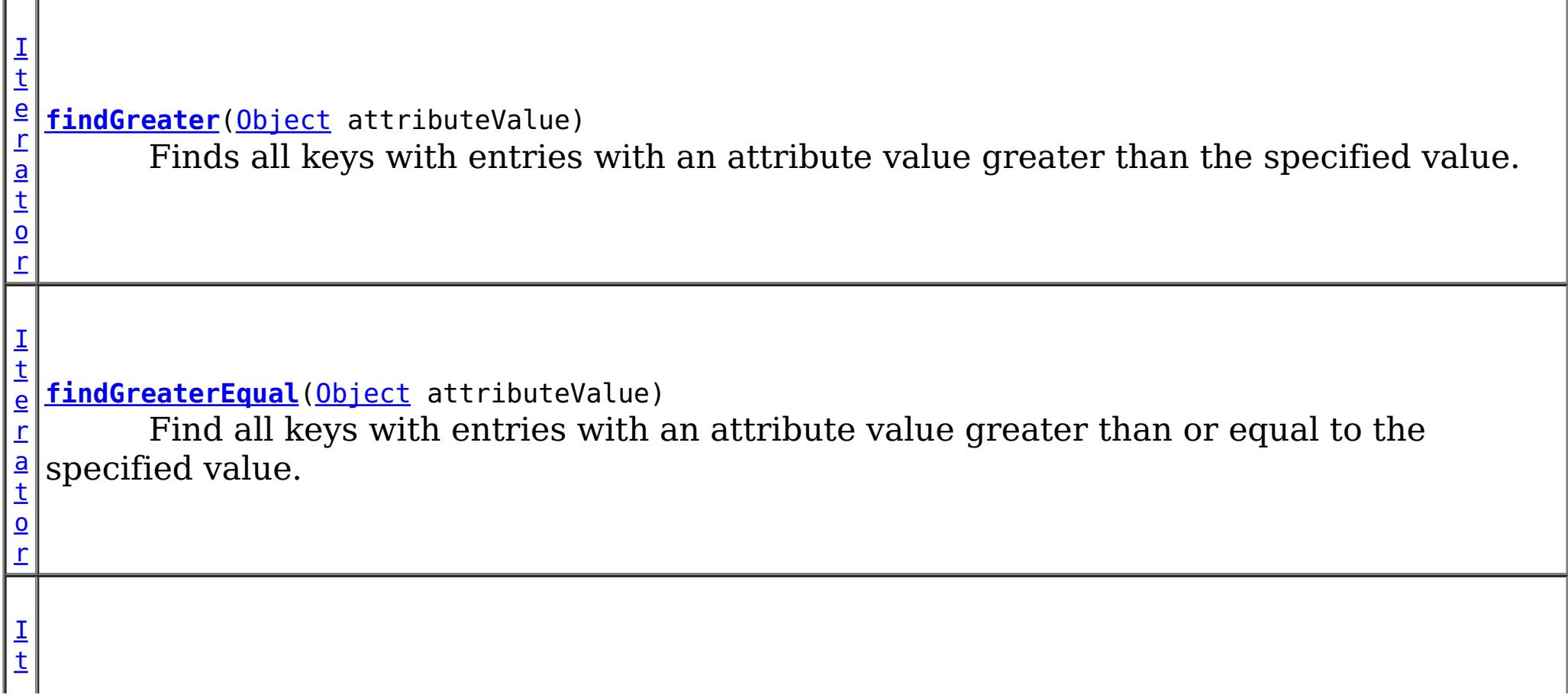

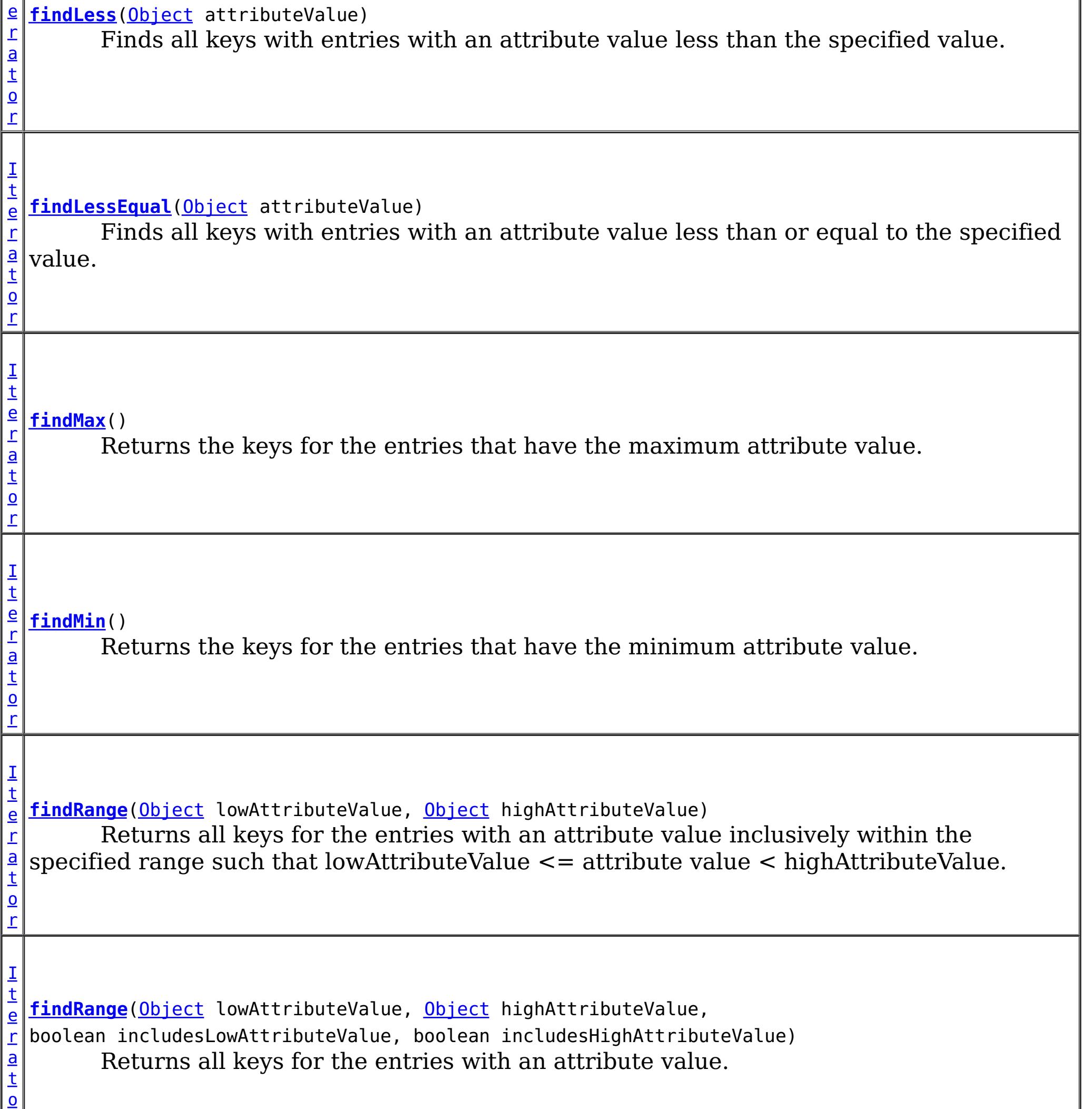

[Iterator](http://download.oracle.com/javase/1.5.0/docs/api/java/util/Iterator.html) **findGreater**[\(Object](http://download.oracle.com/javase/1.5.0/docs/api/java/lang/Object.html) attributeValue) throws **[FinderException](#page-1411-0)** 

r

## **Methods inherited from interface com.ibm.websphere.objectgrid.plugins.index[.MapIndex](#page-1426-0)**

[findAll,](file:////dcs/markdown/workspace/Transform/htmlout/0/com.ibm.websphere.extremescale.javadoc.doc/topics/com/ibm/websphere/objectgrid/plugins/index/MapIndex.html#findAll()) [findAll](file:////dcs/markdown/workspace/Transform/htmlout/0/com.ibm.websphere.extremescale.javadoc.doc/topics/com/ibm/websphere/objectgrid/plugins/index/MapIndex.html#findAll(java.lang.Object))

# **Method Detail**

# **findGreater**

Finds all keys with entries with an attribute value greater than the specified value.

## **Parameters:**

attributeValue - is the low endpoint of the range excluding the low attribute value.

### **Returns:**

the set of keys for the entries with an attribute value greater than the specified attribute value.

## **Throws:**

[IllegalArgumentException](http://download.oracle.com/javase/1.5.0/docs/api/java/lang/IllegalArgumentException.html) - if attributeValue is null. [FinderException](#page-1411-0) - if an exception or retry limit is reached when concurrent transactions updating the index prevent findGreater from completing.

# **findGreaterEqual**

[Iterator](http://download.oracle.com/javase/1.5.0/docs/api/java/util/Iterator.html) **findGreaterEqual**[\(Object](http://download.oracle.com/javase/1.5.0/docs/api/java/lang/Object.html) attributeValue) throws [FinderException](#page-1411-0)

> Find all keys with entries with an attribute value greater than or equal to the specified value.

## **Parameters:**

attributeValue - is the low endpoint of the range including the low attribute value.

### **Returns:**

the set of keys for the entries with an attribute value greater than or equal to the specified attribute value.

### **Throws:**

[IllegalArgumentException](http://download.oracle.com/javase/1.5.0/docs/api/java/lang/IllegalArgumentException.html) - if attributeValue is null. [FinderException](#page-1411-0) - if an exception or retry limit is reached when concurrent transactions updating the index prevent findGreaterEqual from completing.

# **findLess**

[Iterator](http://download.oracle.com/javase/1.5.0/docs/api/java/util/Iterator.html) **findLess**[\(Object](http://download.oracle.com/javase/1.5.0/docs/api/java/lang/Object.html) attributeValue) throws [FinderException](#page-1411-0)

Finds all keys with entries with an attribute value less than the specified value.

## **Parameters:**

attributeValue - is the high endpoint of the range excluding the high attribute value.

## **Returns:**

the set of keys for the entries with an attribute value less than the specified attribute value.

## **Throws:**

[IllegalArgumentException](http://download.oracle.com/javase/1.5.0/docs/api/java/lang/IllegalArgumentException.html) - if attributeValue is null. [FinderException](#page-1411-0) - if an exception or retry limit is reached when concurrent transactions updating the index prevent findLess from completing.

# **findLessEqual**

[Iterator](http://download.oracle.com/javase/1.5.0/docs/api/java/util/Iterator.html) **findLessEqual**[\(Object](http://download.oracle.com/javase/1.5.0/docs/api/java/lang/Object.html) attributeValue) throws [FinderException](#page-1411-0)

> Finds all keys with entries with an attribute value less than or equal to the specified value.

#### **Parameters:**

attributeValue - is the high endpoint of the range including the high attribute value. **Returns:**

the set of keys for the entries with an attribute value less than or equals to the specified attribute value

## **Throws:**

[IllegalArgumentException](http://download.oracle.com/javase/1.5.0/docs/api/java/lang/IllegalArgumentException.html) - if attributeValue is null.

[FinderException](#page-1411-0) - if an exception or retry limit is reached when concurrent

# **findRange**

[Iterator](http://download.oracle.com/javase/1.5.0/docs/api/java/util/Iterator.html) **findRange**[\(Object](http://download.oracle.com/javase/1.5.0/docs/api/java/lang/Object.html) lowAttributeValue, [Object](http://download.oracle.com/javase/1.5.0/docs/api/java/lang/Object.html) highAttributeValue) throws [FinderException](#page-1411-0)

> Returns all keys for the entries with an attribute value inclusively within the specified range such that lowAttributeValue <= attribute value < highAttributeValue.

### **Parameters:**

lowAttributeValue - is the low endpoint of the range including the low attribute value. highAttributeValue - is the high endpoint of range excluding the high attribute value.

### **Returns:**

[Object](http://download.oracle.com/javase/1.5.0/docs/api/java/lang/Object.html) highAttributeValue, boolean includesLowAttributeValue, boolean includesHighAttributeValue) throws [FinderException](#page-1411-0)

the set of keys for the entries with an attribute value in specified range of attribute values.

### **Throws:**

[IllegalArgumentException](http://download.oracle.com/javase/1.5.0/docs/api/java/lang/IllegalArgumentException.html) - if either lowAttributeValue or highAttributeValue argument is null or lowAttributeValue > highAttributeValue.

[FinderException](#page-1411-0) - if an exception or retry limit is reached when concurrent transactions updating the index prevent findRange from completing.

# **findRange**

[Iterator](http://download.oracle.com/javase/1.5.0/docs/api/java/util/Iterator.html) **findRange**[\(Object](http://download.oracle.com/javase/1.5.0/docs/api/java/lang/Object.html) lowAttributeValue,

Returns all keys for the entries with an attribute value. The includesLowAttributeValue parameter determines whether to include low attribute value. The includesHighAttributeValue parameter determines whether to include high attribute value.

## **Parameters:**

lowAttributeValue - is the low endpoint of the range. highAttributeValue - is the high endpoint of range. includesLowAttributeValue - if true, include the low attribute value of the range. includesHighAttributeValue - if true, include the high attribute value of the range.

## **Returns:**

the set of keys for the entries with an attribute value in specified range of attribute

values.

**Throws:**

[IllegalArgumentException](http://download.oracle.com/javase/1.5.0/docs/api/java/lang/IllegalArgumentException.html) - if either lowAttributeValue or highAttributeValue argument is null or lowAttributeValue > highAttributeValue.

[FinderException](#page-1411-0) - if an exception or retry limit is reached when concurrent transactions updating the index prevent findRange from completing.

# **findMin**

[Iterator](http://download.oracle.com/javase/1.5.0/docs/api/java/util/Iterator.html) **findMin**()

throws [FinderException](#page-1411-0)

Returns the keys for the entries that have the minimum attribute value.

## **Returns:**

the list of the keys for the entries with the minimum attribute value

## **Throws:**

[FinderException](#page-1411-0) - if an exception or retry limit is reached when concurrent transactions updating the index prevent findMin from completing.

**Since:**

WAS XD 6.1

# **findMax**

[Iterator](http://download.oracle.com/javase/1.5.0/docs/api/java/util/Iterator.html) **findMax**()

throws [FinderException](#page-1411-0)

Returns the keys for the entries that have the maximum attribute value.

## **Returns:**

the list of the keys for the entries with the maximum attribute value

## **Throws:**

[FinderException](#page-1411-0) - if an exception or retry limit is reached when concurrent transactions updating the index prevent findMax from completing.

## **Since:**

WAS XD 6.1

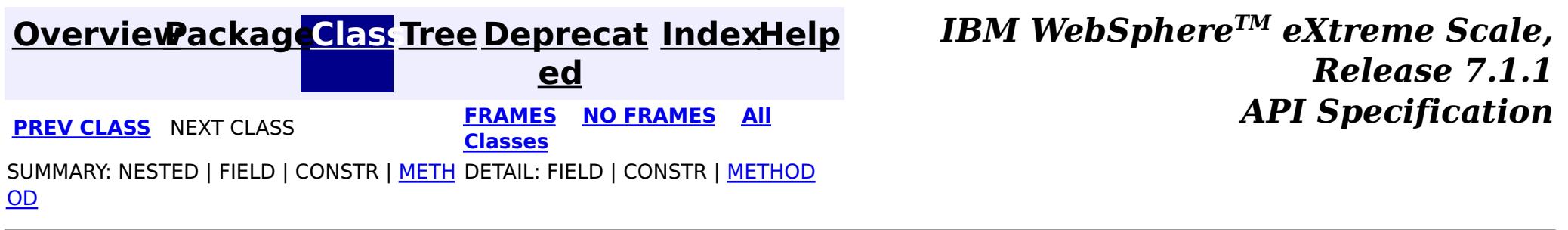

# <span id="page-1445-0"></span>**Package com.ibm.websphere.objectgrid.plugins.io**

This package contains the plug-in interfaces and classes for building customized data serializers.

**See:**

**[Description](file:////dcs/markdown/workspace/Transform/htmlout/0/com.ibm.websphere.extremescale.javadoc.doc/topics/com/ibm/websphere/objectgrid/plugins/io/package-summary.html#package_description)**

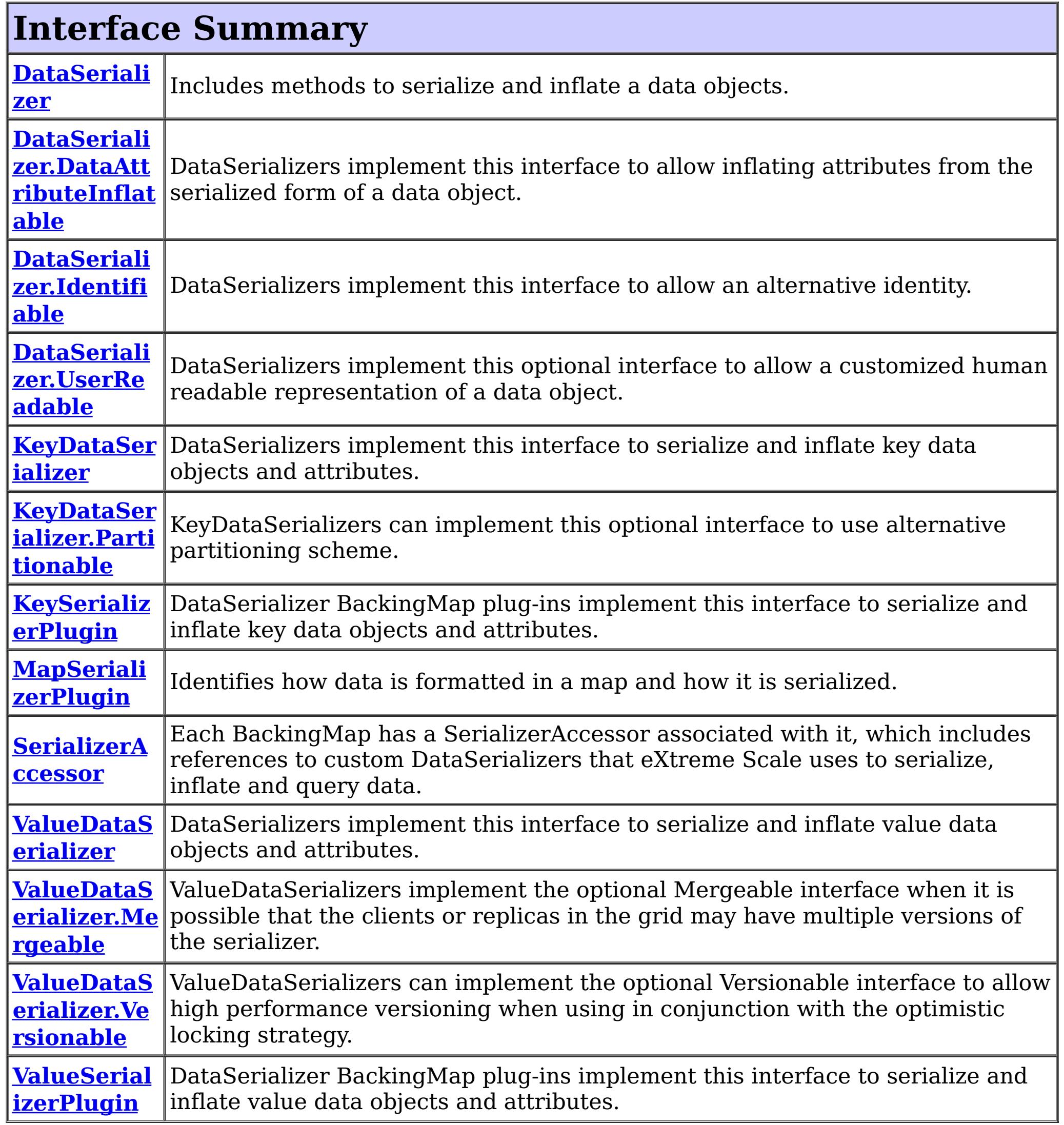

# **Class Summary**

**BasicMapS** A basic implementation of a MapSerializerPlugin plug-in that can reference an **[erializerPlu](#page-1497-0)** arbitrary KeyDataSerializer and ValueDataSerializer. **gin**

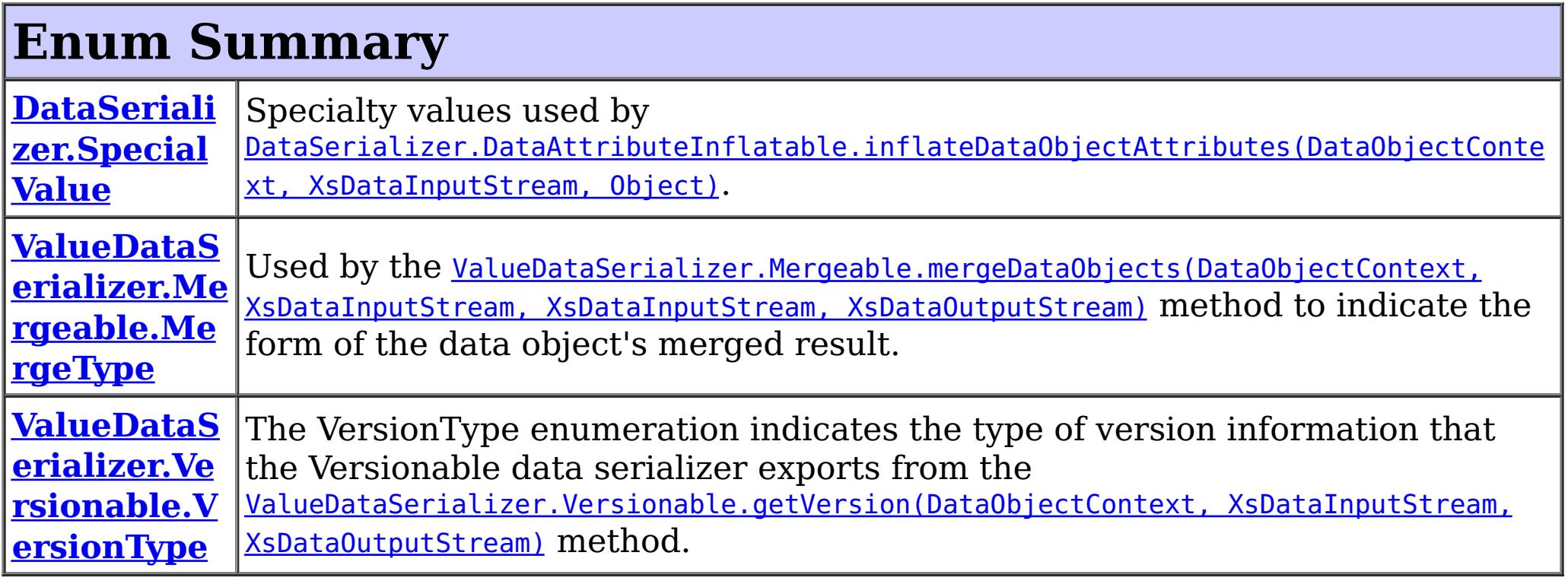

To build a custom serializer that works with the HashIndex plug-in and query, the DataSerializer implementations must build and return a DataDescriptor. The DataDescriptor is defined in the **[DataDescriptor](#page-1477-0)** class and package.

# **Package com.ibm.websphere.objectgrid.plugins.io Description**

This package contains the plug-in interfaces and classes for building customized data serializers.

# **Overview**

- 1. Add a [MapSerializerPlugin](#page-1528-0) plug-in to the backingMapPluginCollection in the ObjectGrid deployment XML file. The MapSerializer defines the KeyDataSerializer and ValueDataSerializer to use for a map, and also allows defining relationships between maps. The [BasicMapSerializerPlugin](#page-1497-0) can be used directly, or can be extended to add additional configuration options.
- 2. Configure the BackingMap to use the COPY TO BYTES copy mode: copyMode="COPY\_TO\_BYTES"

WebSphere eXtreme Scale allows storing data in native object form or in it's serialized form. The interfaces in this package allow for custom serialized formats to be stored in the grid, providing metadata and data access methods to allow queries and indexes to introspect portions of the serialized form of the object without requiring the object to be fully inflated.

To build a custom serializer, implement the KeySerializerPlugin and/or the ValueSerializerPlugin interfaces.

To enable eXtreme Scale to use a custom serializer plug-in:

### **ObjectGrid Deployment XML File Example**

```
<objectGridConfig xmlns:xsi="http://www.w3.org/2001/XMLSchema-instance"
   xsi:schemaLocation="http://ibm.com/ws/objectgrid/config ../objectGrid.xsd"
   xmlns="http://ibm.com/ws/objectgrid/config">
```
<objectGrids> <objectGrid name="BookstoreGrid" txTimeout="5"> <backingMap

```
name="Customer"
                pluginCollectionRef="plugin_Customer"
                copyMode="COPY_TO_BYTES"
            /</objectGrid>
    </objectGrids>
    <backingMapPluginCollections>
       <backingMapPluginCollection id="plugin_Customer">
            <bean id="MapSerializer"
                className="com.ibm.websphere.objectgrid.plugins.io.BasicMapSerializerPlugin">
                <property
                    name="keyDataSerializerClass"
                    type="java.lang.String"
                    value="com.ibm.websphere.samples.xs.serializer.proto.ProtoKeySerializer" />
                <property
                    name="keyProperties"
                    type="java.lang.String"
                    value="type=com.ibm.websphere.samples.xs.serializer.proto.DataObjects1$Custome
rKey" />
                <property name="valueDataSerializerClass"
                    type="java.lang.String"
                    value="com.ibm.websphere.samples.xs.serializer.proto.ProtoValueSerializer" />
                <property name="valueProperties"
                    type="java.lang.String"
                    value="type=com.ibm.websphere.samples.xs.serializer.proto.DataObjects1$Custome
r'' />
            </bean>
        </backingMapPluginCollection>
   </backingMapPluginCollections>
</objectGridConfig>
```
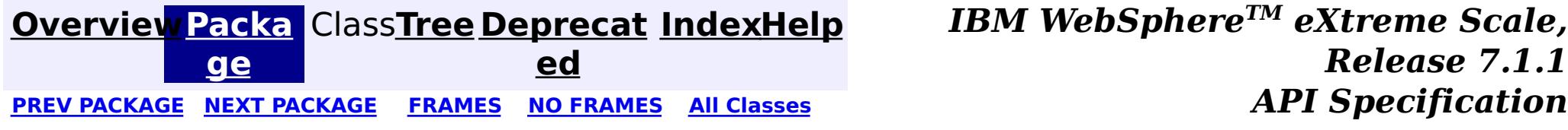

# <span id="page-1448-0"></span>**Package com.ibm.websphere.objectgrid.plugins.io.dataobject**

This package contains the interfaces and classes for interact with data objects using the ObjectMap API and plug-ins when they are in their serialized form.

## **See:**

**[Description](file:////dcs/markdown/workspace/Transform/htmlout/0/com.ibm.websphere.extremescale.javadoc.doc/topics/com/ibm/websphere/objectgrid/plugins/io/dataobject/package-summary.html#package_description)**

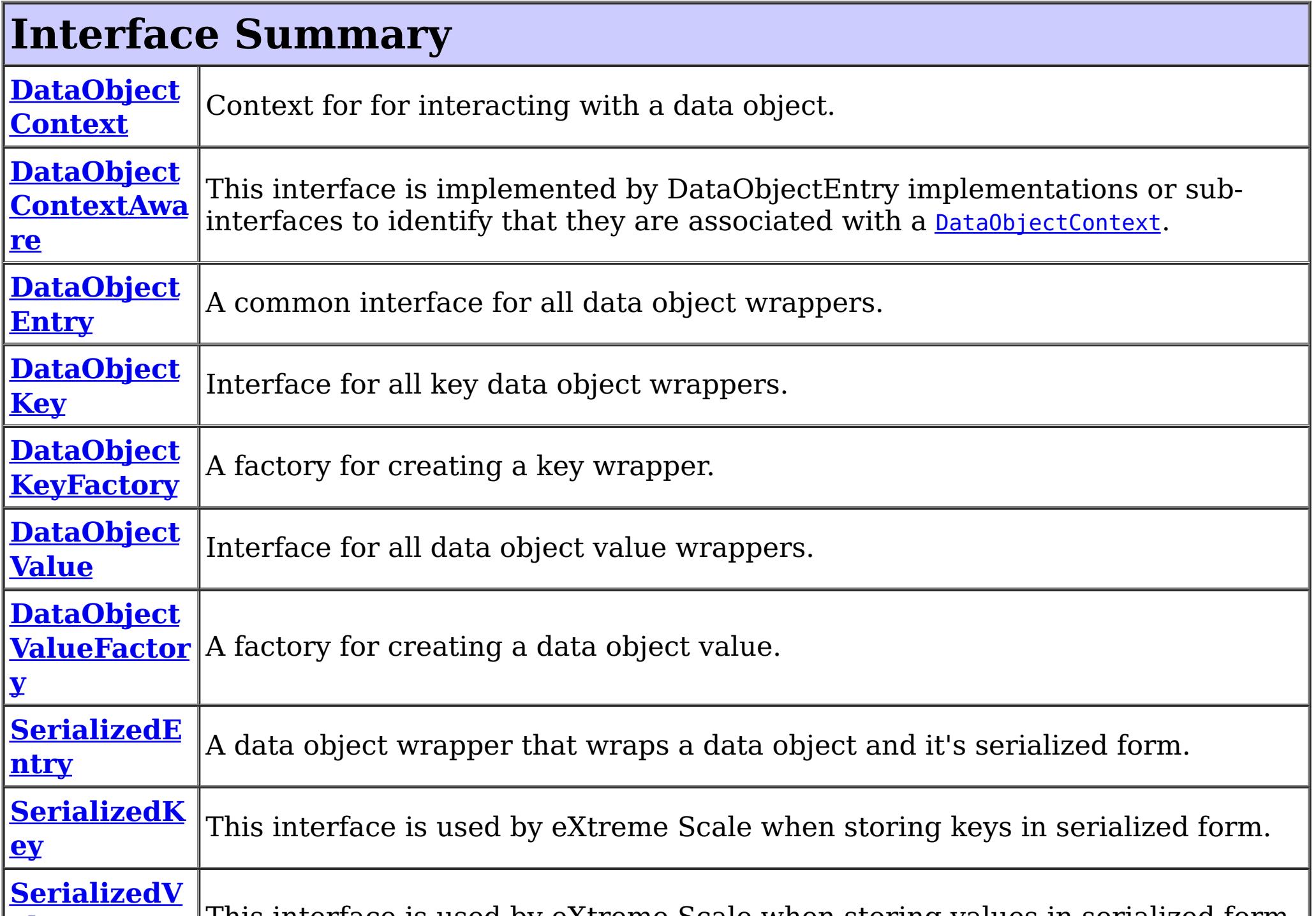

**alue**

# **Package com.ibm.websphere.objectgrid.plugins.io.dataobject Description**

This package contains the interfaces and classes for interact with data objects using the ObjectMap API and plug-ins when they are in their serialized form.

# **Overview**

When a DataSerializer is used with a BackingMap, the data is stored in it's serialized form and exposed to all plug-ins and APIs in this form whenever possible. Plug-ins, such as a Loader, that interact with LogElements will always receive objects that allow access to either the serialized form of the data or the native form of the data.

For keys, the object is a **[SerializedKey](#page-1463-0)**, and for values, it's a **[SerializedValue](#page-1464-0)**.

The ObjectMap API may also receive SerializedKey objects when using APIs that return keys such as an Index. SerializedValue object will be returned when using the CopyMode.COPY\_TO\_BYTES\_RAW copy mode.

The DataSerializer can be used directly by applications that wish to access individual attributes of the serialized form of the entry directly. Use the **[SerializerAccessor](#page-1531-0)** interface to retrieve access to the DataSerializer and the default DataObjectContext.

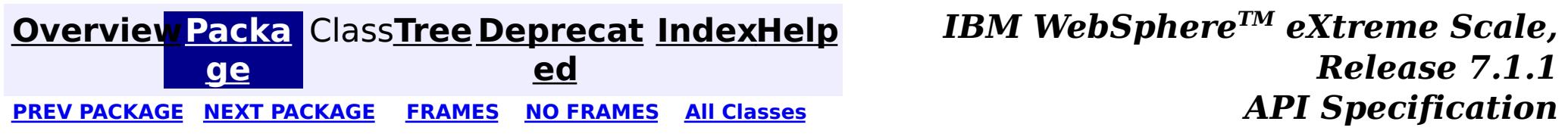

#### <span id="page-1450-0"></span>**[Overview](#page-1168-0)[Package](#page-1448-0)[Class](file:////dcs/markdown/workspace/Transform/htmlout/0/com.ibm.websphere.extremescale.javadoc.doc/topics/com/ibm/websphere/objectgrid/plugins/io/dataobject/DataObjectContext.html#main)[Tree](#page-0-0) [Deprecat](#page-0-0) ed** PREV [CLASS](#page-1453-0) **NEXT CLASS CLASS** *ERAMES* **NO FRAMES AII** *API**Specification* **[FRAMES](#page-0-0) NO FRAMES All Classes** [SUMMARY:](file:////dcs/markdown/workspace/Transform/htmlout/0/com.ibm.websphere.extremescale.javadoc.doc/topics/com/ibm/websphere/objectgrid/plugins/io/dataobject/DataObjectContext.html#method_summary) NESTED | FIELD | CONSTR | <u>METH</u> DETAIL: FIELD | CONSTR | <u>[METHOD](file:////dcs/markdown/workspace/Transform/htmlout/0/com.ibm.websphere.extremescale.javadoc.doc/topics/com/ibm/websphere/objectgrid/plugins/io/dataobject/DataObjectContext.html#method_detail)</u> OD

# **com.ibm.websphere.objectgrid.plugins.io.dataobject Interface DataObjectContext**

public interface **DataObjectContext**

Context for for interacting with a data object. A DataObjectContext can be retrieved from a SerializerAccessor using the **[SerializerAccessor.getDefaultContext\(\)](file:////dcs/markdown/workspace/Transform/htmlout/0/com.ibm.websphere.extremescale.javadoc.doc/topics/com/ibm/websphere/objectgrid/plugins/io/SerializerAccessor.html#getDefaultContext())** method. It is also passed into each [DataSerializer](#page-1506-0) method.

## **Since:**

7.1.1

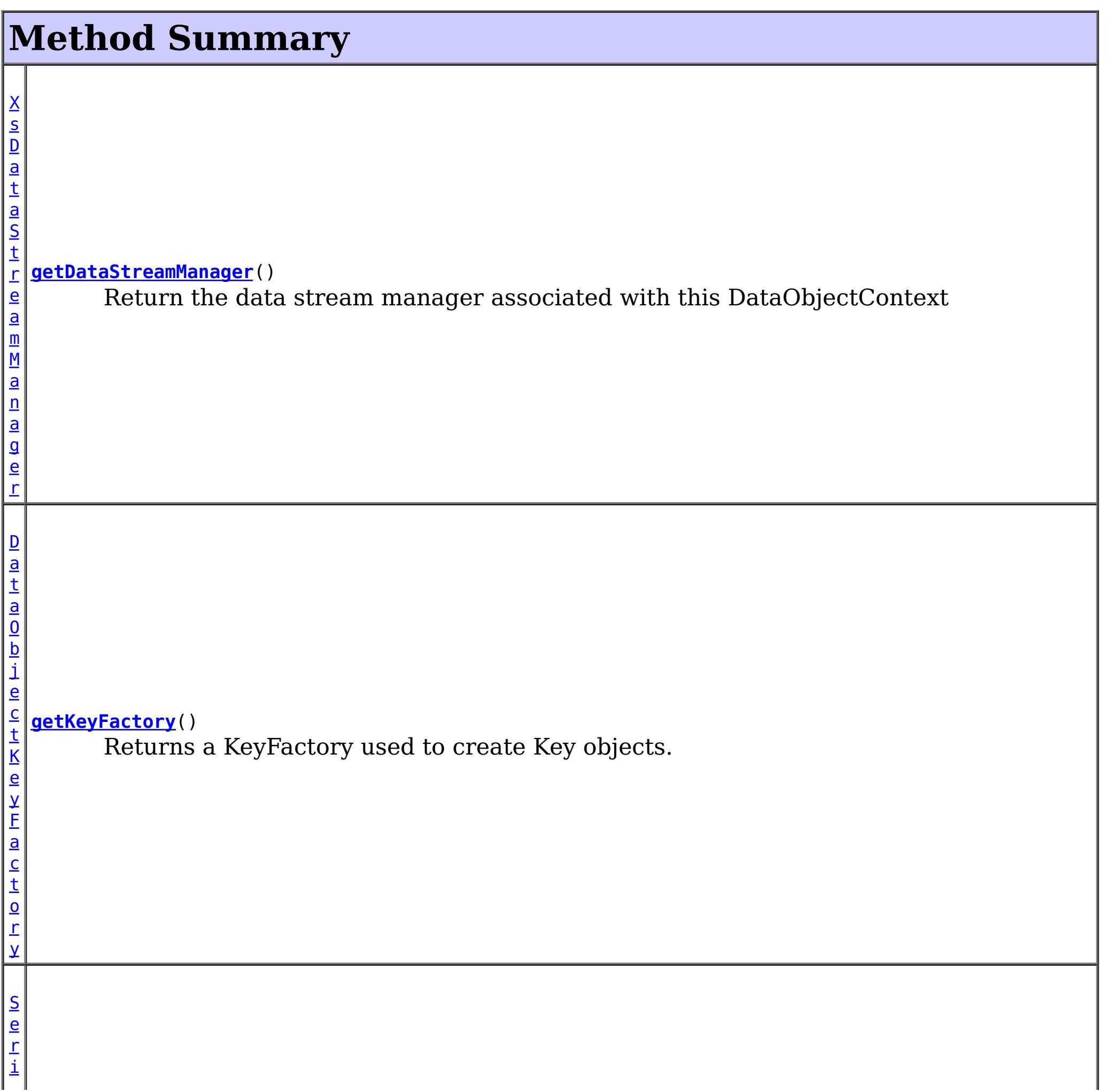

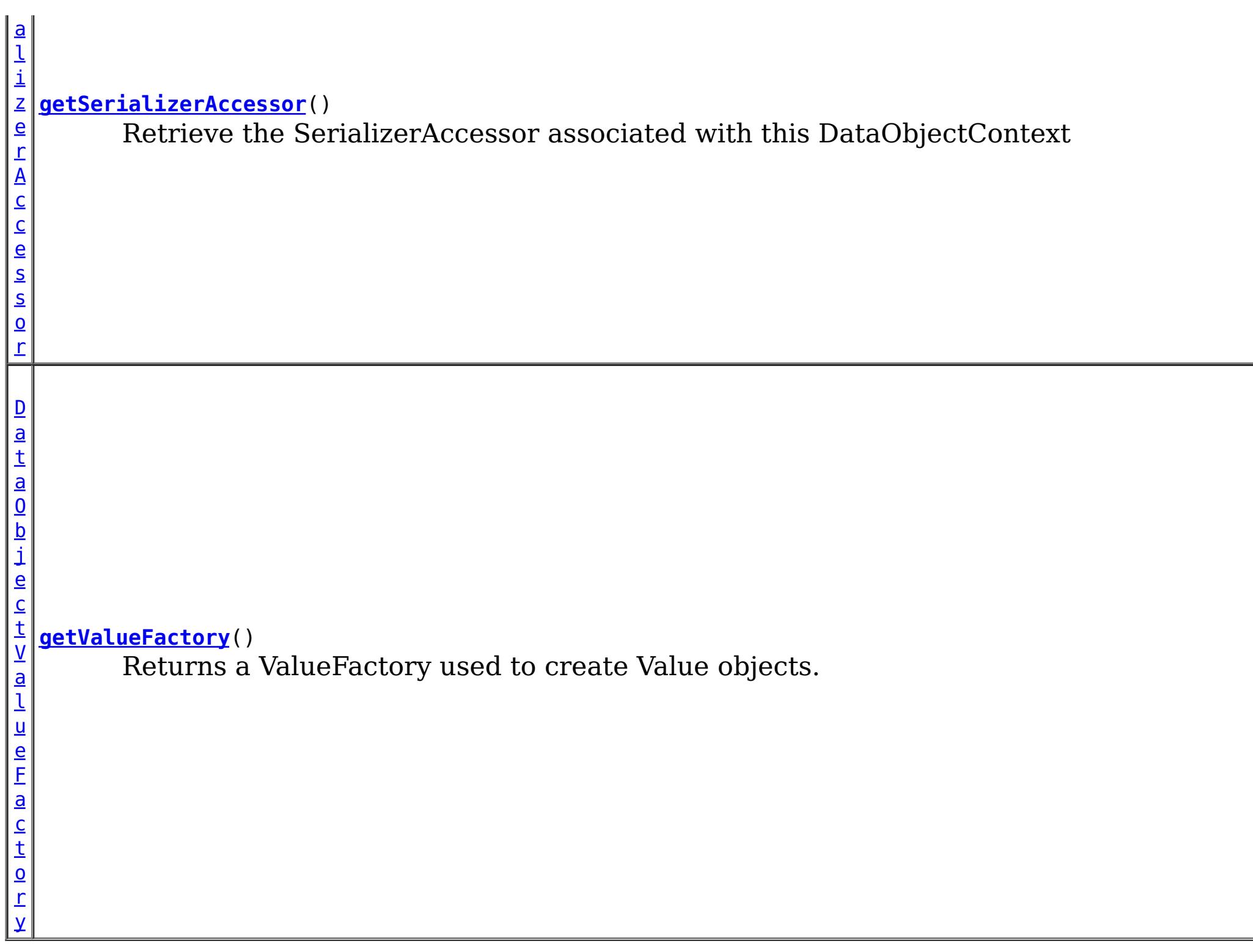

# **Method Detail**

# **getSerializerAccessor**

## [SerializerAccessor](#page-1531-0) **getSerializerAccessor**()

Retrieve the SerializerAccessor associated with this DataObjectContext

## **Returns:**

the SerializerAccessor instance

# **getDataStreamManager**

[XsDataStreamManager](#page-1786-0) **getDataStreamManager**()

Return the data stream manager associated with this DataObjectContext

**Returns:** the XsDataStreamManager instance

# **getKeyFactory**

[DataObjectKeyFactory](#page-1458-0) **getKeyFactory**()

Returns a KeyFactory used to create Key objects.

**Returns:**

# **getValueFactory**

```
DataObjectValueFactory getValueFactory()
```
Returns a ValueFactory used to create Value objects.

## **Returns:**

a ValueFactory

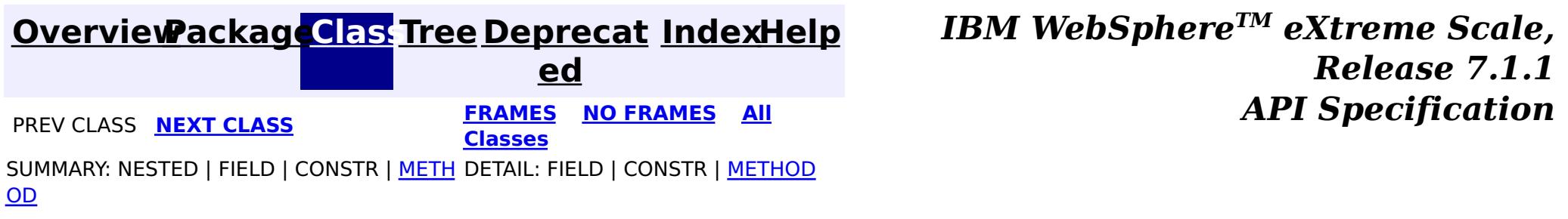

#### <span id="page-1453-0"></span>**[Overview](#page-1168-0)[Package](#page-1448-0)[Class](file:////dcs/markdown/workspace/Transform/htmlout/0/com.ibm.websphere.extremescale.javadoc.doc/topics/com/ibm/websphere/objectgrid/plugins/io/dataobject/DataObjectContextAware.html#main)[Tree](#page-0-0) [Deprecat](#page-0-0) ed PREV** [CLASS](#page-1455-0) NEXT CLASS **READULES PREV** *CLASS* **PREV CLASS** *CLASS CLASS CLASS CLASS CLASS CLASS CLASS CLASS CLASS CLASS CLASS CLASS CLASS CLASS CLASS CLA* **[FRAMES](#page-0-0) NO FRAMES All Classes** [SUMMARY:](file:////dcs/markdown/workspace/Transform/htmlout/0/com.ibm.websphere.extremescale.javadoc.doc/topics/com/ibm/websphere/objectgrid/plugins/io/dataobject/DataObjectContextAware.html#method_summary) NESTED | FIELD | CONSTR | <u>METH</u> DETAIL: FIELD | CONSTR | <u>[METHOD](file:////dcs/markdown/workspace/Transform/htmlout/0/com.ibm.websphere.extremescale.javadoc.doc/topics/com/ibm/websphere/objectgrid/plugins/io/dataobject/DataObjectContextAware.html#method_detail)</u> OD

This interface is implemented by DataObjectEntry implementations or sub-interfaces to identify that they are associated with a **[DataObjectContext](#page-1450-0)**.

# **com.ibm.websphere.objectgrid.plugins.io.dataobject Interface DataObjectContextAware**

## **All Known Subinterfaces:**

[SerializedEntry,](#page-1461-0) [SerializedKey,](#page-1463-0) [SerializedValue](#page-1464-0)

 $\overline{\mathsf{D}}$  $\underline{\mathbf{a}}$ t a  $\overline{0}$ b

C o  $n$ 

public interface **DataObjectContextAware**

**Since:**

7.1.1

**See Also:**

[SerializerAccessor.getDefaultContext\(\)](file:////dcs/markdown/workspace/Transform/htmlout/0/com.ibm.websphere.extremescale.javadoc.doc/topics/com/ibm/websphere/objectgrid/plugins/io/SerializerAccessor.html#getDefaultContext())

# **Method Summary**

i d

v o **[applyContext](file:////dcs/markdown/workspace/Transform/htmlout/0/com.ibm.websphere.extremescale.javadoc.doc/topics/com/ibm/websphere/objectgrid/plugins/io/dataobject/DataObjectContextAware.html#applyContext(com.ibm.websphere.objectgrid.plugins.io.dataobject.DataObjectContext))**[\(DataObjectContext](#page-1450-0) ctx)

Apply a non-null DataObjectContext to this object.

[j](#page-1450-0) **[getContext](file:////dcs/markdown/workspace/Transform/htmlout/0/com.ibm.websphere.extremescale.javadoc.doc/topics/com/ibm/websphere/objectgrid/plugins/io/dataobject/DataObjectContextAware.html#getContext())**()

e c t Retrieves the current DataObjectContext associated with this object, or null if not associated with a context.

# **Method Detail**

# **getContext**

#### [DataObjectContext](#page-1450-0) **getContext**()

Retrieves the current DataObjectContext associated with this object, or null if not associated with a context.

## **Returns:** the DataObjectContext or null.

# **applyContext**

```
void applyContext(DataObjectContext ctx)
```
Apply a non-null DataObjectContext to this object.

## **Parameters:**

ctx - the DataObjectContext to associate with the object.

**Throws:**

[IllegalArgumentException](http://download.oracle.com/javase/1.5.0/docs/api/java/lang/IllegalArgumentException.html) - if the context is incompatible or is already set.

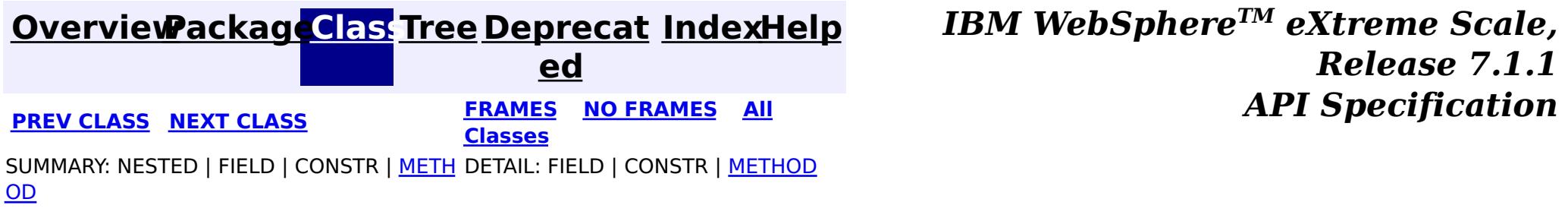

#### <span id="page-1455-0"></span>**[Overview](#page-1168-0)[Package](#page-1448-0)[Class](file:////dcs/markdown/workspace/Transform/htmlout/0/com.ibm.websphere.extremescale.javadoc.doc/topics/com/ibm/websphere/objectgrid/plugins/io/dataobject/DataObjectEntry.html#main)[Tree](#page-0-0) [Deprecat](#page-0-0) ed PREV** [CLASS](#page-1456-0) **NEXT CLASS** *ERAMES* **NO FRAMES AII** *API**Specification* **[FRAMES](#page-0-0) NO FRAMES All Classes** [SUMMARY:](file:////dcs/markdown/workspace/Transform/htmlout/0/com.ibm.websphere.extremescale.javadoc.doc/topics/com/ibm/websphere/objectgrid/plugins/io/dataobject/DataObjectEntry.html#method_summary) NESTED | FIELD | CONSTR | <u>METH</u> DETAIL: FIELD | CONSTR | <u>[METHOD](file:////dcs/markdown/workspace/Transform/htmlout/0/com.ibm.websphere.extremescale.javadoc.doc/topics/com/ibm/websphere/objectgrid/plugins/io/dataobject/DataObjectEntry.html#method_detail)</u> OD

**com.ibm.websphere.objectgrid.plugins.io.dataobject Interface DataObjectEntry**

## **All Known Subinterfaces:**

[DataObjectKey,](#page-1456-0) [DataObjectValue,](#page-1459-0) [SerializedEntry,](#page-1461-0) [SerializedKey,](#page-1463-0) [SerializedValue](#page-1464-0)

public interface **DataObjectEntry**

A common interface for all data object wrappers.

## **Since:**

7.1.1

# **Method Summary**

<T> T **[getObject](file:////dcs/markdown/workspace/Transform/htmlout/0/com.ibm.websphere.extremescale.javadoc.doc/topics/com/ibm/websphere/objectgrid/plugins/io/dataobject/DataObjectEntry.html#getObject())**()

Return the Object form of the data object.

# **Method Detail**

# **getObject**

<T> T **getObject**()

Return the Object form of the data object. Sub-interfaces will define their own contract if the Object is to be copied prior to being returned or not.

## **Returns:**

the object instance.

**[Overview](#page-1168-0)[Package](#page-1448-0)[Class](file:////dcs/markdown/workspace/Transform/htmlout/0/com.ibm.websphere.extremescale.javadoc.doc/topics/com/ibm/websphere/objectgrid/plugins/io/dataobject/DataObjectEntry.html#main)[Tree](#page-0-0) [Deprecat](#page-0-0)**

**[IndexHelp](#page-0-0)** *IBM WebSphere TM eXtreme Scale,*

*Release 7.1.1*

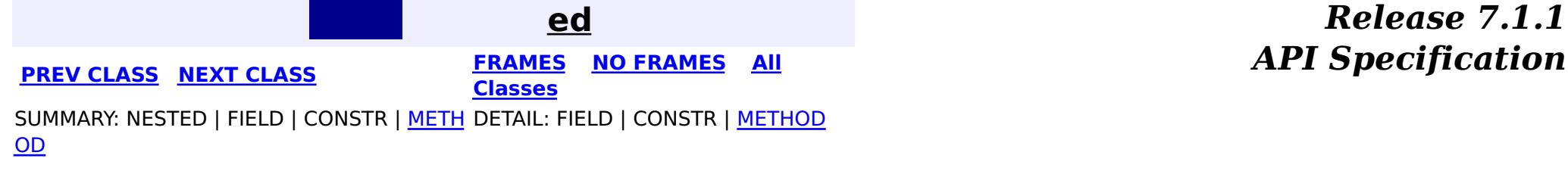

#### <span id="page-1456-0"></span>**[Overview](#page-1168-0)[Package](#page-1448-0)[Class](file:////dcs/markdown/workspace/Transform/htmlout/0/com.ibm.websphere.extremescale.javadoc.doc/topics/com/ibm/websphere/objectgrid/plugins/io/dataobject/DataObjectKey.html#main)[Tree](#page-0-0) [Deprecat](#page-0-0) ed PREV** [CLASS](#page-1458-0) **NEXT** CLASS *ERAMES* **NO FRAMES AII** *API**Specification* **[FRAMES](#page-0-0) NO FRAMES All Classes** [SUMMARY:](file:////dcs/markdown/workspace/Transform/htmlout/0/com.ibm.websphere.extremescale.javadoc.doc/topics/com/ibm/websphere/objectgrid/plugins/io/dataobject/DataObjectKey.html#method_summary) NESTED | FIELD | CONSTR | <u>METH</u> DETAIL: FIELD | CONSTR | <u>[METHOD](file:////dcs/markdown/workspace/Transform/htmlout/0/com.ibm.websphere.extremescale.javadoc.doc/topics/com/ibm/websphere/objectgrid/plugins/io/dataobject/DataObjectKey.html#method_detail)</u> OD

**com.ibm.websphere.objectgrid.plugins.io.dataobject Interface DataObjectKey**

## **All Superinterfaces:**

**[DataObjectEntry](#page-1455-0)** 

# **All Known Subinterfaces:**

**[SerializedKey](#page-1463-0)** 

public interface **DataObjectKey** extends [DataObjectEntry](#page-1455-0)

Interface for all key data object wrappers.

## **Since:**

7.1.1

# **Method Summary**

b

l e a n

o o **[equals](file:////dcs/markdown/workspace/Transform/htmlout/0/com.ibm.websphere.extremescale.javadoc.doc/topics/com/ibm/websphere/objectgrid/plugins/io/dataobject/DataObjectKey.html#equals(java.lang.Object))**[\(Object](http://download.oracle.com/javase/1.5.0/docs/api/java/lang/Object.html) o)

Answers true if the his key is equivalent to another key in KeyBytes format.

n t

i **[hashCode](file:////dcs/markdown/workspace/Transform/htmlout/0/com.ibm.websphere.extremescale.javadoc.doc/topics/com/ibm/websphere/objectgrid/plugins/io/dataobject/DataObjectKey.html#hashCode())**()

Return the hashCode() for the key's identity.

# **Methods inherited from interface**

**com.ibm.websphere.objectgrid.plugins.io.dataobject[.DataObjectEntry](#page-1455-0)**

[getObject](file:////dcs/markdown/workspace/Transform/htmlout/0/com.ibm.websphere.extremescale.javadoc.doc/topics/com/ibm/websphere/objectgrid/plugins/io/dataobject/DataObjectEntry.html#getObject())

# **Method Detail**

# **hashCode**

#### int **hashCode**()

Return the hashCode() for the key's identity. This is equivalent to using a [KeySerializerPlugin](#page-1526-0) to calculate the hash code.

## **Overrides:**

[hashCode](http://download.oracle.com/javase/1.5.0/docs/api/java/lang/Object.html#hashCode()) in class [Object](http://download.oracle.com/javase/1.5.0/docs/api/java/lang/Object.html)

### **Returns:**

the hash code of the key's identity. **Throws:**

Answers true if the his key is equivalent to another key in KeyBytes format. This is equivalent to using a [KeySerializerPlugin](#page-1526-0) to test the key for equality.

# **equals**

boolean **equals**[\(Object](http://download.oracle.com/javase/1.5.0/docs/api/java/lang/Object.html) o)

## **Overrides:**

[equals](http://download.oracle.com/javase/1.5.0/docs/api/java/lang/Object.html#equals(java.lang.Object)) in class [Object](http://download.oracle.com/javase/1.5.0/docs/api/java/lang/Object.html)

## **Parameters:**

o - the KeyBytes key.

#### **Returns:**

true if the keys have the same identity.

### **Throws:**

[IllegalStateException](http://download.oracle.com/javase/1.5.0/docs/api/java/lang/IllegalStateException.html) - if [DataObjectContextAware.getContext\(\)](file:////dcs/markdown/workspace/Transform/htmlout/0/com.ibm.websphere.extremescale.javadoc.doc/topics/com/ibm/websphere/objectgrid/plugins/io/dataobject/DataObjectContextAware.html#getContext()) answers null.

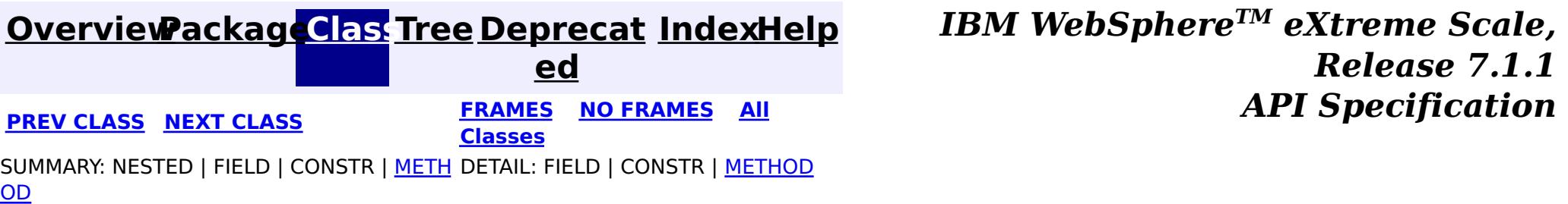

**[IndexHelp](#page-0-0)** *IBM WebSphere TM eXtreme Scale, Release 7.1.1*  $API$  **Specification** 

<span id="page-1458-0"></span>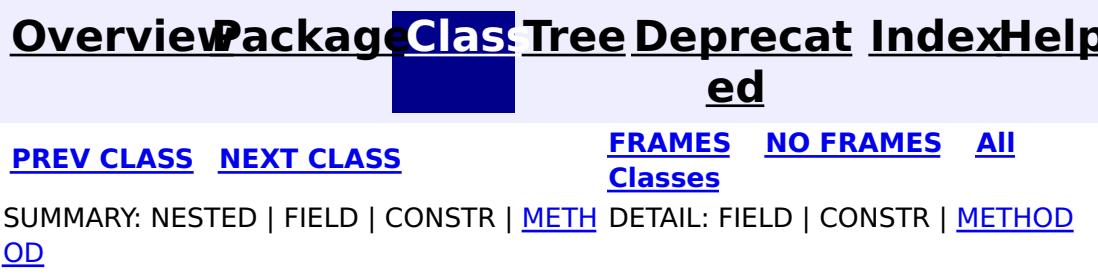

# **com.ibm.websphere.objectgrid.plugins.io.dataobject Interface DataObjectKeyFactory**

public interface **DataObjectKeyFactory**

A factory for creating a key wrapper. Key wrappers are used for data objects that have multiple forms. For example, a POJO form and a serialized form.

### **Since:**

7.1.1

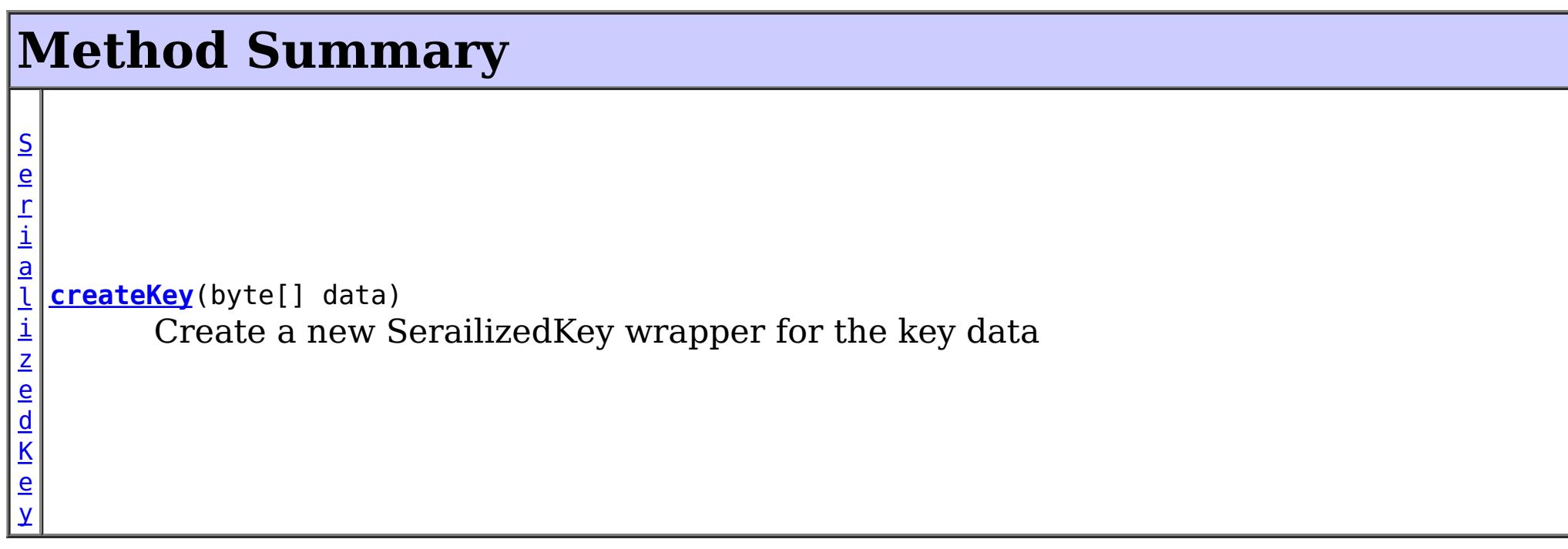

# **Method Detail**

# **createKey**

[SerializedKey](#page-1463-0) **createKey**(byte[] data)

Create a new SerailizedKey wrapper for the key data

### **Parameters:**

data - the serialized form of the key.

## **Returns:**

the key wrapper.

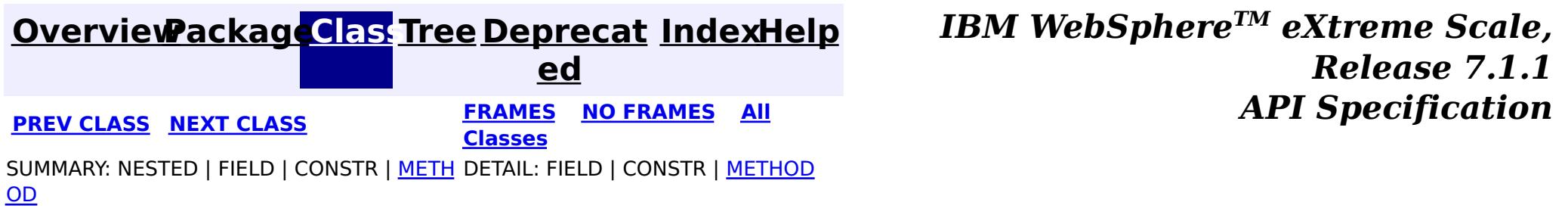

#### <span id="page-1459-0"></span>**[Overview](#page-1168-0)[Package](#page-1448-0)[Class](file:////dcs/markdown/workspace/Transform/htmlout/0/com.ibm.websphere.extremescale.javadoc.doc/topics/com/ibm/websphere/objectgrid/plugins/io/dataobject/DataObjectValue.html#main)[Tree](#page-0-0) [Deprecat](#page-0-0) ed PREV** [CLASS](#page-1460-0) NEXT CLASS **PRAMES REAMES ALL** *API* **Specification [FRAMES](#page-0-0) NO FRAMES All Classes** SUMMARY: NESTED | FIELD | CONSTR | METH DETAIL: FIELD | CONSTR | METHOD OD

**com.ibm.websphere.objectgrid.plugins.io.dataobject Interface DataObjectValue**

## **All Superinterfaces:**

**[DataObjectEntry](#page-1455-0)** 

**[IndexHelp](#page-0-0)** *IBM WebSphere TM eXtreme Scale, Release 7.1.1* **PREV** [CLASS](#page-1460-0) NEXT CLASS **PRAMES REAMES ALL PREV CLASS** *API* **Specification** 

# **All Known Subinterfaces:**

[SerializedValue](#page-1464-0)

public interface **DataObjectValue** extends [DataObjectEntry](#page-1455-0)

Interface for all data object value wrappers.

## **Since:**

7.1.1

# **Method Summary**

**Methods inherited from interface com.ibm.websphere.objectgrid.plugins.io.dataobject[.DataObjectEntry](#page-1455-0)**

[getObject](file:////dcs/markdown/workspace/Transform/htmlout/0/com.ibm.websphere.extremescale.javadoc.doc/topics/com/ibm/websphere/objectgrid/plugins/io/dataobject/DataObjectEntry.html#getObject())

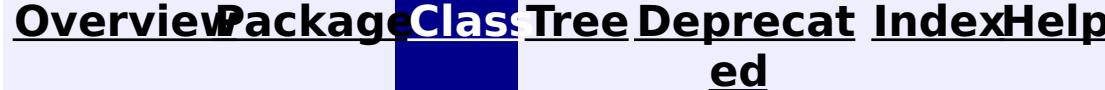

**[FRAMES](#page-0-0) NO FRAMES All**

**Classes**

SUMMARY: NESTED | FIELD | CONSTR | METH DETAIL: FIELD | CONSTR | METHOD OD

**[IndexHelp](#page-0-0)** *IBM WebSphere TM eXtreme Scale, Release 7.1.1*  $API$  **Specification** 

<span id="page-1460-0"></span>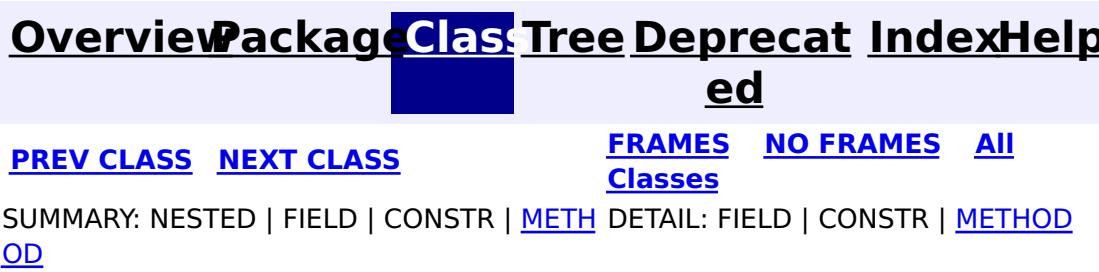

# **com.ibm.websphere.objectgrid.plugins.io.dataobject Interface DataObjectValueFactory**

public interface **DataObjectValueFactory**

A factory for creating a data object value.

#### **Since:**

7.1.1

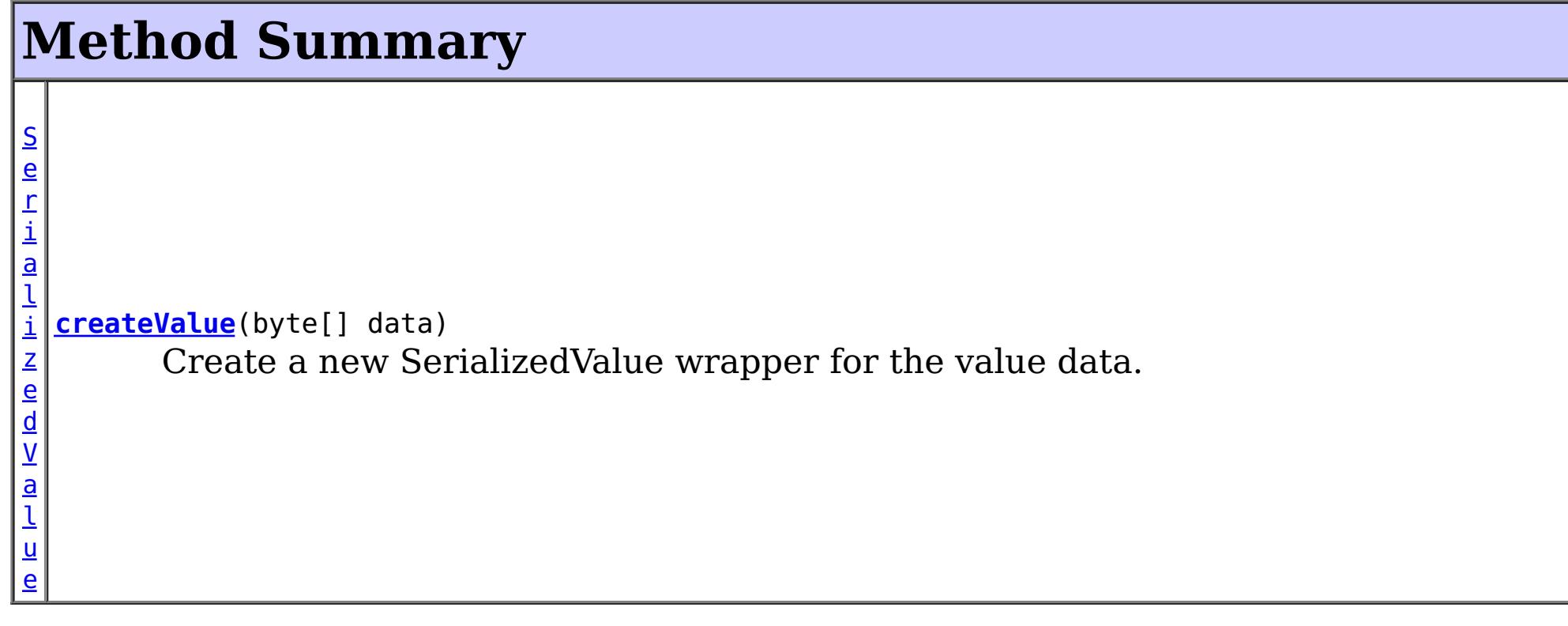

# **Method Detail**

# **createValue**

[SerializedValue](#page-1464-0) **createValue**(byte[] data)

Create a new SerializedValue wrapper for the value data.

## **Parameters:**

data - the serialized form of the value **Returns:**

the value wrapper.

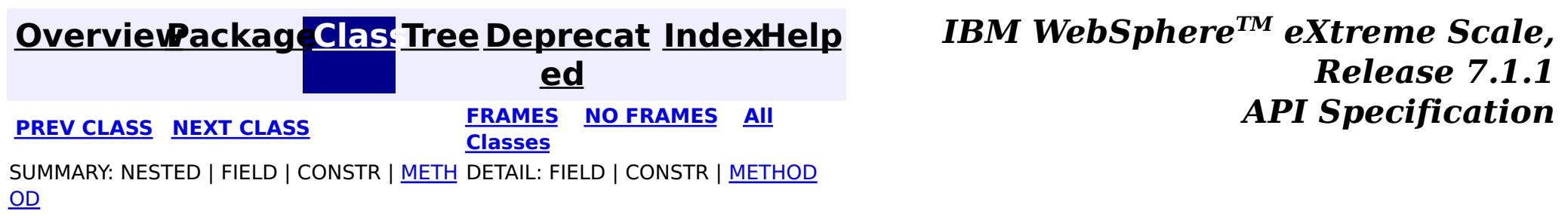

#### <span id="page-1461-0"></span>**[Overview](#page-1168-0)[Package](#page-1448-0)[Class](file:////dcs/markdown/workspace/Transform/htmlout/0/com.ibm.websphere.extremescale.javadoc.doc/topics/com/ibm/websphere/objectgrid/plugins/io/dataobject/SerializedEntry.html#main)[Tree](#page-0-0) [Deprecat](#page-0-0) ed PREV** [CLASS](#page-1463-0) NEXT CLASS **REXT PRAMES REFAMES ALL PREV** *API**Specification* **[FRAMES](#page-0-0) NO FRAMES All Classes** [SUMMARY:](file:////dcs/markdown/workspace/Transform/htmlout/0/com.ibm.websphere.extremescale.javadoc.doc/topics/com/ibm/websphere/objectgrid/plugins/io/dataobject/SerializedEntry.html#method_summary) NESTED | FIELD | CONSTR | <u>METH</u> DETAIL: FIELD | CONSTR | <u>[METHOD](file:////dcs/markdown/workspace/Transform/htmlout/0/com.ibm.websphere.extremescale.javadoc.doc/topics/com/ibm/websphere/objectgrid/plugins/io/dataobject/SerializedEntry.html#method_detail)</u> OD

**com.ibm.websphere.objectgrid.plugins.io.dataobject Interface SerializedEntry**

## **All Superinterfaces:**

[DataObjectContextAware,](#page-1453-0) [DataObjectEntry,](#page-1455-0) [Serializable](http://download.oracle.com/javase/1.5.0/docs/api/java/io/Serializable.html)

## **All Known Subinterfaces:**

[SerializedKey,](#page-1463-0) [SerializedValue](#page-1464-0)

public interface **SerializedEntry**

extends [DataObjectEntry,](#page-1455-0) [DataObjectContextAware,](#page-1453-0) [Serializable](http://download.oracle.com/javase/1.5.0/docs/api/java/io/Serializable.html)

A SerializedEntry implements the **[Serializable](http://download.oracle.com/javase/1.5.0/docs/api/java/io/Serializable.html)** interface and can therefore be serialized using Java serialization methods. Since SerializedEntry's are associated with a **[DataObjectContext](#page-1450-0)**, serialization of the SerializedEntry will remove the context from the object, and it will become detached. When detached, methods that require the context will throw an IllegalStateException. Use the [DataObjectContextAware.applyContext\(DataObjectContext\)](file:////dcs/markdown/workspace/Transform/htmlout/0/com.ibm.websphere.extremescale.javadoc.doc/topics/com/ibm/websphere/objectgrid/plugins/io/dataobject/DataObjectContextAware.html#applyContext(com.ibm.websphere.objectgrid.plugins.io.dataobject.DataObjectContext)) method to reassociate the context with the SerializedEntry.

The data represented by this SerializedEntry is created using a **[DataSerializer](#page-1506-0)**.

A data object wrapper that wraps a data object and it's serialized form.

## **Since:**

7.1.1

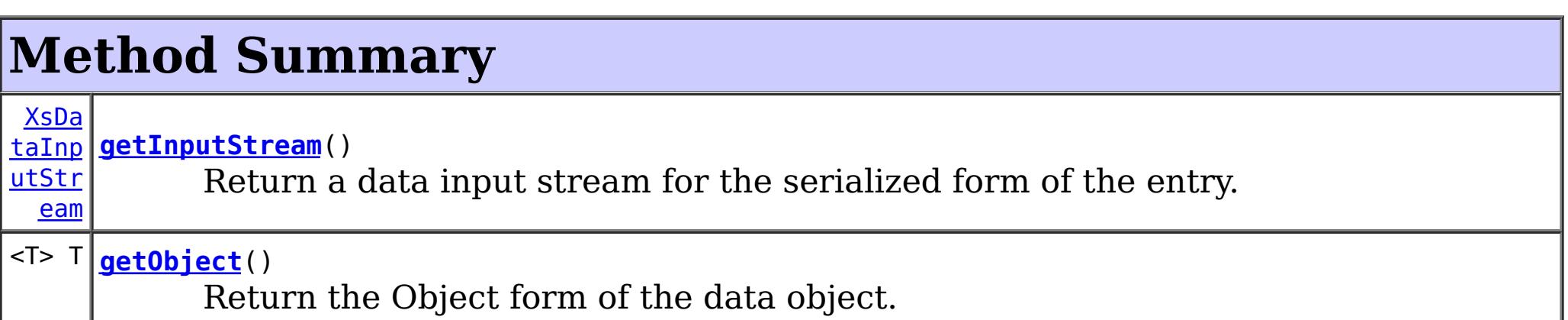

ng

[Stri](http://download.oracle.com/javase/1.5.0/docs/api/java/lang/String.html) **[toString](file:////dcs/markdown/workspace/Transform/htmlout/0/com.ibm.websphere.extremescale.javadoc.doc/topics/com/ibm/websphere/objectgrid/plugins/io/dataobject/SerializedEntry.html#toString())**() Return a user readable representation of the entry.

## **Methods inherited from interface**

**com.ibm.websphere.objectgrid.plugins.io.dataobject[.DataObjectContextAware](#page-1453-0)**

[applyContext,](file:////dcs/markdown/workspace/Transform/htmlout/0/com.ibm.websphere.extremescale.javadoc.doc/topics/com/ibm/websphere/objectgrid/plugins/io/dataobject/DataObjectContextAware.html#applyContext(com.ibm.websphere.objectgrid.plugins.io.dataobject.DataObjectContext)) [getContext](file:////dcs/markdown/workspace/Transform/htmlout/0/com.ibm.websphere.extremescale.javadoc.doc/topics/com/ibm/websphere/objectgrid/plugins/io/dataobject/DataObjectContextAware.html#getContext())

# **Method Detail**

# **toString**

[String](http://download.oracle.com/javase/1.5.0/docs/api/java/lang/String.html) **toString**()

Return a user readable representation of the entry. This is equivalent to using to using a [DataSerializer.UserReadable](#page-1512-0) to retrieve the string.

If **[DataObjectContextAware.getContext\(\)](file:////dcs/markdown/workspace/Transform/htmlout/0/com.ibm.websphere.extremescale.javadoc.doc/topics/com/ibm/websphere/objectgrid/plugins/io/dataobject/DataObjectContextAware.html#getContext())** answers null, the result is undefined.

### **Overrides:**

[toString](http://download.oracle.com/javase/1.5.0/docs/api/java/lang/Object.html#toString()) in class [Object](http://download.oracle.com/javase/1.5.0/docs/api/java/lang/Object.html)

### **Returns:**

a user readable representation of the entry.

# **getInputStream**

#### [XsDataInputStream](#page-1760-0) **getInputStream**()

Return a data input stream for the serialized form of the entry.

Do not store or use the data stream beyond the confines of the method call that receives the SerializedEntry object. The data underlying the stream is owned by the WebSphere eXtreme Scale framework and my be pooled or reused as required.

### **Returns:**

the data input stream with read-only access to the serialized form of the entry.

# **getObject**

```
<T> T getObject()
```
Return the Object form of the data object. The SerializedEntry, when returned from any eXtreme Scale API will be a copy. However, subsequent calls to the same SerializedEntry instance will produce the same Object instance.

## **Specified by:**

[getObject](file:////dcs/markdown/workspace/Transform/htmlout/0/com.ibm.websphere.extremescale.javadoc.doc/topics/com/ibm/websphere/objectgrid/plugins/io/dataobject/DataObjectEntry.html#getObject()) in interface [DataObjectEntry](#page-1455-0)

### **Returns:**

the object instance as created by the DataSerializer

#### **Throws:**

[IllegalStateException](http://download.oracle.com/javase/1.5.0/docs/api/java/lang/IllegalStateException.html) - if [DataObjectContextAware.getContext\(\)](file:////dcs/markdown/workspace/Transform/htmlout/0/com.ibm.websphere.extremescale.javadoc.doc/topics/com/ibm/websphere/objectgrid/plugins/io/dataobject/DataObjectContextAware.html#getContext()) answers null.

*Release 7.1.1*

 $API$  **Specification** 

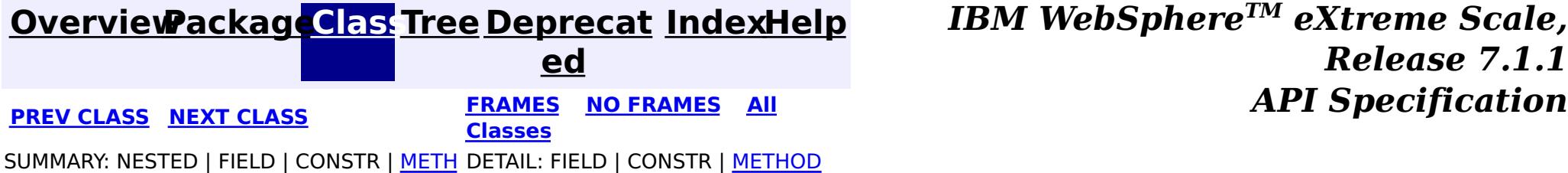

### <span id="page-1463-0"></span>**[Overview](#page-1168-0)[Package](#page-1448-0)[Class](file:////dcs/markdown/workspace/Transform/htmlout/0/com.ibm.websphere.extremescale.javadoc.doc/topics/com/ibm/websphere/objectgrid/plugins/io/dataobject/SerializedKey.html#main)[Tree](#page-0-0) [Deprecat](#page-0-0) ed**

**[IndexHelp](#page-0-0)** *IBM WebSphere TM eXtreme Scale, Release 7.1.1*

**PREV** [CLASS](#page-1464-0) **NEXT** CLASS *ERAMES* **NO FRAMES AII** *API**Specification* **[FRAMES](#page-0-0) NO FRAMES All Classes**

SUMMARY: NESTED | FIELD | CONSTR | METH DETAIL: FIELD | CONSTR | METHOD OD

public interface **SerializedKey** extends [DataObjectKey,](#page-1456-0) [SerializedEntry](#page-1461-0)

**com.ibm.websphere.objectgrid.plugins.io.dataobject**

# **Interface SerializedKey**

## **All Superinterfaces:**

[DataObjectContextAware,](#page-1453-0) [DataObjectEntry,](#page-1455-0) [DataObjectKey,](#page-1456-0) [Serializable,](http://download.oracle.com/javase/1.5.0/docs/api/java/io/Serializable.html) [SerializedEntry](#page-1461-0)

This interface is used by eXtreme Scale when storing keys in serialized form. APIs and plugins that return keys will return an object of this type.

### **Since:**

7.1.1

# **Method Summary**

**Methods inherited from interface com.ibm.websphere.objectgrid.plugins.io.dataobject[.DataObjectKey](#page-1456-0)**

[equals,](file:////dcs/markdown/workspace/Transform/htmlout/0/com.ibm.websphere.extremescale.javadoc.doc/topics/com/ibm/websphere/objectgrid/plugins/io/dataobject/DataObjectKey.html#equals(java.lang.Object)) [hashCode](file:////dcs/markdown/workspace/Transform/htmlout/0/com.ibm.websphere.extremescale.javadoc.doc/topics/com/ibm/websphere/objectgrid/plugins/io/dataobject/DataObjectKey.html#hashCode())

**Methods inherited from interface com.ibm.websphere.objectgrid.plugins.io.dataobject[.SerializedEntry](#page-1461-0)**

[getInputStream,](file:////dcs/markdown/workspace/Transform/htmlout/0/com.ibm.websphere.extremescale.javadoc.doc/topics/com/ibm/websphere/objectgrid/plugins/io/dataobject/SerializedEntry.html#getInputStream()) [getObject,](file:////dcs/markdown/workspace/Transform/htmlout/0/com.ibm.websphere.extremescale.javadoc.doc/topics/com/ibm/websphere/objectgrid/plugins/io/dataobject/SerializedEntry.html#getObject()) [toString](file:////dcs/markdown/workspace/Transform/htmlout/0/com.ibm.websphere.extremescale.javadoc.doc/topics/com/ibm/websphere/objectgrid/plugins/io/dataobject/SerializedEntry.html#toString())

## **Methods inherited from interface**

**com.ibm.websphere.objectgrid.plugins.io.dataobject[.DataObjectContextAware](#page-1453-0)**

[applyContext,](file:////dcs/markdown/workspace/Transform/htmlout/0/com.ibm.websphere.extremescale.javadoc.doc/topics/com/ibm/websphere/objectgrid/plugins/io/dataobject/DataObjectContextAware.html#applyContext(com.ibm.websphere.objectgrid.plugins.io.dataobject.DataObjectContext)) [getContext](file:////dcs/markdown/workspace/Transform/htmlout/0/com.ibm.websphere.extremescale.javadoc.doc/topics/com/ibm/websphere/objectgrid/plugins/io/dataobject/DataObjectContextAware.html#getContext())

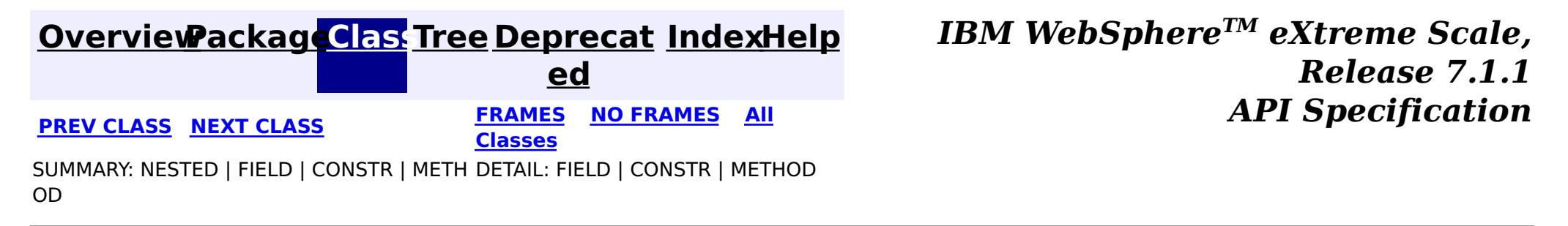

# <span id="page-1464-0"></span>**[Overview](#page-1168-0)[Package](#page-1448-0)[Class](file:////dcs/markdown/workspace/Transform/htmlout/0/com.ibm.websphere.extremescale.javadoc.doc/topics/com/ibm/websphere/objectgrid/plugins/io/dataobject/SerializedValue.html#main)[Tree](#page-0-0) [Deprecat](#page-0-0)**

**[IndexHelp](#page-0-0)** *IBM WebSphere TM eXtreme Scale, Release 7.1.1*

**ed PREV [CLASS](#page-1463-0)** NEXT CLASS **ERAMES** NO FRAMES AII **API** Specification **[FRAMES](#page-0-0) NO FRAMES All Classes** SUMMARY: NESTED | FIELD | CONSTR | METH DETAIL: FIELD | CONSTR | METHOD OD

[DataObjectContextAware,](#page-1453-0) [DataObjectEntry,](#page-1455-0) [DataObjectValue,](#page-1459-0) [Serializable,](http://download.oracle.com/javase/1.5.0/docs/api/java/io/Serializable.html) **[SerializedEntry](#page-1461-0)** 

**com.ibm.websphere.objectgrid.plugins.io.dataobject Interface SerializedValue**

## **All Superinterfaces:**

public interface **SerializedValue** extends [DataObjectValue,](#page-1459-0) [SerializedEntry](#page-1461-0)

**[IndexHelp](#page-0-0)** *IBM WebSphere TM eXtreme Scale, Release 7.1.1* **PREV [CLASS](#page-1463-0)** NEXT CLASS **ERAMES** NO FRAMES **ALL** *API API Specification* 

This interface is used by eXtreme Scale when storing values in serialized form. APIs and plugins that return values will return an object of this type.

#### **Since:**

7.1.1

# **Method Summary**

**Methods inherited from interface com.ibm.websphere.objectgrid.plugins.io.dataobject[.SerializedEntry](#page-1461-0)**

[getInputStream,](file:////dcs/markdown/workspace/Transform/htmlout/0/com.ibm.websphere.extremescale.javadoc.doc/topics/com/ibm/websphere/objectgrid/plugins/io/dataobject/SerializedEntry.html#getInputStream()) [getObject,](file:////dcs/markdown/workspace/Transform/htmlout/0/com.ibm.websphere.extremescale.javadoc.doc/topics/com/ibm/websphere/objectgrid/plugins/io/dataobject/SerializedEntry.html#getObject()) [toString](file:////dcs/markdown/workspace/Transform/htmlout/0/com.ibm.websphere.extremescale.javadoc.doc/topics/com/ibm/websphere/objectgrid/plugins/io/dataobject/SerializedEntry.html#toString())

**Methods inherited from interface com.ibm.websphere.objectgrid.plugins.io.dataobject[.DataObjectContextAware](#page-1453-0)**

[applyContext,](file:////dcs/markdown/workspace/Transform/htmlout/0/com.ibm.websphere.extremescale.javadoc.doc/topics/com/ibm/websphere/objectgrid/plugins/io/dataobject/DataObjectContextAware.html#applyContext(com.ibm.websphere.objectgrid.plugins.io.dataobject.DataObjectContext)) [getContext](file:////dcs/markdown/workspace/Transform/htmlout/0/com.ibm.websphere.extremescale.javadoc.doc/topics/com/ibm/websphere/objectgrid/plugins/io/dataobject/DataObjectContextAware.html#getContext())

## **[Overview](#page-1168-0)[Package](#page-1448-0)[Class](file:////dcs/markdown/workspace/Transform/htmlout/0/com.ibm.websphere.extremescale.javadoc.doc/topics/com/ibm/websphere/objectgrid/plugins/io/dataobject/SerializedValue.html#main)[Tree](#page-0-0) [Deprecat](#page-0-0)**

**ed**

**[FRAMES](#page-0-0) NO FRAMES All Classes**

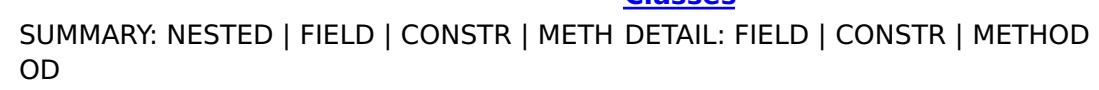

# <span id="page-1465-0"></span>**Package com.ibm.websphere.objectgrid.plugins.io.datadescriptor**

This package contains the interfaces and classes that allow a serializer to describe describe any queryable or indexable attributes to eXtreme Scale.

## **See:**

**[Description](file:////dcs/markdown/workspace/Transform/htmlout/0/com.ibm.websphere.extremescale.javadoc.doc/topics/com/ibm/websphere/objectgrid/plugins/io/datadescriptor/package-summary.html#package_description)**

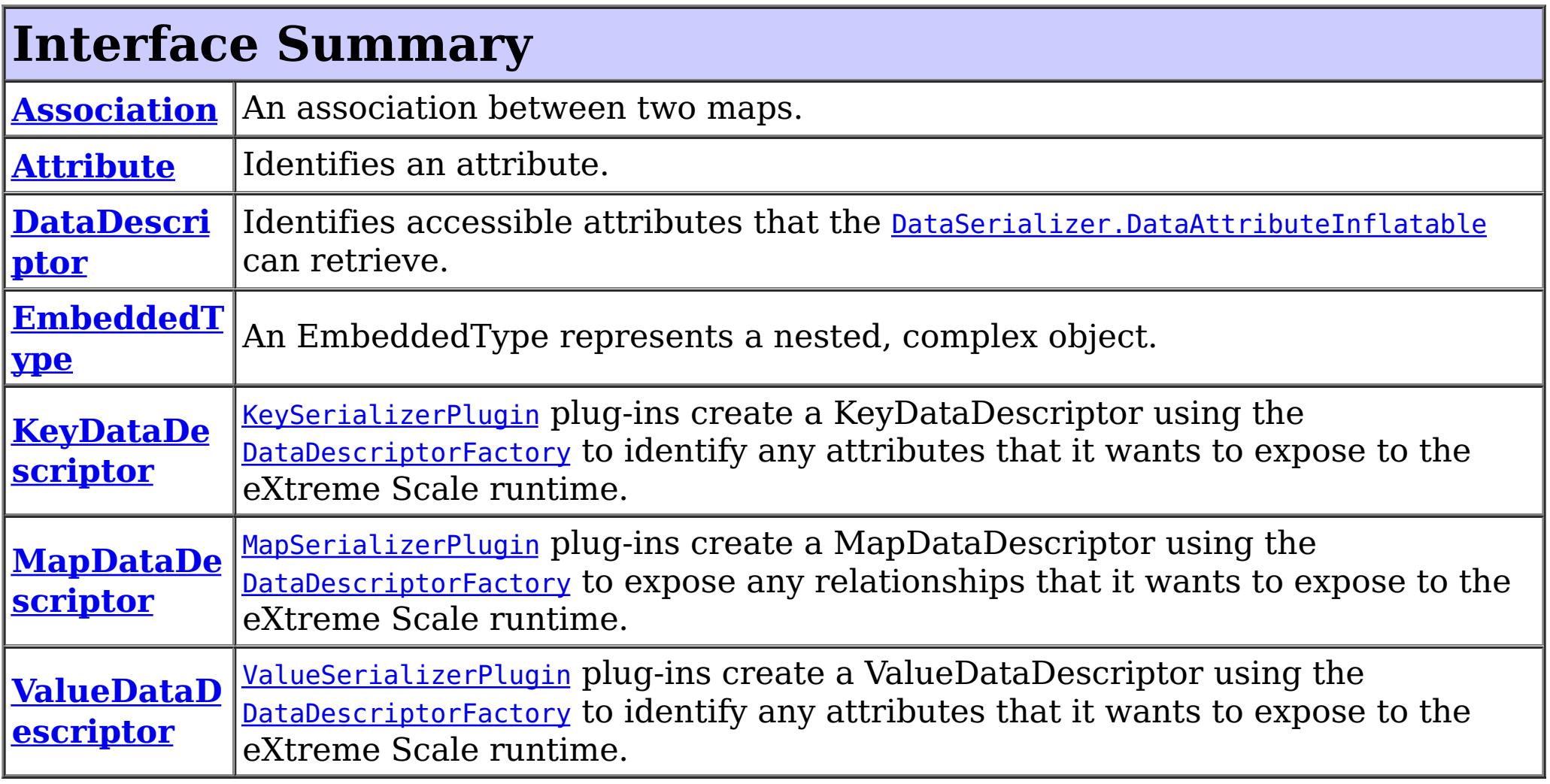

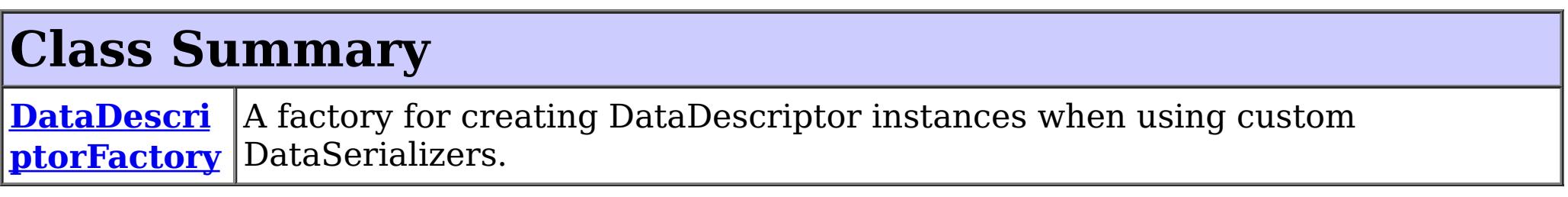

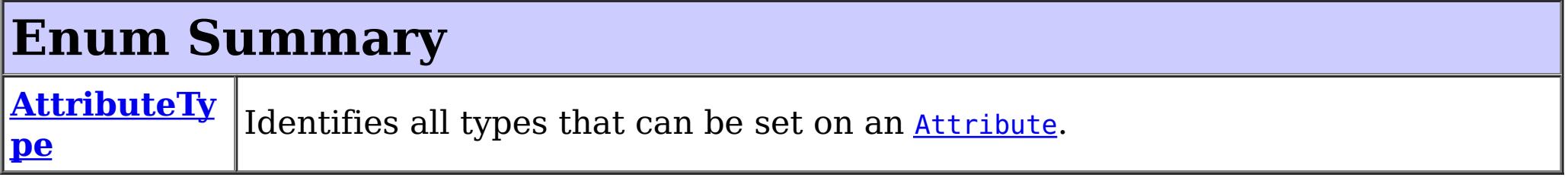

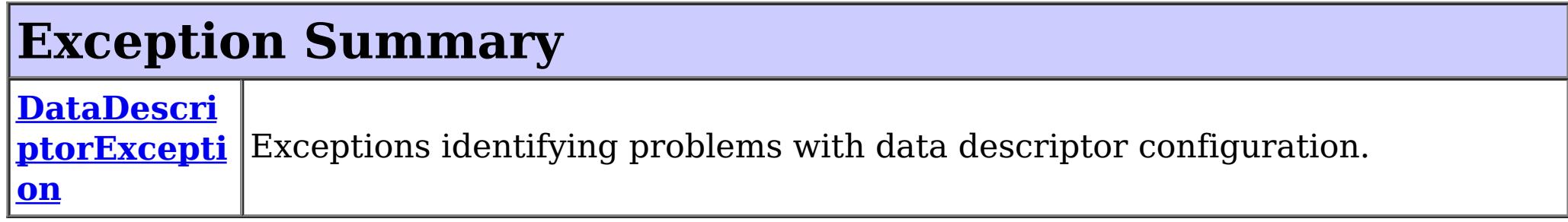

# **Package com.ibm.websphere.objectgrid.plugins.io.datadescriptor**

# **Description**

This package contains the interfaces and classes that allow a serializer to describe describe any queryable or indexable attributes to eXtreme Scale.

# **Overview**

Each DataSerializer implementation can optionally return a DataDescriptor instance to describe any attributes that can be queried or indexed by the eXtreme Scale runtime.

The DataSerializer implementation uses the **[DataDescriptorFactory](#page-1483-0)** to create a DataDescriptor and populate it with attributes. After the DataSerializer is initialized, the eXtreme Scale runtime will retrieve the DataDescriptor from the DataSerializer to determine what attributes are available.

The MapSerializerPlugin implementation uses the **[DataDescriptorFactory](#page-1483-0)** to expose a MapDataDescriptor, which identifies any relationships between maps.

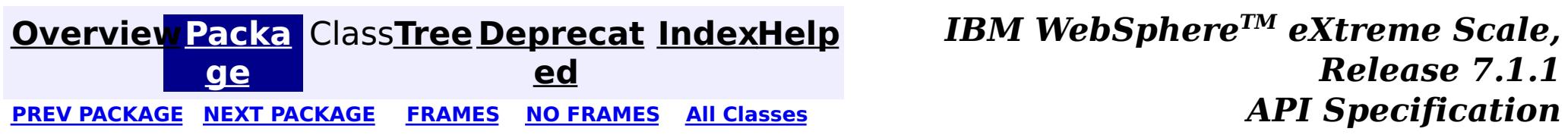

#### <span id="page-1467-0"></span>**[Overview](#page-1168-0)[Package](#page-1465-0)[Class](file:////dcs/markdown/workspace/Transform/htmlout/0/com.ibm.websphere.extremescale.javadoc.doc/topics/com/ibm/websphere/objectgrid/plugins/io/datadescriptor/Association.html#main)[Tree](#page-0-0) [Deprecat](#page-0-0) ed** PREV [CLASS](#page-1469-0) **NEXT CLASS CLASS** *ERAMES* **NO FRAMES AII** *API* **Specification [FRAMES](#page-0-0) NO FRAMES All Classes** [SUMMARY:](file:////dcs/markdown/workspace/Transform/htmlout/0/com.ibm.websphere.extremescale.javadoc.doc/topics/com/ibm/websphere/objectgrid/plugins/io/datadescriptor/Association.html#method_summary) NESTED | FIELD | CONSTR | <u>METH</u> DETAIL: FIELD | CONSTR | <u>[METHOD](file:////dcs/markdown/workspace/Transform/htmlout/0/com.ibm.websphere.extremescale.javadoc.doc/topics/com/ibm/websphere/objectgrid/plugins/io/datadescriptor/Association.html#method_detail)</u> OD

An association between two maps. Associations are set on the [MapDataDescriptor](#page-1493-0). Use the [DataDescriptorFactory.createAssociation\(\)](file:////dcs/markdown/workspace/Transform/htmlout/0/com.ibm.websphere.extremescale.javadoc.doc/topics/com/ibm/websphere/objectgrid/plugins/io/datadescriptor/DataDescriptorFactory.html#createAssociation()) methods to create an Association instance.

**com.ibm.websphere.objectgrid.plugins.io.datadescriptor Interface Association**

public interface **Association**

### **Since:**

7.1.1

**See Also:** [MapDataDescriptor](#page-1493-0)

# **Method Summary**

[S](http://download.oracle.com/javase/1.5.0/docs/api/java/lang/String.html) t r i n g

**[getAttributeName](file:////dcs/markdown/workspace/Transform/htmlout/0/com.ibm.websphere.extremescale.javadoc.doc/topics/com/ibm/websphere/objectgrid/plugins/io/datadescriptor/Association.html#getAttributeName())**() Retrieves the name of the attribute.

[S](http://download.oracle.com/javase/1.5.0/docs/api/java/lang/String.html) t r i n g

**[getTargetMapName](file:////dcs/markdown/workspace/Transform/htmlout/0/com.ibm.websphere.extremescale.javadoc.doc/topics/com/ibm/websphere/objectgrid/plugins/io/datadescriptor/Association.html#getTargetMapName())**() Retrieves name of the associated map.

d

v o i **[setAttributeName](file:////dcs/markdown/workspace/Transform/htmlout/0/com.ibm.websphere.extremescale.javadoc.doc/topics/com/ibm/websphere/objectgrid/plugins/io/datadescriptor/Association.html#setAttributeName(java.lang.String))**[\(String](http://download.oracle.com/javase/1.5.0/docs/api/java/lang/String.html) attributeName) Sets the name of the attribute.

v o **[setTargetMapName](file:////dcs/markdown/workspace/Transform/htmlout/0/com.ibm.websphere.extremescale.javadoc.doc/topics/com/ibm/websphere/objectgrid/plugins/io/datadescriptor/Association.html#setTargetMapName(java.lang.String))**[\(String](http://download.oracle.com/javase/1.5.0/docs/api/java/lang/String.html) mapName)

# **Method Detail**

# **getAttributeName**

[String](http://download.oracle.com/javase/1.5.0/docs/api/java/lang/String.html) **getAttributeName**()

Retrieves the name of the attribute.

## **Returns:**

the name of the attribute or null if not yet set.

# **setAttributeName**

#### void **setAttributeName**[\(String](http://download.oracle.com/javase/1.5.0/docs/api/java/lang/String.html) attributeName)

Sets the name of the attribute.

Attributes names must include letters, digits and the underscore '\_' character. Spaces and special characters are not permitted.

#### **Parameters:**

attributeName - the name of the attribute. Must not be null.

#### **Throws:**

[IllegalStateException](http://download.oracle.com/javase/1.5.0/docs/api/java/lang/IllegalStateException.html) - if the attribute has been initialized.

# **getTargetMapName**

#### [String](http://download.oracle.com/javase/1.5.0/docs/api/java/lang/String.html) **getTargetMapName**()

Retrieves name of the associated map.

### **Returns:**

the name of the associated map.

# **setTargetMapName**

void **setTargetMapName**[\(String](http://download.oracle.com/javase/1.5.0/docs/api/java/lang/String.html) mapName)

The name of the associated map.

#### **Parameters:**

mapName - the name of the associated map.

**Throws:**

[IllegalStateException](http://download.oracle.com/javase/1.5.0/docs/api/java/lang/IllegalStateException.html) - if the association has been initialized.

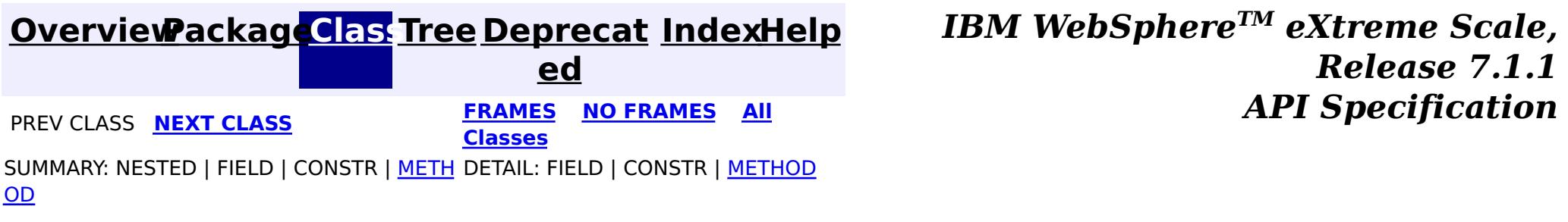

**[IndexHelp](#page-0-0)** *IBM WebSphere TM eXtreme Scale, Release 7.1.1*  $API$  **Specification** 

<span id="page-1469-0"></span>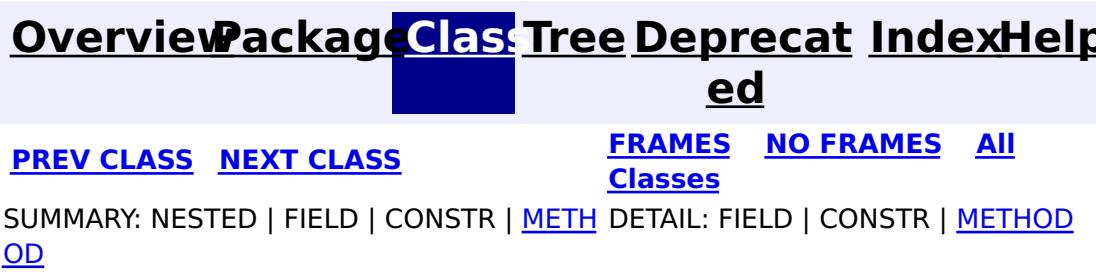

**com.ibm.websphere.objectgrid.plugins.io.datadescriptor Interface Attribute**

public interface **Attribute**

Identifies an attribute. The attribute name and type are required. Use [DataDescriptorFactory.createAttribute\(\)](file:////dcs/markdown/workspace/Transform/htmlout/0/com.ibm.websphere.extremescale.javadoc.doc/topics/com/ibm/websphere/objectgrid/plugins/io/datadescriptor/DataDescriptorFactory.html#createAttribute()) methods to create an Attribute instance.

#### **Since:**

7.1.1

### **See Also:**

[DataDescriptorFactory](#page-1483-0), [DataDescriptor](#page-1477-0), [EmbeddedType](#page-1490-0)

# **Method Summary**

[S](http://download.oracle.com/javase/1.5.0/docs/api/java/lang/String.html) t r i  $n$ g

**[getAttributeName](file:////dcs/markdown/workspace/Transform/htmlout/0/com.ibm.websphere.extremescale.javadoc.doc/topics/com/ibm/websphere/objectgrid/plugins/io/datadescriptor/Attribute.html#getAttributeName())**() Retrieves the name of the attribute.

A t  $\overline{t}$ r i  $\overline{b}$ u t [e](#page-1472-0) T y p e

**[getAttributeType](file:////dcs/markdown/workspace/Transform/htmlout/0/com.ibm.websphere.extremescale.javadoc.doc/topics/com/ibm/websphere/objectgrid/plugins/io/datadescriptor/Attribute.html#getAttributeType())**() Retrieves the type of the attribute.

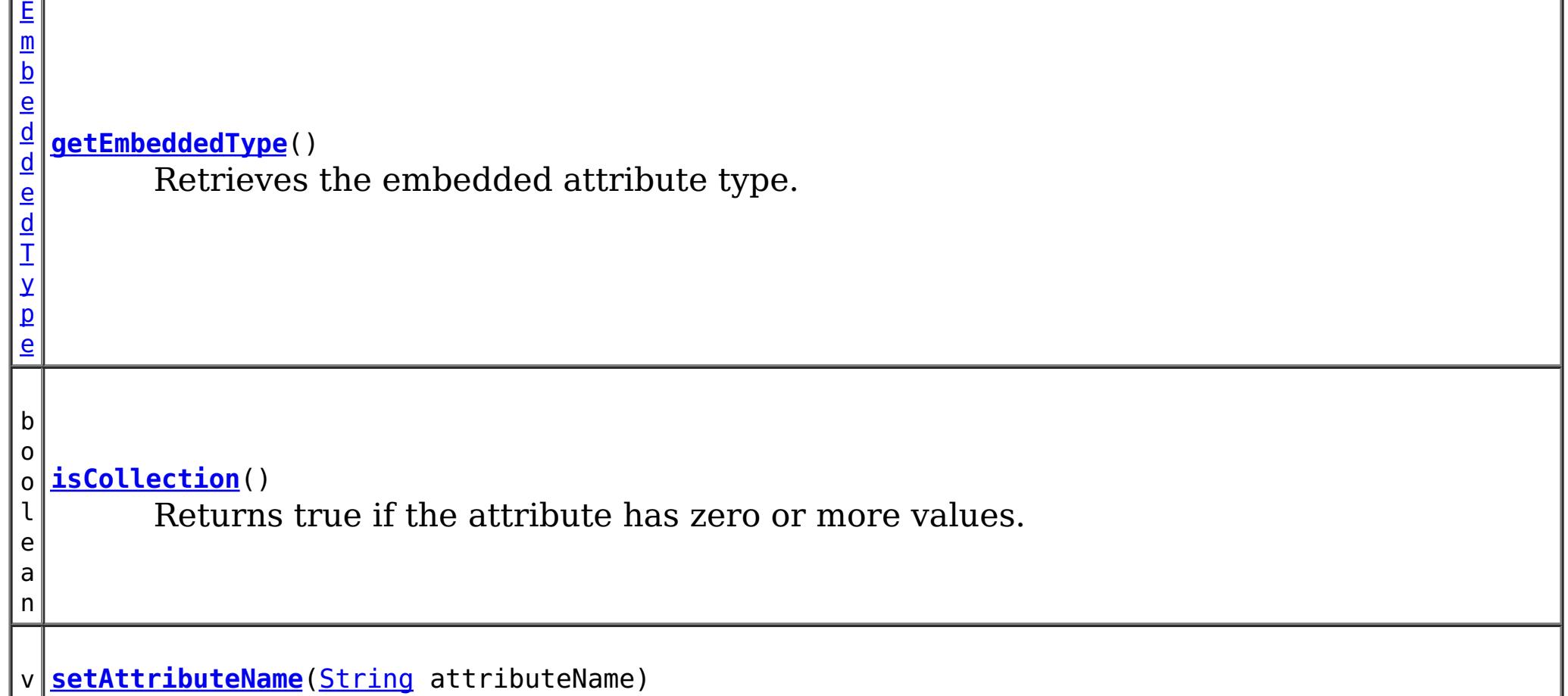

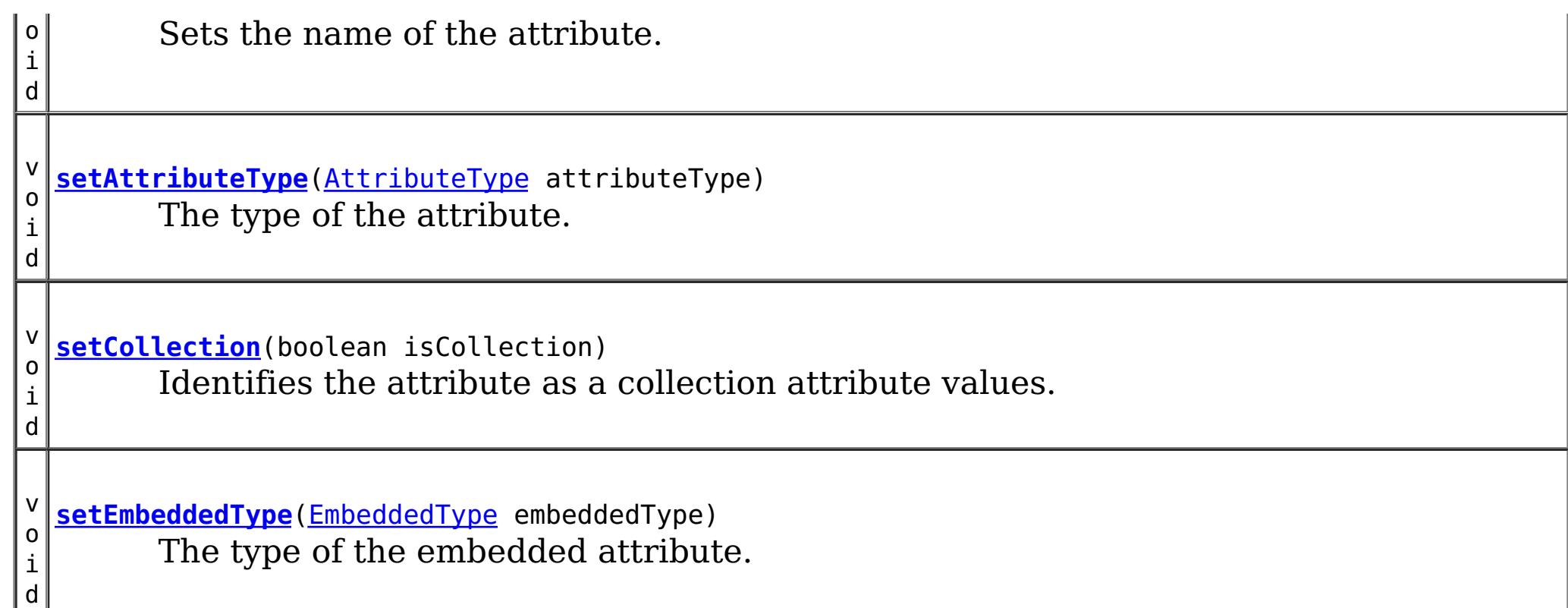

# **Method Detail**

# **getAttributeName**

### [String](http://download.oracle.com/javase/1.5.0/docs/api/java/lang/String.html) **getAttributeName**()

Retrieves the name of the attribute.

### **Returns:**

the name of the attribute or null if not yet set.

# **setAttributeName**

void **setAttributeName**[\(String](http://download.oracle.com/javase/1.5.0/docs/api/java/lang/String.html) attributeName)

Sets the name of the attribute.

The type of the attribute. If the type is **[AttributeType.EMBEDDED](file:////dcs/markdown/workspace/Transform/htmlout/0/com.ibm.websphere.extremescale.javadoc.doc/topics/com/ibm/websphere/objectgrid/plugins/io/datadescriptor/AttributeType.html#EMBEDDED)**, then the EmbeddedType must also be set.

Attributes names must include letters, digits and the underscore '\_' character. Spaces and special characters are not permitted.

## **Parameters:**

attributeName - the name of the attribute. Must not be null.

## **Throws:**

[IllegalStateException](http://download.oracle.com/javase/1.5.0/docs/api/java/lang/IllegalStateException.html) - if the attribute has been initialized.

# **getAttributeType**

## [AttributeType](#page-1472-0) **getAttributeType**()

Retrieves the type of the attribute.

**Returns:** the type of the attribute or null if not yet set.

# **setAttributeType**

void **setAttributeType**[\(AttributeType](#page-1472-0) attributeType)

### **Parameters:**

attributeType - the type of the attribute. Must not be null.

### **Throws:**

[IllegalStateException](http://download.oracle.com/javase/1.5.0/docs/api/java/lang/IllegalStateException.html) - if the attribute has been initialized.

# **getEmbeddedType**

#### [EmbeddedType](#page-1490-0) **getEmbeddedType**()

Retrieves the embedded attribute type.

### **Returns:**

the embedded attribute type or null if the type is not an EmbeddedType.

# **setEmbeddedType**

```
void setEmbeddedType(EmbeddedType embeddedType)
```
The type of the embedded attribute. If set, the AttributeType must be set to [AttributeType.EMBEDDED](file:////dcs/markdown/workspace/Transform/htmlout/0/com.ibm.websphere.extremescale.javadoc.doc/topics/com/ibm/websphere/objectgrid/plugins/io/datadescriptor/AttributeType.html#EMBEDDED)

### **Parameters:**

embeddedType - the embedded type of the attribute or null if the type is not an EmbeddedType.

### **Throws:**

[IllegalStateException](http://download.oracle.com/javase/1.5.0/docs/api/java/lang/IllegalStateException.html) - if the attribute has been initialized.

# **isCollection**

boolean **isCollection**()

Returns true if the attribute has zero or more values.

#### **Returns:**

true if the attribute has zero or more values, false if there is zero or one.

# **setCollection**

void **setCollection**(boolean isCollection)

Identifies the attribute as a collection attribute values. Collections of attribute values can have zero or more instances set.

### **Parameters:**

isCollection - answrs true if the attribute is a collection.

### **Throws:**

[IllegalStateException](http://download.oracle.com/javase/1.5.0/docs/api/java/lang/IllegalStateException.html) - if the attribute has been initialized.

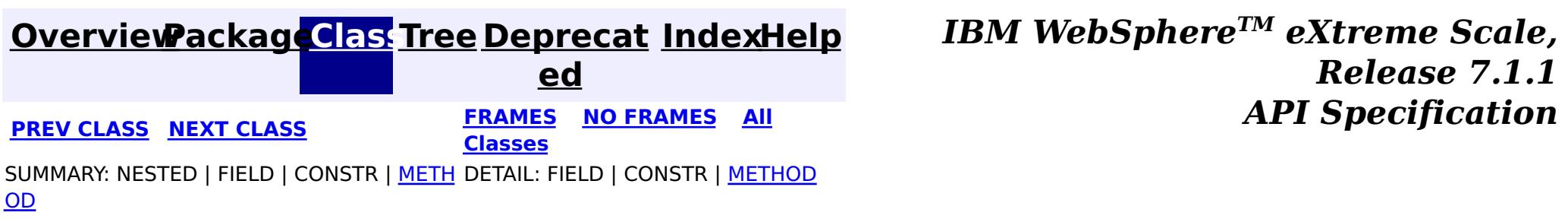

# **[Overview](#page-1168-0)[Package](#page-1465-0)[Class](file:////dcs/markdown/workspace/Transform/htmlout/0/com.ibm.websphere.extremescale.javadoc.doc/topics/com/ibm/websphere/objectgrid/plugins/io/datadescriptor/AttributeType.html#main)[Tree](#page-0-0) [Deprecat](#page-0-0)**

<span id="page-1472-0"></span>**[IndexHelp](#page-0-0)** *IBM WebSphere TM eXtreme Scale, Release 7.1.1* **PREV** [CLASS](#page-1477-0) NEXT CLASS **CLASS PRAMES NO FRAMES All** *API* **Specification** 

**ed**

SUMMARY: NESTED | ENUM [CONSTANTS](file:////dcs/markdown/workspace/Transform/htmlout/0/com.ibm.websphere.extremescale.javadoc.doc/topics/com/ibm/websphere/objectgrid/plugins/io/datadescriptor/AttributeType.html#enum_constant_summary) | FIELD | [METHOD](file:////dcs/markdown/workspace/Transform/htmlout/0/com.ibm.websphere.extremescale.javadoc.doc/topics/com/ibm/websphere/objectgrid/plugins/io/datadescriptor/AttributeType.html#method_summary) **[FRAMES](#page-0-0) NO FRAMES All Classes** DETAIL: ENUM [CONSTANTS](file:////dcs/markdown/workspace/Transform/htmlout/0/com.ibm.websphere.extremescale.javadoc.doc/topics/com/ibm/websphere/objectgrid/plugins/io/datadescriptor/AttributeType.html#enum_constant_detail) | FIELD | [METHOD](file:////dcs/markdown/workspace/Transform/htmlout/0/com.ibm.websphere.extremescale.javadoc.doc/topics/com/ibm/websphere/objectgrid/plugins/io/datadescriptor/AttributeType.html#method_detail)

public enum **AttributeType** extends [Enum<](http://download.oracle.com/javase/1.5.0/docs/api/java/lang/Enum.html)AttributeType>

#### **com.ibm.websphere.objectgrid.plugins.io.datadescriptor**

# **Enum AttributeType**

#### [java.lang.Object](http://download.oracle.com/javase/1.5.0/docs/api/java/lang/Object.html)

L [java.lang.Enum](http://download.oracle.com/javase/1.5.0/docs/api/java/lang/Enum.html)<AttributeType>

Identifies all types that can be set on an **[Attribute](#page-1469-0)**. The attribute types are used to identify how the eXtreme Scale runtime can access and store data appropriately.

7.1.1 **See Also: [Attribute](#page-1469-0)** 

**com.ibm.websphere.objectgrid.plugins.io.datadescriptor.AttributeType**

## **All Implemented Interfaces:**

[Serializable,](http://download.oracle.com/javase/1.5.0/docs/api/java/io/Serializable.html) [Comparable<](http://download.oracle.com/javase/1.5.0/docs/api/java/lang/Comparable.html)AttributeType>

**Since:**

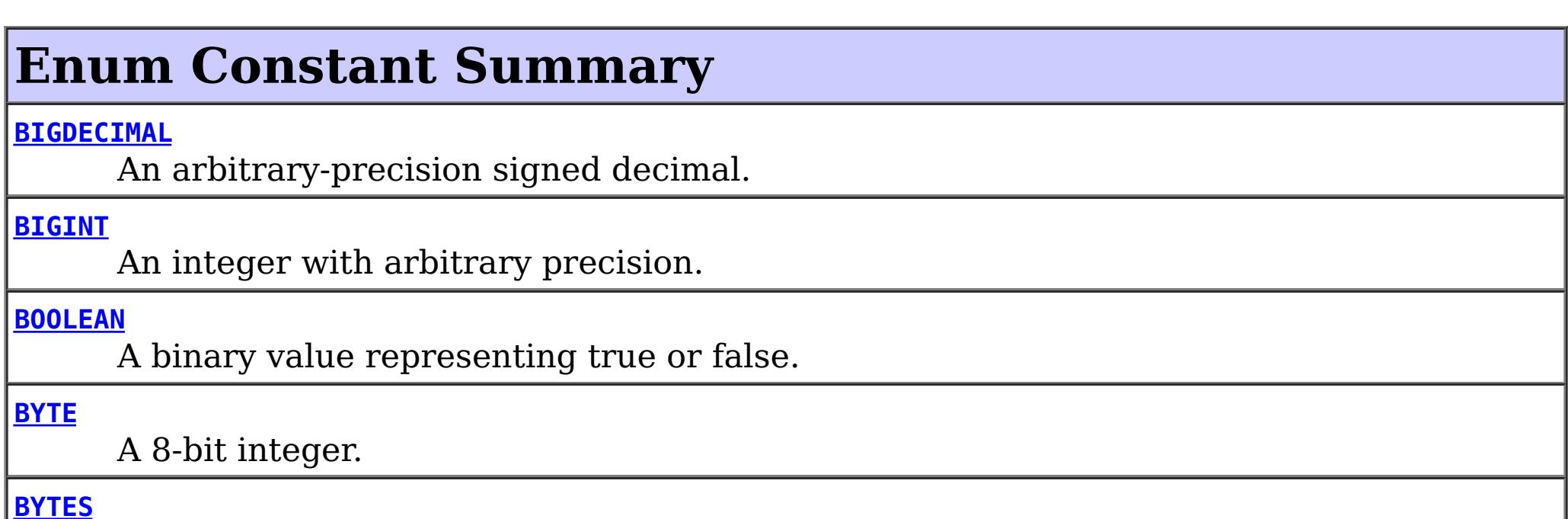

Represents an array of bytes.

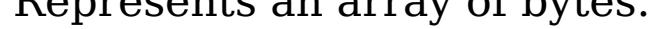

#### **[CHAR](file:////dcs/markdown/workspace/Transform/htmlout/0/com.ibm.websphere.extremescale.javadoc.doc/topics/com/ibm/websphere/objectgrid/plugins/io/datadescriptor/AttributeType.html#CHAR)**

Represents a single unicode character.

#### **[DATE](file:////dcs/markdown/workspace/Transform/htmlout/0/com.ibm.websphere.extremescale.javadoc.doc/topics/com/ibm/websphere/objectgrid/plugins/io/datadescriptor/AttributeType.html#DATE)**

Represents a date.

#### **[DATETIME](file:////dcs/markdown/workspace/Transform/htmlout/0/com.ibm.websphere.extremescale.javadoc.doc/topics/com/ibm/websphere/objectgrid/plugins/io/datadescriptor/AttributeType.html#DATETIME)**

Represents a date and time.

#### **[DOUBLE](file:////dcs/markdown/workspace/Transform/htmlout/0/com.ibm.websphere.extremescale.javadoc.doc/topics/com/ibm/websphere/objectgrid/plugins/io/datadescriptor/AttributeType.html#DOUBLE)**

Represents a double floating point decimal.

#### **[EMBEDDED](file:////dcs/markdown/workspace/Transform/htmlout/0/com.ibm.websphere.extremescale.javadoc.doc/topics/com/ibm/websphere/objectgrid/plugins/io/datadescriptor/AttributeType.html#EMBEDDED)**

Represents a double floating point decimal.

#### **[ENUM](file:////dcs/markdown/workspace/Transform/htmlout/0/com.ibm.websphere.extremescale.javadoc.doc/topics/com/ibm/websphere/objectgrid/plugins/io/datadescriptor/AttributeType.html#ENUM)**

Represents an enumeration.

#### **[FLOAT](file:////dcs/markdown/workspace/Transform/htmlout/0/com.ibm.websphere.extremescale.javadoc.doc/topics/com/ibm/websphere/objectgrid/plugins/io/datadescriptor/AttributeType.html#FLOAT)**

Represents a single floating point decimal.

### **[INT16](file:////dcs/markdown/workspace/Transform/htmlout/0/com.ibm.websphere.extremescale.javadoc.doc/topics/com/ibm/websphere/objectgrid/plugins/io/datadescriptor/AttributeType.html#INT16)**

A 16-bit integer.

### **[INT32](file:////dcs/markdown/workspace/Transform/htmlout/0/com.ibm.websphere.extremescale.javadoc.doc/topics/com/ibm/websphere/objectgrid/plugins/io/datadescriptor/AttributeType.html#INT32)**

A 32-bit integer.

## **[INT64](file:////dcs/markdown/workspace/Transform/htmlout/0/com.ibm.websphere.extremescale.javadoc.doc/topics/com/ibm/websphere/objectgrid/plugins/io/datadescriptor/AttributeType.html#INT64)**

A 64-bit integer.

## **[OBJECT](file:////dcs/markdown/workspace/Transform/htmlout/0/com.ibm.websphere.extremescale.javadoc.doc/topics/com/ibm/websphere/objectgrid/plugins/io/datadescriptor/AttributeType.html#OBJECT)**

Represents an arbitrary serializable Object.

## **[STRING](file:////dcs/markdown/workspace/Transform/htmlout/0/com.ibm.websphere.extremescale.javadoc.doc/topics/com/ibm/websphere/objectgrid/plugins/io/datadescriptor/AttributeType.html#STRING)**

Represents a variable length unicode string.

## **[TIME](file:////dcs/markdown/workspace/Transform/htmlout/0/com.ibm.websphere.extremescale.javadoc.doc/topics/com/ibm/websphere/objectgrid/plugins/io/datadescriptor/AttributeType.html#TIME)**

Represents a time.

## **[TIMESTAMP](file:////dcs/markdown/workspace/Transform/htmlout/0/com.ibm.websphere.extremescale.javadoc.doc/topics/com/ibm/websphere/objectgrid/plugins/io/datadescriptor/AttributeType.html#TIMESTAMP)**

Represents a date and time including nanos.

#### **Method Summary** s t a t i c [A](#page-1472-0) t t r i b u t e T y p e **[valueOf](file:////dcs/markdown/workspace/Transform/htmlout/0/com.ibm.websphere.extremescale.javadoc.doc/topics/com/ibm/websphere/objectgrid/plugins/io/datadescriptor/AttributeType.html#valueOf(java.lang.String))**[\(String](http://download.oracle.com/javase/1.5.0/docs/api/java/lang/String.html) name) Returns the enum constant of this type with the specified name. s t a t i c A t t r **[values](file:////dcs/markdown/workspace/Transform/htmlout/0/com.ibm.websphere.extremescale.javadoc.doc/topics/com/ibm/websphere/objectgrid/plugins/io/datadescriptor/AttributeType.html#values())**() Returns an array containing the constants of this enum type, in the order they're

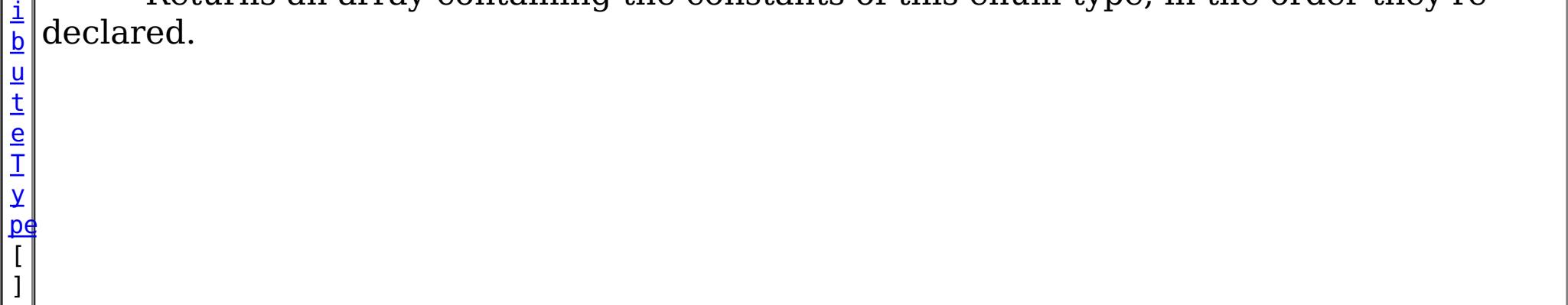

## **Methods inherited from class java.lang[.Enum](http://download.oracle.com/javase/1.5.0/docs/api/java/lang/Enum.html)**

[clone,](http://download.oracle.com/javase/1.5.0/docs/api/java/lang/Enum.html#clone()) [compareTo](http://download.oracle.com/javase/1.5.0/docs/api/java/lang/Enum.html#compareTo(E)), [equals,](http://download.oracle.com/javase/1.5.0/docs/api/java/lang/Enum.html#equals(java.lang.Object)) [getDeclaringClass,](http://download.oracle.com/javase/1.5.0/docs/api/java/lang/Enum.html#getDeclaringClass()) [hashCode,](http://download.oracle.com/javase/1.5.0/docs/api/java/lang/Enum.html#hashCode()) [name,](http://download.oracle.com/javase/1.5.0/docs/api/java/lang/Enum.html#name()) [ordinal,](http://download.oracle.com/javase/1.5.0/docs/api/java/lang/Enum.html#ordinal()) [toString,](http://download.oracle.com/javase/1.5.0/docs/api/java/lang/Enum.html#toString()) [valueOf](http://download.oracle.com/javase/1.5.0/docs/api/java/lang/Enum.html#valueOf(java.lang.Class,%20java.lang.String))

## **Methods inherited from class java.lang[.Object](http://download.oracle.com/javase/1.5.0/docs/api/java/lang/Object.html)**

[finalize,](http://download.oracle.com/javase/1.5.0/docs/api/java/lang/Object.html#finalize()) [getClass,](http://download.oracle.com/javase/1.5.0/docs/api/java/lang/Object.html#getClass()) [notify,](http://download.oracle.com/javase/1.5.0/docs/api/java/lang/Object.html#notify()) [notifyAll,](http://download.oracle.com/javase/1.5.0/docs/api/java/lang/Object.html#notifyAll()) [wait,](http://download.oracle.com/javase/1.5.0/docs/api/java/lang/Object.html#wait(long)) [wait](http://download.oracle.com/javase/1.5.0/docs/api/java/lang/Object.html#wait(long,%20int)), wait

# **Enum Constant Detail**

# **BOOLEAN**

public static final [AttributeType](#page-1472-0) **BOOLEAN**

A binary value representing true or false.

The equivalent Java data type is: boolean or java.lang.Boolean

## **BYTE**

public static final [AttributeType](#page-1472-0) **BYTE**

A 8-bit integer. The equivalent Java data type is: byte or java.lang.Byte

## **BYTES**

public static final [AttributeType](#page-1472-0) **BYTES**

Represents an array of bytes. The equivalent Java data type is: byte[]

# **INT16**

public static final [AttributeType](#page-1472-0) **INT16**

A 16-bit integer. The equivalent Java data type is: short or java.lang.Short

## **INT32**

public static final [AttributeType](#page-1472-0) **INT32**

A 32-bit integer. The equivalent Java data type is: int or java.lang.Integer

# **INT64**

public static final [AttributeType](#page-1472-0) **INT64**

A 64-bit integer. The equivalent Java data type is: long or java.lang.Long

# **BIGINT**

public static final [AttributeType](#page-1472-0) **BIGINT**

An integer with arbitrary precision. The equivalent Java data type is: java.math.BigInteger

# **FLOAT**

public static final [AttributeType](#page-1472-0) **FLOAT**

Represents a single floating point decimal. The equivalent Java data type is: float or java.lang.Double

# **DOUBLE**

public static final [AttributeType](#page-1472-0) **DOUBLE**

Represents a double floating point decimal. The equivalent Java data type is: float or java.lang.Double

# **BIGDECIMAL**

```
public static final AttributeType BIGDECIMAL
```
An arbitrary-precision signed decimal. The equivalent Java data type is: java.math.BigDecimal

# **CHAR**

public static final [AttributeType](#page-1472-0) **CHAR**

Represents a single unicode character. The equivalent Java data type is: char or java.lang.Character

# **DATE**

public static final [AttributeType](#page-1472-0) **DATE**

Represents a date. The equivalent Java data type is: java.sql.Date

# **TIME**

public static final [AttributeType](#page-1472-0) **TIME**

Represents a time. The equivalent Java data is: java.sql.Time

## **DATETIME**

public static final [AttributeType](#page-1472-0) **DATETIME**

Represents a date and time. The equivalent Java data type is: java.util.Date

# **TIMESTAMP**

public static final [AttributeType](#page-1472-0) **TIMESTAMP**

Represents a date and time including nanos. The equivalent Java data type is: java.sql.Timestamp

# **EMBEDDED**

public static final [AttributeType](#page-1472-0) **EMBEDDED**

Represents a double floating point decimal. The equivalent Java data type is: float or java.lang.Double

# **STRING**
public static final [AttributeType](#page-1472-0) **STRING**

Represents a variable length unicode string. The equivalent Java data type is: java.lang.String

#### **ENUM**

public static final [AttributeType](#page-1472-0) **ENUM**

Represents an enumeration. The equivalent Java data type is: enum

### **OBJECT**

public static final [AttributeType](#page-1472-0) **OBJECT**

Represents an arbitrary serializable Object. The equivalent Java data type is: java.lang.Object

### **Method Detail**

### **values**

```
public static final AttributeType[] values()
```
Returns an array containing the constants of this enum type, in the order they're declared. This method may be used to iterate over the constants as follows:

```
for(AttributeType c : AttributeType.values())
        System.out.println(c);
```
#### **Returns:**

an array containing the constants of this enum type, in the order they're declared

### **valueOf**

public static [AttributeType](#page-1472-0) **valueOf**[\(String](http://download.oracle.com/javase/1.5.0/docs/api/java/lang/String.html) name)

Returns the enum constant of this type with the specified name. The string must match *exactly* an identifier used to declare an enum constant in this type. (Extraneous whitespace characters are not permitted.)

#### **Parameters:**

name - the name of the enum constant to be returned.

#### **Returns:**

the enum constant with the specified name

#### **Throws:**

[IllegalArgumentException](http://download.oracle.com/javase/1.5.0/docs/api/java/lang/IllegalArgumentException.html) - if this enum type has no constant with the specified name

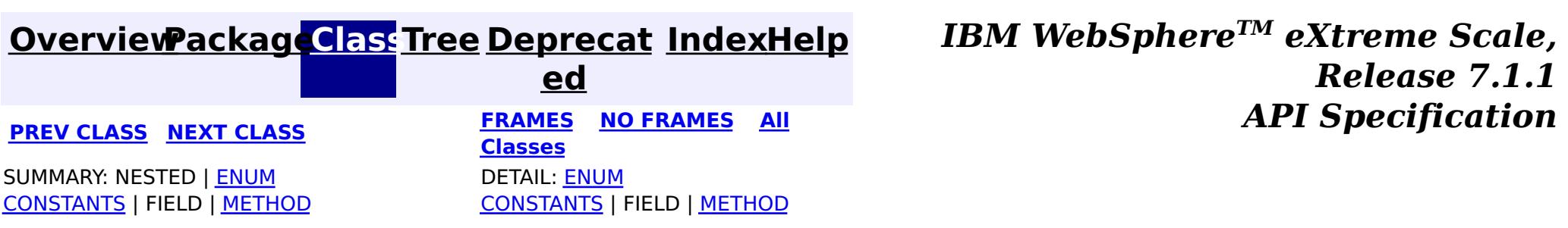

#### <span id="page-1477-0"></span>**[Overview](#page-1168-0)[Package](#page-1465-0)[Class](file:////dcs/markdown/workspace/Transform/htmlout/0/com.ibm.websphere.extremescale.javadoc.doc/topics/com/ibm/websphere/objectgrid/plugins/io/datadescriptor/DataDescriptor.html#main)[Tree](#page-0-0) [Deprecat](#page-0-0) ed PREV** [CLASS](#page-1480-0) NEXT CLASS **PRAMES REAMES ALL** *API* **Specification [FRAMES](#page-0-0) NO FRAMES All Classes** [SUMMARY:](file:////dcs/markdown/workspace/Transform/htmlout/0/com.ibm.websphere.extremescale.javadoc.doc/topics/com/ibm/websphere/objectgrid/plugins/io/datadescriptor/DataDescriptor.html#method_summary) NESTED | <u>[FIELD](file:////dcs/markdown/workspace/Transform/htmlout/0/com.ibm.websphere.extremescale.javadoc.doc/topics/com/ibm/websphere/objectgrid/plugins/io/datadescriptor/DataDescriptor.html#field_detail)</u> | CONSTR | <u>METH</u> DETAIL: <u>FIELD</u> | CONSTR | <u>[METHOD](file:////dcs/markdown/workspace/Transform/htmlout/0/com.ibm.websphere.extremescale.javadoc.doc/topics/com/ibm/websphere/objectgrid/plugins/io/datadescriptor/DataDescriptor.html#method_detail)</u> OD

**com.ibm.websphere.objectgrid.plugins.io.datadescriptor Interface DataDescriptor**

#### **All Superinterfaces:**

Identifies accessible attributes that the **[DataSerializer.DataAttributeInflatable](#page-1509-0)** can retrieve. [KeyDataSerializer](#page-1520-0) implementations expose a [KeyDataDescriptor](#page-1492-0) and [ValueDataSerializer](#page-1535-0) implementations expose a [ValueDataDescriptor](#page-1496-0).

[Initializable](#page-1644-0)

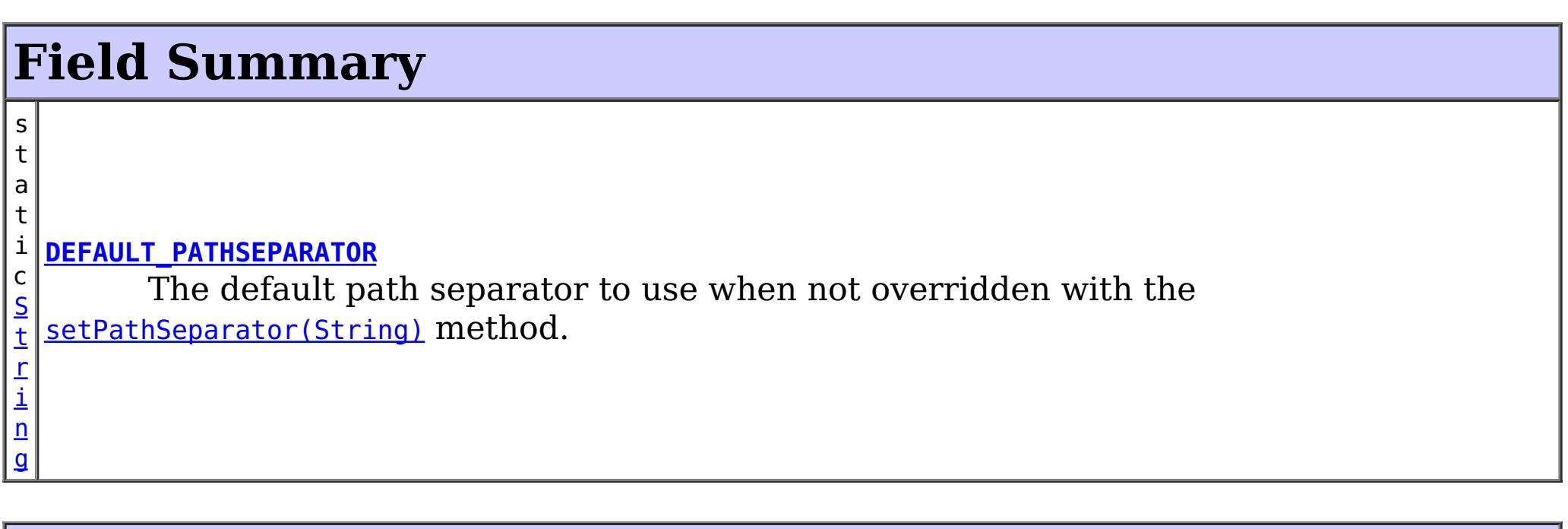

#### **All Known Subinterfaces:**

[KeyDataDescriptor,](#page-1492-0) [ValueDataDescriptor](#page-1496-0)

public interface **DataDescriptor** extends [Initializable](#page-1644-0)

#### **Since:**

7.1.1

### **Method Summary**

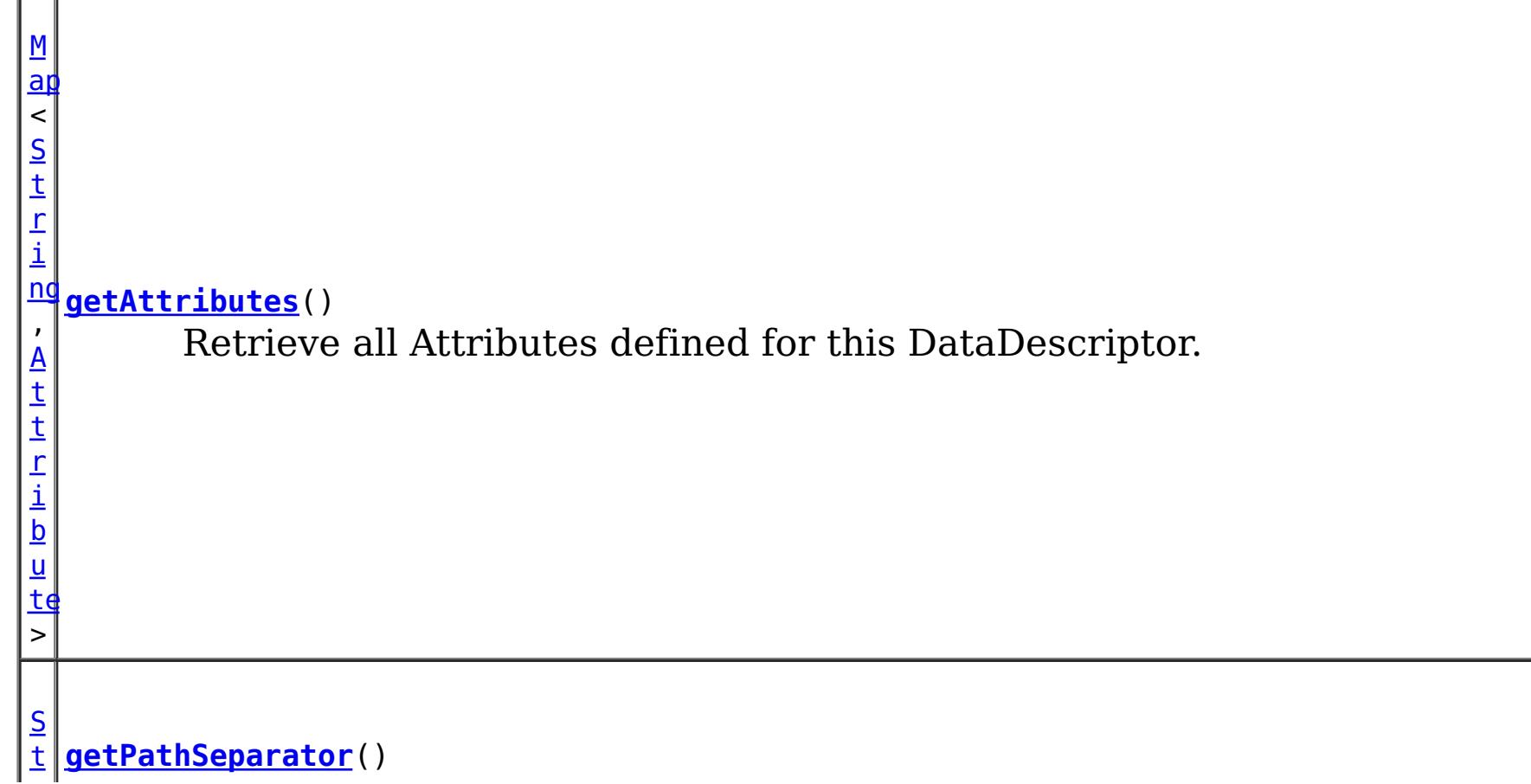

[r](http://download.oracle.com/javase/1.5.0/docs/api/java/lang/String.html) i  $\underline{n}$ g Returns the string to use to use for attribute navigation for embedded attributes.er.f v o i d **[setAttributes](file:////dcs/markdown/workspace/Transform/htmlout/0/com.ibm.websphere.extremescale.javadoc.doc/topics/com/ibm/websphere/objectgrid/plugins/io/datadescriptor/DataDescriptor.html#setAttributes(java.util.Map))**[\(Map](http://download.oracle.com/javase/1.5.0/docs/api/java/util/Map.html)[<String,](http://download.oracle.com/javase/1.5.0/docs/api/java/lang/String.html)[Attribute>](#page-1469-0) attributes) Set the Map of attribute names to the Attribute definition. v o i **[setPathSeparator](file:////dcs/markdown/workspace/Transform/htmlout/0/com.ibm.websphere.extremescale.javadoc.doc/topics/com/ibm/websphere/objectgrid/plugins/io/datadescriptor/DataDescriptor.html#setPathSeparator(java.lang.String))**[\(String](http://download.oracle.com/javase/1.5.0/docs/api/java/lang/String.html) pathSeparator) The string to use to use for attribute navigation for embedded attributes.

d

The default path separator to use when not overridden with the [setPathSeparator\(String\)](file:////dcs/markdown/workspace/Transform/htmlout/0/com.ibm.websphere.extremescale.javadoc.doc/topics/com/ibm/websphere/objectgrid/plugins/io/datadescriptor/DataDescriptor.html#setPathSeparator(java.lang.String)) method.

**Methods inherited from interface com.ibm.websphere.objectgrid.plugins[.Initializable](#page-1644-0)**

[initialize,](file:////dcs/markdown/workspace/Transform/htmlout/0/com.ibm.websphere.extremescale.javadoc.doc/topics/com/ibm/websphere/objectgrid/plugins/Initializable.html#initialize()) [isInitialized](file:////dcs/markdown/workspace/Transform/htmlout/0/com.ibm.websphere.extremescale.javadoc.doc/topics/com/ibm/websphere/objectgrid/plugins/Initializable.html#isInitialized())

### **Field Detail**

The string to use to use for attribute navigation for embedded attributes. The string must not include a valid attribute name that the DataDescriptor exposes, nor the underscore "\_" character.

### **DEFAULT\_PATHSEPARATOR**

static final [String](http://download.oracle.com/javase/1.5.0/docs/api/java/lang/String.html) **DEFAULT\_PATHSEPARATOR**

**See Also:** [Constant](file:////dcs/markdown/workspace/Transform/htmlout/0/com.ibm.websphere.extremescale.javadoc.doc/topics/constant-values.html#com.ibm.websphere.objectgrid.plugins.io.datadescriptor.DataDescriptor.DEFAULT_PATHSEPARATOR) Field Values

### **Method Detail**

### **getPathSeparator**

```
String getPathSeparator()
```
Returns the string to use to use for attribute navigation for embedded attributes.er.f

#### **Returns:**

the path separator string. The default is **[DEFAULT\\_PATHSEPARATOR](file:////dcs/markdown/workspace/Transform/htmlout/0/com.ibm.websphere.extremescale.javadoc.doc/topics/com/ibm/websphere/objectgrid/plugins/io/datadescriptor/DataDescriptor.html#DEFAULT_PATHSEPARATOR)** 

#### **setPathSeparator**

void **setPathSeparator**[\(String](http://download.oracle.com/javase/1.5.0/docs/api/java/lang/String.html) pathSeparator)

#### **Parameters:**

pathSeparator - the path separator string.

**Throws:**

[IllegalStateException](http://download.oracle.com/javase/1.5.0/docs/api/java/lang/IllegalStateException.html) - if the descriptor has been initialized.

### **getAttributes**

[Map<](http://download.oracle.com/javase/1.5.0/docs/api/java/util/Map.html)[String](http://download.oracle.com/javase/1.5.0/docs/api/java/lang/String.html)[,Attribute>](#page-1469-0) **getAttributes**()

Retrieve all Attributes defined for this DataDescriptor.

#### **Returns:**

a Map of attribute names to the Attribute definition. The attribute map will be readonly if the descriptor has been initialized.

Set the Map of attribute names to the Attribute definition. An attribute defines what elements are exposed to the *[DataSerializer.DataAttributeInflatable](#page-1509-0)* interface. Elements can be nested using the **[AttributeType.EMBEDDED](file:////dcs/markdown/workspace/Transform/htmlout/0/com.ibm.websphere.extremescale.javadoc.doc/topics/com/ibm/websphere/objectgrid/plugins/io/datadescriptor/AttributeType.html#EMBEDDED)** attributes.

#### **setAttributes**

void **setAttributes**[\(Map](http://download.oracle.com/javase/1.5.0/docs/api/java/util/Map.html)[<String,](http://download.oracle.com/javase/1.5.0/docs/api/java/lang/String.html) [Attribute>](#page-1469-0) attributes)

#### **Parameters:**

attributes - the Map of attribute names to the Attribute definition.

#### **Throws:**

[IllegalStateException](http://download.oracle.com/javase/1.5.0/docs/api/java/lang/IllegalStateException.html) - if the descriptor has been initialized.

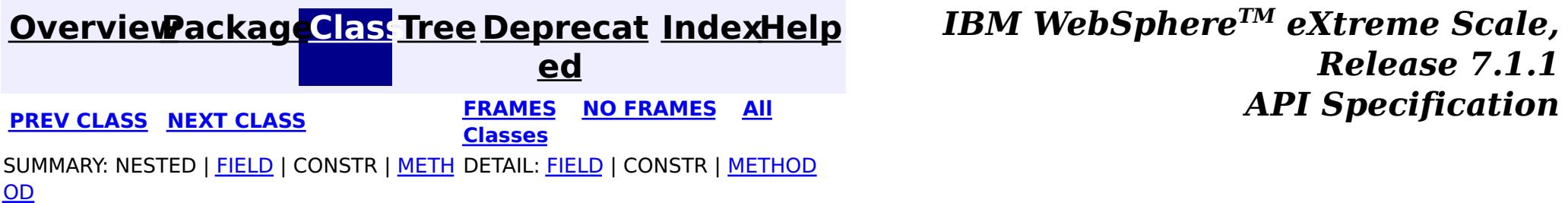

#### <span id="page-1480-0"></span>**[Overview](#page-1168-0)[Package](#page-1465-0)[Class](file:////dcs/markdown/workspace/Transform/htmlout/0/com.ibm.websphere.extremescale.javadoc.doc/topics/com/ibm/websphere/objectgrid/plugins/io/datadescriptor/DataDescriptorException.html#main)[Tree](#page-0-0) [Deprecat](#page-0-0) ed PREV** [CLASS](#page-1483-0) **NEXT CLASS** *CLASS* **PRAMES ALL** *API**Specification* **[FRAMES](#page-0-0) NO FRAMES All Classes** [SUMMARY:](file:////dcs/markdown/workspace/Transform/htmlout/0/com.ibm.websphere.extremescale.javadoc.doc/topics/com/ibm/websphere/objectgrid/plugins/io/datadescriptor/DataDescriptorException.html#methods_inherited_from_class_com.ibm.websphere.objectgrid.ObjectGridRuntimeException) NESTED | FIELD | <u>[CONSTR](file:////dcs/markdown/workspace/Transform/htmlout/0/com.ibm.websphere.extremescale.javadoc.doc/topics/com/ibm/websphere/objectgrid/plugins/io/datadescriptor/DataDescriptorException.html#constructor_detail)</u> | <u>METH</u> DETAIL: FIELD | <u>CONSTR</u> | METHOD OD

### **com.ibm.websphere.objectgrid.plugins.io.datadescriptor Class DataDescriptorException**

[java.lang.Object](http://download.oracle.com/javase/1.5.0/docs/api/java/lang/Object.html)

L[java.lang.Throwable](http://download.oracle.com/javase/1.5.0/docs/api/java/lang/Throwable.html)

L<sub>[java.lang.Exception](http://download.oracle.com/javase/1.5.0/docs/api/java/lang/Exception.html)</sub>

 $L$  java.lang. RuntimeException

 $L_{com.ibm.websphere.objectgrid.ObjectGridRuntimeException$  $L_{com.ibm.websphere.objectgrid.ObjectGridRuntimeException$ 

**com.ibm.websphere.objectgrid.plugins.io.datadescriptor.DataDescriptorException**

#### **All Implemented Interfaces:**

[IObjectGridException,](#page-2439-0) [Serializable](http://download.oracle.com/javase/1.5.0/docs/api/java/io/Serializable.html)

### public class **DataDescriptorException**

extends [ObjectGridRuntimeException](#page-2545-0)

Exceptions identifying problems with data descriptor configuration.

#### **Since:**

7.1.1

#### **See Also:**

[Serialized](file:////dcs/markdown/workspace/Transform/htmlout/0/com.ibm.websphere.extremescale.javadoc.doc/topics/serialized-form.html#com.ibm.websphere.objectgrid.plugins.io.datadescriptor.DataDescriptorException) Form

### **Constructor Summary**

**[DataDescriptorException](file:////dcs/markdown/workspace/Transform/htmlout/0/com.ibm.websphere.extremescale.javadoc.doc/topics/com/ibm/websphere/objectgrid/plugins/io/datadescriptor/DataDescriptorException.html#DataDescriptorException())**()

Constructs a new DataDescriptorException with null as its detail message.

**[DataDescriptorException](file:////dcs/markdown/workspace/Transform/htmlout/0/com.ibm.websphere.extremescale.javadoc.doc/topics/com/ibm/websphere/objectgrid/plugins/io/datadescriptor/DataDescriptorException.html#DataDescriptorException(java.lang.String))**[\(String](http://download.oracle.com/javase/1.5.0/docs/api/java/lang/String.html) message)

Constructs a new DataDescriptorException with the specified detail message.

**[DataDescriptorException](file:////dcs/markdown/workspace/Transform/htmlout/0/com.ibm.websphere.extremescale.javadoc.doc/topics/com/ibm/websphere/objectgrid/plugins/io/datadescriptor/DataDescriptorException.html#DataDescriptorException(java.lang.String,%20java.lang.Throwable))**[\(String](http://download.oracle.com/javase/1.5.0/docs/api/java/lang/String.html) message, [Throwable](http://download.oracle.com/javase/1.5.0/docs/api/java/lang/Throwable.html) cause)

Constructs a new ObjectGridRuntimeException with the specified detail message and cause.

**[DataDescriptorException](file:////dcs/markdown/workspace/Transform/htmlout/0/com.ibm.websphere.extremescale.javadoc.doc/topics/com/ibm/websphere/objectgrid/plugins/io/datadescriptor/DataDescriptorException.html#DataDescriptorException(java.lang.Throwable))**[\(Throwable](http://download.oracle.com/javase/1.5.0/docs/api/java/lang/Throwable.html) cause)

Constructs a new ObjectGridRuntimeException with a specified cause.

### **Method Summary**

**Methods inherited from class com.ibm.websphere.objectgrid[.ObjectGridRuntimeException](#page-2545-0)**

[getCause,](file:////dcs/markdown/workspace/Transform/htmlout/0/com.ibm.websphere.extremescale.javadoc.doc/topics/com/ibm/websphere/objectgrid/ObjectGridRuntimeException.html#getCause()) [initCause](file:////dcs/markdown/workspace/Transform/htmlout/0/com.ibm.websphere.extremescale.javadoc.doc/topics/com/ibm/websphere/objectgrid/ObjectGridRuntimeException.html#initCause(java.lang.Throwable))

#### **Methods inherited from class java.lang[.Throwable](http://download.oracle.com/javase/1.5.0/docs/api/java/lang/Throwable.html)**

[fillInStackTrace](http://download.oracle.com/javase/1.5.0/docs/api/java/lang/Throwable.html#fillInStackTrace()), [getLocalizedMessage,](http://download.oracle.com/javase/1.5.0/docs/api/java/lang/Throwable.html#getLocalizedMessage()) [getMessage,](http://download.oracle.com/javase/1.5.0/docs/api/java/lang/Throwable.html#getMessage()) [getStackTrace](http://download.oracle.com/javase/1.5.0/docs/api/java/lang/Throwable.html#getStackTrace()), [printStackTrace,](http://download.oracle.com/javase/1.5.0/docs/api/java/lang/Throwable.html#printStackTrace()) [printStackTrace,](http://download.oracle.com/javase/1.5.0/docs/api/java/lang/Throwable.html#printStackTrace(java.io.PrintStream)) [printStackTrace](http://download.oracle.com/javase/1.5.0/docs/api/java/lang/Throwable.html#printStackTrace(java.io.PrintWriter)), [setStackTrace,](http://download.oracle.com/javase/1.5.0/docs/api/java/lang/Throwable.html#setStackTrace(java.lang.StackTraceElement[])) [toString](http://download.oracle.com/javase/1.5.0/docs/api/java/lang/Throwable.html#toString())

**Methods inherited from class java.lang[.Object](http://download.oracle.com/javase/1.5.0/docs/api/java/lang/Object.html)**

[clone,](http://download.oracle.com/javase/1.5.0/docs/api/java/lang/Object.html#clone()) [equals,](http://download.oracle.com/javase/1.5.0/docs/api/java/lang/Object.html#equals(java.lang.Object)) [finalize,](http://download.oracle.com/javase/1.5.0/docs/api/java/lang/Object.html#finalize()) [getClass,](http://download.oracle.com/javase/1.5.0/docs/api/java/lang/Object.html#getClass()) [hashCode,](http://download.oracle.com/javase/1.5.0/docs/api/java/lang/Object.html#hashCode()) [notify,](http://download.oracle.com/javase/1.5.0/docs/api/java/lang/Object.html#notify()) [notifyAll,](http://download.oracle.com/javase/1.5.0/docs/api/java/lang/Object.html#notifyAll()) [wait,](http://download.oracle.com/javase/1.5.0/docs/api/java/lang/Object.html#wait()) [wait,](http://download.oracle.com/javase/1.5.0/docs/api/java/lang/Object.html#wait(long)) [wait](http://download.oracle.com/javase/1.5.0/docs/api/java/lang/Object.html#wait(long,%20int))

### **Constructor Detail**

### **DataDescriptorException**

#### public **DataDescriptorException**()

Constructs a new DataDescriptorException with null as its detail message. The cause is not initialized, and may subsequently be initialized by a call to the initCause method.

**See Also:**

[ObjectGridRuntimeException.initCause\(Throwable\)](file:////dcs/markdown/workspace/Transform/htmlout/0/com.ibm.websphere.extremescale.javadoc.doc/topics/com/ibm/websphere/objectgrid/ObjectGridRuntimeException.html#initCause(java.lang.Throwable))

### **DataDescriptorException**

#### public **DataDescriptorException**[\(String](http://download.oracle.com/javase/1.5.0/docs/api/java/lang/String.html) message,

[Throwable](http://download.oracle.com/javase/1.5.0/docs/api/java/lang/Throwable.html) cause)

Constructs a new ObjectGridRuntimeException with the specified detail message and cause.

Note that the detail message associated with cause is *not* automatically incorporated in this ObjectGridRuntimeException's detail message.

#### **Parameters:**

message - the detail message (which is saved for later retrieval by the getMessage method).

cause - the cause (which is saved for later retrieval by the getCause method). (Anull value is permitted, and indicates that the cause is nonexistent or unknown).

#### **See Also:**

cause - is the exception that caused this exception to be thrown, which is saved for later retrieval by the getCause() method. A null value is permitted and indicates that

[ObjectGridRuntimeException.getCause\(\)](file:////dcs/markdown/workspace/Transform/htmlout/0/com.ibm.websphere.extremescale.javadoc.doc/topics/com/ibm/websphere/objectgrid/ObjectGridRuntimeException.html#getCause()), [Throwable.getMessage\(\)](http://download.oracle.com/javase/1.5.0/docs/api/java/lang/Throwable.html#getMessage())

### **DataDescriptorException**

public **DataDescriptorException**[\(String](http://download.oracle.com/javase/1.5.0/docs/api/java/lang/String.html) message)

Constructs a new DataDescriptorException with the specified detail message. The cause is not initialized, and may subsequently be initialized by a call to the initCause method.

#### **Parameters:**

message - the detail message. The detail message is saved for later retrieval by the getMessage method.

**See Also:**

[ObjectGridRuntimeException.initCause\(Throwable\)](file:////dcs/markdown/workspace/Transform/htmlout/0/com.ibm.websphere.extremescale.javadoc.doc/topics/com/ibm/websphere/objectgrid/ObjectGridRuntimeException.html#initCause(java.lang.Throwable)), [Throwable.getMessage\(\)](http://download.oracle.com/javase/1.5.0/docs/api/java/lang/Throwable.html#getMessage())

### **DataDescriptorException**

public **DataDescriptorException**[\(Throwable](http://download.oracle.com/javase/1.5.0/docs/api/java/lang/Throwable.html) cause)

Constructs a new ObjectGridRuntimeException with a specified cause. The cause and a detail message of (cause==null ? null : cause.toString()) is used (which typically contains the class and detail message of cause). This constructor is useful for ObjectGridRuntimeExceptions that are little more than wrappers for other throwables.

#### **Parameters:**

the cause is nonexistent or is unknown.

#### **See Also:**

**[IndexHelp](#page-0-0)** *IBM WebSphere TM eXtreme Scale, Release 7.1.1 API* **Specification** 

[ObjectGridRuntimeException.getCause\(\)](file:////dcs/markdown/workspace/Transform/htmlout/0/com.ibm.websphere.extremescale.javadoc.doc/topics/com/ibm/websphere/objectgrid/ObjectGridRuntimeException.html#getCause())

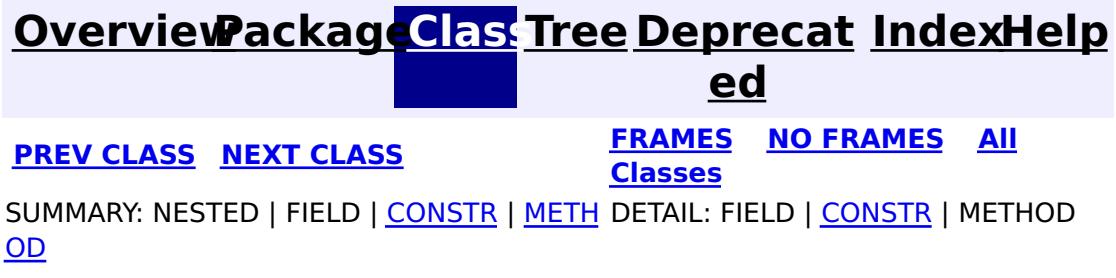

#### <span id="page-1483-0"></span>**[Overview](#page-1168-0)[Package](#page-1465-0)[Class](file:////dcs/markdown/workspace/Transform/htmlout/0/com.ibm.websphere.extremescale.javadoc.doc/topics/com/ibm/websphere/objectgrid/plugins/io/datadescriptor/DataDescriptorFactory.html#main)[Tree](#page-0-0) [Deprecat](#page-0-0) ed PREV** [CLASS](#page-1490-0) NEXT CLASS **PRAMES REGALES ALL PREV CLASS** *API* **Specification [FRAMES](#page-0-0) NO FRAMES All Classes** [SUMMARY:](file:////dcs/markdown/workspace/Transform/htmlout/0/com.ibm.websphere.extremescale.javadoc.doc/topics/com/ibm/websphere/objectgrid/plugins/io/datadescriptor/DataDescriptorFactory.html#method_summary) NESTED | FIELD | <u>[CONSTR](file:////dcs/markdown/workspace/Transform/htmlout/0/com.ibm.websphere.extremescale.javadoc.doc/topics/com/ibm/websphere/objectgrid/plugins/io/datadescriptor/DataDescriptorFactory.html#constructor_detail)</u> | <u>METH</u> DETAIL: FIELD | <u>CONSTR | [METHOD](file:////dcs/markdown/workspace/Transform/htmlout/0/com.ibm.websphere.extremescale.javadoc.doc/topics/com/ibm/websphere/objectgrid/plugins/io/datadescriptor/DataDescriptorFactory.html#method_detail)</u> OD

public final class **DataDescriptorFactory** extends [Object](http://download.oracle.com/javase/1.5.0/docs/api/java/lang/Object.html)

### **com.ibm.websphere.objectgrid.plugins.io.datadescriptor Class DataDescriptorFactory**

[java.lang.Object](http://download.oracle.com/javase/1.5.0/docs/api/java/lang/Object.html)

**com.ibm.websphere.objectgrid.plugins.io.datadescriptor.DataDescriptorFactory**

 $\underline{A}$  $\underline{A}$  $\underline{A}$ s s

a t i o  $n$ 

A factory for creating DataDescriptor instances when using custom DataSerializers. Each descriptor object includes factory methods for a mutable version that can be altered until it is initialized, and an immutable version which cannot be altered.

**Since:**

7.1.1

### **Constructor Summary**

**[DataDescriptorFactory](file:////dcs/markdown/workspace/Transform/htmlout/0/com.ibm.websphere.extremescale.javadoc.doc/topics/com/ibm/websphere/objectgrid/plugins/io/datadescriptor/DataDescriptorFactory.html#DataDescriptorFactory())**()

### **Method Summary**

o c i **[createAssociation](file:////dcs/markdown/workspace/Transform/htmlout/0/com.ibm.websphere.extremescale.javadoc.doc/topics/com/ibm/websphere/objectgrid/plugins/io/datadescriptor/DataDescriptorFactory.html#createAssociation())**()

Create a mutable new Association instance.

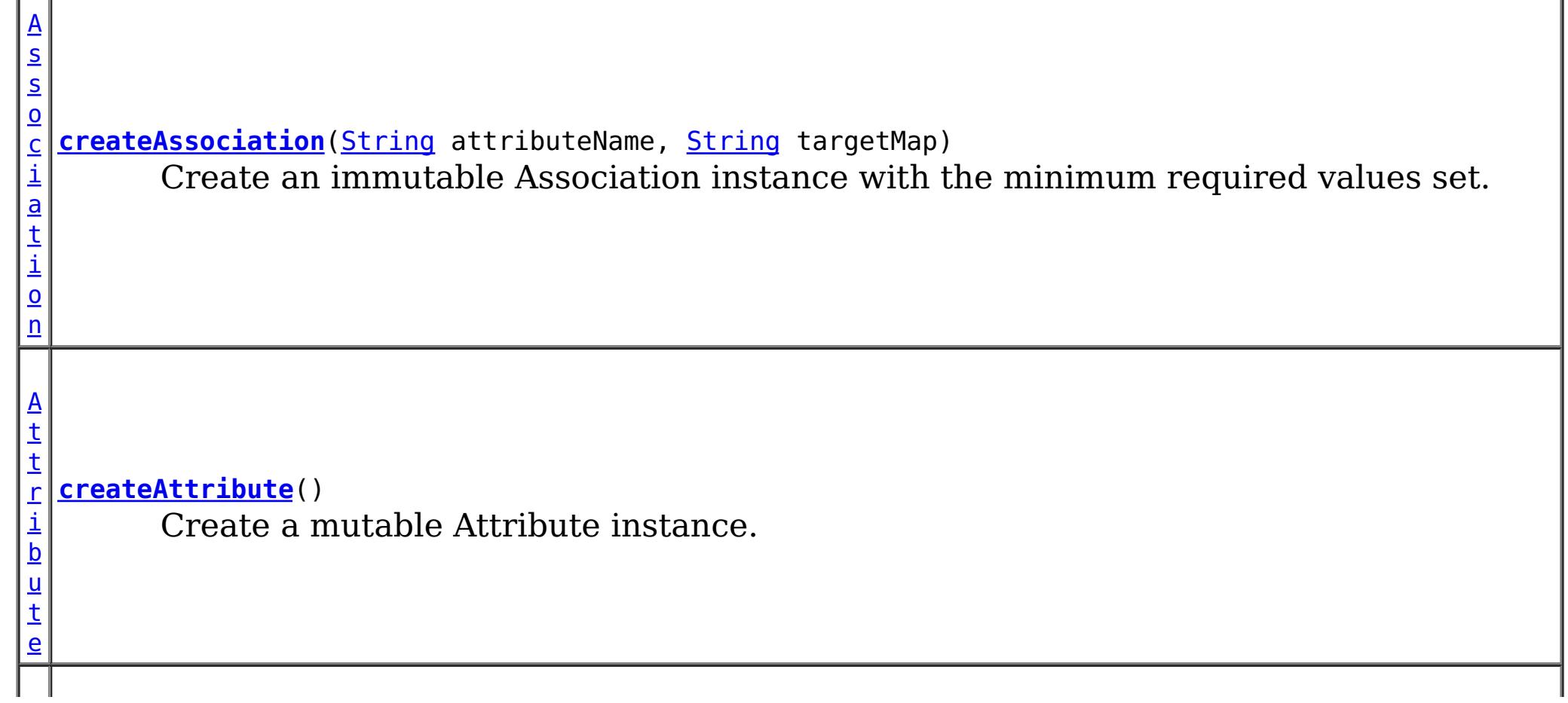

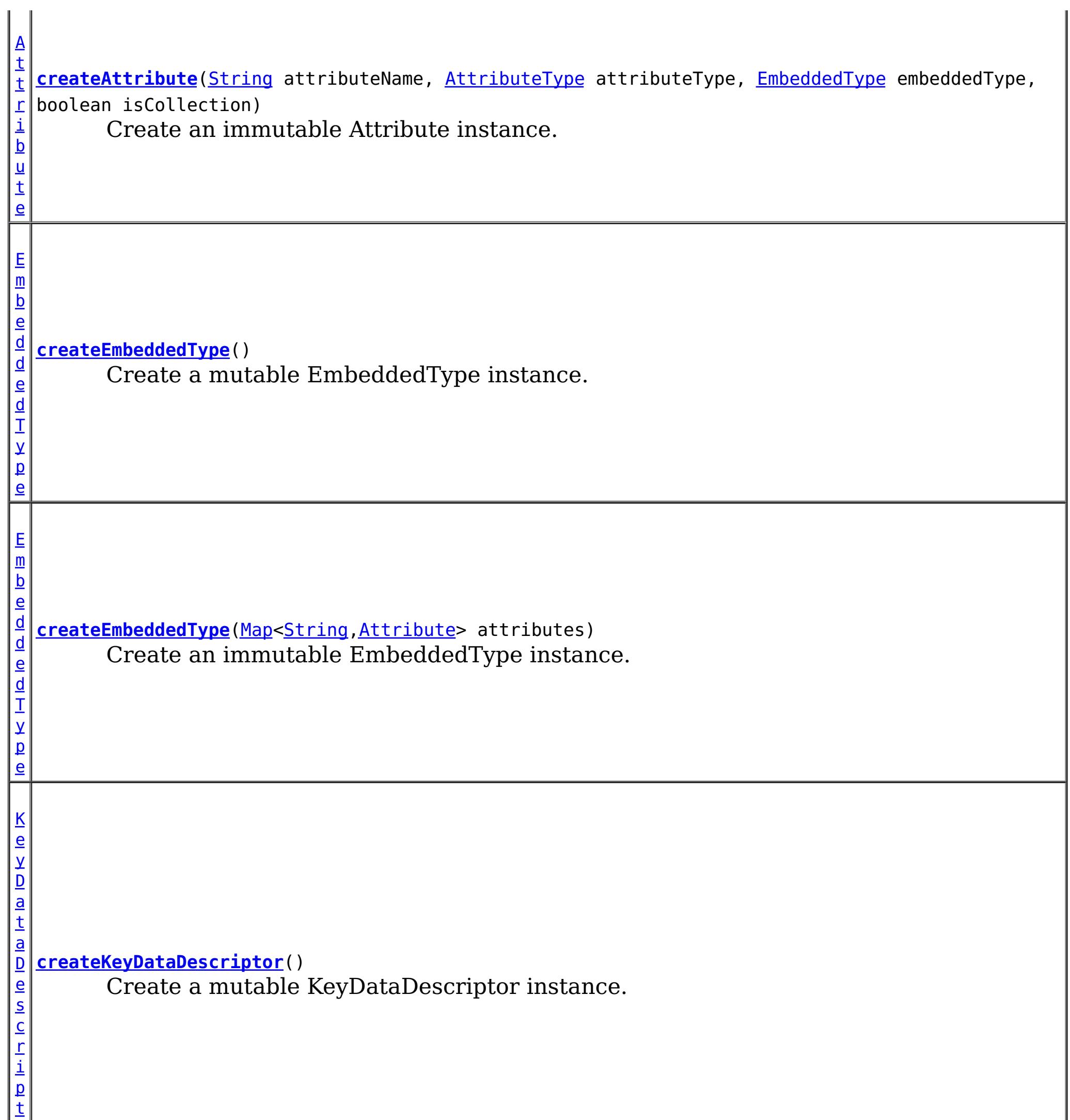

o

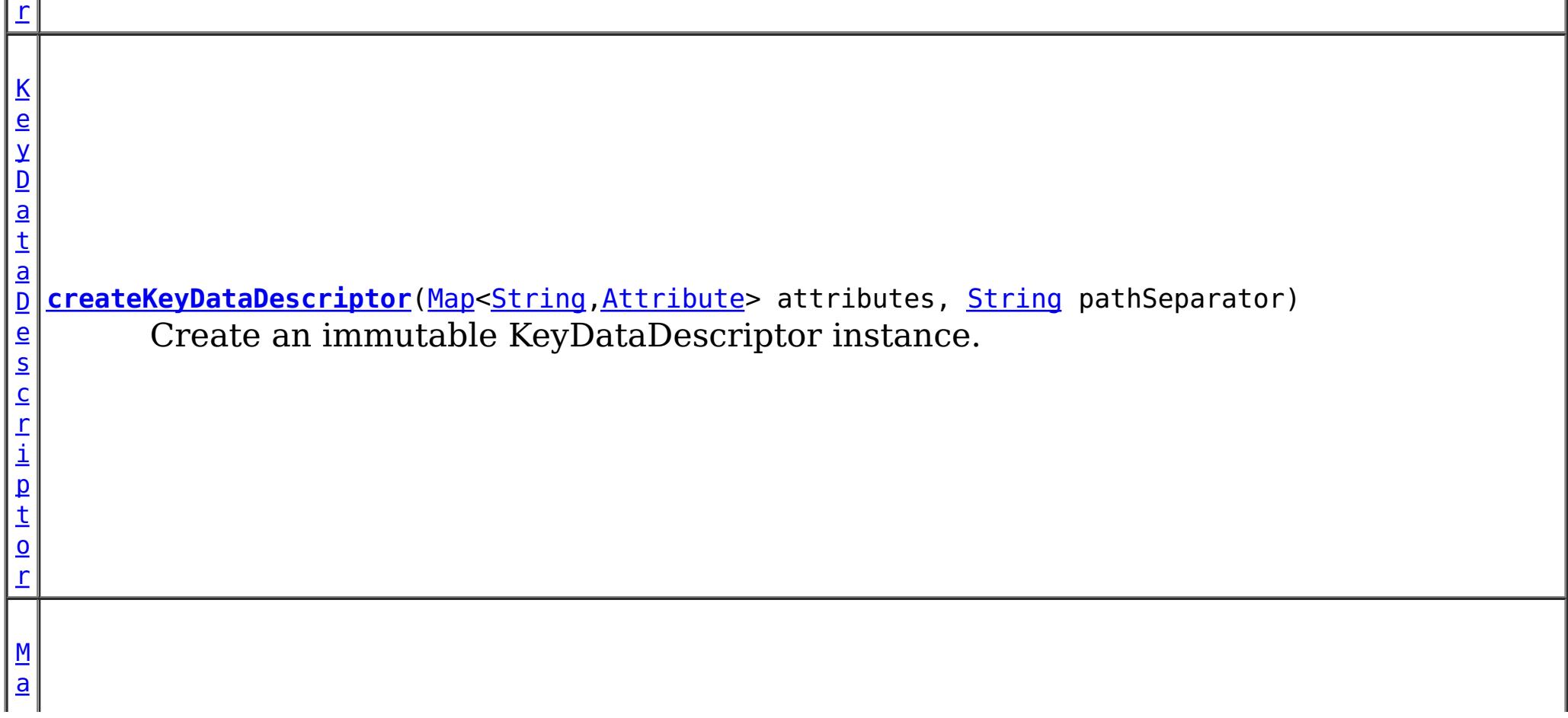

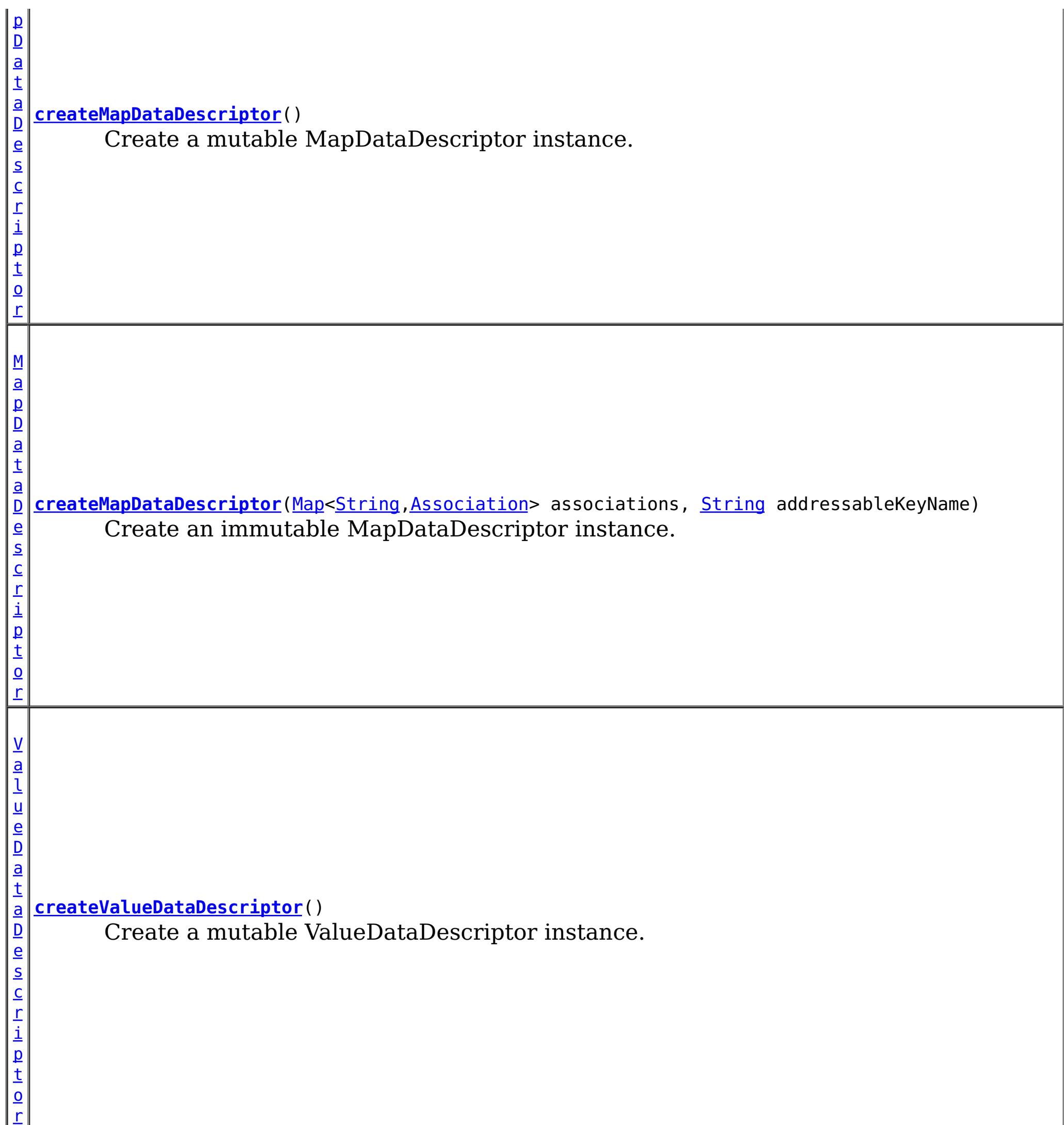

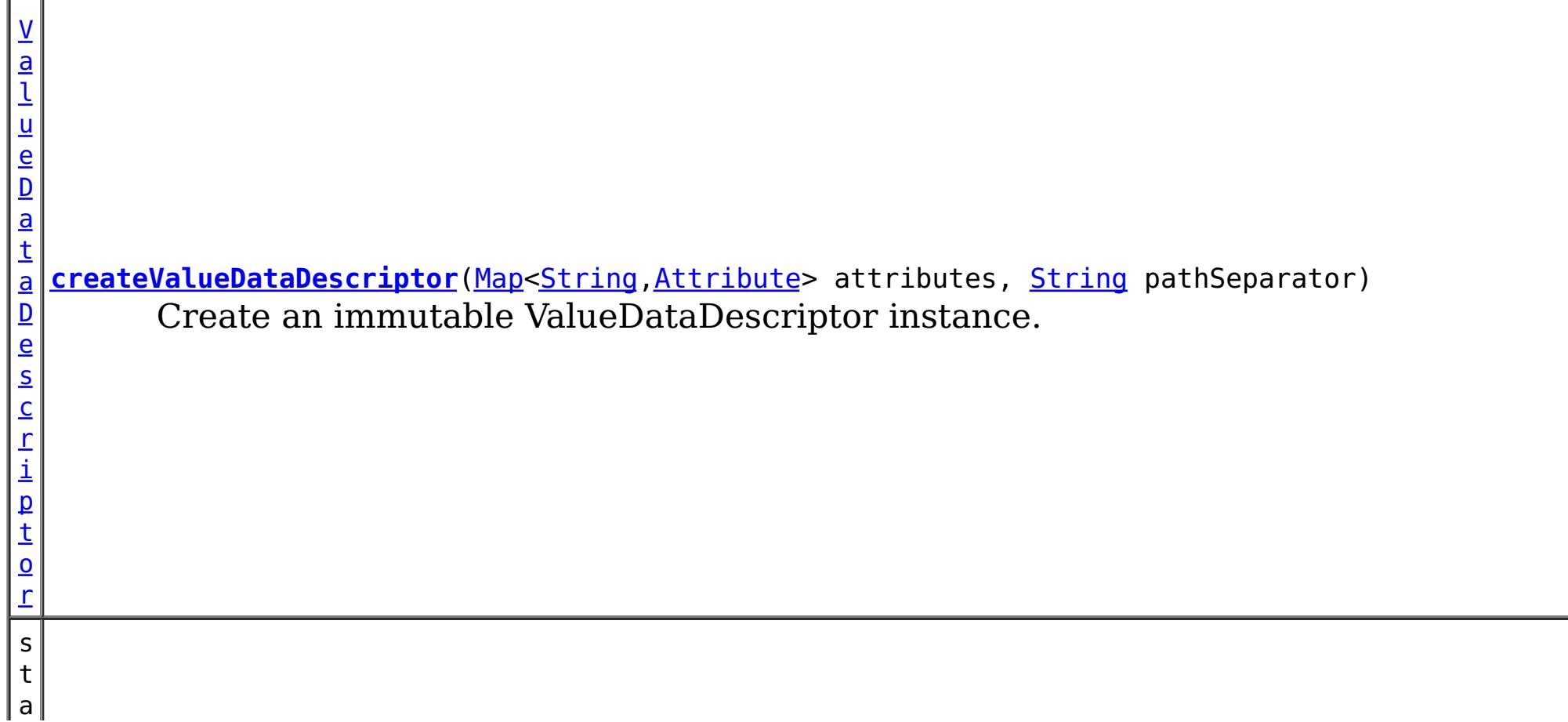

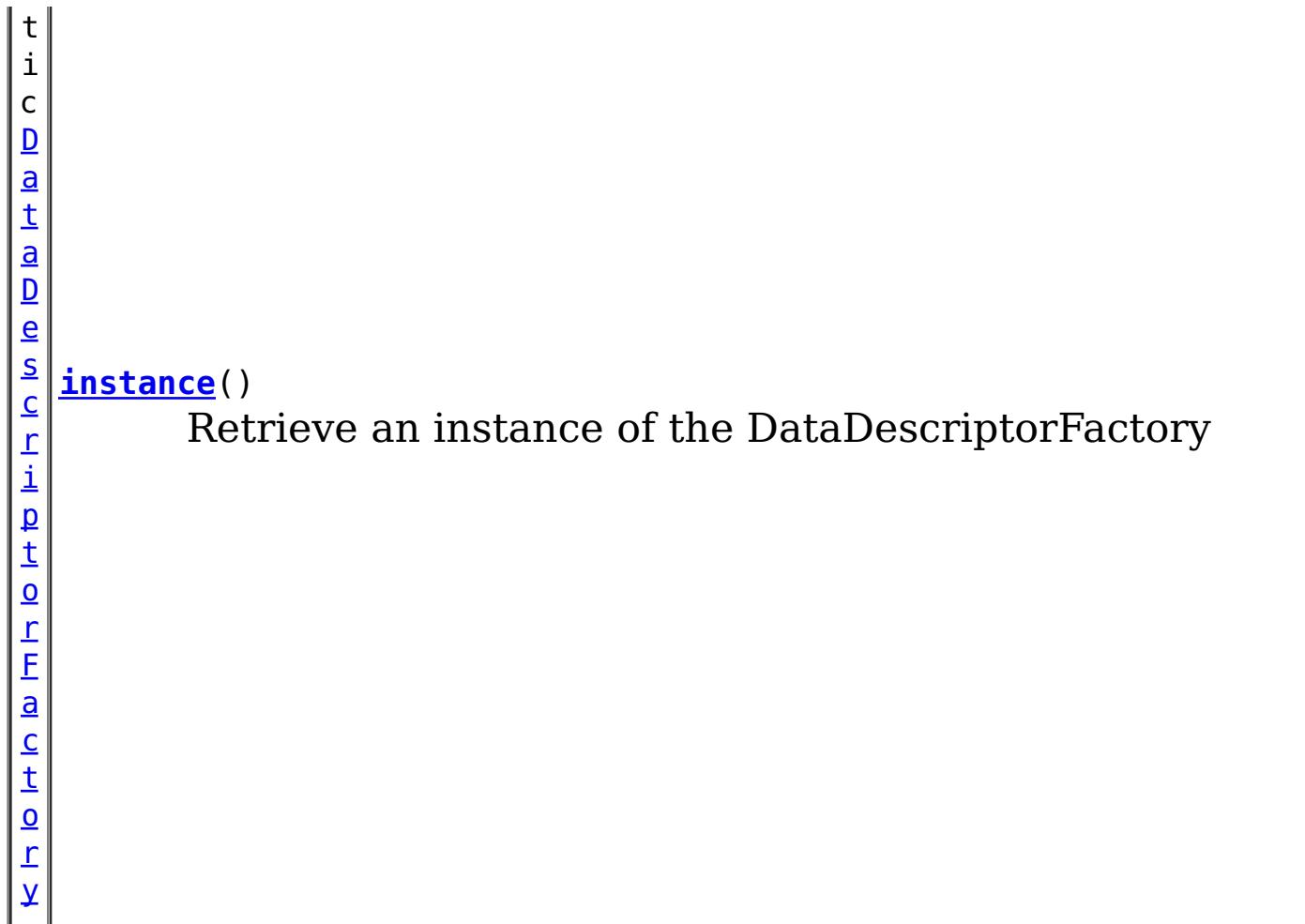

### **Methods inherited from class java.lang[.Object](http://download.oracle.com/javase/1.5.0/docs/api/java/lang/Object.html)** [clone,](http://download.oracle.com/javase/1.5.0/docs/api/java/lang/Object.html#clone()) [equals,](http://download.oracle.com/javase/1.5.0/docs/api/java/lang/Object.html#equals(java.lang.Object)) [finalize,](http://download.oracle.com/javase/1.5.0/docs/api/java/lang/Object.html#finalize()) [getClass,](http://download.oracle.com/javase/1.5.0/docs/api/java/lang/Object.html#getClass()) [hashCode,](http://download.oracle.com/javase/1.5.0/docs/api/java/lang/Object.html#hashCode()) [notify,](http://download.oracle.com/javase/1.5.0/docs/api/java/lang/Object.html#notify()) [notifyAll,](http://download.oracle.com/javase/1.5.0/docs/api/java/lang/Object.html#notifyAll()) [toString,](http://download.oracle.com/javase/1.5.0/docs/api/java/lang/Object.html#toString()) [wait,](http://download.oracle.com/javase/1.5.0/docs/api/java/lang/Object.html#wait(long)) [wait](http://download.oracle.com/javase/1.5.0/docs/api/java/lang/Object.html#wait(long,%20int)), wait

### **Constructor Detail**

### **DataDescriptorFactory**

public **DataDescriptorFactory**()

# **Method Detail**

### **instance**

public static [DataDescriptorFactory](#page-1483-0) **instance**()

Retrieve an instance of the DataDescriptorFactory

### **Returns:**

a DataDescriptorFactory instance

### **createMapDataDescriptor**

public [MapDataDescriptor](#page-1493-0) **createMapDataDescriptor**()

Create a mutable MapDataDescriptor instance.

**Returns:** a mutable MapDataDescriptor instance

### **createMapDataDescriptor**

public **[MapDataDescriptor](#page-1493-0)</u> createMapDataDescriptor**[\(Map<](http://download.oracle.com/javase/1.5.0/docs/api/java/util/Map.html)[String](http://download.oracle.com/javase/1.5.0/docs/api/java/lang/String.html)[,Association>](#page-1467-0) associations, [String](http://download.oracle.com/javase/1.5.0/docs/api/java/lang/String.html) addressableKeyName)

Create an immutable MapDataDescriptor instance.

#### **Parameters:**

associations - the associations between this map and another map. Each association identifies a relationship between two maps using a foreign key. If null, there are no associations.

addressableKeyName - the addressable attribute name to use for accessing KeyDataSerializer data when using partial key lookups such as a query. If null, the value: [MapDataDescriptor.DEFAULT\\_ADDRESSABLEKEYNAME](file:////dcs/markdown/workspace/Transform/htmlout/0/com.ibm.websphere.extremescale.javadoc.doc/topics/com/ibm/websphere/objectgrid/plugins/io/datadescriptor/MapDataDescriptor.html#DEFAULT_ADDRESSABLEKEYNAME) is used.

#### **Returns:**

an immutable MapDataDescriptor instance

pathSeparator - the string to use to use for attribute navigation for embedded attributes. The string must not include a valid attribute name that the DataDescriptor exposes, nor the underscore " " character. If null, the default [DataDescriptor.DEFAULT\\_PATHSEPARATOR](file:////dcs/markdown/workspace/Transform/htmlout/0/com.ibm.websphere.extremescale.javadoc.doc/topics/com/ibm/websphere/objectgrid/plugins/io/datadescriptor/DataDescriptor.html#DEFAULT_PATHSEPARATOR) is used.

### **createKeyDataDescriptor**

public [KeyDataDescriptor](#page-1492-0) **createKeyDataDescriptor**()

Create a mutable KeyDataDescriptor instance.

#### **Returns:**

a mutable KeyDataDescriptor instance

### **createKeyDataDescriptor**

```
KeyDataDescriptor(Map<String, Attribute> attributes,
                                   String pathSeparator)
```
Create an immutable KeyDataDescriptor instance.

#### **Parameters:**

pathSeparator - the string to use to use for attribute navigation for embedded attributes. The string must not include a valid attribute name that the DataDescriptor exposes, nor the underscore " " character. If null, the default

attributes - the attributes that define the attributes exposed by the KeyDataDescriptor.

#### **Returns:**

an immutable KeyDataDescriptor instance

### **createValueDataDescriptor**

public [ValueDataDescriptor](#page-1496-0) **createValueDataDescriptor**()

Create a mutable ValueDataDescriptor instance.

#### **Returns:** a mutable ValueDataDescriptor instance

#### **createValueDataDescriptor**

public [ValueDataDescriptor](#page-1496-0) **createValueDataDescriptor**[\(Map<](http://download.oracle.com/javase/1.5.0/docs/api/java/util/Map.html)[String,](http://download.oracle.com/javase/1.5.0/docs/api/java/lang/String.html)[Attribute>](#page-1469-0) attributes, [String](http://download.oracle.com/javase/1.5.0/docs/api/java/lang/String.html) pathSeparator)

Create an immutable ValueDataDescriptor instance.

#### **Parameters:**

attributes - the attributes that define the attributes exposed by the ValueDataDescriptor.

[DataDescriptor.DEFAULT\\_PATHSEPARATOR](file:////dcs/markdown/workspace/Transform/htmlout/0/com.ibm.websphere.extremescale.javadoc.doc/topics/com/ibm/websphere/objectgrid/plugins/io/datadescriptor/DataDescriptor.html#DEFAULT_PATHSEPARATOR) is used.

#### **Returns:**

an immutable ValueDataDescriptor instance

#### **createAttribute**

#### public [Attribute](#page-1469-0) **createAttribute**()

Create a mutable Attribute instance.

#### **Returns:**

a mutable Attribute instance.

#### **createAttribute**

public [Attribute](#page-1469-0) **createAttribute**[\(String](http://download.oracle.com/javase/1.5.0/docs/api/java/lang/String.html) attributeName, [AttributeType](#page-1472-0) attributeType,

[EmbeddedType](#page-1490-0) embeddedType, boolean isCollection)

Create an immutable Attribute instance.

#### **Parameters:**

public [Association](#page-1467-0) **createAssociation**[\(String](http://download.oracle.com/javase/1.5.0/docs/api/java/lang/String.html) attributeName, [String](http://download.oracle.com/javase/1.5.0/docs/api/java/lang/String.html) targetMap)

attributeName - the name of the attribute. This value is required and must not be null. attributeType - the type of the attribute. This value is required and must not be null. embeddedType - the embedded type of the attribute, or null if the type is not [AttributeType.EMBEDDED](file:////dcs/markdown/workspace/Transform/htmlout/0/com.ibm.websphere.extremescale.javadoc.doc/topics/com/ibm/websphere/objectgrid/plugins/io/datadescriptor/AttributeType.html#EMBEDDED).

isCollection - true, if the attribute has more than one element.

#### **Returns:**

an immutable Attribute instance.

#### **createAssociation**

public [Association](#page-1467-0) **createAssociation**()

Create a mutable new Association instance.

#### **Returns:**

a mutable Association instance.

#### **createAssociation**

Create an immutable Association instance with the minimum required values set.

#### **Parameters:**

attributeName - the name of the attribute that holds the association key. This value is required and must not be null.

targetMap - the name of the map that the association references. This value is required and must not be null.

#### **Returns:**

an immutable Association instance.

### **createEmbeddedType**

public [EmbeddedType](#page-1490-0) **createEmbeddedType**()

Create a mutable EmbeddedType instance.

#### **Returns:**

a mutable EmbeddedType instance instance.

### **createEmbeddedType**

public **[EmbeddedType](#page-1490-0) createEmbeddedType**[\(Map](http://download.oracle.com/javase/1.5.0/docs/api/java/util/Map.html)[<String](http://download.oracle.com/javase/1.5.0/docs/api/java/lang/String.html), Attribute> attributes)

Create an immutable EmbeddedType instance.

#### **Parameters:**

attributes - a map of attribute definitions, where the key is the attribute name.

#### **Returns:**

an immutable EmbeddedType instance instance.

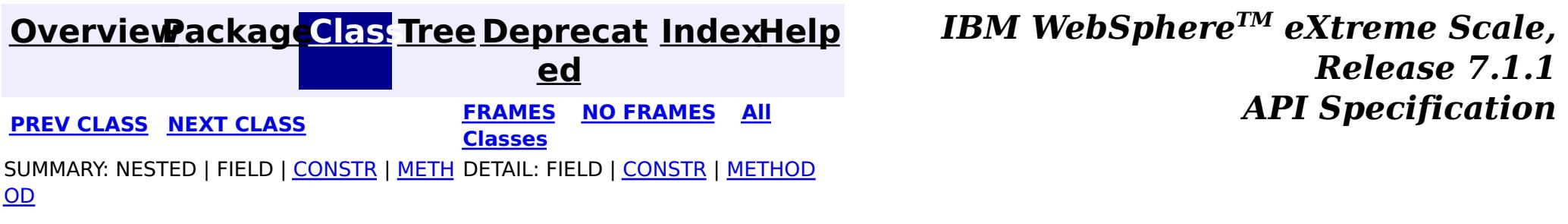

#### <span id="page-1490-0"></span>**[Overview](#page-1168-0)[Package](#page-1465-0)[Class](file:////dcs/markdown/workspace/Transform/htmlout/0/com.ibm.websphere.extremescale.javadoc.doc/topics/com/ibm/websphere/objectgrid/plugins/io/datadescriptor/EmbeddedType.html#main)[Tree](#page-0-0) [Deprecat](#page-0-0) ed PREV** [CLASS](#page-1492-0) NEXT CLASS **PRAMES REAMES ALL** *API* **Specification [FRAMES](#page-0-0) NO FRAMES All Classes** [SUMMARY:](file:////dcs/markdown/workspace/Transform/htmlout/0/com.ibm.websphere.extremescale.javadoc.doc/topics/com/ibm/websphere/objectgrid/plugins/io/datadescriptor/EmbeddedType.html#method_summary) NESTED | FIELD | CONSTR | <u>METH</u> DETAIL: FIELD | CONSTR | <u>[METHOD](file:////dcs/markdown/workspace/Transform/htmlout/0/com.ibm.websphere.extremescale.javadoc.doc/topics/com/ibm/websphere/objectgrid/plugins/io/datadescriptor/EmbeddedType.html#method_detail)</u> OD

**com.ibm.websphere.objectgrid.plugins.io.datadescriptor Interface EmbeddedType**

#### **All Superinterfaces:**

[Initializable](#page-1644-0)

public interface **EmbeddedType** extends [Initializable](#page-1644-0)

An EmbeddedType represents a nested, complex object.

**Since:**

7.1.1

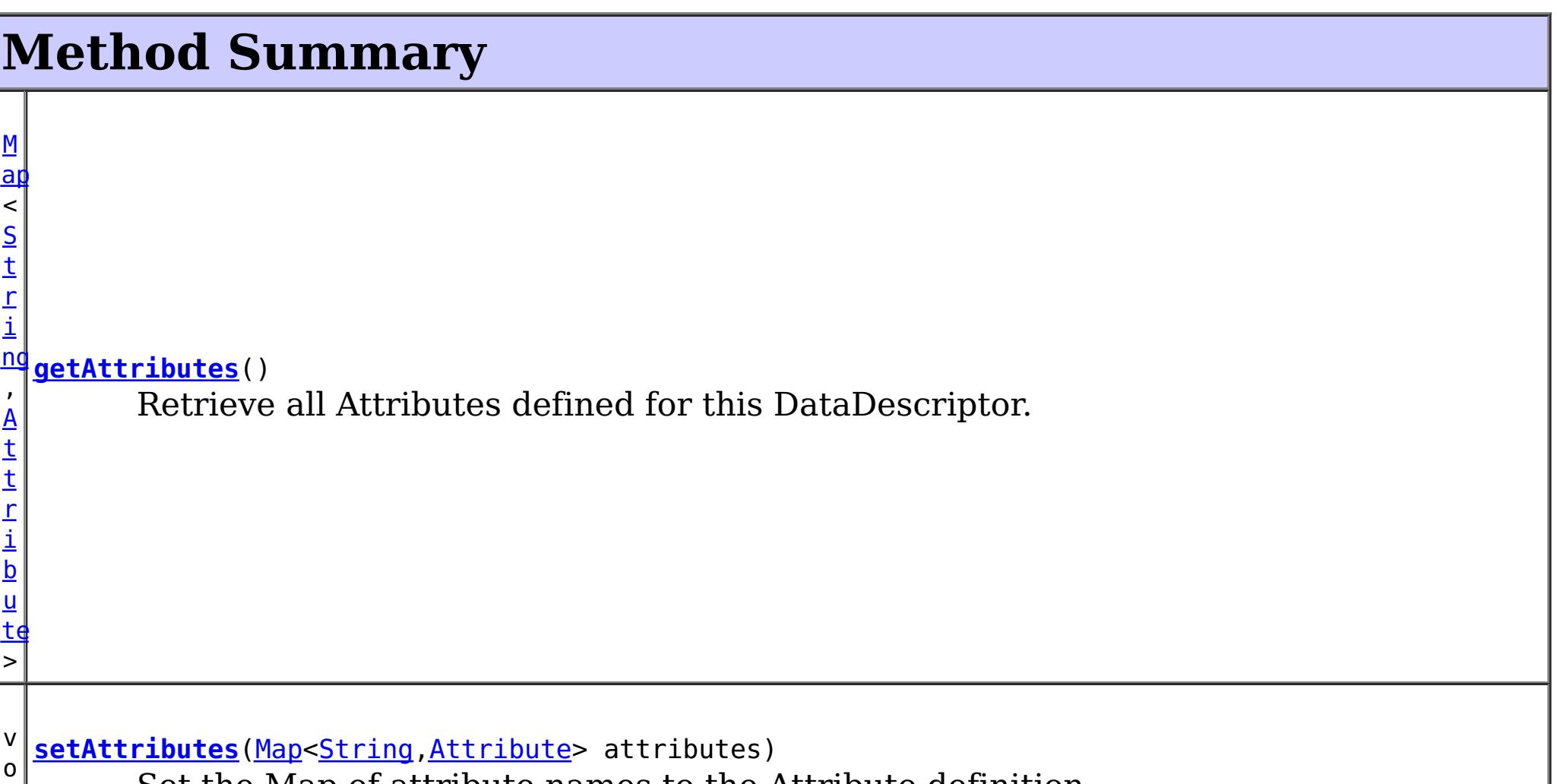

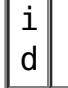

Set the Map of attribute names to the Attribute definition.

**Methods inherited from interface com.ibm.websphere.objectgrid.plugins[.Initializable](#page-1644-0)**

[initialize,](file:////dcs/markdown/workspace/Transform/htmlout/0/com.ibm.websphere.extremescale.javadoc.doc/topics/com/ibm/websphere/objectgrid/plugins/Initializable.html#initialize()) [isInitialized](file:////dcs/markdown/workspace/Transform/htmlout/0/com.ibm.websphere.extremescale.javadoc.doc/topics/com/ibm/websphere/objectgrid/plugins/Initializable.html#isInitialized())

### **Method Detail**

**getAttributes**

[Map<](http://download.oracle.com/javase/1.5.0/docs/api/java/util/Map.html)[String](http://download.oracle.com/javase/1.5.0/docs/api/java/lang/String.html)[,Attribute>](#page-1469-0) **getAttributes**()

Retrieve all Attributes defined for this DataDescriptor.

#### **Returns:**

a Map of attribute names to the Attribute definition. The attribute map will be readonly if the descriptor has been initialized.

### **setAttributes**

void **setAttributes**[\(Map](http://download.oracle.com/javase/1.5.0/docs/api/java/util/Map.html)[<String,](http://download.oracle.com/javase/1.5.0/docs/api/java/lang/String.html) [Attribute>](#page-1469-0) attributes)

Set the Map of attribute names to the Attribute definition.

#### **Parameters:**

attributes - the Map of attribute names to the Attribute definition.

**Throws:**

[IllegalStateException](http://download.oracle.com/javase/1.5.0/docs/api/java/lang/IllegalStateException.html) - if the descriptor has been initialized.

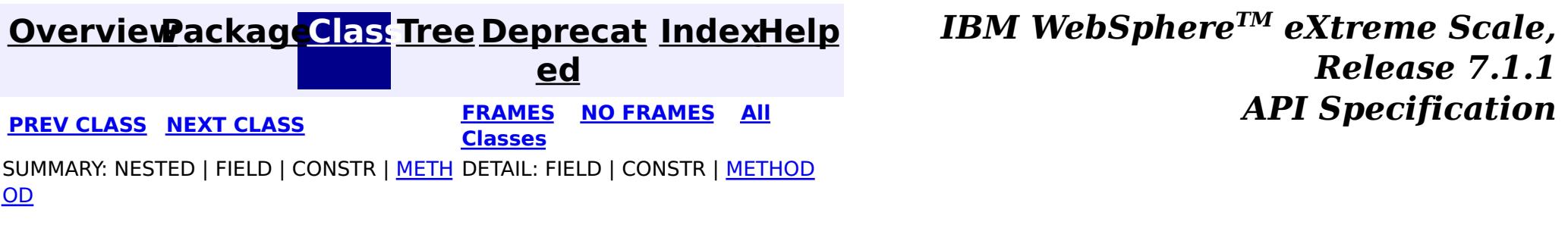

#### <span id="page-1492-0"></span>**[Overview](#page-1168-0)[Package](#page-1465-0)[Class](file:////dcs/markdown/workspace/Transform/htmlout/0/com.ibm.websphere.extremescale.javadoc.doc/topics/com/ibm/websphere/objectgrid/plugins/io/datadescriptor/KeyDataDescriptor.html#main)[Tree](#page-0-0) [Deprecat](#page-0-0) ed PREV** [CLASS](#page-1493-0) **NEXT CLASS** *ERAMES* **NO FRAMES AII** *API**Specification* **[FRAMES](#page-0-0) NO FRAMES All Classes**

SUMMARY: NESTED | FIELD | CONSTR | METH DETAIL: FIELD | CONSTR | METHOD OD

**com.ibm.websphere.objectgrid.plugins.io.datadescriptor**

### **Interface KeyDataDescriptor**

#### **All Superinterfaces:**

[DataDescriptor,](#page-1477-0) [Initializable](#page-1644-0)

public interface **KeyDataDescriptor** extends [DataDescriptor](#page-1477-0)

[KeySerializerPlugin](#page-1526-0) plug-ins create a KeyDataDescriptor using the [DataDescriptorFactory](#page-1483-0) to identify any attributes that it wants to expose to the eXtreme Scale runtime.

> **[IndexHelp](#page-0-0)** *IBM WebSphere TM eXtreme Scale, Release 7.1.1* **API** Specification

#### **Since:**

7.1.1

### **Field Summary**

**Fields inherited from interface**

**com.ibm.websphere.objectgrid.plugins.io.datadescriptor[.DataDescriptor](#page-1477-0)**

[DEFAULT\\_PATHSEPARATOR](file:////dcs/markdown/workspace/Transform/htmlout/0/com.ibm.websphere.extremescale.javadoc.doc/topics/com/ibm/websphere/objectgrid/plugins/io/datadescriptor/DataDescriptor.html#DEFAULT_PATHSEPARATOR)

### **Method Summary**

**Methods inherited from interface com.ibm.websphere.objectgrid.plugins.io.datadescriptor[.DataDescriptor](#page-1477-0)**

[getAttributes,](file:////dcs/markdown/workspace/Transform/htmlout/0/com.ibm.websphere.extremescale.javadoc.doc/topics/com/ibm/websphere/objectgrid/plugins/io/datadescriptor/DataDescriptor.html#getAttributes()) [getPathSeparator,](file:////dcs/markdown/workspace/Transform/htmlout/0/com.ibm.websphere.extremescale.javadoc.doc/topics/com/ibm/websphere/objectgrid/plugins/io/datadescriptor/DataDescriptor.html#getPathSeparator()) [setAttributes,](file:////dcs/markdown/workspace/Transform/htmlout/0/com.ibm.websphere.extremescale.javadoc.doc/topics/com/ibm/websphere/objectgrid/plugins/io/datadescriptor/DataDescriptor.html#setAttributes(java.util.Map)) [setPathSeparator](file:////dcs/markdown/workspace/Transform/htmlout/0/com.ibm.websphere.extremescale.javadoc.doc/topics/com/ibm/websphere/objectgrid/plugins/io/datadescriptor/DataDescriptor.html#setPathSeparator(java.lang.String))

**Methods inherited from interface com.ibm.websphere.objectgrid.plugins[.Initializable](#page-1644-0)**

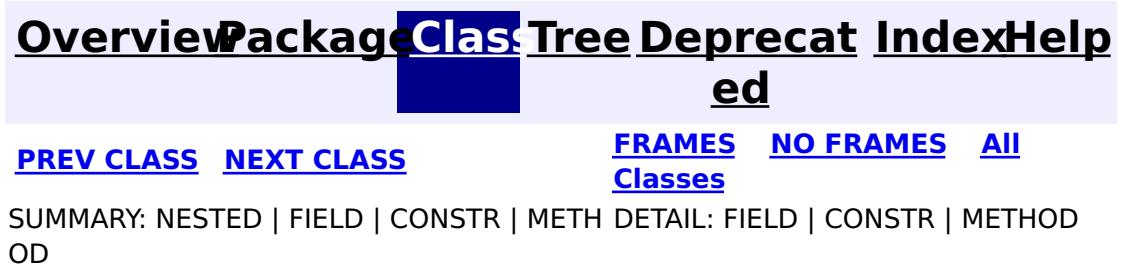

#### <span id="page-1493-0"></span>**[Overview](#page-1168-0)[Package](#page-1465-0)[Class](file:////dcs/markdown/workspace/Transform/htmlout/0/com.ibm.websphere.extremescale.javadoc.doc/topics/com/ibm/websphere/objectgrid/plugins/io/datadescriptor/MapDataDescriptor.html#main)[Tree](#page-0-0) [Deprecat](#page-0-0) ed PREV** [CLASS](#page-1496-0) NEXT CLASS **READULES PREV** *CLASS* **PREV CLASS** *CLASS CLASS CLASS CLASS CLASS CLASS CLASS CLASS CLASS CLASS CLASS CLASS CLASS CLASS CLASS CLA* **[FRAMES](#page-0-0) NO FRAMES All Classes** [SUMMARY:](file:////dcs/markdown/workspace/Transform/htmlout/0/com.ibm.websphere.extremescale.javadoc.doc/topics/com/ibm/websphere/objectgrid/plugins/io/datadescriptor/MapDataDescriptor.html#method_summary) NESTED | <u>[FIELD](file:////dcs/markdown/workspace/Transform/htmlout/0/com.ibm.websphere.extremescale.javadoc.doc/topics/com/ibm/websphere/objectgrid/plugins/io/datadescriptor/MapDataDescriptor.html#field_detail)</u> | CONSTR | <u>METH</u> DETAIL: <u>FIELD</u> | CONSTR | <u>[METHOD](file:////dcs/markdown/workspace/Transform/htmlout/0/com.ibm.websphere.extremescale.javadoc.doc/topics/com/ibm/websphere/objectgrid/plugins/io/datadescriptor/MapDataDescriptor.html#method_detail)</u> OD

public interface **MapDataDescriptor** extends [Initializable,](#page-1644-0) [Destroyable](#page-1624-0)

**com.ibm.websphere.objectgrid.plugins.io.datadescriptor Interface MapDataDescriptor**

#### **All Superinterfaces:**

[Destroyable,](#page-1624-0) [Initializable](#page-1644-0)

[MapSerializerPlugin](#page-1528-0) plug-ins create a MapDataDescriptor using the [DataDescriptorFactory](#page-1483-0) to expose any relationships that it wants to expose to the eXtreme Scale runtime.

#### **Since:**

7.1.1

s t a t i c [S](http://download.oracle.com/javase/1.5.0/docs/api/java/lang/String.html) t r i

g

# **Field Summary** n **[DEFAULT\\_ADDRESSABLEKEYNAME](file:////dcs/markdown/workspace/Transform/htmlout/0/com.ibm.websphere.extremescale.javadoc.doc/topics/com/ibm/websphere/objectgrid/plugins/io/datadescriptor/MapDataDescriptor.html#DEFAULT_ADDRESSABLEKEYNAME)** The default name used to identify the key for APIs that refer to maps.

### **Method Summary**

[S](http://download.oracle.com/javase/1.5.0/docs/api/java/lang/String.html) t **[getAddressableKeyName](file:////dcs/markdown/workspace/Transform/htmlout/0/com.ibm.websphere.extremescale.javadoc.doc/topics/com/ibm/websphere/objectgrid/plugins/io/datadescriptor/MapDataDescriptor.html#getAddressableKeyName())**()

r Retrieves the addressable attribute name to use for accessing KeyDataSerializer data when using partial key lookups such as a query.

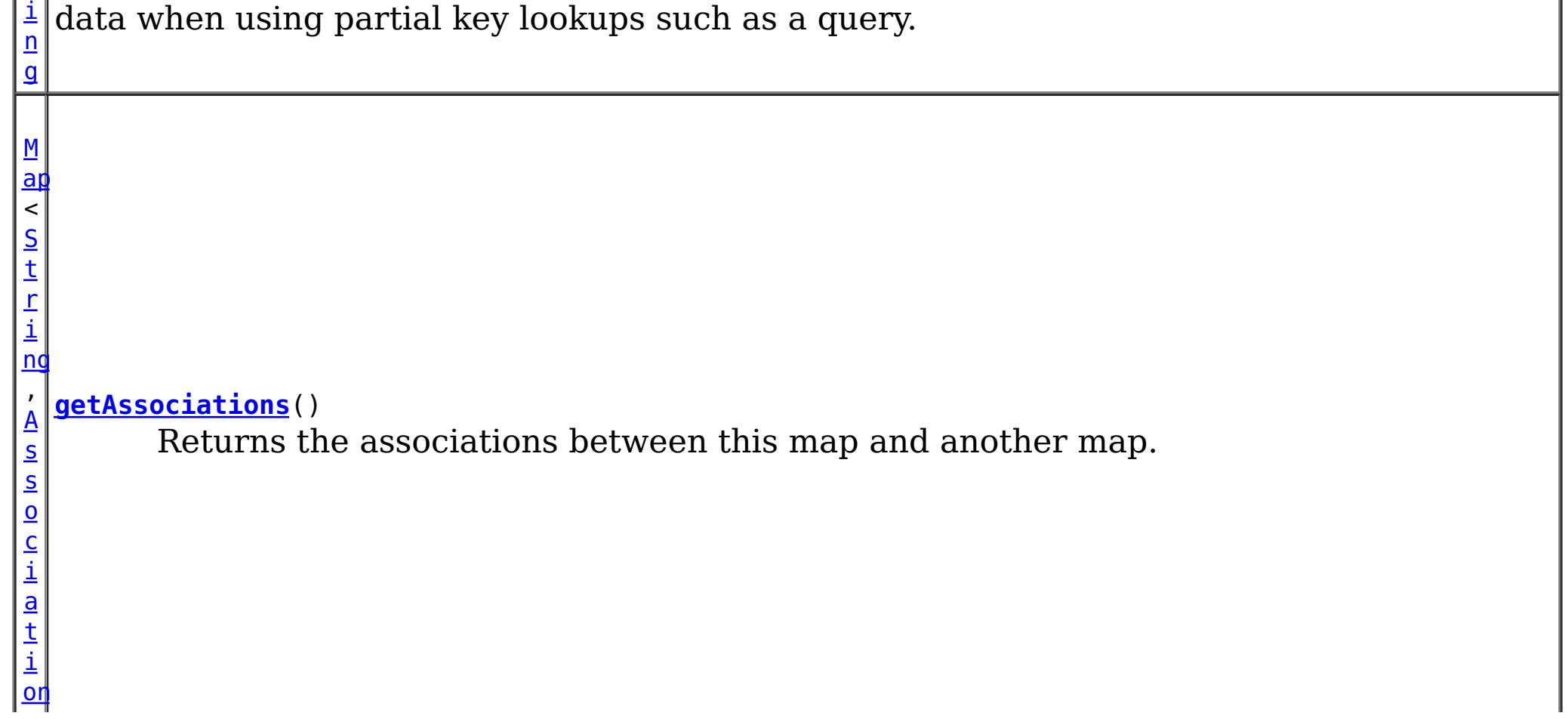

 $\vert \rangle$ v o i d **[setAddressableKeyName](file:////dcs/markdown/workspace/Transform/htmlout/0/com.ibm.websphere.extremescale.javadoc.doc/topics/com/ibm/websphere/objectgrid/plugins/io/datadescriptor/MapDataDescriptor.html#setAddressableKeyName(java.lang.String))**[\(String](http://download.oracle.com/javase/1.5.0/docs/api/java/lang/String.html) addressableKeyName) Identify the addressable attribute name to use for accessing KeyDataSerialier data when using partial key lookups such as a query. v o i d [setAssociations](file:////dcs/markdown/workspace/Transform/htmlout/0/com.ibm.websphere.extremescale.javadoc.doc/topics/com/ibm/websphere/objectgrid/plugins/io/datadescriptor/MapDataDescriptor.html#setAssociations(java.util.Map))<sup>([Map<](http://download.oracle.com/javase/1.5.0/docs/api/java/util/Map.html)[String](http://download.oracle.com/javase/1.5.0/docs/api/java/lang/String.html)[,Association>](#page-1467-0) associations)</sup> Identifies any associations between this map and another map.

**Methods inherited from interface com.ibm.websphere.objectgrid.plugins[.Initializable](#page-1644-0)**

[initialize,](file:////dcs/markdown/workspace/Transform/htmlout/0/com.ibm.websphere.extremescale.javadoc.doc/topics/com/ibm/websphere/objectgrid/plugins/Initializable.html#initialize()) [isInitialized](file:////dcs/markdown/workspace/Transform/htmlout/0/com.ibm.websphere.extremescale.javadoc.doc/topics/com/ibm/websphere/objectgrid/plugins/Initializable.html#isInitialized())

**Methods inherited from interface com.ibm.websphere.objectgrid.plugins[.Destroyable](#page-1624-0)**

[destroy,](file:////dcs/markdown/workspace/Transform/htmlout/0/com.ibm.websphere.extremescale.javadoc.doc/topics/com/ibm/websphere/objectgrid/plugins/Destroyable.html#destroy()) [isDestroyed](file:////dcs/markdown/workspace/Transform/htmlout/0/com.ibm.websphere.extremescale.javadoc.doc/topics/com/ibm/websphere/objectgrid/plugins/Destroyable.html#isDestroyed())

# **Field Detail**

Identify the addressable attribute name to use for accessing KeyDataSerialier data when using partial key lookups such as a query. If the addressable name cannot exists in associated [ValueDataDescriptor](#page-1496-0), the key will have priority.

### **DEFAULT\_ADDRESSABLEKEYNAME**

```
static final String DEFAULT_ADDRESSABLEKEYNAME
```
The default name used to identify the key for APIs that refer to maps.

**See Also:** [Constant](file:////dcs/markdown/workspace/Transform/htmlout/0/com.ibm.websphere.extremescale.javadoc.doc/topics/constant-values.html#com.ibm.websphere.objectgrid.plugins.io.datadescriptor.MapDataDescriptor.DEFAULT_ADDRESSABLEKEYNAME) Field Values

### **Method Detail**

### **getAddressableKeyName**

#### [String](http://download.oracle.com/javase/1.5.0/docs/api/java/lang/String.html) **getAddressableKeyName**()

Retrieves the addressable attribute name to use for accessing KeyDataSerializer data when using partial key lookups such as a query.

#### **Returns:**

the attribute name to use to identify the key, this value is required and must not be null.

#### **setAddressableKeyName**

void **setAddressableKeyName**[\(String](http://download.oracle.com/javase/1.5.0/docs/api/java/lang/String.html) addressableKeyName)

#### **Parameters:**

addressableKeyName - the attribute name to use to identify the key, this value is required and must not be null.

#### **Throws:**

[IllegalStateException](http://download.oracle.com/javase/1.5.0/docs/api/java/lang/IllegalStateException.html) - if the descriptor has been initialized.

### **getAssociations**

#### [Map<](http://download.oracle.com/javase/1.5.0/docs/api/java/util/Map.html)[String](http://download.oracle.com/javase/1.5.0/docs/api/java/lang/String.html)[,Association>](#page-1467-0) **getAssociations**()

Returns the associations between this map and another map. Each association identifies a relationship between two maps using a foreign key.

If associations are part of an embedded attribute, then the association is represented as a series of Associated types with embedded Associated types.

Example: A one-to-one association to the grandchildkey:

parent/child/grandchildkey

#### Becomes:

```
OneToOne(name=parent, type=Embedded, tgtMap=GrandChildMap, EmbeddedType= <--- Path Associa
tion
   OneToOne(name=child, type=Embedded, tgtMap=GrandChildMap, EmbeddedType= <--- Path Associa
tion
    OneToOne(name=grandchildkey, tgtMap=GrandChildMap, type=EmbeddedType= <--- The Actual A
ssociation Key
       OneToOne(name=id, type=INT32))))
```
If the MapDataDescriptor has been initialized, the Map will be read-only.

#### **Returns:**

the map of Associations

#### **setAssociations**

```
void setAssociations(Map<String,Association> associations)
```
Identifies any associations between this map and another map. Each association identifies a relationship between two maps using a foreign key.

#### **Parameters:**

associations - a Map of association names to the Association definition, or null if no associations are defined.

#### **Throws:**

[IllegalStateException](http://download.oracle.com/javase/1.5.0/docs/api/java/lang/IllegalStateException.html) - if the descriptor has been initialized.

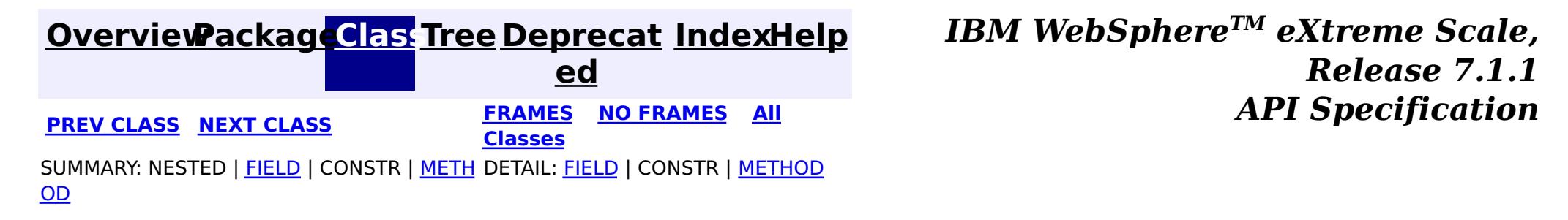

#### <span id="page-1496-0"></span>**[Overview](#page-1168-0)[Package](#page-1465-0)[Class](file:////dcs/markdown/workspace/Transform/htmlout/0/com.ibm.websphere.extremescale.javadoc.doc/topics/com/ibm/websphere/objectgrid/plugins/io/datadescriptor/ValueDataDescriptor.html#main)[Tree](#page-0-0) [Deprecat](#page-0-0) ed PREV [CLASS](#page-1493-0)** NEXT CLASS **FRAMES NO FRAMES AII** *API* **Specification [FRAMES](#page-0-0) NO FRAMES All Classes** SUMMARY: NESTED | FIELD | CONSTR | METH DETAIL: FIELD | CONSTR | METHOD OD

**com.ibm.websphere.objectgrid.plugins.io.datadescriptor Interface ValueDataDescriptor**

[ValueSerializerPlugin](#page-1553-0) plug-ins create a ValueDataDescriptor using the [DataDescriptorFactory](#page-1483-0) to identify any attributes that it wants to expose to the eXtreme Scale runtime.

#### **All Superinterfaces:**

[DataDescriptor,](#page-1477-0) [Initializable](#page-1644-0)

public interface **ValueDataDescriptor** extends [DataDescriptor](#page-1477-0)

> **[IndexHelp](#page-0-0)** *IBM WebSphere TM eXtreme Scale, Release 7.1.1 API* **Specification**

#### **Since:**

7.1.1

### **Field Summary**

**Fields inherited from interface**

**com.ibm.websphere.objectgrid.plugins.io.datadescriptor[.DataDescriptor](#page-1477-0)**

[DEFAULT\\_PATHSEPARATOR](file:////dcs/markdown/workspace/Transform/htmlout/0/com.ibm.websphere.extremescale.javadoc.doc/topics/com/ibm/websphere/objectgrid/plugins/io/datadescriptor/DataDescriptor.html#DEFAULT_PATHSEPARATOR)

### **Method Summary**

**Methods inherited from interface com.ibm.websphere.objectgrid.plugins.io.datadescriptor[.DataDescriptor](#page-1477-0)**

[getAttributes,](file:////dcs/markdown/workspace/Transform/htmlout/0/com.ibm.websphere.extremescale.javadoc.doc/topics/com/ibm/websphere/objectgrid/plugins/io/datadescriptor/DataDescriptor.html#getAttributes()) [getPathSeparator,](file:////dcs/markdown/workspace/Transform/htmlout/0/com.ibm.websphere.extremescale.javadoc.doc/topics/com/ibm/websphere/objectgrid/plugins/io/datadescriptor/DataDescriptor.html#getPathSeparator()) [setAttributes,](file:////dcs/markdown/workspace/Transform/htmlout/0/com.ibm.websphere.extremescale.javadoc.doc/topics/com/ibm/websphere/objectgrid/plugins/io/datadescriptor/DataDescriptor.html#setAttributes(java.util.Map)) [setPathSeparator](file:////dcs/markdown/workspace/Transform/htmlout/0/com.ibm.websphere.extremescale.javadoc.doc/topics/com/ibm/websphere/objectgrid/plugins/io/datadescriptor/DataDescriptor.html#setPathSeparator(java.lang.String))

**Methods inherited from interface com.ibm.websphere.objectgrid.plugins[.Initializable](#page-1644-0)**

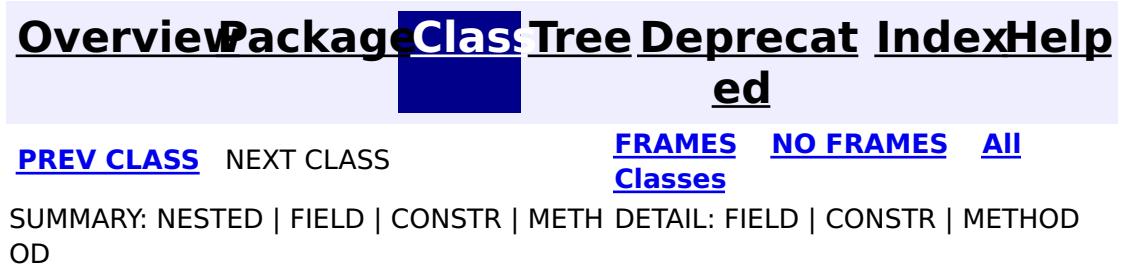

#### <span id="page-1497-0"></span>**[Overview](#page-1168-0)[Package](#page-1445-0)[Class](file:////dcs/markdown/workspace/Transform/htmlout/0/com.ibm.websphere.extremescale.javadoc.doc/topics/com/ibm/websphere/objectgrid/plugins/io/BasicMapSerializerPlugin.html#main)[Tree](#page-0-0) [Deprecat](#page-0-0)**

**[IndexHelp](#page-0-0)** *IBM WebSphere TM eXtreme Scale, Release 7.1.1*

**ed** PREV [CLASS](#page-1506-0) **NEXT CLASS ERAMES NO FRAMES ALL EXAMPLE API Specification [FRAMES](#page-0-0) NO FRAMES All Classes** [SUMMARY:](file:////dcs/markdown/workspace/Transform/htmlout/0/com.ibm.websphere.extremescale.javadoc.doc/topics/com/ibm/websphere/objectgrid/plugins/io/BasicMapSerializerPlugin.html#method_summary) NESTED | FIELD | <u>[CONSTR](file:////dcs/markdown/workspace/Transform/htmlout/0/com.ibm.websphere.extremescale.javadoc.doc/topics/com/ibm/websphere/objectgrid/plugins/io/BasicMapSerializerPlugin.html#constructor_detail)</u> | <u>METH</u> DETAIL: FIELD | <u>CONSTR | [METHOD](file:////dcs/markdown/workspace/Transform/htmlout/0/com.ibm.websphere.extremescale.javadoc.doc/topics/com/ibm/websphere/objectgrid/plugins/io/BasicMapSerializerPlugin.html#method_detail)</u> OD

public class **BasicMapSerializerPlugin** extends [Object](http://download.oracle.com/javase/1.5.0/docs/api/java/lang/Object.html) implements [MapSerializerPlugin](#page-1528-0)

#### **com.ibm.websphere.objectgrid.plugins.io**

### **Class BasicMapSerializerPlugin**

#### [java.lang.Object](http://download.oracle.com/javase/1.5.0/docs/api/java/lang/Object.html)

**com.ibm.websphere.objectgrid.plugins.io.BasicMapSerializerPlugin**

#### **All Implemented Interfaces:**

Use the [setKeySerializerPluginClass\(String\)](file:////dcs/markdown/workspace/Transform/htmlout/0/com.ibm.websphere.extremescale.javadoc.doc/topics/com/ibm/websphere/objectgrid/plugins/io/BasicMapSerializerPlugin.html#setKeySerializerPluginClass(java.lang.String)) and [setValueSerializerPluginClass\(String\)](file:////dcs/markdown/workspace/Transform/htmlout/0/com.ibm.websphere.extremescale.javadoc.doc/topics/com/ibm/websphere/objectgrid/plugins/io/BasicMapSerializerPlugin.html#setValueSerializerPluginClass(java.lang.String)) properties to set the key and value data serializer type.

[BackingMapPlugin,](#page-1615-0) [Destroyable,](#page-1624-0) [Initializable,](#page-1644-0) [MapSerializerPlugin](#page-1528-0)

Use the [setKeyProperties\(String\)](file:////dcs/markdown/workspace/Transform/htmlout/0/com.ibm.websphere.extremescale.javadoc.doc/topics/com/ibm/websphere/objectgrid/plugins/io/BasicMapSerializerPlugin.html#setKeyProperties(java.lang.String)) and [setValueProperties\(String\)](file:////dcs/markdown/workspace/Transform/htmlout/0/com.ibm.websphere.extremescale.javadoc.doc/topics/com/ibm/websphere/objectgrid/plugins/io/BasicMapSerializerPlugin.html#setValueProperties(java.lang.String)) properties to set one or more string attributes on the target key or value DataSerializer.

Use the setAssociations (String) property to describe any associations between the map in which this MapSerializer references and other maps.

A basic implementation of a MapSerializerPlugin plug-in that can reference an arbitrary KeyDataSerializer and ValueDataSerializer.

#### **Since:**

7.1.1

### **Constructor Summary**

**[BasicMapSerializerPlugin](file:////dcs/markdown/workspace/Transform/htmlout/0/com.ibm.websphere.extremescale.javadoc.doc/topics/com/ibm/websphere/objectgrid/plugins/io/BasicMapSerializerPlugin.html#BasicMapSerializerPlugin())**() Default constructor.

**[BasicMapSerializerPlugin](file:////dcs/markdown/workspace/Transform/htmlout/0/com.ibm.websphere.extremescale.javadoc.doc/topics/com/ibm/websphere/objectgrid/plugins/io/BasicMapSerializerPlugin.html#BasicMapSerializerPlugin(com.ibm.websphere.objectgrid.plugins.io.KeySerializerPlugin,%20com.ibm.websphere.objectgrid.plugins.io.ValueSerializerPlugin))**[\(KeySerializerPlugin](#page-1526-0) serKey, [ValueSerializerPlugin](#page-1553-0) serValue) Constructor that sets a KeySerializerPlugin and ValueSerializerPlugin.

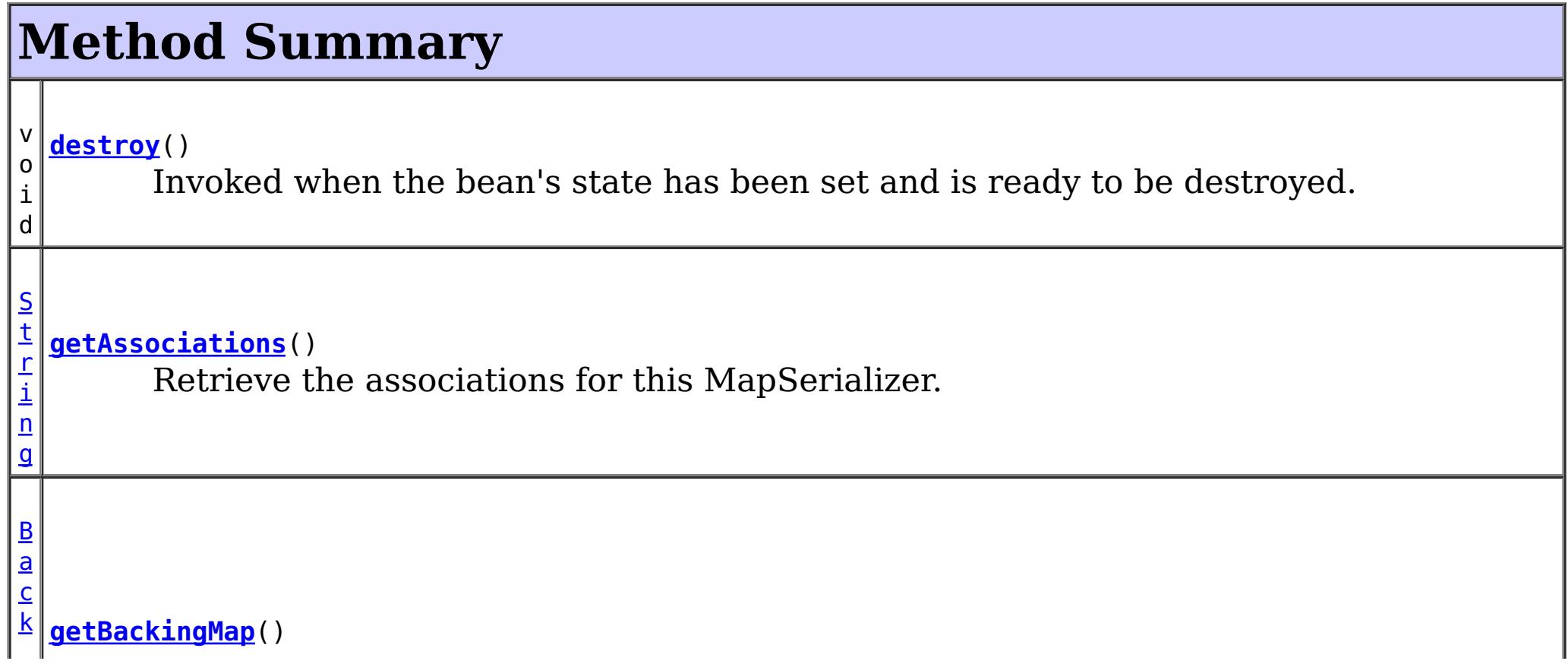

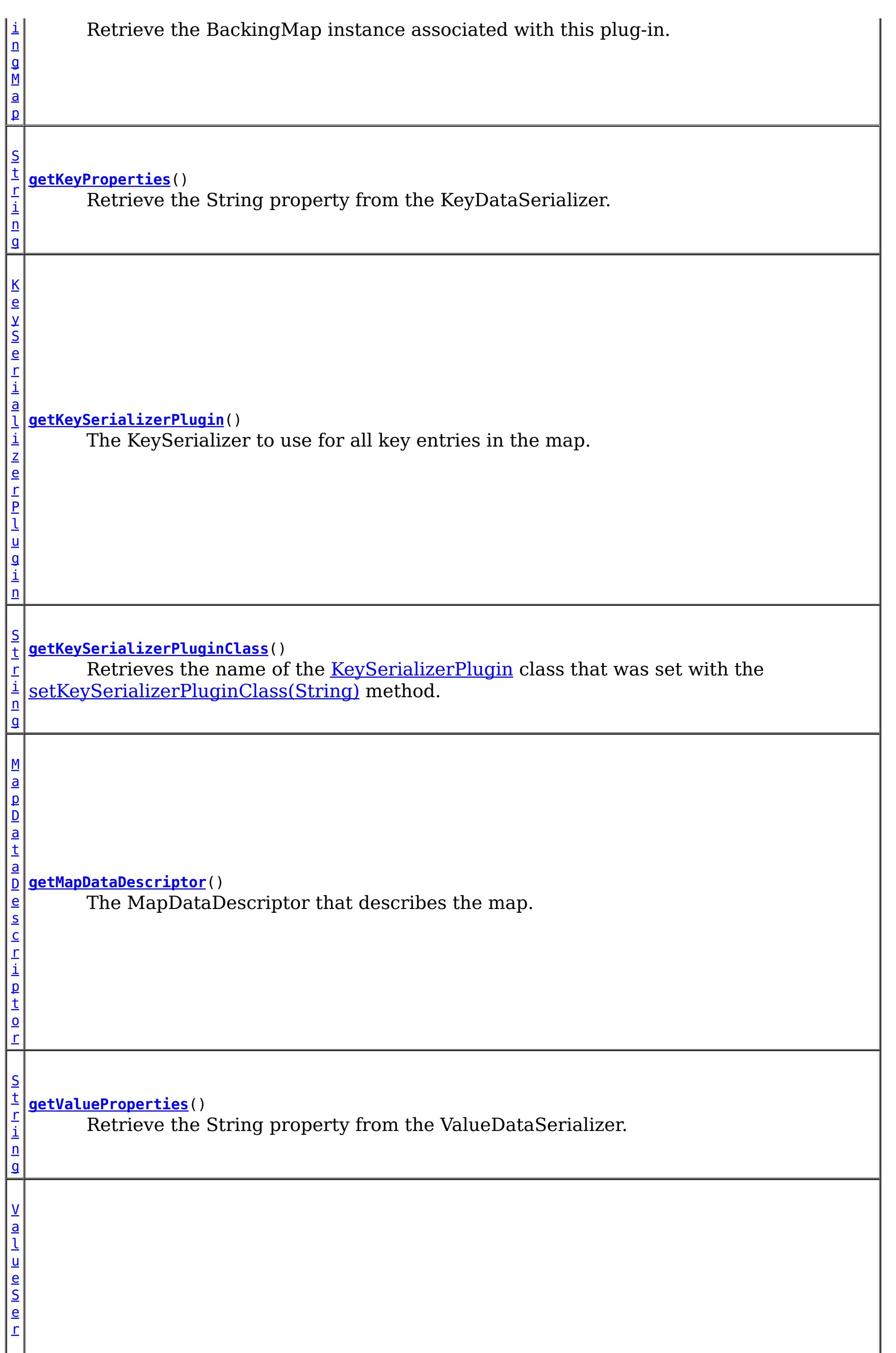

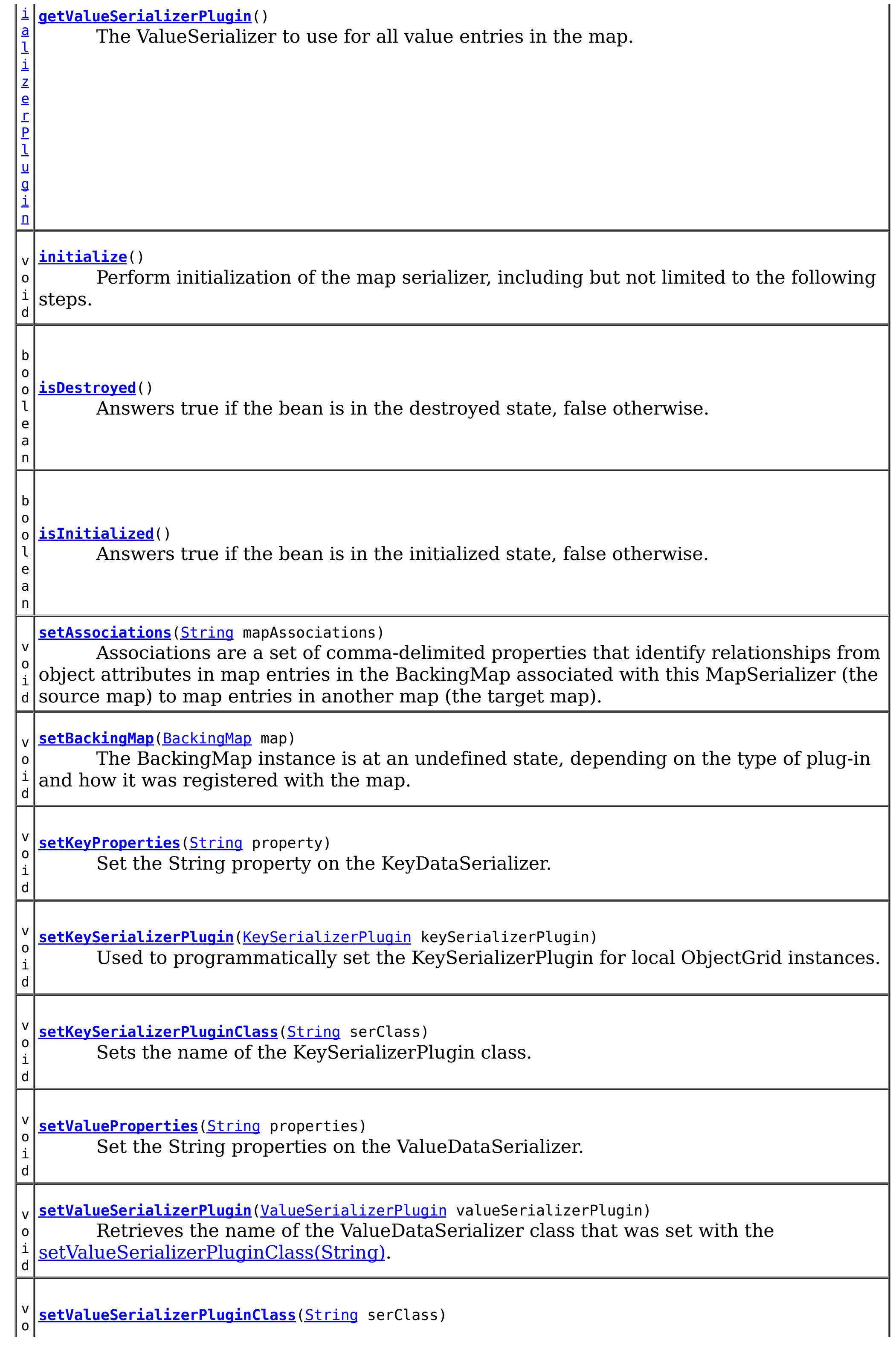

Sets the name of the [ValueSerializerPlugin](#page-1553-0) class.

**Methods inherited from class java.lang[.Object](http://download.oracle.com/javase/1.5.0/docs/api/java/lang/Object.html)**

[clone,](http://download.oracle.com/javase/1.5.0/docs/api/java/lang/Object.html#clone()) [equals,](http://download.oracle.com/javase/1.5.0/docs/api/java/lang/Object.html#equals(java.lang.Object)) [finalize,](http://download.oracle.com/javase/1.5.0/docs/api/java/lang/Object.html#finalize()) [getClass,](http://download.oracle.com/javase/1.5.0/docs/api/java/lang/Object.html#getClass()) [hashCode,](http://download.oracle.com/javase/1.5.0/docs/api/java/lang/Object.html#hashCode()) [notify,](http://download.oracle.com/javase/1.5.0/docs/api/java/lang/Object.html#notify()) [notifyAll,](http://download.oracle.com/javase/1.5.0/docs/api/java/lang/Object.html#notifyAll()) [toString,](http://download.oracle.com/javase/1.5.0/docs/api/java/lang/Object.html#toString()) [wait,](http://download.oracle.com/javase/1.5.0/docs/api/java/lang/Object.html#wait(long)) [wait](http://download.oracle.com/javase/1.5.0/docs/api/java/lang/Object.html#wait(long,%20int)), wait

### **Constructor Detail**

### **BasicMapSerializerPlugin**

public **BasicMapSerializerPlugin**()

Default constructor.

### **BasicMapSerializerPlugin**

serKey - the KeySerializerPlugin or null if not defined. serValue - the ValueSerializerPlugin or null if not defined.

```
public BasicMapSerializerPlugin(KeySerializerPlugin serKey,
                                ValueSerializerPlugin serValue)
```
Constructor that sets a KeySerializerPlugin and ValueSerializerPlugin.

#### **Parameters:**

### **Method Detail**

### **setKeyProperties**

```
public void setKeyProperties(String property)
```
Set the String property on the KeyDataSerializer. The property is in the format:

propertyName=value[,propertyName=value]

. Embedded commas can be specified in the property values by escaping the comma with a back-slash. Additionally, the "\," can be escaped using one additional "\" characters, allowing a terminal "\" on the value. For example:

```
embeddedCommas=val1\,val2\,val3,trailingBackSlash=val4\\,name3=val5
```
. The properties are not flushed to the ValueDataSerializeer until it is initialized. After that time, the properties cannot be set.

#### **Parameters:**

property - a non-null, comma delimited set of name/value pairs to set on the KeyDataSerializer

### **getKeyProperties**

public [String](http://download.oracle.com/javase/1.5.0/docs/api/java/lang/String.html) **getKeyProperties**()

Retrieve the String property from the KeyDataSerializer.

#### **Returns:**

the properties set with the setKeyProperties method.

### **setValueProperties**

```
public void setValueProperties(String properties)
```
Set the String properties on the ValueDataSerializer. The property is in the format:

propertyName=value[,propertyName=value]

. Embedded commas can be specified in the property values by escaping the comma with a back-slash. Additionally, the "\," can be escaped using one additional "\" characters, allowing a terminal "\" on the value. For example:

```
embeddedCommas=val1\,val2\,val3,trailingBackSlash=val4\\,name3=val5
```
. The properties are not flushed to the ValueDataSerializeer until it is initialized. After that time, the properties cannot be set.

#### **Parameters:**

properties - a non-null, comma delimited set of name/value pairs to set on the ValueDataSerializer

### **getValueProperties**

#### public [String](http://download.oracle.com/javase/1.5.0/docs/api/java/lang/String.html) **getValueProperties**()

Retrieve the String property from the ValueDataSerializer.

#### **Returns:**

the properties set with the setValueProperties method.

### **getMapDataDescriptor**

public [MapDataDescriptor](#page-1493-0) **getMapDataDescriptor**()

**Description copied from interface: [MapSerializerPlugin](file:////dcs/markdown/workspace/Transform/htmlout/0/com.ibm.websphere.extremescale.javadoc.doc/topics/com/ibm/websphere/objectgrid/plugins/io/MapSerializerPlugin.html#getMapDataDescriptor())** The MapDataDescriptor that describes the map.

**Specified by:** [getMapDataDescriptor](file:////dcs/markdown/workspace/Transform/htmlout/0/com.ibm.websphere.extremescale.javadoc.doc/topics/com/ibm/websphere/objectgrid/plugins/io/MapSerializerPlugin.html#getMapDataDescriptor()) in interface [MapSerializerPlugin](#page-1528-0)

#### **Returns:**

the MapDataDescriptor

#### **See Also:**

[MapSerializerPlugin.getMapDataDescriptor\(\)](file:////dcs/markdown/workspace/Transform/htmlout/0/com.ibm.websphere.extremescale.javadoc.doc/topics/com/ibm/websphere/objectgrid/plugins/io/MapSerializerPlugin.html#getMapDataDescriptor())

### **getKeySerializerPlugin**

public [KeySerializerPlugin](#page-1526-0) **getKeySerializerPlugin**()

**Description copied from interface: [MapSerializerPlugin](file:////dcs/markdown/workspace/Transform/htmlout/0/com.ibm.websphere.extremescale.javadoc.doc/topics/com/ibm/websphere/objectgrid/plugins/io/MapSerializerPlugin.html#getKeySerializerPlugin())** The KeySerializer to use for all key entries in the map.

**Specified by:**

[getKeySerializerPlugin](file:////dcs/markdown/workspace/Transform/htmlout/0/com.ibm.websphere.extremescale.javadoc.doc/topics/com/ibm/websphere/objectgrid/plugins/io/MapSerializerPlugin.html#getKeySerializerPlugin()) in interface [MapSerializerPlugin](#page-1528-0)

#### **Returns:**

the KeySerializer or null if none.

**See Also:**

[MapSerializerPlugin.getKeySerializerPlugin\(\)](file:////dcs/markdown/workspace/Transform/htmlout/0/com.ibm.websphere.extremescale.javadoc.doc/topics/com/ibm/websphere/objectgrid/plugins/io/MapSerializerPlugin.html#getKeySerializerPlugin())

### **setKeySerializerPlugin**

public void **setKeySerializerPlugin**[\(KeySerializerPlugin](#page-1526-0) keySerializerPlugin)

Used to programmatically set the KeySerializerPlugin for local ObjectGrid instances.

#### **Parameters:**

keySerializerPlugin - the KeySerializerPlugin instance.

### **setKeySerializerPluginClass**

public void **setKeySerializerPluginClass**[\(String](http://download.oracle.com/javase/1.5.0/docs/api/java/lang/String.html) serClass)

Retrieves the name of the **[KeySerializerPlugin](#page-1526-0)** class that was set with the [setKeySerializerPluginClass\(String\)](file:////dcs/markdown/workspace/Transform/htmlout/0/com.ibm.websphere.extremescale.javadoc.doc/topics/com/ibm/websphere/objectgrid/plugins/io/BasicMapSerializerPlugin.html#setKeySerializerPluginClass(java.lang.String)) method.

Sets the name of the KeySerializerPlugin class.

#### **Parameters:**

serClass - the name of the KeySerializerPlugin class.

### **getKeySerializerPluginClass**

#### public [String](http://download.oracle.com/javase/1.5.0/docs/api/java/lang/String.html) **getKeySerializerPluginClass**()

#### **Returns:**

the name of the **[KeySerializerPlugin](#page-1526-0)** class

### **setValueSerializerPluginClass**

public void **setValueSerializerPluginClass**[\(String](http://download.oracle.com/javase/1.5.0/docs/api/java/lang/String.html) serClass)

Sets the name of the [ValueSerializerPlugin](#page-1553-0) class.

#### **Parameters:**

serClass - the name of the [ValueSerializerPlugin](#page-1553-0) class.

### **getValueSerializerPlugin**

public [ValueSerializerPlugin](#page-1553-0) **getValueSerializerPlugin**()

**Description copied from interface: [MapSerializerPlugin](file:////dcs/markdown/workspace/Transform/htmlout/0/com.ibm.websphere.extremescale.javadoc.doc/topics/com/ibm/websphere/objectgrid/plugins/io/MapSerializerPlugin.html#getValueSerializerPlugin())** The ValueSerializer to use for all value entries in the map.

**Specified by:**

[getValueSerializerPlugin](file:////dcs/markdown/workspace/Transform/htmlout/0/com.ibm.websphere.extremescale.javadoc.doc/topics/com/ibm/websphere/objectgrid/plugins/io/MapSerializerPlugin.html#getValueSerializerPlugin()) in interface [MapSerializerPlugin](#page-1528-0)

**Returns:**

the ValueSerializer or null if none.

**See Also:**

[MapSerializerPlugin.getValueSerializerPlugin\(\)](file:////dcs/markdown/workspace/Transform/htmlout/0/com.ibm.websphere.extremescale.javadoc.doc/topics/com/ibm/websphere/objectgrid/plugins/io/MapSerializerPlugin.html#getValueSerializerPlugin())

### **setValueSerializerPlugin**

public void **setValueSerializerPlugin**[\(ValueSerializerPlugin](#page-1553-0) valueSerializerPlugin)

Retrieves the name of the ValueDataSerializer class that was set with the [setValueSerializerPluginClass\(String\).](file:////dcs/markdown/workspace/Transform/htmlout/0/com.ibm.websphere.extremescale.javadoc.doc/topics/com/ibm/websphere/objectgrid/plugins/io/BasicMapSerializerPlugin.html#setValueSerializerPluginClass(java.lang.String))

#### **Parameters:**

valueSerializerPlugin - the ValueSerializerPlugin instance.

### **setAssociations**

```
public void setAssociations(String mapAssociations)
```
Associations are a set of comma-delimited properties that identify relationships from object attributes in map entries in the BackingMap associated with this MapSerializer (the source map) to map entries in another map (the target map).

I.e. The object attributes hold key values for entries in another map.

Each property is defined as follows:

```
Pr
op
ert
y
Na
m
e
   Description
```
att foreign key). If the attribute is an attribute on a key object, it must be prefixed by rib the addressable key name and the path separator (by default "key."). If the attribute ute is stored inside other embedded attributes, then attribute name must include the The name or path to the source attribute that holds the target map entry's key (the entire path to the key, using the DataSerializer's path separator.

```
tar
```
p

get Ma The name of the associated map which contains the target map entry

For example, consider the MapSerializerPlugin associated with the ParentMap, which has a one-to-many bi-directional relationship to the ChildMap and a uni-directional oneto-one relationship with the AddressMap map.

The relationships might be defined as follows:

ParentMap: "targetMap=ChildMap,attribute=childrenKeys,inverseAttribute=parentKey"

ChildMap: "targetMap=ParentMap,attribute=parentKey,inverseAttribute=childrenKeys" The foreign key to the ChildMap may be stored in an embedded attribute:

ParentMap: "targetMap=ChildMap,attribute=embeddedType/childrenKeys"

#### **Parameters:**

mapAssociations - the list of map associations.

### **getAssociations**

public [String](http://download.oracle.com/javase/1.5.0/docs/api/java/lang/String.html) **getAssociations**()

Retrieve the associations for this MapSerializer.

#### **Returns:**

the list of map associations. **See Also:**

[setAssociations\(String\)](file:////dcs/markdown/workspace/Transform/htmlout/0/com.ibm.websphere.extremescale.javadoc.doc/topics/com/ibm/websphere/objectgrid/plugins/io/BasicMapSerializerPlugin.html#setAssociations(java.lang.String))

### **destroy**

public void **destroy**()

#### **Description copied from interface: [Destroyable](file:////dcs/markdown/workspace/Transform/htmlout/0/com.ibm.websphere.extremescale.javadoc.doc/topics/com/ibm/websphere/objectgrid/plugins/Destroyable.html#destroy())**

Invoked when the bean's state has been set and is ready to be destroyed. The result should be that the bean is in the destroyed state.

#### **Specified by:**

[destroy](file:////dcs/markdown/workspace/Transform/htmlout/0/com.ibm.websphere.extremescale.javadoc.doc/topics/com/ibm/websphere/objectgrid/plugins/Destroyable.html#destroy()) in interface [Destroyable](#page-1624-0)

**See Also:** [Destroyable.destroy\(\)](file:////dcs/markdown/workspace/Transform/htmlout/0/com.ibm.websphere.extremescale.javadoc.doc/topics/com/ibm/websphere/objectgrid/plugins/Destroyable.html#destroy())

### **isDestroyed**

public boolean **isDestroyed**()

#### **Description copied from interface: [Destroyable](file:////dcs/markdown/workspace/Transform/htmlout/0/com.ibm.websphere.extremescale.javadoc.doc/topics/com/ibm/websphere/objectgrid/plugins/Destroyable.html#isDestroyed())**

Answers true if the bean is in the destroyed state, false otherwise.

- Creating the key serializer and value serializer instances if the [setKeySerializerPluginClass\(String\)](file:////dcs/markdown/workspace/Transform/htmlout/0/com.ibm.websphere.extremescale.javadoc.doc/topics/com/ibm/websphere/objectgrid/plugins/io/BasicMapSerializerPlugin.html#setKeySerializerPluginClass(java.lang.String)) or [setValueSerializerPluginClass\(String\)](file:////dcs/markdown/workspace/Transform/htmlout/0/com.ibm.websphere.extremescale.javadoc.doc/topics/com/ibm/websphere/objectgrid/plugins/io/BasicMapSerializerPlugin.html#setValueSerializerPluginClass(java.lang.String)) properties were set.
- 
- Initializing the serializer instances using the appropriate properties as specified by [setKeyProperties\(String\)](file:////dcs/markdown/workspace/Transform/htmlout/0/com.ibm.websphere.extremescale.javadoc.doc/topics/com/ibm/websphere/objectgrid/plugins/io/BasicMapSerializerPlugin.html#setKeyProperties(java.lang.String)) or [setValueProperties\(String\)](file:////dcs/markdown/workspace/Transform/htmlout/0/com.ibm.websphere.extremescale.javadoc.doc/topics/com/ibm/websphere/objectgrid/plugins/io/BasicMapSerializerPlugin.html#setValueProperties(java.lang.String))
- Initialize any associations as set by setAssociations (String)

During normal operation, this method may be called to confirm the correct operation of the [Destroyable.destroy\(\)](file:////dcs/markdown/workspace/Transform/htmlout/0/com.ibm.websphere.extremescale.javadoc.doc/topics/com/ibm/websphere/objectgrid/plugins/Destroyable.html#destroy()) method.

### **Specified by:**

[isDestroyed](file:////dcs/markdown/workspace/Transform/htmlout/0/com.ibm.websphere.extremescale.javadoc.doc/topics/com/ibm/websphere/objectgrid/plugins/Destroyable.html#isDestroyed()) in interface [Destroyable](#page-1624-0)

#### **Returns:**

true if the bean is in the destroyed state.

#### **See Also:**

[Destroyable.isDestroyed\(\)](file:////dcs/markdown/workspace/Transform/htmlout/0/com.ibm.websphere.extremescale.javadoc.doc/topics/com/ibm/websphere/objectgrid/plugins/Destroyable.html#isDestroyed())

### **initialize**

public void **initialize**()

throws [ObjectGridRuntimeException](#page-2545-0)

Perform initialization of the map serializer, including but not limited to the following steps.

#### **Specified by:**

[initialize](file:////dcs/markdown/workspace/Transform/htmlout/0/com.ibm.websphere.extremescale.javadoc.doc/topics/com/ibm/websphere/objectgrid/plugins/Initializable.html#initialize()) in interface [Initializable](#page-1644-0)

**Throws:**

[ObjectGridRuntimeException](#page-2545-0)

**See Also:**

[Initializable.initialize\(\)](file:////dcs/markdown/workspace/Transform/htmlout/0/com.ibm.websphere.extremescale.javadoc.doc/topics/com/ibm/websphere/objectgrid/plugins/Initializable.html#initialize())

### **isInitialized**

public boolean **isInitialized**()

**Description copied from interface: [Initializable](file:////dcs/markdown/workspace/Transform/htmlout/0/com.ibm.websphere.extremescale.javadoc.doc/topics/com/ibm/websphere/objectgrid/plugins/Initializable.html#isInitialized())**

Answers true if the bean is in the initialized state, false otherwise.

During normal operation, this method may be called to confirm the correct operation of the [Initializable.initialize\(\)](file:////dcs/markdown/workspace/Transform/htmlout/0/com.ibm.websphere.extremescale.javadoc.doc/topics/com/ibm/websphere/objectgrid/plugins/Initializable.html#initialize()) method.

#### **Specified by:**

[isInitialized](file:////dcs/markdown/workspace/Transform/htmlout/0/com.ibm.websphere.extremescale.javadoc.doc/topics/com/ibm/websphere/objectgrid/plugins/Initializable.html#isInitialized()) in interface [Initializable](#page-1644-0)

#### **Returns:**

true if the bean is in the initialized state.

**See Also:**

[Initializable.isInitialized\(\)](file:////dcs/markdown/workspace/Transform/htmlout/0/com.ibm.websphere.extremescale.javadoc.doc/topics/com/ibm/websphere/objectgrid/plugins/Initializable.html#isInitialized())

### **setBackingMap**

public void **setBackingMap**[\(BackingMap](#page-2360-0) map)

#### **Description copied from interface: [BackingMapPlugin](file:////dcs/markdown/workspace/Transform/htmlout/0/com.ibm.websphere.extremescale.javadoc.doc/topics/com/ibm/websphere/objectgrid/plugins/BackingMapPlugin.html#setBackingMap(com.ibm.websphere.objectgrid.BackingMap))**

The BackingMap instance is at an undefined state, depending on the type of plug-in and how it was registered with the map. Use the **[BackingMap.getState\(\)](file:////dcs/markdown/workspace/Transform/htmlout/0/com.ibm.websphere.extremescale.javadoc.doc/topics/com/ibm/websphere/objectgrid/BackingMap.html#getState())** method to determine what state the map is in.

#### **Specified by:**

[setBackingMap](file:////dcs/markdown/workspace/Transform/htmlout/0/com.ibm.websphere.extremescale.javadoc.doc/topics/com/ibm/websphere/objectgrid/plugins/BackingMapPlugin.html#setBackingMap(com.ibm.websphere.objectgrid.BackingMap)) in interface [BackingMapPlugin](#page-1615-0)

**[IndexHelp](#page-0-0)** *IBM WebSphere TM eXtreme Scale, Release 7.1.1*  $API$  **Specification** 

#### **Parameters:**

map - the BackingMap associated with this plug-in instance.

#### **See Also:**

[BackingMapPlugin.setBackingMap\(com.ibm.websphere.objectgrid.BackingMap\)](file:////dcs/markdown/workspace/Transform/htmlout/0/com.ibm.websphere.extremescale.javadoc.doc/topics/com/ibm/websphere/objectgrid/plugins/BackingMapPlugin.html#setBackingMap(com.ibm.websphere.objectgrid.BackingMap))

### **getBackingMap**

public [BackingMap](#page-2360-0) **getBackingMap**()

#### **Description copied from interface: [BackingMapPlugin](file:////dcs/markdown/workspace/Transform/htmlout/0/com.ibm.websphere.extremescale.javadoc.doc/topics/com/ibm/websphere/objectgrid/plugins/BackingMapPlugin.html#getBackingMap())**

Retrieve the BackingMap instance associated with this plug-in.

During normal operation, this method may be called to confirm the correct operation of the BackingMapPlugin. It must return the BackingMap instance previously set using the [BackingMapPlugin.setBackingMap\(BackingMap\)](file:////dcs/markdown/workspace/Transform/htmlout/0/com.ibm.websphere.extremescale.javadoc.doc/topics/com/ibm/websphere/objectgrid/plugins/BackingMapPlugin.html#setBackingMap(com.ibm.websphere.objectgrid.BackingMap)) method.

#### **Specified by:**

[getBackingMap](file:////dcs/markdown/workspace/Transform/htmlout/0/com.ibm.websphere.extremescale.javadoc.doc/topics/com/ibm/websphere/objectgrid/plugins/BackingMapPlugin.html#getBackingMap()) in interface [BackingMapPlugin](#page-1615-0)

#### **Returns:**

the BackingMap instance.

#### **See Also:**

[BackingMapPlugin.getBackingMap\(\)](file:////dcs/markdown/workspace/Transform/htmlout/0/com.ibm.websphere.extremescale.javadoc.doc/topics/com/ibm/websphere/objectgrid/plugins/BackingMapPlugin.html#getBackingMap())

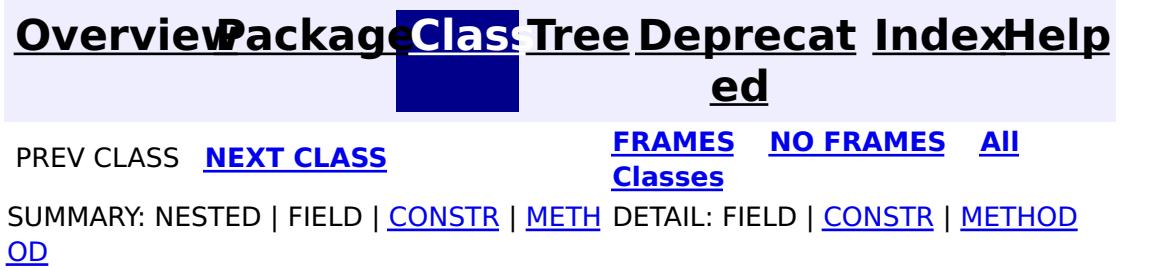

#### <span id="page-1506-0"></span>**[Overview](#page-1168-0)[Package](#page-1445-0)[Class](file:////dcs/markdown/workspace/Transform/htmlout/0/com.ibm.websphere.extremescale.javadoc.doc/topics/com/ibm/websphere/objectgrid/plugins/io/DataSerializer.html#main)[Tree](#page-0-0) [Deprecat](#page-0-0)**

**[IndexHelp](#page-0-0)** *IBM WebSphere TM eXtreme Scale, Release 7.1.1*

**ed PREV** [CLASS](#page-1509-0) **NEXT** CLASS *ERAMES* **NO FRAMES AII** *API**Specification* **[FRAMES](#page-0-0) NO FRAMES All Classes** [SUMMARY:](file:////dcs/markdown/workspace/Transform/htmlout/0/com.ibm.websphere.extremescale.javadoc.doc/topics/com/ibm/websphere/objectgrid/plugins/io/DataSerializer.html#method_summary) <u>[NESTED](file:////dcs/markdown/workspace/Transform/htmlout/0/com.ibm.websphere.extremescale.javadoc.doc/topics/com/ibm/websphere/objectgrid/plugins/io/DataSerializer.html#nested_class_summary)</u> | FIELD | CONSTR | <u>METH</u> DETAIL: FIELD | CONSTR | <u>[METHOD](file:////dcs/markdown/workspace/Transform/htmlout/0/com.ibm.websphere.extremescale.javadoc.doc/topics/com/ibm/websphere/objectgrid/plugins/io/DataSerializer.html#method_detail)</u> OD

### **com.ibm.websphere.objectgrid.plugins.io**

### **Interface DataSerializer**

#### **All Known Subinterfaces:**

[DataSerializer.DataAttributeInflatable,](#page-1509-0) [DataSerializer.Identifiable,](#page-1514-0) [DataSerializer.UserReadable,](#page-1512-0) [KeyDataSerializer,](#page-1520-0) [KeyDataSerializer.Partitionable,](#page-1523-0) [KeySerializerPlugin,](#page-1526-0) [ValueDataSerializer,](#page-1535-0) [ValueDataSerializer.Mergeable,](#page-1537-0) [ValueDataSerializer.Versionable,](#page-1544-0) [ValueSerializerPlugin](#page-1553-0)

#### public interface **DataSerializer**

Includes methods to serialize and inflate a data objects.

Implement the child interfaces to add additional functionality to the DataSerializer.

The serialized form typically needs the data type and/or attribute encoded into it so that single attributes can be extracted from the serialized form.

Use the [MapSerializerPlugin](#page-1528-0), [KeySerializerPlugin](#page-1526-0) and [ValueSerializerPlugin](#page-1553-0) interfaces to create custom DataSerializers that can be used to interact with data objects stored in [BackingMap](#page-2360-0)s.

**Since:**

7.1.1

#### **Nested Class Summary** s t a t i c i n t **[DataSerializer.DataAttributeInflatable](#page-1509-0)** DataSerializers implement this interface to allow inflating attributes from the serialized form of a data object.

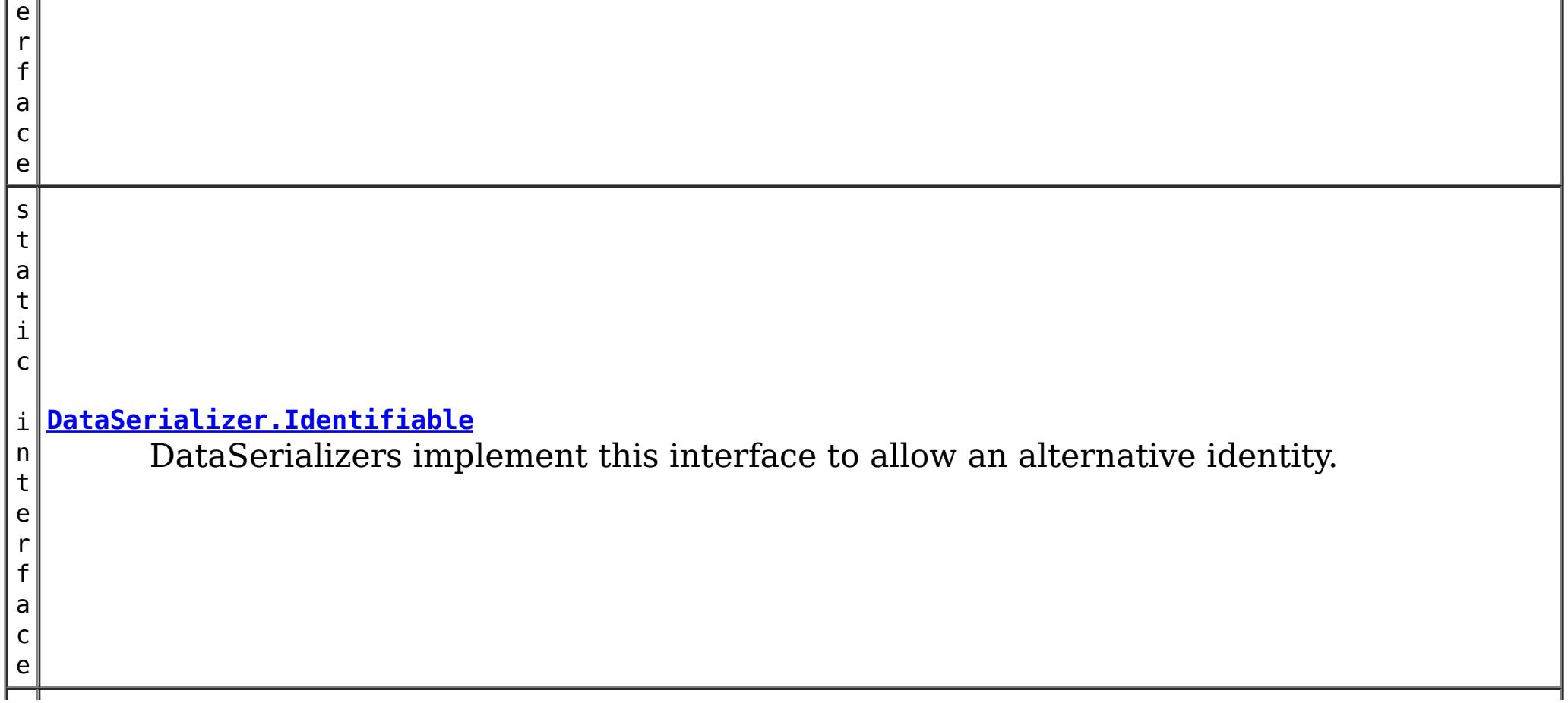

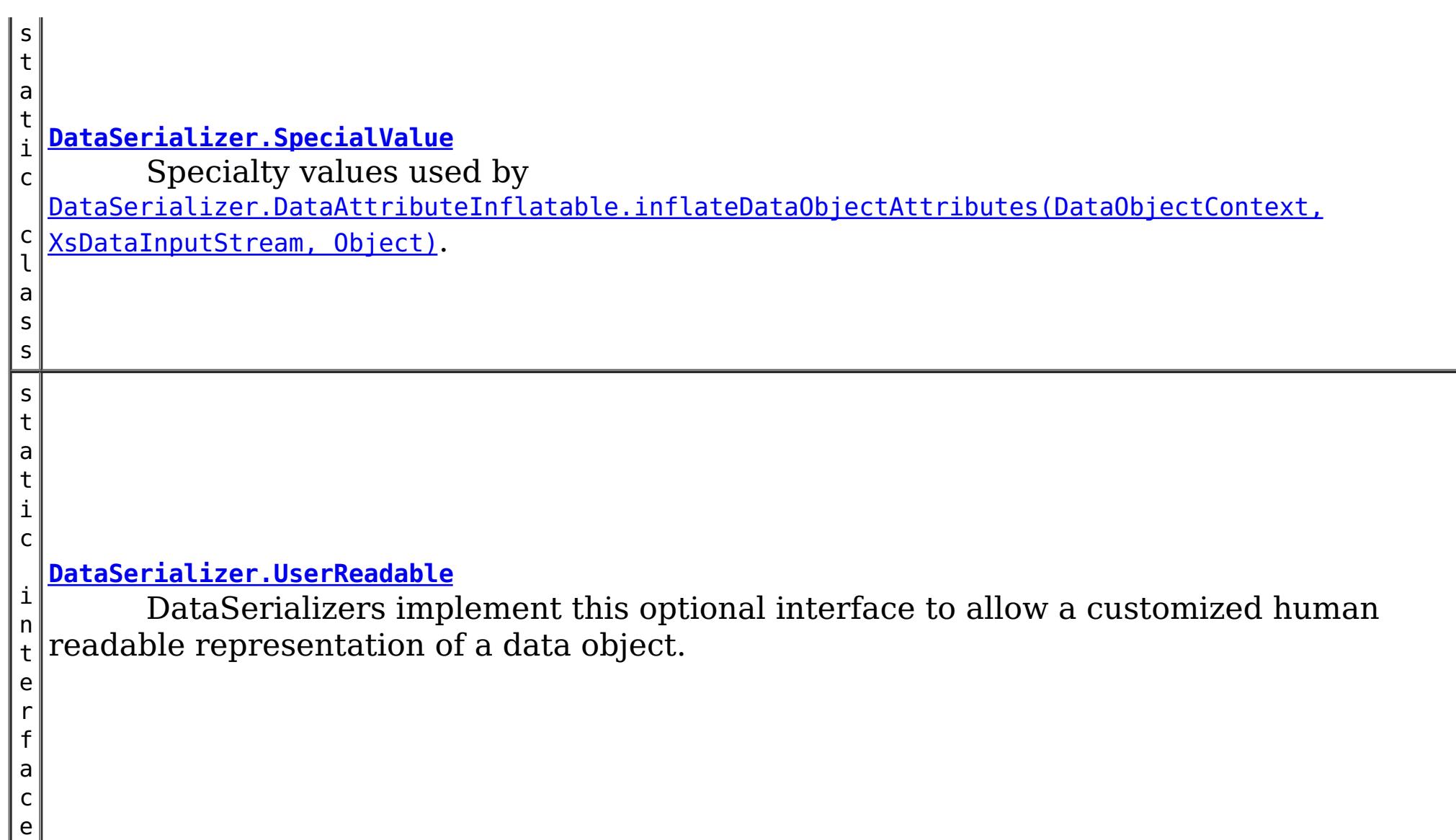

 $\overline{\mathsf{c}}$ t

### **Method Summary**

[O](http://download.oracle.com/javase/1.5.0/docs/api/java/lang/Object.html)

b j e **[inflateDataObject](file:////dcs/markdown/workspace/Transform/htmlout/0/com.ibm.websphere.extremescale.javadoc.doc/topics/com/ibm/websphere/objectgrid/plugins/io/DataSerializer.html#inflateDataObject(com.ibm.websphere.objectgrid.plugins.io.dataobject.DataObjectContext,%20com.ibm.websphere.objectgrid.io.XsDataInputStream))**[\(DataObjectContext](#page-1450-0) ctx, [XsDataInputStream](#page-1760-0) dataObjectInput) Inflate a data object from the specified data input stream.

i d

v **[serializeDataObject](file:////dcs/markdown/workspace/Transform/htmlout/0/com.ibm.websphere.extremescale.javadoc.doc/topics/com/ibm/websphere/objectgrid/plugins/io/DataSerializer.html#serializeDataObject(com.ibm.websphere.objectgrid.plugins.io.dataobject.DataObjectContext,%20java.lang.Object,%20com.ibm.websphere.objectgrid.io.XsDataOutputStream))**[\(DataObjectContext](#page-1450-0) ctx, [Object](http://download.oracle.com/javase/1.5.0/docs/api/java/lang/Object.html) dataObject,

o [XsDataOutputStream](#page-1773-0) dataObjectOutput)

Serialize the specified data object.

### **Method Detail**

### **serializeDataObject**

void **serializeDataObject**[\(DataObjectContext](#page-1450-0) ctx, [Object](http://download.oracle.com/javase/1.5.0/docs/api/java/lang/Object.html) dataObject, [XsDataOutputStream](#page-1773-0) dataObjectOutput) throws [IOException](http://download.oracle.com/javase/1.5.0/docs/api/java/io/IOException.html)

Serialize the specified data object.

Do not store or use the data stream beyond the confines of this method call. The data stream is owned by the WebSphere eXtreme Scale framework and my be closed, pooled or reused as required.

#### **Parameters:**

ctx - the Context of the method call.

dataObject - the object to serialize. The object may be null.

dataObjectOutput - the data output stream to receive the serialized form of the object.

**Throws:**

[IOException](http://download.oracle.com/javase/1.5.0/docs/api/java/io/IOException.html) - thrown if there is a problem serializing the data.

### **inflateDataObject**

```
Object inflateDataObject(DataObjectContext ctx,
                         XsDataInputStream dataObjectInput)
                         throws IOException
```
Inflate a data object from the specified data input stream.

Do not store or use the data stream beyond the confines of this method call. The data stream is owned by the WebSphere eXtreme Scale framework and my be closed, pooled or reused as required.

#### **Parameters:**

ctx - the Context of the method call. dataObjectInput - the data input stream to read the object, produced from [serializeDataObject\(DataObjectContext,](file:////dcs/markdown/workspace/Transform/htmlout/0/com.ibm.websphere.extremescale.javadoc.doc/topics/com/ibm/websphere/objectgrid/plugins/io/DataSerializer.html#serializeDataObject(com.ibm.websphere.objectgrid.plugins.io.dataobject.DataObjectContext,%20java.lang.Object,%20com.ibm.websphere.objectgrid.io.XsDataOutputStream)) Object, XsDataOutputStream). Must not be null.

#### **Returns:**

the inflated object.

#### **Throws:**

[IOException](http://download.oracle.com/javase/1.5.0/docs/api/java/io/IOException.html) - thrown if there is a problem reading the data.

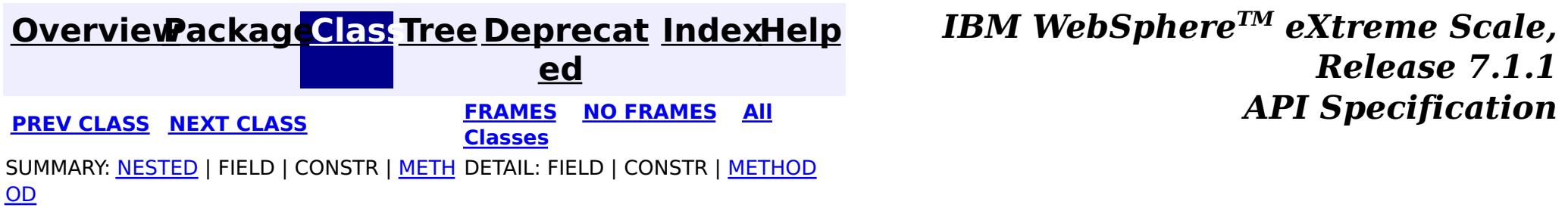

#### <span id="page-1509-0"></span>**[Overview](#page-1168-0)[Package](#page-1445-0)[Class](file:////dcs/markdown/workspace/Transform/htmlout/0/com.ibm.websphere.extremescale.javadoc.doc/topics/com/ibm/websphere/objectgrid/plugins/io/DataSerializer.DataAttributeInflatable.html#main)[Tree](#page-0-0) [Deprecat](#page-0-0) ed PREV** [CLASS](#page-1514-0) NEXT CLASS **REXT PRAMES REFAMES ALL PREV** *API**Specification* **[FRAMES](#page-0-0) NO FRAMES All Classes** [SUMMARY:](file:////dcs/markdown/workspace/Transform/htmlout/0/com.ibm.websphere.extremescale.javadoc.doc/topics/com/ibm/websphere/objectgrid/plugins/io/DataSerializer.DataAttributeInflatable.html#method_summary) NESTED | FIELD | CONSTR | <u>METH</u> DETAIL: FIELD | CONSTR | <u>[METHOD](file:////dcs/markdown/workspace/Transform/htmlout/0/com.ibm.websphere.extremescale.javadoc.doc/topics/com/ibm/websphere/objectgrid/plugins/io/DataSerializer.DataAttributeInflatable.html#method_detail)</u> OD

#### **com.ibm.websphere.objectgrid.plugins.io**

### **Interface DataSerializer.DataAttributeInflatable**

#### **All Superinterfaces:**

[DataSerializer](#page-1506-0)

#### **All Known Subinterfaces:**

[KeyDataSerializer,](#page-1520-0) [KeyDataSerializer.Partitionable,](#page-1523-0) [KeySerializerPlugin,](#page-1526-0) [ValueDataSerializer,](#page-1535-0) [ValueDataSerializer.Mergeable,](#page-1537-0) [ValueDataSerializer.Versionable,](#page-1544-0) [ValueSerializerPlugin](#page-1553-0)

#### **Enclosing interface:**

[DataSerializer](#page-1506-0)

public static interface **DataSerializer.DataAttributeInflatable** extends [DataSerializer](#page-1506-0)

For each call to *[getAttributeContexts\(String...\)](file:////dcs/markdown/workspace/Transform/htmlout/0/com.ibm.websphere.extremescale.javadoc.doc/topics/com/ibm/websphere/objectgrid/plugins/io/DataSerializer.DataAttributeInflatable.html#getAttributeContexts(java.lang.String...))* for a set of attribute paths, there will typically be more than one call to [inflateDataObjectAttributes\(DataObjectContext,](file:////dcs/markdown/workspace/Transform/htmlout/0/com.ibm.websphere.extremescale.javadoc.doc/topics/com/ibm/websphere/objectgrid/plugins/io/DataSerializer.DataAttributeInflatable.html#inflateDataObjectAttributes(com.ibm.websphere.objectgrid.plugins.io.dataobject.DataObjectContext,%20com.ibm.websphere.objectgrid.io.XsDataInputStream,%20java.lang.Object)) XsDataInputStream, Object). The [getAttributeContexts\(String...\)](file:////dcs/markdown/workspace/Transform/htmlout/0/com.ibm.websphere.extremescale.javadoc.doc/topics/com/ibm/websphere/objectgrid/plugins/io/DataSerializer.DataAttributeInflatable.html#getAttributeContexts(java.lang.String...)) can, therefore, be used to optimize calculation, allocation or other processing that might normally be done during the call to {#link [inflateDataObjectAttributes\(DataObjectContext,](file:////dcs/markdown/workspace/Transform/htmlout/0/com.ibm.websphere.extremescale.javadoc.doc/topics/com/ibm/websphere/objectgrid/plugins/io/DataSerializer.DataAttributeInflatable.html#inflateDataObjectAttributes(com.ibm.websphere.objectgrid.plugins.io.dataobject.DataObjectContext,%20com.ibm.websphere.objectgrid.io.XsDataInputStream,%20java.lang.Object)) XsDataInputStream, Object). This mix-in interface is required when using ObjectQuery or the HashIndex plug-in.

DataSerializers implement this interface to allow inflating attributes from the serialized form of a data object. Attribute path strings are passed to the *[getAttributeContexts\(String...\)](file:////dcs/markdown/workspace/Transform/htmlout/0/com.ibm.websphere.extremescale.javadoc.doc/topics/com/ibm/websphere/objectgrid/plugins/io/DataSerializer.DataAttributeInflatable.html#getAttributeContexts(java.lang.String...))* method, returning a user defined context object. The context object is cached and passed to the [inflateDataObjectAttributes\(DataObjectContext,](file:////dcs/markdown/workspace/Transform/htmlout/0/com.ibm.websphere.extremescale.javadoc.doc/topics/com/ibm/websphere/objectgrid/plugins/io/DataSerializer.DataAttributeInflatable.html#inflateDataObjectAttributes(com.ibm.websphere.objectgrid.plugins.io.dataobject.DataObjectContext,%20com.ibm.websphere.objectgrid.io.XsDataInputStream,%20java.lang.Object)) XsDataInputStream, Object) method to inflate the specified attributes.

 $\overline{0}$ b

#### **Since:**

7.1.1

### **Nested Class Summary**

**Nested classes/interfaces inherited from interface com.ibm.websphere.objectgrid.plugins.io[.DataSerializer](#page-1506-0)**

DataSerializer.DataAttributeInflatable, [DataSerializer.Identifiable,](#page-1514-0) [DataSerializer.SpecialValue](#page-1517-0), [DataSerializer.UserReadable](#page-1512-0)

### **Method Summary**

[O](http://download.oracle.com/javase/1.5.0/docs/api/java/lang/Object.html)

e c t

b j **[getAttributeContexts](file:////dcs/markdown/workspace/Transform/htmlout/0/com.ibm.websphere.extremescale.javadoc.doc/topics/com/ibm/websphere/objectgrid/plugins/io/DataSerializer.DataAttributeInflatable.html#getAttributeContexts(java.lang.String...))**[\(String.](http://download.oracle.com/javase/1.5.0/docs/api/java/lang/String.html).. attributePaths)

Retrieve a context from the specified attribute paths.

]

j **[inflateDataObjectAttributes](file:////dcs/markdown/workspace/Transform/htmlout/0/com.ibm.websphere.extremescale.javadoc.doc/topics/com/ibm/websphere/objectgrid/plugins/io/DataSerializer.DataAttributeInflatable.html#inflateDataObjectAttributes(com.ibm.websphere.objectgrid.plugins.io.dataobject.DataObjectContext,%20com.ibm.websphere.objectgrid.io.XsDataInputStream,%20java.lang.Object))**[\(DataObjectContext](#page-1450-0) dataObjectContext, e  $C<sup>†</sup>$  $\overline{\overline{\mathsf{I}}}$ [XsDataInputStream](#page-1760-0) dataObjectInput, [Object](http://download.oracle.com/javase/1.5.0/docs/api/java/lang/Object.html) attributeContexts) From the specified data input stream, inflate the specified attributes.

**Methods inherited from interface com.ibm.websphere.objectgrid.plugins.io[.DataSerializer](#page-1506-0)**

[inflateDataObject,](file:////dcs/markdown/workspace/Transform/htmlout/0/com.ibm.websphere.extremescale.javadoc.doc/topics/com/ibm/websphere/objectgrid/plugins/io/DataSerializer.html#inflateDataObject(com.ibm.websphere.objectgrid.plugins.io.dataobject.DataObjectContext,%20com.ibm.websphere.objectgrid.io.XsDataInputStream)) [serializeDataObject](file:////dcs/markdown/workspace/Transform/htmlout/0/com.ibm.websphere.extremescale.javadoc.doc/topics/com/ibm/websphere/objectgrid/plugins/io/DataSerializer.html#serializeDataObject(com.ibm.websphere.objectgrid.plugins.io.dataobject.DataObjectContext,%20java.lang.Object,%20com.ibm.websphere.objectgrid.io.XsDataOutputStream))

### **Method Detail**

#### **getAttributeContexts**

[Object](http://download.oracle.com/javase/1.5.0/docs/api/java/lang/Object.html) **getAttributeContexts**[\(String.](http://download.oracle.com/javase/1.5.0/docs/api/java/lang/String.html).. attributePaths)

Retrieve a context from the specified attribute paths. This method is invoked prior to the call to [inflateDataObjectAttributes\(DataObjectContext,](file:////dcs/markdown/workspace/Transform/htmlout/0/com.ibm.websphere.extremescale.javadoc.doc/topics/com/ibm/websphere/objectgrid/plugins/io/DataSerializer.DataAttributeInflatable.html#inflateDataObjectAttributes(com.ibm.websphere.objectgrid.plugins.io.dataobject.DataObjectContext,%20com.ibm.websphere.objectgrid.io.XsDataInputStream,%20java.lang.Object)) XsDataInputStream, Object) and is used to identify the paths that will be inflated. The resulting attribute context object is passed to the inflateDataObjectAttributes method as-is.

This is useful for returning optimized data structures for the implementation. For example, returning int[] instead of String[] to identify each attribute to extract.

#### **Parameters:**

attributePaths - the non-null strings that identify attributes that this DataSerializer can inflate.

#### **Returns:**

an attribute context. This object will be passed to the [inflateDataObjectAttributes\(DataObjectContext,](file:////dcs/markdown/workspace/Transform/htmlout/0/com.ibm.websphere.extremescale.javadoc.doc/topics/com/ibm/websphere/objectgrid/plugins/io/DataSerializer.DataAttributeInflatable.html#inflateDataObjectAttributes(com.ibm.websphere.objectgrid.plugins.io.dataobject.DataObjectContext,%20com.ibm.websphere.objectgrid.io.XsDataInputStream,%20java.lang.Object)) XsDataInputStream, Object) method of the same DataSerializer instance. The resulting object must not be null.

#### **inflateDataObjectAttributes**

[Object\[](http://download.oracle.com/javase/1.5.0/docs/api/java/lang/Object.html)] **inflateDataObjectAttributes**[\(DataObjectContext](#page-1450-0) dataObjectContext, [XsDataInputStream](#page-1760-0) dataObjectInput, [Object](http://download.oracle.com/javase/1.5.0/docs/api/java/lang/Object.html) attributeContexts) throws [IOException](http://download.oracle.com/javase/1.5.0/docs/api/java/io/IOException.html)

From the specified data input stream, inflate the specified attributes.

If the attribute doesn't exist, DataSerializer.SpecialValue.NOT FOUND must be returned.

Attributes with isCollection() set to true, must return Collections. Collections of primitive objects must return primitive type wrapper collections. For example: Collection

Embedded attributes are returned as the native data type, such that it can be used directly with the [DataSerializer.serializeDataObject\(DataObjectContext,](file:////dcs/markdown/workspace/Transform/htmlout/0/com.ibm.websphere.extremescale.javadoc.doc/topics/com/ibm/websphere/objectgrid/plugins/io/DataSerializer.html#serializeDataObject(com.ibm.websphere.objectgrid.plugins.io.dataobject.DataObjectContext,%20java.lang.Object,%20com.ibm.websphere.objectgrid.io.XsDataOutputStream)) Object, XsDataOutputStream) method..

For example:

```
Person {
  Name: String,
  Address : {
    Street: String,
    City: String,
    State: String
  }
}
```
Object attrCtx = getAttributeContext("Address"); inflateDataObjectAttributes(..., attrCtx) would return:

```
{
 Street: String,
  City: String,
  State: String
}
```
Object attrCtx = getAttributeContext("Name"); inflateDataObjectAttributes(..., attrCtx) would return: "John Doe"

Do not store or use the data stream beyond the confines of this method call. The data stream is owned by the WebSphere eXtreme Scale framework and my be closed, pooled or reused as required.

an array of attribute values, one value for each attribute included in the specified context, or **[DataSerializer.SpecialValue.NOT\\_FOUND](file:////dcs/markdown/workspace/Transform/htmlout/0/com.ibm.websphere.extremescale.javadoc.doc/topics/com/ibm/websphere/objectgrid/plugins/io/DataSerializer.SpecialValue.html#NOT_FOUND)** for any values not found.

#### **Parameters:**

dataObjectContext - the context of the method call. dataObjectInput - the data input stream to read the object, produced from [DataSerializer.serializeDataObject\(DataObjectContext,](file:////dcs/markdown/workspace/Transform/htmlout/0/com.ibm.websphere.extremescale.javadoc.doc/topics/com/ibm/websphere/objectgrid/plugins/io/DataSerializer.html#serializeDataObject(com.ibm.websphere.objectgrid.plugins.io.dataobject.DataObjectContext,%20java.lang.Object,%20com.ibm.websphere.objectgrid.io.XsDataOutputStream)) Object, XsDataOutputStream). Must not be null.

attributeContexts - the context of the attributes to retrieve from the input stream. Must not be null.

#### **Returns:**

#### **Throws:**

[IOException](http://download.oracle.com/javase/1.5.0/docs/api/java/io/IOException.html) - thrown if there is a problem reading the data.

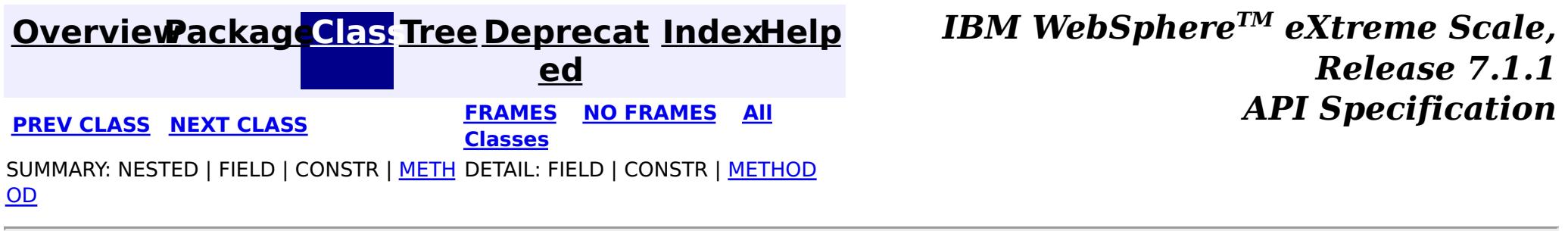
#### <span id="page-1512-0"></span>**[Overview](#page-1168-0)[Package](#page-1445-0)[Class](file:////dcs/markdown/workspace/Transform/htmlout/0/com.ibm.websphere.extremescale.javadoc.doc/topics/com/ibm/websphere/objectgrid/plugins/io/DataSerializer.UserReadable.html#main)[Tree](#page-0-0) [Deprecat](#page-0-0) ed PREV [CLASS](#page-1520-0) NEXT CLASS REFORE <b>PRAMES NO FRAMES ALL** *API**Specification* **[FRAMES](#page-0-0) NO FRAMES All Classes** [SUMMARY:](file:////dcs/markdown/workspace/Transform/htmlout/0/com.ibm.websphere.extremescale.javadoc.doc/topics/com/ibm/websphere/objectgrid/plugins/io/DataSerializer.UserReadable.html#method_summary) NESTED | FIELD | CONSTR | <u>METH</u> DETAIL: FIELD | CONSTR | <u>[METHOD](file:////dcs/markdown/workspace/Transform/htmlout/0/com.ibm.websphere.extremescale.javadoc.doc/topics/com/ibm/websphere/objectgrid/plugins/io/DataSerializer.UserReadable.html#method_detail)</u> OD

## **com.ibm.websphere.objectgrid.plugins.io Interface DataSerializer.UserReadable**

## **All Superinterfaces:**

[DataSerializer](#page-1506-0)

## **Enclosing interface:**

[DataSerializer](#page-1506-0)

public static interface **DataSerializer.UserReadable** extends [DataSerializer](#page-1506-0)

DataSerializers implement this optional interface to allow a customized human readable representation of a data object.

## **Since:**

7.1.1

# **Nested Class Summary**

**Nested classes/interfaces inherited from interface com.ibm.websphere.objectgrid.plugins.io[.DataSerializer](#page-1506-0)**

[DataSerializer.DataAttributeInflatable,](#page-1509-0) [DataSerializer.Identifiable,](#page-1514-0) [DataSerializer.SpecialValue](#page-1517-0), DataSerializer.UserReadable

# **Method Summary**

[S](http://download.oracle.com/javase/1.5.0/docs/api/java/lang/String.html)

t r i **[toStringDataObject](file:////dcs/markdown/workspace/Transform/htmlout/0/com.ibm.websphere.extremescale.javadoc.doc/topics/com/ibm/websphere/objectgrid/plugins/io/DataSerializer.UserReadable.html#toStringDataObject(com.ibm.websphere.objectgrid.plugins.io.dataobject.DataObjectContext,%20com.ibm.websphere.objectgrid.io.XsDataInputStream))**[\(DataObjectContext](#page-1450-0) ctx, [XsDataInputStream](#page-1760-0) dataObjectInput) Return a user-readable form of the data object.

 $\underline{n}$  $\vert \mathbf{g} \vert$ 

**Methods inherited from interface com.ibm.websphere.objectgrid.plugins.io[.DataSerializer](#page-1506-0)**

[inflateDataObject,](file:////dcs/markdown/workspace/Transform/htmlout/0/com.ibm.websphere.extremescale.javadoc.doc/topics/com/ibm/websphere/objectgrid/plugins/io/DataSerializer.html#inflateDataObject(com.ibm.websphere.objectgrid.plugins.io.dataobject.DataObjectContext,%20com.ibm.websphere.objectgrid.io.XsDataInputStream)) [serializeDataObject](file:////dcs/markdown/workspace/Transform/htmlout/0/com.ibm.websphere.extremescale.javadoc.doc/topics/com/ibm/websphere/objectgrid/plugins/io/DataSerializer.html#serializeDataObject(com.ibm.websphere.objectgrid.plugins.io.dataobject.DataObjectContext,%20java.lang.Object,%20com.ibm.websphere.objectgrid.io.XsDataOutputStream))

# **Method Detail**

## **toStringDataObject**

[String](http://download.oracle.com/javase/1.5.0/docs/api/java/lang/String.html) **toStringDataObject**[\(DataObjectContext](#page-1450-0) ctx, [XsDataInputStream](#page-1760-0) dataObjectInput) throws [IOException](http://download.oracle.com/javase/1.5.0/docs/api/java/io/IOException.html)

Return a user-readable form of the data object. Implementations can choose to mask out

sensitive data, such as passwords.

Do not store or use the data stream beyond the confines of this method call. The data stream is owned by the WebSphere eXtreme Scale framework and my be closed, pooled or reused as required.

## **Parameters:**

ctx - the Context of the method call. dataObjectInput - the data input stream to read the object, produced from [DataSerializer.serializeDataObject\(DataObjectContext,](file:////dcs/markdown/workspace/Transform/htmlout/0/com.ibm.websphere.extremescale.javadoc.doc/topics/com/ibm/websphere/objectgrid/plugins/io/DataSerializer.html#serializeDataObject(com.ibm.websphere.objectgrid.plugins.io.dataobject.DataObjectContext,%20java.lang.Object,%20com.ibm.websphere.objectgrid.io.XsDataOutputStream)) Object, XsDataOutputStream). Must not be null.

## **Returns:**

the String representation of the data object or null if the default representation should be used.

## **Throws:**

[IOException](http://download.oracle.com/javase/1.5.0/docs/api/java/io/IOException.html) - thrown if there is a problem reading the data.

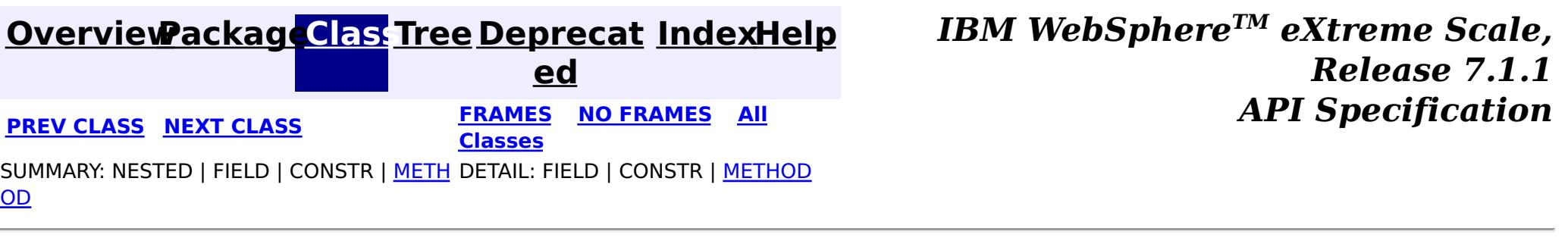

#### <span id="page-1514-0"></span>**[Overview](#page-1168-0)[Package](#page-1445-0)[Class](file:////dcs/markdown/workspace/Transform/htmlout/0/com.ibm.websphere.extremescale.javadoc.doc/topics/com/ibm/websphere/objectgrid/plugins/io/DataSerializer.Identifiable.html#main)[Tree](#page-0-0) [Deprecat](#page-0-0) ed PREV** [CLASS](#page-1517-0) NEXT CLASS **READULES PREV** *CLASS* **PREV CLASS** *CLASS CLASS CLASS CLASS CLASS CLASS CLASS CLASS CLASS CLASS CLASS CLASS CLASS CLASS CLASS CLA* **[FRAMES](#page-0-0) NO FRAMES All Classes** [SUMMARY:](file:////dcs/markdown/workspace/Transform/htmlout/0/com.ibm.websphere.extremescale.javadoc.doc/topics/com/ibm/websphere/objectgrid/plugins/io/DataSerializer.Identifiable.html#method_summary) NESTED | FIELD | CONSTR | <u>METH</u> DETAIL: FIELD | CONSTR | <u>[METHOD](file:////dcs/markdown/workspace/Transform/htmlout/0/com.ibm.websphere.extremescale.javadoc.doc/topics/com/ibm/websphere/objectgrid/plugins/io/DataSerializer.Identifiable.html#method_detail)</u> OD

## **com.ibm.websphere.objectgrid.plugins.io Interface DataSerializer.Identifiable**

## **All Superinterfaces:**

[DataSerializer](#page-1506-0)

## **All Known Subinterfaces:**

[KeyDataSerializer,](#page-1520-0) [KeyDataSerializer.Partitionable,](#page-1523-0) [KeySerializerPlugin](#page-1526-0)

## **Enclosing interface:**

[DataSerializer](#page-1506-0)

If omitted from the DataSerializer plug-in or if the [hasBinaryEquality\(\)](file:////dcs/markdown/workspace/Transform/htmlout/0/com.ibm.websphere.extremescale.javadoc.doc/topics/com/ibm/websphere/objectgrid/plugins/io/DataSerializer.Identifiable.html#hasBinaryEquality()) answers true, then the serialized form of the data is used to calculate a hash code and test for equality.

public static interface **DataSerializer.Identifiable** extends [DataSerializer](#page-1506-0)

DataSerializers implement this interface to allow an alternative identity. This interface is most useful on a KeyDataSerializer, when the serialized form of the data includes formatting or other data inconsistent with the key's identity.

## **Since:**

7.1.1

# **Nested Class Summary**

**Nested classes/interfaces inherited from interface com.ibm.websphere.objectgrid.plugins.io[.DataSerializer](#page-1506-0)**

[DataSerializer.DataAttributeInflatable,](#page-1509-0) DataSerializer.Identifiable, [DataSerializer.SpecialValue](#page-1517-0), [DataSerializer.UserReadable](#page-1512-0)

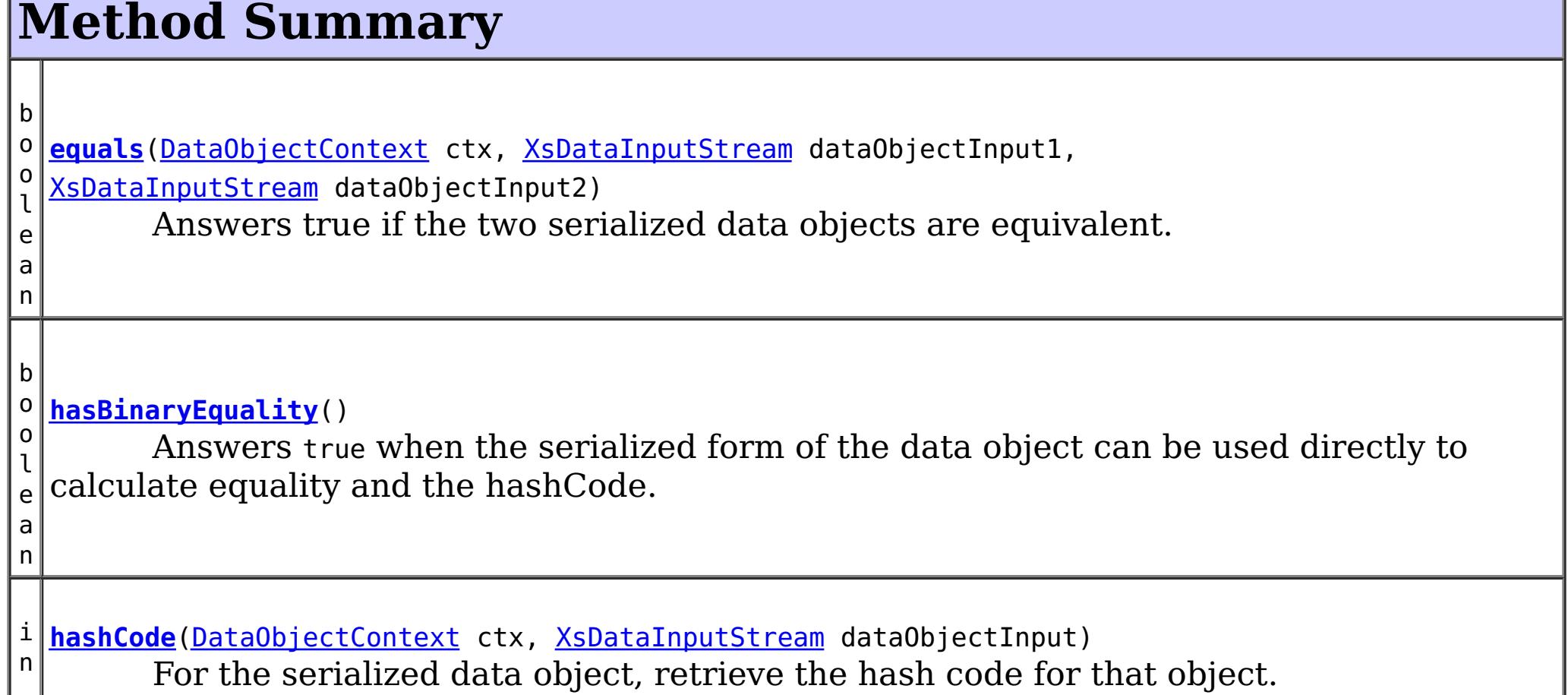

 $|t|$ 

**Methods inherited from interface com.ibm.websphere.objectgrid.plugins.io[.DataSerializer](#page-1506-0)**

[inflateDataObject,](file:////dcs/markdown/workspace/Transform/htmlout/0/com.ibm.websphere.extremescale.javadoc.doc/topics/com/ibm/websphere/objectgrid/plugins/io/DataSerializer.html#inflateDataObject(com.ibm.websphere.objectgrid.plugins.io.dataobject.DataObjectContext,%20com.ibm.websphere.objectgrid.io.XsDataInputStream)) [serializeDataObject](file:////dcs/markdown/workspace/Transform/htmlout/0/com.ibm.websphere.extremescale.javadoc.doc/topics/com/ibm/websphere/objectgrid/plugins/io/DataSerializer.html#serializeDataObject(com.ibm.websphere.objectgrid.plugins.io.dataobject.DataObjectContext,%20java.lang.Object,%20com.ibm.websphere.objectgrid.io.XsDataOutputStream))

# **Method Detail**

## **hasBinaryEquality**

```
boolean hasBinaryEquality()
```
Answers true when the serialized form of the data object can be used directly to calculate equality and the hashCode. When true, the caller can skip calling the hashCode and equals method on this DataSerializer and use the entire serialized form as the identity.

```
int hashCode(DataObjectContext ctx,
             XsDataInputStream dataObjectInput)
             throws IOException
```
If the serialized form of the identity includes unstructured data or meta-information that isn't part of the identity, this method must answer false. A DataSerializer must return consistent answers for hasBinaryEquality() for the same type of object. When this method returns true, the caller calculates the hashCode based on its own algorithm. When this method returns false, the [hashCode\(DataObjectContext,](file:////dcs/markdown/workspace/Transform/htmlout/0/com.ibm.websphere.extremescale.javadoc.doc/topics/com/ibm/websphere/objectgrid/plugins/io/DataSerializer.Identifiable.html#hashCode(com.ibm.websphere.objectgrid.plugins.io.dataobject.DataObjectContext,%20com.ibm.websphere.objectgrid.io.XsDataInputStream)) XsDataInputStream) method is used to calculate the hashCode using a different algorithm, thereby breaking the contract for [Object.hashCode\(\)](http://download.oracle.com/javase/1.5.0/docs/api/java/lang/Object.html#hashCode()).

## **Returns:**

false if the hashCode and equals method should always be called on this serializer, or true, if the hashCode and equals can optionally be invoked.

## **hashCode**

For the serialized data object, retrieve the hash code for that object.

Any two objects which answer true when passed to .equals must answer the same value for this method.

Do not store or use the data stream beyond the confines of this method call. The data stream is owned by the WebSphere eXtreme Scale framework and my be closed, pooled or reused as required.

### **Parameters:**

ctx - the Context of the method call. dataObjectInput - the data input stream to read the object, produced from [DataSerializer.serializeDataObject\(DataObjectContext,](file:////dcs/markdown/workspace/Transform/htmlout/0/com.ibm.websphere.extremescale.javadoc.doc/topics/com/ibm/websphere/objectgrid/plugins/io/DataSerializer.html#serializeDataObject(com.ibm.websphere.objectgrid.plugins.io.dataobject.DataObjectContext,%20java.lang.Object,%20com.ibm.websphere.objectgrid.io.XsDataOutputStream)) Object, XsDataOutputStream). Must not be null.

## **Returns:**

the hashCode of the serialized data object.

## **Throws:**

[IOException](http://download.oracle.com/javase/1.5.0/docs/api/java/io/IOException.html) - thrown if there is a problem reading the data.

## **equals**

boolean **equals**[\(DataObjectContext](#page-1450-0) ctx, [XsDataInputStream](#page-1760-0) dataObjectInput1, [XsDataInputStream](#page-1760-0) dataObjectInput2) throws [IOException](http://download.oracle.com/javase/1.5.0/docs/api/java/io/IOException.html)

Answers true if the two serialized data objects are equivalent.

Do not store or use the data streams beyond the confines of this method call. The data streams are owned by the WebSphere eXtreme Scale framework and my be closed, pooled or reused as required.

## **Parameters:**

ctx - the context of the method call.

dataObjectInput1 - the data input stream to read the object, produced from [DataSerializer.serializeDataObject\(DataObjectContext,](file:////dcs/markdown/workspace/Transform/htmlout/0/com.ibm.websphere.extremescale.javadoc.doc/topics/com/ibm/websphere/objectgrid/plugins/io/DataSerializer.html#serializeDataObject(com.ibm.websphere.objectgrid.plugins.io.dataobject.DataObjectContext,%20java.lang.Object,%20com.ibm.websphere.objectgrid.io.XsDataOutputStream)) Object, XsDataOutputStream). Must not be null.

dataObjectInput2 - the data input stream to read the object, produced from [DataSerializer.serializeDataObject\(DataObjectContext,](file:////dcs/markdown/workspace/Transform/htmlout/0/com.ibm.websphere.extremescale.javadoc.doc/topics/com/ibm/websphere/objectgrid/plugins/io/DataSerializer.html#serializeDataObject(com.ibm.websphere.objectgrid.plugins.io.dataobject.DataObjectContext,%20java.lang.Object,%20com.ibm.websphere.objectgrid.io.XsDataOutputStream)) Object, XsDataOutputStream). Must not be null.

## **Returns:**

true if the two serialized data objects are equivalent

## **Throws:**

[IOException](http://download.oracle.com/javase/1.5.0/docs/api/java/io/IOException.html) - thrown if there is a problem reading the data.

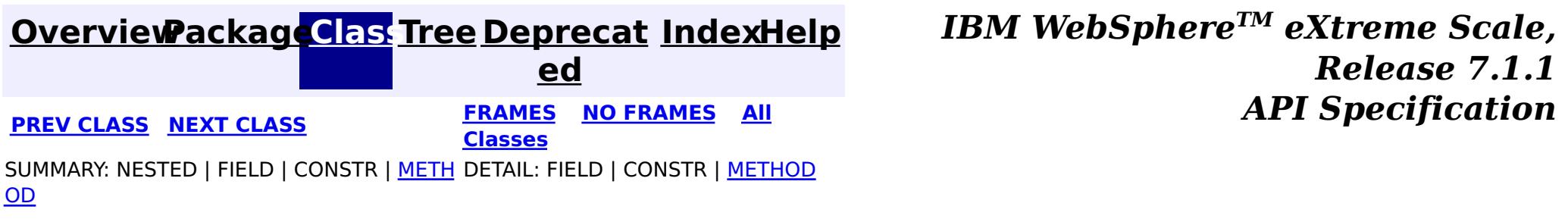

## **[Overview](#page-1168-0)[Package](#page-1445-0)[Class](file:////dcs/markdown/workspace/Transform/htmlout/0/com.ibm.websphere.extremescale.javadoc.doc/topics/com/ibm/websphere/objectgrid/plugins/io/DataSerializer.SpecialValue.html#main)[Tree](#page-0-0) [Deprecat](#page-0-0)**

<span id="page-1517-0"></span>**[IndexHelp](#page-0-0)** *IBM WebSphere TM eXtreme Scale, Release 7.1.1* **PREV [CLASS](#page-1512-0) NEXT CLASS READING PREVIOUS** *API* **Specification** 

**ed**

SUMMARY: NESTED | ENUM [CONSTANTS](file:////dcs/markdown/workspace/Transform/htmlout/0/com.ibm.websphere.extremescale.javadoc.doc/topics/com/ibm/websphere/objectgrid/plugins/io/DataSerializer.SpecialValue.html#enum_constant_summary) | FIELD | [METHOD](file:////dcs/markdown/workspace/Transform/htmlout/0/com.ibm.websphere.extremescale.javadoc.doc/topics/com/ibm/websphere/objectgrid/plugins/io/DataSerializer.SpecialValue.html#method_summary) **[FRAMES](#page-0-0) NO FRAMES All Classes** DETAIL: ENUM [CONSTANTS](file:////dcs/markdown/workspace/Transform/htmlout/0/com.ibm.websphere.extremescale.javadoc.doc/topics/com/ibm/websphere/objectgrid/plugins/io/DataSerializer.SpecialValue.html#enum_constant_detail) | FIELD | [METHOD](file:////dcs/markdown/workspace/Transform/htmlout/0/com.ibm.websphere.extremescale.javadoc.doc/topics/com/ibm/websphere/objectgrid/plugins/io/DataSerializer.SpecialValue.html#method_detail)

#### **com.ibm.websphere.objectgrid.plugins.io**

# **Enum DataSerializer.SpecialValue**

#### [java.lang.Object](http://download.oracle.com/javase/1.5.0/docs/api/java/lang/Object.html)

L[java.lang.Enum](http://download.oracle.com/javase/1.5.0/docs/api/java/lang/Enum.html)<DataSerializer.SpecialValue>

**com.ibm.websphere.objectgrid.plugins.io.DataSerializer.SpecialValue**

D  $\underline{\mathbf{a}}$ 

## **All Implemented Interfaces:**

[Serializable,](http://download.oracle.com/javase/1.5.0/docs/api/java/io/Serializable.html) [Comparable<](http://download.oracle.com/javase/1.5.0/docs/api/java/lang/Comparable.html)DataSerializer.SpecialValue>

## **Enclosing interface:**

[DataSerializer](#page-1506-0)

public static enum **DataSerializer.SpecialValue** extends [Enum<](http://download.oracle.com/javase/1.5.0/docs/api/java/lang/Enum.html)DataSerializer.SpecialValue>

Specialty values used by

[DataSerializer.DataAttributeInflatable.inflateDataObjectAttributes\(DataObjectContext,](file:////dcs/markdown/workspace/Transform/htmlout/0/com.ibm.websphere.extremescale.javadoc.doc/topics/com/ibm/websphere/objectgrid/plugins/io/DataSerializer.DataAttributeInflatable.html#inflateDataObjectAttributes(com.ibm.websphere.objectgrid.plugins.io.dataobject.DataObjectContext,%20com.ibm.websphere.objectgrid.io.XsDataInputStream,%20java.lang.Object)) XsDataInputStream, Object).

# **Enum Constant Summary**

**[NOT\\_FOUND](file:////dcs/markdown/workspace/Transform/htmlout/0/com.ibm.websphere.extremescale.javadoc.doc/topics/com/ibm/websphere/objectgrid/plugins/io/DataSerializer.SpecialValue.html#NOT_FOUND)**

A value for identifying an attribute that cannot be found.

# **Method Summary**

s t a t i c

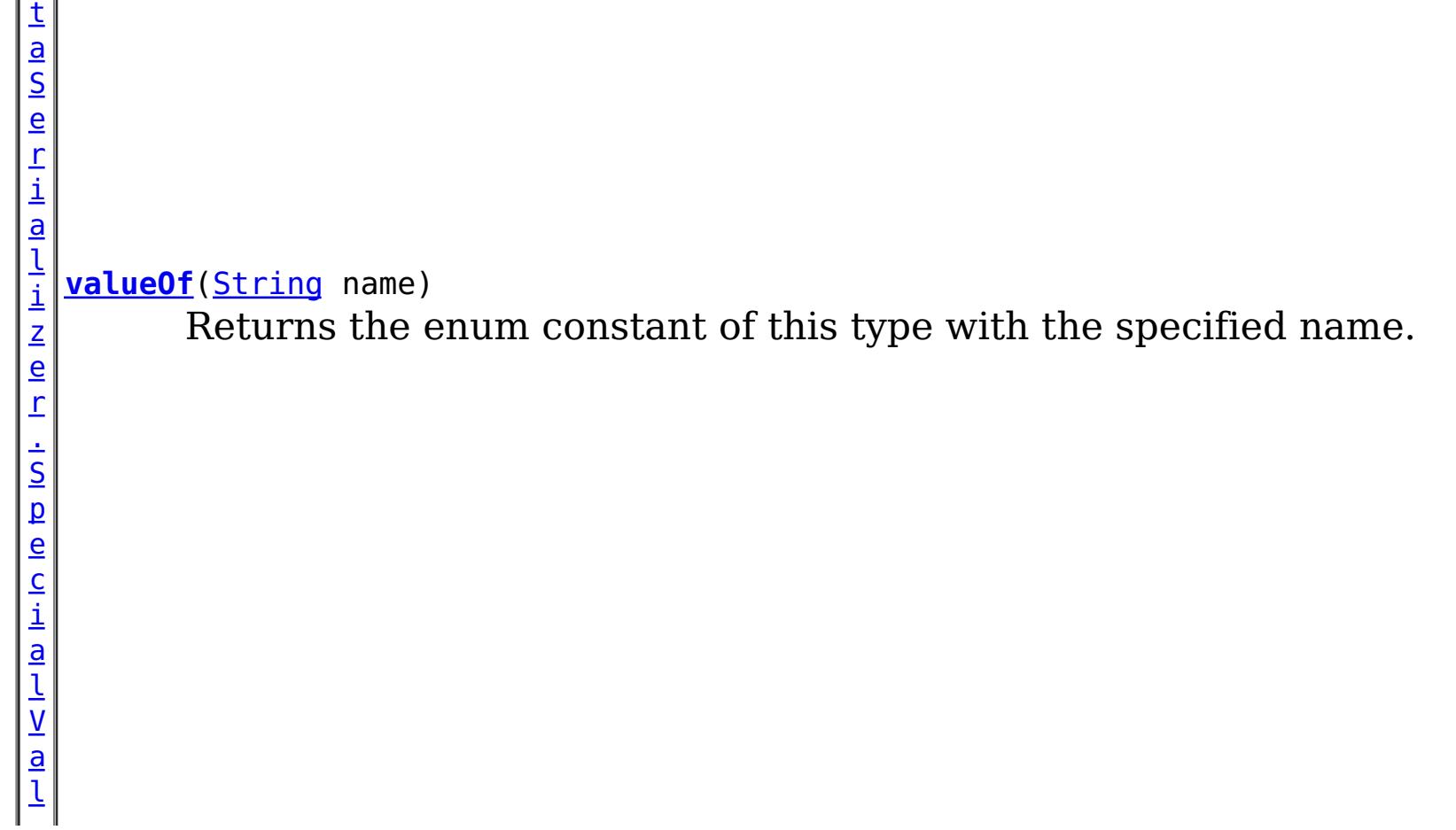

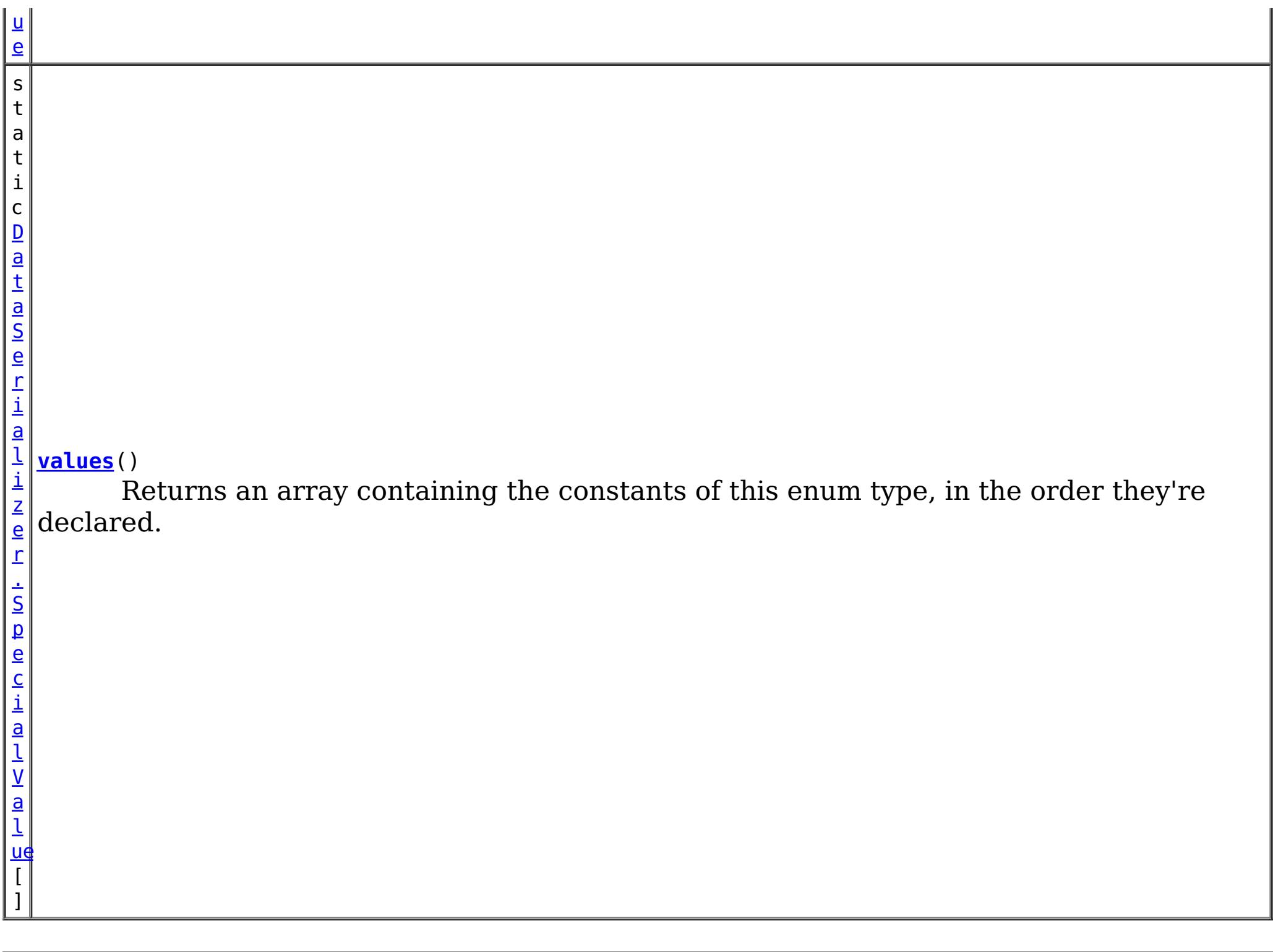

## **Methods inherited from class java.lang[.Enum](http://download.oracle.com/javase/1.5.0/docs/api/java/lang/Enum.html)**

[clone,](http://download.oracle.com/javase/1.5.0/docs/api/java/lang/Enum.html#clone()) [compareTo](http://download.oracle.com/javase/1.5.0/docs/api/java/lang/Enum.html#compareTo(E)), [equals,](http://download.oracle.com/javase/1.5.0/docs/api/java/lang/Enum.html#equals(java.lang.Object)) [getDeclaringClass,](http://download.oracle.com/javase/1.5.0/docs/api/java/lang/Enum.html#getDeclaringClass()) [hashCode,](http://download.oracle.com/javase/1.5.0/docs/api/java/lang/Enum.html#hashCode()) [name,](http://download.oracle.com/javase/1.5.0/docs/api/java/lang/Enum.html#name()) [ordinal,](http://download.oracle.com/javase/1.5.0/docs/api/java/lang/Enum.html#ordinal()) [toString,](http://download.oracle.com/javase/1.5.0/docs/api/java/lang/Enum.html#toString()) [valueOf](http://download.oracle.com/javase/1.5.0/docs/api/java/lang/Enum.html#valueOf(java.lang.Class,%20java.lang.String))

## **Methods inherited from class java.lang[.Object](http://download.oracle.com/javase/1.5.0/docs/api/java/lang/Object.html)**

[finalize,](http://download.oracle.com/javase/1.5.0/docs/api/java/lang/Object.html#finalize()) [getClass,](http://download.oracle.com/javase/1.5.0/docs/api/java/lang/Object.html#getClass()) [notify,](http://download.oracle.com/javase/1.5.0/docs/api/java/lang/Object.html#notify()) [notifyAll,](http://download.oracle.com/javase/1.5.0/docs/api/java/lang/Object.html#notifyAll()) [wait,](http://download.oracle.com/javase/1.5.0/docs/api/java/lang/Object.html#wait(long)) [wait](http://download.oracle.com/javase/1.5.0/docs/api/java/lang/Object.html#wait(long,%20int)), wait

# **Enum Constant Detail**

**NOT\_FOUND**

public static final [DataSerializer.SpecialValue](#page-1517-0) **NOT\_FOUND**

A value for identifying an attribute that cannot be found.

# **Method Detail**

## **values**

public static final [DataSerializer.SpecialValue\[](#page-1517-0)] **values**()

Returns an array containing the constants of this enum type, in the order they're declared. This method may be used to iterate over the constants as follows:

```
for(DataSerializer.SpecialValue c : DataSerializer.SpecialValue.values())
        System.out.println(c);
```
## **Returns:**

an array containing the constants of this enum type, in the order they're declared

## **valueOf**

public static [DataSerializer.SpecialValue](#page-1517-0) **valueOf**[\(String](http://download.oracle.com/javase/1.5.0/docs/api/java/lang/String.html) name)

Returns the enum constant of this type with the specified name. The string must match *exactly* an identifier used to declare an enum constant in this type. (Extraneous whitespace characters are not permitted.)

#### **Parameters:**

name - the name of the enum constant to be returned.

#### **Returns:**

the enum constant with the specified name

## **Throws:**

[IllegalArgumentException](http://download.oracle.com/javase/1.5.0/docs/api/java/lang/IllegalArgumentException.html) - if this enum type has no constant with the specified name

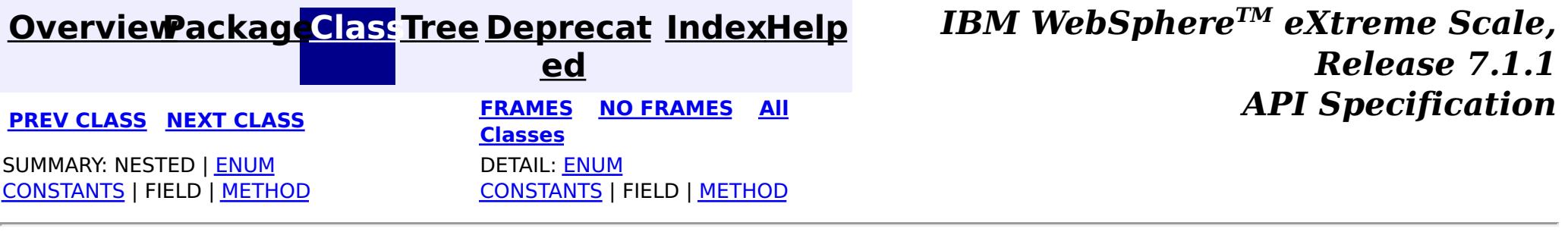

L

#### <span id="page-1520-0"></span>**[Overview](#page-1168-0)[Package](#page-1445-0)[Class](file:////dcs/markdown/workspace/Transform/htmlout/0/com.ibm.websphere.extremescale.javadoc.doc/topics/com/ibm/websphere/objectgrid/plugins/io/KeyDataSerializer.html#main)[Tree](#page-0-0) [Deprecat](#page-0-0) ed PREV** [CLASS](#page-1523-0) NEXT CLASS **READULES PREV** *CLASS* **PREV CLASS** *CLASS CLASS CLASS CLASS CLASS CLASS CLASS CLASS CLASS CLASS CLASS CLASS CLASS CLASS CLASS CLA* **[FRAMES](#page-0-0) NO FRAMES All Classes** [SUMMARY:](file:////dcs/markdown/workspace/Transform/htmlout/0/com.ibm.websphere.extremescale.javadoc.doc/topics/com/ibm/websphere/objectgrid/plugins/io/KeyDataSerializer.html#method_summary) <u>[NESTED](file:////dcs/markdown/workspace/Transform/htmlout/0/com.ibm.websphere.extremescale.javadoc.doc/topics/com/ibm/websphere/objectgrid/plugins/io/KeyDataSerializer.html#nested_class_summary)</u> | FIELD | CONSTR | <u>METH</u> DETAIL: FIELD | CONSTR | <u>[METHOD](file:////dcs/markdown/workspace/Transform/htmlout/0/com.ibm.websphere.extremescale.javadoc.doc/topics/com/ibm/websphere/objectgrid/plugins/io/KeyDataSerializer.html#method_detail)</u> OD

## **com.ibm.websphere.objectgrid.plugins.io Interface KeyDataSerializer**

## **All Superinterfaces:**

[DataSerializer,](#page-1506-0) [DataSerializer.DataAttributeInflatable,](#page-1509-0) [DataSerializer.Identifiable](#page-1514-0)

## **All Known Subinterfaces:**

[KeyDataSerializer.Partitionable,](#page-1523-0) [KeySerializerPlugin](#page-1526-0)

public interface **KeyDataSerializer**

extends [DataSerializer,](#page-1506-0) [DataSerializer.DataAttributeInflatable,](#page-1509-0) [DataSerializer.Identifiable](#page-1514-0)

DataSerializers implement this interface to serialize and inflate key data objects and attributes.

Several mix-in interfaces are provided to allow additional capabilities for keys.

## **Since:**

7.1.1

e

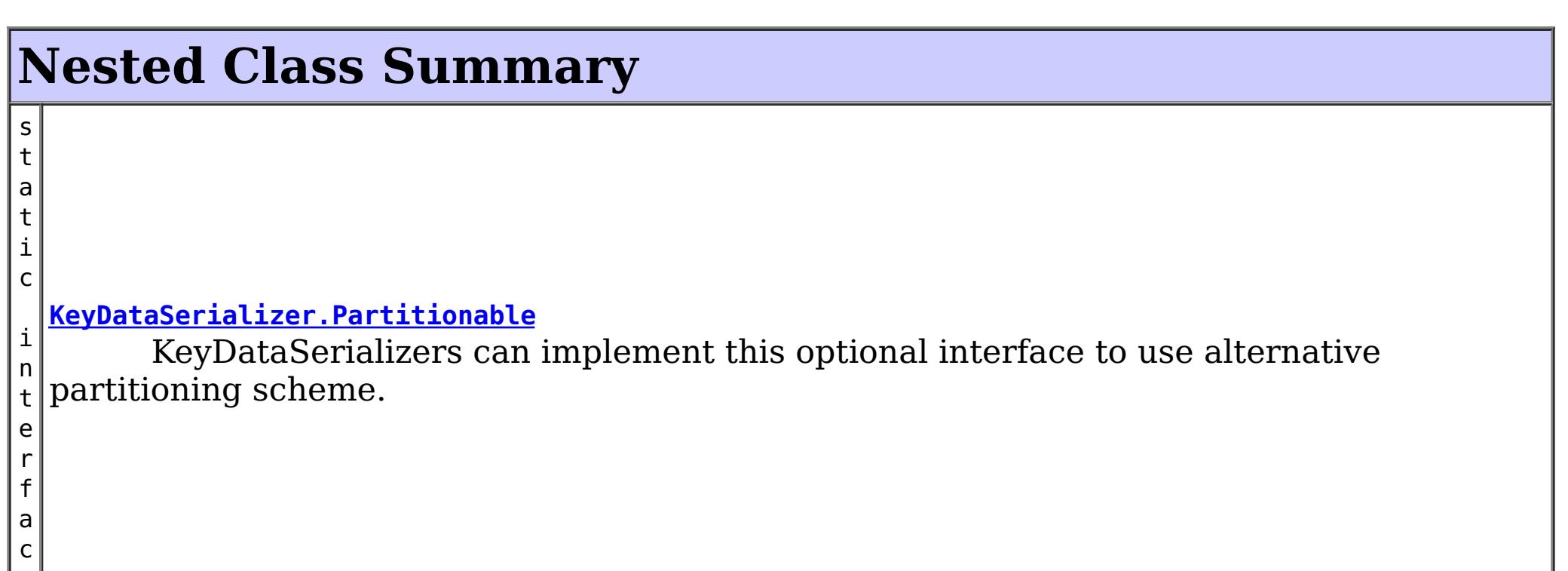

**Nested classes/interfaces inherited from interface com.ibm.websphere.objectgrid.plugins.io[.DataSerializer](#page-1506-0)**

[DataSerializer.DataAttributeInflatable,](#page-1509-0) [DataSerializer.Identifiable,](#page-1514-0) [DataSerializer.SpecialValue](#page-1517-0), [DataSerializer.UserReadable](#page-1512-0)

**Nested classes/interfaces inherited from interface com.ibm.websphere.objectgrid.plugins.io[.DataSerializer](#page-1506-0)**

[DataSerializer.DataAttributeInflatable,](#page-1509-0) [DataSerializer.Identifiable,](#page-1514-0) [DataSerializer.SpecialValue](#page-1517-0), [DataSerializer.UserReadable](#page-1512-0)

**Nested classes/interfaces inherited from interface com.ibm.websphere.objectgrid.plugins.io[.DataSerializer](#page-1506-0)**

[DataSerializer.DataAttributeInflatable,](#page-1509-0) [DataSerializer.Identifiable,](#page-1514-0) [DataSerializer.SpecialValue](#page-1517-0),

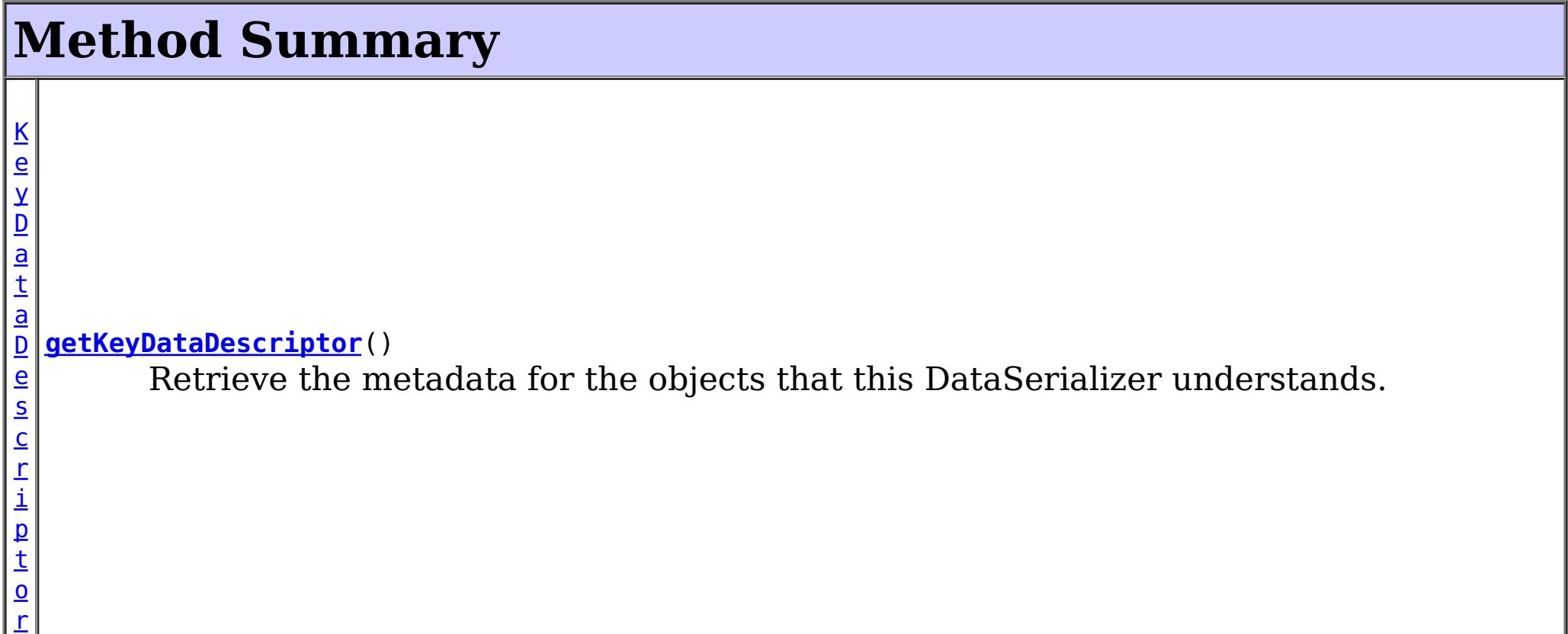

## **Methods inherited from interface com.ibm.websphere.objectgrid.plugins.io[.DataSerializer](#page-1506-0)**

[inflateDataObject,](file:////dcs/markdown/workspace/Transform/htmlout/0/com.ibm.websphere.extremescale.javadoc.doc/topics/com/ibm/websphere/objectgrid/plugins/io/DataSerializer.html#inflateDataObject(com.ibm.websphere.objectgrid.plugins.io.dataobject.DataObjectContext,%20com.ibm.websphere.objectgrid.io.XsDataInputStream)) [serializeDataObject](file:////dcs/markdown/workspace/Transform/htmlout/0/com.ibm.websphere.extremescale.javadoc.doc/topics/com/ibm/websphere/objectgrid/plugins/io/DataSerializer.html#serializeDataObject(com.ibm.websphere.objectgrid.plugins.io.dataobject.DataObjectContext,%20java.lang.Object,%20com.ibm.websphere.objectgrid.io.XsDataOutputStream))

**Methods inherited from interface com.ibm.websphere.objectgrid.plugins.io[.DataSerializer.DataAttributeInflatable](#page-1509-0)**

[getAttributeContexts,](file:////dcs/markdown/workspace/Transform/htmlout/0/com.ibm.websphere.extremescale.javadoc.doc/topics/com/ibm/websphere/objectgrid/plugins/io/DataSerializer.DataAttributeInflatable.html#getAttributeContexts(java.lang.String...)) [inflateDataObjectAttributes](file:////dcs/markdown/workspace/Transform/htmlout/0/com.ibm.websphere.extremescale.javadoc.doc/topics/com/ibm/websphere/objectgrid/plugins/io/DataSerializer.DataAttributeInflatable.html#inflateDataObjectAttributes(com.ibm.websphere.objectgrid.plugins.io.dataobject.DataObjectContext,%20com.ibm.websphere.objectgrid.io.XsDataInputStream,%20java.lang.Object))

## **Methods inherited from interface**

**com.ibm.websphere.objectgrid.plugins.io[.DataSerializer](#page-1506-0)**

**[IndexHelp](#page-0-0)** *IBM WebSphere TM eXtreme Scale, Release 7.1.1* **API Specification** 

[inflateDataObject,](file:////dcs/markdown/workspace/Transform/htmlout/0/com.ibm.websphere.extremescale.javadoc.doc/topics/com/ibm/websphere/objectgrid/plugins/io/DataSerializer.html#inflateDataObject(com.ibm.websphere.objectgrid.plugins.io.dataobject.DataObjectContext,%20com.ibm.websphere.objectgrid.io.XsDataInputStream)) [serializeDataObject](file:////dcs/markdown/workspace/Transform/htmlout/0/com.ibm.websphere.extremescale.javadoc.doc/topics/com/ibm/websphere/objectgrid/plugins/io/DataSerializer.html#serializeDataObject(com.ibm.websphere.objectgrid.plugins.io.dataobject.DataObjectContext,%20java.lang.Object,%20com.ibm.websphere.objectgrid.io.XsDataOutputStream))

## **Methods inherited from interface**

**com.ibm.websphere.objectgrid.plugins.io[.DataSerializer.Identifiable](#page-1514-0)**

[equals,](file:////dcs/markdown/workspace/Transform/htmlout/0/com.ibm.websphere.extremescale.javadoc.doc/topics/com/ibm/websphere/objectgrid/plugins/io/DataSerializer.Identifiable.html#equals(com.ibm.websphere.objectgrid.plugins.io.dataobject.DataObjectContext,%20com.ibm.websphere.objectgrid.io.XsDataInputStream,%20com.ibm.websphere.objectgrid.io.XsDataInputStream)) [hasBinaryEquality,](file:////dcs/markdown/workspace/Transform/htmlout/0/com.ibm.websphere.extremescale.javadoc.doc/topics/com/ibm/websphere/objectgrid/plugins/io/DataSerializer.Identifiable.html#hasBinaryEquality()) [hashCode](file:////dcs/markdown/workspace/Transform/htmlout/0/com.ibm.websphere.extremescale.javadoc.doc/topics/com/ibm/websphere/objectgrid/plugins/io/DataSerializer.Identifiable.html#hashCode(com.ibm.websphere.objectgrid.plugins.io.dataobject.DataObjectContext,%20com.ibm.websphere.objectgrid.io.XsDataInputStream))

## **Methods inherited from interface**

**com.ibm.websphere.objectgrid.plugins.io[.DataSerializer](#page-1506-0)**

[inflateDataObject,](file:////dcs/markdown/workspace/Transform/htmlout/0/com.ibm.websphere.extremescale.javadoc.doc/topics/com/ibm/websphere/objectgrid/plugins/io/DataSerializer.html#inflateDataObject(com.ibm.websphere.objectgrid.plugins.io.dataobject.DataObjectContext,%20com.ibm.websphere.objectgrid.io.XsDataInputStream)) [serializeDataObject](file:////dcs/markdown/workspace/Transform/htmlout/0/com.ibm.websphere.extremescale.javadoc.doc/topics/com/ibm/websphere/objectgrid/plugins/io/DataSerializer.html#serializeDataObject(com.ibm.websphere.objectgrid.plugins.io.dataobject.DataObjectContext,%20java.lang.Object,%20com.ibm.websphere.objectgrid.io.XsDataOutputStream))

# **Method Detail**

## **getKeyDataDescriptor**

[KeyDataDescriptor](#page-1492-0) **getKeyDataDescriptor**()

Retrieve the metadata for the objects that this DataSerializer understands.

#### **Returns:**

the KeyDataDescriptor metadata, or null if there is no data descriptor.

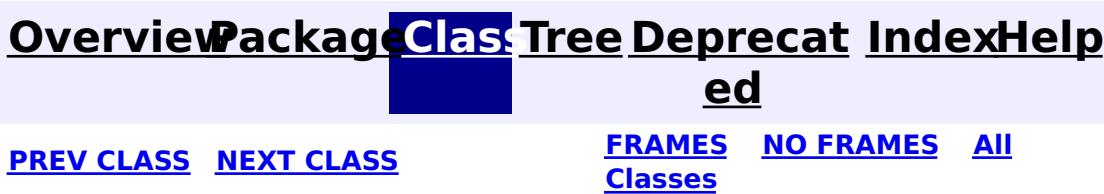

#### <span id="page-1523-0"></span>**[Overview](#page-1168-0)[Package](#page-1445-0)[Class](file:////dcs/markdown/workspace/Transform/htmlout/0/com.ibm.websphere.extremescale.javadoc.doc/topics/com/ibm/websphere/objectgrid/plugins/io/KeyDataSerializer.Partitionable.html#main)[Tree](#page-0-0) [Deprecat](#page-0-0) ed PREV** [CLASS](#page-1526-0) NEXT CLASS **READULE: PRAMES ALL PREV CLASS** *CLASS CLASS CLASS CLASS CLASS CLASS CLASS CLASS CLASS CLASS CLASS CLASS CLASS CLASS CLASS CLASS* **[FRAMES](#page-0-0) NO FRAMES All Classes** [SUMMARY:](file:////dcs/markdown/workspace/Transform/htmlout/0/com.ibm.websphere.extremescale.javadoc.doc/topics/com/ibm/websphere/objectgrid/plugins/io/KeyDataSerializer.Partitionable.html#method_summary) NESTED | FIELD | CONSTR | <u>METH</u> DETAIL: FIELD | CONSTR | <u>[METHOD](file:////dcs/markdown/workspace/Transform/htmlout/0/com.ibm.websphere.extremescale.javadoc.doc/topics/com/ibm/websphere/objectgrid/plugins/io/KeyDataSerializer.Partitionable.html#method_detail)</u> OD

public static interface **KeyDataSerializer.Partitionable** extends [KeyDataSerializer](#page-1520-0)

#### **com.ibm.websphere.objectgrid.plugins.io**

# **Interface KeyDataSerializer.Partitionable**

## **All Superinterfaces:**

[DataSerializer,](#page-1506-0) [DataSerializer.DataAttributeInflatable,](#page-1509-0) [DataSerializer.Identifiable,](#page-1514-0) [KeyDataSerializer](#page-1520-0)

## **Enclosing interface:**

[KeyDataSerializer](#page-1520-0)

KeyDataSerializers can implement this optional interface to use alternative partitioning scheme.

## **Since:**

7.1.1

# **Nested Class Summary**

**Nested classes/interfaces inherited from interface com.ibm.websphere.objectgrid.plugins.io[.KeyDataSerializer](#page-1520-0)**

KeyDataSerializer.Partitionable

**Nested classes/interfaces inherited from interface com.ibm.websphere.objectgrid.plugins.io[.DataSerializer](#page-1506-0)**

[DataSerializer.DataAttributeInflatable,](#page-1509-0) [DataSerializer.Identifiable,](#page-1514-0) [DataSerializer.SpecialValue](#page-1517-0), [DataSerializer.UserReadable](#page-1512-0)

**Nested classes/interfaces inherited from interface**

**com.ibm.websphere.objectgrid.plugins.io[.DataSerializer](#page-1506-0)**

[DataSerializer.DataAttributeInflatable,](#page-1509-0) [DataSerializer.Identifiable,](#page-1514-0) [DataSerializer.SpecialValue](#page-1517-0), [DataSerializer.UserReadable](#page-1512-0)

**Nested classes/interfaces inherited from interface com.ibm.websphere.objectgrid.plugins.io[.DataSerializer](#page-1506-0)**

[DataSerializer.DataAttributeInflatable,](#page-1509-0) [DataSerializer.Identifiable,](#page-1514-0) [DataSerializer.SpecialValue](#page-1517-0), [DataSerializer.UserReadable](#page-1512-0)

# **Method Summary**

i n t **[getPartitionHashCode](file:////dcs/markdown/workspace/Transform/htmlout/0/com.ibm.websphere.extremescale.javadoc.doc/topics/com/ibm/websphere/objectgrid/plugins/io/KeyDataSerializer.Partitionable.html#getPartitionHashCode(com.ibm.websphere.objectgrid.plugins.io.dataobject.DataObjectContext,%20com.ibm.websphere.objectgrid.io.XsDataInputStream))**[\(DataObjectContext](#page-1450-0) ctx, [XsDataInputStream](#page-1760-0) dataObject) Invoked from clients when it needs to use a partition other than the one normally calculated from it's identity.

## **Methods inherited from interface com.ibm.websphere.objectgrid.plugins.io[.KeyDataSerializer](#page-1520-0)**

#### [getKeyDataDescriptor](file:////dcs/markdown/workspace/Transform/htmlout/0/com.ibm.websphere.extremescale.javadoc.doc/topics/com/ibm/websphere/objectgrid/plugins/io/KeyDataSerializer.html#getKeyDataDescriptor())

**Methods inherited from interface com.ibm.websphere.objectgrid.plugins.io[.DataSerializer](#page-1506-0)**

[inflateDataObject,](file:////dcs/markdown/workspace/Transform/htmlout/0/com.ibm.websphere.extremescale.javadoc.doc/topics/com/ibm/websphere/objectgrid/plugins/io/DataSerializer.html#inflateDataObject(com.ibm.websphere.objectgrid.plugins.io.dataobject.DataObjectContext,%20com.ibm.websphere.objectgrid.io.XsDataInputStream)) [serializeDataObject](file:////dcs/markdown/workspace/Transform/htmlout/0/com.ibm.websphere.extremescale.javadoc.doc/topics/com/ibm/websphere/objectgrid/plugins/io/DataSerializer.html#serializeDataObject(com.ibm.websphere.objectgrid.plugins.io.dataobject.DataObjectContext,%20java.lang.Object,%20com.ibm.websphere.objectgrid.io.XsDataOutputStream))

**Methods inherited from interface com.ibm.websphere.objectgrid.plugins.io[.DataSerializer.DataAttributeInflatable](#page-1509-0)**

[getAttributeContexts,](file:////dcs/markdown/workspace/Transform/htmlout/0/com.ibm.websphere.extremescale.javadoc.doc/topics/com/ibm/websphere/objectgrid/plugins/io/DataSerializer.DataAttributeInflatable.html#getAttributeContexts(java.lang.String...)) [inflateDataObjectAttributes](file:////dcs/markdown/workspace/Transform/htmlout/0/com.ibm.websphere.extremescale.javadoc.doc/topics/com/ibm/websphere/objectgrid/plugins/io/DataSerializer.DataAttributeInflatable.html#inflateDataObjectAttributes(com.ibm.websphere.objectgrid.plugins.io.dataobject.DataObjectContext,%20com.ibm.websphere.objectgrid.io.XsDataInputStream,%20java.lang.Object))

**Methods inherited from interface com.ibm.websphere.objectgrid.plugins.io[.DataSerializer](#page-1506-0)**

```
int getPartitionHashCode(DataObjectContext ctx,
                         XsDataInputStream dataObject)
                         throws IOException
```
[inflateDataObject,](file:////dcs/markdown/workspace/Transform/htmlout/0/com.ibm.websphere.extremescale.javadoc.doc/topics/com/ibm/websphere/objectgrid/plugins/io/DataSerializer.html#inflateDataObject(com.ibm.websphere.objectgrid.plugins.io.dataobject.DataObjectContext,%20com.ibm.websphere.objectgrid.io.XsDataInputStream)) [serializeDataObject](file:////dcs/markdown/workspace/Transform/htmlout/0/com.ibm.websphere.extremescale.javadoc.doc/topics/com/ibm/websphere/objectgrid/plugins/io/DataSerializer.html#serializeDataObject(com.ibm.websphere.objectgrid.plugins.io.dataobject.DataObjectContext,%20java.lang.Object,%20com.ibm.websphere.objectgrid.io.XsDataOutputStream))

**Methods inherited from interface com.ibm.websphere.objectgrid.plugins.io[.DataSerializer.Identifiable](#page-1514-0)**

[equals,](file:////dcs/markdown/workspace/Transform/htmlout/0/com.ibm.websphere.extremescale.javadoc.doc/topics/com/ibm/websphere/objectgrid/plugins/io/DataSerializer.Identifiable.html#equals(com.ibm.websphere.objectgrid.plugins.io.dataobject.DataObjectContext,%20com.ibm.websphere.objectgrid.io.XsDataInputStream,%20com.ibm.websphere.objectgrid.io.XsDataInputStream)) [hasBinaryEquality,](file:////dcs/markdown/workspace/Transform/htmlout/0/com.ibm.websphere.extremescale.javadoc.doc/topics/com/ibm/websphere/objectgrid/plugins/io/DataSerializer.Identifiable.html#hasBinaryEquality()) [hashCode](file:////dcs/markdown/workspace/Transform/htmlout/0/com.ibm.websphere.extremescale.javadoc.doc/topics/com/ibm/websphere/objectgrid/plugins/io/DataSerializer.Identifiable.html#hashCode(com.ibm.websphere.objectgrid.plugins.io.dataobject.DataObjectContext,%20com.ibm.websphere.objectgrid.io.XsDataInputStream))

**Methods inherited from interface com.ibm.websphere.objectgrid.plugins.io[.DataSerializer](#page-1506-0)**

[inflateDataObject,](file:////dcs/markdown/workspace/Transform/htmlout/0/com.ibm.websphere.extremescale.javadoc.doc/topics/com/ibm/websphere/objectgrid/plugins/io/DataSerializer.html#inflateDataObject(com.ibm.websphere.objectgrid.plugins.io.dataobject.DataObjectContext,%20com.ibm.websphere.objectgrid.io.XsDataInputStream)) [serializeDataObject](file:////dcs/markdown/workspace/Transform/htmlout/0/com.ibm.websphere.extremescale.javadoc.doc/topics/com/ibm/websphere/objectgrid/plugins/io/DataSerializer.html#serializeDataObject(com.ibm.websphere.objectgrid.plugins.io.dataobject.DataObjectContext,%20java.lang.Object,%20com.ibm.websphere.objectgrid.io.XsDataOutputStream))

# **Method Detail**

## **getPartitionHashCode**

Invoked from clients when it needs to use a partition other than the one normally calculated from it's identity. The partition is typically the hashCode of one or more of the key attributes.

Do not store or use the data stream beyond the confines of this method call. The data

stream is owned by the WebSphere eXtreme Scale framework and my be closed, pooled or reused as required.

### **Parameters:**

ctx - the context of the method call.

dataObject - the data input stream to read the object, produced from

[DataSerializer.serializeDataObject\(DataObjectContext,](file:////dcs/markdown/workspace/Transform/htmlout/0/com.ibm.websphere.extremescale.javadoc.doc/topics/com/ibm/websphere/objectgrid/plugins/io/DataSerializer.html#serializeDataObject(com.ibm.websphere.objectgrid.plugins.io.dataobject.DataObjectContext,%20java.lang.Object,%20com.ibm.websphere.objectgrid.io.XsDataOutputStream)) Object, XsDataOutputStream). Must not be null.

## **Returns:**

the partition id to send to the PartitionManager.

## **Throws:**

[IOException](http://download.oracle.com/javase/1.5.0/docs/api/java/io/IOException.html) - thrown if there is a problem reading the data.

**[IndexHelp](#page-0-0)** *IBM WebSphere TM eXtreme Scale, Release 7.1.1*

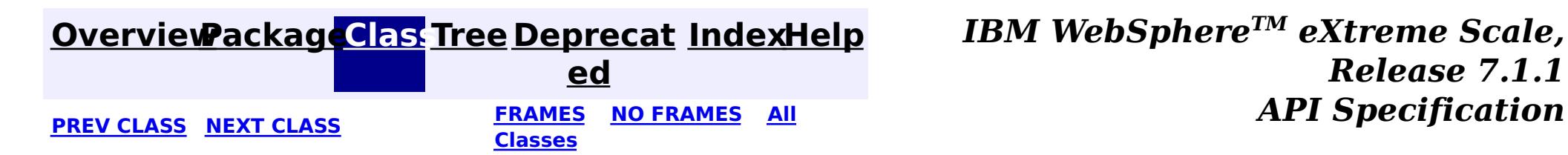

## <span id="page-1526-0"></span>**[Overview](#page-1168-0)[Package](#page-1445-0)[Class](file:////dcs/markdown/workspace/Transform/htmlout/0/com.ibm.websphere.extremescale.javadoc.doc/topics/com/ibm/websphere/objectgrid/plugins/io/KeySerializerPlugin.html#main)[Tree](#page-0-0) [Deprecat](#page-0-0)**

**[IndexHelp](#page-0-0)** *IBM WebSphere TM eXtreme Scale, Release 7.1.1*

**ed PREV** [CLASS](#page-1528-0) NEXT CLASS **READULE: PREV** *CLASS* **PREV CLASS** *CLASS CLASS CLASS CLASS CLASS CLASS CLASS CLASS CLASS CLASS CLASS CLASS CLASS CLASS CLASS CLA* **[FRAMES](#page-0-0) NO FRAMES All Classes**

SUMMARY: NESTED | FIELD | CONSTR | METH DETAIL: FIELD | CONSTR | METHOD OD

## **com.ibm.websphere.objectgrid.plugins.io Interface KeySerializerPlugin**

## **All Superinterfaces:**

[BackingMapPlugin,](#page-1615-0) [DataSerializer,](#page-1506-0) [DataSerializer.DataAttributeInflatable,](#page-1509-0) [DataSerializer.Identifiable,](#page-1514-0) [Destroyable,](#page-1624-0) [Initializable,](#page-1644-0) [KeyDataSerializer](#page-1520-0)

public interface **KeySerializerPlugin** extends [KeyDataSerializer,](#page-1520-0) [BackingMapPlugin](#page-1615-0)

DataSerializer BackingMap plug-ins implement this interface to serialize and inflate key data objects and attributes.

Several mix-in interfaces are provided to allow additional capabilities for keys.

#### **Since:**

7.1.1

## **See Also:**

[MapSerializerPlugin](#page-1528-0)

# **Nested Class Summary**

**Nested classes/interfaces inherited from interface com.ibm.websphere.objectgrid.plugins.io[.KeyDataSerializer](#page-1520-0)**

[KeyDataSerializer.Partitionable](#page-1523-0)

**Nested classes/interfaces inherited from interface com.ibm.websphere.objectgrid.plugins.io[.DataSerializer](#page-1506-0)**

[DataSerializer.DataAttributeInflatable,](#page-1509-0) [DataSerializer.Identifiable,](#page-1514-0) [DataSerializer.SpecialValue](#page-1517-0), [DataSerializer.UserReadable](#page-1512-0)

**Nested classes/interfaces inherited from interface com.ibm.websphere.objectgrid.plugins.io[.DataSerializer](#page-1506-0)**

[DataSerializer.DataAttributeInflatable,](#page-1509-0) [DataSerializer.Identifiable,](#page-1514-0) [DataSerializer.SpecialValue](#page-1517-0), [DataSerializer.UserReadable](#page-1512-0)

**Nested classes/interfaces inherited from interface com.ibm.websphere.objectgrid.plugins.io[.DataSerializer](#page-1506-0)**

[DataSerializer.DataAttributeInflatable,](#page-1509-0) [DataSerializer.Identifiable,](#page-1514-0) [DataSerializer.SpecialValue](#page-1517-0), [DataSerializer.UserReadable](#page-1512-0)

# **Method Summary**

**Methods inherited from interface com.ibm.websphere.objectgrid.plugins.io[.KeyDataSerializer](#page-1520-0)**

[getKeyDataDescriptor](file:////dcs/markdown/workspace/Transform/htmlout/0/com.ibm.websphere.extremescale.javadoc.doc/topics/com/ibm/websphere/objectgrid/plugins/io/KeyDataSerializer.html#getKeyDataDescriptor())

**Methods inherited from interface com.ibm.websphere.objectgrid.plugins.io[.DataSerializer](#page-1506-0)**

[inflateDataObject,](file:////dcs/markdown/workspace/Transform/htmlout/0/com.ibm.websphere.extremescale.javadoc.doc/topics/com/ibm/websphere/objectgrid/plugins/io/DataSerializer.html#inflateDataObject(com.ibm.websphere.objectgrid.plugins.io.dataobject.DataObjectContext,%20com.ibm.websphere.objectgrid.io.XsDataInputStream)) [serializeDataObject](file:////dcs/markdown/workspace/Transform/htmlout/0/com.ibm.websphere.extremescale.javadoc.doc/topics/com/ibm/websphere/objectgrid/plugins/io/DataSerializer.html#serializeDataObject(com.ibm.websphere.objectgrid.plugins.io.dataobject.DataObjectContext,%20java.lang.Object,%20com.ibm.websphere.objectgrid.io.XsDataOutputStream))

**Methods inherited from interface com.ibm.websphere.objectgrid.plugins.io[.DataSerializer.DataAttributeInflatable](#page-1509-0)**

[getAttributeContexts,](file:////dcs/markdown/workspace/Transform/htmlout/0/com.ibm.websphere.extremescale.javadoc.doc/topics/com/ibm/websphere/objectgrid/plugins/io/DataSerializer.DataAttributeInflatable.html#getAttributeContexts(java.lang.String...)) [inflateDataObjectAttributes](file:////dcs/markdown/workspace/Transform/htmlout/0/com.ibm.websphere.extremescale.javadoc.doc/topics/com/ibm/websphere/objectgrid/plugins/io/DataSerializer.DataAttributeInflatable.html#inflateDataObjectAttributes(com.ibm.websphere.objectgrid.plugins.io.dataobject.DataObjectContext,%20com.ibm.websphere.objectgrid.io.XsDataInputStream,%20java.lang.Object))

**Methods inherited from interface com.ibm.websphere.objectgrid.plugins.io[.DataSerializer](#page-1506-0)**

[inflateDataObject,](file:////dcs/markdown/workspace/Transform/htmlout/0/com.ibm.websphere.extremescale.javadoc.doc/topics/com/ibm/websphere/objectgrid/plugins/io/DataSerializer.html#inflateDataObject(com.ibm.websphere.objectgrid.plugins.io.dataobject.DataObjectContext,%20com.ibm.websphere.objectgrid.io.XsDataInputStream)) [serializeDataObject](file:////dcs/markdown/workspace/Transform/htmlout/0/com.ibm.websphere.extremescale.javadoc.doc/topics/com/ibm/websphere/objectgrid/plugins/io/DataSerializer.html#serializeDataObject(com.ibm.websphere.objectgrid.plugins.io.dataobject.DataObjectContext,%20java.lang.Object,%20com.ibm.websphere.objectgrid.io.XsDataOutputStream))

**Methods inherited from interface com.ibm.websphere.objectgrid.plugins.io[.DataSerializer.Identifiable](#page-1514-0)**

[equals,](file:////dcs/markdown/workspace/Transform/htmlout/0/com.ibm.websphere.extremescale.javadoc.doc/topics/com/ibm/websphere/objectgrid/plugins/io/DataSerializer.Identifiable.html#equals(com.ibm.websphere.objectgrid.plugins.io.dataobject.DataObjectContext,%20com.ibm.websphere.objectgrid.io.XsDataInputStream,%20com.ibm.websphere.objectgrid.io.XsDataInputStream)) [hasBinaryEquality,](file:////dcs/markdown/workspace/Transform/htmlout/0/com.ibm.websphere.extremescale.javadoc.doc/topics/com/ibm/websphere/objectgrid/plugins/io/DataSerializer.Identifiable.html#hasBinaryEquality()) [hashCode](file:////dcs/markdown/workspace/Transform/htmlout/0/com.ibm.websphere.extremescale.javadoc.doc/topics/com/ibm/websphere/objectgrid/plugins/io/DataSerializer.Identifiable.html#hashCode(com.ibm.websphere.objectgrid.plugins.io.dataobject.DataObjectContext,%20com.ibm.websphere.objectgrid.io.XsDataInputStream))

**Methods inherited from interface com.ibm.websphere.objectgrid.plugins.io[.DataSerializer](#page-1506-0)**

[inflateDataObject,](file:////dcs/markdown/workspace/Transform/htmlout/0/com.ibm.websphere.extremescale.javadoc.doc/topics/com/ibm/websphere/objectgrid/plugins/io/DataSerializer.html#inflateDataObject(com.ibm.websphere.objectgrid.plugins.io.dataobject.DataObjectContext,%20com.ibm.websphere.objectgrid.io.XsDataInputStream)) [serializeDataObject](file:////dcs/markdown/workspace/Transform/htmlout/0/com.ibm.websphere.extremescale.javadoc.doc/topics/com/ibm/websphere/objectgrid/plugins/io/DataSerializer.html#serializeDataObject(com.ibm.websphere.objectgrid.plugins.io.dataobject.DataObjectContext,%20java.lang.Object,%20com.ibm.websphere.objectgrid.io.XsDataOutputStream))

**Methods inherited from interface com.ibm.websphere.objectgrid.plugins[.BackingMapPlugin](#page-1615-0)**

[getBackingMap,](file:////dcs/markdown/workspace/Transform/htmlout/0/com.ibm.websphere.extremescale.javadoc.doc/topics/com/ibm/websphere/objectgrid/plugins/BackingMapPlugin.html#getBackingMap()) [setBackingMap](file:////dcs/markdown/workspace/Transform/htmlout/0/com.ibm.websphere.extremescale.javadoc.doc/topics/com/ibm/websphere/objectgrid/plugins/BackingMapPlugin.html#setBackingMap(com.ibm.websphere.objectgrid.BackingMap))

**Methods inherited from interface com.ibm.websphere.objectgrid.plugins[.Initializable](#page-1644-0)**

[initialize,](file:////dcs/markdown/workspace/Transform/htmlout/0/com.ibm.websphere.extremescale.javadoc.doc/topics/com/ibm/websphere/objectgrid/plugins/Initializable.html#initialize()) [isInitialized](file:////dcs/markdown/workspace/Transform/htmlout/0/com.ibm.websphere.extremescale.javadoc.doc/topics/com/ibm/websphere/objectgrid/plugins/Initializable.html#isInitialized())

**Methods inherited from interface com.ibm.websphere.objectgrid.plugins[.Destroyable](#page-1624-0)**

[destroy,](file:////dcs/markdown/workspace/Transform/htmlout/0/com.ibm.websphere.extremescale.javadoc.doc/topics/com/ibm/websphere/objectgrid/plugins/Destroyable.html#destroy()) [isDestroyed](file:////dcs/markdown/workspace/Transform/htmlout/0/com.ibm.websphere.extremescale.javadoc.doc/topics/com/ibm/websphere/objectgrid/plugins/Destroyable.html#isDestroyed())

**[Overview](#page-1168-0)[Package](#page-1445-0)[Class](file:////dcs/markdown/workspace/Transform/htmlout/0/com.ibm.websphere.extremescale.javadoc.doc/topics/com/ibm/websphere/objectgrid/plugins/io/KeySerializerPlugin.html#main)[Tree](#page-0-0) [Deprecat](#page-0-0)**

**[IndexHelp](#page-0-0)** *IBM WebSphere TM eXtreme Scale,*

*Release 7.1.1*

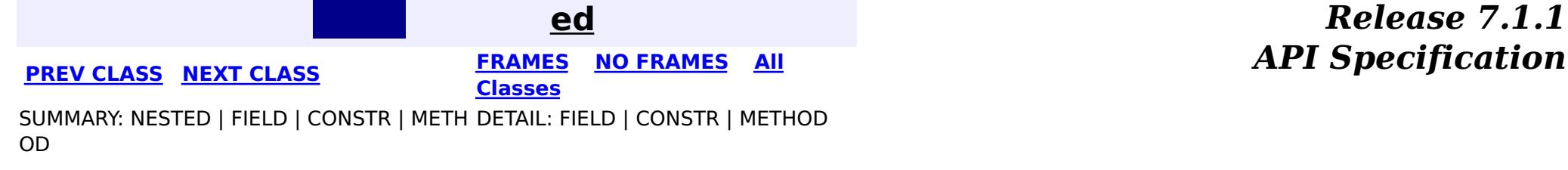

#### <span id="page-1528-0"></span>**[Overview](#page-1168-0)[Package](#page-1445-0)[Class](file:////dcs/markdown/workspace/Transform/htmlout/0/com.ibm.websphere.extremescale.javadoc.doc/topics/com/ibm/websphere/objectgrid/plugins/io/MapSerializerPlugin.html#main)[Tree](#page-0-0) [Deprecat](#page-0-0) ed PREV** [CLASS](#page-1531-0) NEXT CLASS **PRAMES REAMES ALL** *API* **Specification [FRAMES](#page-0-0) NO FRAMES All Classes** [SUMMARY:](file:////dcs/markdown/workspace/Transform/htmlout/0/com.ibm.websphere.extremescale.javadoc.doc/topics/com/ibm/websphere/objectgrid/plugins/io/MapSerializerPlugin.html#method_summary) NESTED | FIELD | CONSTR | <u>METH</u> DETAIL: FIELD | CONSTR | <u>[METHOD](file:////dcs/markdown/workspace/Transform/htmlout/0/com.ibm.websphere.extremescale.javadoc.doc/topics/com/ibm/websphere/objectgrid/plugins/io/MapSerializerPlugin.html#method_detail)</u> OD

## **com.ibm.websphere.objectgrid.plugins.io Interface MapSerializerPlugin**

## **All Superinterfaces:**

[BackingMapPlugin,](#page-1615-0) [Destroyable,](#page-1624-0) [Initializable](#page-1644-0)

A map can only have one MapSerializerPlugin. See the **[SerializerAccessor](#page-1531-0)** for detials on registering a MapSerializerPlugin with a BackingMap.

## **All Known Implementing Classes:**

[BasicMapSerializerPlugin](#page-1497-0)

public interface **MapSerializerPlugin** extends [BackingMapPlugin](#page-1615-0)

The [BasicMapSerializerPlugin](#page-1497-0) class is a concrete implementation of a MapSerializerPlugin that can be used directly in the ObjectGrid configuration or can be extended to provide custom capabilities.

Identifies how data is formatted in a map and how it is serialized. The MapDataDescriptor describes any relationships between this map an another map.

**Since:**

7.1.1

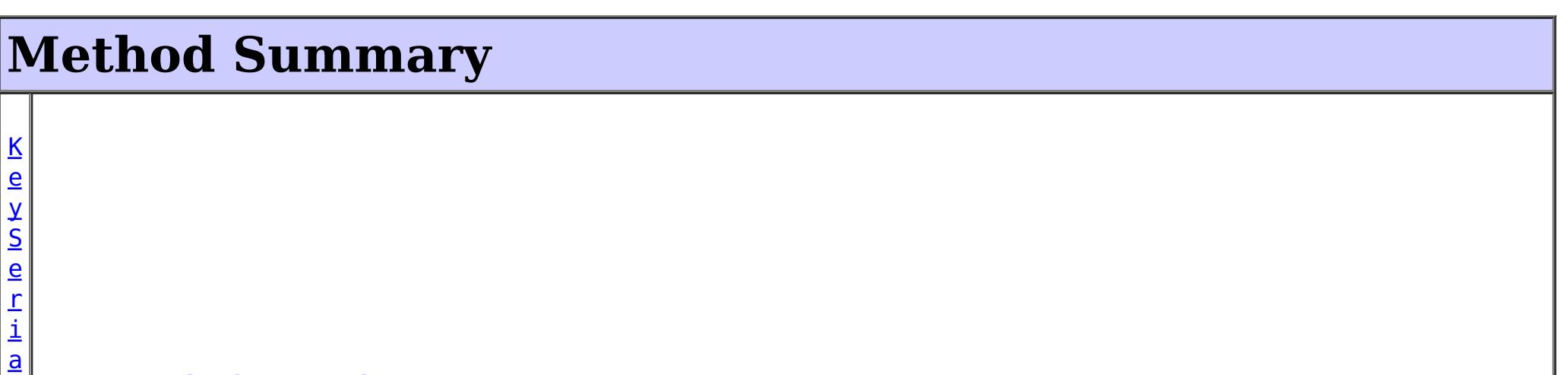

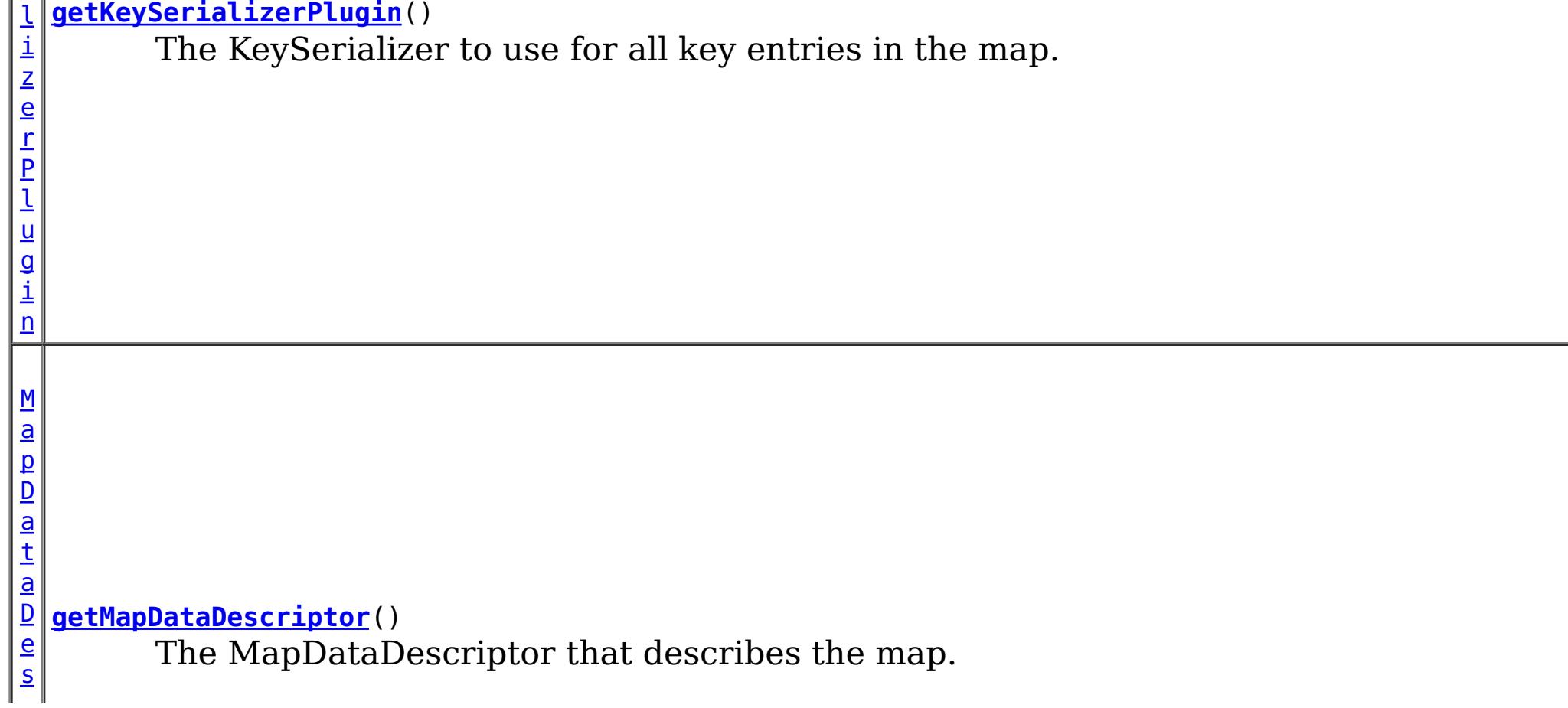

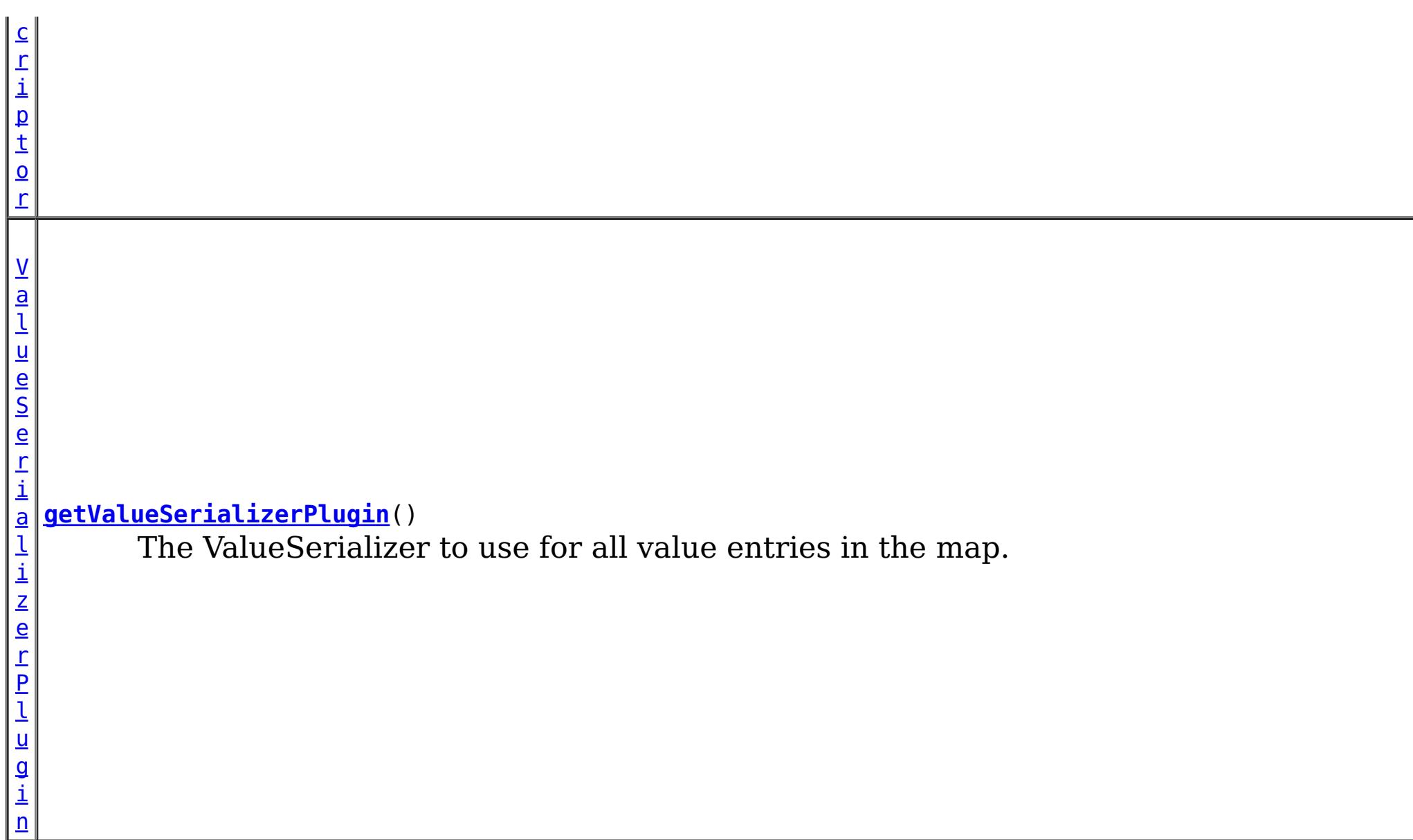

## **Methods inherited from interface com.ibm.websphere.objectgrid.plugins[.BackingMapPlugin](#page-1615-0)**

[getBackingMap,](file:////dcs/markdown/workspace/Transform/htmlout/0/com.ibm.websphere.extremescale.javadoc.doc/topics/com/ibm/websphere/objectgrid/plugins/BackingMapPlugin.html#getBackingMap()) [setBackingMap](file:////dcs/markdown/workspace/Transform/htmlout/0/com.ibm.websphere.extremescale.javadoc.doc/topics/com/ibm/websphere/objectgrid/plugins/BackingMapPlugin.html#setBackingMap(com.ibm.websphere.objectgrid.BackingMap))

## **Methods inherited from interface com.ibm.websphere.objectgrid.plugins[.Initializable](#page-1644-0)**

[initialize,](file:////dcs/markdown/workspace/Transform/htmlout/0/com.ibm.websphere.extremescale.javadoc.doc/topics/com/ibm/websphere/objectgrid/plugins/Initializable.html#initialize()) [isInitialized](file:////dcs/markdown/workspace/Transform/htmlout/0/com.ibm.websphere.extremescale.javadoc.doc/topics/com/ibm/websphere/objectgrid/plugins/Initializable.html#isInitialized())

## **Methods inherited from interface com.ibm.websphere.objectgrid.plugins[.Destroyable](#page-1624-0)**

[destroy,](file:////dcs/markdown/workspace/Transform/htmlout/0/com.ibm.websphere.extremescale.javadoc.doc/topics/com/ibm/websphere/objectgrid/plugins/Destroyable.html#destroy()) [isDestroyed](file:////dcs/markdown/workspace/Transform/htmlout/0/com.ibm.websphere.extremescale.javadoc.doc/topics/com/ibm/websphere/objectgrid/plugins/Destroyable.html#isDestroyed())

# **Method Detail**

## **getMapDataDescriptor**

[MapDataDescriptor](#page-1493-0) **getMapDataDescriptor**()

The MapDataDescriptor that describes the map.

**Returns:** the MapDataDescriptor

## **getKeySerializerPlugin**

[KeySerializerPlugin](#page-1526-0) **getKeySerializerPlugin**()

The KeySerializer to use for all key entries in the map.

## **Returns:**

the KeySerializer or null if none.

## **getValueSerializerPlugin**

## [ValueSerializerPlugin](#page-1553-0) **getValueSerializerPlugin**()

The ValueSerializer to use for all value entries in the map.

## **Returns:**

the ValueSerializer or null if none.

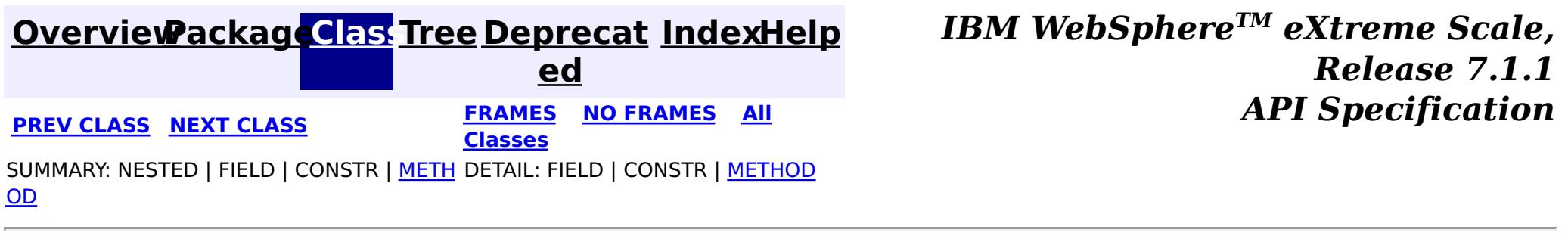

#### <span id="page-1531-0"></span>**[Overview](#page-1168-0)[Package](#page-1445-0)[Class](file:////dcs/markdown/workspace/Transform/htmlout/0/com.ibm.websphere.extremescale.javadoc.doc/topics/com/ibm/websphere/objectgrid/plugins/io/SerializerAccessor.html#main)[Tree](#page-0-0) [Deprecat](#page-0-0) ed PREV** [CLASS](#page-1535-0) **NEXT** CLASS *ERAMES* **NO FRAMES AII** *API**Specification* **[FRAMES](#page-0-0) NO FRAMES All Classes** [SUMMARY:](file:////dcs/markdown/workspace/Transform/htmlout/0/com.ibm.websphere.extremescale.javadoc.doc/topics/com/ibm/websphere/objectgrid/plugins/io/SerializerAccessor.html#method_summary) NESTED | FIELD | CONSTR | <u>METH</u> DETAIL: FIELD | CONSTR | <u>[METHOD](file:////dcs/markdown/workspace/Transform/htmlout/0/com.ibm.websphere.extremescale.javadoc.doc/topics/com/ibm/websphere/objectgrid/plugins/io/SerializerAccessor.html#method_detail)</u> OD

## **com.ibm.websphere.objectgrid.plugins.io Interface SerializerAccessor**

## public interface **SerializerAccessor**

Each BackingMap has a SerializerAccessor associated with it, which includes references to custom DataSerializers that eXtreme Scale uses to serialize, inflate and query data.

The MapSerializerPlugin BackingMap plug-in is the BackingMap's main interface which provides metadata and a DataSerializer for both the map's key and value.

The DataObjectContext associated with a SerializerAccessor provides methods for creating and converting key and value data objects.

A MapSerializerPlugin can be registered programmatically using the registerMapSerializer when using a local, in-memory ObjectGrid. For a distributed ObjectGrid, a MapSerializer is configured using the ObjectGrid descriptor XML file as a BackingMap plug-in.

n | <u>g</u>

Example MapSerializerPlugin configuration:

```
<backingMapPluginCollections>
  <backingMapPluginCollection id="plugin_Order">
    <bean
       id="MapSerializerPlugin"
       className="com.ibm.websphere.objectgrid.plugins.io.BasicMapSerializer">
      <property
         name="keyDataSerializerClass" type="java.lang.String"
         value="com.ibm.websphere.samples.xs.serializer.proto.ProtoKeySerializer" />
      <property
         name="keyProperties" type="java.lang.String"
         value="type=com.ibm.websphere.samples.xs.serializer.proto.DataObjects$OrderKey" />
      <property
         name="valueDataSerializerClass" type="java.lang.String"
         value="com.ibm.websphere.samples.xs.serializer.proto.ProtoValueSerializer" />
      <property
```
name="valueProperties" type="java.lang.String" value="type=com.ibm.websphere.samples.xs.serializer.proto.DataObjects\$Order" /> </bean>

...

#### **Since:**

7.1.1

# **Method Summary**

B a c

> [k](#page-2360-0) i **[getBackingMap](file:////dcs/markdown/workspace/Transform/htmlout/0/com.ibm.websphere.extremescale.javadoc.doc/topics/com/ibm/websphere/objectgrid/plugins/io/SerializerAccessor.html#getBackingMap())**()

Retrieve the BackingMap associated with this SerializerAccessor.

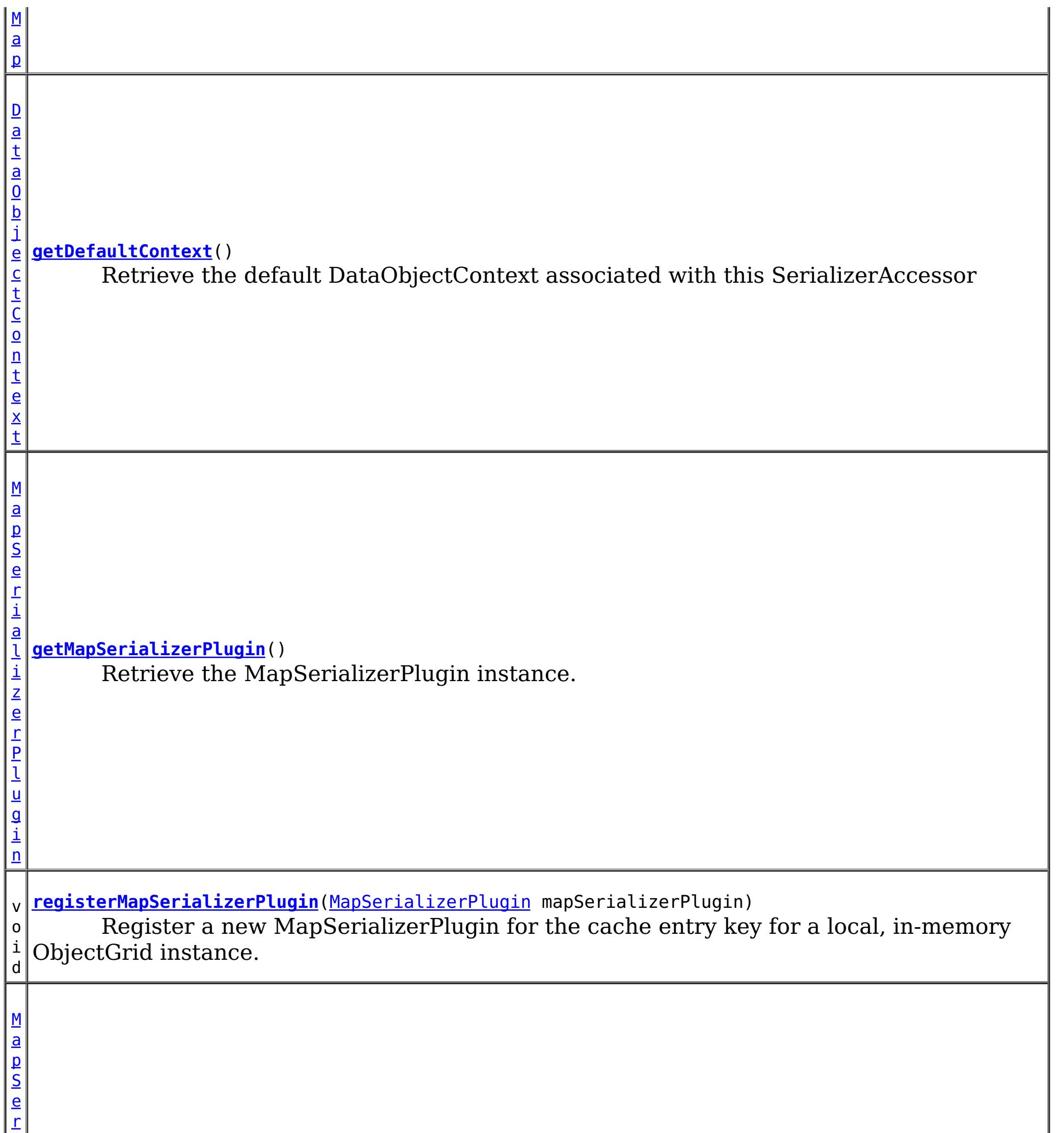

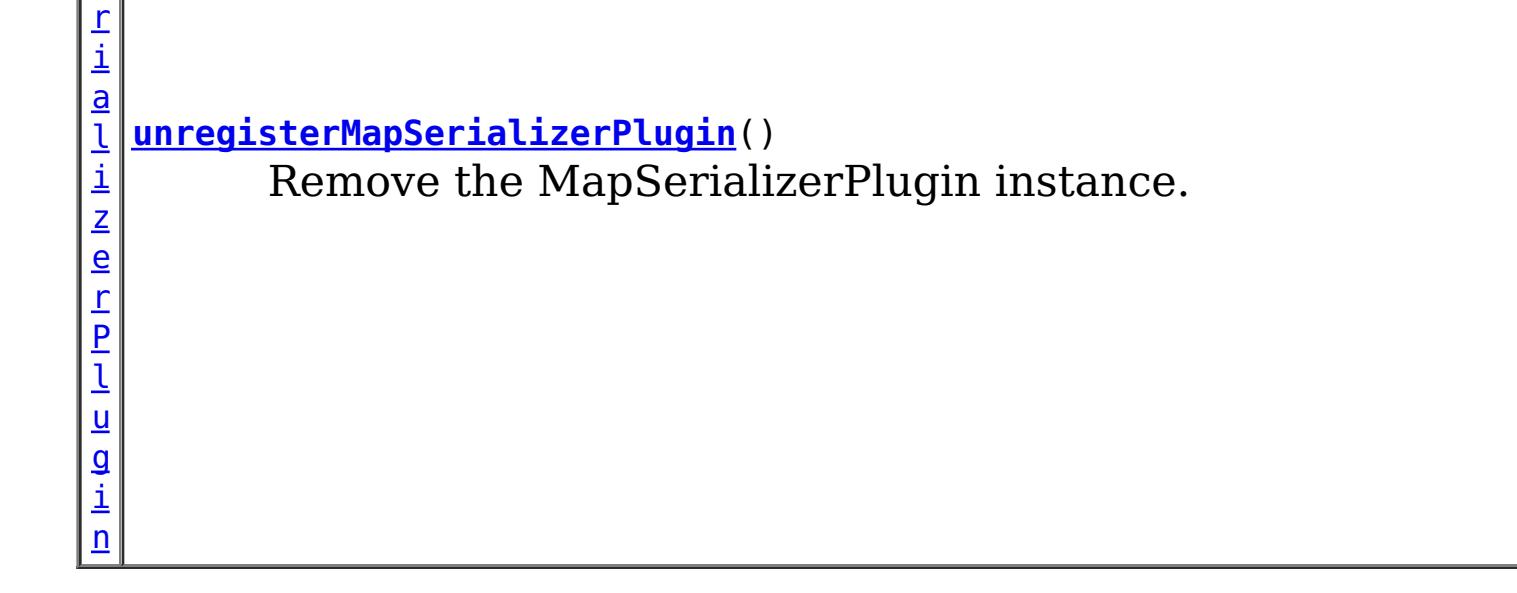

# **Method Detail**

**registerMapSerializerPlugin**

#### void **registerMapSerializerPlugin**[\(MapSerializerPlugin](#page-1528-0) mapSerializerPlugin)

A MapSerializerPlugin can only be registered before the BackingMap has been initialized. A MapSerializerPlugin that implements the **[BackingMapLifecycleListener](#page-1605-0)** is automatically added as if the [BackingMap.addMapEventListener\(EventListener\)](file:////dcs/markdown/workspace/Transform/htmlout/0/com.ibm.websphere.extremescale.javadoc.doc/topics/com/ibm/websphere/objectgrid/BackingMap.html#addMapEventListener(com.ibm.websphere.objectgrid.plugins.EventListener)) method was called. Any previous MapSerializer which implements **[BackingMapLifecycleListener](#page-1605-0)** is removed as if the [BackingMap.removeMapEventListener\(EventListener\)](file:////dcs/markdown/workspace/Transform/htmlout/0/com.ibm.websphere.extremescale.javadoc.doc/topics/com/ibm/websphere/objectgrid/BackingMap.html#removeMapEventListener(com.ibm.websphere.objectgrid.plugins.EventListener)) method was called.

Register a new MapSerializerPlugin for the cache entry key for a local, in-memory ObjectGrid instance.

## **Parameters:**

mapSerializerPlugin - the MapSerializerPlugin plug-in.

## **unregisterMapSerializerPlugin**

[MapSerializerPlugin](#page-1528-0) **unregisterMapSerializerPlugin**()

Remove the MapSerializerPlugin instance. If the MapSerializerPlugin implements [BackingMapLifecycleListener](#page-1605-0), it is removed as if the [BackingMap.removeMapEventListener\(EventListener\)](file:////dcs/markdown/workspace/Transform/htmlout/0/com.ibm.websphere.extremescale.javadoc.doc/topics/com/ibm/websphere/objectgrid/BackingMap.html#removeMapEventListener(com.ibm.websphere.objectgrid.plugins.EventListener)) method was called.

## **Returns:**

the MapSerializerPlugin that was removed.

## **getMapSerializerPlugin**

[MapSerializerPlugin](#page-1528-0) **getMapSerializerPlugin**()

Retrieve the MapSerializerPlugin instance.

## **Returns:**

the MapSerializerPlugin if present.

## **getBackingMap**

```
BackingMap getBackingMap()
```
Retrieve the BackingMap associated with this SerializerAccessor.

## **Returns:**

the BackingMap instance.

## **getDefaultContext**

#### [DataObjectContext](#page-1450-0) **getDefaultContext**()

Retrieve the default DataObjectContext associated with this SerializerAccessor

#### **Returns:**

the default DataObjectContext, or null if there is no MapSerializer defined.

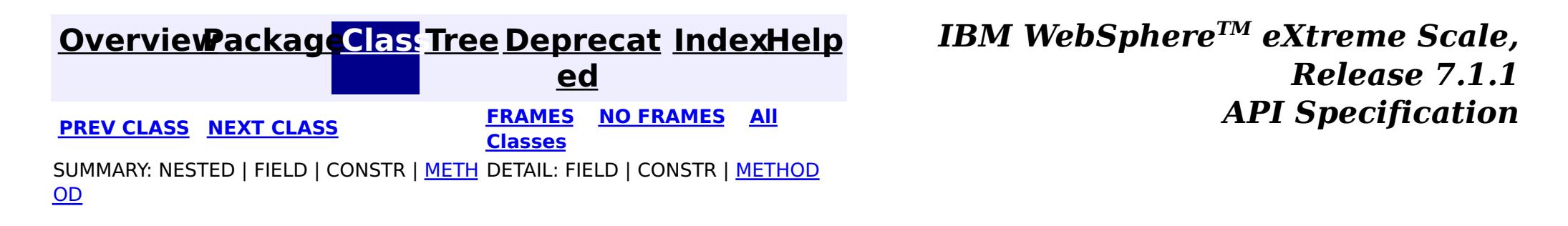

#### <span id="page-1535-0"></span>**[Overview](#page-1168-0)[Package](#page-1445-0)[Class](file:////dcs/markdown/workspace/Transform/htmlout/0/com.ibm.websphere.extremescale.javadoc.doc/topics/com/ibm/websphere/objectgrid/plugins/io/ValueDataSerializer.html#main)[Tree](#page-0-0) [Deprecat](#page-0-0) ed PREV** [CLASS](#page-1537-0) NEXT CLASS **PRAMES REAMES ALL** *API* **Specification [FRAMES](#page-0-0) NO FRAMES All Classes** [SUMMARY:](file:////dcs/markdown/workspace/Transform/htmlout/0/com.ibm.websphere.extremescale.javadoc.doc/topics/com/ibm/websphere/objectgrid/plugins/io/ValueDataSerializer.html#method_summary) <u>[NESTED](file:////dcs/markdown/workspace/Transform/htmlout/0/com.ibm.websphere.extremescale.javadoc.doc/topics/com/ibm/websphere/objectgrid/plugins/io/ValueDataSerializer.html#nested_class_summary)</u> | FIELD | CONSTR | <u>METH</u> DETAIL: FIELD | CONSTR | <u>[METHOD](file:////dcs/markdown/workspace/Transform/htmlout/0/com.ibm.websphere.extremescale.javadoc.doc/topics/com/ibm/websphere/objectgrid/plugins/io/ValueDataSerializer.html#method_detail)</u> OD

# **com.ibm.websphere.objectgrid.plugins.io**

# **Interface ValueDataSerializer**

## **All Superinterfaces:**

[DataSerializer,](#page-1506-0) [DataSerializer.DataAttributeInflatable](#page-1509-0)

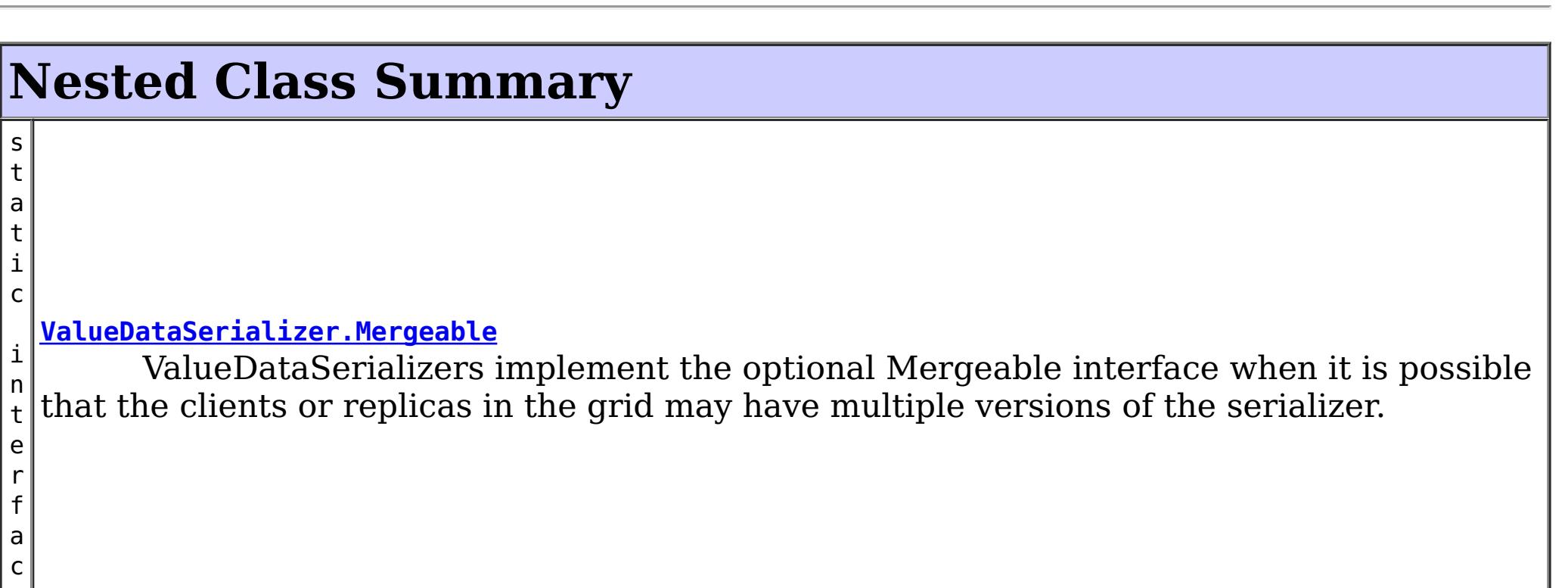

## **All Known Subinterfaces:**

[ValueDataSerializer.Mergeable,](#page-1537-0) [ValueDataSerializer.Versionable,](#page-1544-0) [ValueSerializerPlugin](#page-1553-0)

public interface **ValueDataSerializer**

extends [DataSerializer,](#page-1506-0) [DataSerializer.DataAttributeInflatable](#page-1509-0)

DataSerializers implement this interface to serialize and inflate value data objects and attributes.

Several mix-in interfaces are provided to allow additional capabilities for values.

## **Since:**

7.1.1

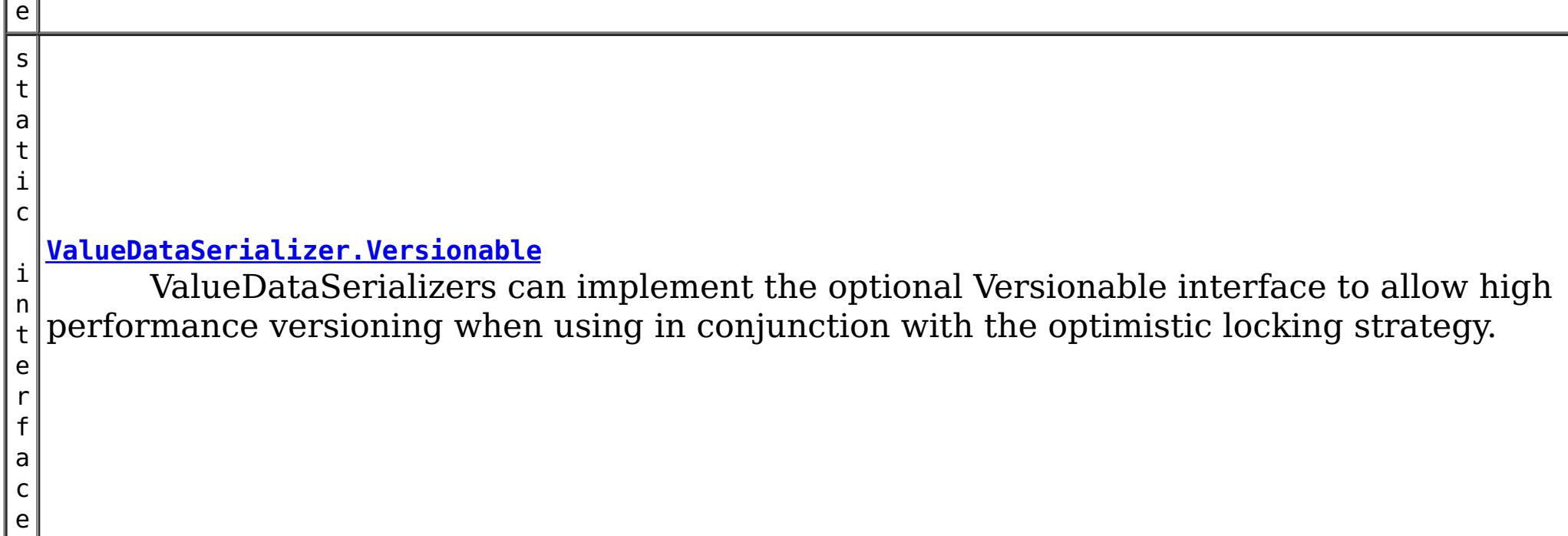

# **Method Summary**

r

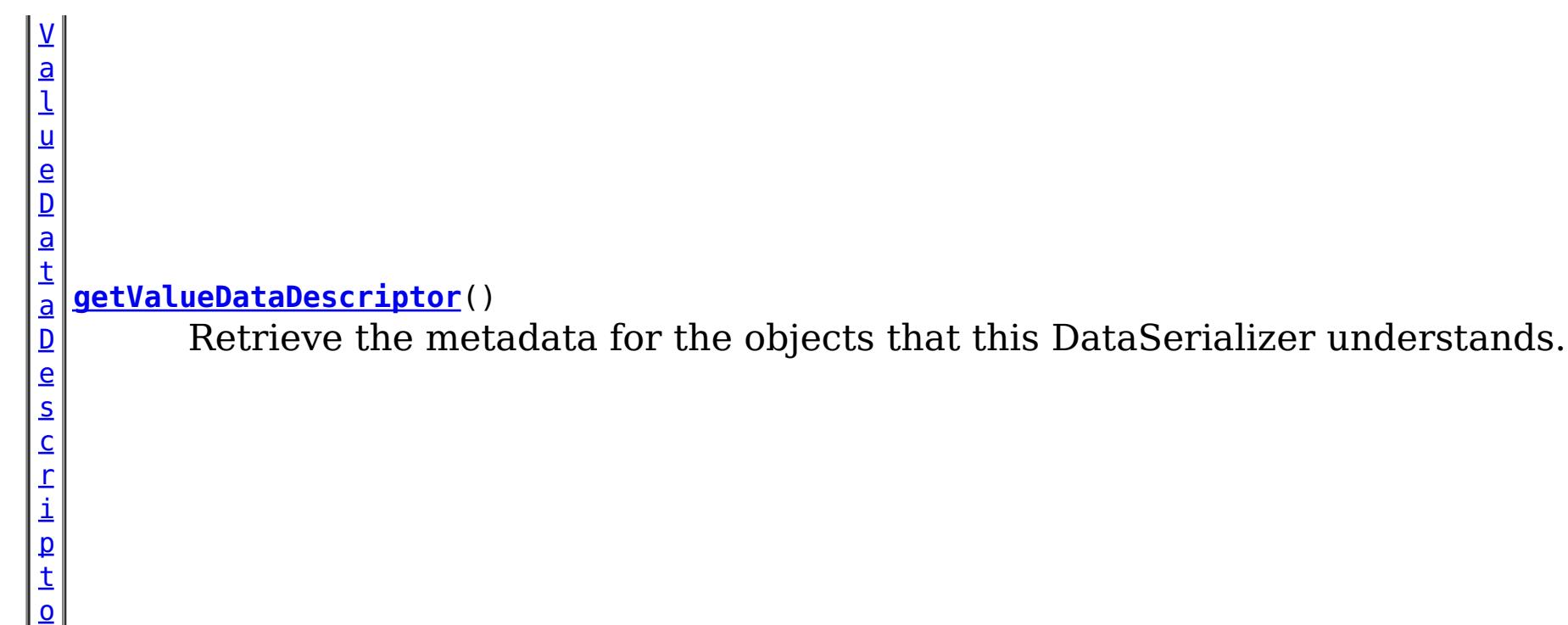

**Methods inherited from interface com.ibm.websphere.objectgrid.plugins.io[.DataSerializer.DataAttributeInflatable](#page-1509-0)**

[getAttributeContexts,](file:////dcs/markdown/workspace/Transform/htmlout/0/com.ibm.websphere.extremescale.javadoc.doc/topics/com/ibm/websphere/objectgrid/plugins/io/DataSerializer.DataAttributeInflatable.html#getAttributeContexts(java.lang.String...)) [inflateDataObjectAttributes](file:////dcs/markdown/workspace/Transform/htmlout/0/com.ibm.websphere.extremescale.javadoc.doc/topics/com/ibm/websphere/objectgrid/plugins/io/DataSerializer.DataAttributeInflatable.html#inflateDataObjectAttributes(com.ibm.websphere.objectgrid.plugins.io.dataobject.DataObjectContext,%20com.ibm.websphere.objectgrid.io.XsDataInputStream,%20java.lang.Object))

# **Method Detail**

# **getValueDataDescriptor**

```
ValueDataDescriptor getValueDataDescriptor()
```
Retrieve the metadata for the objects that this DataSerializer understands.

## **Returns:**

the ValueDataDescriptor metadata, or null if there is no data descriptor.

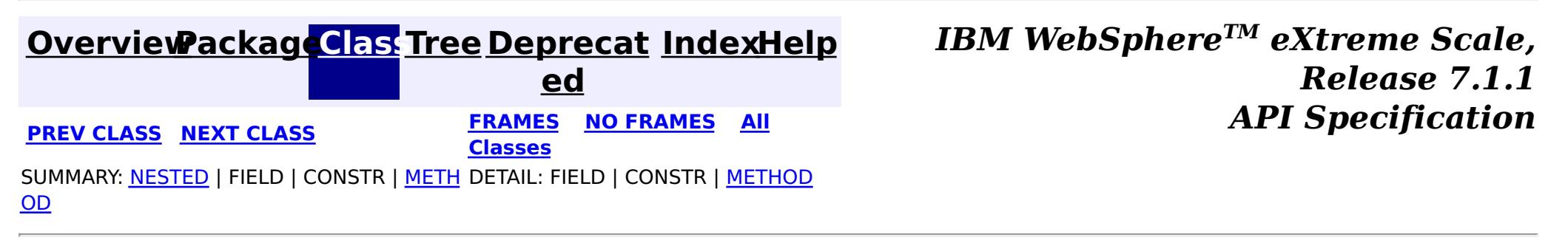

#### <span id="page-1537-0"></span>**[Overview](#page-1168-0)[Package](#page-1445-0)[Class](file:////dcs/markdown/workspace/Transform/htmlout/0/com.ibm.websphere.extremescale.javadoc.doc/topics/com/ibm/websphere/objectgrid/plugins/io/ValueDataSerializer.Mergeable.html#main)[Tree](#page-0-0) [Deprecat](#page-0-0) ed PREV** [CLASS](#page-1540-0) NEXT CLASS **PRAMES REAMES ALL** *API* **Specification [FRAMES](#page-0-0) NO FRAMES All Classes** [SUMMARY:](file:////dcs/markdown/workspace/Transform/htmlout/0/com.ibm.websphere.extremescale.javadoc.doc/topics/com/ibm/websphere/objectgrid/plugins/io/ValueDataSerializer.Mergeable.html#method_summary) <u>[NESTED](file:////dcs/markdown/workspace/Transform/htmlout/0/com.ibm.websphere.extremescale.javadoc.doc/topics/com/ibm/websphere/objectgrid/plugins/io/ValueDataSerializer.Mergeable.html#nested_class_summary)</u> | FIELD | CONSTR | <u>METH</u> DETAIL: FIELD | CONSTR | <u>[METHOD](file:////dcs/markdown/workspace/Transform/htmlout/0/com.ibm.websphere.extremescale.javadoc.doc/topics/com/ibm/websphere/objectgrid/plugins/io/ValueDataSerializer.Mergeable.html#method_detail)</u> OD

## **com.ibm.websphere.objectgrid.plugins.io**

# **Interface ValueDataSerializer.Mergeable**

## **All Superinterfaces:**

[DataSerializer,](#page-1506-0) [DataSerializer.DataAttributeInflatable,](#page-1509-0) [ValueDataSerializer](#page-1535-0)

## **Enclosing interface:**

[ValueDataSerializer](#page-1535-0)

public static interface **ValueDataSerializer.Mergeable** extends [ValueDataSerializer](#page-1535-0)

ValueDataSerializers implement the optional Mergeable interface when it is possible that the clients or replicas in the grid may have multiple versions of the serializer. The Mergeable interface allows the VersionDataSerializer to merge the two serialized forms when the data is updated, to prevent data loss.

## **Since:**

7.1.1

#### **Nested Class Summary** s t a t i c c l a s s **[ValueDataSerializer.Mergeable.MergeType](#page-1540-0)** Used by the [mergeDataObjects\(DataObjectContext,](file:////dcs/markdown/workspace/Transform/htmlout/0/com.ibm.websphere.extremescale.javadoc.doc/topics/com/ibm/websphere/objectgrid/plugins/io/ValueDataSerializer.Mergeable.html#mergeDataObjects(com.ibm.websphere.objectgrid.plugins.io.dataobject.DataObjectContext,%20com.ibm.websphere.objectgrid.io.XsDataInputStream,%20com.ibm.websphere.objectgrid.io.XsDataInputStream,%20com.ibm.websphere.objectgrid.io.XsDataOutputStream)) XsDataInputStream, XsDataInputStream, XsDataOutputStream) method to indicate the form of the data object's merged result.

#### **Nested classes/interfaces inherited from interface**

**com.ibm.websphere.objectgrid.plugins.io[.ValueDataSerializer](#page-1535-0)**

ValueDataSerializer.Mergeable, [ValueDataSerializer.Versionable](#page-1544-0)

# **Method Summary**

V  $\underline{\mathbf{a}}$ l u e D a t a S [e](#page-1540-0) r i a

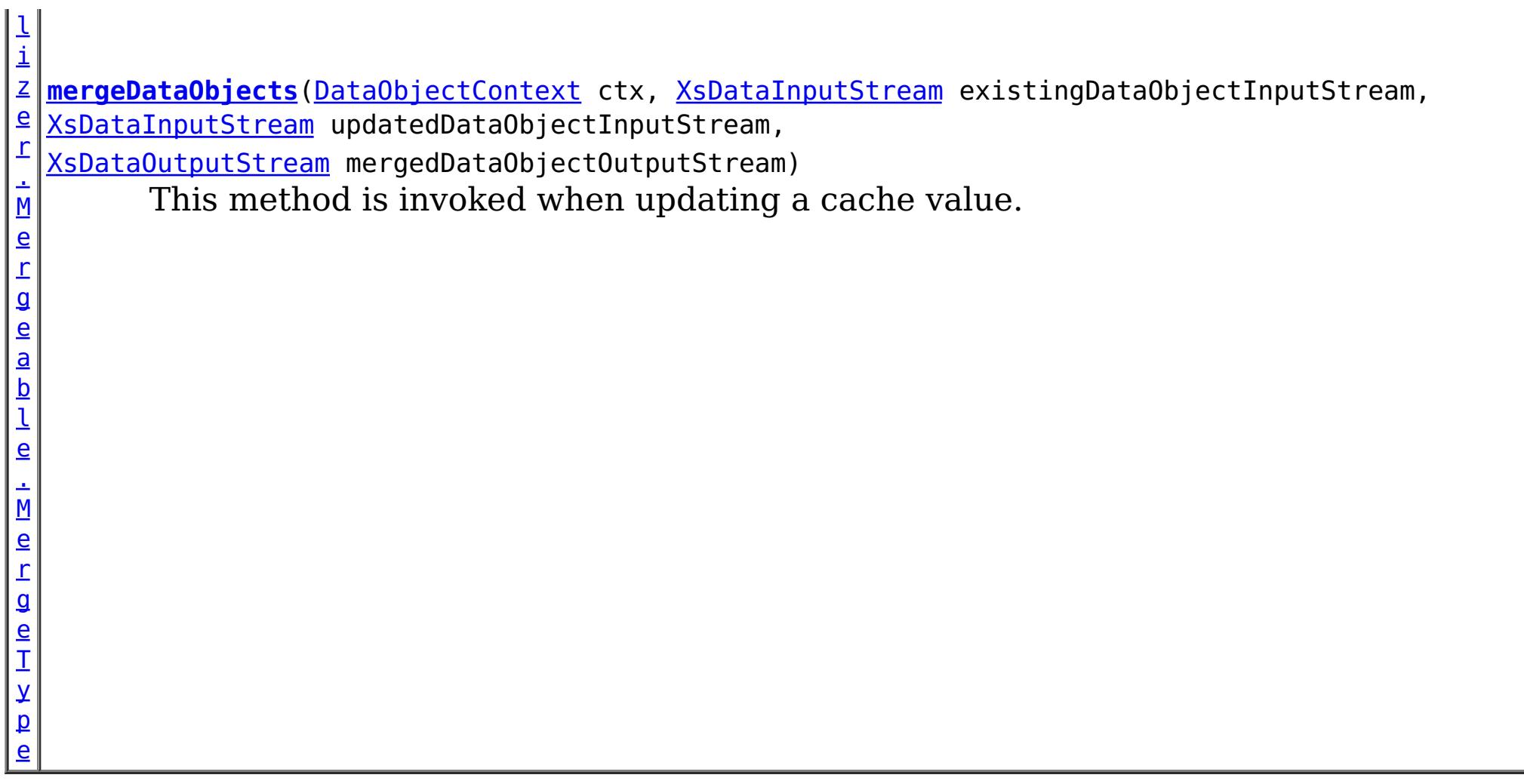

## **Methods inherited from interface com.ibm.websphere.objectgrid.plugins.io[.ValueDataSerializer](#page-1535-0)**

[getValueDataDescriptor](file:////dcs/markdown/workspace/Transform/htmlout/0/com.ibm.websphere.extremescale.javadoc.doc/topics/com/ibm/websphere/objectgrid/plugins/io/ValueDataSerializer.html#getValueDataDescriptor())

**Methods inherited from interface com.ibm.websphere.objectgrid.plugins.io[.DataSerializer.DataAttributeInflatable](#page-1509-0)**

[getAttributeContexts,](file:////dcs/markdown/workspace/Transform/htmlout/0/com.ibm.websphere.extremescale.javadoc.doc/topics/com/ibm/websphere/objectgrid/plugins/io/DataSerializer.DataAttributeInflatable.html#getAttributeContexts(java.lang.String...)) [inflateDataObjectAttributes](file:////dcs/markdown/workspace/Transform/htmlout/0/com.ibm.websphere.extremescale.javadoc.doc/topics/com/ibm/websphere/objectgrid/plugins/io/DataSerializer.DataAttributeInflatable.html#inflateDataObjectAttributes(com.ibm.websphere.objectgrid.plugins.io.dataobject.DataObjectContext,%20com.ibm.websphere.objectgrid.io.XsDataInputStream,%20java.lang.Object))

# **Method Detail**

## **mergeDataObjects**

[ValueDataSerializer.Mergeable.MergeType](#page-1540-0) **mergeDataObjects**[\(DataObjectContext](#page-1450-0) ctx,

[XsDataInputStream](#page-1760-0) existingDataObjectInput Stream, [XsDataInputStream](#page-1760-0) updatedDataObjectInputS tream, [XsDataOutputStream](#page-1773-0) mergedDataObjectOutput Stream)

throws **[IOException](http://download.oracle.com/javase/1.5.0/docs/api/java/io/IOException.html)** 

This method is invoked when updating a cache value. If the existing object contains data that the current DataSerializer doesn't recognize, the two data streams can be combined into the resulting merged data output stream.

Do not store or use the data streams beyond the confines of this method call. The data streams are owned by the WebSphere eXtreme Scale framework and my be closed, pooled or reused as required.

#### **Parameters:**

ctx - the context of the method call.

existingDataObjectInputStream - the data input stream to read the old object, produced from [DataSerializer.serializeDataObject\(DataObjectContext,](file:////dcs/markdown/workspace/Transform/htmlout/0/com.ibm.websphere.extremescale.javadoc.doc/topics/com/ibm/websphere/objectgrid/plugins/io/DataSerializer.html#serializeDataObject(com.ibm.websphere.objectgrid.plugins.io.dataobject.DataObjectContext,%20java.lang.Object,%20com.ibm.websphere.objectgrid.io.XsDataOutputStream)) Object, XsDataOutputStream) before the update. Must not be null.

updatedDataObjectInputStream - the data input stream to read the old object, produced from [DataSerializer.serializeDataObject\(DataObjectContext,](file:////dcs/markdown/workspace/Transform/htmlout/0/com.ibm.websphere.extremescale.javadoc.doc/topics/com/ibm/websphere/objectgrid/plugins/io/DataSerializer.html#serializeDataObject(com.ibm.websphere.objectgrid.plugins.io.dataobject.DataObjectContext,%20java.lang.Object,%20com.ibm.websphere.objectgrid.io.XsDataOutputStream)) Object, XsDataOutputStream) before the update. Must not be null.

mergedDataObjectOutputStream - the data output stream to store the merged object, compatible with that produced from

[DataSerializer.serializeDataObject\(DataObjectContext,](file:////dcs/markdown/workspace/Transform/htmlout/0/com.ibm.websphere.extremescale.javadoc.doc/topics/com/ibm/websphere/objectgrid/plugins/io/DataSerializer.html#serializeDataObject(com.ibm.websphere.objectgrid.plugins.io.dataobject.DataObjectContext,%20java.lang.Object,%20com.ibm.websphere.objectgrid.io.XsDataOutputStream)) Object, XsDataOutputStream) for the merged object. Ignored if the return value is not [ValueDataSerializer.Mergeable.MergeType.MERGE](file:////dcs/markdown/workspace/Transform/htmlout/0/com.ibm.websphere.extremescale.javadoc.doc/topics/com/ibm/websphere/objectgrid/plugins/io/ValueDataSerializer.Mergeable.MergeType.html#MERGE). Must not be null.

> **[IndexHelp](#page-0-0)** *IBM WebSphere TM eXtreme Scale, Release 7.1.1*  $API$  **Specification**

#### **Returns:**

One of the MergeType attributes representing the form of the object merge. Data in the mergedObject stream is ignored if the value is other than [ValueDataSerializer.Mergeable.MergeType.MERGE](file:////dcs/markdown/workspace/Transform/htmlout/0/com.ibm.websphere.extremescale.javadoc.doc/topics/com/ibm/websphere/objectgrid/plugins/io/ValueDataSerializer.Mergeable.MergeType.html#MERGE)

#### **Throws:**

[IOException](http://download.oracle.com/javase/1.5.0/docs/api/java/io/IOException.html) - thrown if there is a problem reading or writing the data.

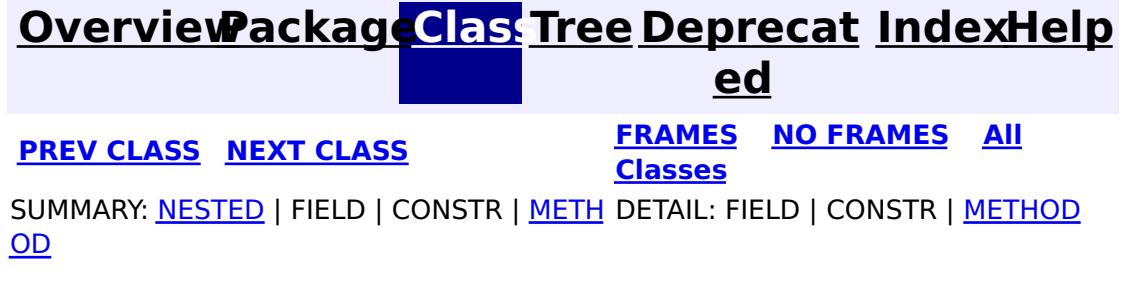

## **[Overview](#page-1168-0)[Package](#page-1445-0)[Class](file:////dcs/markdown/workspace/Transform/htmlout/0/com.ibm.websphere.extremescale.javadoc.doc/topics/com/ibm/websphere/objectgrid/plugins/io/ValueDataSerializer.Mergeable.MergeType.html#main)[Tree](#page-0-0) [Deprecat](#page-0-0)**

<span id="page-1540-0"></span>**[IndexHelp](#page-0-0)** *IBM WebSphere TM eXtreme Scale, Release 7.1.1* **PREV** [CLASS](#page-1544-0) **NEXT** CLASS *CLASS* **PRAMES ALL** *API**Specification* 

SUMMARY: NESTED | ENUM [CONSTANTS](file:////dcs/markdown/workspace/Transform/htmlout/0/com.ibm.websphere.extremescale.javadoc.doc/topics/com/ibm/websphere/objectgrid/plugins/io/ValueDataSerializer.Mergeable.MergeType.html#enum_constant_summary) | FIELD | [METHOD](file:////dcs/markdown/workspace/Transform/htmlout/0/com.ibm.websphere.extremescale.javadoc.doc/topics/com/ibm/websphere/objectgrid/plugins/io/ValueDataSerializer.Mergeable.MergeType.html#method_summary)

**ed [FRAMES](#page-0-0) NO FRAMES All Classes** DETAIL: ENUM [CONSTANTS](file:////dcs/markdown/workspace/Transform/htmlout/0/com.ibm.websphere.extremescale.javadoc.doc/topics/com/ibm/websphere/objectgrid/plugins/io/ValueDataSerializer.Mergeable.MergeType.html#enum_constant_detail) | FIELD | [METHOD](file:////dcs/markdown/workspace/Transform/htmlout/0/com.ibm.websphere.extremescale.javadoc.doc/topics/com/ibm/websphere/objectgrid/plugins/io/ValueDataSerializer.Mergeable.MergeType.html#method_detail)

#### **com.ibm.websphere.objectgrid.plugins.io**

# **Enum ValueDataSerializer.Mergeable.MergeType**

#### [java.lang.Object](http://download.oracle.com/javase/1.5.0/docs/api/java/lang/Object.html)

L[java.lang.Enum](http://download.oracle.com/javase/1.5.0/docs/api/java/lang/Enum.html)<ValueDataSerializer.Mergeable.MergeType>

**com.ibm.websphere.objectgrid.plugins.io.ValueDataSerializer.Mergeable.MergeType**

Used by the [ValueDataSerializer.Mergeable.mergeDataObjects\(DataObjectContext,](file:////dcs/markdown/workspace/Transform/htmlout/0/com.ibm.websphere.extremescale.javadoc.doc/topics/com/ibm/websphere/objectgrid/plugins/io/ValueDataSerializer.Mergeable.html#mergeDataObjects(com.ibm.websphere.objectgrid.plugins.io.dataobject.DataObjectContext,%20com.ibm.websphere.objectgrid.io.XsDataInputStream,%20com.ibm.websphere.objectgrid.io.XsDataInputStream,%20com.ibm.websphere.objectgrid.io.XsDataOutputStream)) XsDataInputStream, XsDataInputStream, XsDataOutputStream) method to indicate the form of the data object's merged result.

## **All Implemented Interfaces:**

[Serializable,](http://download.oracle.com/javase/1.5.0/docs/api/java/io/Serializable.html) [Comparable<](http://download.oracle.com/javase/1.5.0/docs/api/java/lang/Comparable.html)ValueDataSerializer.Mergeable.MergeType>

## **Enclosing interface:**

[ValueDataSerializer.Mergeable](#page-1537-0)

public static enum **ValueDataSerializer.Mergeable.MergeType** extends [Enum<](http://download.oracle.com/javase/1.5.0/docs/api/java/lang/Enum.html)ValueDataSerializer.Mergeable.MergeType>

## **Since:**

7.1.1

# **Enum Constant Summary**

**[MERGE](file:////dcs/markdown/workspace/Transform/htmlout/0/com.ibm.websphere.extremescale.javadoc.doc/topics/com/ibm/websphere/objectgrid/plugins/io/ValueDataSerializer.Mergeable.MergeType.html#MERGE)**

The data object should be merged.

**[USE\\_NEWVALUE](file:////dcs/markdown/workspace/Transform/htmlout/0/com.ibm.websphere.extremescale.javadoc.doc/topics/com/ibm/websphere/objectgrid/plugins/io/ValueDataSerializer.Mergeable.MergeType.html#USE_NEWVALUE)**

The data object should not be merged.

# **Method Summary**

s

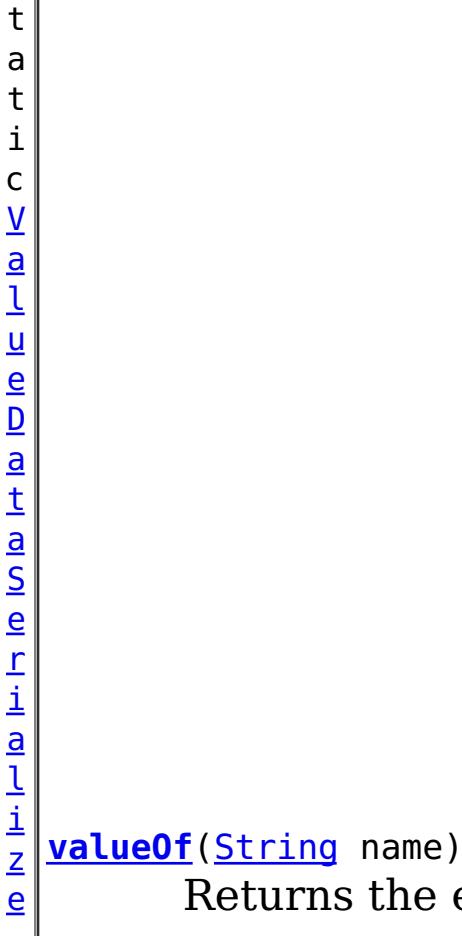

Returns the enum constant of this type with the specified name.

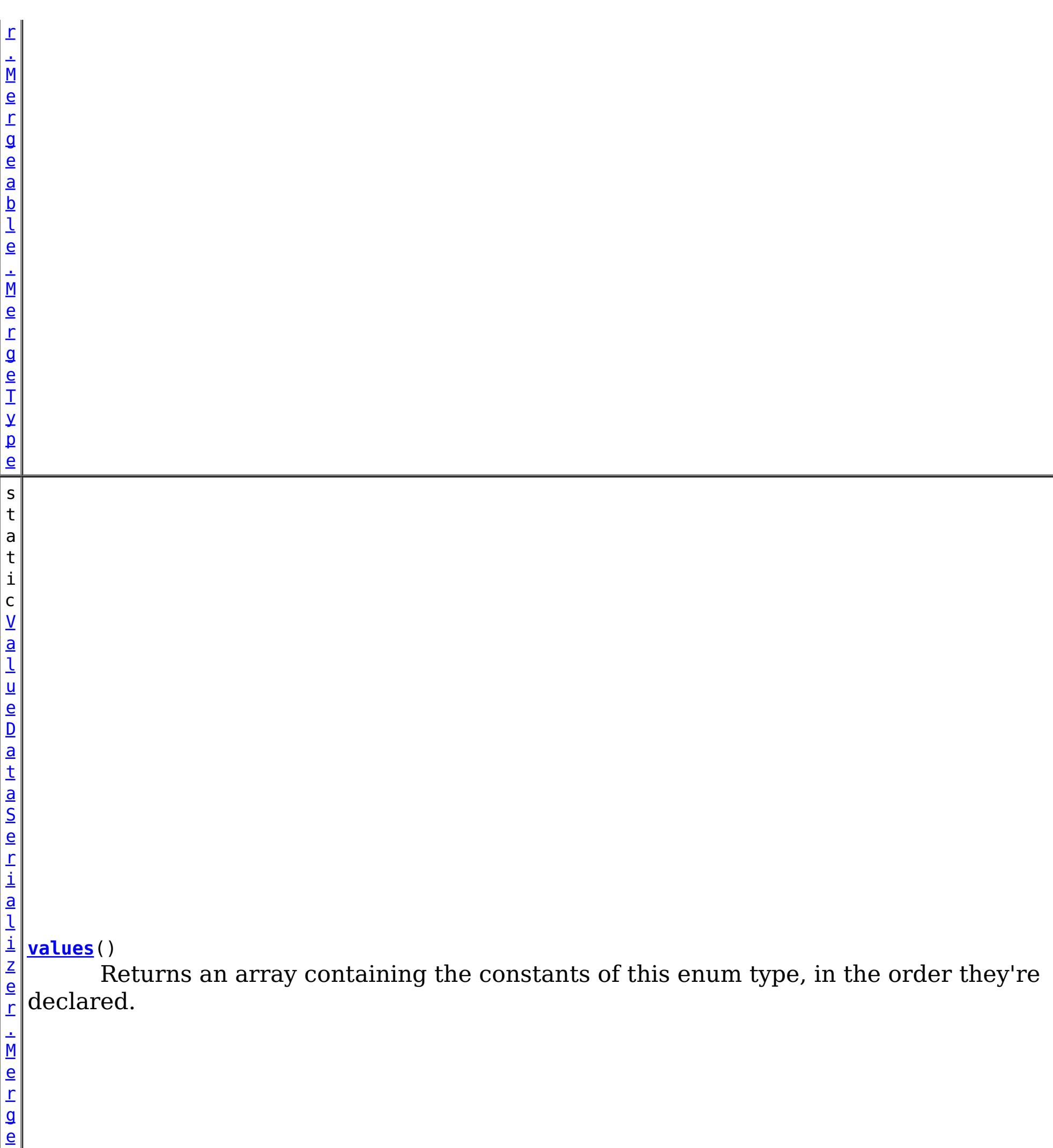

a b

l e . M e r g e T y [pe](#page-1540-0)  $\Gamma$ ]

**Methods inherited from class java.lang[.Enum](http://download.oracle.com/javase/1.5.0/docs/api/java/lang/Enum.html)**

[clone,](http://download.oracle.com/javase/1.5.0/docs/api/java/lang/Enum.html#clone()) [compareTo](http://download.oracle.com/javase/1.5.0/docs/api/java/lang/Enum.html#compareTo(E)), [equals,](http://download.oracle.com/javase/1.5.0/docs/api/java/lang/Enum.html#equals(java.lang.Object)) [getDeclaringClass,](http://download.oracle.com/javase/1.5.0/docs/api/java/lang/Enum.html#getDeclaringClass()) [hashCode,](http://download.oracle.com/javase/1.5.0/docs/api/java/lang/Enum.html#hashCode()) [name,](http://download.oracle.com/javase/1.5.0/docs/api/java/lang/Enum.html#name()) [ordinal,](http://download.oracle.com/javase/1.5.0/docs/api/java/lang/Enum.html#ordinal()) [toString,](http://download.oracle.com/javase/1.5.0/docs/api/java/lang/Enum.html#toString()) [valueOf](http://download.oracle.com/javase/1.5.0/docs/api/java/lang/Enum.html#valueOf(java.lang.Class,%20java.lang.String))

**Methods inherited from class java.lang[.Object](http://download.oracle.com/javase/1.5.0/docs/api/java/lang/Object.html)**

[finalize,](http://download.oracle.com/javase/1.5.0/docs/api/java/lang/Object.html#finalize()) [getClass,](http://download.oracle.com/javase/1.5.0/docs/api/java/lang/Object.html#getClass()) [notify,](http://download.oracle.com/javase/1.5.0/docs/api/java/lang/Object.html#notify()) [notifyAll,](http://download.oracle.com/javase/1.5.0/docs/api/java/lang/Object.html#notifyAll()) [wait,](http://download.oracle.com/javase/1.5.0/docs/api/java/lang/Object.html#wait(long)) [wait](http://download.oracle.com/javase/1.5.0/docs/api/java/lang/Object.html#wait(long,%20int)), wait

# **Enum Constant Detail**

## **MERGE**

public static final [ValueDataSerializer.Mergeable.MergeType](#page-1540-0) **MERGE**

The data object should be merged. The serialized form of the resulting merged object is used from the data output stream is stored in the cache.

## **USE\_NEWVALUE**

public static final [ValueDataSerializer.Mergeable.MergeType](#page-1540-0) **USE\_NEWVALUE**

The data object should not be merged. The new object should be used as is.

This is useful for data types that do not require merging when there is no chance that the objects contain disparate sets of attributes, all of which must be preserved.

# **Method Detail**

## **values**

```
public static final ValueDataSerializer.Mergeable.MergeType[] values()
```
Returns an array containing the constants of this enum type, in the order they're declared. This method may be used to iterate over the constants as follows:

```
for(ValueDataSerializer.Mergeable.MergeType c : ValueDataSerializer.Mergeable.MergeType.value
s())
```

```
System.out.println(c);
```
## **Returns:**

an array containing the constants of this enum type, in the order they're declared

## **valueOf**

public static [ValueDataSerializer.Mergeable.MergeType](#page-1540-0) **valueOf**[\(String](http://download.oracle.com/javase/1.5.0/docs/api/java/lang/String.html) name)

Returns the enum constant of this type with the specified name. The string must match

*exactly* an identifier used to declare an enum constant in this type. (Extraneous whitespace characters are not permitted.)

## **Parameters:**

name - the name of the enum constant to be returned.

## **Returns:**

the enum constant with the specified name

## **Throws:**

[IllegalArgumentException](http://download.oracle.com/javase/1.5.0/docs/api/java/lang/IllegalArgumentException.html) - if this enum type has no constant with the specified name

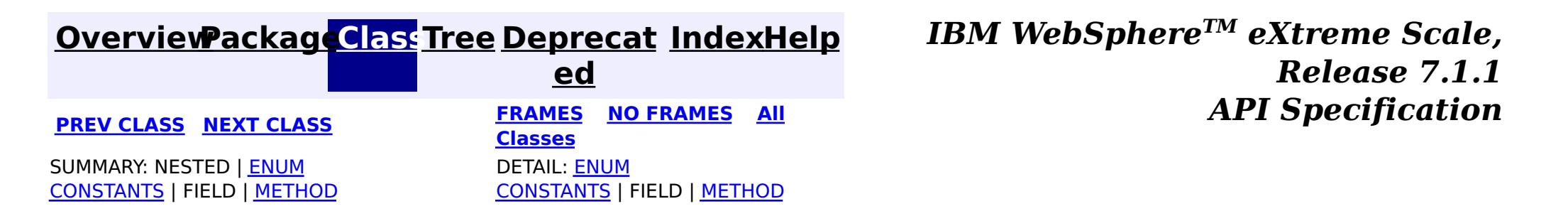

#### <span id="page-1544-0"></span>**[Overview](#page-1168-0)[Package](#page-1445-0)[Class](file:////dcs/markdown/workspace/Transform/htmlout/0/com.ibm.websphere.extremescale.javadoc.doc/topics/com/ibm/websphere/objectgrid/plugins/io/ValueDataSerializer.Versionable.html#main)[Tree](#page-0-0) [Deprecat](#page-0-0) ed PREV** [CLASS](#page-1549-0) **NEXT CLASS** *CLASS* **PRAMES ALL** *API**Specification* **[FRAMES](#page-0-0) NO FRAMES All Classes** [SUMMARY:](file:////dcs/markdown/workspace/Transform/htmlout/0/com.ibm.websphere.extremescale.javadoc.doc/topics/com/ibm/websphere/objectgrid/plugins/io/ValueDataSerializer.Versionable.html#method_summary) <u>[NESTED](file:////dcs/markdown/workspace/Transform/htmlout/0/com.ibm.websphere.extremescale.javadoc.doc/topics/com/ibm/websphere/objectgrid/plugins/io/ValueDataSerializer.Versionable.html#nested_class_summary)</u> | FIELD | CONSTR | <u>METH</u> DETAIL: FIELD | CONSTR | <u>[METHOD](file:////dcs/markdown/workspace/Transform/htmlout/0/com.ibm.websphere.extremescale.javadoc.doc/topics/com/ibm/websphere/objectgrid/plugins/io/ValueDataSerializer.Versionable.html#method_detail)</u> OD

## **com.ibm.websphere.objectgrid.plugins.io Interface ValueDataSerializer.Versionable**

## **All Superinterfaces:**

[DataSerializer,](#page-1506-0) [DataSerializer.DataAttributeInflatable,](#page-1509-0) [ValueDataSerializer](#page-1535-0)

## **Enclosing interface:**

[ValueDataSerializer](#page-1535-0)

public static interface **ValueDataSerializer.Versionable** extends [ValueDataSerializer](#page-1535-0)

ValueDataSerializers can implement the optional Versionable interface to allow high performance versioning when using in conjunction with the optimistic locking strategy.

[V](#page-1549-0) a  $\overline{1}$ 

Optimistic versioning is used to identify the version of a data object when using the [LockStrategy.OPTIMISTIC](file:////dcs/markdown/workspace/Transform/htmlout/0/com.ibm.websphere.extremescale.javadoc.doc/topics/com/ibm/websphere/objectgrid/LockStrategy.html#OPTIMISTIC) locking strategy. The Versioning interface allows the eXtreme Scale runtime to update the version in the data object and read and compare the version whenever updates occur in one of the cache tiers: the transactional, client or server cache tiers.

The NonVersionable interface allows the customer to enable optimistic locking without versioning.

ValueDataSerializers can implement either the NonVersionable or Versionable interfaces, but not both.

## **Since:**

7.1.1

## **Nested Class Summary** s t a t

i c c l a s s **[ValueDataSerializer.Versionable.VersionType](#page-1549-0)** The VersionType enumeration indicates the type of version information that the Versionable data serializer exports from the *[getVersion\(DataObjectContext,](file:////dcs/markdown/workspace/Transform/htmlout/0/com.ibm.websphere.extremescale.javadoc.doc/topics/com/ibm/websphere/objectgrid/plugins/io/ValueDataSerializer.Versionable.html#getVersion(com.ibm.websphere.objectgrid.plugins.io.dataobject.DataObjectContext,%20com.ibm.websphere.objectgrid.io.XsDataInputStream,%20com.ibm.websphere.objectgrid.io.XsDataOutputStream)) XsDataInputStream,* XsDataOutputStream) method.

**Nested classes/interfaces inherited from interface com.ibm.websphere.objectgrid.plugins.io[.ValueDataSerializer](#page-1535-0)**

[ValueDataSerializer.Mergeable,](#page-1537-0) ValueDataSerializer.Versionable

# **Method Summary**

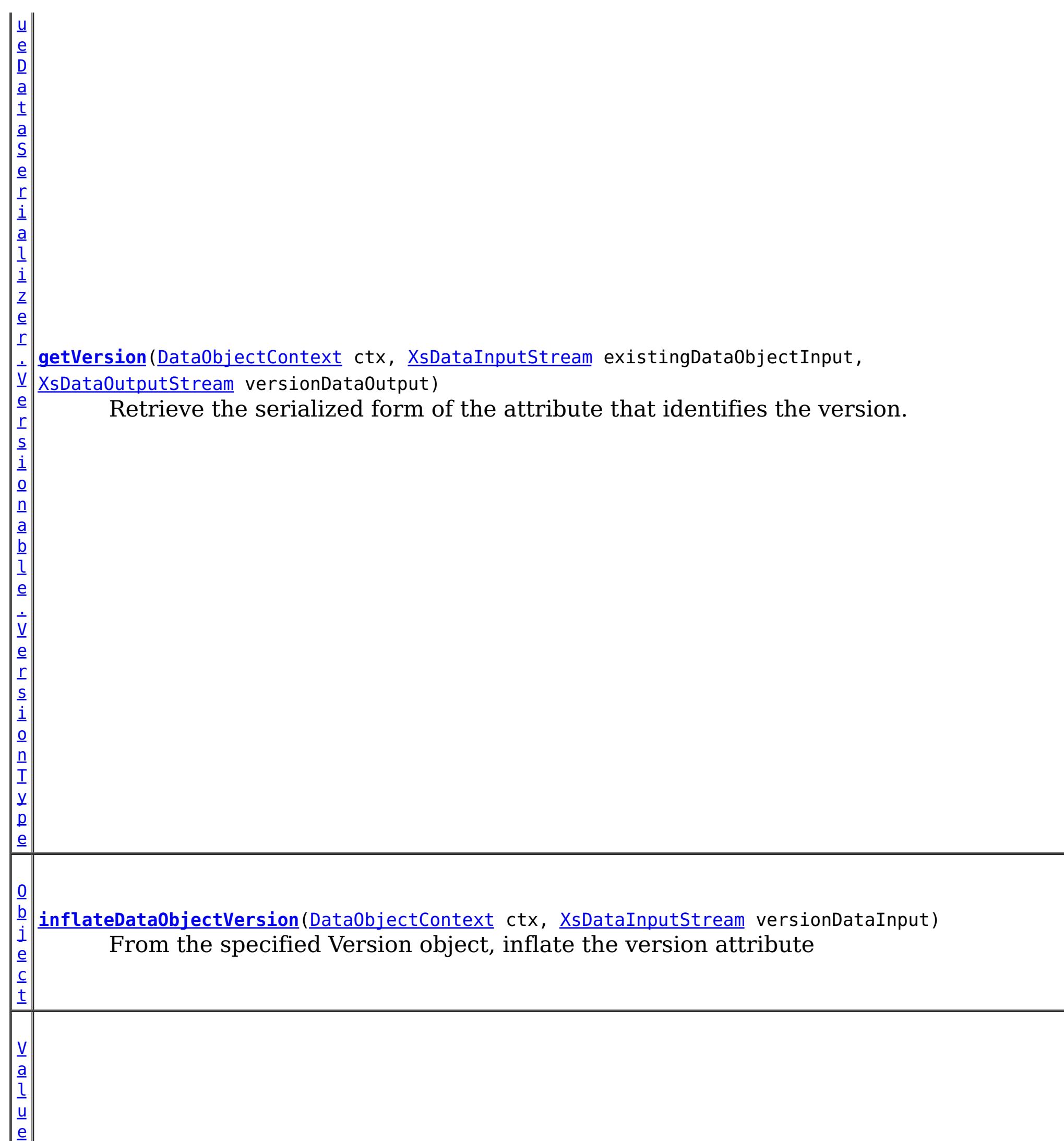

D

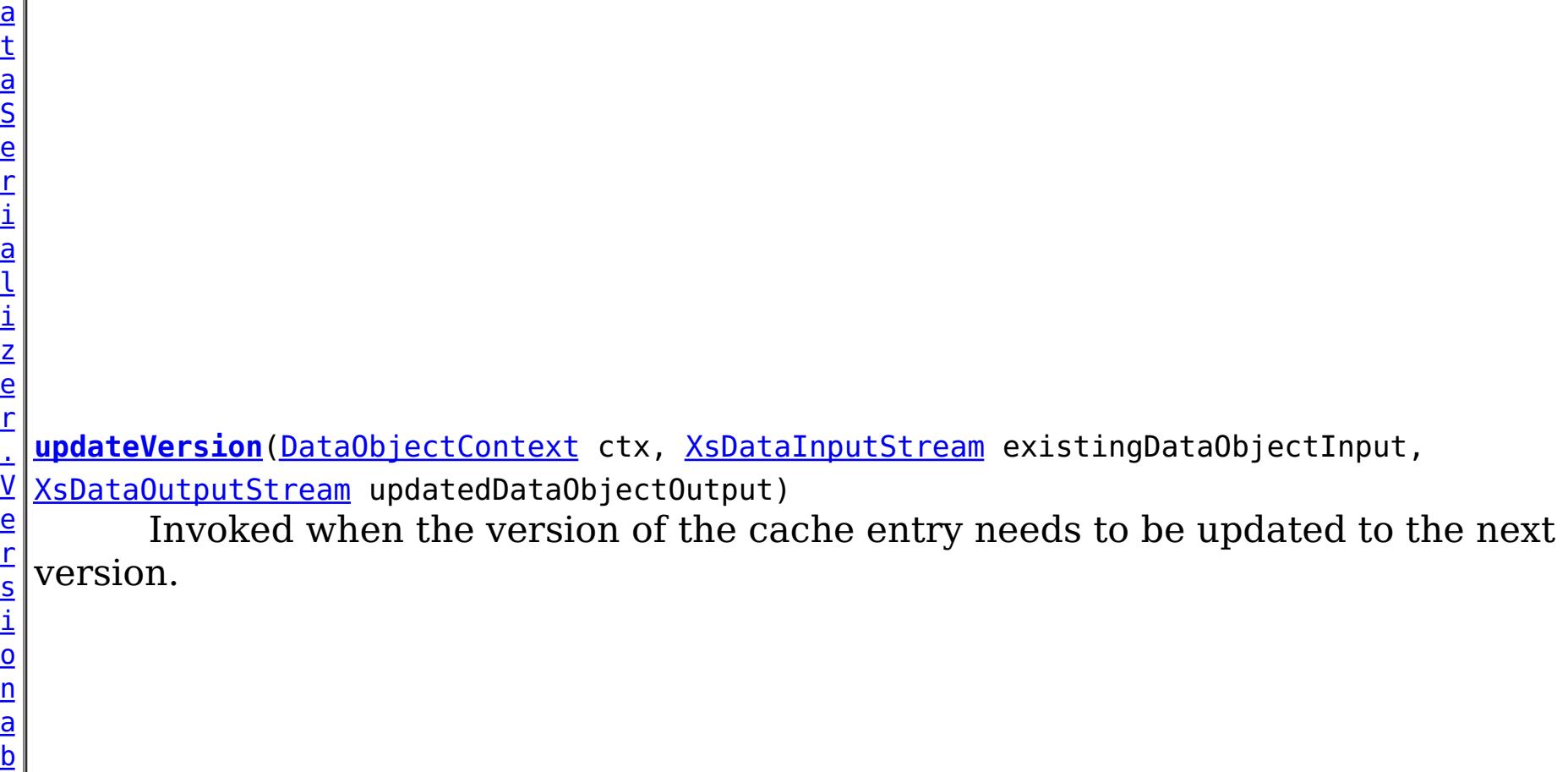

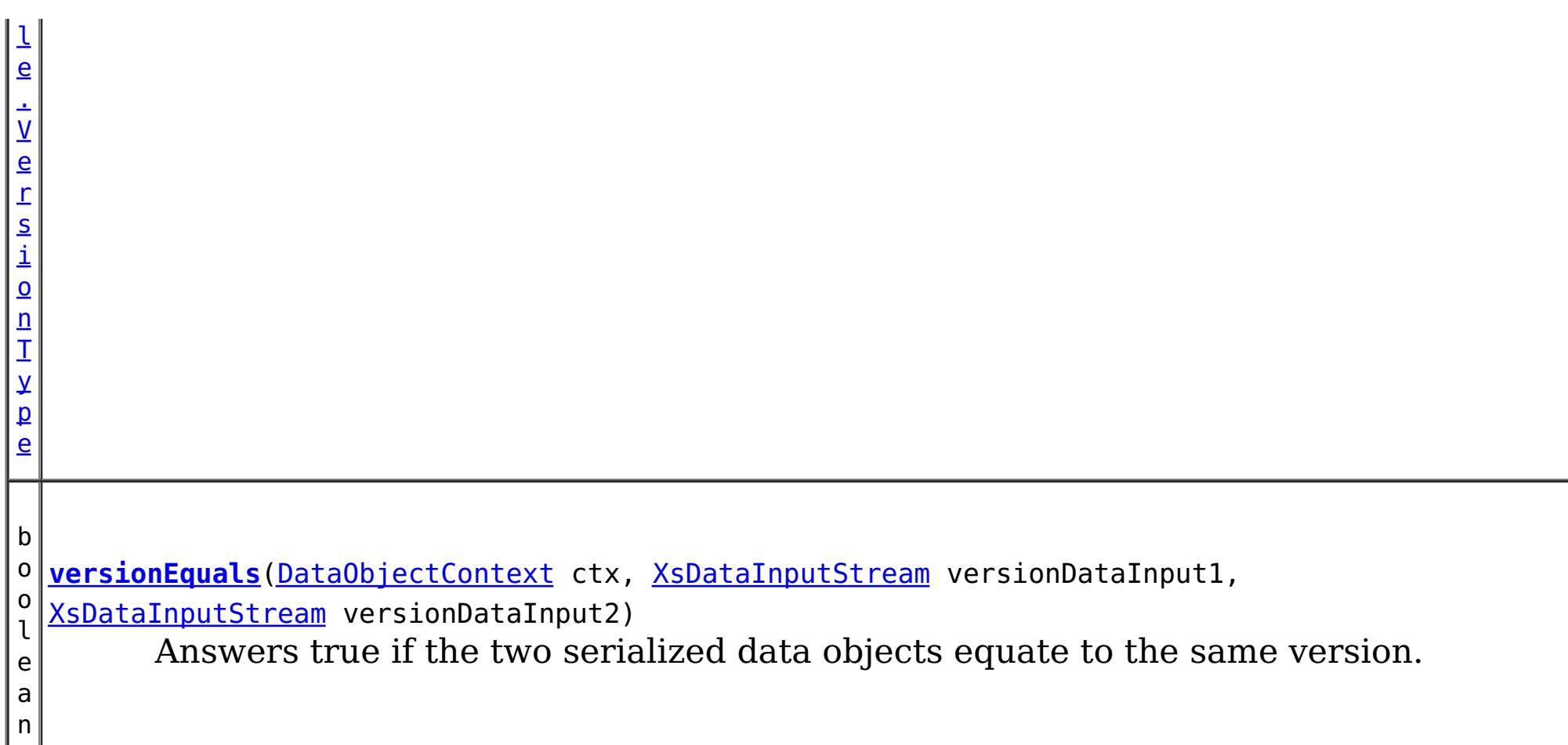

## **Methods inherited from interface com.ibm.websphere.objectgrid.plugins.io[.ValueDataSerializer](#page-1535-0)**

[getValueDataDescriptor](file:////dcs/markdown/workspace/Transform/htmlout/0/com.ibm.websphere.extremescale.javadoc.doc/topics/com/ibm/websphere/objectgrid/plugins/io/ValueDataSerializer.html#getValueDataDescriptor())

**Methods inherited from interface com.ibm.websphere.objectgrid.plugins.io[.DataSerializer.DataAttributeInflatable](#page-1509-0)**

[getAttributeContexts,](file:////dcs/markdown/workspace/Transform/htmlout/0/com.ibm.websphere.extremescale.javadoc.doc/topics/com/ibm/websphere/objectgrid/plugins/io/DataSerializer.DataAttributeInflatable.html#getAttributeContexts(java.lang.String...)) [inflateDataObjectAttributes](file:////dcs/markdown/workspace/Transform/htmlout/0/com.ibm.websphere.extremescale.javadoc.doc/topics/com/ibm/websphere/objectgrid/plugins/io/DataSerializer.DataAttributeInflatable.html#inflateDataObjectAttributes(com.ibm.websphere.objectgrid.plugins.io.dataobject.DataObjectContext,%20com.ibm.websphere.objectgrid.io.XsDataInputStream,%20java.lang.Object))

# **Method Detail**

## **getVersion**

This method is called prior to the other ValueDataSerializer. Versionable methods. If this method returns null, then the cache entry will abstain from versioning.

[ValueDataSerializer.Versionable.VersionType](#page-1549-0) **getVersion**[\(DataObjectContext](#page-1450-0) ctx, [XsDataInputStream](#page-1760-0) existingDataObjectInput, [XsDataOutputStream](#page-1773-0) versionDataOutput) throws [IOException](http://download.oracle.com/javase/1.5.0/docs/api/java/io/IOException.html)

Retrieve the serialized form of the attribute that identifies the version.

versionDataOutput - the data output stream to receive the serialized form of the attributes that represent the version. Ignored if the return value is not ValueDataSerializer. Versionable. VersionType. USER\_VERSION Must not be null.

This method is called whenever a data object is associated with a transaction so that at commit time, the ObjectGrid runtime can do qualified updates using this value to detect if the value changed during the optimistic transaction. The Loader also gets this value from the LogElement.

Do not store or use the data streams beyond the confines of this method call. The data streams are owned by the WebSphere eXtreme Scale framework and my be closed, pooled or reused as required.

## **Parameters:**

ctx - the context of the method call.

existingDataObjectInput - the data input stream to read the object, produced from

[DataSerializer.serializeDataObject\(DataObjectContext,](file:////dcs/markdown/workspace/Transform/htmlout/0/com.ibm.websphere.extremescale.javadoc.doc/topics/com/ibm/websphere/objectgrid/plugins/io/DataSerializer.html#serializeDataObject(com.ibm.websphere.objectgrid.plugins.io.dataobject.DataObjectContext,%20java.lang.Object,%20com.ibm.websphere.objectgrid.io.XsDataOutputStream)) Object, XsDataOutputStream). Must not be null.

## **Returns:**

One of the VersionType attributes representing the form of the object version. Data in the versionOutput stream is ignored if the value is other than [ValueDataSerializer.Versionable.VersionType.USER\\_VERSION](file:////dcs/markdown/workspace/Transform/htmlout/0/com.ibm.websphere.extremescale.javadoc.doc/topics/com/ibm/websphere/objectgrid/plugins/io/ValueDataSerializer.Versionable.VersionType.html#USER_VERSION)

## **Throws:**

[IOException](http://download.oracle.com/javase/1.5.0/docs/api/java/io/IOException.html) - thrown if there is a problem reading or writing the data.

Invoked when the version of the cache entry needs to be updated to the next version. If the default version is being used (the entire object), the updateVersion() method should return [ValueDataSerializer.Versionable.VersionType.DEFAULT\\_VERSION](file:////dcs/markdown/workspace/Transform/htmlout/0/com.ibm.websphere.extremescale.javadoc.doc/topics/com/ibm/websphere/objectgrid/plugins/io/ValueDataSerializer.Versionable.VersionType.html#DEFAULT_VERSION) or [ValueDataSerializer.Versionable.VersionType.NO\\_VERSION](file:////dcs/markdown/workspace/Transform/htmlout/0/com.ibm.websphere.extremescale.javadoc.doc/topics/com/ibm/websphere/objectgrid/plugins/io/ValueDataSerializer.Versionable.VersionType.html#NO_VERSION). If the updateVersion() method writes the new object data (with the updated version attribute) to the output stream, the method should return [ValueDataSerializer.Versionable.VersionType.USER\\_VERSION](file:////dcs/markdown/workspace/Transform/htmlout/0/com.ibm.websphere.extremescale.javadoc.doc/topics/com/ibm/websphere/objectgrid/plugins/io/ValueDataSerializer.Versionable.VersionType.html#USER_VERSION);

## **See Also:**

[Loader](#page-1649-0), [LogElement.getVersionedValue\(\)](file:////dcs/markdown/workspace/Transform/htmlout/0/com.ibm.websphere.extremescale.javadoc.doc/topics/com/ibm/websphere/objectgrid/plugins/LogElement.html#getVersionedValue())

## **updateVersion**

[ValueDataSerializer.Versionable.VersionType](#page-1549-0) **updateVersion**[\(DataObjectContext](#page-1450-0) ctx, [XsDataInputStream](#page-1760-0) existingDataObjectInpu

t,

[XsDataOutputStream](#page-1773-0) updatedDataObjectOutp

throws **[IOException](http://download.oracle.com/javase/1.5.0/docs/api/java/io/IOException.html)** 

ut)

type - [ValueDataSerializer.Versionable.VersionType.USER\\_VERSION](file:////dcs/markdown/workspace/Transform/htmlout/0/com.ibm.websphere.extremescale.javadoc.doc/topics/com/ibm/websphere/objectgrid/plugins/io/ValueDataSerializer.Versionable.VersionType.html#USER_VERSION) if the object data was updated

Do not store or use the data streams beyond the confines of this method call. The data streams are owned by the WebSphere eXtreme Scale framework and my be closed, pooled or reused as required.

## **Parameters:**

ctx - the context of the method call.

existingDataObjectInput - the data input stream to read the existing object, produced from [DataSerializer.serializeDataObject\(DataObjectContext,](file:////dcs/markdown/workspace/Transform/htmlout/0/com.ibm.websphere.extremescale.javadoc.doc/topics/com/ibm/websphere/objectgrid/plugins/io/DataSerializer.html#serializeDataObject(com.ibm.websphere.objectgrid.plugins.io.dataobject.DataObjectContext,%20java.lang.Object,%20com.ibm.websphere.objectgrid.io.XsDataOutputStream)) Object, XsDataOutputStream). Must not be null.

updatedDataObjectOutput - the data output stream to store the updated object, compatible with that produced from

[DataSerializer.serializeDataObject\(DataObjectContext,](file:////dcs/markdown/workspace/Transform/htmlout/0/com.ibm.websphere.extremescale.javadoc.doc/topics/com/ibm/websphere/objectgrid/plugins/io/DataSerializer.html#serializeDataObject(com.ibm.websphere.objectgrid.plugins.io.dataobject.DataObjectContext,%20java.lang.Object,%20com.ibm.websphere.objectgrid.io.XsDataOutputStream)) Object, XsDataOutputStream) for an object of the subsequent version from the input object. Ignored if the return value is other than ValueDataSerializer.Versionable.VersionType.USER VERSION. Must not be null.

## **Returns:**

## **Throws:**

## **versionEquals**

boolean **versionEquals**[\(DataObjectContext](#page-1450-0) ctx, [XsDataInputStream](#page-1760-0) versionDataInput1, [XsDataInputStream](#page-1760-0) versionDataInput2) throws [IOException](http://download.oracle.com/javase/1.5.0/docs/api/java/io/IOException.html)

Answers true if the two serialized data objects equate to the same version.

Do not store or use the data streams beyond the confines of this method call. The data streams are owned by the WebSphere eXtreme Scale framework and my be closed, pooled or reused as required.

#### **Parameters:**

ctx - the context of the method call. versionDataInput1 - the data input stream to read the serialized form of a data object
produced from [getVersion\(DataObjectContext,](file:////dcs/markdown/workspace/Transform/htmlout/0/com.ibm.websphere.extremescale.javadoc.doc/topics/com/ibm/websphere/objectgrid/plugins/io/ValueDataSerializer.Versionable.html#getVersion(com.ibm.websphere.objectgrid.plugins.io.dataobject.DataObjectContext,%20com.ibm.websphere.objectgrid.io.XsDataInputStream,%20com.ibm.websphere.objectgrid.io.XsDataOutputStream)) XsDataInputStream, XsDataOutputStream) Must not be null.

[ValueDataSerializer.Versionable.VersionType.USER\\_VERSION](file:////dcs/markdown/workspace/Transform/htmlout/0/com.ibm.websphere.extremescale.javadoc.doc/topics/com/ibm/websphere/objectgrid/plugins/io/ValueDataSerializer.Versionable.VersionType.html#USER_VERSION) was not used. Must not be null.

versionDataInput2 - the data input stream to read the serialized form of a data object produced from [getVersion\(DataObjectContext,](file:////dcs/markdown/workspace/Transform/htmlout/0/com.ibm.websphere.extremescale.javadoc.doc/topics/com/ibm/websphere/objectgrid/plugins/io/ValueDataSerializer.Versionable.html#getVersion(com.ibm.websphere.objectgrid.plugins.io.dataobject.DataObjectContext,%20com.ibm.websphere.objectgrid.io.XsDataInputStream,%20com.ibm.websphere.objectgrid.io.XsDataOutputStream)) XsDataInputStream, XsDataOutputStream). May be the serialized form of the entire object if

### **Returns:**

true if the version is equivalent.

### **Throws:**

[IOException](http://download.oracle.com/javase/1.5.0/docs/api/java/io/IOException.html) - thrown if there is a problem reading the data.

### **inflateDataObjectVersion**

[Object](http://download.oracle.com/javase/1.5.0/docs/api/java/lang/Object.html) **inflateDataObjectVersion**([DataObjectContext](#page-1450-0) ctx, [XsDataInputStream](#page-1760-0) versionDataInput) throws [IOException](http://download.oracle.com/javase/1.5.0/docs/api/java/io/IOException.html)

From the specified Version object, inflate the version attribute

Do not store or use the data stream beyond the confines of this method call. The data stream is owned by the WebSphere eXtreme Scale framework and my be closed, pooled or reused as required.

### **Parameters:**

ctx - - the context of the method call

versionDataInput - the data input stream to read the serialized form of a data object produced from [getVersion\(DataObjectContext,](file:////dcs/markdown/workspace/Transform/htmlout/0/com.ibm.websphere.extremescale.javadoc.doc/topics/com/ibm/websphere/objectgrid/plugins/io/ValueDataSerializer.Versionable.html#getVersion(com.ibm.websphere.objectgrid.plugins.io.dataobject.DataObjectContext,%20com.ibm.websphere.objectgrid.io.XsDataInputStream,%20com.ibm.websphere.objectgrid.io.XsDataOutputStream)) XsDataInputStream, XsDataOutputStream) Must not be null.

### **Returns:**

The POJO version object, suitable for use with qualified updates by the Loader or ObjectGrid framework.

### **Throws:**

[IOException](http://download.oracle.com/javase/1.5.0/docs/api/java/io/IOException.html) - thrown if there is a problem reading the data.

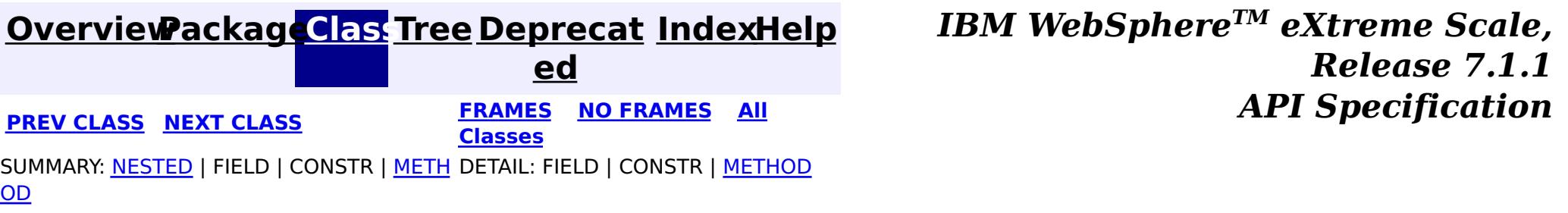

© Copyright International Business Machines Corp 2005,2011. All rights reserved.

### **[Overview](#page-1168-0)[Package](#page-1445-0)[Class](file:////dcs/markdown/workspace/Transform/htmlout/0/com.ibm.websphere.extremescale.javadoc.doc/topics/com/ibm/websphere/objectgrid/plugins/io/ValueDataSerializer.Versionable.VersionType.html#main)[Tree](#page-0-0) [Deprecat](#page-0-0)**

<span id="page-1549-0"></span>**[IndexHelp](#page-0-0)** *IBM WebSphere TM eXtreme Scale, Release 7.1.1* **PREV** [CLASS](#page-1553-0) NEXT CLASS **REXT PRAMES REAMES ALL REV** *API**Specification* 

SUMMARY: NESTED | ENUM [CONSTANTS](file:////dcs/markdown/workspace/Transform/htmlout/0/com.ibm.websphere.extremescale.javadoc.doc/topics/com/ibm/websphere/objectgrid/plugins/io/ValueDataSerializer.Versionable.VersionType.html#enum_constant_summary) | FIELD | [METHOD](file:////dcs/markdown/workspace/Transform/htmlout/0/com.ibm.websphere.extremescale.javadoc.doc/topics/com/ibm/websphere/objectgrid/plugins/io/ValueDataSerializer.Versionable.VersionType.html#method_summary)

**ed [FRAMES](#page-0-0) NO FRAMES All Classes** DETAIL: ENUM [CONSTANTS](file:////dcs/markdown/workspace/Transform/htmlout/0/com.ibm.websphere.extremescale.javadoc.doc/topics/com/ibm/websphere/objectgrid/plugins/io/ValueDataSerializer.Versionable.VersionType.html#enum_constant_detail) | FIELD | [METHOD](file:////dcs/markdown/workspace/Transform/htmlout/0/com.ibm.websphere.extremescale.javadoc.doc/topics/com/ibm/websphere/objectgrid/plugins/io/ValueDataSerializer.Versionable.VersionType.html#method_detail)

#### **com.ibm.websphere.objectgrid.plugins.io**

# **Enum ValueDataSerializer.Versionable.VersionType**

#### [java.lang.Object](http://download.oracle.com/javase/1.5.0/docs/api/java/lang/Object.html)

L[java.lang.Enum](http://download.oracle.com/javase/1.5.0/docs/api/java/lang/Enum.html)<ValueDataSerializer.Versionable.VersionType>

**com.ibm.websphere.objectgrid.plugins.io.ValueDataSerializer.Versionable.VersionType**

#### **All Implemented Interfaces:**

[Serializable,](http://download.oracle.com/javase/1.5.0/docs/api/java/io/Serializable.html) [Comparable<](http://download.oracle.com/javase/1.5.0/docs/api/java/lang/Comparable.html)ValueDataSerializer.Versionable.VersionType>

### **Enclosing interface:**

[ValueDataSerializer.Versionable](#page-1544-0)

public static enum **ValueDataSerializer.Versionable.VersionType** extends [Enum<](http://download.oracle.com/javase/1.5.0/docs/api/java/lang/Enum.html)ValueDataSerializer.Versionable.VersionType>

The VersionType enumeration indicates the type of version information that the Versionable data serializer exports from the [ValueDataSerializer.Versionable.getVersion\(DataObjectContext,](file:////dcs/markdown/workspace/Transform/htmlout/0/com.ibm.websphere.extremescale.javadoc.doc/topics/com/ibm/websphere/objectgrid/plugins/io/ValueDataSerializer.Versionable.html#getVersion(com.ibm.websphere.objectgrid.plugins.io.dataobject.DataObjectContext,%20com.ibm.websphere.objectgrid.io.XsDataInputStream,%20com.ibm.websphere.objectgrid.io.XsDataOutputStream)) XsDataInputStream, XsDataOutputStream) method.

#### **Since:**

7.1.1

# **Enum Constant Summary**

**[DEFAULT\\_VERSION](file:////dcs/markdown/workspace/Transform/htmlout/0/com.ibm.websphere.extremescale.javadoc.doc/topics/com/ibm/websphere/objectgrid/plugins/io/ValueDataSerializer.Versionable.VersionType.html#DEFAULT_VERSION)**

The data object should be versioned using the entire serialized form of the data object.

**[NO\\_VERSION](file:////dcs/markdown/workspace/Transform/htmlout/0/com.ibm.websphere.extremescale.javadoc.doc/topics/com/ibm/websphere/objectgrid/plugins/io/ValueDataSerializer.Versionable.VersionType.html#NO_VERSION)**

The data object should not be versioned.

**[USER\\_VERSION](file:////dcs/markdown/workspace/Transform/htmlout/0/com.ibm.websphere.extremescale.javadoc.doc/topics/com/ibm/websphere/objectgrid/plugins/io/ValueDataSerializer.Versionable.VersionType.html#USER_VERSION)**

The serialized form of the version attribute is written to the data output stream.

#### **Method Summary**

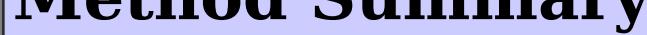

s t a t i c V a l u e D a t a S e r i a l

e r s i o n a b l e . V e r s i o n T y [pe](#page-1549-0)  $\Gamma$ 

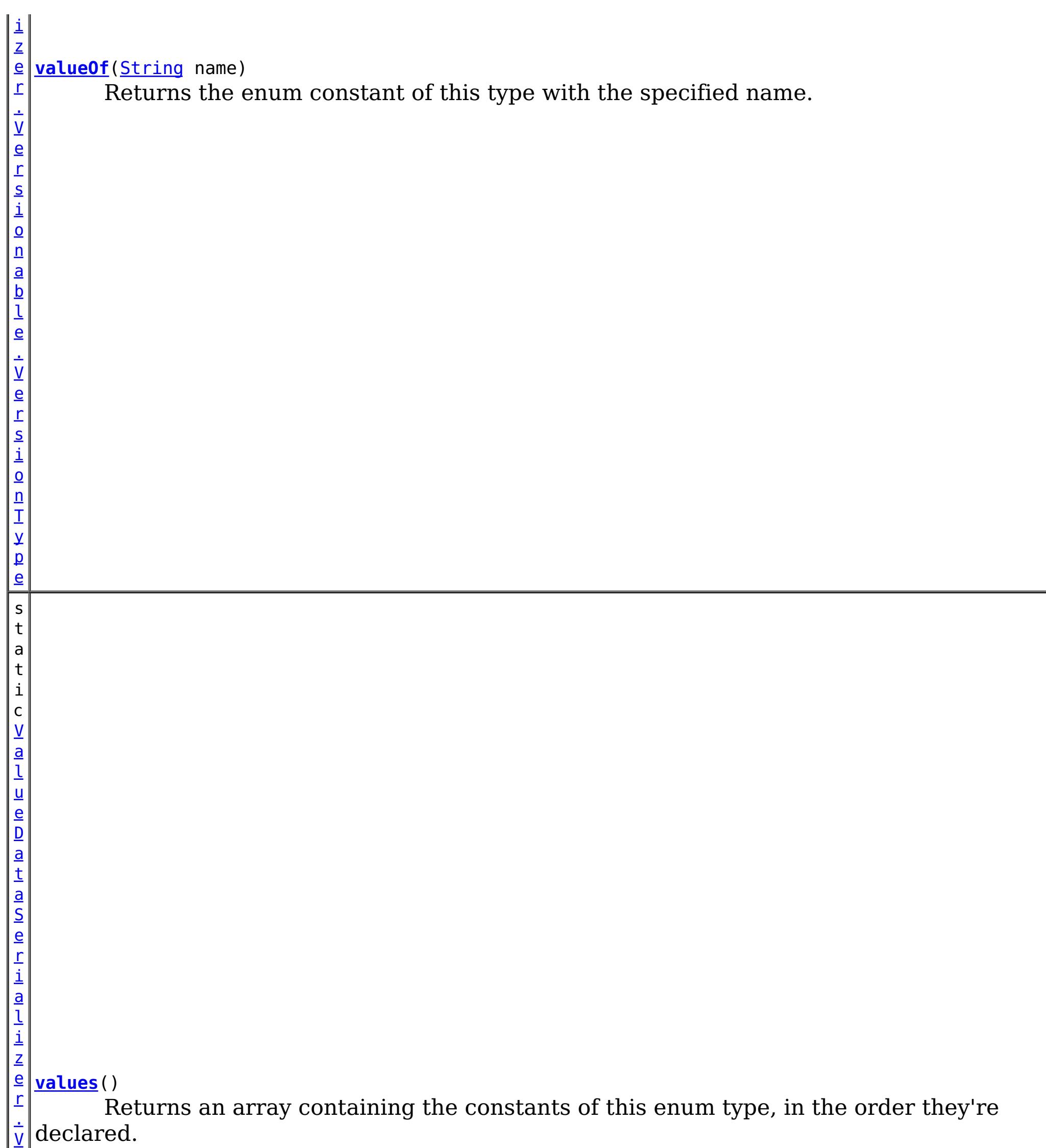

**Methods inherited from class java.lang[.Enum](http://download.oracle.com/javase/1.5.0/docs/api/java/lang/Enum.html)**

[clone,](http://download.oracle.com/javase/1.5.0/docs/api/java/lang/Enum.html#clone()) [compareTo](http://download.oracle.com/javase/1.5.0/docs/api/java/lang/Enum.html#compareTo(E)), [equals,](http://download.oracle.com/javase/1.5.0/docs/api/java/lang/Enum.html#equals(java.lang.Object)) [getDeclaringClass,](http://download.oracle.com/javase/1.5.0/docs/api/java/lang/Enum.html#getDeclaringClass()) [hashCode,](http://download.oracle.com/javase/1.5.0/docs/api/java/lang/Enum.html#hashCode()) [name,](http://download.oracle.com/javase/1.5.0/docs/api/java/lang/Enum.html#name()) [ordinal,](http://download.oracle.com/javase/1.5.0/docs/api/java/lang/Enum.html#ordinal()) [toString,](http://download.oracle.com/javase/1.5.0/docs/api/java/lang/Enum.html#toString()) [valueOf](http://download.oracle.com/javase/1.5.0/docs/api/java/lang/Enum.html#valueOf(java.lang.Class,%20java.lang.String))

**Methods inherited from class java.lang[.Object](http://download.oracle.com/javase/1.5.0/docs/api/java/lang/Object.html)**

[finalize,](http://download.oracle.com/javase/1.5.0/docs/api/java/lang/Object.html#finalize()) [getClass,](http://download.oracle.com/javase/1.5.0/docs/api/java/lang/Object.html#getClass()) [notify,](http://download.oracle.com/javase/1.5.0/docs/api/java/lang/Object.html#notify()) [notifyAll,](http://download.oracle.com/javase/1.5.0/docs/api/java/lang/Object.html#notifyAll()) [wait,](http://download.oracle.com/javase/1.5.0/docs/api/java/lang/Object.html#wait(long)) [wait](http://download.oracle.com/javase/1.5.0/docs/api/java/lang/Object.html#wait(long,%20int)), wait

# **Enum Constant Detail**

### **DEFAULT\_VERSION**

public static final [ValueDataSerializer.Versionable.VersionType](#page-1549-0) **DEFAULT\_VERSION**

The data object should be versioned using the entire serialized form of the data object.

This is useful when the data object does not contain a version field, but optimistic version checking is required.

### **NO\_VERSION**

public static final [ValueDataSerializer.Versionable.VersionType](#page-1549-0) **NO\_VERSION**

The data object should not be versioned. The eXtreme Scale runtime will not perform any version checking on the object.

This is useful for data types that do not require versioning when there is no chance for a collision.

### **USER\_VERSION**

public static final [ValueDataSerializer.Versionable.VersionType](#page-1549-0) **USER\_VERSION**

The serialized form of the version attribute is written to the data output stream. The eXtreme Scale runtime will use the serialized form of the version data for version checking or access via the [ValueDataSerializer.Versionable.versionEquals\(DataObjectContext,](file:////dcs/markdown/workspace/Transform/htmlout/0/com.ibm.websphere.extremescale.javadoc.doc/topics/com/ibm/websphere/objectgrid/plugins/io/ValueDataSerializer.Versionable.html#versionEquals(com.ibm.websphere.objectgrid.plugins.io.dataobject.DataObjectContext,%20com.ibm.websphere.objectgrid.io.XsDataInputStream,%20com.ibm.websphere.objectgrid.io.XsDataInputStream)) XsDataInputStream, XsDataInputStream) and [ValueDataSerializer.Versionable.inflateDataObjectVersion\(DataObjectContext,](file:////dcs/markdown/workspace/Transform/htmlout/0/com.ibm.websphere.extremescale.javadoc.doc/topics/com/ibm/websphere/objectgrid/plugins/io/ValueDataSerializer.Versionable.html#inflateDataObjectVersion(com.ibm.websphere.objectgrid.plugins.io.dataobject.DataObjectContext,%20com.ibm.websphere.objectgrid.io.XsDataInputStream)) XsDataInputStream) methods.

# **Method Detail**

### **values**

public static final [ValueDataSerializer.Versionable.VersionType\[](#page-1549-0)] **values**()

Returns an array containing the constants of this enum type, in the order they're declared. This method may be used to iterate over the constants as follows:

for(ValueDataSerializer.Versionable.VersionType c : ValueDataSerializer.Versionable.VersionTy pe.values()) System.out.println(c);

#### **Returns:**

an array containing the constants of this enum type, in the order they're declared

### **valueOf**

public static [ValueDataSerializer.Versionable.VersionType](#page-1549-0) **valueOf**[\(String](http://download.oracle.com/javase/1.5.0/docs/api/java/lang/String.html) name)

Returns the enum constant of this type with the specified name. The string must match *exactly* an identifier used to declare an enum constant in this type. (Extraneous whitespace characters are not permitted.)

#### **Parameters:**

name - the name of the enum constant to be returned.

#### **Returns:**

the enum constant with the specified name

#### **Throws:**

[IllegalArgumentException](http://download.oracle.com/javase/1.5.0/docs/api/java/lang/IllegalArgumentException.html) - if this enum type has no constant with the specified name

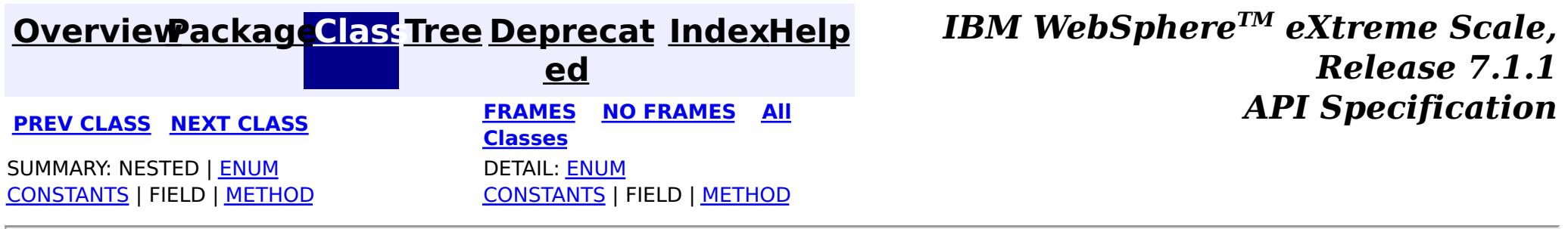

© Copyright International Business Machines Corp 2005,2011. All rights reserved.

### <span id="page-1553-0"></span>**[Overview](#page-1168-0)[Package](#page-1445-0)[Class](file:////dcs/markdown/workspace/Transform/htmlout/0/com.ibm.websphere.extremescale.javadoc.doc/topics/com/ibm/websphere/objectgrid/plugins/io/ValueSerializerPlugin.html#main)[Tree](#page-0-0) [Deprecat](#page-0-0)**

**[IndexHelp](#page-0-0)** *IBM WebSphere TM eXtreme Scale, Release 7.1.1*

**ed PREV [CLASS](#page-1549-0)** NEXT CLASS **ERAMES NO FRAMES ALL EXAMPLE API Specification [FRAMES](#page-0-0) NO FRAMES All Classes** SUMMARY: NESTED | FIELD | CONSTR | METH DETAIL: FIELD | CONSTR | METHOD OD

### **com.ibm.websphere.objectgrid.plugins.io Interface ValueSerializerPlugin**

### **All Superinterfaces:**

[BackingMapPlugin,](#page-1615-0) [DataSerializer,](#page-1506-0) [DataSerializer.DataAttributeInflatable,](#page-1509-0) [Destroyable,](#page-1624-0) [Initializable,](#page-1644-0) [ValueDataSerializer](#page-1535-0)

public interface **ValueSerializerPlugin** extends [ValueDataSerializer,](#page-1535-0) [BackingMapPlugin](#page-1615-0)

DataSerializer BackingMap plug-ins implement this interface to serialize and inflate value data objects and attributes.

Several mix-in interfaces are provided to allow additional capabilities for values.

#### **Since:**

7.1.1

#### **See Also:**

[MapSerializerPlugin](#page-1528-0)

# **Nested Class Summary**

**Nested classes/interfaces inherited from interface com.ibm.websphere.objectgrid.plugins.io[.ValueDataSerializer](#page-1535-0)**

[ValueDataSerializer.Mergeable,](#page-1537-0) [ValueDataSerializer.Versionable](#page-1544-0)

# **Method Summary**

### **Methods inherited from interface**

**com.ibm.websphere.objectgrid.plugins.io[.ValueDataSerializer](#page-1535-0)**

## **Methods inherited from interface**

**com.ibm.websphere.objectgrid.plugins.io[.DataSerializer.DataAttributeInflatable](#page-1509-0)**

[getAttributeContexts,](file:////dcs/markdown/workspace/Transform/htmlout/0/com.ibm.websphere.extremescale.javadoc.doc/topics/com/ibm/websphere/objectgrid/plugins/io/DataSerializer.DataAttributeInflatable.html#getAttributeContexts(java.lang.String...)) [inflateDataObjectAttributes](file:////dcs/markdown/workspace/Transform/htmlout/0/com.ibm.websphere.extremescale.javadoc.doc/topics/com/ibm/websphere/objectgrid/plugins/io/DataSerializer.DataAttributeInflatable.html#inflateDataObjectAttributes(com.ibm.websphere.objectgrid.plugins.io.dataobject.DataObjectContext,%20com.ibm.websphere.objectgrid.io.XsDataInputStream,%20java.lang.Object))

**Methods inherited from interface com.ibm.websphere.objectgrid.plugins[.BackingMapPlugin](#page-1615-0)**

[getBackingMap,](file:////dcs/markdown/workspace/Transform/htmlout/0/com.ibm.websphere.extremescale.javadoc.doc/topics/com/ibm/websphere/objectgrid/plugins/BackingMapPlugin.html#getBackingMap()) [setBackingMap](file:////dcs/markdown/workspace/Transform/htmlout/0/com.ibm.websphere.extremescale.javadoc.doc/topics/com/ibm/websphere/objectgrid/plugins/BackingMapPlugin.html#setBackingMap(com.ibm.websphere.objectgrid.BackingMap))

**Methods inherited from interface com.ibm.websphere.objectgrid.plugins[.Initializable](#page-1644-0)**

[initialize,](file:////dcs/markdown/workspace/Transform/htmlout/0/com.ibm.websphere.extremescale.javadoc.doc/topics/com/ibm/websphere/objectgrid/plugins/Initializable.html#initialize()) [isInitialized](file:////dcs/markdown/workspace/Transform/htmlout/0/com.ibm.websphere.extremescale.javadoc.doc/topics/com/ibm/websphere/objectgrid/plugins/Initializable.html#isInitialized())

**Methods inherited from interface**

### **com.ibm.websphere.objectgrid.plugins[.Destroyable](#page-1624-0)**

[destroy,](file:////dcs/markdown/workspace/Transform/htmlout/0/com.ibm.websphere.extremescale.javadoc.doc/topics/com/ibm/websphere/objectgrid/plugins/Destroyable.html#destroy()) [isDestroyed](file:////dcs/markdown/workspace/Transform/htmlout/0/com.ibm.websphere.extremescale.javadoc.doc/topics/com/ibm/websphere/objectgrid/plugins/Destroyable.html#isDestroyed())

**[IndexHelp](#page-0-0)** *IBM WebSphere TM eXtreme Scale, Release 7.1.1 API* **Specification** 

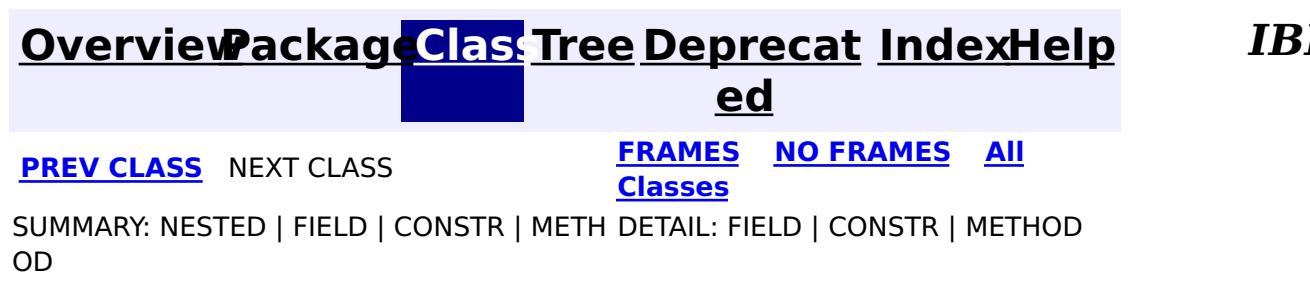

© Copyright International Business Machines Corp 2005,2011. All rights reserved.

# <span id="page-1555-0"></span>**Package com.ibm.websphere.objectgrid.plugins.builtins**

This package contains built-in plugins for ObjectGrid core.

### **See:**

**[Description](file:////dcs/markdown/workspace/Transform/htmlout/0/com.ibm.websphere.extremescale.javadoc.doc/topics/com/ibm/websphere/objectgrid/plugins/builtins/package-summary.html#package_description)**

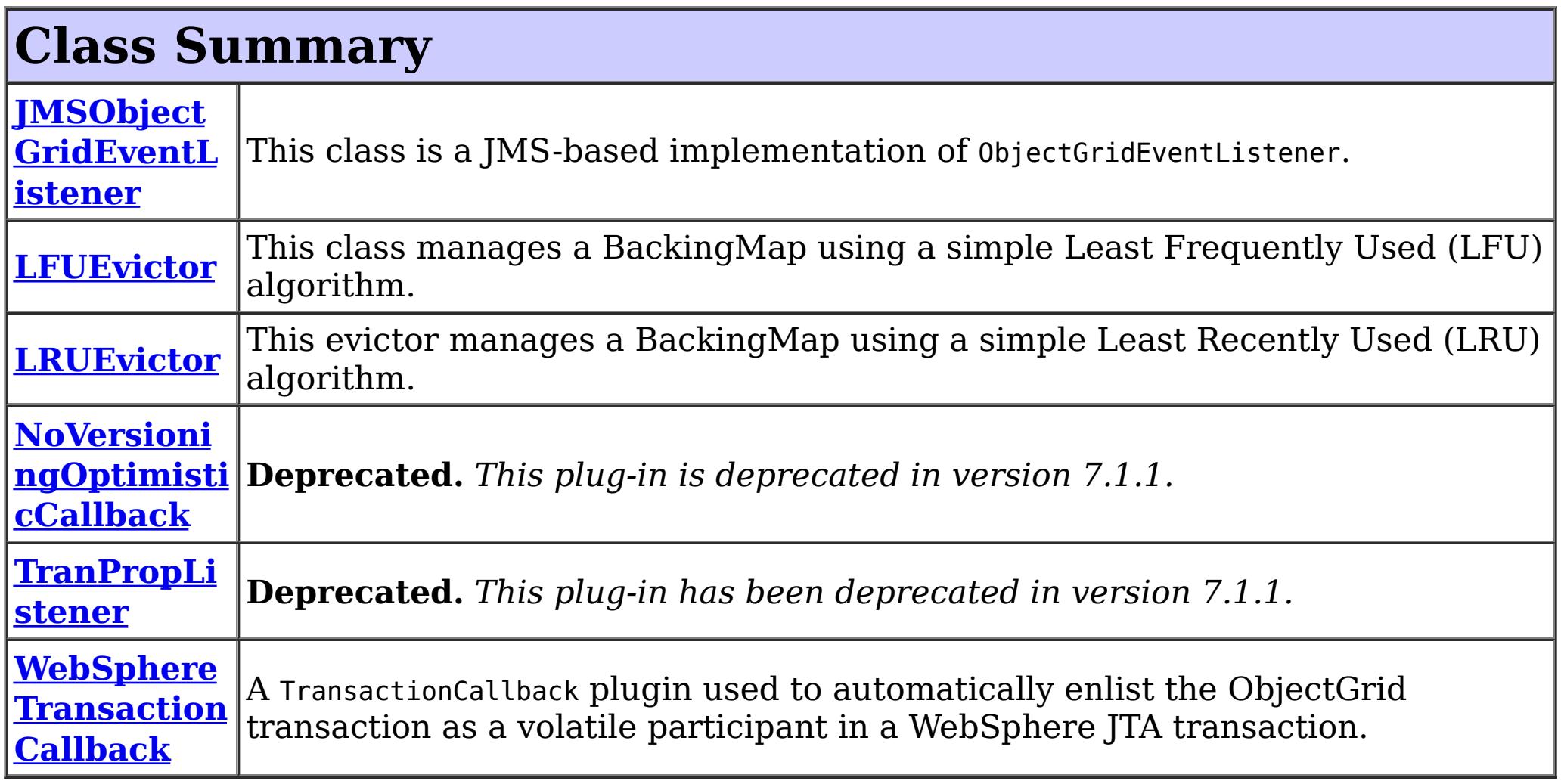

# **Package com.ibm.websphere.objectgrid.plugins.builtins Description**

This package contains built-in plugins for ObjectGrid core.

### **Overview**

These built-in plugins can be used to configure ObjectGrid to achieve desired functions.

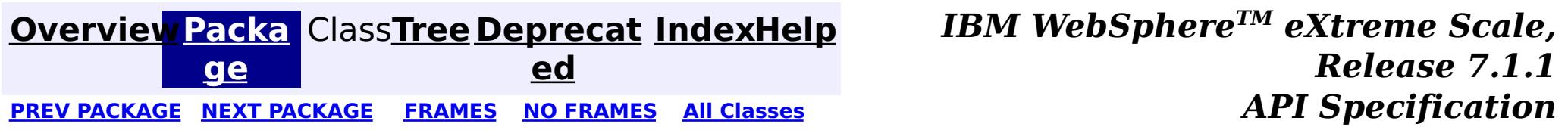

© Copyright International Business Machines Corp 2005,2011. All rights reserved.

**[IndexHelp](#page-0-0)** *IBM WebSphere TM eXtreme Scale, Release 7.1.1*

#### <span id="page-1556-0"></span>**[Overview](#page-1168-0)[Package](#page-1555-0)[Class](file:////dcs/markdown/workspace/Transform/htmlout/0/com.ibm.websphere.extremescale.javadoc.doc/topics/com/ibm/websphere/objectgrid/plugins/builtins/JMSObjectGridEventListener.html#main)[Tree](#page-0-0) [Deprecat](#page-0-0) ed** PREV [CLASS](#page-1574-0) **NEXT CLASS ERAMES NO FRAMES ALL EXAMPLE API Specification [FRAMES](#page-0-0) NO FRAMES All Classes** [SUMMARY:](file:////dcs/markdown/workspace/Transform/htmlout/0/com.ibm.websphere.extremescale.javadoc.doc/topics/com/ibm/websphere/objectgrid/plugins/builtins/JMSObjectGridEventListener.html#method_summary) NESTED | <u>[FIELD](file:////dcs/markdown/workspace/Transform/htmlout/0/com.ibm.websphere.extremescale.javadoc.doc/topics/com/ibm/websphere/objectgrid/plugins/builtins/JMSObjectGridEventListener.html#field_detail)</u> | <u>[CONSTR](file:////dcs/markdown/workspace/Transform/htmlout/0/com.ibm.websphere.extremescale.javadoc.doc/topics/com/ibm/websphere/objectgrid/plugins/builtins/JMSObjectGridEventListener.html#constructor_detail)</u> | <u>METH</u> DETAIL: <u>FIELD</u> | <u>CONSTR | [METHOD](file:////dcs/markdown/workspace/Transform/htmlout/0/com.ibm.websphere.extremescale.javadoc.doc/topics/com/ibm/websphere/objectgrid/plugins/builtins/JMSObjectGridEventListener.html#method_detail)</u> OD

public class **JMSObjectGridEventListener** extends [Object](http://download.oracle.com/javase/1.5.0/docs/api/java/lang/Object.html) implements [ObjectGridEventListener,](#page-1691-0) [LogSequenceFilter,](#page-1677-0) [Runnable,](http://download.oracle.com/javase/1.5.0/docs/api/java/lang/Runnable.html) javax.jms.ExceptionListener

### **com.ibm.websphere.objectgrid.plugins.builtins Class JMSObjectGridEventListener**

#### [java.lang.Object](http://download.oracle.com/javase/1.5.0/docs/api/java/lang/Object.html)

**com.ibm.websphere.objectgrid.plugins.builtins.JMSObjectGridEventListener**

### **All Implemented Interfaces:**

[EventListener,](#page-1631-0) [LogSequenceFilter,](#page-1677-0) [ObjectGridEventListener,](#page-1691-0) [Runnable,](http://download.oracle.com/javase/1.5.0/docs/api/java/lang/Runnable.html) javax.jms.ExceptionListener

This class is a JMS-based implementation of ObjectGridEventListener. It is designed to support client side near cache invalidation and peer-to-peer replication mechanism.

The client invalidation mechanism can be used in distributed ObjectGrid environment to ensure client near cache data to be synchronized with servers or other clients. Without this function, client near cache could hold stale data. However, even with this JMS-based client invalidation mechanism, you have to realize the timing window for updating client near cache. There will be a delay for the ObjectGrid runtime to publish updates.

The peer-to-peer replication mechanism can be used in both distributed and local ObjectGrid environment. It is an ObjectGrid core to core replication process and allows data updates flow among local ObjectGrids and distributed ObjectGrids. For example, with this mechanism you can move data updates from an ObjectGrid cluster to a local ObjectGrid, or from an ObjectGrid cluster to another ObjectGrid cluster in different system domain.

- invalidationModel: This property is used in distributed ObjectGrid environment to enable invalidation mechanism in client near cache. Possible values include:
	- NONE INVALIDATION MODEL: default value. This means no client invalidation mechanism.
	- CLIENT SERVER MODEL: In this model, all server processes will be in publisher role that will publish all transaction changes to designated JMS destination. All client processes will be in receiver roles and will receive all transactional changes from designated JMS destination.
	- CLIENT\_AS\_DUAL\_ROLES\_MODEL: Client as dual roles model: In this model, all server processes have nothing to do with JMS destination. All client processes will be both JMS publisher and receiver roles. Transactional changes occur on client will be published to JMS destination and all clients will receive these transactional

This class requires user to configure JMS and JNDI information in order to obtain required JMS resources. Additionally, replication related properties must be set correctly. In J2EE environment, the JNDI should be available in both web and EJB containers. In this case, the JNDI property is optional unless you want to obtained external JMS resources.

This JMS-based implementation of ObjectGridEventListener has some properties you can configure via xml or programmatic approaches. They could be only for client invalidation mechanism, only for peer-to-peer replication, or common for both. Most properties are optional for customizing the behavior to achieve desired function. Within the value of property, the semicolon ( ; ) can be used as delimiter to separate elements.

Client invalidation mechanism related properties:

changes.

- invalidationStrategy: This property controls the type of updates to publish or receive. Possible values include:
	- o INVALIDATE: default value. See DistributionMode. INVALIDATE
	- o INVALIDATE CONDITIONAL: See DistributionMode.INVALIDATE CONDITIONAL
	- o PUSH: (see [DistributionMode.PUSH](file:////dcs/markdown/workspace/Transform/htmlout/0/com.ibm.websphere.extremescale.javadoc.doc/topics/com/ibm/websphere/objectgrid/plugins/DistributionMode.html#PUSH))
	- o PUSH CONDITIONAL: See [DistributionMode.PUSH\\_CONDITIONAL](file:////dcs/markdown/workspace/Transform/htmlout/0/com.ibm.websphere.extremescale.javadoc.doc/topics/com/ibm/websphere/objectgrid/plugins/DistributionMode.html#PUSH_CONDITIONAL)
	- PUSH INCLUDED: This is an extension to PUSH strategy. With PUSH strategy, all updates including INSERT type will be published and received. Because it also includes INSERT type update, the receivers will insert data into its maps locally that might not be desired. Besides, the receivers might be overwhelmed by inserting too many unnecessary data. The PUSH\_INCLUDED strategy is like PUSH strategy, but it does not include INSERT type update. The suffix INCLUDED means the changes only include existing data, and exclude new data that is the result of INSERT operation.
	- $\circ$  PUSH INCLUDED CONDITIONAL: This is an extension to PUSH CONDITIONAL strategy. Similar to the PUSH\_INCLUDED, the PUSH\_INCLUDED\_CONDITIONAL is like PUSH CONDITIONAL, but it does not include INSERT type update.

Peer-to-peer replication related properties:

- jms\_topicConnectionFactoryJndiName
- jms topicJndiName
- jms topicName
- replicationRole: This property specifies the role of the ObjectGrid from the perspective of JMS. An ObjectGrid core could be a JMS publisher, subscriber, or both. For example, if a ObjectGrid core just wants to receive updates from other ObjectGrid cores, the value of this property should be SUBSCRIBER\_ROLE. Possible values include:
	- NONE ROLE: default value. The NONE ROLE replication role indicates the current ObjectGrid has nothing to do with JMS. This virtually disables this plugin on the current ObjectGrid instance.
	- o DUAL ROLES: The DUAL ROLES replication role indicates the current ObjectGrid will act as both JMS publisher and subscriber role.
	- PUBLISHER\_ROLE: The PUBLISHER\_ROLE replication role indicates the current ObjectGrid will only act as JMS publisher role.
	- o SUBSCRIBER ROLE: The SUBSCRIBER ROLE replication role indicates the current ObjectGrid will only act as JMS subscriber role.
- replicationStrategy: This property controls the type of updates to publish or receive. It has same possible values as invalidationStrategy.

- jms userid
- jms password
- jndi properties: This property specifies JNDI properties for naming lookup. It should have the same content as regular jndi.properties file that is used to connect to JNDI naming server. An example of the value of this property is "java.naming.factory.initial=org.apache.activemq.jndi.ActiveMQInitialContextFactory;jav a.naming.provider.url=tcp://localhost:61616;connectionFactoryNames=defaultTCF;topic. defaultTopic=defaultTopic" when using external ActiveMQ JMS provider.
- mapsToPublish: This property controls which maps to be included during publishing and receiving updates. If not specified, the default is all maps defined in the ObjectGrid configuration. An example of the value of this property is "agent;profile;pessimisticMap"
- enableOnClientObjectGrid: This property controls whether or not to enable this JMSbased ObjectGrid plugin in client ObjectGrid. Possible values include:
	- true: default value
	- false

Required common properties to both client invalidation and Peer-to-peer replication mechanism:

Optional common properties to both client invalidation and Peer-to-peer replication mechanism:

- enableOnServerObjectGrid: This property controls whether or not to enable this JMSbased ObjectGrid plugin in server ObjectGrid. Possible values include:
	- true: default value
	- false

There are two models available for client invalidation mechanism in distributed ObjectGrid environment:

```
<bean id="ObjectGridEventListener" className="com.ibm.ws.objectgrid.plugins.JMSObjectGridEven
tListener">
         <property name="invalidationModel" type="java.lang.String" value="CLIENT_SERVER_MODEL" de
scription="" />
        <property name="invalidationStrategy" type="java.lang.String" value="PUSH" description=""
/<property name="jms_topicConnectionFactoryJndiName" type="java.lang.String" value="defaul
tTCF" description="" />
         <property name="jms_topicJndiName" type="java.lang.String" value="defaultTopic" descripti
on="" /<property name="jms_topicName" type="java.lang.String" value="defaultTopic" description="
" />
```
- Client-server model: In this model, all server processes will be in publisher role that will publish all transaction changes to designated JMS destination. All client processes will be in receiver roles and will receive all transactional changes from designated JMS destination.
- Client as dual roles model: In this model, all server processes have nothing to do with JMS destination. All client processes will be both JMS publisher and receiver roles. Transactional changes occur on client will be published to JMS destination and all clients will receive these transactional changes

The following is an xml configuration example to enable client invalidation mechanism with client-server model on an ObjectGrid configuration.

<property name="replicationRole" type="java.lang.String" value="DUAL\_ROLES" description="  $"$  />

```
</bean>
```
The following is an xml configuration example to enable client invalidation mechanism with client as dual roles model on an ObjectGrid configuration.

```
<bean id="ObjectGridEventListener" className="com.ibm.ws.objectgrid.plugins.JMSObjectGridEven
tListener">
        <property name="invalidationModel" type="java.lang.String" value="CLIENT_AS_DUAL_ROLES_MO
DEL" description="" />
        <property name="invalidationStrategy" type="java.lang.String" value="PUSH" description=""
/<property name="jms_topicConnectionFactoryJndiName" type="java.lang.String" value="defaul
tTCF" description="" />
        <property name="jms_topicJndiName" type="java.lang.String" value="defaultTopic" descripti
```

```
on="" />
        <property name="jms_topicName" type="java.lang.String" value="defaultTopic" description="
" />
    </bean>
```
The peer-to-peer replication mechanism allows ObjectGrid cores to send transactional changes among each other. This mechanism can be configured on both local and distributed ObjectGrid. The following is an xml configuration example to enable peer-to-peer replication mechanism on an ObjectGrid configuration.

<bean id="ObjectGridEventListener" className="com.ibm.ws.objectgrid.plugins.JMSObjectGridEven tListener">

<property name="replicationStrategy" type="java.lang.String" value="PUSH" description=""

#### />

<property name="jms\_topicConnectionFactoryJndiName" type="java.lang.String" value="defaul tTCF" description="" />

<property name="jms\_topicJndiName" type="java.lang.String" value="defaultTopic" descripti

```
on=" " " / ><property name="jms_topicName" type="java.lang.String" value="defaultTopic" description="
" />
         <property name="jms_userid" type="java.lang.String" value="" description="" />
         <property name="jms_password" type="java.lang.String" value="" description="" />
         <property name="jndi_properties" type="java.lang.String" value="java.naming.factory.initi
al=org.apache.activemq.jndi.ActiveMQInitialContextFactory;java.naming.provider.url=tcp://localhost
:61616;connectionFactoryNames=defaultTCF;topic.defaultTopic=defaultTopic" description="jndi proper
ties" />
     </bean>
```
The mapsToPublish property in both client invalidation mechanism and peer-to-peer replication mechanism is optional. It allows specifying maps that should publish and receive transactional chnages. If this property is not specified, All maps defined in the ObjectGrid will publish and receive transactional changes.

The jndi properties property is only required when JMS resource is not available locally. For example, a Java program uses a local ObjectGrid that has this JMS-based ObjectGridEventListener configured to enable peer-to-peer replication mechanism. The JMS server is another Java process, so that the jndi properties property is required for the Java program to perform JNDI lookup on remote JMS server. Usually, in WebSphere Application Server environment, the application that uses ObjectGrid should not need to set this jndi properties property, because usually the JMS resources will be configured to be available for applications installed on the WebSphere servers.

In distributed ObjectGrid environment, both client invalidation mechanism and peer-to-peer replication mechanism can specify whether this JMS-based ObjectGridEventListener should run on either server or client process. This can be achieved by the setting of the following two properties:

```
<property name="enableOnClientObjectGrid" type="boolean" value="false" description="" />
<property name="enableOnServerObjectGrid" type="boolean" value="false" description="" />
```
Both enableOnClientObjectGrid and enableOnServerObjectGrid properties are default to true that means by default the configured JMS-based ObjectGridEventListener will run on both server and client process. If set to false, the configured JMS-based ObjectGridEventListener will be disable on the specified process. For example, if a distributed ObjectGrid has these two properties set to false as above, that means this configured JMS-based ObjectGridEventListener is virtually disabled.

If you would like to set thess properties programmatically, you can follow Java Bean pattern. For example, the setInvalidationModel(String) method is for setting invalidationModel property. The following is a programming example:

jmsObjectGridEventListener.setInvalidationModel(JMSObjectGridEventListener.CLIENT\_SERVER\_MOD EL\_STRING);

Note: Use constants provided by this class in property setters to avoid typo, e.g. the value of JMSObjectGridEventListener.CLIENT\_SERVER\_MODEL\_STRING is "CLIENT\_SERVER\_MODEL".

The JMSObjectGridEventListener provides an extension point, the onMessage method, for application that wants to be notified when receiving JMS message.

A normal usage scenario of this extension point is when configuring client invalidation mechanism with CLIENT SERVER MODEL invalidationModel and application wants to know evictions occur in server ObjectGrid from client ObjectGrid. In this usage scenario, application can provide a class that extends JMSObjectGridEventListener and put handling logic in overridden onMessage method, and configure this extended JMSObjectGridEventListener the same way as JMSObjectGridEventListener.

The extended JMSObjectGridEventListener is child class of JMSObjectGridEventListener and can only override two methods: initialize and onMessage method. Overriding initialize method is optional. If the child class of JMSObjectGridEventListener needs to use any ObjectGrid artifacts, such as ObjectGrid, Session, and so on, in onMessage method, it can get these ObjectGrid artifacts in initialize method and cache them as instance variables. Within onMessage method, cached ObjectGrid artifacts can be used to process passed collection of LogSequences.

Note: the overridden initialize method has to invoke super.initialize method in order to initialize parent JMSObjectGridEventListener appropriately

The onMessage method will be invoked when the JMSObjectGridEventListener instance is in JMS receiver role and receives JMS messages that wrap a collection of LogSequences. The collection of LogSequences will be passed to the onMessgae method and the application can process the LogSequence collection within the onMessage method. A LogSequence represents a series of map operations, such as INSERT, DELETE, EVICT, and so on. With the collection of LogSequences passed to OnMessage method, application can know all server side ObjectGrid activities from client ObjectGrid.

In summary, to use the onMessage extension point, application has to do the following steps:

- Extends JMSObjectGridEventListener class and override the onMessage method that is designated to process the collection of LogSequences, which represent a series of map operations.
- Configure the extended JMSObjectGridEventListener the same way as JMSObjectGridEventListener as ObjectGridEventListener for ObjectGrids.

### **Since:**

 $\underline{n}$ 

WAS XD 6.1

### **See Also:**

[ObjectGridEventListener](#page-1691-0), [LogSequenceFilter](#page-1677-0)

#### **Field Summary** s t a t i c [S](http://download.oracle.com/javase/1.5.0/docs/api/java/lang/String.html) t r i **[CLIENT\\_AS\\_DUAL\\_ROLES\\_MODEL\\_STRING](file:////dcs/markdown/workspace/Transform/htmlout/0/com.ibm.websphere.extremescale.javadoc.doc/topics/com/ibm/websphere/objectgrid/plugins/builtins/JMSObjectGridEventListener.html#CLIENT_AS_DUAL_ROLES_MODEL_STRING)** The constant string that can be used in setInvalidationModel(String) method for setting invalidationModel as CLIENT\_AS\_DUAL\_ROLES\_MODEL.

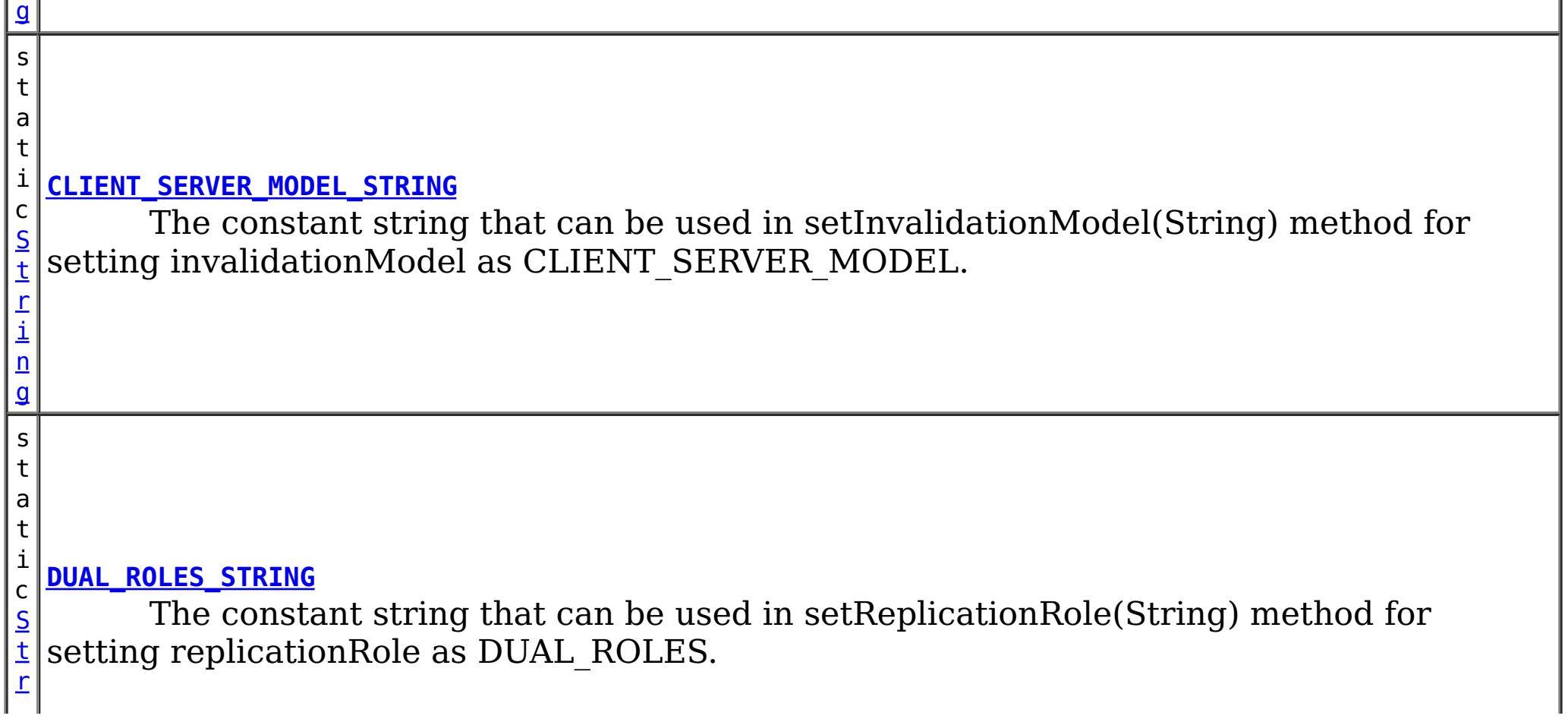

[i](http://download.oracle.com/javase/1.5.0/docs/api/java/lang/String.html)

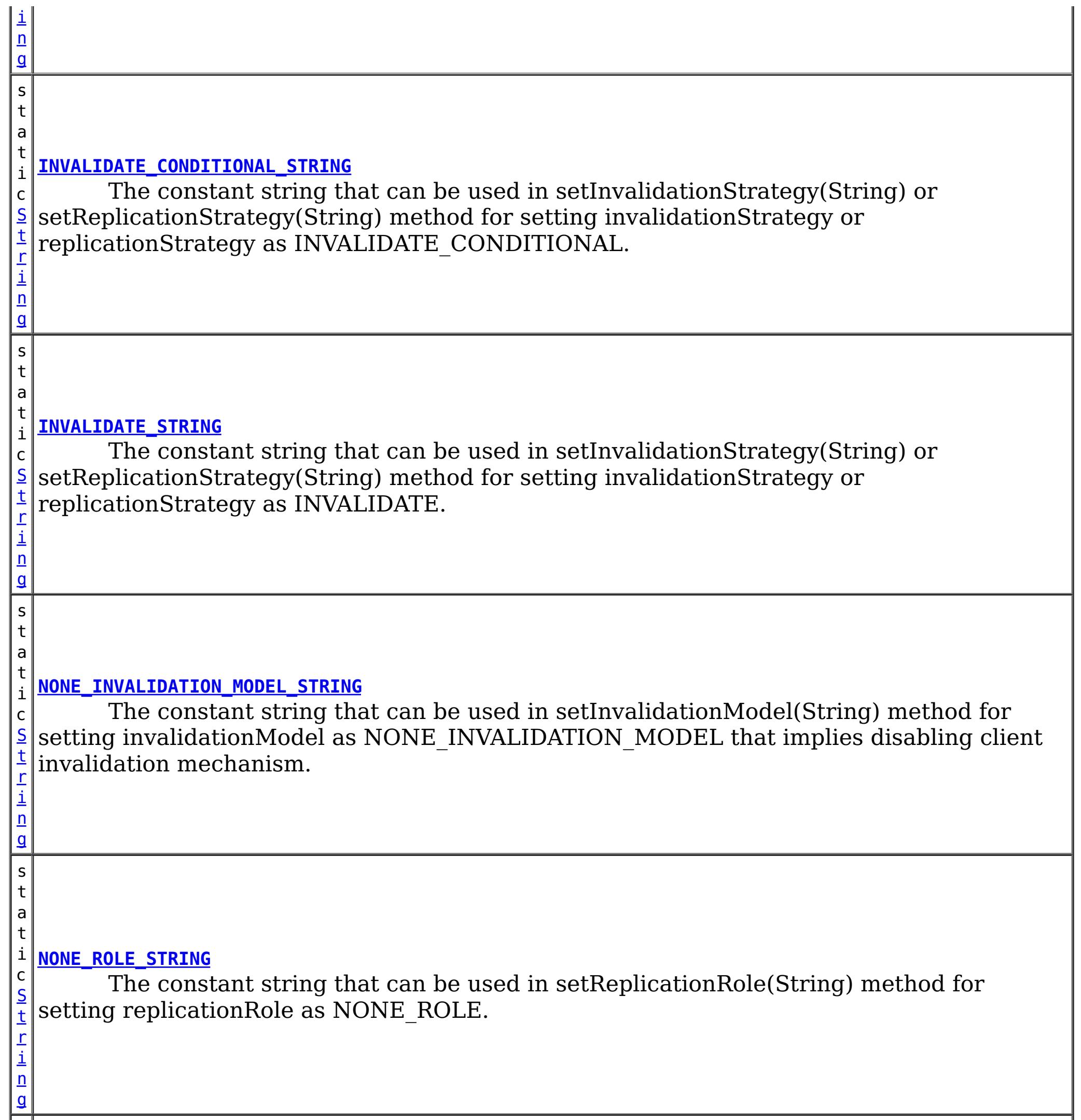

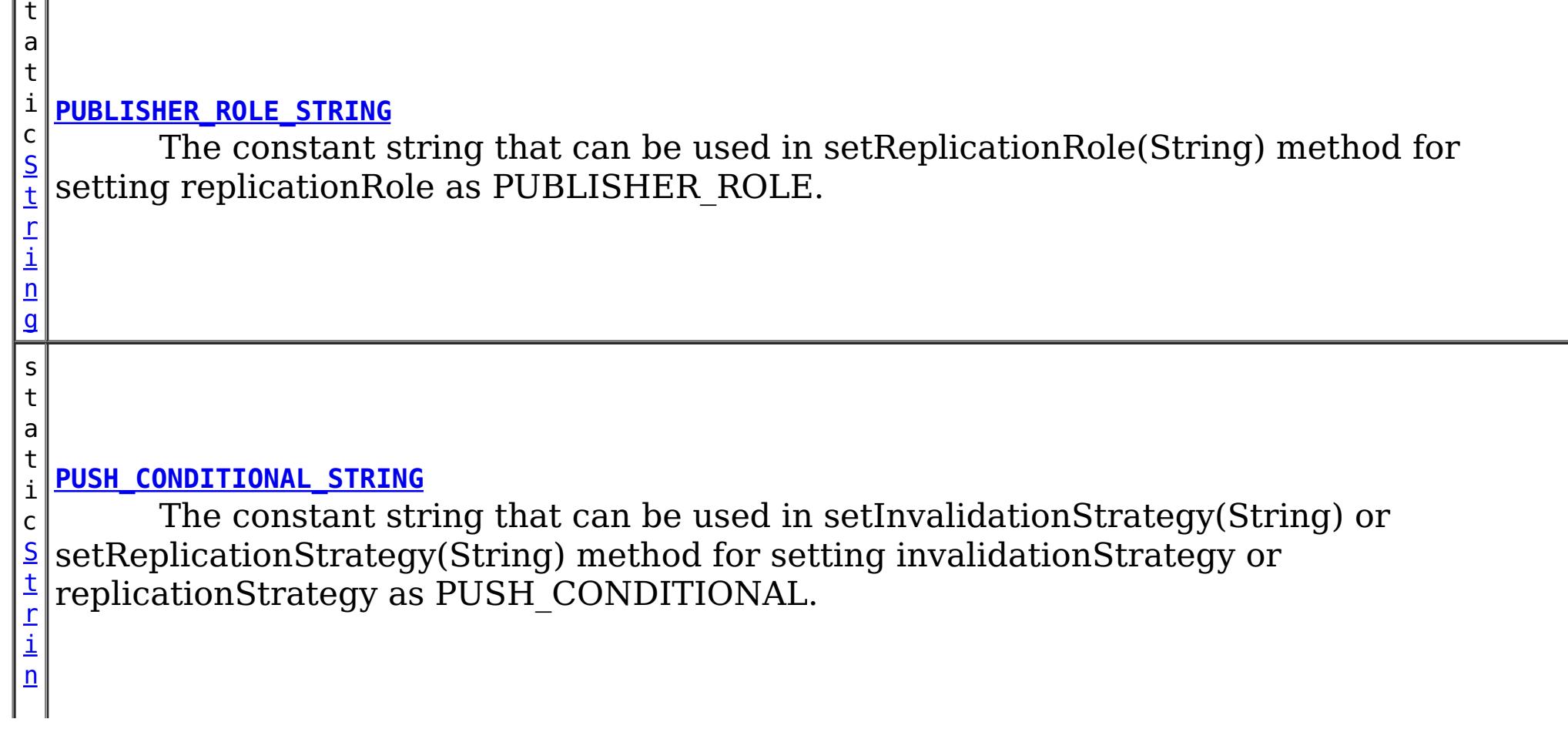

s

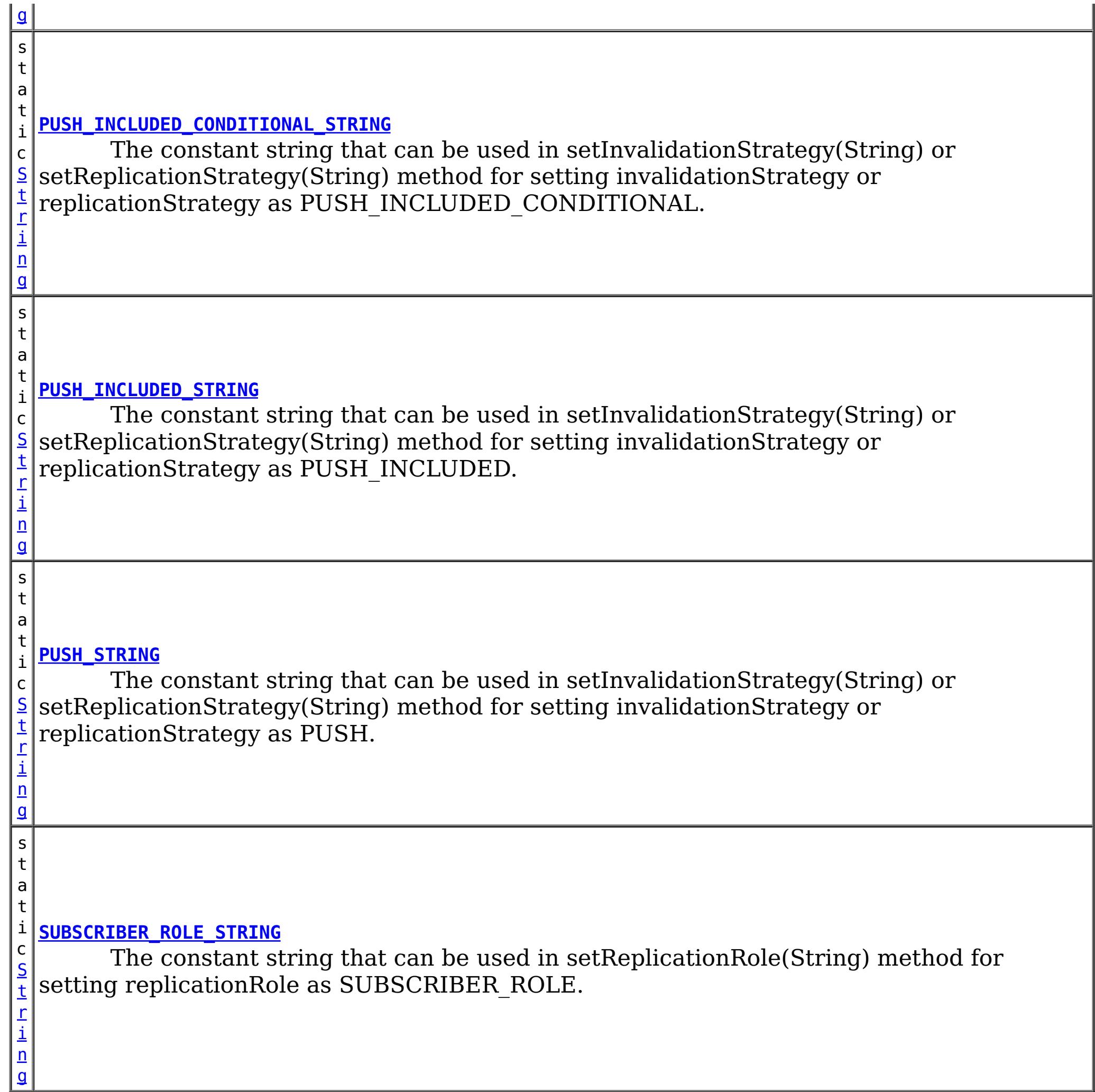

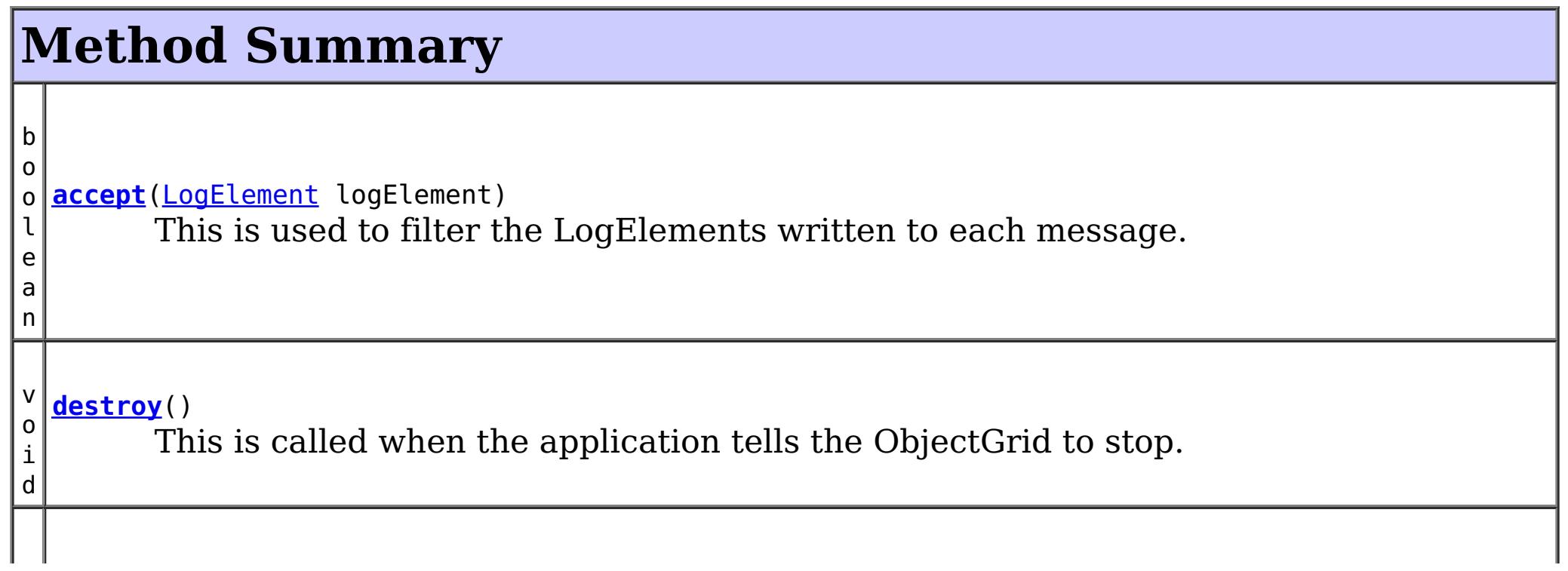

# **Constructor Summary**

**[JMSObjectGridEventListener](file:////dcs/markdown/workspace/Transform/htmlout/0/com.ibm.websphere.extremescale.javadoc.doc/topics/com/ibm/websphere/objectgrid/plugins/builtins/JMSObjectGridEventListener.html#JMSObjectGridEventListener())**()

This constructs the object and initializes any variables.

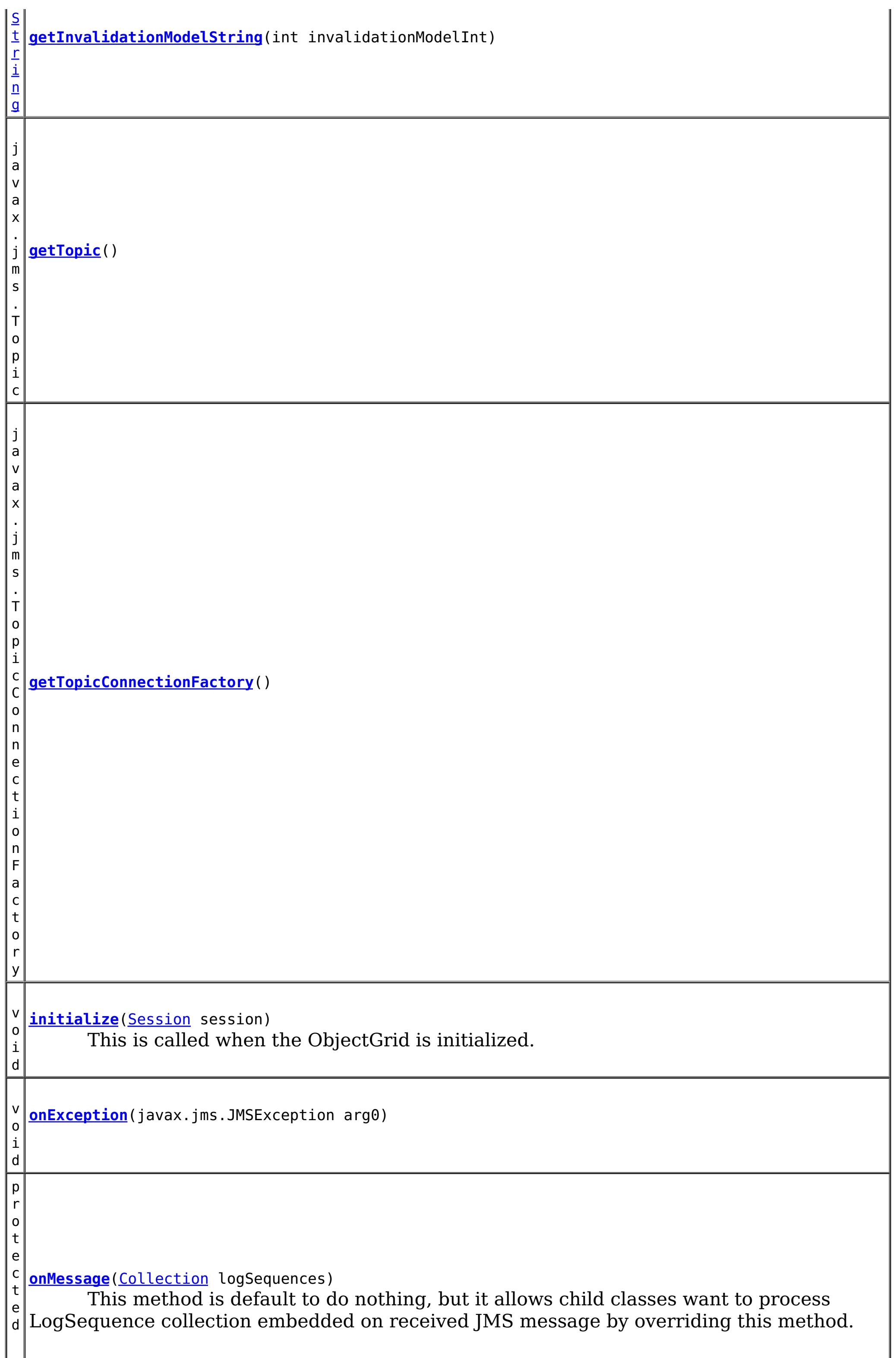

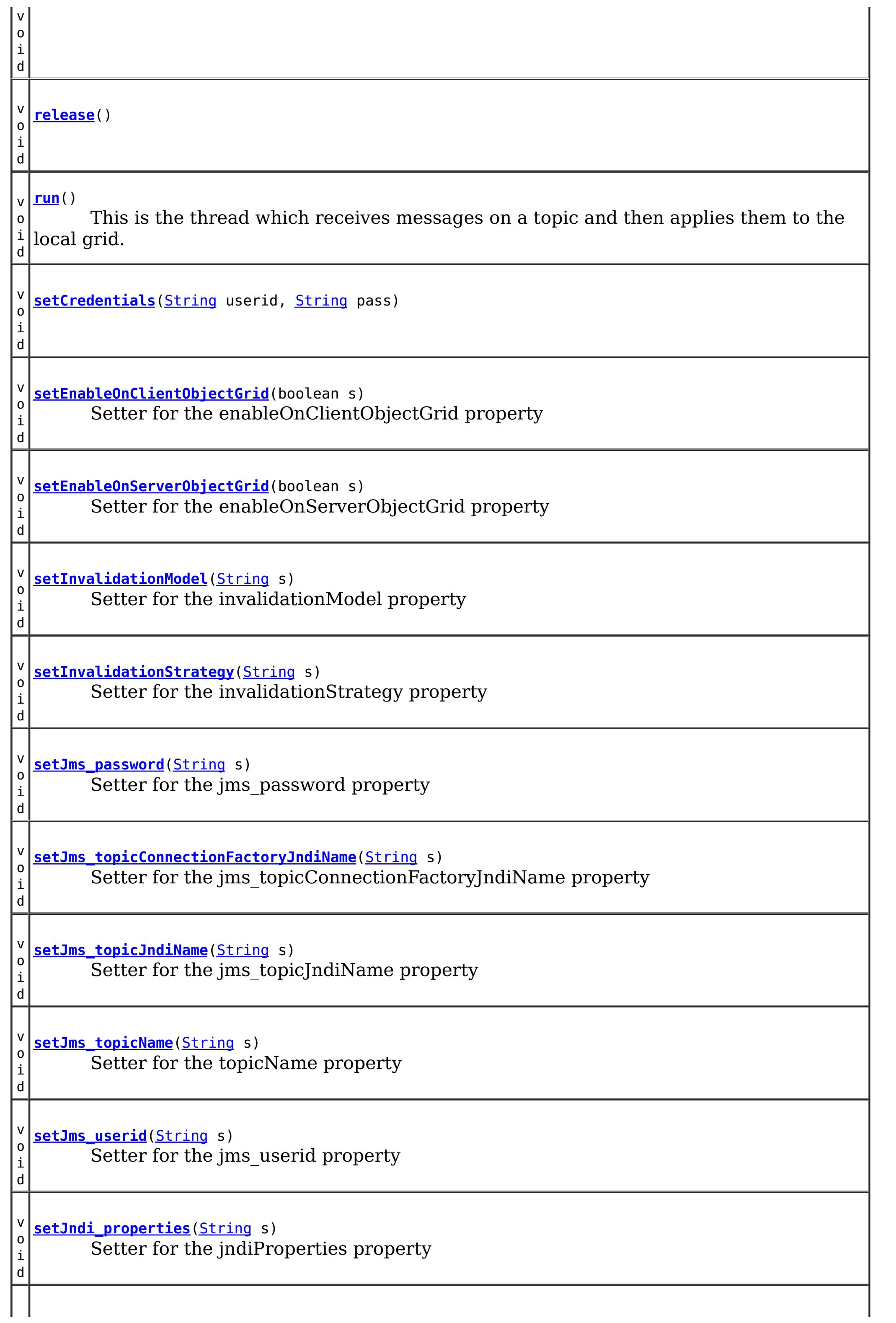

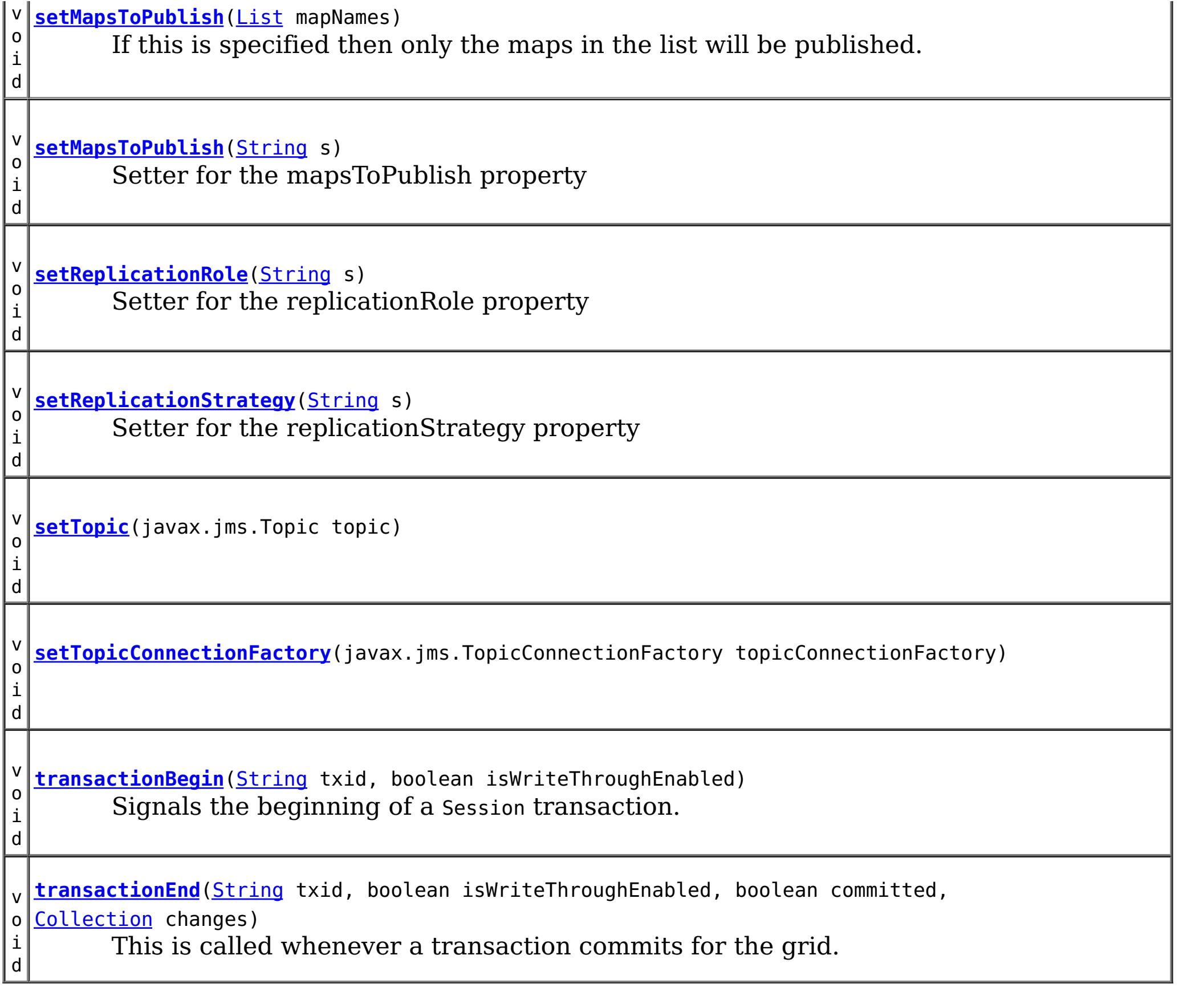

### **Methods inherited from class java.lang[.Object](http://download.oracle.com/javase/1.5.0/docs/api/java/lang/Object.html)**

[clone,](http://download.oracle.com/javase/1.5.0/docs/api/java/lang/Object.html#clone()) [equals,](http://download.oracle.com/javase/1.5.0/docs/api/java/lang/Object.html#equals(java.lang.Object)) [finalize,](http://download.oracle.com/javase/1.5.0/docs/api/java/lang/Object.html#finalize()) [getClass,](http://download.oracle.com/javase/1.5.0/docs/api/java/lang/Object.html#getClass()) [hashCode,](http://download.oracle.com/javase/1.5.0/docs/api/java/lang/Object.html#hashCode()) [notify,](http://download.oracle.com/javase/1.5.0/docs/api/java/lang/Object.html#notify()) [notifyAll,](http://download.oracle.com/javase/1.5.0/docs/api/java/lang/Object.html#notifyAll()) [toString,](http://download.oracle.com/javase/1.5.0/docs/api/java/lang/Object.html#toString()) [wait,](http://download.oracle.com/javase/1.5.0/docs/api/java/lang/Object.html#wait(long)) [wait](http://download.oracle.com/javase/1.5.0/docs/api/java/lang/Object.html#wait(long,%20int)), wait

# **Field Detail**

### **INVALIDATE\_STRING**

public static final [String](http://download.oracle.com/javase/1.5.0/docs/api/java/lang/String.html) **INVALIDATE\_STRING**

The constant string that can be used in setInvalidationStrategy(String) or setReplicationStrategy(String) method for setting invalidationStrategy or replicationStrategy as INVALIDATE. The INVALIDATE invalidation or replication strategy is same as [DistributionMode#INVALIDATE](file:////dcs/markdown/workspace/Transform/htmlout/0/com.ibm.websphere.extremescale.javadoc.doc/topics/com/ibm/websphere/objectgrid/plugins/builtins/DistributionMode#INVALIDATE)

**See Also:**

[Constant](file:////dcs/markdown/workspace/Transform/htmlout/0/com.ibm.websphere.extremescale.javadoc.doc/topics/constant-values.html#com.ibm.websphere.objectgrid.plugins.builtins.JMSObjectGridEventListener.INVALIDATE_STRING) Field Values

### **INVALIDATE\_CONDITIONAL\_STRING**

public static final [String](http://download.oracle.com/javase/1.5.0/docs/api/java/lang/String.html) **INVALIDATE\_CONDITIONAL\_STRING**

The constant string that can be used in setInvalidationStrategy(String) or setReplicationStrategy(String) method for setting invalidationStrategy or

replicationStrategy as INVALIDATE\_CONDITIONAL. The INVALIDATE\_CONDITIONAL invalidation or replication strategy is same as [DistributionMode#INVALIDATE\\_CONDITIONAL](file:////dcs/markdown/workspace/Transform/htmlout/0/com.ibm.websphere.extremescale.javadoc.doc/topics/com/ibm/websphere/objectgrid/plugins/builtins/DistributionMode#INVALIDATE_CONDITIONAL)

#### **See Also:**

[Constant](file:////dcs/markdown/workspace/Transform/htmlout/0/com.ibm.websphere.extremescale.javadoc.doc/topics/constant-values.html#com.ibm.websphere.objectgrid.plugins.builtins.JMSObjectGridEventListener.INVALIDATE_CONDITIONAL_STRING) Field Values

### **PUSH\_STRING**

public static final [String](http://download.oracle.com/javase/1.5.0/docs/api/java/lang/String.html) **PUSH\_STRING**

The constant string that can be used in setInvalidationStrategy(String) or setReplicationStrategy(String) method for setting invalidationStrategy or replicationStrategy as PUSH. The PUSH invalidation or replication strategy is same as [DistributionMode#PUSH](file:////dcs/markdown/workspace/Transform/htmlout/0/com.ibm.websphere.extremescale.javadoc.doc/topics/com/ibm/websphere/objectgrid/plugins/builtins/DistributionMode#PUSH)

**See Also:**

[Constant](file:////dcs/markdown/workspace/Transform/htmlout/0/com.ibm.websphere.extremescale.javadoc.doc/topics/constant-values.html#com.ibm.websphere.objectgrid.plugins.builtins.JMSObjectGridEventListener.PUSH_STRING) Field Values

### **PUSH\_CONDITIONAL\_STRING**

public static final [String](http://download.oracle.com/javase/1.5.0/docs/api/java/lang/String.html) **PUSH\_CONDITIONAL\_STRING**

The constant string that can be used in setInvalidationStrategy(String) or setReplicationStrategy(String) method for setting invalidationStrategy or replicationStrategy as PUSH\_CONDITIONAL. The PUSH\_CONDITIONAL invalidation or replication strategy is same as [DistributionMode#PUSH\\_CONDITIONAL](file:////dcs/markdown/workspace/Transform/htmlout/0/com.ibm.websphere.extremescale.javadoc.doc/topics/com/ibm/websphere/objectgrid/plugins/builtins/DistributionMode#PUSH_CONDITIONAL)

**See Also:**

[Constant](file:////dcs/markdown/workspace/Transform/htmlout/0/com.ibm.websphere.extremescale.javadoc.doc/topics/constant-values.html#com.ibm.websphere.objectgrid.plugins.builtins.JMSObjectGridEventListener.PUSH_CONDITIONAL_STRING) Field Values

The constant string that can be used in setInvalidationStrategy(String) or setReplicationStrategy(String) method for setting invalidationStrategy or replicationStrategy as PUSH\_INCLUDED\_CONDITIONAL. This is an extension to PUSH\_CONDITIONAL strategy. Similar to the PUSH\_INCLUDED, the PUSH\_INCLUDED\_CONDITIONAL is like PUSH\_CONDITIONAL, but it does not include

### **PUSH\_INCLUDED\_STRING**

public static final [String](http://download.oracle.com/javase/1.5.0/docs/api/java/lang/String.html) **PUSH\_INCLUDED\_STRING**

The constant string that can be used in setInvalidationStrategy(String) or setReplicationStrategy(String) method for setting invalidationStrategy or replicationStrategy as PUSH\_INCLUDED. This is an extension to PUSH strategy. With PUSH strategy, all updates including INSERT type will be published and received. Becasue it also includes INSERT type update, the receivers will insert data into its maps locally that might not be desired. Besides, the receivers might be overwhelmed by inserting too many unnecessary data. The PUSH\_INCLUDED strategy is like PUSH strategy, but it does not include INSERT type update. The suffix INCLUDED means the changes only include existing data, and exclude new data that is the result of INSERT operation.

**See Also:** [Constant](file:////dcs/markdown/workspace/Transform/htmlout/0/com.ibm.websphere.extremescale.javadoc.doc/topics/constant-values.html#com.ibm.websphere.objectgrid.plugins.builtins.JMSObjectGridEventListener.PUSH_INCLUDED_STRING) Field Values

### **PUSH\_INCLUDED\_CONDITIONAL\_STRING**

public static final [String](http://download.oracle.com/javase/1.5.0/docs/api/java/lang/String.html) **PUSH\_INCLUDED\_CONDITIONAL\_STRING**

INSERT type update.

#### **See Also:**

[Constant](file:////dcs/markdown/workspace/Transform/htmlout/0/com.ibm.websphere.extremescale.javadoc.doc/topics/constant-values.html#com.ibm.websphere.objectgrid.plugins.builtins.JMSObjectGridEventListener.PUSH_INCLUDED_CONDITIONAL_STRING) Field Values

### **NONE\_INVALIDATION\_MODEL\_STRING**

public static final [String](http://download.oracle.com/javase/1.5.0/docs/api/java/lang/String.html) **NONE\_INVALIDATION\_MODEL\_STRING**

The constant string that can be used in setInvalidationModel(String) method for setting invalidationModel as NONE\_INVALIDATION\_MODEL that implies disabling client invalidation mechanism.

#### **See Also:**

[Constant](file:////dcs/markdown/workspace/Transform/htmlout/0/com.ibm.websphere.extremescale.javadoc.doc/topics/constant-values.html#com.ibm.websphere.objectgrid.plugins.builtins.JMSObjectGridEventListener.NONE_INVALIDATION_MODEL_STRING) Field Values

### **CLIENT\_SERVER\_MODEL\_STRING**

public static final [String](http://download.oracle.com/javase/1.5.0/docs/api/java/lang/String.html) **CLIENT\_SERVER\_MODEL\_STRING**

The constant string that can be used in setInvalidationModel(String) method for setting invalidationModel as CLIENT\_SERVER\_MODEL. In this model, all server processes will be in publisher role that will publish all transaction changes to designated JMS destination. All client processes will be in receiver roles and will receive all transactional changes from designated JMS destination.

#### **See Also:**

[Constant](file:////dcs/markdown/workspace/Transform/htmlout/0/com.ibm.websphere.extremescale.javadoc.doc/topics/constant-values.html#com.ibm.websphere.objectgrid.plugins.builtins.JMSObjectGridEventListener.CLIENT_SERVER_MODEL_STRING) Field Values

### **CLIENT\_AS\_DUAL\_ROLES\_MODEL\_STRING**

public static final [String](http://download.oracle.com/javase/1.5.0/docs/api/java/lang/String.html) **CLIENT\_AS\_DUAL\_ROLES\_MODEL\_STRING**

The constant string that can be used in setInvalidationModel(String) method for setting invalidationModel as CLIENT\_AS\_DUAL\_ROLES\_MODEL. In this model, all server processes have nothing to do with JMS destination. All client processes will be both JMS publisher and receiver roles. Transactional changes occur on client will be published to JMS destination and all clients will receive these transactional changes.

#### **See Also:**

[Constant](file:////dcs/markdown/workspace/Transform/htmlout/0/com.ibm.websphere.extremescale.javadoc.doc/topics/constant-values.html#com.ibm.websphere.objectgrid.plugins.builtins.JMSObjectGridEventListener.CLIENT_AS_DUAL_ROLES_MODEL_STRING) Field Values

### **NONE\_ROLE\_STRING**

public static final [String](http://download.oracle.com/javase/1.5.0/docs/api/java/lang/String.html) **NONE\_ROLE\_STRING**

The constant string that can be used in setReplicationRole(String) method for setting replicationRole as NONE\_ROLE. The NONE\_ROLE replication role indicates the current ObjectGrid has nothing to do with JMS. This virtually disable this plugin on the current ObjectGrid instance.

**See Also:** [Constant](file:////dcs/markdown/workspace/Transform/htmlout/0/com.ibm.websphere.extremescale.javadoc.doc/topics/constant-values.html#com.ibm.websphere.objectgrid.plugins.builtins.JMSObjectGridEventListener.NONE_ROLE_STRING) Field Values

### **DUAL\_ROLES\_STRING**

public static final [String](http://download.oracle.com/javase/1.5.0/docs/api/java/lang/String.html) **DUAL\_ROLES\_STRING**

The constant string that can be used in setReplicationRole(String) method for setting replicationRole as DUAL\_ROLES. The DUAL\_ROLES replication role indicates the current ObjectGrid will act as both JMS publisher and subscriber role.

#### **See Also:**

[Constant](file:////dcs/markdown/workspace/Transform/htmlout/0/com.ibm.websphere.extremescale.javadoc.doc/topics/constant-values.html#com.ibm.websphere.objectgrid.plugins.builtins.JMSObjectGridEventListener.DUAL_ROLES_STRING) Field Values

### **PUBLISHER\_ROLE\_STRING**

public static final [String](http://download.oracle.com/javase/1.5.0/docs/api/java/lang/String.html) **PUBLISHER\_ROLE\_STRING**

The constant string that can be used in setReplicationRole(String) method for setting replicationRole as PUBLISHER\_ROLE. The PUBLISHER\_ROLE replication role indicates the current ObjectGrid will only act as JMS publisher role.

#### **See Also:**

[Constant](file:////dcs/markdown/workspace/Transform/htmlout/0/com.ibm.websphere.extremescale.javadoc.doc/topics/constant-values.html#com.ibm.websphere.objectgrid.plugins.builtins.JMSObjectGridEventListener.PUBLISHER_ROLE_STRING) Field Values

### **SUBSCRIBER\_ROLE\_STRING**

public static final [String](http://download.oracle.com/javase/1.5.0/docs/api/java/lang/String.html) **SUBSCRIBER\_ROLE\_STRING**

The constant string that can be used in setReplicationRole(String) method for setting replicationRole as SUBSCRIBER\_ROLE. The SUBSCRIBER\_ROLE replication role indicates the current ObjectGrid will only act as JMS subscriber role.

**See Also:**

[Constant](file:////dcs/markdown/workspace/Transform/htmlout/0/com.ibm.websphere.extremescale.javadoc.doc/topics/constant-values.html#com.ibm.websphere.objectgrid.plugins.builtins.JMSObjectGridEventListener.SUBSCRIBER_ROLE_STRING) Field Values

# **Constructor Detail**

### **JMSObjectGridEventListener**

public **JMSObjectGridEventListener**()

This constructs the object and initializes any variables.

# **Method Detail**

## **initialize**

public void **initialize**[\(Session](#page-2582-0) session)

This is called when the ObjectGrid is initialized. This method obtains JMS connections and starts them. It then creates a TopicSession to publish all changes in the local ObjectGrid. It creates a thread to listen for messages from peer ObjectGrids.

#### **Specified by:**

[initialize](file:////dcs/markdown/workspace/Transform/htmlout/0/com.ibm.websphere.extremescale.javadoc.doc/topics/com/ibm/websphere/objectgrid/plugins/ObjectGridEventListener.html#initialize(com.ibm.websphere.objectgrid.Session)) in interface [ObjectGridEventListener](#page-1691-0)

#### **Parameters:**

session - a Session instance that this listener is associated with.

**See Also:**

[ObjectGridEventListener.initialize\(com.ibm.websphere.objectgrid.Session\)](file:////dcs/markdown/workspace/Transform/htmlout/0/com.ibm.websphere.extremescale.javadoc.doc/topics/com/ibm/websphere/objectgrid/plugins/ObjectGridEventListener.html#initialize(com.ibm.websphere.objectgrid.Session))

**transactionBegin**

public void **transactionBegin**[\(String](http://download.oracle.com/javase/1.5.0/docs/api/java/lang/String.html) txid, boolean isWriteThroughEnabled)

### **Description copied from interface: [ObjectGridEventListener](file:////dcs/markdown/workspace/Transform/htmlout/0/com.ibm.websphere.extremescale.javadoc.doc/topics/com/ibm/websphere/objectgrid/plugins/ObjectGridEventListener.html#transactionBegin(java.lang.String,%20boolean))**

Signals the beginning of a Session transaction.

A stringified version of the TxID is provided for correlating with the end of the transaction, if so desired. The type of transaction is also provided by the isWriteThroughEnabled boolean parameter.

### **Specified by:**

[transactionBegin](file:////dcs/markdown/workspace/Transform/htmlout/0/com.ibm.websphere.extremescale.javadoc.doc/topics/com/ibm/websphere/objectgrid/plugins/ObjectGridEventListener.html#transactionBegin(java.lang.String,%20boolean)) in interface [ObjectGridEventListener](#page-1691-0)

### **Parameters:**

txid - Stringified version of the TxID

isWriteThroughEnabled - boolean flag indicating whether the Session transaction was started using the Session.beginNoWriteThrough(). method. false is passed if beginNoWriteThrough() was used.

### **See Also:**

[Session.begin\(\)](file:////dcs/markdown/workspace/Transform/htmlout/0/com.ibm.websphere.extremescale.javadoc.doc/topics/com/ibm/websphere/objectgrid/Session.html#begin()), [Session.beginNoWriteThrough\(\)](file:////dcs/markdown/workspace/Transform/htmlout/0/com.ibm.websphere.extremescale.javadoc.doc/topics/com/ibm/websphere/objectgrid/Session.html#beginNoWriteThrough())

### **transactionEnd**

```
public void transactionEnd(String txid,
                           boolean isWriteThroughEnabled,
                           boolean committed,
                           Collection changes)
```
[LogSequence.isRollback\(\)](file:////dcs/markdown/workspace/Transform/htmlout/0/com.ibm.websphere.extremescale.javadoc.doc/topics/com/ibm/websphere/objectgrid/plugins/LogSequence.html#isRollback()), [Session.begin\(\)](file:////dcs/markdown/workspace/Transform/htmlout/0/com.ibm.websphere.extremescale.javadoc.doc/topics/com/ibm/websphere/objectgrid/Session.html#begin()), [Session.beginNoWriteThrough\(\)](file:////dcs/markdown/workspace/Transform/htmlout/0/com.ibm.websphere.extremescale.javadoc.doc/topics/com/ibm/websphere/objectgrid/Session.html#beginNoWriteThrough()), [Session.commit\(\)](file:////dcs/markdown/workspace/Transform/htmlout/0/com.ibm.websphere.extremescale.javadoc.doc/topics/com/ibm/websphere/objectgrid/Session.html#commit()), [Session.rollback\(\)](file:////dcs/markdown/workspace/Transform/htmlout/0/com.ibm.websphere.extremescale.javadoc.doc/topics/com/ibm/websphere/objectgrid/Session.html#rollback())

This is called whenever a transaction commits for the grid. If its a write through transaction then we will publish a message with the changes. This is synchronised to make sure only one thread uses the session plus it enforces an order on the messages transmitted.

### **Specified by:**

[transactionEnd](file:////dcs/markdown/workspace/Transform/htmlout/0/com.ibm.websphere.extremescale.javadoc.doc/topics/com/ibm/websphere/objectgrid/plugins/ObjectGridEventListener.html#transactionEnd(java.lang.String,%20boolean,%20boolean,%20java.util.Collection)) in interface [ObjectGridEventListener](#page-1691-0)

### **Parameters:**

txid - string version of the TxID

isWriteThroughEnabled - boolean flag indicating whether the Session transaction was started using the Session.beginNoWriteThrough(). method. false is passed if beginNoWriteThrough() was used.

committed - a boolean flag indicating whether the transaction was committed (true) or rolled back (false)

changes - a Collection of LogSequences representing the changes that were committed or rolled back.

**See Also:**

### **accept**

public boolean **accept**[\(LogElement](#page-1658-0) logElement)

This is used to filter the LogElements written to each message. We use the mode to determine the filter.

**Specified by:**

[accept](file:////dcs/markdown/workspace/Transform/htmlout/0/com.ibm.websphere.extremescale.javadoc.doc/topics/com/ibm/websphere/objectgrid/plugins/LogSequenceFilter.html#accept(com.ibm.websphere.objectgrid.plugins.LogElement)) in interface [LogSequenceFilter](#page-1677-0)

**Parameters:**

logElement - the LogElement to be filtered

#### **Returns:**

true if the given LogElement should be used in the operation; false otherwise.

#### **See Also:**

[LogSequenceFilter.accept\(com.ibm.websphere.objectgrid.plugins.LogElement\)](file:////dcs/markdown/workspace/Transform/htmlout/0/com.ibm.websphere.extremescale.javadoc.doc/topics/com/ibm/websphere/objectgrid/plugins/LogSequenceFilter.html#accept(com.ibm.websphere.objectgrid.plugins.LogElement))

#### **Specified by:** [run](http://download.oracle.com/javase/1.5.0/docs/api/java/lang/Runnable.html#run()) in interface [Runnable](http://download.oracle.com/javase/1.5.0/docs/api/java/lang/Runnable.html)

**See Also:** [Runnable.run\(\)](http://download.oracle.com/javase/1.5.0/docs/api/java/lang/Runnable.html#run())

#### **run**

public void **run**()

This is the thread which receives messages on a topic and then applies them to the local grid.

### **getTopic**

public javax.jms.Topic **getTopic**()

#### **Returns:**

Returns the JMS topic.

### **setTopic**

public void **setTopic**(javax.jms.Topic topic)

#### **Parameters:**

topic - The JMS topic to set.

### **getTopicConnectionFactory**

public javax.jms.TopicConnectionFactory **getTopicConnectionFactory**()

#### **Returns:**

Returns the topicConnectionFactory.

### **setTopicConnectionFactory**

public void **setTopicConnectionFactory**(javax.jms.TopicConnectionFactory topicConnectionFactory)

#### **Parameters:**

topicConnectionFactory - The topicConnectionFactory to set.

### **getInvalidationModelString**

public [String](http://download.oracle.com/javase/1.5.0/docs/api/java/lang/String.html) **getInvalidationModelString**(int invalidationModelInt)

#### **Returns:** Returns the String representation of the invalidationStrategy.

**setCredentials**

```
public void setCredentials(String userid,
                           String pass)
```
#### **Parameters:**

userid - The userid to set.

### **setMapsToPublish**

public void **setMapsToPublish**[\(List](http://download.oracle.com/javase/1.5.0/docs/api/java/util/List.html) mapNames)

If this is specified then only the maps in the list will be published. This allows a subset of the maps in a transaction to be published.

#### **Parameters:**

mapNames -

### **Specified by:** [destroy](file:////dcs/markdown/workspace/Transform/htmlout/0/com.ibm.websphere.extremescale.javadoc.doc/topics/com/ibm/websphere/objectgrid/plugins/ObjectGridEventListener.html#destroy()) in interface [ObjectGridEventListener](#page-1691-0)

### **onException**

public void **onException**(javax.jms.JMSException arg0)

#### **Specified by:**

onException in interface javax.jms.ExceptionListener

### **destroy**

public void **destroy**()

This is called when the application tells the ObjectGrid to stop. We will signal our listener thread to stop. The listener thread will also close the JMS connection.

**See Also:**

[ObjectGridEventListener.destroy\(\)](file:////dcs/markdown/workspace/Transform/htmlout/0/com.ibm.websphere.extremescale.javadoc.doc/topics/com/ibm/websphere/objectgrid/plugins/ObjectGridEventListener.html#destroy())

### **release**

public void **release**()

### **setJms\_topicConnectionFactoryJndiName**

public void setJms\_topicConnectionFactoryJndiName[\(String](http://download.oracle.com/javase/1.5.0/docs/api/java/lang/String.html) s)

Setter for the jms\_topicConnectionFactoryJndiName property

### **setJms\_topicJndiName**

public void **setJms\_topicJndiName**[\(String](http://download.oracle.com/javase/1.5.0/docs/api/java/lang/String.html) s)

Setter for the jms\_topicJndiName property

### **setJms\_topicName**

public void setJms\_topicName[\(String](http://download.oracle.com/javase/1.5.0/docs/api/java/lang/String.html) s)

Setter for the topicName property

### **setJms\_userid**

public void **setJms\_userid**[\(String](http://download.oracle.com/javase/1.5.0/docs/api/java/lang/String.html) s)

Setter for the jms\_userid property

### **setJms\_password**

public void **setJms\_password**[\(String](http://download.oracle.com/javase/1.5.0/docs/api/java/lang/String.html) s)

Setter for the jms\_password property

### **setJndi\_properties**

public void **setJndi\_properties**[\(String](http://download.oracle.com/javase/1.5.0/docs/api/java/lang/String.html) s)

Setter for the jndiProperties property

### **setInvalidationModel**

public void **setInvalidationModel**[\(String](http://download.oracle.com/javase/1.5.0/docs/api/java/lang/String.html) s)

Setter for the invalidationModel property

### **setInvalidationStrategy**

public void **setInvalidationStrategy**[\(String](http://download.oracle.com/javase/1.5.0/docs/api/java/lang/String.html) s)

Setter for the invalidationStrategy property

### **setReplicationStrategy**

public void **setReplicationStrategy**[\(String](http://download.oracle.com/javase/1.5.0/docs/api/java/lang/String.html) s)

Setter for the replicationStrategy property

### **setReplicationRole**

public void **setReplicationRole**[\(String](http://download.oracle.com/javase/1.5.0/docs/api/java/lang/String.html) s)

Setter for the replicationRole property

### **setMapsToPublish**

public void **setMapsToPublish**[\(String](http://download.oracle.com/javase/1.5.0/docs/api/java/lang/String.html) s)

Setter for the mapsToPublish property

### **setEnableOnClientObjectGrid**

public void **setEnableOnClientObjectGrid**(boolean s)

Setter for the enableOnClientObjectGrid property

### **setEnableOnServerObjectGrid**

public void **setEnableOnServerObjectGrid**(boolean s)

Setter for the enableOnServerObjectGrid property

### **onMessage**

protected void **onMessage**[\(Collection](http://download.oracle.com/javase/1.5.0/docs/api/java/util/Collection.html) logSequences)

This method is default to do nothing, but it allows child classes want to process LogSequence collection embedded on received JMS message by overriding this method.

### **Parameters:**

logSequences - the LogSequence collection embedded in received JMS message.

### **Since:**

7.0.0.0 FIX1

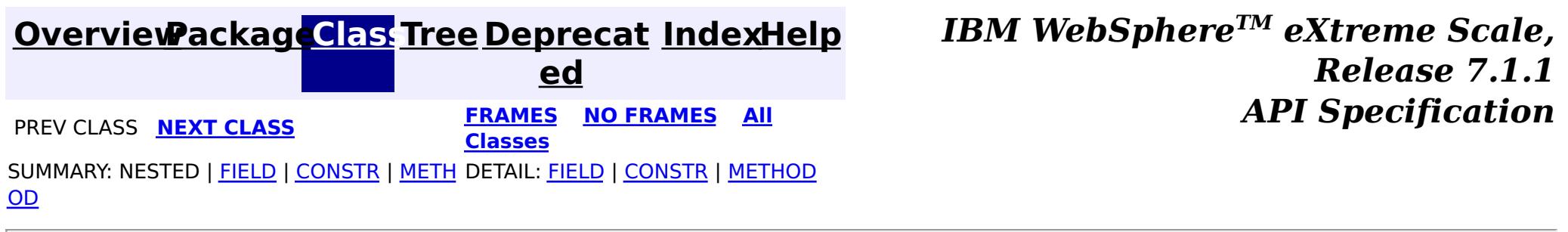

© Copyright International Business Machines Corp 2005,2011. All rights reserved.

**[IndexHelp](#page-0-0)** *IBM WebSphere TM eXtreme Scale, Release 7.1.1*

#### <span id="page-1574-0"></span>**[Overview](#page-1168-0)[Package](#page-1555-0)[Class](file:////dcs/markdown/workspace/Transform/htmlout/0/com.ibm.websphere.extremescale.javadoc.doc/topics/com/ibm/websphere/objectgrid/plugins/builtins/LFUEvictor.html#main)[Tree](#page-0-0) [Deprecat](#page-0-0) ed PREV** [CLASS](#page-1581-0) NEXT CLASS **READULES PREV** *CLASS* **PREV CLASS** *CLASS CLASS CLASS CLASS CLASS CLASS CLASS CLASS CLASS CLASS CLASS CLASS CLASS CLASS CLASS CLA* **[FRAMES](#page-0-0) NO FRAMES All Classes** [SUMMARY:](file:////dcs/markdown/workspace/Transform/htmlout/0/com.ibm.websphere.extremescale.javadoc.doc/topics/com/ibm/websphere/objectgrid/plugins/builtins/LFUEvictor.html#method_summary) NESTED | <u>[FIELD](file:////dcs/markdown/workspace/Transform/htmlout/0/com.ibm.websphere.extremescale.javadoc.doc/topics/com/ibm/websphere/objectgrid/plugins/builtins/LFUEvictor.html#field_detail)</u> | <u>[CONSTR](file:////dcs/markdown/workspace/Transform/htmlout/0/com.ibm.websphere.extremescale.javadoc.doc/topics/com/ibm/websphere/objectgrid/plugins/builtins/LFUEvictor.html#constructor_detail)</u> | <u>METH</u> DETAIL: <u>FIELD</u> | <u>CONSTR | [METHOD](file:////dcs/markdown/workspace/Transform/htmlout/0/com.ibm.websphere.extremescale.javadoc.doc/topics/com/ibm/websphere/objectgrid/plugins/builtins/LFUEvictor.html#method_detail)</u> OD

public final class **LFUEvictor** extends [Object](http://download.oracle.com/javase/1.5.0/docs/api/java/lang/Object.html) implements [Evictor,](#page-1635-0) [RollbackEvictor,](#page-1727-0) [Runnable](http://download.oracle.com/javase/1.5.0/docs/api/java/lang/Runnable.html)

**com.ibm.websphere.objectgrid.plugins.builtins Class LFUEvictor**

#### [java.lang.Object](http://download.oracle.com/javase/1.5.0/docs/api/java/lang/Object.html)

**com.ibm.websphere.objectgrid.plugins.builtins.LFUEvictor**

### **All Implemented Interfaces:**

[Evictor,](#page-1635-0) [RollbackEvictor,](#page-1727-0) [Runnable](http://download.oracle.com/javase/1.5.0/docs/api/java/lang/Runnable.html)

This class manages a BackingMap using a simple Least Frequently Used (LFU) algorithm. It attempts to keep the BackingMap at less than a certain number of entries based on a usage count of each entry. This class uses an array of binary heap objects for keeping a EvictorData object created for a CacheEntry. The EvictorData object has the LFU count and key for the CacheEntry. The idea is to spread cache entries across multiple binary heap objects so that there are fewer CacheEntry objects that collide on a synchronization point since they all do not use the same binary heap object.

An evictor thread is spawned during initialization that wakes up periodically and processes the array of binary heap objects to determine if any CacheEntry needs to be evicted. The idea of using a binary heap object is to obtain an ordering by LFU value so that it is not necessary to enumerate over every CacheEntry to determine if it needs to be evicted. Since binary heap is a partial ordering, the cost to do the ordering is cheaper than creating a totally ordered list and/or sorting the list. But it also means the LFU algorithm is not 100% accurate, but it is close enough to be useful and avoids the cost of being 100% accurate by keep a totally ordered list.

#### **Since:**

WAS XD 6.0, XC10 **See Also:** [Evictor](#page-1635-0)

# **Field Summary**

s t a

#### t **[DEFAULT\\_NUMBER\\_OF\\_HEAPS](file:////dcs/markdown/workspace/Transform/htmlout/0/com.ibm.websphere.extremescale.javadoc.doc/topics/com/ibm/websphere/objectgrid/plugins/builtins/LFUEvictor.html#DEFAULT_NUMBER_OF_HEAPS)**

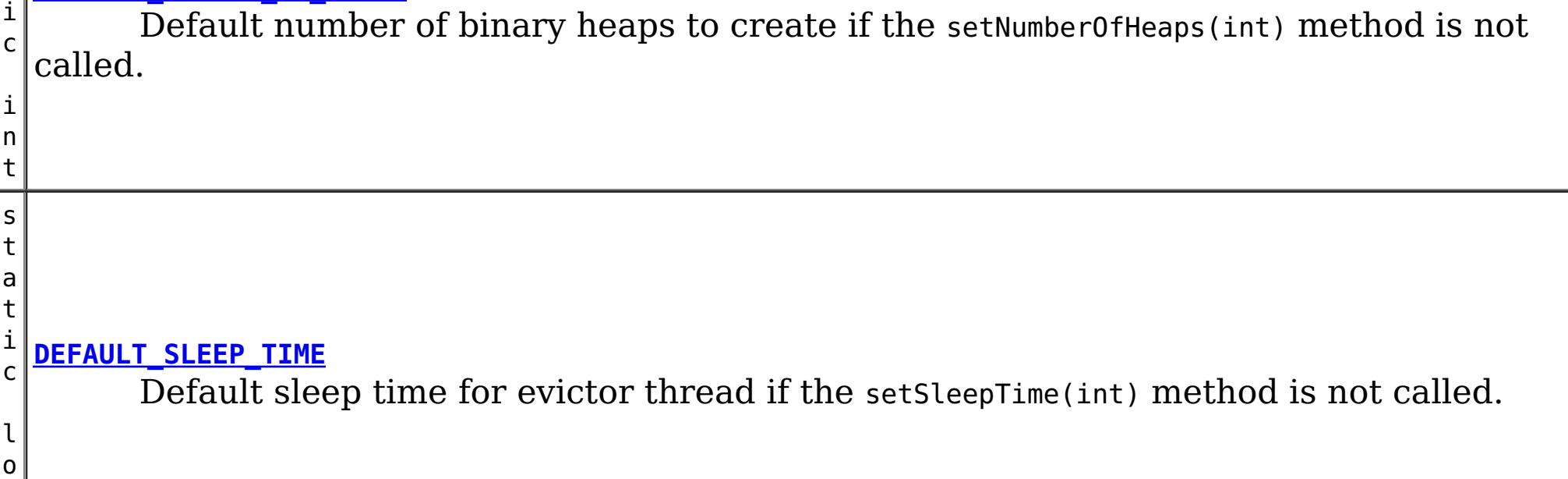

# **Constructor Summary**

**[LFUEvictor](file:////dcs/markdown/workspace/Transform/htmlout/0/com.ibm.websphere.extremescale.javadoc.doc/topics/com/ibm/websphere/objectgrid/plugins/builtins/LFUEvictor.html#LFUEvictor())**()

Creates a LFUEvictor object with default values for the maximum size per heap, the number of heaps, and sleep time between sweeps of the heaps by the evictor thread.

o i d Called after a transaction has committed to allow the evictor to track object usage in the BackingMap.

# **Method Summary**

i d

v o **[activate](file:////dcs/markdown/workspace/Transform/htmlout/0/com.ibm.websphere.extremescale.javadoc.doc/topics/com/ibm/websphere/objectgrid/plugins/builtins/LFUEvictor.html#activate())**()

This method is called to activate the Evictor.

v **[apply](file:////dcs/markdown/workspace/Transform/htmlout/0/com.ibm.websphere.extremescale.javadoc.doc/topics/com/ibm/websphere/objectgrid/plugins/builtins/LFUEvictor.html#apply(com.ibm.websphere.objectgrid.plugins.LogSequence))**[\(LogSequence](#page-1673-0) sequence)

i d

v o **[deactivate](file:////dcs/markdown/workspace/Transform/htmlout/0/com.ibm.websphere.extremescale.javadoc.doc/topics/com/ibm/websphere/objectgrid/plugins/builtins/LFUEvictor.html#deactivate())**()

This method is called to deactivate the Evictor.

i d

v o **[destroy](file:////dcs/markdown/workspace/Transform/htmlout/0/com.ibm.websphere.extremescale.javadoc.doc/topics/com/ibm/websphere/objectgrid/plugins/builtins/LFUEvictor.html#destroy())**()

Called when the BackingMap associated with this evictor is destroyed.

n t

i **[getMaxSize](file:////dcs/markdown/workspace/Transform/htmlout/0/com.ibm.websphere.extremescale.javadoc.doc/topics/com/ibm/websphere/objectgrid/plugins/builtins/LFUEvictor.html#getMaxSize())**()

Gets the maximum size of each binary heap.

n t

i **[getNumberOfHeaps](file:////dcs/markdown/workspace/Transform/htmlout/0/com.ibm.websphere.extremescale.javadoc.doc/topics/com/ibm/websphere/objectgrid/plugins/builtins/LFUEvictor.html#getNumberOfHeaps())**()

Gets number of binary heaps being used.

n t

i **[getSleepTime](file:////dcs/markdown/workspace/Transform/htmlout/0/com.ibm.websphere.extremescale.javadoc.doc/topics/com/ibm/websphere/objectgrid/plugins/builtins/LFUEvictor.html#getSleepTime())**()

Gets the sleep time being used in seconds.

v o i d **[initialize](file:////dcs/markdown/workspace/Transform/htmlout/0/com.ibm.websphere.extremescale.javadoc.doc/topics/com/ibm/websphere/objectgrid/plugins/builtins/LFUEvictor.html#initialize(com.ibm.websphere.objectgrid.BackingMap,%20com.ibm.websphere.objectgrid.plugins.EvictionEventCallback))**[\(BackingMap](#page-2360-0) map, [EvictionEventCallback](#page-1632-0) callback)

Called by a BackingMap instance during the evictor initialization time.

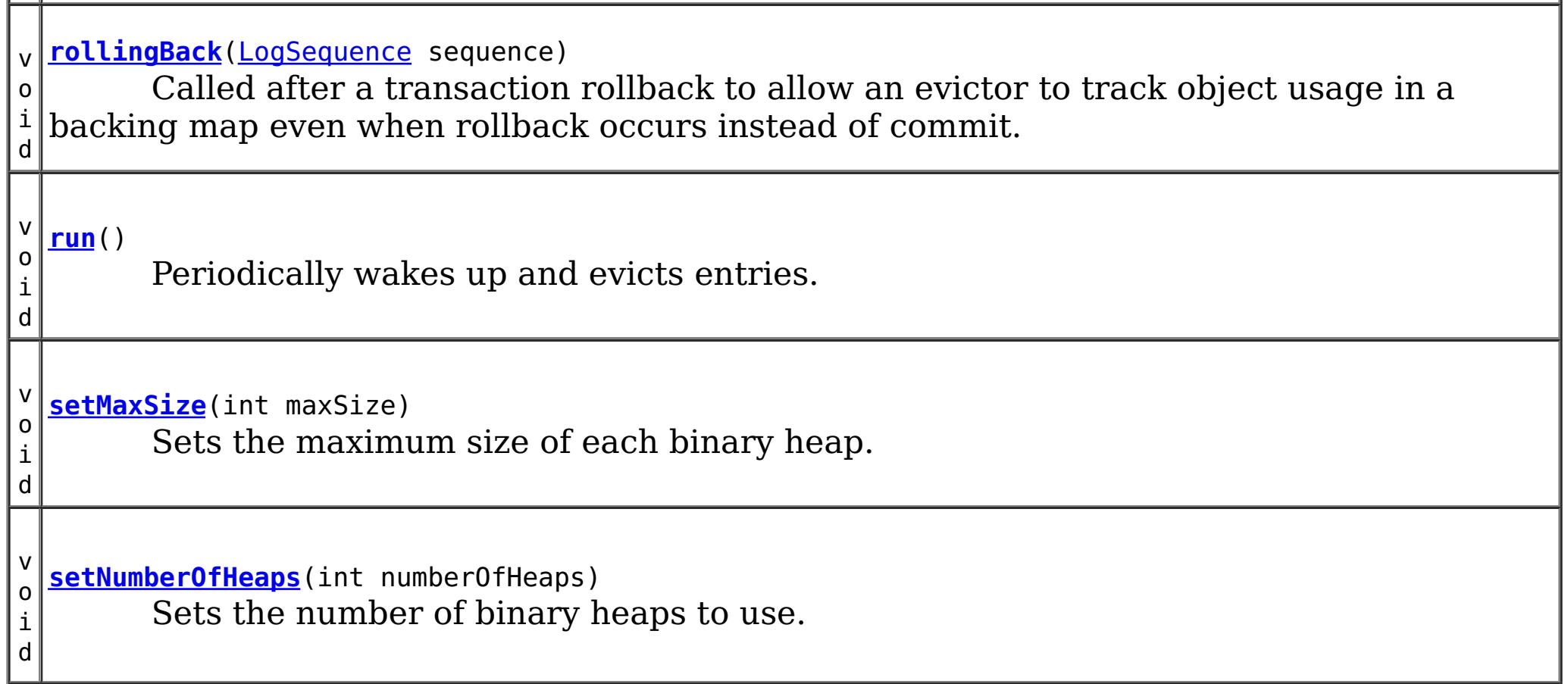

### **Methods inherited from class java.lang[.Object](http://download.oracle.com/javase/1.5.0/docs/api/java/lang/Object.html)**

[clone,](http://download.oracle.com/javase/1.5.0/docs/api/java/lang/Object.html#clone()) [equals,](http://download.oracle.com/javase/1.5.0/docs/api/java/lang/Object.html#equals(java.lang.Object)) [finalize,](http://download.oracle.com/javase/1.5.0/docs/api/java/lang/Object.html#finalize()) [getClass,](http://download.oracle.com/javase/1.5.0/docs/api/java/lang/Object.html#getClass()) [hashCode,](http://download.oracle.com/javase/1.5.0/docs/api/java/lang/Object.html#hashCode()) [notify,](http://download.oracle.com/javase/1.5.0/docs/api/java/lang/Object.html#notify()) [notifyAll,](http://download.oracle.com/javase/1.5.0/docs/api/java/lang/Object.html#notifyAll()) [toString,](http://download.oracle.com/javase/1.5.0/docs/api/java/lang/Object.html#toString()) [wait,](http://download.oracle.com/javase/1.5.0/docs/api/java/lang/Object.html#wait(long)) [wait](http://download.oracle.com/javase/1.5.0/docs/api/java/lang/Object.html#wait(long,%20int)), wait

# **Field Detail**

### **DEFAULT\_SLEEP\_TIME**

public static final long **DEFAULT\_SLEEP\_TIME**

Default sleep time for evictor thread if the setSleepTime(int) method is not called.

#### **See Also:**

[setSleepTime\(int\)](file:////dcs/markdown/workspace/Transform/htmlout/0/com.ibm.websphere.extremescale.javadoc.doc/topics/com/ibm/websphere/objectgrid/plugins/builtins/LFUEvictor.html#setSleepTime(int)), [Constant](file:////dcs/markdown/workspace/Transform/htmlout/0/com.ibm.websphere.extremescale.javadoc.doc/topics/constant-values.html#com.ibm.websphere.objectgrid.plugins.builtins.LFUEvictor.DEFAULT_SLEEP_TIME) Field Values

### **DEFAULT\_NUMBER\_OF\_HEAPS**

public static final int **DEFAULT\_NUMBER\_OF\_HEAPS**

Default number of binary heaps to create if the setNumberOfHeaps(int) method is not called.

DEFAULT NUMBER OF HEAPS, DEFAULT SLEEP TIME, [setMaxSize\(int\)](file:////dcs/markdown/workspace/Transform/htmlout/0/com.ibm.websphere.extremescale.javadoc.doc/topics/com/ibm/websphere/objectgrid/plugins/builtins/LFUEvictor.html#setMaxSize(int)), [setNumberOfHeaps\(int\)](file:////dcs/markdown/workspace/Transform/htmlout/0/com.ibm.websphere.extremescale.javadoc.doc/topics/com/ibm/websphere/objectgrid/plugins/builtins/LFUEvictor.html#setNumberOfHeaps(int)), [setSleepTime\(int\)](file:////dcs/markdown/workspace/Transform/htmlout/0/com.ibm.websphere.extremescale.javadoc.doc/topics/com/ibm/websphere/objectgrid/plugins/builtins/LFUEvictor.html#setSleepTime(int))

#### **See Also:**

[setNumberOfHeaps\(int\)](file:////dcs/markdown/workspace/Transform/htmlout/0/com.ibm.websphere.extremescale.javadoc.doc/topics/com/ibm/websphere/objectgrid/plugins/builtins/LFUEvictor.html#setNumberOfHeaps(int)), [Constant](file:////dcs/markdown/workspace/Transform/htmlout/0/com.ibm.websphere.extremescale.javadoc.doc/topics/constant-values.html#com.ibm.websphere.objectgrid.plugins.builtins.LFUEvictor.DEFAULT_NUMBER_OF_HEAPS) Field Values

# **Constructor Detail**

### **LFUEvictor**

```
public LFUEvictor()
```
Creates a LFUEvictor object with default values for the maximum size per heap, the number of heaps, and sleep time between sweeps of the heaps by the evictor thread.

The default values can be overridden by use of the setMaxSize(int), setNumberOfHeaps(int), and setSleepTime(int) methods. If the setMaxSize method is never called, the size of the

map is unlimited.

**See Also:**

**Method Detail**

### **getMaxSize**

public int **getMaxSize**()

Gets the maximum size of each binary heap.

#### **Returns:**

the same value that was passed to the setMaxSize(int) method or the default value of zero if the setMaxSize method is never called

### **destroy**

public void **destroy**()

### **Description copied from interface: [Evictor](file:////dcs/markdown/workspace/Transform/htmlout/0/com.ibm.websphere.extremescale.javadoc.doc/topics/com/ibm/websphere/objectgrid/plugins/Evictor.html#destroy())**

Called when the BackingMap associated with this evictor is destroyed.

This method is the opposite of the initialize method. When it is called, the Evictor can free up any resources it uses.

### **Specified by:**

[destroy](file:////dcs/markdown/workspace/Transform/htmlout/0/com.ibm.websphere.extremescale.javadoc.doc/topics/com/ibm/websphere/objectgrid/plugins/Evictor.html#destroy()) in interface [Evictor](#page-1635-0)

**See Also:** [Evictor.destroy\(\)](file:////dcs/markdown/workspace/Transform/htmlout/0/com.ibm.websphere.extremescale.javadoc.doc/topics/com/ibm/websphere/objectgrid/plugins/Evictor.html#destroy())

### **initialize**

public void **initialize**[\(BackingMap](#page-2360-0) map, [EvictionEventCallback](#page-1632-0) callback)

### **Description copied from interface: [Evictor](file:////dcs/markdown/workspace/Transform/htmlout/0/com.ibm.websphere.extremescale.javadoc.doc/topics/com/ibm/websphere/objectgrid/plugins/Evictor.html#initialize(com.ibm.websphere.objectgrid.BackingMap,%20com.ibm.websphere.objectgrid.plugins.EvictionEventCallback))**

Called by a BackingMap instance during the evictor initialization time.

The BackingMap calls this method so the Evictor instance can have references to the BackingMap and EvictionEventCallback instances. The evictor can signal events to have specific entries evicted using the EvictionEventCallback.

### **Specified by:**

[initialize](file:////dcs/markdown/workspace/Transform/htmlout/0/com.ibm.websphere.extremescale.javadoc.doc/topics/com/ibm/websphere/objectgrid/plugins/Evictor.html#initialize(com.ibm.websphere.objectgrid.BackingMap,%20com.ibm.websphere.objectgrid.plugins.EvictionEventCallback)) in interface [Evictor](#page-1635-0)

### **Parameters:**

map - the BackingMap instance callback - the EvictionEventCallback instance

#### **See Also:**

[Evictor.initialize\(BackingMap,](file:////dcs/markdown/workspace/Transform/htmlout/0/com.ibm.websphere.extremescale.javadoc.doc/topics/com/ibm/websphere/objectgrid/plugins/Evictor.html#initialize(com.ibm.websphere.objectgrid.BackingMap,%20com.ibm.websphere.objectgrid.plugins.EvictionEventCallback)) EvictionEventCallback)

### **apply**

public void **apply**[\(LogSequence](#page-1673-0) sequence)

### **Description copied from interface: [Evictor](file:////dcs/markdown/workspace/Transform/htmlout/0/com.ibm.websphere.extremescale.javadoc.doc/topics/com/ibm/websphere/objectgrid/plugins/Evictor.html#apply(com.ibm.websphere.objectgrid.plugins.LogSequence))**

Called after a transaction has committed to allow the evictor to track object usage in the BackingMap.

This method also reports any entries that have been successfully evicted. Note, this method is not called for transactions that are rolled back. If there is a need to track object usage for rolled back transactions, the evictor must implement the RollbackEvictor interface as well.

This method is called after a transaction has completed. Consequently, all transaction locks that were acquired by the completed transaction are no longer held. Potentially, multiple threads could call this method concurrently and each thread would be completing its own transaction. Since transaction locks are already released by the completed transaction, this method must provide its own synchronization to ensure it is thread safe. For an Evictor in an *[ObjectMap](#page-2549-0)* that is configured to use a [KeySerializerPlugin](#page-1526-0) or [ValueSerializerPlugin](#page-1553-0), the keys and values objects in the LogSequence will be [SerializedKey](#page-1463-0) or [SerializedValue](#page-1464-0) objects respectively. If required, you can use the [SerializedEntry.getObject\(\)](file:////dcs/markdown/workspace/Transform/htmlout/0/com.ibm.websphere.extremescale.javadoc.doc/topics/com/ibm/websphere/objectgrid/plugins/io/dataobject/SerializedEntry.html#getObject()) method to retrieve (possibly inflating the serialized object) the original key or value object.

### **Specified by:**

[apply](file:////dcs/markdown/workspace/Transform/htmlout/0/com.ibm.websphere.extremescale.javadoc.doc/topics/com/ibm/websphere/objectgrid/plugins/Evictor.html#apply(com.ibm.websphere.objectgrid.plugins.LogSequence)) in interface [Evictor](#page-1635-0)

### **Parameters:**

sequence - the LogSequence of changes committed to the map

#### **See Also:**

[Evictor.apply\(LogSequence\)](file:////dcs/markdown/workspace/Transform/htmlout/0/com.ibm.websphere.extremescale.javadoc.doc/topics/com/ibm/websphere/objectgrid/plugins/Evictor.html#apply(com.ibm.websphere.objectgrid.plugins.LogSequence))

### **rollingBack**

public void **rollingBack**[\(LogSequence](#page-1673-0) sequence)

### **Description copied from interface: [RollbackEvictor](file:////dcs/markdown/workspace/Transform/htmlout/0/com.ibm.websphere.extremescale.javadoc.doc/topics/com/ibm/websphere/objectgrid/plugins/RollbackEvictor.html#rollingBack(com.ibm.websphere.objectgrid.plugins.LogSequence))**

Called after a transaction rollback to allow an evictor to track object usage in a backing map even when rollback occurs instead of commit. Since the transaction is rolling back, the Evictor must be aware that it cannot depend on the LogElement type to infer the existence or non-existence of a map entry. See Evictor.apply(LogSequence) for other considerations when implementing this method. Many of the considerations with the Evictor.apply method also apply to this method.

### **Specified by:**

[rollingBack](file:////dcs/markdown/workspace/Transform/htmlout/0/com.ibm.websphere.extremescale.javadoc.doc/topics/com/ibm/websphere/objectgrid/plugins/RollbackEvictor.html#rollingBack(com.ibm.websphere.objectgrid.plugins.LogSequence)) in interface [RollbackEvictor](#page-1727-0)

### **Parameters:**

sequence - LogSequence of changes to the map

#### **See Also:**

[RollbackEvictor.rollingBack\(LogSequence\)](file:////dcs/markdown/workspace/Transform/htmlout/0/com.ibm.websphere.extremescale.javadoc.doc/topics/com/ibm/websphere/objectgrid/plugins/RollbackEvictor.html#rollingBack(com.ibm.websphere.objectgrid.plugins.LogSequence))

### **getNumberOfHeaps**

#### public int **getNumberOfHeaps**()

Gets number of binary heaps being used.

### **Returns:**

the same value that was passed to the setNumberOfHeaps(int) method or the default value of DEFAULT\_NUMBER\_OF\_HEAPS if the setNumberOfHeaps method is never called **See Also:**

DEFAULT NUMBER OF HEAPS, [setNumberOfHeaps\(int\)](file:////dcs/markdown/workspace/Transform/htmlout/0/com.ibm.websphere.extremescale.javadoc.doc/topics/com/ibm/websphere/objectgrid/plugins/builtins/LFUEvictor.html#setNumberOfHeaps(int))

### **setNumberOfHeaps**

public void **setNumberOfHeaps**(int numberOfHeaps)

Sets the number of binary heaps to use.

This method is used to override the default number of binary heaps created by the initialize method for keeping the usage count data needed by the evictor thread. This method must be called prior to the initialize method to avoid an IllegalStateException being thrown. If this method is not called, the DEFAULT NUMBER OF HEAPS constant is used as the number of heaps.

#### **Parameters:**

numberOfHeaps - is the number of BinaryHeap instances used to hold entry usage count data. The value must be greater than or equal to 1 and a prime number is recommended for best performance.

#### **Throws:**

[IllegalArgumentException](http://download.oracle.com/javase/1.5.0/docs/api/java/lang/IllegalArgumentException.html) - if numberOfHeaps < 1

[IllegalStateException](http://download.oracle.com/javase/1.5.0/docs/api/java/lang/IllegalStateException.html) - if called after the initialize method.

**See Also:**

DEFAULT NUMBER OF HEAPS, [initialize\(BackingMap,](file:////dcs/markdown/workspace/Transform/htmlout/0/com.ibm.websphere.extremescale.javadoc.doc/topics/com/ibm/websphere/objectgrid/plugins/builtins/LFUEvictor.html#initialize(com.ibm.websphere.objectgrid.BackingMap,%20com.ibm.websphere.objectgrid.plugins.EvictionEventCallback)) EvictionEventCallback)

### **getSleepTime**

public int **getSleepTime**()

Gets the sleep time being used in seconds.

### **Returns:**

the same value that was passed to the setSleepTime(int) method or the default value of DEFAULT\_SLEEP\_TIME if the setSleepTime method is never called

**See Also:**

[setSleepTime\(int\)](file:////dcs/markdown/workspace/Transform/htmlout/0/com.ibm.websphere.extremescale.javadoc.doc/topics/com/ibm/websphere/objectgrid/plugins/builtins/LFUEvictor.html#setSleepTime(int))

### **setSleepTime**

public void **setSleepTime**(int seconds)

Sets the sleep time to use in seconds.

This method is used to override the default sleep time of the evictor thread in seconds. This method must be called prior to the initialize method to avoid an IllegalStateException being thrown. If this method is not called, the DEFAULT SLEEP TIME constant is used as the sleep time.

 $maxSize - is the maximum size per heap. Any value  $\leq 0$  indicates to allow each heap.$ to be of unlimited size. In which case, no entry usage count data is kept.

### **Parameters:**

seconds - is the number of seconds the evictor thread sleeps in between each sweep of the binary heap data being kept for entry usage count data.

### **Throws:**

[IllegalArgumentException](http://download.oracle.com/javase/1.5.0/docs/api/java/lang/IllegalArgumentException.html) - if seconds < 1

[IllegalStateException](http://download.oracle.com/javase/1.5.0/docs/api/java/lang/IllegalStateException.html) - if called after the initialize method.

#### **See Also:**

DEFAULT SLEEP TIME, [initialize\(BackingMap,](file:////dcs/markdown/workspace/Transform/htmlout/0/com.ibm.websphere.extremescale.javadoc.doc/topics/com/ibm/websphere/objectgrid/plugins/builtins/LFUEvictor.html#initialize(com.ibm.websphere.objectgrid.BackingMap,%20com.ibm.websphere.objectgrid.plugins.EvictionEventCallback)) EvictionEventCallback)

### **setMaxSize**

public void **setMaxSize**(int maxSize)

Sets the maximum size of each binary heap.

This method is used to override the default maximum size for each heap used to keep entry usage count data. The evictor thread will attempt to keep each heap to be no larger than the maximum size. This method must be called prior to the initialize method to avoid an IllegalStateException being thrown.

#### **Parameters:**

#### **Throws:**

[IllegalStateException](http://download.oracle.com/javase/1.5.0/docs/api/java/lang/IllegalStateException.html) - if called after the initialize method.

### **See Also:**

[initialize\(BackingMap,](file:////dcs/markdown/workspace/Transform/htmlout/0/com.ibm.websphere.extremescale.javadoc.doc/topics/com/ibm/websphere/objectgrid/plugins/builtins/LFUEvictor.html#initialize(com.ibm.websphere.objectgrid.BackingMap,%20com.ibm.websphere.objectgrid.plugins.EvictionEventCallback)) EvictionEventCallback)

#### **run**

public void **run**()

Periodically wakes up and evicts entries.

**See Also:** [Runnable.run\(\)](http://download.oracle.com/javase/1.5.0/docs/api/java/lang/Runnable.html#run())

**Specified by:** [run](http://download.oracle.com/javase/1.5.0/docs/api/java/lang/Runnable.html#run()) in interface [Runnable](http://download.oracle.com/javase/1.5.0/docs/api/java/lang/Runnable.html)

### **activate**

public void **activate**()

#### **Description copied from interface: [Evictor](file:////dcs/markdown/workspace/Transform/htmlout/0/com.ibm.websphere.extremescale.javadoc.doc/topics/com/ibm/websphere/objectgrid/plugins/Evictor.html#activate())**

This method is called to activate the Evictor. Until this method is called, the Evictor must not use the EvictionEventCallback interface to evict any map entries. If it does use the EvictionEventcallback interface to evict map entries prior to activate being called, an IllegalStateException is thrown.

**Specified by:** [activate](file:////dcs/markdown/workspace/Transform/htmlout/0/com.ibm.websphere.extremescale.javadoc.doc/topics/com/ibm/websphere/objectgrid/plugins/Evictor.html#activate()) in interface [Evictor](#page-1635-0)

**See Also:** [Evictor.activate\(\)](file:////dcs/markdown/workspace/Transform/htmlout/0/com.ibm.websphere.extremescale.javadoc.doc/topics/com/ibm/websphere/objectgrid/plugins/Evictor.html#activate())

### **deactivate**

```
public void deactivate()
```
#### **Description copied from interface: [Evictor](file:////dcs/markdown/workspace/Transform/htmlout/0/com.ibm.websphere.extremescale.javadoc.doc/topics/com/ibm/websphere/objectgrid/plugins/Evictor.html#deactivate())**

This method is called to deactivate the Evictor. Once this method is called, the Evictor must quit using the EvictionEventCallback interface to evict any map entries. If it does use the EvictionEventcallback interface after this method is called, an IllegalStateException is thrown.

#### **Specified by:**

[deactivate](file:////dcs/markdown/workspace/Transform/htmlout/0/com.ibm.websphere.extremescale.javadoc.doc/topics/com/ibm/websphere/objectgrid/plugins/Evictor.html#deactivate()) in interface [Evictor](#page-1635-0)

#### **See Also:**

[Evictor.deactivate\(\)](file:////dcs/markdown/workspace/Transform/htmlout/0/com.ibm.websphere.extremescale.javadoc.doc/topics/com/ibm/websphere/objectgrid/plugins/Evictor.html#deactivate())

**[IndexHelp](#page-0-0)** *IBM WebSphere TM eXtreme Scale, Release 7.1.1*

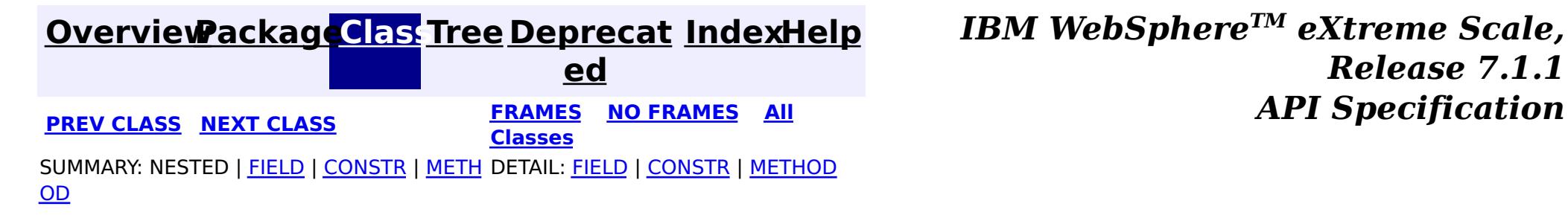

© Copyright International Business Machines Corp 2005,2011. All rights reserved.

**[IndexHelp](#page-0-0)** *IBM WebSphere TM eXtreme Scale, Release 7.1.1*

#### <span id="page-1581-0"></span>**[Overview](#page-1168-0)[Package](#page-1555-0)[Class](file:////dcs/markdown/workspace/Transform/htmlout/0/com.ibm.websphere.extremescale.javadoc.doc/topics/com/ibm/websphere/objectgrid/plugins/builtins/LRUEvictor.html#main)[Tree](#page-0-0) [Deprecat](#page-0-0) ed PREV** [CLASS](#page-1588-0) NEXT CLASS **PRAMES REAMES ALL** *API* **Specification [FRAMES](#page-0-0) NO FRAMES All Classes** [SUMMARY:](file:////dcs/markdown/workspace/Transform/htmlout/0/com.ibm.websphere.extremescale.javadoc.doc/topics/com/ibm/websphere/objectgrid/plugins/builtins/LRUEvictor.html#method_summary) NESTED | <u>[FIELD](file:////dcs/markdown/workspace/Transform/htmlout/0/com.ibm.websphere.extremescale.javadoc.doc/topics/com/ibm/websphere/objectgrid/plugins/builtins/LRUEvictor.html#field_detail)</u> | <u>[CONSTR](file:////dcs/markdown/workspace/Transform/htmlout/0/com.ibm.websphere.extremescale.javadoc.doc/topics/com/ibm/websphere/objectgrid/plugins/builtins/LRUEvictor.html#constructor_detail)</u> | <u>METH</u> DETAIL: <u>FIELD</u> | <u>CONSTR | [METHOD](file:////dcs/markdown/workspace/Transform/htmlout/0/com.ibm.websphere.extremescale.javadoc.doc/topics/com/ibm/websphere/objectgrid/plugins/builtins/LRUEvictor.html#method_detail)</u> OD

public final class **LRUEvictor** extends [Object](http://download.oracle.com/javase/1.5.0/docs/api/java/lang/Object.html) implements [Evictor,](#page-1635-0) [RollbackEvictor,](#page-1727-0) [Runnable](http://download.oracle.com/javase/1.5.0/docs/api/java/lang/Runnable.html)

**com.ibm.websphere.objectgrid.plugins.builtins Class LRUEvictor**

#### [java.lang.Object](http://download.oracle.com/javase/1.5.0/docs/api/java/lang/Object.html)

**com.ibm.websphere.objectgrid.plugins.builtins.LRUEvictor**

### **All Implemented Interfaces:**

[Evictor,](#page-1635-0) [RollbackEvictor,](#page-1727-0) [Runnable](http://download.oracle.com/javase/1.5.0/docs/api/java/lang/Runnable.html)

This evictor manages a BackingMap using a simple Least Recently Used (LRU) algorithm. It attempts to keep the BackingMap at less than a certain number of entries.

#### **Since:**

WAS XD 6.0, XC10

#### **See Also:**

[Evictor](#page-1635-0)

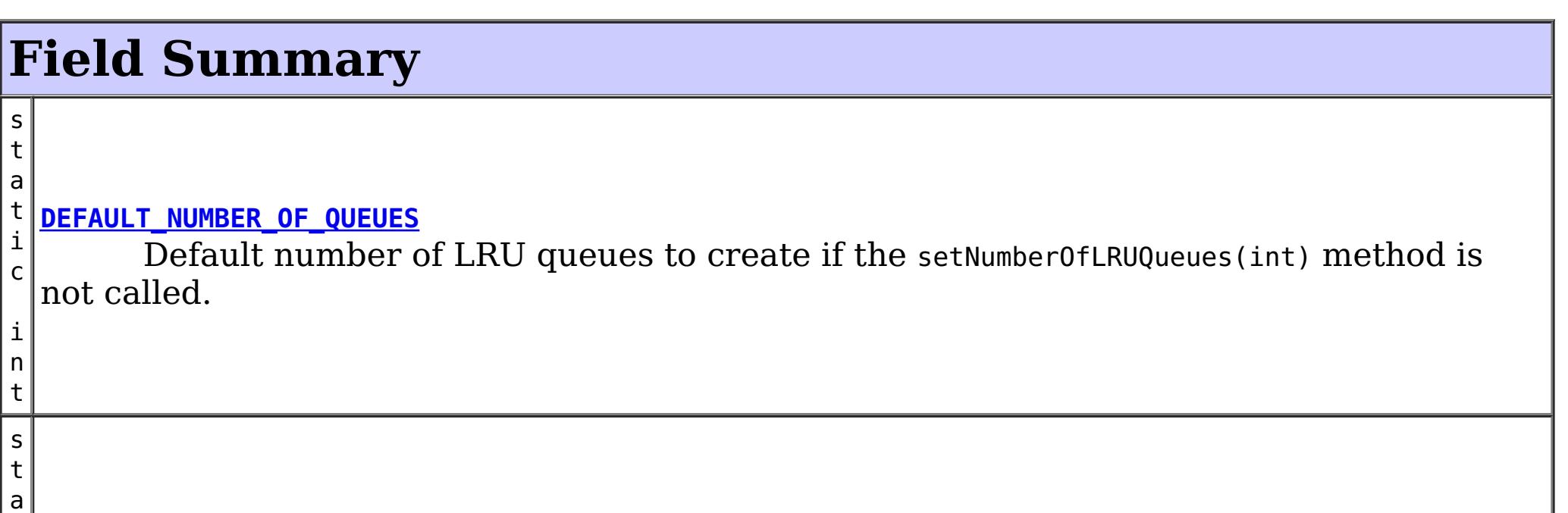

t

l o n g

#### i c **[DEFAULT\\_SLEEP\\_TIME](file:////dcs/markdown/workspace/Transform/htmlout/0/com.ibm.websphere.extremescale.javadoc.doc/topics/com/ibm/websphere/objectgrid/plugins/builtins/LRUEvictor.html#DEFAULT_SLEEP_TIME)**

Default sleep time for evictor thread if the setSleepTime(int) method is not called.

# **Constructor Summary**

**[LRUEvictor](file:////dcs/markdown/workspace/Transform/htmlout/0/com.ibm.websphere.extremescale.javadoc.doc/topics/com/ibm/websphere/objectgrid/plugins/builtins/LRUEvictor.html#LRUEvictor())**()

Creates a new LRUEvictor object with default values for the maximum size per LRU queue, the number of queues, and sleep time between sweeps by the evictor thread.

# **Method Summary**

o

v **[activate](file:////dcs/markdown/workspace/Transform/htmlout/0/com.ibm.websphere.extremescale.javadoc.doc/topics/com/ibm/websphere/objectgrid/plugins/builtins/LRUEvictor.html#activate())**()

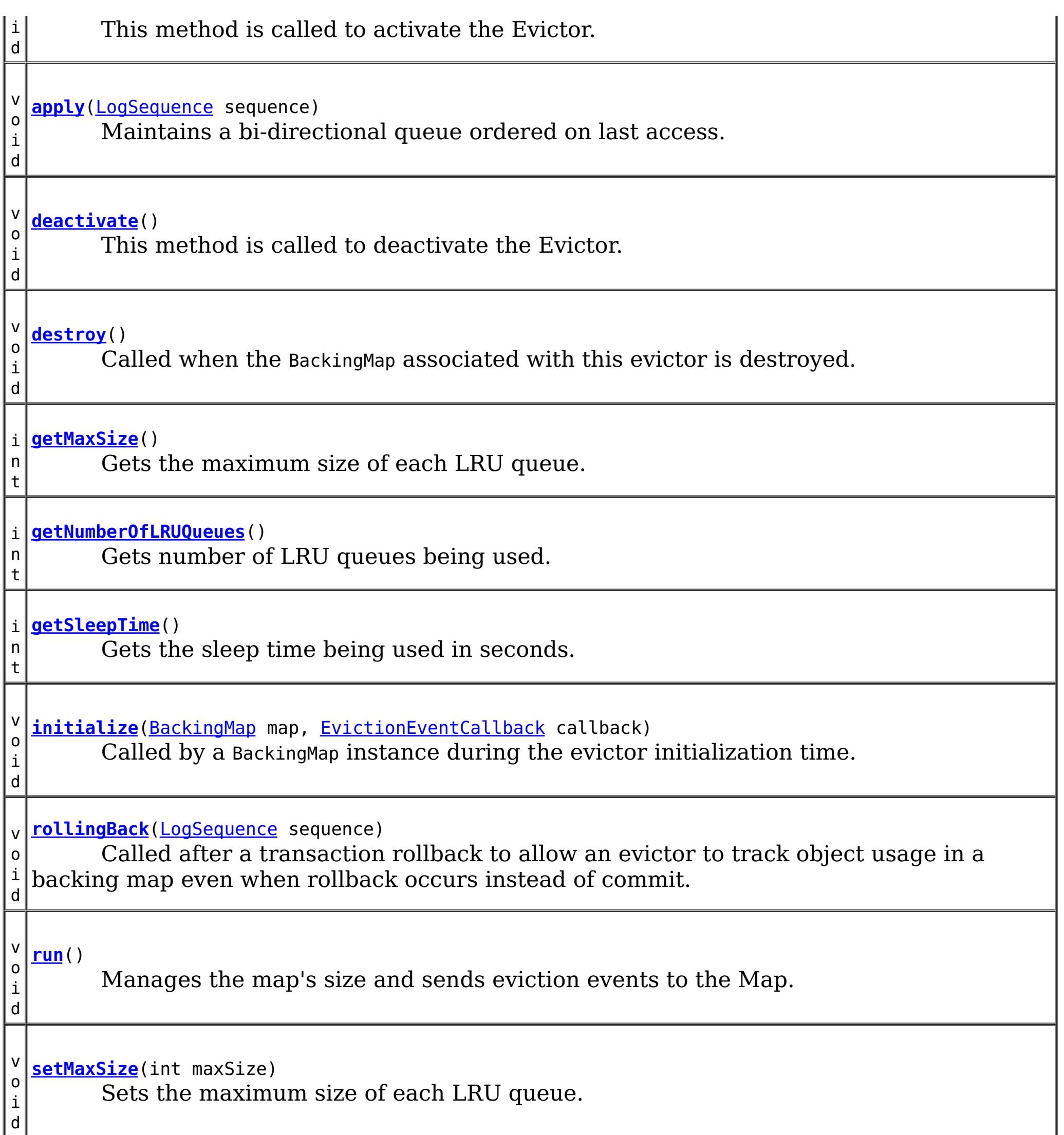

v o i d **[setNumberOfLRUQueues](file:////dcs/markdown/workspace/Transform/htmlout/0/com.ibm.websphere.extremescale.javadoc.doc/topics/com/ibm/websphere/objectgrid/plugins/builtins/LRUEvictor.html#setNumberOfLRUQueues(int))**(int numberOfQueues) Sets the number of LRU queues to use. v o i d **[setSleepTime](file:////dcs/markdown/workspace/Transform/htmlout/0/com.ibm.websphere.extremescale.javadoc.doc/topics/com/ibm/websphere/objectgrid/plugins/builtins/LRUEvictor.html#setSleepTime(int))**(int seconds) Sets the sleep time to use in seconds.

**Methods inherited from class java.lang[.Object](http://download.oracle.com/javase/1.5.0/docs/api/java/lang/Object.html)**

[clone,](http://download.oracle.com/javase/1.5.0/docs/api/java/lang/Object.html#clone()) [equals,](http://download.oracle.com/javase/1.5.0/docs/api/java/lang/Object.html#equals(java.lang.Object)) [finalize,](http://download.oracle.com/javase/1.5.0/docs/api/java/lang/Object.html#finalize()) [getClass,](http://download.oracle.com/javase/1.5.0/docs/api/java/lang/Object.html#getClass()) [hashCode,](http://download.oracle.com/javase/1.5.0/docs/api/java/lang/Object.html#hashCode()) [notify,](http://download.oracle.com/javase/1.5.0/docs/api/java/lang/Object.html#notify()) [notifyAll,](http://download.oracle.com/javase/1.5.0/docs/api/java/lang/Object.html#notifyAll()) [toString,](http://download.oracle.com/javase/1.5.0/docs/api/java/lang/Object.html#toString()) [wait,](http://download.oracle.com/javase/1.5.0/docs/api/java/lang/Object.html#wait(long)) [wait](http://download.oracle.com/javase/1.5.0/docs/api/java/lang/Object.html#wait(long,%20int)), wait

# **Field Detail**

### **DEFAULT\_SLEEP\_TIME**

public static final long **DEFAULT\_SLEEP\_TIME**

Default sleep time for evictor thread if the setSleepTime(int) method is not called.

#### **See Also:**

[setSleepTime\(int\)](file:////dcs/markdown/workspace/Transform/htmlout/0/com.ibm.websphere.extremescale.javadoc.doc/topics/com/ibm/websphere/objectgrid/plugins/builtins/LRUEvictor.html#setSleepTime(int)), [Constant](file:////dcs/markdown/workspace/Transform/htmlout/0/com.ibm.websphere.extremescale.javadoc.doc/topics/constant-values.html#com.ibm.websphere.objectgrid.plugins.builtins.LRUEvictor.DEFAULT_SLEEP_TIME) Field Values

### **DEFAULT\_NUMBER\_OF\_QUEUES**

public static final int **DEFAULT\_NUMBER\_OF\_QUEUES**

Default number of LRU queues to create if the setNumberOfLRUQueues(int) method is not called.

#### **See Also:**

[setNumberOfLRUQueues\(int\)](file:////dcs/markdown/workspace/Transform/htmlout/0/com.ibm.websphere.extremescale.javadoc.doc/topics/com/ibm/websphere/objectgrid/plugins/builtins/LRUEvictor.html#setNumberOfLRUQueues(int)), [Constant](file:////dcs/markdown/workspace/Transform/htmlout/0/com.ibm.websphere.extremescale.javadoc.doc/topics/constant-values.html#com.ibm.websphere.objectgrid.plugins.builtins.LRUEvictor.DEFAULT_NUMBER_OF_QUEUES) Field Values

The default values can be overridden by use of the setMaxSize(int), setNumberOfLRUQueues(int), and setSleepTime(int) methods. If the setMaxSize method is never called, the size of BackingMap is unlimited and no LRU data is kept.

# **Constructor Detail**

### **LRUEvictor**

public **LRUEvictor**()

public void *initialize*[\(BackingMap](#page-2360-0) map, [EvictionEventCallback](#page-1632-0) callback)

Creates a new LRUEvictor object with default values for the maximum size per LRU queue, the number of queues, and sleep time between sweeps by the evictor thread.

# **Method Detail**

### **initialize**

### **Description copied from interface: [Evictor](file:////dcs/markdown/workspace/Transform/htmlout/0/com.ibm.websphere.extremescale.javadoc.doc/topics/com/ibm/websphere/objectgrid/plugins/Evictor.html#initialize(com.ibm.websphere.objectgrid.BackingMap,%20com.ibm.websphere.objectgrid.plugins.EvictionEventCallback))**

Called by a BackingMap instance during the evictor initialization time.

The BackingMap calls this method so the Evictor instance can have references to the BackingMap and EvictionEventCallback instances. The evictor can signal events to have specific entries evicted using the EvictionEventCallback.

**Specified by:**

[initialize](file:////dcs/markdown/workspace/Transform/htmlout/0/com.ibm.websphere.extremescale.javadoc.doc/topics/com/ibm/websphere/objectgrid/plugins/Evictor.html#initialize(com.ibm.websphere.objectgrid.BackingMap,%20com.ibm.websphere.objectgrid.plugins.EvictionEventCallback)) in interface [Evictor](#page-1635-0)

**Parameters:**

map - the BackingMap instance callback - the EvictionEventCallback instance

**See Also:**

[Evictor.initialize\(BackingMap,](file:////dcs/markdown/workspace/Transform/htmlout/0/com.ibm.websphere.extremescale.javadoc.doc/topics/com/ibm/websphere/objectgrid/plugins/Evictor.html#initialize(com.ibm.websphere.objectgrid.BackingMap,%20com.ibm.websphere.objectgrid.plugins.EvictionEventCallback)) EvictionEventCallback)

# **apply**

public void **apply**[\(LogSequence](#page-1673-0) sequence)
Maintains a bi-directional queue ordered on last access.

#### **Specified by:**

[apply](file:////dcs/markdown/workspace/Transform/htmlout/0/com.ibm.websphere.extremescale.javadoc.doc/topics/com/ibm/websphere/objectgrid/plugins/Evictor.html#apply(com.ibm.websphere.objectgrid.plugins.LogSequence)) in interface [Evictor](#page-1635-0)

### **Parameters:**

sequence - the LogSequence of changes committed to the map

**See Also:**

[Evictor.apply\(LogSequence\)](file:////dcs/markdown/workspace/Transform/htmlout/0/com.ibm.websphere.extremescale.javadoc.doc/topics/com/ibm/websphere/objectgrid/plugins/Evictor.html#apply(com.ibm.websphere.objectgrid.plugins.LogSequence))

# **rollingBack**

public void **rollingBack**[\(LogSequence](#page-1673-0) sequence)

## **Description copied from interface: [RollbackEvictor](file:////dcs/markdown/workspace/Transform/htmlout/0/com.ibm.websphere.extremescale.javadoc.doc/topics/com/ibm/websphere/objectgrid/plugins/RollbackEvictor.html#rollingBack(com.ibm.websphere.objectgrid.plugins.LogSequence))**

Called after a transaction rollback to allow an evictor to track object usage in a backing map even when rollback occurs instead of commit. Since the transaction is rolling back, the Evictor must be aware that it cannot depend on the LogElement type to infer the existence or non-existence of a map entry. See Evictor.apply(LogSequence) for other considerations when implementing this method. Many of the considerations with the Evictor.apply method also apply to this method.

## **Specified by:**

[rollingBack](file:////dcs/markdown/workspace/Transform/htmlout/0/com.ibm.websphere.extremescale.javadoc.doc/topics/com/ibm/websphere/objectgrid/plugins/RollbackEvictor.html#rollingBack(com.ibm.websphere.objectgrid.plugins.LogSequence)) in interface [RollbackEvictor](#page-1727-0)

#### **Parameters:**

 $maxSize - is the maximum size per LRU queue. Any value  $\leq 0$  indicates to allow$ each queue to be of unlimited size. In which case, no LRU data is kept.

sequence - LogSequence of changes to the map

**See Also:**

[RollbackEvictor.rollingBack\(LogSequence\)](file:////dcs/markdown/workspace/Transform/htmlout/0/com.ibm.websphere.extremescale.javadoc.doc/topics/com/ibm/websphere/objectgrid/plugins/RollbackEvictor.html#rollingBack(com.ibm.websphere.objectgrid.plugins.LogSequence))

# **getMaxSize**

public int **getMaxSize**()

Gets the maximum size of each LRU queue.

#### **Returns:**

the same value that was passed to the setMaxSize(int) method or the default value of zero if the setMaxSize method is never called

#### **See Also:**

[setMaxSize\(int\)](file:////dcs/markdown/workspace/Transform/htmlout/0/com.ibm.websphere.extremescale.javadoc.doc/topics/com/ibm/websphere/objectgrid/plugins/builtins/LRUEvictor.html#setMaxSize(int))

## **setMaxSize**

public void **setMaxSize**(int maxSize)

Sets the maximum size of each LRU queue.

This method is used to override the default maximum size for each LRU queue used to keep LRU data. The evictor thread will attempt to keep each LRU queue to be no larger than the maximum size. This method must be called prior to the initialize method to avoid an IllegalStateException being thrown.

#### **Parameters:**

#### **Throws:**

[IllegalStateException](http://download.oracle.com/javase/1.5.0/docs/api/java/lang/IllegalStateException.html) - if called after the initialize method.

**See Also:**

# **getSleepTime**

public int **getSleepTime**()

Gets the sleep time being used in seconds.

#### **Returns:**

the same value that was passed to the setSleepTime(int) method or the default value of DEFAULT\_SLEEP\_TIME if the setSleepTime method is never called

**See Also:**

[setSleepTime\(int\)](file:////dcs/markdown/workspace/Transform/htmlout/0/com.ibm.websphere.extremescale.javadoc.doc/topics/com/ibm/websphere/objectgrid/plugins/builtins/LRUEvictor.html#setSleepTime(int))

## **setSleepTime**

```
public void setSleepTime(int seconds)
```
Sets the sleep time to use in seconds.

This method is used to override the default sleep time of the evictor thread in seconds. This method must be called prior to the initialize method to avoid an IllegalStateException being thrown. If this method is not called, the DEFAULT\_SLEEP\_TIME constant is used as the sleep time.

#### **Parameters:**

seconds - is the number of seconds the evictor thread sleeps in between each sweep of the LRU queue data

#### **Throws:**

[IllegalArgumentException](http://download.oracle.com/javase/1.5.0/docs/api/java/lang/IllegalArgumentException.html) - if seconds < 1

[IllegalStateException](http://download.oracle.com/javase/1.5.0/docs/api/java/lang/IllegalStateException.html) - if called after the initialize method.

#### **See Also:**

DEFAULT SLEEP TIME, [initialize\(BackingMap,](file:////dcs/markdown/workspace/Transform/htmlout/0/com.ibm.websphere.extremescale.javadoc.doc/topics/com/ibm/websphere/objectgrid/plugins/builtins/LRUEvictor.html#initialize(com.ibm.websphere.objectgrid.BackingMap,%20com.ibm.websphere.objectgrid.plugins.EvictionEventCallback)) EvictionEventCallback)

# **getNumberOfLRUQueues**

public int **getNumberOfLRUQueues**()

Gets number of LRU queues being used.

#### **Returns:**

the same value that was passed to the setNumberOfLRUQueues(int) method or the default value of DEFAULT NUMBER OF QUEUES if the setNumberOfLRUQueues method is never called

**See Also:**

[DEFAULT\\_NUMBER\\_OF\\_QUEUES](file:////dcs/markdown/workspace/Transform/htmlout/0/com.ibm.websphere.extremescale.javadoc.doc/topics/com/ibm/websphere/objectgrid/plugins/builtins/LRUEvictor.html#DEFAULT_NUMBER_OF_QUEUES), [setNumberOfLRUQueues\(int\)](file:////dcs/markdown/workspace/Transform/htmlout/0/com.ibm.websphere.extremescale.javadoc.doc/topics/com/ibm/websphere/objectgrid/plugins/builtins/LRUEvictor.html#setNumberOfLRUQueues(int))

# **setNumberOfLRUQueues**

public void **setNumberOfLRUQueues**(int numberOfQueues)

Sets the number of LRU queues to use.

This method is used to override the default number of LRU queues created by the initialize method for keeping the LRU data needed by the evictor thread. This method must be called prior to the initialize method to avoid an IllegalStateException being thrown. If this method is not called, the DEFAULT NUMBER OF QUEUES constant is used as the number of heaps.

#### **Parameters:**

numberOfQueues - is the number of LRU queue instances used to hold LRU data. The value must be greater than or equal to 1 and a prime number is recommended for best performance.

### **Throws:**

The thread is only spawned if the map size is limited rather than unlimited in size (e.g.  $maxSize > 0$ .

[IllegalArgumentException](http://download.oracle.com/javase/1.5.0/docs/api/java/lang/IllegalArgumentException.html) - if numberOfQueuess < 1 [IllegalStateException](http://download.oracle.com/javase/1.5.0/docs/api/java/lang/IllegalStateException.html) - if called after the initialize method.

#### **See Also:**

DEFAULT NUMBER OF QUEUES, initialize(BackingMap, [EvictionEventCallback\)](file:////dcs/markdown/workspace/Transform/htmlout/0/com.ibm.websphere.extremescale.javadoc.doc/topics/com/ibm/websphere/objectgrid/plugins/builtins/LRUEvictor.html#initialize(com.ibm.websphere.objectgrid.BackingMap,%20com.ibm.websphere.objectgrid.plugins.EvictionEventCallback))

## **run**

public void **run**()

**Specified by:** [destroy](file:////dcs/markdown/workspace/Transform/htmlout/0/com.ibm.websphere.extremescale.javadoc.doc/topics/com/ibm/websphere/objectgrid/plugins/Evictor.html#destroy()) in interface [Evictor](#page-1635-0)

Manages the map's size and sends eviction events to the Map.

**Specified by:**

[run](http://download.oracle.com/javase/1.5.0/docs/api/java/lang/Runnable.html#run()) in interface [Runnable](http://download.oracle.com/javase/1.5.0/docs/api/java/lang/Runnable.html)

# **destroy**

```
public void destroy()
```
## **Description copied from interface: [Evictor](file:////dcs/markdown/workspace/Transform/htmlout/0/com.ibm.websphere.extremescale.javadoc.doc/topics/com/ibm/websphere/objectgrid/plugins/Evictor.html#destroy())**

Called when the BackingMap associated with this evictor is destroyed.

This method is the opposite of the initialize method. When it is called, the Evictor can free up any resources it uses.

**See Also:** [Evictor.destroy\(\)](file:////dcs/markdown/workspace/Transform/htmlout/0/com.ibm.websphere.extremescale.javadoc.doc/topics/com/ibm/websphere/objectgrid/plugins/Evictor.html#destroy())

# **activate**

public void **activate**()

## **Description copied from interface: [Evictor](file:////dcs/markdown/workspace/Transform/htmlout/0/com.ibm.websphere.extremescale.javadoc.doc/topics/com/ibm/websphere/objectgrid/plugins/Evictor.html#activate())**

This method is called to activate the Evictor. Until this method is called, the Evictor must not use the EvictionEventCallback interface to evict any map entries. If it does use the EvictionEventcallback interface to evict map entries prior to activate being called, an IllegalStateException is thrown.

**Specified by:**

[activate](file:////dcs/markdown/workspace/Transform/htmlout/0/com.ibm.websphere.extremescale.javadoc.doc/topics/com/ibm/websphere/objectgrid/plugins/Evictor.html#activate()) in interface [Evictor](#page-1635-0)

**See Also:** [Evictor.activate\(\)](file:////dcs/markdown/workspace/Transform/htmlout/0/com.ibm.websphere.extremescale.javadoc.doc/topics/com/ibm/websphere/objectgrid/plugins/Evictor.html#activate())

# **deactivate**

public void **deactivate**()

## **Description copied from interface: [Evictor](file:////dcs/markdown/workspace/Transform/htmlout/0/com.ibm.websphere.extremescale.javadoc.doc/topics/com/ibm/websphere/objectgrid/plugins/Evictor.html#deactivate())**

This method is called to deactivate the Evictor. Once this method is called, the Evictor must quit using the EvictionEventCallback interface to evict any map entries. If it does use the EvictionEventcallback interface after this method is called, an IllegalStateException is thrown.

## **Specified by:**

[deactivate](file:////dcs/markdown/workspace/Transform/htmlout/0/com.ibm.websphere.extremescale.javadoc.doc/topics/com/ibm/websphere/objectgrid/plugins/Evictor.html#deactivate()) in interface [Evictor](#page-1635-0)

## **See Also:**

[Evictor.deactivate\(\)](file:////dcs/markdown/workspace/Transform/htmlout/0/com.ibm.websphere.extremescale.javadoc.doc/topics/com/ibm/websphere/objectgrid/plugins/Evictor.html#deactivate())

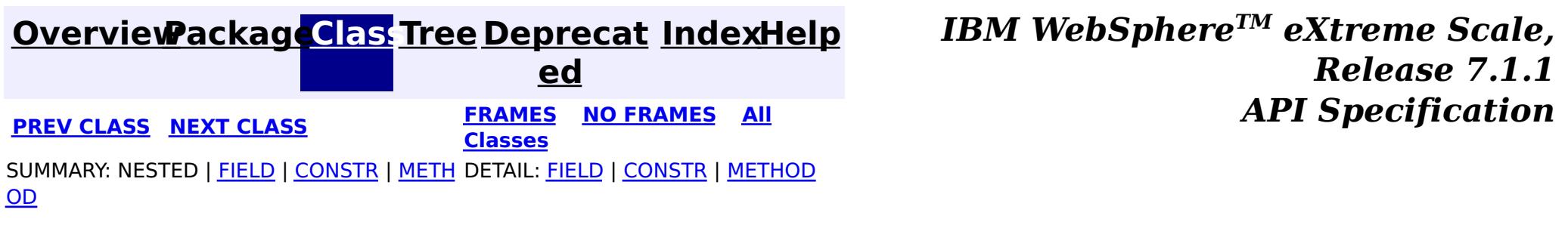

#### <span id="page-1588-0"></span>**[Overview](#page-1168-0)[Package](#page-1555-0)[Class](file:////dcs/markdown/workspace/Transform/htmlout/0/com.ibm.websphere.extremescale.javadoc.doc/topics/com/ibm/websphere/objectgrid/plugins/builtins/NoVersioningOptimisticCallback.html#main)[Tree](#page-0-0) [Deprecat](#page-0-0) ed**

**[IndexHelp](#page-0-0)** *IBM WebSphere TM eXtreme Scale, Release 7.1.1*

**PREV** [CLASS](#page-1596-0) NEXT CLASS **REXT PRAMES REFAMES ALL PREV** *API**Specification* **[FRAMES](#page-0-0) NO FRAMES All Classes** [SUMMARY:](file:////dcs/markdown/workspace/Transform/htmlout/0/com.ibm.websphere.extremescale.javadoc.doc/topics/com/ibm/websphere/objectgrid/plugins/builtins/NoVersioningOptimisticCallback.html#method_summary) NESTED | FIELD | <u>[CONSTR](file:////dcs/markdown/workspace/Transform/htmlout/0/com.ibm.websphere.extremescale.javadoc.doc/topics/com/ibm/websphere/objectgrid/plugins/builtins/NoVersioningOptimisticCallback.html#constructor_detail)</u> | <u>METH</u> DETAIL: FIELD | <u>CONSTR | [METHOD](file:////dcs/markdown/workspace/Transform/htmlout/0/com.ibm.websphere.extremescale.javadoc.doc/topics/com/ibm/websphere/objectgrid/plugins/builtins/NoVersioningOptimisticCallback.html#method_detail)</u> OD

# **com.ibm.websphere.objectgrid.plugins.builtins Class NoVersioningOptimisticCallback**

[@Deprecated](http://download.oracle.com/javase/1.5.0/docs/api/java/lang/Deprecated.html) public class **NoVersioningOptimisticCallback** extends [Object](http://download.oracle.com/javase/1.5.0/docs/api/java/lang/Object.html) implements [OptimisticCallback](#page-1709-0)

#### [java.lang.Object](http://download.oracle.com/javase/1.5.0/docs/api/java/lang/Object.html)

**com.ibm.websphere.objectgrid.plugins.builtins.NoVersioningOptimisticCallback**

## **All Implemented Interfaces:**

[OptimisticCallback](#page-1709-0)

### **Deprecated.** *This plug-in is deprecated in version 7.1.1. Use the*

[DataSerializer.DataAttributeInflatable](#page-1509-0) *plug-in with the* [ValueDataSerializer.Versionable](#page-1544-0) *mix-in interface.*

This built-in OptimisticCallback allows the user to use Optimistic locking without doing version checking. In the 6.0.x release this was the default behavior to not actually have any version checking since the ObjectGrid runtime does not know how to version an application's object. A default version mechanism is now used by default where the entire application object is used as the version value to know if the initial version matches the current committed value. If the application's object does not have an equals() method, the default versioning will not work.

A use case for using this built-in OptimisticCallback is the Loader is handling the version checking, but optimistic locking is used to guarantee committed data is always returned on a read. If there is no contention between map entries that would cause a collision with two threads modifying a value at the same time, then this built-in plugin should also be used to avoid the overhead of optimistic version checking.

#### **Since:**

WAS XD 6.1 **See Also:** [OptimisticCallback](#page-1709-0)

# **Field Summary**

**Fields inherited from interface com.ibm.websphere.objectgrid.plugins[.OptimisticCallback](#page-1709-0)**

[NULL\\_OPTIMISTIC\\_VERSION](file:////dcs/markdown/workspace/Transform/htmlout/0/com.ibm.websphere.extremescale.javadoc.doc/topics/com/ibm/websphere/objectgrid/plugins/OptimisticCallback.html#NULL_OPTIMISTIC_VERSION)

# **Constructor Summary**

**[NoVersioningOptimisticCallback](file:////dcs/markdown/workspace/Transform/htmlout/0/com.ibm.websphere.extremescale.javadoc.doc/topics/com/ibm/websphere/objectgrid/plugins/builtins/NoVersioningOptimisticCallback.html#NoVersioningOptimisticCallback())**()

**Deprecated.**

# **Method Summary**

c t

[O](http://download.oracle.com/javase/1.5.0/docs/api/java/lang/Object.html) **[getVersionedObjectForValue](file:////dcs/markdown/workspace/Transform/htmlout/0/com.ibm.websphere.extremescale.javadoc.doc/topics/com/ibm/websphere/objectgrid/plugins/builtins/NoVersioningOptimisticCallback.html#getVersionedObjectForValue(java.lang.Object))**[\(Object](http://download.oracle.com/javase/1.5.0/docs/api/java/lang/Object.html) value)

b j e **Deprecated.** Returns the value (must be a copy) or it may return an attribute of the value that can be used for versioning purposes.

v o i **[serializeVersionedValue](file:////dcs/markdown/workspace/Transform/htmlout/0/com.ibm.websphere.extremescale.javadoc.doc/topics/com/ibm/websphere/objectgrid/plugins/builtins/NoVersioningOptimisticCallback.html#serializeVersionedValue(java.lang.Object,%20java.io.ObjectOutputStream))**[\(Object](http://download.oracle.com/javase/1.5.0/docs/api/java/lang/Object.html) versionedValue, [ObjectOutputStream](http://download.oracle.com/javase/1.5.0/docs/api/java/io/ObjectOutputStream.html) stream) **Deprecated.** This method does nothing because no version checking is used.

[O](http://download.oracle.com/javase/1.5.0/docs/api/java/lang/Object.html)

c t

b j e **[inflateVersionedValue](file:////dcs/markdown/workspace/Transform/htmlout/0/com.ibm.websphere.extremescale.javadoc.doc/topics/com/ibm/websphere/objectgrid/plugins/builtins/NoVersioningOptimisticCallback.html#inflateVersionedValue(java.io.ObjectInputStream))**[\(ObjectInputStream](http://download.oracle.com/javase/1.5.0/docs/api/java/io/ObjectInputStream.html) stream) **Deprecated.** Reads a versioned value object from the specified stream.

d

i d

v o **[updateVersionedObjectForValue](file:////dcs/markdown/workspace/Transform/htmlout/0/com.ibm.websphere.extremescale.javadoc.doc/topics/com/ibm/websphere/objectgrid/plugins/builtins/NoVersioningOptimisticCallback.html#updateVersionedObjectForValue(java.lang.Object))**[\(Object](http://download.oracle.com/javase/1.5.0/docs/api/java/lang/Object.html) value)

**Deprecated.** This method does nothing because no version checking is used.

**Methods inherited from class java.lang[.Object](http://download.oracle.com/javase/1.5.0/docs/api/java/lang/Object.html)**

[clone,](http://download.oracle.com/javase/1.5.0/docs/api/java/lang/Object.html#clone()) [equals,](http://download.oracle.com/javase/1.5.0/docs/api/java/lang/Object.html#equals(java.lang.Object)) [finalize,](http://download.oracle.com/javase/1.5.0/docs/api/java/lang/Object.html#finalize()) [getClass,](http://download.oracle.com/javase/1.5.0/docs/api/java/lang/Object.html#getClass()) [hashCode,](http://download.oracle.com/javase/1.5.0/docs/api/java/lang/Object.html#hashCode()) [notify,](http://download.oracle.com/javase/1.5.0/docs/api/java/lang/Object.html#notify()) [notifyAll,](http://download.oracle.com/javase/1.5.0/docs/api/java/lang/Object.html#notifyAll()) [toString,](http://download.oracle.com/javase/1.5.0/docs/api/java/lang/Object.html#toString()) [wait,](http://download.oracle.com/javase/1.5.0/docs/api/java/lang/Object.html#wait()) [wait,](http://download.oracle.com/javase/1.5.0/docs/api/java/lang/Object.html#wait(long)) [wait](http://download.oracle.com/javase/1.5.0/docs/api/java/lang/Object.html#wait(long,%20int))

# **Constructor Detail**

# **NoVersioningOptimisticCallback**

a OptimisticCallback.NULL OPTIMISTIC VERSION to indicate no versioning check is used. **See Also:**

public **NoVersioningOptimisticCallback**()

**Deprecated.**

# **Method Detail**

# **getVersionedObjectForValue**

public [Object](http://download.oracle.com/javase/1.5.0/docs/api/java/lang/Object.html) **getVersionedObjectForValue**[\(Object](http://download.oracle.com/javase/1.5.0/docs/api/java/lang/Object.html) value)

## **Deprecated.**

#### **Description copied from interface: [OptimisticCallback](file:////dcs/markdown/workspace/Transform/htmlout/0/com.ibm.websphere.extremescale.javadoc.doc/topics/com/ibm/websphere/objectgrid/plugins/OptimisticCallback.html#getVersionedObjectForValue(java.lang.Object))**

Returns the value (must be a copy) or it may return an attribute of the value that can be used for versioning purposes.

This method is called whenever an object is associated with a transaction so that at commit time, the ObjectGrid runtime can do qualified updates using this value to detect if the value changed during the optimistic transaction. The Loader also gets this value from the LogElement.

### **Specified by:**

[getVersionedObjectForValue](file:////dcs/markdown/workspace/Transform/htmlout/0/com.ibm.websphere.extremescale.javadoc.doc/topics/com/ibm/websphere/objectgrid/plugins/OptimisticCallback.html#getVersionedObjectForValue(java.lang.Object)) in interface [OptimisticCallback](#page-1709-0)

#### **Parameters:**

value - The value to version

### **Returns:**

[OptimisticCallback.getVersionedObjectForValue\(Object\)](file:////dcs/markdown/workspace/Transform/htmlout/0/com.ibm.websphere.extremescale.javadoc.doc/topics/com/ibm/websphere/objectgrid/plugins/OptimisticCallback.html#getVersionedObjectForValue(java.lang.Object))

## **updateVersionedObjectForValue**

public void **updateVersionedObjectForValue**[\(Object](http://download.oracle.com/javase/1.5.0/docs/api/java/lang/Object.html) value)

#### **Deprecated.**

This method does nothing because no version checking is used.

#### **Specified by:**

public void **serializeVersionedValue**[\(Object](http://download.oracle.com/javase/1.5.0/docs/api/java/lang/Object.html) versionedValue, [ObjectOutputStream](http://download.oracle.com/javase/1.5.0/docs/api/java/io/ObjectOutputStream.html) stream)

[updateVersionedObjectForValue](file:////dcs/markdown/workspace/Transform/htmlout/0/com.ibm.websphere.extremescale.javadoc.doc/topics/com/ibm/websphere/objectgrid/plugins/OptimisticCallback.html#updateVersionedObjectForValue(java.lang.Object)) in interface [OptimisticCallback](#page-1709-0)

#### **Parameters:**

value - The value whose version attribute must be updated. **See Also:** [OptimisticCallback.updateVersionedObjectForValue\(Object\)](file:////dcs/markdown/workspace/Transform/htmlout/0/com.ibm.websphere.extremescale.javadoc.doc/topics/com/ibm/websphere/objectgrid/plugins/OptimisticCallback.html#updateVersionedObjectForValue(java.lang.Object))

## **serializeVersionedValue**

#### **Deprecated.**

This method takes the Serializable version of the versioned value and returns the actual versioned value object. Depending on the implementation, the versioned value can be used to identify optimistic update collisions. In the default implementation, the versioned value is just a copy of the original value. Other implementations may have a sequence number or some other object to indicate the version of the value. Since the actual implementation is unknown, this method is provided to perform the proper deserialization. The default implementation just does a readObject.

This method does nothing because no version checking is used.

#### **Specified by:**

[serializeVersionedValue](file:////dcs/markdown/workspace/Transform/htmlout/0/com.ibm.websphere.extremescale.javadoc.doc/topics/com/ibm/websphere/objectgrid/plugins/OptimisticCallback.html#serializeVersionedValue(java.lang.Object,%20java.io.ObjectOutputStream)) in interface [OptimisticCallback](#page-1709-0)

#### **Parameters:**

versionedValue - the versioned value object stream - The stream to write the object to

**See Also:** [OptimisticCallback.serializeVersionedValue\(Object,](file:////dcs/markdown/workspace/Transform/htmlout/0/com.ibm.websphere.extremescale.javadoc.doc/topics/com/ibm/websphere/objectgrid/plugins/OptimisticCallback.html#serializeVersionedValue(java.lang.Object,%20java.io.ObjectOutputStream)) ObjectOutputStream)

# **inflateVersionedValue**

public [Object](http://download.oracle.com/javase/1.5.0/docs/api/java/lang/Object.html) **inflateVersionedValue**[\(ObjectInputStream](http://download.oracle.com/javase/1.5.0/docs/api/java/io/ObjectInputStream.html) stream)

a OptimisticCallback.NULL OPTIMISTIC VERSION to indicate no versioning check is used. **See Also:**

### **Deprecated. Description copied from interface: [OptimisticCallback](file:////dcs/markdown/workspace/Transform/htmlout/0/com.ibm.websphere.extremescale.javadoc.doc/topics/com/ibm/websphere/objectgrid/plugins/OptimisticCallback.html#inflateVersionedValue(java.io.ObjectInputStream))** Reads a versioned value object from the specified stream.

## **Specified by:**

[inflateVersionedValue](file:////dcs/markdown/workspace/Transform/htmlout/0/com.ibm.websphere.extremescale.javadoc.doc/topics/com/ibm/websphere/objectgrid/plugins/OptimisticCallback.html#inflateVersionedValue(java.io.ObjectInputStream)) in interface [OptimisticCallback](#page-1709-0)

#### **Parameters:**

stream - the ObjectInputStream object to read the versioned value object from

#### **Returns:**

[OptimisticCallback.inflateVersionedValue\(ObjectInputStream\)](file:////dcs/markdown/workspace/Transform/htmlout/0/com.ibm.websphere.extremescale.javadoc.doc/topics/com/ibm/websphere/objectgrid/plugins/OptimisticCallback.html#inflateVersionedValue(java.io.ObjectInputStream))

**[Overview](#page-1168-0)[Package](#page-1555-0)[Class](file:////dcs/markdown/workspace/Transform/htmlout/0/com.ibm.websphere.extremescale.javadoc.doc/topics/com/ibm/websphere/objectgrid/plugins/builtins/NoVersioningOptimisticCallback.html#main) [Tree](#page-0-0) [Deprecat](#page-0-0) [IndexHelp](#page-0-0)** 

*TM eXtreme Scale,*

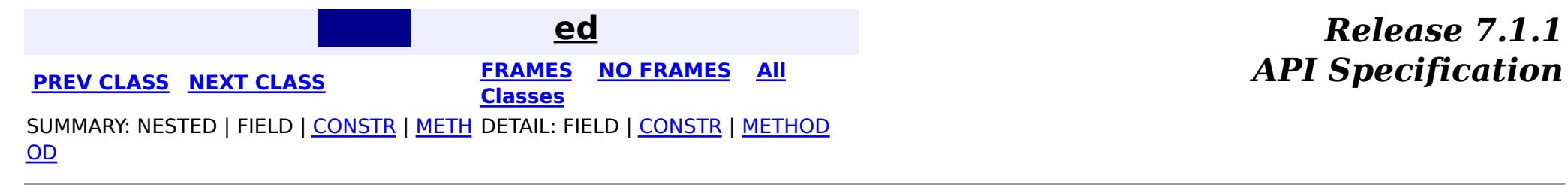

**[IndexHelp](#page-0-0)** *IBM WebSphere TM eXtreme Scale, Release 7.1.1*

#### <span id="page-1592-0"></span>**[Overview](#page-1168-0)[Package](#page-1555-0)[Class](file:////dcs/markdown/workspace/Transform/htmlout/0/com.ibm.websphere.extremescale.javadoc.doc/topics/com/ibm/websphere/objectgrid/plugins/builtins/WebSphereTransactionCallback.html#main)[Tree](#page-0-0) [Deprecat](#page-0-0) ed PREV [CLASS](#page-1596-0)** NEXT CLASS **ERAMES** NO FRAMES AII **API** Specification **[FRAMES](#page-0-0) NO FRAMES All Classes** [SUMMARY:](file:////dcs/markdown/workspace/Transform/htmlout/0/com.ibm.websphere.extremescale.javadoc.doc/topics/com/ibm/websphere/objectgrid/plugins/builtins/WebSphereTransactionCallback.html#method_summary) NESTED | FIELD | <u>[CONSTR](file:////dcs/markdown/workspace/Transform/htmlout/0/com.ibm.websphere.extremescale.javadoc.doc/topics/com/ibm/websphere/objectgrid/plugins/builtins/WebSphereTransactionCallback.html#constructor_detail)</u> | <u>METH</u> DETAIL: FIELD | <u>CONSTR | [METHOD](file:////dcs/markdown/workspace/Transform/htmlout/0/com.ibm.websphere.extremescale.javadoc.doc/topics/com/ibm/websphere/objectgrid/plugins/builtins/WebSphereTransactionCallback.html#method_detail)</u> OD

public class **WebSphereTransactionCallback** extends [Object](http://download.oracle.com/javase/1.5.0/docs/api/java/lang/Object.html) implements [TransactionCallback](#page-1729-0)

# **com.ibm.websphere.objectgrid.plugins.builtins Class WebSphereTransactionCallback**

#### [java.lang.Object](http://download.oracle.com/javase/1.5.0/docs/api/java/lang/Object.html)

**com.ibm.websphere.objectgrid.plugins.builtins.WebSphereTransactionCallback**

## **All Implemented Interfaces:**

[TransactionCallback](#page-1729-0)

A TransactionCallback plugin used to automatically enlist the ObjectGrid transaction as a volatile participant in a WebSphere JTA transaction. The ObjectGrid transaction is then called to "commit" or "rollback" its changes immediately after the two-phase commit stage of the JTA transaction. However, if the ObjectGrid transaction fails to commit or rollback, the failure does not affect the JTA transaction.

The WebSphereTransactionCallback provides an implementation of the isExternalTransactionActive method to determine if a WebSphere Application Server transaction is active. If the method returns true, ObjectGrid automatically begins an ObjectGrid transaction and when the WebSphere transaction commits or rolls back, the ObjectGrid transaction will also be committed or rolled back.

This class may be extended to allow for application specific implementations to use the WebSphere transaction manager to control their ObjectGrid and other application resources together.

If this class is used outside of a WebSphere Application Server environment, the isExternalTransactionActive will return false.

#### **Since:**

WAS XD 6.1 FIX3, XC10

# **Nested Class Summary**

**Nested classes/interfaces inherited from interface com.ibm.websphere.objectgrid.plugins[.TransactionCallback](#page-1729-0)**

[TransactionCallback.BeforeCommit](#page-1733-0)

# **Constructor Summary**

**[WebSphereTransactionCallback](file:////dcs/markdown/workspace/Transform/htmlout/0/com.ibm.websphere.extremescale.javadoc.doc/topics/com/ibm/websphere/objectgrid/plugins/builtins/WebSphereTransactionCallback.html#WebSphereTransactionCallback())**()

The default constructor.

# **Method Summary**

<sup>v</sup> **[begin](file:////dcs/markdown/workspace/Transform/htmlout/0/com.ibm.websphere.extremescale.javadoc.doc/topics/com/ibm/websphere/objectgrid/plugins/builtins/WebSphereTransactionCallback.html#begin(com.ibm.websphere.objectgrid.TxID))**[\(TxID](#page-2639-0) id)

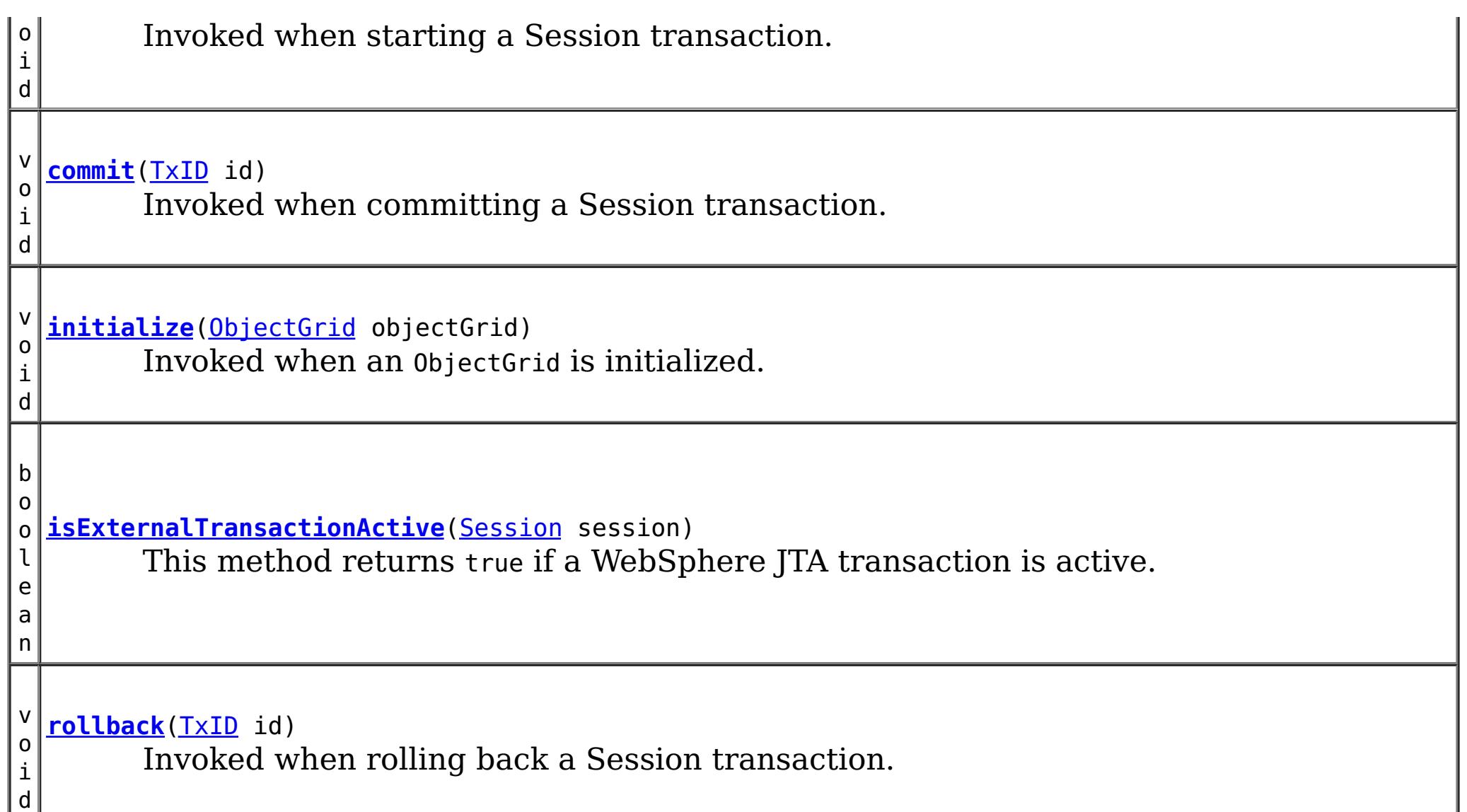

**Methods inherited from class java.lang[.Object](http://download.oracle.com/javase/1.5.0/docs/api/java/lang/Object.html)**

[clone,](http://download.oracle.com/javase/1.5.0/docs/api/java/lang/Object.html#clone()) [equals,](http://download.oracle.com/javase/1.5.0/docs/api/java/lang/Object.html#equals(java.lang.Object)) [finalize,](http://download.oracle.com/javase/1.5.0/docs/api/java/lang/Object.html#finalize()) [getClass,](http://download.oracle.com/javase/1.5.0/docs/api/java/lang/Object.html#getClass()) [hashCode,](http://download.oracle.com/javase/1.5.0/docs/api/java/lang/Object.html#hashCode()) [notify,](http://download.oracle.com/javase/1.5.0/docs/api/java/lang/Object.html#notify()) [notifyAll,](http://download.oracle.com/javase/1.5.0/docs/api/java/lang/Object.html#notifyAll()) [toString,](http://download.oracle.com/javase/1.5.0/docs/api/java/lang/Object.html#toString()) [wait,](http://download.oracle.com/javase/1.5.0/docs/api/java/lang/Object.html#wait(long)) [wait](http://download.oracle.com/javase/1.5.0/docs/api/java/lang/Object.html#wait(long,%20int)), wait

# **Constructor Detail**

# **WebSphereTransactionCallback**

public **WebSphereTransactionCallback**()

The default constructor.

# **Method Detail**

# **begin**

public void **begin**[\(TxID](#page-2639-0) id)

**Description copied from interface: [TransactionCallback](file:////dcs/markdown/workspace/Transform/htmlout/0/com.ibm.websphere.extremescale.javadoc.doc/topics/com/ibm/websphere/objectgrid/plugins/TransactionCallback.html#begin(com.ibm.websphere.objectgrid.TxID))** Invoked when starting a Session transaction.

A TransactionCallback can communicate the begin processing (along with the TxID) to the appropriate BackingMap and/or Loader. The Loader may use this signal to start a corresponding transaction on the underlying connection to a database.

## **Specified by:**

[begin](file:////dcs/markdown/workspace/Transform/htmlout/0/com.ibm.websphere.extremescale.javadoc.doc/topics/com/ibm/websphere/objectgrid/plugins/TransactionCallback.html#begin(com.ibm.websphere.objectgrid.TxID)) in interface **[TransactionCallback](#page-1729-0)** 

### **Parameters:**

id - transaction identifer (TxID)

### **See Also:**

[TransactionCallback.begin\(com.ibm.websphere.objectgrid.TxID\)](file:////dcs/markdown/workspace/Transform/htmlout/0/com.ibm.websphere.extremescale.javadoc.doc/topics/com/ibm/websphere/objectgrid/plugins/TransactionCallback.html#begin(com.ibm.websphere.objectgrid.TxID))

## **commit**

public void **commit**[\(TxID](#page-2639-0) id)

#### **Description copied from interface: [TransactionCallback](file:////dcs/markdown/workspace/Transform/htmlout/0/com.ibm.websphere.extremescale.javadoc.doc/topics/com/ibm/websphere/objectgrid/plugins/TransactionCallback.html#commit(com.ibm.websphere.objectgrid.TxID))**

Invoked when committing a Session transaction.

This method should be used to commit any underlying transaction and return any underlying connection back to the pool. The TxID is provided to determine which transaction is being committed

### **Specified by:** [commit](file:////dcs/markdown/workspace/Transform/htmlout/0/com.ibm.websphere.extremescale.javadoc.doc/topics/com/ibm/websphere/objectgrid/plugins/TransactionCallback.html#commit(com.ibm.websphere.objectgrid.TxID)) in interface [TransactionCallback](#page-1729-0)

**Parameters:** id - transaction identifier (TxID) **See Also:** [TransactionCallback.commit\(com.ibm.websphere.objectgrid.TxID\)](file:////dcs/markdown/workspace/Transform/htmlout/0/com.ibm.websphere.extremescale.javadoc.doc/topics/com/ibm/websphere/objectgrid/plugins/TransactionCallback.html#commit(com.ibm.websphere.objectgrid.TxID))

# **initialize**

public void **initialize**[\(ObjectGrid](#page-2493-0) objectGrid)

#### **Description copied from interface: [TransactionCallback](file:////dcs/markdown/workspace/Transform/htmlout/0/com.ibm.websphere.extremescale.javadoc.doc/topics/com/ibm/websphere/objectgrid/plugins/TransactionCallback.html#initialize(com.ibm.websphere.objectgrid.ObjectGrid))**

Invoked when an ObjectGrid is initialized.

This method is called so this object can do any implementation specific intialization.

## **Specified by:**

[initialize](file:////dcs/markdown/workspace/Transform/htmlout/0/com.ibm.websphere.extremescale.javadoc.doc/topics/com/ibm/websphere/objectgrid/plugins/TransactionCallback.html#initialize(com.ibm.websphere.objectgrid.ObjectGrid)) in interface [TransactionCallback](#page-1729-0)

#### **Parameters:**

objectGrid - A reference to the ObjectGrid.

#### **See Also:**

[TransactionCallback.initialize\(com.ibm.websphere.objectgrid.ObjectGrid\)](file:////dcs/markdown/workspace/Transform/htmlout/0/com.ibm.websphere.extremescale.javadoc.doc/topics/com/ibm/websphere/objectgrid/plugins/TransactionCallback.html#initialize(com.ibm.websphere.objectgrid.ObjectGrid))

# **isExternalTransactionActive**

public boolean **isExternalTransactionActive**[\(Session](#page-2582-0) session)

This method returns true if a WebSphere JTA transaction is active. If a problem occurs in determining if a transaction is active, an ObjectGridRuntimeException will be thrown.

## **Specified by:**

[isExternalTransactionActive](file:////dcs/markdown/workspace/Transform/htmlout/0/com.ibm.websphere.extremescale.javadoc.doc/topics/com/ibm/websphere/objectgrid/plugins/TransactionCallback.html#isExternalTransactionActive(com.ibm.websphere.objectgrid.Session)) in interface [TransactionCallback](#page-1729-0)

#### **Parameters:**

session - the session which the application is using

### **Returns:**

true if an auto begin should be done, false if this is not the case

## **Throws:**

[ObjectGridRuntimeException](#page-2545-0) - thrown when any exception occurs. See the cause for the actual exception.

**See Also:**

[TransactionCallback.isExternalTransactionActive\(com.ibm.websphere.objectgrid.Session\)](file:////dcs/markdown/workspace/Transform/htmlout/0/com.ibm.websphere.extremescale.javadoc.doc/topics/com/ibm/websphere/objectgrid/plugins/TransactionCallback.html#isExternalTransactionActive(com.ibm.websphere.objectgrid.Session))

# **rollback**

public void **rollback**[\(TxID](#page-2639-0) id)

### **Description copied from interface: [TransactionCallback](file:////dcs/markdown/workspace/Transform/htmlout/0/com.ibm.websphere.extremescale.javadoc.doc/topics/com/ibm/websphere/objectgrid/plugins/TransactionCallback.html#rollback(com.ibm.websphere.objectgrid.TxID))** Invoked when rolling back a Session transaction.

This method should be used to roll back any underlying transaction and return any underlying connection back to the pool. The TxID is provided to determine which transaction is being committed

## **Specified by:**

[rollback](file:////dcs/markdown/workspace/Transform/htmlout/0/com.ibm.websphere.extremescale.javadoc.doc/topics/com/ibm/websphere/objectgrid/plugins/TransactionCallback.html#rollback(com.ibm.websphere.objectgrid.TxID)) in interface [TransactionCallback](#page-1729-0)

## **Parameters:**

id - transaction identifier (TxID)

## **See Also:**

[TransactionCallback.rollback\(com.ibm.websphere.objectgrid.TxID\)](file:////dcs/markdown/workspace/Transform/htmlout/0/com.ibm.websphere.extremescale.javadoc.doc/topics/com/ibm/websphere/objectgrid/plugins/TransactionCallback.html#rollback(com.ibm.websphere.objectgrid.TxID))

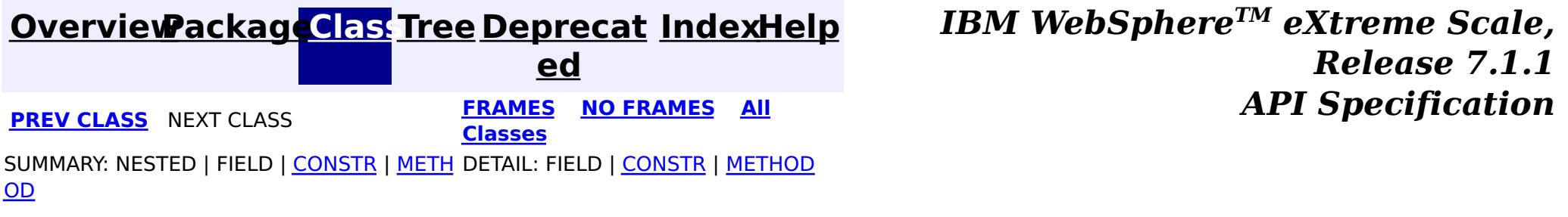

## <span id="page-1596-0"></span>**[Overview](#page-1168-0)[Package](#page-1555-0)[Class](file:////dcs/markdown/workspace/Transform/htmlout/0/com.ibm.websphere.extremescale.javadoc.doc/topics/com/ibm/websphere/objectgrid/plugins/builtins/TranPropListener.html#main)[Tree](#page-0-0) [Deprecat](#page-0-0)**

**[IndexHelp](#page-0-0)** *IBM WebSphere TM eXtreme Scale, Release 7.1.1*

**ed PREV** [CLASS](#page-1592-0) **NEXT CLASS** *CLASS* **PRAMES ALL** *API**Specification* **[FRAMES](#page-0-0) NO FRAMES All Classes** [SUMMARY:](file:////dcs/markdown/workspace/Transform/htmlout/0/com.ibm.websphere.extremescale.javadoc.doc/topics/com/ibm/websphere/objectgrid/plugins/builtins/TranPropListener.html#method_summary) NESTED | FIELD | <u>[CONSTR](file:////dcs/markdown/workspace/Transform/htmlout/0/com.ibm.websphere.extremescale.javadoc.doc/topics/com/ibm/websphere/objectgrid/plugins/builtins/TranPropListener.html#constructor_detail)</u> | <u>METH</u> DETAIL: FIELD | <u>CONSTR | [METHOD](file:////dcs/markdown/workspace/Transform/htmlout/0/com.ibm.websphere.extremescale.javadoc.doc/topics/com/ibm/websphere/objectgrid/plugins/builtins/TranPropListener.html#method_detail)</u> OD

# **com.ibm.websphere.objectgrid.plugins.builtins**

# **Class TranPropListener**

### [java.lang.Object](http://download.oracle.com/javase/1.5.0/docs/api/java/lang/Object.html)

**com.ibm.websphere.objectgrid.plugins.builtins.TranPropListener**

## **All Implemented Interfaces:**

[EventListener,](#page-1631-0) [ObjectGridEventListener](#page-1691-0)

**Deprecated.** *This plug-in has been deprecated in version 7.1.1. See the* [JMSObjectGridEventListener](#page-1556-0) *plug-in for equivalent function.*

[@Deprecated](http://download.oracle.com/javase/1.5.0/docs/api/java/lang/Deprecated.html) public class **TranPropListener** extends [Object](http://download.oracle.com/javase/1.5.0/docs/api/java/lang/Object.html) implements [ObjectGridEventListener](#page-1691-0)

This implementation of the ObjectGridEventListener interface allows users to propagate successful ObjectGrid transaction commits to other WebSphere Application Servers hosting the same ObjectGrid instance (based upon the ObjectGrid name). The sole attribute to distinguish each ObjectGrid is its name. If the names are the same, and both are configured with this listener on separate WebSphere Application Server coregroup members (can span a WebSphere cluster) non-readonly changes will be propagated depending on the options the user selects.

Four options for distribution are provided. They include: push, push with versioning (the default), invalidate and invalidate with versioning. The various options are described in the DistributionMode class.

In addition to the distribution mode, the user can configure if the listener should only propagate transactions to other clusters members, only receive transaction commits from other similarly configured ObjectGrid instances, or do both in each application server instance (the default). This support provides for optimistic, asynchronous distributed transaction commit support only.

Finally, the customer can configure if compression should be enabled. Generally for typical transaction commit streams, the compression support will use some local JVM cpu and memory footprint to create a compressed stream for transmission to other instances of the ObjectGrid enabled with this listener support located in other WebSphere core group members. However, users should be aware of a common compression concern. For the scenarios when there are usually very short messages, the overhead maybe more than the computing resources saved by doing the compression. If that scenario is a problem, compression can be disabled (the default value).

This class will only initialize correctly within a WebSphere runtime environment and requires the High Availability Manager to successful function.

Users must have each ObjectGrid instance configured with this listener (see the programming guide) that they wish to send and receive distributed transactions. This support has worker thread support to ensure all transaction content is processed in the background (asynchronous support). The thread that processes this work is normally started during the initial ObjectGrid instance initialization (ObjectGridManager will cache this for a single JVM. Users are encouraged to use the ObjectGridManager interface to consistently manage a single ObjectGrid instance within a single JVM). Server shutdown will cause the worker

thread to exit. If a single JVM has multiple instances of a specific ObjectGrid instance with this listener support configured, each instance will work independently in the same JVM, and cause performance overhead because each will duplicate the same processing.

For users who wish to control the worker thread support themselves methods are provided for this option, but this should be done carefully. The anticipated use of this support is to start the server, use the ObjectGridManager to create the initial instance, have all in JVM users lookup the existing instance of the ObjectGrid from the ObjectGridManager and finally at server shutdown the threads handling the distribution transaction support will be cleaned up properly and in an orderly manner without programmer or administrator intervention.

Each application using the ObjectGrid in a WebSphere Application Server that is sharing commit information must be in the same HA Manager coregroup.

The following example illustrates how this class can be configured for a specific ObjectGrid:

```
<bean id="ObjectGridEventListener" className="com.ibm.websphere.objectgrid.plugins.buil
tins.TranPropListener" >
              <property name="propagateService" type="java.lang.String" value="all"
                    description="Option all includes propagating and receiving transaction commits
.
                    (propagate) and (receive) other options." />
               <property name="propagateMode" type="java.lang.String" value="update"
                    description="Propagate value (update), or just convert all
                    updates to invalidates in remote cache (invalidate)." />
              <property name="propagateVersionOption" type="java.lang.String" value="enable"
                    description="Enable the use of versioning (enable) or disable (disable)." />
               <property name="compressionMode" type="java.lang.String" value="disable"
                    description="Enable the use of stream compression for transmission (enable) or
disable (disable)." />
            </bean>
```
The example above simply can be achieved by setting no properties, as the defaults are illustrated. For settings other than the defaults, see the description text above for each property.

**Since:** WAS XD 6.0 **See Also:**

# **Constructor Summary**

**[TranPropListener](file:////dcs/markdown/workspace/Transform/htmlout/0/com.ibm.websphere.extremescale.javadoc.doc/topics/com/ibm/websphere/objectgrid/plugins/builtins/TranPropListener.html#TranPropListener())**()

**Deprecated.** Creates a new TranPropListener.

# **Method Summary**

i d

v o **[destroy](file:////dcs/markdown/workspace/Transform/htmlout/0/com.ibm.websphere.extremescale.javadoc.doc/topics/com/ibm/websphere/objectgrid/plugins/builtins/TranPropListener.html#destroy())**()

**Deprecated.** Called when the ObjectGrid instance itself is being destroyed.

[S](http://download.oracle.com/javase/1.5.0/docs/api/java/lang/String.html)

t **[getCompressionMode](file:////dcs/markdown/workspace/Transform/htmlout/0/com.ibm.websphere.extremescale.javadoc.doc/topics/com/ibm/websphere/objectgrid/plugins/builtins/TranPropListener.html#getCompressionMode())**()

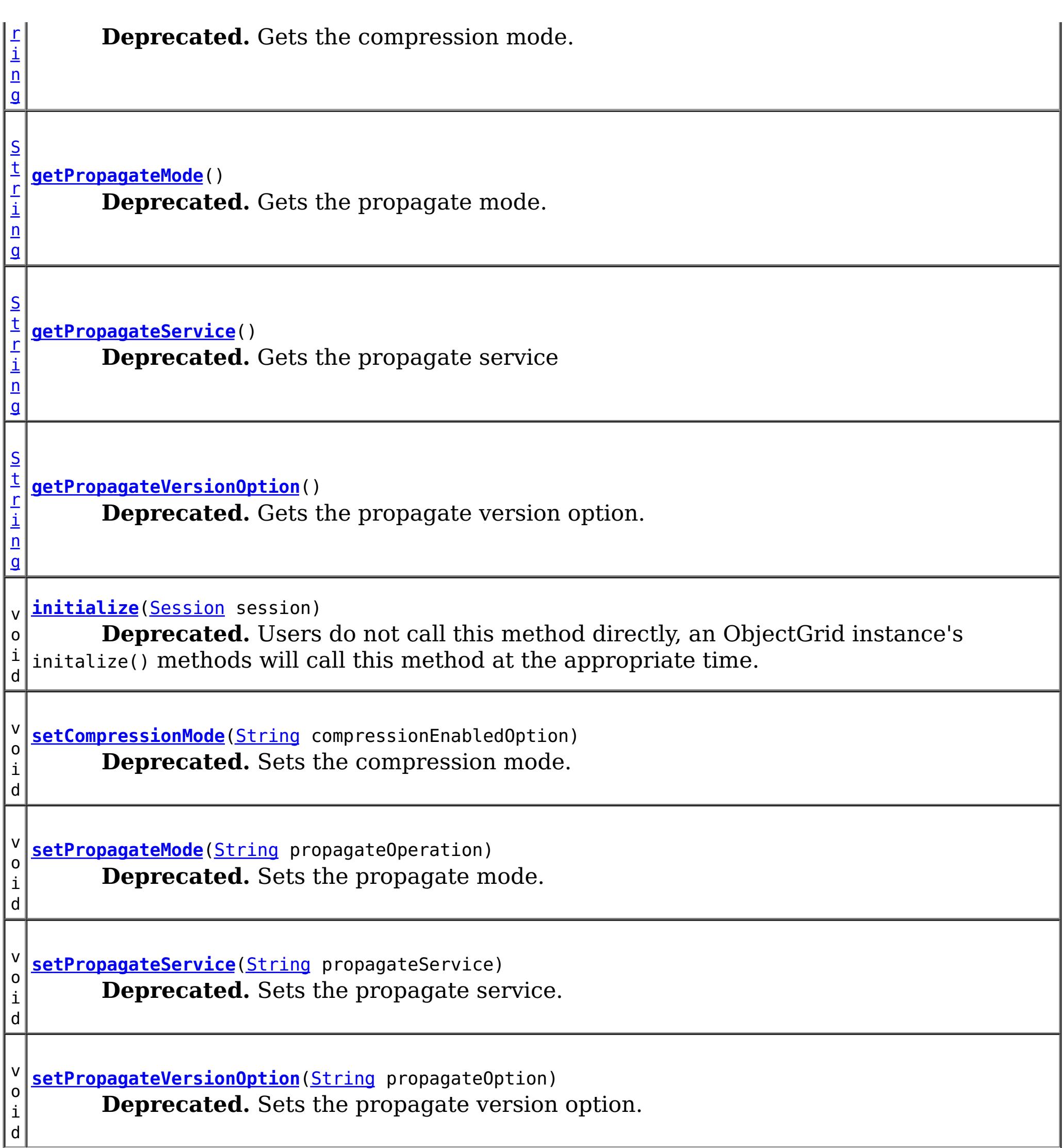

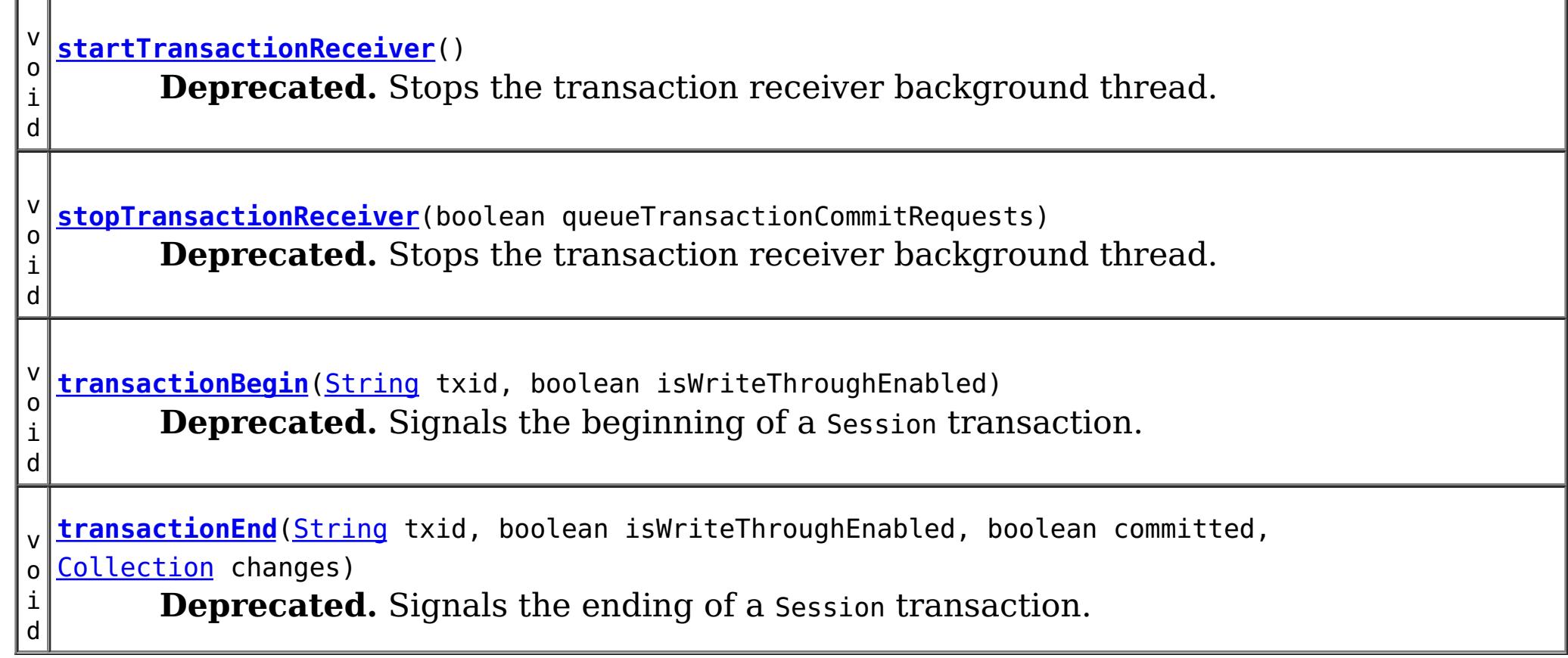

### **Methods inherited from class java.lang[.Object](http://download.oracle.com/javase/1.5.0/docs/api/java/lang/Object.html)**

[clone,](http://download.oracle.com/javase/1.5.0/docs/api/java/lang/Object.html#clone()) [equals,](http://download.oracle.com/javase/1.5.0/docs/api/java/lang/Object.html#equals(java.lang.Object)) [finalize,](http://download.oracle.com/javase/1.5.0/docs/api/java/lang/Object.html#finalize()) [getClass,](http://download.oracle.com/javase/1.5.0/docs/api/java/lang/Object.html#getClass()) [hashCode,](http://download.oracle.com/javase/1.5.0/docs/api/java/lang/Object.html#hashCode()) [notify,](http://download.oracle.com/javase/1.5.0/docs/api/java/lang/Object.html#notify()) [notifyAll,](http://download.oracle.com/javase/1.5.0/docs/api/java/lang/Object.html#notifyAll()) [toString,](http://download.oracle.com/javase/1.5.0/docs/api/java/lang/Object.html#toString()) [wait,](http://download.oracle.com/javase/1.5.0/docs/api/java/lang/Object.html#wait(long)) [wait](http://download.oracle.com/javase/1.5.0/docs/api/java/lang/Object.html#wait(long,%20int)), wait

# **Constructor Detail**

# **TranPropListener**

public **TranPropListener**()

#### **Deprecated.**

Creates a new TranPropListener.

#### **Throws:**

[UnsupportedOperationException](http://download.oracle.com/javase/1.5.0/docs/api/java/lang/UnsupportedOperationException.html) - if this listener is added to an ObjectGrid instance in a non WebSphere environment or using it in the WebSphere z/OS environment

# **Method Detail**

# **getPropagateMode**

public [String](http://download.oracle.com/javase/1.5.0/docs/api/java/lang/String.html) **getPropagateMode**()

**Deprecated.** Gets the propagate mode.

**Returns:** the propagate mode **See Also:**

[setPropagateMode\(String\)](file:////dcs/markdown/workspace/Transform/htmlout/0/com.ibm.websphere.extremescale.javadoc.doc/topics/com/ibm/websphere/objectgrid/plugins/builtins/TranPropListener.html#setPropagateMode(java.lang.String))

# **setPropagateMode**

public void **setPropagateMode**[\(String](http://download.oracle.com/javase/1.5.0/docs/api/java/lang/String.html) propagateOperation)

#### **Deprecated.**

Sets the propagate mode.

This method allows a user to set the propagate mode for this listener either programatically or using the XML support. Propagation is enabled to either propagate all changes as updates or converts updates to invalidates (See DistributionMode for more details).

Valid values are either "update" or "invalidate", with the default set to "update" if not specified.

#### **Parameters:**

propagateOperation - the propagateMode to set.

## **Throws:**

[IllegalArgumentException](http://download.oracle.com/javase/1.5.0/docs/api/java/lang/IllegalArgumentException.html) - if propagateOperation is null or is not one of the valid propagate modes

# **getPropagateVersionOption**

public [String](http://download.oracle.com/javase/1.5.0/docs/api/java/lang/String.html) **getPropagateVersionOption**()

**Deprecated.**

Gets the propagate version option.

#### **Returns:**

the propagate version option.

**See Also:**

[setPropagateVersionOption\(String\)](file:////dcs/markdown/workspace/Transform/htmlout/0/com.ibm.websphere.extremescale.javadoc.doc/topics/com/ibm/websphere/objectgrid/plugins/builtins/TranPropListener.html#setPropagateVersionOption(java.lang.String))

## **setPropagateVersionOption**

public void **setPropagateVersionOption**[\(String](http://download.oracle.com/javase/1.5.0/docs/api/java/lang/String.html) propagateOption)

#### **Deprecated.**

Sets the propagate version option.

This method allows a user to set the propagate version option for this listener either programatically or using the XML support Propagation is enabled to either propagate version information or not. (See DistributionMode for more detail).

Valid values are either "enable" or "disable", with the default set to "enable" if not specified.

#### **Parameters:**

propagateOption - the propagate version option to set.

#### **Throws:**

[IllegalArgumentException](http://download.oracle.com/javase/1.5.0/docs/api/java/lang/IllegalArgumentException.html) - if propagateOption is null or is not one of the valid propagate version options

# **getPropagateService**

public [String](http://download.oracle.com/javase/1.5.0/docs/api/java/lang/String.html) **getPropagateService**()

**Deprecated.** Gets the propagate service

**Returns:** the propagate service. **See Also:** [setPropagateService\(String\)](file:////dcs/markdown/workspace/Transform/htmlout/0/com.ibm.websphere.extremescale.javadoc.doc/topics/com/ibm/websphere/objectgrid/plugins/builtins/TranPropListener.html#setPropagateService(java.lang.String))

# **setPropagateService**

public void **setPropagateService**([String](http://download.oracle.com/javase/1.5.0/docs/api/java/lang/String.html) propagateService)

## **Deprecated.**

Sets the propagate service.

This method allows a user to set the propagate service option for this listener either programatically or using the XML support. By default, propagation is enabled to propagate to and receive transaction commit information from other WebSphere AppServer cluster members in the same core group and initializing a specific ObjectGrid instance of a certain name and configuring this built in ObjectGrid listener. In some cases, users may want a second cluster or specific application server to only listen to the changes for reading purposes.

Valid values are either "all", "propagate" or "receive", with the default set to "all" if not specified.

#### **Parameters:**

propagateService - the propagate service to set

#### **Throws:**

[IllegalArgumentException](http://download.oracle.com/javase/1.5.0/docs/api/java/lang/IllegalArgumentException.html) - if propagateService is null or is not one of the valid propagate service options

# **initialize**

public void **initialize**[\(Session](#page-2582-0) session)

#### **Deprecated.**

Users do not call this method directly, an ObjectGrid instance's initalize() methods will call this method at the appropriate time.

## **Specified by:**

[initialize](file:////dcs/markdown/workspace/Transform/htmlout/0/com.ibm.websphere.extremescale.javadoc.doc/topics/com/ibm/websphere/objectgrid/plugins/ObjectGridEventListener.html#initialize(com.ibm.websphere.objectgrid.Session)) in interface [ObjectGridEventListener](#page-1691-0)

### **Parameters:**

session - a Session instance that this listener is associated with.

#### **See Also:**

[ObjectGrid.initialize\(\)](file:////dcs/markdown/workspace/Transform/htmlout/0/com.ibm.websphere.extremescale.javadoc.doc/topics/com/ibm/websphere/objectgrid/ObjectGrid.html#initialize()), [ObjectGridEventListener.initialize\(Session\)](file:////dcs/markdown/workspace/Transform/htmlout/0/com.ibm.websphere.extremescale.javadoc.doc/topics/com/ibm/websphere/objectgrid/plugins/ObjectGridEventListener.html#initialize(com.ibm.websphere.objectgrid.Session))

# **transactionEnd**

```
public void transactionEnd(String txid,
                           boolean isWriteThroughEnabled,
                           boolean committed,
                           Collection changes)
```
## **Deprecated. Description copied from interface: [ObjectGridEventListener](file:////dcs/markdown/workspace/Transform/htmlout/0/com.ibm.websphere.extremescale.javadoc.doc/topics/com/ibm/websphere/objectgrid/plugins/ObjectGridEventListener.html#transactionEnd(java.lang.String,%20boolean,%20boolean,%20java.util.Collection))**

Signals the ending of a Session transaction.

For an ObjectGridEventListener receiving changes in an **[ObjectMap](#page-2549-0)** that is configured to use a [KeySerializerPlugin](#page-1526-0) or [ValueSerializerPlugin](#page-1553-0), the keys and values objects in the LogSequences will be [SerializedKey](#page-1463-0) or [SerializedValue](#page-1464-0) objects respectively. If required, you can use the **[SerializedEntry.getObject\(\)](file:////dcs/markdown/workspace/Transform/htmlout/0/com.ibm.websphere.extremescale.javadoc.doc/topics/com/ibm/websphere/objectgrid/plugins/io/dataobject/SerializedEntry.html#getObject())** method to retrieve (possibly inflating the serialized object) the original key or value object.

A string version of the TxID is provided for correlating with the begin of the transaction, if so desired. Map changes are also reported with the collection of LogSequences passed to this method. Typical uses of this event are for customers doing custom peer invalidation or peer commit push. This event listener gives them the changes. Calls to this method are made after commit and are sequenced so that they are delivered one by one, not in parallel. The event order is the commit and rollback order.

## **Specified by:**

[transactionEnd](file:////dcs/markdown/workspace/Transform/htmlout/0/com.ibm.websphere.extremescale.javadoc.doc/topics/com/ibm/websphere/objectgrid/plugins/ObjectGridEventListener.html#transactionEnd(java.lang.String,%20boolean,%20boolean,%20java.util.Collection)) in interface [ObjectGridEventListener](#page-1691-0)

### **Parameters:**

txid - string version of the TxID

isWriteThroughEnabled - boolean flag indicating whether the Session transaction was started using the Session.beginNoWriteThrough(). method. false is passed if

beginNoWriteThrough() was used.

committed - a boolean flag indicating whether the transaction was committed (true) or rolled back (false)

changes - a Collection of LogSequences representing the changes that were committed or rolled back.

**See Also:**

[ObjectGridEventListener.transactionEnd\(String,](file:////dcs/markdown/workspace/Transform/htmlout/0/com.ibm.websphere.extremescale.javadoc.doc/topics/com/ibm/websphere/objectgrid/plugins/ObjectGridEventListener.html#transactionEnd(java.lang.String,%20boolean,%20boolean,%20java.util.Collection)) boolean, boolean, Collection)

# **transactionBegin**

public void **transactionBegin**[\(String](http://download.oracle.com/javase/1.5.0/docs/api/java/lang/String.html) txid, boolean isWriteThroughEnabled)

### **Deprecated. Description copied from interface: [ObjectGridEventListener](file:////dcs/markdown/workspace/Transform/htmlout/0/com.ibm.websphere.extremescale.javadoc.doc/topics/com/ibm/websphere/objectgrid/plugins/ObjectGridEventListener.html#transactionBegin(java.lang.String,%20boolean))** Signals the beginning of a Session transaction.

A stringified version of the TxID is provided for correlating with the end of the transaction, if so desired. The type of transaction is also provided by the isWriteThroughEnabled boolean parameter.

### **Specified by:**

[transactionBegin](file:////dcs/markdown/workspace/Transform/htmlout/0/com.ibm.websphere.extremescale.javadoc.doc/topics/com/ibm/websphere/objectgrid/plugins/ObjectGridEventListener.html#transactionBegin(java.lang.String,%20boolean)) in interface [ObjectGridEventListener](#page-1691-0)

#### **Parameters:**

txid - Stringified version of the TxID

isWriteThroughEnabled - boolean flag indicating whether the Session transaction was started using the Session.beginNoWriteThrough(). method. false is passed if beginNoWriteThrough() was used.

**See Also:**

[ObjectGridEventListener.transactionBegin\(String,](file:////dcs/markdown/workspace/Transform/htmlout/0/com.ibm.websphere.extremescale.javadoc.doc/topics/com/ibm/websphere/objectgrid/plugins/ObjectGridEventListener.html#transactionBegin(java.lang.String,%20boolean)) boolean)

# **stopTransactionReceiver**

public void **stopTransactionReceiver**(boolean queueTransactionCommitRequests)

#### **Deprecated.**

Stops the transaction receiver background thread.

This method is used to control the background thread processing transactions received from other ObjectGrid instances with same "name" and configured with the builtin distributed transaction propagation support. This method is generally not a method most developers will require.

Generally, the work thread lifecycle for each ObjectGrid instance is managed automatically at ObjectGrid initialization and server instance shutdown.

This method stops the distributed listener thread which handles all transaction commits propagated to this JVM's ObjectGrid instances. Users should be advised, stopping this thread is something to be done only for a short amount of time (the server shutdown will handle server stop scenarios). If the queueTransactionCommitRequests parameter is false, the safest approach, transaction commits on the other ObjectGrid instance of the same name will be received by the listener, but the request will be thrown away. For optimistic updates this maybe acceptable, but one users should consider. If the queueTransactionCommitRequests parameter is set to true, the programmer should ensure the worker thread is restarted quickly, as a busy system may queue many commits very quickly, and each one takes memory in the server. Without the work thread processing these commits, the queue will grow unbounded.

### **Parameters:**

queueTransactionCommitRequests - whether remote requests should be queued up while the receiving commit worker thread is disabled.

# **startTransactionReceiver**

public void **startTransactionReceiver**()

**Deprecated.**

Stops the transaction receiver background thread.

This method is used to control the background thread processing transactions received from other ObjectGrid instances with same "name" and configured with the builtin distributed transaction propagation support. This method is generally not a method most developers will require.

Generally, the work thread lifecycle for each ObjectGrid instance is managed automatically at ObjectGrid initialization and server instance shutdown.

# **getCompressionMode**

public [String](http://download.oracle.com/javase/1.5.0/docs/api/java/lang/String.html) **getCompressionMode**()

**Deprecated.** Gets the compression mode.

**Returns:**

the compression mode.

**See Also:**

[setCompressionMode\(String\)](file:////dcs/markdown/workspace/Transform/htmlout/0/com.ibm.websphere.extremescale.javadoc.doc/topics/com/ibm/websphere/objectgrid/plugins/builtins/TranPropListener.html#setCompressionMode(java.lang.String))

# **setCompressionMode**

public void **setCompressionMode**[\(String](http://download.oracle.com/javase/1.5.0/docs/api/java/lang/String.html) compressionEnabledOption)

## **Deprecated.**

Sets the compression mode.

This method allows a user to set the compression mode for this listener either programatically or using the XML support. By default, compression is enabled as it reduces the overall network traffic within the cluster, at a cost in the local JVM to compress/uncompress. The acceptable values are either "enable" or "disable", with "disable" being the default if not specified.

## **Parameters:**

compressionEnabledOption - the compression mode to set.

## **Throws:**

[IllegalArgumentException](http://download.oracle.com/javase/1.5.0/docs/api/java/lang/IllegalArgumentException.html) - if compressionEnabledOption is null or is not one of the valid compression modes

# **destroy**

public void **destroy**()

### **Deprecated.**

Called when the ObjectGrid instance itself is being destroyed.

At this point, the reciever cannot be restarted as the ObjectGrid instance is going away permanently.

## **Specified by:**

[destroy](file:////dcs/markdown/workspace/Transform/htmlout/0/com.ibm.websphere.extremescale.javadoc.doc/topics/com/ibm/websphere/objectgrid/plugins/ObjectGridEventListener.html#destroy()) in interface [ObjectGridEventListener](#page-1691-0)

**See Also:**

[ObjectGrid.destroy\(\)](file:////dcs/markdown/workspace/Transform/htmlout/0/com.ibm.websphere.extremescale.javadoc.doc/topics/com/ibm/websphere/objectgrid/ObjectGrid.html#destroy()), [ObjectGridEventListener.destroy\(\)](file:////dcs/markdown/workspace/Transform/htmlout/0/com.ibm.websphere.extremescale.javadoc.doc/topics/com/ibm/websphere/objectgrid/plugins/ObjectGridEventListener.html#destroy())

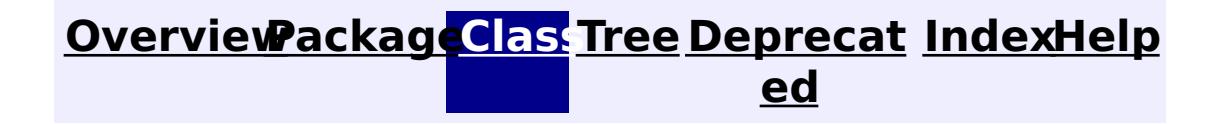

**[IndexHelp](#page-0-0)** *IBM WebSphere TM eXtreme Scale, Release 7.1.1*

**[IndexHelp](#page-0-0)** *IBM WebSphere TM eXtreme Scale, Release 7.1.1*

#### <span id="page-1605-0"></span>**[Overview](#page-1168-0)[Package](#page-1398-0)[Class](file:////dcs/markdown/workspace/Transform/htmlout/0/com.ibm.websphere.extremescale.javadoc.doc/topics/com/ibm/websphere/objectgrid/plugins/BackingMapLifecycleListener.html#main)[Tree](#page-0-0) [Deprecat](#page-0-0) ed** PREV [CLASS](#page-1612-0) **NEXT CLASS ERAMES NO FRAMES All API** *API**Specification* **[FRAMES](#page-0-0) NO FRAMES All Classes** [SUMMARY:](file:////dcs/markdown/workspace/Transform/htmlout/0/com.ibm.websphere.extremescale.javadoc.doc/topics/com/ibm/websphere/objectgrid/plugins/BackingMapLifecycleListener.html#method_summary) <u>[NESTED](file:////dcs/markdown/workspace/Transform/htmlout/0/com.ibm.websphere.extremescale.javadoc.doc/topics/com/ibm/websphere/objectgrid/plugins/BackingMapLifecycleListener.html#nested_class_summary)</u> | FIELD | CONSTR | <u>METH</u> DETAIL: FIELD | CONSTR | <u>[METHOD](file:////dcs/markdown/workspace/Transform/htmlout/0/com.ibm.websphere.extremescale.javadoc.doc/topics/com/ibm/websphere/objectgrid/plugins/BackingMapLifecycleListener.html#method_detail)</u> OD

# **com.ibm.websphere.objectgrid.plugins Interface BackingMapLifecycleListener**

## **All Superinterfaces:**

[EventListener](#page-1631-0)

public interface **BackingMapLifecycleListener** extends [EventListener](#page-1631-0)

A BackingMapLifecycleListener implementation may also implement the [BackingMapPlugin](#page-1615-0) interface in order to receive enhanced BackingMap plug-in lifecycle method calls. The plug-in is also required to correctly implement each of the bean methods related to introspection of its state (for example isInitialized(), isDestroyed(), etc).

Listener for BackingMap life cycle events. The lifecycle listener can indicate a fatal error condition using the LifecycleFailedException for a lifecycle event associated with the INITIALIZING, INITIALIZED, OFFLINE, STARTING, and PRELOAD states. The LifecycleFailedException will cause an abort and destruction of the shard.

## **Since:**

7.1.1

**See Also:**

[BackingMap.addMapEventListener\(EventListener\)](file:////dcs/markdown/workspace/Transform/htmlout/0/com.ibm.websphere.extremescale.javadoc.doc/topics/com/ibm/websphere/objectgrid/BackingMap.html#addMapEventListener(com.ibm.websphere.objectgrid.plugins.EventListener)), [EventListener](#page-1631-0)

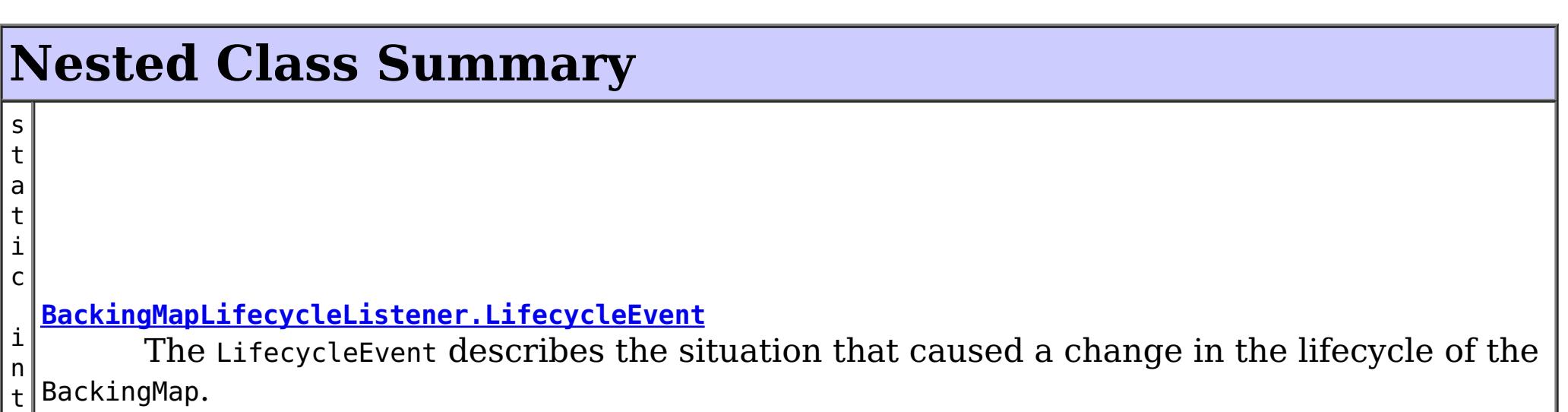

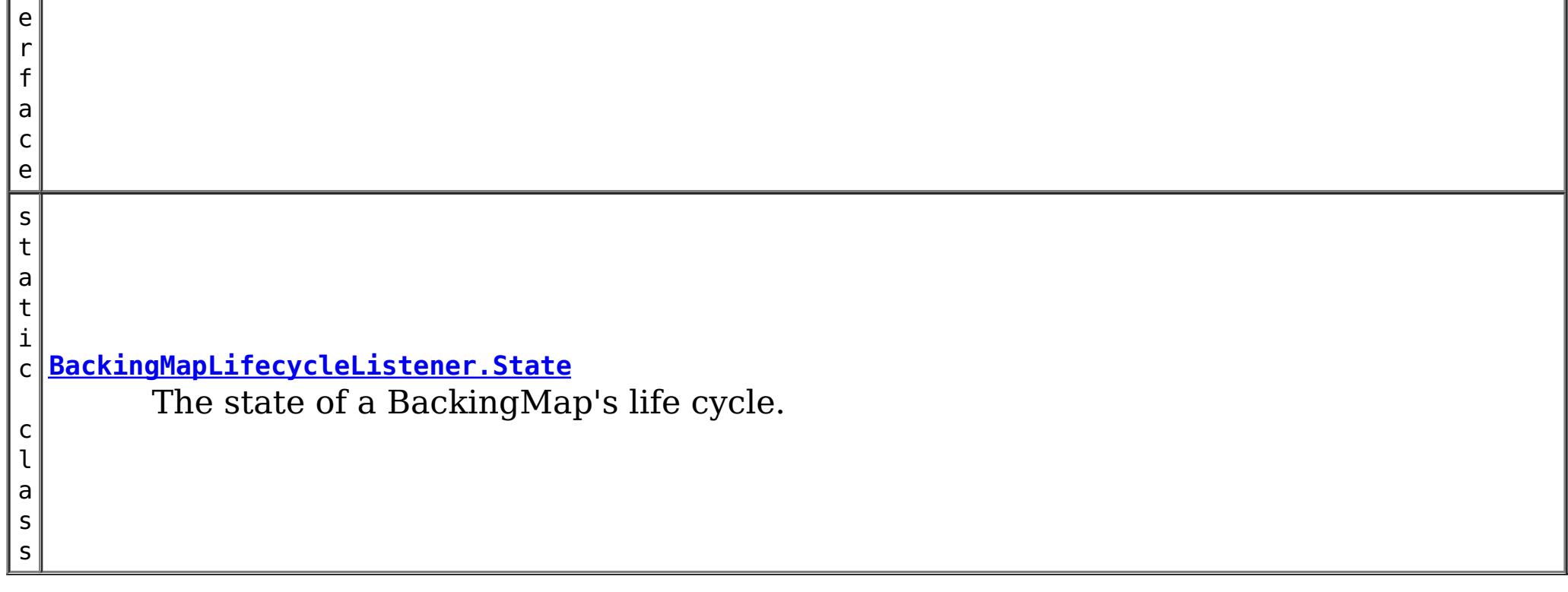

# **Method Summary**

v o i d

void **backingMapStateChanged**[\(BackingMapLifecycleListener.LifecycleEvent](#page-1612-0) event) throws [LifecycleFailedException](#page-1646-0)

# **Method Detail**

# **backingMapStateChanged**

Invoked when there is a change to the BackingMap's life cycle. When LifecycleFailedExceptions are thrown for the following lifecycle states, the BackingMap instance will abort the state change and be destroyed: INITIALIZING, INITIALIZED, STARTING, and PRELOAD. Exceptions thrown during other phases will be logged as error conditions.

## **Parameters:**

event - contextual data for the event.

## **Throws:**

[LifecycleFailedException](#page-1646-0) - thrown when there is a fatal exception. For some states, the BackingMap instance will abort the state change and be destroyed.

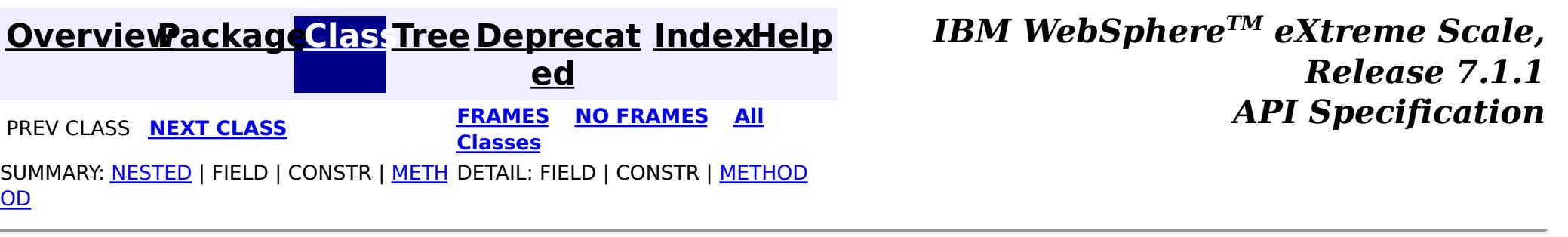

## **[Overview](#page-1168-0)[Package](#page-1398-0)[Class](file:////dcs/markdown/workspace/Transform/htmlout/0/com.ibm.websphere.extremescale.javadoc.doc/topics/com/ibm/websphere/objectgrid/plugins/BackingMapLifecycleListener.State.html#main)[Tree](#page-0-0) [Deprecat](#page-0-0)**

<span id="page-1607-0"></span>**[IndexHelp](#page-0-0)** *IBM WebSphere TM eXtreme Scale, Release 7.1.1* **PREV** [CLASS](#page-1615-0) NEXT CLASS **READING PREV** *CLASS REAMES* **ADI** *API**Specification* 

**ed**

SUMMARY: NESTED | ENUM [CONSTANTS](file:////dcs/markdown/workspace/Transform/htmlout/0/com.ibm.websphere.extremescale.javadoc.doc/topics/com/ibm/websphere/objectgrid/plugins/BackingMapLifecycleListener.State.html#enum_constant_summary) | FIELD | [METHOD](file:////dcs/markdown/workspace/Transform/htmlout/0/com.ibm.websphere.extremescale.javadoc.doc/topics/com/ibm/websphere/objectgrid/plugins/BackingMapLifecycleListener.State.html#method_summary)

**[FRAMES](#page-0-0) NO FRAMES All Classes** DETAIL: ENUM [CONSTANTS](file:////dcs/markdown/workspace/Transform/htmlout/0/com.ibm.websphere.extremescale.javadoc.doc/topics/com/ibm/websphere/objectgrid/plugins/BackingMapLifecycleListener.State.html#enum_constant_detail) | FIELD | [METHOD](file:////dcs/markdown/workspace/Transform/htmlout/0/com.ibm.websphere.extremescale.javadoc.doc/topics/com/ibm/websphere/objectgrid/plugins/BackingMapLifecycleListener.State.html#method_detail)

#### **com.ibm.websphere.objectgrid.plugins**

public static enum **BackingMapLifecycleListener.State** extends [Enum<](http://download.oracle.com/javase/1.5.0/docs/api/java/lang/Enum.html)BackingMapLifecycleListener.State>

# **Enum BackingMapLifecycleListener.State**

#### [java.lang.Object](http://download.oracle.com/javase/1.5.0/docs/api/java/lang/Object.html)

L[java.lang.Enum](http://download.oracle.com/javase/1.5.0/docs/api/java/lang/Enum.html)<BackingMapLifecycleListener.State>

**com.ibm.websphere.objectgrid.plugins.BackingMapLifecycleListener.State**

### **All Implemented Interfaces:**

[Serializable,](http://download.oracle.com/javase/1.5.0/docs/api/java/io/Serializable.html) [Comparable<](http://download.oracle.com/javase/1.5.0/docs/api/java/lang/Comparable.html)BackingMapLifecycleListener.State>

## **Enclosing interface:**

[BackingMapLifecycleListener](#page-1605-0)

The state of a BackingMap's life cycle.

# **Enum Constant Summary**

**[DESTROYED](file:////dcs/markdown/workspace/Transform/htmlout/0/com.ibm.websphere.extremescale.javadoc.doc/topics/com/ibm/websphere/objectgrid/plugins/BackingMapLifecycleListener.State.html#DESTROYED)**

The BackingMap instance and all BackingMap plug-ins have been destroyed.

**[DESTROYING](file:////dcs/markdown/workspace/Transform/htmlout/0/com.ibm.websphere.extremescale.javadoc.doc/topics/com/ibm/websphere/objectgrid/plugins/BackingMapLifecycleListener.State.html#DESTROYING)**

The BackingMap instance is starting the destroy phase.

#### **[INITIALIZED](file:////dcs/markdown/workspace/Transform/htmlout/0/com.ibm.websphere.extremescale.javadoc.doc/topics/com/ibm/websphere/objectgrid/plugins/BackingMapLifecycleListener.State.html#INITIALIZED)**

The BackingMap initialization phase is complete.

**[INITIALIZING](file:////dcs/markdown/workspace/Transform/htmlout/0/com.ibm.websphere.extremescale.javadoc.doc/topics/com/ibm/websphere/objectgrid/plugins/BackingMapLifecycleListener.State.html#INITIALIZING)**

The BackingMap instance initialization phase is starting.

**[NEW](file:////dcs/markdown/workspace/Transform/htmlout/0/com.ibm.websphere.extremescale.javadoc.doc/topics/com/ibm/websphere/objectgrid/plugins/BackingMapLifecycleListener.State.html#NEW)**

The BackingMap instance has been created.

**[OFFLINE](file:////dcs/markdown/workspace/Transform/htmlout/0/com.ibm.websphere.extremescale.javadoc.doc/topics/com/ibm/websphere/objectgrid/plugins/BackingMapLifecycleListener.State.html#OFFLINE)**

All work is stopped on the BackingMap as a result of the StateManager API or other

event.

#### **[ONLINE](file:////dcs/markdown/workspace/Transform/htmlout/0/com.ibm.websphere.extremescale.javadoc.doc/topics/com/ibm/websphere/objectgrid/plugins/BackingMapLifecycleListener.State.html#ONLINE)**

The BackingMap instance is ready for work as a local instance, client instance or an instance in a primary or replica shard on the server.

#### **[PRELOAD](file:////dcs/markdown/workspace/Transform/htmlout/0/com.ibm.websphere.extremescale.javadoc.doc/topics/com/ibm/websphere/objectgrid/plugins/BackingMapLifecycleListener.State.html#PRELOAD)**

The BackingMap instance is set to the PRELOAD state by the StateManager API for preload, or is performing preload using the configured Loader.

#### **[QUIESCE](file:////dcs/markdown/workspace/Transform/htmlout/0/com.ibm.websphere.extremescale.javadoc.doc/topics/com/ibm/websphere/objectgrid/plugins/BackingMapLifecycleListener.State.html#QUIESCE)**

Work is stopping on the BackingMap as a result of the StateManager API or other event.

#### **[STARTING](file:////dcs/markdown/workspace/Transform/htmlout/0/com.ibm.websphere.extremescale.javadoc.doc/topics/com/ibm/websphere/objectgrid/plugins/BackingMapLifecycleListener.State.html#STARTING)**

The BackingMap instance is being activated for use in a local instance, client instance or as an instance in a primary or replica shard on the server.

# **Method Summary**

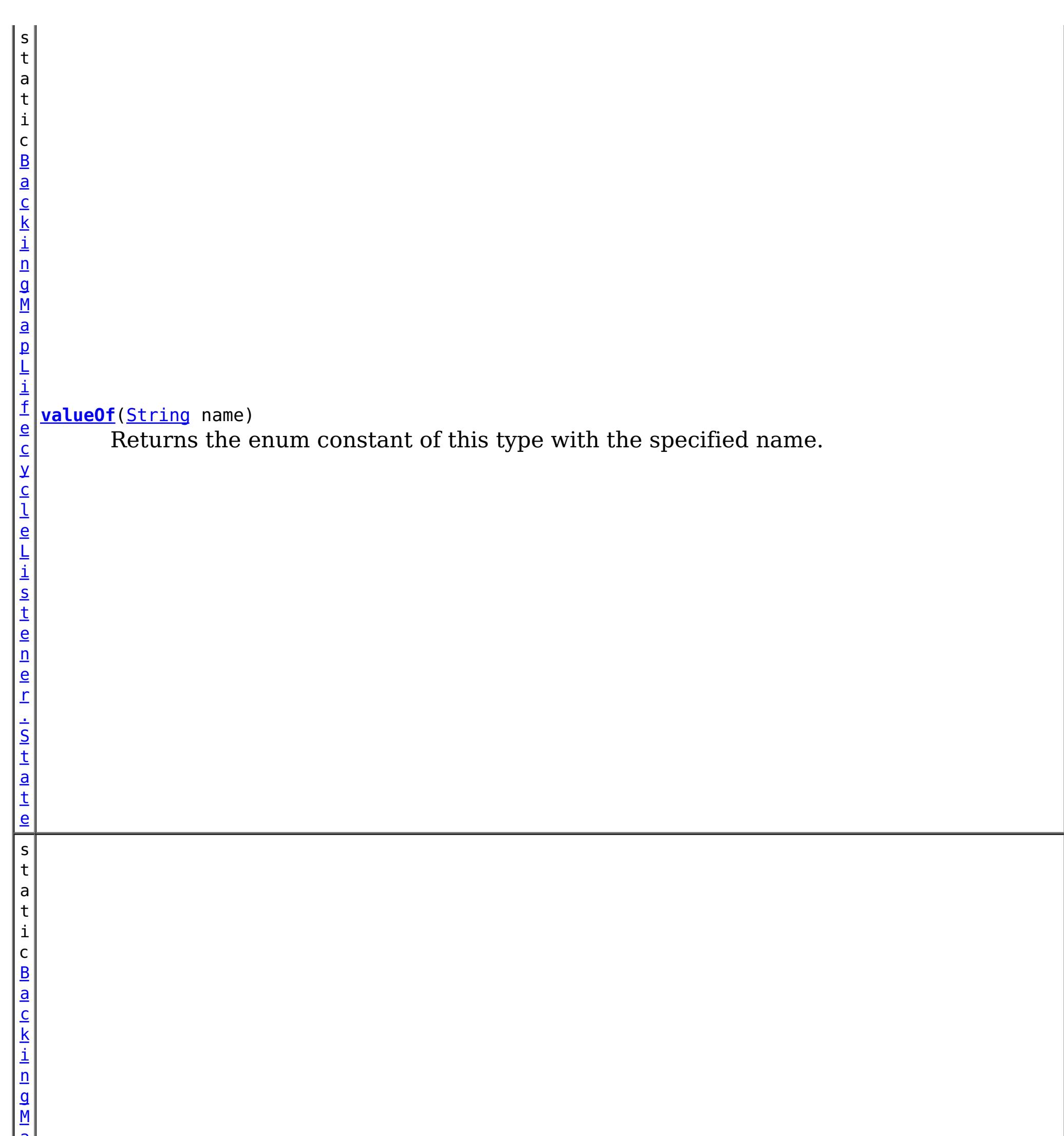

r . S t a <u>td</u>

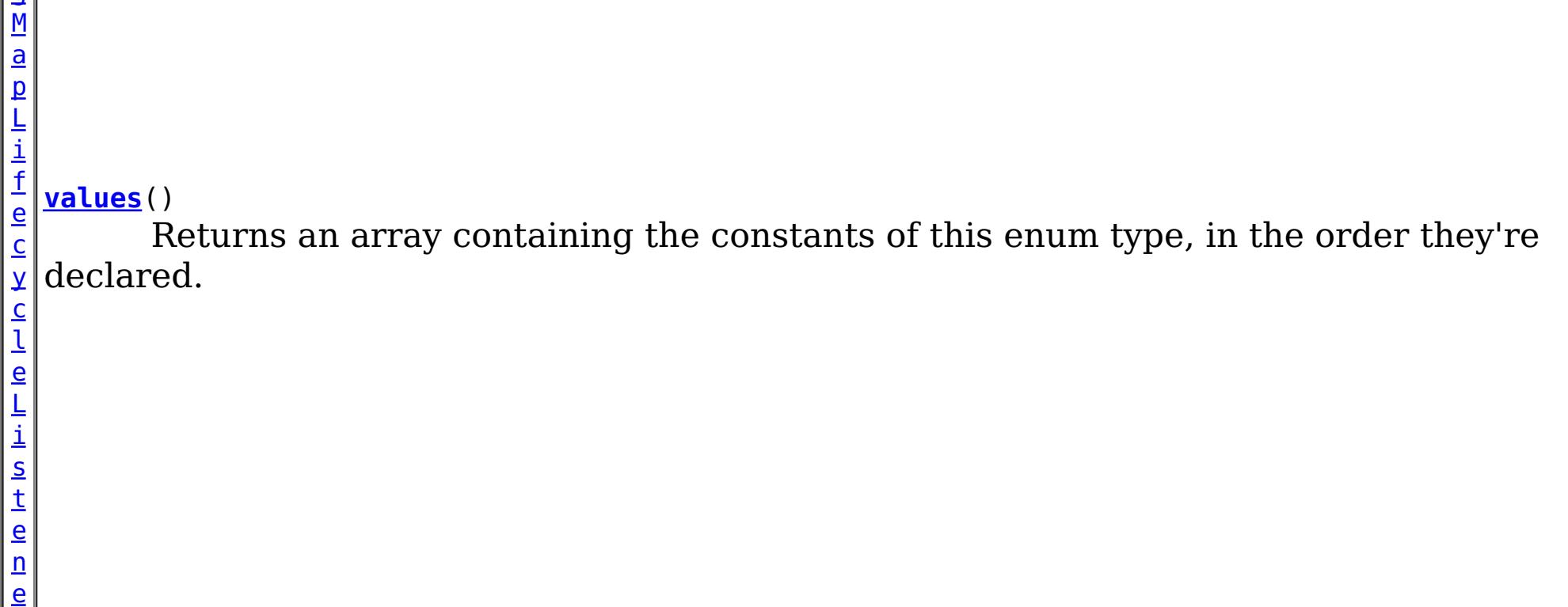

**Methods inherited from class java.lang[.Enum](http://download.oracle.com/javase/1.5.0/docs/api/java/lang/Enum.html)**

[clone,](http://download.oracle.com/javase/1.5.0/docs/api/java/lang/Enum.html#clone()) [compareTo](http://download.oracle.com/javase/1.5.0/docs/api/java/lang/Enum.html#compareTo(E)), [equals,](http://download.oracle.com/javase/1.5.0/docs/api/java/lang/Enum.html#equals(java.lang.Object)) [getDeclaringClass,](http://download.oracle.com/javase/1.5.0/docs/api/java/lang/Enum.html#getDeclaringClass()) [hashCode,](http://download.oracle.com/javase/1.5.0/docs/api/java/lang/Enum.html#hashCode()) [name,](http://download.oracle.com/javase/1.5.0/docs/api/java/lang/Enum.html#name()) [ordinal,](http://download.oracle.com/javase/1.5.0/docs/api/java/lang/Enum.html#ordinal()) [toString,](http://download.oracle.com/javase/1.5.0/docs/api/java/lang/Enum.html#toString()) [valueOf](http://download.oracle.com/javase/1.5.0/docs/api/java/lang/Enum.html#valueOf(java.lang.Class,%20java.lang.String))

**Methods inherited from class java.lang[.Object](http://download.oracle.com/javase/1.5.0/docs/api/java/lang/Object.html)**

[finalize,](http://download.oracle.com/javase/1.5.0/docs/api/java/lang/Object.html#finalize()) [getClass,](http://download.oracle.com/javase/1.5.0/docs/api/java/lang/Object.html#getClass()) [notify,](http://download.oracle.com/javase/1.5.0/docs/api/java/lang/Object.html#notify()) [notifyAll,](http://download.oracle.com/javase/1.5.0/docs/api/java/lang/Object.html#notifyAll()) [wait,](http://download.oracle.com/javase/1.5.0/docs/api/java/lang/Object.html#wait()) [wait,](http://download.oracle.com/javase/1.5.0/docs/api/java/lang/Object.html#wait(long)) [wait](http://download.oracle.com/javase/1.5.0/docs/api/java/lang/Object.html#wait(long,%20int))

# **Enum Constant Detail**

## **NEW**

public static final [BackingMapLifecycleListener.State](#page-1607-0) **NEW**

The BackingMap instance has been created.

## **INITIALIZING**

public static final [BackingMapLifecycleListener.State](#page-1607-0) **INITIALIZING**

The BackingMap instance initialization phase is starting. The BackingMap and BackingMap plug-ins are about to be initialized. A LifecycleFailedException sent during this state transition will result in an abort of the state change and destruction of the BackingMap.

## **INITIALIZED**

public static final [BackingMapLifecycleListener.State](#page-1607-0) **INITIALIZED**

The BackingMap initialization phase is complete. All BackingMap plug-ins are initialized. The INITIALIZED state may re-occur when shard placement activities (promotion, demotion) occur. A LifecycleFailedException sent during this state transition will result in an abort of the state change and destruction of the BackingMap.

# **STARTING**

public static final [BackingMapLifecycleListener.State](#page-1607-0) **STARTING**

The BackingMap instance is being activated for use in a local instance, client instance or as an instance in a primary or replica shard on the server. All BackingMap plug-ins have been created an initialized. All ObjectGrid plug-ins in the ObjectGrid instance owning this BackingMap instance have been initialized. A LifecycleFailedException sent during this state transition will result in an abort of the state change and destruction of the BackingMap.

# **PRELOAD**

public static final [BackingMapLifecycleListener.State](#page-1607-0) **PRELOAD**

The BackingMap instance is set to the PRELOAD state by the StateManager API for preload, or is performing preload using the configured Loader. All BackingMap plug-ins have been created an initialized.

# **ONLINE**

```
public static final BackingMapLifecycleListener.State ONLINE
```
The BackingMap instance is ready for work as a local instance, client instance or an instance in a primary or replica shard on the server. This is the typical steady state of the BackingMap. All BackingMap plug-ins have been created an initialized. All ObjectGrid plug-ins in the ObjectGrid instance owning this BackingMap instance have been initialized.

# **QUIESCE**

public static final [BackingMapLifecycleListener.State](#page-1607-0) **QUIESCE**

Work is stopping on the BackingMap as a result of the StateManager API or other event. No new work will be allowed. Your plug-in should end any existing work as soon as possible.

# **OFFLINE**

public static final [BackingMapLifecycleListener.State](#page-1607-0) **OFFLINE**

All work is stopped on the BackingMap as a result of the StateManager API or other event. No new work will be allowed.

# **DESTROYING**

public static final [BackingMapLifecycleListener.State](#page-1607-0) **DESTROYING**

The BackingMap instance is starting the destroy phase. BackingMap plug-ins for the instance are about to be destroyed.

# **DESTROYED**

public static final [BackingMapLifecycleListener.State](#page-1607-0) **DESTROYED**

The BackingMap instance and all BackingMap plug-ins have been destroyed.

**Method Detail**

## **values**

public static final [BackingMapLifecycleListener.State\[](#page-1607-0)] **values**()

Returns an array containing the constants of this enum type, in the order they're declared. This method may be used to iterate over the constants as follows:

for(BackingMapLifecycleListener.State c : BackingMapLifecycleListener.State.values()) System.out.println(c);

### **Returns:**

an array containing the constants of this enum type, in the order they're declared

# **valueOf**

public static [BackingMapLifecycleListener.State](#page-1607-0) **valueOf**[\(String](http://download.oracle.com/javase/1.5.0/docs/api/java/lang/String.html) name)

Returns the enum constant of this type with the specified name. The string must match *exactly* an identifier used to declare an enum constant in this type. (Extraneous whitespace characters are not permitted.)

## **Parameters:**

name - the name of the enum constant to be returned.

#### **Returns:**

the enum constant with the specified name

#### **Throws:**

[IllegalArgumentException](http://download.oracle.com/javase/1.5.0/docs/api/java/lang/IllegalArgumentException.html) - if this enum type has no constant with the specified name

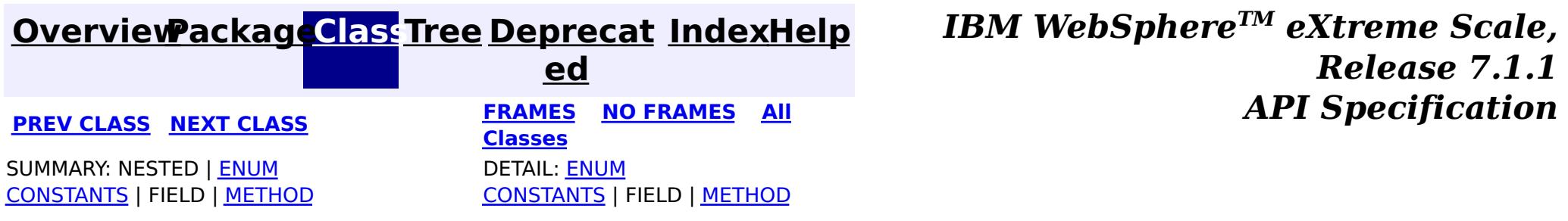

**[IndexHelp](#page-0-0)** *IBM WebSphere TM eXtreme Scale, Release 7.1.1*

#### <span id="page-1612-0"></span>**[Overview](#page-1168-0)[Package](#page-1398-0)[Class](file:////dcs/markdown/workspace/Transform/htmlout/0/com.ibm.websphere.extremescale.javadoc.doc/topics/com/ibm/websphere/objectgrid/plugins/BackingMapLifecycleListener.LifecycleEvent.html#main)[Tree](#page-0-0) [Deprecat](#page-0-0) ed PREV** [CLASS](#page-1607-0) NEXT CLASS **PRAMES REAMES AREX API** Specification **[FRAMES](#page-0-0) NO FRAMES All Classes** [SUMMARY:](file:////dcs/markdown/workspace/Transform/htmlout/0/com.ibm.websphere.extremescale.javadoc.doc/topics/com/ibm/websphere/objectgrid/plugins/BackingMapLifecycleListener.LifecycleEvent.html#method_summary) NESTED | FIELD | CONSTR | <u>METH</u> DETAIL: FIELD | CONSTR | <u>[METHOD](file:////dcs/markdown/workspace/Transform/htmlout/0/com.ibm.websphere.extremescale.javadoc.doc/topics/com/ibm/websphere/objectgrid/plugins/BackingMapLifecycleListener.LifecycleEvent.html#method_detail)</u> OD

# **com.ibm.websphere.objectgrid.plugins Interface BackingMapLifecycleListener.LifecycleEvent**

## **Enclosing interface:**

[BackingMapLifecycleListener](#page-1605-0)

public static interface **BackingMapLifecycleListener.LifecycleEvent**

The LifecycleEvent describes the situation that caused a change in the lifecycle of the BackingMap.

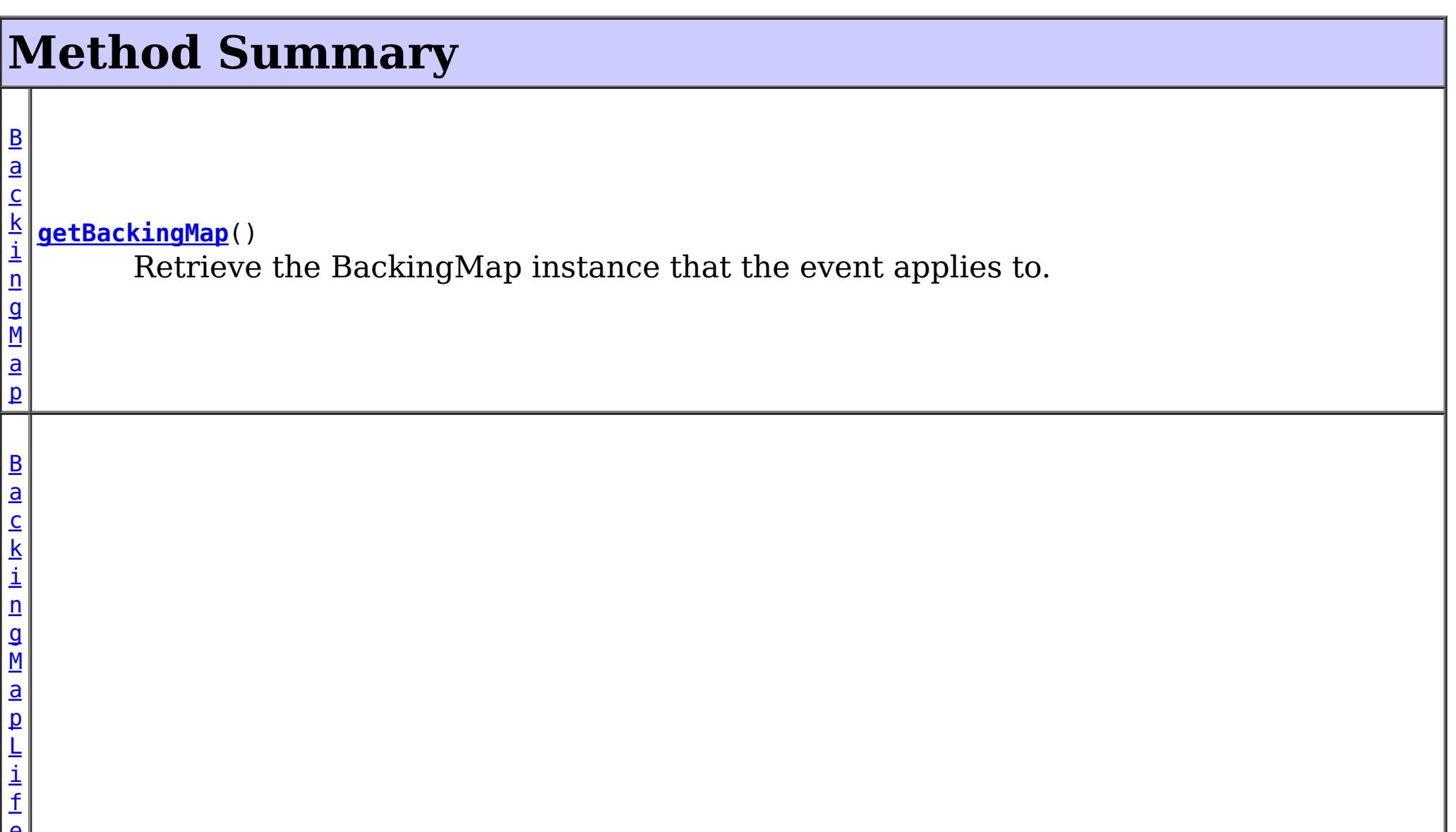

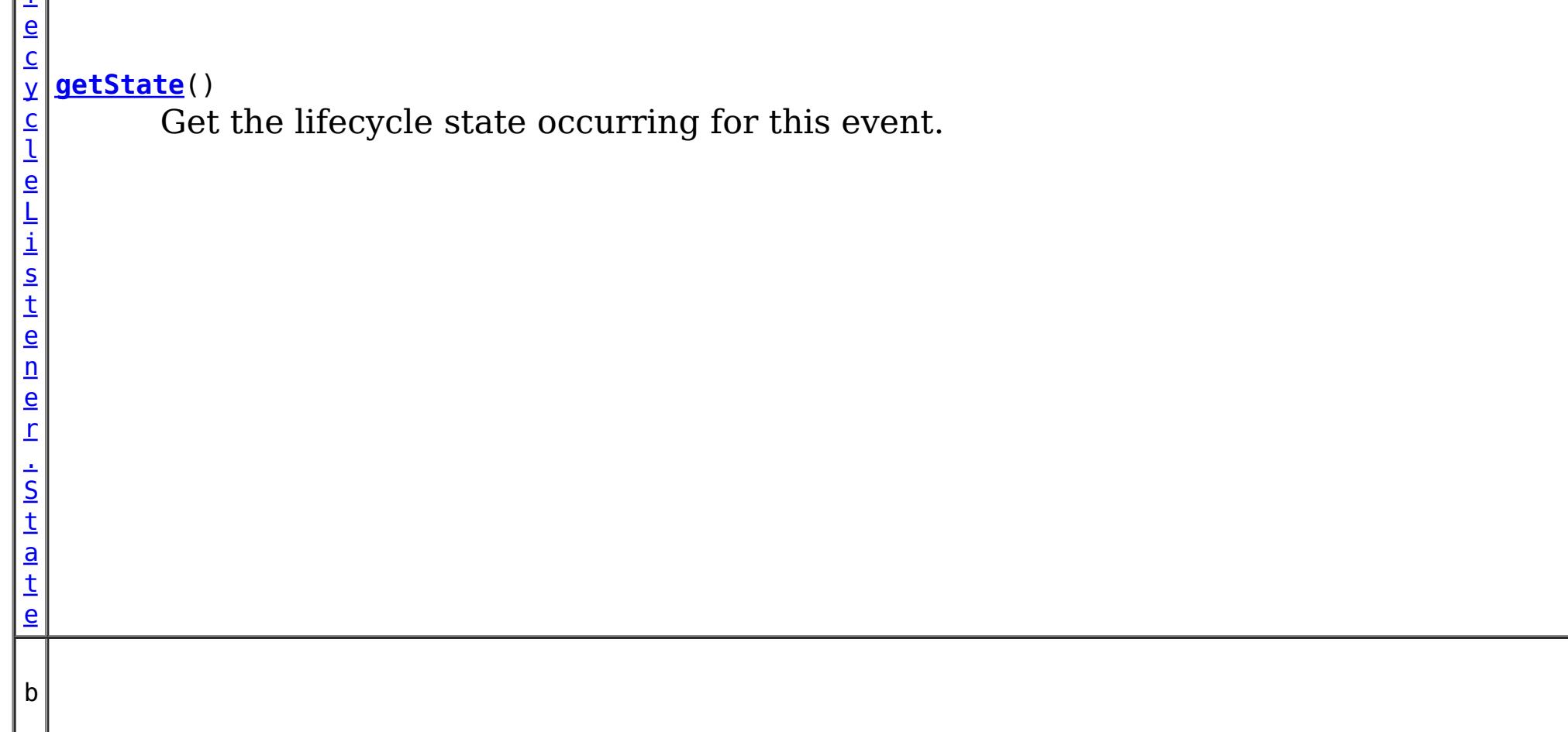

o o l e a n **[isReadable](file:////dcs/markdown/workspace/Transform/htmlout/0/com.ibm.websphere.extremescale.javadoc.doc/topics/com/ibm/websphere/objectgrid/plugins/BackingMapLifecycleListener.LifecycleEvent.html#isReadable())**() Answers true when the BackingMap instance is currently readable.

b o o l e a n

**[isWritable](file:////dcs/markdown/workspace/Transform/htmlout/0/com.ibm.websphere.extremescale.javadoc.doc/topics/com/ibm/websphere/objectgrid/plugins/BackingMapLifecycleListener.LifecycleEvent.html#isWritable())**() Answers true when the BackingMap instance is currently writable.

# **Method Detail**

# **getBackingMap**

[BackingMap](#page-2360-0) **getBackingMap**()

Retrieve the BackingMap instance that the event applies to.

#### **Returns:**

the BackingMap instance that the event applies to.

# **getState**

```
BackingMapLifecycleListener.State getState()
```
Get the lifecycle state occurring for this event.

## **Returns:**

State - the new life cycle state

# **isReadable**

```
boolean isReadable()
```
Answers true when the BackingMap instance is currently readable. Data can be read from the map. A map is readable for all local and client grid instances. Server instances are locally readable when they are currently on-line.

# **isWritable**

boolean **isWritable**()

Answers true when the BackingMap instance is currently writable. Data can be modified in the map. A map is writable for all local and client grid instances when the [BackingMap.getReadOnly\(\)](file:////dcs/markdown/workspace/Transform/htmlout/0/com.ibm.websphere.extremescale.javadoc.doc/topics/com/ibm/websphere/objectgrid/BackingMap.html#getReadOnly()) answers false. Map instances on the primary shard, server instance are locally writable when they are currently on-line and the [BackingMap.getReadOnly\(\)](file:////dcs/markdown/workspace/Transform/htmlout/0/com.ibm.websphere.extremescale.javadoc.doc/topics/com/ibm/websphere/objectgrid/BackingMap.html#getReadOnly()) answers false.

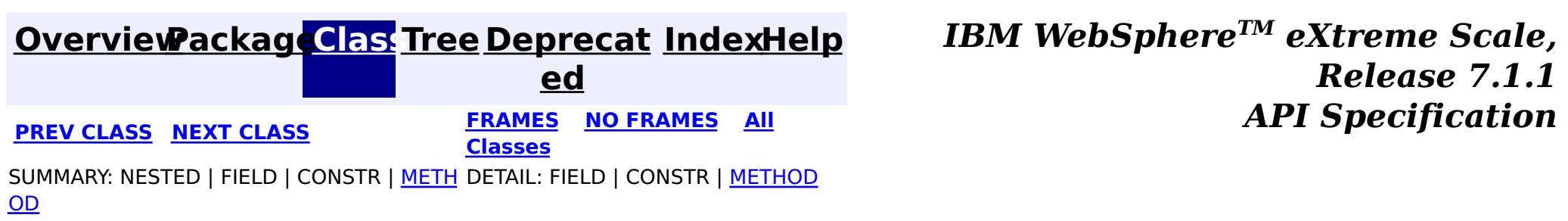

**[IndexHelp](#page-0-0)** *IBM WebSphere TM eXtreme Scale, Release 7.1.1*

#### <span id="page-1615-0"></span>**[Overview](#page-1168-0)[Package](#page-1398-0)[Class](file:////dcs/markdown/workspace/Transform/htmlout/0/com.ibm.websphere.extremescale.javadoc.doc/topics/com/ibm/websphere/objectgrid/plugins/BackingMapPlugin.html#main)[Tree](#page-0-0) [Deprecat](#page-0-0) ed PREV [CLASS](#page-1617-0) NEXT CLASS** *CLASS* **PRAMES ALL** *API**Specification* **[FRAMES](#page-0-0) NO FRAMES All Classes** [SUMMARY:](file:////dcs/markdown/workspace/Transform/htmlout/0/com.ibm.websphere.extremescale.javadoc.doc/topics/com/ibm/websphere/objectgrid/plugins/BackingMapPlugin.html#method_summary) NESTED | FIELD | CONSTR | <u>METH</u> DETAIL: FIELD | CONSTR | <u>[METHOD](file:////dcs/markdown/workspace/Transform/htmlout/0/com.ibm.websphere.extremescale.javadoc.doc/topics/com/ibm/websphere/objectgrid/plugins/BackingMapPlugin.html#method_detail)</u> OD

public interface **BackingMapPlugin** extends **Initializable**, [Destroyable](#page-1624-0)

# **com.ibm.websphere.objectgrid.plugins Interface BackingMapPlugin**

## **All Superinterfaces:**

[Destroyable,](#page-1624-0) [Initializable](#page-1644-0)

## **All Known Subinterfaces:**

[KeySerializerPlugin,](#page-1526-0) [MapSerializerPlugin,](#page-1528-0) [ValueSerializerPlugin](#page-1553-0)

## **All Known Implementing Classes:**

- 1. UserBackingMapPlugin plugin = new UserBackingMapPlugin();
- 2. All setter methods are called to set the plugin's state.
- 3. plugin.initialize();
- 4. plugin.destroy();
- 5. plugin  $=$  null;

[BasicMapSerializerPlugin,](#page-1497-0) [HashIndex](#page-1414-0)

BackingMap plug-ins implement this interface to be invoked when the plug-in should be initialized and destroyed.

BackingMap plug-ins are instantiated, state is injected into the plug-in, it is then initialized and finally destroyed. The destroy method will only be invoked for plug-ins that have successfully been initialized. A plug-in cannot be initialized or destroyed more than once.

n  $\vert \mathsf{g} \vert$ 

General lifecycle:

Any exceptions thrown from the initialize method are fatal and result in the parent BackingMap to fail to initialize. The result of the exception depends on the current state of the BackingMap.

Plug-ins can optionally register a BackingMapLifecycleListener to be notified of other maprelated events during the initialize method, or can directly implement the BackingMapLifecycleListener interface which will automatically register the plug-in as a listener.

#### **Since:**

7.1.1

### **See Also:**

[BackingMapLifecycleListener](#page-1605-0)

# **Method Summary**

[B](#page-2360-0) a c

> k i **[getBackingMap](file:////dcs/markdown/workspace/Transform/htmlout/0/com.ibm.websphere.extremescale.javadoc.doc/topics/com/ibm/websphere/objectgrid/plugins/BackingMapPlugin.html#getBackingMap())**()

Retrieve the BackingMap instance associated with this plug-in.

v [setBackingMap](file:////dcs/markdown/workspace/Transform/htmlout/0/com.ibm.websphere.extremescale.javadoc.doc/topics/com/ibm/websphere/objectgrid/plugins/BackingMapPlugin.html#setBackingMap(com.ibm.websphere.objectgrid.BackingMap)) [\(BackingMap](#page-2360-0) map)

o i d The BackingMap instance is at an undefined state, depending on the type of plug-in and how it was registered with the map.

**Methods inherited from interface com.ibm.websphere.objectgrid.plugins[.Initializable](#page-1644-0)**

[initialize,](file:////dcs/markdown/workspace/Transform/htmlout/0/com.ibm.websphere.extremescale.javadoc.doc/topics/com/ibm/websphere/objectgrid/plugins/Initializable.html#initialize()) [isInitialized](file:////dcs/markdown/workspace/Transform/htmlout/0/com.ibm.websphere.extremescale.javadoc.doc/topics/com/ibm/websphere/objectgrid/plugins/Initializable.html#isInitialized())

**Methods inherited from interface com.ibm.websphere.objectgrid.plugins[.Destroyable](#page-1624-0)**

[destroy,](file:////dcs/markdown/workspace/Transform/htmlout/0/com.ibm.websphere.extremescale.javadoc.doc/topics/com/ibm/websphere/objectgrid/plugins/Destroyable.html#destroy()) [isDestroyed](file:////dcs/markdown/workspace/Transform/htmlout/0/com.ibm.websphere.extremescale.javadoc.doc/topics/com/ibm/websphere/objectgrid/plugins/Destroyable.html#isDestroyed())

# **Method Detail**

# **setBackingMap**

void **setBackingMap**[\(BackingMap](#page-2360-0) map)

The BackingMap instance is at an undefined state, depending on the type of plug-in and how it was registered with the map. Use the **[BackingMap.getState\(\)](file:////dcs/markdown/workspace/Transform/htmlout/0/com.ibm.websphere.extremescale.javadoc.doc/topics/com/ibm/websphere/objectgrid/BackingMap.html#getState())** method to determine what state the map is in.

## **Parameters:**

map - the BackingMap associated with this plug-in instance.

# **getBackingMap**

#### [BackingMap](#page-2360-0) **getBackingMap**()

Retrieve the BackingMap instance associated with this plug-in.

During normal operation, this method may be called to confirm the correct operation of the BackingMapPlugin. It must return the BackingMap instance previously set using the [setBackingMap\(BackingMap\)](file:////dcs/markdown/workspace/Transform/htmlout/0/com.ibm.websphere.extremescale.javadoc.doc/topics/com/ibm/websphere/objectgrid/plugins/BackingMapPlugin.html#setBackingMap(com.ibm.websphere.objectgrid.BackingMap)) method.

#### **Returns:** the BackingMap instance.

**[IndexHelp](#page-0-0)** *IBM WebSphere TM eXtreme Scale, Release 7.1.1*

**[Overview](#page-1168-0)[Package](#page-1398-0)[Class](file:////dcs/markdown/workspace/Transform/htmlout/0/com.ibm.websphere.extremescale.javadoc.doc/topics/com/ibm/websphere/objectgrid/plugins/BackingMapPlugin.html#main)[Tree](#page-0-0) [Deprecat](#page-0-0) ed PREV [CLASS](#page-1617-0) NEXT CLASS PRAMES NO FRAMES ALL PREV** *API* **Specification [FRAMES](#page-0-0) NO [FRAMES](#page-1615-0) All Classes** [SUMMARY:](file:////dcs/markdown/workspace/Transform/htmlout/0/com.ibm.websphere.extremescale.javadoc.doc/topics/com/ibm/websphere/objectgrid/plugins/BackingMapPlugin.html#method_summary) NESTED | FIELD | CONSTR | <u>METH</u> DETAIL: FIELD | CONSTR | <u>[METHOD](file:////dcs/markdown/workspace/Transform/htmlout/0/com.ibm.websphere.extremescale.javadoc.doc/topics/com/ibm/websphere/objectgrid/plugins/BackingMapPlugin.html#method_detail)</u> OD

**[IndexHelp](#page-0-0)** *IBM WebSphere TM eXtreme Scale, Release 7.1.1* **API** Specification

<span id="page-1617-0"></span>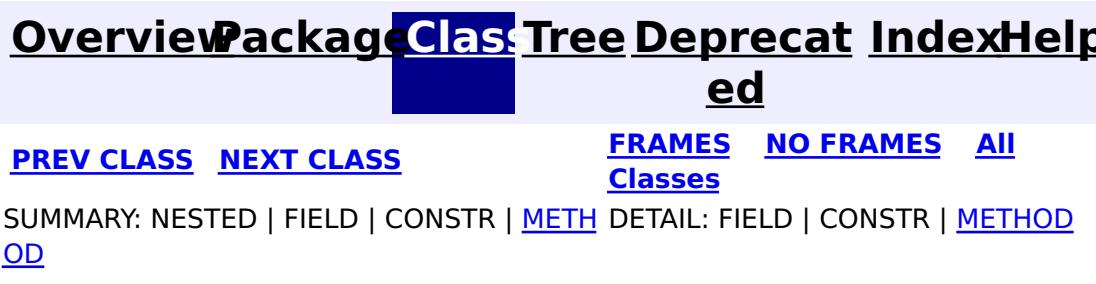

# **com.ibm.websphere.objectgrid.plugins Interface BeanFactory**

public interface **BeanFactory**

Implement this interface to allow bean factories like Spring or Google guice to be integrated. This allows ObjectGrid to delegate to an external Bean Factory to instantiate beans needed by ObjectGrid.

> **[IndexHelp](#page-0-0)** *IBM WebSphere TM eXtreme Scale, Release 7.1.1* **API** Specification

#### **Since:**

WAS XD 6.1 FIX3, XC10

# **Method Summary**

[O](http://download.oracle.com/javase/1.5.0/docs/api/java/lang/Object.html)

e c t

b j **[getBean](file:////dcs/markdown/workspace/Transform/htmlout/0/com.ibm.websphere.extremescale.javadoc.doc/topics/com/ibm/websphere/objectgrid/plugins/BeanFactory.html#getBean(java.lang.String))**[\(String](http://download.oracle.com/javase/1.5.0/docs/api/java/lang/String.html) name)

This returns an instance of the bean with the specified name.

# **Method Detail**

# **getBean**

[Object](http://download.oracle.com/javase/1.5.0/docs/api/java/lang/Object.html) **getBean**[\(String](http://download.oracle.com/javase/1.5.0/docs/api/java/lang/String.html) name)

This returns an instance of the bean with the specified name.

## **Parameters:**

name - The name of the bean instance to return.

#### **Returns:**

the bean instance.

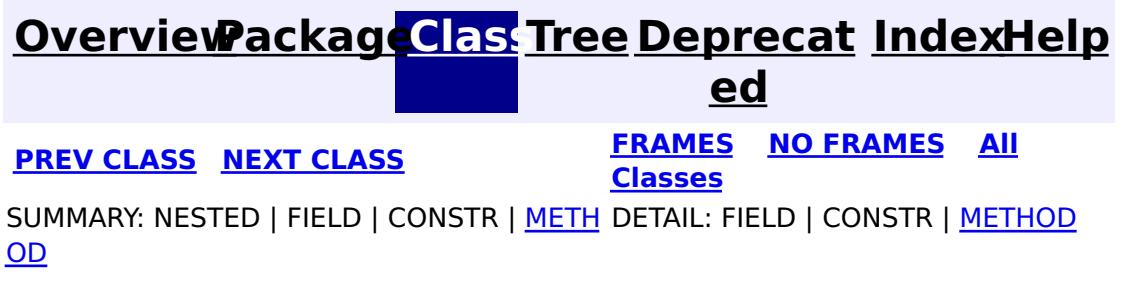

**[IndexHelp](#page-0-0)** *IBM WebSphere TM eXtreme Scale, Release 7.1.1*

#### <span id="page-1618-0"></span>**[Overview](#page-1168-0)[Package](#page-1398-0)[Class](file:////dcs/markdown/workspace/Transform/htmlout/0/com.ibm.websphere.extremescale.javadoc.doc/topics/com/ibm/websphere/objectgrid/plugins/CacheEntry.html#main)[Tree](#page-0-0) [Deprecat](#page-0-0) ed PREV** [CLASS](#page-1621-0) NEXT CLASS **PRAMES REAMES AREX API** Specification **[FRAMES](#page-0-0) NO FRAMES All Classes** [SUMMARY:](file:////dcs/markdown/workspace/Transform/htmlout/0/com.ibm.websphere.extremescale.javadoc.doc/topics/com/ibm/websphere/objectgrid/plugins/CacheEntry.html#method_summary) NESTED | FIELD | CONSTR | <u>METH</u> DETAIL: FIELD | CONSTR | <u>[METHOD](file:////dcs/markdown/workspace/Transform/htmlout/0/com.ibm.websphere.extremescale.javadoc.doc/topics/com/ibm/websphere/objectgrid/plugins/CacheEntry.html#method_detail)</u> OD

 $\overline{\mathbf{0}}$ b j e c t

**com.ibm.websphere.objectgrid.plugins Interface CacheEntry**

 $\overline{0}$ b j e c t

## **All Superinterfaces:**

 $\underline{\mathsf{C}}$  $\underline{\mathsf{C}}$  $\underline{\mathsf{C}}$ o l  $\overline{1}$ e c [Serializable](http://download.oracle.com/javase/1.5.0/docs/api/java/io/Serializable.html)

public interface **CacheEntry** extends [Serializable](http://download.oracle.com/javase/1.5.0/docs/api/java/io/Serializable.html)

This interface represents a cache entry in an ObjectGrid map.

**Since:**

WAS XD 6.0, XC10

# **Method Summary**

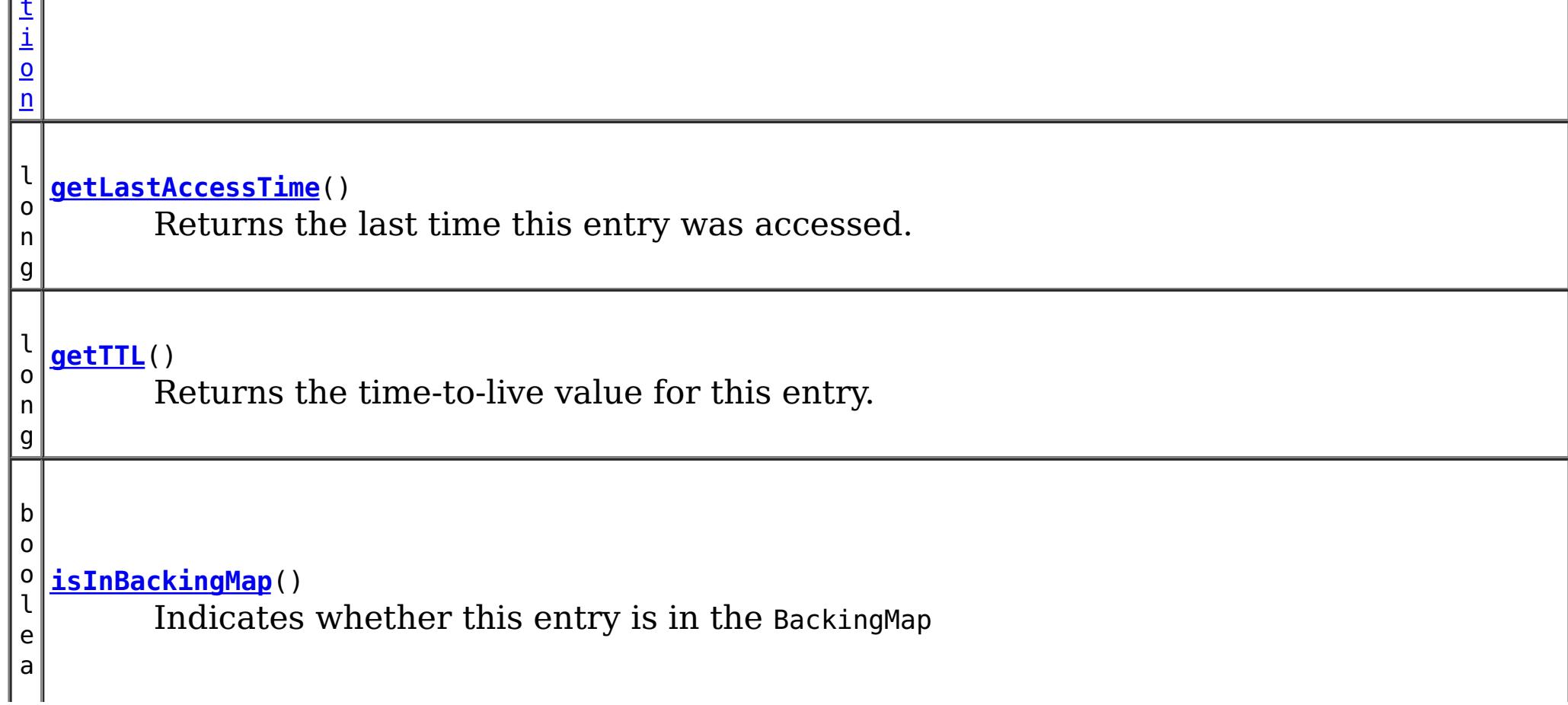

**[getCommittedValue](file:////dcs/markdown/workspace/Transform/htmlout/0/com.ibm.websphere.extremescale.javadoc.doc/topics/com/ibm/websphere/objectgrid/plugins/CacheEntry.html#getCommittedValue())**() Returns the committed value for this entry.

**[getKey](file:////dcs/markdown/workspace/Transform/htmlout/0/com.ibm.websphere.extremescale.javadoc.doc/topics/com/ibm/websphere/objectgrid/plugins/CacheEntry.html#getKey())**() Returns the key for this entry.

**[getKeywords](file:////dcs/markdown/workspace/Transform/htmlout/0/com.ibm.websphere.extremescale.javadoc.doc/topics/com/ibm/websphere/objectgrid/plugins/CacheEntry.html#getKeywords())**() Returns the list of keywords associated with this entry.

# **Method Detail**

# **isInBackingMap**

boolean **isInBackingMap**()

Indicates whether this entry is in the BackingMap

#### **Returns:**

Returns true if this element is in the BackingMap

## **getKey**

[Object](http://download.oracle.com/javase/1.5.0/docs/api/java/lang/Object.html) **getKey**()

Returns the key for this entry.

For a CacheEntry on an *[ObjectMap](#page-2549-0)* that is configured to use a [KeySerializerPlugin](#page-1526-0), the value will be a **[SerializedKey](#page-1463-0)** object. If required, you can use the **[SerializedEntry.getObject\(\)](file:////dcs/markdown/workspace/Transform/htmlout/0/com.ibm.websphere.extremescale.javadoc.doc/topics/com/ibm/websphere/objectgrid/plugins/io/dataobject/SerializedEntry.html#getObject())** method to retrieve (possibly inflating the serialized object) the original key object.

#### **Returns:**

the key

# **getCommittedValue**

The type of the object returned from the getCommittedValue() method depends on various configuration and storage options used by the [ObjectMap](#page-2549-0) that holds the CacheEntry. In the default case, getCommittedValue() returns the Java object of the same type that was put into the map. For an *[ObjectMap](#page-2549-0)* that is configured to use a *[ValueSerializerPlugin](#page-1553-0)*, the committed value depends on the underlying storage mechanism, typically represented as an array of bytes.

```
Object getCommittedValue()
```
Returns the committed value for this entry.

#### **Returns:**

the committed value

# **getTTL**

long **getTTL**()

Returns the time-to-live value for this entry.

### **Returns:**

the time-to-live value

# **getLastAccessTime**

long **getLastAccessTime**()

Returns the last time this entry was accessed.
### **Returns:**

last access time.

## **getKeywords**

```
Collection getKeywords()
```
Returns the list of keywords associated with this entry.

### **Returns:**

a list of keywords

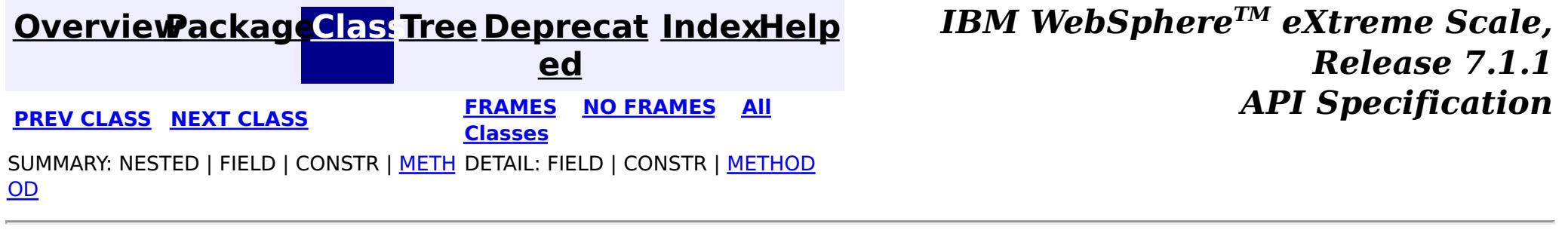

### <span id="page-1621-0"></span>**[Overview](#page-1168-0)[Package](#page-1398-0)[Class](file:////dcs/markdown/workspace/Transform/htmlout/0/com.ibm.websphere.extremescale.javadoc.doc/topics/com/ibm/websphere/objectgrid/plugins/CacheEntryException.html#main)[Tree](#page-0-0) [Deprecat](#page-0-0)**

**[IndexHelp](#page-0-0)** *IBM WebSphere TM eXtreme Scale, Release 7.1.1*

**ed PREV** [CLASS](#page-1624-0) NEXT CLASS **READULES PREV** *CLASS* **PREV CLASS** *CLASS CLASS CLASS CLASS CLASS CLASS CLASS CLASS CLASS CLASS CLASS CLASS CLASS CLASS CLASS CLA* **[FRAMES](#page-0-0) NO FRAMES All Classes** [SUMMARY:](file:////dcs/markdown/workspace/Transform/htmlout/0/com.ibm.websphere.extremescale.javadoc.doc/topics/com/ibm/websphere/objectgrid/plugins/CacheEntryException.html#methods_inherited_from_class_com.ibm.websphere.objectgrid.ObjectGridException) NESTED | FIELD | <u>[CONSTR](file:////dcs/markdown/workspace/Transform/htmlout/0/com.ibm.websphere.extremescale.javadoc.doc/topics/com/ibm/websphere/objectgrid/plugins/CacheEntryException.html#constructor_detail)</u> | <u>METH</u> DETAIL: FIELD | <u>CONSTR</u> | METHOD OD

public class **CacheEntryException** extends [ObjectGridException](#page-2518-0)

### **com.ibm.websphere.objectgrid.plugins Class CacheEntryException**

[java.lang.Object](http://download.oracle.com/javase/1.5.0/docs/api/java/lang/Object.html)

 $\Box$ [java.lang.Throwable](http://download.oracle.com/javase/1.5.0/docs/api/java/lang/Throwable.html)

L<sub>[java.lang.Exception](http://download.oracle.com/javase/1.5.0/docs/api/java/lang/Exception.html)</sub>

[com.ibm.websphere.objectgrid.ObjectGridException](#page-2518-0)

**com.ibm.websphere.objectgrid.plugins.CacheEntryException**

### **All Implemented Interfaces:**

[IObjectGridException,](#page-2439-0) [Serializable](http://download.oracle.com/javase/1.5.0/docs/api/java/io/Serializable.html)

This exception indicates an error occurred during a cache entry operation.

### **Since:**

WAS XD 6.0, XC10

#### **See Also:**

[Serialized](file:////dcs/markdown/workspace/Transform/htmlout/0/com.ibm.websphere.extremescale.javadoc.doc/topics/serialized-form.html#com.ibm.websphere.objectgrid.plugins.CacheEntryException) Form

## **Constructor Summary**

**[CacheEntryException](file:////dcs/markdown/workspace/Transform/htmlout/0/com.ibm.websphere.extremescale.javadoc.doc/topics/com/ibm/websphere/objectgrid/plugins/CacheEntryException.html#CacheEntryException())**()

Constructs a new CacheEntryException with null as its detail message.

**[CacheEntryException](file:////dcs/markdown/workspace/Transform/htmlout/0/com.ibm.websphere.extremescale.javadoc.doc/topics/com/ibm/websphere/objectgrid/plugins/CacheEntryException.html#CacheEntryException(java.lang.String))**[\(String](http://download.oracle.com/javase/1.5.0/docs/api/java/lang/String.html) message)

Constructs a new CacheEntryException with the specified detail message.

**[CacheEntryException](file:////dcs/markdown/workspace/Transform/htmlout/0/com.ibm.websphere.extremescale.javadoc.doc/topics/com/ibm/websphere/objectgrid/plugins/CacheEntryException.html#CacheEntryException(java.lang.String,%20java.lang.Throwable))**[\(String](http://download.oracle.com/javase/1.5.0/docs/api/java/lang/String.html) message, [Throwable](http://download.oracle.com/javase/1.5.0/docs/api/java/lang/Throwable.html) cause)

Constructs a new CacheEntryException with the specified detail message and cause.

**[CacheEntryException](file:////dcs/markdown/workspace/Transform/htmlout/0/com.ibm.websphere.extremescale.javadoc.doc/topics/com/ibm/websphere/objectgrid/plugins/CacheEntryException.html#CacheEntryException(java.lang.Throwable))**[\(Throwable](http://download.oracle.com/javase/1.5.0/docs/api/java/lang/Throwable.html) cause)

Constructs a new CacheEntryException with a specified cause.

## **Method Summary**

**Methods inherited from class com.ibm.websphere.objectgrid[.ObjectGridException](#page-2518-0)**

[getCause,](file:////dcs/markdown/workspace/Transform/htmlout/0/com.ibm.websphere.extremescale.javadoc.doc/topics/com/ibm/websphere/objectgrid/ObjectGridException.html#getCause()) [initCause](file:////dcs/markdown/workspace/Transform/htmlout/0/com.ibm.websphere.extremescale.javadoc.doc/topics/com/ibm/websphere/objectgrid/ObjectGridException.html#initCause(java.lang.Throwable))

**Methods inherited from class java.lang[.Throwable](http://download.oracle.com/javase/1.5.0/docs/api/java/lang/Throwable.html)**

[fillInStackTrace](http://download.oracle.com/javase/1.5.0/docs/api/java/lang/Throwable.html#fillInStackTrace()), [getLocalizedMessage,](http://download.oracle.com/javase/1.5.0/docs/api/java/lang/Throwable.html#getLocalizedMessage()) [getMessage,](http://download.oracle.com/javase/1.5.0/docs/api/java/lang/Throwable.html#getMessage()) [getStackTrace](http://download.oracle.com/javase/1.5.0/docs/api/java/lang/Throwable.html#getStackTrace()), [printStackTrace,](http://download.oracle.com/javase/1.5.0/docs/api/java/lang/Throwable.html#printStackTrace()) [printStackTrace,](http://download.oracle.com/javase/1.5.0/docs/api/java/lang/Throwable.html#printStackTrace(java.io.PrintStream)) [printStackTrace](http://download.oracle.com/javase/1.5.0/docs/api/java/lang/Throwable.html#printStackTrace(java.io.PrintWriter)), [setStackTrace,](http://download.oracle.com/javase/1.5.0/docs/api/java/lang/Throwable.html#setStackTrace(java.lang.StackTraceElement[])) [toString](http://download.oracle.com/javase/1.5.0/docs/api/java/lang/Throwable.html#toString())

**Methods inherited from class java.lang[.Object](http://download.oracle.com/javase/1.5.0/docs/api/java/lang/Object.html)**

[clone,](http://download.oracle.com/javase/1.5.0/docs/api/java/lang/Object.html#clone()) [equals,](http://download.oracle.com/javase/1.5.0/docs/api/java/lang/Object.html#equals(java.lang.Object)) [finalize,](http://download.oracle.com/javase/1.5.0/docs/api/java/lang/Object.html#finalize()) [getClass,](http://download.oracle.com/javase/1.5.0/docs/api/java/lang/Object.html#getClass()) [hashCode,](http://download.oracle.com/javase/1.5.0/docs/api/java/lang/Object.html#hashCode()) [notify,](http://download.oracle.com/javase/1.5.0/docs/api/java/lang/Object.html#notify()) [notifyAll,](http://download.oracle.com/javase/1.5.0/docs/api/java/lang/Object.html#notifyAll()) [wait,](http://download.oracle.com/javase/1.5.0/docs/api/java/lang/Object.html#wait()) [wait,](http://download.oracle.com/javase/1.5.0/docs/api/java/lang/Object.html#wait(long)) [wait](http://download.oracle.com/javase/1.5.0/docs/api/java/lang/Object.html#wait(long,%20int))

## **Constructor Detail**

## **CacheEntryException**

public **CacheEntryException**()

Constructs a new CacheEntryException with null as its detail message. The cause is not initialized, and may subsequently be initialized by a call to the initCause method.

#### **See Also:**

[ObjectGridException.initCause\(Throwable\)](file:////dcs/markdown/workspace/Transform/htmlout/0/com.ibm.websphere.extremescale.javadoc.doc/topics/com/ibm/websphere/objectgrid/ObjectGridException.html#initCause(java.lang.Throwable))

### **CacheEntryException**

public **CacheEntryException**[\(String](http://download.oracle.com/javase/1.5.0/docs/api/java/lang/String.html) message)

Constructs a new CacheEntryException with the specified detail message. The cause is not initialized, and may subsequently be initialized by a call to the initCause method.

#### **Parameters:**

message - the detail message. The detail message is saved for later retrieval by the getMessage method.

#### **See Also:**

[ObjectGridException.initCause\(Throwable\)](file:////dcs/markdown/workspace/Transform/htmlout/0/com.ibm.websphere.extremescale.javadoc.doc/topics/com/ibm/websphere/objectgrid/ObjectGridException.html#initCause(java.lang.Throwable)), [Throwable.getMessage\(\)](http://download.oracle.com/javase/1.5.0/docs/api/java/lang/Throwable.html#getMessage())

## **CacheEntryException**

public **CacheEntryException**[\(String](http://download.oracle.com/javase/1.5.0/docs/api/java/lang/String.html) message, [Throwable](http://download.oracle.com/javase/1.5.0/docs/api/java/lang/Throwable.html) cause)

Constructs a new CacheEntryException with the specified detail message and cause.

Note that the detail message associated with cause is *not* automatically incorporated in this CacheEntryException's detail message.

### **Parameters:**

message - the detail message (which is saved for later retrieval by the getMessage method).

cause - the cause (which is saved for later retrieval by the getCause method). (Anull value is permitted, and indicates that the cause is nonexistent or unknown).

#### **See Also:**

[ObjectGridException.getCause\(\)](file:////dcs/markdown/workspace/Transform/htmlout/0/com.ibm.websphere.extremescale.javadoc.doc/topics/com/ibm/websphere/objectgrid/ObjectGridException.html#getCause()), [Throwable.getMessage\(\)](http://download.oracle.com/javase/1.5.0/docs/api/java/lang/Throwable.html#getMessage())

### **CacheEntryException**

public **CacheEntryException**[\(Throwable](http://download.oracle.com/javase/1.5.0/docs/api/java/lang/Throwable.html) cause)

Constructs a new CacheEntryException with a specified cause. The cause and a detail message of (cause==null ? null : cause.toString()) is used (which typically contains the class and detail message of cause). This constructor is useful for CacheEntryExceptions that are little more than wrappers for other throwables.

#### **Parameters:**

cause - is the exception that caused this exception to be thrown, which is saved for later retrieval by the getCause() method. A null value is permitted and indicates that the cause is nonexistent or is unknown.

**See Also:**

[ObjectGridException.getCause\(\)](file:////dcs/markdown/workspace/Transform/htmlout/0/com.ibm.websphere.extremescale.javadoc.doc/topics/com/ibm/websphere/objectgrid/ObjectGridException.html#getCause())

**[IndexHelp](#page-0-0)** *IBM WebSphere TM eXtreme Scale, Release 7.1.1* **API** Specification

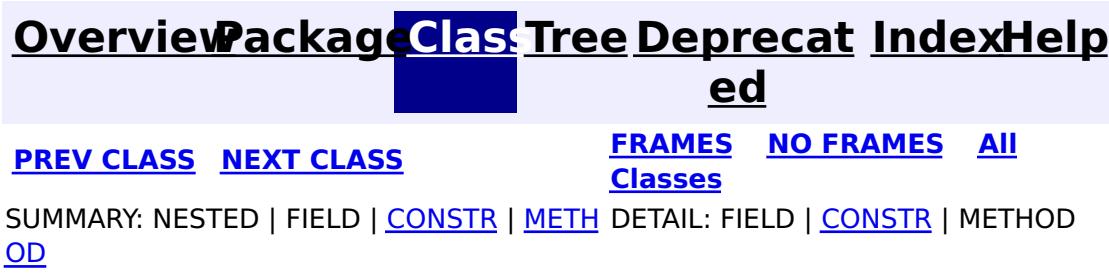

#### <span id="page-1624-0"></span>**[Overview](#page-1168-0)[Package](#page-1398-0)[Class](file:////dcs/markdown/workspace/Transform/htmlout/0/com.ibm.websphere.extremescale.javadoc.doc/topics/com/ibm/websphere/objectgrid/plugins/Destroyable.html#main)[Tree](#page-0-0) [Deprecat](#page-0-0) ed PREV** [CLASS](#page-1626-0) NEXT CLASS **PRAMES REAMES ALL** *API* **Specification [FRAMES](#page-0-0) NO FRAMES All Classes**

[SUMMARY:](file:////dcs/markdown/workspace/Transform/htmlout/0/com.ibm.websphere.extremescale.javadoc.doc/topics/com/ibm/websphere/objectgrid/plugins/Destroyable.html#method_summary) NESTED | FIELD | CONSTR | <u>METH</u> DETAIL: FIELD | CONSTR | <u>[METHOD](file:////dcs/markdown/workspace/Transform/htmlout/0/com.ibm.websphere.extremescale.javadoc.doc/topics/com/ibm/websphere/objectgrid/plugins/Destroyable.html#method_detail)</u> OD

**com.ibm.websphere.objectgrid.plugins**

## **Interface Destroyable**

### **All Known Subinterfaces:**

[BackingMapPlugin,](#page-1615-0) [KeySerializerPlugin,](#page-1526-0) [MapDataDescriptor,](#page-1493-0) [MapSerializerPlugin,](#page-1528-0) [ObjectGridPlugin,](#page-1703-0) [ValueSerializerPlugin](#page-1553-0)

### **All Known Implementing Classes:**

[BasicMapSerializerPlugin,](#page-1497-0) [HashIndex](#page-1414-0)

public interface **Destroyable**

Java bean plug-ins can implement this interface to allow destroying the plug-in after it's state has been set.

### **Since:**

7.1.1

### **See Also:**

[BackingMapPlugin](#page-1615-0), [ObjectGridPlugin](#page-1703-0)

## **Method Summary**

i d

v o **[destroy](file:////dcs/markdown/workspace/Transform/htmlout/0/com.ibm.websphere.extremescale.javadoc.doc/topics/com/ibm/websphere/objectgrid/plugins/Destroyable.html#destroy())**()

Invoked when the bean's state has been set and is ready to be destroyed.

b o

l e a n

o **[isDestroyed](file:////dcs/markdown/workspace/Transform/htmlout/0/com.ibm.websphere.extremescale.javadoc.doc/topics/com/ibm/websphere/objectgrid/plugins/Destroyable.html#isDestroyed())**()

Answers true if the bean is in the destroyed state, false otherwise.

### **destroy**

void **destroy**()

Invoked when the bean's state has been set and is ready to be destroyed. The result should be that the bean is in the destroyed state.

**isDestroyed**

boolean **isDestroyed**()

Answers true if the bean is in the destroyed state, false otherwise.

During normal operation, this method may be called to confirm the correct operation of the <u>[destroy\(\)](file:////dcs/markdown/workspace/Transform/htmlout/0/com.ibm.websphere.extremescale.javadoc.doc/topics/com/ibm/websphere/objectgrid/plugins/Destroyable.html#destroy())</u> method.

### **Returns:**

true if the bean is in the destroyed state.

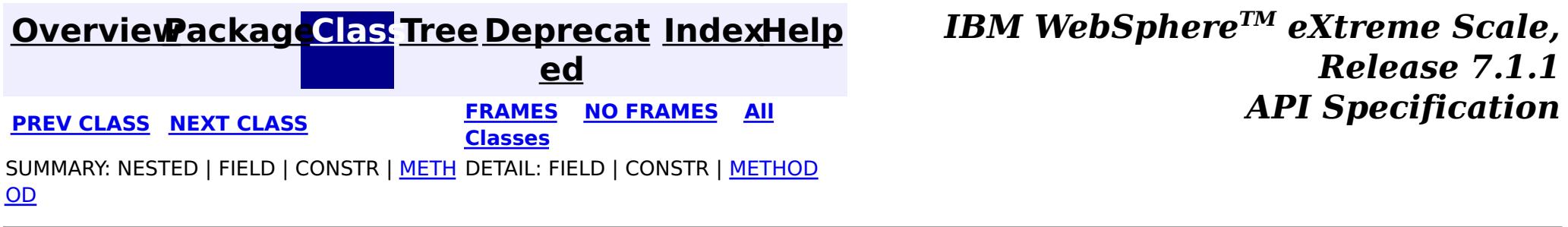

#### <span id="page-1626-0"></span>**[Overview](#page-1168-0)[Package](#page-1398-0)[Class](file:////dcs/markdown/workspace/Transform/htmlout/0/com.ibm.websphere.extremescale.javadoc.doc/topics/com/ibm/websphere/objectgrid/plugins/DistributionMode.html#main)[Tree](#page-0-0) [Deprecat](#page-0-0) ed PREV [CLASS](#page-1631-0) NEXT CLASS** *CLASS* **PRAMES AREX** *REAMES* **AII** *API**Specification* **[FRAMES](#page-0-0) NO FRAMES All Classes** [SUMMARY:](file:////dcs/markdown/workspace/Transform/htmlout/0/com.ibm.websphere.extremescale.javadoc.doc/topics/com/ibm/websphere/objectgrid/plugins/DistributionMode.html#method_summary) NESTED | <u>[FIELD](file:////dcs/markdown/workspace/Transform/htmlout/0/com.ibm.websphere.extremescale.javadoc.doc/topics/com/ibm/websphere/objectgrid/plugins/DistributionMode.html#field_detail)</u> | CONSTR | <u>METH</u> DETAIL: <u>FIELD</u> | CONSTR | <u>[METHOD](file:////dcs/markdown/workspace/Transform/htmlout/0/com.ibm.websphere.extremescale.javadoc.doc/topics/com/ibm/websphere/objectgrid/plugins/DistributionMode.html#method_detail)</u> OD

public final class **DistributionMode** extends [Object](http://download.oracle.com/javase/1.5.0/docs/api/java/lang/Object.html)

This class is used to define the "distribution" mode when the serialize() method on the LogSequenceTransformer interface is used. The caller is expected to pass one of the static constant variables defined in this class to the serialize() method. The DistributionMode works with the LogSequenceFilter to limit the amount of data distributed via the LogSequences.

### **com.ibm.websphere.objectgrid.plugins Class DistributionMode**

#### [java.lang.Object](http://download.oracle.com/javase/1.5.0/docs/api/java/lang/Object.html)

**com.ibm.websphere.objectgrid.plugins.DistributionMode**

#### **Since:**

WAS XD 6.0

#### **See Also:**

[LogSequenceFilter](#page-1677-0)

#### **Field Summary** s t a t i c D i s t r i b u t i **[INVALIDATE](file:////dcs/markdown/workspace/Transform/htmlout/0/com.ibm.websphere.extremescale.javadoc.doc/topics/com/ibm/websphere/objectgrid/plugins/DistributionMode.html#INVALIDATE)** The INVALIDATE distribution mode is used to communicate invalidates to the receivers of the LogSequence.

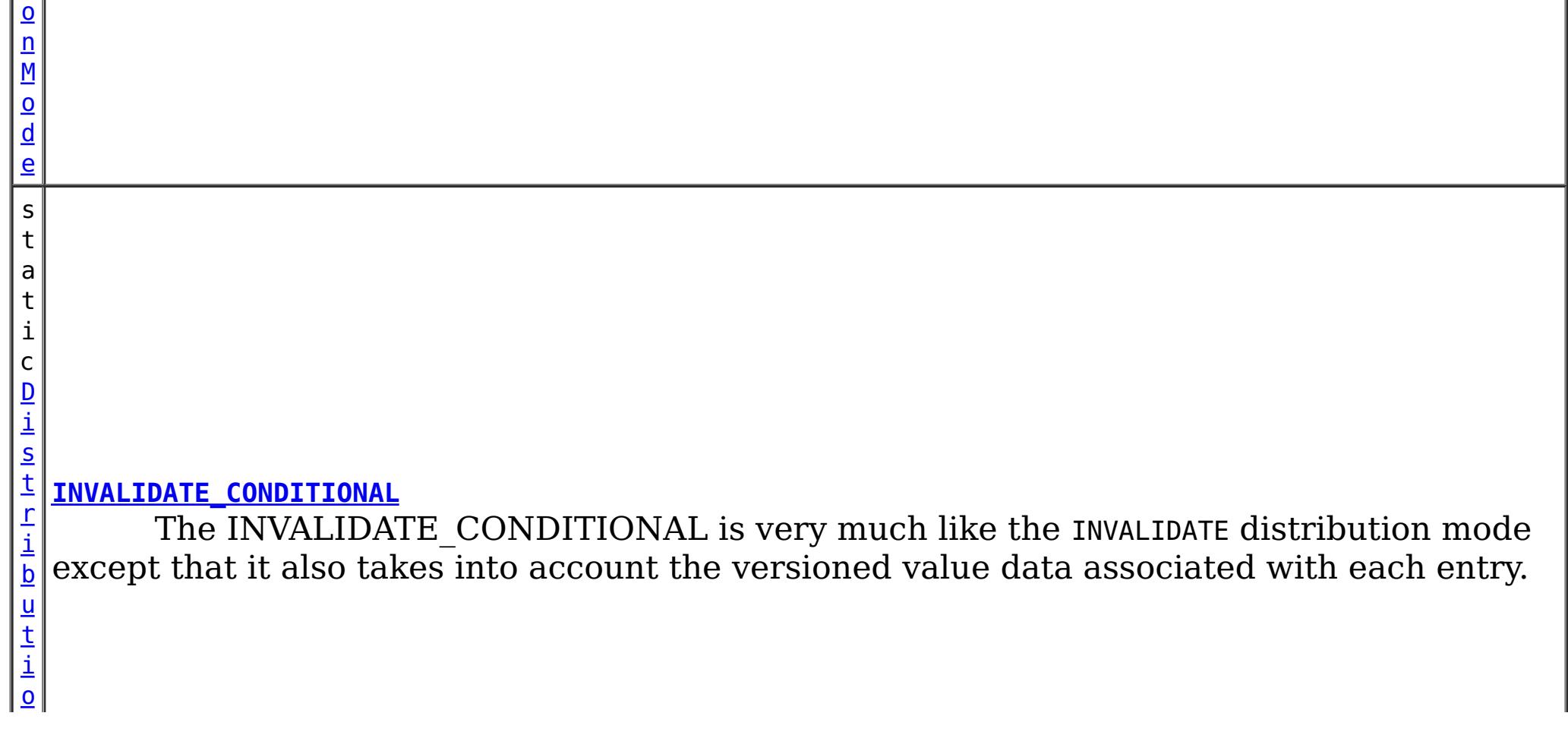

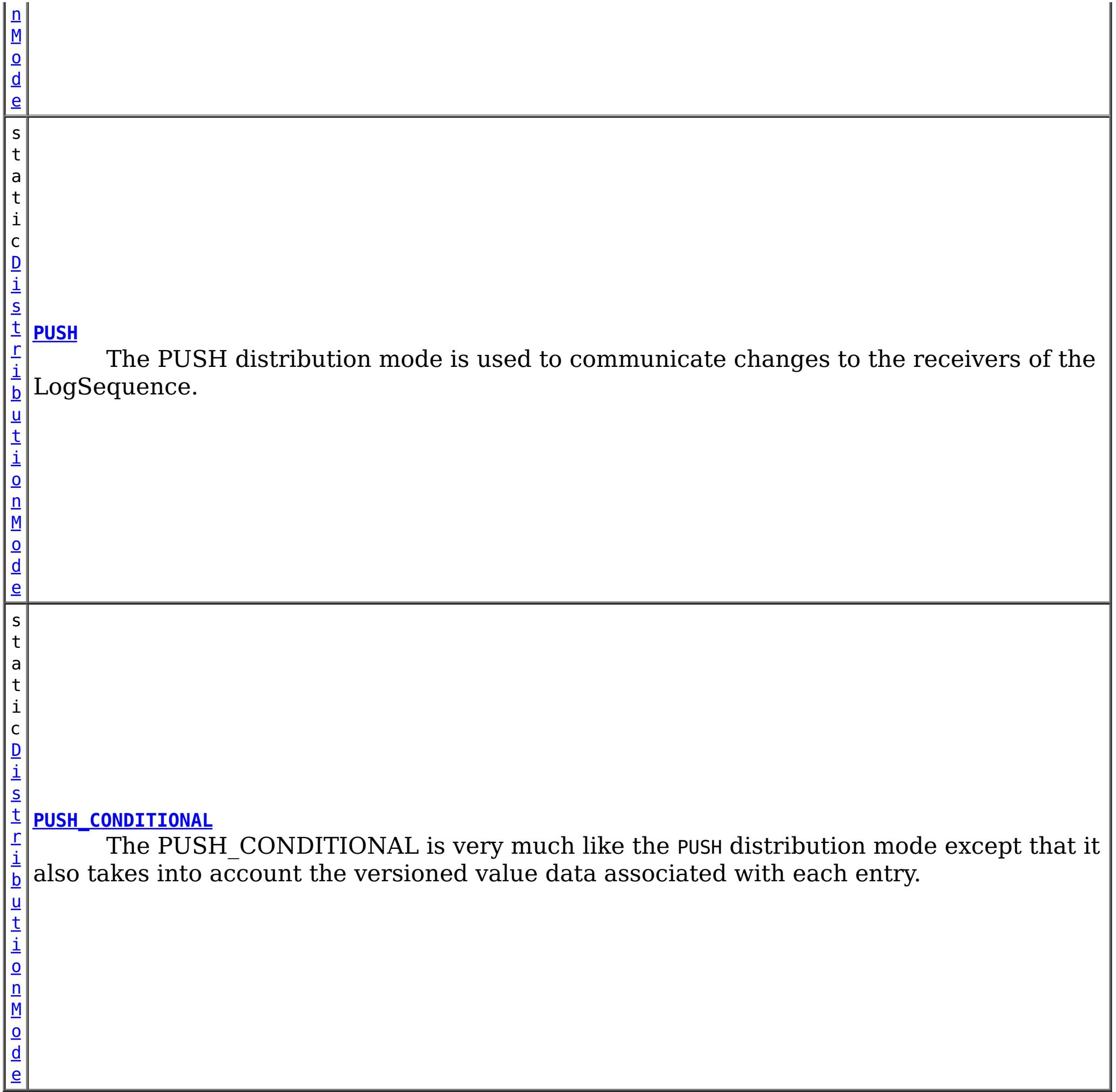

# **Method Summary**

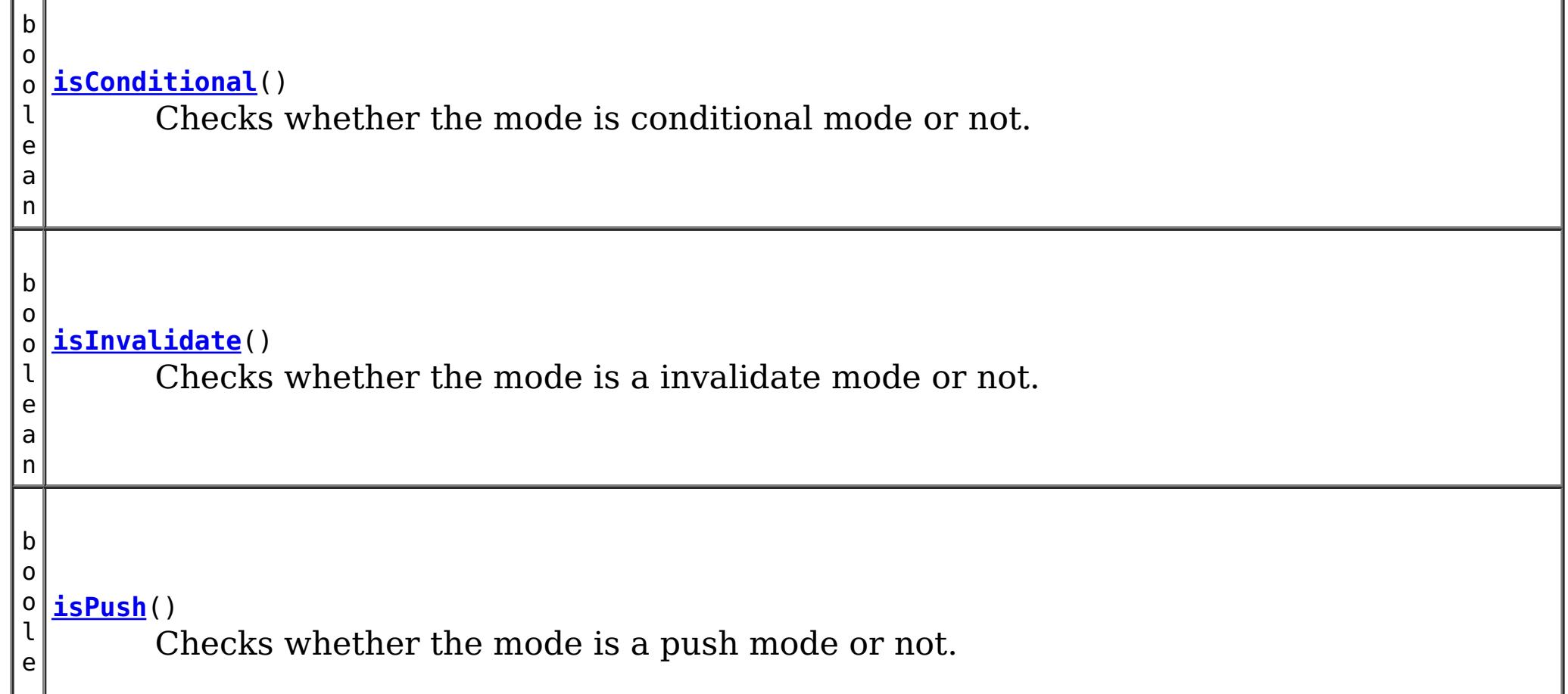

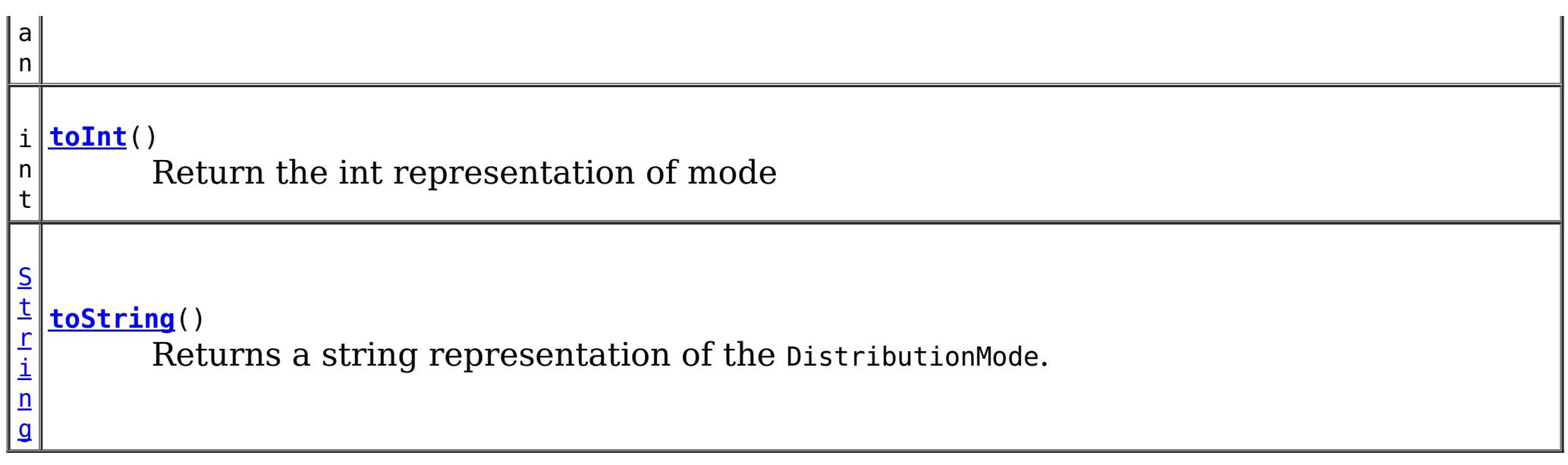

**Methods inherited from class java.lang[.Object](http://download.oracle.com/javase/1.5.0/docs/api/java/lang/Object.html)**

[clone,](http://download.oracle.com/javase/1.5.0/docs/api/java/lang/Object.html#clone()) [equals,](http://download.oracle.com/javase/1.5.0/docs/api/java/lang/Object.html#equals(java.lang.Object)) [finalize,](http://download.oracle.com/javase/1.5.0/docs/api/java/lang/Object.html#finalize()) [getClass,](http://download.oracle.com/javase/1.5.0/docs/api/java/lang/Object.html#getClass()) [hashCode,](http://download.oracle.com/javase/1.5.0/docs/api/java/lang/Object.html#hashCode()) [notify,](http://download.oracle.com/javase/1.5.0/docs/api/java/lang/Object.html#notify()) [notifyAll,](http://download.oracle.com/javase/1.5.0/docs/api/java/lang/Object.html#notifyAll()) [wait,](http://download.oracle.com/javase/1.5.0/docs/api/java/lang/Object.html#wait(long)) [wait](http://download.oracle.com/javase/1.5.0/docs/api/java/lang/Object.html#wait(long,%20int)), wait

# **Field Detail**

## **INVALIDATE**

public static final [DistributionMode](#page-1626-0) **INVALIDATE**

The INVALIDATE distribution mode is used to communicate invalidates to the receivers of the LogSequence. This means that any updates (Updates, Deletes, Evicts) in the current LogSequence will be communicated as invalidates on the receiving side. This allows the receivers of the LogSequence to properly invalidate entries that are now out of date due to the LogSequence that was just processed. The INVALIDATE mode will only send the Keys in the distributed LogSequence since that is all that is required for an unqualified invalidate.

The INVALIDATE CONDITIONAL is very much like the INVALIDATE distribution mode except that it also takes into account the versioned value data associated with each entry. Thus, before the invalidates are performed on the receiving side, a comparison is done between the versioned value and the value currently in the receiving side ObjectMap. If the versioned value is older than the current value, then the invalidate is not performed.

## **INVALIDATE\_CONDITIONAL**

public static final [DistributionMode](#page-1626-0) **INVALIDATE\_CONDITIONAL**

**See Also:**

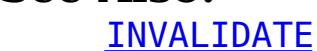

### **PUSH**

public static final [DistributionMode](#page-1626-0) **PUSH**

The PUSH distribution mode is used to communicate changes to the receivers of the LogSequence. This means that any LogElements in the current LogSequence will be communicated as corresponding LogElements on the receiving side. This allows the receivers of the LogSequence to properly update their instance of the ObjectMap. The PUSH mode will process the LogSequence unconditionally, without any concern of optimistic collisions. This means that an Update done via PUSH mode could overwrite the value in the receiving ObjectMap that was performed via another transaction.

### **PUSH\_CONDITIONAL**

public static final [DistributionMode](#page-1626-0) **PUSH\_CONDITIONAL**

The PUSH CONDITIONAL is very much like the PUSH distribution mode except that it also takes into account the versioned value data associated with each entry. Thus, before the updates are applied on the receiving side, a comparison is done between the versioned value and the value currently in the receiving side ObjectMap. If the versioned value is older than the current value, then the operation is not performed.

Checks whether the mode is conditional mode or not. A mode is conditional if it is either PUSH CONDITIONAL OT INVALIDATE CONDITIONAL.

**See Also:** [PUSH\\_CONDITIONAL](file:////dcs/markdown/workspace/Transform/htmlout/0/com.ibm.websphere.extremescale.javadoc.doc/topics/com/ibm/websphere/objectgrid/plugins/DistributionMode.html#PUSH_CONDITIONAL), [INVALIDATE\\_CONDITIONAL](file:////dcs/markdown/workspace/Transform/htmlout/0/com.ibm.websphere.extremescale.javadoc.doc/topics/com/ibm/websphere/objectgrid/plugins/DistributionMode.html#INVALIDATE_CONDITIONAL)

**See Also:** [PUSH](file:////dcs/markdown/workspace/Transform/htmlout/0/com.ibm.websphere.extremescale.javadoc.doc/topics/com/ibm/websphere/objectgrid/plugins/DistributionMode.html#PUSH)

# **Method Detail**

## **isConditional**

public boolean **isConditional**()

true if the mode is a push mode; false otherwise **See Also:** [PUSH](file:////dcs/markdown/workspace/Transform/htmlout/0/com.ibm.websphere.extremescale.javadoc.doc/topics/com/ibm/websphere/objectgrid/plugins/DistributionMode.html#PUSH), PUSH CONDITIONAL

### **Returns:**

true if the mode is conditional; false otherwise

## **isInvalidate**

public boolean **isInvalidate**()

Checks whether the mode is a invalidate mode or not. A mode is a invalidate mode if it is either INVALIDATE or INVALIDATE\_CONDITIONAL.

### **Returns:**

true if the mode is a invalidate mode; false otherwise

**See Also:**

[INVALIDATE](file:////dcs/markdown/workspace/Transform/htmlout/0/com.ibm.websphere.extremescale.javadoc.doc/topics/com/ibm/websphere/objectgrid/plugins/DistributionMode.html#INVALIDATE), [INVALIDATE\\_CONDITIONAL](file:////dcs/markdown/workspace/Transform/htmlout/0/com.ibm.websphere.extremescale.javadoc.doc/topics/com/ibm/websphere/objectgrid/plugins/DistributionMode.html#INVALIDATE_CONDITIONAL)

### **isPush**

```
public boolean isPush()
```
Checks whether the mode is a push mode or not. A mode is a push mode if it is either

PUSH OT PUSH CONDITIONAL.

#### **Returns:**

**toInt**

public int **toInt**()

Return the int representation of mode

**Returns:** the int representation of mode

## **toString**

public [String](http://download.oracle.com/javase/1.5.0/docs/api/java/lang/String.html) **toString**()

Returns a string representation of the DistributionMode.

### **Overrides:**

[toString](http://download.oracle.com/javase/1.5.0/docs/api/java/lang/Object.html#toString()) in class [Object](http://download.oracle.com/javase/1.5.0/docs/api/java/lang/Object.html)

### **Returns:**

a string representation of the DistributionMode.

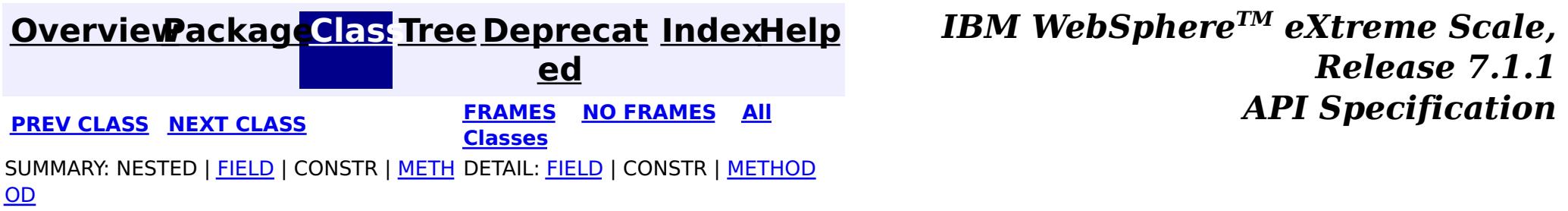

### **[Overview](#page-1168-0)[Package](#page-1398-0)[Class](file:////dcs/markdown/workspace/Transform/htmlout/0/com.ibm.websphere.extremescale.javadoc.doc/topics/com/ibm/websphere/objectgrid/plugins/EventListener.html#main)[Tree](#page-0-0) [Deprecat](#page-0-0)**

<span id="page-1631-0"></span>**[IndexHelp](#page-0-0)** *IBM WebSphere TM eXtreme Scale, Release 7.1.1* **PREV** [CLASS](#page-1632-0) NEXT CLASS **REXT PRAMES REFAMES ALL PREV** *API**Specification* 

**ed [FRAMES](#page-0-0) NO FRAMES All**

**Classes**

SUMMARY: NESTED | FIELD | CONSTR | METH DETAIL: FIELD | CONSTR | METHOD OD

### **com.ibm.websphere.objectgrid.plugins**

## **Interface EventListener**

### **All Known Subinterfaces:**

[BackingMapLifecycleListener,](#page-1605-0) [MapEventListener](#page-1681-0), [ObjectGridEventListener,](#page-1691-0) [ObjectGridLifecycleListener](#page-1694-0)

### **All Known Implementing Classes:**

[JMSObjectGridEventListener,](#page-1556-0) [JPATxCallback,](#page-1269-0) [TranPropListener](#page-1596-0)

#### public interface **EventListener**

The EventListener interface is the base interface used to indicate that an implementing class can accept certain ObjectGrid or BackingMap events. For historical reasons, this interface does not provide any methods. Instead, the sub-interfaces provide methods used by ObjectGrid or BackingMap implementations to handle events. Your plug-in object should implement one of the sub-interfaces.

#### **Since:**

7.1.1

### **See Also:**

[BackingMapLifecycleListener](#page-1605-0), [MapEventListener](#page-1681-0), [ObjectGridEventListener](#page-1691-0), [ObjectGridLifecycleListener](#page-1694-0), [BackingMap.addMapEventListener\(EventListener\)](file:////dcs/markdown/workspace/Transform/htmlout/0/com.ibm.websphere.extremescale.javadoc.doc/topics/com/ibm/websphere/objectgrid/BackingMap.html#addMapEventListener(com.ibm.websphere.objectgrid.plugins.EventListener)), [ObjectGrid.addEventListener\(EventListener\)](file:////dcs/markdown/workspace/Transform/htmlout/0/com.ibm.websphere.extremescale.javadoc.doc/topics/com/ibm/websphere/objectgrid/ObjectGrid.html#addEventListener(com.ibm.websphere.objectgrid.plugins.EventListener))

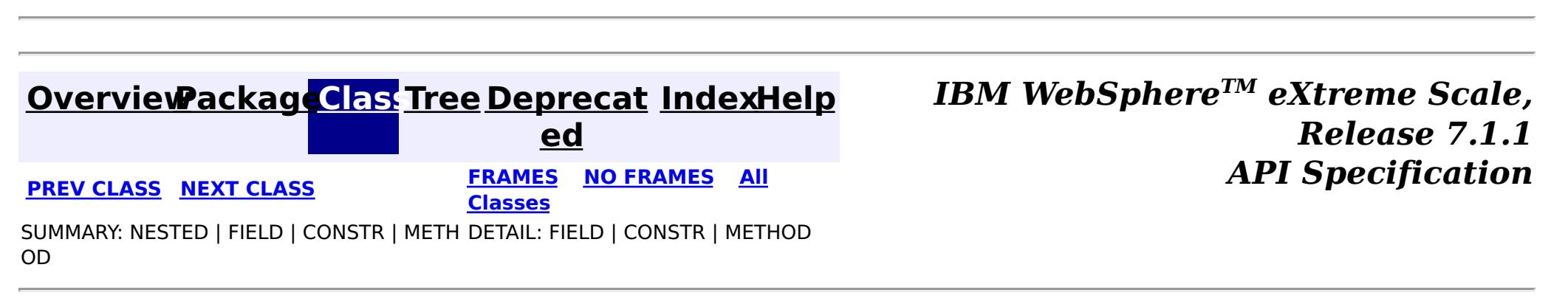

#### <span id="page-1632-0"></span>**[Overview](#page-1168-0)[Package](#page-1398-0)[Class](file:////dcs/markdown/workspace/Transform/htmlout/0/com.ibm.websphere.extremescale.javadoc.doc/topics/com/ibm/websphere/objectgrid/plugins/EvictionEventCallback.html#main)[Tree](#page-0-0) [Deprecat](#page-0-0) ed PREV** [CLASS](#page-1635-0) **NEXT** CLASS *ERAMES* **NO FRAMES AII** *API**Specification* **[FRAMES](#page-0-0) NO FRAMES All Classes** [SUMMARY:](file:////dcs/markdown/workspace/Transform/htmlout/0/com.ibm.websphere.extremescale.javadoc.doc/topics/com/ibm/websphere/objectgrid/plugins/EvictionEventCallback.html#method_summary) NESTED | FIELD | CONSTR | <u>METH</u> DETAIL: FIELD | CONSTR | <u>[METHOD](file:////dcs/markdown/workspace/Transform/htmlout/0/com.ibm.websphere.extremescale.javadoc.doc/topics/com/ibm/websphere/objectgrid/plugins/EvictionEventCallback.html#method_detail)</u> OD

### **com.ibm.websphere.objectgrid.plugins Interface EvictionEventCallback**

public interface **EvictionEventCallback**

An instance of EvictionEventCallback is passed into the Evictor at initialization time. When an eviction method is called, corresponding methods of EvictionEventCallback will be called so the BackingMap can process evictions.

#### **Since:**

WAS XD 6.0, XC10

### **See Also:**

[Evictor](#page-1635-0), [EvictorData](#page-1638-0)

## **Method Summary**

o i d

v **[evictEntries](file:////dcs/markdown/workspace/Transform/htmlout/0/com.ibm.websphere.extremescale.javadoc.doc/topics/com/ibm/websphere/objectgrid/plugins/EvictionEventCallback.html#evictEntries(java.util.List))**[\(List](http://download.oracle.com/javase/1.5.0/docs/api/java/util/List.html) keysToEvictList)

If an Evictor chooses not to implement the EvictorData interface, this method can be used to evict a map entry.

#### v **[evictMapEntries](file:////dcs/markdown/workspace/Transform/htmlout/0/com.ibm.websphere.extremescale.javadoc.doc/topics/com/ibm/websphere/objectgrid/plugins/EvictionEventCallback.html#evictMapEntries(java.util.List))**([List](http://download.oracle.com/javase/1.5.0/docs/api/java/util/List.html) evictorDataList)

o i d This method is the preferred method for the Evictor to use when evicting map entries.

E  $\underline{\mathsf{v}}$ i

D a t

[c](#page-1638-0) t o r **[getEvictorData](file:////dcs/markdown/workspace/Transform/htmlout/0/com.ibm.websphere.extremescale.javadoc.doc/topics/com/ibm/websphere/objectgrid/plugins/EvictionEventCallback.html#getEvictorData(java.lang.Object))**[\(Object](http://download.oracle.com/javase/1.5.0/docs/api/java/lang/Object.html) key) Gets the evictor data for a specified BackingMap cache entry.

a v o i d **[setEvictorData](file:////dcs/markdown/workspace/Transform/htmlout/0/com.ibm.websphere.extremescale.javadoc.doc/topics/com/ibm/websphere/objectgrid/plugins/EvictionEventCallback.html#setEvictorData(java.lang.Object,%20com.ibm.websphere.objectgrid.plugins.EvictorData))**[\(Object](http://download.oracle.com/javase/1.5.0/docs/api/java/lang/Object.html) key, [EvictorData](#page-1638-0) data) Sets the evictor data for a specified BackingMap cache key.

# **Method Detail**

### **setEvictorData**

void **setEvictorData**[\(Object](http://download.oracle.com/javase/1.5.0/docs/api/java/lang/Object.html) key, [EvictorData](#page-1638-0) data)

Sets the evictor data for a specified BackingMap cache key.

This method can be used by an implementor of the Evictor interface to keep data that the

evictor needs for determining which cache entry to evict.

#### **Parameters:**

key - is the key for accessing a BackingMap entry.

data - the EvictorData object to store as evictor data for a specified key.

### **Throws:**

[IllegalArgumentException](http://download.oracle.com/javase/1.5.0/docs/api/java/lang/IllegalArgumentException.html) - if key is a null reference or there is no BackingMap cache entry for this key.

### **Since:**

WAS XD 6.0.1

### **See Also:**

[Evictor](#page-1635-0)

### **getEvictorData**

#### [EvictorData](#page-1638-0) **getEvictorData**[\(Object](http://download.oracle.com/javase/1.5.0/docs/api/java/lang/Object.html) key)

Gets the evictor data for a specified BackingMap cache entry.

### **Parameters:**

key - the key for the BackingMap entry to set.

### **Returns:**

if the specified key is not found in BackingMap, then the special value EvictorData.KEY\_NOT\_FOUND is returned. If the key is found in the BackingMap, the same reference that was previously passed to the setEvictorData(Object, EvictorData) method of this interface is returned. A null reference is returned if the key is found, but the setEvictorData method was not previously called for the specified key.

### **Throws:**

[IllegalArgumentException](http://download.oracle.com/javase/1.5.0/docs/api/java/lang/IllegalArgumentException.html) - if key is a null reference.

### **Since:**

WAS XD 6.0.1

### **See Also:**

[setEvictorData\(Object,](file:////dcs/markdown/workspace/Transform/htmlout/0/com.ibm.websphere.extremescale.javadoc.doc/topics/com/ibm/websphere/objectgrid/plugins/EvictionEventCallback.html#setEvictorData(java.lang.Object,%20com.ibm.websphere.objectgrid.plugins.EvictorData)) EvictorData), EvictorData.KEY NOT FOUND

## **evictMapEntries**

```
void evictMapEntries(List evictorDataList)
                     throws ObjectGridException
```
This method is the preferred method for the Evictor to use when evicting map entries. A list of EvictorData objects is passed as an argument to this method. For each EvictorData object in the list, the key is obtained from the EvictorData object and used to determine which BackingMap entry to evict. The BackingMap entry is evicted if and only if the cache entry for BackingMap entry contains the exact same EvictorData object in it. That is, the java == operator is used to ensure it is the exact same EvictorData object. If the == operator indicates a different object, then the map entry is not evicted. For those map entries that are physically evicted from the map, the Evictor will receive notification through its apply method.

### **Parameters:**

evictorDataList - a list of EvictorData objects to process. The caller must guarantee this parameter is not null or contain any null references.

### **Throws:**

[ObjectGridException](#page-2518-0) - if an error occurs during processing

[ClassCastException](http://download.oracle.com/javase/1.5.0/docs/api/java/lang/ClassCastException.html) - if an object in evictorDataList does not implement the EvictorData interface.

#### **Since:**

WAS XD 6.0.1

### **See Also:**

### **evictEntries**

void **evictEntries**[\(List](http://download.oracle.com/javase/1.5.0/docs/api/java/util/List.html) keysToEvictList) throws [ObjectGridException](#page-2518-0)

> If an Evictor chooses not to implement the EvictorData interface, this method can be used to evict a map entry. However, the Evictor must be prepared to handle the exposure of an application removing and recreating a map entry before the Evictor has an opportunity to call this method.

For this method, a list of map keys is passed. The list is evaluated and an eviction is conducted on the list. When the entries are physically evicted from the map, the Evictor will receive notification through its apply method.

#### **Parameters:**

keysToEvictList - List of keys to evict from the map. The caller must guarantee this parameter is not null or contain any null references.

#### **Throws:**

[ObjectGridException](#page-2518-0) - if an error occurs during processing

#### **See Also:**

[Evictor.apply\(LogSequence\)](file:////dcs/markdown/workspace/Transform/htmlout/0/com.ibm.websphere.extremescale.javadoc.doc/topics/com/ibm/websphere/objectgrid/plugins/Evictor.html#apply(com.ibm.websphere.objectgrid.plugins.LogSequence))

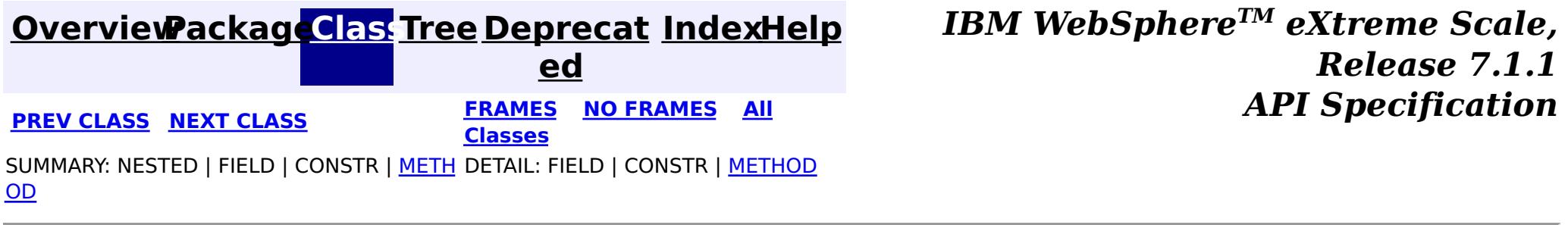

**[IndexHelp](#page-0-0)** *IBM WebSphere TM eXtreme Scale, Release 7.1.1 API* **Specification** 

<span id="page-1635-0"></span>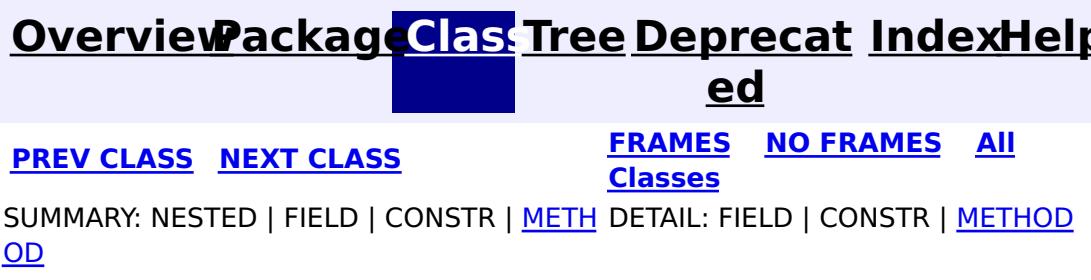

**com.ibm.websphere.objectgrid.plugins Interface Evictor**

### **All Known Implementing Classes:**

[LFUEvictor,](#page-1574-0) [LRUEvictor](#page-1581-0)

public interface **Evictor**

An Evictor implementation that also implements the **[BackingMapLifecycleListener](#page-1605-0)** interface will be automatically added as an [EventListener](#page-1631-0) on the [BackingMap](#page-2360-0) when the evictor set on the backing map.

Data contained in a BackingMap are evicted when the map is full. This plugin is used by the BackingMap to determine when and what to evict from the map based on some algorithm (LRU, LFU, time based, etc).

An Evictor may also implement the **[BackingMapPlugin](#page-1615-0)** interface in order to receive enhanced BackingMap plug-in lifecycle method calls. The plug-in is then also required to correctly implement each of the bean methods related to introspection of its state (for example isInitialized(), isDestroyed(), etc).

#### **Since:**

WAS XD 6.0, XC10

#### **See Also:**

[BackingMap.addMapEventListener\(EventListener\)](file:////dcs/markdown/workspace/Transform/htmlout/0/com.ibm.websphere.extremescale.javadoc.doc/topics/com/ibm/websphere/objectgrid/BackingMap.html#addMapEventListener(com.ibm.websphere.objectgrid.plugins.EventListener)), [BackingMap.setEvictor\(Evictor\)](file:////dcs/markdown/workspace/Transform/htmlout/0/com.ibm.websphere.extremescale.javadoc.doc/topics/com/ibm/websphere/objectgrid/BackingMap.html#setEvictor(com.ibm.websphere.objectgrid.plugins.Evictor)), [EvictorData](#page-1638-0)

# **Method Summary**

i d

v o **[activate](file:////dcs/markdown/workspace/Transform/htmlout/0/com.ibm.websphere.extremescale.javadoc.doc/topics/com/ibm/websphere/objectgrid/plugins/Evictor.html#activate())**()

This method is called to activate the Evictor.

v **[apply](file:////dcs/markdown/workspace/Transform/htmlout/0/com.ibm.websphere.extremescale.javadoc.doc/topics/com/ibm/websphere/objectgrid/plugins/Evictor.html#apply(com.ibm.websphere.objectgrid.plugins.LogSequence))**[\(LogSequence](#page-1673-0) sequence)

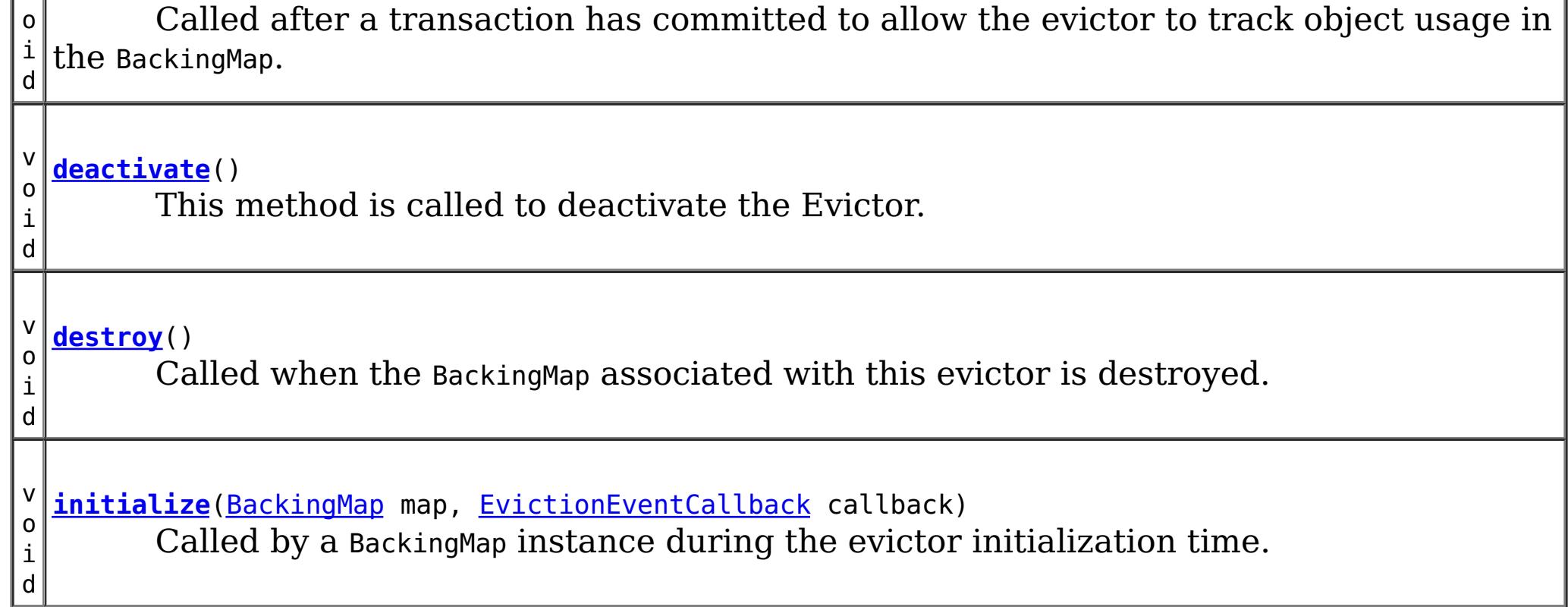

## **Method Detail**

## **initialize**

void **initialize**([BackingMap](#page-2360-0) map, [EvictionEventCallback](#page-1632-0) callback)

Called by a BackingMap instance during the evictor initialization time.

The BackingMap calls this method so the Evictor instance can have references to the BackingMap and EvictionEventCallback instances. The evictor can signal events to have specific entries evicted using the EvictionEventCallback.

### **Parameters:**

map - the BackingMap instance callback - the EvictionEventCallback instance

#### **See Also:**

[BackingMap](#page-2360-0), [EvictionEventCallback](#page-1632-0)

### **destroy**

void **destroy**()

Called when the BackingMap associated with this evictor is destroyed.

This method is the opposite of the initialize method. When it is called, the Evictor can free up any resources it uses.

**See Also:** [ObjectGrid.destroy\(\)](file:////dcs/markdown/workspace/Transform/htmlout/0/com.ibm.websphere.extremescale.javadoc.doc/topics/com/ibm/websphere/objectgrid/ObjectGrid.html#destroy())

## **apply**

void **apply**[\(LogSequence](#page-1673-0) sequence)

Called after a transaction has committed to allow the evictor to track object usage in the BackingMap.

This method also reports any entries that have been successfully evicted. Note, this method is not called for transactions that are rolled back. If there is a need to track object usage for rolled back transactions, the evictor must implement the RollbackEvictor interface as well.

This method is called after a transaction has completed. Consequently, all transaction locks that were acquired by the completed transaction are no longer held. Potentially, multiple threads could call this method concurrently and each thread would be completing its own transaction. Since transaction locks are already released by the completed transaction, this method must provide its own synchronization to ensure it is thread safe. For an Evictor in an [ObjectMap](#page-2549-0) that is configured to use a [KeySerializerPlugin](#page-1526-0) or [ValueSerializerPlugin](#page-1553-0), the keys and values objects in the LogSequence will be [SerializedKey](#page-1463-0) or [SerializedValue](#page-1464-0) objects respectively. If required, you can use the [SerializedEntry.getObject\(\)](file:////dcs/markdown/workspace/Transform/htmlout/0/com.ibm.websphere.extremescale.javadoc.doc/topics/com/ibm/websphere/objectgrid/plugins/io/dataobject/SerializedEntry.html#getObject()) method to retrieve (possibly inflating the serialized object) the original key or value object.

#### **Parameters:**

sequence - the LogSequence of changes committed to the map

**See Also:**

[RollbackEvictor](#page-1727-0)

### **activate**

```
void activate()
```
This method is called to activate the Evictor. Until this method is called, the Evictor must not use the EvictionEventCallback interface to evict any map entries. If it does use the EvictionEventcallback interface to evict map entries prior to activate being called, an IllegalStateException is thrown.

### **deactivate**

void **deactivate**()

This method is called to deactivate the Evictor. Once this method is called, the Evictor must quit using the EvictionEventCallback interface to evict any map entries. If it does use the EvictionEventcallback interface after this method is called, an IllegalStateException is thrown.

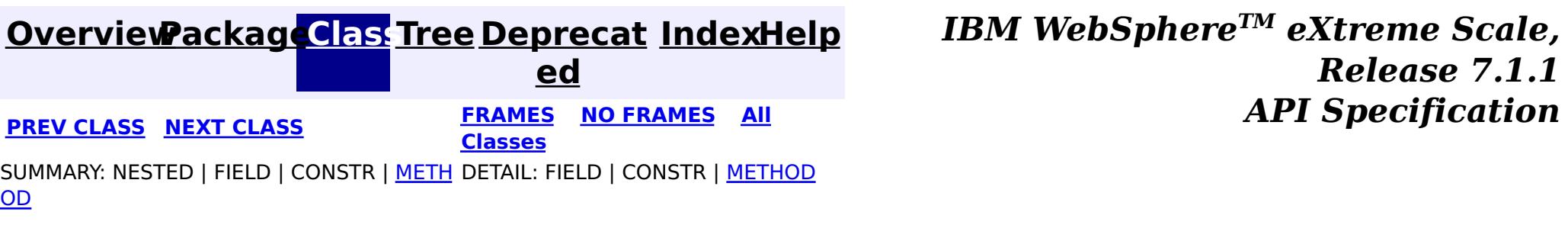

#### <span id="page-1638-0"></span>**[Overview](#page-1168-0)[Package](#page-1398-0)[Class](file:////dcs/markdown/workspace/Transform/htmlout/0/com.ibm.websphere.extremescale.javadoc.doc/topics/com/ibm/websphere/objectgrid/plugins/EvictorData.html#main)[Tree](#page-0-0) [Deprecat](#page-0-0) ed PREV** [CLASS](#page-1640-0) **NEXT CLASS** *CLASS* **PRAMES ALL** *API**Specification* **[FRAMES](#page-0-0) NO FRAMES All Classes** [SUMMARY:](file:////dcs/markdown/workspace/Transform/htmlout/0/com.ibm.websphere.extremescale.javadoc.doc/topics/com/ibm/websphere/objectgrid/plugins/EvictorData.html#method_summary) <u>[NESTED](file:////dcs/markdown/workspace/Transform/htmlout/0/com.ibm.websphere.extremescale.javadoc.doc/topics/com/ibm/websphere/objectgrid/plugins/EvictorData.html#nested_class_summary)</u> | <u>[FIELD](file:////dcs/markdown/workspace/Transform/htmlout/0/com.ibm.websphere.extremescale.javadoc.doc/topics/com/ibm/websphere/objectgrid/plugins/EvictorData.html#field_detail)</u> | CONSTR | <u>METH</u> DETAIL: <u>FIELD</u> | CONSTR | <u>[METHOD](file:////dcs/markdown/workspace/Transform/htmlout/0/com.ibm.websphere.extremescale.javadoc.doc/topics/com/ibm/websphere/objectgrid/plugins/EvictorData.html#method_detail)</u> OD

### **com.ibm.websphere.objectgrid.plugins Interface EvictorData**

### **All Known Implementing Classes:**

[EvictorData.SpecialEvictorData](#page-1640-0)

### public interface **EvictorData**

This interface is optionally used by an implementator of the Evictor interface. Application changes applied to a BackingMap are asynchronous from the Evictor activity. The Evictor is not notified of changes to the BackingMap until after application transactions are committed. Consequently, if an Evictor decides to evict a map entry, it is possible that the BackingMap could evict an entry that was different from the original entry it was tracking. For example, consider that an application could execute a transaction that removes a map entry. Before the Evictor is notified of the remove, another transaction inserts a new entry into the BackingMap for the same key as the old entry. Consequently, the Evictor could evict the newly created entry when it meant to evict the old entry. To help close this small timing window, the Evictor can use this interface to associate evictor specific data with a map entry. The Evictor can then do the following:

- store the EvictorData object for a map entry by using the EvictionEventCallback.setEvictorData(Object, EvictorData) method.
- retrieve the EvictorData object for a map entry by using the EvictionEventCallback.getEvictorData(Object) method.
- Conditionally evict a map entry if and only if the cache entry for a specified key has the exact same EvictorData object (the java == operator returns true) associated with it by using the EvictionEventCallback.evictMapEntries(List) method.

### **Since:**

WAS XD 6.0.1, XC10

### **See Also:**

[Evictor](#page-1635-0), [EvictionEventCallback](#page-1632-0)

#### **Nested Class Summary**

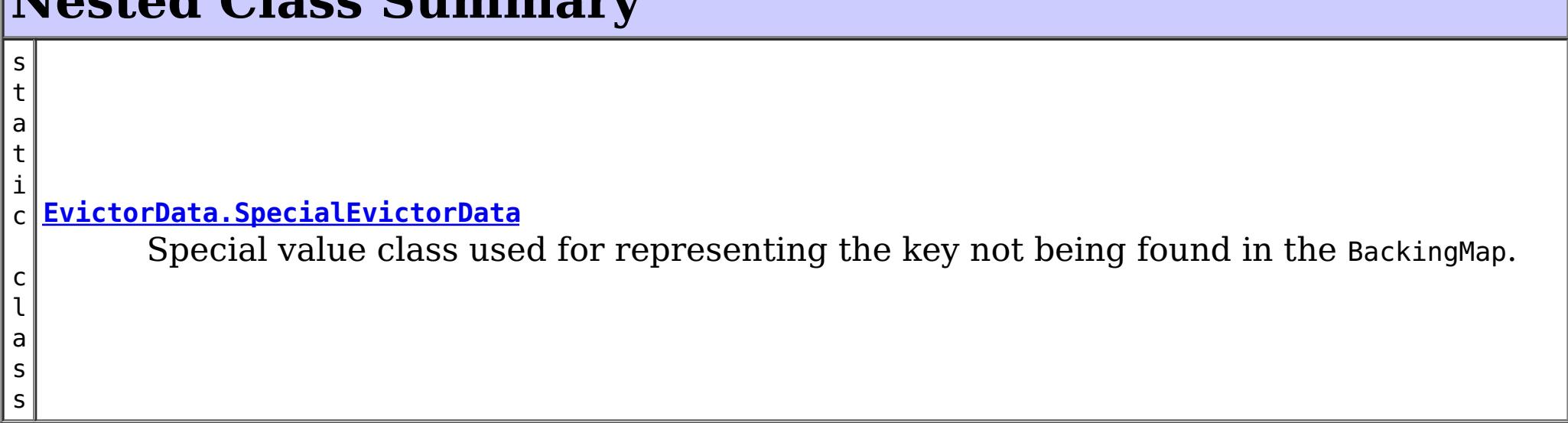

## **Field Summary**

s t a t D a t a

 $\overline{0}$ 

 $\vert i \vert$ c [E](#page-1638-0)  $\underline{\mathsf{v}}$ i c t  $\underline{\mathbf{O}}$ r **[KEY\\_NOT\\_FOUND](file:////dcs/markdown/workspace/Transform/htmlout/0/com.ibm.websphere.extremescale.javadoc.doc/topics/com/ibm/websphere/objectgrid/plugins/EvictorData.html#KEY_NOT_FOUND)** A special value indicating that the key was not found.

## **Method Summary**

e c t

b j **[getKey](file:////dcs/markdown/workspace/Transform/htmlout/0/com.ibm.websphere.extremescale.javadoc.doc/topics/com/ibm/websphere/objectgrid/plugins/EvictorData.html#getKey())**()

Retrieves the key object for this EvictorData instance.

# **Field Detail**

## **KEY\_NOT\_FOUND**

static final [EvictorData](#page-1638-0) **KEY\_NOT\_FOUND**

A special value indicating that the key was not found.

# **Method Detail**

## **getKey**

### [Object](http://download.oracle.com/javase/1.5.0/docs/api/java/lang/Object.html) **getKey**()

Retrieves the key object for this EvictorData instance.

### **Returns:**

the same key object that was passed to the EvictionEventCallback.setEvictorData(Object, EvictorData) method when this EvictorData was associated with the map entry with the given key.

**See Also:**

[EvictionEventCallback.setEvictorData\(Object,](file:////dcs/markdown/workspace/Transform/htmlout/0/com.ibm.websphere.extremescale.javadoc.doc/topics/com/ibm/websphere/objectgrid/plugins/EvictionEventCallback.html#setEvictorData(java.lang.Object,%20com.ibm.websphere.objectgrid.plugins.EvictorData)) EvictorData)

*Release 7.1.1*

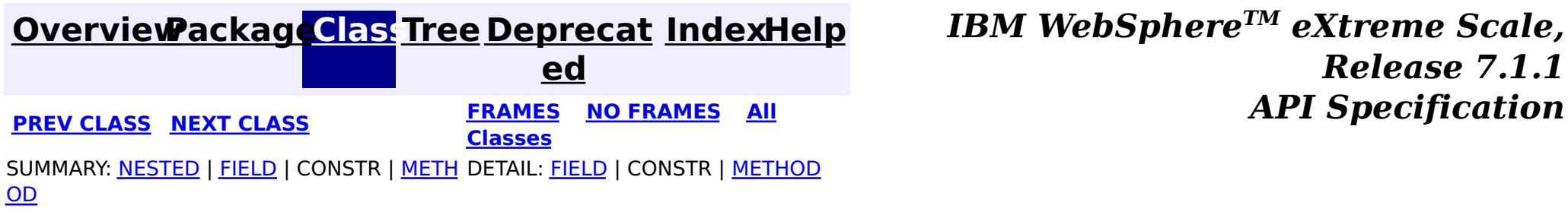

#### <span id="page-1640-0"></span>**[Overview](#page-1168-0)[Package](#page-1398-0)[Class](file:////dcs/markdown/workspace/Transform/htmlout/0/com.ibm.websphere.extremescale.javadoc.doc/topics/com/ibm/websphere/objectgrid/plugins/EvictorData.SpecialEvictorData.html#main)[Tree](#page-0-0) [Deprecat](#page-0-0) ed PREV** [CLASS](#page-1642-0) **NEXT** CLASS *ERAMES* **NO FRAMES AII** *API**Specification* **[FRAMES](#page-0-0) NO FRAMES All Classes** [SUMMARY:](file:////dcs/markdown/workspace/Transform/htmlout/0/com.ibm.websphere.extremescale.javadoc.doc/topics/com/ibm/websphere/objectgrid/plugins/EvictorData.SpecialEvictorData.html#method_summary) NESTED | FIELD | <u>[CONSTR](file:////dcs/markdown/workspace/Transform/htmlout/0/com.ibm.websphere.extremescale.javadoc.doc/topics/com/ibm/websphere/objectgrid/plugins/EvictorData.SpecialEvictorData.html#constructor_detail)</u> | <u>METH</u> DETAIL: FIELD | <u>CONSTR | [METHOD](file:////dcs/markdown/workspace/Transform/htmlout/0/com.ibm.websphere.extremescale.javadoc.doc/topics/com/ibm/websphere/objectgrid/plugins/EvictorData.SpecialEvictorData.html#method_detail)</u> OD

### **com.ibm.websphere.objectgrid.plugins Class EvictorData.SpecialEvictorData**

#### [java.lang.Object](http://download.oracle.com/javase/1.5.0/docs/api/java/lang/Object.html)

**com.ibm.websphere.objectgrid.plugins.EvictorData.SpecialEvictorData**

### **All Implemented Interfaces:**

[EvictorData](#page-1638-0)

### **Enclosing interface:**

[EvictorData](#page-1638-0)

public static final class **EvictorData.SpecialEvictorData** extends [Object](http://download.oracle.com/javase/1.5.0/docs/api/java/lang/Object.html) implements [EvictorData](#page-1638-0)

Special value class used for representing the key not being found in the BackingMap.

#### **Since:**

WAS XD 6.0.1

## **Nested Class Summary**

**Nested classes/interfaces inherited from interface com.ibm.websphere.objectgrid.plugins[.EvictorData](#page-1638-0)**

EvictorData.SpecialEvictorData

## **Field Summary**

# **Fields inherited from interface com.ibm.websphere.objectgrid.plugins[.EvictorData](#page-1638-0)**

[KEY\\_NOT\\_FOUND](file:////dcs/markdown/workspace/Transform/htmlout/0/com.ibm.websphere.extremescale.javadoc.doc/topics/com/ibm/websphere/objectgrid/plugins/EvictorData.html#KEY_NOT_FOUND)

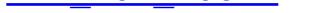

## **Constructor Summary**

**[EvictorData.SpecialEvictorData](file:////dcs/markdown/workspace/Transform/htmlout/0/com.ibm.websphere.extremescale.javadoc.doc/topics/com/ibm/websphere/objectgrid/plugins/EvictorData.SpecialEvictorData.html#EvictorData.SpecialEvictorData())**()

# **Method Summary**

[O](http://download.oracle.com/javase/1.5.0/docs/api/java/lang/Object.html)

e c t

b j **[getKey](file:////dcs/markdown/workspace/Transform/htmlout/0/com.ibm.websphere.extremescale.javadoc.doc/topics/com/ibm/websphere/objectgrid/plugins/EvictorData.SpecialEvictorData.html#getKey())**()

Dummy implementation method since this class will not be called.

### **Methods inherited from class java.lang[.Object](http://download.oracle.com/javase/1.5.0/docs/api/java/lang/Object.html)**

## **Constructor Detail**

### **EvictorData.SpecialEvictorData**

public **EvictorData.SpecialEvictorData**()

# **Method Detail**

### **getKey**

public [Object](http://download.oracle.com/javase/1.5.0/docs/api/java/lang/Object.html) **getKey**()

Dummy implementation method since this class will not be called.

### **Specified by:**

[getKey](file:////dcs/markdown/workspace/Transform/htmlout/0/com.ibm.websphere.extremescale.javadoc.doc/topics/com/ibm/websphere/objectgrid/plugins/EvictorData.html#getKey()) in interface [EvictorData](#page-1638-0)

#### **Returns:**

null

### **See Also:**

[EvictionEventCallback.setEvictorData\(Object,](file:////dcs/markdown/workspace/Transform/htmlout/0/com.ibm.websphere.extremescale.javadoc.doc/topics/com/ibm/websphere/objectgrid/plugins/EvictionEventCallback.html#setEvictorData(java.lang.Object,%20com.ibm.websphere.objectgrid.plugins.EvictorData)) EvictorData)

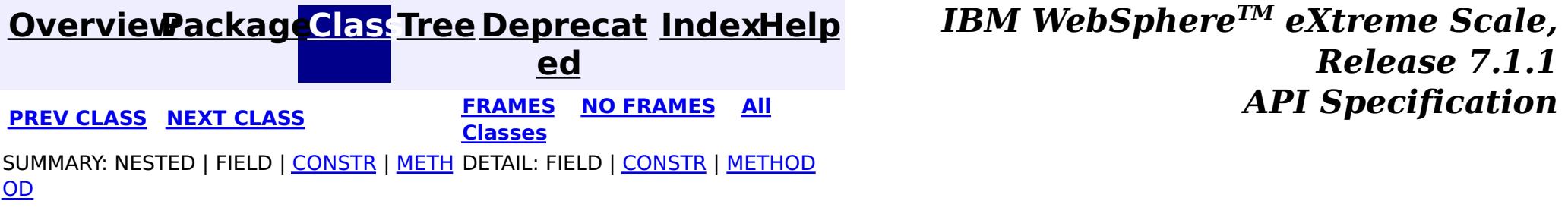

#### <span id="page-1642-0"></span>**[Overview](#page-1168-0)[Package](#page-1398-0)[Class](file:////dcs/markdown/workspace/Transform/htmlout/0/com.ibm.websphere.extremescale.javadoc.doc/topics/com/ibm/websphere/objectgrid/plugins/ExceptionMapper.html#main)[Tree](#page-0-0) [Deprecat](#page-0-0) ed PREV** [CLASS](#page-1644-0) **NEXT CLASS** *CLASS* **PRAMES ALL** *API**Specification* **[FRAMES](#page-0-0) NO FRAMES All Classes** [SUMMARY:](file:////dcs/markdown/workspace/Transform/htmlout/0/com.ibm.websphere.extremescale.javadoc.doc/topics/com/ibm/websphere/objectgrid/plugins/ExceptionMapper.html#method_summary) NESTED | FIELD | CONSTR | <u>METH</u> DETAIL: FIELD | CONSTR | <u>[METHOD](file:////dcs/markdown/workspace/Transform/htmlout/0/com.ibm.websphere.extremescale.javadoc.doc/topics/com/ibm/websphere/objectgrid/plugins/ExceptionMapper.html#method_detail)</u> OD

## **com.ibm.websphere.objectgrid.plugins Interface ExceptionMapper**

public interface **ExceptionMapper**

The ExceptionMapper interface allows users to plug in specific exception mapping functionality. When ObjectGrid gets a generic Throwable from a third-party product, this interface can be used to map it to a different Throwable which can be more friendly or consumable to ObjectGrid.

For example, when a JPALoader or a JPAEntityLoader is used, the application could implement this interface to map a generic javax.persistence.PersistenceException to more consumable exceptions. The implementation class could introspect the SQL state and error code of the java.sql.SQLException chained in the JPA exception and throw a LoaderNotAvailableException if the SQL state or error code indicates the database server or network is not functional or the database runs out of resources.

Here is an example:

```
public Throwable map(Throwable original) {
        Throwable cause = original;
        while (cause != null) {
            // keep looping to check the next chained exception
            if (cause instanceof SQLException) {
                // Only check if the exception is an SQLException
                SQLException sqle = (SQLException) cause;
                // If the loader not available SQL state set contains this SQL state, then
                // we return a LoaderNotAvailableException with the original exception chained in
it.
                if (loaderNotAvailableSQLStateSet.contains(sqle.getSQLState())) {
                    return new LoaderNotAvailableException(original);
```

```
}
```
it

```
// If the loader not available SQL error code set contains this error code, then
    // we return a LoaderNotAvailableException with the original exception chained in
    if (loaderNotAvailableSQLErrorSet.contains(new Integer(sqle.getErrorCode()))) {
        return new LoaderNotAvailableException(original);
    }
}
// Get the next chained exception
Throwable newCause = cause.getCause();
// Safe-guard check to avoid indefinite loop if the exception chains itself
if (newCause == cause) {
    // Always return the original exception if cannot map it.
    return original;
} else {
    cause = newCause;
}
```
}

```
// Always retrun the original exception if cannot map it.
    return original;
}
```
Currently, the **[ExceptionMapper](#page-1642-0)** can be configured in the following ObjectGrid beans:

JPATxCallback

### **Since:**

7.0

**Method Summary**  $\mathbf I$ h r o **[map](file:////dcs/markdown/workspace/Transform/htmlout/0/com.ibm.websphere.extremescale.javadoc.doc/topics/com/ibm/websphere/objectgrid/plugins/ExceptionMapper.html#map(java.lang.Throwable))**[\(Throwable](http://download.oracle.com/javase/1.5.0/docs/api/java/lang/Throwable.html) original) w a b  $\overline{\mathbf{l}}$ e This method maps an Throwable to a more friendly or consumable Throwable if possible.

# **Method Detail**

### **map**

```
Throwable map(Throwable original)
```
This method maps an Throwable to a more friendly or consumable Throwable if possible. If the passed-in Throwable cannot be mapped, the implementation is expected to return it.

### **Parameters:**

original - the Throwable to be mapped

### **Returns:**

the mapped Throwable , or the original Throwable if it cannot be mapped.

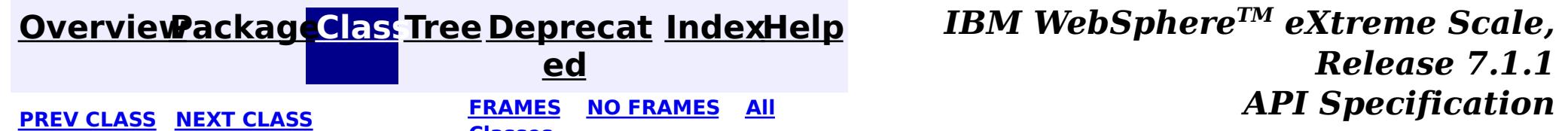

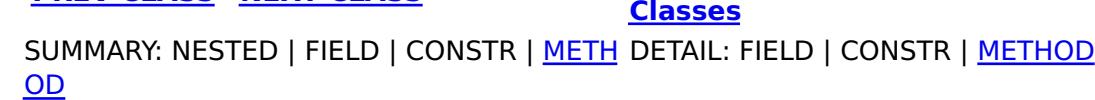

### <span id="page-1644-0"></span>**[Overview](#page-1168-0)[Package](#page-1398-0)[Class](file:////dcs/markdown/workspace/Transform/htmlout/0/com.ibm.websphere.extremescale.javadoc.doc/topics/com/ibm/websphere/objectgrid/plugins/Initializable.html#main)[Tree](#page-0-0) [Deprecat](#page-0-0)**

**[IndexHelp](#page-0-0)** *IBM WebSphere TM eXtreme Scale, Release 7.1.1*

**ed PREV** [CLASS](#page-1646-0) **NEXT** CLASS *ERAMES* **NO FRAMES AII** *API**Specification* **[FRAMES](#page-0-0) NO FRAMES All Classes** [SUMMARY:](file:////dcs/markdown/workspace/Transform/htmlout/0/com.ibm.websphere.extremescale.javadoc.doc/topics/com/ibm/websphere/objectgrid/plugins/Initializable.html#method_summary) NESTED | FIELD | CONSTR | <u>METH</u> DETAIL: FIELD | CONSTR | <u>[METHOD](file:////dcs/markdown/workspace/Transform/htmlout/0/com.ibm.websphere.extremescale.javadoc.doc/topics/com/ibm/websphere/objectgrid/plugins/Initializable.html#method_detail)</u> OD

### **com.ibm.websphere.objectgrid.plugins Interface Initializable**

### **All Known Subinterfaces:**

[BackingMapPlugin,](#page-1615-0) [DataDescriptor,](#page-1477-0) [EmbeddedType,](#page-1490-0) [KeyDataDescriptor](#page-1492-0), [KeySerializerPlugin,](#page-1526-0) [MapDataDescriptor,](#page-1493-0) [MapSerializerPlugin,](#page-1528-0) [ObjectGridPlugin,](#page-1703-0) [ValueDataDescriptor,](#page-1496-0) [ValueSerializerPlugin](#page-1553-0)

### **All Known Implementing Classes:**

[BasicMapSerializerPlugin,](#page-1497-0) [HashIndex](#page-1414-0)

public interface **Initializable**

Java bean plug-ins can implement this interface to allow initializing the plug-in after it's state has been set.

**Since:**

7.1.1

**See Also:**

[BackingMapPlugin](#page-1615-0), [ObjectGridPlugin](#page-1703-0)

#### **Method Summary** v o i d **[initialize](file:////dcs/markdown/workspace/Transform/htmlout/0/com.ibm.websphere.extremescale.javadoc.doc/topics/com/ibm/websphere/objectgrid/plugins/Initializable.html#initialize())**() Invoked when the bean's state has been set and is ready to be initialized. b o o l e a **[isInitialized](file:////dcs/markdown/workspace/Transform/htmlout/0/com.ibm.websphere.extremescale.javadoc.doc/topics/com/ibm/websphere/objectgrid/plugins/Initializable.html#isInitialized())**() Answers true if the bean is in the initialized state, false otherwise.

n

## **Method Detail**

### **initialize**

void **initialize**()

Invoked when the bean's state has been set and is ready to be initialized. The result should be that the bean is in the initialized state.

### **isInitialized**

boolean **isInitialized**()

Answers true if the bean is in the initialized state, false otherwise.

During normal operation, this method may be called to confirm the correct operation of the [initialize\(\)](file:////dcs/markdown/workspace/Transform/htmlout/0/com.ibm.websphere.extremescale.javadoc.doc/topics/com/ibm/websphere/objectgrid/plugins/Initializable.html#initialize()) method.

### **Returns:**

true if the bean is in the initialized state.

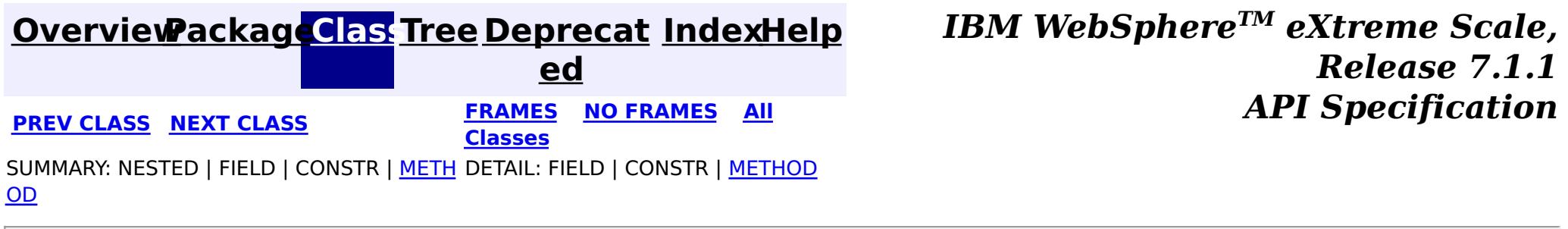

### <span id="page-1646-0"></span>**[Overview](#page-1168-0)[Package](#page-1398-0)[Class](file:////dcs/markdown/workspace/Transform/htmlout/0/com.ibm.websphere.extremescale.javadoc.doc/topics/com/ibm/websphere/objectgrid/plugins/LifecycleFailedException.html#main)[Tree](#page-0-0) [Deprecat](#page-0-0)**

**[IndexHelp](#page-0-0)** *IBM WebSphere TM eXtreme Scale, Release 7.1.1*

**ed PREV** [CLASS](#page-1649-0) **NEXT CLASS READULE: PREV** *CLASS* **PREV** *CLASS CLASS CLASS CLASS CLASS CLASS CLASS CLASS CLASS CLASS CLASS CLASS CLASS CLASS CLASS CLASS* **[FRAMES](#page-0-0) NO FRAMES All Classes** [SUMMARY:](file:////dcs/markdown/workspace/Transform/htmlout/0/com.ibm.websphere.extremescale.javadoc.doc/topics/com/ibm/websphere/objectgrid/plugins/LifecycleFailedException.html#methods_inherited_from_class_com.ibm.websphere.objectgrid.ObjectGridRuntimeException) NESTED | FIELD | <u>[CONSTR](file:////dcs/markdown/workspace/Transform/htmlout/0/com.ibm.websphere.extremescale.javadoc.doc/topics/com/ibm/websphere/objectgrid/plugins/LifecycleFailedException.html#constructor_detail)</u> | <u>METH</u> DETAIL: FIELD | <u>CONSTR</u> | METHOD OD

### **com.ibm.websphere.objectgrid.plugins Class LifecycleFailedException**

[java.lang.Object](http://download.oracle.com/javase/1.5.0/docs/api/java/lang/Object.html) L[java.lang.Throwable](http://download.oracle.com/javase/1.5.0/docs/api/java/lang/Throwable.html) L<sub>[java.lang.Exception](http://download.oracle.com/javase/1.5.0/docs/api/java/lang/Exception.html)</sub>  $L$  java.lang. RuntimeException  $L_{com.ibm.websphere.objectgrid.ObjectGridRuntimeException$  $L_{com.ibm.websphere.objectgrid.ObjectGridRuntimeException$ **com.ibm.websphere.objectgrid.plugins.LifecycleFailedException**

Thrown when there is a fatal problem invoking a [BackingMapLifecycleListener](#page-1605-0) or [ObjectGridLifecycleListener](#page-1694-0). Such exceptions are thrown when you need the caller to react to the exception.

### **All Implemented Interfaces:**

[IObjectGridException,](#page-2439-0) [Serializable](http://download.oracle.com/javase/1.5.0/docs/api/java/io/Serializable.html)

#### public class **LifecycleFailedException** extends [ObjectGridRuntimeException](#page-2545-0)

#### **Since:**

7.1.1

### **See Also:**

[Serialized](file:////dcs/markdown/workspace/Transform/htmlout/0/com.ibm.websphere.extremescale.javadoc.doc/topics/serialized-form.html#com.ibm.websphere.objectgrid.plugins.LifecycleFailedException) Form

## **Constructor Summary**

**[LifecycleFailedException](file:////dcs/markdown/workspace/Transform/htmlout/0/com.ibm.websphere.extremescale.javadoc.doc/topics/com/ibm/websphere/objectgrid/plugins/LifecycleFailedException.html#LifecycleFailedException())**()

Constructs a new LifecycleFailedException with null as its detail message.

**[LifecycleFailedException](file:////dcs/markdown/workspace/Transform/htmlout/0/com.ibm.websphere.extremescale.javadoc.doc/topics/com/ibm/websphere/objectgrid/plugins/LifecycleFailedException.html#LifecycleFailedException(java.lang.String))**[\(String](http://download.oracle.com/javase/1.5.0/docs/api/java/lang/String.html) message)

Constructs a new LifecycleFailedException with the specified detail message.

**[LifecycleFailedException](file:////dcs/markdown/workspace/Transform/htmlout/0/com.ibm.websphere.extremescale.javadoc.doc/topics/com/ibm/websphere/objectgrid/plugins/LifecycleFailedException.html#LifecycleFailedException(java.lang.String,%20java.lang.Throwable))**[\(String](http://download.oracle.com/javase/1.5.0/docs/api/java/lang/String.html) message, [Throwable](http://download.oracle.com/javase/1.5.0/docs/api/java/lang/Throwable.html) cause)

Constructs a new LifecycleFailedException with the specified detail message and

cause.

**[LifecycleFailedException](file:////dcs/markdown/workspace/Transform/htmlout/0/com.ibm.websphere.extremescale.javadoc.doc/topics/com/ibm/websphere/objectgrid/plugins/LifecycleFailedException.html#LifecycleFailedException(java.lang.Throwable))**[\(Throwable](http://download.oracle.com/javase/1.5.0/docs/api/java/lang/Throwable.html) cause)

Constructs a new LifecycleFailedException with a specified cause.

# **Method Summary**

**Methods inherited from class com.ibm.websphere.objectgrid[.ObjectGridRuntimeException](#page-2545-0)**

[getCause,](file:////dcs/markdown/workspace/Transform/htmlout/0/com.ibm.websphere.extremescale.javadoc.doc/topics/com/ibm/websphere/objectgrid/ObjectGridRuntimeException.html#getCause()) [initCause](file:////dcs/markdown/workspace/Transform/htmlout/0/com.ibm.websphere.extremescale.javadoc.doc/topics/com/ibm/websphere/objectgrid/ObjectGridRuntimeException.html#initCause(java.lang.Throwable))

**Methods inherited from class java.lang[.Throwable](http://download.oracle.com/javase/1.5.0/docs/api/java/lang/Throwable.html)**

[fillInStackTrace](http://download.oracle.com/javase/1.5.0/docs/api/java/lang/Throwable.html#fillInStackTrace()), [getLocalizedMessage,](http://download.oracle.com/javase/1.5.0/docs/api/java/lang/Throwable.html#getLocalizedMessage()) [getMessage,](http://download.oracle.com/javase/1.5.0/docs/api/java/lang/Throwable.html#getMessage()) [getStackTrace](http://download.oracle.com/javase/1.5.0/docs/api/java/lang/Throwable.html#getStackTrace()), [printStackTrace,](http://download.oracle.com/javase/1.5.0/docs/api/java/lang/Throwable.html#printStackTrace()) [printStackTrace,](http://download.oracle.com/javase/1.5.0/docs/api/java/lang/Throwable.html#printStackTrace(java.io.PrintStream)) [printStackTrace](http://download.oracle.com/javase/1.5.0/docs/api/java/lang/Throwable.html#printStackTrace(java.io.PrintWriter)), [setStackTrace,](http://download.oracle.com/javase/1.5.0/docs/api/java/lang/Throwable.html#setStackTrace(java.lang.StackTraceElement[])) [toString](http://download.oracle.com/javase/1.5.0/docs/api/java/lang/Throwable.html#toString())

**Methods inherited from class java.lang[.Object](http://download.oracle.com/javase/1.5.0/docs/api/java/lang/Object.html)**

[clone,](http://download.oracle.com/javase/1.5.0/docs/api/java/lang/Object.html#clone()) [equals,](http://download.oracle.com/javase/1.5.0/docs/api/java/lang/Object.html#equals(java.lang.Object)) [finalize,](http://download.oracle.com/javase/1.5.0/docs/api/java/lang/Object.html#finalize()) [getClass,](http://download.oracle.com/javase/1.5.0/docs/api/java/lang/Object.html#getClass()) [hashCode,](http://download.oracle.com/javase/1.5.0/docs/api/java/lang/Object.html#hashCode()) [notify,](http://download.oracle.com/javase/1.5.0/docs/api/java/lang/Object.html#notify()) [notifyAll,](http://download.oracle.com/javase/1.5.0/docs/api/java/lang/Object.html#notifyAll()) [wait,](http://download.oracle.com/javase/1.5.0/docs/api/java/lang/Object.html#wait(long)) [wait](http://download.oracle.com/javase/1.5.0/docs/api/java/lang/Object.html#wait(long,%20int)), wait

## **Constructor Detail**

### **LifecycleFailedException**

public **LifecycleFailedException**()

Constructs a new LifecycleFailedException with null as its detail message. The cause is not initialized, and may subsequently be initialized by a call to the initCause method.

**See Also:**

[ObjectGridRuntimeException.initCause\(Throwable\)](file:////dcs/markdown/workspace/Transform/htmlout/0/com.ibm.websphere.extremescale.javadoc.doc/topics/com/ibm/websphere/objectgrid/ObjectGridRuntimeException.html#initCause(java.lang.Throwable))

### **LifecycleFailedException**

public **LifecycleFailedException**([String](http://download.oracle.com/javase/1.5.0/docs/api/java/lang/String.html) message, [Throwable](http://download.oracle.com/javase/1.5.0/docs/api/java/lang/Throwable.html) cause)

Constructs a new LifecycleFailedException with the specified detail message and cause.

Note that the detail message associated with cause is *not* automatically incorporated in this LifecycleFailedException's detail message.

#### **Parameters:**

message - the detail message (which is saved for later retrieval by the getMessage method).

cause - the cause (which is saved for later retrieval by the getCause method). (Anull value is permitted, and indicates that the cause is nonexistent or unknown).

**See Also:**

[ObjectGridRuntimeException.getCause\(\)](file:////dcs/markdown/workspace/Transform/htmlout/0/com.ibm.websphere.extremescale.javadoc.doc/topics/com/ibm/websphere/objectgrid/ObjectGridRuntimeException.html#getCause()), [Throwable.getMessage\(\)](http://download.oracle.com/javase/1.5.0/docs/api/java/lang/Throwable.html#getMessage())

### **LifecycleFailedException**

public **LifecycleFailedException**([String](http://download.oracle.com/javase/1.5.0/docs/api/java/lang/String.html) message)

Constructs a new LifecycleFailedException with the specified detail message. The cause is not initialized, and may subsequently be initialized by a call to the initCause method.

#### **Parameters:**

message - the detail message. The detail message is saved for later retrieval by the getMessage method.

**See Also:**

[ObjectGridRuntimeException.initCause\(Throwable\)](file:////dcs/markdown/workspace/Transform/htmlout/0/com.ibm.websphere.extremescale.javadoc.doc/topics/com/ibm/websphere/objectgrid/ObjectGridRuntimeException.html#initCause(java.lang.Throwable)), [Throwable.getMessage\(\)](http://download.oracle.com/javase/1.5.0/docs/api/java/lang/Throwable.html#getMessage())

### **LifecycleFailedException**

public **LifecycleFailedException**([Throwable](http://download.oracle.com/javase/1.5.0/docs/api/java/lang/Throwable.html) cause)

Constructs a new LifecycleFailedException with a specified cause. The cause and a detail message of (cause==null ? null : cause.toString()) is used (which typically contains the class and detail message of cause). This constructor is useful for LifecycleFailedExceptions that are little more than wrappers for other Throwables.

#### **Parameters:**

cause - is the exception that caused this exception to be thrown, which is saved for

later retrieval by the getCause() method. A null value is permitted and indicates that the cause is nonexistent or is unknown.

### **See Also:**

[ObjectGridRuntimeException.getCause\(\)](file:////dcs/markdown/workspace/Transform/htmlout/0/com.ibm.websphere.extremescale.javadoc.doc/topics/com/ibm/websphere/objectgrid/ObjectGridRuntimeException.html#getCause())

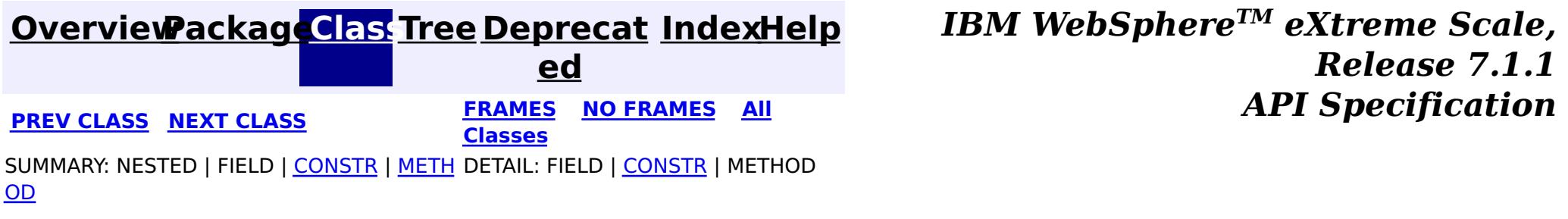

#### <span id="page-1649-0"></span>**[Overview](#page-1168-0)[Package](#page-1398-0)[Class](file:////dcs/markdown/workspace/Transform/htmlout/0/com.ibm.websphere.extremescale.javadoc.doc/topics/com/ibm/websphere/objectgrid/plugins/Loader.html#main)[Tree](#page-0-0) [Deprecat](#page-0-0) ed PREV** [CLASS](#page-1653-0) NEXT CLASS **REXT PRAMES REFAMES ALL PREV** *API**Specification* **[FRAMES](#page-0-0) NO FRAMES All Classes** [SUMMARY:](file:////dcs/markdown/workspace/Transform/htmlout/0/com.ibm.websphere.extremescale.javadoc.doc/topics/com/ibm/websphere/objectgrid/plugins/Loader.html#method_summary) <u>[NESTED](file:////dcs/markdown/workspace/Transform/htmlout/0/com.ibm.websphere.extremescale.javadoc.doc/topics/com/ibm/websphere/objectgrid/plugins/Loader.html#nested_class_summary)</u> | <u>[FIELD](file:////dcs/markdown/workspace/Transform/htmlout/0/com.ibm.websphere.extremescale.javadoc.doc/topics/com/ibm/websphere/objectgrid/plugins/Loader.html#field_detail)</u> | CONSTR | <u>METH</u> DETAIL: <u>FIELD</u> | CONSTR | <u>[METHOD](file:////dcs/markdown/workspace/Transform/htmlout/0/com.ibm.websphere.extremescale.javadoc.doc/topics/com/ibm/websphere/objectgrid/plugins/Loader.html#method_detail)</u> OD

**com.ibm.websphere.objectgrid.plugins Interface Loader**

## **All Known Subinterfaces:**

[RetryableLoader](#page-1725-0)

## **All Known Implementing Classes:**

[JPAEntityLoader,](#page-1256-0) [JPALoader](#page-1260-0)

public interface **Loader**

A Loader implementation that also implements the **[BackingMapLifecycleListener](#page-1605-0)** interface will be automatically added as an [EventListener](#page-1631-0) on the [BackingMap](#page-2360-0) when the loader set on the backing map.

Data in a map sometimes are backed up by a "database". This "database" can be any kind of storage. It could be database, a text file, or even an in-memory object. This plugin allows users to plug in their own "database" access protocol to load and store data.

A Loader may also implement the **[BackingMapPlugin](#page-1615-0)** interface in order to receive enhanced BackingMap plug-in lifecycle method calls. The plug-in is then also required to correctly implement each of the bean methods related to introspection of its state (for example isInitialized(), isDestroyed(), etc).

[BackingMap.addMapEventListener\(EventListener\)](file:////dcs/markdown/workspace/Transform/htmlout/0/com.ibm.websphere.extremescale.javadoc.doc/topics/com/ibm/websphere/objectgrid/BackingMap.html#addMapEventListener(com.ibm.websphere.objectgrid.plugins.EventListener)), [BackingMap.setLoader\(Loader\)](file:////dcs/markdown/workspace/Transform/htmlout/0/com.ibm.websphere.extremescale.javadoc.doc/topics/com/ibm/websphere/objectgrid/BackingMap.html#setLoader(com.ibm.websphere.objectgrid.plugins.Loader)), [TransactionCallback](#page-1729-0)

This Loader instance will be used by a BackingMap implementation at runtime.

### **Since:**

WAS XD 6.0

### **See Also:**

# **Nested Class Summary**

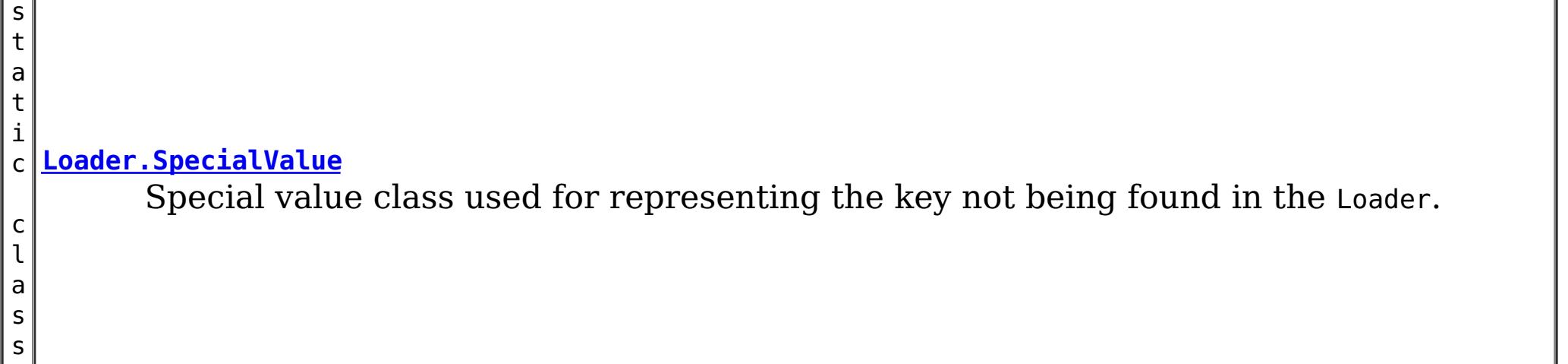

## **Field Summary**

s t a t i c

e

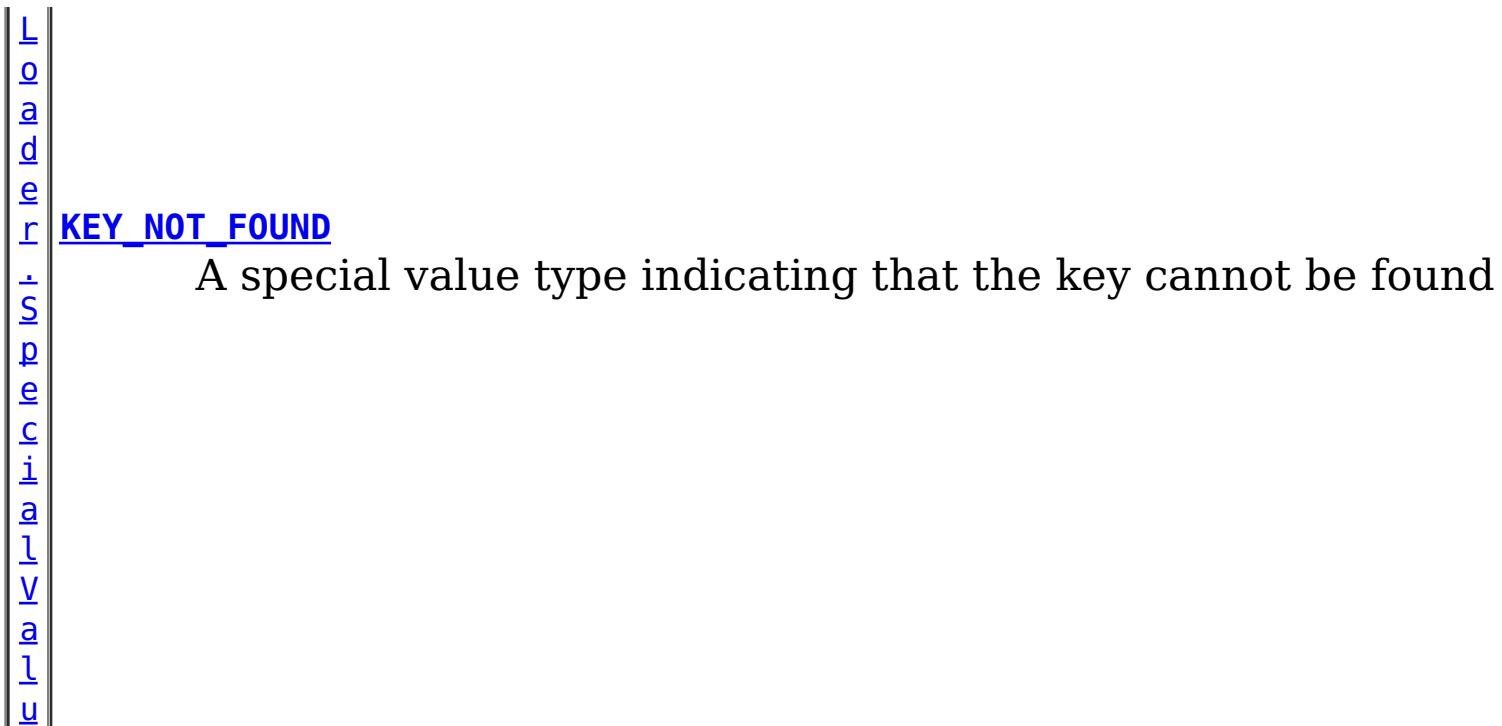

## **Method Summary**

d

v o i **[batchUpdate](file:////dcs/markdown/workspace/Transform/htmlout/0/com.ibm.websphere.extremescale.javadoc.doc/topics/com/ibm/websphere/objectgrid/plugins/Loader.html#batchUpdate(com.ibm.websphere.objectgrid.TxID,%20com.ibm.websphere.objectgrid.plugins.LogSequence))**[\(TxID](#page-2639-0) txid, [LogSequence](#page-1673-0) sequence) Called to tell the Loader to write the provided changes to the backend.

t

[L](http://download.oracle.com/javase/1.5.0/docs/api/java/util/List.html) i s **[get](file:////dcs/markdown/workspace/Transform/htmlout/0/com.ibm.websphere.extremescale.javadoc.doc/topics/com/ibm/websphere/objectgrid/plugins/Loader.html#get(com.ibm.websphere.objectgrid.TxID,%20java.util.List,%20boolean))**[\(TxID](#page-2639-0) txid, [List](http://download.oracle.com/javase/1.5.0/docs/api/java/util/List.html) keyList, boolean forUpdate) Returns the list of values corresponding to the set of keys passed in.

d

v o i **[preloadMap](file:////dcs/markdown/workspace/Transform/htmlout/0/com.ibm.websphere.extremescale.javadoc.doc/topics/com/ibm/websphere/objectgrid/plugins/Loader.html#preloadMap(com.ibm.websphere.objectgrid.Session,%20com.ibm.websphere.objectgrid.BackingMap))**[\(Session](#page-2582-0) session, [BackingMap](#page-2360-0) backingMap) Signals the Loader to preload the data into the map.

# **Field Detail**

## **KEY\_NOT\_FOUND**

static final [Loader.SpecialValue](#page-1653-0) **KEY\_NOT\_FOUND**

A special value type indicating that the key cannot be found

## **Method Detail**

### **preloadMap**

void **preloadMap**([Session](#page-2582-0) session, [BackingMap](#page-2360-0) backingMap) throws [LoaderException](#page-1655-0)

Signals the Loader to preload the data into the map.

The Session parameter should be used for session demarcation. The session parameter has no security enabled and allows the various maps to be accessed without credentials. The Loader is considered system code. The loader should use the Session.beginNoWriteThrough() method for all session transactions. It should also use several smaller session transactions when the amount of data is very large to avoid running out of log space.

This method also provides Loader initialization semantics since it is called when an ObjectGrid is initialized. The Session and BackingMap parameters should provide all of the necessary access to the various ObjectGrid objects, such as the PartitionManager.

The preload can be asynchronous when the async preload attribute is set to true on the BackingMap.

Objects implementing this interface should also consider implementing the ReplicaPreloadController interface as this interface allows a recoverable preload when the map is being replicated. This interface allows a replica to resume preload if the primary fails before preload completes.

#### **Parameters:**

session - a Session reference to use for demarcating transactions. backingMap - the BackingMap this object is associated with

### **Throws:**

[LoaderException](#page-1655-0) - if an error occurs during processing of this method

### **See Also:**

[BackingMap](#page-2360-0), [BackingMap.setPreloadMode\(boolean\)](file:////dcs/markdown/workspace/Transform/htmlout/0/com.ibm.websphere.extremescale.javadoc.doc/topics/com/ibm/websphere/objectgrid/BackingMap.html#setPreloadMode(boolean)), [PartitionManager](#page-2570-0), [ReplicaPreloadController](#page-1717-0), [Session](#page-2582-0), [Session.beginNoWriteThrough\(\)](file:////dcs/markdown/workspace/Transform/htmlout/0/com.ibm.websphere.extremescale.javadoc.doc/topics/com/ibm/websphere/objectgrid/Session.html#beginNoWriteThrough())

### **get**

[List](http://download.oracle.com/javase/1.5.0/docs/api/java/util/List.html) **get**[\(TxID](#page-2639-0) txid, [List](http://download.oracle.com/javase/1.5.0/docs/api/java/util/List.html) keyList, boolean forUpdate) throws [LoaderException](#page-1655-0)

Returns the list of values corresponding to the set of keys passed in.

Each key provided will have a corresponding entry in the returned list. If no entry exists for a specified key, the special value Loader.KEY\_NOT\_FOUND should be returned as the value for that key. This value exist to distinguish between a null value and a value not being found in the Loader. For a loader in an **[ObjectMap](#page-2549-0)** that is configured to use a [KeySerializerPlugin](#page-1526-0), the key objects passed will be a **[SerializedKey](#page-1463-0)** objects. If required, you can use the **[DataObjectEntry.getObject\(\)](file:////dcs/markdown/workspace/Transform/htmlout/0/com.ibm.websphere.extremescale.javadoc.doc/topics/com/ibm/websphere/objectgrid/plugins/io/dataobject/DataObjectEntry.html#getObject())** method to retrieve (possibly inflating the serialized key) the original key object.

### **Parameters:**

txid - the transaction ID object keyList - List of keys or **[SerializedKey](#page-1463-0)** objects as described forUpdate - true when a getForUpdate method is called. This parameter can be used to do a "SELECT for UPDATE" invocation for proper database locking.

### **Returns:**

List of Object values

**Throws:**

[LoaderException](#page-1655-0) - if an error occurs during processing of this method

**See Also:**

KEY NOT FOUND, [TxID](#page-2639-0)

### **batchUpdate**

void **batchUpdate**[\(TxID](#page-2639-0) txid,

[LogSequence](#page-1673-0) sequence) throws [LoaderException,](#page-1655-0) [OptimisticCollisionException](#page-1713-0)

Called to tell the Loader to write the provided changes to the backend. The LogSequence parameter is the set of changes that have been applied to the BackingMap associated with this loader. If the BackingMap uses a value interface, the loader can use partial update support for improved performance. If the loader knows the values that were modified, it should update the object returned from LogElement.getCurrentValue() with the value actually in the database. This rule applies when using automatic sequence columns in a

database or when using database triggers to modify the value indirectly. Under no circumstances should the committed value be modified. For a loader in an [ObjectMap](#page-2549-0) that is configured to use a [KeySerializerPlugin](#page-1526-0) or [ValueSerializerPlugin](#page-1553-0), the keys and values objects in the LogSequence will be **[SerializedKey](#page-1463-0)** or **[SerializedValue](#page-1464-0)** objects respectively. If required, you can use the **[SerializedEntry.getObject\(\)](file:////dcs/markdown/workspace/Transform/htmlout/0/com.ibm.websphere.extremescale.javadoc.doc/topics/com/ibm/websphere/objectgrid/plugins/io/dataobject/SerializedEntry.html#getObject())** method to retrieve (possibly inflating the serialized object) the original key or value object.

[BackingMap.setCopyMode\(CopyMode,](file:////dcs/markdown/workspace/Transform/htmlout/0/com.ibm.websphere.extremescale.javadoc.doc/topics/com/ibm/websphere/objectgrid/BackingMap.html#setCopyMode(com.ibm.websphere.objectgrid.CopyMode,%20java.lang.Class)) Class), [LogElement.getCurrentValue\(\)](file:////dcs/markdown/workspace/Transform/htmlout/0/com.ibm.websphere.extremescale.javadoc.doc/topics/com/ibm/websphere/objectgrid/plugins/LogElement.html#getCurrentValue()), [LogSequence](#page-1673-0), [TxID](#page-2639-0), [ValueProxyInfo](#page-1740-0)

### **Parameters:**

txid - the transaction id object

sequence - the set of changes being applied to this object's map

**Throws:**

[LoaderException](#page-1655-0) - if an error occurs during processing of this method [OptimisticCollisionException](#page-1713-0) - if a version mismatch is detected

#### **See Also:**

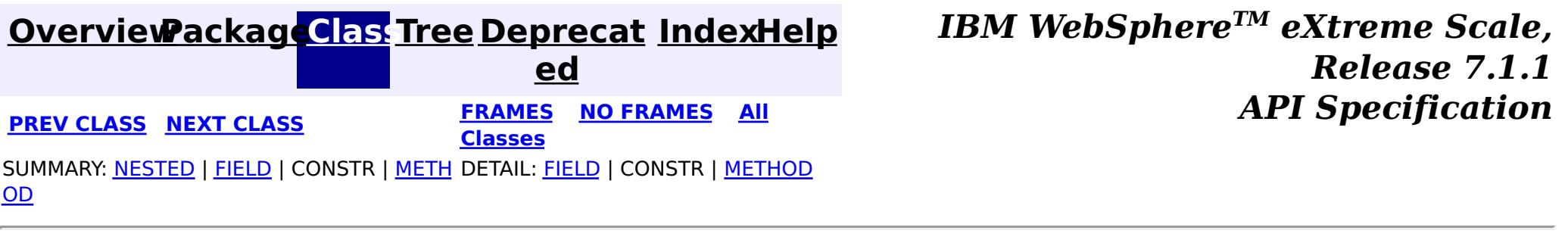

#### <span id="page-1653-0"></span>**[Overview](#page-1168-0)[Package](#page-1398-0)[Class](file:////dcs/markdown/workspace/Transform/htmlout/0/com.ibm.websphere.extremescale.javadoc.doc/topics/com/ibm/websphere/objectgrid/plugins/Loader.SpecialValue.html#main)[Tree](#page-0-0) [Deprecat](#page-0-0) ed PREV** [CLASS](#page-1655-0) NEXT CLASS **PRAMES REAMES ALL** *API* **Specification [FRAMES](#page-0-0) NO FRAMES All Classes** [SUMMARY:](file:////dcs/markdown/workspace/Transform/htmlout/0/com.ibm.websphere.extremescale.javadoc.doc/topics/com/ibm/websphere/objectgrid/plugins/Loader.SpecialValue.html#method_summary) NESTED | FIELD | CONSTR | <u>METH</u> DETAIL: FIELD | CONSTR | <u>[METHOD](file:////dcs/markdown/workspace/Transform/htmlout/0/com.ibm.websphere.extremescale.javadoc.doc/topics/com/ibm/websphere/objectgrid/plugins/Loader.SpecialValue.html#method_detail)</u> OD

### **com.ibm.websphere.objectgrid.plugins Class Loader.SpecialValue**

#### [java.lang.Object](http://download.oracle.com/javase/1.5.0/docs/api/java/lang/Object.html)

**com.ibm.websphere.objectgrid.plugins.Loader.SpecialValue**

### **All Implemented Interfaces:**

**[Serializable](http://download.oracle.com/javase/1.5.0/docs/api/java/io/Serializable.html)** 

### **Enclosing interface:**

[Loader](#page-1649-0)

public static final class **Loader.SpecialValue** extends [Object](http://download.oracle.com/javase/1.5.0/docs/api/java/lang/Object.html) implements [Serializable](http://download.oracle.com/javase/1.5.0/docs/api/java/io/Serializable.html)

Special value class used for representing the key not being found in the Loader.

**Since:** WAS XD 6.0 **See Also:** [Serialized](file:////dcs/markdown/workspace/Transform/htmlout/0/com.ibm.websphere.extremescale.javadoc.doc/topics/serialized-form.html#com.ibm.websphere.objectgrid.plugins.Loader.SpecialValue) Form

### **Method Summary** b o o **[equals](file:////dcs/markdown/workspace/Transform/htmlout/0/com.ibm.websphere.extremescale.javadoc.doc/topics/com/ibm/websphere/objectgrid/plugins/Loader.SpecialValue.html#equals(java.lang.Object))**[\(Object](http://download.oracle.com/javase/1.5.0/docs/api/java/lang/Object.html) o) l e a n [S](http://download.oracle.com/javase/1.5.0/docs/api/java/lang/String.html) t

r i  $n$ g **[toString](file:////dcs/markdown/workspace/Transform/htmlout/0/com.ibm.websphere.extremescale.javadoc.doc/topics/com/ibm/websphere/objectgrid/plugins/Loader.SpecialValue.html#toString())**()

### **Methods inherited from class java.lang[.Object](http://download.oracle.com/javase/1.5.0/docs/api/java/lang/Object.html)**

[clone,](http://download.oracle.com/javase/1.5.0/docs/api/java/lang/Object.html#clone()) [finalize,](http://download.oracle.com/javase/1.5.0/docs/api/java/lang/Object.html#finalize()) [getClass,](http://download.oracle.com/javase/1.5.0/docs/api/java/lang/Object.html#getClass()) [hashCode,](http://download.oracle.com/javase/1.5.0/docs/api/java/lang/Object.html#hashCode()) [notify,](http://download.oracle.com/javase/1.5.0/docs/api/java/lang/Object.html#notify()) [notifyAll,](http://download.oracle.com/javase/1.5.0/docs/api/java/lang/Object.html#notifyAll()) [wait,](http://download.oracle.com/javase/1.5.0/docs/api/java/lang/Object.html#wait()) [wait,](http://download.oracle.com/javase/1.5.0/docs/api/java/lang/Object.html#wait(long)) [wait](http://download.oracle.com/javase/1.5.0/docs/api/java/lang/Object.html#wait(long,%20int))

# **Method Detail**

### **equals**

public boolean **equals**[\(Object](http://download.oracle.com/javase/1.5.0/docs/api/java/lang/Object.html) o)

**Overrides:** [equals](http://download.oracle.com/javase/1.5.0/docs/api/java/lang/Object.html#equals(java.lang.Object)) in class [Object](http://download.oracle.com/javase/1.5.0/docs/api/java/lang/Object.html) **See Also:** [Object.equals\(Object\)](http://download.oracle.com/javase/1.5.0/docs/api/java/lang/Object.html#equals(java.lang.Object))

## **toString**

public [String](http://download.oracle.com/javase/1.5.0/docs/api/java/lang/String.html) **toString**()

**Overrides:**

[toString](http://download.oracle.com/javase/1.5.0/docs/api/java/lang/Object.html#toString()) in class [Object](http://download.oracle.com/javase/1.5.0/docs/api/java/lang/Object.html)

### **See Also:**

[Object.toString\(\)](http://download.oracle.com/javase/1.5.0/docs/api/java/lang/Object.html#toString())

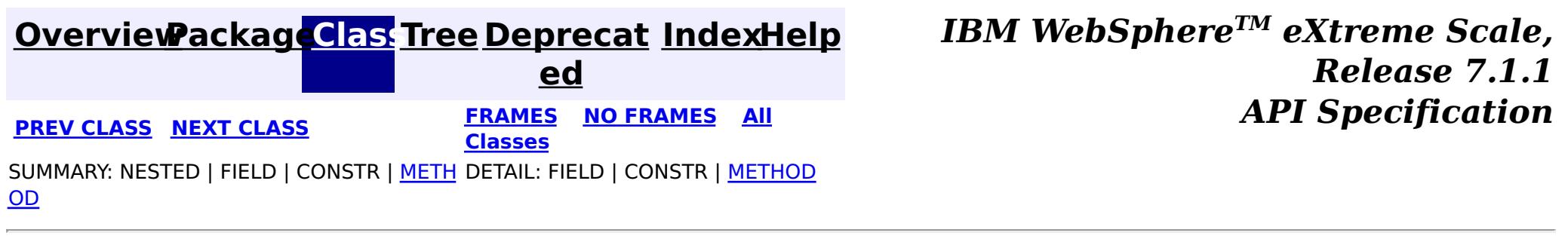

### <span id="page-1655-0"></span>**[Overview](#page-1168-0)[Package](#page-1398-0)[Class](file:////dcs/markdown/workspace/Transform/htmlout/0/com.ibm.websphere.extremescale.javadoc.doc/topics/com/ibm/websphere/objectgrid/plugins/LoaderException.html#main)[Tree](#page-0-0) [Deprecat](#page-0-0)**

**[IndexHelp](#page-0-0)** *IBM WebSphere TM eXtreme Scale, Release 7.1.1*

**ed PREV [CLASS](#page-1658-0) NEXT CLASS** *CLASS* **PRAMES ALL** *API**Specification* **[FRAMES](#page-0-0) NO FRAMES All Classes** [SUMMARY:](file:////dcs/markdown/workspace/Transform/htmlout/0/com.ibm.websphere.extremescale.javadoc.doc/topics/com/ibm/websphere/objectgrid/plugins/LoaderException.html#methods_inherited_from_class_com.ibm.websphere.objectgrid.ObjectGridException) NESTED | FIELD | <u>[CONSTR](file:////dcs/markdown/workspace/Transform/htmlout/0/com.ibm.websphere.extremescale.javadoc.doc/topics/com/ibm/websphere/objectgrid/plugins/LoaderException.html#constructor_detail)</u> | <u>METH</u> DETAIL: FIELD | <u>CONSTR</u> | METHOD OD

### **com.ibm.websphere.objectgrid.plugins Class LoaderException**

[java.lang.Object](http://download.oracle.com/javase/1.5.0/docs/api/java/lang/Object.html)

L[java.lang.Throwable](http://download.oracle.com/javase/1.5.0/docs/api/java/lang/Throwable.html)

L<sub>[java.lang.Exception](http://download.oracle.com/javase/1.5.0/docs/api/java/lang/Exception.html)</sub>

public class **LoaderException** extends [ObjectGridException](#page-2518-0)

[com.ibm.websphere.objectgrid.ObjectGridException](#page-2518-0)

**com.ibm.websphere.objectgrid.plugins.LoaderException**

### **All Implemented Interfaces:**

[IObjectGridException,](#page-2439-0) [Serializable](http://download.oracle.com/javase/1.5.0/docs/api/java/io/Serializable.html)

### **Direct Known Subclasses:**

[ClientServerLoaderException,](#page-2399-0) [DominoWriteException,](#page-2428-0) [LoaderNotAvailableException,](#page-1230-0) [ObjectGridRPCException,](#page-2542-0) [UnavailableServiceException](#page-2642-0)

This exception is the base exception for any exceptions encountered by a Loader.

### **Since:**

WAS XD 6.0, XC10

**See Also:**

[Loader](#page-1649-0), [Serialized](file:////dcs/markdown/workspace/Transform/htmlout/0/com.ibm.websphere.extremescale.javadoc.doc/topics/serialized-form.html#com.ibm.websphere.objectgrid.plugins.LoaderException) Form

## **Constructor Summary**

**[LoaderException](file:////dcs/markdown/workspace/Transform/htmlout/0/com.ibm.websphere.extremescale.javadoc.doc/topics/com/ibm/websphere/objectgrid/plugins/LoaderException.html#LoaderException())**()

Constructs a new LoaderException with null as its detail message.

**[LoaderException](file:////dcs/markdown/workspace/Transform/htmlout/0/com.ibm.websphere.extremescale.javadoc.doc/topics/com/ibm/websphere/objectgrid/plugins/LoaderException.html#LoaderException(java.lang.String))**([String](http://download.oracle.com/javase/1.5.0/docs/api/java/lang/String.html) message)

Constructs a new LoaderException with the specified detail message.

**[LoaderException](file:////dcs/markdown/workspace/Transform/htmlout/0/com.ibm.websphere.extremescale.javadoc.doc/topics/com/ibm/websphere/objectgrid/plugins/LoaderException.html#LoaderException(java.lang.String,%20java.lang.Throwable))**([String](http://download.oracle.com/javase/1.5.0/docs/api/java/lang/String.html) message, [Throwable](http://download.oracle.com/javase/1.5.0/docs/api/java/lang/Throwable.html) cause)

Constructs a new LoaderException with the specified detail message and cause.

**[LoaderException](file:////dcs/markdown/workspace/Transform/htmlout/0/com.ibm.websphere.extremescale.javadoc.doc/topics/com/ibm/websphere/objectgrid/plugins/LoaderException.html#LoaderException(java.lang.Throwable))**([Throwable](http://download.oracle.com/javase/1.5.0/docs/api/java/lang/Throwable.html) cause)

Constructs a new LoaderException with a specified cause.

# **Method Summary**

**Methods inherited from class com.ibm.websphere.objectgrid[.ObjectGridException](#page-2518-0)**

[getCause,](file:////dcs/markdown/workspace/Transform/htmlout/0/com.ibm.websphere.extremescale.javadoc.doc/topics/com/ibm/websphere/objectgrid/ObjectGridException.html#getCause()) [initCause](file:////dcs/markdown/workspace/Transform/htmlout/0/com.ibm.websphere.extremescale.javadoc.doc/topics/com/ibm/websphere/objectgrid/ObjectGridException.html#initCause(java.lang.Throwable))

**Methods inherited from class java.lang[.Throwable](http://download.oracle.com/javase/1.5.0/docs/api/java/lang/Throwable.html)**

[fillInStackTrace](http://download.oracle.com/javase/1.5.0/docs/api/java/lang/Throwable.html#fillInStackTrace()), [getLocalizedMessage,](http://download.oracle.com/javase/1.5.0/docs/api/java/lang/Throwable.html#getLocalizedMessage()) [getMessage,](http://download.oracle.com/javase/1.5.0/docs/api/java/lang/Throwable.html#getMessage()) [getStackTrace](http://download.oracle.com/javase/1.5.0/docs/api/java/lang/Throwable.html#getStackTrace()), [printStackTrace,](http://download.oracle.com/javase/1.5.0/docs/api/java/lang/Throwable.html#printStackTrace()) [printStackTrace,](http://download.oracle.com/javase/1.5.0/docs/api/java/lang/Throwable.html#printStackTrace(java.io.PrintStream)) [printStackTrace](http://download.oracle.com/javase/1.5.0/docs/api/java/lang/Throwable.html#printStackTrace(java.io.PrintWriter)), [setStackTrace,](http://download.oracle.com/javase/1.5.0/docs/api/java/lang/Throwable.html#setStackTrace(java.lang.StackTraceElement[])) [toString](http://download.oracle.com/javase/1.5.0/docs/api/java/lang/Throwable.html#toString())

**Methods inherited from class java.lang[.Object](http://download.oracle.com/javase/1.5.0/docs/api/java/lang/Object.html)**
# **Constructor Detail**

## **LoaderException**

public **LoaderException**()

Constructs a new LoaderException with null as its detail message. The cause is not initialized, and may subsequently be initialized by a call to the initCause method.

**See Also:**

[ObjectGridException.initCause\(Throwable\)](file:////dcs/markdown/workspace/Transform/htmlout/0/com.ibm.websphere.extremescale.javadoc.doc/topics/com/ibm/websphere/objectgrid/ObjectGridException.html#initCause(java.lang.Throwable))

## **LoaderException**

```
public LoaderException(String message)
```
Constructs a new LoaderException with the specified detail message. The cause is not initialized, and may subsequently be initialized by a call to the initCause method.

#### **Parameters:**

message - the detail message. The detail message is saved for later retrieval by the getMessage method.

#### **See Also:**

[ObjectGridException.initCause\(Throwable\)](file:////dcs/markdown/workspace/Transform/htmlout/0/com.ibm.websphere.extremescale.javadoc.doc/topics/com/ibm/websphere/objectgrid/ObjectGridException.html#initCause(java.lang.Throwable)), [Throwable.getMessage\(\)](http://download.oracle.com/javase/1.5.0/docs/api/java/lang/Throwable.html#getMessage())

### **LoaderException**

public **LoaderException**[\(String](http://download.oracle.com/javase/1.5.0/docs/api/java/lang/String.html) message, [Throwable](http://download.oracle.com/javase/1.5.0/docs/api/java/lang/Throwable.html) cause)

> cause - is the exception that caused this exception to be thrown, which is saved for later retrieval by the getCause() method. A null value is permitted and indicates that

Constructs a new LoaderException with the specified detail message and cause.

Note that the detail message associated with cause is *not* automatically incorporated in this LoaderException's detail message.

#### **Parameters:**

message - the detail message (which is saved for later retrieval by the getMessage method).

cause - the cause (which is saved for later retrieval by the getCause method). (Anull value is permitted, and indicates that the cause is nonexistent or unknown).

**See Also:**

[ObjectGridException.getCause\(\)](file:////dcs/markdown/workspace/Transform/htmlout/0/com.ibm.websphere.extremescale.javadoc.doc/topics/com/ibm/websphere/objectgrid/ObjectGridException.html#getCause()), [Throwable.getMessage\(\)](http://download.oracle.com/javase/1.5.0/docs/api/java/lang/Throwable.html#getMessage())

## **LoaderException**

public **LoaderException**[\(Throwable](http://download.oracle.com/javase/1.5.0/docs/api/java/lang/Throwable.html) cause)

Constructs a new LoaderException with a specified cause. The cause and a detail message of (cause==null ? null : cause.toString()) is used (which typically contains the class and detail message of cause). This constructor is useful for LoaderExceptions that are little more than wrappers for other throwables.

#### **Parameters:**

the cause is nonexistent or is unknown.

**See Also:**

**[IndexHelp](#page-0-0)** *IBM WebSphere TM eXtreme Scale, Release 7.1.1 API* **Specification** 

[ObjectGridException.getCause\(\)](file:////dcs/markdown/workspace/Transform/htmlout/0/com.ibm.websphere.extremescale.javadoc.doc/topics/com/ibm/websphere/objectgrid/ObjectGridException.html#getCause())

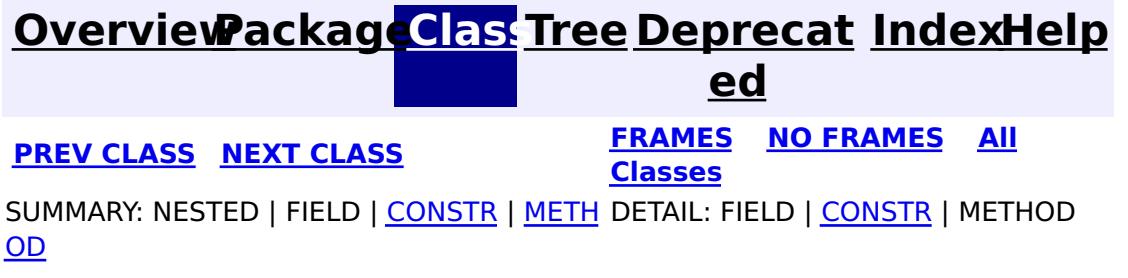

#### <span id="page-1658-0"></span>**[Overview](#page-1168-0)[Package](#page-1398-0)[Class](file:////dcs/markdown/workspace/Transform/htmlout/0/com.ibm.websphere.extremescale.javadoc.doc/topics/com/ibm/websphere/objectgrid/plugins/LogElement.html#main)[Tree](#page-0-0) [Deprecat](#page-0-0) ed PREV** [CLASS](#page-1671-0) **NEXT** CLASS *ERAMES* **NO FRAMES AII** *API**Specification* **[FRAMES](#page-0-0) NO FRAMES All Classes** [SUMMARY:](file:////dcs/markdown/workspace/Transform/htmlout/0/com.ibm.websphere.extremescale.javadoc.doc/topics/com/ibm/websphere/objectgrid/plugins/LogElement.html#method_summary) <u>[NESTED](file:////dcs/markdown/workspace/Transform/htmlout/0/com.ibm.websphere.extremescale.javadoc.doc/topics/com/ibm/websphere/objectgrid/plugins/LogElement.html#nested_class_summary)</u> | <u>[FIELD](file:////dcs/markdown/workspace/Transform/htmlout/0/com.ibm.websphere.extremescale.javadoc.doc/topics/com/ibm/websphere/objectgrid/plugins/LogElement.html#field_detail)</u> | CONSTR | <u>METH</u> DETAIL: <u>FIELD</u> | CONSTR | <u>[METHOD](file:////dcs/markdown/workspace/Transform/htmlout/0/com.ibm.websphere.extremescale.javadoc.doc/topics/com/ibm/websphere/objectgrid/plugins/LogElement.html#method_detail)</u> OD

**com.ibm.websphere.objectgrid.plugins Interface LogElement**

# **All Superinterfaces:**

[Serializable](http://download.oracle.com/javase/1.5.0/docs/api/java/io/Serializable.html)

# **All Known Subinterfaces:**

[FailedUpdateElement](#page-1228-0)

public interface **LogElement** extends [Serializable](http://download.oracle.com/javase/1.5.0/docs/api/java/io/Serializable.html)

WAS XD 6.0, XC10 **See Also: [LogSequence](#page-1673-0)** 

#### **Nested Class Summary** s t a t i  $|c|$ c **[LogElement.Type](#page-1671-0)** The Type class is used to represent a LogElement type.

LogElements are the individual entries within a LogSequence. A LogElement has attributes such as operation type (delete, insert, update, etc.), current value, last access time, versioned value, etc. A LogElement is created during a transaction to record in-flight operations. For a LogElement on an [ObjectMap](#page-2549-0) that is configured to use a [KeySerializerPlugin](#page-1526-0) or [ValueSerializerPlugin](#page-1553-0), the keys and values objects in the LogElement will be [SerializedKey](#page-1463-0) or [SerializedValue](#page-1464-0) objects respectively. If required, you can use the [SerializedEntry.getObject\(\)](file:////dcs/markdown/workspace/Transform/htmlout/0/com.ibm.websphere.extremescale.javadoc.doc/topics/com/ibm/websphere/objectgrid/plugins/io/dataobject/SerializedEntry.html#getObject()) method to retrieve (possibly inflating the serialized object) the original key or value object.

### **Since:**

l

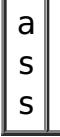

#### **Field Summary** s t a t i c L o g E l [e](#page-1671-0) m e  $n$ **[CLEAR](file:////dcs/markdown/workspace/Transform/htmlout/0/com.ibm.websphere.extremescale.javadoc.doc/topics/com/ibm/websphere/objectgrid/plugins/LogElement.html#CLEAR)** The Type that represents the CLEAR operation.

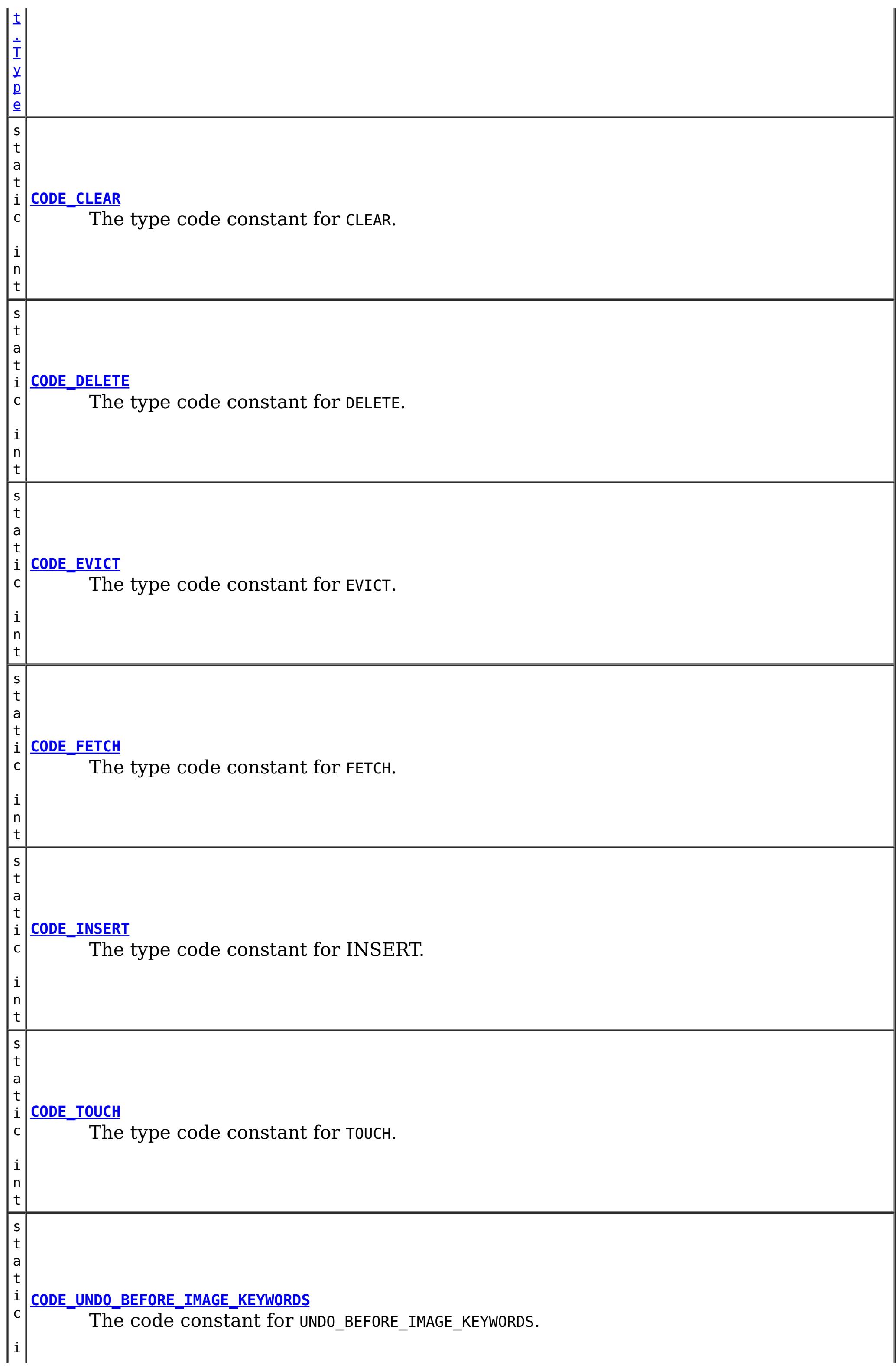

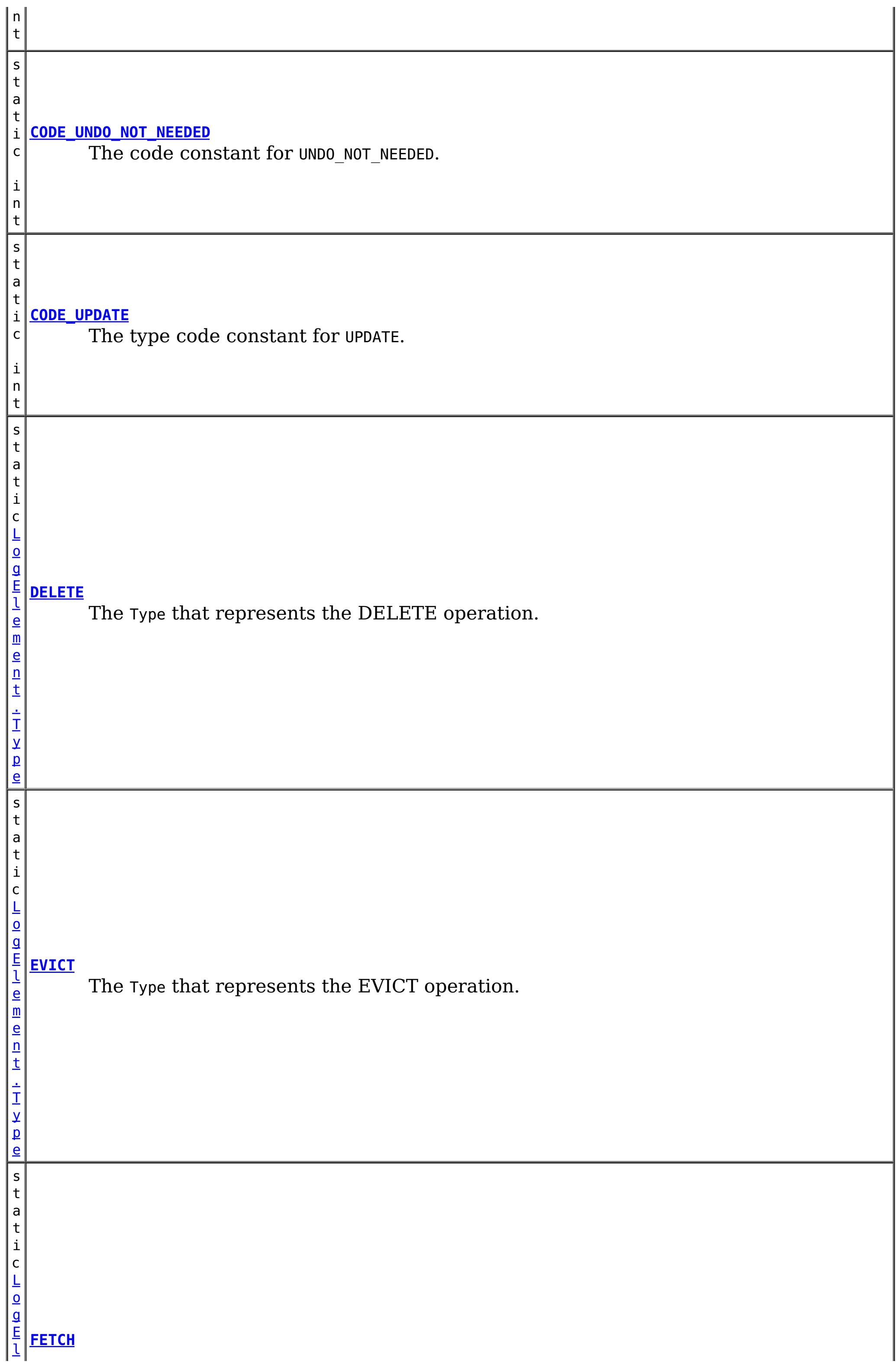

t a t i c [L](#page-1671-0) o

> e n t . T y p e

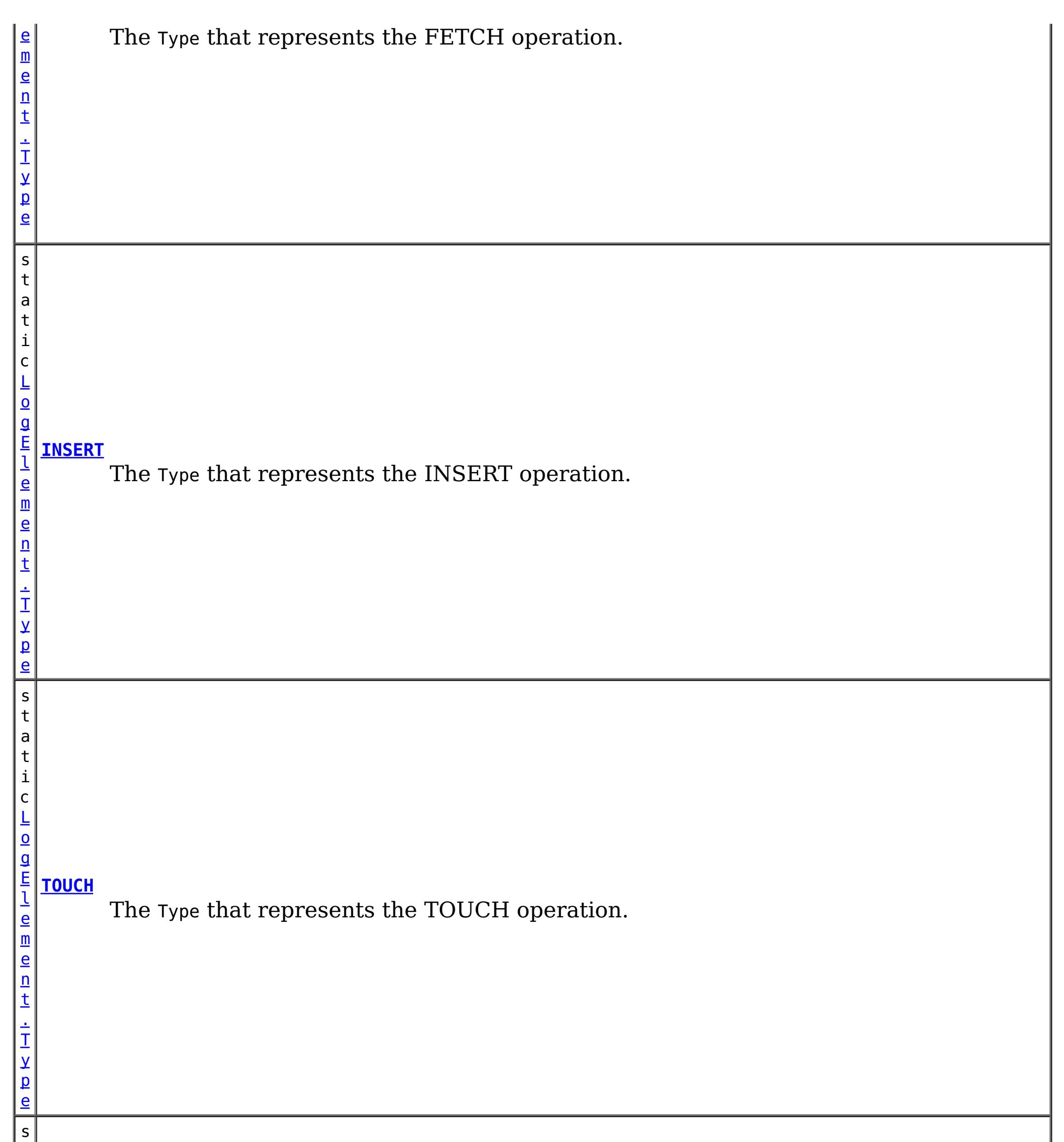

#### g E **[UNDO\\_BEFORE\\_IMAGE\\_KEYWORDS](file:////dcs/markdown/workspace/Transform/htmlout/0/com.ibm.websphere.extremescale.javadoc.doc/topics/com/ibm/websphere/objectgrid/plugins/LogElement.html#UNDO_BEFORE_IMAGE_KEYWORDS)**

l e m The Type that represents the UNDO action to remove new keyword associations that were introduced in this LogElement.

s t

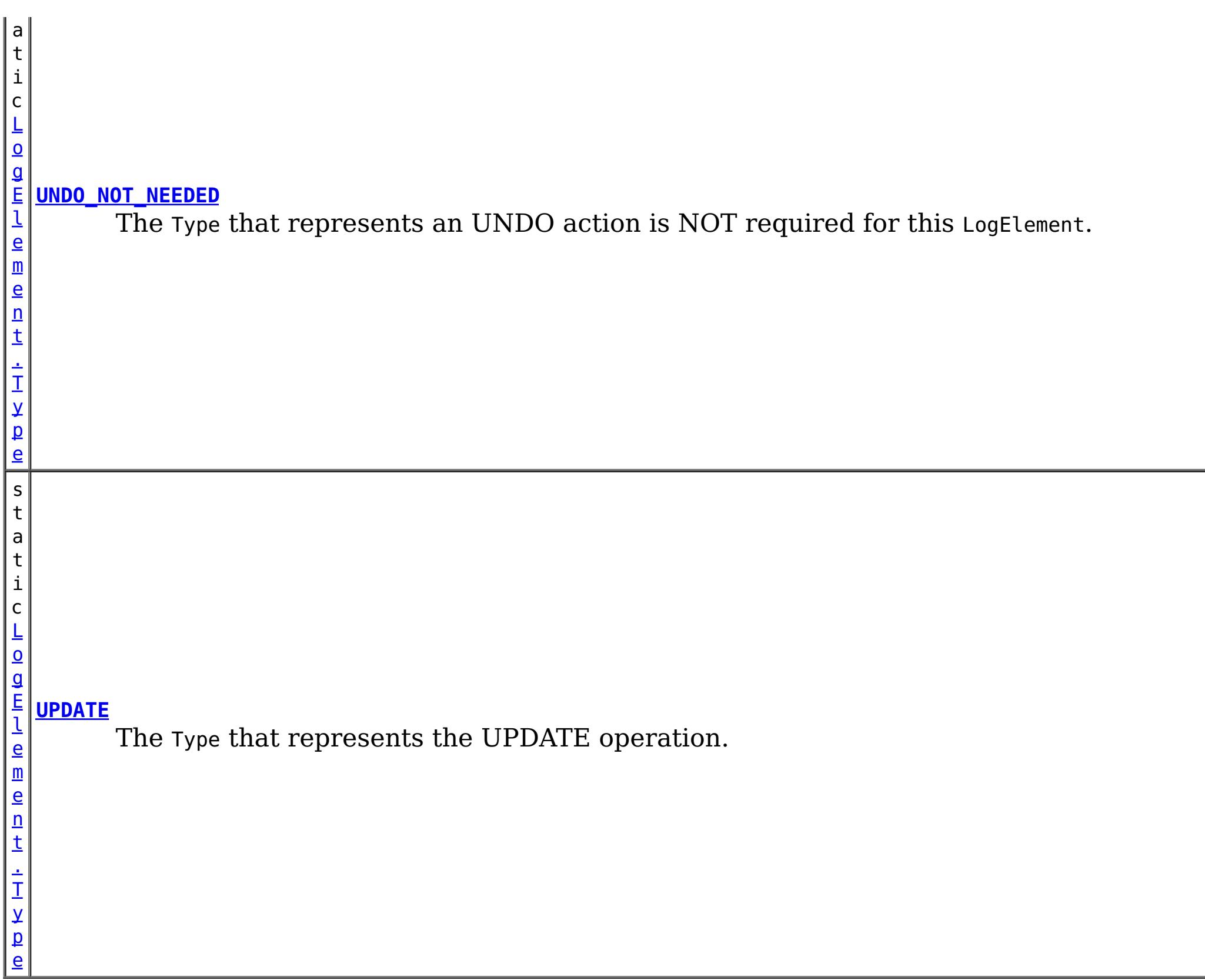

 $\underline{0}$ b

 $\underline{0}$ 

# **Method Summary**

e c t

b [j](http://download.oracle.com/javase/1.5.0/docs/api/java/lang/Object.html) **[getAfterImage](file:////dcs/markdown/workspace/Transform/htmlout/0/com.ibm.websphere.extremescale.javadoc.doc/topics/com/ibm/websphere/objectgrid/plugins/LogElement.html#getAfterImage())**()

Gets the "after image" value object.

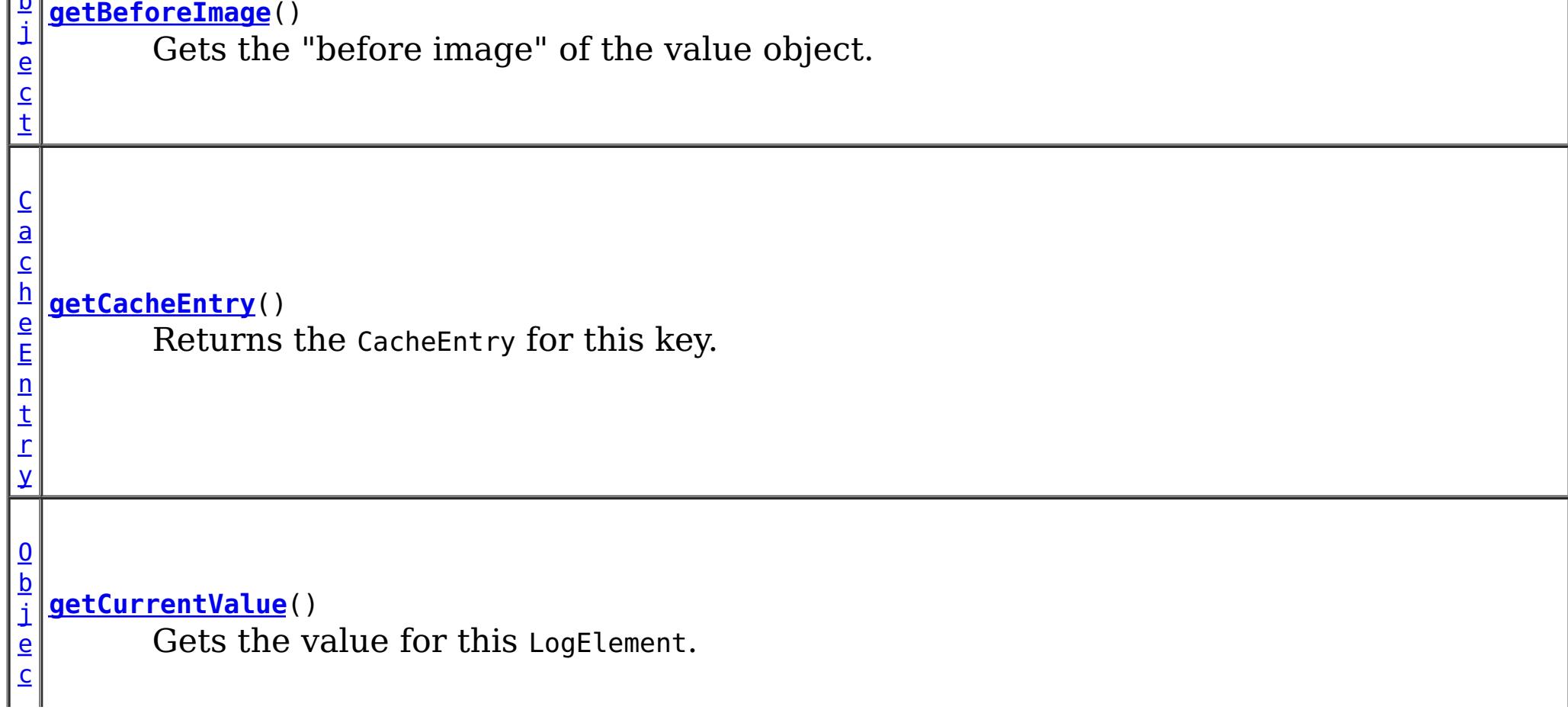

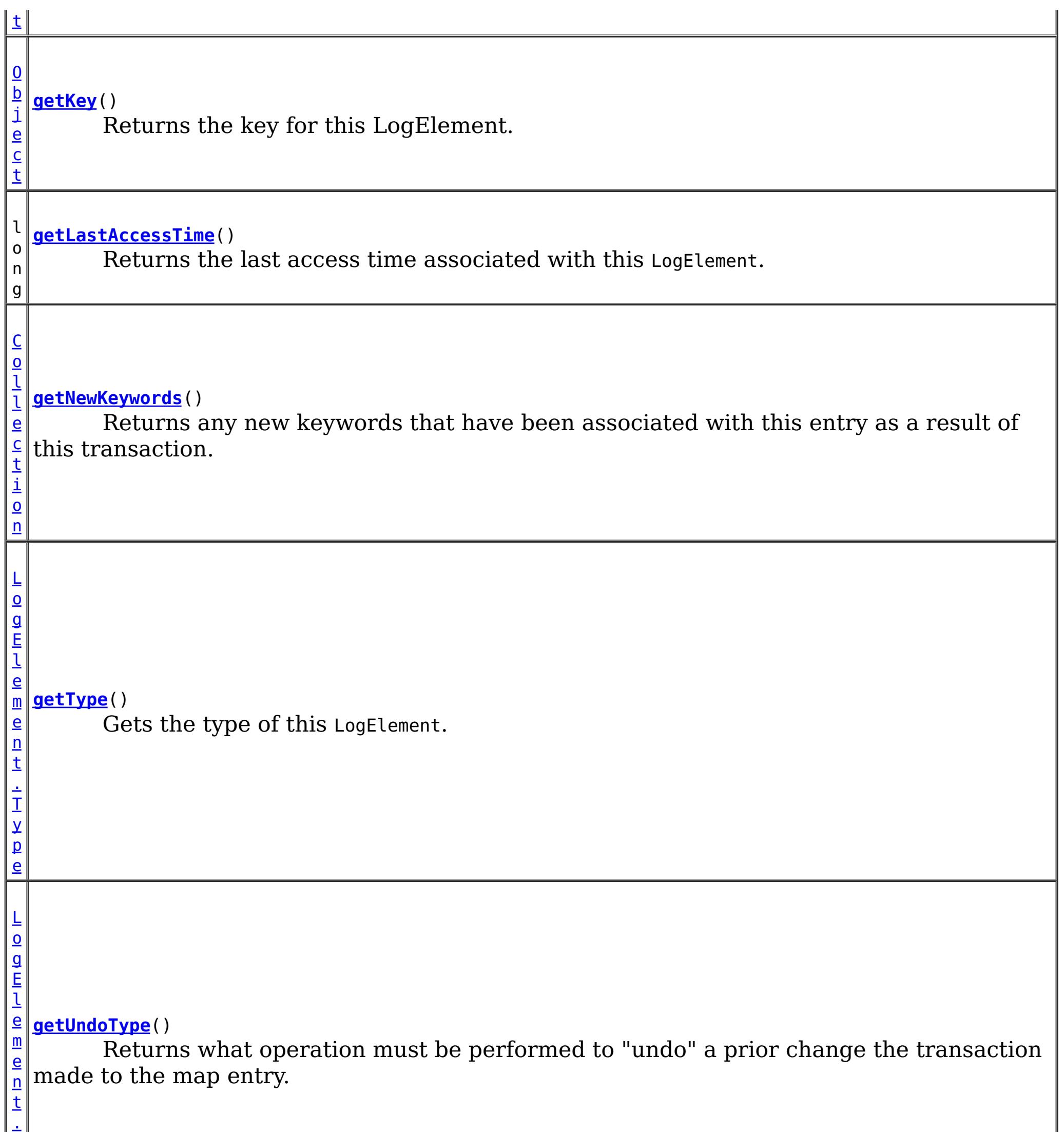

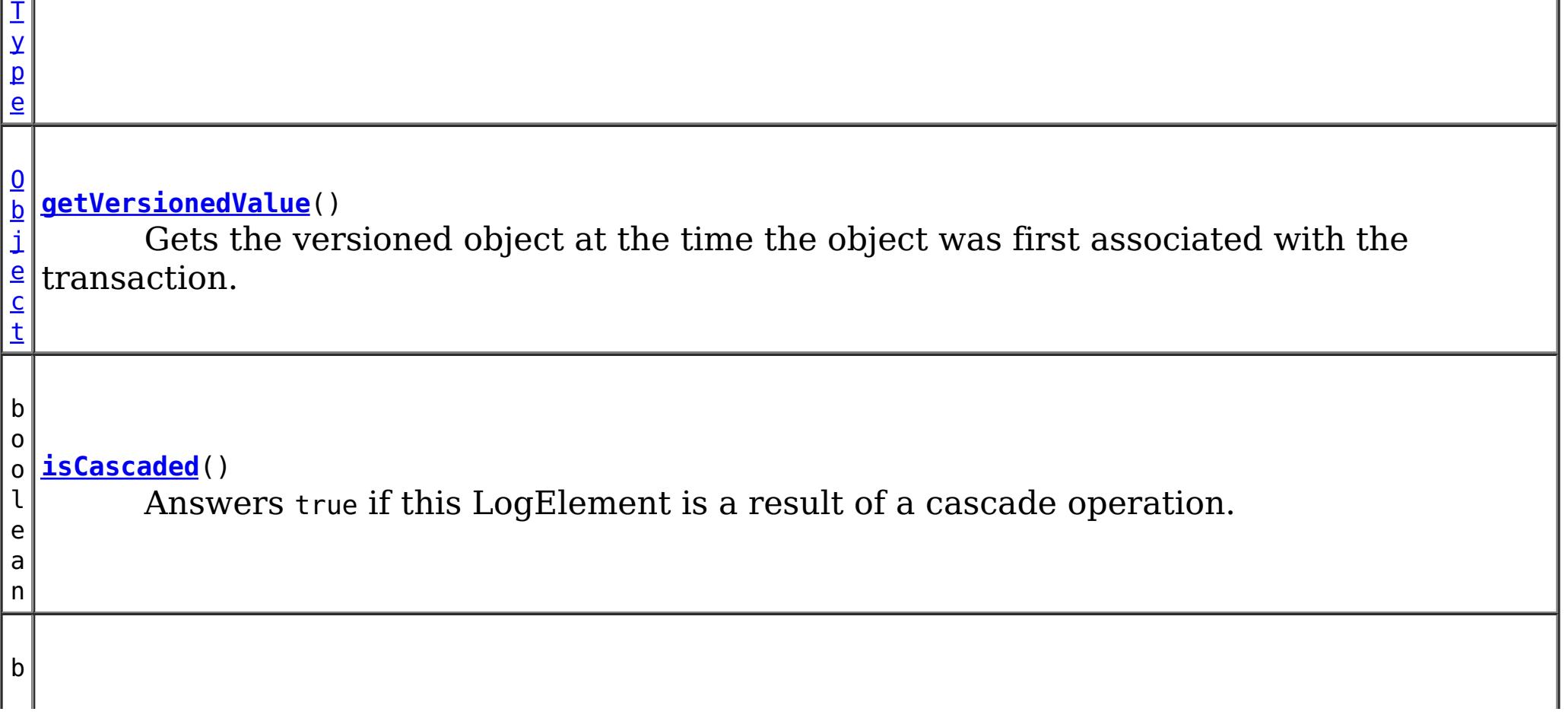

o o l e a n **[isPending](file:////dcs/markdown/workspace/Transform/htmlout/0/com.ibm.websphere.extremescale.javadoc.doc/topics/com/ibm/websphere/objectgrid/plugins/LogElement.html#isPending())**() Answers true if this change has NOT been applied to the loader.

v o i d **[setVersionedValue](file:////dcs/markdown/workspace/Transform/htmlout/0/com.ibm.websphere.extremescale.javadoc.doc/topics/com/ibm/websphere/objectgrid/plugins/LogElement.html#setVersionedValue(java.lang.Object))**[\(Object](http://download.oracle.com/javase/1.5.0/docs/api/java/lang/Object.html) v) Used to update the versioned object after an update of map entry occurs.

# **Field Detail**

# **CODE\_INSERT**

static final int **CODE\_INSERT**

The type code constant for INSERT.

**See Also:**

[INSERT](file:////dcs/markdown/workspace/Transform/htmlout/0/com.ibm.websphere.extremescale.javadoc.doc/topics/com/ibm/websphere/objectgrid/plugins/LogElement.html#INSERT), [LogElement.Type.getCode\(\)](file:////dcs/markdown/workspace/Transform/htmlout/0/com.ibm.websphere.extremescale.javadoc.doc/topics/com/ibm/websphere/objectgrid/plugins/LogElement.Type.html#getCode()), [Constant](file:////dcs/markdown/workspace/Transform/htmlout/0/com.ibm.websphere.extremescale.javadoc.doc/topics/constant-values.html#com.ibm.websphere.objectgrid.plugins.LogElement.CODE_INSERT) Field Values

# **CODE\_UPDATE**

static final int **CODE\_UPDATE**

The type code constant for UPDATE.

**See Also:** [UPDATE](file:////dcs/markdown/workspace/Transform/htmlout/0/com.ibm.websphere.extremescale.javadoc.doc/topics/com/ibm/websphere/objectgrid/plugins/LogElement.html#UPDATE), [LogElement.Type.getCode\(\)](file:////dcs/markdown/workspace/Transform/htmlout/0/com.ibm.websphere.extremescale.javadoc.doc/topics/com/ibm/websphere/objectgrid/plugins/LogElement.Type.html#getCode()), [Constant](file:////dcs/markdown/workspace/Transform/htmlout/0/com.ibm.websphere.extremescale.javadoc.doc/topics/constant-values.html#com.ibm.websphere.objectgrid.plugins.LogElement.CODE_UPDATE) Field Values

# **CODE\_DELETE**

static final int **CODE\_DELETE**

The type code constant for DELETE.

**See Also:** [DELETE](file:////dcs/markdown/workspace/Transform/htmlout/0/com.ibm.websphere.extremescale.javadoc.doc/topics/com/ibm/websphere/objectgrid/plugins/LogElement.html#DELETE), [LogElement.Type.getCode\(\)](file:////dcs/markdown/workspace/Transform/htmlout/0/com.ibm.websphere.extremescale.javadoc.doc/topics/com/ibm/websphere/objectgrid/plugins/LogElement.Type.html#getCode()), [Constant](file:////dcs/markdown/workspace/Transform/htmlout/0/com.ibm.websphere.extremescale.javadoc.doc/topics/constant-values.html#com.ibm.websphere.objectgrid.plugins.LogElement.CODE_DELETE) Field Values

# **CODE\_EVICT**

#### static final int **CODE\_EVICT**

The type code constant for EVICT.

**See Also:**

[EVICT](file:////dcs/markdown/workspace/Transform/htmlout/0/com.ibm.websphere.extremescale.javadoc.doc/topics/com/ibm/websphere/objectgrid/plugins/LogElement.html#EVICT), [LogElement.Type.getCode\(\)](file:////dcs/markdown/workspace/Transform/htmlout/0/com.ibm.websphere.extremescale.javadoc.doc/topics/com/ibm/websphere/objectgrid/plugins/LogElement.Type.html#getCode()), [Constant](file:////dcs/markdown/workspace/Transform/htmlout/0/com.ibm.websphere.extremescale.javadoc.doc/topics/constant-values.html#com.ibm.websphere.objectgrid.plugins.LogElement.CODE_EVICT) Field Values

**CODE\_FETCH**

static final int **CODE\_FETCH**

The type code constant for FETCH.

**See Also:**

[FETCH](file:////dcs/markdown/workspace/Transform/htmlout/0/com.ibm.websphere.extremescale.javadoc.doc/topics/com/ibm/websphere/objectgrid/plugins/LogElement.html#FETCH), [LogElement.Type.getCode\(\)](file:////dcs/markdown/workspace/Transform/htmlout/0/com.ibm.websphere.extremescale.javadoc.doc/topics/com/ibm/websphere/objectgrid/plugins/LogElement.Type.html#getCode()), [Constant](file:////dcs/markdown/workspace/Transform/htmlout/0/com.ibm.websphere.extremescale.javadoc.doc/topics/constant-values.html#com.ibm.websphere.objectgrid.plugins.LogElement.CODE_FETCH) Field Values

# **CODE\_TOUCH**

static final int **CODE\_TOUCH**

The type code constant for TOUCH.

**See Also:**

The code constant for UNDO\_BEFORE\_IMAGE\_KEYWORDS. Used when a rollback does not need to undo any applied BackingMap changes, but it needs to invoke the keyword manager to remove any new keyword associates for the map entry introduced in this LogElement.

[TOUCH](file:////dcs/markdown/workspace/Transform/htmlout/0/com.ibm.websphere.extremescale.javadoc.doc/topics/com/ibm/websphere/objectgrid/plugins/LogElement.html#TOUCH), [LogElement.Type.getCode\(\)](file:////dcs/markdown/workspace/Transform/htmlout/0/com.ibm.websphere.extremescale.javadoc.doc/topics/com/ibm/websphere/objectgrid/plugins/LogElement.Type.html#getCode()), [Constant](file:////dcs/markdown/workspace/Transform/htmlout/0/com.ibm.websphere.extremescale.javadoc.doc/topics/constant-values.html#com.ibm.websphere.objectgrid.plugins.LogElement.CODE_TOUCH) Field Values

# **CODE\_UNDO\_BEFORE\_IMAGE\_KEYWORDS**

static final int **CODE\_UNDO\_BEFORE\_IMAGE\_KEYWORDS**

The code constant for UNDO\_NOT\_NEEDED. Used to indicate no operation is needed to undo the changes for this LogElement since this LogElement was never processed.

#### **See Also:**

[getNewKeywords\(\)](file:////dcs/markdown/workspace/Transform/htmlout/0/com.ibm.websphere.extremescale.javadoc.doc/topics/com/ibm/websphere/objectgrid/plugins/LogElement.html#getNewKeywords()), UNDO BEFORE IMAGE KEYWORDS, [Constant](file:////dcs/markdown/workspace/Transform/htmlout/0/com.ibm.websphere.extremescale.javadoc.doc/topics/constant-values.html#com.ibm.websphere.objectgrid.plugins.LogElement.CODE_UNDO_BEFORE_IMAGE_KEYWORDS) Field Values

# **CODE\_CLEAR**

static final int **CODE\_CLEAR**

The type code constant for CLEAR.

**Since:**

WAS XD 6.1.0.3

**See Also:**

[CLEAR](file:////dcs/markdown/workspace/Transform/htmlout/0/com.ibm.websphere.extremescale.javadoc.doc/topics/com/ibm/websphere/objectgrid/plugins/LogElement.html#CLEAR), [LogElement.Type.getCode\(\)](file:////dcs/markdown/workspace/Transform/htmlout/0/com.ibm.websphere.extremescale.javadoc.doc/topics/com/ibm/websphere/objectgrid/plugins/LogElement.Type.html#getCode()), [Constant](file:////dcs/markdown/workspace/Transform/htmlout/0/com.ibm.websphere.extremescale.javadoc.doc/topics/constant-values.html#com.ibm.websphere.objectgrid.plugins.LogElement.CODE_CLEAR) Field Values

# **CODE\_UNDO\_NOT\_NEEDED**

static final int **CODE\_UNDO\_NOT\_NEEDED**

#### **See Also:**

[UNDO\\_BEFORE\\_IMAGE\\_KEYWORDS](file:////dcs/markdown/workspace/Transform/htmlout/0/com.ibm.websphere.extremescale.javadoc.doc/topics/com/ibm/websphere/objectgrid/plugins/LogElement.html#UNDO_BEFORE_IMAGE_KEYWORDS), [Constant](file:////dcs/markdown/workspace/Transform/htmlout/0/com.ibm.websphere.extremescale.javadoc.doc/topics/constant-values.html#com.ibm.websphere.objectgrid.plugins.LogElement.CODE_UNDO_NOT_NEEDED) Field Values

## **INSERT**

static final [LogElement.Type](#page-1671-0) **INSERT**

The Type that represents the INSERT operation.

## **UPDATE**

static final [LogElement.Type](#page-1671-0) **UPDATE**

The Type that represents the UPDATE operation.

### **DELETE**

static final [LogElement.Type](#page-1671-0) **DELETE**

The Type that represents the DELETE operation.

## **EVICT**

static final [LogElement.Type](#page-1671-0) **EVICT**

The Type that represents the EVICT operation.

### **FETCH**

static final [LogElement.Type](#page-1671-0) **FETCH**

The Type that represents the FETCH operation.

### **TOUCH**

static final [LogElement.Type](#page-1671-0) **TOUCH**

The Type that represents the TOUCH operation.

### **CLEAR**

static final [LogElement.Type](#page-1671-0) **CLEAR**

The Type that represents the CLEAR operation.

#### **Since:**

WAS XD 6.1.0.3

### **UNDO\_BEFORE\_IMAGE\_KEYWORDS**

#### static final [LogElement.Type](#page-1671-0) **UNDO\_BEFORE\_IMAGE\_KEYWORDS**

The Type that represents the UNDO action to remove new keyword associations that were introduced in this LogElement.

**See Also:**

[getNewKeywords\(\)](file:////dcs/markdown/workspace/Transform/htmlout/0/com.ibm.websphere.extremescale.javadoc.doc/topics/com/ibm/websphere/objectgrid/plugins/LogElement.html#getNewKeywords())

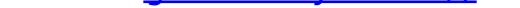

# **UNDO\_NOT\_NEEDED**

static final [LogElement.Type](#page-1671-0) **UNDO\_NOT\_NEEDED**

The Type that represents an UNDO action is NOT required for this LogElement.

# **Method Detail**

# **getType**

[LogElement.Type](#page-1671-0) **getType**()

Gets the type of this LogElement. The type indicates what operation needs to be applied to the map entry.

#### **Returns:**

the type of this LogElement. It can be one of: INSERT, UPDATE, DELETE, EVICT, FETCH, or TOUCH.

#### **See Also:**

[LogElement.Type](#page-1671-0)

## **getCurrentValue**

[Object](http://download.oracle.com/javase/1.5.0/docs/api/java/lang/Object.html) **getCurrentValue**()

Gets the value for this LogElement.

For a LogElement on an *[ObjectMap](#page-2549-0)* that is configured to use a *[ValueSerializerPlugin](#page-1553-0)*, the values in the LogSequence will be **[SerializedValue](#page-1464-0)** objects. If required, you can use the [SerializedEntry.getObject\(\)](file:////dcs/markdown/workspace/Transform/htmlout/0/com.ibm.websphere.extremescale.javadoc.doc/topics/com/ibm/websphere/objectgrid/plugins/io/dataobject/SerializedEntry.html#getObject()) method to retrieve (possibly inflating the serialized object) the original value object.

The original value represents the new value that should be applied to the BackingMap and Loader. This value can be cast to ValueProxyInfo when a value interface is in use in order to determine the set of dirty attributes.

Changes can previously be applied to a loader using the ObjectMap.flush() or Session.flush() methods. This method reveals whether the change in this LogElement has already been applied to the Loader using one of those methods.

#### **Returns:**

the value in case of INSERT, UPDATE, or FETCH, null in the case of DELETE or EVICT.

#### **See Also:**

[ValueProxyInfo](#page-1740-0)

# **getCacheEntry**

```
CacheEntry getCacheEntry()
```
Returns the CacheEntry for this key. The key, current committed value, etc. can be accessed from the CacheEntry.

**Returns:**

the entry in the cache that is requested to be updated.

**See Also:**

[CacheEntry.getCommittedValue\(\)](file:////dcs/markdown/workspace/Transform/htmlout/0/com.ibm.websphere.extremescale.javadoc.doc/topics/com/ibm/websphere/objectgrid/plugins/CacheEntry.html#getCommittedValue()), [getKey\(\)](file:////dcs/markdown/workspace/Transform/htmlout/0/com.ibm.websphere.extremescale.javadoc.doc/topics/com/ibm/websphere/objectgrid/plugins/LogElement.html#getKey())

# **isPending**

boolean **isPending**()

Answers true if this change has NOT been applied to the loader.

#### **Returns:**

true if this change has NOT been applied to the loader.

#### **See Also:**

[ObjectMap.flush\(\)](file:////dcs/markdown/workspace/Transform/htmlout/0/com.ibm.websphere.extremescale.javadoc.doc/topics/com/ibm/websphere/objectgrid/ObjectMap.html#flush()), [Session.flush\(\)](file:////dcs/markdown/workspace/Transform/htmlout/0/com.ibm.websphere.extremescale.javadoc.doc/topics/com/ibm/websphere/objectgrid/Session.html#flush())

**getVersionedValue**

[Object](http://download.oracle.com/javase/1.5.0/docs/api/java/lang/Object.html) **getVersionedValue**()

Gets the versioned object at the time the object was first associated with the transaction.

For a LogElement on an [ObjectMap](#page-2549-0) that is configured to use a or [ValueSerializerPlugin](#page-1553-0), the versioned object will be returned as an [XsDataInputStream](#page-1760-0), read will be [SerializedKey](#page-1463-0) or [SerializedValue](#page-1464-0) objects respectively. If required, you can use the [SerializedEntry.getObject\(\)](file:////dcs/markdown/workspace/Transform/htmlout/0/com.ibm.websphere.extremescale.javadoc.doc/topics/com/ibm/websphere/objectgrid/plugins/io/dataobject/SerializedEntry.html#getObject()) method to retrieve (possibly inflating the serialized object) the original key or value object. For a LogElement on an **[ObjectMap](#page-2549-0)** that is configured to use a [ValueSerializerPlugin](#page-1553-0) that generates version objects, the version object will be the data stream representing the data.

**See Also: [OptimisticCallback](#page-1709-0)** 

#### **Returns:**

The versioned object.

### **setVersionedValue**

```
void setVersionedValue(Object v)
```
Used to update the versioned object after an update of map entry occurs.

The Loader can use this method when it is using an optimistic strategy and uses the OptimisticCallback.updateVersionedObjectForValue(Object) method to get an updated version object.

#### **Parameters:**

v - The versioned object.

#### **See Also:**

[OptimisticCallback.updateVersionedObjectForValue\(Object\)](file:////dcs/markdown/workspace/Transform/htmlout/0/com.ibm.websphere.extremescale.javadoc.doc/topics/com/ibm/websphere/objectgrid/plugins/OptimisticCallback.html#updateVersionedObjectForValue(java.lang.Object))

## **getNewKeywords**

```
Collection getNewKeywords()
```
Returns any new keywords that have been associated with this entry as a result of this transaction.

#### **Returns:**

the list of new keywords.

# **getLastAccessTime**

#### long **getLastAccessTime**()

Returns the last access time associated with this LogElement.

**Returns:** last access time

# **getUndoType**

[LogElement.Type](#page-1671-0) **getUndoType**()

Returns what operation must be performed to "undo" a prior change the transaction made to the map entry.

Note, an undo type of UNDO\_NOT\_NEEDED is returned if nothing needs to be undone for this LogElement.

#### **Returns:**

the "undo" type of this LogElement. It can be one of: INSERT, UPDATE, DELETE, UNDO\_NOT\_NEEDED, or UNDO\_BEFORE\_IMAGE\_KEYWORDS

## **getBeforeImage**

#### [Object](http://download.oracle.com/javase/1.5.0/docs/api/java/lang/Object.html) **getBeforeImage**()

Gets the "before image" of the value object.

The "before image" is the value object that existed in map entry prior to applying a change to map entry. Note, it is possible for a null reference to be returned (e.g. in the case where a new map entry is created).

For a LogElement on an <u>[ObjectMap](#page-2549-0)</u> that is configured to use a [ValueSerializerPlugin](#page-1553-0), the value will be a <u>[SerializedValue](#page-1464-0)</u> object. If required, you can use the [SerializedEntry.getObject\(\)](file:////dcs/markdown/workspace/Transform/htmlout/0/com.ibm.websphere.extremescale.javadoc.doc/topics/com/ibm/websphere/objectgrid/plugins/io/dataobject/SerializedEntry.html#getObject()) method to retrieve (possibly inflating the serialized object) the original value object.

For a LogElement on an *[ObjectMap](#page-2549-0)* that is configured to use a *[ValueSerializerPlugin](#page-1553-0)*, the value will be a <u>[SerializedValue](#page-1464-0)</u> object. If required, you can use the [SerializedEntry.getObject\(\)](file:////dcs/markdown/workspace/Transform/htmlout/0/com.ibm.websphere.extremescale.javadoc.doc/topics/com/ibm/websphere/objectgrid/plugins/io/dataobject/SerializedEntry.html#getObject()) method to retrieve (possibly inflating the serialized object) the original value object.

#### **Returns:**

the value prior to applying the change

## **getAfterImage**

[Object](http://download.oracle.com/javase/1.5.0/docs/api/java/lang/Object.html) **getAfterImage**()

Gets the "after image" value object.

The "after image" is the value object that existed in map entry after applying a change to the map entry. Note, it is possible for a null reference to be returned (e.g. in the case where an existing map entry is removed/evicted).

#### **Returns:**

the value after applying the change

# **isCascaded**

Answers true if this LogElement is a result of a cascade operation. This only applies to ObjectGrid EntityManager programming model.

ObjectGrid EntityManager supports cascade operations. For example, when persisting an entity P, if P has a relation to entity C with CascadeType.PERSIST enabled, C will also be persisted as a result of the cascade operation. The method isCascaded() returns true for the LogElement object which represents C, and the method returns false for the LogElement object which represents P.

#### **Returns:**

true if the LogElement object is a result of cascade operation.

**Since:**

```
6.1.0.5 FIX1
```
#### **See Also:**

**[EntityManager](#page-1798-0)** 

# **getKey**

[Object](http://download.oracle.com/javase/1.5.0/docs/api/java/lang/Object.html) **getKey**()

Returns the key for this LogElement.

For a LogElement on an *[ObjectMap](#page-2549-0)* that is configured to use a [KeySerializerPlugin](#page-1526-0), the value will be a **[SerializedKey](#page-1463-0)** object. If required, you can use the **[SerializedEntry.getObject\(\)](file:////dcs/markdown/workspace/Transform/htmlout/0/com.ibm.websphere.extremescale.javadoc.doc/topics/com/ibm/websphere/objectgrid/plugins/io/dataobject/SerializedEntry.html#getObject())** method to retrieve (possibly inflating the serialized object) the original key object.

This method can be used instead of LogElement.getCacheEntry().getKey().

#### **Returns:**

the key for this LogElement.

#### **Since:**

7.0

#### **See Also:**

[CacheEntry.getKey\(\)](file:////dcs/markdown/workspace/Transform/htmlout/0/com.ibm.websphere.extremescale.javadoc.doc/topics/com/ibm/websphere/objectgrid/plugins/CacheEntry.html#getKey())

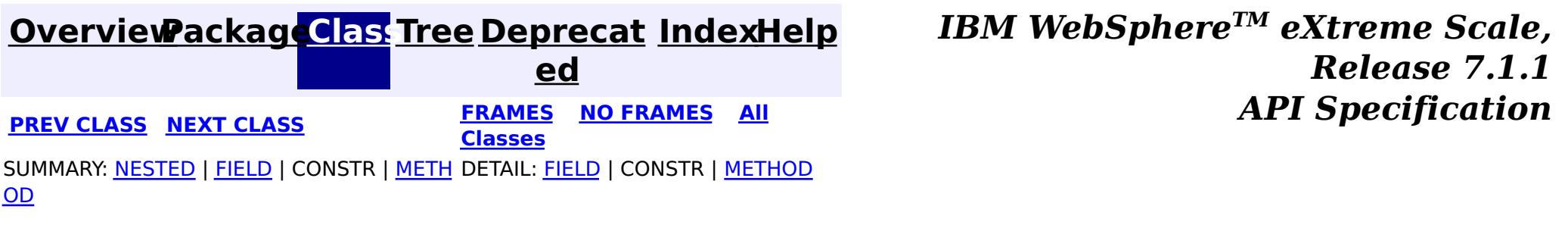

#### <span id="page-1671-0"></span>**[Overview](#page-1168-0)[Package](#page-1398-0)[Class](file:////dcs/markdown/workspace/Transform/htmlout/0/com.ibm.websphere.extremescale.javadoc.doc/topics/com/ibm/websphere/objectgrid/plugins/LogElement.Type.html#main)[Tree](#page-0-0) [Deprecat](#page-0-0) ed PREV** [CLASS](#page-1673-0) NEXT CLASS **PRAMES REAMES AREX API** Specification **[FRAMES](#page-0-0) NO FRAMES All Classes** [SUMMARY:](file:////dcs/markdown/workspace/Transform/htmlout/0/com.ibm.websphere.extremescale.javadoc.doc/topics/com/ibm/websphere/objectgrid/plugins/LogElement.Type.html#method_summary) NESTED | FIELD | CONSTR | <u>METH</u> DETAIL: FIELD | CONSTR | <u>[METHOD](file:////dcs/markdown/workspace/Transform/htmlout/0/com.ibm.websphere.extremescale.javadoc.doc/topics/com/ibm/websphere/objectgrid/plugins/LogElement.Type.html#method_detail)</u> OD

# **com.ibm.websphere.objectgrid.plugins Class LogElement.Type**

#### [java.lang.Object](http://download.oracle.com/javase/1.5.0/docs/api/java/lang/Object.html)

**com.ibm.websphere.objectgrid.plugins.LogElement.Type**

### **All Implemented Interfaces:**

**[Comparable](http://download.oracle.com/javase/1.5.0/docs/api/java/lang/Comparable.html)** 

### **Enclosing interface:**

**[LogElement](#page-1658-0)** 

public static class **LogElement.Type** extends [Object](http://download.oracle.com/javase/1.5.0/docs/api/java/lang/Object.html) implements [Comparable](http://download.oracle.com/javase/1.5.0/docs/api/java/lang/Comparable.html)

The Type class is used to represent a LogElement type.

#### **Since:**

WAS XD 6.0

# **Method Summary**

n t

i **[compareTo](file:////dcs/markdown/workspace/Transform/htmlout/0/com.ibm.websphere.extremescale.javadoc.doc/topics/com/ibm/websphere/objectgrid/plugins/LogElement.Type.html#compareTo(java.lang.Object))**[\(Object](http://download.oracle.com/javase/1.5.0/docs/api/java/lang/Object.html) object)

n t

i **[getCode](file:////dcs/markdown/workspace/Transform/htmlout/0/com.ibm.websphere.extremescale.javadoc.doc/topics/com/ibm/websphere/objectgrid/plugins/LogElement.Type.html#getCode())**()

Gets the type code for this object.

[S](http://download.oracle.com/javase/1.5.0/docs/api/java/lang/String.html)

i

t  $(\frac{r}{r})$ **[toString](file:////dcs/markdown/workspace/Transform/htmlout/0/com.ibm.websphere.extremescale.javadoc.doc/topics/com/ibm/websphere/objectgrid/plugins/LogElement.Type.html#toString())**()

#### **Methods inherited from class java.lang[.Object](http://download.oracle.com/javase/1.5.0/docs/api/java/lang/Object.html)**

[clone,](http://download.oracle.com/javase/1.5.0/docs/api/java/lang/Object.html#clone()) [equals,](http://download.oracle.com/javase/1.5.0/docs/api/java/lang/Object.html#equals(java.lang.Object)) [finalize,](http://download.oracle.com/javase/1.5.0/docs/api/java/lang/Object.html#finalize()) [getClass,](http://download.oracle.com/javase/1.5.0/docs/api/java/lang/Object.html#getClass()) [hashCode,](http://download.oracle.com/javase/1.5.0/docs/api/java/lang/Object.html#hashCode()) [notify,](http://download.oracle.com/javase/1.5.0/docs/api/java/lang/Object.html#notify()) [notifyAll,](http://download.oracle.com/javase/1.5.0/docs/api/java/lang/Object.html#notifyAll()) [wait,](http://download.oracle.com/javase/1.5.0/docs/api/java/lang/Object.html#wait(long)) [wait](http://download.oracle.com/javase/1.5.0/docs/api/java/lang/Object.html#wait(long,%20int)), wait

# **Method Detail**

# **getCode**

public int **getCode**()

Gets the type code for this object.

**Returns:**

the type code

# **compareTo**

public int **compareTo**[\(Object](http://download.oracle.com/javase/1.5.0/docs/api/java/lang/Object.html) object)

**Specified by:** [compareTo](http://download.oracle.com/javase/1.5.0/docs/api/java/lang/Comparable.html#compareTo(T)) in interface [Comparable](http://download.oracle.com/javase/1.5.0/docs/api/java/lang/Comparable.html)

**See Also:**

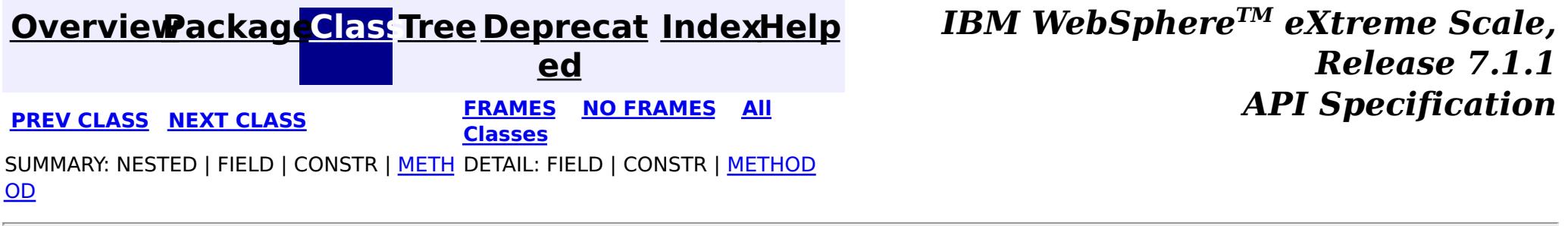

[Comparable.compareTo\(Object\)](http://download.oracle.com/javase/1.5.0/docs/api/java/lang/Comparable.html#compareTo(T))

# **toString**

public [String](http://download.oracle.com/javase/1.5.0/docs/api/java/lang/String.html) **toString**()

**Overrides:**

[toString](http://download.oracle.com/javase/1.5.0/docs/api/java/lang/Object.html#toString()) in class [Object](http://download.oracle.com/javase/1.5.0/docs/api/java/lang/Object.html)

**See Also:**

[Object.toString\(\)](http://download.oracle.com/javase/1.5.0/docs/api/java/lang/Object.html#toString())

#### <span id="page-1673-0"></span>**[Overview](#page-1168-0)[Package](#page-1398-0)[Class](file:////dcs/markdown/workspace/Transform/htmlout/0/com.ibm.websphere.extremescale.javadoc.doc/topics/com/ibm/websphere/objectgrid/plugins/LogSequence.html#main)[Tree](#page-0-0) [Deprecat](#page-0-0) ed PREV** [CLASS](#page-1677-0) NEXT CLASS **PRAMES REAMES ALL** *API* **Specification [FRAMES](#page-0-0) NO FRAMES All Classes** [SUMMARY:](file:////dcs/markdown/workspace/Transform/htmlout/0/com.ibm.websphere.extremescale.javadoc.doc/topics/com/ibm/websphere/objectgrid/plugins/LogSequence.html#method_summary) NESTED | FIELD | CONSTR | <u>METH</u> DETAIL: FIELD | CONSTR | <u>[METHOD](file:////dcs/markdown/workspace/Transform/htmlout/0/com.ibm.websphere.extremescale.javadoc.doc/topics/com/ibm/websphere/objectgrid/plugins/LogSequence.html#method_detail)</u> OD

**com.ibm.websphere.objectgrid.plugins Interface LogSequence**

### **All Superinterfaces:**

[Serializable](http://download.oracle.com/javase/1.5.0/docs/api/java/io/Serializable.html)

public interface **LogSequence** extends [Serializable](http://download.oracle.com/javase/1.5.0/docs/api/java/io/Serializable.html)

LogSequence is the ordered list of changes performed against a given map for a given transaction. These changes are recorded as LogElement objects.

#### **Since:**

WAS XD 6.0, XC10

# **Method Summary**

[I](http://download.oracle.com/javase/1.5.0/docs/api/java/util/Iterator.html) t

a t o r

e r **[getAllChanges](file:////dcs/markdown/workspace/Transform/htmlout/0/com.ibm.websphere.extremescale.javadoc.doc/topics/com/ibm/websphere/objectgrid/plugins/LogSequence.html#getAllChanges())**()

Returns an iterator for processing all of the changes for a LogSequence.

I t

[a](http://download.oracle.com/javase/1.5.0/docs/api/java/util/Iterator.html) t o r

e r **[getChangesByKeys](file:////dcs/markdown/workspace/Transform/htmlout/0/com.ibm.websphere.extremescale.javadoc.doc/topics/com/ibm/websphere/objectgrid/plugins/LogSequence.html#getChangesByKeys(java.util.Collection))**[\(Collection](http://download.oracle.com/javase/1.5.0/docs/api/java/util/Collection.html) keys)

Returns an iterator for processing the LogElements that have the requested keys.

[I](http://download.oracle.com/javase/1.5.0/docs/api/java/util/Iterator.html)

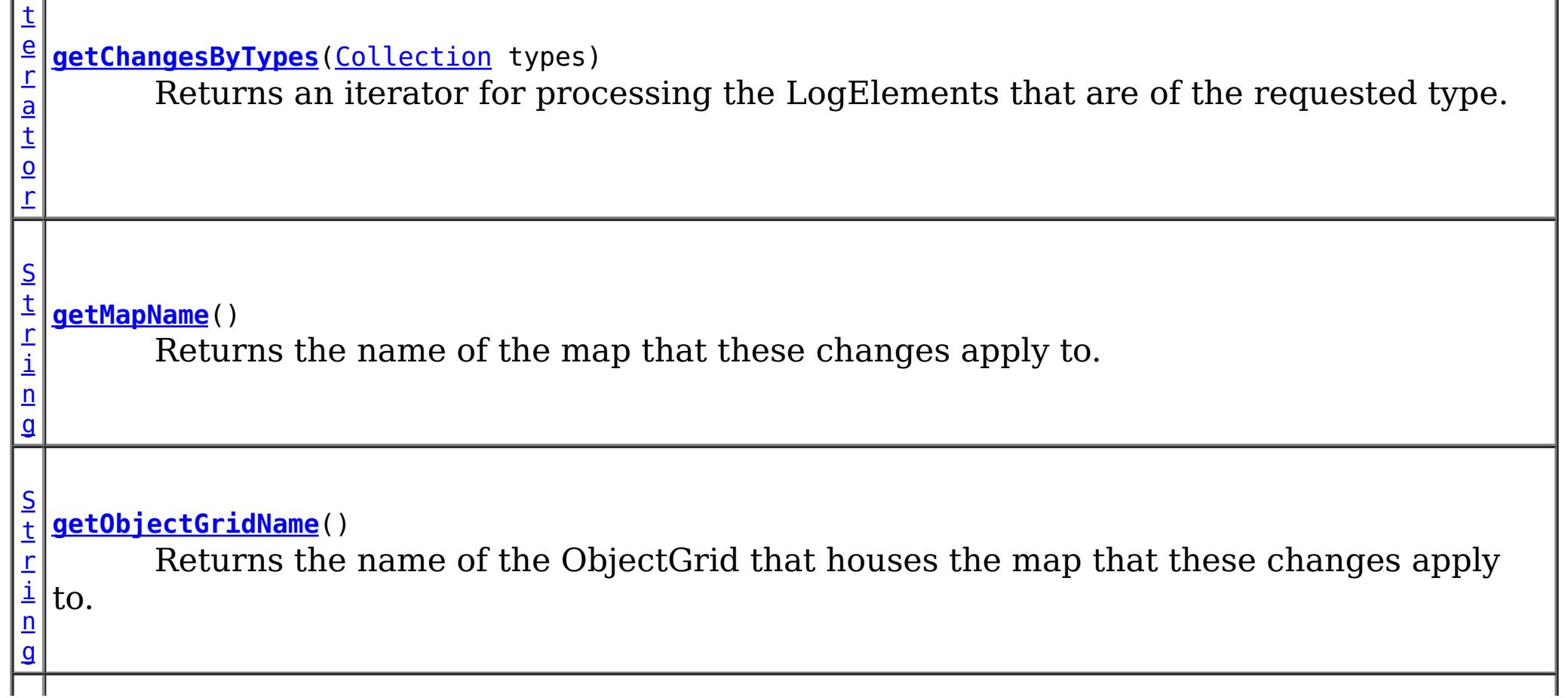

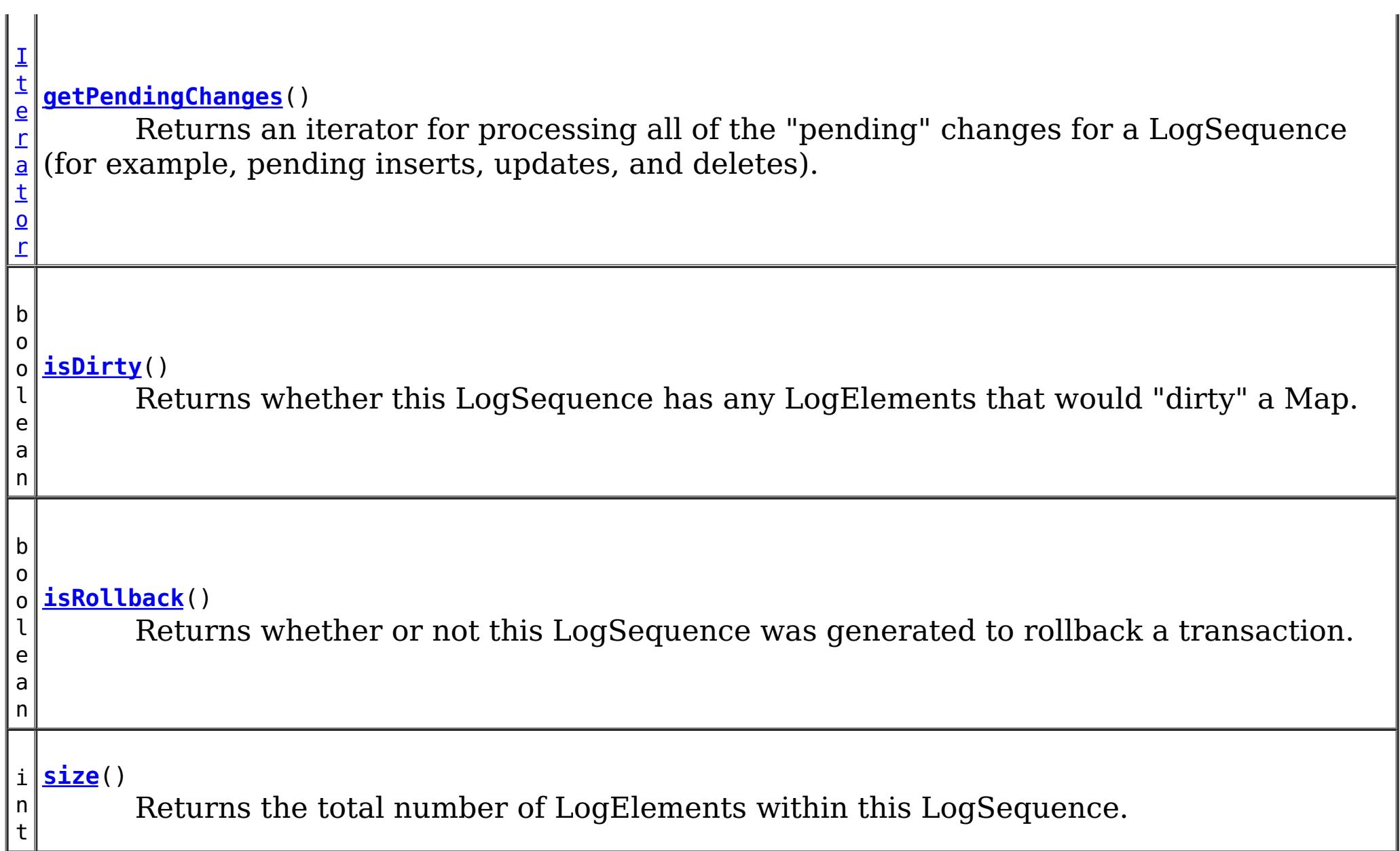

# **Method Detail**

### **size**

int **size**()

Returns the total number of LogElements within this LogSequence.

**Returns:**

total number of LogElements

# **getPendingChanges**

```
Iterator getPendingChanges()
```
Returns an iterator for processing all of the "pending" changes for a LogSequence (for

example, pending inserts, updates, and deletes).

This method is normally used by a Loader. A pending change is one that has not been written out to a loader yet using a flush() operation. Note, the returned iterator's remove() is not allowed to be called and will throw an exception.

#### **Returns:**

an Iterator for processing the pending LogElement changes **See Also:**

[ObjectMap.flush\(\)](file:////dcs/markdown/workspace/Transform/htmlout/0/com.ibm.websphere.extremescale.javadoc.doc/topics/com/ibm/websphere/objectgrid/ObjectMap.html#flush()), [Session.flush\(\)](file:////dcs/markdown/workspace/Transform/htmlout/0/com.ibm.websphere.extremescale.javadoc.doc/topics/com/ibm/websphere/objectgrid/Session.html#flush())

# **getAllChanges**

[Iterator](http://download.oracle.com/javase/1.5.0/docs/api/java/util/Iterator.html) **getAllChanges**()

Returns an iterator for processing all of the changes for a LogSequence.

This method would normally be used by an Evictor and other plugins that want to know all of the changes introduced by this LogSequence. Note, the returned iterator's remove() is not allowed to be called and will throw an exception.

#### **Returns:**

an Iterator for processing all of the LogElement changes

## **getChangesByTypes**

```
Iterator getChangesByTypes(Collection types)
```
Returns an iterator for processing the LogElements that are of the requested type.

Each member of the input Collection should be one of the defined LogElement Types (INSERT, UPDATE, DELETE, FETCH, TOUCH, or EVICT). Note, the returned iterator's remove() is not allowed to be called and will throw an exception.

#### **Parameters:**

types - A Collection of LogElement Types (INSERT, UPDATE, etc)

#### **Returns:**

Iterator for processing all LogElements that support the input Type(s)

#### **Throws:**

[IllegalArgumentException](http://download.oracle.com/javase/1.5.0/docs/api/java/lang/IllegalArgumentException.html) - if types is null

#### **See Also:**

[LogElement.DELETE](file:////dcs/markdown/workspace/Transform/htmlout/0/com.ibm.websphere.extremescale.javadoc.doc/topics/com/ibm/websphere/objectgrid/plugins/LogElement.html#DELETE), [LogElement.EVICT](file:////dcs/markdown/workspace/Transform/htmlout/0/com.ibm.websphere.extremescale.javadoc.doc/topics/com/ibm/websphere/objectgrid/plugins/LogElement.html#EVICT), [LogElement.FETCH](file:////dcs/markdown/workspace/Transform/htmlout/0/com.ibm.websphere.extremescale.javadoc.doc/topics/com/ibm/websphere/objectgrid/plugins/LogElement.html#FETCH), [LogElement.INSERT](file:////dcs/markdown/workspace/Transform/htmlout/0/com.ibm.websphere.extremescale.javadoc.doc/topics/com/ibm/websphere/objectgrid/plugins/LogElement.html#INSERT), [LogElement.TOUCH](file:////dcs/markdown/workspace/Transform/htmlout/0/com.ibm.websphere.extremescale.javadoc.doc/topics/com/ibm/websphere/objectgrid/plugins/LogElement.html#TOUCH), [LogElement.UPDATE](file:////dcs/markdown/workspace/Transform/htmlout/0/com.ibm.websphere.extremescale.javadoc.doc/topics/com/ibm/websphere/objectgrid/plugins/LogElement.html#UPDATE), [LogElement.CLEAR](file:////dcs/markdown/workspace/Transform/htmlout/0/com.ibm.websphere.extremescale.javadoc.doc/topics/com/ibm/websphere/objectgrid/plugins/LogElement.html#CLEAR)

# **getChangesByKeys**

#### [Iterator](http://download.oracle.com/javase/1.5.0/docs/api/java/util/Iterator.html) **getChangesByKeys**[\(Collection](http://download.oracle.com/javase/1.5.0/docs/api/java/util/Collection.html) keys)

Returns an iterator for processing the LogElements that have the requested keys.

Note, the returned iterator's remove() is not allowed to be called and will throw an exception.

#### **Parameters:**

keys - a collection of key objects

#### **Returns:**

an Iterator for processing all LogElements that match the input key(s)

### **getMapName**

[String](http://download.oracle.com/javase/1.5.0/docs/api/java/lang/String.html) **getMapName**()

Returns the name of the map that these changes apply to.

The caller can use the return value of this method as input to the Session.getMap(String) method.

#### **Returns:**

The name of the map that these changes apply to

**See Also:**

[Session.getMap\(String\)](file:////dcs/markdown/workspace/Transform/htmlout/0/com.ibm.websphere.extremescale.javadoc.doc/topics/com/ibm/websphere/objectgrid/Session.html#getMap(java.lang.String))

# **getObjectGridName**

[String](http://download.oracle.com/javase/1.5.0/docs/api/java/lang/String.html) **getObjectGridName**()

Returns the name of the ObjectGrid that houses the map that these changes apply to.

#### **Returns:**

The name of the ObjectGrid that this LogSequence is associated with

**Since:**

WAS XD 6.0.1

# **isDirty**

boolean **isDirty**()

Returns whether this LogSequence has any LogElements that would "dirty" a Map.

That is, if it contains any LogElements of any type other than Fetch/Get, it is considered "dirty".

#### **Returns:**

true if the LogSequence would modify a Map, if applied; false if the LogSequence would not modify a Map, if applied

# **isRollback**

boolean **isRollback**()

Returns whether or not this LogSequence was generated to rollback a transaction.

Note, depending on when this LogSequence is used, the transaction itself might already be rolled back.

### **Returns:**

true iff this LogSequence was generated to rollback a transaction.

#### **Since:**

WAS XD 6.0.1

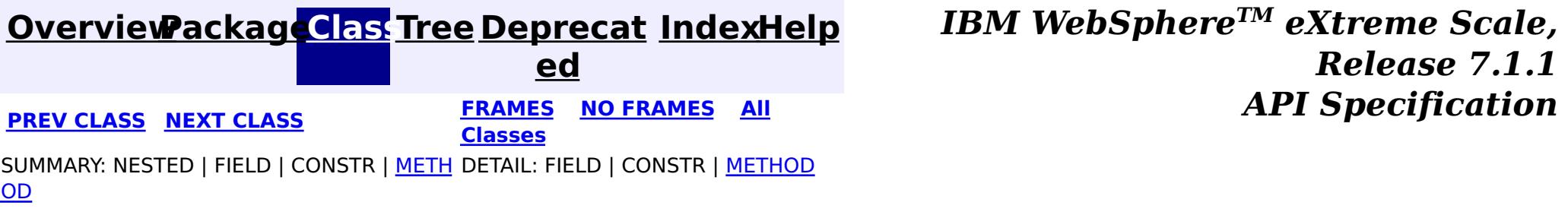

#### <span id="page-1677-0"></span>**[Overview](#page-1168-0)[Package](#page-1398-0)[Class](file:////dcs/markdown/workspace/Transform/htmlout/0/com.ibm.websphere.extremescale.javadoc.doc/topics/com/ibm/websphere/objectgrid/plugins/LogSequenceFilter.html#main)[Tree](#page-0-0) [Deprecat](#page-0-0) ed PREV** [CLASS](#page-1678-0) NEXT CLASS **READULE: PREV** *CLASS* **PREV CLASS** *CLASS CLASS CLASS CLASS CLASS CLASS CLASS CLASS CLASS CLASS CLASS CLASS CLASS CLASS CLASS CLA* **[FRAMES](#page-0-0) NO FRAMES All Classes** [SUMMARY:](file:////dcs/markdown/workspace/Transform/htmlout/0/com.ibm.websphere.extremescale.javadoc.doc/topics/com/ibm/websphere/objectgrid/plugins/LogSequenceFilter.html#method_summary) NESTED | FIELD | CONSTR | <u>METH</u> DETAIL: FIELD | CONSTR | <u>[METHOD](file:////dcs/markdown/workspace/Transform/htmlout/0/com.ibm.websphere.extremescale.javadoc.doc/topics/com/ibm/websphere/objectgrid/plugins/LogSequenceFilter.html#method_detail)</u> OD

# **com.ibm.websphere.objectgrid.plugins Interface LogSequenceFilter**

#### **All Known Implementing Classes:**

[JMSObjectGridEventListener](#page-1556-0)

public interface **LogSequenceFilter**

This interface can be used to filter a LogSequence. As an operation, such as serialization, needs to know whether a given LogElement should be included or not, this callback object will be used for the boolean check. If the given LogElement should be used in the operation, then "true" should be returned. If the given LogElement should not be used, then "false" should be returned. This interface is primarily used by the serialize method of the LogSequenceTransformer class.

### **Since:**

WAS XD 6.0, XC10

# **Method Summary**

b

a n

o **[accept](file:////dcs/markdown/workspace/Transform/htmlout/0/com.ibm.websphere.extremescale.javadoc.doc/topics/com/ibm/websphere/objectgrid/plugins/LogSequenceFilter.html#accept(com.ibm.websphere.objectgrid.plugins.LogElement))**[\(LogElement](#page-1658-0) logElement)

o l e Returns true if the given LogElement should be used; false if the given LogElement should not be used.

# **Method Detail**

**accept**

boolean **accept**[\(LogElement](#page-1658-0) logElement)

Returns true if the given LogElement should be used; false if the given LogElement should not be used.

#### **Parameters:**

logElement - the LogElement to be filtered

**Returns:**

true if the given LogElement should be used in the operation; false otherwise.

**[IndexHelp](#page-0-0)** *IBM WebSphere TM eXtreme Scale, Release 7.1.1*

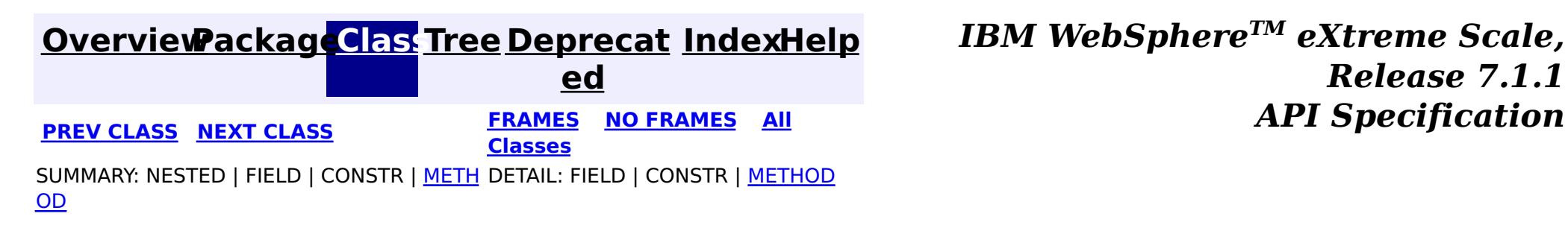

#### <span id="page-1678-0"></span>**[Overview](#page-1168-0)[Package](#page-1398-0)[Class](file:////dcs/markdown/workspace/Transform/htmlout/0/com.ibm.websphere.extremescale.javadoc.doc/topics/com/ibm/websphere/objectgrid/plugins/LogSequenceTransformer.html#main)[Tree](#page-0-0) [Deprecat](#page-0-0) ed PREV** [CLASS](#page-1681-0) **NEXT** CLASS *ERAMES* **NO FRAMES AII** *API**Specification* **[FRAMES](#page-0-0) NO FRAMES All Classes** [SUMMARY:](file:////dcs/markdown/workspace/Transform/htmlout/0/com.ibm.websphere.extremescale.javadoc.doc/topics/com/ibm/websphere/objectgrid/plugins/LogSequenceTransformer.html#method_summary) NESTED | FIELD | <u>[CONSTR](file:////dcs/markdown/workspace/Transform/htmlout/0/com.ibm.websphere.extremescale.javadoc.doc/topics/com/ibm/websphere/objectgrid/plugins/LogSequenceTransformer.html#constructor_detail)</u> | <u>METH</u> DETAIL: FIELD | <u>CONSTR | [METHOD](file:////dcs/markdown/workspace/Transform/htmlout/0/com.ibm.websphere.extremescale.javadoc.doc/topics/com/ibm/websphere/objectgrid/plugins/LogSequenceTransformer.html#method_detail)</u> OD

public class **LogSequenceTransformer** extends [Object](http://download.oracle.com/javase/1.5.0/docs/api/java/lang/Object.html)

# **com.ibm.websphere.objectgrid.plugins Class LogSequenceTransformer**

[java.lang.Object](http://download.oracle.com/javase/1.5.0/docs/api/java/lang/Object.html)

**com.ibm.websphere.objectgrid.plugins.LogSequenceTransformer**

This class is used to serialize and de-serialize LogSequences. It provides an alternative to the standard readObject/writeObject mechanism that is part of the LogSequence implementation. By using these alternative methods, the user has more control over what parts and how the LogSequence is serialized and inflated.

#### **Since:**

WAS XD 6.0

#### **See Also:**

**[LogSequence](#page-1673-0)** 

# **Constructor Summary**

**[LogSequenceTransformer](file:////dcs/markdown/workspace/Transform/htmlout/0/com.ibm.websphere.extremescale.javadoc.doc/topics/com/ibm/websphere/objectgrid/plugins/LogSequenceTransformer.html#LogSequenceTransformer())**()

# **Method Summary**

s t a t i c  $\overline{\mathsf{C}}$  $\overline{\mathsf{C}}$  $\overline{\mathsf{C}}$ o l

**[inflate](file:////dcs/markdown/workspace/Transform/htmlout/0/com.ibm.websphere.extremescale.javadoc.doc/topics/com/ibm/websphere/objectgrid/plugins/LogSequenceTransformer.html#inflate(java.io.ObjectInputStream,%20com.ibm.websphere.objectgrid.ObjectGrid))**[\(ObjectInputStream](http://download.oracle.com/javase/1.5.0/docs/api/java/io/ObjectInputStream.html) stream, [ObjectGrid](#page-2493-0) objectGrid)

Provides an alternative to the standard serialization method of readObject.

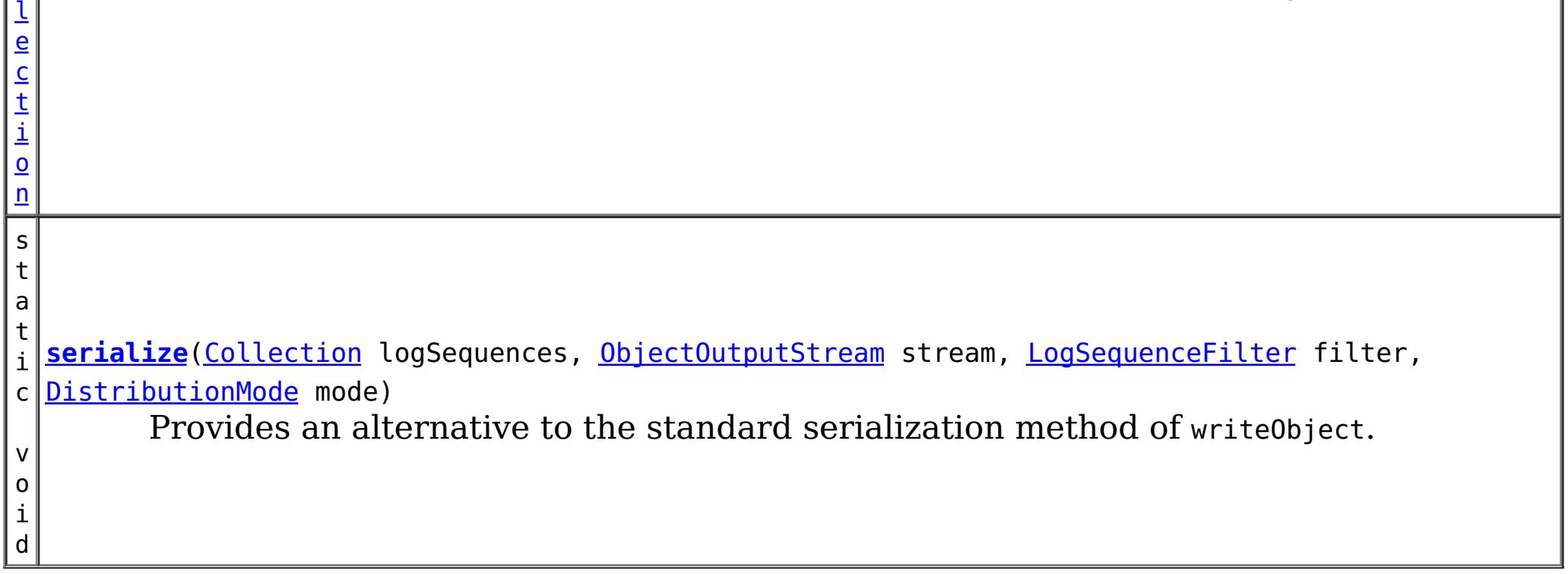

**Methods inherited from class java.lang[.Object](http://download.oracle.com/javase/1.5.0/docs/api/java/lang/Object.html)**

[clone,](http://download.oracle.com/javase/1.5.0/docs/api/java/lang/Object.html#clone()) [equals,](http://download.oracle.com/javase/1.5.0/docs/api/java/lang/Object.html#equals(java.lang.Object)) [finalize,](http://download.oracle.com/javase/1.5.0/docs/api/java/lang/Object.html#finalize()) [getClass,](http://download.oracle.com/javase/1.5.0/docs/api/java/lang/Object.html#getClass()) [hashCode,](http://download.oracle.com/javase/1.5.0/docs/api/java/lang/Object.html#hashCode()) [notify,](http://download.oracle.com/javase/1.5.0/docs/api/java/lang/Object.html#notify()) [notifyAll,](http://download.oracle.com/javase/1.5.0/docs/api/java/lang/Object.html#notifyAll()) [toString,](http://download.oracle.com/javase/1.5.0/docs/api/java/lang/Object.html#toString()) [wait,](http://download.oracle.com/javase/1.5.0/docs/api/java/lang/Object.html#wait(long)) [wait](http://download.oracle.com/javase/1.5.0/docs/api/java/lang/Object.html#wait(long,%20int)), wait

# **Constructor Detail**

# **LogSequenceTransformer**

public **LogSequenceTransformer**()

# **Method Detail**

# **serialize**

```
public static void serialize(Collection logSequences,
                 ObjectOutputStream stream,
                 LogSequenceFilter filter,
                 DistributionMode mode)
          throws IOException
```
Provides an alternative to the standard serialization method of writeObject.

This method allows the caller to provide a filter for determining which LogElements to include in the serialization process. The DistributionMode parameter allows the caller to control the serialization process.

#### **Parameters:**

logSequences - a collection of LogSequences that need to be serialized into the stream. Caller must guarantee the collection contains only LogSequence objects. stream - the stream to serialize the LogSequence into. Caller must guarantee this argument is not null

filter - a filter callback for determining whether to include a given LogElement in the serialized output. This argument is optional. A null value indicates not to filter the LogSequences

mode - Conditional or unconditional distribution of changes. The call must guarantee this argument is not null

**Throws:**

[IOException](http://download.oracle.com/javase/1.5.0/docs/api/java/io/IOException.html) - if an error occurs during serialization of the LogSequences

**See Also:**

[LogSequenceFilter](#page-1677-0), [DistributionMode](#page-1626-0)

**inflate**

public static [Collection](http://download.oracle.com/javase/1.5.0/docs/api/java/util/Collection.html) **inflate**[\(ObjectInputStream](http://download.oracle.com/javase/1.5.0/docs/api/java/io/ObjectInputStream.html) stream, [ObjectGrid](#page-2493-0) objectGrid) throws [IOException,](http://download.oracle.com/javase/1.5.0/docs/api/java/io/IOException.html) [ClassNotFoundException](http://download.oracle.com/javase/1.5.0/docs/api/java/lang/ClassNotFoundException.html)

Provides an alternative to the standard serialization method of readobject.

The caller needs to pass in the stream that contains the serialized version of the LogSequences that were serialized using the serialize method.

#### **Parameters:**

stream - the stream to de-serialize the LogSequences from. objectGrid - the ObjectGrid instance that owns this LogSequence.

#### **Returns:**

a Collection of LogSequences

#### **Throws:**

[IOException](http://download.oracle.com/javase/1.5.0/docs/api/java/io/IOException.html) - if an error occurs during deserialization of the LogSequences [ClassNotFoundException](http://download.oracle.com/javase/1.5.0/docs/api/java/lang/ClassNotFoundException.html) - if a class isn't found during deserialization of the

### LogSequences

### **See Also:**

[serialize\(Collection,](file:////dcs/markdown/workspace/Transform/htmlout/0/com.ibm.websphere.extremescale.javadoc.doc/topics/com/ibm/websphere/objectgrid/plugins/LogSequenceTransformer.html#serialize(java.util.Collection,%20java.io.ObjectOutputStream,%20com.ibm.websphere.objectgrid.plugins.LogSequenceFilter,%20com.ibm.websphere.objectgrid.plugins.DistributionMode)) ObjectOutputStream, LogSequenceFilter, DistributionMode)

**[IndexHelp](#page-0-0)** *IBM WebSphere TM eXtreme Scale, Release 7.1.1 API* **Specification** 

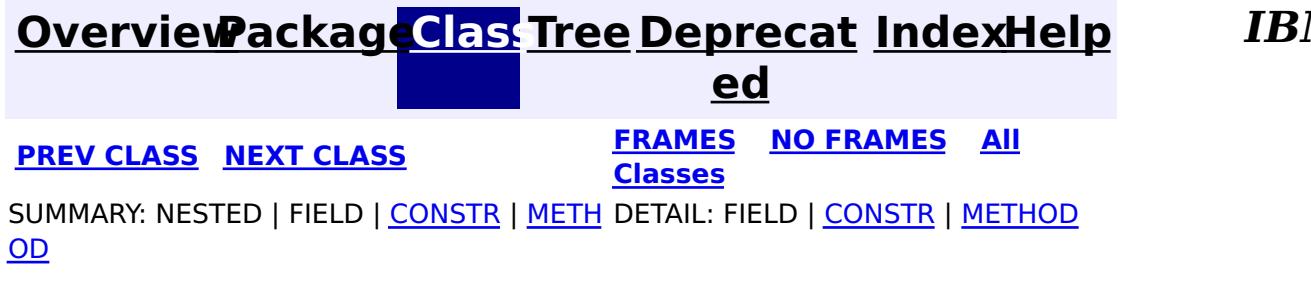

#### <span id="page-1681-0"></span>**[Overview](#page-1168-0)[Package](#page-1398-0)[Class](file:////dcs/markdown/workspace/Transform/htmlout/0/com.ibm.websphere.extremescale.javadoc.doc/topics/com/ibm/websphere/objectgrid/plugins/MapEventListener.html#main)[Tree](#page-0-0) [Deprecat](#page-0-0) ed PREV** [CLASS](#page-1683-0) NEXT CLASS **READULE: PREV** *CLASS* **PREV CLASS** *CLASS CLASS CLASS CLASS CLASS CLASS CLASS CLASS CLASS CLASS CLASS CLASS CLASS CLASS CLASS CLA* **[FRAMES](#page-0-0) NO FRAMES All Classes** [SUMMARY:](file:////dcs/markdown/workspace/Transform/htmlout/0/com.ibm.websphere.extremescale.javadoc.doc/topics/com/ibm/websphere/objectgrid/plugins/MapEventListener.html#method_summary) NESTED | FIELD | CONSTR | <u>METH</u> DETAIL: FIELD | CONSTR | <u>[METHOD](file:////dcs/markdown/workspace/Transform/htmlout/0/com.ibm.websphere.extremescale.javadoc.doc/topics/com/ibm/websphere/objectgrid/plugins/MapEventListener.html#method_detail)</u> OD

# **com.ibm.websphere.objectgrid.plugins Interface MapEventListener**

[BackingMap.addMapEventListener\(EventListener\)](file:////dcs/markdown/workspace/Transform/htmlout/0/com.ibm.websphere.extremescale.javadoc.doc/topics/com/ibm/websphere/objectgrid/BackingMap.html#addMapEventListener(com.ibm.websphere.objectgrid.plugins.EventListener)), [BackingMap.removeMapEventListener\(EventListener\)](file:////dcs/markdown/workspace/Transform/htmlout/0/com.ibm.websphere.extremescale.javadoc.doc/topics/com/ibm/websphere/objectgrid/BackingMap.html#removeMapEventListener(com.ibm.websphere.objectgrid.plugins.EventListener)), [EventListener](#page-1631-0)

#### **All Superinterfaces:**

[EventListener](#page-1631-0)

public interface **MapEventListener** extends [EventListener](#page-1631-0)

**[entryEvicted](file:////dcs/markdown/workspace/Transform/htmlout/0/com.ibm.websphere.extremescale.javadoc.doc/topics/com/ibm/websphere/objectgrid/plugins/MapEventListener.html#entryEvicted(java.lang.Object,%20java.lang.Object))**[\(Object](http://download.oracle.com/javase/1.5.0/docs/api/java/lang/Object.html) key, [Object](http://download.oracle.com/javase/1.5.0/docs/api/java/lang/Object.html) value) Invoked when the specified entry is evicted from the map.

This callback interface is implemented by the application when it wants to receive events about a Map such as the eviction of a map entry.

The eviction could have occurred either by an Evictor's processing or by invoking one of the invalidate methods on the ObjectMap.

#### **Since:**

WAS XD 6.0, XC10

#### **See Also:**

# **Method Summary**

v o i d

> For a MapEventListener in an [ObjectMap](#page-2549-0) that is configured to use a [KeySerializerPlugin](#page-1526-0) or [ValueSerializerPlugin](#page-1553-0), the keys and values objects passed will be [SerializedKey](#page-1463-0) or [SerializedValue](#page-1464-0) objects respectively. If required, you can use the [SerializedEntry.getObject\(\)](file:////dcs/markdown/workspace/Transform/htmlout/0/com.ibm.websphere.extremescale.javadoc.doc/topics/com/ibm/websphere/objectgrid/plugins/io/dataobject/SerializedEntry.html#getObject()) method to retrieve (possibly inflating the serialized object) the original key or value object.

i d

v o **[preloadCompleted](file:////dcs/markdown/workspace/Transform/htmlout/0/com.ibm.websphere.extremescale.javadoc.doc/topics/com/ibm/websphere/objectgrid/plugins/MapEventListener.html#preloadCompleted(java.lang.Throwable))**[\(Throwable](http://download.oracle.com/javase/1.5.0/docs/api/java/lang/Throwable.html) t)

Invoked when the preloading of this map has completed.

# **Method Detail**

## **entryEvicted**

void **entryEvicted**[\(Object](http://download.oracle.com/javase/1.5.0/docs/api/java/lang/Object.html) key, [Object](http://download.oracle.com/javase/1.5.0/docs/api/java/lang/Object.html) value)

Invoked when the specified entry is evicted from the map.

#### **Parameters:**

key - The key for the map entry that was evicted.

value - The value that was in in the map entry evicted. The value object should not be modified.

#### **See Also:**

[Evictor](#page-1635-0), [EvictionEventCallback](#page-1632-0), [ObjectMap.invalidate\(Object,](file:////dcs/markdown/workspace/Transform/htmlout/0/com.ibm.websphere.extremescale.javadoc.doc/topics/com/ibm/websphere/objectgrid/ObjectMap.html#invalidate(java.lang.Object,%20boolean)) boolean)

# **preloadCompleted**

#### void **preloadCompleted**[\(Throwable](http://download.oracle.com/javase/1.5.0/docs/api/java/lang/Throwable.html) t)

Invoked when the preloading of this map has completed.

This method is useful to determine when a preload operation finishes if asynchronous preloading is enabled. In addition if any error occurred during synchronous or asynchronous preload, it is reported with the invocation of this method.

#### **Parameters:**

t - A Throwable object that indicates if preload completed without any Throwable occuring during the preload of the map. A null reference indicates preload completed without any Throwable objects occuring during the preload of the map.

#### **See Also:**

[Loader.preloadMap\(Session,](file:////dcs/markdown/workspace/Transform/htmlout/0/com.ibm.websphere.extremescale.javadoc.doc/topics/com/ibm/websphere/objectgrid/plugins/Loader.html#preloadMap(com.ibm.websphere.objectgrid.Session,%20com.ibm.websphere.objectgrid.BackingMap)) BackingMap), [BackingMap.setPreloadMode\(boolean\)](file:////dcs/markdown/workspace/Transform/htmlout/0/com.ibm.websphere.extremescale.javadoc.doc/topics/com/ibm/websphere/objectgrid/BackingMap.html#setPreloadMode(boolean))

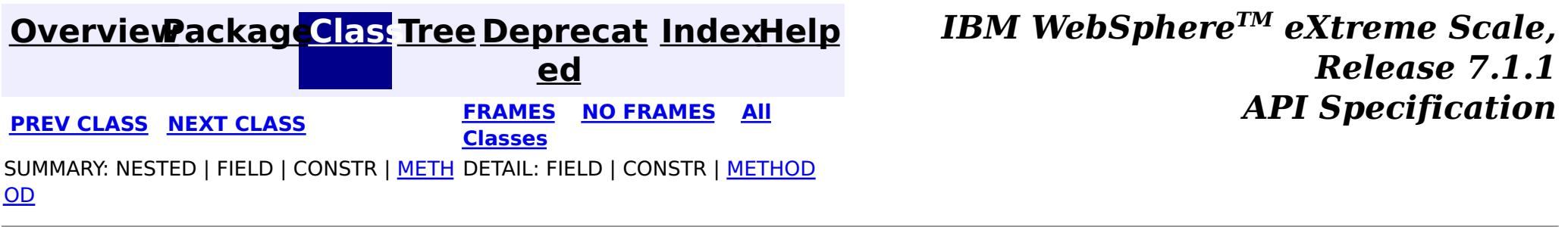

#### <span id="page-1683-0"></span>**[Overview](#page-1168-0)[Package](#page-1398-0)[Class](file:////dcs/markdown/workspace/Transform/htmlout/0/com.ibm.websphere.extremescale.javadoc.doc/topics/com/ibm/websphere/objectgrid/plugins/ObjectGridEventGroup.html#main)[Tree](#page-0-0) [Deprecat](#page-0-0) ed PREV [CLASS](#page-1687-0) NEXT CLASS** *CLASS* **PRAMES AREX** *REAMES* **AII** *API**Specification* **[FRAMES](#page-0-0) NO FRAMES All Classes** SUMMARY: <u>[NESTED](file:////dcs/markdown/workspace/Transform/htmlout/0/com.ibm.websphere.extremescale.javadoc.doc/topics/com/ibm/websphere/objectgrid/plugins/ObjectGridEventGroup.html#nested_class_summary)</u> | FIELD | CONSTR | METH DETAIL: FIELD | CONSTR | METHOD OD

# **com.ibm.websphere.objectgrid.plugins Interface ObjectGridEventGroup**

#### public interface **ObjectGridEventGroup**

This is a set of single method interfaces for fine grained events delivered for an ObjectGrid. Classes implementing these interfaces AND ObjectGridEventListener can receive these events. If an ObjectGridEventListener implements ANY of these interfaces that only the specific methods on the interfaces implemented will be called.

**Since:**

WAS XD 6.1, XC10 **See Also:**

[ObjectGridEventListener](#page-1691-0)

# **Nested Class Summary**

s t a t i c

e r f a c e

#### **[ObjectGridEventGroup.ShardEvents](#page-1687-0)**

i n t These events are fired when a shard is made a primary shard and when the shard is demoted from a primary.

s t a t

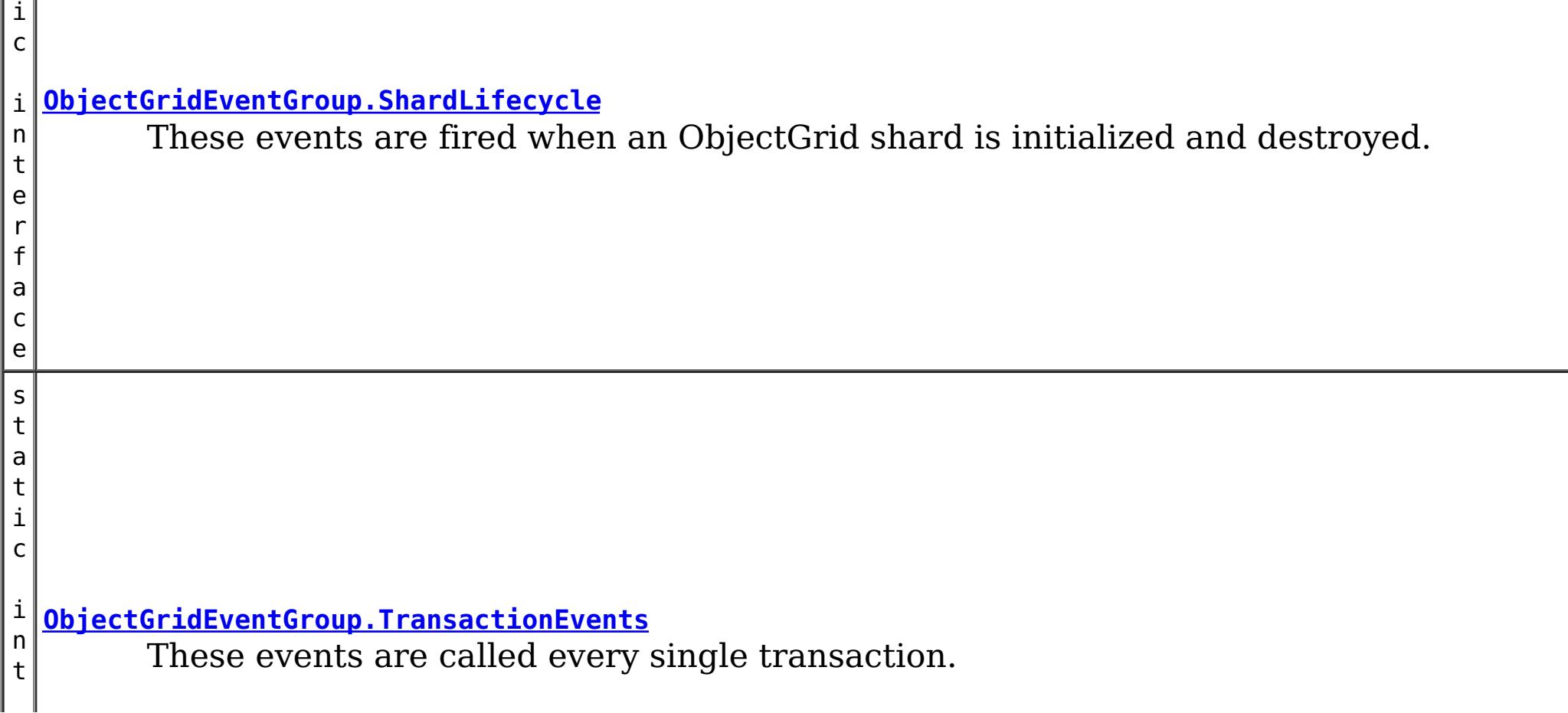

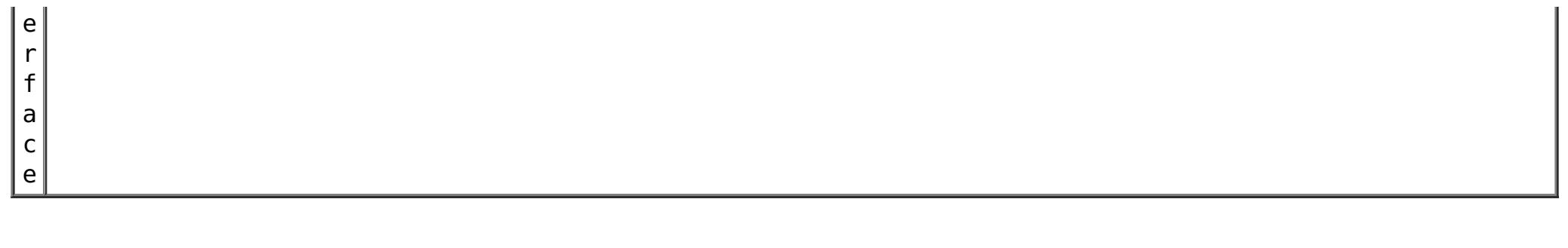

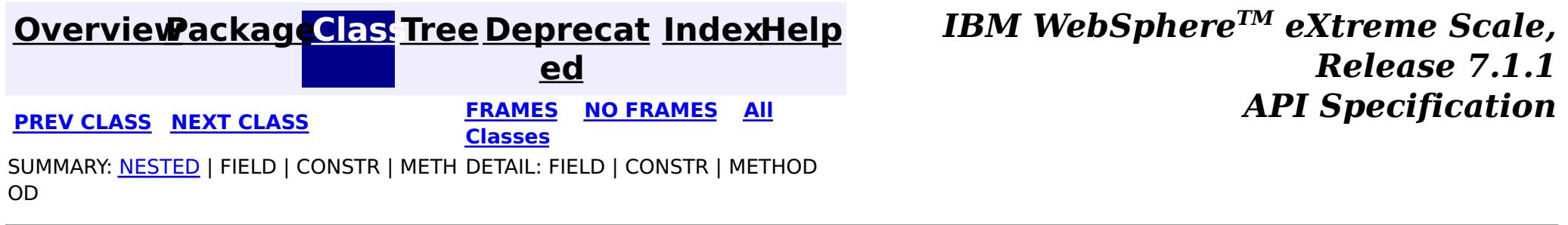

#### <span id="page-1685-0"></span>**[Overview](#page-1168-0)[Package](#page-1398-0)[Class](file:////dcs/markdown/workspace/Transform/htmlout/0/com.ibm.websphere.extremescale.javadoc.doc/topics/com/ibm/websphere/objectgrid/plugins/ObjectGridEventGroup.ShardLifecycle.html#main)[Tree](#page-0-0) [Deprecat](#page-0-0) ed PREV [CLASS](#page-1689-0) NEXT CLASS** *CLASS* **PRAMES AREX** *REAMES* **AII** *API**Specification* **[FRAMES](#page-0-0) NO FRAMES All Classes** [SUMMARY:](file:////dcs/markdown/workspace/Transform/htmlout/0/com.ibm.websphere.extremescale.javadoc.doc/topics/com/ibm/websphere/objectgrid/plugins/ObjectGridEventGroup.ShardLifecycle.html#method_summary) NESTED | FIELD | CONSTR | <u>METH</u> DETAIL: FIELD | CONSTR | <u>[METHOD](file:////dcs/markdown/workspace/Transform/htmlout/0/com.ibm.websphere.extremescale.javadoc.doc/topics/com/ibm/websphere/objectgrid/plugins/ObjectGridEventGroup.ShardLifecycle.html#method_detail)</u> OD

# **com.ibm.websphere.objectgrid.plugins Interface ObjectGridEventGroup.ShardLifecycle**

### **Enclosing interface:**

[ObjectGridEventGroup](#page-1683-0)

public static interface **ObjectGridEventGroup.ShardLifecycle**

These events are fired when an ObjectGrid shard is initialized and destroyed. A shard can be activated/deactivated multiple times within these two events.

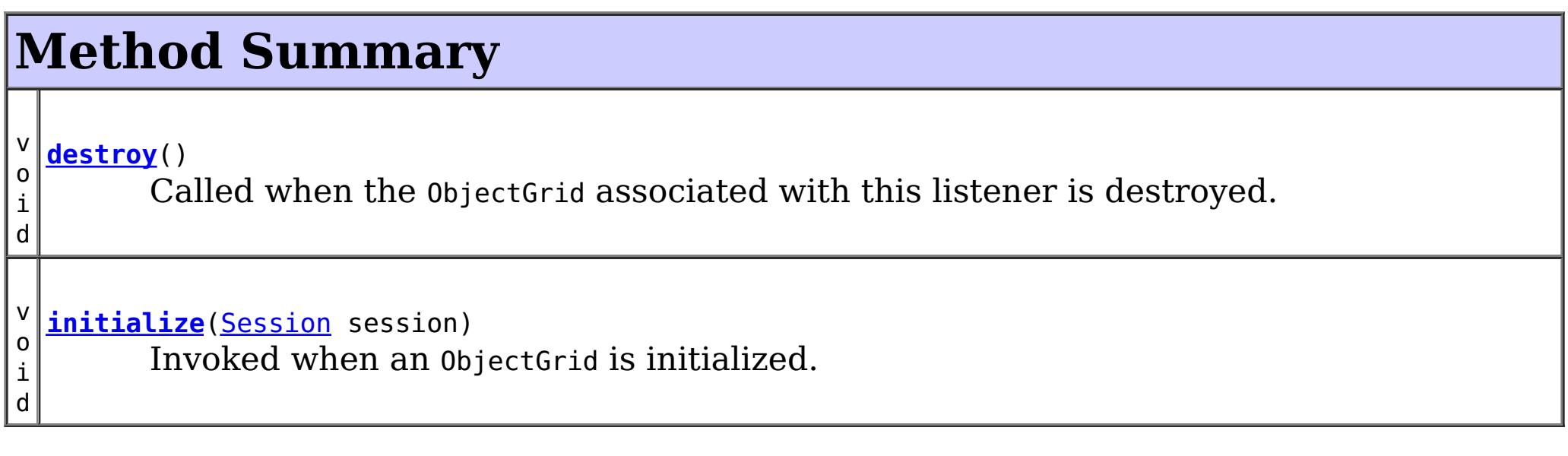

# **Method Detail**

# **initialize**

void **initialize**([Session](#page-2582-0) session)

Invoked when an ObjectGrid is initialized.

A usable Session instance is passed to this listener to provide all of the necessary access to the various ObjectGrid objects.

#### **Parameters:**

session - a Session instance that this listener is associated with. **See Also:**

[ObjectGrid.initialize\(\)](file:////dcs/markdown/workspace/Transform/htmlout/0/com.ibm.websphere.extremescale.javadoc.doc/topics/com/ibm/websphere/objectgrid/ObjectGrid.html#initialize())

## **destroy**

void **destroy**()

Called when the ObjectGrid associated with this listener is destroyed.

This method is the opposite of the initialize method. When it is called, the listener can free up any resources it uses.

**See Also:** [ObjectGrid.destroy\(\)](file:////dcs/markdown/workspace/Transform/htmlout/0/com.ibm.websphere.extremescale.javadoc.doc/topics/com/ibm/websphere/objectgrid/ObjectGrid.html#destroy())

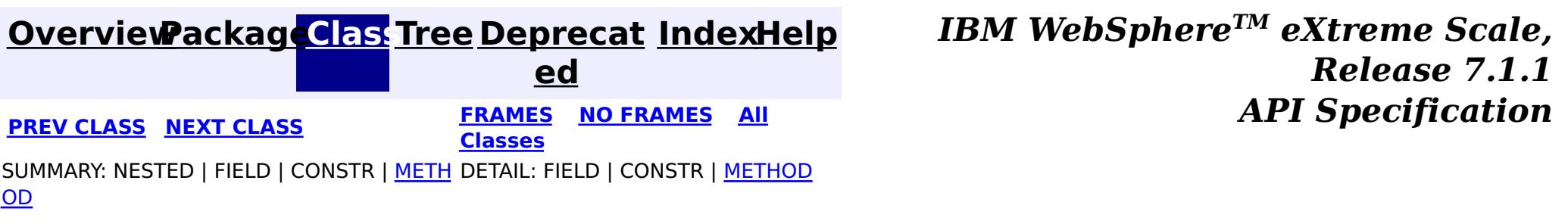

#### <span id="page-1687-0"></span>**[Overview](#page-1168-0)[Package](#page-1398-0)[Class](file:////dcs/markdown/workspace/Transform/htmlout/0/com.ibm.websphere.extremescale.javadoc.doc/topics/com/ibm/websphere/objectgrid/plugins/ObjectGridEventGroup.ShardEvents.html#main)[Tree](#page-0-0) [Deprecat](#page-0-0) ed PREV** [CLASS](#page-1685-0) **NEXT CLASS** *ERAMES* **NO FRAMES AII** *API**Specification* **[FRAMES](#page-0-0) NO FRAMES All Classes** [SUMMARY:](file:////dcs/markdown/workspace/Transform/htmlout/0/com.ibm.websphere.extremescale.javadoc.doc/topics/com/ibm/websphere/objectgrid/plugins/ObjectGridEventGroup.ShardEvents.html#method_summary) NESTED | FIELD | CONSTR | <u>METH</u> DETAIL: FIELD | CONSTR | <u>[METHOD](file:////dcs/markdown/workspace/Transform/htmlout/0/com.ibm.websphere.extremescale.javadoc.doc/topics/com/ibm/websphere/objectgrid/plugins/ObjectGridEventGroup.ShardEvents.html#method_detail)</u> OD

# **com.ibm.websphere.objectgrid.plugins Interface ObjectGridEventGroup.ShardEvents**

#### **All Known Implementing Classes:**

**[JPATxCallback](#page-1269-0)** 

**Enclosing interface:** [ObjectGridEventGroup](#page-1683-0)

public static interface **ObjectGridEventGroup.ShardEvents**

These events are fired when a shard is made a primary shard and when the shard is demoted from a primary.

# **Method Summary**

v o i d **[shardActivated](file:////dcs/markdown/workspace/Transform/htmlout/0/com.ibm.websphere.extremescale.javadoc.doc/topics/com/ibm/websphere/objectgrid/plugins/ObjectGridEventGroup.ShardEvents.html#shardActivated(com.ibm.websphere.objectgrid.ObjectGrid))**[\(ObjectGrid](#page-2493-0) grid) This is called when a shard is promoted to a primary.

v o i d **[shardDeactivate](file:////dcs/markdown/workspace/Transform/htmlout/0/com.ibm.websphere.extremescale.javadoc.doc/topics/com/ibm/websphere/objectgrid/plugins/ObjectGridEventGroup.ShardEvents.html#shardDeactivate(com.ibm.websphere.objectgrid.ObjectGrid))**([ObjectGrid](#page-2493-0) grid) This is called when a primary shard is demoted to a replica.

# **Method Detail**

# **shardActivated**

void **shardActivated**[\(ObjectGrid](#page-2493-0) grid)

This is called when a shard is promoted to a primary.

#### **Parameters:**

grid - This is a local reference to the shard containing the primary data.

## **shardDeactivate**

void **shardDeactivate**[\(ObjectGrid](#page-2493-0) grid)

This is called when a primary shard is demoted to a replica. This can happen is the balancer decides the primary is better placed in a different container. Replication is still active until this method returns to the caller. If any application controlled transactions are in flight then they should be stopped before returning. Once this method returns then any remaining transactions will fail.

#### **Parameters:**

grid - A reference to the shard.

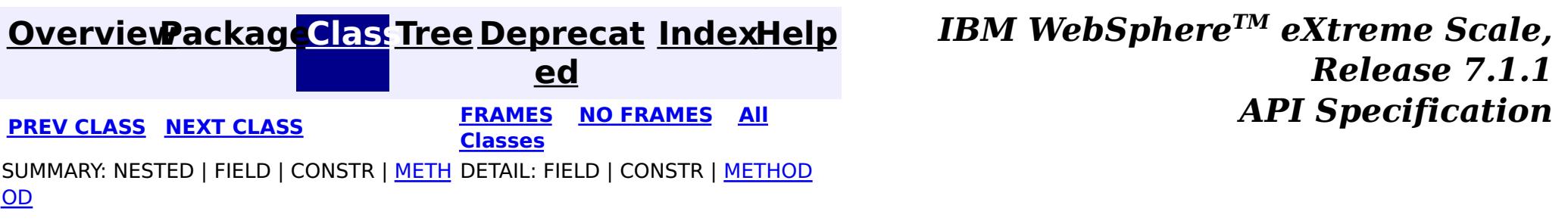

#### <span id="page-1689-0"></span>**[Overview](#page-1168-0)[Package](#page-1398-0)[Class](file:////dcs/markdown/workspace/Transform/htmlout/0/com.ibm.websphere.extremescale.javadoc.doc/topics/com/ibm/websphere/objectgrid/plugins/ObjectGridEventGroup.TransactionEvents.html#main)[Tree](#page-0-0) [Deprecat](#page-0-0) ed PREV** [CLASS](#page-1691-0) **NEXT CLASS** *ERAMES* **NO FRAMES AII** *API**Specification* **[FRAMES](#page-0-0) NO FRAMES All Classes** [SUMMARY:](file:////dcs/markdown/workspace/Transform/htmlout/0/com.ibm.websphere.extremescale.javadoc.doc/topics/com/ibm/websphere/objectgrid/plugins/ObjectGridEventGroup.TransactionEvents.html#method_summary) NESTED | FIELD | CONSTR | <u>METH</u> DETAIL: FIELD | CONSTR | <u>[METHOD](file:////dcs/markdown/workspace/Transform/htmlout/0/com.ibm.websphere.extremescale.javadoc.doc/topics/com/ibm/websphere/objectgrid/plugins/ObjectGridEventGroup.TransactionEvents.html#method_detail)</u> OD

# **com.ibm.websphere.objectgrid.plugins Interface ObjectGridEventGroup.TransactionEvents**

### **Enclosing interface:**

[ObjectGridEventGroup](#page-1683-0)

public static interface **ObjectGridEventGroup.TransactionEvents**

These events are called every single transaction. These are primarily used when transaction level listening is required. This is usually for pushing changes or invalidation events to peer caches for simple scenarios.

#### **Method Summary** v o i d **[transactionBegin](file:////dcs/markdown/workspace/Transform/htmlout/0/com.ibm.websphere.extremescale.javadoc.doc/topics/com/ibm/websphere/objectgrid/plugins/ObjectGridEventGroup.TransactionEvents.html#transactionBegin(java.lang.String,%20boolean))**[\(String](http://download.oracle.com/javase/1.5.0/docs/api/java/lang/String.html) txid, boolean isWriteThroughEnabled) Signals the beginning of a Session transaction. v o i d **[transactionEnd](file:////dcs/markdown/workspace/Transform/htmlout/0/com.ibm.websphere.extremescale.javadoc.doc/topics/com/ibm/websphere/objectgrid/plugins/ObjectGridEventGroup.TransactionEvents.html#transactionEnd(java.lang.String,%20boolean,%20boolean,%20java.util.Collection))**[\(String](http://download.oracle.com/javase/1.5.0/docs/api/java/lang/String.html) txid, boolean isWriteThroughEnabled, boolean committed, [Collection](http://download.oracle.com/javase/1.5.0/docs/api/java/util/Collection.html) changes) Signals the ending of a Session transaction.

# **Method Detail**

# **transactionBegin**

void **transactionBegin**[\(String](http://download.oracle.com/javase/1.5.0/docs/api/java/lang/String.html) txid, boolean isWriteThroughEnabled)

Signals the beginning of a Session transaction.

A stringified version of the TxID is provided for correlating with the end of the transaction, if so desired. The type of transaction is also provided by the isWriteThroughEnabled boolean parameter.

#### **Parameters:**

txid - Stringified version of the TxID isWriteThroughEnabled - boolean flag indicating whether the Session transaction was started using the Session.beginNoWriteThrough(). method. false is passed if beginNoWriteThrough() was used.

#### **See Also:**

[Session.begin\(\)](file:////dcs/markdown/workspace/Transform/htmlout/0/com.ibm.websphere.extremescale.javadoc.doc/topics/com/ibm/websphere/objectgrid/Session.html#begin()), [Session.beginNoWriteThrough\(\)](file:////dcs/markdown/workspace/Transform/htmlout/0/com.ibm.websphere.extremescale.javadoc.doc/topics/com/ibm/websphere/objectgrid/Session.html#beginNoWriteThrough())

# **transactionEnd**

void **transactionEnd**[\(String](http://download.oracle.com/javase/1.5.0/docs/api/java/lang/String.html) txid, boolean isWriteThroughEnabled, boolean committed, [Collection](http://download.oracle.com/javase/1.5.0/docs/api/java/util/Collection.html) changes)

Signals the ending of a Session transaction.

A string version of the TxID is provided for correlating with the begin of the transaction, if so desired. Map changes are also reported with the collection of LogSequences passed to this method. Typical uses of this event are for customers doing custom peer invalidation or peer commit push. This event listener gives them the changes. Calls to this method are made after commit and are sequenced so that they are delivered one by one, not in parallel. The event order is the commit and rollback order.

[LogSequence.isRollback\(\)](file:////dcs/markdown/workspace/Transform/htmlout/0/com.ibm.websphere.extremescale.javadoc.doc/topics/com/ibm/websphere/objectgrid/plugins/LogSequence.html#isRollback()), [Session.begin\(\)](file:////dcs/markdown/workspace/Transform/htmlout/0/com.ibm.websphere.extremescale.javadoc.doc/topics/com/ibm/websphere/objectgrid/Session.html#begin()), [Session.beginNoWriteThrough\(\)](file:////dcs/markdown/workspace/Transform/htmlout/0/com.ibm.websphere.extremescale.javadoc.doc/topics/com/ibm/websphere/objectgrid/Session.html#beginNoWriteThrough()), [Session.commit\(\)](file:////dcs/markdown/workspace/Transform/htmlout/0/com.ibm.websphere.extremescale.javadoc.doc/topics/com/ibm/websphere/objectgrid/Session.html#commit()), [Session.rollback\(\)](file:////dcs/markdown/workspace/Transform/htmlout/0/com.ibm.websphere.extremescale.javadoc.doc/topics/com/ibm/websphere/objectgrid/Session.html#rollback())

#### **Parameters:**

txid - string version of the TxID

isWriteThroughEnabled - boolean flag indicating whether the Session transaction was started using the Session.beginNoWriteThrough(). method. false is passed if beginNoWriteThrough() was used.

committed - a boolean flag indicating whether the transaction was committed (true) or rolled back (false)

changes - a Collection of LogSequences representing the changes that were committed or rolled back.

#### **See Also:**

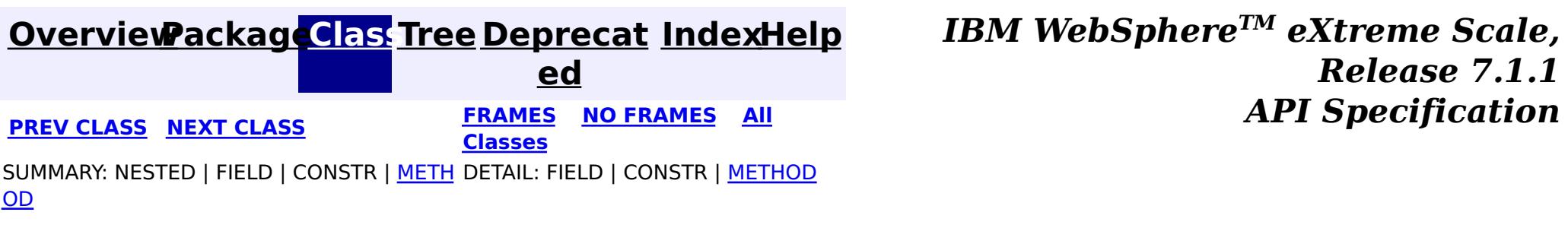

#### <span id="page-1691-0"></span>**[Overview](#page-1168-0)[Package](#page-1398-0)[Class](file:////dcs/markdown/workspace/Transform/htmlout/0/com.ibm.websphere.extremescale.javadoc.doc/topics/com/ibm/websphere/objectgrid/plugins/ObjectGridEventListener.html#main)[Tree](#page-0-0) [Deprecat](#page-0-0) ed PREV** [CLASS](#page-1694-0) NEXT CLASS **ERAMES** NO FRAMES AII **API** Specification **[FRAMES](#page-0-0) NO FRAMES All Classes** [SUMMARY:](file:////dcs/markdown/workspace/Transform/htmlout/0/com.ibm.websphere.extremescale.javadoc.doc/topics/com/ibm/websphere/objectgrid/plugins/ObjectGridEventListener.html#method_summary) NESTED | FIELD | CONSTR | <u>METH</u> DETAIL: FIELD | CONSTR | <u>[METHOD](file:////dcs/markdown/workspace/Transform/htmlout/0/com.ibm.websphere.extremescale.javadoc.doc/topics/com/ibm/websphere/objectgrid/plugins/ObjectGridEventListener.html#method_detail)</u> OD

# **com.ibm.websphere.objectgrid.plugins Interface ObjectGridEventListener**

#### **All Superinterfaces:**

[EventListener](#page-1631-0)

### **All Known Implementing Classes:**

[JMSObjectGridEventListener,](#page-1556-0) [JPATxCallback,](#page-1269-0) [TranPropListener](#page-1596-0)

[ObjectGrid.addEventListener\(EventListener\)](file:////dcs/markdown/workspace/Transform/htmlout/0/com.ibm.websphere.extremescale.javadoc.doc/topics/com/ibm/websphere/objectgrid/ObjectGrid.html#addEventListener(com.ibm.websphere.objectgrid.plugins.EventListener)), [ObjectGrid.removeEventListener\(EventListener\)](file:////dcs/markdown/workspace/Transform/htmlout/0/com.ibm.websphere.extremescale.javadoc.doc/topics/com/ibm/websphere/objectgrid/ObjectGrid.html#removeEventListener(com.ibm.websphere.objectgrid.plugins.EventListener)), **[EventListener](#page-1631-0)** 

public interface **ObjectGridEventListener** extends [EventListener](#page-1631-0)

This interface is used to create an implementation of an event listener for an ObjectGrid. Instances of ObjectGridEventListeners are set on the ObjectGrid interface. Any significant events are communicated to the application using the methods outlined below. When using Java 5, this callback also supports new callback annotation mechanism.

### **Since:**

WAS XD 6.0, XC10

### **See Also:**

# **Method Summary**

i d

v o **[destroy](file:////dcs/markdown/workspace/Transform/htmlout/0/com.ibm.websphere.extremescale.javadoc.doc/topics/com/ibm/websphere/objectgrid/plugins/ObjectGridEventListener.html#destroy())**()

Called when the ObjectGrid associated with this listener is destroyed.

i d

v o **[initialize](file:////dcs/markdown/workspace/Transform/htmlout/0/com.ibm.websphere.extremescale.javadoc.doc/topics/com/ibm/websphere/objectgrid/plugins/ObjectGridEventListener.html#initialize(com.ibm.websphere.objectgrid.Session))**[\(Session](#page-2582-0) session)

Invoked when an ObjectGrid is initialized.

v o i d **[transactionBegin](file:////dcs/markdown/workspace/Transform/htmlout/0/com.ibm.websphere.extremescale.javadoc.doc/topics/com/ibm/websphere/objectgrid/plugins/ObjectGridEventListener.html#transactionBegin(java.lang.String,%20boolean))**[\(String](http://download.oracle.com/javase/1.5.0/docs/api/java/lang/String.html) txid, boolean isWriteThroughEnabled) Signals the beginning of a Session transaction. v o i d **[transactionEnd](file:////dcs/markdown/workspace/Transform/htmlout/0/com.ibm.websphere.extremescale.javadoc.doc/topics/com/ibm/websphere/objectgrid/plugins/ObjectGridEventListener.html#transactionEnd(java.lang.String,%20boolean,%20boolean,%20java.util.Collection))**[\(String](http://download.oracle.com/javase/1.5.0/docs/api/java/lang/String.html) txid, boolean isWriteThroughEnabled, boolean committed, [Collection](http://download.oracle.com/javase/1.5.0/docs/api/java/util/Collection.html) changes) Signals the ending of a Session transaction.

# **Method Detail**

# **initialize**

void **initialize**([Session](#page-2582-0) session)
Invoked when an ObjectGrid is initialized.

A usable Session instance is passed to this listener to provide all of the necessary access to the various ObjectGrid objects.

#### **Parameters:**

session - a Session instance that this listener is associated with.

#### **See Also:**

[ObjectGrid.initialize\(\)](file:////dcs/markdown/workspace/Transform/htmlout/0/com.ibm.websphere.extremescale.javadoc.doc/topics/com/ibm/websphere/objectgrid/ObjectGrid.html#initialize())

## **transactionBegin**

void **transactionBegin**[\(String](http://download.oracle.com/javase/1.5.0/docs/api/java/lang/String.html) txid, boolean isWriteThroughEnabled)

Signals the beginning of a Session transaction.

void **transactionEnd**[\(String](http://download.oracle.com/javase/1.5.0/docs/api/java/lang/String.html) txid, boolean isWriteThroughEnabled, boolean committed, [Collection](http://download.oracle.com/javase/1.5.0/docs/api/java/util/Collection.html) changes)

A stringified version of the TxID is provided for correlating with the end of the transaction, if so desired. The type of transaction is also provided by the isWriteThroughEnabled boolean parameter.

#### **Parameters:**

txid - Stringified version of the TxID isWriteThroughEnabled - boolean flag indicating whether the Session transaction was started using the Session.beginNoWriteThrough(). method. false is passed if beginNoWriteThrough() was used.

#### **See Also:**

[Session.begin\(\)](file:////dcs/markdown/workspace/Transform/htmlout/0/com.ibm.websphere.extremescale.javadoc.doc/topics/com/ibm/websphere/objectgrid/Session.html#begin()), [Session.beginNoWriteThrough\(\)](file:////dcs/markdown/workspace/Transform/htmlout/0/com.ibm.websphere.extremescale.javadoc.doc/topics/com/ibm/websphere/objectgrid/Session.html#beginNoWriteThrough())

## **transactionEnd**

For an ObjectGridEventListener receiving changes in an **[ObjectMap](#page-2549-0)** that is configured to use a [KeySerializerPlugin](#page-1526-0) or [ValueSerializerPlugin](#page-1553-0), the keys and values objects in the LogSequences will be **[SerializedKey](#page-1463-0) or [SerializedValue](#page-1464-0)** objects respectively. If required, you can use the **[SerializedEntry.getObject\(\)](file:////dcs/markdown/workspace/Transform/htmlout/0/com.ibm.websphere.extremescale.javadoc.doc/topics/com/ibm/websphere/objectgrid/plugins/io/dataobject/SerializedEntry.html#getObject())** method to retrieve (possibly inflating the serialized object) the original key or value object.

Signals the ending of a Session transaction.

A string version of the TxID is provided for correlating with the begin of the transaction, if so desired. Map changes are also reported with the collection of LogSequences passed to this method. Typical uses of this event are for customers doing custom peer invalidation or peer commit push. This event listener gives them the changes. Calls to this method are made after commit and are sequenced so that they are delivered one by one, not in parallel. The event order is the commit and rollback order.

## **Parameters:**

- txid string version of the TxID
- isWriteThroughEnabled boolean flag indicating whether the Session transaction was started using the Session.beginNoWriteThrough(). method. false is passed if beginNoWriteThrough() was used.
- committed a boolean flag indicating whether the transaction was committed (true) or rolled back (false)
- changes a Collection of LogSequences representing the changes that were committed or rolled back.

## **See Also:**

## **destroy**

void **destroy**()

Called when the ObjectGrid associated with this listener is destroyed.

This method is the opposite of the initialize method. When it is called, the listener can free up any resources it uses.

**See Also:** [ObjectGrid.destroy\(\)](file:////dcs/markdown/workspace/Transform/htmlout/0/com.ibm.websphere.extremescale.javadoc.doc/topics/com/ibm/websphere/objectgrid/ObjectGrid.html#destroy())

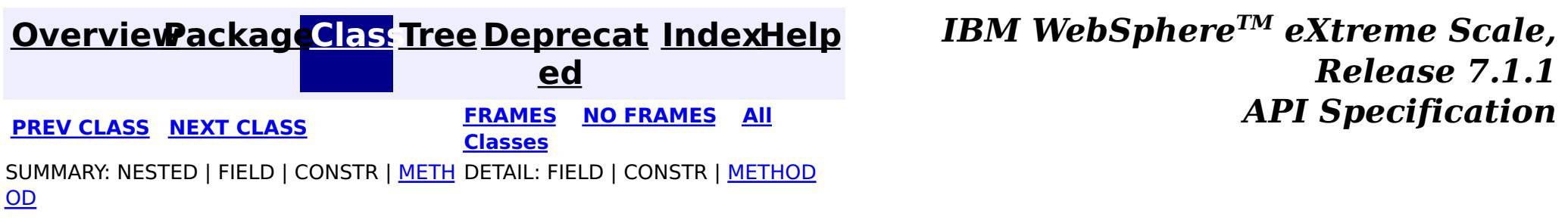

I

#### <span id="page-1694-0"></span>**[Overview](#page-1168-0)[Package](#page-1398-0)[Class](file:////dcs/markdown/workspace/Transform/htmlout/0/com.ibm.websphere.extremescale.javadoc.doc/topics/com/ibm/websphere/objectgrid/plugins/ObjectGridLifecycleListener.html#main)[Tree](#page-0-0) [Deprecat](#page-0-0) ed PREV** [CLASS](#page-1701-0) NEXT CLASS **PRAMES REAMES ALL** *API* **Specification [FRAMES](#page-0-0) NO FRAMES All Classes** [SUMMARY:](file:////dcs/markdown/workspace/Transform/htmlout/0/com.ibm.websphere.extremescale.javadoc.doc/topics/com/ibm/websphere/objectgrid/plugins/ObjectGridLifecycleListener.html#method_summary) <u>[NESTED](file:////dcs/markdown/workspace/Transform/htmlout/0/com.ibm.websphere.extremescale.javadoc.doc/topics/com/ibm/websphere/objectgrid/plugins/ObjectGridLifecycleListener.html#nested_class_summary)</u> | FIELD | CONSTR | <u>METH</u> DETAIL: FIELD | CONSTR | <u>[METHOD](file:////dcs/markdown/workspace/Transform/htmlout/0/com.ibm.websphere.extremescale.javadoc.doc/topics/com/ibm/websphere/objectgrid/plugins/ObjectGridLifecycleListener.html#method_detail)</u> OD

## **com.ibm.websphere.objectgrid.plugins Interface ObjectGridLifecycleListener**

## **All Superinterfaces:**

[EventListener](#page-1631-0)

public interface **ObjectGridLifecycleListener** extends [EventListener](#page-1631-0)

An ObjectGridLifecycleListener implementation may also implement the [ObjectGridPlugin](#page-1703-0) interface in order to receive enhanced ObjectGrid plug-in lifecycle method calls. The plug-in is also required to correctly implement each of the bean methods related to introspection of its state (for example isInitialized(), isDestroyed(), etc).

Listener for ObjectGrid life cycle events.

v o **[objectGridStateChanged](file:////dcs/markdown/workspace/Transform/htmlout/0/com.ibm.websphere.extremescale.javadoc.doc/topics/com/ibm/websphere/objectgrid/plugins/ObjectGridLifecycleListener.html#objectGridStateChanged(com.ibm.websphere.objectgrid.plugins.ObjectGridLifecycleListener.LifecycleEvent))**[\(ObjectGridLifecycleListener.LifecycleEvent](#page-1701-0) event)

**Since:** 7.1.1 **See Also:**

a

**[EventListener](#page-1631-0)** 

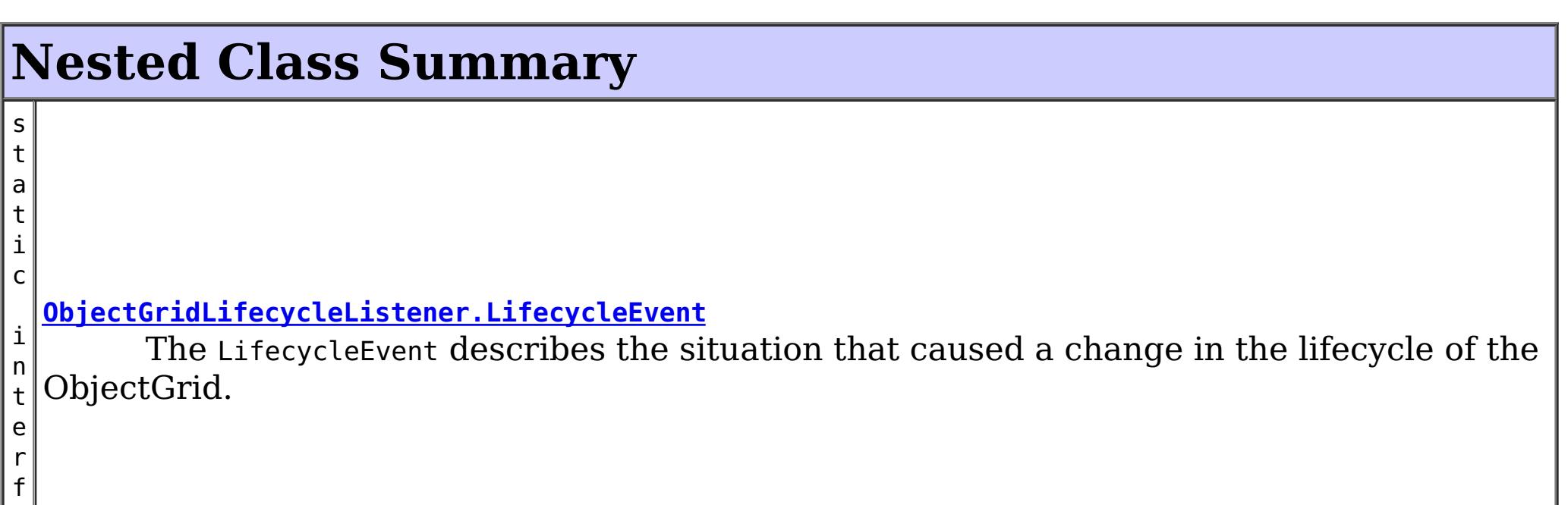

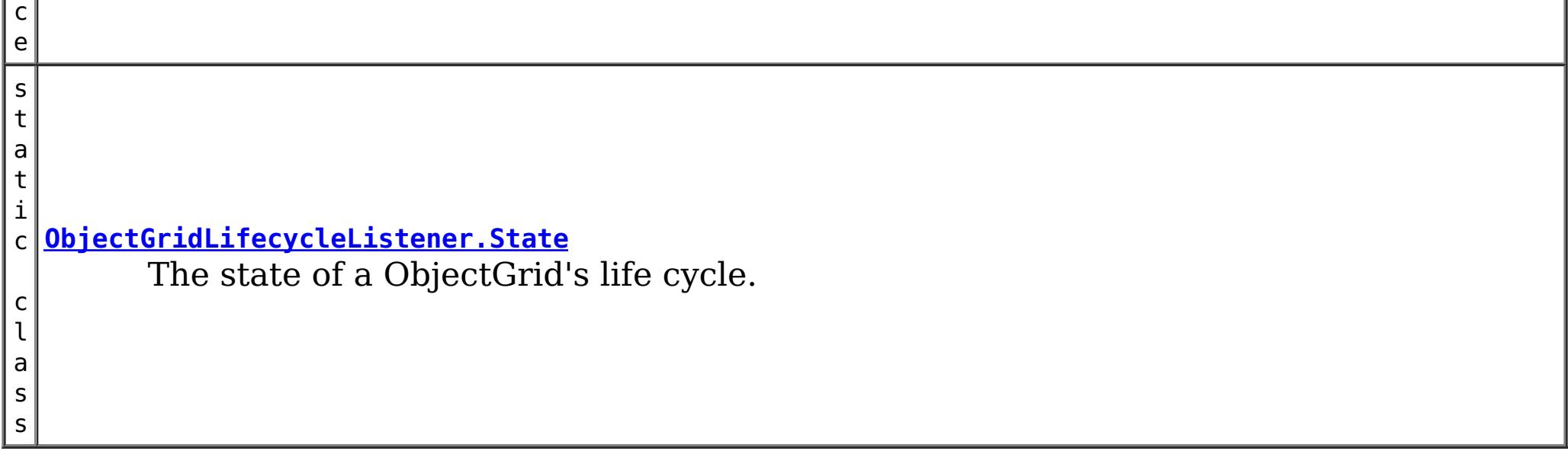

# **Method Summary**

Invoked when there is a change to the ObjectGrid's life cycle.

# **Method Detail**

## **objectGridStateChanged**

void **objectGridStateChanged**[\(ObjectGridLifecycleListener.LifecycleEvent](#page-1701-0) event) throws [LifecycleFailedException](#page-1646-0)

Invoked when there is a change to the ObjectGrid's life cycle. When LifecycleFailedExceptions are thrown for the following lifecycle states, the ObjectGrid instance will abort the state change and be destroyed: INITIALIZING, INITIALIZED, STARTING, and PRELOAD. Exceptions thrown during other phases will be logged as error conditions.

## **Parameters:**

event - contextual data for the event.

#### **Throws:**

[LifecycleFailedException](#page-1646-0) - thrown when there is a fatal exception. For some states, the ObjectGrid instance will abort the state change and be destroyed.

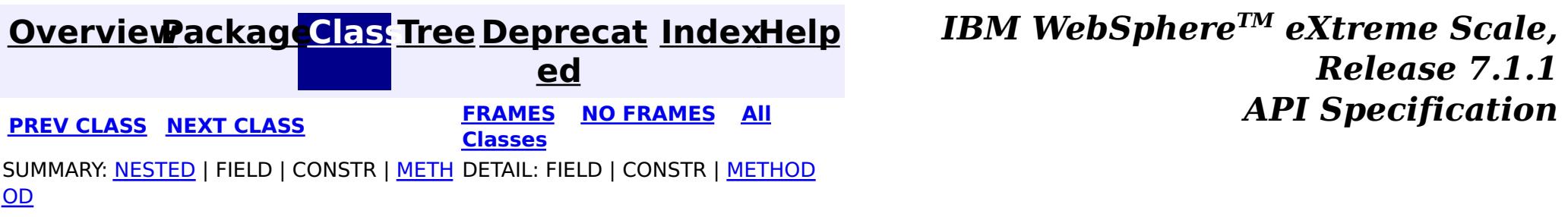

## **[Overview](#page-1168-0)[Package](#page-1398-0)[Class](file:////dcs/markdown/workspace/Transform/htmlout/0/com.ibm.websphere.extremescale.javadoc.doc/topics/com/ibm/websphere/objectgrid/plugins/ObjectGridLifecycleListener.State.html#main)[Tree](#page-0-0) [Deprecat](#page-0-0)**

<span id="page-1696-0"></span>**[IndexHelp](#page-0-0)** *IBM WebSphere TM eXtreme Scale, Release 7.1.1* **PREV** [CLASS](#page-1703-0) **NEXT CLASS REARICH <b>PREV PREV CLASS REARICH PREV CLASS PREV CLASS PREV CLASS PREV CLASS PREV CLASS PREV CLASS PREV PREV PREV PREV PREV PREV PREV PREV PREV**

**ed**

SUMMARY: NESTED | ENUM [CONSTANTS](file:////dcs/markdown/workspace/Transform/htmlout/0/com.ibm.websphere.extremescale.javadoc.doc/topics/com/ibm/websphere/objectgrid/plugins/ObjectGridLifecycleListener.State.html#enum_constant_summary) | FIELD | [METHOD](file:////dcs/markdown/workspace/Transform/htmlout/0/com.ibm.websphere.extremescale.javadoc.doc/topics/com/ibm/websphere/objectgrid/plugins/ObjectGridLifecycleListener.State.html#method_summary)

**[FRAMES](#page-0-0) NO FRAMES All Classes** DETAIL: ENUM [CONSTANTS](file:////dcs/markdown/workspace/Transform/htmlout/0/com.ibm.websphere.extremescale.javadoc.doc/topics/com/ibm/websphere/objectgrid/plugins/ObjectGridLifecycleListener.State.html#enum_constant_detail) | FIELD | [METHOD](file:////dcs/markdown/workspace/Transform/htmlout/0/com.ibm.websphere.extremescale.javadoc.doc/topics/com/ibm/websphere/objectgrid/plugins/ObjectGridLifecycleListener.State.html#method_detail)

## **com.ibm.websphere.objectgrid.plugins**

public static enum **ObjectGridLifecycleListener.State** extends [Enum<](http://download.oracle.com/javase/1.5.0/docs/api/java/lang/Enum.html)ObjectGridLifecycleListener.State>

# **Enum ObjectGridLifecycleListener.State**

#### [java.lang.Object](http://download.oracle.com/javase/1.5.0/docs/api/java/lang/Object.html)

L<sub>[java.lang.Enum](http://download.oracle.com/javase/1.5.0/docs/api/java/lang/Enum.html)<ObjectGridLifecycleListener.State></sub>

**com.ibm.websphere.objectgrid.plugins.ObjectGridLifecycleListener.State**

## **All Implemented Interfaces:**

[Serializable,](http://download.oracle.com/javase/1.5.0/docs/api/java/io/Serializable.html) [Comparable<](http://download.oracle.com/javase/1.5.0/docs/api/java/lang/Comparable.html)ObjectGridLifecycleListener.State>

## **Enclosing interface:**

[ObjectGridLifecycleListener](#page-1694-0)

The state of a ObjectGrid's life cycle.

# **Enum Constant Summary**

#### **[DESTROYED](file:////dcs/markdown/workspace/Transform/htmlout/0/com.ibm.websphere.extremescale.javadoc.doc/topics/com/ibm/websphere/objectgrid/plugins/ObjectGridLifecycleListener.State.html#DESTROYED)**

The ObjectGrid instance, its BackingMap instances and all ObjectGrid plug-ins have been destroyed.

**[DESTROYING](file:////dcs/markdown/workspace/Transform/htmlout/0/com.ibm.websphere.extremescale.javadoc.doc/topics/com/ibm/websphere/objectgrid/plugins/ObjectGridLifecycleListener.State.html#DESTROYING)**

The ObjectGrid instance is starting the destroy phase.

**[INITIALIZED](file:////dcs/markdown/workspace/Transform/htmlout/0/com.ibm.websphere.extremescale.javadoc.doc/topics/com/ibm/websphere/objectgrid/plugins/ObjectGridLifecycleListener.State.html#INITIALIZED)**

The ObjectGrid initialization phase is complete.

**[INITIALIZING](file:////dcs/markdown/workspace/Transform/htmlout/0/com.ibm.websphere.extremescale.javadoc.doc/topics/com/ibm/websphere/objectgrid/plugins/ObjectGridLifecycleListener.State.html#INITIALIZING)**

The ObjectGrid initialization phase is starting.

**[NEW](file:////dcs/markdown/workspace/Transform/htmlout/0/com.ibm.websphere.extremescale.javadoc.doc/topics/com/ibm/websphere/objectgrid/plugins/ObjectGridLifecycleListener.State.html#NEW)**

The ObjectGrid instance has been created.

**[OFFLINE](file:////dcs/markdown/workspace/Transform/htmlout/0/com.ibm.websphere.extremescale.javadoc.doc/topics/com/ibm/websphere/objectgrid/plugins/ObjectGridLifecycleListener.State.html#OFFLINE)**

All work is stopped on the ObjectGrid as a result of the StateManager API or other event.

#### **[ONLINE](file:////dcs/markdown/workspace/Transform/htmlout/0/com.ibm.websphere.extremescale.javadoc.doc/topics/com/ibm/websphere/objectgrid/plugins/ObjectGridLifecycleListener.State.html#ONLINE)**

The ObjectGrid instance is ready for work as a local instance, client instance or as an instance in a primary or replica shard on the server.

#### **[PRELOAD](file:////dcs/markdown/workspace/Transform/htmlout/0/com.ibm.websphere.extremescale.javadoc.doc/topics/com/ibm/websphere/objectgrid/plugins/ObjectGridLifecycleListener.State.html#PRELOAD)**

The ObjectGrid instance is set to the PRELOAD state by the StateManager API or other configuration.

#### **[QUIESCE](file:////dcs/markdown/workspace/Transform/htmlout/0/com.ibm.websphere.extremescale.javadoc.doc/topics/com/ibm/websphere/objectgrid/plugins/ObjectGridLifecycleListener.State.html#QUIESCE)**

Work is stopping on the ObjectGrid as a result of the StateManager API or other event.

#### **[STARTING](file:////dcs/markdown/workspace/Transform/htmlout/0/com.ibm.websphere.extremescale.javadoc.doc/topics/com/ibm/websphere/objectgrid/plugins/ObjectGridLifecycleListener.State.html#STARTING)**

The ObjectGrid instance is being activated for use as a local instance, client instance or as an instance in a primary or replica shard on the server.

# **Method Summary**

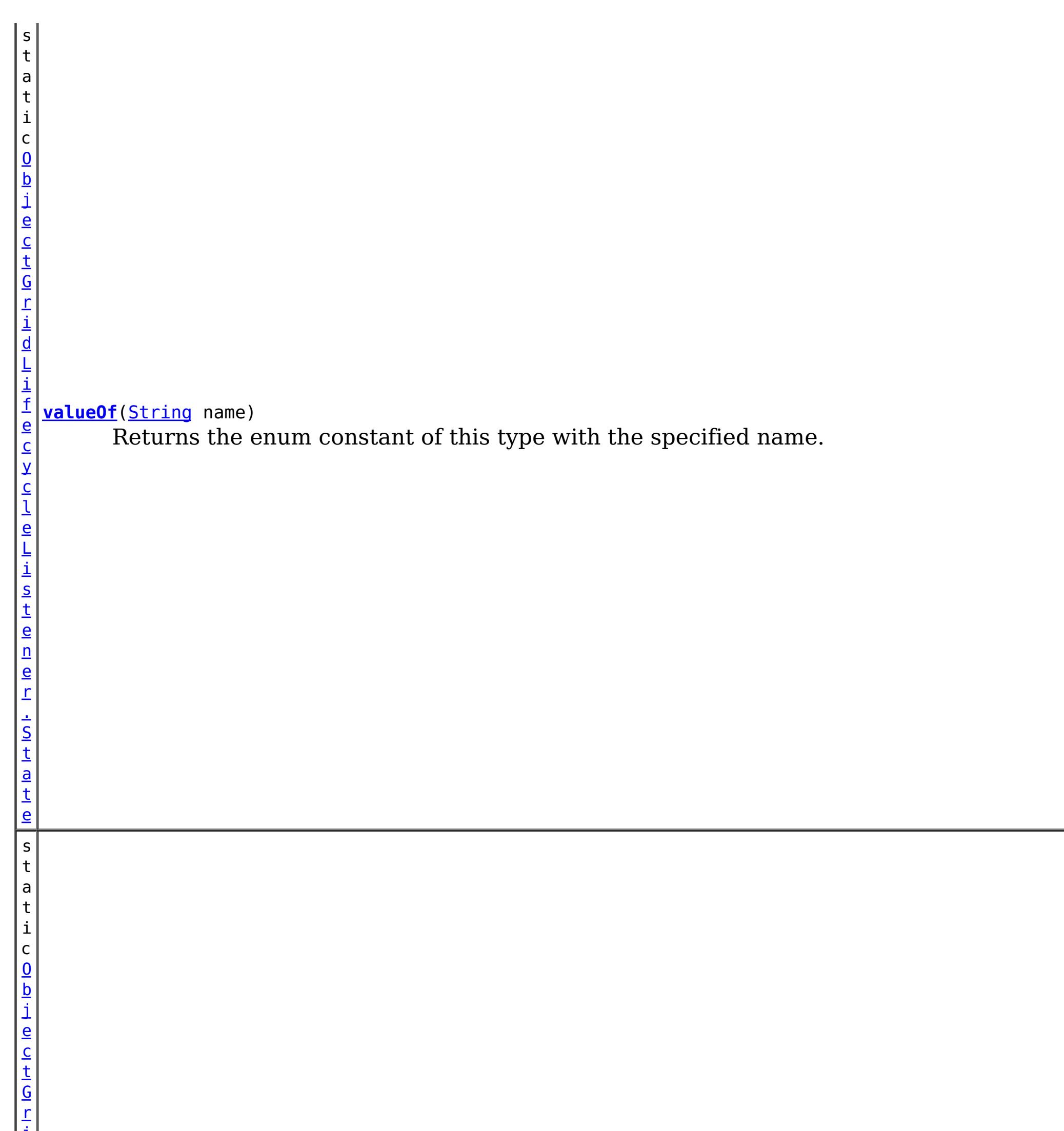

t e n e r . S t a <u>td</u>

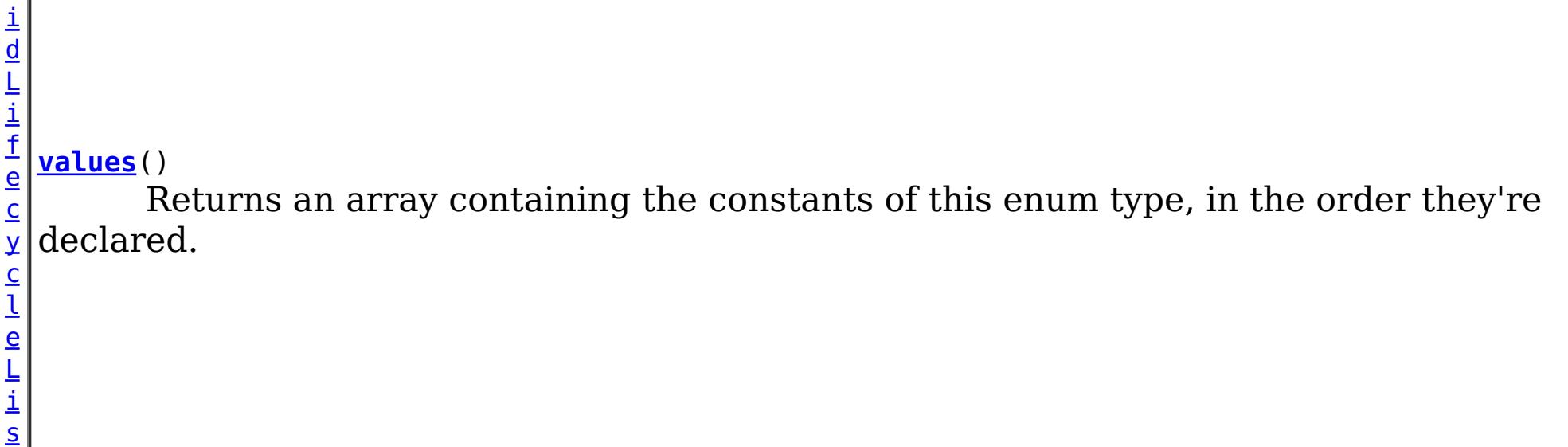

**Methods inherited from class java.lang[.Enum](http://download.oracle.com/javase/1.5.0/docs/api/java/lang/Enum.html)**

[clone,](http://download.oracle.com/javase/1.5.0/docs/api/java/lang/Enum.html#clone()) [compareTo](http://download.oracle.com/javase/1.5.0/docs/api/java/lang/Enum.html#compareTo(E)), [equals,](http://download.oracle.com/javase/1.5.0/docs/api/java/lang/Enum.html#equals(java.lang.Object)) [getDeclaringClass,](http://download.oracle.com/javase/1.5.0/docs/api/java/lang/Enum.html#getDeclaringClass()) [hashCode,](http://download.oracle.com/javase/1.5.0/docs/api/java/lang/Enum.html#hashCode()) [name,](http://download.oracle.com/javase/1.5.0/docs/api/java/lang/Enum.html#name()) [ordinal,](http://download.oracle.com/javase/1.5.0/docs/api/java/lang/Enum.html#ordinal()) [toString,](http://download.oracle.com/javase/1.5.0/docs/api/java/lang/Enum.html#toString()) [valueOf](http://download.oracle.com/javase/1.5.0/docs/api/java/lang/Enum.html#valueOf(java.lang.Class,%20java.lang.String))

**Methods inherited from class java.lang[.Object](http://download.oracle.com/javase/1.5.0/docs/api/java/lang/Object.html)**

[finalize,](http://download.oracle.com/javase/1.5.0/docs/api/java/lang/Object.html#finalize()) [getClass,](http://download.oracle.com/javase/1.5.0/docs/api/java/lang/Object.html#getClass()) [notify,](http://download.oracle.com/javase/1.5.0/docs/api/java/lang/Object.html#notify()) [notifyAll,](http://download.oracle.com/javase/1.5.0/docs/api/java/lang/Object.html#notifyAll()) [wait,](http://download.oracle.com/javase/1.5.0/docs/api/java/lang/Object.html#wait()) [wait,](http://download.oracle.com/javase/1.5.0/docs/api/java/lang/Object.html#wait(long)) [wait](http://download.oracle.com/javase/1.5.0/docs/api/java/lang/Object.html#wait(long,%20int))

# **Enum Constant Detail**

## **NEW**

public static final [ObjectGridLifecycleListener.State](#page-1696-0) **NEW**

The ObjectGrid instance has been created.

## **INITIALIZING**

public static final [ObjectGridLifecycleListener.State](#page-1696-0) **INITIALIZING**

The ObjectGrid initialization phase is starting. The ObjectGrid and ObjectGrid plug-ins are about to be initialized. A LifecycleFailedException sent during this state transition will result in an abort of the state change and destruction of the ObjectGrid.

## **INITIALIZED**

public static final [ObjectGridLifecycleListener.State](#page-1696-0) **INITIALIZED**

The ObjectGrid initialization phase is complete. All ObjectGrid plug-ins are initialized. The INITIALIZED state may re-occur when shard placement activities (promotion, demotion) occur. All BackingMap plug-ins in the BackingMap instances owned by this ObjectGrid instance have been initialized. A LifecycleFailedException sent during this state transition will result in an abort of the state change and destruction of the ObjectGrid.

## **STARTING**

public static final [ObjectGridLifecycleListener.State](#page-1696-0) **STARTING**

The ObjectGrid instance is being activated for use as a local instance, client instance or as an instance in a primary or replica shard on the server. A LifecycleFailedException sent during this state transition will result in an abort of the state change and destruction of the ObjectGrid.

## **PRELOAD**

public static final [ObjectGridLifecycleListener.State](#page-1696-0) **PRELOAD**

The ObjectGrid instance is set to the PRELOAD state by the StateManager API or other configuration. A LifecycleFailedException sent during this state transition will result in an abort of the state change and destruction of the ObjectGrid.

## **ONLINE**

public static final [ObjectGridLifecycleListener.State](#page-1696-0) **ONLINE**

The ObjectGrid instance is ready for work as a local instance, client instance or as an instance in a primary or replica shard on the server. This is the typical steady state of the ObjectGrid.

## **QUIESCE**

public static final [ObjectGridLifecycleListener.State](#page-1696-0) **QUIESCE**

Work is stopping on the ObjectGrid as a result of the StateManager API or other event. No new work will be allowed. End any existing work as soon as possible.

## **OFFLINE**

public static final [ObjectGridLifecycleListener.State](#page-1696-0) **OFFLINE**

All work is stopped on the ObjectGrid as a result of the StateManager API or other event. No new work will be allowed.

## **DESTROYING**

public static final [ObjectGridLifecycleListener.State](#page-1696-0) **DESTROYING**

The ObjectGrid instance is starting the destroy phase. ObjectGrid plug-ins for the instance are about to be destroyed. During the destroy phase, all BackingMap instances owned by this ObjectGrid instance are also destroyed.

## **DESTROYED**

public static final [ObjectGridLifecycleListener.State](#page-1696-0) **DESTROYED**

The ObjectGrid instance, its BackingMap instances and all ObjectGrid plug-ins have been destroyed.

**Method Detail**

#### **values**

public static final [ObjectGridLifecycleListener.State\[](#page-1696-0)] **values**()

Returns an array containing the constants of this enum type, in the order they're declared. This method may be used to iterate over the constants as follows:

for(ObjectGridLifecycleListener.State c : ObjectGridLifecycleListener.State.values()) System.out.println(c);

#### **Returns:**

an array containing the constants of this enum type, in the order they're declared

## **valueOf**

public static [ObjectGridLifecycleListener.State](#page-1696-0) **valueOf**[\(String](http://download.oracle.com/javase/1.5.0/docs/api/java/lang/String.html) name)

Returns the enum constant of this type with the specified name. The string must match

*exactly* an identifier used to declare an enum constant in this type. (Extraneous whitespace characters are not permitted.)

## **Parameters:**

name - the name of the enum constant to be returned.

## **Returns:**

the enum constant with the specified name

## **Throws:**

[IllegalArgumentException](http://download.oracle.com/javase/1.5.0/docs/api/java/lang/IllegalArgumentException.html) - if this enum type has no constant with the specified name

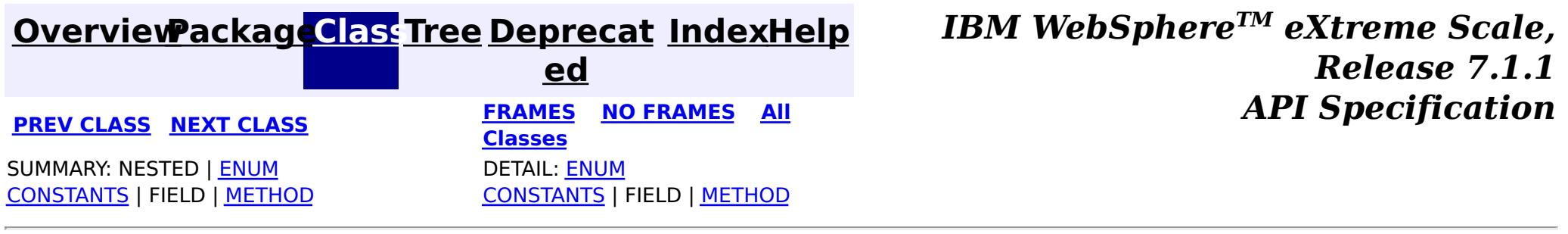

#### <span id="page-1701-0"></span>**[Overview](#page-1168-0)[Package](#page-1398-0)[Class](file:////dcs/markdown/workspace/Transform/htmlout/0/com.ibm.websphere.extremescale.javadoc.doc/topics/com/ibm/websphere/objectgrid/plugins/ObjectGridLifecycleListener.LifecycleEvent.html#main)[Tree](#page-0-0) [Deprecat](#page-0-0) ed PREV** [CLASS](#page-1696-0) NEXT CLASS **PRAMES REAMES AREX API** Specification **[FRAMES](#page-0-0) NO FRAMES All Classes** [SUMMARY:](file:////dcs/markdown/workspace/Transform/htmlout/0/com.ibm.websphere.extremescale.javadoc.doc/topics/com/ibm/websphere/objectgrid/plugins/ObjectGridLifecycleListener.LifecycleEvent.html#method_summary) NESTED | FIELD | CONSTR | <u>METH</u> DETAIL: FIELD | CONSTR | <u>[METHOD](file:////dcs/markdown/workspace/Transform/htmlout/0/com.ibm.websphere.extremescale.javadoc.doc/topics/com/ibm/websphere/objectgrid/plugins/ObjectGridLifecycleListener.LifecycleEvent.html#method_detail)</u> OD

## **com.ibm.websphere.objectgrid.plugins Interface ObjectGridLifecycleListener.LifecycleEvent**

## **Enclosing interface:**

[ObjectGridLifecycleListener](#page-1694-0)

public static interface **ObjectGridLifecycleListener.LifecycleEvent**

The LifecycleEvent describes the situation that caused a change in the lifecycle of the ObjectGrid.

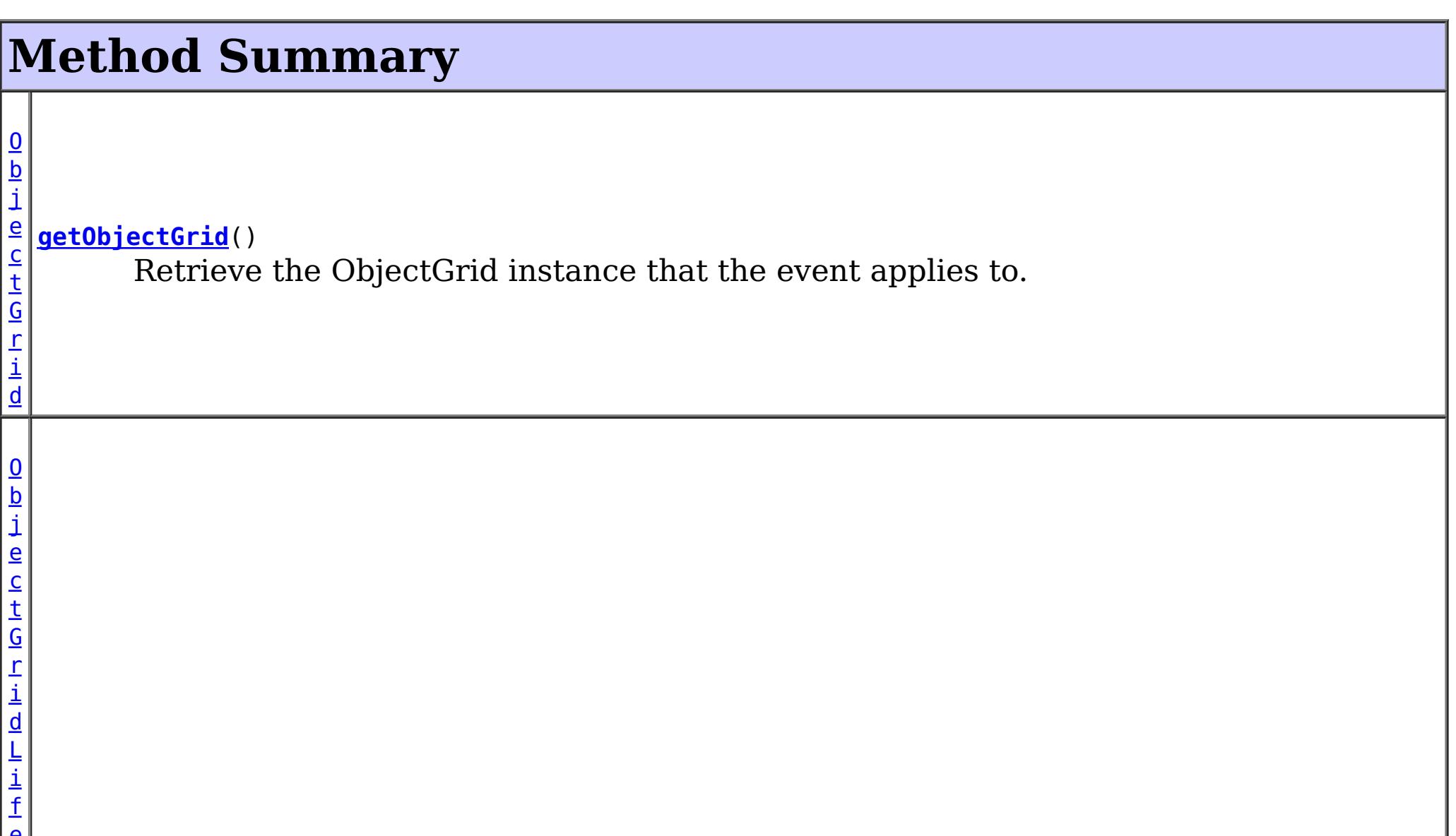

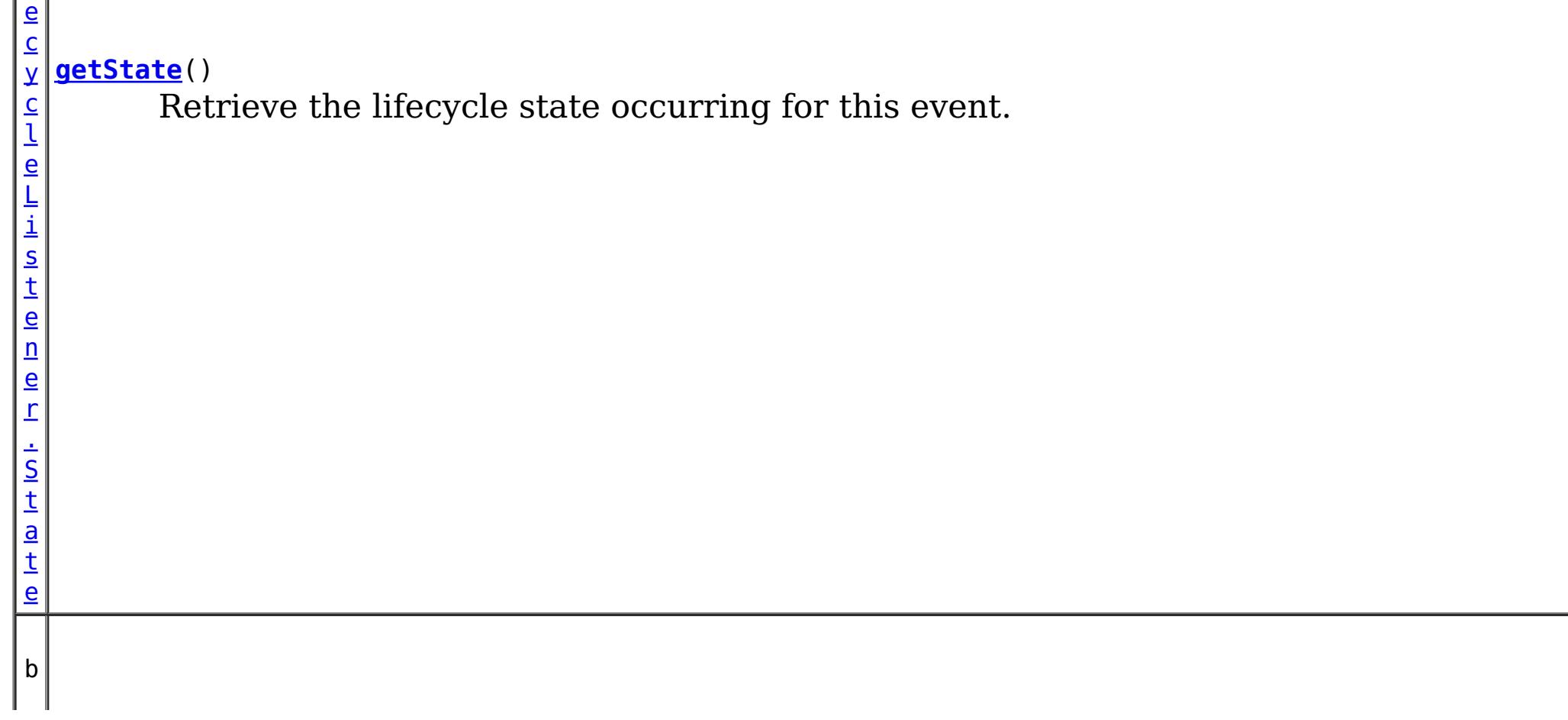

o o l e a n **[isReadable](file:////dcs/markdown/workspace/Transform/htmlout/0/com.ibm.websphere.extremescale.javadoc.doc/topics/com/ibm/websphere/objectgrid/plugins/ObjectGridLifecycleListener.LifecycleEvent.html#isReadable())**() Answers true when the ObjectGrid instance is currently readable.

b o o l e a n

**[isWritable](file:////dcs/markdown/workspace/Transform/htmlout/0/com.ibm.websphere.extremescale.javadoc.doc/topics/com/ibm/websphere/objectgrid/plugins/ObjectGridLifecycleListener.LifecycleEvent.html#isWritable())**() Answers true when the ObjectGrid instance is currently writable.

# **Method Detail**

## **getObjectGrid**

[ObjectGrid](#page-2493-0) **getObjectGrid**()

Retrieve the ObjectGrid instance that the event applies to.

#### **Returns:**

the ObjectGrid instance that the event applies to.

## **getState**

#### [ObjectGridLifecycleListener.State](#page-1696-0) **getState**()

Retrieve the lifecycle state occurring for this event.

#### **Returns:**

State - the new life cycle state

## **isReadable**

```
boolean isReadable()
```
Answers true when the ObjectGrid instance is currently readable. Data can be read from the grid. A grid is readable for all local and client grid instances. Server instances are locally readable when they are currently on-line.

## **isWritable**

boolean **isWritable**()

Answers true when the ObjectGrid instance is currently writable. Data can be modified in the grid. A grid is writable for all local and client grid instances. Primary shard, server instances are locally writable when they are currently on-line.

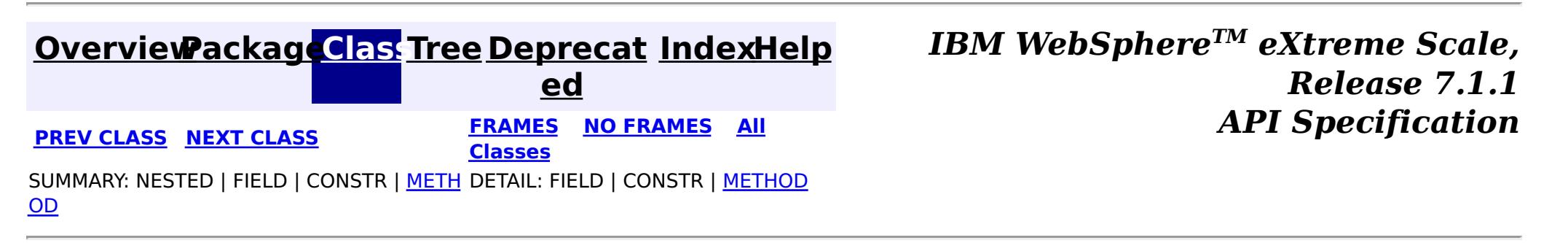

#### <span id="page-1703-0"></span>**[Overview](#page-1168-0)[Package](#page-1398-0)[Class](file:////dcs/markdown/workspace/Transform/htmlout/0/com.ibm.websphere.extremescale.javadoc.doc/topics/com/ibm/websphere/objectgrid/plugins/ObjectGridPlugin.html#main)[Tree](#page-0-0) [Deprecat](#page-0-0) ed PREV** [CLASS](#page-1705-0) **NEXT CLASS** *ERAMES* **NO FRAMES AII** *API**Specification* **[FRAMES](#page-0-0) NO FRAMES All Classes** [SUMMARY:](file:////dcs/markdown/workspace/Transform/htmlout/0/com.ibm.websphere.extremescale.javadoc.doc/topics/com/ibm/websphere/objectgrid/plugins/ObjectGridPlugin.html#method_summary) NESTED | FIELD | CONSTR | <u>METH</u> DETAIL: FIELD | CONSTR | <u>[METHOD](file:////dcs/markdown/workspace/Transform/htmlout/0/com.ibm.websphere.extremescale.javadoc.doc/topics/com/ibm/websphere/objectgrid/plugins/ObjectGridPlugin.html#method_detail)</u> OD

## **com.ibm.websphere.objectgrid.plugins Interface ObjectGridPlugin**

## **All Superinterfaces:**

[Destroyable,](#page-1624-0) [Initializable](#page-1644-0)

public interface **ObjectGridPlugin** extends [Initializable,](#page-1644-0) [Destroyable](#page-1624-0)

- 1. UserObjectGridPlugin plugin = new UserObjectGridPlugin();
- 2. All setter methods are called to set the plugin's state.
- 3. plugin.initialize();
- 4. plugin.destroy();
- 5.  $plugin = null;$

ObjectGrid plug-ins implement this interface to be invoked when the plug-in should be initialized and destroyed.

ObjectGrid plug-ins are instantiated, state is injected into the plug-in, it is then initialized and finally destroyed. The destroy method will only be invoked for plug-ins that have successfully been initialized. A plug-in cannot be initialized or destroyed more than once.

General lifecycle:

Any exceptions thrown from the initialize method are fatal and result in the parent ObjectGrid to fail to initialize. The result of the exception depends on the current state of the ObjectGrid.

Plug-ins can optionally register a ObjectGridLifecycleListener to be notified of other ObjectGrid-related events during the initialize method, or can directly implement the ObjectGridLifecycleListener interface which will automatically register the plug-in as a listener.

## **Since:**

7.1.1 **See Also:** [ObjectGridLifecycleListener](#page-1694-0)

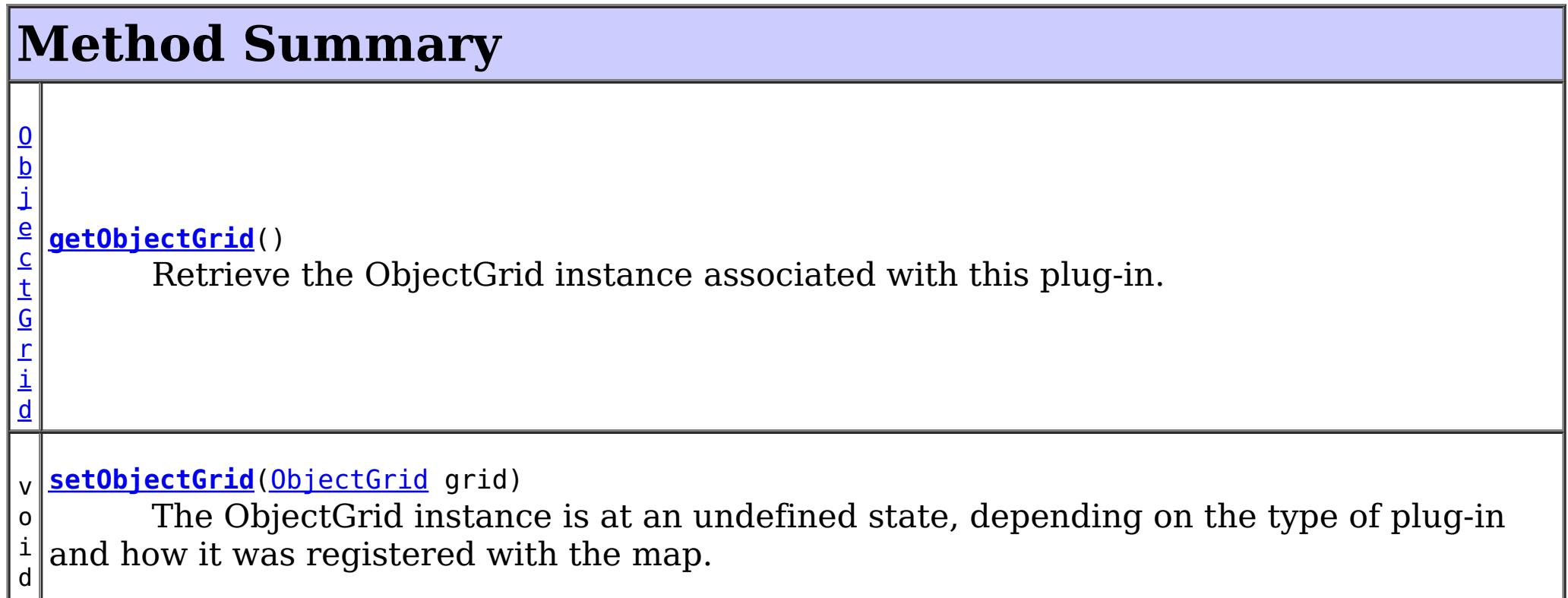

## **Methods inherited from interface com.ibm.websphere.objectgrid.plugins[.Initializable](#page-1644-0)**

[initialize,](file:////dcs/markdown/workspace/Transform/htmlout/0/com.ibm.websphere.extremescale.javadoc.doc/topics/com/ibm/websphere/objectgrid/plugins/Initializable.html#initialize()) [isInitialized](file:////dcs/markdown/workspace/Transform/htmlout/0/com.ibm.websphere.extremescale.javadoc.doc/topics/com/ibm/websphere/objectgrid/plugins/Initializable.html#isInitialized())

# **Methods inherited from interface**

**com.ibm.websphere.objectgrid.plugins[.Destroyable](#page-1624-0)**

[destroy,](file:////dcs/markdown/workspace/Transform/htmlout/0/com.ibm.websphere.extremescale.javadoc.doc/topics/com/ibm/websphere/objectgrid/plugins/Destroyable.html#destroy()) [isDestroyed](file:////dcs/markdown/workspace/Transform/htmlout/0/com.ibm.websphere.extremescale.javadoc.doc/topics/com/ibm/websphere/objectgrid/plugins/Destroyable.html#isDestroyed())

# **Method Detail**

## **setObjectGrid**

void **setObjectGrid**[\(ObjectGrid](#page-2493-0) grid)

The ObjectGrid instance is at an undefined state, depending on the type of plug-in and how it was registered with the map. Use the *objectGrid.getState()* method to determine what state the ObjectGrid is in.

## **Parameters:**

grid - the ObjectGrid associated with this plug-in instance.

## **getObjectGrid**

## [ObjectGrid](#page-2493-0) **getObjectGrid**()

Retrieve the ObjectGrid instance associated with this plug-in.

During normal operation, this method may be called to confirm the correct operation of the ObjectGridPlugin. It must return the ObjectGrid instance previously set using the [setObjectGrid\(ObjectGrid\)](file:////dcs/markdown/workspace/Transform/htmlout/0/com.ibm.websphere.extremescale.javadoc.doc/topics/com/ibm/websphere/objectgrid/plugins/ObjectGridPlugin.html#setObjectGrid(com.ibm.websphere.objectgrid.ObjectGrid)) method.

## **Returns:**

the ObjectGrid instance.

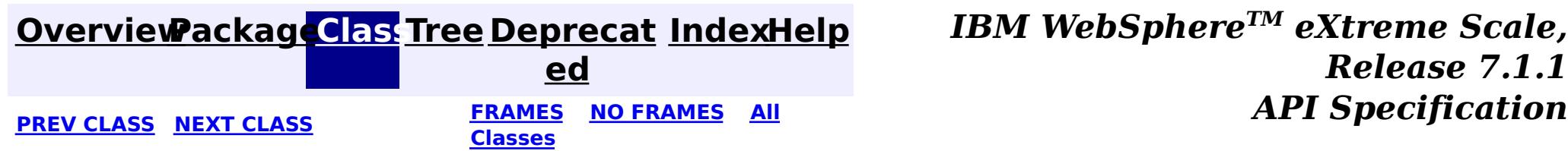

#### <span id="page-1705-0"></span>**[Overview](#page-1168-0)[Package](#page-1398-0)[Class](file:////dcs/markdown/workspace/Transform/htmlout/0/com.ibm.websphere.extremescale.javadoc.doc/topics/com/ibm/websphere/objectgrid/plugins/ObjectTransformer.html#main)[Tree](#page-0-0) [Deprecat](#page-0-0) ed PREV** [CLASS](#page-1709-0) **NEXT CLASS** *CLASS* **PRAMES ALL** *API**Specification* **[FRAMES](#page-0-0) NO FRAMES All Classes** [SUMMARY:](file:////dcs/markdown/workspace/Transform/htmlout/0/com.ibm.websphere.extremescale.javadoc.doc/topics/com/ibm/websphere/objectgrid/plugins/ObjectTransformer.html#method_summary) NESTED | FIELD | CONSTR | <u>METH</u> DETAIL: FIELD | CONSTR | <u>[METHOD](file:////dcs/markdown/workspace/Transform/htmlout/0/com.ibm.websphere.extremescale.javadoc.doc/topics/com/ibm/websphere/objectgrid/plugins/ObjectTransformer.html#method_detail)</u> OD

## **com.ibm.websphere.objectgrid.plugins Interface ObjectTransformer**

**Deprecated.** *This plug-in is deprecated in version 7.1.1. Use the* [KeySerializerPlugin](#page-1526-0) *or* [ValueSerializerPlugin](#page-1553-0) *plug-in*

[@Deprecated](http://download.oracle.com/javase/1.5.0/docs/api/java/lang/Deprecated.html) public interface **ObjectTransformer**

An ObjectTransformer implementation that also implements the [BackingMapLifecycleListener](#page-1605-0) interface will be automatically added as an [EventListener](#page-1631-0) on the [BackingMap](#page-2360-0) when the arbiter set on the backing map.

An ObjectTransformer can be used to serialize map entries that are not defined to be Serializable. This plugin is essential to high performance. Java serialization is a very costly operation. Serialization is the default mechanism for copying objects as well as transmitting objects over the network. Java serialization will normally take around 60-70% of the total CPU cost.

An ObjectTransformer may also implement the **[BackingMapPlugin](#page-1615-0)** interface in order to receive enhanced BackingMap plug-in lifecycle method calls. The plug-in is then also required to correctly implement each of the bean methods related to introspection of its state (for example isInitialized(), isDestroyed(), etc).

If an application provides an ObjectTransformer for each BackingMap, this cost can drop to less than 5%, a significant performance improvement. If a customer has a performance problem, the #1 advice is to provide ObjectTransformers for every Map.

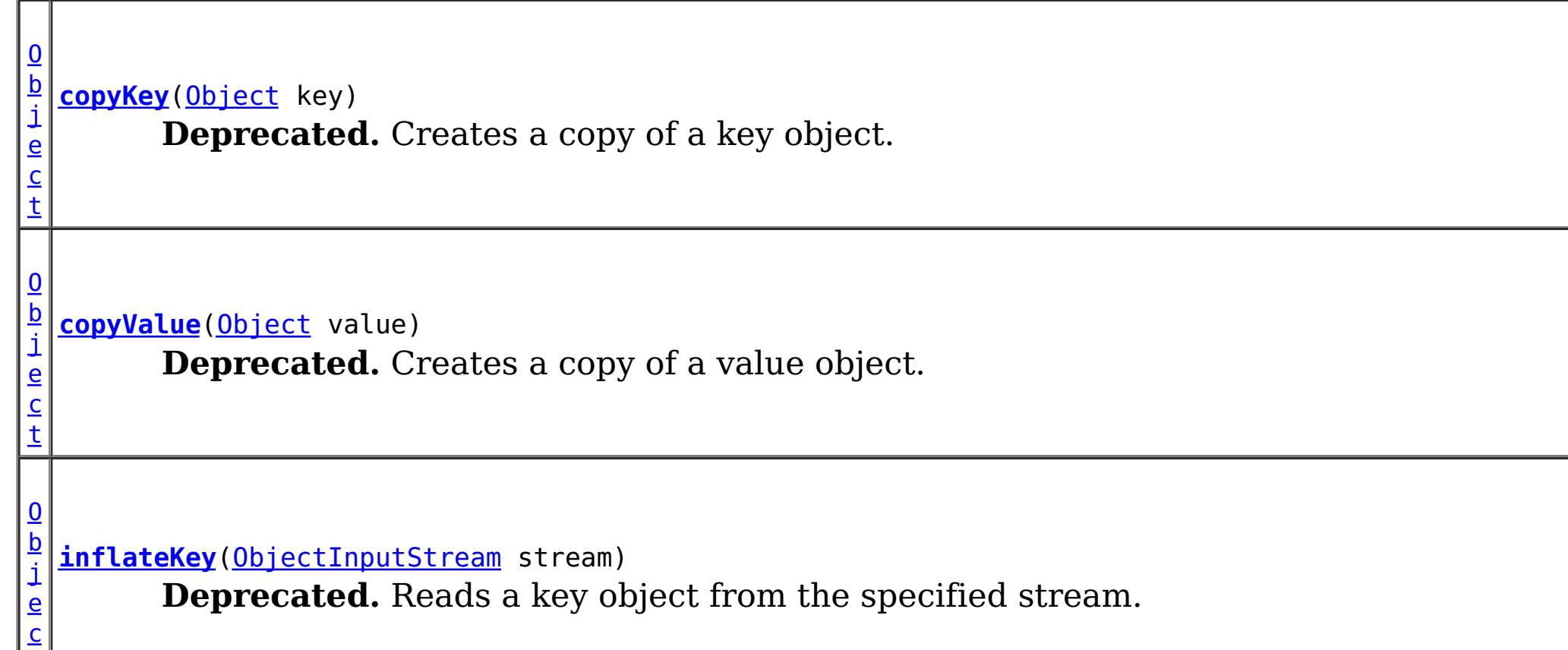

## **Since:**

WAS XD 6.0 **See Also:** [BackingMap.addMapEventListener\(EventListener\)](file:////dcs/markdown/workspace/Transform/htmlout/0/com.ibm.websphere.extremescale.javadoc.doc/topics/com/ibm/websphere/objectgrid/BackingMap.html#addMapEventListener(com.ibm.websphere.objectgrid.plugins.EventListener)), [BackingMap.setObjectTransformer\(ObjectTransformer\)](file:////dcs/markdown/workspace/Transform/htmlout/0/com.ibm.websphere.extremescale.javadoc.doc/topics/com/ibm/websphere/objectgrid/BackingMap.html#setObjectTransformer(com.ibm.websphere.objectgrid.plugins.ObjectTransformer))

#### **Method Summary**

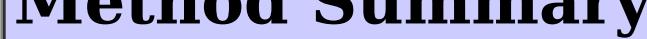

[t](http://download.oracle.com/javase/1.5.0/docs/api/java/lang/Object.html)

 $\overline{\mathbf{0}}$ b j e c t

**[inflateValue](file:////dcs/markdown/workspace/Transform/htmlout/0/com.ibm.websphere.extremescale.javadoc.doc/topics/com/ibm/websphere/objectgrid/plugins/ObjectTransformer.html#inflateValue(java.io.ObjectInputStream))**[\(ObjectInputStream](http://download.oracle.com/javase/1.5.0/docs/api/java/io/ObjectInputStream.html) stream) **Deprecated.** Reads a value object from the specified stream.

d

v o i [serializeKey](file:////dcs/markdown/workspace/Transform/htmlout/0/com.ibm.websphere.extremescale.javadoc.doc/topics/com/ibm/websphere/objectgrid/plugins/ObjectTransformer.html#serializeKey(java.lang.Object,%20java.io.ObjectOutputStream))[\(Object](http://download.oracle.com/javase/1.5.0/docs/api/java/lang/Object.html) key, [ObjectOutputStream](http://download.oracle.com/javase/1.5.0/docs/api/java/io/ObjectOutputStream.html) stream) **Deprecated.** Writes a key object to the specified stream.

[serializeValue](file:////dcs/markdown/workspace/Transform/htmlout/0/com.ibm.websphere.extremescale.javadoc.doc/topics/com/ibm/websphere/objectgrid/plugins/ObjectTransformer.html#serializeValue(java.lang.Object,%20java.io.ObjectOutputStream))[\(Object](http://download.oracle.com/javase/1.5.0/docs/api/java/lang/Object.html) value, [ObjectOutputStream](http://download.oracle.com/javase/1.5.0/docs/api/java/io/ObjectOutputStream.html) stream) **Deprecated.** Writes a value object to the specified stream.

v o i d

# **Method Detail**

## **serializeKey**

void **serializeKey**[\(Object](http://download.oracle.com/javase/1.5.0/docs/api/java/lang/Object.html) key, [ObjectOutputStream](http://download.oracle.com/javase/1.5.0/docs/api/java/io/ObjectOutputStream.html) stream) throws [IOException](http://download.oracle.com/javase/1.5.0/docs/api/java/io/IOException.html)

#### **Deprecated.**

Writes a key object to the specified stream.

The default implementation simply performs a writeObject invocation passing in the value object. A proper implementation needs to handle null values if they are supported.

The default implementation simply performs a writeObject invocation passing in the key object.

#### **Parameters:**

key - the key object to serialize

stream - the ObjectOutputStream object to write the key object to

#### **Throws:**

[IOException](http://download.oracle.com/javase/1.5.0/docs/api/java/io/IOException.html) - if an error occurs during processing of this method

## **serializeValue**

void **serializeValue**[\(Object](http://download.oracle.com/javase/1.5.0/docs/api/java/lang/Object.html) value, [ObjectOutputStream](http://download.oracle.com/javase/1.5.0/docs/api/java/io/ObjectOutputStream.html) stream)

throws **[IOException](http://download.oracle.com/javase/1.5.0/docs/api/java/io/IOException.html)** 

## **Deprecated.**

Writes a value object to the specified stream.

## **Parameters:**

value - the value object to serialize (may be null)

stream - the ObjectOutputStream object to write the value object to

## **Throws:**

[IOException](http://download.oracle.com/javase/1.5.0/docs/api/java/io/IOException.html) - if an error occurs during processing of this method

### **See Also:**

[BackingMap.setNullValuesSupported\(boolean\)](file:////dcs/markdown/workspace/Transform/htmlout/0/com.ibm.websphere.extremescale.javadoc.doc/topics/com/ibm/websphere/objectgrid/BackingMap.html#setNullValuesSupported(boolean))

## **inflateKey**

[Object](http://download.oracle.com/javase/1.5.0/docs/api/java/lang/Object.html) **inflateKey**[\(ObjectInputStream](http://download.oracle.com/javase/1.5.0/docs/api/java/io/ObjectInputStream.html) stream) throws [IOException,](http://download.oracle.com/javase/1.5.0/docs/api/java/io/IOException.html) [ClassNotFoundException](http://download.oracle.com/javase/1.5.0/docs/api/java/lang/ClassNotFoundException.html)

#### **Deprecated.**

Reads a key object from the specified stream.

The default implementation simply performs a readObject invocation.

#### **Parameters:**

stream - the ObjectInputStream object to read the key object from

#### **Returns:**

de-serialized key object

#### **Throws:**

[IOException](http://download.oracle.com/javase/1.5.0/docs/api/java/io/IOException.html) - if an error occurs during processing of this method [ClassNotFoundException](http://download.oracle.com/javase/1.5.0/docs/api/java/lang/ClassNotFoundException.html) - if the key class isn't found

The default implementation simply performs a readObject invocation. A proper implementation needs to handle null values if they are supported.

#### **See Also:**

[serializeKey\(Object,](file:////dcs/markdown/workspace/Transform/htmlout/0/com.ibm.websphere.extremescale.javadoc.doc/topics/com/ibm/websphere/objectgrid/plugins/ObjectTransformer.html#serializeKey(java.lang.Object,%20java.io.ObjectOutputStream)) ObjectOutputStream)

## **inflateValue**

[Object](http://download.oracle.com/javase/1.5.0/docs/api/java/lang/Object.html) **inflateValue**[\(ObjectInputStream](http://download.oracle.com/javase/1.5.0/docs/api/java/io/ObjectInputStream.html) stream) throws [IOException,](http://download.oracle.com/javase/1.5.0/docs/api/java/io/IOException.html) [ClassNotFoundException](http://download.oracle.com/javase/1.5.0/docs/api/java/lang/ClassNotFoundException.html)

#### **Deprecated.**

Reads a value object from the specified stream.

#### **Parameters:**

stream - the ObjectInputStream object to read the value object from

#### **Returns:**

de-serialized value object (may be null)

#### **Throws:**

[IOException](http://download.oracle.com/javase/1.5.0/docs/api/java/io/IOException.html) - if an error occurs during processing of this method [ClassNotFoundException](http://download.oracle.com/javase/1.5.0/docs/api/java/lang/ClassNotFoundException.html) - if the value class isn't found

#### **See Also:**

[serializeValue\(Object,](file:////dcs/markdown/workspace/Transform/htmlout/0/com.ibm.websphere.extremescale.javadoc.doc/topics/com/ibm/websphere/objectgrid/plugins/ObjectTransformer.html#serializeValue(java.lang.Object,%20java.io.ObjectOutputStream)) ObjectOutputStream), [BackingMap.setNullValuesSupported\(boolean\)](file:////dcs/markdown/workspace/Transform/htmlout/0/com.ibm.websphere.extremescale.javadoc.doc/topics/com/ibm/websphere/objectgrid/BackingMap.html#setNullValuesSupported(boolean))

## **copyValue**

**[Object](http://download.oracle.com/javase/1.5.0/docs/api/java/lang/Object.html)** copyValue[\(Object](http://download.oracle.com/javase/1.5.0/docs/api/java/lang/Object.html) value)

## **Deprecated.**

Creates a copy of a value object.

The default implementation attempts to locate and use a defined clone() method on the value object. If the method isn't found, it copies the value object using serialization. A proper implementation needs to handle null values if they are supported.

### **Parameters:**

value - the value object to copy (may be null)

### **Returns:**

a copy of the value.

## **See Also:**

[CopyMode](#page-2416-0), [BackingMap.setCopyMode\(CopyMode,](file:////dcs/markdown/workspace/Transform/htmlout/0/com.ibm.websphere.extremescale.javadoc.doc/topics/com/ibm/websphere/objectgrid/BackingMap.html#setCopyMode(com.ibm.websphere.objectgrid.CopyMode,%20java.lang.Class)) Class), [BackingMap.setNullValuesSupported\(boolean\)](file:////dcs/markdown/workspace/Transform/htmlout/0/com.ibm.websphere.extremescale.javadoc.doc/topics/com/ibm/websphere/objectgrid/BackingMap.html#setNullValuesSupported(boolean))

## **copyKey**

[Object](http://download.oracle.com/javase/1.5.0/docs/api/java/lang/Object.html) **copyKey**[\(Object](http://download.oracle.com/javase/1.5.0/docs/api/java/lang/Object.html) key)

## **Deprecated.**

Creates a copy of a key object.

The default implementation attempts to locate and use a defined clone() method on the key object. If the method isn't found, it copies the key object using serialization.

## **Parameters:**

key - the key object to copy

## **Returns:**

a copy of the key

### **See Also:**

[BackingMap.setCopyKey\(boolean\)](file:////dcs/markdown/workspace/Transform/htmlout/0/com.ibm.websphere.extremescale.javadoc.doc/topics/com/ibm/websphere/objectgrid/BackingMap.html#setCopyKey(boolean))

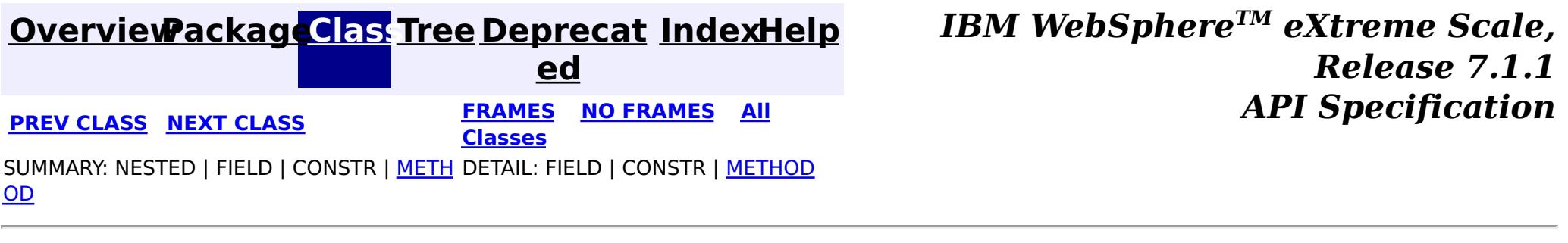

#### <span id="page-1709-0"></span>**[Overview](#page-1168-0)[Package](#page-1398-0)[Class](file:////dcs/markdown/workspace/Transform/htmlout/0/com.ibm.websphere.extremescale.javadoc.doc/topics/com/ibm/websphere/objectgrid/plugins/OptimisticCallback.html#main)[Tree](#page-0-0) [Deprecat](#page-0-0) ed PREV** [CLASS](#page-1713-0) **NEXT CLASS** *CLASS* **PRAMES ALL** *API**Specification* **[FRAMES](#page-0-0) NO FRAMES All Classes** [SUMMARY:](file:////dcs/markdown/workspace/Transform/htmlout/0/com.ibm.websphere.extremescale.javadoc.doc/topics/com/ibm/websphere/objectgrid/plugins/OptimisticCallback.html#method_summary) NESTED | <u>[FIELD](file:////dcs/markdown/workspace/Transform/htmlout/0/com.ibm.websphere.extremescale.javadoc.doc/topics/com/ibm/websphere/objectgrid/plugins/OptimisticCallback.html#field_detail)</u> | CONSTR | <u>METH</u> DETAIL: <u>FIELD</u> | CONSTR | <u>[METHOD](file:////dcs/markdown/workspace/Transform/htmlout/0/com.ibm.websphere.extremescale.javadoc.doc/topics/com/ibm/websphere/objectgrid/plugins/OptimisticCallback.html#method_detail)</u> OD

## **com.ibm.websphere.objectgrid.plugins Interface OptimisticCallback**

## **All Known Implementing Classes:**

[NoVersioningOptimisticCallback](#page-1588-0)

An OptimisticCallback implementation that also implements the [BackingMapLifecycleListener](#page-1605-0) interface will be automatically added as an [EventListener](#page-1631-0) on the [BackingMap](#page-2360-0) when the callback set on the backing map.

**Deprecated.** *This plug-in is deprecated in version 7.1.1. Use the* [ValueSerializerPlugin](#page-1553-0) *with the* [ValueDataSerializer.Versionable](#page-1544-0) *mix-in interface.*

#### [@Deprecated](http://download.oracle.com/javase/1.5.0/docs/api/java/lang/Deprecated.html) public interface **OptimisticCallback**

An OptimisticCallback may also implement the **[BackingMapPlugin](#page-1615-0)** interface in order to receive enhanced BackingMap plug-in lifecycle method calls. The plug-in is then also required to correctly implement each of the bean methods related to introspection of its state (for example isInitialized(), isDestroyed(), etc).

An object implementing this interface is used to provide optimistic comparison operations for the values of a Map.

[BackingMap.addMapEventListener\(EventListener\)](file:////dcs/markdown/workspace/Transform/htmlout/0/com.ibm.websphere.extremescale.javadoc.doc/topics/com/ibm/websphere/objectgrid/BackingMap.html#addMapEventListener(com.ibm.websphere.objectgrid.plugins.EventListener)), [BackingMap.setLockStrategy\(LockStrategy\)](file:////dcs/markdown/workspace/Transform/htmlout/0/com.ibm.websphere.extremescale.javadoc.doc/topics/com/ibm/websphere/objectgrid/BackingMap.html#setLockStrategy(com.ibm.websphere.objectgrid.LockStrategy)), [BackingMap.setOptimisticCallback\(OptimisticCallback\)](file:////dcs/markdown/workspace/Transform/htmlout/0/com.ibm.websphere.extremescale.javadoc.doc/topics/com/ibm/websphere/objectgrid/BackingMap.html#setOptimisticCallback(com.ibm.websphere.objectgrid.plugins.OptimisticCallback)), [LockStrategy.OPTIMISTIC](file:////dcs/markdown/workspace/Transform/htmlout/0/com.ibm.websphere.extremescale.javadoc.doc/topics/com/ibm/websphere/objectgrid/LockStrategy.html#OPTIMISTIC)

#### $\underline{0}$ b **[getVersionedObjectForValue](file:////dcs/markdown/workspace/Transform/htmlout/0/com.ibm.websphere.extremescale.javadoc.doc/topics/com/ibm/websphere/objectgrid/plugins/OptimisticCallback.html#getVersionedObjectForValue(java.lang.Object))**[\(Object](http://download.oracle.com/javase/1.5.0/docs/api/java/lang/Object.html) value)

## **Since:**

WAS XD 6.0

## **See Also:**

# **Field Summary**

s t

#### t

[B](http://download.oracle.com/javase/1.5.0/docs/api/java/lang/Byte.html) y t e

a **[NULL\\_OPTIMISTIC\\_VERSION](file:////dcs/markdown/workspace/Transform/htmlout/0/com.ibm.websphere.extremescale.javadoc.doc/topics/com/ibm/websphere/objectgrid/plugins/OptimisticCallback.html#NULL_OPTIMISTIC_VERSION)**

i c **Deprecated.** Special value returned by getVersionObjectForValue if the default OptimisticCallback is used by a BackingMap since the

BackingMap.setOptimisticCallback(OptimisticCallback) method was never called.

# **Method Summary**

t

j e c **Deprecated.** Returns the value (must be a copy) or it may return an attribute of the value that can be used for versioning purposes.

[O](http://download.oracle.com/javase/1.5.0/docs/api/java/lang/Object.html)

b j **[inflateVersionedValue](file:////dcs/markdown/workspace/Transform/htmlout/0/com.ibm.websphere.extremescale.javadoc.doc/topics/com/ibm/websphere/objectgrid/plugins/OptimisticCallback.html#inflateVersionedValue(java.io.ObjectInputStream))**[\(ObjectInputStream](http://download.oracle.com/javase/1.5.0/docs/api/java/io/ObjectInputStream.html) stream) [e](http://download.oracle.com/javase/1.5.0/docs/api/java/lang/Object.html) c t

**Deprecated.** Reads a versioned value object from the specified stream.

v o i d **[serializeVersionedValue](file:////dcs/markdown/workspace/Transform/htmlout/0/com.ibm.websphere.extremescale.javadoc.doc/topics/com/ibm/websphere/objectgrid/plugins/OptimisticCallback.html#serializeVersionedValue(java.lang.Object,%20java.io.ObjectOutputStream))**[\(Object](http://download.oracle.com/javase/1.5.0/docs/api/java/lang/Object.html) versionedValue, [ObjectOutputStream](http://download.oracle.com/javase/1.5.0/docs/api/java/io/ObjectOutputStream.html) stream) **Deprecated.** Writes the versioned value object to the specified stream.

o i d

v **[updateVersionedObjectForValue](file:////dcs/markdown/workspace/Transform/htmlout/0/com.ibm.websphere.extremescale.javadoc.doc/topics/com/ibm/websphere/objectgrid/plugins/OptimisticCallback.html#updateVersionedObjectForValue(java.lang.Object))**[\(Object](http://download.oracle.com/javase/1.5.0/docs/api/java/lang/Object.html) value)

**Deprecated.** Called whenever a transaction has updated a value and a new versioned object is needed.

# **Field Detail**

## **NULL\_OPTIMISTIC\_VERSION**

static final [Byte](http://download.oracle.com/javase/1.5.0/docs/api/java/lang/Byte.html) **NULL\_OPTIMISTIC\_VERSION**

## **Deprecated.**

Special value returned by getVersionObjectForValue if the default OptimisticCallback is used by a BackingMap since the BackingMap.setOptimisticCallback(OptimisticCallback) method was never called.

# **Method Detail**

## **getVersionedObjectForValue**

**[Object](http://download.oracle.com/javase/1.5.0/docs/api/java/lang/Object.html)** getVersionedObjectForValue[\(Object](http://download.oracle.com/javase/1.5.0/docs/api/java/lang/Object.html) value)

## **Deprecated.**

Returns the value (must be a copy) or it may return an attribute of the value that can be used for versioning purposes.

This method is called whenever an object is associated with a transaction so that at commit time, the ObjectGrid runtime can do qualified updates using this value to detect if the value changed during the optimistic transaction. The Loader also gets this value from the LogElement.

## **Parameters:**

value - The value to version

#### **Returns:**

Either a copy of the value or a copy of an attribute that can be used for versioning. **See Also:**

[Loader](#page-1649-0), [LogElement.getVersionedValue\(\)](file:////dcs/markdown/workspace/Transform/htmlout/0/com.ibm.websphere.extremescale.javadoc.doc/topics/com/ibm/websphere/objectgrid/plugins/LogElement.html#getVersionedValue())

## **updateVersionedObjectForValue**

void **updateVersionedObjectForValue**[\(Object](http://download.oracle.com/javase/1.5.0/docs/api/java/lang/Object.html) value)

## **Deprecated.**

Called whenever a transaction has updated a value and a new versioned object is needed.

If the getVersionedObjectForValue(Object) method returned an attribute of the value, this method typically updates that value with a new version object for the value. If the getVersionedObjectForValue(Object) method returned a copy of the value, then this method typically does nothing.

#### **Parameters:**

value - The value whose version attribute must be updated.

**See Also:**

[getVersionedObjectForValue\(Object\)](file:////dcs/markdown/workspace/Transform/htmlout/0/com.ibm.websphere.extremescale.javadoc.doc/topics/com/ibm/websphere/objectgrid/plugins/OptimisticCallback.html#getVersionedObjectForValue(java.lang.Object))

## **serializeVersionedValue**

void **serializeVersionedValue**[\(Object](http://download.oracle.com/javase/1.5.0/docs/api/java/lang/Object.html) versionedValue, [ObjectOutputStream](http://download.oracle.com/javase/1.5.0/docs/api/java/io/ObjectOutputStream.html) stream) throws [IOException](http://download.oracle.com/javase/1.5.0/docs/api/java/io/IOException.html)

## **Deprecated.**

Writes the versioned value object to the specified stream.

Depending on the implementation, the versioned value can be used to identify optimistic update collisions. In the default implementation, the versioned value is just a copy of the original value. Other implementations may have a sequence number or some other object to indicate the version of the value. Since the actual implementation is unknown, this method is provided to perform the proper serialization. The default implementation just does a writeObject.

This method takes the Serializable version of the versioned value and returns the actual versioned value object. Depending on the implementation, the versioned value can be used to identify optimistic update collisions. In the default implementation, the versioned value is just a copy of the original value. Other implementations may have a sequence number or some other object to indicate the version of the value. Since the actual implementation is unknown, this method is provided to perform the proper deserialization. The default implementation just does a read0bject.

#### **Parameters:**

versionedValue - the versioned value object stream - The stream to write the object to

#### **Throws:**

[IOException](http://download.oracle.com/javase/1.5.0/docs/api/java/io/IOException.html) - if an error occurs during processing of this method

## **inflateVersionedValue**

[Object](http://download.oracle.com/javase/1.5.0/docs/api/java/lang/Object.html) **inflateVersionedValue**[\(ObjectInputStream](http://download.oracle.com/javase/1.5.0/docs/api/java/io/ObjectInputStream.html) stream) throws [IOException,](http://download.oracle.com/javase/1.5.0/docs/api/java/io/IOException.html) [ClassNotFoundException](http://download.oracle.com/javase/1.5.0/docs/api/java/lang/ClassNotFoundException.html)

## **Deprecated.**

Reads a versioned value object from the specified stream.

#### **Parameters:**

stream - the ObjectInputStream object to read the versioned value object from

## **Returns:**

de-serialized versioned value object.

## **Throws:**

[IOException](http://download.oracle.com/javase/1.5.0/docs/api/java/io/IOException.html) - if an error occurs during processing of this method [ClassNotFoundException](http://download.oracle.com/javase/1.5.0/docs/api/java/lang/ClassNotFoundException.html) - if the versioned value class isn't found

**See Also:**

[serializeVersionedValue\(Object,](file:////dcs/markdown/workspace/Transform/htmlout/0/com.ibm.websphere.extremescale.javadoc.doc/topics/com/ibm/websphere/objectgrid/plugins/OptimisticCallback.html#serializeVersionedValue(java.lang.Object,%20java.io.ObjectOutputStream)) ObjectOutputStream)

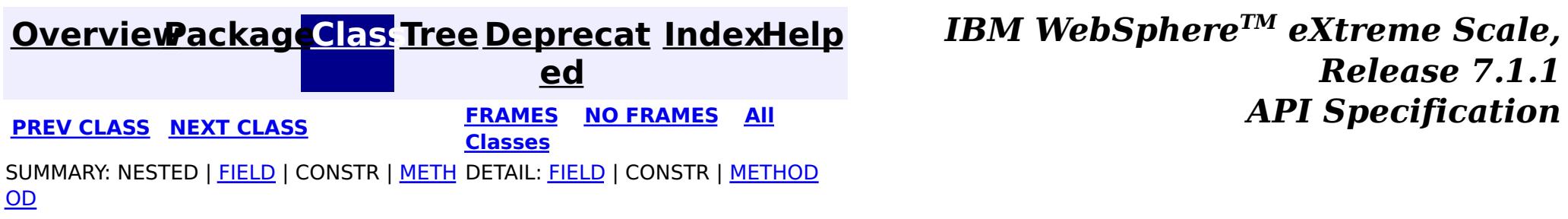

## <span id="page-1713-0"></span>**[Overview](#page-1168-0)[Package](#page-1398-0)[Class](file:////dcs/markdown/workspace/Transform/htmlout/0/com.ibm.websphere.extremescale.javadoc.doc/topics/com/ibm/websphere/objectgrid/plugins/OptimisticCollisionException.html#main)[Tree](#page-0-0) [Deprecat](#page-0-0)**

**[IndexHelp](#page-0-0)** *IBM WebSphere TM eXtreme Scale, Release 7.1.1*

**ed PREV** [CLASS](#page-1716-0) **NEXT CLASS** *CLASS* **PRAMES ALL** *API**Specification* **[FRAMES](#page-0-0) NO FRAMES All Classes** [SUMMARY:](file:////dcs/markdown/workspace/Transform/htmlout/0/com.ibm.websphere.extremescale.javadoc.doc/topics/com/ibm/websphere/objectgrid/plugins/OptimisticCollisionException.html#method_summary) NESTED | FIELD | <u>[CONSTR](file:////dcs/markdown/workspace/Transform/htmlout/0/com.ibm.websphere.extremescale.javadoc.doc/topics/com/ibm/websphere/objectgrid/plugins/OptimisticCollisionException.html#constructor_detail)</u> | <u>METH</u> DETAIL: FIELD | <u>CONSTR | [METHOD](file:////dcs/markdown/workspace/Transform/htmlout/0/com.ibm.websphere.extremescale.javadoc.doc/topics/com/ibm/websphere/objectgrid/plugins/OptimisticCollisionException.html#method_detail)</u> OD

## **com.ibm.websphere.objectgrid.plugins Class OptimisticCollisionException**

[java.lang.Object](http://download.oracle.com/javase/1.5.0/docs/api/java/lang/Object.html)

L java.lang. Throwable

L<sub>[java.lang.Exception](http://download.oracle.com/javase/1.5.0/docs/api/java/lang/Exception.html)</sub>

[com.ibm.websphere.objectgrid.ObjectGridException](#page-2518-0)

**com.ibm.websphere.objectgrid.plugins.OptimisticCollisionException**

## **All Implemented Interfaces:**

[IObjectGridException,](#page-2439-0) [Serializable](http://download.oracle.com/javase/1.5.0/docs/api/java/io/Serializable.html)

public class **OptimisticCollisionException** extends [ObjectGridException](#page-2518-0)

This exception is thrown when optimistic locking strategy is used and more than one update transaction collides on the same map entry of a ObjectGrid instance. The first transaction to commit updates the version object for the map entry. Other transactions that read this same map entry prior to the commit have the prior version object. When the other transactions try to commit, the version object it read will not match the version that was last committed. Thus the other transactions are prevented from updating a map entry using "stale" data.

**[OptimisticCollisionException](file:////dcs/markdown/workspace/Transform/htmlout/0/com.ibm.websphere.extremescale.javadoc.doc/topics/com/ibm/websphere/objectgrid/plugins/OptimisticCollisionException.html#OptimisticCollisionException(java.lang.String,%20java.lang.String,%20java.lang.String,%20java.lang.Object))**[\(String](http://download.oracle.com/javase/1.5.0/docs/api/java/lang/String.html) message, [String](http://download.oracle.com/javase/1.5.0/docs/api/java/lang/String.html) gridName, String mapName, [Object](http://download.oracle.com/javase/1.5.0/docs/api/java/lang/Object.html) key) Constructs a new OptimisticCollisionException with the specified detail message and key of a map of an ObjectGrid.

The default OptimisticCallback used by the runtime if one is not provided by the application will cause this exception to be thrown if there is not a well constructed equals(Object) method on your value object since the entire value object is used as the version object.

Since this exception indicates the map entry contains stale data, ObjectGrid will invalidate the stale map entry or entries as identified by the key parameter that is passed to the OptimisticCollisionException(String, String, String, Object) method. If this exception is thrown by a Loader plugin and a null reference is used as the key parameter by the loader, ObjectGrid assumes the loader does not know which entry caused the exception. In this case, ObjectGrid will use the LogSequence that was passed to the Loader.batchUpdate(TxID, LogSequence) method to determine which map entries to invalidate. Each LogElement in the LogSequence of type update or delete will be invalidated.

#### **Since:**

WAS XD 6.0

**See Also:**

[NoVersioningOptimisticCallback](#page-1588-0), [OptimisticCallback](#page-1709-0),

[BackingMap.setOptimisticCallback\(OptimisticCallback\)](file:////dcs/markdown/workspace/Transform/htmlout/0/com.ibm.websphere.extremescale.javadoc.doc/topics/com/ibm/websphere/objectgrid/BackingMap.html#setOptimisticCallback(com.ibm.websphere.objectgrid.plugins.OptimisticCallback)), [Loader.batchUpdate\(TxID,](file:////dcs/markdown/workspace/Transform/htmlout/0/com.ibm.websphere.extremescale.javadoc.doc/topics/com/ibm/websphere/objectgrid/plugins/Loader.html#batchUpdate(com.ibm.websphere.objectgrid.TxID,%20com.ibm.websphere.objectgrid.plugins.LogSequence)) LogSequence),

[LogElement.DELETE](file:////dcs/markdown/workspace/Transform/htmlout/0/com.ibm.websphere.extremescale.javadoc.doc/topics/com/ibm/websphere/objectgrid/plugins/LogElement.html#DELETE), [LogElement.UPDATE](file:////dcs/markdown/workspace/Transform/htmlout/0/com.ibm.websphere.extremescale.javadoc.doc/topics/com/ibm/websphere/objectgrid/plugins/LogElement.html#UPDATE), [Serialized](file:////dcs/markdown/workspace/Transform/htmlout/0/com.ibm.websphere.extremescale.javadoc.doc/topics/serialized-form.html#com.ibm.websphere.objectgrid.plugins.OptimisticCollisionException) Form

# **Constructor Summary**

# **Method Summary**

[S](http://download.oracle.com/javase/1.5.0/docs/api/java/lang/String.html)

[t](http://download.oracle.com/javase/1.5.0/docs/api/java/lang/String.html) r i n g

**[getGridName](file:////dcs/markdown/workspace/Transform/htmlout/0/com.ibm.websphere.extremescale.javadoc.doc/topics/com/ibm/websphere/objectgrid/plugins/OptimisticCollisionException.html#getGridName())**() Gets the name of the ObjectGrid instance the optimistic collision occurred in.

[O](http://download.oracle.com/javase/1.5.0/docs/api/java/lang/Object.html) b j e  $\overline{c}$ t

**[getKey](file:////dcs/markdown/workspace/Transform/htmlout/0/com.ibm.websphere.extremescale.javadoc.doc/topics/com/ibm/websphere/objectgrid/plugins/OptimisticCollisionException.html#getKey())**() Gets the key(s) that caused this exception to occur.

S [t](http://download.oracle.com/javase/1.5.0/docs/api/java/lang/String.html) r i n g

**[getMapName](file:////dcs/markdown/workspace/Transform/htmlout/0/com.ibm.websphere.extremescale.javadoc.doc/topics/com/ibm/websphere/objectgrid/plugins/OptimisticCollisionException.html#getMapName())**() Gets the map name the optimistic collision occurred in.

## **Methods inherited from class com.ibm.websphere.objectgrid[.ObjectGridException](#page-2518-0)**

[getCause,](file:////dcs/markdown/workspace/Transform/htmlout/0/com.ibm.websphere.extremescale.javadoc.doc/topics/com/ibm/websphere/objectgrid/ObjectGridException.html#getCause()) [initCause](file:////dcs/markdown/workspace/Transform/htmlout/0/com.ibm.websphere.extremescale.javadoc.doc/topics/com/ibm/websphere/objectgrid/ObjectGridException.html#initCause(java.lang.Throwable))

public **OptimisticCollisionException**[\(String](http://download.oracle.com/javase/1.5.0/docs/api/java/lang/String.html) message, [String](http://download.oracle.com/javase/1.5.0/docs/api/java/lang/String.html) gridName, [String](http://download.oracle.com/javase/1.5.0/docs/api/java/lang/String.html) mapName, [Object](http://download.oracle.com/javase/1.5.0/docs/api/java/lang/Object.html) key)

**Methods inherited from class java.lang[.Throwable](http://download.oracle.com/javase/1.5.0/docs/api/java/lang/Throwable.html)**

[fillInStackTrace](http://download.oracle.com/javase/1.5.0/docs/api/java/lang/Throwable.html#fillInStackTrace()), [getLocalizedMessage,](http://download.oracle.com/javase/1.5.0/docs/api/java/lang/Throwable.html#getLocalizedMessage()) [getMessage,](http://download.oracle.com/javase/1.5.0/docs/api/java/lang/Throwable.html#getMessage()) [getStackTrace](http://download.oracle.com/javase/1.5.0/docs/api/java/lang/Throwable.html#getStackTrace()), [printStackTrace,](http://download.oracle.com/javase/1.5.0/docs/api/java/lang/Throwable.html#printStackTrace()) [printStackTrace,](http://download.oracle.com/javase/1.5.0/docs/api/java/lang/Throwable.html#printStackTrace(java.io.PrintStream)) [printStackTrace](http://download.oracle.com/javase/1.5.0/docs/api/java/lang/Throwable.html#printStackTrace(java.io.PrintWriter)), [setStackTrace,](http://download.oracle.com/javase/1.5.0/docs/api/java/lang/Throwable.html#setStackTrace(java.lang.StackTraceElement[])) [toString](http://download.oracle.com/javase/1.5.0/docs/api/java/lang/Throwable.html#toString())

**Methods inherited from class java.lang[.Object](http://download.oracle.com/javase/1.5.0/docs/api/java/lang/Object.html)**

[clone,](http://download.oracle.com/javase/1.5.0/docs/api/java/lang/Object.html#clone()) [equals,](http://download.oracle.com/javase/1.5.0/docs/api/java/lang/Object.html#equals(java.lang.Object)) [finalize,](http://download.oracle.com/javase/1.5.0/docs/api/java/lang/Object.html#finalize()) [getClass,](http://download.oracle.com/javase/1.5.0/docs/api/java/lang/Object.html#getClass()) [hashCode,](http://download.oracle.com/javase/1.5.0/docs/api/java/lang/Object.html#hashCode()) [notify,](http://download.oracle.com/javase/1.5.0/docs/api/java/lang/Object.html#notify()) [notifyAll,](http://download.oracle.com/javase/1.5.0/docs/api/java/lang/Object.html#notifyAll()) [wait,](http://download.oracle.com/javase/1.5.0/docs/api/java/lang/Object.html#wait()) [wait,](http://download.oracle.com/javase/1.5.0/docs/api/java/lang/Object.html#wait(long)) [wait](http://download.oracle.com/javase/1.5.0/docs/api/java/lang/Object.html#wait(long,%20int))

# **Constructor Detail**

## **OptimisticCollisionException**

Constructs a new OptimisticCollisionException with the specified detail message and key of a map of an ObjectGrid. The cause is not initialized, and may subsequently be initialized by a call to the initCause method.

#### **Parameters:**

message - the detail message. The detail message is saved for later retrieval by the getMessage method.

gridName - the name of the grid the map belongs to.

mapName - the name of the map.

key - the key or array of keys that caused the optimistic collision exception to occur. If more than a single key caused the exception, then an array of object should be used for this parameter. Each array element in this case identifies a single map entry that caused the exception to occur. This is useful when a Loader uses the batch update support of a JDBC driver. A null reference should be passed if unable to determine which key or set of keys caused this exception to occur.

**See Also:**

[getGridName\(\)](file:////dcs/markdown/workspace/Transform/htmlout/0/com.ibm.websphere.extremescale.javadoc.doc/topics/com/ibm/websphere/objectgrid/plugins/OptimisticCollisionException.html#getGridName()), [getKey\(\)](file:////dcs/markdown/workspace/Transform/htmlout/0/com.ibm.websphere.extremescale.javadoc.doc/topics/com/ibm/websphere/objectgrid/plugins/OptimisticCollisionException.html#getKey()), [getMapName\(\)](file:////dcs/markdown/workspace/Transform/htmlout/0/com.ibm.websphere.extremescale.javadoc.doc/topics/com/ibm/websphere/objectgrid/plugins/OptimisticCollisionException.html#getMapName()), [Throwable.getMessage\(\)](http://download.oracle.com/javase/1.5.0/docs/api/java/lang/Throwable.html#getMessage()), [ObjectGridException.initCause\(Throwable\)](file:////dcs/markdown/workspace/Transform/htmlout/0/com.ibm.websphere.extremescale.javadoc.doc/topics/com/ibm/websphere/objectgrid/ObjectGridException.html#initCause(java.lang.Throwable))

# **Method Detail**

## **getGridName**

public final [String](http://download.oracle.com/javase/1.5.0/docs/api/java/lang/String.html) **getGridName**()

Gets the name of the ObjectGrid instance the optimistic collision occurred in.

#### **Returns:**

the name of the ObjectGrid instance.

## **getMapName**

public final [String](http://download.oracle.com/javase/1.5.0/docs/api/java/lang/String.html) **getMapName**()

Gets the map name the optimistic collision occurred in.

#### **Returns:**

name of map.

## **getKey**

```
public final Object getKey()
```
Gets the key(s) that caused this exception to occur.

#### **Returns:**

key object or array of key objects that caused this exception to occur.

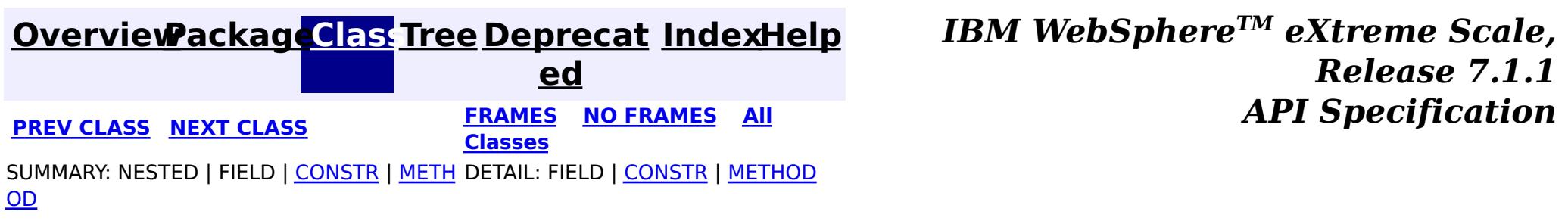

#### <span id="page-1716-0"></span>**[Overview](#page-1168-0)[Package](#page-1398-0)[Class](file:////dcs/markdown/workspace/Transform/htmlout/0/com.ibm.websphere.extremescale.javadoc.doc/topics/com/ibm/websphere/objectgrid/plugins/PartitionableKey.html#main)[Tree](#page-0-0) [Deprecat](#page-0-0) ed PREV** [CLASS](#page-1717-0) NEXT CLASS **REXT PRAMES REFAMES ALL PREV** *API**Specification* **[FRAMES](#page-0-0) NO FRAMES All Classes** [SUMMARY:](file:////dcs/markdown/workspace/Transform/htmlout/0/com.ibm.websphere.extremescale.javadoc.doc/topics/com/ibm/websphere/objectgrid/plugins/PartitionableKey.html#method_summary) NESTED | FIELD | CONSTR | <u>METH</u> DETAIL: FIELD | CONSTR | <u>[METHOD](file:////dcs/markdown/workspace/Transform/htmlout/0/com.ibm.websphere.extremescale.javadoc.doc/topics/com/ibm/websphere/objectgrid/plugins/PartitionableKey.html#method_detail)</u> OD

## **com.ibm.websphere.objectgrid.plugins Interface PartitionableKey**

#### public interface **PartitionableKey**

This interface is used to identify keys that want to use their own partitioning algorithm. If a key supports this interface, ObjectGrid will call the ibmGetPartition() method to prime the partitioning process. The returned Object needs to support the hashCode() method which will be used by ObjectGrid to spread the data requests across the set of configured partitions. If this interface is not used, then the hashCode() method on the key itself will be used to prime the partitioning process.

#### **Since:**

WAS XD 6.0.1

# **Method Summary**

[O](http://download.oracle.com/javase/1.5.0/docs/api/java/lang/Object.html)

e c t

b j **[ibmGetPartition](file:////dcs/markdown/workspace/Transform/htmlout/0/com.ibm.websphere.extremescale.javadoc.doc/topics/com/ibm/websphere/objectgrid/plugins/PartitionableKey.html#ibmGetPartition())**()

Used to obtain an object from the key that should be used for partitioning.

# **Method Detail**

## **ibmGetPartition**

```
Object ibmGetPartition()
```
Used to obtain an object from the key that should be used for partitioning.

The returned Object could be a String, an Integer, or any Object that properly identifies the desired partition. ObjectGrid will use this returned Object's hashCode() method to prime the partitioning process.

#### **Returns:**

an Object that identifies the desired partition for this key

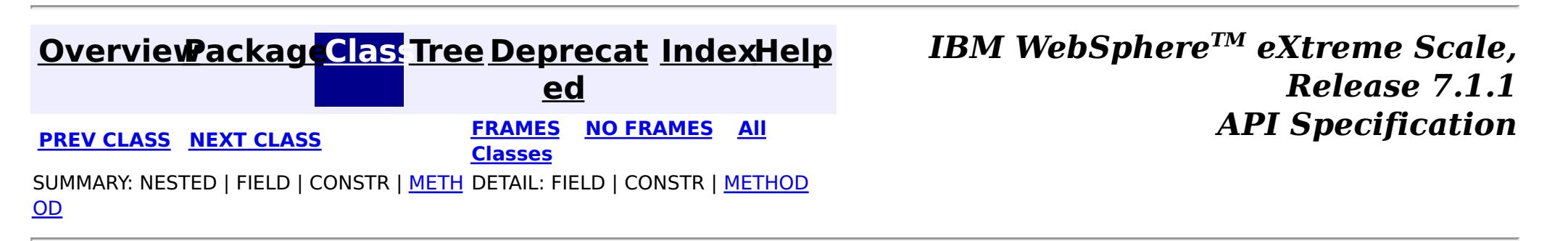

**[IndexHelp](#page-0-0)** *IBM WebSphere TM eXtreme Scale, Release 7.1.1 API* **Specification** 

<span id="page-1717-0"></span>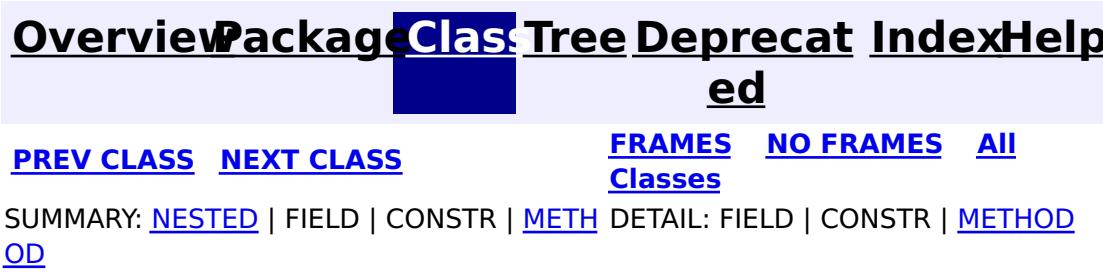

## **com.ibm.websphere.objectgrid.plugins Interface ReplicaPreloadController**

#### public interface **ReplicaPreloadController**

A Map Loader should also implement this interface in the following circumstances.

This interface is useful in a replicated scenario. If a map is being preloaded and the primary fails before preload is complete, normally the new replica removes all old replicated entries and restarts preload. This process can waste a considerable amount of resources and delay the map coming online. Map Loaders can implement this interface and the replication manager will call the checkPreloadStatus method to determine what to do when a replica has become the primary. If the controller determines that the map is already fully loaded, it should return preloaded already. If it determines it cannot recover, it should return full preload needed. ObjectGrid clears the Map and invokes a 'cold' preload. Finally, if it returns partial preload needed, the controller doesn't clear the map and invokes the normal preload method. The Loader can then continue with preload.

How could an application know whether a preload completely partially or not? Use an extra Map called "PreloadStatus". The Map has a string key (the map name) and a value indicating the last block preloaded in to the Map. When a Loader's preload method is invoked, as part of each transaction, a value should be updated in the status map. This value should hold enough state to allow a second JVM to continue with preload from this point. It might just be the last key loaded as an example. When preload is complete, it should remove the entry.

The checkPreloadStatus method when invoked would just need to check the map entry in the status map for this map. If an entry is present, return partial preload needed. If no entry is present then return preloaded already. If it can't figure out where to start from (usually means an application bug), full preload needed should be returned.

If the map is empty when the replica is promoted to primary, this method isn't called at all. ObjectGrid will always try to do a full preload. If the map is not empty, the check method is invoked and its return code indicates how the Map will be treated.

If the application is using a multiple related Maps but is using a single Loader to preload all the maps together, all Map Loaders should have a ReplicaPreloadController and they should all return the same value. The 'main' Map can then continue preloading while the other Maps preload methods simply implement a no operation.

#### **Since:**

WAS XD 6.0.1

### **See Also:**

[Loader.preloadMap\(Session,](file:////dcs/markdown/workspace/Transform/htmlout/0/com.ibm.websphere.extremescale.javadoc.doc/topics/com/ibm/websphere/objectgrid/plugins/Loader.html#preloadMap(com.ibm.websphere.objectgrid.Session,%20com.ibm.websphere.objectgrid.BackingMap)) BackingMap)

# **Nested Class Summary**

s t a t i

 $|c|$ 

c **[ReplicaPreloadController.Status](#page-1720-0)**

This class is used as an enumerator for the Map preload status.

# **Method Summary**

[R](#page-1720-0) e p l i c a P r e l  $\overline{\mathbf{0}}$ a d  $\underline{\mathsf{C}}$ o  $\underline{n}$ t r o l l e r . S t a t u s

**[checkPreloadStatus](file:////dcs/markdown/workspace/Transform/htmlout/0/com.ibm.websphere.extremescale.javadoc.doc/topics/com/ibm/websphere/objectgrid/plugins/ReplicaPreloadController.html#checkPreloadStatus(com.ibm.websphere.objectgrid.Session,%20com.ibm.websphere.objectgrid.BackingMap))**[\(Session](#page-2582-0) session, [BackingMap](#page-2360-0) bmap) Called when a replica is promoted to primary.

# **Method Detail**

## **checkPreloadStatus**

[ReplicaPreloadController.Status](#page-1720-0) **checkPreloadStatus**[\(Session](#page-2582-0) session, [BackingMap](#page-2360-0) bmap)

> ReplicaPreloadController.Status.FULL PRELOAD NEEDED, [ReplicaPreloadController.Status.PARTIAL\\_PRELOAD\\_NEEDED](file:////dcs/markdown/workspace/Transform/htmlout/0/com.ibm.websphere.extremescale.javadoc.doc/topics/com/ibm/websphere/objectgrid/plugins/ReplicaPreloadController.Status.html#PARTIAL_PRELOAD_NEEDED), [ReplicaPreloadController.Status.PRELOADED\\_ALREADY](file:////dcs/markdown/workspace/Transform/htmlout/0/com.ibm.websphere.extremescale.javadoc.doc/topics/com/ibm/websphere/objectgrid/plugins/ReplicaPreloadController.Status.html#PRELOADED_ALREADY)

Called when a replica is promoted to primary. The method should return a status indicating how preload should be handled.

**[IndexHelp](#page-0-0)** *IBM WebSphere TM eXtreme Scale, Release 7.1.1*  $API$  **Specification** 

#### **Parameters:**

session - A session to examine the side status Map or any other maps.

bmap - The Map being recovered

#### **Returns:**

The status indicating the action to take

## **See Also:**

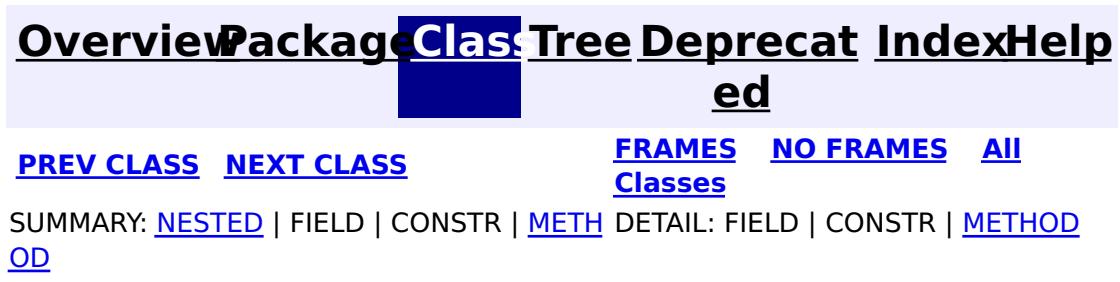

#### <span id="page-1720-0"></span>**[Overview](#page-1168-0)[Package](#page-1398-0)[Class](file:////dcs/markdown/workspace/Transform/htmlout/0/com.ibm.websphere.extremescale.javadoc.doc/topics/com/ibm/websphere/objectgrid/plugins/ReplicaPreloadController.Status.html#main)[Tree](#page-0-0) [Deprecat](#page-0-0) ed PREV** [CLASS](#page-1723-0) **NEXT** CLASS **PRAMES NO FRAMES ALL PREV CLASS** *API* **Specification [FRAMES](#page-0-0) NO FRAMES All Classes** [SUMMARY:](file:////dcs/markdown/workspace/Transform/htmlout/0/com.ibm.websphere.extremescale.javadoc.doc/topics/com/ibm/websphere/objectgrid/plugins/ReplicaPreloadController.Status.html#method_summary) NESTED | <u>[FIELD](file:////dcs/markdown/workspace/Transform/htmlout/0/com.ibm.websphere.extremescale.javadoc.doc/topics/com/ibm/websphere/objectgrid/plugins/ReplicaPreloadController.Status.html#field_detail)</u> | CONSTR | <u>METH</u> DETAIL: <u>FIELD</u> | CONSTR | <u>[METHOD](file:////dcs/markdown/workspace/Transform/htmlout/0/com.ibm.websphere.extremescale.javadoc.doc/topics/com/ibm/websphere/objectgrid/plugins/ReplicaPreloadController.Status.html#method_detail)</u> OD

## **com.ibm.websphere.objectgrid.plugins Class ReplicaPreloadController.Status**

#### [java.lang.Object](http://download.oracle.com/javase/1.5.0/docs/api/java/lang/Object.html)

**com.ibm.websphere.objectgrid.plugins.ReplicaPreloadController.Status**

## **Enclosing interface:**

[ReplicaPreloadController](#page-1717-0)

public static final class **ReplicaPreloadController.Status** extends [Object](http://download.oracle.com/javase/1.5.0/docs/api/java/lang/Object.html)

This class is used as an enumerator for the Map preload status.

## **Since:**

WAS XD 6.0.1

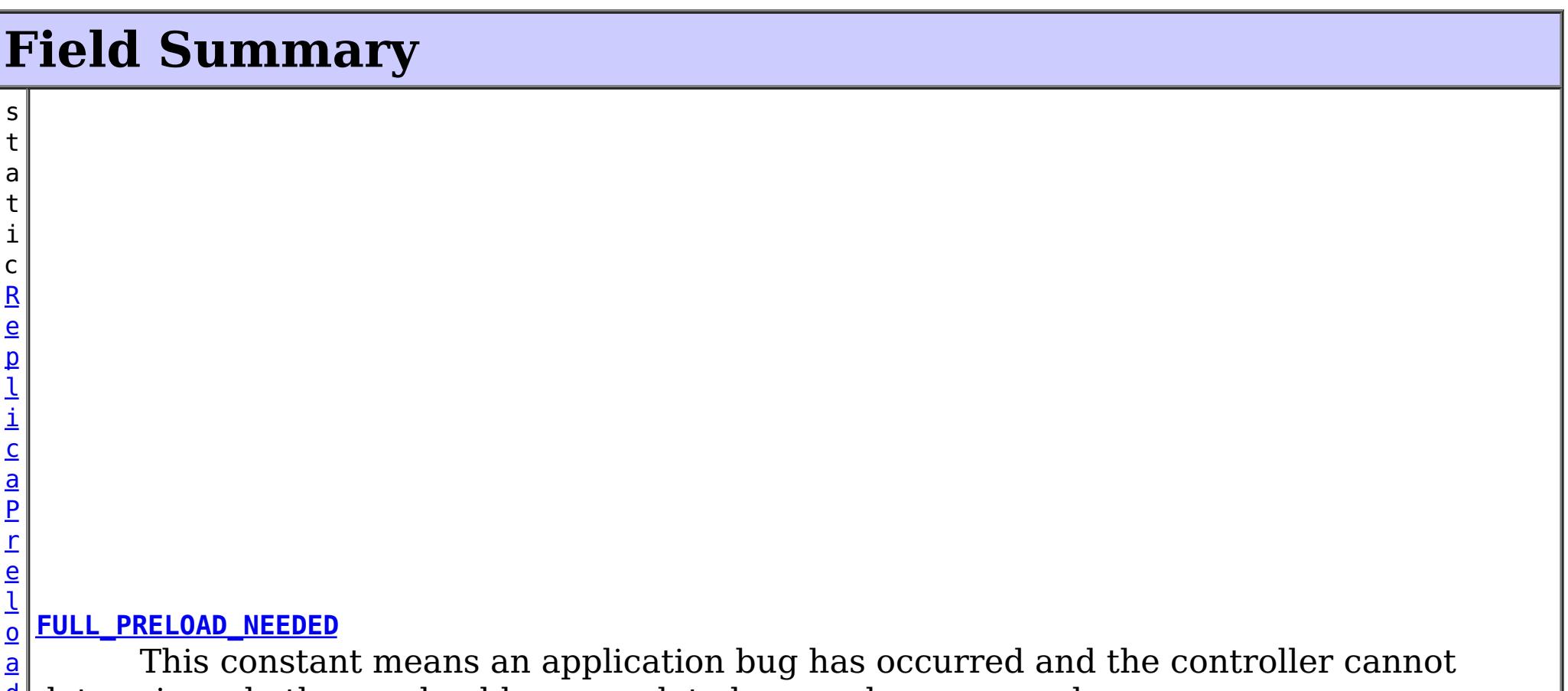

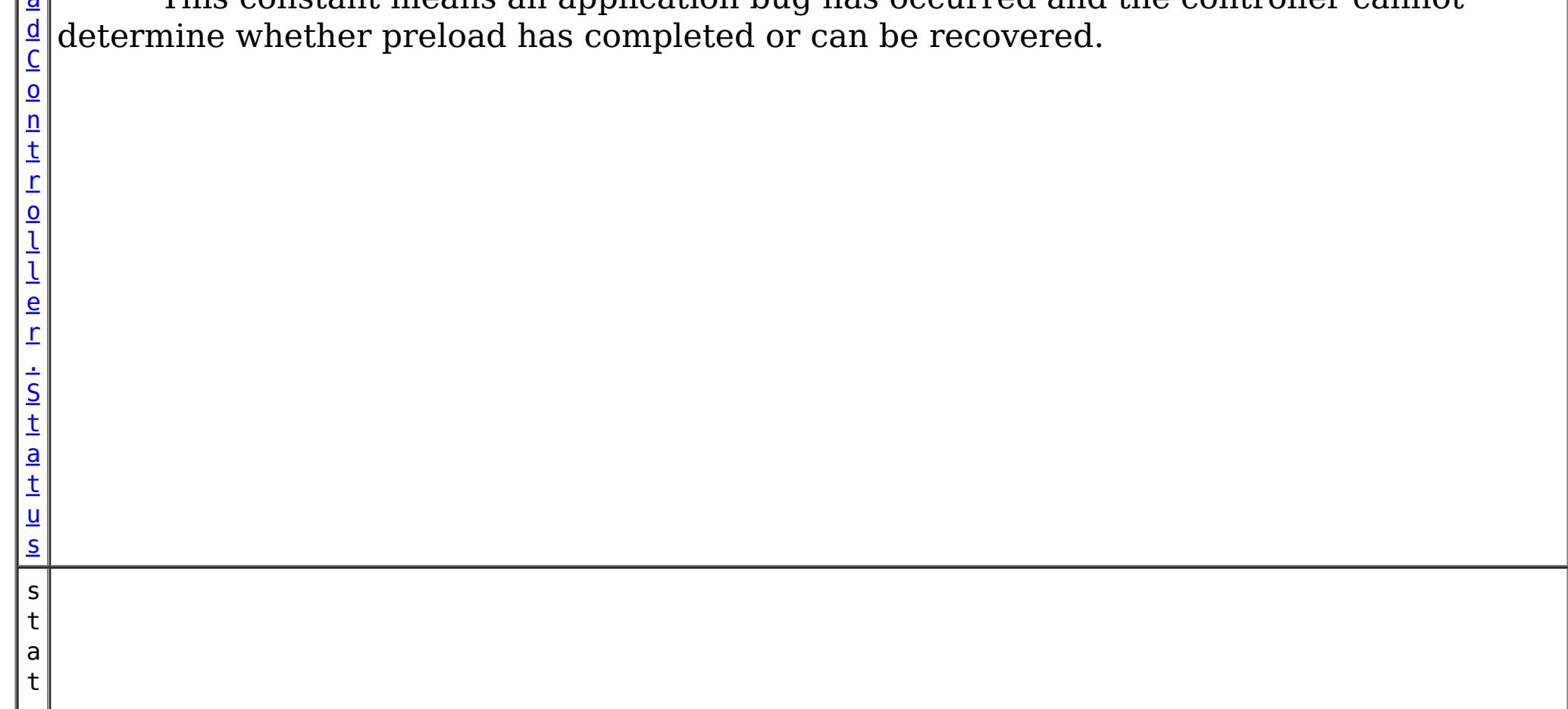

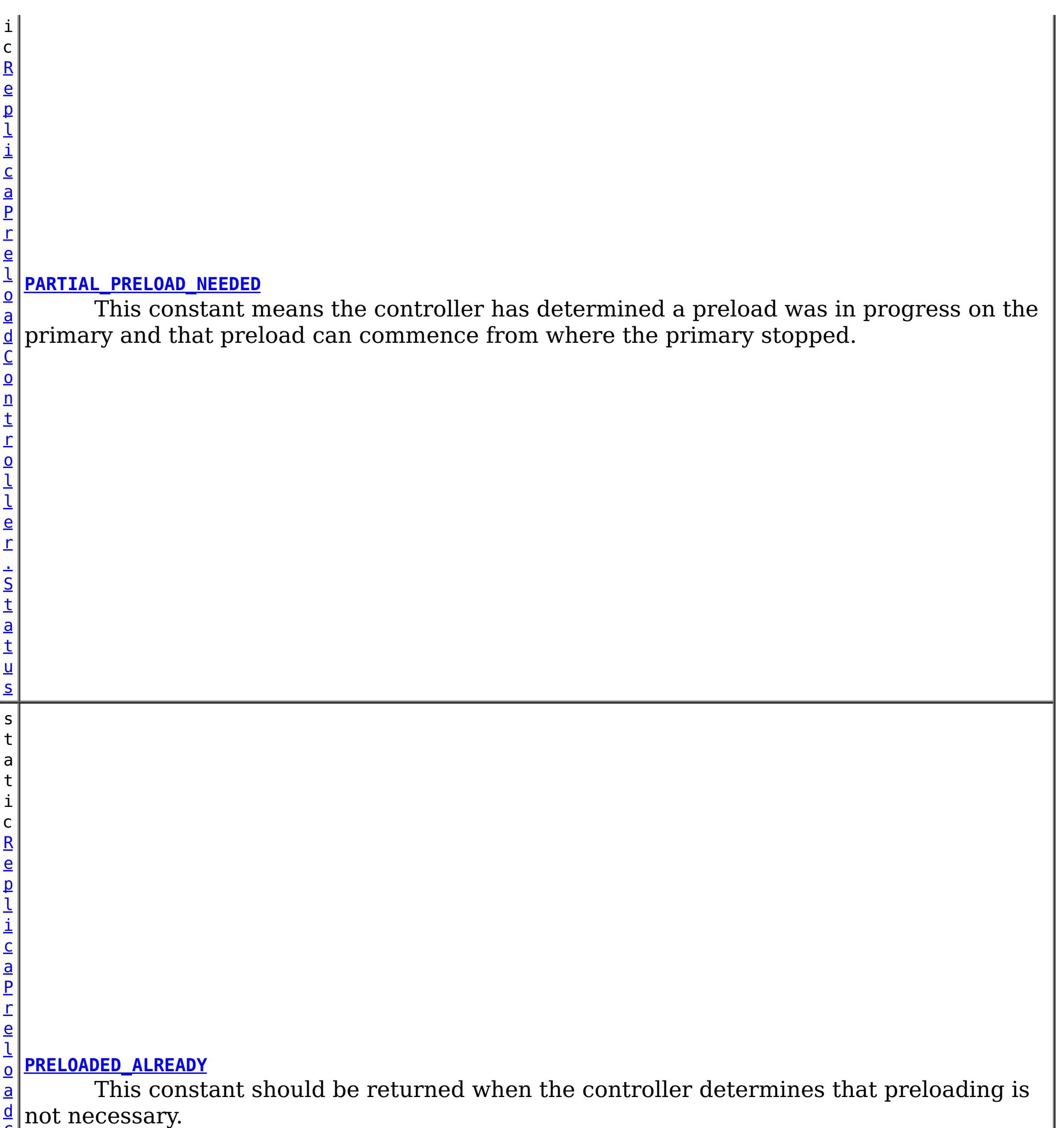

C

# **Method Summary**

b o

## **Methods inherited from class java.lang[.Object](http://download.oracle.com/javase/1.5.0/docs/api/java/lang/Object.html)**

[clone,](http://download.oracle.com/javase/1.5.0/docs/api/java/lang/Object.html#clone()) [finalize,](http://download.oracle.com/javase/1.5.0/docs/api/java/lang/Object.html#finalize()) [getClass,](http://download.oracle.com/javase/1.5.0/docs/api/java/lang/Object.html#getClass()) [hashCode,](http://download.oracle.com/javase/1.5.0/docs/api/java/lang/Object.html#hashCode()) [notify,](http://download.oracle.com/javase/1.5.0/docs/api/java/lang/Object.html#notify()) [notifyAll,](http://download.oracle.com/javase/1.5.0/docs/api/java/lang/Object.html#notifyAll()) [toString](http://download.oracle.com/javase/1.5.0/docs/api/java/lang/Object.html#toString()), [wait,](http://download.oracle.com/javase/1.5.0/docs/api/java/lang/Object.html#wait()) [wait,](http://download.oracle.com/javase/1.5.0/docs/api/java/lang/Object.html#wait(long)) [wait](http://download.oracle.com/javase/1.5.0/docs/api/java/lang/Object.html#wait(long,%20int))

# **Field Detail**

## **PRELOADED\_ALREADY**

public static final [ReplicaPreloadController.Status](#page-1720-0) **PRELOADED\_ALREADY**

This constant should be returned when the controller determines that preloading is not necessary. This status value normally indicates the side status Map had no entry for this map.

## **FULL\_PRELOAD\_NEEDED**

public static final [ReplicaPreloadController.Status](#page-1720-0) **FULL\_PRELOAD\_NEEDED**

This constant means an application bug has occurred and the controller cannot determine whether preload has completed or can be recovered. This status value forces a complete preload.

## **PARTIAL\_PRELOAD\_NEEDED**

public static final [ReplicaPreloadController.Status](#page-1720-0) **PARTIAL\_PRELOAD\_NEEDED**

This constant means the controller has determined a preload was in progress on the primary and that preload can commence from where the primary stopped.

# **Method Detail**

## **equals**

public boolean **equals**[\(Object](http://download.oracle.com/javase/1.5.0/docs/api/java/lang/Object.html) o)

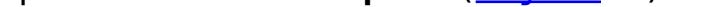

**Overrides:** [equals](http://download.oracle.com/javase/1.5.0/docs/api/java/lang/Object.html#equals(java.lang.Object)) in class [Object](http://download.oracle.com/javase/1.5.0/docs/api/java/lang/Object.html)

**See Also:**

[Object.equals\(Object\)](http://download.oracle.com/javase/1.5.0/docs/api/java/lang/Object.html#equals(java.lang.Object))

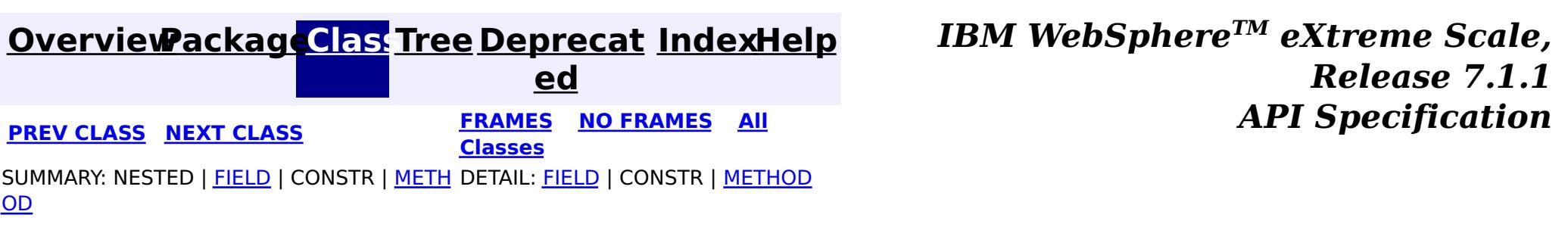

#### <span id="page-1723-0"></span>**[Overview](#page-1168-0)[Package](#page-1398-0)[Class](file:////dcs/markdown/workspace/Transform/htmlout/0/com.ibm.websphere.extremescale.javadoc.doc/topics/com/ibm/websphere/objectgrid/plugins/ReplicationMapListener.html#main)[Tree](#page-0-0) [Deprecat](#page-0-0) ed PREV** [CLASS](#page-1725-0) **NEXT CLASS READULE: PREV** *CLASS* **PREV** *CLASS CLASS CLASS CLASS CLASS CLASS CLASS CLASS CLASS CLASS CLASS CLASS CLASS CLASS CLASS CLASS* **[FRAMES](#page-0-0) NO FRAMES All Classes** [SUMMARY:](file:////dcs/markdown/workspace/Transform/htmlout/0/com.ibm.websphere.extremescale.javadoc.doc/topics/com/ibm/websphere/objectgrid/plugins/ReplicationMapListener.html#method_summary) NESTED | FIELD | CONSTR | <u>METH</u> DETAIL: FIELD | CONSTR | <u>[METHOD](file:////dcs/markdown/workspace/Transform/htmlout/0/com.ibm.websphere.extremescale.javadoc.doc/topics/com/ibm/websphere/objectgrid/plugins/ReplicationMapListener.html#method_detail)</u> OD

## **com.ibm.websphere.objectgrid.plugins Interface ReplicationMapListener**

public interface **ReplicationMapListener**

This interface is used to create an implementation of an event listener for client-side maps that are in replication mode. Registered listeners receive notification callbacks for replication start and exit events and data changes.

Listener instances can be registered with a map using the [ClientReplicableMap.enableClientReplication\(com.ibm.websphere.objectgrid.ClientReplicableMap.Mode,](file:////dcs/markdown/workspace/Transform/htmlout/0/com.ibm.websphere.extremescale.javadoc.doc/topics/com/ibm/websphere/objectgrid/ClientReplicableMap.html#enableClientReplication(com.ibm.websphere.objectgrid.ClientReplicableMap.Mode,%20int[],%20com.ibm.websphere.objectgrid.plugins.ReplicationMapListener)) int[], ReplicationMapListener) method.

See also: [ClientReplicableMap.enableClientReplication\(com.ibm.websphere.objectgrid.ClientReplicableMap.](file:////dcs/markdown/workspace/Transform/htmlout/0/com.ibm.websphere.extremescale.javadoc.doc/topics/com/ibm/websphere/objectgrid/ClientReplicableMap.html#enableClientReplication(com.ibm.websphere.objectgrid.ClientReplicableMap.Mode,%20int[],%20com.ibm.websphere.objectgrid.plugins.ReplicationMapListener)) Mode, int[], ReplicationMapListener)

#### **Since:**

WAS XD 6.1, XC10

# **Method Summary**

v **[onData](file:////dcs/markdown/workspace/Transform/htmlout/0/com.ibm.websphere.extremescale.javadoc.doc/topics/com/ibm/websphere/objectgrid/plugins/ReplicationMapListener.html#onData(com.ibm.websphere.objectgrid.plugins.LogSequence))**[\(LogSequence](#page-1673-0) logSequence)

o i d This method is invoked when a data change is replicated to the client replication map.

i d

v o **[replicationExits](file:////dcs/markdown/workspace/Transform/htmlout/0/com.ibm.websphere.extremescale.javadoc.doc/topics/com/ibm/websphere/objectgrid/plugins/ReplicationMapListener.html#replicationExits())**()

This method is invoked when replication has been disabled for this map.

v **[replicationStarts](file:////dcs/markdown/workspace/Transform/htmlout/0/com.ibm.websphere.extremescale.javadoc.doc/topics/com/ibm/websphere/objectgrid/plugins/ReplicationMapListener.html#replicationStarts())**()

o i d This method is invoked when a snapshot mode replica has been synchronized with the client or a continuous replica has started replicating.

## **replicationStarts**

void **replicationStarts**()

This method is invoked when a snapshot mode replica has been synchronized with the client or a continuous replica has started replicating.

## **onData**

void **onData**[\(LogSequence](#page-1673-0) logSequence)

This method is invoked when a data change is replicated to the client replication map.

## **Parameters:**

logSequence - the log sequence containing all of the data changes.

## **replicationExits**

void **replicationExits**()

This method is invoked when replication has been disabled for this map.

## **See Also:**

[ClientReplicableMap.disableClientReplication\(\)](file:////dcs/markdown/workspace/Transform/htmlout/0/com.ibm.websphere.extremescale.javadoc.doc/topics/com/ibm/websphere/objectgrid/ClientReplicableMap.html#disableClientReplication())

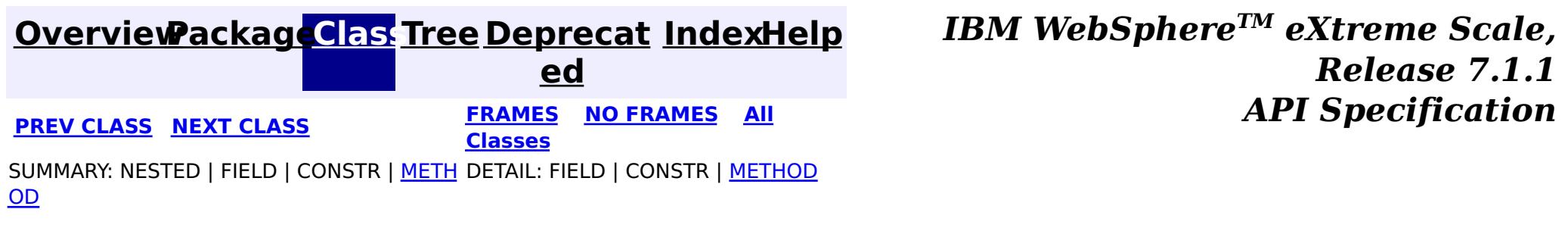

#### <span id="page-1725-0"></span>**[Overview](#page-1168-0)[Package](#page-1398-0)[Class](file:////dcs/markdown/workspace/Transform/htmlout/0/com.ibm.websphere.extremescale.javadoc.doc/topics/com/ibm/websphere/objectgrid/plugins/RetryableLoader.html#main)[Tree](#page-0-0) [Deprecat](#page-0-0) ed PREV** [CLASS](#page-1727-0) **NEXT CLASS** *CLASS* **PRAMES ALL** *API**Specification* **[FRAMES](#page-0-0) NO FRAMES All Classes** [SUMMARY:](file:////dcs/markdown/workspace/Transform/htmlout/0/com.ibm.websphere.extremescale.javadoc.doc/topics/com/ibm/websphere/objectgrid/plugins/RetryableLoader.html#method_summary) NESTED | FIELD | CONSTR | <u>METH</u> DETAIL: FIELD | CONSTR | <u>[METHOD](file:////dcs/markdown/workspace/Transform/htmlout/0/com.ibm.websphere.extremescale.javadoc.doc/topics/com/ibm/websphere/objectgrid/plugins/RetryableLoader.html#method_detail)</u> OD

## **com.ibm.websphere.objectgrid.plugins Interface RetryableLoader**

A retryable loader takes a retry hint from the ObjectGrid runtime to know whether the LogSequence passed to the [Loader.batchUpdate\(com.ibm.websphere.objectgrid.TxID,](file:////dcs/markdown/workspace/Transform/htmlout/0/com.ibm.websphere.extremescale.javadoc.doc/topics/com/ibm/websphere/objectgrid/plugins/Loader.html#batchUpdate(com.ibm.websphere.objectgrid.TxID,%20com.ibm.websphere.objectgrid.plugins.LogSequence)) LogSequence) method is a retry sequence or not. The retryable loader checks the retry indication Boolean by calling **IxID.getSlot(int)** method. If the slot contains a Boolean.TRUE object, then the log sequence is a retry sequence. If the slot contains a null object or a Boolean.FALSE, then the log sequence is not a retry sequence. The slot number is set by ObjectGrid runtime using [setRetryIndicationSlot\(int\)](file:////dcs/markdown/workspace/Transform/htmlout/0/com.ibm.websphere.extremescale.javadoc.doc/topics/com/ibm/websphere/objectgrid/plugins/RetryableLoader.html#setRetryIndicationSlot(int)) method.

## **All Superinterfaces:**

[Loader](#page-1649-0)

## **All Known Implementing Classes:**

[JPAEntityLoader,](#page-1256-0) [JPALoader](#page-1260-0)

public interface **RetryableLoader** extends [Loader](#page-1649-0)

This interface represents a loader which is capable of handling a retry (redo) update from ObjectGrid runtime.

In some extreme cases, mainly during the failover, ObjectGrid could send the same log sequence twice to the database to avoid data loss. This requires the loader to be idempotent, which means whenever the [Loader.batchUpdate\(com.ibm.websphere.objectgrid.TxID,](file:////dcs/markdown/workspace/Transform/htmlout/0/com.ibm.websphere.extremescale.javadoc.doc/topics/com/ibm/websphere/objectgrid/plugins/Loader.html#batchUpdate(com.ibm.websphere.objectgrid.TxID,%20com.ibm.websphere.objectgrid.plugins.LogSequence)) LogSequence) method is called twice with the same value, it gives the same result as if it were applied once.

A retryable loader is more than idempotent. ObjectGrid could send a different log sequence to the database and requires the Loader treat it as a retry. In that case, the Loader has to consult the database and take appropriate behaviors. Here are a few guidelines:

- 1. For an insert type log element, if the database already has that record, treat it as an update.
- 2. For an update type log element, if the database does not have that record, treat it as an
- insert.
- 3. For a delete type log element, if the database does not have that record, treat it as no-op.

Currently, the retry function is only enabled if the map is configured with write-behind enabled to ensure no data will be lost. This will only work with synchronous replica. If the replica is asynchronous, there could still be data loss.

**Since:** WAS XD 6.1.0.3 **See Also:**

[WriteBehindLoaderConstants](#page-1233-0)

# **Nested Class Summary**

**Nested classes/interfaces inherited from interface com.ibm.websphere.objectgrid.plugins[.Loader](#page-1649-0)**

# **Field Summary**

**Fields inherited from interface com.ibm.websphere.objectgrid.plugins[.Loader](#page-1649-0)**

[KEY\\_NOT\\_FOUND](file:////dcs/markdown/workspace/Transform/htmlout/0/com.ibm.websphere.extremescale.javadoc.doc/topics/com/ibm/websphere/objectgrid/plugins/Loader.html#KEY_NOT_FOUND)

# **Method Summary**

v o i d **[setRetryIndicationSlot](file:////dcs/markdown/workspace/Transform/htmlout/0/com.ibm.websphere.extremescale.javadoc.doc/topics/com/ibm/websphere/objectgrid/plugins/RetryableLoader.html#setRetryIndicationSlot(int))**(int slotNumber) set the slot number which contains whether the batch update from ObjectGrid is a retry of previous transaction.

**Methods inherited from interface com.ibm.websphere.objectgrid.plugins[.Loader](#page-1649-0)**

[batchUpdate,](file:////dcs/markdown/workspace/Transform/htmlout/0/com.ibm.websphere.extremescale.javadoc.doc/topics/com/ibm/websphere/objectgrid/plugins/Loader.html#batchUpdate(com.ibm.websphere.objectgrid.TxID,%20com.ibm.websphere.objectgrid.plugins.LogSequence)) [get](file:////dcs/markdown/workspace/Transform/htmlout/0/com.ibm.websphere.extremescale.javadoc.doc/topics/com/ibm/websphere/objectgrid/plugins/Loader.html#get(com.ibm.websphere.objectgrid.TxID,%20java.util.List,%20boolean)), [preloadMap](file:////dcs/markdown/workspace/Transform/htmlout/0/com.ibm.websphere.extremescale.javadoc.doc/topics/com/ibm/websphere/objectgrid/plugins/Loader.html#preloadMap(com.ibm.websphere.objectgrid.Session,%20com.ibm.websphere.objectgrid.BackingMap))

# **Method Detail**

## **setRetryIndicationSlot**

```
void setRetryIndicationSlot(int slotNumber)
```
**[IndexHelp](#page-0-0)** *IBM WebSphere TM eXtreme Scale, Release 7.1.1* **API** Specification

set the slot number which contains whether the batch update from ObjectGrid is a retry of previous transaction. The retryable loader checks the retry indication Boolean by calling **[TxID.getSlot\(int\)](file:////dcs/markdown/workspace/Transform/htmlout/0/com.ibm.websphere.extremescale.javadoc.doc/topics/com/ibm/websphere/objectgrid/TxID.html#getSlot(int))** method. If the slot contains a Boolean.TRUE object, then the log sequence is a retry sequence. If the slot contains a null object or a Boolean.FALSE, then the log sequence is not a retry sequence.

## **Parameters:**

slotNumber - the slot number

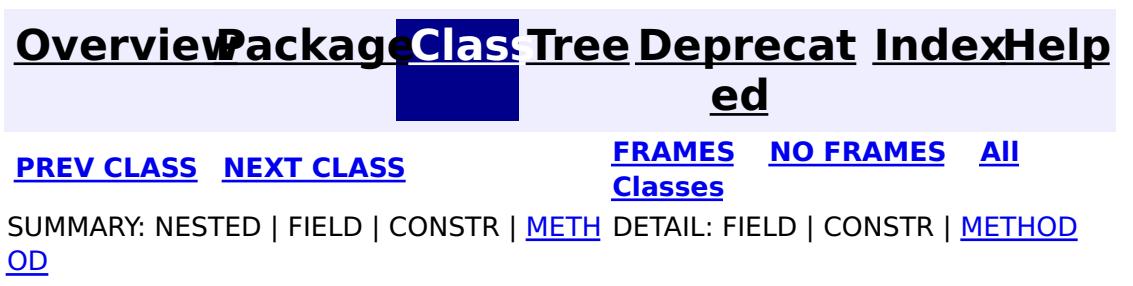

#### <span id="page-1727-0"></span>**[Overview](#page-1168-0)[Package](#page-1398-0)[Class](file:////dcs/markdown/workspace/Transform/htmlout/0/com.ibm.websphere.extremescale.javadoc.doc/topics/com/ibm/websphere/objectgrid/plugins/RollbackEvictor.html#main)[Tree](#page-0-0) [Deprecat](#page-0-0) ed PREV** [CLASS](#page-1729-0) NEXT CLASS **READULE: PRAMES ALL PREV CLASS** *CLASS CLASS CLASS CLASS CLASS CLASS CLASS CLASS CLASS CLASS CLASS CLASS CLASS CLASS CLASS CLASS* **[FRAMES](#page-0-0) NO FRAMES All Classes** [SUMMARY:](file:////dcs/markdown/workspace/Transform/htmlout/0/com.ibm.websphere.extremescale.javadoc.doc/topics/com/ibm/websphere/objectgrid/plugins/RollbackEvictor.html#method_summary) NESTED | FIELD | CONSTR | <u>METH</u> DETAIL: FIELD | CONSTR | <u>[METHOD](file:////dcs/markdown/workspace/Transform/htmlout/0/com.ibm.websphere.extremescale.javadoc.doc/topics/com/ibm/websphere/objectgrid/plugins/RollbackEvictor.html#method_detail)</u> OD

## **com.ibm.websphere.objectgrid.plugins Interface RollbackEvictor**

## **All Known Implementing Classes:**

[LFUEvictor,](#page-1574-0) [LRUEvictor](#page-1581-0)

public interface **RollbackEvictor**

v **[rollingBack](file:////dcs/markdown/workspace/Transform/htmlout/0/com.ibm.websphere.extremescale.javadoc.doc/topics/com/ibm/websphere/objectgrid/plugins/RollbackEvictor.html#rollingBack(com.ibm.websphere.objectgrid.plugins.LogSequence))**[\(LogSequence](#page-1673-0) sequence)

This interface is optionally implemented by an Evictor plugin. By implementing this interface, an Evictor can be invoked not only when a transaction commits, but when it rolls back as well. The intent is this interface is that only a class that implements the Evictor interface would optionally implement this interface.

## **Since:**

WAS XD 6.0.1 **See Also:** [Evictor](#page-1635-0)

# **Method Summary**

o i d Called after a transaction rollback to allow an evictor to track object usage in a backing map even when rollback occurs instead of commit.

# **Method Detail**

## **rollingBack**

void **rollingBack**[\(LogSequence](#page-1673-0) sequence)

Called after a transaction rollback to allow an evictor to track object usage in a backing map even when rollback occurs instead of commit. Since the transaction is rolling back, the Evictor must be aware that it cannot depend on the LogElement type to infer the existence or non-existence of a map entry. See Evictor.apply(LogSequence) for other considerations when implementing this method. Many of the considerations with the Evictor.apply method also apply to this method.

#### **Parameters:**

sequence - LogSequence of changes to the map **See Also:** [Evictor.apply\(LogSequence\)](file:////dcs/markdown/workspace/Transform/htmlout/0/com.ibm.websphere.extremescale.javadoc.doc/topics/com/ibm/websphere/objectgrid/plugins/Evictor.html#apply(com.ibm.websphere.objectgrid.plugins.LogSequence))

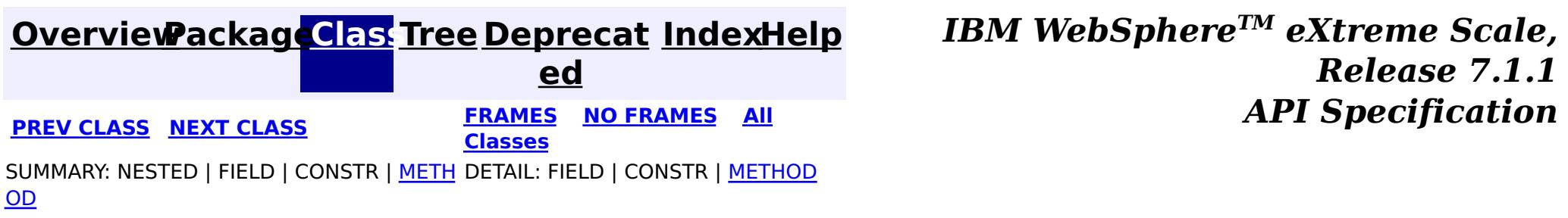
#### <span id="page-1729-0"></span>**[Overview](#page-1168-0)[Package](#page-1398-0)[Class](file:////dcs/markdown/workspace/Transform/htmlout/0/com.ibm.websphere.extremescale.javadoc.doc/topics/com/ibm/websphere/objectgrid/plugins/TransactionCallback.html#main)[Tree](#page-0-0) [Deprecat](#page-0-0) ed PREV** [CLASS](#page-1733-0) **NEXT CLASS** *CLASS* **PRAMES ALL** *API**Specification* **[FRAMES](#page-0-0) NO FRAMES All Classes** [SUMMARY:](file:////dcs/markdown/workspace/Transform/htmlout/0/com.ibm.websphere.extremescale.javadoc.doc/topics/com/ibm/websphere/objectgrid/plugins/TransactionCallback.html#method_summary) <u>[NESTED](file:////dcs/markdown/workspace/Transform/htmlout/0/com.ibm.websphere.extremescale.javadoc.doc/topics/com/ibm/websphere/objectgrid/plugins/TransactionCallback.html#nested_class_summary)</u> | FIELD | CONSTR | <u>METH</u> DETAIL: FIELD | CONSTR | <u>[METHOD](file:////dcs/markdown/workspace/Transform/htmlout/0/com.ibm.websphere.extremescale.javadoc.doc/topics/com/ibm/websphere/objectgrid/plugins/TransactionCallback.html#method_detail)</u> OD

### **com.ibm.websphere.objectgrid.plugins Interface TransactionCallback**

#### **All Known Subinterfaces:**

[TransactionCallback.BeforeCommit](#page-1733-0)

### **All Known Implementing Classes:**

[JPATxCallback,](#page-1269-0) [WebSphereTransactionCallback](#page-1592-0)

public interface **TransactionCallback**

Calling methods on a Session will send corresponding events to the TransactionCallback. An ObjectGrid can have zero or one TransactionCallback. BackingMaps defined on an ObjectGrid with a TransactionCallback should have corresponding Loaders.

A TransactionCallback works with Loaders and place transaction specific objects in slots on the TxID object that Loaders can obtain. Examples are database connections, prepared statement caches, etc. The TransactionCallback should reserve slots in the TxID by calling ObjectGrid.reserveSlot(String) using the name TxID.SLOT NAME. The TransactionCallback can then put an object at that index in the TxID. A Loader can retrieve the index used by the TransactionCallback by calling an internal method on the TransactionCallback's implementation. A reference to the configured TransactionCallback can be found using the TxID.getSession().getObjectGrid().getTransactionCallback() code sequence.

i n t e r  $\lceil f \rceil$ 

The BeforeCommit optional mix-in interface for the TransactionCallback plug-in |interface allows plug-ins to be notified at the beginning of a <u>[Session.commit\(\)](file:////dcs/markdown/workspace/Transform/htmlout/0/com.ibm.websphere.extremescale.javadoc.doc/topics/com/ibm/websphere/objectgrid/Session.html#commit())</u>.

A TransactionCallback implementation that also implements the [ObjectGridLifecycleListener](#page-1694-0) interface will be automatically added as an [EventListener](#page-1631-0) on the [ObjectGrid](#page-2493-0) when the callback is set on the object grid.

A TransactionCallback may implement the [ObjectGridPlugin](#page-1703-0) interface in order to receive enhanced ObjectGrid plug-in lifecycle method calls. The plug-in is also required to correctly implement each of the bean methods related to introspection of its state (for example isInitialized(), isDestroyed(), etc).

#### **Since:**

WAS XD 6.0, XC10

#### **See Also:**

[Loader](#page-1649-0), [ObjectGrid.addEventListener\(EventListener\)](file:////dcs/markdown/workspace/Transform/htmlout/0/com.ibm.websphere.extremescale.javadoc.doc/topics/com/ibm/websphere/objectgrid/ObjectGrid.html#addEventListener(com.ibm.websphere.objectgrid.plugins.EventListener)), [ObjectGrid.getTransactionCallback\(\)](file:////dcs/markdown/workspace/Transform/htmlout/0/com.ibm.websphere.extremescale.javadoc.doc/topics/com/ibm/websphere/objectgrid/ObjectGrid.html#getTransactionCallback()), [ObjectGrid.reserveSlot\(String\)](file:////dcs/markdown/workspace/Transform/htmlout/0/com.ibm.websphere.extremescale.javadoc.doc/topics/com/ibm/websphere/objectgrid/ObjectGrid.html#reserveSlot(java.lang.String)), [ObjectGrid.setTransactionCallback\(TransactionCallback\)](file:////dcs/markdown/workspace/Transform/htmlout/0/com.ibm.websphere.extremescale.javadoc.doc/topics/com/ibm/websphere/objectgrid/ObjectGrid.html#setTransactionCallback(com.ibm.websphere.objectgrid.plugins.TransactionCallback)), [Session.getObjectGrid\(\)](file:////dcs/markdown/workspace/Transform/htmlout/0/com.ibm.websphere.extremescale.javadoc.doc/topics/com/ibm/websphere/objectgrid/Session.html#getObjectGrid()), [TxID.putSlot\(int,](file:////dcs/markdown/workspace/Transform/htmlout/0/com.ibm.websphere.extremescale.javadoc.doc/topics/com/ibm/websphere/objectgrid/TxID.html#putSlot(int,%20java.lang.Object)) Object), [TxID.getSlot\(int\)](file:////dcs/markdown/workspace/Transform/htmlout/0/com.ibm.websphere.extremescale.javadoc.doc/topics/com/ibm/websphere/objectgrid/TxID.html#getSlot(int)), [TxID.getSession\(\)](file:////dcs/markdown/workspace/Transform/htmlout/0/com.ibm.websphere.extremescale.javadoc.doc/topics/com/ibm/websphere/objectgrid/TxID.html#getSession())

## **Nested Class Summary**

s t a t i c

#### **[TransactionCallback.BeforeCommit](#page-1733-0)**

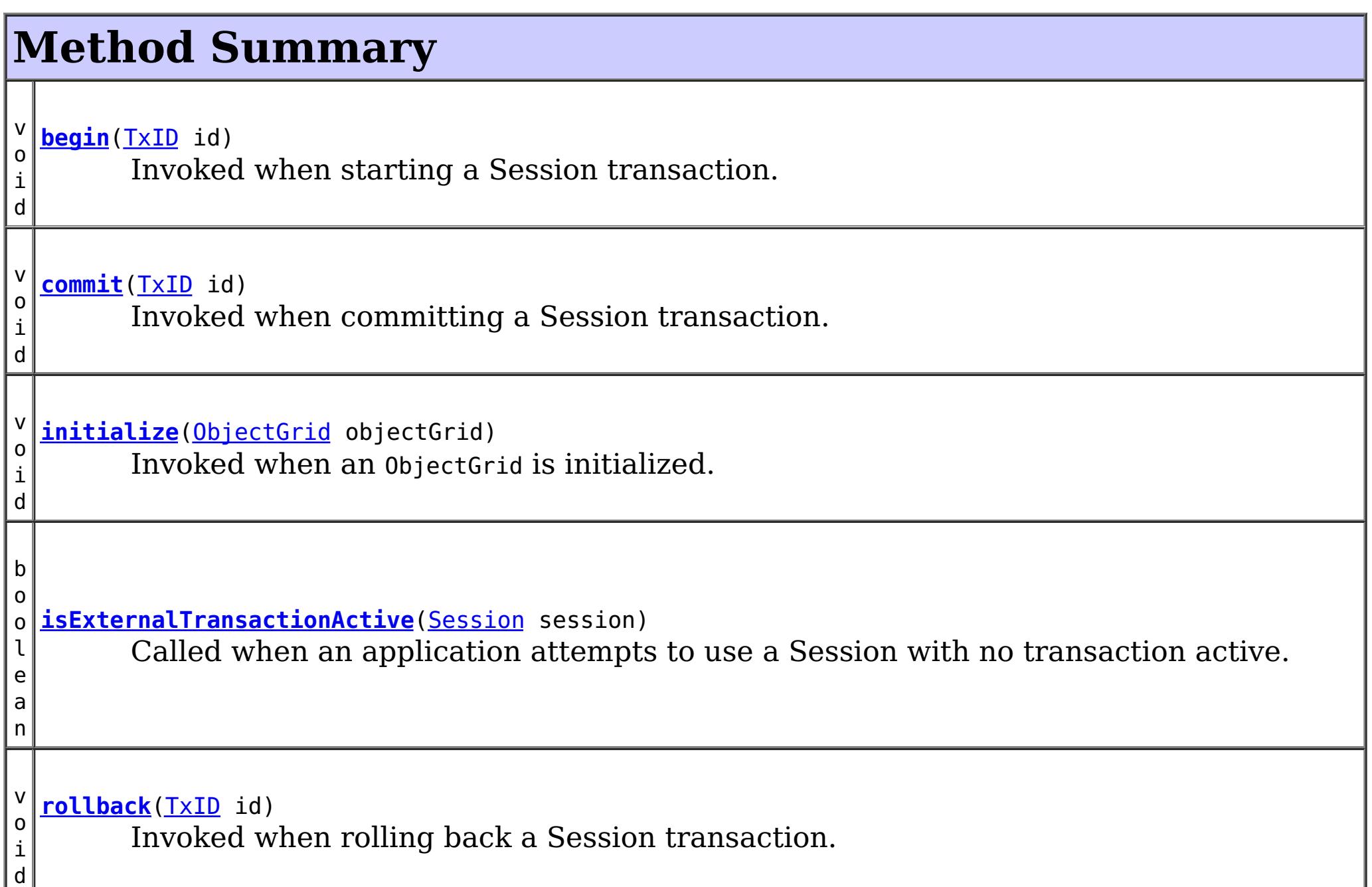

# **Method Detail**

## **initialize**

```
void initialize(ObjectGrid objectGrid)
                throws TransactionCallbackException
```
Invoked when an ObjectGrid is initialized.

This method is called so this object can do any implementation specific intialization.

#### **Parameters:**

objectGrid - A reference to the ObjectGrid.

**Throws:**

[TransactionCallbackException](#page-1737-0) - if an error occurs during processing

**See Also:**

[ObjectGrid.reserveSlot\(String\)](file:////dcs/markdown/workspace/Transform/htmlout/0/com.ibm.websphere.extremescale.javadoc.doc/topics/com/ibm/websphere/objectgrid/ObjectGrid.html#reserveSlot(java.lang.String))

### **begin**

void **begin**[\(TxID](#page-2639-0) id)

throws [TransactionCallbackException](#page-1737-0)

Invoked when starting a Session transaction.

A TransactionCallback can communicate the begin processing (along with the TxID) to the appropriate BackingMap and/or Loader. The Loader may use this signal to start a corresponding transaction on the underlying connection to a database.

#### **Parameters:**

id - transaction identifer (TxID)

#### **Throws:**

[TransactionCallbackException](#page-1737-0) - if an error occurs during processing

#### **See Also:**

[Session.begin\(\)](file:////dcs/markdown/workspace/Transform/htmlout/0/com.ibm.websphere.extremescale.javadoc.doc/topics/com/ibm/websphere/objectgrid/Session.html#begin()), [Session.beginNoWriteThrough\(\)](file:////dcs/markdown/workspace/Transform/htmlout/0/com.ibm.websphere.extremescale.javadoc.doc/topics/com/ibm/websphere/objectgrid/Session.html#beginNoWriteThrough()), [TxID](#page-2639-0)

### **commit**

void **commit**[\(TxID](#page-2639-0) id)

throws [TransactionCallbackException](#page-1737-0)

Invoked when committing a Session transaction.

This method should be used to commit any underlying transaction and return any underlying connection back to the pool. The TxID is provided to determine which transaction is being committed

#### **Parameters:**

id - transaction identifier (TxID)

#### **Throws:**

[TransactionCallbackException](#page-1737-0) - if an error occurs during processing

**See Also:**

[begin\(TxID\)](file:////dcs/markdown/workspace/Transform/htmlout/0/com.ibm.websphere.extremescale.javadoc.doc/topics/com/ibm/websphere/objectgrid/plugins/TransactionCallback.html#begin(com.ibm.websphere.objectgrid.TxID)), [Session.commit\(\)](file:////dcs/markdown/workspace/Transform/htmlout/0/com.ibm.websphere.extremescale.javadoc.doc/topics/com/ibm/websphere/objectgrid/Session.html#commit()), [TxID](#page-2639-0)

### **rollback**

void **rollback**[\(TxID](#page-2639-0) id)

throws [TransactionCallbackException](#page-1737-0)

Invoked when rolling back a Session transaction.

This method should be used to roll back any underlying transaction and return any underlying connection back to the pool. The TxID is provided to determine which transaction is being committed

#### **Parameters:**

id - transaction identifier (TxID)

#### **Throws:**

[TransactionCallbackException](#page-1737-0) - if an error occurs during processing

#### **See Also:**

[begin\(TxID\)](file:////dcs/markdown/workspace/Transform/htmlout/0/com.ibm.websphere.extremescale.javadoc.doc/topics/com/ibm/websphere/objectgrid/plugins/TransactionCallback.html#begin(com.ibm.websphere.objectgrid.TxID)), [Session.rollback\(\)](file:////dcs/markdown/workspace/Transform/htmlout/0/com.ibm.websphere.extremescale.javadoc.doc/topics/com/ibm/websphere/objectgrid/Session.html#rollback()), [TxID](#page-2639-0)

### **isExternalTransactionActive**

boolean **isExternalTransactionActive**[\(Session](#page-2582-0) session)

Called when an application attempts to use a Session with no transaction active.

The callback could return true in which case an auto Session.begin() is executed. If false is returned, an application exception is thrown indicating no transaction is active. This event is usually used when integrating with a J2EE environment such as WebSphere Application Server.

#### **Parameters:**

session - the session which the application is using

#### **Returns:**

true if an auto begin should be done, false if this is not the case **See Also:**

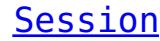

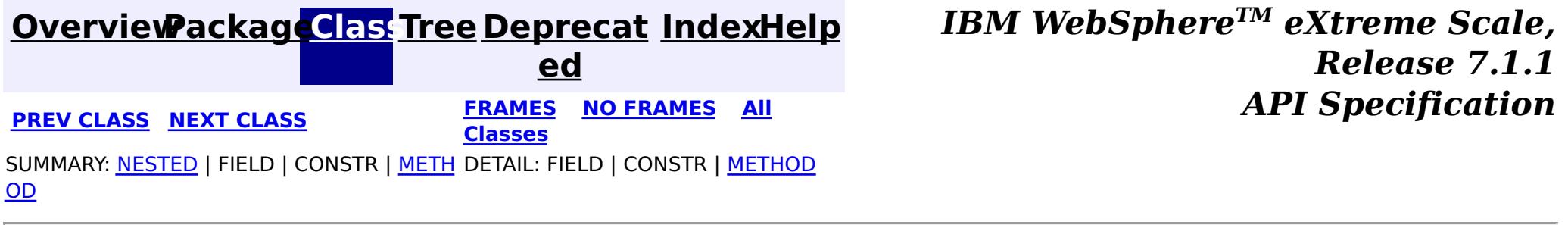

L,

#### <span id="page-1733-0"></span>**[Overview](#page-1168-0)[Package](#page-1398-0)[Class](file:////dcs/markdown/workspace/Transform/htmlout/0/com.ibm.websphere.extremescale.javadoc.doc/topics/com/ibm/websphere/objectgrid/plugins/TransactionCallback.BeforeCommit.html#main)[Tree](#page-0-0) [Deprecat](#page-0-0) ed PREV** [CLASS](#page-1735-0) **NEXT** CLASS *ERAMES* **NO FRAMES AII** *API**Specification* **[FRAMES](#page-0-0) NO FRAMES All Classes** [SUMMARY:](file:////dcs/markdown/workspace/Transform/htmlout/0/com.ibm.websphere.extremescale.javadoc.doc/topics/com/ibm/websphere/objectgrid/plugins/TransactionCallback.BeforeCommit.html#method_summary) <u>[NESTED](file:////dcs/markdown/workspace/Transform/htmlout/0/com.ibm.websphere.extremescale.javadoc.doc/topics/com/ibm/websphere/objectgrid/plugins/TransactionCallback.BeforeCommit.html#nested_class_summary)</u> | FIELD | CONSTR | <u>METH</u> DETAIL: FIELD | CONSTR | <u>[METHOD](file:////dcs/markdown/workspace/Transform/htmlout/0/com.ibm.websphere.extremescale.javadoc.doc/topics/com/ibm/websphere/objectgrid/plugins/TransactionCallback.BeforeCommit.html#method_detail)</u> OD

### **com.ibm.websphere.objectgrid.plugins Interface TransactionCallback.BeforeCommit**

### **All Superinterfaces:**

[TransactionCallback](#page-1729-0)

### **Enclosing interface:**

[TransactionCallback](#page-1729-0)

public static interface **TransactionCallback.BeforeCommit** extends [TransactionCallback](#page-1729-0)

The BeforeCommit optional mix-in interface for the TransactionCallback plug-in interface allows plug-ins to be notified at the beginning of a  $S$ ession.commit(). Implementations can use the beforeCommit() method to validate changed data in the transaction and modify the data.

### **Since:**

7.1.1

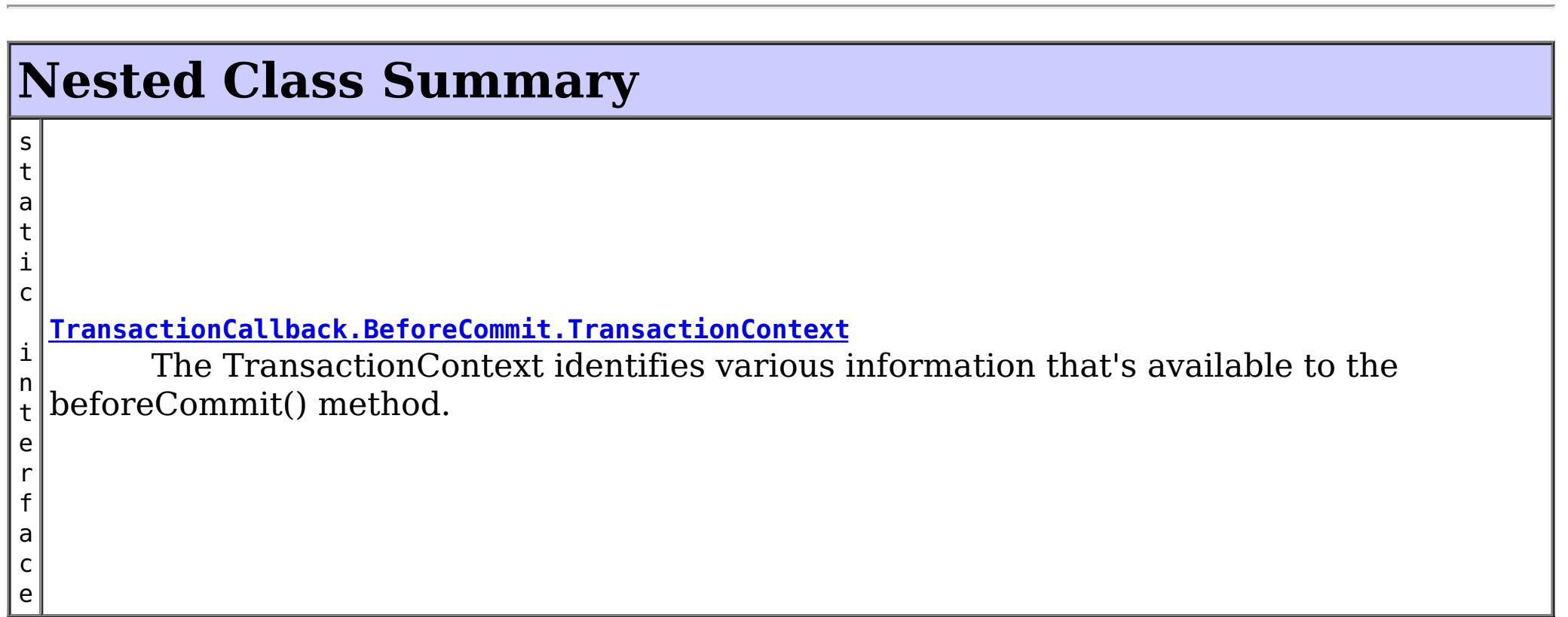

**Nested classes/interfaces inherited from interface com.ibm.websphere.objectgrid.plugins[.TransactionCallback](#page-1729-0)**

TransactionCallback.BeforeCommit

## **Method Summary**

d

v o i **[beforeCommit](file:////dcs/markdown/workspace/Transform/htmlout/0/com.ibm.websphere.extremescale.javadoc.doc/topics/com/ibm/websphere/objectgrid/plugins/TransactionCallback.BeforeCommit.html#beforeCommit(com.ibm.websphere.objectgrid.plugins.TransactionCallback.BeforeCommit.TransactionContext))**[\(TransactionCallback.BeforeCommit.TransactionContext](#page-1735-0) ctx) Invoked at the beginning of a Session.commit().

**Methods inherited from interface com.ibm.websphere.objectgrid.plugins[.TransactionCallback](#page-1729-0)**

[begin,](file:////dcs/markdown/workspace/Transform/htmlout/0/com.ibm.websphere.extremescale.javadoc.doc/topics/com/ibm/websphere/objectgrid/plugins/TransactionCallback.html#begin(com.ibm.websphere.objectgrid.TxID)) [commit,](file:////dcs/markdown/workspace/Transform/htmlout/0/com.ibm.websphere.extremescale.javadoc.doc/topics/com/ibm/websphere/objectgrid/plugins/TransactionCallback.html#commit(com.ibm.websphere.objectgrid.TxID)) [initialize,](file:////dcs/markdown/workspace/Transform/htmlout/0/com.ibm.websphere.extremescale.javadoc.doc/topics/com/ibm/websphere/objectgrid/plugins/TransactionCallback.html#initialize(com.ibm.websphere.objectgrid.ObjectGrid)) [isExternalTransactionActive,](file:////dcs/markdown/workspace/Transform/htmlout/0/com.ibm.websphere.extremescale.javadoc.doc/topics/com/ibm/websphere/objectgrid/plugins/TransactionCallback.html#isExternalTransactionActive(com.ibm.websphere.objectgrid.Session)) [rollback](file:////dcs/markdown/workspace/Transform/htmlout/0/com.ibm.websphere.extremescale.javadoc.doc/topics/com/ibm/websphere/objectgrid/plugins/TransactionCallback.html#rollback(com.ibm.websphere.objectgrid.TxID))

# **Method Detail**

## **beforeCommit**

```
void beforeCommit(TransactionCallback.BeforeCommit.TransactionContext ctx)
                  throws TransactionCallbackException
```

```
Invoked at the beginning of a Session.commit().
```
Use the TransactionContext.getLogSequences() method to retrieve the changes made by this transaction. Use the TransactionContext.getTxId().getSession() methods to access the Session. The Session can be used to access ObjectMaps and modify data in the current transaction.

#### **Parameters:**

ctx - the context of the transaction.

#### **Throws:**

[TransactionCallbackException](#page-1737-0) - if an error occurs during processing. Any exception will roll back the transaction and will be included in the TransactionException thrown to the caller.

#### **See Also:**

[Session.commit\(\)](file:////dcs/markdown/workspace/Transform/htmlout/0/com.ibm.websphere.extremescale.javadoc.doc/topics/com/ibm/websphere/objectgrid/Session.html#commit()), [TxID](#page-2639-0)

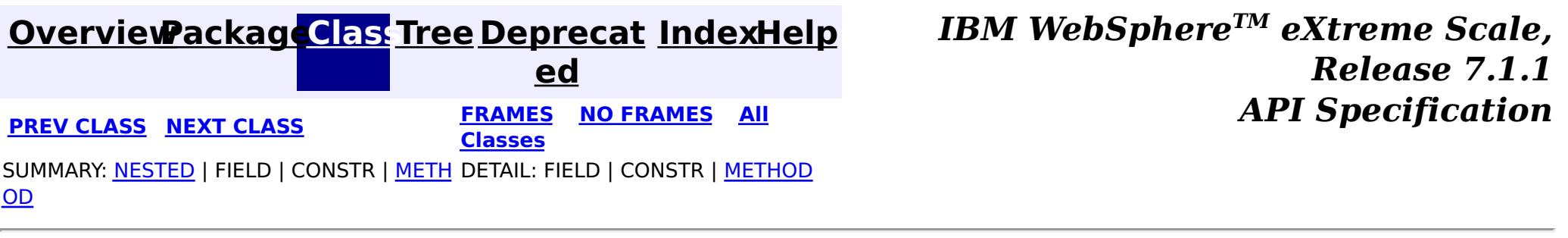

#### <span id="page-1735-0"></span>**[Overview](#page-1168-0)[Package](#page-1398-0)[Class](file:////dcs/markdown/workspace/Transform/htmlout/0/com.ibm.websphere.extremescale.javadoc.doc/topics/com/ibm/websphere/objectgrid/plugins/TransactionCallback.BeforeCommit.TransactionContext.html#main)[Tree](#page-0-0) [Deprecat](#page-0-0) ed PREV [CLASS](#page-1737-0) NEXT CLASS** *CLASS* **PRAMES AREX** *REAMES* **AII** *API**Specification* **[FRAMES](#page-0-0) NO FRAMES All Classes** [SUMMARY:](file:////dcs/markdown/workspace/Transform/htmlout/0/com.ibm.websphere.extremescale.javadoc.doc/topics/com/ibm/websphere/objectgrid/plugins/TransactionCallback.BeforeCommit.TransactionContext.html#method_summary) NESTED | FIELD | CONSTR | <u>METH</u> DETAIL: FIELD | CONSTR | <u>[METHOD](file:////dcs/markdown/workspace/Transform/htmlout/0/com.ibm.websphere.extremescale.javadoc.doc/topics/com/ibm/websphere/objectgrid/plugins/TransactionCallback.BeforeCommit.TransactionContext.html#method_detail)</u> OD

**com.ibm.websphere.objectgrid.plugins**

## **Interface TransactionCallback.BeforeCommit.TransactionContext**

### **Enclosing interface:**

[TransactionCallback.BeforeCommit](#page-1733-0)

<u>[ce](#page-1673-0)</u> >  $\mathbf I$ x I D **[getTxID](file:////dcs/markdown/workspace/Transform/htmlout/0/com.ibm.websphere.extremescale.javadoc.doc/topics/com/ibm/websphere/objectgrid/plugins/TransactionCallback.BeforeCommit.TransactionContext.html#getTxID())**() Retrieve the TxID for the transaction.

public static interface **TransactionCallback.BeforeCommit.TransactionContext**

The TransactionContext identifies various information that's available to the beforeCommit() method.

#### **Since:**

7.1.1

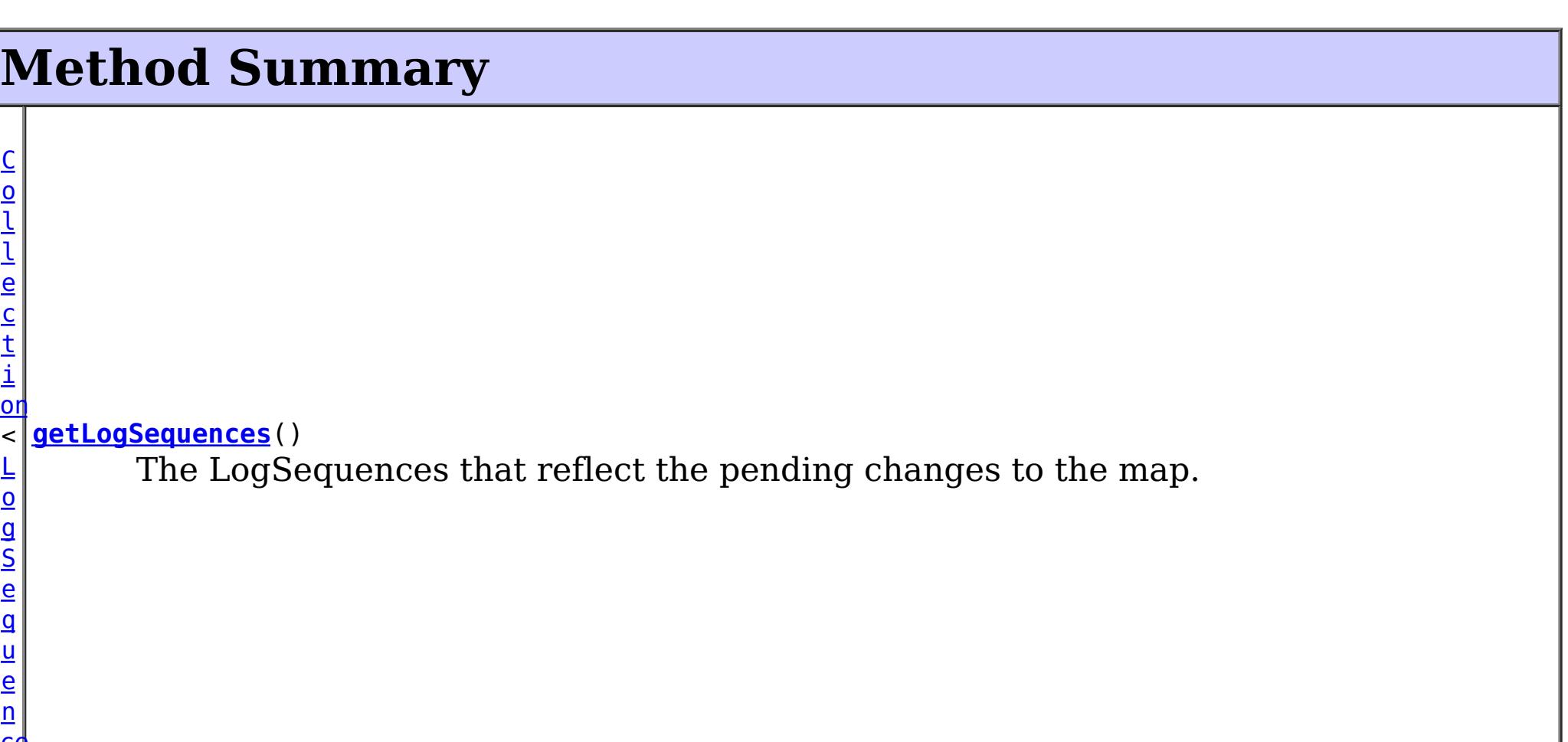

## **Method Detail**

## **getTxID**

[TxID](#page-2639-0) **getTxID**()

Retrieve the TxID for the transaction.

#### **Returns:**

the TxID for the transaction.

## **getLogSequences**

```
Collection<LogSequence> getLogSequences()
```
The LogSequences that reflect the pending changes to the map.

#### **Returns:**

the LogSequences.

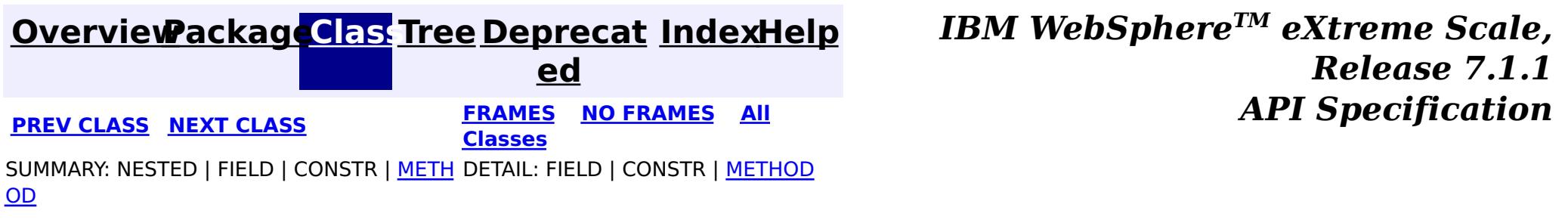

#### <span id="page-1737-0"></span>**[Overview](#page-1168-0)[Package](#page-1398-0)[Class](file:////dcs/markdown/workspace/Transform/htmlout/0/com.ibm.websphere.extremescale.javadoc.doc/topics/com/ibm/websphere/objectgrid/plugins/TransactionCallbackException.html#main)[Tree](#page-0-0) [Deprecat](#page-0-0)**

**[IndexHelp](#page-0-0)** *IBM WebSphere TM eXtreme Scale, Release 7.1.1*

**ed PREV [CLASS](#page-1740-0) NEXT CLASS READULE: PREV CLASS REXT CLASS** *CLASS CLASS CLASS CLASS CLASS CLASS CLASS CLASS CLASS CLASS CLASS CLASS CLASS CLASS CLASS CLASS* **[FRAMES](#page-0-0) NO FRAMES All Classes** [SUMMARY:](file:////dcs/markdown/workspace/Transform/htmlout/0/com.ibm.websphere.extremescale.javadoc.doc/topics/com/ibm/websphere/objectgrid/plugins/TransactionCallbackException.html#methods_inherited_from_class_com.ibm.websphere.objectgrid.ObjectGridException) NESTED | FIELD | <u>[CONSTR](file:////dcs/markdown/workspace/Transform/htmlout/0/com.ibm.websphere.extremescale.javadoc.doc/topics/com/ibm/websphere/objectgrid/plugins/TransactionCallbackException.html#constructor_detail)</u> | <u>METH</u> DETAIL: FIELD | <u>CONSTR</u> | METHOD OD

## **com.ibm.websphere.objectgrid.plugins Class TransactionCallbackException**

[java.lang.Object](http://download.oracle.com/javase/1.5.0/docs/api/java/lang/Object.html)

L[java.lang.Throwable](http://download.oracle.com/javase/1.5.0/docs/api/java/lang/Throwable.html)

L<sub>[java.lang.Exception](http://download.oracle.com/javase/1.5.0/docs/api/java/lang/Exception.html)</sub>

[com.ibm.websphere.objectgrid.ObjectGridException](#page-2518-0)

**com.ibm.websphere.objectgrid.plugins.TransactionCallbackException**

### **All Implemented Interfaces:**

[IObjectGridException,](#page-2439-0) [Serializable](http://download.oracle.com/javase/1.5.0/docs/api/java/io/Serializable.html)

### **Direct Known Subclasses:**

[ClientServerTransactionCallbackException,](#page-2408-0) [ReplicationVotedToRollbackTransactionException](#page-2579-0)

public class **TransactionCallbackException** extends [ObjectGridException](#page-2518-0)

This exception is thrown when a method call to TransactionCallback fails.

#### **Since:**

WAS XD 6.0, XC10

#### **See Also:**

[TransactionCallback](#page-1729-0), [Serialized](file:////dcs/markdown/workspace/Transform/htmlout/0/com.ibm.websphere.extremescale.javadoc.doc/topics/serialized-form.html#com.ibm.websphere.objectgrid.plugins.TransactionCallbackException) Form

## **Constructor Summary**

**[TransactionCallbackException](file:////dcs/markdown/workspace/Transform/htmlout/0/com.ibm.websphere.extremescale.javadoc.doc/topics/com/ibm/websphere/objectgrid/plugins/TransactionCallbackException.html#TransactionCallbackException())**() Constructs a new TransactionCallbackException with null as its detail message.

**[TransactionCallbackException](file:////dcs/markdown/workspace/Transform/htmlout/0/com.ibm.websphere.extremescale.javadoc.doc/topics/com/ibm/websphere/objectgrid/plugins/TransactionCallbackException.html#TransactionCallbackException(java.lang.String))**[\(String](http://download.oracle.com/javase/1.5.0/docs/api/java/lang/String.html) message) Constructs a new TransactionCallbackException with the specified detail message.

**[TransactionCallbackException](file:////dcs/markdown/workspace/Transform/htmlout/0/com.ibm.websphere.extremescale.javadoc.doc/topics/com/ibm/websphere/objectgrid/plugins/TransactionCallbackException.html#TransactionCallbackException(java.lang.String,%20java.lang.Throwable))**[\(String](http://download.oracle.com/javase/1.5.0/docs/api/java/lang/String.html) message, [Throwable](http://download.oracle.com/javase/1.5.0/docs/api/java/lang/Throwable.html) cause) Constructs a new TransactionCallbackException with the specified detail message and cause.

**[TransactionCallbackException](file:////dcs/markdown/workspace/Transform/htmlout/0/com.ibm.websphere.extremescale.javadoc.doc/topics/com/ibm/websphere/objectgrid/plugins/TransactionCallbackException.html#TransactionCallbackException(java.lang.Throwable))**[\(Throwable](http://download.oracle.com/javase/1.5.0/docs/api/java/lang/Throwable.html) cause)

Constructs a new TransactionCallbackException with a specified cause.

# **Method Summary**

**Methods inherited from class com.ibm.websphere.objectgrid[.ObjectGridException](#page-2518-0)**

[getCause,](file:////dcs/markdown/workspace/Transform/htmlout/0/com.ibm.websphere.extremescale.javadoc.doc/topics/com/ibm/websphere/objectgrid/ObjectGridException.html#getCause()) [initCause](file:////dcs/markdown/workspace/Transform/htmlout/0/com.ibm.websphere.extremescale.javadoc.doc/topics/com/ibm/websphere/objectgrid/ObjectGridException.html#initCause(java.lang.Throwable))

**Methods inherited from class java.lang[.Throwable](http://download.oracle.com/javase/1.5.0/docs/api/java/lang/Throwable.html)**

[fillInStackTrace](http://download.oracle.com/javase/1.5.0/docs/api/java/lang/Throwable.html#fillInStackTrace()), [getLocalizedMessage,](http://download.oracle.com/javase/1.5.0/docs/api/java/lang/Throwable.html#getLocalizedMessage()) [getMessage,](http://download.oracle.com/javase/1.5.0/docs/api/java/lang/Throwable.html#getMessage()) [getStackTrace](http://download.oracle.com/javase/1.5.0/docs/api/java/lang/Throwable.html#getStackTrace()), [printStackTrace,](http://download.oracle.com/javase/1.5.0/docs/api/java/lang/Throwable.html#printStackTrace()) [printStackTrace,](http://download.oracle.com/javase/1.5.0/docs/api/java/lang/Throwable.html#printStackTrace(java.io.PrintStream)) [printStackTrace](http://download.oracle.com/javase/1.5.0/docs/api/java/lang/Throwable.html#printStackTrace(java.io.PrintWriter)), [setStackTrace,](http://download.oracle.com/javase/1.5.0/docs/api/java/lang/Throwable.html#setStackTrace(java.lang.StackTraceElement[])) [toString](http://download.oracle.com/javase/1.5.0/docs/api/java/lang/Throwable.html#toString())

**Methods inherited from class java.lang[.Object](http://download.oracle.com/javase/1.5.0/docs/api/java/lang/Object.html)**

[clone,](http://download.oracle.com/javase/1.5.0/docs/api/java/lang/Object.html#clone()) [equals,](http://download.oracle.com/javase/1.5.0/docs/api/java/lang/Object.html#equals(java.lang.Object)) [finalize,](http://download.oracle.com/javase/1.5.0/docs/api/java/lang/Object.html#finalize()) [getClass,](http://download.oracle.com/javase/1.5.0/docs/api/java/lang/Object.html#getClass()) [hashCode,](http://download.oracle.com/javase/1.5.0/docs/api/java/lang/Object.html#hashCode()) [notify,](http://download.oracle.com/javase/1.5.0/docs/api/java/lang/Object.html#notify()) [notifyAll,](http://download.oracle.com/javase/1.5.0/docs/api/java/lang/Object.html#notifyAll()) [wait,](http://download.oracle.com/javase/1.5.0/docs/api/java/lang/Object.html#wait(long)) [wait](http://download.oracle.com/javase/1.5.0/docs/api/java/lang/Object.html#wait(long,%20int)), wait

## **Constructor Detail**

### **TransactionCallbackException**

public **TransactionCallbackException**()

Constructs a new TransactionCallbackException with null as its detail message. The cause is not initialized, and may subsequently be initialized by a call to the initCause method.

#### **See Also:**

[ObjectGridException.initCause\(Throwable\)](file:////dcs/markdown/workspace/Transform/htmlout/0/com.ibm.websphere.extremescale.javadoc.doc/topics/com/ibm/websphere/objectgrid/ObjectGridException.html#initCause(java.lang.Throwable))

### **TransactionCallbackException**

public **TransactionCallbackException**[\(String](http://download.oracle.com/javase/1.5.0/docs/api/java/lang/String.html) message)

Constructs a new TransactionCallbackException with the specified detail message. The cause is not initialized, and may subsequently be initialized by a call to the initCause method.

#### **Parameters:**

message - the detail message. The detail message is saved for later retrieval by the getMessage method.

#### **See Also:**

[ObjectGridException.initCause\(Throwable\)](file:////dcs/markdown/workspace/Transform/htmlout/0/com.ibm.websphere.extremescale.javadoc.doc/topics/com/ibm/websphere/objectgrid/ObjectGridException.html#initCause(java.lang.Throwable)), [Throwable.getMessage\(\)](http://download.oracle.com/javase/1.5.0/docs/api/java/lang/Throwable.html#getMessage())

### **TransactionCallbackException**

public **TransactionCallbackException**[\(String](http://download.oracle.com/javase/1.5.0/docs/api/java/lang/String.html) message,

[Throwable](http://download.oracle.com/javase/1.5.0/docs/api/java/lang/Throwable.html) cause)

Constructs a new TransactionCallbackException with the specified detail message and cause.

Note that the detail message associated with cause is *not* automatically incorporated in this TransactionCallbackException's detail message.

#### **Parameters:**

message - the detail message (which is saved for later retrieval by the getMessage method).

cause - the cause (which is saved for later retrieval by the getCause method). (Anull value is permitted, and indicates that the cause is nonexistent or unknown).

#### **See Also:**

[ObjectGridException.getCause\(\)](file:////dcs/markdown/workspace/Transform/htmlout/0/com.ibm.websphere.extremescale.javadoc.doc/topics/com/ibm/websphere/objectgrid/ObjectGridException.html#getCause()), [Throwable.getMessage\(\)](http://download.oracle.com/javase/1.5.0/docs/api/java/lang/Throwable.html#getMessage())

## **TransactionCallbackException**

public **TransactionCallbackException**[\(Throwable](http://download.oracle.com/javase/1.5.0/docs/api/java/lang/Throwable.html) cause)

Constructs a new TransactionCallbackException with a specified cause. The cause and a detail message of (cause==null ? null : cause.toString()) is used (which typically contains the class and detail message of cause). This constructor is useful for TransactionCallbackExceptions that are little more than wrappers for other throwables.

#### **Parameters:**

cause - is the exception that caused this exception to be thrown, which is saved for later retrieval by the getCause() method. A null value is permitted and indicates that the cause is nonexistent or is unknown.

### **See Also:**

[ObjectGridException.getCause\(\)](file:////dcs/markdown/workspace/Transform/htmlout/0/com.ibm.websphere.extremescale.javadoc.doc/topics/com/ibm/websphere/objectgrid/ObjectGridException.html#getCause())

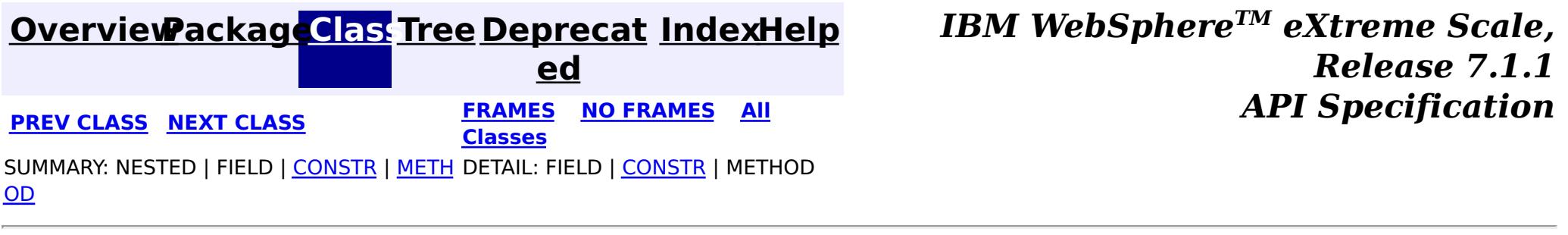

#### <span id="page-1740-0"></span>**[Overview](#page-1168-0)[Package](#page-1398-0)[Class](file:////dcs/markdown/workspace/Transform/htmlout/0/com.ibm.websphere.extremescale.javadoc.doc/topics/com/ibm/websphere/objectgrid/plugins/ValueProxyInfo.html#main)[Tree](#page-0-0) [Deprecat](#page-0-0) ed PREV [CLASS](#page-1737-0)** NEXT CLASS **ERAMES NO FRAMES ALL EXAMPLE API Specification [FRAMES](#page-0-0) NO FRAMES All Classes** [SUMMARY:](file:////dcs/markdown/workspace/Transform/htmlout/0/com.ibm.websphere.extremescale.javadoc.doc/topics/com/ibm/websphere/objectgrid/plugins/ValueProxyInfo.html#method_summary) NESTED | FIELD | CONSTR | <u>METH</u> DETAIL: FIELD | CONSTR | <u>[METHOD](file:////dcs/markdown/workspace/Transform/htmlout/0/com.ibm.websphere.extremescale.javadoc.doc/topics/com/ibm/websphere/objectgrid/plugins/ValueProxyInfo.html#method_detail)</u> OD

### **com.ibm.websphere.objectgrid.plugins Interface ValueProxyInfo**

public interface **ValueProxyInfo**

This interface can be used by value objects to inform a BackingMap or Loader which attribute(s) have been dirtied. This mechanism allows the BackingMap and Loader to interrogate the set of changed attributes in the value object instead of just assuming the whole value object has been updated. For this to be useful, the application must only use the getter and setter methods defined for the value object's interface.

#### **Since:**

WAS XD 6.0, XC10

### **See Also:**

[CopyMode.COPY\\_ON\\_WRITE](file:////dcs/markdown/workspace/Transform/htmlout/0/com.ibm.websphere.extremescale.javadoc.doc/topics/com/ibm/websphere/objectgrid/CopyMode.html#COPY_ON_WRITE), [BackingMap.setCopyMode\(CopyMode,](file:////dcs/markdown/workspace/Transform/htmlout/0/com.ibm.websphere.extremescale.javadoc.doc/topics/com/ibm/websphere/objectgrid/BackingMap.html#setCopyMode(com.ibm.websphere.objectgrid.CopyMode,%20java.lang.Class)) Class), Loader.batchUpdate(TxID, LogSequence)

## **Method Summary**

i d

v o **[ibmClearDirtyAttributes](file:////dcs/markdown/workspace/Transform/htmlout/0/com.ibm.websphere.extremescale.javadoc.doc/topics/com/ibm/websphere/objectgrid/plugins/ValueProxyInfo.html#ibmClearDirtyAttributes())**()

Clears the list of dirty attributes.

s t

[L](http://download.oracle.com/javase/1.5.0/docs/api/java/util/List.html) i **[ibmGetDirtyAttributes](file:////dcs/markdown/workspace/Transform/htmlout/0/com.ibm.websphere.extremescale.javadoc.doc/topics/com/ibm/websphere/objectgrid/plugins/ValueProxyInfo.html#ibmGetDirtyAttributes())**()

Returns a list of dirty attributes based on the value interface set on the map.

[O](http://download.oracle.com/javase/1.5.0/docs/api/java/lang/Object.html)

e c t

b j **[ibmGetRealValue](file:////dcs/markdown/workspace/Transform/htmlout/0/com.ibm.websphere.extremescale.javadoc.doc/topics/com/ibm/websphere/objectgrid/plugins/ValueProxyInfo.html#ibmGetRealValue())**()

Returns the real value object this proxy represents.

## **Method Detail**

### **ibmGetDirtyAttributes**

#### [List](http://download.oracle.com/javase/1.5.0/docs/api/java/util/List.html) **ibmGetDirtyAttributes**()

Returns a list of dirty attributes based on the value interface set on the map.

The attribute name is always starts with an upper case letter. For example, if the setter for the attribute is setPrice then 'Price' is the string returned here. The runtime uses substring(3) of the setter method name as the attribute name.

#### **Returns:**

List of attribute names (Strings)

## **ibmGetRealValue**

#### [Object](http://download.oracle.com/javase/1.5.0/docs/api/java/lang/Object.html) **ibmGetRealValue**()

Returns the real value object this proxy represents.

Needed internally by the BackingMap to return a separate proxy for each transaction.

#### **Returns:**

actual value object.

## **ibmClearDirtyAttributes**

#### void **ibmClearDirtyAttributes**()

Clears the list of dirty attributes.

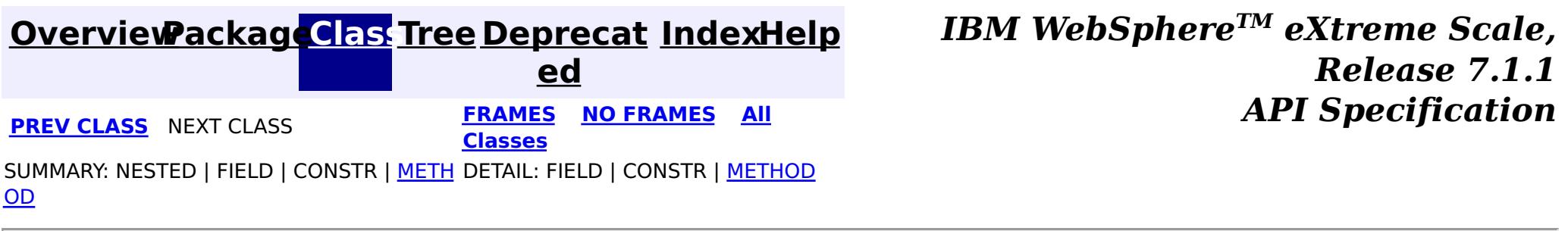

# <span id="page-1742-0"></span>**Package com.ibm.websphere.objectgrid.rest**

This package contains the primary interfaces and classes for the REST data service.

**See:**

**[Description](file:////dcs/markdown/workspace/Transform/htmlout/0/com.ibm.websphere.extremescale.javadoc.doc/topics/com/ibm/websphere/objectgrid/rest/package-summary.html#package_description)**

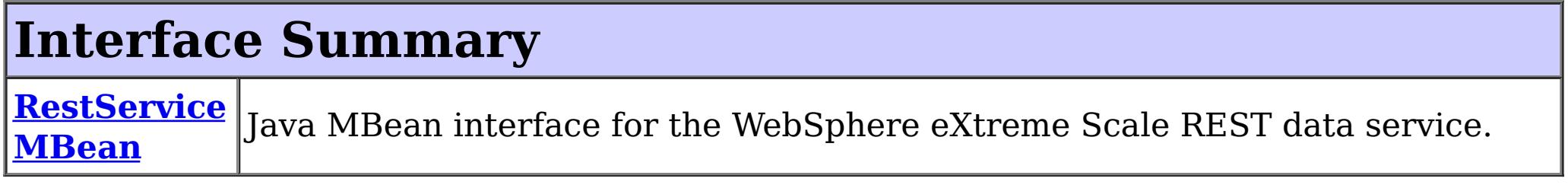

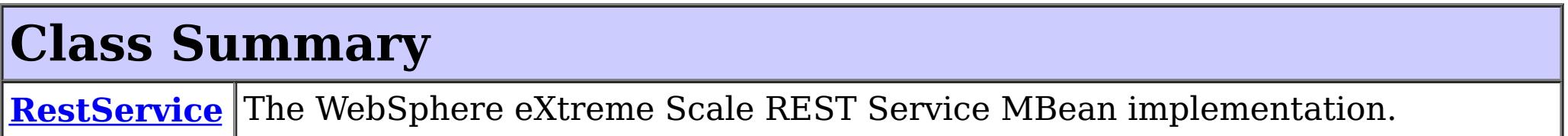

# **Package com.ibm.websphere.objectgrid.rest Description**

This package contains the primary interfaces and classes for the REST data service.

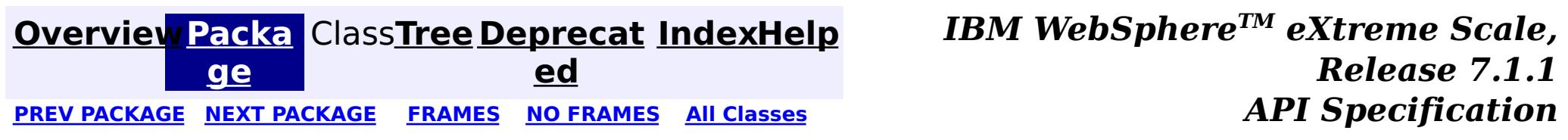

#### <span id="page-1743-0"></span>**[Overview](#page-1168-0)[Package](#page-1742-0)[Class](file:////dcs/markdown/workspace/Transform/htmlout/0/com.ibm.websphere.extremescale.javadoc.doc/topics/com/ibm/websphere/objectgrid/rest/RestService.html#main)[Tree](#page-0-0) [Deprecat](#page-0-0) ed** PREV [CLASS](#page-1745-0) **NEXT CLASS** *ERAMES* **NO FRAMES AII** *API**Specification* **[FRAMES](#page-0-0) NO FRAMES All Classes** [SUMMARY:](file:////dcs/markdown/workspace/Transform/htmlout/0/com.ibm.websphere.extremescale.javadoc.doc/topics/com/ibm/websphere/objectgrid/rest/RestService.html#method_summary) NESTED | FIELD | <u>[CONSTR](file:////dcs/markdown/workspace/Transform/htmlout/0/com.ibm.websphere.extremescale.javadoc.doc/topics/com/ibm/websphere/objectgrid/rest/RestService.html#constructor_detail)</u> | <u>METH</u> DETAIL: FIELD | <u>CONSTR | [METHOD](file:////dcs/markdown/workspace/Transform/htmlout/0/com.ibm.websphere.extremescale.javadoc.doc/topics/com/ibm/websphere/objectgrid/rest/RestService.html#method_detail)</u> OD

public class **RestService** extends [Object](http://download.oracle.com/javase/1.5.0/docs/api/java/lang/Object.html) implements [RestServiceMBean](#page-1745-0)

**com.ibm.websphere.objectgrid.rest Class RestService**

#### [java.lang.Object](http://download.oracle.com/javase/1.5.0/docs/api/java/lang/Object.html)

**com.ibm.websphere.objectgrid.rest.RestService**

#### **All Implemented Interfaces:**

[RestServiceMBean](#page-1745-0)

The WebSphere eXtreme Scale REST Service MBean implementation.

**See Also:**

## **Constructor Summary**

**[RestService](file:////dcs/markdown/workspace/Transform/htmlout/0/com.ibm.websphere.extremescale.javadoc.doc/topics/com/ibm/websphere/objectgrid/rest/RestService.html#RestService())**() Constructor.

## **Method Summary**

i d

v o **[setTraceEnabled](file:////dcs/markdown/workspace/Transform/htmlout/0/com.ibm.websphere.extremescale.javadoc.doc/topics/com/ibm/websphere/objectgrid/rest/RestService.html#setTraceEnabled(java.lang.String))**([String](http://download.oracle.com/javase/1.5.0/docs/api/java/lang/String.html) enableTrace)

Enables or disables trace for the REST data service.

v o i d **[RestServiceMBean](#page-1745-0)** 

**[setTraceSpec](file:////dcs/markdown/workspace/Transform/htmlout/0/com.ibm.websphere.extremescale.javadoc.doc/topics/com/ibm/websphere/objectgrid/rest/RestService.html#setTraceSpec(java.lang.String))**[\(String](http://download.oracle.com/javase/1.5.0/docs/api/java/lang/String.html) traceString)

Set the trace specification for the JVM in which the REST data service is running.

**Methods inherited from class java.lang[.Object](http://download.oracle.com/javase/1.5.0/docs/api/java/lang/Object.html)**

[clone,](http://download.oracle.com/javase/1.5.0/docs/api/java/lang/Object.html#clone()) [equals,](http://download.oracle.com/javase/1.5.0/docs/api/java/lang/Object.html#equals(java.lang.Object)) [finalize,](http://download.oracle.com/javase/1.5.0/docs/api/java/lang/Object.html#finalize()) [getClass,](http://download.oracle.com/javase/1.5.0/docs/api/java/lang/Object.html#getClass()) [hashCode,](http://download.oracle.com/javase/1.5.0/docs/api/java/lang/Object.html#hashCode()) [notify,](http://download.oracle.com/javase/1.5.0/docs/api/java/lang/Object.html#notify()) [notifyAll,](http://download.oracle.com/javase/1.5.0/docs/api/java/lang/Object.html#notifyAll()) [toString,](http://download.oracle.com/javase/1.5.0/docs/api/java/lang/Object.html#toString()) [wait,](http://download.oracle.com/javase/1.5.0/docs/api/java/lang/Object.html#wait()) [wait,](http://download.oracle.com/javase/1.5.0/docs/api/java/lang/Object.html#wait(long)) [wait](http://download.oracle.com/javase/1.5.0/docs/api/java/lang/Object.html#wait(long,%20int))

## **Constructor Detail**

### **RestService**

public **RestService**()

Constructor.

**Method Detail**

### **setTraceEnabled**

```
public void setTraceEnabled(String enableTrace)
```
#### **Description copied from interface: [RestServiceMBean](file:////dcs/markdown/workspace/Transform/htmlout/0/com.ibm.websphere.extremescale.javadoc.doc/topics/com/ibm/websphere/objectgrid/rest/RestServiceMBean.html#setTraceEnabled(java.lang.String))**

Enables or disables trace for the REST data service.

#### **Specified by:**

[setTraceEnabled](file:////dcs/markdown/workspace/Transform/htmlout/0/com.ibm.websphere.extremescale.javadoc.doc/topics/com/ibm/websphere/objectgrid/rest/RestServiceMBean.html#setTraceEnabled(java.lang.String)) in interface [RestServiceMBean](#page-1745-0)

#### **Parameters:**

enableTrace - A value of "true" enables debug tracing. A value of "false" disables debug tracing.

#### **See Also:**

[RestServiceMBean.setTraceEnabled\(String\)](file:////dcs/markdown/workspace/Transform/htmlout/0/com.ibm.websphere.extremescale.javadoc.doc/topics/com/ibm/websphere/objectgrid/rest/RestServiceMBean.html#setTraceEnabled(java.lang.String))

### **setTraceSpec**

public void **setTraceSpec**[\(String](http://download.oracle.com/javase/1.5.0/docs/api/java/lang/String.html) traceString)

#### **Description copied from interface: [RestServiceMBean](file:////dcs/markdown/workspace/Transform/htmlout/0/com.ibm.websphere.extremescale.javadoc.doc/topics/com/ibm/websphere/objectgrid/rest/RestServiceMBean.html#setTraceSpec(java.lang.String))**

Set the trace specification for the JVM in which the REST data service is running.

**[IndexHelp](#page-0-0)** *IBM WebSphere TM eXtreme Scale, Release 7.1.1* PREV [CLASS](#page-1745-0) **NEXT CLASS** *ERAMES* **NO FRAMES All** *API**Specification* 

This operation is a replace operation, not an append operation. The specification should be of the form:

```
TraceString := <ComponentString>(:<ComponentString>)* ComponentString := <ComponentName>=<t
ype>=<state>(,<type>=<state>)*
ComponentName := a java String state := [enabled|disabled] type := [all|debug|event|entryExi
t]
```
For example, ObjectGridRest\*=all=enabled

#### **Specified by:**

[setTraceSpec](file:////dcs/markdown/workspace/Transform/htmlout/0/com.ibm.websphere.extremescale.javadoc.doc/topics/com/ibm/websphere/objectgrid/rest/RestServiceMBean.html#setTraceSpec(java.lang.String)) in interface [RestServiceMBean](#page-1745-0)

#### **Parameters:**

traceString - A valid trace specification string such as ObjectGridRest\*=all=enabled.

**See Also:**

[RestServiceMBean.setTraceSpec\(String\)](file:////dcs/markdown/workspace/Transform/htmlout/0/com.ibm.websphere.extremescale.javadoc.doc/topics/com/ibm/websphere/objectgrid/rest/RestServiceMBean.html#setTraceSpec(java.lang.String))

### **[Overview](#page-1168-0)[Package](#page-1742-0)[Class](file:////dcs/markdown/workspace/Transform/htmlout/0/com.ibm.websphere.extremescale.javadoc.doc/topics/com/ibm/websphere/objectgrid/rest/RestService.html#main)[Tree](#page-0-0) [Deprecat](#page-0-0)**

**ed**

**[FRAMES](#page-0-0) NO [FRAMES](#page-1743-0) All Classes** [SUMMARY:](file:////dcs/markdown/workspace/Transform/htmlout/0/com.ibm.websphere.extremescale.javadoc.doc/topics/com/ibm/websphere/objectgrid/rest/RestService.html#method_summary) NESTED | FIELD | <u>[CONSTR](file:////dcs/markdown/workspace/Transform/htmlout/0/com.ibm.websphere.extremescale.javadoc.doc/topics/com/ibm/websphere/objectgrid/rest/RestService.html#constructor_detail)</u> | <u>METH</u> DETAIL: FIELD | <u>CONSTR | [METHOD](file:////dcs/markdown/workspace/Transform/htmlout/0/com.ibm.websphere.extremescale.javadoc.doc/topics/com/ibm/websphere/objectgrid/rest/RestService.html#method_detail)</u> OD

#### <span id="page-1745-0"></span>**[Overview](#page-1168-0)[Package](#page-1742-0)[Class](file:////dcs/markdown/workspace/Transform/htmlout/0/com.ibm.websphere.extremescale.javadoc.doc/topics/com/ibm/websphere/objectgrid/rest/RestServiceMBean.html#main)[Tree](#page-0-0) [Deprecat](#page-0-0) ed PREV [CLASS](#page-1743-0)** NEXT CLASS **ERAMES NO FRAMES ALL** *API* **Specification [FRAMES](#page-0-0) NO FRAMES All Classes** [SUMMARY:](file:////dcs/markdown/workspace/Transform/htmlout/0/com.ibm.websphere.extremescale.javadoc.doc/topics/com/ibm/websphere/objectgrid/rest/RestServiceMBean.html#method_summary) NESTED | FIELD | CONSTR | <u>METH</u> DETAIL: FIELD | CONSTR | <u>[METHOD](file:////dcs/markdown/workspace/Transform/htmlout/0/com.ibm.websphere.extremescale.javadoc.doc/topics/com/ibm/websphere/objectgrid/rest/RestServiceMBean.html#method_detail)</u> OD

**com.ibm.websphere.objectgrid.rest**

## **Interface RestServiceMBean**

#### **All Known Implementing Classes:**

**[RestService](#page-1743-0)** 

public interface **RestServiceMBean**

Java MBean interface for the WebSphere eXtreme Scale REST data service. Provides operations to dynamically interact with the WebSphere eXtreme Scale REST Data Service dynamically through JMX.

#### **Since:**

7.1

## **Method Summary**

i d

v o **[setTraceEnabled](file:////dcs/markdown/workspace/Transform/htmlout/0/com.ibm.websphere.extremescale.javadoc.doc/topics/com/ibm/websphere/objectgrid/rest/RestServiceMBean.html#setTraceEnabled(java.lang.String))**([String](http://download.oracle.com/javase/1.5.0/docs/api/java/lang/String.html) enableTrace)

Enables or disables trace for the REST data service.

v o i d

**[setTraceSpec](file:////dcs/markdown/workspace/Transform/htmlout/0/com.ibm.websphere.extremescale.javadoc.doc/topics/com/ibm/websphere/objectgrid/rest/RestServiceMBean.html#setTraceSpec(java.lang.String))**[\(String](http://download.oracle.com/javase/1.5.0/docs/api/java/lang/String.html) traceString)

Set the trace specification for the JVM in which the REST data service is running.

# **Method Detail**

### **setTraceEnabled**

void **setTraceEnabled**[\(String](http://download.oracle.com/javase/1.5.0/docs/api/java/lang/String.html) enableTrace)

Enables or disables trace for the REST data service.

#### **Parameters:**

enableTrace - A value of "true" enables debug tracing. A value of "false" disables debug tracing.

**Throws:**

[IllegalArgumentException](http://download.oracle.com/javase/1.5.0/docs/api/java/lang/IllegalArgumentException.html) - If argument does not equal value of "true" or "false". **See Also:**

[ObjectGridManager.setTraceEnabled\(boolean\)](file:////dcs/markdown/workspace/Transform/htmlout/0/com.ibm.websphere.extremescale.javadoc.doc/topics/com/ibm/websphere/objectgrid/ObjectGridManager.html#setTraceEnabled(boolean))

### **setTraceSpec**

void **setTraceSpec**[\(String](http://download.oracle.com/javase/1.5.0/docs/api/java/lang/String.html) traceString)

Set the trace specification for the JVM in which the REST data service is running.

This operation is a replace operation, not an append operation. The specification should be of the form:

```
TraceString := <ComponentString>(:<ComponentString>)* ComponentString := <ComponentName>=<t
ype>=<state>(,<type>=<state>)*
ComponentName := a java String state := [enabled|disabled] type := [all|debug|event|entryExi
t]
```
For example, ObjectGridRest\*=all=enabled

#### **Parameters:**

traceString - A valid trace specification string such as ObjectGridRest\*=all=enabled.

#### **Throws:**

[IllegalArgumentException](http://download.oracle.com/javase/1.5.0/docs/api/java/lang/IllegalArgumentException.html) - If the argument is null or a zero-length string.

#### **See Also:**

[ObjectGridManager.setTraceSpecification\(String\)](file:////dcs/markdown/workspace/Transform/htmlout/0/com.ibm.websphere.extremescale.javadoc.doc/topics/com/ibm/websphere/objectgrid/ObjectGridManager.html#setTraceSpecification(java.lang.String))

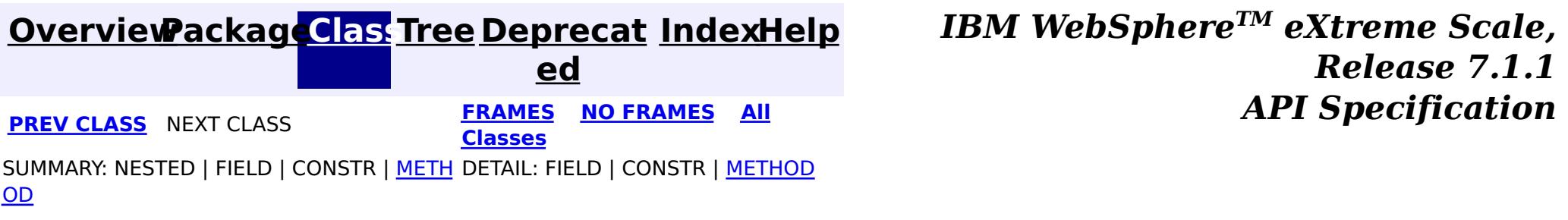

# <span id="page-1747-0"></span>**Package com.ibm.websphere.objectgrid.revision**

This package contains the interfaces for revision control of data in the grid.

**See:**

**[Description](file:////dcs/markdown/workspace/Transform/htmlout/0/com.ibm.websphere.extremescale.javadoc.doc/topics/com/ibm/websphere/objectgrid/revision/package-summary.html#package_description)**

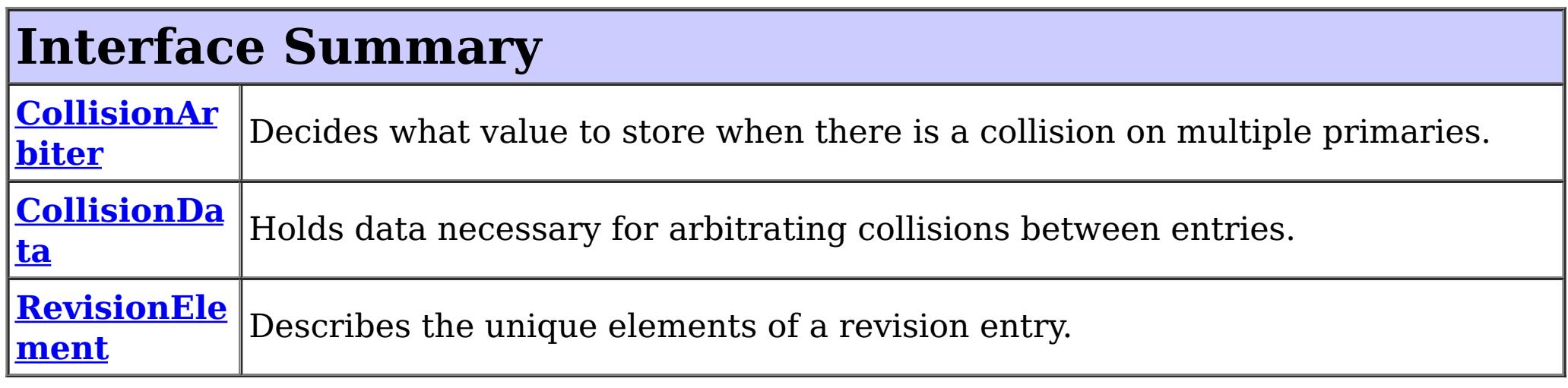

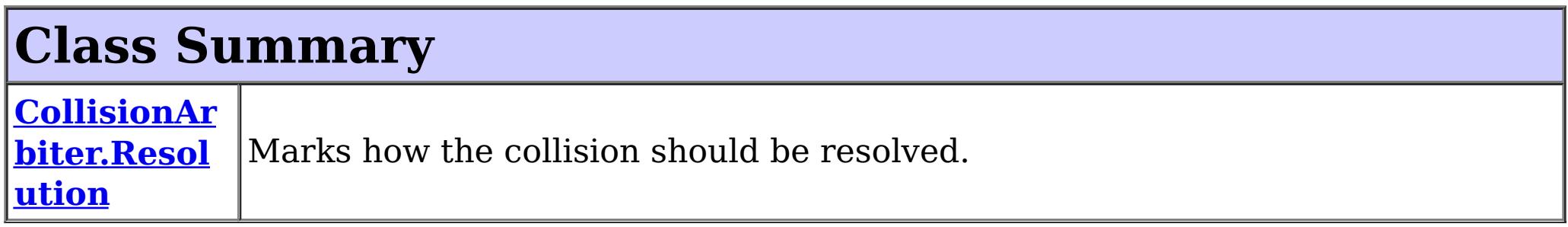

# **Package com.ibm.websphere.objectgrid.revision Description**

This package contains the interfaces for revision control of data in the grid.

## **Overview**

The ObjectGrid revision API provides a mechanism to intercept and programmatically revise collision events.

> **[IndexHelp](#page-0-0)** *IBM WebSphere TM eXtreme Scale, Release 7.1.1*

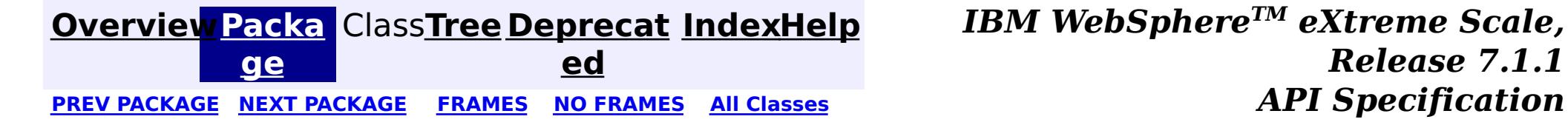

#### <span id="page-1748-0"></span>**[Overview](#page-1168-0)[Package](#page-1747-0)[Class](file:////dcs/markdown/workspace/Transform/htmlout/0/com.ibm.websphere.extremescale.javadoc.doc/topics/com/ibm/websphere/objectgrid/revision/CollisionArbiter.html#main)[Tree](#page-0-0) [Deprecat](#page-0-0) ed** PREV [CLASS](#page-1751-0) **NEXT CLASS ERAMES NO FRAMES All API** *API**Specification* **[FRAMES](#page-0-0) NO FRAMES All Classes** [SUMMARY:](file:////dcs/markdown/workspace/Transform/htmlout/0/com.ibm.websphere.extremescale.javadoc.doc/topics/com/ibm/websphere/objectgrid/revision/CollisionArbiter.html#method_summary) <u>[NESTED](file:////dcs/markdown/workspace/Transform/htmlout/0/com.ibm.websphere.extremescale.javadoc.doc/topics/com/ibm/websphere/objectgrid/revision/CollisionArbiter.html#nested_class_summary)</u> | FIELD | CONSTR | <u>METH</u> DETAIL: FIELD | CONSTR | <u>[METHOD](file:////dcs/markdown/workspace/Transform/htmlout/0/com.ibm.websphere.extremescale.javadoc.doc/topics/com/ibm/websphere/objectgrid/revision/CollisionArbiter.html#method_detail)</u> OD

## **com.ibm.websphere.objectgrid.revision Interface CollisionArbiter**

#### public interface **CollisionArbiter**

A CollisionArbiter implementation that also implements the [ObjectGridLifecycleListener](#page-1694-0) interface will be automatically added as an [EventListener](#page-1631-0) on the [ObjectGrid](#page-2493-0) when the arbiter is set on the object grid.

Decides what value to store when there is a collision on multiple primaries. The output of the arbitrateCollision method must be consistent across all primaries. Inconsistencies in this implementation will result in inconsistencies in data.

A CollisionArbiter may implement the *[ObjectGridPlugin](#page-1703-0)* interface in order to receive enhanced ObjectGrid plug-in lifecycle method calls. The plug-in is also required to correctly implement each of the bean methods related to introspection of its state (for example isInitialized(), isDestroyed(), etc).

 $\underline{\mathsf{C}}$  $\underline{\mathbf{0}}$ l l i s i o n  $\underline{\mathsf{A}}$ r b [i](#page-1751-0) t e r

#### **Since:**

7.1

#### **See Also:**

[ObjectGrid.addEventListener\(EventListener\)](file:////dcs/markdown/workspace/Transform/htmlout/0/com.ibm.websphere.extremescale.javadoc.doc/topics/com/ibm/websphere/objectgrid/ObjectGrid.html#addEventListener(com.ibm.websphere.objectgrid.plugins.EventListener)), [ObjectGrid.setCollisionArbiter\(CollisionArbiter\)](file:////dcs/markdown/workspace/Transform/htmlout/0/com.ibm.websphere.extremescale.javadoc.doc/topics/com/ibm/websphere/objectgrid/ObjectGrid.html#setCollisionArbiter(com.ibm.websphere.objectgrid.revision.CollisionArbiter))

#### **Nested Class Summary** s t a t i c c l a **[CollisionArbiter.Resolution](#page-1751-0)** Marks how the collision should be resolved.

## **Method Summary**

#### **[arbitrateCollision](file:////dcs/markdown/workspace/Transform/htmlout/0/com.ibm.websphere.extremescale.javadoc.doc/topics/com/ibm/websphere/objectgrid/revision/CollisionArbiter.html#arbitrateCollision(com.ibm.websphere.objectgrid.revision.CollisionData))**[\(CollisionData](#page-1754-0) collisionData)

Indicates that a revision event has discovered a write operation has occurred on two primaries simultaneously.

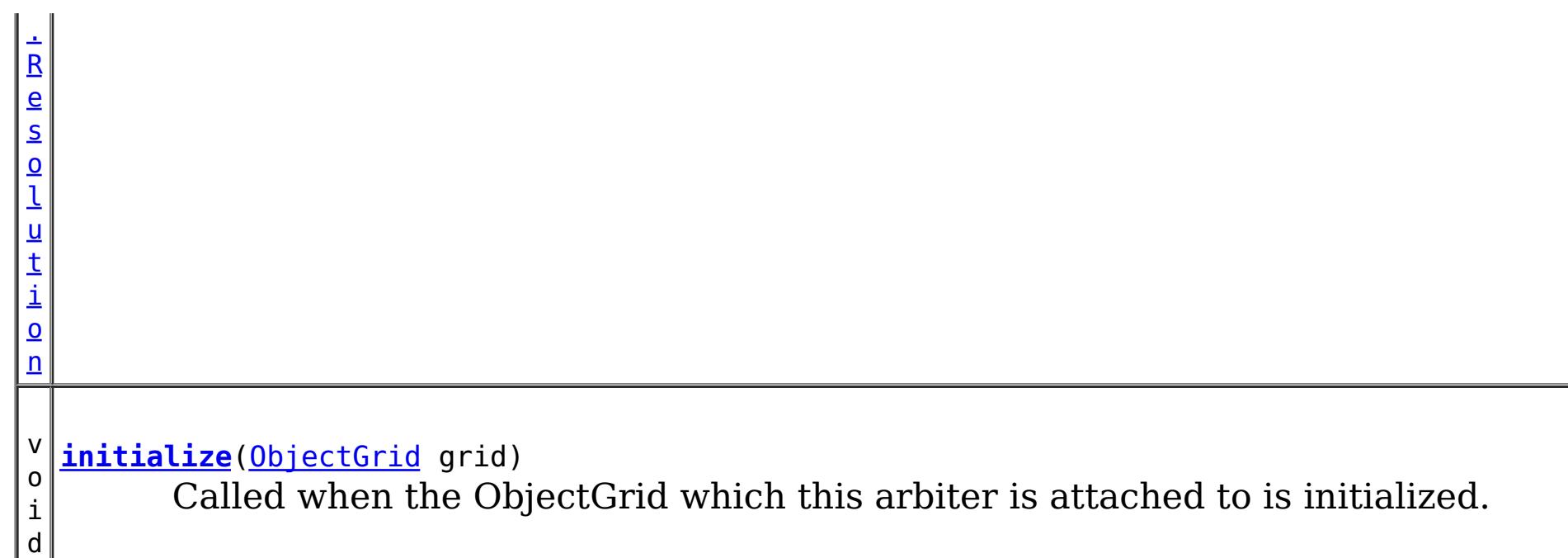

## **Method Detail**

## **initialize**

void **initialize**([ObjectGrid](#page-2493-0) grid)

Called when the ObjectGrid which this arbiter is attached to is initialized. The arbiter can get any information about the grid necessary for making decisions.

### **Parameters:**

grid - The ObjectGrid that this arbiter is responsible for arbitrating collisions for.

## **arbitrateCollision**

[CollisionArbiter.Resolution](#page-1751-0) **arbitrateCollision**[\(CollisionData](#page-1754-0) collisionData)

Indicates that a revision event has discovered a write operation has occurred on two primaries simultaneously. The revisioning logic can not resolve this event without data loss.

This method has four valid outcomes and an error condition:

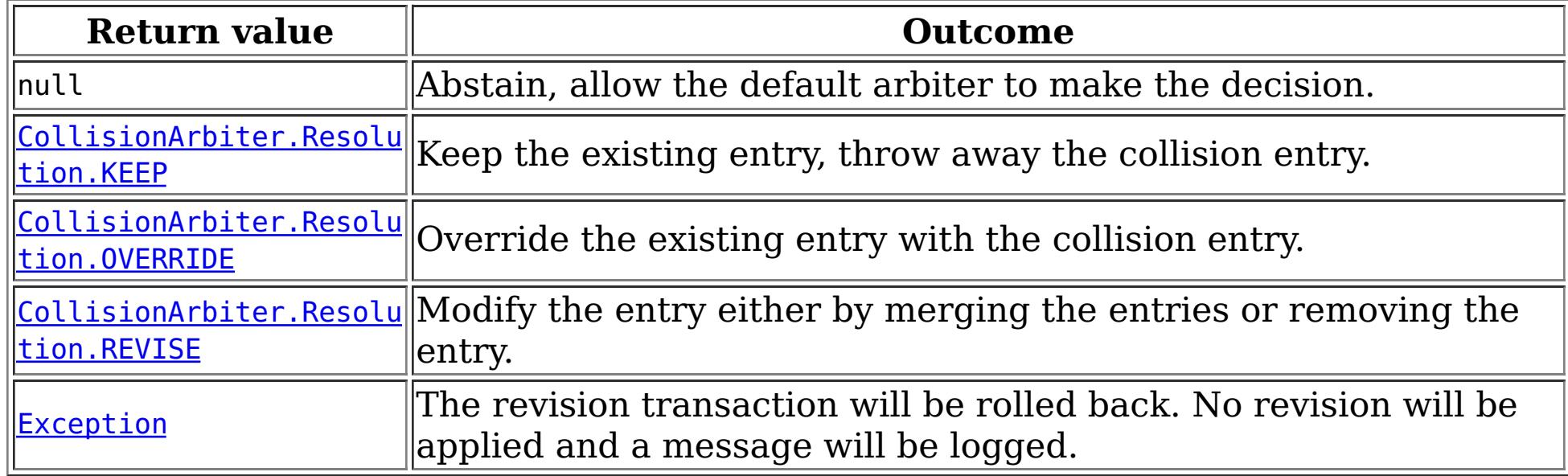

The session that is being used to apply the revision changes is supplied for making modifications to collision elements. Care should be taken in using this session as it is an active internal session. This session must not be used outside the scope of this method call.

#### **Parameters:**

collisionData - The data object that provides information about the collision.

#### **Returns:**

The resolution marker that determines how to deal with the collision.

**[Overview](#page-1168-0)ackage[Class](file:////dcs/markdown/workspace/Transform/htmlout/0/com.ibm.websphere.extremescale.javadoc.doc/topics/com/ibm/websphere/objectgrid/revision/CollisionArbiter.html#main) [Tree](#page-0-0) [Deprecat](#page-0-0) [IndexHelp](#page-0-0)** 

*TM eXtreme Scale,*

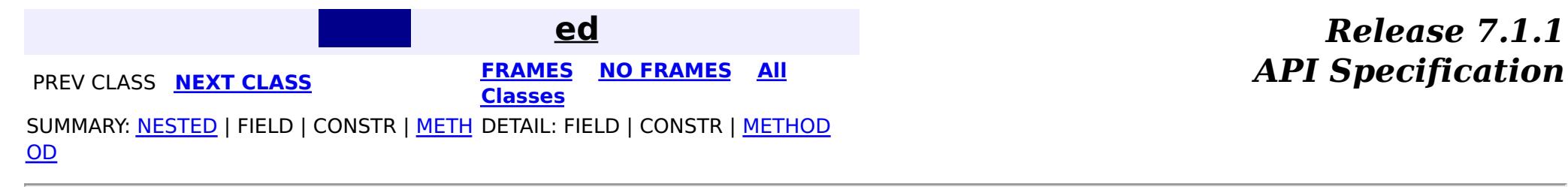

#### <span id="page-1751-0"></span>**[Overview](#page-1168-0)[Package](#page-1747-0)[Class](file:////dcs/markdown/workspace/Transform/htmlout/0/com.ibm.websphere.extremescale.javadoc.doc/topics/com/ibm/websphere/objectgrid/revision/CollisionArbiter.Resolution.html#main)[Tree](#page-0-0) [Deprecat](#page-0-0) ed PREV** [CLASS](#page-1754-0) NEXT CLASS **PRAMES PRAMES AREX API** Specification **[FRAMES](#page-0-0) NO FRAMES All Classes** [SUMMARY:](file:////dcs/markdown/workspace/Transform/htmlout/0/com.ibm.websphere.extremescale.javadoc.doc/topics/com/ibm/websphere/objectgrid/revision/CollisionArbiter.Resolution.html#methods_inherited_from_class_java.lang.Object) NESTED | <u>[FIELD](file:////dcs/markdown/workspace/Transform/htmlout/0/com.ibm.websphere.extremescale.javadoc.doc/topics/com/ibm/websphere/objectgrid/revision/CollisionArbiter.Resolution.html#field_detail)</u> | CONSTR | <u>METH</u> DETAIL: <u>FIELD</u> | CONSTR | METHOD OD

## **com.ibm.websphere.objectgrid.revision Class CollisionArbiter.Resolution**

#### [java.lang.Object](http://download.oracle.com/javase/1.5.0/docs/api/java/lang/Object.html)

**com.ibm.websphere.objectgrid.revision.CollisionArbiter.Resolution**

#### **Enclosing interface:**

**[CollisionArbiter](#page-1748-0)** 

public static final class **CollisionArbiter.Resolution** extends [Object](http://download.oracle.com/javase/1.5.0/docs/api/java/lang/Object.html)

Marks how the collision should be resolved.

#### **Since:**

7.1

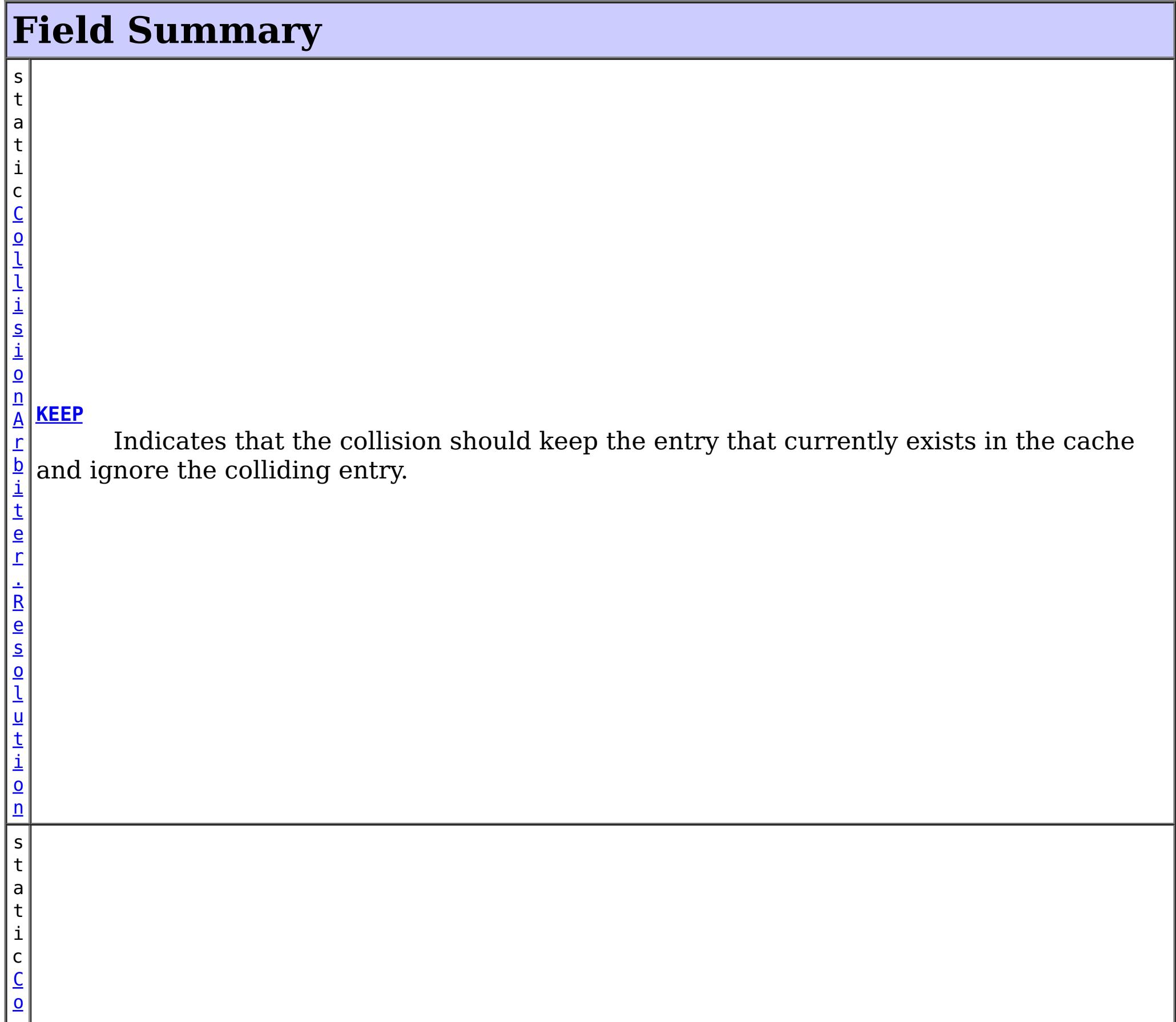

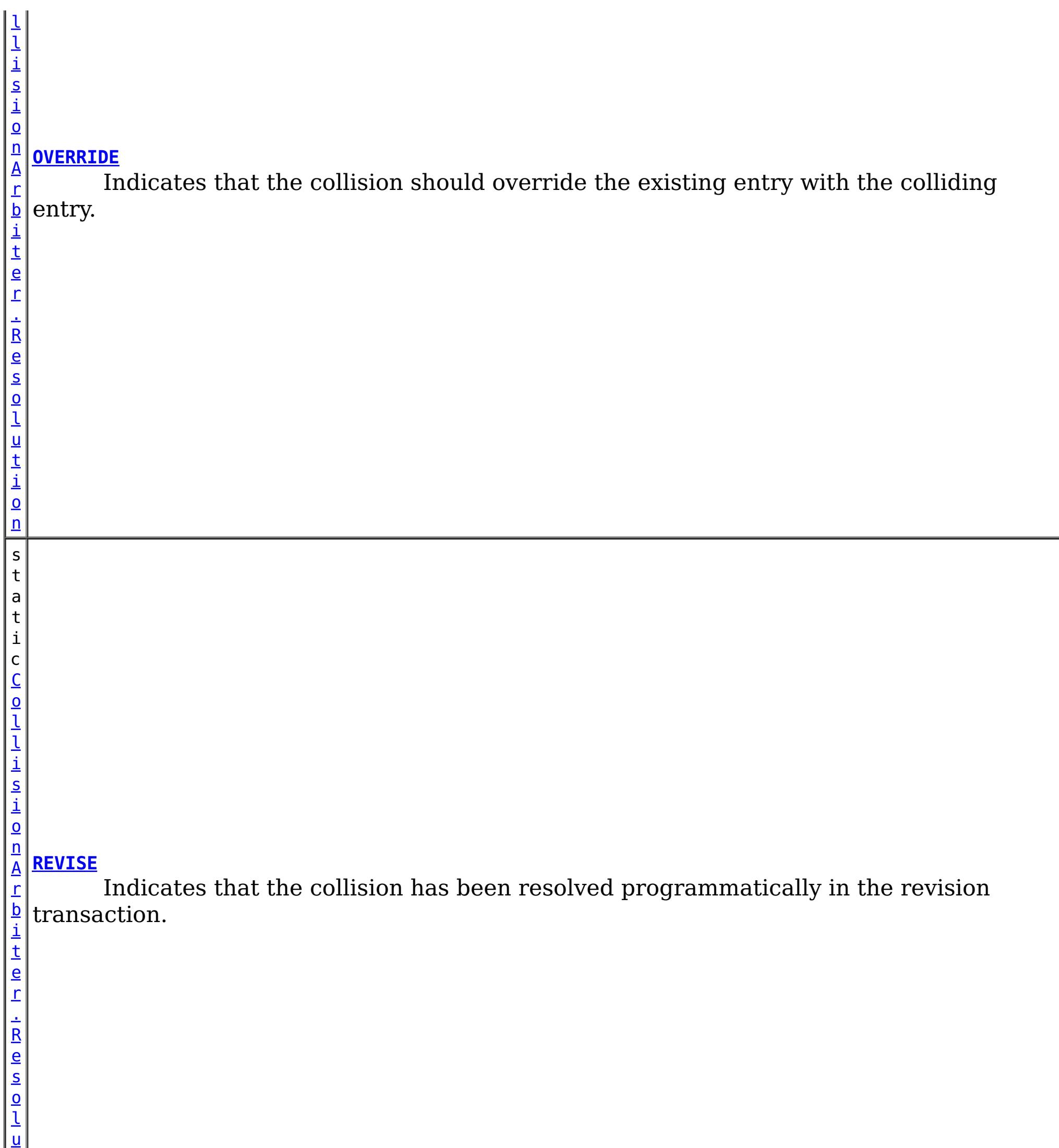

t i o n

# **Method Summary**

### **Methods inherited from class java.lang[.Object](http://download.oracle.com/javase/1.5.0/docs/api/java/lang/Object.html)**

[clone,](http://download.oracle.com/javase/1.5.0/docs/api/java/lang/Object.html#clone()) [equals,](http://download.oracle.com/javase/1.5.0/docs/api/java/lang/Object.html#equals(java.lang.Object)) [finalize,](http://download.oracle.com/javase/1.5.0/docs/api/java/lang/Object.html#finalize()) [getClass,](http://download.oracle.com/javase/1.5.0/docs/api/java/lang/Object.html#getClass()) [hashCode,](http://download.oracle.com/javase/1.5.0/docs/api/java/lang/Object.html#hashCode()) [notify,](http://download.oracle.com/javase/1.5.0/docs/api/java/lang/Object.html#notify()) [notifyAll,](http://download.oracle.com/javase/1.5.0/docs/api/java/lang/Object.html#notifyAll()) [toString,](http://download.oracle.com/javase/1.5.0/docs/api/java/lang/Object.html#toString()) [wait,](http://download.oracle.com/javase/1.5.0/docs/api/java/lang/Object.html#wait(long)) [wait](http://download.oracle.com/javase/1.5.0/docs/api/java/lang/Object.html#wait(long,%20int)), wait

## **Field Detail**

### **KEEP**

public static final [CollisionArbiter.Resolution](#page-1751-0) **KEEP**

Indicates that the collision should keep the entry that currently exists in the cache and ignore the colliding entry.

### **OVERRIDE**

public static final [CollisionArbiter.Resolution](#page-1751-0) **OVERRIDE**

Indicates that the collision should override the existing entry with the colliding entry.

### **REVISE**

public static final [CollisionArbiter.Resolution](#page-1751-0) **REVISE**

Indicates that the collision has been resolved programmatically in the revision transaction.

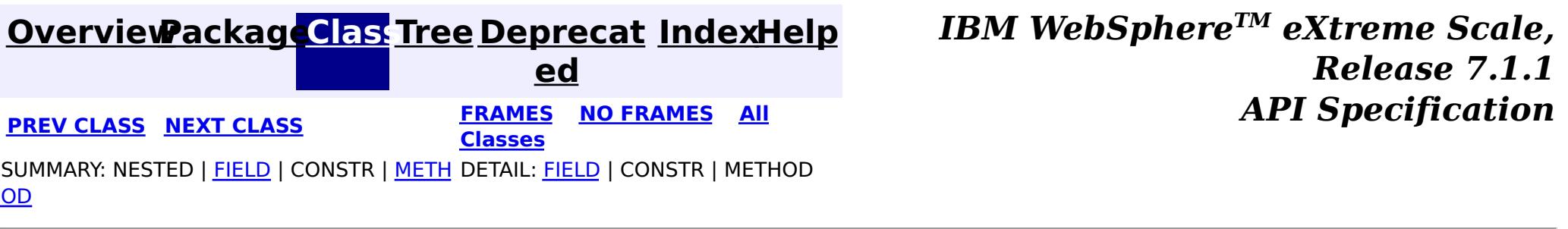

#### <span id="page-1754-0"></span>**[Overview](#page-1168-0)[Package](#page-1747-0)[Class](file:////dcs/markdown/workspace/Transform/htmlout/0/com.ibm.websphere.extremescale.javadoc.doc/topics/com/ibm/websphere/objectgrid/revision/CollisionData.html#main)[Tree](#page-0-0) [Deprecat](#page-0-0) ed PREV** [CLASS](#page-1757-0) NEXT CLASS **PRAMES PRAMES AREX API** Specification **[FRAMES](#page-0-0) NO FRAMES All Classes** [SUMMARY:](file:////dcs/markdown/workspace/Transform/htmlout/0/com.ibm.websphere.extremescale.javadoc.doc/topics/com/ibm/websphere/objectgrid/revision/CollisionData.html#method_summary) NESTED | FIELD | CONSTR | <u>METH</u> DETAIL: FIELD | CONSTR | <u>[METHOD](file:////dcs/markdown/workspace/Transform/htmlout/0/com.ibm.websphere.extremescale.javadoc.doc/topics/com/ibm/websphere/objectgrid/revision/CollisionData.html#method_detail)</u> OD

## **com.ibm.websphere.objectgrid.revision Interface CollisionData**

public interface **CollisionData**

Holds data necessary for arbitrating collisions between entries.

#### **Since:**

7.1

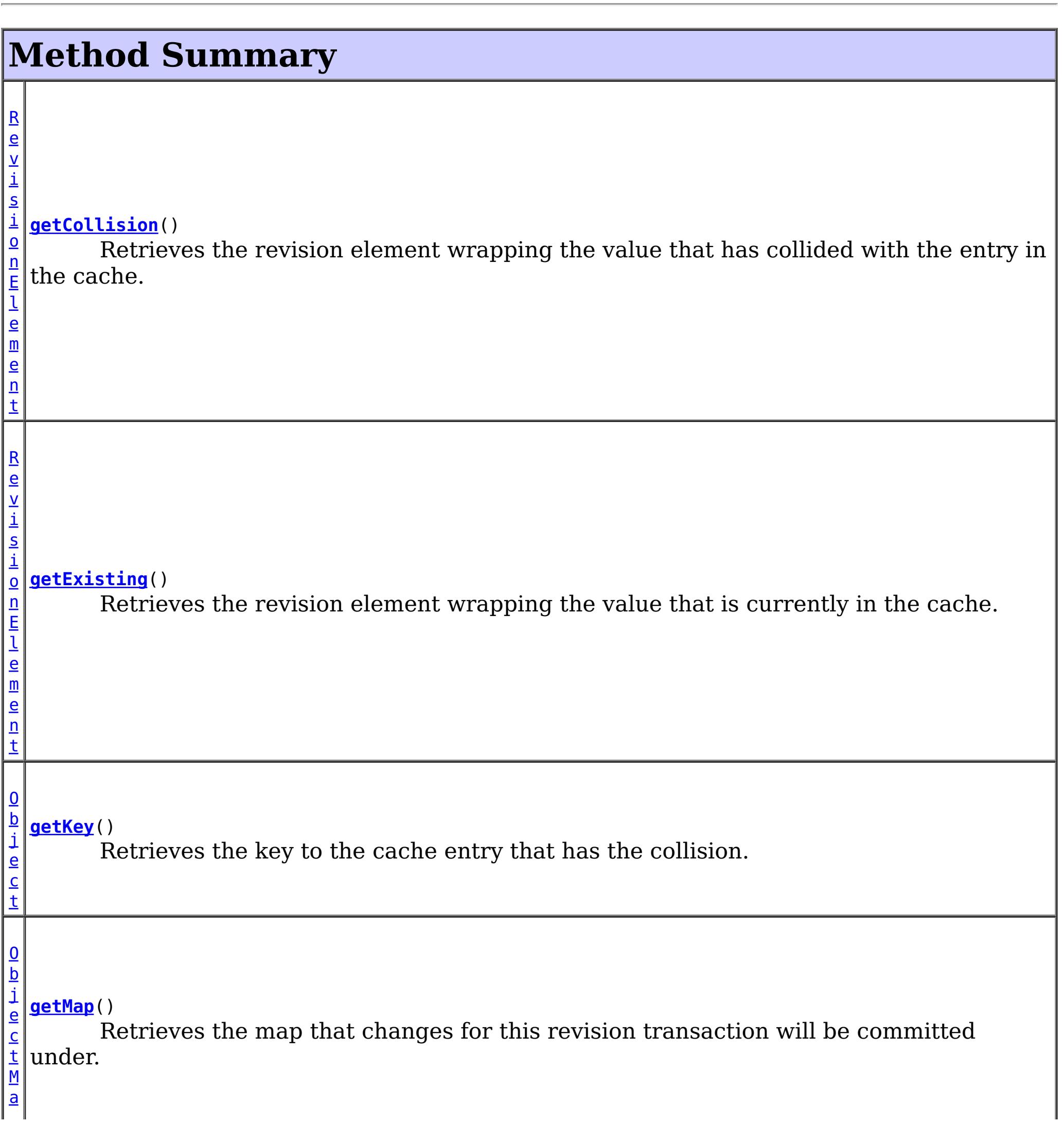

 $\vert \mathbf{p} \vert$  $\vert \mathbf{p} \vert$  $\vert \mathbf{p} \vert$ [S](#page-2582-0) e s s i o **[getSession](file:////dcs/markdown/workspace/Transform/htmlout/0/com.ibm.websphere.extremescale.javadoc.doc/topics/com/ibm/websphere/objectgrid/revision/CollisionData.html#getSession())**() Retrieves the session that this revision transaction is operating under.

# **Method Detail**

### **getSession**

 $\underline{\mathsf{n}}$ 

#### [Session](#page-2582-0) **getSession**()

Retrieves the session that this revision transaction is operating under.

#### **Returns:**

The active revision session.

### **getMap**

[ObjectMap](#page-2549-0) **getMap**()

Retrieves the map that changes for this revision transaction will be committed under.

#### **Returns:**

The active revision map.

### **getKey**

#### [Object](http://download.oracle.com/javase/1.5.0/docs/api/java/lang/Object.html) **getKey**()

Retrieves the key to the cache entry that has the collision. For a cache entry in an [ObjectMap](#page-2549-0) that is configured to use a [KeySerializerPlugin](#page-1526-0), the key object returned will be a [SerializedKey](#page-1463-0) object. If required, you can use the **[DataObjectEntry.getObject\(\)](file:////dcs/markdown/workspace/Transform/htmlout/0/com.ibm.websphere.extremescale.javadoc.doc/topics/com/ibm/websphere/objectgrid/plugins/io/dataobject/DataObjectEntry.html#getObject())** method to inflate the bytes to the key object.

#### **Returns:**

The application key or **[SerializedKey](#page-1463-0)** object as described.

### **getExisting**

#### [RevisionElement](#page-1757-0) **getExisting**()

Retrieves the revision element wrapping the value that is currently in the cache.

**Returns:** The entry that is currently in the cache.

### **getCollision**

[RevisionElement](#page-1757-0) **getCollision**()

Retrieves the revision element wrapping the value that has collided with the entry in the cache.

### **Returns:**

The entry that is pending arbitration.

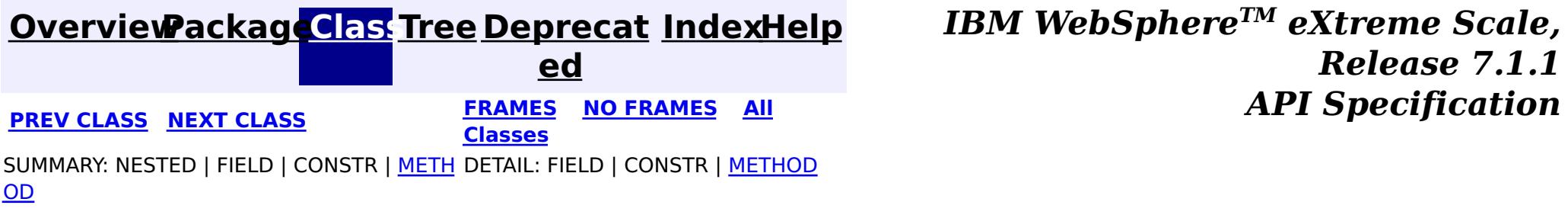

#### <span id="page-1757-0"></span>**[Overview](#page-1168-0)[Package](#page-1747-0)[Class](file:////dcs/markdown/workspace/Transform/htmlout/0/com.ibm.websphere.extremescale.javadoc.doc/topics/com/ibm/websphere/objectgrid/revision/RevisionElement.html#main)[Tree](#page-0-0) [Deprecat](#page-0-0) ed PREV [CLASS](#page-1754-0)** NEXT CLASS **FRAMES NO FRAMES AII** *API* **Specification [FRAMES](#page-0-0) NO FRAMES All Classes** [SUMMARY:](file:////dcs/markdown/workspace/Transform/htmlout/0/com.ibm.websphere.extremescale.javadoc.doc/topics/com/ibm/websphere/objectgrid/revision/RevisionElement.html#method_summary) NESTED | FIELD | CONSTR | <u>METH</u> DETAIL: FIELD | CONSTR | <u>[METHOD](file:////dcs/markdown/workspace/Transform/htmlout/0/com.ibm.websphere.extremescale.javadoc.doc/topics/com/ibm/websphere/objectgrid/revision/RevisionElement.html#method_detail)</u> OD

### **com.ibm.websphere.objectgrid.revision Interface RevisionElement**

public interface **RevisionElement**

Describes the unique elements of a revision entry.

#### **Since:**

7.1

## **Method Summary**

[S](http://download.oracle.com/javase/1.5.0/docs/api/java/lang/String.html)

i  $\underline{\mathsf{n}}$ g

t r **[getDomainName](file:////dcs/markdown/workspace/Transform/htmlout/0/com.ibm.websphere.extremescale.javadoc.doc/topics/com/ibm/websphere/objectgrid/revision/RevisionElement.html#getDomainName())**()

The name of the domain that this revision was modified in.

[O](http://download.oracle.com/javase/1.5.0/docs/api/java/lang/Object.html)

e c t

b j **[getValue](file:////dcs/markdown/workspace/Transform/htmlout/0/com.ibm.websphere.extremescale.javadoc.doc/topics/com/ibm/websphere/objectgrid/revision/RevisionElement.html#getValue())**()

The value for this specific revision of the entry.

# **Method Detail**

### **getDomainName**

The value for this specific revision of the entry. If CopyMode.COPY TO BYTES mode is used and no [ValueSerializerPlugin](#page-1553-0) is configured for the map, calling this method will serialize the value into object form. If [CopyMode.COPY\\_TO\\_BYTES](file:////dcs/markdown/workspace/Transform/htmlout/0/com.ibm.websphere.extremescale.javadoc.doc/topics/com/ibm/websphere/objectgrid/CopyMode.html#COPY_TO_BYTES) mode is used and a [ValueSerializerPlugin](#page-1553-0), is configured for the map, the value object returned will be a serialized Value object. If required, you can use the **[DataObjectEntry.getObject\(\)](file:////dcs/markdown/workspace/Transform/htmlout/0/com.ibm.websphere.extremescale.javadoc.doc/topics/com/ibm/websphere/objectgrid/plugins/io/dataobject/DataObjectEntry.html#getObject())** method to inflate the bytes to the value object.

[String](http://download.oracle.com/javase/1.5.0/docs/api/java/lang/String.html) **getDomainName**()

The name of the domain that this revision was modified in.

**Returns:** The name of the domain.

### **getValue**

#### [Object](http://download.oracle.com/javase/1.5.0/docs/api/java/lang/Object.html) **getValue**()

#### **Returns:**

The data value or **[SerializedValue](#page-1464-0)** object as described.

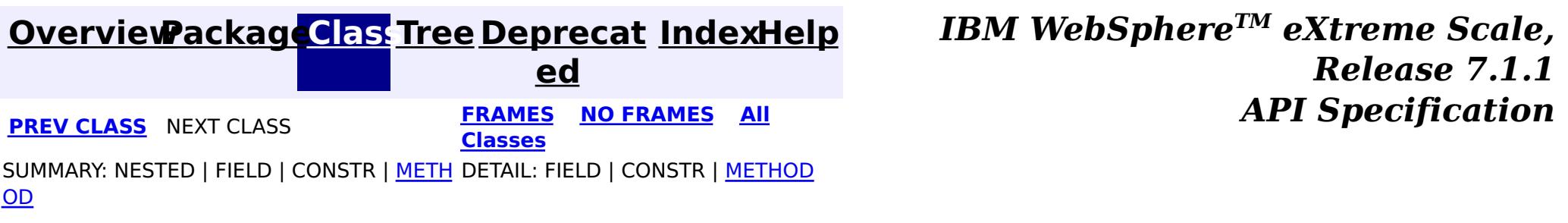

# <span id="page-1759-0"></span>**Package com.ibm.websphere.objectgrid.io**

This package contains i/o streams that combines random access capability of byte buffers and primitive data handling for a more language and system neutral data model.

**See:**

**[Description](file:////dcs/markdown/workspace/Transform/htmlout/0/com.ibm.websphere.extremescale.javadoc.doc/topics/com/ibm/websphere/objectgrid/io/package-summary.html#package_description)**

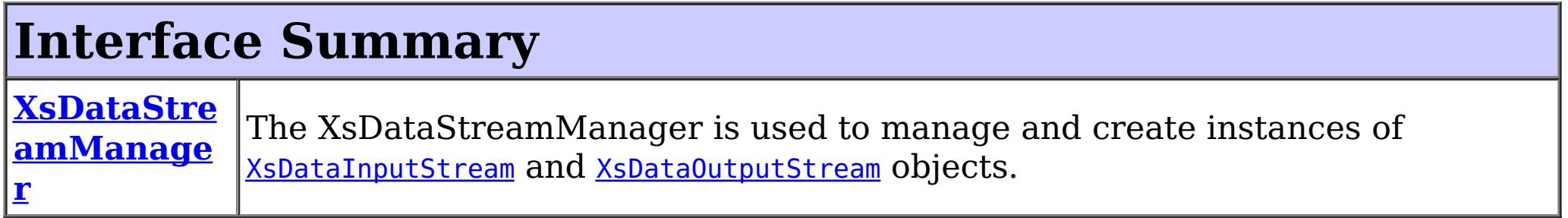

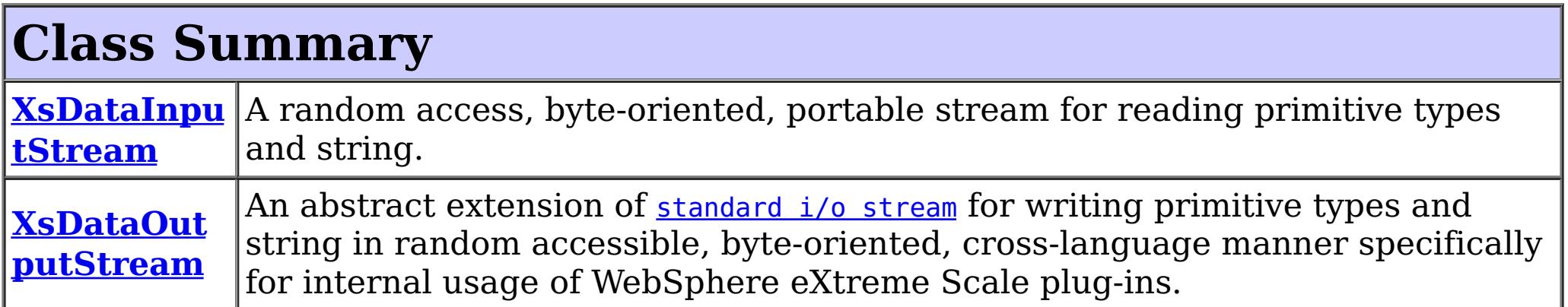

# **Package com.ibm.websphere.objectgrid.io Description**

This package contains i/o streams that combines random access capability of byte buffers and primitive data handling for a more language and system neutral data model.

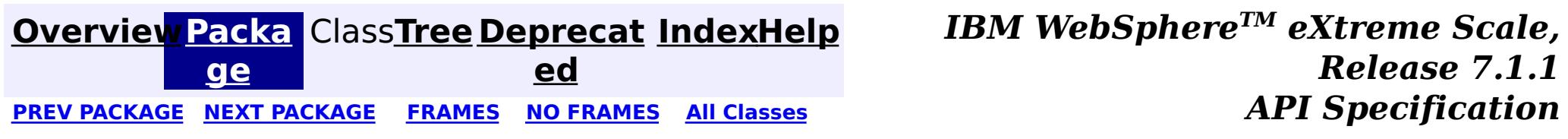

#### <span id="page-1760-0"></span>**[Overview](#page-1168-0)[Package](#page-1759-0)[Class](file:////dcs/markdown/workspace/Transform/htmlout/0/com.ibm.websphere.extremescale.javadoc.doc/topics/com/ibm/websphere/objectgrid/io/XsDataInputStream.html#main)[Tree](#page-0-0) [Deprecat](#page-0-0) ed** PREV [CLASS](#page-1773-0) **NEXT CLASS CLASS** *ERAMES* **NO FRAMES AII** *API* **Specification [FRAMES](#page-0-0) NO FRAMES All Classes** [SUMMARY:](file:////dcs/markdown/workspace/Transform/htmlout/0/com.ibm.websphere.extremescale.javadoc.doc/topics/com/ibm/websphere/objectgrid/io/XsDataInputStream.html#method_summary) NESTED | FIELD | <u>[CONSTR](file:////dcs/markdown/workspace/Transform/htmlout/0/com.ibm.websphere.extremescale.javadoc.doc/topics/com/ibm/websphere/objectgrid/io/XsDataInputStream.html#constructor_detail)</u> | <u>METH</u> DETAIL: FIELD | <u>CONSTR | [METHOD](file:////dcs/markdown/workspace/Transform/htmlout/0/com.ibm.websphere.extremescale.javadoc.doc/topics/com/ibm/websphere/objectgrid/io/XsDataInputStream.html#method_detail)</u> OD

## **com.ibm.websphere.objectgrid.io Class XsDataInputStream**

#### [java.lang.Object](http://download.oracle.com/javase/1.5.0/docs/api/java/lang/Object.html)

#### L<sub>[java.io.InputStream](http://download.oracle.com/javase/1.5.0/docs/api/java/io/InputStream.html)</sub>

**com.ibm.websphere.objectgrid.io.XsDataInputStream**

### **All Implemented Interfaces:**

[Closeable](http://download.oracle.com/javase/1.5.0/docs/api/java/io/Closeable.html)

public abstract class **XsDataInputStream** extends [InputStream](http://download.oracle.com/javase/1.5.0/docs/api/java/io/InputStream.html)

A random access, byte-oriented, portable stream for reading primitive types and string. This stream combines the facilities of

- primitive data reading of **[DataOutput](http://download.oracle.com/javase/1.5.0/docs/api/java/io/DataOutput.html)** plus unsigned values
- random access capability of a **[ByteBuffer](http://download.oracle.com/javase/1.5.0/docs/api/java/nio/ByteBuffer.html)**.

This class is not intended as a base class for user code to extend. Instances of XsDataInputStream are provided solely by the WebSphere eXtreme Scale runtime for use by plug-ins.

### **Since:**

7.1.1

## **Constructor Summary**

**[XsDataInputStream](file:////dcs/markdown/workspace/Transform/htmlout/0/com.ibm.websphere.extremescale.javadoc.doc/topics/com/ibm/websphere/objectgrid/io/XsDataInputStream.html#XsDataInputStream())**()

# **Method Summary**

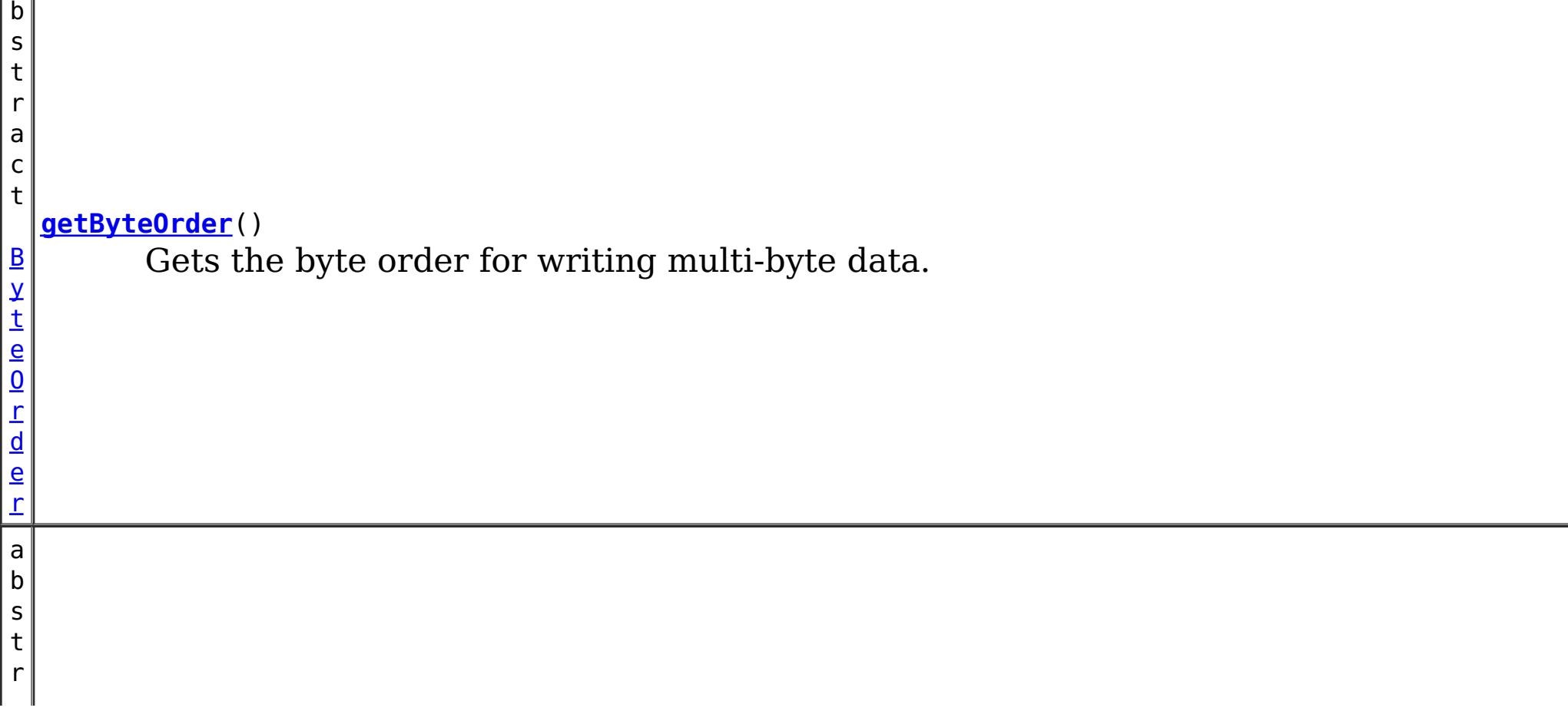

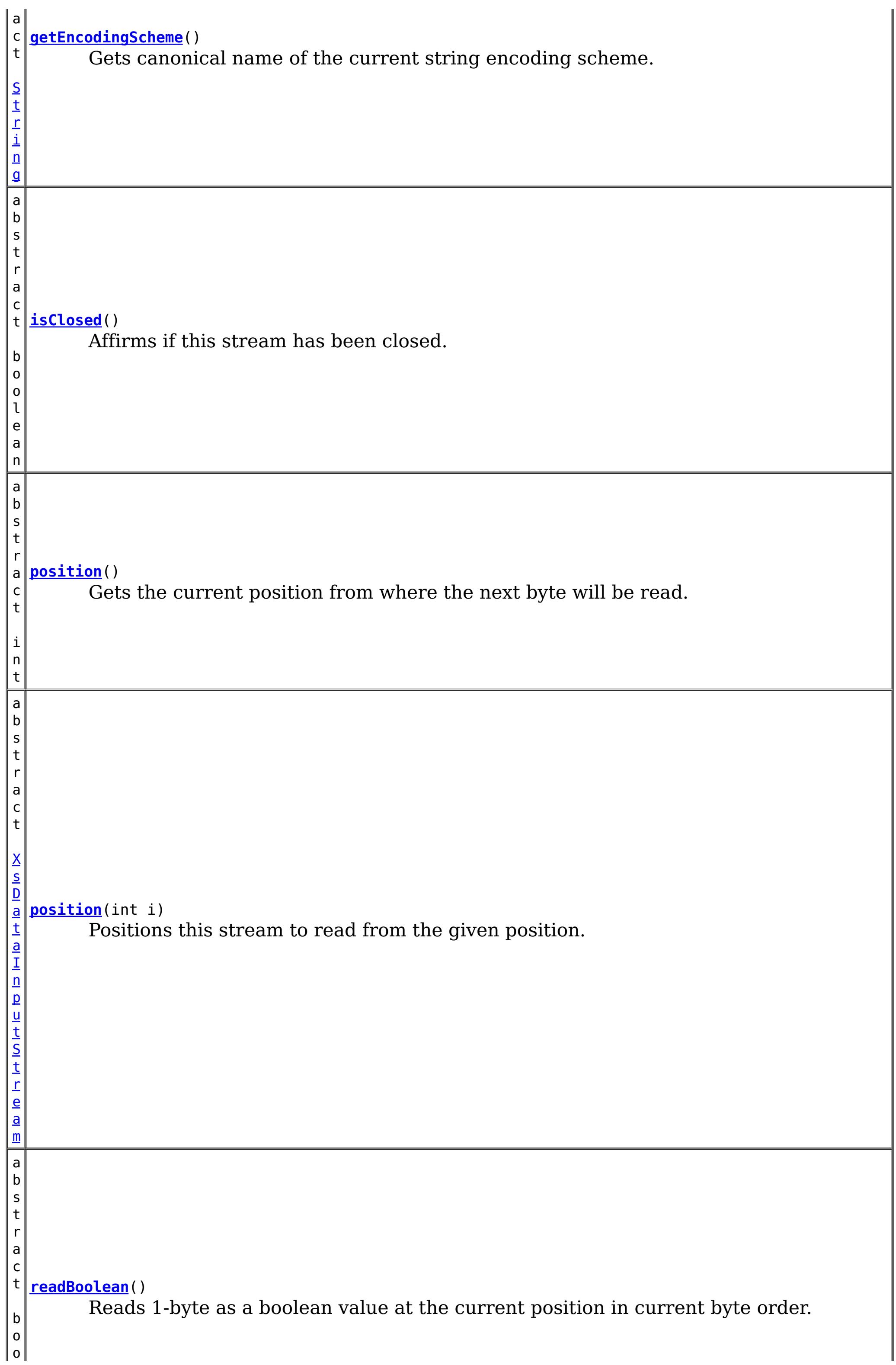

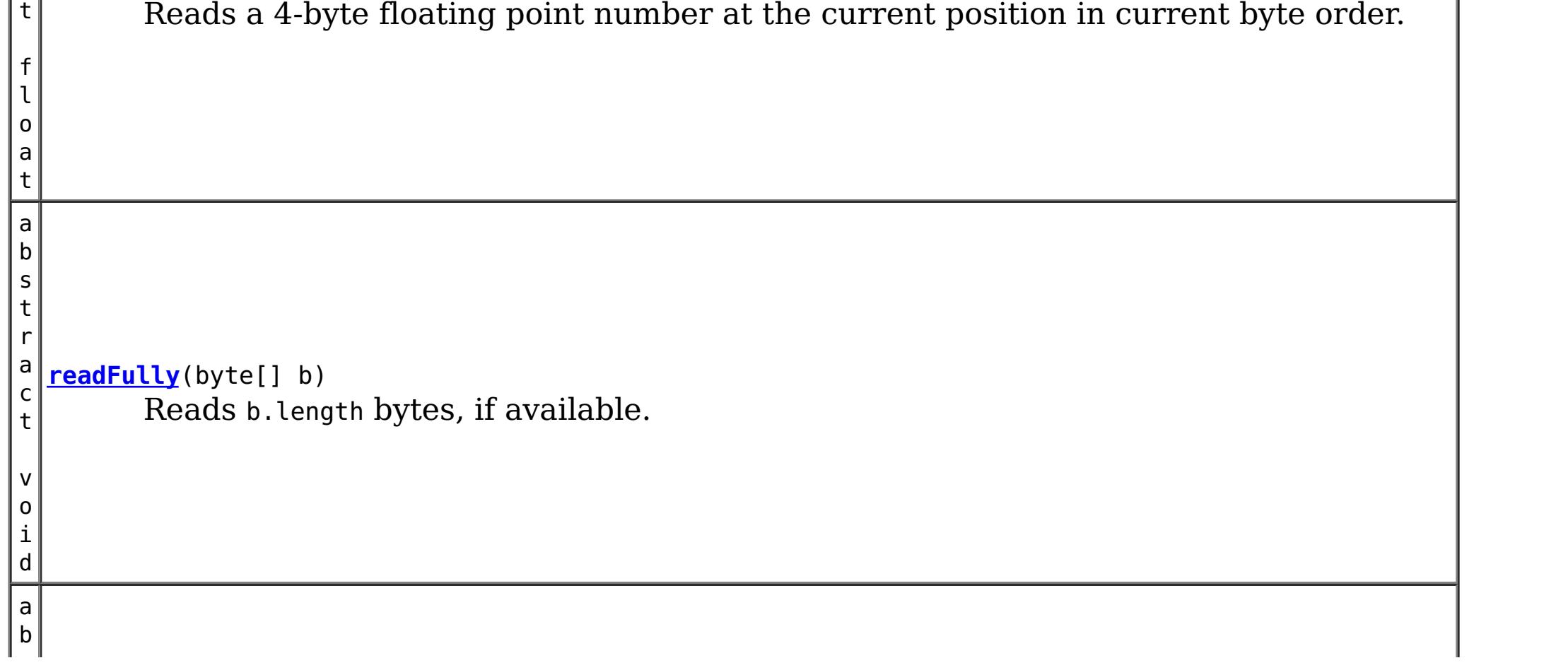

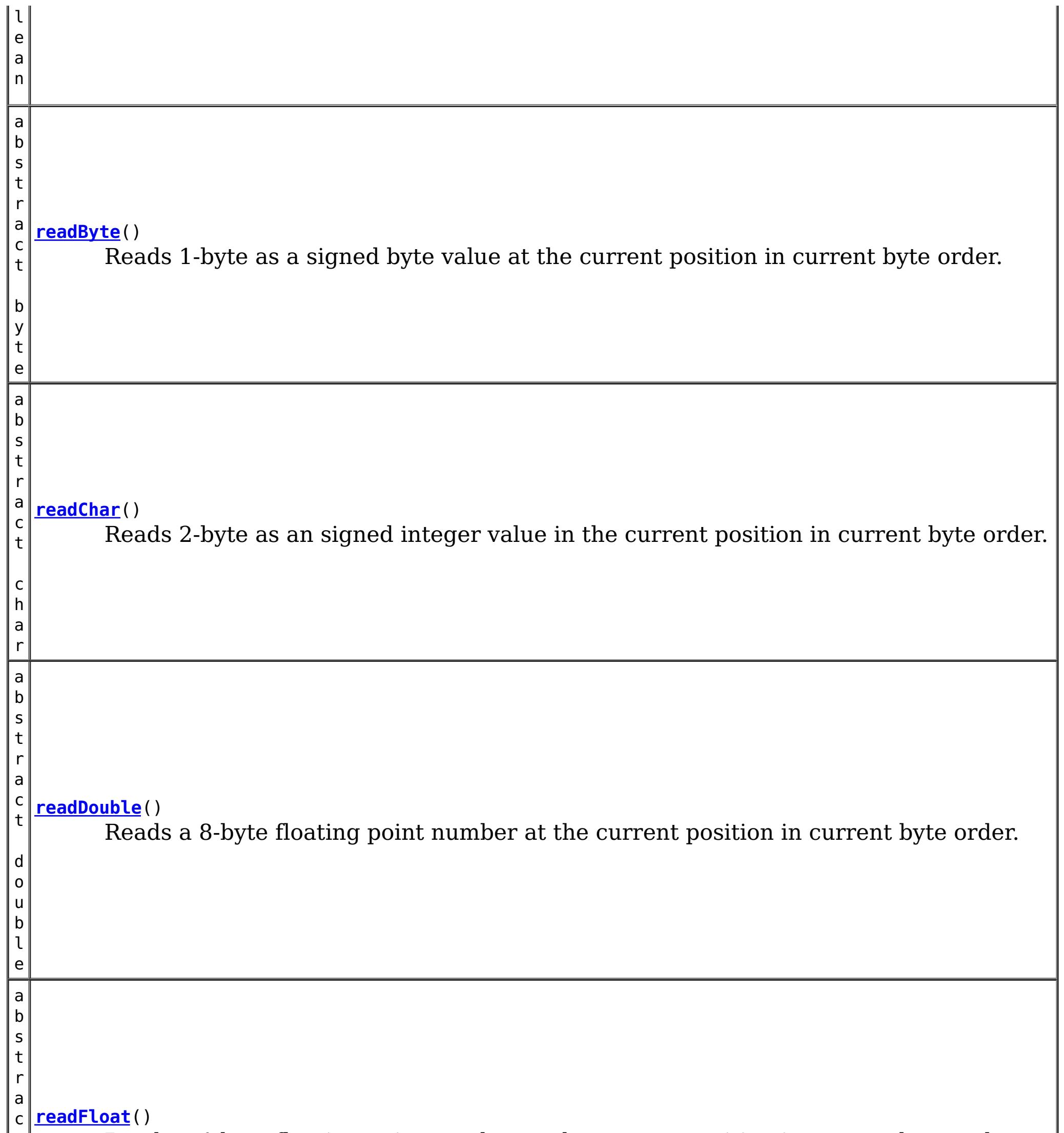

s

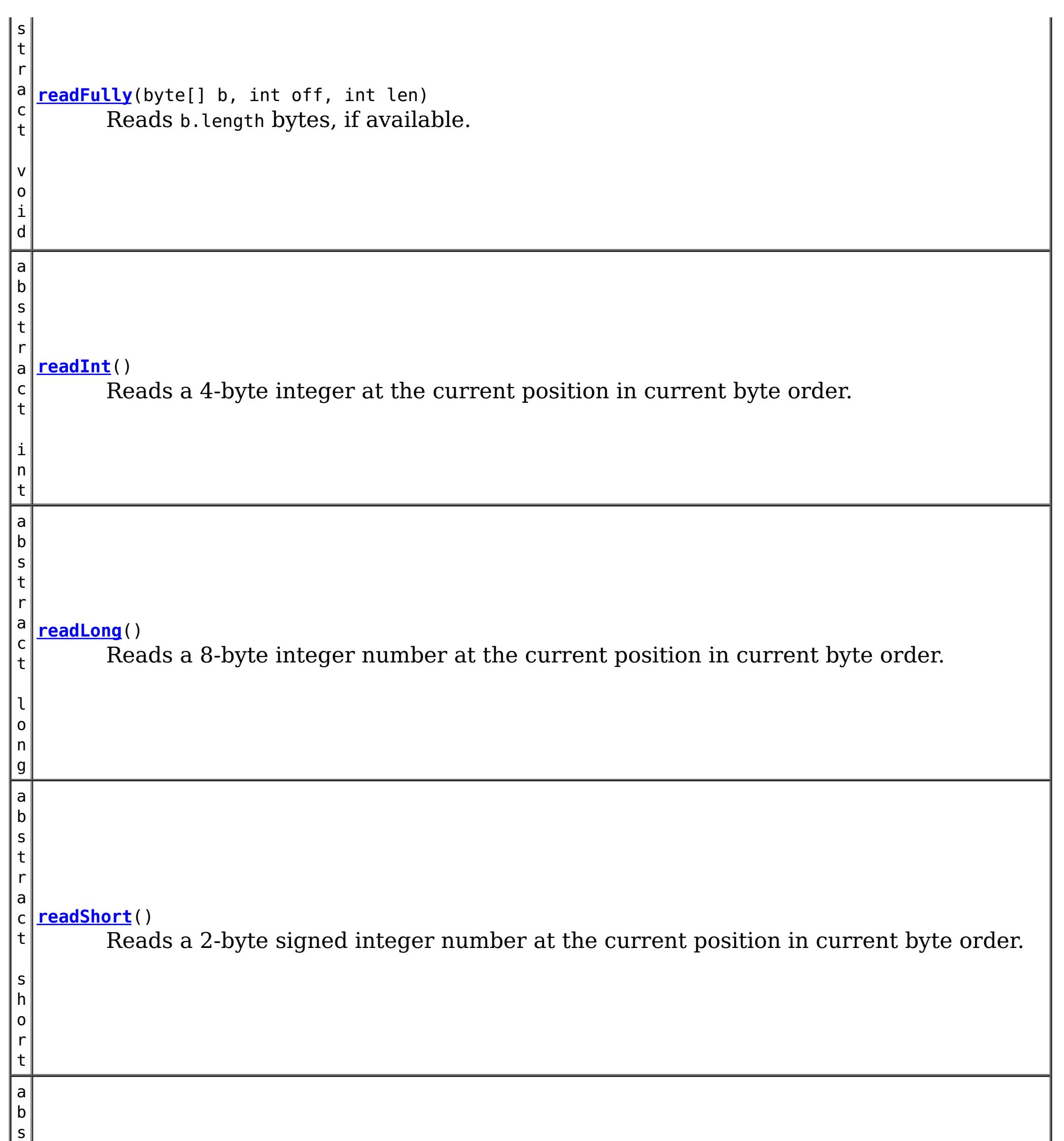

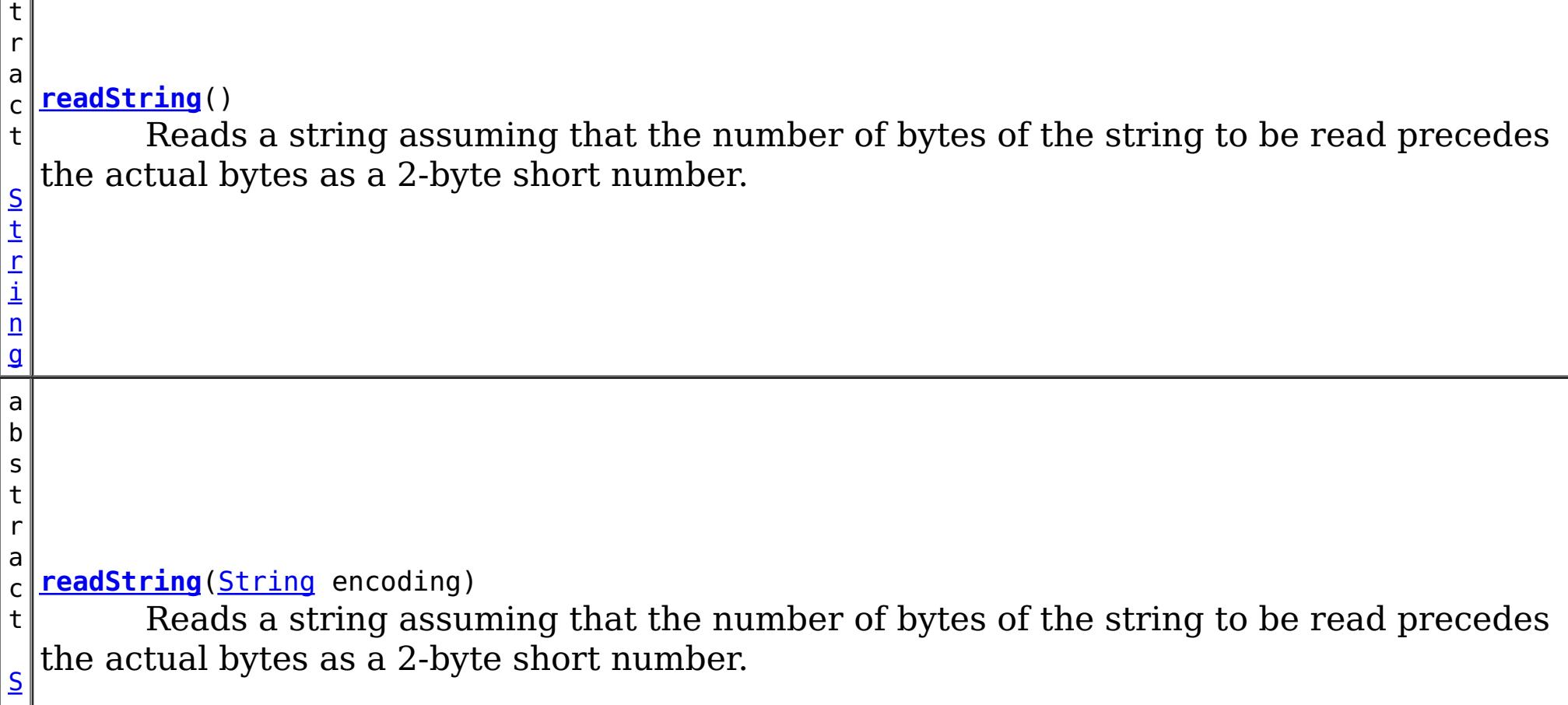
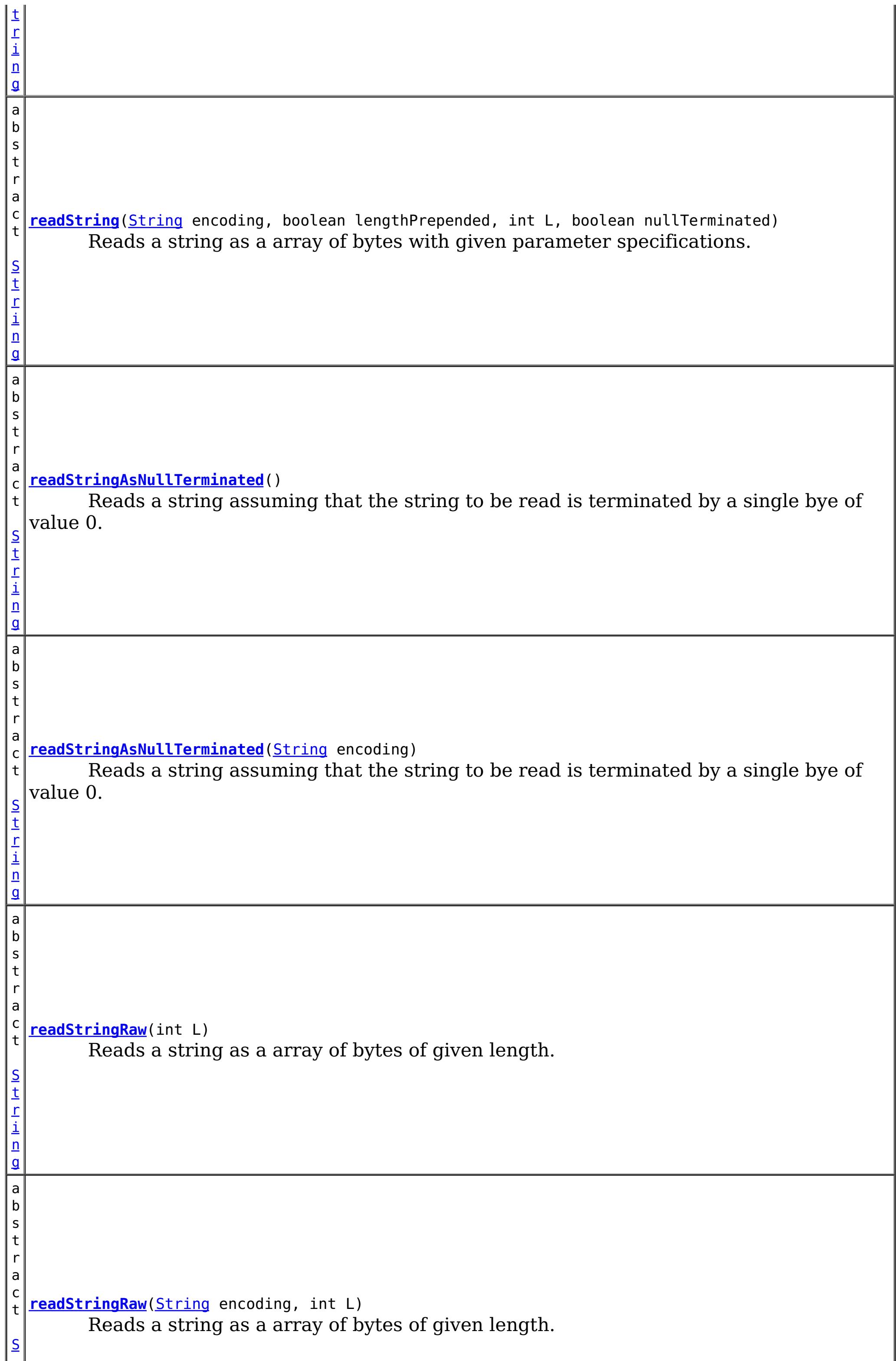

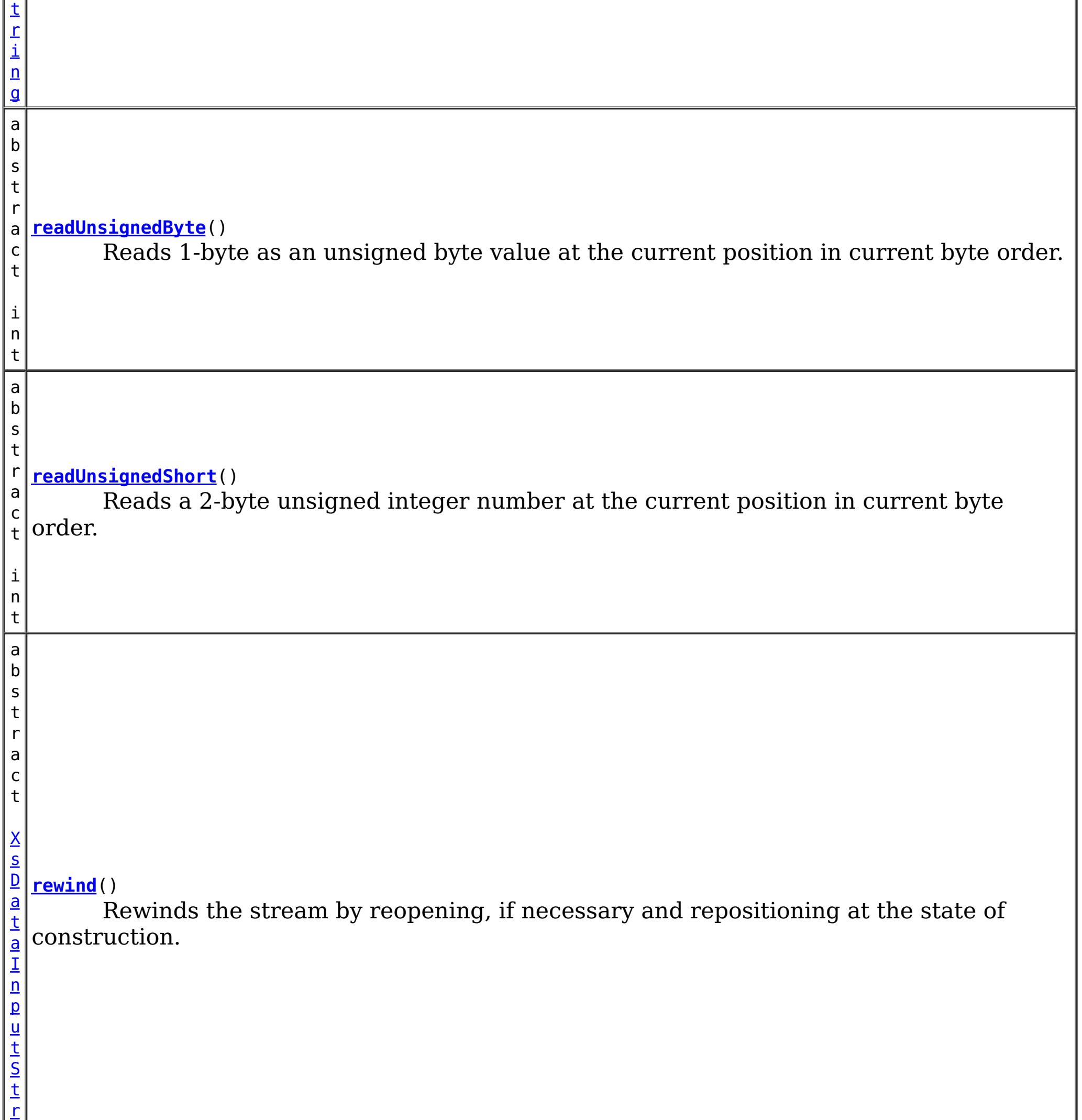

e

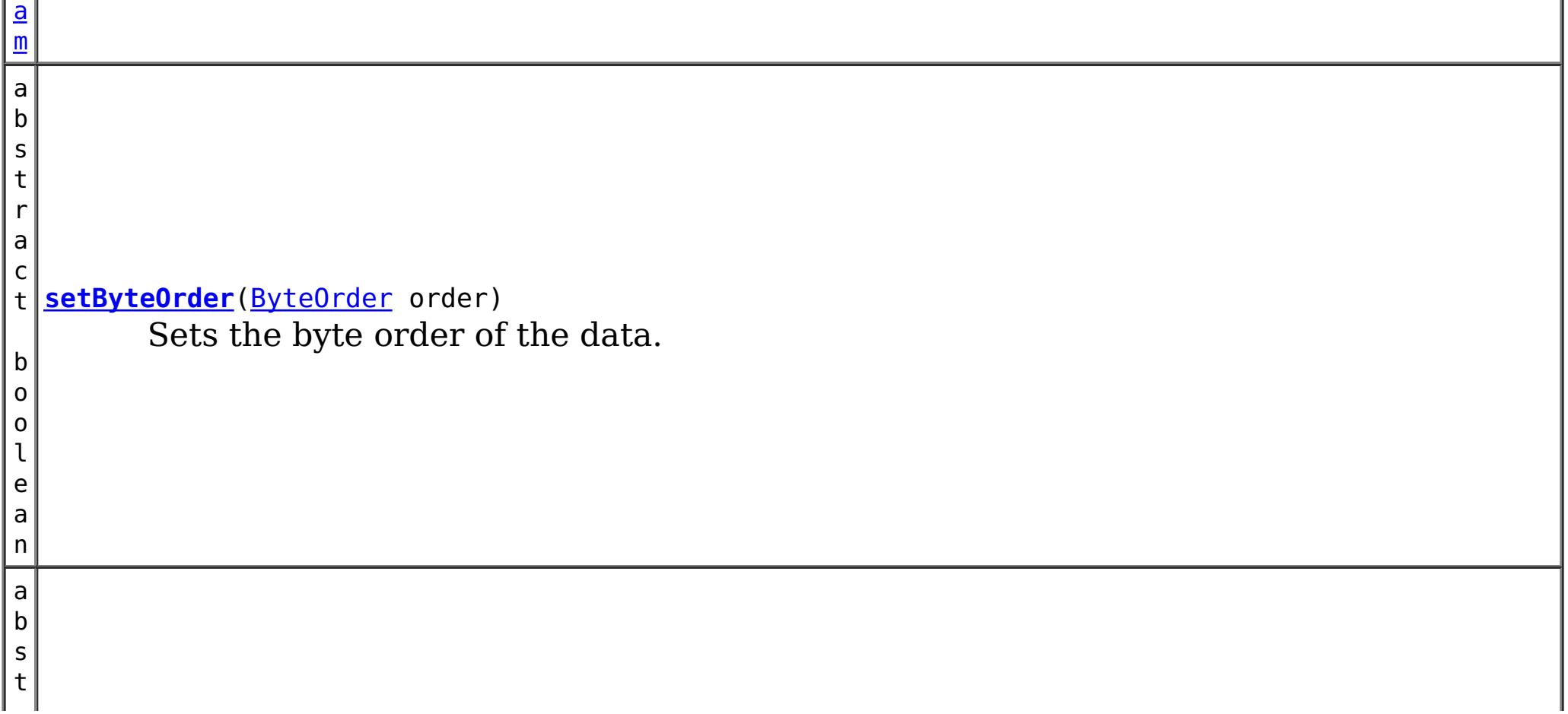

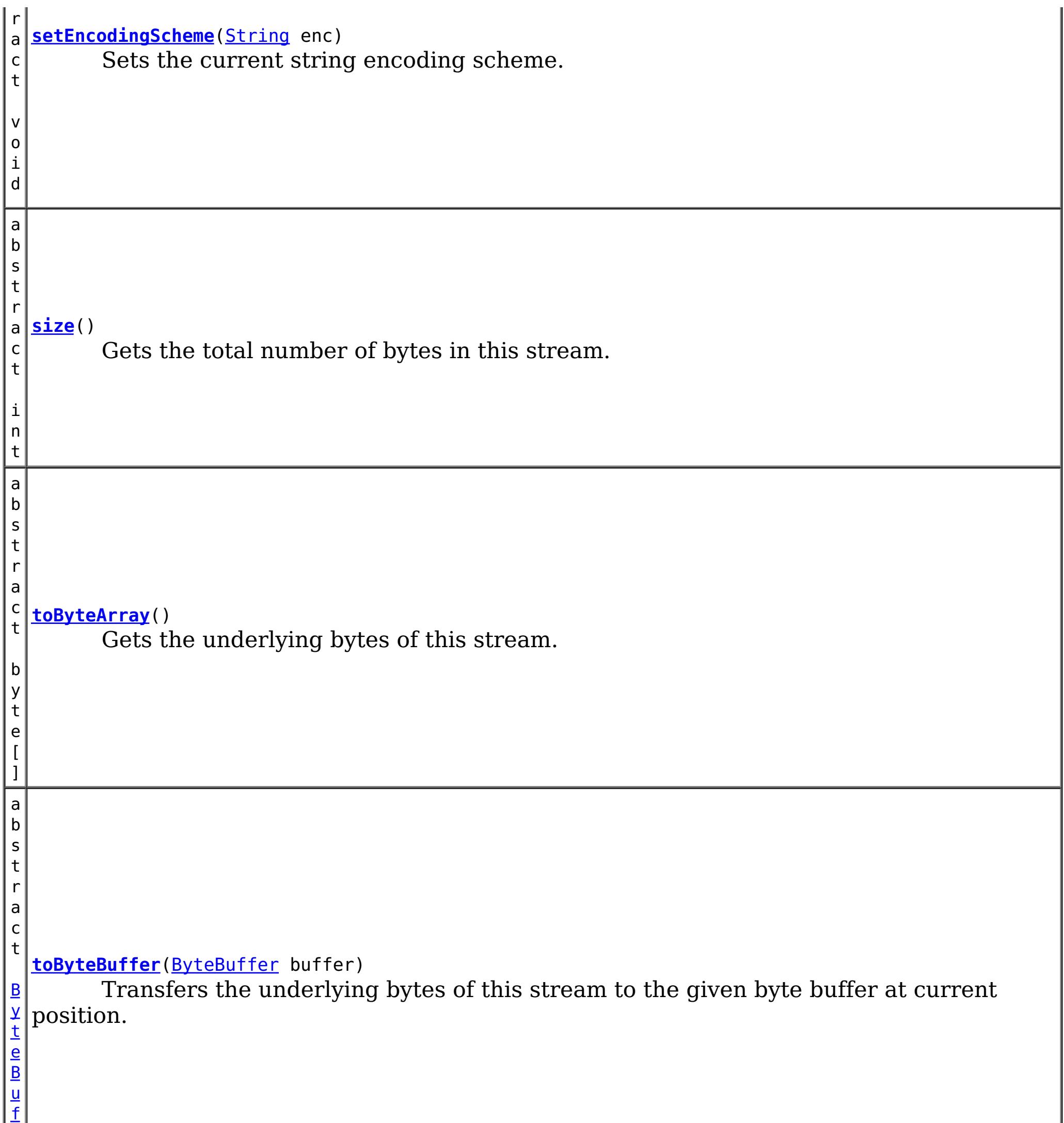

f

### **Methods inherited from class java.io[.InputStream](http://download.oracle.com/javase/1.5.0/docs/api/java/io/InputStream.html)**

[available,](http://download.oracle.com/javase/1.5.0/docs/api/java/io/InputStream.html#available()) [close](http://download.oracle.com/javase/1.5.0/docs/api/java/io/InputStream.html#close()), [mark,](http://download.oracle.com/javase/1.5.0/docs/api/java/io/InputStream.html#mark(int)) [markSupported,](http://download.oracle.com/javase/1.5.0/docs/api/java/io/InputStream.html#markSupported()) [read,](http://download.oracle.com/javase/1.5.0/docs/api/java/io/InputStream.html#read(byte[],%20int,%20int)) read, read, [reset,](http://download.oracle.com/javase/1.5.0/docs/api/java/io/InputStream.html#reset()) [skip](http://download.oracle.com/javase/1.5.0/docs/api/java/io/InputStream.html#skip(long))

### **Methods inherited from class java.lang[.Object](http://download.oracle.com/javase/1.5.0/docs/api/java/lang/Object.html)**

[clone,](http://download.oracle.com/javase/1.5.0/docs/api/java/lang/Object.html#clone()) [equals,](http://download.oracle.com/javase/1.5.0/docs/api/java/lang/Object.html#equals(java.lang.Object)) [finalize,](http://download.oracle.com/javase/1.5.0/docs/api/java/lang/Object.html#finalize()) [getClass,](http://download.oracle.com/javase/1.5.0/docs/api/java/lang/Object.html#getClass()) [hashCode,](http://download.oracle.com/javase/1.5.0/docs/api/java/lang/Object.html#hashCode()) [notify,](http://download.oracle.com/javase/1.5.0/docs/api/java/lang/Object.html#notify()) [notifyAll,](http://download.oracle.com/javase/1.5.0/docs/api/java/lang/Object.html#notifyAll()) [toString,](http://download.oracle.com/javase/1.5.0/docs/api/java/lang/Object.html#toString()) [wait,](http://download.oracle.com/javase/1.5.0/docs/api/java/lang/Object.html#wait(long)) [wait](http://download.oracle.com/javase/1.5.0/docs/api/java/lang/Object.html#wait(long,%20int)), wait

# **Constructor Detail**

## **XsDataInputStream**

public **XsDataInputStream**()

# **Method Detail**

## **position**

public abstract [XsDataInputStream](#page-1760-0) **position**(int i) throws [IOException](http://download.oracle.com/javase/1.5.0/docs/api/java/io/IOException.html)

Positions this stream to read from the given position.

#### **Parameters:**

public abstract int **position**() throws **[IOException](http://download.oracle.com/javase/1.5.0/docs/api/java/io/IOException.html)** 

i - a position in this stream

#### **Returns:**

this stream positioned at the given position.

public abstract int **size**() throws **[IOException](http://download.oracle.com/javase/1.5.0/docs/api/java/io/IOException.html)** 

#### **Throws:**

[IOException](http://download.oracle.com/javase/1.5.0/docs/api/java/io/IOException.html) - if the position is less than 0 or more than the size of this stream

## **position**

Gets the current position from where the next byte will be read.

#### **Throws:**

**[IOException](http://download.oracle.com/javase/1.5.0/docs/api/java/io/IOException.html)** 

## **size**

Gets the total number of bytes in this stream.

**Throws:**

#### **[IOException](http://download.oracle.com/javase/1.5.0/docs/api/java/io/IOException.html)**

## **isClosed**

public abstract boolean **isClosed**()

Affirms if this stream has been closed.

### **readBoolean**

public abstract boolean **readBoolean**() throws [IOException](http://download.oracle.com/javase/1.5.0/docs/api/java/io/IOException.html)

Reads 1-byte as a boolean value at the current position in current byte order.

**Throws:**

**[IOException](http://download.oracle.com/javase/1.5.0/docs/api/java/io/IOException.html)** 

## **readByte**

public abstract byte **readByte**() throws [IOException](http://download.oracle.com/javase/1.5.0/docs/api/java/io/IOException.html) Reads 1-byte as a signed byte value at the current position in current byte order.

**Throws:**

**[IOException](http://download.oracle.com/javase/1.5.0/docs/api/java/io/IOException.html)** 

## **readUnsignedByte**

```
public abstract int readUnsignedByte()
                              throws IOException
```
Reads 1-byte as an unsigned byte value at the current position in current byte order.

#### **Throws:**

**[IOException](http://download.oracle.com/javase/1.5.0/docs/api/java/io/IOException.html)** 

## **readFully**

```
public abstract void readFully(byte[] b,
                                int off,
                                int len)
                        throws IOException
```
Reads b.length bytes, if available. If requisite bytes are not available, an IOException is thrown. If the given byte array is null, throws a NullPointerException.

public abstract char **readChar**() throws **[IOException](http://download.oracle.com/javase/1.5.0/docs/api/java/io/IOException.html)** 

#### **Parameters:**

b - array of bytes to be populated. Must not be null.

- off an offset index. Must be positive.
- len number of bytes to read. Must be positive.

**Throws:**

**[IOException](http://download.oracle.com/javase/1.5.0/docs/api/java/io/IOException.html)** 

## **readFully**

```
public abstract void readFully(byte[] b)
                        throws IOException
```
Reads b.length bytes, if available. If requisite bytes are not available, an IOException is thrown. If the given byte array is null, throws a NullPointerException.

#### **Throws:**

**[IOException](http://download.oracle.com/javase/1.5.0/docs/api/java/io/IOException.html)** 

## **readChar**

Reads 2-byte as an signed integer value in the current position in current byte order. The 2-byte integer value is interpreted as a 2-byte UTF character.

#### **Throws:**

[IOException](http://download.oracle.com/javase/1.5.0/docs/api/java/io/IOException.html)

## **readInt**

public abstract int **readInt**() throws [IOException](http://download.oracle.com/javase/1.5.0/docs/api/java/io/IOException.html) Reads a 4-byte integer at the current position in current byte order.

**Throws:**

[IOException](http://download.oracle.com/javase/1.5.0/docs/api/java/io/IOException.html)

## **readFloat**

public abstract float **readFloat**() throws [IOException](http://download.oracle.com/javase/1.5.0/docs/api/java/io/IOException.html)

Reads a 4-byte floating point number at the current position in current byte order.

**Throws: [IOException](http://download.oracle.com/javase/1.5.0/docs/api/java/io/IOException.html)** 

#### **Throws:**

**[IOException](http://download.oracle.com/javase/1.5.0/docs/api/java/io/IOException.html)** 

## **readDouble**

public abstract double **readDouble**() throws [IOException](http://download.oracle.com/javase/1.5.0/docs/api/java/io/IOException.html)

public abstract short **readShort**() throws **[IOException](http://download.oracle.com/javase/1.5.0/docs/api/java/io/IOException.html)** 

Reads a 8-byte floating point number at the current position in current byte order.

public abstract int **readUnsignedShort**() throws **[IOException](http://download.oracle.com/javase/1.5.0/docs/api/java/io/IOException.html)** 

## **readLong**

**Throws: [IOException](http://download.oracle.com/javase/1.5.0/docs/api/java/io/IOException.html)** 

public abstract long **readLong**() throws [IOException](http://download.oracle.com/javase/1.5.0/docs/api/java/io/IOException.html)

Reads a 8-byte integer number at the current position in current byte order.

**Throws:**

**[IOException](http://download.oracle.com/javase/1.5.0/docs/api/java/io/IOException.html)** 

## **readShort**

Reads a 2-byte signed integer number at the current position in current byte order.

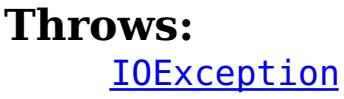

## **readUnsignedShort**

Reads a 2-byte unsigned integer number at the current position in current byte order.

## **getEncodingScheme**

public abstract [String](http://download.oracle.com/javase/1.5.0/docs/api/java/lang/String.html) **getEncodingScheme**()

Gets canonical name of the current string encoding scheme. By default, the encoding scheme is UTF-8.

## **setEncodingScheme**

public abstract void **setEncodingScheme**[\(String](http://download.oracle.com/javase/1.5.0/docs/api/java/lang/String.html) enc)

Sets the current string encoding scheme.

#### **Parameters:**

enc - canonical name of an encoding scheme.

### **setByteOrder**

public abstract boolean **setByteOrder**[\(ByteOrder](http://download.oracle.com/javase/1.5.0/docs/api/java/nio/ByteOrder.html) order)

```
public abstract String readString()
                           throws IOException
```
Sets the byte order of the data.

**Parameters:**

order - BIG ENDIAN OT LITTLE ENDIAN byte order

**Returns:**

if the given order is different than the native order of the platform.

### **getByteOrder**

public abstract [ByteOrder](http://download.oracle.com/javase/1.5.0/docs/api/java/nio/ByteOrder.html) **getByteOrder**()

Gets the byte order for writing multi-byte data.

#### **Returns:**

BIG ENDIAN OT LITTLE ENDIAN byte order

## **readString**

Reads a string assuming that the number of bytes of the string to be read precedes the actual bytes as a 2-byte short number. The bytes are read and decoded with the current encoding scheme.

This [method](http://download.oracle.com/javase/1.5.0/docs/api/java/io/DataInputStream.html#readUTF()) emulates the semantics of equivalent method of readUTF.

#### **Returns:**

the string being read

#### **Throws:**

**[IOException](http://download.oracle.com/javase/1.5.0/docs/api/java/io/IOException.html)** 

## **readString**

public abstract [String](http://download.oracle.com/javase/1.5.0/docs/api/java/lang/String.html) **readString**[\(String](http://download.oracle.com/javase/1.5.0/docs/api/java/lang/String.html) encoding) throws [IOException](http://download.oracle.com/javase/1.5.0/docs/api/java/io/IOException.html)

Reads a string assuming that the number of bytes of the string to be read precedes the actual bytes as a 2-byte short number. The bytes are read and decoded with the given encoding scheme.

#### **Returns:**

the string being read

## **readStringAsNullTerminated**

public abstract [String](http://download.oracle.com/javase/1.5.0/docs/api/java/lang/String.html) **readStringAsNullTerminated**()

throws [IOException](http://download.oracle.com/javase/1.5.0/docs/api/java/io/IOException.html)

**Returns:** the string being read **Throws: [IOException](http://download.oracle.com/javase/1.5.0/docs/api/java/io/IOException.html)** 

Reads a string assuming that the string to be read is terminated by a single bye of value 0. The bytes are read and decoded with the current encoding scheme.

## **readStringAsNullTerminated**

public abstract **[String](http://download.oracle.com/javase/1.5.0/docs/api/java/lang/String.html) readStringAsNullTerminated**(**String** encoding) throws **[IOException](http://download.oracle.com/javase/1.5.0/docs/api/java/io/IOException.html)** 

the string being read **Throws: [IOException](http://download.oracle.com/javase/1.5.0/docs/api/java/io/IOException.html)** 

Reads a string assuming that the string to be read is terminated by a single bye of value 0. The bytes are read and decoded with the given encoding scheme.

**Returns:** the string being read **Throws: [IOException](http://download.oracle.com/javase/1.5.0/docs/api/java/io/IOException.html)** 

#### **Returns:**

the string being read

**Throws:**

**[IOException](http://download.oracle.com/javase/1.5.0/docs/api/java/io/IOException.html)** 

## **readStringRaw**

public abstract [String](http://download.oracle.com/javase/1.5.0/docs/api/java/lang/String.html) **readStringRaw**(int L) throws [IOException](http://download.oracle.com/javase/1.5.0/docs/api/java/io/IOException.html)

> Reads a string as a array of bytes of given length. The bytes are read and decoded with the current encoding scheme.

## **Returns:**

## **readStringRaw**

public abstract [String](http://download.oracle.com/javase/1.5.0/docs/api/java/lang/String.html) **readStringRaw**[\(String](http://download.oracle.com/javase/1.5.0/docs/api/java/lang/String.html) encoding, int L) throws [IOException](http://download.oracle.com/javase/1.5.0/docs/api/java/io/IOException.html)

Reads a string as a array of bytes of given length. The bytes are read and decoded with the given encoding scheme.

**readString**

```
public abstract String readString(String encoding,
                                  boolean lengthPrepended,
                                  int L,
                                  boolean nullTerminated)
                           throws IOException
```
Reads a string as a array of bytes with given parameter specifications. The bytes are read and decoded with the given encoding scheme.

#### **Parameters:**

lengthPrepended - if true, then a 2-byte short is read from the current position of the stream itself. The value read is assumed to be the number of bytes in the string. The next two parameters are ignored.

L - if the lengthPrepended and nullTerminated parameter are both false, then this value is considered to be the number of bytes in the string.

nullTerminated - if true and the lengthPrepended is false, then scans the stream from the current position to find a byte of value 0 as the terminating character of the string to be read.

#### **Returns:**

the string being read

#### **Throws:**

[IOException](http://download.oracle.com/javase/1.5.0/docs/api/java/io/IOException.html)

## **rewind**

```
public abstract XsDataInputStream rewind()
```
Rewinds the stream by reopening, if necessary and repositioning at the state of construction.

### **Returns:**

TODO

## **toByteArray**

public abstract byte[] **toByteArray**()

Gets the underlying bytes of this stream.

## **toByteBuffer**

public abstract [ByteBuffer](http://download.oracle.com/javase/1.5.0/docs/api/java/nio/ByteBuffer.html) **toByteBuffer**[\(ByteBuffer](http://download.oracle.com/javase/1.5.0/docs/api/java/nio/ByteBuffer.html) buffer)

Transfers the underlying bytes of this stream to the given byte buffer at current position.

#### **Parameters:**

buffer - a non-null buffer

#### **Returns:**

the buffer after the bytes are written.

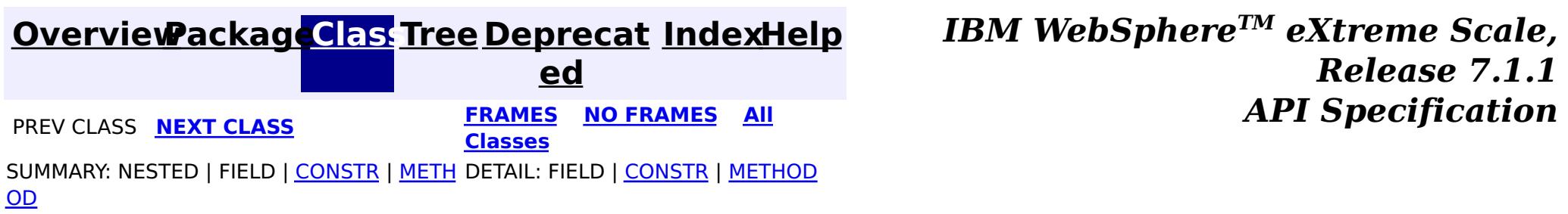

**[IndexHelp](#page-0-0)** *IBM WebSphere TM eXtreme Scale, Release 7.1.1*

#### <span id="page-1773-0"></span>**[Overview](#page-1168-0)[Package](#page-1759-0)[Class](file:////dcs/markdown/workspace/Transform/htmlout/0/com.ibm.websphere.extremescale.javadoc.doc/topics/com/ibm/websphere/objectgrid/io/XsDataOutputStream.html#main)[Tree](#page-0-0) [Deprecat](#page-0-0) ed PREV** [CLASS](#page-1786-0) **NEXT CLASS** *CLASS* **PRAMES ALL** *API**Specification* **[FRAMES](#page-0-0) NO FRAMES All Classes** [SUMMARY:](file:////dcs/markdown/workspace/Transform/htmlout/0/com.ibm.websphere.extremescale.javadoc.doc/topics/com/ibm/websphere/objectgrid/io/XsDataOutputStream.html#method_summary) NESTED | FIELD | <u>[CONSTR](file:////dcs/markdown/workspace/Transform/htmlout/0/com.ibm.websphere.extremescale.javadoc.doc/topics/com/ibm/websphere/objectgrid/io/XsDataOutputStream.html#constructor_detail)</u> | <u>METH</u> DETAIL: FIELD | <u>CONSTR | [METHOD](file:////dcs/markdown/workspace/Transform/htmlout/0/com.ibm.websphere.extremescale.javadoc.doc/topics/com/ibm/websphere/objectgrid/io/XsDataOutputStream.html#method_detail)</u> OD

public abstract class **XsDataOutputStream** extends [OutputStream](http://download.oracle.com/javase/1.5.0/docs/api/java/io/OutputStream.html)

## **com.ibm.websphere.objectgrid.io Class XsDataOutputStream**

#### [java.lang.Object](http://download.oracle.com/javase/1.5.0/docs/api/java/lang/Object.html)

L [java.io.OutputStream](http://download.oracle.com/javase/1.5.0/docs/api/java/io/OutputStream.html)

An abstract extension of [standard](http://download.oracle.com/javase/1.5.0/docs/api/java/io/OutputStream.html) i/o stream for writing primitive types and string in random accessible, byte-oriented, cross-language manner specifically for internal usage of WebSphere eXtreme Scale plug-ins.

**com.ibm.websphere.objectgrid.io.XsDataOutputStream**

### **All Implemented Interfaces:**

[Closeable,](http://download.oracle.com/javase/1.5.0/docs/api/java/io/Closeable.html) [Flushable](http://download.oracle.com/javase/1.5.0/docs/api/java/io/Flushable.html)

This stream combines the facilities of

- sequential, on-demand resource allocation of **[ByteArrayOutputStream](http://download.oracle.com/javase/1.5.0/docs/api/java/io/ByteArrayOutputStream.html)**
- primitive data writing of **[DataOutput](http://download.oracle.com/javase/1.5.0/docs/api/java/io/DataOutput.html)**
- random access capability of a **[ByteBuffer](http://download.oracle.com/javase/1.5.0/docs/api/java/nio/ByteBuffer.html)**.

**Random Access**: The data is written at the current **position**(). The caller can, however, [position](file:////dcs/markdown/workspace/Transform/htmlout/0/com.ibm.websphere.extremescale.javadoc.doc/topics/com/ibm/websphere/objectgrid/io/XsDataOutputStream.html#position(int)) the stream at any location. If the position is beyond the current [size](file:////dcs/markdown/workspace/Transform/htmlout/0/com.ibm.websphere.extremescale.javadoc.doc/topics/com/ibm/websphere/objectgrid/io/XsDataOutputStream.html#size()) of the stream, new bytes must be allocated.

**Resource Allocation**: The stream must grow on demand as the bytes are being written. The actual bytes being written *should* be allocated in a a flexible manner that allows both inmemory and off-heap allocation.

The written bytes are accessible via **[toByteArray\(\)](file:////dcs/markdown/workspace/Transform/htmlout/0/com.ibm.websphere.extremescale.javadoc.doc/topics/com/ibm/websphere/objectgrid/io/XsDataOutputStream.html#toByteArray())** methods as a single, contiguous array of bytes. Or can be transferred to a given **[ByteBuffer](http://download.oracle.com/javase/1.5.0/docs/api/java/nio/ByteBuffer.html)** via [toByteBuffer\(ByteBuffer\)](file:////dcs/markdown/workspace/Transform/htmlout/0/com.ibm.websphere.extremescale.javadoc.doc/topics/com/ibm/websphere/objectgrid/io/XsDataOutputStream.html#toByteBuffer(java.nio.ByteBuffer)) method.

**Data Type Support**: The standard fixed-length, signed, primitive Java data types are supported as in **[DataOutput](http://download.oracle.com/javase/1.5.0/docs/api/java/io/DataOutput.html)** interface. However, for cross-language data portability, this Java based interface also supports unsigned value of Java primitive types via wider signed type value. For example, an unsigned 2-byte short could be written by [writeUnsignedShort\(int\)](file:////dcs/markdown/workspace/Transform/htmlout/0/com.ibm.websphere.extremescale.javadoc.doc/topics/com/ibm/websphere/objectgrid/io/XsDataOutputStream.html#writeUnsignedShort(int)) supplying a 4-byte integer value as input.

**String Encoding**: Strings are written, by default, as encoded (by UTF-8 scheme) array of bytes preceded by a 2-byte integral number designating number of encoded bytes. The encoding scheme can be specified per string basis or default scheme can be changed via [setEncodingScheme\(String\)](file:////dcs/markdown/workspace/Transform/htmlout/0/com.ibm.websphere.extremescale.javadoc.doc/topics/com/ibm/websphere/objectgrid/io/XsDataOutputStream.html#setEncodingScheme(java.lang.String)) method. The default encoding scheme at construction is UTF-8. Optionally, raw encoded bytes could be written without the length header. Optionally, a single-byte null character could be appended after the encoded bytes.

**Byte Arrays**: byte arrays are written directly to the output stream with no conversion. Attempting to write a null byte array will result in a NullPointerException.

**Null Handling**: Null Strings or array can not be written and will throw [NullPointerException](http://download.oracle.com/javase/1.5.0/docs/api/java/lang/NullPointerException.html) when supplied as input.

**Byte Ordering**: Multi-byte data can be written in either BIG ENDIAN or LITTLE ENDIAN form. By

default, the data is written in the **[BIG\\_ENDIAN](http://download.oracle.com/javase/1.5.0/docs/api/java/nio/ByteOrder.html#BIG_ENDIAN)** order. The user can [set](file:////dcs/markdown/workspace/Transform/htmlout/0/com.ibm.websphere.extremescale.javadoc.doc/topics/com/ibm/websphere/objectgrid/io/XsDataOutputStream.html#setByteOrder(java.nio.ByteOrder)) the default byte order.

This class is not intended as a base class for user code to extend. Instances of XsDataInputStream are provided solely by the WebSphere eXtreme Scale runtime for use by plug-ins.

### **Since:**

7.1.1

# **Constructor Summary**

**[XsDataOutputStream](file:////dcs/markdown/workspace/Transform/htmlout/0/com.ibm.websphere.extremescale.javadoc.doc/topics/com/ibm/websphere/objectgrid/io/XsDataOutputStream.html#XsDataOutputStream())**()

# **Method Summary**

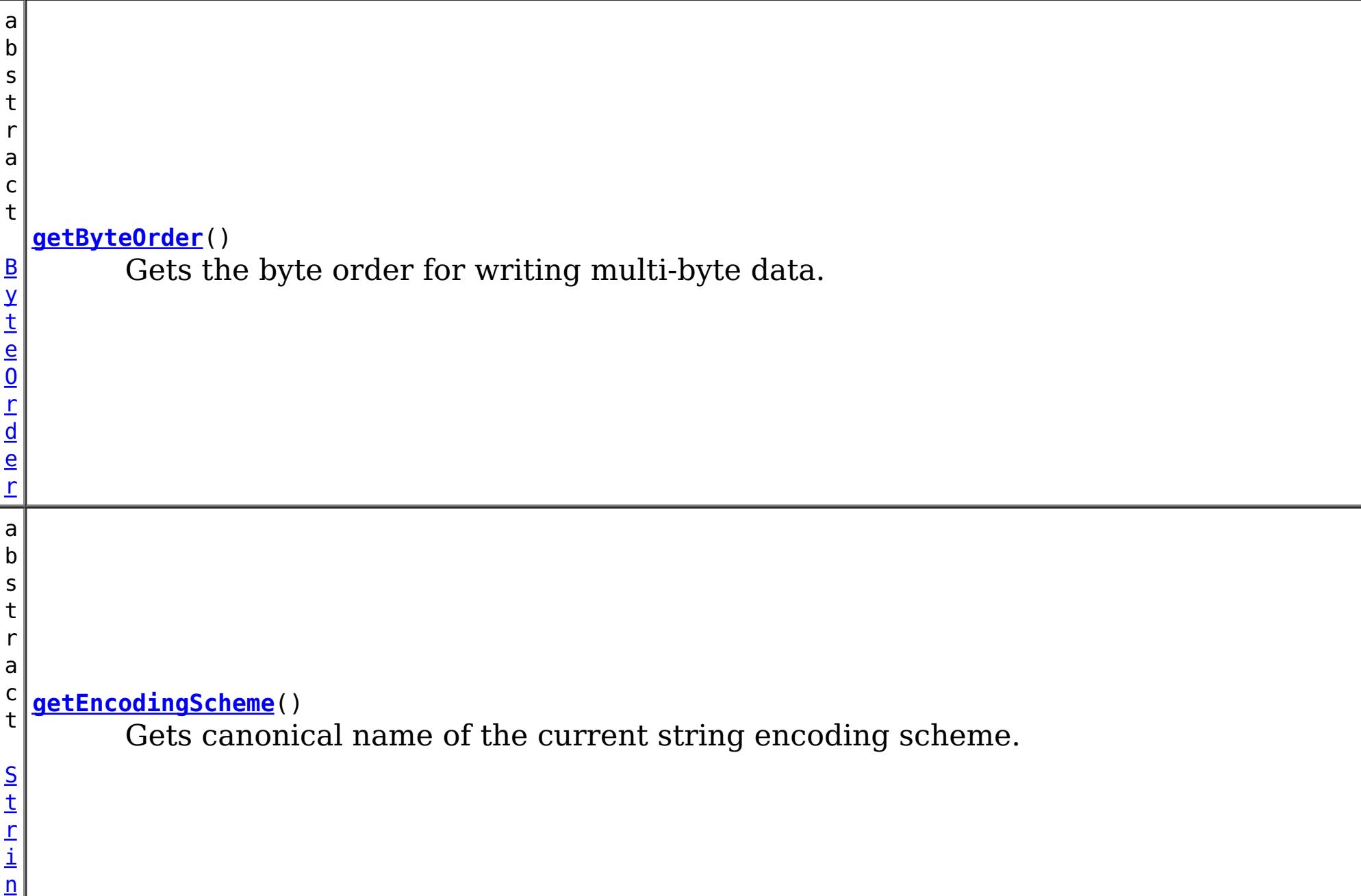

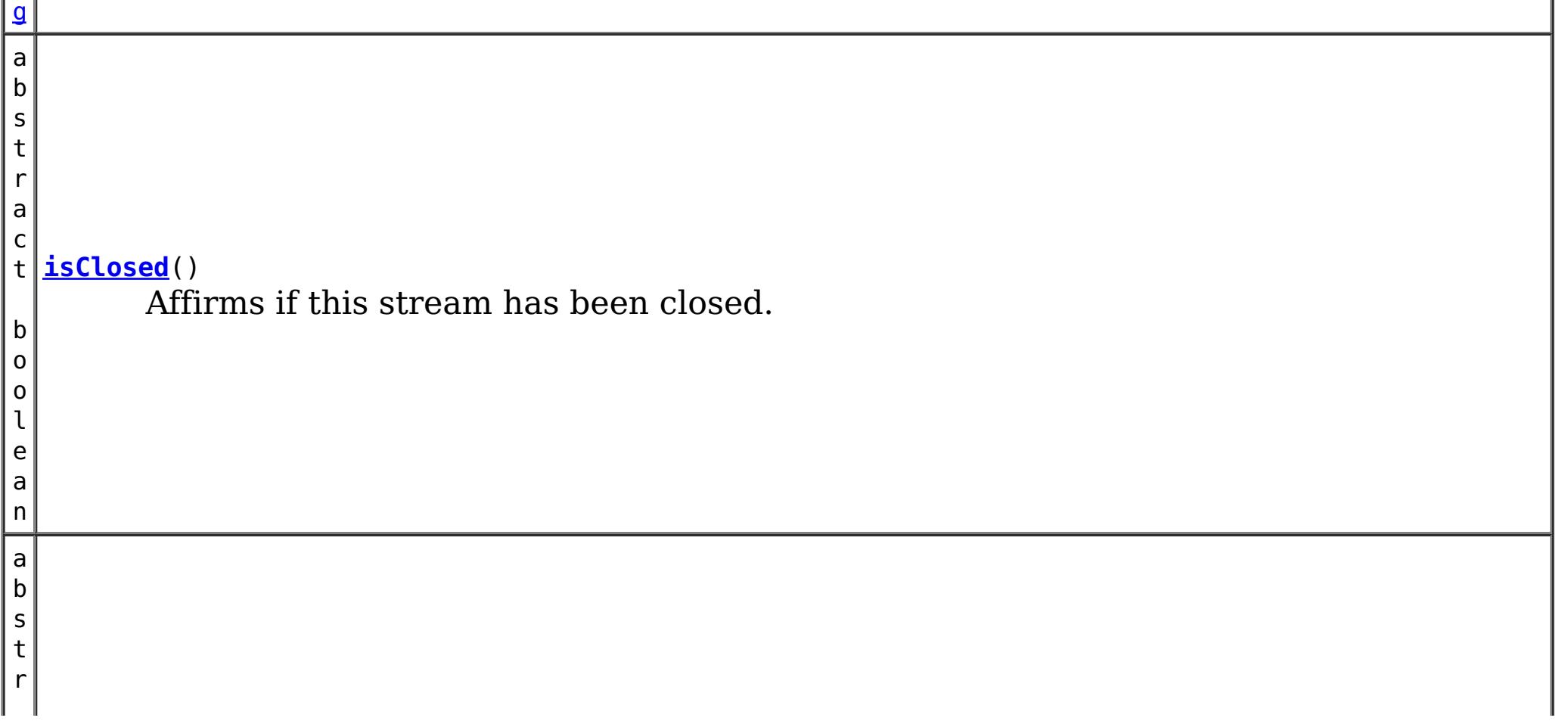

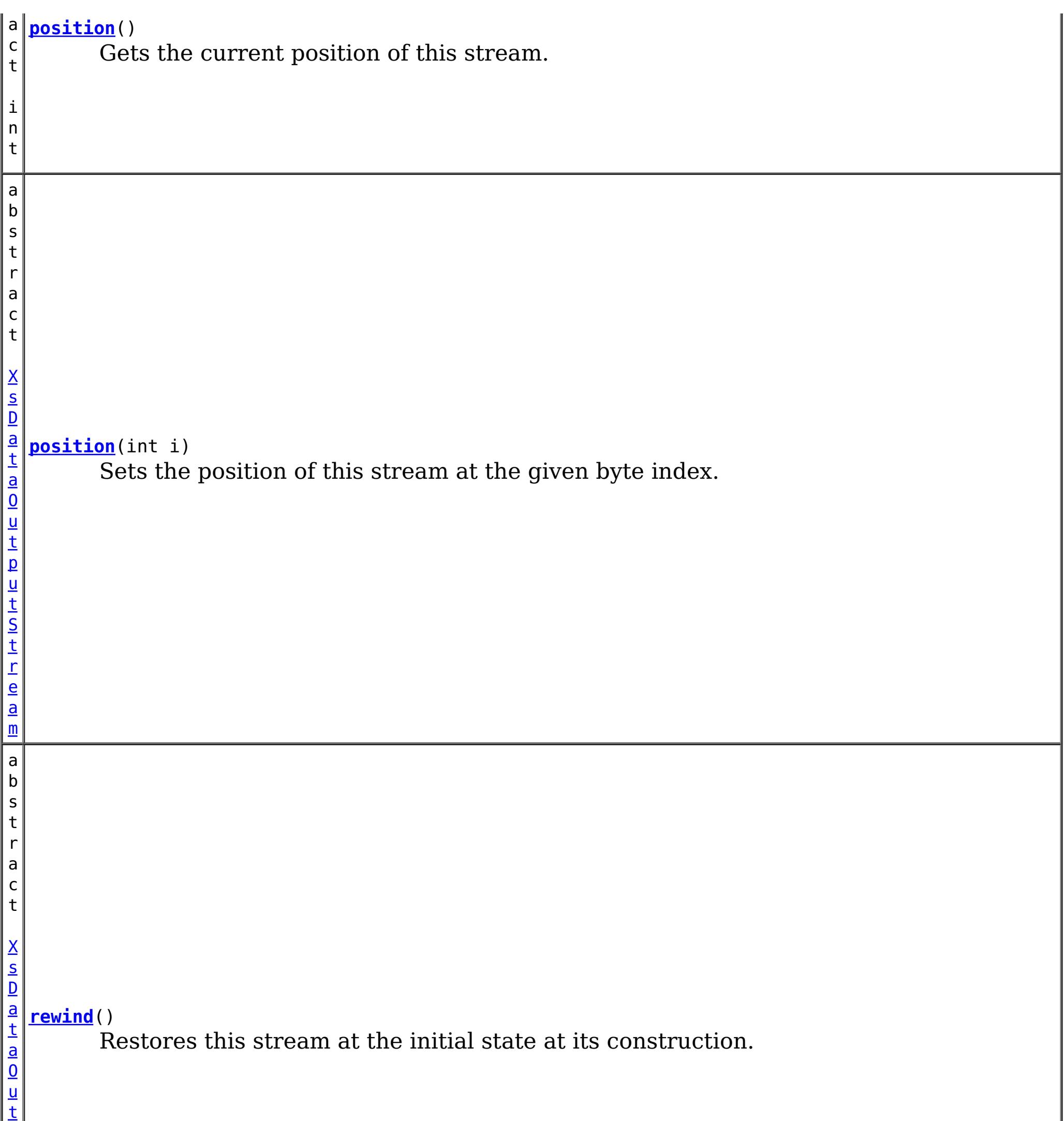

p

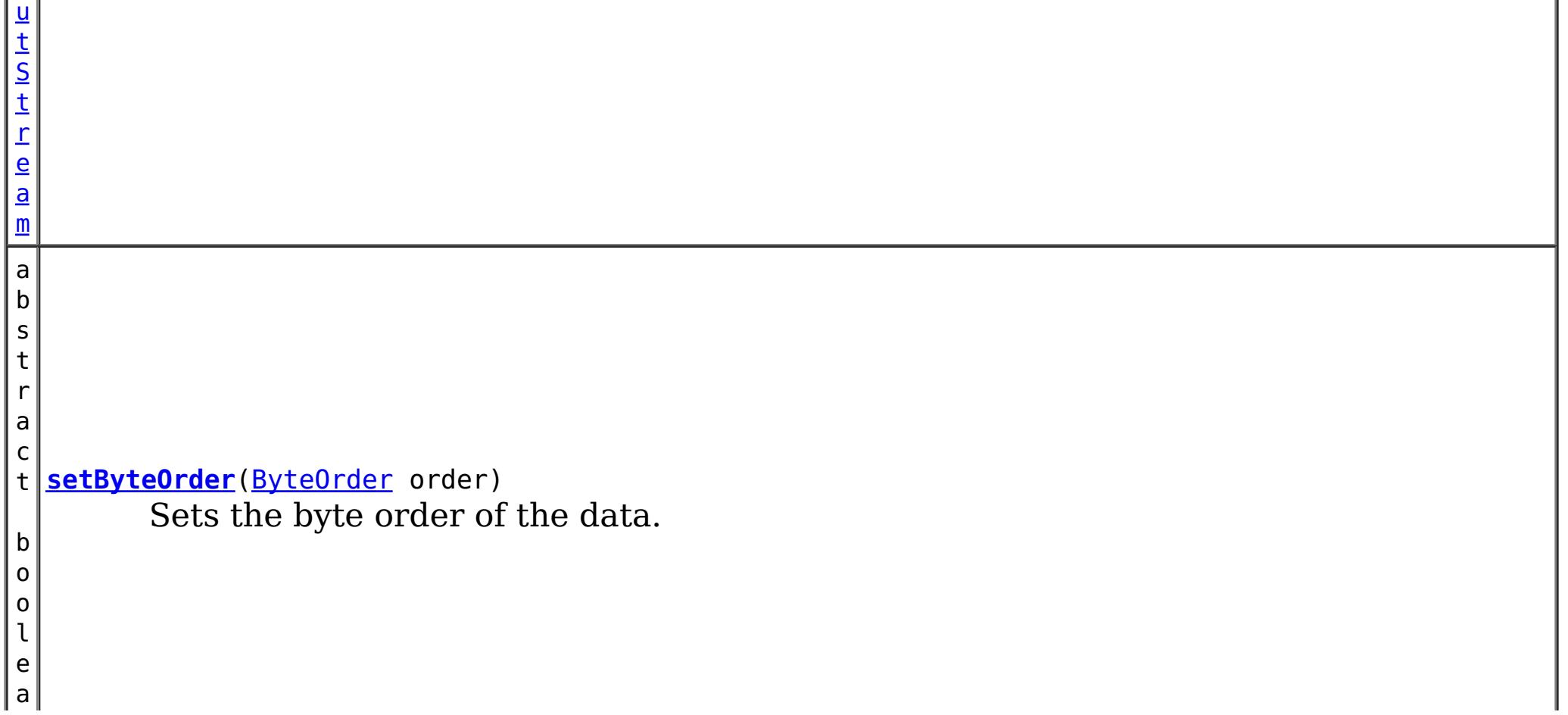

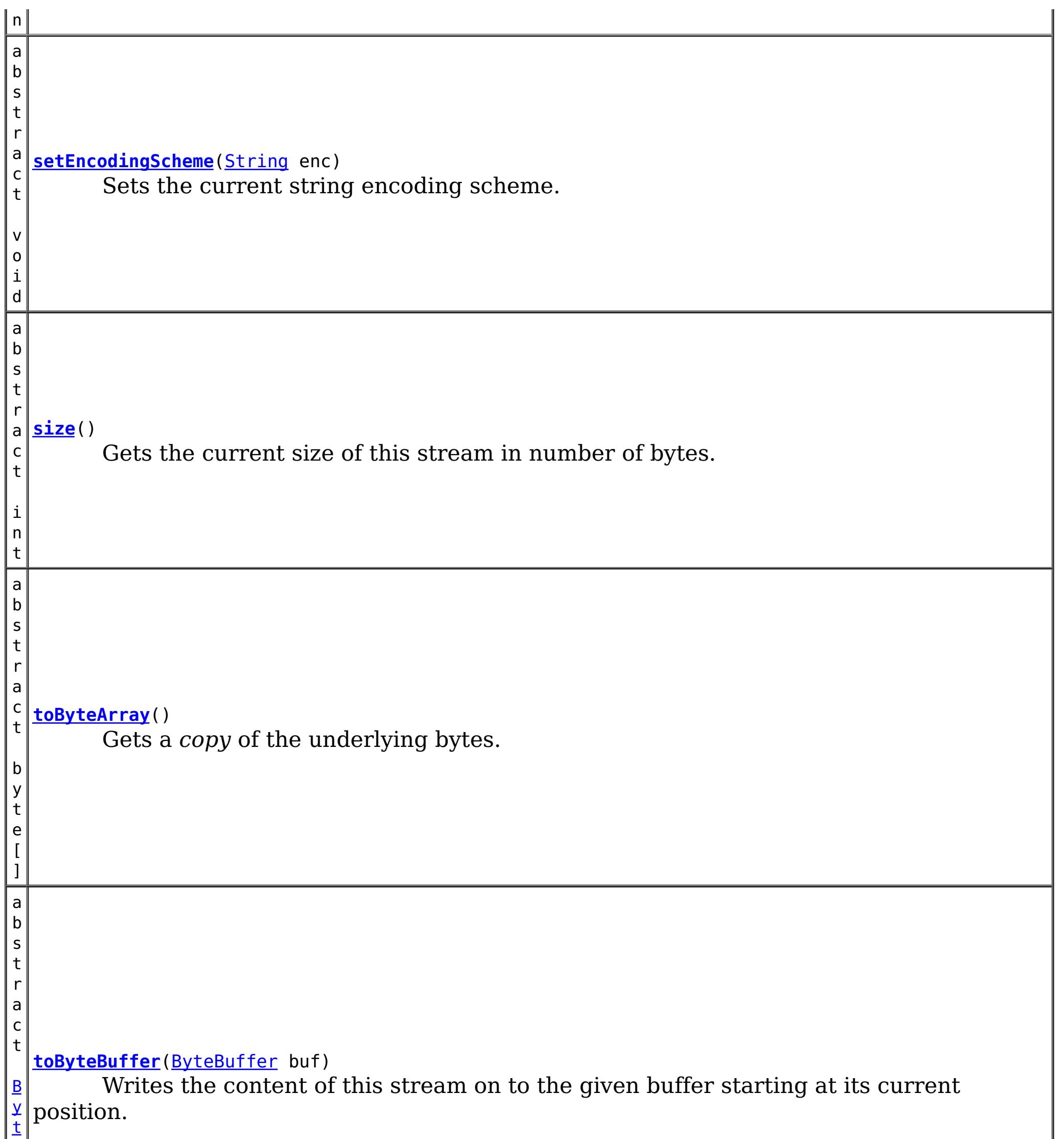

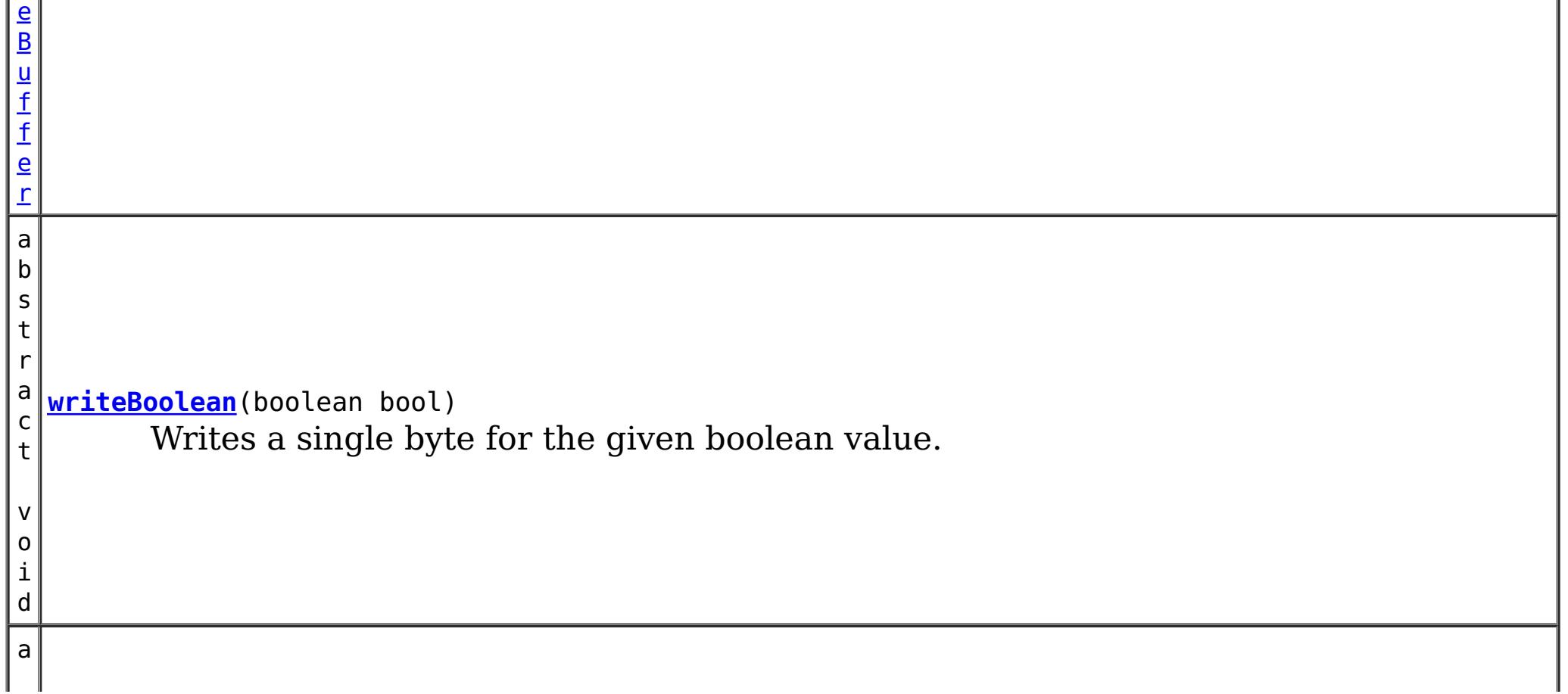

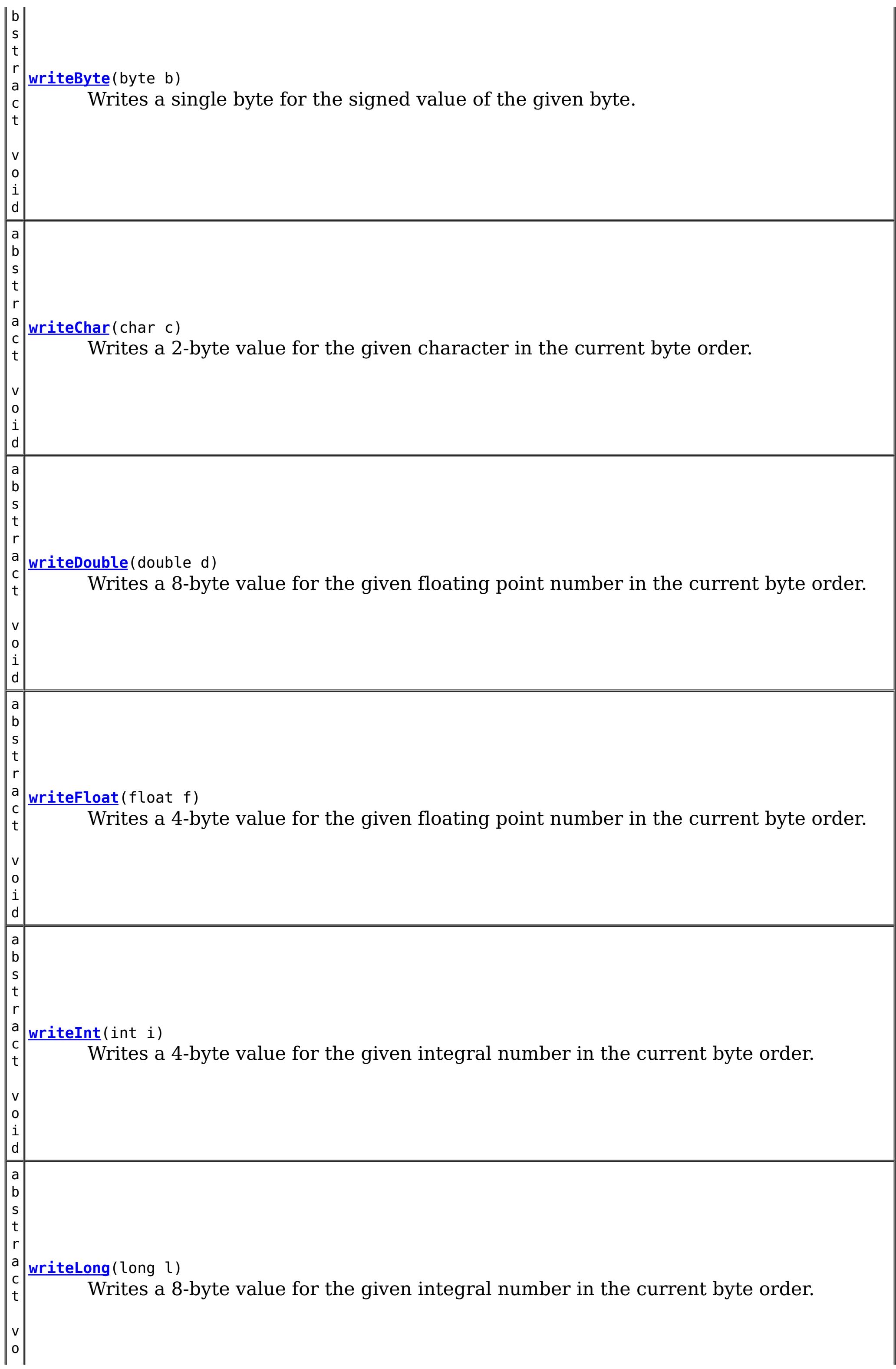

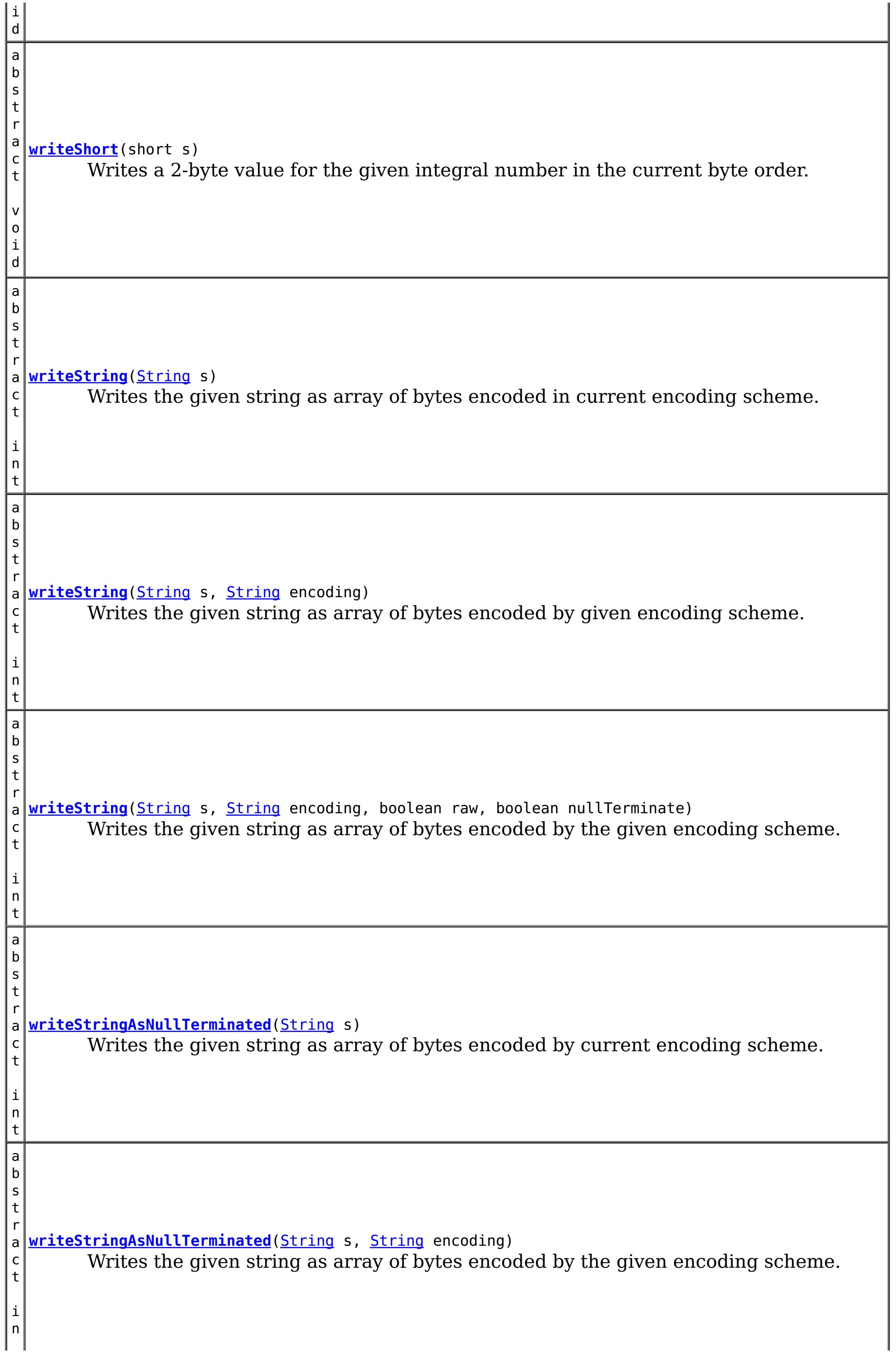

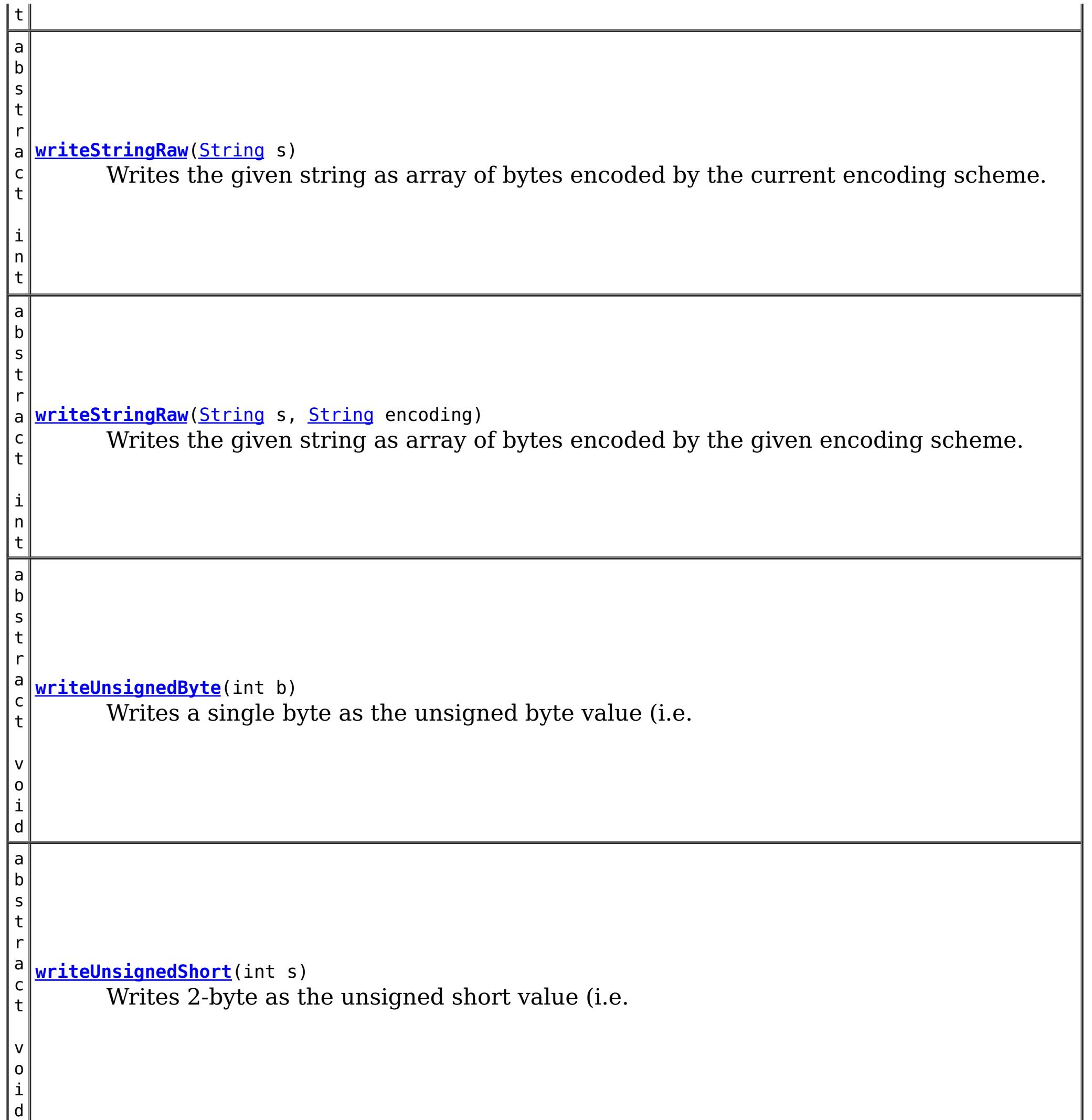

**Methods inherited from class java.io[.OutputStream](http://download.oracle.com/javase/1.5.0/docs/api/java/io/OutputStream.html)**

[close,](http://download.oracle.com/javase/1.5.0/docs/api/java/io/OutputStream.html#close()) [flush,](http://download.oracle.com/javase/1.5.0/docs/api/java/io/OutputStream.html#flush()) [write,](http://download.oracle.com/javase/1.5.0/docs/api/java/io/OutputStream.html#write(byte[])) [write,](http://download.oracle.com/javase/1.5.0/docs/api/java/io/OutputStream.html#write(byte[],%20int,%20int)) [write](http://download.oracle.com/javase/1.5.0/docs/api/java/io/OutputStream.html#write(int))

**Methods inherited from class java.lang[.Object](http://download.oracle.com/javase/1.5.0/docs/api/java/lang/Object.html)**

[clone,](http://download.oracle.com/javase/1.5.0/docs/api/java/lang/Object.html#clone()) [equals,](http://download.oracle.com/javase/1.5.0/docs/api/java/lang/Object.html#equals(java.lang.Object)) [finalize,](http://download.oracle.com/javase/1.5.0/docs/api/java/lang/Object.html#finalize()) [getClass,](http://download.oracle.com/javase/1.5.0/docs/api/java/lang/Object.html#getClass()) [hashCode,](http://download.oracle.com/javase/1.5.0/docs/api/java/lang/Object.html#hashCode()) [notify,](http://download.oracle.com/javase/1.5.0/docs/api/java/lang/Object.html#notify()) [notifyAll,](http://download.oracle.com/javase/1.5.0/docs/api/java/lang/Object.html#notifyAll()) [toString,](http://download.oracle.com/javase/1.5.0/docs/api/java/lang/Object.html#toString()) [wait,](http://download.oracle.com/javase/1.5.0/docs/api/java/lang/Object.html#wait(long)) [wait](http://download.oracle.com/javase/1.5.0/docs/api/java/lang/Object.html#wait(long,%20int)), wait

**Constructor Detail**

**XsDataOutputStream**

public **XsDataOutputStream**()

# **Method Detail**

### **size**

```
public abstract int size()
```
Gets the current size of this stream in number of bytes. Size of the stream denotes the maximum position where a byte is ever written.

```
public abstract XsDataOutputStream position(int i)
                                     throws IOException
```
## **position**

```
public abstract int position()
```
Gets the current position of this stream. The current position denotes where the next byte will be written.

### **position**

public abstract [ByteBuffer](http://download.oracle.com/javase/1.5.0/docs/api/java/nio/ByteBuffer.html) **toByteBuffer**[\(ByteBuffer](http://download.oracle.com/javase/1.5.0/docs/api/java/nio/ByteBuffer.html) buf) throws **[IOException](http://download.oracle.com/javase/1.5.0/docs/api/java/io/IOException.html)** 

Sets the position of this stream at the given byte index. The position denotes where the next byte will be written.

**Throws:**

**[IOException](http://download.oracle.com/javase/1.5.0/docs/api/java/io/IOException.html)** 

## **rewind**

public abstract [XsDataOutputStream](#page-1773-0) **rewind**() throws [IOException](http://download.oracle.com/javase/1.5.0/docs/api/java/io/IOException.html)

Restores this stream at the initial state at its construction.

**Throws:**

**[IOException](http://download.oracle.com/javase/1.5.0/docs/api/java/io/IOException.html)** 

## **toByteArray**

public abstract byte[] **toByteArray**()

Gets a *copy* of the underlying bytes.

**Returns:**

an array of bytes. Length of the array is equal to [current](file:////dcs/markdown/workspace/Transform/htmlout/0/com.ibm.websphere.extremescale.javadoc.doc/topics/com/ibm/websphere/objectgrid/io/XsDataOutputStream.html#size()) size.

## **toByteBuffer**

Writes the content of this stream on to the given buffer starting at its current position.

#### **Parameters:**

buf - a buffer where the content of this stream will be written.

#### **Returns:**

the given buffer with modified content.

**Throws:**

**[IOException](http://download.oracle.com/javase/1.5.0/docs/api/java/io/IOException.html)** 

## **writeBoolean**

```
public abstract void writeBoolean(boolean bool)
                           throws IOException
```
**Throws: [IOException](http://download.oracle.com/javase/1.5.0/docs/api/java/io/IOException.html)** 

Writes a single byte for the given boolean value.

### **writeByte**

public abstract void **writeByte**(byte b) throws [IOException](http://download.oracle.com/javase/1.5.0/docs/api/java/io/IOException.html)

> **Throws: [IOException](http://download.oracle.com/javase/1.5.0/docs/api/java/io/IOException.html)**

Writes a single byte for the signed value of the given byte.

**Throws:**

**[IOException](http://download.oracle.com/javase/1.5.0/docs/api/java/io/IOException.html)** 

## **writeUnsignedByte**

**Throws: [IOException](http://download.oracle.com/javase/1.5.0/docs/api/java/io/IOException.html)** 

public abstract void **writeInt**(int i) throws **[IOException](http://download.oracle.com/javase/1.5.0/docs/api/java/io/IOException.html)** 

public abstract void **writeUnsignedByte**(int b) throws [IOException](http://download.oracle.com/javase/1.5.0/docs/api/java/io/IOException.html)

Writes a single byte as the unsigned byte value (i.e. least significant byte) of the given integer.

## **writeChar**

public abstract void **writeChar**(char c) throws [IOException](http://download.oracle.com/javase/1.5.0/docs/api/java/io/IOException.html)

Writes a 2-byte value for the given character in the current byte order.

#### **writeInt**

Writes a 4-byte value for the given integral number in the current byte order.

**Throws:**

**[IOException](http://download.oracle.com/javase/1.5.0/docs/api/java/io/IOException.html)** 

## **writeFloat**

public abstract void **writeFloat**(float f) throws [IOException](http://download.oracle.com/javase/1.5.0/docs/api/java/io/IOException.html)

Writes a 4-byte value for the given floating point number in the current byte order.

**Throws:**

public abstract void **writeDouble**(double d) throws **[IOException](http://download.oracle.com/javase/1.5.0/docs/api/java/io/IOException.html)** 

## **writeDouble**

Writes a 8-byte value for the given floating point number in the current byte order.

**Throws:**

**[IOException](http://download.oracle.com/javase/1.5.0/docs/api/java/io/IOException.html)** 

## **writeLong**

public abstract void **writeLong**(long l) throws [IOException](http://download.oracle.com/javase/1.5.0/docs/api/java/io/IOException.html)

> **Throws: [IOException](http://download.oracle.com/javase/1.5.0/docs/api/java/io/IOException.html)**

```
public abstract void writeUnsignedShort(int s)
                                 throws IOException
```
Writes a 8-byte value for the given integral number in the current byte order.

#### **Throws:**

**[IOException](http://download.oracle.com/javase/1.5.0/docs/api/java/io/IOException.html)** 

## **writeShort**

```
public abstract void writeShort(short s)
                         throws IOException
```
Writes a 2-byte value for the given integral number in the current byte order.

### **writeUnsignedShort**

Writes 2-byte as the unsigned short value (i.e. 2 least significant bytes) of the given integer in the current byte order.

**Throws:**

## **writeString**

public abstract int **writeString**([String](http://download.oracle.com/javase/1.5.0/docs/api/java/lang/String.html) s) throws [IOException](http://download.oracle.com/javase/1.5.0/docs/api/java/io/IOException.html)

> Writes the given string as array of bytes encoded in current encoding scheme. The number of encoded bytes is written as a 2-byte integral value before the actual bytes.

#### **Parameters:**

s - a string. Must not be null.

#### **Returns:**

total number of bytes written to the stream

#### **Throws:**

**[IOException](http://download.oracle.com/javase/1.5.0/docs/api/java/io/IOException.html)** 

[NullPointerException](http://download.oracle.com/javase/1.5.0/docs/api/java/lang/NullPointerException.html) - is the given string is null.

[IllegalArgumentException](http://download.oracle.com/javase/1.5.0/docs/api/java/lang/IllegalArgumentException.html) - when the byte length cannot be encoded in a 2-byte integral value

## **writeString**

```
public abstract int writeString(String s,
                                String encoding)
                         throws IOException,
                                UnsupportedEncodingException
```
Writes the given string as array of bytes encoded by given encoding scheme. The number of encoded bytes is written as a 2-byte integral value before the actual bytes.

#### **Parameters:**

s - a string. Must not be null.

encoding - canonical name of a supported encoding scheme

**Returns:**

total number of bytes written to the stream

#### **Throws:**

[IOException](http://download.oracle.com/javase/1.5.0/docs/api/java/io/IOException.html) [NullPointerException](http://download.oracle.com/javase/1.5.0/docs/api/java/lang/NullPointerException.html) - is the given string is null. [UnsupportedEncodingException](http://download.oracle.com/javase/1.5.0/docs/api/java/io/UnsupportedEncodingException.html) [IllegalArgumentException](http://download.oracle.com/javase/1.5.0/docs/api/java/lang/IllegalArgumentException.html) - when the byte length cannot be encoded in a 2-byte integral value

## **writeStringAsNullTerminated**

```
public abstract int writeStringAsNullTerminated(String s)
                                         throws IOException
```
Writes the given string as array of bytes encoded by current encoding scheme. The number of bytes is *not* written before the actual bytes. But a single byte null character is written at the end.

## **Parameters:**

s - a string. Must not be null.

**Returns:**

total number of bytes written to the stream

#### **Throws:**

**[IOException](http://download.oracle.com/javase/1.5.0/docs/api/java/io/IOException.html)** 

## **writeStringAsNullTerminated**

public abstract int **writeStringAsNullTerminated**([String](http://download.oracle.com/javase/1.5.0/docs/api/java/lang/String.html) s, [String](http://download.oracle.com/javase/1.5.0/docs/api/java/lang/String.html) encoding) throws [IOException](http://download.oracle.com/javase/1.5.0/docs/api/java/io/IOException.html)

Writes the given string as array of bytes encoded by the given encoding scheme. The number of bytes is *not* written before the actual bytes. But a single byte null character is written at the end.

#### **Parameters:**

s - a string. Must not be null.

encoding - canonical name of a supported encoding scheme

#### **Returns:**

total number of bytes written to the stream

**Throws:**

**[IOException](http://download.oracle.com/javase/1.5.0/docs/api/java/io/IOException.html)** 

## **writeStringRaw**

```
public abstract int writeStringRaw(String s)
                            throws IOException
```
**Parameters:** s - a string. Must not be null. **Returns:** total number of bytes written to the stream **Throws: [IOException](http://download.oracle.com/javase/1.5.0/docs/api/java/io/IOException.html)** 

Writes the given string as array of bytes encoded by the current encoding scheme. The number of bytes is *not* written before the actual bytes.

```
public abstract int writeStringRaw(String s,
                                   String encoding)
                            throws IOException
```
### **writeStringRaw**

Writes the given string as array of bytes encoded by the given encoding scheme. The number of encoded bytes is *not* written before the actual bytes.

#### **Parameters:**

s - a string. Must not be null. encoding - canonical name of a supported encoding scheme

**Returns:**

total number of bytes written to the stream

**Throws:**

**[IOException](http://download.oracle.com/javase/1.5.0/docs/api/java/io/IOException.html)** 

## **writeString**

```
public abstract int writeString(String s,
                                 String encoding,
                                 boolean raw,
                                 boolean nullTerminate)
                         throws IOException
```
Writes the given string as array of bytes encoded by the given encoding scheme.

#### **Parameters:**

s - a string. Must not be null.

encoding - canonical name of a supported encoding scheme

raw - if true, 2-byte length header is not written before the bytes.

nullTerminate - if true a single-byte null character is written at end of encoded bytes.

#### **Returns:**

total number of bytes written to the stream

### **Throws:**

**[IOException](http://download.oracle.com/javase/1.5.0/docs/api/java/io/IOException.html)** 

[IllegalArgumentException](http://download.oracle.com/javase/1.5.0/docs/api/java/lang/IllegalArgumentException.html) - when raw is false, and the byte length cannot be encoded in a 2-byte integral value

## **getEncodingScheme**

public abstract [String](http://download.oracle.com/javase/1.5.0/docs/api/java/lang/String.html) **getEncodingScheme**()

Gets canonical name of the current string encoding scheme. By default, the encoding scheme is UTF-8.

## **setEncodingScheme**

public abstract void setEncodingScheme[\(String](http://download.oracle.com/javase/1.5.0/docs/api/java/lang/String.html) enc)

Sets the current string encoding scheme.

#### **Parameters:**

enc - canonical name of an encoding scheme.

## **setByteOrder**

public abstract boolean **setByteOrder**[\(ByteOrder](http://download.oracle.com/javase/1.5.0/docs/api/java/nio/ByteOrder.html) order)

Sets the byte order of the data.

#### **Parameters:**

order - BIG\_ENDIAN or LITTLE\_ENDIAN byte order

#### **Returns:**

if the given order is different than the native order of the platform.

## **getByteOrder**

public abstract [ByteOrder](http://download.oracle.com/javase/1.5.0/docs/api/java/nio/ByteOrder.html) **getByteOrder**()

Gets the byte order for writing multi-byte data.

#### **Returns:**

BIG\_ENDIAN or LITTLE\_ENDIAN byte order

## **isClosed**

public abstract boolean **isClosed**()

Affirms if this stream has been closed.

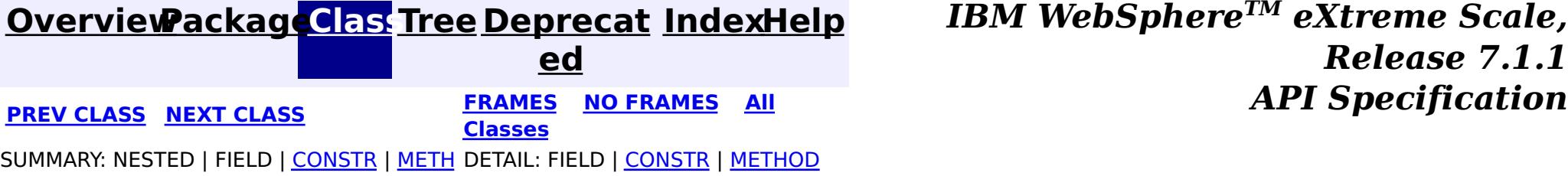

**[IndexHelp](#page-0-0)** *IBM WebSphere TM eXtreme Scale, Release 7.1.1 API* **Specification** 

<span id="page-1786-0"></span>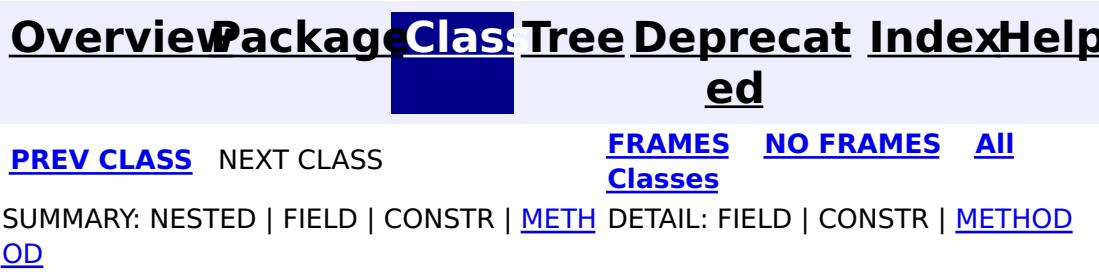

**com.ibm.websphere.objectgrid.io Interface XsDataStreamManager**

The XsDataStreamManager is used to manage and create instances of **[XsDataInputStream](#page-1760-0)** and [XsDataOutputStream](#page-1773-0) objects. For the most part, data streams created by the XsDataStreamManager are allocated by WebSphere eXtreme Scale runtime components.

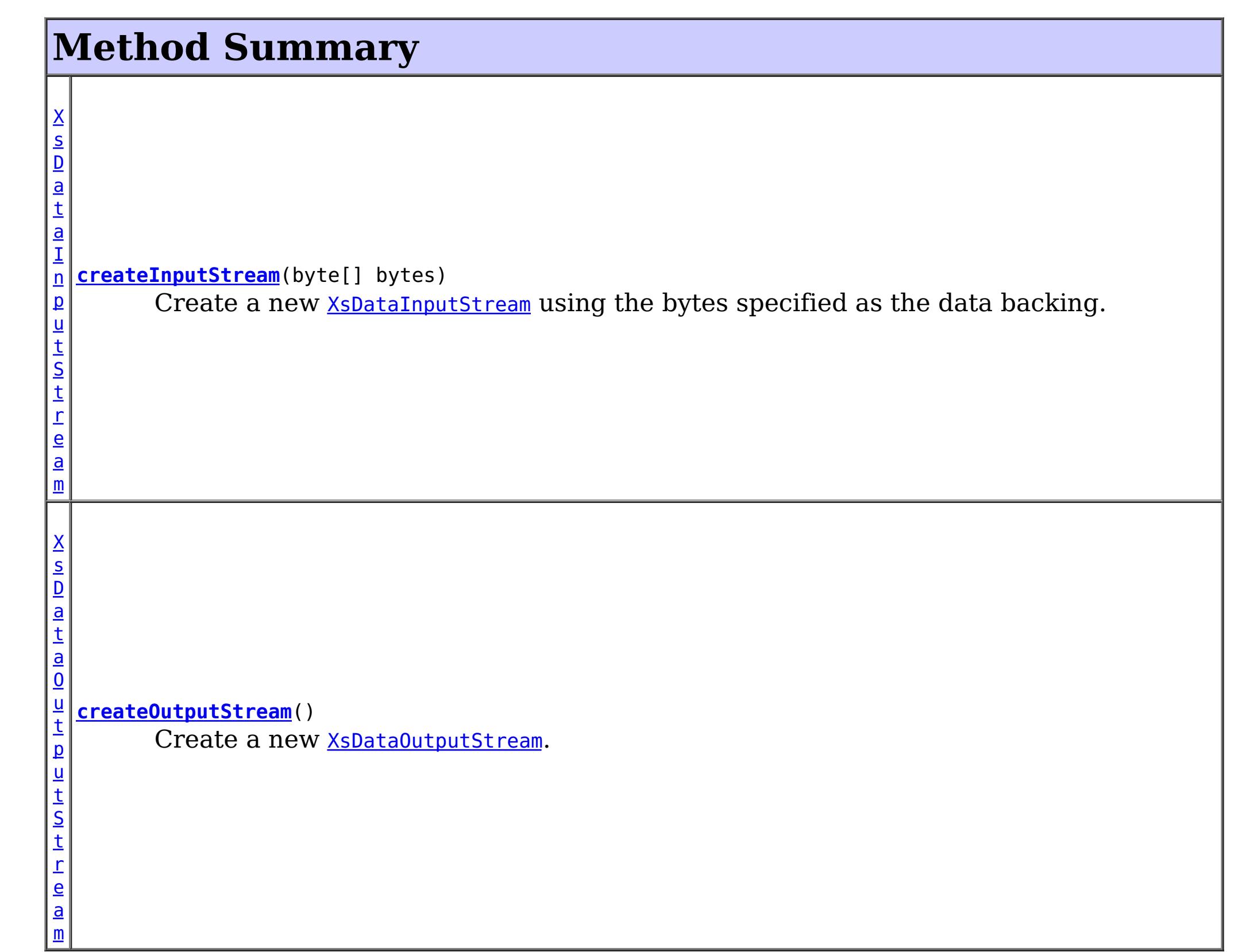

public interface **XsDataStreamManager**

**Since:**

7.1.1

# **Method Detail**

**createInputStream**

[XsDataInputStream](#page-1760-0) **createInputStream**(byte[] bytes) throws **[IOException](http://download.oracle.com/javase/1.5.0/docs/api/java/io/IOException.html)** 

Create a new **[XsDataInputStream](#page-1760-0)** using the bytes specified as the data backing. Do not change the data while the stream is using the data. The manager will not copy the data.

#### **Parameters:**

bytes - - The data used to back the XsDataInputStream.

#### **Returns:**

XsDataInputStream - the stream used to read the data

#### **Throws:**

Create a new **[XsDataOutputStream](#page-1773-0)**. The type of storage used for the XsDataOutputStream data backing is unspecified. Close the XsDataOutputStream when finished, thereby allowing any pooling of underlying data buffers to be reclaimed by the system.

[IOException](http://download.oracle.com/javase/1.5.0/docs/api/java/io/IOException.html) - - an unexpected IO error creating the stream

## **createOutputStream**

#### [XsDataOutputStream](#page-1773-0) **createOutputStream**()

throws [IOException](http://download.oracle.com/javase/1.5.0/docs/api/java/io/IOException.html)

#### **Returns:**

XsDataOutputStream - the data output stream

#### **Throws:**

[IOException](http://download.oracle.com/javase/1.5.0/docs/api/java/io/IOException.html) - - an unexpected IO error creating the stream

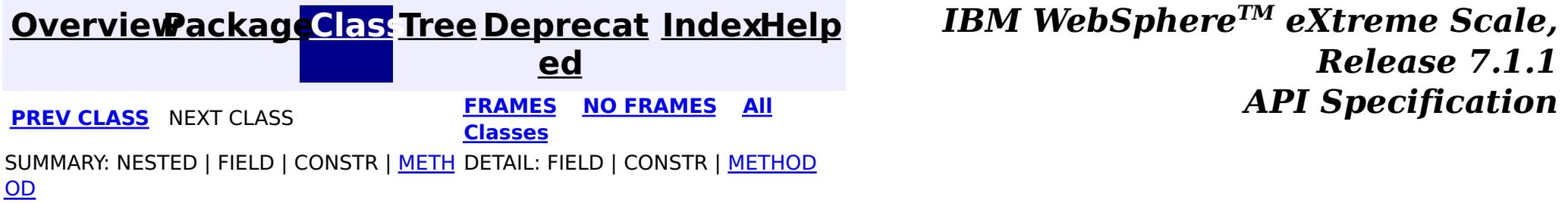

# <span id="page-1788-0"></span>**Package com.ibm.websphere.objectgrid.em**

This package contains the primary interfaces for the EntityManager.

### **See:**

**[Description](file:////dcs/markdown/workspace/Transform/htmlout/0/com.ibm.websphere.extremescale.javadoc.doc/topics/com/ibm/websphere/objectgrid/em/package-summary.html#package_description)**

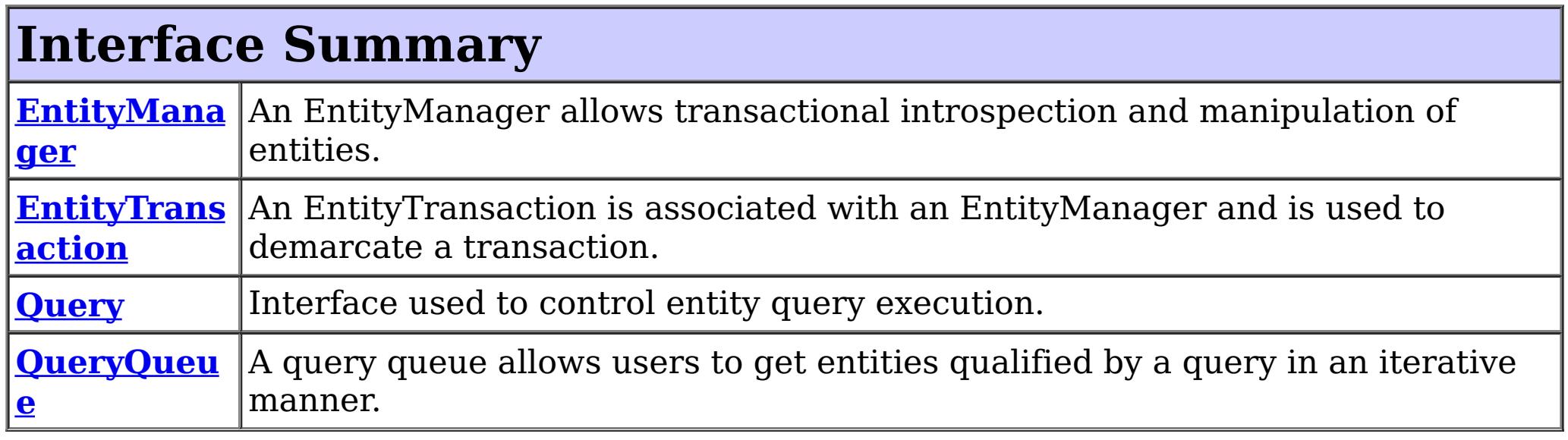

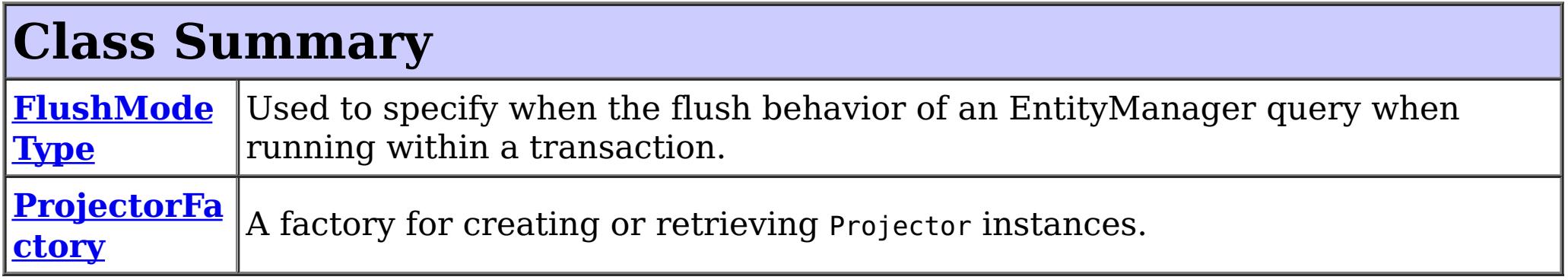

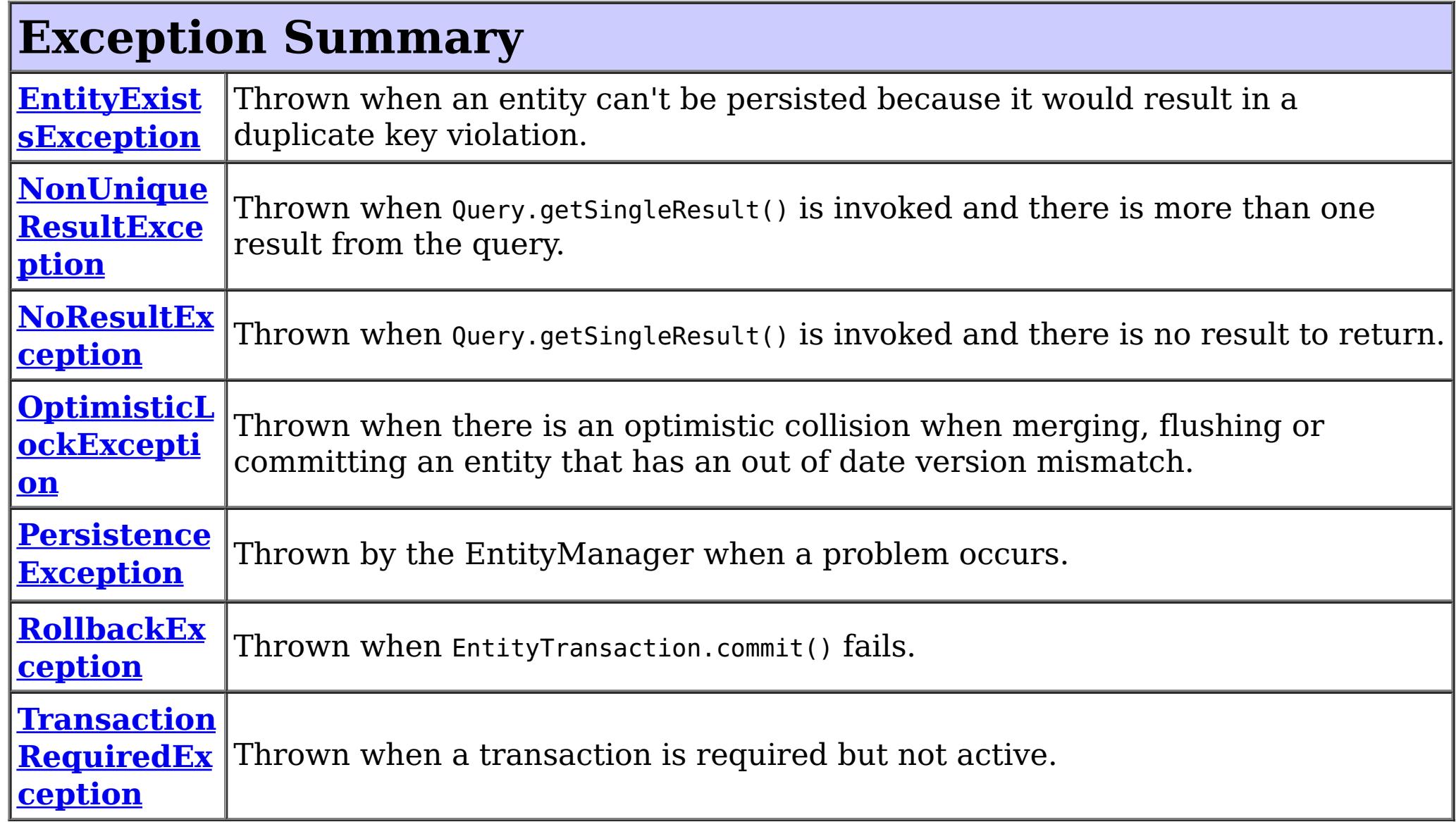

# **Package com.ibm.websphere.objectgrid.em Description**

This package contains the primary interfaces for the EntityManager.

## **Overview**

The **[EntityManager](#page-1798-0)** API allows simplified access to the ObjectGrid data cache. Java classes are described using annotations or XML as entities. Entities are Java objects that contain persistable attributes and relationships to other entities. The entities can be persisted into the cache and queried using the ObjectGrid Query Language.

The EntityManager API is much simpler to use than the ObjectMap API as it handles many of the relationship management tasks that would normally need to be done manually when using the ObjectMap API. The EntityManager utilizes ObjectGrid maps by using [Tuple](#page-2747-0) objects. Each entity is associated with a single BackingMap that matches the entity's simple class name. The data within the entity is converted to a key tuple and a value tuple and the tuples are inserted into the map. The EntityManager automatically converts entities to and from tuples and interacts with the maps when needed.

Use the **[ProjectorFactory](#page-1820-0)** to access a **[Projector](#page-2742-0)** for advanced functionality.

#### **See Also:**

[com.ibm.websphere.projector](#page-2653-0)

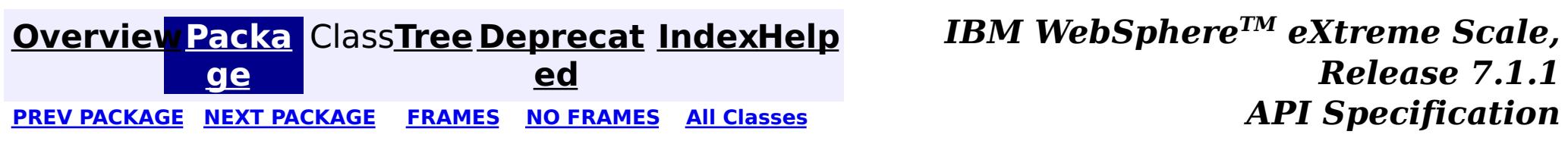

# <span id="page-1790-0"></span>**Package com.ibm.websphere.objectgrid.em.annotations**

This package contains all annotations specific to the ObjectGrid EntityManager API.

**See:**

**[Description](file:////dcs/markdown/workspace/Transform/htmlout/0/com.ibm.websphere.extremescale.javadoc.doc/topics/com/ibm/websphere/objectgrid/em/annotations/package-summary.html#package_description)**

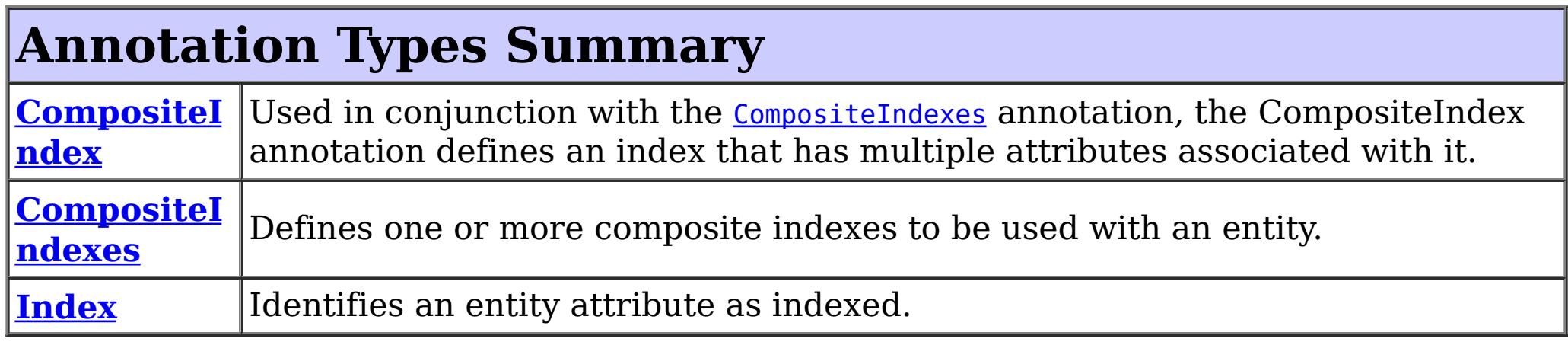

# **Package com.ibm.websphere.objectgrid.em.annotations Description**

This package contains all annotations specific to the ObjectGrid EntityManager API. See the [com.ibm.websphere.projector.annotations](#page-2686-0) package for more related annotations.

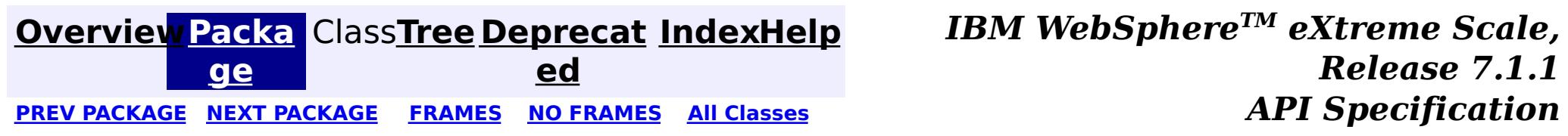

### <span id="page-1791-0"></span>**[Overview](#page-1168-0)ackageClass Tree [Deprecat](#page-0-0) IndexHelp**

**ed** PREV CLASS **NEXT [CLASS](#page-1793-0) [FRAMES](#page-0-0) NO FRAMES All [Classes](#page-0-0)** *API Specification* SUMMARY: [REQUIRED](file:////dcs/markdown/workspace/Transform/htmlout/0/com.ibm.websphere.extremescale.javadoc.doc/topics/com/ibm/websphere/objectgrid/em/annotations/CompositeIndex.html#annotation_type_required_element_summary) | [OPTIONAL](file:////dcs/markdown/workspace/Transform/htmlout/0/com.ibm.websphere.extremescale.javadoc.doc/topics/com/ibm/websphere/objectgrid/em/annotations/CompositeIndex.html#annotation_type_optional_element_summary) DETAIL: [ELEMENT](file:////dcs/markdown/workspace/Transform/htmlout/0/com.ibm.websphere.extremescale.javadoc.doc/topics/com/ibm/websphere/objectgrid/em/annotations/CompositeIndex.html#annotation_type_element_detail)

**[IndexHelp](#page-0-0)** *IBM WebSphere TM eXtreme Scale, Release 7.1.1*

## **com.ibm.websphere.objectgrid.em.annotations Annotation Type CompositeIndex**

Used in conjunction with the **[CompositeIndexes](#page-1793-0)** annotation, the CompositeIndex annotation defines an index that has multiple attributes associated with it.

[@Retention\(](http://download.oracle.com/javase/1.5.0/docs/api/java/lang/annotation/Retention.html)[value](http://download.oracle.com/javase/1.5.0/docs/api/java/lang/annotation/Retention.html#value())[=RUNTIME\)](http://download.oracle.com/javase/1.5.0/docs/api/java/lang/annotation/RetentionPolicy.html#RUNTIME) public @interface **CompositeIndex**

#### **Since:**

7.0

#### **See Also:**

[CompositeIndexes](#page-1793-0)

# **Required Element Summary**

[S](http://download.oracle.com/javase/1.5.0/docs/api/java/lang/String.html)

i  $\underline{n}$ g

t r **[attributeNames](file:////dcs/markdown/workspace/Transform/htmlout/0/com.ibm.websphere.extremescale.javadoc.doc/topics/com/ibm/websphere/objectgrid/em/annotations/CompositeIndex.html#attributeNames())**

A comma-delimited list of attribute names that make up the composite index.

# **Optional Element Summary**

[S](http://download.oracle.com/javase/1.5.0/docs/api/java/lang/String.html)

i  $\underline{n}$ g

t r **[name](file:////dcs/markdown/workspace/Transform/htmlout/0/com.ibm.websphere.extremescale.javadoc.doc/topics/com/ibm/websphere/objectgrid/em/annotations/CompositeIndex.html#name())**

The name of the composite index.

**Element Detail**

## **attributeNames**

#### public abstract [String](http://download.oracle.com/javase/1.5.0/docs/api/java/lang/String.html) **attributeNames**

A comma-delimited list of attribute names that make up the composite index. For example: "state,city,zip".

#### **Returns:**

the comma-delimited list of attribute names to included in the index.

#### **name**

public abstract [String](http://download.oracle.com/javase/1.5.0/docs/api/java/lang/String.html) **name**

The name of the composite index. If the index does not exist, then one will be created.

#### **Returns:**

the name of the index

#### **Default:**

""

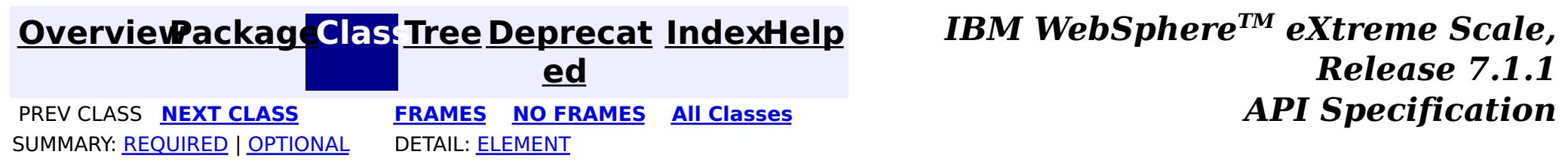

### <span id="page-1793-0"></span>**[Overview](#page-1168-0)ackageClass Tree [Deprecat](#page-0-0) IndexHelp**

**ed PREV [CLASS](#page-1791-0) NEXT [CLASS](#page-1795-0) [FRAMES](#page-0-0) NO FRAMES All [Classes](#page-0-0)** *API Specification* SUMMARY: [REQUIRED](file:////dcs/markdown/workspace/Transform/htmlout/0/com.ibm.websphere.extremescale.javadoc.doc/topics/com/ibm/websphere/objectgrid/em/annotations/CompositeIndexes.html#annotation_type_required_element_summary) | OPTIONAL DETAIL: [ELEMENT](file:////dcs/markdown/workspace/Transform/htmlout/0/com.ibm.websphere.extremescale.javadoc.doc/topics/com/ibm/websphere/objectgrid/em/annotations/CompositeIndexes.html#annotation_type_element_detail)

**[IndexHelp](#page-0-0)** *IBM WebSphere TM eXtreme Scale, Release 7.1.1*

## **com.ibm.websphere.objectgrid.em.annotations Annotation Type CompositeIndexes**

[@Target](http://download.oracle.com/javase/1.5.0/docs/api/java/lang/annotation/Target.html)[\(value=](http://download.oracle.com/javase/1.5.0/docs/api/java/lang/annotation/Target.html#value())[TYPE\)](http://download.oracle.com/javase/1.5.0/docs/api/java/lang/annotation/ElementType.html#TYPE) [@Retention\(](http://download.oracle.com/javase/1.5.0/docs/api/java/lang/annotation/Retention.html)[value](http://download.oracle.com/javase/1.5.0/docs/api/java/lang/annotation/Retention.html#value())[=RUNTIME\)](http://download.oracle.com/javase/1.5.0/docs/api/java/lang/annotation/RetentionPolicy.html#RUNTIME) public @interface **CompositeIndexes**

 $\overline{\mathsf{C}}$  $\underline{\mathbf{0}}$ m

Defines one or more composite indexes to be used with an entity. When creating a singleattribute index, define a *[Index](#page-1795-0)* annotation on the entity attribute. In the following example, three indexes are created; two composite indexes named StateCityZip and LastFirst and a single-attribute index over the birthday attribute:

```
@Entity
@CompositeIndexes({
    @CompositeIndex(name="StateCityZip", attributeNames="state,city,zip"),
    @CompositeIndex(name="LastFirst", attributeNames="lastName,firstName")
})
public class Person {
    @Id String taxId;
    String lastName;
    String firstName;
    @Index Date birthday;
    String state;
    String city;
    int zip;
}
```
#### **Since:**

7.0

# **Required Element Summary**

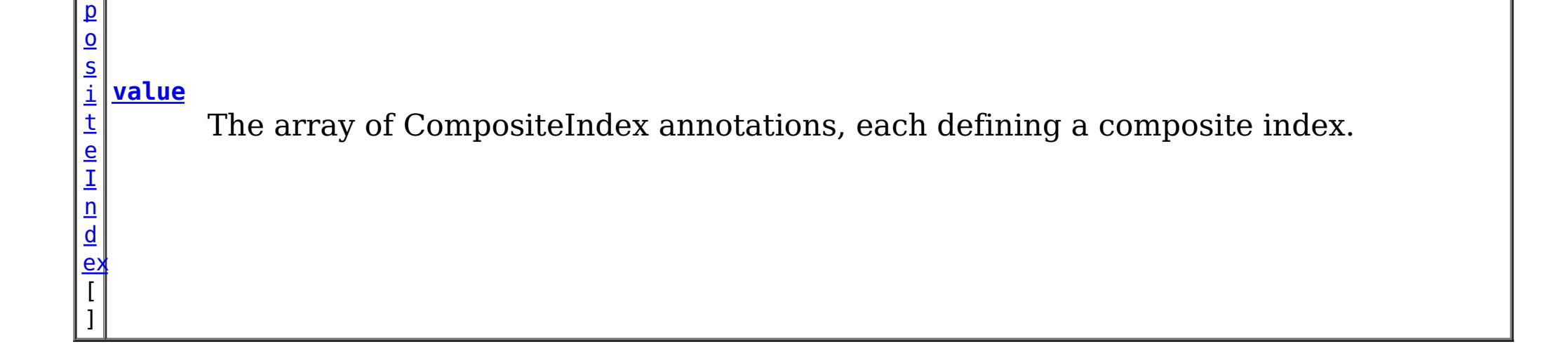

# **Element Detail**

## **value**

public abstract [CompositeIndex\[](#page-1791-0)] **value**

The array of CompositeIndex annotations, each defining a composite index.

### **Returns:**

the array of CompositeIndex annotations.

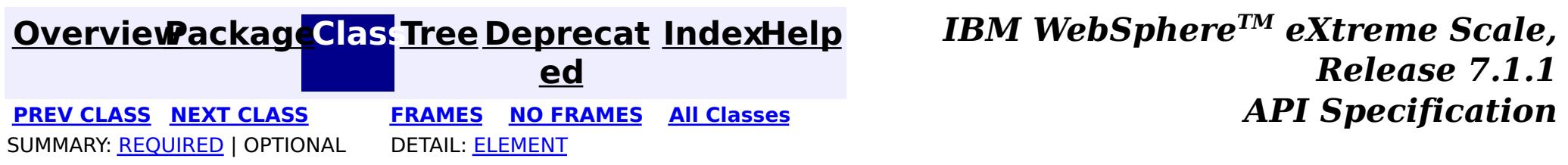

### <span id="page-1795-0"></span>**[Overview](#page-1168-0)ackageClass Tree [Deprecat](#page-0-0) IndexHelp**

**ed PREV [CLASS](#page-1793-0)** NEXT CLASS **[FRAMES](#page-0-0) NO FRAMES All [Classes](#page-0-0)** *API Specification* SUMMARY: REQUIRED | [OPTIONAL](file:////dcs/markdown/workspace/Transform/htmlout/0/com.ibm.websphere.extremescale.javadoc.doc/topics/com/ibm/websphere/objectgrid/em/annotations/Index.html#annotation_type_optional_element_summary) DETAIL: [ELEMENT](file:////dcs/markdown/workspace/Transform/htmlout/0/com.ibm.websphere.extremescale.javadoc.doc/topics/com/ibm/websphere/objectgrid/em/annotations/Index.html#annotation_type_element_detail)

**[IndexHelp](#page-0-0)** *IBM WebSphere TM eXtreme Scale, Release 7.1.1*

## **com.ibm.websphere.objectgrid.em.annotations Annotation Type Index**

To create a composite index that has more than one attribute, use the **[CompositeIndexes](#page-1793-0)** annotation.

[@Target](http://download.oracle.com/javase/1.5.0/docs/api/java/lang/annotation/Target.html)[\(value=](http://download.oracle.com/javase/1.5.0/docs/api/java/lang/annotation/Target.html#value())[{METHOD](http://download.oracle.com/javase/1.5.0/docs/api/java/lang/annotation/ElementType.html#METHOD)[,FIELD}](http://download.oracle.com/javase/1.5.0/docs/api/java/lang/annotation/ElementType.html#FIELD)) [@Retention\(](http://download.oracle.com/javase/1.5.0/docs/api/java/lang/annotation/Retention.html)[value](http://download.oracle.com/javase/1.5.0/docs/api/java/lang/annotation/Retention.html#value())[=RUNTIME\)](http://download.oracle.com/javase/1.5.0/docs/api/java/lang/annotation/RetentionPolicy.html#RUNTIME) public @interface **Index**

Identifies an entity attribute as indexed. The ObjectGrid will create an index if necessary for the attribute.

**Since:**

WAS XD 6.1

# **Optional Element Summary**

[S](http://download.oracle.com/javase/1.5.0/docs/api/java/lang/String.html)

t r **[name](file:////dcs/markdown/workspace/Transform/htmlout/0/com.ibm.websphere.extremescale.javadoc.doc/topics/com/ibm/websphere/objectgrid/em/annotations/Index.html#name())**

i n g The name of the index use for this attribute.

#### **name**

public abstract [String](http://download.oracle.com/javase/1.5.0/docs/api/java/lang/String.html) **name**

The name of the index use for this attribute. If the index does not exist, then one will be created. If the name is not specified, a name will be generated automatically.

#### **Returns:**

the name of the index

**Default:**

 $^{\rm{III}}$ 

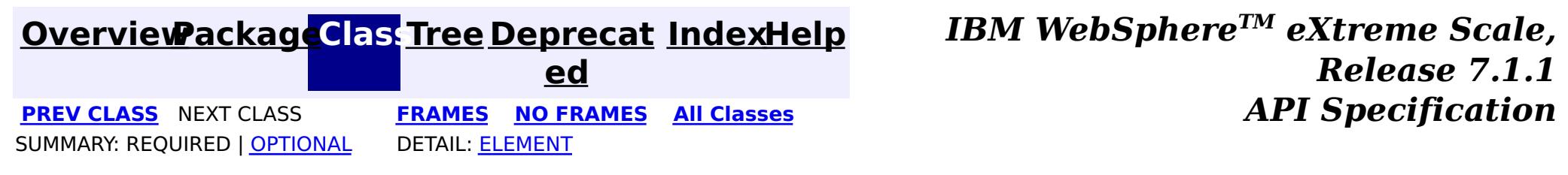

#### <span id="page-1796-0"></span>**[Overview](#page-1168-0)[Package](#page-1788-0)[Class](file:////dcs/markdown/workspace/Transform/htmlout/0/com.ibm.websphere.extremescale.javadoc.doc/topics/com/ibm/websphere/objectgrid/em/EntityExistsException.html#main)[Tree](#page-0-0) [Deprecat](#page-0-0)**

**[IndexHelp](#page-0-0)** *IBM WebSphere TM eXtreme Scale, Release 7.1.1*

**ed** PREV [CLASS](#page-1798-0) **NEXT CLASS ERAMES NO FRAMES All Examples API** *Specification* **[FRAMES](#page-0-0) NO FRAMES All Classes** [SUMMARY:](file:////dcs/markdown/workspace/Transform/htmlout/0/com.ibm.websphere.extremescale.javadoc.doc/topics/com/ibm/websphere/objectgrid/em/EntityExistsException.html#methods_inherited_from_class_com.ibm.websphere.objectgrid.ObjectGridRuntimeException) NESTED | FIELD | <u>[CONSTR](file:////dcs/markdown/workspace/Transform/htmlout/0/com.ibm.websphere.extremescale.javadoc.doc/topics/com/ibm/websphere/objectgrid/em/EntityExistsException.html#constructor_detail)</u> | <u>METH</u> DETAIL: FIELD | <u>CONSTR</u> | METHOD OD

## **com.ibm.websphere.objectgrid.em Class EntityExistsException**

[java.lang.Object](http://download.oracle.com/javase/1.5.0/docs/api/java/lang/Object.html) L[java.lang.Throwable](http://download.oracle.com/javase/1.5.0/docs/api/java/lang/Throwable.html) L<sub>[java.lang.Exception](http://download.oracle.com/javase/1.5.0/docs/api/java/lang/Exception.html)</sub>  $L$  java.lang. RuntimeException  $L_{com.ibm.websphere.objectgrid.ObjectGridRuntimeException$  $L_{com.ibm.websphere.objectgrid.ObjectGridRuntimeException$ L<sub>[com.ibm.websphere.objectgrid.em.PersistenceException](#page-1817-0)</sub> **com.ibm.websphere.objectgrid.em.EntityExistsException**

#### **All Implemented Interfaces:**

[IObjectGridException,](#page-2439-0) [Serializable](http://download.oracle.com/javase/1.5.0/docs/api/java/io/Serializable.html)

public class **EntityExistsException** extends [PersistenceException](#page-1817-0)

Thrown when an entity can't be persisted because it would result in a duplicate key violation. This exception may be thrown when an entity is persisted or when the entity data is flushed to the ObjectGrid. The current transaction (if active) will be marked for rollback

#### **Since:**

WAS XD 6.1 **See Also:** [Serialized](file:////dcs/markdown/workspace/Transform/htmlout/0/com.ibm.websphere.extremescale.javadoc.doc/topics/serialized-form.html#com.ibm.websphere.objectgrid.em.EntityExistsException) Form

## **Constructor Summary**

**[EntityExistsException](file:////dcs/markdown/workspace/Transform/htmlout/0/com.ibm.websphere.extremescale.javadoc.doc/topics/com/ibm/websphere/objectgrid/em/EntityExistsException.html#EntityExistsException())**()

**[EntityExistsException](file:////dcs/markdown/workspace/Transform/htmlout/0/com.ibm.websphere.extremescale.javadoc.doc/topics/com/ibm/websphere/objectgrid/em/EntityExistsException.html#EntityExistsException(java.lang.String))**[\(String](http://download.oracle.com/javase/1.5.0/docs/api/java/lang/String.html) message)

**[EntityExistsException](file:////dcs/markdown/workspace/Transform/htmlout/0/com.ibm.websphere.extremescale.javadoc.doc/topics/com/ibm/websphere/objectgrid/em/EntityExistsException.html#EntityExistsException(java.lang.String,%20java.lang.Throwable))**[\(String](http://download.oracle.com/javase/1.5.0/docs/api/java/lang/String.html) message, [Throwable](http://download.oracle.com/javase/1.5.0/docs/api/java/lang/Throwable.html) cause)

# **Method Summary**

**Methods inherited from class com.ibm.websphere.objectgrid[.ObjectGridRuntimeException](#page-2545-0)**

[getCause,](file:////dcs/markdown/workspace/Transform/htmlout/0/com.ibm.websphere.extremescale.javadoc.doc/topics/com/ibm/websphere/objectgrid/ObjectGridRuntimeException.html#getCause()) [initCause](file:////dcs/markdown/workspace/Transform/htmlout/0/com.ibm.websphere.extremescale.javadoc.doc/topics/com/ibm/websphere/objectgrid/ObjectGridRuntimeException.html#initCause(java.lang.Throwable))

**Methods inherited from class java.lang[.Throwable](http://download.oracle.com/javase/1.5.0/docs/api/java/lang/Throwable.html)**

[fillInStackTrace](http://download.oracle.com/javase/1.5.0/docs/api/java/lang/Throwable.html#fillInStackTrace()), [getLocalizedMessage,](http://download.oracle.com/javase/1.5.0/docs/api/java/lang/Throwable.html#getLocalizedMessage()) [getMessage,](http://download.oracle.com/javase/1.5.0/docs/api/java/lang/Throwable.html#getMessage()) [getStackTrace](http://download.oracle.com/javase/1.5.0/docs/api/java/lang/Throwable.html#getStackTrace()), [printStackTrace,](http://download.oracle.com/javase/1.5.0/docs/api/java/lang/Throwable.html#printStackTrace()) [printStackTrace,](http://download.oracle.com/javase/1.5.0/docs/api/java/lang/Throwable.html#printStackTrace(java.io.PrintStream)) [printStackTrace](http://download.oracle.com/javase/1.5.0/docs/api/java/lang/Throwable.html#printStackTrace(java.io.PrintWriter)), [setStackTrace,](http://download.oracle.com/javase/1.5.0/docs/api/java/lang/Throwable.html#setStackTrace(java.lang.StackTraceElement[])) [toString](http://download.oracle.com/javase/1.5.0/docs/api/java/lang/Throwable.html#toString())

**Methods inherited from class java.lang[.Object](http://download.oracle.com/javase/1.5.0/docs/api/java/lang/Object.html)**

[clone,](http://download.oracle.com/javase/1.5.0/docs/api/java/lang/Object.html#clone()) [equals,](http://download.oracle.com/javase/1.5.0/docs/api/java/lang/Object.html#equals(java.lang.Object)) [finalize,](http://download.oracle.com/javase/1.5.0/docs/api/java/lang/Object.html#finalize()) [getClass,](http://download.oracle.com/javase/1.5.0/docs/api/java/lang/Object.html#getClass()) [hashCode,](http://download.oracle.com/javase/1.5.0/docs/api/java/lang/Object.html#hashCode()) [notify,](http://download.oracle.com/javase/1.5.0/docs/api/java/lang/Object.html#notify()) [notifyAll,](http://download.oracle.com/javase/1.5.0/docs/api/java/lang/Object.html#notifyAll()) [wait,](http://download.oracle.com/javase/1.5.0/docs/api/java/lang/Object.html#wait(long)) [wait](http://download.oracle.com/javase/1.5.0/docs/api/java/lang/Object.html#wait(long,%20int)), wait

# **Constructor Detail**

## **EntityExistsException**

public **EntityExistsException**()

**See Also:**

[PersistenceException.PersistenceException\(\)](file:////dcs/markdown/workspace/Transform/htmlout/0/com.ibm.websphere.extremescale.javadoc.doc/topics/com/ibm/websphere/objectgrid/em/PersistenceException.html#PersistenceException())

## **EntityExistsException**

public **EntityExistsException**[\(String](http://download.oracle.com/javase/1.5.0/docs/api/java/lang/String.html) message)

**See Also:** [PersistenceException.PersistenceException\(String\)](file:////dcs/markdown/workspace/Transform/htmlout/0/com.ibm.websphere.extremescale.javadoc.doc/topics/com/ibm/websphere/objectgrid/em/PersistenceException.html#PersistenceException(java.lang.String))

**[IndexHelp](#page-0-0)** *IBM WebSphere TM eXtreme Scale, Release 7.1.1* PREV [CLASS](#page-1798-0) **NEXT CLASS CLASS** *ERAMES* **NO FRAMES AII** *API* **Specification** 

## **EntityExistsException**

**Classes** [SUMMARY:](file:////dcs/markdown/workspace/Transform/htmlout/0/com.ibm.websphere.extremescale.javadoc.doc/topics/com/ibm/websphere/objectgrid/em/EntityExistsException.html#methods_inherited_from_class_com.ibm.websphere.objectgrid.ObjectGridRuntimeException) NESTED | FIELD | <u>[CONSTR](file:////dcs/markdown/workspace/Transform/htmlout/0/com.ibm.websphere.extremescale.javadoc.doc/topics/com/ibm/websphere/objectgrid/em/EntityExistsException.html#constructor_detail)</u> | <u>METH</u> DETAIL: FIELD | <u>CONSTR</u> | METHOD

public **EntityExistsException**[\(String](http://download.oracle.com/javase/1.5.0/docs/api/java/lang/String.html) message, [Throwable](http://download.oracle.com/javase/1.5.0/docs/api/java/lang/Throwable.html) cause)

#### **See Also:**

[PersistenceException.PersistenceException\(String,](file:////dcs/markdown/workspace/Transform/htmlout/0/com.ibm.websphere.extremescale.javadoc.doc/topics/com/ibm/websphere/objectgrid/em/PersistenceException.html#PersistenceException(java.lang.String,%20java.lang.Throwable)) Throwable)

## **EntityExistsException**

public **EntityExistsException**[\(Throwable](http://download.oracle.com/javase/1.5.0/docs/api/java/lang/Throwable.html) cause)

#### **See Also:**

[PersistenceException.PersistenceException\(Throwable\)](file:////dcs/markdown/workspace/Transform/htmlout/0/com.ibm.websphere.extremescale.javadoc.doc/topics/com/ibm/websphere/objectgrid/em/PersistenceException.html#PersistenceException(java.lang.Throwable))

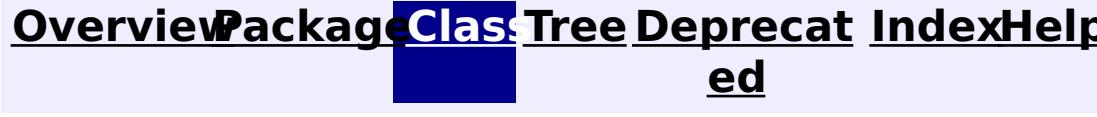

**[FRAMES](#page-0-0) NO [FRAMES](#page-1796-0) All**

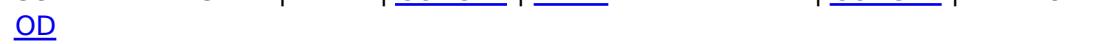

**[IndexHelp](#page-0-0)** *IBM WebSphere TM eXtreme Scale, Release 7.1.1*

#### <span id="page-1798-0"></span>**[Overview](#page-1168-0)[Package](#page-1788-0)[Class](file:////dcs/markdown/workspace/Transform/htmlout/0/com.ibm.websphere.extremescale.javadoc.doc/topics/com/ibm/websphere/objectgrid/em/EntityManager.html#main)[Tree](#page-0-0) [Deprecat](#page-0-0) ed PREV** [CLASS](#page-1805-0) **NEXT CLASS** *CLASS* **PRAMES ALL** *API**Specification* **[FRAMES](#page-0-0) NO FRAMES All Classes** [SUMMARY:](file:////dcs/markdown/workspace/Transform/htmlout/0/com.ibm.websphere.extremescale.javadoc.doc/topics/com/ibm/websphere/objectgrid/em/EntityManager.html#method_summary) NESTED | FIELD | CONSTR | <u>METH</u> DETAIL: FIELD | CONSTR | <u>[METHOD](file:////dcs/markdown/workspace/Transform/htmlout/0/com.ibm.websphere.extremescale.javadoc.doc/topics/com/ibm/websphere/objectgrid/em/EntityManager.html#method_detail)</u> OD

## **com.ibm.websphere.objectgrid.em Interface EntityManager**

#### public interface **EntityManager**

An EntityManager allows transactional introspection and manipulation of entities.

Each entity is backed by an ObjectGrid map with the same name as the entity and utilizes the inherent map configuration for locking, evicting, indexing and synchronizing with a loader. See [BackingMap](#page-2360-0) for details on how entity a map can be configured and optimized for each entity.

Each EntityManager is associated with an ObjectGrid Session. Use the [Session.getEntityManager\(\)](file:////dcs/markdown/workspace/Transform/htmlout/0/com.ibm.websphere.extremescale.javadoc.doc/topics/com/ibm/websphere/objectgrid/Session.html#getEntityManager()) method to retrieve the Session's EntityManager instance. Simultaneous interaction with the EntityManager and the owning ObjectGrid Session is allowed.

All interactions with the EntityManager must be from a single thread. Multi-thread access to the EntityManager is not supported.

Tuples can be manually extracted from entities using the **[Projector](#page-2742-0)** which is obtained using the [ProjectorFactory.getProjector\(EntityManager\)](file:////dcs/markdown/workspace/Transform/htmlout/0/com.ibm.websphere.extremescale.javadoc.doc/topics/com/ibm/websphere/objectgrid/em/ProjectorFactory.html#getProjector(com.ibm.websphere.objectgrid.em.EntityManager)) factory method.

The EntityManager manages each entity within it's context scope. Entity operations will not be synchronized to the underlying ObjectGrid cache until the transaction is committed or the EntityManager context is flushed to the cache.

e r  $\overline{\lambda}$ 

 $\Omega$ 

The EntityManager converts each entity instance to key and value Tuple instances using the entity's persistent fields or properties and stores the Tuples in the entity's associated ObjectMap. The metadata that describes the Tuple can be accessed using the [ObjectMap.getEntityMetadata\(\)](file:////dcs/markdown/workspace/Transform/htmlout/0/com.ibm.websphere.extremescale.javadoc.doc/topics/com/ibm/websphere/objectgrid/ObjectMap.html#getEntityMetadata()) or [BackingMap.getEntityMetadata\(\)](file:////dcs/markdown/workspace/Transform/htmlout/0/com.ibm.websphere.extremescale.javadoc.doc/topics/com/ibm/websphere/objectgrid/BackingMap.html#getEntityMetadata()) methods.

Accessing entities and Tuples simultaneously in a single transaction is not supported and may cause unexpected results.

#### **Since:**

WAS XD 6.1

#### **See Also:**

[Tuple](#page-2747-0), [EntityMetadata](#page-2663-0)

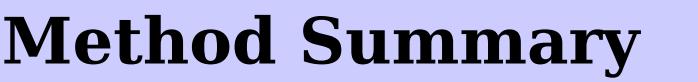

i d

v o **[clear](file:////dcs/markdown/workspace/Transform/htmlout/0/com.ibm.websphere.extremescale.javadoc.doc/topics/com/ibm/websphere/objectgrid/em/EntityManager.html#clear())**()

Clear the EntityManager's context.

[Q](#page-1822-0)

u **[createQuery](file:////dcs/markdown/workspace/Transform/htmlout/0/com.ibm.websphere.extremescale.javadoc.doc/topics/com/ibm/websphere/objectgrid/em/EntityManager.html#createQuery(java.lang.String))**[\(String](http://download.oracle.com/javase/1.5.0/docs/api/java/lang/String.html) qlString)

Create a Query instance for executing an ObjectGrid query language statement.

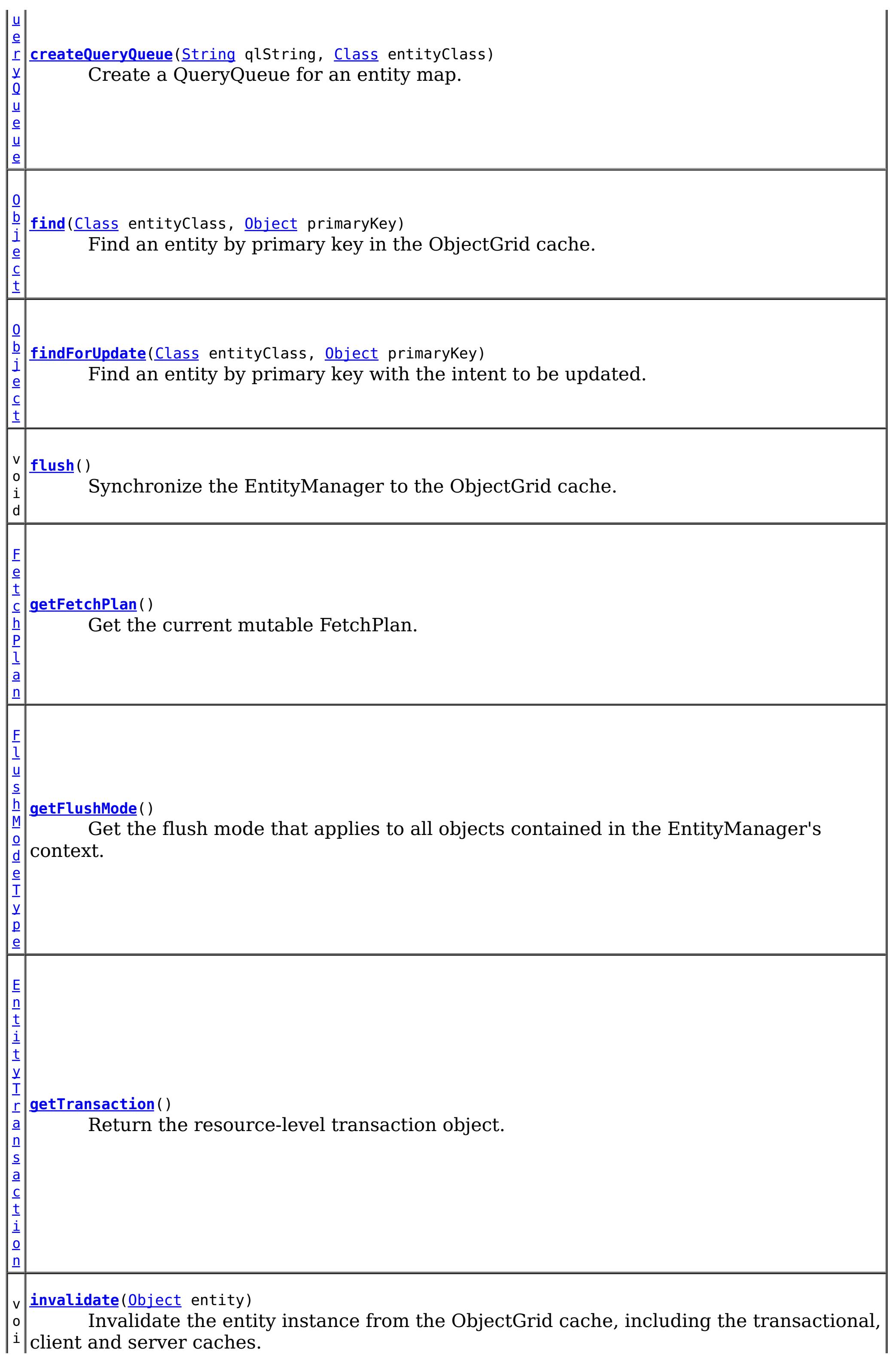
d  $\overline{\mathbf{0}}$ b j e c t **[merge](file:////dcs/markdown/workspace/Transform/htmlout/0/com.ibm.websphere.extremescale.javadoc.doc/topics/com/ibm/websphere/objectgrid/em/EntityManager.html#merge(java.lang.Object))**[\(Object](http://download.oracle.com/javase/1.5.0/docs/api/java/lang/Object.html) entity) Merge the entity instance with the ObjectGrid. v o i d **[persist](file:////dcs/markdown/workspace/Transform/htmlout/0/com.ibm.websphere.extremescale.javadoc.doc/topics/com/ibm/websphere/objectgrid/em/EntityManager.html#persist(java.lang.Object))**[\(Object](http://download.oracle.com/javase/1.5.0/docs/api/java/lang/Object.html) entity) Make an entity instance managed and persistent in the ObjectGrid cache. v o i d **[remove](file:////dcs/markdown/workspace/Transform/htmlout/0/com.ibm.websphere.extremescale.javadoc.doc/topics/com/ibm/websphere/objectgrid/em/EntityManager.html#remove(java.lang.Object))**[\(Object](http://download.oracle.com/javase/1.5.0/docs/api/java/lang/Object.html) entity) Remove the entity instance from the ObjectGrid. v o i d **[setFlushMode](file:////dcs/markdown/workspace/Transform/htmlout/0/com.ibm.websphere.extremescale.javadoc.doc/topics/com/ibm/websphere/objectgrid/em/EntityManager.html#setFlushMode(com.ibm.websphere.objectgrid.em.FlushModeType))**[\(FlushModeType](#page-1808-0) flushMode) Set the flush mode that applies to all objects contained in the EntityManager's context.

# **Method Detail**

# **persist**

```
void persist(Object entity)
```
Make an entity instance managed and persistent in the ObjectGrid cache.

## **Parameters:**

entity - the entity object instance to make persistent.

## **Throws:**

[EntityExistsException](#page-1796-0) - if the entity already exists. (The EntityExistsException may be thrown when the persist operation is invoked, or the EntityExistsException or another PersistenceException may be thrown at flush or commit time.) [IllegalArgumentException](http://download.oracle.com/javase/1.5.0/docs/api/java/lang/IllegalArgumentException.html) - if not a valid entity

[TransactionRequiredException](#page-1838-0) - if invoked without an active transaction.

## **See Also:**

[ObjectMap.insert\(Object,](file:////dcs/markdown/workspace/Transform/htmlout/0/com.ibm.websphere.extremescale.javadoc.doc/topics/com/ibm/websphere/objectgrid/ObjectMap.html#insert(java.lang.Object,%20java.lang.Object)) Object)

void **remove**[\(Object](http://download.oracle.com/javase/1.5.0/docs/api/java/lang/Object.html) entity)

Remove the entity instance from the ObjectGrid.

#### **Parameters:**

entity - the managed entity instance to remove from the ObjectGrid cache. **Throws:**

[IllegalArgumentException](http://download.oracle.com/javase/1.5.0/docs/api/java/lang/IllegalArgumentException.html) - if instance is not an entity or is a detached entity [TransactionRequiredException](#page-1838-0) - if invoked without an active transaction.

**See Also:**

[ObjectMap.remove\(Object\)](file:////dcs/markdown/workspace/Transform/htmlout/0/com.ibm.websphere.extremescale.javadoc.doc/topics/com/ibm/websphere/objectgrid/ObjectMap.html#remove(java.lang.Object))

# **invalidate**

void **invalidate**([Object](http://download.oracle.com/javase/1.5.0/docs/api/java/lang/Object.html) entity)

Invalidate the entity instance from the ObjectGrid cache, including the transactional, client and server caches.

This method is similar to remove, but does not flow the changes to the entity's Loader.

#### **Parameters:**

entity - the managed entity instance to evict from the ObjectGrid cache.

[Object](http://download.oracle.com/javase/1.5.0/docs/api/java/lang/Object.html) **find**[\(Class](http://download.oracle.com/javase/1.5.0/docs/api/java/lang/Class.html) entityClass, [Object](http://download.oracle.com/javase/1.5.0/docs/api/java/lang/Object.html) primaryKey)

#### **Throws:**

[IllegalArgumentException](http://download.oracle.com/javase/1.5.0/docs/api/java/lang/IllegalArgumentException.html) - if instance is not an entity or is a detached entity [TransactionRequiredException](#page-1838-0) - if invoked without an active transaction.

#### **Since:**

WAS XD 6.1.0.3

#### **See Also:**

[ObjectMap.invalidate\(Object,](file:////dcs/markdown/workspace/Transform/htmlout/0/com.ibm.websphere.extremescale.javadoc.doc/topics/com/ibm/websphere/objectgrid/ObjectMap.html#invalidate(java.lang.Object,%20boolean)) boolean)

# **find**

#### [Object](http://download.oracle.com/javase/1.5.0/docs/api/java/lang/Object.html) **findForUpdate**[\(Class](http://download.oracle.com/javase/1.5.0/docs/api/java/lang/Class.html) entityClass, [Object](http://download.oracle.com/javase/1.5.0/docs/api/java/lang/Object.html) primaryKey)

Find an entity by primary key in the ObjectGrid cache.

### **Parameters:**

entityClass - the class representing the entity to find.

primaryKey - an object instance representing the key of the entity to find. The key may be a single Object (for single value keys), an IdClass or Entity instance (for composite keys) or a Tuple instance.

#### **Returns:**

the entity instance or null if the entity does not exist

### **Throws:**

[IllegalArgumentException](http://download.oracle.com/javase/1.5.0/docs/api/java/lang/IllegalArgumentException.html) - if the first argument does not denote an entity type or the second argument is not a valid type for that entity's primary key

#### **See Also:**

[Tuple](#page-2747-0), [ObjectMap.get\(Object\)](file:////dcs/markdown/workspace/Transform/htmlout/0/com.ibm.websphere.extremescale.javadoc.doc/topics/com/ibm/websphere/objectgrid/ObjectMap.html#get(java.lang.Object))

# **findForUpdate**

Find an entity by primary key with the intent to be updated.

If the underlying map is configured with pessimistic locking strategy, an upgradeable lock mode is obtained for this entity instance's map entry. Any associated entities that are loaded are not locked for update. If the associates are need to be locked in the same manner, then findForUpdate should be called for each associated entity.

### **Parameters:**

entityClass - the class representing the entity to find.

primaryKey - an object instance representing the key of the entity to find.

### **Returns:**

the found entity instance or null if the entity does not exist

# **Throws:**

[IllegalArgumentException](http://download.oracle.com/javase/1.5.0/docs/api/java/lang/IllegalArgumentException.html) - if the first argument does not denote an entity type or the second argument is not a valid type for that entity's primary key

# **See Also:**

[ObjectMap.getForUpdate\(Object\)](file:////dcs/markdown/workspace/Transform/htmlout/0/com.ibm.websphere.extremescale.javadoc.doc/topics/com/ibm/websphere/objectgrid/ObjectMap.html#getForUpdate(java.lang.Object))

# **flush**

void **flush**()

Synchronize the EntityManager to the ObjectGrid cache.

[TransactionRequiredException](#page-1838-0) - if there is no transaction [PersistenceException](#page-1817-0) - if the flush fails **See Also:** [Session.flush\(\)](file:////dcs/markdown/workspace/Transform/htmlout/0/com.ibm.websphere.extremescale.javadoc.doc/topics/com/ibm/websphere/objectgrid/Session.html#flush())

All managed entities in the current transaction are synchronized with the ObjectGrid cache and the associated ObjectGrid session is flushed.

## **Throws:**

# **setFlushMode**

void **setFlushMode**[\(FlushModeType](#page-1808-0) flushMode)

Set the flush mode that applies to all objects contained in the EntityManager's context.

If not set, the default is FlushModeType.AUTO.

#### **Parameters:**

flushMode - the FlushModeType.

# **getFlushMode**

[FlushModeType](#page-1808-0) **getFlushMode**()

Get the flush mode that applies to all objects contained in the EntityManager's context.

**Returns:** flushMode

# **getTransaction**

#### [EntityTransaction](#page-1805-0) **getTransaction**()

Return the resource-level transaction object. The EntityTransaction instance may be used serially to begin and commit multiple transactions.

Each EntityManager is associated with one EntityTransaction. Repeated calls to this method for the same EntityManager instance will result in the same EntityTransaction

instance.

**Returns:** the EntityTransaction instance

# **createQuery**

[Query](#page-1822-0) **createQuery**[\(String](http://download.oracle.com/javase/1.5.0/docs/api/java/lang/String.html) qlString)

Create a Query instance for executing an ObjectGrid query language statement.

When security is enabled, this method requires an com.ibm.websphere.objectgrid.security.ObjectGridPermission with action "query".

Required Permission: [ObjectGridPermission.QUERY](file:////dcs/markdown/workspace/Transform/htmlout/0/com.ibm.websphere.extremescale.javadoc.doc/topics/com/ibm/websphere/objectgrid/security/ObjectGridPermission.html#QUERY)

**Parameters:**

qlString - an ObjectGrid query string

**Returns:**

the new query instance

## **Throws:**

[IllegalArgumentException](http://download.oracle.com/javase/1.5.0/docs/api/java/lang/IllegalArgumentException.html) - if query string is not valid

# **clear**

void **clear**()

Clear the EntityManager's context.

Causes all managed entities to become detached. Any changes made to entities that have not been flushed to the cache will not be persisted.

An entity QueryQueue will select all the entities which match the query filter's WHERE condition. Users can call *[QueryQueue.getNextEntity\(long\)](file:////dcs/markdown/workspace/Transform/htmlout/0/com.ibm.websphere.extremescale.javadoc.doc/topics/com/ibm/websphere/objectgrid/em/QueryQueue.html#getNextEntity(long))* or *[QueryQueue.getNextEntities\(int,](file:////dcs/markdown/workspace/Transform/htmlout/0/com.ibm.websphere.extremescale.javadoc.doc/topics/com/ibm/websphere/objectgrid/em/QueryQueue.html#getNextEntities(int,%20long))* long) to get one or more entities at one time.

# **createQueryQueue**

```
QueryQueue createQueryQueue(String qlString,
                            Class entityClass)
```
Create a QueryQueue for an entity map.

A QueryQueue is useful for retrieving select entities in an iterative manner.

The query string's SELECT clause must specify one and only one entity identification variable and no other functions or attributes.

For example:

"SELECT t FROM Tasks t WHERE t.type=?1 AND t.status='PENDING' ORDER BY t.createTime"

An entity class can be optionally specified to indicate which class the result(s) will be projected into. The specified entity class must have the same entity name as specified in the query string. If a null value is used as the entity class, then the result will not be projected; the key tuple(s) will be returned by the [QueryQueue.getNextEntity\(long\)](file:////dcs/markdown/workspace/Transform/htmlout/0/com.ibm.websphere.extremescale.javadoc.doc/topics/com/ibm/websphere/objectgrid/em/QueryQueue.html#getNextEntity(long)) or [QueryQueue.getNextEntities\(int,](file:////dcs/markdown/workspace/Transform/htmlout/0/com.ibm.websphere.extremescale.javadoc.doc/topics/com/ibm/websphere/objectgrid/em/QueryQueue.html#getNextEntities(int,%20long)) long) methods.

# **Parameters:**

qlString - the query SQL string

entityClass - the entity class the result will be projected to; null if the results are not projected.

### **Returns:**

a [QueryQueue](#page-1831-0) instance

### **Since:**

WAS XD 6.1 FIX3

**See Also:**

[QueryQueue](#page-1831-0)

## **merge**

[Object](http://download.oracle.com/javase/1.5.0/docs/api/java/lang/Object.html) **merge**[\(Object](http://download.oracle.com/javase/1.5.0/docs/api/java/lang/Object.html) entity)

Merge the entity instance with the ObjectGrid. The entity to merge can be a new, detached or managed entity. Once merged, the input entity will remain in it's original state is not managed. The entity returned by this method is the managed result of the merge operation.

### **Parameters:**

entity - the managed, new or detached entity instance to merge with the ObjectGrid cache.

## **Returns:**

a managed entity representing the result of the merge.

## **Throws:**

[IllegalArgumentException](http://download.oracle.com/javase/1.5.0/docs/api/java/lang/IllegalArgumentException.html) - if instance is not an entity or a removed entity [TransactionRequiredException](#page-1838-0) - if invoked without an active transaction. [OptimisticLockException](#page-1815-0) - if there is a mismatch between the version of the entity and a managed entity. This exception may not be thrown until commit or flush time.

## **Since:**

WAS XD 6.1.0.3

# **getFetchPlan**

[FetchPlan](#page-2732-0) **getFetchPlan**()

Get the current mutable FetchPlan.

**[IndexHelp](#page-0-0)** *IBM WebSphere TM eXtreme Scale, Release 7.1.1* **PREV** [CLASS](#page-1805-0) NEXT CLASS **PRAMES PREV** *API**Specification* 

A FetchPlan is used to customize how the eager relations are fetched with the fetch operation. A fetch operation could be any of the following: [find\(Class,](file:////dcs/markdown/workspace/Transform/htmlout/0/com.ibm.websphere.extremescale.javadoc.doc/topics/com/ibm/websphere/objectgrid/em/EntityManager.html#find(java.lang.Class,%20java.lang.Object)) Object), [findForUpdate\(Class,](file:////dcs/markdown/workspace/Transform/htmlout/0/com.ibm.websphere.extremescale.javadoc.doc/topics/com/ibm/websphere/objectgrid/em/EntityManager.html#findForUpdate(java.lang.Class,%20java.lang.Object)) Object), [Query](#page-1822-0) operations, or [QueryQueue](#page-1831-0) operations.

A FetchPlan object is normally used on the client side to access for a distributed ObjectGrid. However, when used with a local ObjectGrid, the FetchPlan object can be used to customize the relations to be projected when the fetch operation is executed.

The FetchPlan object is mutable, and once changed, the changed value will be applied to the fetch operations executed afterwards.

## **Returns:**

the current FetchPlan object

## **Since:**

WAS XD 6.1.0.5

# **[Overview](#page-1168-0)[Package](#page-1788-0)[Class](file:////dcs/markdown/workspace/Transform/htmlout/0/com.ibm.websphere.extremescale.javadoc.doc/topics/com/ibm/websphere/objectgrid/em/EntityManager.html#main)[Tree](#page-0-0) [Deprecat](#page-0-0)**

**ed**

**[FRAMES](#page-0-0) NO [FRAMES](#page-1798-0) All**

**Classes** [SUMMARY:](file:////dcs/markdown/workspace/Transform/htmlout/0/com.ibm.websphere.extremescale.javadoc.doc/topics/com/ibm/websphere/objectgrid/em/EntityManager.html#method_summary) NESTED | FIELD | CONSTR | <u>METH</u> DETAIL: FIELD | CONSTR | <u>[METHOD](file:////dcs/markdown/workspace/Transform/htmlout/0/com.ibm.websphere.extremescale.javadoc.doc/topics/com/ibm/websphere/objectgrid/em/EntityManager.html#method_detail)</u> OD

**[IndexHelp](#page-0-0)** *IBM WebSphere TM eXtreme Scale, Release 7.1.1*

#### <span id="page-1805-0"></span>**[Overview](#page-1168-0)[Package](#page-1788-0)[Class](file:////dcs/markdown/workspace/Transform/htmlout/0/com.ibm.websphere.extremescale.javadoc.doc/topics/com/ibm/websphere/objectgrid/em/EntityTransaction.html#main)[Tree](#page-0-0) [Deprecat](#page-0-0) ed PREV** [CLASS](#page-1808-0) NEXT CLASS **PRAMES REAMES AREX API** Specification **[FRAMES](#page-0-0) NO FRAMES All Classes** [SUMMARY:](file:////dcs/markdown/workspace/Transform/htmlout/0/com.ibm.websphere.extremescale.javadoc.doc/topics/com/ibm/websphere/objectgrid/em/EntityTransaction.html#method_summary) NESTED | FIELD | CONSTR | <u>METH</u> DETAIL: FIELD | CONSTR | <u>[METHOD](file:////dcs/markdown/workspace/Transform/htmlout/0/com.ibm.websphere.extremescale.javadoc.doc/topics/com/ibm/websphere/objectgrid/em/EntityTransaction.html#method_detail)</u> OD

Use the **[EntityManager.getTransaction\(\)](file:////dcs/markdown/workspace/Transform/htmlout/0/com.ibm.websphere.extremescale.javadoc.doc/topics/com/ibm/websphere/objectgrid/em/EntityManager.html#getTransaction())** method to retreive the EntityManager's EntityTransaction instance.

# **com.ibm.websphere.objectgrid.em Interface EntityTransaction**

public interface **EntityTransaction**

An EntityTransaction is associated with an EntityManager and is used to demarcate a transaction.

Each EntityManager and EntityTransaction are associated with the ObjectGrid Session. Transaction demarcation can be performed using either the EntityTransaction or ObjectGrid Session.

## **Since:**

WAS XD 6.1

### **See Also:**

[EntityManager.getTransaction\(\)](file:////dcs/markdown/workspace/Transform/htmlout/0/com.ibm.websphere.extremescale.javadoc.doc/topics/com/ibm/websphere/objectgrid/em/EntityManager.html#getTransaction())

# **Method Summary**

i d

v o **[begin](file:////dcs/markdown/workspace/Transform/htmlout/0/com.ibm.websphere.extremescale.javadoc.doc/topics/com/ibm/websphere/objectgrid/em/EntityTransaction.html#begin())**()

Begin a new transaction.

o i d

v **[commit](file:////dcs/markdown/workspace/Transform/htmlout/0/com.ibm.websphere.extremescale.javadoc.doc/topics/com/ibm/websphere/objectgrid/em/EntityTransaction.html#commit())**()

Commit the current transaction, flushing any uncommitted changes in the EntityManager's context to the cache.

b

o o **[getRollbackOnly](file:////dcs/markdown/workspace/Transform/htmlout/0/com.ibm.websphere.extremescale.javadoc.doc/topics/com/ibm/websphere/objectgrid/em/EntityTransaction.html#getRollbackOnly())**()

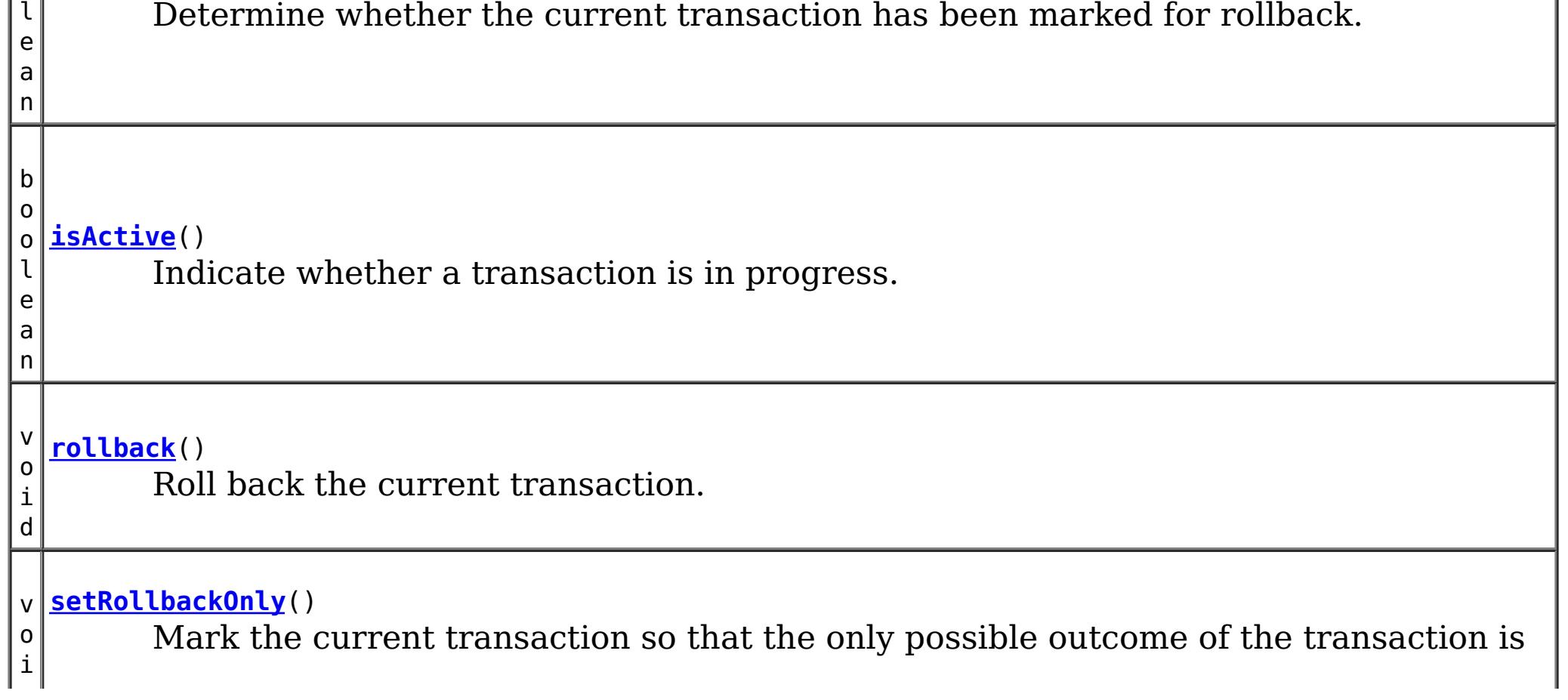

# **Method Detail**

# **begin**

void **begin**()

Begin a new transaction.

### **Throws:**

[IllegalStateException](http://download.oracle.com/javase/1.5.0/docs/api/java/lang/IllegalStateException.html) - if isActive() is true. [PersistenceException](#page-1817-0) - if the transaction is unable to start.

#### **See Also:**

[Session.begin\(\)](file:////dcs/markdown/workspace/Transform/htmlout/0/com.ibm.websphere.extremescale.javadoc.doc/topics/com/ibm/websphere/objectgrid/Session.html#begin())

# **commit**

void **commit**()

Commit the current transaction, flushing any uncommitted changes in the EntityManager's context to the cache.

### **Throws:**

[IllegalStateException](http://download.oracle.com/javase/1.5.0/docs/api/java/lang/IllegalStateException.html) - if isActive() is false. [PersistenceException](#page-1817-0) - if the commit fails.

**See Also:** [Session.commit\(\)](file:////dcs/markdown/workspace/Transform/htmlout/0/com.ibm.websphere.extremescale.javadoc.doc/topics/com/ibm/websphere/objectgrid/Session.html#commit())

# **rollback**

void **rollback**()

Roll back the current transaction.

## **Throws:**

[IllegalStateException](http://download.oracle.com/javase/1.5.0/docs/api/java/lang/IllegalStateException.html) - if isActive() is false. [PersistenceException](#page-1817-0) - if an unexpected error condition is encountered.

### **See Also:**

[Session.rollback\(\)](file:////dcs/markdown/workspace/Transform/htmlout/0/com.ibm.websphere.extremescale.javadoc.doc/topics/com/ibm/websphere/objectgrid/Session.html#rollback())

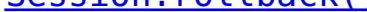

# **isActive**

boolean **isActive**()

Indicate whether a transaction is in progress.

#### **Returns:**

true if the transaction is currently active.

#### **Throws:**

[PersistenceException](#page-1817-0) - if an unexpected error condition is encountered.

**See Also:**

[Session.isTransactionActive\(\)](file:////dcs/markdown/workspace/Transform/htmlout/0/com.ibm.websphere.extremescale.javadoc.doc/topics/com/ibm/websphere/objectgrid/Session.html#isTransactionActive())

# **setRollbackOnly**

```
void setRollbackOnly()
```
Mark the current transaction so that the only possible outcome of the transaction is for the transaction to be rolled back.

### **Throws:**

[IllegalStateException](http://download.oracle.com/javase/1.5.0/docs/api/java/lang/IllegalStateException.html) - if isActive() is false. **See Also:**

[Session.markRollbackOnly\(Throwable\)](file:////dcs/markdown/workspace/Transform/htmlout/0/com.ibm.websphere.extremescale.javadoc.doc/topics/com/ibm/websphere/objectgrid/Session.html#markRollbackOnly(java.lang.Throwable))

# **getRollbackOnly**

boolean **getRollbackOnly**()

Determine whether the current transaction has been marked for rollback.

### **Throws:**

[IllegalStateException](http://download.oracle.com/javase/1.5.0/docs/api/java/lang/IllegalStateException.html) - if isActive() is false.

**See Also:**

[Session.isMarkedRollbackOnly\(\)](file:////dcs/markdown/workspace/Transform/htmlout/0/com.ibm.websphere.extremescale.javadoc.doc/topics/com/ibm/websphere/objectgrid/Session.html#isMarkedRollbackOnly())

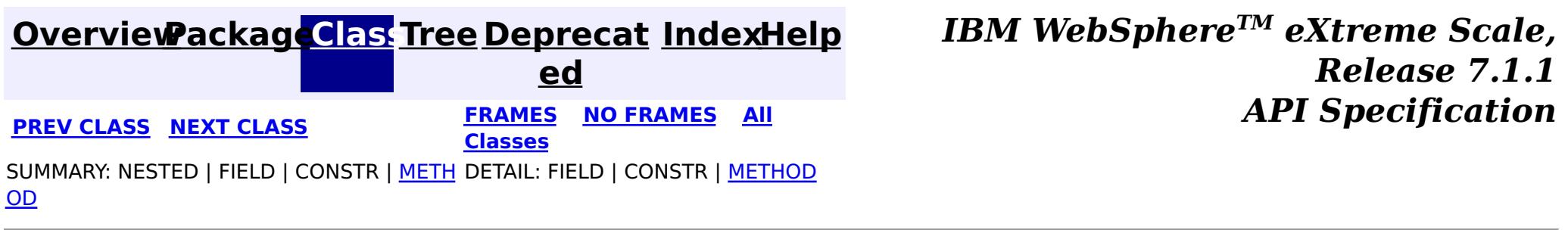

**[IndexHelp](#page-0-0)** *IBM WebSphere TM eXtreme Scale, Release 7.1.1*

#### <span id="page-1808-0"></span>**[Overview](#page-1168-0)[Package](#page-1788-0)[Class](file:////dcs/markdown/workspace/Transform/htmlout/0/com.ibm.websphere.extremescale.javadoc.doc/topics/com/ibm/websphere/objectgrid/em/FlushModeType.html#main)[Tree](#page-0-0) [Deprecat](#page-0-0) ed PREV** [CLASS](#page-1813-0) NEXT CLASS **PRAMES REAMES AREX API** Specification **[FRAMES](#page-0-0) NO FRAMES All Classes** [SUMMARY:](file:////dcs/markdown/workspace/Transform/htmlout/0/com.ibm.websphere.extremescale.javadoc.doc/topics/com/ibm/websphere/objectgrid/em/FlushModeType.html#method_summary) NESTED | <u>[FIELD](file:////dcs/markdown/workspace/Transform/htmlout/0/com.ibm.websphere.extremescale.javadoc.doc/topics/com/ibm/websphere/objectgrid/em/FlushModeType.html#field_detail)</u> | CONSTR | <u>METH</u> DETAIL: <u>FIELD</u> | CONSTR | <u>[METHOD](file:////dcs/markdown/workspace/Transform/htmlout/0/com.ibm.websphere.extremescale.javadoc.doc/topics/com/ibm/websphere/objectgrid/em/FlushModeType.html#method_detail)</u> OD

public final class **FlushModeType** extends [Object](http://download.oracle.com/javase/1.5.0/docs/api/java/lang/Object.html) implements [Serializable](http://download.oracle.com/javase/1.5.0/docs/api/java/io/Serializable.html)

# **com.ibm.websphere.objectgrid.em Class FlushModeType**

#### [java.lang.Object](http://download.oracle.com/javase/1.5.0/docs/api/java/lang/Object.html)

**com.ibm.websphere.objectgrid.em.FlushModeType**

# **All Implemented Interfaces:**

**[Serializable](http://download.oracle.com/javase/1.5.0/docs/api/java/io/Serializable.html)** 

Used to specify when the flush behavior of an EntityManager query when running within a transaction.

## **Since:**

WAS XD 6.1

### **See Also:**

[Query.setFlushMode\(FlushModeType\)](file:////dcs/markdown/workspace/Transform/htmlout/0/com.ibm.websphere.extremescale.javadoc.doc/topics/com/ibm/websphere/objectgrid/em/Query.html#setFlushMode(com.ibm.websphere.objectgrid.em.FlushModeType)), [EntityManager.setFlushMode\(FlushModeType\)](file:////dcs/markdown/workspace/Transform/htmlout/0/com.ibm.websphere.extremescale.javadoc.doc/topics/com/ibm/websphere/objectgrid/em/EntityManager.html#setFlushMode(com.ibm.websphere.objectgrid.em.FlushModeType)), [Serialized](file:////dcs/markdown/workspace/Transform/htmlout/0/com.ibm.websphere.extremescale.javadoc.doc/topics/serialized-form.html#com.ibm.websphere.objectgrid.em.FlushModeType) Form

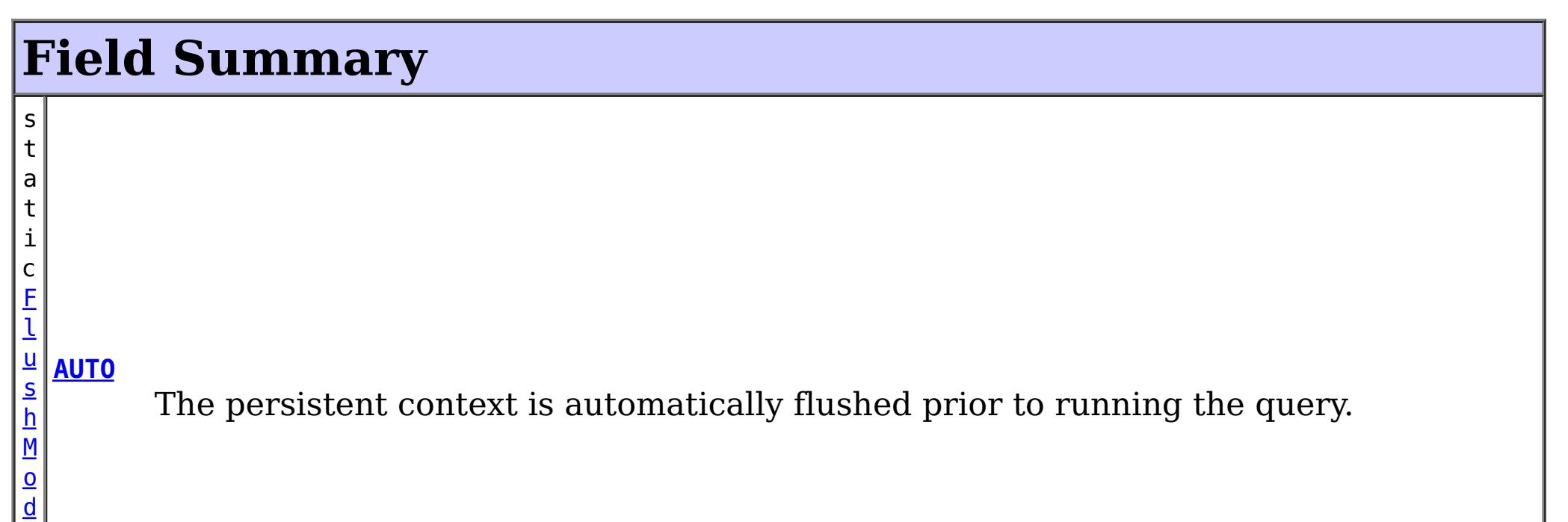

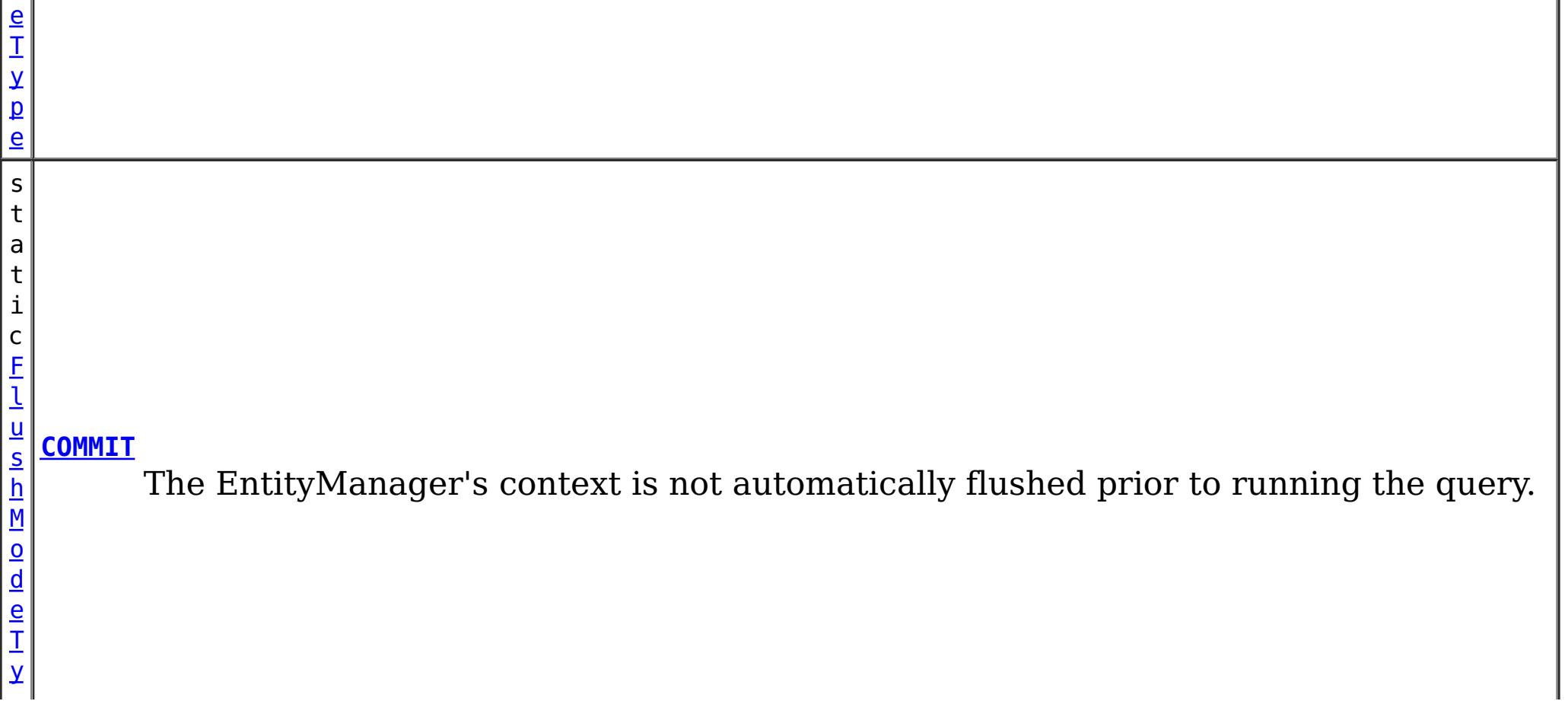

**Methods inherited from class java.lang[.Object](http://download.oracle.com/javase/1.5.0/docs/api/java/lang/Object.html)** [clone,](http://download.oracle.com/javase/1.5.0/docs/api/java/lang/Object.html#clone()) [finalize,](http://download.oracle.com/javase/1.5.0/docs/api/java/lang/Object.html#finalize()) [getClass,](http://download.oracle.com/javase/1.5.0/docs/api/java/lang/Object.html#getClass()) [notify,](http://download.oracle.com/javase/1.5.0/docs/api/java/lang/Object.html#notify()) [notifyAll,](http://download.oracle.com/javase/1.5.0/docs/api/java/lang/Object.html#notifyAll()) [wait,](http://download.oracle.com/javase/1.5.0/docs/api/java/lang/Object.html#wait(long)) [wait](http://download.oracle.com/javase/1.5.0/docs/api/java/lang/Object.html#wait(long,%20int)), wait

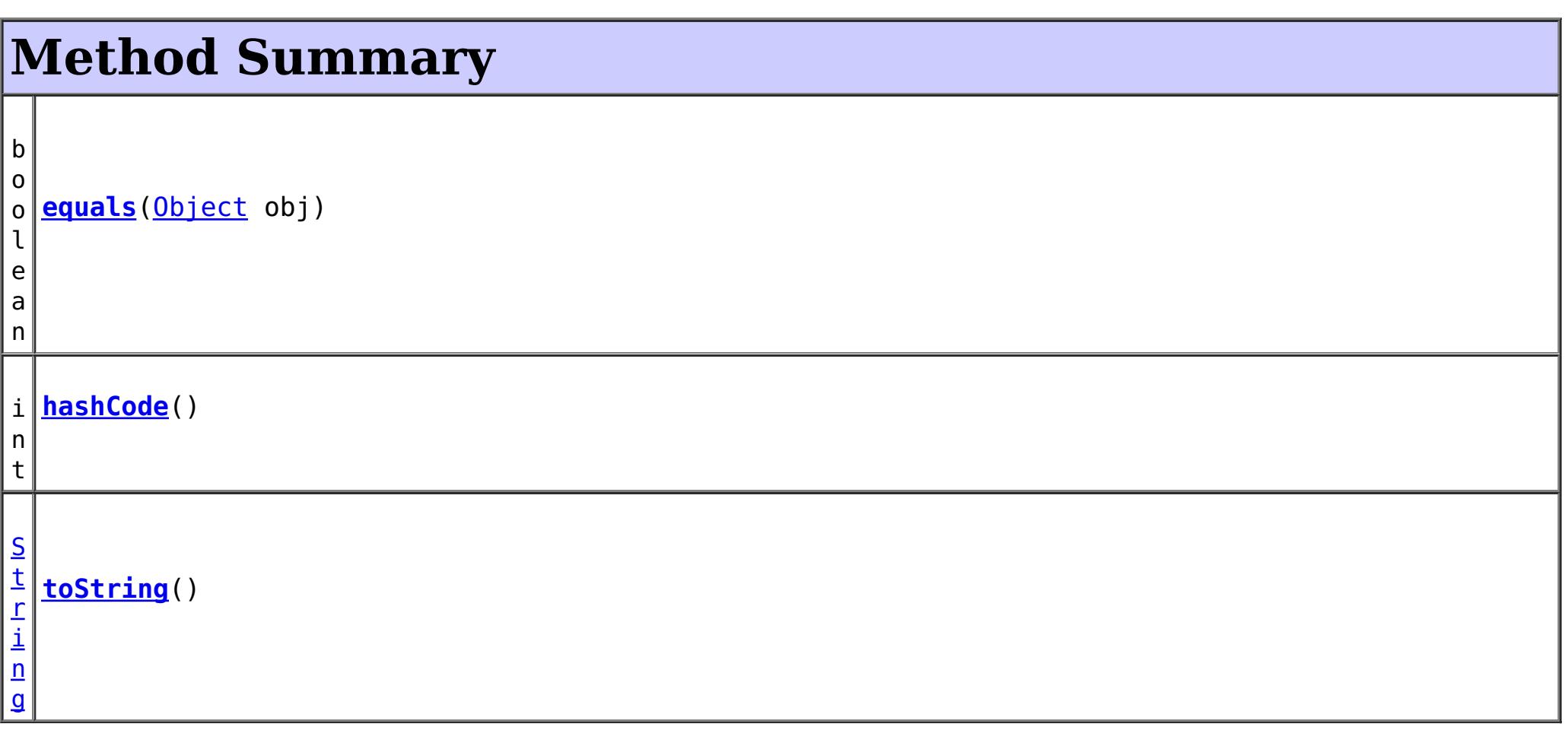

# **Field Detail**

# **COMMIT**

public static final [FlushModeType](#page-1808-0) **COMMIT**

The EntityManager's context is not automatically flushed prior to running the query.

**Overrides:** [toString](http://download.oracle.com/javase/1.5.0/docs/api/java/lang/Object.html#toString()) in class [Object](http://download.oracle.com/javase/1.5.0/docs/api/java/lang/Object.html)

Updates to the state of the entities in the current persistent context are not visible to the processing of the query.

# **AUTO**

public static final [FlushModeType](#page-1808-0) **AUTO**

The persistent context is automatically flushed prior to running the query.

All updates to the state of all entities in the current persistent context which could potentially affect result of a query are made visible to the processing of the query.

# **Method Detail**

# **toString**

public [String](http://download.oracle.com/javase/1.5.0/docs/api/java/lang/String.html) **toString**()

**hashCode**

public int **hashCode**()

# **Overrides:**

[hashCode](http://download.oracle.com/javase/1.5.0/docs/api/java/lang/Object.html#hashCode()) in class [Object](http://download.oracle.com/javase/1.5.0/docs/api/java/lang/Object.html)

# **equals**

public boolean **equals**[\(Object](http://download.oracle.com/javase/1.5.0/docs/api/java/lang/Object.html) obj)

# **Overrides:**

[equals](http://download.oracle.com/javase/1.5.0/docs/api/java/lang/Object.html#equals(java.lang.Object)) in class [Object](http://download.oracle.com/javase/1.5.0/docs/api/java/lang/Object.html)

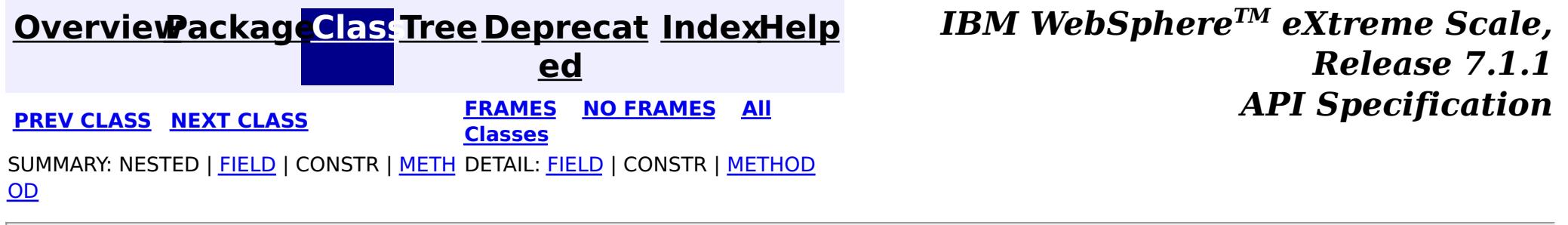

#### <span id="page-1811-0"></span>**[Overview](#page-1168-0)[Package](#page-1788-0)[Class](file:////dcs/markdown/workspace/Transform/htmlout/0/com.ibm.websphere.extremescale.javadoc.doc/topics/com/ibm/websphere/objectgrid/em/NoResultException.html#main)[Tree](#page-0-0) [Deprecat](#page-0-0) ed PREV** [CLASS](#page-1815-0) NEXT CLASS **REXT PRAMES REFAMES ALL PREV** *API**Specification* **[FRAMES](#page-0-0) NO FRAMES All Classes** [SUMMARY:](file:////dcs/markdown/workspace/Transform/htmlout/0/com.ibm.websphere.extremescale.javadoc.doc/topics/com/ibm/websphere/objectgrid/em/NoResultException.html#methods_inherited_from_class_com.ibm.websphere.objectgrid.ObjectGridRuntimeException) NESTED | FIELD | <u>[CONSTR](file:////dcs/markdown/workspace/Transform/htmlout/0/com.ibm.websphere.extremescale.javadoc.doc/topics/com/ibm/websphere/objectgrid/em/NoResultException.html#constructor_detail)</u> | <u>METH</u> DETAIL: FIELD | <u>CONSTR</u> | METHOD

**[IndexHelp](#page-0-0)** *IBM WebSphere TM eXtreme Scale, Release 7.1.1*

OD

# **com.ibm.websphere.objectgrid.em Class NoResultException**

[java.lang.Object](http://download.oracle.com/javase/1.5.0/docs/api/java/lang/Object.html) L[java.lang.Throwable](http://download.oracle.com/javase/1.5.0/docs/api/java/lang/Throwable.html) L<sub>[java.lang.Exception](http://download.oracle.com/javase/1.5.0/docs/api/java/lang/Exception.html)</sub>  $L$  java.lang. Runtime Exception  $L_{com.ibm.websphere.objectgrid.ObjectGridRuntimeException$  $L_{com.ibm.websphere.objectgrid.ObjectGridRuntimeException$ L<sub>[com.ibm.websphere.objectgrid.em.PersistenceException](#page-1817-0)</sub> **com.ibm.websphere.objectgrid.em.NoResultException**

## **All Implemented Interfaces:**

[IObjectGridException,](#page-2439-0) [Serializable](http://download.oracle.com/javase/1.5.0/docs/api/java/io/Serializable.html)

public class **NoResultException** extends [PersistenceException](#page-1817-0)

Thrown when Query.getSingleResult() is invoked and there is no result to return. This exception will not cause the current transaction (if active) to be marked for rollback.

## **Since:**

WAS XD 6.1

## **See Also:**

[Query.getSingleResult\(\)](file:////dcs/markdown/workspace/Transform/htmlout/0/com.ibm.websphere.extremescale.javadoc.doc/topics/com/ibm/websphere/objectgrid/em/Query.html#getSingleResult()), [Serialized](file:////dcs/markdown/workspace/Transform/htmlout/0/com.ibm.websphere.extremescale.javadoc.doc/topics/serialized-form.html#com.ibm.websphere.objectgrid.em.NoResultException) Form

# **Constructor Summary**

**[NoResultException](file:////dcs/markdown/workspace/Transform/htmlout/0/com.ibm.websphere.extremescale.javadoc.doc/topics/com/ibm/websphere/objectgrid/em/NoResultException.html#NoResultException())**()

**[NoResultException](file:////dcs/markdown/workspace/Transform/htmlout/0/com.ibm.websphere.extremescale.javadoc.doc/topics/com/ibm/websphere/objectgrid/em/NoResultException.html#NoResultException(java.lang.String))**[\(String](http://download.oracle.com/javase/1.5.0/docs/api/java/lang/String.html) message)

**[NoResultException](file:////dcs/markdown/workspace/Transform/htmlout/0/com.ibm.websphere.extremescale.javadoc.doc/topics/com/ibm/websphere/objectgrid/em/NoResultException.html#NoResultException(java.lang.String,%20java.lang.Throwable))**[\(String](http://download.oracle.com/javase/1.5.0/docs/api/java/lang/String.html) message, [Throwable](http://download.oracle.com/javase/1.5.0/docs/api/java/lang/Throwable.html) cause)

# **Method Summary**

**Methods inherited from class com.ibm.websphere.objectgrid[.ObjectGridRuntimeException](#page-2545-0)**

[getCause,](file:////dcs/markdown/workspace/Transform/htmlout/0/com.ibm.websphere.extremescale.javadoc.doc/topics/com/ibm/websphere/objectgrid/ObjectGridRuntimeException.html#getCause()) [initCause](file:////dcs/markdown/workspace/Transform/htmlout/0/com.ibm.websphere.extremescale.javadoc.doc/topics/com/ibm/websphere/objectgrid/ObjectGridRuntimeException.html#initCause(java.lang.Throwable))

**Methods inherited from class java.lang[.Throwable](http://download.oracle.com/javase/1.5.0/docs/api/java/lang/Throwable.html)**

[fillInStackTrace](http://download.oracle.com/javase/1.5.0/docs/api/java/lang/Throwable.html#fillInStackTrace()), [getLocalizedMessage,](http://download.oracle.com/javase/1.5.0/docs/api/java/lang/Throwable.html#getLocalizedMessage()) [getMessage,](http://download.oracle.com/javase/1.5.0/docs/api/java/lang/Throwable.html#getMessage()) [getStackTrace](http://download.oracle.com/javase/1.5.0/docs/api/java/lang/Throwable.html#getStackTrace()), [printStackTrace,](http://download.oracle.com/javase/1.5.0/docs/api/java/lang/Throwable.html#printStackTrace()) [printStackTrace,](http://download.oracle.com/javase/1.5.0/docs/api/java/lang/Throwable.html#printStackTrace(java.io.PrintStream)) [printStackTrace](http://download.oracle.com/javase/1.5.0/docs/api/java/lang/Throwable.html#printStackTrace(java.io.PrintWriter)), [setStackTrace,](http://download.oracle.com/javase/1.5.0/docs/api/java/lang/Throwable.html#setStackTrace(java.lang.StackTraceElement[])) [toString](http://download.oracle.com/javase/1.5.0/docs/api/java/lang/Throwable.html#toString())

**Methods inherited from class java.lang[.Object](http://download.oracle.com/javase/1.5.0/docs/api/java/lang/Object.html)**

# **Constructor Detail**

# **NoResultException**

public **NoResultException**()

#### **See Also:**

[PersistenceException.PersistenceException\(\)](file:////dcs/markdown/workspace/Transform/htmlout/0/com.ibm.websphere.extremescale.javadoc.doc/topics/com/ibm/websphere/objectgrid/em/PersistenceException.html#PersistenceException())

# **NoResultException**

public **NoResultException**[\(String](http://download.oracle.com/javase/1.5.0/docs/api/java/lang/String.html) message)

#### **See Also:**

[PersistenceException.PersistenceException\(String\)](file:////dcs/markdown/workspace/Transform/htmlout/0/com.ibm.websphere.extremescale.javadoc.doc/topics/com/ibm/websphere/objectgrid/em/PersistenceException.html#PersistenceException(java.lang.String))

# **NoResultException**

public **NoResultException**[\(String](http://download.oracle.com/javase/1.5.0/docs/api/java/lang/String.html) message, [Throwable](http://download.oracle.com/javase/1.5.0/docs/api/java/lang/Throwable.html) cause)

#### **See Also:**

[PersistenceException.PersistenceException\(String,](file:////dcs/markdown/workspace/Transform/htmlout/0/com.ibm.websphere.extremescale.javadoc.doc/topics/com/ibm/websphere/objectgrid/em/PersistenceException.html#PersistenceException(java.lang.String,%20java.lang.Throwable)) Throwable)

# **NoResultException**

public **NoResultException**[\(Throwable](http://download.oracle.com/javase/1.5.0/docs/api/java/lang/Throwable.html) cause)

#### **See Also:**

[PersistenceException.PersistenceException\(Throwable\)](file:////dcs/markdown/workspace/Transform/htmlout/0/com.ibm.websphere.extremescale.javadoc.doc/topics/com/ibm/websphere/objectgrid/em/PersistenceException.html#PersistenceException(java.lang.Throwable))

*Release 7.1.1*

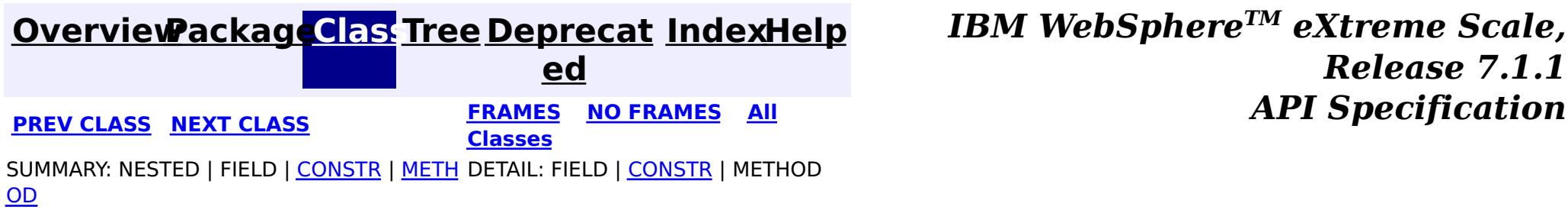

**IndexHelp** *IBM WebSphere TM eXtreme Scale, Release 7.1.1*

#### <span id="page-1813-0"></span>**OverviewPackageClass Tree Deprecat IndexHelp ed PREV** CLASS NEXT CLASS **REXT PRAMES REFAMES ALL PREV** *API**Specification* **FRAMES NO FRAMES All Classes** SUMMARY: NESTED | FIELD | <u>CONSTR</u> | <u>METH</u> DETAIL: FIELD | <u>CONSTR</u> | METHOD OD

# **com.ibm.websphere.objectgrid.em Class NonUniqueResultException**

java.lang.Object Ljava.lang.Throwable L<sub>java.lang.Exception</sub>  $L$  java.lang. Runtime Exception  $L_{com.ibm.websphere.objectgrid.ObjectGridRuntimeException$ L<sub>com.ibm.websphere.objectgrid.em.PersistenceException</sub> **com.ibm.websphere.objectgrid.em.NonUniqueResultException**

## **All Implemented Interfaces:**

IObjectGridException, Serializable

public class **NonUniqueResultException** extends PersistenceException

Thrown when Query.getSingleResult() is invoked and there is more than one result from the query. This exception will not cause the current transaction (if active) to be marked for rollback.

## **Since:**

WAS XD 6.1

### **See Also:**

Query.getSingleResult(), Serialized Form

# **Constructor Summary**

**NonUniqueResultException**()

**NonUniqueResultException**(String message)

**NonUniqueResultException**(String message, Throwable cause)

# **Method Summary**

**Methods inherited from class com.ibm.websphere.objectgrid.ObjectGridRuntimeException**

getCause, initCause

**Methods inherited from class java.lang.Throwable**

fillInStackTrace, getLocalizedMessage, getMessage, getStackTrace, printStackTrace, printStackTrace, printStackTrace, setStackTrace, toString

**Methods inherited from class java.lang[.Object](http://download.oracle.com/javase/1.5.0/docs/api/java/lang/Object.html)**

[clone,](http://download.oracle.com/javase/1.5.0/docs/api/java/lang/Object.html#clone()) [equals,](http://download.oracle.com/javase/1.5.0/docs/api/java/lang/Object.html#equals(java.lang.Object)) [finalize,](http://download.oracle.com/javase/1.5.0/docs/api/java/lang/Object.html#finalize()) [getClass,](http://download.oracle.com/javase/1.5.0/docs/api/java/lang/Object.html#getClass()) [hashCode,](http://download.oracle.com/javase/1.5.0/docs/api/java/lang/Object.html#hashCode()) [notify,](http://download.oracle.com/javase/1.5.0/docs/api/java/lang/Object.html#notify()) [notifyAll,](http://download.oracle.com/javase/1.5.0/docs/api/java/lang/Object.html#notifyAll()) [wait,](http://download.oracle.com/javase/1.5.0/docs/api/java/lang/Object.html#wait(long)) [wait](http://download.oracle.com/javase/1.5.0/docs/api/java/lang/Object.html#wait(long,%20int)), wait

# **Constructor Detail**

# **NonUniqueResultException**

public **NonUniqueResultException**()

**See Also:**

[PersistenceException.PersistenceException\(\)](file:////dcs/markdown/workspace/Transform/htmlout/0/com.ibm.websphere.extremescale.javadoc.doc/topics/com/ibm/websphere/objectgrid/em/PersistenceException.html#PersistenceException())

# **NonUniqueResultException**

public **NonUniqueResultException**([String](http://download.oracle.com/javase/1.5.0/docs/api/java/lang/String.html) message)

**See Also:** [PersistenceException.PersistenceException\(String\)](file:////dcs/markdown/workspace/Transform/htmlout/0/com.ibm.websphere.extremescale.javadoc.doc/topics/com/ibm/websphere/objectgrid/em/PersistenceException.html#PersistenceException(java.lang.String))

> **[IndexHelp](#page-0-0)** *IBM WebSphere TM eXtreme Scale, Release 7.1.1*  $API$  **Specification**

# **NonUniqueResultException**

public **NonUniqueResultException**([String](http://download.oracle.com/javase/1.5.0/docs/api/java/lang/String.html) message, [Throwable](http://download.oracle.com/javase/1.5.0/docs/api/java/lang/Throwable.html) cause)

## **See Also:**

[PersistenceException.PersistenceException\(String,](file:////dcs/markdown/workspace/Transform/htmlout/0/com.ibm.websphere.extremescale.javadoc.doc/topics/com/ibm/websphere/objectgrid/em/PersistenceException.html#PersistenceException(java.lang.String,%20java.lang.Throwable)) Throwable)

# **NonUniqueResultException**

public **NonUniqueResultException**([Throwable](http://download.oracle.com/javase/1.5.0/docs/api/java/lang/Throwable.html) cause)

### **See Also:**

[PersistenceException.PersistenceException\(Throwable\)](file:////dcs/markdown/workspace/Transform/htmlout/0/com.ibm.websphere.extremescale.javadoc.doc/topics/com/ibm/websphere/objectgrid/em/PersistenceException.html#PersistenceException(java.lang.Throwable))

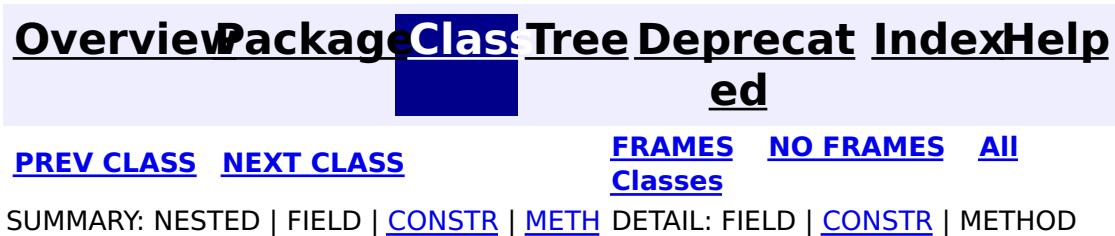

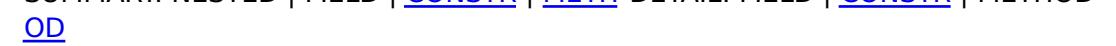

**[IndexHelp](#page-0-0)** *IBM WebSphere TM eXtreme Scale, Release 7.1.1*

#### <span id="page-1815-0"></span>**[Overview](#page-1168-0)[Package](#page-1788-0)[Class](file:////dcs/markdown/workspace/Transform/htmlout/0/com.ibm.websphere.extremescale.javadoc.doc/topics/com/ibm/websphere/objectgrid/em/OptimisticLockException.html#main)[Tree](#page-0-0) [Deprecat](#page-0-0) ed PREV** [CLASS](#page-1817-0) NEXT CLASS **READULES PREV** *CLASS* **PREV CLASS** *CLASS CLASS CLASS CLASS CLASS CLASS CLASS CLASS CLASS CLASS CLASS CLASS CLASS CLASS CLASS CLA* **[FRAMES](#page-0-0) NO FRAMES All Classes**

[SUMMARY:](file:////dcs/markdown/workspace/Transform/htmlout/0/com.ibm.websphere.extremescale.javadoc.doc/topics/com/ibm/websphere/objectgrid/em/OptimisticLockException.html#methods_inherited_from_class_com.ibm.websphere.objectgrid.ObjectGridRuntimeException) NESTED | FIELD | <u>[CONSTR](file:////dcs/markdown/workspace/Transform/htmlout/0/com.ibm.websphere.extremescale.javadoc.doc/topics/com/ibm/websphere/objectgrid/em/OptimisticLockException.html#constructor_detail)</u> | <u>METH</u> DETAIL: FIELD | <u>CONSTR</u> | METHOD OD

# **com.ibm.websphere.objectgrid.em Class OptimisticLockException**

[java.lang.Object](http://download.oracle.com/javase/1.5.0/docs/api/java/lang/Object.html) L[java.lang.Throwable](http://download.oracle.com/javase/1.5.0/docs/api/java/lang/Throwable.html) L<sub>[java.lang.Exception](http://download.oracle.com/javase/1.5.0/docs/api/java/lang/Exception.html)</sub>  $L$  java.lang. Runtime Exception L [com.ibm.websphere.objectgrid.ObjectGridRuntimeException](#page-2545-0) [com.ibm.websphere.objectgrid.em.PersistenceException](#page-1817-0) **com.ibm.websphere.objectgrid.em.OptimisticLockException**

## **All Implemented Interfaces:**

[IObjectGridException,](#page-2439-0) [Serializable](http://download.oracle.com/javase/1.5.0/docs/api/java/io/Serializable.html)

public class **OptimisticLockException** extends [PersistenceException](#page-1817-0)

Thrown when there is an optimistic collision when merging, flushing or committing an entity that has an out of date version mismatch.

**Since:** WAS XD 6.1.0.3 **See Also:**

[Serialized](file:////dcs/markdown/workspace/Transform/htmlout/0/com.ibm.websphere.extremescale.javadoc.doc/topics/serialized-form.html#com.ibm.websphere.objectgrid.em.OptimisticLockException) Form

# **Constructor Summary**

**[OptimisticLockException](file:////dcs/markdown/workspace/Transform/htmlout/0/com.ibm.websphere.extremescale.javadoc.doc/topics/com/ibm/websphere/objectgrid/em/OptimisticLockException.html#OptimisticLockException())**()

**[OptimisticLockException](file:////dcs/markdown/workspace/Transform/htmlout/0/com.ibm.websphere.extremescale.javadoc.doc/topics/com/ibm/websphere/objectgrid/em/OptimisticLockException.html#OptimisticLockException(java.lang.String))**[\(String](http://download.oracle.com/javase/1.5.0/docs/api/java/lang/String.html) message)

**[OptimisticLockException](file:////dcs/markdown/workspace/Transform/htmlout/0/com.ibm.websphere.extremescale.javadoc.doc/topics/com/ibm/websphere/objectgrid/em/OptimisticLockException.html#OptimisticLockException(java.lang.String,%20java.lang.Throwable))**[\(String](http://download.oracle.com/javase/1.5.0/docs/api/java/lang/String.html) message, [Throwable](http://download.oracle.com/javase/1.5.0/docs/api/java/lang/Throwable.html) cause)

# **Method Summary**

**Methods inherited from class com.ibm.websphere.objectgrid[.ObjectGridRuntimeException](#page-2545-0)**

[getCause,](file:////dcs/markdown/workspace/Transform/htmlout/0/com.ibm.websphere.extremescale.javadoc.doc/topics/com/ibm/websphere/objectgrid/ObjectGridRuntimeException.html#getCause()) [initCause](file:////dcs/markdown/workspace/Transform/htmlout/0/com.ibm.websphere.extremescale.javadoc.doc/topics/com/ibm/websphere/objectgrid/ObjectGridRuntimeException.html#initCause(java.lang.Throwable))

**Methods inherited from class java.lang[.Throwable](http://download.oracle.com/javase/1.5.0/docs/api/java/lang/Throwable.html)**

[fillInStackTrace](http://download.oracle.com/javase/1.5.0/docs/api/java/lang/Throwable.html#fillInStackTrace()), [getLocalizedMessage,](http://download.oracle.com/javase/1.5.0/docs/api/java/lang/Throwable.html#getLocalizedMessage()) [getMessage,](http://download.oracle.com/javase/1.5.0/docs/api/java/lang/Throwable.html#getMessage()) [getStackTrace](http://download.oracle.com/javase/1.5.0/docs/api/java/lang/Throwable.html#getStackTrace()), [printStackTrace,](http://download.oracle.com/javase/1.5.0/docs/api/java/lang/Throwable.html#printStackTrace()) [printStackTrace,](http://download.oracle.com/javase/1.5.0/docs/api/java/lang/Throwable.html#printStackTrace(java.io.PrintStream)) [printStackTrace](http://download.oracle.com/javase/1.5.0/docs/api/java/lang/Throwable.html#printStackTrace(java.io.PrintWriter)), [setStackTrace,](http://download.oracle.com/javase/1.5.0/docs/api/java/lang/Throwable.html#setStackTrace(java.lang.StackTraceElement[])) [toString](http://download.oracle.com/javase/1.5.0/docs/api/java/lang/Throwable.html#toString())

**Methods inherited from class java.lang[.Object](http://download.oracle.com/javase/1.5.0/docs/api/java/lang/Object.html)**

# **Constructor Detail**

# **OptimisticLockException**

public **OptimisticLockException**()

#### **See Also:**

[PersistenceException.PersistenceException\(\)](file:////dcs/markdown/workspace/Transform/htmlout/0/com.ibm.websphere.extremescale.javadoc.doc/topics/com/ibm/websphere/objectgrid/em/PersistenceException.html#PersistenceException())

# **OptimisticLockException**

public **OptimisticLockException**[\(String](http://download.oracle.com/javase/1.5.0/docs/api/java/lang/String.html) message)

#### **See Also:**

[PersistenceException.PersistenceException\(String\)](file:////dcs/markdown/workspace/Transform/htmlout/0/com.ibm.websphere.extremescale.javadoc.doc/topics/com/ibm/websphere/objectgrid/em/PersistenceException.html#PersistenceException(java.lang.String))

# **OptimisticLockException**

public **OptimisticLockException**[\(String](http://download.oracle.com/javase/1.5.0/docs/api/java/lang/String.html) message, [Throwable](http://download.oracle.com/javase/1.5.0/docs/api/java/lang/Throwable.html) cause)

#### **See Also:**

[PersistenceException.PersistenceException\(String,](file:////dcs/markdown/workspace/Transform/htmlout/0/com.ibm.websphere.extremescale.javadoc.doc/topics/com/ibm/websphere/objectgrid/em/PersistenceException.html#PersistenceException(java.lang.String,%20java.lang.Throwable)) Throwable)

# **OptimisticLockException**

public **OptimisticLockException**[\(Throwable](http://download.oracle.com/javase/1.5.0/docs/api/java/lang/Throwable.html) cause)

#### **See Also:**

[PersistenceException.PersistenceException\(Throwable\)](file:////dcs/markdown/workspace/Transform/htmlout/0/com.ibm.websphere.extremescale.javadoc.doc/topics/com/ibm/websphere/objectgrid/em/PersistenceException.html#PersistenceException(java.lang.Throwable))

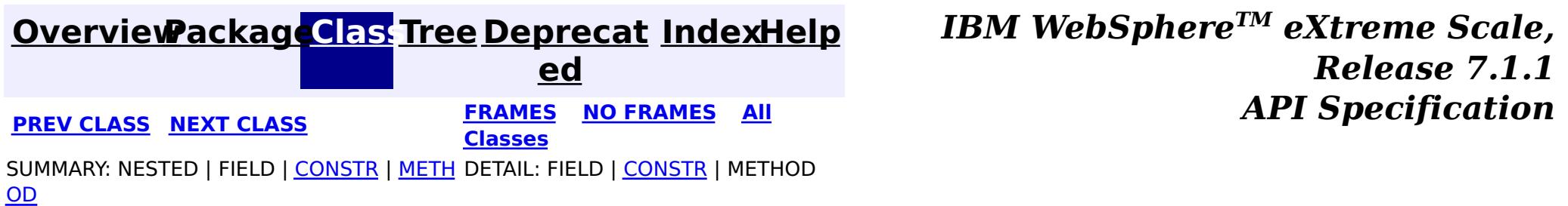

# <span id="page-1817-0"></span>**[Overview](#page-1168-0)[Package](#page-1788-0)[Class](file:////dcs/markdown/workspace/Transform/htmlout/0/com.ibm.websphere.extremescale.javadoc.doc/topics/com/ibm/websphere/objectgrid/em/PersistenceException.html#main)[Tree](#page-0-0) [Deprecat](#page-0-0)**

**[IndexHelp](#page-0-0)** *IBM WebSphere TM eXtreme Scale, Release 7.1.1*

**ed PREV** [CLASS](#page-1820-0) **NEXT CLASS** *CLASS* **PRAMES ALL** *API**Specification* **[FRAMES](#page-0-0) NO FRAMES All Classes** [SUMMARY:](file:////dcs/markdown/workspace/Transform/htmlout/0/com.ibm.websphere.extremescale.javadoc.doc/topics/com/ibm/websphere/objectgrid/em/PersistenceException.html#methods_inherited_from_class_com.ibm.websphere.objectgrid.ObjectGridRuntimeException) NESTED | FIELD | <u>[CONSTR](file:////dcs/markdown/workspace/Transform/htmlout/0/com.ibm.websphere.extremescale.javadoc.doc/topics/com/ibm/websphere/objectgrid/em/PersistenceException.html#constructor_detail)</u> | <u>METH</u> DETAIL: FIELD | <u>CONSTR</u> | METHOD OD

# **com.ibm.websphere.objectgrid.em Class PersistenceException**

[java.lang.Object](http://download.oracle.com/javase/1.5.0/docs/api/java/lang/Object.html)

L[java.lang.Throwable](http://download.oracle.com/javase/1.5.0/docs/api/java/lang/Throwable.html)

L<sub>[java.lang.Exception](http://download.oracle.com/javase/1.5.0/docs/api/java/lang/Exception.html)</sub>

 $L$  java.lang. Runtime Exception

 $L_{com.ibm.websphere.objectgrid.ObjectGridRuntimeException$  $L_{com.ibm.websphere.objectgrid.ObjectGridRuntimeException$ 

**com.ibm.websphere.objectgrid.em.PersistenceException**

## **All Implemented Interfaces:**

[IObjectGridException,](#page-2439-0) [Serializable](http://download.oracle.com/javase/1.5.0/docs/api/java/io/Serializable.html)

## **Direct Known Subclasses:**

[EntityExistsException,](#page-1796-0) [NonUniqueResultException,](#page-1813-0) [NoResultException,](#page-1811-0) [OptimisticLockException,](#page-1815-0) [RollbackException,](#page-1836-0) [TransactionRequiredException](#page-1838-0)

public class **PersistenceException** extends [ObjectGridRuntimeException](#page-2545-0)

Thrown by the EntityManager when a problem occurs. All other exceptions defined in this package are are subclasses of the PersistenceException. All instances of PersistenceException except for instances of NoResultException and NonUniqueResultException will cause the current transaction, if one is active, to be marked for rollback.

## **Since:**

WAS XD 6.1

## **See Also:**

[Serialized](file:////dcs/markdown/workspace/Transform/htmlout/0/com.ibm.websphere.extremescale.javadoc.doc/topics/serialized-form.html#com.ibm.websphere.objectgrid.em.PersistenceException) Form

# **Constructor Summary**

**[PersistenceException](file:////dcs/markdown/workspace/Transform/htmlout/0/com.ibm.websphere.extremescale.javadoc.doc/topics/com/ibm/websphere/objectgrid/em/PersistenceException.html#PersistenceException())**()

Constructs a new PersistenceException with null as its detail message.

**[PersistenceException](file:////dcs/markdown/workspace/Transform/htmlout/0/com.ibm.websphere.extremescale.javadoc.doc/topics/com/ibm/websphere/objectgrid/em/PersistenceException.html#PersistenceException(java.lang.String))**[\(String](http://download.oracle.com/javase/1.5.0/docs/api/java/lang/String.html) message)

Constructs a new PersistenceException with the specified detail message.

**[PersistenceException](file:////dcs/markdown/workspace/Transform/htmlout/0/com.ibm.websphere.extremescale.javadoc.doc/topics/com/ibm/websphere/objectgrid/em/PersistenceException.html#PersistenceException(java.lang.String,%20java.lang.Throwable))**[\(String](http://download.oracle.com/javase/1.5.0/docs/api/java/lang/String.html) message, [Throwable](http://download.oracle.com/javase/1.5.0/docs/api/java/lang/Throwable.html) cause)

Constructs a new PersistenceException with the specified detail message and cause.

**[PersistenceException](file:////dcs/markdown/workspace/Transform/htmlout/0/com.ibm.websphere.extremescale.javadoc.doc/topics/com/ibm/websphere/objectgrid/em/PersistenceException.html#PersistenceException(java.lang.Throwable))**[\(Throwable](http://download.oracle.com/javase/1.5.0/docs/api/java/lang/Throwable.html) cause)

Constructs a new PersistenceException with a specified cause.

# **Method Summary**

**Methods inherited from class com.ibm.websphere.objectgrid[.ObjectGridRuntimeException](#page-2545-0)**

[getCause,](file:////dcs/markdown/workspace/Transform/htmlout/0/com.ibm.websphere.extremescale.javadoc.doc/topics/com/ibm/websphere/objectgrid/ObjectGridRuntimeException.html#getCause()) [initCause](file:////dcs/markdown/workspace/Transform/htmlout/0/com.ibm.websphere.extremescale.javadoc.doc/topics/com/ibm/websphere/objectgrid/ObjectGridRuntimeException.html#initCause(java.lang.Throwable))

**Methods inherited from class java.lang[.Throwable](http://download.oracle.com/javase/1.5.0/docs/api/java/lang/Throwable.html)**

[fillInStackTrace](http://download.oracle.com/javase/1.5.0/docs/api/java/lang/Throwable.html#fillInStackTrace()), [getLocalizedMessage,](http://download.oracle.com/javase/1.5.0/docs/api/java/lang/Throwable.html#getLocalizedMessage()) [getMessage,](http://download.oracle.com/javase/1.5.0/docs/api/java/lang/Throwable.html#getMessage()) [getStackTrace](http://download.oracle.com/javase/1.5.0/docs/api/java/lang/Throwable.html#getStackTrace()), [printStackTrace,](http://download.oracle.com/javase/1.5.0/docs/api/java/lang/Throwable.html#printStackTrace()) [printStackTrace,](http://download.oracle.com/javase/1.5.0/docs/api/java/lang/Throwable.html#printStackTrace(java.io.PrintStream)) [printStackTrace](http://download.oracle.com/javase/1.5.0/docs/api/java/lang/Throwable.html#printStackTrace(java.io.PrintWriter)), [setStackTrace,](http://download.oracle.com/javase/1.5.0/docs/api/java/lang/Throwable.html#setStackTrace(java.lang.StackTraceElement[])) [toString](http://download.oracle.com/javase/1.5.0/docs/api/java/lang/Throwable.html#toString())

**Methods inherited from class java.lang[.Object](http://download.oracle.com/javase/1.5.0/docs/api/java/lang/Object.html)**

[clone,](http://download.oracle.com/javase/1.5.0/docs/api/java/lang/Object.html#clone()) [equals,](http://download.oracle.com/javase/1.5.0/docs/api/java/lang/Object.html#equals(java.lang.Object)) [finalize,](http://download.oracle.com/javase/1.5.0/docs/api/java/lang/Object.html#finalize()) [getClass,](http://download.oracle.com/javase/1.5.0/docs/api/java/lang/Object.html#getClass()) [hashCode,](http://download.oracle.com/javase/1.5.0/docs/api/java/lang/Object.html#hashCode()) [notify,](http://download.oracle.com/javase/1.5.0/docs/api/java/lang/Object.html#notify()) [notifyAll,](http://download.oracle.com/javase/1.5.0/docs/api/java/lang/Object.html#notifyAll()) [wait,](http://download.oracle.com/javase/1.5.0/docs/api/java/lang/Object.html#wait()) [wait,](http://download.oracle.com/javase/1.5.0/docs/api/java/lang/Object.html#wait(long)) [wait](http://download.oracle.com/javase/1.5.0/docs/api/java/lang/Object.html#wait(long,%20int))

# **Constructor Detail**

# **PersistenceException**

```
public PersistenceException()
```
Constructs a new PersistenceException with null as its detail message. The cause is not initialized, and may subsequently be initialized by a call to the initCause method.

#### **See Also:**

[ObjectGridRuntimeException.initCause\(Throwable\)](file:////dcs/markdown/workspace/Transform/htmlout/0/com.ibm.websphere.extremescale.javadoc.doc/topics/com/ibm/websphere/objectgrid/ObjectGridRuntimeException.html#initCause(java.lang.Throwable))

# **PersistenceException**

```
public PersistenceException(String message)
```
Constructs a new PersistenceException with the specified detail message. The cause is not initialized, and may subsequently be initialized by a call to the initCause method.

#### **Parameters:**

message - the detail message. The detail message is saved for later retrieval by the getMessage method.

```
See Also:
```
[ObjectGridRuntimeException.initCause\(Throwable\)](file:////dcs/markdown/workspace/Transform/htmlout/0/com.ibm.websphere.extremescale.javadoc.doc/topics/com/ibm/websphere/objectgrid/ObjectGridRuntimeException.html#initCause(java.lang.Throwable)), [Throwable.getMessage\(\)](http://download.oracle.com/javase/1.5.0/docs/api/java/lang/Throwable.html#getMessage())

# **PersistenceException**

public **PersistenceException**[\(String](http://download.oracle.com/javase/1.5.0/docs/api/java/lang/String.html) message, [Throwable](http://download.oracle.com/javase/1.5.0/docs/api/java/lang/Throwable.html) cause)

Constructs a new PersistenceException with the specified detail message and cause.

Note that the detail message associated with cause is *not* automatically incorporated in this PersistenceException's detail message.

#### **Parameters:**

message - the detail message (which is saved for later retrieval by the getMessage method).

cause - the cause (which is saved for later retrieval by the getCause method). A null value is permitted, and indicates that the cause is nonexistent or unknown.

**See Also:**

[ObjectGridRuntimeException.getCause\(\)](file:////dcs/markdown/workspace/Transform/htmlout/0/com.ibm.websphere.extremescale.javadoc.doc/topics/com/ibm/websphere/objectgrid/ObjectGridRuntimeException.html#getCause()), [Throwable.getMessage\(\)](http://download.oracle.com/javase/1.5.0/docs/api/java/lang/Throwable.html#getMessage())

# **PersistenceException**

public **PersistenceException**[\(Throwable](http://download.oracle.com/javase/1.5.0/docs/api/java/lang/Throwable.html) cause)

Constructs a new PersistenceException with a specified cause. The cause and a detail message of (cause==null ? null : cause.toString()) is used (which typically contains the class and detail message of cause). This constructor is useful for PersistenceExceptions that are little more than wrappers for other throwables.

## **Parameters:**

cause - is the exception that caused this exception to be thrown, which is saved for later retrieval by the getCause() method. A null value is permitted and indicates that the cause is nonexistent or is unknown.

## **See Also:**

[ObjectGridRuntimeException.getCause\(\)](file:////dcs/markdown/workspace/Transform/htmlout/0/com.ibm.websphere.extremescale.javadoc.doc/topics/com/ibm/websphere/objectgrid/ObjectGridRuntimeException.html#getCause())

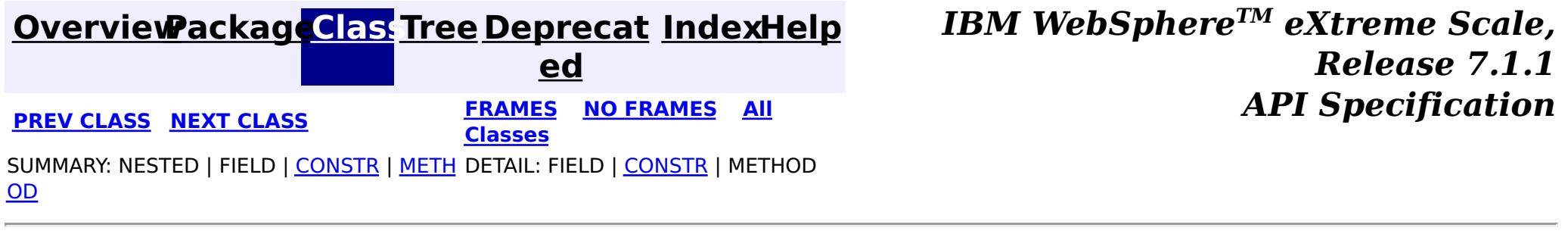

**[IndexHelp](#page-0-0)** *IBM WebSphere TM eXtreme Scale, Release 7.1.1*

#### <span id="page-1820-0"></span>**[Overview](#page-1168-0)[Package](#page-1788-0)[Class](file:////dcs/markdown/workspace/Transform/htmlout/0/com.ibm.websphere.extremescale.javadoc.doc/topics/com/ibm/websphere/objectgrid/em/ProjectorFactory.html#main)[Tree](#page-0-0) [Deprecat](#page-0-0) ed PREV** [CLASS](#page-1822-0) **NEXT** CLASS *ERAMES* **NO FRAMES AII** *API**Specification* **[FRAMES](#page-0-0) NO FRAMES All Classes** [SUMMARY:](file:////dcs/markdown/workspace/Transform/htmlout/0/com.ibm.websphere.extremescale.javadoc.doc/topics/com/ibm/websphere/objectgrid/em/ProjectorFactory.html#method_summary) NESTED | FIELD | <u>[CONSTR](file:////dcs/markdown/workspace/Transform/htmlout/0/com.ibm.websphere.extremescale.javadoc.doc/topics/com/ibm/websphere/objectgrid/em/ProjectorFactory.html#constructor_detail)</u> | <u>METH</u> DETAIL: FIELD | <u>CONSTR | [METHOD](file:////dcs/markdown/workspace/Transform/htmlout/0/com.ibm.websphere.extremescale.javadoc.doc/topics/com/ibm/websphere/objectgrid/em/ProjectorFactory.html#method_detail)</u> OD

#### public class **ProjectorFactory** extends [Object](http://download.oracle.com/javase/1.5.0/docs/api/java/lang/Object.html)

# **com.ibm.websphere.objectgrid.em Class ProjectorFactory**

```
// Get the Projector that is associated with the EntityManager.
Projector proj = ProjectorFactory.getProjector(em);
```
#### [java.lang.Object](http://download.oracle.com/javase/1.5.0/docs/api/java/lang/Object.html)

**com.ibm.websphere.objectgrid.em.ProjectorFactory**

A factory for creating or retrieving Projector instances.

Example:

```
// Get a session and it's EntityManager instance.
Session s = grid.getSession();
EntityManager em = s.getEntityManager();
```

```
// Retrieve the EntityMetadata for the "Person" entity type.
EntityMetadata emdPerson = s.getObjectMap("Person").getEntityMetadata();
```

```
// Find a Person object
Person p = (Person) em.find(Person.class, "123-45-6789");
```

```
// We can convert any entity to a Tuple. It can be new, detached or managed.
Tuple tKey = proj.getTupleFromEntity(p, emdPerson, true);
Tuple tValue = proj.getTupleFromEntity(p, emdPerson, false);
```
### **Since:**

WAS XD 6.1.0.5

# **Constructor Summary**

#### **Method Summary** s t a t i c P r  $\overline{\mathbf{o}}$ j e c [t](#page-2742-0)  $\underline{\mathbf{0}}$ r **[getProjector](file:////dcs/markdown/workspace/Transform/htmlout/0/com.ibm.websphere.extremescale.javadoc.doc/topics/com/ibm/websphere/objectgrid/em/ProjectorFactory.html#getProjector(com.ibm.websphere.objectgrid.em.EntityManager))**[\(EntityManager](#page-1798-0) em) Retrieves the Projector associated with the specified EntityManager.

## **Methods inherited from class java.lang[.Object](http://download.oracle.com/javase/1.5.0/docs/api/java/lang/Object.html)**

[clone,](http://download.oracle.com/javase/1.5.0/docs/api/java/lang/Object.html#clone()) [equals,](http://download.oracle.com/javase/1.5.0/docs/api/java/lang/Object.html#equals(java.lang.Object)) [finalize,](http://download.oracle.com/javase/1.5.0/docs/api/java/lang/Object.html#finalize()) [getClass,](http://download.oracle.com/javase/1.5.0/docs/api/java/lang/Object.html#getClass()) [hashCode,](http://download.oracle.com/javase/1.5.0/docs/api/java/lang/Object.html#hashCode()) [notify,](http://download.oracle.com/javase/1.5.0/docs/api/java/lang/Object.html#notify()) [notifyAll,](http://download.oracle.com/javase/1.5.0/docs/api/java/lang/Object.html#notifyAll()) [toString,](http://download.oracle.com/javase/1.5.0/docs/api/java/lang/Object.html#toString()) [wait,](http://download.oracle.com/javase/1.5.0/docs/api/java/lang/Object.html#wait(long)) [wait](http://download.oracle.com/javase/1.5.0/docs/api/java/lang/Object.html#wait(long,%20int)), wait

# **Constructor Detail**

# **ProjectorFactory**

public **ProjectorFactory**()

# **Method Detail**

# **getProjector**

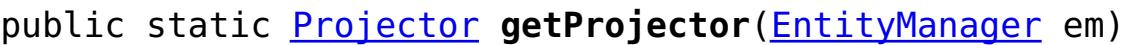

Retrieves the Projector associated with the specified EntityManager.

## **Parameters:**

em - The instance of the EntityManager to access the Projector.

#### **Returns:**

a Projector instance.

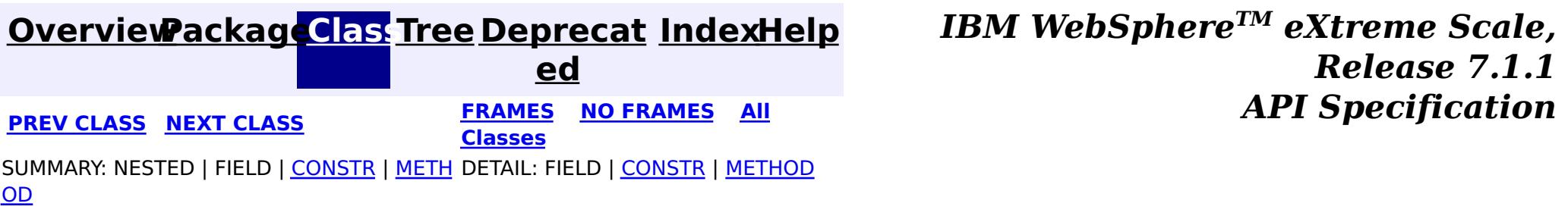

**[IndexHelp](#page-0-0)** *IBM WebSphere TM eXtreme Scale, Release 7.1.1* **API** Specification

<span id="page-1822-0"></span>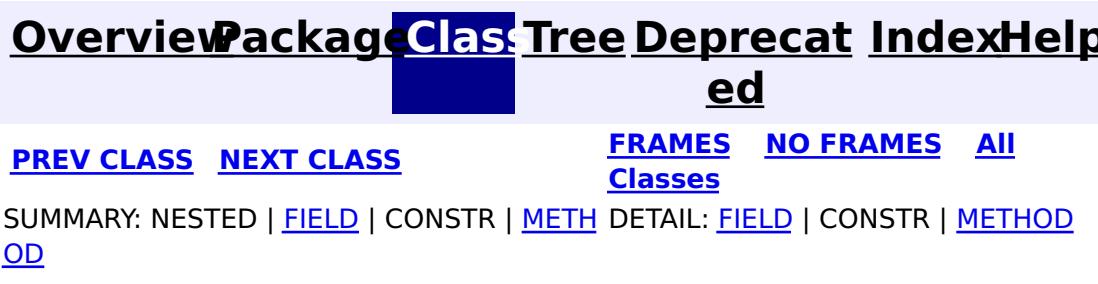

Use the **[EntityManager.createQuery\(String\)](file:////dcs/markdown/workspace/Transform/htmlout/0/com.ibm.websphere.extremescale.javadoc.doc/topics/com/ibm/websphere/objectgrid/em/EntityManager.html#createQuery(java.lang.String))** method to create a Query. Each query instance can be used multiple times using the EntityManager in which it was retrieved.

**com.ibm.websphere.objectgrid.em Interface Query**

public interface **Query**

Interface used to control entity query execution.

Each query result produces an entity, where the entity key is the row id (of type long) and the entity value contains the field results of the SELECT clause. Each query result can be included in subsequent queries.

#### **Since:**

WAS XD 6.1

## **See Also:**

**[EntityManager](#page-1798-0)** 

# **Field Summary**

s t a t

S t r [i](http://download.oracle.com/javase/1.5.0/docs/api/java/lang/String.html)  $\underline{n}$ g

i c **[HINT\\_USEINDEX](file:////dcs/markdown/workspace/Transform/htmlout/0/com.ibm.websphere.extremescale.javadoc.doc/topics/com/ibm/websphere/objectgrid/em/Query.html#HINT_USEINDEX)**

Hint to the query engine to use the specified index.

# **Method Summary**

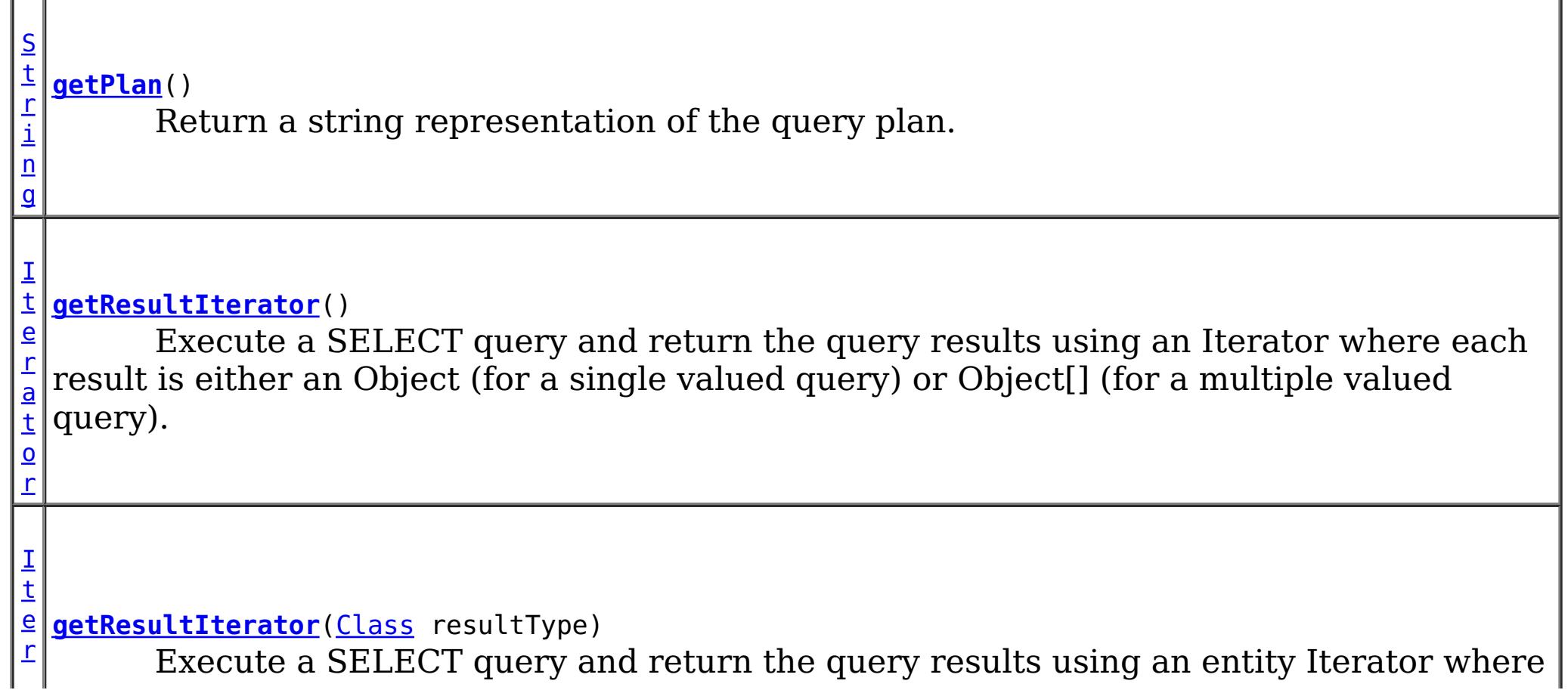

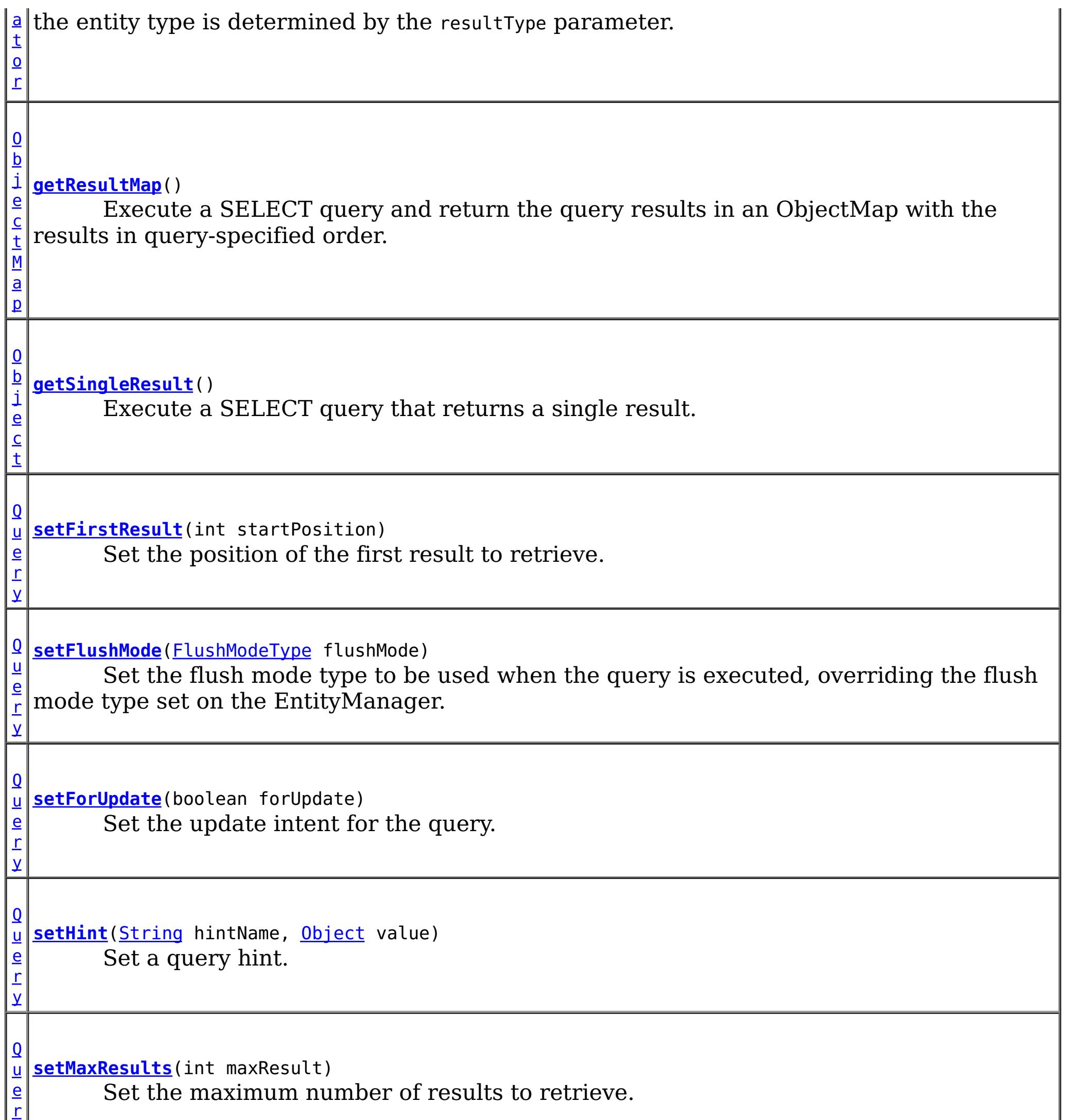

y

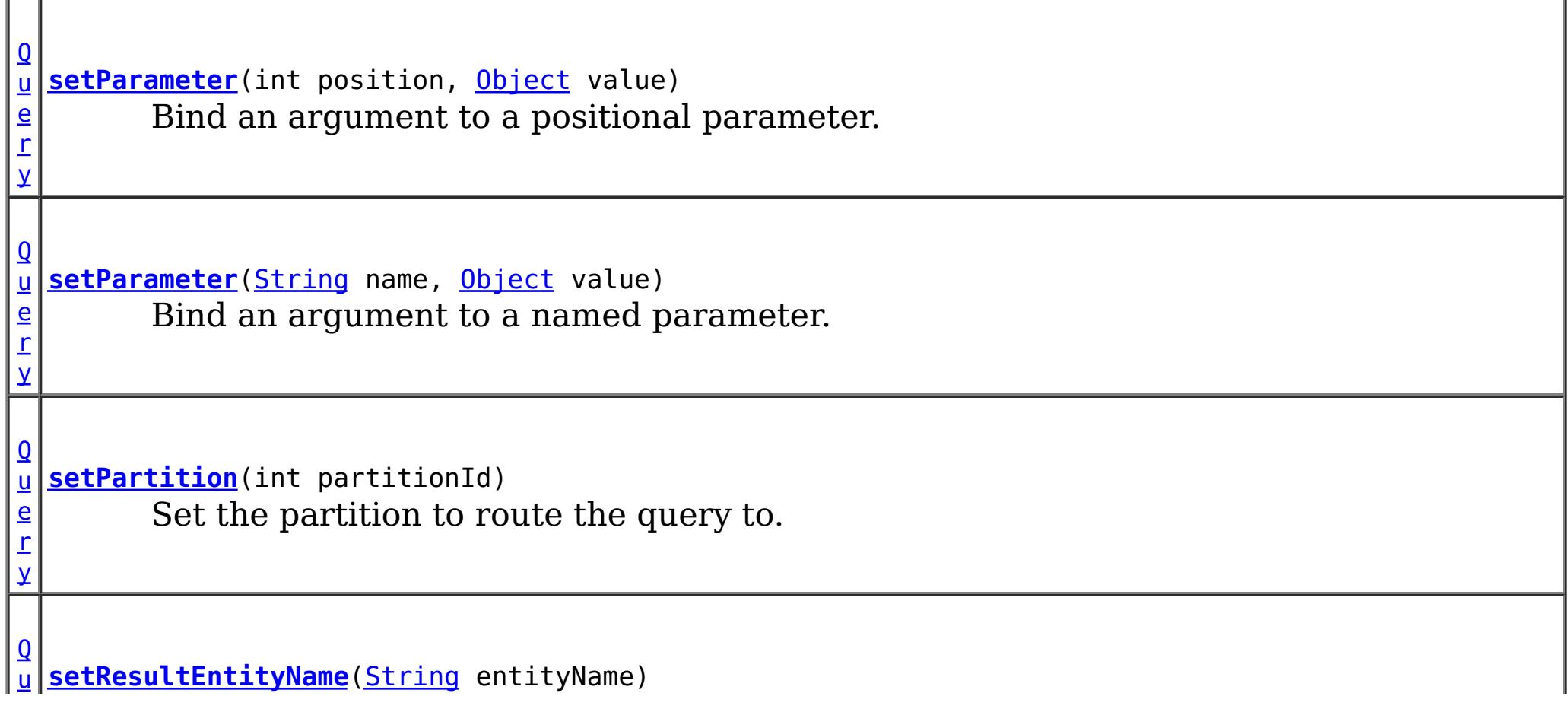

Specify the name of the query result entity.

# **Field Detail**

# **HINT\_USEINDEX**

```
static final String HINT_USEINDEX
```
Hint to the query engine to use the specified index.

String Format:

<IndexHint> ::= <Entity Name> "." <AttributeName> <Entity Name> ::= ObjectGrid entity name <AttributeName> ::= An indexed attribute.

#### Example:

```
Query q = em.createQuery("SELECT p FROM Person p WHERE p.name=?1 AND p.city=?2 AND p.state=?
3");
q.setHint(Query.HINT_USEINDEX, "Person.city");
q.setParameter(1, "Smith");
q.setParameter(2, "Rochester");
q.setParameter(3, "MN");
Iterator it = q.getResultIterator();
```
**Since:**

WAS XD 6.1.0.4

```
See Also:
```
[setHint\(String,](file:////dcs/markdown/workspace/Transform/htmlout/0/com.ibm.websphere.extremescale.javadoc.doc/topics/com/ibm/websphere/objectgrid/em/Query.html#setHint(java.lang.String,%20java.lang.Object)) Object), [Constant](file:////dcs/markdown/workspace/Transform/htmlout/0/com.ibm.websphere.extremescale.javadoc.doc/topics/constant-values.html#com.ibm.websphere.objectgrid.em.Query.HINT_USEINDEX) Field Values

# **Method Detail**

# **getResultMap**

```
ObjectMap getResultMap()
```
Execute a SELECT query and return the query results in an ObjectMap with the results in query-specified order. The result ObjectMap is only valid only for the current transaction.

The map key is the result number (of type long) starting at 0.

The map value is of type [Tuple](#page-2747-0) where each attribute and association is named based on it's ordinal position within the query's select clause. Use the *[ObjectMap.getEntityMetadata\(\)](file:////dcs/markdown/workspace/Transform/htmlout/0/com.ibm.websphere.extremescale.javadoc.doc/topics/com/ibm/websphere/objectgrid/ObjectMap.html#getEntityMetadata())* method to retrieve the EntityMetadata for the Tuple object stored within the map.

This method is the fastest method for retrieving query result data where there can be multiple results. The name of the resulting entity can be retrieved using the [ObjectMap.getEntityMetadata\(\)](file:////dcs/markdown/workspace/Transform/htmlout/0/com.ibm.websphere.extremescale.javadoc.doc/topics/com/ibm/websphere/objectgrid/ObjectMap.html#getEntityMetadata()) and [EntityMetadata.getName\(\)](file:////dcs/markdown/workspace/Transform/htmlout/0/com.ibm.websphere.extremescale.javadoc.doc/topics/com/ibm/websphere/projector/md/EntityMetadata.html#getName()) methods.

Example: The following query returns 2 rows:

```
String ql = SELECT e.name, e.id, d from Employee e join e.dept d WHERE d.number=5
Query q = em.createQuery(ql);
ObjectMap resultMap = q.getResultMap();
long rowID=0;
```

```
Tuple tResult = (Tuple) resultMap.get(new Long(rowID));
while(tResult != null) {
    // The first attribute is name and has an attribute name of "1"
    // But has an ordinal position of 0.
    String name = (String)tResult.getAttribute(0);
    Integer id = (String)tResult.getAttribute(1);
    // Dept is an association with a name of "3", but
    // an ordinal position of 0 since it's the first association.
    // The association is always a OneToOne relationship,
    // so there is only one key.
    Tuple deptKey = tResult.getAssociation(0,0);
    rowID++;
    tResult = (Tuple) resultMap.get(new Long(rowID));
    ...
}
```
### **Returns:**

an ObjectMap that contains the results of the query.

# **Throws:**

[PersistenceException](#page-1817-0) - thrown if query validation fails. This exception may be deferred until the query is run.

# **getResultIterator**

```
Iterator getResultIterator()
```
Execute a SELECT query and return the query results using an Iterator where each result is either an Object (for a single valued query) or Object[] (for a multiple valued query). The values in the Object[] result are stored in query order. The result Iterator is valid only for the current transaction.

This method is the preferred method for retrieving query results within the EntityManager's context. The optional [setResultEntityName\(String\)](file:////dcs/markdown/workspace/Transform/htmlout/0/com.ibm.websphere.extremescale.javadoc.doc/topics/com/ibm/websphere/objectgrid/em/Query.html#setResultEntityName(java.lang.String)) method can be used to name the resulting entity so that it can be used in further queries.

Example: The following query returns 2 rows:

```
String ql = SELECT e.name, e.id, e.dept from Employee e WHERE e.dept.number=5
Query q = em.createQuery(ql);
Iterator results = q.getResultIterator();
while(results.hasNext()) {
   Object[] curEmp = (Object[]) results.next();
    String name = (String) curEmp[0];
    Integer id = (Integer) curEmp[1];
    Dept d = (Depth) curEmp[2];
    ...
}
```
### **Returns:**

an Iterator with the query results in the form of Object or Object[]

## **Throws:**

[PersistenceException](#page-1817-0) - thrown if query validation fails. This exception may be deferred until the query is run.

[TransactionRequiredException](#page-1838-0) - if invoked without an active transaction.

# **getResultIterator**

[Iterator](http://download.oracle.com/javase/1.5.0/docs/api/java/util/Iterator.html) **getResultIterator**[\(Class](http://download.oracle.com/javase/1.5.0/docs/api/java/lang/Class.html) resultType)

Execute a SELECT query and return the query results using an entity Iterator where the entity type is determined by the resultType parameter. The result Iterator is valid only for the current transaction.

Use this method when it is desirable to use the EntityManager APIs to access the resulting entities. Example:

```
em.getTransaction().begin();
String ql = SELECT e.name, e.id, e.dept from Employee e WHERE e.dept.division='Manufacturing
' ORDER BY e.salary DESC
Query q = em.createQuery(ql);
q.setResultEntityName("AllEmployees");
Iterator results = q.getResultIterator(EmployeeResult.class);
int curEmployee=0;
while(results.hasNext() && curEmployee++ < 5) {
    EmployeeResult curEmp = (EmployeeResult) results.next();
    System.out.println(curEmp);
    // Remove the employee from the resultset.
    em.remove(curEmp);
}
// Flush the changes to the result map.
em.flush();
// Run a query against the local working set without the employees we removed
String ql = SELECT e.name, e.id, e.dept from AllEmployees e WHERE e.dept.name="Hardware""
Query q = em.createQuery(ql);
Iterator results = q.getResultIterator(EmployeeResult.class);
while(results.hasNext()) {
    EmployeeResult curEmp = (EmployeeResult) results.next();
    System.out.println(curEmp);
}
@Entity
public class EmployeeResult {
    String name;
    Integer id;
    @ManyToOne
    Dept dept;
    public String toString() {
       return "Name=" + name + ", ID=" + id + ", Department=" + dept.name();
```
The following query returns all of the employees and the department they belong to for one division, ordering by salary. We want to print out the 5 employees with the highest salaries and then select work with employees from only one department in the same working set:

## } }

#### **Parameters:**

resultType - the type of object to convert the results into.

### **Returns:**

an Iterator that contains the results of the query.

## **Throws:**

[PersistenceException](#page-1817-0) - thrown if query validation fails. This exception may be deferred until the query is run.

[TransactionRequiredException](#page-1838-0) - if invoked without an active transaction.

# **getSingleResult**

[Object](http://download.oracle.com/javase/1.5.0/docs/api/java/lang/Object.html) **getSingleResult**()

Execute a SELECT query that returns a single result.

```
String ql = SELECT e from Employee e WHERE e.id=100"
Employee e = em.createQuery(ql).getSingleResult();
String ql = SELECT e.name, e.dept from Employee e WHERE e.id=100"
Object[] empData = em.createQuery(ql).getSingleResult();
String empName= (String) empData[0];
Department empDept = (Department) empData[1];
```
If the SELECT clause has more than one field defined, then the result will be a Object[] where each element in the object array is based on it's ordinal position within the query's select clause.

#### **Returns:**

the result Object or array of Objects

#### **Throws:**

[NoResultException](#page-1811-0) - if there is no result [NonUniqueResultException](#page-1813-0) - if more than one result [PersistenceException](#page-1817-0) - thrown if query validation fails

# **setMaxResults**

[Query](#page-1822-0) **setMaxResults**(int maxResult)

Set the maximum number of results to retrieve.

#### **Parameters:**

maxResult - the maximum number of results to retrieve.

#### **Returns:**

the same query instance

#### **Throws:**

[IllegalArgumentException](http://download.oracle.com/javase/1.5.0/docs/api/java/lang/IllegalArgumentException.html) - if argument is negative

# **setFirstResult**

[Query](#page-1822-0) **setFirstResult**(int startPosition)

Set the position of the first result to retrieve.

### **Parameters:**

startPosition - position of the first result, numbered from 0

**Returns:**

the same query instance

**Throws:**

[IllegalArgumentException](http://download.oracle.com/javase/1.5.0/docs/api/java/lang/IllegalArgumentException.html) - if argument is negative

# **setResultEntityName**

[Query](#page-1822-0) **setResultEntityName**[\(String](http://download.oracle.com/javase/1.5.0/docs/api/java/lang/String.html) entityName)

Specify the name of the query result entity.

Each time the getResultIterator or getResultMap methods are invoked, an entity with an ObjectMap are dynamically created to hold the results of the query. If not specified, or null, the entity and ObjectMap name will be automatically generated.

Since all query results are available for the duration of a transaction, a query name may not be reused in a single transaction.

#### **Parameters:**

entityName - the name of the entity

[Query](#page-1822-0) **setHint**[\(String](http://download.oracle.com/javase/1.5.0/docs/api/java/lang/String.html) hintName, [Object](http://download.oracle.com/javase/1.5.0/docs/api/java/lang/Object.html) value)

#### **Returns:**

the same query instance

# **setHint**

hintName - the name of the hint. See the constant values defined in this interface. value - the value of the hint.

Set a query hint. If the hint name is not recognized, it is silently ignored.

### **Parameters:**

### **Returns:**

the same query instance

## **Throws:**

[IllegalArgumentException](http://download.oracle.com/javase/1.5.0/docs/api/java/lang/IllegalArgumentException.html) - thrown if the second argument is not valid for the hint. This exception may be deferred until the query is run.

## **Since:**

WAS XD 6.1.0.4

# **setParameter**

[Query](#page-1822-0) **setParameter**[\(String](http://download.oracle.com/javase/1.5.0/docs/api/java/lang/String.html) name, [Object](http://download.oracle.com/javase/1.5.0/docs/api/java/lang/Object.html) value)

Bind an argument to a named parameter.

## **Parameters:**

name - the parameter name value - the value of the parameter.

### **Returns:**

the same query instance

## **Throws:**

[IllegalArgumentException](http://download.oracle.com/javase/1.5.0/docs/api/java/lang/IllegalArgumentException.html) - if parameter name does not correspond to parameter in query string or argument is of incorrect type. This exception may be deferred until the query is run.

#### **setParameter**

[Query](#page-1822-0) **setParameter**(int position, [Object](http://download.oracle.com/javase/1.5.0/docs/api/java/lang/Object.html) value)

Bind an argument to a positional parameter.

#### **Parameters:**

position - the position of the parameter. The first parameter is 1. value - the value of the parameter.

### **Returns:**

the same query instance

## **Throws:**

[IllegalArgumentException](http://download.oracle.com/javase/1.5.0/docs/api/java/lang/IllegalArgumentException.html) - if position does not correspond to positional parameter of query or argument is of incorrect typel This exception may be deferred until the query is run.

# **setFlushMode**

[Query](#page-1822-0) **setFlushMode**[\(FlushModeType](#page-1808-0) flushMode)

Set the flush mode type to be used when the query is executed, overriding the flush mode type set on the EntityManager.

#### **Parameters:**

flushMode - the FlushModeType to set for this query instance.

#### **Returns:**

the same query instance

# **setPartition**

Use the **[PartitionManager](#page-2570-0)** to determine the number of partitions for a given entity's backing map.

[Query](#page-1822-0) **setPartition**(int partitionId)

Set the partition to route the query to.

Required if the maps in the query are partitioned and the EntityManager does not have affinity to a single schema root entity's partition.

### **Parameters:**

partitionId - the partition to route the query to.

### **Returns:**

the same query instance

# **setForUpdate**

[Query](#page-1822-0) **setForUpdate**(boolean forUpdate)

Set the update intent for the query. If set to true, subsequent query executions will lock records appropriately for updating.

If not set, the default is false.

## **Parameters:**

forUpdate - if true, lock records for update.

## **Returns:**

the same query instance

## **Since:**

WAS XD 6.1.0.1

# **getPlan**

[String](http://download.oracle.com/javase/1.5.0/docs/api/java/lang/String.html) **getPlan**()

Return a string representation of the query plan.

This method can be used to explain the plan of a query without running the query. The plan describes when an entity is to be scanned, an index used and the order in which the entities are accessed.

### **Returns:**

a string representation of the query plan.

## **Throws:**

[PersistenceException](#page-1817-0) - thrown if query validation fails. The transaction will not be marked to rollback.

### **Since:**

WAS XD 6.1.0.3

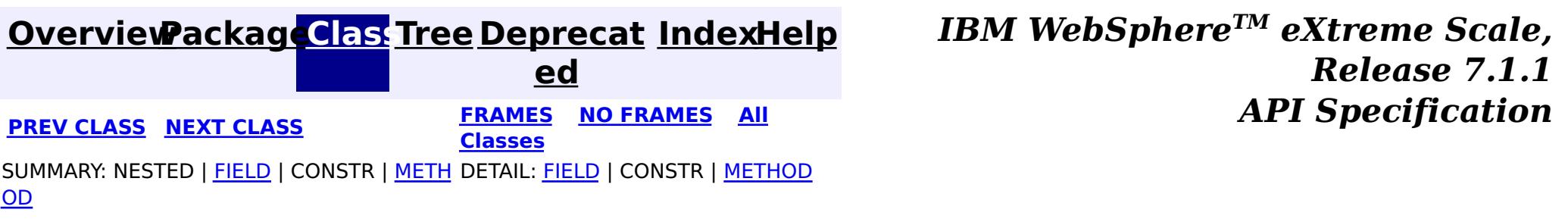

**[IndexHelp](#page-0-0)** *IBM WebSphere TM eXtreme Scale, Release 7.1.1 API* **Specification** 

<span id="page-1831-0"></span>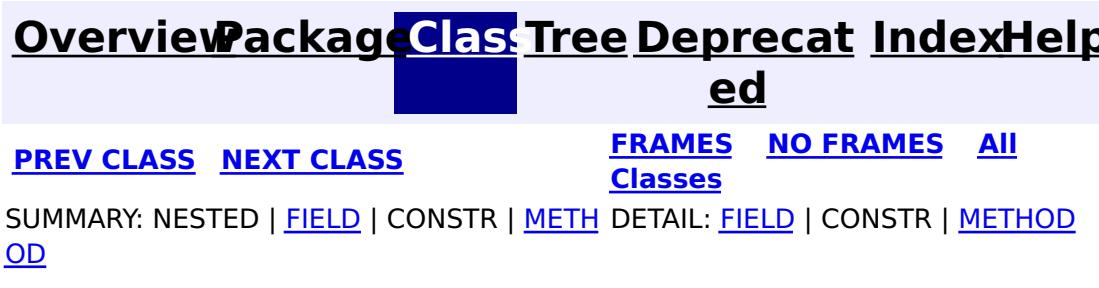

# **com.ibm.websphere.objectgrid.em Interface QueryQueue**

public interface **QueryQueue**

Setting parameters on the QueryQueue object can only be done before the *[getNextEntity\(long\)](file:////dcs/markdown/workspace/Transform/htmlout/0/com.ibm.websphere.extremescale.javadoc.doc/topics/com/ibm/websphere/objectgrid/em/QueryQueue.html#getNextEntity(long))* or **[getNextEntities\(int,](file:////dcs/markdown/workspace/Transform/htmlout/0/com.ibm.websphere.extremescale.javadoc.doc/topics/com/ibm/websphere/objectgrid/em/QueryQueue.html#getNextEntities(int,%20long)) long)** method is called. A query queue is uniquely identified by the query string and the parameters. You cannot dynamic change the parameters for a query queue like you can do with a query.

A query queue allows users to get entities qualified by a query in an iterative manner. A query queue is similar to a query. It contains a query string, and named parameters or positioned parameters. However, it gets the results in an iterative manner. In a client server environment, retrieval of entities to the client is triggered by the **[getNextEntity\(long\)](file:////dcs/markdown/workspace/Transform/htmlout/0/com.ibm.websphere.extremescale.javadoc.doc/topics/com/ibm/websphere/objectgrid/em/QueryQueue.html#getNextEntity(long))** or [getNextEntities\(int,](file:////dcs/markdown/workspace/Transform/htmlout/0/com.ibm.websphere.extremescale.javadoc.doc/topics/com/ibm/websphere/objectgrid/em/QueryQueue.html#getNextEntities(int,%20long)) long) method calls. A timeout value (in milliseconds) can be used in these two methods to indicate the timeout value. Therefore, the user will not wait forever.

A partition indicates where the the query must be routed to in a distributed environment. If the partition id is not specified, the QueryQueue will be routed to all partitions, starting from a random partition.

WAS XD 6.1 FIX3 **See Also: [Tuple](#page-2747-0)** 

For example, the following code get the next Task entity for a specific task type and status. After the task is read, we assign it to an agent, changing the status to STATUS\_ASSIGNED, which removes it from the result set:

```
QueryQueue queue = em.createQueryQueue("SELECT t FROM Tasks t WHERE t.type=?1 AND t.status=?2", T
ask.class);
queue.setParameter(1, TYPE SALES QUESTION);
queue.setParameter(2, STATUS UNASSIGNED);
EntityTransaction tran = em.getTransaction();
tran.begin();
Task nextTask = (Task) queue.getNextEntity(10000);
if (nextTask != null) {
    // Change the status of the task, assign to an agent.
    assignTask(task);
```
#### } tran.commit();

In this example, the entity returned is of Task type. An entity class is used to specify which class the result(s) will be projected to. The specified entity class must have the same entity name as specified in the query string. If a null value is used as the entity class, then the result will not be projected; the key Tuple(s) will be returned.

For the same example, you can use an subset entity type, such as SubTask, to get a subset entity (an entity class with a subset of the attributes of the actual entity), or you can use null to get the key Tuple(s).

#### **Since:**

# **Field Summary**

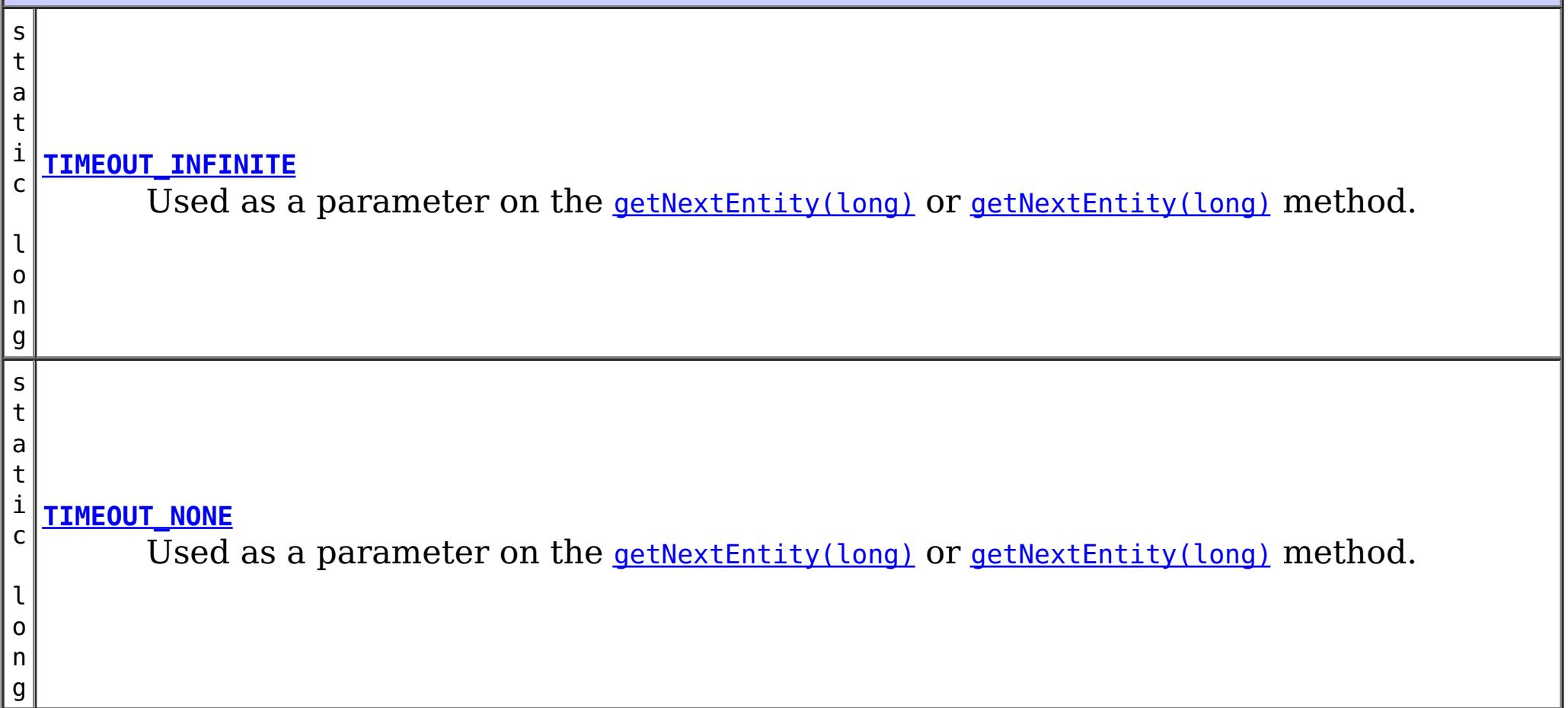

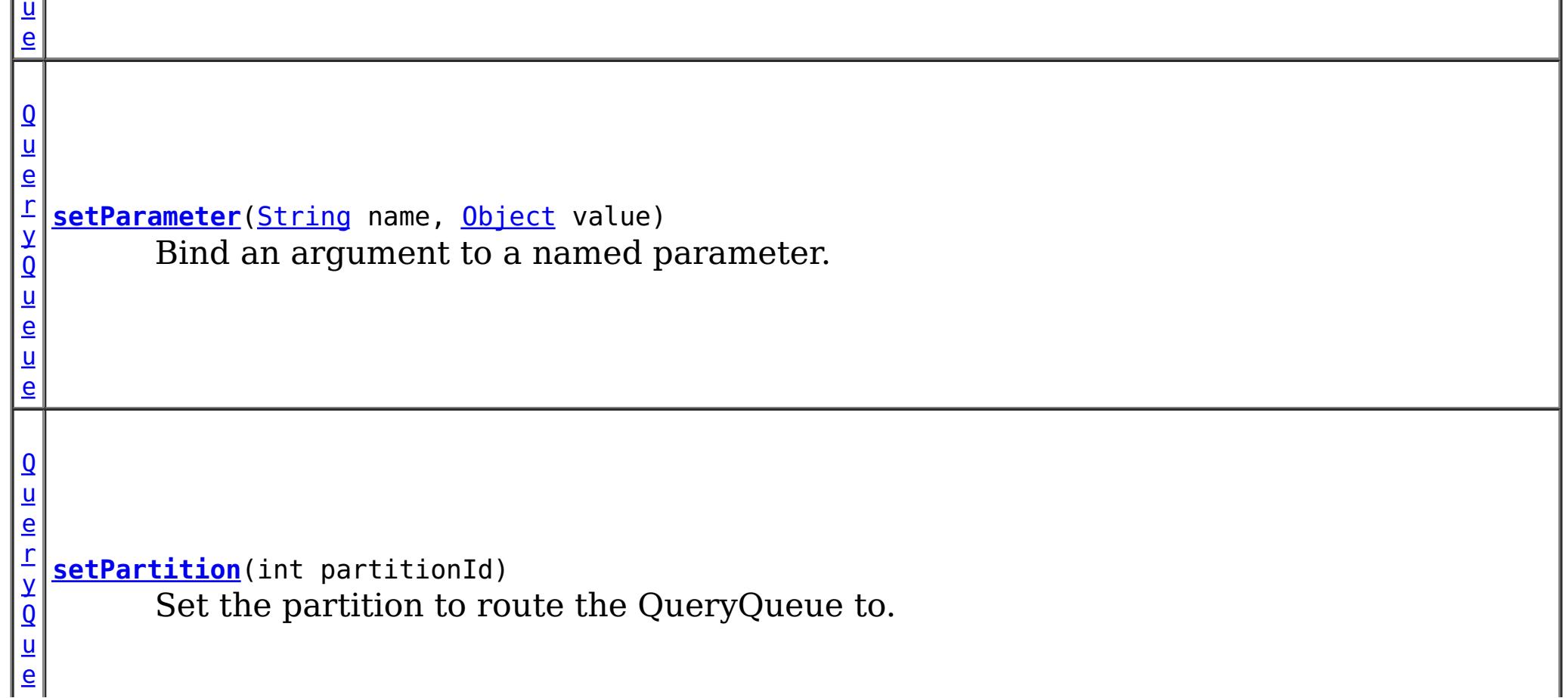

#### **Method Summary** O b j e <u>[ct](http://download.oracle.com/javase/1.5.0/docs/api/java/lang/Object.html)</u> [  $\mathbf{I}$ **[getNextEntities](file:////dcs/markdown/workspace/Transform/htmlout/0/com.ibm.websphere.extremescale.javadoc.doc/topics/com/ibm/websphere/objectgrid/em/QueryQueue.html#getNextEntities(int,%20long))**(int numEntities, long timeout) Get the next batch of entities.  $\overline{0}$ b j e c t **[getNextEntity](file:////dcs/markdown/workspace/Transform/htmlout/0/com.ibm.websphere.extremescale.javadoc.doc/topics/com/ibm/websphere/objectgrid/em/QueryQueue.html#getNextEntity(long))**(long timeout) Get the next entity.  $\overline{\mathbf{Q}}$  $\overline{\mathbf{Q}}$  $\overline{\mathbf{Q}}$ u e r y Q u **[setParameter](file:////dcs/markdown/workspace/Transform/htmlout/0/com.ibm.websphere.extremescale.javadoc.doc/topics/com/ibm/websphere/objectgrid/em/QueryQueue.html#setParameter(int,%20java.lang.Object))**(int position, [Object](http://download.oracle.com/javase/1.5.0/docs/api/java/lang/Object.html) value) Bind an argument to a positional parameter.

e

# **Field Detail**

# **TIMEOUT\_NONE**

static final long **TIMEOUT\_NONE**

Used as a parameter on the *[getNextEntity\(long\)](file:////dcs/markdown/workspace/Transform/htmlout/0/com.ibm.websphere.extremescale.javadoc.doc/topics/com/ibm/websphere/objectgrid/em/QueryQueue.html#getNextEntity(long))* or *getNextEntity(long)* method. It specifies the method should not block.

### **See Also:**

[Constant](file:////dcs/markdown/workspace/Transform/htmlout/0/com.ibm.websphere.extremescale.javadoc.doc/topics/constant-values.html#com.ibm.websphere.objectgrid.em.QueryQueue.TIMEOUT_NONE) Field Values

Used as a parameter on the *[getNextEntity\(long\)](file:////dcs/markdown/workspace/Transform/htmlout/0/com.ibm.websphere.extremescale.javadoc.doc/topics/com/ibm/websphere/objectgrid/em/QueryQueue.html#getNextEntity(long))* or *getNextEntity(long)* method. It specifies the method should block until an entity becomes available.

# **TIMEOUT\_INFINITE**

[QueryQueue](#page-1831-0) **setParameter**[\(String](http://download.oracle.com/javase/1.5.0/docs/api/java/lang/String.html) name, [Object](http://download.oracle.com/javase/1.5.0/docs/api/java/lang/Object.html) value)

static final long **TIMEOUT\_INFINITE**

### **See Also:**

[Constant](file:////dcs/markdown/workspace/Transform/htmlout/0/com.ibm.websphere.extremescale.javadoc.doc/topics/constant-values.html#com.ibm.websphere.objectgrid.em.QueryQueue.TIMEOUT_INFINITE) Field Values

# **Method Detail**

# **setParameter**

Bind an argument to a named parameter.

### **Parameters:**

name - the parameter name value - the value of the parameter.

## **Returns:**

the same QueryQueue instance

### **Throws:**

[IllegalArgumentException](http://download.oracle.com/javase/1.5.0/docs/api/java/lang/IllegalArgumentException.html) - if parameter name does not correspond to parameter in

query string or argument is of incorrect type. This exception may be deferred until the QueryQueue is run.

[IllegalStateException](http://download.oracle.com/javase/1.5.0/docs/api/java/lang/IllegalStateException.html) - if this method is called after the [getNextEntity\(long\)](file:////dcs/markdown/workspace/Transform/htmlout/0/com.ibm.websphere.extremescale.javadoc.doc/topics/com/ibm/websphere/objectgrid/em/QueryQueue.html#getNextEntity(long)) or [getNextEntities\(int,](file:////dcs/markdown/workspace/Transform/htmlout/0/com.ibm.websphere.extremescale.javadoc.doc/topics/com/ibm/websphere/objectgrid/em/QueryQueue.html#getNextEntities(int,%20long)) long) method is called.

# **setParameter**

[QueryQueue](#page-1831-0) **setParameter**(int position, [Object](http://download.oracle.com/javase/1.5.0/docs/api/java/lang/Object.html) value)

Bind an argument to a positional parameter.

#### **Parameters:**

position - the position of the parameter. The first parameter is 1. value - the value of the parameter.

**Returns:**

the same QueryQueue instance

## **Throws:**

[IllegalArgumentException](http://download.oracle.com/javase/1.5.0/docs/api/java/lang/IllegalArgumentException.html) - if position does not correspond to positional parameter of query or argument is of incorrect type. This exception may be deferred until the QueryQueue is run.

[IllegalStateException](http://download.oracle.com/javase/1.5.0/docs/api/java/lang/IllegalStateException.html) - if this method is called after the [getNextEntity\(long\)](file:////dcs/markdown/workspace/Transform/htmlout/0/com.ibm.websphere.extremescale.javadoc.doc/topics/com/ibm/websphere/objectgrid/em/QueryQueue.html#getNextEntity(long)) or [getNextEntities\(int,](file:////dcs/markdown/workspace/Transform/htmlout/0/com.ibm.websphere.extremescale.javadoc.doc/topics/com/ibm/websphere/objectgrid/em/QueryQueue.html#getNextEntities(int,%20long)) long) method is called.

Use the **[PartitionManager](#page-2570-0)** to determine the number of partitions for a given entity's backing map.

# **setPartition**

[QueryQueue](#page-1831-0) **setPartition**(int partitionId)

Set the partition to route the QueryQueue to.

[Object](http://download.oracle.com/javase/1.5.0/docs/api/java/lang/Object.html) **getNextEntity**(long timeout) throws [ObjectGridException](#page-2518-0)

> timeout - the timeout value for this method call. The method will return after the specified time. If the value is set to **[TIMEOUT\\_INFINITE](file:////dcs/markdown/workspace/Transform/htmlout/0/com.ibm.websphere.extremescale.javadoc.doc/topics/com/ibm/websphere/objectgrid/em/QueryQueue.html#TIMEOUT_INFINITE)**. it will wait until an entity is retrieved. If the value is set to **TIMEOUT** NONE, it will not wait.

Required if the maps in the QueryQueue are partitioned and the EntityManager does not have affinity to a single schema root entity's partition.

The default partition ID for a QueryQueue is -1, which means the query is sent to all partitions.

## **Parameters:**

partitionId - the partition to route the QueryQueue to.

## **Returns:**

the same QueryQueue instance

# **getNextEntity**

Get the next entity.

## **Parameters:**

## **Returns:**

the next entity. null if there is no entity matched with the query queue.

## **Throws:**

[ObjectGridException](#page-2518-0) **See Also:** [TIMEOUT\\_NONE](file:////dcs/markdown/workspace/Transform/htmlout/0/com.ibm.websphere.extremescale.javadoc.doc/topics/com/ibm/websphere/objectgrid/em/QueryQueue.html#TIMEOUT_NONE), [TIMEOUT\\_INFINITE](file:////dcs/markdown/workspace/Transform/htmlout/0/com.ibm.websphere.extremescale.javadoc.doc/topics/com/ibm/websphere/objectgrid/em/QueryQueue.html#TIMEOUT_INFINITE)

# **getNextEntities**

[Object\[](http://download.oracle.com/javase/1.5.0/docs/api/java/lang/Object.html)] **getNextEntities**(int numEntities, long timeout) throws [ObjectGridException](#page-2518-0)

Get the next batch of entities. The number in this batch is specified by the parameter numEntities.

The parameter numEntities is just a hint. It does not guarantee that the actual number of returned entities. For example, if numEntities is 10, and there are only 5 matched entities left in one partition, the number of returned entities will be 5. However, it does guarantee that the number of returned entities will never exceed the specified number. If there is no matched entity, an empty array will be returned.

### **Parameters:**

timeout - the timeout value for this method call. The method will return after the specified time. If the value is set to **[TIMEOUT\\_INFINITE](file:////dcs/markdown/workspace/Transform/htmlout/0/com.ibm.websphere.extremescale.javadoc.doc/topics/com/ibm/websphere/objectgrid/em/QueryQueue.html#TIMEOUT_INFINITE)**. it will wait until an entity is retrieved. If the value is set to **[TIMEOUT\\_NONE](file:////dcs/markdown/workspace/Transform/htmlout/0/com.ibm.websphere.extremescale.javadoc.doc/topics/com/ibm/websphere/objectgrid/em/QueryQueue.html#TIMEOUT_NONE)**, it will not wait.

numEntities - the number of entities to return

#### **Returns:**

an array of entities. An 0-length array will be returned if there is no entity matched with the QueryQueue query.

## **Throws:**

[ObjectGridException](#page-2518-0)

## **See Also:**

[TIMEOUT\\_NONE](file:////dcs/markdown/workspace/Transform/htmlout/0/com.ibm.websphere.extremescale.javadoc.doc/topics/com/ibm/websphere/objectgrid/em/QueryQueue.html#TIMEOUT_NONE), [TIMEOUT\\_INFINITE](file:////dcs/markdown/workspace/Transform/htmlout/0/com.ibm.websphere.extremescale.javadoc.doc/topics/com/ibm/websphere/objectgrid/em/QueryQueue.html#TIMEOUT_INFINITE)

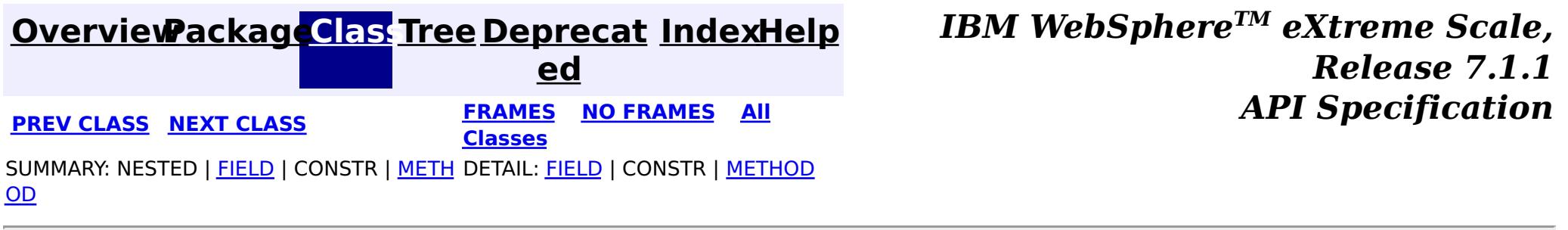
### <span id="page-1836-0"></span>**[Overview](#page-1168-0)[Package](#page-1788-0)[Class](file:////dcs/markdown/workspace/Transform/htmlout/0/com.ibm.websphere.extremescale.javadoc.doc/topics/com/ibm/websphere/objectgrid/em/RollbackException.html#main)[Tree](#page-0-0) [Deprecat](#page-0-0) ed**

**[IndexHelp](#page-0-0)** *IBM WebSphere TM eXtreme Scale, Release 7.1.1*

**PREV** [CLASS](#page-1838-0) **NEXT** CLASS *ERAMES* **NO FRAMES AII** *API**Specification* **[FRAMES](#page-0-0) NO FRAMES All Classes** [SUMMARY:](file:////dcs/markdown/workspace/Transform/htmlout/0/com.ibm.websphere.extremescale.javadoc.doc/topics/com/ibm/websphere/objectgrid/em/RollbackException.html#methods_inherited_from_class_com.ibm.websphere.objectgrid.ObjectGridRuntimeException) NESTED | FIELD | <u>[CONSTR](file:////dcs/markdown/workspace/Transform/htmlout/0/com.ibm.websphere.extremescale.javadoc.doc/topics/com/ibm/websphere/objectgrid/em/RollbackException.html#constructor_detail)</u> | <u>METH</u> DETAIL: FIELD | <u>CONSTR</u> | METHOD OD

## **com.ibm.websphere.objectgrid.em Class RollbackException**

L[java.lang.Throwable](http://download.oracle.com/javase/1.5.0/docs/api/java/lang/Throwable.html) L<sub>[java.lang.Exception](http://download.oracle.com/javase/1.5.0/docs/api/java/lang/Exception.html)</sub>  $L$  java.lang. RuntimeException  $L_{com.ibm.websphere.objectgrid.ObjectGridRuntimeException$  $L_{com.ibm.websphere.objectgrid.ObjectGridRuntimeException$ L<sub>[com.ibm.websphere.objectgrid.em.PersistenceException](#page-1817-0)</sub> **com.ibm.websphere.objectgrid.em.RollbackException**

[java.lang.Object](http://download.oracle.com/javase/1.5.0/docs/api/java/lang/Object.html)

## **All Implemented Interfaces:**

[IObjectGridException,](#page-2439-0) [Serializable](http://download.oracle.com/javase/1.5.0/docs/api/java/io/Serializable.html)

### public class **RollbackException** extends [PersistenceException](#page-1817-0)

Thrown when EntityTransaction.commit() fails.

## **Since:**

WAS XD 6.1

## **See Also:**

[EntityTransaction.commit\(\)](file:////dcs/markdown/workspace/Transform/htmlout/0/com.ibm.websphere.extremescale.javadoc.doc/topics/com/ibm/websphere/objectgrid/em/EntityTransaction.html#commit()), [Serialized](file:////dcs/markdown/workspace/Transform/htmlout/0/com.ibm.websphere.extremescale.javadoc.doc/topics/serialized-form.html#com.ibm.websphere.objectgrid.em.RollbackException) Form

# **Constructor Summary**

**[RollbackException](file:////dcs/markdown/workspace/Transform/htmlout/0/com.ibm.websphere.extremescale.javadoc.doc/topics/com/ibm/websphere/objectgrid/em/RollbackException.html#RollbackException())**()

**[RollbackException](file:////dcs/markdown/workspace/Transform/htmlout/0/com.ibm.websphere.extremescale.javadoc.doc/topics/com/ibm/websphere/objectgrid/em/RollbackException.html#RollbackException(java.lang.String))**[\(String](http://download.oracle.com/javase/1.5.0/docs/api/java/lang/String.html) message)

**[RollbackException](file:////dcs/markdown/workspace/Transform/htmlout/0/com.ibm.websphere.extremescale.javadoc.doc/topics/com/ibm/websphere/objectgrid/em/RollbackException.html#RollbackException(java.lang.String,%20java.lang.Throwable))**[\(String](http://download.oracle.com/javase/1.5.0/docs/api/java/lang/String.html) message, [Throwable](http://download.oracle.com/javase/1.5.0/docs/api/java/lang/Throwable.html) cause)

**[RollbackException](file:////dcs/markdown/workspace/Transform/htmlout/0/com.ibm.websphere.extremescale.javadoc.doc/topics/com/ibm/websphere/objectgrid/em/RollbackException.html#RollbackException(java.lang.Throwable))**[\(Throwable](http://download.oracle.com/javase/1.5.0/docs/api/java/lang/Throwable.html) cause)

# **Method Summary**

**Methods inherited from class com.ibm.websphere.objectgrid[.ObjectGridRuntimeException](#page-2545-0)**

[getCause,](file:////dcs/markdown/workspace/Transform/htmlout/0/com.ibm.websphere.extremescale.javadoc.doc/topics/com/ibm/websphere/objectgrid/ObjectGridRuntimeException.html#getCause()) [initCause](file:////dcs/markdown/workspace/Transform/htmlout/0/com.ibm.websphere.extremescale.javadoc.doc/topics/com/ibm/websphere/objectgrid/ObjectGridRuntimeException.html#initCause(java.lang.Throwable))

## **Methods inherited from class java.lang[.Throwable](http://download.oracle.com/javase/1.5.0/docs/api/java/lang/Throwable.html)**

[fillInStackTrace](http://download.oracle.com/javase/1.5.0/docs/api/java/lang/Throwable.html#fillInStackTrace()), [getLocalizedMessage,](http://download.oracle.com/javase/1.5.0/docs/api/java/lang/Throwable.html#getLocalizedMessage()) [getMessage,](http://download.oracle.com/javase/1.5.0/docs/api/java/lang/Throwable.html#getMessage()) [getStackTrace](http://download.oracle.com/javase/1.5.0/docs/api/java/lang/Throwable.html#getStackTrace()), [printStackTrace,](http://download.oracle.com/javase/1.5.0/docs/api/java/lang/Throwable.html#printStackTrace()) [printStackTrace,](http://download.oracle.com/javase/1.5.0/docs/api/java/lang/Throwable.html#printStackTrace(java.io.PrintStream)) [printStackTrace](http://download.oracle.com/javase/1.5.0/docs/api/java/lang/Throwable.html#printStackTrace(java.io.PrintWriter)), [setStackTrace,](http://download.oracle.com/javase/1.5.0/docs/api/java/lang/Throwable.html#setStackTrace(java.lang.StackTraceElement[])) [toString](http://download.oracle.com/javase/1.5.0/docs/api/java/lang/Throwable.html#toString())

**Methods inherited from class java.lang[.Object](http://download.oracle.com/javase/1.5.0/docs/api/java/lang/Object.html)**

[clone,](http://download.oracle.com/javase/1.5.0/docs/api/java/lang/Object.html#clone()) [equals,](http://download.oracle.com/javase/1.5.0/docs/api/java/lang/Object.html#equals(java.lang.Object)) [finalize,](http://download.oracle.com/javase/1.5.0/docs/api/java/lang/Object.html#finalize()) [getClass,](http://download.oracle.com/javase/1.5.0/docs/api/java/lang/Object.html#getClass()) [hashCode,](http://download.oracle.com/javase/1.5.0/docs/api/java/lang/Object.html#hashCode()) [notify,](http://download.oracle.com/javase/1.5.0/docs/api/java/lang/Object.html#notify()) [notifyAll,](http://download.oracle.com/javase/1.5.0/docs/api/java/lang/Object.html#notifyAll()) [wait,](http://download.oracle.com/javase/1.5.0/docs/api/java/lang/Object.html#wait(long)) [wait](http://download.oracle.com/javase/1.5.0/docs/api/java/lang/Object.html#wait(long,%20int)), wait

# **Constructor Detail**

## **RollbackException**

public **RollbackException**()

## **See Also:**

[PersistenceException.PersistenceException\(\)](file:////dcs/markdown/workspace/Transform/htmlout/0/com.ibm.websphere.extremescale.javadoc.doc/topics/com/ibm/websphere/objectgrid/em/PersistenceException.html#PersistenceException())

## **RollbackException**

public **RollbackException**(*String* message, [Throwable](http://download.oracle.com/javase/1.5.0/docs/api/java/lang/Throwable.html) cause)

public **RollbackException**[\(String](http://download.oracle.com/javase/1.5.0/docs/api/java/lang/String.html) message)

## **See Also:**

[PersistenceException.PersistenceException\(String\)](file:////dcs/markdown/workspace/Transform/htmlout/0/com.ibm.websphere.extremescale.javadoc.doc/topics/com/ibm/websphere/objectgrid/em/PersistenceException.html#PersistenceException(java.lang.String))

## **RollbackException**

### **See Also:**

[PersistenceException.PersistenceException\(String,](file:////dcs/markdown/workspace/Transform/htmlout/0/com.ibm.websphere.extremescale.javadoc.doc/topics/com/ibm/websphere/objectgrid/em/PersistenceException.html#PersistenceException(java.lang.String,%20java.lang.Throwable)) Throwable)

## **RollbackException**

public **RollbackException**[\(Throwable](http://download.oracle.com/javase/1.5.0/docs/api/java/lang/Throwable.html) cause)

### **See Also:**

[PersistenceException.PersistenceException\(Throwable\)](file:////dcs/markdown/workspace/Transform/htmlout/0/com.ibm.websphere.extremescale.javadoc.doc/topics/com/ibm/websphere/objectgrid/em/PersistenceException.html#PersistenceException(java.lang.Throwable))

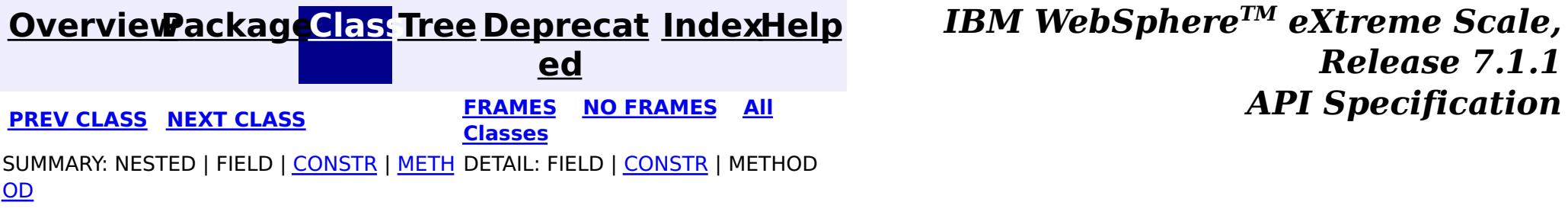

### <span id="page-1838-0"></span>**[Overview](#page-1168-0)[Package](#page-1788-0)[Class](file:////dcs/markdown/workspace/Transform/htmlout/0/com.ibm.websphere.extremescale.javadoc.doc/topics/com/ibm/websphere/objectgrid/em/TransactionRequiredException.html#main)[Tree](#page-0-0) [Deprecat](#page-0-0) ed PREV [CLASS](#page-1836-0)** NEXT CLASS **ERAMES** NO FRAMES AII **API** Specification **[FRAMES](#page-0-0) NO FRAMES All Classes** [SUMMARY:](file:////dcs/markdown/workspace/Transform/htmlout/0/com.ibm.websphere.extremescale.javadoc.doc/topics/com/ibm/websphere/objectgrid/em/TransactionRequiredException.html#methods_inherited_from_class_com.ibm.websphere.objectgrid.ObjectGridRuntimeException) NESTED | FIELD | <u>[CONSTR](file:////dcs/markdown/workspace/Transform/htmlout/0/com.ibm.websphere.extremescale.javadoc.doc/topics/com/ibm/websphere/objectgrid/em/TransactionRequiredException.html#constructor_detail)</u> | <u>METH</u> DETAIL: FIELD | <u>CONSTR</u> | METHOD OD

## **com.ibm.websphere.objectgrid.em Class TransactionRequiredException**

[java.lang.Object](http://download.oracle.com/javase/1.5.0/docs/api/java/lang/Object.html) L[java.lang.Throwable](http://download.oracle.com/javase/1.5.0/docs/api/java/lang/Throwable.html) L<sub>[java.lang.Exception](http://download.oracle.com/javase/1.5.0/docs/api/java/lang/Exception.html)</sub>  $L$  java.lang. RuntimeException  $L_{com.ibm.websphere.objectgrid.ObjectGridRuntimeException$  $L_{com.ibm.websphere.objectgrid.ObjectGridRuntimeException$ L<sub>[com.ibm.websphere.objectgrid.em.PersistenceException](#page-1817-0)</sub> **com.ibm.websphere.objectgrid.em.TransactionRequiredException**

## **All Implemented Interfaces:**

[IObjectGridException,](#page-2439-0) [Serializable](http://download.oracle.com/javase/1.5.0/docs/api/java/io/Serializable.html)

public class **TransactionRequiredException** extends [PersistenceException](#page-1817-0)

Thrown when a transaction is required but not active.

**Since:** WAS XD 6.1 **See Also:** [Serialized](file:////dcs/markdown/workspace/Transform/htmlout/0/com.ibm.websphere.extremescale.javadoc.doc/topics/serialized-form.html#com.ibm.websphere.objectgrid.em.TransactionRequiredException) Form

# **Constructor Summary**

**[TransactionRequiredException](file:////dcs/markdown/workspace/Transform/htmlout/0/com.ibm.websphere.extremescale.javadoc.doc/topics/com/ibm/websphere/objectgrid/em/TransactionRequiredException.html#TransactionRequiredException())**()

**[TransactionRequiredException](file:////dcs/markdown/workspace/Transform/htmlout/0/com.ibm.websphere.extremescale.javadoc.doc/topics/com/ibm/websphere/objectgrid/em/TransactionRequiredException.html#TransactionRequiredException(java.lang.String))**[\(String](http://download.oracle.com/javase/1.5.0/docs/api/java/lang/String.html) message)

**[TransactionRequiredException](file:////dcs/markdown/workspace/Transform/htmlout/0/com.ibm.websphere.extremescale.javadoc.doc/topics/com/ibm/websphere/objectgrid/em/TransactionRequiredException.html#TransactionRequiredException(java.lang.String,%20java.lang.Throwable))**[\(String](http://download.oracle.com/javase/1.5.0/docs/api/java/lang/String.html) message, [Throwable](http://download.oracle.com/javase/1.5.0/docs/api/java/lang/Throwable.html) cause)

**[TransactionRequiredException](file:////dcs/markdown/workspace/Transform/htmlout/0/com.ibm.websphere.extremescale.javadoc.doc/topics/com/ibm/websphere/objectgrid/em/TransactionRequiredException.html#TransactionRequiredException(java.lang.Throwable))**[\(Throwable](http://download.oracle.com/javase/1.5.0/docs/api/java/lang/Throwable.html) cause)

# **Method Summary**

**Methods inherited from class com.ibm.websphere.objectgrid[.ObjectGridRuntimeException](#page-2545-0)**

[getCause,](file:////dcs/markdown/workspace/Transform/htmlout/0/com.ibm.websphere.extremescale.javadoc.doc/topics/com/ibm/websphere/objectgrid/ObjectGridRuntimeException.html#getCause()) [initCause](file:////dcs/markdown/workspace/Transform/htmlout/0/com.ibm.websphere.extremescale.javadoc.doc/topics/com/ibm/websphere/objectgrid/ObjectGridRuntimeException.html#initCause(java.lang.Throwable))

## **Methods inherited from class java.lang[.Throwable](http://download.oracle.com/javase/1.5.0/docs/api/java/lang/Throwable.html)**

[fillInStackTrace](http://download.oracle.com/javase/1.5.0/docs/api/java/lang/Throwable.html#fillInStackTrace()), [getLocalizedMessage,](http://download.oracle.com/javase/1.5.0/docs/api/java/lang/Throwable.html#getLocalizedMessage()) [getMessage,](http://download.oracle.com/javase/1.5.0/docs/api/java/lang/Throwable.html#getMessage()) [getStackTrace](http://download.oracle.com/javase/1.5.0/docs/api/java/lang/Throwable.html#getStackTrace()), [printStackTrace,](http://download.oracle.com/javase/1.5.0/docs/api/java/lang/Throwable.html#printStackTrace()) [printStackTrace,](http://download.oracle.com/javase/1.5.0/docs/api/java/lang/Throwable.html#printStackTrace(java.io.PrintStream)) [printStackTrace](http://download.oracle.com/javase/1.5.0/docs/api/java/lang/Throwable.html#printStackTrace(java.io.PrintWriter)), [setStackTrace,](http://download.oracle.com/javase/1.5.0/docs/api/java/lang/Throwable.html#setStackTrace(java.lang.StackTraceElement[])) [toString](http://download.oracle.com/javase/1.5.0/docs/api/java/lang/Throwable.html#toString())

**Methods inherited from class java.lang[.Object](http://download.oracle.com/javase/1.5.0/docs/api/java/lang/Object.html)**

[clone,](http://download.oracle.com/javase/1.5.0/docs/api/java/lang/Object.html#clone()) [equals,](http://download.oracle.com/javase/1.5.0/docs/api/java/lang/Object.html#equals(java.lang.Object)) [finalize,](http://download.oracle.com/javase/1.5.0/docs/api/java/lang/Object.html#finalize()) [getClass,](http://download.oracle.com/javase/1.5.0/docs/api/java/lang/Object.html#getClass()) [hashCode,](http://download.oracle.com/javase/1.5.0/docs/api/java/lang/Object.html#hashCode()) [notify,](http://download.oracle.com/javase/1.5.0/docs/api/java/lang/Object.html#notify()) [notifyAll,](http://download.oracle.com/javase/1.5.0/docs/api/java/lang/Object.html#notifyAll()) [wait,](http://download.oracle.com/javase/1.5.0/docs/api/java/lang/Object.html#wait(long)) [wait](http://download.oracle.com/javase/1.5.0/docs/api/java/lang/Object.html#wait(long,%20int)), wait

# **Constructor Detail**

## **TransactionRequiredException**

public **TransactionRequiredException**()

### **See Also:**

[PersistenceException.PersistenceException\(\)](file:////dcs/markdown/workspace/Transform/htmlout/0/com.ibm.websphere.extremescale.javadoc.doc/topics/com/ibm/websphere/objectgrid/em/PersistenceException.html#PersistenceException())

## **TransactionRequiredException**

public **TransactionRequiredException**(*String* message)

public **TransactionRequiredException**(*String* message, [Throwable](http://download.oracle.com/javase/1.5.0/docs/api/java/lang/Throwable.html) cause)

### **See Also:**

[PersistenceException.PersistenceException\(String\)](file:////dcs/markdown/workspace/Transform/htmlout/0/com.ibm.websphere.extremescale.javadoc.doc/topics/com/ibm/websphere/objectgrid/em/PersistenceException.html#PersistenceException(java.lang.String))

## **TransactionRequiredException**

### **See Also:**

[PersistenceException.PersistenceException\(String,](file:////dcs/markdown/workspace/Transform/htmlout/0/com.ibm.websphere.extremescale.javadoc.doc/topics/com/ibm/websphere/objectgrid/em/PersistenceException.html#PersistenceException(java.lang.String,%20java.lang.Throwable)) Throwable)

## **TransactionRequiredException**

public **TransactionRequiredException**[\(Throwable](http://download.oracle.com/javase/1.5.0/docs/api/java/lang/Throwable.html) cause)

### **See Also:**

[PersistenceException.PersistenceException\(Throwable\)](file:////dcs/markdown/workspace/Transform/htmlout/0/com.ibm.websphere.extremescale.javadoc.doc/topics/com/ibm/websphere/objectgrid/em/PersistenceException.html#PersistenceException(java.lang.Throwable))

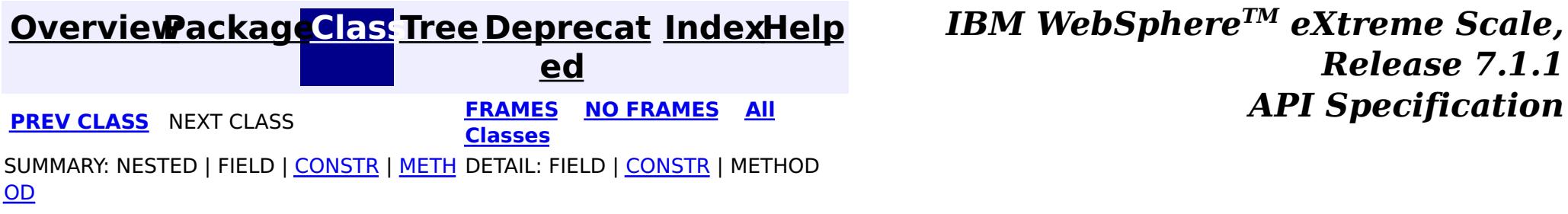

# <span id="page-1840-0"></span>**Package com.ibm.websphere.objectgrid.datagrid**

This package contains the interfaces for interacting with the data grid API.

## **See:**

**[Description](file:////dcs/markdown/workspace/Transform/htmlout/0/com.ibm.websphere.extremescale.javadoc.doc/topics/com/ibm/websphere/objectgrid/datagrid/package-summary.html#package_description)**

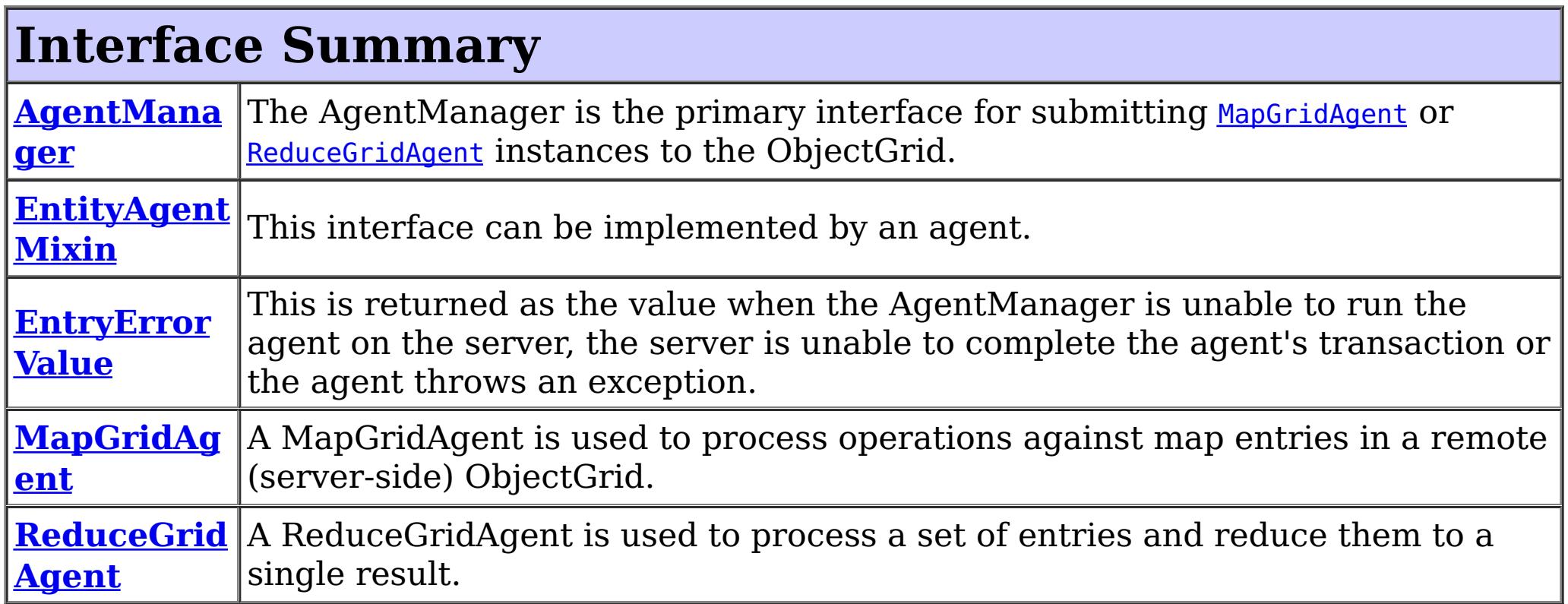

# **Package com.ibm.websphere.objectgrid.datagrid Description**

This package contains the interfaces for interacting with the data grid API.

## **Overview**

DataGrid is a major new set of application patterns supported by the ObjectGrid. ObjectGrid can store data in a very large grid of computers. The data is partitioned and replicated amongst those servers. DataGrid applications are characterized by including application logic agents in the same process as the data is stored. Clients can send requests to those agents and receive the answers.

## **Map style**

Clients can ask for a particular agent to be invoked for a collection of keys. The agent is invoked once for each key and the results returned to the client. The invocations are in parallel across the grid. Clients can also run a query against each partition and invoke the agent for each key returned by the query. This style is characterized by a single result for each key processed.

## **Reduce or Aggregation style.**

This style is different in that a single result is returned. The application provided set of keys is split in to a list for each partition. An agent is then invoked for each partition with the keys for that partition. The agent returns a single value as a result. Therefore, the intermediate results are a single value for each partition with keys. Finally, these results are aggregated to a single value on the client.

## **Key directed agents or partition style**

Agents can be invoked for specific keys or a client can request the agent be invoked on every partition. The every partition use case usually means the agent will run a client specified query on each partition and process the results of that query.

## **Basic operation**

The application implements MapGridAgent or ReduceGridAgent depending on the pattern required. This agent must be serializable and must be deployed to the ObjectGrid servers. The client then constructs an instance of the agent and may specify additional agent specific state that is passed to the servers. The client obtains an AgentManager instance from the ObjectMap. The client then invokes either callMapAgent or callReduceAgent on the AgentManager. The client must provide the agent instance and a key or collection of keys. These methods must be invoked within a client side transaction. The transaction is used purely for aggregating the results. Each agent on the servers runs using an independent transaction.

The ObjectGrid runtime then invokes the agents on the ObjectGrid servers with relevant data in parallel while the client blocks waiting for the response.

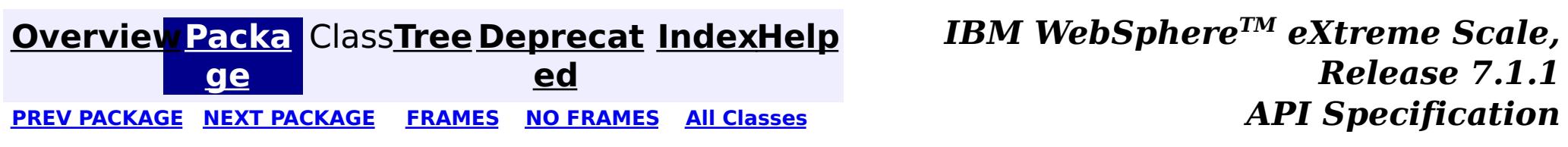

### <span id="page-1842-0"></span>**[Overview](#page-1168-0)[Package](#page-1840-0)[Class](file:////dcs/markdown/workspace/Transform/htmlout/0/com.ibm.websphere.extremescale.javadoc.doc/topics/com/ibm/websphere/objectgrid/datagrid/AgentManager.html#main)[Tree](#page-0-0) [Deprecat](#page-0-0) ed** PREV [CLASS](#page-1845-0) **NEXT CLASS CLASS** *ERAMES* **NO FRAMES AII** *API* **Specification [FRAMES](#page-0-0) NO FRAMES All Classes** [SUMMARY:](file:////dcs/markdown/workspace/Transform/htmlout/0/com.ibm.websphere.extremescale.javadoc.doc/topics/com/ibm/websphere/objectgrid/datagrid/AgentManager.html#method_summary) NESTED | FIELD | CONSTR | <u>METH</u> DETAIL: FIELD | CONSTR | <u>[METHOD](file:////dcs/markdown/workspace/Transform/htmlout/0/com.ibm.websphere.extremescale.javadoc.doc/topics/com/ibm/websphere/objectgrid/datagrid/AgentManager.html#method_detail)</u> OD

## **com.ibm.websphere.objectgrid.datagrid Interface AgentManager**

The AgentManager is the primary interface for submitting [MapGridAgent](#page-1849-0) or [ReduceGridAgent](#page-1851-0) instances to the ObjectGrid. Every ObjectMap has an AgentManager and is retrieved using the [ObjectMap.getAgentManager\(\)](file:////dcs/markdown/workspace/Transform/htmlout/0/com.ibm.websphere.extremescale.javadoc.doc/topics/com/ibm/websphere/objectgrid/ObjectMap.html#getAgentManager()) method.

### public interface **AgentManager**

When security is enabled, these methods require permission:

com.ibm.websphere.objectgrid.security.AgentPermission. The name of the AgentPermission is the full map name, and the actions are the agent implementation classes or packages. Refer to [AgentPermission](#page-2078-0) for more permission details.

Agents run in a transaction separate from the client transaction. Client transactions that are active when invoking the AgentManager methods are rolled-back when any exception occurs.

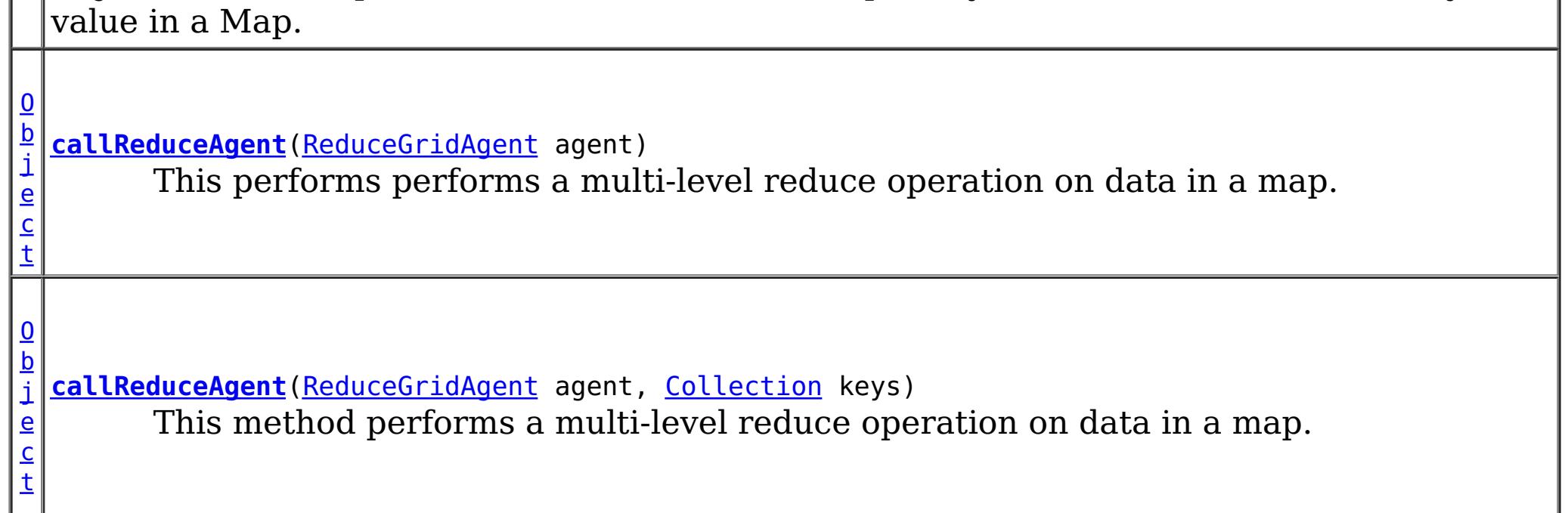

The MapGridAgent instance may include additional state, such as a query string or parameters, to eliminate some entries.

## **Since:**

WAS XD 6.1

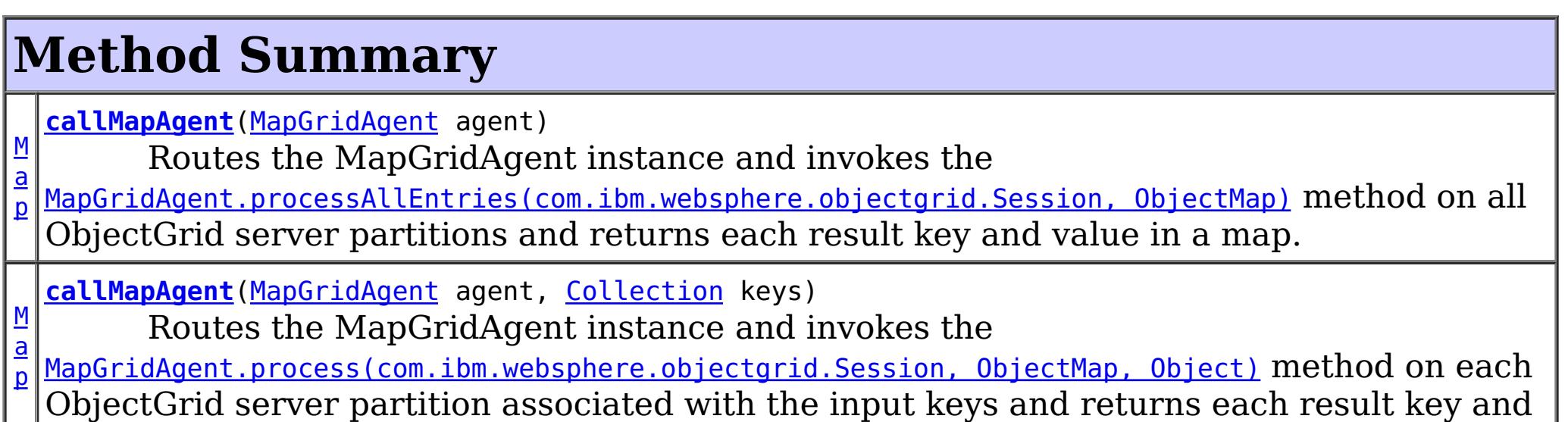

# **Method Detail**

## **callMapAgent**

[Map](http://download.oracle.com/javase/1.5.0/docs/api/java/util/Map.html) callMapAgent [\(MapGridAgent](#page-1849-0) agent, [Collection](http://download.oracle.com/javase/1.5.0/docs/api/java/util/Collection.html) keys)

Routes the MapGridAgent instance and invokes the

[MapGridAgent.process\(com.ibm.websphere.objectgrid.Session,](file:////dcs/markdown/workspace/Transform/htmlout/0/com.ibm.websphere.extremescale.javadoc.doc/topics/com/ibm/websphere/objectgrid/datagrid/MapGridAgent.html#process(com.ibm.websphere.objectgrid.Session,%20com.ibm.websphere.objectgrid.ObjectMap,%20java.lang.Object)) ObjectMap, Object) method on each ObjectGrid server partition associated with the input keys and returns each result key and value in a Map.

A Map holding the result for each processed key. A map entry value result may be of the type: **[EntryErrorValue](#page-1846-0)** if there was an error generating a result.

Required Permission: [AgentPermission](#page-2078-0)

### **Parameters:**

agent - The MapGridAgent instance to invoke on select partitions. keys - The collection of keys. Each key determines which ObjectGrid server partition to route and invoke the agent.

A Map holding the result for each processed key. A map entry value result may be of the type: **[EntryErrorValue](#page-1846-0)** if there was an error generating a result.

### **Returns:**

This method performs a multi-level reduce operation on data in a map. The ReduceGridAgent instance is routed to and the [ReduceGridAgent.reduce\(com.ibm.websphere.objectgrid.Session,](file:////dcs/markdown/workspace/Transform/htmlout/0/com.ibm.websphere.extremescale.javadoc.doc/topics/com/ibm/websphere/objectgrid/datagrid/ReduceGridAgent.html#reduce(com.ibm.websphere.objectgrid.Session,%20com.ibm.websphere.objectgrid.ObjectMap,%20java.util.Collection)) ObjectMap, Collection) method is invoked on each ObjectGrid server partition associated with the input keys. The data may be further reduced using the [ReduceGridAgent.reduceResults\(Collection\)](file:////dcs/markdown/workspace/Transform/htmlout/0/com.ibm.websphere.extremescale.javadoc.doc/topics/com/ibm/websphere/objectgrid/datagrid/ReduceGridAgent.html#reduceResults(java.util.Collection)) method.

## **callMapAgent**

[Map](http://download.oracle.com/javase/1.5.0/docs/api/java/util/Map.html) callMapAgent[\(MapGridAgent](#page-1849-0) agent)

Routes the MapGridAgent instance and invokes the

[MapGridAgent.processAllEntries\(com.ibm.websphere.objectgrid.Session,](file:////dcs/markdown/workspace/Transform/htmlout/0/com.ibm.websphere.extremescale.javadoc.doc/topics/com/ibm/websphere/objectgrid/datagrid/MapGridAgent.html#processAllEntries(com.ibm.websphere.objectgrid.Session,%20com.ibm.websphere.objectgrid.ObjectMap)) ObjectMap) method on all ObjectGrid server partitions and returns each result key and value in a map.

Required Permission: [AgentPermission](#page-2078-0)

### **Parameters:**

agent - The MapGridAgent instance to invoke on each partition.

### **Returns:**

## **callReduceAgent**

[Object](http://download.oracle.com/javase/1.5.0/docs/api/java/lang/Object.html) **callReduceAgent**[\(ReduceGridAgent](#page-1851-0) agent, [Collection](http://download.oracle.com/javase/1.5.0/docs/api/java/util/Collection.html) keys)

Required Permission: [AgentPermission](#page-2078-0)

## **Parameters:**

agent - The ReduceGridAgent instance to invoke on select partitions.

keys - The collection of keys holding data to reduce.

## **Returns:**

The reduced result, or [EntryErrorValue](#page-1846-0)

## **callReduceAgent**

[Object](http://download.oracle.com/javase/1.5.0/docs/api/java/lang/Object.html) **callReduceAgent**[\(ReduceGridAgent](#page-1851-0) agent)

This performs performs a multi-level reduce operation on data in a map. The ReduceGridAgent instance is routed and the [ReduceGridAgent.reduce\(com.ibm.websphere.objectgrid.Session,](file:////dcs/markdown/workspace/Transform/htmlout/0/com.ibm.websphere.extremescale.javadoc.doc/topics/com/ibm/websphere/objectgrid/datagrid/ReduceGridAgent.html#reduce(com.ibm.websphere.objectgrid.Session,%20com.ibm.websphere.objectgrid.ObjectMap)) ObjectMap) method is invoked on all ObjectGrid server partitions. The data may be further reduced using the [ReduceGridAgent.reduceResults\(Collection\)](file:////dcs/markdown/workspace/Transform/htmlout/0/com.ibm.websphere.extremescale.javadoc.doc/topics/com/ibm/websphere/objectgrid/datagrid/ReduceGridAgent.html#reduceResults(java.util.Collection)) method.

The ReduceGridAgent instance may include additional state, such as a query string or parameters, to eliminate some entries.

Required Permission: [AgentPermission](#page-2078-0)

### **Parameters:**

agent - The ReduceGridAgent instance to invoke.

**Returns:**

The reduced result, or **[EntryErrorValue](#page-1846-0)** 

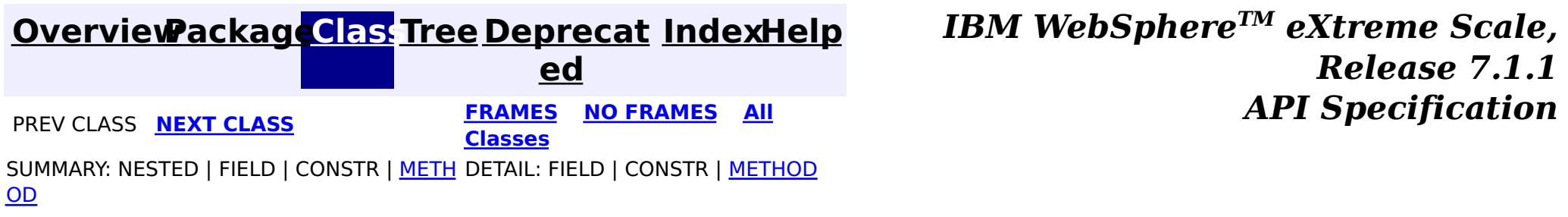

### <span id="page-1845-0"></span>**[Overview](#page-1168-0)[Package](#page-1840-0)[Class](file:////dcs/markdown/workspace/Transform/htmlout/0/com.ibm.websphere.extremescale.javadoc.doc/topics/com/ibm/websphere/objectgrid/datagrid/EntityAgentMixin.html#main)[Tree](#page-0-0) [Deprecat](#page-0-0) ed PREV** [CLASS](#page-1846-0) NEXT CLASS **READULES PREV** *CLASS* **PREV CLASS** *CLASS CLASS CLASS CLASS CLASS CLASS CLASS CLASS CLASS CLASS CLASS CLASS CLASS CLASS CLASS CLA* **[FRAMES](#page-0-0) NO FRAMES All Classes** [SUMMARY:](file:////dcs/markdown/workspace/Transform/htmlout/0/com.ibm.websphere.extremescale.javadoc.doc/topics/com/ibm/websphere/objectgrid/datagrid/EntityAgentMixin.html#method_summary) NESTED | FIELD | CONSTR | <u>METH</u> DETAIL: FIELD | CONSTR | <u>[METHOD](file:////dcs/markdown/workspace/Transform/htmlout/0/com.ibm.websphere.extremescale.javadoc.doc/topics/com/ibm/websphere/objectgrid/datagrid/EntityAgentMixin.html#method_detail)</u> OD

## **com.ibm.websphere.objectgrid.datagrid Interface EntityAgentMixin**

## public interface **EntityAgentMixin**

This interface can be implemented by an agent. If the BackingMap is associated with an entity, then a collection of entities will be provided to the agent for each found key. If the key cannot be found, then the Tuple that represents the entity's key is provided.

### **Since:**

WAS XD 6.1

## **See Also:**

[MapGridAgent](#page-1849-0), [ReduceGridAgent](#page-1851-0)

# **Method Summary**

a s s

[C](http://download.oracle.com/javase/1.5.0/docs/api/java/lang/Class.html) l **[getClassForEntity](file:////dcs/markdown/workspace/Transform/htmlout/0/com.ibm.websphere.extremescale.javadoc.doc/topics/com/ibm/websphere/objectgrid/datagrid/EntityAgentMixin.html#getClassForEntity())**()

This method returns the class to be used instead of the key object when the agent action methods are called.

# **Method Detail**

## **getClassForEntity**

## [Class](http://download.oracle.com/javase/1.5.0/docs/api/java/lang/Class.html) **getClassForEntity**()

This method returns the class to be used instead of the key object when the agent action methods are called. This method is only relevant on the 'server' side The client can use any annotated Java object independent of the server one.

**Returns:** The Class of an Entity to use.

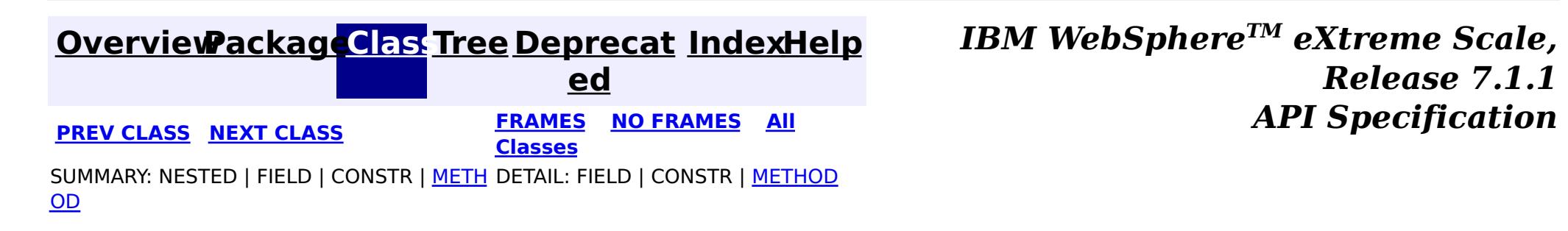

### <span id="page-1846-0"></span>**[Overview](#page-1168-0)[Package](#page-1840-0)[Class](file:////dcs/markdown/workspace/Transform/htmlout/0/com.ibm.websphere.extremescale.javadoc.doc/topics/com/ibm/websphere/objectgrid/datagrid/EntryErrorValue.html#main)[Tree](#page-0-0) [Deprecat](#page-0-0) ed PREV** [CLASS](#page-1849-0) NEXT CLASS **PRAMES REGALES ALL PREV CLASS** *API* **Specification [FRAMES](#page-0-0) NO FRAMES All Classes** [SUMMARY:](file:////dcs/markdown/workspace/Transform/htmlout/0/com.ibm.websphere.extremescale.javadoc.doc/topics/com/ibm/websphere/objectgrid/datagrid/EntryErrorValue.html#method_summary) NESTED | FIELD | CONSTR | <u>METH</u> DETAIL: FIELD | CONSTR | <u>[METHOD](file:////dcs/markdown/workspace/Transform/htmlout/0/com.ibm.websphere.extremescale.javadoc.doc/topics/com/ibm/websphere/objectgrid/datagrid/EntryErrorValue.html#method_detail)</u> OD

## **com.ibm.websphere.objectgrid.datagrid Interface EntryErrorValue**

public interface **EntryErrorValue**

This is returned as the value when the AgentManager is unable to run the agent on the server, the server is unable to complete the agent's transaction or the agent throws an exception. This value can be introspected to determine the server and partition in which the error occurred.

**Since:**

WAS XD 6.1

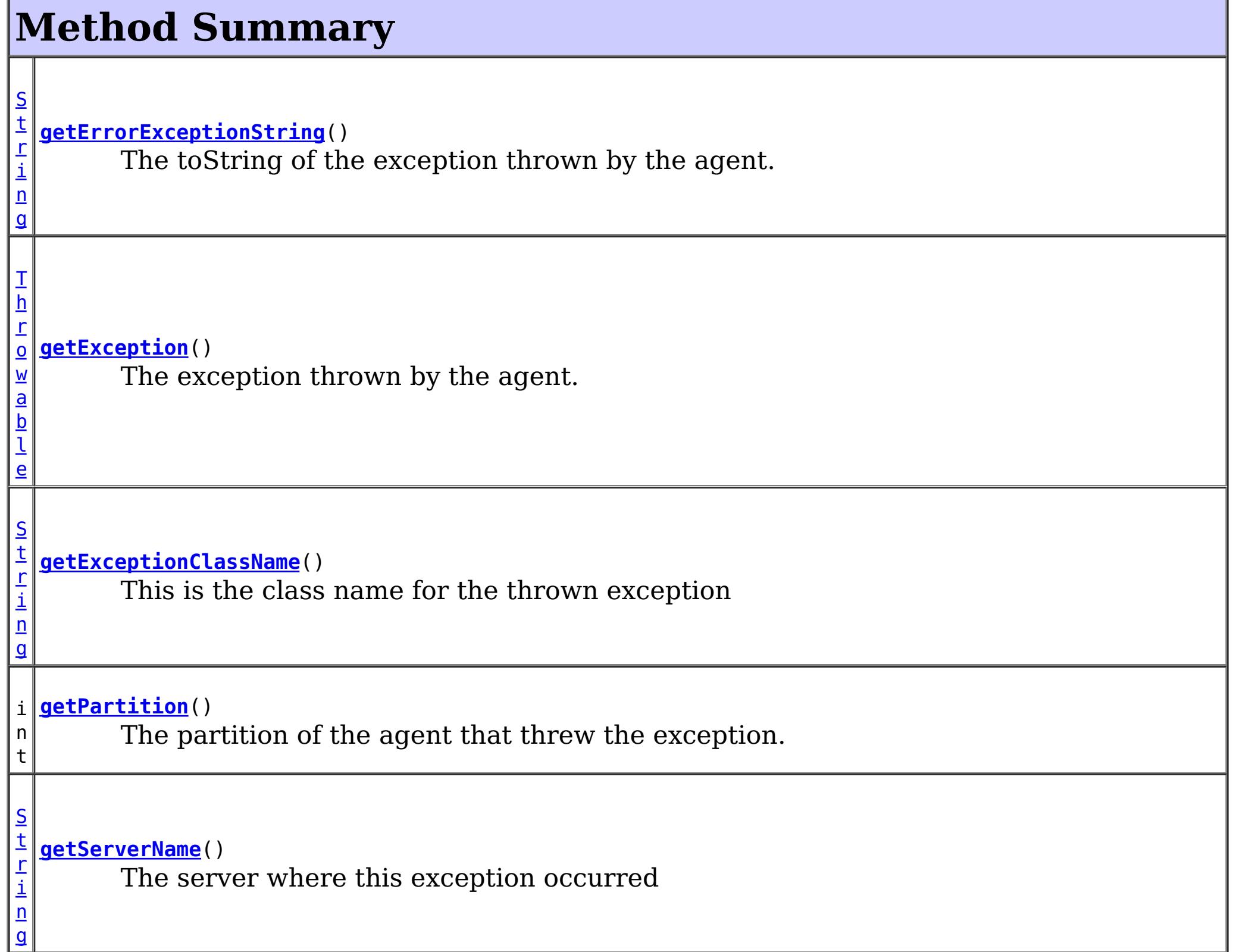

# **Method Detail**

**getErrorExceptionString**

### [String](http://download.oracle.com/javase/1.5.0/docs/api/java/lang/String.html) **getErrorExceptionString**()

The toString of the exception thrown by the agent.

### **Returns:**

the exception string.

## **getExceptionClassName**

### [String](http://download.oracle.com/javase/1.5.0/docs/api/java/lang/String.html) **getExceptionClassName**()

This is the class name for the thrown exception

**Returns:** the exception class name **See Also:** [KeyNotFoundException](#page-2472-0)

## **getServerName**

### [String](http://download.oracle.com/javase/1.5.0/docs/api/java/lang/String.html) **getServerName**()

The server where this exception occurred

### **Returns:**

the server name

## **getException**

### [Throwable](http://download.oracle.com/javase/1.5.0/docs/api/java/lang/Throwable.html) **getException**()

The exception thrown by the agent.

This may return a null if the client does not have the required exeption available on the class path. Use the getExceptionClassName and getErrorExceptionString methods to retrieve details of the exception.

### **Returns:**

the exception **Since:** WAS XD 6.1 FIX3

## **getPartition**

int **getPartition**()

The partition of the agent that threw the exception.

## **Returns:** the agent's partition **Since:**

WAS XD 6.1 FIX3

**[IndexHelp](#page-0-0)** *IBM WebSphere TM eXtreme Scale, Release 7.1.1 API Specification*

[SUMMARY:](file:////dcs/markdown/workspace/Transform/htmlout/0/com.ibm.websphere.extremescale.javadoc.doc/topics/com/ibm/websphere/objectgrid/datagrid/EntryErrorValue.html#method_summary) NESTED | FIELD | CONSTR | METH DETAIL: FIELD | CONSTR | [METHOD](file:////dcs/markdown/workspace/Transform/htmlout/0/com.ibm.websphere.extremescale.javadoc.doc/topics/com/ibm/websphere/objectgrid/datagrid/EntryErrorValue.html#method_detail)

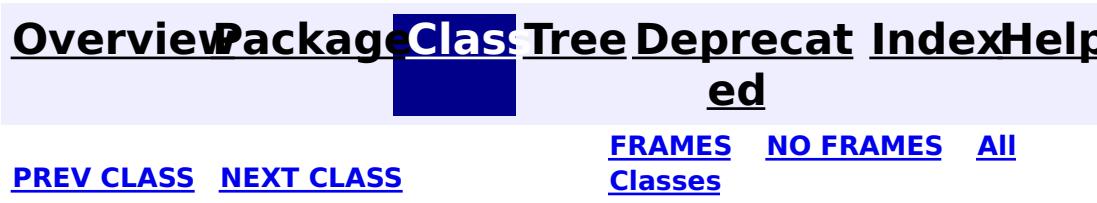

### <span id="page-1849-0"></span>**[Overview](#page-1168-0)[Package](#page-1840-0)[Class](file:////dcs/markdown/workspace/Transform/htmlout/0/com.ibm.websphere.extremescale.javadoc.doc/topics/com/ibm/websphere/objectgrid/datagrid/MapGridAgent.html#main)[Tree](#page-0-0) [Deprecat](#page-0-0) ed PREV** [CLASS](#page-1851-0) **NEXT CLASS** *CLASS* **PRAMES ALL** *API**Specification* **[FRAMES](#page-0-0) NO FRAMES All Classes** [SUMMARY:](file:////dcs/markdown/workspace/Transform/htmlout/0/com.ibm.websphere.extremescale.javadoc.doc/topics/com/ibm/websphere/objectgrid/datagrid/MapGridAgent.html#method_summary) NESTED | FIELD | CONSTR | <u>METH</u> DETAIL: FIELD | CONSTR | <u>[METHOD](file:////dcs/markdown/workspace/Transform/htmlout/0/com.ibm.websphere.extremescale.javadoc.doc/topics/com/ibm/websphere/objectgrid/datagrid/MapGridAgent.html#method_detail)</u> OD

## **com.ibm.websphere.objectgrid.datagrid Interface MapGridAgent**

**All Superinterfaces:**

[Serializable](http://download.oracle.com/javase/1.5.0/docs/api/java/io/Serializable.html)

public interface **MapGridAgent** extends [Serializable](http://download.oracle.com/javase/1.5.0/docs/api/java/io/Serializable.html)

A MapGridAgent is used to process operations against map entries in a remote (server-side) ObjectGrid. An agent is submitted using an ObjectMap's [AgentManager](#page-1842-0) and is run on the server ObjectGrid instances that host the data in the map. The agent is routed to one or more server instances based on the partitions that the optional keys resolve to.

 $\bf{0}$ b j e c t

If the map is associated with an entity, then the provided key should be an entity instance and the keys returned from processAllEntries map should be an entity with at least all the key attributes populated. Agent implementations should implement the EntityAgentMixin interface to allow automatic key to entity conversion.

MapGridAgents are invoked in a separate, independent transaction from the client's transaction. A single client request may result in multiple transactions. This can happen if the ObjectGrid processes a thousand keys using 10 transactions on 10 threads for example, 100 keys per thread.

Keys are processed in arbitrary order sequentially or in parallel and may be grouped into one or more transactions. Agents may run more than once for a key if a subsequent agent call fails in the same transaction, however an agent will only commit a successful process call one time.

## **Since:**

WAS XD 6.1 **See Also:** [EntityAgentMixin](#page-1845-0)

# **Method Summary**

**[process](file:////dcs/markdown/workspace/Transform/htmlout/0/com.ibm.websphere.extremescale.javadoc.doc/topics/com/ibm/websphere/objectgrid/datagrid/MapGridAgent.html#process(com.ibm.websphere.objectgrid.Session,%20com.ibm.websphere.objectgrid.ObjectMap,%20java.lang.Object))**[\(Session](#page-2582-0) s, [ObjectMap](#page-2549-0) map, [Object](http://download.oracle.com/javase/1.5.0/docs/api/java/lang/Object.html) key) This method is called once per key per partition.

[M](http://download.oracle.com/javase/1.5.0/docs/api/java/util/Map.html) **[processAllEntries](file:////dcs/markdown/workspace/Transform/htmlout/0/com.ibm.websphere.extremescale.javadoc.doc/topics/com/ibm/websphere/objectgrid/datagrid/MapGridAgent.html#processAllEntries(com.ibm.websphere.objectgrid.Session,%20com.ibm.websphere.objectgrid.ObjectMap))**[\(Session](#page-2582-0) s, [ObjectMap](#page-2549-0) map) a p This method is called once per partition.

# **Method Detail**

**process**

[Object](http://download.oracle.com/javase/1.5.0/docs/api/java/lang/Object.html) **process**[\(Session](#page-2582-0) s, [ObjectMap](#page-2549-0) map, [Object](http://download.oracle.com/javase/1.5.0/docs/api/java/lang/Object.html) key)

This method is called once per key per partition.

## **Parameters:**

s - The Session to use for any work. Transactions are controlled by the caller. map - The ObjectMap this agent was invoked for

key - The key of the entry to process.

## **Returns:**

The result of the processing.

## **processAllEntries**

```
Map processAllEntries(Session s,
                      ObjectMap map)
```
This method is called once per partition.

The MapGridAgent instance may have additional state to filter the set of entries usually using a query against the partition.

## **Parameters:**

s - The Session to use for any work. Transactions are controlled by the caller. map - The ObjectMap this agent was invoked for.

## **Returns:**

A map of processed values for keys

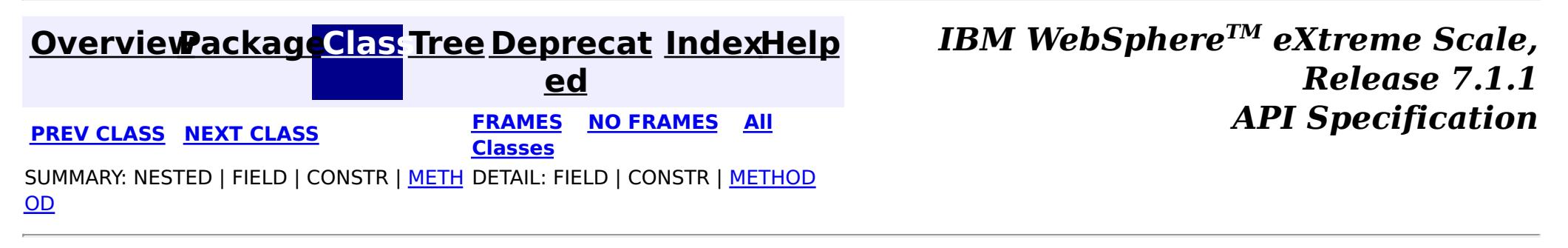

### <span id="page-1851-0"></span>**[Overview](#page-1168-0)[Package](#page-1840-0)[Class](file:////dcs/markdown/workspace/Transform/htmlout/0/com.ibm.websphere.extremescale.javadoc.doc/topics/com/ibm/websphere/objectgrid/datagrid/ReduceGridAgent.html#main)[Tree](#page-0-0) [Deprecat](#page-0-0) ed PREV [CLASS](#page-1849-0)** NEXT CLASS **ERAMES NO FRAMES ALL EXAMPLE API Specification [FRAMES](#page-0-0) NO FRAMES All Classes** [SUMMARY:](file:////dcs/markdown/workspace/Transform/htmlout/0/com.ibm.websphere.extremescale.javadoc.doc/topics/com/ibm/websphere/objectgrid/datagrid/ReduceGridAgent.html#method_summary) NESTED | FIELD | CONSTR | <u>METH</u> DETAIL: FIELD | CONSTR | <u>[METHOD](file:////dcs/markdown/workspace/Transform/htmlout/0/com.ibm.websphere.extremescale.javadoc.doc/topics/com/ibm/websphere/objectgrid/datagrid/ReduceGridAgent.html#method_detail)</u> OD

## **com.ibm.websphere.objectgrid.datagrid Interface ReduceGridAgent**

**All Superinterfaces:**

[Serializable](http://download.oracle.com/javase/1.5.0/docs/api/java/io/Serializable.html)

public interface **ReduceGridAgent** extends [Serializable](http://download.oracle.com/javase/1.5.0/docs/api/java/io/Serializable.html)

A ReduceGridAgent is used to process a set of entries and reduce them to a single result.

An agent is submitted using an ObjectMap's **[AgentManager](#page-1842-0)** and is run on the server ObjectGrid instances that host the data in the map. The agent is routed to one or more server instances based on the partitions that the optional keys resolve to. If the map is associated with an entity, then the provided key should be an entity instance and the keys returned from processAllEntries map should be an entity with at least all the key attributes populated. Agent implementations should implement the EntityAgentMixin interface to allow automatic key to entity conversion.

 $\overline{\mathbf{0}}$ b j e

ReduceGridAgents are invoked in a separate, independent transaction from the client's transaction. A single client request may result in multiple transactions. This can happen if the ObjectGrid processes a thousand keys using 10 transactions on 10 threads for example, 100 keys per thread.

Keys are processed in arbitrary order sequentially or in parallel and may be grouped into one or more transactions. Agents may run more than once for a key if a subsequent agent call fails in the same transaction, however an agent will only commit a successful process call one time.

## **Since:**

WAS XD 6.1 **See Also:** [EntityAgentMixin](#page-1845-0)

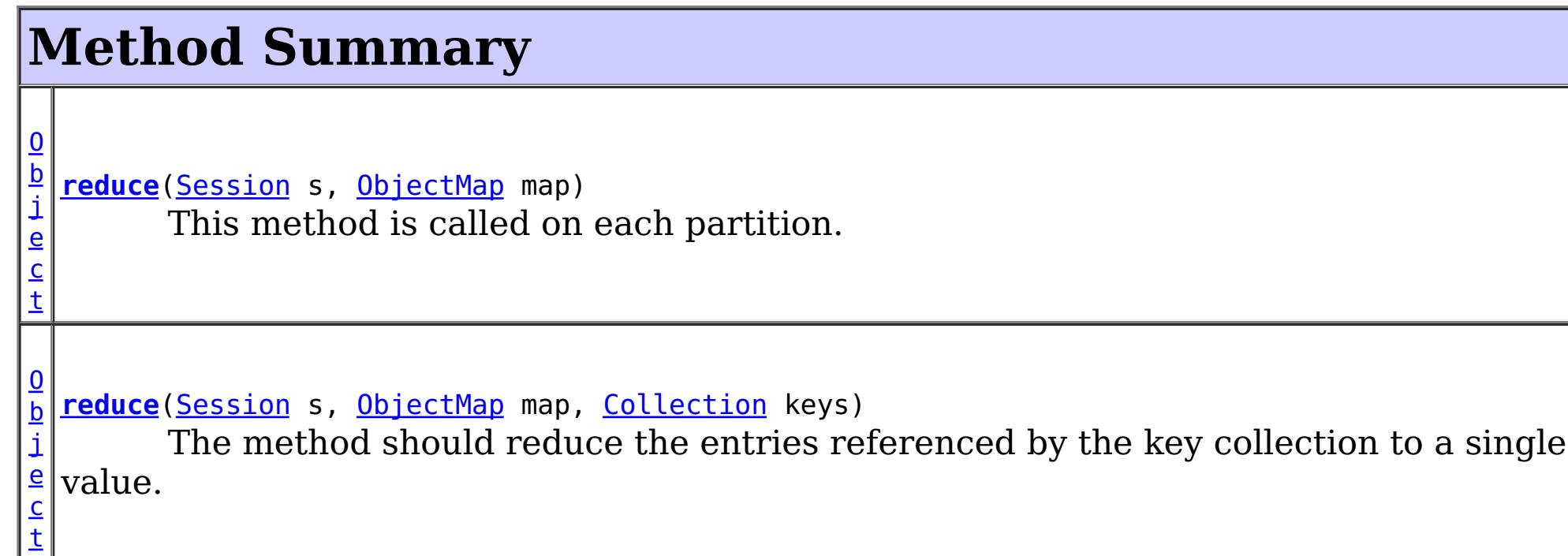

**[reduceResults](file:////dcs/markdown/workspace/Transform/htmlout/0/com.ibm.websphere.extremescale.javadoc.doc/topics/com/ibm/websphere/objectgrid/datagrid/ReduceGridAgent.html#reduceResults(java.util.Collection))**[\(Collection](http://download.oracle.com/javase/1.5.0/docs/api/java/util/Collection.html) results)

This is called when further reduction is needed.

[c](http://download.oracle.com/javase/1.5.0/docs/api/java/lang/Object.html) t

# **Method Detail**

## **reduce**

[Object](http://download.oracle.com/javase/1.5.0/docs/api/java/lang/Object.html) **reduce**[\(Session](#page-2582-0) s, [ObjectMap](#page-2549-0) map, [Collection](http://download.oracle.com/javase/1.5.0/docs/api/java/util/Collection.html) keys)

> The method should reduce the entries referenced by the key collection to a single value. An example would be a method that returns an average value for an attribute in a collection of objects. Transactions are managed by the caller. Any exception results in a rollback. If this map is associated with an entity, then a collection of populated entities are provided to the collection instead Tuple keys. The class used for the entity is identified using the EntityAgentMixin interface.

## **Parameters:**

s - The Session to use for any work. Transactions are controlled by the caller. map - The ObjectMap this agent was invoked for.

keys - The collection of keys or entities whose values should be reduced.

## **Returns:**

The reduced value calculated from processing the entries specified.

## **reduce**

[Object](http://download.oracle.com/javase/1.5.0/docs/api/java/lang/Object.html) **reduce**[\(Session](#page-2582-0) s, [ObjectMap](#page-2549-0) map)

> This method is called on each partition. The Agent may have extra state including possible a query to eliminate some partition entries.

## **Parameters:**

s - The Session to use for any work. Transactions are controlled by the caller. map - The ObjectMap this agent was invoked for

## **Returns:**

The single value calculated from processing the entries for the partition.

## **reduceResults**

[Object](http://download.oracle.com/javase/1.5.0/docs/api/java/lang/Object.html) **reduceResults**[\(Collection](http://download.oracle.com/javase/1.5.0/docs/api/java/util/Collection.html) results)

This is called when further reduction is needed.

### **Parameters:**

results - the intermediate results to reduce.

## **Returns:**

The single value calculated from processing the intermediate results.

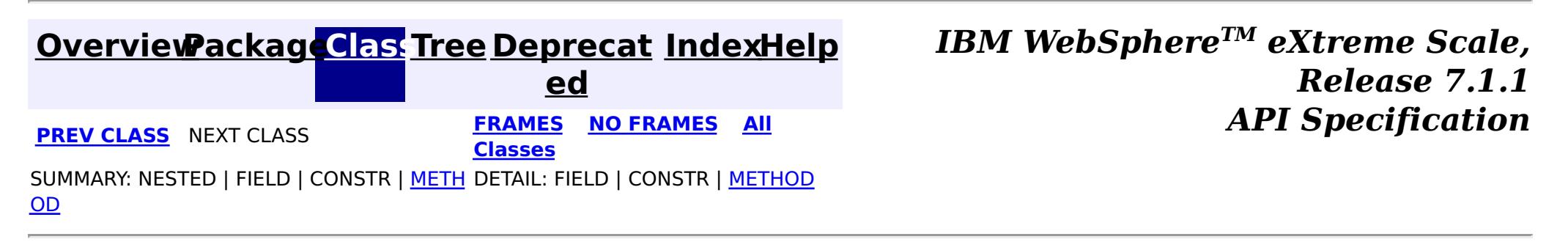

# <span id="page-1853-0"></span>**Package com.ibm.websphere.objectgrid.gateway**

This package contains the interface and a factory class for creating an ObjectGrid ManagementGateway programatically.

This package contains the interface and a factory class for creating an ObjectGrid ManagementGateway programatically. The static deployment topology is deprecated. Use the dynamic deployment topology. To access MBeans for catalog services and container servers, see the [com.ibm.websphere.objectgrid.management](#page-2240-0) package.

**See:**

**[Description](file:////dcs/markdown/workspace/Transform/htmlout/0/com.ibm.websphere.extremescale.javadoc.doc/topics/com/ibm/websphere/objectgrid/gateway/package-summary.html#package_description)**

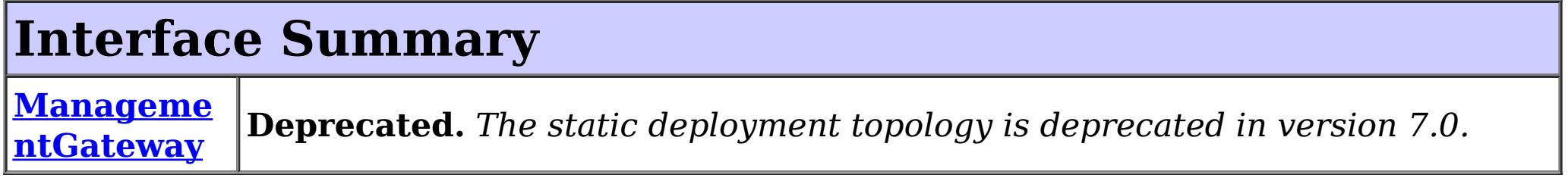

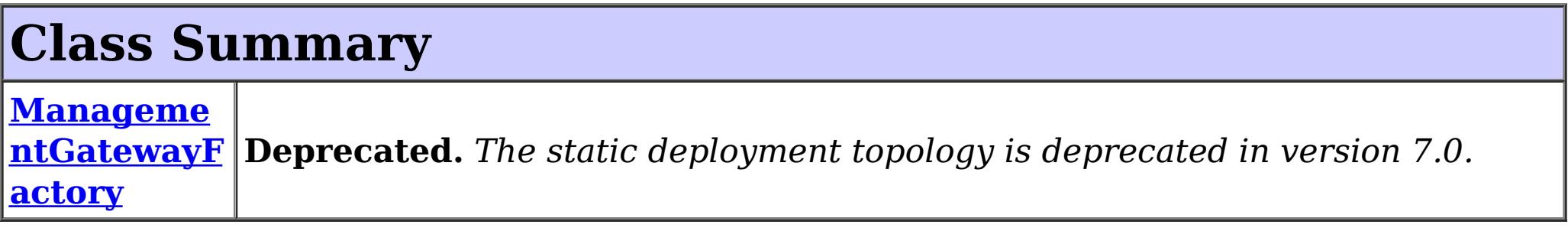

# **Package com.ibm.websphere.objectgrid.gateway Description**

## **Overview**

The ManagementGatewayFactory class is used to create a ManagementGateway. The ManagementGateway allows the user to monitor and administer a cluster of ObjectGrid servers. The ManagementGateway becomes a client to the ObjectGrid cluster, and a server to any JMX client. The ManagementGateway is used to monitor statistics (map hit rates and ObjectGrid transactions per second for example) and administer the ObjectGrid cluster (stop servers and get status for example).

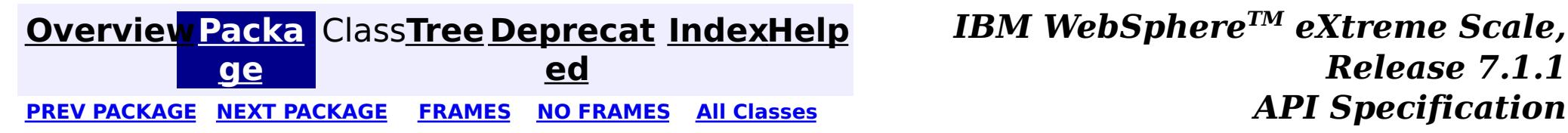

### <span id="page-1854-0"></span>**[Overview](#page-1168-0)[Package](#page-1853-0)[Class](file:////dcs/markdown/workspace/Transform/htmlout/0/com.ibm.websphere.extremescale.javadoc.doc/topics/com/ibm/websphere/objectgrid/gateway/ManagementGateway.html#main)[Tree](#page-0-0) [Deprecat](#page-0-0) ed** PREV [CLASS](#page-1862-0) **NEXT CLASS CLASS** *ERAMES* **NO FRAMES AII** *API* **Specification [FRAMES](#page-0-0) NO FRAMES All Classes** [SUMMARY:](file:////dcs/markdown/workspace/Transform/htmlout/0/com.ibm.websphere.extremescale.javadoc.doc/topics/com/ibm/websphere/objectgrid/gateway/ManagementGateway.html#method_summary) NESTED | FIELD | CONSTR | <u>METH</u> DETAIL: FIELD | CONSTR | <u>[METHOD](file:////dcs/markdown/workspace/Transform/htmlout/0/com.ibm.websphere.extremescale.javadoc.doc/topics/com/ibm/websphere/objectgrid/gateway/ManagementGateway.html#method_detail)</u> OD

**com.ibm.websphere.objectgrid.gateway**

# **Interface ManagementGateway**

**Deprecated.** *The static deployment topology is deprecated in version 7.0. Use the dynamic deployment topology.*

public interface **ManagementGateway**

 $\overline{\mathsf{C}}$  $\overline{\mathsf{C}}$  $\overline{\mathsf{C}}$ l i e  $\underline{n}$ t S

This interface represents the ManagementGateway process that enables cluster management using JMX MBeans when using the static deployment topology.

**Since:**

WAS XD 6.0.1

**See Also:**

[ManagementGatewayFactory.getManagementGateway\(\)](file:////dcs/markdown/workspace/Transform/htmlout/0/com.ibm.websphere.extremescale.javadoc.doc/topics/com/ibm/websphere/objectgrid/gateway/ManagementGatewayFactory.html#getManagementGateway())

# **Method Summary**

g

[S](http://download.oracle.com/javase/1.5.0/docs/api/java/lang/String.html) t **[getClusterName](file:////dcs/markdown/workspace/Transform/htmlout/0/com.ibm.websphere.extremescale.javadoc.doc/topics/com/ibm/websphere/objectgrid/gateway/ManagementGateway.html#getClusterName())**()

r i  $\underline{n}$ **Deprecated.** Gets the name of the ObjectGrid cluster to which the gateway process connects.

n t

i **[getConnectorPort](file:////dcs/markdown/workspace/Transform/htmlout/0/com.ibm.websphere.extremescale.javadoc.doc/topics/com/ibm/websphere/objectgrid/gateway/ManagementGateway.html#getConnectorPort())**()

**Deprecated.** Gets the JMX connector port.

e c u r i t y C  $\underline{\mathbf{0}}$  $n$ f i g u r a t i o

n

## **[getCsConfig](file:////dcs/markdown/workspace/Transform/htmlout/0/com.ibm.websphere.extremescale.javadoc.doc/topics/com/ibm/websphere/objectgrid/gateway/ManagementGateway.html#getCsConfig())**()

**Deprecated.** Gets the client security configuration used by the gateway process to connect to the ObjectGrid cluster.

[S](http://download.oracle.com/javase/1.5.0/docs/api/java/lang/String.html)

[t](http://download.oracle.com/javase/1.5.0/docs/api/java/lang/String.html) **[getHost](file:////dcs/markdown/workspace/Transform/htmlout/0/com.ibm.websphere.extremescale.javadoc.doc/topics/com/ibm/websphere/objectgrid/gateway/ManagementGateway.html#getHost())**()

g

r i n **Deprecated.** Sets the host name used by the gateway process to connect to the ObjectGrid cluster.

[S](http://download.oracle.com/javase/1.5.0/docs/api/java/lang/String.html) t **[getPort](file:////dcs/markdown/workspace/Transform/htmlout/0/com.ibm.websphere.extremescale.javadoc.doc/topics/com/ibm/websphere/objectgrid/gateway/ManagementGateway.html#getPort())**()

g

l e a  $n$ 

r i n **Deprecated.** Gets the connect port used by the gateway process to connect to the ObjectGrid cluster.

n t

i **[getRefreshInterval](file:////dcs/markdown/workspace/Transform/htmlout/0/com.ibm.websphere.extremescale.javadoc.doc/topics/com/ibm/websphere/objectgrid/gateway/ManagementGateway.html#getRefreshInterval())**()

**Deprecated.** Gets the amount of time in seconds between when MBean.

b

o o **[getSSLEnabled](file:////dcs/markdown/workspace/Transform/htmlout/0/com.ibm.websphere.extremescale.javadoc.doc/topics/com/ibm/websphere/objectgrid/gateway/ManagementGateway.html#getSSLEnabled())**()

**Deprecated.** Gets whether SSL is enabled on the gateway.

b

l e a n

o o **[getTraceEnabled](file:////dcs/markdown/workspace/Transform/htmlout/0/com.ibm.websphere.extremescale.javadoc.doc/topics/com/ibm/websphere/objectgrid/gateway/ManagementGateway.html#getTraceEnabled())**()

**Deprecated.** Gets whether ObjectGrid trace is enabled on the gateway process.

[S](http://download.oracle.com/javase/1.5.0/docs/api/java/lang/String.html)

i  $n$ g

t r **[getTraceFile](file:////dcs/markdown/workspace/Transform/htmlout/0/com.ibm.websphere.extremescale.javadoc.doc/topics/com/ibm/websphere/objectgrid/gateway/ManagementGateway.html#getTraceFile())**()

**Deprecated.** Gets the file name where trace data is written on the gateway process.

[S](http://download.oracle.com/javase/1.5.0/docs/api/java/lang/String.html)

i  $\underline{n}$ g

t r **[getTraceSpec](file:////dcs/markdown/workspace/Transform/htmlout/0/com.ibm.websphere.extremescale.javadoc.doc/topics/com/ibm/websphere/objectgrid/gateway/ManagementGateway.html#getTraceSpec())**()

**Deprecated.** Gets the trace specification on the gateway process.

v **[setClusterName](file:////dcs/markdown/workspace/Transform/htmlout/0/com.ibm.websphere.extremescale.javadoc.doc/topics/com/ibm/websphere/objectgrid/gateway/ManagementGateway.html#setClusterName(java.lang.String))**[\(String](http://download.oracle.com/javase/1.5.0/docs/api/java/lang/String.html) clusterName)

o i d **Deprecated.** Sets the name of the ObjectGrid cluster to which the gateway process connects.

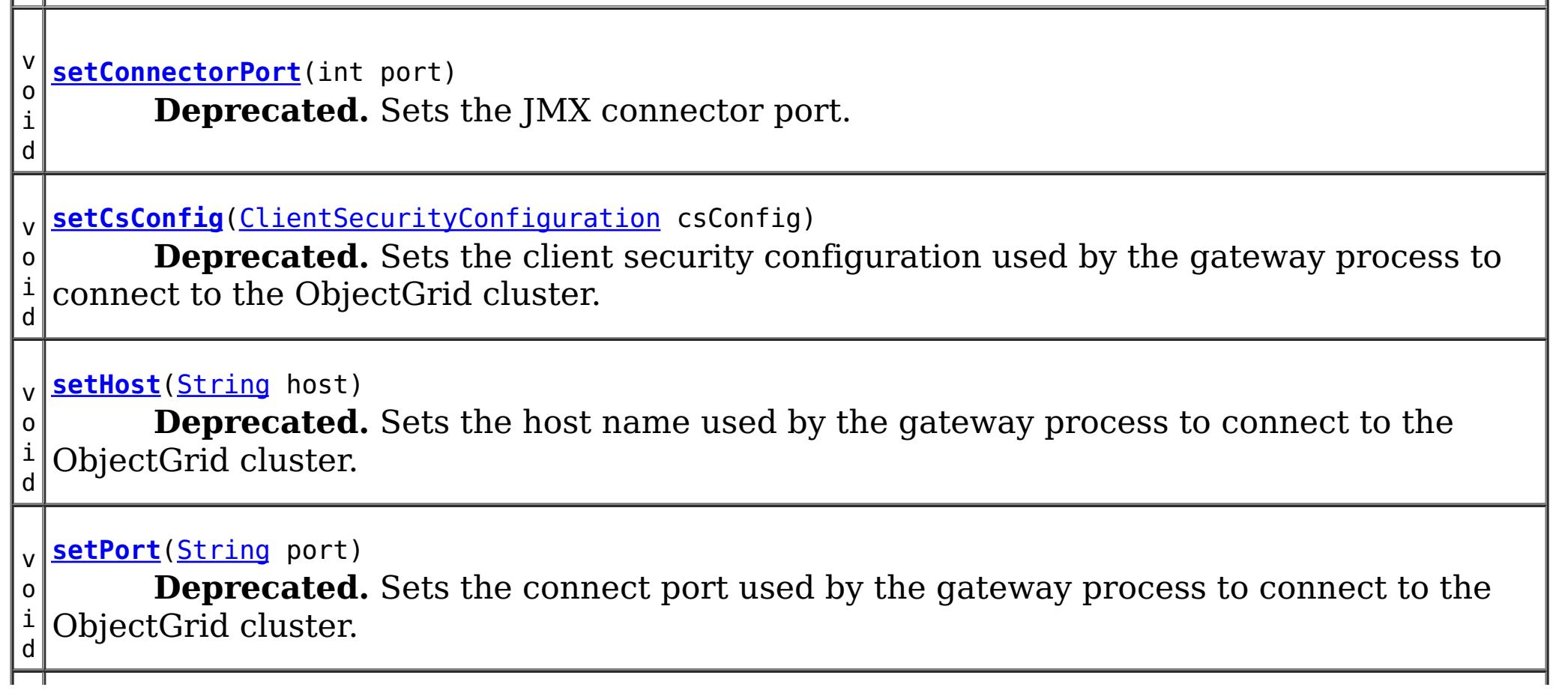

v o i d **[setRefreshInterval](file:////dcs/markdown/workspace/Transform/htmlout/0/com.ibm.websphere.extremescale.javadoc.doc/topics/com/ibm/websphere/objectgrid/gateway/ManagementGateway.html#setRefreshInterval(int))**(int refreshInterval) **Deprecated.** Sets the amount of time in seconds between when MBean.

v o i d **[setSSLEnabled](file:////dcs/markdown/workspace/Transform/htmlout/0/com.ibm.websphere.extremescale.javadoc.doc/topics/com/ibm/websphere/objectgrid/gateway/ManagementGateway.html#setSSLEnabled(boolean))**(boolean sslEnabled) **Deprecated.** Sets whether SSL is enabled on the gateway.

v o i d **[setTraceEnabled](file:////dcs/markdown/workspace/Transform/htmlout/0/com.ibm.websphere.extremescale.javadoc.doc/topics/com/ibm/websphere/objectgrid/gateway/ManagementGateway.html#setTraceEnabled(boolean))**(boolean traceEnabled) **Deprecated.** Sets whether ObjectGrid trace is enabled on the gateway process.

i d

v o **[setTraceFile](file:////dcs/markdown/workspace/Transform/htmlout/0/com.ibm.websphere.extremescale.javadoc.doc/topics/com/ibm/websphere/objectgrid/gateway/ManagementGateway.html#setTraceFile(java.lang.String))**[\(String](http://download.oracle.com/javase/1.5.0/docs/api/java/lang/String.html) traceFile)

**Deprecated.** Sets the file name to write trace data on the gateway process.

i d

v o **[setTraceSpec](file:////dcs/markdown/workspace/Transform/htmlout/0/com.ibm.websphere.extremescale.javadoc.doc/topics/com/ibm/websphere/objectgrid/gateway/ManagementGateway.html#setTraceSpec(java.lang.String))**[\(String](http://download.oracle.com/javase/1.5.0/docs/api/java/lang/String.html) traceSpec)

**Deprecated.** Sets the trace specification on the gateway process.

i d

v o **[startConnector](file:////dcs/markdown/workspace/Transform/htmlout/0/com.ibm.websphere.extremescale.javadoc.doc/topics/com/ibm/websphere/objectgrid/gateway/ManagementGateway.html#startConnector())**()

**Deprecated.** Starts the JMX MBean connector server.

i d

v o **[stopConnector](file:////dcs/markdown/workspace/Transform/htmlout/0/com.ibm.websphere.extremescale.javadoc.doc/topics/com/ibm/websphere/objectgrid/gateway/ManagementGateway.html#stopConnector())**()

**Deprecated.** Stops the JMX MBean connector server.

# **Method Detail**

## **startConnector**

void **startConnector**()

throws [ConnectException,](#page-2411-0) [ObjectGridRuntimeException](#page-2545-0)

**Deprecated.** Starts the JMX MBean connector server.

## **Throws:**

[ConnectException](#page-2411-0) - If the management gateway cannot connect to the ObjectGrid cluster.

[ObjectGridRuntimeException](#page-2545-0) - If any MBean related operation fails.

## **stopConnector**

void **stopConnector**()

**Deprecated.** Stops the JMX MBean connector server.

## **setConnectorPort**

void **setConnectorPort**(int port)

## **Deprecated.**

Sets the JMX connector port.

## **Parameters:**

port - the JMX connector port

## **getConnectorPort**

int **getConnectorPort**()

## **Deprecated.**

Gets the JMX connector port.

## **Returns:**

the argument that was passed to the setConnectorPort(int) method of this interface or -1 if setConnectorPort was not previously called for this object.

## **See Also:**

[setConnectorPort\(int\)](file:////dcs/markdown/workspace/Transform/htmlout/0/com.ibm.websphere.extremescale.javadoc.doc/topics/com/ibm/websphere/objectgrid/gateway/ManagementGateway.html#setConnectorPort(int))

## **setCsConfig**

void **setCsConfig**[\(ClientSecurityConfiguration](#page-1965-0) csConfig)

## **Deprecated.**

Sets the client security configuration used by the gateway process to connect to the ObjectGrid cluster.

## **Parameters:**

csConfig - a ClientSecurityConfiguration object.

**See Also:**

[ClientSecurityConfiguration](#page-1965-0)

## **getCsConfig**

## [ClientSecurityConfiguration](#page-1965-0) **getCsConfig**()

## **Deprecated.**

Gets the client security configuration used by the gateway process to connect to the ObjectGrid cluster.

## **Returns:**

the argument that was passed to the setCsConfig(ClientSecurityConfiguration) method of this interface or null if setCsConfig was not previously called for this object. **See Also:**

[setCsConfig\(ClientSecurityConfiguration\)](file:////dcs/markdown/workspace/Transform/htmlout/0/com.ibm.websphere.extremescale.javadoc.doc/topics/com/ibm/websphere/objectgrid/gateway/ManagementGateway.html#setCsConfig(com.ibm.websphere.objectgrid.security.config.ClientSecurityConfiguration)), [ClientSecurityConfiguration](#page-1965-0)

## **setPort**

void **setPort**[\(String](http://download.oracle.com/javase/1.5.0/docs/api/java/lang/String.html) port)

## **Deprecated.**

Sets the connect port used by the gateway process to connect to the ObjectGrid cluster.

## **Parameters:**

port - a ObjectGrid server client access port to which a gateway server connects

## **getPort**

[String](http://download.oracle.com/javase/1.5.0/docs/api/java/lang/String.html) **getPort**()

### **Deprecated.**

Gets the connect port used by the gateway process to connect to the ObjectGrid cluster.

### **Returns:**

the argument that was passed to the setPort(String) method of this interface or null if setPort was not previously called for this object.

### **See Also:**

[setPort\(String\)](file:////dcs/markdown/workspace/Transform/htmlout/0/com.ibm.websphere.extremescale.javadoc.doc/topics/com/ibm/websphere/objectgrid/gateway/ManagementGateway.html#setPort(java.lang.String))

## **setHost**

void **setHost**[\(String](http://download.oracle.com/javase/1.5.0/docs/api/java/lang/String.html) host)

### **Deprecated.**

Sets the host name used by the gateway process to connect to the ObjectGrid cluster.

### **Parameters:**

host - a ObjectGrid server host name to which a gateway server connects

## **getHost**

[String](http://download.oracle.com/javase/1.5.0/docs/api/java/lang/String.html) **getHost**()

### **Deprecated.**

Sets the host name used by the gateway process to connect to the ObjectGrid cluster.

### **Returns:**

the argument that was passed to the setHost(String) method of this interface or null if setHost was not previously called for this object.

### **See Also:**

[setHost\(String\)](file:////dcs/markdown/workspace/Transform/htmlout/0/com.ibm.websphere.extremescale.javadoc.doc/topics/com/ibm/websphere/objectgrid/gateway/ManagementGateway.html#setHost(java.lang.String))

## **setSSLEnabled**

void **setSSLEnabled**(boolean sslEnabled)

### **Deprecated.**

Sets whether SSL is enabled on the gateway.

### **Parameters:**

sslEnabled - true if SSL is enabled on the gateway

## **getSSLEnabled**

boolean **getSSLEnabled**()

## **Deprecated.**

Gets whether SSL is enabled on the gateway.

### **Returns:**

the argument that was passed to the setSSLEnabled(boolean) method of this interface or false if setSSLEnabled was not previously called for this object.

### **See Also:**

[setSSLEnabled\(boolean\)](file:////dcs/markdown/workspace/Transform/htmlout/0/com.ibm.websphere.extremescale.javadoc.doc/topics/com/ibm/websphere/objectgrid/gateway/ManagementGateway.html#setSSLEnabled(boolean))

## **setClusterName**

void **setClusterName**[\(String](http://download.oracle.com/javase/1.5.0/docs/api/java/lang/String.html) clusterName)

### **Deprecated.**

Sets the name of the ObjectGrid cluster to which the gateway process connects.

### **Parameters:**

clusterName - the name of the ObjectGrid cluster

## **getClusterName**

[String](http://download.oracle.com/javase/1.5.0/docs/api/java/lang/String.html) **getClusterName**()

### **Deprecated.**

Gets the name of the ObjectGrid cluster to which the gateway process connects.

### **Returns:**

the argument that was passed to the setClusterName(String) method of this interface or null if setClusterName was not previously called for this object.

**See Also:**

[setClusterName\(String\)](file:////dcs/markdown/workspace/Transform/htmlout/0/com.ibm.websphere.extremescale.javadoc.doc/topics/com/ibm/websphere/objectgrid/gateway/ManagementGateway.html#setClusterName(java.lang.String))

## **setTraceEnabled**

void **setTraceEnabled**(boolean traceEnabled)

### **Deprecated.**

Sets whether ObjectGrid trace is enabled on the gateway process.

### **Parameters:**

traceEnabled - true if ObjectGrid trace is enabled

### **See Also:**

[ObjectGridManager.setTraceEnabled\(boolean\)](file:////dcs/markdown/workspace/Transform/htmlout/0/com.ibm.websphere.extremescale.javadoc.doc/topics/com/ibm/websphere/objectgrid/ObjectGridManager.html#setTraceEnabled(boolean))

## **getTraceEnabled**

boolean **getTraceEnabled**()

## **Deprecated.**

Gets whether ObjectGrid trace is enabled on the gateway process.

### **Returns:**

the argument that was passed to the setTraceEnabled(boolean) method of this interface or false if setTraceEnabled was not previously called for this object.

## **See Also:**

[setTraceEnabled\(boolean\)](file:////dcs/markdown/workspace/Transform/htmlout/0/com.ibm.websphere.extremescale.javadoc.doc/topics/com/ibm/websphere/objectgrid/gateway/ManagementGateway.html#setTraceEnabled(boolean))

## **setTraceSpec**

void **setTraceSpec**[\(String](http://download.oracle.com/javase/1.5.0/docs/api/java/lang/String.html) traceSpec)

### **Deprecated.**

Sets the trace specification on the gateway process.

### **Parameters:**

traceSpec - the trace specification to set on the gateway process **See Also:**

## **getTraceSpec**

[String](http://download.oracle.com/javase/1.5.0/docs/api/java/lang/String.html) **getTraceSpec**()

### **Deprecated.**

Gets the trace specification on the gateway process.

### **Returns:**

the argument that was passed to the setTraceSpec(String) method of this interface or null if setTraceSpec was not previously called for this object.

**See Also:**

[setTraceSpec\(String\)](file:////dcs/markdown/workspace/Transform/htmlout/0/com.ibm.websphere.extremescale.javadoc.doc/topics/com/ibm/websphere/objectgrid/gateway/ManagementGateway.html#setTraceSpec(java.lang.String))

## **setTraceFile**

void **setTraceFile**[\(String](http://download.oracle.com/javase/1.5.0/docs/api/java/lang/String.html) traceFile)

### **Deprecated.**

Sets the file name to write trace data on the gateway process.

### **Parameters:**

traceFile - output file name for gateway trace

### **See Also:**

[ObjectGridManager.setTraceFileName\(String\)](file:////dcs/markdown/workspace/Transform/htmlout/0/com.ibm.websphere.extremescale.javadoc.doc/topics/com/ibm/websphere/objectgrid/ObjectGridManager.html#setTraceFileName(java.lang.String))

## **getTraceFile**

[String](http://download.oracle.com/javase/1.5.0/docs/api/java/lang/String.html) **getTraceFile**()

## **Deprecated.**

Gets the file name where trace data is written on the gateway process.

### **Returns:**

the argument that was passed to the setTraceFile(String) method of this interface or null if setTraceFile was not previously called for this object.

### **See Also:**

[setTraceFile\(String\)](file:////dcs/markdown/workspace/Transform/htmlout/0/com.ibm.websphere.extremescale.javadoc.doc/topics/com/ibm/websphere/objectgrid/gateway/ManagementGateway.html#setTraceFile(java.lang.String))

### **setRefreshInterval**

void **setRefreshInterval**(int refreshInterval)

## **Deprecated.**

Sets the amount of time in seconds between when MBean. attributes are refreshed

### **Parameters:**

refreshInterval - the refresh interval

## **getRefreshInterval**

int **getRefreshInterval**()

## **Deprecated.**

Gets the amount of time in seconds between when MBean. attributes are refreshed

## **Returns:**

the argument that was passed to the setRefreshInterval(int) method of this interface or 120 if setRefreshInterval was not previously called for this object.

## **See Also:**

[setRefreshInterval\(int\)](file:////dcs/markdown/workspace/Transform/htmlout/0/com.ibm.websphere.extremescale.javadoc.doc/topics/com/ibm/websphere/objectgrid/gateway/ManagementGateway.html#setRefreshInterval(int))

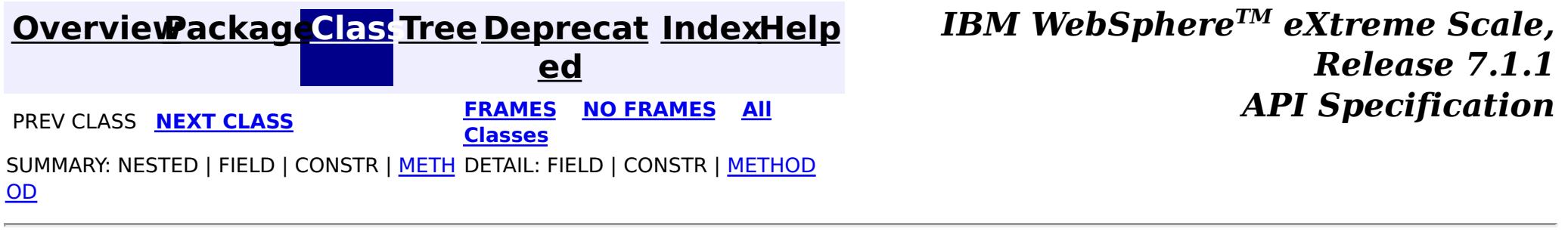

### <span id="page-1862-0"></span>**[Overview](#page-1168-0)[Package](#page-1853-0)[Class](file:////dcs/markdown/workspace/Transform/htmlout/0/com.ibm.websphere.extremescale.javadoc.doc/topics/com/ibm/websphere/objectgrid/gateway/ManagementGatewayFactory.html#main)[Tree](#page-0-0) [Deprecat](#page-0-0) ed PREV [CLASS](#page-1854-0)** NEXT CLASS **FRAMES NO FRAMES AII** *API* **Specification [FRAMES](#page-0-0) NO FRAMES All Classes** [SUMMARY:](file:////dcs/markdown/workspace/Transform/htmlout/0/com.ibm.websphere.extremescale.javadoc.doc/topics/com/ibm/websphere/objectgrid/gateway/ManagementGatewayFactory.html#method_summary) NESTED | FIELD | <u>[CONSTR](file:////dcs/markdown/workspace/Transform/htmlout/0/com.ibm.websphere.extremescale.javadoc.doc/topics/com/ibm/websphere/objectgrid/gateway/ManagementGatewayFactory.html#constructor_detail)</u> | <u>METH</u> DETAIL: FIELD | <u>CONSTR | [METHOD](file:////dcs/markdown/workspace/Transform/htmlout/0/com.ibm.websphere.extremescale.javadoc.doc/topics/com/ibm/websphere/objectgrid/gateway/ManagementGatewayFactory.html#method_detail)</u> OD

### **com.ibm.websphere.objectgrid.gateway**

# **Class ManagementGatewayFactory**

### [java.lang.Object](http://download.oracle.com/javase/1.5.0/docs/api/java/lang/Object.html)

**com.ibm.websphere.objectgrid.gateway.ManagementGatewayFactory**

**Deprecated.** *The static deployment topology is deprecated in version 7.0. Use the dynamic deployment topology.*

public class **ManagementGatewayFactory** extends [Object](http://download.oracle.com/javase/1.5.0/docs/api/java/lang/Object.html)

This interface represents a factory to create a ManagementGateway to start the gateway process using API calls when using the static deployment topology for distributed grids.

## **Since:**

WAS XD 6.0.1

### **See Also:**

**[ManagementGateway](#page-1854-0)** 

## **Constructor Summary**

**[ManagementGatewayFactory](file:////dcs/markdown/workspace/Transform/htmlout/0/com.ibm.websphere.extremescale.javadoc.doc/topics/com/ibm/websphere/objectgrid/gateway/ManagementGatewayFactory.html#ManagementGatewayFactory())**()

**Deprecated.**

# **Method Summary**

s t a t i c [M](#page-1854-0)

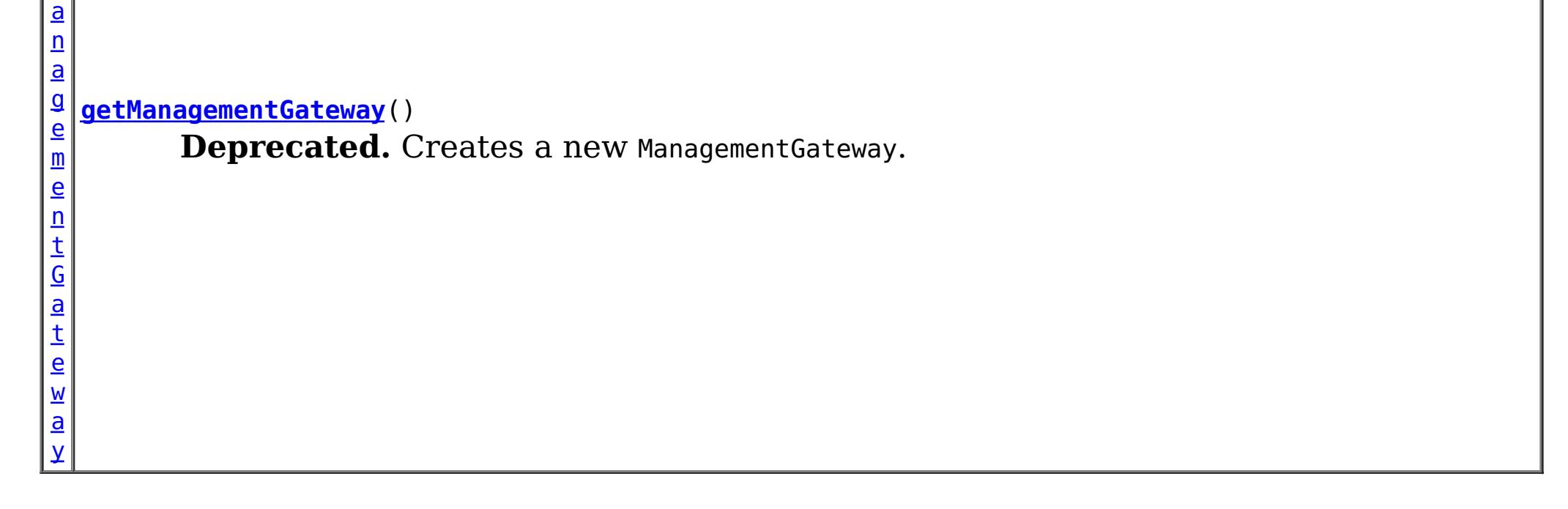

## **Methods inherited from class java.lang[.Object](http://download.oracle.com/javase/1.5.0/docs/api/java/lang/Object.html)**

[clone,](http://download.oracle.com/javase/1.5.0/docs/api/java/lang/Object.html#clone()) [equals,](http://download.oracle.com/javase/1.5.0/docs/api/java/lang/Object.html#equals(java.lang.Object)) [finalize,](http://download.oracle.com/javase/1.5.0/docs/api/java/lang/Object.html#finalize()) [getClass,](http://download.oracle.com/javase/1.5.0/docs/api/java/lang/Object.html#getClass()) [hashCode,](http://download.oracle.com/javase/1.5.0/docs/api/java/lang/Object.html#hashCode()) [notify,](http://download.oracle.com/javase/1.5.0/docs/api/java/lang/Object.html#notify()) [notifyAll,](http://download.oracle.com/javase/1.5.0/docs/api/java/lang/Object.html#notifyAll()) [toString,](http://download.oracle.com/javase/1.5.0/docs/api/java/lang/Object.html#toString()) [wait,](http://download.oracle.com/javase/1.5.0/docs/api/java/lang/Object.html#wait(long)) [wait](http://download.oracle.com/javase/1.5.0/docs/api/java/lang/Object.html#wait(long,%20int)), wait

# **Constructor Detail**

## **ManagementGatewayFactory**

public **ManagementGatewayFactory**()

**Deprecated.**

# **Method Detail**

## **getManagementGateway**

public static [ManagementGateway](#page-1854-0) **getManagementGateway**()

## **Deprecated.**

Creates a new ManagementGateway.

## **Returns:**

a new ManagementGateway instance.

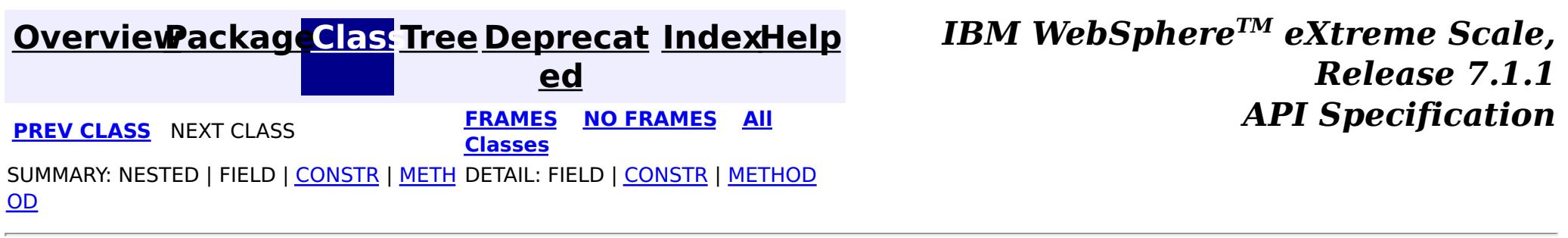

# <span id="page-1864-0"></span>**Package com.ibm.websphere.objectgrid.streamquery**

This package contains public interfaces used for stream queries.

## **See:**

**[Description](file:////dcs/markdown/workspace/Transform/htmlout/0/com.ibm.websphere.extremescale.javadoc.doc/topics/com/ibm/websphere/objectgrid/streamquery/package-summary.html#package_description)**

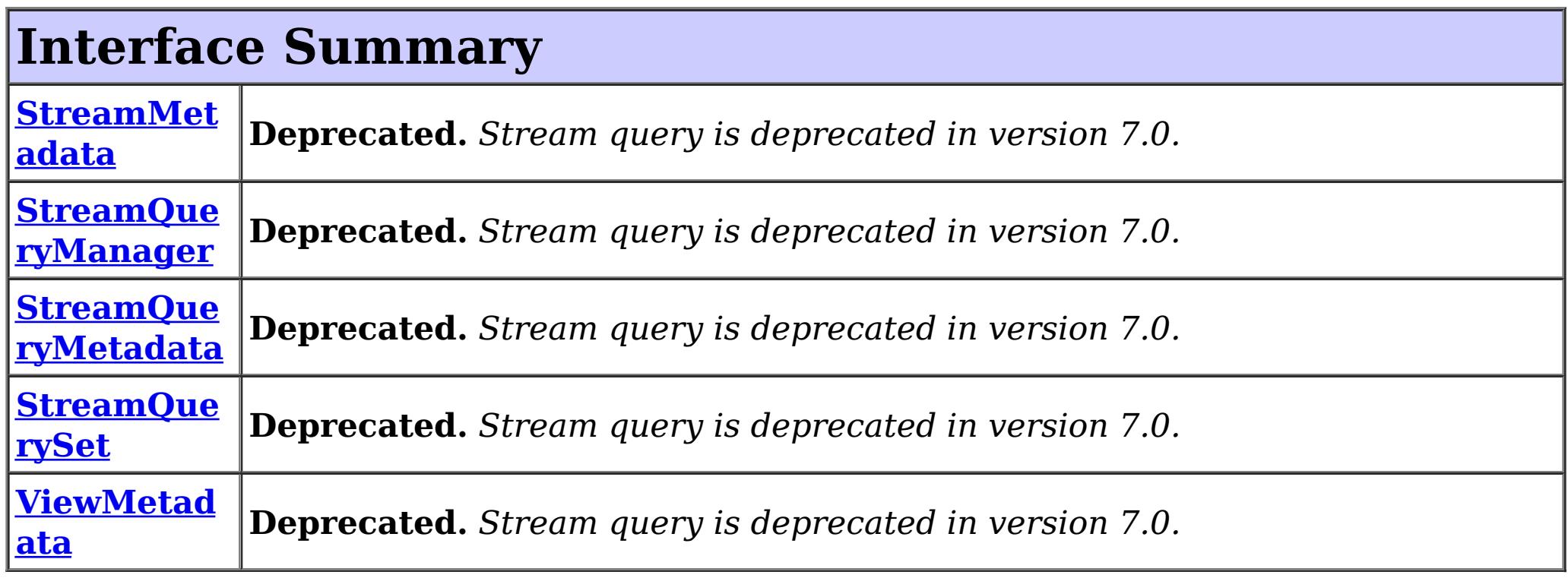

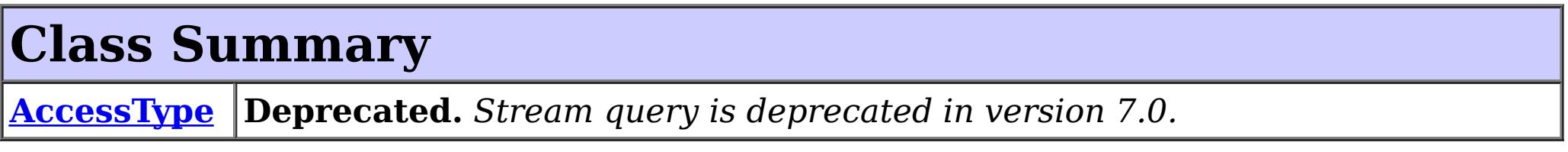

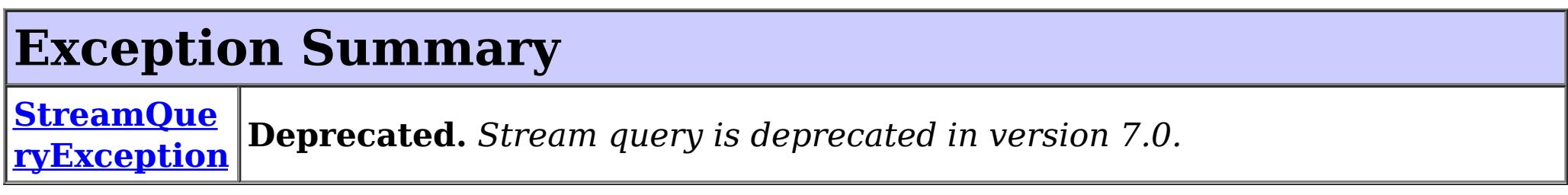

# **Package com.ibm.websphere.objectgrid.streamquery Description**

This package contains public interfaces used for stream queries.

Stream query has been deprecated in WebSphere eXtreme Scale, version 7.0.

## **Overview**

A stream query is a continuous query over streaming data stored in ObjectGrid ObjectMaps.

## **StreamQueryManager**

StreamQueryManager serves as a factory for StreamQuerySet. It can create, add, retrieve, and remove StreamQuerySet.

**StreamQuerySet**

A StreamQuerySet represents a set of stream query streams and views. A stream query set consist of streams and views, where views only use the streams and other views defined in this set.

## **StreamMetadata and ViewMetadata**

StreamMetadata and ViewMetadata are metadata to describe streams and views.

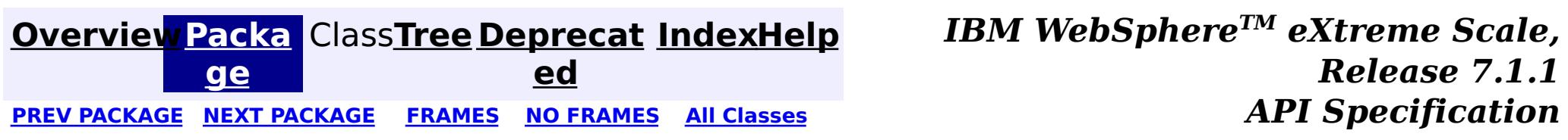

# <span id="page-1866-0"></span>**Package com.ibm.websphere.objectgrid.streamquery.annotations**

This package contains annotation classes used for stream queries.

**See:**

**[Description](file:////dcs/markdown/workspace/Transform/htmlout/0/com.ibm.websphere.extremescale.javadoc.doc/topics/com/ibm/websphere/objectgrid/streamquery/annotations/package-summary.html#package_description)**

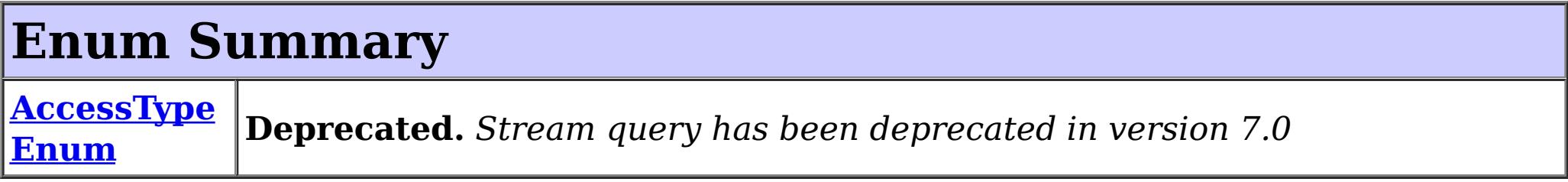

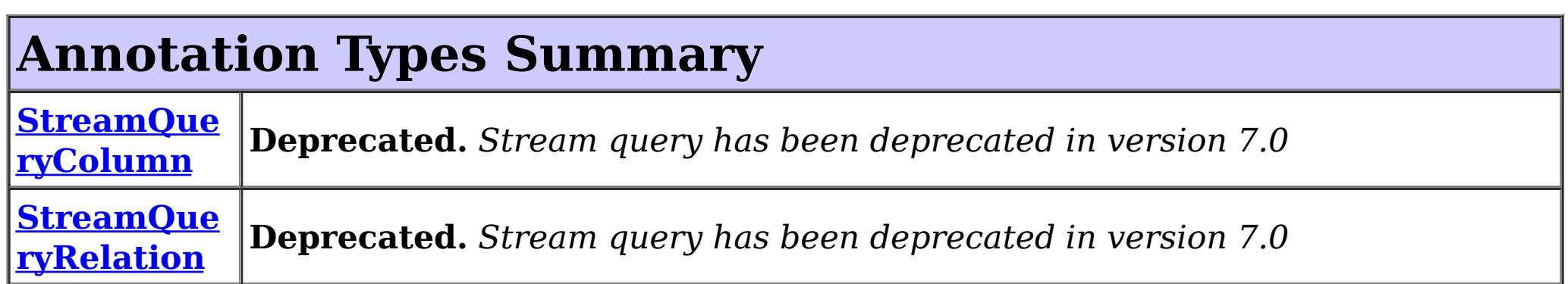

# **Package com.ibm.websphere.objectgrid.streamquery.annotations Description**

This package contains annotation classes used for stream queries.

Stream query has been deprecated in WebSphere eXtreme Scale, version 7.0.

## **Overview**

Users can use annotation classes in this package to configure the stream query metadata. StreamQueryRelation can be used to annotate a stream or a view. StreamQueryColumn can be used to annotate a classs attribute as a stream column. AccessTypeEnum is enum class indicating whether the access type is FIELD or PROPERTY.

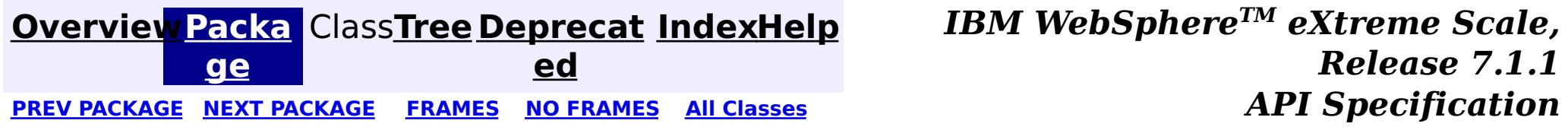

## **[Overview](#page-1168-0)[Package](#page-1866-0)[Class](file:////dcs/markdown/workspace/Transform/htmlout/0/com.ibm.websphere.extremescale.javadoc.doc/topics/com/ibm/websphere/objectgrid/streamquery/annotations/AccessTypeEnum.html#main)[Tree](#page-0-0) [Deprecat](#page-0-0)**

<span id="page-1867-0"></span>**[IndexHelp](#page-0-0)** *IBM WebSphere TM eXtreme Scale, Release 7.1.1* PREV [CLASS](#page-1870-0) **NEXT CLASS Examples NO FRAMES All Examples API Specification** 

**ed**

SUMMARY: NESTED | ENUM [CONSTANTS](file:////dcs/markdown/workspace/Transform/htmlout/0/com.ibm.websphere.extremescale.javadoc.doc/topics/com/ibm/websphere/objectgrid/streamquery/annotations/AccessTypeEnum.html#enum_constant_summary) | FIELD | [METHOD](file:////dcs/markdown/workspace/Transform/htmlout/0/com.ibm.websphere.extremescale.javadoc.doc/topics/com/ibm/websphere/objectgrid/streamquery/annotations/AccessTypeEnum.html#method_summary) **[FRAMES](#page-0-0) NO FRAMES All Classes** DETAIL: ENUM [CONSTANTS](file:////dcs/markdown/workspace/Transform/htmlout/0/com.ibm.websphere.extremescale.javadoc.doc/topics/com/ibm/websphere/objectgrid/streamquery/annotations/AccessTypeEnum.html#enum_constant_detail) | FIELD | [METHOD](file:////dcs/markdown/workspace/Transform/htmlout/0/com.ibm.websphere.extremescale.javadoc.doc/topics/com/ibm/websphere/objectgrid/streamquery/annotations/AccessTypeEnum.html#method_detail)

## **com.ibm.websphere.objectgrid.streamquery.annotations**

## **Enum AccessTypeEnum**

### [java.lang.Object](http://download.oracle.com/javase/1.5.0/docs/api/java/lang/Object.html)

L [java.lang.Enum](http://download.oracle.com/javase/1.5.0/docs/api/java/lang/Enum.html)<AccessTypeEnum>

**com.ibm.websphere.objectgrid.streamquery.annotations.AccessTypeEnum**

## **All Implemented Interfaces:**

[Serializable,](http://download.oracle.com/javase/1.5.0/docs/api/java/io/Serializable.html) [Comparable<](http://download.oracle.com/javase/1.5.0/docs/api/java/lang/Comparable.html)AccessTypeEnum>

**Deprecated.** *Stream query has been deprecated in version 7.0*

[@Deprecated](http://download.oracle.com/javase/1.5.0/docs/api/java/lang/Deprecated.html) public enum **AccessTypeEnum** extends [Enum<](http://download.oracle.com/javase/1.5.0/docs/api/java/lang/Enum.html)AccessTypeEnum>

Overrides or explicitly defines the method in which the persistence layer accesses the stream query entity's persistent state.

## **Since:**

WAS XD 6.1

# **Enum Constant Summary**

**[FIELD](file:////dcs/markdown/workspace/Transform/htmlout/0/com.ibm.websphere.extremescale.javadoc.doc/topics/com/ibm/websphere/objectgrid/streamquery/annotations/AccessTypeEnum.html#FIELD)**

**Deprecated.** The attributes of the stream or view class is accessed using fields.

**[PROPERTY](file:////dcs/markdown/workspace/Transform/htmlout/0/com.ibm.websphere.extremescale.javadoc.doc/topics/com/ibm/websphere/objectgrid/streamquery/annotations/AccessTypeEnum.html#PROPERTY)**

**Deprecated.** The attributes of the stream or view class is accessed using methods.

**[UNDEFINED](file:////dcs/markdown/workspace/Transform/htmlout/0/com.ibm.websphere.extremescale.javadoc.doc/topics/com/ibm/websphere/objectgrid/streamquery/annotations/AccessTypeEnum.html#UNDEFINED)**

**Deprecated.** Undefined access type

# **Method Summary**

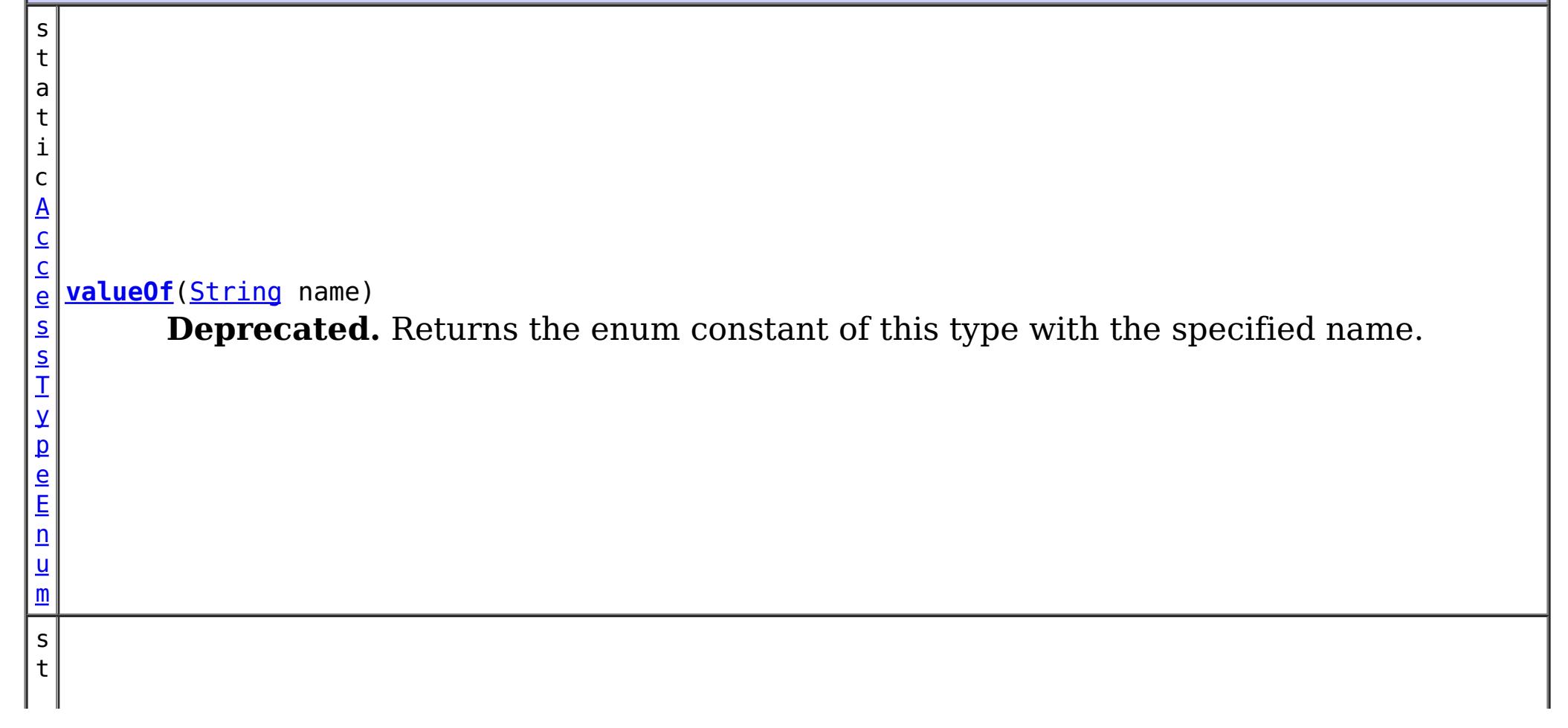

]

a t i c A c c e s s  $\mathbf I$ y p e E n [um](#page-1867-0)  $\Gamma$ **[values](file:////dcs/markdown/workspace/Transform/htmlout/0/com.ibm.websphere.extremescale.javadoc.doc/topics/com/ibm/websphere/objectgrid/streamquery/annotations/AccessTypeEnum.html#values())**() **Deprecated.** Returns an array containing the constants of this enum type, in the order they're declared.

**Methods inherited from class java.lang[.Enum](http://download.oracle.com/javase/1.5.0/docs/api/java/lang/Enum.html)**

[clone,](http://download.oracle.com/javase/1.5.0/docs/api/java/lang/Enum.html#clone()) [compareTo](http://download.oracle.com/javase/1.5.0/docs/api/java/lang/Enum.html#compareTo(E)), [equals,](http://download.oracle.com/javase/1.5.0/docs/api/java/lang/Enum.html#equals(java.lang.Object)) [getDeclaringClass,](http://download.oracle.com/javase/1.5.0/docs/api/java/lang/Enum.html#getDeclaringClass()) [hashCode,](http://download.oracle.com/javase/1.5.0/docs/api/java/lang/Enum.html#hashCode()) [name,](http://download.oracle.com/javase/1.5.0/docs/api/java/lang/Enum.html#name()) [ordinal,](http://download.oracle.com/javase/1.5.0/docs/api/java/lang/Enum.html#ordinal()) [toString,](http://download.oracle.com/javase/1.5.0/docs/api/java/lang/Enum.html#toString()) [valueOf](http://download.oracle.com/javase/1.5.0/docs/api/java/lang/Enum.html#valueOf(java.lang.Class,%20java.lang.String))

## **Methods inherited from class java.lang[.Object](http://download.oracle.com/javase/1.5.0/docs/api/java/lang/Object.html)**

[finalize,](http://download.oracle.com/javase/1.5.0/docs/api/java/lang/Object.html#finalize()) [getClass,](http://download.oracle.com/javase/1.5.0/docs/api/java/lang/Object.html#getClass()) [notify,](http://download.oracle.com/javase/1.5.0/docs/api/java/lang/Object.html#notify()) [notifyAll,](http://download.oracle.com/javase/1.5.0/docs/api/java/lang/Object.html#notifyAll()) [wait,](http://download.oracle.com/javase/1.5.0/docs/api/java/lang/Object.html#wait(long)) [wait](http://download.oracle.com/javase/1.5.0/docs/api/java/lang/Object.html#wait(long,%20int)), wait

# **Enum Constant Detail**

## **FIELD**

public static final [AccessTypeEnum](#page-1867-0) **FIELD**

## **Deprecated.**

The attributes of the stream or view class is accessed using fields.

## **PROPERTY**

public static final [AccessTypeEnum](#page-1867-0) **PROPERTY**

**Deprecated.** The attributes of the stream or view class is accessed using methods.

## **UNDEFINED**

public static final [AccessTypeEnum](#page-1867-0) **UNDEFINED**

**Deprecated.** Undefined access type

# **Method Detail**

## **values**

public static final [AccessTypeEnum\[](#page-1867-0)] **values**()

## **Deprecated.**

Returns an array containing the constants of this enum type, in the order they're declared. This method may be used to iterate over the constants as follows:

```
for(AccessTypeEnum c : AccessTypeEnum.values())
        System.out.println(c);
```
## **Returns:**

an array containing the constants of this enum type, in the order they're declared

## **valueOf**

public static [AccessTypeEnum](#page-1867-0) **valueOf**[\(String](http://download.oracle.com/javase/1.5.0/docs/api/java/lang/String.html) name)

## **Deprecated.**

Returns the enum constant of this type with the specified name. The string must match *exactly* an identifier used to declare an enum constant in this type. (Extraneous whitespace characters are not permitted.)

### **Parameters:**

name - the name of the enum constant to be returned.

### **Returns:**

the enum constant with the specified name

## **Throws:**

[IllegalArgumentException](http://download.oracle.com/javase/1.5.0/docs/api/java/lang/IllegalArgumentException.html) - if this enum type has no constant with the specified name

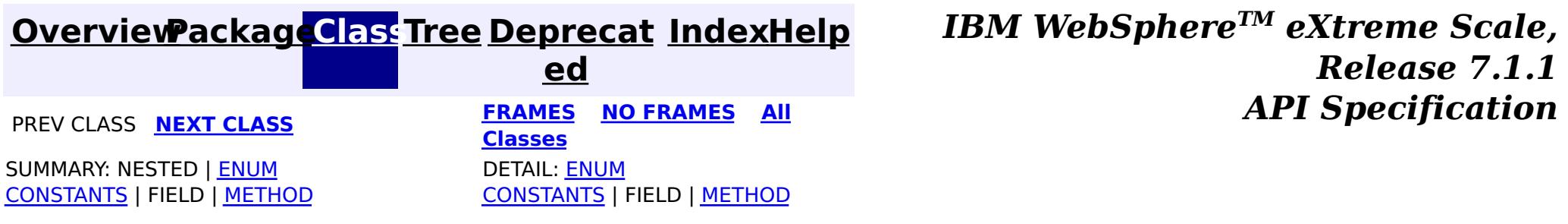

## <span id="page-1870-0"></span>**[Overview](#page-1168-0)ackageClass Tree [Deprecat](#page-0-0) IndexHelp**

**ed PREV [CLASS](#page-1867-0) NEXT [CLASS](#page-1872-0) [FRAMES](#page-0-0) NO FRAMES All [Classes](#page-0-0)** *API Specification* SUMMARY: REQUIRED | [OPTIONAL](file:////dcs/markdown/workspace/Transform/htmlout/0/com.ibm.websphere.extremescale.javadoc.doc/topics/com/ibm/websphere/objectgrid/streamquery/annotations/StreamQueryColumn.html#annotation_type_optional_element_summary) DETAIL: [ELEMENT](file:////dcs/markdown/workspace/Transform/htmlout/0/com.ibm.websphere.extremescale.javadoc.doc/topics/com/ibm/websphere/objectgrid/streamquery/annotations/StreamQueryColumn.html#annotation_type_element_detail)

**[IndexHelp](#page-0-0)** *IBM WebSphere TM eXtreme Scale, Release 7.1.1*

## **com.ibm.websphere.objectgrid.streamquery.annotations Annotation Type StreamQueryColumn**

**Deprecated.** *Stream query has been deprecated in version 7.0*

[@Retention\(](http://download.oracle.com/javase/1.5.0/docs/api/java/lang/annotation/Retention.html)[value](http://download.oracle.com/javase/1.5.0/docs/api/java/lang/annotation/Retention.html#value())[=RUNTIME\)](http://download.oracle.com/javase/1.5.0/docs/api/java/lang/annotation/RetentionPolicy.html#RUNTIME) [@Target](http://download.oracle.com/javase/1.5.0/docs/api/java/lang/annotation/Target.html)[\(value=](http://download.oracle.com/javase/1.5.0/docs/api/java/lang/annotation/Target.html#value())[{METHOD](http://download.oracle.com/javase/1.5.0/docs/api/java/lang/annotation/ElementType.html#METHOD)[,FIELD}](http://download.oracle.com/javase/1.5.0/docs/api/java/lang/annotation/ElementType.html#FIELD)) [@Deprecated](http://download.oracle.com/javase/1.5.0/docs/api/java/lang/Deprecated.html) public @interface **StreamQueryColumn**

An annotation used to annotate a stream column. This annotation can be used for two types: FIELD and PROPERTY. This annotation is used for the following purposes:

- 1. Indicate which field is used as a column. This use is mainly for specifying which fields should be used to generate a stream SQL statement
- 2. Establish a one-to-one mapping between a column and a field or method. For example, you can establish a one-to-one mapping between column totalvolume defined in the SQL and the field volume.

A column can also be associated with an accessor method. This can be done by using this StreamQueryColumn annotation. It is required that the class follow the method signature conventions for JavaBeans read/write properties (as defined by the JavaBeans Introspector class). In this case, for every column aColumn, there is a getter method, getAColumn.

For example, if your class has a field called volume and also an accessor getVolume, and the column name is totalvolume. You can annotate the field volume :

```
@StreamQueryColumn(name="totalvolume")
int volume;
```
Or you can annotate the accessor method getVolume.

```
@StreamQueryColumn(name="totalvolume")
public int getVolume() {
    return volume;
}
```
Notice this StreamQueryColumn is only used to annotate columns for streams. For views, users can use EntityManager Entity, Basic, and Id annotations.

### **Since:**

WAS XD 6.1

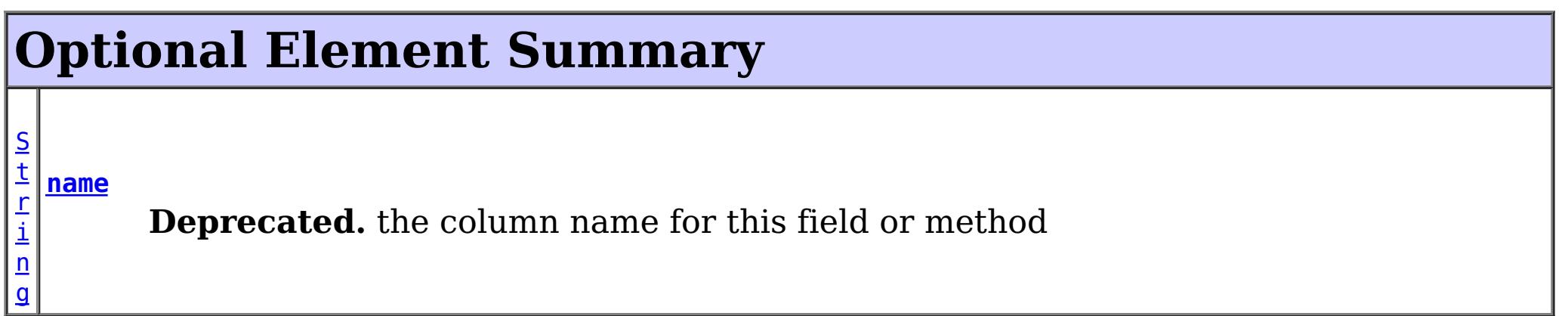

## **name**

public abstract [String](http://download.oracle.com/javase/1.5.0/docs/api/java/lang/String.html) **name**

## **Deprecated.**

the column name for this field or method

## **Default:**

""

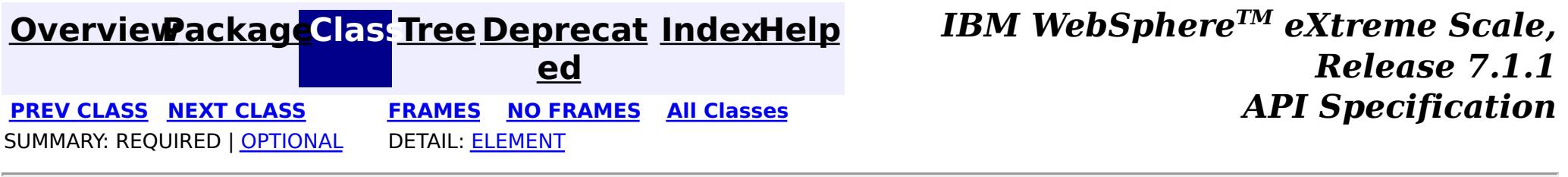
### <span id="page-1872-0"></span>**[Overview](#page-1168-0)ackageClass Tree [Deprecat](#page-0-0) IndexHelp**

**ed PREV [CLASS](#page-1870-0)** NEXT CLASS **[FRAMES](#page-0-0) NO FRAMES All [Classes](#page-0-0)** *API Specification* SUMMARY: REQUIRED | [OPTIONAL](file:////dcs/markdown/workspace/Transform/htmlout/0/com.ibm.websphere.extremescale.javadoc.doc/topics/com/ibm/websphere/objectgrid/streamquery/annotations/StreamQueryRelation.html#annotation_type_optional_element_summary) DETAIL: [ELEMENT](file:////dcs/markdown/workspace/Transform/htmlout/0/com.ibm.websphere.extremescale.javadoc.doc/topics/com/ibm/websphere/objectgrid/streamquery/annotations/StreamQueryRelation.html#annotation_type_element_detail)

**[IndexHelp](#page-0-0)** *IBM WebSphere TM eXtreme Scale, Release 7.1.1*

# **com.ibm.websphere.objectgrid.streamquery.annotations Annotation Type StreamQueryRelation**

**Deprecated.** *Stream query has been deprecated in version 7.0*

[@Retention\(](http://download.oracle.com/javase/1.5.0/docs/api/java/lang/annotation/Retention.html)[value](http://download.oracle.com/javase/1.5.0/docs/api/java/lang/annotation/Retention.html#value())[=RUNTIME\)](http://download.oracle.com/javase/1.5.0/docs/api/java/lang/annotation/RetentionPolicy.html#RUNTIME) [@Target](http://download.oracle.com/javase/1.5.0/docs/api/java/lang/annotation/Target.html)[\(value=](http://download.oracle.com/javase/1.5.0/docs/api/java/lang/annotation/Target.html#value())[TYPE\)](http://download.oracle.com/javase/1.5.0/docs/api/java/lang/annotation/ElementType.html#TYPE) [@Deprecated](http://download.oracle.com/javase/1.5.0/docs/api/java/lang/Deprecated.html) public @interface **StreamQueryRelation**

This annotation is used to annotate a stream query stream or view.

This annotation has the following elements:

- 1. name: this is the stream or view name
- 2. mapName: this is the name of the map that this stream or view maps.
- 3. sql: the SQL definition. The default value is "".
- 4. isStream: this indicates whether this table represents a stream or view.
- 5. accessType: the access type for the stream or view

Annotation is used to supplement the configuration. If an attribute of a stream or view configuration is not specified, the attribute will be overriden by the annotations. However, if an attribute of a stream or view configuration is already defined, the annotated value will be ignored.

For example, if the class type of objects stored in a stream objectgrid map is SellBids class, which contain three fields issue, volume, and price, you can use the following way to annotate the class:

```
@StreamQueryRelation(name="sellbids")
public class SellBids implements Serializable {
   String ticker;
   int volume;
   float price;
}
```
By default, this represents a stream. The name of the stream is sellbids. Since the map name is not provided, it is set to sellbids also. The SQL statement of the stream is generated automatically.

**Since:**

WAS XD 6.1

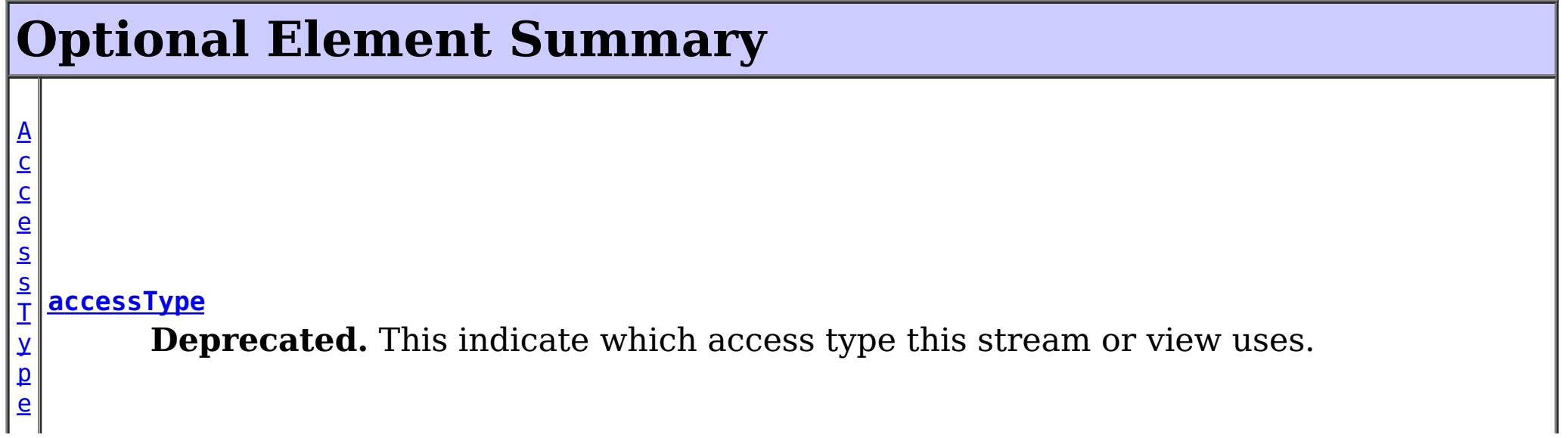

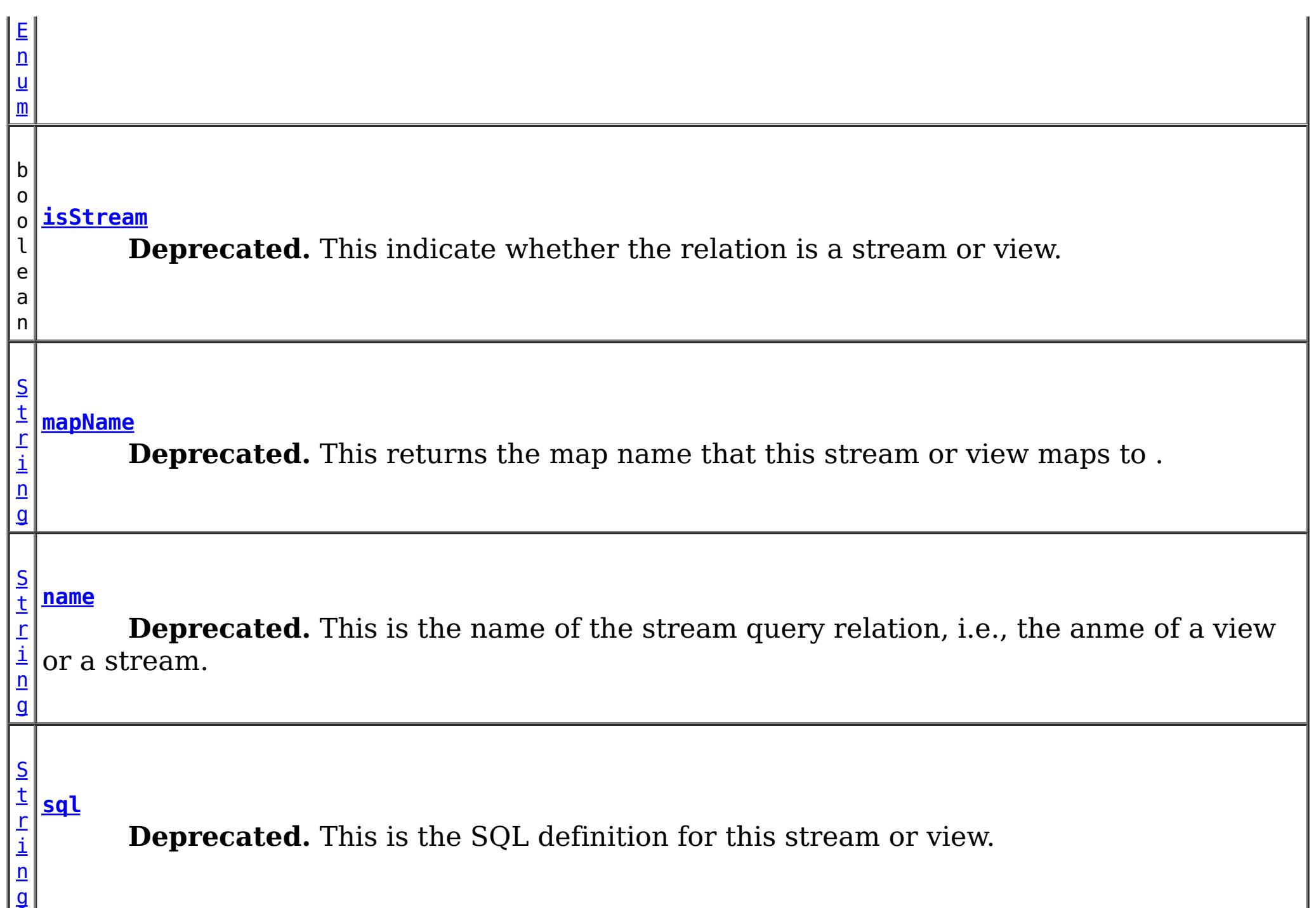

#### **name**

public abstract [String](http://download.oracle.com/javase/1.5.0/docs/api/java/lang/String.html) **name**

### **Deprecated.**

This is the name of the stream query relation, i.e., the anme of a view or a stream.

#### **Returns:**

the name of this stream or view

#### **Default:**

 $^{\mathrm{m}}$ 

# **mapName**

public abstract [String](http://download.oracle.com/javase/1.5.0/docs/api/java/lang/String.html) **mapName**

### **Deprecated.**

This returns the map name that this stream or view maps to . The map name is the stream name by default.

#### **Returns:**

the map name that this stream or view maps to

### **Default:**

 $\mathbf{m}\mathbf{m}$ 

# **sql**

public abstract [String](http://download.oracle.com/javase/1.5.0/docs/api/java/lang/String.html) **sql**

#### **Deprecated.**

This is the SQL definition for this stream or view.

An SQL is required for a view but not for a stream.

In the case the stream SQL is not provided, a default stream SQL will be created. The stream name will be the provided name. If there is no name provided, the name will be <ObjectGrid\_name>\_<map\_name>. The columns of the generated SQL will be the fields which or methods of which are annotated. If no field or method is annotated with StreamQueryColumn annotation, then all the fields will be used to generate the stream SQL columns following javabeans convention.

#### **Returns:**

the SQL definition

#### **Default:**

 $^{\prime\prime\prime\prime}$ 

# **isStream**

public abstract boolean **isStream**

#### **Deprecated.**

This indicate whether the relation is a stream or view.

#### **Returns:**

true if this represents a stream; false if this represetns a view.

#### **Default:**

true

# **accessType**

public abstract [AccessTypeEnum](#page-1867-0) **accessType**

#### **Deprecated.**

This indicate which access type this stream or view uses.

#### **Returns:**

the AccessType for this entity.

### **Default:**

UNDEFINED

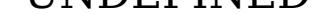

#### **[Overview](#page-1168-0)ackageClass Tree [Deprecat](#page-0-0) IndexHelp ed PREV [CLASS](#page-1870-0)** NEXT CLASS **[FRAMES](#page-0-0) NO [FRAMES](#page-1872-0) All [Classes](#page-0-0)** *API Specification* SUMMARY: REQUIRED | [OPTIONAL](file:////dcs/markdown/workspace/Transform/htmlout/0/com.ibm.websphere.extremescale.javadoc.doc/topics/com/ibm/websphere/objectgrid/streamquery/annotations/StreamQueryRelation.html#annotation_type_optional_element_summary) DETAIL: [ELEMENT](file:////dcs/markdown/workspace/Transform/htmlout/0/com.ibm.websphere.extremescale.javadoc.doc/topics/com/ibm/websphere/objectgrid/streamquery/annotations/StreamQueryRelation.html#annotation_type_element_detail)

**[IndexHelp](#page-0-0)** *IBM WebSphere TM eXtreme Scale, Release 7.1.1*

#### <span id="page-1875-0"></span>**[Overview](#page-1168-0)[Package](#page-1864-0)[Class](file:////dcs/markdown/workspace/Transform/htmlout/0/com.ibm.websphere.extremescale.javadoc.doc/topics/com/ibm/websphere/objectgrid/streamquery/AccessType.html#main)[Tree](#page-0-0) [Deprecat](#page-0-0) ed** PREV [CLASS](#page-1878-0) **NEXT CLASS CLASS** *ERAMES* **NO FRAMES AII** *API* **Specification [FRAMES](#page-0-0) NO FRAMES All Classes** [SUMMARY:](file:////dcs/markdown/workspace/Transform/htmlout/0/com.ibm.websphere.extremescale.javadoc.doc/topics/com/ibm/websphere/objectgrid/streamquery/AccessType.html#method_summary) NESTED | <u>[FIELD](file:////dcs/markdown/workspace/Transform/htmlout/0/com.ibm.websphere.extremescale.javadoc.doc/topics/com/ibm/websphere/objectgrid/streamquery/AccessType.html#field_detail)</u> | CONSTR | <u>METH</u> DETAIL: <u>FIELD</u> | CONSTR | <u>[METHOD](file:////dcs/markdown/workspace/Transform/htmlout/0/com.ibm.websphere.extremescale.javadoc.doc/topics/com/ibm/websphere/objectgrid/streamquery/AccessType.html#method_detail)</u> OD

**com.ibm.websphere.objectgrid.streamquery**

# **Class AccessType**

#### [java.lang.Object](http://download.oracle.com/javase/1.5.0/docs/api/java/lang/Object.html)

**com.ibm.websphere.objectgrid.streamquery.AccessType**

## **All Implemented Interfaces:**

**[Serializable](http://download.oracle.com/javase/1.5.0/docs/api/java/io/Serializable.html)** 

**Deprecated.** *Stream query is deprecated in version 7.0.*

public class **AccessType** extends [Object](http://download.oracle.com/javase/1.5.0/docs/api/java/lang/Object.html) implements [Serializable](http://download.oracle.com/javase/1.5.0/docs/api/java/io/Serializable.html)

The method in which the attribute of an object is accessed. There are three values for the AccessType objects.

- 1. AccessType.FIELD: direct field access
- 2. AccessType.PROPERTY: use accessor method to access
- 3. AccessType.UNDEFINED: if this value is provided, the object annotations will be checked to see whether a field or property access type is provided. If not, the property access will be used.

### **Since:**

WAS XD 6.1

### **See Also:**

[Serialized](file:////dcs/markdown/workspace/Transform/htmlout/0/com.ibm.websphere.extremescale.javadoc.doc/topics/serialized-form.html#com.ibm.websphere.objectgrid.streamquery.AccessType) Form

# **Field Summary**

s t a

t

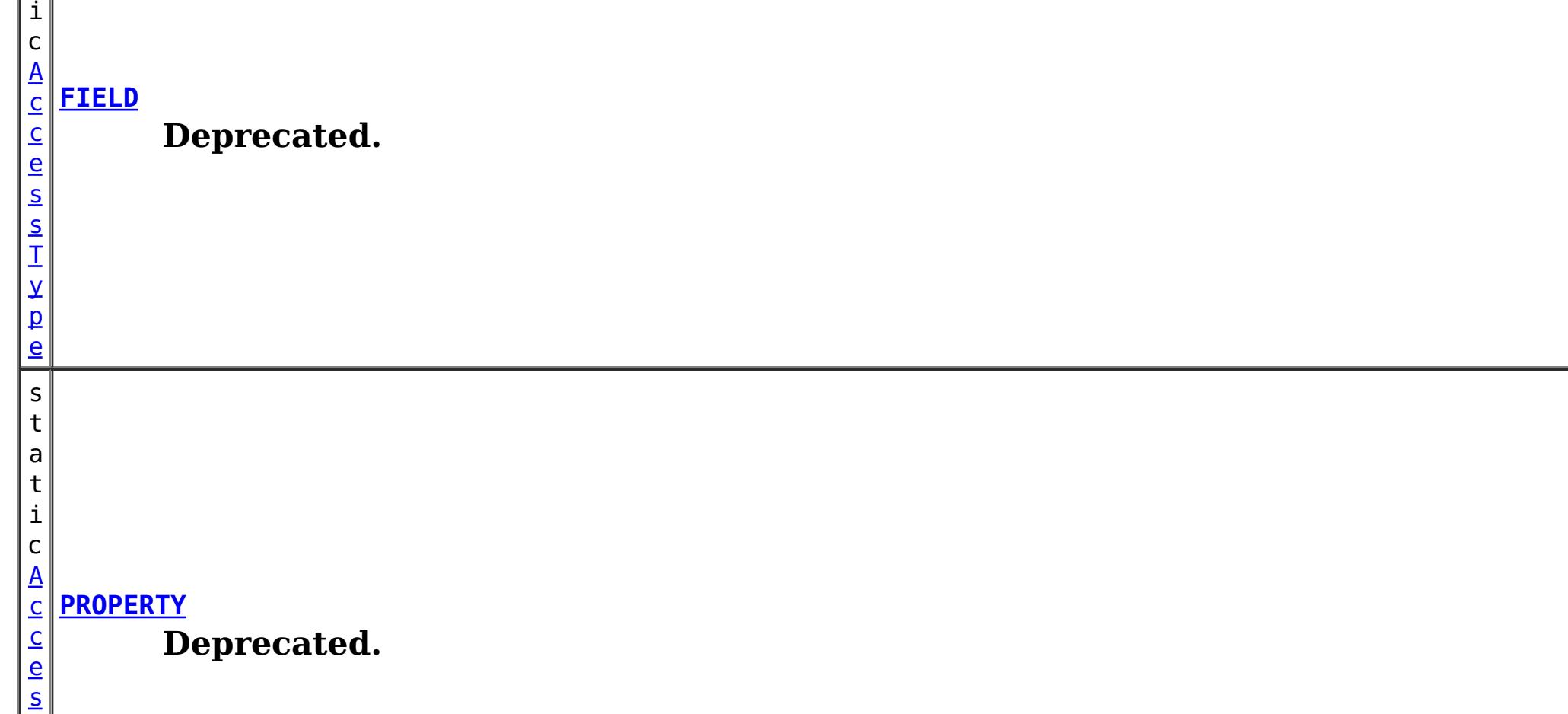

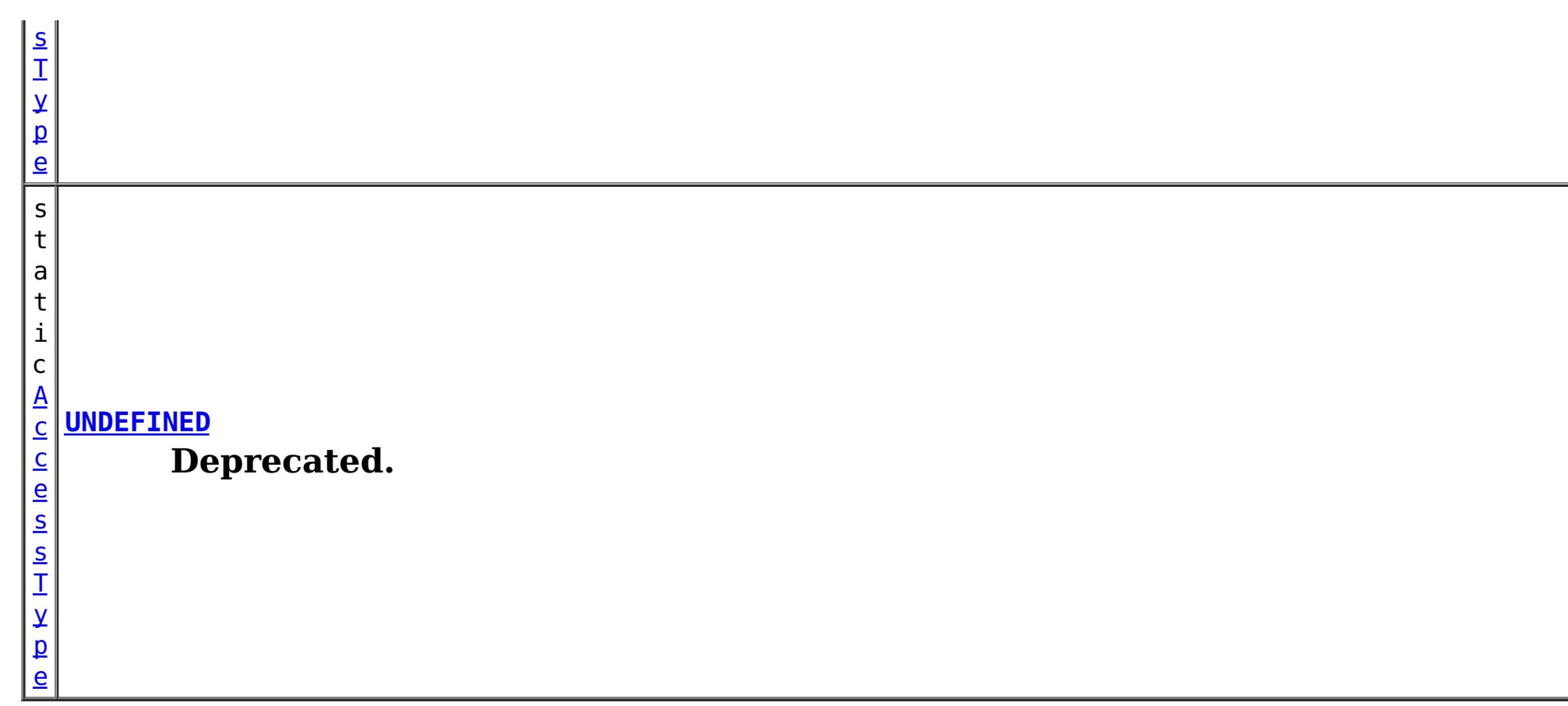

 $n$ t

# **Method Summary**

i **[getAccessType](file:////dcs/markdown/workspace/Transform/htmlout/0/com.ibm.websphere.extremescale.javadoc.doc/topics/com/ibm/websphere/objectgrid/streamquery/AccessType.html#getAccessType())**()

**Deprecated.**

n t

i **[hashCode](file:////dcs/markdown/workspace/Transform/htmlout/0/com.ibm.websphere.extremescale.javadoc.doc/topics/com/ibm/websphere/objectgrid/streamquery/AccessType.html#hashCode())**()

**Deprecated.**

[S](http://download.oracle.com/javase/1.5.0/docs/api/java/lang/String.html)

i n g

t r **[toString](file:////dcs/markdown/workspace/Transform/htmlout/0/com.ibm.websphere.extremescale.javadoc.doc/topics/com/ibm/websphere/objectgrid/streamquery/AccessType.html#toString())**()

**Deprecated.** Returns a string representation of the AssociationType.

**Methods inherited from class java.lang[.Object](http://download.oracle.com/javase/1.5.0/docs/api/java/lang/Object.html)**

[clone,](http://download.oracle.com/javase/1.5.0/docs/api/java/lang/Object.html#clone()) [equals,](http://download.oracle.com/javase/1.5.0/docs/api/java/lang/Object.html#equals(java.lang.Object)) [finalize,](http://download.oracle.com/javase/1.5.0/docs/api/java/lang/Object.html#finalize()) [getClass,](http://download.oracle.com/javase/1.5.0/docs/api/java/lang/Object.html#getClass()) [notify,](http://download.oracle.com/javase/1.5.0/docs/api/java/lang/Object.html#notify()) [notifyAll,](http://download.oracle.com/javase/1.5.0/docs/api/java/lang/Object.html#notifyAll()) [wait,](http://download.oracle.com/javase/1.5.0/docs/api/java/lang/Object.html#wait()) [wait](http://download.oracle.com/javase/1.5.0/docs/api/java/lang/Object.html#wait(long,%20int)), wait

# **Field Detail**

**FIELD**

public static final [AccessType](#page-1875-0) **FIELD**

**Deprecated.**

# **PROPERTY**

public static final [AccessType](#page-1875-0) **PROPERTY**

**Deprecated.**

## **UNDEFINED**

public static final [AccessType](#page-1875-0) **UNDEFINED**

**Deprecated.**

# **Method Detail**

# **hashCode**

public int **hashCode**()

**Deprecated.**

**Overrides:** [hashCode](http://download.oracle.com/javase/1.5.0/docs/api/java/lang/Object.html#hashCode()) in class [Object](http://download.oracle.com/javase/1.5.0/docs/api/java/lang/Object.html)

**Overrides:** [toString](http://download.oracle.com/javase/1.5.0/docs/api/java/lang/Object.html#toString()) in class [Object](http://download.oracle.com/javase/1.5.0/docs/api/java/lang/Object.html)

# **toString**

public [String](http://download.oracle.com/javase/1.5.0/docs/api/java/lang/String.html) **toString**()

**Deprecated.** Returns a string representation of the AssociationType.

#### **Returns:**

a string representation of the AssociationType.

# **getAccessType**

public int **getAccessType**()

### **Deprecated.**

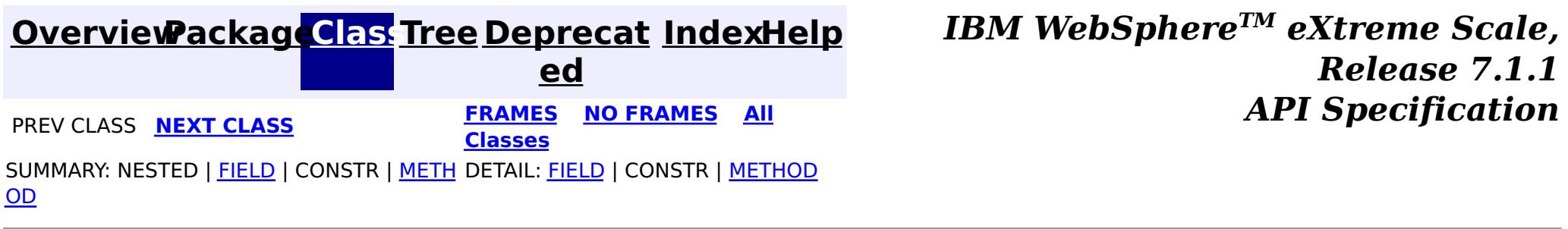

#### <span id="page-1878-0"></span>**[Overview](#page-1168-0)[Package](#page-1864-0)[Class](file:////dcs/markdown/workspace/Transform/htmlout/0/com.ibm.websphere.extremescale.javadoc.doc/topics/com/ibm/websphere/objectgrid/streamquery/StreamMetadata.html#main)[Tree](#page-0-0) [Deprecat](#page-0-0) ed PREV** [CLASS](#page-1882-0) **NEXT CLASS** *CLASS* **PRAMES ALL** *API**Specification* **[FRAMES](#page-0-0) NO FRAMES All Classes** [SUMMARY:](file:////dcs/markdown/workspace/Transform/htmlout/0/com.ibm.websphere.extremescale.javadoc.doc/topics/com/ibm/websphere/objectgrid/streamquery/StreamMetadata.html#method_summary) NESTED | FIELD | CONSTR | <u>METH</u> DETAIL: FIELD | CONSTR | <u>[METHOD](file:////dcs/markdown/workspace/Transform/htmlout/0/com.ibm.websphere.extremescale.javadoc.doc/topics/com/ibm/websphere/objectgrid/streamquery/StreamMetadata.html#method_detail)</u> OD

# **com.ibm.websphere.objectgrid.streamquery Interface StreamMetadata**

#### **All Superinterfaces:**

[StreamQueryMetadata](#page-1890-0)

### **Deprecated.** *Stream query is deprecated in version 7.0.*

public interface **StreamMetadata** extends [StreamQueryMetadata](#page-1890-0)

This interface represents a metadata for a stream query stream. A stream query stream is an input to a stream query engine. It represents a streaming data metadata. A stream corresponds to an ObjectMap. The data inserted or updated to the corresponding ObjectMap are converted into the streaming input data and then sent to the stream query engine.

The data stored in the ObjectMap can be POJOs or entities. In the POJO case, a value class is used to specify for a stream query stream. The class will be introspected to know which SQL column is mapped to an class attribute. By default, the SQL column names are the same as the field names of the class. However, they can be different; users can specify the mapping from the column to the field name of the class.

Optionally, users could provide an SQL statement for a stream. If SQL is not provided, a stream SQL will be generated by reflecting the attributes or methods in the class based on the access type.

There are two ways for accessing the attribute values of the class: using direct field access ([AccessType.FIELD](file:////dcs/markdown/workspace/Transform/htmlout/0/com.ibm.websphere.extremescale.javadoc.doc/topics/com/ibm/websphere/objectgrid/streamquery/AccessType.html#FIELD)) or using method access ([AccessType.PROPERTY](file:////dcs/markdown/workspace/Transform/htmlout/0/com.ibm.websphere.extremescale.javadoc.doc/topics/com/ibm/websphere/objectgrid/streamquery/AccessType.html#PROPERTY)).

#### **Since:** WAS XD 6.1 **See Also:** [AccessType](#page-1875-0)

# **Method Summary**

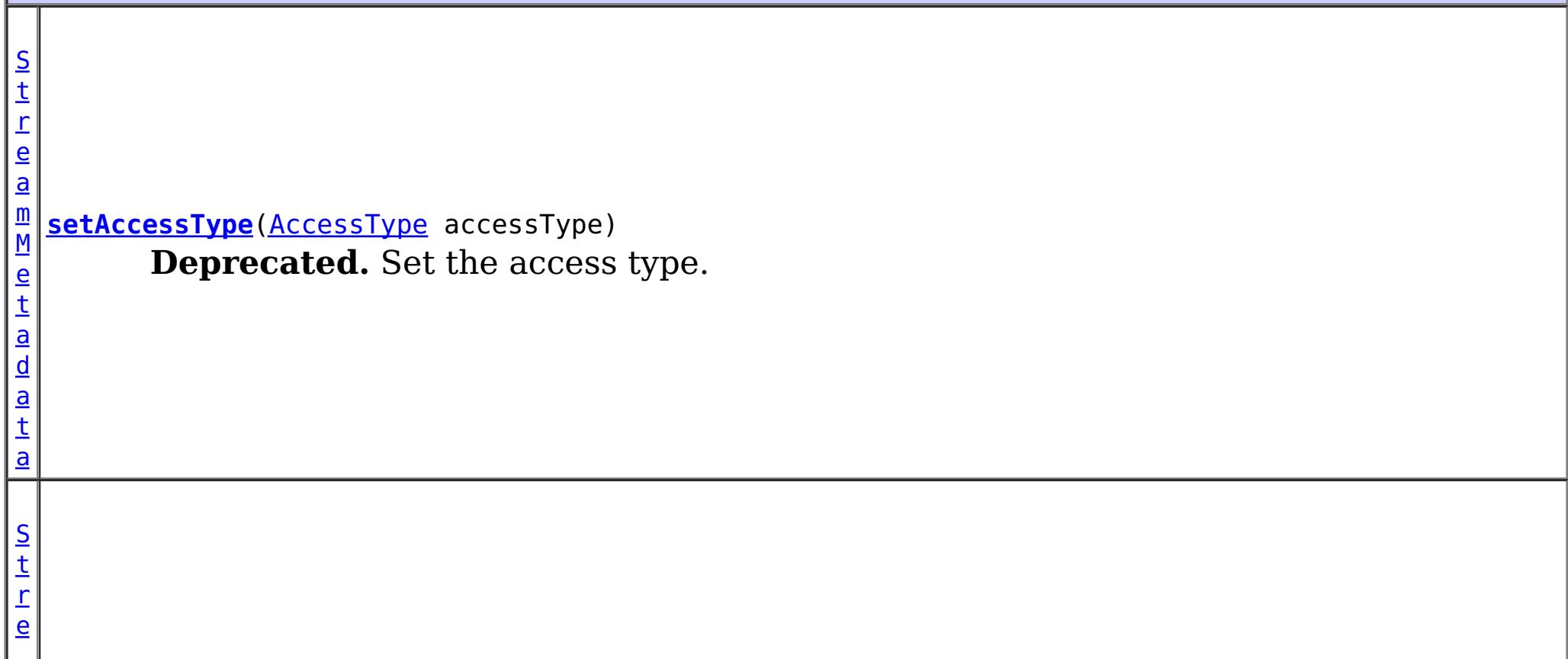

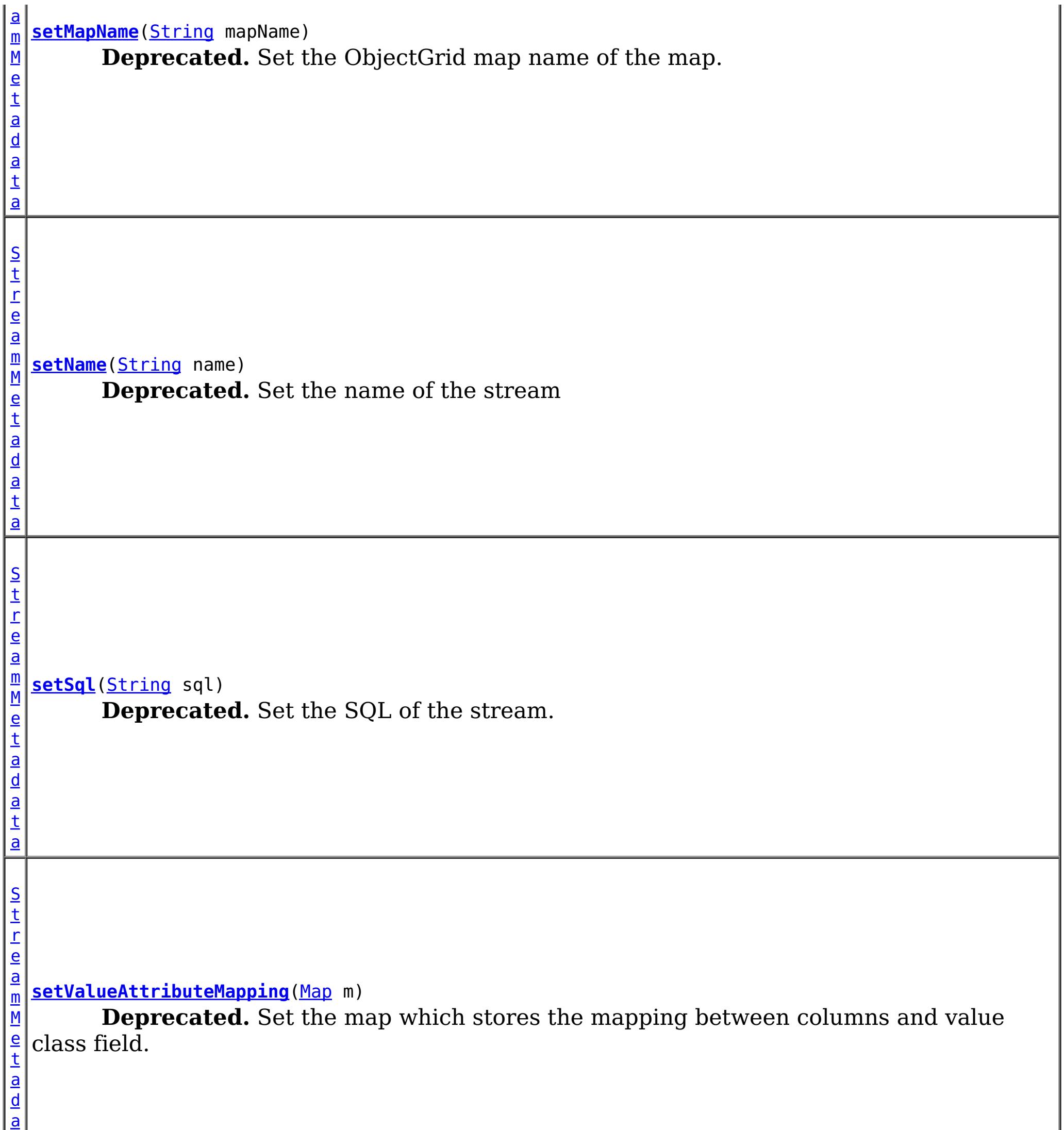

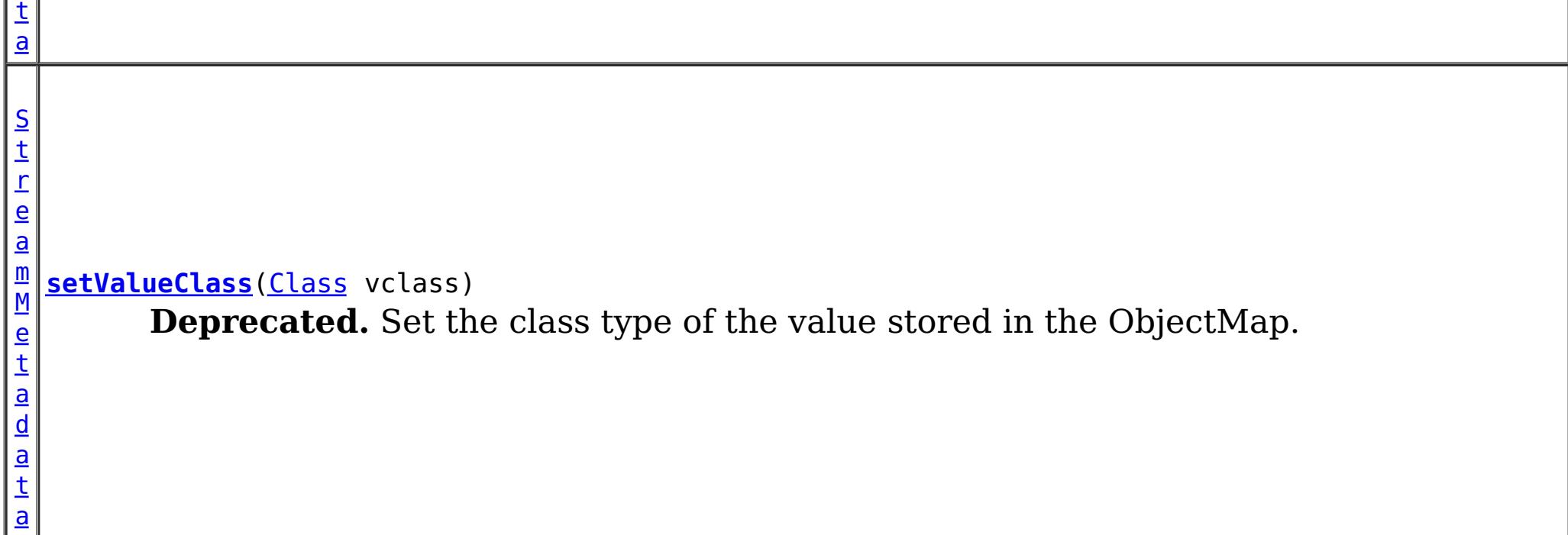

**Methods inherited from interface com.ibm.websphere.objectgrid.streamquery[.StreamQueryMetadata](#page-1890-0)** [getAccessType,](file:////dcs/markdown/workspace/Transform/htmlout/0/com.ibm.websphere.extremescale.javadoc.doc/topics/com/ibm/websphere/objectgrid/streamquery/StreamQueryMetadata.html#getAccessType()) [getMapName,](file:////dcs/markdown/workspace/Transform/htmlout/0/com.ibm.websphere.extremescale.javadoc.doc/topics/com/ibm/websphere/objectgrid/streamquery/StreamQueryMetadata.html#getMapName()) [getName,](file:////dcs/markdown/workspace/Transform/htmlout/0/com.ibm.websphere.extremescale.javadoc.doc/topics/com/ibm/websphere/objectgrid/streamquery/StreamQueryMetadata.html#getName()) [getObjectGridName,](file:////dcs/markdown/workspace/Transform/htmlout/0/com.ibm.websphere.extremescale.javadoc.doc/topics/com/ibm/websphere/objectgrid/streamquery/StreamQueryMetadata.html#getObjectGridName()) [getSql,](file:////dcs/markdown/workspace/Transform/htmlout/0/com.ibm.websphere.extremescale.javadoc.doc/topics/com/ibm/websphere/objectgrid/streamquery/StreamQueryMetadata.html#getSql()) [getValueAttributeMapping,](file:////dcs/markdown/workspace/Transform/htmlout/0/com.ibm.websphere.extremescale.javadoc.doc/topics/com/ibm/websphere/objectgrid/streamquery/StreamQueryMetadata.html#getValueAttributeMapping()) **[getValueClass](file:////dcs/markdown/workspace/Transform/htmlout/0/com.ibm.websphere.extremescale.javadoc.doc/topics/com/ibm/websphere/objectgrid/streamquery/StreamQueryMetadata.html#getValueClass())** 

# **Method Detail**

# **setName**

[StreamMetadata](#page-1878-0) **setName**[\(String](http://download.oracle.com/javase/1.5.0/docs/api/java/lang/String.html) name)

**Deprecated.** Set the name of the stream

**Parameters:** name - the name of the stream **Returns:** this Object

# **setMapName**

[StreamMetadata](#page-1878-0) **setMapName**[\(String](http://download.oracle.com/javase/1.5.0/docs/api/java/lang/String.html) mapName)

**Deprecated.** Set the ObjectGrid map name of the map. This is a required property.

**Parameters:** mapName - the map name **Returns:** this Object

# **setValueClass**

[StreamMetadata](#page-1878-0) **setValueClass**[\(Class](http://download.oracle.com/javase/1.5.0/docs/api/java/lang/Class.html) vclass)

**Deprecated.** Set the class type of the value stored in the ObjectMap.

#### **Parameters:**

vclass - the class type of the value stored in the ObjectMap

#### **Returns:**

this Object

# **setSql**

[StreamMetadata](#page-1878-0) **setSql**[\(String](http://download.oracle.com/javase/1.5.0/docs/api/java/lang/String.html) sql)

#### **Deprecated.**

Set the SQL of the stream. This is an optional property. If this property is not provided, A stream SQL will be created by reflecting the attributes and accessor methods based on the acess type. There will not be any column for the key.

#### **Parameters:**

sql - the sql for this stream **Returns:** this Object

# **setValueAttributeMapping**

[StreamMetadata](#page-1878-0) **setValueAttributeMapping**[\(Map](http://download.oracle.com/javase/1.5.0/docs/api/java/util/Map.html) m)

#### **Deprecated.**

Set the map which stores the mapping between columns and value class field. The key of the map is the stream column name, and the value is the field name.

For example, you need to make column totalvolume to field volume of the POJO. You can add the following entry to the map: map.put("totalvolume", "volume").

This method makes a copy of the passed-in map, and since SQL column names (keys of the passed-in map) are case-insensitive, they are all converted into lower case in the copy.

Set the access type. If the access type is **[AccessType.FIELD](file:////dcs/markdown/workspace/Transform/htmlout/0/com.ibm.websphere.extremescale.javadoc.doc/topics/com/ibm/websphere/objectgrid/streamquery/AccessType.html#FIELD)**, then the attributes are read directly from the fields using java reflection. If the access type is **[AccessType.PROPERTY](file:////dcs/markdown/workspace/Transform/htmlout/0/com.ibm.websphere.extremescale.javadoc.doc/topics/com/ibm/websphere/objectgrid/streamquery/AccessType.html#PROPERTY)**, then accessor methods will be used to read the attributes.

#### **Parameters:**

m - the SQL column to the attribute mapping

**Returns:**

this Object

# **setAccessType**

[StreamMetadata](#page-1878-0) **setAccessType**[\(AccessType](#page-1875-0) accessType)

#### **Deprecated.**

#### **Parameters:**

accessType -

#### **Returns:**

this Object

#### **See Also:**

[AccessType](#page-1875-0)

**[IndexHelp](#page-0-0)** *IBM WebSphere TM eXtreme Scale, Release 7.1.1*

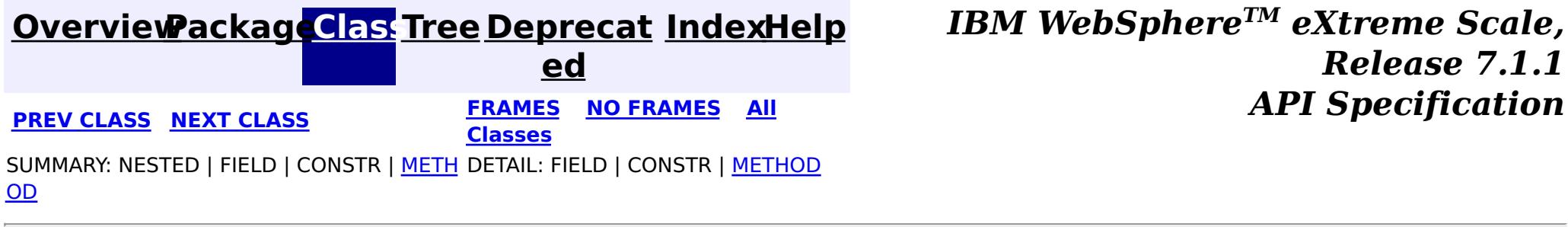

#### <span id="page-1882-0"></span>**[Overview](#page-1168-0)[Package](#page-1864-0)[Class](file:////dcs/markdown/workspace/Transform/htmlout/0/com.ibm.websphere.extremescale.javadoc.doc/topics/com/ibm/websphere/objectgrid/streamquery/StreamQueryException.html#main)[Tree](#page-0-0) [Deprecat](#page-0-0) ed PREV [CLASS](#page-1885-0) NEXT CLASS** *CLASS* **PRAMES ALL** *API**Specification* **[FRAMES](#page-0-0) NO FRAMES All Classes** [SUMMARY:](file:////dcs/markdown/workspace/Transform/htmlout/0/com.ibm.websphere.extremescale.javadoc.doc/topics/com/ibm/websphere/objectgrid/streamquery/StreamQueryException.html#methods_inherited_from_class_com.ibm.websphere.objectgrid.ObjectGridException) NESTED | FIELD | <u>[CONSTR](file:////dcs/markdown/workspace/Transform/htmlout/0/com.ibm.websphere.extremescale.javadoc.doc/topics/com/ibm/websphere/objectgrid/streamquery/StreamQueryException.html#constructor_detail)</u> | <u>METH</u> DETAIL: FIELD | <u>CONSTR</u> | METHOD OD

# **com.ibm.websphere.objectgrid.streamquery Class StreamQueryException**

[java.lang.Object](http://download.oracle.com/javase/1.5.0/docs/api/java/lang/Object.html)

L[java.lang.Throwable](http://download.oracle.com/javase/1.5.0/docs/api/java/lang/Throwable.html)

L<sub>[java.lang.Exception](http://download.oracle.com/javase/1.5.0/docs/api/java/lang/Exception.html)</sub>

L com. ibm.websphere.objectgrid.ObjectGridException

**com.ibm.websphere.objectgrid.streamquery.StreamQueryException**

# **All Implemented Interfaces:**

[IObjectGridException,](#page-2439-0) [Serializable](http://download.oracle.com/javase/1.5.0/docs/api/java/io/Serializable.html)

**Deprecated.** *Stream query is deprecated in version 7.0.*

public class **StreamQueryException** extends [ObjectGridException](#page-2518-0)

A StreamQueryException exception is thrown for any exception case from the temporal query runtime.

### **Since:**

WAS XD 6.1 **See Also:** [Serialized](file:////dcs/markdown/workspace/Transform/htmlout/0/com.ibm.websphere.extremescale.javadoc.doc/topics/serialized-form.html#com.ibm.websphere.objectgrid.streamquery.StreamQueryException) Form

# **Constructor Summary**

**[StreamQueryException](file:////dcs/markdown/workspace/Transform/htmlout/0/com.ibm.websphere.extremescale.javadoc.doc/topics/com/ibm/websphere/objectgrid/streamquery/StreamQueryException.html#StreamQueryException())**()

**Deprecated.** Constructs a new StreamQueryException with null as its detail message.

**[StreamQueryException](file:////dcs/markdown/workspace/Transform/htmlout/0/com.ibm.websphere.extremescale.javadoc.doc/topics/com/ibm/websphere/objectgrid/streamquery/StreamQueryException.html#StreamQueryException(java.lang.String))**[\(String](http://download.oracle.com/javase/1.5.0/docs/api/java/lang/String.html) message)

**Deprecated.** Constructs a new StreamQueryException with the specified detail message.

**[StreamQueryException](file:////dcs/markdown/workspace/Transform/htmlout/0/com.ibm.websphere.extremescale.javadoc.doc/topics/com/ibm/websphere/objectgrid/streamquery/StreamQueryException.html#StreamQueryException(java.lang.String,%20java.lang.Throwable))**[\(String](http://download.oracle.com/javase/1.5.0/docs/api/java/lang/String.html) message, [Throwable](http://download.oracle.com/javase/1.5.0/docs/api/java/lang/Throwable.html) cause)

**Deprecated.** Constructs a new StreamQueryException with the specified detail

message and cause.

**[StreamQueryException](file:////dcs/markdown/workspace/Transform/htmlout/0/com.ibm.websphere.extremescale.javadoc.doc/topics/com/ibm/websphere/objectgrid/streamquery/StreamQueryException.html#StreamQueryException(java.lang.Throwable))**[\(Throwable](http://download.oracle.com/javase/1.5.0/docs/api/java/lang/Throwable.html) cause)

**Deprecated.** Constructs a new StreamQueryException with the specified cause.

# **Method Summary**

**Methods inherited from class com.ibm.websphere.objectgrid[.ObjectGridException](#page-2518-0)**

[getCause,](file:////dcs/markdown/workspace/Transform/htmlout/0/com.ibm.websphere.extremescale.javadoc.doc/topics/com/ibm/websphere/objectgrid/ObjectGridException.html#getCause()) [initCause](file:////dcs/markdown/workspace/Transform/htmlout/0/com.ibm.websphere.extremescale.javadoc.doc/topics/com/ibm/websphere/objectgrid/ObjectGridException.html#initCause(java.lang.Throwable))

**Methods inherited from class java.lang[.Throwable](http://download.oracle.com/javase/1.5.0/docs/api/java/lang/Throwable.html)**

[fillInStackTrace](http://download.oracle.com/javase/1.5.0/docs/api/java/lang/Throwable.html#fillInStackTrace()), [getLocalizedMessage,](http://download.oracle.com/javase/1.5.0/docs/api/java/lang/Throwable.html#getLocalizedMessage()) [getMessage,](http://download.oracle.com/javase/1.5.0/docs/api/java/lang/Throwable.html#getMessage()) [getStackTrace](http://download.oracle.com/javase/1.5.0/docs/api/java/lang/Throwable.html#getStackTrace()), [printStackTrace,](http://download.oracle.com/javase/1.5.0/docs/api/java/lang/Throwable.html#printStackTrace()) [printStackTrace,](http://download.oracle.com/javase/1.5.0/docs/api/java/lang/Throwable.html#printStackTrace(java.io.PrintStream)) [printStackTrace](http://download.oracle.com/javase/1.5.0/docs/api/java/lang/Throwable.html#printStackTrace(java.io.PrintWriter)), [setStackTrace,](http://download.oracle.com/javase/1.5.0/docs/api/java/lang/Throwable.html#setStackTrace(java.lang.StackTraceElement[])) [toString](http://download.oracle.com/javase/1.5.0/docs/api/java/lang/Throwable.html#toString())

**Methods inherited from class java.lang[.Object](http://download.oracle.com/javase/1.5.0/docs/api/java/lang/Object.html)**

[clone,](http://download.oracle.com/javase/1.5.0/docs/api/java/lang/Object.html#clone()) [equals,](http://download.oracle.com/javase/1.5.0/docs/api/java/lang/Object.html#equals(java.lang.Object)) [finalize,](http://download.oracle.com/javase/1.5.0/docs/api/java/lang/Object.html#finalize()) [getClass,](http://download.oracle.com/javase/1.5.0/docs/api/java/lang/Object.html#getClass()) [hashCode,](http://download.oracle.com/javase/1.5.0/docs/api/java/lang/Object.html#hashCode()) [notify,](http://download.oracle.com/javase/1.5.0/docs/api/java/lang/Object.html#notify()) [notifyAll,](http://download.oracle.com/javase/1.5.0/docs/api/java/lang/Object.html#notifyAll()) [wait,](http://download.oracle.com/javase/1.5.0/docs/api/java/lang/Object.html#wait()) [wait,](http://download.oracle.com/javase/1.5.0/docs/api/java/lang/Object.html#wait(long)) [wait](http://download.oracle.com/javase/1.5.0/docs/api/java/lang/Object.html#wait(long,%20int))

# **Constructor Detail**

# **StreamQueryException**

public **StreamQueryException**()

#### **Deprecated.**

Constructs a new StreamQueryException with null as its detail message. The cause is not initialized, and may subsequently be initialized by a call to the initCause method.

#### **See Also:**

[ObjectGridException.initCause\(Throwable\)](file:////dcs/markdown/workspace/Transform/htmlout/0/com.ibm.websphere.extremescale.javadoc.doc/topics/com/ibm/websphere/objectgrid/ObjectGridException.html#initCause(java.lang.Throwable))

# **StreamQueryException**

public **StreamQueryException**[\(String](http://download.oracle.com/javase/1.5.0/docs/api/java/lang/String.html) message)

#### **Deprecated.**

Constructs a new StreamQueryException with the specified detail message. The cause is not initialized, and may subsequently be initialized by a call to the initCause method.

#### **Parameters:**

message - the detail message. The detail message is saved for later retrieval by the getMessage method.

**See Also:**

[ObjectGridException.initCause\(Throwable\)](file:////dcs/markdown/workspace/Transform/htmlout/0/com.ibm.websphere.extremescale.javadoc.doc/topics/com/ibm/websphere/objectgrid/ObjectGridException.html#initCause(java.lang.Throwable)), [Throwable.getMessage\(\)](http://download.oracle.com/javase/1.5.0/docs/api/java/lang/Throwable.html#getMessage())

# **StreamQueryException**

public **StreamQueryException**[\(String](http://download.oracle.com/javase/1.5.0/docs/api/java/lang/String.html) message, [Throwable](http://download.oracle.com/javase/1.5.0/docs/api/java/lang/Throwable.html) cause)

#### **Deprecated.**

Constructs a new StreamQueryException with the specified detail message and cause.

Note that the detail message associated with cause is *not* automatically incorporated in this StreamQueryException's detail message.

#### **Parameters:**

message - the detail message (which is saved for later retrieval by the getMessage method).

cause - the cause (which is saved for later retrieval by the getCause method). (A null value is permitted, and indicates that the cause is nonexistent or unknown).

**See Also:**

[ObjectGridException.getCause\(\)](file:////dcs/markdown/workspace/Transform/htmlout/0/com.ibm.websphere.extremescale.javadoc.doc/topics/com/ibm/websphere/objectgrid/ObjectGridException.html#getCause()), [Throwable.getMessage\(\)](http://download.oracle.com/javase/1.5.0/docs/api/java/lang/Throwable.html#getMessage())

# **StreamQueryException**

public **StreamQueryException**[\(Throwable](http://download.oracle.com/javase/1.5.0/docs/api/java/lang/Throwable.html) cause)

#### **Deprecated.**

Constructs a new StreamQueryException with the specified cause. The cause and a detail message of (cause==null ? null : cause.toString()) is used (which typically contains the class and detail message of cause). This constructor is useful for StreamQueryExceptions that are little more than wrappers for other throwables.

### **Parameters:**

cause - is the exception that caused this exception to be thrown, which is saved for later retrieval by the getCause() method. A null value is permitted and indicates that the cause is nonexistent or is unknown.

# **See Also:**

[ObjectGridException.getCause\(\)](file:////dcs/markdown/workspace/Transform/htmlout/0/com.ibm.websphere.extremescale.javadoc.doc/topics/com/ibm/websphere/objectgrid/ObjectGridException.html#getCause())

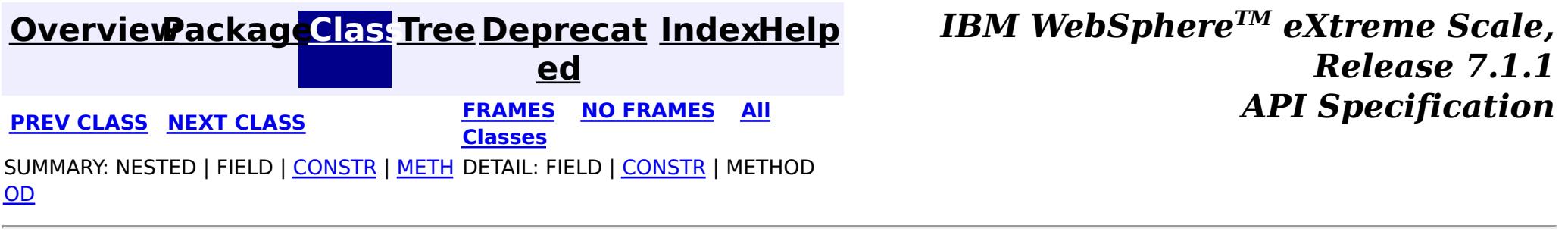

#### <span id="page-1885-0"></span>**[Overview](#page-1168-0)[Package](#page-1864-0)[Class](file:////dcs/markdown/workspace/Transform/htmlout/0/com.ibm.websphere.extremescale.javadoc.doc/topics/com/ibm/websphere/objectgrid/streamquery/StreamQueryManager.html#main)[Tree](#page-0-0) [Deprecat](#page-0-0) ed PREV** [CLASS](#page-1890-0) **NEXT CLASS** *CLASS* **PRAMES ALL** *API**Specification* **[FRAMES](#page-0-0) NO FRAMES All Classes** [SUMMARY:](file:////dcs/markdown/workspace/Transform/htmlout/0/com.ibm.websphere.extremescale.javadoc.doc/topics/com/ibm/websphere/objectgrid/streamquery/StreamQueryManager.html#method_summary) NESTED | FIELD | CONSTR | <u>METH</u> DETAIL: FIELD | CONSTR | <u>[METHOD](file:////dcs/markdown/workspace/Transform/htmlout/0/com.ibm.websphere.extremescale.javadoc.doc/topics/com/ibm/websphere/objectgrid/streamquery/StreamQueryManager.html#method_detail)</u> OD

# **com.ibm.websphere.objectgrid.streamquery Interface StreamQueryManager**

#### **All Known Subinterfaces:**

**[ObjectGrid](#page-2493-0)** 

**Deprecated.** *Stream query is deprecated in version 7.0.*

public interface **StreamQueryManager**

This interface represents a stream query manager. A stream query manager serves as a factory for stream query sets.

For users who want to use simplified programming model, [addStreamQuerySet\(\)](file:////dcs/markdown/workspace/Transform/htmlout/0/com.ibm.websphere.extremescale.javadoc.doc/topics/com/ibm/websphere/objectgrid/streamquery/StreamQueryManager.html#addStreamQuerySet()) can be called to create and add a dynamic StreamQuerySet object. Properties can then be added to the StreamQuerySet object.

A StreamQueryManager can have multiple StreamQuerySet objects. This is useful in a clientserver environment where you have multiple map sets defined for one ObjectGrid. Maps used by streams and views in one StreamQuerySet should be in the same map set. This guarantees no cross-server data access with one StreamQuerySet. Users can define one or more stream query sets for each map set.

Alternatively, users can use [createStreamQuerySet\(\)](file:////dcs/markdown/workspace/Transform/htmlout/0/com.ibm.websphere.extremescale.javadoc.doc/topics/com/ibm/websphere/objectgrid/streamquery/StreamQueryManager.html#createStreamQuerySet()) to create a StreamQuerySet object, and then create its stream and view metadatas. After that, users can call [setStreamQuerySets\(List\)](file:////dcs/markdown/workspace/Transform/htmlout/0/com.ibm.websphere.extremescale.javadoc.doc/topics/com/ibm/websphere/objectgrid/streamquery/StreamQueryManager.html#setStreamQuerySets(java.util.List)) to set the StreamQuerySet list. This pattern follows the Spring framework pattern, so users can use Spring framework to add a list of StreamQuerySet.

Here is an example:

```
// create and add a stream query set to the ObjectGrid
StreamQuerySet sqs = objectGrid.addStreamQuerySet();
// create and add a stream metadata to sqs
StreamMetadata stream1 = sqs.addStreamMetadata();
// set the stream metadata values
stream1.setMapName("stream1").setValueClass(SellBids.class).setSql("...");
// create and add another stream metadata to sqs
StreamMetadata stream2 = sqs.addStreamMetadata();
```
// set the stream metadata values stream2.setMapName("stream2").setValueClass(BuyBids.class).setSql("...");

```
// create and add a view metadata to sqs
ViewMetadata view = sqs.addViewMetadata();
```

```
// set the view metadata values
view.setMapName("viewMap").setValueClass(TransactionVolume.class).setSql("...");
```
// deploy the stream query set sqs.setDeployed(true);

Here is an example which follows Spring framework pattern:

```
// create a stream query set
StreamQuerySet sqs = objectGrid.createStreamQuerySet();
// initialize the stream list
List streamList = new ArrayList();
// create a stream metadata
StreamMetadata stream1 = sqs.createStreamMetadata();
// set the stream metadata values
stream1.setMapName("stream1").setValueClass(SellBids.class).setSql("...");
// add stream 1 to the list
streamList.add(stream1);
// create another stream metadata
StreamMetadata stream2 = sqs.createStreamMetadata();
// set the stream metadata values
stream2.setMapName("stream2").setValueClass(BuyBids.class).setSql("...");
// add stream 2 to the list
streamList.add(stream2);
// initialize the view list
List viewList = new ArrayList();
// Add a view metadata
ViewMetadata view = sqs.createViewMetadata();
// add view to the view list
viewList.add(view);
// set the view metadata values
view.setMapName("viewMap").setSql("...");
// set the stream and view metadata list to the streamQuerySet
sqs.setStreamMetadatas(streamList);
sqs.setViewMetadatas(viewList);
// Add the stream Query Set to a list
List sqsList = new ArrayList();
sqsList.add(sqs);
// Set the stream query set list to the ObjectGrid instance
objectGrid.setStreamQuerySets(sqsList);
// deploy the stream query set
```
sqs.setDeployed(true);

#### **Since:**

WAS XD 6.1

#### **See Also:**

[StreamQuerySet](#page-1893-0)

# **Method Summary**

S t r e a

u e

[m](#page-1893-0) Q **[addStreamQuerySet](file:////dcs/markdown/workspace/Transform/htmlout/0/com.ibm.websphere.extremescale.javadoc.doc/topics/com/ibm/websphere/objectgrid/streamquery/StreamQueryManager.html#addStreamQuerySet())**()

**Deprecated.** Create and add a StreamQuerySet to this manager.

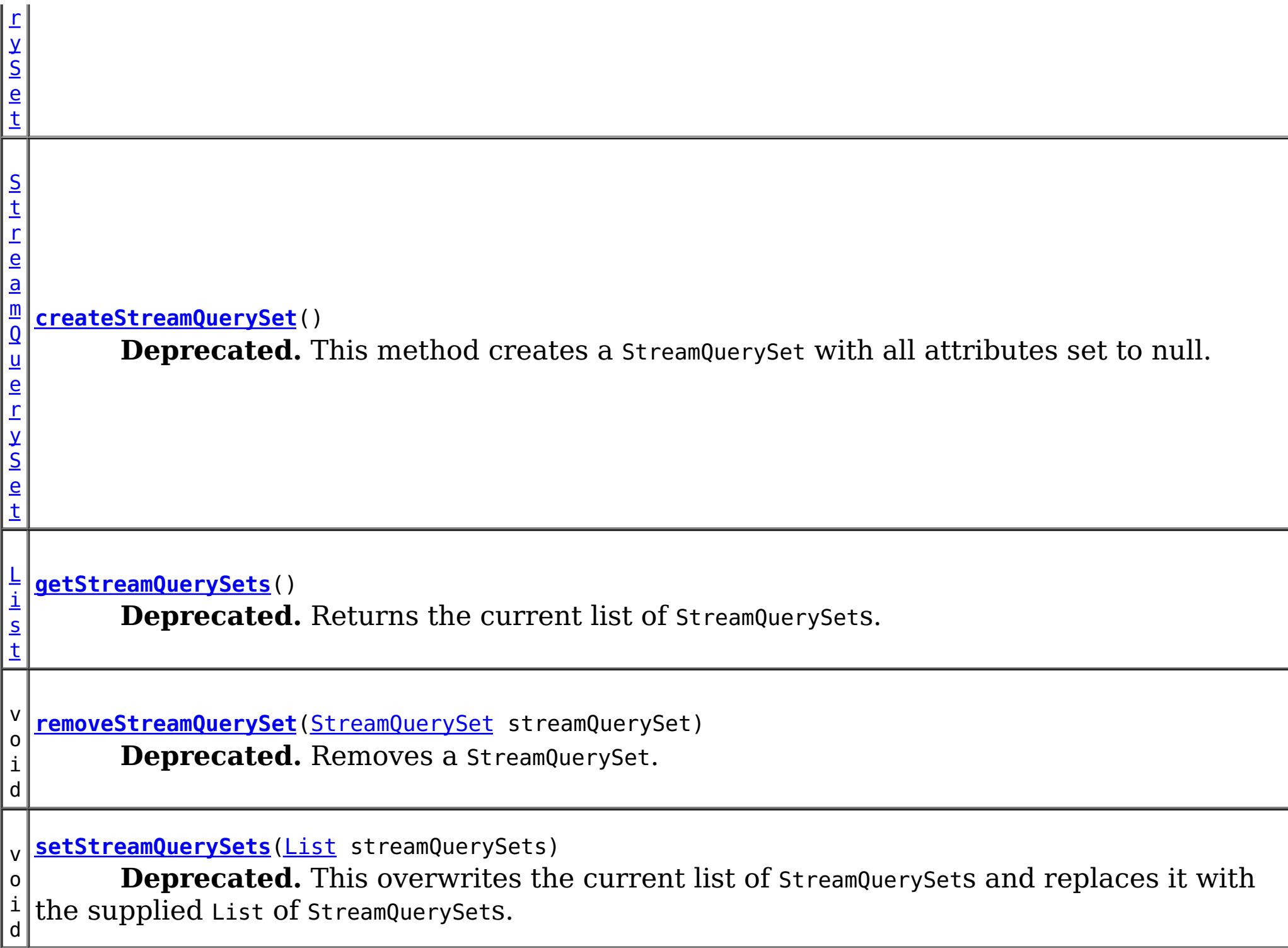

# **Method Detail**

# **createStreamQuerySet**

[StreamQuerySet](#page-1893-0) **createStreamQuerySet**()

throws [StreamQueryException](#page-1882-0)

### **Deprecated.** This method creates a StreamQuerySet with all attributes set to null.

### **Returns:**

the newly created StreamQuerySet object.

#### **Throws:**

[StreamQueryException](#page-1882-0) - if a StreamQuerySet object cannot be created.

**See Also:**

**[StreamQuerySet](#page-1893-0)** 

# **addStreamQuerySet**

[StreamQuerySet](#page-1893-0) **addStreamQuerySet**()

throws [StreamQueryException](#page-1882-0)

### **Deprecated.**

Create and add a StreamQuerySet to this manager. Not only does this method create a StreamQuerySet, it also adds it to the StreamQuerySet list.

### **Throws:**

[StreamQueryException](#page-1882-0) - if a StreamQuerySet object cannot be created.

**See Also:** [StreamQuerySet](#page-1893-0)

# **getStreamQuerySets**

```
List getStreamQuerySets()
```
**Deprecated.** Returns the current list of StreamQuerySets.

**Returns:** the current list of StreamQuerySets. **See Also:**

[setStreamQuerySets\(List\)](file:////dcs/markdown/workspace/Transform/htmlout/0/com.ibm.websphere.extremescale.javadoc.doc/topics/com/ibm/websphere/objectgrid/streamquery/StreamQueryManager.html#setStreamQuerySets(java.util.List)), [createStreamQuerySet\(\)](file:////dcs/markdown/workspace/Transform/htmlout/0/com.ibm.websphere.extremescale.javadoc.doc/topics/com/ibm/websphere/objectgrid/streamquery/StreamQueryManager.html#createStreamQuerySet())

# **setStreamQuerySets**

void **setStreamQuerySets**[\(List](http://download.oracle.com/javase/1.5.0/docs/api/java/util/List.html) streamQuerySets) throws [StreamQueryException](#page-1882-0)

#### **Deprecated.**

This overwrites the current list of StreamQuerySets and replaces it with the supplied List of StreamQuerySets.

This method will associate each StreamQuerySet with this StreamQueryManager but it will not deploy it. Users need to call **[StreamQuerySet.setDeployed\(boolean\)](file:////dcs/markdown/workspace/Transform/htmlout/0/com.ibm.websphere.extremescale.javadoc.doc/topics/com/ibm/websphere/objectgrid/streamquery/StreamQuerySet.html#setDeployed(boolean))** to deploy each StreamQuerySet.

This method should not be called if the ObjectGrid is already being initalized.

#### **Parameters:**

streamQuerySets - List of StreamQuerySets

**Throws:**

[ClassCastException](http://download.oracle.com/javase/1.5.0/docs/api/java/lang/ClassCastException.html) - if one of the elements in the provided list is not an instance of StreamQuerySet

[IllegalArgumentException](http://download.oracle.com/javase/1.5.0/docs/api/java/lang/IllegalArgumentException.html) - if streamQuerySets is null or contains a null reference. [IllegalStateException](http://download.oracle.com/javase/1.5.0/docs/api/java/lang/IllegalStateException.html) - if the ObjectGrid is initialized.

[StreamQueryException](#page-1882-0)

**See Also:**

[StreamQuerySet](#page-1893-0)

### **removeStreamQuerySet**

void **removeStreamQuerySet**[\(StreamQuerySet](#page-1893-0) streamQuerySet)

#### **Deprecated.**

Removes a StreamQuerySet.

This method removes a StreamQuerySet that was previously added to this object using the addStreamQuerySet(StreamQuerySet) or setStreamQuerySets(List) method. If the desired StreamQuerySet is not found, no error will be returned.

#### **Parameters:**

streamQuerySet - An instance of StreamQuerySet

#### **Throws:**

[IllegalArgumentException](http://download.oracle.com/javase/1.5.0/docs/api/java/lang/IllegalArgumentException.html) - if streamQuerySet is null

**See Also:**

[addStreamQuerySet\(\)](file:////dcs/markdown/workspace/Transform/htmlout/0/com.ibm.websphere.extremescale.javadoc.doc/topics/com/ibm/websphere/objectgrid/streamquery/StreamQueryManager.html#addStreamQuerySet()), [setStreamQuerySets\(List\)](file:////dcs/markdown/workspace/Transform/htmlout/0/com.ibm.websphere.extremescale.javadoc.doc/topics/com/ibm/websphere/objectgrid/streamquery/StreamQueryManager.html#setStreamQuerySets(java.util.List)), [StreamQuerySet](#page-1893-0)

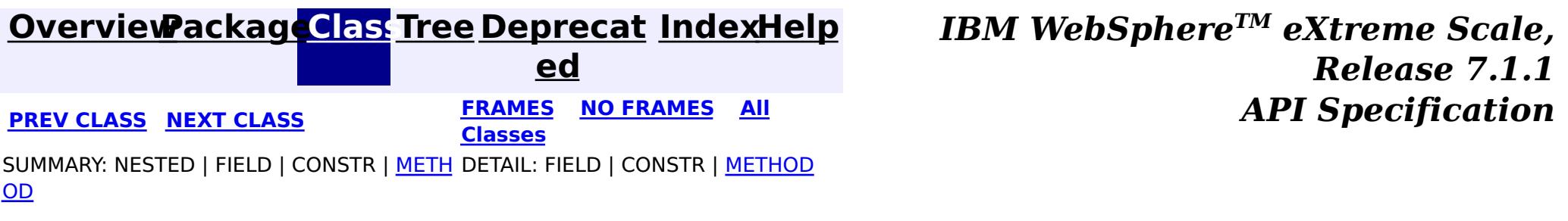

#### <span id="page-1890-0"></span>**[Overview](#page-1168-0)[Package](#page-1864-0)[Class](file:////dcs/markdown/workspace/Transform/htmlout/0/com.ibm.websphere.extremescale.javadoc.doc/topics/com/ibm/websphere/objectgrid/streamquery/StreamQueryMetadata.html#main)[Tree](#page-0-0) [Deprecat](#page-0-0) ed PREV** [CLASS](#page-1893-0) NEXT CLASS **PRAMES REAMES ALL** *API* **Specification [FRAMES](#page-0-0) NO FRAMES All Classes** [SUMMARY:](file:////dcs/markdown/workspace/Transform/htmlout/0/com.ibm.websphere.extremescale.javadoc.doc/topics/com/ibm/websphere/objectgrid/streamquery/StreamQueryMetadata.html#method_summary) NESTED | FIELD | CONSTR | <u>METH</u> DETAIL: FIELD | CONSTR | <u>[METHOD](file:////dcs/markdown/workspace/Transform/htmlout/0/com.ibm.websphere.extremescale.javadoc.doc/topics/com/ibm/websphere/objectgrid/streamquery/StreamQueryMetadata.html#method_detail)</u> OD

# **com.ibm.websphere.objectgrid.streamquery Interface StreamQueryMetadata**

 $\mathbf{A}$  $\mathbf{A}$  $\mathbf{A}$ c c e s s T y p e

#### **All Known Subinterfaces:**

[StreamMetadata,](#page-1878-0) [ViewMetadata](#page-1900-0)

**Deprecated.** *Stream query is deprecated in version 7.0.*

public interface **StreamQueryMetadata**

A common parent interface for ViewMetadata and StreamMetadata.

**Since:** WAS XD 6.1 **See Also:** [AccessType](#page-1875-0)

# **Method Summary**

**[getAccessType](file:////dcs/markdown/workspace/Transform/htmlout/0/com.ibm.websphere.extremescale.javadoc.doc/topics/com/ibm/websphere/objectgrid/streamquery/StreamQueryMetadata.html#getAccessType())**() **Deprecated.** Get the access type.

[S](http://download.oracle.com/javase/1.5.0/docs/api/java/lang/String.html) t **[getMapName](file:////dcs/markdown/workspace/Transform/htmlout/0/com.ibm.websphere.extremescale.javadoc.doc/topics/com/ibm/websphere/objectgrid/streamquery/StreamQueryMetadata.html#getMapName())**()

g

r i n **Deprecated.** return the ObjectGrid map name of the map that contains the data for this view or stream

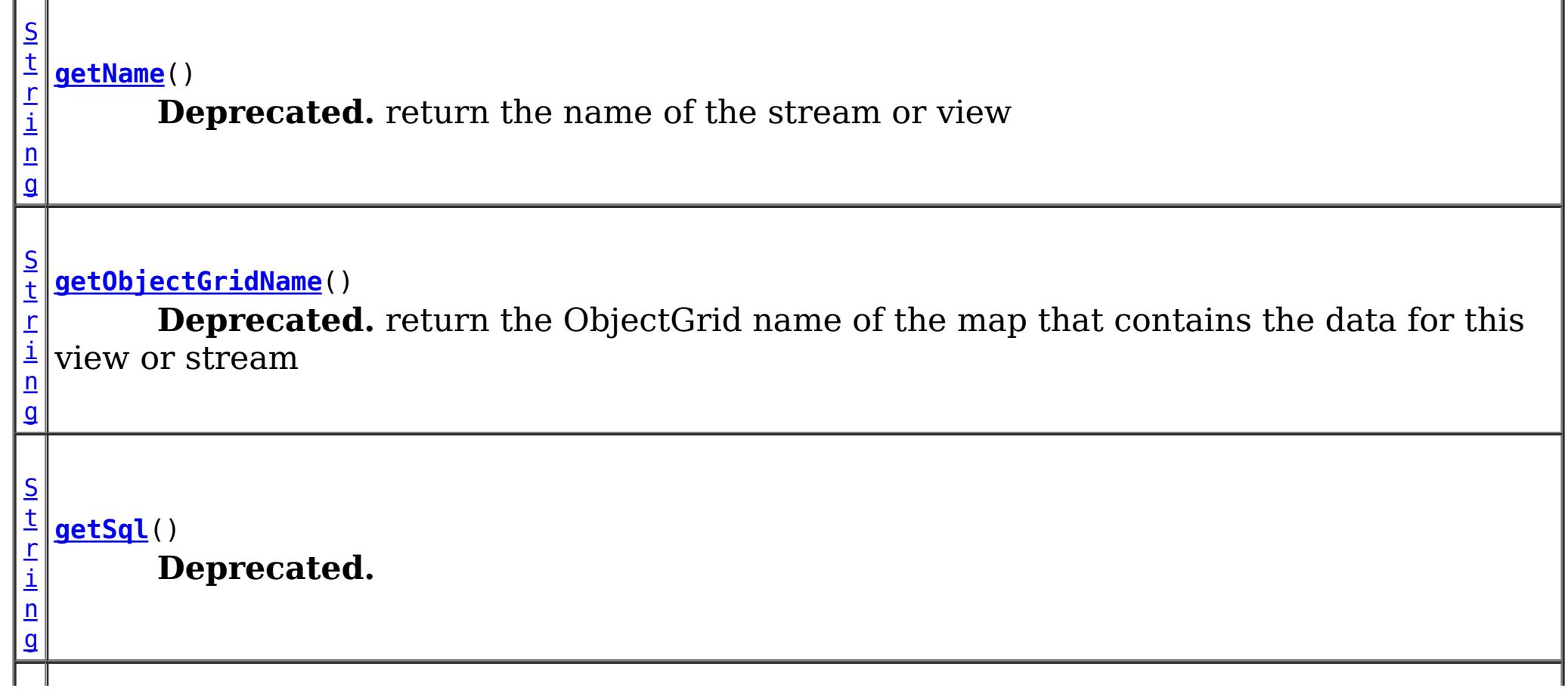

**[getValueAttributeMapping](file:////dcs/markdown/workspace/Transform/htmlout/0/com.ibm.websphere.extremescale.javadoc.doc/topics/com/ibm/websphere/objectgrid/streamquery/StreamQueryMetadata.html#getValueAttributeMapping())**()

[M](http://download.oracle.com/javase/1.5.0/docs/api/java/util/Map.html) a  $\overline{p}$ **Deprecated.** Return the map which stores the mapping between SQL columns and value class field or accessor method.

a s s

[C](http://download.oracle.com/javase/1.5.0/docs/api/java/lang/Class.html)  $\mathbf{I}$ **[getValueClass](file:////dcs/markdown/workspace/Transform/htmlout/0/com.ibm.websphere.extremescale.javadoc.doc/topics/com/ibm/websphere/objectgrid/streamquery/StreamQueryMetadata.html#getValueClass())**()

**Deprecated.** Return the class type of the value stored in the ObjectMap.

# **Method Detail**

# **getName**

[String](http://download.oracle.com/javase/1.5.0/docs/api/java/lang/String.html) **getName**()

**Deprecated.** return the name of the stream or view

**Returns:** the name of the stream or view

# **getObjectGridName**

[String](http://download.oracle.com/javase/1.5.0/docs/api/java/lang/String.html) **getObjectGridName**()

**Deprecated.**

return the ObjectGrid name of the map that contains the data for this view or stream

## **Returns:**

the ObjectGrid name of the map

# **getMapName**

[String](http://download.oracle.com/javase/1.5.0/docs/api/java/lang/String.html) **getMapName**()

### **Deprecated.**

return the ObjectGrid map name of the map that contains the data for this view or stream

#### **Returns:**

the map name

# **getValueClass**

[Class](http://download.oracle.com/javase/1.5.0/docs/api/java/lang/Class.html) **getValueClass**()

**Deprecated.** Return the class type of the value stored in the ObjectMap.

**Returns:**

the class type of the value stored in the ObjectMap

# **getSql**

[String](http://download.oracle.com/javase/1.5.0/docs/api/java/lang/String.html) **getSql**()

#### **Deprecated.**

#### **Returns:**

the sql for this stream

# **getValueAttributeMapping**

#### [Map](http://download.oracle.com/javase/1.5.0/docs/api/java/util/Map.html) **getValueAttributeMapping**()

#### **Deprecated.**

Return the map which stores the mapping between SQL columns and value class field or accessor method. The key of the map is the SQL column name, and the value is the field name or the accessor method name. If the access type is **AccessType. FIELD**, then the value stored in this map is the field name. If the access type is **[AccessType.PROPERTY](file:////dcs/markdown/workspace/Transform/htmlout/0/com.ibm.websphere.extremescale.javadoc.doc/topics/com/ibm/websphere/objectgrid/streamquery/AccessType.html#PROPERTY)**, then the value stored in this map is the access method.

Get the access type. If the access type is **[AccessType.FIELD](file:////dcs/markdown/workspace/Transform/htmlout/0/com.ibm.websphere.extremescale.javadoc.doc/topics/com/ibm/websphere/objectgrid/streamquery/AccessType.html#FIELD)**, then the SQL column values will be retrieved and set directly on the fileds using java reflection. If the access type is [AccessType.PROPERTY](file:////dcs/markdown/workspace/Transform/htmlout/0/com.ibm.websphere.extremescale.javadoc.doc/topics/com/ibm/websphere/objectgrid/streamquery/AccessType.html#PROPERTY), then the SQL column values will be retrieved and set using accessor methods.

Since the setValueAttributeMapping makes a copy of the passed-in map and changes all column names to lower case, so the returned map might not be equal to the map passed in the setValueAttributeMapping method.

**[IndexHelp](#page-0-0)** *IBM WebSphere TM eXtreme Scale, Release 7.1.1* **PREV** [CLASS](#page-1893-0) NEXT CLASS **PRAMES PRAMES ALL PREV CLASS** *API* **Specification** 

[SUMMARY:](file:////dcs/markdown/workspace/Transform/htmlout/0/com.ibm.websphere.extremescale.javadoc.doc/topics/com/ibm/websphere/objectgrid/streamquery/StreamQueryMetadata.html#method_summary) NESTED | FIELD | CONSTR | <u>METH</u> DETAIL: FIELD | CONSTR | <u>[METHOD](file:////dcs/markdown/workspace/Transform/htmlout/0/com.ibm.websphere.extremescale.javadoc.doc/topics/com/ibm/websphere/objectgrid/streamquery/StreamQueryMetadata.html#method_detail)</u> OD

#### **Returns:**

the map storing the mapping between SQL columns and value class accessor methods

## **getAccessType**

#### [AccessType](#page-1875-0) **getAccessType**()

#### **Deprecated.**

#### **Returns:**

the access type **See Also:** [AccessType](#page-1875-0)

**[Overview](#page-1168-0)[Package](#page-1864-0)[Class](file:////dcs/markdown/workspace/Transform/htmlout/0/com.ibm.websphere.extremescale.javadoc.doc/topics/com/ibm/websphere/objectgrid/streamquery/StreamQueryMetadata.html#main)[Tree](#page-0-0) [Deprecat](#page-0-0) ed**

> **[FRAMES](#page-0-0) NO [FRAMES](#page-1890-0) All Classes**

#### <span id="page-1893-0"></span>**[Overview](#page-1168-0)[Package](#page-1864-0)[Class](file:////dcs/markdown/workspace/Transform/htmlout/0/com.ibm.websphere.extremescale.javadoc.doc/topics/com/ibm/websphere/objectgrid/streamquery/StreamQuerySet.html#main)[Tree](#page-0-0) [Deprecat](#page-0-0) ed PREV** [CLASS](#page-1900-0) **NEXT CLASS** *CLASS* **PRAMES ALL** *API**Specification* **[FRAMES](#page-0-0) NO FRAMES All Classes** [SUMMARY:](file:////dcs/markdown/workspace/Transform/htmlout/0/com.ibm.websphere.extremescale.javadoc.doc/topics/com/ibm/websphere/objectgrid/streamquery/StreamQuerySet.html#method_summary) NESTED | FIELD | CONSTR | <u>METH</u> DETAIL: FIELD | CONSTR | <u>[METHOD](file:////dcs/markdown/workspace/Transform/htmlout/0/com.ibm.websphere.extremescale.javadoc.doc/topics/com/ibm/websphere/objectgrid/streamquery/StreamQuerySet.html#method_detail)</u> OD

# **com.ibm.websphere.objectgrid.streamquery Interface StreamQuerySet**

**Deprecated.** *Stream query is deprecated in version 7.0.*

public interface **StreamQuerySet**

This interface represents a set of stream query streams and views. Usually a stream query set consist of streams and views, where views only use the streams and other views defined in this set.

A StreamQuerySet object serves as a containment object for the stream and view metadata. It can be deployed or undeployed by calling [setDeployed\(boolean\)](file:////dcs/markdown/workspace/Transform/htmlout/0/com.ibm.websphere.extremescale.javadoc.doc/topics/com/ibm/websphere/objectgrid/streamquery/StreamQuerySet.html#setDeployed(boolean)). Trying to deploy a deployed StreamQuerySet object or undeploy a non-deployed StreamQuerySet object will result in an exception.

This interface is designed to work with Spring-style programming. Please refer to [StreamQueryManager](#page-1885-0) for the example.

A StreamQuerySet object can optionally provide an array of partition IDs. This is used when the maps used in this stream query set are partitioned. Users can specifically deploy this StreamQuerySet in particular partitions. If the partition array is not specified, then the stream query set will be deployed to all partitions.

Users can add a stream query set dynamically to an ObjectGrid instance and then deploy it. For example.

```
// Add a stream query set
StreamQuerySet sqs = objectGrid.addStreamQuerySet("transactionVolumes");
// Add a stream metadata
StreamMetadata stream = sqs.addStreamMetadata();
// set the stream metadata values
stream.setValueClass(SellBids.class).setSql("...");
// Add a view metadata
ViewMetadata view = sqs.addViewMetadata();
```
// set the view metadata values

view.setSql("...");

// deploy the stream query set sqs.setDeployed(true);

**Since:** WAS XD 6.1 **See Also:**

 $S$ 

[StreamMetadata](#page-1878-0), [ViewMetadata](#page-1900-0)

# **Method Summary**

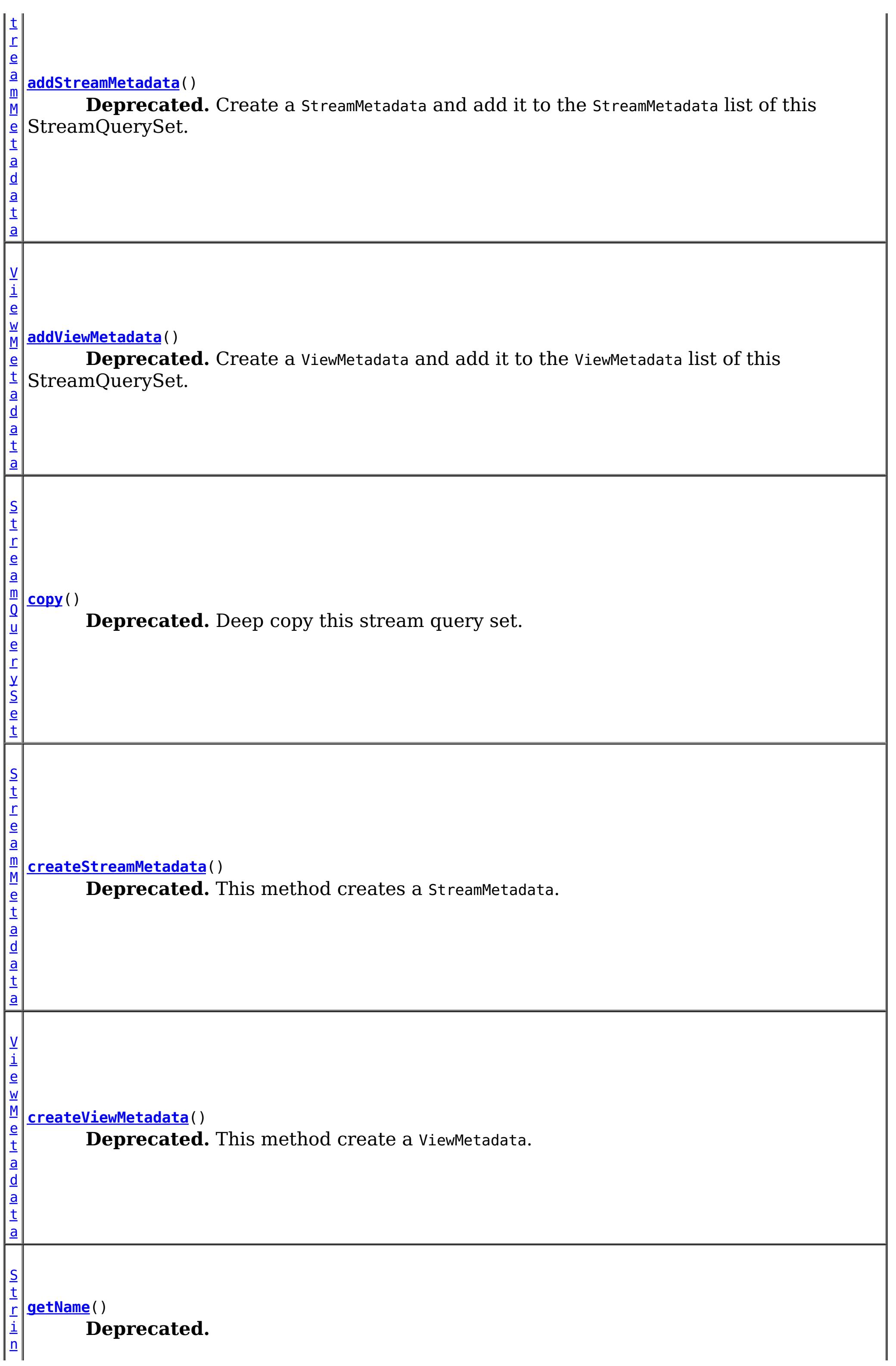

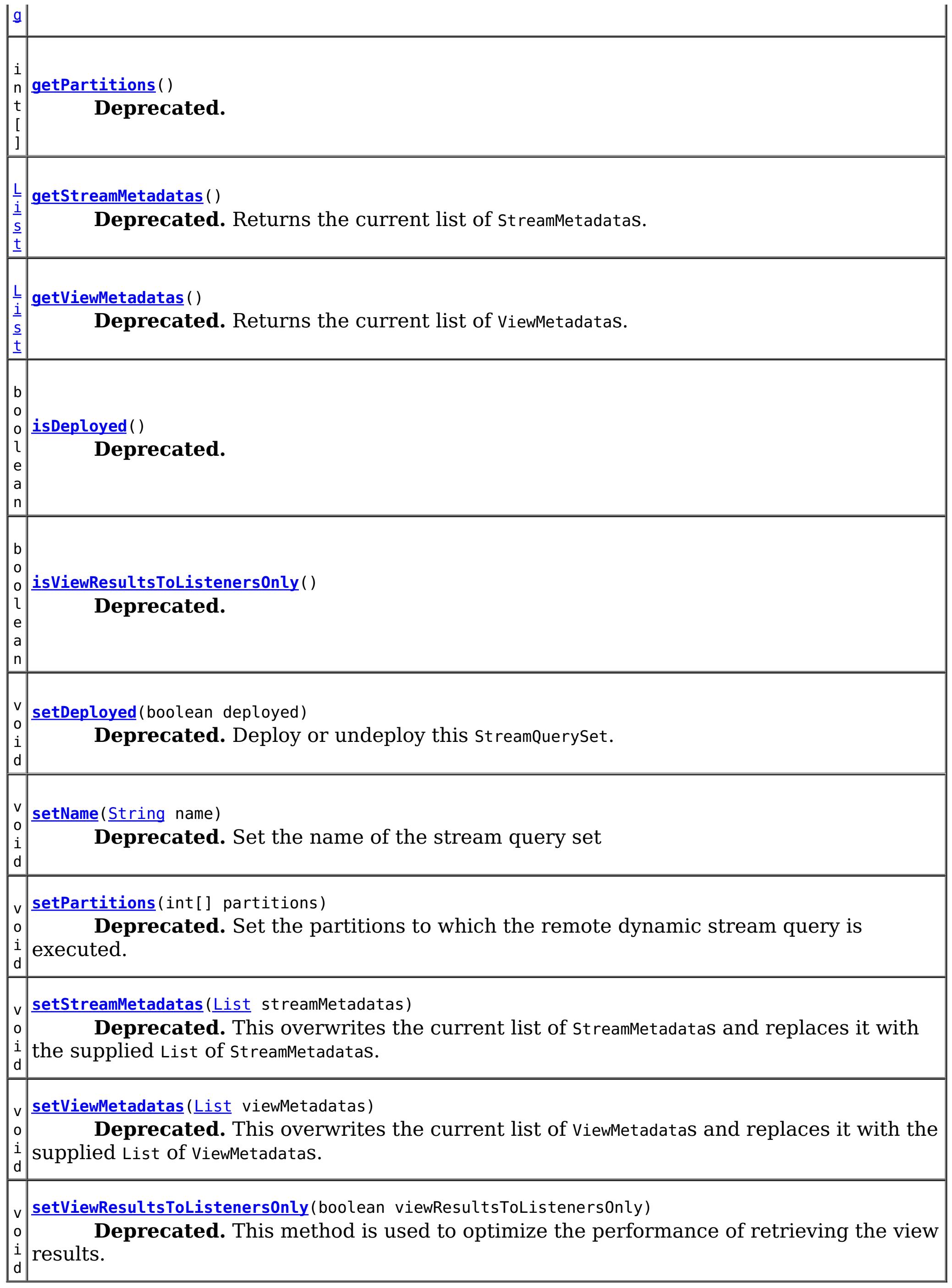

# **Method Detail**

**getName**

[String](http://download.oracle.com/javase/1.5.0/docs/api/java/lang/String.html) **getName**()

#### **Deprecated.**

#### **Returns:**

the name of the stream query set

# **setName**

void **setName**[\(String](http://download.oracle.com/javase/1.5.0/docs/api/java/lang/String.html) name)

**Deprecated.** Set the name of the stream query set

**Deprecated.** This method creates a StreamMetadata.

#### **Parameters:**

name - the name of the stream query set

# **createStreamMetadata**

[StreamMetadata](#page-1878-0) **createStreamMetadata**()

#### **Returns:**

a StreamMetadata

# **addStreamMetadata**

[StreamMetadata](#page-1878-0) **addStreamMetadata**()

#### **Deprecated.**

Create a StreamMetadata and add it to the StreamMetadata list of this StreamQuerySet.

**Returns:** a StreamMetadata

#### **Throws:**

[IllegalStateException](http://download.oracle.com/javase/1.5.0/docs/api/java/lang/IllegalStateException.html) - thrown if the StreamQuerySet is deployed.

# **getStreamMetadatas**

#### **Deprecated.**

Returns the current list of StreamMetadatas.

#### **Returns:**

the current list of StreamMetadatas.

**See Also:**

[createStreamMetadata\(\)](file:////dcs/markdown/workspace/Transform/htmlout/0/com.ibm.websphere.extremescale.javadoc.doc/topics/com/ibm/websphere/objectgrid/streamquery/StreamQuerySet.html#createStreamMetadata()), [setStreamMetadatas\(List\)](file:////dcs/markdown/workspace/Transform/htmlout/0/com.ibm.websphere.extremescale.javadoc.doc/topics/com/ibm/websphere/objectgrid/streamquery/StreamQuerySet.html#setStreamMetadatas(java.util.List))

# **setStreamMetadatas**

```
void setStreamMetadatas(List streamMetadatas)
```
#### **Deprecated.**

This overwrites the current list of StreamMetadatas and replaces it with the supplied List of

StreamMetadatas.

#### **Parameters:**

streamMetadatas - List of StreamMetadatas

#### **Throws:**

[ClassCastException](http://download.oracle.com/javase/1.5.0/docs/api/java/lang/ClassCastException.html) - if one of the elements in the provided list is not an instance of StreamMetadata [IllegalArgumentException](http://download.oracle.com/javase/1.5.0/docs/api/java/lang/IllegalArgumentException.html) - if streamMetadatas contains a null reference or an invalid StreamMetadata [IllegalStateException](http://download.oracle.com/javase/1.5.0/docs/api/java/lang/IllegalStateException.html) - thrown if the StreamQuerySet is deployed **See Also:**

**[StreamMetadata](#page-1878-0)** 

#### **createViewMetadata**

#### [ViewMetadata](#page-1900-0) **createViewMetadata**()

#### **Deprecated.**

This method create a ViewMetadata.

#### **Returns:**

a ViewMetadata

#### **addViewMetadata**

[ViewMetadata](#page-1900-0) **addViewMetadata**()

#### **Deprecated.**

Create a ViewMetadata and add it to the ViewMetadata list of this StreamQuerySet.

#### **Returns:**

a ViewMetadata

#### **getViewMetadatas**

[List](http://download.oracle.com/javase/1.5.0/docs/api/java/util/List.html) **getViewMetadatas**()

**Deprecated.** Returns the current list of ViewMetadatas.

```
Returns:
     the current list of ViewMetadatas.
See Also:
```
[createViewMetadata\(\),](file:////dcs/markdown/workspace/Transform/htmlout/0/com.ibm.websphere.extremescale.javadoc.doc/topics/com/ibm/websphere/objectgrid/streamquery/StreamQuerySet.html#createViewMetadata()) [setViewMetadatas\(List\)](file:////dcs/markdown/workspace/Transform/htmlout/0/com.ibm.websphere.extremescale.javadoc.doc/topics/com/ibm/websphere/objectgrid/streamquery/StreamQuerySet.html#setViewMetadatas(java.util.List))

#### **setViewMetadatas**

void **setViewMetadatas**[\(List](http://download.oracle.com/javase/1.5.0/docs/api/java/util/List.html) viewMetadatas)

#### **Deprecated.**

This overwrites the current list of ViewMetadatas and replaces it with the supplied List of ViewMetadatas.

#### **Parameters:**

viewMetadatas - List of ViewMetadatas

**Throws:**

[ClassCastException](http://download.oracle.com/javase/1.5.0/docs/api/java/lang/ClassCastException.html) - if one of the elements in the provided list is not an instance of ViewMetadata

[IllegalArgumentException](http://download.oracle.com/javase/1.5.0/docs/api/java/lang/IllegalArgumentException.html) - if viewMetadatas is null or empty, or it contains a null reference or an invalid ViewMetadata object.

[IllegalStateException](http://download.oracle.com/javase/1.5.0/docs/api/java/lang/IllegalStateException.html) - thrown if the StreamQuerySet is deployed.

**See Also:**

[ViewMetadata](#page-1900-0)

**isDeployed**

boolean **isDeployed**()

#### **Deprecated.**

#### **Returns:**

true if the stream query set has been deployed, false otherwise.

#### **setDeployed**

void **setDeployed**(boolean deployed) throws [StreamQueryException](#page-1882-0)

#### **Deprecated.**

Deploy or undeploy this StreamQuerySet. This method will use a default Session object to deploy or undeploy the StreamQuerySet.

When security is enabled, this method requires an com.ibm.websphere.objectgrid.security.ObjectGridPermission with action "streamquery" if it is invoked from client.

#### **Parameters:**

deployed - set to true will deploy this StreamQuerySet; set to false will undeploy this StreamQuerySet.

[IllegalArgumentException](http://download.oracle.com/javase/1.5.0/docs/api/java/lang/IllegalArgumentException.html) - if the partitions are not valid for maps used by this stream query set

#### **Throws:**

[StreamQueryException](#page-1882-0) - any exception during the deployment or undeployment [IllegalStateException](http://download.oracle.com/javase/1.5.0/docs/api/java/lang/IllegalStateException.html) - deploy an already-deployed StreamQuerySet, or undeploy an undeployed StreamQuerySet

#### **setPartitions**

```
void setPartitions(int[] partitions)
```
#### **Deprecated.**

Set the partitions to which the remote dynamic stream query is executed. If the partitions array is null or empty, then the stream query set will be deployed to all partitions.

#### **Parameters:**

partitions - the array containing the partition IDs

#### **Throws:**

[IllegalStateException](http://download.oracle.com/javase/1.5.0/docs/api/java/lang/IllegalStateException.html) - if no view metadata is set or none of the view maps is specified; if the stream query set does not belongs to a client ObjectGrid

#### **getPartitions**

int[] **getPartitions**()

**Deprecated.**

**Returns:**

the partitions to which the remote dynamic stream query is executed.

**See Also:**

[setPartitions\(int\[\]\)](file:////dcs/markdown/workspace/Transform/htmlout/0/com.ibm.websphere.extremescale.javadoc.doc/topics/com/ibm/websphere/objectgrid/streamquery/StreamQuerySet.html#setPartitions(int[]))

#### **setViewResultsToListenersOnly**

void **setViewResultsToListenersOnly**(boolean viewResultsToListenersOnly)

#### **Deprecated.**

This method is used to optimize the performance of retrieving the view results. This method can only be called by a stream query set to be deployed in a local ObjectGrid. If the stream query set is deployed to a distributed (client-server) objectGrid, this setting will not take effect; we always store the view results in ObjectMap.

#### **Parameters:**

viewResultsToListenersOnly - If this value is set to true, then the stream query view results will not be stored in the ObjectMap in the local ObjectGrid. These results will

be notified to the ObjectGridEventListener(s) set on the ObjectGrid instance only. If this value is set to false, which is the default value, then the results will be stored in the ObjectMap, and thus changes will be notified to the ObjectGridEventListener(s).

#### **isViewResultsToListenersOnly**

```
boolean isViewResultsToListenersOnly()
```
**Deprecated.**

#### **Returns:**

true if the stream query view results will not be stored in the ObjectMap; false if the stream query view results will be stored in the ObjectMap

**See Also:**

[setViewResultsToListenersOnly\(boolean\)](file:////dcs/markdown/workspace/Transform/htmlout/0/com.ibm.websphere.extremescale.javadoc.doc/topics/com/ibm/websphere/objectgrid/streamquery/StreamQuerySet.html#setViewResultsToListenersOnly(boolean))

#### **copy**

[StreamQuerySet](#page-1893-0) **copy**()

#### **Deprecated.**

Deep copy this stream query set. It will copy the stream metadatas and view metadata configured for this stream query set.

**Returns:**

a copy of this object

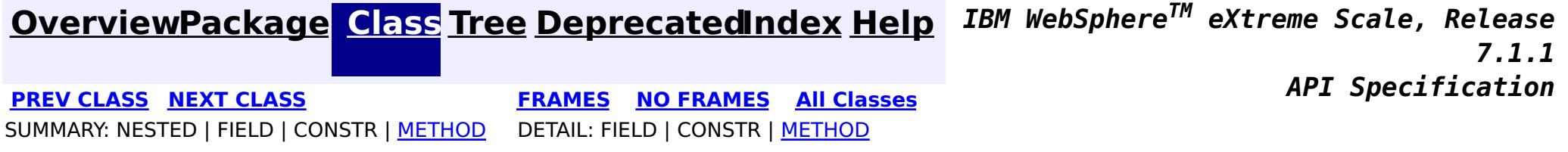

#### <span id="page-1900-0"></span>**[Overview](#page-1168-0)[Package](#page-1864-0)[Class](file:////dcs/markdown/workspace/Transform/htmlout/0/com.ibm.websphere.extremescale.javadoc.doc/topics/com/ibm/websphere/objectgrid/streamquery/ViewMetadata.html#main)[Tree](#page-0-0) [Deprecat](#page-0-0) ed PREV [CLASS](#page-1893-0)** NEXT CLASS **ERAMES** NO FRAMES AII **API** Specification **[FRAMES](#page-0-0) NO FRAMES All Classes** [SUMMARY:](file:////dcs/markdown/workspace/Transform/htmlout/0/com.ibm.websphere.extremescale.javadoc.doc/topics/com/ibm/websphere/objectgrid/streamquery/ViewMetadata.html#method_summary) NESTED | FIELD | CONSTR | <u>METH</u> DETAIL: FIELD | CONSTR | <u>[METHOD](file:////dcs/markdown/workspace/Transform/htmlout/0/com.ibm.websphere.extremescale.javadoc.doc/topics/com/ibm/websphere/objectgrid/streamquery/ViewMetadata.html#method_detail)</u> OD

**com.ibm.websphere.objectgrid.streamquery Interface ViewMetadata**

**All Superinterfaces:**

[StreamQueryMetadata](#page-1890-0)

**Deprecated.** *Stream query is deprecated in version 7.0.*

public interface **ViewMetadata** extends [StreamQueryMetadata](#page-1890-0)

This interface represents metadata for a stream query view. A stream query view represents a result from a stream query engine. The result can be optionally stored in an ObjectMap. If a map name is provided, then the view results will be stored in the ObjectMap; otherwise it is an intermediate view.

Unlike a stream, users are required to provide an SQL statement for a view. This SQL statement indicates how the view results are calculated and what format the results are stored.

A value class can be optionally used to specify for an stream query view. The class will be introspected to know which class attribute is mapped to a SQL column. By default, the SQL column names are the same as the field names of the class. However, they can be different; users can specify the mapping from the column to the field name.

Optionally, if entity manager is used, the entity metadata configured for the view map will be used. In this case, the value class is not needed. The SQL column to the attribute mapping will be ignored. Such a kind of mapping can be done by using the entity configurations.

The results are stored as entity tuples in the map. If no entity configuration is configured for the view map, ObjectGrid runtime will generate a default EntityMetadata to describe the view result.

When a view is just an intermediate view which users are not interested in its results, you are only required to provide an SQL for this view.

There are two ways for accessing the attribute values of the class: using direct field access ([AccessType.FIELD](file:////dcs/markdown/workspace/Transform/htmlout/0/com.ibm.websphere.extremescale.javadoc.doc/topics/com/ibm/websphere/objectgrid/streamquery/AccessType.html#FIELD)) or using method access ([AccessType.PROPERTY](file:////dcs/markdown/workspace/Transform/htmlout/0/com.ibm.websphere.extremescale.javadoc.doc/topics/com/ibm/websphere/objectgrid/streamquery/AccessType.html#PROPERTY)).

#### **Since:**

WAS XD 6.1

#### **See Also:**

[AccessType](#page-1875-0)

# **Method Summary**

V i e w M e t a

**[setAccessType](file:////dcs/markdown/workspace/Transform/htmlout/0/com.ibm.websphere.extremescale.javadoc.doc/topics/com/ibm/websphere/objectgrid/streamquery/ViewMetadata.html#setAccessType(com.ibm.websphere.objectgrid.streamquery.AccessType))**[\(AccessType](#page-1875-0) accessType) **Deprecated.** Set the access type.

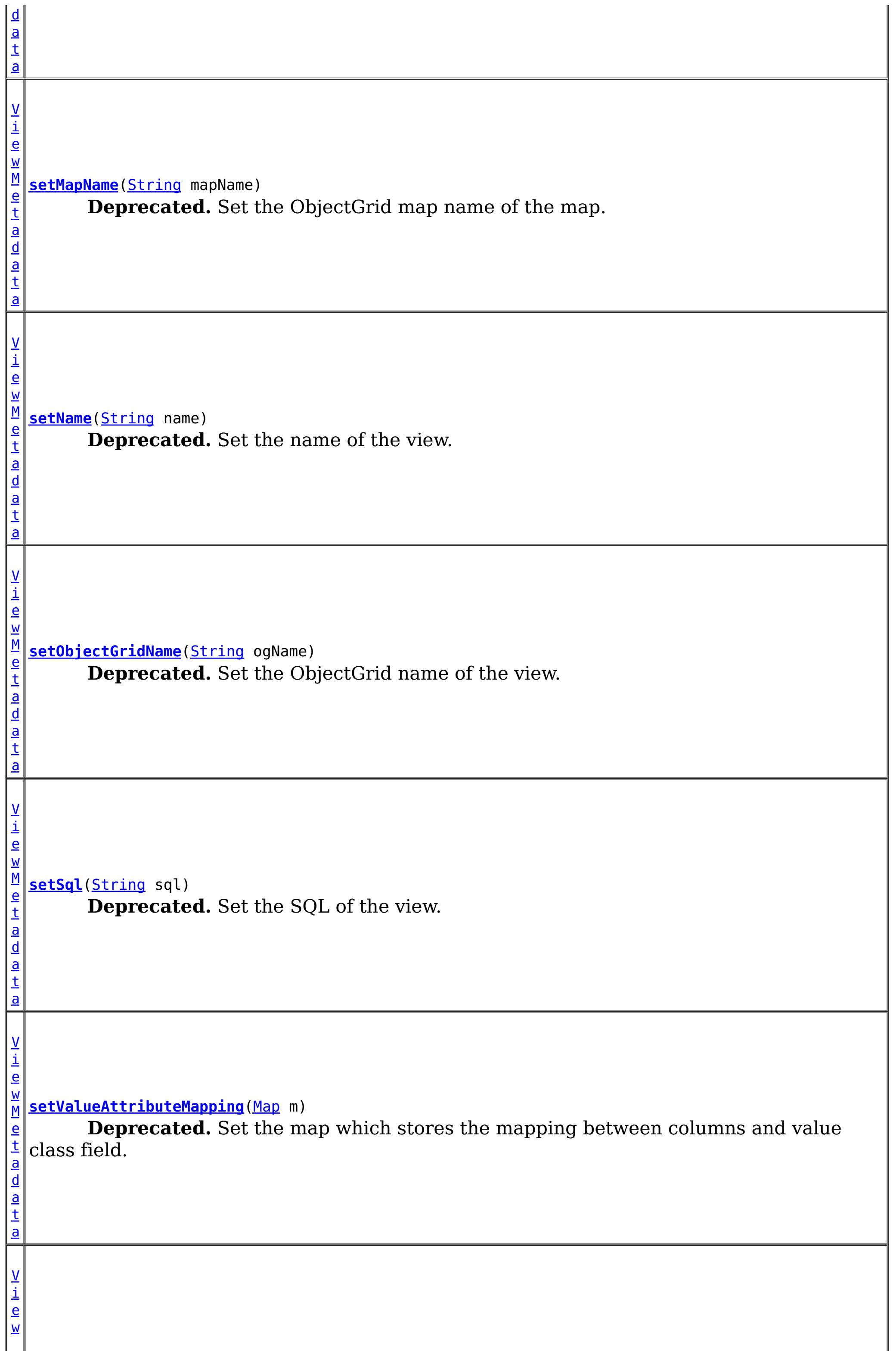

[M](#page-1900-0) **[setValueClass](file:////dcs/markdown/workspace/Transform/htmlout/0/com.ibm.websphere.extremescale.javadoc.doc/topics/com/ibm/websphere/objectgrid/streamquery/ViewMetadata.html#setValueClass(java.lang.Class))**[\(Class](http://download.oracle.com/javase/1.5.0/docs/api/java/lang/Class.html) vclass) e

t a d a t a **Deprecated.** Set the class type of the value stored in the ObjectMap.

**Methods inherited from interface com.ibm.websphere.objectgrid.streamquery[.StreamQueryMetadata](#page-1890-0)**

[getAccessType,](file:////dcs/markdown/workspace/Transform/htmlout/0/com.ibm.websphere.extremescale.javadoc.doc/topics/com/ibm/websphere/objectgrid/streamquery/StreamQueryMetadata.html#getAccessType()) [getMapName,](file:////dcs/markdown/workspace/Transform/htmlout/0/com.ibm.websphere.extremescale.javadoc.doc/topics/com/ibm/websphere/objectgrid/streamquery/StreamQueryMetadata.html#getMapName()) [getName,](file:////dcs/markdown/workspace/Transform/htmlout/0/com.ibm.websphere.extremescale.javadoc.doc/topics/com/ibm/websphere/objectgrid/streamquery/StreamQueryMetadata.html#getName()) [getObjectGridName,](file:////dcs/markdown/workspace/Transform/htmlout/0/com.ibm.websphere.extremescale.javadoc.doc/topics/com/ibm/websphere/objectgrid/streamquery/StreamQueryMetadata.html#getObjectGridName()) [getSql,](file:////dcs/markdown/workspace/Transform/htmlout/0/com.ibm.websphere.extremescale.javadoc.doc/topics/com/ibm/websphere/objectgrid/streamquery/StreamQueryMetadata.html#getSql()) [getValueAttributeMapping,](file:////dcs/markdown/workspace/Transform/htmlout/0/com.ibm.websphere.extremescale.javadoc.doc/topics/com/ibm/websphere/objectgrid/streamquery/StreamQueryMetadata.html#getValueAttributeMapping()) [getValueClass](file:////dcs/markdown/workspace/Transform/htmlout/0/com.ibm.websphere.extremescale.javadoc.doc/topics/com/ibm/websphere/objectgrid/streamquery/StreamQueryMetadata.html#getValueClass())

# **Method Detail**

# **setObjectGridName**

[ViewMetadata](#page-1900-0) **setObjectGridName**[\(String](http://download.oracle.com/javase/1.5.0/docs/api/java/lang/String.html) ogName)

#### **Deprecated.**

Set the ObjectGrid name of the view. If the view result is stored in an ObjectGrid map, then this property is required.

#### **Parameters:**

ogName - the ObjectGrid name of the view

**Returns:**

this Object

## **setName**

[ViewMetadata](#page-1900-0) **setName**[\(String](http://download.oracle.com/javase/1.5.0/docs/api/java/lang/String.html) name)

#### **Deprecated.**

Set the name of the view. If you choose to set the view name, the view name has to match the one defined in the view SQL statement. Otherwise, the view name will be extracted from the view SQL statement.

#### **Parameters:**

name - the name of the view

#### **Returns:**

this Object

# **setMapName**

[ViewMetadata](#page-1900-0) **setMapName**[\(String](http://download.oracle.com/javase/1.5.0/docs/api/java/lang/String.html) mapName)

#### **Deprecated.**

Set the ObjectGrid map name of the map. If the view result is stored in an ObjectGrid map, then this property is required.

#### **Parameters:**

mapName - the map name

#### **Returns:**

this Object

**setValueClass**

[ViewMetadata](#page-1900-0) **setValueClass**[\(Class](http://download.oracle.com/javase/1.5.0/docs/api/java/lang/Class.html) vclass)

#### **Deprecated.**

Set the class type of the value stored in the ObjectMap. The class is normally used to generate the entity metadata.

#### **Parameters:**

vclass - the class type of the value stored in the ObjectMap

#### **Returns:**

this Object

# **setSql**

[ViewMetadata](#page-1900-0) **setSql**[\(String](http://download.oracle.com/javase/1.5.0/docs/api/java/lang/String.html) sql)

#### **Deprecated.**

Set the SQL of the view. This is a required property. Users are required to set the SQL statement for the view.

#### **Parameters:**

sql - the sql for this view

## **Returns:**

this Object

# **setValueAttributeMapping**

```
m -Returns:
    this Object
```
[ViewMetadata](#page-1900-0) **setValueAttributeMapping**[\(Map](http://download.oracle.com/javase/1.5.0/docs/api/java/util/Map.html) m)

#### **Deprecated.**

Set the map which stores the mapping between columns and value class field. The key of the map is the view column name, and the value is the field name.

Set the access type. If the access type is **AccessType. FIELD**, then the SQL column values will be retrieved and set directly on the fields using java reflection. If the access type is [AccessType.PROPERTY](file:////dcs/markdown/workspace/Transform/htmlout/0/com.ibm.websphere.extremescale.javadoc.doc/topics/com/ibm/websphere/objectgrid/streamquery/AccessType.html#PROPERTY), then the SQL column values will be retrieved and set using accessor methods.

For example, you need to make column totalvolume to field volume of the POJO. You can add the following entry to the map: m.put("totalvolume", "volume").

This method makes a copy of the passed-in map, and since column names (keys of the map) are case-insensitive, they are all converted into lower case in the copy.

#### **Parameters:**

# **setAccessType**

[ViewMetadata](#page-1900-0) **setAccessType**[\(AccessType](#page-1875-0) accessType)

#### **Deprecated.**

#### **Parameters:**

accessType -

#### **Returns:**

this Object

## **See Also:**

[AccessType.PROPERTY](file:////dcs/markdown/workspace/Transform/htmlout/0/com.ibm.websphere.extremescale.javadoc.doc/topics/com/ibm/websphere/objectgrid/streamquery/AccessType.html#PROPERTY), [AccessType.FIELD](file:////dcs/markdown/workspace/Transform/htmlout/0/com.ibm.websphere.extremescale.javadoc.doc/topics/com/ibm/websphere/objectgrid/streamquery/AccessType.html#FIELD)

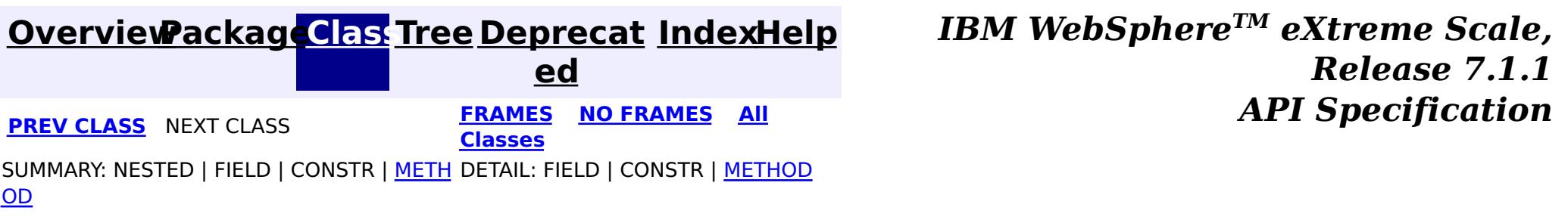

# <span id="page-1905-0"></span>**Package com.ibm.websphere.objectgrid.query**

This package contains the primary interfaces for ObjectQuery API.

**See:**

**[Description](file:////dcs/markdown/workspace/Transform/htmlout/0/com.ibm.websphere.extremescale.javadoc.doc/topics/com/ibm/websphere/objectgrid/query/package-summary.html#package_description)**

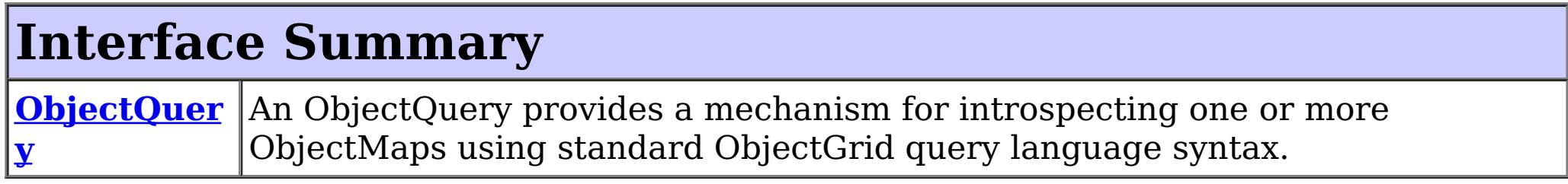

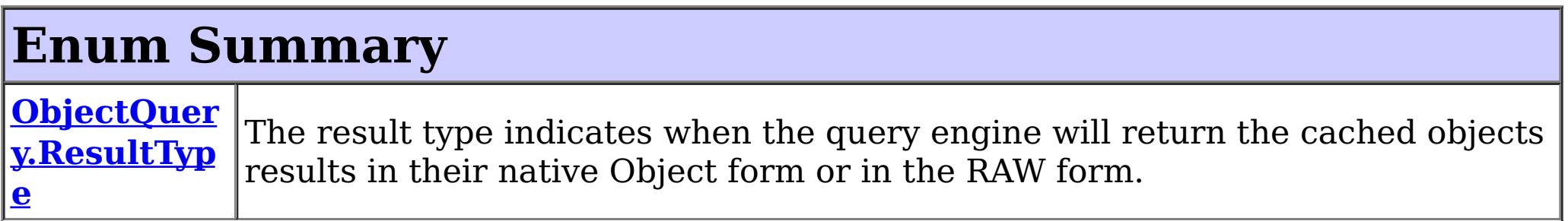

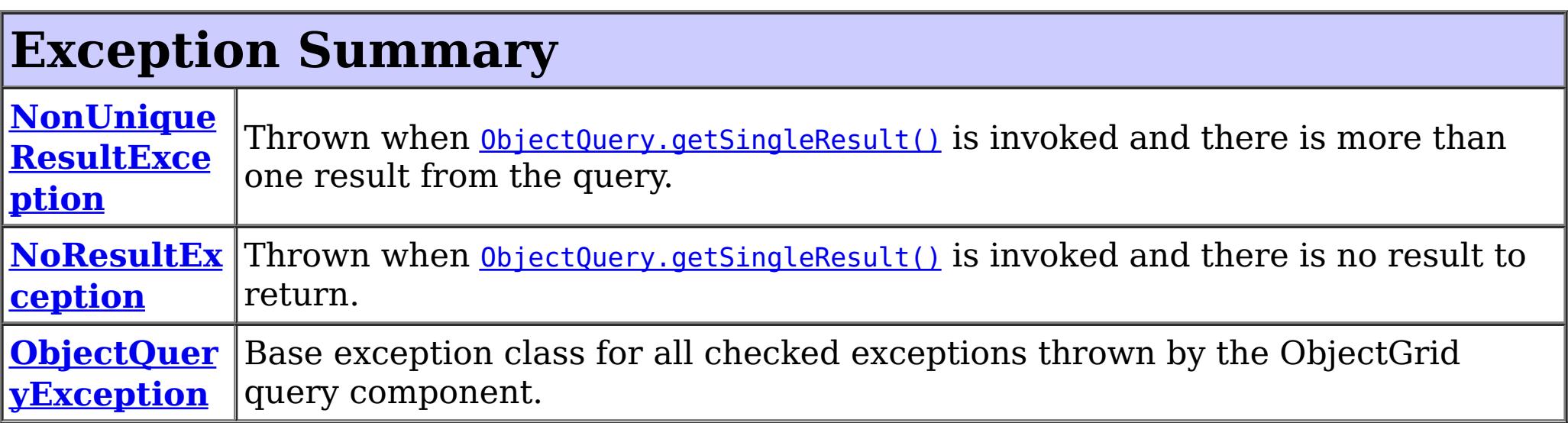

# **Package com.ibm.websphere.objectgrid.query Description**

This package contains the primary interfaces for ObjectQuery API.

# **Overview**

The ObjectQuery API allows querying serializable objects that are stored in the ObjectGrid cache. Similar to the com.ibm.websphere.objectgrid.em.Query, which queries entities, this query API allows querying non-entity objects.

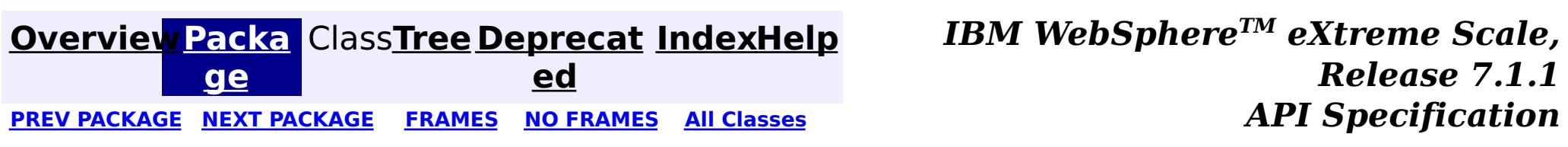

# <span id="page-1906-0"></span>**[Overview](#page-1168-0)[Package](#page-1905-0)[Class](file:////dcs/markdown/workspace/Transform/htmlout/0/com.ibm.websphere.extremescale.javadoc.doc/topics/com/ibm/websphere/objectgrid/query/NoResultException.html#main)[Tree](#page-0-0) [Deprecat](#page-0-0)**

**[IndexHelp](#page-0-0)** *IBM WebSphere TM eXtreme Scale, Release 7.1.1*

**ed PREV** [CLASS](#page-1912-0) **NEXT CLASS** *CLASS* **PRAMES ALL** *API**Specification* **[FRAMES](#page-0-0) NO FRAMES All Classes** [SUMMARY:](file:////dcs/markdown/workspace/Transform/htmlout/0/com.ibm.websphere.extremescale.javadoc.doc/topics/com/ibm/websphere/objectgrid/query/NoResultException.html#methods_inherited_from_class_com.ibm.websphere.objectgrid.ObjectGridRuntimeException) NESTED | FIELD | <u>[CONSTR](file:////dcs/markdown/workspace/Transform/htmlout/0/com.ibm.websphere.extremescale.javadoc.doc/topics/com/ibm/websphere/objectgrid/query/NoResultException.html#constructor_detail)</u> | <u>METH</u> DETAIL: FIELD | <u>CONSTR</u> | METHOD OD

# **com.ibm.websphere.objectgrid.query Class NoResultException**

L[java.lang.Throwable](http://download.oracle.com/javase/1.5.0/docs/api/java/lang/Throwable.html) L<sub>[java.lang.Exception](http://download.oracle.com/javase/1.5.0/docs/api/java/lang/Exception.html)</sub>  $L$  java.lang. RuntimeException  $L_{com.ibm.websphere.objectgrid.ObjectGridRuntimeException$  $L_{com.ibm.websphere.objectgrid.ObjectGridRuntimeException$ L<sub>[com.ibm.websphere.objectgrid.query.ObjectQueryException](#page-1924-0)</sub> **com.ibm.websphere.objectgrid.query.NoResultException**

[java.lang.Object](http://download.oracle.com/javase/1.5.0/docs/api/java/lang/Object.html)

Thrown when **[ObjectQuery.getSingleResult\(\)](file:////dcs/markdown/workspace/Transform/htmlout/0/com.ibm.websphere.extremescale.javadoc.doc/topics/com/ibm/websphere/objectgrid/query/ObjectQuery.html#getSingleResult())** is invoked and there is no result to return. This exception will not affect the current transaction.

### **All Implemented Interfaces:**

[IObjectGridException,](#page-2439-0) [Serializable](http://download.oracle.com/javase/1.5.0/docs/api/java/io/Serializable.html)

public class **NoResultException** extends [ObjectQueryException](#page-1924-0)

#### **Since:**

WAS XD 6.1

#### **See Also:**

[Serialized](file:////dcs/markdown/workspace/Transform/htmlout/0/com.ibm.websphere.extremescale.javadoc.doc/topics/serialized-form.html#com.ibm.websphere.objectgrid.query.NoResultException) Form

# **Constructor Summary**

**[NoResultException](file:////dcs/markdown/workspace/Transform/htmlout/0/com.ibm.websphere.extremescale.javadoc.doc/topics/com/ibm/websphere/objectgrid/query/NoResultException.html#NoResultException())**()

Constructs a new NoResultException with null as its detail message.

**[NoResultException](file:////dcs/markdown/workspace/Transform/htmlout/0/com.ibm.websphere.extremescale.javadoc.doc/topics/com/ibm/websphere/objectgrid/query/NoResultException.html#NoResultException(java.lang.String))**[\(String](http://download.oracle.com/javase/1.5.0/docs/api/java/lang/String.html) message)

Constructs a new NoResultException with the specified detail message.

**[NoResultException](file:////dcs/markdown/workspace/Transform/htmlout/0/com.ibm.websphere.extremescale.javadoc.doc/topics/com/ibm/websphere/objectgrid/query/NoResultException.html#NoResultException(java.lang.String,%20java.lang.Throwable))**[\(String](http://download.oracle.com/javase/1.5.0/docs/api/java/lang/String.html) message, [Throwable](http://download.oracle.com/javase/1.5.0/docs/api/java/lang/Throwable.html) cause)

Constructs a new NoResultException with the specified detail message and cause.

**[NoResultException](file:////dcs/markdown/workspace/Transform/htmlout/0/com.ibm.websphere.extremescale.javadoc.doc/topics/com/ibm/websphere/objectgrid/query/NoResultException.html#NoResultException(java.lang.Throwable))**[\(Throwable](http://download.oracle.com/javase/1.5.0/docs/api/java/lang/Throwable.html) cause)

Constructs a new NoResultException with a specified cause.

# **Method Summary**

**Methods inherited from class com.ibm.websphere.objectgrid[.ObjectGridRuntimeException](#page-2545-0)**

[getCause,](file:////dcs/markdown/workspace/Transform/htmlout/0/com.ibm.websphere.extremescale.javadoc.doc/topics/com/ibm/websphere/objectgrid/ObjectGridRuntimeException.html#getCause()) [initCause](file:////dcs/markdown/workspace/Transform/htmlout/0/com.ibm.websphere.extremescale.javadoc.doc/topics/com/ibm/websphere/objectgrid/ObjectGridRuntimeException.html#initCause(java.lang.Throwable))

**Methods inherited from class java.lang[.Throwable](http://download.oracle.com/javase/1.5.0/docs/api/java/lang/Throwable.html)**

[fillInStackTrace](http://download.oracle.com/javase/1.5.0/docs/api/java/lang/Throwable.html#fillInStackTrace()), [getLocalizedMessage,](http://download.oracle.com/javase/1.5.0/docs/api/java/lang/Throwable.html#getLocalizedMessage()) [getMessage,](http://download.oracle.com/javase/1.5.0/docs/api/java/lang/Throwable.html#getMessage()) [getStackTrace](http://download.oracle.com/javase/1.5.0/docs/api/java/lang/Throwable.html#getStackTrace()), [printStackTrace,](http://download.oracle.com/javase/1.5.0/docs/api/java/lang/Throwable.html#printStackTrace()) [printStackTrace,](http://download.oracle.com/javase/1.5.0/docs/api/java/lang/Throwable.html#printStackTrace(java.io.PrintStream)) [printStackTrace](http://download.oracle.com/javase/1.5.0/docs/api/java/lang/Throwable.html#printStackTrace(java.io.PrintWriter)), [setStackTrace,](http://download.oracle.com/javase/1.5.0/docs/api/java/lang/Throwable.html#setStackTrace(java.lang.StackTraceElement[])) [toString](http://download.oracle.com/javase/1.5.0/docs/api/java/lang/Throwable.html#toString())

**Methods inherited from class java.lang[.Object](http://download.oracle.com/javase/1.5.0/docs/api/java/lang/Object.html)**

# **Constructor Detail**

# **NoResultException**

#### public **NoResultException**()

Constructs a new NoResultException with null as its detail message. The cause is not initialized, and may subsequently be initialized by a call to the initCause method.

#### **See Also:**

[ObjectGridRuntimeException.initCause\(Throwable\)](file:////dcs/markdown/workspace/Transform/htmlout/0/com.ibm.websphere.extremescale.javadoc.doc/topics/com/ibm/websphere/objectgrid/ObjectGridRuntimeException.html#initCause(java.lang.Throwable))

### **NoResultException**

public **NoResultException**[\(String](http://download.oracle.com/javase/1.5.0/docs/api/java/lang/String.html) message)

Constructs a new NoResultException with the specified detail message. The cause is not initialized, and may subsequently be initialized by a call to the initCause method.

#### **Parameters:**

message - the detail message. The detail message is saved for later retrieval by the getMessage method.

#### **See Also:**

[ObjectGridRuntimeException.initCause\(Throwable\)](file:////dcs/markdown/workspace/Transform/htmlout/0/com.ibm.websphere.extremescale.javadoc.doc/topics/com/ibm/websphere/objectgrid/ObjectGridRuntimeException.html#initCause(java.lang.Throwable)), [Throwable.getMessage\(\)](http://download.oracle.com/javase/1.5.0/docs/api/java/lang/Throwable.html#getMessage())

## **NoResultException**

#### public **NoResultException**[\(Throwable](http://download.oracle.com/javase/1.5.0/docs/api/java/lang/Throwable.html) cause)

Constructs a new NoResultException with a specified cause. The cause and a detail message of (cause==null ? null : cause.toString()) is used (which typically contains the class and detail message of cause). This constructor is useful for NoResultExceptions that are little more than wrappers for other throwables.

#### **Parameters:**

cause - is the exception that caused this exception to be thrown, which is saved for later retrieval by the getCause() method. A null value is permitted and indicates that the cause is nonexistent or is unknown.

**See Also:** [ObjectGridRuntimeException.getCause\(\)](file:////dcs/markdown/workspace/Transform/htmlout/0/com.ibm.websphere.extremescale.javadoc.doc/topics/com/ibm/websphere/objectgrid/ObjectGridRuntimeException.html#getCause())

# **NoResultException**

public **NoResultException**[\(String](http://download.oracle.com/javase/1.5.0/docs/api/java/lang/String.html) message, [Throwable](http://download.oracle.com/javase/1.5.0/docs/api/java/lang/Throwable.html) cause)

Constructs a new NoResultException with the specified detail message and cause.

Note that the detail message associated with cause is *not* automatically incorporated in this NoResultException's detail message.

#### **Parameters:**

message - the detail message (which is saved for later retrieval by the getMessage method).

cause - the cause (which is saved for later retrieval by the getCause method). (Anull
value is permitted, and indicates that the cause is nonexistent or unknown).

**See Also:**

**[IndexHelp](#page-0-0)** *IBM WebSphere TM eXtreme Scale, Release 7.1.1* **API** Specification

[ObjectGridRuntimeException.getCause\(\)](file:////dcs/markdown/workspace/Transform/htmlout/0/com.ibm.websphere.extremescale.javadoc.doc/topics/com/ibm/websphere/objectgrid/ObjectGridRuntimeException.html#getCause()), [Throwable.getMessage\(\)](http://download.oracle.com/javase/1.5.0/docs/api/java/lang/Throwable.html#getMessage())

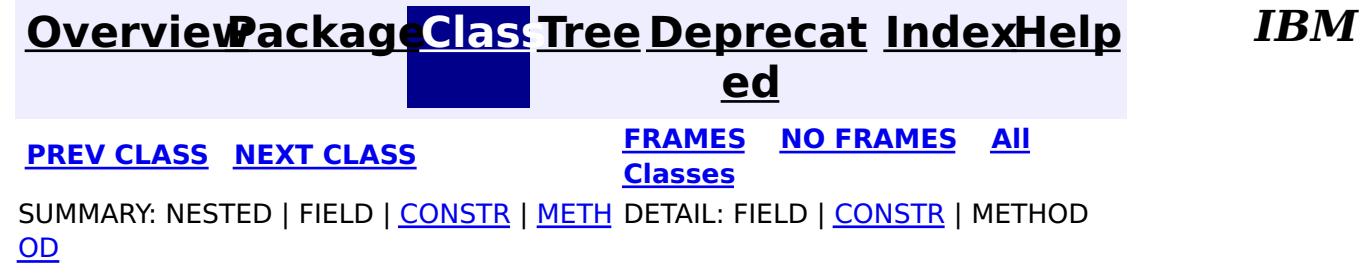

### <span id="page-1909-0"></span>**[Overview](#page-1168-0)[Package](#page-1905-0)[Class](file:////dcs/markdown/workspace/Transform/htmlout/0/com.ibm.websphere.extremescale.javadoc.doc/topics/com/ibm/websphere/objectgrid/query/NonUniqueResultException.html#main)[Tree](#page-0-0) [Deprecat](#page-0-0) ed**

**[IndexHelp](#page-0-0)** *IBM WebSphere TM eXtreme Scale, Release 7.1.1*

PREV [CLASS](#page-1906-0) **NEXT CLASS ERAMES NO FRAMES All API** *API**Specification* **[FRAMES](#page-0-0) NO FRAMES All Classes** [SUMMARY:](file:////dcs/markdown/workspace/Transform/htmlout/0/com.ibm.websphere.extremescale.javadoc.doc/topics/com/ibm/websphere/objectgrid/query/NonUniqueResultException.html#methods_inherited_from_class_com.ibm.websphere.objectgrid.ObjectGridRuntimeException) NESTED | FIELD | <u>[CONSTR](file:////dcs/markdown/workspace/Transform/htmlout/0/com.ibm.websphere.extremescale.javadoc.doc/topics/com/ibm/websphere/objectgrid/query/NonUniqueResultException.html#constructor_detail)</u> | <u>METH</u> DETAIL: FIELD | <u>CONSTR</u> | METHOD OD

# **com.ibm.websphere.objectgrid.query Class NonUniqueResultException**

Thrown when **[ObjectQuery.getSingleResult\(\)](file:////dcs/markdown/workspace/Transform/htmlout/0/com.ibm.websphere.extremescale.javadoc.doc/topics/com/ibm/websphere/objectgrid/query/ObjectQuery.html#getSingleResult())** is invoked and there is more than one result from the query. This exception will not affect the current transaction.

[java.lang.Object](http://download.oracle.com/javase/1.5.0/docs/api/java/lang/Object.html) L[java.lang.Throwable](http://download.oracle.com/javase/1.5.0/docs/api/java/lang/Throwable.html) L<sub>[java.lang.Exception](http://download.oracle.com/javase/1.5.0/docs/api/java/lang/Exception.html)</sub>  $L$  java.lang. Runtime Exception  $L_{com.ibm.websphere.objectgrid.ObjectGridRuntimeException$  $L_{com.ibm.websphere.objectgrid.ObjectGridRuntimeException$ L com. ibm.websphere.objectgrid.query.ObjectQueryException **com.ibm.websphere.objectgrid.query.NonUniqueResultException**

#### **All Implemented Interfaces:**

[IObjectGridException,](#page-2439-0) [Serializable](http://download.oracle.com/javase/1.5.0/docs/api/java/io/Serializable.html)

public class **NonUniqueResultException** extends [ObjectQueryException](#page-1924-0)

#### **Since:**

WAS XD 6.1

#### **See Also:**

[Serialized](file:////dcs/markdown/workspace/Transform/htmlout/0/com.ibm.websphere.extremescale.javadoc.doc/topics/serialized-form.html#com.ibm.websphere.objectgrid.query.NonUniqueResultException) Form

# **Constructor Summary**

**[NonUniqueResultException](file:////dcs/markdown/workspace/Transform/htmlout/0/com.ibm.websphere.extremescale.javadoc.doc/topics/com/ibm/websphere/objectgrid/query/NonUniqueResultException.html#NonUniqueResultException())**()

Constructs a new NonUniqueResultException with null as its detail message.

**[NonUniqueResultException](file:////dcs/markdown/workspace/Transform/htmlout/0/com.ibm.websphere.extremescale.javadoc.doc/topics/com/ibm/websphere/objectgrid/query/NonUniqueResultException.html#NonUniqueResultException(java.lang.String))**[\(String](http://download.oracle.com/javase/1.5.0/docs/api/java/lang/String.html) message)

Constructs a new NonUniqueResultException with the specified detail message.

**[NonUniqueResultException](file:////dcs/markdown/workspace/Transform/htmlout/0/com.ibm.websphere.extremescale.javadoc.doc/topics/com/ibm/websphere/objectgrid/query/NonUniqueResultException.html#NonUniqueResultException(java.lang.String,%20java.lang.Throwable))**[\(String](http://download.oracle.com/javase/1.5.0/docs/api/java/lang/String.html) message, [Throwable](http://download.oracle.com/javase/1.5.0/docs/api/java/lang/Throwable.html) cause)

Constructs a new NonUniqueResultException with the specified detail message and

cause.

**[NonUniqueResultException](file:////dcs/markdown/workspace/Transform/htmlout/0/com.ibm.websphere.extremescale.javadoc.doc/topics/com/ibm/websphere/objectgrid/query/NonUniqueResultException.html#NonUniqueResultException(java.lang.Throwable))**[\(Throwable](http://download.oracle.com/javase/1.5.0/docs/api/java/lang/Throwable.html) cause)

Constructs a new NonUniqueResultException with a specified cause.

# **Method Summary**

**Methods inherited from class com.ibm.websphere.objectgrid[.ObjectGridRuntimeException](#page-2545-0)**

[getCause,](file:////dcs/markdown/workspace/Transform/htmlout/0/com.ibm.websphere.extremescale.javadoc.doc/topics/com/ibm/websphere/objectgrid/ObjectGridRuntimeException.html#getCause()) [initCause](file:////dcs/markdown/workspace/Transform/htmlout/0/com.ibm.websphere.extremescale.javadoc.doc/topics/com/ibm/websphere/objectgrid/ObjectGridRuntimeException.html#initCause(java.lang.Throwable))

**Methods inherited from class java.lang[.Throwable](http://download.oracle.com/javase/1.5.0/docs/api/java/lang/Throwable.html)**

[fillInStackTrace](http://download.oracle.com/javase/1.5.0/docs/api/java/lang/Throwable.html#fillInStackTrace()), [getLocalizedMessage,](http://download.oracle.com/javase/1.5.0/docs/api/java/lang/Throwable.html#getLocalizedMessage()) [getMessage,](http://download.oracle.com/javase/1.5.0/docs/api/java/lang/Throwable.html#getMessage()) [getStackTrace](http://download.oracle.com/javase/1.5.0/docs/api/java/lang/Throwable.html#getStackTrace()), [printStackTrace,](http://download.oracle.com/javase/1.5.0/docs/api/java/lang/Throwable.html#printStackTrace()) [printStackTrace,](http://download.oracle.com/javase/1.5.0/docs/api/java/lang/Throwable.html#printStackTrace(java.io.PrintStream)) [printStackTrace](http://download.oracle.com/javase/1.5.0/docs/api/java/lang/Throwable.html#printStackTrace(java.io.PrintWriter)), [setStackTrace,](http://download.oracle.com/javase/1.5.0/docs/api/java/lang/Throwable.html#setStackTrace(java.lang.StackTraceElement[])) [toString](http://download.oracle.com/javase/1.5.0/docs/api/java/lang/Throwable.html#toString())

**Methods inherited from class java.lang[.Object](http://download.oracle.com/javase/1.5.0/docs/api/java/lang/Object.html)**

[clone,](http://download.oracle.com/javase/1.5.0/docs/api/java/lang/Object.html#clone()) [equals,](http://download.oracle.com/javase/1.5.0/docs/api/java/lang/Object.html#equals(java.lang.Object)) [finalize,](http://download.oracle.com/javase/1.5.0/docs/api/java/lang/Object.html#finalize()) [getClass,](http://download.oracle.com/javase/1.5.0/docs/api/java/lang/Object.html#getClass()) [hashCode,](http://download.oracle.com/javase/1.5.0/docs/api/java/lang/Object.html#hashCode()) [notify,](http://download.oracle.com/javase/1.5.0/docs/api/java/lang/Object.html#notify()) [notifyAll,](http://download.oracle.com/javase/1.5.0/docs/api/java/lang/Object.html#notifyAll()) [wait,](http://download.oracle.com/javase/1.5.0/docs/api/java/lang/Object.html#wait(long)) [wait](http://download.oracle.com/javase/1.5.0/docs/api/java/lang/Object.html#wait(long,%20int)), wait

# **Constructor Detail**

### **NonUniqueResultException**

public **NonUniqueResultException**()

Constructs a new NonUniqueResultException with null as its detail message. The cause is not initialized, and may subsequently be initialized by a call to the initCause method.

#### **See Also:**

[ObjectGridRuntimeException.initCause\(Throwable\)](file:////dcs/markdown/workspace/Transform/htmlout/0/com.ibm.websphere.extremescale.javadoc.doc/topics/com/ibm/websphere/objectgrid/ObjectGridRuntimeException.html#initCause(java.lang.Throwable))

### **NonUniqueResultException**

public **NonUniqueResultException**([String](http://download.oracle.com/javase/1.5.0/docs/api/java/lang/String.html) message)

Constructs a new NonUniqueResultException with the specified detail message. The cause is not initialized, and may subsequently be initialized by a call to the initCause method.

#### **Parameters:**

message - the detail message. The detail message is saved for later retrieval by the getMessage method.

later retrieval by the getCause() method. A null value is permitted and indicates that the cause is nonexistent or is unknown.

**See Also:**

[ObjectGridRuntimeException.initCause\(Throwable\)](file:////dcs/markdown/workspace/Transform/htmlout/0/com.ibm.websphere.extremescale.javadoc.doc/topics/com/ibm/websphere/objectgrid/ObjectGridRuntimeException.html#initCause(java.lang.Throwable)), [Throwable.getMessage\(\)](http://download.oracle.com/javase/1.5.0/docs/api/java/lang/Throwable.html#getMessage())

# **NonUniqueResultException**

public **NonUniqueResultException**([Throwable](http://download.oracle.com/javase/1.5.0/docs/api/java/lang/Throwable.html) cause)

Constructs a new NonUniqueResultException with a specified cause. The cause and a detail message of (cause==null ? null : cause.toString()) is used (which typically contains the class and detail message of cause). This constructor is useful for NonUniqueResultExceptions that are little more than wrappers for other throwables.

#### **Parameters:**

cause - is the exception that caused this exception to be thrown, which is saved for

**See Also:**

[ObjectGridRuntimeException.getCause\(\)](file:////dcs/markdown/workspace/Transform/htmlout/0/com.ibm.websphere.extremescale.javadoc.doc/topics/com/ibm/websphere/objectgrid/ObjectGridRuntimeException.html#getCause())

# **NonUniqueResultException**

public **NonUniqueResultException**([String](http://download.oracle.com/javase/1.5.0/docs/api/java/lang/String.html) message, [Throwable](http://download.oracle.com/javase/1.5.0/docs/api/java/lang/Throwable.html) cause)

> Constructs a new NonUniqueResultException with the specified detail message and cause.

Note that the detail message associated with cause is *not* automatically incorporated in this NonUniqueResultException's detail message.

#### **Parameters:**

message - the detail message (which is saved for later retrieval by the getMessage method).

cause - the cause (which is saved for later retrieval by the getCause method). (Anull value is permitted, and indicates that the cause is nonexistent or unknown).

### **See Also:**

[ObjectGridRuntimeException.getCause\(\)](file:////dcs/markdown/workspace/Transform/htmlout/0/com.ibm.websphere.extremescale.javadoc.doc/topics/com/ibm/websphere/objectgrid/ObjectGridRuntimeException.html#getCause()), [Throwable.getMessage\(\)](http://download.oracle.com/javase/1.5.0/docs/api/java/lang/Throwable.html#getMessage())

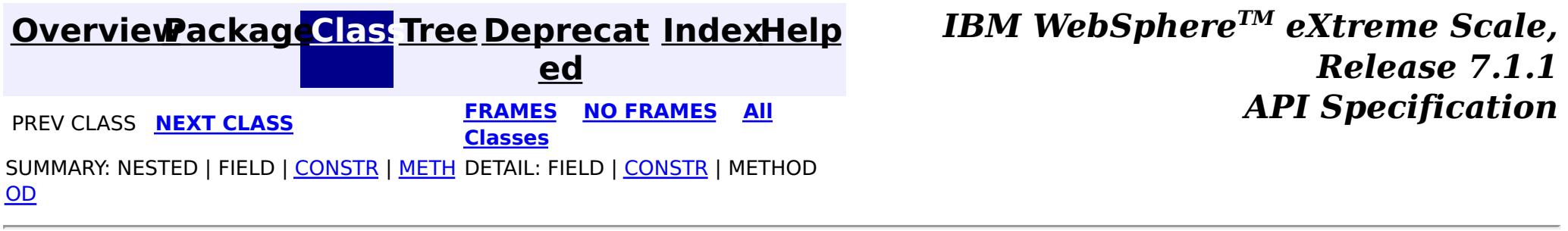

**[IndexHelp](#page-0-0)** *IBM WebSphere TM eXtreme Scale, Release 7.1.1*

#### <span id="page-1912-0"></span>**[Overview](#page-1168-0)[Package](#page-1905-0)[Class](file:////dcs/markdown/workspace/Transform/htmlout/0/com.ibm.websphere.extremescale.javadoc.doc/topics/com/ibm/websphere/objectgrid/query/ObjectQuery.html#main)[Tree](#page-0-0) [Deprecat](#page-0-0) ed PREV [CLASS](#page-1921-0) NEXT CLASS** *CLASS* **PRAMES AREX** *REAMES* **AII** *API**Specification* **[FRAMES](#page-0-0) NO FRAMES All Classes** [SUMMARY:](file:////dcs/markdown/workspace/Transform/htmlout/0/com.ibm.websphere.extremescale.javadoc.doc/topics/com/ibm/websphere/objectgrid/query/ObjectQuery.html#method_summary) <u>[NESTED](file:////dcs/markdown/workspace/Transform/htmlout/0/com.ibm.websphere.extremescale.javadoc.doc/topics/com/ibm/websphere/objectgrid/query/ObjectQuery.html#nested_class_summary)</u> | <u>[FIELD](file:////dcs/markdown/workspace/Transform/htmlout/0/com.ibm.websphere.extremescale.javadoc.doc/topics/com/ibm/websphere/objectgrid/query/ObjectQuery.html#field_detail)</u> | CONSTR | <u>METH</u> DETAIL: <u>FIELD</u> | CONSTR | <u>[METHOD](file:////dcs/markdown/workspace/Transform/htmlout/0/com.ibm.websphere.extremescale.javadoc.doc/topics/com/ibm/websphere/objectgrid/query/ObjectQuery.html#method_detail)</u> OD

# **com.ibm.websphere.objectgrid.query Interface ObjectQuery**

public interface **ObjectQuery**

An ObjectQuery provides a mechanism for introspecting one or more ObjectMaps using standard ObjectGrid query language syntax. ObjectQuery instances are retrieved using the [Session.createObjectQuery\(String\)](file:////dcs/markdown/workspace/Transform/htmlout/0/com.ibm.websphere.extremescale.javadoc.doc/topics/com/ibm/websphere/objectgrid/Session.html#createObjectQuery(java.lang.String)) method and are valid for the session and inherits the session's current state. For example, if the session has a transaction active, the ObjectQuery.getResultMap() method will participate in that transaction.

**Since:** WAS XD 6.1 **See Also:**

[Session.createObjectQuery\(String\)](file:////dcs/markdown/workspace/Transform/htmlout/0/com.ibm.websphere.extremescale.javadoc.doc/topics/com/ibm/websphere/objectgrid/Session.html#createObjectQuery(java.lang.String))

# **Nested Class Summary**

s t a t

l a s s

i **[ObjectQuery.ResultType](#page-1921-0)**

c c The result type indicates when the query engine will return the cached objects results in their native Object form or in the RAW form.

# **Field Summary**

s t a

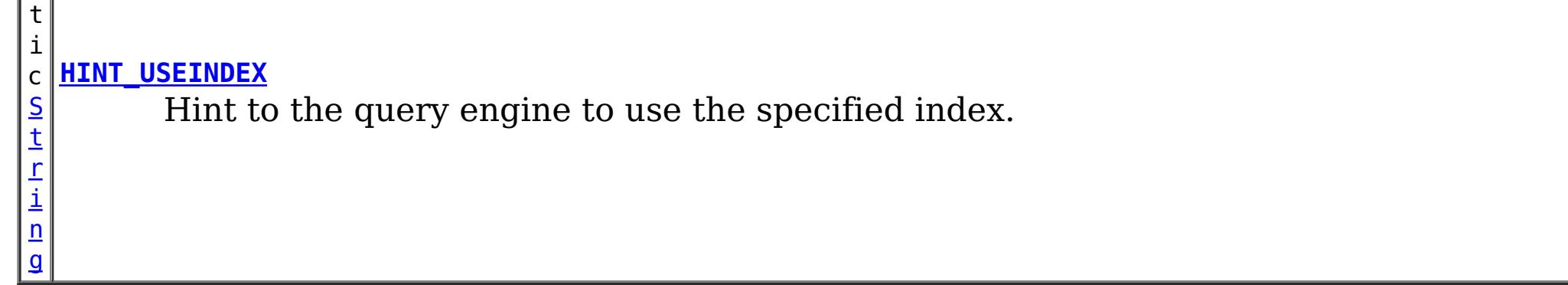

# **Method Summary**

[S](http://download.oracle.com/javase/1.5.0/docs/api/java/lang/String.html)

i  $\underline{n}$ g

t r **[getPlan](file:////dcs/markdown/workspace/Transform/htmlout/0/com.ibm.websphere.extremescale.javadoc.doc/topics/com/ibm/websphere/objectgrid/query/ObjectQuery.html#getPlan())**()

Return a string representation of the query plan.

[I](http://download.oracle.com/javase/1.5.0/docs/api/java/util/Iterator.html)

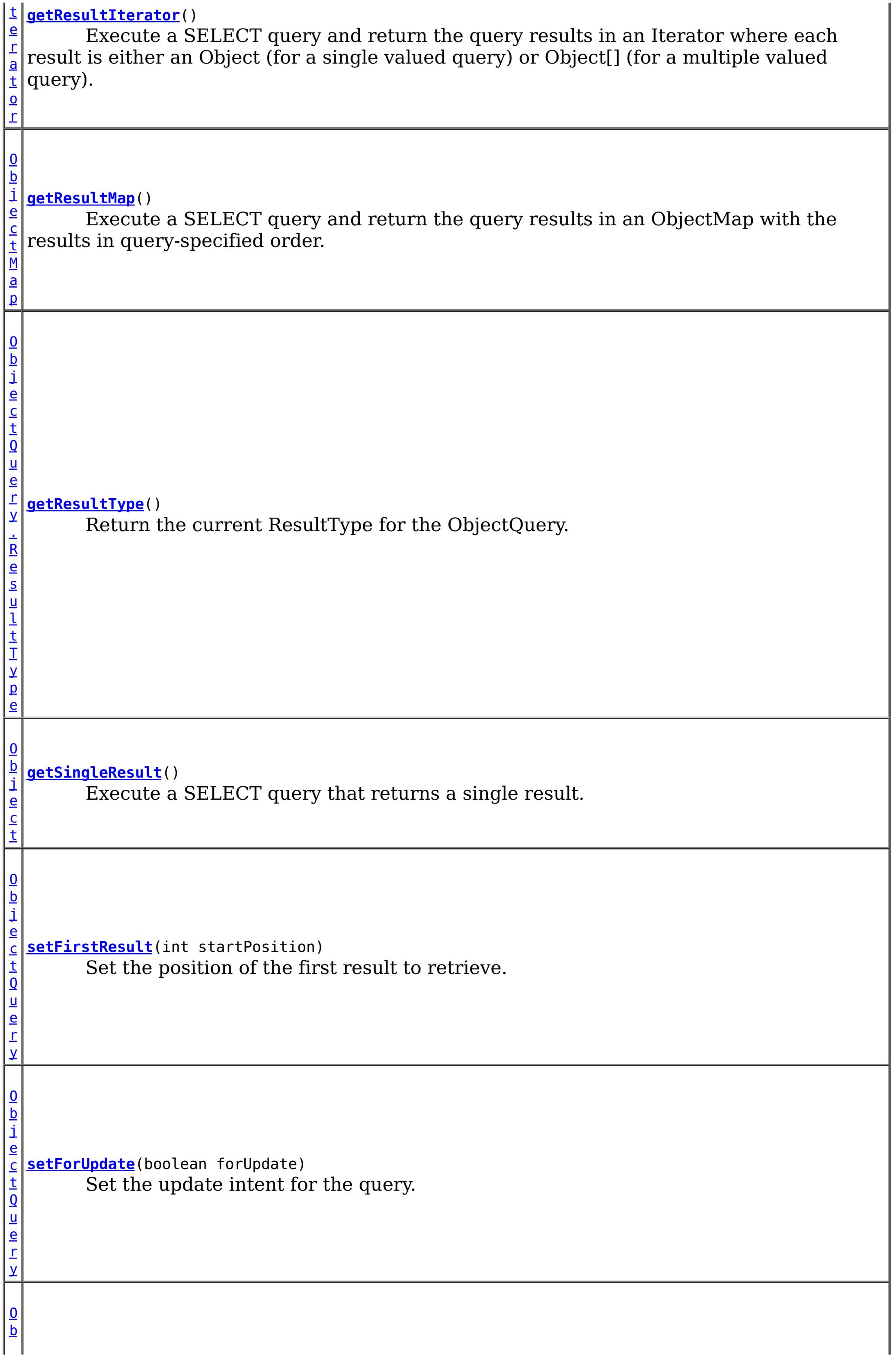

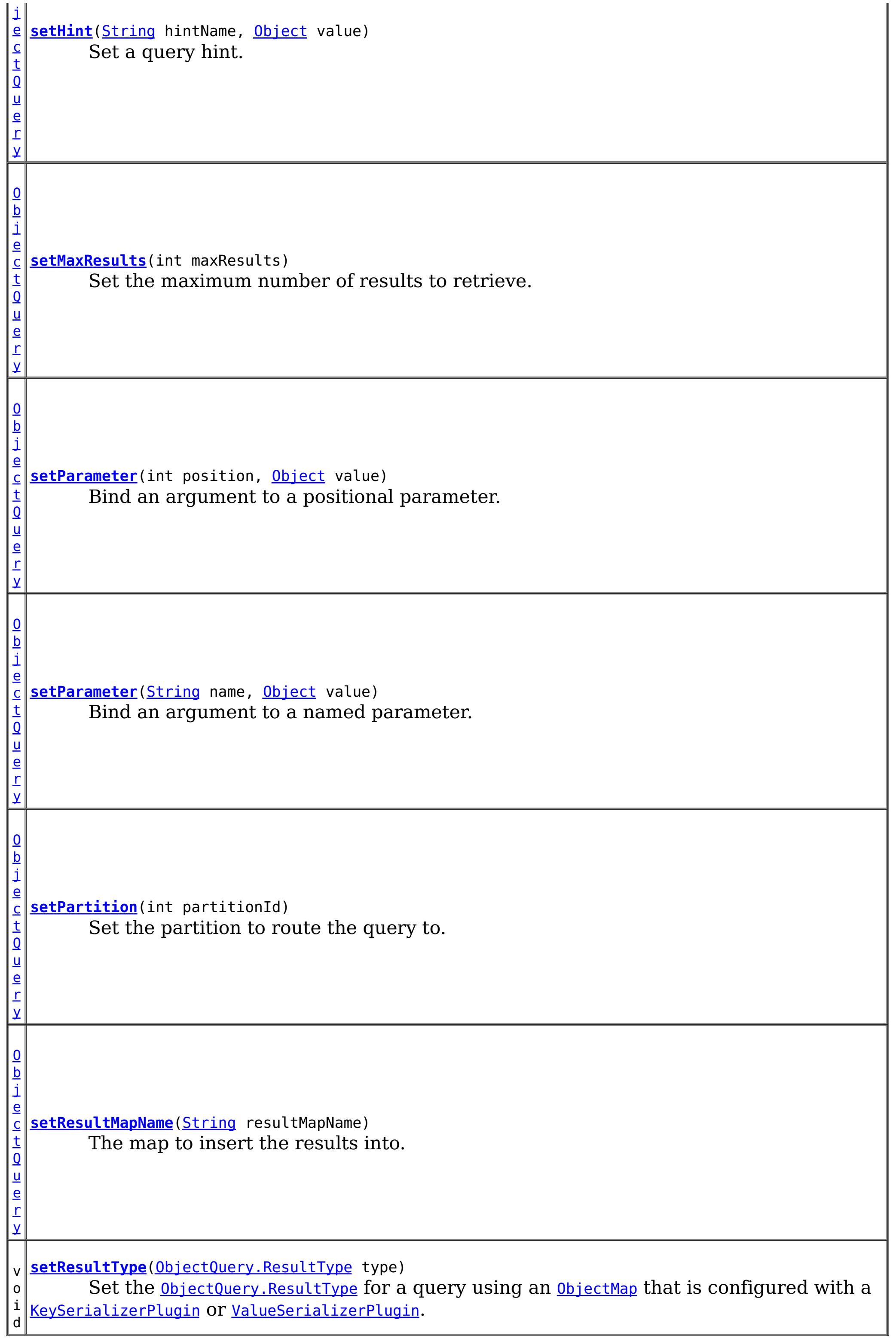

# **Field Detail**

# **HINT\_USEINDEX**

#### static final [String](http://download.oracle.com/javase/1.5.0/docs/api/java/lang/String.html) **HINT\_USEINDEX**

Hint to the query engine to use the specified index.

String Format:

```
ObjectQuery q = session.createObjectQuery("SELECT p FROM Person p WHERE p.name=?1 AND p.city
=?2 AND p.state=?3");
q.setHint(ObjectQuery.HINT_USEINDEX, "Person.city");
q.setParameter(1, "Smith");
q.setParameter(2, "Rochester");
q.setParameter(3, "MN");
Iterator it = q.getResultIterator();
```
<IndexHint> ::= <Entity Name> "." <AttributeName> <Entity Name> ::= ObjectGrid map name <AttributeName> ::= An indexed attribute.

Example:

Set the <u>[ObjectQuery.ResultType](#page-1921-0)</u> for a query using an **[ObjectMap](#page-2549-0)** that is configured with a [KeySerializerPlugin](#page-1526-0) or [ValueSerializerPlugin](#page-1553-0). The keys and values objects returned from the query will be **[SerializedKey](#page-1463-0) or [SerializedValue](#page-1464-0)** objects respectively. If required, you can use the **[SerializedEntry.getObject\(\)](file:////dcs/markdown/workspace/Transform/htmlout/0/com.ibm.websphere.extremescale.javadoc.doc/topics/com/ibm/websphere/objectgrid/plugins/io/dataobject/SerializedEntry.html#getObject())** method to retrieve (possibly inflating the serialized object) the original key or value object.

**Since:** WAS XD 6.1.0.4 **See Also:** [setHint\(String,](file:////dcs/markdown/workspace/Transform/htmlout/0/com.ibm.websphere.extremescale.javadoc.doc/topics/com/ibm/websphere/objectgrid/query/ObjectQuery.html#setHint(java.lang.String,%20java.lang.Object)) Object), [Constant](file:////dcs/markdown/workspace/Transform/htmlout/0/com.ibm.websphere.extremescale.javadoc.doc/topics/constant-values.html#com.ibm.websphere.objectgrid.query.ObjectQuery.HINT_USEINDEX) Field Values

# **Method Detail**

### **setResultType**

void **setResultType**[\(ObjectQuery.ResultType](#page-1921-0) type)

Attribute objects returned from the query will be in their native format even if the RAW result type is set. Example:

```
ObjectQuery q = session.createObjectQuery("SELECT p FROM Person p WHERE p.name=?1 AND p.city
=?2 AND p.state=?3");
q.setResultType(ObjectQuery.ResultType.RAW);
q.setParameter(1, "Smith");
q.setParameter(2, "Rochester");
q.setParameter(3, "MN");
Iterator it = q.getResultIterator();
while (it.hasNext()) {
      Person p = ((SerializedValue)it.next()).getObject();
}
```
#### **Parameters:**

type - the type of object to return when returning cache objects.

# **getResultType**

[ObjectQuery.ResultType](#page-1921-0) **getResultType**()

Return the current ResultType for the ObjectQuery.

#### **Returns:**

the current ResultType for the ObjectQuery.

### **getResultMap**

```
ObjectMap getResultMap()
```
Execute a SELECT query and return the query results in an ObjectMap with the results in query-specified order. The ObjectMap is only valid only for the current transaction.

The map value is of type  $0$ bject[] where each element in the object array is based on it's ordinal position within the query's select clause.

The map key is the result number (of type long) starting at 0.

Example: The following query returns 2 rows: String ql = "SELECT e.name, e.id, d from Employee e join e.dept d WHERE d.number=5"; ObjectQuery  $q = \text{createObjectQuery}(q_l);$ ObjectMap resultMap = q.getResultMap(); Object oResult =  $(Object[])$  resultMap.get(new Long $(0)$ ); while(oResult  $!=$  null) { // The first attribute is name and has an ordinal position of 0. String name = (String) oResult[0]; Integer id = (Integer) oResult[1]; Dept  $d = (Depth)$  ordesult $[2]$ ; ... }

```
String ql = "SELECT e.name, e.id, e from Employee e WHERE e.dept.number=5";
ObjectQuery q = session.createObjectQuery(ql);
Iterator results = q.getResultIterator();
while(results.hasNext()) {
    Object[] curEmp = (Object[]) results.next();
    String name = (String) \ncurEmp[0];Integer id = (Integer)curEmp[1]
    Dept d = (Depth) \text{curl} [\frac{2}{3}];
```
#### **Returns:**

an ObjectMap that contains the results of the query.

**Throws:**

[ObjectQueryException](#page-1924-0) - thrown if query validation fails or if there is no active transaction. The resulting transaction will be marked to rollback.

### **getResultIterator**

#### [Iterator](http://download.oracle.com/javase/1.5.0/docs/api/java/util/Iterator.html) **getResultIterator**()

Execute a SELECT query and return the query results in an Iterator where each result is either an Object (for a single valued query) or Object[] (for a multiple valued query). The values in the Object[] result are stored in query order. The Iterator is only valid only for the current transaction.

Example: The following query returns 2 rows:

```
...
}
```
#### **Returns:**

an Iterator with the query results in the form of Object or Object[]

**Throws:**

[ObjectQueryException](#page-1924-0) - thrown if query validation fails or if there is no active transaction. The resulting transaction will be marked to rollback.

### **getSingleResult**

```
String ql = "SELECT e from Employee e WHERE e.id=100";
Employee e = (Employee) session.createObjectQuery(ql).getSingleResult();
String ql = "SELECT e.name, e.dept from Employee e WHERE e.id=100";
Object[] empData = (Object[]) session.createObjectQuery(ql).getSingleResult();
String empName= (String) empData[0];
Department empDept = (Department) empData[1];
```

```
Object getSingleResult()
```
Execute a SELECT query that returns a single result.

If the SELECT clause has more than one field defined, then the result will be of type Object[] where each element in the object array is based on it's ordinal position within the query's select clause.

#### **Returns:**

the result

#### **Throws:**

[NoResultException](#page-1906-0) - if there is no result [NonUniqueResultException](#page-1909-0) - if more than one result [ObjectQueryException](#page-1924-0) - thrown if query validation fails. The resulting transaction will be marked to rollback.

### **setMaxResults**

[ObjectQuery](#page-1912-0) **setMaxResults**(int maxResults)

Set the maximum number of results to retrieve.

#### **Parameters:**

maxResults - the maximum number of results to retrieve.

#### **Returns:**

the same ObjectQuery instance

#### **Throws:**

[IllegalArgumentException](http://download.oracle.com/javase/1.5.0/docs/api/java/lang/IllegalArgumentException.html) - if the argument is negative

# **setFirstResult**

[ObjectQuery](#page-1912-0) **setFirstResult**(int startPosition)

Set the position of the first result to retrieve.

#### **Parameters:**

startPosition - position of the first result, numbered from 0 **Returns:** the same ObjectQuery instance

**Throws:**

[IllegalArgumentException](http://download.oracle.com/javase/1.5.0/docs/api/java/lang/IllegalArgumentException.html) - if the argument is negative

# **setResultMapName**

[ObjectQuery](#page-1912-0) **setResultMapName**[\(String](http://download.oracle.com/javase/1.5.0/docs/api/java/lang/String.html) resultMapName)

The map to insert the results into. If not specified or is null, the map name is undefined.

[ObjectQuery](#page-1912-0) **setHint**[\(String](http://download.oracle.com/javase/1.5.0/docs/api/java/lang/String.html) hintName, [Object](http://download.oracle.com/javase/1.5.0/docs/api/java/lang/Object.html) value)

If the result map name is specified and the map already exists, the query will fail.

#### **Parameters:**

hintName - the name of the hint. See the constant values defined in this interface. value - the value of the hint.

resultMapName - the name of the ObjectMap to insert the query results into.

#### **Returns:**

the same ObjectQuery instance

### **setHint**

```
ObjectQuery setParameter(String name,
                         Object value)
```
Set a query hint. If the hint name is not recognized, it is silently ignored.

#### **Parameters:**

[ObjectQuery](#page-1912-0) **setParameter**(int position, [Object](http://download.oracle.com/javase/1.5.0/docs/api/java/lang/Object.html) value)

#### **Returns:**

the same query instance

#### **Throws:**

[IllegalArgumentException](http://download.oracle.com/javase/1.5.0/docs/api/java/lang/IllegalArgumentException.html) - thrown if the second argument is not valid for the hint. This exception may be deferred until the query is run.

#### **Since:**

WAS XD 6.1.0.4

### **setParameter**

Bind an argument to a named parameter.

#### **Parameters:**

name - the parameter name

value - the value of the parameter.

#### **Returns:**

the same ObjectQuery instance

#### **Throws:**

[IllegalArgumentException](http://download.oracle.com/javase/1.5.0/docs/api/java/lang/IllegalArgumentException.html) - if parameter name does not correspond to parameter in query string or argument is of incorrect type. This exception may be deferred until the query is run.

## **setParameter**

Bind an argument to a positional parameter.

#### **Parameters:**

position - the position of the parameter. The first parameter is 1. value - the value of the parameter.

#### **Returns:**

the same ObjectQuery instance

#### **Throws:**

[IllegalArgumentException](http://download.oracle.com/javase/1.5.0/docs/api/java/lang/IllegalArgumentException.html) - if position does not correspond to positional parameter of query or argument is of incorrect type. This exception may be deferred until the query is run.

Use the **[PartitionManager](#page-2570-0)** to determine the number of partitions for a given backing map and to calculate the partition number from an object.

# **setPartition**

[ObjectQuery](#page-1912-0) **setPartition**(int partitionId)

Set the partition to route the query to.

The partition id is required if the maps in the query are partitioned.

#### **Parameters:**

partitionId - the partition to route the query to.

#### **Returns:**

the same ObjectQuery instance

# **setForUpdate**

[ObjectQuery](#page-1912-0) **setForUpdate**(boolean forUpdate)

Set the update intent for the query. If set to true, subsequent query executions will lock records appropriately for updating.

If not set, the default is false.

#### **Parameters:** forUpdate - if true, lock records for update. **Returns:** the same ObjectQuery instance **Since:**

WAS XD 6.1.0.1

## **getPlan**

#### [String](http://download.oracle.com/javase/1.5.0/docs/api/java/lang/String.html) **getPlan**()

Return a string representation of the query plan.

This method can be used to explain the plan of a query without running the query. The plan describes when a map is to be scanned, an index used and the order in which the maps are accessed.

#### **Returns:**

a string representation of the query plan.

#### **Throws:**

[ObjectQueryException](#page-1924-0) - thrown if query validation fails. The transaction will not be marked to rollback.

#### **Since:**

WAS XD 6.1.0.3

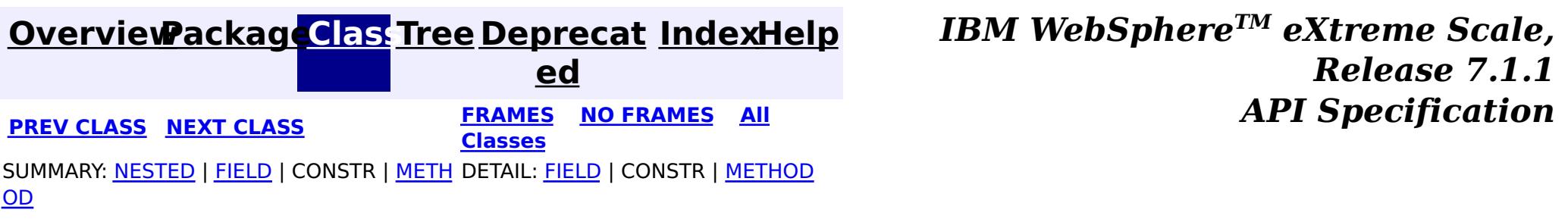

### **[Overview](#page-1168-0)[Package](#page-1905-0)[Class](file:////dcs/markdown/workspace/Transform/htmlout/0/com.ibm.websphere.extremescale.javadoc.doc/topics/com/ibm/websphere/objectgrid/query/ObjectQuery.ResultType.html#main)[Tree](#page-0-0) [Deprecat](#page-0-0)**

<span id="page-1921-0"></span>**[IndexHelp](#page-0-0)** *IBM WebSphere TM eXtreme Scale, Release 7.1.1* **PREV** [CLASS](#page-1924-0) **NEXT CLASS READING PREVIOUS** *CLASS CLASS CLASS CLASS CLASS CLASS CLASS CLASS CLASS CLASS CLASS CLASS CLASS CLASS CLASS CLASS CLASS CLA* 

**ed**

SUMMARY: NESTED | ENUM [CONSTANTS](file:////dcs/markdown/workspace/Transform/htmlout/0/com.ibm.websphere.extremescale.javadoc.doc/topics/com/ibm/websphere/objectgrid/query/ObjectQuery.ResultType.html#enum_constant_summary) | FIELD | [METHOD](file:////dcs/markdown/workspace/Transform/htmlout/0/com.ibm.websphere.extremescale.javadoc.doc/topics/com/ibm/websphere/objectgrid/query/ObjectQuery.ResultType.html#method_summary)

**[FRAMES](#page-0-0) NO FRAMES All Classes** DETAIL: ENUM [CONSTANTS](file:////dcs/markdown/workspace/Transform/htmlout/0/com.ibm.websphere.extremescale.javadoc.doc/topics/com/ibm/websphere/objectgrid/query/ObjectQuery.ResultType.html#enum_constant_detail) | FIELD | [METHOD](file:////dcs/markdown/workspace/Transform/htmlout/0/com.ibm.websphere.extremescale.javadoc.doc/topics/com/ibm/websphere/objectgrid/query/ObjectQuery.ResultType.html#method_detail)

# **com.ibm.websphere.objectgrid.query Enum ObjectQuery.ResultType**

#### [java.lang.Object](http://download.oracle.com/javase/1.5.0/docs/api/java/lang/Object.html)

#### L[java.lang.Enum](http://download.oracle.com/javase/1.5.0/docs/api/java/lang/Enum.html)<ObjectQuery.ResultType>

**com.ibm.websphere.objectgrid.query.ObjectQuery.ResultType**

#### **All Implemented Interfaces:**

[Serializable,](http://download.oracle.com/javase/1.5.0/docs/api/java/io/Serializable.html) [Comparable<](http://download.oracle.com/javase/1.5.0/docs/api/java/lang/Comparable.html)ObjectQuery.ResultType>

#### **Enclosing interface:**

**[ObjectQuery](#page-1912-0)** 

public static enum **ObjectQuery.ResultType** extends [Enum<](http://download.oracle.com/javase/1.5.0/docs/api/java/lang/Enum.html)ObjectQuery.ResultType>

For the NATIVE ResultType, a query returns the deserialized native Java objects for keys and objects from [ObjectMap](#page-2549-0)s configured with a [KeySerializerPlugin](#page-1526-0) or [ValueSerializerPlugin](#page-1553-0).

The result type indicates when the query engine will return the cached objects results in their native Object form or in the RAW form. The RAW form is only valid when using a DataSerializer, which represents cache object keys and values as **[SerializedEntry](#page-1461-0)** objects. For a query using [ObjectMap](#page-2549-0)s that are configured with a [KeySerializerPlugin](#page-1526-0) or [ValueSerializerPlugin](#page-1553-0), the ResultType.RAW value indicates that the type of cache objects returned from those maps will be [SerializedEntry](#page-1461-0)

The default ResultType is **Native**.

Attribute objects returned from the query will be in their native Java format.

#### **Since:**

WXS 7.1.1

# **Enum Constant Summary**

#### **[NATIVE](file:////dcs/markdown/workspace/Transform/htmlout/0/com.ibm.websphere.extremescale.javadoc.doc/topics/com/ibm/websphere/objectgrid/query/ObjectQuery.ResultType.html#NATIVE)**

**[RAW](file:////dcs/markdown/workspace/Transform/htmlout/0/com.ibm.websphere.extremescale.javadoc.doc/topics/com/ibm/websphere/objectgrid/query/ObjectQuery.ResultType.html#RAW)**

# **Method Summary**

s t a t i c  $\underline{0}$ b j e c t

For the RAW result type, a query using an **[ObjectMap](#page-2549-0)** that is configured with a [KeySerializerPlugin](#page-1526-0) or [ValueSerializerPlugin](#page-1553-0), the keys and values objects returned from the query will be **[SerializedKey](#page-1463-0)** or **[SerializedValue](#page-1464-0)** objects respectively.

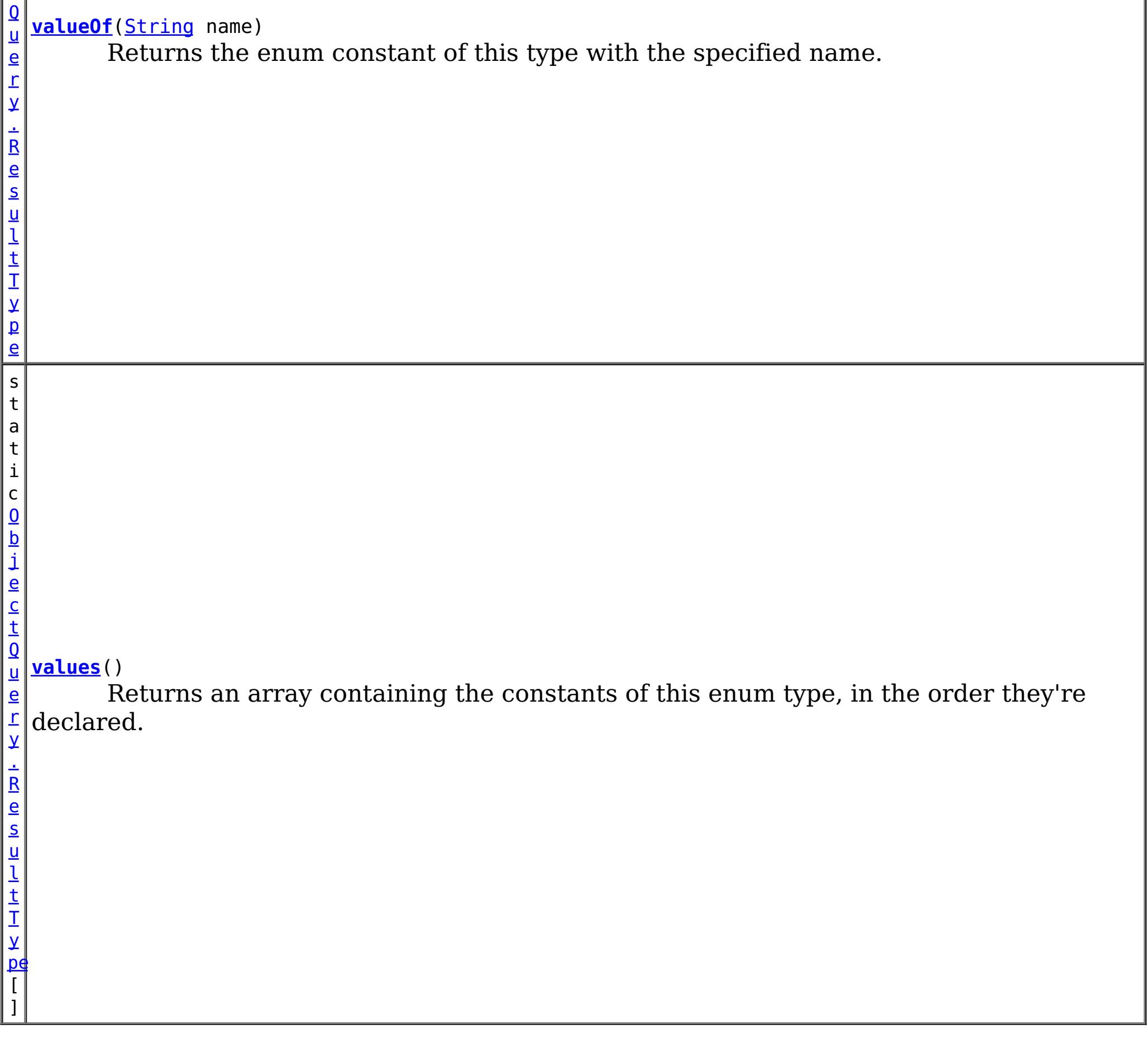

For the NATIVE ResultType, a query returns the deserialized native Java objects for keys and objects from [ObjectMap](#page-2549-0)s configured with a [KeySerializerPlugin](#page-1526-0) or [ValueSerializerPlugin](#page-1553-0).

#### **Methods inherited from class java.lang[.Enum](http://download.oracle.com/javase/1.5.0/docs/api/java/lang/Enum.html)**

[clone,](http://download.oracle.com/javase/1.5.0/docs/api/java/lang/Enum.html#clone()) [compareTo](http://download.oracle.com/javase/1.5.0/docs/api/java/lang/Enum.html#compareTo(E)), [equals,](http://download.oracle.com/javase/1.5.0/docs/api/java/lang/Enum.html#equals(java.lang.Object)) [getDeclaringClass,](http://download.oracle.com/javase/1.5.0/docs/api/java/lang/Enum.html#getDeclaringClass()) [hashCode,](http://download.oracle.com/javase/1.5.0/docs/api/java/lang/Enum.html#hashCode()) [name,](http://download.oracle.com/javase/1.5.0/docs/api/java/lang/Enum.html#name()) [ordinal,](http://download.oracle.com/javase/1.5.0/docs/api/java/lang/Enum.html#ordinal()) [toString,](http://download.oracle.com/javase/1.5.0/docs/api/java/lang/Enum.html#toString()) [valueOf](http://download.oracle.com/javase/1.5.0/docs/api/java/lang/Enum.html#valueOf(java.lang.Class,%20java.lang.String))

# **Methods inherited from class java.lang[.Object](http://download.oracle.com/javase/1.5.0/docs/api/java/lang/Object.html)**

[finalize,](http://download.oracle.com/javase/1.5.0/docs/api/java/lang/Object.html#finalize()) [getClass,](http://download.oracle.com/javase/1.5.0/docs/api/java/lang/Object.html#getClass()) [notify,](http://download.oracle.com/javase/1.5.0/docs/api/java/lang/Object.html#notify()) [notifyAll,](http://download.oracle.com/javase/1.5.0/docs/api/java/lang/Object.html#notifyAll()) [wait,](http://download.oracle.com/javase/1.5.0/docs/api/java/lang/Object.html#wait(long)) [wait](http://download.oracle.com/javase/1.5.0/docs/api/java/lang/Object.html#wait(long,%20int)), wait

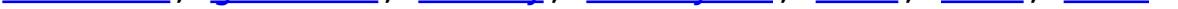

# **Enum Constant Detail**

### **NATIVE**

public static final [ObjectQuery.ResultType](#page-1921-0) **NATIVE**

### **RAW**

public static final [ObjectQuery.ResultType](#page-1921-0) **RAW**

For the RAW result type, a query using an **[ObjectMap](#page-2549-0)** that is configured with a

[KeySerializerPlugin](#page-1526-0) or [ValueSerializerPlugin](#page-1553-0), the keys and values objects returned from the query will be **[SerializedKey](#page-1463-0)** or **[SerializedValue](#page-1464-0)** objects respectively.

If required, you can use the **[SerializedEntry.getObject\(\)](file:////dcs/markdown/workspace/Transform/htmlout/0/com.ibm.websphere.extremescale.javadoc.doc/topics/com/ibm/websphere/objectgrid/plugins/io/dataobject/SerializedEntry.html#getObject())** method to retrieve (possibly inflating the serialized object) the original key or value object.

Attribute objects returned from the query will be in their native format even if the RAW result type is set.

# **Method Detail**

### **values**

```
public static final ObjectQuery.ResultType[] values()
```
Returns an array containing the constants of this enum type, in the order they're declared. This method may be used to iterate over the constants as follows:

```
for(ObjectQuery.ResultType c : ObjectQuery.ResultType.values())
        System.out.println(c);
```
#### **Returns:**

SUMMARY: NESTED | ENUM [CONSTANTS](file:////dcs/markdown/workspace/Transform/htmlout/0/com.ibm.websphere.extremescale.javadoc.doc/topics/com/ibm/websphere/objectgrid/query/ObjectQuery.ResultType.html#enum_constant_summary) | FIELD | [METHOD](file:////dcs/markdown/workspace/Transform/htmlout/0/com.ibm.websphere.extremescale.javadoc.doc/topics/com/ibm/websphere/objectgrid/query/ObjectQuery.ResultType.html#method_summary) DETAIL: **ENUM** [CONSTANTS](file:////dcs/markdown/workspace/Transform/htmlout/0/com.ibm.websphere.extremescale.javadoc.doc/topics/com/ibm/websphere/objectgrid/query/ObjectQuery.ResultType.html#enum_constant_detail) | FIELD | [METHOD](file:////dcs/markdown/workspace/Transform/htmlout/0/com.ibm.websphere.extremescale.javadoc.doc/topics/com/ibm/websphere/objectgrid/query/ObjectQuery.ResultType.html#method_detail)

an array containing the constants of this enum type, in the order they're declared

# **valueOf**

```
public static ObjectQuery.ResultType valueOf(String name)
```
Returns the enum constant of this type with the specified name. The string must match *exactly* an identifier used to declare an enum constant in this type. (Extraneous whitespace characters are not permitted.)

#### **Parameters:**

name - the name of the enum constant to be returned.

**Returns:**

the enum constant with the specified name

#### **Throws:**

[IllegalArgumentException](http://download.oracle.com/javase/1.5.0/docs/api/java/lang/IllegalArgumentException.html) - if this enum type has no constant with the specified name

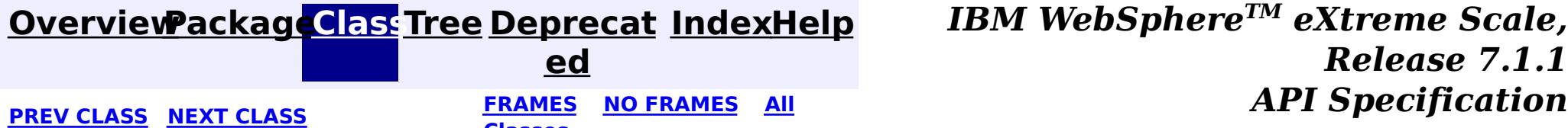

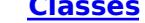

### <span id="page-1924-0"></span>**[Overview](#page-1168-0)[Package](#page-1905-0)[Class](file:////dcs/markdown/workspace/Transform/htmlout/0/com.ibm.websphere.extremescale.javadoc.doc/topics/com/ibm/websphere/objectgrid/query/ObjectQueryException.html#main)[Tree](#page-0-0) [Deprecat](#page-0-0)**

**[IndexHelp](#page-0-0)** *IBM WebSphere TM eXtreme Scale, Release 7.1.1*

**ed PREV [CLASS](#page-1921-0)** NEXT CLASS **ERAMES NO FRAMES ALL EXAMPLE API Specification [FRAMES](#page-0-0) NO FRAMES All Classes** [SUMMARY:](file:////dcs/markdown/workspace/Transform/htmlout/0/com.ibm.websphere.extremescale.javadoc.doc/topics/com/ibm/websphere/objectgrid/query/ObjectQueryException.html#methods_inherited_from_class_com.ibm.websphere.objectgrid.ObjectGridRuntimeException) NESTED | FIELD | <u>[CONSTR](file:////dcs/markdown/workspace/Transform/htmlout/0/com.ibm.websphere.extremescale.javadoc.doc/topics/com/ibm/websphere/objectgrid/query/ObjectQueryException.html#constructor_detail)</u> | <u>METH</u> DETAIL: FIELD | <u>CONSTR</u> | METHOD OD

# **com.ibm.websphere.objectgrid.query Class ObjectQueryException**

[java.lang.Object](http://download.oracle.com/javase/1.5.0/docs/api/java/lang/Object.html)

L[java.lang.Throwable](http://download.oracle.com/javase/1.5.0/docs/api/java/lang/Throwable.html)

L<sub>[java.lang.Exception](http://download.oracle.com/javase/1.5.0/docs/api/java/lang/Exception.html)</sub>

 $L$  java.lang. RuntimeException

 $L_{com.ibm.websphere.objectgrid.ObjectGridRuntimeException$  $L_{com.ibm.websphere.objectgrid.ObjectGridRuntimeException$ 

**com.ibm.websphere.objectgrid.query.ObjectQueryException**

### **All Implemented Interfaces:**

[IObjectGridException,](#page-2439-0) [Serializable](http://download.oracle.com/javase/1.5.0/docs/api/java/io/Serializable.html)

#### **Direct Known Subclasses:**

[NonUniqueResultException,](#page-1909-0) [NoResultException](#page-1906-0)

public class **ObjectQueryException** extends [ObjectGridRuntimeException](#page-2545-0)

Base exception class for all checked exceptions thrown by the ObjectGrid query component.

#### **Since:**

WAS XD 6.1 **See Also:**

[Serialized](file:////dcs/markdown/workspace/Transform/htmlout/0/com.ibm.websphere.extremescale.javadoc.doc/topics/serialized-form.html#com.ibm.websphere.objectgrid.query.ObjectQueryException) Form

# **Constructor Summary**

**[ObjectQueryException](file:////dcs/markdown/workspace/Transform/htmlout/0/com.ibm.websphere.extremescale.javadoc.doc/topics/com/ibm/websphere/objectgrid/query/ObjectQueryException.html#ObjectQueryException())**()

Constructs a new ObjectQueryException with null as its detail message.

**[ObjectQueryException](file:////dcs/markdown/workspace/Transform/htmlout/0/com.ibm.websphere.extremescale.javadoc.doc/topics/com/ibm/websphere/objectgrid/query/ObjectQueryException.html#ObjectQueryException(java.lang.String))**[\(String](http://download.oracle.com/javase/1.5.0/docs/api/java/lang/String.html) message)

Constructs a new ObjectQueryException with the specified detail message.

**[ObjectQueryException](file:////dcs/markdown/workspace/Transform/htmlout/0/com.ibm.websphere.extremescale.javadoc.doc/topics/com/ibm/websphere/objectgrid/query/ObjectQueryException.html#ObjectQueryException(java.lang.String,%20java.lang.Throwable))**[\(String](http://download.oracle.com/javase/1.5.0/docs/api/java/lang/String.html) message, [Throwable](http://download.oracle.com/javase/1.5.0/docs/api/java/lang/Throwable.html) cause)

Constructs a new ObjectQueryException with the specified detail message and cause.

**[ObjectQueryException](file:////dcs/markdown/workspace/Transform/htmlout/0/com.ibm.websphere.extremescale.javadoc.doc/topics/com/ibm/websphere/objectgrid/query/ObjectQueryException.html#ObjectQueryException(java.lang.Throwable))**[\(Throwable](http://download.oracle.com/javase/1.5.0/docs/api/java/lang/Throwable.html) cause)

Constructs a new ObjectQueryException with a specified cause.

# **Method Summary**

**Methods inherited from class com.ibm.websphere.objectgrid[.ObjectGridRuntimeException](#page-2545-0)**

[getCause,](file:////dcs/markdown/workspace/Transform/htmlout/0/com.ibm.websphere.extremescale.javadoc.doc/topics/com/ibm/websphere/objectgrid/ObjectGridRuntimeException.html#getCause()) [initCause](file:////dcs/markdown/workspace/Transform/htmlout/0/com.ibm.websphere.extremescale.javadoc.doc/topics/com/ibm/websphere/objectgrid/ObjectGridRuntimeException.html#initCause(java.lang.Throwable))

#### **Methods inherited from class java.lang[.Throwable](http://download.oracle.com/javase/1.5.0/docs/api/java/lang/Throwable.html)**

[fillInStackTrace](http://download.oracle.com/javase/1.5.0/docs/api/java/lang/Throwable.html#fillInStackTrace()), [getLocalizedMessage,](http://download.oracle.com/javase/1.5.0/docs/api/java/lang/Throwable.html#getLocalizedMessage()) [getMessage,](http://download.oracle.com/javase/1.5.0/docs/api/java/lang/Throwable.html#getMessage()) [getStackTrace](http://download.oracle.com/javase/1.5.0/docs/api/java/lang/Throwable.html#getStackTrace()), [printStackTrace,](http://download.oracle.com/javase/1.5.0/docs/api/java/lang/Throwable.html#printStackTrace()) [printStackTrace,](http://download.oracle.com/javase/1.5.0/docs/api/java/lang/Throwable.html#printStackTrace(java.io.PrintStream)) [printStackTrace](http://download.oracle.com/javase/1.5.0/docs/api/java/lang/Throwable.html#printStackTrace(java.io.PrintWriter)), [setStackTrace,](http://download.oracle.com/javase/1.5.0/docs/api/java/lang/Throwable.html#setStackTrace(java.lang.StackTraceElement[])) [toString](http://download.oracle.com/javase/1.5.0/docs/api/java/lang/Throwable.html#toString())

**Methods inherited from class java.lang[.Object](http://download.oracle.com/javase/1.5.0/docs/api/java/lang/Object.html)**

[clone,](http://download.oracle.com/javase/1.5.0/docs/api/java/lang/Object.html#clone()) [equals,](http://download.oracle.com/javase/1.5.0/docs/api/java/lang/Object.html#equals(java.lang.Object)) [finalize,](http://download.oracle.com/javase/1.5.0/docs/api/java/lang/Object.html#finalize()) [getClass,](http://download.oracle.com/javase/1.5.0/docs/api/java/lang/Object.html#getClass()) [hashCode,](http://download.oracle.com/javase/1.5.0/docs/api/java/lang/Object.html#hashCode()) [notify,](http://download.oracle.com/javase/1.5.0/docs/api/java/lang/Object.html#notify()) [notifyAll,](http://download.oracle.com/javase/1.5.0/docs/api/java/lang/Object.html#notifyAll()) [wait,](http://download.oracle.com/javase/1.5.0/docs/api/java/lang/Object.html#wait(long)) [wait](http://download.oracle.com/javase/1.5.0/docs/api/java/lang/Object.html#wait(long,%20int)), wait

# **Constructor Detail**

# **ObjectQueryException**

public **ObjectQueryException**()

Constructs a new ObjectQueryException with null as its detail message. The cause is not initialized, and may subsequently be initialized by a call to the initCause method.

#### **See Also:**

[ObjectGridRuntimeException.initCause\(Throwable\)](file:////dcs/markdown/workspace/Transform/htmlout/0/com.ibm.websphere.extremescale.javadoc.doc/topics/com/ibm/websphere/objectgrid/ObjectGridRuntimeException.html#initCause(java.lang.Throwable))

# **ObjectQueryException**

public **ObjectQueryException**[\(String](http://download.oracle.com/javase/1.5.0/docs/api/java/lang/String.html) message)

Constructs a new ObjectQueryException with the specified detail message. The cause is not initialized, and may subsequently be initialized by a call to the initCause method.

#### **Parameters:**

message - the detail message. The detail message is saved for later retrieval by the getMessage method.

public **ObjectQueryException**[\(String](http://download.oracle.com/javase/1.5.0/docs/api/java/lang/String.html) message, [Throwable](http://download.oracle.com/javase/1.5.0/docs/api/java/lang/Throwable.html) cause)

#### **See Also:**

[ObjectGridRuntimeException.initCause\(Throwable\)](file:////dcs/markdown/workspace/Transform/htmlout/0/com.ibm.websphere.extremescale.javadoc.doc/topics/com/ibm/websphere/objectgrid/ObjectGridRuntimeException.html#initCause(java.lang.Throwable)), [Throwable.getMessage\(\)](http://download.oracle.com/javase/1.5.0/docs/api/java/lang/Throwable.html#getMessage())

# **ObjectQueryException**

public **ObjectQueryException**[\(Throwable](http://download.oracle.com/javase/1.5.0/docs/api/java/lang/Throwable.html) cause)

Constructs a new ObjectQueryException with a specified cause. The cause and a detail message of (cause==null ? null : cause.toString()) is used (which typically contains the class and detail message of cause). This constructor is useful for ObjectQueryExceptions that are little more than wrappers for other throwables.

#### **Parameters:**

cause - is the exception that caused this exception to be thrown, which is saved for later retrieval by the getCause() method. A null value is permitted and indicates that the cause is nonexistent or is unknown.

**See Also:**

[ObjectGridRuntimeException.getCause\(\)](file:////dcs/markdown/workspace/Transform/htmlout/0/com.ibm.websphere.extremescale.javadoc.doc/topics/com/ibm/websphere/objectgrid/ObjectGridRuntimeException.html#getCause())

# **ObjectQueryException**

Constructs a new ObjectQueryException with the specified detail message and cause.

Note that the detail message associated with cause is *not* automatically incorporated in this ObjectQueryException's detail message.

#### **Parameters:**

message - the detail message (which is saved for later retrieval by the getMessage method).

cause - the cause (which is saved for later retrieval by the getCause method). (Anull value is permitted, and indicates that the cause is nonexistent or unknown).

#### **See Also:**

[ObjectGridRuntimeException.getCause\(\)](file:////dcs/markdown/workspace/Transform/htmlout/0/com.ibm.websphere.extremescale.javadoc.doc/topics/com/ibm/websphere/objectgrid/ObjectGridRuntimeException.html#getCause()), [Throwable.getMessage\(\)](http://download.oracle.com/javase/1.5.0/docs/api/java/lang/Throwable.html#getMessage())

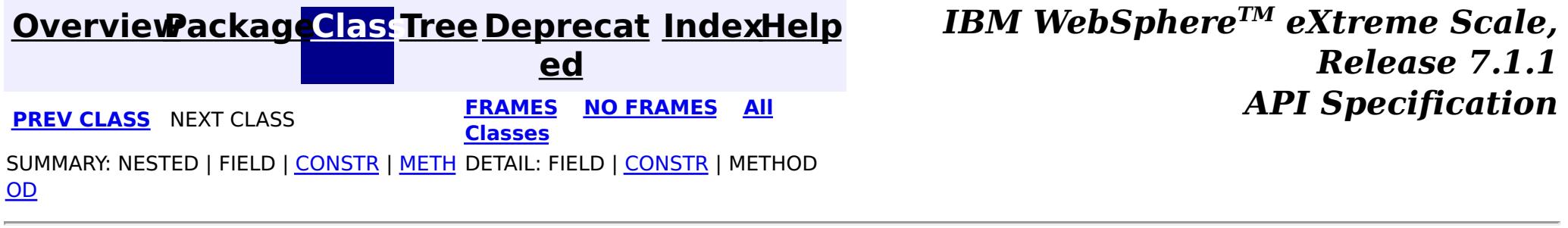

# <span id="page-1927-0"></span>**Package com.ibm.websphere.objectgrid.httpsession**

This package contains classes and interfaces for ObjectGrid HTTP Session plug-in support.

**See:**

**[Description](file:////dcs/markdown/workspace/Transform/htmlout/0/com.ibm.websphere.extremescale.javadoc.doc/topics/com/ibm/websphere/objectgrid/httpsession/package-summary.html#package_description)**

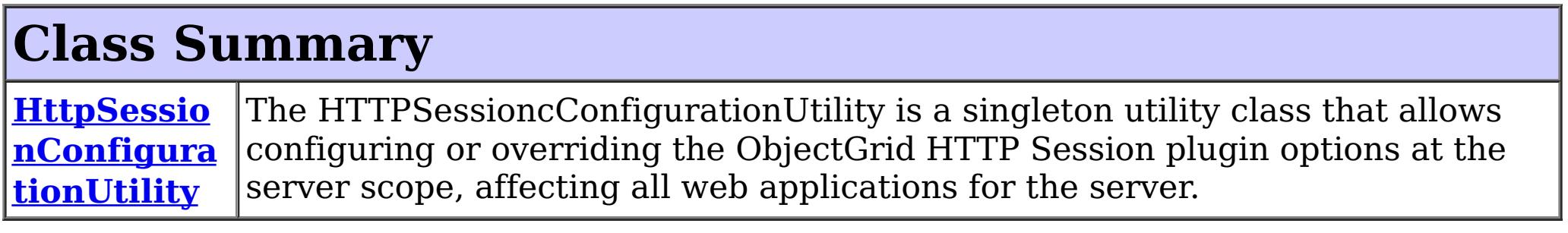

# **Package com.ibm.websphere.objectgrid.httpsession Description**

This package contains classes and interfaces for ObjectGrid HTTP Session plug-in support.

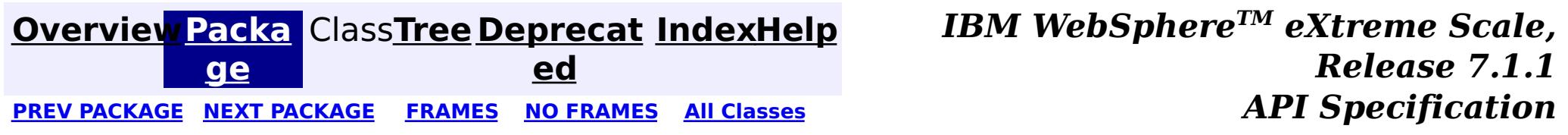

**[IndexHelp](#page-0-0)** *IBM WebSphere TM eXtreme Scale, Release 7.1.1*

#### <span id="page-1928-0"></span>**[Overview](#page-1168-0)[Package](#page-1927-0)[Class](file:////dcs/markdown/workspace/Transform/htmlout/0/com.ibm.websphere.extremescale.javadoc.doc/topics/com/ibm/websphere/objectgrid/httpsession/HttpSessionConfigurationUtility.html#main)[Tree](#page-0-0) [Deprecat](#page-0-0) ed** PREV CLASS NEXT CLASS **ERAMES** NO FRAMES **ALL API** Specification **[FRAMES](#page-0-0) NO FRAMES All Classes** [SUMMARY:](file:////dcs/markdown/workspace/Transform/htmlout/0/com.ibm.websphere.extremescale.javadoc.doc/topics/com/ibm/websphere/objectgrid/httpsession/HttpSessionConfigurationUtility.html#method_summary) NESTED | FIELD | CONSTR | <u>METH</u> DETAIL: FIELD | CONSTR | <u>[METHOD](file:////dcs/markdown/workspace/Transform/htmlout/0/com.ibm.websphere.extremescale.javadoc.doc/topics/com/ibm/websphere/objectgrid/httpsession/HttpSessionConfigurationUtility.html#method_detail)</u> OD

public class **HttpSessionConfigurationUtility** extends [Object](http://download.oracle.com/javase/1.5.0/docs/api/java/lang/Object.html)

# **com.ibm.websphere.objectgrid.httpsession Class HttpSessionConfigurationUtility**

[java.lang.Object](http://download.oracle.com/javase/1.5.0/docs/api/java/lang/Object.html)

**com.ibm.websphere.objectgrid.httpsession.HttpSessionConfigurationUtility**

The HTTPSessioncConfigurationUtility is a singleton utility class that allows configuring or overriding the ObjectGrid HTTP Session plugin options at the server scope, affecting all web applications for the server. All web applications using this utility must be configured share the same classloader.

This utility is to be used for all web applications deployed on web application servers other than WebSphere Application Server, such as Apache Geronimo. Web applications deployed on WebSphere Application Server do not require this utility.

**Since:**

WAS XD 6.1.0.2

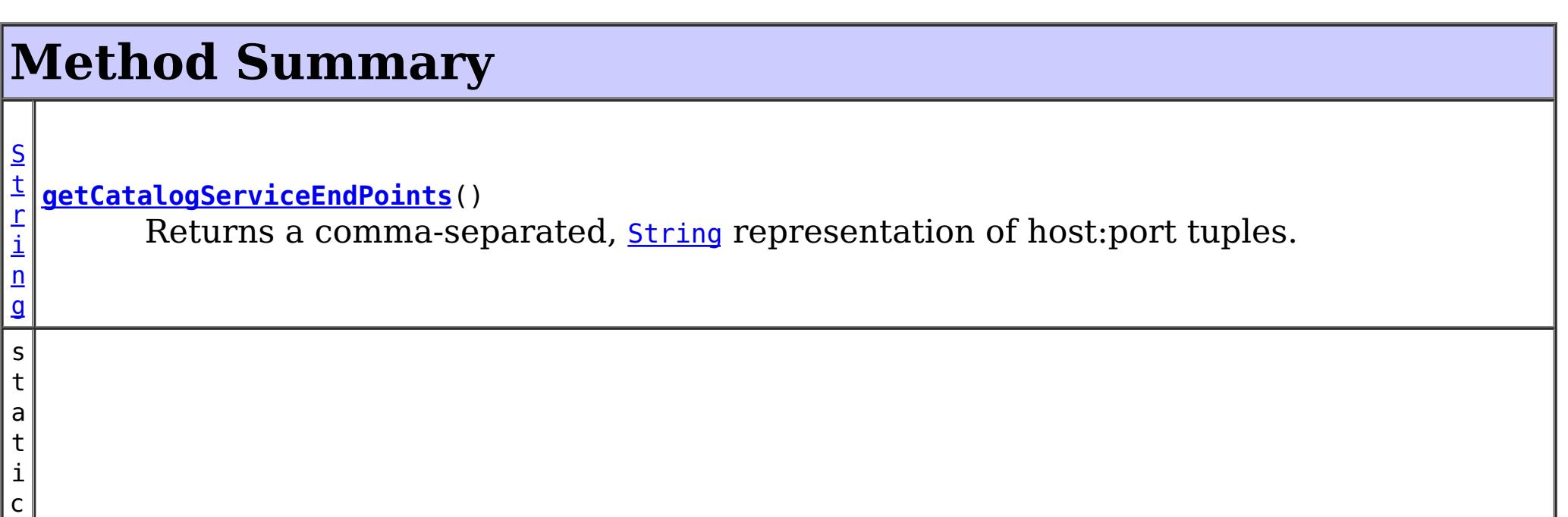

#### **[getInstance](file:////dcs/markdown/workspace/Transform/htmlout/0/com.ibm.websphere.extremescale.javadoc.doc/topics/com/ibm/websphere/objectgrid/httpsession/HttpSessionConfigurationUtility.html#getInstance())**()

Returns the singleton instance of a HttpSessionConfigurationUtility.

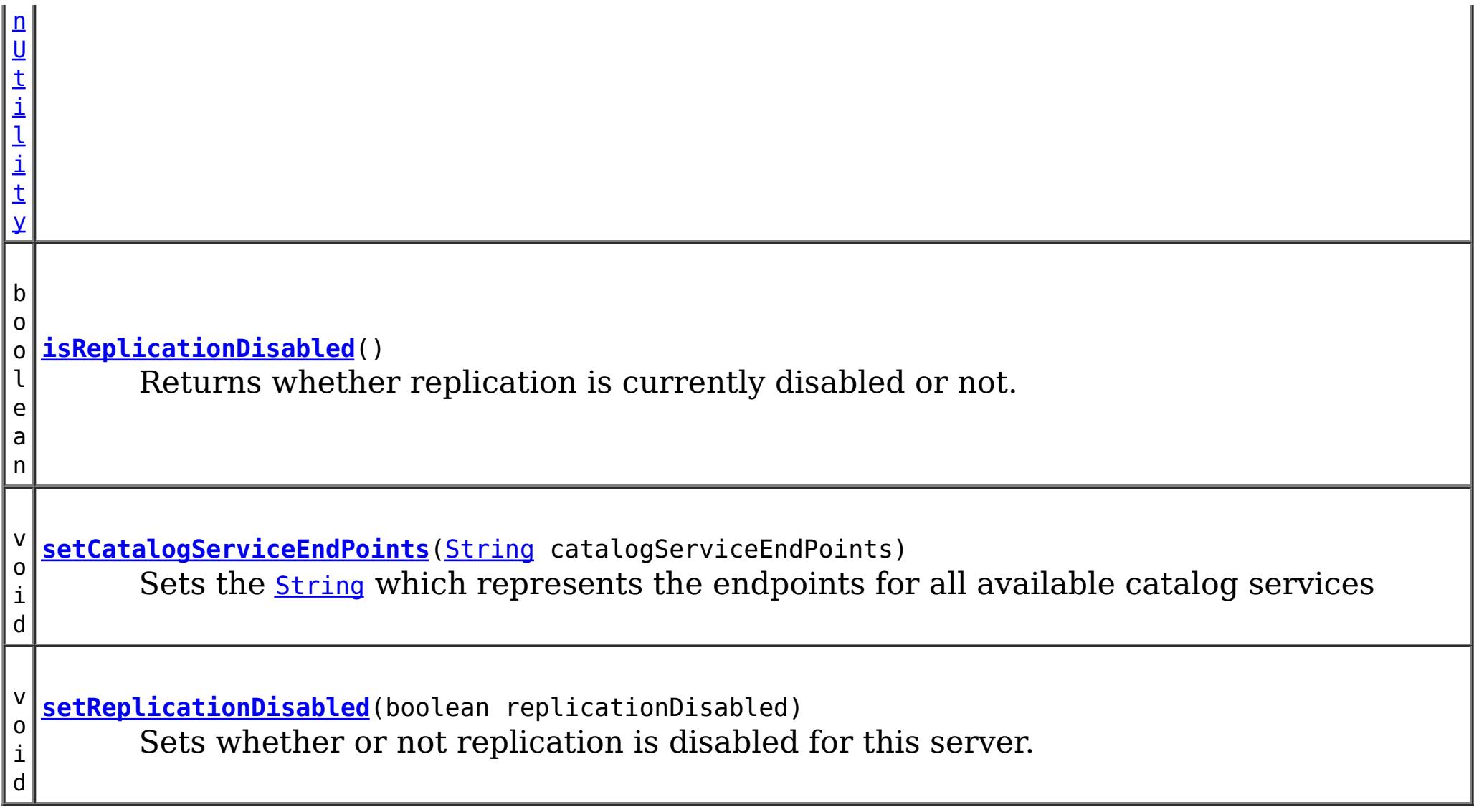

# **Methods inherited from class java.lang[.Object](http://download.oracle.com/javase/1.5.0/docs/api/java/lang/Object.html)** [clone,](http://download.oracle.com/javase/1.5.0/docs/api/java/lang/Object.html#clone()) [equals,](http://download.oracle.com/javase/1.5.0/docs/api/java/lang/Object.html#equals(java.lang.Object)) [finalize,](http://download.oracle.com/javase/1.5.0/docs/api/java/lang/Object.html#finalize()) [getClass,](http://download.oracle.com/javase/1.5.0/docs/api/java/lang/Object.html#getClass()) [hashCode,](http://download.oracle.com/javase/1.5.0/docs/api/java/lang/Object.html#hashCode()) [notify,](http://download.oracle.com/javase/1.5.0/docs/api/java/lang/Object.html#notify()) [notifyAll,](http://download.oracle.com/javase/1.5.0/docs/api/java/lang/Object.html#notifyAll()) [toString,](http://download.oracle.com/javase/1.5.0/docs/api/java/lang/Object.html#toString()) [wait,](http://download.oracle.com/javase/1.5.0/docs/api/java/lang/Object.html#wait(long)) [wait](http://download.oracle.com/javase/1.5.0/docs/api/java/lang/Object.html#wait(long,%20int)), wait

Returns a comma-separated, *[String](http://download.oracle.com/javase/1.5.0/docs/api/java/lang/String.html)* representation of host:port tuples. Multiple tuples are realized when catalog servers are clustered for high availability reasons among others.

# **Method Detail**

# **getInstance**

public static [HttpSessionConfigurationUtility](#page-1928-0) **getInstance**()

Returns the singleton instance of a HttpSessionConfigurationUtility.

### **Returns:**

the singleton instance of this class

# **getCatalogServiceEndPoints**

public [String](http://download.oracle.com/javase/1.5.0/docs/api/java/lang/String.html) **getCatalogServiceEndPoints**()

**Returns:** the String of endpoint tuples

### **setCatalogServiceEndPoints**

public void **setCatalogServiceEndPoints**[\(String](http://download.oracle.com/javase/1.5.0/docs/api/java/lang/String.html) catalogServiceEndPoints)

Sets the **[String](http://download.oracle.com/javase/1.5.0/docs/api/java/lang/String.html)** which represents the endpoints for all available catalog services

#### **Parameters:**

catalogServiceEndPoints - a non-null, comma-separated, String representation of host:port tuples.

# **isReplicationDisabled**

public boolean **isReplicationDisabled**()

Returns whether replication is currently disabled or not.

#### **Returns:**

true if replication is disabled, false otherwise

# **setReplicationDisabled**

public void **setReplicationDisabled**(boolean replicationDisabled)

Sets whether or not replication is disabled for this server.

#### **Parameters:**

replicationDisabled - true if replication is to be disabled, false otherwise

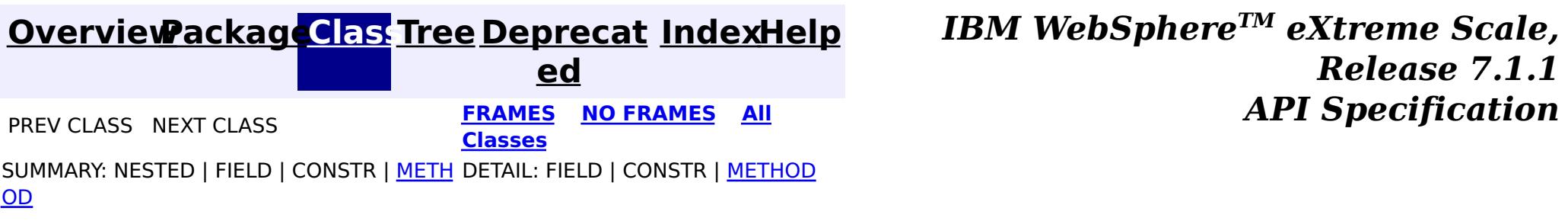

# <span id="page-1931-0"></span>**Package com.ibm.websphere.objectgrid.adapter**

This package contains the interface for ObjectGrid Adaptor to WebSphere persistent manager.

**See:**

**[Description](file:////dcs/markdown/workspace/Transform/htmlout/0/com.ibm.websphere.extremescale.javadoc.doc/topics/com/ibm/websphere/objectgrid/adapter/package-summary.html#package_description)**

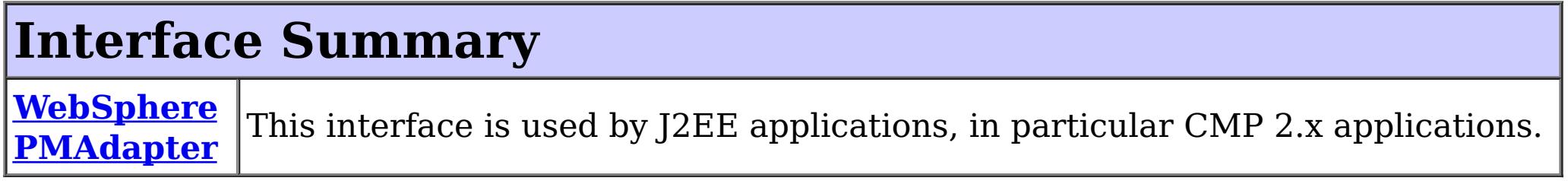

# **Package com.ibm.websphere.objectgrid.adapter Description**

This package contains the interface for ObjectGrid Adaptor to WebSphere persistent manager.

# **Overview**

J2EE applications such as CMP applications can retrieve ObjectGrid map instance with this interface.

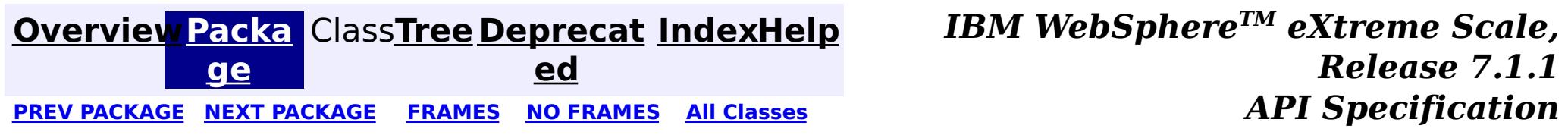

**[IndexHelp](#page-0-0)** *IBM WebSphere TM eXtreme Scale, Release 7.1.1*

#### <span id="page-1932-0"></span>**[Overview](#page-1168-0)[Package](#page-1931-0)[Class](file:////dcs/markdown/workspace/Transform/htmlout/0/com.ibm.websphere.extremescale.javadoc.doc/topics/com/ibm/websphere/objectgrid/adapter/WebSpherePMAdapter.html#main)[Tree](#page-0-0) [Deprecat](#page-0-0) ed** PREV CLASS NEXT CLASS **ERAMES** NO FRAMES **ALL API** Specification **[FRAMES](#page-0-0) NO FRAMES All Classes** [SUMMARY:](file:////dcs/markdown/workspace/Transform/htmlout/0/com.ibm.websphere.extremescale.javadoc.doc/topics/com/ibm/websphere/objectgrid/adapter/WebSpherePMAdapter.html#method_summary) NESTED | FIELD | CONSTR | <u>METH</u> DETAIL: FIELD | CONSTR | <u>[METHOD](file:////dcs/markdown/workspace/Transform/htmlout/0/com.ibm.websphere.extremescale.javadoc.doc/topics/com/ibm/websphere/objectgrid/adapter/WebSpherePMAdapter.html#method_detail)</u> OD

# **com.ibm.websphere.objectgrid.adapter Interface WebSpherePMAdapter**

#### public interface **WebSpherePMAdapter**

[O](#page-2549-0)  $\overline{p}$ 

This interface is used by J2EE applications, in particular CMP 2.x applications. It allows access to an ObjectMap instance, especially to those CMP beans which use ObjectGrid as their external cache. Usage: PMCacheOperation op = InitialContext.lookup(PMCacheOperation.JNDI\_NAME); WebSpherePMAdapter adapter = (WebSpherePMAdapter)op.getCacheTransaction("app\_name",readOnly); ObjectMap

> **[IndexHelp](#page-0-0)** *IBM WebSphere TM eXtreme Scale, Release 7.1.1 API* Specification

objectMap=adapter.getMap("map\_name");

#### **Since:**

WAS XD 6.0.1 **See Also:**

[ObjectMap](#page-2549-0), [ObjectGrid](#page-2493-0)

# **Method Summary**

c t M a p

j e **[getMap](file:////dcs/markdown/workspace/Transform/htmlout/0/com.ibm.websphere.extremescale.javadoc.doc/topics/com/ibm/websphere/objectgrid/adapter/WebSpherePMAdapter.html#getMap(java.lang.String))**[\(String](http://download.oracle.com/javase/1.5.0/docs/api/java/lang/String.html) name)

Retrieves an ObjectMap for transactional access to a ObjectGrid map.

# **Method Detail**

**getMap**

[ObjectMap](#page-2549-0) **getMap**[\(String](http://download.oracle.com/javase/1.5.0/docs/api/java/lang/String.html) name)

Retrieves an ObjectMap for transactional access to a ObjectGrid map.

#### **Parameters:**

name - the name of the map as defined in the configuration. Mostly it is moduleName#BeanName

#### **Returns:**

an ObjectMap instance or null if map with the specified name is not defined.

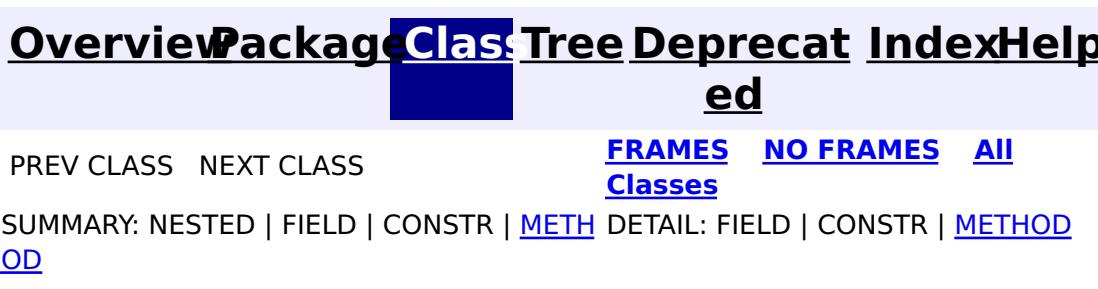

# <span id="page-1934-0"></span>**Package com.ibm.websphere.objectgrid.openjpa**

This package contains classes and interfaces for the ObjectGrid cache plugins for Apache OpenJPA.

**See:**

**[Description](file:////dcs/markdown/workspace/Transform/htmlout/0/com.ibm.websphere.extremescale.javadoc.doc/topics/com/ibm/websphere/objectgrid/openjpa/package-summary.html#package_description)**

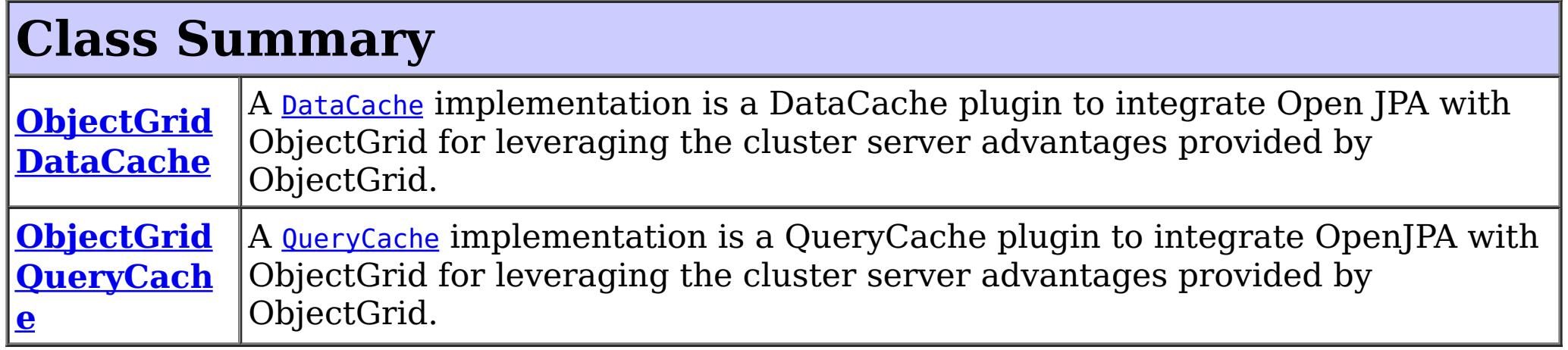

Apache [OpenJPA](http://openjpa.apache.org/) is an implementation of the EJB 3.0 specification. This package includes two plugins that allow OpenJPA to use ObjectGrid as a replacement for the built-in OpenJPA [DataCache](http://openjpa.apache.org/builds/latest/docs/javadoc/org/apache/openjpa/datacache/DataCache.html) and [QueryCache](http://openjpa.apache.org/builds/latest/docs/javadoc/org/apache/openjpa/datacache/QueryCache.html) implementations.

# **Package com.ibm.websphere.objectgrid.openjpa Description**

This package contains classes and interfaces for the ObjectGrid cache plugins for Apache OpenJPA.

### **Overview**

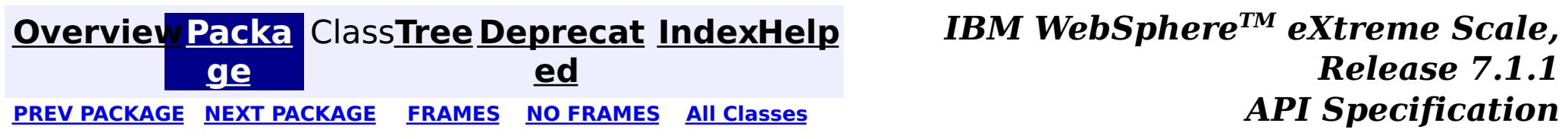

#### <span id="page-1935-0"></span>**[Overview](#page-1168-0)[Package](#page-1934-0)[Class](file:////dcs/markdown/workspace/Transform/htmlout/0/com.ibm.websphere.extremescale.javadoc.doc/topics/com/ibm/websphere/objectgrid/openjpa/ObjectGridDataCache.html#main)[Tree](#page-0-0) [Deprecat](#page-0-0)**

**[IndexHelp](#page-0-0)** *IBM WebSphere TM eXtreme Scale, Release 7.1.1*

**ed** PREV [CLASS](#page-1950-0) **NEXT CLASS ERAMES NO FRAMES ALL EXAMPLE API Specification [FRAMES](#page-0-0) NO FRAMES All Classes** [SUMMARY:](file:////dcs/markdown/workspace/Transform/htmlout/0/com.ibm.websphere.extremescale.javadoc.doc/topics/com/ibm/websphere/objectgrid/openjpa/ObjectGridDataCache.html#method_summary) NESTED | <u>[FIELD](file:////dcs/markdown/workspace/Transform/htmlout/0/com.ibm.websphere.extremescale.javadoc.doc/topics/com/ibm/websphere/objectgrid/openjpa/ObjectGridDataCache.html#fields_inherited_from_class_org.apache.openjpa.datacache.AbstractDataCache)</u> | <u>[CONSTR](file:////dcs/markdown/workspace/Transform/htmlout/0/com.ibm.websphere.extremescale.javadoc.doc/topics/com/ibm/websphere/objectgrid/openjpa/ObjectGridDataCache.html#constructor_detail)</u> | <u>METH</u> DETAIL: FIELD | <u>CONSTR | [METHOD](file:////dcs/markdown/workspace/Transform/htmlout/0/com.ibm.websphere.extremescale.javadoc.doc/topics/com/ibm/websphere/objectgrid/openjpa/ObjectGridDataCache.html#method_detail)</u> OD

 $L_{org.\,apache.\,open\,jo.\,lib.util.concurrent.AbstractConcurrentEventManager}$ [org.apache.openjpa.datacache.AbstractDataCache](http://openjpa.apache.org/builds/latest/docs/javadoc/org/apache/openjpa/datacache/AbstractDataCache.html)

[Serializable,](http://download.oracle.com/javase/1.5.0/docs/api/java/io/Serializable.html) [DataCache,](http://openjpa.apache.org/builds/latest/docs/javadoc/org/apache/openjpa/datacache/DataCache.html) [RemoteCommitListener,](http://openjpa.apache.org/builds/latest/docs/javadoc/org/apache/openjpa/event/RemoteCommitListener.html) [Configurable,](http://openjpa.apache.org/builds/latest/docs/javadoc/org/apache/openjpa/lib/conf/Configurable.html) [Closeable,](http://openjpa.apache.org/builds/latest/docs/javadoc/org/apache/openjpa/lib/util/Closeable.html) **[EventManager](http://openjpa.apache.org/builds/latest/docs/javadoc/org/apache/openjpa/lib/util/EventManager.html)** 

# **com.ibm.websphere.objectgrid.openjpa Class ObjectGridDataCache**

public class **ObjectGridDataCache** extends [AbstractDataCache](http://openjpa.apache.org/builds/latest/docs/javadoc/org/apache/openjpa/datacache/AbstractDataCache.html) implements [RemoteCommitListener](http://openjpa.apache.org/builds/latest/docs/javadoc/org/apache/openjpa/event/RemoteCommitListener.html)

[java.lang.Object](http://download.oracle.com/javase/1.5.0/docs/api/java/lang/Object.html)

**com.ibm.websphere.objectgrid.openjpa.ObjectGridDataCache**

#### **All Implemented Interfaces:**

A [DataCache](http://openjpa.apache.org/builds/latest/docs/javadoc/org/apache/openjpa/datacache/DataCache.html) implementation is a DataCache plugin to integrate Open JPA with ObjectGrid for leveraging the cluster server advantages provided by ObjectGrid.

ObjectGrid cache is enabled / disable for OpenJPA by setting the openjpa.DataCache and openjpa.QueryCache configuration properties in persistence.xml. The syntax for setting the property is as the following:

```
<property
  name="openjpa.DataCache"
 value="com.ibm.websphere.objectgrid.openjpa.ObjectGridDataCache(<property>=<value>,...)" />
<property
  name="openjpa.QueryCache"
  value="com.ibm.websphere.objectgrid.openjpa.ObjectGridQueryCache(<property>=<value>,...)" />
```
If both DataCache and QueryCache are enabled, the QueryCache will use the same configuration as DataCache, so the QueryCache does not need to have any property.

The following ObjectGrid related properties can apply to both DataCache and QueryCache:

ObjectGridName: the uniquely identified ObjectGrid name of the ObjectGrid to use. • ObjectGridType: (EMBEDDED | EMBEDDED PARTITION | REMOTE) the type of ObjectGrid. EMBEDDED: This is the default ObjectGrid type. There will be only 1 partition with SYNC replica mode and the maximum number of replicas set to 47 by default. With the EMBEDDED type, users can specify the ReplicaMode and MaxNumberOfReplicas to determine the type of replication and the maximum number of replicas. The ReplicaReadEnabled will be always true. If a system has more than 47 JVMs, users should set the MaxNumberOfReplicas to be equal to the number of JVMs. This EMBEDDED mode has two limitations: ■ limited cache size: because there is only one partition so the cache size is limited to the heap size of the JVM. If the system need to cache 100GB, it should use EMBEDDED PARTITION type. ■ All write operations will go to one JVM. • EMBEDDED PARTITION: This type should be used when the system would like to cache large amount of data. It is default to have 47 partitions with NONE replica mode. In a small system that has only few JVMs, users should set the NumberOfPartitions to be the number of JVMs. Users can specify ReplicaMode,

NumberOfPartitions, MaxNumberOfReplicas, and ReplicaReadEnabled to tune the system

- REMOTE: With this REMOTE type, the cache simply try to obtain a distributed ObjectGrid from catalog service. Users should place objectGridServer.properties file in classpath. The objectGridServer.properties should have the catalogServiceEndPoints property. It is users' responsibility to setup the remote ObjectGrid system.
- NumberOfPartitions:  $(>=1)$  the number of partitions to be used for the cache. The default value is 47 for EMBEDDED-PARTITION. Only apply on EMBEDDED-PARTITION ObjectGrid type.
- ReplicaMode: (SYNC/ASYNC/NONE; not case sensitive) how cache is replicated to replica. The default value is NONE. Only apply on EMBEDDED and EMBEDDED-PARTITION ObjectGrid type.
- ReplicaReadEnabled: (TRUE/FALSE; not case sensitive) to enable reading data from replica or not. The default value is FALSE. Only apply on EMBEDDED\_PARTITION ObjectGrid type.
- MaxUsedMemory: (TRUE/FALSE; not case sensitive) to enable memory-based evictors on maps. The default value is TRUE.
- MaxNumberOfReplicas:  $(>=1)$  the maximum number of replicas to be used for the cache. For EMBEDDED ObjectGrid type, this number should be equal or greater than the number of JVMs in a system.
- PlacementScope: (DOMAIN SCOPE/CONTAINER SCOPE)
	- DOMAIN SCOPE: This is the default placement scope. It will result in a single primary shard for each partition in the grid being placed in the replication domain. When using a single partition topology, all writes will go to the container hosting this shard. CONTAINER\_SCOPE: This placement scope will result in a primary shard for every partition being placed in every container. This should only be used when a single partition is configured and the ObjectGrid type is EMBEDDED. This will result in each container having a local primary shard that it can write to without making a remote call. The writes performed in different containers will be reconciled via intra-domain replication. The number of replicas will be automatically set to zero if this scope is selected as the redundant primary shards implicitly act as replicas.
- PlacementScopeTopology: (HUB/RING) determines the connection scheme between containers when CONTAINER\_SCOPE placement is used. HUB corresponds to a hub/spoke model and RING corresponds to a standard ring topology.

The following is a configuration example of JPA persistence.xml file.

```
<property
  name="openjpa.DataCache"
 value="com.ibm.websphere.objectgrid.openjpa.ObjectGridDataCache(objectGridName=MyObjectGridName
, objectGridType=EMBEDDED, MaxNumberOfReplicas=47)" />
<property
```
name="openjpa.ObjectGridQueryCache" value="com.ibm.websphere.objectgrid.openjpa.ObjectGridQueryCache()" /> <property name="openjpa.RemoteCommitProvider" value="sjvm" />

#### **Since:**

WAS XD 6.1.0.3

#### **See Also:**

[Serialized](file:////dcs/markdown/workspace/Transform/htmlout/0/com.ibm.websphere.extremescale.javadoc.doc/topics/serialized-form.html#com.ibm.websphere.objectgrid.openjpa.ObjectGridDataCache) Form

# **Field Summary**

**Fields inherited from class org.apache.openjpa.datacache[.AbstractDataCache](http://openjpa.apache.org/builds/latest/docs/javadoc/org/apache/openjpa/datacache/AbstractDataCache.html)**

[conf,](http://openjpa.apache.org/builds/latest/docs/javadoc/org/apache/openjpa/datacache/AbstractDataCache.html#conf) [log](http://openjpa.apache.org/builds/latest/docs/javadoc/org/apache/openjpa/datacache/AbstractDataCache.html#log)

### **Fields inherited from class org.apache.openjpa.lib.util.concurrent.[AbstractConcurrentEventManager](http://openjpa.apache.org/builds/latest/docs/javadoc/org/apache/openjpa/lib/util/concurrent/AbstractConcurrentEventManager.html)**

#### listeners

 $|p|$ r o t e

**Fields inherited from interface org.apache.openjpa.datacache[.DataCache](http://openjpa.apache.org/builds/latest/docs/javadoc/org/apache/openjpa/datacache/DataCache.html)**

[NAME\\_DEFAULT](http://openjpa.apache.org/builds/latest/docs/javadoc/org/apache/openjpa/datacache/DataCache.html#NAME_DEFAULT)

o i [Collection](http://download.oracle.com/javase/1.5.0/docs/api/java/util/Collection.html) deletes)

# **Constructor Summary**

**[ObjectGridDataCache](file:////dcs/markdown/workspace/Transform/htmlout/0/com.ibm.websphere.extremescale.javadoc.doc/topics/com/ibm/websphere/objectgrid/openjpa/ObjectGridDataCache.html#ObjectGridDataCache())**()

# **Method Summary**

[a](http://download.oracle.com/javase/1.5.0/docs/api/java/util/Map.html)  $\overline{q}$ 

v o i d

c t e d **[clearInternal](file:////dcs/markdown/workspace/Transform/htmlout/0/com.ibm.websphere.extremescale.javadoc.doc/topics/com/ibm/websphere/objectgrid/openjpa/ObjectGridDataCache.html#clearInternal())**() Clear all maps for a PU.

v o i d

**[close](file:////dcs/markdown/workspace/Transform/htmlout/0/com.ibm.websphere.extremescale.javadoc.doc/topics/com/ibm/websphere/objectgrid/openjpa/ObjectGridDataCache.html#close())**() Close this data cache

d

v **[commit](file:////dcs/markdown/workspace/Transform/htmlout/0/com.ibm.websphere.extremescale.javadoc.doc/topics/com/ibm/websphere/objectgrid/openjpa/ObjectGridDataCache.html#commit(java.util.Collection,%20java.util.Collection,%20java.util.Collection,%20java.util.Collection))**[\(Collection](http://download.oracle.com/javase/1.5.0/docs/api/java/util/Collection.html) additions, [Collection](http://download.oracle.com/javase/1.5.0/docs/api/java/util/Collection.html) newUpdates, [Collection](http://download.oracle.com/javase/1.5.0/docs/api/java/util/Collection.html) existingUpdates,

Commits a transaction

M **[getAll](file:////dcs/markdown/workspace/Transform/htmlout/0/com.ibm.websphere.extremescale.javadoc.doc/topics/com/ibm/websphere/objectgrid/openjpa/ObjectGridDataCache.html#getAll(java.util.List))**[\(List](http://download.oracle.com/javase/1.5.0/docs/api/java/util/List.html) keys)

Returns a list of objects associated with the given keys

p r o t

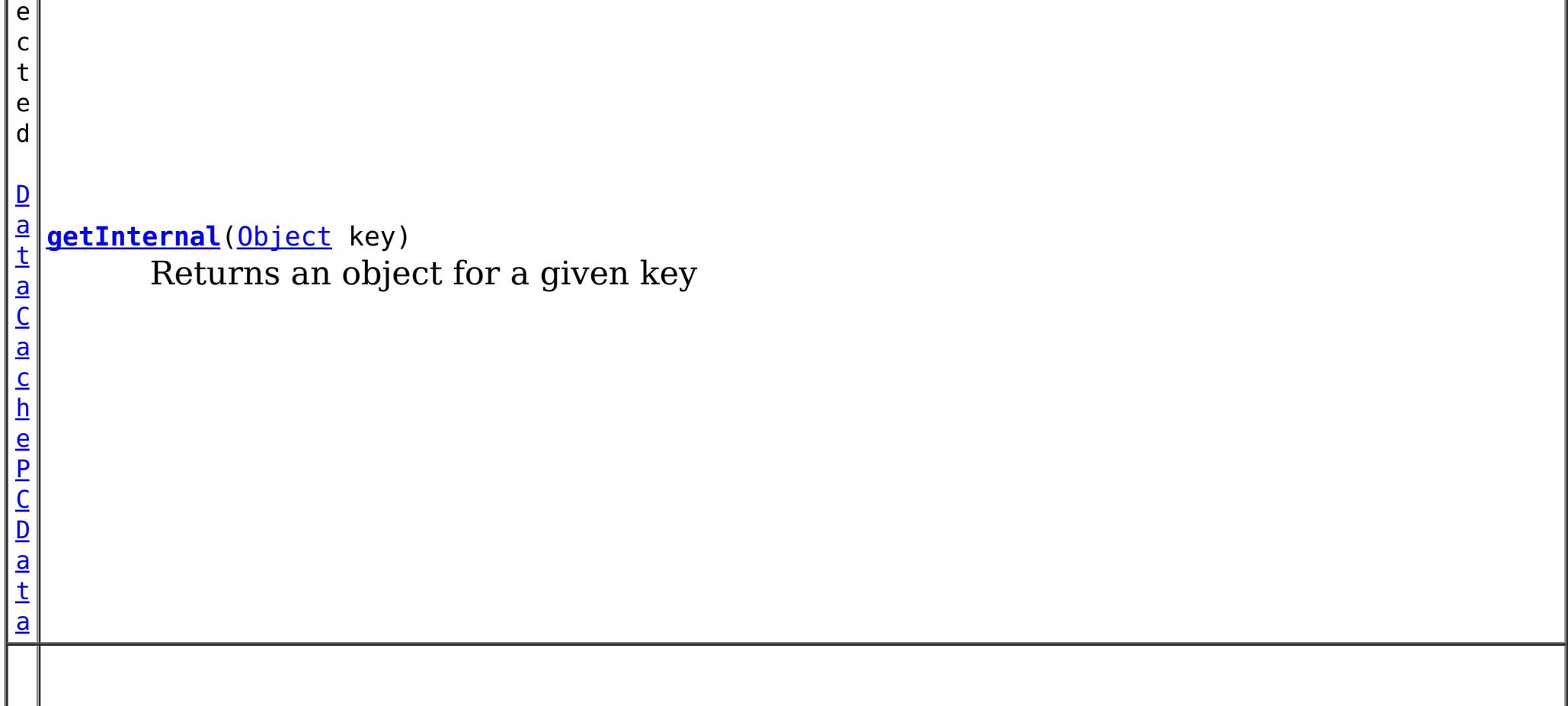

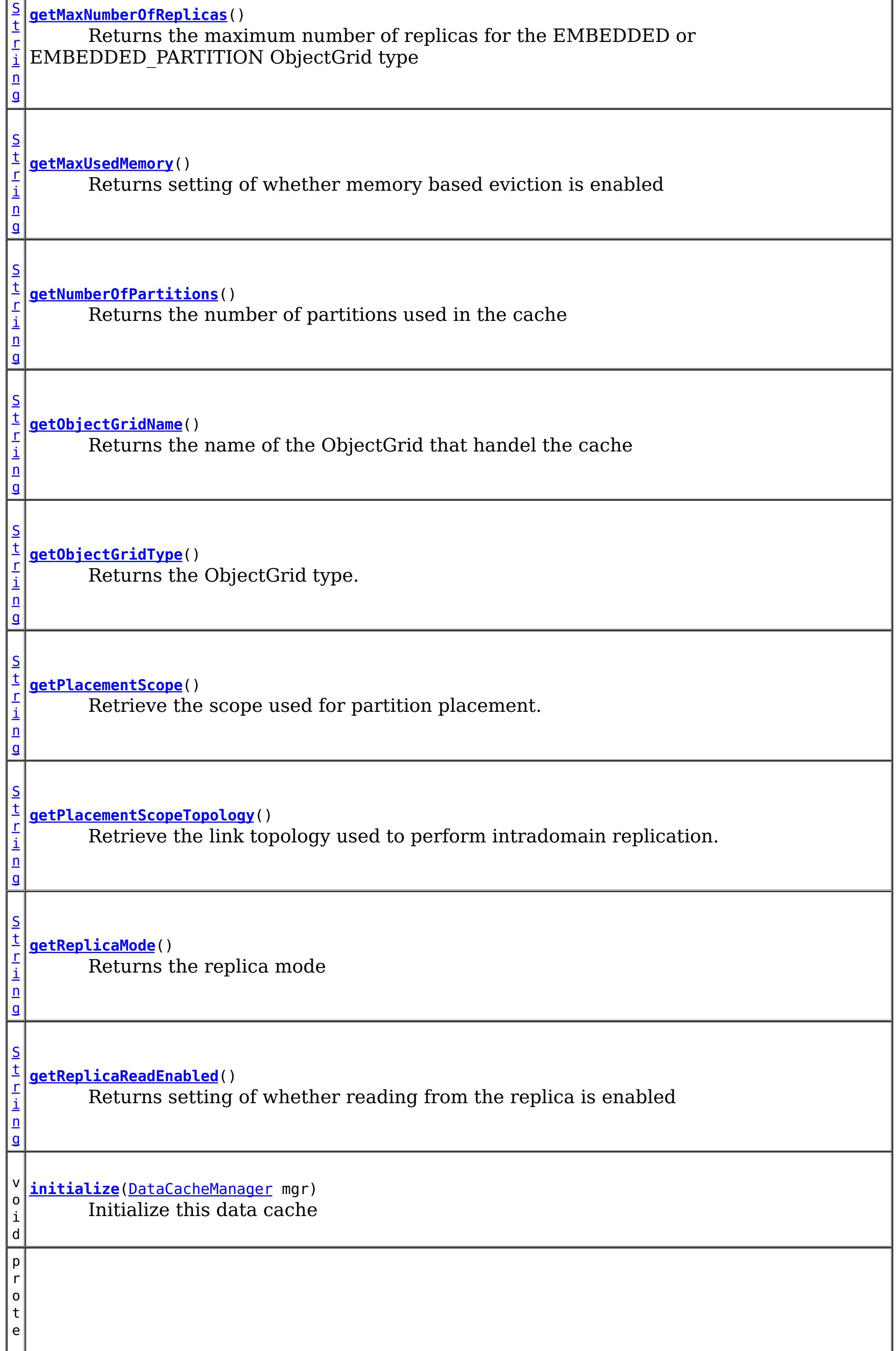

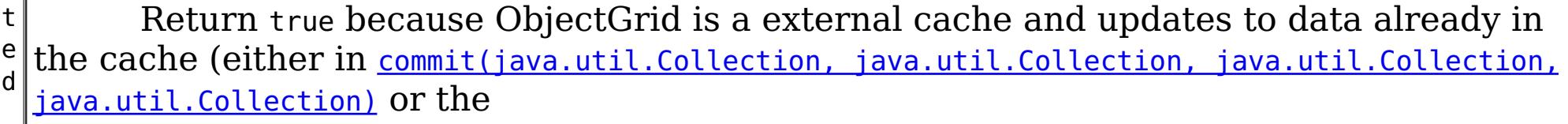

o

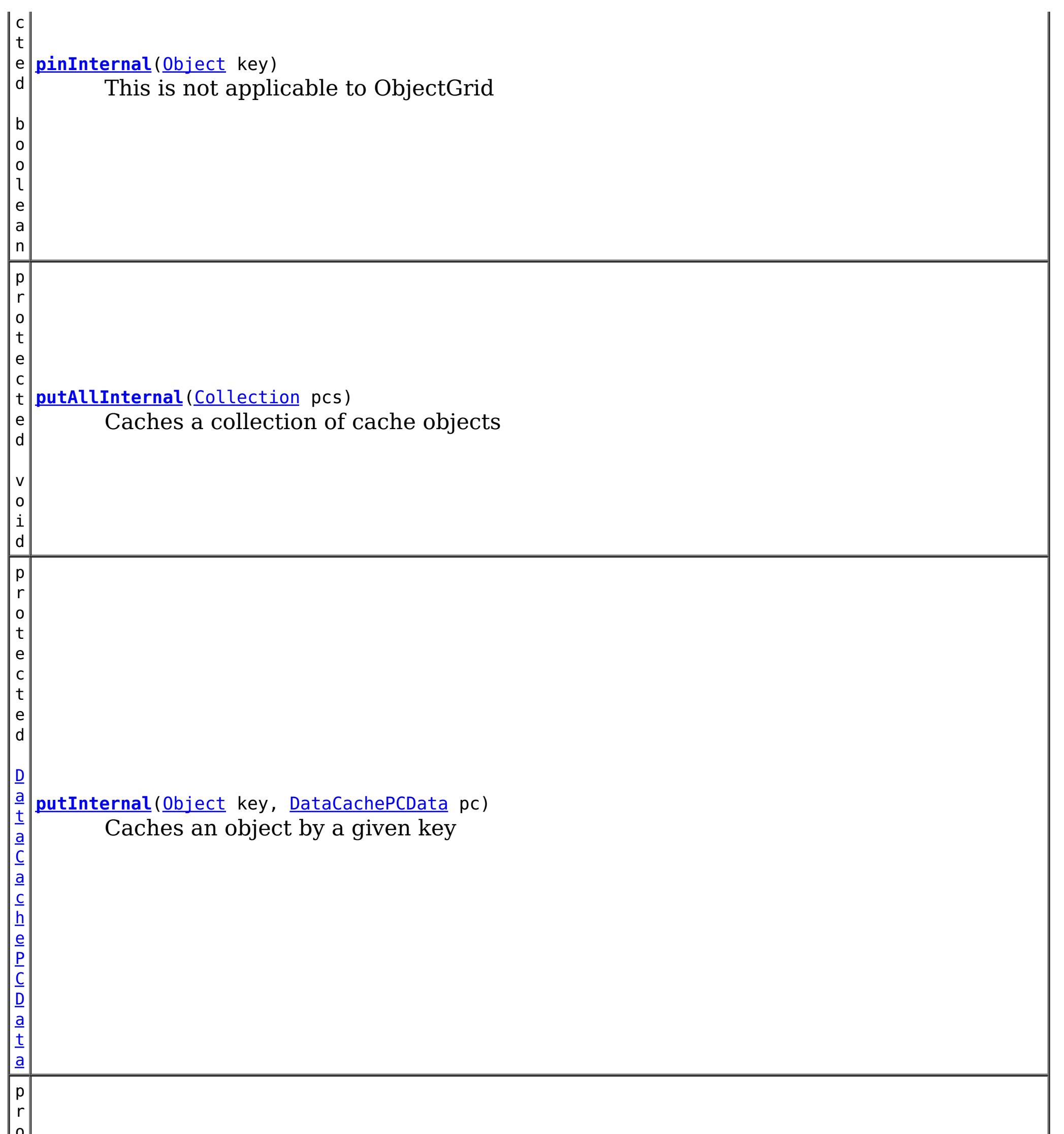

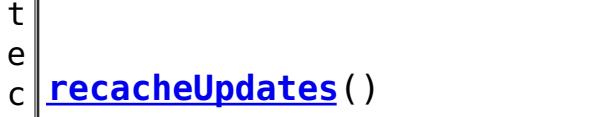

o l e a n

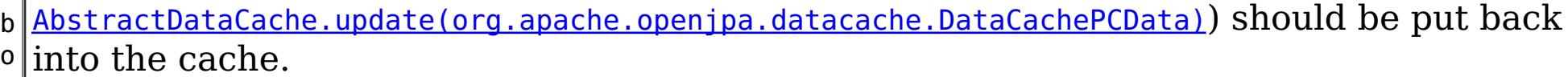

D a t [a](http://openjpa.apache.org/builds/latest/docs/javadoc/org/apache/openjpa/datacache/DataCachePCData.html) C a c

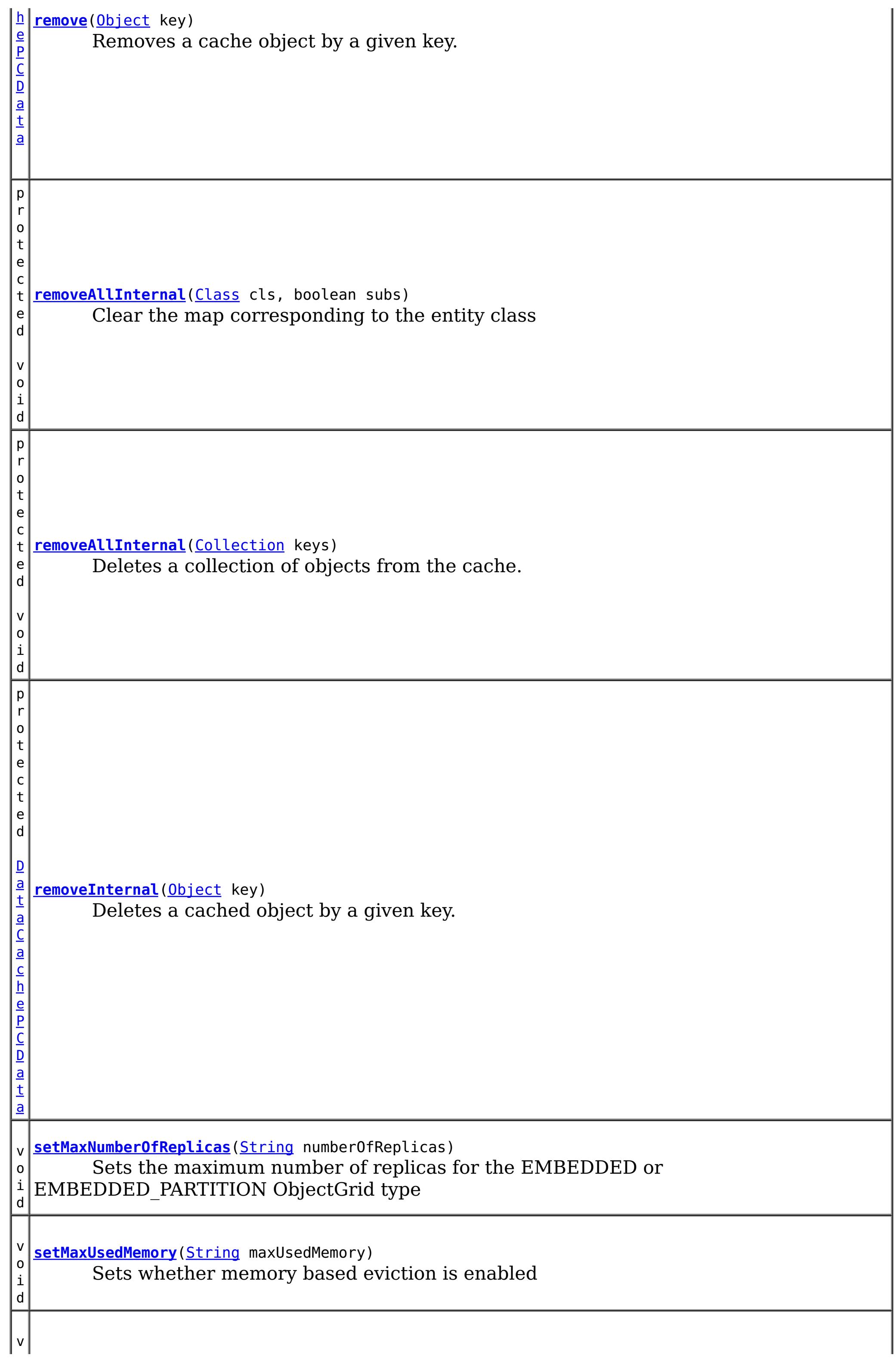

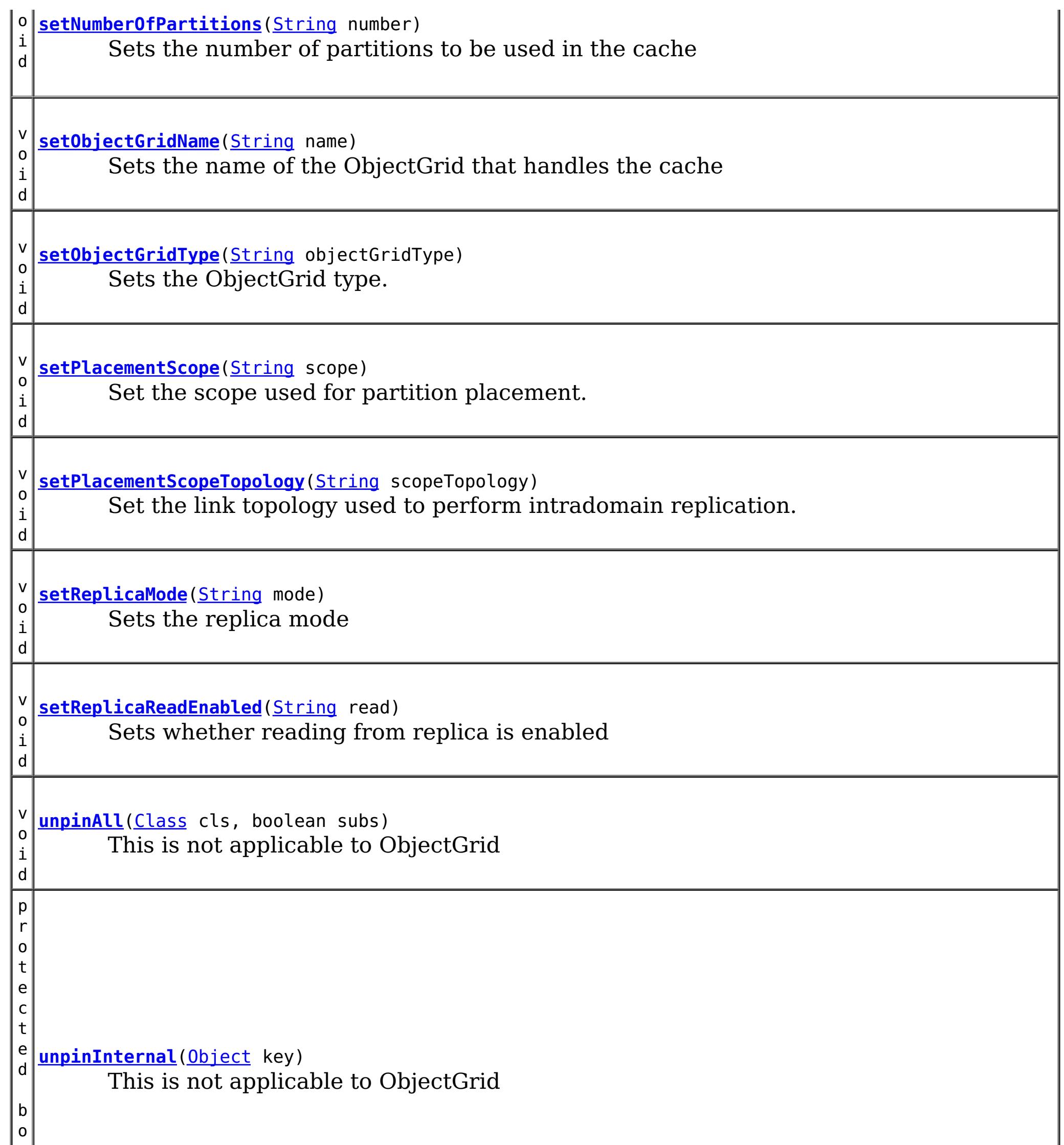

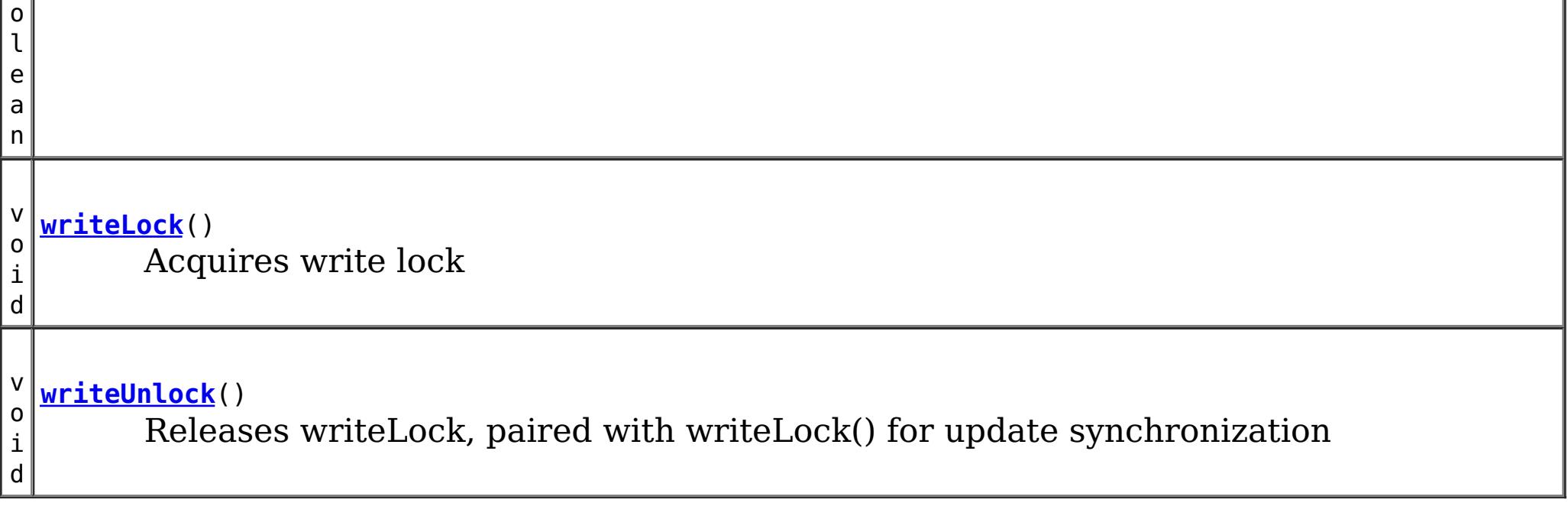

**Methods inherited from class org.apache.openjpa.datacache[.AbstractDataCache](http://openjpa.apache.org/builds/latest/docs/javadoc/org/apache/openjpa/datacache/AbstractDataCache.html)**

[addExpirationListener,](http://openjpa.apache.org/builds/latest/docs/javadoc/org/apache/openjpa/datacache/AbstractDataCache.html#addExpirationListener(org.apache.openjpa.datacache.ExpirationListener)) [afterCommit,](http://openjpa.apache.org/builds/latest/docs/javadoc/org/apache/openjpa/datacache/AbstractDataCache.html#afterCommit(org.apache.openjpa.event.RemoteCommitEvent)) [clear,](http://openjpa.apache.org/builds/latest/docs/javadoc/org/apache/openjpa/datacache/AbstractDataCache.html#clear()) [close](http://openjpa.apache.org/builds/latest/docs/javadoc/org/apache/openjpa/datacache/AbstractDataCache.html#close(boolean)), [contains,](http://openjpa.apache.org/builds/latest/docs/javadoc/org/apache/openjpa/datacache/AbstractDataCache.html#contains(java.lang.Object)) [containsAll,](http://openjpa.apache.org/builds/latest/docs/javadoc/org/apache/openjpa/datacache/AbstractDataCache.html#containsAll(java.util.Collection)) [endConfiguration,](http://openjpa.apache.org/builds/latest/docs/javadoc/org/apache/openjpa/datacache/AbstractDataCache.html#endConfiguration()) [fireEvent,](http://openjpa.apache.org/builds/latest/docs/javadoc/org/apache/openjpa/datacache/AbstractDataCache.html#fireEvent(java.lang.Object,%20java.lang.Object)) [get,](http://openjpa.apache.org/builds/latest/docs/javadoc/org/apache/openjpa/datacache/AbstractDataCache.html#get(java.lang.Object)) [getEvictionSchedule,](http://openjpa.apache.org/builds/latest/docs/javadoc/org/apache/openjpa/datacache/AbstractDataCache.html#getEvictionSchedule()) [getName,](http://openjpa.apache.org/builds/latest/docs/javadoc/org/apache/openjpa/datacache/AbstractDataCache.html#getName()) [isClosed,](http://openjpa.apache.org/builds/latest/docs/javadoc/org/apache/openjpa/datacache/AbstractDataCache.html#isClosed()) [keyRemoved,](http://openjpa.apache.org/builds/latest/docs/javadoc/org/apache/openjpa/datacache/AbstractDataCache.html#keyRemoved(java.lang.Object,%20boolean)) [pin,](http://openjpa.apache.org/builds/latest/docs/javadoc/org/apache/openjpa/datacache/AbstractDataCache.html#pin(java.lang.Object)) [pinAll,](http://openjpa.apache.org/builds/latest/docs/javadoc/org/apache/openjpa/datacache/AbstractDataCache.html#pinAll(java.util.Collection)) pinAll, [put,](http://openjpa.apache.org/builds/latest/docs/javadoc/org/apache/openjpa/datacache/AbstractDataCache.html#put(org.apache.openjpa.datacache.DataCachePCData)) [removeAll,](http://openjpa.apache.org/builds/latest/docs/javadoc/org/apache/openjpa/datacache/AbstractDataCache.html#removeAll(java.lang.Class,%20boolean)) [removeAll,](http://openjpa.apache.org/builds/latest/docs/javadoc/org/apache/openjpa/datacache/AbstractDataCache.html#removeAll(java.util.Collection)) [removeAllTypeNamesInternal](http://openjpa.apache.org/builds/latest/docs/javadoc/org/apache/openjpa/datacache/AbstractDataCache.html#removeAllTypeNamesInternal(java.util.Collection)), [removeExpirationListener,](http://openjpa.apache.org/builds/latest/docs/javadoc/org/apache/openjpa/datacache/AbstractDataCache.html#removeExpirationListener(org.apache.openjpa.datacache.ExpirationListener)) [setConfiguration,](http://openjpa.apache.org/builds/latest/docs/javadoc/org/apache/openjpa/datacache/AbstractDataCache.html#setConfiguration(org.apache.openjpa.lib.conf.Configuration)) [setEvictionSchedule,](http://openjpa.apache.org/builds/latest/docs/javadoc/org/apache/openjpa/datacache/AbstractDataCache.html#setEvictionSchedule(java.lang.String)) [setName,](http://openjpa.apache.org/builds/latest/docs/javadoc/org/apache/openjpa/datacache/AbstractDataCache.html#setName(java.lang.String)) [startConfiguration](http://openjpa.apache.org/builds/latest/docs/javadoc/org/apache/openjpa/datacache/AbstractDataCache.html#startConfiguration()), [toString,](http://openjpa.apache.org/builds/latest/docs/javadoc/org/apache/openjpa/datacache/AbstractDataCache.html#toString()) [unpin,](http://openjpa.apache.org/builds/latest/docs/javadoc/org/apache/openjpa/datacache/AbstractDataCache.html#unpin(java.lang.Object)) [unpinAll,](http://openjpa.apache.org/builds/latest/docs/javadoc/org/apache/openjpa/datacache/AbstractDataCache.html#unpinAll(java.util.Collection)) [update](http://openjpa.apache.org/builds/latest/docs/javadoc/org/apache/openjpa/datacache/AbstractDataCache.html#update(org.apache.openjpa.datacache.DataCachePCData))

**Methods inherited from class org.apache.openjpa.lib.util.concurrent.[AbstractConcurrentEventManager](http://openjpa.apache.org/builds/latest/docs/javadoc/org/apache/openjpa/lib/util/concurrent/AbstractConcurrentEventManager.html)**

[addListener,](http://openjpa.apache.org/builds/latest/docs/javadoc/org/apache/openjpa/lib/util/concurrent/AbstractConcurrentEventManager.html#addListener(java.lang.Object)) [fireEvent,](http://openjpa.apache.org/builds/latest/docs/javadoc/org/apache/openjpa/lib/util/concurrent/AbstractConcurrentEventManager.html#fireEvent(java.lang.Object)) [getListeners,](http://openjpa.apache.org/builds/latest/docs/javadoc/org/apache/openjpa/lib/util/concurrent/AbstractConcurrentEventManager.html#getListeners()) [hasListener,](http://openjpa.apache.org/builds/latest/docs/javadoc/org/apache/openjpa/lib/util/concurrent/AbstractConcurrentEventManager.html#hasListener(java.lang.Object)) [hasListeners,](http://openjpa.apache.org/builds/latest/docs/javadoc/org/apache/openjpa/lib/util/concurrent/AbstractConcurrentEventManager.html#hasListeners()) [isFailFast,](http://openjpa.apache.org/builds/latest/docs/javadoc/org/apache/openjpa/lib/util/concurrent/AbstractConcurrentEventManager.html#isFailFast()) [newListenerCollection,](http://openjpa.apache.org/builds/latest/docs/javadoc/org/apache/openjpa/lib/util/concurrent/AbstractConcurrentEventManager.html#newListenerCollection()) [removeListener,](http://openjpa.apache.org/builds/latest/docs/javadoc/org/apache/openjpa/lib/util/concurrent/AbstractConcurrentEventManager.html#removeListener(java.lang.Object)) [setFailFast](http://openjpa.apache.org/builds/latest/docs/javadoc/org/apache/openjpa/lib/util/concurrent/AbstractConcurrentEventManager.html#setFailFast(boolean))

**Methods inherited from class java.lang[.Object](http://download.oracle.com/javase/1.5.0/docs/api/java/lang/Object.html)**

[clone,](http://download.oracle.com/javase/1.5.0/docs/api/java/lang/Object.html#clone()) [equals,](http://download.oracle.com/javase/1.5.0/docs/api/java/lang/Object.html#equals(java.lang.Object)) [finalize,](http://download.oracle.com/javase/1.5.0/docs/api/java/lang/Object.html#finalize()) [getClass,](http://download.oracle.com/javase/1.5.0/docs/api/java/lang/Object.html#getClass()) [hashCode,](http://download.oracle.com/javase/1.5.0/docs/api/java/lang/Object.html#hashCode()) [notify,](http://download.oracle.com/javase/1.5.0/docs/api/java/lang/Object.html#notify()) [notifyAll,](http://download.oracle.com/javase/1.5.0/docs/api/java/lang/Object.html#notifyAll()) [wait,](http://download.oracle.com/javase/1.5.0/docs/api/java/lang/Object.html#wait(long)) [wait](http://download.oracle.com/javase/1.5.0/docs/api/java/lang/Object.html#wait(long,%20int)), wait

**Methods inherited from interface org.apache.openjpa.event[.RemoteCommitListener](http://openjpa.apache.org/builds/latest/docs/javadoc/org/apache/openjpa/event/RemoteCommitListener.html)** [afterCommit](http://openjpa.apache.org/builds/latest/docs/javadoc/org/apache/openjpa/event/RemoteCommitListener.html#afterCommit(org.apache.openjpa.event.RemoteCommitEvent))

# **Constructor Detail**

# **ObjectGridDataCache**

public **ObjectGridDataCache**()

# **Method Detail**

# **initialize**

public void **initialize**[\(DataCacheManager](http://openjpa.apache.org/builds/latest/docs/javadoc/org/apache/openjpa/datacache/DataCacheManager.html) mgr)

Initialize this data cache

**Specified by:** [initialize](http://openjpa.apache.org/builds/latest/docs/javadoc/org/apache/openjpa/datacache/DataCache.html#initialize(org.apache.openjpa.datacache.DataCacheManager)) in interface [DataCache](http://openjpa.apache.org/builds/latest/docs/javadoc/org/apache/openjpa/datacache/DataCache.html)

**Overrides:** [initialize](http://openjpa.apache.org/builds/latest/docs/javadoc/org/apache/openjpa/datacache/AbstractDataCache.html#initialize(org.apache.openjpa.datacache.DataCacheManager)) in class [AbstractDataCache](http://openjpa.apache.org/builds/latest/docs/javadoc/org/apache/openjpa/datacache/AbstractDataCache.html)

**See Also:** [DataCache.initialize\(org.apache.openjpa.datacache.DataCacheManager\)](http://openjpa.apache.org/builds/latest/docs/javadoc/org/apache/openjpa/datacache/DataCache.html#initialize(org.apache.openjpa.datacache.DataCacheManager))

# **unpinAll**

public void **unpinAll**[\(Class](http://download.oracle.com/javase/1.5.0/docs/api/java/lang/Class.html) cls, boolean subs)

This is not applicable to ObjectGrid

**Specified by:** [unpinAll](http://openjpa.apache.org/builds/latest/docs/javadoc/org/apache/openjpa/datacache/DataCache.html#unpinAll(java.lang.Class,%20boolean)) in interface [DataCache](http://openjpa.apache.org/builds/latest/docs/javadoc/org/apache/openjpa/datacache/DataCache.html) **Overrides:** [unpinAll](http://openjpa.apache.org/builds/latest/docs/javadoc/org/apache/openjpa/datacache/AbstractDataCache.html#unpinAll(java.lang.Class,%20boolean)) in class [AbstractDataCache](http://openjpa.apache.org/builds/latest/docs/javadoc/org/apache/openjpa/datacache/AbstractDataCache.html)

**See Also:** [AbstractDataCache.unpinAll\(java.lang.Class,](http://openjpa.apache.org/builds/latest/docs/javadoc/org/apache/openjpa/datacache/AbstractDataCache.html#unpinAll(java.lang.Class,%20boolean)) boolean)

# **writeLock**

public void **writeLock**()

Acquires write lock

writeLock is for synchroning the update on the cache. Before any update to the cache, writeLock should be obtained and held until commit is done. After each commit, writeLock should be released (by calling writeUnlock()) for others to update the cache.

#### **Specified by:**

[writeLock](http://openjpa.apache.org/builds/latest/docs/javadoc/org/apache/openjpa/datacache/DataCache.html#writeLock()) in interface [DataCache](http://openjpa.apache.org/builds/latest/docs/javadoc/org/apache/openjpa/datacache/DataCache.html)

**See Also:** [DataCache.writeLock\(\)](http://openjpa.apache.org/builds/latest/docs/javadoc/org/apache/openjpa/datacache/DataCache.html#writeLock())

### **writeUnlock**

public void **writeUnlock**()

protected [DataCachePCData](http://openjpa.apache.org/builds/latest/docs/javadoc/org/apache/openjpa/datacache/DataCachePCData.html) **putInternal**[\(Object](http://download.oracle.com/javase/1.5.0/docs/api/java/lang/Object.html) key, [DataCachePCData](http://openjpa.apache.org/builds/latest/docs/javadoc/org/apache/openjpa/datacache/DataCachePCData.html) pc)

Releases writeLock, paired with writeLock() for update synchronization

**Specified by:**

[writeUnlock](http://openjpa.apache.org/builds/latest/docs/javadoc/org/apache/openjpa/datacache/DataCache.html#writeUnlock()) in interface [DataCache](http://openjpa.apache.org/builds/latest/docs/javadoc/org/apache/openjpa/datacache/DataCache.html)

[AbstractDataCache.putInternal\(java.lang.Object,](http://openjpa.apache.org/builds/latest/docs/javadoc/org/apache/openjpa/datacache/AbstractDataCache.html#putInternal(java.lang.Object,%20org.apache.openjpa.datacache.DataCachePCData)) org.apache.openjpa.datacache.DataCachePCData)

**See Also:** [DataCache.writeUnlock\(\)](http://openjpa.apache.org/builds/latest/docs/javadoc/org/apache/openjpa/datacache/DataCache.html#writeUnlock())

### **getInternal**

protected [DataCachePCData](http://openjpa.apache.org/builds/latest/docs/javadoc/org/apache/openjpa/datacache/DataCachePCData.html) **getInternal**[\(Object](http://download.oracle.com/javase/1.5.0/docs/api/java/lang/Object.html) key)

Returns an object for a given key

#### **Specified by:**

[getInternal](http://openjpa.apache.org/builds/latest/docs/javadoc/org/apache/openjpa/datacache/AbstractDataCache.html#getInternal(java.lang.Object)) in class [AbstractDataCache](http://openjpa.apache.org/builds/latest/docs/javadoc/org/apache/openjpa/datacache/AbstractDataCache.html)

#### **See Also:**

[AbstractDataCache.getInternal\(java.lang.Object\)](http://openjpa.apache.org/builds/latest/docs/javadoc/org/apache/openjpa/datacache/AbstractDataCache.html#getInternal(java.lang.Object))

### **putInternal**

Caches an object by a given key

**Specified by:**

[putInternal](http://openjpa.apache.org/builds/latest/docs/javadoc/org/apache/openjpa/datacache/AbstractDataCache.html#putInternal(java.lang.Object,%20org.apache.openjpa.datacache.DataCachePCData)) in class [AbstractDataCache](http://openjpa.apache.org/builds/latest/docs/javadoc/org/apache/openjpa/datacache/AbstractDataCache.html)

**See Also:**

## **putAllInternal**

protected void **putAllInternal**[\(Collection](http://download.oracle.com/javase/1.5.0/docs/api/java/util/Collection.html) pcs)

Caches a collection of cache objects

**Overrides:**

[putAllInternal](http://openjpa.apache.org/builds/latest/docs/javadoc/org/apache/openjpa/datacache/AbstractDataCache.html#putAllInternal(java.util.Collection)) in class [AbstractDataCache](http://openjpa.apache.org/builds/latest/docs/javadoc/org/apache/openjpa/datacache/AbstractDataCache.html)

**See Also:**
### **remove**

public [DataCachePCData](http://openjpa.apache.org/builds/latest/docs/javadoc/org/apache/openjpa/datacache/DataCachePCData.html) **remove**[\(Object](http://download.oracle.com/javase/1.5.0/docs/api/java/lang/Object.html) key)

**See Also:** [AbstractDataCache.remove\(java.lang.Object\)](http://openjpa.apache.org/builds/latest/docs/javadoc/org/apache/openjpa/datacache/AbstractDataCache.html#remove(java.lang.Object))

Removes a cache object by a given key.

**Specified by:** [remove](http://openjpa.apache.org/builds/latest/docs/javadoc/org/apache/openjpa/datacache/DataCache.html#remove(java.lang.Object)) in interface [DataCache](http://openjpa.apache.org/builds/latest/docs/javadoc/org/apache/openjpa/datacache/DataCache.html) **Overrides:** [remove](http://openjpa.apache.org/builds/latest/docs/javadoc/org/apache/openjpa/datacache/AbstractDataCache.html#remove(java.lang.Object)) in class [AbstractDataCache](http://openjpa.apache.org/builds/latest/docs/javadoc/org/apache/openjpa/datacache/AbstractDataCache.html)

### **removeInternal**

protected [DataCachePCData](http://openjpa.apache.org/builds/latest/docs/javadoc/org/apache/openjpa/datacache/DataCachePCData.html) **removeInternal**[\(Object](http://download.oracle.com/javase/1.5.0/docs/api/java/lang/Object.html) key)

Deletes a cached object by a given key.

### **Specified by:**

[removeInternal](http://openjpa.apache.org/builds/latest/docs/javadoc/org/apache/openjpa/datacache/AbstractDataCache.html#removeInternal(java.lang.Object)) in class [AbstractDataCache](http://openjpa.apache.org/builds/latest/docs/javadoc/org/apache/openjpa/datacache/AbstractDataCache.html)

#### **See Also:**

[AbstractDataCache.removeInternal\(java.lang.Object\)](http://openjpa.apache.org/builds/latest/docs/javadoc/org/apache/openjpa/datacache/AbstractDataCache.html#removeInternal(java.lang.Object))

### **removeAllInternal**

protected void **removeAllInternal**[\(Class](http://download.oracle.com/javase/1.5.0/docs/api/java/lang/Class.html) cls,

boolean subs)

Clear the map corresponding to the entity class

**Specified by:** [removeAllInternal](http://openjpa.apache.org/builds/latest/docs/javadoc/org/apache/openjpa/datacache/AbstractDataCache.html#removeAllInternal(java.lang.Class,%20boolean)) in class [AbstractDataCache](http://openjpa.apache.org/builds/latest/docs/javadoc/org/apache/openjpa/datacache/AbstractDataCache.html)

#### **See Also:**

[AbstractDataCache.removeAllInternal\(java.lang.Class,](http://openjpa.apache.org/builds/latest/docs/javadoc/org/apache/openjpa/datacache/AbstractDataCache.html#removeAllInternal(java.lang.Class,%20boolean)) boolean)

## **removeAllInternal**

protected void **removeAllInternal**[\(Collection](http://download.oracle.com/javase/1.5.0/docs/api/java/util/Collection.html) keys)

Deletes a collection of objects from the cache.

### **Overrides:**

[removeAllInternal](http://openjpa.apache.org/builds/latest/docs/javadoc/org/apache/openjpa/datacache/AbstractDataCache.html#removeAllInternal(java.util.Collection)) in class [AbstractDataCache](http://openjpa.apache.org/builds/latest/docs/javadoc/org/apache/openjpa/datacache/AbstractDataCache.html)

### **See Also:**

[AbstractDataCache.removeAllInternal\(java.util.Collection\)](http://openjpa.apache.org/builds/latest/docs/javadoc/org/apache/openjpa/datacache/AbstractDataCache.html#removeAllInternal(java.util.Collection))

## **clearInternal**

protected void **clearInternal**()

Clear all maps for a PU.

### **Specified by:**

[clearInternal](http://openjpa.apache.org/builds/latest/docs/javadoc/org/apache/openjpa/datacache/AbstractDataCache.html#clearInternal()) in class [AbstractDataCache](http://openjpa.apache.org/builds/latest/docs/javadoc/org/apache/openjpa/datacache/AbstractDataCache.html)

#### **See Also:**

[AbstractDataCache.clearInternal\(\)](http://openjpa.apache.org/builds/latest/docs/javadoc/org/apache/openjpa/datacache/AbstractDataCache.html#clearInternal())

### **pinInternal**

protected boolean **pinInternal**[\(Object](http://download.oracle.com/javase/1.5.0/docs/api/java/lang/Object.html) key)

This is not applicable to ObjectGrid

**Specified by:** [pinInternal](http://openjpa.apache.org/builds/latest/docs/javadoc/org/apache/openjpa/datacache/AbstractDataCache.html#pinInternal(java.lang.Object)) in class [AbstractDataCache](http://openjpa.apache.org/builds/latest/docs/javadoc/org/apache/openjpa/datacache/AbstractDataCache.html)

#### **See Also:**

[AbstractDataCache.pinInternal\(java.lang.Object\)](http://openjpa.apache.org/builds/latest/docs/javadoc/org/apache/openjpa/datacache/AbstractDataCache.html#pinInternal(java.lang.Object))

### **unpinInternal**

protected boolean **unpinInternal**([Object](http://download.oracle.com/javase/1.5.0/docs/api/java/lang/Object.html) key)

This is not applicable to ObjectGrid

#### **Specified by:**

[unpinInternal](http://openjpa.apache.org/builds/latest/docs/javadoc/org/apache/openjpa/datacache/AbstractDataCache.html#unpinInternal(java.lang.Object)) in class [AbstractDataCache](http://openjpa.apache.org/builds/latest/docs/javadoc/org/apache/openjpa/datacache/AbstractDataCache.html)

**See Also:**

[AbstractDataCache.unpinInternal\(java.lang.Object\)](http://openjpa.apache.org/builds/latest/docs/javadoc/org/apache/openjpa/datacache/AbstractDataCache.html#unpinInternal(java.lang.Object))

### **setMaxUsedMemory**

public void setMaxUsedMemory[\(String](http://download.oracle.com/javase/1.5.0/docs/api/java/lang/String.html) maxUsedMemory)

Sets whether memory based eviction is enabled

### **getMaxUsedMemory**

public [String](http://download.oracle.com/javase/1.5.0/docs/api/java/lang/String.html) **getMaxUsedMemory**()

Returns setting of whether memory based eviction is enabled

## **setObjectGridName**

public void **setObjectGridName**[\(String](http://download.oracle.com/javase/1.5.0/docs/api/java/lang/String.html) name)

Sets the name of the ObjectGrid that handles the cache

## **getObjectGridName**

public [String](http://download.oracle.com/javase/1.5.0/docs/api/java/lang/String.html) **getObjectGridName**()

Returns the name of the ObjectGrid that handel the cache

**setObjectGridType**

public void setObjectGridType[\(String](http://download.oracle.com/javase/1.5.0/docs/api/java/lang/String.html) objectGridType)

Sets the ObjectGrid type. Valid values includ EMBEDDED, EMBEDDED\_PARTITION, and REMOTE

## **getObjectGridType**

public [String](http://download.oracle.com/javase/1.5.0/docs/api/java/lang/String.html) **getObjectGridType**()

Returns the ObjectGrid type.

## **setNumberOfPartitions**

public void **setNumberOfPartitions**[\(String](http://download.oracle.com/javase/1.5.0/docs/api/java/lang/String.html) number)

Sets the number of partitions to be used in the cache

## **getNumberOfPartitions**

public [String](http://download.oracle.com/javase/1.5.0/docs/api/java/lang/String.html) **getNumberOfPartitions**()

Returns the number of partitions used in the cache

## **setReplicaMode**

public void **setReplicaMode**[\(String](http://download.oracle.com/javase/1.5.0/docs/api/java/lang/String.html) mode)

Sets the replica mode

## **getReplicaMode**

public [String](http://download.oracle.com/javase/1.5.0/docs/api/java/lang/String.html) **getReplicaMode**()

Returns the replica mode

## **setReplicaReadEnabled**

public void **setReplicaReadEnabled**(**String** read)

## **getReplicaReadEnabled**

public [String](http://download.oracle.com/javase/1.5.0/docs/api/java/lang/String.html) **getReplicaReadEnabled**()

Returns setting of whether reading from the replica is enabled

## **getMaxNumberOfReplicas**

public [String](http://download.oracle.com/javase/1.5.0/docs/api/java/lang/String.html) **getMaxNumberOfReplicas**()

Returns the maximum number of replicas for the EMBEDDED or EMBEDDED\_PARTITION ObjectGrid type

## **setMaxNumberOfReplicas**

```
public void setMaxNumberOfReplicas(String numberOfReplicas)
```
Sets the maximum number of replicas for the EMBEDDED or EMBEDDED\_PARTITION ObjectGrid type

## **getPlacementScope**

```
public String getPlacementScope()
```
Retrieve the scope used for partition placement. Either DOMAIN\_SCOPE or CONTAINER\_SCOPE. DOMAIN\_SCOPE corresponds to default partition placement behavior in which one primary shard will exist for each partition, within the scope of the entire domain. CONTAINER\_SCOPE corresponds to intra-domain replication behavior in which each one primary shard will exist for each partition within the scope of each container.

### **Returns:**

the placement scope for the grid

**Since:**

7.1.1

## **setPlacementScope**

public void **setPlacementScope**[\(String](http://download.oracle.com/javase/1.5.0/docs/api/java/lang/String.html) scope)

Set the scope used for partition placement. Either DOMAIN\_SCOPE or CONTAINER\_SCOPE. Retrieve the scope used for partition placement. Either DOMAIN\_SCOPE or CONTAINER\_SCOPE. DOMAIN\_SCOPE corresponds to default partition placement behavior in which one primary shard will exist for each partition, within the scope of the entire domain. CONTAINER SCOPE corresponds to intradomain replication behavior in which each one primary shard will exist for each partition within the scope of each container.

### **Parameters:**

scope - the placement scope for the grid

### **Since:**

7.1.1

## **getPlacementScopeTopology**

public [String](http://download.oracle.com/javase/1.5.0/docs/api/java/lang/String.html) **getPlacementScopeTopology**()

Retrieve the link topology used to perform intradomain replication. Supported values are RING and HUB.

#### **Returns:**

the link topology **Since:** 7.1.1

## **setPlacementScopeTopology**

public void **setPlacementScopeTopology**[\(String](http://download.oracle.com/javase/1.5.0/docs/api/java/lang/String.html) scopeTopology)

Set the link topology used to perform intradomain replication. Supported values are RING and HUB.

### **Parameters:**

scopeTopology - the link topology **Since:** 7.1.1

### **commit**

public void **commit**[\(Collection](http://download.oracle.com/javase/1.5.0/docs/api/java/util/Collection.html) additions, [Collection](http://download.oracle.com/javase/1.5.0/docs/api/java/util/Collection.html) newUpdates, [Collection](http://download.oracle.com/javase/1.5.0/docs/api/java/util/Collection.html) existingUpdates, [Collection](http://download.oracle.com/javase/1.5.0/docs/api/java/util/Collection.html) deletes)

Commits a transaction

### **Specified by:**

[commit](http://openjpa.apache.org/builds/latest/docs/javadoc/org/apache/openjpa/datacache/DataCache.html#commit(java.util.Collection,%20java.util.Collection,%20java.util.Collection,%20java.util.Collection)) in interface [DataCache](http://openjpa.apache.org/builds/latest/docs/javadoc/org/apache/openjpa/datacache/DataCache.html)

### **Overrides:**

[commit](http://openjpa.apache.org/builds/latest/docs/javadoc/org/apache/openjpa/datacache/AbstractDataCache.html#commit(java.util.Collection,%20java.util.Collection,%20java.util.Collection,%20java.util.Collection)) in class [AbstractDataCache](http://openjpa.apache.org/builds/latest/docs/javadoc/org/apache/openjpa/datacache/AbstractDataCache.html)

#### **See Also:**

[AbstractDataCache.commit\(java.util.Collection,](http://openjpa.apache.org/builds/latest/docs/javadoc/org/apache/openjpa/datacache/AbstractDataCache.html#commit(java.util.Collection,%20java.util.Collection,%20java.util.Collection,%20java.util.Collection)) java.util.Collection, java.util.Collection, java.util.Collection)

## **getAll**

public [Map](http://download.oracle.com/javase/1.5.0/docs/api/java/util/Map.html) **getAll**[\(List](http://download.oracle.com/javase/1.5.0/docs/api/java/util/List.html) keys)

Returns a list of objects associated with the given keys

### **Specified by:**

[getAll](http://openjpa.apache.org/builds/latest/docs/javadoc/org/apache/openjpa/datacache/DataCache.html#getAll(java.util.List)) in interface [DataCache](http://openjpa.apache.org/builds/latest/docs/javadoc/org/apache/openjpa/datacache/DataCache.html)

### **Overrides:**

[getAll](http://openjpa.apache.org/builds/latest/docs/javadoc/org/apache/openjpa/datacache/AbstractDataCache.html#getAll(java.util.List)) in class [AbstractDataCache](http://openjpa.apache.org/builds/latest/docs/javadoc/org/apache/openjpa/datacache/AbstractDataCache.html)

### **Parameters:**

keys - the keys of the entries to retrieve.

#### **Returns:**

a list of PCData

### **See Also:**

[AbstractDataCache.getAll\(java.util.List\)](http://openjpa.apache.org/builds/latest/docs/javadoc/org/apache/openjpa/datacache/AbstractDataCache.html#getAll(java.util.List))

public void **close**()

Close this data cache

**Specified by:** [close](http://openjpa.apache.org/builds/latest/docs/javadoc/org/apache/openjpa/datacache/DataCache.html#close()) in interface [DataCache](http://openjpa.apache.org/builds/latest/docs/javadoc/org/apache/openjpa/datacache/DataCache.html) **Specified by:** [close](http://openjpa.apache.org/builds/latest/docs/javadoc/org/apache/openjpa/event/RemoteCommitListener.html#close()) in interface [RemoteCommitListener](http://openjpa.apache.org/builds/latest/docs/javadoc/org/apache/openjpa/event/RemoteCommitListener.html) **Specified by:** [close](http://openjpa.apache.org/builds/latest/docs/javadoc/org/apache/openjpa/lib/util/Closeable.html#close()) in interface [Closeable](http://openjpa.apache.org/builds/latest/docs/javadoc/org/apache/openjpa/lib/util/Closeable.html) **Overrides:**

[close](http://openjpa.apache.org/builds/latest/docs/javadoc/org/apache/openjpa/datacache/AbstractDataCache.html#close()) in class [AbstractDataCache](http://openjpa.apache.org/builds/latest/docs/javadoc/org/apache/openjpa/datacache/AbstractDataCache.html)

**See Also:**

[AbstractDataCache.close\(\)](http://openjpa.apache.org/builds/latest/docs/javadoc/org/apache/openjpa/datacache/AbstractDataCache.html#close())

## **recacheUpdates**

protected boolean **recacheUpdates**()

Return true because ObjectGrid is a external cache and updates to data already in the cache (either in [commit\(java.util.Collection,](file:////dcs/markdown/workspace/Transform/htmlout/0/com.ibm.websphere.extremescale.javadoc.doc/topics/com/ibm/websphere/objectgrid/openjpa/ObjectGridDataCache.html#commit(java.util.Collection,%20java.util.Collection,%20java.util.Collection,%20java.util.Collection)) java.util.Collection, java.util.Collection, java.util.Collection) or the [AbstractDataCache.update\(org.apache.openjpa.datacache.DataCachePCData\)](http://openjpa.apache.org/builds/latest/docs/javadoc/org/apache/openjpa/datacache/AbstractDataCache.html#update(org.apache.openjpa.datacache.DataCachePCData))) should be put back into the cache.

### **Overrides:**

[recacheUpdates](http://openjpa.apache.org/builds/latest/docs/javadoc/org/apache/openjpa/datacache/AbstractDataCache.html#recacheUpdates()) in class [AbstractDataCache](http://openjpa.apache.org/builds/latest/docs/javadoc/org/apache/openjpa/datacache/AbstractDataCache.html)

### **See Also:**

[AbstractDataCache.recacheUpdates\(\)](http://openjpa.apache.org/builds/latest/docs/javadoc/org/apache/openjpa/datacache/AbstractDataCache.html#recacheUpdates())

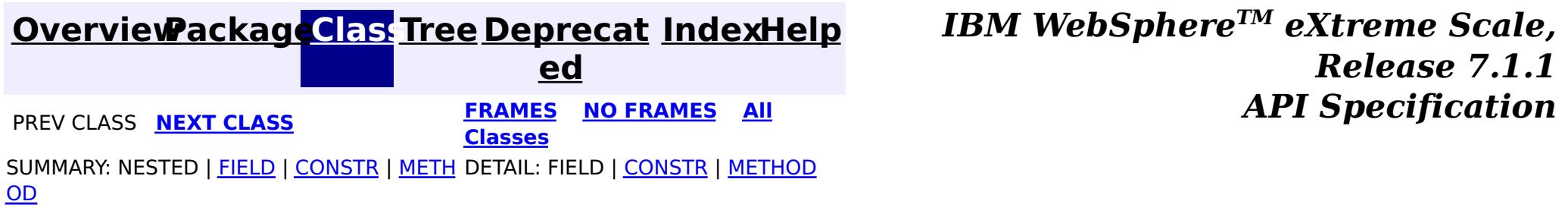

© Copyright International Business Machines Corp 2005,2011. All rights reserved.

### <span id="page-1950-0"></span>**[Overview](#page-1168-0)[Package](#page-1934-0)[Class](file:////dcs/markdown/workspace/Transform/htmlout/0/com.ibm.websphere.extremescale.javadoc.doc/topics/com/ibm/websphere/objectgrid/openjpa/ObjectGridQueryCache.html#main)[Tree](#page-0-0) [Deprecat](#page-0-0)**

**[IndexHelp](#page-0-0)** *IBM WebSphere TM eXtreme Scale, Release 7.1.1*

**ed PREV [CLASS](#page-1935-0)** NEXT CLASS **ERAMES NO FRAMES ALL EXAMPLE API Specification [FRAMES](#page-0-0) NO FRAMES All Classes** [SUMMARY:](file:////dcs/markdown/workspace/Transform/htmlout/0/com.ibm.websphere.extremescale.javadoc.doc/topics/com/ibm/websphere/objectgrid/openjpa/ObjectGridQueryCache.html#method_summary) NESTED | <u>[FIELD](file:////dcs/markdown/workspace/Transform/htmlout/0/com.ibm.websphere.extremescale.javadoc.doc/topics/com/ibm/websphere/objectgrid/openjpa/ObjectGridQueryCache.html#fields_inherited_from_class_org.apache.openjpa.datacache.AbstractQueryCache)</u> | <u>[CONSTR](file:////dcs/markdown/workspace/Transform/htmlout/0/com.ibm.websphere.extremescale.javadoc.doc/topics/com/ibm/websphere/objectgrid/openjpa/ObjectGridQueryCache.html#constructor_detail)</u> | <u>METH</u> DETAIL: FIELD | <u>CONSTR | [METHOD](file:////dcs/markdown/workspace/Transform/htmlout/0/com.ibm.websphere.extremescale.javadoc.doc/topics/com/ibm/websphere/objectgrid/openjpa/ObjectGridQueryCache.html#method_detail)</u> OD

## **com.ibm.websphere.objectgrid.openjpa Class ObjectGridQueryCache**

[java.lang.Object](http://download.oracle.com/javase/1.5.0/docs/api/java/lang/Object.html)

L[org.apache.openjpa.lib.util.concurrent.AbstractConcurrentEventManager](http://openjpa.apache.org/builds/latest/docs/javadoc/org/apache/openjpa/lib/util/concurrent/AbstractConcurrentEventManager.html) L[org.apache.openjpa.datacache.AbstractQueryCache](http://openjpa.apache.org/builds/latest/docs/javadoc/org/apache/openjpa/datacache/AbstractQueryCache.html)

public class **ObjectGridQueryCache** extends [AbstractQueryCache](http://openjpa.apache.org/builds/latest/docs/javadoc/org/apache/openjpa/datacache/AbstractQueryCache.html) implements [RemoteCommitListener](http://openjpa.apache.org/builds/latest/docs/javadoc/org/apache/openjpa/event/RemoteCommitListener.html)

**com.ibm.websphere.objectgrid.openjpa.ObjectGridQueryCache**

### **All Implemented Interfaces:**

[Serializable,](http://download.oracle.com/javase/1.5.0/docs/api/java/io/Serializable.html) [QueryCache,](http://openjpa.apache.org/builds/latest/docs/javadoc/org/apache/openjpa/datacache/QueryCache.html) [TypesChangedListener,](http://openjpa.apache.org/builds/latest/docs/javadoc/org/apache/openjpa/datacache/TypesChangedListener.html) [RemoteCommitListener,](http://openjpa.apache.org/builds/latest/docs/javadoc/org/apache/openjpa/event/RemoteCommitListener.html) [Configurable,](http://openjpa.apache.org/builds/latest/docs/javadoc/org/apache/openjpa/lib/conf/Configurable.html) [Closeable,](http://openjpa.apache.org/builds/latest/docs/javadoc/org/apache/openjpa/lib/util/Closeable.html) [EventManager](http://openjpa.apache.org/builds/latest/docs/javadoc/org/apache/openjpa/lib/util/EventManager.html)

A [QueryCache](http://openjpa.apache.org/builds/latest/docs/javadoc/org/apache/openjpa/datacache/QueryCache.html) implementation is a QueryCache plugin to integrate OpenJPA with ObjectGrid for leveraging the cluster server advantages provided by ObjectGrid. See [ObjectGridDataCache](#page-1935-0) for detail configuration information.

### **Since:**

WAS XD 6.1.0.3 **See Also:**

[Serialized](file:////dcs/markdown/workspace/Transform/htmlout/0/com.ibm.websphere.extremescale.javadoc.doc/topics/serialized-form.html#com.ibm.websphere.objectgrid.openjpa.ObjectGridQueryCache) Form

## **Field Summary**

**Fields inherited from class org.apache.openjpa.datacache[.AbstractQueryCache](http://openjpa.apache.org/builds/latest/docs/javadoc/org/apache/openjpa/datacache/AbstractQueryCache.html)**

[conf,](http://openjpa.apache.org/builds/latest/docs/javadoc/org/apache/openjpa/datacache/AbstractQueryCache.html#conf) [log](http://openjpa.apache.org/builds/latest/docs/javadoc/org/apache/openjpa/datacache/AbstractQueryCache.html#log)

**Fields inherited from class org.apache.openjpa.lib.util.concurrent.[AbstractConcurrentEventManager](http://openjpa.apache.org/builds/latest/docs/javadoc/org/apache/openjpa/lib/util/concurrent/AbstractConcurrentEventManager.html)**

## **Constructor Summary**

**[ObjectGridQueryCache](file:////dcs/markdown/workspace/Transform/htmlout/0/com.ibm.websphere.extremescale.javadoc.doc/topics/com/ibm/websphere/objectgrid/openjpa/ObjectGridQueryCache.html#ObjectGridQueryCache())**()

## **Method Summary**

p r

o t e c t e d **[clearInternal](file:////dcs/markdown/workspace/Transform/htmlout/0/com.ibm.websphere.extremescale.javadoc.doc/topics/com/ibm/websphere/objectgrid/openjpa/ObjectGridQueryCache.html#clearInternal())**() Clear the query cache

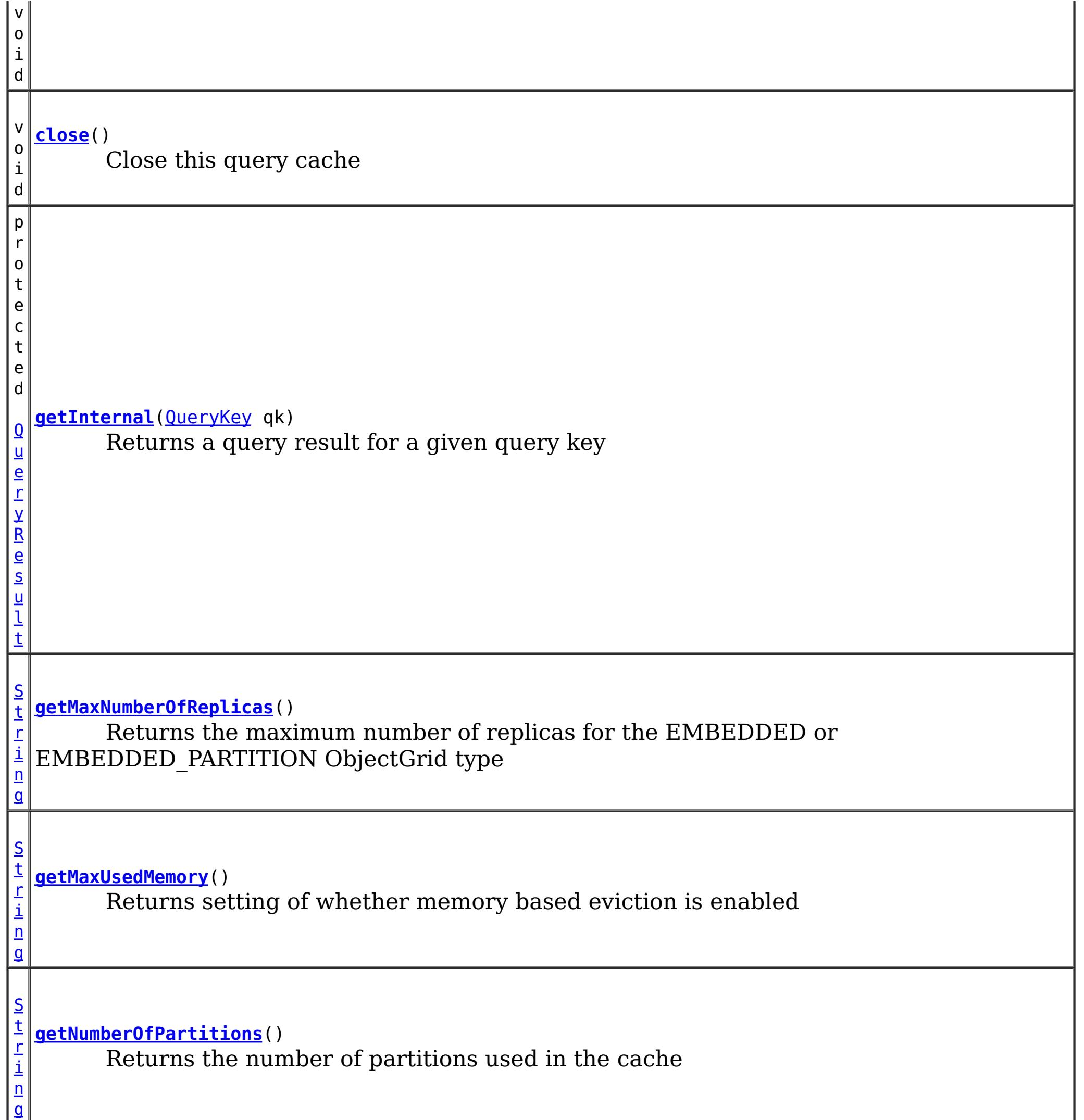

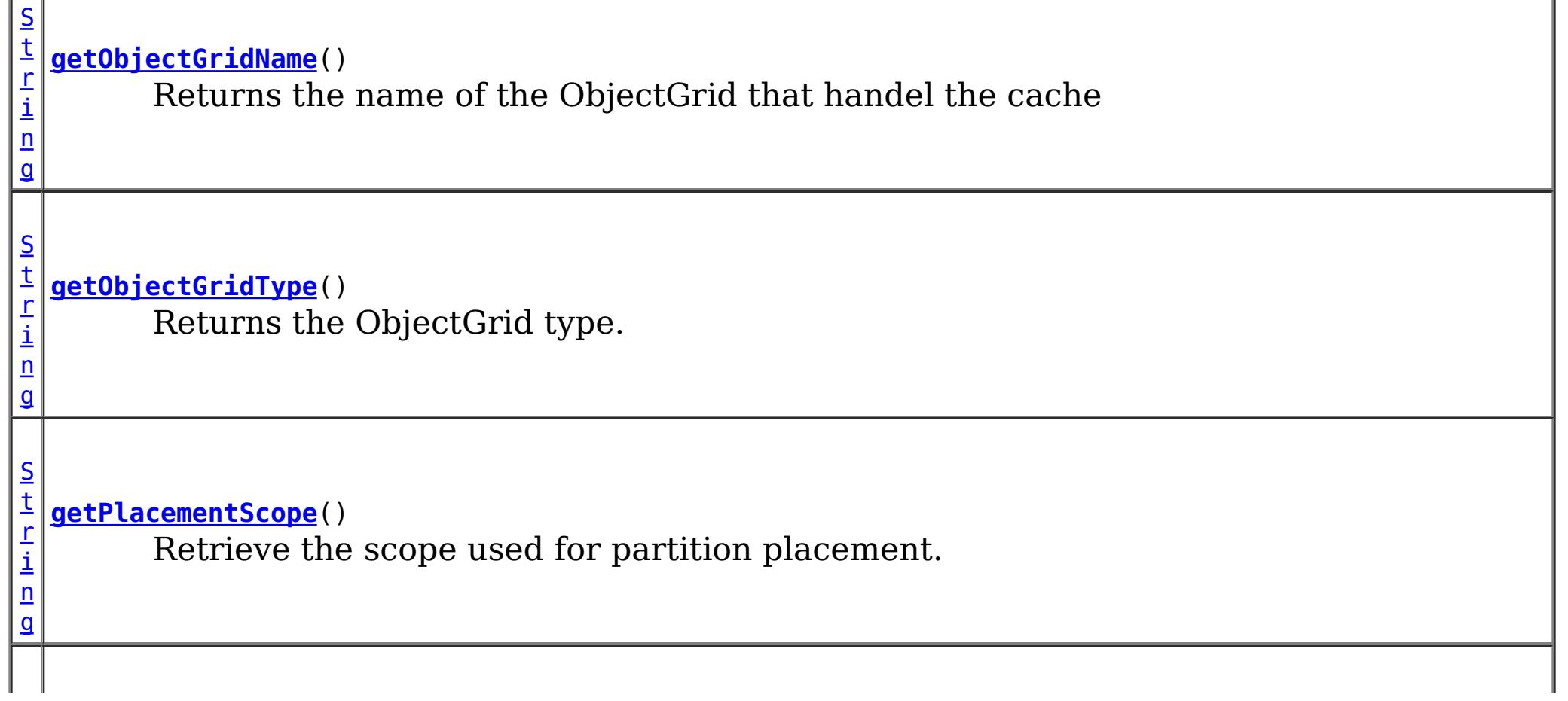

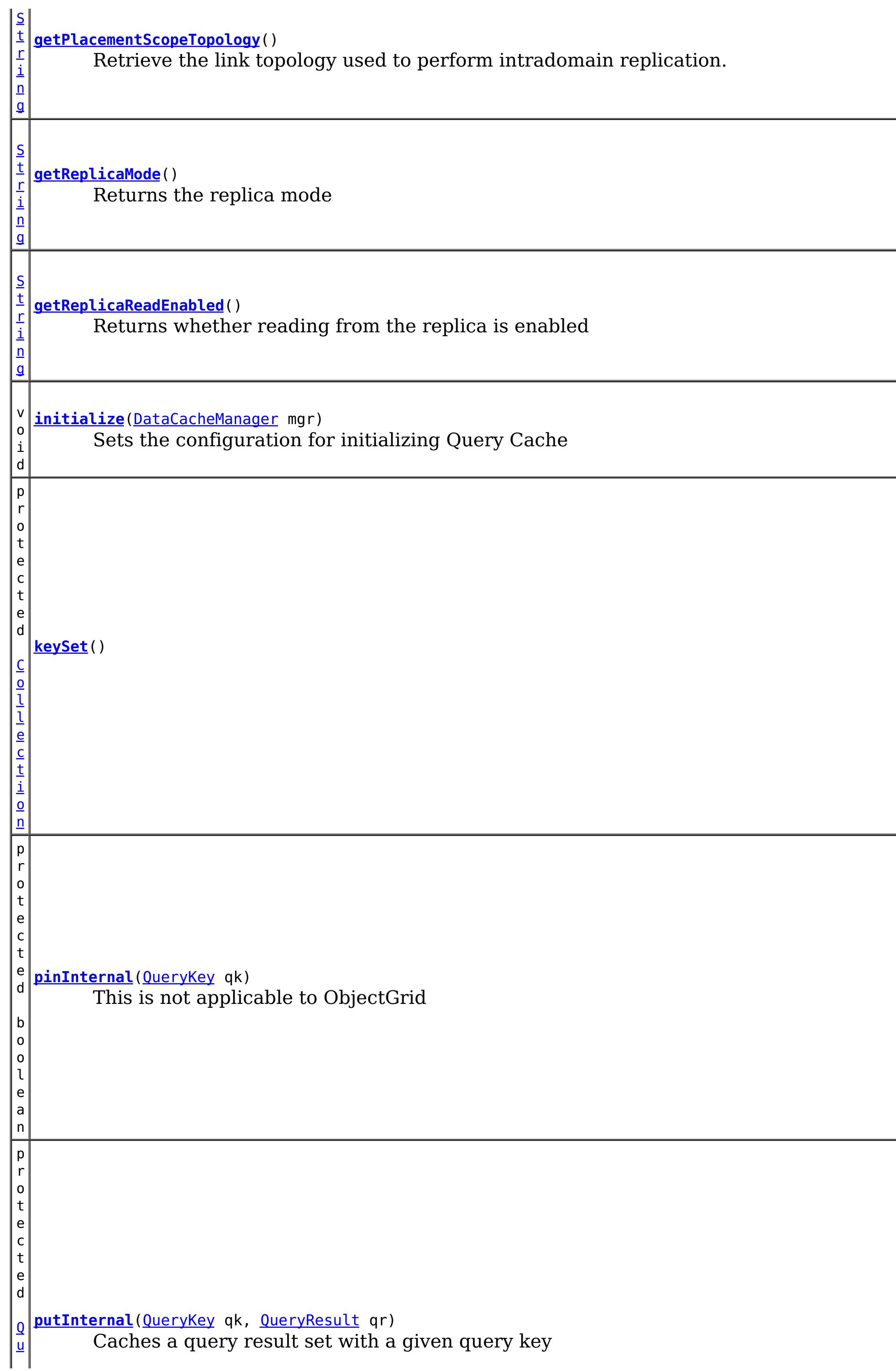

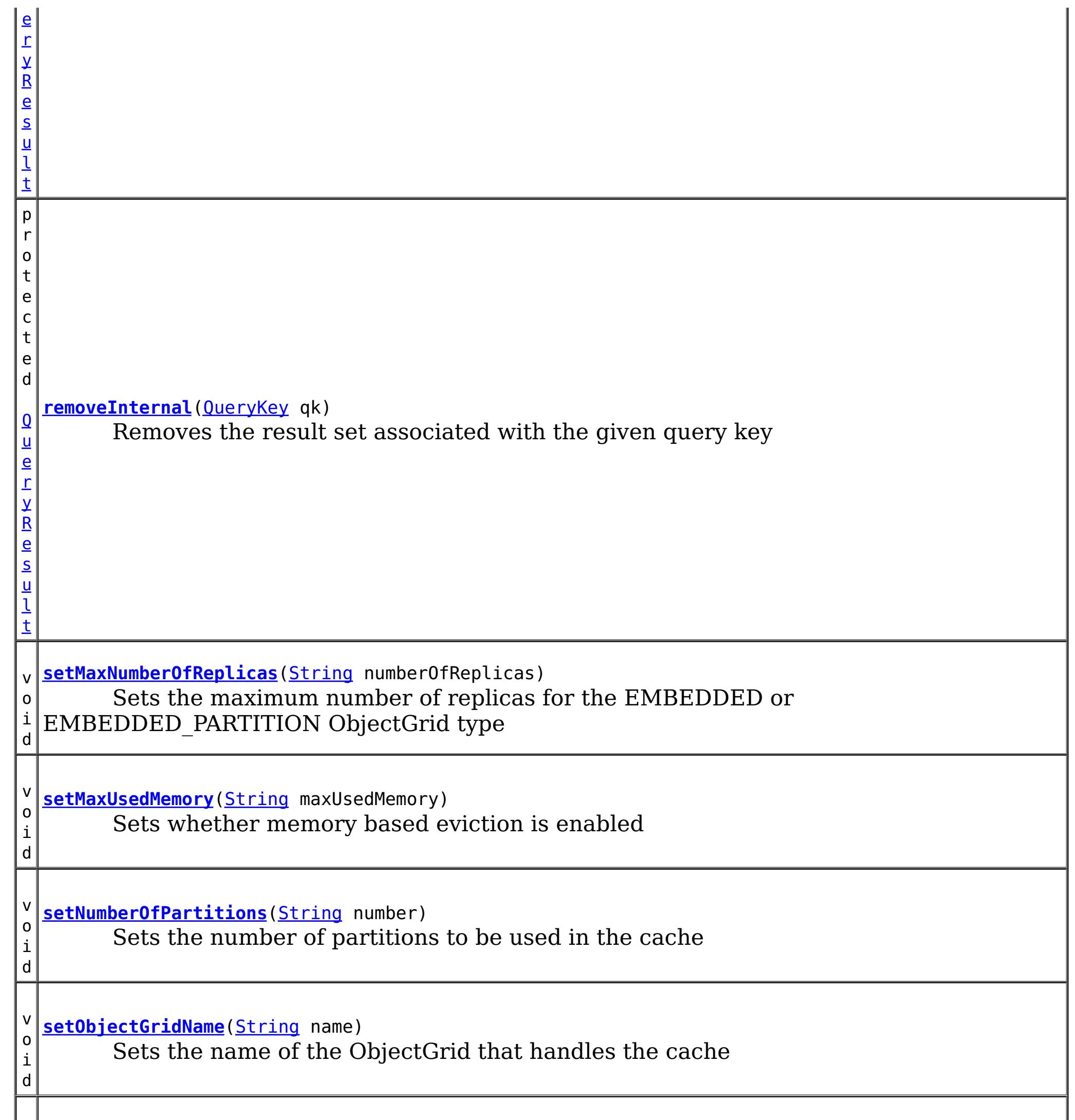

v **[setObjectGridType](file:////dcs/markdown/workspace/Transform/htmlout/0/com.ibm.websphere.extremescale.javadoc.doc/topics/com/ibm/websphere/objectgrid/openjpa/ObjectGridQueryCache.html#setObjectGridType(java.lang.String))**[\(String](http://download.oracle.com/javase/1.5.0/docs/api/java/lang/String.html) objectGridType)

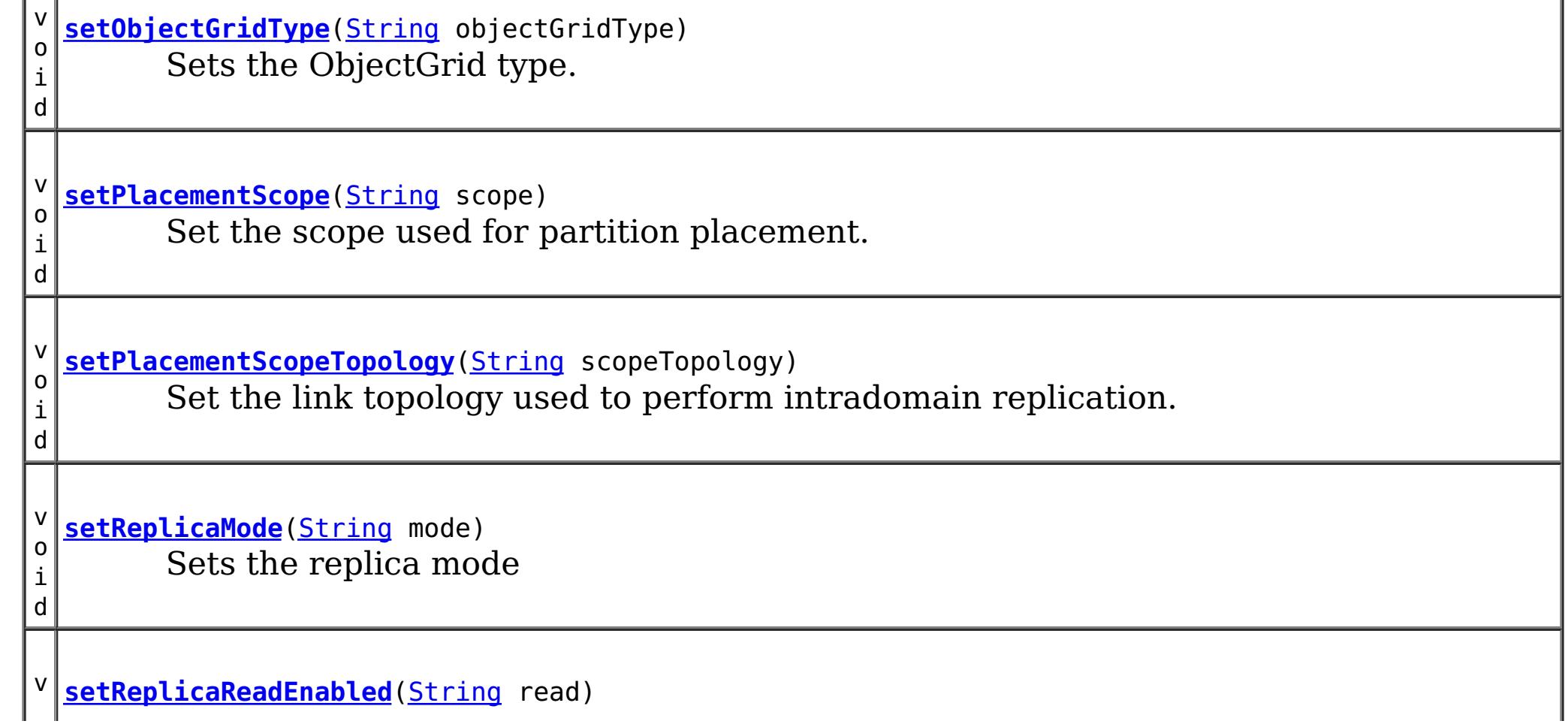

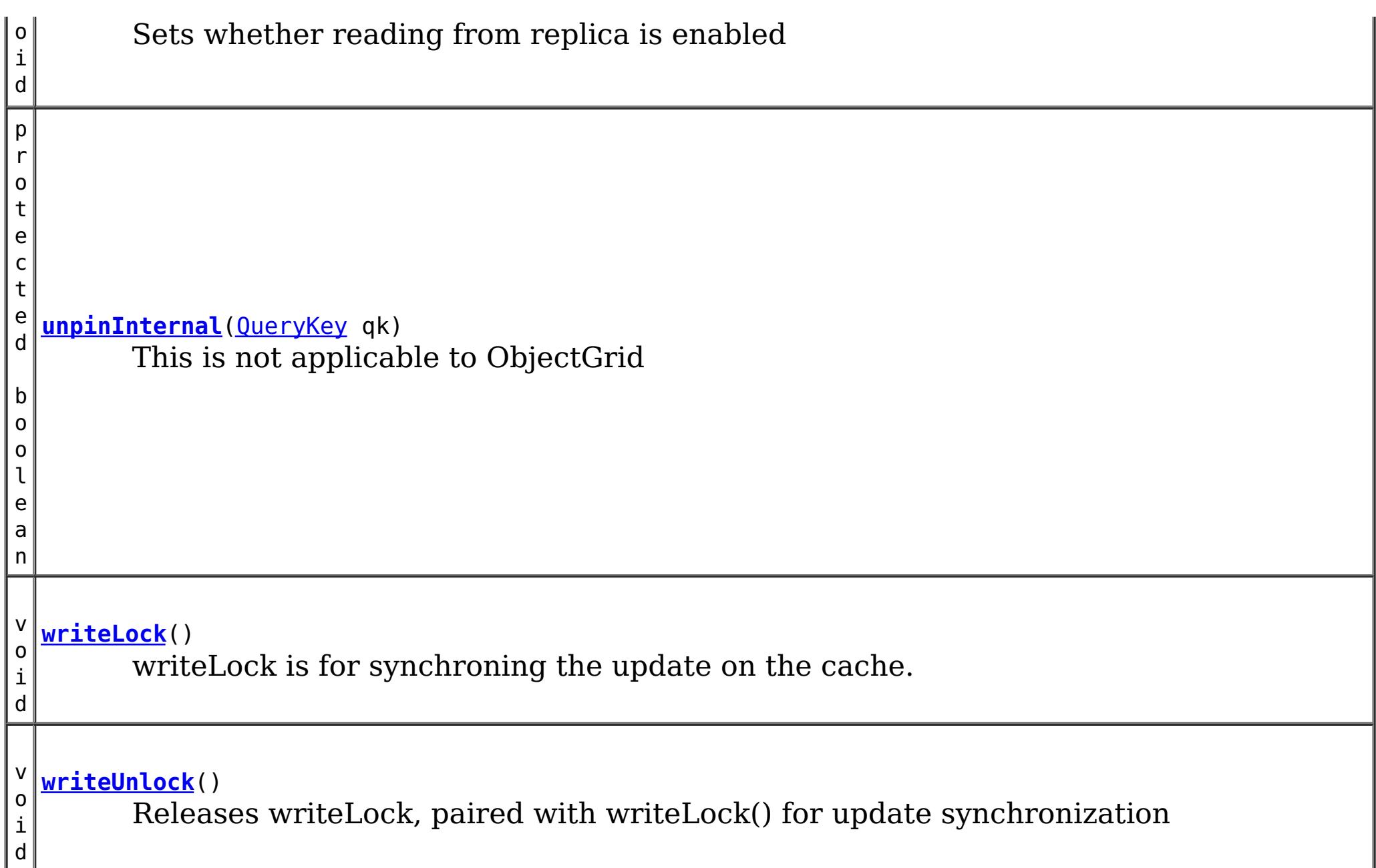

### **Methods inherited from class org.apache.openjpa.datacache[.AbstractQueryCache](http://openjpa.apache.org/builds/latest/docs/javadoc/org/apache/openjpa/datacache/AbstractQueryCache.html)**

[addListener,](http://openjpa.apache.org/builds/latest/docs/javadoc/org/apache/openjpa/lib/util/concurrent/AbstractConcurrentEventManager.html#addListener(java.lang.Object)) [fireEvent,](http://openjpa.apache.org/builds/latest/docs/javadoc/org/apache/openjpa/lib/util/concurrent/AbstractConcurrentEventManager.html#fireEvent(java.lang.Object)) [getListeners,](http://openjpa.apache.org/builds/latest/docs/javadoc/org/apache/openjpa/lib/util/concurrent/AbstractConcurrentEventManager.html#getListeners()) [hasListener,](http://openjpa.apache.org/builds/latest/docs/javadoc/org/apache/openjpa/lib/util/concurrent/AbstractConcurrentEventManager.html#hasListener(java.lang.Object)) [hasListeners,](http://openjpa.apache.org/builds/latest/docs/javadoc/org/apache/openjpa/lib/util/concurrent/AbstractConcurrentEventManager.html#hasListeners()) [isFailFast,](http://openjpa.apache.org/builds/latest/docs/javadoc/org/apache/openjpa/lib/util/concurrent/AbstractConcurrentEventManager.html#isFailFast()) [removeListener,](http://openjpa.apache.org/builds/latest/docs/javadoc/org/apache/openjpa/lib/util/concurrent/AbstractConcurrentEventManager.html#removeListener(java.lang.Object)) [setFailFast](http://openjpa.apache.org/builds/latest/docs/javadoc/org/apache/openjpa/lib/util/concurrent/AbstractConcurrentEventManager.html#setFailFast(boolean))

[addTypesChangedListener,](http://openjpa.apache.org/builds/latest/docs/javadoc/org/apache/openjpa/datacache/AbstractQueryCache.html#addTypesChangedListener(org.apache.openjpa.datacache.TypesChangedListener)) [afterCommit,](http://openjpa.apache.org/builds/latest/docs/javadoc/org/apache/openjpa/datacache/AbstractQueryCache.html#afterCommit(org.apache.openjpa.event.RemoteCommitEvent)) [clear,](http://openjpa.apache.org/builds/latest/docs/javadoc/org/apache/openjpa/datacache/AbstractQueryCache.html#clear()) [close,](http://openjpa.apache.org/builds/latest/docs/javadoc/org/apache/openjpa/datacache/AbstractQueryCache.html#close(boolean)) [endConfiguration,](http://openjpa.apache.org/builds/latest/docs/javadoc/org/apache/openjpa/datacache/AbstractQueryCache.html#endConfiguration()) [fireEvent,](http://openjpa.apache.org/builds/latest/docs/javadoc/org/apache/openjpa/datacache/AbstractQueryCache.html#fireEvent(java.lang.Object,%20java.lang.Object)) [get,](http://openjpa.apache.org/builds/latest/docs/javadoc/org/apache/openjpa/datacache/AbstractQueryCache.html#get(org.apache.openjpa.datacache.QueryKey)) [isClosed,](http://openjpa.apache.org/builds/latest/docs/javadoc/org/apache/openjpa/datacache/AbstractQueryCache.html#isClosed()) [newListenerCollection,](http://openjpa.apache.org/builds/latest/docs/javadoc/org/apache/openjpa/datacache/AbstractQueryCache.html#newListenerCollection()) [onTypesChanged,](http://openjpa.apache.org/builds/latest/docs/javadoc/org/apache/openjpa/datacache/AbstractQueryCache.html#onTypesChanged(org.apache.openjpa.datacache.TypesChangedEvent)) [pin,](http://openjpa.apache.org/builds/latest/docs/javadoc/org/apache/openjpa/datacache/AbstractQueryCache.html#pin(org.apache.openjpa.datacache.QueryKey)) [put,](http://openjpa.apache.org/builds/latest/docs/javadoc/org/apache/openjpa/datacache/AbstractQueryCache.html#put(org.apache.openjpa.datacache.QueryKey,%20org.apache.openjpa.datacache.QueryResult)) [remove,](http://openjpa.apache.org/builds/latest/docs/javadoc/org/apache/openjpa/datacache/AbstractQueryCache.html#remove(org.apache.openjpa.datacache.QueryKey)) [removeAllInternal,](http://openjpa.apache.org/builds/latest/docs/javadoc/org/apache/openjpa/datacache/AbstractQueryCache.html#removeAllInternal(java.util.Collection)) [removeTypesChangedListener,](http://openjpa.apache.org/builds/latest/docs/javadoc/org/apache/openjpa/datacache/AbstractQueryCache.html#removeTypesChangedListener(org.apache.openjpa.datacache.TypesChangedListener)) [setConfiguration,](http://openjpa.apache.org/builds/latest/docs/javadoc/org/apache/openjpa/datacache/AbstractQueryCache.html#setConfiguration(org.apache.openjpa.lib.conf.Configuration)) [startConfiguration](http://openjpa.apache.org/builds/latest/docs/javadoc/org/apache/openjpa/datacache/AbstractQueryCache.html#startConfiguration()), [unpin](http://openjpa.apache.org/builds/latest/docs/javadoc/org/apache/openjpa/datacache/AbstractQueryCache.html#unpin(org.apache.openjpa.datacache.QueryKey))

### **Methods inherited from class org.apache.openjpa.lib.util.concurrent.[AbstractConcurrentEventManager](http://openjpa.apache.org/builds/latest/docs/javadoc/org/apache/openjpa/lib/util/concurrent/AbstractConcurrentEventManager.html)**

### **Methods inherited from class java.lang[.Object](http://download.oracle.com/javase/1.5.0/docs/api/java/lang/Object.html)**

[clone,](http://download.oracle.com/javase/1.5.0/docs/api/java/lang/Object.html#clone()) [equals,](http://download.oracle.com/javase/1.5.0/docs/api/java/lang/Object.html#equals(java.lang.Object)) [finalize,](http://download.oracle.com/javase/1.5.0/docs/api/java/lang/Object.html#finalize()) [getClass,](http://download.oracle.com/javase/1.5.0/docs/api/java/lang/Object.html#getClass()) [hashCode,](http://download.oracle.com/javase/1.5.0/docs/api/java/lang/Object.html#hashCode()) [notify,](http://download.oracle.com/javase/1.5.0/docs/api/java/lang/Object.html#notify()) [notifyAll,](http://download.oracle.com/javase/1.5.0/docs/api/java/lang/Object.html#notifyAll()) [toString,](http://download.oracle.com/javase/1.5.0/docs/api/java/lang/Object.html#toString()) [wait,](http://download.oracle.com/javase/1.5.0/docs/api/java/lang/Object.html#wait(long)) [wait](http://download.oracle.com/javase/1.5.0/docs/api/java/lang/Object.html#wait(long,%20int)), wait

**Methods inherited from interface org.apache.openjpa.event[.RemoteCommitListener](http://openjpa.apache.org/builds/latest/docs/javadoc/org/apache/openjpa/event/RemoteCommitListener.html)**

## **Constructor Detail**

## **ObjectGridQueryCache**

public **ObjectGridQueryCache**()

## **Method Detail**

## **initialize**

public void **initialize**[\(DataCacheManager](http://openjpa.apache.org/builds/latest/docs/javadoc/org/apache/openjpa/datacache/DataCacheManager.html) mgr)

Sets the configuration for initializing Query Cache

### **Specified by:**

[initialize](http://openjpa.apache.org/builds/latest/docs/javadoc/org/apache/openjpa/datacache/QueryCache.html#initialize(org.apache.openjpa.datacache.DataCacheManager)) in interface [QueryCache](http://openjpa.apache.org/builds/latest/docs/javadoc/org/apache/openjpa/datacache/QueryCache.html)

### **Overrides:**

[initialize](http://openjpa.apache.org/builds/latest/docs/javadoc/org/apache/openjpa/datacache/AbstractQueryCache.html#initialize(org.apache.openjpa.datacache.DataCacheManager)) in class [AbstractQueryCache](http://openjpa.apache.org/builds/latest/docs/javadoc/org/apache/openjpa/datacache/AbstractQueryCache.html)

### **See Also:**

[QueryCache.initialize\(org.apache.openjpa.datacache.DataCacheManager\)](http://openjpa.apache.org/builds/latest/docs/javadoc/org/apache/openjpa/datacache/QueryCache.html#initialize(org.apache.openjpa.datacache.DataCacheManager))

## **writeLock**

public void **writeLock**()

**Specified by:** [writeUnlock](http://openjpa.apache.org/builds/latest/docs/javadoc/org/apache/openjpa/datacache/QueryCache.html#writeUnlock()) in interface [QueryCache](http://openjpa.apache.org/builds/latest/docs/javadoc/org/apache/openjpa/datacache/QueryCache.html)

writeLock is for synchroning the update on the cache. Before any update to the cache, writeLock should be obtained and held until commit is done. After each commit, writeLock should be released (by calling writeUnlock()) for others to update the cache.

### **Specified by:**

[writeLock](http://openjpa.apache.org/builds/latest/docs/javadoc/org/apache/openjpa/datacache/QueryCache.html#writeLock()) in interface [QueryCache](http://openjpa.apache.org/builds/latest/docs/javadoc/org/apache/openjpa/datacache/QueryCache.html)

**See Also:** [QueryCache.writeLock\(\)](http://openjpa.apache.org/builds/latest/docs/javadoc/org/apache/openjpa/datacache/QueryCache.html#writeLock())

## **writeUnlock**

public void **writeUnlock**()

Releases writeLock, paired with writeLock() for update synchronization

[AbstractQueryCache.putInternal\(org.apache.openjpa.datacache.QueryKey,](http://openjpa.apache.org/builds/latest/docs/javadoc/org/apache/openjpa/datacache/AbstractQueryCache.html#putInternal(org.apache.openjpa.datacache.QueryKey,%20org.apache.openjpa.datacache.QueryResult)) org.apache.openjpa.datacache.QueryResult)

**See Also:** [QueryCache.writeUnlock\(\)](http://openjpa.apache.org/builds/latest/docs/javadoc/org/apache/openjpa/datacache/QueryCache.html#writeUnlock())

## **getInternal**

protected [QueryResult](http://openjpa.apache.org/builds/latest/docs/javadoc/org/apache/openjpa/datacache/QueryResult.html) **getInternal**[\(QueryKey](http://openjpa.apache.org/builds/latest/docs/javadoc/org/apache/openjpa/datacache/QueryKey.html) qk)

Returns a query result for a given query key

### **Specified by:**

[getInternal](http://openjpa.apache.org/builds/latest/docs/javadoc/org/apache/openjpa/datacache/AbstractQueryCache.html#getInternal(org.apache.openjpa.datacache.QueryKey)) in class [AbstractQueryCache](http://openjpa.apache.org/builds/latest/docs/javadoc/org/apache/openjpa/datacache/AbstractQueryCache.html)

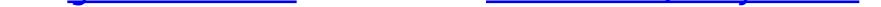

### **See Also:**

[AbstractQueryCache.getInternal\(org.apache.openjpa.datacache.QueryKey\)](http://openjpa.apache.org/builds/latest/docs/javadoc/org/apache/openjpa/datacache/AbstractQueryCache.html#getInternal(org.apache.openjpa.datacache.QueryKey))

## **putInternal**

protected [QueryResult](http://openjpa.apache.org/builds/latest/docs/javadoc/org/apache/openjpa/datacache/QueryResult.html) **putInternal**[\(QueryKey](http://openjpa.apache.org/builds/latest/docs/javadoc/org/apache/openjpa/datacache/QueryKey.html) qk, [QueryResult](http://openjpa.apache.org/builds/latest/docs/javadoc/org/apache/openjpa/datacache/QueryResult.html) qr)

Caches a query result set with a given query key

**Specified by:**

[putInternal](http://openjpa.apache.org/builds/latest/docs/javadoc/org/apache/openjpa/datacache/AbstractQueryCache.html#putInternal(org.apache.openjpa.datacache.QueryKey,%20org.apache.openjpa.datacache.QueryResult)) in class [AbstractQueryCache](http://openjpa.apache.org/builds/latest/docs/javadoc/org/apache/openjpa/datacache/AbstractQueryCache.html)

### **See Also:**

### **removeInternal**

```
protected QueryResult removeInternal(QueryKey qk)
```
Removes the result set associated with the given query key

### **Specified by:**

[removeInternal](http://openjpa.apache.org/builds/latest/docs/javadoc/org/apache/openjpa/datacache/AbstractQueryCache.html#removeInternal(org.apache.openjpa.datacache.QueryKey)) in class [AbstractQueryCache](http://openjpa.apache.org/builds/latest/docs/javadoc/org/apache/openjpa/datacache/AbstractQueryCache.html)

### **See Also:**

[AbstractQueryCache.removeInternal\(org.apache.openjpa.datacache.QueryKey\)](http://openjpa.apache.org/builds/latest/docs/javadoc/org/apache/openjpa/datacache/AbstractQueryCache.html#removeInternal(org.apache.openjpa.datacache.QueryKey))

## **clearInternal**

protected void **clearInternal**()

Clear the query cache

**Specified by:** [clearInternal](http://openjpa.apache.org/builds/latest/docs/javadoc/org/apache/openjpa/datacache/AbstractQueryCache.html#clearInternal()) in class [AbstractQueryCache](http://openjpa.apache.org/builds/latest/docs/javadoc/org/apache/openjpa/datacache/AbstractQueryCache.html)

### **See Also:**

[AbstractQueryCache.clearInternal\(\)](http://openjpa.apache.org/builds/latest/docs/javadoc/org/apache/openjpa/datacache/AbstractQueryCache.html#clearInternal())

## **pinInternal**

protected boolean **pinInternal**[\(QueryKey](http://openjpa.apache.org/builds/latest/docs/javadoc/org/apache/openjpa/datacache/QueryKey.html) qk)

This is not applicable to ObjectGrid

### **Specified by:**

[pinInternal](http://openjpa.apache.org/builds/latest/docs/javadoc/org/apache/openjpa/datacache/AbstractQueryCache.html#pinInternal(org.apache.openjpa.datacache.QueryKey)) in class [AbstractQueryCache](http://openjpa.apache.org/builds/latest/docs/javadoc/org/apache/openjpa/datacache/AbstractQueryCache.html)

### **See Also:**

[AbstractQueryCache.pinInternal\(org.apache.openjpa.datacache.QueryKey\)](http://openjpa.apache.org/builds/latest/docs/javadoc/org/apache/openjpa/datacache/AbstractQueryCache.html#pinInternal(org.apache.openjpa.datacache.QueryKey))

## **unpinInternal**

protected boolean **unpinInternal**([QueryKey](http://openjpa.apache.org/builds/latest/docs/javadoc/org/apache/openjpa/datacache/QueryKey.html) qk)

This is not applicable to ObjectGrid

**Specified by:**

[unpinInternal](http://openjpa.apache.org/builds/latest/docs/javadoc/org/apache/openjpa/datacache/AbstractQueryCache.html#unpinInternal(org.apache.openjpa.datacache.QueryKey)) in class [AbstractQueryCache](http://openjpa.apache.org/builds/latest/docs/javadoc/org/apache/openjpa/datacache/AbstractQueryCache.html)

**See Also:**

[AbstractQueryCache.unpinInternal\(org.apache.openjpa.datacache.QueryKey\)](http://openjpa.apache.org/builds/latest/docs/javadoc/org/apache/openjpa/datacache/AbstractQueryCache.html#unpinInternal(org.apache.openjpa.datacache.QueryKey))

## **setMaxUsedMemory**

public void **setMaxUsedMemory**[\(String](http://download.oracle.com/javase/1.5.0/docs/api/java/lang/String.html) maxUsedMemory)

Sets whether memory based eviction is enabled

## **getMaxUsedMemory**

public [String](http://download.oracle.com/javase/1.5.0/docs/api/java/lang/String.html) **getMaxUsedMemory**()

Returns setting of whether memory based eviction is enabled

### **setObjectGridName**

public void **setObjectGridName**[\(String](http://download.oracle.com/javase/1.5.0/docs/api/java/lang/String.html) name)

Sets the name of the ObjectGrid that handles the cache

### **getObjectGridName**

public [String](http://download.oracle.com/javase/1.5.0/docs/api/java/lang/String.html) **getObjectGridName**()

Returns the name of the ObjectGrid that handel the cache

## **setObjectGridType**

public void setObjectGridType[\(String](http://download.oracle.com/javase/1.5.0/docs/api/java/lang/String.html) objectGridType)

Sets the ObjectGrid type. Valid values includ LOCAL, REMOTE, and EMBEDDED

## **getObjectGridType**

public [String](http://download.oracle.com/javase/1.5.0/docs/api/java/lang/String.html) **getObjectGridType**()

Returns the ObjectGrid type.

## **setNumberOfPartitions**

public void setNumberOfPartitions (**String** number)

Sets the number of partitions to be used in the cache

### **getNumberOfPartitions**

public [String](http://download.oracle.com/javase/1.5.0/docs/api/java/lang/String.html) **getNumberOfPartitions**()

Returns the number of partitions used in the cache

## **setReplicaMode**

public void **setReplicaMode**[\(String](http://download.oracle.com/javase/1.5.0/docs/api/java/lang/String.html) mode)

Sets the replica mode

## **getReplicaMode**

public [String](http://download.oracle.com/javase/1.5.0/docs/api/java/lang/String.html) **getReplicaMode**()

Returns the replica mode

## **setReplicaReadEnabled**

public void setReplicaReadEnabled(**String** read)

Sets whether reading from replica is enabled

## **getReplicaReadEnabled**

public [String](http://download.oracle.com/javase/1.5.0/docs/api/java/lang/String.html) **getReplicaReadEnabled**()

Returns whether reading from the replica is enabled

### **getMaxNumberOfReplicas**

public [String](http://download.oracle.com/javase/1.5.0/docs/api/java/lang/String.html) **getMaxNumberOfReplicas**()

Returns the maximum number of replicas for the EMBEDDED or EMBEDDED\_PARTITION ObjectGrid type

### **setMaxNumberOfReplicas**

public void **setMaxNumberOfReplicas**[\(String](http://download.oracle.com/javase/1.5.0/docs/api/java/lang/String.html) numberOfReplicas)

Sets the maximum number of replicas for the EMBEDDED or EMBEDDED\_PARTITION ObjectGrid type

### **getPlacementScope**

```
public String getPlacementScope()
```
Retrieve the scope used for partition placement. Either DOMAIN\_SCOPE or CONTAINER\_SCOPE. DOMAIN\_SCOPE corresponds to default partition placement behavior in which one primary shard will exist for each partition, within the scope of the entire domain. CONTAINER\_SCOPE corresponds to intra-domain replication behavior in which each one primary shard will exist for each partition within the scope of each container.

### **Returns:**

the placement scope for the grid **Since:** 7.1.1

### **setPlacementScope**

Set the scope used for partition placement. Either DOMAIN\_SCOPE or CONTAINER\_SCOPE. DOMAIN\_SCOPE corresponds to default partition placement behavior in which one primary shard will exist for each partition, within the scope of the entire domain. CONTAINER\_SCOPE corresponds to intra-domain replication behavior in which each one primary shard will exist for each partition within the scope of each container.

### **Parameters:**

scope - the placement scope for the grid **Since:** 7.1.1

## **getPlacementScopeTopology**

```
public String getPlacementScopeTopology()
```
Retrieve the link topology used to perform intradomain replication. Supported values are RING and HUB.

**Returns:** the link topology **Since:** 7.1.1

## **setPlacementScopeTopology**

```
public void setPlacementScopeTopology(String scopeTopology)
```
Set the link topology used to perform intradomain replication. Supported values are RING and HUB.

[close](http://openjpa.apache.org/builds/latest/docs/javadoc/org/apache/openjpa/event/RemoteCommitListener.html#close()) in interface [RemoteCommitListener](http://openjpa.apache.org/builds/latest/docs/javadoc/org/apache/openjpa/event/RemoteCommitListener.html) **Specified by:**

### **Parameters:**

scopeTopology - the link topology

**Since:**

7.1.1

## **keySet**

**[IndexHelp](#page-0-0)** *IBM WebSphere TM eXtreme Scale, Release 7.1.1 API* **Specification** 

protected [Collection](http://download.oracle.com/javase/1.5.0/docs/api/java/util/Collection.html) **keySet**()

**Specified by:**

[keySet](http://openjpa.apache.org/builds/latest/docs/javadoc/org/apache/openjpa/datacache/AbstractQueryCache.html#keySet()) in class [AbstractQueryCache](http://openjpa.apache.org/builds/latest/docs/javadoc/org/apache/openjpa/datacache/AbstractQueryCache.html)

**See Also:**

[AbstractQueryCache.keySet\(\)](http://openjpa.apache.org/builds/latest/docs/javadoc/org/apache/openjpa/datacache/AbstractQueryCache.html#keySet())

## **close**

public void **close**()

Close this query cache

**Specified by:** [close](http://openjpa.apache.org/builds/latest/docs/javadoc/org/apache/openjpa/datacache/QueryCache.html#close()) in interface [QueryCache](http://openjpa.apache.org/builds/latest/docs/javadoc/org/apache/openjpa/datacache/QueryCache.html) **Specified by:**

[close](http://openjpa.apache.org/builds/latest/docs/javadoc/org/apache/openjpa/lib/util/Closeable.html#close()) in interface [Closeable](http://openjpa.apache.org/builds/latest/docs/javadoc/org/apache/openjpa/lib/util/Closeable.html)

### **Overrides:**

[close](http://openjpa.apache.org/builds/latest/docs/javadoc/org/apache/openjpa/datacache/AbstractQueryCache.html#close()) in class [AbstractQueryCache](http://openjpa.apache.org/builds/latest/docs/javadoc/org/apache/openjpa/datacache/AbstractQueryCache.html)

### **See Also:**

[AbstractQueryCache.close\(\)](http://openjpa.apache.org/builds/latest/docs/javadoc/org/apache/openjpa/datacache/AbstractQueryCache.html#close())

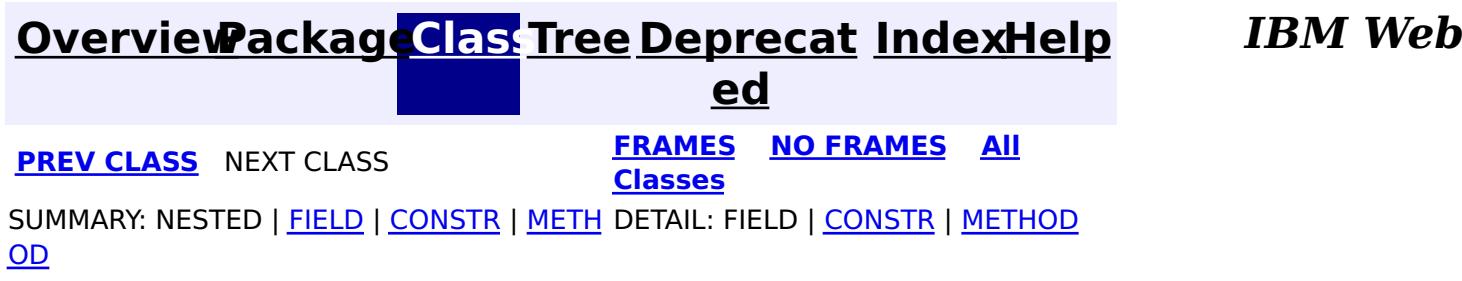

© Copyright International Business Machines Corp 2005,2011. All rights reserved.

## <span id="page-1960-0"></span>**Package com.ibm.websphere.objectgrid.security**

This package has the class MapPermission and class AdminPermission which represents the permissions for to access the ObjectGrid maps and ObjectGrid administration respectively.

### **See:**

**[Description](file:////dcs/markdown/workspace/Transform/htmlout/0/com.ibm.websphere.extremescale.javadoc.doc/topics/com/ibm/websphere/objectgrid/security/package-summary.html#package_description)**

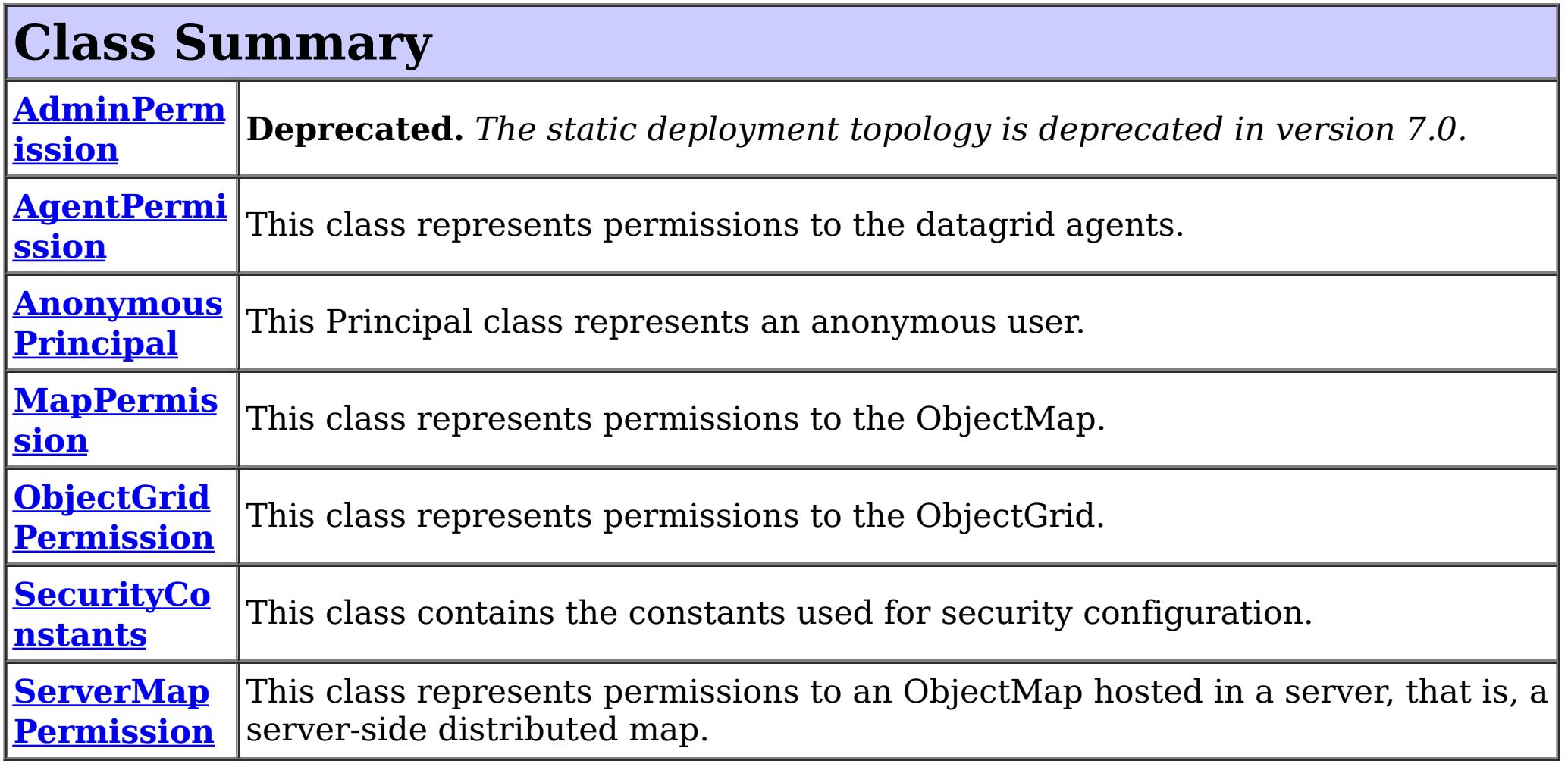

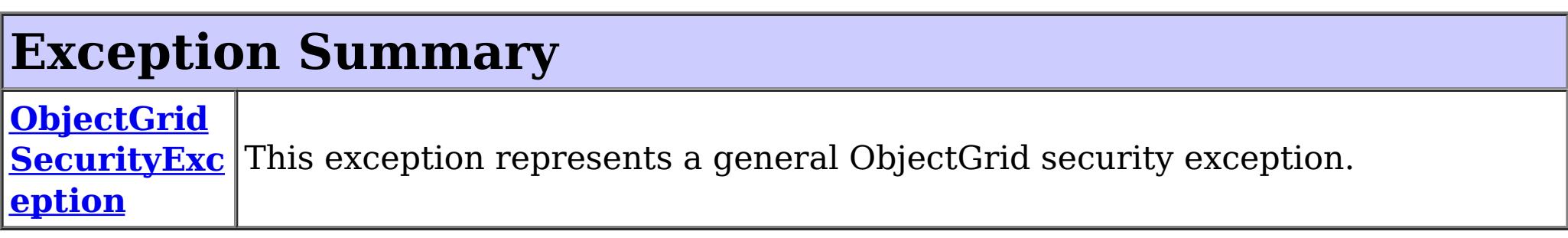

## **Package com.ibm.websphere.objectgrid.security Description**

This package has the class MapPermission and class AdminPermission which represents the permissions for to access the ObjectGrid maps and ObjectGrid administration respectively.

## **MapPermission action types.**

The ObjectGrid defines 5 permission actions that are used to authorize accesses to the maps. These permissions allow access to maps to be controlled by an administrator. Objects within the ObjectGrid use a simple naming scheme. Each Map is named using the convention of the ObjectGrid name followed by a period followed by the Map name. For example, if the object grid name is "myObjectGrid" and the map name is "myMap", then the map name used in the permission is "myobjectgrid.mymap".

Wildcards can be used on names with some restrictions. A wild card "\*" can be used to replace the map name or the object grid name, but not partially. For example,

"myObjectGrid.\*", "\*.myMap", and "\*.\*" are valid names, but "myObject\*.\*" is not valid.

There are five actions with the permission object ObjectMapPermission.

• Read

This action allows get operations to be issued against a Map.

Write

- Remove This action allows entries to be removed from the Map.
- Insert This action allows clients to add entries to a Map.
- Invalidate This action allows clients to invalidate entries from the Map.

This action allows put operations to be issued against a Map. It allows existing entries to be updated.

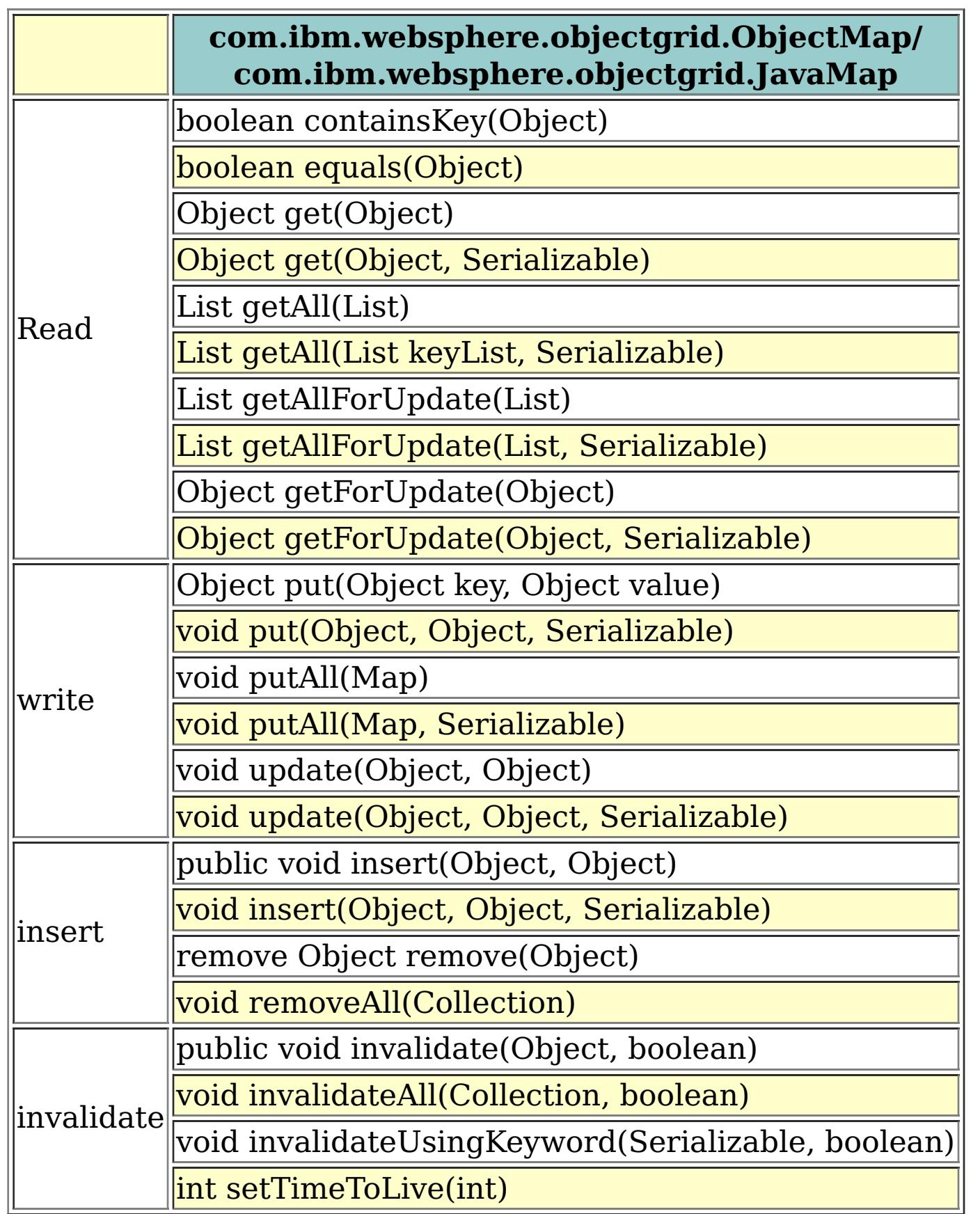

An authroizationMechanism setting of the ObjectGrid has two possible values: JAAS and custom. Users can also use API [ObjectGrid.setAuthorizationMechanism\(int\)](file:////dcs/markdown/workspace/Transform/htmlout/0/com.ibm.websphere.extremescale.javadoc.doc/topics/com/ibm/websphere/objectgrid/ObjectGrid.html#setAuthorizationMechanism(int)) to set which authorization mechanism the object grid will use.

A value "JAAS" means ObjectGrid will rely on JAAS authorization mechanism to handle the authorization. A JAAS policy file should be configured to associate permissions with a set of credentials and/or groups of credentials. We recommend that groups should be used as then new users can be added to groups without modifying the policy file.

A value "custom" means ObjectGrid will rely on custom authorization mechanism to handle the authorization. Users can set call

[ObjectGrid.setMapAuthorization\(com.ibm.websphere.objectgrid.security.plugins.MapAuthorization\)](file:////dcs/markdown/workspace/Transform/htmlout/0/com.ibm.websphere.extremescale.javadoc.doc/topics/com/ibm/websphere/objectgrid/ObjectGrid.html#setMapAuthorization(com.ibm.websphere.objectgrid.security.plugins.MapAuthorization)) to set their custom authroization plug-in. Users can also configure the objectgrid.xml to achieve the same result.

## **AdminPermission types**

An AdminPermission has two types: ADMIN and MONITOR. An AdminPermission with ADMIN name grants permissions to access all the ManagementMBean methods. An AdminPermission with MONITOR name grants permissions to access the ManagementMBean read-only methods. Therefore, ADMIN permission implies MONITOR permission.

The detailed operations granted to users with different permissions are listed in the following table. These operations correspond to the methods in the ManagementMBean interface:

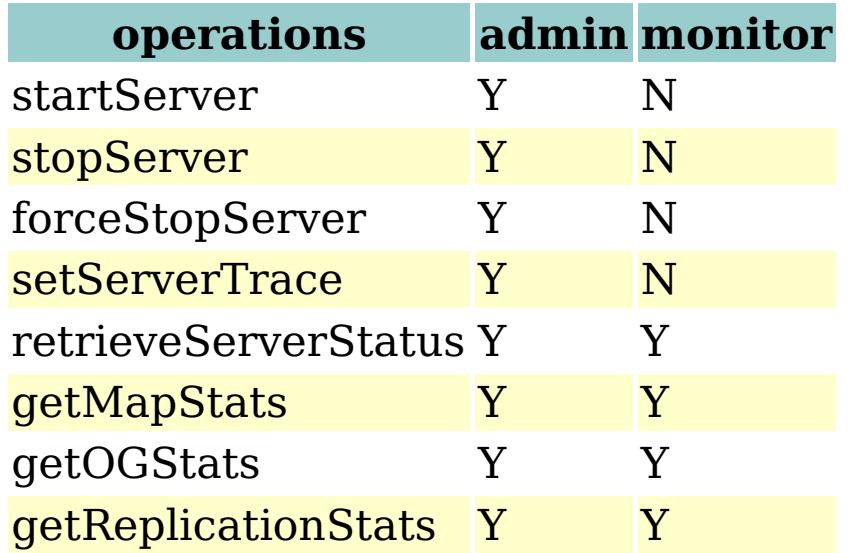

The table can read like this: If the client has admin permission, it can execute "startServer" task; if the client has monitor permission, it cannot execute "startServer" task.

## **AgentPermission types**

An AgentPermission represents permissions to the datagrid agents. The name of the permission is the full name of the ObjectGrid map, and the action is a "," delimited string of agent implementation class names or package names.

The following methods in the class **[AgentManager](#page-1842-0)** requires AgentPermission:

- [AgentManager.callMapAgent\(MapGridAgent,](file:////dcs/markdown/workspace/Transform/htmlout/0/com.ibm.websphere.extremescale.javadoc.doc/topics/com/ibm/websphere/objectgrid/datagrid/AgentManager.html#callMapAgent(com.ibm.websphere.objectgrid.datagrid.MapGridAgent,%20java.util.Collection)) Collection)
- [AgentManager.callMapAgent\(MapGridAgent\)](file:////dcs/markdown/workspace/Transform/htmlout/0/com.ibm.websphere.extremescale.javadoc.doc/topics/com/ibm/websphere/objectgrid/datagrid/AgentManager.html#callMapAgent(com.ibm.websphere.objectgrid.datagrid.MapGridAgent))
- [AgentManager.callReduceAgent\(ReduceGridAgent,](file:////dcs/markdown/workspace/Transform/htmlout/0/com.ibm.websphere.extremescale.javadoc.doc/topics/com/ibm/websphere/objectgrid/datagrid/AgentManager.html#callReduceAgent(com.ibm.websphere.objectgrid.datagrid.ReduceGridAgent,%20java.util.Collection)) Collection)
- [AgentManager.callReduceAgent\(ReduceGridAgent,](file:////dcs/markdown/workspace/Transform/htmlout/0/com.ibm.websphere.extremescale.javadoc.doc/topics/com/ibm/websphere/objectgrid/datagrid/AgentManager.html#callReduceAgent(com.ibm.websphere.objectgrid.datagrid.ReduceGridAgent,%20java.util.Collection)) Collection)

## **ObjectGridPermission types**

An ObjectGridPermission represents permissions to an ObjectGrid. The name of the permission is the ObjectGrid name, and the action is either "query", "streamquery" or "dynamicmap".

The detailed methods which require different permissions are listed in the following table:

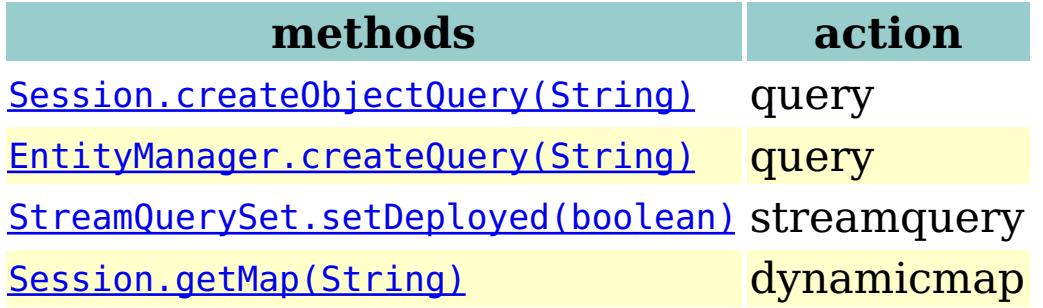

## **ServerMapPermission types**

An ServerMapPermission represents permissions to an ObjectMap hosted in a server. The

name of the permission is the full name of the ObjectGrid map name, and the action is either "replicate" or "dynamicIndex".

The detailed methods which require different ServerMapPermission are listed in the following table:

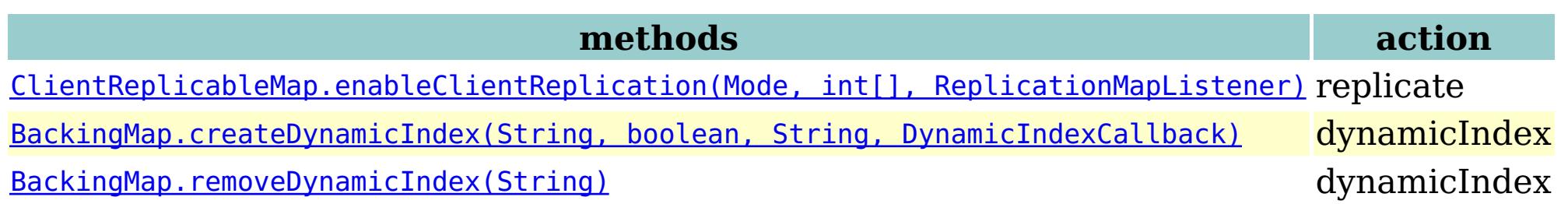

## **SecurityConstants**

SecurityConstants class contains constants used for representing the security parameters.

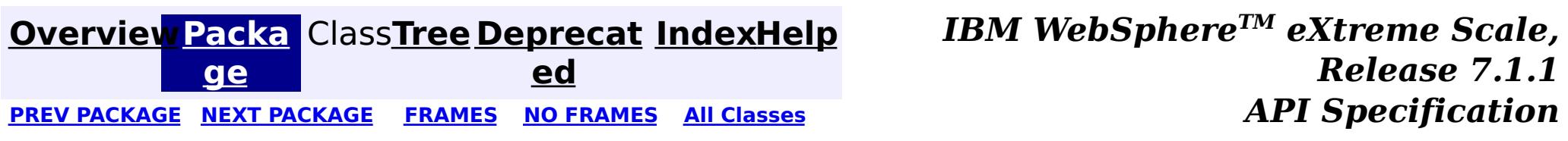

© Copyright International Business Machines Corp 2005,2011. All rights reserved.

# <span id="page-1964-0"></span>**Package com.ibm.websphere.objectgrid.security.config**

This package contains the ObjectGrid client security configurations.

**See:**

**[Description](file:////dcs/markdown/workspace/Transform/htmlout/0/com.ibm.websphere.extremescale.javadoc.doc/topics/com/ibm/websphere/objectgrid/security/config/package-summary.html#package_description)**

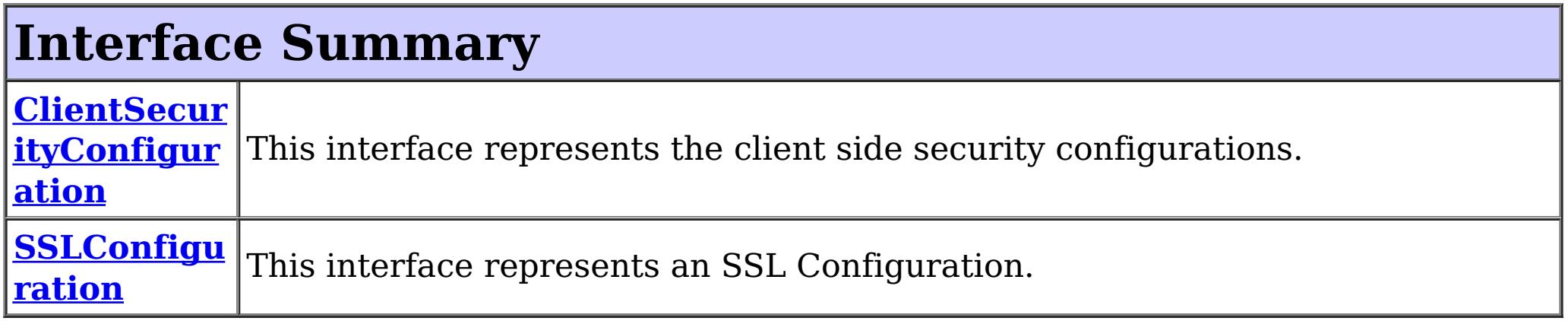

## **Class Summary**

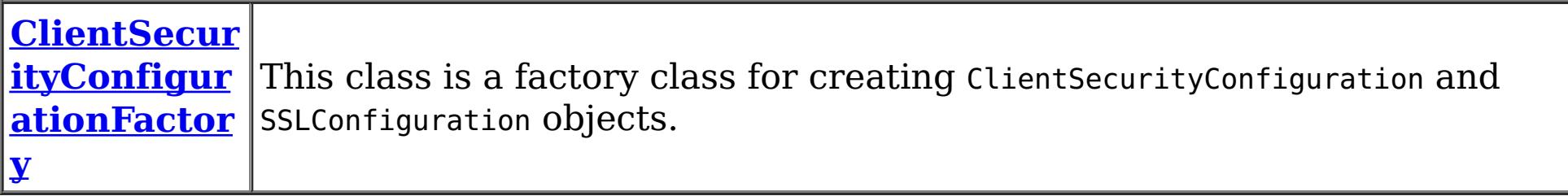

## **Package com.ibm.websphere.objectgrid.security.config Description**

This package contains the ObjectGrid client security configurations.

# **ClientSecurityConfiguration**

ClientSecurityConfiguration represents the client side security configurations. User can call ClientSecurityConfigurationFactory.getClientSecurityConfiguration to get a ClientSecurityConfiguration instance and then use setters to set the configuration properties.

## **SSLConfiguration**

This interface represents a client side SSL Configuration. Users can call ClientSecurityConfigurationFactory.getSSLConfiguration to get an instance of SSLConfiguration and then use setters to set its configuration properties.

## **ClientSecurityConfigurationFactory**

ClientSecurityConfigurationFactory is a factory to create ClientSecurityConfiguration and SSLConfiguration instances.

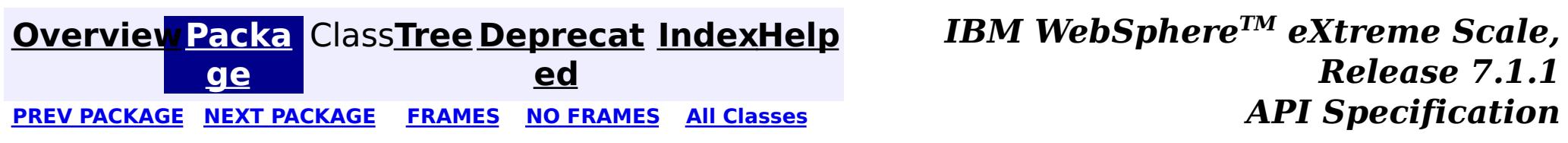

© Copyright International Business Machines Corp 2005,2011. All rights reserved.

**[IndexHelp](#page-0-0)** *IBM WebSphere TM eXtreme Scale, Release 7.1.1*

#### <span id="page-1965-0"></span>**[Overview](#page-1168-0)[Package](#page-1964-0)[Class](file:////dcs/markdown/workspace/Transform/htmlout/0/com.ibm.websphere.extremescale.javadoc.doc/topics/com/ibm/websphere/objectgrid/security/config/ClientSecurityConfiguration.html#main)[Tree](#page-0-0) [Deprecat](#page-0-0) ed** PREV [CLASS](#page-1972-0) **NEXT CLASS ERAMES NO FRAMES ALL EXAMPLE API Specification [FRAMES](#page-0-0) NO FRAMES All Classes** [SUMMARY:](file:////dcs/markdown/workspace/Transform/htmlout/0/com.ibm.websphere.extremescale.javadoc.doc/topics/com/ibm/websphere/objectgrid/security/config/ClientSecurityConfiguration.html#method_summary) NESTED | FIELD | CONSTR | <u>METH</u> DETAIL: FIELD | CONSTR | <u>[METHOD](file:////dcs/markdown/workspace/Transform/htmlout/0/com.ibm.websphere.extremescale.javadoc.doc/topics/com/ibm/websphere/objectgrid/security/config/ClientSecurityConfiguration.html#method_detail)</u> OD

## **com.ibm.websphere.objectgrid.security.config Interface ClientSecurityConfiguration**

### **All Superinterfaces:**

[Serializable](http://download.oracle.com/javase/1.5.0/docs/api/java/io/Serializable.html)

public interface **ClientSecurityConfiguration** extends [Serializable](http://download.oracle.com/javase/1.5.0/docs/api/java/io/Serializable.html)

This interface represents the client side security configurations. User can call ClientSecurityConfigurationFactory.getClientSecurityConfiguration() to get a ClientSecurityConfiguration instance.

Users are not recommended to implement this interface in case more methods are added in future releases.

### **Since:**

WAS XD 6.0.1, XC10

### **See Also:**

[ObjectGridManager.connect\(ClientSecurityConfiguration,](file:////dcs/markdown/workspace/Transform/htmlout/0/com.ibm.websphere.extremescale.javadoc.doc/topics/com/ibm/websphere/objectgrid/ObjectGridManager.html#connect(com.ibm.websphere.objectgrid.security.config.ClientSecurityConfiguration,%20java.net.URL)) URL), ObjectGridManager.connect(String, HostPortConnectionAttributes[], ClientSecurityConfiguration, URL), [ObjectGridManager.connect\(String,](file:////dcs/markdown/workspace/Transform/htmlout/0/com.ibm.websphere.extremescale.javadoc.doc/topics/com/ibm/websphere/objectgrid/ObjectGridManager.html#connect(java.lang.String,%20java.lang.String,%20java.lang.String,%20com.ibm.websphere.objectgrid.security.config.ClientSecurityConfiguration,%20java.net.URL)) String, String, ClientSecurityConfiguration, URL), [ObjectGridManager.connect\(URL,](file:////dcs/markdown/workspace/Transform/htmlout/0/com.ibm.websphere.extremescale.javadoc.doc/topics/com/ibm/websphere/objectgrid/ObjectGridManager.html#connect(java.net.URL,%20java.lang.String,%20com.ibm.websphere.objectgrid.security.config.ClientSecurityConfiguration,%20java.net.URL)) String, ClientSecurityConfiguration, URL)

## **Method Summary**

n t

i **[getAuthenticationRetryCount](file:////dcs/markdown/workspace/Transform/htmlout/0/com.ibm.websphere.extremescale.javadoc.doc/topics/com/ibm/websphere/objectgrid/security/config/ClientSecurityConfiguration.html#getAuthenticationRetryCount())**()

Gets the authentication retry count for this client security configuration.

n t

#### i **[getClientCertificateAuthentication](file:////dcs/markdown/workspace/Transform/htmlout/0/com.ibm.websphere.extremescale.javadoc.doc/topics/com/ibm/websphere/objectgrid/security/config/ClientSecurityConfiguration.html#getClientCertificateAuthentication())**()

Gets the client certificate authentication type for this client security configuration.

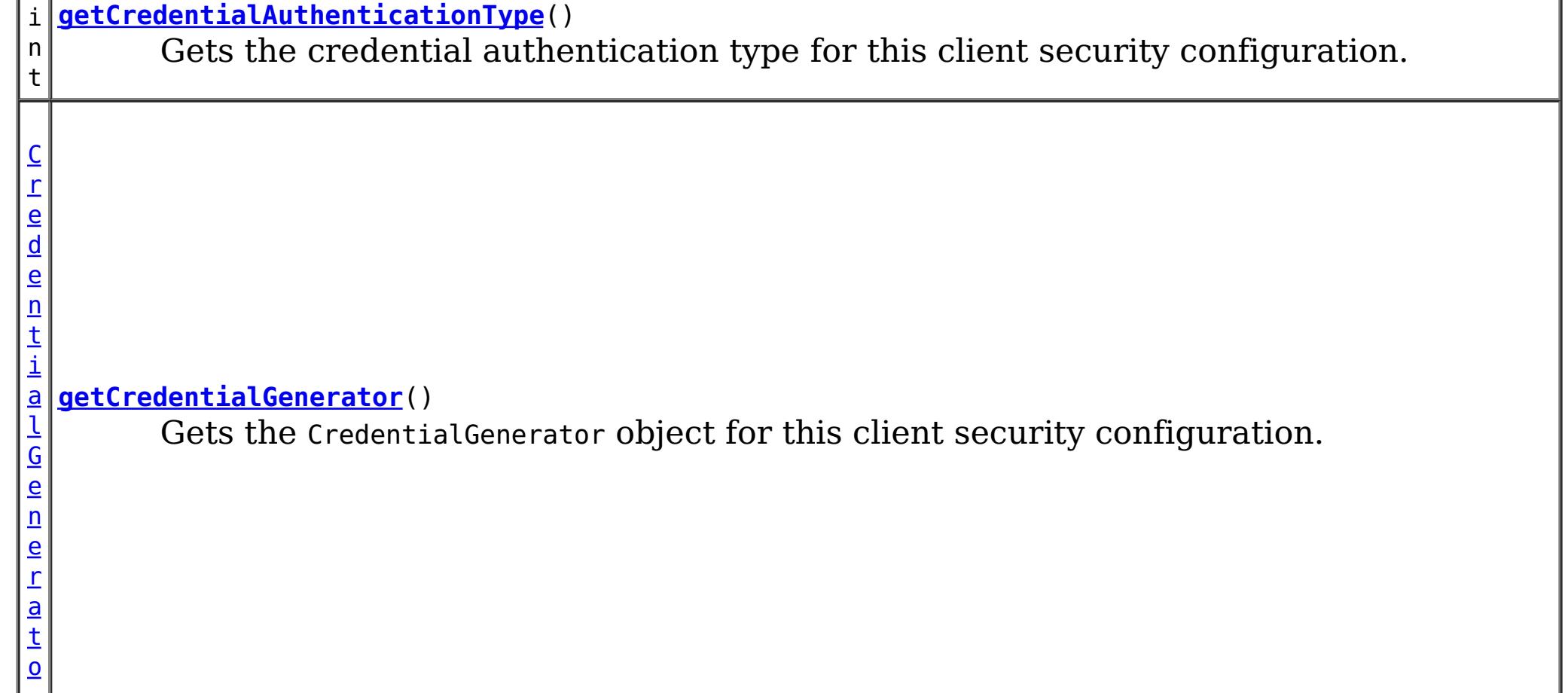

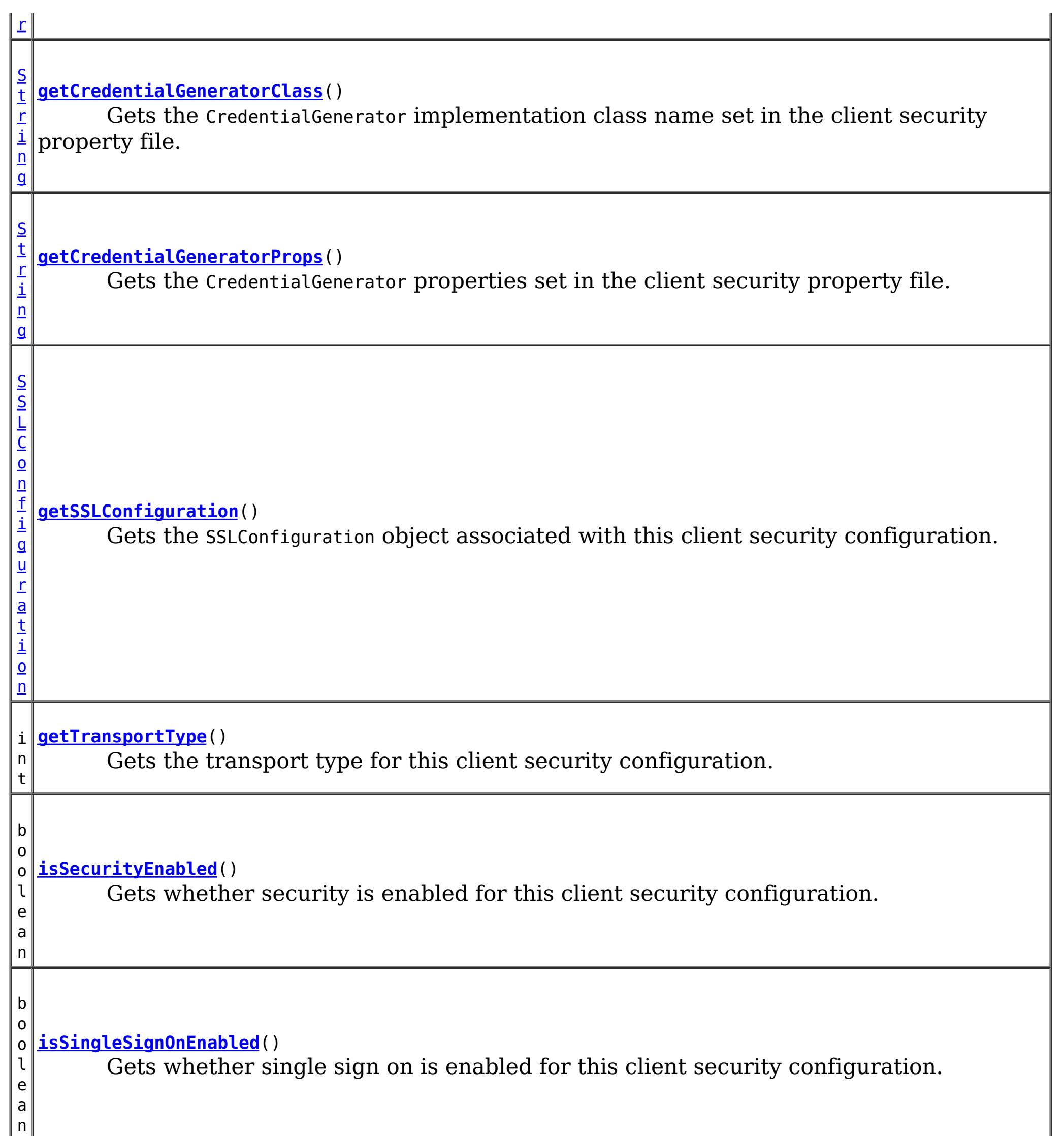

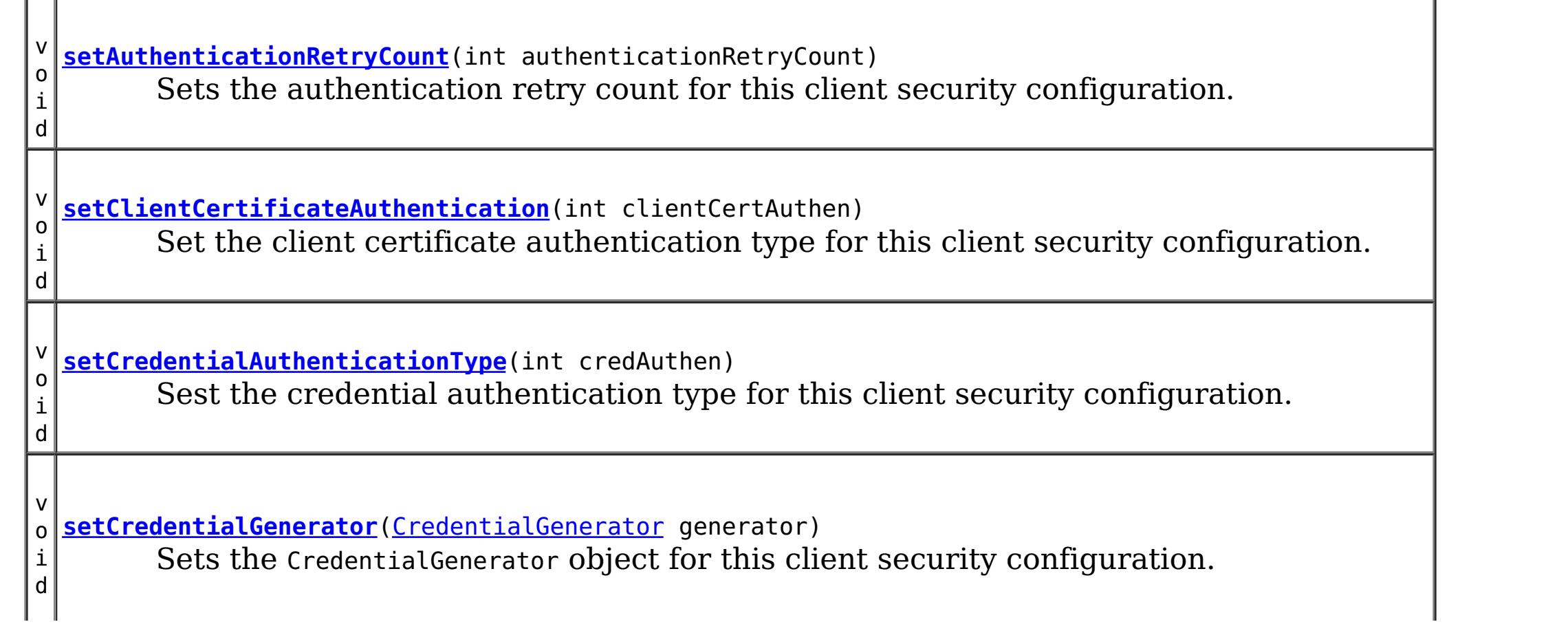

n

v o i d **[setSecurityEnabled](file:////dcs/markdown/workspace/Transform/htmlout/0/com.ibm.websphere.extremescale.javadoc.doc/topics/com/ibm/websphere/objectgrid/security/config/ClientSecurityConfiguration.html#setSecurityEnabled(boolean))**(boolean isSecurityEnabled) Sets whether or not security is enabled for this client security configuration. v o i d **[setSingleSignOnEnabled](file:////dcs/markdown/workspace/Transform/htmlout/0/com.ibm.websphere.extremescale.javadoc.doc/topics/com/ibm/websphere/objectgrid/security/config/ClientSecurityConfiguration.html#setSingleSignOnEnabled(boolean))**(boolean enabled) Sets whether or not single sign on is enabled for this client security configuration. v o i d **[setSSLConfiguration](file:////dcs/markdown/workspace/Transform/htmlout/0/com.ibm.websphere.extremescale.javadoc.doc/topics/com/ibm/websphere/objectgrid/security/config/ClientSecurityConfiguration.html#setSSLConfiguration(com.ibm.websphere.objectgrid.security.config.SSLConfiguration))**[\(SSLConfiguration](#page-1977-0) sslConfig) Sets the SSLConfiguration object associated with this client security configuration. v o i d **[setTransportType](file:////dcs/markdown/workspace/Transform/htmlout/0/com.ibm.websphere.extremescale.javadoc.doc/topics/com/ibm/websphere/objectgrid/security/config/ClientSecurityConfiguration.html#setTransportType(int))**(int type) Sets the transport type for this client security configuration.

# **Method Detail**

## **getAuthenticationRetryCount**

```
int getAuthenticationRetryCount()
```
Gets the authentication retry count for this client security configuration.

The authentication retry count is the number a times authentication will be reattempted if there is a failure during authentication indicating the credential is expired.

### **Returns:**

the argument that was passed to the setAuthenticationRetryCount(int) method of this interface or 0 if setAuthenticationRetryCount was not previously called for this object.

```
See Also:
```
[setAuthenticationRetryCount\(int\)](file:////dcs/markdown/workspace/Transform/htmlout/0/com.ibm.websphere.extremescale.javadoc.doc/topics/com/ibm/websphere/objectgrid/security/config/ClientSecurityConfiguration.html#setAuthenticationRetryCount(int))

## **setAuthenticationRetryCount**

void **setAuthenticationRetryCount**(int authenticationRetryCount)

Sets the authentication retry count for this client security configuration.

### **Parameters:**

authenticationRetryCount - the authentication retry count

**Throws:**

[IllegalArgumentException](http://download.oracle.com/javase/1.5.0/docs/api/java/lang/IllegalArgumentException.html) - if authenticationRetryCount is less than zero

## **getTransportType**

int **getTransportType**()

Gets the transport type for this client security configuration.

The return value will be one of the three transport types defined on the SecurityConstants class.

### **Returns:**

the argument that was passed to the setTransportType(int) method of this interface or

SecurityConstants.SSL\_SUPPORTED if setTransportType was not previously called for this object.

### **See Also:**

[setTransportType\(int\)](file:////dcs/markdown/workspace/Transform/htmlout/0/com.ibm.websphere.extremescale.javadoc.doc/topics/com/ibm/websphere/objectgrid/security/config/ClientSecurityConfiguration.html#setTransportType(int)), [SecurityConstants.TCP\\_IP](file:////dcs/markdown/workspace/Transform/htmlout/0/com.ibm.websphere.extremescale.javadoc.doc/topics/com/ibm/websphere/objectgrid/security/SecurityConstants.html#TCP_IP), [SecurityConstants.SSL\\_SUPPORTED](file:////dcs/markdown/workspace/Transform/htmlout/0/com.ibm.websphere.extremescale.javadoc.doc/topics/com/ibm/websphere/objectgrid/security/SecurityConstants.html#SSL_SUPPORTED), SecurityConstants.SSL REQUIRED

## **getClientCertificateAuthentication**

```
int getClientCertificateAuthentication()
```
[setClientCertificateAuthentication\(int\)](file:////dcs/markdown/workspace/Transform/htmlout/0/com.ibm.websphere.extremescale.javadoc.doc/topics/com/ibm/websphere/objectgrid/security/config/ClientSecurityConfiguration.html#setClientCertificateAuthentication(int)), [SecurityConstants.CLIENT\\_CERTIFICATE\\_AUTHENTICATION\\_NEVER](file:////dcs/markdown/workspace/Transform/htmlout/0/com.ibm.websphere.extremescale.javadoc.doc/topics/com/ibm/websphere/objectgrid/security/SecurityConstants.html#CLIENT_CERTIFICATE_AUTHENTICATION_NEVER), [SecurityConstants.CLIENT\\_CERTIFICATE\\_AUTHENTICATION\\_SUPPORTED](file:////dcs/markdown/workspace/Transform/htmlout/0/com.ibm.websphere.extremescale.javadoc.doc/topics/com/ibm/websphere/objectgrid/security/SecurityConstants.html#CLIENT_CERTIFICATE_AUTHENTICATION_SUPPORTED), [SecurityConstants.CLIENT\\_CERTIFICATE\\_AUTHENTICATION\\_REQUIRED](file:////dcs/markdown/workspace/Transform/htmlout/0/com.ibm.websphere.extremescale.javadoc.doc/topics/com/ibm/websphere/objectgrid/security/SecurityConstants.html#CLIENT_CERTIFICATE_AUTHENTICATION_REQUIRED)

Gets the client certificate authentication type for this client security configuration.

### **Returns:**

the argument that was passed to the setClientCertificateAuthentication(int) method of this interface or SecurityConstants.CLIENT\_CERTIFICATE\_AUTHENTICATION\_SUPPORTED if setClientCertificateAuthentication was not previously called for this object.

### **See Also:**

## **isSecurityEnabled**

boolean **isSecurityEnabled**()

Gets whether security is enabled for this client security configuration.

### **Returns:**

the argument that was passed to the setSecurityEnabled(boolean) method of this interface or false if setSecurityEnabled was not previously called for this object.

### **See Also:**

[setSecurityEnabled\(boolean\)](file:////dcs/markdown/workspace/Transform/htmlout/0/com.ibm.websphere.extremescale.javadoc.doc/topics/com/ibm/websphere/objectgrid/security/config/ClientSecurityConfiguration.html#setSecurityEnabled(boolean))

## **isSingleSignOnEnabled**

boolean **isSingleSignOnEnabled**()

Gets whether single sign on is enabled for this client security configuration.

### **Returns:**

the argument that was passed to the setSingleSignOnEnabled(boolean) method of this interface or false if setSingleSignOnEnabled was not previously called for this object.

**See Also:**

[setSingleSignOnEnabled\(boolean\)](file:////dcs/markdown/workspace/Transform/htmlout/0/com.ibm.websphere.extremescale.javadoc.doc/topics/com/ibm/websphere/objectgrid/security/config/ClientSecurityConfiguration.html#setSingleSignOnEnabled(boolean))

## **setClientCertificateAuthentication**

void **setClientCertificateAuthentication**(int clientCertAuthen)

Set the client certificate authentication type for this client security configuration.

### **Parameters:**

clientCertAuthen - the client ceritificate authentication type

### **Throws:**

[IllegalArgumentException](http://download.oracle.com/javase/1.5.0/docs/api/java/lang/IllegalArgumentException.html) - if clientCertAuthen is not one of the valid values from the SecurityConstants class.

**See Also:**

[SecurityConstants.CLIENT\\_CERTIFICATE\\_AUTHENTICATION\\_NEVER](file:////dcs/markdown/workspace/Transform/htmlout/0/com.ibm.websphere.extremescale.javadoc.doc/topics/com/ibm/websphere/objectgrid/security/SecurityConstants.html#CLIENT_CERTIFICATE_AUTHENTICATION_NEVER), [SecurityConstants.CLIENT\\_CERTIFICATE\\_AUTHENTICATION\\_SUPPORTED](file:////dcs/markdown/workspace/Transform/htmlout/0/com.ibm.websphere.extremescale.javadoc.doc/topics/com/ibm/websphere/objectgrid/security/SecurityConstants.html#CLIENT_CERTIFICATE_AUTHENTICATION_SUPPORTED), [SecurityConstants.CLIENT\\_CERTIFICATE\\_AUTHENTICATION\\_REQUIRED](file:////dcs/markdown/workspace/Transform/htmlout/0/com.ibm.websphere.extremescale.javadoc.doc/topics/com/ibm/websphere/objectgrid/security/SecurityConstants.html#CLIENT_CERTIFICATE_AUTHENTICATION_REQUIRED)

## **setTransportType**

void **setTransportType**(int type)

Sets the transport type for this client security configuration.

### **Parameters:** type - the transport type **Throws:** [IllegalArgumentException](http://download.oracle.com/javase/1.5.0/docs/api/java/lang/IllegalArgumentException.html) - if type is not one of the valid values from the SecurityConstants class. **See Also:**

[SecurityConstants.TCP\\_IP](file:////dcs/markdown/workspace/Transform/htmlout/0/com.ibm.websphere.extremescale.javadoc.doc/topics/com/ibm/websphere/objectgrid/security/SecurityConstants.html#TCP_IP), [SecurityConstants.SSL\\_SUPPORTED](file:////dcs/markdown/workspace/Transform/htmlout/0/com.ibm.websphere.extremescale.javadoc.doc/topics/com/ibm/websphere/objectgrid/security/SecurityConstants.html#SSL_SUPPORTED), [SecurityConstants.SSL\\_REQUIRED](file:////dcs/markdown/workspace/Transform/htmlout/0/com.ibm.websphere.extremescale.javadoc.doc/topics/com/ibm/websphere/objectgrid/security/SecurityConstants.html#SSL_REQUIRED)

## **setSecurityEnabled**

void **setSecurityEnabled**(boolean isSecurityEnabled)

Sets whether or not security is enabled for this client security configuration.

### **Parameters:**

isSecurityEnabled - whether or not security is enabled

## **setSingleSignOnEnabled**

void **setSingleSignOnEnabled**(boolean enabled)

Sets whether or not single sign on is enabled for this client security configuration.

### **Parameters:**

enabled - whether or not single sign on is enabled

## **getSSLConfiguration**

### [SSLConfiguration](#page-1977-0) **getSSLConfiguration**()

Gets the SSLConfiguration object associated with this client security configuration.

### **Returns:**

the argument that was passed to the setSSLConfiguration(SSLConfiguration) method of this interface or null if setSSLConfiguration was not previously called for this object. **See Also:**

[setSSLConfiguration\(SSLConfiguration\)](file:////dcs/markdown/workspace/Transform/htmlout/0/com.ibm.websphere.extremescale.javadoc.doc/topics/com/ibm/websphere/objectgrid/security/config/ClientSecurityConfiguration.html#setSSLConfiguration(com.ibm.websphere.objectgrid.security.config.SSLConfiguration)), [SSLConfiguration](#page-1977-0)

## **setSSLConfiguration**

void **setSSLConfiguration**[\(SSLConfiguration](#page-1977-0) sslConfig)

Sets the SSLConfiguration object associated with this client security configuration.

### **Parameters:**

sslConfig - the SSL setting for this object. **See Also:**

## **getCredentialAuthenticationType**

#### int **getCredentialAuthenticationType**()

Gets the credential authentication type for this client security configuration.

### **Returns:**

the argument that was passed to the setCredentialAuthenticationType(int) method of this interface or SecurityConstants.CREDENTIAL\_AUTHENTICATION\_SUPPORTED if setCredentialAuthenticationType was not previously called for this object.

**See Also:**

[setCredentialAuthenticationType\(int\)](file:////dcs/markdown/workspace/Transform/htmlout/0/com.ibm.websphere.extremescale.javadoc.doc/topics/com/ibm/websphere/objectgrid/security/config/ClientSecurityConfiguration.html#setCredentialAuthenticationType(int)), SecurityConstants.CREDENTIAL AUTHENTICATION NEVER, SecurityConstants.CREDENTIAL AUTHENTICATION SUPPORTED, SecurityConstants.CREDENTIAL AUTHENTICATION REQUIRED

## **setCredentialAuthenticationType**

void **setCredentialAuthenticationType**(int credAuthen)

Sest the credential authentication type for this client security configuration.

#### **Parameters:**

credAuthen - the credential authentication type

#### **Throws:**

[IllegalArgumentException](http://download.oracle.com/javase/1.5.0/docs/api/java/lang/IllegalArgumentException.html) - if credAuthen is not one of the valid values from the SecurityConstants class.

### **See Also:**

SecurityConstants.CREDENTIAL AUTHENTICATION NEVER, SecurityConstants.CREDENTIAL AUTHENTICATION SUPPORTED, SecurityConstants.CREDENTIAL AUTHENTICATION REQUIRED

## **setCredentialGenerator**

void **setCredentialGenerator**[\(CredentialGenerator](#page-2053-0) generator)

Sets the CredentialGenerator object for this client security configuration.

### **Parameters:**

generator - a CredentialGenerator object

**See Also:** [CredentialGenerator](#page-2053-0)

## **getCredentialGenerator**

[CredentialGenerator](#page-2053-0) **getCredentialGenerator**()

Gets the CredentialGenerator object for this client security configuration.

### **Returns:**

the argument that was passed to the setCredentialGenerator(CredentialGenerator) method of this interface or null if setCredentialGenerator was not previously called for this object.

**See Also:**

[setCredentialGenerator\(CredentialGenerator\)](file:////dcs/markdown/workspace/Transform/htmlout/0/com.ibm.websphere.extremescale.javadoc.doc/topics/com/ibm/websphere/objectgrid/security/config/ClientSecurityConfiguration.html#setCredentialGenerator(com.ibm.websphere.objectgrid.security.plugins.CredentialGenerator)), [CredentialGenerator](#page-2053-0)

## **getCredentialGeneratorClass**

### [String](http://download.oracle.com/javase/1.5.0/docs/api/java/lang/String.html) **getCredentialGeneratorClass**()

Gets the CredentialGenerator implementation class name set in the client security property file.

If the "credentialGeneratorClass" property is not set in the security property file, a null will be returned.

### **Returns:**

the value of the "credentialGeneratorClass" from the client security property file. null is returned if no value is set for this property.

### **See Also:**

[getCredentialGeneratorProps\(\)](file:////dcs/markdown/workspace/Transform/htmlout/0/com.ibm.websphere.extremescale.javadoc.doc/topics/com/ibm/websphere/objectgrid/security/config/ClientSecurityConfiguration.html#getCredentialGeneratorProps())

### **getCredentialGeneratorProps**

#### [String](http://download.oracle.com/javase/1.5.0/docs/api/java/lang/String.html) **getCredentialGeneratorProps**()

Gets the CredentialGenerator properties set in the client security property file.

**[IndexHelp](#page-0-0)** *IBM WebSphere TM eXtreme Scale, Release 7.1.1*  $API$  **Specification** 

If the "credentialGeneratorProps" property is not set in the security security property file, a null will be returned.

If the "credentialGeneratorProps" property is set, but the property "credentialGeneratorClass" is not set, the "credentialGeneratorProps" property will be ignored. In this case, a null will be returned by this method.

### **Returns:**

the value of the "credentialGeneratorProps" property from the client security property file. null is returned if no value is set for this property or for the "credentialGeneratorClass" property.

#### **See Also:**

[getCredentialGeneratorClass\(\)](file:////dcs/markdown/workspace/Transform/htmlout/0/com.ibm.websphere.extremescale.javadoc.doc/topics/com/ibm/websphere/objectgrid/security/config/ClientSecurityConfiguration.html#getCredentialGeneratorClass())

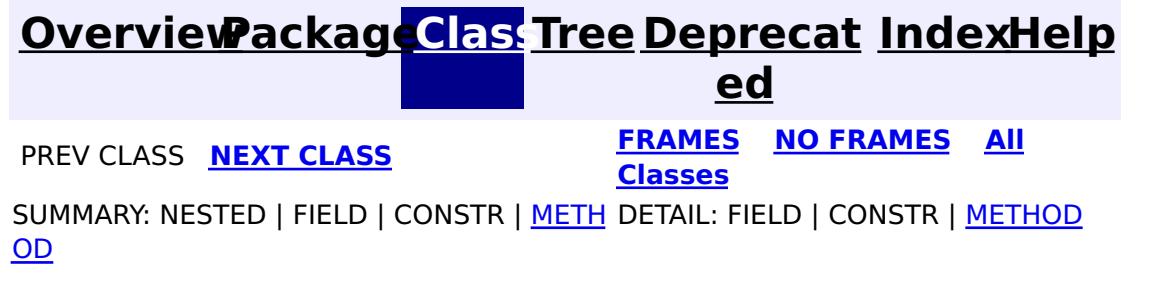

© Copyright International Business Machines Corp 2005,2011. All rights reserved.

**[IndexHelp](#page-0-0)** *IBM WebSphere TM eXtreme Scale, Release 7.1.1*

#### <span id="page-1972-0"></span>**[Overview](#page-1168-0)[Package](#page-1964-0)[Class](file:////dcs/markdown/workspace/Transform/htmlout/0/com.ibm.websphere.extremescale.javadoc.doc/topics/com/ibm/websphere/objectgrid/security/config/ClientSecurityConfigurationFactory.html#main)[Tree](#page-0-0) [Deprecat](#page-0-0) ed PREV [CLASS](#page-1977-0) NEXT CLASS** *CLASS* **PRAMES ALL** *API**Specification* **[FRAMES](#page-0-0) NO FRAMES All Classes** [SUMMARY:](file:////dcs/markdown/workspace/Transform/htmlout/0/com.ibm.websphere.extremescale.javadoc.doc/topics/com/ibm/websphere/objectgrid/security/config/ClientSecurityConfigurationFactory.html#method_summary) NESTED | FIELD | <u>[CONSTR](file:////dcs/markdown/workspace/Transform/htmlout/0/com.ibm.websphere.extremescale.javadoc.doc/topics/com/ibm/websphere/objectgrid/security/config/ClientSecurityConfigurationFactory.html#constructor_detail)</u> | <u>METH</u> DETAIL: FIELD | <u>CONSTR | [METHOD](file:////dcs/markdown/workspace/Transform/htmlout/0/com.ibm.websphere.extremescale.javadoc.doc/topics/com/ibm/websphere/objectgrid/security/config/ClientSecurityConfigurationFactory.html#method_detail)</u> OD

public class **ClientSecurityConfigurationFactory** extends [Object](http://download.oracle.com/javase/1.5.0/docs/api/java/lang/Object.html)

## **com.ibm.websphere.objectgrid.security.config Class ClientSecurityConfigurationFactory**

#### [java.lang.Object](http://download.oracle.com/javase/1.5.0/docs/api/java/lang/Object.html)

**com.ibm.websphere.objectgrid.security.config.ClientSecurityConfigurationFactory**

This class is a factory class for creating ClientSecurityConfiguration and SSLConfiguration objects.

### **Since:**

WAS XD 6.0.1, XC10

### **See Also:**

[ClientSecurityConfiguration](#page-1965-0), [SSLConfiguration](#page-1977-0)

## **Constructor Summary**

**[ClientSecurityConfigurationFactory](file:////dcs/markdown/workspace/Transform/htmlout/0/com.ibm.websphere.extremescale.javadoc.doc/topics/com/ibm/websphere/objectgrid/security/config/ClientSecurityConfigurationFactory.html#ClientSecurityConfigurationFactory())**()

## **Method Summary**

s t a t i c [C](#page-1965-0) l i e n t S e c

r i t y C o n f i g u r a t i o n

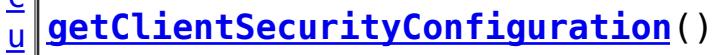

Creates a new client security configuration with all its attributes set to their default

values.

s t

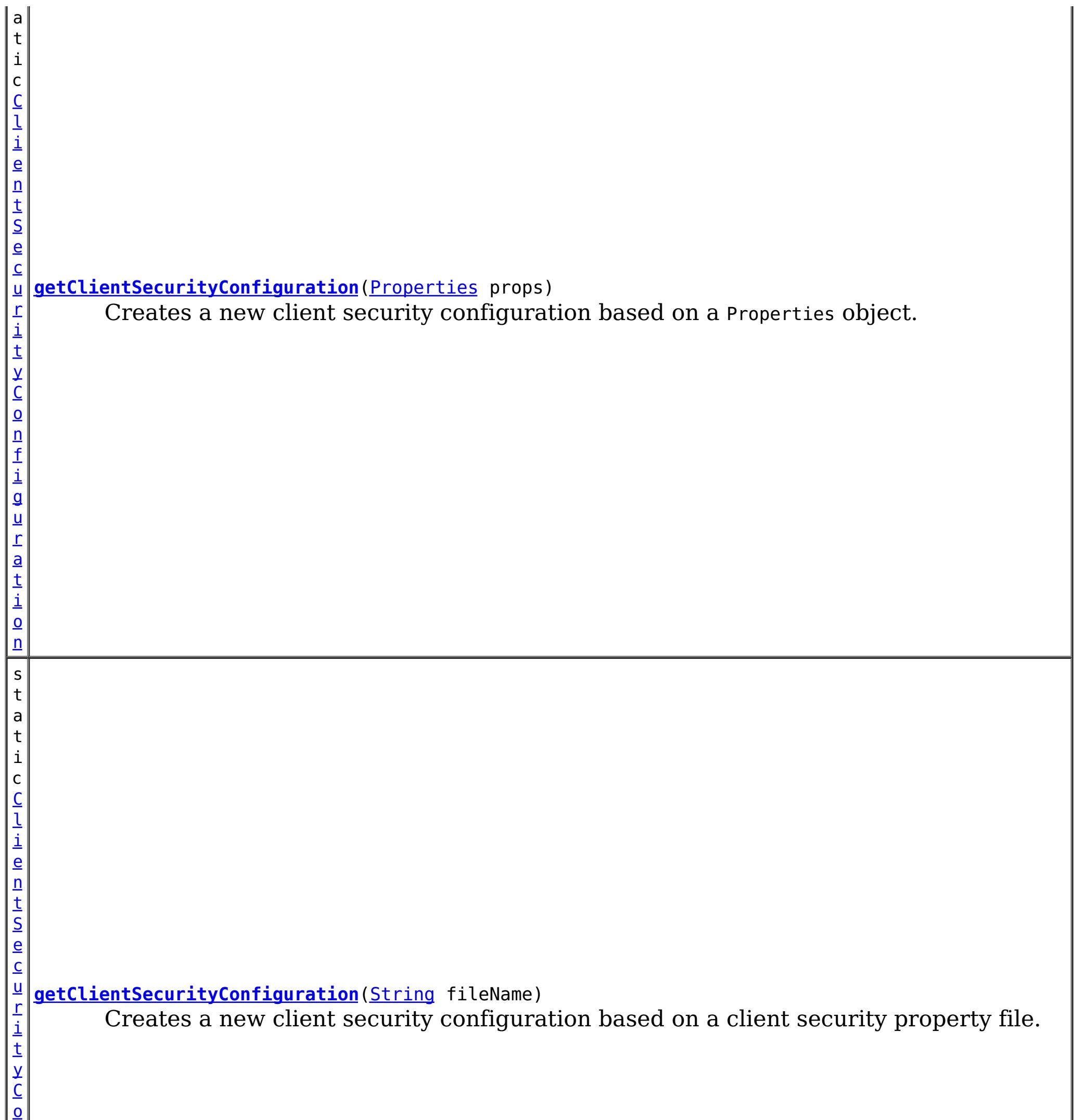

n

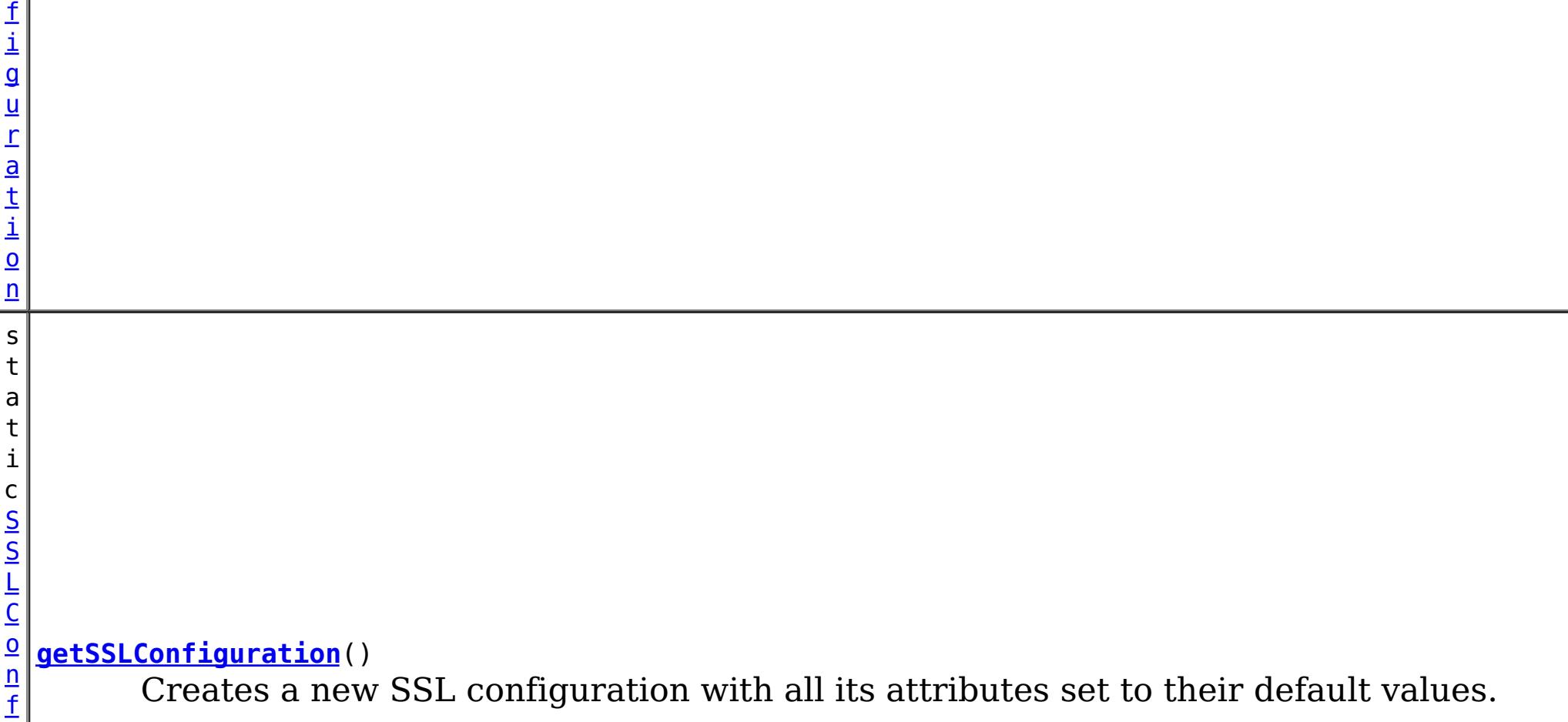

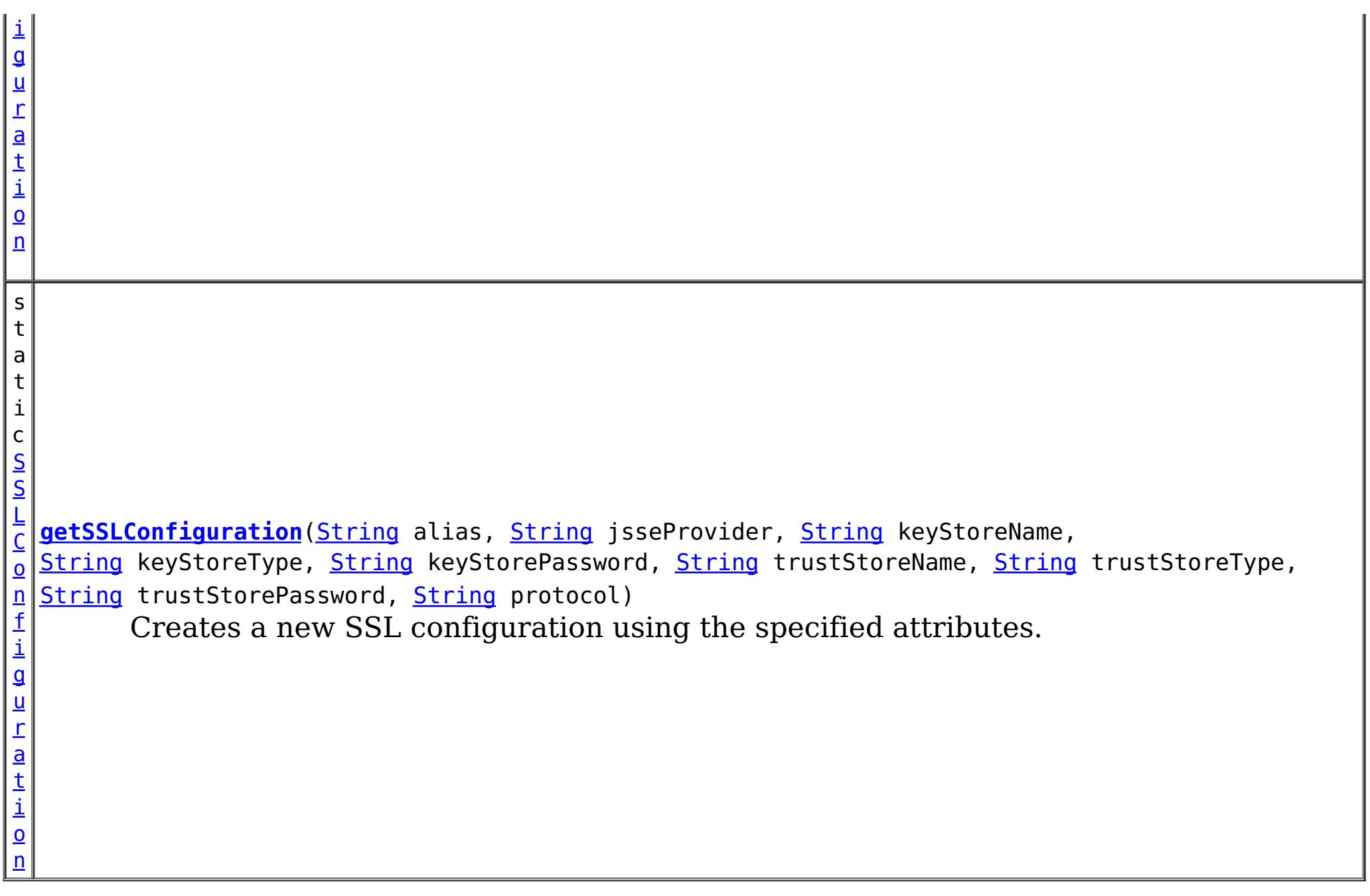

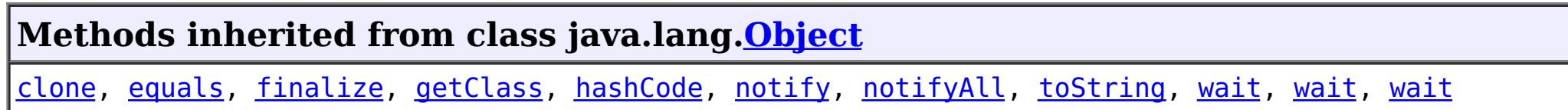

[String](http://download.oracle.com/javase/1.5.0/docs/api/java/lang/String.html) jsseProvider, [String](http://download.oracle.com/javase/1.5.0/docs/api/java/lang/String.html) keyStoreName, [String](http://download.oracle.com/javase/1.5.0/docs/api/java/lang/String.html) keyStoreType, [String](http://download.oracle.com/javase/1.5.0/docs/api/java/lang/String.html) keyStorePassword, [String](http://download.oracle.com/javase/1.5.0/docs/api/java/lang/String.html) trustStoreName,

# **Constructor Detail**

## **ClientSecurityConfigurationFactory**

public **ClientSecurityConfigurationFactory**()

# **Method Detail**

## **getSSLConfiguration**

public static [SSLConfiguration](#page-1977-0) **getSSLConfiguration**()

Creates a new SSL configuration with all its attributes set to their default values.

### **Returns:**

a new SSLConfiguration instance

### **See Also:**

[ClientSecurityConfiguration.setSSLConfiguration\(SSLConfiguration\)](file:////dcs/markdown/workspace/Transform/htmlout/0/com.ibm.websphere.extremescale.javadoc.doc/topics/com/ibm/websphere/objectgrid/security/config/ClientSecurityConfiguration.html#setSSLConfiguration(com.ibm.websphere.objectgrid.security.config.SSLConfiguration)), [SSLConfiguration](#page-1977-0)

## **getSSLConfiguration**

public static [SSLConfiguration](#page-1977-0) **getSSLConfiguration**[\(String](http://download.oracle.com/javase/1.5.0/docs/api/java/lang/String.html) alias,

[String](http://download.oracle.com/javase/1.5.0/docs/api/java/lang/String.html) trustStoreType, [String](http://download.oracle.com/javase/1.5.0/docs/api/java/lang/String.html) trustStorePassword, [String](http://download.oracle.com/javase/1.5.0/docs/api/java/lang/String.html) protocol)

Creates a new SSL configuration using the specified attributes.

### **Parameters:**

alias - the key alias in the key store jsseProvider - the JSSE provider keyStoreName - the key store file path name keyStoreType - format of the key store keyStorePassword - the password to the key store trustStoreName - the trust store file path name trustStoreType - the format of the trust store trustStorePassword - the password to the trust store protocol - the SSL protocol

### **Returns:**

a new SSLConfiguration instance

### **Throws:**

[IllegalArgumentException](http://download.oracle.com/javase/1.5.0/docs/api/java/lang/IllegalArgumentException.html) - if keyStoreName or trustStoreName are null or a zero length String

### **See Also:**

[ClientSecurityConfiguration.setSSLConfiguration\(SSLConfiguration\)](file:////dcs/markdown/workspace/Transform/htmlout/0/com.ibm.websphere.extremescale.javadoc.doc/topics/com/ibm/websphere/objectgrid/security/config/ClientSecurityConfiguration.html#setSSLConfiguration(com.ibm.websphere.objectgrid.security.config.SSLConfiguration)), [SSLConfiguration](#page-1977-0)

## **getClientSecurityConfiguration**

public static [ClientSecurityConfiguration](#page-1965-0) **getClientSecurityConfiguration**()

Creates a new client security configuration with all its attributes set to their default values.

### **Returns:**

a new ClientSecurityConfiguration instance

### **See Also:**

[ClientSecurityConfiguration](#page-1965-0)

## **getClientSecurityConfiguration**

public static [ClientSecurityConfiguration](#page-1965-0) **getClientSecurityConfiguration**[\(String](http://download.oracle.com/javase/1.5.0/docs/api/java/lang/String.html) fileName)

Creates a new client security configuration based on a client security property file.

#### **Parameters:**

fileName - a security property file name

### **Returns:**

a new ClientSecurityConfiguration instance

### **Throws:**

[IllegalArgumentException](http://download.oracle.com/javase/1.5.0/docs/api/java/lang/IllegalArgumentException.html) - if there are attributes in the Properties object with invalid values

**See Also:**

[ClientSecurityConfiguration](#page-1965-0)

## **getClientSecurityConfiguration**

public static [ClientSecurityConfiguration](#page-1965-0) **getClientSecurityConfiguration**[\(Properties](http://download.oracle.com/javase/1.5.0/docs/api/java/util/Properties.html) props)

Creates a new client security configuration based on a Properties object.

**Parameters:**

props - a Properties object

### **Returns:**

a new ClientSecurityConfiguration instance

### **Throws:**

[IllegalArgumentException](http://download.oracle.com/javase/1.5.0/docs/api/java/lang/IllegalArgumentException.html) - if there are attributes in the Properties object with invalid values

### **See Also:**

[ClientSecurityConfiguration](#page-1965-0)

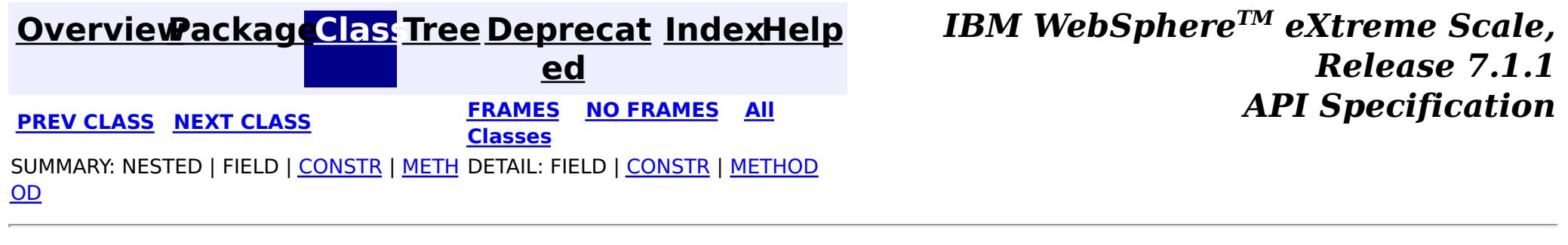

© Copyright International Business Machines Corp 2005,2011. All rights reserved.

**[IndexHelp](#page-0-0)** *IBM WebSphere TM eXtreme Scale, Release 7.1.1*

#### <span id="page-1977-0"></span>**[Overview](#page-1168-0)[Package](#page-1964-0)[Class](file:////dcs/markdown/workspace/Transform/htmlout/0/com.ibm.websphere.extremescale.javadoc.doc/topics/com/ibm/websphere/objectgrid/security/config/SSLConfiguration.html#main)[Tree](#page-0-0) [Deprecat](#page-0-0) ed PREV [CLASS](#page-1972-0)** NEXT CLASS **ERAMES** NO FRAMES AII **API** Specification **[FRAMES](#page-0-0) NO FRAMES All Classes** [SUMMARY:](file:////dcs/markdown/workspace/Transform/htmlout/0/com.ibm.websphere.extremescale.javadoc.doc/topics/com/ibm/websphere/objectgrid/security/config/SSLConfiguration.html#method_summary) NESTED | FIELD | CONSTR | <u>METH</u> DETAIL: FIELD | CONSTR | <u>[METHOD](file:////dcs/markdown/workspace/Transform/htmlout/0/com.ibm.websphere.extremescale.javadoc.doc/topics/com/ibm/websphere/objectgrid/security/config/SSLConfiguration.html#method_detail)</u> OD

## **com.ibm.websphere.objectgrid.security.config Interface SSLConfiguration**

### **All Superinterfaces:**

[Serializable](http://download.oracle.com/javase/1.5.0/docs/api/java/io/Serializable.html)

public interface **SSLConfiguration** extends [Serializable](http://download.oracle.com/javase/1.5.0/docs/api/java/io/Serializable.html)

This interface represents an SSL Configuration. Users can call ClientSecurityConfigurationFactory.getSSLConfiguration() to get an instance of SSLConfiguration.

- alias: the alias in the key store to represent the client
- protocol: the SSL protocol
- certReqSubjectDN: the required Subject DN in the peer certificate
- contextProvider: the JSSE context provider
- keyStore: the key store file name
- keyStoreType: the key store file format
- keyStorePassword: the password to protect the key store file
- trustStore: the trust store file name
- trustStoreType: the trust store file format
- trustStorePassword: the password to protect the trust store file

An SSL configuration contains the following properties:

Users are not recommended to implement this interface in case more methods are added in future releases.

### **Since:**

WAS XD 6.0.1, XC10

### **See Also:**

[ClientSecurityConfiguration.setSSLConfiguration\(SSLConfiguration\)](file:////dcs/markdown/workspace/Transform/htmlout/0/com.ibm.websphere.extremescale.javadoc.doc/topics/com/ibm/websphere/objectgrid/security/config/ClientSecurityConfiguration.html#setSSLConfiguration(com.ibm.websphere.objectgrid.security.config.SSLConfiguration))

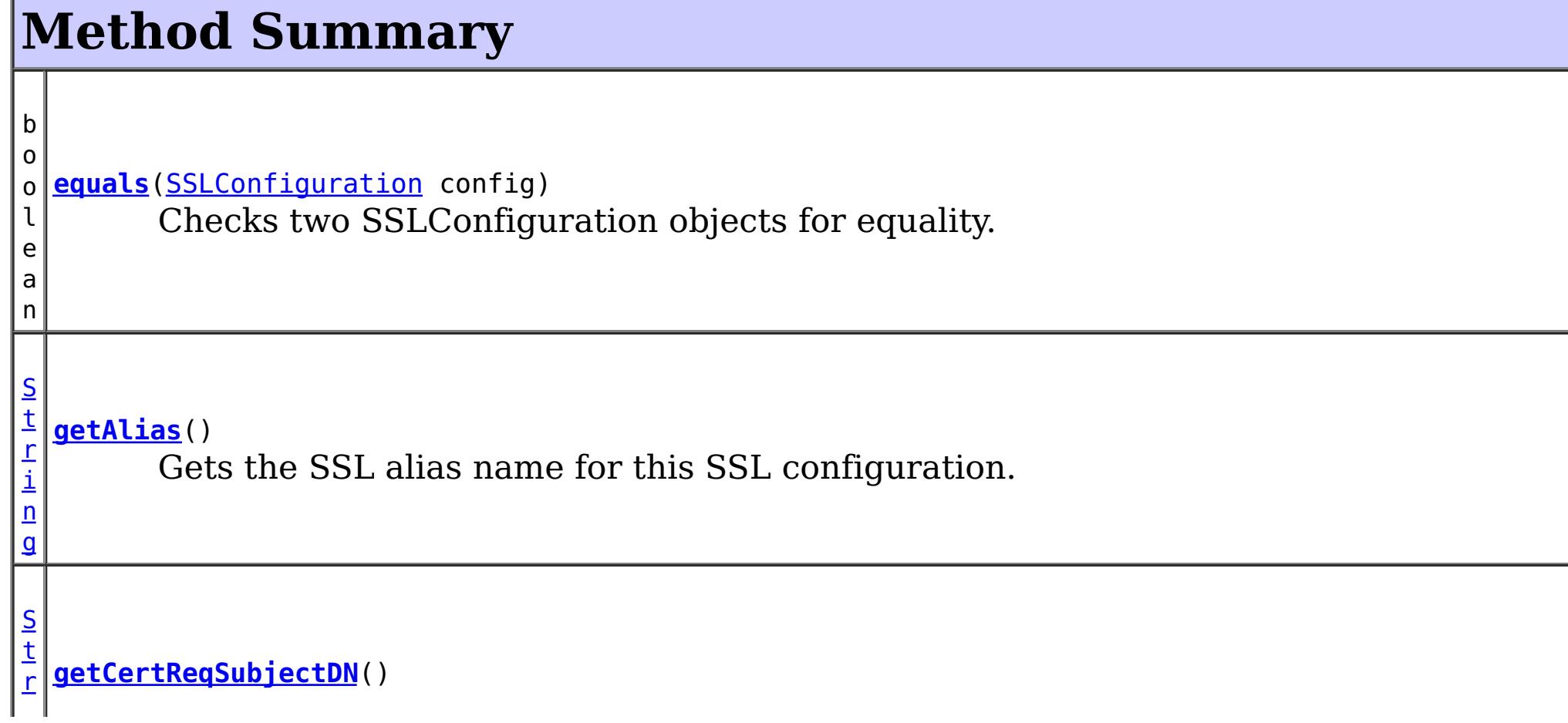

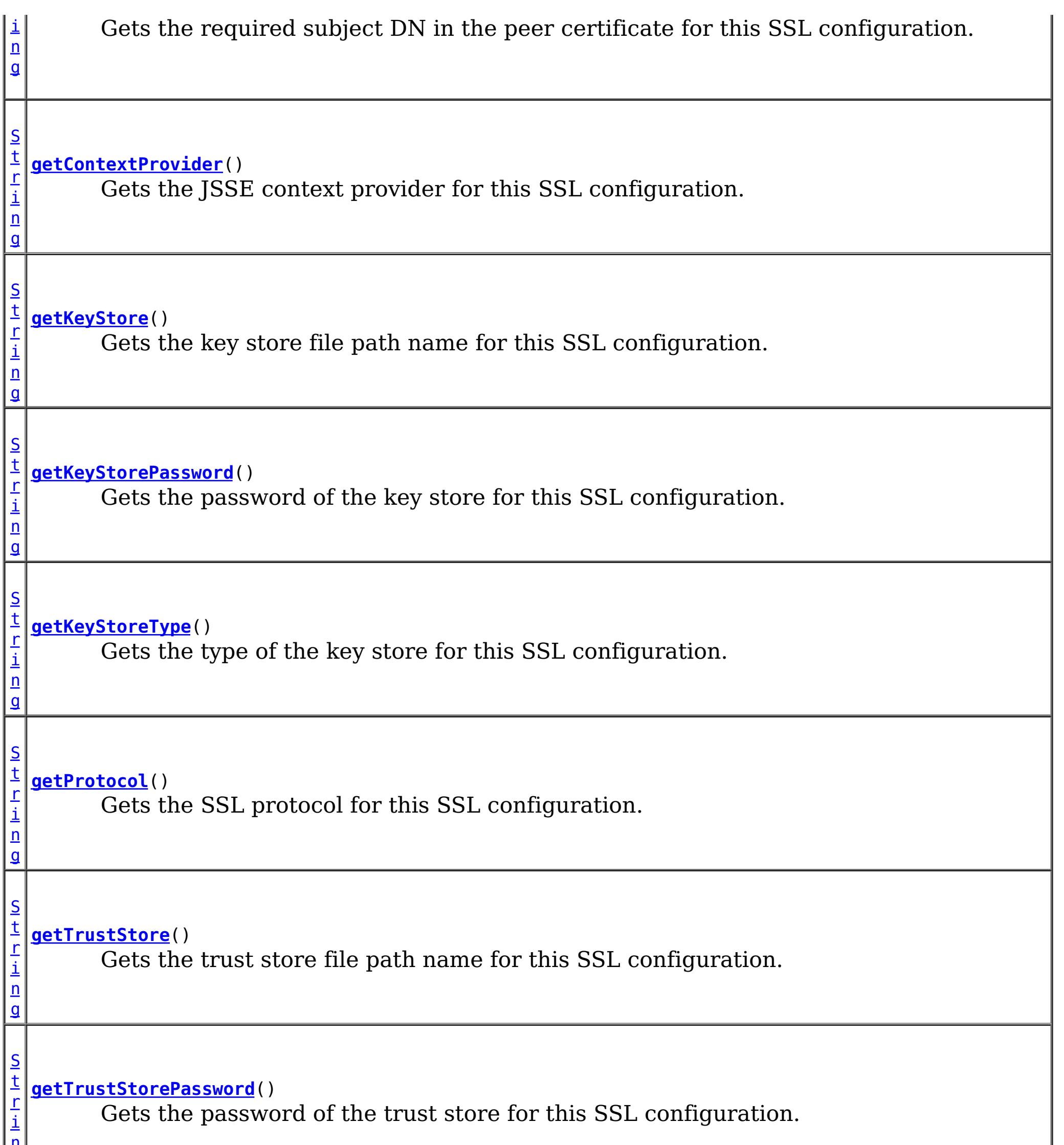

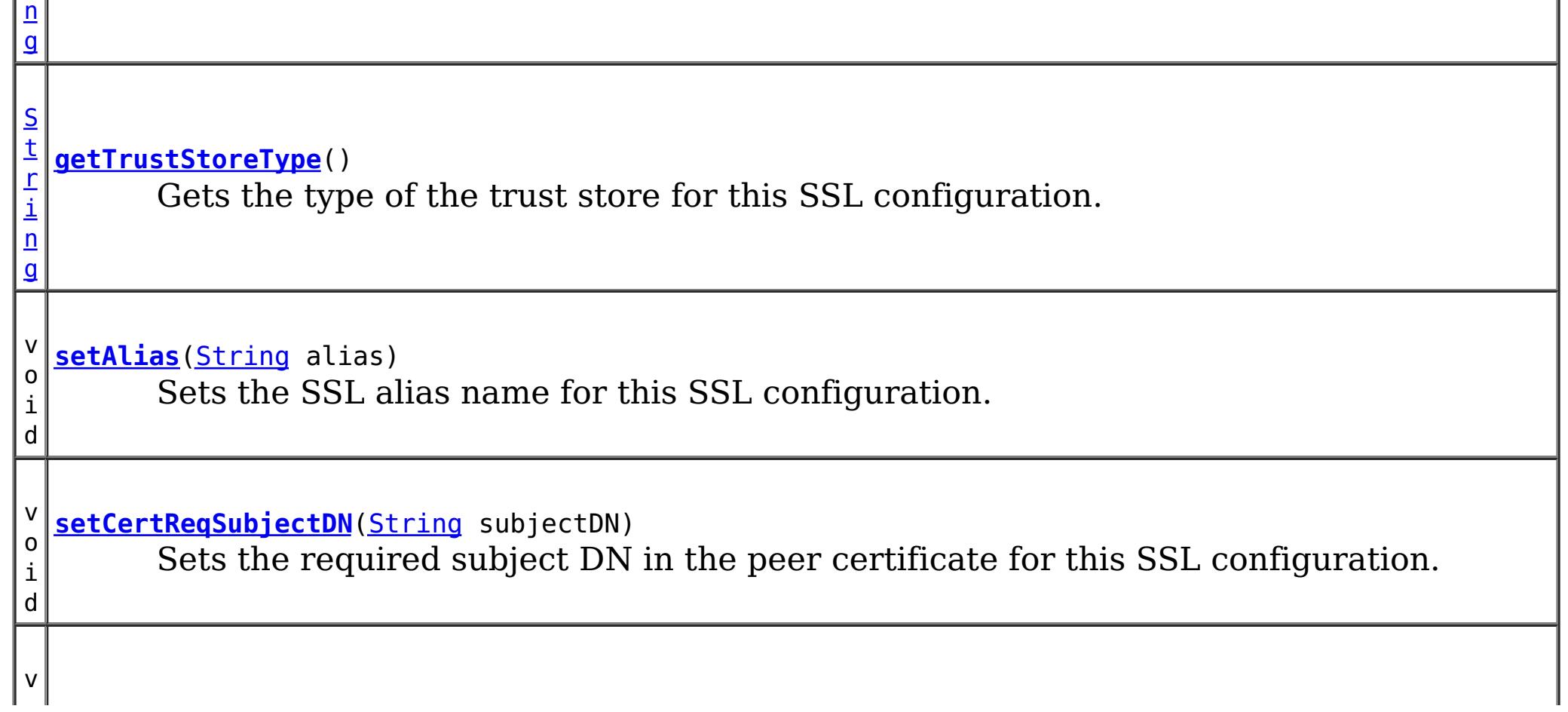

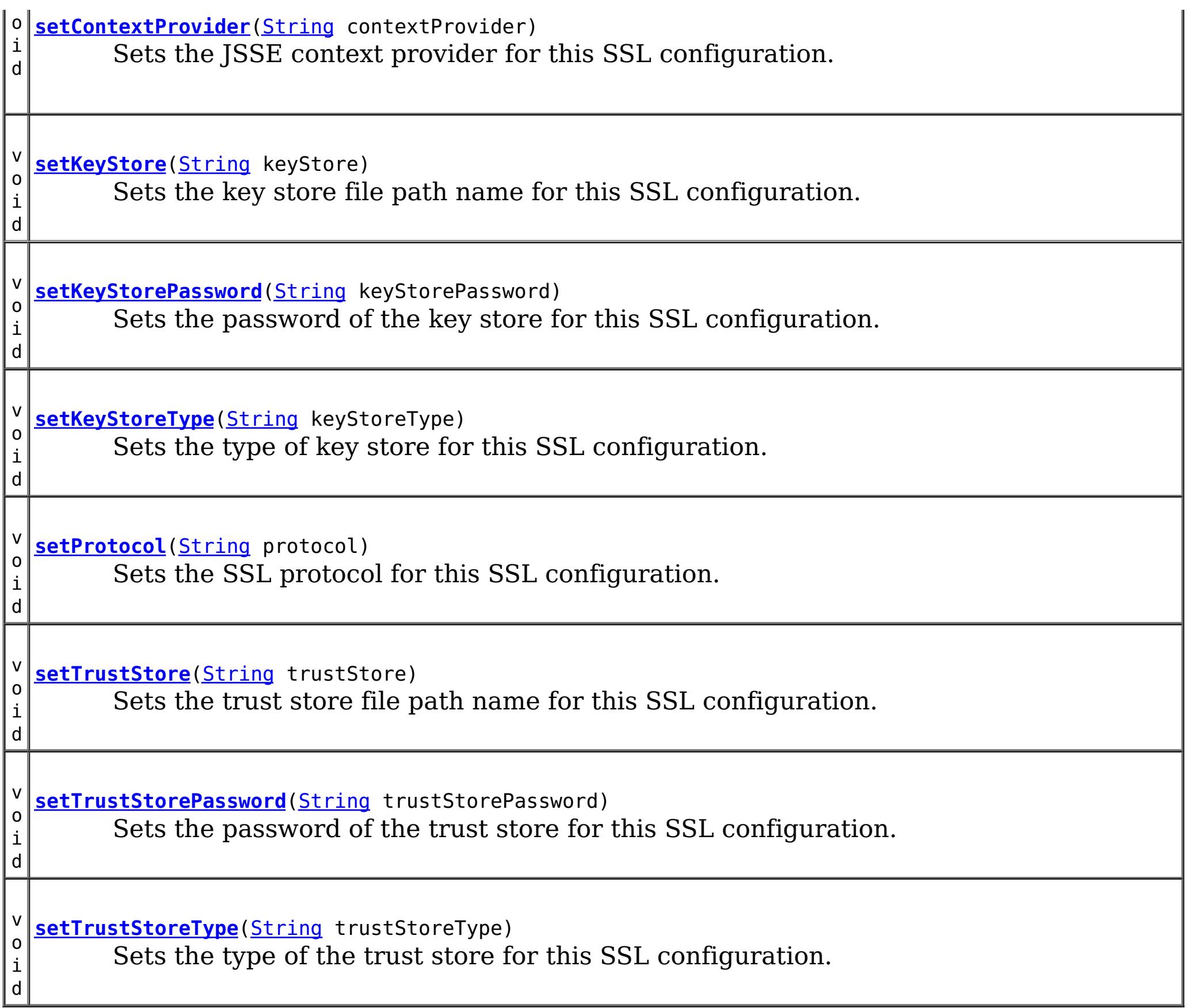

## **Method Detail**

## **getAlias**

[String](http://download.oracle.com/javase/1.5.0/docs/api/java/lang/String.html) **getAlias**()

Gets the SSL alias name for this SSL configuration.

### **Returns:**

the argument that was passed to the setAlias(String) method of this interface or null if setAlias was not previously called for this object.

### **See Also:**

[setAlias\(String\)](file:////dcs/markdown/workspace/Transform/htmlout/0/com.ibm.websphere.extremescale.javadoc.doc/topics/com/ibm/websphere/objectgrid/security/config/SSLConfiguration.html#setAlias(java.lang.String))

## **setAlias**

void **setAlias**[\(String](http://download.oracle.com/javase/1.5.0/docs/api/java/lang/String.html) alias)

Sets the SSL alias name for this SSL configuration.

### **Parameters:**

alias - the SSL alias name
### **getProtocol**

#### [String](http://download.oracle.com/javase/1.5.0/docs/api/java/lang/String.html) **getProtocol**()

Gets the SSL protocol for this SSL configuration.

#### **Returns:**

the argument that was passed to the setProtocol(String) method of this interface or null if setProtocol was not previously called for this object.

#### **See Also:**

[setProtocol\(String\)](file:////dcs/markdown/workspace/Transform/htmlout/0/com.ibm.websphere.extremescale.javadoc.doc/topics/com/ibm/websphere/objectgrid/security/config/SSLConfiguration.html#setProtocol(java.lang.String))

### **setProtocol**

void **setProtocol**[\(String](http://download.oracle.com/javase/1.5.0/docs/api/java/lang/String.html) protocol)

Sets the SSL protocol for this SSL configuration.

An SSL protocol can be SSL, TLS, SSLv2, SSLv3, etc., depending on which JDK is being used.

#### **Parameters:**

protocol - the SSL protocol

### **getContextProvider**

[String](http://download.oracle.com/javase/1.5.0/docs/api/java/lang/String.html) **getContextProvider**()

Gets the JSSE context provider for this SSL configuration.

#### **Returns:**

the argument that was passed to the setContextProvider(String) method of this interface or null if setContextProvider was not previously called for this object.

#### **See Also:**

[setContextProvider\(String\)](file:////dcs/markdown/workspace/Transform/htmlout/0/com.ibm.websphere.extremescale.javadoc.doc/topics/com/ibm/websphere/objectgrid/security/config/SSLConfiguration.html#setContextProvider(java.lang.String))

### **setContextProvider**

void **setContextProvider**[\(String](http://download.oracle.com/javase/1.5.0/docs/api/java/lang/String.html) contextProvider)

Sets the JSSE context provider for this SSL configuration.

A JSSE context provider can be SunJSSE, IBMJSSE, IBMJSSE2, etc., depending on which JDK is being used.

**Parameters:**

contextProvider - the SSL context provider

## **getKeyStore**

[String](http://download.oracle.com/javase/1.5.0/docs/api/java/lang/String.html) **getKeyStore**()

Gets the key store file path name for this SSL configuration.

#### **Returns:**

the absolute path of the argument that was passed to the setKeyStore(String) method of this interface or null if setKeyStore was not previously called for this object.

**See Also:**

[setKeyStore\(String\)](file:////dcs/markdown/workspace/Transform/htmlout/0/com.ibm.websphere.extremescale.javadoc.doc/topics/com/ibm/websphere/objectgrid/security/config/SSLConfiguration.html#setKeyStore(java.lang.String))

### **setKeyStore**

```
void setKeyStore(String keyStore)
```
Sets the key store file path name for this SSL configuration.

A keystore maintains the private key of an entity, as well as its corresponding public key certificates.

#### **Parameters:**

keyStore - the file path name of a keystore file

**Throws:**

[IllegalArgumentException](http://download.oracle.com/javase/1.5.0/docs/api/java/lang/IllegalArgumentException.html) - if keyStore is null or a zero length String

**See Also:**

[setKeyStorePassword\(String\)](file:////dcs/markdown/workspace/Transform/htmlout/0/com.ibm.websphere.extremescale.javadoc.doc/topics/com/ibm/websphere/objectgrid/security/config/SSLConfiguration.html#setKeyStorePassword(java.lang.String)), [setKeyStoreType\(String\)](file:////dcs/markdown/workspace/Transform/htmlout/0/com.ibm.websphere.extremescale.javadoc.doc/topics/com/ibm/websphere/objectgrid/security/config/SSLConfiguration.html#setKeyStoreType(java.lang.String))

### **getKeyStorePassword**

#### [String](http://download.oracle.com/javase/1.5.0/docs/api/java/lang/String.html) **getKeyStorePassword**()

Gets the password of the key store for this SSL configuration.

#### **Returns:**

the argument that was passed to the setKeyStorePassword(String) method of this interface or null if setKeyStorePassword was not previously called for this object.

#### **See Also:**

[setKeyStorePassword\(String\)](file:////dcs/markdown/workspace/Transform/htmlout/0/com.ibm.websphere.extremescale.javadoc.doc/topics/com/ibm/websphere/objectgrid/security/config/SSLConfiguration.html#setKeyStorePassword(java.lang.String))

### **setKeyStorePassword**

void **setKeyStorePassword**[\(String](http://download.oracle.com/javase/1.5.0/docs/api/java/lang/String.html) keyStorePassword)

Sets the password of the key store for this SSL configuration.

#### **Parameters:**

keyStorePassword - the password to access the keystore

#### **See Also:**

[setKeyStore\(String\)](file:////dcs/markdown/workspace/Transform/htmlout/0/com.ibm.websphere.extremescale.javadoc.doc/topics/com/ibm/websphere/objectgrid/security/config/SSLConfiguration.html#setKeyStore(java.lang.String)), [setKeyStoreType\(String\)](file:////dcs/markdown/workspace/Transform/htmlout/0/com.ibm.websphere.extremescale.javadoc.doc/topics/com/ibm/websphere/objectgrid/security/config/SSLConfiguration.html#setKeyStoreType(java.lang.String))

## **getKeyStoreType**

#### [String](http://download.oracle.com/javase/1.5.0/docs/api/java/lang/String.html) **getKeyStoreType**()

Gets the type of the key store for this SSL configuration.

#### **Returns:**

the argument that was passed to the setKeyStoreType(String) method of this interface or null if setKeyStoreType was not previously called for this object.

#### **See Also:**

[setKeyStoreType\(String\)](file:////dcs/markdown/workspace/Transform/htmlout/0/com.ibm.websphere.extremescale.javadoc.doc/topics/com/ibm/websphere/objectgrid/security/config/SSLConfiguration.html#setKeyStoreType(java.lang.String))

## **setKeyStoreType**

void **setKeyStoreType**[\(String](http://download.oracle.com/javase/1.5.0/docs/api/java/lang/String.html) keyStoreType)

Sets the type of key store for this SSL configuration.

A key store type can be JKS, JCEK, etc.

#### **Parameters:**

keyStoreType - the type of the keystore

#### **See Also:**

[setKeyStore\(String\)](file:////dcs/markdown/workspace/Transform/htmlout/0/com.ibm.websphere.extremescale.javadoc.doc/topics/com/ibm/websphere/objectgrid/security/config/SSLConfiguration.html#setKeyStore(java.lang.String)), [setKeyStorePassword\(String\)](file:////dcs/markdown/workspace/Transform/htmlout/0/com.ibm.websphere.extremescale.javadoc.doc/topics/com/ibm/websphere/objectgrid/security/config/SSLConfiguration.html#setKeyStorePassword(java.lang.String))

### **getTrustStore**

#### [String](http://download.oracle.com/javase/1.5.0/docs/api/java/lang/String.html) **getTrustStore**()

Gets the trust store file path name for this SSL configuration.

#### **Returns:**

the absolute path of the argument that was passed to the setTrustStore(String) method of this interface or null if setTrustStore was not previously called for this object.

#### **See Also:**

[setTrustStore\(String\)](file:////dcs/markdown/workspace/Transform/htmlout/0/com.ibm.websphere.extremescale.javadoc.doc/topics/com/ibm/websphere/objectgrid/security/config/SSLConfiguration.html#setTrustStore(java.lang.String))

### **setTrustStore**

void **setTrustStore**[\(String](http://download.oracle.com/javase/1.5.0/docs/api/java/lang/String.html) trustStore)

Sets the trust store file path name for this SSL configuration.

A truststore contains certificates for the signers that are trusted in the environment where the truststore is used.

#### **Parameters:**

trustStore - the file path name to a trust store

**Throws:**

[IllegalArgumentException](http://download.oracle.com/javase/1.5.0/docs/api/java/lang/IllegalArgumentException.html) - if trustStore is null or a zero length String

**See Also:**

[setTrustStorePassword\(String\)](file:////dcs/markdown/workspace/Transform/htmlout/0/com.ibm.websphere.extremescale.javadoc.doc/topics/com/ibm/websphere/objectgrid/security/config/SSLConfiguration.html#setTrustStorePassword(java.lang.String)), [setTrustStoreType\(String\)](file:////dcs/markdown/workspace/Transform/htmlout/0/com.ibm.websphere.extremescale.javadoc.doc/topics/com/ibm/websphere/objectgrid/security/config/SSLConfiguration.html#setTrustStoreType(java.lang.String))

### **getTrustStorePassword**

#### [String](http://download.oracle.com/javase/1.5.0/docs/api/java/lang/String.html) **getTrustStorePassword**()

Gets the password of the trust store for this SSL configuration.

#### **Returns:**

the argument that was passed to the setTrustStorePassword(String) method of this interface or null if setTrustStorePassword was not previously called for this object.

#### **See Also:**

[setTrustStorePassword\(String\)](file:////dcs/markdown/workspace/Transform/htmlout/0/com.ibm.websphere.extremescale.javadoc.doc/topics/com/ibm/websphere/objectgrid/security/config/SSLConfiguration.html#setTrustStorePassword(java.lang.String))

### **setTrustStorePassword**

void **setTrustStorePassword**[\(String](http://download.oracle.com/javase/1.5.0/docs/api/java/lang/String.html) trustStorePassword)

Sets the password of the trust store for this SSL configuration.

#### **Parameters:**

trustStorePassword - the password to access the trust store **See Also:**

[setTrustStore\(String\)](file:////dcs/markdown/workspace/Transform/htmlout/0/com.ibm.websphere.extremescale.javadoc.doc/topics/com/ibm/websphere/objectgrid/security/config/SSLConfiguration.html#setTrustStore(java.lang.String)), [setTrustStoreType\(String\)](file:////dcs/markdown/workspace/Transform/htmlout/0/com.ibm.websphere.extremescale.javadoc.doc/topics/com/ibm/websphere/objectgrid/security/config/SSLConfiguration.html#setTrustStoreType(java.lang.String))

### **getTrustStoreType**

#### [String](http://download.oracle.com/javase/1.5.0/docs/api/java/lang/String.html) **getTrustStoreType**()

Gets the type of the trust store for this SSL configuration.

#### **Returns:**

the argument that was passed to the setTrustStoreType(String) method of this interface or null if setTrustStoreType was not previously called for this object.

#### **See Also:**

[setTrustStoreType\(String\)](file:////dcs/markdown/workspace/Transform/htmlout/0/com.ibm.websphere.extremescale.javadoc.doc/topics/com/ibm/websphere/objectgrid/security/config/SSLConfiguration.html#setTrustStoreType(java.lang.String))

### **setTrustStoreType**

#### void **setTrustStoreType**[\(String](http://download.oracle.com/javase/1.5.0/docs/api/java/lang/String.html) trustStoreType)

Sets the type of the trust store for this SSL configuration.

A trust store type can be JKS, JCEK, etc.

#### **Parameters:**

trustStoreType - the type of the trust store

#### **See Also:**

[setTrustStore\(String\)](file:////dcs/markdown/workspace/Transform/htmlout/0/com.ibm.websphere.extremescale.javadoc.doc/topics/com/ibm/websphere/objectgrid/security/config/SSLConfiguration.html#setTrustStore(java.lang.String)), [setTrustStorePassword\(String\)](file:////dcs/markdown/workspace/Transform/htmlout/0/com.ibm.websphere.extremescale.javadoc.doc/topics/com/ibm/websphere/objectgrid/security/config/SSLConfiguration.html#setTrustStorePassword(java.lang.String))

### **getCertReqSubjectDN**

#### [String](http://download.oracle.com/javase/1.5.0/docs/api/java/lang/String.html) **getCertReqSubjectDN**()

Gets the required subject DN in the peer certificate for this SSL configuration.

#### **Returns:**

the argument that was passed to the setCertReqSubjectDN(String) method of this interface or null if setCertReqSubjectDN was not previously called for this object.

### **setCertReqSubjectDN**

void **setCertReqSubjectDN**[\(String](http://download.oracle.com/javase/1.5.0/docs/api/java/lang/String.html) subjectDN)

Sets the required subject DN in the peer certificate for this SSL configuration.

A connection will be opened only if the peer certficate's subject DN matches this value. Otherwise, the connection will be closed.

**Parameters:**

subjectDN - the required subject DN in the peer certificate

## **equals**

boolean **equals**[\(SSLConfiguration](#page-1977-0) config)

Checks two SSLConfiguration objects for equality.

#### **Parameters:**

config - the SSLConfiguration object we are testing for equality with this object. **Returns:**

true if both SSLConfiguration objects are equivalent.

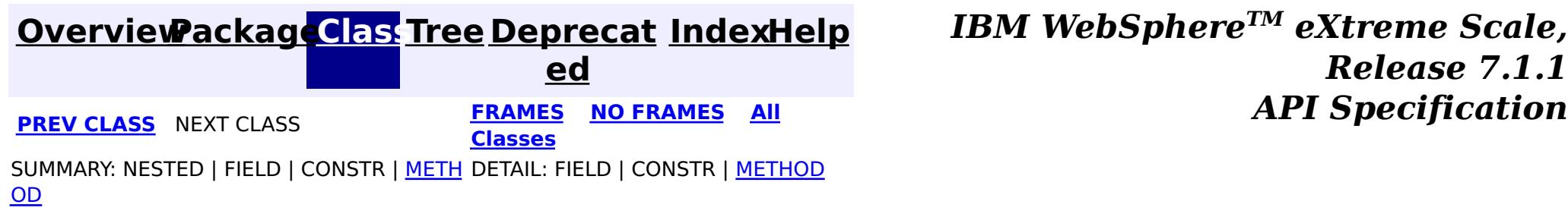

## <span id="page-1985-0"></span>**Package com.ibm.websphere.objectgrid.security.plugins**

This package contains the interfaces for adding plug-ins to the ObjectGrid security framework and assoicated Exception classes.

**See:**

**[Description](file:////dcs/markdown/workspace/Transform/htmlout/0/com.ibm.websphere.extremescale.javadoc.doc/topics/com/ibm/websphere/objectgrid/security/plugins/package-summary.html#package_description)**

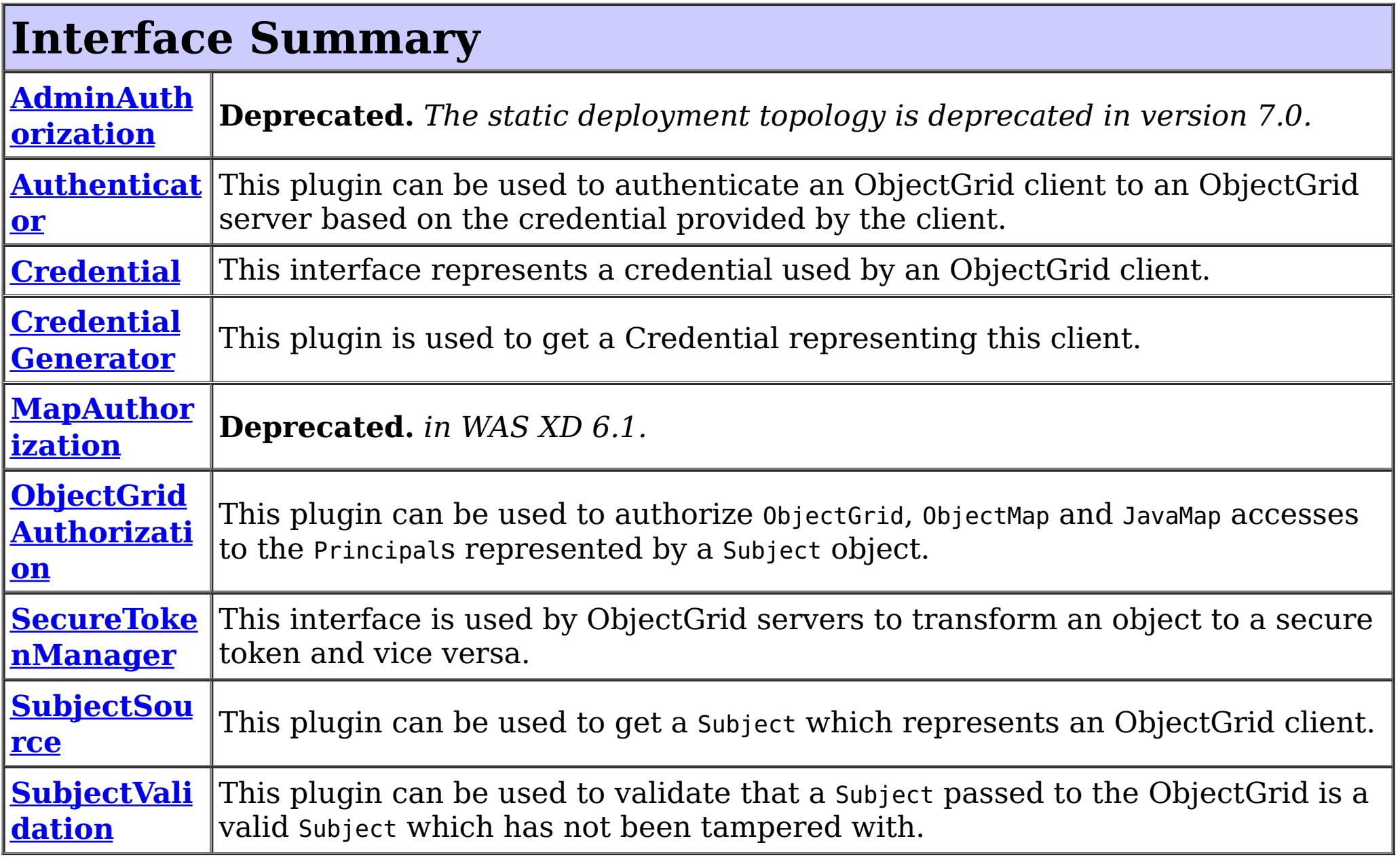

# **Exception Summary**

**CannotGen**

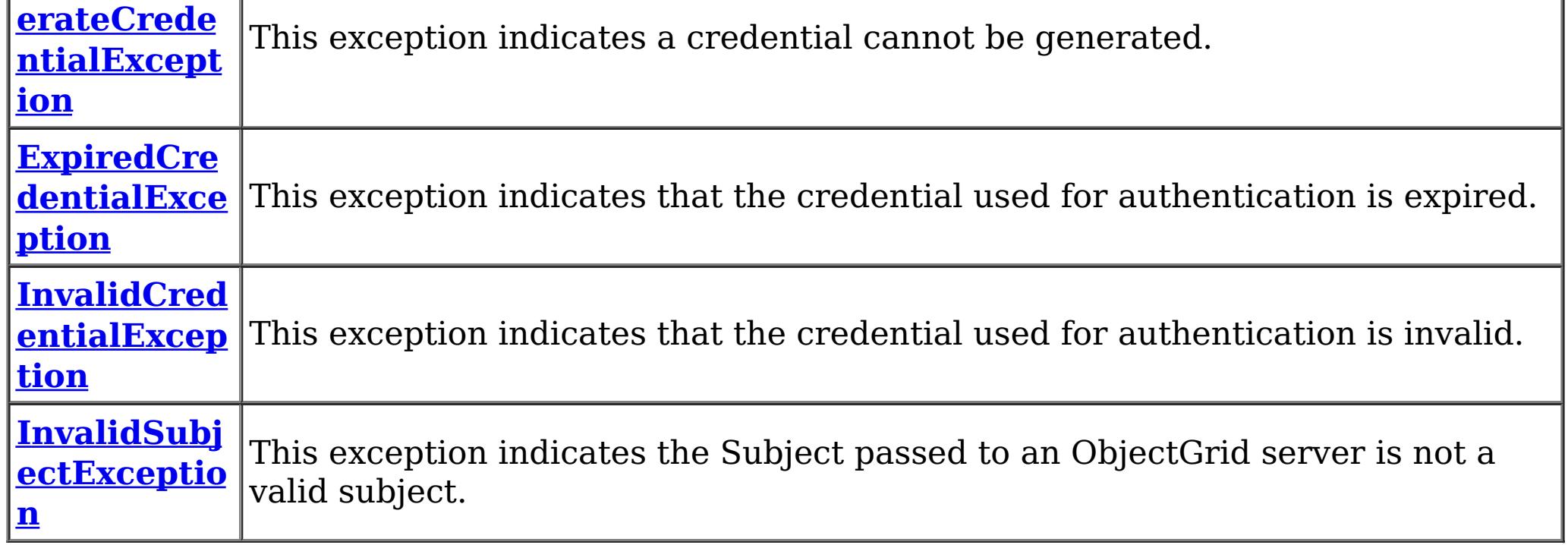

## **Package com.ibm.websphere.objectgrid.security.plugins**

# **Description**

This package contains the interfaces for adding plug-ins to the ObjectGrid security framework and assoicated Exception classes.

The plug-ins in this package are used for authentication and authorization. Below is a brief summary of these plug-ins.

## **Authentication plug-ins**

# **Credential**

A com.ibm.websphere.objectgrid.security.plug-ins.Credential plug-in represents a client credential. It is passed from the clien to server for authentication. It could be a user password pair, a kerberos ticket, etc.

# **CredentialGenerator**

A com.ibm.websphere.objectgrid.security.plug-ins.CredentialGenerator plug-in is used to get a Credential representing this client. It is a factory for the Credential object.

# **Authenticator**

com.ibm.websphere.objectgrid.security.plug-ins.Authenticator plug-in is used for an ObjectGrid client to authenticate to an ObjectGrid server.

# **SubjectSource**

com.ibm.websphere.objectgrid.security.plug-ins.SubjectSource plug-in is used to get a Subject instance representing the ObjectGrid client. This plug-in is used when ObjectGrid security is on. The method getSubject is called by ObjectGrid runtime when ObjectGrid.getSession() method is used to get a session. This plug-in is normally used for a local ObjectGrid and provides a mechanism to plug in application server-specific way to retrieve a Subject object from the environment.

# **SubjectValidation**

com.ibm.websphere.objectgrid.security.plug-ins.SubjectValidation plug-in is used to validate a Subject object passed to the ObjectGrid. A typical scenario where this plug-in can be used usually have the following characteristics:

- The client has already been authenticated before it accesses ObjectGrid.
- The client's Subject object can be retrieved.
- The client is running locally on the ObjectGrid server side.
- The client passes the subject retrieved from the thread to ObjectGrid server.
- There is a mechanism (implementation of SubjectValidation) to validate the subject passed to ObjectGrid has not been tampered with after it is being retrieved.

The last bullet is usually the most difficult to satisify. This will require the support from the originator of the Subject object.

For example, when a ObjectGrid client is running in WebSphere Application Server (WAS) Extended Deployment (XD) which also hosts the ObjectGrid server. The client can retrieve the runAs Subject and then pass it to the ObjectGrid instance. The ObjectGrid Server will then invoke the SubjectValidation mechanism, which uses WAS-specific APIs to validate the Subject object has not been tampered with.

## **Authorization plug-ins**

# **MapAuthorization**

com.ibm.websphere.objectgrid.security.plug-ins.MapAuthorization plug-in is used to check whether the user represented by the Subject object has a speicfied ObjectMapPermission. Users can implement this interface to plug in their own authorization mechanism. For example, users can plug in their authorization mechanism, which uses Tivoli Access Manager Authorization Server .

Starting from WebSphere XD 6.1, MapAuthorization has been deprecated. Users can use ObjectGridAuthorization to authorize map accesses.

# **AdminAuthorization**

com.ibm.websphere.objectgrid.security.plug-ins.AdminAuthorization plug-in can be used to authorize management operations to the principals contained in the Subject object. The permissions for the management operations are represented by AdminPermission objects.

# **ObjectGridAuthorization**

com.ibm.websphere.objectgrid.security.plug-ins.ObjectGridAuthorization plug-in can be used to authorize ObjectGrid, ObjectMap and JavaMap accesses to the Principals represented by a Subject object. All access and operations to ObjectGrid can be authorized using this plug-in.

# **Other plug-ins**

# **SecureTokenManager**

This interface is used by ObjectGrid servers to transform an object to a secure token and vice versa. A secure token is a byte array.

For details about how to use these plug-ins, please refer to individual JavaDoc and ObjectGrid programming guide.

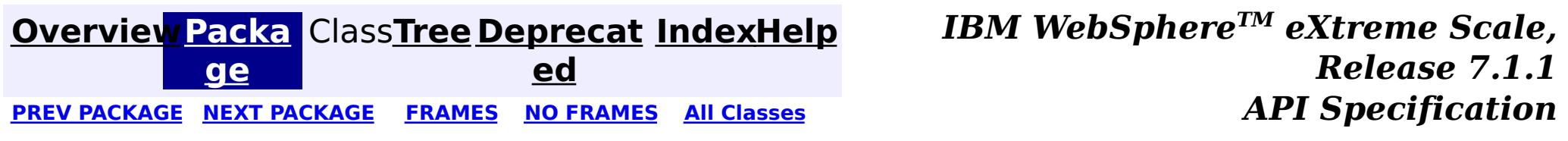

# <span id="page-1988-0"></span>**Package com.ibm.websphere.objectgrid.security.plugins.builtins**

This package contains the built-in implementation for the security plugins.

**See:**

**[Description](file:////dcs/markdown/workspace/Transform/htmlout/0/com.ibm.websphere.extremescale.javadoc.doc/topics/com/ibm/websphere/objectgrid/security/plugins/builtins/package-summary.html#package_description)**

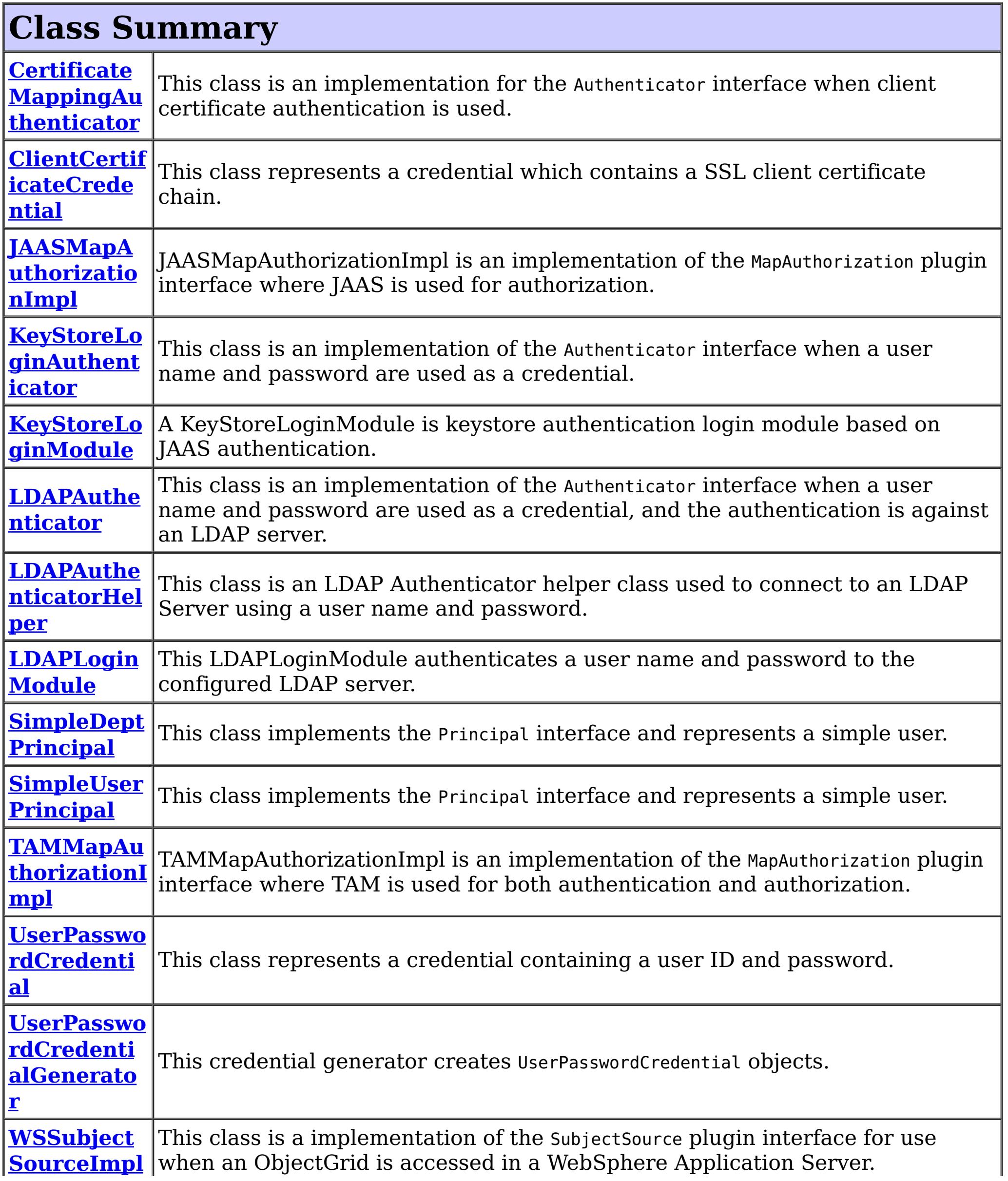

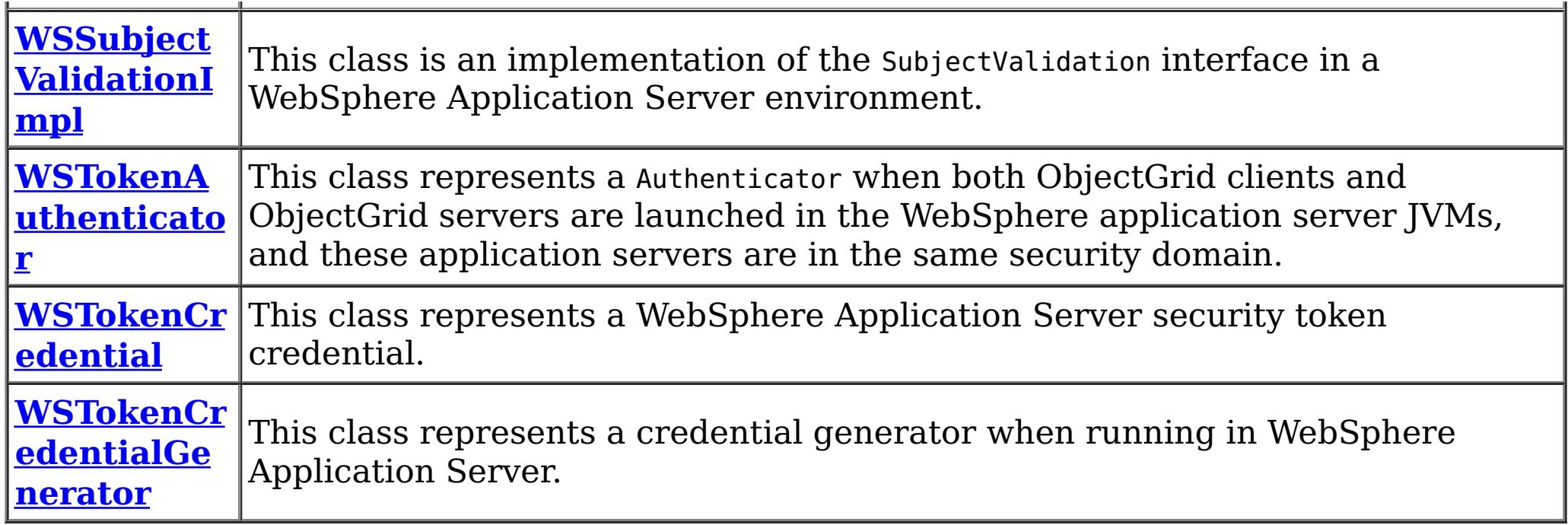

## **Package com.ibm.websphere.objectgrid.security.plugins.builtins Description**

This package contains the built-in implementation for the security plugins.

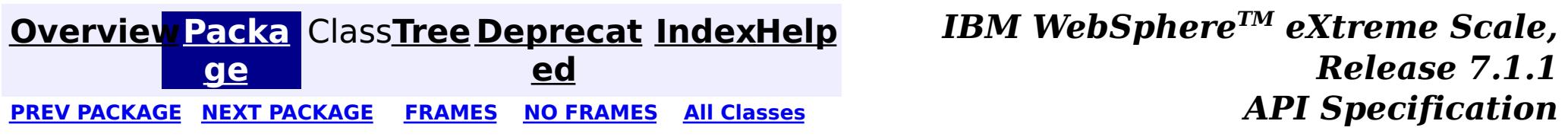

#### <span id="page-1990-0"></span>**[Overview](#page-1168-0)[Package](#page-1988-0)[Class](file:////dcs/markdown/workspace/Transform/htmlout/0/com.ibm.websphere.extremescale.javadoc.doc/topics/com/ibm/websphere/objectgrid/security/plugins/builtins/ClientCertificateCredential.html#main)[Tree](#page-0-0) [Deprecat](#page-0-0) ed PREV** [CLASS](#page-1993-0) NEXT CLASS **PRAMES REAMES ALL** *API* **Specification [FRAMES](#page-0-0) NO FRAMES All Classes** [SUMMARY:](file:////dcs/markdown/workspace/Transform/htmlout/0/com.ibm.websphere.extremescale.javadoc.doc/topics/com/ibm/websphere/objectgrid/security/plugins/builtins/ClientCertificateCredential.html#method_summary) NESTED | FIELD | <u>[CONSTR](file:////dcs/markdown/workspace/Transform/htmlout/0/com.ibm.websphere.extremescale.javadoc.doc/topics/com/ibm/websphere/objectgrid/security/plugins/builtins/ClientCertificateCredential.html#constructor_detail)</u> | <u>METH</u> DETAIL: FIELD | <u>CONSTR | [METHOD](file:////dcs/markdown/workspace/Transform/htmlout/0/com.ibm.websphere.extremescale.javadoc.doc/topics/com/ibm/websphere/objectgrid/security/plugins/builtins/ClientCertificateCredential.html#method_detail)</u> OD

## **com.ibm.websphere.objectgrid.security.plugins.builtins Class ClientCertificateCredential**

#### [java.lang.Object](http://download.oracle.com/javase/1.5.0/docs/api/java/lang/Object.html)

**com.ibm.websphere.objectgrid.security.plugins.builtins.ClientCertificateCredential**

### **All Implemented Interfaces:**

[Credential,](#page-2051-0) [Serializable](http://download.oracle.com/javase/1.5.0/docs/api/java/io/Serializable.html)

public class **ClientCertificateCredential** extends [Object](http://download.oracle.com/javase/1.5.0/docs/api/java/lang/Object.html) implements [Credential](#page-2051-0)

This class represents a credential which contains a SSL client certificate chain. This credential can be used for the ObjectGrid client certificate authentication.

#### **Since:**

WAS XD 6.0.1

#### **See Also:**

[Credential](#page-2051-0), [Serialized](file:////dcs/markdown/workspace/Transform/htmlout/0/com.ibm.websphere.extremescale.javadoc.doc/topics/serialized-form.html#com.ibm.websphere.objectgrid.security.plugins.builtins.ClientCertificateCredential) Form

## **Constructor Summary**

**[ClientCertificateCredential](file:////dcs/markdown/workspace/Transform/htmlout/0/com.ibm.websphere.extremescale.javadoc.doc/topics/com/ibm/websphere/objectgrid/security/plugins/builtins/ClientCertificateCredential.html#ClientCertificateCredential(java.security.cert.Certificate[]))**[\(Certificate\[](http://download.oracle.com/javase/1.5.0/docs/api/java/security/cert/Certificate.html)] certs)

Creates a new ClientCertificateCredential using the specified certificates.

## **Method Summary**

b

l e a

o o **[equals](file:////dcs/markdown/workspace/Transform/htmlout/0/com.ibm.websphere.extremescale.javadoc.doc/topics/com/ibm/websphere/objectgrid/security/plugins/builtins/ClientCertificateCredential.html#equals(java.lang.Object))**[\(Object](http://download.oracle.com/javase/1.5.0/docs/api/java/lang/Object.html) o)

Checks two ClientCertificateCredential objects for equality.

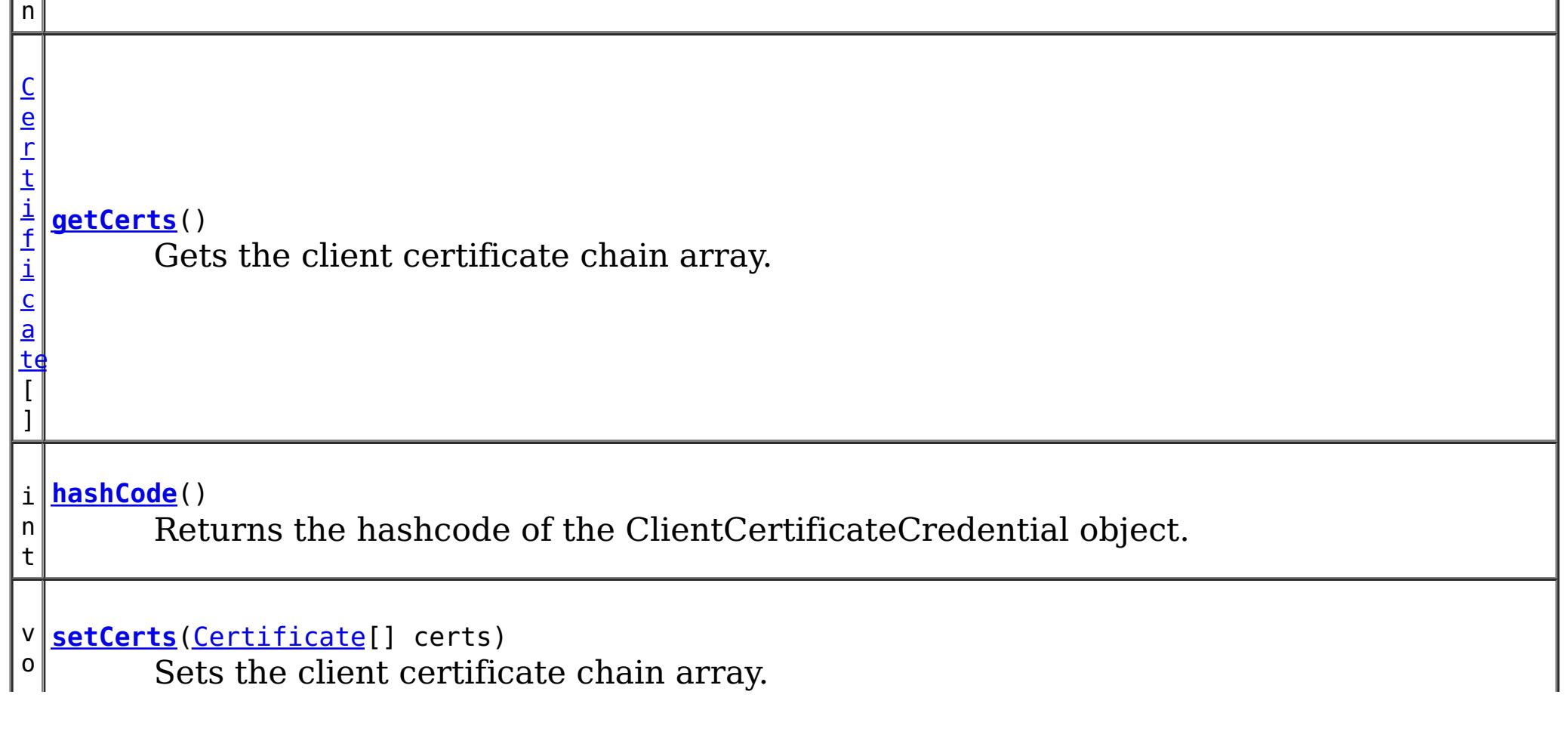

**Methods inherited from class java.lang[.Object](http://download.oracle.com/javase/1.5.0/docs/api/java/lang/Object.html)**

[clone,](http://download.oracle.com/javase/1.5.0/docs/api/java/lang/Object.html#clone()) [finalize,](http://download.oracle.com/javase/1.5.0/docs/api/java/lang/Object.html#finalize()) [getClass,](http://download.oracle.com/javase/1.5.0/docs/api/java/lang/Object.html#getClass()) [notify,](http://download.oracle.com/javase/1.5.0/docs/api/java/lang/Object.html#notify()) [notifyAll,](http://download.oracle.com/javase/1.5.0/docs/api/java/lang/Object.html#notifyAll()) [toString,](http://download.oracle.com/javase/1.5.0/docs/api/java/lang/Object.html#toString()) [wait,](http://download.oracle.com/javase/1.5.0/docs/api/java/lang/Object.html#wait(long)) [wait](http://download.oracle.com/javase/1.5.0/docs/api/java/lang/Object.html#wait(long,%20int)), wait

## **Constructor Detail**

### **ClientCertificateCredential**

```
public ClientCertificateCredential(Certificate[] certs)
```
Creates a new ClientCertificateCredential using the specified certificates.

the argument that was passed to the constructor or the setCerts(Certificate[]) method of this class

#### **Parameters:**

certs - the client certificate chain array

## **Method Detail**

### **getCerts**

public [Certificate\[](http://download.oracle.com/javase/1.5.0/docs/api/java/security/cert/Certificate.html)] **getCerts**()

Gets the client certificate chain array.

#### **Returns:**

**Specified by:** [equals](file:////dcs/markdown/workspace/Transform/htmlout/0/com.ibm.websphere.extremescale.javadoc.doc/topics/com/ibm/websphere/objectgrid/security/plugins/Credential.html#equals(java.lang.Object)) in interface [Credential](#page-2051-0) **Overrides:** [equals](http://download.oracle.com/javase/1.5.0/docs/api/java/lang/Object.html#equals(java.lang.Object)) in class [Object](http://download.oracle.com/javase/1.5.0/docs/api/java/lang/Object.html)

#### **See Also:**

[setCerts\(Certificate\[\]\)](file:////dcs/markdown/workspace/Transform/htmlout/0/com.ibm.websphere.extremescale.javadoc.doc/topics/com/ibm/websphere/objectgrid/security/plugins/builtins/ClientCertificateCredential.html#setCerts(java.security.cert.Certificate[]))

### **setCerts**

public void **setCerts**[\(Certificate](http://download.oracle.com/javase/1.5.0/docs/api/java/security/cert/Certificate.html)[] certs)

Sets the client certificate chain array.

#### **Parameters:**

certs - a client certification chain array

### **equals**

public boolean **equals**[\(Object](http://download.oracle.com/javase/1.5.0/docs/api/java/lang/Object.html) o)

Checks two ClientCertificateCredential objects for equality.

Two ClientCertficateCredential are equal if and only their client certificate chains are equal. That is, the same-index elements of their certificate chain array are equal.

#### **Parameters:**

o - the object we are testing for equality with this object. **Returns:**

true if both ClientCertificateCredential objects are equivalent.

**See Also:**

[Credential.equals\(Object\)](file:////dcs/markdown/workspace/Transform/htmlout/0/com.ibm.websphere.extremescale.javadoc.doc/topics/com/ibm/websphere/objectgrid/security/plugins/Credential.html#equals(java.lang.Object))

[SUMMARY:](file:////dcs/markdown/workspace/Transform/htmlout/0/com.ibm.websphere.extremescale.javadoc.doc/topics/com/ibm/websphere/objectgrid/security/plugins/builtins/ClientCertificateCredential.html#method_summary) NESTED | FIELD | <u>[CONSTR](file:////dcs/markdown/workspace/Transform/htmlout/0/com.ibm.websphere.extremescale.javadoc.doc/topics/com/ibm/websphere/objectgrid/security/plugins/builtins/ClientCertificateCredential.html#constructor_detail)</u> | <u>METH</u> DETAIL: FIELD | <u>CONSTR | [METHOD](file:////dcs/markdown/workspace/Transform/htmlout/0/com.ibm.websphere.extremescale.javadoc.doc/topics/com/ibm/websphere/objectgrid/security/plugins/builtins/ClientCertificateCredential.html#method_detail)</u>

## **hashCode**

public int **hashCode**()

Returns the hashcode of the ClientCertificateCredential object.

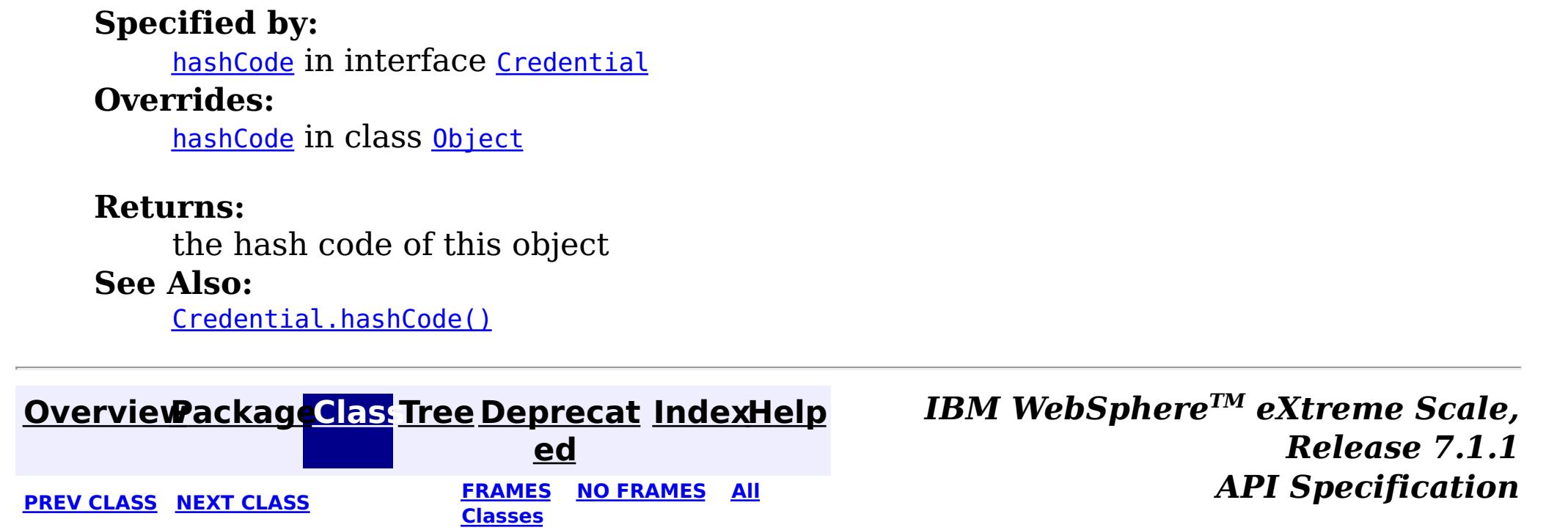

OD

#### <span id="page-1993-0"></span>**[Overview](#page-1168-0)[Package](#page-1988-0)[Class](file:////dcs/markdown/workspace/Transform/htmlout/0/com.ibm.websphere.extremescale.javadoc.doc/topics/com/ibm/websphere/objectgrid/security/plugins/builtins/JAASMapAuthorizationImpl.html#main)[Tree](#page-0-0) [Deprecat](#page-0-0) ed PREV** [CLASS](#page-2020-0) NEXT CLASS **REXT PRAMES REFAMES ALL PREV** *API**Specification* **[FRAMES](#page-0-0) NO FRAMES All Classes** [SUMMARY:](file:////dcs/markdown/workspace/Transform/htmlout/0/com.ibm.websphere.extremescale.javadoc.doc/topics/com/ibm/websphere/objectgrid/security/plugins/builtins/JAASMapAuthorizationImpl.html#method_summary) NESTED | FIELD | <u>[CONSTR](file:////dcs/markdown/workspace/Transform/htmlout/0/com.ibm.websphere.extremescale.javadoc.doc/topics/com/ibm/websphere/objectgrid/security/plugins/builtins/JAASMapAuthorizationImpl.html#constructor_detail)</u> | <u>METH</u> DETAIL: FIELD | <u>CONSTR | [METHOD](file:////dcs/markdown/workspace/Transform/htmlout/0/com.ibm.websphere.extremescale.javadoc.doc/topics/com/ibm/websphere/objectgrid/security/plugins/builtins/JAASMapAuthorizationImpl.html#method_detail)</u> OD

public class **JAASMapAuthorizationImpl** extends [Object](http://download.oracle.com/javase/1.5.0/docs/api/java/lang/Object.html) implements [MapAuthorization](#page-2064-0)

## **com.ibm.websphere.objectgrid.security.plugins.builtins Class JAASMapAuthorizationImpl**

#### [java.lang.Object](http://download.oracle.com/javase/1.5.0/docs/api/java/lang/Object.html)

**com.ibm.websphere.objectgrid.security.plugins.builtins.JAASMapAuthorizationImpl**

### **All Implemented Interfaces:**

[MapAuthorization](#page-2064-0)

JAASMapAuthorizationImpl is an implementation of the MapAuthorization plugin interface where JAAS is used for authorization.

This class uses standard JAAS authorization for authorizing accesses to an ObjectGrid's maps. The policy file is used to control which principal has the permission for different access types to the maps. Please refer to the MapPermission class for permissions to the map.

#### **Since:**

WAS XD 6.0

#### **See Also:**

[MapAuthorization](#page-2064-0), [MapPermission](#page-2085-0)

## **Constructor Summary**

**[JAASMapAuthorizationImpl](file:////dcs/markdown/workspace/Transform/htmlout/0/com.ibm.websphere.extremescale.javadoc.doc/topics/com/ibm/websphere/objectgrid/security/plugins/builtins/JAASMapAuthorizationImpl.html#JAASMapAuthorizationImpl())**()

## **Method Summary**

a n

o **[checkPermission](file:////dcs/markdown/workspace/Transform/htmlout/0/com.ibm.websphere.extremescale.javadoc.doc/topics/com/ibm/websphere/objectgrid/security/plugins/builtins/JAASMapAuthorizationImpl.html#checkPermission(javax.security.auth.Subject,%20com.ibm.websphere.objectgrid.security.MapPermission))**([Subject](http://download.oracle.com/javase/1.5.0/docs/api/javax/security/auth/Subject.html) subject, [MapPermission](#page-2085-0) permission)

o l e Checks whether or not the Principals represented by the specified Subject has the specified MapPermission.

**Methods inherited from class java.lang[.Object](http://download.oracle.com/javase/1.5.0/docs/api/java/lang/Object.html)**

[clone,](http://download.oracle.com/javase/1.5.0/docs/api/java/lang/Object.html#clone()) [equals,](http://download.oracle.com/javase/1.5.0/docs/api/java/lang/Object.html#equals(java.lang.Object)) [finalize,](http://download.oracle.com/javase/1.5.0/docs/api/java/lang/Object.html#finalize()) [getClass,](http://download.oracle.com/javase/1.5.0/docs/api/java/lang/Object.html#getClass()) [hashCode,](http://download.oracle.com/javase/1.5.0/docs/api/java/lang/Object.html#hashCode()) [notify,](http://download.oracle.com/javase/1.5.0/docs/api/java/lang/Object.html#notify()) [notifyAll,](http://download.oracle.com/javase/1.5.0/docs/api/java/lang/Object.html#notifyAll()) [toString,](http://download.oracle.com/javase/1.5.0/docs/api/java/lang/Object.html#toString()) [wait,](http://download.oracle.com/javase/1.5.0/docs/api/java/lang/Object.html#wait(long)) [wait](http://download.oracle.com/javase/1.5.0/docs/api/java/lang/Object.html#wait(long,%20int)), wait

## **Constructor Detail**

**JAASMapAuthorizationImpl**

public **JAASMapAuthorizationImpl**()

## **Method Detail**

## **checkPermission**

public boolean **checkPermission**[\(Subject](http://download.oracle.com/javase/1.5.0/docs/api/javax/security/auth/Subject.html) subject, [MapPermission](#page-2085-0) permission)

#### **Description copied from interface: [MapAuthorization](file:////dcs/markdown/workspace/Transform/htmlout/0/com.ibm.websphere.extremescale.javadoc.doc/topics/com/ibm/websphere/objectgrid/security/plugins/MapAuthorization.html#checkPermission(javax.security.auth.Subject,%20com.ibm.websphere.objectgrid.security.MapPermission))**

Checks whether or not the Principals represented by the specified Subject has the specified MapPermission.

If the permission is granted, true is returned; otherwise false is returned.

### **Specified by:**

[checkPermission](file:////dcs/markdown/workspace/Transform/htmlout/0/com.ibm.websphere.extremescale.javadoc.doc/topics/com/ibm/websphere/objectgrid/security/plugins/MapAuthorization.html#checkPermission(javax.security.auth.Subject,%20com.ibm.websphere.objectgrid.security.MapPermission)) in interface [MapAuthorization](#page-2064-0)

#### **Parameters:**

subject - the subject to check

permission - the permission to access a map

#### **Returns:**

true if the permission is granted; false otherwise.

#### **See Also:**

[MapAuthorization.checkPermission\(Subject,](file:////dcs/markdown/workspace/Transform/htmlout/0/com.ibm.websphere.extremescale.javadoc.doc/topics/com/ibm/websphere/objectgrid/security/plugins/MapAuthorization.html#checkPermission(javax.security.auth.Subject,%20com.ibm.websphere.objectgrid.security.MapPermission)) MapPermission)

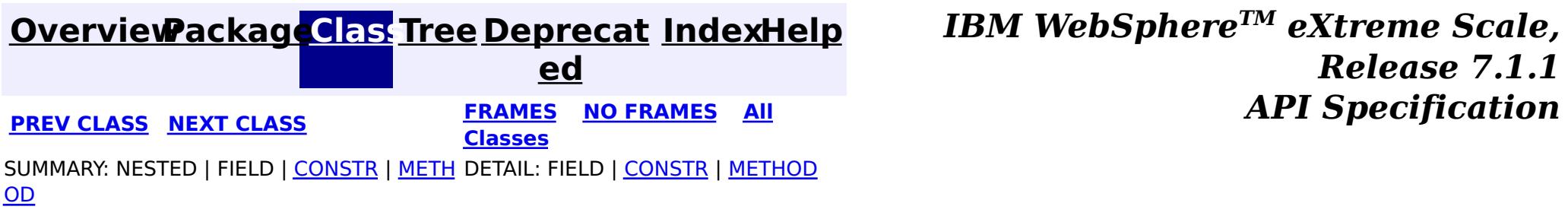

#### <span id="page-1995-0"></span>**[Overview](#page-1168-0)[Package](#page-1988-0)[Class](file:////dcs/markdown/workspace/Transform/htmlout/0/com.ibm.websphere.extremescale.javadoc.doc/topics/com/ibm/websphere/objectgrid/security/plugins/builtins/TAMMapAuthorizationImpl.html#main)[Tree](#page-0-0) [Deprecat](#page-0-0) ed PREV** [CLASS](#page-1997-0) NEXT CLASS **ERAMES** NO FRAMES AII **API** Specification **[FRAMES](#page-0-0) NO FRAMES All Classes** [SUMMARY:](file:////dcs/markdown/workspace/Transform/htmlout/0/com.ibm.websphere.extremescale.javadoc.doc/topics/com/ibm/websphere/objectgrid/security/plugins/builtins/TAMMapAuthorizationImpl.html#method_summary) NESTED | FIELD | <u>[CONSTR](file:////dcs/markdown/workspace/Transform/htmlout/0/com.ibm.websphere.extremescale.javadoc.doc/topics/com/ibm/websphere/objectgrid/security/plugins/builtins/TAMMapAuthorizationImpl.html#constructor_detail)</u> | <u>METH</u> DETAIL: FIELD | <u>CONSTR | [METHOD](file:////dcs/markdown/workspace/Transform/htmlout/0/com.ibm.websphere.extremescale.javadoc.doc/topics/com/ibm/websphere/objectgrid/security/plugins/builtins/TAMMapAuthorizationImpl.html#method_detail)</u> OD

public class **TAMMapAuthorizationImpl** extends [Object](http://download.oracle.com/javase/1.5.0/docs/api/java/lang/Object.html) implements [MapAuthorization](#page-2064-0)

## **com.ibm.websphere.objectgrid.security.plugins.builtins Class TAMMapAuthorizationImpl**

#### [java.lang.Object](http://download.oracle.com/javase/1.5.0/docs/api/java/lang/Object.html)

**com.ibm.websphere.objectgrid.security.plugins.builtins.TAMMapAuthorizationImpl**

### **All Implemented Interfaces:**

[MapAuthorization](#page-2064-0)

TAMMapAuthorizationImpl is an implementation of the MapAuthorization plugin interface where TAM is used for both authentication and authorization.

This class can only be used when the following conditions are met:

o **[checkPermission](file:////dcs/markdown/workspace/Transform/htmlout/0/com.ibm.websphere.extremescale.javadoc.doc/topics/com/ibm/websphere/objectgrid/security/plugins/builtins/TAMMapAuthorizationImpl.html#checkPermission(javax.security.auth.Subject,%20com.ibm.websphere.objectgrid.security.MapPermission))**([Subject](http://download.oracle.com/javase/1.5.0/docs/api/javax/security/auth/Subject.html) subject, [MapPermission](#page-2085-0) permission)

- 1. The Subject object contains a com.tivoli.mts.PDPrincipal principal.
- 2. The TAM policy server has defined the following permissions for the maps. The object defined in the policy server should have the same name as the map name in the format of [OBJECTGRID\_NAME].[MAP\_NAME]. The permission is the first character of the permission strings defined in the MapPermission. For example, the permission "r" defined in the policy server represents the "read" permission to the map.

This class is only for sample and quick testing purpose. Users should write your own MapAuthorization implementation which can fit better into the environment.

**Since:** WAS XD 6.0 **See Also:** [MapAuthorization](#page-2064-0)

## **Constructor Summary**

**[TAMMapAuthorizationImpl](file:////dcs/markdown/workspace/Transform/htmlout/0/com.ibm.websphere.extremescale.javadoc.doc/topics/com/ibm/websphere/objectgrid/security/plugins/builtins/TAMMapAuthorizationImpl.html#TAMMapAuthorizationImpl())**()

Creates a new TAMMapAuthorizationImpl

# **Method Summary**

b

a n

o l e Checks whether or not the Principals represented by the specified Subject has the specified MapPermission.

#### **Methods inherited from class java.lang[.Object](http://download.oracle.com/javase/1.5.0/docs/api/java/lang/Object.html)**

[clone,](http://download.oracle.com/javase/1.5.0/docs/api/java/lang/Object.html#clone()) [equals,](http://download.oracle.com/javase/1.5.0/docs/api/java/lang/Object.html#equals(java.lang.Object)) [finalize,](http://download.oracle.com/javase/1.5.0/docs/api/java/lang/Object.html#finalize()) [getClass,](http://download.oracle.com/javase/1.5.0/docs/api/java/lang/Object.html#getClass()) [hashCode,](http://download.oracle.com/javase/1.5.0/docs/api/java/lang/Object.html#hashCode()) [notify,](http://download.oracle.com/javase/1.5.0/docs/api/java/lang/Object.html#notify()) [notifyAll,](http://download.oracle.com/javase/1.5.0/docs/api/java/lang/Object.html#notifyAll()) [toString,](http://download.oracle.com/javase/1.5.0/docs/api/java/lang/Object.html#toString()) [wait,](http://download.oracle.com/javase/1.5.0/docs/api/java/lang/Object.html#wait(long)) [wait](http://download.oracle.com/javase/1.5.0/docs/api/java/lang/Object.html#wait(long,%20int)), wait

## **Constructor Detail**

## **TAMMapAuthorizationImpl**

#### public **TAMMapAuthorizationImpl**()

Creates a new TAMMapAuthorizationImpl

public boolean **checkPermission**[\(Subject](http://download.oracle.com/javase/1.5.0/docs/api/javax/security/auth/Subject.html) subject, [MapPermission](#page-2085-0) permission)

## **Method Detail**

## **checkPermission**

#### **Description copied from interface: [MapAuthorization](file:////dcs/markdown/workspace/Transform/htmlout/0/com.ibm.websphere.extremescale.javadoc.doc/topics/com/ibm/websphere/objectgrid/security/plugins/MapAuthorization.html#checkPermission(javax.security.auth.Subject,%20com.ibm.websphere.objectgrid.security.MapPermission))**

Checks whether or not the Principals represented by the specified Subject has the specified MapPermission.

If the permission is granted, true is returned; otherwise false is returned.

## **Specified by:** [checkPermission](file:////dcs/markdown/workspace/Transform/htmlout/0/com.ibm.websphere.extremescale.javadoc.doc/topics/com/ibm/websphere/objectgrid/security/plugins/MapAuthorization.html#checkPermission(javax.security.auth.Subject,%20com.ibm.websphere.objectgrid.security.MapPermission)) in interface [MapAuthorization](#page-2064-0)

#### **Parameters:**

subject - the subject to check permission - the permission to access a map

#### **Returns:**

true if the permission is granted; false otherwise.

#### **See Also:**

[MapAuthorization.checkPermission\(Subject,](file:////dcs/markdown/workspace/Transform/htmlout/0/com.ibm.websphere.extremescale.javadoc.doc/topics/com/ibm/websphere/objectgrid/security/plugins/MapAuthorization.html#checkPermission(javax.security.auth.Subject,%20com.ibm.websphere.objectgrid.security.MapPermission)) MapPermission)

*Release 7.1.1*

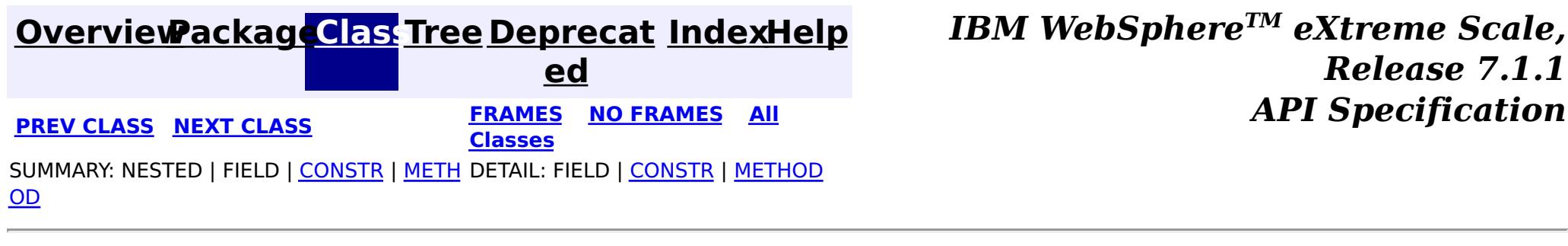

#### <span id="page-1997-0"></span>**[Overview](#page-1168-0)[Package](#page-1988-0)[Class](file:////dcs/markdown/workspace/Transform/htmlout/0/com.ibm.websphere.extremescale.javadoc.doc/topics/com/ibm/websphere/objectgrid/security/plugins/builtins/UserPasswordCredential.html#main)[Tree](#page-0-0) [Deprecat](#page-0-0) ed PREV [CLASS](#page-2001-0) NEXT CLASS** *CLASS* **PRAMES AREX** *REAMES* **AII** *API**Specification* **[FRAMES](#page-0-0) NO FRAMES All Classes** [SUMMARY:](file:////dcs/markdown/workspace/Transform/htmlout/0/com.ibm.websphere.extremescale.javadoc.doc/topics/com/ibm/websphere/objectgrid/security/plugins/builtins/UserPasswordCredential.html#method_summary) NESTED | FIELD | <u>[CONSTR](file:////dcs/markdown/workspace/Transform/htmlout/0/com.ibm.websphere.extremescale.javadoc.doc/topics/com/ibm/websphere/objectgrid/security/plugins/builtins/UserPasswordCredential.html#constructor_detail)</u> | <u>METH</u> DETAIL: FIELD | <u>CONSTR | [METHOD](file:////dcs/markdown/workspace/Transform/htmlout/0/com.ibm.websphere.extremescale.javadoc.doc/topics/com/ibm/websphere/objectgrid/security/plugins/builtins/UserPasswordCredential.html#method_detail)</u> OD

**com.ibm.websphere.objectgrid.security.plugins.builtins Class UserPasswordCredential**

[java.lang.Object](http://download.oracle.com/javase/1.5.0/docs/api/java/lang/Object.html)

**com.ibm.websphere.objectgrid.security.plugins.builtins.UserPasswordCredential**

### **All Implemented Interfaces:**

[Credential,](#page-2051-0) [Serializable](http://download.oracle.com/javase/1.5.0/docs/api/java/io/Serializable.html)

public class **UserPasswordCredential** extends [Object](http://download.oracle.com/javase/1.5.0/docs/api/java/lang/Object.html) implements [Credential](#page-2051-0)

This class represents a credential containing a user ID and password.

#### **Since:**

WAS XD 6.0.1, XC10

#### **See Also:**

[Credential](#page-2051-0), [UserPasswordCredentialGenerator.getCredential\(\)](file:////dcs/markdown/workspace/Transform/htmlout/0/com.ibm.websphere.extremescale.javadoc.doc/topics/com/ibm/websphere/objectgrid/security/plugins/builtins/UserPasswordCredentialGenerator.html#getCredential()), [Serialized](file:////dcs/markdown/workspace/Transform/htmlout/0/com.ibm.websphere.extremescale.javadoc.doc/topics/serialized-form.html#com.ibm.websphere.objectgrid.security.plugins.builtins.UserPasswordCredential) Form

## **Constructor Summary**

**[UserPasswordCredential](file:////dcs/markdown/workspace/Transform/htmlout/0/com.ibm.websphere.extremescale.javadoc.doc/topics/com/ibm/websphere/objectgrid/security/plugins/builtins/UserPasswordCredential.html#UserPasswordCredential(java.lang.String,%20java.lang.String))**[\(String](http://download.oracle.com/javase/1.5.0/docs/api/java/lang/String.html) userName, [String](http://download.oracle.com/javase/1.5.0/docs/api/java/lang/String.html) password) Creates a UserPasswordCredential with the specified user name and password.

## **Method Summary**

b o

l e a n

o **[equals](file:////dcs/markdown/workspace/Transform/htmlout/0/com.ibm.websphere.extremescale.javadoc.doc/topics/com/ibm/websphere/objectgrid/security/plugins/builtins/UserPasswordCredential.html#equals(java.lang.Object))**[\(Object](http://download.oracle.com/javase/1.5.0/docs/api/java/lang/Object.html) o)

Checks two UserPasswordCredential objects for equality.

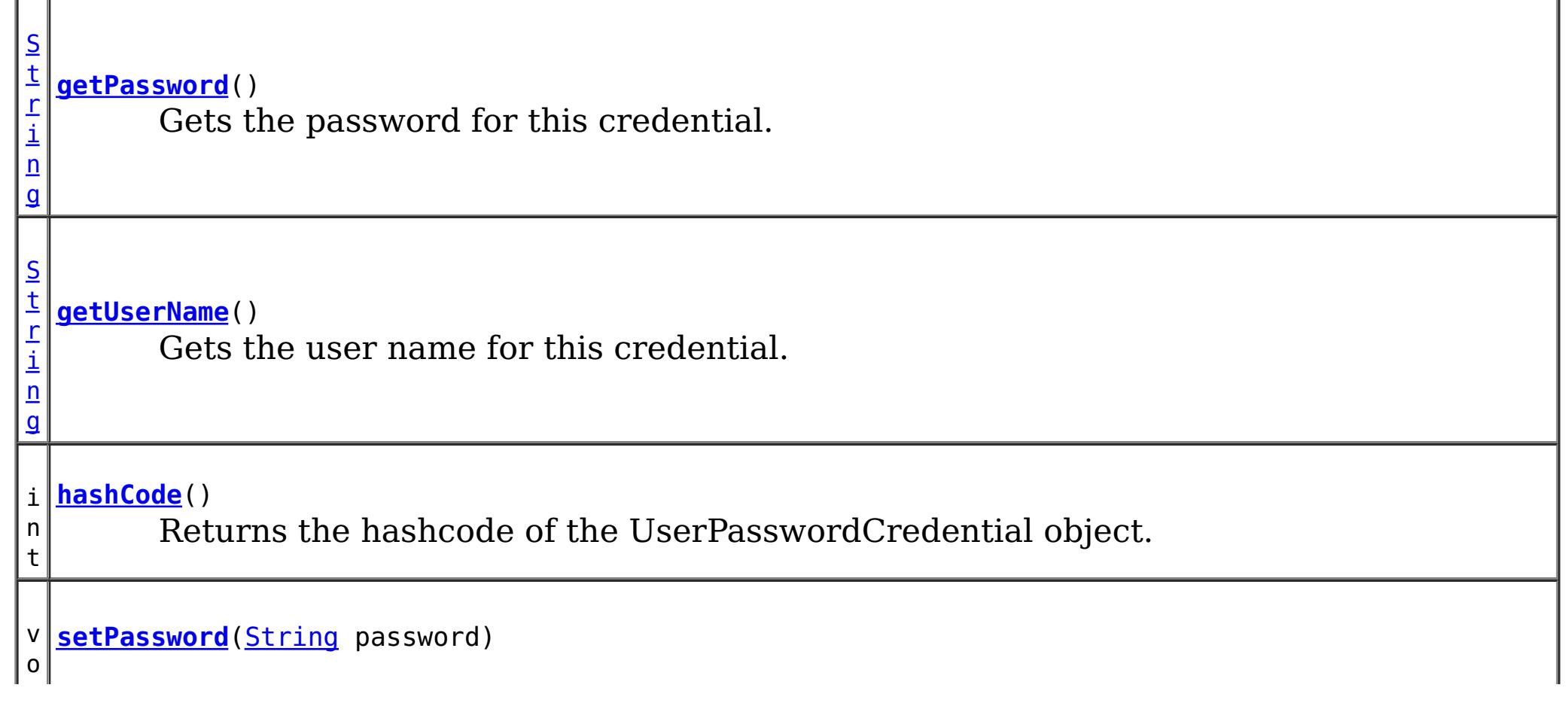

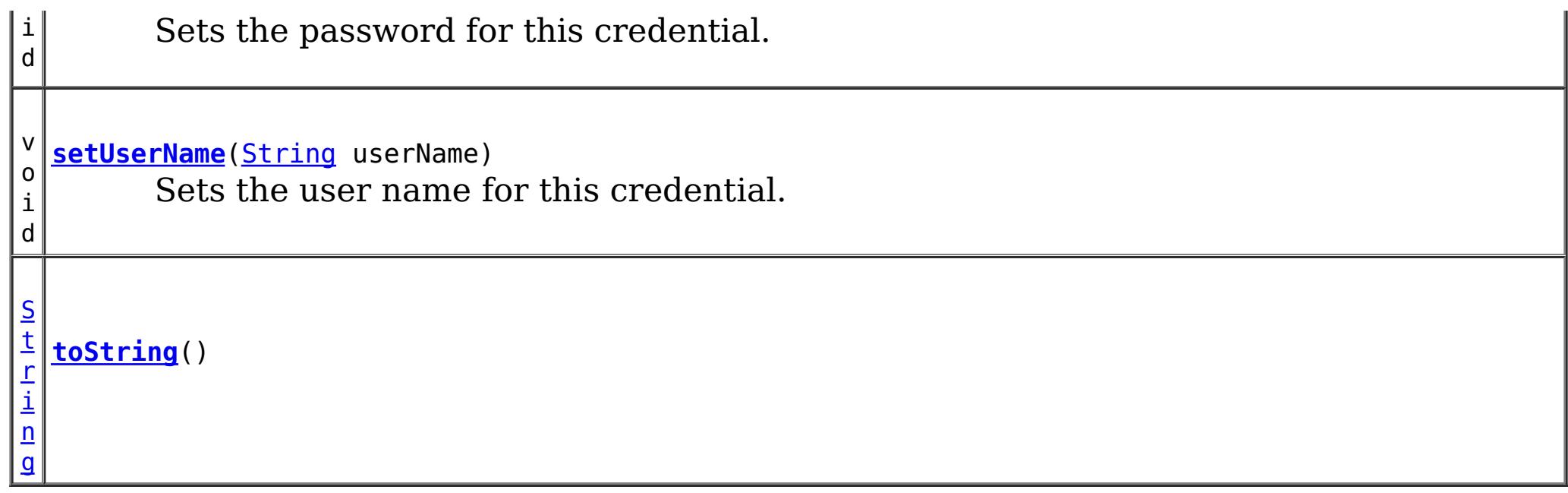

public **UserPasswordCredential**[\(String](http://download.oracle.com/javase/1.5.0/docs/api/java/lang/String.html) userName, [String](http://download.oracle.com/javase/1.5.0/docs/api/java/lang/String.html) password)

**Methods inherited from class java.lang[.Object](http://download.oracle.com/javase/1.5.0/docs/api/java/lang/Object.html)**

[clone,](http://download.oracle.com/javase/1.5.0/docs/api/java/lang/Object.html#clone()) [finalize,](http://download.oracle.com/javase/1.5.0/docs/api/java/lang/Object.html#finalize()) [getClass,](http://download.oracle.com/javase/1.5.0/docs/api/java/lang/Object.html#getClass()) [notify,](http://download.oracle.com/javase/1.5.0/docs/api/java/lang/Object.html#notify()) [notifyAll,](http://download.oracle.com/javase/1.5.0/docs/api/java/lang/Object.html#notifyAll()) [wait,](http://download.oracle.com/javase/1.5.0/docs/api/java/lang/Object.html#wait(long)) [wait](http://download.oracle.com/javase/1.5.0/docs/api/java/lang/Object.html#wait(long,%20int)), wait

## **Constructor Detail**

## **UserPasswordCredential**

Creates a UserPasswordCredential with the specified user name and password.

#### **Parameters:**

userName - the user name for this credential password - the password for this credential

#### **Throws:**

[IllegalArgumentException](http://download.oracle.com/javase/1.5.0/docs/api/java/lang/IllegalArgumentException.html) - if userName or password is null

## **Method Detail**

## **getUserName**

public [String](http://download.oracle.com/javase/1.5.0/docs/api/java/lang/String.html) **getUserName**()

Gets the user name for this credential.

#### **Returns:**

the user name argument that was passed to the constructor or the setUserName(String) method of this class

**See Also:**

[setUserName\(String\)](file:////dcs/markdown/workspace/Transform/htmlout/0/com.ibm.websphere.extremescale.javadoc.doc/topics/com/ibm/websphere/objectgrid/security/plugins/builtins/UserPasswordCredential.html#setUserName(java.lang.String))

### **setUserName**

public void setUserName[\(String](http://download.oracle.com/javase/1.5.0/docs/api/java/lang/String.html) userName)

Sets the user name for this credential.

## **Parameters:**

userName - the user name to set.

**Throws:**

[IllegalArgumentException](http://download.oracle.com/javase/1.5.0/docs/api/java/lang/IllegalArgumentException.html) - if userName is null

### **getPassword**

public [String](http://download.oracle.com/javase/1.5.0/docs/api/java/lang/String.html) **getPassword**()

Gets the password for this credential.

#### **Returns:**

the password argument that was passed to the constructor or the setPassword(String) method of this class

#### **See Also:**

[setPassword\(String\)](file:////dcs/markdown/workspace/Transform/htmlout/0/com.ibm.websphere.extremescale.javadoc.doc/topics/com/ibm/websphere/objectgrid/security/plugins/builtins/UserPasswordCredential.html#setPassword(java.lang.String))

### **setPassword**

public void setPassword [\(String](http://download.oracle.com/javase/1.5.0/docs/api/java/lang/String.html) password)

Sets the password for this credential.

#### **Parameters:**

password - the password to set.

#### **Throws:**

[IllegalArgumentException](http://download.oracle.com/javase/1.5.0/docs/api/java/lang/IllegalArgumentException.html) - if password is null

## **equals**

public boolean **equals**[\(Object](http://download.oracle.com/javase/1.5.0/docs/api/java/lang/Object.html) o)

Checks two UserPasswordCredential objects for equality.

Two UserPasswordCredential objects are equal if and only if their user names and passwords are equal.

#### **Specified by:**

[equals](file:////dcs/markdown/workspace/Transform/htmlout/0/com.ibm.websphere.extremescale.javadoc.doc/topics/com/ibm/websphere/objectgrid/security/plugins/Credential.html#equals(java.lang.Object)) in interface [Credential](#page-2051-0)

#### **Overrides:**

[equals](http://download.oracle.com/javase/1.5.0/docs/api/java/lang/Object.html#equals(java.lang.Object)) in class [Object](http://download.oracle.com/javase/1.5.0/docs/api/java/lang/Object.html)

#### **Parameters:**

o - the object we are testing for equality with this object.

#### **Returns:**

true if both UserPasswordCredential objects are equivalent.

#### **See Also:**

### **hashCode**

public int **hashCode**()

Returns the hashcode of the UserPasswordCredential object.

#### **Specified by:**

[hashCode](file:////dcs/markdown/workspace/Transform/htmlout/0/com.ibm.websphere.extremescale.javadoc.doc/topics/com/ibm/websphere/objectgrid/security/plugins/Credential.html#hashCode()) in interface [Credential](#page-2051-0)

**Overrides:**

[hashCode](http://download.oracle.com/javase/1.5.0/docs/api/java/lang/Object.html#hashCode()) in class [Object](http://download.oracle.com/javase/1.5.0/docs/api/java/lang/Object.html)

#### **Returns:**

the hash code of this object

#### **See Also:**

[Credential.hashCode\(\)](file:////dcs/markdown/workspace/Transform/htmlout/0/com.ibm.websphere.extremescale.javadoc.doc/topics/com/ibm/websphere/objectgrid/security/plugins/Credential.html#hashCode())

## **toString**

public [String](http://download.oracle.com/javase/1.5.0/docs/api/java/lang/String.html) **toString**()

### **Overrides:**

[toString](http://download.oracle.com/javase/1.5.0/docs/api/java/lang/Object.html#toString()) in class [Object](http://download.oracle.com/javase/1.5.0/docs/api/java/lang/Object.html)

#### **Returns:**

the string presentation of the UserPasswordCredential object.

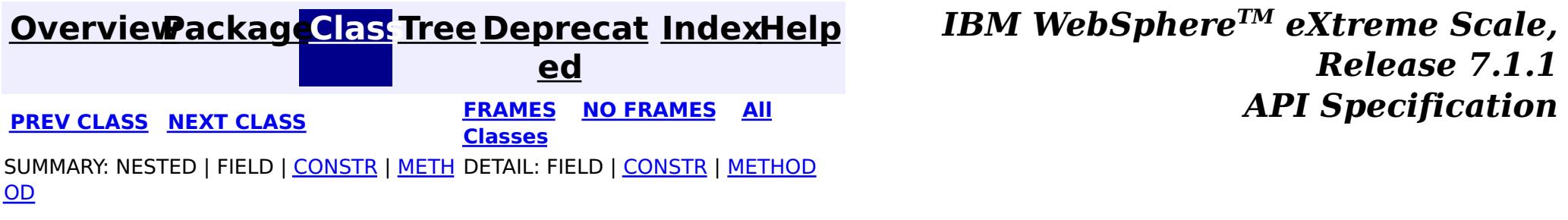

#### <span id="page-2001-0"></span>**[Overview](#page-1168-0)[Package](#page-1988-0)[Class](file:////dcs/markdown/workspace/Transform/htmlout/0/com.ibm.websphere.extremescale.javadoc.doc/topics/com/ibm/websphere/objectgrid/security/plugins/builtins/UserPasswordCredentialGenerator.html#main)[Tree](#page-0-0) [Deprecat](#page-0-0) ed PREV** [CLASS](#page-2005-0) NEXT CLASS **PRAMES REAMES ALL** *API* **Specification [FRAMES](#page-0-0) NO FRAMES All Classes** [SUMMARY:](file:////dcs/markdown/workspace/Transform/htmlout/0/com.ibm.websphere.extremescale.javadoc.doc/topics/com/ibm/websphere/objectgrid/security/plugins/builtins/UserPasswordCredentialGenerator.html#method_summary) NESTED | FIELD | <u>[CONSTR](file:////dcs/markdown/workspace/Transform/htmlout/0/com.ibm.websphere.extremescale.javadoc.doc/topics/com/ibm/websphere/objectgrid/security/plugins/builtins/UserPasswordCredentialGenerator.html#constructor_detail)</u> | <u>METH</u> DETAIL: FIELD | <u>CONSTR | [METHOD](file:////dcs/markdown/workspace/Transform/htmlout/0/com.ibm.websphere.extremescale.javadoc.doc/topics/com/ibm/websphere/objectgrid/security/plugins/builtins/UserPasswordCredentialGenerator.html#method_detail)</u> OD

public class **UserPasswordCredentialGenerator** extends [Object](http://download.oracle.com/javase/1.5.0/docs/api/java/lang/Object.html) implements [CredentialGenerator](#page-2053-0)

## **com.ibm.websphere.objectgrid.security.plugins.builtins Class UserPasswordCredentialGenerator**

#### [java.lang.Object](http://download.oracle.com/javase/1.5.0/docs/api/java/lang/Object.html)

**com.ibm.websphere.objectgrid.security.plugins.builtins.UserPasswordCredentialGenerator**

### **All Implemented Interfaces:**

[CredentialGenerator](#page-2053-0)

This credential generator creates UserPasswordCredential objects.

UserPasswordCredentialGenerator has a one to one relationship with UserPasswordCredential because it can only create a UserPasswordCredential representing one identity.

#### **Since:**

WAS XD 6.0.1, XC10

#### **See Also:**

[CredentialGenerator](#page-2053-0), [UserPasswordCredential](#page-1997-0)

## **Constructor Summary**

**[UserPasswordCredentialGenerator](file:////dcs/markdown/workspace/Transform/htmlout/0/com.ibm.websphere.extremescale.javadoc.doc/topics/com/ibm/websphere/objectgrid/security/plugins/builtins/UserPasswordCredentialGenerator.html#UserPasswordCredentialGenerator())**()

Creates a UserPasswordCredentialGenerator with no user name or password.

**[UserPasswordCredentialGenerator](file:////dcs/markdown/workspace/Transform/htmlout/0/com.ibm.websphere.extremescale.javadoc.doc/topics/com/ibm/websphere/objectgrid/security/plugins/builtins/UserPasswordCredentialGenerator.html#UserPasswordCredentialGenerator(java.lang.String,%20java.lang.String))**([String](http://download.oracle.com/javase/1.5.0/docs/api/java/lang/String.html) user, [String](http://download.oracle.com/javase/1.5.0/docs/api/java/lang/String.html) pwd)

Creates a UserPasswordCredentialGenerator with a specified user name and password

## **Method Summary**

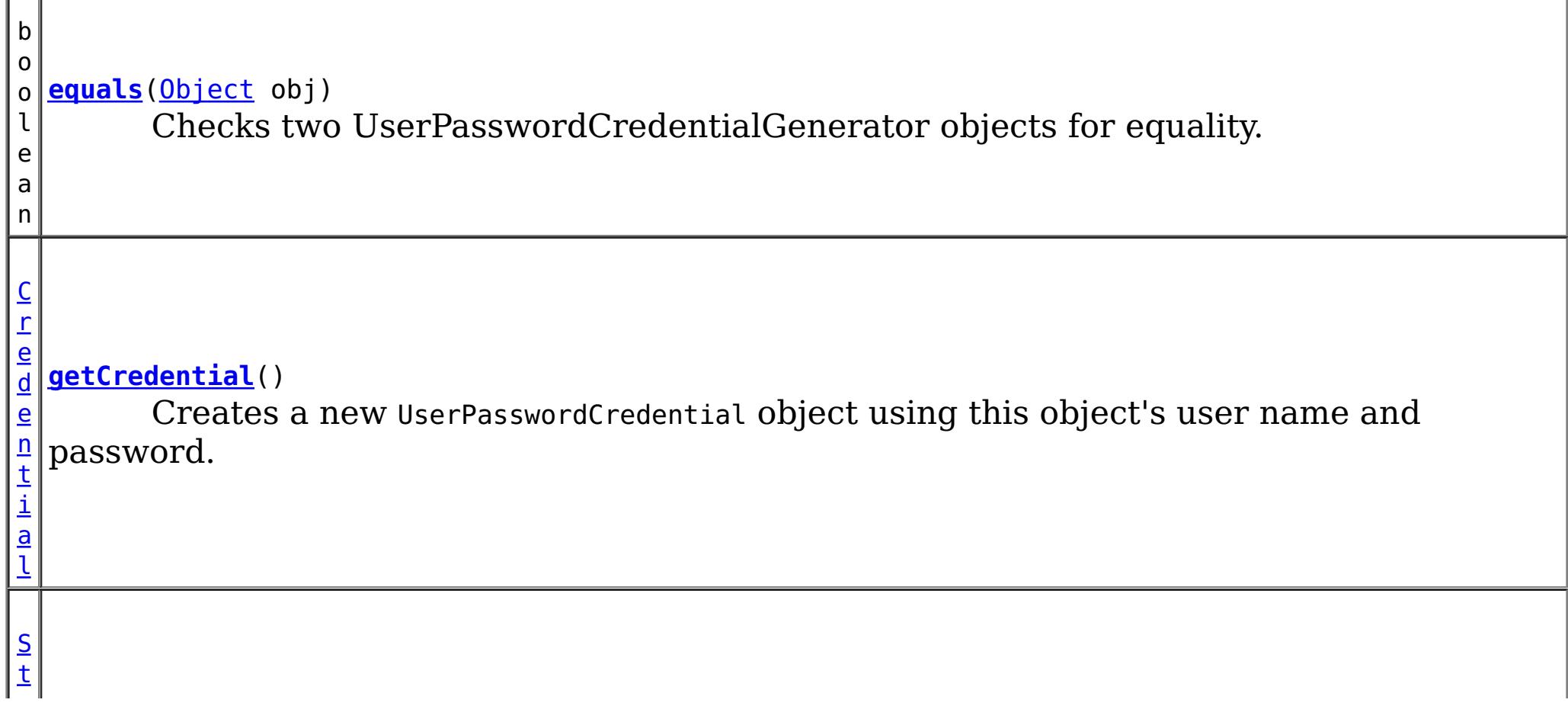

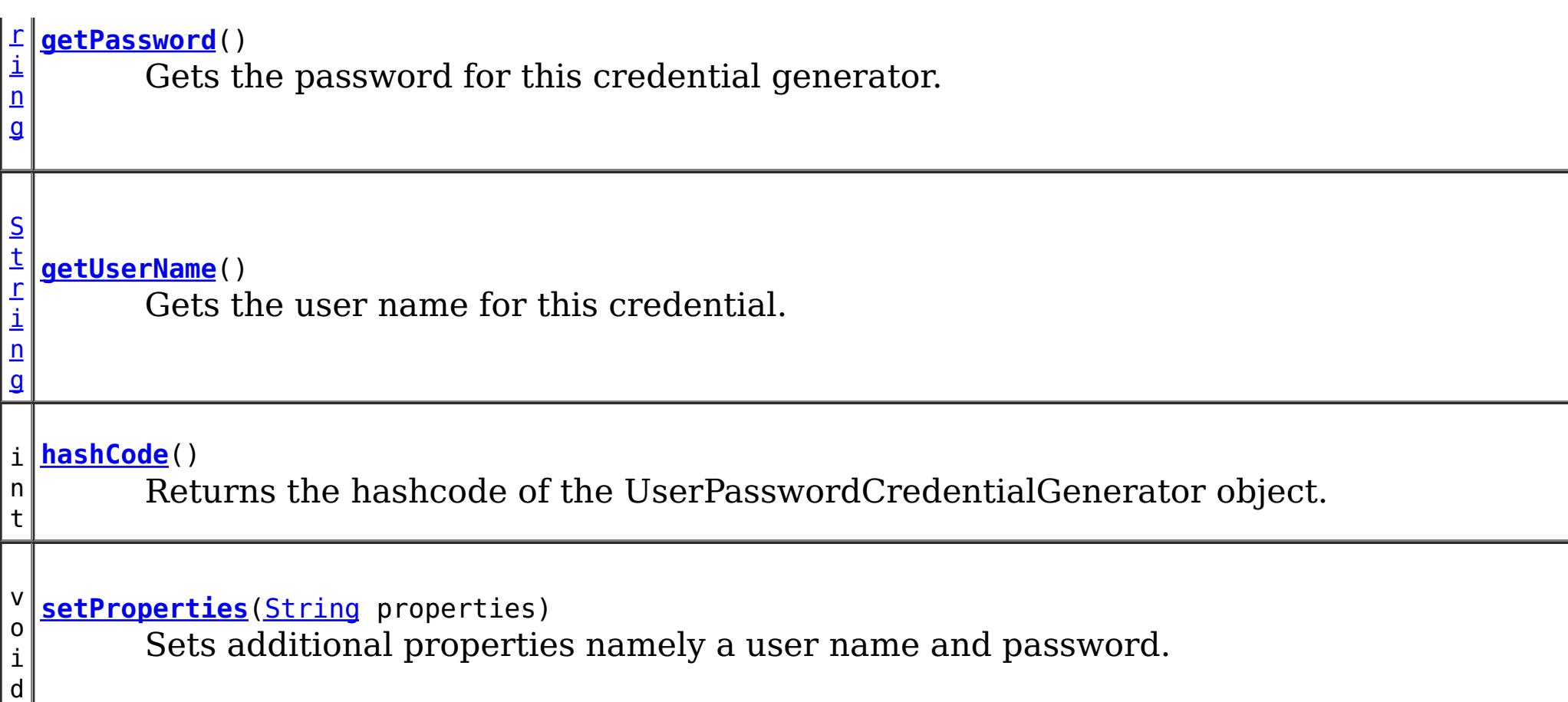

public **UserPasswordCredentialGenerator**[\(String](http://download.oracle.com/javase/1.5.0/docs/api/java/lang/String.html) user, [String](http://download.oracle.com/javase/1.5.0/docs/api/java/lang/String.html) pwd)

**Methods inherited from class java.lang[.Object](http://download.oracle.com/javase/1.5.0/docs/api/java/lang/Object.html)**

[clone,](http://download.oracle.com/javase/1.5.0/docs/api/java/lang/Object.html#clone()) [finalize,](http://download.oracle.com/javase/1.5.0/docs/api/java/lang/Object.html#finalize()) [getClass,](http://download.oracle.com/javase/1.5.0/docs/api/java/lang/Object.html#getClass()) [notify,](http://download.oracle.com/javase/1.5.0/docs/api/java/lang/Object.html#notify()) [notifyAll,](http://download.oracle.com/javase/1.5.0/docs/api/java/lang/Object.html#notifyAll()) [toString,](http://download.oracle.com/javase/1.5.0/docs/api/java/lang/Object.html#toString()) [wait,](http://download.oracle.com/javase/1.5.0/docs/api/java/lang/Object.html#wait()) [wait,](http://download.oracle.com/javase/1.5.0/docs/api/java/lang/Object.html#wait(long)) [wait](http://download.oracle.com/javase/1.5.0/docs/api/java/lang/Object.html#wait(long,%20int))

## **Constructor Detail**

## **UserPasswordCredentialGenerator**

public **UserPasswordCredentialGenerator**()

Creates a UserPasswordCredentialGenerator with no user name or password.

**See Also:**

[setProperties\(String\)](file:////dcs/markdown/workspace/Transform/htmlout/0/com.ibm.websphere.extremescale.javadoc.doc/topics/com/ibm/websphere/objectgrid/security/plugins/builtins/UserPasswordCredentialGenerator.html#setProperties(java.lang.String))

## **UserPasswordCredentialGenerator**

Creates a UserPasswordCredentialGenerator with a specified user name and password

**Parameters:**

user - the user name pwd - the password

## **Method Detail**

## **getCredential**

public [Credential](#page-2051-0) **getCredential**()

Creates a new UserPasswordCredential object using this object's user name and password.

**Specified by:**

[getCredential](file:////dcs/markdown/workspace/Transform/htmlout/0/com.ibm.websphere.extremescale.javadoc.doc/topics/com/ibm/websphere/objectgrid/security/plugins/CredentialGenerator.html#getCredential()) in interface [CredentialGenerator](#page-2053-0)

**Returns:**

a new UserPasswordCredential instance

**See Also:**

[CredentialGenerator.getCredential\(\)](file:////dcs/markdown/workspace/Transform/htmlout/0/com.ibm.websphere.extremescale.javadoc.doc/topics/com/ibm/websphere/objectgrid/security/plugins/CredentialGenerator.html#getCredential()), [UserPasswordCredential](#page-1997-0)

### **getPassword**

```
public String getPassword()
```
Gets the password for this credential generator.

#### **Returns:**

the password argument that was passed to the constructor

### **getUserName**

```
public String getUserName()
```
Gets the user name for this credential.

#### **Returns:**

the user argument that was passed to the constructor of this class

## **setProperties**

```
public void setProperties(String properties)
```
Sets additional properties namely a user name and password.

### **Specified by:**

[setProperties](file:////dcs/markdown/workspace/Transform/htmlout/0/com.ibm.websphere.extremescale.javadoc.doc/topics/com/ibm/websphere/objectgrid/security/plugins/CredentialGenerator.html#setProperties(java.lang.String)) in interface [CredentialGenerator](#page-2053-0)

#### **Parameters:**

properties - a properties string with a user name and a password separated by a blank.

#### **Throws:**

[IllegalArgumentException](http://download.oracle.com/javase/1.5.0/docs/api/java/lang/IllegalArgumentException.html) - if the format is not valid

## **equals**

public boolean **equals**[\(Object](http://download.oracle.com/javase/1.5.0/docs/api/java/lang/Object.html) obj)

Checks two UserPasswordCredentialGenerator objects for equality.

Two UserPasswordCredentialGenerator objects are equal if and only if their user names and passwords are equal.

#### **Overrides:**

[equals](http://download.oracle.com/javase/1.5.0/docs/api/java/lang/Object.html#equals(java.lang.Object)) in class [Object](http://download.oracle.com/javase/1.5.0/docs/api/java/lang/Object.html)

#### **Parameters:**

obj - the object we are testing for equality with this object.

#### **Returns:**

true if both UserPasswordCredentialGenerator objects are equivalent.

### **hashCode**

public int **hashCode**()

Returns the hashcode of the UserPasswordCredentialGenerator object.

### **Overrides:**

[hashCode](http://download.oracle.com/javase/1.5.0/docs/api/java/lang/Object.html#hashCode()) in class [Object](http://download.oracle.com/javase/1.5.0/docs/api/java/lang/Object.html)

### **Returns:**

the hash code of this object

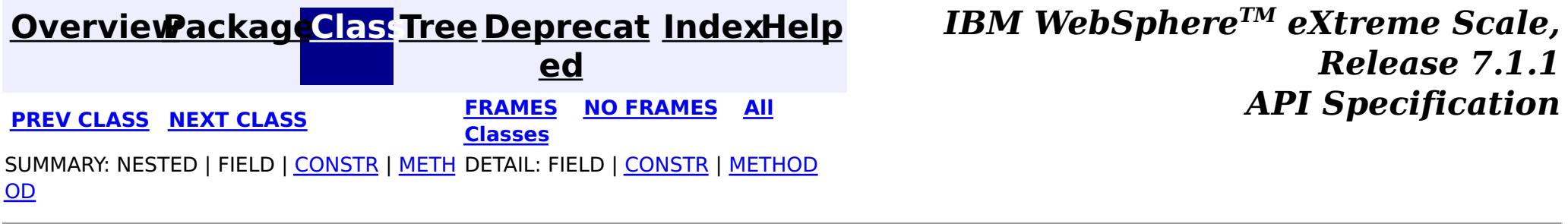

#### <span id="page-2005-0"></span>**[Overview](#page-1168-0)[Package](#page-1988-0)[Class](file:////dcs/markdown/workspace/Transform/htmlout/0/com.ibm.websphere.extremescale.javadoc.doc/topics/com/ibm/websphere/objectgrid/security/plugins/builtins/WSSubjectSourceImpl.html#main)[Tree](#page-0-0) [Deprecat](#page-0-0) ed PREV** [CLASS](#page-2008-0) **NEXT** CLASS *ERAMES* **NO FRAMES AII** *API**Specification* **[FRAMES](#page-0-0) NO FRAMES All Classes** [SUMMARY:](file:////dcs/markdown/workspace/Transform/htmlout/0/com.ibm.websphere.extremescale.javadoc.doc/topics/com/ibm/websphere/objectgrid/security/plugins/builtins/WSSubjectSourceImpl.html#method_summary) NESTED | <u>[FIELD](file:////dcs/markdown/workspace/Transform/htmlout/0/com.ibm.websphere.extremescale.javadoc.doc/topics/com/ibm/websphere/objectgrid/security/plugins/builtins/WSSubjectSourceImpl.html#field_detail)</u> | <u>[CONSTR](file:////dcs/markdown/workspace/Transform/htmlout/0/com.ibm.websphere.extremescale.javadoc.doc/topics/com/ibm/websphere/objectgrid/security/plugins/builtins/WSSubjectSourceImpl.html#constructor_detail)</u> | <u>METH</u> DETAIL: <u>FIELD | CONSTR | [METHOD](file:////dcs/markdown/workspace/Transform/htmlout/0/com.ibm.websphere.extremescale.javadoc.doc/topics/com/ibm/websphere/objectgrid/security/plugins/builtins/WSSubjectSourceImpl.html#method_detail)</u> OD

public class **WSSubjectSourceImpl** extends [Object](http://download.oracle.com/javase/1.5.0/docs/api/java/lang/Object.html) implements [SubjectSource](#page-2070-0)

**com.ibm.websphere.objectgrid.security.plugins.builtins Class WSSubjectSourceImpl**

#### [java.lang.Object](http://download.oracle.com/javase/1.5.0/docs/api/java/lang/Object.html)

**com.ibm.websphere.objectgrid.security.plugins.builtins.WSSubjectSourceImpl**

### **All Implemented Interfaces:**

**[SubjectSource](#page-2070-0)** 

WAS XD 6.0 **See Also: [SubjectSource](#page-2070-0)** 

This class is a implementation of the SubjectSource plugin interface for use when an ObjectGrid is accessed in a WebSphere Application Server.

This implementation gets either a runAs Subject or a caller Subject from WebSphere Application Server thread. Users can use the setType(int) method to indicate what type of Subject will be retrieved. If RUN AS SUBJECT is used, the runAs Subject will be returned; if CALLER\_SUBJECT is used, the caller Subject will be returned.

#### **Since:**

#### **Field Summary** s t a t i c i **[CALLER\\_SUBJECT](file:////dcs/markdown/workspace/Transform/htmlout/0/com.ibm.websphere.extremescale.javadoc.doc/topics/com/ibm/websphere/objectgrid/security/plugins/builtins/WSSubjectSourceImpl.html#CALLER_SUBJECT)** A constant representing the caller Subject type

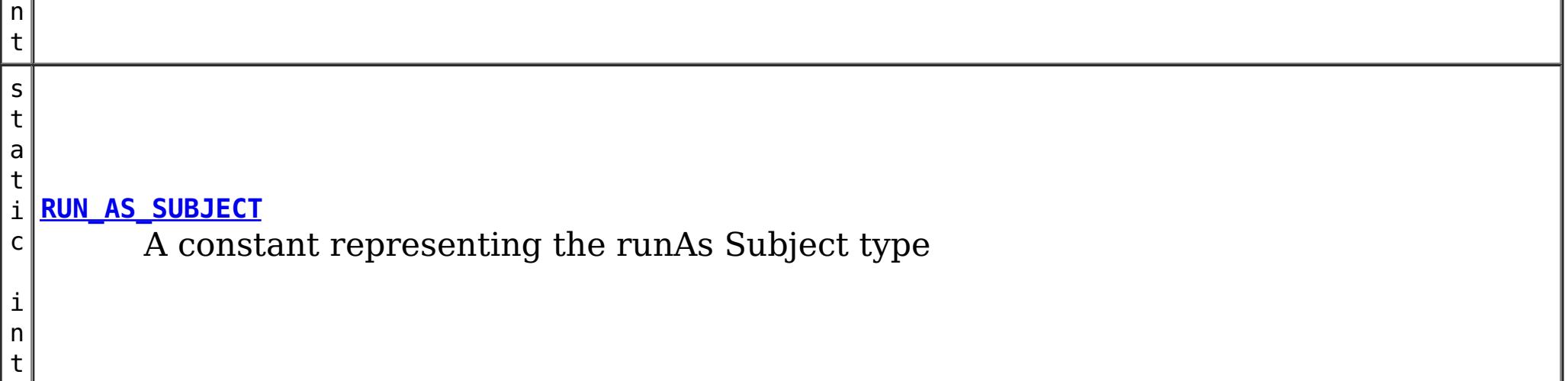

## **Constructor Summary**

**[WSSubjectSourceImpl](file:////dcs/markdown/workspace/Transform/htmlout/0/com.ibm.websphere.extremescale.javadoc.doc/topics/com/ibm/websphere/objectgrid/security/plugins/builtins/WSSubjectSourceImpl.html#WSSubjectSourceImpl())**()

Creates a new WSSubjectSourceImpl with the RunAs Subject type

**[WSSubjectSourceImpl](file:////dcs/markdown/workspace/Transform/htmlout/0/com.ibm.websphere.extremescale.javadoc.doc/topics/com/ibm/websphere/objectgrid/security/plugins/builtins/WSSubjectSourceImpl.html#WSSubjectSourceImpl(int))**(int type)

Creates a new WSSubjectSourceImpl with the specified Subject type

## **Method Summary**

[S](http://download.oracle.com/javase/1.5.0/docs/api/javax/security/auth/Subject.html)

j e c t

u b **[getSubject](file:////dcs/markdown/workspace/Transform/htmlout/0/com.ibm.websphere.extremescale.javadoc.doc/topics/com/ibm/websphere/objectgrid/security/plugins/builtins/WSSubjectSourceImpl.html#getSubject())**()

Converts a passed-in Subject to a new Subject object.

n t

i **[getType](file:////dcs/markdown/workspace/Transform/htmlout/0/com.ibm.websphere.extremescale.javadoc.doc/topics/com/ibm/websphere/objectgrid/security/plugins/builtins/WSSubjectSourceImpl.html#getType())**()

Gets the subject type

i d

v o **[setType](file:////dcs/markdown/workspace/Transform/htmlout/0/com.ibm.websphere.extremescale.javadoc.doc/topics/com/ibm/websphere/objectgrid/security/plugins/builtins/WSSubjectSourceImpl.html#setType(int))**(int type)

Sets the subject type, either RUN\_AS\_SUBJECT or CALLER\_SUBJECT

**Methods inherited from class java.lang[.Object](http://download.oracle.com/javase/1.5.0/docs/api/java/lang/Object.html)**

[clone,](http://download.oracle.com/javase/1.5.0/docs/api/java/lang/Object.html#clone()) [equals,](http://download.oracle.com/javase/1.5.0/docs/api/java/lang/Object.html#equals(java.lang.Object)) [finalize,](http://download.oracle.com/javase/1.5.0/docs/api/java/lang/Object.html#finalize()) [getClass,](http://download.oracle.com/javase/1.5.0/docs/api/java/lang/Object.html#getClass()) [hashCode,](http://download.oracle.com/javase/1.5.0/docs/api/java/lang/Object.html#hashCode()) [notify,](http://download.oracle.com/javase/1.5.0/docs/api/java/lang/Object.html#notify()) [notifyAll,](http://download.oracle.com/javase/1.5.0/docs/api/java/lang/Object.html#notifyAll()) [toString,](http://download.oracle.com/javase/1.5.0/docs/api/java/lang/Object.html#toString()) [wait,](http://download.oracle.com/javase/1.5.0/docs/api/java/lang/Object.html#wait(long)) [wait](http://download.oracle.com/javase/1.5.0/docs/api/java/lang/Object.html#wait(long,%20int)), wait

## **Field Detail**

## **RUN\_AS\_SUBJECT**

public static final int **RUN\_AS\_SUBJECT**

A constant representing the runAs Subject type

**See Also:**

[Constant](file:////dcs/markdown/workspace/Transform/htmlout/0/com.ibm.websphere.extremescale.javadoc.doc/topics/constant-values.html#com.ibm.websphere.objectgrid.security.plugins.builtins.WSSubjectSourceImpl.RUN_AS_SUBJECT) Field Values

## **CALLER\_SUBJECT**

public static final int **CALLER\_SUBJECT**

A constant representing the caller Subject type

**See Also:**

[Constant](file:////dcs/markdown/workspace/Transform/htmlout/0/com.ibm.websphere.extremescale.javadoc.doc/topics/constant-values.html#com.ibm.websphere.objectgrid.security.plugins.builtins.WSSubjectSourceImpl.CALLER_SUBJECT) Field Values

## **Constructor Detail**

## **WSSubjectSourceImpl**

public **WSSubjectSourceImpl**()

Creates a new WSSubjectSourceImpl with the RunAs Subject type

## **WSSubjectSourceImpl**

public **WSSubjectSourceImpl**(int type)

Creates a new WSSubjectSourceImpl with the specified Subject type

#### **Parameters:**

type - the Subject type

#### **Throws:**

[IllegalArgumentException](http://download.oracle.com/javase/1.5.0/docs/api/java/lang/IllegalArgumentException.html) - if the specified type is invalid

## **Method Detail**

### **getType**

public int **getType**()

Gets the subject type

#### **Returns:**

the argument that was passed to the constructor or the setType(int) method, or the default value of RUN\_AS\_SUBJECT if the default constructor is used

### **See Also:**

RUN AS SUBJECT, [setType\(int\)](file:////dcs/markdown/workspace/Transform/htmlout/0/com.ibm.websphere.extremescale.javadoc.doc/topics/com/ibm/websphere/objectgrid/security/plugins/builtins/WSSubjectSourceImpl.html#setType(int))

**Specified by:** [getSubject](file:////dcs/markdown/workspace/Transform/htmlout/0/com.ibm.websphere.extremescale.javadoc.doc/topics/com/ibm/websphere/objectgrid/security/plugins/SubjectSource.html#getSubject()) in interface [SubjectSource](#page-2070-0)

### **setType**

public void **setType**(int type)

Sets the subject type, either RUN AS SUBJECT or CALLER SUBJECT

**[IndexHelp](#page-0-0)** *IBM WebSphere TM eXtreme Scale, Release 7.1.1* **API** Specification

#### **Parameters:**

type - the subject type

#### **Throws:**

[IllegalArgumentException](http://download.oracle.com/javase/1.5.0/docs/api/java/lang/IllegalArgumentException.html) - if the specified type is invalid

## **getSubject**

public [Subject](http://download.oracle.com/javase/1.5.0/docs/api/javax/security/auth/Subject.html) **getSubject**() throws [ObjectGridSecurityException](#page-2100-0)

Converts a passed-in Subject to a new Subject object.

#### **Returns:**

the converted subject

#### **Throws:**

[ObjectGridSecurityException](#page-2100-0) - if an error occurs during processing

**See Also:**

[SubjectSource.getSubject\(\)](file:////dcs/markdown/workspace/Transform/htmlout/0/com.ibm.websphere.extremescale.javadoc.doc/topics/com/ibm/websphere/objectgrid/security/plugins/SubjectSource.html#getSubject())

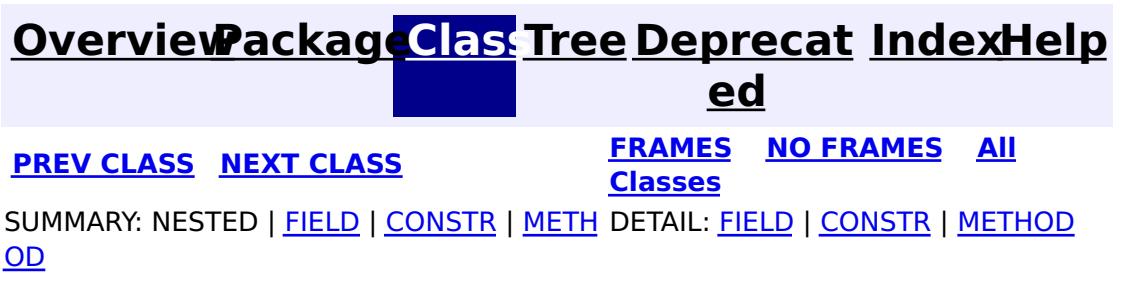

#### <span id="page-2008-0"></span>**[Overview](#page-1168-0)[Package](#page-1988-0)[Class](file:////dcs/markdown/workspace/Transform/htmlout/0/com.ibm.websphere.extremescale.javadoc.doc/topics/com/ibm/websphere/objectgrid/security/plugins/builtins/WSSubjectValidationImpl.html#main)[Tree](#page-0-0) [Deprecat](#page-0-0) ed PREV** [CLASS](#page-2042-0) **NEXT** CLASS *ERAMES* **NO FRAMES AII** *API**Specification* **[FRAMES](#page-0-0) NO FRAMES All Classes** [SUMMARY:](file:////dcs/markdown/workspace/Transform/htmlout/0/com.ibm.websphere.extremescale.javadoc.doc/topics/com/ibm/websphere/objectgrid/security/plugins/builtins/WSSubjectValidationImpl.html#method_summary) NESTED | FIELD | <u>[CONSTR](file:////dcs/markdown/workspace/Transform/htmlout/0/com.ibm.websphere.extremescale.javadoc.doc/topics/com/ibm/websphere/objectgrid/security/plugins/builtins/WSSubjectValidationImpl.html#constructor_detail)</u> | <u>METH</u> DETAIL: FIELD | <u>CONSTR | [METHOD](file:////dcs/markdown/workspace/Transform/htmlout/0/com.ibm.websphere.extremescale.javadoc.doc/topics/com/ibm/websphere/objectgrid/security/plugins/builtins/WSSubjectValidationImpl.html#method_detail)</u> OD

public class **WSSubjectValidationImpl** extends [Object](http://download.oracle.com/javase/1.5.0/docs/api/java/lang/Object.html) implements [SubjectValidation](#page-2072-0)

## **com.ibm.websphere.objectgrid.security.plugins.builtins Class WSSubjectValidationImpl**

#### [java.lang.Object](http://download.oracle.com/javase/1.5.0/docs/api/java/lang/Object.html)

**com.ibm.websphere.objectgrid.security.plugins.builtins.WSSubjectValidationImpl**

### **All Implemented Interfaces:**

[SubjectValidation](#page-2072-0)

```
//get the subject from the thread
Subject subject = com.ibm.websphere.security.auth.WSSubject.getRunAsSubject();
```
This class is an implementation of the SubjectValidation interface in a WebSphere Application Server environment.

```
// use the subject to get a Session object
Session session = objectgrid.getSession(subject);
```
A typical scenario of using this class is described as below:

- The client has already been authenticated to WAS before it accesses ObjectGrid.
- The client is running locally on the ObjectGrid server side.
- The client retrieves the runAs Subject from the thread and passes the subject to ObjectGrid server.
- The ObjectGrid runtime will call the validateSubject(Subject) method to validate the subject has not been tampered with.

Here is the code sample:

#### **Since:**

```
WAS XD 6.0
```
#### **See Also:**

[InvalidSubjectException](#page-2061-0), [SubjectValidation](#page-2072-0)

## **Constructor Summary**

**[WSSubjectValidationImpl](file:////dcs/markdown/workspace/Transform/htmlout/0/com.ibm.websphere.extremescale.javadoc.doc/topics/com/ibm/websphere/objectgrid/security/plugins/builtins/WSSubjectValidationImpl.html#WSSubjectValidationImpl())**() Creates a new WSSubjectValidationImpl

## **Method Summary**

S u

j [e](http://download.oracle.com/javase/1.5.0/docs/api/javax/security/auth/Subject.html) c t

b **[validateSubject](file:////dcs/markdown/workspace/Transform/htmlout/0/com.ibm.websphere.extremescale.javadoc.doc/topics/com/ibm/websphere/objectgrid/security/plugins/builtins/WSSubjectValidationImpl.html#validateSubject(javax.security.auth.Subject))**([Subject](http://download.oracle.com/javase/1.5.0/docs/api/javax/security/auth/Subject.html) subject)

Validates that the subject has not been tampered with.

#### **Methods inherited from class java.lang[.Object](http://download.oracle.com/javase/1.5.0/docs/api/java/lang/Object.html)**

[clone,](http://download.oracle.com/javase/1.5.0/docs/api/java/lang/Object.html#clone()) [equals,](http://download.oracle.com/javase/1.5.0/docs/api/java/lang/Object.html#equals(java.lang.Object)) [finalize,](http://download.oracle.com/javase/1.5.0/docs/api/java/lang/Object.html#finalize()) [getClass,](http://download.oracle.com/javase/1.5.0/docs/api/java/lang/Object.html#getClass()) [hashCode,](http://download.oracle.com/javase/1.5.0/docs/api/java/lang/Object.html#hashCode()) [notify,](http://download.oracle.com/javase/1.5.0/docs/api/java/lang/Object.html#notify()) [notifyAll,](http://download.oracle.com/javase/1.5.0/docs/api/java/lang/Object.html#notifyAll()) [toString,](http://download.oracle.com/javase/1.5.0/docs/api/java/lang/Object.html#toString()) [wait,](http://download.oracle.com/javase/1.5.0/docs/api/java/lang/Object.html#wait(long)) [wait](http://download.oracle.com/javase/1.5.0/docs/api/java/lang/Object.html#wait(long,%20int)), wait

## **Constructor Detail**

## **WSSubjectValidationImpl**

```
public Subject(Subject subject)
                   throws InvalidSubjectException
```
public **WSSubjectValidationImpl**()

```
Creates a new WSSubjectValidationImpl
```
## **Method Detail**

### **validateSubject**

**[IndexHelp](#page-0-0)** *IBM WebSphere TM eXtreme Scale, Release 7.1.1*  $API$  **Specification** 

Validates that the subject has not been tampered with.

#### **Specified by:**

[validateSubject](file:////dcs/markdown/workspace/Transform/htmlout/0/com.ibm.websphere.extremescale.javadoc.doc/topics/com/ibm/websphere/objectgrid/security/plugins/SubjectValidation.html#validateSubject(javax.security.auth.Subject)) in interface [SubjectValidation](#page-2072-0)

#### **Parameters:**

subject - a Subject to be validated

#### **Returns:**

the validated Subject object

#### **Throws:**

[InvalidSubjectException](#page-2061-0) - if the subject is invalid

#### **See Also:**

[SubjectValidation.validateSubject\(Subject\)](file:////dcs/markdown/workspace/Transform/htmlout/0/com.ibm.websphere.extremescale.javadoc.doc/topics/com/ibm/websphere/objectgrid/security/plugins/SubjectValidation.html#validateSubject(javax.security.auth.Subject))

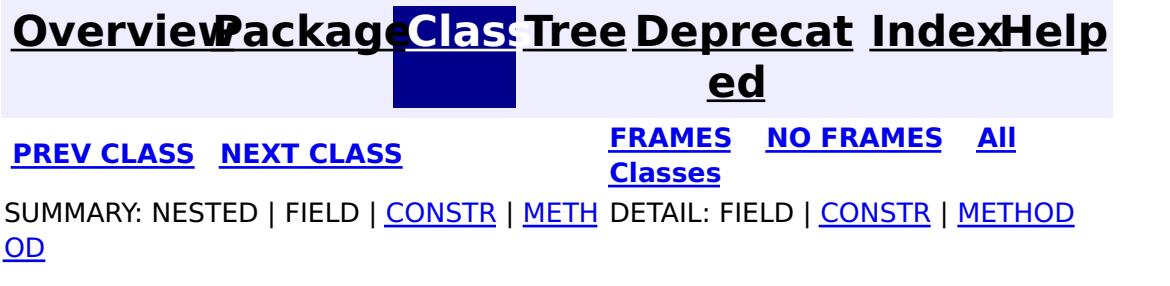

#### <span id="page-2010-0"></span>**[Overview](#page-1168-0)[Package](#page-1988-0)[Class](file:////dcs/markdown/workspace/Transform/htmlout/0/com.ibm.websphere.extremescale.javadoc.doc/topics/com/ibm/websphere/objectgrid/security/plugins/builtins/WSTokenCredential.html#main)[Tree](#page-0-0) [Deprecat](#page-0-0) ed PREV** [CLASS](#page-2013-0) **NEXT** CLASS *ERAMES* **NO FRAMES AII** *API**Specification* **[FRAMES](#page-0-0) NO FRAMES All Classes** [SUMMARY:](file:////dcs/markdown/workspace/Transform/htmlout/0/com.ibm.websphere.extremescale.javadoc.doc/topics/com/ibm/websphere/objectgrid/security/plugins/builtins/WSTokenCredential.html#method_summary) NESTED | FIELD | <u>[CONSTR](file:////dcs/markdown/workspace/Transform/htmlout/0/com.ibm.websphere.extremescale.javadoc.doc/topics/com/ibm/websphere/objectgrid/security/plugins/builtins/WSTokenCredential.html#constructor_detail)</u> | <u>METH</u> DETAIL: FIELD | <u>CONSTR | [METHOD](file:////dcs/markdown/workspace/Transform/htmlout/0/com.ibm.websphere.extremescale.javadoc.doc/topics/com/ibm/websphere/objectgrid/security/plugins/builtins/WSTokenCredential.html#method_detail)</u> OD

**com.ibm.websphere.objectgrid.security.plugins.builtins Class WSTokenCredential**

[java.lang.Object](http://download.oracle.com/javase/1.5.0/docs/api/java/lang/Object.html)

**com.ibm.websphere.objectgrid.security.plugins.builtins.WSTokenCredential**

### **All Implemented Interfaces:**

[Credential,](#page-2051-0) [Serializable](http://download.oracle.com/javase/1.5.0/docs/api/java/io/Serializable.html)

public final class **WSTokenCredential** extends [Object](http://download.oracle.com/javase/1.5.0/docs/api/java/lang/Object.html) implements [Credential](#page-2051-0)

b o o l **[equals](file:////dcs/markdown/workspace/Transform/htmlout/0/com.ibm.websphere.extremescale.javadoc.doc/topics/com/ibm/websphere/objectgrid/security/plugins/builtins/WSTokenCredential.html#equals(java.lang.Object))**[\(Object](http://download.oracle.com/javase/1.5.0/docs/api/java/lang/Object.html) o) Checks two WSTokenCredential objects for equality

This class represents a WebSphere Application Server security token credential. An instance of this class contains byte arrays which represent the security tokens used in the Application server. Specifically, this credential contains two tokens, a WebSphere specific authentication token and a WebSphere specific opaque authorization token.

#### **Since:**

WAS XD 6.0.1, XC10

#### **See Also:**

[WSTokenCredentialGenerator.getCredential\(\)](file:////dcs/markdown/workspace/Transform/htmlout/0/com.ibm.websphere.extremescale.javadoc.doc/topics/com/ibm/websphere/objectgrid/security/plugins/builtins/WSTokenCredentialGenerator.html#getCredential()), [Serialized](file:////dcs/markdown/workspace/Transform/htmlout/0/com.ibm.websphere.extremescale.javadoc.doc/topics/serialized-form.html#com.ibm.websphere.objectgrid.security.plugins.builtins.WSTokenCredential) Form

## **Constructor Summary**

**[WSTokenCredential](file:////dcs/markdown/workspace/Transform/htmlout/0/com.ibm.websphere.extremescale.javadoc.doc/topics/com/ibm/websphere/objectgrid/security/plugins/builtins/WSTokenCredential.html#WSTokenCredential(byte[],%20byte[]))**(byte[] at, byte[] oat)

Creates a new WebSphere token credential with the specified security tokens.

## **Method Summary**

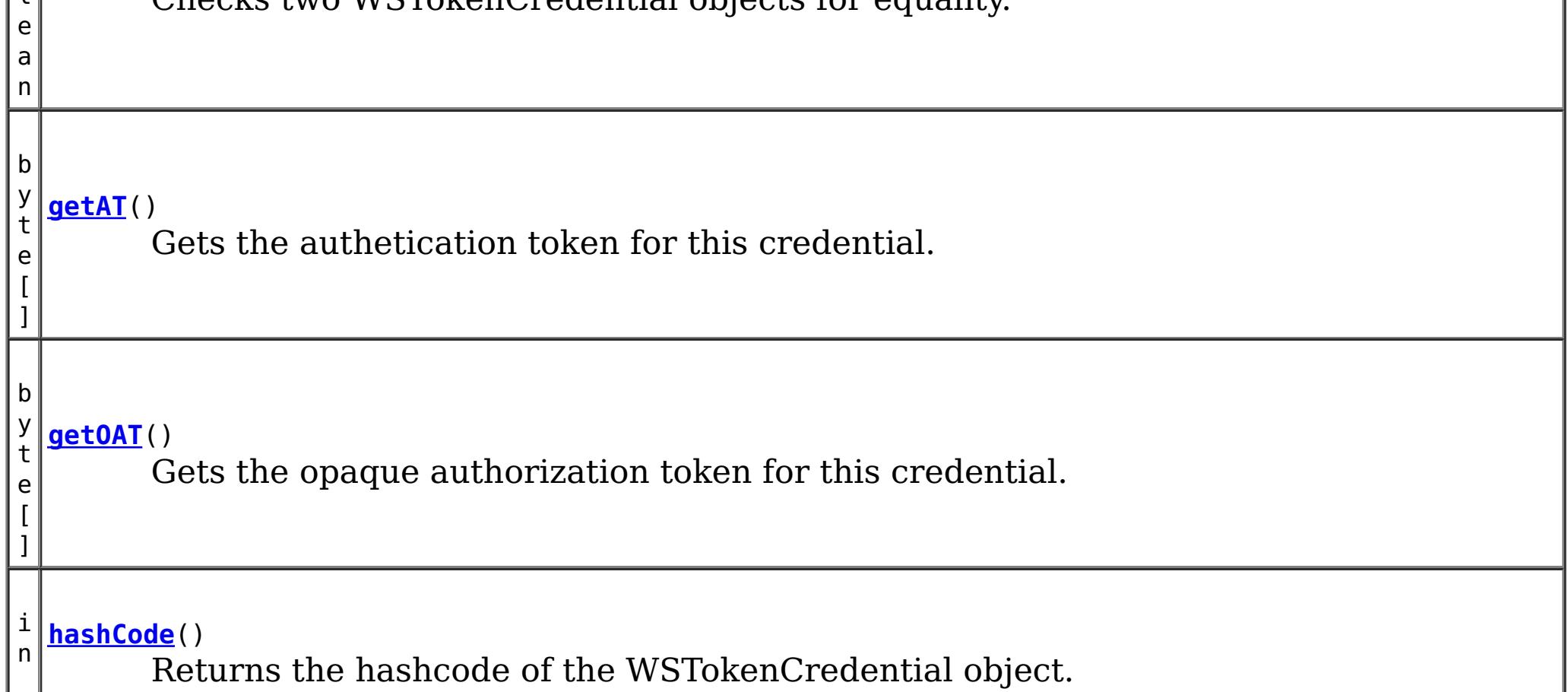

**Methods inherited from class java.lang[.Object](http://download.oracle.com/javase/1.5.0/docs/api/java/lang/Object.html)**

[clone,](http://download.oracle.com/javase/1.5.0/docs/api/java/lang/Object.html#clone()) [finalize,](http://download.oracle.com/javase/1.5.0/docs/api/java/lang/Object.html#finalize()) [getClass,](http://download.oracle.com/javase/1.5.0/docs/api/java/lang/Object.html#getClass()) [notify,](http://download.oracle.com/javase/1.5.0/docs/api/java/lang/Object.html#notify()) [notifyAll,](http://download.oracle.com/javase/1.5.0/docs/api/java/lang/Object.html#notifyAll()) [toString,](http://download.oracle.com/javase/1.5.0/docs/api/java/lang/Object.html#toString()) [wait,](http://download.oracle.com/javase/1.5.0/docs/api/java/lang/Object.html#wait()) [wait,](http://download.oracle.com/javase/1.5.0/docs/api/java/lang/Object.html#wait(long)) [wait](http://download.oracle.com/javase/1.5.0/docs/api/java/lang/Object.html#wait(long,%20int))

## **Constructor Detail**

## **WSTokenCredential**

public **WSTokenCredential**(byte[] at, byte[] oat)

Creates a new WebSphere token credential with the specified security tokens.

#### **Parameters:**

at - the authentication token oat - the opaque authorization token

## **Method Detail**

### **getAT**

```
public byte[] getAT()
```
Gets the authetication token for this credential.

#### **Returns:**

**Specified by:** [equals](file:////dcs/markdown/workspace/Transform/htmlout/0/com.ibm.websphere.extremescale.javadoc.doc/topics/com/ibm/websphere/objectgrid/security/plugins/Credential.html#equals(java.lang.Object)) in interface [Credential](#page-2051-0) **Overrides:** [equals](http://download.oracle.com/javase/1.5.0/docs/api/java/lang/Object.html#equals(java.lang.Object)) in class [Object](http://download.oracle.com/javase/1.5.0/docs/api/java/lang/Object.html)

the authentication token argument that was passed to the constructor of this class

### **getOAT**

public byte[] **getOAT**()

Gets the opaque authorization token for this credential.

#### **Returns:**

the opaque authorization token argument that was passed to the constructor of this class

### **equals**

public boolean **equals**[\(Object](http://download.oracle.com/javase/1.5.0/docs/api/java/lang/Object.html) o)

Checks two WSTokenCredential objects for equality.

Two WSTokenCredential objects are equal if and only if their authentication tokens and opaque authorization tokens are equal.

#### **Parameters:**

o - the object we are testing for equality with this object. **Returns:**

true if both WSTokenCredential objects are equivalent.

**See Also:**

[Credential.equals\(Object\)](file:////dcs/markdown/workspace/Transform/htmlout/0/com.ibm.websphere.extremescale.javadoc.doc/topics/com/ibm/websphere/objectgrid/security/plugins/Credential.html#equals(java.lang.Object))

## **hashCode**

public int **hashCode**()

Returns the hashcode of the WSTokenCredential object.

### **Specified by:**

[hashCode](file:////dcs/markdown/workspace/Transform/htmlout/0/com.ibm.websphere.extremescale.javadoc.doc/topics/com/ibm/websphere/objectgrid/security/plugins/Credential.html#hashCode()) in interface [Credential](#page-2051-0)

### **Overrides:**

[hashCode](http://download.oracle.com/javase/1.5.0/docs/api/java/lang/Object.html#hashCode()) in class [Object](http://download.oracle.com/javase/1.5.0/docs/api/java/lang/Object.html)

#### **Returns:**

the hash code of this object

#### **See Also:**

[Credential.hashCode\(\)](file:////dcs/markdown/workspace/Transform/htmlout/0/com.ibm.websphere.extremescale.javadoc.doc/topics/com/ibm/websphere/objectgrid/security/plugins/Credential.html#hashCode())

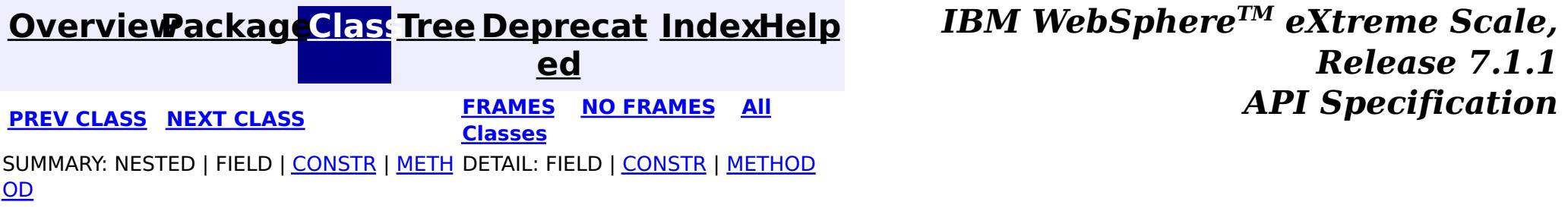

#### <span id="page-2013-0"></span>**[Overview](#page-1168-0)[Package](#page-1988-0)[Class](file:////dcs/markdown/workspace/Transform/htmlout/0/com.ibm.websphere.extremescale.javadoc.doc/topics/com/ibm/websphere/objectgrid/security/plugins/builtins/WSTokenCredentialGenerator.html#main)[Tree](#page-0-0) [Deprecat](#page-0-0) ed PREV [CLASS](#page-2010-0)** NEXT CLASS **ERAMES** NO FRAMES AII **API** Specification **[FRAMES](#page-0-0) NO FRAMES All Classes** [SUMMARY:](file:////dcs/markdown/workspace/Transform/htmlout/0/com.ibm.websphere.extremescale.javadoc.doc/topics/com/ibm/websphere/objectgrid/security/plugins/builtins/WSTokenCredentialGenerator.html#method_summary) NESTED | <u>[FIELD](file:////dcs/markdown/workspace/Transform/htmlout/0/com.ibm.websphere.extremescale.javadoc.doc/topics/com/ibm/websphere/objectgrid/security/plugins/builtins/WSTokenCredentialGenerator.html#field_detail)</u> | <u>[CONSTR](file:////dcs/markdown/workspace/Transform/htmlout/0/com.ibm.websphere.extremescale.javadoc.doc/topics/com/ibm/websphere/objectgrid/security/plugins/builtins/WSTokenCredentialGenerator.html#constructor_detail)</u> | <u>METH</u> DETAIL: <u>FIELD | CONSTR | [METHOD](file:////dcs/markdown/workspace/Transform/htmlout/0/com.ibm.websphere.extremescale.javadoc.doc/topics/com/ibm/websphere/objectgrid/security/plugins/builtins/WSTokenCredentialGenerator.html#method_detail)</u> OD

public class **WSTokenCredentialGenerator** extends [Object](http://download.oracle.com/javase/1.5.0/docs/api/java/lang/Object.html) implements [CredentialGenerator](#page-2053-0)

## **com.ibm.websphere.objectgrid.security.plugins.builtins Class WSTokenCredentialGenerator**

#### [java.lang.Object](http://download.oracle.com/javase/1.5.0/docs/api/java/lang/Object.html)

**com.ibm.websphere.objectgrid.security.plugins.builtins.WSTokenCredentialGenerator**

### **All Implemented Interfaces:**

[CredentialGenerator](#page-2053-0)

When the getCredential() method is called, the Subject associated with the current thread is retrieved. The security information in this Subject object is converted into a WSTokenCredential. This credential object has enough information for the receiving side to rebuild the security context.

This class represents a credential generator when running in WebSphere Application Server.

Users can specify whether to retrieve a runAs subject or a caller subject from the thread by using the RUN AS SUBJECT or CALLER SUBJECT constant.

This scenario takes advantage of the fact that the ObjectGrid client has already been authenticated. Since application servers housing ObjectGrid servers are in the same security domain as the application servers housing the ObjectGrid clients, the security tokens can be propagated from the ObjectGrid client to the ObjectGrid server so there is no need to reauthenticate to the same user registry.

WSTokenCredentialGenerator has a one to many relationship with WSTokenCredential because it can generate different WSTokenCredential objects based on what Subject is associated with the current thread.

#### **Since:**

WAS XD 6.0.1, XC10

#### **See Also:**

[WSTokenCredential](#page-2010-0)

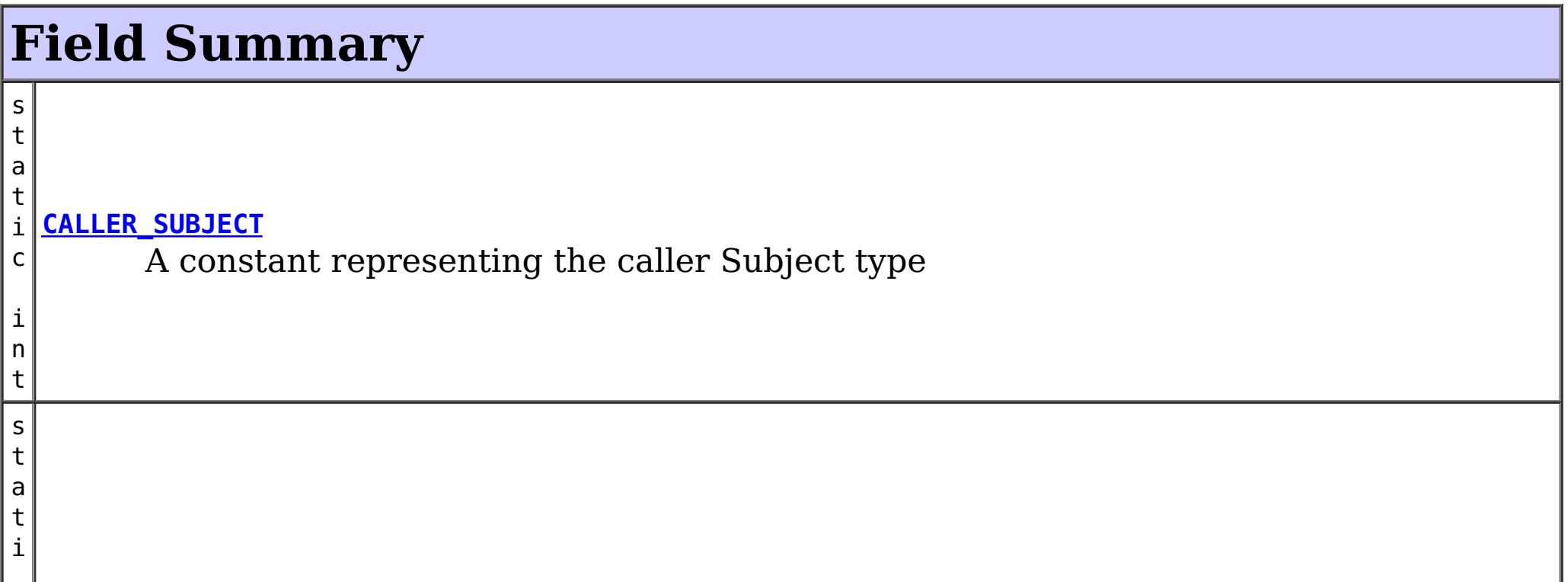

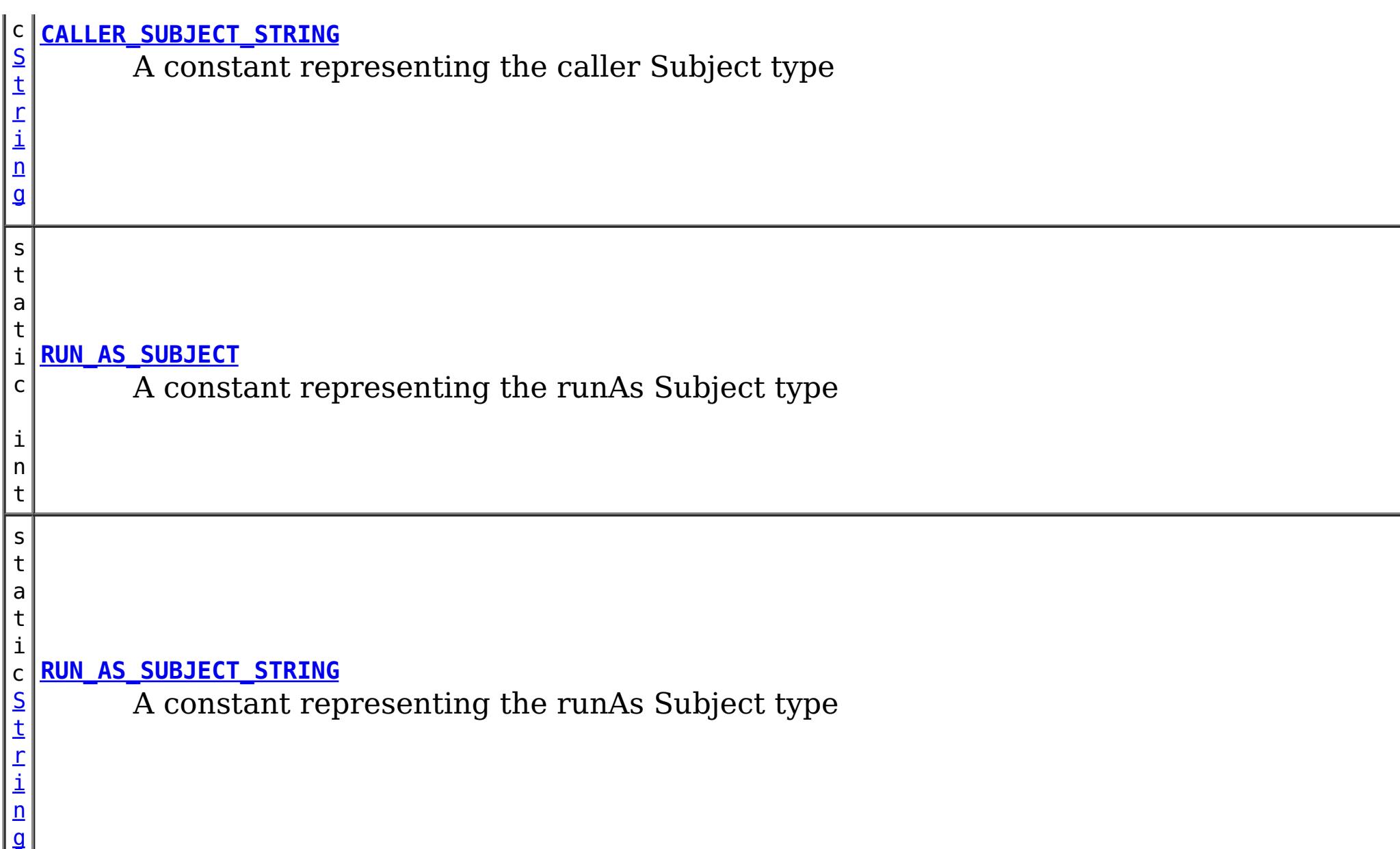

 $\overline{\mathsf{C}}$ r

## **Constructor Summary**

**[WSTokenCredentialGenerator](file:////dcs/markdown/workspace/Transform/htmlout/0/com.ibm.websphere.extremescale.javadoc.doc/topics/com/ibm/websphere/objectgrid/security/plugins/builtins/WSTokenCredentialGenerator.html#WSTokenCredentialGenerator())**()

Creates a new WSTokenCredentialGenerator with a default runAs subject type.

**[WSTokenCredentialGenerator](file:////dcs/markdown/workspace/Transform/htmlout/0/com.ibm.websphere.extremescale.javadoc.doc/topics/com/ibm/websphere/objectgrid/security/plugins/builtins/WSTokenCredentialGenerator.html#WSTokenCredentialGenerator(int))**(int aType)

Creates a new WSTokenCredentialGenerator with the specified subject type.

# **Method Summary**

n t i a

[e](#page-2051-0) d **[getCredential](file:////dcs/markdown/workspace/Transform/htmlout/0/com.ibm.websphere.extremescale.javadoc.doc/topics/com/ibm/websphere/objectgrid/security/plugins/builtins/WSTokenCredentialGenerator.html#getCredential())**()

e Creates a new WSTokenCredential object using this object's using the security information from the Subject associated with the current thread.

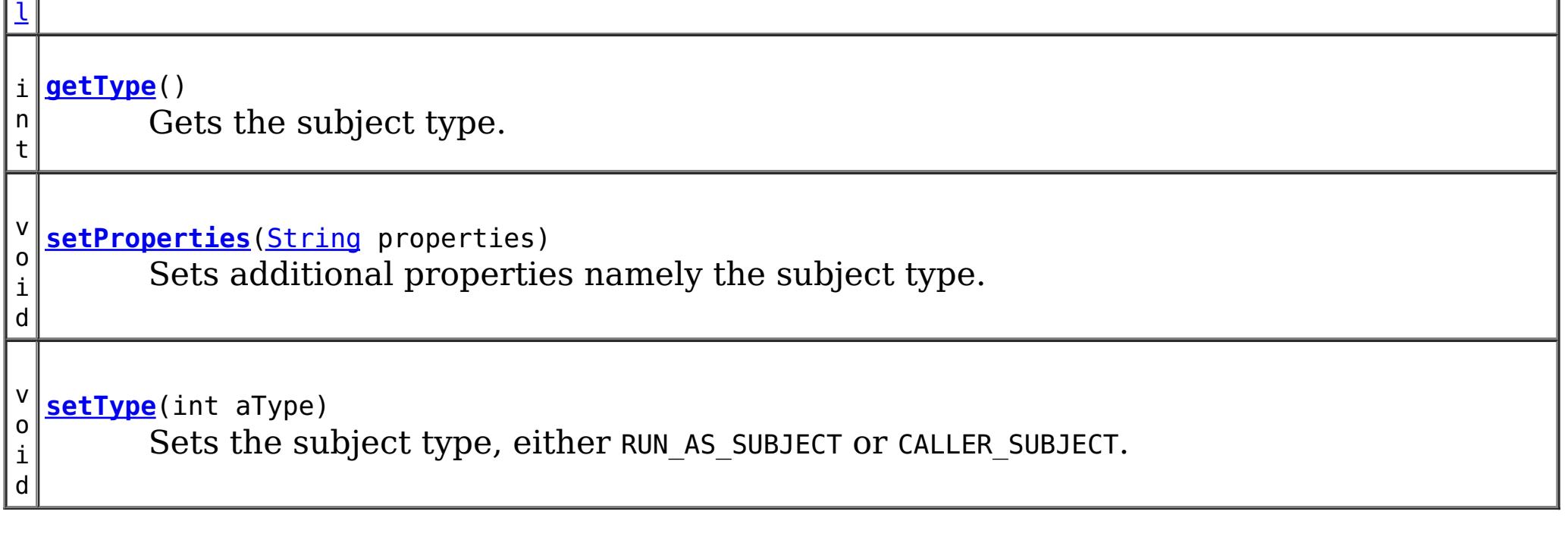

**Methods inherited from class java.lang[.Object](http://download.oracle.com/javase/1.5.0/docs/api/java/lang/Object.html)**

[clone,](http://download.oracle.com/javase/1.5.0/docs/api/java/lang/Object.html#clone()) [equals,](http://download.oracle.com/javase/1.5.0/docs/api/java/lang/Object.html#equals(java.lang.Object)) [finalize,](http://download.oracle.com/javase/1.5.0/docs/api/java/lang/Object.html#finalize()) [getClass,](http://download.oracle.com/javase/1.5.0/docs/api/java/lang/Object.html#getClass()) [hashCode,](http://download.oracle.com/javase/1.5.0/docs/api/java/lang/Object.html#hashCode()) [notify,](http://download.oracle.com/javase/1.5.0/docs/api/java/lang/Object.html#notify()) [notifyAll,](http://download.oracle.com/javase/1.5.0/docs/api/java/lang/Object.html#notifyAll()) [toString,](http://download.oracle.com/javase/1.5.0/docs/api/java/lang/Object.html#toString()) [wait,](http://download.oracle.com/javase/1.5.0/docs/api/java/lang/Object.html#wait(long)) [wait](http://download.oracle.com/javase/1.5.0/docs/api/java/lang/Object.html#wait(long,%20int)), wait

## **Field Detail**

## **RUN\_AS\_SUBJECT**

public static final int **RUN\_AS\_SUBJECT**

A constant representing the runAs Subject type

**See Also:** [Constant](file:////dcs/markdown/workspace/Transform/htmlout/0/com.ibm.websphere.extremescale.javadoc.doc/topics/constant-values.html#com.ibm.websphere.objectgrid.security.plugins.builtins.WSTokenCredentialGenerator.RUN_AS_SUBJECT) Field Values

## **CALLER\_SUBJECT**

public static final int **CALLER\_SUBJECT**

A constant representing the caller Subject type

**See Also:** [Constant](file:////dcs/markdown/workspace/Transform/htmlout/0/com.ibm.websphere.extremescale.javadoc.doc/topics/constant-values.html#com.ibm.websphere.objectgrid.security.plugins.builtins.WSTokenCredentialGenerator.CALLER_SUBJECT) Field Values

## **RUN\_AS\_SUBJECT\_STRING**

public static final [String](http://download.oracle.com/javase/1.5.0/docs/api/java/lang/String.html) **RUN\_AS\_SUBJECT\_STRING**

**See Also:** RUN AS SUBJECT, [setProperties\(String\)](file:////dcs/markdown/workspace/Transform/htmlout/0/com.ibm.websphere.extremescale.javadoc.doc/topics/com/ibm/websphere/objectgrid/security/plugins/builtins/WSTokenCredentialGenerator.html#setProperties(java.lang.String)), [setType\(int\)](file:////dcs/markdown/workspace/Transform/htmlout/0/com.ibm.websphere.extremescale.javadoc.doc/topics/com/ibm/websphere/objectgrid/security/plugins/builtins/WSTokenCredentialGenerator.html#setType(int))

A constant representing the runAs Subject type

**See Also:** [Constant](file:////dcs/markdown/workspace/Transform/htmlout/0/com.ibm.websphere.extremescale.javadoc.doc/topics/constant-values.html#com.ibm.websphere.objectgrid.security.plugins.builtins.WSTokenCredentialGenerator.RUN_AS_SUBJECT_STRING) Field Values

## **CALLER\_SUBJECT\_STRING**

public static final [String](http://download.oracle.com/javase/1.5.0/docs/api/java/lang/String.html) **CALLER\_SUBJECT\_STRING**

A constant representing the caller Subject type

**See Also:** [Constant](file:////dcs/markdown/workspace/Transform/htmlout/0/com.ibm.websphere.extremescale.javadoc.doc/topics/constant-values.html#com.ibm.websphere.objectgrid.security.plugins.builtins.WSTokenCredentialGenerator.CALLER_SUBJECT_STRING) Field Values

## **Constructor Detail**

### **WSTokenCredentialGenerator**

public **WSTokenCredentialGenerator**()

Creates a new WSTokenCredentialGenerator with a default runAs subject type.

### **WSTokenCredentialGenerator**

public **WSTokenCredentialGenerator**(int aType)

Creates a new WSTokenCredentialGenerator with the specified subject type.

A valid subject type is either RUN\_AS\_SUBJECT or CALLER\_SUBJECT.
#### **Parameters:**

aType - either RUN\_AS\_SUBJECT or CALLER\_SUBJECT

#### **Throws:**

[IllegalArgumentException](http://download.oracle.com/javase/1.5.0/docs/api/java/lang/IllegalArgumentException.html) - if the specified type is invalid

**See Also:**

[CALLER\\_SUBJECT](file:////dcs/markdown/workspace/Transform/htmlout/0/com.ibm.websphere.extremescale.javadoc.doc/topics/com/ibm/websphere/objectgrid/security/plugins/builtins/WSTokenCredentialGenerator.html#CALLER_SUBJECT), [RUN\\_AS\\_SUBJECT](file:////dcs/markdown/workspace/Transform/htmlout/0/com.ibm.websphere.extremescale.javadoc.doc/topics/com/ibm/websphere/objectgrid/security/plugins/builtins/WSTokenCredentialGenerator.html#RUN_AS_SUBJECT)

# **Method Detail**

## **getCredential**

public [Credential](#page-2051-0) **getCredential**()

throws [CannotGenerateCredentialException](#page-2048-0)

Creates a new WSTokenCredential object using this object's using the security information from the Subject associated with the current thread.

the argument that was passed to the constructor or the setType(int) method, the value from the argument passed to the setProperties method, or the default value of RUN AS SUBJECT if the default constructor is used

### **Specified by:**

[getCredential](file:////dcs/markdown/workspace/Transform/htmlout/0/com.ibm.websphere.extremescale.javadoc.doc/topics/com/ibm/websphere/objectgrid/security/plugins/CredentialGenerator.html#getCredential()) in interface [CredentialGenerator](#page-2053-0)

#### **Returns:**

a new WSTokenCredential instance

#### **Throws:**

[CannotGenerateCredentialException](#page-2048-0) - if an error occurs during retrieval of the Subject's security information, see the cause by exception for more information

#### **See Also:**

[CredentialGenerator.getCredential\(\)](file:////dcs/markdown/workspace/Transform/htmlout/0/com.ibm.websphere.extremescale.javadoc.doc/topics/com/ibm/websphere/objectgrid/security/plugins/CredentialGenerator.html#getCredential()), [WSTokenCredential](#page-2010-0)

## **getType**

public int **getType**()

Gets the subject type.

#### **Returns:**

#### **See Also:**

RUN AS SUBJECT, [setProperties\(String\)](file:////dcs/markdown/workspace/Transform/htmlout/0/com.ibm.websphere.extremescale.javadoc.doc/topics/com/ibm/websphere/objectgrid/security/plugins/builtins/WSTokenCredentialGenerator.html#setProperties(java.lang.String)), [setType\(int\)](file:////dcs/markdown/workspace/Transform/htmlout/0/com.ibm.websphere.extremescale.javadoc.doc/topics/com/ibm/websphere/objectgrid/security/plugins/builtins/WSTokenCredentialGenerator.html#setType(int))

### **setType**

public void **setType**(int aType)

Sets the subject type, either RUN\_AS\_SUBJECT or CALLER\_SUBJECT.

**Parameters:** aType - the subject type **Throws:** [IllegalArgumentException](http://download.oracle.com/javase/1.5.0/docs/api/java/lang/IllegalArgumentException.html) - if the specified type is invalid

## **setProperties**

public void **setProperties**[\(String](http://download.oracle.com/javase/1.5.0/docs/api/java/lang/String.html) properties)

Sets additional properties namely the subject type.

#### **Specified by:**

[setProperties](file:////dcs/markdown/workspace/Transform/htmlout/0/com.ibm.websphere.extremescale.javadoc.doc/topics/com/ibm/websphere/objectgrid/security/plugins/CredentialGenerator.html#setProperties(java.lang.String)) in interface [CredentialGenerator](#page-2053-0)

#### **Parameters:**

properties - the property should be either RUN\_AS\_SUBJECT\_STRING or CALLER\_SUBJECT\_STRING

### **Throws:**

[IllegalArgumentException](http://download.oracle.com/javase/1.5.0/docs/api/java/lang/IllegalArgumentException.html) - if properties is not one of the expected values

#### **See Also:**

[CALLER\\_SUBJECT\\_STRING](file:////dcs/markdown/workspace/Transform/htmlout/0/com.ibm.websphere.extremescale.javadoc.doc/topics/com/ibm/websphere/objectgrid/security/plugins/builtins/WSTokenCredentialGenerator.html#CALLER_SUBJECT_STRING), [RUN\\_AS\\_SUBJECT\\_STRING](file:////dcs/markdown/workspace/Transform/htmlout/0/com.ibm.websphere.extremescale.javadoc.doc/topics/com/ibm/websphere/objectgrid/security/plugins/builtins/WSTokenCredentialGenerator.html#RUN_AS_SUBJECT_STRING)

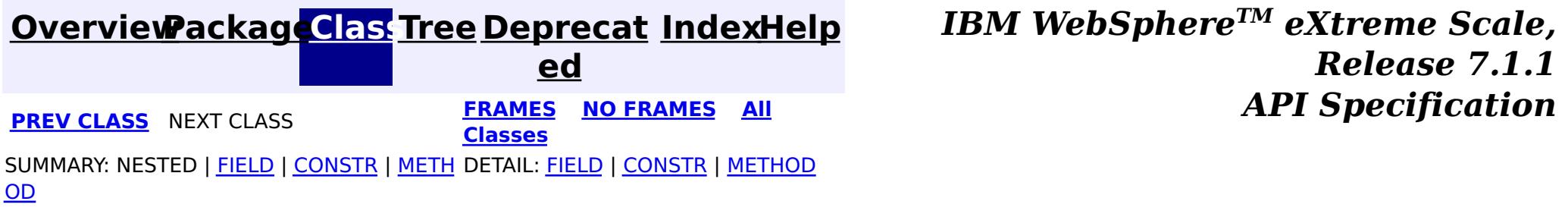

#### <span id="page-2018-0"></span>**[Overview](#page-1168-0)[Package](#page-1988-0)[Class](file:////dcs/markdown/workspace/Transform/htmlout/0/com.ibm.websphere.extremescale.javadoc.doc/topics/com/ibm/websphere/objectgrid/security/plugins/builtins/CertificateMappingAuthenticator.html#main)[Tree](#page-0-0) [Deprecat](#page-0-0) ed** PREV [CLASS](#page-1990-0) **NEXT CLASS CLASS** *CLASS CLASS CLASS CLASS CLASS CLASS CLASS CLASS CLASS CLASS CLASS CLASS CLASS CLASS CLASS CLASS CLASS CLASS CLASS* **[FRAMES](#page-0-0) NO FRAMES All Classes** [SUMMARY:](file:////dcs/markdown/workspace/Transform/htmlout/0/com.ibm.websphere.extremescale.javadoc.doc/topics/com/ibm/websphere/objectgrid/security/plugins/builtins/CertificateMappingAuthenticator.html#method_summary) NESTED | FIELD | <u>[CONSTR](file:////dcs/markdown/workspace/Transform/htmlout/0/com.ibm.websphere.extremescale.javadoc.doc/topics/com/ibm/websphere/objectgrid/security/plugins/builtins/CertificateMappingAuthenticator.html#constructor_detail)</u> | <u>METH</u> DETAIL: FIELD | <u>CONSTR | [METHOD](file:////dcs/markdown/workspace/Transform/htmlout/0/com.ibm.websphere.extremescale.javadoc.doc/topics/com/ibm/websphere/objectgrid/security/plugins/builtins/CertificateMappingAuthenticator.html#method_detail)</u> OD

public class **CertificateMappingAuthenticator** extends [Object](http://download.oracle.com/javase/1.5.0/docs/api/java/lang/Object.html) implements [Authenticator](#page-2046-0)

## **com.ibm.websphere.objectgrid.security.plugins.builtins Class CertificateMappingAuthenticator**

#### [java.lang.Object](http://download.oracle.com/javase/1.5.0/docs/api/java/lang/Object.html)

**com.ibm.websphere.objectgrid.security.plugins.builtins.CertificateMappingAuthenticator**

#### **All Implemented Interfaces:**

[Authenticator](#page-2046-0)

This class is an implementation for the Authenticator interface when client certificate authentication is used.

This implementation will extract the base distinguished name (DN) the certificate and create a X500Principal with the DN. A Subject object will also be created with this X500Principal object.

This class is only for sample and quick testing purpose. Users should write your own Authenticator implementation which can fit better into the environment.

#### **Since:**

WAS XD 6.0.1

#### **See Also:**

[Authenticator](#page-2046-0), [ClientCertificateCredential](#page-1990-0)

## **Constructor Summary**

**[CertificateMappingAuthenticator](file:////dcs/markdown/workspace/Transform/htmlout/0/com.ibm.websphere.extremescale.javadoc.doc/topics/com/ibm/websphere/objectgrid/security/plugins/builtins/CertificateMappingAuthenticator.html#CertificateMappingAuthenticator())**()

Creates a new CertificateMappingAuthenicator.

# **Method Summary**

[S](http://download.oracle.com/javase/1.5.0/docs/api/javax/security/auth/Subject.html) u b j e c t

**[authenticate](file:////dcs/markdown/workspace/Transform/htmlout/0/com.ibm.websphere.extremescale.javadoc.doc/topics/com/ibm/websphere/objectgrid/security/plugins/builtins/CertificateMappingAuthenticator.html#authenticate(com.ibm.websphere.objectgrid.security.plugins.Credential))**[\(Credential](#page-2051-0) credential) Authenticates a ClientCertificateCredential.

**Methods inherited from class java.lang[.Object](http://download.oracle.com/javase/1.5.0/docs/api/java/lang/Object.html)**

[clone,](http://download.oracle.com/javase/1.5.0/docs/api/java/lang/Object.html#clone()) [equals,](http://download.oracle.com/javase/1.5.0/docs/api/java/lang/Object.html#equals(java.lang.Object)) [finalize,](http://download.oracle.com/javase/1.5.0/docs/api/java/lang/Object.html#finalize()) [getClass,](http://download.oracle.com/javase/1.5.0/docs/api/java/lang/Object.html#getClass()) [hashCode,](http://download.oracle.com/javase/1.5.0/docs/api/java/lang/Object.html#hashCode()) [notify,](http://download.oracle.com/javase/1.5.0/docs/api/java/lang/Object.html#notify()) [notifyAll,](http://download.oracle.com/javase/1.5.0/docs/api/java/lang/Object.html#notifyAll()) [toString,](http://download.oracle.com/javase/1.5.0/docs/api/java/lang/Object.html#toString()) [wait,](http://download.oracle.com/javase/1.5.0/docs/api/java/lang/Object.html#wait(long)) [wait](http://download.oracle.com/javase/1.5.0/docs/api/java/lang/Object.html#wait(long,%20int)), wait

# **Constructor Detail**

**CertificateMappingAuthenticator**

public **CertificateMappingAuthenticator**()

Creates a new CertificateMappingAuthenicator.

# **Method Detail**

## **authenticate**

```
public Subject authenticate(Credential credential)
                     throws InvalidCredentialException,
                            ExpiredCredentialException
```
Authenticates a ClientCertificateCredential.

Extracts the distinguished name (DN) associated with the Subject field in the certificate and then creates a X500Principal object. A Subject object is created with this principal object.

### **Specified by:**

[authenticate](file:////dcs/markdown/workspace/Transform/htmlout/0/com.ibm.websphere.extremescale.javadoc.doc/topics/com/ibm/websphere/objectgrid/security/plugins/Authenticator.html#authenticate(com.ibm.websphere.objectgrid.security.plugins.Credential)) in interface [Authenticator](#page-2046-0)

#### **Parameters:**

credential - the credential to authenticate

#### **Returns:**

a Subject object representing the user

### **Throws:**

[InvalidCredentialException](#page-2058-0) - if credential isn't a ClientCertificateCredential or some error occurs during processing of the supplied ClientCertificateCredential [ExpiredCredentialException](#page-2055-0) - if credential is expired. This exception is not used by this implementation

**See Also:**

[Authenticator.authenticate\(Credential\)](file:////dcs/markdown/workspace/Transform/htmlout/0/com.ibm.websphere.extremescale.javadoc.doc/topics/com/ibm/websphere/objectgrid/security/plugins/Authenticator.html#authenticate(com.ibm.websphere.objectgrid.security.plugins.Credential))

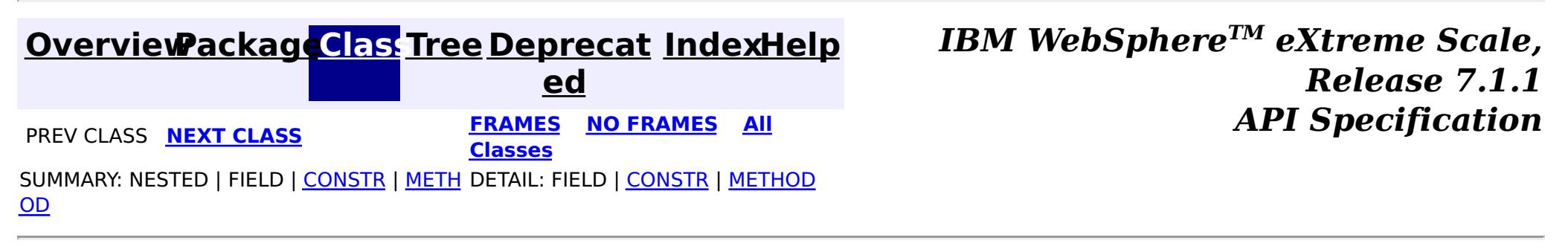

#### <span id="page-2020-0"></span>**[Overview](#page-1168-0)[Package](#page-1988-0)[Class](file:////dcs/markdown/workspace/Transform/htmlout/0/com.ibm.websphere.extremescale.javadoc.doc/topics/com/ibm/websphere/objectgrid/security/plugins/builtins/KeyStoreLoginAuthenticator.html#main)[Tree](#page-0-0) [Deprecat](#page-0-0) ed PREV [CLASS](#page-2022-0) NEXT CLASS PRAMES NO FRAMES ALL** *API* **Specification [FRAMES](#page-0-0) NO FRAMES All Classes** [SUMMARY:](file:////dcs/markdown/workspace/Transform/htmlout/0/com.ibm.websphere.extremescale.javadoc.doc/topics/com/ibm/websphere/objectgrid/security/plugins/builtins/KeyStoreLoginAuthenticator.html#method_summary) NESTED | FIELD | <u>[CONSTR](file:////dcs/markdown/workspace/Transform/htmlout/0/com.ibm.websphere.extremescale.javadoc.doc/topics/com/ibm/websphere/objectgrid/security/plugins/builtins/KeyStoreLoginAuthenticator.html#constructor_detail)</u> | <u>METH</u> DETAIL: FIELD | <u>CONSTR | [METHOD](file:////dcs/markdown/workspace/Transform/htmlout/0/com.ibm.websphere.extremescale.javadoc.doc/topics/com/ibm/websphere/objectgrid/security/plugins/builtins/KeyStoreLoginAuthenticator.html#method_detail)</u> OD

## **com.ibm.websphere.objectgrid.security.plugins.builtins Class KeyStoreLoginAuthenticator**

#### [java.lang.Object](http://download.oracle.com/javase/1.5.0/docs/api/java/lang/Object.html)

**com.ibm.websphere.objectgrid.security.plugins.builtins.KeyStoreLoginAuthenticator**

### **All Implemented Interfaces:**

[Authenticator](#page-2046-0)

public class **KeyStoreLoginAuthenticator** extends [Object](http://download.oracle.com/javase/1.5.0/docs/api/java/lang/Object.html) implements [Authenticator](#page-2046-0)

This class is an implementation of the Authenticator interface when a user name and password are used as a credential.

When user ID and password authentication is used, the credential passed to the authenticate(Credential) method is a UserPasswordCredential object.

This implementation will use a KeyStoreLoginModule to authenticate the user into the key store using the JAAS login module "KeyStoreLogin". The key store can be configured as an option to the KeyStoreLoginModule class. Please see the KeyStoreLoginModule class for more details about how to set up the JAAS login configuration file.

This class is only for sample and quick testing purpose. Users should write your own Authenticator implementation which can fit better into the environment.

**Since:** WAS XD 6.0.1 **See Also:** [Authenticator](#page-2046-0), [KeyStoreLoginModule](#page-2022-0), [UserPasswordCredential](#page-1997-0)

## **Constructor Summary**

**[KeyStoreLoginAuthenticator](file:////dcs/markdown/workspace/Transform/htmlout/0/com.ibm.websphere.extremescale.javadoc.doc/topics/com/ibm/websphere/objectgrid/security/plugins/builtins/KeyStoreLoginAuthenticator.html#KeyStoreLoginAuthenticator())**()

Creates a new KeyStoreLoginAuthenticator.

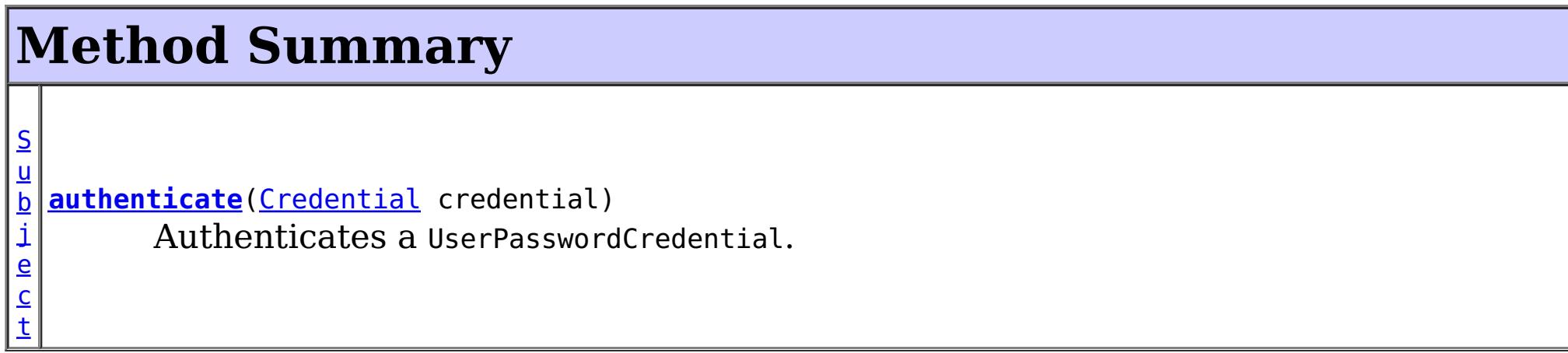

**Methods inherited from class java.lang[.Object](http://download.oracle.com/javase/1.5.0/docs/api/java/lang/Object.html)**

[clone,](http://download.oracle.com/javase/1.5.0/docs/api/java/lang/Object.html#clone()) [equals,](http://download.oracle.com/javase/1.5.0/docs/api/java/lang/Object.html#equals(java.lang.Object)) [finalize,](http://download.oracle.com/javase/1.5.0/docs/api/java/lang/Object.html#finalize()) [getClass,](http://download.oracle.com/javase/1.5.0/docs/api/java/lang/Object.html#getClass()) [hashCode,](http://download.oracle.com/javase/1.5.0/docs/api/java/lang/Object.html#hashCode()) [notify,](http://download.oracle.com/javase/1.5.0/docs/api/java/lang/Object.html#notify()) [notifyAll,](http://download.oracle.com/javase/1.5.0/docs/api/java/lang/Object.html#notifyAll()) [toString,](http://download.oracle.com/javase/1.5.0/docs/api/java/lang/Object.html#toString()) [wait,](http://download.oracle.com/javase/1.5.0/docs/api/java/lang/Object.html#wait(long)) [wait](http://download.oracle.com/javase/1.5.0/docs/api/java/lang/Object.html#wait(long,%20int)), wait

# **Constructor Detail**

## **KeyStoreLoginAuthenticator**

public **KeyStoreLoginAuthenticator**()

Creates a new KeyStoreLoginAuthenticator.

# **Method Detail**

## **authenticate**

public [Subject](http://download.oracle.com/javase/1.5.0/docs/api/javax/security/auth/Subject.html) **authenticate**[\(Credential](#page-2051-0) credential) throws [InvalidCredentialException,](#page-2058-0) [ExpiredCredentialException](#page-2055-0)

Authenticates a UserPasswordCredential.

Uses the user name and password from the specified UserPasswordCredential to login to the KeyStoreLoginModule named "KeyStoreLogin".

#### **Specified by:**

[authenticate](file:////dcs/markdown/workspace/Transform/htmlout/0/com.ibm.websphere.extremescale.javadoc.doc/topics/com/ibm/websphere/objectgrid/security/plugins/Authenticator.html#authenticate(com.ibm.websphere.objectgrid.security.plugins.Credential)) in interface [Authenticator](#page-2046-0)

**[IndexHelp](#page-0-0)** *IBM WebSphere TM eXtreme Scale, Release 7.1.1*  $API$  **Specification** 

#### **Parameters:**

credential - the user Credential

#### **Returns:**

a Subject object representing the user

#### **Throws:**

[InvalidCredentialException](#page-2058-0) - if credential isn't a UserPasswordCredential or some error occurs during processing of the supplied UserPasswordCredential [ExpiredCredentialException](#page-2055-0) - if credential is expired. This exception is not used by this implementation

#### **See Also:**

[Authenticator.authenticate\(Credential\)](file:////dcs/markdown/workspace/Transform/htmlout/0/com.ibm.websphere.extremescale.javadoc.doc/topics/com/ibm/websphere/objectgrid/security/plugins/Authenticator.html#authenticate(com.ibm.websphere.objectgrid.security.plugins.Credential)), [KeyStoreLoginModule](#page-2022-0)

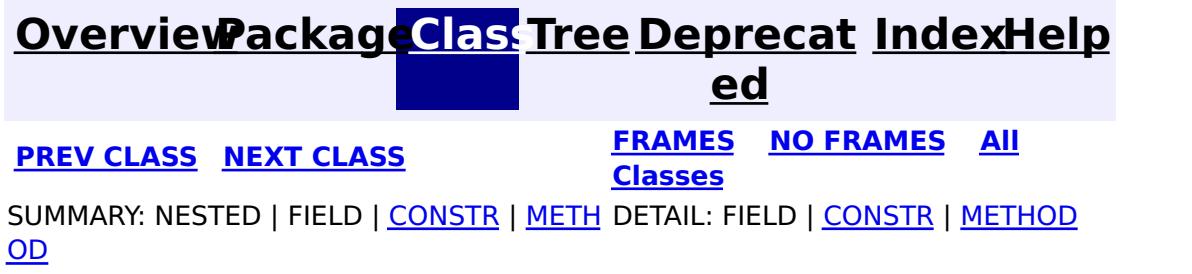

#### <span id="page-2022-0"></span>**[Overview](#page-1168-0)[Package](#page-1988-0)[Class](file:////dcs/markdown/workspace/Transform/htmlout/0/com.ibm.websphere.extremescale.javadoc.doc/topics/com/ibm/websphere/objectgrid/security/plugins/builtins/KeyStoreLoginModule.html#main)[Tree](#page-0-0) [Deprecat](#page-0-0) ed PREV** [CLASS](#page-2027-0) NEXT CLASS **PRAMES REAMES ALL** *API* **Specification [FRAMES](#page-0-0) NO FRAMES All Classes** [SUMMARY:](file:////dcs/markdown/workspace/Transform/htmlout/0/com.ibm.websphere.extremescale.javadoc.doc/topics/com/ibm/websphere/objectgrid/security/plugins/builtins/KeyStoreLoginModule.html#method_summary) NESTED | <u>[FIELD](file:////dcs/markdown/workspace/Transform/htmlout/0/com.ibm.websphere.extremescale.javadoc.doc/topics/com/ibm/websphere/objectgrid/security/plugins/builtins/KeyStoreLoginModule.html#field_detail)</u> | <u>[CONSTR](file:////dcs/markdown/workspace/Transform/htmlout/0/com.ibm.websphere.extremescale.javadoc.doc/topics/com/ibm/websphere/objectgrid/security/plugins/builtins/KeyStoreLoginModule.html#constructor_detail)</u> | <u>METH</u> DETAIL: <u>FIELD</u> | <u>CONSTR | [METHOD](file:////dcs/markdown/workspace/Transform/htmlout/0/com.ibm.websphere.extremescale.javadoc.doc/topics/com/ibm/websphere/objectgrid/security/plugins/builtins/KeyStoreLoginModule.html#method_detail)</u> OD

**com.ibm.websphere.objectgrid.security.plugins.builtins Class KeyStoreLoginModule**

[java.lang.Object](http://download.oracle.com/javase/1.5.0/docs/api/java/lang/Object.html)

**com.ibm.websphere.objectgrid.security.plugins.builtins.KeyStoreLoginModule**

### **All Implemented Interfaces:**

[LoginModule](http://download.oracle.com/javase/1.5.0/docs/api/javax/security/auth/spi/LoginModule.html)

public class **KeyStoreLoginModule** extends [Object](http://download.oracle.com/javase/1.5.0/docs/api/java/lang/Object.html) implements [LoginModule](http://download.oracle.com/javase/1.5.0/docs/api/javax/security/auth/spi/LoginModule.html)

A KeyStoreLoginModule is keystore authentication login module based on JAAS authentication.

**Since:** WAS XD 6.0.1 **See Also: [LoginModule](http://download.oracle.com/javase/1.5.0/docs/api/javax/security/auth/spi/LoginModule.html)** 

A login configuration should provide an option "keyStoreFile" to indicate where the keystore file is located. If the keyStoreFile value contains a system property in the form, \${system.property}, it will be expanded to the value of the system property.

If an option "keyStoreFile" is not provided, the default keystore file name is "\${java.home}\${/}.keystore".

Here is a Login module configuration example:

```
KeyStoreLogin {
    com.ibm.websphere.objectgrid.security.plugins.builtins.KeystoreLoginModule required
        keyStoreFile="${user.dir}${/}security${/}.keystore";
};
```
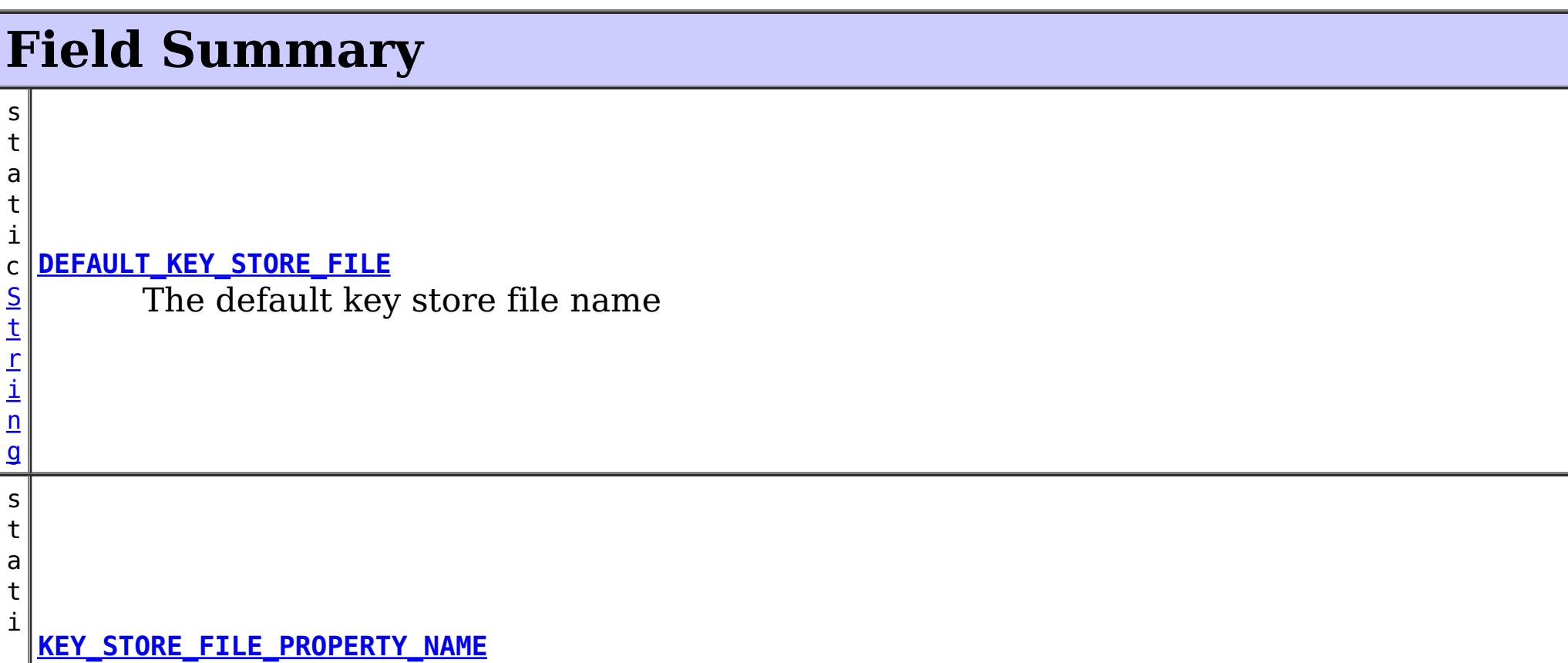

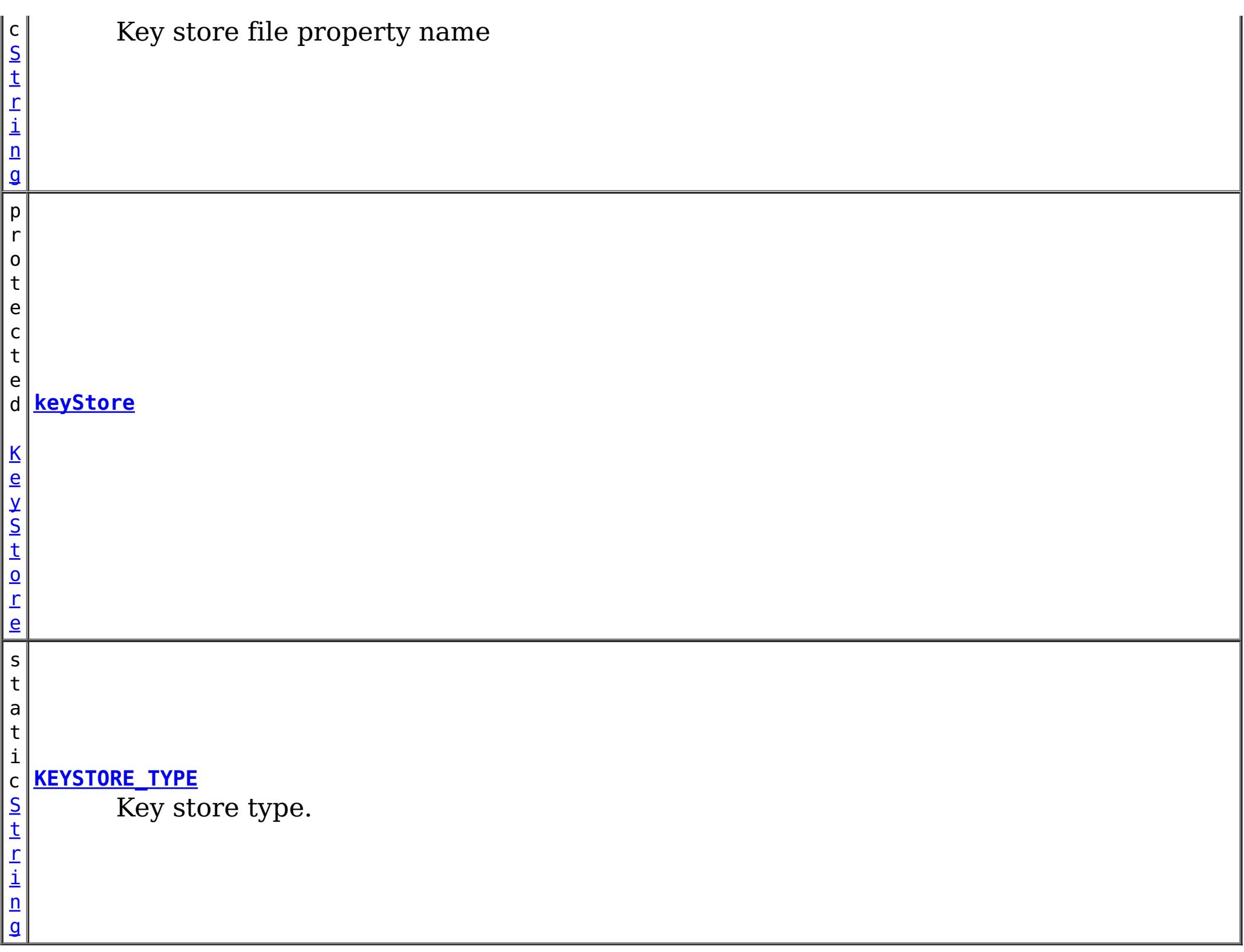

 $|b|$ o o **[abort](file:////dcs/markdown/workspace/Transform/htmlout/0/com.ibm.websphere.extremescale.javadoc.doc/topics/com/ibm/websphere/objectgrid/security/plugins/builtins/KeyStoreLoginModule.html#abort())**() l  $\left|e\right|$ Indicates the user is not accepted

# **Constructor Summary**

**[KeyStoreLoginModule](file:////dcs/markdown/workspace/Transform/htmlout/0/com.ibm.websphere.extremescale.javadoc.doc/topics/com/ibm/websphere/objectgrid/security/plugins/builtins/KeyStoreLoginModule.html#KeyStoreLoginModule())**()

Creates a new KeyStoreLoginModule.

# **Method Summary**

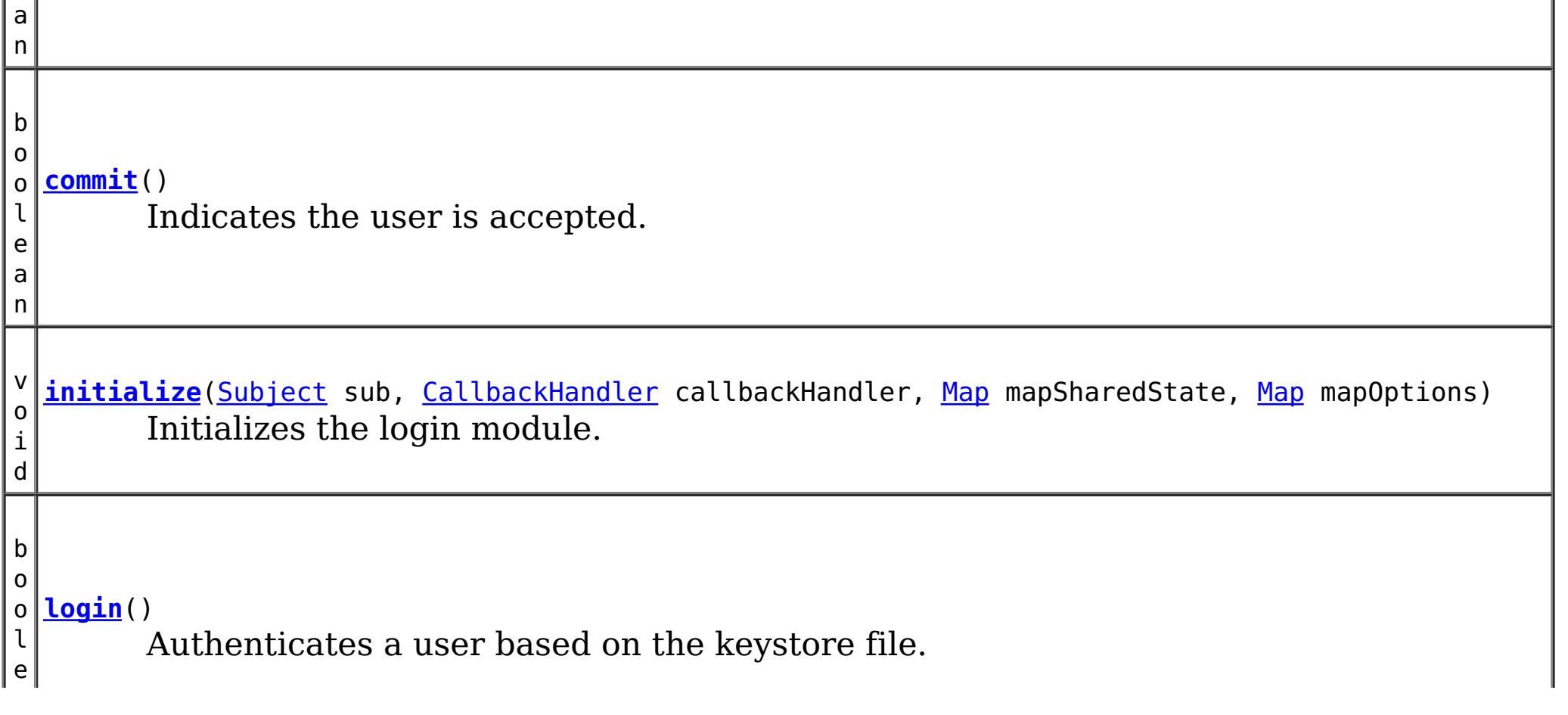

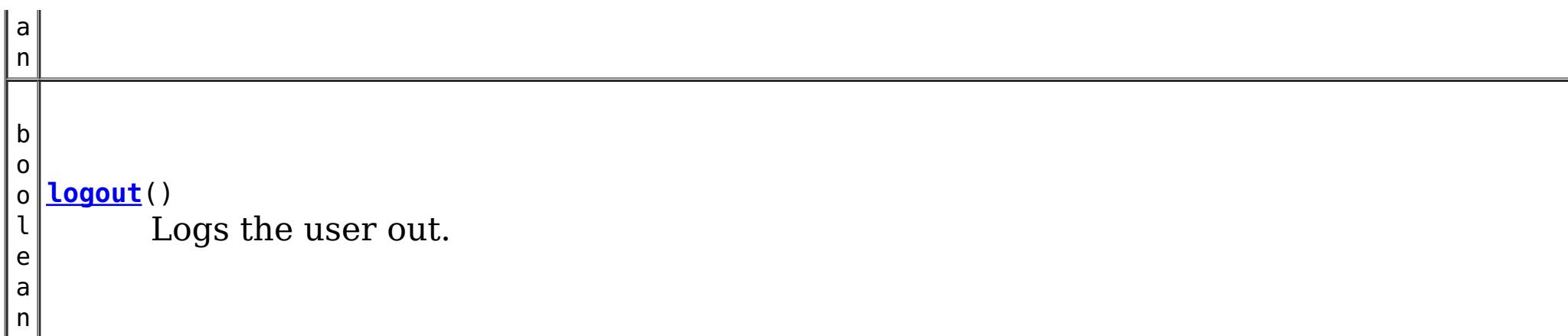

**Methods inherited from class java.lang[.Object](http://download.oracle.com/javase/1.5.0/docs/api/java/lang/Object.html)**

[clone,](http://download.oracle.com/javase/1.5.0/docs/api/java/lang/Object.html#clone()) [equals,](http://download.oracle.com/javase/1.5.0/docs/api/java/lang/Object.html#equals(java.lang.Object)) [finalize,](http://download.oracle.com/javase/1.5.0/docs/api/java/lang/Object.html#finalize()) [getClass,](http://download.oracle.com/javase/1.5.0/docs/api/java/lang/Object.html#getClass()) [hashCode,](http://download.oracle.com/javase/1.5.0/docs/api/java/lang/Object.html#hashCode()) [notify,](http://download.oracle.com/javase/1.5.0/docs/api/java/lang/Object.html#notify()) [notifyAll,](http://download.oracle.com/javase/1.5.0/docs/api/java/lang/Object.html#notifyAll()) [toString,](http://download.oracle.com/javase/1.5.0/docs/api/java/lang/Object.html#toString()) [wait,](http://download.oracle.com/javase/1.5.0/docs/api/java/lang/Object.html#wait(long)) [wait](http://download.oracle.com/javase/1.5.0/docs/api/java/lang/Object.html#wait(long,%20int)), wait

# **Field Detail**

## **KEY\_STORE\_FILE\_PROPERTY\_NAME**

public static final [String](http://download.oracle.com/javase/1.5.0/docs/api/java/lang/String.html) **KEY\_STORE\_FILE\_PROPERTY\_NAME**

Key store file property name

**See Also:** [Constant](file:////dcs/markdown/workspace/Transform/htmlout/0/com.ibm.websphere.extremescale.javadoc.doc/topics/constant-values.html#com.ibm.websphere.objectgrid.security.plugins.builtins.KeyStoreLoginModule.KEY_STORE_FILE_PROPERTY_NAME) Field Values

## **KEYSTORE\_TYPE**

public static final [String](http://download.oracle.com/javase/1.5.0/docs/api/java/lang/String.html) **KEYSTORE\_TYPE**

Key store type. Only JKS is supported

**See Also:** [Constant](file:////dcs/markdown/workspace/Transform/htmlout/0/com.ibm.websphere.extremescale.javadoc.doc/topics/constant-values.html#com.ibm.websphere.objectgrid.security.plugins.builtins.KeyStoreLoginModule.KEYSTORE_TYPE) Field Values

## **DEFAULT\_KEY\_STORE\_FILE**

public static final [String](http://download.oracle.com/javase/1.5.0/docs/api/java/lang/String.html) **DEFAULT\_KEY\_STORE\_FILE**

The default key store file name

**See Also:**

## **keyStore**

protected [KeyStore](http://download.oracle.com/javase/1.5.0/docs/api/java/security/KeyStore.html) **keyStore**

# **Constructor Detail**

## **KeyStoreLoginModule**

public **KeyStoreLoginModule**()

Creates a new KeyStoreLoginModule.

**Method Detail**

## **initialize**

public void **initialize**[\(Subject](http://download.oracle.com/javase/1.5.0/docs/api/javax/security/auth/Subject.html) sub, [CallbackHandler](http://download.oracle.com/javase/1.5.0/docs/api/javax/security/auth/callback/CallbackHandler.html) callbackHandler, [Map](http://download.oracle.com/javase/1.5.0/docs/api/java/util/Map.html) mapSharedState, [Map](http://download.oracle.com/javase/1.5.0/docs/api/java/util/Map.html) mapOptions)

### **Specified by:** [initialize](http://download.oracle.com/javase/1.5.0/docs/api/javax/security/auth/spi/LoginModule.html#initialize(javax.security.auth.Subject,%20javax.security.auth.callback.CallbackHandler,%20java.util.Map,%20java.util.Map)) in interface [LoginModule](http://download.oracle.com/javase/1.5.0/docs/api/javax/security/auth/spi/LoginModule.html)

Initializes the login module.

**Specified by:** [login](http://download.oracle.com/javase/1.5.0/docs/api/javax/security/auth/spi/LoginModule.html#login()) in interface [LoginModule](http://download.oracle.com/javase/1.5.0/docs/api/javax/security/auth/spi/LoginModule.html)

#### **See Also:**

**Throws: [LoginException](http://download.oracle.com/javase/1.5.0/docs/api/javax/security/auth/login/LoginException.html)** 

[LoginModule.initialize\(Subject,](http://download.oracle.com/javase/1.5.0/docs/api/javax/security/auth/spi/LoginModule.html#initialize(javax.security.auth.Subject,%20javax.security.auth.callback.CallbackHandler,%20java.util.Map,%20java.util.Map)) CallbackHandler, Map, Map)

## **login**

public boolean **login**() throws [LoginException](http://download.oracle.com/javase/1.5.0/docs/api/javax/security/auth/login/LoginException.html)

Authenticates a user based on the keystore file.

**See Also:** [LoginModule.login\(\)](http://download.oracle.com/javase/1.5.0/docs/api/javax/security/auth/spi/LoginModule.html#login())

### **commit**

public boolean **commit**() throws [LoginException](http://download.oracle.com/javase/1.5.0/docs/api/javax/security/auth/login/LoginException.html)

Indicates the user is accepted.

**Specified by:** [abort](http://download.oracle.com/javase/1.5.0/docs/api/javax/security/auth/spi/LoginModule.html#abort()) in interface [LoginModule](http://download.oracle.com/javase/1.5.0/docs/api/javax/security/auth/spi/LoginModule.html)

This method is called only if the user is authenticated by all modules in the login configuration file. The principal objects will be added to the stored subject.

### **Specified by:**

[commit](http://download.oracle.com/javase/1.5.0/docs/api/javax/security/auth/spi/LoginModule.html#commit()) in interface [LoginModule](http://download.oracle.com/javase/1.5.0/docs/api/javax/security/auth/spi/LoginModule.html)

### **Returns:**

false if for some reason the principals cannot be added; true otherwise **Throws:**

[LoginException](http://download.oracle.com/javase/1.5.0/docs/api/javax/security/auth/login/LoginException.html) - LoginException is thrown if the subject is readonly or if any unrecoverable exceptions is encountered.

#### **See Also:**

[LoginModule.commit\(\)](http://download.oracle.com/javase/1.5.0/docs/api/javax/security/auth/spi/LoginModule.html#commit())

### **abort**

public boolean **abort**() throws [LoginException](http://download.oracle.com/javase/1.5.0/docs/api/javax/security/auth/login/LoginException.html)

Indicates the user is not accepted

**Throws: [LoginException](http://download.oracle.com/javase/1.5.0/docs/api/javax/security/auth/login/LoginException.html) See Also:** [LoginModule.abort\(\)](http://download.oracle.com/javase/1.5.0/docs/api/javax/security/auth/spi/LoginModule.html#abort())

## **logout**

public boolean **logout**() throws [LoginException](http://download.oracle.com/javase/1.5.0/docs/api/javax/security/auth/login/LoginException.html)

Logs the user out. Clear all the maps.

### **Specified by:**

[logout](http://download.oracle.com/javase/1.5.0/docs/api/javax/security/auth/spi/LoginModule.html#logout()) in interface [LoginModule](http://download.oracle.com/javase/1.5.0/docs/api/javax/security/auth/spi/LoginModule.html)

### **Throws:**

**[LoginException](http://download.oracle.com/javase/1.5.0/docs/api/javax/security/auth/login/LoginException.html)** 

#### **See Also:**

[LoginModule.logout\(\)](http://download.oracle.com/javase/1.5.0/docs/api/javax/security/auth/spi/LoginModule.html#logout())

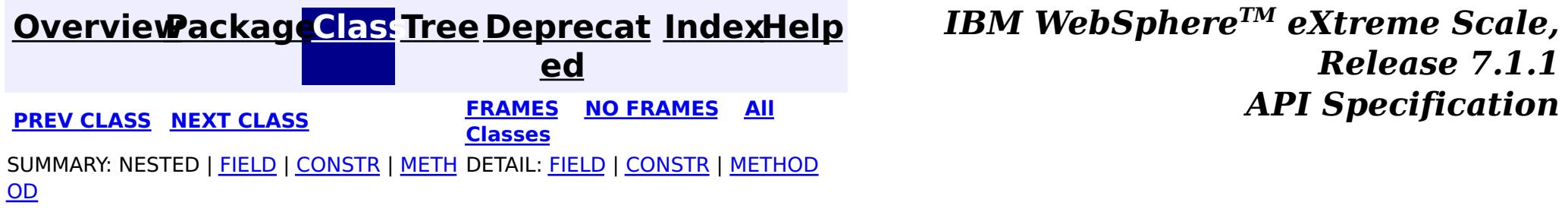

#### <span id="page-2027-0"></span>**[Overview](#page-1168-0)[Package](#page-1988-0)[Class](file:////dcs/markdown/workspace/Transform/htmlout/0/com.ibm.websphere.extremescale.javadoc.doc/topics/com/ibm/websphere/objectgrid/security/plugins/builtins/LDAPAuthenticator.html#main)[Tree](#page-0-0) [Deprecat](#page-0-0) ed PREV** [CLASS](#page-2029-0) **NEXT CLASS** *CLASS* **PRAMES ALL** *API**Specification* **[FRAMES](#page-0-0) NO FRAMES All Classes** [SUMMARY:](file:////dcs/markdown/workspace/Transform/htmlout/0/com.ibm.websphere.extremescale.javadoc.doc/topics/com/ibm/websphere/objectgrid/security/plugins/builtins/LDAPAuthenticator.html#method_summary) NESTED | FIELD | <u>[CONSTR](file:////dcs/markdown/workspace/Transform/htmlout/0/com.ibm.websphere.extremescale.javadoc.doc/topics/com/ibm/websphere/objectgrid/security/plugins/builtins/LDAPAuthenticator.html#constructor_detail)</u> | <u>METH</u> DETAIL: FIELD | <u>CONSTR | [METHOD](file:////dcs/markdown/workspace/Transform/htmlout/0/com.ibm.websphere.extremescale.javadoc.doc/topics/com/ibm/websphere/objectgrid/security/plugins/builtins/LDAPAuthenticator.html#method_detail)</u> OD

public class **LDAPAuthenticator** extends [Object](http://download.oracle.com/javase/1.5.0/docs/api/java/lang/Object.html) implements [Authenticator](#page-2046-0)

## **com.ibm.websphere.objectgrid.security.plugins.builtins Class LDAPAuthenticator**

#### [java.lang.Object](http://download.oracle.com/javase/1.5.0/docs/api/java/lang/Object.html)

**com.ibm.websphere.objectgrid.security.plugins.builtins.LDAPAuthenticator**

#### **All Implemented Interfaces:**

[Authenticator](#page-2046-0)

This class is an implementation of the Authenticator interface when a user name and password are used as a credential, and the authentication is against an LDAP server.

When basic authentication is used, the credential passed to the authenticate(Credential) method is a UserPasswordCredential object.

This implementation uses the LDAPLoginModule class to authenticate the user into an LDAP server using the JAAS login module "LDAPLogin". The parameters for the LDAP server connection can be configured as options to the LDAPLoginModule. Please refer to the LDAPLoginModule class for more details about what properties should be configured.

This class is only for sample and quick testing purpose. Users should write your own Authenticator implementation which can fit better into the environment.

**Since:** WAS XD 6.0.1 **See Also:** [Authenticator](#page-2046-0), [LDAPLoginModule](#page-2031-0), [UserPasswordCredential](#page-1997-0)

## **Constructor Summary**

**[LDAPAuthenticator](file:////dcs/markdown/workspace/Transform/htmlout/0/com.ibm.websphere.extremescale.javadoc.doc/topics/com/ibm/websphere/objectgrid/security/plugins/builtins/LDAPAuthenticator.html#LDAPAuthenticator())**()

Creates a new LDAPAuthenticator

# **Method Summary**

[S](http://download.oracle.com/javase/1.5.0/docs/api/javax/security/auth/Subject.html)

j e  $\underline{\mathsf{C}}$ t

u b **[authenticate](file:////dcs/markdown/workspace/Transform/htmlout/0/com.ibm.websphere.extremescale.javadoc.doc/topics/com/ibm/websphere/objectgrid/security/plugins/builtins/LDAPAuthenticator.html#authenticate(com.ibm.websphere.objectgrid.security.plugins.Credential))**[\(Credential](#page-2051-0) credential)

Authenticates a UserPasswordCredential.

#### **Methods inherited from class java.lang[.Object](http://download.oracle.com/javase/1.5.0/docs/api/java/lang/Object.html)**

[clone,](http://download.oracle.com/javase/1.5.0/docs/api/java/lang/Object.html#clone()) [equals,](http://download.oracle.com/javase/1.5.0/docs/api/java/lang/Object.html#equals(java.lang.Object)) [finalize,](http://download.oracle.com/javase/1.5.0/docs/api/java/lang/Object.html#finalize()) [getClass,](http://download.oracle.com/javase/1.5.0/docs/api/java/lang/Object.html#getClass()) [hashCode,](http://download.oracle.com/javase/1.5.0/docs/api/java/lang/Object.html#hashCode()) [notify,](http://download.oracle.com/javase/1.5.0/docs/api/java/lang/Object.html#notify()) [notifyAll,](http://download.oracle.com/javase/1.5.0/docs/api/java/lang/Object.html#notifyAll()) [toString,](http://download.oracle.com/javase/1.5.0/docs/api/java/lang/Object.html#toString()) [wait,](http://download.oracle.com/javase/1.5.0/docs/api/java/lang/Object.html#wait(long)) [wait](http://download.oracle.com/javase/1.5.0/docs/api/java/lang/Object.html#wait(long,%20int)), wait

## **Constructor Detail**

## **LDAPAuthenticator**

public **LDAPAuthenticator**()

Creates a new LDAPAuthenticator

# **Method Detail**

## **authenticate**

public [Subject](http://download.oracle.com/javase/1.5.0/docs/api/javax/security/auth/Subject.html) **authenticate**[\(Credential](#page-2051-0) credential) throws [InvalidCredentialException,](#page-2058-0) [ExpiredCredentialException](#page-2055-0)

Authenticates a UserPasswordCredential.

Uses the user name and password from the specified UserPasswordCredential to login to the LDAPLoginModule named "LDAPLogin".

#### **Specified by:**

[authenticate](file:////dcs/markdown/workspace/Transform/htmlout/0/com.ibm.websphere.extremescale.javadoc.doc/topics/com/ibm/websphere/objectgrid/security/plugins/Authenticator.html#authenticate(com.ibm.websphere.objectgrid.security.plugins.Credential)) in interface [Authenticator](#page-2046-0)

**[IndexHelp](#page-0-0)** *IBM WebSphere TM eXtreme Scale, Release 7.1.1*  $API$  **Specification** 

#### **Parameters:**

credential - the user Credential

#### **Returns:**

a Subject object representing the user

#### **Throws:**

[InvalidCredentialException](#page-2058-0) - if credential isn't a UserPasswordCredential or some error occurs during processing of the supplied UserPasswordCredential [ExpiredCredentialException](#page-2055-0) - if credential is expired. This exception is not used by this implementation

#### **See Also:**

[Authenticator.authenticate\(Credential\)](file:////dcs/markdown/workspace/Transform/htmlout/0/com.ibm.websphere.extremescale.javadoc.doc/topics/com/ibm/websphere/objectgrid/security/plugins/Authenticator.html#authenticate(com.ibm.websphere.objectgrid.security.plugins.Credential)), [LDAPLoginModule](#page-2031-0)

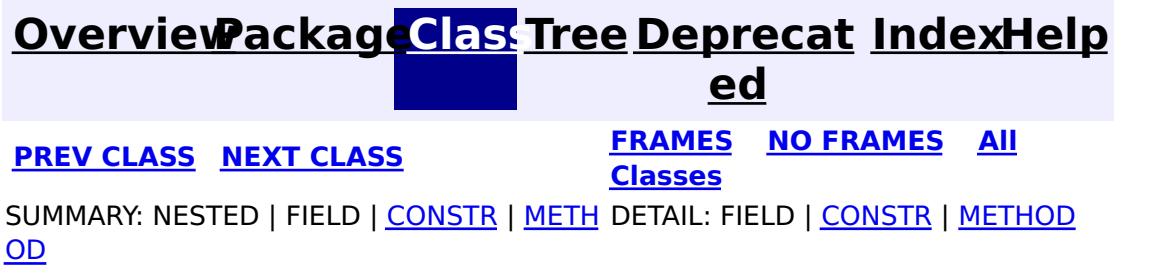

#### <span id="page-2029-0"></span>**[Overview](#page-1168-0)[Package](#page-1988-0)[Class](file:////dcs/markdown/workspace/Transform/htmlout/0/com.ibm.websphere.extremescale.javadoc.doc/topics/com/ibm/websphere/objectgrid/security/plugins/builtins/LDAPAuthenticatorHelper.html#main)[Tree](#page-0-0) [Deprecat](#page-0-0) ed PREV [CLASS](#page-2031-0) NEXT CLASS REFORE <b>PRAMES NO FRAMES ALL** *API**Specification* **[FRAMES](#page-0-0) NO FRAMES All Classes** [SUMMARY:](file:////dcs/markdown/workspace/Transform/htmlout/0/com.ibm.websphere.extremescale.javadoc.doc/topics/com/ibm/websphere/objectgrid/security/plugins/builtins/LDAPAuthenticatorHelper.html#method_summary) NESTED | FIELD | <u>[CONSTR](file:////dcs/markdown/workspace/Transform/htmlout/0/com.ibm.websphere.extremescale.javadoc.doc/topics/com/ibm/websphere/objectgrid/security/plugins/builtins/LDAPAuthenticatorHelper.html#constructor_detail)</u> | <u>METH</u> DETAIL: FIELD | <u>CONSTR | [METHOD](file:////dcs/markdown/workspace/Transform/htmlout/0/com.ibm.websphere.extremescale.javadoc.doc/topics/com/ibm/websphere/objectgrid/security/plugins/builtins/LDAPAuthenticatorHelper.html#method_detail)</u> OD

public class **LDAPAuthenticatorHelper** extends [Object](http://download.oracle.com/javase/1.5.0/docs/api/java/lang/Object.html)

## **com.ibm.websphere.objectgrid.security.plugins.builtins Class LDAPAuthenticatorHelper**

[java.lang.Object](http://download.oracle.com/javase/1.5.0/docs/api/java/lang/Object.html)

**com.ibm.websphere.objectgrid.security.plugins.builtins.LDAPAuthenticatorHelper**

 $\Gamma$ ]

public **LDAPAuthenticatorHelper**[\(String](http://download.oracle.com/javase/1.5.0/docs/api/java/lang/String.html) \_providerURL, [String](http://download.oracle.com/javase/1.5.0/docs/api/java/lang/String.html) factoryClass)

This class is an LDAP Authenticator helper class used to connect to an LDAP Server using a user name and password. If the LDAP server can be connected to using the user name and password, the user name and password are considered valid.

#### **Since:**

WAS XD 6.0.1

## **Constructor Summary**

**[LDAPAuthenticatorHelper](file:////dcs/markdown/workspace/Transform/htmlout/0/com.ibm.websphere.extremescale.javadoc.doc/topics/com/ibm/websphere/objectgrid/security/plugins/builtins/LDAPAuthenticatorHelper.html#LDAPAuthenticatorHelper(java.lang.String,%20java.lang.String))**[\(String](http://download.oracle.com/javase/1.5.0/docs/api/java/lang/String.html) \_providerURL, [String](http://download.oracle.com/javase/1.5.0/docs/api/java/lang/String.html) \_factoryClass) Creates a new LDAPAuthenticatorHelper

## **Method Summary**

S

t r i [ng](http://download.oracle.com/javase/1.5.0/docs/api/java/lang/String.html) **[authenticate](file:////dcs/markdown/workspace/Transform/htmlout/0/com.ibm.websphere.extremescale.javadoc.doc/topics/com/ibm/websphere/objectgrid/security/plugins/builtins/LDAPAuthenticatorHelper.html#authenticate(java.lang.String,%20java.lang.String))**[\(String](http://download.oracle.com/javase/1.5.0/docs/api/java/lang/String.html) user, [String](http://download.oracle.com/javase/1.5.0/docs/api/java/lang/String.html) pwd) Authenticates the user to the LDAP directory.

### **Methods inherited from class java.lang[.Object](http://download.oracle.com/javase/1.5.0/docs/api/java/lang/Object.html)**

[clone,](http://download.oracle.com/javase/1.5.0/docs/api/java/lang/Object.html#clone()) [equals,](http://download.oracle.com/javase/1.5.0/docs/api/java/lang/Object.html#equals(java.lang.Object)) [finalize,](http://download.oracle.com/javase/1.5.0/docs/api/java/lang/Object.html#finalize()) [getClass,](http://download.oracle.com/javase/1.5.0/docs/api/java/lang/Object.html#getClass()) [hashCode,](http://download.oracle.com/javase/1.5.0/docs/api/java/lang/Object.html#hashCode()) [notify,](http://download.oracle.com/javase/1.5.0/docs/api/java/lang/Object.html#notify()) [notifyAll,](http://download.oracle.com/javase/1.5.0/docs/api/java/lang/Object.html#notifyAll()) [toString,](http://download.oracle.com/javase/1.5.0/docs/api/java/lang/Object.html#toString()) [wait,](http://download.oracle.com/javase/1.5.0/docs/api/java/lang/Object.html#wait()) [wait,](http://download.oracle.com/javase/1.5.0/docs/api/java/lang/Object.html#wait(long)) [wait](http://download.oracle.com/javase/1.5.0/docs/api/java/lang/Object.html#wait(long,%20int))

# **Constructor Detail**

## **LDAPAuthenticatorHelper**

Creates a new LDAPAuthenticatorHelper

#### **Parameters:**

\_providerURL - the providerURL of the LDAP server \_factoryClass - the implementation class of the LDAP initial context factory.

# **Method Detail**

## **authenticate**

```
public String[] authenticate(String user,
                          String pwd)
                    NamingException
```
Authenticates the user to the LDAP directory.

#### **Parameters:**

```
user - the user name, e.g., uid=xxxxxx,c=us,ou=bluepages,o=ibm.com
pwd - the password
```
#### **Returns:**

an array of the user attributes. The first element of the array is the value of "uid" in the directory, and the second element is the value of "hrdepartment" in the directory. If the directory doesn't have "hrdepartment", the second element will be null.

#### **Throws:**

[NamingException](http://download.oracle.com/javase/1.5.0/docs/api/javax/naming/NamingException.html) - if a Naming Exception occured during initializing the naming context or during user look up.

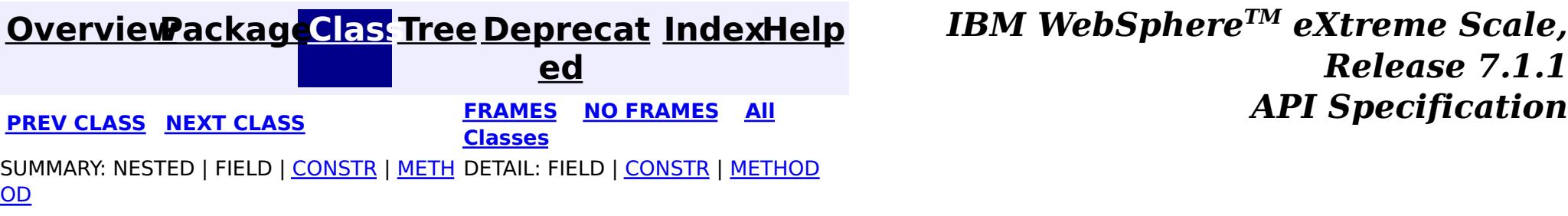

#### <span id="page-2031-0"></span>**[Overview](#page-1168-0)[Package](#page-1988-0)[Class](file:////dcs/markdown/workspace/Transform/htmlout/0/com.ibm.websphere.extremescale.javadoc.doc/topics/com/ibm/websphere/objectgrid/security/plugins/builtins/LDAPLoginModule.html#main)[Tree](#page-0-0) [Deprecat](#page-0-0) ed PREV [CLASS](#page-2036-0) NEXT CLASS** *CLASS* **PRAMES AREX** *REAMES* **AII** *API**Specification* **[FRAMES](#page-0-0) NO FRAMES All Classes** [SUMMARY:](file:////dcs/markdown/workspace/Transform/htmlout/0/com.ibm.websphere.extremescale.javadoc.doc/topics/com/ibm/websphere/objectgrid/security/plugins/builtins/LDAPLoginModule.html#method_summary) NESTED | <u>[FIELD](file:////dcs/markdown/workspace/Transform/htmlout/0/com.ibm.websphere.extremescale.javadoc.doc/topics/com/ibm/websphere/objectgrid/security/plugins/builtins/LDAPLoginModule.html#field_detail)</u> | <u>[CONSTR](file:////dcs/markdown/workspace/Transform/htmlout/0/com.ibm.websphere.extremescale.javadoc.doc/topics/com/ibm/websphere/objectgrid/security/plugins/builtins/LDAPLoginModule.html#constructor_detail)</u> | <u>METH</u> DETAIL: <u>FIELD</u> | <u>CONSTR | [METHOD](file:////dcs/markdown/workspace/Transform/htmlout/0/com.ibm.websphere.extremescale.javadoc.doc/topics/com/ibm/websphere/objectgrid/security/plugins/builtins/LDAPLoginModule.html#method_detail)</u> OD

public class **LDAPLoginModule** extends [Object](http://download.oracle.com/javase/1.5.0/docs/api/java/lang/Object.html) implements **[LoginModule](http://download.oracle.com/javase/1.5.0/docs/api/javax/security/auth/spi/LoginModule.html)** 

**com.ibm.websphere.objectgrid.security.plugins.builtins Class LDAPLoginModule**

[java.lang.Object](http://download.oracle.com/javase/1.5.0/docs/api/java/lang/Object.html)

**com.ibm.websphere.objectgrid.security.plugins.builtins.LDAPLoginModule**

### **All Implemented Interfaces:**

[LoginModule](http://download.oracle.com/javase/1.5.0/docs/api/javax/security/auth/spi/LoginModule.html)

This LDAPLoginModule authenticates a user name and password to the configured LDAP server.

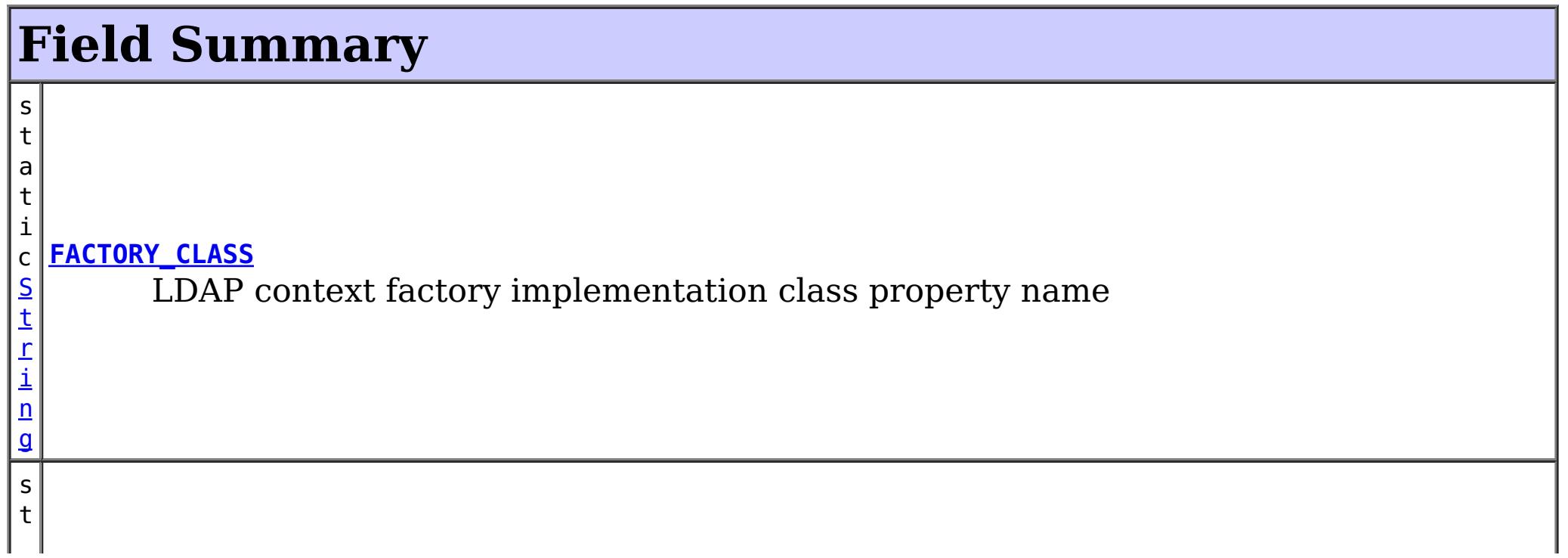

A login configuration should provide at least the following two options:

- providerURL: The LDAP server provider URL
- factoryClass: The ldap context factory implementation class

Here is a Login module configuration example used by the sample LDAPAuthenticator:

```
LDAPLogin {
    com.ibm.websphere.objectgrid.security.plugins.builtins.LDAPLoginModule required
   providerURL="ldap://bluepages.ibm.com:389/"
    factoryClass="com.sun.jndi.ldap.LdapCtxFactory"
    debug=true;
};
```
The providerURL points to the IBM bluepages LDAP server with the port number 389. The initial context factory is com.sun.jndi.ldap.LdapCtxFactory.

#### **Since:**

WAS XD 6.0.1

#### **See Also:** [LoginModule](http://download.oracle.com/javase/1.5.0/docs/api/javax/security/auth/spi/LoginModule.html)

i n g

a t i c [S](http://download.oracle.com/javase/1.5.0/docs/api/java/lang/String.html) t r **[PROVIDER\\_URL](file:////dcs/markdown/workspace/Transform/htmlout/0/com.ibm.websphere.extremescale.javadoc.doc/topics/com/ibm/websphere/objectgrid/security/plugins/builtins/LDAPLoginModule.html#PROVIDER_URL)** LDAP server provider URL property name

# **Constructor Summary**

**[LDAPLoginModule](file:////dcs/markdown/workspace/Transform/htmlout/0/com.ibm.websphere.extremescale.javadoc.doc/topics/com/ibm/websphere/objectgrid/security/plugins/builtins/LDAPLoginModule.html#LDAPLoginModule())**()

# **Method Summary**

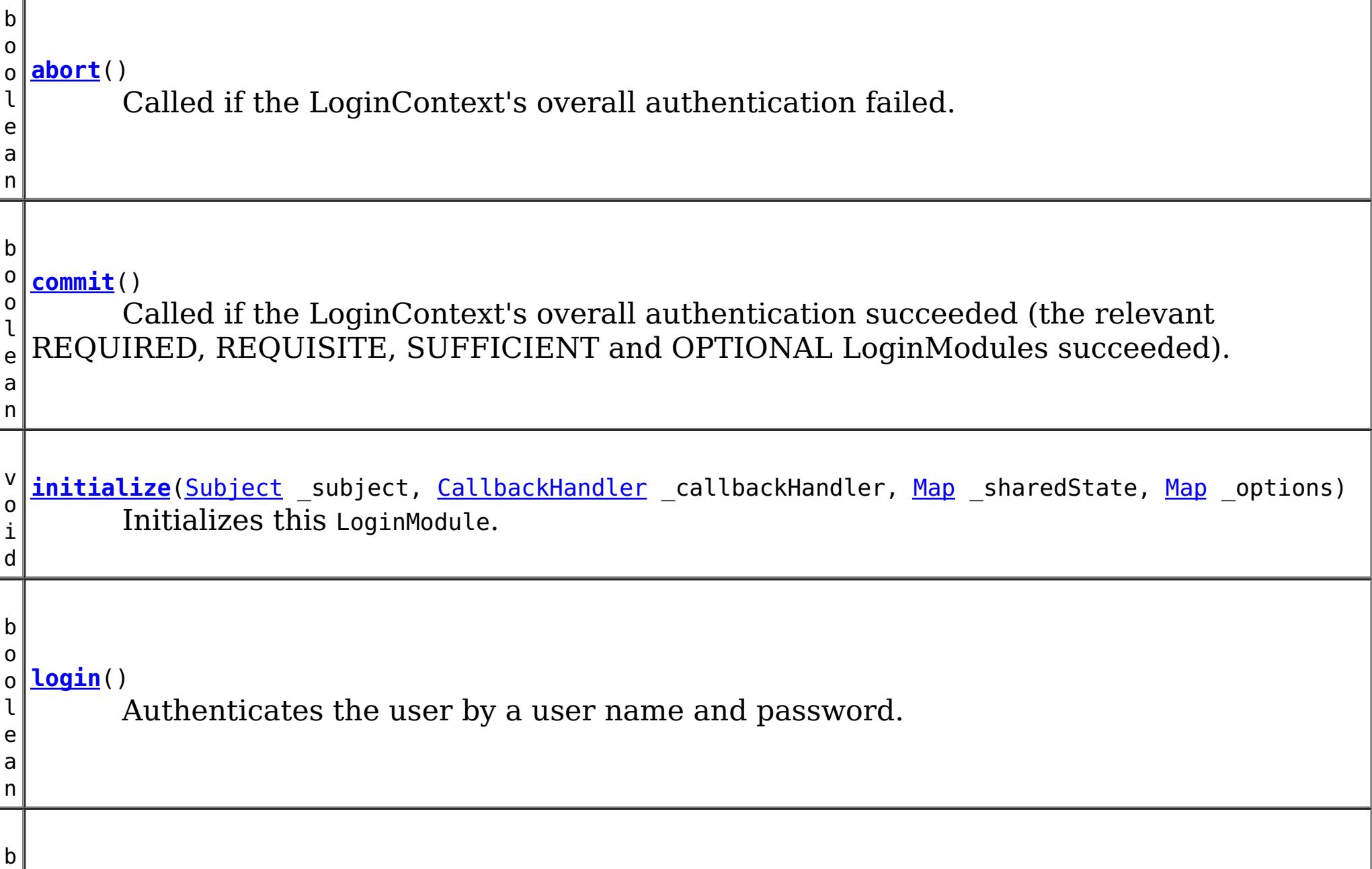

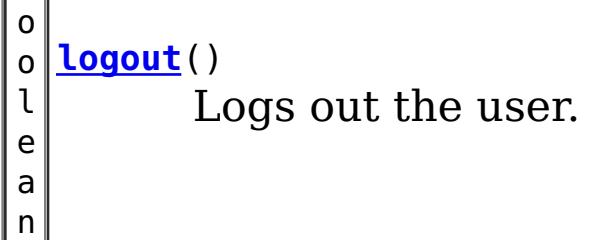

### **Methods inherited from class java.lang[.Object](http://download.oracle.com/javase/1.5.0/docs/api/java/lang/Object.html)**

[clone,](http://download.oracle.com/javase/1.5.0/docs/api/java/lang/Object.html#clone()) [equals,](http://download.oracle.com/javase/1.5.0/docs/api/java/lang/Object.html#equals(java.lang.Object)) [finalize,](http://download.oracle.com/javase/1.5.0/docs/api/java/lang/Object.html#finalize()) [getClass,](http://download.oracle.com/javase/1.5.0/docs/api/java/lang/Object.html#getClass()) [hashCode,](http://download.oracle.com/javase/1.5.0/docs/api/java/lang/Object.html#hashCode()) [notify,](http://download.oracle.com/javase/1.5.0/docs/api/java/lang/Object.html#notify()) [notifyAll,](http://download.oracle.com/javase/1.5.0/docs/api/java/lang/Object.html#notifyAll()) [toString,](http://download.oracle.com/javase/1.5.0/docs/api/java/lang/Object.html#toString()) [wait,](http://download.oracle.com/javase/1.5.0/docs/api/java/lang/Object.html#wait(long)) [wait](http://download.oracle.com/javase/1.5.0/docs/api/java/lang/Object.html#wait(long,%20int)), wait

# **Field Detail**

## **PROVIDER\_URL**

public static final [String](http://download.oracle.com/javase/1.5.0/docs/api/java/lang/String.html) **PROVIDER\_URL**

LDAP server provider URL property name

**See Also:**

[Constant](file:////dcs/markdown/workspace/Transform/htmlout/0/com.ibm.websphere.extremescale.javadoc.doc/topics/constant-values.html#com.ibm.websphere.objectgrid.security.plugins.builtins.LDAPLoginModule.PROVIDER_URL) Field Values

## **FACTORY\_CLASS**

public static final [String](http://download.oracle.com/javase/1.5.0/docs/api/java/lang/String.html) **FACTORY\_CLASS**

LDAP context factory implementation class property name

**See Also:**

[Constant](file:////dcs/markdown/workspace/Transform/htmlout/0/com.ibm.websphere.extremescale.javadoc.doc/topics/constant-values.html#com.ibm.websphere.objectgrid.security.plugins.builtins.LDAPLoginModule.FACTORY_CLASS) Field Values

# **Constructor Detail**

## **LDAPLoginModule**

public **LDAPLoginModule**()

# **Method Detail**

## **initialize**

```
public void initialize(Subject subject,
                      CallbackHandler callbackHandler,
                      Map sharedState,
                      Map options)
```
Initializes this LoginModule.

### **Specified by:**

[initialize](http://download.oracle.com/javase/1.5.0/docs/api/javax/security/auth/spi/LoginModule.html#initialize(javax.security.auth.Subject,%20javax.security.auth.callback.CallbackHandler,%20java.util.Map,%20java.util.Map)) in interface [LoginModule](http://download.oracle.com/javase/1.5.0/docs/api/javax/security/auth/spi/LoginModule.html)

### **Parameters:**

\_subject - the Subject to be authenticated.

\_callbackHandler - a CallbackHandler for communicating with the end user (prompting for user names and passwords, for example).

\_sharedState - shared LoginModule state.

\_options - options specified in the login Configuration for this particular LoginModule.

## **login**

public boolean **login**() throws [LoginException](http://download.oracle.com/javase/1.5.0/docs/api/javax/security/auth/login/LoginException.html)

Authenticates the user by a user name and password.

**Specified by:**

[login](http://download.oracle.com/javase/1.5.0/docs/api/javax/security/auth/spi/LoginModule.html#login()) in interface [LoginModule](http://download.oracle.com/javase/1.5.0/docs/api/javax/security/auth/spi/LoginModule.html)

#### **Returns:**

true in all cases since this LoginModule should not be ignored.

#### **Throws:**

[FailedLoginException](http://download.oracle.com/javase/1.5.0/docs/api/javax/security/auth/login/FailedLoginException.html) - if the authentication fails.

[LoginException](http://download.oracle.com/javase/1.5.0/docs/api/javax/security/auth/login/LoginException.html) - if this LoginModule is unable to perform the authentication.

## **commit**

public boolean **commit**() throws [LoginException](http://download.oracle.com/javase/1.5.0/docs/api/javax/security/auth/login/LoginException.html)

> Called if the LoginContext's overall authentication succeeded (the relevant REQUIRED, REQUISITE, SUFFICIENT and OPTIONAL LoginModules succeeded).

If this LoginModule's own authentication attempt succeeded (checked by retrieving the private state saved by the login method), this method associates a SimpleUserPrincipal and SimpleDeptPrincipal with the Subject located in the LoginModule. If this LoginModule's own authentication attempted failed, this method removes any state that was originally saved.

#### **Specified by:**

[commit](http://download.oracle.com/javase/1.5.0/docs/api/javax/security/auth/spi/LoginModule.html#commit()) in interface [LoginModule](http://download.oracle.com/javase/1.5.0/docs/api/javax/security/auth/spi/LoginModule.html)

#### **Returns:**

true if this LoginModule's own login and commit attempts succeeded, or false otherwise.

#### **Throws:**

[LoginException](http://download.oracle.com/javase/1.5.0/docs/api/javax/security/auth/login/LoginException.html) - if the commit fails.

## **abort**

public boolean **abort**() throws [LoginException](http://download.oracle.com/javase/1.5.0/docs/api/javax/security/auth/login/LoginException.html)

> Called if the LoginContext's overall authentication failed. (the relevant REQUIRED, REQUISITE, SUFFICIENT and OPTIONAL LoginModules did not succeed).

If this LoginModule's own authentication attempt succeeded (checked by retrieving the private state saved by the login and commit methods), then this method cleans up any state that was originally saved.

### **Specified by:**

[abort](http://download.oracle.com/javase/1.5.0/docs/api/javax/security/auth/spi/LoginModule.html#abort()) in interface [LoginModule](http://download.oracle.com/javase/1.5.0/docs/api/javax/security/auth/spi/LoginModule.html)

### **Returns:**

false if this LoginModule's own login and/or commit attempts failed, and true otherwise.

#### **Throws:**

[LoginException](http://download.oracle.com/javase/1.5.0/docs/api/javax/security/auth/login/LoginException.html) - if the abort fails.

## **logout**

public boolean **logout**() throws [LoginException](http://download.oracle.com/javase/1.5.0/docs/api/javax/security/auth/login/LoginException.html)

Logs out the user.

This method removes the SamplePrincipal that was added by the commit method.

**Specified by:** [logout](http://download.oracle.com/javase/1.5.0/docs/api/javax/security/auth/spi/LoginModule.html#logout()) in interface [LoginModule](http://download.oracle.com/javase/1.5.0/docs/api/javax/security/auth/spi/LoginModule.html)

#### **Returns:**

true in all cases since this LoginModule should not be ignored.

#### **Throws:**

[LoginException](http://download.oracle.com/javase/1.5.0/docs/api/javax/security/auth/login/LoginException.html) - if the logout fails.

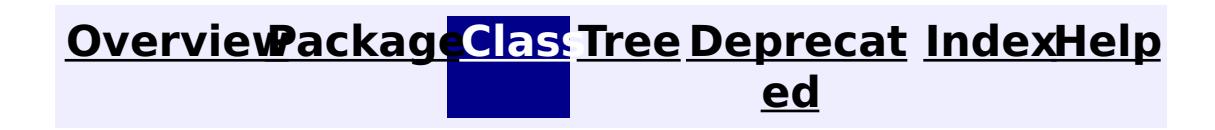

**[IndexHelp](#page-0-0)** *IBM WebSphere TM eXtreme Scale, Release 7.1.1*

#### <span id="page-2036-0"></span>**[Overview](#page-1168-0)[Package](#page-1988-0)[Class](file:////dcs/markdown/workspace/Transform/htmlout/0/com.ibm.websphere.extremescale.javadoc.doc/topics/com/ibm/websphere/objectgrid/security/plugins/builtins/SimpleDeptPrincipal.html#main)[Tree](#page-0-0) [Deprecat](#page-0-0) ed PREV [CLASS](#page-2039-0) NEXT CLASS** *CLASS* **PRAMES AREX** *REAMES* **AII** *API**Specification* **[FRAMES](#page-0-0) NO FRAMES All Classes** [SUMMARY:](file:////dcs/markdown/workspace/Transform/htmlout/0/com.ibm.websphere.extremescale.javadoc.doc/topics/com/ibm/websphere/objectgrid/security/plugins/builtins/SimpleDeptPrincipal.html#method_summary) NESTED | FIELD | <u>[CONSTR](file:////dcs/markdown/workspace/Transform/htmlout/0/com.ibm.websphere.extremescale.javadoc.doc/topics/com/ibm/websphere/objectgrid/security/plugins/builtins/SimpleDeptPrincipal.html#constructor_detail)</u> | <u>METH</u> DETAIL: FIELD | <u>CONSTR | [METHOD](file:////dcs/markdown/workspace/Transform/htmlout/0/com.ibm.websphere.extremescale.javadoc.doc/topics/com/ibm/websphere/objectgrid/security/plugins/builtins/SimpleDeptPrincipal.html#method_detail)</u> OD

public class **SimpleDeptPrincipal** extends [Object](http://download.oracle.com/javase/1.5.0/docs/api/java/lang/Object.html) implements [Principal,](http://download.oracle.com/javase/1.5.0/docs/api/java/security/Principal.html) [Serializable](http://download.oracle.com/javase/1.5.0/docs/api/java/io/Serializable.html)

**com.ibm.websphere.objectgrid.security.plugins.builtins Class SimpleDeptPrincipal**

[java.lang.Object](http://download.oracle.com/javase/1.5.0/docs/api/java/lang/Object.html)

**com.ibm.websphere.objectgrid.security.plugins.builtins.SimpleDeptPrincipal**

**[SimpleDeptPrincipal](file:////dcs/markdown/workspace/Transform/htmlout/0/com.ibm.websphere.extremescale.javadoc.doc/topics/com/ibm/websphere/objectgrid/security/plugins/builtins/SimpleDeptPrincipal.html#SimpleDeptPrincipal(java.lang.String))**[\(String](http://download.oracle.com/javase/1.5.0/docs/api/java/lang/String.html) name) Creates a SimpleDeptPrincipal with a username.

### **All Implemented Interfaces:**

[Serializable,](http://download.oracle.com/javase/1.5.0/docs/api/java/io/Serializable.html) [Principal](http://download.oracle.com/javase/1.5.0/docs/api/java/security/Principal.html)

This class implements the Principal interface and represents a simple user.

#### **Since:**

WAS XD 6.0.1

#### **See Also:**

[Principal](http://download.oracle.com/javase/1.5.0/docs/api/java/security/Principal.html), [Subject](http://download.oracle.com/javase/1.5.0/docs/api/javax/security/auth/Subject.html), [Serialized](file:////dcs/markdown/workspace/Transform/htmlout/0/com.ibm.websphere.extremescale.javadoc.doc/topics/serialized-form.html#com.ibm.websphere.objectgrid.security.plugins.builtins.SimpleDeptPrincipal) Form

## **Constructor Summary**

## **Method Summary**

b o

l e a n

o **[equals](file:////dcs/markdown/workspace/Transform/htmlout/0/com.ibm.websphere.extremescale.javadoc.doc/topics/com/ibm/websphere/objectgrid/security/plugins/builtins/SimpleDeptPrincipal.html#equals(java.lang.Object))**[\(Object](http://download.oracle.com/javase/1.5.0/docs/api/java/lang/Object.html) o)

Compares the specified Object with this SimpleDeptPrincipal for equality.

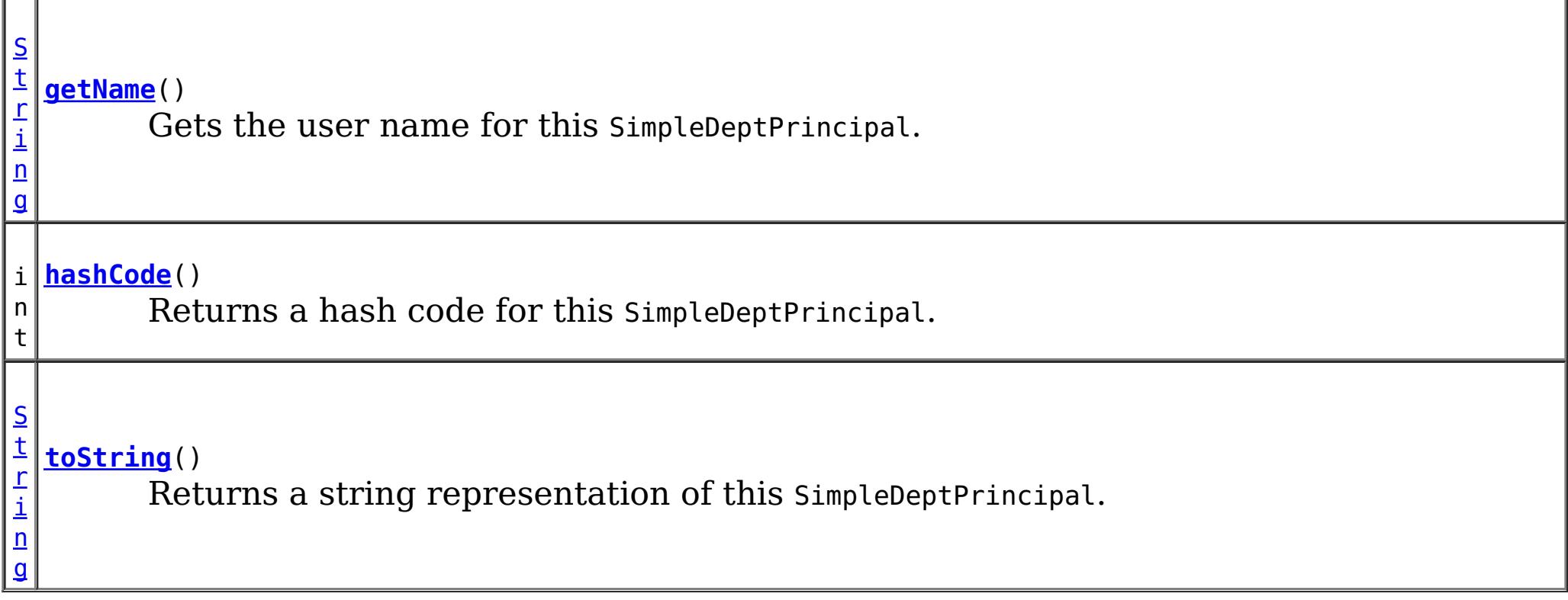

### **Methods inherited from class java.lang[.Object](http://download.oracle.com/javase/1.5.0/docs/api/java/lang/Object.html)**

## **Constructor Detail**

## **SimpleDeptPrincipal**

public **SimpleDeptPrincipal**[\(String](http://download.oracle.com/javase/1.5.0/docs/api/java/lang/String.html) name)

Creates a SimpleDeptPrincipal with a username.

#### **Parameters:**

name - the user name for this user.

**Throws:**

[IllegalArgumentException](http://download.oracle.com/javase/1.5.0/docs/api/java/lang/IllegalArgumentException.html) - if the name is null.

# **Method Detail**

## **getName**

```
public String getName()
```
Gets the user name for this SimpleDeptPrincipal.

#### **Specified by:**

[getName](http://download.oracle.com/javase/1.5.0/docs/api/java/security/Principal.html#getName()) in interface [Principal](http://download.oracle.com/javase/1.5.0/docs/api/java/security/Principal.html)

#### **Returns:**

the user name for this SimpleDeptPrincipal

### **toString**

public [String](http://download.oracle.com/javase/1.5.0/docs/api/java/lang/String.html) **toString**()

Returns a string representation of this SimpleDeptPrincipal.

#### **Specified by:** [toString](http://download.oracle.com/javase/1.5.0/docs/api/java/security/Principal.html#toString()) in interface [Principal](http://download.oracle.com/javase/1.5.0/docs/api/java/security/Principal.html) **Overrides:** [toString](http://download.oracle.com/javase/1.5.0/docs/api/java/lang/Object.html#toString()) in class [Object](http://download.oracle.com/javase/1.5.0/docs/api/java/lang/Object.html)

#### **Returns:** a string representation of this SimpleDeptPrincipal.

## **equals**

public boolean **equals**[\(Object](http://download.oracle.com/javase/1.5.0/docs/api/java/lang/Object.html) o)

Compares the specified Object with this SimpleDeptPrincipal for equality.

Returns true if the given object is also a SimpleDeptPrincipal and the two SimpleDeptPrincipals have the same user names.

**Specified by:** [equals](http://download.oracle.com/javase/1.5.0/docs/api/java/security/Principal.html#equals(java.lang.Object)) in interface [Principal](http://download.oracle.com/javase/1.5.0/docs/api/java/security/Principal.html) **Overrides:**

[equals](http://download.oracle.com/javase/1.5.0/docs/api/java/lang/Object.html#equals(java.lang.Object)) in class [Object](http://download.oracle.com/javase/1.5.0/docs/api/java/lang/Object.html)

#### **Parameters:**

o - Object to be compared for equality with this SimpleDeptPrincipal.

#### **Returns:**

true if the specified Object is equal to this SimpleDeptPrincipal.

## **hashCode**

public int **hashCode**()

Returns a hash code for this SimpleDeptPrincipal.

### **Specified by:**

[hashCode](http://download.oracle.com/javase/1.5.0/docs/api/java/security/Principal.html#hashCode()) in interface [Principal](http://download.oracle.com/javase/1.5.0/docs/api/java/security/Principal.html)

### **Overrides:**

[hashCode](http://download.oracle.com/javase/1.5.0/docs/api/java/lang/Object.html#hashCode()) in class [Object](http://download.oracle.com/javase/1.5.0/docs/api/java/lang/Object.html)

#### **Returns:**

a hash code for this SimpleDeptPrincipal.

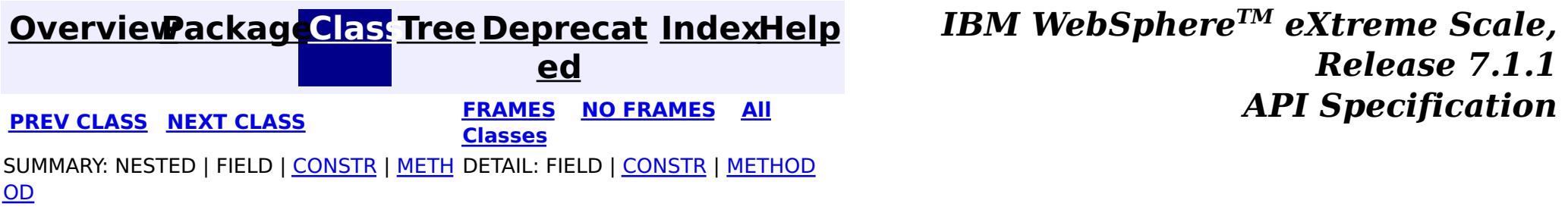

#### <span id="page-2039-0"></span>**[Overview](#page-1168-0)[Package](#page-1988-0)[Class](file:////dcs/markdown/workspace/Transform/htmlout/0/com.ibm.websphere.extremescale.javadoc.doc/topics/com/ibm/websphere/objectgrid/security/plugins/builtins/SimpleUserPrincipal.html#main)[Tree](#page-0-0) [Deprecat](#page-0-0) ed PREV** [CLASS](#page-1995-0) NEXT CLASS **PRAMES REAMES ALL** *API* **Specification [FRAMES](#page-0-0) NO FRAMES All Classes** [SUMMARY:](file:////dcs/markdown/workspace/Transform/htmlout/0/com.ibm.websphere.extremescale.javadoc.doc/topics/com/ibm/websphere/objectgrid/security/plugins/builtins/SimpleUserPrincipal.html#method_summary) NESTED | FIELD | <u>[CONSTR](file:////dcs/markdown/workspace/Transform/htmlout/0/com.ibm.websphere.extremescale.javadoc.doc/topics/com/ibm/websphere/objectgrid/security/plugins/builtins/SimpleUserPrincipal.html#constructor_detail)</u> | <u>METH</u> DETAIL: FIELD | <u>CONSTR | [METHOD](file:////dcs/markdown/workspace/Transform/htmlout/0/com.ibm.websphere.extremescale.javadoc.doc/topics/com/ibm/websphere/objectgrid/security/plugins/builtins/SimpleUserPrincipal.html#method_detail)</u> OD

public class **SimpleUserPrincipal** extends [Object](http://download.oracle.com/javase/1.5.0/docs/api/java/lang/Object.html) implements [Principal,](http://download.oracle.com/javase/1.5.0/docs/api/java/security/Principal.html) [Serializable](http://download.oracle.com/javase/1.5.0/docs/api/java/io/Serializable.html)

**com.ibm.websphere.objectgrid.security.plugins.builtins Class SimpleUserPrincipal**

[java.lang.Object](http://download.oracle.com/javase/1.5.0/docs/api/java/lang/Object.html)

**com.ibm.websphere.objectgrid.security.plugins.builtins.SimpleUserPrincipal**

**[SimpleUserPrincipal](file:////dcs/markdown/workspace/Transform/htmlout/0/com.ibm.websphere.extremescale.javadoc.doc/topics/com/ibm/websphere/objectgrid/security/plugins/builtins/SimpleUserPrincipal.html#SimpleUserPrincipal(java.lang.String))**[\(String](http://download.oracle.com/javase/1.5.0/docs/api/java/lang/String.html) name) Creates a SimpleUserPrincipal with a user name.

### **All Implemented Interfaces:**

[Serializable,](http://download.oracle.com/javase/1.5.0/docs/api/java/io/Serializable.html) [Principal](http://download.oracle.com/javase/1.5.0/docs/api/java/security/Principal.html)

This class implements the Principal interface and represents a simple user.

#### **Since:**

WAS XD 6.0.1

#### **See Also:**

[Principal](http://download.oracle.com/javase/1.5.0/docs/api/java/security/Principal.html), [Subject](http://download.oracle.com/javase/1.5.0/docs/api/javax/security/auth/Subject.html), [Serialized](file:////dcs/markdown/workspace/Transform/htmlout/0/com.ibm.websphere.extremescale.javadoc.doc/topics/serialized-form.html#com.ibm.websphere.objectgrid.security.plugins.builtins.SimpleUserPrincipal) Form

## **Constructor Summary**

# **Method Summary**

b o

l e a n

o **[equals](file:////dcs/markdown/workspace/Transform/htmlout/0/com.ibm.websphere.extremescale.javadoc.doc/topics/com/ibm/websphere/objectgrid/security/plugins/builtins/SimpleUserPrincipal.html#equals(java.lang.Object))**[\(Object](http://download.oracle.com/javase/1.5.0/docs/api/java/lang/Object.html) o)

Compares the specified Object with this SimpleUserPrincipal for equality.

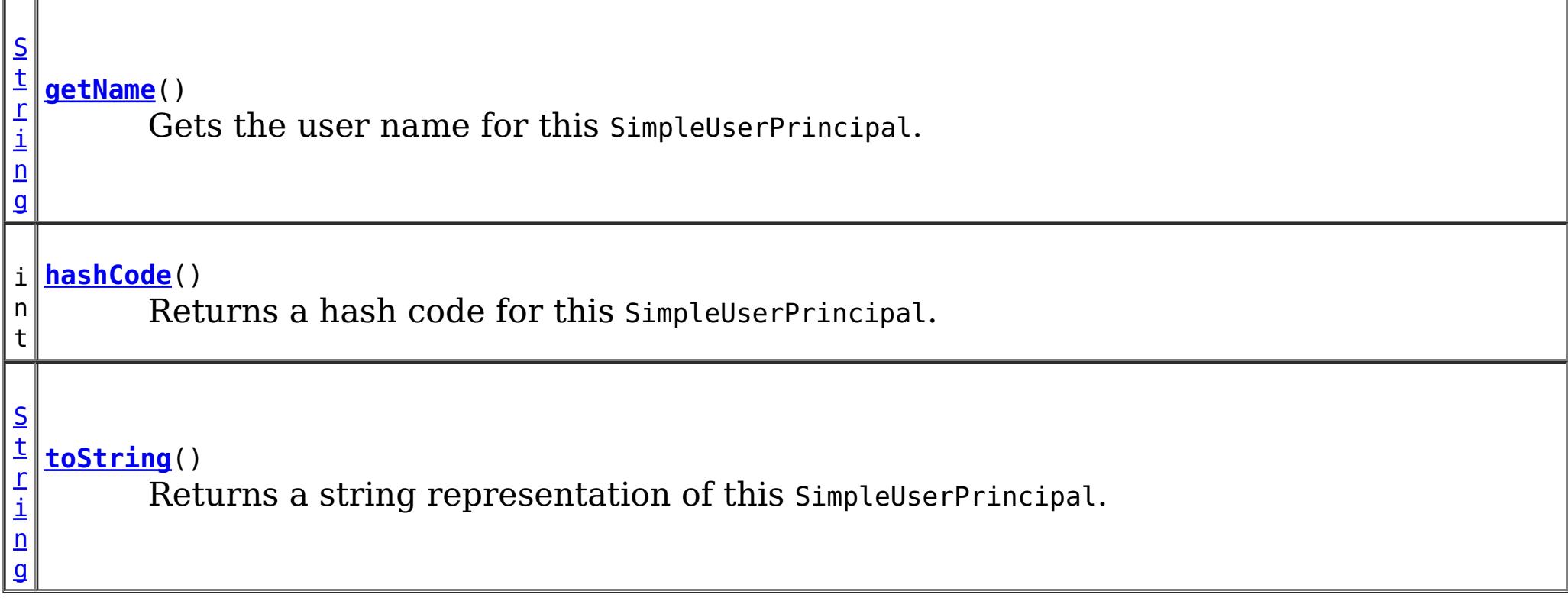

### **Methods inherited from class java.lang[.Object](http://download.oracle.com/javase/1.5.0/docs/api/java/lang/Object.html)**

## **Constructor Detail**

## **SimpleUserPrincipal**

public **SimpleUserPrincipal**[\(String](http://download.oracle.com/javase/1.5.0/docs/api/java/lang/String.html) name)

Creates a SimpleUserPrincipal with a user name.

#### **Parameters:**

\_name - the user name for this user.

**Throws:**

[IllegalArgumentException](http://download.oracle.com/javase/1.5.0/docs/api/java/lang/IllegalArgumentException.html) - if the name is null.

# **Method Detail**

## **getName**

```
public String getName()
```
Gets the user name for this SimpleUserPrincipal.

#### **Specified by:**

[getName](http://download.oracle.com/javase/1.5.0/docs/api/java/security/Principal.html#getName()) in interface [Principal](http://download.oracle.com/javase/1.5.0/docs/api/java/security/Principal.html)

#### **Returns:**

the user name for this SimpleUserPrincipal

### **toString**

public [String](http://download.oracle.com/javase/1.5.0/docs/api/java/lang/String.html) **toString**()

Returns a string representation of this SimpleUserPrincipal.

#### **Specified by:** [toString](http://download.oracle.com/javase/1.5.0/docs/api/java/security/Principal.html#toString()) in interface [Principal](http://download.oracle.com/javase/1.5.0/docs/api/java/security/Principal.html) **Overrides:** [toString](http://download.oracle.com/javase/1.5.0/docs/api/java/lang/Object.html#toString()) in class [Object](http://download.oracle.com/javase/1.5.0/docs/api/java/lang/Object.html)

#### **Returns:** a string representation of this SimpleUserPrincipal.

## **equals**

public boolean **equals**[\(Object](http://download.oracle.com/javase/1.5.0/docs/api/java/lang/Object.html) o)

Compares the specified Object with this SimpleUserPrincipal for equality.

Returns true if the given object is also a SimpleUserPrincipal and the two SimpleUserPrincipals have the same user names.

**Specified by:** [equals](http://download.oracle.com/javase/1.5.0/docs/api/java/security/Principal.html#equals(java.lang.Object)) in interface [Principal](http://download.oracle.com/javase/1.5.0/docs/api/java/security/Principal.html) **Overrides:**

[equals](http://download.oracle.com/javase/1.5.0/docs/api/java/lang/Object.html#equals(java.lang.Object)) in class [Object](http://download.oracle.com/javase/1.5.0/docs/api/java/lang/Object.html)

#### **Parameters:**

o - Object to be compared for equality with this SimpleUserPrincipal.

#### **Returns:**

true if the specified Object is equal to this SimpleUserPrincipal.

## **hashCode**

public int **hashCode**()

Returns a hash code for this SimpleUserPrincipal.

### **Specified by:**

[hashCode](http://download.oracle.com/javase/1.5.0/docs/api/java/security/Principal.html#hashCode()) in interface [Principal](http://download.oracle.com/javase/1.5.0/docs/api/java/security/Principal.html)

### **Overrides:**

[hashCode](http://download.oracle.com/javase/1.5.0/docs/api/java/lang/Object.html#hashCode()) in class [Object](http://download.oracle.com/javase/1.5.0/docs/api/java/lang/Object.html)

#### **Returns:**

a hash code for this SimpleUserPrincipal.

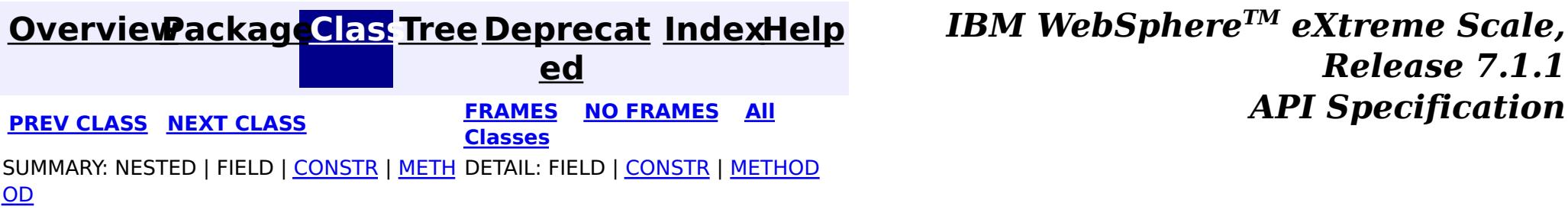

#### <span id="page-2042-0"></span>**[Overview](#page-1168-0)[Package](#page-1988-0)[Class](file:////dcs/markdown/workspace/Transform/htmlout/0/com.ibm.websphere.extremescale.javadoc.doc/topics/com/ibm/websphere/objectgrid/security/plugins/builtins/WSTokenAuthenticator.html#main)[Tree](#page-0-0) [Deprecat](#page-0-0) ed PREV** [CLASS](#page-2010-0) **NEXT CLASS** *CLASS* **PRAMES ALL** *API**Specification* **[FRAMES](#page-0-0) NO FRAMES All Classes** [SUMMARY:](file:////dcs/markdown/workspace/Transform/htmlout/0/com.ibm.websphere.extremescale.javadoc.doc/topics/com/ibm/websphere/objectgrid/security/plugins/builtins/WSTokenAuthenticator.html#method_summary) NESTED | FIELD | <u>[CONSTR](file:////dcs/markdown/workspace/Transform/htmlout/0/com.ibm.websphere.extremescale.javadoc.doc/topics/com/ibm/websphere/objectgrid/security/plugins/builtins/WSTokenAuthenticator.html#constructor_detail)</u> | <u>METH</u> DETAIL: FIELD | <u>CONSTR | [METHOD](file:////dcs/markdown/workspace/Transform/htmlout/0/com.ibm.websphere.extremescale.javadoc.doc/topics/com/ibm/websphere/objectgrid/security/plugins/builtins/WSTokenAuthenticator.html#method_detail)</u> OD

public class **WSTokenAuthenticator** extends [Object](http://download.oracle.com/javase/1.5.0/docs/api/java/lang/Object.html) implements [Authenticator](#page-2046-0)

**com.ibm.websphere.objectgrid.security.plugins.builtins Class WSTokenAuthenticator**

#### [java.lang.Object](http://download.oracle.com/javase/1.5.0/docs/api/java/lang/Object.html)

**com.ibm.websphere.objectgrid.security.plugins.builtins.WSTokenAuthenticator**

#### **All Implemented Interfaces:**

[Authenticator](#page-2046-0)

This class represents a Authenticator when both ObjectGrid clients and ObjectGrid servers are launched in the WebSphere application server JVMs, and these application servers are in the same security domain.

When both ObjectGrid clients and servers run in WebSphere application servers, the client can use the WSTokenCredentialGenerator class to generate a credential and ask the server to use this Autheticator implementation class to validate the WSTokenCredential. If the token is validated successfully, a Subject is returned.

This scenario takes advantage of the fact that an ObjectGrid client has already been authenticated. Since the application servers housing the ObjectGrid servers are in the same security domain as the application servers housing the ObjectGrid client, the security tokens can be propagated from the ObjectGrid client to the ObjectGrid server so there is no need to re-authenticate to the same user registry.

#### **Since:**

WAS XD 6.0.1

#### **See Also:**

[Authenticator](#page-2046-0), [WSTokenCredential](#page-2010-0), [WSTokenCredentialGenerator](#page-2013-0)

## **Constructor Summary**

#### **[WSTokenAuthenticator](file:////dcs/markdown/workspace/Transform/htmlout/0/com.ibm.websphere.extremescale.javadoc.doc/topics/com/ibm/websphere/objectgrid/security/plugins/builtins/WSTokenAuthenticator.html#WSTokenAuthenticator())**()

## **Method Summary**

[S](http://download.oracle.com/javase/1.5.0/docs/api/javax/security/auth/Subject.html) u

j e c t

b **[authenticate](file:////dcs/markdown/workspace/Transform/htmlout/0/com.ibm.websphere.extremescale.javadoc.doc/topics/com/ibm/websphere/objectgrid/security/plugins/builtins/WSTokenAuthenticator.html#authenticate(com.ibm.websphere.objectgrid.security.plugins.Credential))**[\(Credential](#page-2051-0) credential)

Authenticates the WSTokenCredential and returns a Subject object.

#### **Methods inherited from class java.lang[.Object](http://download.oracle.com/javase/1.5.0/docs/api/java/lang/Object.html)**

[clone,](http://download.oracle.com/javase/1.5.0/docs/api/java/lang/Object.html#clone()) [equals,](http://download.oracle.com/javase/1.5.0/docs/api/java/lang/Object.html#equals(java.lang.Object)) [finalize,](http://download.oracle.com/javase/1.5.0/docs/api/java/lang/Object.html#finalize()) [getClass,](http://download.oracle.com/javase/1.5.0/docs/api/java/lang/Object.html#getClass()) [hashCode,](http://download.oracle.com/javase/1.5.0/docs/api/java/lang/Object.html#hashCode()) [notify,](http://download.oracle.com/javase/1.5.0/docs/api/java/lang/Object.html#notify()) [notifyAll,](http://download.oracle.com/javase/1.5.0/docs/api/java/lang/Object.html#notifyAll()) [toString,](http://download.oracle.com/javase/1.5.0/docs/api/java/lang/Object.html#toString()) [wait,](http://download.oracle.com/javase/1.5.0/docs/api/java/lang/Object.html#wait(long)) [wait](http://download.oracle.com/javase/1.5.0/docs/api/java/lang/Object.html#wait(long,%20int)), wait

# **Constructor Detail**

## **WSTokenAuthenticator**

public **WSTokenAuthenticator**()

# **Method Detail**

## **authenticate**

```
public Subject authenticate(Credential credential)
                     throws InvalidCredentialException,
                            ExpiredCredentialException
```
Authenticates the WSTokenCredential and returns a Subject object.

The credential is expected to be a WSTokenCredential type.

### **Specified by:**

[authenticate](file:////dcs/markdown/workspace/Transform/htmlout/0/com.ibm.websphere.extremescale.javadoc.doc/topics/com/ibm/websphere/objectgrid/security/plugins/Authenticator.html#authenticate(com.ibm.websphere.objectgrid.security.plugins.Credential)) in interface [Authenticator](#page-2046-0)

#### **Parameters:**

credential - the user Credential

#### **Returns:**

a Subject object representing the user

#### **Throws:**

[InvalidCredentialException](#page-2058-0) - if credential isn't a WSTokenCredential or some error occurs during processing of the supplied WSTokenCredential [ExpiredCredentialException](#page-2055-0) - if credential is expired. This exception is not used by this implementation

#### **See Also:**

[Authenticator.authenticate\(Credential\)](file:////dcs/markdown/workspace/Transform/htmlout/0/com.ibm.websphere.extremescale.javadoc.doc/topics/com/ibm/websphere/objectgrid/security/plugins/Authenticator.html#authenticate(com.ibm.websphere.objectgrid.security.plugins.Credential)), [WSTokenCredential](#page-2010-0)

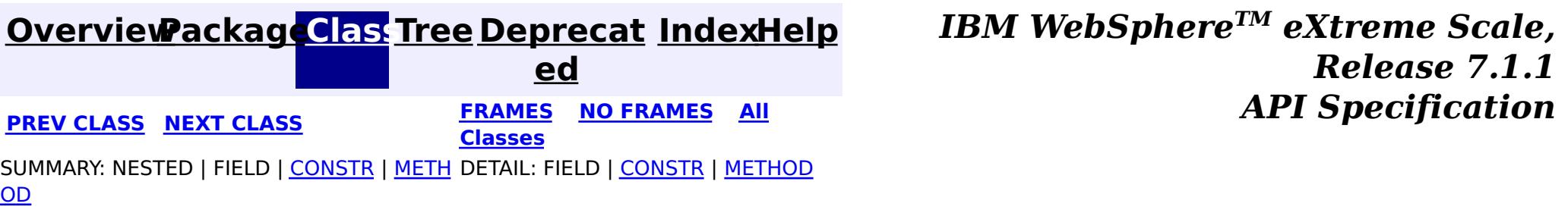

#### <span id="page-2044-0"></span>**[Overview](#page-1168-0)[Package](#page-1985-0)[Class](file:////dcs/markdown/workspace/Transform/htmlout/0/com.ibm.websphere.extremescale.javadoc.doc/topics/com/ibm/websphere/objectgrid/security/plugins/AdminAuthorization.html#main)[Tree](#page-0-0) [Deprecat](#page-0-0) ed** PREV [CLASS](#page-2046-0) **NEXT CLASS ERAMES NO FRAMES All Examples API** *Specification* **[FRAMES](#page-0-0) NO FRAMES All Classes** [SUMMARY:](file:////dcs/markdown/workspace/Transform/htmlout/0/com.ibm.websphere.extremescale.javadoc.doc/topics/com/ibm/websphere/objectgrid/security/plugins/AdminAuthorization.html#method_summary) NESTED | FIELD | CONSTR | <u>METH</u> DETAIL: FIELD | CONSTR | <u>[METHOD](file:////dcs/markdown/workspace/Transform/htmlout/0/com.ibm.websphere.extremescale.javadoc.doc/topics/com/ibm/websphere/objectgrid/security/plugins/AdminAuthorization.html#method_detail)</u> OD

## **com.ibm.websphere.objectgrid.security.plugins Interface AdminAuthorization**

**Deprecated.** *The static deployment topology is deprecated in version 7.0. Use the dynamic deployment topology.*

public interface **AdminAuthorization**

This plugin can be used to authorize management operations to the principals contained in the Subject object. The permissions for the management operations are represented by AdminPermission objects.

This plugin is used in an ObjectGrid server. It can be configured in the ObjectGrid cluster XML file.

A typical implementation of this plug-in is to retrieve the Principal set from the Subject object, and then check whether the specified permissions are granted to these principals or not.

**Since:** WAS XD 6.0.1

### **See Also:**

[AdminPermission](#page-2074-0)

# **Method Summary**

b

l

a n

o o **[checkPermission](file:////dcs/markdown/workspace/Transform/htmlout/0/com.ibm.websphere.extremescale.javadoc.doc/topics/com/ibm/websphere/objectgrid/security/plugins/AdminAuthorization.html#checkPermission(javax.security.auth.Subject,%20com.ibm.websphere.objectgrid.security.AdminPermission))**([Subject](http://download.oracle.com/javase/1.5.0/docs/api/javax/security/auth/Subject.html) subject, [AdminPermission](#page-2074-0) permission)

e **Deprecated.** Checks whether the user represented by the Subject object has the specified AdminPermission or not.

## **checkPermission**

boolean **checkPermission**[\(Subject](http://download.oracle.com/javase/1.5.0/docs/api/javax/security/auth/Subject.html) subject, [AdminPermission](#page-2074-0) permission)

#### **Deprecated.**

Checks whether the user represented by the Subject object has the specified AdminPermission or not.

If the permissions are granted, true is returned; otherwise false is returned.

#### **Parameters:**

subject - the Subject object representing the user permission - the administration permission to check

#### **Returns:**

true if the permission is granted; false otherwise.

**[AdminPermission](#page-2074-0)** 

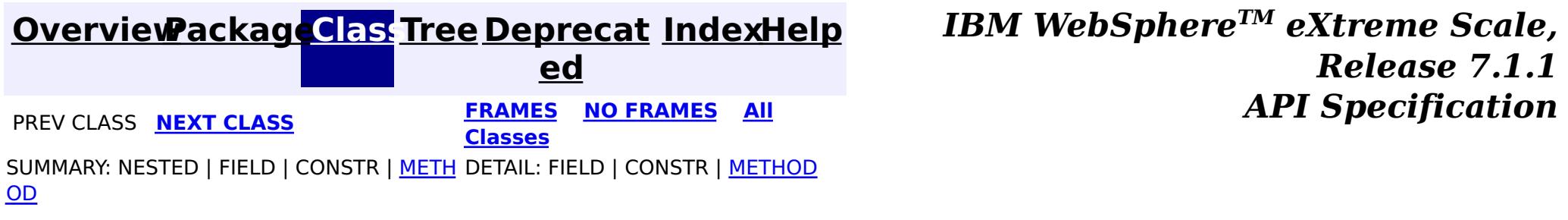

#### <span id="page-2046-0"></span>**[Overview](#page-1168-0)[Package](#page-1985-0)[Class](file:////dcs/markdown/workspace/Transform/htmlout/0/com.ibm.websphere.extremescale.javadoc.doc/topics/com/ibm/websphere/objectgrid/security/plugins/Authenticator.html#main)[Tree](#page-0-0) [Deprecat](#page-0-0) ed PREV** [CLASS](#page-2048-0) NEXT CLASS **EXAMELE BY API** Specification **[FRAMES](#page-0-0) NO FRAMES All Classes** [SUMMARY:](file:////dcs/markdown/workspace/Transform/htmlout/0/com.ibm.websphere.extremescale.javadoc.doc/topics/com/ibm/websphere/objectgrid/security/plugins/Authenticator.html#method_summary) NESTED | FIELD | CONSTR | <u>METH</u> DETAIL: FIELD | CONSTR | <u>[METHOD](file:////dcs/markdown/workspace/Transform/htmlout/0/com.ibm.websphere.extremescale.javadoc.doc/topics/com/ibm/websphere/objectgrid/security/plugins/Authenticator.html#method_detail)</u>

**[IndexHelp](#page-0-0)** *IBM WebSphere TM eXtreme Scale, Release 7.1.1*

OD

## **com.ibm.websphere.objectgrid.security.plugins**

## **Interface Authenticator**

### **All Known Implementing Classes:**

[CertificateMappingAuthenticator,](#page-2018-0) [KeyStoreLoginAuthenticator,](#page-2020-0) [LDAPAuthenticator,](#page-2027-0) [WSTokenAuthenticator](#page-2042-0)

#### public interface **Authenticator**

This plugin can be used to authenticate an ObjectGrid client to an ObjectGrid server based on the credential provided by the client. A Subject object is returned as a result of authentication.

This plugin is used in an ObjectGrid server. It can be configured in the ObjectGrid cluster XML file.

The Credential passed in the authenticate(Credential) method can contain any credential information users desire. For example, it could be a Credential object containing a user password pair.

ObjectGrid provides several built-in implementations for this interface:

- com.ibm.websphere.objectgrid.security.plugins.builtins.CertificateMappingAuthenticator : An authenticator that simply maps a SSL certficate to a Subject.
- com.ibm.websphere.objectgrid.security.plugins.builtins.KeyStoreLoginAuthenticator: An authenticator that authenticates a user ID and password to a key file.
- com.ibm.websphere.objectgrid.security.plugins.builtins.LDAPAuthenticator: An authenticator that authenticates a user ID and password to a LDAP server.
- com.ibm.websphere.objectgrid.security.plugins.builtins.WSTokenAuthenticator: An authenticator that authenticates a WebSphere Application Server securty token.

Refer to the respective JavaDoc for more details.

### **Since:** WAS XD 6.0.1 **See Also:**

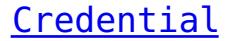

# **Method Summary**

[S](http://download.oracle.com/javase/1.5.0/docs/api/javax/security/auth/Subject.html) u

j e c t

b **[authenticate](file:////dcs/markdown/workspace/Transform/htmlout/0/com.ibm.websphere.extremescale.javadoc.doc/topics/com/ibm/websphere/objectgrid/security/plugins/Authenticator.html#authenticate(com.ibm.websphere.objectgrid.security.plugins.Credential))**[\(Credential](#page-2051-0) credential)

Authenticates a user represented by the credential object.

# **Method Detail**

**authenticate**

#### [Subject](http://download.oracle.com/javase/1.5.0/docs/api/javax/security/auth/Subject.html) **authenticate**[\(Credential](#page-2051-0) credential) throws **InvalidCredentialException**, [ExpiredCredentialException](#page-2055-0)

Authenticates a user represented by the credential object.

#### **Parameters:**

credential - the user Credential

#### **Returns:**

a Subject object representing the user

#### **Throws:**

[InvalidCredentialException](#page-2058-0) - if the credential is invalid [ExpiredCredentialException](#page-2055-0) - if the credential is expired

#### **See Also:**

**[Credential](#page-2051-0)** 

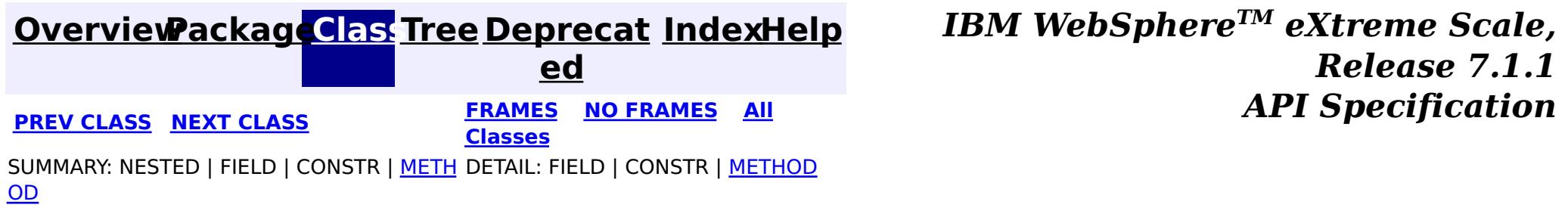

#### <span id="page-2048-0"></span>**[Overview](#page-1168-0)[Package](#page-1985-0)[Class](file:////dcs/markdown/workspace/Transform/htmlout/0/com.ibm.websphere.extremescale.javadoc.doc/topics/com/ibm/websphere/objectgrid/security/plugins/CannotGenerateCredentialException.html#main)[Tree](#page-0-0) [Deprecat](#page-0-0) ed PREV** [CLASS](#page-2051-0) **NEXT CLASS READULE: PREV** *CLASS* **PREV** *CLASS CLASS CLASS CLASS CLASS CLASS CLASS CLASS CLASS CLASS CLASS CLASS CLASS CLASS CLASS CLASS* **[FRAMES](#page-0-0) NO FRAMES All Classes** [SUMMARY:](file:////dcs/markdown/workspace/Transform/htmlout/0/com.ibm.websphere.extremescale.javadoc.doc/topics/com/ibm/websphere/objectgrid/security/plugins/CannotGenerateCredentialException.html#methods_inherited_from_class_com.ibm.websphere.objectgrid.ObjectGridException) NESTED | FIELD | <u>[CONSTR](file:////dcs/markdown/workspace/Transform/htmlout/0/com.ibm.websphere.extremescale.javadoc.doc/topics/com/ibm/websphere/objectgrid/security/plugins/CannotGenerateCredentialException.html#constructor_detail)</u> | <u>METH</u> DETAIL: FIELD | <u>CONSTR</u> | METHOD OD

## **com.ibm.websphere.objectgrid.security.plugins Class CannotGenerateCredentialException**

[java.lang.Object](http://download.oracle.com/javase/1.5.0/docs/api/java/lang/Object.html)

L[java.lang.Throwable](http://download.oracle.com/javase/1.5.0/docs/api/java/lang/Throwable.html)

L[java.lang.Exception](http://download.oracle.com/javase/1.5.0/docs/api/java/lang/Exception.html)

[com.ibm.websphere.objectgrid.ObjectGridException](#page-2518-0)

[com.ibm.websphere.objectgrid.security.ObjectGridSecurityException](#page-2100-0)

**com.ibm.websphere.objectgrid.security.plugins.CannotGenerateCredentialException**

### **All Implemented Interfaces:**

[IObjectGridException,](#page-2439-0) [Serializable](http://download.oracle.com/javase/1.5.0/docs/api/java/io/Serializable.html)

public class **CannotGenerateCredentialException** extends [ObjectGridSecurityException](#page-2100-0)

This exception indicates a credential cannot be generated.

### **Since:**

WAS XD 6.0.1, XC10

### **See Also:**

[CredentialGenerator.getCredential\(\)](file:////dcs/markdown/workspace/Transform/htmlout/0/com.ibm.websphere.extremescale.javadoc.doc/topics/com/ibm/websphere/objectgrid/security/plugins/CredentialGenerator.html#getCredential()), [Serialized](file:////dcs/markdown/workspace/Transform/htmlout/0/com.ibm.websphere.extremescale.javadoc.doc/topics/serialized-form.html#com.ibm.websphere.objectgrid.security.plugins.CannotGenerateCredentialException) Form

# **Constructor Summary**

**[CannotGenerateCredentialException](file:////dcs/markdown/workspace/Transform/htmlout/0/com.ibm.websphere.extremescale.javadoc.doc/topics/com/ibm/websphere/objectgrid/security/plugins/CannotGenerateCredentialException.html#CannotGenerateCredentialException())**()

Constructs a new CannotGenerateCredentialException with null as its detail message.

**[CannotGenerateCredentialException](file:////dcs/markdown/workspace/Transform/htmlout/0/com.ibm.websphere.extremescale.javadoc.doc/topics/com/ibm/websphere/objectgrid/security/plugins/CannotGenerateCredentialException.html#CannotGenerateCredentialException(java.lang.String))**[\(String](http://download.oracle.com/javase/1.5.0/docs/api/java/lang/String.html) message)

Constructs a new CannotGenerateCredentialException with the specified detail message.

**[CannotGenerateCredentialException](file:////dcs/markdown/workspace/Transform/htmlout/0/com.ibm.websphere.extremescale.javadoc.doc/topics/com/ibm/websphere/objectgrid/security/plugins/CannotGenerateCredentialException.html#CannotGenerateCredentialException(java.lang.String,%20java.lang.Throwable))**[\(String](http://download.oracle.com/javase/1.5.0/docs/api/java/lang/String.html) message, [Throwable](http://download.oracle.com/javase/1.5.0/docs/api/java/lang/Throwable.html) cause)

Constructs a new CannotGenerateCredentialException with the specified detail

message and cause.

**[CannotGenerateCredentialException](file:////dcs/markdown/workspace/Transform/htmlout/0/com.ibm.websphere.extremescale.javadoc.doc/topics/com/ibm/websphere/objectgrid/security/plugins/CannotGenerateCredentialException.html#CannotGenerateCredentialException(java.lang.Throwable))**[\(Throwable](http://download.oracle.com/javase/1.5.0/docs/api/java/lang/Throwable.html) cause)

Constructs a new CannotGenerateCredentialException with a specified cause.

# **Method Summary**

**Methods inherited from class com.ibm.websphere.objectgrid[.ObjectGridException](#page-2518-0)**

[getCause,](file:////dcs/markdown/workspace/Transform/htmlout/0/com.ibm.websphere.extremescale.javadoc.doc/topics/com/ibm/websphere/objectgrid/ObjectGridException.html#getCause()) [initCause](file:////dcs/markdown/workspace/Transform/htmlout/0/com.ibm.websphere.extremescale.javadoc.doc/topics/com/ibm/websphere/objectgrid/ObjectGridException.html#initCause(java.lang.Throwable))

#### **Methods inherited from class java.lang[.Throwable](http://download.oracle.com/javase/1.5.0/docs/api/java/lang/Throwable.html)**

[fillInStackTrace](http://download.oracle.com/javase/1.5.0/docs/api/java/lang/Throwable.html#fillInStackTrace()), [getLocalizedMessage,](http://download.oracle.com/javase/1.5.0/docs/api/java/lang/Throwable.html#getLocalizedMessage()) [getMessage,](http://download.oracle.com/javase/1.5.0/docs/api/java/lang/Throwable.html#getMessage()) [getStackTrace](http://download.oracle.com/javase/1.5.0/docs/api/java/lang/Throwable.html#getStackTrace()), [printStackTrace,](http://download.oracle.com/javase/1.5.0/docs/api/java/lang/Throwable.html#printStackTrace()) [printStackTrace,](http://download.oracle.com/javase/1.5.0/docs/api/java/lang/Throwable.html#printStackTrace(java.io.PrintStream)) [printStackTrace](http://download.oracle.com/javase/1.5.0/docs/api/java/lang/Throwable.html#printStackTrace(java.io.PrintWriter)), [setStackTrace,](http://download.oracle.com/javase/1.5.0/docs/api/java/lang/Throwable.html#setStackTrace(java.lang.StackTraceElement[])) [toString](http://download.oracle.com/javase/1.5.0/docs/api/java/lang/Throwable.html#toString())

**Methods inherited from class java.lang[.Object](http://download.oracle.com/javase/1.5.0/docs/api/java/lang/Object.html)**

## **Constructor Detail**

### **CannotGenerateCredentialException**

#### public **CannotGenerateCredentialException**()

Constructs a new CannotGenerateCredentialException with null as its detail message. The cause is not initialized, and may subsequently be initialized by a call to the initCause method.

#### **See Also:**

[ObjectGridException.initCause\(Throwable\)](file:////dcs/markdown/workspace/Transform/htmlout/0/com.ibm.websphere.extremescale.javadoc.doc/topics/com/ibm/websphere/objectgrid/ObjectGridException.html#initCause(java.lang.Throwable))

### **CannotGenerateCredentialException**

#### public **CannotGenerateCredentialException**[\(String](http://download.oracle.com/javase/1.5.0/docs/api/java/lang/String.html) message)

Constructs a new CannotGenerateCredentialException with the specified detail message. The cause is not initialized, and may subsequently be initialized by a call to the initCause method.

#### **Parameters:**

message - the detail message. The detail message is saved for later retrieval by the getMessage method.

#### **See Also:**

[ObjectGridException.initCause\(Throwable\)](file:////dcs/markdown/workspace/Transform/htmlout/0/com.ibm.websphere.extremescale.javadoc.doc/topics/com/ibm/websphere/objectgrid/ObjectGridException.html#initCause(java.lang.Throwable)), [Throwable.getMessage\(\)](http://download.oracle.com/javase/1.5.0/docs/api/java/lang/Throwable.html#getMessage())

## **CannotGenerateCredentialException**

public **CannotGenerateCredentialException**[\(String](http://download.oracle.com/javase/1.5.0/docs/api/java/lang/String.html) message,

[Throwable](http://download.oracle.com/javase/1.5.0/docs/api/java/lang/Throwable.html) cause)

Constructs a new CannotGenerateCredentialException with the specified detail message and cause.

Note that the detail message associated with cause is *not* automatically incorporated in this CannotGenerateCredentialException's detail message.

#### **Parameters:**

message - the detail message (which is saved for later retrieval by the getMessage method).

cause - the cause (which is saved for later retrieval by the getCause method). (Anull value is permitted, and indicates that the cause is nonexistent or unknown).

**See Also:**

[ObjectGridException.getCause\(\)](file:////dcs/markdown/workspace/Transform/htmlout/0/com.ibm.websphere.extremescale.javadoc.doc/topics/com/ibm/websphere/objectgrid/ObjectGridException.html#getCause()), [Throwable.getMessage\(\)](http://download.oracle.com/javase/1.5.0/docs/api/java/lang/Throwable.html#getMessage())

### **CannotGenerateCredentialException**

public **CannotGenerateCredentialException**[\(Throwable](http://download.oracle.com/javase/1.5.0/docs/api/java/lang/Throwable.html) cause)

Constructs a new CannotGenerateCredentialException with a specified cause. The cause and a detail message of (cause==null ? null : cause.toString()) is used (which typically contains the class and detail message of cause). This constructor is useful for CannotGenerateCredentialExceptions that are little more than wrappers for other throwables.

#### **Parameters:**

cause - is the exception that caused this exception to be thrown, which is saved for later retrieval by the getCause() method. A null value is permitted and indicates that the cause is nonexistent or is unknown.

## **See Also:**

[ObjectGridException.getCause\(\)](file:////dcs/markdown/workspace/Transform/htmlout/0/com.ibm.websphere.extremescale.javadoc.doc/topics/com/ibm/websphere/objectgrid/ObjectGridException.html#getCause())

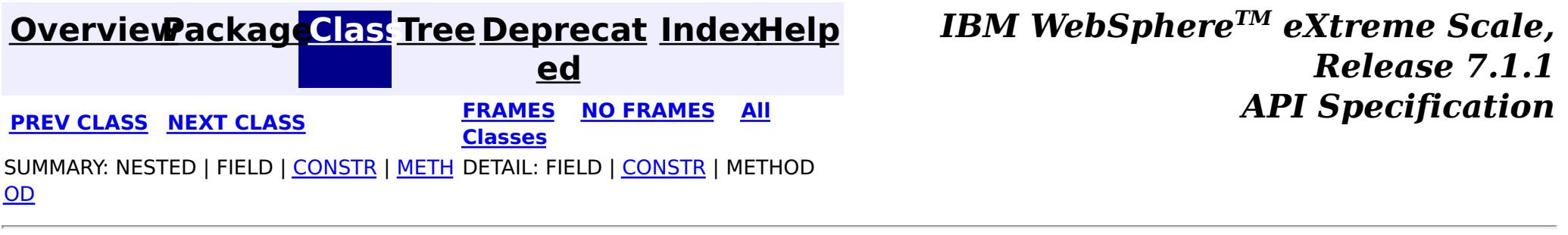

#### <span id="page-2051-0"></span>**[Overview](#page-1168-0)[Package](#page-1985-0)[Class](file:////dcs/markdown/workspace/Transform/htmlout/0/com.ibm.websphere.extremescale.javadoc.doc/topics/com/ibm/websphere/objectgrid/security/plugins/Credential.html#main)[Tree](#page-0-0) [Deprecat](#page-0-0) ed PREV** [CLASS](#page-2053-0) **NEXT CLASS** *CLASS* **PRAMES ALL** *API**Specification* **[FRAMES](#page-0-0) NO FRAMES All Classes** [SUMMARY:](file:////dcs/markdown/workspace/Transform/htmlout/0/com.ibm.websphere.extremescale.javadoc.doc/topics/com/ibm/websphere/objectgrid/security/plugins/Credential.html#method_summary) NESTED | FIELD | CONSTR | <u>METH</u> DETAIL: FIELD | CONSTR | <u>[METHOD](file:////dcs/markdown/workspace/Transform/htmlout/0/com.ibm.websphere.extremescale.javadoc.doc/topics/com/ibm/websphere/objectgrid/security/plugins/Credential.html#method_detail)</u> OD

**com.ibm.websphere.objectgrid.security.plugins Interface Credential**

### **All Superinterfaces:**

[Serializable](http://download.oracle.com/javase/1.5.0/docs/api/java/io/Serializable.html)

### **All Known Implementing Classes:**

[ClientCertificateCredential,](#page-1990-0) [UserPasswordCredential,](#page-1997-0) [WSTokenCredential](#page-2010-0)

public interface **Credential** extends [Serializable](http://download.oracle.com/javase/1.5.0/docs/api/java/io/Serializable.html)

This interface represents a credential used by an ObjectGrid client. An instance of this class represents one client indentity. This credential will be sent to the ObjectGrid server for authentication. It should be serializable.

A credential has to implement the equals(Object) and hashCode() methods. Two Credential objects are considered equal if and only if they represent the same identity and security information. For example, if the credential contains a user ID and password. Two credentials are equal if and only if both their user IDs and passwords are equal.

ObjectGrid provides three built-in implementations for this interface:

- com.ibm.websphere.objectgrid.security.plugins.builtins.ClientCertificateCredential: A credential containing an SSL certificate chain.
- com.ibm.websphere.objectgrid.security.plugins.builtins.UserPasswordCredential: A credential containing a user ID and password pair.
- com.ibm.websphere.objectgrid.security.plugins.builtins.WSTokenCredential: A credential containing WebSphere Application Server specific authentication and authorization tokens.

Refer to the respective JavaDoc for more details.

#### **Since:**

WAS XD 6.0.1, XC10

#### **See Also:**

[CredentialGenerator](#page-2053-0)

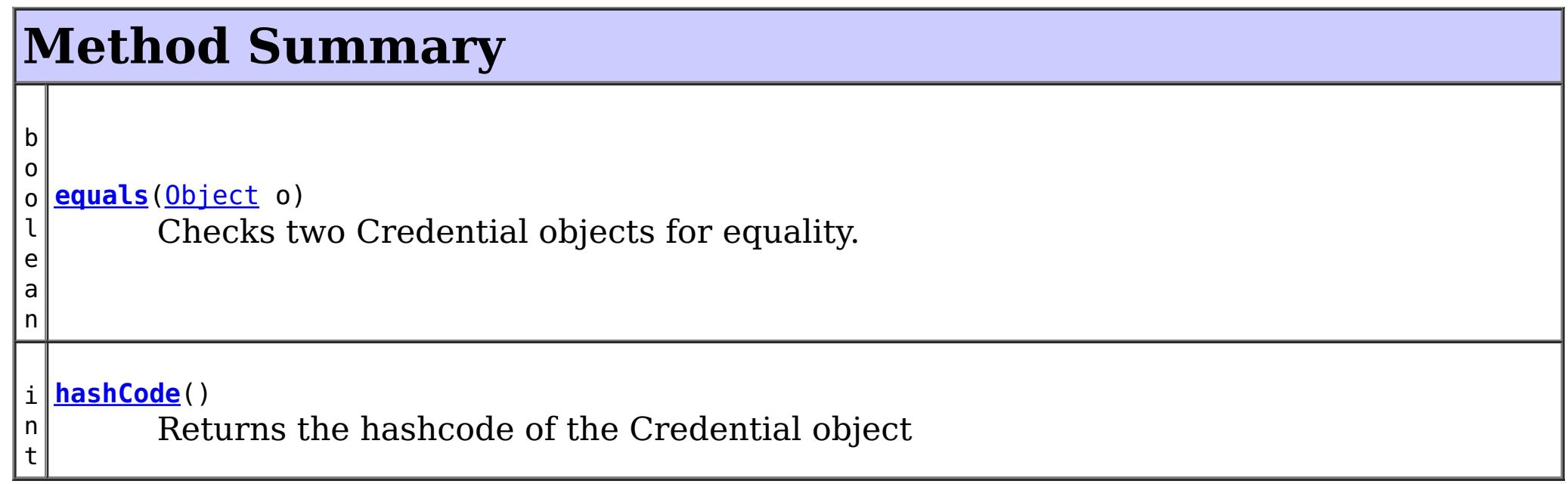
# **Method Detail**

# **equals**

```
boolean equals(Object o)
```
Checks two Credential objects for equality.

Two Credential objects are considered equal if and only if they represent the same identity and security information.

### **Overrides:**

[equals](http://download.oracle.com/javase/1.5.0/docs/api/java/lang/Object.html#equals(java.lang.Object)) in class [Object](http://download.oracle.com/javase/1.5.0/docs/api/java/lang/Object.html)

### **Parameters:**

o - the object we are testing for equality with this object.

### **Returns:**

true if both Credential objects are equivalent.

# **hashCode**

int **hashCode**()

Returns the hashcode of the Credential object

### **Overrides:**

[hashCode](http://download.oracle.com/javase/1.5.0/docs/api/java/lang/Object.html#hashCode()) in class [Object](http://download.oracle.com/javase/1.5.0/docs/api/java/lang/Object.html)

### **Returns:**

the hash code of the Credential object

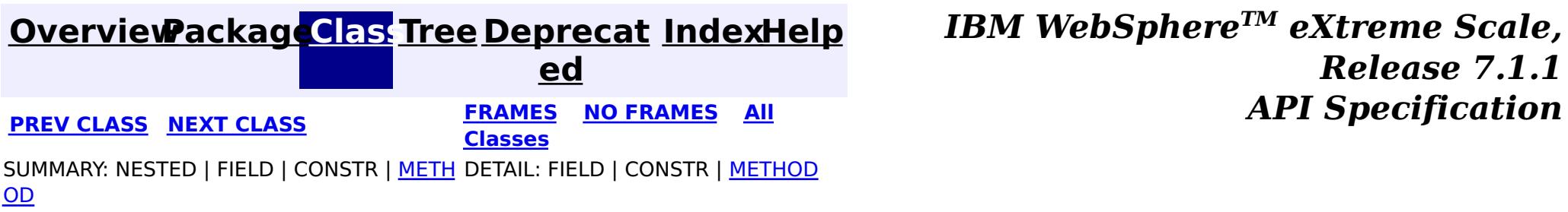

#### <span id="page-2053-0"></span>**[Overview](#page-1168-0)[Package](#page-1985-0)[Class](file:////dcs/markdown/workspace/Transform/htmlout/0/com.ibm.websphere.extremescale.javadoc.doc/topics/com/ibm/websphere/objectgrid/security/plugins/CredentialGenerator.html#main)[Tree](#page-0-0) [Deprecat](#page-0-0) ed PREV** [CLASS](#page-2055-0) **NEXT CLASS** *CLASS* **PRAMES ALL** *API**Specification* **[FRAMES](#page-0-0) NO FRAMES All Classes** [SUMMARY:](file:////dcs/markdown/workspace/Transform/htmlout/0/com.ibm.websphere.extremescale.javadoc.doc/topics/com/ibm/websphere/objectgrid/security/plugins/CredentialGenerator.html#method_summary) NESTED | FIELD | CONSTR | <u>METH</u> DETAIL: FIELD | CONSTR | <u>[METHOD](file:////dcs/markdown/workspace/Transform/htmlout/0/com.ibm.websphere.extremescale.javadoc.doc/topics/com/ibm/websphere/objectgrid/security/plugins/CredentialGenerator.html#method_detail)</u> OD

# **com.ibm.websphere.objectgrid.security.plugins Interface CredentialGenerator**

### **All Known Implementing Classes:**

[UserPasswordCredentialGenerator,](#page-2001-0) [WSTokenCredentialGenerator](#page-2013-0)

public interface **CredentialGenerator**

This plugin is used to get a Credential representing this client. It is a factory for the Credential object.

One example implementation is to return a Credential object containing a user ID and password pair. The implementation of the Credential generated by an implementation of this class must to be understood by the server's Authenticator plugin.

An implementation class of this interface should have a default constructor. Users can set the implementation class name (credentialGeneratorClass) in the client security configuration property file. The client runtime constructs an object of this implementation class and calls getCredential() to get the Credential to connect to an ObjectGrid cluster.

Users can also specify the addtional properties for this factory using the credentialGeneratorProps property in the client security configuration property file. These properties will be passed to this factory by calling the setProperties(String) method. This way, you can customize the CredentialGenerator factory.

Users can also set CredentialGenerator programmatically by calling ClientSecurityCinfiguration.setCredentialGenerator(CredentialGenerator) method.

For example, you can have the following settings in the client security configuration property file:

- credentialGeneratorClass=com.myco.CredGenFactory
- credentialGeneratorProps=user1 password1

A String "user1 password1" is passed to the setProperties(String) method, with the "user1" indicating the user name, and "password1" indicating the password.

ObjectGrid provides two built-in implementations for this interface:

- com.ibm.websphere.objectgrid.security.plugins.builtins.UserPasswordCredentialGenerator: A credential generator generating a UserPasswordCredential containing a user ID and password pair.
- com.ibm.websphere.objectgrid.security.plugins.builtins.WSTokenCredentialGenerator: A credential generator generating a WSTokenCredential containing WebSphere Application Server specific authentication and authorization tokens.

The relationship between CredentialGenerator and Credential can be one to one relationship or one to many relationship. For example. the UserPasswordCredentialGenerator has a one to one relationship with UserPasswordCredential, but the WSTokenCredentialGenerator has a one to many relationship with WSTokenCredential because it could generate different WSTokenCredential based on what Subject is associated with the current thread.

Refer to the respective JavaDoc for more details.

**Since:** WAS XD 6.0.1, XC10 **See Also:**

[Authenticator,](#page-2046-0) [ClientSecurityConfiguration.setCredentialGenerator\(CredentialGenerator\),](file:////dcs/markdown/workspace/Transform/htmlout/0/com.ibm.websphere.extremescale.javadoc.doc/topics/com/ibm/websphere/objectgrid/security/config/ClientSecurityConfiguration.html#setCredentialGenerator(com.ibm.websphere.objectgrid.security.plugins.CredentialGenerator)) [Credential,](#page-2051-0) [ObjectGrid.getSession\(CredentialGenerator\)](file:////dcs/markdown/workspace/Transform/htmlout/0/com.ibm.websphere.extremescale.javadoc.doc/topics/com/ibm/websphere/objectgrid/ObjectGrid.html#getSession(com.ibm.websphere.objectgrid.security.plugins.CredentialGenerator))

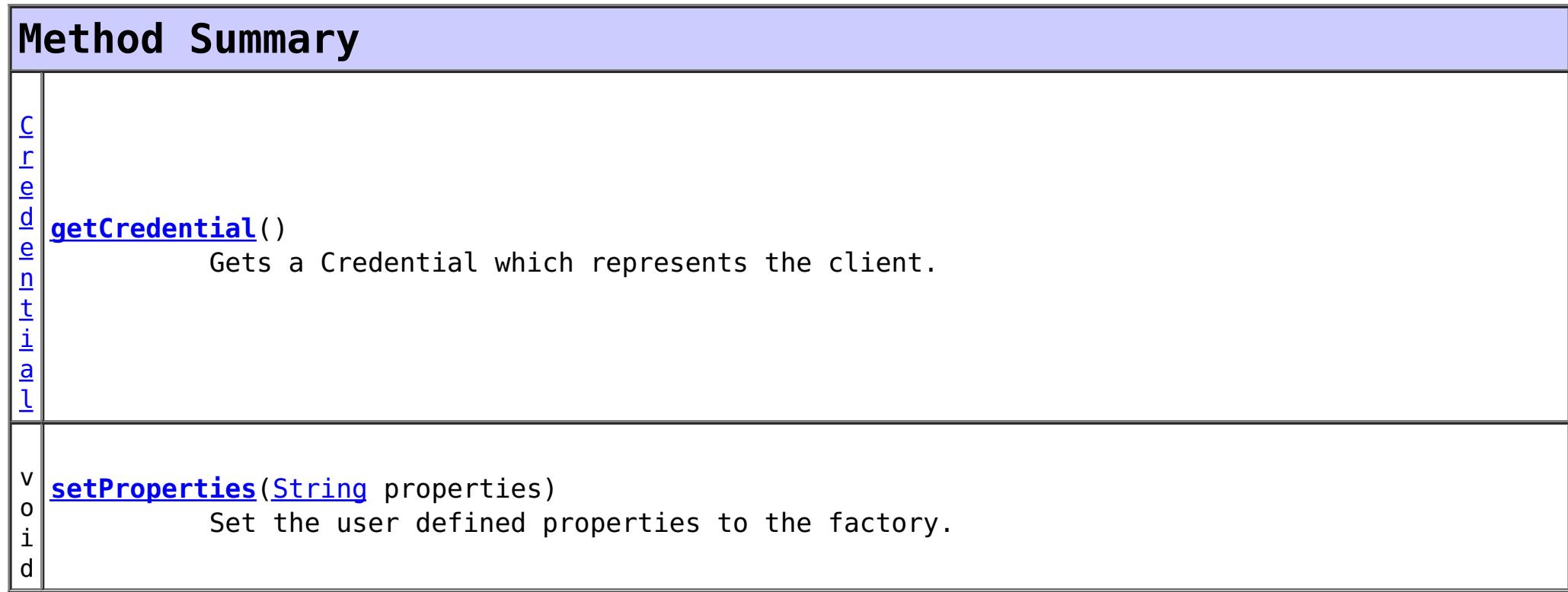

## **Method Detail**

#### **getCredential**

```
Credential getCredential()
                         throws CannotGenerateCredentialException
```
Gets a Credential which represents the client.

```
Returns:
```
the Credential representing the client

```
Throws:
```

```
CannotGenerateCredentialException - if a failure occurs when generating the Credential
for the client.
```

```
See Also:
```
**[Credential](#page-2051-0)** 

#### **setProperties**

void **setProperties**[\(String](http://download.oracle.com/javase/1.5.0/docs/api/java/lang/String.html) properties)

Set the user defined properties to the factory.

This method is used to set CredentialGenerator properties to the object. These properties can be set using the credentialGeneratorProps property in the client security configuration property file. This way, you can customize your factory.

**Parameters:** properties - user defined properties

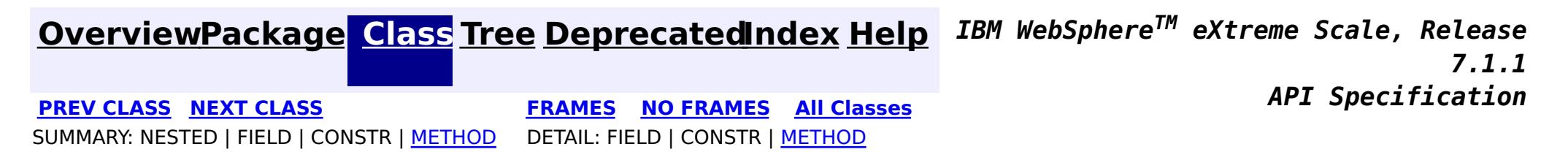

#### <span id="page-2055-0"></span>**[Overview](#page-1168-0)[Package](#page-1985-0)[Class](file:////dcs/markdown/workspace/Transform/htmlout/0/com.ibm.websphere.extremescale.javadoc.doc/topics/com/ibm/websphere/objectgrid/security/plugins/ExpiredCredentialException.html#main)[Tree](#page-0-0) [Deprecat](#page-0-0) ed PREV** [CLASS](#page-2058-0) **NEXT CLASS READULE: PREV** *CLASS* **PREV** *CLASS CLASS CLASS CLASS CLASS CLASS CLASS CLASS CLASS CLASS CLASS CLASS CLASS CLASS CLASS CLASS* **[FRAMES](#page-0-0) NO FRAMES All Classes** [SUMMARY:](file:////dcs/markdown/workspace/Transform/htmlout/0/com.ibm.websphere.extremescale.javadoc.doc/topics/com/ibm/websphere/objectgrid/security/plugins/ExpiredCredentialException.html#methods_inherited_from_class_com.ibm.websphere.objectgrid.ObjectGridException) NESTED | FIELD | <u>[CONSTR](file:////dcs/markdown/workspace/Transform/htmlout/0/com.ibm.websphere.extremescale.javadoc.doc/topics/com/ibm/websphere/objectgrid/security/plugins/ExpiredCredentialException.html#constructor_detail)</u> | <u>METH</u> DETAIL: FIELD | <u>CONSTR</u> | METHOD OD

[com.ibm.websphere.objectgrid.ObjectGridException](#page-2518-0)  $L_{com.ibm.websphere. objectgrid. security. ObjectGridSecurityException$ 

# **com.ibm.websphere.objectgrid.security.plugins Class ExpiredCredentialException**

[java.lang.Object](http://download.oracle.com/javase/1.5.0/docs/api/java/lang/Object.html)

L[java.lang.Throwable](http://download.oracle.com/javase/1.5.0/docs/api/java/lang/Throwable.html)

L<sub>[java.lang.Exception](http://download.oracle.com/javase/1.5.0/docs/api/java/lang/Exception.html)</sub>

**com.ibm.websphere.objectgrid.security.plugins.ExpiredCredentialException**

## **All Implemented Interfaces:**

[IObjectGridException,](#page-2439-0) [Serializable](http://download.oracle.com/javase/1.5.0/docs/api/java/io/Serializable.html)

#### public class **ExpiredCredentialException** extends [ObjectGridSecurityException](#page-2100-0)

This exception indicates that the credential used for authentication is expired.

### **Since:**

WAS XD 6.0.1, XC10

### **See Also:**

[Authenticator.authenticate\(Credential\)](file:////dcs/markdown/workspace/Transform/htmlout/0/com.ibm.websphere.extremescale.javadoc.doc/topics/com/ibm/websphere/objectgrid/security/plugins/Authenticator.html#authenticate(com.ibm.websphere.objectgrid.security.plugins.Credential)), [Serialized](file:////dcs/markdown/workspace/Transform/htmlout/0/com.ibm.websphere.extremescale.javadoc.doc/topics/serialized-form.html#com.ibm.websphere.objectgrid.security.plugins.ExpiredCredentialException) Form

# **Constructor Summary**

**[ExpiredCredentialException](file:////dcs/markdown/workspace/Transform/htmlout/0/com.ibm.websphere.extremescale.javadoc.doc/topics/com/ibm/websphere/objectgrid/security/plugins/ExpiredCredentialException.html#ExpiredCredentialException())**()

Constructs a new ExpiredCredentialException with null as its detail message.

**[ExpiredCredentialException](file:////dcs/markdown/workspace/Transform/htmlout/0/com.ibm.websphere.extremescale.javadoc.doc/topics/com/ibm/websphere/objectgrid/security/plugins/ExpiredCredentialException.html#ExpiredCredentialException(java.lang.String))**[\(String](http://download.oracle.com/javase/1.5.0/docs/api/java/lang/String.html) message)

Constructs a new ExpiredCredentialException with the specified detail message.

**[ExpiredCredentialException](file:////dcs/markdown/workspace/Transform/htmlout/0/com.ibm.websphere.extremescale.javadoc.doc/topics/com/ibm/websphere/objectgrid/security/plugins/ExpiredCredentialException.html#ExpiredCredentialException(java.lang.String,%20java.lang.Throwable))**[\(String](http://download.oracle.com/javase/1.5.0/docs/api/java/lang/String.html) message, [Throwable](http://download.oracle.com/javase/1.5.0/docs/api/java/lang/Throwable.html) cause)

Constructs a new ExpiredCredentialException with the specified detail message and cause.

**[ExpiredCredentialException](file:////dcs/markdown/workspace/Transform/htmlout/0/com.ibm.websphere.extremescale.javadoc.doc/topics/com/ibm/websphere/objectgrid/security/plugins/ExpiredCredentialException.html#ExpiredCredentialException(java.lang.Throwable))**[\(Throwable](http://download.oracle.com/javase/1.5.0/docs/api/java/lang/Throwable.html) cause)

Constructs a new ExpiredCredentialException with a specified cause.

# **Method Summary**

**Methods inherited from class com.ibm.websphere.objectgrid[.ObjectGridException](#page-2518-0)**

[getCause,](file:////dcs/markdown/workspace/Transform/htmlout/0/com.ibm.websphere.extremescale.javadoc.doc/topics/com/ibm/websphere/objectgrid/ObjectGridException.html#getCause()) [initCause](file:////dcs/markdown/workspace/Transform/htmlout/0/com.ibm.websphere.extremescale.javadoc.doc/topics/com/ibm/websphere/objectgrid/ObjectGridException.html#initCause(java.lang.Throwable))

**Methods inherited from class java.lang[.Throwable](http://download.oracle.com/javase/1.5.0/docs/api/java/lang/Throwable.html)**

[fillInStackTrace](http://download.oracle.com/javase/1.5.0/docs/api/java/lang/Throwable.html#fillInStackTrace()), [getLocalizedMessage,](http://download.oracle.com/javase/1.5.0/docs/api/java/lang/Throwable.html#getLocalizedMessage()) [getMessage,](http://download.oracle.com/javase/1.5.0/docs/api/java/lang/Throwable.html#getMessage()) [getStackTrace](http://download.oracle.com/javase/1.5.0/docs/api/java/lang/Throwable.html#getStackTrace()), [printStackTrace,](http://download.oracle.com/javase/1.5.0/docs/api/java/lang/Throwable.html#printStackTrace()) [printStackTrace,](http://download.oracle.com/javase/1.5.0/docs/api/java/lang/Throwable.html#printStackTrace(java.io.PrintStream)) [printStackTrace](http://download.oracle.com/javase/1.5.0/docs/api/java/lang/Throwable.html#printStackTrace(java.io.PrintWriter)), [setStackTrace,](http://download.oracle.com/javase/1.5.0/docs/api/java/lang/Throwable.html#setStackTrace(java.lang.StackTraceElement[])) [toString](http://download.oracle.com/javase/1.5.0/docs/api/java/lang/Throwable.html#toString())

**Methods inherited from class java.lang[.Object](http://download.oracle.com/javase/1.5.0/docs/api/java/lang/Object.html)**

[clone,](http://download.oracle.com/javase/1.5.0/docs/api/java/lang/Object.html#clone()) [equals,](http://download.oracle.com/javase/1.5.0/docs/api/java/lang/Object.html#equals(java.lang.Object)) [finalize,](http://download.oracle.com/javase/1.5.0/docs/api/java/lang/Object.html#finalize()) [getClass,](http://download.oracle.com/javase/1.5.0/docs/api/java/lang/Object.html#getClass()) [hashCode,](http://download.oracle.com/javase/1.5.0/docs/api/java/lang/Object.html#hashCode()) [notify,](http://download.oracle.com/javase/1.5.0/docs/api/java/lang/Object.html#notify()) [notifyAll,](http://download.oracle.com/javase/1.5.0/docs/api/java/lang/Object.html#notifyAll()) [wait,](http://download.oracle.com/javase/1.5.0/docs/api/java/lang/Object.html#wait(long)) [wait](http://download.oracle.com/javase/1.5.0/docs/api/java/lang/Object.html#wait(long,%20int)), wait

# **Constructor Detail**

# **ExpiredCredentialException**

#### public **ExpiredCredentialException**()

Constructs a new ExpiredCredentialException with null as its detail message. The cause is not initialized, and may subsequently be initialized by a call to the initCause method.

#### **See Also:**

[ObjectGridException.initCause\(Throwable\)](file:////dcs/markdown/workspace/Transform/htmlout/0/com.ibm.websphere.extremescale.javadoc.doc/topics/com/ibm/websphere/objectgrid/ObjectGridException.html#initCause(java.lang.Throwable))

# **ExpiredCredentialException**

public **ExpiredCredentialException**[\(String](http://download.oracle.com/javase/1.5.0/docs/api/java/lang/String.html) message)

Constructs a new ExpiredCredentialException with the specified detail message. The cause is not initialized, and may subsequently be initialized by a call to the initCause method.

### **Parameters:**

message - the detail message. The detail message is saved for later retrieval by the getMessage method.

#### **See Also:**

[ObjectGridException.initCause\(Throwable\)](file:////dcs/markdown/workspace/Transform/htmlout/0/com.ibm.websphere.extremescale.javadoc.doc/topics/com/ibm/websphere/objectgrid/ObjectGridException.html#initCause(java.lang.Throwable)), [Throwable.getMessage\(\)](http://download.oracle.com/javase/1.5.0/docs/api/java/lang/Throwable.html#getMessage())

# **ExpiredCredentialException**

public **ExpiredCredentialException**[\(String](http://download.oracle.com/javase/1.5.0/docs/api/java/lang/String.html) message, [Throwable](http://download.oracle.com/javase/1.5.0/docs/api/java/lang/Throwable.html) cause)

Constructs a new ExpiredCredentialException with the specified detail message and cause.

Note that the detail message associated with cause is *not* automatically incorporated in this ExpiredCredentialException's detail message.

### **Parameters:**

message - the detail message (which is saved for later retrieval by the getMessage method).

cause - the cause (which is saved for later retrieval by the getCause method). (Anull value is permitted, and indicates that the cause is nonexistent or unknown). **See Also:**

[ObjectGridException.getCause\(\)](file:////dcs/markdown/workspace/Transform/htmlout/0/com.ibm.websphere.extremescale.javadoc.doc/topics/com/ibm/websphere/objectgrid/ObjectGridException.html#getCause()), [Throwable.getMessage\(\)](http://download.oracle.com/javase/1.5.0/docs/api/java/lang/Throwable.html#getMessage())

## **ExpiredCredentialException**

public **ExpiredCredentialException**[\(Throwable](http://download.oracle.com/javase/1.5.0/docs/api/java/lang/Throwable.html) cause)

Constructs a new ExpiredCredentialException with a specified cause. The cause and a detail message of (cause==null ? null : cause.toString()) is used (which typically contains the class and detail message of cause). This constructor is useful for ExpiredCredentialExceptions that are little more than wrappers for other throwables.

#### **Parameters:**

cause - is the exception that caused this exception to be thrown, which is saved for later retrieval by the getCause() method. A null value is permitted and indicates that the cause is nonexistent or is unknown.

[ObjectGridException.getCause\(\)](file:////dcs/markdown/workspace/Transform/htmlout/0/com.ibm.websphere.extremescale.javadoc.doc/topics/com/ibm/websphere/objectgrid/ObjectGridException.html#getCause())

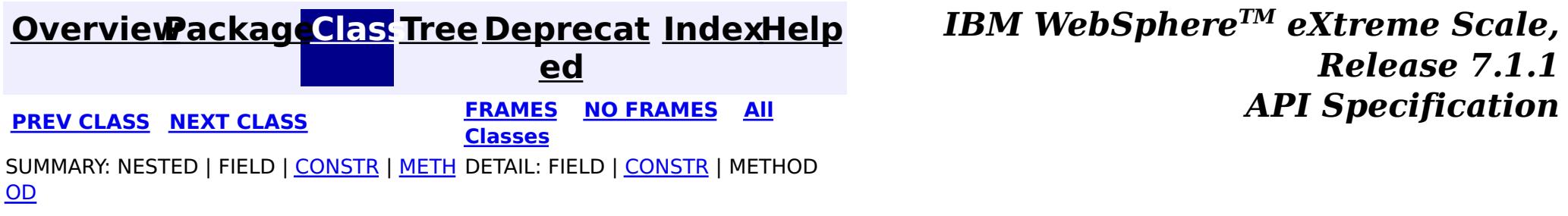

#### <span id="page-2058-0"></span>**[Overview](#page-1168-0)[Package](#page-1985-0)[Class](file:////dcs/markdown/workspace/Transform/htmlout/0/com.ibm.websphere.extremescale.javadoc.doc/topics/com/ibm/websphere/objectgrid/security/plugins/InvalidCredentialException.html#main)[Tree](#page-0-0) [Deprecat](#page-0-0) ed PREV** [CLASS](#page-2061-0) **NEXT CLASS READULE: PREV** *CLASS* **PREV** *CLASS CLASS CLASS CLASS CLASS CLASS CLASS CLASS CLASS CLASS CLASS CLASS CLASS CLASS CLASS CLASS* **[FRAMES](#page-0-0) NO FRAMES All Classes** [SUMMARY:](file:////dcs/markdown/workspace/Transform/htmlout/0/com.ibm.websphere.extremescale.javadoc.doc/topics/com/ibm/websphere/objectgrid/security/plugins/InvalidCredentialException.html#methods_inherited_from_class_com.ibm.websphere.objectgrid.ObjectGridException) NESTED | FIELD | <u>[CONSTR](file:////dcs/markdown/workspace/Transform/htmlout/0/com.ibm.websphere.extremescale.javadoc.doc/topics/com/ibm/websphere/objectgrid/security/plugins/InvalidCredentialException.html#constructor_detail)</u> | <u>METH</u> DETAIL: FIELD | <u>CONSTR</u> | METHOD OD

[com.ibm.websphere.objectgrid.ObjectGridException](#page-2518-0)  $L_{com.ibm.websphere. objectgrid. security. ObjectGridSecurityException$ 

# **com.ibm.websphere.objectgrid.security.plugins Class InvalidCredentialException**

[java.lang.Object](http://download.oracle.com/javase/1.5.0/docs/api/java/lang/Object.html)

L[java.lang.Throwable](http://download.oracle.com/javase/1.5.0/docs/api/java/lang/Throwable.html)

L<sub>[java.lang.Exception](http://download.oracle.com/javase/1.5.0/docs/api/java/lang/Exception.html)</sub>

**com.ibm.websphere.objectgrid.security.plugins.InvalidCredentialException**

## **All Implemented Interfaces:**

[IObjectGridException,](#page-2439-0) [Serializable](http://download.oracle.com/javase/1.5.0/docs/api/java/io/Serializable.html)

#### public class **InvalidCredentialException** extends [ObjectGridSecurityException](#page-2100-0)

This exception indicates that the credential used for authentication is invalid.

### **Since:**

WAS XD 6.0.1, XC10

### **See Also:**

[Authenticator.authenticate\(Credential\)](file:////dcs/markdown/workspace/Transform/htmlout/0/com.ibm.websphere.extremescale.javadoc.doc/topics/com/ibm/websphere/objectgrid/security/plugins/Authenticator.html#authenticate(com.ibm.websphere.objectgrid.security.plugins.Credential)), [Serialized](file:////dcs/markdown/workspace/Transform/htmlout/0/com.ibm.websphere.extremescale.javadoc.doc/topics/serialized-form.html#com.ibm.websphere.objectgrid.security.plugins.InvalidCredentialException) Form

# **Constructor Summary**

**[InvalidCredentialException](file:////dcs/markdown/workspace/Transform/htmlout/0/com.ibm.websphere.extremescale.javadoc.doc/topics/com/ibm/websphere/objectgrid/security/plugins/InvalidCredentialException.html#InvalidCredentialException())**()

Constructs a new InvalidCredentialException with null as its detail message.

**[InvalidCredentialException](file:////dcs/markdown/workspace/Transform/htmlout/0/com.ibm.websphere.extremescale.javadoc.doc/topics/com/ibm/websphere/objectgrid/security/plugins/InvalidCredentialException.html#InvalidCredentialException(java.lang.String))**[\(String](http://download.oracle.com/javase/1.5.0/docs/api/java/lang/String.html) message)

Constructs a new InvalidCredentialException with the specified detail message.

**[InvalidCredentialException](file:////dcs/markdown/workspace/Transform/htmlout/0/com.ibm.websphere.extremescale.javadoc.doc/topics/com/ibm/websphere/objectgrid/security/plugins/InvalidCredentialException.html#InvalidCredentialException(java.lang.String,%20java.lang.Throwable))**[\(String](http://download.oracle.com/javase/1.5.0/docs/api/java/lang/String.html) message, [Throwable](http://download.oracle.com/javase/1.5.0/docs/api/java/lang/Throwable.html) cause)

Constructs a new InvalidCredentialException with the specified detail message and cause.

**[InvalidCredentialException](file:////dcs/markdown/workspace/Transform/htmlout/0/com.ibm.websphere.extremescale.javadoc.doc/topics/com/ibm/websphere/objectgrid/security/plugins/InvalidCredentialException.html#InvalidCredentialException(java.lang.Throwable))**[\(Throwable](http://download.oracle.com/javase/1.5.0/docs/api/java/lang/Throwable.html) cause)

Constructs a new InvalidCredentialException with a specified cause.

# **Method Summary**

**Methods inherited from class com.ibm.websphere.objectgrid[.ObjectGridException](#page-2518-0)**

[getCause,](file:////dcs/markdown/workspace/Transform/htmlout/0/com.ibm.websphere.extremescale.javadoc.doc/topics/com/ibm/websphere/objectgrid/ObjectGridException.html#getCause()) [initCause](file:////dcs/markdown/workspace/Transform/htmlout/0/com.ibm.websphere.extremescale.javadoc.doc/topics/com/ibm/websphere/objectgrid/ObjectGridException.html#initCause(java.lang.Throwable))

**Methods inherited from class java.lang[.Throwable](http://download.oracle.com/javase/1.5.0/docs/api/java/lang/Throwable.html)**

[fillInStackTrace](http://download.oracle.com/javase/1.5.0/docs/api/java/lang/Throwable.html#fillInStackTrace()), [getLocalizedMessage,](http://download.oracle.com/javase/1.5.0/docs/api/java/lang/Throwable.html#getLocalizedMessage()) [getMessage,](http://download.oracle.com/javase/1.5.0/docs/api/java/lang/Throwable.html#getMessage()) [getStackTrace](http://download.oracle.com/javase/1.5.0/docs/api/java/lang/Throwable.html#getStackTrace()), [printStackTrace,](http://download.oracle.com/javase/1.5.0/docs/api/java/lang/Throwable.html#printStackTrace()) [printStackTrace,](http://download.oracle.com/javase/1.5.0/docs/api/java/lang/Throwable.html#printStackTrace(java.io.PrintStream)) [printStackTrace](http://download.oracle.com/javase/1.5.0/docs/api/java/lang/Throwable.html#printStackTrace(java.io.PrintWriter)), [setStackTrace,](http://download.oracle.com/javase/1.5.0/docs/api/java/lang/Throwable.html#setStackTrace(java.lang.StackTraceElement[])) [toString](http://download.oracle.com/javase/1.5.0/docs/api/java/lang/Throwable.html#toString())

**Methods inherited from class java.lang[.Object](http://download.oracle.com/javase/1.5.0/docs/api/java/lang/Object.html)**

[clone,](http://download.oracle.com/javase/1.5.0/docs/api/java/lang/Object.html#clone()) [equals,](http://download.oracle.com/javase/1.5.0/docs/api/java/lang/Object.html#equals(java.lang.Object)) [finalize,](http://download.oracle.com/javase/1.5.0/docs/api/java/lang/Object.html#finalize()) [getClass,](http://download.oracle.com/javase/1.5.0/docs/api/java/lang/Object.html#getClass()) [hashCode,](http://download.oracle.com/javase/1.5.0/docs/api/java/lang/Object.html#hashCode()) [notify,](http://download.oracle.com/javase/1.5.0/docs/api/java/lang/Object.html#notify()) [notifyAll,](http://download.oracle.com/javase/1.5.0/docs/api/java/lang/Object.html#notifyAll()) [wait,](http://download.oracle.com/javase/1.5.0/docs/api/java/lang/Object.html#wait(long)) [wait](http://download.oracle.com/javase/1.5.0/docs/api/java/lang/Object.html#wait(long,%20int)), wait

# **Constructor Detail**

# **InvalidCredentialException**

#### public **InvalidCredentialException**()

Constructs a new InvalidCredentialException with null as its detail message. The cause is not initialized, and may subsequently be initialized by a call to the initCause method.

#### **See Also:**

[ObjectGridException.initCause\(Throwable\)](file:////dcs/markdown/workspace/Transform/htmlout/0/com.ibm.websphere.extremescale.javadoc.doc/topics/com/ibm/websphere/objectgrid/ObjectGridException.html#initCause(java.lang.Throwable))

# **InvalidCredentialException**

public **InvalidCredentialException**[\(String](http://download.oracle.com/javase/1.5.0/docs/api/java/lang/String.html) message)

Constructs a new InvalidCredentialException with the specified detail message. The cause is not initialized, and may subsequently be initialized by a call to the initCause method.

### **Parameters:**

message - the detail message. The detail message is saved for later retrieval by the getMessage method.

#### **See Also:**

[ObjectGridException.initCause\(Throwable\)](file:////dcs/markdown/workspace/Transform/htmlout/0/com.ibm.websphere.extremescale.javadoc.doc/topics/com/ibm/websphere/objectgrid/ObjectGridException.html#initCause(java.lang.Throwable)), [Throwable.getMessage\(\)](http://download.oracle.com/javase/1.5.0/docs/api/java/lang/Throwable.html#getMessage())

# **InvalidCredentialException**

public **InvalidCredentialException**[\(String](http://download.oracle.com/javase/1.5.0/docs/api/java/lang/String.html) message, [Throwable](http://download.oracle.com/javase/1.5.0/docs/api/java/lang/Throwable.html) cause)

Constructs a new InvalidCredentialException with the specified detail message and cause.

Note that the detail message associated with cause is *not* automatically incorporated in this InvalidCredentialException's detail message.

### **Parameters:**

message - the detail message (which is saved for later retrieval by the getMessage method).

cause - the cause (which is saved for later retrieval by the getCause method). (Anull value is permitted, and indicates that the cause is nonexistent or unknown). **See Also:**

[ObjectGridException.getCause\(\)](file:////dcs/markdown/workspace/Transform/htmlout/0/com.ibm.websphere.extremescale.javadoc.doc/topics/com/ibm/websphere/objectgrid/ObjectGridException.html#getCause()), [Throwable.getMessage\(\)](http://download.oracle.com/javase/1.5.0/docs/api/java/lang/Throwable.html#getMessage())

## **InvalidCredentialException**

public **InvalidCredentialException**[\(Throwable](http://download.oracle.com/javase/1.5.0/docs/api/java/lang/Throwable.html) cause)

Constructs a new InvalidCredentialException with a specified cause. The cause and a detail message of (cause==null ? null : cause.toString()) is used (which typically contains the class and detail message of cause). This constructor is useful for InvalidCredentialExceptions that are little more than wrappers for other throwables.

#### **Parameters:**

cause - is the exception that caused this exception to be thrown, which is saved for later retrieval by the getCause() method. A null value is permitted and indicates that the cause is nonexistent or is unknown.

[ObjectGridException.getCause\(\)](file:////dcs/markdown/workspace/Transform/htmlout/0/com.ibm.websphere.extremescale.javadoc.doc/topics/com/ibm/websphere/objectgrid/ObjectGridException.html#getCause())

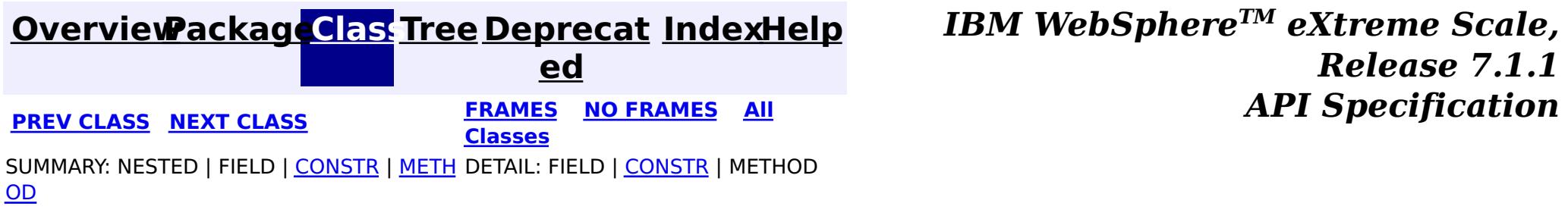

#### <span id="page-2061-0"></span>**[Overview](#page-1168-0)[Package](#page-1985-0)[Class](file:////dcs/markdown/workspace/Transform/htmlout/0/com.ibm.websphere.extremescale.javadoc.doc/topics/com/ibm/websphere/objectgrid/security/plugins/InvalidSubjectException.html#main)[Tree](#page-0-0) [Deprecat](#page-0-0) ed PREV** [CLASS](#page-2064-0) **NEXT CLASS READULE: PREV** *CLASS* **PREV** *CLASS CLASS CLASS CLASS CLASS CLASS CLASS CLASS CLASS CLASS CLASS CLASS CLASS CLASS CLASS CLASS* **[FRAMES](#page-0-0) NO FRAMES All Classes** [SUMMARY:](file:////dcs/markdown/workspace/Transform/htmlout/0/com.ibm.websphere.extremescale.javadoc.doc/topics/com/ibm/websphere/objectgrid/security/plugins/InvalidSubjectException.html#methods_inherited_from_class_com.ibm.websphere.objectgrid.ObjectGridException) NESTED | FIELD | <u>[CONSTR](file:////dcs/markdown/workspace/Transform/htmlout/0/com.ibm.websphere.extremescale.javadoc.doc/topics/com/ibm/websphere/objectgrid/security/plugins/InvalidSubjectException.html#constructor_detail)</u> | <u>METH</u> DETAIL: FIELD | <u>CONSTR</u> | METHOD OD

# **com.ibm.websphere.objectgrid.security.plugins Class InvalidSubjectException**

[java.lang.Object](http://download.oracle.com/javase/1.5.0/docs/api/java/lang/Object.html)

L[java.lang.Throwable](http://download.oracle.com/javase/1.5.0/docs/api/java/lang/Throwable.html)

L<sub>[java.lang.Exception](http://download.oracle.com/javase/1.5.0/docs/api/java/lang/Exception.html)</sub>

[com.ibm.websphere.objectgrid.ObjectGridException](#page-2518-0) [com.ibm.websphere.objectgrid.security.ObjectGridSecurityException](#page-2100-0) **com.ibm.websphere.objectgrid.security.plugins.InvalidSubjectException**

## **All Implemented Interfaces:**

[IObjectGridException,](#page-2439-0) [Serializable](http://download.oracle.com/javase/1.5.0/docs/api/java/io/Serializable.html)

### public class **InvalidSubjectException**

extends [ObjectGridSecurityException](#page-2100-0)

This exception indicates the Subject passed to an ObjectGrid server is not a valid subject.

### **Since:**

WAS XD 6.0

### **See Also:**

[SubjectValidation.validateSubject\(Subject\)](file:////dcs/markdown/workspace/Transform/htmlout/0/com.ibm.websphere.extremescale.javadoc.doc/topics/com/ibm/websphere/objectgrid/security/plugins/SubjectValidation.html#validateSubject(javax.security.auth.Subject)), [Serialized](file:////dcs/markdown/workspace/Transform/htmlout/0/com.ibm.websphere.extremescale.javadoc.doc/topics/serialized-form.html#com.ibm.websphere.objectgrid.security.plugins.InvalidSubjectException) Form

# **Constructor Summary**

**[InvalidSubjectException](file:////dcs/markdown/workspace/Transform/htmlout/0/com.ibm.websphere.extremescale.javadoc.doc/topics/com/ibm/websphere/objectgrid/security/plugins/InvalidSubjectException.html#InvalidSubjectException())**()

Constructs a new InvalidSubjectException with null as its detail message.

**[InvalidSubjectException](file:////dcs/markdown/workspace/Transform/htmlout/0/com.ibm.websphere.extremescale.javadoc.doc/topics/com/ibm/websphere/objectgrid/security/plugins/InvalidSubjectException.html#InvalidSubjectException(java.lang.String))**[\(String](http://download.oracle.com/javase/1.5.0/docs/api/java/lang/String.html) message)

Constructs a new InvalidSubjectException with the specified detail message.

**[InvalidSubjectException](file:////dcs/markdown/workspace/Transform/htmlout/0/com.ibm.websphere.extremescale.javadoc.doc/topics/com/ibm/websphere/objectgrid/security/plugins/InvalidSubjectException.html#InvalidSubjectException(java.lang.String,%20java.lang.Throwable))**[\(String](http://download.oracle.com/javase/1.5.0/docs/api/java/lang/String.html) message, [Throwable](http://download.oracle.com/javase/1.5.0/docs/api/java/lang/Throwable.html) cause)

Constructs a new InvalidSubjectException with the specified detail message and cause.

**[InvalidSubjectException](file:////dcs/markdown/workspace/Transform/htmlout/0/com.ibm.websphere.extremescale.javadoc.doc/topics/com/ibm/websphere/objectgrid/security/plugins/InvalidSubjectException.html#InvalidSubjectException(java.lang.Throwable))**[\(Throwable](http://download.oracle.com/javase/1.5.0/docs/api/java/lang/Throwable.html) cause)

Constructs a new InvalidSubjectException with a specified cause.

# **Method Summary**

**Methods inherited from class com.ibm.websphere.objectgrid[.ObjectGridException](#page-2518-0)**

[getCause,](file:////dcs/markdown/workspace/Transform/htmlout/0/com.ibm.websphere.extremescale.javadoc.doc/topics/com/ibm/websphere/objectgrid/ObjectGridException.html#getCause()) [initCause](file:////dcs/markdown/workspace/Transform/htmlout/0/com.ibm.websphere.extremescale.javadoc.doc/topics/com/ibm/websphere/objectgrid/ObjectGridException.html#initCause(java.lang.Throwable))

**Methods inherited from class java.lang[.Throwable](http://download.oracle.com/javase/1.5.0/docs/api/java/lang/Throwable.html)**

[fillInStackTrace](http://download.oracle.com/javase/1.5.0/docs/api/java/lang/Throwable.html#fillInStackTrace()), [getLocalizedMessage,](http://download.oracle.com/javase/1.5.0/docs/api/java/lang/Throwable.html#getLocalizedMessage()) [getMessage,](http://download.oracle.com/javase/1.5.0/docs/api/java/lang/Throwable.html#getMessage()) [getStackTrace](http://download.oracle.com/javase/1.5.0/docs/api/java/lang/Throwable.html#getStackTrace()), [printStackTrace,](http://download.oracle.com/javase/1.5.0/docs/api/java/lang/Throwable.html#printStackTrace()) [printStackTrace,](http://download.oracle.com/javase/1.5.0/docs/api/java/lang/Throwable.html#printStackTrace(java.io.PrintStream)) [printStackTrace](http://download.oracle.com/javase/1.5.0/docs/api/java/lang/Throwable.html#printStackTrace(java.io.PrintWriter)), [setStackTrace,](http://download.oracle.com/javase/1.5.0/docs/api/java/lang/Throwable.html#setStackTrace(java.lang.StackTraceElement[])) [toString](http://download.oracle.com/javase/1.5.0/docs/api/java/lang/Throwable.html#toString())

**Methods inherited from class java.lang[.Object](http://download.oracle.com/javase/1.5.0/docs/api/java/lang/Object.html)**

[clone,](http://download.oracle.com/javase/1.5.0/docs/api/java/lang/Object.html#clone()) [equals,](http://download.oracle.com/javase/1.5.0/docs/api/java/lang/Object.html#equals(java.lang.Object)) [finalize,](http://download.oracle.com/javase/1.5.0/docs/api/java/lang/Object.html#finalize()) [getClass,](http://download.oracle.com/javase/1.5.0/docs/api/java/lang/Object.html#getClass()) [hashCode,](http://download.oracle.com/javase/1.5.0/docs/api/java/lang/Object.html#hashCode()) [notify,](http://download.oracle.com/javase/1.5.0/docs/api/java/lang/Object.html#notify()) [notifyAll,](http://download.oracle.com/javase/1.5.0/docs/api/java/lang/Object.html#notifyAll()) [wait,](http://download.oracle.com/javase/1.5.0/docs/api/java/lang/Object.html#wait(long)) [wait](http://download.oracle.com/javase/1.5.0/docs/api/java/lang/Object.html#wait(long,%20int)), wait

# **Constructor Detail**

# **InvalidSubjectException**

#### public **InvalidSubjectException**()

Constructs a new InvalidSubjectException with null as its detail message. The cause is not initialized, and may subsequently be initialized by a call to the initCause method.

#### **See Also:**

[ObjectGridException.initCause\(Throwable\)](file:////dcs/markdown/workspace/Transform/htmlout/0/com.ibm.websphere.extremescale.javadoc.doc/topics/com/ibm/websphere/objectgrid/ObjectGridException.html#initCause(java.lang.Throwable))

# **InvalidSubjectException**

public **InvalidSubjectException**[\(String](http://download.oracle.com/javase/1.5.0/docs/api/java/lang/String.html) message)

Constructs a new InvalidSubjectException with the specified detail message. The cause is not initialized, and may subsequently be initialized by a call to the initCause method.

### **Parameters:**

message - the detail message. The detail message is saved for later retrieval by the getMessage method.

#### **See Also:**

[ObjectGridException.initCause\(Throwable\)](file:////dcs/markdown/workspace/Transform/htmlout/0/com.ibm.websphere.extremescale.javadoc.doc/topics/com/ibm/websphere/objectgrid/ObjectGridException.html#initCause(java.lang.Throwable)), [Throwable.getMessage\(\)](http://download.oracle.com/javase/1.5.0/docs/api/java/lang/Throwable.html#getMessage())

# **InvalidSubjectException**

public **InvalidSubjectException**[\(String](http://download.oracle.com/javase/1.5.0/docs/api/java/lang/String.html) message, [Throwable](http://download.oracle.com/javase/1.5.0/docs/api/java/lang/Throwable.html) cause)

Constructs a new InvalidSubjectException with the specified detail message and cause.

Note that the detail message associated with cause is *not* automatically incorporated in this InvalidSubjectException's detail message.

### **Parameters:**

message - the detail message (which is saved for later retrieval by the getMessage method).

cause - the cause (which is saved for later retrieval by the getCause method). (Anull value is permitted, and indicates that the cause is nonexistent or unknown).

### **See Also:**

# **InvalidSubjectException**

public **InvalidSubjectException**[\(Throwable](http://download.oracle.com/javase/1.5.0/docs/api/java/lang/Throwable.html) cause)

Constructs a new InvalidSubjectException with a specified cause. The cause and a detail message of (cause==null ? null : cause.toString()) is used (which typically contains the class and detail message of cause). This constructor is useful for InvalidSubjectExceptions that are little more than wrappers for other throwables.

#### **Parameters:**

cause - is the exception that caused this exception to be thrown, which is saved for later retrieval by the getCause() method. A null value is permitted and indicates that the cause is nonexistent or is unknown.

**See Also:**

[ObjectGridException.getCause\(\)](file:////dcs/markdown/workspace/Transform/htmlout/0/com.ibm.websphere.extremescale.javadoc.doc/topics/com/ibm/websphere/objectgrid/ObjectGridException.html#getCause())

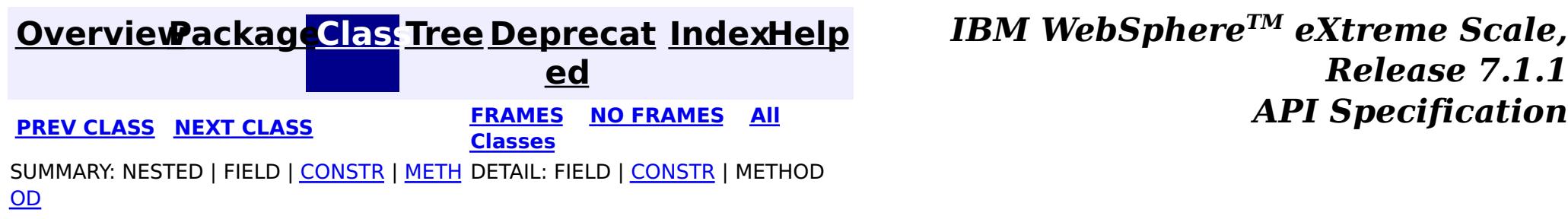

#### <span id="page-2064-0"></span>**[Overview](#page-1168-0)[Package](#page-1985-0)[Class](file:////dcs/markdown/workspace/Transform/htmlout/0/com.ibm.websphere.extremescale.javadoc.doc/topics/com/ibm/websphere/objectgrid/security/plugins/MapAuthorization.html#main)[Tree](#page-0-0) [Deprecat](#page-0-0) ed PREV** [CLASS](#page-2066-0) **NEXT CLASS** *CLASS* **PRAMES ALL** *API**Specification* **[FRAMES](#page-0-0) NO FRAMES All Classes** [SUMMARY:](file:////dcs/markdown/workspace/Transform/htmlout/0/com.ibm.websphere.extremescale.javadoc.doc/topics/com/ibm/websphere/objectgrid/security/plugins/MapAuthorization.html#method_summary) NESTED | FIELD | CONSTR | <u>METH</u> DETAIL: FIELD | CONSTR | <u>[METHOD](file:////dcs/markdown/workspace/Transform/htmlout/0/com.ibm.websphere.extremescale.javadoc.doc/topics/com/ibm/websphere/objectgrid/security/plugins/MapAuthorization.html#method_detail)</u> OD

# **com.ibm.websphere.objectgrid.security.plugins Interface MapAuthorization**

### **All Known Implementing Classes:**

[JAASMapAuthorizationImpl,](#page-1993-0) [TAMMapAuthorizationImpl](#page-1995-0)

**Deprecated.** *in WAS XD 6.1. Please use ObjectGridAuthorization to plug in authorization implementation. An ObjectGridAuthorization can be used to authorize permissions to* ObjectGrid*,* ObjectMap*, and* JavaMap *accesses.*

o o **[checkPermission](file:////dcs/markdown/workspace/Transform/htmlout/0/com.ibm.websphere.extremescale.javadoc.doc/topics/com/ibm/websphere/objectgrid/security/plugins/MapAuthorization.html#checkPermission(javax.security.auth.Subject,%20com.ibm.websphere.objectgrid.security.MapPermission))**([Subject](http://download.oracle.com/javase/1.5.0/docs/api/javax/security/auth/Subject.html) subject, [MapPermission](#page-2085-0) permission)

**Deprecated.** Checks whether or not the Principals represented by the specified Subject has the specified MapPermission.

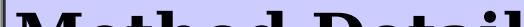

public interface **MapAuthorization**

This plugin can be used to authorize ObjectMap and JavaMap accesses to the Principals represented by a Subject object.

A typical implementation of this plug-in is to retrieve the Principals from the Subject object, and then check whether or not the specified permissions are granted to the Principals.

### **Since:**

WAS XD 6.0

## **See Also:**

[MapPermission](#page-2085-0), [ObjectGrid.setMapAuthorization\(MapAuthorization\)](file:////dcs/markdown/workspace/Transform/htmlout/0/com.ibm.websphere.extremescale.javadoc.doc/topics/com/ibm/websphere/objectgrid/ObjectGrid.html#setMapAuthorization(com.ibm.websphere.objectgrid.security.plugins.MapAuthorization))

# **Method Summary**

b

l e a n

## **checkPermission**

boolean **checkPermission**[\(Subject](http://download.oracle.com/javase/1.5.0/docs/api/javax/security/auth/Subject.html) subject, [MapPermission](#page-2085-0) permission)

### **Deprecated.**

Checks whether or not the Principals represented by the specified Subject has the specified MapPermission.

If the permission is granted, true is returned; otherwise false is returned.

### **Parameters:**

subject - the subject to check permission - the permission to access a map

### **Returns:**

true if the permission is granted; false otherwise.

**[MapPermission](#page-2085-0)** 

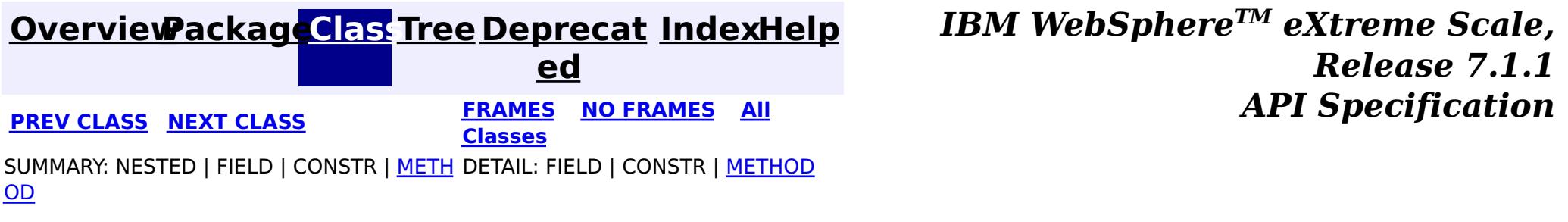

#### <span id="page-2066-0"></span>**[Overview](#page-1168-0)[Package](#page-1985-0)[Class](file:////dcs/markdown/workspace/Transform/htmlout/0/com.ibm.websphere.extremescale.javadoc.doc/topics/com/ibm/websphere/objectgrid/security/plugins/ObjectGridAuthorization.html#main)[Tree](#page-0-0) [Deprecat](#page-0-0) ed PREV [CLASS](#page-2068-0) NEXT CLASS** *CLASS* **PRAMES ALL** *API**Specification* **[FRAMES](#page-0-0) NO FRAMES All Classes** [SUMMARY:](file:////dcs/markdown/workspace/Transform/htmlout/0/com.ibm.websphere.extremescale.javadoc.doc/topics/com/ibm/websphere/objectgrid/security/plugins/ObjectGridAuthorization.html#method_summary) NESTED | FIELD | CONSTR | <u>METH</u> DETAIL: FIELD | CONSTR | <u>[METHOD](file:////dcs/markdown/workspace/Transform/htmlout/0/com.ibm.websphere.extremescale.javadoc.doc/topics/com/ibm/websphere/objectgrid/security/plugins/ObjectGridAuthorization.html#method_detail)</u> OD

# **com.ibm.websphere.objectgrid.security.plugins Interface ObjectGridAuthorization**

### public interface **ObjectGridAuthorization**

A permission passed to the [checkPermission\(Subject,](file:////dcs/markdown/workspace/Transform/htmlout/0/com.ibm.websphere.extremescale.javadoc.doc/topics/com/ibm/websphere/objectgrid/security/plugins/ObjectGridAuthorization.html#checkPermission(javax.security.auth.Subject,%20java.security.Permission)) Permission) method could be one of the following.:

- **[MapPermission](#page-2085-0)**
- [ObjectGridPermission](#page-2093-0)
- [AgentPermission](#page-2078-0)
- **[ServerMapPermission](#page-2114-0)**

This plugin can be used to authorize ObjectGrid, ObjectMap and JavaMap accesses to the Principals represented by a Subject object.

This method is used to replace the old [MapAuthorization](#page-2064-0) plug-in. The MapAuthorization is deprecated in WAS XD 6.1.

A typical implementation of this plug-in is to retrieve the Principals from the Subject object, and then check whether or not the specified permissions are granted to the Principals.

### **Since:**

WAS XD 6.1

### **See Also:**

[ObjectGridPermission](#page-2093-0), [MapPermission](#page-2085-0), [AgentPermission](#page-2078-0), [ServerMapPermission](#page-2114-0), [ObjectGrid.setMapAuthorization\(MapAuthorization\)](file:////dcs/markdown/workspace/Transform/htmlout/0/com.ibm.websphere.extremescale.javadoc.doc/topics/com/ibm/websphere/objectgrid/ObjectGrid.html#setMapAuthorization(com.ibm.websphere.objectgrid.security.plugins.MapAuthorization)), [ObjectGrid.setObjectGridAuthorization\(ObjectGridAuthorization\)](file:////dcs/markdown/workspace/Transform/htmlout/0/com.ibm.websphere.extremescale.javadoc.doc/topics/com/ibm/websphere/objectgrid/ObjectGrid.html#setObjectGridAuthorization(com.ibm.websphere.objectgrid.security.plugins.ObjectGridAuthorization))

# **Method Summary**

b

a n

o o **[checkPermission](file:////dcs/markdown/workspace/Transform/htmlout/0/com.ibm.websphere.extremescale.javadoc.doc/topics/com/ibm/websphere/objectgrid/security/plugins/ObjectGridAuthorization.html#checkPermission(javax.security.auth.Subject,%20java.security.Permission))**([Subject](http://download.oracle.com/javase/1.5.0/docs/api/javax/security/auth/Subject.html) subject, [Permission](http://download.oracle.com/javase/1.5.0/docs/api/java/security/Permission.html) permission)

l e specified Permission.

Checks whether or not the Principals represented by the specified Subject has the

# **Method Detail**

## **checkPermission**

boolean **checkPermission**[\(Subject](http://download.oracle.com/javase/1.5.0/docs/api/javax/security/auth/Subject.html) subject, [Permission](http://download.oracle.com/javase/1.5.0/docs/api/java/security/Permission.html) permission)

> Checks whether or not the Principals represented by the specified Subject has the specified Permission.

If the permission is granted, true is returned; otherwise false is returned.

### **Parameters:**

subject - the subject to check

permission - the permission to access any ObjectGrid resitrcited entities, such as an ObjectGrid, an ObjectMap, or a JavaMap. The Permission object could be a ObjectGridPermission or a MapPermission object.

### **Returns:**

true if the permission is granted; false otherwise.

### **See Also:**

[Permission](http://download.oracle.com/javase/1.5.0/docs/api/java/security/Permission.html), [ObjectGridPermission](#page-2093-0), [MapPermission](#page-2085-0)

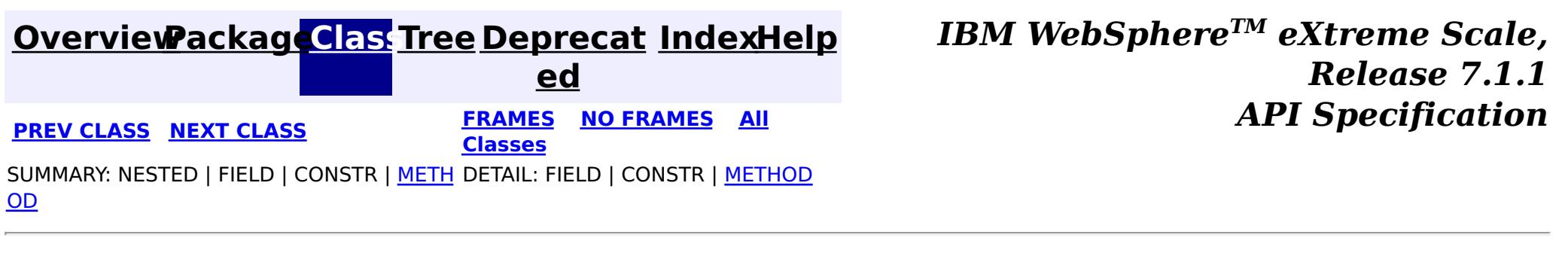

**[IndexHelp](#page-0-0)** *IBM WebSphere TM eXtreme Scale, Release 7.1.1 API* **Specification** 

<span id="page-2068-0"></span>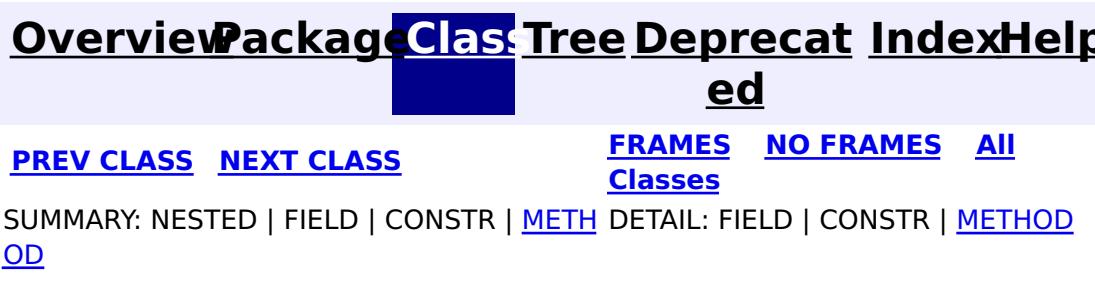

# **com.ibm.websphere.objectgrid.security.plugins Interface SecureTokenManager**

#### public interface **SecureTokenManager**

This interface is used by ObjectGrid servers to transform an object to a secure token and vice versa. A secure token is a byte array.

Here is one example of a possible usage: When a server joins the cluster, the joining server needs to present a password to the president server in the cluster. Before sending the password out, the joining server calls the generateToken(Object) method to generate a token for this password. The token should be hard to break so the password can be protected securely. The token will then be sent across the wire. Usually the token is associated with a time stamp so the malicious replay attack will be difficult. On the receving side, the server calls the verifyToken(byte[]) method to verfiy the token and reconstruct the corresponding object from the token.

ObjectGrid utilizes JCE to provide a default implementation of this interface. In this implementation, when generating the token, the object is encrypted with a time stamp and then signed. To verify a token, the token's signature is verified and then decrypted. This implementation will need a key store configured in the ObjectGrid servers to support the data encrypting and decrypting and signature signing and verifying. Please use security.ogserver.props for the secure token key settings.

An implementation class should have a default constructor. Users can set the CustomSecureTokenManagerProps property in the server security configuration property file. This property will be set on the object using the setProperties(String) method.

### **Since:**

WAS XD 6.0.1

#### **See Also:**

SecurityConstants.SECURE TOKEN MANAGER CUSTOM STRING, SecurityConstants.SECURE TOKEN MANAGER DEFAULT STRING

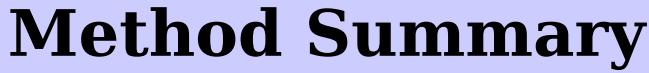

b y t e  $\Gamma$ ]

**[generateToken](file:////dcs/markdown/workspace/Transform/htmlout/0/com.ibm.websphere.extremescale.javadoc.doc/topics/com/ibm/websphere/objectgrid/security/plugins/SecureTokenManager.html#generateToken(java.lang.Object))**[\(Object](http://download.oracle.com/javase/1.5.0/docs/api/java/lang/Object.html) o) Generates the token for the specified object.

v o i d

**[setProperties](file:////dcs/markdown/workspace/Transform/htmlout/0/com.ibm.websphere.extremescale.javadoc.doc/topics/com/ibm/websphere/objectgrid/security/plugins/SecureTokenManager.html#setProperties(java.lang.String))**[\(String](http://download.oracle.com/javase/1.5.0/docs/api/java/lang/String.html) properties) Sets the user defined properties to the factory.

O

e c t

b [j](http://download.oracle.com/javase/1.5.0/docs/api/java/lang/Object.html) **[verifyToken](file:////dcs/markdown/workspace/Transform/htmlout/0/com.ibm.websphere.extremescale.javadoc.doc/topics/com/ibm/websphere/objectgrid/security/plugins/SecureTokenManager.html#verifyToken(byte[]))**(byte[] bytes)

Verifies the token and reconstruct the object.

# **Method Detail**

## **generateToken**

byte[] **generateToken**[\(Object](http://download.oracle.com/javase/1.5.0/docs/api/java/lang/Object.html) o) throws [ObjectGridSecurityException](#page-2100-0)

Generates the token for the specified object.

The generated token should be hard to break.

#### **Parameters:**

o - the object to be protected

#### **Returns:**

a token representing the object to be protected

#### **Throws:**

[ObjectGridSecurityException](#page-2100-0) - if any exception occurs during generation of the token byte array

## **verifyToken**

[Object](http://download.oracle.com/javase/1.5.0/docs/api/java/lang/Object.html) **verifyToken**(byte[] bytes) throws [ObjectGridSecurityException](#page-2100-0)

Verifies the token and reconstruct the object.

#### **Parameters:**

bytes - the token byte array representing the protected object.

#### **Returns:**

the protected object

#### **Throws:**

[ObjectGridSecurityException](#page-2100-0) - if any exception occurs during verification of the token byte array

## **setProperties**

void **setProperties**[\(String](http://download.oracle.com/javase/1.5.0/docs/api/java/lang/String.html) properties)

Sets the user defined properties to the factory.

This method is used to set SecureTokenManager properties to the object. These properties can be set using the "SecureTokenManagerProps" property in the server security configuration property file. This way, you can customize your factory.

#### **Parameters:**

properties - user defined properties

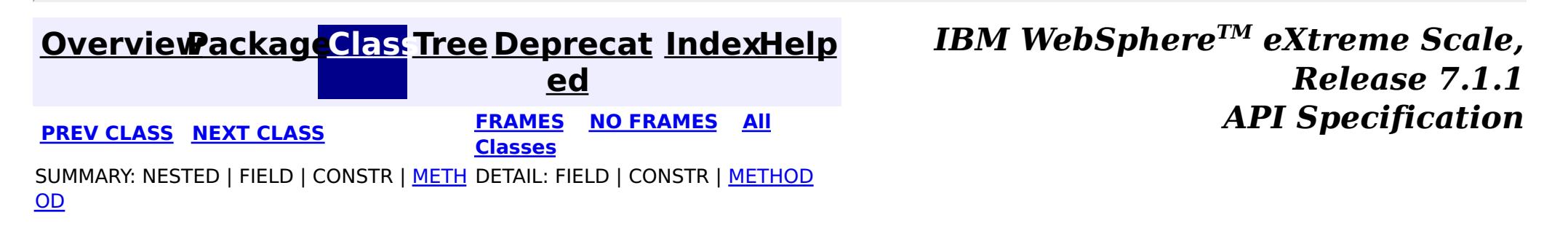

#### <span id="page-2070-0"></span>**[Overview](#page-1168-0)[Package](#page-1985-0)[Class](file:////dcs/markdown/workspace/Transform/htmlout/0/com.ibm.websphere.extremescale.javadoc.doc/topics/com/ibm/websphere/objectgrid/security/plugins/SubjectSource.html#main)[Tree](#page-0-0) [Deprecat](#page-0-0) ed PREV** [CLASS](#page-2072-0) NEXT CLASS **PRAMES REAMES ALL** *API* **Specification [FRAMES](#page-0-0) NO FRAMES All Classes** [SUMMARY:](file:////dcs/markdown/workspace/Transform/htmlout/0/com.ibm.websphere.extremescale.javadoc.doc/topics/com/ibm/websphere/objectgrid/security/plugins/SubjectSource.html#method_summary) NESTED | FIELD | CONSTR | <u>METH</u> DETAIL: FIELD | CONSTR | <u>[METHOD](file:////dcs/markdown/workspace/Transform/htmlout/0/com.ibm.websphere.extremescale.javadoc.doc/topics/com/ibm/websphere/objectgrid/security/plugins/SubjectSource.html#method_detail)</u> OD

**com.ibm.websphere.objectgrid.security.plugins Interface SubjectSource**

## **All Known Implementing Classes:**

[WSSubjectSourceImpl](#page-2005-0)

public interface **SubjectSource**

This plugin can be used to get a Subject which represents an ObjectGrid client. The Subject will then be used for ObjectGrid authorization. The getSubject() method is called by the ObjectGrid runtime when the ObjectGrid.getSession() method is used to get a Session and ObjectGrid security is enabled.

This plug-in is useful for an already authenticated client: it can retrieve the authenticated Subject object and then pass it to the ObjectGrid runtime. Therefore, there is no need for another authentication.

For example, users can use

```
Subject.getSubject(AccessControlContext)
```
to get the subject associated with the AccessControlContext and return it in the getSubject() implementation.

**Since:**

WAS XD 6.0

### **See Also:**

[ObjectGrid.getSession\(\)](file:////dcs/markdown/workspace/Transform/htmlout/0/com.ibm.websphere.extremescale.javadoc.doc/topics/com/ibm/websphere/objectgrid/ObjectGrid.html#getSession()), [ObjectGrid.setSubjectSource\(SubjectSource\)](file:////dcs/markdown/workspace/Transform/htmlout/0/com.ibm.websphere.extremescale.javadoc.doc/topics/com/ibm/websphere/objectgrid/ObjectGrid.html#setSubjectSource(com.ibm.websphere.objectgrid.security.plugins.SubjectSource))

# **Method Summary**

[S](http://download.oracle.com/javase/1.5.0/docs/api/javax/security/auth/Subject.html)

b j e c t

u **[getSubject](file:////dcs/markdown/workspace/Transform/htmlout/0/com.ibm.websphere.extremescale.javadoc.doc/topics/com/ibm/websphere/objectgrid/security/plugins/SubjectSource.html#getSubject())**()

Gets a Subject representing the ObjectGrid client.

# **Method Detail**

# **getSubject**

[Subject](http://download.oracle.com/javase/1.5.0/docs/api/javax/security/auth/Subject.html) **getSubject**()

throws [ObjectGridSecurityException](#page-2100-0)

Gets a Subject representing the ObjectGrid client.

### **Returns:**

a Subject object

## **Throws:**

[ObjectGridSecurityException](#page-2100-0) - if any exception occurs during Subject retrieval

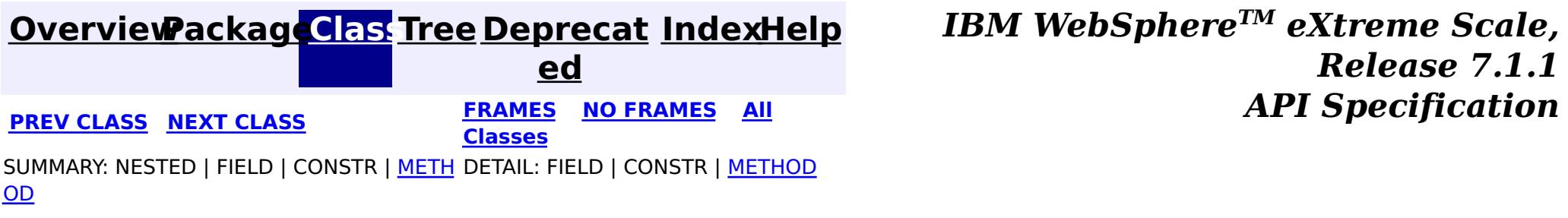

**[IndexHelp](#page-0-0)** *IBM WebSphere TM eXtreme Scale, Release 7.1.1 API* **Specification** 

<span id="page-2072-0"></span>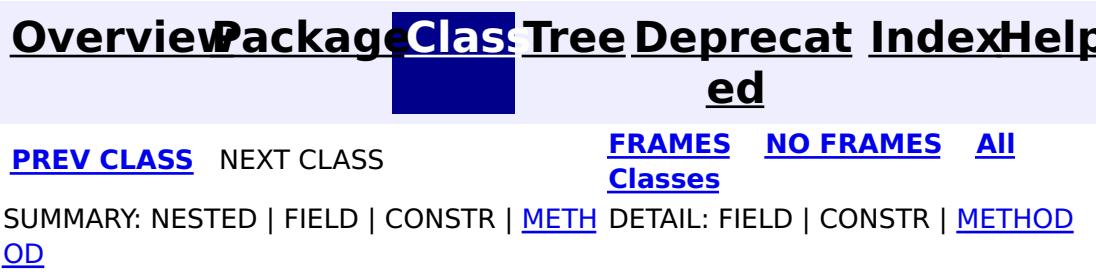

# **com.ibm.websphere.objectgrid.security.plugins Interface SubjectValidation**

### **All Known Implementing Classes:**

[WSSubjectValidationImpl](#page-2008-0)

public interface **SubjectValidation**

This plugin can be used to validate that a Subject passed to the ObjectGrid is a valid Subject which has not been tampered with.

An implementation of this plugin will need support from the Subject object creator, since only the creator knows whether the Subject object has been tampered with or not. However, a subject creator may not know whether the Subject has been tamperted with or not. In this case, this plug-in should not be used.

This plugin can only be used in a secure domain, such as in a application server. Do not put this plugin on the client side, it will be ignored.

### **Since:**

WAS XD 6.0

**See Also:**

[ObjectGrid.getSession\(Subject\)](file:////dcs/markdown/workspace/Transform/htmlout/0/com.ibm.websphere.extremescale.javadoc.doc/topics/com/ibm/websphere/objectgrid/ObjectGrid.html#getSession(javax.security.auth.Subject)), [ObjectGrid.setSubjectValidation\(SubjectValidation\)](file:////dcs/markdown/workspace/Transform/htmlout/0/com.ibm.websphere.extremescale.javadoc.doc/topics/com/ibm/websphere/objectgrid/ObjectGrid.html#setSubjectValidation(com.ibm.websphere.objectgrid.security.plugins.SubjectValidation))

# **Method Summary**

**[validateSubject](file:////dcs/markdown/workspace/Transform/htmlout/0/com.ibm.websphere.extremescale.javadoc.doc/topics/com/ibm/websphere/objectgrid/security/plugins/SubjectValidation.html#validateSubject(javax.security.auth.Subject))**([Subject](http://download.oracle.com/javase/1.5.0/docs/api/javax/security/auth/Subject.html) subject)

S u [b](http://download.oracle.com/javase/1.5.0/docs/api/javax/security/auth/Subject.html) j e  $\underline{\mathsf{c}}$ t

Validates the Subject has not been tampered with.

# **validateSubject**

[Subject](http://download.oracle.com/javase/1.5.0/docs/api/javax/security/auth/Subject.html) **validateSubject**[\(Subject](http://download.oracle.com/javase/1.5.0/docs/api/javax/security/auth/Subject.html) subject) throws [InvalidSubjectException](#page-2061-0)

Validates the Subject has not been tampered with.

**Parameters:**

subject - a Subject to be validated

### **Returns:**

the validated Subject object

**Throws:**

[InvalidSubjectException](#page-2061-0) - if the subject is invalid

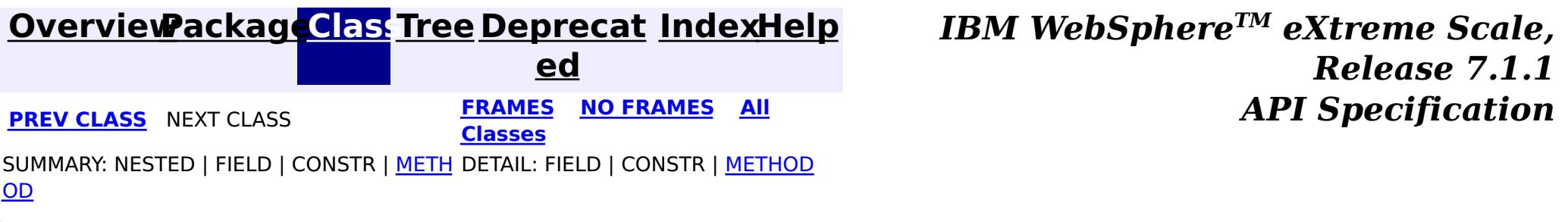

# <span id="page-2074-0"></span>**[Overview](#page-1168-0)[Package](#page-1960-0)[Class](file:////dcs/markdown/workspace/Transform/htmlout/0/com.ibm.websphere.extremescale.javadoc.doc/topics/com/ibm/websphere/objectgrid/security/AdminPermission.html#main)[Tree](#page-0-0) [Deprecat](#page-0-0)**

**[IndexHelp](#page-0-0)** *IBM WebSphere TM eXtreme Scale, Release 7.1.1*

**ed** PREV [CLASS](#page-2078-0) **NEXT CLASS ERAMES NO FRAMES ALL EXAMPLE API Specification [FRAMES](#page-0-0) NO FRAMES All Classes** [SUMMARY:](file:////dcs/markdown/workspace/Transform/htmlout/0/com.ibm.websphere.extremescale.javadoc.doc/topics/com/ibm/websphere/objectgrid/security/AdminPermission.html#method_summary) NESTED | <u>[FIELD](file:////dcs/markdown/workspace/Transform/htmlout/0/com.ibm.websphere.extremescale.javadoc.doc/topics/com/ibm/websphere/objectgrid/security/AdminPermission.html#field_detail)</u> | <u>[CONSTR](file:////dcs/markdown/workspace/Transform/htmlout/0/com.ibm.websphere.extremescale.javadoc.doc/topics/com/ibm/websphere/objectgrid/security/AdminPermission.html#constructor_detail)</u> | <u>METH</u> DETAIL: <u>FIELD</u> | <u>CONSTR | [METHOD](file:////dcs/markdown/workspace/Transform/htmlout/0/com.ibm.websphere.extremescale.javadoc.doc/topics/com/ibm/websphere/objectgrid/security/AdminPermission.html#method_detail)</u> OD

# **com.ibm.websphere.objectgrid.security Class AdminPermission**

public final class **AdminPermission** extends [Permission](http://download.oracle.com/javase/1.5.0/docs/api/java/security/Permission.html)

#### [java.lang.Object](http://download.oracle.com/javase/1.5.0/docs/api/java/lang/Object.html)

L[java.security.Permission](http://download.oracle.com/javase/1.5.0/docs/api/java/security/Permission.html)

**com.ibm.websphere.objectgrid.security.AdminPermission**

## **All Implemented Interfaces:**

[Serializable,](http://download.oracle.com/javase/1.5.0/docs/api/java/io/Serializable.html) [Guard](http://download.oracle.com/javase/1.5.0/docs/api/java/security/Guard.html)

**Deprecated.** *The static deployment topology is deprecated in version 7.0. Use the dynamic deployment topology.*

This class represents administration/management permissions to the ObjectGrid infrastructure, specifically, the permissions to access the Management MBean methods. It has two different permission names:

- ADMIN
- MONITOR

An AdminPermission with ADMIN name grants permissions to access all the Management MBean methods. An AdminPermission with MONITOR name grants permissions to access the Management MBean read-only methods. Therefore, ADMIN permission implies MONITOR permission. Please refer to the Management MBeans for which permission is needed to invoke each method.

### **Since:**

WAS XD 6.0.1 **See Also:** [Permission](http://download.oracle.com/javase/1.5.0/docs/api/java/security/Permission.html), [Serialized](file:////dcs/markdown/workspace/Transform/htmlout/0/com.ibm.websphere.extremescale.javadoc.doc/topics/serialized-form.html#com.ibm.websphere.objectgrid.security.AdminPermission) Form

#### **Field Summary**

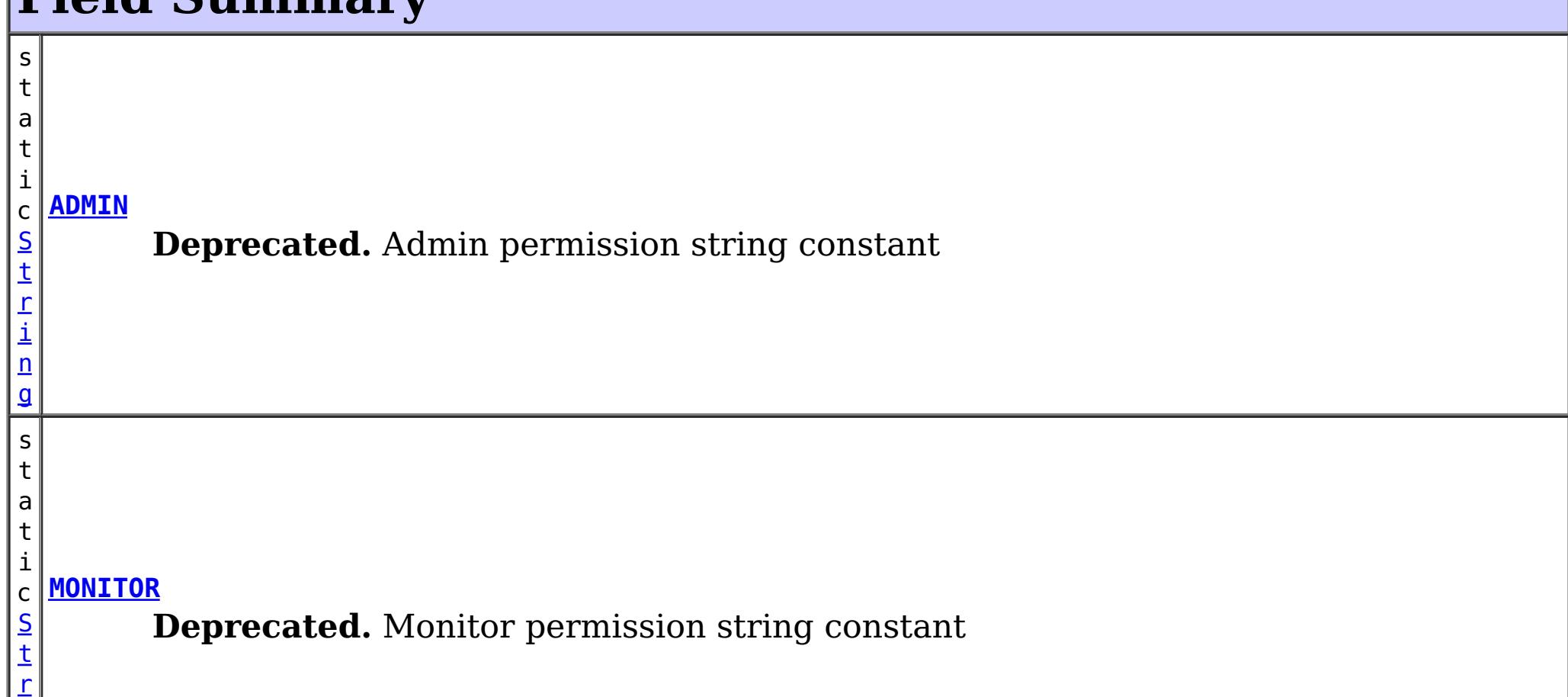

# **Constructor Summary**

**[AdminPermission](file:////dcs/markdown/workspace/Transform/htmlout/0/com.ibm.websphere.extremescale.javadoc.doc/topics/com/ibm/websphere/objectgrid/security/AdminPermission.html#AdminPermission(java.lang.String))**([String](http://download.oracle.com/javase/1.5.0/docs/api/java/lang/String.html) name)

**Deprecated.** Creates an AdminPermssion object.

# **Method Summary**

b

l e a n

o o **[equals](file:////dcs/markdown/workspace/Transform/htmlout/0/com.ibm.websphere.extremescale.javadoc.doc/topics/com/ibm/websphere/objectgrid/security/AdminPermission.html#equals(java.lang.Object))**[\(Object](http://download.oracle.com/javase/1.5.0/docs/api/java/lang/Object.html) obj)

**Deprecated.** Checks two AdminPermission objects for equality.

[S](http://download.oracle.com/javase/1.5.0/docs/api/java/lang/String.html) t **[getActions](file:////dcs/markdown/workspace/Transform/htmlout/0/com.ibm.websphere.extremescale.javadoc.doc/topics/com/ibm/websphere/objectgrid/security/AdminPermission.html#getActions())**()

g

r i  $n$ **Deprecated.** Returns the canonical string representation of the actions, which is the empty string "", since there are no actions for an AdminPermission.

n t

i **[hashCode](file:////dcs/markdown/workspace/Transform/htmlout/0/com.ibm.websphere.extremescale.javadoc.doc/topics/com/ibm/websphere/objectgrid/security/AdminPermission.html#hashCode())**()

**Deprecated.** Returns the hash code value for this AdminPermission object.

b

l e a n

o o **[implies](file:////dcs/markdown/workspace/Transform/htmlout/0/com.ibm.websphere.extremescale.javadoc.doc/topics/com/ibm/websphere/objectgrid/security/AdminPermission.html#implies(java.security.Permission))**[\(Permission](http://download.oracle.com/javase/1.5.0/docs/api/java/security/Permission.html) permission)

**Deprecated.** Checks if the specified permission is "implied by" this object.

### **Methods inherited from class java.security[.Permission](http://download.oracle.com/javase/1.5.0/docs/api/java/security/Permission.html)**

[checkGuard,](http://download.oracle.com/javase/1.5.0/docs/api/java/security/Permission.html#checkGuard(java.lang.Object)) [getName,](http://download.oracle.com/javase/1.5.0/docs/api/java/security/Permission.html#getName()) [newPermissionCollection,](http://download.oracle.com/javase/1.5.0/docs/api/java/security/Permission.html#newPermissionCollection()) [toString](http://download.oracle.com/javase/1.5.0/docs/api/java/security/Permission.html#toString())

**Methods inherited from class java.lang[.Object](http://download.oracle.com/javase/1.5.0/docs/api/java/lang/Object.html)**

[clone,](http://download.oracle.com/javase/1.5.0/docs/api/java/lang/Object.html#clone()) [finalize,](http://download.oracle.com/javase/1.5.0/docs/api/java/lang/Object.html#finalize()) [getClass,](http://download.oracle.com/javase/1.5.0/docs/api/java/lang/Object.html#getClass()) [notify,](http://download.oracle.com/javase/1.5.0/docs/api/java/lang/Object.html#notify()) [notifyAll,](http://download.oracle.com/javase/1.5.0/docs/api/java/lang/Object.html#notifyAll()) [wait,](http://download.oracle.com/javase/1.5.0/docs/api/java/lang/Object.html#wait(long)) [wait](http://download.oracle.com/javase/1.5.0/docs/api/java/lang/Object.html#wait(long,%20int)), wait

# **Field Detail**

# **ADMIN**

public static final [String](http://download.oracle.com/javase/1.5.0/docs/api/java/lang/String.html) **ADMIN**

**Deprecated.** Admin permission string constant

**See Also:** [Constant](file:////dcs/markdown/workspace/Transform/htmlout/0/com.ibm.websphere.extremescale.javadoc.doc/topics/constant-values.html#com.ibm.websphere.objectgrid.security.AdminPermission.ADMIN) Field Values

# **MONITOR**

public static final [String](http://download.oracle.com/javase/1.5.0/docs/api/java/lang/String.html) **MONITOR**

**Deprecated.** Monitor permission string constant

**See Also:**

[Constant](file:////dcs/markdown/workspace/Transform/htmlout/0/com.ibm.websphere.extremescale.javadoc.doc/topics/constant-values.html#com.ibm.websphere.objectgrid.security.AdminPermission.MONITOR) Field Values

# **Constructor Detail**

# **AdminPermission**

public **AdminPermission**[\(String](http://download.oracle.com/javase/1.5.0/docs/api/java/lang/String.html) name)

### **Deprecated.**

Creates an AdminPermssion object.

### **Parameters:**

name - the permission name. It should be either ADMIN or MONITOR

### **Throws:**

[IllegalArgumentException](http://download.oracle.com/javase/1.5.0/docs/api/java/lang/IllegalArgumentException.html) - if name is null or is not ADMIN or MONITOR

**See Also:**

[ADMIN](file:////dcs/markdown/workspace/Transform/htmlout/0/com.ibm.websphere.extremescale.javadoc.doc/topics/com/ibm/websphere/objectgrid/security/AdminPermission.html#ADMIN), [MONITOR](file:////dcs/markdown/workspace/Transform/htmlout/0/com.ibm.websphere.extremescale.javadoc.doc/topics/com/ibm/websphere/objectgrid/security/AdminPermission.html#MONITOR)

# **Method Detail**

# **implies**

public boolean **implies**[\(Permission](http://download.oracle.com/javase/1.5.0/docs/api/java/security/Permission.html) permission)

### **Deprecated.**

Checks if the specified permission is "implied by" this object.

The implies method is used by the AccessController to determine whether or not a requested permission is implied by another permission that is known to be valid in the current execution context.

AdminPermission a implies AdminPermission b if either of the following conditions holds:

- 1. Both a and b have the same permission name.
- 2. AdminPermission a has "admin" permission name, and AdminPermission b has "monitor" permission name.

### **Specified by:**

[implies](http://download.oracle.com/javase/1.5.0/docs/api/java/security/Permission.html#implies(java.security.Permission)) in class [Permission](http://download.oracle.com/javase/1.5.0/docs/api/java/security/Permission.html)

### **Parameters:**

permission - the permission to check against.

### **Returns:**

true if the specified permission is implied by this object, false if not.

# **equals**

public boolean **equals**[\(Object](http://download.oracle.com/javase/1.5.0/docs/api/java/lang/Object.html) obj)

### **Deprecated.**

Checks two AdminPermission objects for equality. Two AdminPermission objects are eqaul if and only if their names are equal.

Do not use the equals method for making access control decisions; use the implies method.

### **Specified by:**

[equals](http://download.oracle.com/javase/1.5.0/docs/api/java/security/Permission.html#equals(java.lang.Object)) in class [Permission](http://download.oracle.com/javase/1.5.0/docs/api/java/security/Permission.html)

#### **Parameters:**

obj - the object we are testing for equality with this object.

**Returns:**

true if both Permission objects are equivalent.

## **hashCode**

public int **hashCode**()

**Deprecated.** Returns the hash code value for this AdminPermission object.

**Specified by:**

[hashCode](http://download.oracle.com/javase/1.5.0/docs/api/java/security/Permission.html#hashCode()) in class [Permission](http://download.oracle.com/javase/1.5.0/docs/api/java/security/Permission.html)

#### **Returns:**

a hash code value for this object.

## **getActions**

public [String](http://download.oracle.com/javase/1.5.0/docs/api/java/lang/String.html) **getActions**()

### **Deprecated.**

Returns the canonical string representation of the actions, which is the empty string "", since there are no actions for an AdminPermission.

### **Specified by:**

[getActions](http://download.oracle.com/javase/1.5.0/docs/api/java/security/Permission.html#getActions()) in class [Permission](http://download.oracle.com/javase/1.5.0/docs/api/java/security/Permission.html)

#### **Returns:**

the actions for this AdminPermission

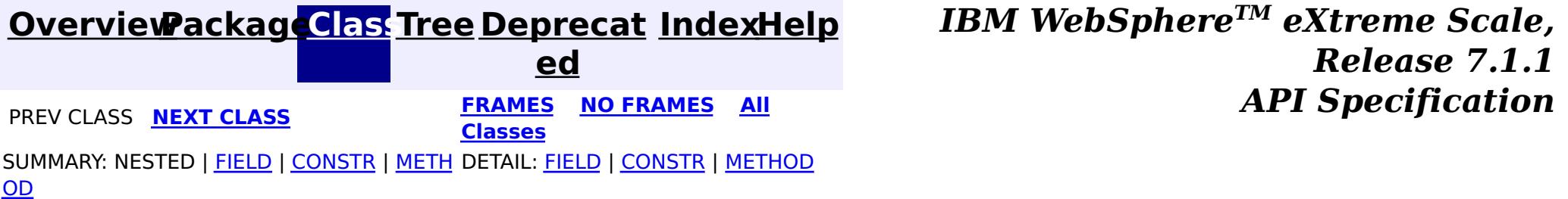

#### <span id="page-2078-0"></span>**[Overview](#page-1168-0)[Package](#page-1960-0)[Class](file:////dcs/markdown/workspace/Transform/htmlout/0/com.ibm.websphere.extremescale.javadoc.doc/topics/com/ibm/websphere/objectgrid/security/AgentPermission.html#main)[Tree](#page-0-0) [Deprecat](#page-0-0) ed PREV** [CLASS](#page-2082-0) **NEXT CLASS** *CLASS* **PRAMES ALL** *API**Specification* **[FRAMES](#page-0-0) NO FRAMES All Classes** [SUMMARY:](file:////dcs/markdown/workspace/Transform/htmlout/0/com.ibm.websphere.extremescale.javadoc.doc/topics/com/ibm/websphere/objectgrid/security/AgentPermission.html#method_summary) NESTED | FIELD | <u>[CONSTR](file:////dcs/markdown/workspace/Transform/htmlout/0/com.ibm.websphere.extremescale.javadoc.doc/topics/com/ibm/websphere/objectgrid/security/AgentPermission.html#constructor_detail)</u> | <u>METH</u> DETAIL: FIELD | <u>CONSTR | [METHOD](file:////dcs/markdown/workspace/Transform/htmlout/0/com.ibm.websphere.extremescale.javadoc.doc/topics/com/ibm/websphere/objectgrid/security/AgentPermission.html#method_detail)</u> OD

public final class **AgentPermission** extends [Permission](http://download.oracle.com/javase/1.5.0/docs/api/java/security/Permission.html)

# **com.ibm.websphere.objectgrid.security Class AgentPermission**

[java.lang.Object](http://download.oracle.com/javase/1.5.0/docs/api/java/lang/Object.html)

L[java.security.Permission](http://download.oracle.com/javase/1.5.0/docs/api/java/security/Permission.html)

**com.ibm.websphere.objectgrid.security.AgentPermission**

## **All Implemented Interfaces:**

[Serializable,](http://download.oracle.com/javase/1.5.0/docs/api/java/io/Serializable.html) [Guard](http://download.oracle.com/javase/1.5.0/docs/api/java/security/Guard.html)

This class represents permissions to the datagrid agents.

Wildcards can be used in map name with some restrictions. A wild card "\*" can be used to replace the map name or the object grid name, but not partially. For example, "myObjectGrid.\*", "\*.myMap", and "\*.\*" are valid names, but "myObject\*.\*" is not valid.

The name of the agent permission is the full map name. A full Map name is a concatenation of the ObjectGrid name, a period, and then the Map name. For example, if the object grid name is "myobjectgrid" and the map name is "mymap", then the full map name used in the permission is "myobjectgrid.mymap".

The action of the permission is a "," delimited string of agent implementation class names or package names. For example, if your agent implementation class name is "com.acme.agent.EntryAgentImpl", then the agent with implementation class com.acme.agent.EntryAgentImpl is authorized. If the permission action is "com.acme.agent.\*", then all agents with implemention class belonging to the com.acme.agent package are authorized. You can use "," to separate classes or packages in the action string, for example, "com.acme.agent.EntryAgentImpl,com.acme.agent2.\*".

## **Since:** WAS XD 6.1 **See Also:**

# **Constructor Summary**

**[AgentPermission](file:////dcs/markdown/workspace/Transform/htmlout/0/com.ibm.websphere.extremescale.javadoc.doc/topics/com/ibm/websphere/objectgrid/security/AgentPermission.html#AgentPermission(java.lang.String,%20java.lang.String))**([String](http://download.oracle.com/javase/1.5.0/docs/api/java/lang/String.html) name, [String](http://download.oracle.com/javase/1.5.0/docs/api/java/lang/String.html) actions)

Constructs a new AgentPermission for the named map with the specified actions.

**[AgentPermission](file:////dcs/markdown/workspace/Transform/htmlout/0/com.ibm.websphere.extremescale.javadoc.doc/topics/com/ibm/websphere/objectgrid/security/AgentPermission.html#AgentPermission(java.lang.String,%20java.lang.String,%20java.lang.String))**([String](http://download.oracle.com/javase/1.5.0/docs/api/java/lang/String.html) ogName, [String](http://download.oracle.com/javase/1.5.0/docs/api/java/lang/String.html) mapName, [String](http://download.oracle.com/javase/1.5.0/docs/api/java/lang/String.html) actions) Constructs a new AgentPermission for the named map with the specified actions.

# **Method Summary**

b o

e a

o l **[equals](file:////dcs/markdown/workspace/Transform/htmlout/0/com.ibm.websphere.extremescale.javadoc.doc/topics/com/ibm/websphere/objectgrid/security/AgentPermission.html#equals(java.lang.Object))**[\(Object](http://download.oracle.com/javase/1.5.0/docs/api/java/lang/Object.html) o)

Checks two AgentPermission objects for equality.

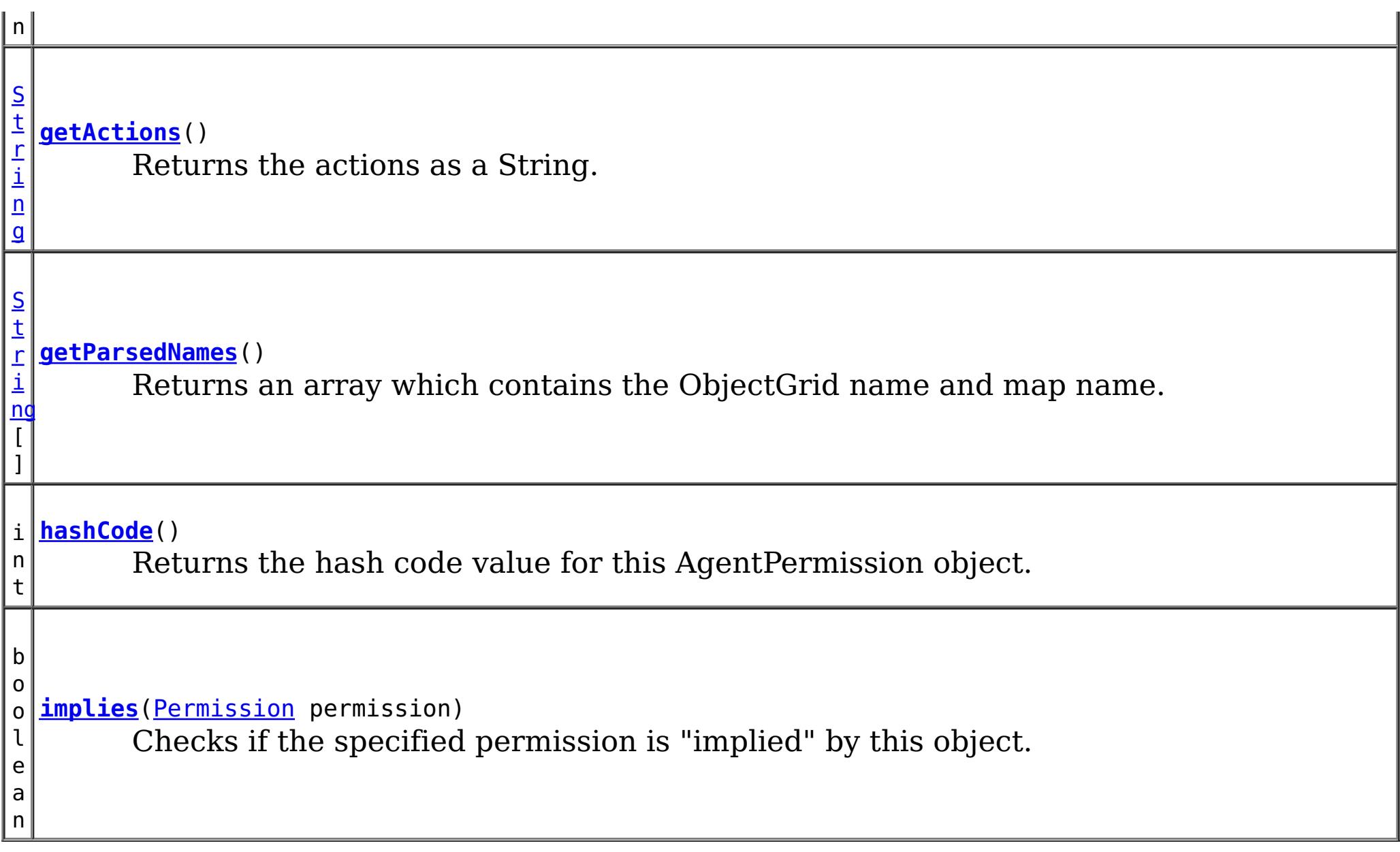

public **AgentPermission**[\(String](http://download.oracle.com/javase/1.5.0/docs/api/java/lang/String.html) name, [String](http://download.oracle.com/javase/1.5.0/docs/api/java/lang/String.html) actions)

**Methods inherited from class java.security[.Permission](http://download.oracle.com/javase/1.5.0/docs/api/java/security/Permission.html)**

[checkGuard,](http://download.oracle.com/javase/1.5.0/docs/api/java/security/Permission.html#checkGuard(java.lang.Object)) [getName,](http://download.oracle.com/javase/1.5.0/docs/api/java/security/Permission.html#getName()) [newPermissionCollection,](http://download.oracle.com/javase/1.5.0/docs/api/java/security/Permission.html#newPermissionCollection()) [toString](http://download.oracle.com/javase/1.5.0/docs/api/java/security/Permission.html#toString())

## **Methods inherited from class java.lang[.Object](http://download.oracle.com/javase/1.5.0/docs/api/java/lang/Object.html)**

[clone,](http://download.oracle.com/javase/1.5.0/docs/api/java/lang/Object.html#clone()) [finalize,](http://download.oracle.com/javase/1.5.0/docs/api/java/lang/Object.html#finalize()) [getClass,](http://download.oracle.com/javase/1.5.0/docs/api/java/lang/Object.html#getClass()) [notify,](http://download.oracle.com/javase/1.5.0/docs/api/java/lang/Object.html#notify()) [notifyAll,](http://download.oracle.com/javase/1.5.0/docs/api/java/lang/Object.html#notifyAll()) [wait,](http://download.oracle.com/javase/1.5.0/docs/api/java/lang/Object.html#wait(long)) [wait](http://download.oracle.com/javase/1.5.0/docs/api/java/lang/Object.html#wait(long,%20int)), wait

# **Constructor Detail**

# **AgentPermission**

public **AgentPermission**[\(String](http://download.oracle.com/javase/1.5.0/docs/api/java/lang/String.html) ogName, [String](http://download.oracle.com/javase/1.5.0/docs/api/java/lang/String.html) mapName,

Constructs a new AgentPermission for the named map with the specified actions.

The map name for this permission should be in the format of <ObjectGrid name>.<map name>, for example "og1.map1". A special value of "\*" is used to represent all objectgrids or all maps, for example  $\mathbb{R}^*$  map1", "og1.\*", or "\*.\*". A "\*" is used to substitue a whole ObjectGrid name or map name. A partial substitution like "og\*.map" is not supported.

### **Parameters:**

name - the full name of the map. It is also the permission name. actions - the comma separated list of agent classes or packages, such as "com.acme.EntryAgentImpl,com.acme.ReduceAgentImpl,com.acme.actions.\*".

### **Throws:**

[IllegalArgumentException](http://download.oracle.com/javase/1.5.0/docs/api/java/lang/IllegalArgumentException.html) - if name is null or malformed or if actions is null.

# **AgentPermission**

#### [String](http://download.oracle.com/javase/1.5.0/docs/api/java/lang/String.html) actions)

Constructs a new AgentPermission for the named map with the specified actions.

This method is used for the ObjectGrid map of which the ObjectGrid name or map name contains a ".". In this case, we pass the ObjectGrid name and map name separately as the parameters.

ObjectGrid uses <ObjectGrid name>.<map name> as the permission name. Therefore, your application still needs to make sure there is no name conflicts for the <ObjectGrid name>.<map name>. For example, you should not have an ObjectGrid with name "og" and one of its maps with name "session.data", and another ObjectGrid with name "og.session" and one of its maps with name "data".

### **Parameters:**

ogName - the ObjectGrid name.

mapName - the map name.

actions - the comma separated list of agent classes or packages, such as

"com.acme.EntryAgentImpl,com.acme.ReduceAgentImpl,com.acme.actions.\*".

### **Throws:**

[IllegalArgumentException](http://download.oracle.com/javase/1.5.0/docs/api/java/lang/IllegalArgumentException.html) - if ObjectGrid name or map name is null or if actions is null or contains an invalidate action name

### **Since:**

6.1.0.5 FIX2

# **Method Detail**

# **implies**

public boolean **implies**[\(Permission](http://download.oracle.com/javase/1.5.0/docs/api/java/security/Permission.html) permission)

Checks if the specified permission is "implied" by this object.

More specifically, this method returns true if:

- *permission*'s class is the same as this object's class, and
- *permission*'s name is equal to or (in the case of wildcards) is implied by this object's name. For example, "a.\*" implies "a.b"., and
- *permission*'s actions are equal to or are a subset of this object's actions

### **Specified by:**

[implies](http://download.oracle.com/javase/1.5.0/docs/api/java/security/Permission.html#implies(java.security.Permission)) in class [Permission](http://download.oracle.com/javase/1.5.0/docs/api/java/security/Permission.html)

#### **Parameters:**

permission - the permission to check against.

### **Returns:**

true if the passed permission is equal to or implied by this permission, false otherwise.

# **equals**

public boolean **equals**[\(Object](http://download.oracle.com/javase/1.5.0/docs/api/java/lang/Object.html) o)

Checks two AgentPermission objects for equality. Two AgementPermission objects are equal if and only if their names and actions are all equal.

Do not use the equals method for making access control decisions; use the implies method.

### **Specified by:**

[equals](http://download.oracle.com/javase/1.5.0/docs/api/java/security/Permission.html#equals(java.lang.Object)) in class [Permission](http://download.oracle.com/javase/1.5.0/docs/api/java/security/Permission.html)

#### **Parameters:**

o - the object we are testing for equality with this object.

**Returns:**

true if both AgentPermission objects are equivalent.

## **hashCode**

public int **hashCode**()

**Specified by:** [getActions](http://download.oracle.com/javase/1.5.0/docs/api/java/security/Permission.html#getActions()) in class [Permission](http://download.oracle.com/javase/1.5.0/docs/api/java/security/Permission.html)

Returns the hash code value for this AgentPermission object.

## **Specified by:**

[hashCode](http://download.oracle.com/javase/1.5.0/docs/api/java/security/Permission.html#hashCode()) in class [Permission](http://download.oracle.com/javase/1.5.0/docs/api/java/security/Permission.html)

#### **Returns:**

a hash code value for this object.

## **getActions**

public [String](http://download.oracle.com/javase/1.5.0/docs/api/java/lang/String.html) **getActions**()

Returns the actions as a String.

### **Returns:**

the actions of this Permission.

## **getParsedNames**

public [String\[](http://download.oracle.com/javase/1.5.0/docs/api/java/lang/String.html)] **getParsedNames**()

Returns an array which contains the ObjectGrid name and map name.

### **Returns:**

the parsed name array

**[IndexHelp](#page-0-0)** *IBM WebSphere TM eXtreme Scale, Release 7.1.1*

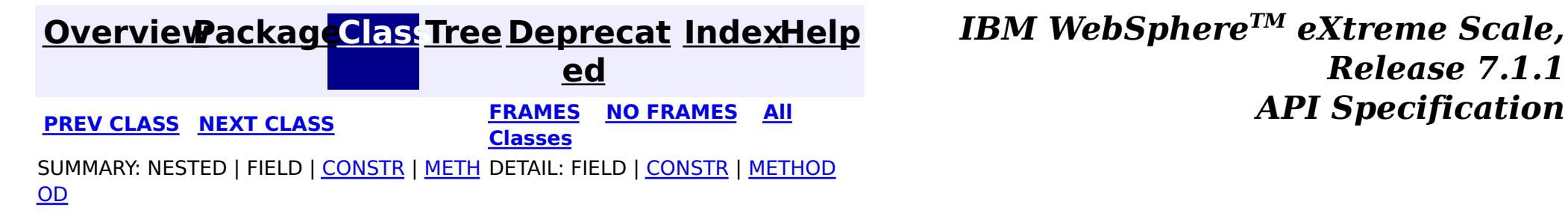

#### <span id="page-2082-0"></span>**[Overview](#page-1168-0)[Package](#page-1960-0)[Class](file:////dcs/markdown/workspace/Transform/htmlout/0/com.ibm.websphere.extremescale.javadoc.doc/topics/com/ibm/websphere/objectgrid/security/AnonymousPrincipal.html#main)[Tree](#page-0-0) [Deprecat](#page-0-0) ed PREV** [CLASS](#page-2085-0) NEXT CLASS **PRAMES REAMES ALL** *API* **Specification [FRAMES](#page-0-0) NO FRAMES All Classes** [SUMMARY:](file:////dcs/markdown/workspace/Transform/htmlout/0/com.ibm.websphere.extremescale.javadoc.doc/topics/com/ibm/websphere/objectgrid/security/AnonymousPrincipal.html#method_summary) NESTED | <u>[FIELD](file:////dcs/markdown/workspace/Transform/htmlout/0/com.ibm.websphere.extremescale.javadoc.doc/topics/com/ibm/websphere/objectgrid/security/AnonymousPrincipal.html#field_detail)</u> | CONSTR | <u>METH</u> DETAIL: <u>FIELD</u> | CONSTR | <u>[METHOD](file:////dcs/markdown/workspace/Transform/htmlout/0/com.ibm.websphere.extremescale.javadoc.doc/topics/com/ibm/websphere/objectgrid/security/AnonymousPrincipal.html#method_detail)</u> OD

public final class **AnonymousPrincipal** extends [Object](http://download.oracle.com/javase/1.5.0/docs/api/java/lang/Object.html) implements [Principal](http://download.oracle.com/javase/1.5.0/docs/api/java/security/Principal.html)

### **com.ibm.websphere.objectgrid.security**

# **Class AnonymousPrincipal**

#### [java.lang.Object](http://download.oracle.com/javase/1.5.0/docs/api/java/lang/Object.html)

**com.ibm.websphere.objectgrid.security.AnonymousPrincipal**

## **All Implemented Interfaces:**

**[Principal](http://download.oracle.com/javase/1.5.0/docs/api/java/security/Principal.html)** 

This Principal class represents an anonymous user.

### **Since:**

WAS XD 6.0.1

# **Field Summary**

s t a t

[S](http://download.oracle.com/javase/1.5.0/docs/api/java/lang/String.html) t r i  $\underline{n}$ g

i c **[ANONYMOUS\\_NAME](file:////dcs/markdown/workspace/Transform/htmlout/0/com.ibm.websphere.extremescale.javadoc.doc/topics/com/ibm/websphere/objectgrid/security/AnonymousPrincipal.html#ANONYMOUS_NAME)**

A string representing the anonymous user's name.

# **Method Summary**

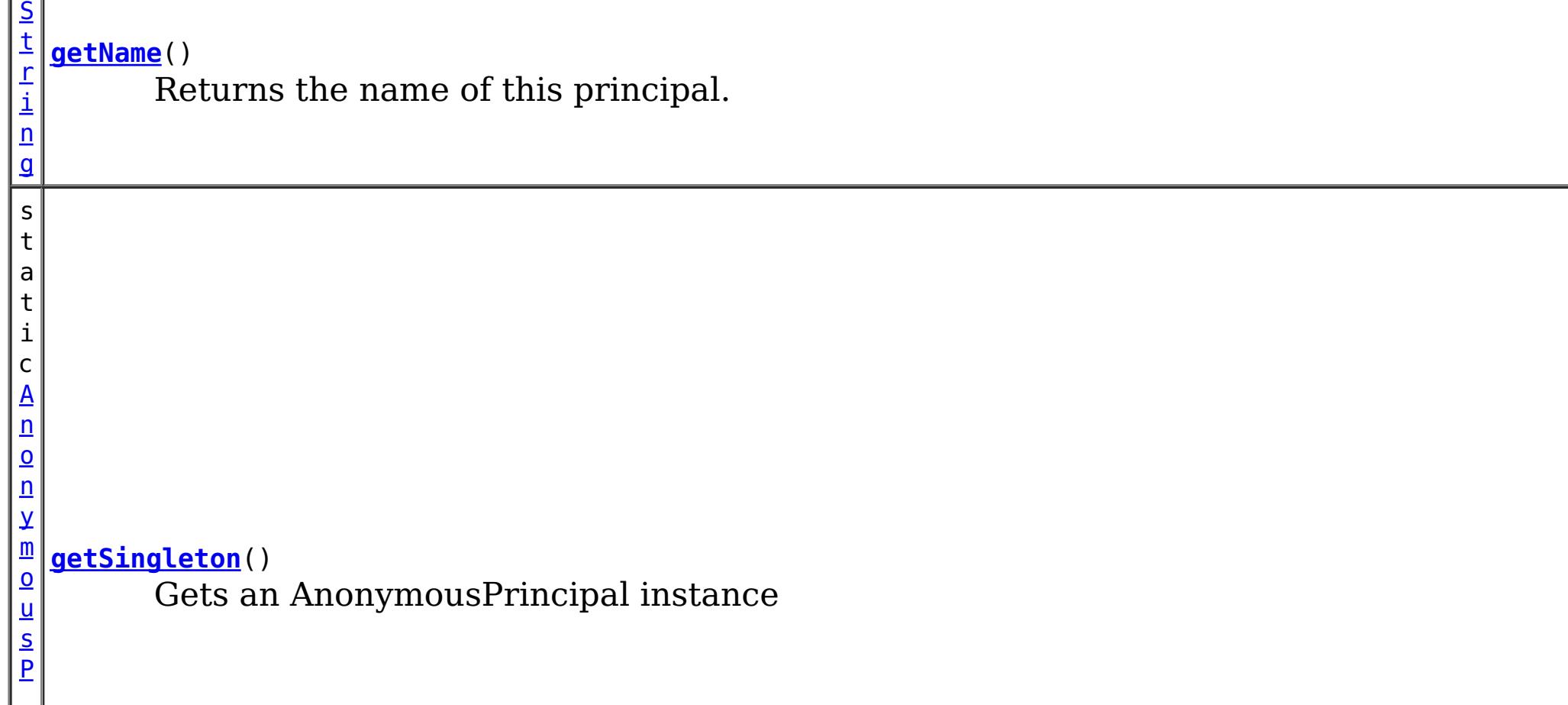

**Methods inherited from class java.lang[.Object](http://download.oracle.com/javase/1.5.0/docs/api/java/lang/Object.html)**

[clone,](http://download.oracle.com/javase/1.5.0/docs/api/java/lang/Object.html#clone()) [equals,](http://download.oracle.com/javase/1.5.0/docs/api/java/lang/Object.html#equals(java.lang.Object)) [finalize,](http://download.oracle.com/javase/1.5.0/docs/api/java/lang/Object.html#finalize()) [getClass,](http://download.oracle.com/javase/1.5.0/docs/api/java/lang/Object.html#getClass()) [hashCode,](http://download.oracle.com/javase/1.5.0/docs/api/java/lang/Object.html#hashCode()) [notify,](http://download.oracle.com/javase/1.5.0/docs/api/java/lang/Object.html#notify()) [notifyAll,](http://download.oracle.com/javase/1.5.0/docs/api/java/lang/Object.html#notifyAll()) [toString,](http://download.oracle.com/javase/1.5.0/docs/api/java/lang/Object.html#toString()) [wait,](http://download.oracle.com/javase/1.5.0/docs/api/java/lang/Object.html#wait(long)) [wait](http://download.oracle.com/javase/1.5.0/docs/api/java/lang/Object.html#wait(long,%20int)), wait

### **Methods inherited from interface java.security[.Principal](http://download.oracle.com/javase/1.5.0/docs/api/java/security/Principal.html)**

[equals,](http://download.oracle.com/javase/1.5.0/docs/api/java/security/Principal.html#equals(java.lang.Object)) [hashCode](http://download.oracle.com/javase/1.5.0/docs/api/java/security/Principal.html#hashCode()), [toString](http://download.oracle.com/javase/1.5.0/docs/api/java/security/Principal.html#toString())

# **Field Detail**

# **ANONYMOUS\_NAME**

public static final [String](http://download.oracle.com/javase/1.5.0/docs/api/java/lang/String.html) **ANONYMOUS\_NAME**

A string representing the anonymous user's name.

### **See Also:**

[Constant](file:////dcs/markdown/workspace/Transform/htmlout/0/com.ibm.websphere.extremescale.javadoc.doc/topics/constant-values.html#com.ibm.websphere.objectgrid.security.AnonymousPrincipal.ANONYMOUS_NAME) Field Values

# **Method Detail**

# **getSingleton**

public static [AnonymousPrincipal](#page-2082-0) **getSingleton**()

Gets an AnonymousPrincipal instance

**Returns:** the singleton AnonymousPrincipal object

# **getName**

public [String](http://download.oracle.com/javase/1.5.0/docs/api/java/lang/String.html) **getName**()

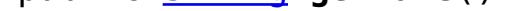

Returns the name of this principal.

**Specified by:**

[getName](http://download.oracle.com/javase/1.5.0/docs/api/java/security/Principal.html#getName()) in interface [Principal](http://download.oracle.com/javase/1.5.0/docs/api/java/security/Principal.html)

### **Returns:**

the name of this principal. **See Also:** [ANONYMOUS\\_NAME](file:////dcs/markdown/workspace/Transform/htmlout/0/com.ibm.websphere.extremescale.javadoc.doc/topics/com/ibm/websphere/objectgrid/security/AnonymousPrincipal.html#ANONYMOUS_NAME)

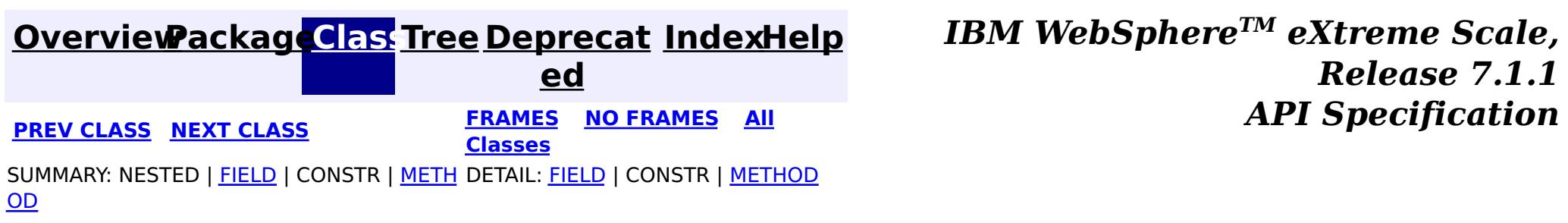

#### <span id="page-2085-0"></span>**[Overview](#page-1168-0)[Package](#page-1960-0)[Class](file:////dcs/markdown/workspace/Transform/htmlout/0/com.ibm.websphere.extremescale.javadoc.doc/topics/com/ibm/websphere/objectgrid/security/MapPermission.html#main)[Tree](#page-0-0) [Deprecat](#page-0-0) ed PREV [CLASS](#page-2093-0) NEXT CLASS** *CLASS* **PRAMES AREX** *REAMES* **AII** *API**Specification* **[FRAMES](#page-0-0) NO FRAMES All Classes** [SUMMARY:](file:////dcs/markdown/workspace/Transform/htmlout/0/com.ibm.websphere.extremescale.javadoc.doc/topics/com/ibm/websphere/objectgrid/security/MapPermission.html#method_summary) NESTED | <u>[FIELD](file:////dcs/markdown/workspace/Transform/htmlout/0/com.ibm.websphere.extremescale.javadoc.doc/topics/com/ibm/websphere/objectgrid/security/MapPermission.html#field_detail)</u> | <u>[CONSTR](file:////dcs/markdown/workspace/Transform/htmlout/0/com.ibm.websphere.extremescale.javadoc.doc/topics/com/ibm/websphere/objectgrid/security/MapPermission.html#constructor_detail)</u> | <u>METH</u> DETAIL: <u>FIELD</u> | <u>CONSTR | [METHOD](file:////dcs/markdown/workspace/Transform/htmlout/0/com.ibm.websphere.extremescale.javadoc.doc/topics/com/ibm/websphere/objectgrid/security/MapPermission.html#method_detail)</u> OD

public final class **MapPermission** extends [Permission](http://download.oracle.com/javase/1.5.0/docs/api/java/security/Permission.html)

**com.ibm.websphere.objectgrid.security**

# **Class MapPermission**

[java.lang.Object](http://download.oracle.com/javase/1.5.0/docs/api/java/lang/Object.html)

L[java.security.Permission](http://download.oracle.com/javase/1.5.0/docs/api/java/security/Permission.html)

**com.ibm.websphere.objectgrid.security.MapPermission**

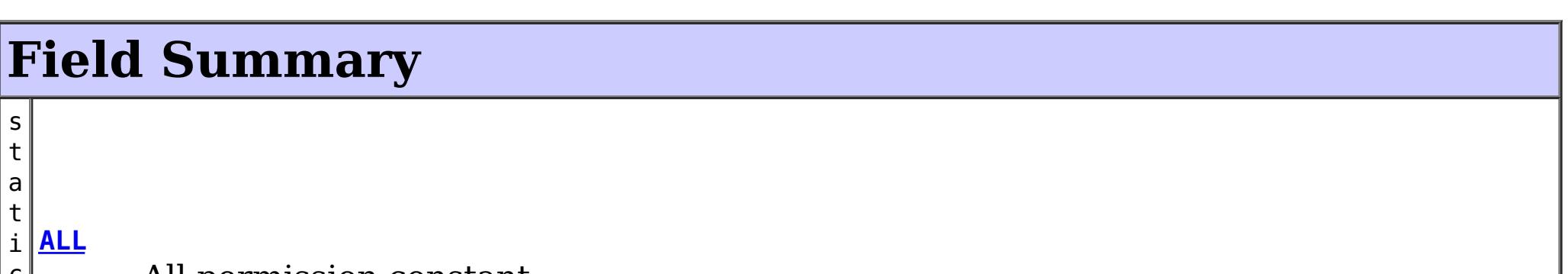

## **All Implemented Interfaces:**

[Serializable,](http://download.oracle.com/javase/1.5.0/docs/api/java/io/Serializable.html) [Guard](http://download.oracle.com/javase/1.5.0/docs/api/java/security/Guard.html)

This class represents permissions to the ObjectMap. It has five different actions:

- READ
- WRITE
- INSERT
- REMOVE
- INVALIDATE

Please refer to the ObjectMap class for the permissions needed for each method.

## **Since:**

WAS XD 6.0

## **See Also:**

[Permission](http://download.oracle.com/javase/1.5.0/docs/api/java/security/Permission.html), [ObjectMap](#page-2549-0), [Serialized](file:////dcs/markdown/workspace/Transform/htmlout/0/com.ibm.websphere.extremescale.javadoc.doc/topics/serialized-form.html#com.ibm.websphere.objectgrid.security.MapPermission) Form

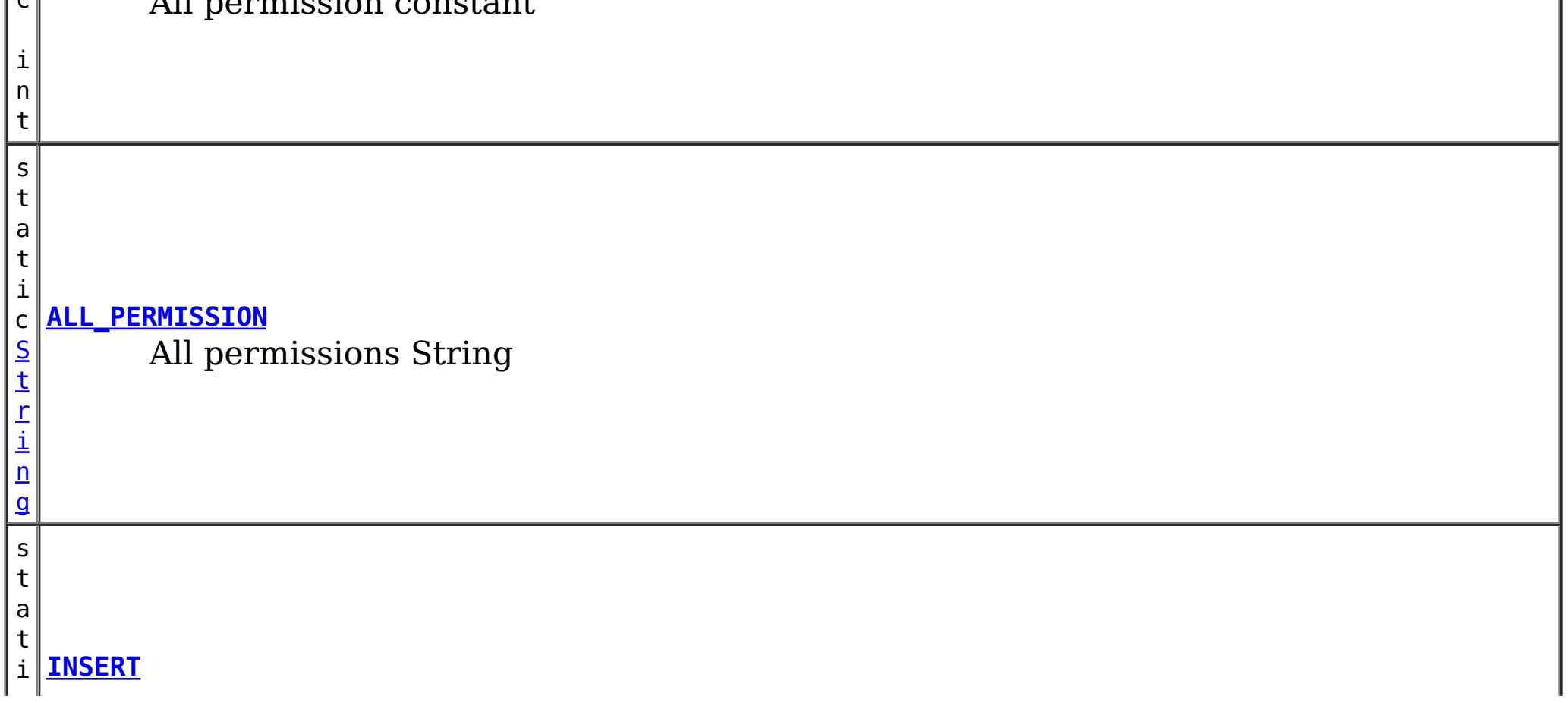

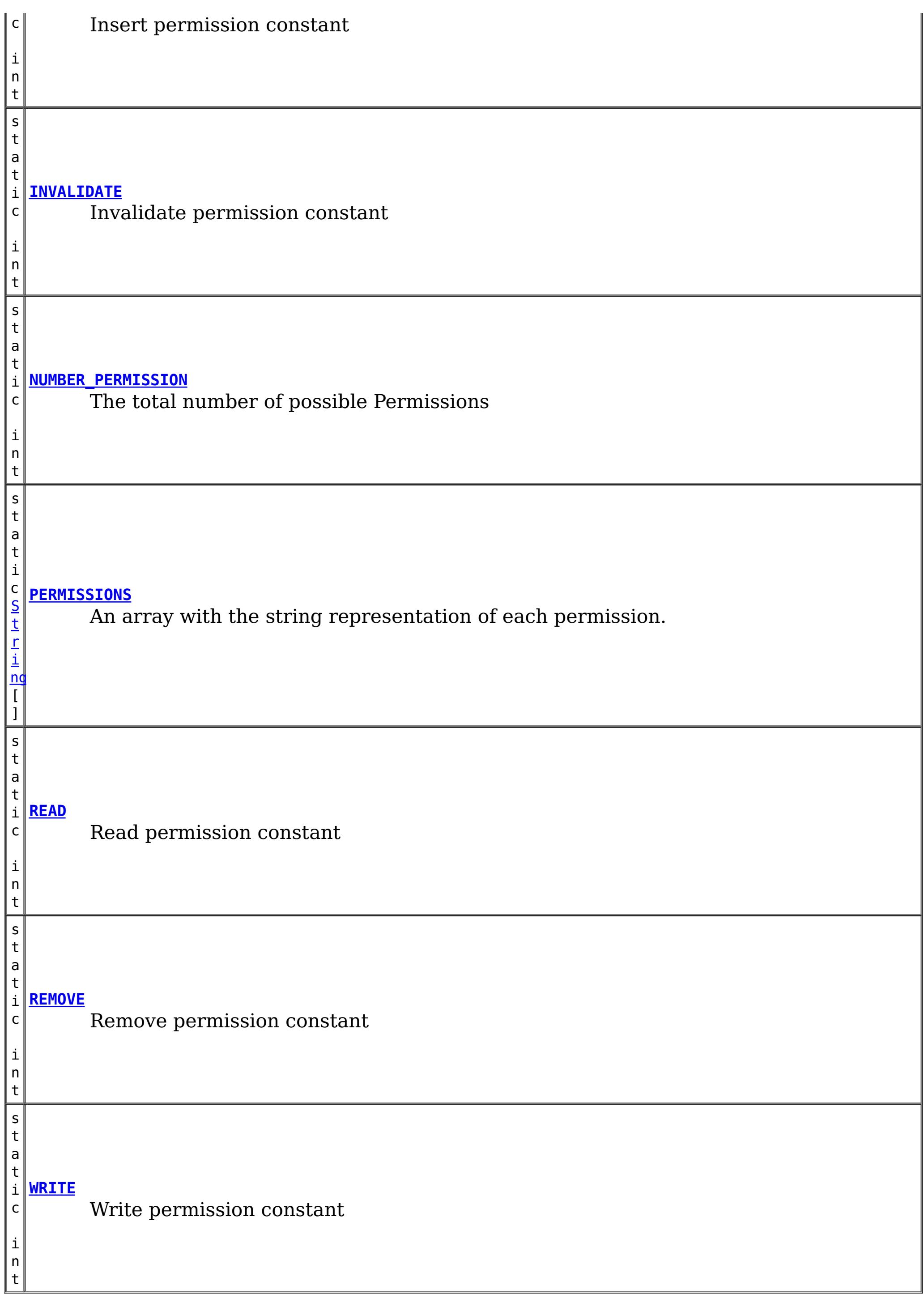

# **Constructor Summary**

**[MapPermission](file:////dcs/markdown/workspace/Transform/htmlout/0/com.ibm.websphere.extremescale.javadoc.doc/topics/com/ibm/websphere/objectgrid/security/MapPermission.html#MapPermission(java.lang.String,%20int))**[\(String](http://download.oracle.com/javase/1.5.0/docs/api/java/lang/String.html) name, int actions)

Constructs a new MapPermission for the named map with the specified actions.

**[MapPermission](file:////dcs/markdown/workspace/Transform/htmlout/0/com.ibm.websphere.extremescale.javadoc.doc/topics/com/ibm/websphere/objectgrid/security/MapPermission.html#MapPermission(java.lang.String,%20java.lang.String))**[\(String](http://download.oracle.com/javase/1.5.0/docs/api/java/lang/String.html) name, [String](http://download.oracle.com/javase/1.5.0/docs/api/java/lang/String.html) actions) Constructs a new MapPermission for the named map with the specified actions. **[MapPermission](file:////dcs/markdown/workspace/Transform/htmlout/0/com.ibm.websphere.extremescale.javadoc.doc/topics/com/ibm/websphere/objectgrid/security/MapPermission.html#MapPermission(java.lang.String,%20java.lang.String,%20int))**[\(String](http://download.oracle.com/javase/1.5.0/docs/api/java/lang/String.html) ogName, [String](http://download.oracle.com/javase/1.5.0/docs/api/java/lang/String.html) mapName, int actions) Constructs a new MapPermission for the named map with the specified actions. **[MapPermission](file:////dcs/markdown/workspace/Transform/htmlout/0/com.ibm.websphere.extremescale.javadoc.doc/topics/com/ibm/websphere/objectgrid/security/MapPermission.html#MapPermission(java.lang.String,%20java.lang.String,%20java.lang.String))**[\(String](http://download.oracle.com/javase/1.5.0/docs/api/java/lang/String.html) ogName, [String](http://download.oracle.com/javase/1.5.0/docs/api/java/lang/String.html) mapName, [String](http://download.oracle.com/javase/1.5.0/docs/api/java/lang/String.html) actions) Constructs a new MapPermission for the named map with the specified actions. **Method Summary** b o o l e a n **[equals](file:////dcs/markdown/workspace/Transform/htmlout/0/com.ibm.websphere.extremescale.javadoc.doc/topics/com/ibm/websphere/objectgrid/security/MapPermission.html#equals(java.lang.Object))**[\(Object](http://download.oracle.com/javase/1.5.0/docs/api/java/lang/Object.html) o) Checks two MapPermission objects for equality. [S](http://download.oracle.com/javase/1.5.0/docs/api/java/lang/String.html) t r i  $\underline{n}$ g **[getActions](file:////dcs/markdown/workspace/Transform/htmlout/0/com.ibm.websphere.extremescale.javadoc.doc/topics/com/ibm/websphere/objectgrid/security/MapPermission.html#getActions())**() Returns the actions as a String. s t a t i c **[getActions](file:////dcs/markdown/workspace/Transform/htmlout/0/com.ibm.websphere.extremescale.javadoc.doc/topics/com/ibm/websphere/objectgrid/security/MapPermission.html#getActions(int))**(int m) [S](http://download.oracle.com/javase/1.5.0/docs/api/java/lang/String.html) t r i  $\underline{n}$ g Returns the actions as a String for the specified mask. i **[getActionsInInt](file:////dcs/markdown/workspace/Transform/htmlout/0/com.ibm.websphere.extremescale.javadoc.doc/topics/com/ibm/websphere/objectgrid/security/MapPermission.html#getActionsInInt())**() n t Returns an int mask value which represents the permission's actions. S t r i <u>nc</u>  $\Gamma$ **[getParsedNames](file:////dcs/markdown/workspace/Transform/htmlout/0/com.ibm.websphere.extremescale.javadoc.doc/topics/com/ibm/websphere/objectgrid/security/MapPermission.html#getParsedNames())**() Returns an array which contains the object grid name and map name.

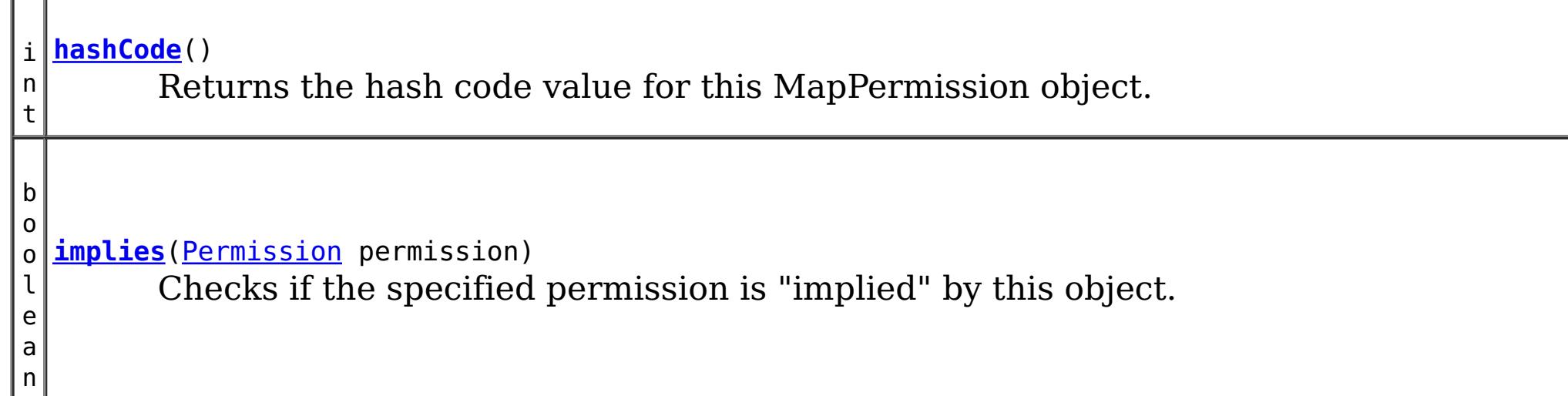

]

### **Methods inherited from class java.security[.Permission](http://download.oracle.com/javase/1.5.0/docs/api/java/security/Permission.html)**

[checkGuard,](http://download.oracle.com/javase/1.5.0/docs/api/java/security/Permission.html#checkGuard(java.lang.Object)) [getName,](http://download.oracle.com/javase/1.5.0/docs/api/java/security/Permission.html#getName()) [newPermissionCollection,](http://download.oracle.com/javase/1.5.0/docs/api/java/security/Permission.html#newPermissionCollection()) [toString](http://download.oracle.com/javase/1.5.0/docs/api/java/security/Permission.html#toString())

### **Methods inherited from class java.lang[.Object](http://download.oracle.com/javase/1.5.0/docs/api/java/lang/Object.html)**

[clone,](http://download.oracle.com/javase/1.5.0/docs/api/java/lang/Object.html#clone()) [finalize,](http://download.oracle.com/javase/1.5.0/docs/api/java/lang/Object.html#finalize()) [getClass,](http://download.oracle.com/javase/1.5.0/docs/api/java/lang/Object.html#getClass()) [notify,](http://download.oracle.com/javase/1.5.0/docs/api/java/lang/Object.html#notify()) [notifyAll,](http://download.oracle.com/javase/1.5.0/docs/api/java/lang/Object.html#notifyAll()) [wait,](http://download.oracle.com/javase/1.5.0/docs/api/java/lang/Object.html#wait(long)) [wait](http://download.oracle.com/javase/1.5.0/docs/api/java/lang/Object.html#wait(long,%20int)), wait
## **Field Detail**

### **NUMBER\_PERMISSION**

#### public static final int **NUMBER\_PERMISSION**

The total number of possible Permissions

**See Also:**

### [Constant](file:////dcs/markdown/workspace/Transform/htmlout/0/com.ibm.websphere.extremescale.javadoc.doc/topics/constant-values.html#com.ibm.websphere.objectgrid.security.MapPermission.NUMBER_PERMISSION) Field Values

### **READ**

public static final int **READ**

Read permission constant

**See Also:** [Constant](file:////dcs/markdown/workspace/Transform/htmlout/0/com.ibm.websphere.extremescale.javadoc.doc/topics/constant-values.html#com.ibm.websphere.objectgrid.security.MapPermission.READ) Field Values

### **WRITE**

public static final int **WRITE**

Write permission constant

**See Also:** [Constant](file:////dcs/markdown/workspace/Transform/htmlout/0/com.ibm.websphere.extremescale.javadoc.doc/topics/constant-values.html#com.ibm.websphere.objectgrid.security.MapPermission.WRITE) Field Values

### **INSERT**

public static final int **INSERT**

Insert permission constant

**See Also:** [Constant](file:////dcs/markdown/workspace/Transform/htmlout/0/com.ibm.websphere.extremescale.javadoc.doc/topics/constant-values.html#com.ibm.websphere.objectgrid.security.MapPermission.INSERT) Field Values

### **REMOVE**

public static final int **REMOVE**

Remove permission constant

**See Also:** [Constant](file:////dcs/markdown/workspace/Transform/htmlout/0/com.ibm.websphere.extremescale.javadoc.doc/topics/constant-values.html#com.ibm.websphere.objectgrid.security.MapPermission.REMOVE) Field Values

### **INVALIDATE**

public static final int **INVALIDATE**

Invalidate permission constant

**See Also:** [Constant](file:////dcs/markdown/workspace/Transform/htmlout/0/com.ibm.websphere.extremescale.javadoc.doc/topics/constant-values.html#com.ibm.websphere.objectgrid.security.MapPermission.INVALIDATE) Field Values

### **PERMISSIONS**

public static final [String\[](http://download.oracle.com/javase/1.5.0/docs/api/java/lang/String.html)] **PERMISSIONS**

An array with the string representation of each permission.

The indexes to the String representation are the int constants for each permission (i.e. READ, WRITE, INSERT, REMOVE, INVALIDATE)

### **ALL\_PERMISSION**

public static final [String](http://download.oracle.com/javase/1.5.0/docs/api/java/lang/String.html) **ALL\_PERMISSION**

All permissions String

**See Also:** [Constant](file:////dcs/markdown/workspace/Transform/htmlout/0/com.ibm.websphere.extremescale.javadoc.doc/topics/constant-values.html#com.ibm.websphere.objectgrid.security.MapPermission.ALL_PERMISSION) Field Values

### **ALL**

public static final int **ALL**

All permission constant

**See Also:** [Constant](file:////dcs/markdown/workspace/Transform/htmlout/0/com.ibm.websphere.extremescale.javadoc.doc/topics/constant-values.html#com.ibm.websphere.objectgrid.security.MapPermission.ALL) Field Values

## **Constructor Detail**

### **MapPermission**

public **MapPermission**[\(String](http://download.oracle.com/javase/1.5.0/docs/api/java/lang/String.html) name, [String](http://download.oracle.com/javase/1.5.0/docs/api/java/lang/String.html) actions)

Constructs a new MapPermission for the named map with the specified actions.

The map name for this permission should be in the format of ., for example "og1.map1". A special value of "\*" is used to represent all objectgrids or all maps, for example "\*.map1", "og1.\*", or "\*.\*". A "\*" is used to substitue a whole ObjectGrid name or map name. A partial substitution like "og\*.map" is not supported.

**Parameters:**

name - the full name of the map. It is also the permission name.

actions - the comma separated list of actions, such as "read", "write", "remove", "insert", and "invalidate".

#### **Throws:**

[IllegalArgumentException](http://download.oracle.com/javase/1.5.0/docs/api/java/lang/IllegalArgumentException.html) - if name is null or malformed or if actions is null or contains an invalidate action name

### **MapPermission**

public **MapPermission**[\(String](http://download.oracle.com/javase/1.5.0/docs/api/java/lang/String.html) ogName, [String](http://download.oracle.com/javase/1.5.0/docs/api/java/lang/String.html) mapName, [String](http://download.oracle.com/javase/1.5.0/docs/api/java/lang/String.html) actions)

Constructs a new MapPermission for the named map with the specified actions.

This method is used for the ObjectGrid map of which the ObjectGrid name or map name

contains a ".". In this case, we pass the ObjectGrid name and map name separately as the parameters.

ObjectGrid uses <ObjectGrid name>.<map name> as the permission name. Therefore, your application still needs to make sure there is no name conflicts for the <ObjectGrid name>.<map name>. For example, you should not have an ObjectGrid with name "og" and one of its maps with name "session.data", and another ObjectGrid with name "og.session" and one of its maps with name "data".

#### **Parameters:**

ogName - the ObjectGrid name.

mapName - the map name.

actions - the comma separated list of actions, such as "read", "write", "remove", "insert", and "invalidate".

#### **Throws:**

[IllegalArgumentException](http://download.oracle.com/javase/1.5.0/docs/api/java/lang/IllegalArgumentException.html) - if ObjectGrid name or map name is null or if actions is null or contains an invalidate action name

#### **Since:**

6.1.0.5 FIX2

### **MapPermission**

public **MapPermission**[\(String](http://download.oracle.com/javase/1.5.0/docs/api/java/lang/String.html) name, int actions)

Constructs a new MapPermission for the named map with the specified actions.

The map name for this permission should be in the format of ., for example "og1.map1". A special value of "\*" is used to represent all objectgrids or all maps, for example "\*.map1", "og1.\*", or "\*.\*". A "\*" is used to substitue a whole ObjectGrid name or map name. A pPartial substitution like "og\*.map" is not supported.

### **Parameters:**

name - the full name of the map. It is also the permission name. actions - the actions mask. For example,

MapPermission.READ|MapPermission.WRITE

### **Throws:**

[IllegalArgumentException](http://download.oracle.com/javase/1.5.0/docs/api/java/lang/IllegalArgumentException.html) - if name is null or malformed or if actions is less than 0 or greater than ALL

### **MapPermission**

public **MapPermission**[\(String](http://download.oracle.com/javase/1.5.0/docs/api/java/lang/String.html) ogName, [String](http://download.oracle.com/javase/1.5.0/docs/api/java/lang/String.html) mapName, int actions)

Constructs a new MapPermission for the named map with the specified actions.

This method is used for the ObjectGrid map of which the ObjectGrid name or map name contains a ".". In this case, we pass the ObjectGrid name and map name as the parameters.

ObjectGrid uses <ObjectGrid name>.<map name> as the permission name. Therefore, your application still needs to make sure there is no name conflicts for the <ObjectGrid name>.<map name>. For example, you should not have an ObjectGrid with name "og" and one of its maps with name "session.data", and another ObjectGrid with name "og.session" and one of its maps with name "data".

#### **Parameters:**

ogName - the ObjectGrid name. mapName - the map name.

actions - the actions mask. For example, MapPermission.READ|MapPermission.WRITE

### **Throws:**

[IllegalArgumentException](http://download.oracle.com/javase/1.5.0/docs/api/java/lang/IllegalArgumentException.html) - if ObjectGrid name or map name is null or if actions is less than 0 or greater than ALL

### **Since:**

6.1.0.5 FIX2

# **Method Detail**

### **implies**

public boolean **implies**[\(Permission](http://download.oracle.com/javase/1.5.0/docs/api/java/security/Permission.html) permission)

Checks if the specified permission is "implied" by this object.

More specifically, this method returns true if:

- *permission*'s class is the same as this object's class, and
- *permission*'s name is equal to or (in the case of wildcards) is implied by this object's name. For example, "a.\*" implies "a.b"., and
- *permission*'s actions are equal to or are a subset of this object's actions

### **Specified by:**

[implies](http://download.oracle.com/javase/1.5.0/docs/api/java/security/Permission.html#implies(java.security.Permission)) in class [Permission](http://download.oracle.com/javase/1.5.0/docs/api/java/security/Permission.html)

### **Parameters:**

permission - the permission to check against.

### **Returns:**

true if the passed permission is equal to or implied by this permission, false otherwise.

### **equals**

public boolean **equals**[\(Object](http://download.oracle.com/javase/1.5.0/docs/api/java/lang/Object.html) o)

Checks two MapPermission objects for equality. Two MapPermission objects are equal if and only if their names and actions are equal.

Do not use the equals method for making access control decisions; use the implies method.

**Specified by:** [equals](http://download.oracle.com/javase/1.5.0/docs/api/java/security/Permission.html#equals(java.lang.Object)) in class [Permission](http://download.oracle.com/javase/1.5.0/docs/api/java/security/Permission.html)

#### **Parameters:**

o - the object we are testing for equality with this object.

#### **Returns:**

true if both MapPermission objects are equivalent.

### **hashCode**

public int **hashCode**()

Returns the hash code value for this MapPermission object.

**Specified by:** [hashCode](http://download.oracle.com/javase/1.5.0/docs/api/java/security/Permission.html#hashCode()) in class [Permission](http://download.oracle.com/javase/1.5.0/docs/api/java/security/Permission.html)

#### **Returns:**

a hash code value for this object.

### **getActions**

```
public String getActions()
```
Returns the actions as a String.

#### **Specified by:**

[getActions](http://download.oracle.com/javase/1.5.0/docs/api/java/security/Permission.html#getActions()) in class [Permission](http://download.oracle.com/javase/1.5.0/docs/api/java/security/Permission.html)

#### **Returns:**

the actions of this Permission.

### **getActions**

public static [String](http://download.oracle.com/javase/1.5.0/docs/api/java/lang/String.html) **getActions**(int m)

Returns the actions as a String for the specified mask.

### **Parameters:**

m - the mask

#### **Returns:**

the action string representation for the mask

### **getParsedNames**

public [String\[](http://download.oracle.com/javase/1.5.0/docs/api/java/lang/String.html)] **getParsedNames**()

Returns an array which contains the object grid name and map name.

#### **Returns:**

the parsed name array

### **getActionsInInt**

```
public int getActionsInInt()
```
Returns an int mask value which represents the permission's actions.

For example, for a MapPermission which has read and insert permissions, the returned value will be 5 (MapPermission.READ|MapPermission.INSERT).

#### **Returns:**

an int value which represents the permission.

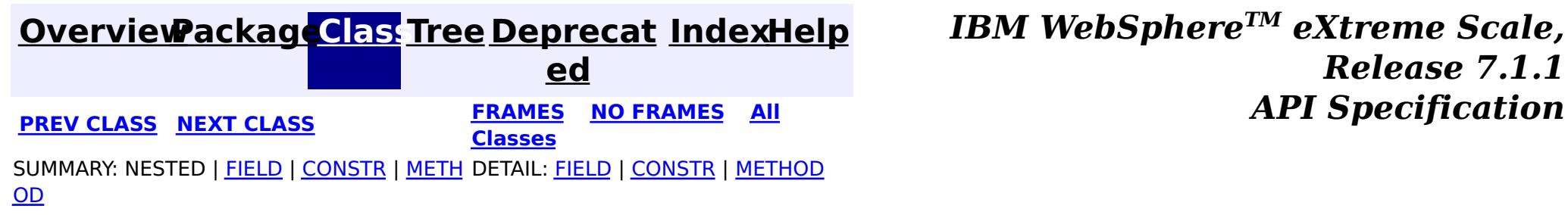

© Copyright International Business Machines Corp 2005,2011. All rights reserved.

**[IndexHelp](#page-0-0)** *IBM WebSphere TM eXtreme Scale, Release 7.1.1*

#### <span id="page-2093-0"></span>**[Overview](#page-1168-0)[Package](#page-1960-0)[Class](file:////dcs/markdown/workspace/Transform/htmlout/0/com.ibm.websphere.extremescale.javadoc.doc/topics/com/ibm/websphere/objectgrid/security/ObjectGridPermission.html#main)[Tree](#page-0-0) [Deprecat](#page-0-0) ed PREV [CLASS](#page-2100-0) NEXT CLASS** *CLASS* **PRAMES AREX** *REAMES* **AII** *API**Specification* **[FRAMES](#page-0-0) NO FRAMES All Classes** [SUMMARY:](file:////dcs/markdown/workspace/Transform/htmlout/0/com.ibm.websphere.extremescale.javadoc.doc/topics/com/ibm/websphere/objectgrid/security/ObjectGridPermission.html#method_summary) NESTED | <u>[FIELD](file:////dcs/markdown/workspace/Transform/htmlout/0/com.ibm.websphere.extremescale.javadoc.doc/topics/com/ibm/websphere/objectgrid/security/ObjectGridPermission.html#field_detail)</u> | <u>[CONSTR](file:////dcs/markdown/workspace/Transform/htmlout/0/com.ibm.websphere.extremescale.javadoc.doc/topics/com/ibm/websphere/objectgrid/security/ObjectGridPermission.html#constructor_detail)</u> | <u>METH</u> DETAIL: <u>FIELD | CONSTR | [METHOD](file:////dcs/markdown/workspace/Transform/htmlout/0/com.ibm.websphere.extremescale.javadoc.doc/topics/com/ibm/websphere/objectgrid/security/ObjectGridPermission.html#method_detail)</u> OD

### **com.ibm.websphere.objectgrid.security Class ObjectGridPermission**

- QUERY: create an object query or entity query
- STREAM QUERY: deploy or undeploy a stream query
- DYNAMIC MAP: create a remote dynamic map

#### [java.lang.Object](http://download.oracle.com/javase/1.5.0/docs/api/java/lang/Object.html)

#### L[java.security.Permission](http://download.oracle.com/javase/1.5.0/docs/api/java/security/Permission.html)

**com.ibm.websphere.objectgrid.security.ObjectGridPermission**

### **All Implemented Interfaces:**

[Serializable,](http://download.oracle.com/javase/1.5.0/docs/api/java/io/Serializable.html) [Guard](http://download.oracle.com/javase/1.5.0/docs/api/java/security/Guard.html)

public final class **ObjectGridPermission** extends [Permission](http://download.oracle.com/javase/1.5.0/docs/api/java/security/Permission.html)

This class represents permissions to the ObjectGrid. It has two different actions:

### **Since:**

WAS XD 6.1

### **See Also:**

[Permission](http://download.oracle.com/javase/1.5.0/docs/api/java/security/Permission.html), [ObjectGrid](#page-2493-0), [Serialized](file:////dcs/markdown/workspace/Transform/htmlout/0/com.ibm.websphere.extremescale.javadoc.doc/topics/serialized-form.html#com.ibm.websphere.objectgrid.security.ObjectGridPermission) Form

## **Field Summary**

s t a t

c

i **[ALL](file:////dcs/markdown/workspace/Transform/htmlout/0/com.ibm.websphere.extremescale.javadoc.doc/topics/com/ibm/websphere/objectgrid/security/ObjectGridPermission.html#ALL)**

i n t All permission constant

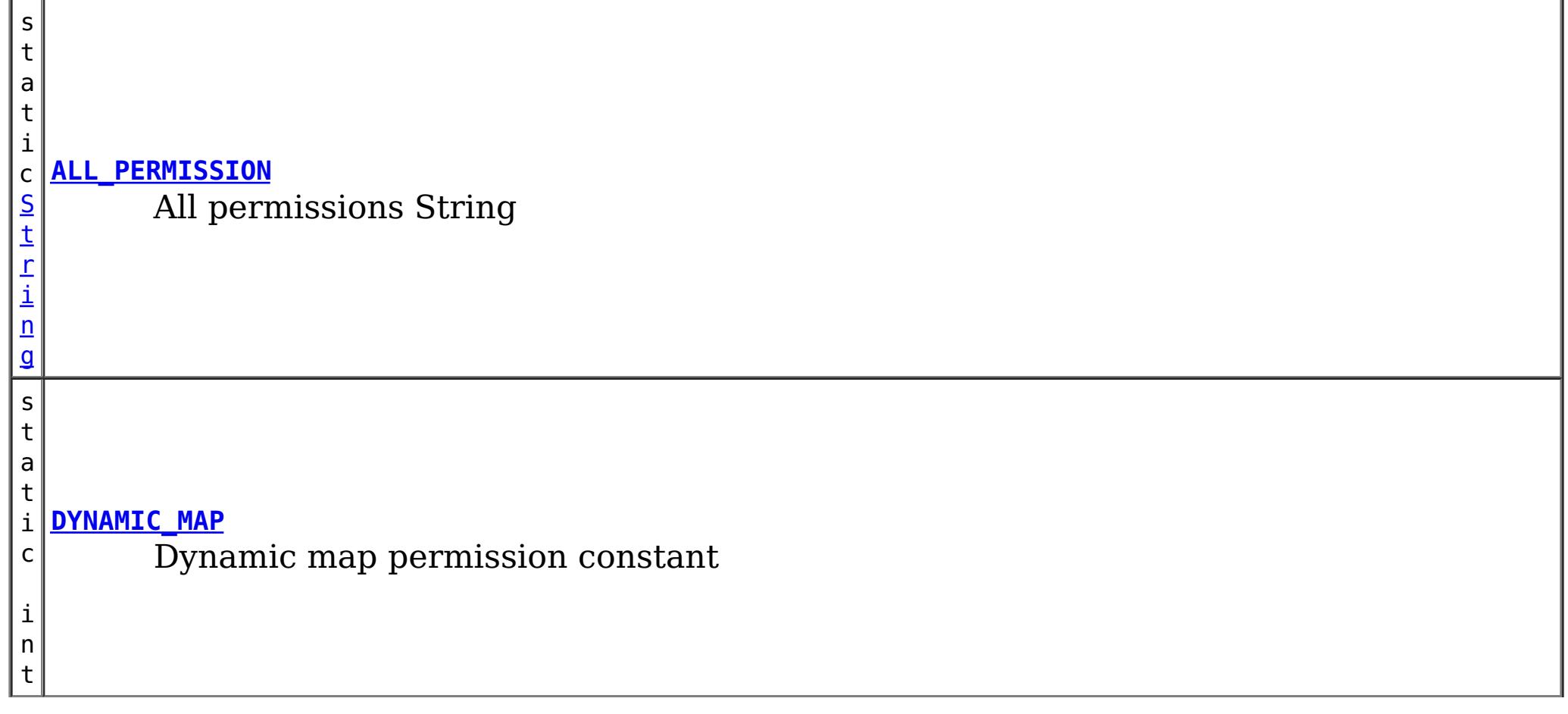

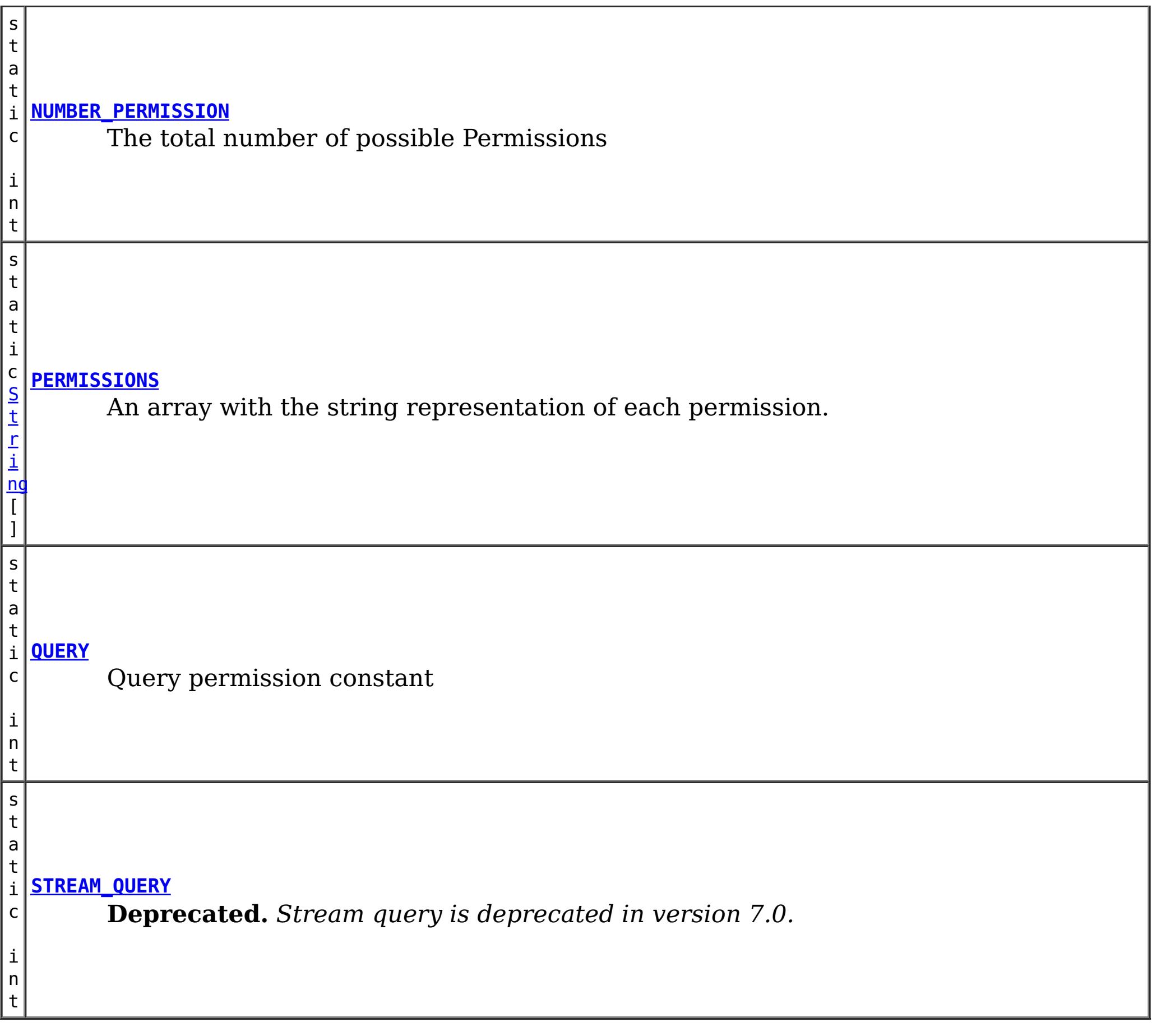

## **Constructor Summary**

**[ObjectGridPermission](file:////dcs/markdown/workspace/Transform/htmlout/0/com.ibm.websphere.extremescale.javadoc.doc/topics/com/ibm/websphere/objectgrid/security/ObjectGridPermission.html#ObjectGridPermission(java.lang.String,%20int))**[\(String](http://download.oracle.com/javase/1.5.0/docs/api/java/lang/String.html) name, int actions) Constructs a new ObjectPermission for the named ObjectGrid with the specified actions.

**[ObjectGridPermission](file:////dcs/markdown/workspace/Transform/htmlout/0/com.ibm.websphere.extremescale.javadoc.doc/topics/com/ibm/websphere/objectgrid/security/ObjectGridPermission.html#ObjectGridPermission(java.lang.String,%20java.lang.String))** [\(String](http://download.oracle.com/javase/1.5.0/docs/api/java/lang/String.html) name, [String](http://download.oracle.com/javase/1.5.0/docs/api/java/lang/String.html) actions)

Constructs a new ObjectPermission for the named ObjectGrid with the specified actions.

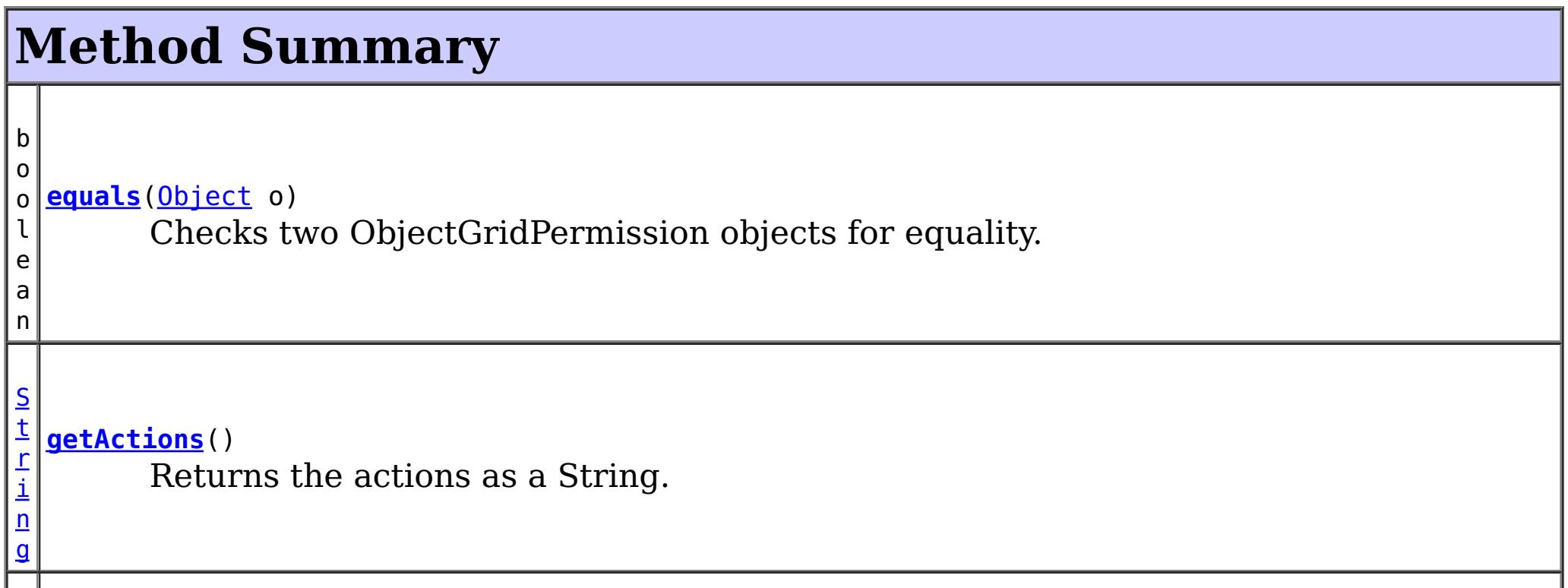

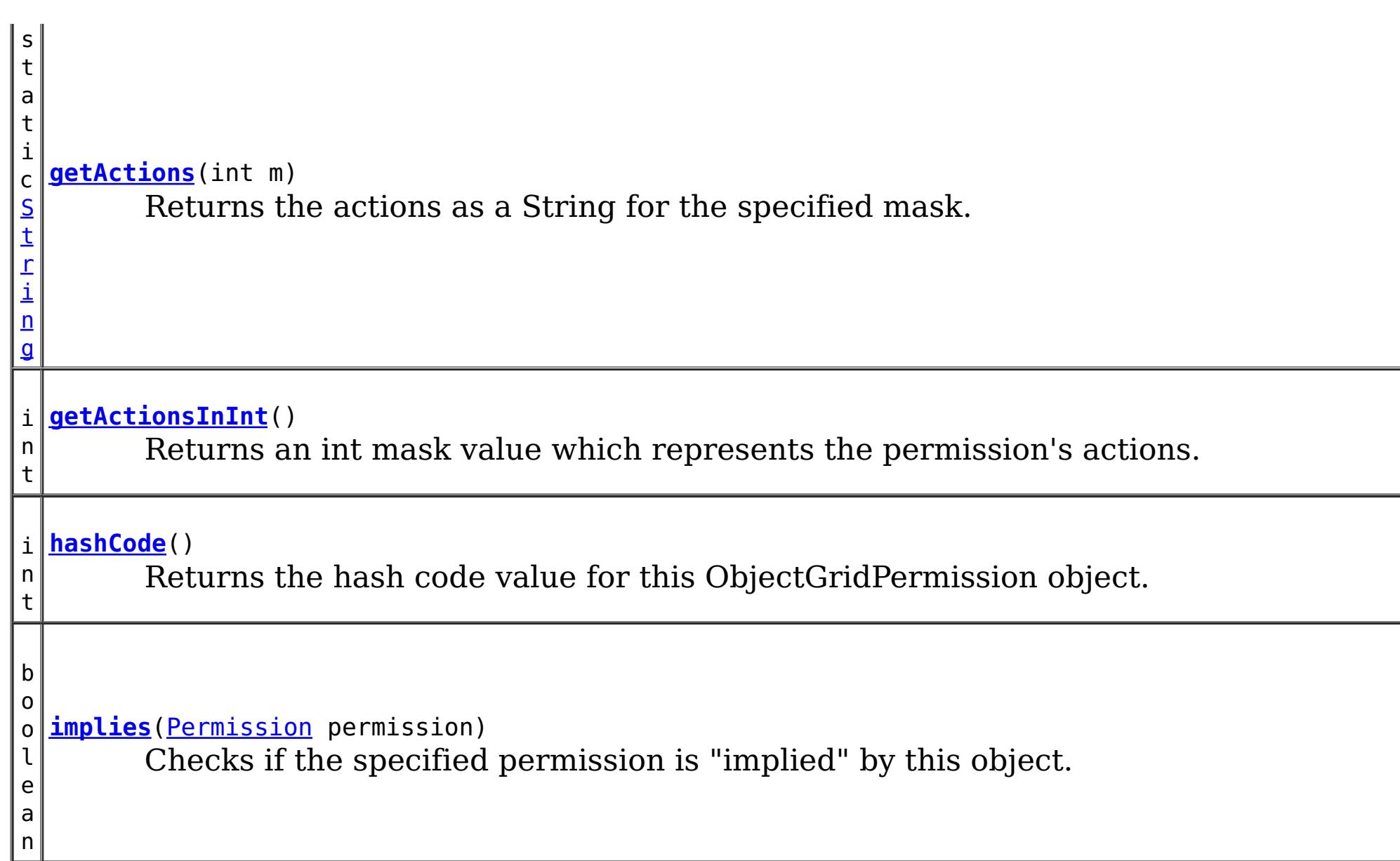

**Methods inherited from class java.security[.Permission](http://download.oracle.com/javase/1.5.0/docs/api/java/security/Permission.html)**

[checkGuard,](http://download.oracle.com/javase/1.5.0/docs/api/java/security/Permission.html#checkGuard(java.lang.Object)) [getName,](http://download.oracle.com/javase/1.5.0/docs/api/java/security/Permission.html#getName()) [newPermissionCollection,](http://download.oracle.com/javase/1.5.0/docs/api/java/security/Permission.html#newPermissionCollection()) [toString](http://download.oracle.com/javase/1.5.0/docs/api/java/security/Permission.html#toString())

### **Methods inherited from class java.lang[.Object](http://download.oracle.com/javase/1.5.0/docs/api/java/lang/Object.html)**

[clone,](http://download.oracle.com/javase/1.5.0/docs/api/java/lang/Object.html#clone()) [finalize,](http://download.oracle.com/javase/1.5.0/docs/api/java/lang/Object.html#finalize()) [getClass,](http://download.oracle.com/javase/1.5.0/docs/api/java/lang/Object.html#getClass()) [notify,](http://download.oracle.com/javase/1.5.0/docs/api/java/lang/Object.html#notify()) [notifyAll,](http://download.oracle.com/javase/1.5.0/docs/api/java/lang/Object.html#notifyAll()) [wait,](http://download.oracle.com/javase/1.5.0/docs/api/java/lang/Object.html#wait(long)) [wait](http://download.oracle.com/javase/1.5.0/docs/api/java/lang/Object.html#wait(long,%20int)), wait

## **Field Detail**

### **QUERY**

public static final int **QUERY**

Query permission constant

**See Also:** [Constant](file:////dcs/markdown/workspace/Transform/htmlout/0/com.ibm.websphere.extremescale.javadoc.doc/topics/constant-values.html#com.ibm.websphere.objectgrid.security.ObjectGridPermission.QUERY) Field Values

### **STREAM\_QUERY**

public static final int **STREAM\_QUERY**

**Deprecated.** *Stream query is deprecated in version 7.0.* Stream query permission constant

**See Also:** [Constant](file:////dcs/markdown/workspace/Transform/htmlout/0/com.ibm.websphere.extremescale.javadoc.doc/topics/constant-values.html#com.ibm.websphere.objectgrid.security.ObjectGridPermission.STREAM_QUERY) Field Values

### **DYNAMIC\_MAP**

public static final int **DYNAMIC\_MAP**

Dynamic map permission constant

**See Also:**

[Constant](file:////dcs/markdown/workspace/Transform/htmlout/0/com.ibm.websphere.extremescale.javadoc.doc/topics/constant-values.html#com.ibm.websphere.objectgrid.security.ObjectGridPermission.DYNAMIC_MAP) Field Values

### **PERMISSIONS**

public static final [String\[](http://download.oracle.com/javase/1.5.0/docs/api/java/lang/String.html)] **PERMISSIONS**

An array with the string representation of each permission.

The indexes to the String representation are the int constants for each permission (i.e. QUERY, STREAM\_QUERY, DYNAMIC\_MAP)

### **ALL\_PERMISSION**

public static final [String](http://download.oracle.com/javase/1.5.0/docs/api/java/lang/String.html) **ALL\_PERMISSION**

All permissions String

**See Also:** [Constant](file:////dcs/markdown/workspace/Transform/htmlout/0/com.ibm.websphere.extremescale.javadoc.doc/topics/constant-values.html#com.ibm.websphere.objectgrid.security.ObjectGridPermission.ALL_PERMISSION) Field Values

### **ALL**

public static final int **ALL**

All permission constant

**See Also:** [Constant](file:////dcs/markdown/workspace/Transform/htmlout/0/com.ibm.websphere.extremescale.javadoc.doc/topics/constant-values.html#com.ibm.websphere.objectgrid.security.ObjectGridPermission.ALL) Field Values

### **NUMBER\_PERMISSION**

public static final int **NUMBER\_PERMISSION**

The total number of possible Permissions

### **See Also:**

[Constant](file:////dcs/markdown/workspace/Transform/htmlout/0/com.ibm.websphere.extremescale.javadoc.doc/topics/constant-values.html#com.ibm.websphere.objectgrid.security.ObjectGridPermission.NUMBER_PERMISSION) Field Values

### **ObjectGridPermission**

public **ObjectGridPermission**[\(String](http://download.oracle.com/javase/1.5.0/docs/api/java/lang/String.html) name, [String](http://download.oracle.com/javase/1.5.0/docs/api/java/lang/String.html) actions)

Constructs a new ObjectPermission for the named ObjectGrid with the specified actions.

The ObjectGrid name for this permission should be in the format of , for example "og1". A special value of "\*" is used to represent all objectgrids, for example "\*".

#### **Parameters:**

name - the ObjectGrid name.

actions - the comma separated list of actions, such as "query", and "streamquery". **Throws:**

[IllegalArgumentException](http://download.oracle.com/javase/1.5.0/docs/api/java/lang/IllegalArgumentException.html) - if name is null or malformed or if actions is null or contains

### **ObjectGridPermission**

public **ObjectGridPermission**[\(String](http://download.oracle.com/javase/1.5.0/docs/api/java/lang/String.html) name, int actions)

Constructs a new ObjectPermission for the named ObjectGrid with the specified actions.

The ObjectGrid name for this permission should be in the format of , for example "og1". A special value of "\*" is used to represent all objectgrids, for example "\*".

#### **Parameters:**

name - the ObjectGrid name actions - the actions mask. For example, ObjectGridPermission.QUERY|ObjectGridPermission.STREAM\_QUERY

#### **Throws:**

[IllegalArgumentException](http://download.oracle.com/javase/1.5.0/docs/api/java/lang/IllegalArgumentException.html) - if name is null or malformed or if actions is less than 0 or greater than ALL

## **Method Detail**

### **implies**

public boolean **implies**[\(Permission](http://download.oracle.com/javase/1.5.0/docs/api/java/security/Permission.html) permission)

Checks if the specified permission is "implied" by this object.

**Specified by:** [equals](http://download.oracle.com/javase/1.5.0/docs/api/java/security/Permission.html#equals(java.lang.Object)) in class [Permission](http://download.oracle.com/javase/1.5.0/docs/api/java/security/Permission.html)

More specifically, this method returns true if:

- *permission*'s class is the same as this object's class, and
- *permission*'s name is equal to or (in the case of wildcards) is implied by this object's name. For example, "\*" implies "a", and
- *permission*'s actions are equal to or are a subset of this object's actions

### **Specified by:**

[implies](http://download.oracle.com/javase/1.5.0/docs/api/java/security/Permission.html#implies(java.security.Permission)) in class **[Permission](http://download.oracle.com/javase/1.5.0/docs/api/java/security/Permission.html)** 

#### **Parameters:**

permission - the permission to check against.

#### **Returns:**

true if the passed permission is equal to or implied by this permission, false otherwise.

### **equals**

public boolean **equals**[\(Object](http://download.oracle.com/javase/1.5.0/docs/api/java/lang/Object.html) o)

Checks two ObjectGridPermission objects for equality. Two ObjectGridPermission objects are equal if and only if their names and actions are equal.

Do not use the equals method for making access control decisions; use the implies method.

**Parameters:**

o - the object we are testing for equality with this object.

#### **Returns:**

true if both ObjectGridPermission objects are equivalent.

### **hashCode**

public int **hashCode**()

Returns the hash code value for this ObjectGridPermission object.

### **Specified by:**

[hashCode](http://download.oracle.com/javase/1.5.0/docs/api/java/security/Permission.html#hashCode()) in class [Permission](http://download.oracle.com/javase/1.5.0/docs/api/java/security/Permission.html)

#### **Returns:**

a hash code value for this object.

### **getActions**

public [String](http://download.oracle.com/javase/1.5.0/docs/api/java/lang/String.html) **getActions**()

Returns the actions as a String.

#### **Specified by:**

[getActions](http://download.oracle.com/javase/1.5.0/docs/api/java/security/Permission.html#getActions()) in class [Permission](http://download.oracle.com/javase/1.5.0/docs/api/java/security/Permission.html)

#### **Returns:**

the actions of this Permission.

### **getActions**

public static [String](http://download.oracle.com/javase/1.5.0/docs/api/java/lang/String.html) **getActions**(int m)

Returns the actions as a String for the specified mask.

**Parameters:**

m - the mask

#### **Returns:**

the action string representation for the mask

### **getActionsInInt**

public int **getActionsInInt**()

Returns an int mask value which represents the permission's actions.

For example, for a ObjectGridPermission which has "query" and "streamquery" permissions, the returned value will be 3 (ObjectGridPermission.QUERY|ObjectGridPermission.STREAM\_QUERY).

#### **Returns:**

an int value which represents the permission.

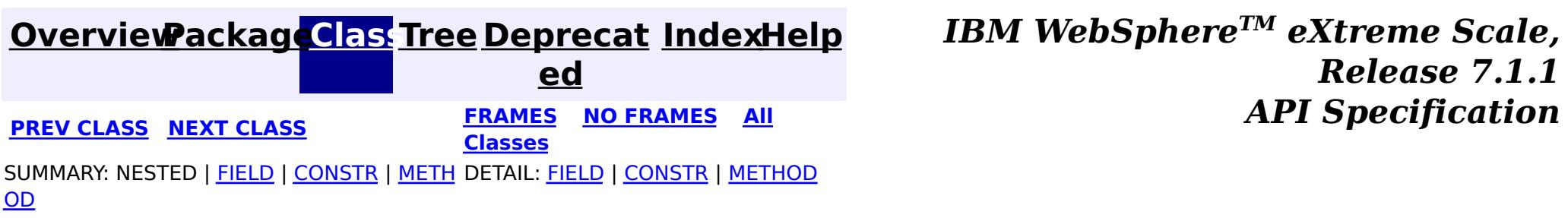

© Copyright International Business Machines Corp 2005,2011. All rights reserved.

### <span id="page-2100-0"></span>**[Overview](#page-1168-0)[Package](#page-1960-0)[Class](file:////dcs/markdown/workspace/Transform/htmlout/0/com.ibm.websphere.extremescale.javadoc.doc/topics/com/ibm/websphere/objectgrid/security/ObjectGridSecurityException.html#main)[Tree](#page-0-0) [Deprecat](#page-0-0)**

**[IndexHelp](#page-0-0)** *IBM WebSphere TM eXtreme Scale, Release 7.1.1*

**ed PREV [CLASS](#page-2103-0) NEXT CLASS READULE: PREV CLASS REXT CLASS** *CLASS CLASS CLASS CLASS CLASS CLASS CLASS CLASS CLASS CLASS CLASS CLASS CLASS CLASS CLASS CLASS* **[FRAMES](#page-0-0) NO FRAMES All Classes** [SUMMARY:](file:////dcs/markdown/workspace/Transform/htmlout/0/com.ibm.websphere.extremescale.javadoc.doc/topics/com/ibm/websphere/objectgrid/security/ObjectGridSecurityException.html#methods_inherited_from_class_com.ibm.websphere.objectgrid.ObjectGridException) NESTED | FIELD | <u>[CONSTR](file:////dcs/markdown/workspace/Transform/htmlout/0/com.ibm.websphere.extremescale.javadoc.doc/topics/com/ibm/websphere/objectgrid/security/ObjectGridSecurityException.html#constructor_detail)</u> | <u>METH</u> DETAIL: FIELD | <u>CONSTR</u> | METHOD OD

### **com.ibm.websphere.objectgrid.security Class ObjectGridSecurityException**

[java.lang.Object](http://download.oracle.com/javase/1.5.0/docs/api/java/lang/Object.html)

L[java.lang.Throwable](http://download.oracle.com/javase/1.5.0/docs/api/java/lang/Throwable.html)

L<sub>[java.lang.Exception](http://download.oracle.com/javase/1.5.0/docs/api/java/lang/Exception.html)</sub>

public class **ObjectGridSecurityException** extends [ObjectGridException](#page-2518-0)

[com.ibm.websphere.objectgrid.ObjectGridException](#page-2518-0)

**com.ibm.websphere.objectgrid.security.ObjectGridSecurityException**

### **All Implemented Interfaces:**

[IObjectGridException,](#page-2439-0) [Serializable](http://download.oracle.com/javase/1.5.0/docs/api/java/io/Serializable.html)

### **Direct Known Subclasses:**

[CannotGenerateCredentialException,](#page-2048-0) [ExpiredCredentialException,](#page-2055-0) [InvalidCredentialException,](#page-2058-0) [InvalidSubjectException](#page-2061-0)

**[ObjectGridSecurityException](file:////dcs/markdown/workspace/Transform/htmlout/0/com.ibm.websphere.extremescale.javadoc.doc/topics/com/ibm/websphere/objectgrid/security/ObjectGridSecurityException.html#ObjectGridSecurityException(java.lang.String,%20java.lang.Throwable))**[\(String](http://download.oracle.com/javase/1.5.0/docs/api/java/lang/String.html) message, [Throwable](http://download.oracle.com/javase/1.5.0/docs/api/java/lang/Throwable.html) cause) Constructs a new ObjectGridSecurityException with the specified detail message and cause.

This exception represents a general ObjectGrid security exception.

**Since:** WAS XD 6.0, XC10

**See Also:**

[Serialized](file:////dcs/markdown/workspace/Transform/htmlout/0/com.ibm.websphere.extremescale.javadoc.doc/topics/serialized-form.html#com.ibm.websphere.objectgrid.security.ObjectGridSecurityException) Form

## **Constructor Summary**

**[ObjectGridSecurityException](file:////dcs/markdown/workspace/Transform/htmlout/0/com.ibm.websphere.extremescale.javadoc.doc/topics/com/ibm/websphere/objectgrid/security/ObjectGridSecurityException.html#ObjectGridSecurityException())**()

Constructs a new ObjectGridSecurityException with null as its detail message.

**[ObjectGridSecurityException](file:////dcs/markdown/workspace/Transform/htmlout/0/com.ibm.websphere.extremescale.javadoc.doc/topics/com/ibm/websphere/objectgrid/security/ObjectGridSecurityException.html#ObjectGridSecurityException(java.lang.String))**[\(String](http://download.oracle.com/javase/1.5.0/docs/api/java/lang/String.html) message) Constructs a new ObjectGridSecurityException with the specified detail message.

**[ObjectGridSecurityException](file:////dcs/markdown/workspace/Transform/htmlout/0/com.ibm.websphere.extremescale.javadoc.doc/topics/com/ibm/websphere/objectgrid/security/ObjectGridSecurityException.html#ObjectGridSecurityException(java.lang.Throwable))**[\(Throwable](http://download.oracle.com/javase/1.5.0/docs/api/java/lang/Throwable.html) cause)

Constructs a new ObjectGridSecurityException with a specified cause.

## **Method Summary**

**Methods inherited from class com.ibm.websphere.objectgrid[.ObjectGridException](#page-2518-0)**

[getCause,](file:////dcs/markdown/workspace/Transform/htmlout/0/com.ibm.websphere.extremescale.javadoc.doc/topics/com/ibm/websphere/objectgrid/ObjectGridException.html#getCause()) [initCause](file:////dcs/markdown/workspace/Transform/htmlout/0/com.ibm.websphere.extremescale.javadoc.doc/topics/com/ibm/websphere/objectgrid/ObjectGridException.html#initCause(java.lang.Throwable))

**Methods inherited from class java.lang[.Throwable](http://download.oracle.com/javase/1.5.0/docs/api/java/lang/Throwable.html)**

[fillInStackTrace](http://download.oracle.com/javase/1.5.0/docs/api/java/lang/Throwable.html#fillInStackTrace()), [getLocalizedMessage,](http://download.oracle.com/javase/1.5.0/docs/api/java/lang/Throwable.html#getLocalizedMessage()) [getMessage,](http://download.oracle.com/javase/1.5.0/docs/api/java/lang/Throwable.html#getMessage()) [getStackTrace](http://download.oracle.com/javase/1.5.0/docs/api/java/lang/Throwable.html#getStackTrace()), [printStackTrace,](http://download.oracle.com/javase/1.5.0/docs/api/java/lang/Throwable.html#printStackTrace()) [printStackTrace,](http://download.oracle.com/javase/1.5.0/docs/api/java/lang/Throwable.html#printStackTrace(java.io.PrintStream)) [printStackTrace](http://download.oracle.com/javase/1.5.0/docs/api/java/lang/Throwable.html#printStackTrace(java.io.PrintWriter)), [setStackTrace,](http://download.oracle.com/javase/1.5.0/docs/api/java/lang/Throwable.html#setStackTrace(java.lang.StackTraceElement[])) [toString](http://download.oracle.com/javase/1.5.0/docs/api/java/lang/Throwable.html#toString())

**Methods inherited from class java.lang[.Object](http://download.oracle.com/javase/1.5.0/docs/api/java/lang/Object.html)**

[clone,](http://download.oracle.com/javase/1.5.0/docs/api/java/lang/Object.html#clone()) [equals,](http://download.oracle.com/javase/1.5.0/docs/api/java/lang/Object.html#equals(java.lang.Object)) [finalize,](http://download.oracle.com/javase/1.5.0/docs/api/java/lang/Object.html#finalize()) [getClass,](http://download.oracle.com/javase/1.5.0/docs/api/java/lang/Object.html#getClass()) [hashCode,](http://download.oracle.com/javase/1.5.0/docs/api/java/lang/Object.html#hashCode()) [notify,](http://download.oracle.com/javase/1.5.0/docs/api/java/lang/Object.html#notify()) [notifyAll,](http://download.oracle.com/javase/1.5.0/docs/api/java/lang/Object.html#notifyAll()) [wait,](http://download.oracle.com/javase/1.5.0/docs/api/java/lang/Object.html#wait(long)) [wait](http://download.oracle.com/javase/1.5.0/docs/api/java/lang/Object.html#wait(long,%20int)), wait

## **Constructor Detail**

### **ObjectGridSecurityException**

public **ObjectGridSecurityException**()

Constructs a new ObjectGridSecurityException with null as its detail message. The cause is not initialized, and may subsequently be initialized by a call to the initCause method.

#### **See Also:**

[ObjectGridException.initCause\(Throwable\)](file:////dcs/markdown/workspace/Transform/htmlout/0/com.ibm.websphere.extremescale.javadoc.doc/topics/com/ibm/websphere/objectgrid/ObjectGridException.html#initCause(java.lang.Throwable))

### **ObjectGridSecurityException**

public **ObjectGridSecurityException**[\(String](http://download.oracle.com/javase/1.5.0/docs/api/java/lang/String.html) message)

Constructs a new ObjectGridSecurityException with the specified detail message. The cause is not initialized, and may subsequently be initialized by a call to the initCause method.

#### **Parameters:**

message - the detail message. The detail message is saved for later retrieval by the getMessage method.

**See Also:**

[ObjectGridException.initCause\(Throwable\)](file:////dcs/markdown/workspace/Transform/htmlout/0/com.ibm.websphere.extremescale.javadoc.doc/topics/com/ibm/websphere/objectgrid/ObjectGridException.html#initCause(java.lang.Throwable)), [Throwable.getMessage\(\)](http://download.oracle.com/javase/1.5.0/docs/api/java/lang/Throwable.html#getMessage())

### **ObjectGridSecurityException**

public **ObjectGridSecurityException**[\(String](http://download.oracle.com/javase/1.5.0/docs/api/java/lang/String.html) message,

[Throwable](http://download.oracle.com/javase/1.5.0/docs/api/java/lang/Throwable.html) cause)

Constructs a new ObjectGridSecurityException with the specified detail message and cause.

Note that the detail message associated with cause is *not* automatically incorporated in this ObjectGridSecurityException's detail message.

#### **Parameters:**

message - the detail message (which is saved for later retrieval by the getMessage method).

cause - the cause (which is saved for later retrieval by the getCause method). (Anull value is permitted, and indicates that the cause is nonexistent or unknown).

**See Also:**

[ObjectGridException.getCause\(\)](file:////dcs/markdown/workspace/Transform/htmlout/0/com.ibm.websphere.extremescale.javadoc.doc/topics/com/ibm/websphere/objectgrid/ObjectGridException.html#getCause()), [Throwable.getMessage\(\)](http://download.oracle.com/javase/1.5.0/docs/api/java/lang/Throwable.html#getMessage())

### **ObjectGridSecurityException**

public **ObjectGridSecurityException**[\(Throwable](http://download.oracle.com/javase/1.5.0/docs/api/java/lang/Throwable.html) cause)

Constructs a new ObjectGridSecurityException with a specified cause. The cause and a detail message of (cause==null ? null : cause.toString()) is used (which typically contains the class and detail message of cause). This constructor is useful for ObjectGridSecurityExceptions that are little more than wrappers for other throwables.

### **Parameters:**

cause - is the exception that caused this exception to be thrown, which is saved for later retrieval by the getCause() method. A null value is permitted and indicates that the cause is nonexistent or is unknown.

### **See Also:**

[ObjectGridException.getCause\(\)](file:////dcs/markdown/workspace/Transform/htmlout/0/com.ibm.websphere.extremescale.javadoc.doc/topics/com/ibm/websphere/objectgrid/ObjectGridException.html#getCause())

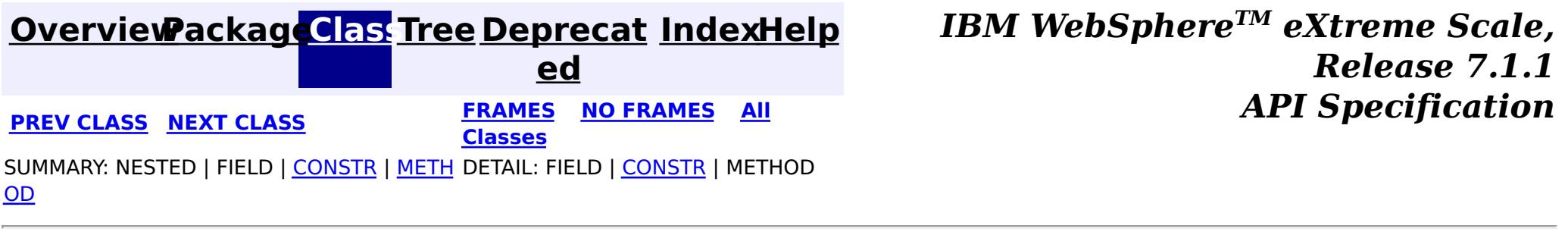

© Copyright International Business Machines Corp 2005,2011. All rights reserved.

**[IndexHelp](#page-0-0)** *IBM WebSphere TM eXtreme Scale, Release 7.1.1*

#### <span id="page-2103-0"></span>**[Overview](#page-1168-0)[Package](#page-1960-0)[Class](file:////dcs/markdown/workspace/Transform/htmlout/0/com.ibm.websphere.extremescale.javadoc.doc/topics/com/ibm/websphere/objectgrid/security/SecurityConstants.html#main)[Tree](#page-0-0) [Deprecat](#page-0-0) ed PREV** [CLASS](#page-2114-0) NEXT CLASS **PRAMES PRAMES AREX API** Specification **[FRAMES](#page-0-0) NO FRAMES All Classes** [SUMMARY:](file:////dcs/markdown/workspace/Transform/htmlout/0/com.ibm.websphere.extremescale.javadoc.doc/topics/com/ibm/websphere/objectgrid/security/SecurityConstants.html#methods_inherited_from_class_java.lang.Object) NESTED | <u>[FIELD](file:////dcs/markdown/workspace/Transform/htmlout/0/com.ibm.websphere.extremescale.javadoc.doc/topics/com/ibm/websphere/objectgrid/security/SecurityConstants.html#field_detail)</u> | <u>[CONSTR](file:////dcs/markdown/workspace/Transform/htmlout/0/com.ibm.websphere.extremescale.javadoc.doc/topics/com/ibm/websphere/objectgrid/security/SecurityConstants.html#constructor_detail)</u> | <u>METH</u> DETAIL: <u>FIELD</u> | <u>CONSTR</u> | METHOD OD

public class **SecurityConstants** extends [Object](http://download.oracle.com/javase/1.5.0/docs/api/java/lang/Object.html)

### **com.ibm.websphere.objectgrid.security Class SecurityConstants**

#### [java.lang.Object](http://download.oracle.com/javase/1.5.0/docs/api/java/lang/Object.html)

**com.ibm.websphere.objectgrid.security.SecurityConstants**

This class contains the constants used for security configuration.

#### **Since:**

WAS XD 6.0, XC10

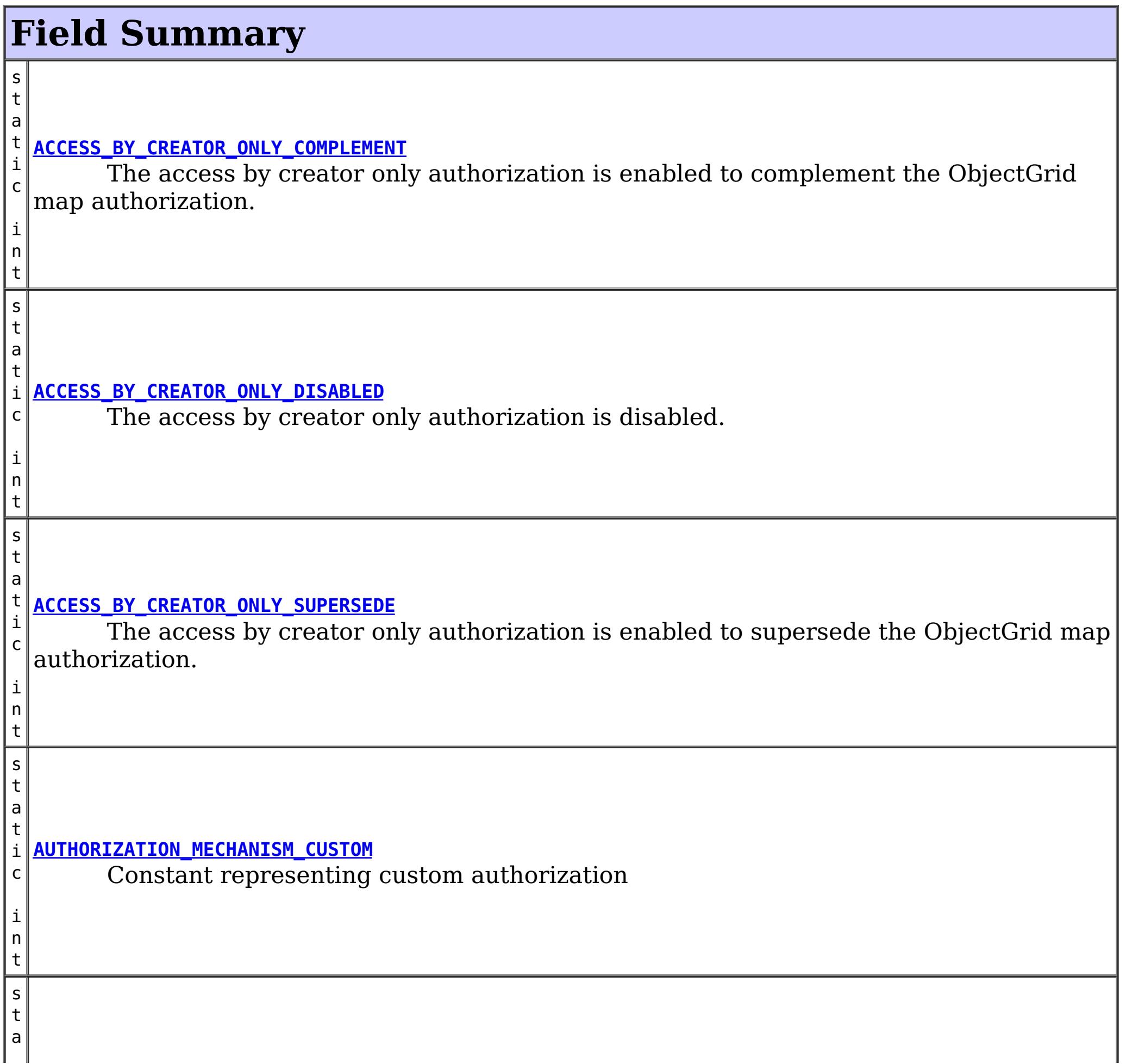

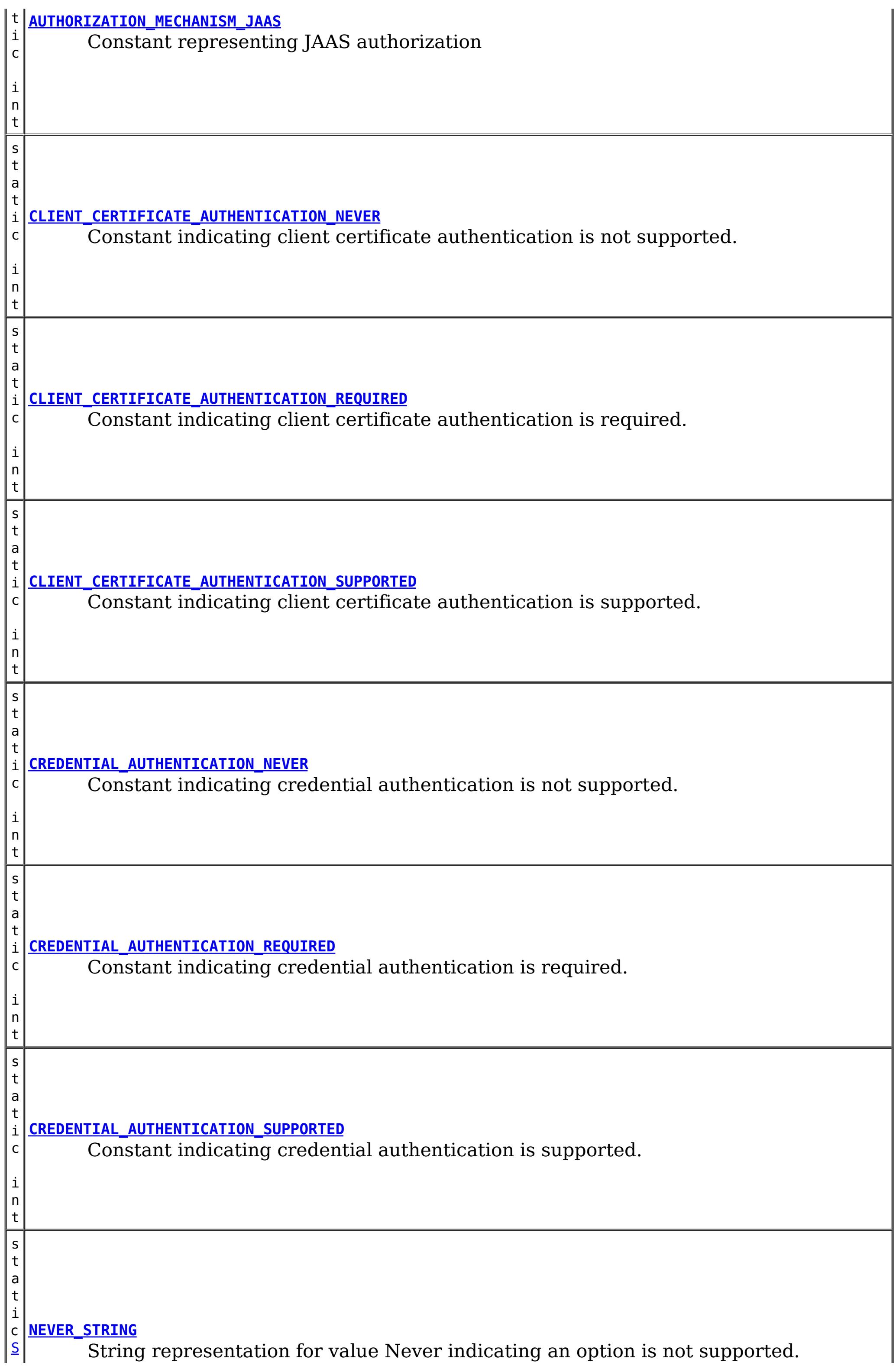

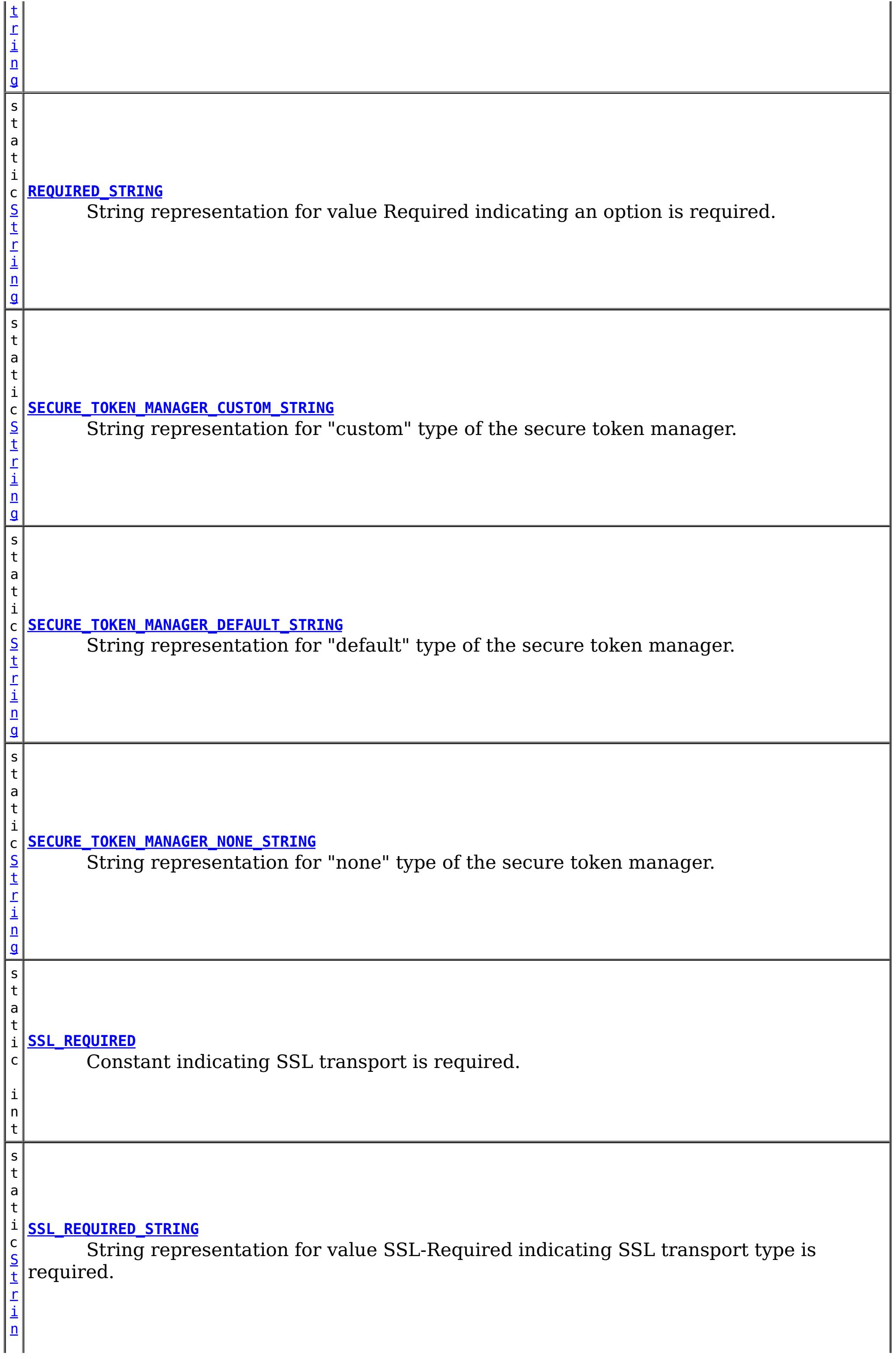

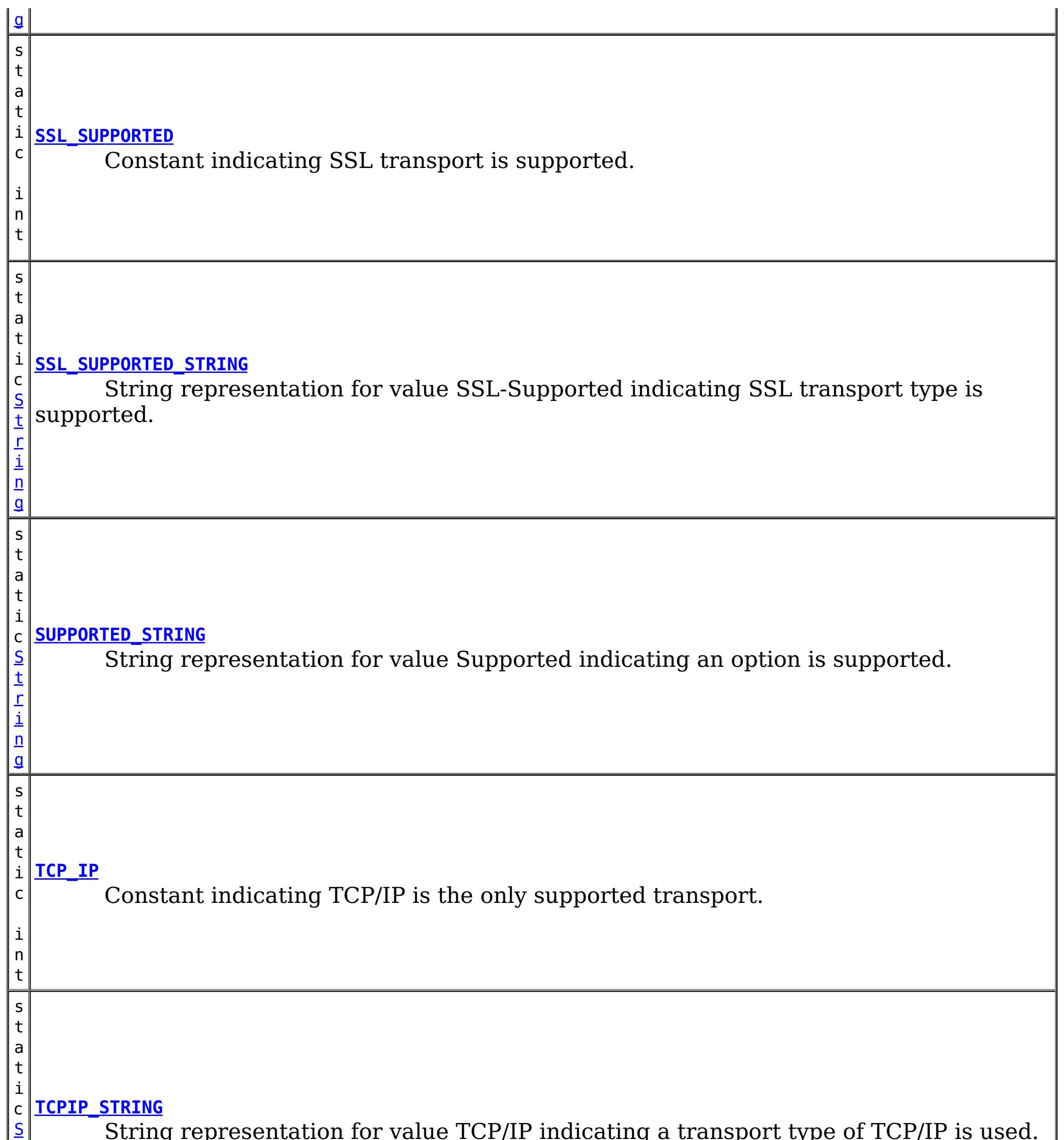

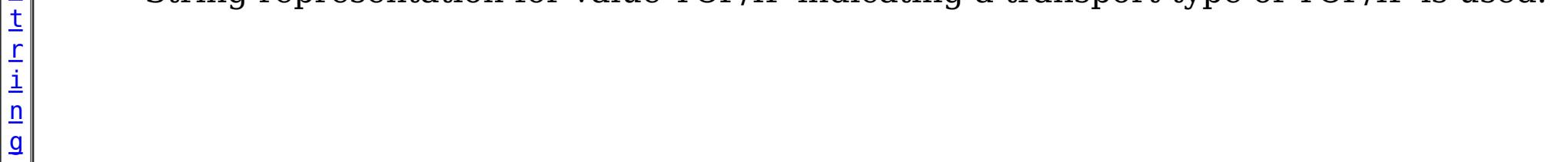

## **Constructor Summary**

**[SecurityConstants](file:////dcs/markdown/workspace/Transform/htmlout/0/com.ibm.websphere.extremescale.javadoc.doc/topics/com/ibm/websphere/objectgrid/security/SecurityConstants.html#SecurityConstants())**()

## **Method Summary**

**Methods inherited from class java.lang[.Object](http://download.oracle.com/javase/1.5.0/docs/api/java/lang/Object.html)**

[clone,](http://download.oracle.com/javase/1.5.0/docs/api/java/lang/Object.html#clone()) [equals,](http://download.oracle.com/javase/1.5.0/docs/api/java/lang/Object.html#equals(java.lang.Object)) [finalize,](http://download.oracle.com/javase/1.5.0/docs/api/java/lang/Object.html#finalize()) [getClass,](http://download.oracle.com/javase/1.5.0/docs/api/java/lang/Object.html#getClass()) [hashCode,](http://download.oracle.com/javase/1.5.0/docs/api/java/lang/Object.html#hashCode()) [notify,](http://download.oracle.com/javase/1.5.0/docs/api/java/lang/Object.html#notify()) [notifyAll,](http://download.oracle.com/javase/1.5.0/docs/api/java/lang/Object.html#notifyAll()) [toString,](http://download.oracle.com/javase/1.5.0/docs/api/java/lang/Object.html#toString()) [wait,](http://download.oracle.com/javase/1.5.0/docs/api/java/lang/Object.html#wait(long)) [wait](http://download.oracle.com/javase/1.5.0/docs/api/java/lang/Object.html#wait(long,%20int)), wait

## **Field Detail**

### **AUTHORIZATION\_MECHANISM\_JAAS**

public static final int **AUTHORIZATION\_MECHANISM\_JAAS**

Constant representing JAAS authorization

**See Also:**

[ObjectGrid.setAuthorizationMechanism\(int\)](file:////dcs/markdown/workspace/Transform/htmlout/0/com.ibm.websphere.extremescale.javadoc.doc/topics/com/ibm/websphere/objectgrid/ObjectGrid.html#setAuthorizationMechanism(int)), [Constant](file:////dcs/markdown/workspace/Transform/htmlout/0/com.ibm.websphere.extremescale.javadoc.doc/topics/constant-values.html#com.ibm.websphere.objectgrid.security.SecurityConstants.AUTHORIZATION_MECHANISM_JAAS) Field Values

### **AUTHORIZATION\_MECHANISM\_CUSTOM**

public static final int **AUTHORIZATION\_MECHANISM\_CUSTOM**

Constant representing custom authorization

**See Also:** [ObjectGrid.setAuthorizationMechanism\(int\)](file:////dcs/markdown/workspace/Transform/htmlout/0/com.ibm.websphere.extremescale.javadoc.doc/topics/com/ibm/websphere/objectgrid/ObjectGrid.html#setAuthorizationMechanism(int)), [Constant](file:////dcs/markdown/workspace/Transform/htmlout/0/com.ibm.websphere.extremescale.javadoc.doc/topics/constant-values.html#com.ibm.websphere.objectgrid.security.SecurityConstants.AUTHORIZATION_MECHANISM_CUSTOM) Field Values

### **TCP\_IP**

public static final int **TCP\_IP**

Constant indicating TCP/IP is the only supported transport.

If the client's transport type is set to this value, TCP/IP is the only supported transport type. If the server requires SSL, the client won't be able to connect to the server.

**Since:** WAS XD 6.0.1 **See Also:** [ClientSecurityConfiguration.setTransportType\(int\)](file:////dcs/markdown/workspace/Transform/htmlout/0/com.ibm.websphere.extremescale.javadoc.doc/topics/com/ibm/websphere/objectgrid/security/config/ClientSecurityConfiguration.html#setTransportType(int)), [Constant](file:////dcs/markdown/workspace/Transform/htmlout/0/com.ibm.websphere.extremescale.javadoc.doc/topics/constant-values.html#com.ibm.websphere.objectgrid.security.SecurityConstants.TCP_IP) Field Values

### **SSL\_SUPPORTED**

public static final int **SSL\_SUPPORTED**

Constant indicating SSL transport is supported.

If the client's transport type is set to this value, the client supports both TCP/IP and SSL.

SSL will be used if both sides side supports SSL. Otherwise, TCP/IP will be used.

#### **Since:**

WAS XD 6.0.1

### **See Also:**

[ClientSecurityConfiguration.setTransportType\(int\)](file:////dcs/markdown/workspace/Transform/htmlout/0/com.ibm.websphere.extremescale.javadoc.doc/topics/com/ibm/websphere/objectgrid/security/config/ClientSecurityConfiguration.html#setTransportType(int)), [Constant](file:////dcs/markdown/workspace/Transform/htmlout/0/com.ibm.websphere.extremescale.javadoc.doc/topics/constant-values.html#com.ibm.websphere.objectgrid.security.SecurityConstants.SSL_SUPPORTED) Field Values

### **SSL\_REQUIRED**

public static final int **SSL\_REQUIRED**

Constant indicating SSL transport is required.

If the client's transport type is set to this value, SSL is the only supported transport type. If the server requires TCP/IP, the client won't be able to connect to the server.

#### **Since:**

WAS XD 6.0.1

**See Also:**

[ClientSecurityConfiguration.setTransportType\(int\)](file:////dcs/markdown/workspace/Transform/htmlout/0/com.ibm.websphere.extremescale.javadoc.doc/topics/com/ibm/websphere/objectgrid/security/config/ClientSecurityConfiguration.html#setTransportType(int)), [Constant](file:////dcs/markdown/workspace/Transform/htmlout/0/com.ibm.websphere.extremescale.javadoc.doc/topics/constant-values.html#com.ibm.websphere.objectgrid.security.SecurityConstants.SSL_REQUIRED) Field Values

### **CREDENTIAL\_AUTHENTICATION\_NEVER**

#### public static final int **CREDENTIAL\_AUTHENTICATION\_NEVER**

Constant indicating credential authentication is not supported.

If the credential authentication type is set to this value, no credential authentication will be enforced. If the server requires credential authentication, the client won't be able to connect to the server.

#### **Since:**

WAS XD 6.0.1

#### **See Also:**

[ClientSecurityConfiguration.setCredentialAuthenticationType\(int\)](file:////dcs/markdown/workspace/Transform/htmlout/0/com.ibm.websphere.extremescale.javadoc.doc/topics/com/ibm/websphere/objectgrid/security/config/ClientSecurityConfiguration.html#setCredentialAuthenticationType(int)), [Constant](file:////dcs/markdown/workspace/Transform/htmlout/0/com.ibm.websphere.extremescale.javadoc.doc/topics/constant-values.html#com.ibm.websphere.objectgrid.security.SecurityConstants.CREDENTIAL_AUTHENTICATION_NEVER) Field Values

### **CREDENTIAL\_AUTHENTICATION\_SUPPORTED**

public static final int **CREDENTIAL\_AUTHENTICATION\_SUPPORTED**

Constant indicating credential authentication is supported.

If the credential authentication type is set to this value, credential authentication will be enforced if and only if both client and server support credential authentication.

**Since:**

WAS XD 6.0.1

#### **See Also:**

[ClientSecurityConfiguration.setCredentialAuthenticationType\(int\)](file:////dcs/markdown/workspace/Transform/htmlout/0/com.ibm.websphere.extremescale.javadoc.doc/topics/com/ibm/websphere/objectgrid/security/config/ClientSecurityConfiguration.html#setCredentialAuthenticationType(int)), [Constant](file:////dcs/markdown/workspace/Transform/htmlout/0/com.ibm.websphere.extremescale.javadoc.doc/topics/constant-values.html#com.ibm.websphere.objectgrid.security.SecurityConstants.CREDENTIAL_AUTHENTICATION_SUPPORTED) Field Values

### **CREDENTIAL\_AUTHENTICATION\_REQUIRED**

public static final int **CREDENTIAL\_AUTHENTICATION\_REQUIRED**

Constant indicating credential authentication is required.

If the credential authentication type is set to this value, credential authentication will be enforced. If the server doesn't support credential authentication, the client won't be able to connect to the server.

**Since:** WAS XD 6.0.1

**See Also:**

[ClientSecurityConfiguration.setCredentialAuthenticationType\(int\)](file:////dcs/markdown/workspace/Transform/htmlout/0/com.ibm.websphere.extremescale.javadoc.doc/topics/com/ibm/websphere/objectgrid/security/config/ClientSecurityConfiguration.html#setCredentialAuthenticationType(int)), [Constant](file:////dcs/markdown/workspace/Transform/htmlout/0/com.ibm.websphere.extremescale.javadoc.doc/topics/constant-values.html#com.ibm.websphere.objectgrid.security.SecurityConstants.CREDENTIAL_AUTHENTICATION_REQUIRED) Field Values

### **CLIENT\_CERTIFICATE\_AUTHENTICATION\_NEVER**

public static final int **CLIENT\_CERTIFICATE\_AUTHENTICATION\_NEVER**

Constant indicating client certificate authentication is not supported.

If the client certificate authentication type is set to this value, no client certificate authentication will be enforced. If the server doesn't support client certificate authentication, the client won't be able to connect to the server.

**Since:**

### WAS XD 6.0.1

### **See Also:**

[ClientSecurityConfiguration.setClientCertificateAuthentication\(int\)](file:////dcs/markdown/workspace/Transform/htmlout/0/com.ibm.websphere.extremescale.javadoc.doc/topics/com/ibm/websphere/objectgrid/security/config/ClientSecurityConfiguration.html#setClientCertificateAuthentication(int)), Constant Field Values

### **CLIENT\_CERTIFICATE\_AUTHENTICATION\_SUPPORTED**

#### public static final int **CLIENT\_CERTIFICATE\_AUTHENTICATION\_SUPPORTED**

Constant indicating client certificate authentication is supported.

If the client certificate authentication type is set to this value, client certificate authentication will be enforced when the following conditions are met:

- both client and server supports or requires client certificate authentication;
- the transport protocol to use is SSL;
- no credential authentication will be done.

- both client and server supports or requires client certificate authentication;
- the transport protocol to use is SSL;
- no credential authentication will be done.

### **Since:**

WAS XD 6.0.1

### **See Also:**

[ClientSecurityConfiguration.setClientCertificateAuthentication\(int\)](file:////dcs/markdown/workspace/Transform/htmlout/0/com.ibm.websphere.extremescale.javadoc.doc/topics/com/ibm/websphere/objectgrid/security/config/ClientSecurityConfiguration.html#setClientCertificateAuthentication(int)), Constant Field Values

### **CLIENT\_CERTIFICATE\_AUTHENTICATION\_REQUIRED**

### public static final int **CLIENT\_CERTIFICATE\_AUTHENTICATION\_REQUIRED**

Constant indicating client certificate authentication is required. If the client certificate authentication type is set to this value, client certificate authentication will be enforced if the following conditions are met:

If the server doesn't support client certificate authentication and no credential authentication will be done, the client won't be able to connect to the server.

### **Since:**

WAS XD 6.0.1

### **See Also:**

[ClientSecurityConfiguration.setClientCertificateAuthentication\(int\)](file:////dcs/markdown/workspace/Transform/htmlout/0/com.ibm.websphere.extremescale.javadoc.doc/topics/com/ibm/websphere/objectgrid/security/config/ClientSecurityConfiguration.html#setClientCertificateAuthentication(int)), Constant Field

Values

### **NEVER\_STRING**

public static final [String](http://download.oracle.com/javase/1.5.0/docs/api/java/lang/String.html) **NEVER\_STRING**

String representation for value Never indicating an option is not supported.

This value is used as a value to configuration settings in a Properties object or property file for client and server security configurations. It is used for the configuration settings "clientCertificateAuthentication" and "credentialAuthentication".

#### **Since:**

WAS XD 6.0.1

**See Also:**

CLIENT CERTIFICATE AUTHENTICATION NEVER, CREDENTIAL AUTHENTICATION NEVER, Constant Field

### **SUPPORTED\_STRING**

public static final [String](http://download.oracle.com/javase/1.5.0/docs/api/java/lang/String.html) **SUPPORTED\_STRING**

String representation for value Supported indicating an option is supported.

This value is used as a value to configuration settings in a Properties object or property file for client and server security configurations. It is used for the configuration settings "clientCertificateAuthentication" and "credentialAuthentication".

#### **Since:**

WAS XD 6.0.1

#### **See Also:**

[CLIENT\\_CERTIFICATE\\_AUTHENTICATION\\_SUPPORTED](file:////dcs/markdown/workspace/Transform/htmlout/0/com.ibm.websphere.extremescale.javadoc.doc/topics/com/ibm/websphere/objectgrid/security/SecurityConstants.html#CLIENT_CERTIFICATE_AUTHENTICATION_SUPPORTED), [CREDENTIAL\\_AUTHENTICATION\\_SUPPORTED](file:////dcs/markdown/workspace/Transform/htmlout/0/com.ibm.websphere.extremescale.javadoc.doc/topics/com/ibm/websphere/objectgrid/security/SecurityConstants.html#CREDENTIAL_AUTHENTICATION_SUPPORTED), [Constant](file:////dcs/markdown/workspace/Transform/htmlout/0/com.ibm.websphere.extremescale.javadoc.doc/topics/constant-values.html#com.ibm.websphere.objectgrid.security.SecurityConstants.SUPPORTED_STRING) Field Values

### **REQUIRED\_STRING**

public static final [String](http://download.oracle.com/javase/1.5.0/docs/api/java/lang/String.html) **REQUIRED\_STRING**

String representation for value Required indicating an option is required.

This value is used as a value to configuration settings in a Properties object or property file for client and server security configurations. It is used for the configuration settings "clientCertificateAuthentication" and "credentialAuthentication".

#### **Since:**

WAS XD 6.0.1

#### **See Also:**

[CLIENT\\_CERTIFICATE\\_AUTHENTICATION\\_REQUIRED](file:////dcs/markdown/workspace/Transform/htmlout/0/com.ibm.websphere.extremescale.javadoc.doc/topics/com/ibm/websphere/objectgrid/security/SecurityConstants.html#CLIENT_CERTIFICATE_AUTHENTICATION_REQUIRED), [CREDENTIAL\\_AUTHENTICATION\\_REQUIRED](file:////dcs/markdown/workspace/Transform/htmlout/0/com.ibm.websphere.extremescale.javadoc.doc/topics/com/ibm/websphere/objectgrid/security/SecurityConstants.html#CREDENTIAL_AUTHENTICATION_REQUIRED), Constant Field Values

### **TCPIP\_STRING**

public static final [String](http://download.oracle.com/javase/1.5.0/docs/api/java/lang/String.html) **TCPIP\_STRING**

String representation for value TCP/IP indicating a transport type of TCP/IP is used.

This value is used as a value to configuration settings in a Properties object or property file for client and server security configurations. It is used for the configuration setting "transportType".

**Since:** WAS XD 6.0.1 **See Also:** [TCP\\_IP](file:////dcs/markdown/workspace/Transform/htmlout/0/com.ibm.websphere.extremescale.javadoc.doc/topics/com/ibm/websphere/objectgrid/security/SecurityConstants.html#TCP_IP), [Constant](file:////dcs/markdown/workspace/Transform/htmlout/0/com.ibm.websphere.extremescale.javadoc.doc/topics/constant-values.html#com.ibm.websphere.objectgrid.security.SecurityConstants.TCPIP_STRING) Field Values

### **SSL\_SUPPORTED\_STRING**

public static final [String](http://download.oracle.com/javase/1.5.0/docs/api/java/lang/String.html) **SSL\_SUPPORTED\_STRING**

String representation for value SSL-Supported indicating SSL transport type is supported.

This value is used as a value to configuration settings in a Properties object or property file for client and server security configurations. It is used for the configuration setting "transportType".

**Since:** WAS XD 6.0.1 **See Also: SSL SUPPORTED, [Constant](file:////dcs/markdown/workspace/Transform/htmlout/0/com.ibm.websphere.extremescale.javadoc.doc/topics/constant-values.html#com.ibm.websphere.objectgrid.security.SecurityConstants.SSL_SUPPORTED_STRING) Field Values** 

### **SSL\_REQUIRED\_STRING**

public static final [String](http://download.oracle.com/javase/1.5.0/docs/api/java/lang/String.html) **SSL\_REQUIRED\_STRING**

String representation for value SSL-Required indicating SSL transport type is required.

This value is used as a value to configuration settings in a Properties object or property file for client and server security configurations. It is used for the configuration setting "transportType".

#### **Since:**

WAS XD 6.0.1

#### **See Also:**

**SSL REQUIRED, [Constant](file:////dcs/markdown/workspace/Transform/htmlout/0/com.ibm.websphere.extremescale.javadoc.doc/topics/constant-values.html#com.ibm.websphere.objectgrid.security.SecurityConstants.SSL_REQUIRED_STRING) Field Values** 

### SECURE TOKEN MANAGER NONE STRING

public static final [String](http://download.oracle.com/javase/1.5.0/docs/api/java/lang/String.html) **SECURE\_TOKEN\_MANAGER\_NONE\_STRING**

String representation for "none" type of the secure token manager.

This value is used in a property file for server security configurations. It is used for the configuration setting "secureTokenManagerType".

**Since:** WAS XD 6.0.1 **See Also:** [Constant](file:////dcs/markdown/workspace/Transform/htmlout/0/com.ibm.websphere.extremescale.javadoc.doc/topics/constant-values.html#com.ibm.websphere.objectgrid.security.SecurityConstants.SECURE_TOKEN_MANAGER_NONE_STRING) Field Values

### **SECURE\_TOKEN\_MANAGER\_DEFAULT\_STRING**

public static final [String](http://download.oracle.com/javase/1.5.0/docs/api/java/lang/String.html) **SECURE\_TOKEN\_MANAGER\_DEFAULT\_STRING**

String representation for "default" type of the secure token manager.

This value is used in a property file for server security configurations. It is used for the configuration setting "secureTokenManagerType". This value requires users to provide the secure token key store settings.

**Since:** WAS XD 6.0.1 **See Also:** [Constant](file:////dcs/markdown/workspace/Transform/htmlout/0/com.ibm.websphere.extremescale.javadoc.doc/topics/constant-values.html#com.ibm.websphere.objectgrid.security.SecurityConstants.SECURE_TOKEN_MANAGER_DEFAULT_STRING) Field Values

### **SECURE\_TOKEN\_MANAGER\_CUSTOM\_STRING**

public static final [String](http://download.oracle.com/javase/1.5.0/docs/api/java/lang/String.html) **SECURE\_TOKEN\_MANAGER\_CUSTOM\_STRING**

String representation for "custom" type of the secure token manager.

This value is used in a property file for server security configurations. It is used for the configuration setting "secureTokenManagerType". This value requires users to provide the SecureTokenManager implementation class name using the

"customSecureTokenManagerClass" configuration setting.

**Since:** WAS XD 6.0.1 **See Also:** [Constant](file:////dcs/markdown/workspace/Transform/htmlout/0/com.ibm.websphere.extremescale.javadoc.doc/topics/constant-values.html#com.ibm.websphere.objectgrid.security.SecurityConstants.SECURE_TOKEN_MANAGER_CUSTOM_STRING) Field Values

### **ACCESS\_BY\_CREATOR\_ONLY\_DISABLED**

```
public static final int ACCESS_BY_CREATOR_ONLY_DISABLED
```
The access by creator only authorization is disabled.

The access by creator authorization ensures that only the user (represented by the Principals associated with it), who inserts the data entry into the map, can access the data. Here the access means read, update, invalidate, and remove.

**Since:** WAS XD 6.1 FIX3 **See Also:**

[Constant](file:////dcs/markdown/workspace/Transform/htmlout/0/com.ibm.websphere.extremescale.javadoc.doc/topics/constant-values.html#com.ibm.websphere.objectgrid.security.SecurityConstants.ACCESS_BY_CREATOR_ONLY_DISABLED) Field Values

### **ACCESS\_BY\_CREATOR\_ONLY\_COMPLEMENT**

```
public static final int ACCESS_BY_CREATOR_ONLY_COMPLEMENT
```
The access by creator only authorization is enabled to complement the ObjectGrid map authorization.

The access by creator authorization ensures that only the user (represented by the Principals associated with it), who inserts the data entry into the map, can access the data. Here the access means read, update, invalidate, and remove.

**Since:** WAS XD 6.1 FIX3

If this constant is used, both map authorization and access by creator only authorization will take effect. Therefore, you can further limit the operations to the data entries. For example, you can restrict the creator from invalidating the data entries.

#### **Since:**

WAS XD 6.1 FIX3 **See Also:** [Constant](file:////dcs/markdown/workspace/Transform/htmlout/0/com.ibm.websphere.extremescale.javadoc.doc/topics/constant-values.html#com.ibm.websphere.objectgrid.security.SecurityConstants.ACCESS_BY_CREATOR_ONLY_COMPLEMENT) Field Values

### **ACCESS\_BY\_CREATOR\_ONLY\_SUPERSEDE**

#### public static final int **ACCESS\_BY\_CREATOR\_ONLY\_SUPERSEDE**

The access by creator only authorization is enabled to supersede the ObjectGrid map authorization.

The access by creator authorization ensures that only the user (represented by the Principals associated with it), who inserts the data entry into the map, can access the data. Here the access means read, update, invalidate, and remove.

If this constant is used, the access by creator only authorization will supersede the map authorization; no map authorization will be done.

**See Also:**

[Constant](file:////dcs/markdown/workspace/Transform/htmlout/0/com.ibm.websphere.extremescale.javadoc.doc/topics/constant-values.html#com.ibm.websphere.objectgrid.security.SecurityConstants.ACCESS_BY_CREATOR_ONLY_SUPERSEDE) Field Values

# **Constructor Detail**

### **SecurityConstants**

public **SecurityConstants**()

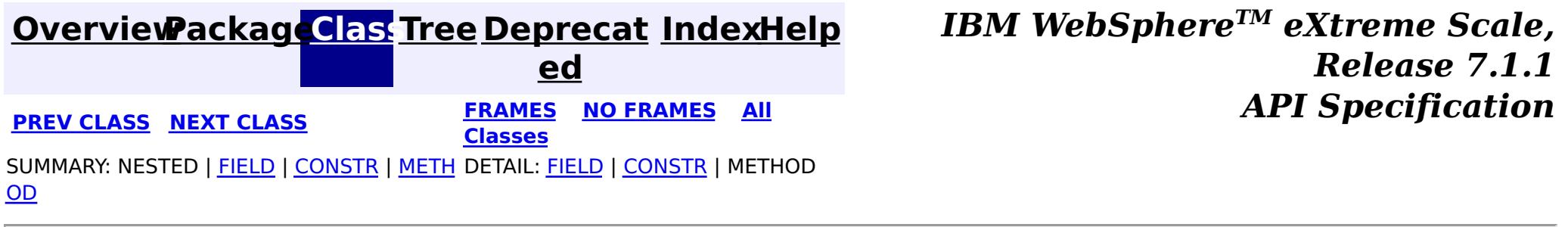

© Copyright International Business Machines Corp 2005,2011. All rights reserved.

**[IndexHelp](#page-0-0)** *IBM WebSphere TM eXtreme Scale, Release 7.1.1*

#### <span id="page-2114-0"></span>**[Overview](#page-1168-0)[Package](#page-1960-0)[Class](file:////dcs/markdown/workspace/Transform/htmlout/0/com.ibm.websphere.extremescale.javadoc.doc/topics/com/ibm/websphere/objectgrid/security/ServerMapPermission.html#main)[Tree](#page-0-0) [Deprecat](#page-0-0) ed PREV [CLASS](#page-2103-0)** NEXT CLASS **FRAMES NO FRAMES AII** *API* **Specification [FRAMES](#page-0-0) NO FRAMES All Classes** [SUMMARY:](file:////dcs/markdown/workspace/Transform/htmlout/0/com.ibm.websphere.extremescale.javadoc.doc/topics/com/ibm/websphere/objectgrid/security/ServerMapPermission.html#method_summary) NESTED | <u>[FIELD](file:////dcs/markdown/workspace/Transform/htmlout/0/com.ibm.websphere.extremescale.javadoc.doc/topics/com/ibm/websphere/objectgrid/security/ServerMapPermission.html#field_detail)</u> | <u>[CONSTR](file:////dcs/markdown/workspace/Transform/htmlout/0/com.ibm.websphere.extremescale.javadoc.doc/topics/com/ibm/websphere/objectgrid/security/ServerMapPermission.html#constructor_detail)</u> | <u>METH</u> DETAIL: <u>FIELD | CONSTR | [METHOD](file:////dcs/markdown/workspace/Transform/htmlout/0/com.ibm.websphere.extremescale.javadoc.doc/topics/com/ibm/websphere/objectgrid/security/ServerMapPermission.html#method_detail)</u> OD

public final class **ServerMapPermission** extends [Permission](http://download.oracle.com/javase/1.5.0/docs/api/java/security/Permission.html)

### **com.ibm.websphere.objectgrid.security Class ServerMapPermission**

#### [java.lang.Object](http://download.oracle.com/javase/1.5.0/docs/api/java/lang/Object.html)

L[java.security.Permission](http://download.oracle.com/javase/1.5.0/docs/api/java/security/Permission.html)

- replicate
- dynamicIndex

Please refer to the BackingMap class for the permissions needed for each method.

**com.ibm.websphere.objectgrid.security.ServerMapPermission**

### **All Implemented Interfaces:**

[Serializable,](http://download.oracle.com/javase/1.5.0/docs/api/java/io/Serializable.html) [Guard](http://download.oracle.com/javase/1.5.0/docs/api/java/security/Guard.html)

This class represents permissions to an ObjectMap hosted in a server, that is, a server-side distributed map. It has two following different actions:

### **Since:**

WAS XD 6.1

**See Also:**

[Permission](http://download.oracle.com/javase/1.5.0/docs/api/java/security/Permission.html), [ObjectMap](#page-2549-0), [Serialized](file:////dcs/markdown/workspace/Transform/htmlout/0/com.ibm.websphere.extremescale.javadoc.doc/topics/serialized-form.html#com.ibm.websphere.objectgrid.security.ServerMapPermission) Form

i

#### **Field Summary** s t a t i c **[ALL](file:////dcs/markdown/workspace/Transform/htmlout/0/com.ibm.websphere.extremescale.javadoc.doc/topics/com/ibm/websphere/objectgrid/security/ServerMapPermission.html#ALL)** All permission constant

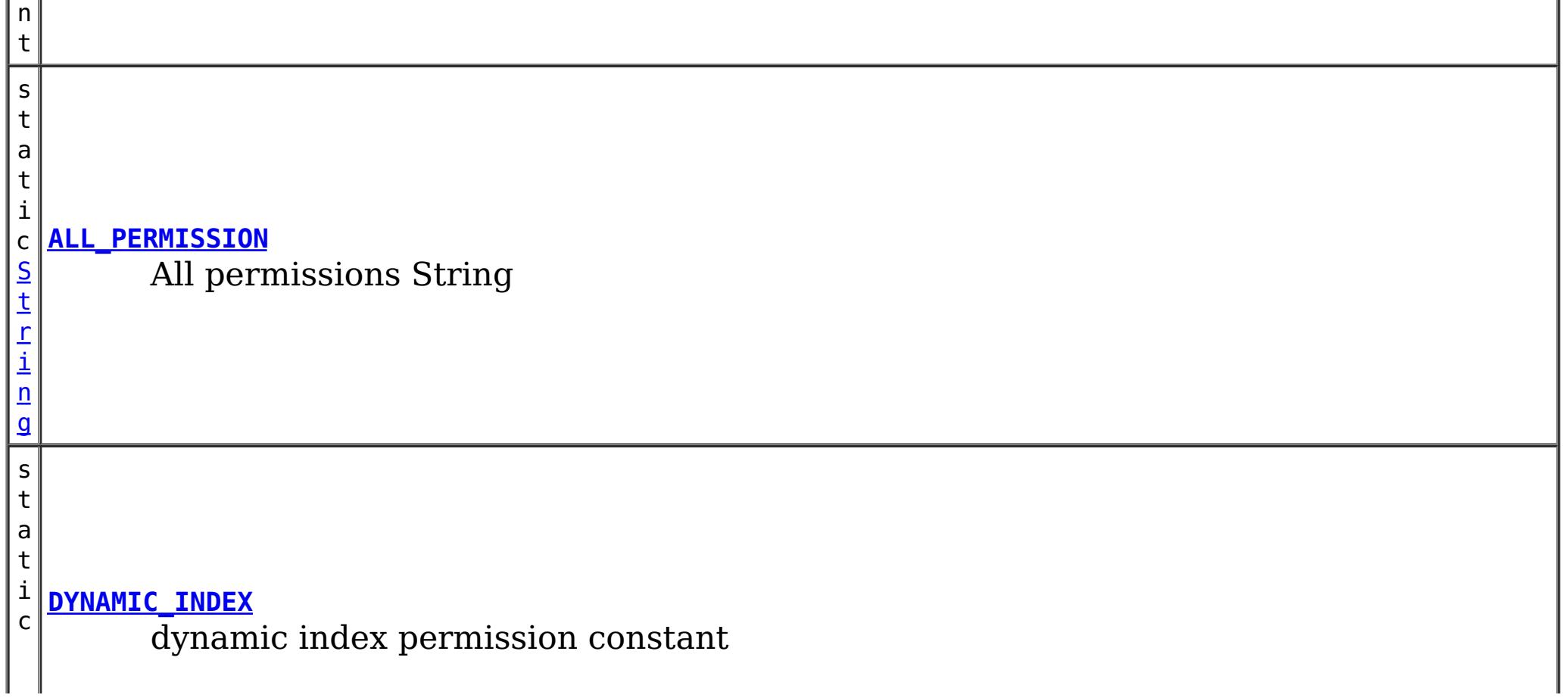

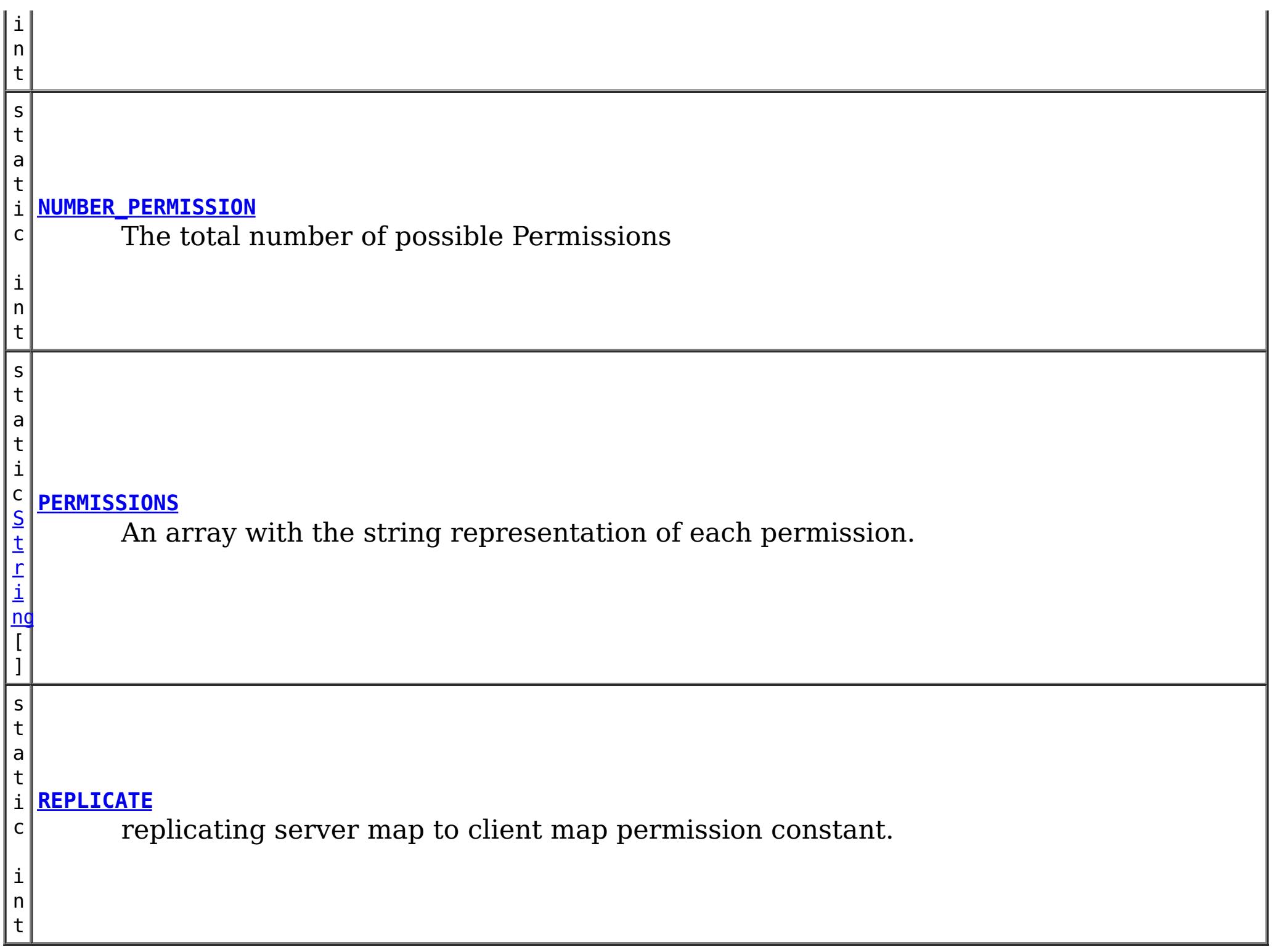

## **Constructor Summary**

**[ServerMapPermission](file:////dcs/markdown/workspace/Transform/htmlout/0/com.ibm.websphere.extremescale.javadoc.doc/topics/com/ibm/websphere/objectgrid/security/ServerMapPermission.html#ServerMapPermission(java.lang.String,%20int))**[\(String](http://download.oracle.com/javase/1.5.0/docs/api/java/lang/String.html) name, int actions)

Constructs a new ServerMapPermission for the named map with the specified actions.

**[ServerMapPermission](file:////dcs/markdown/workspace/Transform/htmlout/0/com.ibm.websphere.extremescale.javadoc.doc/topics/com/ibm/websphere/objectgrid/security/ServerMapPermission.html#ServerMapPermission(java.lang.String,%20java.lang.String))**[\(String](http://download.oracle.com/javase/1.5.0/docs/api/java/lang/String.html) name, [String](http://download.oracle.com/javase/1.5.0/docs/api/java/lang/String.html) actions)

[ServerMapPermission](file:////dcs/markdown/workspace/Transform/htmlout/0/com.ibm.websphere.extremescale.javadoc.doc/topics/com/ibm/websphere/objectgrid/security/ServerMapPermission.html#ServerMapPermission(java.lang.String,%20java.lang.String,%20java.lang.String))[\(String](http://download.oracle.com/javase/1.5.0/docs/api/java/lang/String.html) ogName, [String](http://download.oracle.com/javase/1.5.0/docs/api/java/lang/String.html) mapName, String actions) Constructs a new ServerMapPermission for the named map with the specified actions.

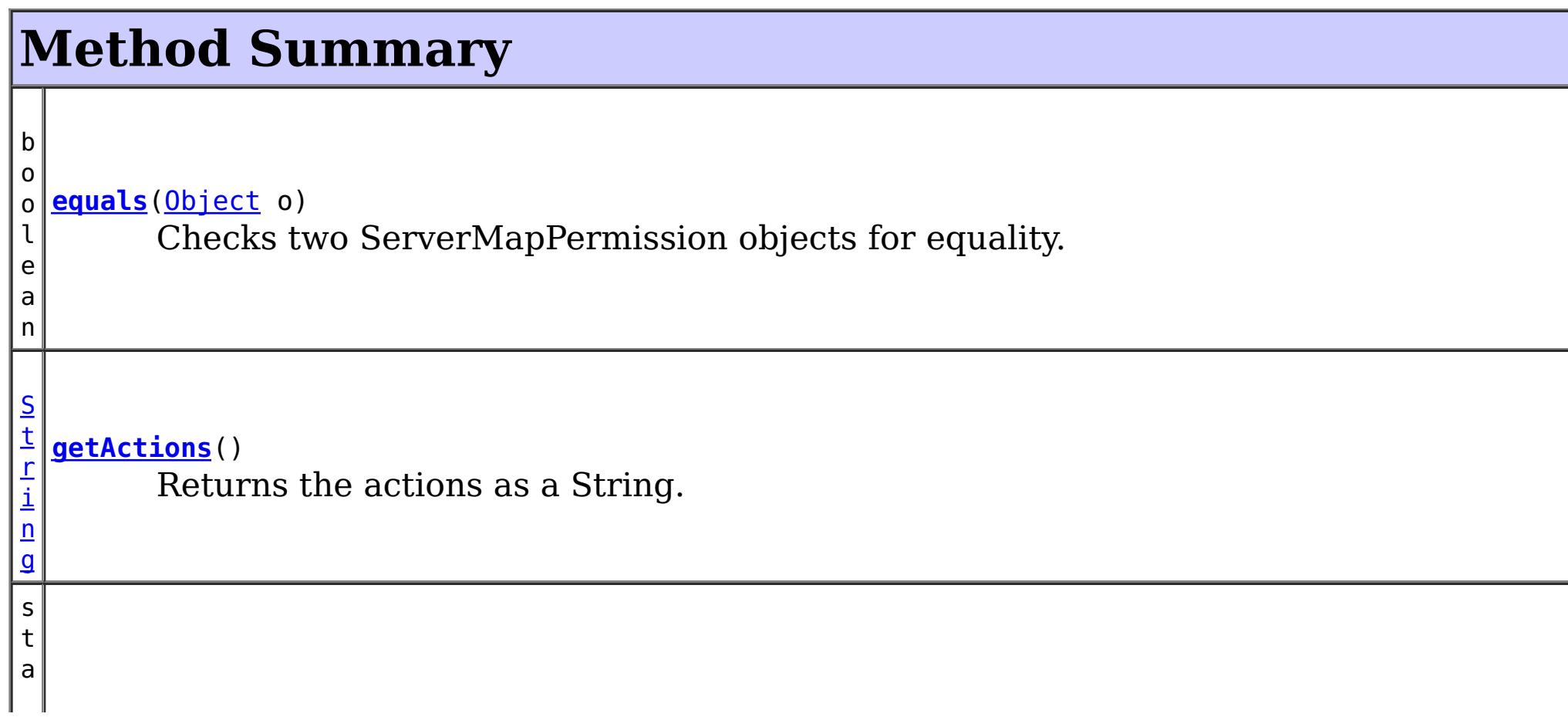

Constructs a new ServerMapPermission for the named map with the specified actions.

**[ServerMapPermission](file:////dcs/markdown/workspace/Transform/htmlout/0/com.ibm.websphere.extremescale.javadoc.doc/topics/com/ibm/websphere/objectgrid/security/ServerMapPermission.html#ServerMapPermission(java.lang.String,%20java.lang.String,%20int))**[\(String](http://download.oracle.com/javase/1.5.0/docs/api/java/lang/String.html) ogName, [String](http://download.oracle.com/javase/1.5.0/docs/api/java/lang/String.html) mapName, int actions) Constructs a new MapPermission for the named map with the specified actions.

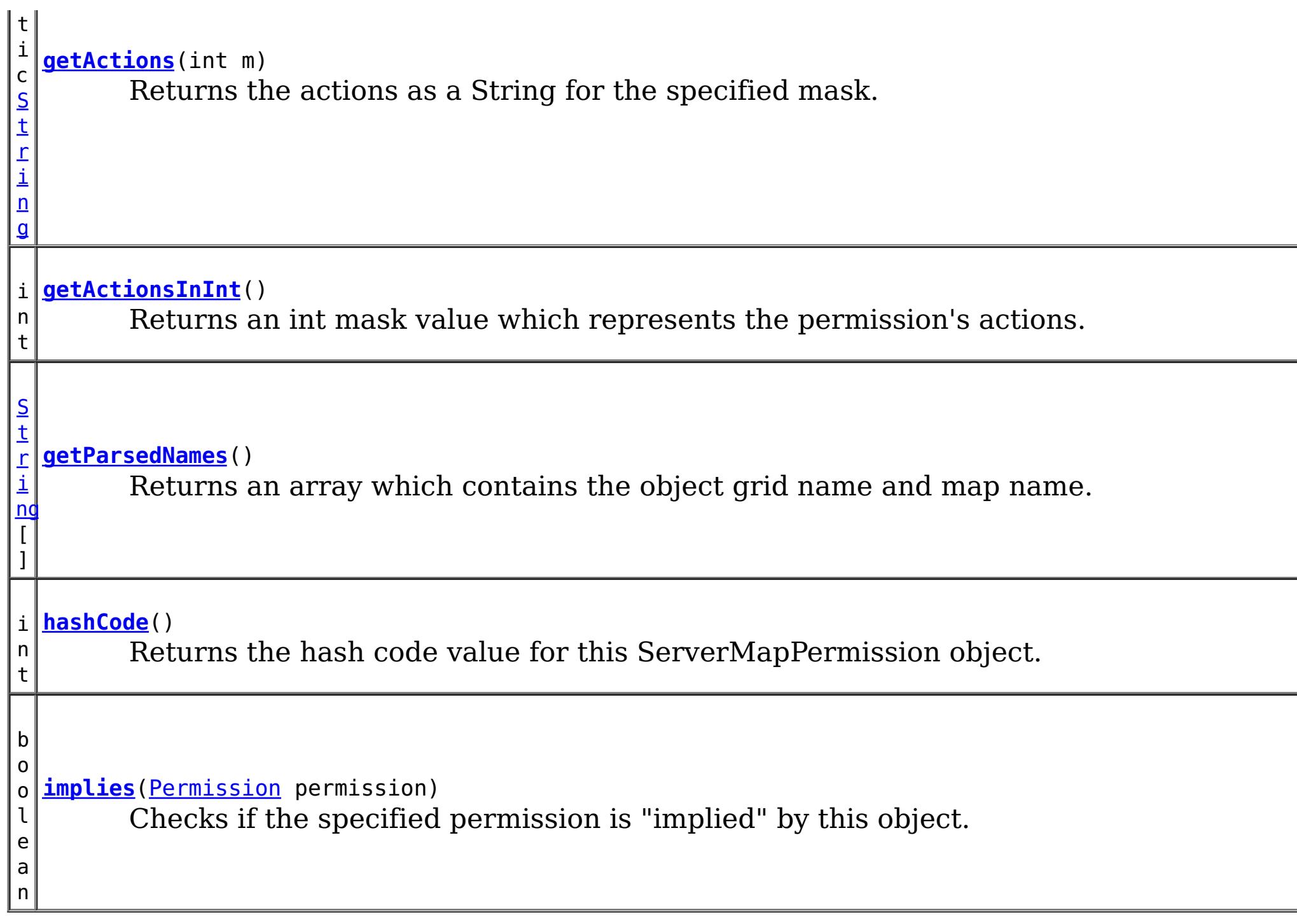

### **Methods inherited from class java.security[.Permission](http://download.oracle.com/javase/1.5.0/docs/api/java/security/Permission.html)**

[checkGuard,](http://download.oracle.com/javase/1.5.0/docs/api/java/security/Permission.html#checkGuard(java.lang.Object)) [getName,](http://download.oracle.com/javase/1.5.0/docs/api/java/security/Permission.html#getName()) [newPermissionCollection,](http://download.oracle.com/javase/1.5.0/docs/api/java/security/Permission.html#newPermissionCollection()) [toString](http://download.oracle.com/javase/1.5.0/docs/api/java/security/Permission.html#toString())

### **Methods inherited from class java.lang[.Object](http://download.oracle.com/javase/1.5.0/docs/api/java/lang/Object.html)**

[clone,](http://download.oracle.com/javase/1.5.0/docs/api/java/lang/Object.html#clone()) [finalize,](http://download.oracle.com/javase/1.5.0/docs/api/java/lang/Object.html#finalize()) [getClass,](http://download.oracle.com/javase/1.5.0/docs/api/java/lang/Object.html#getClass()) [notify,](http://download.oracle.com/javase/1.5.0/docs/api/java/lang/Object.html#notify()) [notifyAll,](http://download.oracle.com/javase/1.5.0/docs/api/java/lang/Object.html#notifyAll()) [wait,](http://download.oracle.com/javase/1.5.0/docs/api/java/lang/Object.html#wait(long)) [wait](http://download.oracle.com/javase/1.5.0/docs/api/java/lang/Object.html#wait(long,%20int)), wait

## **Field Detail**

### **NUMBER\_PERMISSION**

public static final int **NUMBER\_PERMISSION**

The total number of possible Permissions

**See Also:** [Constant](file:////dcs/markdown/workspace/Transform/htmlout/0/com.ibm.websphere.extremescale.javadoc.doc/topics/constant-values.html#com.ibm.websphere.objectgrid.security.ServerMapPermission.NUMBER_PERMISSION) Field Values

### **REPLICATE**

public static final int **REPLICATE**

replicating server map to client map permission constant.

**See Also:** [Constant](file:////dcs/markdown/workspace/Transform/htmlout/0/com.ibm.websphere.extremescale.javadoc.doc/topics/constant-values.html#com.ibm.websphere.objectgrid.security.ServerMapPermission.REPLICATE) Field Values

**DYNAMIC\_INDEX**

public static final int **DYNAMIC\_INDEX**

dynamic index permission constant

**See Also:** [Constant](file:////dcs/markdown/workspace/Transform/htmlout/0/com.ibm.websphere.extremescale.javadoc.doc/topics/constant-values.html#com.ibm.websphere.objectgrid.security.ServerMapPermission.DYNAMIC_INDEX) Field Values

### **PERMISSIONS**

public static final [String\[](http://download.oracle.com/javase/1.5.0/docs/api/java/lang/String.html)] **PERMISSIONS**

An array with the string representation of each permission.

The indexes to the String representation are the int constants for each permission (i.e. replicate, dynamicIndex)

### **ALL\_PERMISSION**

public static final [String](http://download.oracle.com/javase/1.5.0/docs/api/java/lang/String.html) **ALL\_PERMISSION**

All permissions String

**See Also:** [Constant](file:////dcs/markdown/workspace/Transform/htmlout/0/com.ibm.websphere.extremescale.javadoc.doc/topics/constant-values.html#com.ibm.websphere.objectgrid.security.ServerMapPermission.ALL_PERMISSION) Field Values

### **ALL**

public static final int **ALL**

All permission constant

**See Also:** [Constant](file:////dcs/markdown/workspace/Transform/htmlout/0/com.ibm.websphere.extremescale.javadoc.doc/topics/constant-values.html#com.ibm.websphere.objectgrid.security.ServerMapPermission.ALL) Field Values

## **Constructor Detail**

### **ServerMapPermission**

Constructs a new ServerMapPermission for the named map with the specified actions.

The map name for this permission should be in the format of ., for example "og1.map1". A special value of "\*" is used to represent all objectgrids or all maps, for example "\*.map1", "og1.\*", or "\*.\*". A "\*" is used to substitue a whole ObjectGrid name or map name. A partial substitution like "og\*.map" is not supported.

#### **Parameters:**

name - the full name of the map. It is also the permission name. actions - the comma separated list of actions, such as "replicate" and "dynamicIndex".

#### **Throws:**

[IllegalArgumentException](http://download.oracle.com/javase/1.5.0/docs/api/java/lang/IllegalArgumentException.html) - if name is null or malformed or if actions is null or contains an invalidate action name

### **ServerMapPermission**

public **ServerMapPermission**[\(String](http://download.oracle.com/javase/1.5.0/docs/api/java/lang/String.html) ogName, [String](http://download.oracle.com/javase/1.5.0/docs/api/java/lang/String.html) mapName, [String](http://download.oracle.com/javase/1.5.0/docs/api/java/lang/String.html) actions)

Constructs a new ServerMapPermission for the named map with the specified actions.

This method is used for the ObjectGrid map of which the ObjectGrid name or map name contains a ".". In this case, we pass the ObjectGrid name and map name separately as the parameters.

ObjectGrid uses <ObjectGrid name>.<map name> as the permission name. Therefore, your application still needs to make sure there is no name conflicts for the <ObjectGrid name>.<map name>. For example, you should not have an ObjectGrid with name "og" and one of its maps with name "session.data", and another ObjectGrid with name "og.session" and one of its maps with name "data".

### **Parameters:**

ogName - the ObjectGrid name.

mapName - the map name.

actions - the comma separated list of actions, such as "replicate" and "dynamicIndex".

### **Throws:**

[IllegalArgumentException](http://download.oracle.com/javase/1.5.0/docs/api/java/lang/IllegalArgumentException.html) - if ObjectGrid name or map name is null or if actions is null or contains an invalidate action name

### **Since:**

6.1.0.5 FIX2

### **ServerMapPermission**

public **ServerMapPermission**[\(String](http://download.oracle.com/javase/1.5.0/docs/api/java/lang/String.html) name, int actions)

Constructs a new ServerMapPermission for the named map with the specified actions.

The map name for this permission should be in the format of ., for example "og1.map1". A special value of "\*" is used to represent all objectgrids or all maps, for example "\*.map1", "og1.\*", or "\*.\*".

### **Parameters:**

name - the full name of the map. It is also the permission name. actions - the actions mask. For example, ServerMapPermission.REPLICATION|MapPermission.DYNAMIC\_INDEX

### **Throws:**

[IllegalArgumentException](http://download.oracle.com/javase/1.5.0/docs/api/java/lang/IllegalArgumentException.html) - if name is null or malformed or if actions is less than 0 or

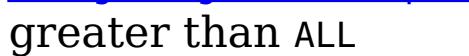

### **ServerMapPermission**

public **ServerMapPermission**[\(String](http://download.oracle.com/javase/1.5.0/docs/api/java/lang/String.html) ogName, [String](http://download.oracle.com/javase/1.5.0/docs/api/java/lang/String.html) mapName, int actions)

Constructs a new MapPermission for the named map with the specified actions.

This method is used for the ObjectGrid map of which the ObjectGrid name or map name contains a ".". In this case, we pass the ObjectGrid name and map name as the parameters.

ObjectGrid uses <ObjectGrid name>.<map name> as the permission name. Therefore, your application still needs to make sure there is no name conflicts for the <ObjectGrid name>.<map name>. For example, you should not have an ObjectGrid with name "og"

and one of its maps with name "session.data", and another ObjectGrid with name "og.session" and one of its maps with name "data".

#### **Parameters:**

ogName - the ObjectGrid name. mapName - the map name. actions - the actions mask. For example, ServerMapPermission.REPLICATION|MapPermission.DYNAMIC\_INDEX

### **Throws:**

[IllegalArgumentException](http://download.oracle.com/javase/1.5.0/docs/api/java/lang/IllegalArgumentException.html) - if ObjectGrid name or map name is null or if actions is less than 0 or greater than ALL

#### **Since:**

6.1.0.5 FIX2

## **Method Detail**

### **implies**

public boolean **implies**[\(Permission](http://download.oracle.com/javase/1.5.0/docs/api/java/security/Permission.html) permission)

Checks if the specified permission is "implied" by this object.

More specifically, this method returns true if:

- *permission*'s class is the same as this object's class, and
- *permission*'s name is equal to or (in the case of wildcards) is implied by this object's name. For example, "a.\*" implies "a.b"., and
- *permission*'s actions are equal to or are a subset of this object's actions

### **Specified by:**

[implies](http://download.oracle.com/javase/1.5.0/docs/api/java/security/Permission.html#implies(java.security.Permission)) in class [Permission](http://download.oracle.com/javase/1.5.0/docs/api/java/security/Permission.html)

#### **Parameters:**

permission - the permission to check against.

#### **Returns:**

true if the passed permission is equal to or implied by this permission, false otherwise.

### **equals**

public boolean **equals**[\(Object](http://download.oracle.com/javase/1.5.0/docs/api/java/lang/Object.html) o)

Checks two ServerMapPermission objects for equality.

Do not use the equals method for making access control decisions; use the implies method.

**Specified by:**

[equals](http://download.oracle.com/javase/1.5.0/docs/api/java/security/Permission.html#equals(java.lang.Object)) in class [Permission](http://download.oracle.com/javase/1.5.0/docs/api/java/security/Permission.html)

#### **Parameters:**

o - the object we are testing for equality with this object.

#### **Returns:**

true if both ServerMapPermission objects are equivalent.

### **hashCode**

public int **hashCode**()

Returns the hash code value for this ServerMapPermission object.

#### **Specified by:**

[hashCode](http://download.oracle.com/javase/1.5.0/docs/api/java/security/Permission.html#hashCode()) in class [Permission](http://download.oracle.com/javase/1.5.0/docs/api/java/security/Permission.html)

#### **Returns:**

a hash code value for this object.

### **getActions**

public [String](http://download.oracle.com/javase/1.5.0/docs/api/java/lang/String.html) **getActions**()

Returns the actions as a String.

**Specified by:** [getActions](http://download.oracle.com/javase/1.5.0/docs/api/java/security/Permission.html#getActions()) in class [Permission](http://download.oracle.com/javase/1.5.0/docs/api/java/security/Permission.html)

#### **Returns:**

the actions of this Permission.

### **getActions**

public static [String](http://download.oracle.com/javase/1.5.0/docs/api/java/lang/String.html) **getActions**(int m)

Returns the actions as a String for the specified mask.

**Parameters:** m - the mask **Returns:**

the action string representation for the mask

### **getParsedNames**

public [String\[](http://download.oracle.com/javase/1.5.0/docs/api/java/lang/String.html)] **getParsedNames**()

Returns an array which contains the object grid name and map name.

#### **Returns:**

the parsed name array

### **getActionsInInt**

#### public int **getActionsInInt**()

Returns an int mask value which represents the permission's actions.

For example, for a ServerMapPermission which has replicate and dynamicIndex permissions, the returned value will be 5 (ServerMapPermission.REPLICATE|ServerMapPermission.DYNAMIC\_INDEX).

#### **Returns:**

an int value which represents the permission.

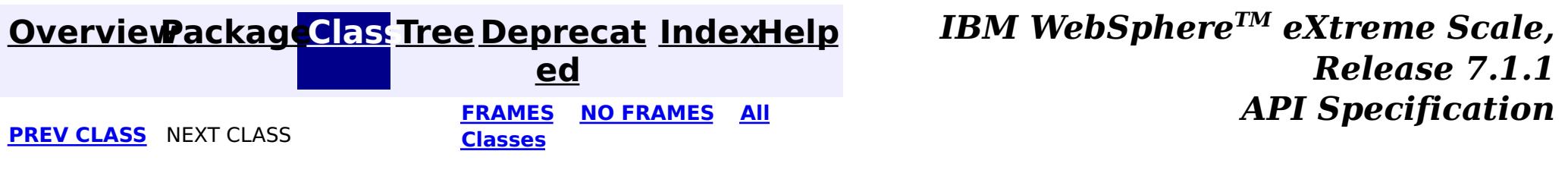

[SUMMARY:](file:////dcs/markdown/workspace/Transform/htmlout/0/com.ibm.websphere.extremescale.javadoc.doc/topics/com/ibm/websphere/objectgrid/security/ServerMapPermission.html#method_summary) NESTED | [FIELD](file:////dcs/markdown/workspace/Transform/htmlout/0/com.ibm.websphere.extremescale.javadoc.doc/topics/com/ibm/websphere/objectgrid/security/ServerMapPermission.html#field_detail) | [CONSTR](file:////dcs/markdown/workspace/Transform/htmlout/0/com.ibm.websphere.extremescale.javadoc.doc/topics/com/ibm/websphere/objectgrid/security/ServerMapPermission.html#constructor_detail) | METH DETAIL: FIELD | CONSTR | [METHOD](file:////dcs/markdown/workspace/Transform/htmlout/0/com.ibm.websphere.extremescale.javadoc.doc/topics/com/ibm/websphere/objectgrid/security/ServerMapPermission.html#method_detail)

© Copyright International Business Machines Corp 2005,2011. All rights reserved.

## <span id="page-2122-0"></span>**Package com.ibm.websphere.objectgrid.config**

This package contains the interfaces and a factory class for creating ObjectGrid configuration objects programatically.

**See:**

**[Description](file:////dcs/markdown/workspace/Transform/htmlout/0/com.ibm.websphere.extremescale.javadoc.doc/topics/com/ibm/websphere/objectgrid/config/package-summary.html#package_description)**

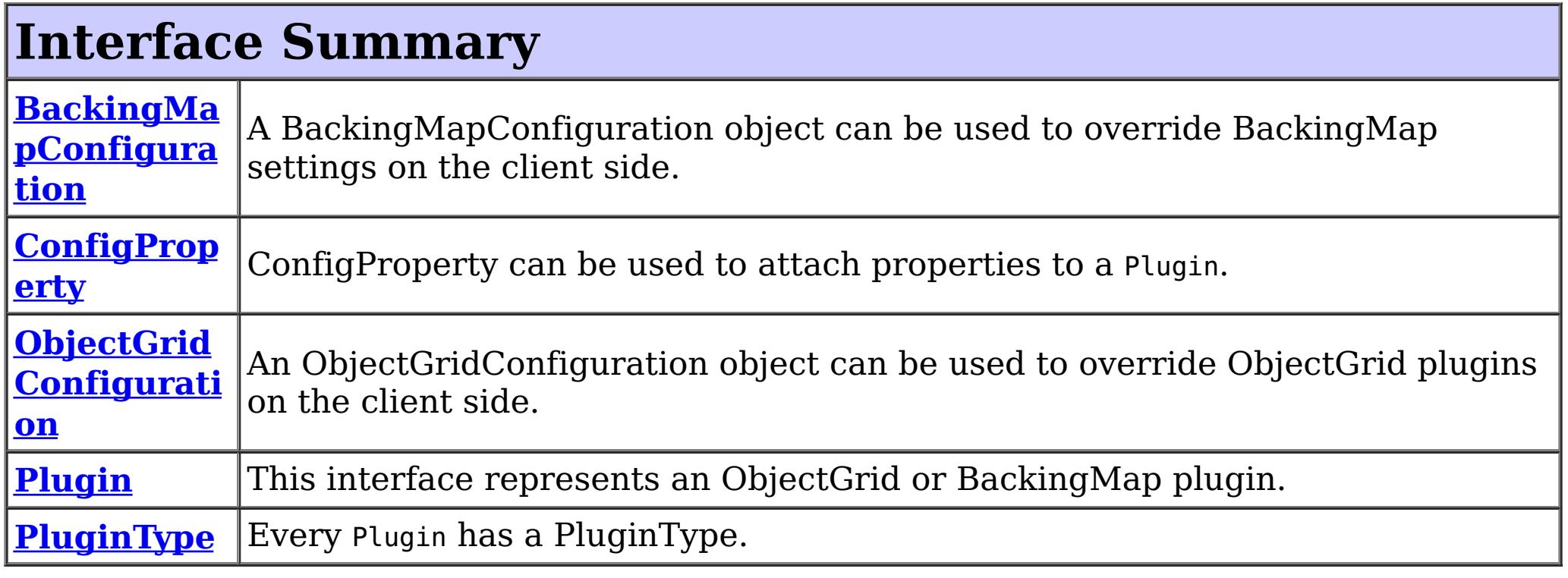

**[QueryRelati](#page-2171-0)**|A QueryRelationship represents a relationship between two BackingMap value **onship** classes.

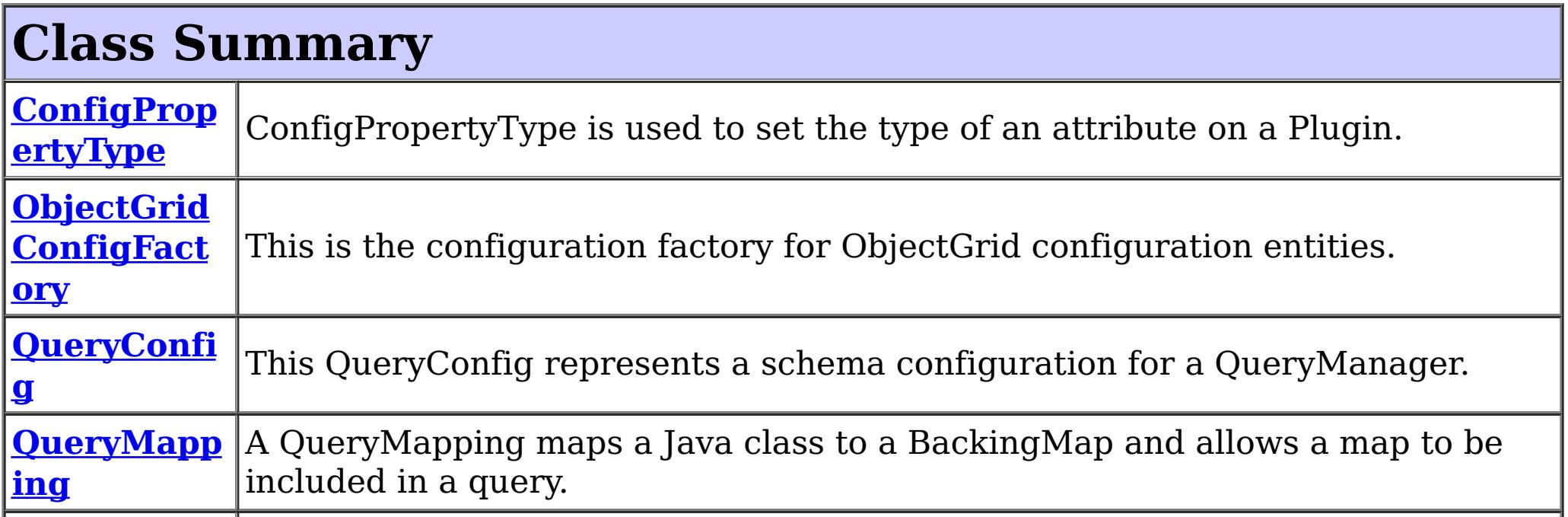

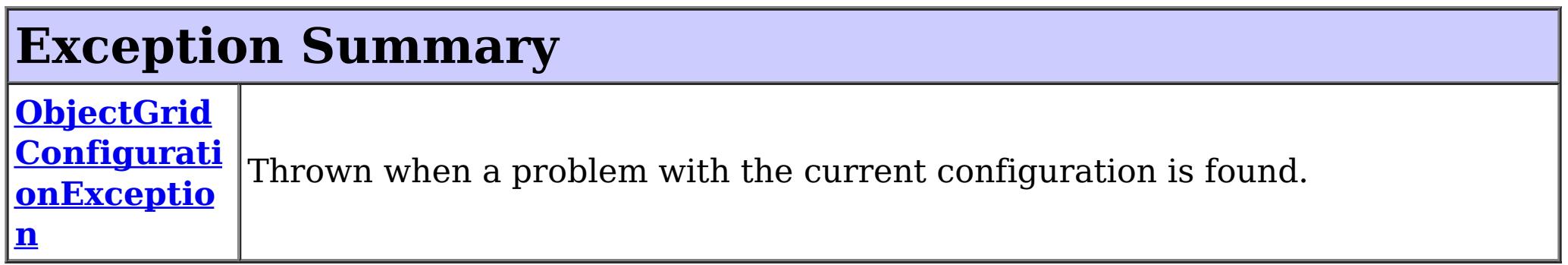

## **Package com.ibm.websphere.objectgrid.config Description**

This package contains the interfaces and a factory class for creating ObjectGrid configuration

objects programatically. The main use of this is by the objectgrid client to override serverside configuration.

### **Overview**

ObjectGridManagerFactory has static methods to create the configuration objects. Using these configuration objects in conjuction with ObjectGridManager methods

- setOverrideObjectGridConfigurations(Map)
- putOverrideObjectGridConfigurations(String, List)

to override client configuration, before connecting to the objectgrid server.

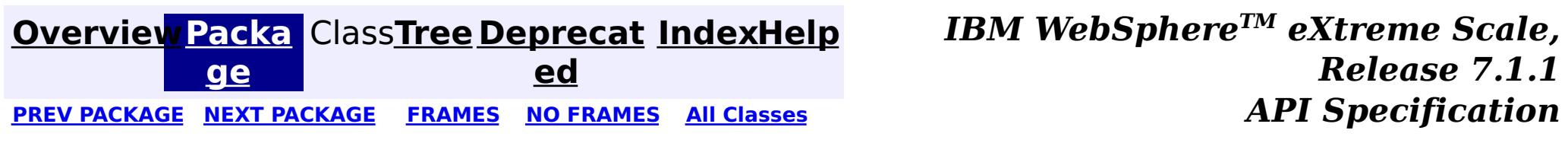

© Copyright International Business Machines Corp 2005,2011. All rights reserved.
#### <span id="page-2124-0"></span>**[Overview](#page-1168-0)[Package](#page-2122-0)[Class](file:////dcs/markdown/workspace/Transform/htmlout/0/com.ibm.websphere.extremescale.javadoc.doc/topics/com/ibm/websphere/objectgrid/config/BackingMapConfiguration.html#main)[Tree](#page-0-0) [Deprecat](#page-0-0) ed** PREV [CLASS](#page-2129-0) **NEXT CLASS CLASS** *ERAMES* **NO FRAMES AII** *API**Specification* **[FRAMES](#page-0-0) NO FRAMES All Classes** [SUMMARY:](file:////dcs/markdown/workspace/Transform/htmlout/0/com.ibm.websphere.extremescale.javadoc.doc/topics/com/ibm/websphere/objectgrid/config/BackingMapConfiguration.html#method_summary) NESTED | FIELD | CONSTR | <u>METH</u> DETAIL: FIELD | CONSTR | <u>[METHOD](file:////dcs/markdown/workspace/Transform/htmlout/0/com.ibm.websphere.extremescale.javadoc.doc/topics/com/ibm/websphere/objectgrid/config/BackingMapConfiguration.html#method_detail)</u> OD

## **com.ibm.websphere.objectgrid.config Interface BackingMapConfiguration**

### public interface **BackingMapConfiguration**

A BackingMapConfiguration object can be used to override BackingMap settings on the client side. The com.ibm.websphere.objectgrid.plugins.Evictor and the com.ibm.websphere.objectgrid.plugins.MapEventListener Plugins can be overridden. Other Evictor related settings can be tweaked.

l ti **[getName](file:////dcs/markdown/workspace/Transform/htmlout/0/com.ibm.websphere.extremescale.javadoc.doc/topics/com/ibm/websphere/objectgrid/config/BackingMapConfiguration.html#getName())**()

#### Use the

com.ibm.websphere.objectgrid.config.ObjectGridConfigFactory.createBackingMapConfiguration(String) method to create a BackingMapConfiguration

### **Since:**

WAS XD 6.0.1.2, XC10

#### **See Also:**

[Evictor](#page-1635-0), [MapEventListener](#page-1681-0), [Plugin](#page-2153-0), [ObjectGridConfigFactory](#page-2141-0)

# **Method Summary**

i d

v o **[addPlugin](file:////dcs/markdown/workspace/Transform/htmlout/0/com.ibm.websphere.extremescale.javadoc.doc/topics/com/ibm/websphere/objectgrid/config/BackingMapConfiguration.html#addPlugin(com.ibm.websphere.objectgrid.config.Plugin))**[\(Plugin](#page-2153-0) plugin)

Add a Plugin to this BackingMapConfiguration.

S

[i](http://download.oracle.com/javase/1.5.0/docs/api/java/lang/String.html)  $n$ g

t r **[getEvictionTriggers](file:////dcs/markdown/workspace/Transform/htmlout/0/com.ibm.websphere.extremescale.javadoc.doc/topics/com/ibm/websphere/objectgrid/config/BackingMapConfiguration.html#getEvictionTriggers())**()

Gets the list of eviction triggers for this BackingMapConfiguration.

[S](http://download.oracle.com/javase/1.5.0/docs/api/java/lang/String.html)

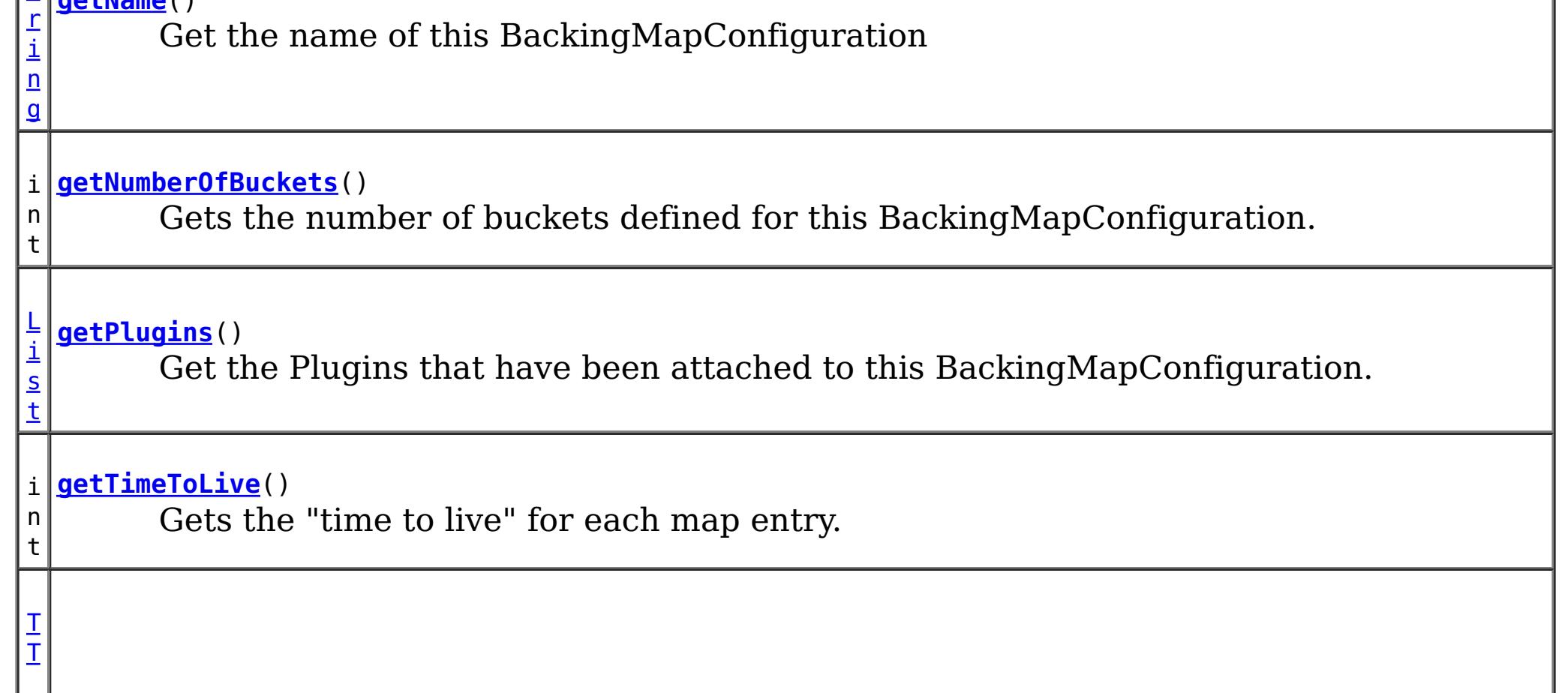

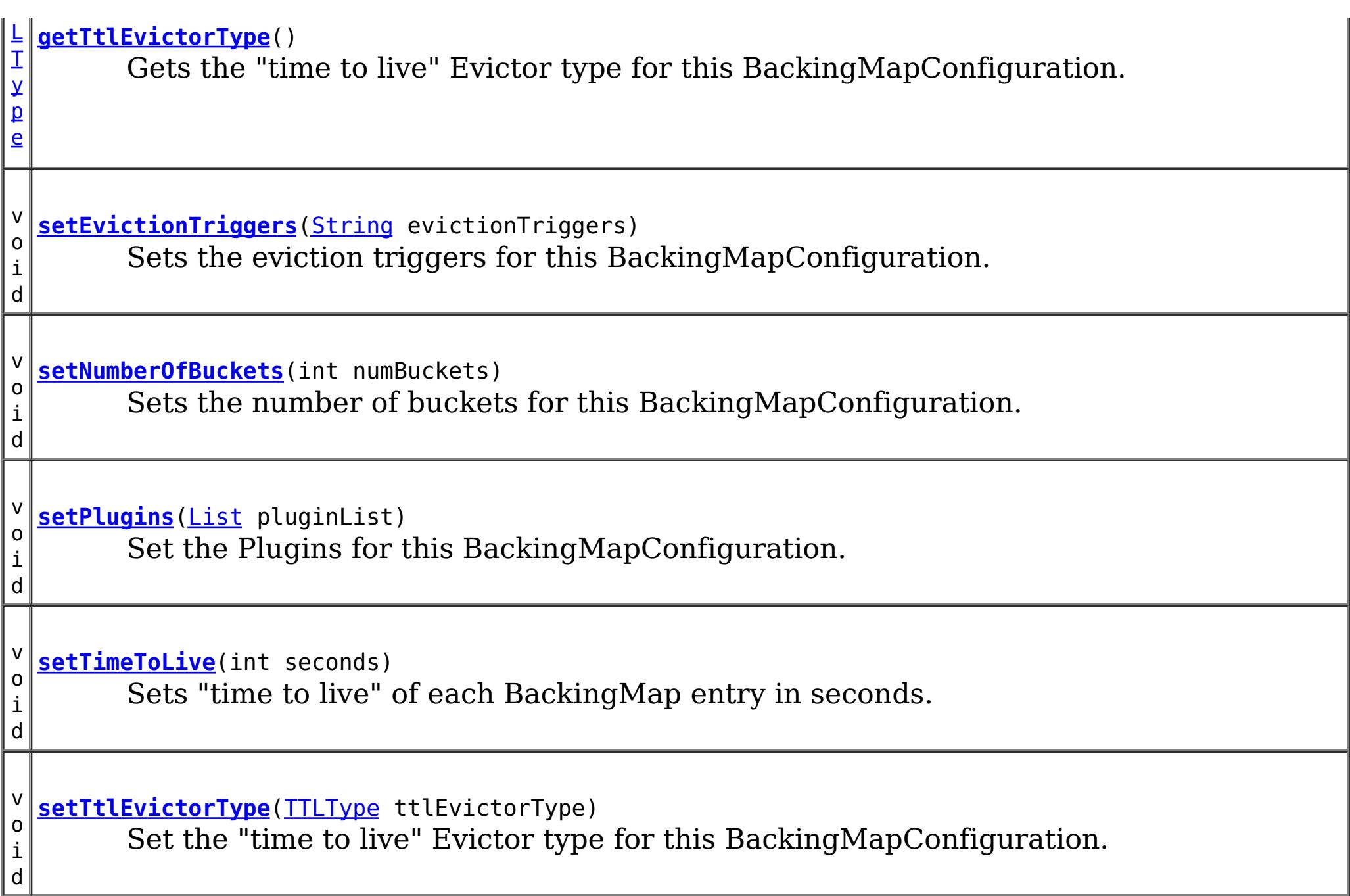

# **Method Detail**

## **getName**

[String](http://download.oracle.com/javase/1.5.0/docs/api/java/lang/String.html) **getName**()

Get the name of this BackingMapConfiguration

### **Returns:**

The name of this BackingMapConfiguration

## **addPlugin**

void **addPlugin**[\(Plugin](#page-2153-0) plugin)

Add a Plugin to this BackingMapConfiguration. The Plugins that can be overridden on a client-side BackingMap are com.ibm.websphere.objectgrid.plugins.Evictor and com.ibm.websphere.objectgrid.plugins.MapEventListener.

#### **Parameters:**

plugin - **See Also:** [setPlugins\(List\)](file:////dcs/markdown/workspace/Transform/htmlout/0/com.ibm.websphere.extremescale.javadoc.doc/topics/com/ibm/websphere/objectgrid/config/BackingMapConfiguration.html#setPlugins(java.util.List))

### **setPlugins**

void **setPlugins**([List](http://download.oracle.com/javase/1.5.0/docs/api/java/util/List.html) pluginList)

Set the Plugins for this BackingMapConfiguration. Any Plugins that were previously attached to this BackingMapConfiguration object will be overridden.

**Parameters:** pluginList - - a List of Plugins **See Also:** [addPlugin\(Plugin\)](file:////dcs/markdown/workspace/Transform/htmlout/0/com.ibm.websphere.extremescale.javadoc.doc/topics/com/ibm/websphere/objectgrid/config/BackingMapConfiguration.html#addPlugin(com.ibm.websphere.objectgrid.config.Plugin))

### **getPlugins**

[List](http://download.oracle.com/javase/1.5.0/docs/api/java/util/List.html) **getPlugins**()

Get the Plugins that have been attached to this BackingMapConfiguration.

#### **Returns:**

a List of Plugin objects

### **getNumberOfBuckets**

int **getNumberOfBuckets**()

Gets the number of buckets defined for this BackingMapConfiguration.

#### **Returns:**

the number of buckets defined

### **setNumberOfBuckets**

void **setNumberOfBuckets**(int numBuckets)

Sets the number of buckets for this BackingMapConfiguration. This will be used by the BackingMap.

The BackingMap implementation uses a hash map for its implementation. If there are a lot of entries in the BackingMap then more buckets means better performance because the risk of collisions is lower as the number of buckets grows. More buckets also means more concurrency.

#### **Parameters:**

numBuckets -

**See Also:** [BackingMap.setNumberOfBuckets\(int\)](file:////dcs/markdown/workspace/Transform/htmlout/0/com.ibm.websphere.extremescale.javadoc.doc/topics/com/ibm/websphere/objectgrid/BackingMap.html#setNumberOfBuckets(int))

### **getTimeToLive**

int **getTimeToLive**()

Gets the "time to live" for each map entry. The value is in seconds.

**Returns:** the "time to live" in seconds

### **setTimeToLive**

void **setTimeToLive**(int seconds)

Sets "time to live" of each BackingMap entry in seconds.

If this method is not called, the lifetime of an entry is forever (or until the application explicitly removes or invalidates the entry, or a user defined Evictor evicts the entry).

#### **Parameters:**

seconds -

### **getTtlEvictorType**

#### [TTLType](#page-2608-0) **getTtlEvictorType**()

Gets the "time to live" Evictor type for this BackingMapConfiguration. If setTtlEvictorType was not called, this method will return null and the BackingMap based off this BackingMapConfiguration will use TTLType.NONE

#### **Returns:**

the "time to live" Evictor type or null if setTtlEvictorType(TTLType) was not called **See Also:**

[setTimeToLive\(int\)](file:////dcs/markdown/workspace/Transform/htmlout/0/com.ibm.websphere.extremescale.javadoc.doc/topics/com/ibm/websphere/objectgrid/config/BackingMapConfiguration.html#setTimeToLive(int))

#### **setTtlEvictorType**

#### void **setTtlEvictorType**[\(TTLType](#page-2608-0) ttlEvictorType)

Set the "time to live" Evictor type for this BackingMapConfiguration. This is used to determine how expiration time of a BackingMap entry is computed.

If this method is not called, TTLType.NONE is used to indicate the map entry has no expiration time (e.g. is allowed to live until explicitly removed or invalidated by the application, or evicted by a user defined Evictor).

**[Overview](#page-1168-0)[Package](#page-2122-0) [Class](file:////dcs/markdown/workspace/Transform/htmlout/0/com.ibm.websphere.extremescale.javadoc.doc/topics/com/ibm/websphere/objectgrid/config/BackingMapConfiguration.html#main) [Tree](#page-0-0) [DeprecatedIndex](#page-0-0) [Help](#page-0-0) IBM WebSphere TM eXtreme Scale, Release 7.1.1 API Specification** PREV CLASS **NEXT [CLASS](#page-2129-0) [FRAMES](#page-0-0) NO [FRAMES](#page-2124-0) All [Classes](#page-0-0)** SUMMARY: NESTED | FIELD | CONSTR | [METHOD](file:////dcs/markdown/workspace/Transform/htmlout/0/com.ibm.websphere.extremescale.javadoc.doc/topics/com/ibm/websphere/objectgrid/config/BackingMapConfiguration.html#method_detail) DETAIL: FIELD | CONSTR | METHOD

```
Parameters:
     ttlEvictorType -
See Also:
     BackingMap.setTtlEvictorType(TTLType)
```
#### **getEvictionTriggers**

#### [String](http://download.oracle.com/javase/1.5.0/docs/api/java/lang/String.html) **getEvictionTriggers**()

Gets the list of eviction triggers for this BackingMapConfiguration.

See **[BackingMap](#page-2360-0)** for a list of valid eviction triggers.

#### **Returns:**

a semicolon separated list of eviction triggers or null if setEvictionTriggers(String) was not called

#### **Since:**

WAS XD 6.1.0.3

#### **setEvictionTriggers**

#### void **setEvictionTriggers**[\(String](http://download.oracle.com/javase/1.5.0/docs/api/java/lang/String.html) evictionTriggers)

Sets the eviction triggers for this BackingMapConfiguration. All evictors will use the eviction supplied triggers.

See **[BackingMap](#page-2360-0)** for a list of valid eviction triggers.

#### **Parameters:** evictionTriggers - a semicolon separated list of eviction triggers **Since:** WAS XD 6.1.0.3

#### <span id="page-2129-0"></span>**[Overview](#page-1168-0)[Package](#page-2122-0)[Class](file:////dcs/markdown/workspace/Transform/htmlout/0/com.ibm.websphere.extremescale.javadoc.doc/topics/com/ibm/websphere/objectgrid/config/ConfigProperty.html#main)[Tree](#page-0-0) [Deprecat](#page-0-0) ed PREV [CLASS](#page-2132-0) NEXT CLASS** *CLASS* **PRAMES ALL** *API**Specification* **[FRAMES](#page-0-0) NO FRAMES All Classes** [SUMMARY:](file:////dcs/markdown/workspace/Transform/htmlout/0/com.ibm.websphere.extremescale.javadoc.doc/topics/com/ibm/websphere/objectgrid/config/ConfigProperty.html#method_summary) NESTED | FIELD | CONSTR | <u>METH</u> DETAIL: FIELD | CONSTR | <u>[METHOD](file:////dcs/markdown/workspace/Transform/htmlout/0/com.ibm.websphere.extremescale.javadoc.doc/topics/com/ibm/websphere/objectgrid/config/ConfigProperty.html#method_detail)</u> OD

## **com.ibm.websphere.objectgrid.config Interface ConfigProperty**

### **All Superinterfaces:**

[Serializable](http://download.oracle.com/javase/1.5.0/docs/api/java/io/Serializable.html)

public interface **ConfigProperty** extends [Serializable](http://download.oracle.com/javase/1.5.0/docs/api/java/io/Serializable.html)

ConfigProperty can be used to attach properties to a Plugin. A ConfigProperty has the following attributes:

- name: the property name
- value: the property value
- configPropertyType: the configuration property type

This ConfigProperty can be used to set the properties of a plugin. The name of the property should follow JaveBean convention. That is, for every property, there should be a corresponding set method in the plugin class.

Users can use

com.ibm.websphere.objectgrid.config.ObjectGridConfigFactory.createConfigProperty(ConfigPropertyTyp e, String, String) to create a ConfigProperty object.

### ConfigProperty evictorNameProp =

ObjectGridConfigFactory.createConfigProperty(ConfigProperty.STRING\_JAVA\_LANG, "evictorName", "evictor1"); This creates a property "evictorName" with value "evictor1", and the type is java.lang.String. Use the

com.ibm.websphere.objectgrid.config.Plugin#addConfigProperty(ConfigProperty) method to attach a ConfigProperty to a Plugin. When the Plugin is created, each ConfigProperty will have its corresponding set method called.

Continuing with the example above, attach the ConfigProperty to an Evictor Plugin. evictorPlugin.addConfigProperty(evictorNameProp);

When this Evictor Plugin is created, the setEvictorName(String) method will be called with the

value "evictor1".

#### **Since:**

WAS XD 6.0.1.2, XC10

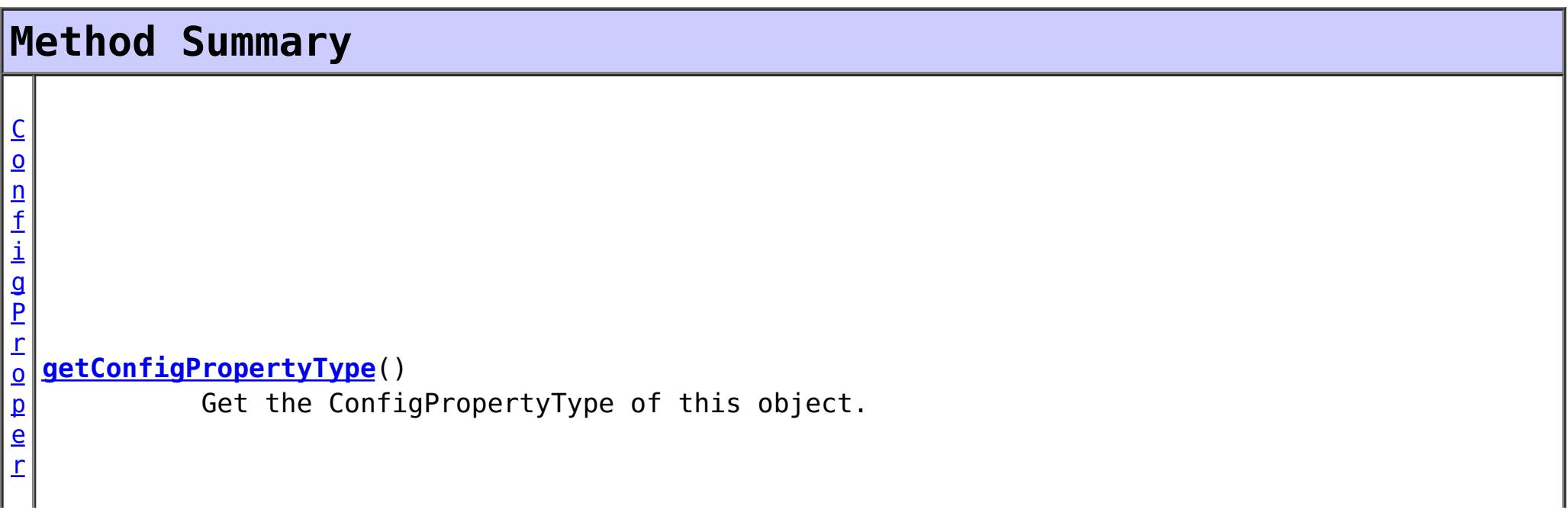

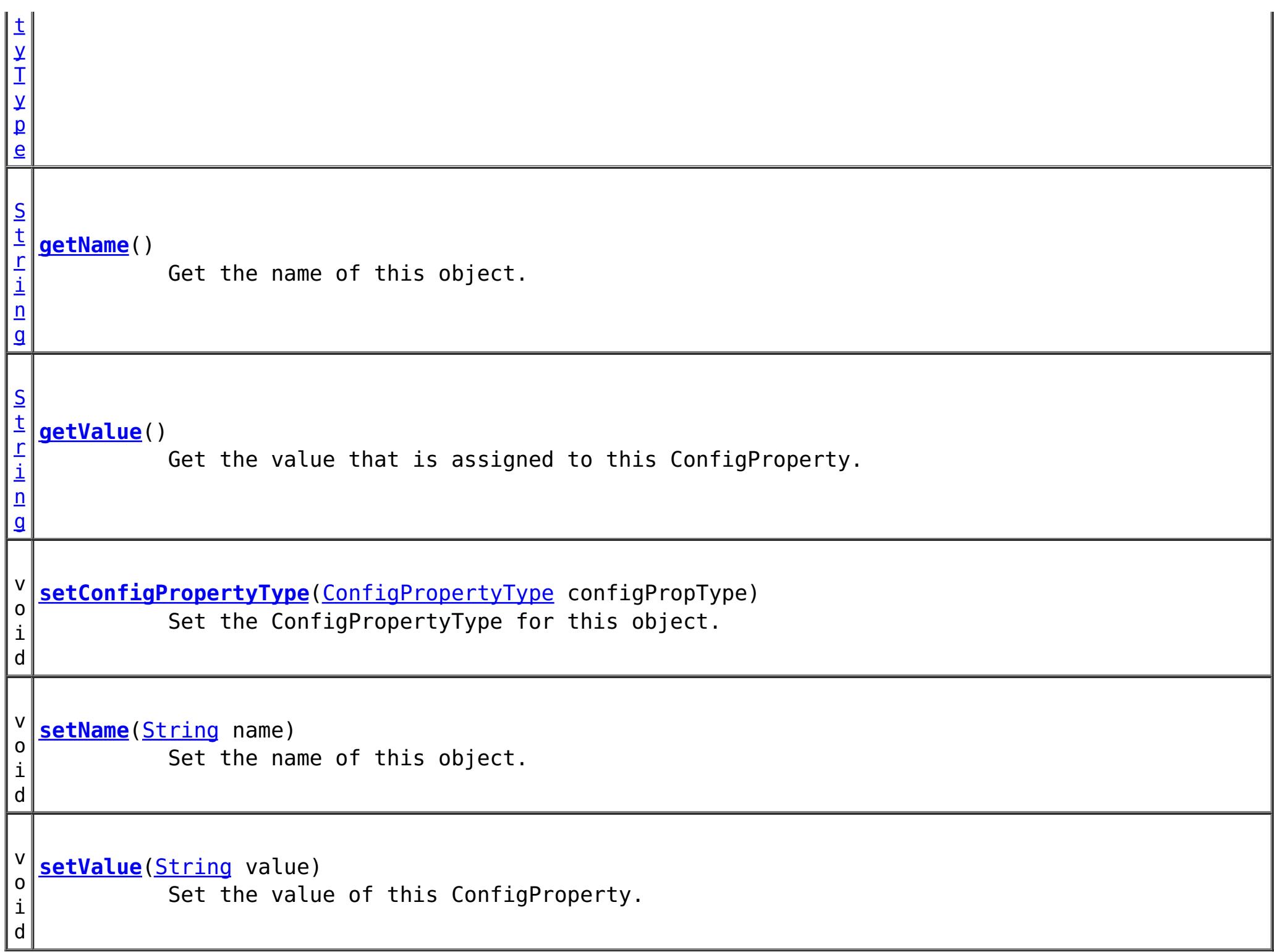

## **Method Detail**

### **setConfigPropertyType**

void **setConfigPropertyType**[\(ConfigPropertyType](#page-2132-0) configPropType)

Set the ConfigPropertyType for this object. The Java primitives, their java.lang counterparts, and java.lang.String are the supported ConfigPropertyTypes.

```
Parameters:
     configPropType -
See Also:
     ConfigPropertyType.INTEGER_JAVA_LANG, ConfigPropertyType.INT_PRIM,
```
[ConfigPropertyType.BOOLEAN\\_JAVA\\_LANG,](file:////dcs/markdown/workspace/Transform/htmlout/0/com.ibm.websphere.extremescale.javadoc.doc/topics/com/ibm/websphere/objectgrid/config/ConfigPropertyType.html#BOOLEAN_JAVA_LANG) [ConfigPropertyType.BOOLEAN\\_PRIM,](file:////dcs/markdown/workspace/Transform/htmlout/0/com.ibm.websphere.extremescale.javadoc.doc/topics/com/ibm/websphere/objectgrid/config/ConfigPropertyType.html#BOOLEAN_PRIM) [ConfigPropertyType.CHARACTER\\_JAVA\\_LANG,](file:////dcs/markdown/workspace/Transform/htmlout/0/com.ibm.websphere.extremescale.javadoc.doc/topics/com/ibm/websphere/objectgrid/config/ConfigPropertyType.html#CHARACTER_JAVA_LANG) [ConfigPropertyType.CHAR\\_PRIM,](file:////dcs/markdown/workspace/Transform/htmlout/0/com.ibm.websphere.extremescale.javadoc.doc/topics/com/ibm/websphere/objectgrid/config/ConfigPropertyType.html#CHAR_PRIM) [ConfigPropertyType.BYTE\\_JAVA\\_LANG,](file:////dcs/markdown/workspace/Transform/htmlout/0/com.ibm.websphere.extremescale.javadoc.doc/topics/com/ibm/websphere/objectgrid/config/ConfigPropertyType.html#BYTE_JAVA_LANG) [ConfigPropertyType.BYTE\\_PRIM,](file:////dcs/markdown/workspace/Transform/htmlout/0/com.ibm.websphere.extremescale.javadoc.doc/topics/com/ibm/websphere/objectgrid/config/ConfigPropertyType.html#BYTE_PRIM) [ConfigPropertyType.SHORT\\_JAVA\\_LANG,](file:////dcs/markdown/workspace/Transform/htmlout/0/com.ibm.websphere.extremescale.javadoc.doc/topics/com/ibm/websphere/objectgrid/config/ConfigPropertyType.html#SHORT_JAVA_LANG) [ConfigPropertyType.SHORT\\_PRIM,](file:////dcs/markdown/workspace/Transform/htmlout/0/com.ibm.websphere.extremescale.javadoc.doc/topics/com/ibm/websphere/objectgrid/config/ConfigPropertyType.html#SHORT_PRIM) [ConfigPropertyType.LONG\\_JAVA\\_LANG,](file:////dcs/markdown/workspace/Transform/htmlout/0/com.ibm.websphere.extremescale.javadoc.doc/topics/com/ibm/websphere/objectgrid/config/ConfigPropertyType.html#LONG_JAVA_LANG) [ConfigPropertyType.LONG\\_PRIM,](file:////dcs/markdown/workspace/Transform/htmlout/0/com.ibm.websphere.extremescale.javadoc.doc/topics/com/ibm/websphere/objectgrid/config/ConfigPropertyType.html#LONG_PRIM) [ConfigPropertyType.FLOAT\\_JAVA\\_LANG,](file:////dcs/markdown/workspace/Transform/htmlout/0/com.ibm.websphere.extremescale.javadoc.doc/topics/com/ibm/websphere/objectgrid/config/ConfigPropertyType.html#FLOAT_JAVA_LANG) [ConfigPropertyType.FLOAT\\_PRIM,](file:////dcs/markdown/workspace/Transform/htmlout/0/com.ibm.websphere.extremescale.javadoc.doc/topics/com/ibm/websphere/objectgrid/config/ConfigPropertyType.html#FLOAT_PRIM) [ConfigPropertyType.DOUBLE\\_JAVA\\_LANG,](file:////dcs/markdown/workspace/Transform/htmlout/0/com.ibm.websphere.extremescale.javadoc.doc/topics/com/ibm/websphere/objectgrid/config/ConfigPropertyType.html#DOUBLE_JAVA_LANG) [ConfigPropertyType.DOUBLE\\_PRIM,](file:////dcs/markdown/workspace/Transform/htmlout/0/com.ibm.websphere.extremescale.javadoc.doc/topics/com/ibm/websphere/objectgrid/config/ConfigPropertyType.html#DOUBLE_PRIM) [ConfigPropertyType.STRING\\_JAVA\\_LANG](file:////dcs/markdown/workspace/Transform/htmlout/0/com.ibm.websphere.extremescale.javadoc.doc/topics/com/ibm/websphere/objectgrid/config/ConfigPropertyType.html#STRING_JAVA_LANG)

### **getConfigPropertyType**

[ConfigPropertyType](#page-2132-0) **getConfigPropertyType**()

Get the ConfigPropertyType of this object.

#### **Returns:**

the ConfigPropertyType for this object

#### **setValue**

```
void setValue(String value)
```
Set the value of this ConfigProperty. This String value will be converted to the proper type, based on ConfigPropertyType assigned to this ConfigProperty

#### **Parameters:**

value - - will be converted to type and passed to the setter on the plugin

#### **getValue**

#### [String](http://download.oracle.com/javase/1.5.0/docs/api/java/lang/String.html) **getValue**()

Get the value that is assigned to this ConfigProperty. This is the value that will be passed to the set method on the plugin.

#### **Returns:**

Returns the value.

#### **setName**

void **setName**[\(String](http://download.oracle.com/javase/1.5.0/docs/api/java/lang/String.html) name)

Set the name of this object. The Plugin that this ConfigProperty is attached to should have a setter that corresponds to this name. For example, if "size" is passed in as the name, then the Plugin must have a "setSize" method.

**Parameters:** name - - name of the property

#### **getName**

#### [String](http://download.oracle.com/javase/1.5.0/docs/api/java/lang/String.html) **getName**()

Get the name of this object. The name must have a corresponding set method on the Plugin.

#### **Returns:**

Returns the name.

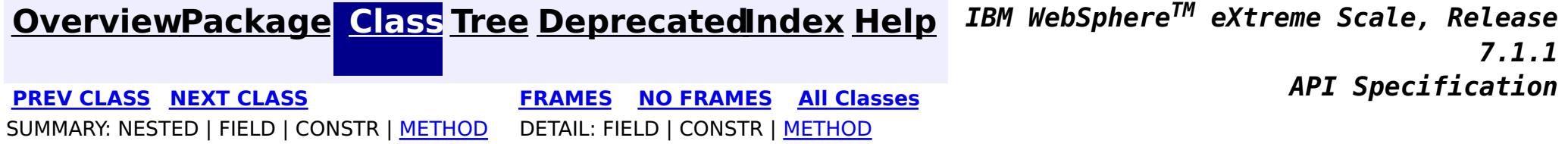

#### <span id="page-2132-0"></span>**[Overview](#page-1168-0)[Package](#page-2122-0)[Class](file:////dcs/markdown/workspace/Transform/htmlout/0/com.ibm.websphere.extremescale.javadoc.doc/topics/com/ibm/websphere/objectgrid/config/ConfigPropertyType.html#main)[Tree](#page-0-0) [Deprecat](#page-0-0) ed PREV** [CLASS](#page-2141-0) NEXT CLASS **PRAMES REAMES AREX API** Specification **[FRAMES](#page-0-0) NO FRAMES All Classes** [SUMMARY:](file:////dcs/markdown/workspace/Transform/htmlout/0/com.ibm.websphere.extremescale.javadoc.doc/topics/com/ibm/websphere/objectgrid/config/ConfigPropertyType.html#method_summary) NESTED | <u>[FIELD](file:////dcs/markdown/workspace/Transform/htmlout/0/com.ibm.websphere.extremescale.javadoc.doc/topics/com/ibm/websphere/objectgrid/config/ConfigPropertyType.html#field_detail)</u> | CONSTR | <u>METH</u> DETAIL: <u>FIELD</u> | CONSTR | <u>[METHOD](file:////dcs/markdown/workspace/Transform/htmlout/0/com.ibm.websphere.extremescale.javadoc.doc/topics/com/ibm/websphere/objectgrid/config/ConfigPropertyType.html#method_detail)</u> OD

## **com.ibm.websphere.objectgrid.config Class ConfigPropertyType**

#### [java.lang.Object](http://download.oracle.com/javase/1.5.0/docs/api/java/lang/Object.html)

**com.ibm.websphere.objectgrid.config.ConfigPropertyType**

### **All Implemented Interfaces:**

**[Serializable](http://download.oracle.com/javase/1.5.0/docs/api/java/io/Serializable.html)** 

public final class **ConfigPropertyType** extends [Object](http://download.oracle.com/javase/1.5.0/docs/api/java/lang/Object.html) implements [Serializable](http://download.oracle.com/javase/1.5.0/docs/api/java/io/Serializable.html)

ConfigPropertyType is used to set the type of an attribute on a Plugin. The Java primitives, their java.lang counterparts, and java.lang.String are the supported types.

### **Since:**

WAS XD 6.0.1.2, XC10

### **See Also:**

[ObjectGridConfigFactory.createConfigProperty\(ConfigPropertyType,](file:////dcs/markdown/workspace/Transform/htmlout/0/com.ibm.websphere.extremescale.javadoc.doc/topics/com/ibm/websphere/objectgrid/config/ObjectGridConfigFactory.html#createConfigProperty(com.ibm.websphere.objectgrid.config.ConfigPropertyType,%20java.lang.String,%20java.lang.String)) String, String), [Plugin.setPluginType\(PluginType\)](file:////dcs/markdown/workspace/Transform/htmlout/0/com.ibm.websphere.extremescale.javadoc.doc/topics/com/ibm/websphere/objectgrid/config/Plugin.html#setPluginType(com.ibm.websphere.objectgrid.config.PluginType)), [Serialized](file:////dcs/markdown/workspace/Transform/htmlout/0/com.ibm.websphere.extremescale.javadoc.doc/topics/serialized-form.html#com.ibm.websphere.objectgrid.config.ConfigPropertyType) Form

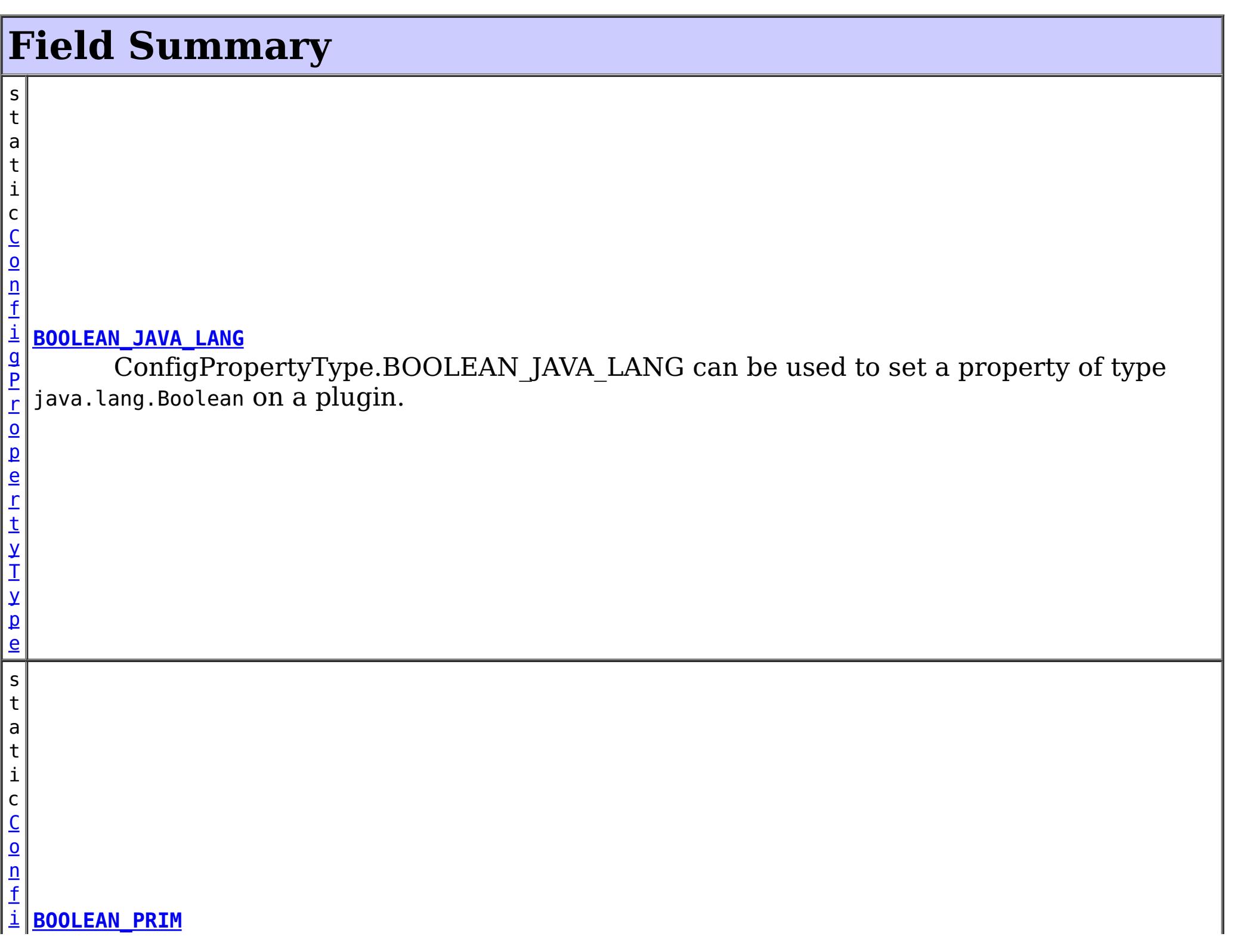

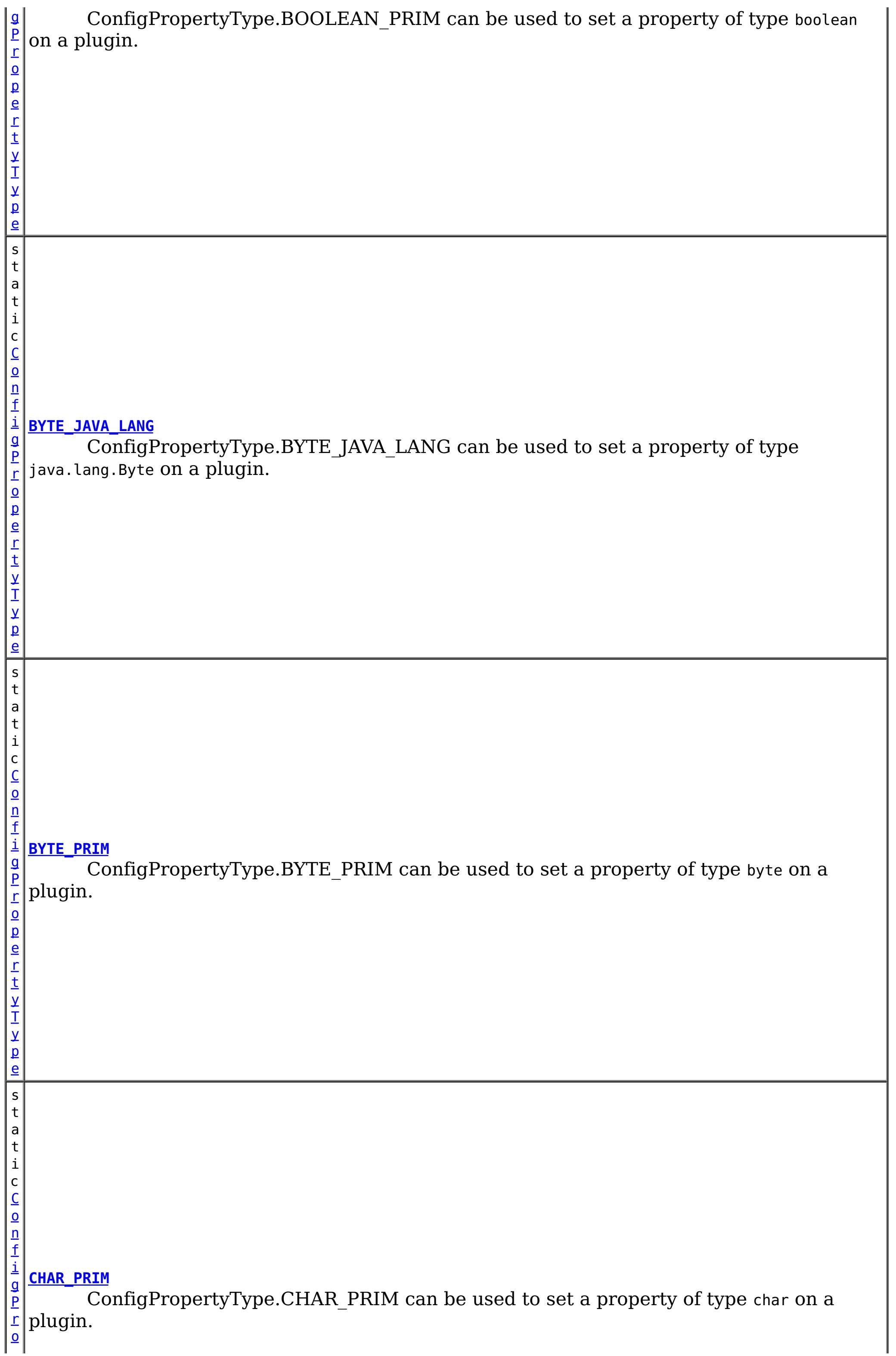

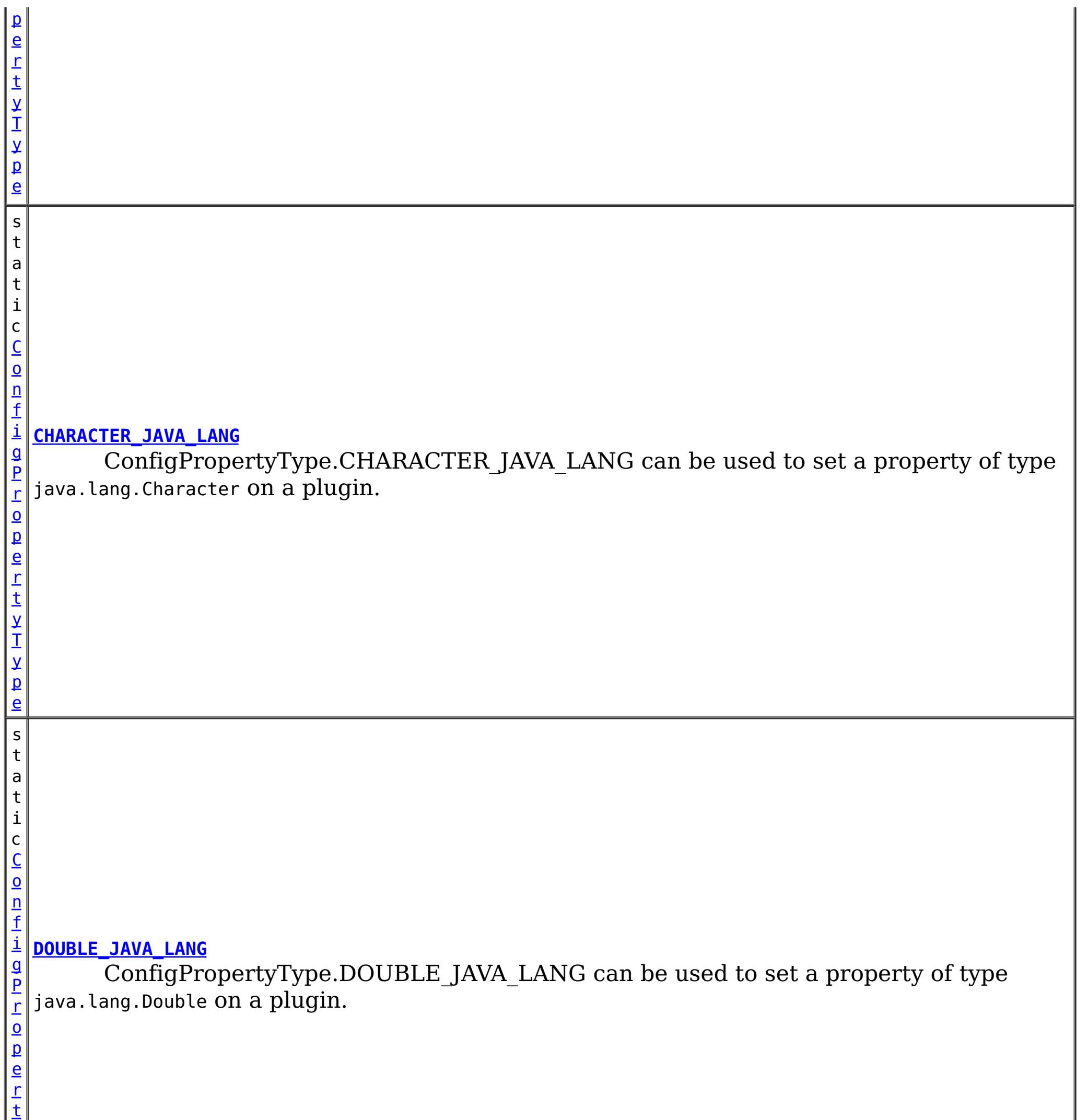

y

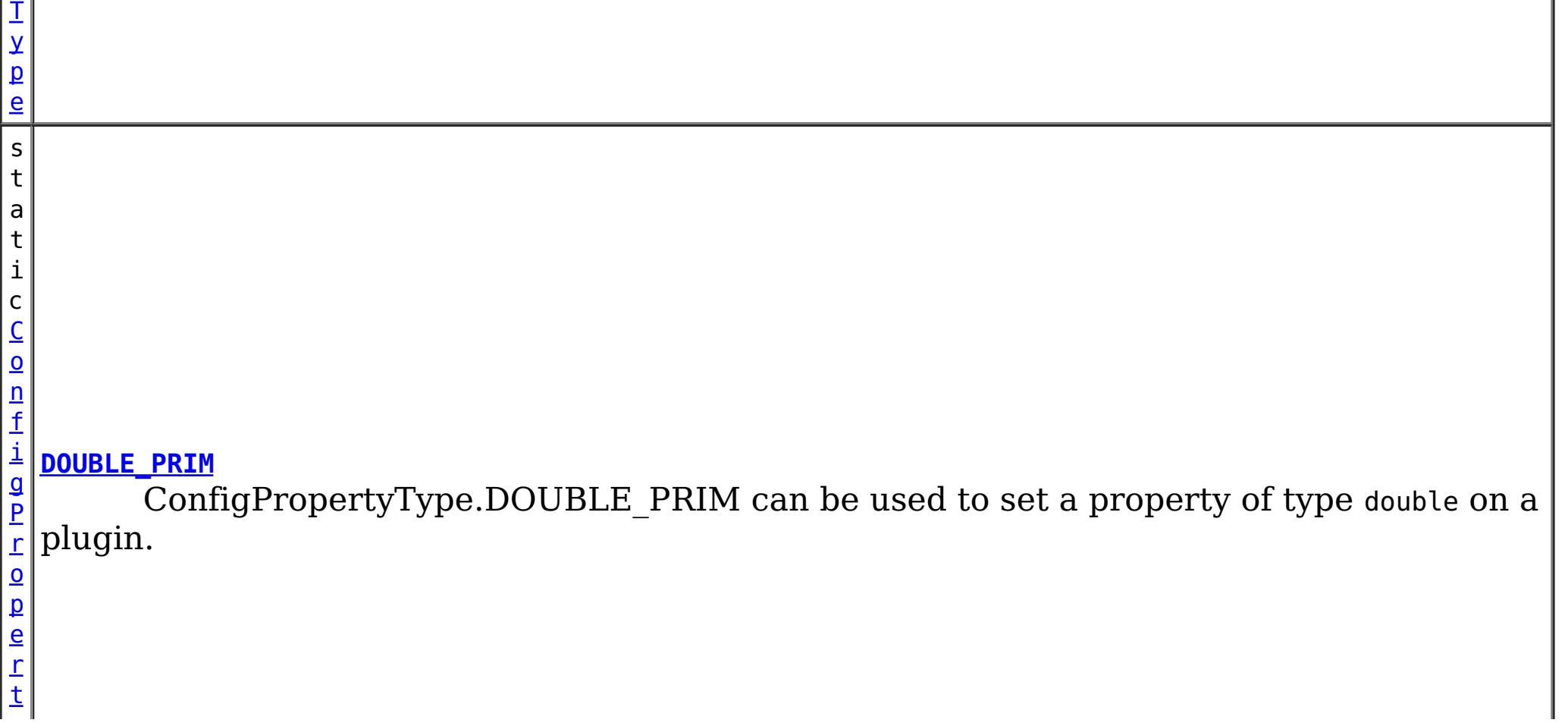

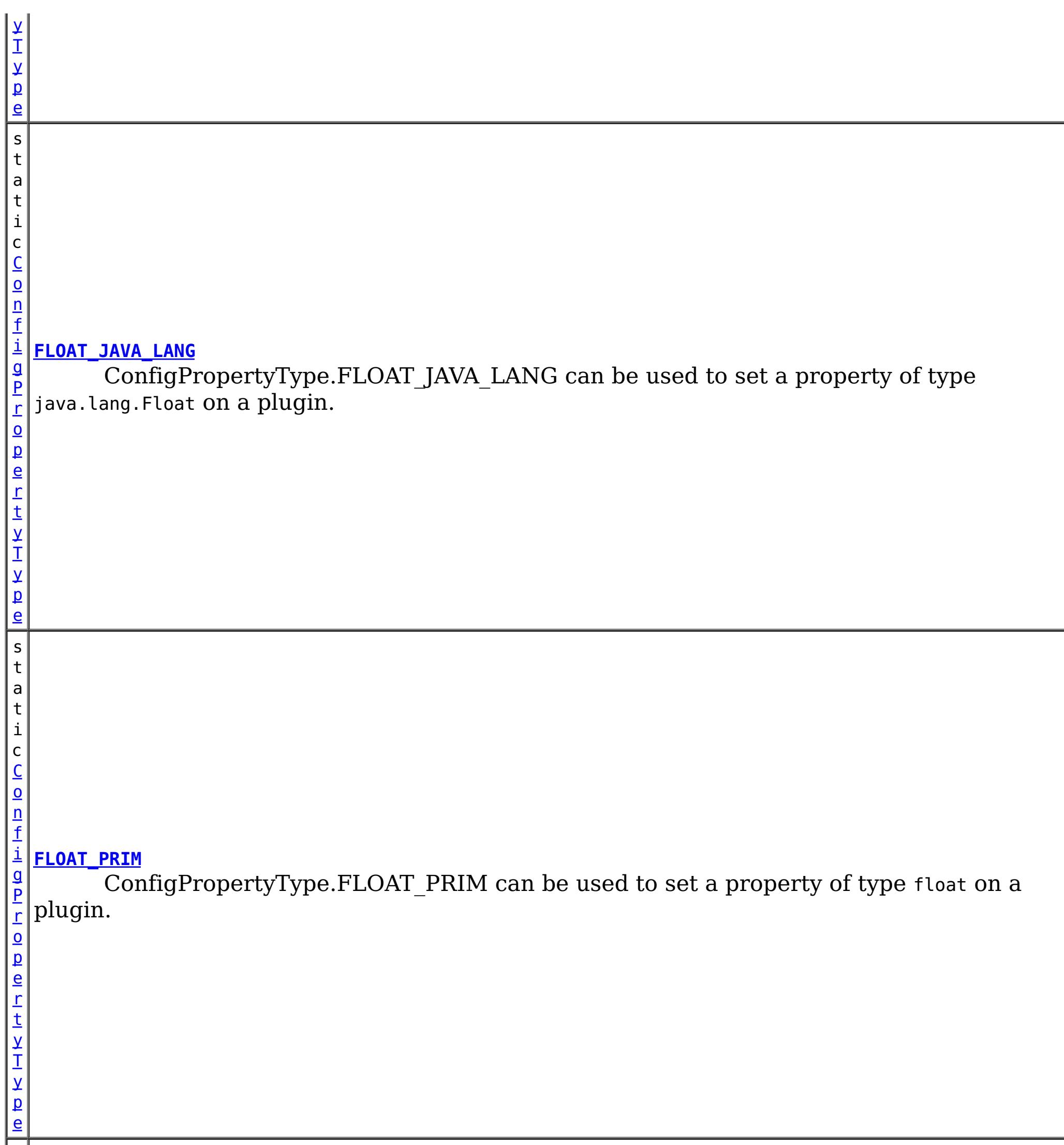

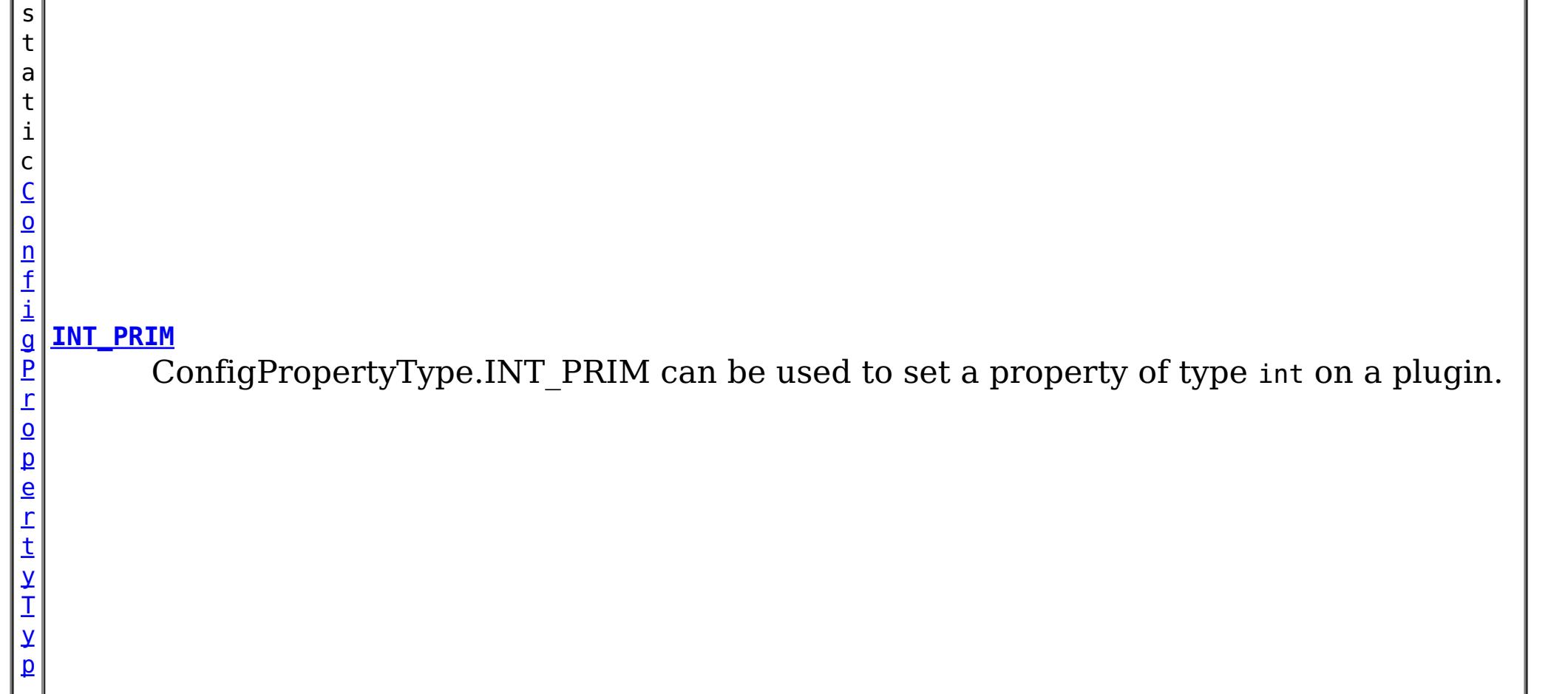

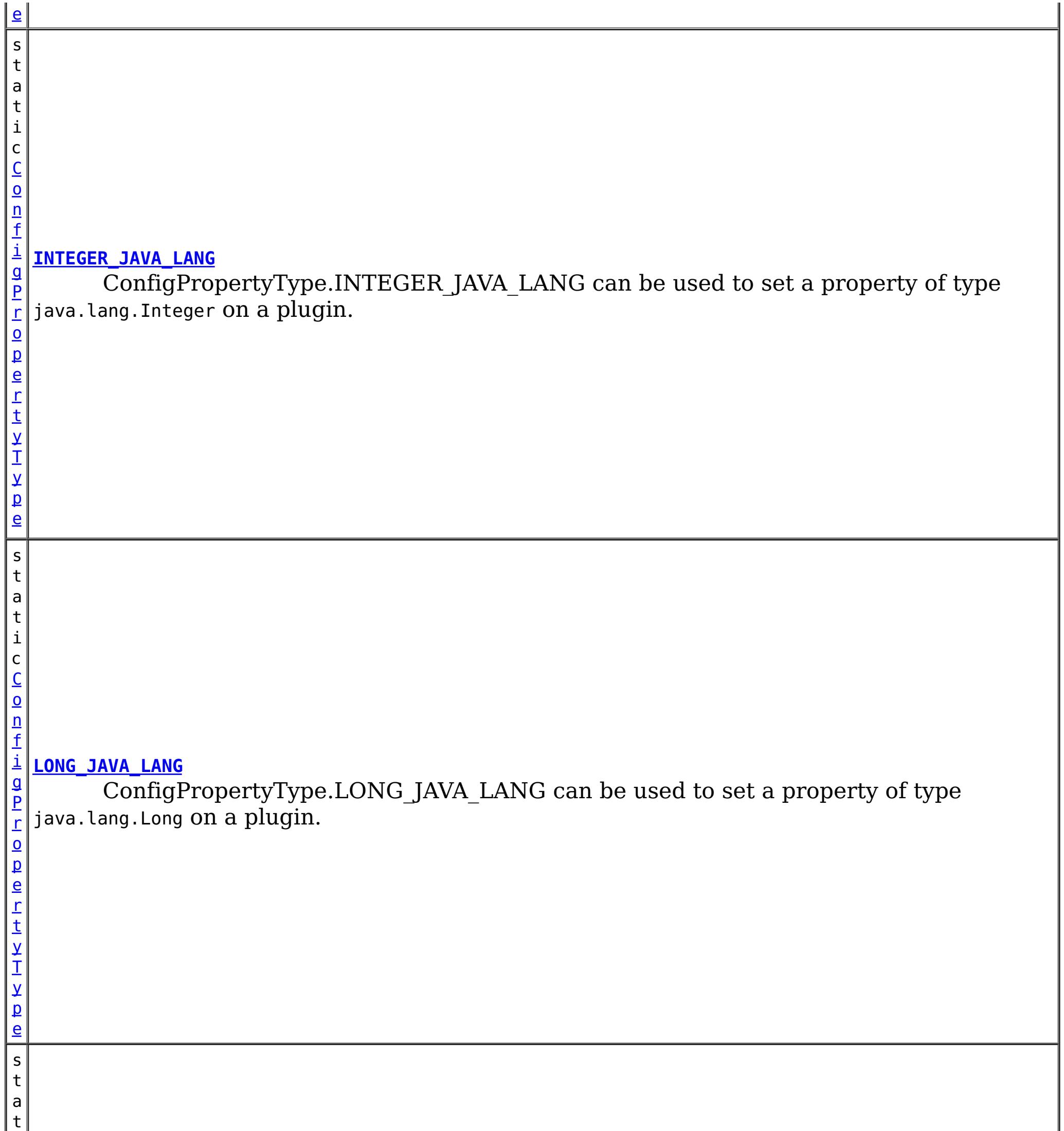

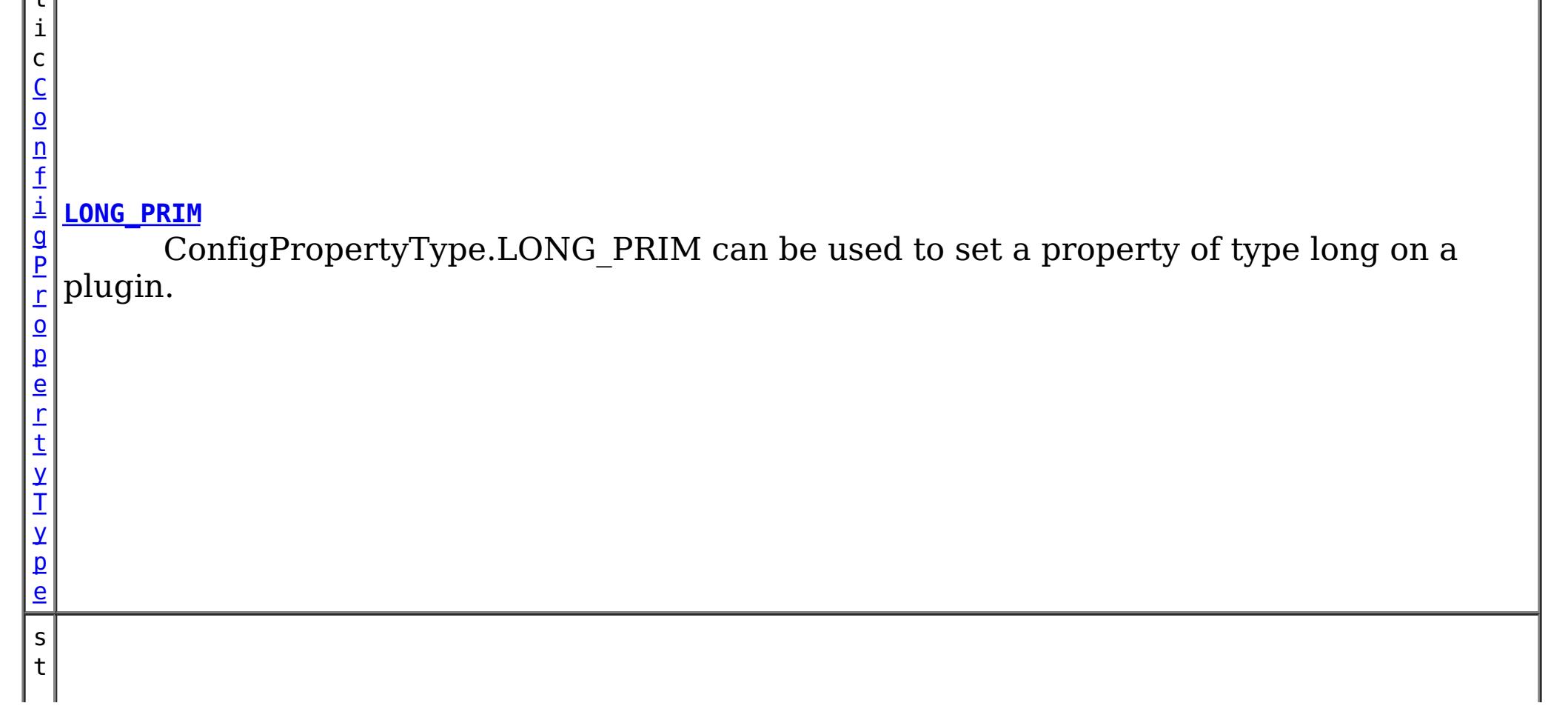

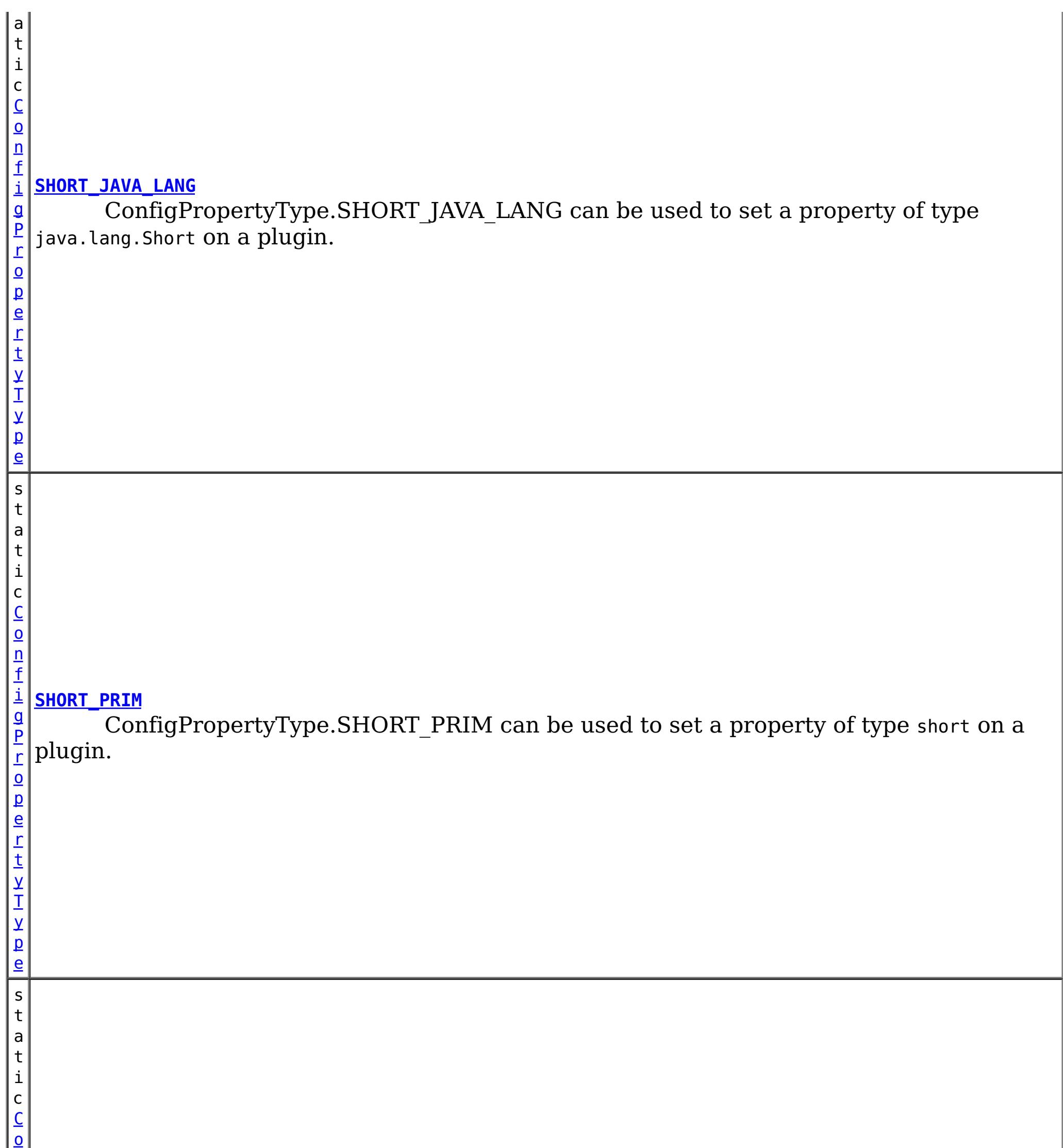

n f

P r o p e r t y T y p e

 $\vert$  b $\vert$ 

#### i g **[STRING\\_JAVA\\_LANG](file:////dcs/markdown/workspace/Transform/htmlout/0/com.ibm.websphere.extremescale.javadoc.doc/topics/com/ibm/websphere/objectgrid/config/ConfigPropertyType.html#STRING_JAVA_LANG)**

ConfigPropertyType.STRING\_JAVA\_LANG can be used to set a property of type java.lang.String on a plugin.

# **Method Summary**

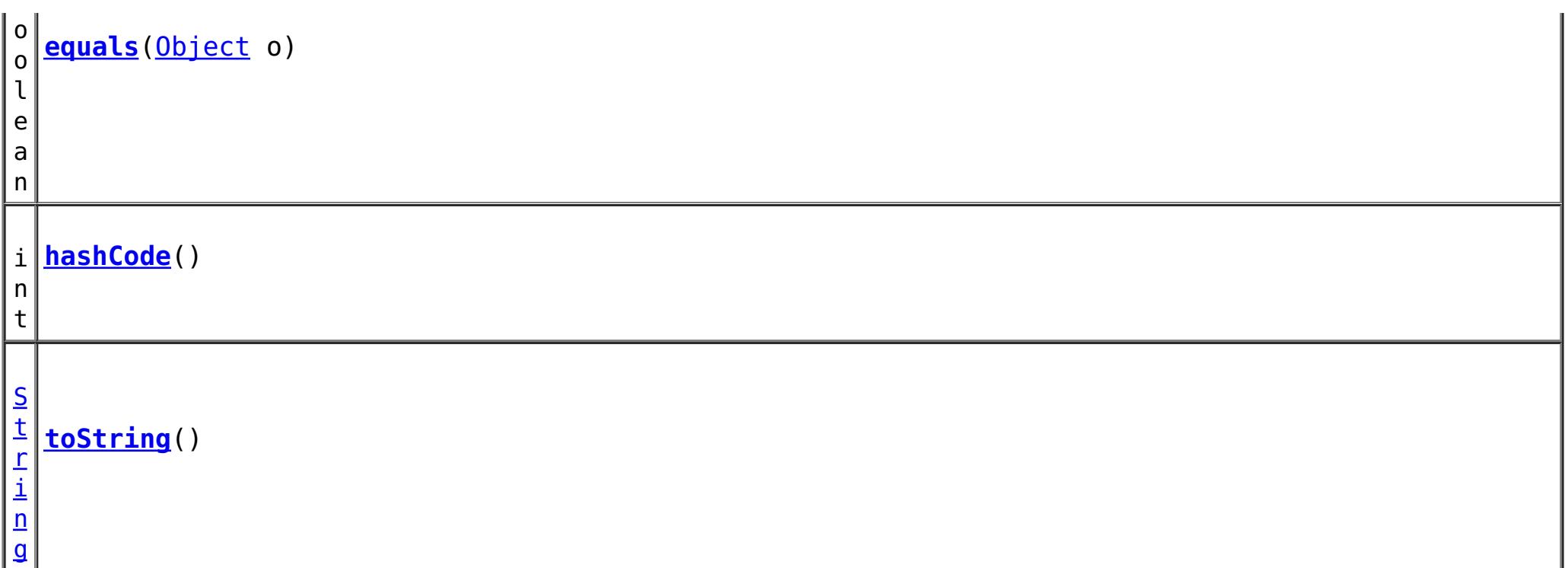

**Methods inherited from class java.lang[.Object](http://download.oracle.com/javase/1.5.0/docs/api/java/lang/Object.html)**

[clone,](http://download.oracle.com/javase/1.5.0/docs/api/java/lang/Object.html#clone()) [finalize,](http://download.oracle.com/javase/1.5.0/docs/api/java/lang/Object.html#finalize()) [getClass,](http://download.oracle.com/javase/1.5.0/docs/api/java/lang/Object.html#getClass()) [notify,](http://download.oracle.com/javase/1.5.0/docs/api/java/lang/Object.html#notify()) [notifyAll,](http://download.oracle.com/javase/1.5.0/docs/api/java/lang/Object.html#notifyAll()) [wait,](http://download.oracle.com/javase/1.5.0/docs/api/java/lang/Object.html#wait(long)) [wait](http://download.oracle.com/javase/1.5.0/docs/api/java/lang/Object.html#wait(long,%20int)), wait

# **Field Detail**

## **INTEGER\_JAVA\_LANG**

public static final [ConfigPropertyType](#page-2132-0) **INTEGER\_JAVA\_LANG**

ConfigPropertyType.INTEGER\_JAVA\_LANG can be used to set a property of type java.lang.Integer on a plugin.

## **INT\_PRIM**

public static final [ConfigPropertyType](#page-2132-0) **INT\_PRIM**

ConfigPropertyType.INT\_PRIM can be used to set a property of type int on a plugin.

## **BOOLEAN\_JAVA\_LANG**

public static final [ConfigPropertyType](#page-2132-0) **BOOLEAN\_JAVA\_LANG**

ConfigPropertyType.BOOLEAN\_JAVA\_LANG can be used to set a property of type java.lang.Boolean on a plugin.

### **BOOLEAN\_PRIM**

public static final [ConfigPropertyType](#page-2132-0) **BOOLEAN\_PRIM**

ConfigPropertyType.BOOLEAN\_PRIM can be used to set a property of type boolean on a plugin.

## **CHARACTER\_JAVA\_LANG**

public static final [ConfigPropertyType](#page-2132-0) **CHARACTER\_JAVA\_LANG**

ConfigPropertyType.CHARACTER\_JAVA\_LANG can be used to set a property of type java.lang.Character on a plugin.

## **CHAR\_PRIM**

public static final [ConfigPropertyType](#page-2132-0) **CHAR\_PRIM**

ConfigPropertyType.CHAR\_PRIM can be used to set a property of type char on a plugin.

## **BYTE\_JAVA\_LANG**

public static final [ConfigPropertyType](#page-2132-0) **BYTE\_JAVA\_LANG**

ConfigPropertyType.BYTE\_JAVA\_LANG can be used to set a property of type java.lang.Byte on a plugin.

## **BYTE\_PRIM**

public static final [ConfigPropertyType](#page-2132-0) **BYTE\_PRIM**

ConfigPropertyType.BYTE PRIM can be used to set a property of type byte on a plugin.

## **SHORT\_JAVA\_LANG**

public static final [ConfigPropertyType](#page-2132-0) **SHORT\_JAVA\_LANG**

ConfigPropertyType.SHORT\_JAVA\_LANG can be used to set a property of type java.lang.Short on a plugin.

### **SHORT\_PRIM**

public static final [ConfigPropertyType](#page-2132-0) **SHORT\_PRIM**

ConfigPropertyType.SHORT\_PRIM can be used to set a property of type short on a plugin.

## **LONG\_JAVA\_LANG**

public static final [ConfigPropertyType](#page-2132-0) **LONG\_JAVA\_LANG**

ConfigPropertyType.LONG\_JAVA\_LANG can be used to set a property of type java.lang.Long on a plugin.

## **LONG\_PRIM**

public static final [ConfigPropertyType](#page-2132-0) **LONG\_PRIM**

ConfigPropertyType.LONG\_PRIM can be used to set a property of type long on a plugin.

## **FLOAT\_JAVA\_LANG**

public static final [ConfigPropertyType](#page-2132-0) **FLOAT\_JAVA\_LANG**

ConfigPropertyType.FLOAT\_JAVA\_LANG can be used to set a property of type java.lang.Float on a plugin.

## **FLOAT\_PRIM**

public static final [ConfigPropertyType](#page-2132-0) **FLOAT\_PRIM**

ConfigPropertyType.FLOAT\_PRIM can be used to set a property of type float on a plugin.

### **DOUBLE\_JAVA\_LANG**

public static final [ConfigPropertyType](#page-2132-0) **DOUBLE\_JAVA\_LANG**

ConfigPropertyType.DOUBLE\_JAVA\_LANG can be used to set a property of type java.lang.Double on a plugin.

### **DOUBLE\_PRIM**

**Overrides:** [equals](http://download.oracle.com/javase/1.5.0/docs/api/java/lang/Object.html#equals(java.lang.Object)) in class [Object](http://download.oracle.com/javase/1.5.0/docs/api/java/lang/Object.html)

public static final [ConfigPropertyType](#page-2132-0) **DOUBLE\_PRIM**

ConfigPropertyType.DOUBLE\_PRIM can be used to set a property of type double on a plugin.

> **[IndexHelp](#page-0-0)** *IBM WebSphere TM eXtreme Scale, Release 7.1.1* **API** Specification

### **STRING\_JAVA\_LANG**

public static final [ConfigPropertyType](#page-2132-0) **STRING\_JAVA\_LANG**

ConfigPropertyType.STRING\_JAVA\_LANG can be used to set a property of type java.lang.String on a plugin.

# **Method Detail**

### **equals**

public boolean **equals**[\(Object](http://download.oracle.com/javase/1.5.0/docs/api/java/lang/Object.html) o)

### **hashCode**

public int **hashCode**()

**Overrides:**

## **toString**

public [String](http://download.oracle.com/javase/1.5.0/docs/api/java/lang/String.html) **toString**()

**Overrides:**

[toString](http://download.oracle.com/javase/1.5.0/docs/api/java/lang/Object.html#toString()) in class [Object](http://download.oracle.com/javase/1.5.0/docs/api/java/lang/Object.html)

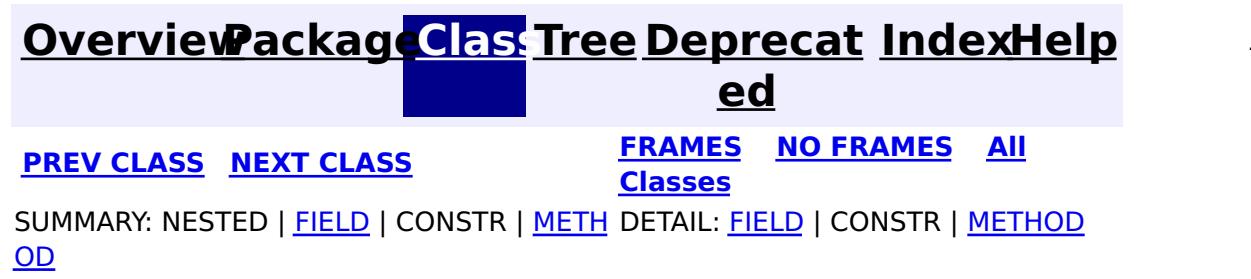

#### <span id="page-2141-0"></span>**[Overview](#page-1168-0)[Package](#page-2122-0)[Class](file:////dcs/markdown/workspace/Transform/htmlout/0/com.ibm.websphere.extremescale.javadoc.doc/topics/com/ibm/websphere/objectgrid/config/ObjectGridConfigFactory.html#main)[Tree](#page-0-0) [Deprecat](#page-0-0) ed PREV** [CLASS](#page-2146-0) **NEXT CLASS** *CLASS* **PRAMES ALL** *API**Specification* **[FRAMES](#page-0-0) NO FRAMES All Classes** [SUMMARY:](file:////dcs/markdown/workspace/Transform/htmlout/0/com.ibm.websphere.extremescale.javadoc.doc/topics/com/ibm/websphere/objectgrid/config/ObjectGridConfigFactory.html#method_summary) NESTED | FIELD | <u>[CONSTR](file:////dcs/markdown/workspace/Transform/htmlout/0/com.ibm.websphere.extremescale.javadoc.doc/topics/com/ibm/websphere/objectgrid/config/ObjectGridConfigFactory.html#constructor_detail)</u> | <u>METH</u> DETAIL: FIELD | <u>CONSTR | [METHOD](file:////dcs/markdown/workspace/Transform/htmlout/0/com.ibm.websphere.extremescale.javadoc.doc/topics/com/ibm/websphere/objectgrid/config/ObjectGridConfigFactory.html#method_detail)</u> OD

### public final class **ObjectGridConfigFactory** extends [Object](http://download.oracle.com/javase/1.5.0/docs/api/java/lang/Object.html)

## **com.ibm.websphere.objectgrid.config Class ObjectGridConfigFactory**

[java.lang.Object](http://download.oracle.com/javase/1.5.0/docs/api/java/lang/Object.html)

**com.ibm.websphere.objectgrid.config.ObjectGridConfigFactory**

This is the configuration factory for ObjectGrid configuration entities. Users are expected to use static methods of this factory to create ObjectGrid configuration objects.

Here is a list of static methods used to create configuration objects:

- createObjectGridConfiguration(String): create an ObjectGridConfiguration object
- createBackingMapConfiguration(String): create a BackingMapConfiguration object by passing a backing map name
- createConfigProperty(ConfigPropertyType, String, String): create a ConfigProperty object
- createPlugin(PluginType, String): create a Plugin object

Below is an example of creating an ObjectGrid configuration. A Plugin is added to the ObjectGridConfiguration object: com.ibm.websphere.objectgrid.plugins.ObjectGridEventListener plugin.

A BackingMapConfiguration called "myBackingMap" is then created and added to the ObjectGridConfiguration. This BackingMapConfiguration also has an Evictor Plugin configured.

Once the ObjectGridConfiguration object has been created , it can be used to call either of these methods

- com.ibm.websphere.objectgrid.ObjectGridManager.putOverrideObjectGridConfigurations(String, List)
- com.ibm.websphere.objectgrid.ObjectGridManager.setOverrideObjectGridConfigurations(Map)

to set configuration objects, prior to connecting.

// Create an ObjectGridConfiguration object ObjectGridConfiguration ogConfig = ObjectGridConfigFactory.createObjectGridConfiguration(ogName);

// create ObjectGridEventListener plugin Plugin eventListener = ObjectGridConfigFactory.createPlugin(PluginType.OBJECTGRID EVENT LISTENER, "com.ibm.test.MyOgEventListener");

// Add plugin to ObjectGridConfiguration object ogConfig.addPlugin(eventListener);

// Create a BackingMapConfiguration object BackingMapConfiguration bmConfig = ObjectGridConfigFactory.createBackingMapConfiguration("mybacki ngMap");

// Add BackingMapConfiguration object to ObjectGridConfiguration object ogConfig.addBackingMapConfiguration(bmConfig);

// Set the number of buckets to 1000 bmConfig.setNumberOfBuckets(1000);

// Create a Evictor plugin for this backing map. Plugin evictor = ObjectGridConfigFactory.createPlugin( BackingMapConfiguration.PLUGIN\_EVICTOR, com.acme.myEvictorImpl.class.getName());

// Create a ConfigProperty for the Evictor plugin ConfigProperty sizeProperty = ObjectGridConfigFactory.createConfigProperty( ConfigPropertyType.INT PRIM, "size", "153");

// add Evictor Plugin to the BackingMapConfiguration bmConfig.addPlugin(evictor);

 $\vert s \vert$ t a t i c B a c k i  $\underline{n}$ g [M](#page-2124-0) a p C o n f

// Add the ConfigProperty to the Evictor plugin evictor.setConfigProperty(sizeProperty);

#### **Since:**

WAS XD 6.0.1.2, XC10

#### **See Also:**

[ObjectGridConfiguration](#page-2146-0), [BackingMapConfiguration](#page-2124-0), [Plugin](#page-2153-0), [ConfigProperty](#page-2129-0)

# **Constructor Summary**

**[ObjectGridConfigFactory](file:////dcs/markdown/workspace/Transform/htmlout/0/com.ibm.websphere.extremescale.javadoc.doc/topics/com/ibm/websphere/objectgrid/config/ObjectGridConfigFactory.html#ObjectGridConfigFactory())**()

# **Method Summary**

**[createBackingMapConfiguration](file:////dcs/markdown/workspace/Transform/htmlout/0/com.ibm.websphere.extremescale.javadoc.doc/topics/com/ibm/websphere/objectgrid/config/ObjectGridConfigFactory.html#createBackingMapConfiguration(java.lang.String))**[\(String](http://download.oracle.com/javase/1.5.0/docs/api/java/lang/String.html) backingMapConfigName) Create a BackingMapConfiguration object

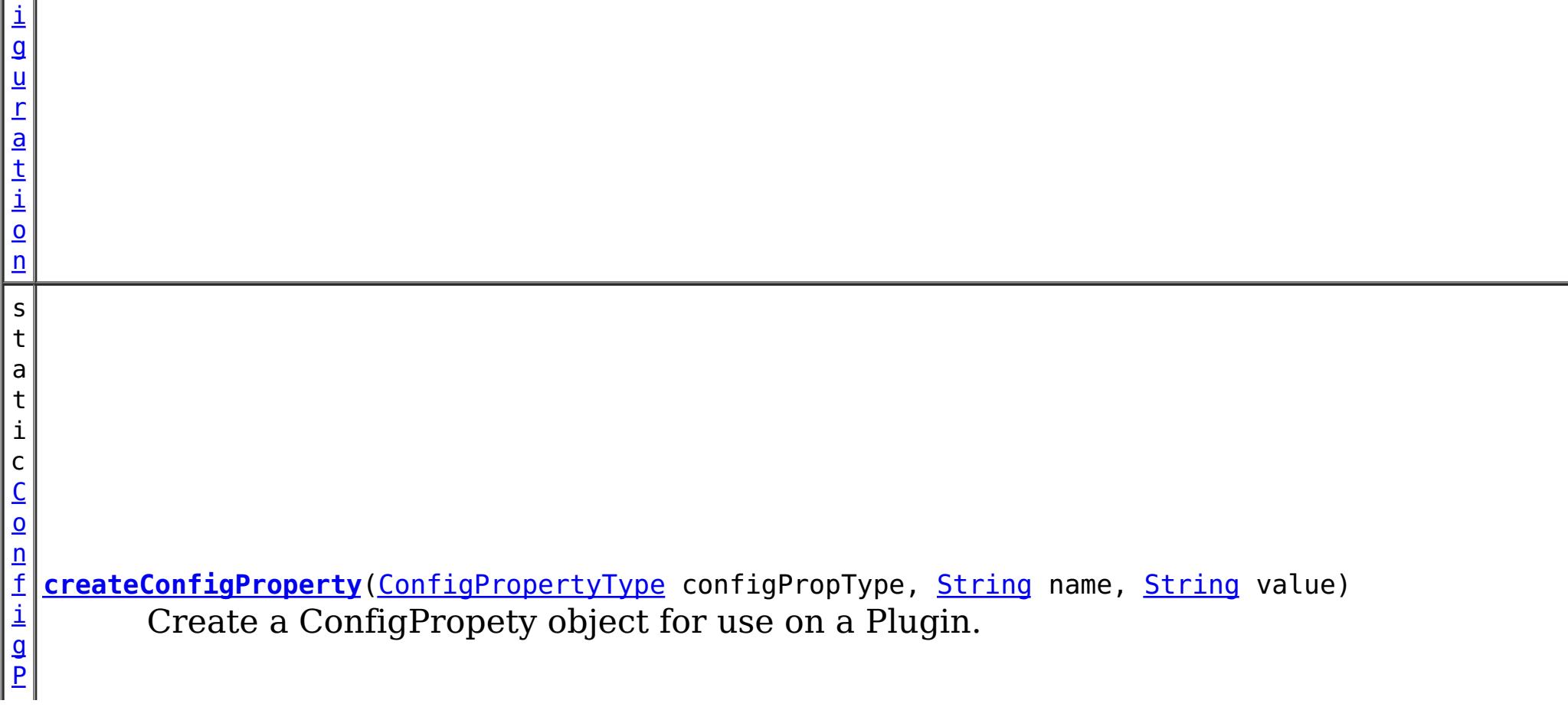

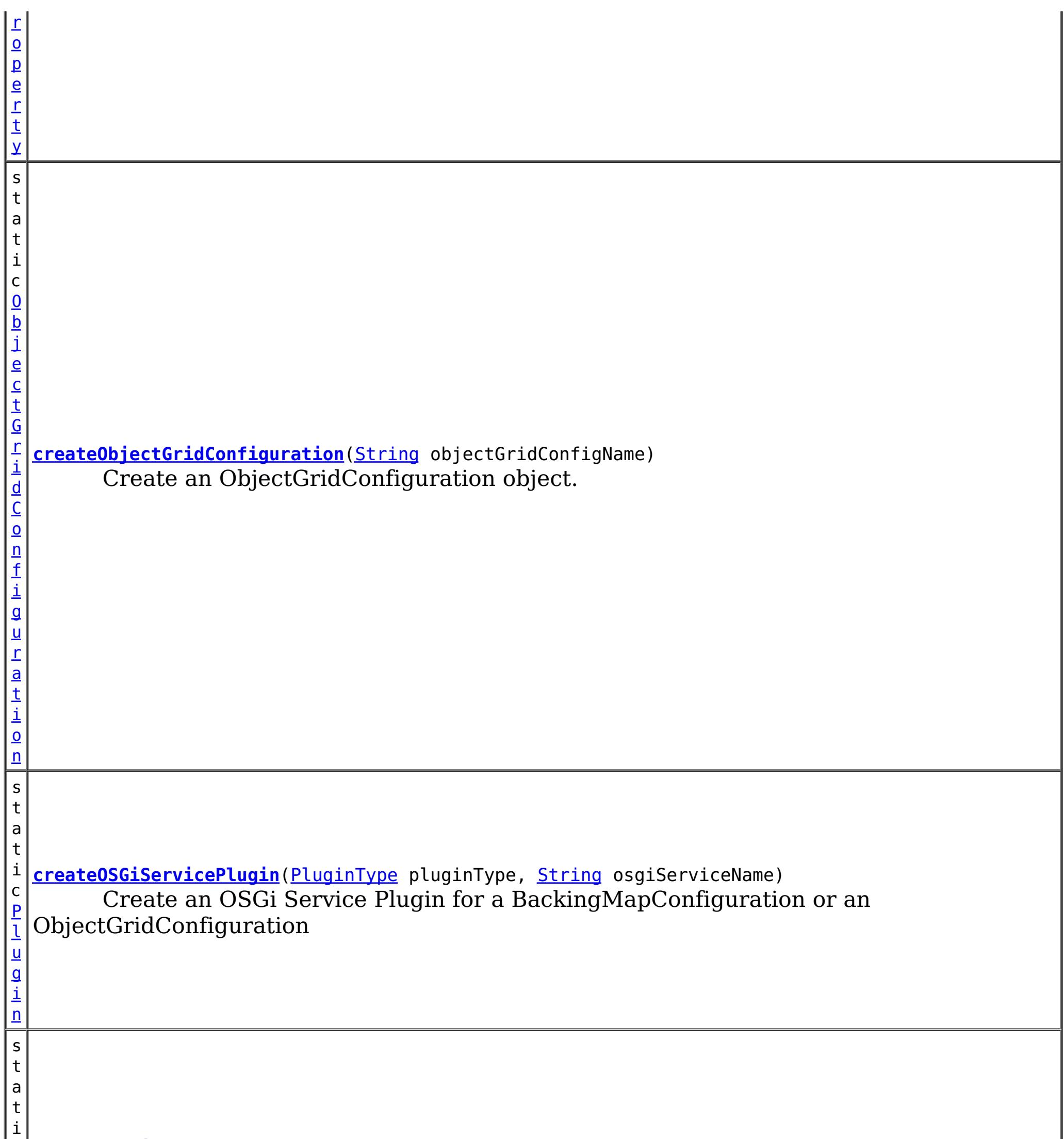

c [P](#page-2153-0) l u g i n **[createPlugin](file:////dcs/markdown/workspace/Transform/htmlout/0/com.ibm.websphere.extremescale.javadoc.doc/topics/com/ibm/websphere/objectgrid/config/ObjectGridConfigFactory.html#createPlugin(com.ibm.websphere.objectgrid.config.PluginType,%20java.lang.String))**[\(PluginType](#page-2157-0) pluginType, [String](http://download.oracle.com/javase/1.5.0/docs/api/java/lang/String.html) className) Create a Plugin for a BackingMapConfiguration or an ObjectGridConfiguration

**Methods inherited from class java.lang[.Object](http://download.oracle.com/javase/1.5.0/docs/api/java/lang/Object.html)**

[clone,](http://download.oracle.com/javase/1.5.0/docs/api/java/lang/Object.html#clone()) [equals,](http://download.oracle.com/javase/1.5.0/docs/api/java/lang/Object.html#equals(java.lang.Object)) [finalize,](http://download.oracle.com/javase/1.5.0/docs/api/java/lang/Object.html#finalize()) [getClass,](http://download.oracle.com/javase/1.5.0/docs/api/java/lang/Object.html#getClass()) [hashCode,](http://download.oracle.com/javase/1.5.0/docs/api/java/lang/Object.html#hashCode()) [notify,](http://download.oracle.com/javase/1.5.0/docs/api/java/lang/Object.html#notify()) [notifyAll,](http://download.oracle.com/javase/1.5.0/docs/api/java/lang/Object.html#notifyAll()) [toString,](http://download.oracle.com/javase/1.5.0/docs/api/java/lang/Object.html#toString()) [wait,](http://download.oracle.com/javase/1.5.0/docs/api/java/lang/Object.html#wait(long)) [wait](http://download.oracle.com/javase/1.5.0/docs/api/java/lang/Object.html#wait(long,%20int)), wait

# **Constructor Detail**

**ObjectGridConfigFactory**

public **ObjectGridConfigFactory**()

# **Method Detail**

public static [Plugin](#page-2153-0) **createPlugin**[\(PluginType](#page-2157-0) pluginType, [String](http://download.oracle.com/javase/1.5.0/docs/api/java/lang/String.html) className)

## **createPlugin**

Create a Plugin for a BackingMapConfiguration or an ObjectGridConfiguration

### **Parameters:**

pluginType - the PluginType. className - of the Plugin implementation class to instantiate

### **Returns:**

a Plugin instance

### **See Also:**

[PluginType.OBJECTGRID\\_EVENT\\_LISTENER](file:////dcs/markdown/workspace/Transform/htmlout/0/com.ibm.websphere.extremescale.javadoc.doc/topics/com/ibm/websphere/objectgrid/config/PluginType.html#OBJECTGRID_EVENT_LISTENER), [PluginType.TRANSACTION\\_CALLBACK](file:////dcs/markdown/workspace/Transform/htmlout/0/com.ibm.websphere.extremescale.javadoc.doc/topics/com/ibm/websphere/objectgrid/config/PluginType.html#TRANSACTION_CALLBACK), PluginType.COLLISION ARBITER, [PluginType.EVICTOR](file:////dcs/markdown/workspace/Transform/htmlout/0/com.ibm.websphere.extremescale.javadoc.doc/topics/com/ibm/websphere/objectgrid/config/PluginType.html#EVICTOR), PluginType.MAP EVENT LISTENER, [PluginType.OBJECTGRID\\_LIFECYCLE\\_LISTENER](file:////dcs/markdown/workspace/Transform/htmlout/0/com.ibm.websphere.extremescale.javadoc.doc/topics/com/ibm/websphere/objectgrid/config/PluginType.html#OBJECTGRID_LIFECYCLE_LISTENER), [PluginType.MAP\\_LIFECYCLE\\_LISTENER](file:////dcs/markdown/workspace/Transform/htmlout/0/com.ibm.websphere.extremescale.javadoc.doc/topics/com/ibm/websphere/objectgrid/config/PluginType.html#MAP_LIFECYCLE_LISTENER)

## **createObjectGridConfiguration**

public static [ConfigProperty](#page-2129-0) **createConfigProperty**[\(ConfigPropertyType](#page-2132-0) configPropType, [String](http://download.oracle.com/javase/1.5.0/docs/api/java/lang/String.html) name, [String](http://download.oracle.com/javase/1.5.0/docs/api/java/lang/String.html) value)

public static [ObjectGridConfiguration](#page-2146-0) **createObjectGridConfiguration**[\(String](http://download.oracle.com/javase/1.5.0/docs/api/java/lang/String.html) objectGridConfigName)

Create an ObjectGridConfiguration object.

### **Parameters:**

objectGridConfigName - the name that will be assigned to this ObjectGridConfiguration object

### **Returns:**

the ObjectGridConfiguration object

## **createBackingMapConfiguration**

public static [BackingMapConfiguration](#page-2124-0) **createBackingMapConfiguration**[\(String](http://download.oracle.com/javase/1.5.0/docs/api/java/lang/String.html) backingMapConfigName)

Create a BackingMapConfiguration object

### **Parameters:**

backingMapConfigName - the name to assign to this BackingMapConfiguration

### **Returns:**

the BackingMapConfiguration object

### **createConfigProperty**

Create a ConfigPropety object for use on a Plugin.

The Plugin should have a set method that corresponds to the name of this ConfigProperty. The method must accept a parameter of the ConfigPropertyType that is specified on this ConfigProperty. For example, if the name of this ConfigProperty is set to "size", and the type is ConfigPropertyType.INT\_PRIM, then the Plugin must have the method setSize(int). The value of the ConfigProperty will be passed to the setter of the Plugin when an ObjectGrid is created based on this configuration.

**Parameters:**

configPropType - ConfigPropertyType of the ConfigProperty. Part of the set method's signature, the type of parameter the set method requires. Valid

name - of the ConfigProperty. It must correspond to the name of a set method on the Plugin.

value - of the ConfigProperty. This value will be passed to the set method on the Plugin.

### **Returns:**

the ConfigProperty object

### **See Also:**

#### public static [Plugin](#page-2153-0) **createOSGiServicePlugin**[\(PluginType](#page-2157-0) pluginType, [String](http://download.oracle.com/javase/1.5.0/docs/api/java/lang/String.html) osgiServiceName)

[ConfigPropertyType.STRING\\_JAVA\\_LANG](file:////dcs/markdown/workspace/Transform/htmlout/0/com.ibm.websphere.extremescale.javadoc.doc/topics/com/ibm/websphere/objectgrid/config/ConfigPropertyType.html#STRING_JAVA_LANG), [ConfigPropertyType.BOOLEAN\\_JAVA\\_LANG](file:////dcs/markdown/workspace/Transform/htmlout/0/com.ibm.websphere.extremescale.javadoc.doc/topics/com/ibm/websphere/objectgrid/config/ConfigPropertyType.html#BOOLEAN_JAVA_LANG), [ConfigPropertyType.BOOLEAN\\_PRIM](file:////dcs/markdown/workspace/Transform/htmlout/0/com.ibm.websphere.extremescale.javadoc.doc/topics/com/ibm/websphere/objectgrid/config/ConfigPropertyType.html#BOOLEAN_PRIM), [ConfigPropertyType.BYTE\\_JAVA\\_LANG](file:////dcs/markdown/workspace/Transform/htmlout/0/com.ibm.websphere.extremescale.javadoc.doc/topics/com/ibm/websphere/objectgrid/config/ConfigPropertyType.html#BYTE_JAVA_LANG), [ConfigPropertyType.BYTE\\_PRIM](file:////dcs/markdown/workspace/Transform/htmlout/0/com.ibm.websphere.extremescale.javadoc.doc/topics/com/ibm/websphere/objectgrid/config/ConfigPropertyType.html#BYTE_PRIM), [ConfigPropertyType.CHARACTER\\_JAVA\\_LANG](file:////dcs/markdown/workspace/Transform/htmlout/0/com.ibm.websphere.extremescale.javadoc.doc/topics/com/ibm/websphere/objectgrid/config/ConfigPropertyType.html#CHARACTER_JAVA_LANG), [ConfigPropertyType.CHAR\\_PRIM](file:////dcs/markdown/workspace/Transform/htmlout/0/com.ibm.websphere.extremescale.javadoc.doc/topics/com/ibm/websphere/objectgrid/config/ConfigPropertyType.html#CHAR_PRIM), [ConfigPropertyType.DOUBLE\\_JAVA\\_LANG](file:////dcs/markdown/workspace/Transform/htmlout/0/com.ibm.websphere.extremescale.javadoc.doc/topics/com/ibm/websphere/objectgrid/config/ConfigPropertyType.html#DOUBLE_JAVA_LANG), [ConfigPropertyType.DOUBLE\\_PRIM](file:////dcs/markdown/workspace/Transform/htmlout/0/com.ibm.websphere.extremescale.javadoc.doc/topics/com/ibm/websphere/objectgrid/config/ConfigPropertyType.html#DOUBLE_PRIM), [ConfigPropertyType.FLOAT\\_JAVA\\_LANG](file:////dcs/markdown/workspace/Transform/htmlout/0/com.ibm.websphere.extremescale.javadoc.doc/topics/com/ibm/websphere/objectgrid/config/ConfigPropertyType.html#FLOAT_JAVA_LANG), [ConfigPropertyType.FLOAT\\_PRIM](file:////dcs/markdown/workspace/Transform/htmlout/0/com.ibm.websphere.extremescale.javadoc.doc/topics/com/ibm/websphere/objectgrid/config/ConfigPropertyType.html#FLOAT_PRIM), [ConfigPropertyType.INTEGER\\_JAVA\\_LANG](file:////dcs/markdown/workspace/Transform/htmlout/0/com.ibm.websphere.extremescale.javadoc.doc/topics/com/ibm/websphere/objectgrid/config/ConfigPropertyType.html#INTEGER_JAVA_LANG), [ConfigPropertyType.INT\\_PRIM](file:////dcs/markdown/workspace/Transform/htmlout/0/com.ibm.websphere.extremescale.javadoc.doc/topics/com/ibm/websphere/objectgrid/config/ConfigPropertyType.html#INT_PRIM), [ConfigPropertyType.LONG\\_JAVA\\_LANG](file:////dcs/markdown/workspace/Transform/htmlout/0/com.ibm.websphere.extremescale.javadoc.doc/topics/com/ibm/websphere/objectgrid/config/ConfigPropertyType.html#LONG_JAVA_LANG), [ConfigPropertyType.LONG\\_PRIM](file:////dcs/markdown/workspace/Transform/htmlout/0/com.ibm.websphere.extremescale.javadoc.doc/topics/com/ibm/websphere/objectgrid/config/ConfigPropertyType.html#LONG_PRIM), [ConfigPropertyType.SHORT\\_JAVA\\_LANG](file:////dcs/markdown/workspace/Transform/htmlout/0/com.ibm.websphere.extremescale.javadoc.doc/topics/com/ibm/websphere/objectgrid/config/ConfigPropertyType.html#SHORT_JAVA_LANG)

> **[IndexHelp](#page-0-0)** *IBM WebSphere TM eXtreme Scale, Release 7.1.1* **API Specification**

## **createOSGiServicePlugin**

Create an OSGi Service Plugin for a BackingMapConfiguration or an ObjectGridConfiguration

### **Parameters:**

pluginType - the PluginType. osgiServiceName - the OSGi service name

### **Returns:**

a Plugin instance

### **Since:**

7.1.1

### **See Also:**

[PluginType.OBJECTGRID\\_EVENT\\_LISTENER](file:////dcs/markdown/workspace/Transform/htmlout/0/com.ibm.websphere.extremescale.javadoc.doc/topics/com/ibm/websphere/objectgrid/config/PluginType.html#OBJECTGRID_EVENT_LISTENER), [PluginType.TRANSACTION\\_CALLBACK](file:////dcs/markdown/workspace/Transform/htmlout/0/com.ibm.websphere.extremescale.javadoc.doc/topics/com/ibm/websphere/objectgrid/config/PluginType.html#TRANSACTION_CALLBACK), PluginType.COLLISION ARBITER, [PluginType.EVICTOR](file:////dcs/markdown/workspace/Transform/htmlout/0/com.ibm.websphere.extremescale.javadoc.doc/topics/com/ibm/websphere/objectgrid/config/PluginType.html#EVICTOR), PluginType.MAP EVENT LISTENER, [PluginType.OBJECTGRID\\_LIFECYCLE\\_LISTENER](file:////dcs/markdown/workspace/Transform/htmlout/0/com.ibm.websphere.extremescale.javadoc.doc/topics/com/ibm/websphere/objectgrid/config/PluginType.html#OBJECTGRID_LIFECYCLE_LISTENER), [PluginType.MAP\\_LIFECYCLE\\_LISTENER](file:////dcs/markdown/workspace/Transform/htmlout/0/com.ibm.websphere.extremescale.javadoc.doc/topics/com/ibm/websphere/objectgrid/config/PluginType.html#MAP_LIFECYCLE_LISTENER)

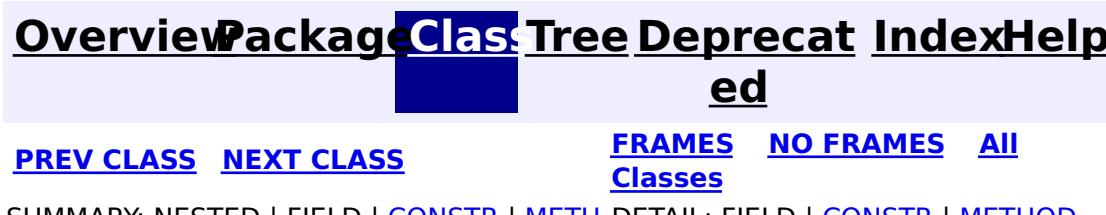

#### <span id="page-2146-0"></span>**[Overview](#page-1168-0)[Package](#page-2122-0)[Class](file:////dcs/markdown/workspace/Transform/htmlout/0/com.ibm.websphere.extremescale.javadoc.doc/topics/com/ibm/websphere/objectgrid/config/ObjectGridConfiguration.html#main)[Tree](#page-0-0) [Deprecat](#page-0-0) ed PREV** [CLASS](#page-2150-0) **NEXT** CLASS *ERAMES* **NO FRAMES AII** *API**Specification* **[FRAMES](#page-0-0) NO FRAMES All Classes** [SUMMARY:](file:////dcs/markdown/workspace/Transform/htmlout/0/com.ibm.websphere.extremescale.javadoc.doc/topics/com/ibm/websphere/objectgrid/config/ObjectGridConfiguration.html#method_summary) NESTED | FIELD | CONSTR | <u>METH</u> DETAIL: FIELD | CONSTR | <u>[METHOD](file:////dcs/markdown/workspace/Transform/htmlout/0/com.ibm.websphere.extremescale.javadoc.doc/topics/com/ibm/websphere/objectgrid/config/ObjectGridConfiguration.html#method_detail)</u> OD

## **com.ibm.websphere.objectgrid.config Interface ObjectGridConfiguration**

### public interface **ObjectGridConfiguration**

An ObjectGridConfiguration object can be used to override ObjectGrid plugins on the client side. The com.ibm.websphere.objectgrid.plugins.ObjectGridEventListener and the com.ibm.websphere.objectgrid.plugins.TransactionCallback Plugins can be overridden.

#### **Since:**

WAS XD 6.0.1.2, XC10

### **See Also:**

[ObjectGridEventListener](#page-1691-0), [TransactionCallback](#page-1729-0)

# **Method Summary**

d

v o i **[addBackingMapConfiguration](file:////dcs/markdown/workspace/Transform/htmlout/0/com.ibm.websphere.extremescale.javadoc.doc/topics/com/ibm/websphere/objectgrid/config/ObjectGridConfiguration.html#addBackingMapConfiguration(com.ibm.websphere.objectgrid.config.BackingMapConfiguration))**[\(BackingMapConfiguration](#page-2124-0) backingMapConfiguration) Add a BackingMapConfiguration to this ObjectGridConfiguration.

v o i d **[addPlugin](file:////dcs/markdown/workspace/Transform/htmlout/0/com.ibm.websphere.extremescale.javadoc.doc/topics/com/ibm/websphere/objectgrid/config/ObjectGridConfiguration.html#addPlugin(com.ibm.websphere.objectgrid.config.Plugin))**[\(Plugin](#page-2153-0) plugin) Add a Plugin to this ObjectGridConfiguration.

[L](http://download.oracle.com/javase/1.5.0/docs/api/java/util/List.html) **[getBackingMapConfigurations](file:////dcs/markdown/workspace/Transform/htmlout/0/com.ibm.websphere.extremescale.javadoc.doc/topics/com/ibm/websphere/objectgrid/config/ObjectGridConfiguration.html#getBackingMapConfigurations())**()

i s t Get the List of BackingMapConfiguration objects that are attached to this ObjectGridConfiguration object

[S](http://download.oracle.com/javase/1.5.0/docs/api/java/lang/String.html) t r i

**[getName](file:////dcs/markdown/workspace/Transform/htmlout/0/com.ibm.websphere.extremescale.javadoc.doc/topics/com/ibm/websphere/objectgrid/config/ObjectGridConfiguration.html#getName())**() Get the name of this ObjectGridConfiguration

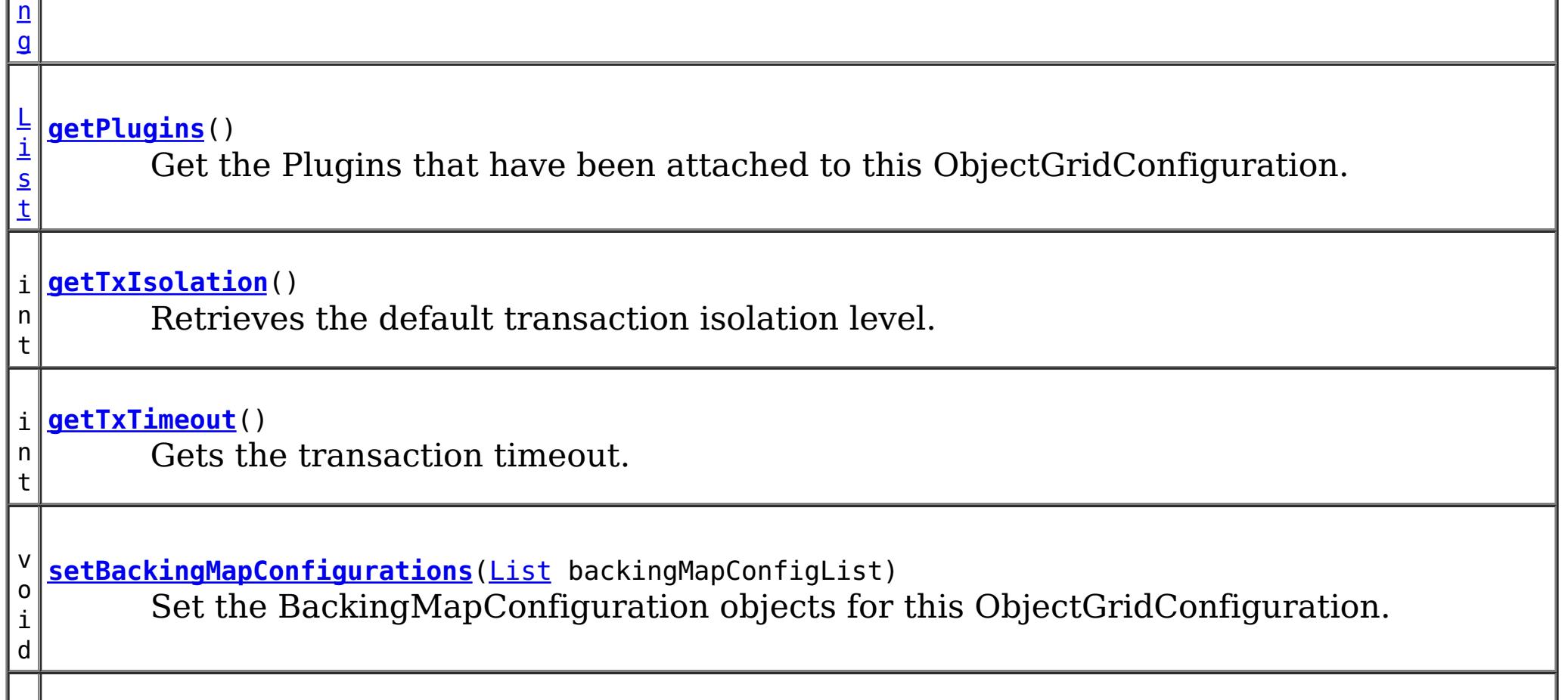

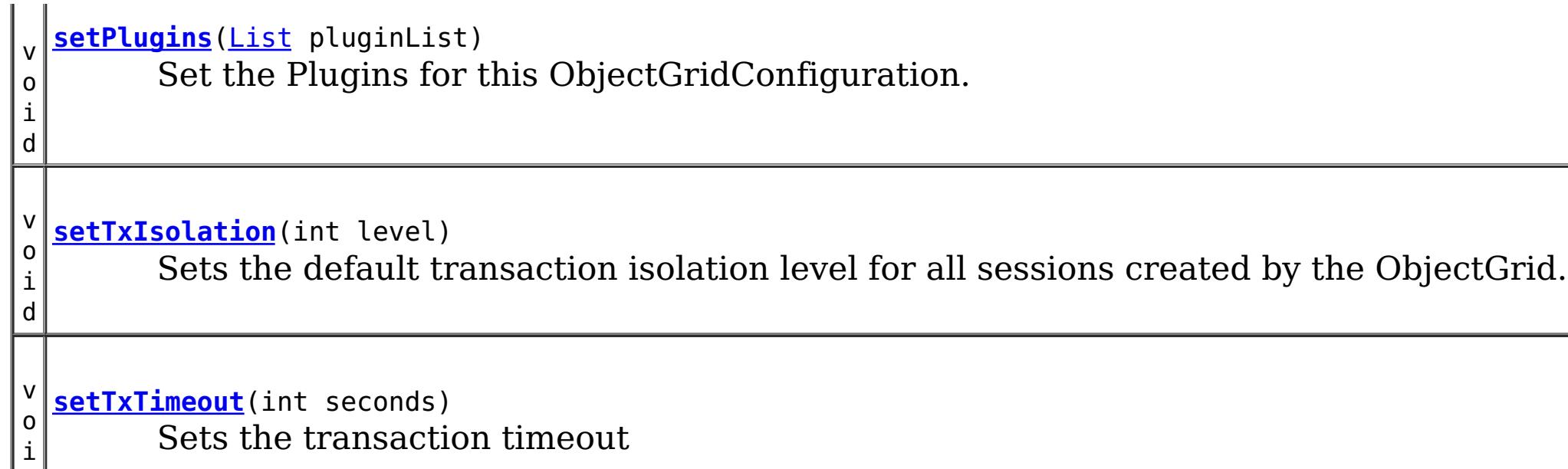

d

# **Method Detail**

## **getName**

### [String](http://download.oracle.com/javase/1.5.0/docs/api/java/lang/String.html) **getName**()

Get the name of this ObjectGridConfiguration

### **Returns:**

the name of this ObjectGridConfiguration

## **addBackingMapConfiguration**

void **addBackingMapConfiguration**([BackingMapConfiguration](#page-2124-0) backingMapConfiguration)

Add a BackingMapConfiguration to this ObjectGridConfiguration.

### **Parameters:**

backingMapConfiguration -

## **setBackingMapConfigurations**

```
void setBackingMapConfigurations(List backingMapConfigList)
```
Set the BackingMapConfiguration objects for this ObjectGridConfiguration. Any BackingMapConfiguration objects that were previously attached to this ObjectGridConfiguration object will be overridden.

### **Parameters:**

backingMapConfigList - - A List of BackingMapConfiguration objects. **See Also:**

**[BackingMapConfiguration](#page-2124-0)** 

## **getBackingMapConfigurations**

[List](http://download.oracle.com/javase/1.5.0/docs/api/java/util/List.html) **getBackingMapConfigurations**()

Get the List of BackingMapConfiguration objects that are attached to this ObjectGridConfiguration object

### **Returns:**

a List of BackingMapConfiguration objects **See Also:**

### **addPlugin**

void **addPlugin**[\(Plugin](#page-2153-0) plugin)

Add a Plugin to this ObjectGridConfiguration. The Plugins that can be overridden on a client-side ObjectGrid are com.ibm.websphere.objectgrid.plugins.ObjectGridEventListener and com.ibm.websphere.objectgrid.plugins.TransactionCallback.

**Parameters:** plugin - **See Also:** [setPlugins\(List\)](file:////dcs/markdown/workspace/Transform/htmlout/0/com.ibm.websphere.extremescale.javadoc.doc/topics/com/ibm/websphere/objectgrid/config/ObjectGridConfiguration.html#setPlugins(java.util.List)), [Plugin](#page-2153-0)

### **setPlugins**

```
void setPlugins(List pluginList)
```
Set the Plugins for this ObjectGridConfiguration. Any Plugins that were previously attached to this ObjectGridConfiguration object will be overridden.

#### **Parameters:**

pluginList - - a List of Plugins

#### **See Also:**

[addPlugin\(Plugin\)](file:////dcs/markdown/workspace/Transform/htmlout/0/com.ibm.websphere.extremescale.javadoc.doc/topics/com/ibm/websphere/objectgrid/config/ObjectGridConfiguration.html#addPlugin(com.ibm.websphere.objectgrid.config.Plugin)), [Plugin](#page-2153-0)

## **getPlugins**

[List](http://download.oracle.com/javase/1.5.0/docs/api/java/util/List.html) **getPlugins**()

Get the Plugins that have been attached to this ObjectGridConfiguration.

```
Returns:
    a List of Plugin objects
See Also:
    Plugin
```
### **setTxTimeout**

void **setTxTimeout**(int seconds)

Sets the transaction timeout

**Parameters:** seconds - **Since:** 7.1.0.3 **See Also:** [ObjectGrid.setTxTimeout\(int\)](file:////dcs/markdown/workspace/Transform/htmlout/0/com.ibm.websphere.extremescale.javadoc.doc/topics/com/ibm/websphere/objectgrid/ObjectGrid.html#setTxTimeout(int))

## **getTxTimeout**

int **getTxTimeout**()

Gets the transaction timeout. The value is in seconds.

**Returns:** the transaction timeout in seconds **Since:** 7.1.0.3 **See Also:** [ObjectGrid.getTxTimeout\(\)](file:////dcs/markdown/workspace/Transform/htmlout/0/com.ibm.websphere.extremescale.javadoc.doc/topics/com/ibm/websphere/objectgrid/ObjectGrid.html#getTxTimeout())

Sets the default transaction isolation level for all sessions created by the ObjectGrid. The constants defined in the Session interface are the possible transaction isolation levels. The default is **Session.TRANSACTION REPEATABLE READ.** 

### **setTxIsolation**

void **setTxIsolation**(int level)

level - one of the following Session constants: Session.TRANSACTION READ UNCOMMITTED, [Session.TRANSACTION\\_READ\\_COMMITTED](file:////dcs/markdown/workspace/Transform/htmlout/0/com.ibm.websphere.extremescale.javadoc.doc/topics/com/ibm/websphere/objectgrid/Session.html#TRANSACTION_READ_COMMITTED) OT [Session.TRANSACTION\\_REPEATABLE\\_READ](file:////dcs/markdown/workspace/Transform/htmlout/0/com.ibm.websphere.extremescale.javadoc.doc/topics/com/ibm/websphere/objectgrid/Session.html#TRANSACTION_REPEATABLE_READ) or 0 if the TransactionIsolation should not be set.

#### **Parameters:**

**[IndexHelp](#page-0-0)** *IBM WebSphere TM eXtreme Scale, Release 7.1.1*  $API$  **Specification** 

#### **Since:**

7.1.1

### **getTxIsolation**

```
int getTxIsolation()
```
Retrieves the default transaction isolation level.

#### **Returns:**

the current transaction isolation level.

#### **Since:**

7.1.1

### **See Also:**

[setTxIsolation\(int\)](file:////dcs/markdown/workspace/Transform/htmlout/0/com.ibm.websphere.extremescale.javadoc.doc/topics/com/ibm/websphere/objectgrid/config/ObjectGridConfiguration.html#setTxIsolation(int))

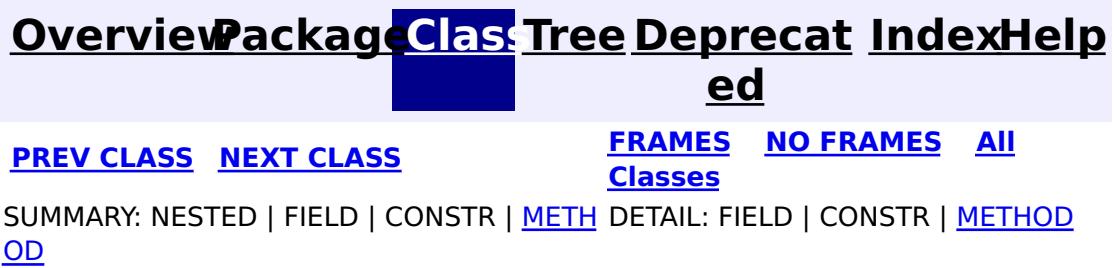

## <span id="page-2150-0"></span>**[Overview](#page-1168-0)[Package](#page-2122-0)[Class](file:////dcs/markdown/workspace/Transform/htmlout/0/com.ibm.websphere.extremescale.javadoc.doc/topics/com/ibm/websphere/objectgrid/config/ObjectGridConfigurationException.html#main)[Tree](#page-0-0) [Deprecat](#page-0-0)**

**[IndexHelp](#page-0-0)** *IBM WebSphere TM eXtreme Scale, Release 7.1.1*

**ed PREV** [CLASS](#page-2153-0) **NEXT CLASS** *CLASS* **PRAMES ALL** *API**Specification* **[FRAMES](#page-0-0) NO FRAMES All Classes** [SUMMARY:](file:////dcs/markdown/workspace/Transform/htmlout/0/com.ibm.websphere.extremescale.javadoc.doc/topics/com/ibm/websphere/objectgrid/config/ObjectGridConfigurationException.html#methods_inherited_from_class_com.ibm.websphere.objectgrid.ObjectGridException) NESTED | FIELD | <u>[CONSTR](file:////dcs/markdown/workspace/Transform/htmlout/0/com.ibm.websphere.extremescale.javadoc.doc/topics/com/ibm/websphere/objectgrid/config/ObjectGridConfigurationException.html#constructor_detail)</u> | <u>METH</u> DETAIL: FIELD | <u>CONSTR</u> | METHOD OD

## **com.ibm.websphere.objectgrid.config Class ObjectGridConfigurationException**

[java.lang.Object](http://download.oracle.com/javase/1.5.0/docs/api/java/lang/Object.html)

L[java.lang.Throwable](http://download.oracle.com/javase/1.5.0/docs/api/java/lang/Throwable.html)

L<sub>[java.lang.Exception](http://download.oracle.com/javase/1.5.0/docs/api/java/lang/Exception.html)</sub>

[com.ibm.websphere.objectgrid.ObjectGridException](#page-2518-0)

**com.ibm.websphere.objectgrid.config.ObjectGridConfigurationException**

### **All Implemented Interfaces:**

[IObjectGridException,](#page-2439-0) [Serializable](http://download.oracle.com/javase/1.5.0/docs/api/java/io/Serializable.html)

public class **ObjectGridConfigurationException** extends [ObjectGridException](#page-2518-0)

Thrown when a problem with the current configuration is found. This exception may be thrown when the configuration specified in the deployment policy, ObjectGrid descriptor or security descriptor is incorrect.

### **Since:**

7.0, XC10 **See Also:** [Serialized](file:////dcs/markdown/workspace/Transform/htmlout/0/com.ibm.websphere.extremescale.javadoc.doc/topics/serialized-form.html#com.ibm.websphere.objectgrid.config.ObjectGridConfigurationException) Form

# **Constructor Summary**

**[ObjectGridConfigurationException](file:////dcs/markdown/workspace/Transform/htmlout/0/com.ibm.websphere.extremescale.javadoc.doc/topics/com/ibm/websphere/objectgrid/config/ObjectGridConfigurationException.html#ObjectGridConfigurationException())**()

Constructs a new ObjectGridConfigurationException with null as its detail message.

### **[ObjectGridConfigurationException](file:////dcs/markdown/workspace/Transform/htmlout/0/com.ibm.websphere.extremescale.javadoc.doc/topics/com/ibm/websphere/objectgrid/config/ObjectGridConfigurationException.html#ObjectGridConfigurationException(java.lang.String))**[\(String](http://download.oracle.com/javase/1.5.0/docs/api/java/lang/String.html) message)

Constructs a new ObjectGridConfigurationException with the specified detail message.

**[ObjectGridConfigurationException](file:////dcs/markdown/workspace/Transform/htmlout/0/com.ibm.websphere.extremescale.javadoc.doc/topics/com/ibm/websphere/objectgrid/config/ObjectGridConfigurationException.html#ObjectGridConfigurationException(java.lang.String,%20java.lang.Throwable))**[\(String](http://download.oracle.com/javase/1.5.0/docs/api/java/lang/String.html) message, [Throwable](http://download.oracle.com/javase/1.5.0/docs/api/java/lang/Throwable.html) cause)

Constructs a new ObjectGridConfigurationException with the specified detail message

and cause.

**[ObjectGridConfigurationException](file:////dcs/markdown/workspace/Transform/htmlout/0/com.ibm.websphere.extremescale.javadoc.doc/topics/com/ibm/websphere/objectgrid/config/ObjectGridConfigurationException.html#ObjectGridConfigurationException(java.lang.Throwable))**[\(Throwable](http://download.oracle.com/javase/1.5.0/docs/api/java/lang/Throwable.html) cause)

Constructs a new ObjectGridConfigurationException with a specified cause.

# **Method Summary**

**Methods inherited from class com.ibm.websphere.objectgrid[.ObjectGridException](#page-2518-0)**

[getCause,](file:////dcs/markdown/workspace/Transform/htmlout/0/com.ibm.websphere.extremescale.javadoc.doc/topics/com/ibm/websphere/objectgrid/ObjectGridException.html#getCause()) [initCause](file:////dcs/markdown/workspace/Transform/htmlout/0/com.ibm.websphere.extremescale.javadoc.doc/topics/com/ibm/websphere/objectgrid/ObjectGridException.html#initCause(java.lang.Throwable))

### **Methods inherited from class java.lang[.Throwable](http://download.oracle.com/javase/1.5.0/docs/api/java/lang/Throwable.html)**

[fillInStackTrace](http://download.oracle.com/javase/1.5.0/docs/api/java/lang/Throwable.html#fillInStackTrace()), [getLocalizedMessage,](http://download.oracle.com/javase/1.5.0/docs/api/java/lang/Throwable.html#getLocalizedMessage()) [getMessage,](http://download.oracle.com/javase/1.5.0/docs/api/java/lang/Throwable.html#getMessage()) [getStackTrace](http://download.oracle.com/javase/1.5.0/docs/api/java/lang/Throwable.html#getStackTrace()), [printStackTrace,](http://download.oracle.com/javase/1.5.0/docs/api/java/lang/Throwable.html#printStackTrace()) [printStackTrace,](http://download.oracle.com/javase/1.5.0/docs/api/java/lang/Throwable.html#printStackTrace(java.io.PrintStream)) [printStackTrace](http://download.oracle.com/javase/1.5.0/docs/api/java/lang/Throwable.html#printStackTrace(java.io.PrintWriter)), [setStackTrace,](http://download.oracle.com/javase/1.5.0/docs/api/java/lang/Throwable.html#setStackTrace(java.lang.StackTraceElement[])) [toString](http://download.oracle.com/javase/1.5.0/docs/api/java/lang/Throwable.html#toString())

**Methods inherited from class java.lang[.Object](http://download.oracle.com/javase/1.5.0/docs/api/java/lang/Object.html)**

# **Constructor Detail**

### **ObjectGridConfigurationException**

#### public **ObjectGridConfigurationException**()

Constructs a new ObjectGridConfigurationException with null as its detail message. The cause is not initialized, and may subsequently be initialized by a call to the initCause method.

#### **See Also:**

[ObjectGridException.initCause\(Throwable\)](file:////dcs/markdown/workspace/Transform/htmlout/0/com.ibm.websphere.extremescale.javadoc.doc/topics/com/ibm/websphere/objectgrid/ObjectGridException.html#initCause(java.lang.Throwable))

### **ObjectGridConfigurationException**

public **ObjectGridConfigurationException**[\(String](http://download.oracle.com/javase/1.5.0/docs/api/java/lang/String.html) message)

Constructs a new ObjectGridConfigurationException with the specified detail message. The cause is not initialized, and may subsequently be initialized by a call to the initCause method.

#### **Parameters:**

message - the detail message. The detail message is saved for later retrieval by the getMessage method.

#### **See Also:**

public ObjectGridConfigurationException[\(String](http://download.oracle.com/javase/1.5.0/docs/api/java/lang/String.html) message, [Throwable](http://download.oracle.com/javase/1.5.0/docs/api/java/lang/Throwable.html) cause)

[ObjectGridException.initCause\(Throwable\)](file:////dcs/markdown/workspace/Transform/htmlout/0/com.ibm.websphere.extremescale.javadoc.doc/topics/com/ibm/websphere/objectgrid/ObjectGridException.html#initCause(java.lang.Throwable)), [Throwable.getMessage\(\)](http://download.oracle.com/javase/1.5.0/docs/api/java/lang/Throwable.html#getMessage())

### **ObjectGridConfigurationException**

public **ObjectGridConfigurationException**[\(Throwable](http://download.oracle.com/javase/1.5.0/docs/api/java/lang/Throwable.html) cause)

Constructs a new ObjectGridConfigurationException with a specified cause. The cause and a detail message of (cause==null ? null : cause.toString()) is used (which typically contains the class and detail message of cause). This constructor is useful for ObjectGridConfigurationException that are little more than wrappers for other throwables.

### **Parameters:**

cause - is the exception that caused this exception to be thrown, which is saved for later retrieval by the getCause() method. A null value is permitted and indicates that the cause is nonexistent or is unknown.

**See Also:**

[ObjectGridException.getCause\(\)](file:////dcs/markdown/workspace/Transform/htmlout/0/com.ibm.websphere.extremescale.javadoc.doc/topics/com/ibm/websphere/objectgrid/ObjectGridException.html#getCause())

## **ObjectGridConfigurationException**

Constructs a new ObjectGridConfigurationException with the specified detail message and cause.

Note that the detail message associated with cause is *not* automatically incorporated in this ObjectGridConfigurationException's detail message.

### **Parameters:**

message - the detail message (which is saved for later retrieval by the getMessage method).

cause - the cause (which is saved for later retrieval by the getCause method). (Anull value is permitted, and indicates that the cause is nonexistent or unknown).

**See Also:**

[ObjectGridException.getCause\(\)](file:////dcs/markdown/workspace/Transform/htmlout/0/com.ibm.websphere.extremescale.javadoc.doc/topics/com/ibm/websphere/objectgrid/ObjectGridException.html#getCause()), [Throwable.getMessage\(\)](http://download.oracle.com/javase/1.5.0/docs/api/java/lang/Throwable.html#getMessage())

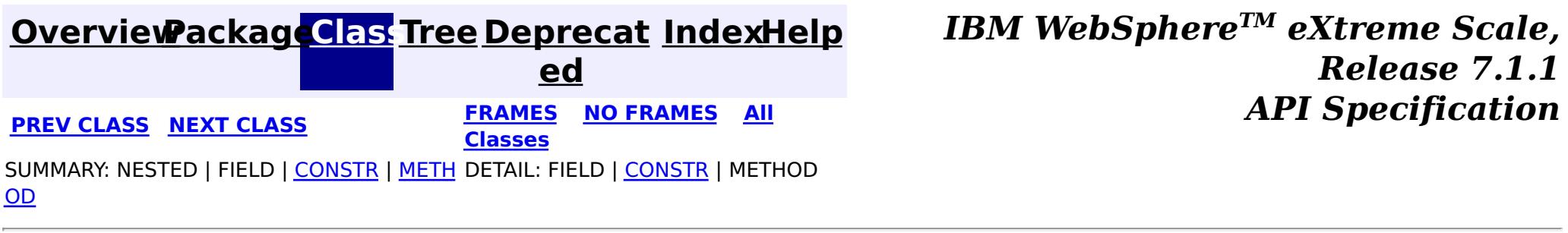

#### <span id="page-2153-0"></span>**[Overview](#page-1168-0)[Package](#page-2122-0)[Class](file:////dcs/markdown/workspace/Transform/htmlout/0/com.ibm.websphere.extremescale.javadoc.doc/topics/com/ibm/websphere/objectgrid/config/Plugin.html#main)[Tree](#page-0-0) [Deprecat](#page-0-0) ed PREV** [CLASS](#page-2157-0) NEXT CLASS **READULE: PREV** *CLASS* **PREV CLASS REXT CLASS** *CLASS CLASS CLASS CLASS CLASS CLASS CLASS CLASS CLASS CLASS CLASS CLASS CLASS CLASS* **[FRAMES](#page-0-0) NO FRAMES All Classes** [SUMMARY:](file:////dcs/markdown/workspace/Transform/htmlout/0/com.ibm.websphere.extremescale.javadoc.doc/topics/com/ibm/websphere/objectgrid/config/Plugin.html#method_summary) NESTED | FIELD | CONSTR | <u>METH</u> DETAIL: FIELD | CONSTR | <u>[METHOD](file:////dcs/markdown/workspace/Transform/htmlout/0/com.ibm.websphere.extremescale.javadoc.doc/topics/com/ibm/websphere/objectgrid/config/Plugin.html#method_detail)</u> OD

**com.ibm.websphere.objectgrid.config Interface Plugin**

## **All Superinterfaces:**

[Serializable](http://download.oracle.com/javase/1.5.0/docs/api/java/io/Serializable.html)

public interface **Plugin** extends [Serializable](http://download.oracle.com/javase/1.5.0/docs/api/java/io/Serializable.html)

This interface represents an ObjectGrid or BackingMap plugin. An ObjectGridConfiguration object supports the following Plugins:

- PluginType#OBJECTGRID EVENT LISTENER
- PluginType#TRANSACTION CALLBACK

- pluginType: the support PluginTypes are listed above
- className: the plugin implementation class name. This class name will be used to construct the class object. A default constructor must be implemented.
- configProperties: the JavaBean properties for this plugin implementation object.

A BackingMapConfiguration object supports the following Plugins:

- PluginType#EVICTOR
- PluginType#MAP EVENT LISTENER

A Plugin object has following attributes:

A plugin object can be created by using ObjectGridConfigFactory.createPlugin(PluginType, String) method. Please refer to ObjectGridConfigFactory for detailed example.

### **Since:**

WAS XD 6.0.1.2, XC10

## **Method Summary**

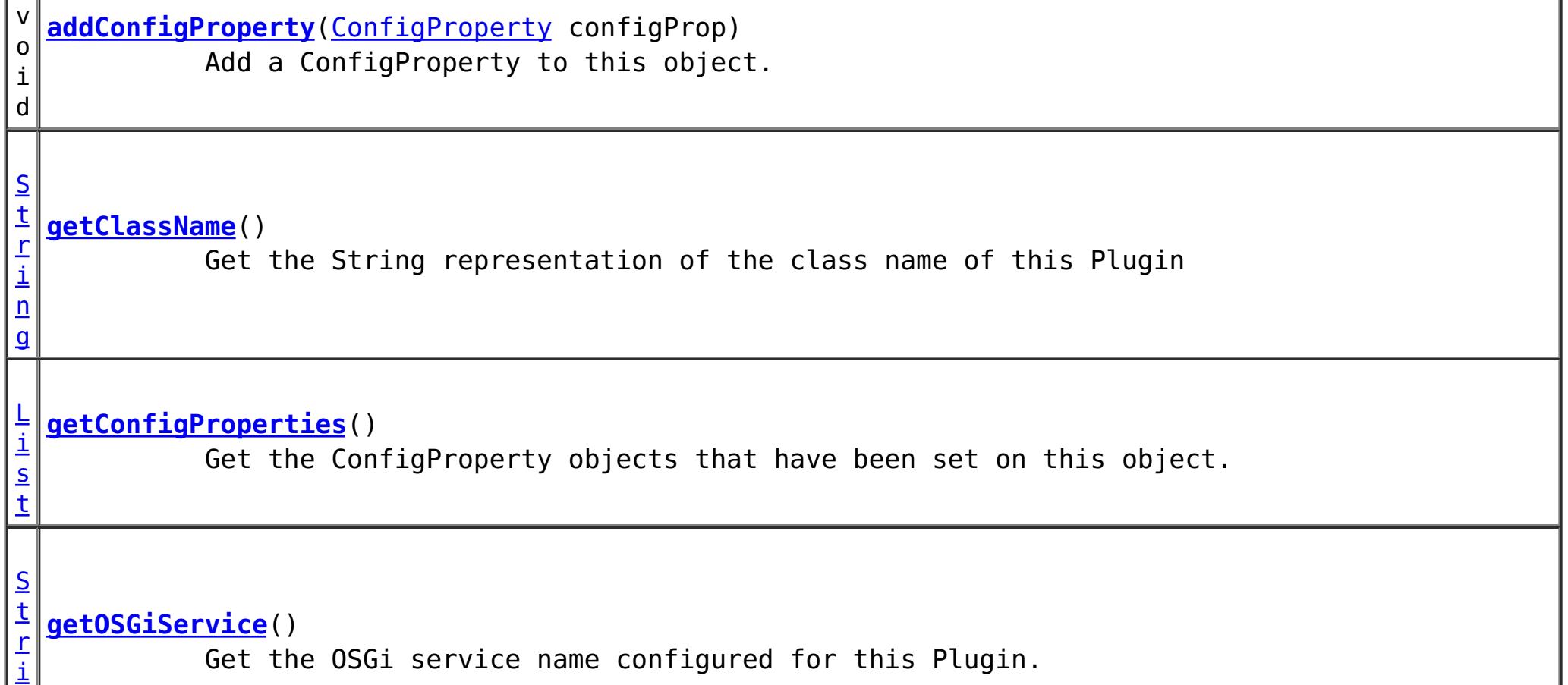

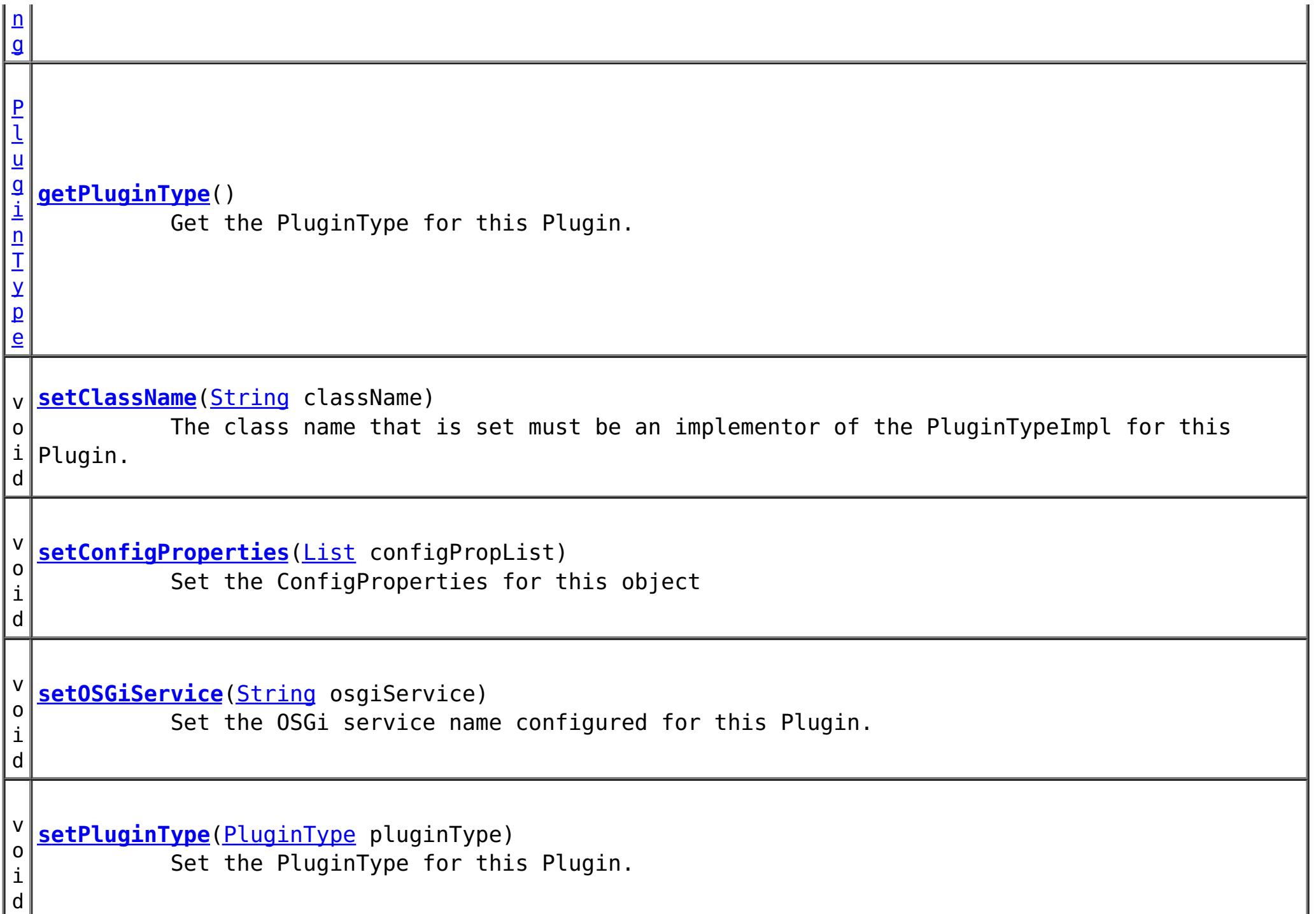

# **Method Detail**

### **addConfigProperty**

void **addConfigProperty**[\(ConfigProperty](#page-2129-0) configProp)

Add a ConfigProperty to this object.

```
Parameters:
     configProp - - ConfigProperty to add to this object
```
### **setConfigProperties**

void **setConfigProperties**[\(List](http://download.oracle.com/javase/1.5.0/docs/api/java/util/List.html) configPropList)

Set the ConfigProperties for this object

**Parameters:**

configPropList -

**getConfigProperties**

[List](http://download.oracle.com/javase/1.5.0/docs/api/java/util/List.html) **getConfigProperties**()

Get the ConfigProperty objects that have been set on this object.

**Returns:**

a List of the ConfigProperty objects that have been added to this object. **See Also:**

**[ConfigProperty](#page-2129-0)** 

**getPluginType**

#### [PluginType](#page-2157-0) **getPluginType**()

Get the PluginType for this Plugin.

#### **Returns:**

the PluginType for this Plugin

#### **setPluginType**

void **setPluginType**[\(PluginType](#page-2157-0) pluginType)

Set the PluginType for this Plugin.

The ObjectGridConfiguration plugins include

- PluginType.TRANSACTION CALLBACK
- PluginType.OBJECTGRID EVENT LISTENER

The BackingMapConfiguration plugins include

- PluginType.EVICTOR
- PluginType.MAP EVENT LISTENER

**Parameters:**

pluginType -

#### **getClassName**

#### [String](http://download.oracle.com/javase/1.5.0/docs/api/java/lang/String.html) **getClassName**()

Get the String representation of the class name of this Plugin

**Returns:**

the String representation of the class name

#### **setClassName**

#### void **setClassName**[\(String](http://download.oracle.com/javase/1.5.0/docs/api/java/lang/String.html) className)

The class name that is set must be an implementor of the PluginTypeImpl for this Plugin. For example, if the type of this Plugin is PluginType.EVICTOR, then the className must be an implementor of the com.ibm.websphere.objectgrid.plugins.Evictor interface.

#### **Parameters:**

className - - the class name of the Class that implements the PluginType

#### **getOSGiService**

#### [String](http://download.oracle.com/javase/1.5.0/docs/api/java/lang/String.html) **getOSGiService**()

Get the OSGi service name configured for this Plugin. If an OSGi service name is configured for this Plugin, the className configured for this Plugin is ignored.

#### **Returns:**

the OSGi service name configured for this Plugin. **Since:** 7.1.1

#### **setOSGiService**

void **setOSGiService**[\(String](http://download.oracle.com/javase/1.5.0/docs/api/java/lang/String.html) osgiService)

Set the OSGi service name configured for this Plugin. If an OSGi service name is configured for this Plugin, the className configured for this Plugin is ignored.

#### **Parameters:**

osgiService - the OSGi service name configured for this Plugin. **Since:**

7.1.1

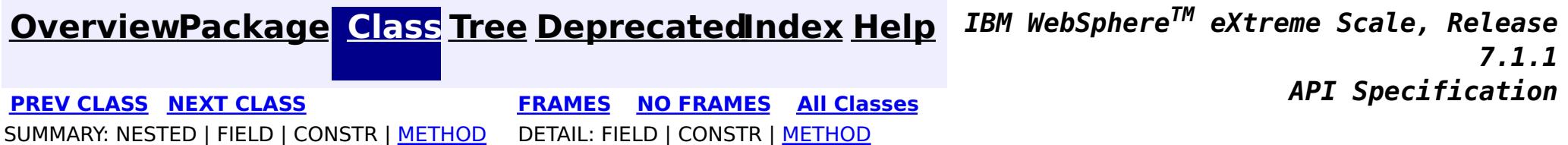

#### <span id="page-2157-0"></span>**[Overview](#page-1168-0)[Package](#page-2122-0)[Class](file:////dcs/markdown/workspace/Transform/htmlout/0/com.ibm.websphere.extremescale.javadoc.doc/topics/com/ibm/websphere/objectgrid/config/PluginType.html#main)[Tree](#page-0-0) [Deprecat](#page-0-0) ed PREV** [CLASS](#page-2162-0) NEXT CLASS **PRAMES REAMES ALL** *API* **Specification [FRAMES](#page-0-0) NO FRAMES All Classes** SUMMARY: NESTED | <u>[FIELD](file:////dcs/markdown/workspace/Transform/htmlout/0/com.ibm.websphere.extremescale.javadoc.doc/topics/com/ibm/websphere/objectgrid/config/PluginType.html#field_detail)</u> | CONSTR | METH DETAIL: <u>FIELD</u> | CONSTR | METHOD OD

**com.ibm.websphere.objectgrid.config Interface PluginType**

**All Superinterfaces:**

[Serializable](http://download.oracle.com/javase/1.5.0/docs/api/java/io/Serializable.html)

- PluginType.TRANSACTION CALLBACK
- PluginType.OBJECTGRID EVENT LISTENER
- PluginType.COLLISION\_ARBITER

public interface **PluginType** extends [Serializable](http://download.oracle.com/javase/1.5.0/docs/api/java/io/Serializable.html)

Every Plugin has a PluginType. The PluginType is specified during Plugin creation.

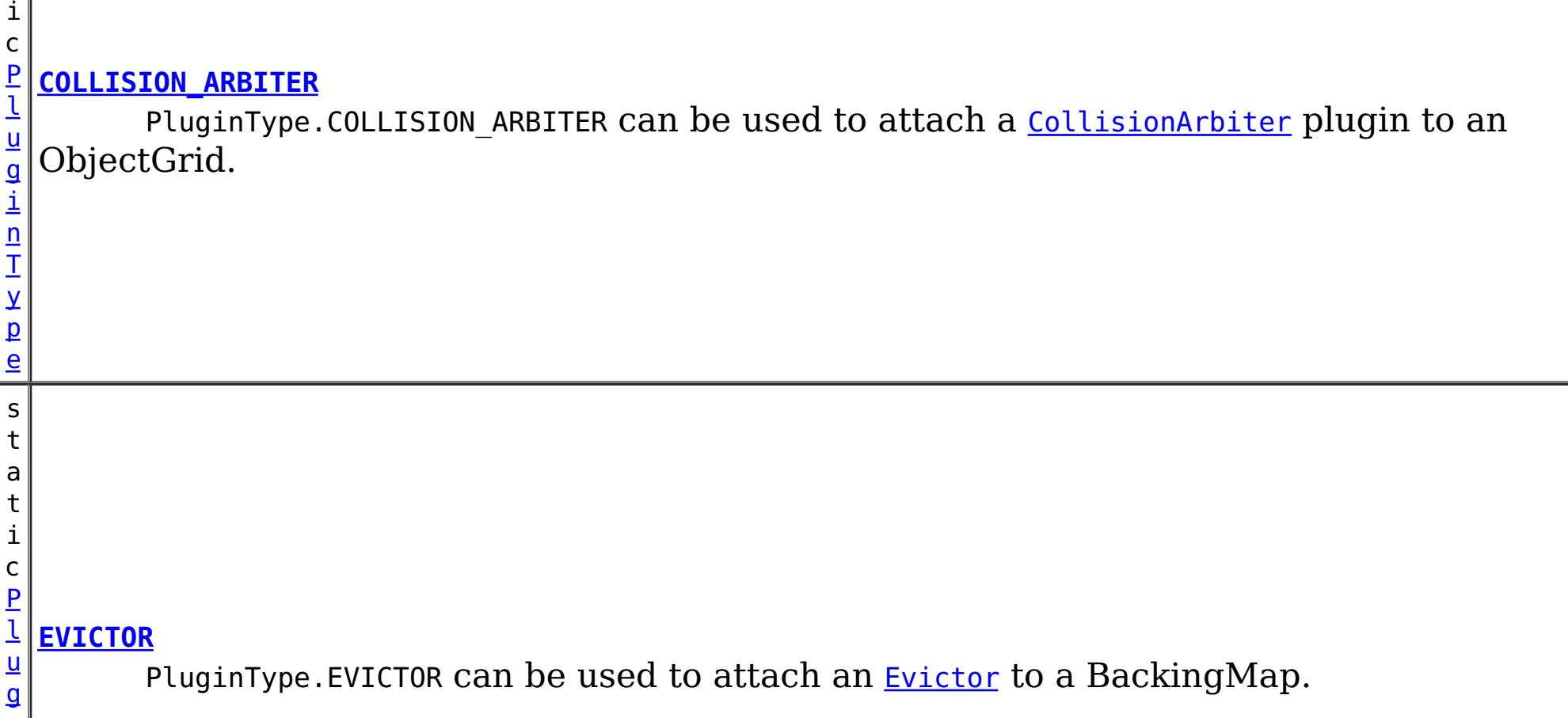

ObjectGridConfiguration objects support the following PluginTypes for overriding client-side ObjectGrid plugins:

BackingMapConfiguration objects support the following PluginTypes for overriding client-side BackingMap plugins:

- PluginType.EVICTOR
- PluginType.MAP EVENT LISTENER

### **Since:**

WAS XD 6.0.1.2, XC10

### **See Also:**

[ObjectGridConfigFactory.createPlugin\(PluginType,](file:////dcs/markdown/workspace/Transform/htmlout/0/com.ibm.websphere.extremescale.javadoc.doc/topics/com/ibm/websphere/objectgrid/config/ObjectGridConfigFactory.html#createPlugin(com.ibm.websphere.objectgrid.config.PluginType,%20java.lang.String)) String)

# **Field Summary**

s t a t

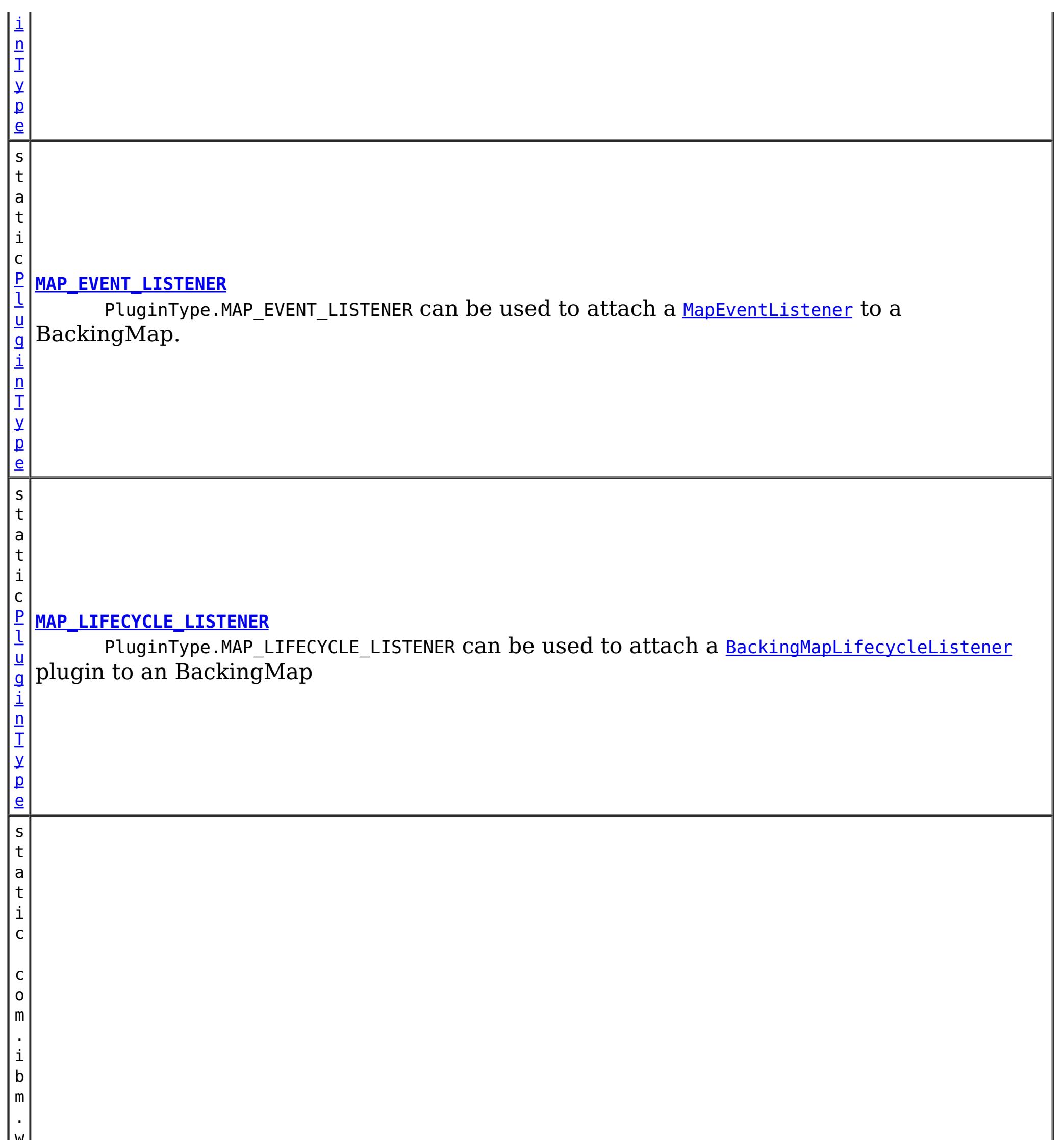

#### w s . o b j e c t g r i d . c o n f i g . P l **[MAP\\_SERIALIZER\\_PLUGIN](file:////dcs/markdown/workspace/Transform/htmlout/0/com.ibm.websphere.extremescale.javadoc.doc/topics/com/ibm/websphere/objectgrid/config/PluginType.html#MAP_SERIALIZER_PLUGIN)** PluginType.MAP\_SERIALIZER\_PLUGIN can  $b$ e used to attac $h$  a <u>[MapSerializerPlugin](#page-1528-0)</u> to a BackingMap to serialize keys.

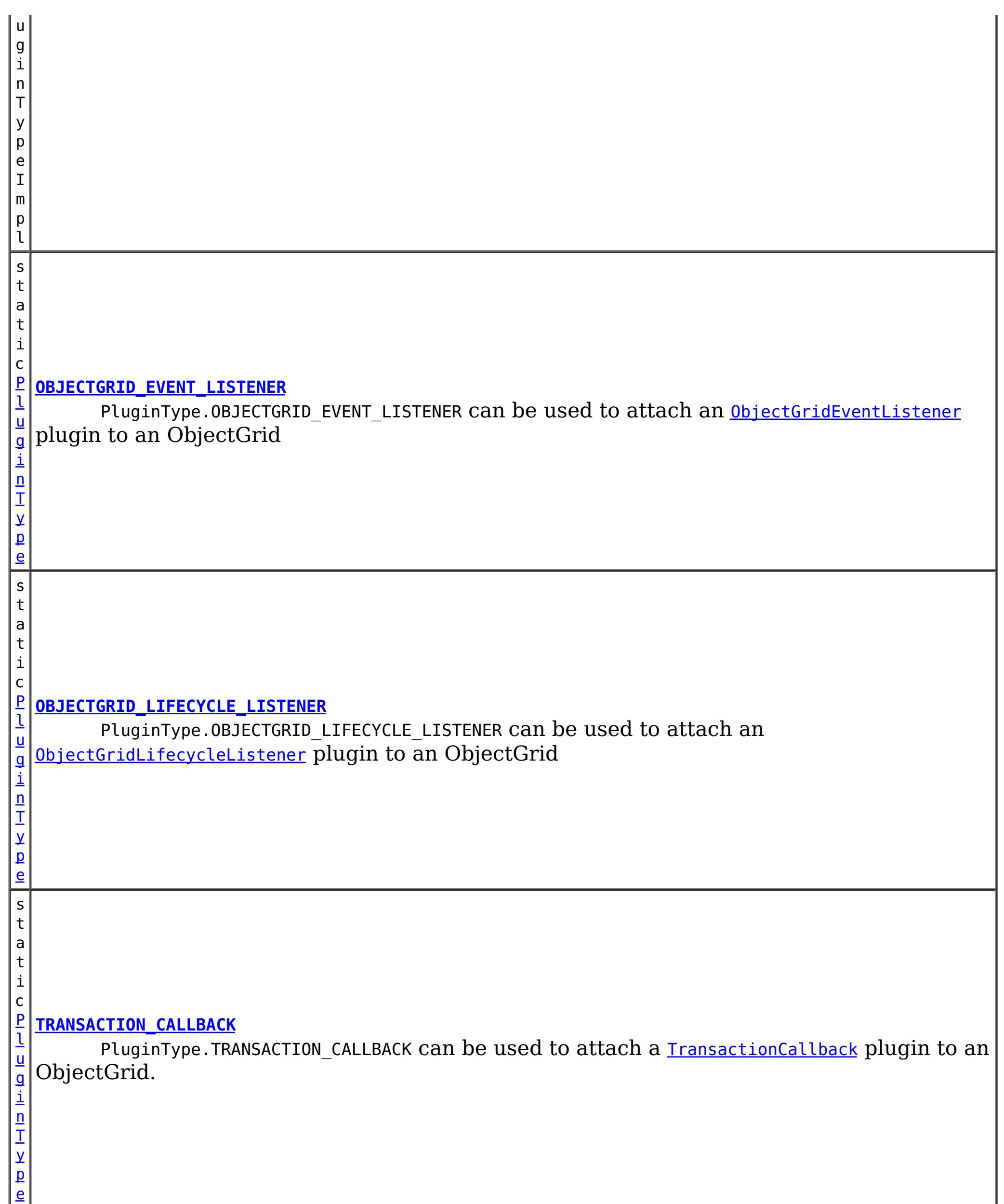

PluginType.OBJECTGRID\_EVENT\_LISTENER can be used to attach an **[ObjectGridEventListener](#page-1691-0)** plugin to an ObjectGrid

# **Field Detail**

## **OBJECTGRID\_EVENT\_LISTENER**

static final [PluginType](#page-2157-0) **OBJECTGRID\_EVENT\_LISTENER**
### **TRANSACTION\_CALLBACK**

#### static final [PluginType](#page-2157-0) **TRANSACTION\_CALLBACK**

PluginType.TRANSACTION\_CALLBACK can be used to attach a **[TransactionCallback](#page-1729-0)** plugin to an ObjectGrid.

PluginType.COLLISION\_ARBITER can be used to attach a [CollisionArbiter](#page-1748-0) plugin to an ObjectGrid.

### **COLLISION\_ARBITER**

#### static final [PluginType](#page-2157-0) **COLLISION\_ARBITER**

### **OBJECTGRID\_LIFECYCLE\_LISTENER**

#### static final [PluginType](#page-2157-0) **OBJECTGRID\_LIFECYCLE\_LISTENER**

PluginType.OBJECTGRID\_LIFECYCLE\_LISTENER can be used to attach an [ObjectGridLifecycleListener](#page-1694-0) plugin to an ObjectGrid

PluginType.MAP SERIALIZER PLUGIN can be used to attach a [MapSerializerPlugin](#page-1528-0) to a BackingMap to serialize keys.

**Since:**

7.1.1

### **EVICTOR**

static final [PluginType](#page-2157-0) **EVICTOR**

PluginType.EVICTOR can be used to attach an **[Evictor](#page-1635-0)** to a BackingMap.

PluginType.MAP LIFECYCLE LISTENER can be used to attach a [BackingMapLifecycleListener](#page-1605-0) plugin to an BackingMap

### **MAP\_EVENT\_LISTENER**

#### static final [PluginType](#page-2157-0) **MAP\_EVENT\_LISTENER**

PluginType.MAP EVENT LISTENER can be used to attach a [MapEventListener](#page-1681-0) to a BackingMap.

### **MAP\_SERIALIZER\_PLUGIN**

static final com.ibm.ws.objectgrid.config.PluginTypeImpl **MAP\_SERIALIZER\_PLUGIN**

**Since:** 7.1.1

## **MAP\_LIFECYCLE\_LISTENER**

static final [PluginType](#page-2157-0) **MAP\_LIFECYCLE\_LISTENER**

**Since:** 7.1.1

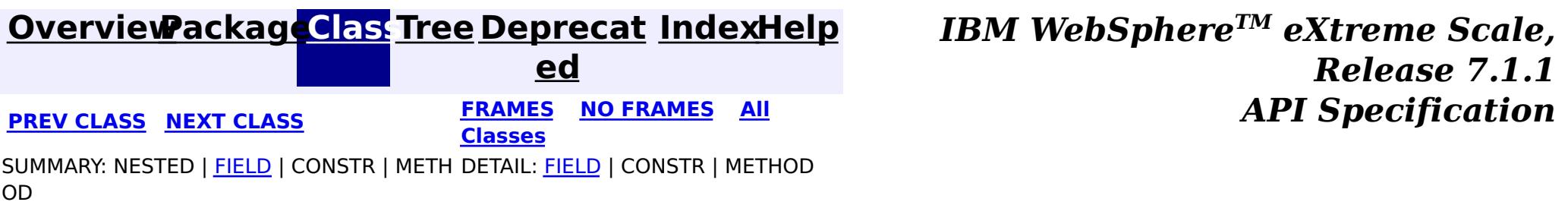

#### <span id="page-2162-0"></span>**[Overview](#page-1168-0)[Package](#page-2122-0)[Class](file:////dcs/markdown/workspace/Transform/htmlout/0/com.ibm.websphere.extremescale.javadoc.doc/topics/com/ibm/websphere/objectgrid/config/QueryConfig.html#main)[Tree](#page-0-0) [Deprecat](#page-0-0) ed PREV** [CLASS](#page-2165-0) **NEXT** CLASS *ERAMES* **NO FRAMES AII** *API**Specification* **[FRAMES](#page-0-0) NO FRAMES All Classes** [SUMMARY:](file:////dcs/markdown/workspace/Transform/htmlout/0/com.ibm.websphere.extremescale.javadoc.doc/topics/com/ibm/websphere/objectgrid/config/QueryConfig.html#method_summary) NESTED | FIELD | <u>[CONSTR](file:////dcs/markdown/workspace/Transform/htmlout/0/com.ibm.websphere.extremescale.javadoc.doc/topics/com/ibm/websphere/objectgrid/config/QueryConfig.html#constructor_detail)</u> | <u>METH</u> DETAIL: FIELD | <u>CONSTR | [METHOD](file:////dcs/markdown/workspace/Transform/htmlout/0/com.ibm.websphere.extremescale.javadoc.doc/topics/com/ibm/websphere/objectgrid/config/QueryConfig.html#method_detail)</u> OD

public class **QueryConfig** extends [Object](http://download.oracle.com/javase/1.5.0/docs/api/java/lang/Object.html) implements [Serializable](http://download.oracle.com/javase/1.5.0/docs/api/java/io/Serializable.html)

**com.ibm.websphere.objectgrid.config Class QueryConfig**

#### [java.lang.Object](http://download.oracle.com/javase/1.5.0/docs/api/java/lang/Object.html)

**com.ibm.websphere.objectgrid.config.QueryConfig**

### **All Implemented Interfaces:**

[Serializable](http://download.oracle.com/javase/1.5.0/docs/api/java/io/Serializable.html)

This QueryConfig represents a schema configuration for a QueryManager. A QueryConfig object contains a set of QueryMapping objects and a set of QueryRelationship objects.

Users use addQuerySchema method to add a QueryMapping object and use addRelationship method to add a QueryRelationship object into this QueryConfig object.

### **Since:**

WAS XD 6.1, XC10

### **See Also:**

[ObjectGrid.setQueryConfig\(QueryConfig\)](file:////dcs/markdown/workspace/Transform/htmlout/0/com.ibm.websphere.extremescale.javadoc.doc/topics/com/ibm/websphere/objectgrid/ObjectGrid.html#setQueryConfig(com.ibm.websphere.objectgrid.config.QueryConfig)), [QueryMapping](#page-2165-0), [QueryRelationship](#page-2171-0), [Serialized](file:////dcs/markdown/workspace/Transform/htmlout/0/com.ibm.websphere.extremescale.javadoc.doc/topics/serialized-form.html#com.ibm.websphere.objectgrid.config.QueryConfig) Form

## **Constructor Summary**

**[QueryConfig](file:////dcs/markdown/workspace/Transform/htmlout/0/com.ibm.websphere.extremescale.javadoc.doc/topics/com/ibm/websphere/objectgrid/config/QueryConfig.html#QueryConfig())**()

Default constructor.

## **Method Summary**

v o [addQueryMapping](file:////dcs/markdown/workspace/Transform/htmlout/0/com.ibm.websphere.extremescale.javadoc.doc/topics/com/ibm/websphere/objectgrid/config/QueryConfig.html#addQueryMapping(com.ibm.websphere.objectgrid.config.QueryMapping))([QueryMapping](#page-2165-0) mapping) Add a QueryMapping to this QueryConfig

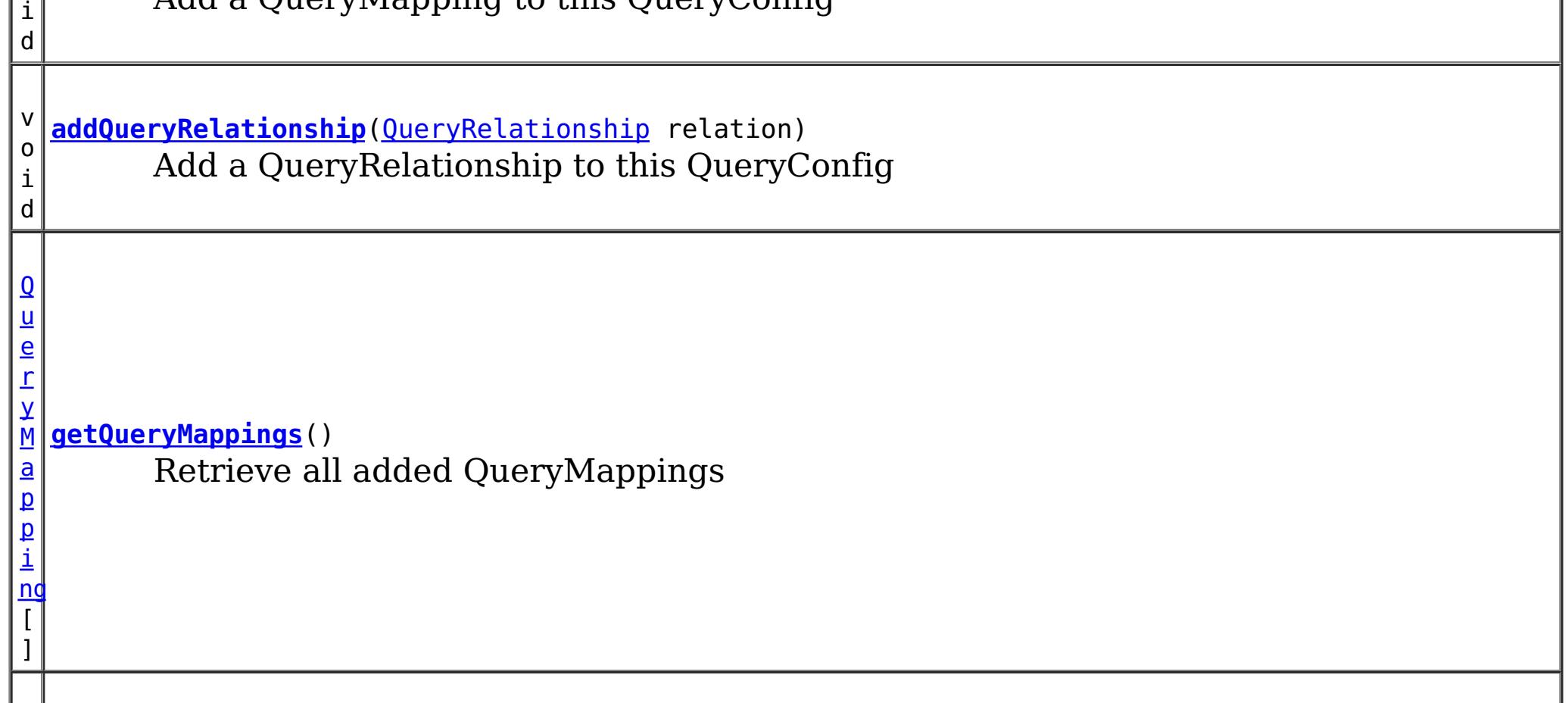

]

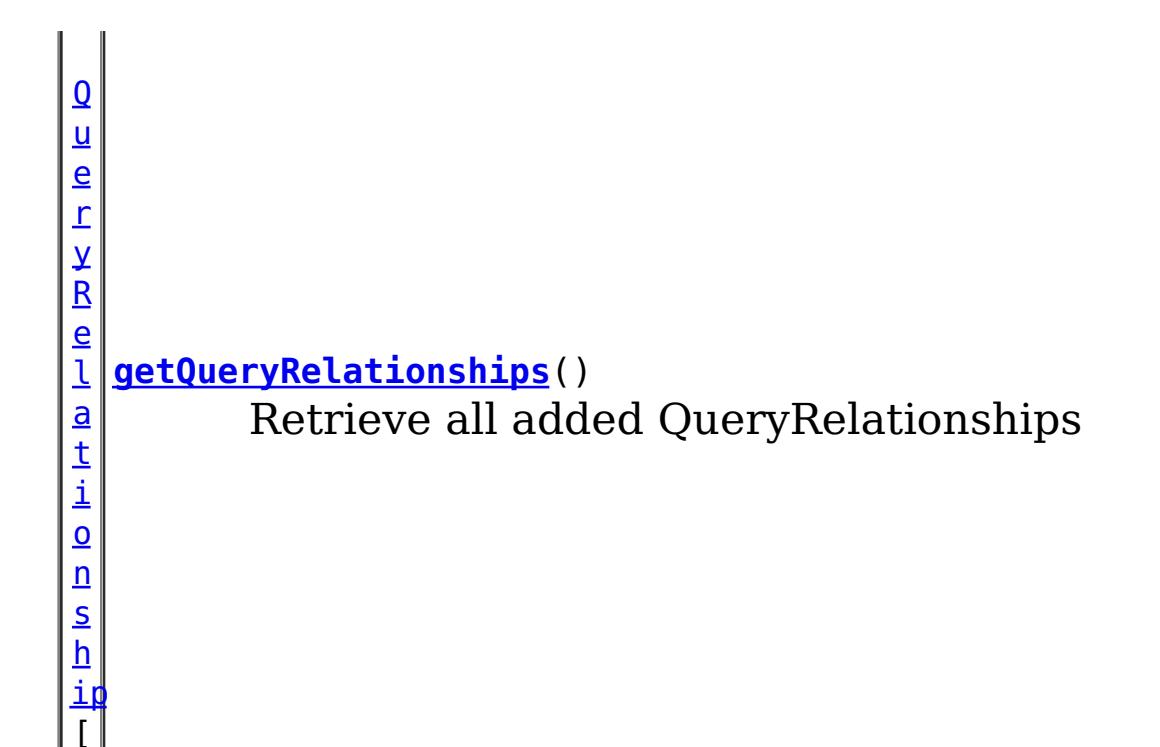

**Methods inherited from class java.lang[.Object](http://download.oracle.com/javase/1.5.0/docs/api/java/lang/Object.html)**

[clone,](http://download.oracle.com/javase/1.5.0/docs/api/java/lang/Object.html#clone()) [equals,](http://download.oracle.com/javase/1.5.0/docs/api/java/lang/Object.html#equals(java.lang.Object)) [finalize,](http://download.oracle.com/javase/1.5.0/docs/api/java/lang/Object.html#finalize()) [getClass,](http://download.oracle.com/javase/1.5.0/docs/api/java/lang/Object.html#getClass()) [hashCode,](http://download.oracle.com/javase/1.5.0/docs/api/java/lang/Object.html#hashCode()) [notify,](http://download.oracle.com/javase/1.5.0/docs/api/java/lang/Object.html#notify()) [notifyAll,](http://download.oracle.com/javase/1.5.0/docs/api/java/lang/Object.html#notifyAll()) [toString,](http://download.oracle.com/javase/1.5.0/docs/api/java/lang/Object.html#toString()) [wait,](http://download.oracle.com/javase/1.5.0/docs/api/java/lang/Object.html#wait(long)) [wait](http://download.oracle.com/javase/1.5.0/docs/api/java/lang/Object.html#wait(long,%20int)), wait

# **Constructor Detail**

## **QueryConfig**

public **QueryConfig**()

Default constructor.

# **Method Detail**

## **addQueryMapping**

public void **addQueryMapping**[\(QueryMapping](#page-2165-0) mapping)

Add a QueryMapping to this QueryConfig

### **Parameters:**

mapping - the QueryMapping to add.

### **addQueryRelationship**

public void **addQueryRelationship**[\(QueryRelationship](#page-2171-0) relation)

Add a QueryRelationship to this QueryConfig

#### **Parameters:**

relation - the QueryRelationship to add.

### **getQueryMappings**

public [QueryMapping\[](#page-2165-0)] **getQueryMappings**()

Retrieve all added QueryMappings

**Returns:** array of QueryMapping

## **getQueryRelationships**

public [QueryRelationship\[](#page-2171-0)] **getQueryRelationships**()

Retrieve all added QueryRelationships

### **Returns:**

array of QueryRelationship

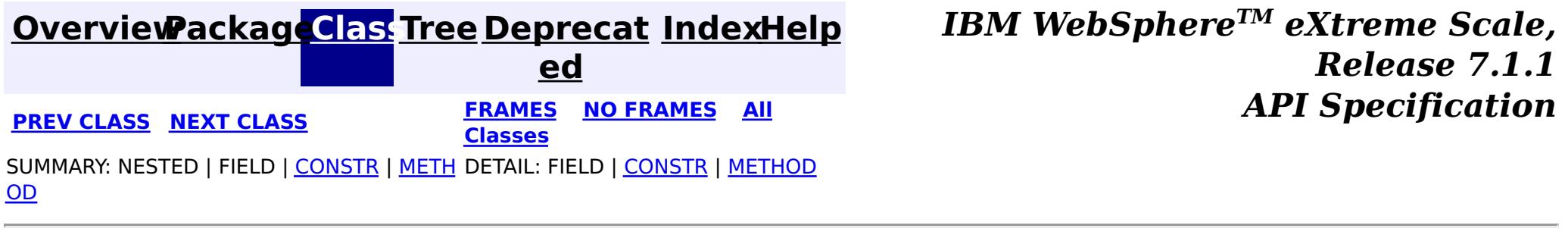

#### <span id="page-2165-0"></span>**[Overview](#page-1168-0)[Package](#page-2122-0)[Class](file:////dcs/markdown/workspace/Transform/htmlout/0/com.ibm.websphere.extremescale.javadoc.doc/topics/com/ibm/websphere/objectgrid/config/QueryMapping.html#main)[Tree](#page-0-0) [Deprecat](#page-0-0) ed PREV** [CLASS](#page-2171-0) **NEXT** CLASS *ERAMES* **NO FRAMES AII** *API**Specification* **[FRAMES](#page-0-0) NO FRAMES All Classes** [SUMMARY:](file:////dcs/markdown/workspace/Transform/htmlout/0/com.ibm.websphere.extremescale.javadoc.doc/topics/com/ibm/websphere/objectgrid/config/QueryMapping.html#method_summary) NESTED | <u>[FIELD](file:////dcs/markdown/workspace/Transform/htmlout/0/com.ibm.websphere.extremescale.javadoc.doc/topics/com/ibm/websphere/objectgrid/config/QueryMapping.html#field_detail)</u> | <u>[CONSTR](file:////dcs/markdown/workspace/Transform/htmlout/0/com.ibm.websphere.extremescale.javadoc.doc/topics/com/ibm/websphere/objectgrid/config/QueryMapping.html#constructor_detail)</u> | <u>METH</u> DETAIL: <u>FIELD | CONSTR | [METHOD](file:////dcs/markdown/workspace/Transform/htmlout/0/com.ibm.websphere.extremescale.javadoc.doc/topics/com/ibm/websphere/objectgrid/config/QueryMapping.html#method_detail)</u> OD

public class **QueryMapping** extends [Object](http://download.oracle.com/javase/1.5.0/docs/api/java/lang/Object.html) implements [Serializable](http://download.oracle.com/javase/1.5.0/docs/api/java/io/Serializable.html)

### **com.ibm.websphere.objectgrid.config Class QueryMapping**

#### [java.lang.Object](http://download.oracle.com/javase/1.5.0/docs/api/java/lang/Object.html)

**com.ibm.websphere.objectgrid.config.QueryMapping**

### **All Implemented Interfaces:**

[Serializable](http://download.oracle.com/javase/1.5.0/docs/api/java/io/Serializable.html)

A QueryMapping maps a Java class to a BackingMap and allows a map to be included in a query. It also indicates whether the query engine should use a getter method or direct field access to access fields in the value class.

s  $|t|$ a  $\vert$  t $\vert$ 

For example, class Department is the value class that is stored in the "DepartmentMap" BackingMap and the key is an Integer.

```
public class Department {
    private int id;
    private Collection emps;
    public void setEmps(Collection emps) {
        this.emps = emps;
    }
    public Collection getEmps() {
        return emps;
    }
    ...
}
```
The QueryMapping would be created as follows:

... QueryConfig queryConfig = new QueryConfig(); queryConfig.addMapping(new QueryMapping(

"DepartmentMap", Department.class.getName(), "id", QueryMapping.PROPERTY\_ACCESS) objectGrid.setQueryConfig(queryConfig);

...

**Since:** WAS XD 6.1, XC10 **See Also:** [Serialized](file:////dcs/markdown/workspace/Transform/htmlout/0/com.ibm.websphere.extremescale.javadoc.doc/topics/serialized-form.html#com.ibm.websphere.objectgrid.config.QueryMapping) Form

**Field Summary**

#### i **[FIELD\\_ACCESS](file:////dcs/markdown/workspace/Transform/htmlout/0/com.ibm.websphere.extremescale.javadoc.doc/topics/com/ibm/websphere/objectgrid/config/QueryMapping.html#FIELD_ACCESS)** c

i n t This constant indicates to use direct field access to read the field values

s t a

c

i n t

#### t i **[PROPERTY\\_ACCESS](file:////dcs/markdown/workspace/Transform/htmlout/0/com.ibm.websphere.extremescale.javadoc.doc/topics/com/ibm/websphere/objectgrid/config/QueryMapping.html#PROPERTY_ACCESS)**

Constructor for creating a basic QueryMapping instance wiht a default access type of [PROPERTY\\_ACCESS](file:////dcs/markdown/workspace/Transform/htmlout/0/com.ibm.websphere.extremescale.javadoc.doc/topics/com/ibm/websphere/objectgrid/config/QueryMapping.html#PROPERTY_ACCESS).

This constant indicates to use JavaBean property-style get methods to read the field values from the Java object stored in the BackingMap.

## **Constructor Summary**

**[QueryMapping](file:////dcs/markdown/workspace/Transform/htmlout/0/com.ibm.websphere.extremescale.javadoc.doc/topics/com/ibm/websphere/objectgrid/config/QueryMapping.html#QueryMapping())**()

**[QueryMapping](file:////dcs/markdown/workspace/Transform/htmlout/0/com.ibm.websphere.extremescale.javadoc.doc/topics/com/ibm/websphere/objectgrid/config/QueryMapping.html#QueryMapping(java.lang.String,%20java.lang.String,%20java.lang.String,%20int))**[\(String](http://download.oracle.com/javase/1.5.0/docs/api/java/lang/String.html) mapName, [String](http://download.oracle.com/javase/1.5.0/docs/api/java/lang/String.html) valueClass, String primaryKeyField, int accessType) Constructor for creating a QueryMapping instance.

Default constructor.

**[QueryMapping](file:////dcs/markdown/workspace/Transform/htmlout/0/com.ibm.websphere.extremescale.javadoc.doc/topics/com/ibm/websphere/objectgrid/config/QueryMapping.html#QueryMapping(java.lang.String,%20java.lang.String,%20java.lang.String))**[\(String](http://download.oracle.com/javase/1.5.0/docs/api/java/lang/String.html) mapName, [String](http://download.oracle.com/javase/1.5.0/docs/api/java/lang/String.html) valueClass, String primaryKeyField)

i  $\underline{n}$ 

# **Method Summary**

b

l e a n

o o **[equals](file:////dcs/markdown/workspace/Transform/htmlout/0/com.ibm.websphere.extremescale.javadoc.doc/topics/com/ibm/websphere/objectgrid/config/QueryMapping.html#equals(java.lang.Object))**[\(Object](http://download.oracle.com/javase/1.5.0/docs/api/java/lang/Object.html) o)

i **[getAccessType](file:////dcs/markdown/workspace/Transform/htmlout/0/com.ibm.websphere.extremescale.javadoc.doc/topics/com/ibm/websphere/objectgrid/config/QueryMapping.html#getAccessType())**()

n t Retrieve the method in which the query engine will access the value class object stored in the BackingMap.

[S](http://download.oracle.com/javase/1.5.0/docs/api/java/lang/String.html)

t r **[getMapName](file:////dcs/markdown/workspace/Transform/htmlout/0/com.ibm.websphere.extremescale.javadoc.doc/topics/com/ibm/websphere/objectgrid/config/QueryMapping.html#getMapName())**()

Retrieve the BackingMap name associated with this mapping.

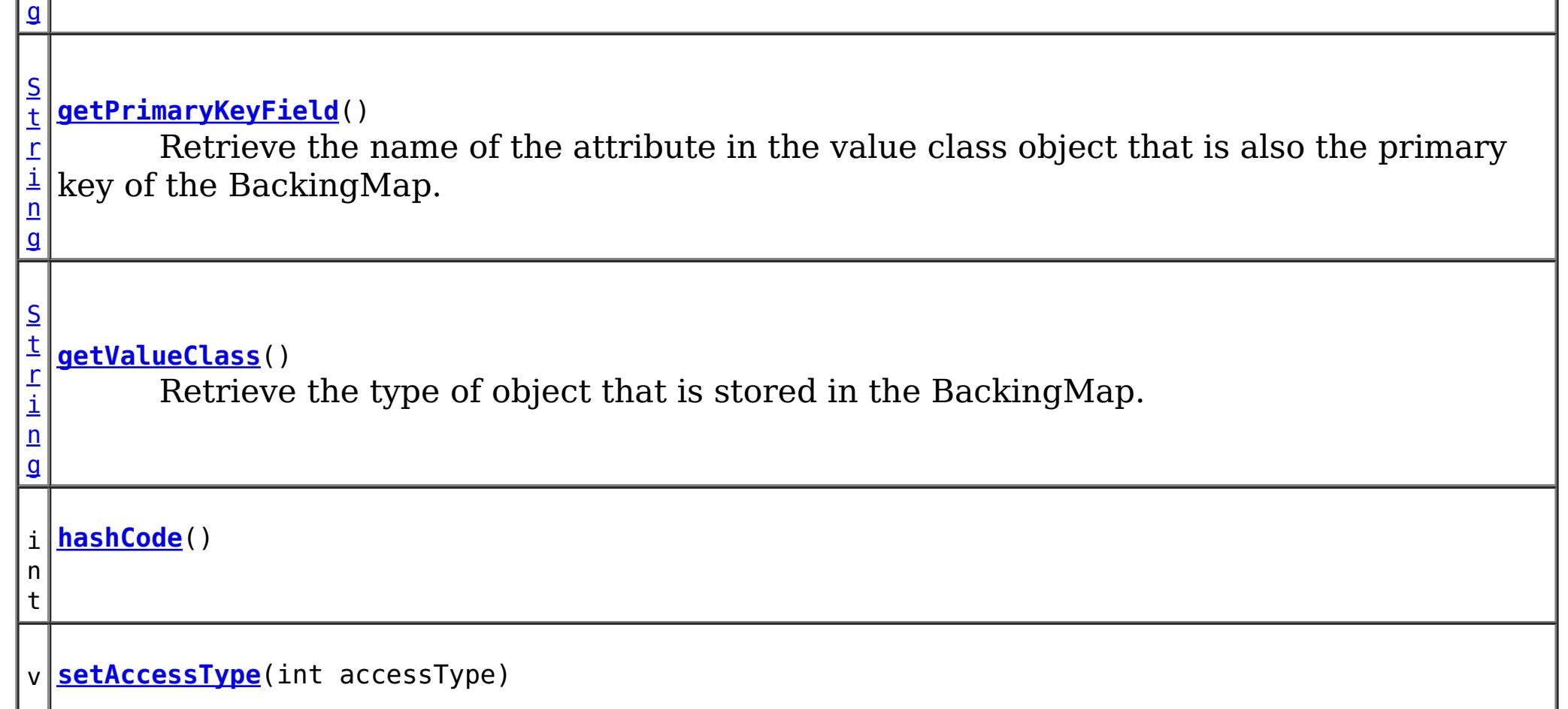

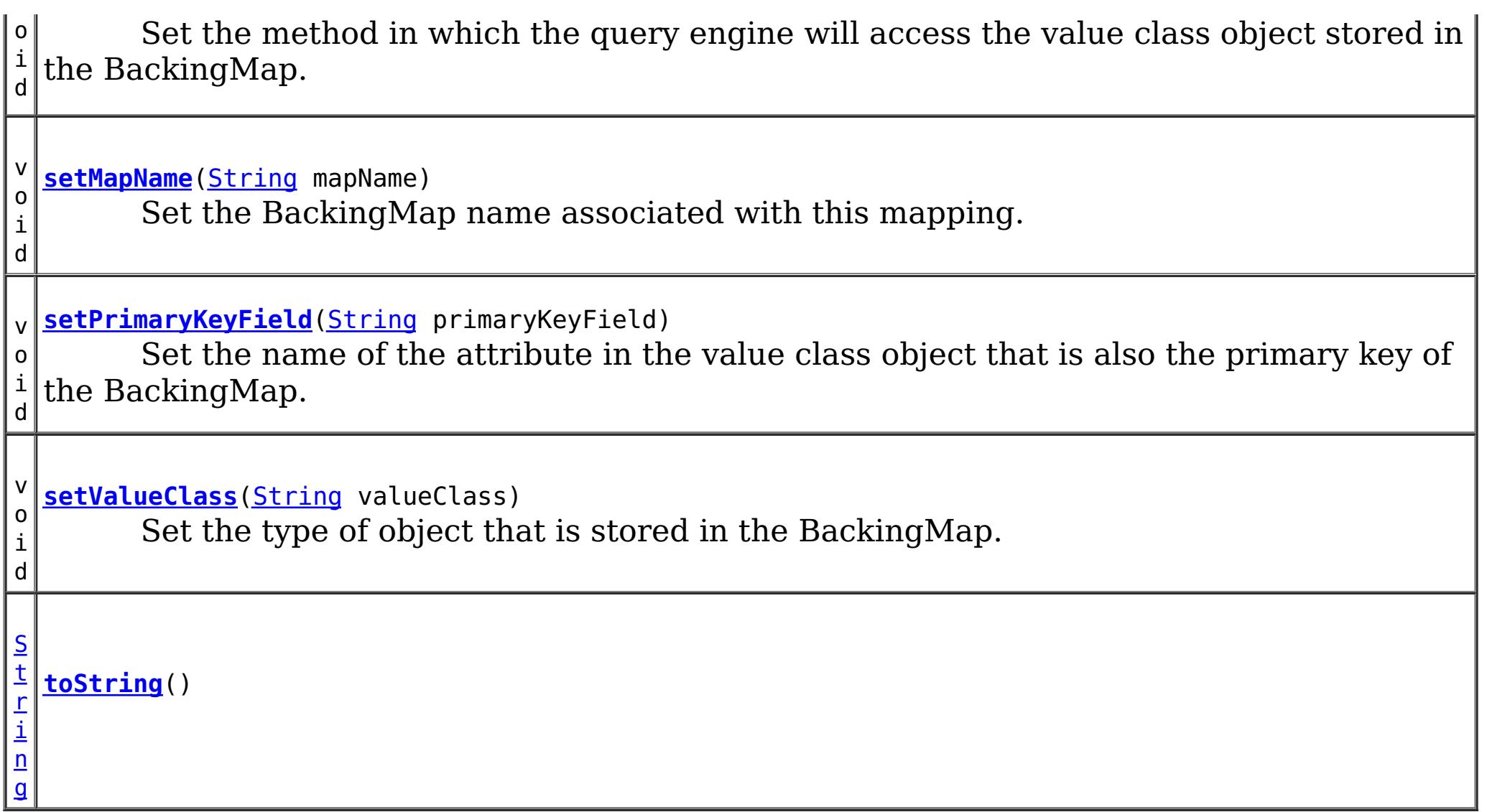

### **Methods inherited from class java.lang[.Object](http://download.oracle.com/javase/1.5.0/docs/api/java/lang/Object.html)**

[clone,](http://download.oracle.com/javase/1.5.0/docs/api/java/lang/Object.html#clone()) [finalize,](http://download.oracle.com/javase/1.5.0/docs/api/java/lang/Object.html#finalize()) [getClass,](http://download.oracle.com/javase/1.5.0/docs/api/java/lang/Object.html#getClass()) [notify,](http://download.oracle.com/javase/1.5.0/docs/api/java/lang/Object.html#notify()) [notifyAll,](http://download.oracle.com/javase/1.5.0/docs/api/java/lang/Object.html#notifyAll()) [wait,](http://download.oracle.com/javase/1.5.0/docs/api/java/lang/Object.html#wait(long)) [wait](http://download.oracle.com/javase/1.5.0/docs/api/java/lang/Object.html#wait(long,%20int)), wait

## **Field Detail**

### **FIELD\_ACCESS**

public static final int **FIELD\_ACCESS**

This constant indicates to use direct field access to read the field values

**See Also:**

[setAccessType\(int\)](file:////dcs/markdown/workspace/Transform/htmlout/0/com.ibm.websphere.extremescale.javadoc.doc/topics/com/ibm/websphere/objectgrid/config/QueryMapping.html#setAccessType(int)), [getAccessType\(\)](file:////dcs/markdown/workspace/Transform/htmlout/0/com.ibm.websphere.extremescale.javadoc.doc/topics/com/ibm/websphere/objectgrid/config/QueryMapping.html#getAccessType()), [Constant](file:////dcs/markdown/workspace/Transform/htmlout/0/com.ibm.websphere.extremescale.javadoc.doc/topics/constant-values.html#com.ibm.websphere.objectgrid.config.QueryMapping.FIELD_ACCESS) Field Values

## **PROPERTY\_ACCESS**

public static final int **PROPERTY\_ACCESS**

This constant indicates to use JavaBean property-style get methods to read the field values from the Java object stored in the BackingMap. PROPERTY\_ACCESS is the default.

**See Also:**

[setAccessType\(int\)](file:////dcs/markdown/workspace/Transform/htmlout/0/com.ibm.websphere.extremescale.javadoc.doc/topics/com/ibm/websphere/objectgrid/config/QueryMapping.html#setAccessType(int)), [getAccessType\(\)](file:////dcs/markdown/workspace/Transform/htmlout/0/com.ibm.websphere.extremescale.javadoc.doc/topics/com/ibm/websphere/objectgrid/config/QueryMapping.html#getAccessType()), [Constant](file:////dcs/markdown/workspace/Transform/htmlout/0/com.ibm.websphere.extremescale.javadoc.doc/topics/constant-values.html#com.ibm.websphere.objectgrid.config.QueryMapping.PROPERTY_ACCESS) Field Values

# **Constructor Detail**

## **QueryMapping**

public **QueryMapping**()

Default constructor.

### **QueryMapping**

public **QueryMapping**(**String** mapName, [String](http://download.oracle.com/javase/1.5.0/docs/api/java/lang/String.html) valueClass, [String](http://download.oracle.com/javase/1.5.0/docs/api/java/lang/String.html) primaryKeyField)

> Constructor for creating a basic QueryMapping instance wiht a default access type of PROPERTY ACCESS.

The mapName and valueClass must not be null.

#### **Parameters:**

[String](http://download.oracle.com/javase/1.5.0/docs/api/java/lang/String.html) valueClass, [String](http://download.oracle.com/javase/1.5.0/docs/api/java/lang/String.html) primaryKeyField, int accessType)

mapName - the name of the BackingMap to map valueClass - the class of object stored in the BackingMap's value. primaryKeyField - the optional name of the primary key field of the class.

### **QueryMapping**

public **QueryMapping**[\(String](http://download.oracle.com/javase/1.5.0/docs/api/java/lang/String.html) mapName,

Constructor for creating a QueryMapping instance. The mapName and valueClass must not be null.

#### **Parameters:**

mapName - the name of the BackingMap to map valueClass - the class of object stored in the BackingMap's value. primaryKeyField - the optional name of the primary key field of the class. accessType - the method (PROPERTY ACCESS or FIELD ACCESS) in which the query engine will access the persistent data in the value object.

## **Method Detail**

### **getMapName**

public [String](http://download.oracle.com/javase/1.5.0/docs/api/java/lang/String.html) **getMapName**()

Retrieve the BackingMap name associated with this mapping.

#### **Returns:**

the BackingMap name.

### **setMapName**

public void **setMapName**[\(String](http://download.oracle.com/javase/1.5.0/docs/api/java/lang/String.html) mapName)

Set the BackingMap name associated with this mapping.

### **getValueClass**

public [String](http://download.oracle.com/javase/1.5.0/docs/api/java/lang/String.html) **getValueClass**()

Retrieve the type of object that is stored in the BackingMap.

#### **Returns:**

the object type that is stored in the BackingMap's value.

### **setValueClass**

```
public void setValueClass(String valueClass)
```
Set the type of object that is stored in the BackingMap.

### **getAccessType**

```
public int getAccessType()
```
Retrieve the method in which the query engine will access the value class object stored in the BackingMap.

#### **Returns:** Returns the accessType. **See Also:**

[PROPERTY\\_ACCESS](file:////dcs/markdown/workspace/Transform/htmlout/0/com.ibm.websphere.extremescale.javadoc.doc/topics/com/ibm/websphere/objectgrid/config/QueryMapping.html#PROPERTY_ACCESS), [FIELD\\_ACCESS](file:////dcs/markdown/workspace/Transform/htmlout/0/com.ibm.websphere.extremescale.javadoc.doc/topics/com/ibm/websphere/objectgrid/config/QueryMapping.html#FIELD_ACCESS)

### **setAccessType**

public void **setAccessType**(int accessType)

Set the method in which the query engine will access the value class object stored in the BackingMap.

### **Parameters:**

accessType - the accessType.

#### **See Also:**

[PROPERTY\\_ACCESS](file:////dcs/markdown/workspace/Transform/htmlout/0/com.ibm.websphere.extremescale.javadoc.doc/topics/com/ibm/websphere/objectgrid/config/QueryMapping.html#PROPERTY_ACCESS), [FIELD\\_ACCESS](file:////dcs/markdown/workspace/Transform/htmlout/0/com.ibm.websphere.extremescale.javadoc.doc/topics/com/ibm/websphere/objectgrid/config/QueryMapping.html#FIELD_ACCESS)

### **getPrimaryKeyField**

public [String](http://download.oracle.com/javase/1.5.0/docs/api/java/lang/String.html) **getPrimaryKeyField**()

Retrieve the name of the attribute in the value class object that is also the primary key of the BackingMap.

This value is optional.

### **Returns:**

the primaryKeyField.

### **setPrimaryKeyField**

public void **setPrimaryKeyField**[\(String](http://download.oracle.com/javase/1.5.0/docs/api/java/lang/String.html) primaryKeyField)

Set the name of the attribute in the value class object that is also the primary key of the BackingMap.

#### **Parameters:**

primaryKeyField - the name of the primary key attribute or null if not set.

### **equals**

public boolean **equals**[\(Object](http://download.oracle.com/javase/1.5.0/docs/api/java/lang/Object.html) o)

### **Overrides:**

[equals](http://download.oracle.com/javase/1.5.0/docs/api/java/lang/Object.html#equals(java.lang.Object)) in class [Object](http://download.oracle.com/javase/1.5.0/docs/api/java/lang/Object.html)

### **See Also:**

**Overrides:** [hashCode](http://download.oracle.com/javase/1.5.0/docs/api/java/lang/Object.html#hashCode()) in class [Object](http://download.oracle.com/javase/1.5.0/docs/api/java/lang/Object.html)

[Object.equals\(java.lang.Object\)](http://download.oracle.com/javase/1.5.0/docs/api/java/lang/Object.html#equals(java.lang.Object))

## **hashCode**

public int **hashCode**()

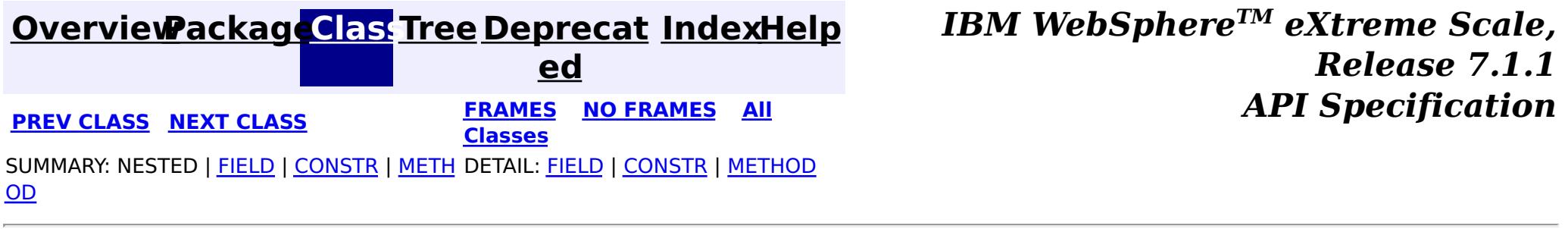

### **See Also:**

[Object.hashCode\(\)](http://download.oracle.com/javase/1.5.0/docs/api/java/lang/Object.html#hashCode())

## **toString**

public [String](http://download.oracle.com/javase/1.5.0/docs/api/java/lang/String.html) **toString**()

### **Overrides:**

[toString](http://download.oracle.com/javase/1.5.0/docs/api/java/lang/Object.html#toString()) in class [Object](http://download.oracle.com/javase/1.5.0/docs/api/java/lang/Object.html)

#### <span id="page-2171-0"></span>**[Overview](#page-1168-0)[Package](#page-2122-0)[Class](file:////dcs/markdown/workspace/Transform/htmlout/0/com.ibm.websphere.extremescale.javadoc.doc/topics/com/ibm/websphere/objectgrid/config/QueryRelationship.html#main)[Tree](#page-0-0) [Deprecat](#page-0-0) ed PREV [CLASS](#page-2165-0)** NEXT CLASS **ERAMES** NO FRAMES AII **API** Specification **[FRAMES](#page-0-0) NO FRAMES All Classes** [SUMMARY:](file:////dcs/markdown/workspace/Transform/htmlout/0/com.ibm.websphere.extremescale.javadoc.doc/topics/com/ibm/websphere/objectgrid/config/QueryRelationship.html#method_summary) NESTED | FIELD | <u>[CONSTR](file:////dcs/markdown/workspace/Transform/htmlout/0/com.ibm.websphere.extremescale.javadoc.doc/topics/com/ibm/websphere/objectgrid/config/QueryRelationship.html#constructor_detail)</u> | <u>METH</u> DETAIL: FIELD | <u>CONSTR | [METHOD](file:////dcs/markdown/workspace/Transform/htmlout/0/com.ibm.websphere.extremescale.javadoc.doc/topics/com/ibm/websphere/objectgrid/config/QueryRelationship.html#method_detail)</u> OD

public class **QueryRelationship** extends [Object](http://download.oracle.com/javase/1.5.0/docs/api/java/lang/Object.html) implements [Serializable](http://download.oracle.com/javase/1.5.0/docs/api/java/io/Serializable.html)

### **com.ibm.websphere.objectgrid.config Class QueryRelationship**

#### [java.lang.Object](http://download.oracle.com/javase/1.5.0/docs/api/java/lang/Object.html)

**com.ibm.websphere.objectgrid.config.QueryRelationship**

### **All Implemented Interfaces:**

[Serializable](http://download.oracle.com/javase/1.5.0/docs/api/java/io/Serializable.html)

A QueryRelationship represents a relationship between two BackingMap value classes. A BackingMap must have one class type defined in the value part of the map. A relationship can be established between two maps by mapping the source and target map's value classes.

The cardinality of the relationship is automatically determined by the type of the attribute field.

A relationship requires two classes, a relationship field, and optionally an inverse realtionship field.

For example: Two entities; Department and Employee, have the following bi-directional relationship:

- 1. One department has many employees. the collection field in the Department class is "emps"
- 2. An employee belongs to one department

```
public class Department {
    private int id;
    private Collection emps;
    public void setEmps(Collection emps) {
        this.emps = emps;
    }
```

```
public Collection getEmps() {
        return emps;
    }
    ...
}
public class Employee {
    private int id;
    private Department dept;
    public void setDept(Department dept) {
        this.dept = dept;
    }
    public Department getDept() {
        return dept;
    }
}
```
Use the following method call to establish this bi-directional relationship.

queryConfig.addRelationship(new QueryRelationship( Department.class.getName(), Employee.class.getName(), "emps", "dept"));

#### **Since:**

WAS XD 6.1, XC10

#### **See Also:**

[Serialized](file:////dcs/markdown/workspace/Transform/htmlout/0/com.ibm.websphere.extremescale.javadoc.doc/topics/serialized-form.html#com.ibm.websphere.objectgrid.config.QueryRelationship) Form

## **Constructor Summary**

**[QueryRelationship](file:////dcs/markdown/workspace/Transform/htmlout/0/com.ibm.websphere.extremescale.javadoc.doc/topics/com/ibm/websphere/objectgrid/config/QueryRelationship.html#QueryRelationship(java.lang.String,%20java.lang.String,%20java.lang.String,%20java.lang.String))**[\(String](http://download.oracle.com/javase/1.5.0/docs/api/java/lang/String.html) sourceClass, [String](http://download.oracle.com/javase/1.5.0/docs/api/java/lang/String.html) targetClass, [String](http://download.oracle.com/javase/1.5.0/docs/api/java/lang/String.html) relationshipField,

[String](http://download.oracle.com/javase/1.5.0/docs/api/java/lang/String.html) invRelationshipField)

Constructor for creating a QueryRelationship instance.

## **Method Summary**

b

l e a n

o o **[equals](file:////dcs/markdown/workspace/Transform/htmlout/0/com.ibm.websphere.extremescale.javadoc.doc/topics/com/ibm/websphere/objectgrid/config/QueryRelationship.html#equals(java.lang.Object))**[\(Object](http://download.oracle.com/javase/1.5.0/docs/api/java/lang/Object.html) o)

[S](http://download.oracle.com/javase/1.5.0/docs/api/java/lang/String.html)

i  $n$ g

t r **[getInvRelationshipField](file:////dcs/markdown/workspace/Transform/htmlout/0/com.ibm.websphere.extremescale.javadoc.doc/topics/com/ibm/websphere/objectgrid/config/QueryRelationship.html#getInvRelationshipField())**()

Retrieve the inverse relationship attribute name of a bi-directional relationship.

g

S t **[getRelationshipField](file:////dcs/markdown/workspace/Transform/htmlout/0/com.ibm.websphere.extremescale.javadoc.doc/topics/com/ibm/websphere/objectgrid/config/QueryRelationship.html#getRelationshipField())**()

r i  $\underline{n}$  $\underline{n}$  $\underline{n}$ Retrieve the name of the attribute in the source class that references the key of the target class.

[S](http://download.oracle.com/javase/1.5.0/docs/api/java/lang/String.html)

#### t r **[getSourceClass](file:////dcs/markdown/workspace/Transform/htmlout/0/com.ibm.websphere.extremescale.javadoc.doc/topics/com/ibm/websphere/objectgrid/config/QueryRelationship.html#getSourceClass())**()

Retrieve the name of the class representing the source of a relationship.

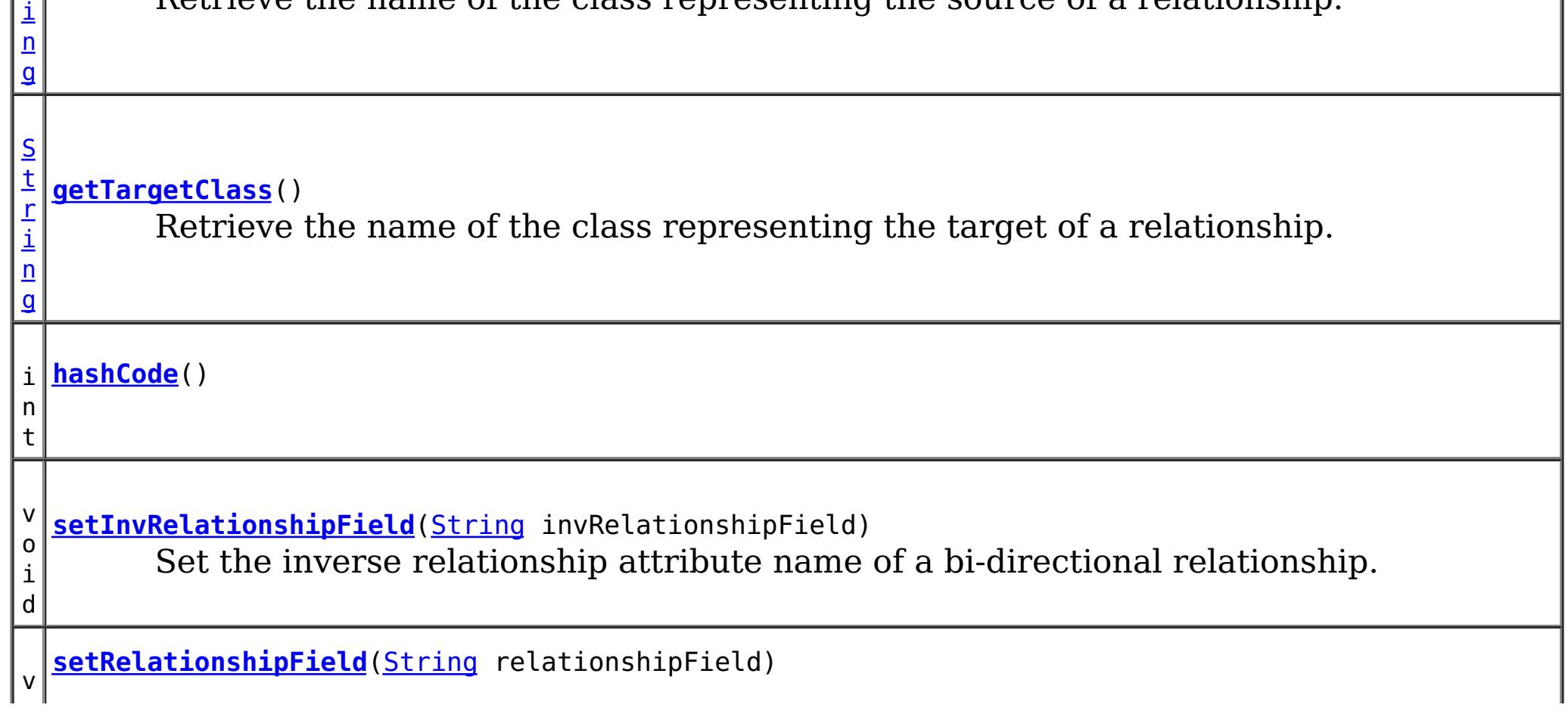

 $|0|$ i d Set the name of the attribute in the source class that references the key of the target class.

i d

v o **[setSourceClass](file:////dcs/markdown/workspace/Transform/htmlout/0/com.ibm.websphere.extremescale.javadoc.doc/topics/com/ibm/websphere/objectgrid/config/QueryRelationship.html#setSourceClass(java.lang.String))**[\(String](http://download.oracle.com/javase/1.5.0/docs/api/java/lang/String.html) sourceClass)

Set the name of the class representing the source of a relationship.

i d

v o **[setTargetClass](file:////dcs/markdown/workspace/Transform/htmlout/0/com.ibm.websphere.extremescale.javadoc.doc/topics/com/ibm/websphere/objectgrid/config/QueryRelationship.html#setTargetClass(java.lang.String))**[\(String](http://download.oracle.com/javase/1.5.0/docs/api/java/lang/String.html) targetClass)

> [String](http://download.oracle.com/javase/1.5.0/docs/api/java/lang/String.html) targetClass, [String](http://download.oracle.com/javase/1.5.0/docs/api/java/lang/String.html) relationshipField, [String](http://download.oracle.com/javase/1.5.0/docs/api/java/lang/String.html) invRelationshipField)

Set the name of the class representing the target of a relationship.

[S](http://download.oracle.com/javase/1.5.0/docs/api/java/lang/String.html)

i  $n$ g

t r **[toString](file:////dcs/markdown/workspace/Transform/htmlout/0/com.ibm.websphere.extremescale.javadoc.doc/topics/com/ibm/websphere/objectgrid/config/QueryRelationship.html#toString())**()

**Methods inherited from class java.lang[.Object](http://download.oracle.com/javase/1.5.0/docs/api/java/lang/Object.html)**

[clone,](http://download.oracle.com/javase/1.5.0/docs/api/java/lang/Object.html#clone()) [finalize,](http://download.oracle.com/javase/1.5.0/docs/api/java/lang/Object.html#finalize()) [getClass,](http://download.oracle.com/javase/1.5.0/docs/api/java/lang/Object.html#getClass()) [notify,](http://download.oracle.com/javase/1.5.0/docs/api/java/lang/Object.html#notify()) [notifyAll,](http://download.oracle.com/javase/1.5.0/docs/api/java/lang/Object.html#notifyAll()) [wait,](http://download.oracle.com/javase/1.5.0/docs/api/java/lang/Object.html#wait(long)) [wait](http://download.oracle.com/javase/1.5.0/docs/api/java/lang/Object.html#wait(long,%20int)), wait

## **Constructor Detail**

## **QueryRelationship**

public **QueryRelationship**[\(String](http://download.oracle.com/javase/1.5.0/docs/api/java/lang/String.html) sourceClass,

Constructor for creating a QueryRelationship instance.

The sourceClass, targetClass, and relationshipField must not be null.

### **Parameters:**

sourceClass - the source class of the relationship targetClass - the target class of the relationship relationshipField - the attribute in the source class that references the key of the target class.

invRelationshipField - the attribute in the target class that references the key of the source class. This value is null if a bi-directional relationship does not exist.

### **getInvRelationshipField**

public [String](http://download.oracle.com/javase/1.5.0/docs/api/java/lang/String.html) **getInvRelationshipField**()

Retrieve the inverse relationship attribute name of a bi-directional relationship.

#### **Returns:**

the attribute name of the inverse side of a bi-directional relationship or null if the relationship is uni-directional.

### **setInvRelationshipField**

public void **setInvRelationshipField**[\(String](http://download.oracle.com/javase/1.5.0/docs/api/java/lang/String.html) invRelationshipField)

Set the inverse relationship attribute name of a bi-directional relationship.

#### **Parameters:**

invRelationshipField - the attribute name of the inverse side of a bi-directional relationship or null if the relationship is uni-directional.

### **getRelationshipField**

```
public String getRelationshipField()
```
Retrieve the name of the attribute in the source class that references the key of the target class.

#### **Returns:**

the name of the relationship attribute.

### **setRelationshipField**

```
(String relationshipField)
```
Set the name of the attribute in the source class that references the key of the target class.

#### **Parameters:**

relationshipField - the name of the relationship attribute.

### **getSourceClass**

public [String](http://download.oracle.com/javase/1.5.0/docs/api/java/lang/String.html) **getSourceClass**()

Retrieve the name of the class representing the source of a relationship.

#### **Returns:**

the source class

### **setSourceClass**

```
public void setSourceClass(String sourceClass)
```
Set the name of the class representing the source of a relationship.

**Parameters:** sourceClass - the source class

### **getTargetClass**

public [String](http://download.oracle.com/javase/1.5.0/docs/api/java/lang/String.html) **getTargetClass**()

Retrieve the name of the class representing the target of a relationship.

#### **Returns:**

the target class

### **setTargetClass**

public void **setTargetClass**[\(String](http://download.oracle.com/javase/1.5.0/docs/api/java/lang/String.html) targetClass)

Set the name of the class representing the target of a relationship.

#### **Parameters:**

targetClass - the target class

### **equals**

**Overrides:** [hashCode](http://download.oracle.com/javase/1.5.0/docs/api/java/lang/Object.html#hashCode()) in class [Object](http://download.oracle.com/javase/1.5.0/docs/api/java/lang/Object.html)

public boolean **equals**[\(Object](http://download.oracle.com/javase/1.5.0/docs/api/java/lang/Object.html) o)

**Overrides:** [equals](http://download.oracle.com/javase/1.5.0/docs/api/java/lang/Object.html#equals(java.lang.Object)) in class [Object](http://download.oracle.com/javase/1.5.0/docs/api/java/lang/Object.html)

**See Also:** [Object.equals\(java.lang.Object\)](http://download.oracle.com/javase/1.5.0/docs/api/java/lang/Object.html#equals(java.lang.Object))

### **hashCode**

public int **hashCode**()

**See Also:**

[Object.hashCode\(\)](http://download.oracle.com/javase/1.5.0/docs/api/java/lang/Object.html#hashCode())

### **toString**

public [String](http://download.oracle.com/javase/1.5.0/docs/api/java/lang/String.html) **toString**()

**Overrides:**

[toString](http://download.oracle.com/javase/1.5.0/docs/api/java/lang/Object.html#toString()) in class [Object](http://download.oracle.com/javase/1.5.0/docs/api/java/lang/Object.html)

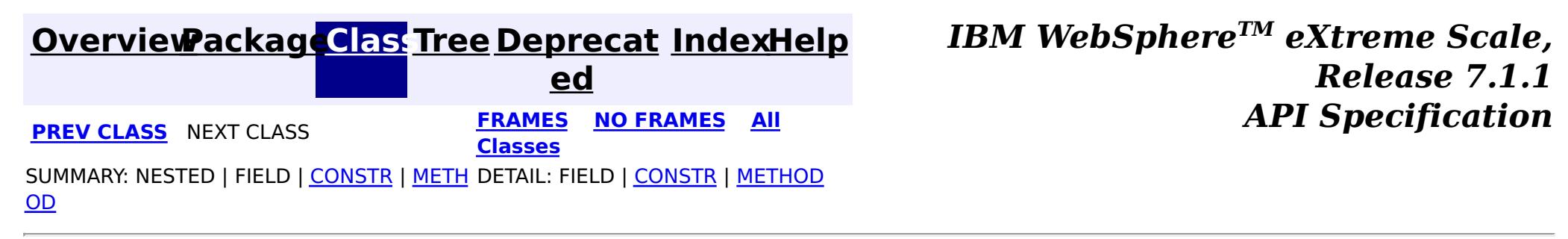

# <span id="page-2176-0"></span>**Package com.ibm.websphere.objectgrid.server**

This package contains the primary interfaces and classes for starting ObjectGrid servers in an existing process.

**See:**

**[Description](file:////dcs/markdown/workspace/Transform/htmlout/0/com.ibm.websphere.extremescale.javadoc.doc/topics/com/ibm/websphere/objectgrid/server/package-summary.html#package_description)**

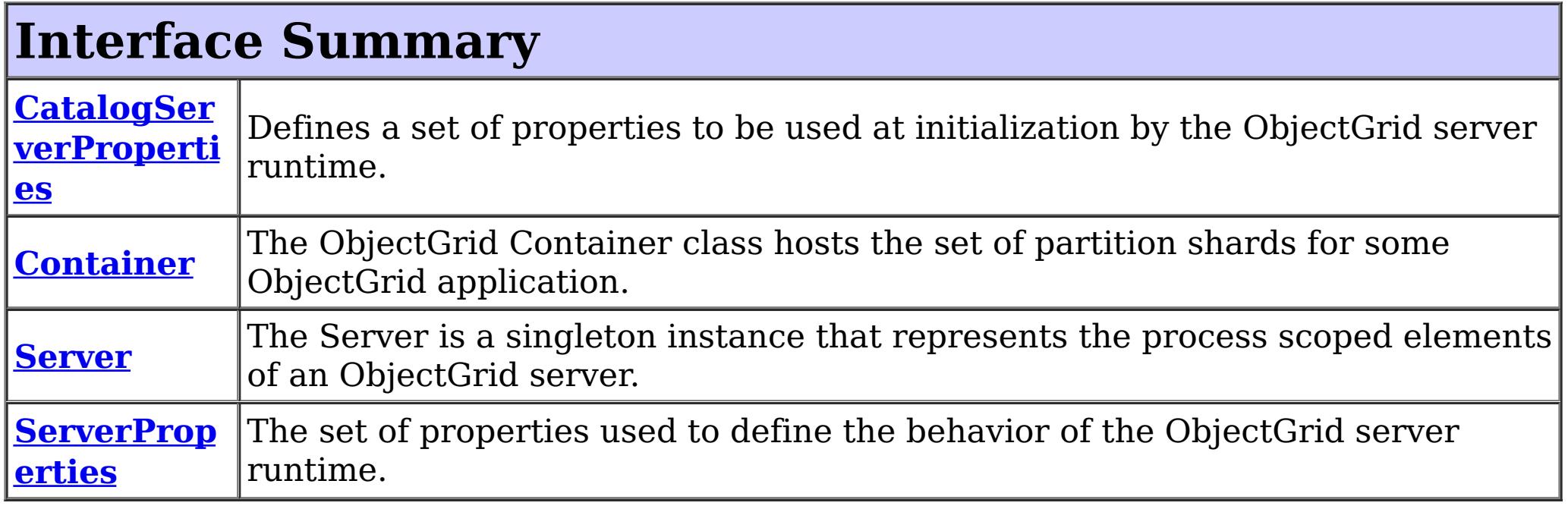

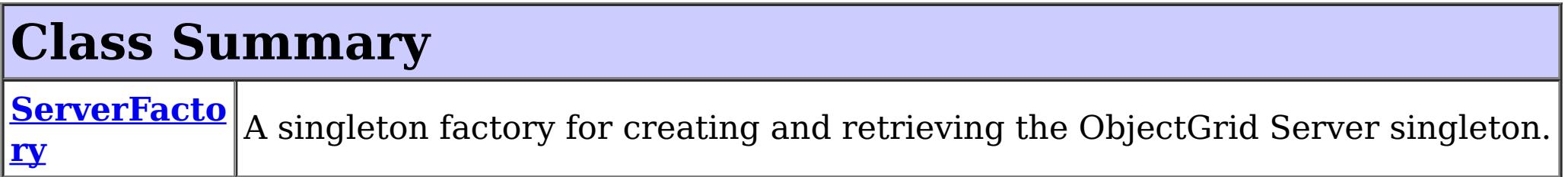

# **Package com.ibm.websphere.objectgrid.server Description**

This package contains the primary interfaces and classes for starting ObjectGrid servers in an existing process.

## **Overview**

The interfaces in this package should not be implemented directly but are used by the ServerFactory to start ObjectGrid servers and containers within an existing process.

Application servers can use this interface to start an ObjectGrid container or catalog server in the current JVM.

In the following example we expect a catalog service is running on the localhost with the default listener port, 2809.

// Set initial server properties, in this case just the server name. ServerFactory.getServerProperties().setServerName("ObjectGridServer"); // First touch of getInstance initializes the server. Server server = ServerFactory.getInstance(); // Get the policy for the object grid we want to run. DeploymentPolicy policy = DeploymentPolicyFactory.createDeploymentPolicy( new File("deploymentPolicy.xml").toURL(), new File("objectGrid.xml").toURL()); // Start the container with the given object grid configuration.

```
Container container = server.createContainer(policy);
// Do something with it...
// Now shut it down.
container.teardown();
// Stop the server to bring down the process.
server.stopServer();
```
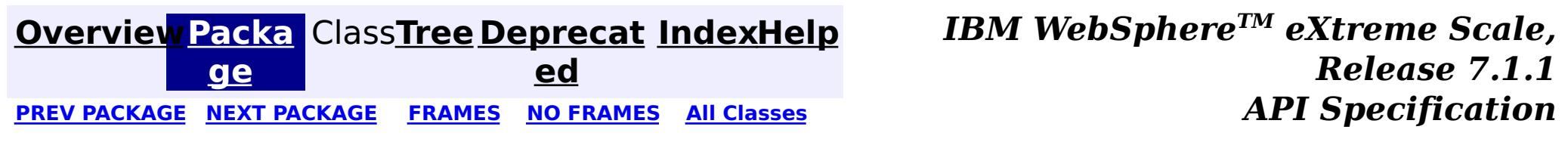

#### <span id="page-2178-0"></span>**[Overview](#page-1168-0)[Package](#page-2176-0)[Class](file:////dcs/markdown/workspace/Transform/htmlout/0/com.ibm.websphere.extremescale.javadoc.doc/topics/com/ibm/websphere/objectgrid/server/CatalogServerProperties.html#main)[Tree](#page-0-0) [Deprecat](#page-0-0) ed** PREV [CLASS](#page-2191-0) **NEXT CLASS CLASS ERAMES NO FRAMES All** *API* **Specification [FRAMES](#page-0-0) NO FRAMES All Classes** [SUMMARY:](file:////dcs/markdown/workspace/Transform/htmlout/0/com.ibm.websphere.extremescale.javadoc.doc/topics/com/ibm/websphere/objectgrid/server/CatalogServerProperties.html#method_summary) NESTED | <u>[FIELD](file:////dcs/markdown/workspace/Transform/htmlout/0/com.ibm.websphere.extremescale.javadoc.doc/topics/com/ibm/websphere/objectgrid/server/CatalogServerProperties.html#field_detail)</u> | CONSTR | <u>METH</u> DETAIL: <u>FIELD</u> | CONSTR | <u>[METHOD](file:////dcs/markdown/workspace/Transform/htmlout/0/com.ibm.websphere.extremescale.javadoc.doc/topics/com/ibm/websphere/objectgrid/server/CatalogServerProperties.html#method_detail)</u> OD

**com.ibm.websphere.objectgrid.server**

# **Interface CatalogServerProperties**

public interface **CatalogServerProperties**

Defines a set of properties to be used at initialization by the ObjectGrid server runtime. This property object is used to determine if this process will act as a catalog service and if so the properties of the catalog service.

**Since:**

WAS XD 6.1 FIX3

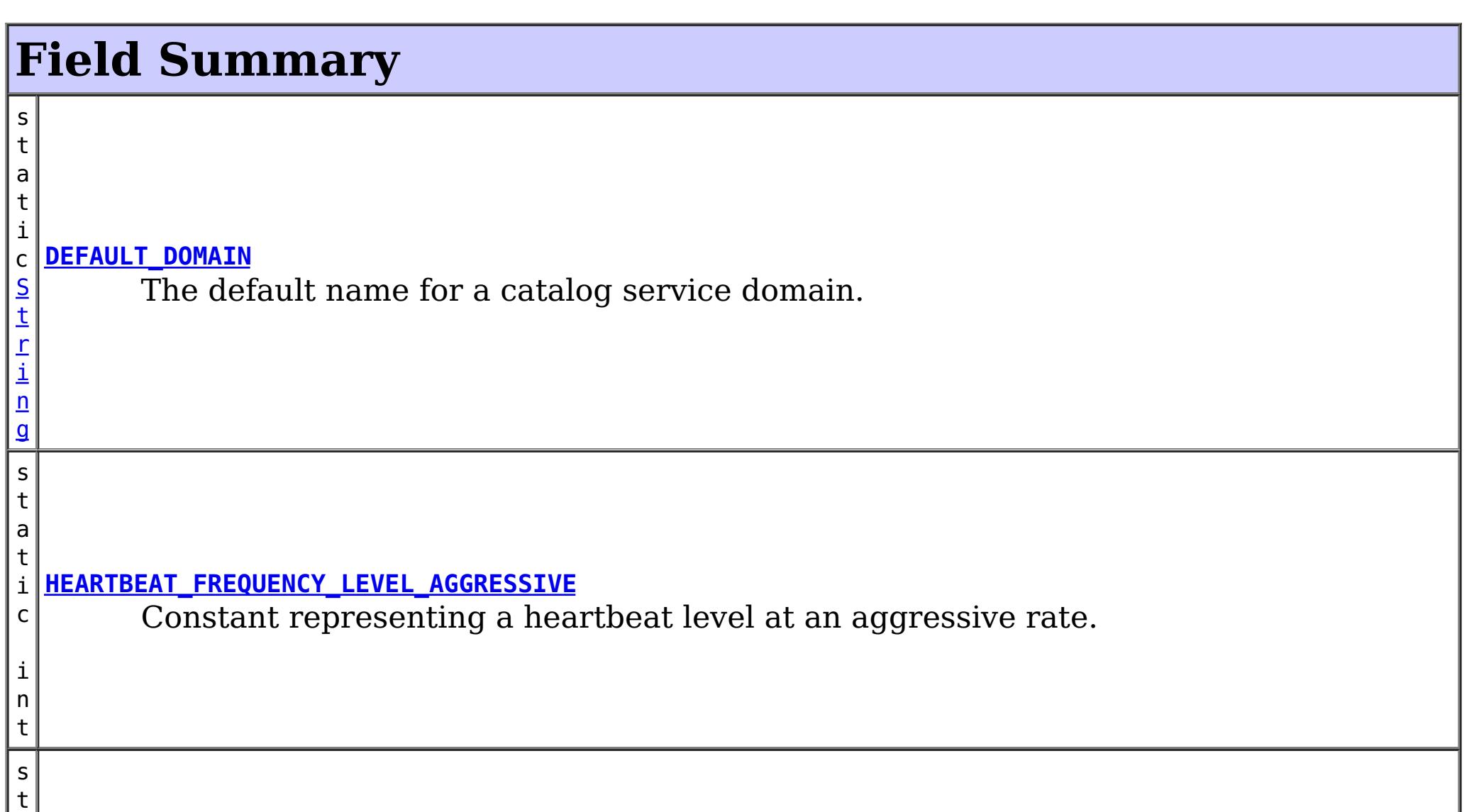

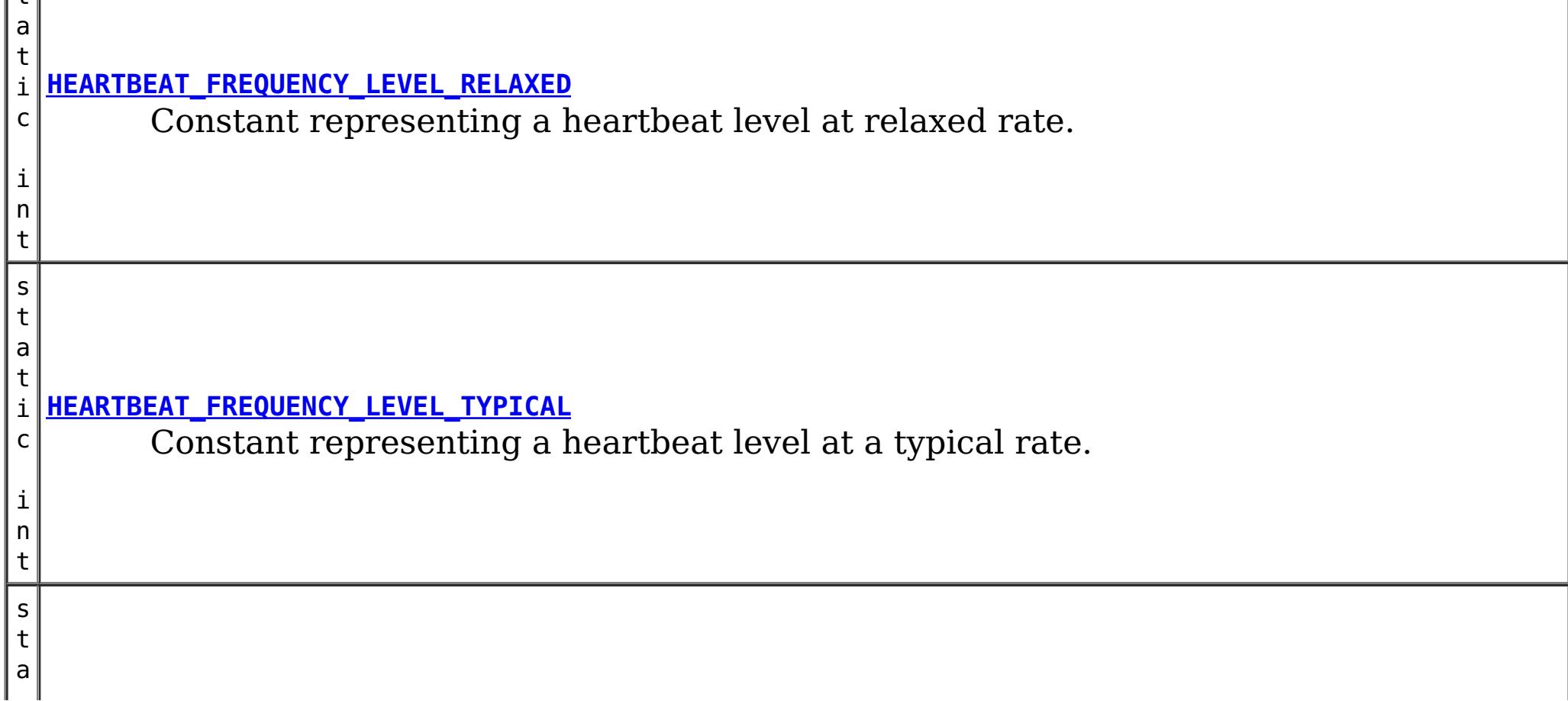

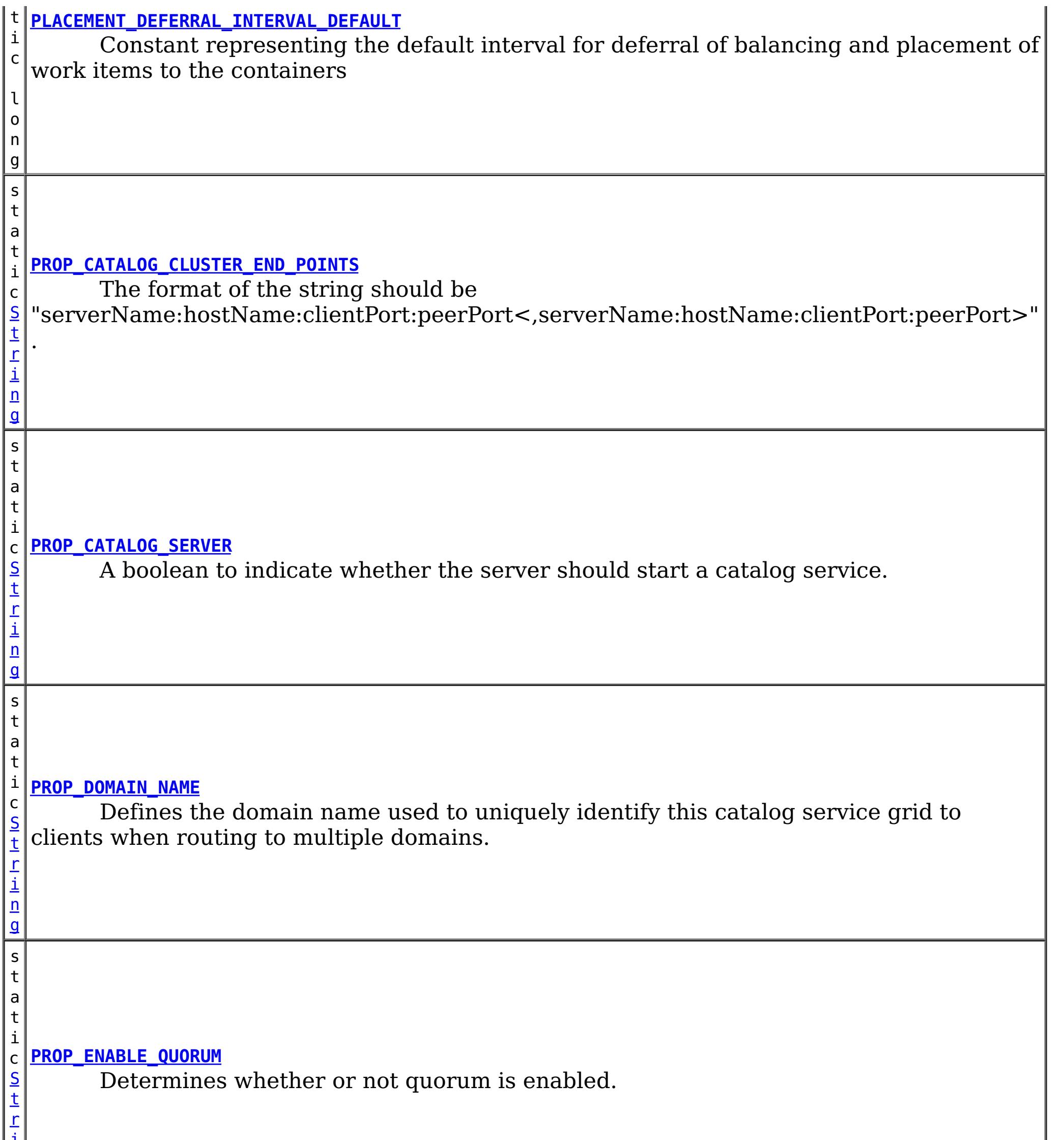

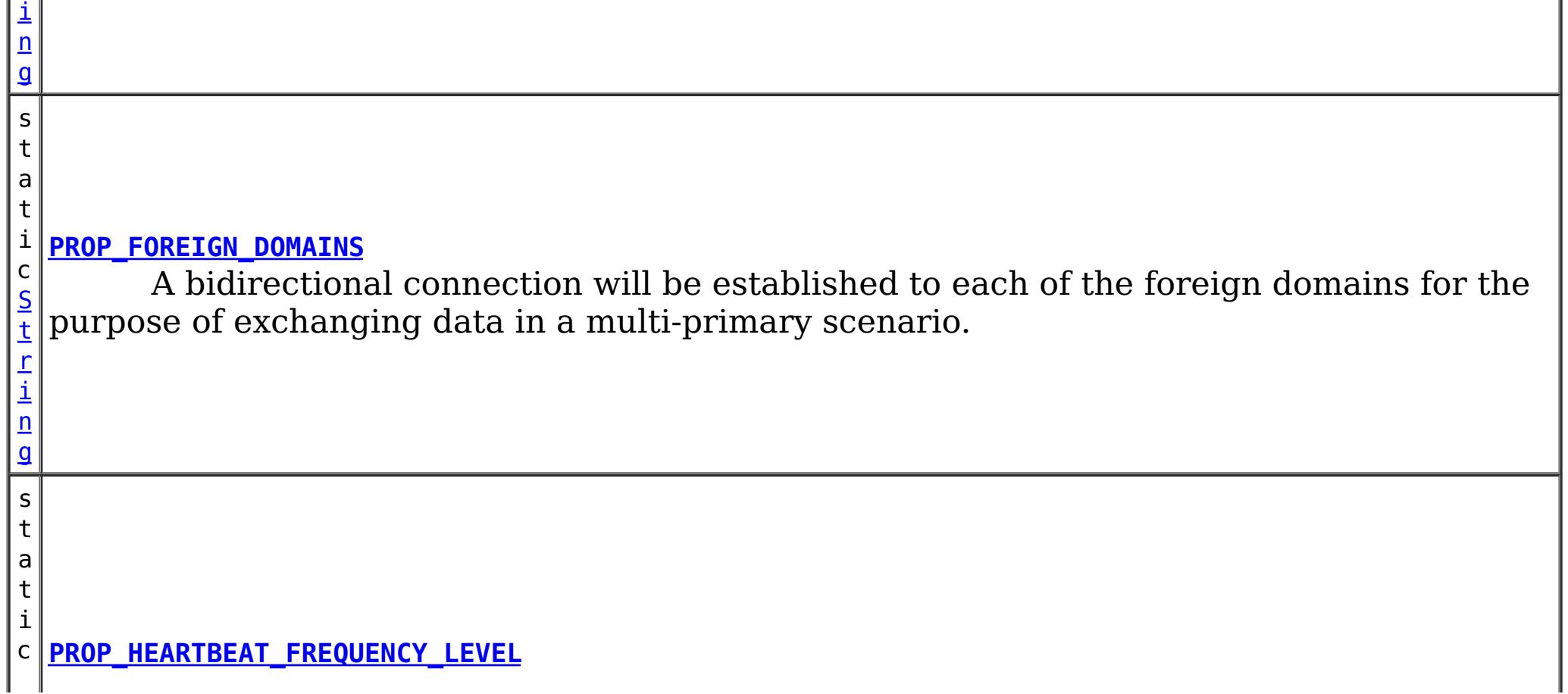

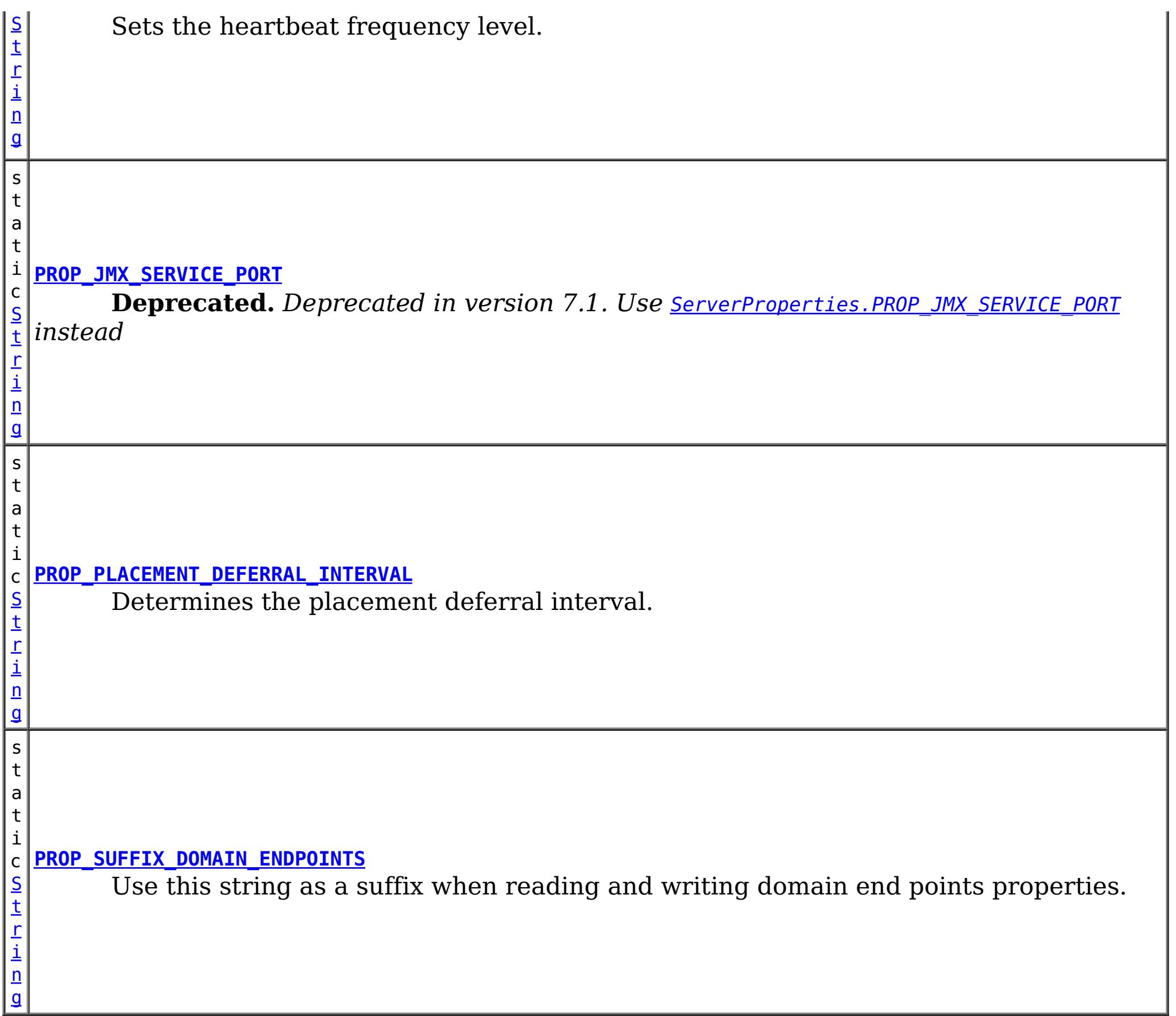

# **Method Summary**

[S](http://download.oracle.com/javase/1.5.0/docs/api/java/lang/String.html) t r i n

**[getCatalogClusterEndpoints](file:////dcs/markdown/workspace/Transform/htmlout/0/com.ibm.websphere.extremescale.javadoc.doc/topics/com/ibm/websphere/objectgrid/server/CatalogServerProperties.html#getCatalogClusterEndpoints())**() Retrieves the list of catalog service endpoints.

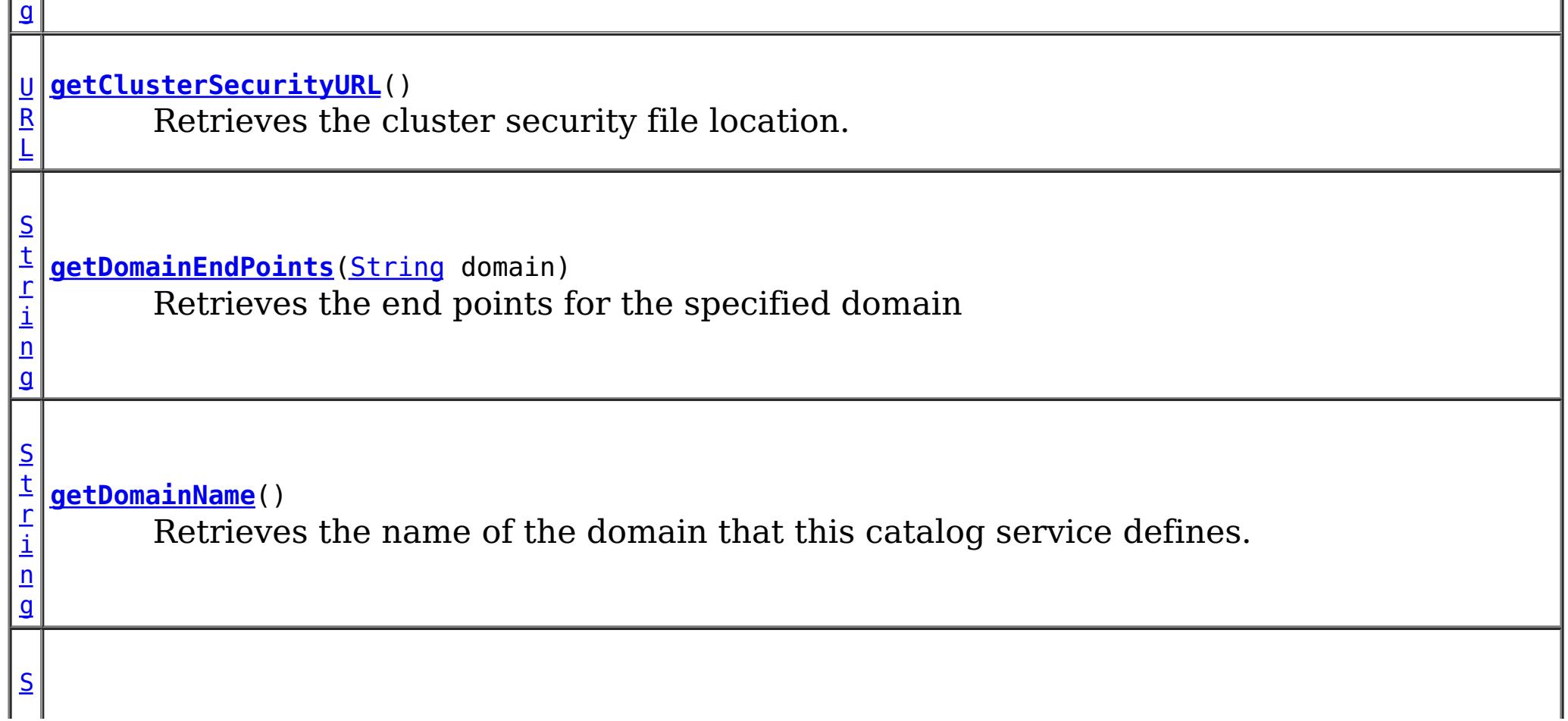

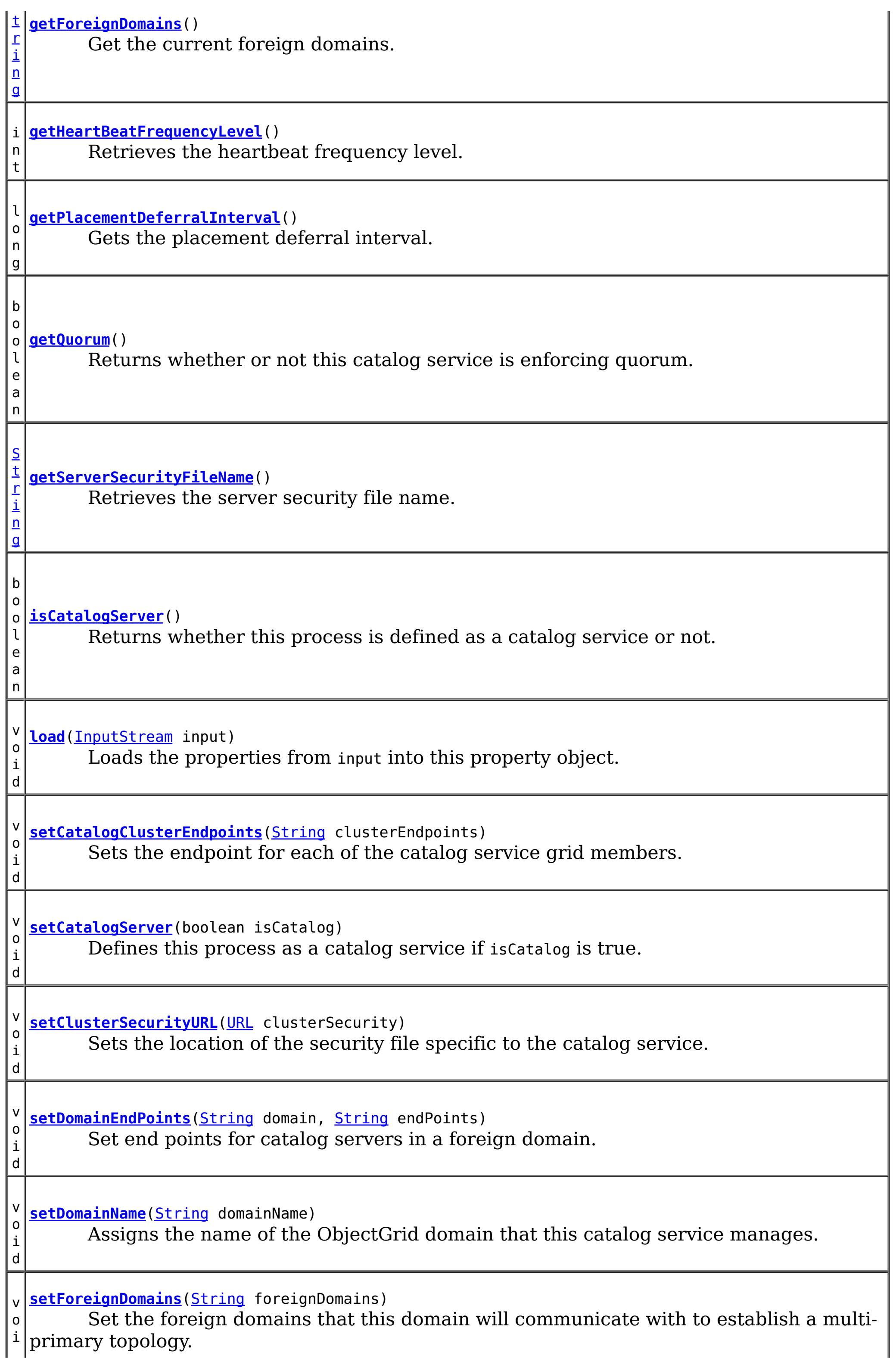

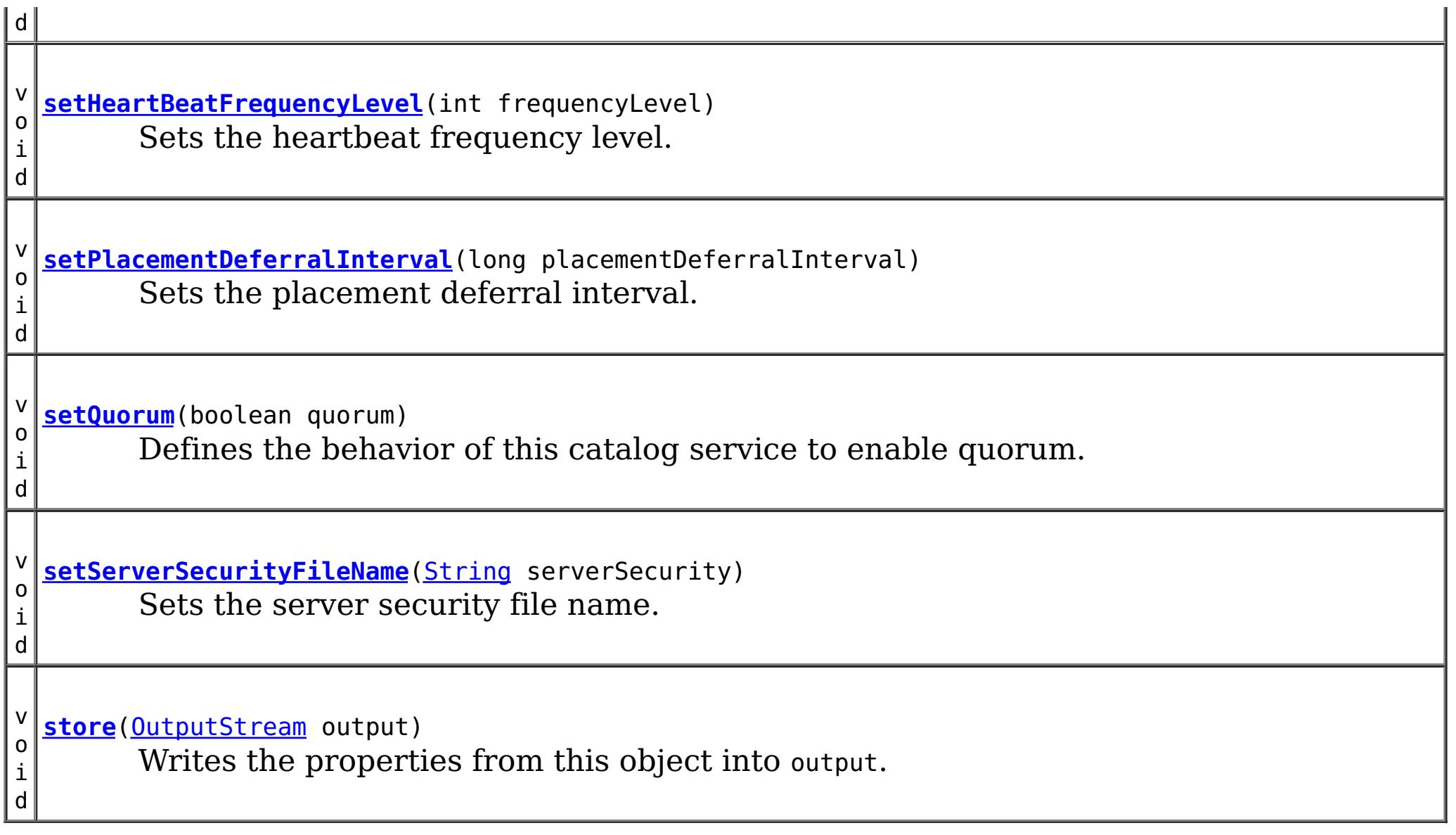

## **Field Detail**

**Since:** WAS XD 6.1.0.3 **See Also:** [setQuorum\(boolean\)](file:////dcs/markdown/workspace/Transform/htmlout/0/com.ibm.websphere.extremescale.javadoc.doc/topics/com/ibm/websphere/objectgrid/server/CatalogServerProperties.html#setQuorum(boolean)), [Constant](file:////dcs/markdown/workspace/Transform/htmlout/0/com.ibm.websphere.extremescale.javadoc.doc/topics/constant-values.html#com.ibm.websphere.objectgrid.server.CatalogServerProperties.PROP_ENABLE_QUORUM) Field Values

## **DEFAULT\_DOMAIN**

### static final [String](http://download.oracle.com/javase/1.5.0/docs/api/java/lang/String.html) **DEFAULT\_DOMAIN**

The default name for a catalog service domain.

### **See Also:**

[setDomainName\(String\)](file:////dcs/markdown/workspace/Transform/htmlout/0/com.ibm.websphere.extremescale.javadoc.doc/topics/com/ibm/websphere/objectgrid/server/CatalogServerProperties.html#setDomainName(java.lang.String)), [Constant](file:////dcs/markdown/workspace/Transform/htmlout/0/com.ibm.websphere.extremescale.javadoc.doc/topics/constant-values.html#com.ibm.websphere.objectgrid.server.CatalogServerProperties.DEFAULT_DOMAIN) Field Values

## **PROP\_DOMAIN\_NAME**

static final [String](http://download.oracle.com/javase/1.5.0/docs/api/java/lang/String.html) **PROP\_DOMAIN\_NAME**

Defines the domain name used to uniquely identify this catalog service grid to clients when routing to multiple domains.

**Since:** WAS XD 6.1.0.3 **See Also:** [setDomainName\(String\)](file:////dcs/markdown/workspace/Transform/htmlout/0/com.ibm.websphere.extremescale.javadoc.doc/topics/com/ibm/websphere/objectgrid/server/CatalogServerProperties.html#setDomainName(java.lang.String)), [Constant](file:////dcs/markdown/workspace/Transform/htmlout/0/com.ibm.websphere.extremescale.javadoc.doc/topics/constant-values.html#com.ibm.websphere.objectgrid.server.CatalogServerProperties.PROP_DOMAIN_NAME) Field Values

## **PROP\_ENABLE\_QUORUM**

static final [String](http://download.oracle.com/javase/1.5.0/docs/api/java/lang/String.html) **PROP\_ENABLE\_QUORUM**

Determines whether or not quorum is enabled.

## **PROP\_FOREIGN\_DOMAINS**

#### static final **[String](http://download.oracle.com/javase/1.5.0/docs/api/java/lang/String.html) PROP FOREIGN DOMAINS**

A bidirectional connection will be established to each of the foreign domains for the purpose of exchanging data in a multi-primary scenario.

See the **[PROP\\_SUFFIX\\_DOMAIN\\_ENDPOINTS](file:////dcs/markdown/workspace/Transform/htmlout/0/com.ibm.websphere.extremescale.javadoc.doc/topics/com/ibm/websphere/objectgrid/server/CatalogServerProperties.html#PROP_SUFFIX_DOMAIN_ENDPOINTS)** property for an example on how to set the end points for each foreign domain.

**Since:** 7.1 **See Also:** [Constant](file:////dcs/markdown/workspace/Transform/htmlout/0/com.ibm.websphere.extremescale.javadoc.doc/topics/constant-values.html#com.ibm.websphere.objectgrid.server.CatalogServerProperties.PROP_FOREIGN_DOMAINS) Field Values

### **PROP\_SUFFIX\_DOMAIN\_ENDPOINTS**

```
static final String PROP_SUFFIX_DOMAIN_ENDPOINTS
```
Use this string as a suffix when reading and writing domain end points properties. Domain end points are specified in the following format:

<domainName>.endPoints=<host>:<port>,<host>:<port>

#### Example:

The format of the string should be "serverName:hostName:clientPort:peerPort<,serverName:hostName:clientPort:peerPort  $>$ ".

domainName=NewYork foreignDomains=London,Tokyo London.endPoints=datagridcat1.london.acme.com:2809,datagridcat2.london.acme.com:2809 Tokyo.endPoints=datagridcat1.tokyo.acme.com:2809,datagridcat2.tokyo.acme.com:2809

**Since:** 7.1 **See Also:** [Constant](file:////dcs/markdown/workspace/Transform/htmlout/0/com.ibm.websphere.extremescale.javadoc.doc/topics/constant-values.html#com.ibm.websphere.objectgrid.server.CatalogServerProperties.PROP_SUFFIX_DOMAIN_ENDPOINTS) Field Values

### **PROP\_JMX\_SERVICE\_PORT**

static final [String](http://download.oracle.com/javase/1.5.0/docs/api/java/lang/String.html) **PROP\_JMX\_SERVICE\_PORT**

**Deprecated.** Deprecated in version 7.1. Use **ServerProperties. PROP\_JMX\_SERVICE\_PORT** 

*instead*

Sets the port that the MBean Server should listen on.

**Since:**

WAS XD 6.1.0.3

**See Also:**

[ServerProperties.PROP\\_JMX\\_SERVICE\\_PORT](file:////dcs/markdown/workspace/Transform/htmlout/0/com.ibm.websphere.extremescale.javadoc.doc/topics/com/ibm/websphere/objectgrid/server/ServerProperties.html#PROP_JMX_SERVICE_PORT), [Constant](file:////dcs/markdown/workspace/Transform/htmlout/0/com.ibm.websphere.extremescale.javadoc.doc/topics/constant-values.html#com.ibm.websphere.objectgrid.server.CatalogServerProperties.PROP_JMX_SERVICE_PORT) Field Values

## **PROP\_CATALOG\_CLUSTER\_END\_POINTS**

static final [String](http://download.oracle.com/javase/1.5.0/docs/api/java/lang/String.html) **PROP\_CATALOG\_CLUSTER\_END\_POINTS**

**Since:**

WAS XD 6.1.0.3 **See Also:** [Constant](file:////dcs/markdown/workspace/Transform/htmlout/0/com.ibm.websphere.extremescale.javadoc.doc/topics/constant-values.html#com.ibm.websphere.objectgrid.server.CatalogServerProperties.PROP_CATALOG_CLUSTER_END_POINTS) Field Values

### **PROP\_HEARTBEAT\_FREQUENCY\_LEVEL**

static final [String](http://download.oracle.com/javase/1.5.0/docs/api/java/lang/String.html) **PROP\_HEARTBEAT\_FREQUENCY\_LEVEL**

Sets the heartbeat frequency level.

**Since:** WAS XD 6.1.0.3 **See Also:** [setHeartBeatFrequencyLevel\(int\)](file:////dcs/markdown/workspace/Transform/htmlout/0/com.ibm.websphere.extremescale.javadoc.doc/topics/com/ibm/websphere/objectgrid/server/CatalogServerProperties.html#setHeartBeatFrequencyLevel(int)), [Constant](file:////dcs/markdown/workspace/Transform/htmlout/0/com.ibm.websphere.extremescale.javadoc.doc/topics/constant-values.html#com.ibm.websphere.objectgrid.server.CatalogServerProperties.PROP_HEARTBEAT_FREQUENCY_LEVEL) Field Values

### **PROP\_CATALOG\_SERVER**

static final [String](http://download.oracle.com/javase/1.5.0/docs/api/java/lang/String.html) **PROP\_CATALOG\_SERVER**

A boolean to indicate whether the server should start a catalog service.

**Since:** 7.1.1 **See Also:** [setCatalogServer\(boolean\)](file:////dcs/markdown/workspace/Transform/htmlout/0/com.ibm.websphere.extremescale.javadoc.doc/topics/com/ibm/websphere/objectgrid/server/CatalogServerProperties.html#setCatalogServer(boolean)), [Constant](file:////dcs/markdown/workspace/Transform/htmlout/0/com.ibm.websphere.extremescale.javadoc.doc/topics/constant-values.html#com.ibm.websphere.objectgrid.server.CatalogServerProperties.PROP_CATALOG_SERVER) Field Values

## **HEARTBEAT\_FREQUENCY\_LEVEL\_TYPICAL**

static final int **HEARTBEAT\_FREQUENCY\_LEVEL\_TYPICAL**

Constant representing a heartbeat level at a typical rate.

A typical heartbeat frequency allows reasonable failover detection and resource utilization. This value is the default.

**See Also:** [Constant](file:////dcs/markdown/workspace/Transform/htmlout/0/com.ibm.websphere.extremescale.javadoc.doc/topics/constant-values.html#com.ibm.websphere.objectgrid.server.CatalogServerProperties.HEARTBEAT_FREQUENCY_LEVEL_TYPICAL) Field Values

## **HEARTBEAT\_FREQUENCY\_LEVEL\_AGGRESSIVE**

static final int **HEARTBEAT\_FREQUENCY\_LEVEL\_AGGRESSIVE**

Constant representing a heartbeat level at an aggressive rate.

An increased heartbeat frequency allows failures to be detected more quickly, but can also uses additional CPU and network resources. This level is more sensitive to missing heartbeats when the server is stressed.

**See Also:** [Constant](file:////dcs/markdown/workspace/Transform/htmlout/0/com.ibm.websphere.extremescale.javadoc.doc/topics/constant-values.html#com.ibm.websphere.objectgrid.server.CatalogServerProperties.HEARTBEAT_FREQUENCY_LEVEL_AGGRESSIVE) Field Values

## **HEARTBEAT\_FREQUENCY\_LEVEL\_RELAXED**

static final int **HEARTBEAT\_FREQUENCY\_LEVEL\_RELAXED**

Constant representing a heartbeat level at relaxed rate.

A decreased heartbeat frequency increases the time to detect failures, but also decreases

CPU and network utilization.

#### **See Also:**

[Constant](file:////dcs/markdown/workspace/Transform/htmlout/0/com.ibm.websphere.extremescale.javadoc.doc/topics/constant-values.html#com.ibm.websphere.objectgrid.server.CatalogServerProperties.HEARTBEAT_FREQUENCY_LEVEL_RELAXED) Field Values

### **PLACEMENT\_DEFERRAL\_INTERVAL\_DEFAULT**

#### static final long **PLACEMENT\_DEFERRAL\_INTERVAL\_DEFAULT**

Constant representing the default interval for deferral of balancing and placement of work items to the containers

[setPlacementDeferralInterval\(long\)](file:////dcs/markdown/workspace/Transform/htmlout/0/com.ibm.websphere.extremescale.javadoc.doc/topics/com/ibm/websphere/objectgrid/server/CatalogServerProperties.html#setPlacementDeferralInterval(long)), [PROP\\_PLACEMENT\\_DEFERRAL\\_INTERVAL](file:////dcs/markdown/workspace/Transform/htmlout/0/com.ibm.websphere.extremescale.javadoc.doc/topics/com/ibm/websphere/objectgrid/server/CatalogServerProperties.html#PROP_PLACEMENT_DEFERRAL_INTERVAL), Constant Field Values

An increase in the deferral interval will lower CPU utilization, but the placement of work items will be completed over time. A decrease in the deferral interval will increase short term CPU utilization, but the placement of work items will be more immediate and expedited. The value is in milliseconds.

#### **Since:**

7.1.1

### **See Also:**

### **PROP\_PLACEMENT\_DEFERRAL\_INTERVAL**

```
static final String PROP_PLACEMENT_DEFERRAL_INTERVAL
```
Determines the placement deferral interval.

#### **Since:**

7.1.1

#### **See Also:**

[setPlacementDeferralInterval\(long\)](file:////dcs/markdown/workspace/Transform/htmlout/0/com.ibm.websphere.extremescale.javadoc.doc/topics/com/ibm/websphere/objectgrid/server/CatalogServerProperties.html#setPlacementDeferralInterval(long)), [Constant](file:////dcs/markdown/workspace/Transform/htmlout/0/com.ibm.websphere.extremescale.javadoc.doc/topics/constant-values.html#com.ibm.websphere.objectgrid.server.CatalogServerProperties.PROP_PLACEMENT_DEFERRAL_INTERVAL) Field Values

# **Method Detail**

### **setCatalogServer**

void **setCatalogServer**(boolean isCatalog)

Defines this process as a catalog service if isCatalog is true. The default value is false.

#### **Parameters:**

isCatalog - Defines this process as a catalog service if true.

### **isCatalogServer**

boolean **isCatalogServer**()

Returns whether this process is defined as a catalog service or not.

### **Returns:**

Whether or no this process is defined as a catalog service.

### **setDomainName**

void **setDomainName**[\(String](http://download.oracle.com/javase/1.5.0/docs/api/java/lang/String.html) domainName)

Assigns the name of the ObjectGrid domain that this catalog service manages. The domain is defined by the set of containers that this catalog service manages. Note that this name only needs to be unique when an ObjectGrid client may access maps in multiple domains.

#### **Parameters:**

domainName - A unique name for this catalog service.

**See Also:**

[DEFAULT\\_DOMAIN](file:////dcs/markdown/workspace/Transform/htmlout/0/com.ibm.websphere.extremescale.javadoc.doc/topics/com/ibm/websphere/objectgrid/server/CatalogServerProperties.html#DEFAULT_DOMAIN)

### **getDomainName**

[String](http://download.oracle.com/javase/1.5.0/docs/api/java/lang/String.html) **getDomainName**()

Retrieves the name of the domain that this catalog service defines.

"serverName:hostName:clientPort:peerPort<,serverName:hostName:clientPort:peerPort  $>$ ".

#### **Returns:**

A unique name for this catalog service.

### **setCatalogClusterEndpoints**

void **setCatalogClusterEndpoints**([String](http://download.oracle.com/javase/1.5.0/docs/api/java/lang/String.html) clusterEndpoints)

Sets the endpoint for each of the catalog service grid members. Each catalog service **must** be set with the same list of endpoints, this is because the catalog service members will be set into a core group for availability monitoring and must be aware of each other. The format of the string should be

frequencyLevel - one of three values: -1, 0 or 1 as defined by the constants that begin with name HEARTBEAT FREQUENCY LEVEL.

#### **Parameters:**

clusterEndpoints - The endpoints string containing all of the catalog services.

### **getCatalogClusterEndpoints**

#### [String](http://download.oracle.com/javase/1.5.0/docs/api/java/lang/String.html) **getCatalogClusterEndpoints**()

Retrieves the list of catalog service endpoints.

#### **Returns:**

A string concatenation of endpoints for all of the catalog service members.

### **setHeartBeatFrequencyLevel**

void **setHeartBeatFrequencyLevel**(int frequencyLevel)

Sets the heartbeat frequency level. The heartbeat frequency level tells the catalog service how aggressively to check for container failures. The default is 0, which is suitable for most environments.

Valid values include:

- <u>HEARTBEAT FREQUENCY LEVEL TYPICAL</u> (default)
- **HEARTBEAT FREQUENCY LEVEL RELAXED**
- **HEARTBEAT FREQUENCY LEVEL AGGRESSIVE**

#### **Parameters:**

#### **Throws:**

[IllegalArgumentException](http://download.oracle.com/javase/1.5.0/docs/api/java/lang/IllegalArgumentException.html) - if the frequencyLevel is out of range.

**Since:**

WAS XD 6.1.0.3

### **getHeartBeatFrequencyLevel**

#### int **getHeartBeatFrequencyLevel**()

Retrieves the heartbeat frequency level.

Valid values include:

- **. HEARTBEAT FREQUENCY LEVEL TYPICAL**
- $\bullet$  HEARTBEAT FREQUENCY\_LEVEL\_RELAXED
- **. HEARTBEAT FREQUENCY LEVEL AGGRESSIVE**

#### **Returns:**

the heartbeat frequency level: -1, 0 or 1 as defined by the constants that begin with name HEARTBEAT\_FREQUENCY\_LEVEL.

#### **Since:**

WAS XD 6.1.0.3

### **setClusterSecurityURL**

```
void setClusterSecurityURL(URL clusterSecurity)
```
Sets the location of the security file specific to the catalog service.

### **Parameters:**

clusterSecurity - The cluster security file location.

### **getClusterSecurityURL**

#### [URL](http://download.oracle.com/javase/1.5.0/docs/api/java/net/URL.html) **getClusterSecurityURL**()

Retrieves the cluster security file location.

#### **Returns:**

The cluster security file location.

### **setServerSecurityFileName**

void **setServerSecurityFileName**[\(String](http://download.oracle.com/javase/1.5.0/docs/api/java/lang/String.html) serverSecurity)

Sets the server security file name.

#### **Parameters:**

serverSecurity - Retrieves the server security file name.

### **getServerSecurityFileName**

[String](http://download.oracle.com/javase/1.5.0/docs/api/java/lang/String.html) **getServerSecurityFileName**()

Retrieves the server security file name.

#### **Returns:**

The server security file name.

### **setQuorum**

void **setQuorum**(boolean quorum)

Defines the behavior of this catalog service to enable quorum. Quorum is used to ensure that a majority of the catalog service grid is available before allowing modification to the placement of partitions on available container servers. This is done to protect against inconsistencies that may arise from an "islanded" catalog service.

By default, the quorum is disabled.

#### **Parameters:**

quorum - Whether this catalog service should enforce quorum or not.

### **getQuorum**

boolean **getQuorum**()

Returns whether or not this catalog service is enforcing quorum.

void **setDomainEndPoints**[\(String](http://download.oracle.com/javase/1.5.0/docs/api/java/lang/String.html) domain, [String](http://download.oracle.com/javase/1.5.0/docs/api/java/lang/String.html) endPoints)

#### **Returns:**

Answers true if quorum is enabled on the catalog server.

### **setForeignDomains**

```
void setForeignDomains(String foreignDomains)
```
Set the foreign domains that this domain will communicate with to establish a multiprimary topology.

Provide domain names in a comma separated list.

#### **Parameters:**

foreignDomains - A comma separated list of foreign domain names.

**Since:**

7.1

### **getForeignDomains**

```
String getForeignDomains()
```
Get the current foreign domains.

#### **Returns:**

A String of comma separated domain names **Since:** 7.1

### **setDomainEndPoints**

Set end points for catalog servers in a foreign domain. The end points correspond to the listener host and listener port of the catalog servers.

Domain end points are specified in the following format:

```
<domainName>.endPoints=<host>:<port>,<host>:<port>
```
#### **Parameters:**

domain - The domain name to set the end points for. endPoints - A comma separated list of host:port values. **Since:**

7.1

### **getDomainEndPoints**

```
void load(InputStream input)
          throws IOException
```
[String](http://download.oracle.com/javase/1.5.0/docs/api/java/lang/String.html) **getDomainEndPoints**[\(String](http://download.oracle.com/javase/1.5.0/docs/api/java/lang/String.html) domain)

Retrieves the end points for the specified domain

#### **Parameters:**

domain - The domain name in which to retrieve the end points.

void store[\(OutputStream](http://download.oracle.com/javase/1.5.0/docs/api/java/io/OutputStream.html) output) throws [IOException](http://download.oracle.com/javase/1.5.0/docs/api/java/io/IOException.html)

#### **Since:**

7.1

### **load**

Loads the properties from input into this property object.

#### **Parameters:**

input - A stream to load properties from.

#### **Throws:**

[IOException](http://download.oracle.com/javase/1.5.0/docs/api/java/io/IOException.html) - If the properties input has an invalid format.

### **store**

Writes the properties from this object into output.

#### **Parameters:**

output - A stream to write out the properties to.

#### **Throws:**

[IOException](http://download.oracle.com/javase/1.5.0/docs/api/java/io/IOException.html) - If the properties input has an invalid format.

### **setPlacementDeferralInterval**

void **setPlacementDeferralInterval**(long placementDeferralInterval)

Sets the placement deferral interval. The placement deferral interval tells the catalog service how aggressively to do placement of work items. The default is 15000 milliseconds, which is suitable for most environments.

#### **Parameters:**

placementDeferralInterval - is the interval in milliseconds for the deferral of balancing and placement of work items to the containers. If the interval is -1 the default interval will be used.

**Since:**

7.1.1

### **getPlacementDeferralInterval**

```
long getPlacementDeferralInterval()
```
Gets the placement deferral interval. The placement deferral interval tells the catalog service how aggressively to do placement of work items. The default is 15000, which is suitable for most environments.

### **Returns:**

the placement deferral interval in milliseconds **Since:**

7.1.1

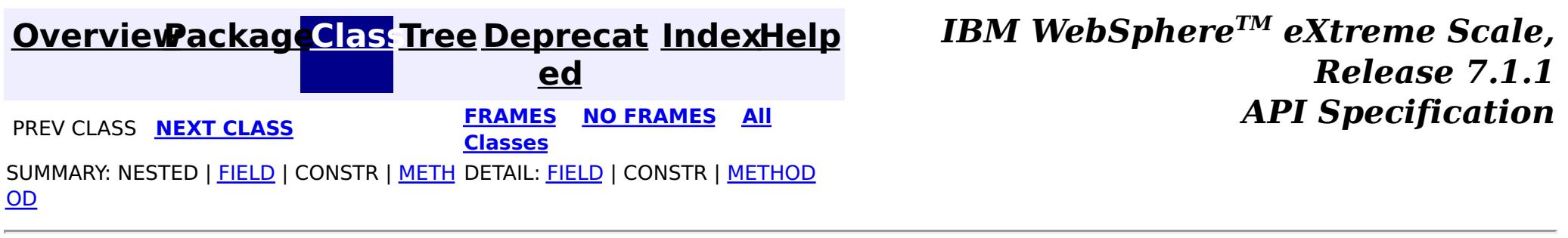

#### <span id="page-2191-0"></span>**[Overview](#page-1168-0)[Package](#page-2176-0)[Class](file:////dcs/markdown/workspace/Transform/htmlout/0/com.ibm.websphere.extremescale.javadoc.doc/topics/com/ibm/websphere/objectgrid/server/Container.html#main)[Tree](#page-0-0) [Deprecat](#page-0-0) ed PREV [CLASS](#page-2192-0) NEXT CLASS** *CLASS* **PRAMES AREX** *REAMES* **AII** *API**Specification* **[FRAMES](#page-0-0) NO FRAMES All Classes** SUMMARY: NESTED | FIELD | CONSTR | METH DETAIL: FIELD | CONSTR | METHOD

OD

**com.ibm.websphere.objectgrid.server Interface Container**

### **All Superinterfaces:**

[ContainerMBean](#page-2252-0)

public interface **Container** extends [ContainerMBean](#page-2252-0)

The ObjectGrid Container class hosts the set of partition shards for some ObjectGrid application.

#### **Since:**

WAS XD 6.1 FIX3

## **Field Summary**

**Fields inherited from interface com.ibm.websphere.objectgrid.management[.ContainerMBean](#page-2252-0)**

INVALID PARTITION, MAPSET UNSUPPORTED ON CONTAINER, QUIESCE COMPLETE, RELEASE SUCCESSFUL, [RELEASE\\_UNSUPPORTED\\_WITH\\_PER\\_CONTAINER,](file:////dcs/markdown/workspace/Transform/htmlout/0/com.ibm.websphere.extremescale.javadoc.doc/topics/com/ibm/websphere/objectgrid/management/ContainerMBean.html#RELEASE_UNSUPPORTED_WITH_PER_CONTAINER) [RESERVATION\\_PRIOR\\_TO\\_INITIAL\\_PLACEMENT,](file:////dcs/markdown/workspace/Transform/htmlout/0/com.ibm.websphere.extremescale.javadoc.doc/topics/com/ibm/websphere/objectgrid/management/ContainerMBean.html#RESERVATION_PRIOR_TO_INITIAL_PLACEMENT) [RESERVATION\\_SUCCESSFUL,](file:////dcs/markdown/workspace/Transform/htmlout/0/com.ibm.websphere.extremescale.javadoc.doc/topics/com/ibm/websphere/objectgrid/management/ContainerMBean.html#RESERVATION_SUCCESSFUL) [RESERVE\\_UNSUPPORTED\\_WITH\\_PER\\_CONTAINER,](file:////dcs/markdown/workspace/Transform/htmlout/0/com.ibm.websphere.extremescale.javadoc.doc/topics/com/ibm/websphere/objectgrid/management/ContainerMBean.html#RESERVE_UNSUPPORTED_WITH_PER_CONTAINER) [SHARD\\_ALREADY\\_RESERVED,](file:////dcs/markdown/workspace/Transform/htmlout/0/com.ibm.websphere.extremescale.javadoc.doc/topics/com/ibm/websphere/objectgrid/management/ContainerMBean.html#SHARD_ALREADY_RESERVED) [SHARD\\_NOT\\_RESERVED\\_ON\\_CONTAINER](file:////dcs/markdown/workspace/Transform/htmlout/0/com.ibm.websphere.extremescale.javadoc.doc/topics/com/ibm/websphere/objectgrid/management/ContainerMBean.html#SHARD_NOT_RESERVED_ON_CONTAINER)

# **Method Summary**

### **Methods inherited from interface com.ibm.websphere.objectgrid.management[.ContainerMBean](#page-2252-0)**

[getActivatedShardCount,](file:////dcs/markdown/workspace/Transform/htmlout/0/com.ibm.websphere.extremescale.javadoc.doc/topics/com/ibm/websphere/objectgrid/management/ContainerMBean.html#getActivatedShardCount()) [getActiveShardCount,](file:////dcs/markdown/workspace/Transform/htmlout/0/com.ibm.websphere.extremescale.javadoc.doc/topics/com/ibm/websphere/objectgrid/management/ContainerMBean.html#getActiveShardCount()) [getContainerName,](file:////dcs/markdown/workspace/Transform/htmlout/0/com.ibm.websphere.extremescale.javadoc.doc/topics/com/ibm/websphere/objectgrid/management/ContainerMBean.html#getContainerName()) [getDeactivatedShardCount,](file:////dcs/markdown/workspace/Transform/htmlout/0/com.ibm.websphere.extremescale.javadoc.doc/topics/com/ibm/websphere/objectgrid/management/ContainerMBean.html#getDeactivatedShardCount()) [getDomainName,](file:////dcs/markdown/workspace/Transform/htmlout/0/com.ibm.websphere.extremescale.javadoc.doc/topics/com/ibm/websphere/objectgrid/management/ContainerMBean.html#getDomainName()) [getStatus,](file:////dcs/markdown/workspace/Transform/htmlout/0/com.ibm.websphere.extremescale.javadoc.doc/topics/com/ibm/websphere/objectgrid/management/ContainerMBean.html#getStatus()) [getZoneName,](file:////dcs/markdown/workspace/Transform/htmlout/0/com.ibm.websphere.extremescale.javadoc.doc/topics/com/ibm/websphere/objectgrid/management/ContainerMBean.html#getZoneName()) [quiesceContainer,](file:////dcs/markdown/workspace/Transform/htmlout/0/com.ibm.websphere.extremescale.javadoc.doc/topics/com/ibm/websphere/objectgrid/management/ContainerMBean.html#quiesceContainer(java.lang.Boolean)) [release](file:////dcs/markdown/workspace/Transform/htmlout/0/com.ibm.websphere.extremescale.javadoc.doc/topics/com/ibm/websphere/objectgrid/management/ContainerMBean.html#release(java.lang.String,%20java.lang.String,%20java.lang.String)), [reserve,](file:////dcs/markdown/workspace/Transform/htmlout/0/com.ibm.websphere.extremescale.javadoc.doc/topics/com/ibm/websphere/objectgrid/management/ContainerMBean.html#reserve(java.lang.String,%20java.lang.String,%20java.lang.String,%20java.lang.String)) [retrieveStatus,](file:////dcs/markdown/workspace/Transform/htmlout/0/com.ibm.websphere.extremescale.javadoc.doc/topics/com/ibm/websphere/objectgrid/management/ContainerMBean.html#retrieveStatus(java.lang.String,%20java.lang.String)) [teardown,](file:////dcs/markdown/workspace/Transform/htmlout/0/com.ibm.websphere.extremescale.javadoc.doc/topics/com/ibm/websphere/objectgrid/management/ContainerMBean.html#teardown()) [terminate](file:////dcs/markdown/workspace/Transform/htmlout/0/com.ibm.websphere.extremescale.javadoc.doc/topics/com/ibm/websphere/objectgrid/management/ContainerMBean.html#terminate())

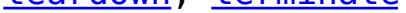

**[IndexHelp](#page-0-0)** *IBM WebSphere TM eXtreme Scale, Release 7.1.1*

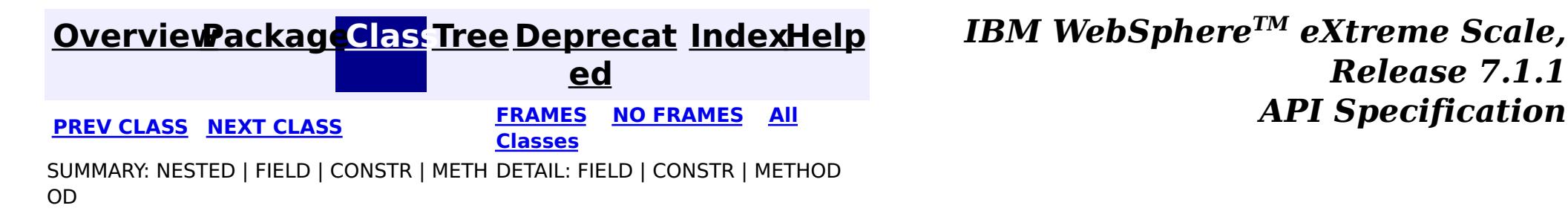

#### <span id="page-2192-0"></span>**[Overview](#page-1168-0)[Package](#page-2176-0)[Class](file:////dcs/markdown/workspace/Transform/htmlout/0/com.ibm.websphere.extremescale.javadoc.doc/topics/com/ibm/websphere/objectgrid/server/Server.html#main)[Tree](#page-0-0) [Deprecat](#page-0-0) ed PREV** [CLASS](#page-2195-0) NEXT CLASS **PRAMES REAMES AREX API** Specification **[FRAMES](#page-0-0) NO FRAMES All Classes** [SUMMARY:](file:////dcs/markdown/workspace/Transform/htmlout/0/com.ibm.websphere.extremescale.javadoc.doc/topics/com/ibm/websphere/objectgrid/server/Server.html#method_summary) NESTED | <u>[FIELD](file:////dcs/markdown/workspace/Transform/htmlout/0/com.ibm.websphere.extremescale.javadoc.doc/topics/com/ibm/websphere/objectgrid/server/Server.html#field_detail)</u> | CONSTR | <u>METH</u> DETAIL: <u>FIELD</u> | CONSTR | <u>[METHOD](file:////dcs/markdown/workspace/Transform/htmlout/0/com.ibm.websphere.extremescale.javadoc.doc/topics/com/ibm/websphere/objectgrid/server/Server.html#method_detail)</u> OD

public interface **Server** extends [DynamicServerMBean](#page-2267-0)

**com.ibm.websphere.objectgrid.server**

## **Interface Server**

### **All Superinterfaces:**

[DynamicServerMBean,](#page-2267-0) [ServerMBean](#page-2319-0)

The Server is a singleton instance that represents the process scoped elements of an ObjectGrid server.

 $\overline{\mathsf{C}}$  $\overline{\mathsf{C}}$  $\overline{\mathsf{C}}$ o

 $\underline{n}$ e r

 $\underline{\mathsf{C}}$  $\underline{\mathsf{C}}$  $\underline{\mathsf{C}}$ 

#### **Since:**

```
\underline{n}t
  createContainer(DeploymentPolicy policy)
```
WAS XD 6.1 FIX3

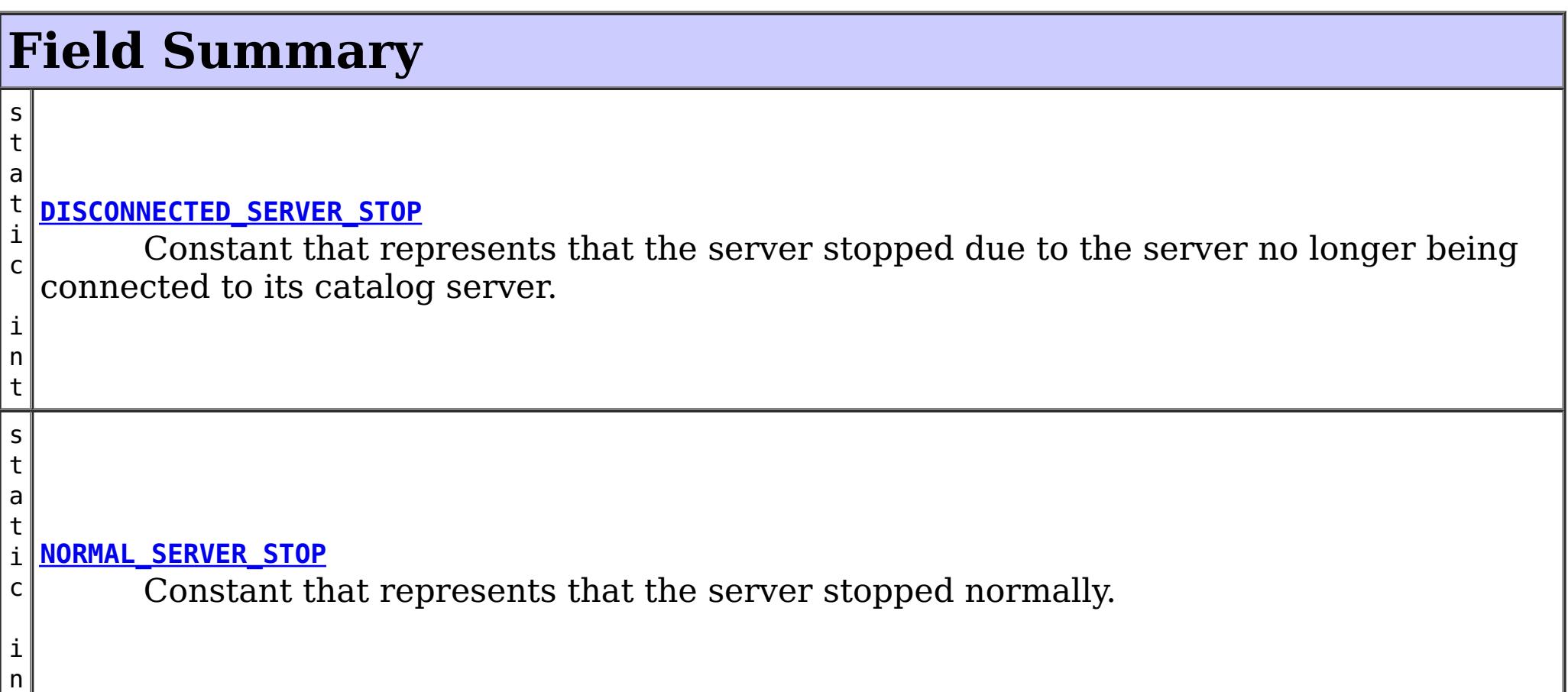

t

### **Fields inherited from interface com.ibm.websphere.objectgrid.management[.DynamicServerMBean](#page-2267-0)**

[SERVER\\_COREGROUP\\_MEMBERSHIP\\_CHANGE](file:////dcs/markdown/workspace/Transform/htmlout/0/com.ibm.websphere.extremescale.javadoc.doc/topics/com/ibm/websphere/objectgrid/management/DynamicServerMBean.html#SERVER_COREGROUP_MEMBERSHIP_CHANGE)

# **Method Summary**

a i Instantiates an ObjectGrid container capable of hosting shards for the object grids specified in the policy.

[o](http://download.oracle.com/javase/1.5.0/docs/api/java/util/Collection.html) l l e c t i  $\overline{\mathbf{0}}$ n **[getContainers](file:////dcs/markdown/workspace/Transform/htmlout/0/com.ibm.websphere.extremescale.javadoc.doc/topics/com/ibm/websphere/objectgrid/server/Server.html#getContainers())**() Retrieves a Collection of active Container Objects belonging to this Server

n t

i **[waitFor](file:////dcs/markdown/workspace/Transform/htmlout/0/com.ibm.websphere.extremescale.javadoc.doc/topics/com/ibm/websphere/objectgrid/server/Server.html#waitFor())**() Blocks until this server has been shutdown.

**Methods inherited from interface com.ibm.websphere.objectgrid.management[.DynamicServerMBean](#page-2267-0)**

[getAvailableProcessors,](file:////dcs/markdown/workspace/Transform/htmlout/0/com.ibm.websphere.extremescale.javadoc.doc/topics/com/ibm/websphere/objectgrid/management/DynamicServerMBean.html#getAvailableProcessors()) [getFreeMemory,](file:////dcs/markdown/workspace/Transform/htmlout/0/com.ibm.websphere.extremescale.javadoc.doc/topics/com/ibm/websphere/objectgrid/management/DynamicServerMBean.html#getFreeMemory()) [getHostName,](file:////dcs/markdown/workspace/Transform/htmlout/0/com.ibm.websphere.extremescale.javadoc.doc/topics/com/ibm/websphere/objectgrid/management/DynamicServerMBean.html#getHostName()) [getMaxMemory](file:////dcs/markdown/workspace/Transform/htmlout/0/com.ibm.websphere.extremescale.javadoc.doc/topics/com/ibm/websphere/objectgrid/management/DynamicServerMBean.html#getMaxMemory()), [getSafeToShutdown,](file:////dcs/markdown/workspace/Transform/htmlout/0/com.ibm.websphere.extremescale.javadoc.doc/topics/com/ibm/websphere/objectgrid/management/DynamicServerMBean.html#getSafeToShutdown()) [getStatsSpec,](file:////dcs/markdown/workspace/Transform/htmlout/0/com.ibm.websphere.extremescale.javadoc.doc/topics/com/ibm/websphere/objectgrid/management/DynamicServerMBean.html#getStatsSpec()) [getTotalMemory,](file:////dcs/markdown/workspace/Transform/htmlout/0/com.ibm.websphere.extremescale.javadoc.doc/topics/com/ibm/websphere/objectgrid/management/DynamicServerMBean.html#getTotalMemory()) [getTraceSpec,](file:////dcs/markdown/workspace/Transform/htmlout/0/com.ibm.websphere.extremescale.javadoc.doc/topics/com/ibm/websphere/objectgrid/management/DynamicServerMBean.html#getTraceSpec()) [getZoneName,](file:////dcs/markdown/workspace/Transform/htmlout/0/com.ibm.websphere.extremescale.javadoc.doc/topics/com/ibm/websphere/objectgrid/management/DynamicServerMBean.html#getZoneName()) [setStatsSpec,](file:////dcs/markdown/workspace/Transform/htmlout/0/com.ibm.websphere.extremescale.javadoc.doc/topics/com/ibm/websphere/objectgrid/management/DynamicServerMBean.html#setStatsSpec(java.lang.String)) [setTraceSpec](file:////dcs/markdown/workspace/Transform/htmlout/0/com.ibm.websphere.extremescale.javadoc.doc/topics/com/ibm/websphere/objectgrid/management/DynamicServerMBean.html#setTraceSpec(java.lang.String))

**Methods inherited from interface com.ibm.websphere.objectgrid.management[.ServerMBean](#page-2319-0)**

[getServerName,](file:////dcs/markdown/workspace/Transform/htmlout/0/com.ibm.websphere.extremescale.javadoc.doc/topics/com/ibm/websphere/objectgrid/management/ServerMBean.html#getServerName()) [modifyServerTraceSpec,](file:////dcs/markdown/workspace/Transform/htmlout/0/com.ibm.websphere.extremescale.javadoc.doc/topics/com/ibm/websphere/objectgrid/management/ServerMBean.html#modifyServerTraceSpec(java.lang.String)) [stopServer](file:////dcs/markdown/workspace/Transform/htmlout/0/com.ibm.websphere.extremescale.javadoc.doc/topics/com/ibm/websphere/objectgrid/management/ServerMBean.html#stopServer())

# **Field Detail**

### **NORMAL\_SERVER\_STOP**

static final int **NORMAL\_SERVER\_STOP**

Constant that represents that the server stopped normally.

**Since:** 7.1 **See Also:** [waitFor\(\)](file:////dcs/markdown/workspace/Transform/htmlout/0/com.ibm.websphere.extremescale.javadoc.doc/topics/com/ibm/websphere/objectgrid/server/Server.html#waitFor()), [Constant](file:////dcs/markdown/workspace/Transform/htmlout/0/com.ibm.websphere.extremescale.javadoc.doc/topics/constant-values.html#com.ibm.websphere.objectgrid.server.Server.NORMAL_SERVER_STOP) Field Values

## **DISCONNECTED\_SERVER\_STOP**

static final int **DISCONNECTED\_SERVER\_STOP**

Constant that represents that the server stopped due to the server no longer being

connected to its catalog server.

**Since:** 7.1 **See Also:** [waitFor\(\)](file:////dcs/markdown/workspace/Transform/htmlout/0/com.ibm.websphere.extremescale.javadoc.doc/topics/com/ibm/websphere/objectgrid/server/Server.html#waitFor()), [Constant](file:////dcs/markdown/workspace/Transform/htmlout/0/com.ibm.websphere.extremescale.javadoc.doc/topics/constant-values.html#com.ibm.websphere.objectgrid.server.Server.DISCONNECTED_SERVER_STOP) Field Values

# **Method Detail**

### **createContainer**

[Container](#page-2191-0) **createContainer**[\(DeploymentPolicy](#page-1177-0) policy) throws [ObjectGridException](#page-2518-0)

Instantiates an ObjectGrid container capable of hosting shards for the object grids specified in the policy. The policy may be built with the DeploymentPolicyFactory from xml files. Precondition: The current Thread context ClassLoader contains the classes

used by this container.

#### **Parameters:**

policy - The deployment policy used to build the container, may not be null.

#### **Returns:**

The container reference.

### **Throws:**

[ObjectGridException](#page-2518-0) - If the policy can not be parsed correctly.

### **See Also:**

[Thread.setContextClassLoader\(java.lang.ClassLoader\)](http://download.oracle.com/javase/1.5.0/docs/api/java/lang/Thread.html#setContextClassLoader(java.lang.ClassLoader))

### **waitFor**

### int **waitFor**()

Blocks until this server has been shutdown.

### **Returns:**

The return code indicating the result of the stop.

### **See Also:**

[NORMAL\\_SERVER\\_STOP](file:////dcs/markdown/workspace/Transform/htmlout/0/com.ibm.websphere.extremescale.javadoc.doc/topics/com/ibm/websphere/objectgrid/server/Server.html#NORMAL_SERVER_STOP), [DISCONNECTED\\_SERVER\\_STOP](file:////dcs/markdown/workspace/Transform/htmlout/0/com.ibm.websphere.extremescale.javadoc.doc/topics/com/ibm/websphere/objectgrid/server/Server.html#DISCONNECTED_SERVER_STOP)

## **getContainers**

```
Collection getContainers()
```
Retrieves a Collection of active Container Objects belonging to this Server

### **Returns:**

A Collection of active Container Objects belonging to this Server.

### **Since:**

7.0.0.0 FIX1

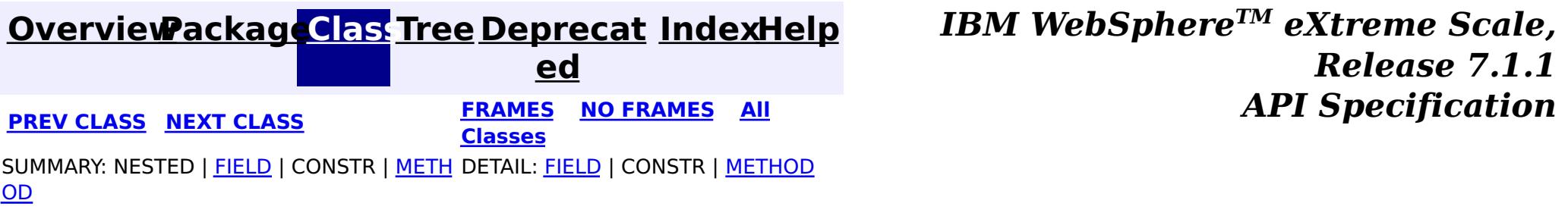

#### <span id="page-2195-0"></span>**[Overview](#page-1168-0)[Package](#page-2176-0)[Class](file:////dcs/markdown/workspace/Transform/htmlout/0/com.ibm.websphere.extremescale.javadoc.doc/topics/com/ibm/websphere/objectgrid/server/ServerFactory.html#main)[Tree](#page-0-0) [Deprecat](#page-0-0) ed PREV** [CLASS](#page-2199-0) NEXT CLASS **PRAMES PRAMES AREX API** Specification **[FRAMES](#page-0-0) NO FRAMES All Classes** [SUMMARY:](file:////dcs/markdown/workspace/Transform/htmlout/0/com.ibm.websphere.extremescale.javadoc.doc/topics/com/ibm/websphere/objectgrid/server/ServerFactory.html#method_summary) NESTED | FIELD | CONSTR | <u>METH</u> DETAIL: FIELD | CONSTR | <u>[METHOD](file:////dcs/markdown/workspace/Transform/htmlout/0/com.ibm.websphere.extremescale.javadoc.doc/topics/com/ibm/websphere/objectgrid/server/ServerFactory.html#method_detail)</u> OD

public final class **ServerFactory** extends [Object](http://download.oracle.com/javase/1.5.0/docs/api/java/lang/Object.html)

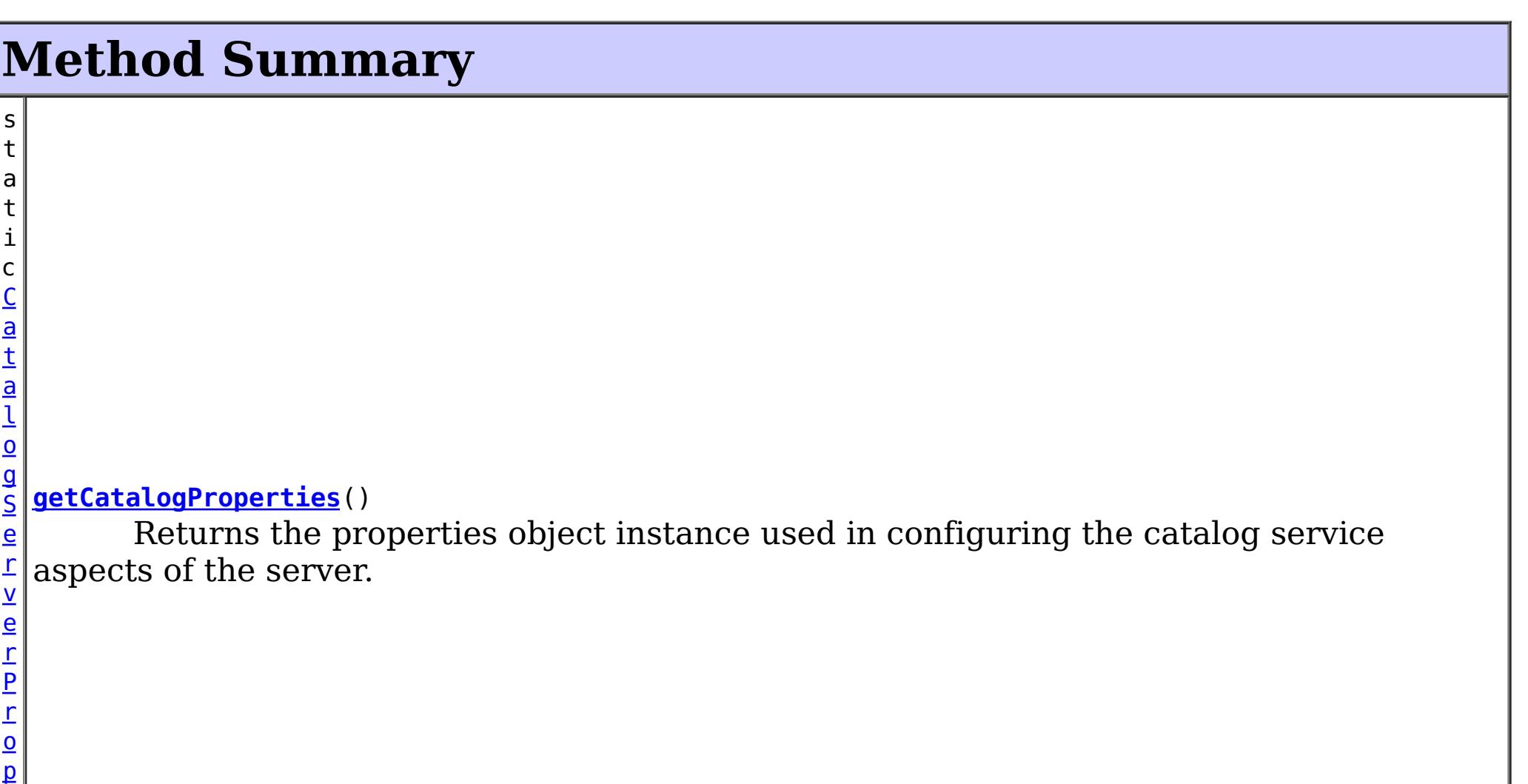

**com.ibm.websphere.objectgrid.server Class ServerFactory**

[java.lang.Object](http://download.oracle.com/javase/1.5.0/docs/api/java/lang/Object.html)

**com.ibm.websphere.objectgrid.server.ServerFactory**

A singleton factory for creating and retrieving the ObjectGrid Server singleton.

**Since:**

WAS XD 6.1 FIX3

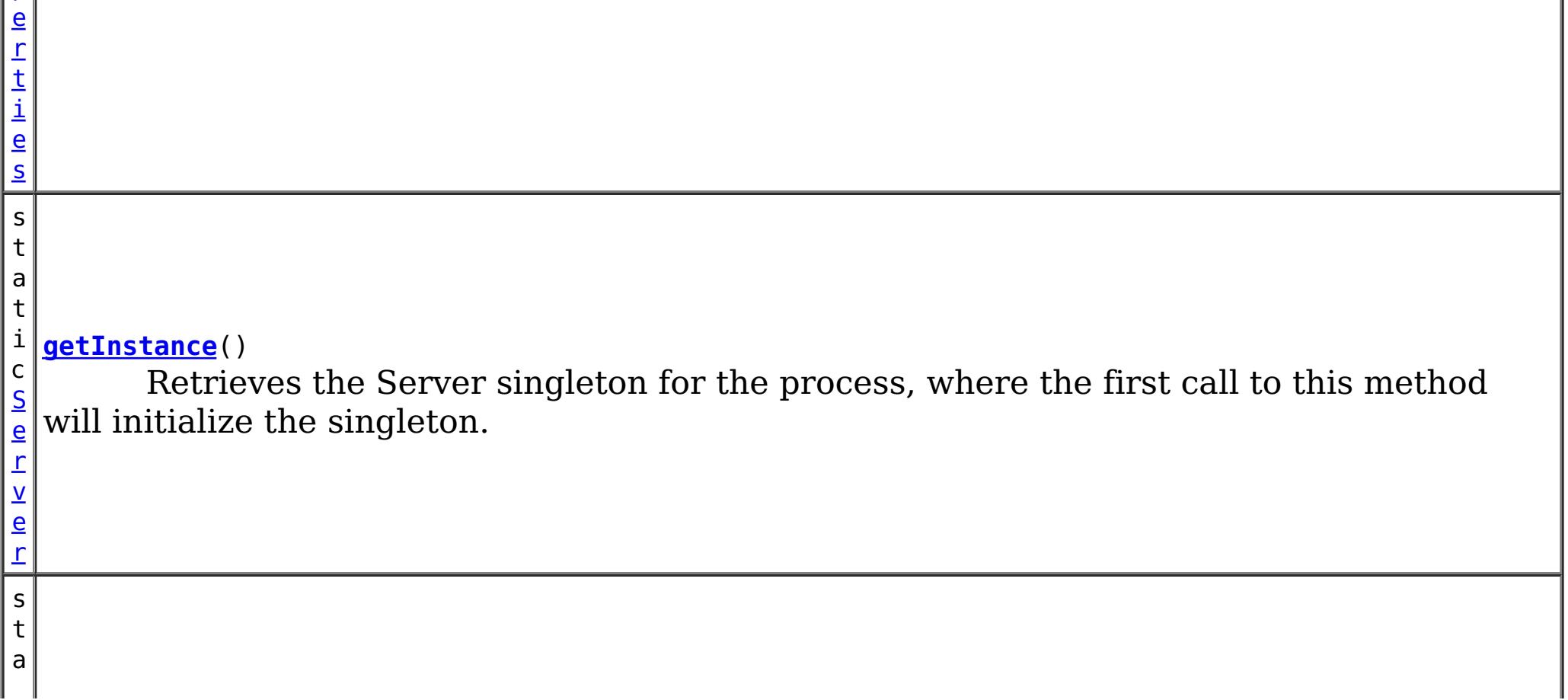
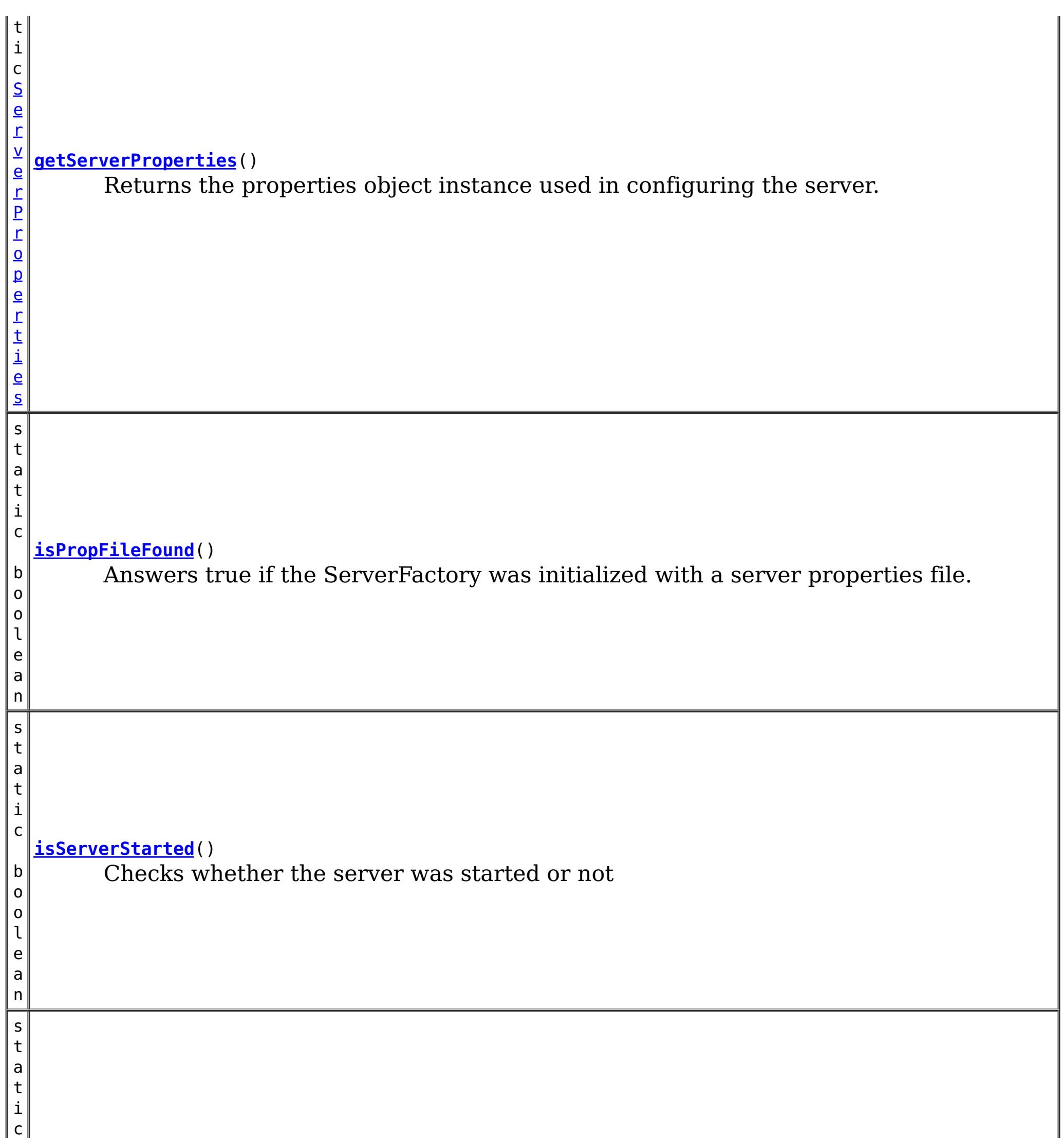

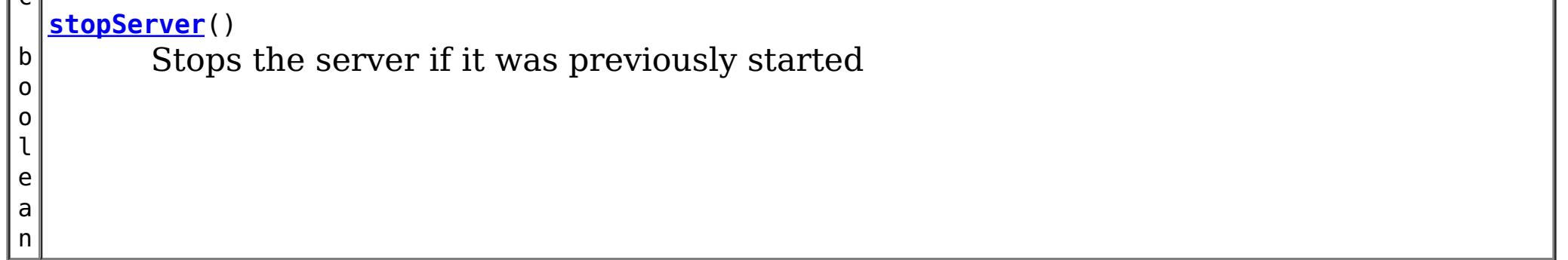

### **Methods inherited from class java.lang[.Object](http://download.oracle.com/javase/1.5.0/docs/api/java/lang/Object.html)**

[clone,](http://download.oracle.com/javase/1.5.0/docs/api/java/lang/Object.html#clone()) [equals,](http://download.oracle.com/javase/1.5.0/docs/api/java/lang/Object.html#equals(java.lang.Object)) [finalize,](http://download.oracle.com/javase/1.5.0/docs/api/java/lang/Object.html#finalize()) [getClass,](http://download.oracle.com/javase/1.5.0/docs/api/java/lang/Object.html#getClass()) [hashCode,](http://download.oracle.com/javase/1.5.0/docs/api/java/lang/Object.html#hashCode()) [notify,](http://download.oracle.com/javase/1.5.0/docs/api/java/lang/Object.html#notify()) [notifyAll,](http://download.oracle.com/javase/1.5.0/docs/api/java/lang/Object.html#notifyAll()) [toString,](http://download.oracle.com/javase/1.5.0/docs/api/java/lang/Object.html#toString()) [wait,](http://download.oracle.com/javase/1.5.0/docs/api/java/lang/Object.html#wait(long)) [wait](http://download.oracle.com/javase/1.5.0/docs/api/java/lang/Object.html#wait(long,%20int)), wait

# **Method Detail**

# **isPropFileFound**

public static boolean **isPropFileFound**()

Answers true if the ServerFactory was initialized with a server properties file.

**Since:**

7.1.1

### **getInstance**

public static [Server](#page-2192-0) **getInstance**()

Retrieves the Server singleton for the process, where the first call to this method will initialize the singleton. Note, if user wants this server to include the Catalog Service in addition to any Containers they create, then prior to calling getInstance() for the first time on this process, get the CatalogServerProperties object via the getCatalogProperties() method on this class, and the call setCatalogServer(true) on that object. Containers can be created and started after the getInstance method is called. First create a DeploymentPolicy, and then pass that into the Server.createContainer method.

#### **Returns:**

The currently running server instance.

**See Also:**

[CatalogServerProperties](#page-2178-0), [Container](#page-2191-0), [Server](#page-2192-0), [DeploymentPolicyFactory](#page-1180-0), [DeploymentPolicy](#page-1177-0)

### **getServerProperties**

public static [ServerProperties](#page-2199-0) **getServerProperties**()

Returns the properties object instance used in configuring the server.

#### **Returns:**

The properties object instance.

### **getCatalogProperties**

public static [CatalogServerProperties](#page-2178-0) **getCatalogProperties**()

Returns the properties object instance used in configuring the catalog service aspects of the server.

#### **Returns:**

The properties object instance.

### **stopServer**

public static boolean **stopServer**()

Stops the server if it was previously started

**Returns:** true if server was stopped, false if not

### **isServerStarted**

public static boolean **isServerStarted**()

Checks whether the server was started or not

### **Returns:**

true if server was started, false if not

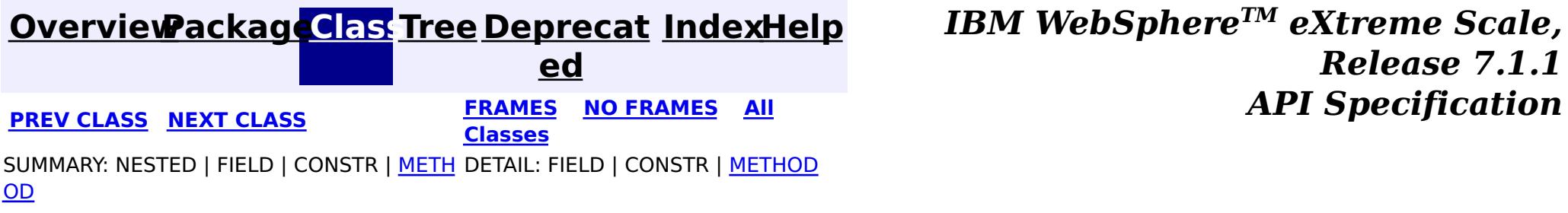

© Copyright International Business Machines Corp 2005,2011. All rights reserved.

**[IndexHelp](#page-0-0)** *IBM WebSphere TM eXtreme Scale, Release 7.1.1*

#### <span id="page-2199-0"></span>**[Overview](#page-1168-0)[Package](#page-2176-0)[Class](file:////dcs/markdown/workspace/Transform/htmlout/0/com.ibm.websphere.extremescale.javadoc.doc/topics/com/ibm/websphere/objectgrid/server/ServerProperties.html#main)[Tree](#page-0-0) [Deprecat](#page-0-0) ed PREV [CLASS](#page-2195-0)** NEXT CLASS **FRAMES NO FRAMES All** *API* **Specification [FRAMES](#page-0-0) NO FRAMES All Classes** [SUMMARY:](file:////dcs/markdown/workspace/Transform/htmlout/0/com.ibm.websphere.extremescale.javadoc.doc/topics/com/ibm/websphere/objectgrid/server/ServerProperties.html#method_summary) NESTED | <u>[FIELD](file:////dcs/markdown/workspace/Transform/htmlout/0/com.ibm.websphere.extremescale.javadoc.doc/topics/com/ibm/websphere/objectgrid/server/ServerProperties.html#field_detail)</u> | CONSTR | <u>METH</u> DETAIL: <u>FIELD</u> | CONSTR | <u>[METHOD](file:////dcs/markdown/workspace/Transform/htmlout/0/com.ibm.websphere.extremescale.javadoc.doc/topics/com/ibm/websphere/objectgrid/server/ServerProperties.html#method_detail)</u> OD

# **com.ibm.websphere.objectgrid.server Interface ServerProperties**

public interface **ServerProperties**

The set of properties used to define the behavior of the ObjectGrid server runtime.

#### **Since:**

WAS XD 6.1 FIX3

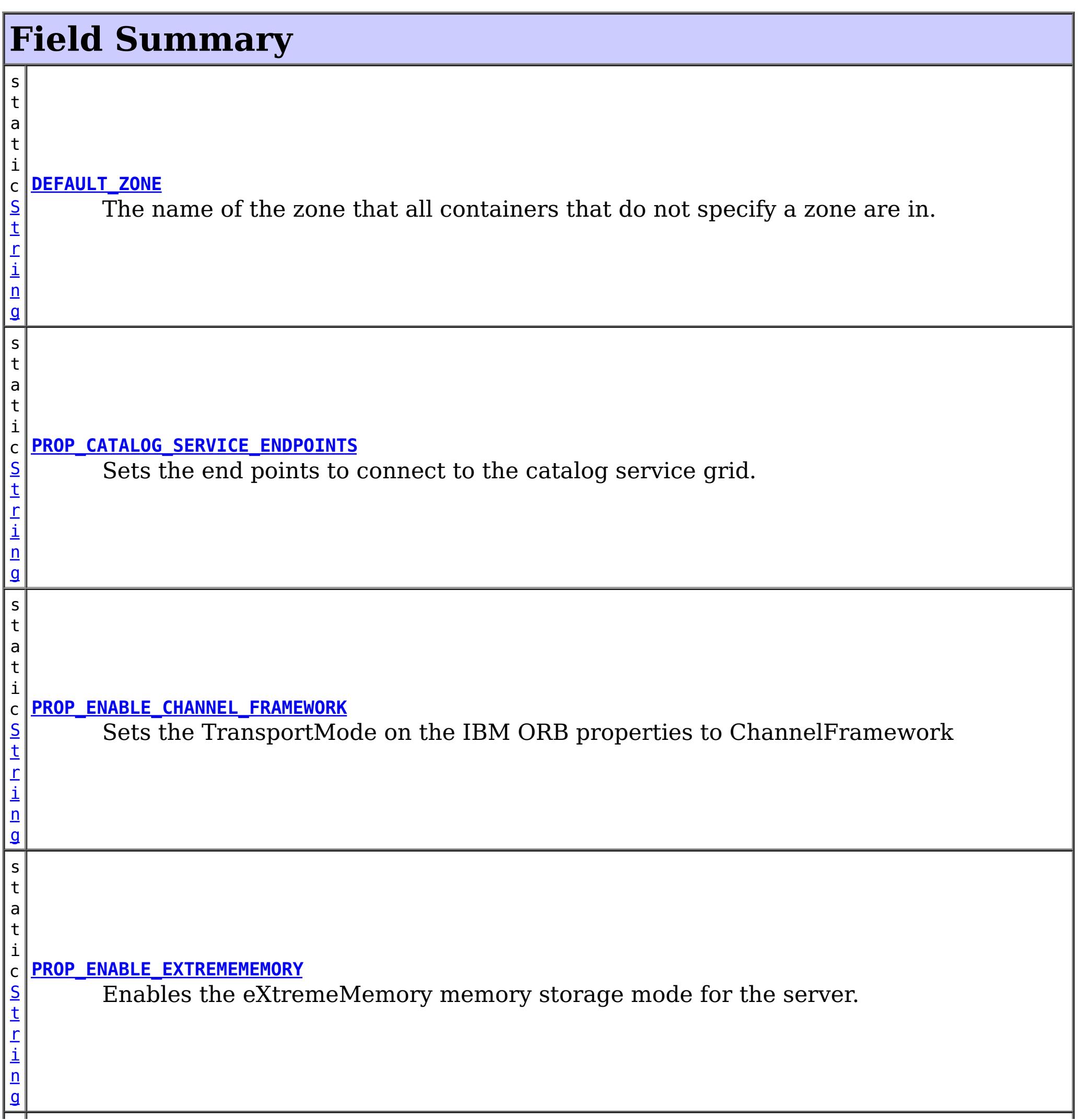

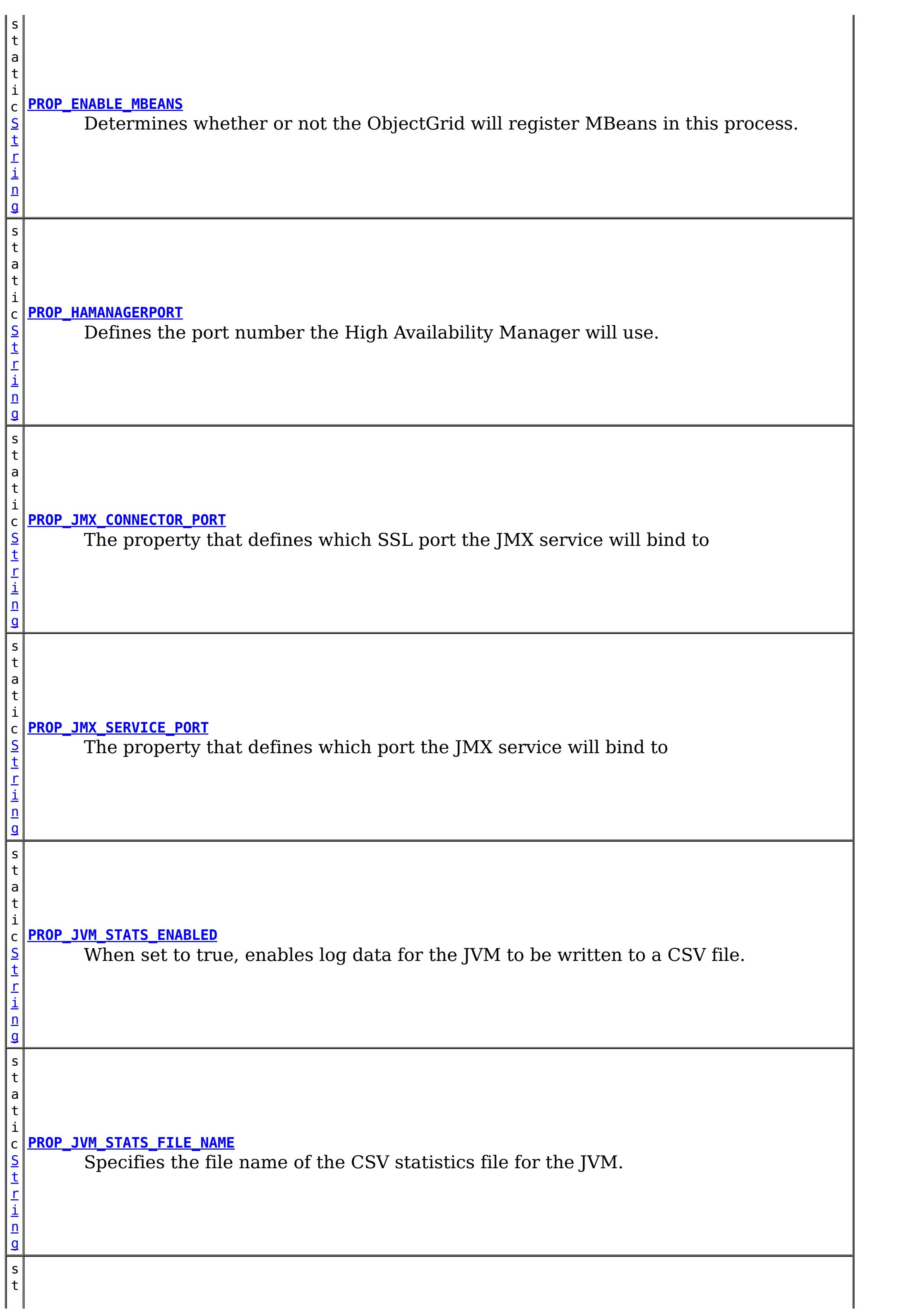

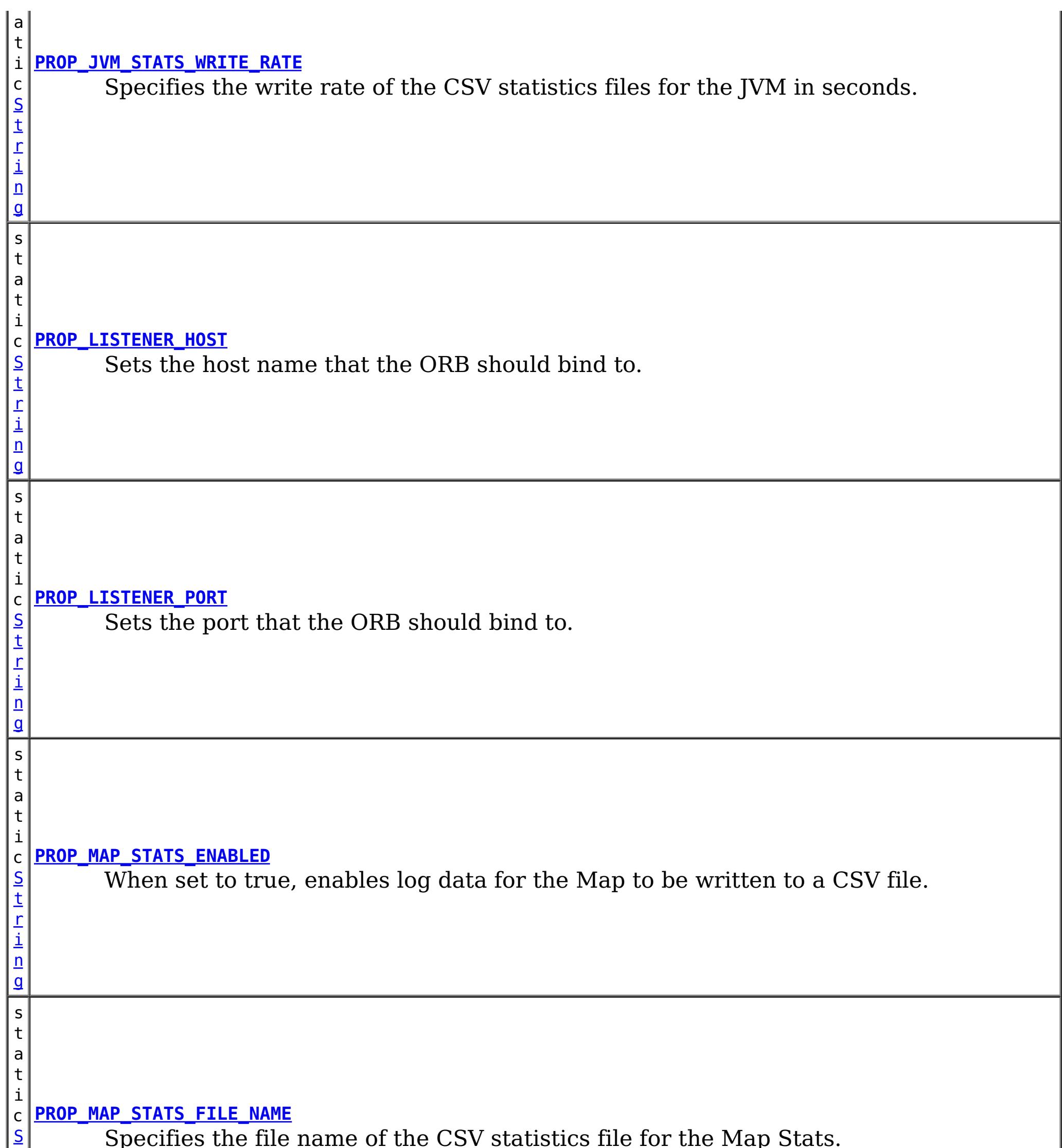

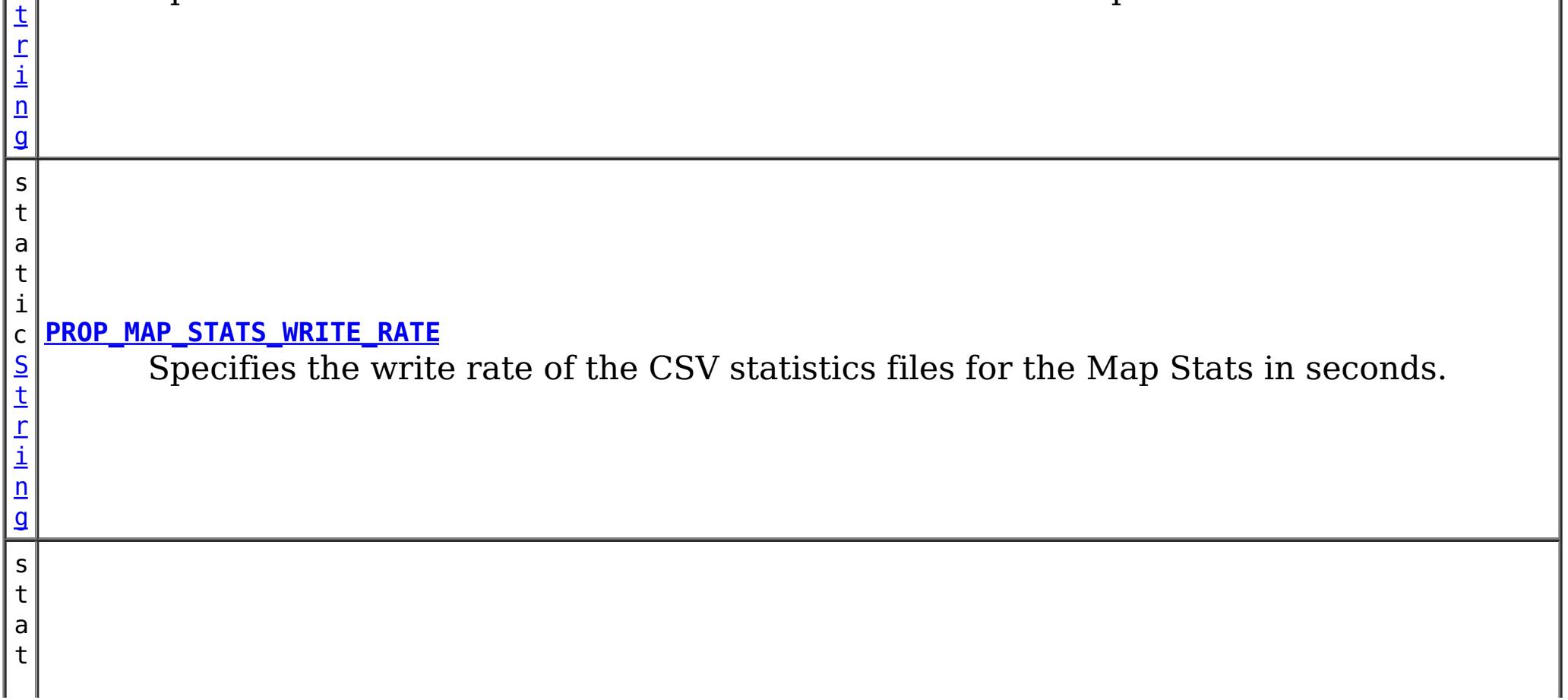

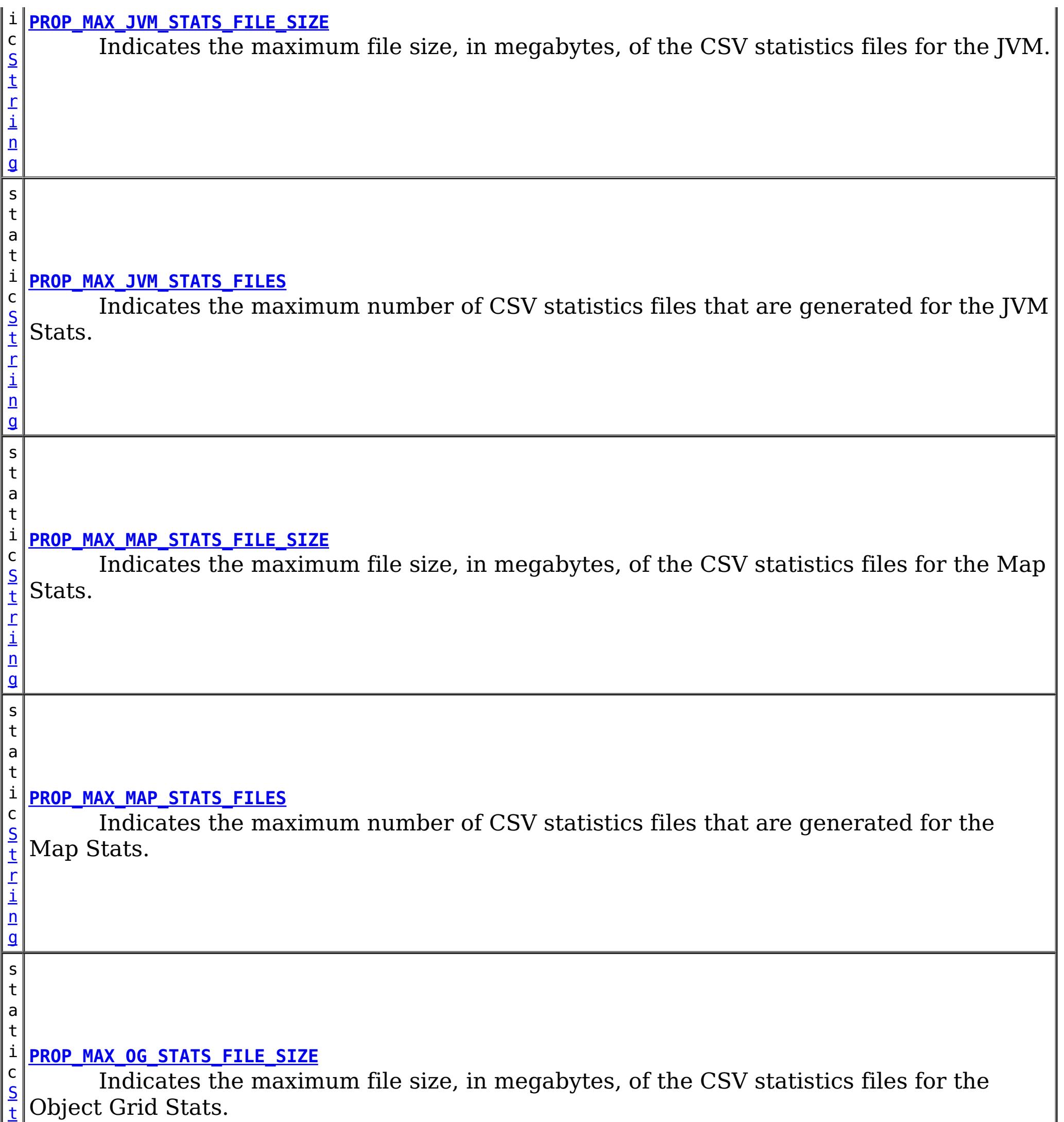

r

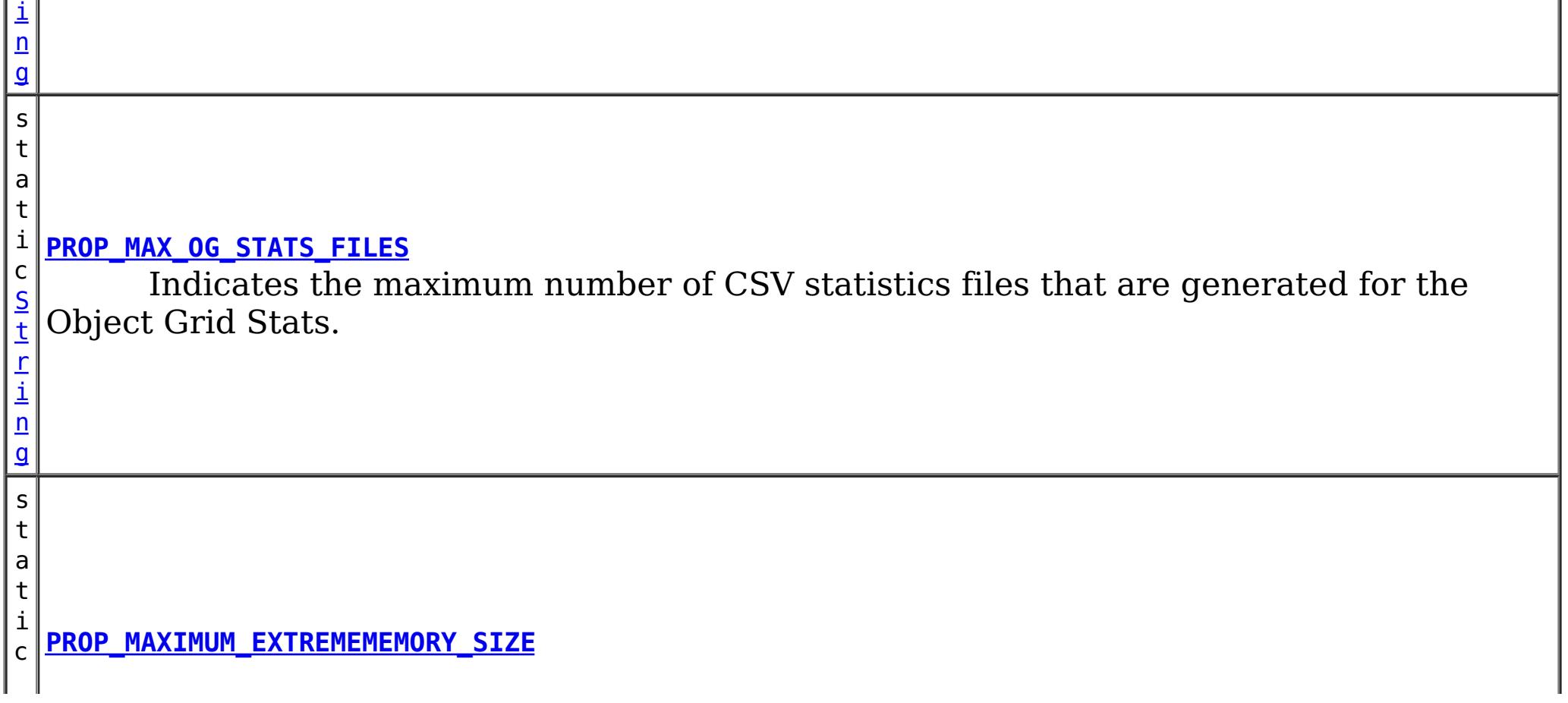

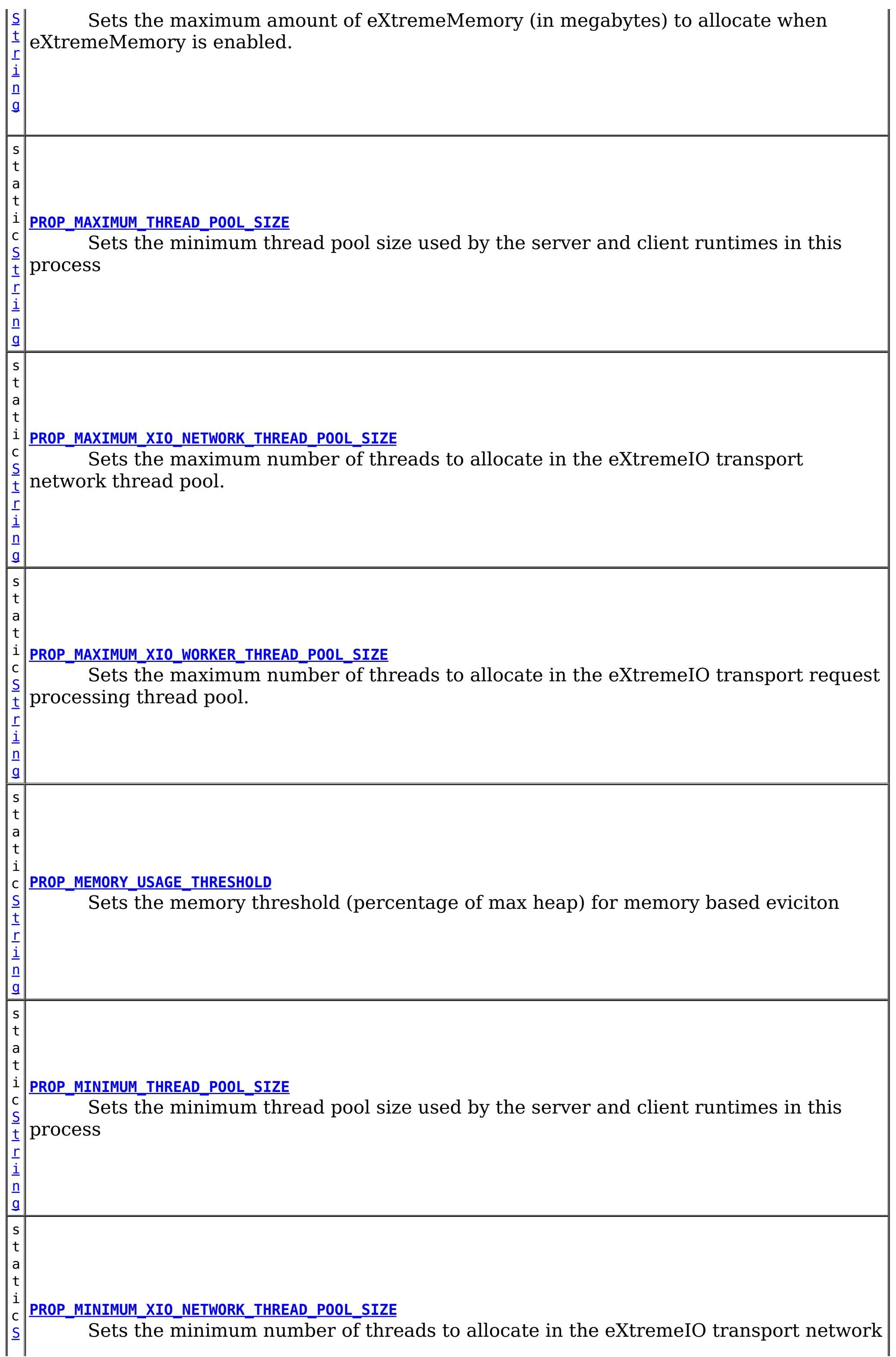

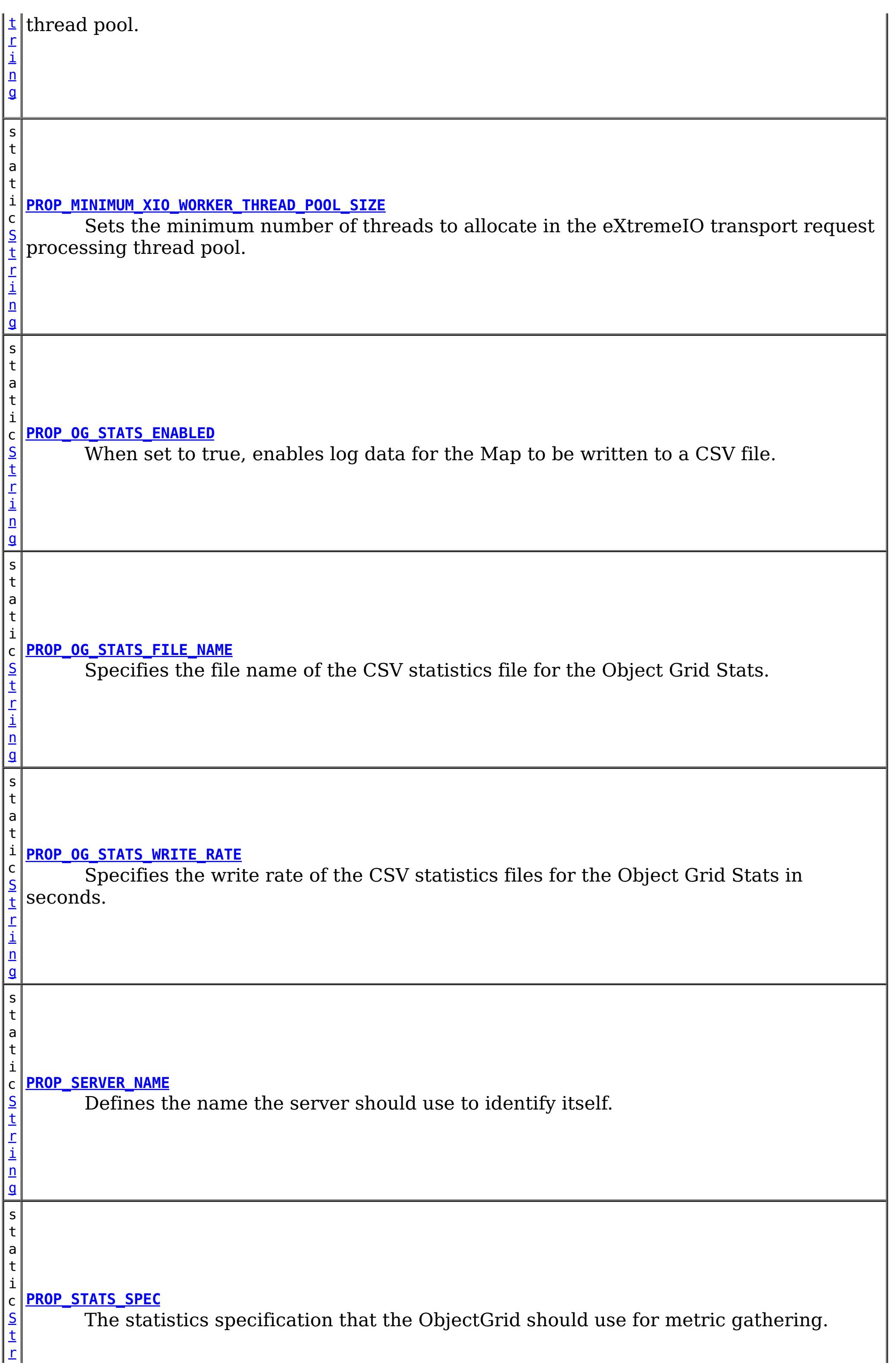

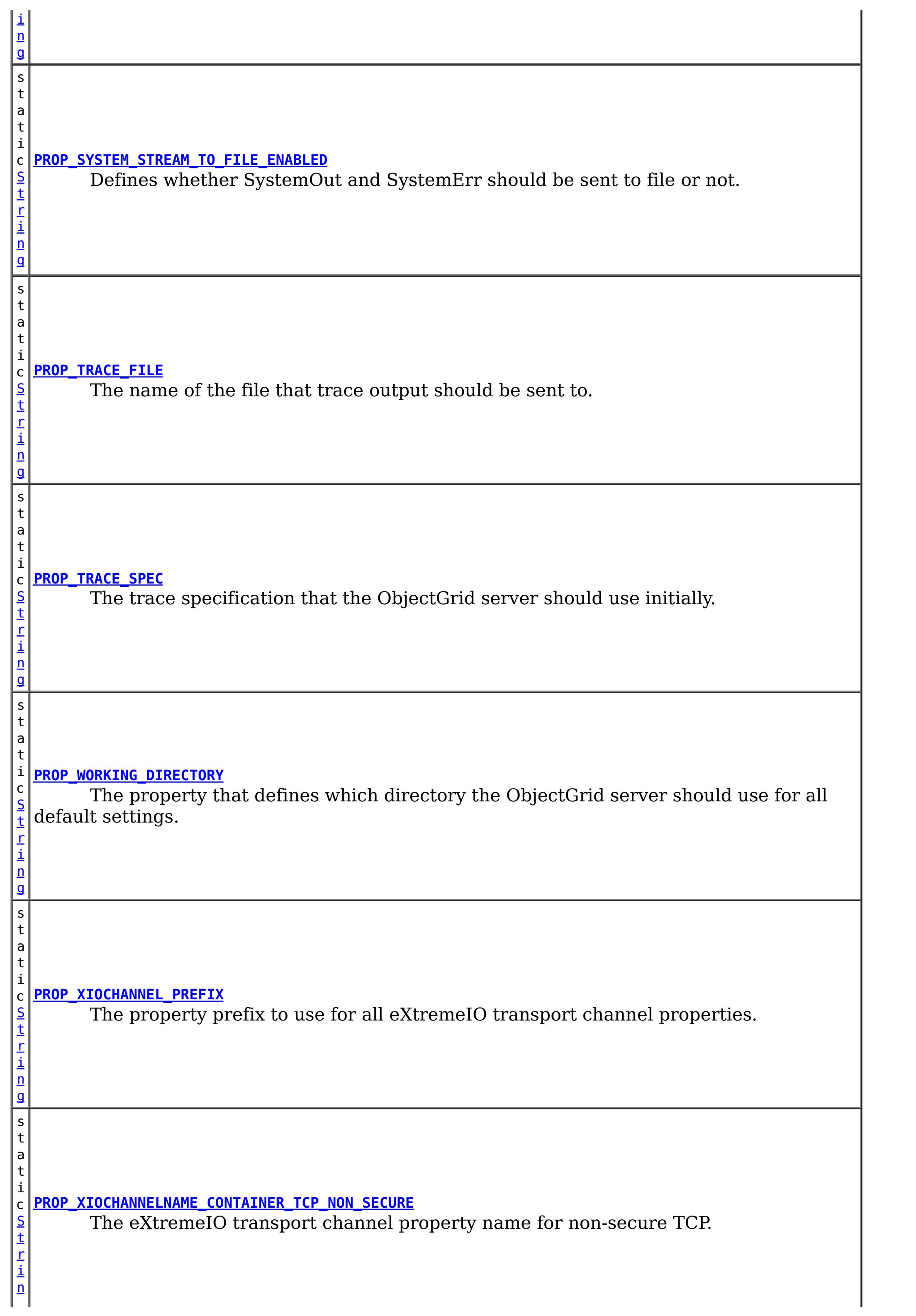

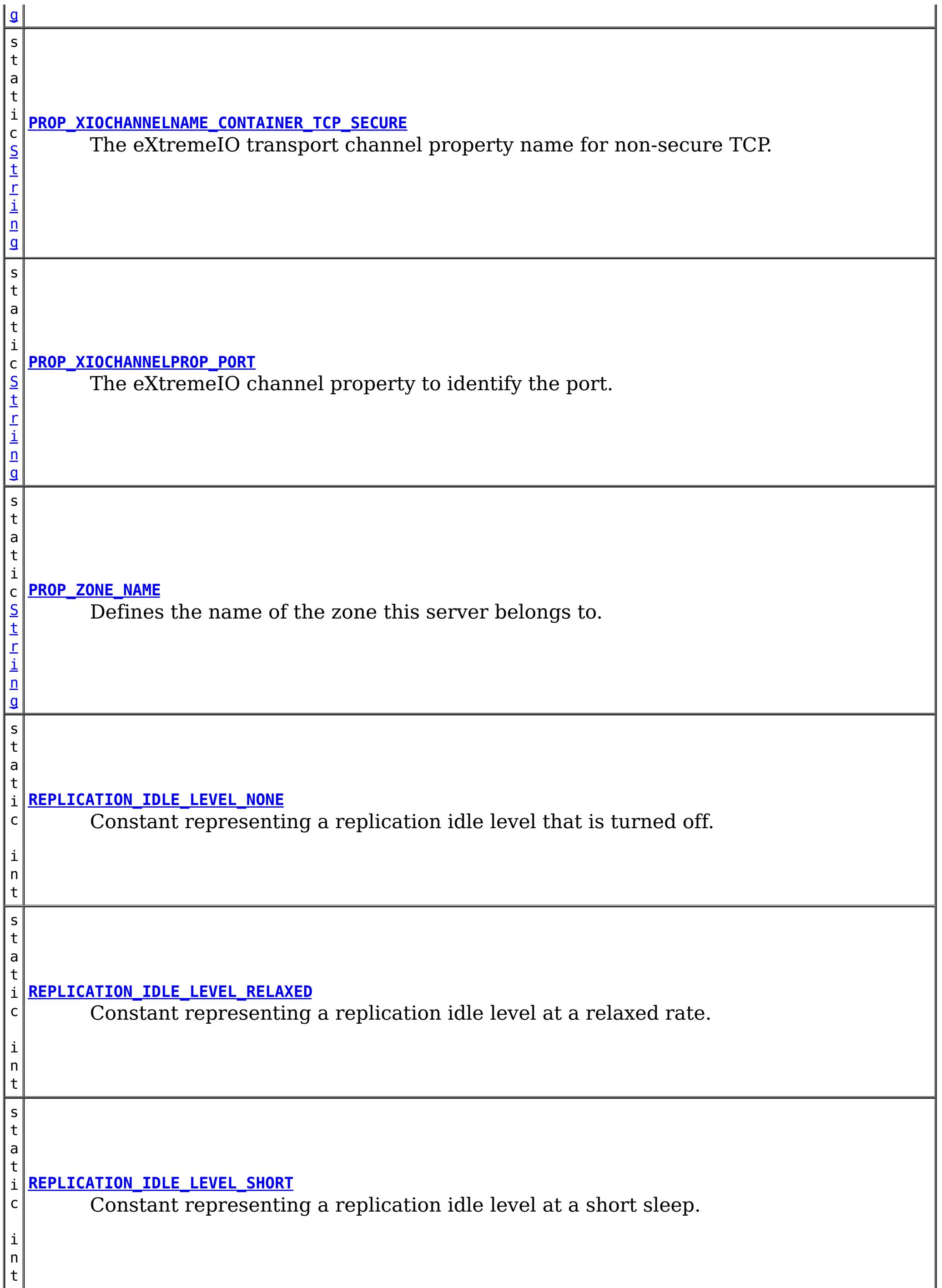

# **Method Summary**

[S](http://download.oracle.com/javase/1.5.0/docs/api/java/lang/String.html)

<sup>t</sup> **[getCatalogServiceBootstrap](file:////dcs/markdown/workspace/Transform/htmlout/0/com.ibm.websphere.extremescale.javadoc.doc/topics/com/ibm/websphere/objectgrid/server/ServerProperties.html#getCatalogServiceBootstrap())**()

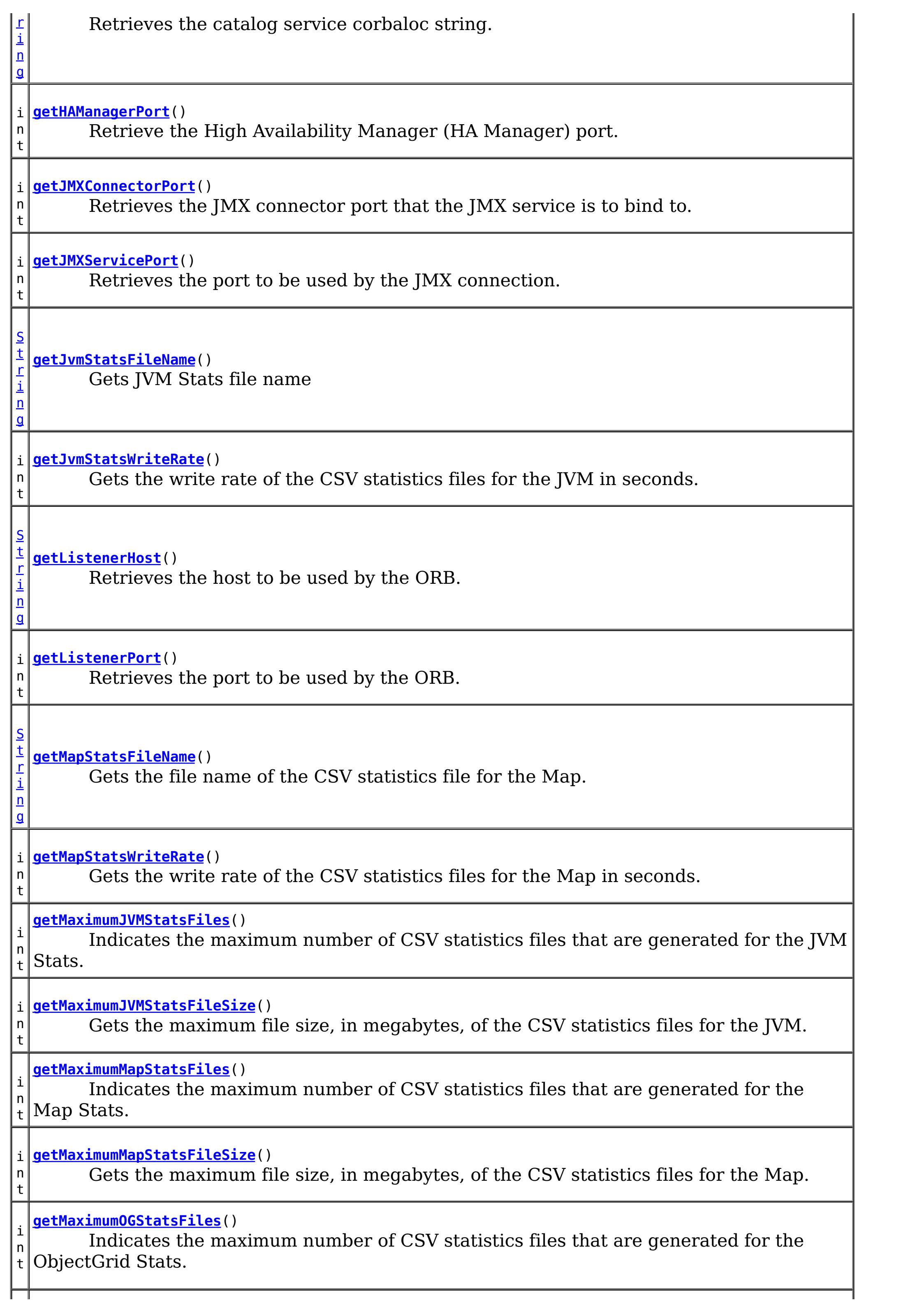

i n t **[getMaximumOGStatsFileSize](file:////dcs/markdown/workspace/Transform/htmlout/0/com.ibm.websphere.extremescale.javadoc.doc/topics/com/ibm/websphere/objectgrid/server/ServerProperties.html#getMaximumOGStatsFileSize())**() Gets the maximum file size, in megabytes, of the CSV statistics files for the ObjectGrid. i n t **[getMaximumThreadPoolSize](file:////dcs/markdown/workspace/Transform/htmlout/0/com.ibm.websphere.extremescale.javadoc.doc/topics/com/ibm/websphere/objectgrid/server/ServerProperties.html#getMaximumThreadPoolSize())**() Retrieve the maximum number of pooled threads. i n t **[getMaximumXIONetworkThreads](file:////dcs/markdown/workspace/Transform/htmlout/0/com.ibm.websphere.extremescale.javadoc.doc/topics/com/ibm/websphere/objectgrid/server/ServerProperties.html#getMaximumXIONetworkThreads())**() Sets the maximum number of threads to allocate in the eXtremeIO transport network thread pool. i n t **[getMaximumXIOWorkerThreads](file:////dcs/markdown/workspace/Transform/htmlout/0/com.ibm.websphere.extremescale.javadoc.doc/topics/com/ibm/websphere/objectgrid/server/ServerProperties.html#getMaximumXIOWorkerThreads())**() Sets the maximum number of threads to allocate in the eXtremeIO transport request processing thread pool. i n t **[getMaximumXMSize](file:////dcs/markdown/workspace/Transform/htmlout/0/com.ibm.websphere.extremescale.javadoc.doc/topics/com/ibm/websphere/objectgrid/server/ServerProperties.html#getMaximumXMSize())**() Retrieves the maximum amount of eXtremeMemory (in megabytes) to allocate when eXtremeMemory is enabled. i **[getMemoryThresholdPercentage](file:////dcs/markdown/workspace/Transform/htmlout/0/com.ibm.websphere.extremescale.javadoc.doc/topics/com/ibm/websphere/objectgrid/server/ServerProperties.html#getMemoryThresholdPercentage())**() n t Gets the memory threshold usage percentage, -1 indicates that it was not set. i n t **[getMinimumThreadPoolSize](file:////dcs/markdown/workspace/Transform/htmlout/0/com.ibm.websphere.extremescale.javadoc.doc/topics/com/ibm/websphere/objectgrid/server/ServerProperties.html#getMinimumThreadPoolSize())**() Retrieve the minimum number of pooled threads. i n t **[getMinimumXIONetworkThreads](file:////dcs/markdown/workspace/Transform/htmlout/0/com.ibm.websphere.extremescale.javadoc.doc/topics/com/ibm/websphere/objectgrid/server/ServerProperties.html#getMinimumXIONetworkThreads())**() Sets the minimum number of threads to allocate in the eXtremeIO transport network thread pool. i n t **[getMinimumXIOWorkerThreads](file:////dcs/markdown/workspace/Transform/htmlout/0/com.ibm.websphere.extremescale.javadoc.doc/topics/com/ibm/websphere/objectgrid/server/ServerProperties.html#getMinimumXIOWorkerThreads())**() Retrieves the minimum number of threads to allocate in the eXtremeIO transport request processing thread pool. [S](http://download.oracle.com/javase/1.5.0/docs/api/java/lang/String.html) t r i  $n$ g **[getOGStatsFileName](file:////dcs/markdown/workspace/Transform/htmlout/0/com.ibm.websphere.extremescale.javadoc.doc/topics/com/ibm/websphere/objectgrid/server/ServerProperties.html#getOGStatsFileName())**() Gets the file name of the CSV statistics file for the ObjectGrid. i n t **[getOGStatsWriteRate](file:////dcs/markdown/workspace/Transform/htmlout/0/com.ibm.websphere.extremescale.javadoc.doc/topics/com/ibm/websphere/objectgrid/server/ServerProperties.html#getOGStatsWriteRate())**() Gets the write rate of the CSV statistics files for the ObjectGrid in seconds.

[S](http://download.oracle.com/javase/1.5.0/docs/api/java/lang/String.html)

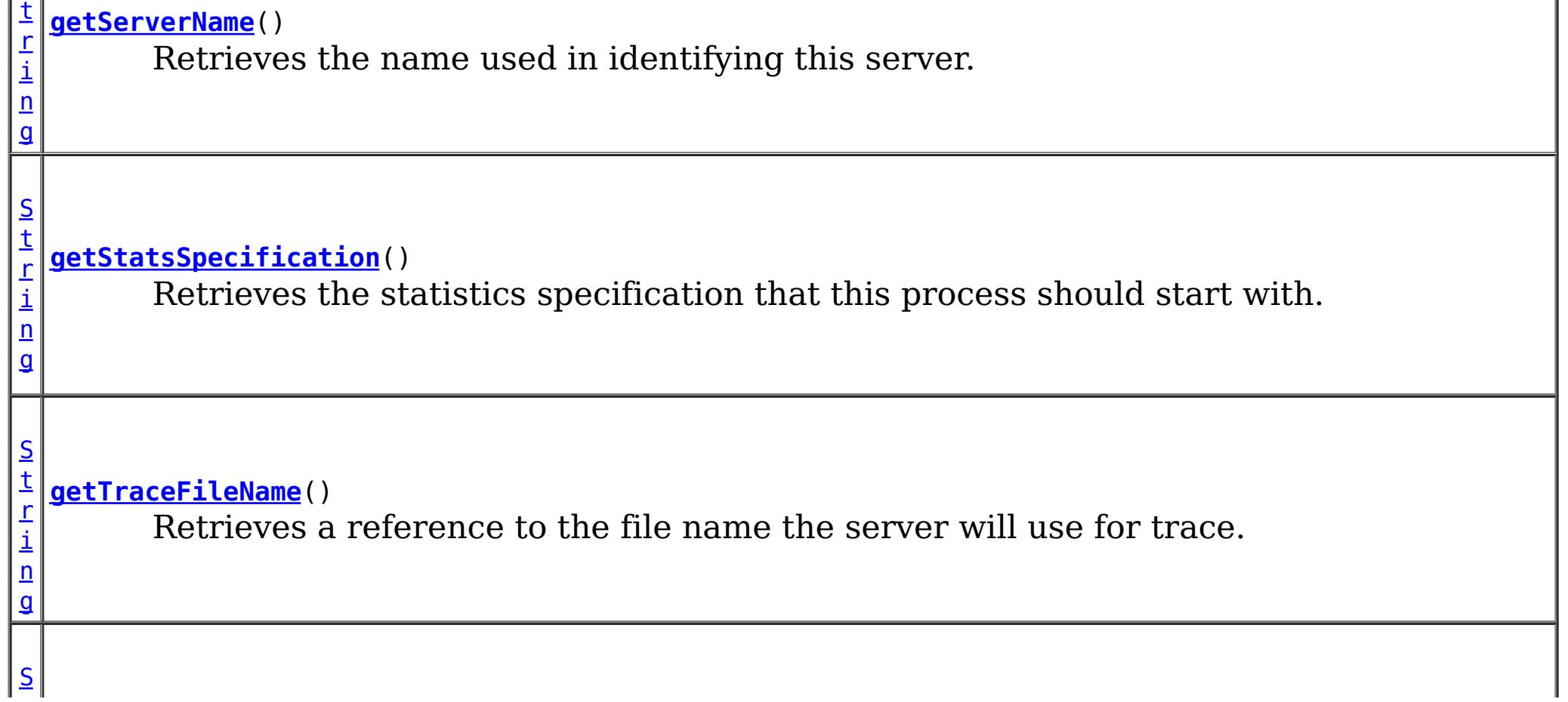

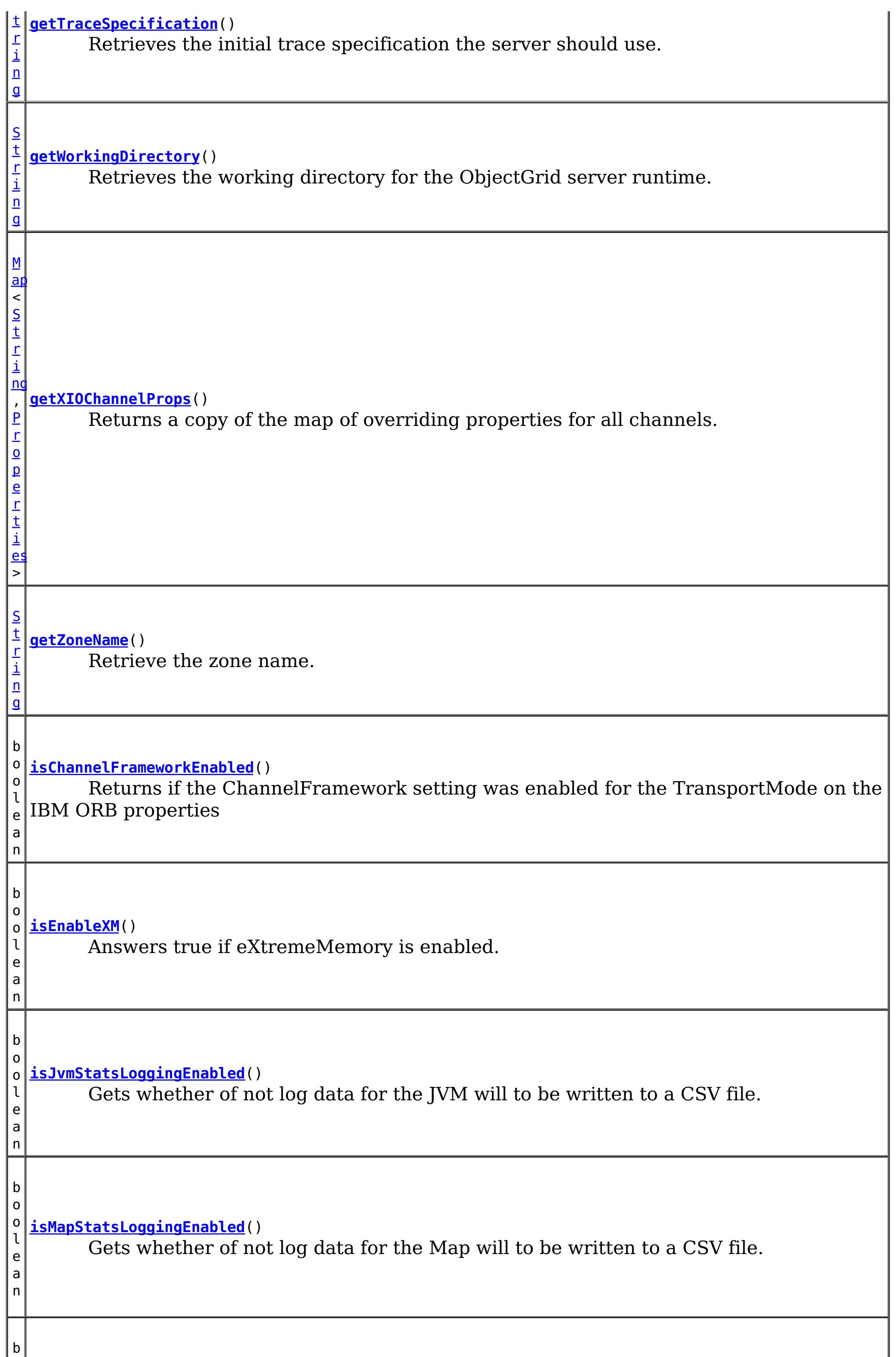

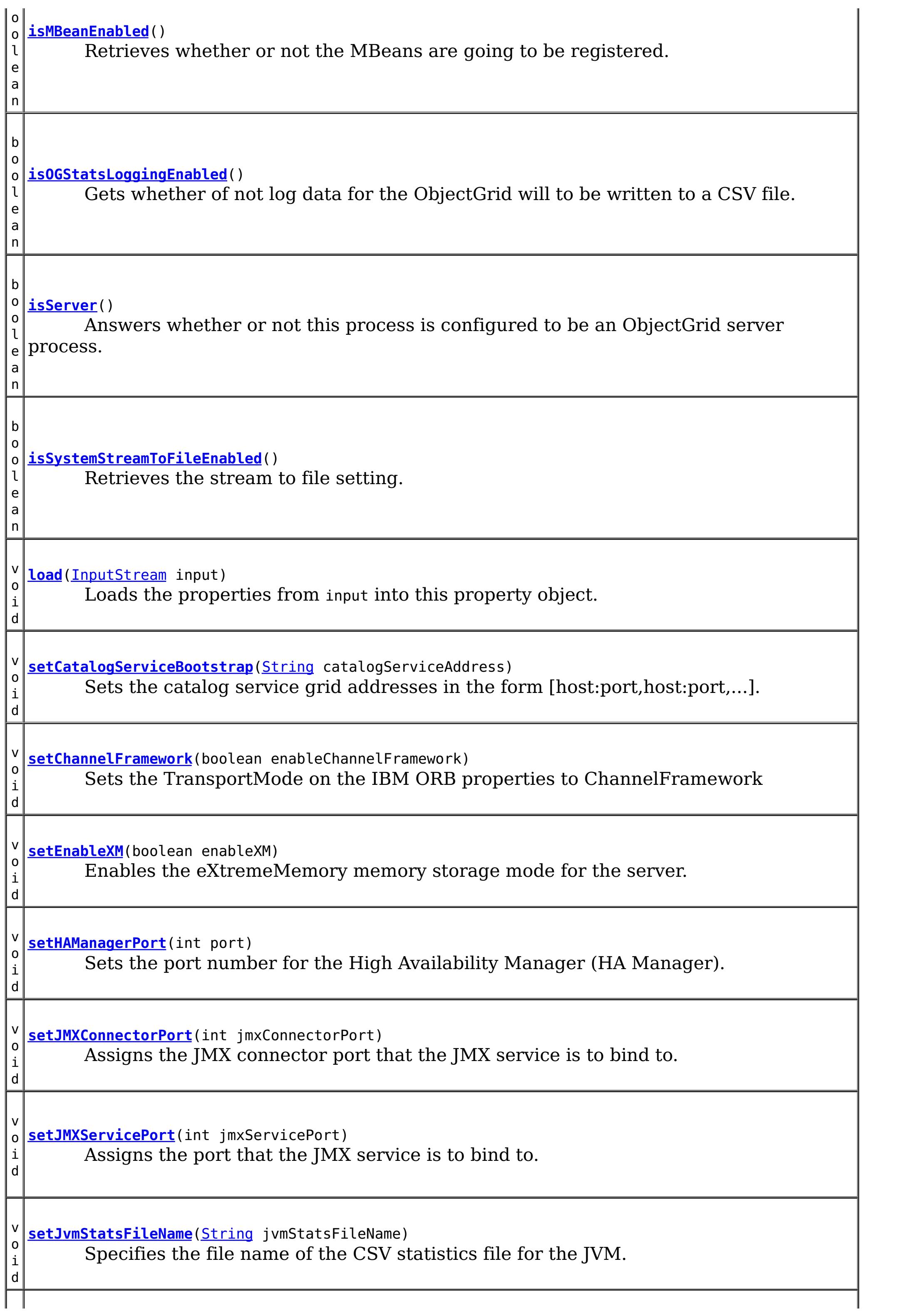

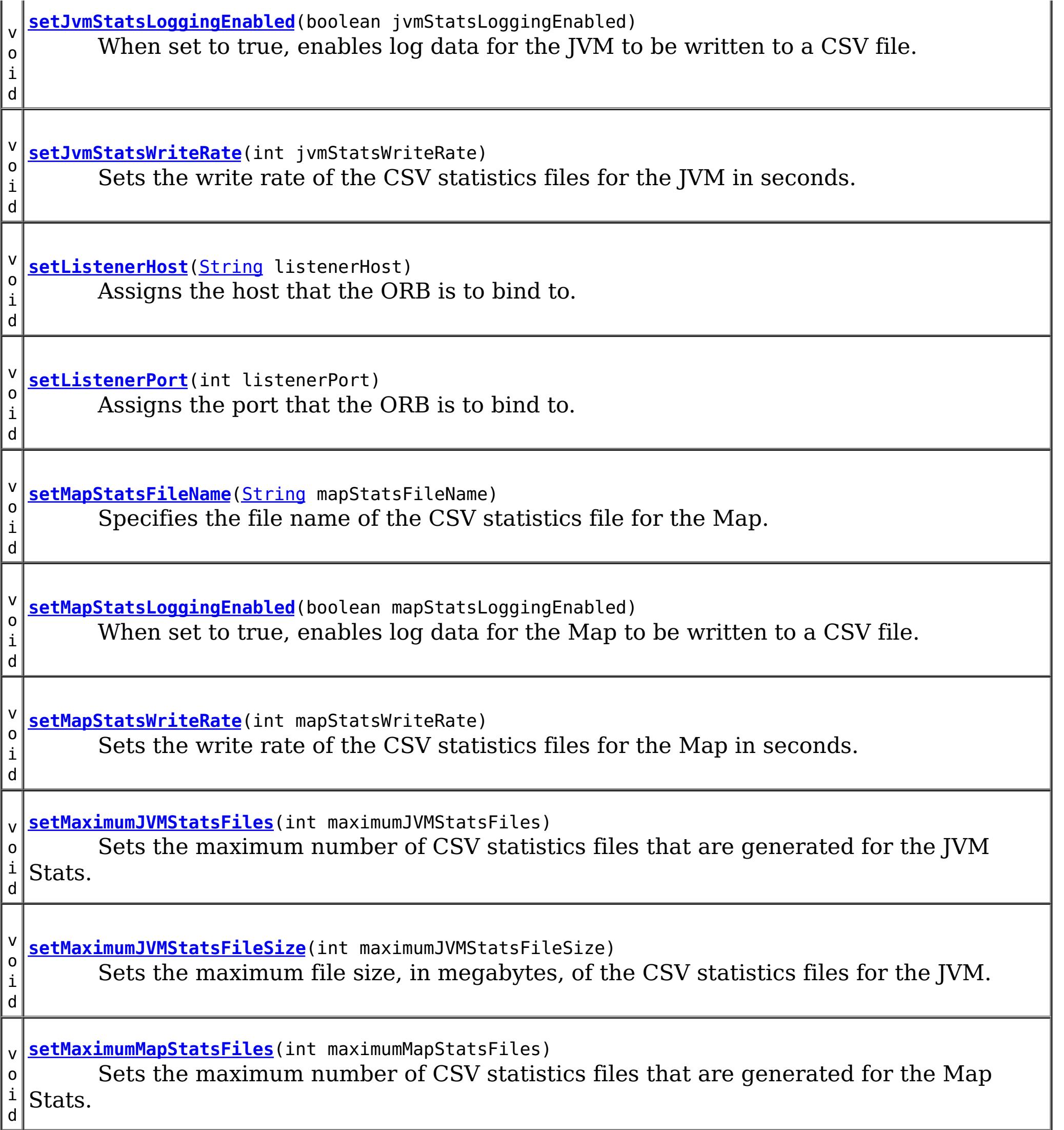

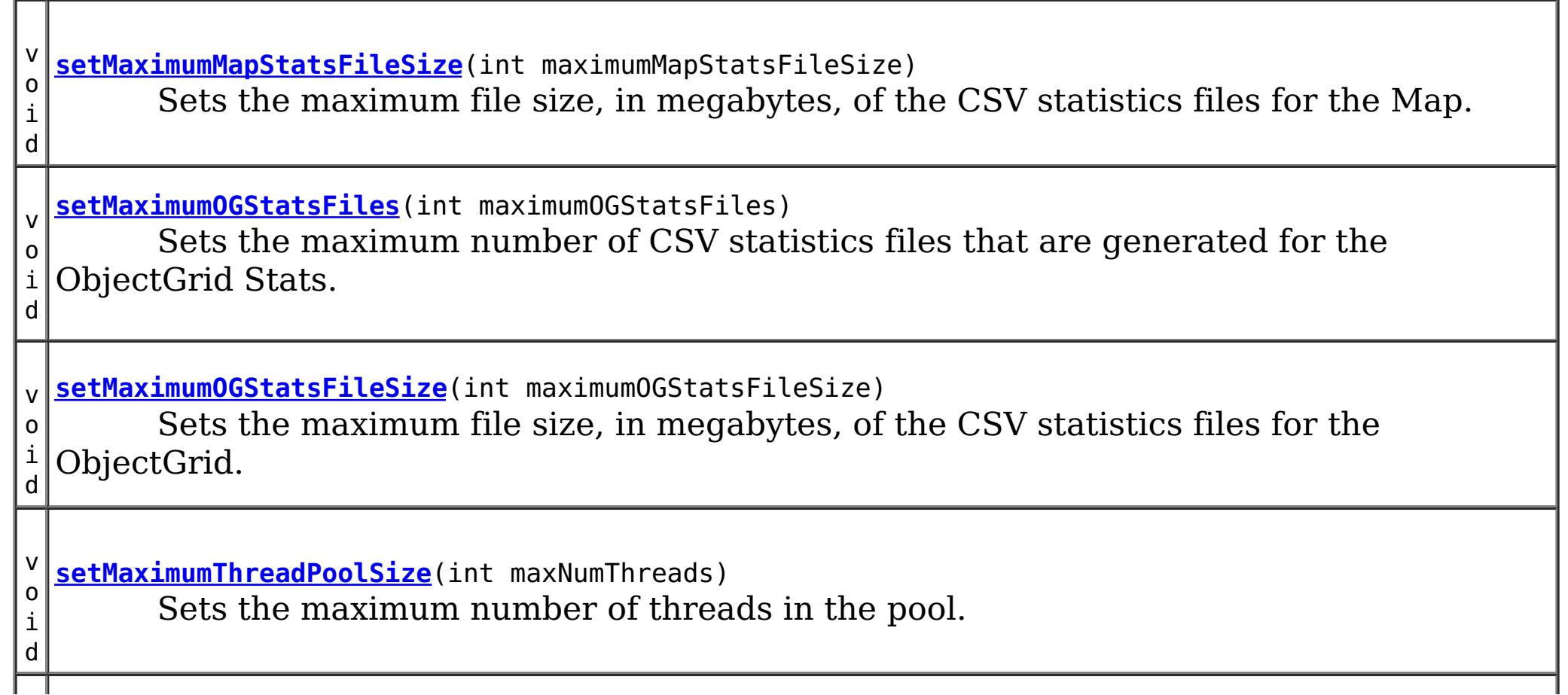

v o i d **[setMaximumXIONetworkThreads](file:////dcs/markdown/workspace/Transform/htmlout/0/com.ibm.websphere.extremescale.javadoc.doc/topics/com/ibm/websphere/objectgrid/server/ServerProperties.html#setMaximumXIONetworkThreads(int))**(int maxThreads) Retrieves the maximum number of threads to allocate in the eXtremeIO transport network thread pool. v o i d **[setMaximumXIOWorkerThreads](file:////dcs/markdown/workspace/Transform/htmlout/0/com.ibm.websphere.extremescale.javadoc.doc/topics/com/ibm/websphere/objectgrid/server/ServerProperties.html#setMaximumXIOWorkerThreads(int))**(int maxThreads) Retrieves the maximum number of threads to allocate in the eXtremeIO transport request processing thread pool. v o i d **[setMaximumXMSize](file:////dcs/markdown/workspace/Transform/htmlout/0/com.ibm.websphere.extremescale.javadoc.doc/topics/com/ibm/websphere/objectgrid/server/ServerProperties.html#setMaximumXMSize(int))**(int sizeInMegabytes) Sets the maximum amount of eXtremeMemory (in megabytes) to allocate when eXtremeMemory is enabled. v o i d **[setMBeansEnabled](file:////dcs/markdown/workspace/Transform/htmlout/0/com.ibm.websphere.extremescale.javadoc.doc/topics/com/ibm/websphere/objectgrid/server/ServerProperties.html#setMBeansEnabled(boolean))**(boolean enableMBeans) Enables or disables ObjectGrid MBean registration for this process. v o i d **[setMemoryThresholdPercentage](file:////dcs/markdown/workspace/Transform/htmlout/0/com.ibm.websphere.extremescale.javadoc.doc/topics/com/ibm/websphere/objectgrid/server/ServerProperties.html#setMemoryThresholdPercentage(int))**(int threshold) Sets the memory threshold usage percentage, (set up to 100% ). v o i d **[setMinimumThreadPoolSize](file:////dcs/markdown/workspace/Transform/htmlout/0/com.ibm.websphere.extremescale.javadoc.doc/topics/com/ibm/websphere/objectgrid/server/ServerProperties.html#setMinimumThreadPoolSize(int))**(int minNumThreads) Sets the minimum number of threads in the pool. v o i d **[setMinimumXIONetworkThreads](file:////dcs/markdown/workspace/Transform/htmlout/0/com.ibm.websphere.extremescale.javadoc.doc/topics/com/ibm/websphere/objectgrid/server/ServerProperties.html#setMinimumXIONetworkThreads(int))**(int minThreads) Retrieves the minimum number of threads to allocate in the eXtremeIO transport network thread pool. v o i d **[setMinimumXIOWorkerThreads](file:////dcs/markdown/workspace/Transform/htmlout/0/com.ibm.websphere.extremescale.javadoc.doc/topics/com/ibm/websphere/objectgrid/server/ServerProperties.html#setMinimumXIOWorkerThreads(int))**(int minThreads) Sets the minimum number of threads to allocate in the eXtremeIO transport request processing thread pool. v o i d **[setOGStatsFileName](file:////dcs/markdown/workspace/Transform/htmlout/0/com.ibm.websphere.extremescale.javadoc.doc/topics/com/ibm/websphere/objectgrid/server/ServerProperties.html#setOGStatsFileName(java.lang.String))**[\(String](http://download.oracle.com/javase/1.5.0/docs/api/java/lang/String.html) ogStatsFileName) Specifies the file name of the CSV statistics file for the ObjectGrid. v o i d **[setOGStatsLoggingEnabled](file:////dcs/markdown/workspace/Transform/htmlout/0/com.ibm.websphere.extremescale.javadoc.doc/topics/com/ibm/websphere/objectgrid/server/ServerProperties.html#setOGStatsLoggingEnabled(boolean))**(boolean ogStatsLoggingEnabled) When set to true, enables log data for the ObjectGrid to be written to a CSV file.

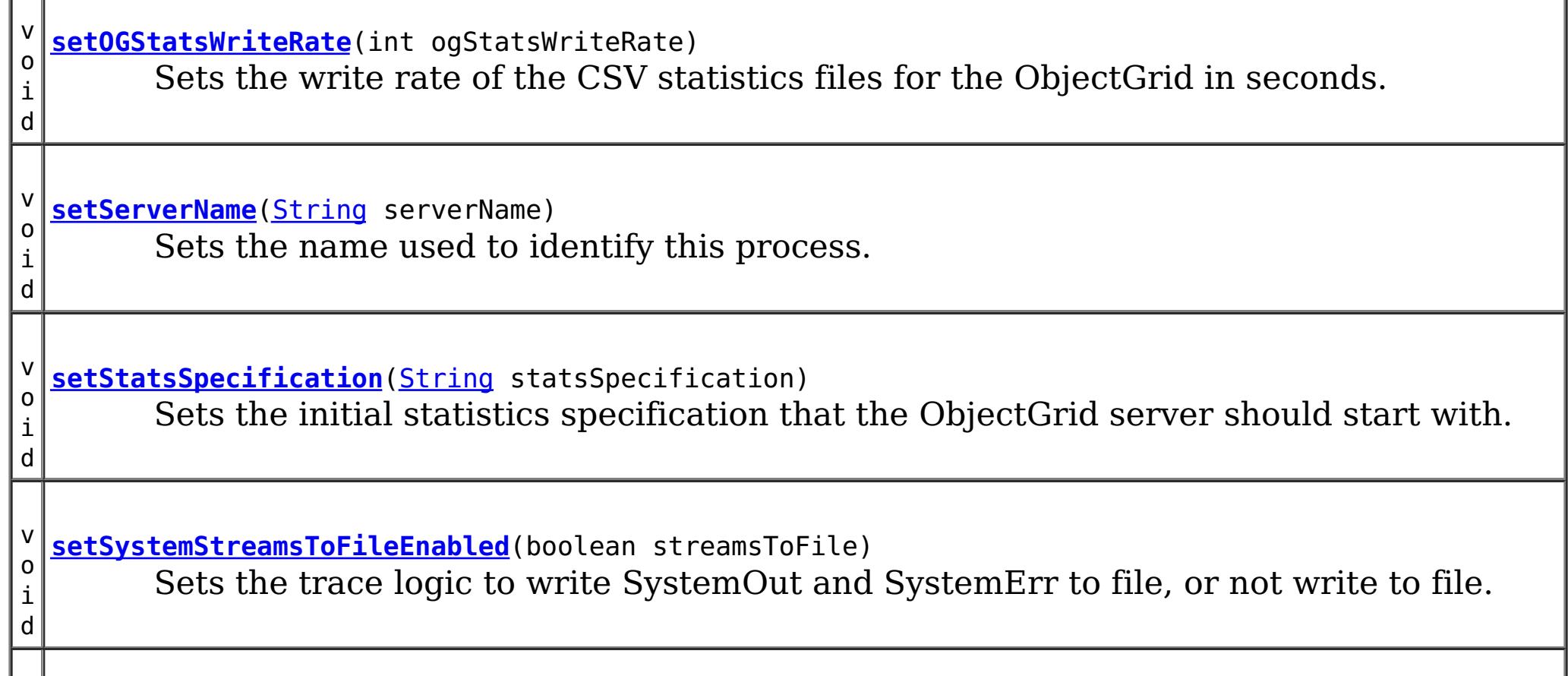

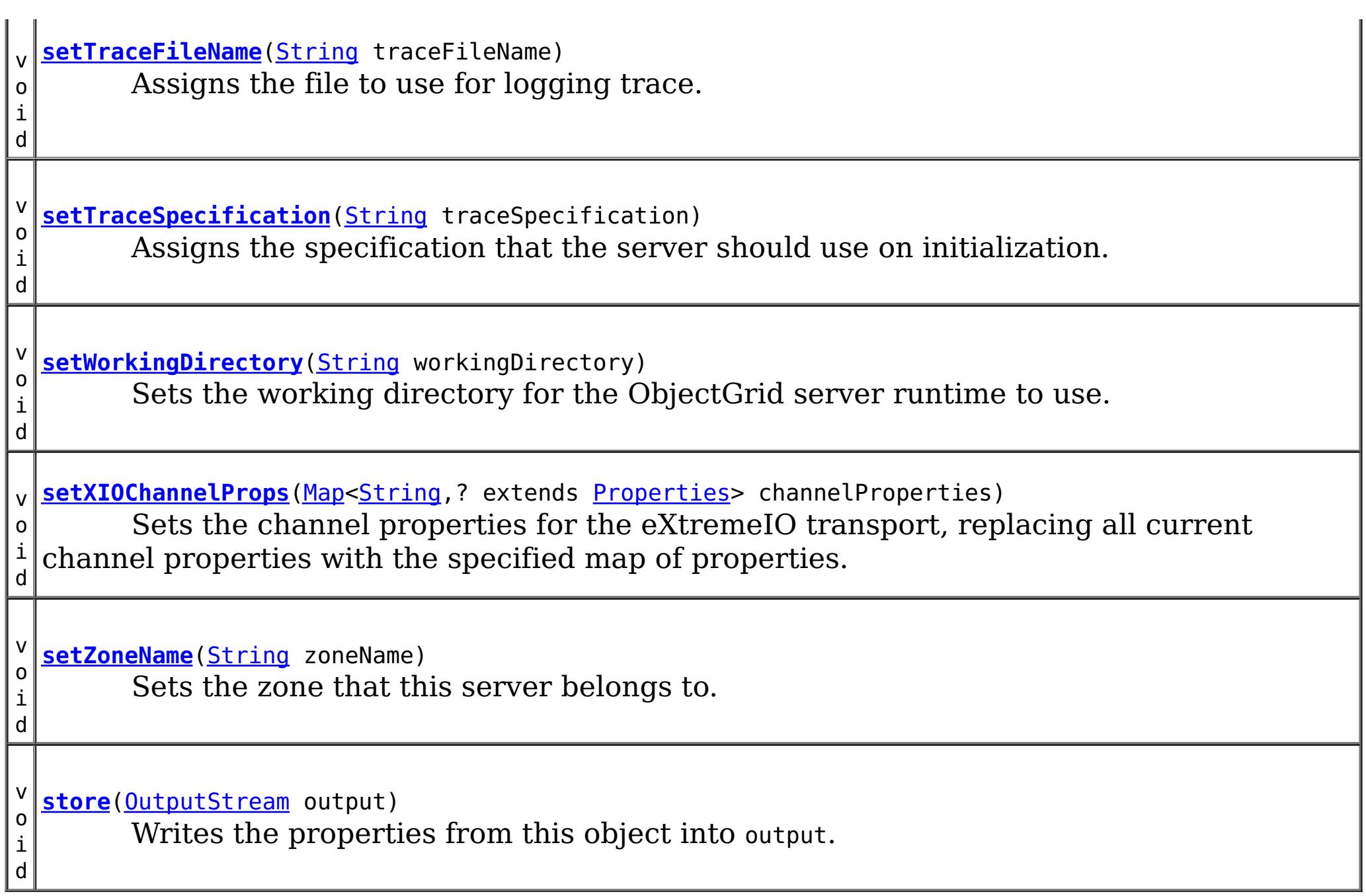

**Since:** WAS XD 6.1.0.3 **See Also:** [setServerName\(String\)](file:////dcs/markdown/workspace/Transform/htmlout/0/com.ibm.websphere.extremescale.javadoc.doc/topics/com/ibm/websphere/objectgrid/server/ServerProperties.html#setServerName(java.lang.String)), [Constant](file:////dcs/markdown/workspace/Transform/htmlout/0/com.ibm.websphere.extremescale.javadoc.doc/topics/constant-values.html#com.ibm.websphere.objectgrid.server.ServerProperties.PROP_SERVER_NAME) Field Values

# **Field Detail**

# **DEFAULT\_ZONE**

static final [String](http://download.oracle.com/javase/1.5.0/docs/api/java/lang/String.html) **DEFAULT\_ZONE**

The name of the zone that all containers that do not specify a zone are in.

**See Also:**

[setZoneName\(String\)](file:////dcs/markdown/workspace/Transform/htmlout/0/com.ibm.websphere.extremescale.javadoc.doc/topics/com/ibm/websphere/objectgrid/server/ServerProperties.html#setZoneName(java.lang.String)), [Constant](file:////dcs/markdown/workspace/Transform/htmlout/0/com.ibm.websphere.extremescale.javadoc.doc/topics/constant-values.html#com.ibm.websphere.objectgrid.server.ServerProperties.DEFAULT_ZONE) Field Values

# **PROP\_SERVER\_NAME**

static final [String](http://download.oracle.com/javase/1.5.0/docs/api/java/lang/String.html) **PROP\_SERVER\_NAME**

Defines the name the server should use to identify itself.

# **PROP\_ZONE\_NAME**

static final [String](http://download.oracle.com/javase/1.5.0/docs/api/java/lang/String.html) **PROP\_ZONE\_NAME**

Defines the name of the zone this server belongs to.

**Since:** WAS XD 6.1.0.3 **See Also:**

### **PROP\_WORKING\_DIRECTORY**

static final [String](http://download.oracle.com/javase/1.5.0/docs/api/java/lang/String.html) **PROP\_WORKING\_DIRECTORY**

The property that defines which directory the ObjectGrid server should use for all default settings.

#### **See Also:**

[setWorkingDirectory\(String\)](file:////dcs/markdown/workspace/Transform/htmlout/0/com.ibm.websphere.extremescale.javadoc.doc/topics/com/ibm/websphere/objectgrid/server/ServerProperties.html#setWorkingDirectory(java.lang.String)), [Constant](file:////dcs/markdown/workspace/Transform/htmlout/0/com.ibm.websphere.extremescale.javadoc.doc/topics/constant-values.html#com.ibm.websphere.objectgrid.server.ServerProperties.PROP_WORKING_DIRECTORY) Field Values

### **PROP\_TRACE\_SPEC**

static final [String](http://download.oracle.com/javase/1.5.0/docs/api/java/lang/String.html) **PROP\_TRACE\_SPEC**

The trace specification that the ObjectGrid server should use initially. The default is \*=all=disabled.

**See Also:**

[ObjectGridManager.setTraceSpecification\(String\)](file:////dcs/markdown/workspace/Transform/htmlout/0/com.ibm.websphere.extremescale.javadoc.doc/topics/com/ibm/websphere/objectgrid/ObjectGridManager.html#setTraceSpecification(java.lang.String)), [Constant](file:////dcs/markdown/workspace/Transform/htmlout/0/com.ibm.websphere.extremescale.javadoc.doc/topics/constant-values.html#com.ibm.websphere.objectgrid.server.ServerProperties.PROP_TRACE_SPEC) Field Values

### **PROP\_TRACE\_FILE**

static final [String](http://download.oracle.com/javase/1.5.0/docs/api/java/lang/String.html) **PROP\_TRACE\_FILE**

The name of the file that trace output should be sent to.

#### **See Also:**

[ObjectGridManager.setTraceFileName\(String\)](file:////dcs/markdown/workspace/Transform/htmlout/0/com.ibm.websphere.extremescale.javadoc.doc/topics/com/ibm/websphere/objectgrid/ObjectGridManager.html#setTraceFileName(java.lang.String)), [Constant](file:////dcs/markdown/workspace/Transform/htmlout/0/com.ibm.websphere.extremescale.javadoc.doc/topics/constant-values.html#com.ibm.websphere.objectgrid.server.ServerProperties.PROP_TRACE_FILE) Field Values

# **PROP\_STATS\_SPEC**

static final [String](http://download.oracle.com/javase/1.5.0/docs/api/java/lang/String.html) **PROP\_STATS\_SPEC**

The statistics specification that the ObjectGrid should use for metric gathering.

#### **See Also:**

[setStatsSpecification\(String\)](file:////dcs/markdown/workspace/Transform/htmlout/0/com.ibm.websphere.extremescale.javadoc.doc/topics/com/ibm/websphere/objectgrid/server/ServerProperties.html#setStatsSpecification(java.lang.String)), [Constant](file:////dcs/markdown/workspace/Transform/htmlout/0/com.ibm.websphere.extremescale.javadoc.doc/topics/constant-values.html#com.ibm.websphere.objectgrid.server.ServerProperties.PROP_STATS_SPEC) Field Values

### **PROP\_ENABLE\_MBEANS**

static final [String](http://download.oracle.com/javase/1.5.0/docs/api/java/lang/String.html) **PROP\_ENABLE\_MBEANS**

Determines whether or not the ObjectGrid will register MBeans in this process.

**See Also:**

[setMBeansEnabled\(boolean\)](file:////dcs/markdown/workspace/Transform/htmlout/0/com.ibm.websphere.extremescale.javadoc.doc/topics/com/ibm/websphere/objectgrid/server/ServerProperties.html#setMBeansEnabled(boolean)), [Constant](file:////dcs/markdown/workspace/Transform/htmlout/0/com.ibm.websphere.extremescale.javadoc.doc/topics/constant-values.html#com.ibm.websphere.objectgrid.server.ServerProperties.PROP_ENABLE_MBEANS) Field Values

# **PROP\_SYSTEM\_STREAM\_TO\_FILE\_ENABLED**

static final [String](http://download.oracle.com/javase/1.5.0/docs/api/java/lang/String.html) **PROP\_SYSTEM\_STREAM\_TO\_FILE\_ENABLED**

Defines whether SystemOut and SystemErr should be sent to file or not.

Valid values include: true and false.

## **PROP\_HAMANAGERPORT**

static final [String](http://download.oracle.com/javase/1.5.0/docs/api/java/lang/String.html) **PROP\_HAMANAGERPORT**

Defines the port number the High Availability Manager will use. If this doesn't present, the catalog server will generate an available port automatically.

**Since:** WAS XD 6.1.0.3 **See Also:**

[setHAManagerPort\(int\)](file:////dcs/markdown/workspace/Transform/htmlout/0/com.ibm.websphere.extremescale.javadoc.doc/topics/com/ibm/websphere/objectgrid/server/ServerProperties.html#setHAManagerPort(int)), [Constant](file:////dcs/markdown/workspace/Transform/htmlout/0/com.ibm.websphere.extremescale.javadoc.doc/topics/constant-values.html#com.ibm.websphere.objectgrid.server.ServerProperties.PROP_HAMANAGERPORT) Field Values

# **PROP\_CATALOG\_SERVICE\_ENDPOINTS**

#### static final **[String](http://download.oracle.com/javase/1.5.0/docs/api/java/lang/String.html) PROP CATALOG SERVICE ENDPOINTS**

Sets the end points to connect to the catalog service grid. This should be of the form host:port<, host:port> where the host value is the listenerHost and the port value is the listenerPort of the catalog service process.

**Since:** WAS XD 6.1.0.3

**See Also:** [Constant](file:////dcs/markdown/workspace/Transform/htmlout/0/com.ibm.websphere.extremescale.javadoc.doc/topics/constant-values.html#com.ibm.websphere.objectgrid.server.ServerProperties.PROP_CATALOG_SERVICE_ENDPOINTS) Field Values

### **PROP\_LISTENER\_HOST**

static final [String](http://download.oracle.com/javase/1.5.0/docs/api/java/lang/String.html) **PROP\_LISTENER\_HOST**

Sets the host name that the ORB should bind to.

**Since:**

WAS XD 6.1.0.3

**See Also:**

[setListenerHost\(String\)](file:////dcs/markdown/workspace/Transform/htmlout/0/com.ibm.websphere.extremescale.javadoc.doc/topics/com/ibm/websphere/objectgrid/server/ServerProperties.html#setListenerHost(java.lang.String)), [Constant](file:////dcs/markdown/workspace/Transform/htmlout/0/com.ibm.websphere.extremescale.javadoc.doc/topics/constant-values.html#com.ibm.websphere.objectgrid.server.ServerProperties.PROP_LISTENER_HOST) Field Values

### **PROP\_LISTENER\_PORT**

#### static final [String](http://download.oracle.com/javase/1.5.0/docs/api/java/lang/String.html) **PROP\_LISTENER\_PORT**

Sets the port that the ORB should bind to.

**Since:** WAS XD 6.1.0.3 **See Also:** [setListenerPort\(int\)](file:////dcs/markdown/workspace/Transform/htmlout/0/com.ibm.websphere.extremescale.javadoc.doc/topics/com/ibm/websphere/objectgrid/server/ServerProperties.html#setListenerPort(int)), [Constant](file:////dcs/markdown/workspace/Transform/htmlout/0/com.ibm.websphere.extremescale.javadoc.doc/topics/constant-values.html#com.ibm.websphere.objectgrid.server.ServerProperties.PROP_LISTENER_PORT) Field Values

# **PROP\_MEMORY\_USAGE\_THRESHOLD**

static final [String](http://download.oracle.com/javase/1.5.0/docs/api/java/lang/String.html) **PROP\_MEMORY\_USAGE\_THRESHOLD**

Sets the memory threshold (percentage of max heap) for memory based eviciton

**Since:**

WAS XD 6.1.0.3

**See Also:**

[setMemoryThresholdPercentage\(int\)](file:////dcs/markdown/workspace/Transform/htmlout/0/com.ibm.websphere.extremescale.javadoc.doc/topics/com/ibm/websphere/objectgrid/server/ServerProperties.html#setMemoryThresholdPercentage(int)), [Constant](file:////dcs/markdown/workspace/Transform/htmlout/0/com.ibm.websphere.extremescale.javadoc.doc/topics/constant-values.html#com.ibm.websphere.objectgrid.server.ServerProperties.PROP_MEMORY_USAGE_THRESHOLD) Field Values

# **PROP\_MINIMUM\_THREAD\_POOL\_SIZE**

static final [String](http://download.oracle.com/javase/1.5.0/docs/api/java/lang/String.html) **PROP\_MINIMUM\_THREAD\_POOL\_SIZE**

Sets the minimum thread pool size used by the server and client runtimes in this process

**Since:** 7.0.0.0 FIX2 **See Also:** [setMinimumThreadPoolSize\(int\)](file:////dcs/markdown/workspace/Transform/htmlout/0/com.ibm.websphere.extremescale.javadoc.doc/topics/com/ibm/websphere/objectgrid/server/ServerProperties.html#setMinimumThreadPoolSize(int)), [Constant](file:////dcs/markdown/workspace/Transform/htmlout/0/com.ibm.websphere.extremescale.javadoc.doc/topics/constant-values.html#com.ibm.websphere.objectgrid.server.ServerProperties.PROP_MINIMUM_THREAD_POOL_SIZE) Field Values

# PROP\_MAXIMUM\_THREAD\_POOL\_SIZE

static final [String](http://download.oracle.com/javase/1.5.0/docs/api/java/lang/String.html) **PROP\_MAXIMUM\_THREAD\_POOL\_SIZE**

Sets the minimum thread pool size used by the server and client runtimes in this process

**Since:** 7.0.0.0 FIX2 **See Also:** [setMaximumThreadPoolSize\(int\)](file:////dcs/markdown/workspace/Transform/htmlout/0/com.ibm.websphere.extremescale.javadoc.doc/topics/com/ibm/websphere/objectgrid/server/ServerProperties.html#setMaximumThreadPoolSize(int)), [Constant](file:////dcs/markdown/workspace/Transform/htmlout/0/com.ibm.websphere.extremescale.javadoc.doc/topics/constant-values.html#com.ibm.websphere.objectgrid.server.ServerProperties.PROP_MAXIMUM_THREAD_POOL_SIZE) Field Values

# **PROP\_JMX\_SERVICE\_PORT**

static final [String](http://download.oracle.com/javase/1.5.0/docs/api/java/lang/String.html) **PROP\_JMX\_SERVICE\_PORT**

The property that defines which port the JMX service will bind to

**Since:** 7.1 **See Also:** [setJMXServicePort\(int\)](file:////dcs/markdown/workspace/Transform/htmlout/0/com.ibm.websphere.extremescale.javadoc.doc/topics/com/ibm/websphere/objectgrid/server/ServerProperties.html#setJMXServicePort(int)), [Constant](file:////dcs/markdown/workspace/Transform/htmlout/0/com.ibm.websphere.extremescale.javadoc.doc/topics/constant-values.html#com.ibm.websphere.objectgrid.server.ServerProperties.PROP_JMX_SERVICE_PORT) Field Values

# PROP JMX CONNECTOR PORT

static final [String](http://download.oracle.com/javase/1.5.0/docs/api/java/lang/String.html) **PROP\_JMX\_CONNECTOR\_PORT**

The property that defines which SSL port the JMX service will bind to

#### **Since:**

7.1.0.3 **See Also:** [setJMXConnectorPort\(int\)](file:////dcs/markdown/workspace/Transform/htmlout/0/com.ibm.websphere.extremescale.javadoc.doc/topics/com/ibm/websphere/objectgrid/server/ServerProperties.html#setJMXConnectorPort(int)), [Constant](file:////dcs/markdown/workspace/Transform/htmlout/0/com.ibm.websphere.extremescale.javadoc.doc/topics/constant-values.html#com.ibm.websphere.objectgrid.server.ServerProperties.PROP_JMX_CONNECTOR_PORT) Field Values

# **PROP\_ENABLE\_CHANNEL\_FRAMEWORK**

static final [String](http://download.oracle.com/javase/1.5.0/docs/api/java/lang/String.html) **PROP\_ENABLE\_CHANNEL\_FRAMEWORK**

Sets the TransportMode on the IBM ORB properties to ChannelFramework

**Since:** 7.1 **See Also:**

### **PROP\_ENABLE\_EXTREMEMEMORY**

static final [String](http://download.oracle.com/javase/1.5.0/docs/api/java/lang/String.html) **PROP\_ENABLE\_EXTREMEMEMORY**

Enables the eXtremeMemory memory storage mode for the server. When enabled, all data is stored outside of the Java heap.

**Since:** 7.1.1 **See Also:** [Constant](file:////dcs/markdown/workspace/Transform/htmlout/0/com.ibm.websphere.extremescale.javadoc.doc/topics/constant-values.html#com.ibm.websphere.objectgrid.server.ServerProperties.PROP_ENABLE_EXTREMEMEMORY) Field Values

### **PROP\_MAXIMUM\_EXTREMEMEMORY\_SIZE**

```
static final String PROP_MAXIMUM_EXTREMEMEMORY_SIZE
```
Sets the maximum amount of eXtremeMemory (in megabytes) to allocate when eXtremeMemory is enabled. If not set or set to -1, the maximum is not set.

**Since:** 7.1.1

**See Also:**

[Constant](file:////dcs/markdown/workspace/Transform/htmlout/0/com.ibm.websphere.extremescale.javadoc.doc/topics/constant-values.html#com.ibm.websphere.objectgrid.server.ServerProperties.PROP_MAXIMUM_EXTREMEMEMORY_SIZE) Field Values

### **PROP\_XIOCHANNEL\_PREFIX**

static final [String](http://download.oracle.com/javase/1.5.0/docs/api/java/lang/String.html) **PROP\_XIOCHANNEL\_PREFIX**

The property prefix to use for all eXtremeIO transport channel properties. The properties are in the form:

xioChannel.<channelname><propertyname>=<propertyvalue>

**Since:** 7.1.1 **See Also:** [Constant](file:////dcs/markdown/workspace/Transform/htmlout/0/com.ibm.websphere.extremescale.javadoc.doc/topics/constant-values.html#com.ibm.websphere.objectgrid.server.ServerProperties.PROP_XIOCHANNEL_PREFIX) Field Values

### **PROP\_XIOCHANNELNAME\_CONTAINER\_TCP\_NON\_SECURE**

static final [String](http://download.oracle.com/javase/1.5.0/docs/api/java/lang/String.html) **PROP\_XIOCHANNELNAME\_CONTAINER\_TCP\_NON\_SECURE**

The eXtremeIO transport channel property name for non-secure TCP.

**Since:** 7.1.1 **See Also:** [Constant](file:////dcs/markdown/workspace/Transform/htmlout/0/com.ibm.websphere.extremescale.javadoc.doc/topics/constant-values.html#com.ibm.websphere.objectgrid.server.ServerProperties.PROP_XIOCHANNELNAME_CONTAINER_TCP_NON_SECURE) Field Values

## **PROP\_XIOCHANNELNAME\_CONTAINER\_TCP\_SECURE**

static final [String](http://download.oracle.com/javase/1.5.0/docs/api/java/lang/String.html) **PROP\_XIOCHANNELNAME\_CONTAINER\_TCP\_SECURE**

The eXtremeIO transport channel property name for non-secure TCP.

**Since:** 7.1.1 **See Also:** [Constant](file:////dcs/markdown/workspace/Transform/htmlout/0/com.ibm.websphere.extremescale.javadoc.doc/topics/constant-values.html#com.ibm.websphere.objectgrid.server.ServerProperties.PROP_XIOCHANNELNAME_CONTAINER_TCP_SECURE) Field Values

# **PROP\_XIOCHANNELPROP\_PORT**

static final [String](http://download.oracle.com/javase/1.5.0/docs/api/java/lang/String.html) **PROP\_XIOCHANNELPROP\_PORT**

The eXtremeIO channel property to identify the port.

**Since:** 7.1.1 **See Also:** [Constant](file:////dcs/markdown/workspace/Transform/htmlout/0/com.ibm.websphere.extremescale.javadoc.doc/topics/constant-values.html#com.ibm.websphere.objectgrid.server.ServerProperties.PROP_XIOCHANNELPROP_PORT) Field Values

# **PROP\_MINIMUM\_XIO\_WORKER\_THREAD\_POOL\_SIZE**

static final [String](http://download.oracle.com/javase/1.5.0/docs/api/java/lang/String.html) **PROP\_MINIMUM\_XIO\_WORKER\_THREAD\_POOL\_SIZE**

Sets the minimum number of threads to allocate in the eXtremeIO transport request processing thread pool.

**Since:** 7.1.1 **See Also:** [Constant](file:////dcs/markdown/workspace/Transform/htmlout/0/com.ibm.websphere.extremescale.javadoc.doc/topics/constant-values.html#com.ibm.websphere.objectgrid.server.ServerProperties.PROP_MINIMUM_XIO_WORKER_THREAD_POOL_SIZE) Field Values

# **PROP\_MAXIMUM\_XIO\_WORKER\_THREAD\_POOL\_SIZE**

static final [String](http://download.oracle.com/javase/1.5.0/docs/api/java/lang/String.html) **PROP\_MAXIMUM\_XIO\_WORKER\_THREAD\_POOL\_SIZE**

Sets the maximum number of threads to allocate in the eXtremeIO transport request processing thread pool.

**Since:** 7.1.1 **See Also:** [Constant](file:////dcs/markdown/workspace/Transform/htmlout/0/com.ibm.websphere.extremescale.javadoc.doc/topics/constant-values.html#com.ibm.websphere.objectgrid.server.ServerProperties.PROP_MAXIMUM_XIO_WORKER_THREAD_POOL_SIZE) Field Values

# **PROP\_MINIMUM\_XIO\_NETWORK\_THREAD\_POOL\_SIZE**

#### static final [String](http://download.oracle.com/javase/1.5.0/docs/api/java/lang/String.html) **PROP\_MINIMUM\_XIO\_NETWORK\_THREAD\_POOL\_SIZE**

Sets the minimum number of threads to allocate in the eXtremeIO transport network thread pool.

**Since:** 7.1.1 **See Also:** [Constant](file:////dcs/markdown/workspace/Transform/htmlout/0/com.ibm.websphere.extremescale.javadoc.doc/topics/constant-values.html#com.ibm.websphere.objectgrid.server.ServerProperties.PROP_MINIMUM_XIO_NETWORK_THREAD_POOL_SIZE) Field Values

### **PROP\_MAXIMUM\_XIO\_NETWORK\_THREAD\_POOL\_SIZE**

static final [String](http://download.oracle.com/javase/1.5.0/docs/api/java/lang/String.html) **PROP\_MAXIMUM\_XIO\_NETWORK\_THREAD\_POOL\_SIZE**

Sets the maximum number of threads to allocate in the eXtremeIO transport network

thread pool.

**Since:** 7.1.1 **See Also:** [Constant](file:////dcs/markdown/workspace/Transform/htmlout/0/com.ibm.websphere.extremescale.javadoc.doc/topics/constant-values.html#com.ibm.websphere.objectgrid.server.ServerProperties.PROP_MAXIMUM_XIO_NETWORK_THREAD_POOL_SIZE) Field Values

# **REPLICATION\_IDLE\_LEVEL\_SHORT**

#### static final int **REPLICATION\_IDLE\_LEVEL\_SHORT**

Constant representing a replication idle level at a short sleep.

A replication idle level set to short may slightly delay replication when a primary changes data again after a period of no change, but also decreases CPU and network utilization during times of low data change in comparison to when the system is actively replicating data.

#### **See Also:**

[Constant](file:////dcs/markdown/workspace/Transform/htmlout/0/com.ibm.websphere.extremescale.javadoc.doc/topics/constant-values.html#com.ibm.websphere.objectgrid.server.ServerProperties.REPLICATION_IDLE_LEVEL_SHORT) Field Values

# **REPLICATION\_IDLE\_LEVEL\_NONE**

static final int **REPLICATION\_IDLE\_LEVEL\_NONE**

Constant representing a replication idle level that is turned off.

A replication idle level set to none does not change the replication polling if there is a period of data not changing.

**See Also:** [Constant](file:////dcs/markdown/workspace/Transform/htmlout/0/com.ibm.websphere.extremescale.javadoc.doc/topics/constant-values.html#com.ibm.websphere.objectgrid.server.ServerProperties.REPLICATION_IDLE_LEVEL_NONE) Field Values

# **REPLICATION\_IDLE\_LEVEL\_RELAXED**

static final int **REPLICATION\_IDLE\_LEVEL\_RELAXED**

Constant representing a replication idle level at a relaxed rate.

A replication idle level set to relaxed may delay replication when a primary changes data again after a period of no change, but also decreases CPU and network utilization during times of low data change.

**See Also:** [Constant](file:////dcs/markdown/workspace/Transform/htmlout/0/com.ibm.websphere.extremescale.javadoc.doc/topics/constant-values.html#com.ibm.websphere.objectgrid.server.ServerProperties.REPLICATION_IDLE_LEVEL_RELAXED) Field Values

### **PROP\_JVM\_STATS\_ENABLED**

static final [String](http://download.oracle.com/javase/1.5.0/docs/api/java/lang/String.html) **PROP\_JVM\_STATS\_ENABLED**

When set to true, enables log data for the JVM to be written to a CSV file.

**Since:** 7.1.1 **See Also:** [Constant](file:////dcs/markdown/workspace/Transform/htmlout/0/com.ibm.websphere.extremescale.javadoc.doc/topics/constant-values.html#com.ibm.websphere.objectgrid.server.ServerProperties.PROP_JVM_STATS_ENABLED) Field Values

# **PROP\_MAX\_JVM\_STATS\_FILES**

Indicates the maximum number of CSV statistics files that are generated for the JVM Stats.

#### static final [String](http://download.oracle.com/javase/1.5.0/docs/api/java/lang/String.html) **PROP\_MAX\_JVM\_STATS\_FILES**

**Since:** 7.1.1 **See Also:** [Constant](file:////dcs/markdown/workspace/Transform/htmlout/0/com.ibm.websphere.extremescale.javadoc.doc/topics/constant-values.html#com.ibm.websphere.objectgrid.server.ServerProperties.PROP_MAX_JVM_STATS_FILES) Field Values

### **PROP\_MAX\_JVM\_STATS\_FILE\_SIZE**

#### static final [String](http://download.oracle.com/javase/1.5.0/docs/api/java/lang/String.html) **PROP\_MAX\_JVM\_STATS\_FILE\_SIZE**

Indicates the maximum file size, in megabytes, of the CSV statistics files for the JVM.

**Since:** 7.1.1 **See Also:** [Constant](file:////dcs/markdown/workspace/Transform/htmlout/0/com.ibm.websphere.extremescale.javadoc.doc/topics/constant-values.html#com.ibm.websphere.objectgrid.server.ServerProperties.PROP_MAX_JVM_STATS_FILE_SIZE) Field Values

### **PROP\_JVM\_STATS\_FILE\_NAME**

static final [String](http://download.oracle.com/javase/1.5.0/docs/api/java/lang/String.html) **PROP\_JVM\_STATS\_FILE\_NAME**

Specifies the file name of the CSV statistics file for the JVM.

**Since:** 7.1.1 **See Also:** [Constant](file:////dcs/markdown/workspace/Transform/htmlout/0/com.ibm.websphere.extremescale.javadoc.doc/topics/constant-values.html#com.ibm.websphere.objectgrid.server.ServerProperties.PROP_JVM_STATS_FILE_NAME) Field Values

### **PROP\_JVM\_STATS\_WRITE\_RATE**

static final [String](http://download.oracle.com/javase/1.5.0/docs/api/java/lang/String.html) **PROP\_JVM\_STATS\_WRITE\_RATE**

Specifies the write rate of the CSV statistics files for the JVM in seconds.

**Since:**

7.1.1 **See Also:** [Constant](file:////dcs/markdown/workspace/Transform/htmlout/0/com.ibm.websphere.extremescale.javadoc.doc/topics/constant-values.html#com.ibm.websphere.objectgrid.server.ServerProperties.PROP_JVM_STATS_WRITE_RATE) Field Values

### **PROP\_MAP\_STATS\_ENABLED**

static final [String](http://download.oracle.com/javase/1.5.0/docs/api/java/lang/String.html) **PROP\_MAP\_STATS\_ENABLED**

When set to true, enables log data for the Map to be written to a CSV file.

**Since:** 7.1.1 **See Also:** [Constant](file:////dcs/markdown/workspace/Transform/htmlout/0/com.ibm.websphere.extremescale.javadoc.doc/topics/constant-values.html#com.ibm.websphere.objectgrid.server.ServerProperties.PROP_MAP_STATS_ENABLED) Field Values

### **PROP\_MAX\_MAP\_STATS\_FILES**

static final [String](http://download.oracle.com/javase/1.5.0/docs/api/java/lang/String.html) **PROP\_MAX\_MAP\_STATS\_FILES**

Indicates the maximum number of CSV statistics files that are generated for the Map Stats.

Indicates the maximum file size, in megabytes, of the CSV statistics files for the Map Stats.

**Since:** 7.1.1 **See Also:** [Constant](file:////dcs/markdown/workspace/Transform/htmlout/0/com.ibm.websphere.extremescale.javadoc.doc/topics/constant-values.html#com.ibm.websphere.objectgrid.server.ServerProperties.PROP_MAX_MAP_STATS_FILES) Field Values

# PROP\_MAX\_MAP\_STATS\_FILE\_SIZE

static final [String](http://download.oracle.com/javase/1.5.0/docs/api/java/lang/String.html) **PROP\_MAX\_MAP\_STATS\_FILE\_SIZE**

**Since:** 7.1.1 **See Also:**

[Constant](file:////dcs/markdown/workspace/Transform/htmlout/0/com.ibm.websphere.extremescale.javadoc.doc/topics/constant-values.html#com.ibm.websphere.objectgrid.server.ServerProperties.PROP_MAX_MAP_STATS_FILE_SIZE) Field Values

### **PROP\_MAP\_STATS\_FILE\_NAME**

static final [String](http://download.oracle.com/javase/1.5.0/docs/api/java/lang/String.html) **PROP\_MAP\_STATS\_FILE\_NAME**

Specifies the file name of the CSV statistics file for the Map Stats.

**Since:** 7.1.1 **See Also:** [Constant](file:////dcs/markdown/workspace/Transform/htmlout/0/com.ibm.websphere.extremescale.javadoc.doc/topics/constant-values.html#com.ibm.websphere.objectgrid.server.ServerProperties.PROP_MAP_STATS_FILE_NAME) Field Values

# **PROP\_MAP\_STATS\_WRITE\_RATE**

static final [String](http://download.oracle.com/javase/1.5.0/docs/api/java/lang/String.html) **PROP\_MAP\_STATS\_WRITE\_RATE**

Specifies the write rate of the CSV statistics files for the Map Stats in seconds.

**Since:** 7.1.1 **See Also:**

[Constant](file:////dcs/markdown/workspace/Transform/htmlout/0/com.ibm.websphere.extremescale.javadoc.doc/topics/constant-values.html#com.ibm.websphere.objectgrid.server.ServerProperties.PROP_MAP_STATS_WRITE_RATE) Field Values

# **PROP\_OG\_STATS\_ENABLED**

static final [String](http://download.oracle.com/javase/1.5.0/docs/api/java/lang/String.html) **PROP\_OG\_STATS\_ENABLED**

When set to true, enables log data for the Map to be written to a CSV file.

**Since:** 7.1.1 **See Also:** [Constant](file:////dcs/markdown/workspace/Transform/htmlout/0/com.ibm.websphere.extremescale.javadoc.doc/topics/constant-values.html#com.ibm.websphere.objectgrid.server.ServerProperties.PROP_OG_STATS_ENABLED) Field Values

## **PROP\_MAX\_OG\_STATS\_FILES**

static final [String](http://download.oracle.com/javase/1.5.0/docs/api/java/lang/String.html) **PROP\_MAX\_OG\_STATS\_FILES**

Indicates the maximum number of CSV statistics files that are generated for the Object Grid Stats.

**Since:** 7.1.1 **See Also:** [Constant](file:////dcs/markdown/workspace/Transform/htmlout/0/com.ibm.websphere.extremescale.javadoc.doc/topics/constant-values.html#com.ibm.websphere.objectgrid.server.ServerProperties.PROP_MAX_OG_STATS_FILES) Field Values

### PROP\_MAX\_OG\_STATS\_FILE\_SIZE

static final [String](http://download.oracle.com/javase/1.5.0/docs/api/java/lang/String.html) **PROP\_MAX\_OG\_STATS\_FILE\_SIZE**

Indicates the maximum file size, in megabytes, of the CSV statistics files for the Object Grid Stats.

**Since:** 7.1.1 **See Also:** [Constant](file:////dcs/markdown/workspace/Transform/htmlout/0/com.ibm.websphere.extremescale.javadoc.doc/topics/constant-values.html#com.ibm.websphere.objectgrid.server.ServerProperties.PROP_MAX_OG_STATS_FILE_SIZE) Field Values

### PROP OG STATS FILE NAME

static final [String](http://download.oracle.com/javase/1.5.0/docs/api/java/lang/String.html) **PROP\_OG\_STATS\_FILE\_NAME**

Specifies the file name of the CSV statistics file for the Object Grid Stats.

**Since:** 7.1.1 **See Also:** [Constant](file:////dcs/markdown/workspace/Transform/htmlout/0/com.ibm.websphere.extremescale.javadoc.doc/topics/constant-values.html#com.ibm.websphere.objectgrid.server.ServerProperties.PROP_OG_STATS_FILE_NAME) Field Values

### **PROP\_OG\_STATS\_WRITE\_RATE**

static final [String](http://download.oracle.com/javase/1.5.0/docs/api/java/lang/String.html) **PROP\_OG\_STATS\_WRITE\_RATE**

Specifies the write rate of the CSV statistics files for the Object Grid Stats in seconds.

**Since:** 7.1.1 **See Also:**

[Constant](file:////dcs/markdown/workspace/Transform/htmlout/0/com.ibm.websphere.extremescale.javadoc.doc/topics/constant-values.html#com.ibm.websphere.objectgrid.server.ServerProperties.PROP_OG_STATS_WRITE_RATE) Field Values

# **Method Detail**

### **load**

void **load**[\(InputStream](http://download.oracle.com/javase/1.5.0/docs/api/java/io/InputStream.html) input) throws [IOException](http://download.oracle.com/javase/1.5.0/docs/api/java/io/IOException.html)

Loads the properties from input into this property object.

#### **Parameters:**

input - A stream to load properties from.

**Throws:**

[IOException](http://download.oracle.com/javase/1.5.0/docs/api/java/io/IOException.html) - If the properties input has an invalid format.

#### **store**

```
void store(OutputStream output)
throws IOException
```
Writes the properties from this object into output.

#### **Parameters:**

output - A stream to write out the properties to.

#### **Throws:**

[IOException](http://download.oracle.com/javase/1.5.0/docs/api/java/io/IOException.html) - If the properties input has an invalid format.

### **isServer**

boolean **isServer**()

Answers whether or not this process is configured to be an ObjectGrid server process.

#### **Returns:**

Whether or not this process is a server process.

### **getServerName**

#### [String](http://download.oracle.com/javase/1.5.0/docs/api/java/lang/String.html) **getServerName**()

Retrieves the name used in identifying this server.

#### **Returns:**

The name of this server process.

#### **setServerName**

void **setServerName**[\(String](http://download.oracle.com/javase/1.5.0/docs/api/java/lang/String.html) serverName)

Sets the name used to identify this process.

This value is optional. For WebSphere Application Server processes, the server name match the WebSphere Application Server process name. For other processes, the name is automatically generated in the form:

ogserver-[index]

For example, the first server name will be: ogserver-0, the second server: ogserver-1.

#### **Parameters:**

serverName - The name of the server process.

### **getZoneName**

[String](http://download.oracle.com/javase/1.5.0/docs/api/java/lang/String.html) **getZoneName**()

Retrieve the zone name.

#### **Returns:**

The name of the zone that this server belongs to.

**See Also:**

[DEFAULT\\_ZONE](file:////dcs/markdown/workspace/Transform/htmlout/0/com.ibm.websphere.extremescale.javadoc.doc/topics/com/ibm/websphere/objectgrid/server/ServerProperties.html#DEFAULT_ZONE)

### **setZoneName**

```
void setZoneName(String zoneName)
```
zoneName - The name of the zone that this server belongs to. **See Also:** [DEFAULT\\_ZONE](file:////dcs/markdown/workspace/Transform/htmlout/0/com.ibm.websphere.extremescale.javadoc.doc/topics/com/ibm/websphere/objectgrid/server/ServerProperties.html#DEFAULT_ZONE)

Sets the zone that this server belongs to. This can only be set initially, once the server has connected to the catalog service the zone is set and can not be modified.

#### **Parameters:**

### **getListenerHost**

#### [String](http://download.oracle.com/javase/1.5.0/docs/api/java/lang/String.html) **getListenerHost**()

Retrieves the host to be used by the ORB. The listener host property defaults to 'localhost'.

#### **Returns:**

The host that the ORB is going to be bound to.

### **setListenerHost**

```
void setListenerHost(String listenerHost)
```
Assigns the host that the ORB is to bind to.

#### **Parameters:**

listenerHost - The host name to be used when creating the ORB.

### **getListenerPort**

#### int **getListenerPort**()

Retrieves the port to be used by the ORB. The listener port property defaults to the corbaloc port, 2809.

#### **Returns:**

The port that the ORB is going to be bound to.

### **setListenerPort**

void **setListenerPort**(int listenerPort)

Assigns the port that the ORB is to bind to.

**Parameters:**

listenerPort - The port to be used when creating the ORB.

### **getCatalogServiceBootstrap**

[String](http://download.oracle.com/javase/1.5.0/docs/api/java/lang/String.html) **getCatalogServiceBootstrap**()

Retrieves the catalog service corbaloc string.

#### **Returns:**

The catalog service corbaloc string.

### **setCatalogServiceBootstrap**

```
void setCatalogServiceBootstrap(String catalogServiceAddress)
```
Sets the catalog service grid addresses in the form [host:port,host:port,...]. This should generally be enough entries that redundancy is sufficient but does not need to be the complete set.

#### **Parameters:**

catalogServiceAddress - The addresses of all the catalog services that can be used to bootstrap to.

### **getJMXServicePort**

```
int getJMXServicePort()
```
Retrieves the port to be used by the JMX connection. The JMX service port defaults to the ORB listener port.

**Returns:**

The port that the JMX connection is to be bound to.

#### **See Also:**

[getJMXConnectorPort\(\)](file:////dcs/markdown/workspace/Transform/htmlout/0/com.ibm.websphere.extremescale.javadoc.doc/topics/com/ibm/websphere/objectgrid/server/ServerProperties.html#getJMXConnectorPort())

### **setJMXServicePort**

```
void setJMXServicePort(int jmxServicePort)
```
Assigns the port that the JMX service is to bind to. If this is not set the JMX service is bound to the ORB port.

#### **Parameters:**

jmxServicePort - The port that the JMX service is to bind to.

#### **See Also:**

[setJMXConnectorPort\(int\)](file:////dcs/markdown/workspace/Transform/htmlout/0/com.ibm.websphere.extremescale.javadoc.doc/topics/com/ibm/websphere/objectgrid/server/ServerProperties.html#setJMXConnectorPort(int))

### **getJMXConnectorPort**

```
int getJMXConnectorPort()
```
Retrieves the JMX connector port that the JMX service is to bind to.

If the JMX service port is specified and this port is not specified, the port that is chosen depends on different criteria. If SSL is not enabled, the JMXServicePort is used for the JMXConnectorPort is possible. If that fails, an ephemeral port is used. With SSL enabled, an ephemeral port is always used if the JMXConnectorPort is not provided.

The format of the JMX URL is the following format when a JMXServicePort is provided: service:jmx:rmi://listenerHost:JMXConnectorPort/jndi/rmi://listenerHost:JMXServicePort/ objectgrid/MBeanServer

If the JMX service port is not specified, this property is ignored and the ORB is used for both TCP and SSL configurations.

#### **Returns:**

The connector port that the JMX connection is to bind to. **Since:**

7.1.0.3

### **setJMXConnectorPort**

```
void setJMXConnectorPort(int jmxConnectorPort)
```
Assigns the JMX connector port that the JMX service is to bind to.

If the JMX service port is specified and this port is not specified, the port that is chosen depends on different criteria. If SSL is not enabled, the JMXServicePort is used for the JMXConnectorPort is possible. If that fails, an ephemeral port is used. With SSL enabled, an ephemeral port is always used if the JMXConnectorPort is not provided.

The format of the JMX URL is the following format when a JMXServicePort is provided: service:jmx:rmi://listenerHost:JMXConnectorPort/jndi/rmi://listenerHost:JMXServicePort/ objectgrid/MBeanServer

The rmiHost and namingHost in the URL uses the listenerHost property.

If the JMX service port is not specified, this property is ignored and the ORB is used for both TCP and SSL configurations.

#### **Parameters:**

jmxConnectorPort - The connector port that the JMX connection is to bind to.

**Since:**

7.1.0.3

#### **See Also:**

[setJMXServicePort\(int\)](file:////dcs/markdown/workspace/Transform/htmlout/0/com.ibm.websphere.extremescale.javadoc.doc/topics/com/ibm/websphere/objectgrid/server/ServerProperties.html#setJMXServicePort(int))

### **getTraceSpecification**

#### [String](http://download.oracle.com/javase/1.5.0/docs/api/java/lang/String.html) **getTraceSpecification**()

Retrieves the initial trace specification the server should use.

#### **Returns:**

The initial trace specification.

### **setTraceSpecification**

void **setTraceSpecification**[\(String](http://download.oracle.com/javase/1.5.0/docs/api/java/lang/String.html) traceSpecification)

Assigns the specification that the server should use on initialization.

#### **Parameters:**

### **getTraceFileName**

[String](http://download.oracle.com/javase/1.5.0/docs/api/java/lang/String.html) **getTraceFileName**()

Retrieves a reference to the file name the server will use for trace.

**Returns:** The trace file name.

### **setTraceFileName**

void **setTraceFileName**[\(String](http://download.oracle.com/javase/1.5.0/docs/api/java/lang/String.html) traceFileName)

Assigns the file to use for logging trace.

#### **Parameters:**

traceFileName - The file name to use for logging trace.

### **getStatsSpecification**

#### [String](http://download.oracle.com/javase/1.5.0/docs/api/java/lang/String.html) **getStatsSpecification**()

Retrieves the statistics specification that this process should start with.

#### **Returns:**

The initial stats specification.

### **setStatsSpecification**

```
void setStatsSpecification(String statsSpecification)
```
Sets the initial statistics specification that the ObjectGrid server should start with.

**Parameters:**

statsSpecification - The initial stats specification.

**See Also:**

**[StatsSpec](#page-1365-0)** 

### **isMBeanEnabled**

boolean **isMBeanEnabled**()

Retrieves whether or not the MBeans are going to be registered.

#### **Returns:**

Whether or not the ObjectGrid MBeans will be registered.

### **setMBeansEnabled**

void **setMBeansEnabled**(boolean enableMBeans)

Enables or disables ObjectGrid MBean registration for this process.

#### **Parameters:**

enableMBeans - Whether or not MBeans should be registered.

### **getWorkingDirectory**

[String](http://download.oracle.com/javase/1.5.0/docs/api/java/lang/String.html) **getWorkingDirectory**()

Retrieves the working directory for the ObjectGrid server runtime.

**Returns:** The ObjectGrid server runtime working directory.

### **setWorkingDirectory**

void **setWorkingDirectory**[\(String](http://download.oracle.com/javase/1.5.0/docs/api/java/lang/String.html) workingDirectory)

Sets the working directory for the ObjectGrid server runtime to use.

**Parameters:**

### **isSystemStreamToFileEnabled**

boolean **isSystemStreamToFileEnabled**()

Retrieves the stream to file setting.

#### **Returns:**

Whether or not the system streams will be written to file.

#### **setSystemStreamsToFileEnabled**

void **setSystemStreamsToFileEnabled**(boolean streamsToFile)

Sets the trace logic to write SystemOut and SystemErr to file, or not write to file.

#### **Parameters:**

streamsToFile - Whether or not the system streams should be written to file.

### **setHAManagerPort**

void **setHAManagerPort**(int port)

Sets the port number for the High Availability Manager (HA Manager).

**Parameters:** port - the port number **Since:** WAS XD 6.1.0.3

### **getHAManagerPort**

```
int getHAManagerPort()
```
Retrieve the High Availability Manager (HA Manager) port.

**Returns:** the port **Since:**

### **setMemoryThresholdPercentage**

void **setMemoryThresholdPercentage**(int threshold)

Sets the memory threshold usage percentage, (set up to 100% ).

#### **Parameters:**

threshold - the memory threshold percentage

**Throws:**

[IllegalArgumentException](http://download.oracle.com/javase/1.5.0/docs/api/java/lang/IllegalArgumentException.html) - if the threshold is out of range.

**Since:**

WAS XD 6.1.0.3

**getMemoryThresholdPercentage**

#### int **getMemoryThresholdPercentage**()

Gets the memory threshold usage percentage, -1 indicates that it was not set.

#### **Returns:**

the memory threshold percentage

**Since:**

WAS XD 6.1.0.3

### **setMinimumThreadPoolSize**

void **setMinimumThreadPoolSize**(int minNumThreads)

Sets the minimum number of threads in the pool.

#### **Parameters:**

minNumThreads - The minimum number of threads to hold in the pool.

#### **Since:**

7.0.0.0 FIX2

### **getMinimumThreadPoolSize**

int **getMinimumThreadPoolSize**()

Retrieve the minimum number of pooled threads.

#### **Returns:**

The minimum number of threads to hold in the pool.

#### **Since:**

7.0.0.0 FIX2

### **setMaximumThreadPoolSize**

void **setMaximumThreadPoolSize**(int maxNumThreads)

Sets the maximum number of threads in the pool.

#### **Parameters:**

maxNumThreads - The maximum number of threads to use.

#### **Since:**

7.0.0.0 FIX2

### **getMaximumThreadPoolSize**

#### int **getMaximumThreadPoolSize**()

Retrieve the maximum number of pooled threads.

#### **Returns:** The maximum number of threads to use. **Since:** 7.0.0.0 FIX2

# **isChannelFrameworkEnabled**

boolean **isChannelFrameworkEnabled**()

Returns if the ChannelFramework setting was enabled for the TransportMode on the IBM ORB properties

#### **Returns:**

Answers true if the ChannelFramework setting is enabled.

**Since:**

7.1

### **setChannelFramework**

void **setChannelFramework**(boolean enableChannelFramework)

Sets the TransportMode on the IBM ORB properties to ChannelFramework

#### **Parameters:**

ServerProperties serverProps = ServerFactory.getServerProperties(); Map<String, Properties> allChannelProps = serverProps.getXIOChannelProps(); Properties channelProps = allChannelProps.get("THECHANNEL"); channelProps.put("PORT", "9000"); serverProps.setXIOChannelProps(channelProps);

enableChannelFramework - True if the ChannelFramework is enabled.

**Since:**

7.1

### **setXIOChannelProps**

void setXIOChannelProps[\(Map](http://download.oracle.com/javase/1.5.0/docs/api/java/util/Map.html)[<String,](http://download.oracle.com/javase/1.5.0/docs/api/java/lang/String.html)? extends [Properties>](http://download.oracle.com/javase/1.5.0/docs/api/java/util/Properties.html) channelProperties)

Sets the channel properties for the eXtremeIO transport, replacing all current channel properties with the specified map of properties. To add a new property:

#### **Parameters:**

channelProperties - The map of channel names to the properties associated with the channel.

#### **Since:**

7.1.1

### **getXIOChannelProps**

[Map<](http://download.oracle.com/javase/1.5.0/docs/api/java/util/Map.html)[String](http://download.oracle.com/javase/1.5.0/docs/api/java/lang/String.html)[,Properties>](http://download.oracle.com/javase/1.5.0/docs/api/java/util/Properties.html) **getXIOChannelProps**()

Returns a copy of the map of overriding properties for all channels.

#### **Returns:**

the map of channel names to the properties associated with the channel. **Since:**

7.1.1

### **setEnableXM**

void **setEnableXM**(boolean enableXM)

Enables the eXtremeMemory memory storage mode for the server. When enabled, all data is stored outside of the Java heap.

#### **Since:**

7.1.1

### **isEnableXM**

boolean **isEnableXM**()

Answers true if eXtremeMemory is enabled.

Sets the maximum amount of eXtremeMemory (in megabytes) to allocate when eXtremeMemory is enabled. This is ignored if **[isEnableXM\(\)](file:////dcs/markdown/workspace/Transform/htmlout/0/com.ibm.websphere.extremescale.javadoc.doc/topics/com/ibm/websphere/objectgrid/server/ServerProperties.html#isEnableXM())** answers false.

**Since:**

7.1.1

### **setMaximumXMSize**

void **setMaximumXMSize**(int sizeInMegabytes)

#### **Parameters:**

sizeInMegabytes - the amount of eXtremeMemory to allocate in megabytes, or -1 if the maximum size is not set.

**Since:**

7.1.1

### **getMaximumXMSize**

int **getMaximumXMSize**()

Retrieves the maximum amount of eXtremeMemory (in megabytes) to allocate when eXtremeMemory is enabled.

#### **Returns:**

the amount of eXtremeMemory to allocate in megabytes, or -1 if not set. **Since:**

7.1.1

### **getMaximumJVMStatsFiles**

```
int getMaximumJVMStatsFiles()
```
Indicates the maximum number of CSV statistics files that are generated for the JVM Stats.

#### **Returns:**

The maximum number of CSV statistics files that are generated for the JVM Stats. **Since:** 7.1.1

### **isJvmStatsLoggingEnabled**

boolean **isJvmStatsLoggingEnabled**()

Gets whether of not log data for the JVM will to be written to a CSV file.

#### **Returns:**

When true, log data for the JVM will be written to a CSV file. **Since:** 7.1.1
### **setJvmStatsLoggingEnabled**

```
void setJvmStatsLoggingEnabled(boolean jvmStatsLoggingEnabled)
```
When set to true, enables log data for the JVM to be written to a CSV file.

#### **Parameters:**

jvmStatsLoggingEnabled - enables log data for the JVM to be written to a CSV file.

#### **Since:**

7.1.1

### **setMaximumJVMStatsFiles**

```
void setMaximumJVMStatsFiles(int maximumJVMStatsFiles)
```
Sets the maximum number of CSV statistics files that are generated for the JVM Stats.

#### **Parameters:**

maximumJVMStatsFiles - The maximum number of CSV statistics files that are generated for the JVM Stats.

#### **Since:**

7.1.1

### **getMaximumJVMStatsFileSize**

#### int **getMaximumJVMStatsFileSize**()

Gets the maximum file size, in megabytes, of the CSV statistics files for the JVM.

#### **Returns:**

The maximum file size, in megabytes, of the CSV statistics files for the JVM. **Since:**

7.1.1

### **setMaximumJVMStatsFileSize**

```
void setMaximumJVMStatsFileSize(int maximumJVMStatsFileSize)
```
Sets the maximum file size, in megabytes, of the CSV statistics files for the JVM.

#### **Parameters:**

maximumJVMStatsFileSize - The maximum file size, in megabytes, of the CSV statistics files for the JVM. **Since:** 7.1.1

### **getJvmStatsFileName**

[String](http://download.oracle.com/javase/1.5.0/docs/api/java/lang/String.html) **getJvmStatsFileName**()

Gets JVM Stats file name

#### **Returns:** The value of the associated property to set. **Since:** 7.1.1

### **setJvmStatsFileName**

```
void setJvmStatsFileName(String jvmStatsFileName)
```
Specifies the file name of the CSV statistics file for the JVM.

#### **Parameters:**

jvmStatsFileName - The file name of the CSV statistics file for the JVM.

#### **Since:**

7.1.1

### **getJvmStatsWriteRate**

#### int **getJvmStatsWriteRate**()

Gets the write rate of the CSV statistics files for the JVM in seconds.

#### **Returns:**

The write rate of the CSV statistics files for the JVM in seconds.

**Since:**

7.1.1

### **setJvmStatsWriteRate**

```
void setJvmStatsWriteRate(int jvmStatsWriteRate)
```
Sets the write rate of the CSV statistics files for the JVM in seconds.

### **Parameters:**

jvmStatsWriteRate - The write rate of the CSV statistics files for the JVM in seconds.

#### **Since:**

7.1.1

### **getMaximumMapStatsFiles**

```
int getMaximumMapStatsFiles()
```
Indicates the maximum number of CSV statistics files that are generated for the Map Stats.

### **Returns:**

The maximum number of CSV statistics files that are generated for the Map Stats. **Since:** 7.1.1

### **isMapStatsLoggingEnabled**

boolean **isMapStatsLoggingEnabled**()

Gets whether of not log data for the Map will to be written to a CSV file.

#### **Returns:**

When true, log data for the Map will be written to a CSV file. **Since:** 7.1.1

### **setMapStatsLoggingEnabled**

void **setMapStatsLoggingEnabled**(boolean mapStatsLoggingEnabled)

When set to true, enables log data for the Map to be written to a CSV file.

#### **Parameters:**

mapStatsLoggingEnabled - enables log data for the Map to be written to a CSV file.

#### **Since:**

7.1.1

### **setMaximumMapStatsFiles**

```
void setMaximumMapStatsFiles(int maximumMapStatsFiles)
```
Sets the maximum number of CSV statistics files that are generated for the Map Stats.

#### **Parameters:**

maximumMapStatsFiles - The maximum number of CSV statistics files that are generated for the Map Stats.

#### **Since:**

7.1.1

### **getMaximumMapStatsFileSize**

```
int getMaximumMapStatsFileSize()
```
Gets the maximum file size, in megabytes, of the CSV statistics files for the Map.

#### **Returns:**

The maximum file size, in megabytes, of the CSV statistics files for the Map.

#### **Since:**

7.1.1

### **setMaximumMapStatsFileSize**

```
void setMaximumMapStatsFileSize(int maximumMapStatsFileSize)
```
Sets the maximum file size, in megabytes, of the CSV statistics files for the Map.

#### **Parameters:**

maximumMapStatsFileSize - The maximum file size, in megabytes, of the CSV statistics files for the Map.

**Since:** 7.1.1

### **getMapStatsFileName**

#### [String](http://download.oracle.com/javase/1.5.0/docs/api/java/lang/String.html) **getMapStatsFileName**()

Gets the file name of the CSV statistics file for the Map.

#### **Returns:**

The file name of the CSV statistics file for the Map. **Since:** 7.1.1

### **setMapStatsFileName**

void **setMapStatsFileName**[\(String](http://download.oracle.com/javase/1.5.0/docs/api/java/lang/String.html) mapStatsFileName)

Specifies the file name of the CSV statistics file for the Map.

#### **Parameters:**

mapStatsFileName - The file name of the CSV statistics file for the Map.

**Since:**

7.1.1

### **getMapStatsWriteRate**

int **getMapStatsWriteRate**()

Gets the write rate of the CSV statistics files for the Map in seconds.

#### **Returns:**

The write rate of the CSV statistics files for the Map in seconds.

#### **Since:**

7.1.1

### **setMapStatsWriteRate**

```
void setMapStatsWriteRate(int mapStatsWriteRate)
```
Sets the write rate of the CSV statistics files for the Map in seconds.

#### **Parameters:**

mapStatsWriteRate - The write rate of the CSV statistics files for the Map in seconds.

**Since:**

7.1.1

### **getMaximumOGStatsFiles**

#### int **getMaximumOGStatsFiles**()

Indicates the maximum number of CSV statistics files that are generated for the ObjectGrid Stats.

#### **Returns:**

The maximum number of CSV statistics files that are generated for the ObjectGrid Stats.

**Since:** 7.1.1

### **isOGStatsLoggingEnabled**

boolean **isOGStatsLoggingEnabled**()

Gets whether of not log data for the ObjectGrid will to be written to a CSV file.

#### **Returns:**

When true, log data for the ObjectGrid will be written to a CSV file. **Since:**

7.1.1

### **setOGStatsLoggingEnabled**

void **setOGStatsLoggingEnabled**(boolean ogStatsLoggingEnabled)

When set to true, enables log data for the ObjectGrid to be written to a CSV file.

#### **Parameters:**

ogStatsLoggingEnabled - enables log data for the ObjectGrid to be written to a CSV file.

#### **Since:**

7.1.1

### **setMaximumOGStatsFiles**

```
void setMaximumOGStatsFiles(int maximumOGStatsFiles)
```
Sets the maximum number of CSV statistics files that are generated for the ObjectGrid Stats.

#### **Parameters:**

maximumOGStatsFiles - The maximum number of CSV statistics files that are generated for the ObjectGrid Stats.

#### **Since:**

7.1.1

### **getMaximumOGStatsFileSize**

```
int getMaximumOGStatsFileSize()
```
Gets the maximum file size, in megabytes, of the CSV statistics files for the ObjectGrid.

#### **Returns:**

The maximum file size, in megabytes, of the CSV statistics files for the ObjectGrid.

#### **Since:**

7.1.1

### **setMaximumOGStatsFileSize**

```
void setMaximumOGStatsFileSize(int maximumOGStatsFileSize)
```
Sets the maximum file size, in megabytes, of the CSV statistics files for the ObjectGrid.

#### **Parameters:**

maximumOGStatsFileSize - The maximum file size, in megabytes, of the CSV statistics files for the ObjectGrid.

**Since:** 7.1.1

### **getOGStatsFileName**

[String](http://download.oracle.com/javase/1.5.0/docs/api/java/lang/String.html) **getOGStatsFileName**()

Gets the file name of the CSV statistics file for the ObjectGrid.

#### **Returns:**

The file name of the CSV statistics file for the ObjectGrid. **Since:** 7.1.1

**setOGStatsFileName**

```
void setOGStatsFileName(String ogStatsFileName)
```
Specifies the file name of the CSV statistics file for the ObjectGrid.

#### **Parameters:**

ogStatsFileName - The file name of the CSV statistics file for the ObjectGrid.

#### **Since:**

7.1.1

### **getOGStatsWriteRate**

int **getOGStatsWriteRate**()

Gets the write rate of the CSV statistics files for the ObjectGrid in seconds.

#### **Returns:**

The write rate of the CSV statistics files for the ObjectGrid in seconds.

#### **Since:**

7.1.1

### **setOGStatsWriteRate**

```
void setOGStatsWriteRate(int ogStatsWriteRate)
```
Sets the write rate of the CSV statistics files for the ObjectGrid in seconds.

#### **Parameters:**

ogStatsWriteRate - The write rate of the CSV statistics files for the ObjectGrid in seconds.

#### **Since:**

7.1.1

### **getMinimumXIOWorkerThreads**

#### int **getMinimumXIOWorkerThreads**()

Retrieves the minimum number of threads to allocate in the eXtremeIO transport request processing thread pool.

#### **Returns:**

the mininum number of threads.

### **setMinimumXIOWorkerThreads**

void **setMinimumXIOWorkerThreads**(int minThreads)

Sets the minimum number of threads to allocate in the eXtremeIO transport request processing thread pool.

#### **Parameters:**

minThreads - the minimum number of threads. **Since:**

7.1.1

### **getMaximumXIOWorkerThreads**

#### int **getMaximumXIOWorkerThreads**()

Sets the maximum number of threads to allocate in the eXtremeIO transport request processing thread pool.

#### **Returns:**

the maximum number of threads.

**Since:**

7.1.1

### **setMaximumXIOWorkerThreads**

```
void setMaximumXIOWorkerThreads(int maxThreads)
```
Retrieves the maximum number of threads to allocate in the eXtremeIO transport request processing thread pool.

#### **Parameters:**

maxThreads - the maximum number of threads.

#### **Since:**

7.1.1

### **getMinimumXIONetworkThreads**

```
int getMinimumXIONetworkThreads()
```
Sets the minimum number of threads to allocate in the eXtremeIO transport network thread pool.

#### **Returns:**

the minimum number of threads

#### **Since:**

7.1.1

### **setMinimumXIONetworkThreads**

```
void setMinimumXIONetworkThreads(int minThreads)
```
Retrieves the minimum number of threads to allocate in the eXtremeIO transport network thread pool.

#### **Parameters:**

minThreads - the minimum number of threads **Since:** 7.1.1

### **getMaximumXIONetworkThreads**

#### int **getMaximumXIONetworkThreads**()

Sets the maximum number of threads to allocate in the eXtremeIO transport network thread pool.

#### **Returns:**

the maximum number of threads. **Since:**

7.1.1

### **setMaximumXIONetworkThreads**

```
void setMaximumXIONetworkThreads(int maxThreads)
```
Retrieves the maximum number of threads to allocate in the eXtremeIO transport network thread pool.

### **Parameters:**

maxThreads - the maximum number of threads.

#### **Since:**

7.1.1

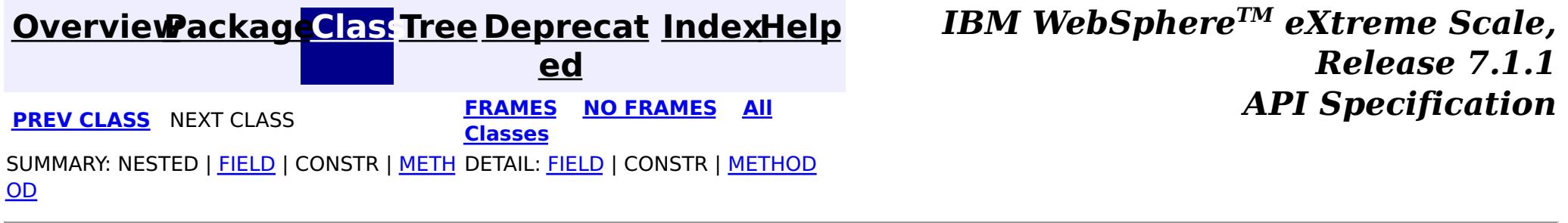

© Copyright International Business Machines Corp 2005,2011. All rights reserved.

## <span id="page-2240-0"></span>**Package com.ibm.websphere.objectgrid.management**

This package contains the interfaces for all ObjectGrid MBeans.

#### **See:**

**[Description](file:////dcs/markdown/workspace/Transform/htmlout/0/com.ibm.websphere.extremescale.javadoc.doc/topics/com/ibm/websphere/objectgrid/management/package-summary.html#package_description)**

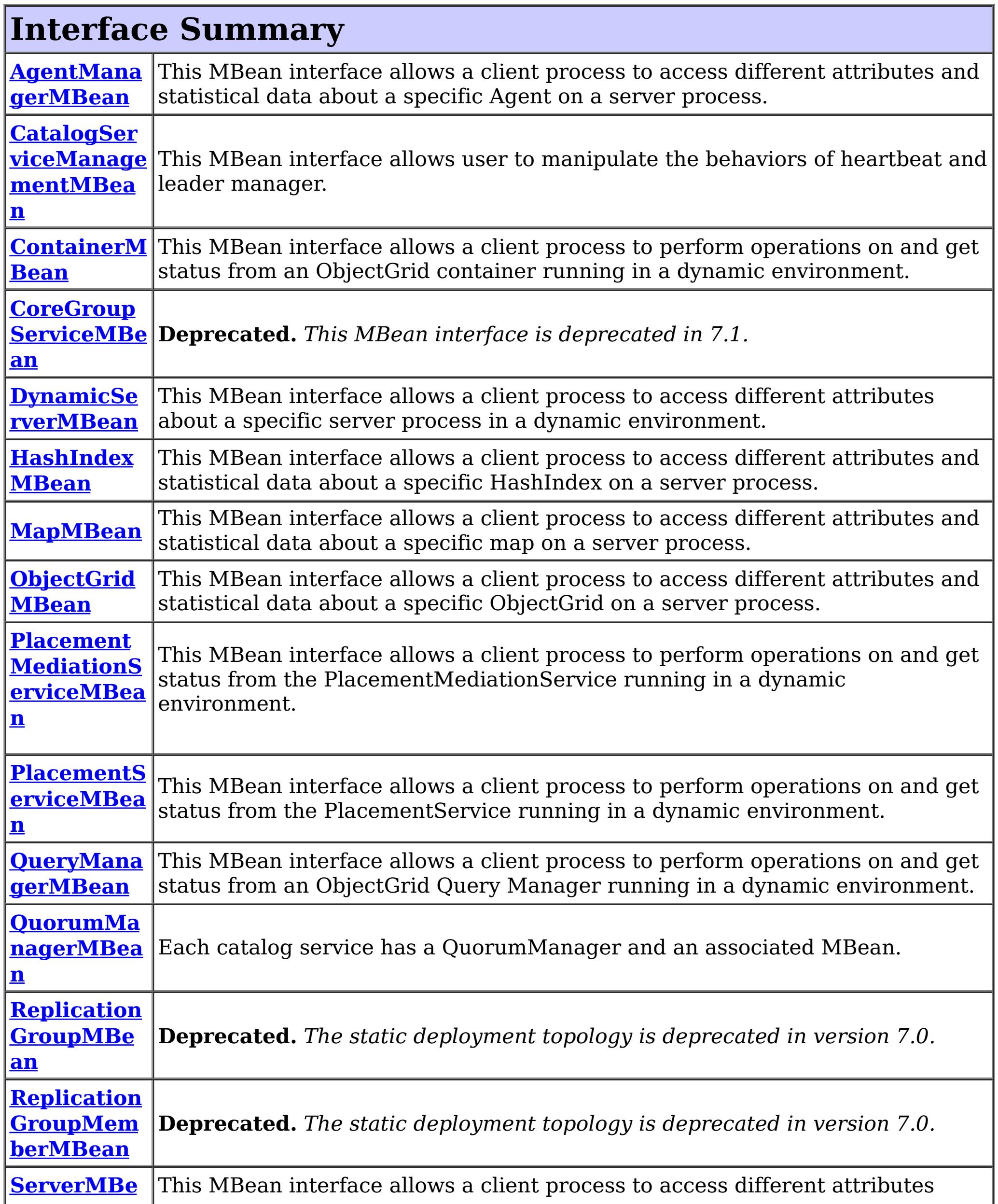

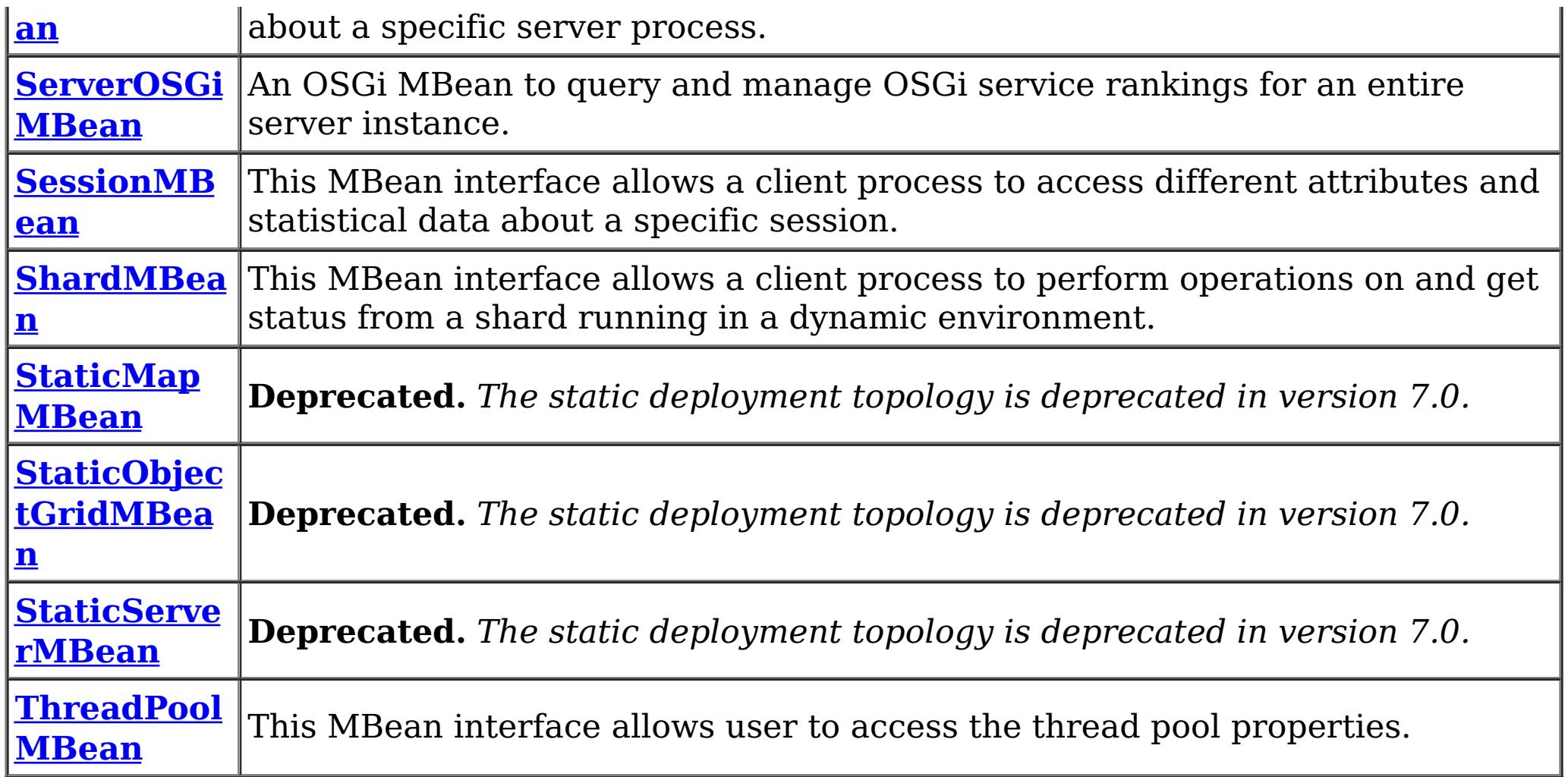

## **Package com.ibm.websphere.objectgrid.management Description**

This package contains the interfaces for all ObjectGrid MBeans.

## **Overview**

Each MBean interface has several methods to administer and monitor ObjectGrid services and components.

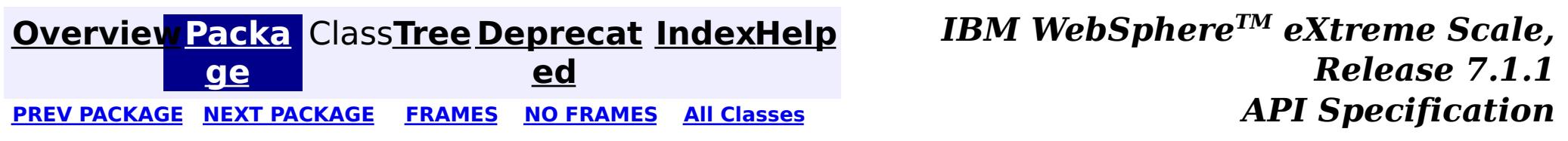

© Copyright International Business Machines Corp 2005,2011. All rights reserved.

**[IndexHelp](#page-0-0)** *IBM WebSphere TM eXtreme Scale, Release 7.1.1*

#### <span id="page-2242-0"></span>**[Overview](#page-1168-0)[Package](#page-2240-0)[Class](file:////dcs/markdown/workspace/Transform/htmlout/0/com.ibm.websphere.extremescale.javadoc.doc/topics/com/ibm/websphere/objectgrid/management/AgentManagerMBean.html#main)[Tree](#page-0-0) [Deprecat](#page-0-0) ed** PREV [CLASS](#page-2247-0) **NEXT CLASS ERAMES NO FRAMES All API** *API**Specification* **[FRAMES](#page-0-0) NO FRAMES All Classes** [SUMMARY:](file:////dcs/markdown/workspace/Transform/htmlout/0/com.ibm.websphere.extremescale.javadoc.doc/topics/com/ibm/websphere/objectgrid/management/AgentManagerMBean.html#method_summary) NESTED | FIELD | CONSTR | <u>METH</u> DETAIL: FIELD | CONSTR | <u>[METHOD](file:////dcs/markdown/workspace/Transform/htmlout/0/com.ibm.websphere.extremescale.javadoc.doc/topics/com/ibm/websphere/objectgrid/management/AgentManagerMBean.html#method_detail)</u> OD

### **com.ibm.websphere.objectgrid.management Interface AgentManagerMBean**

#### public interface **AgentManagerMBean**

This MBean interface allows a client process to access different attributes and statistical data about a specific Agent on a server process. The Agent Manager MBean is scoped at the map level and therefore can access statistical data for every agent run against the specified map. In a dynamic ObjectGrid environment, the object name pattern for this MBean is:

com.ibm.websphere.objectgrid:type=AgentManager,name=Agent-<map>,partition=<partition id>,objectgr id=<objectgrid>,host=<host>,ogServerName=<server>

If ObjectGrid is running in a WebSphere Application Server process, more key=value pairs may be added to the object name.

#### **Since:**

WAS XD 6.1.0.5, XC10

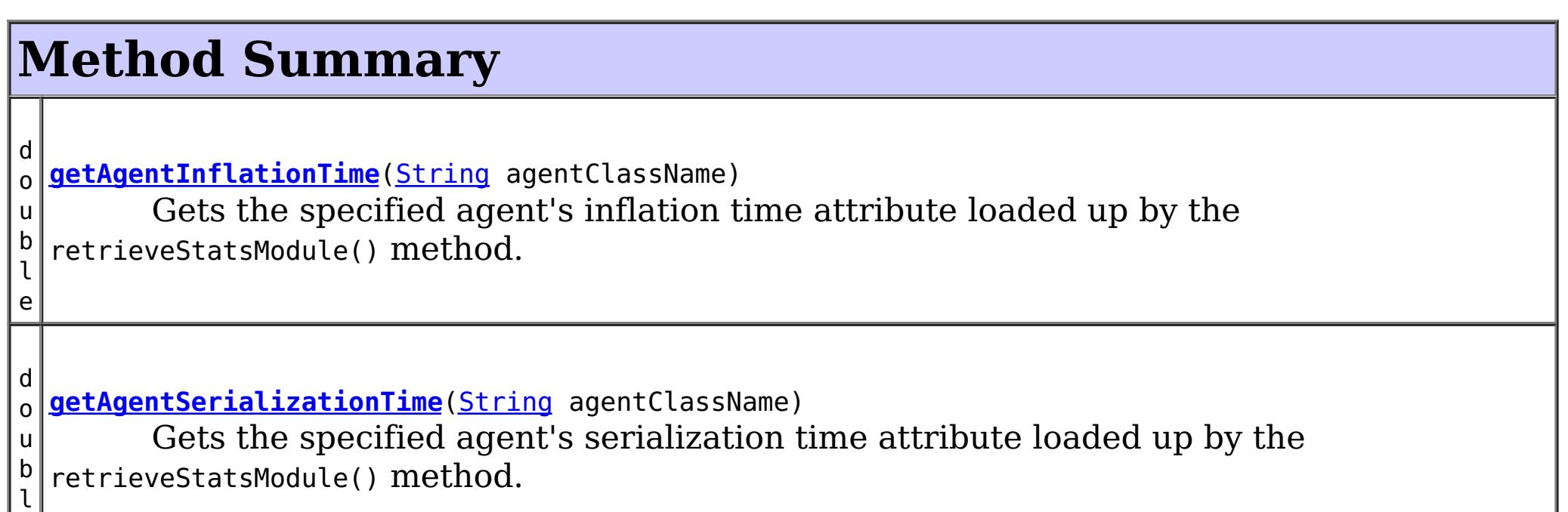

e

```
d
o
u
b
l
e
 getFailureCount(String agentClassName)
        Gets the specified agent's failure count attribute loaded up by the
  retrieveStatsModule() method.
d
o
u
b
l
e
 getInvocationCount(String agentClassName)
        Gets the specified agent's invocation count attribute loaded up by the
  retrieveStatsModule() method.
d
o
u
b
l
e
 getPartitionCount(String agentClassName)
        Gets the specified agent's partition count attribute loaded up by the
  retrieveStatsModule() method.
```
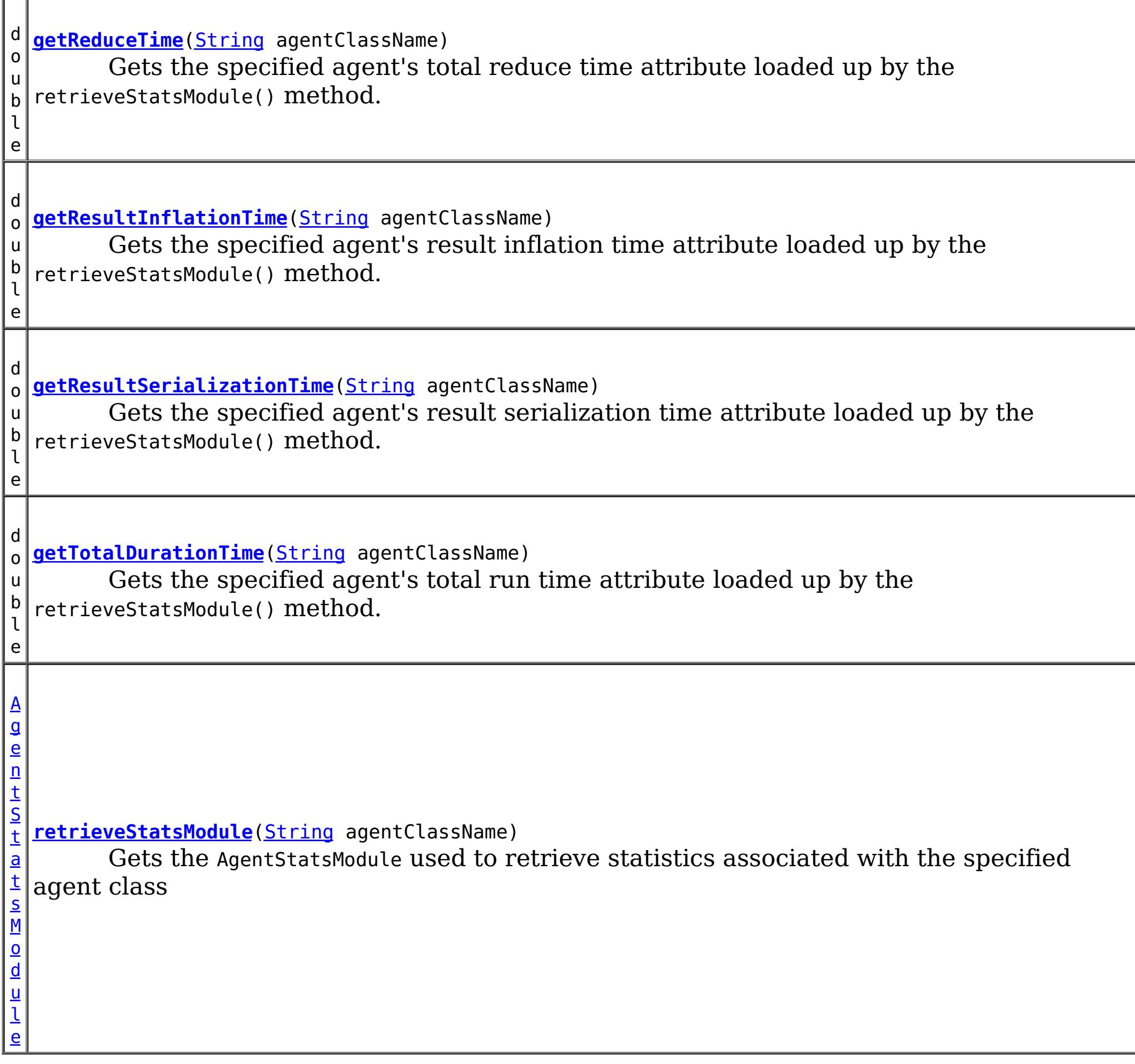

## **Method Detail**

**getReduceTime**

double **getReduceTime**[\(String](http://download.oracle.com/javase/1.5.0/docs/api/java/lang/String.html) agentClassName)

Gets the specified agent's total reduce time attribute loaded up by the retrieveStatsModule() method.

#### **Parameters:**

agentClassName - The fully qualified class name of the agent

#### **Returns:**

the reduce time for this agent in milliseconds

### **See Also:**

[retrieveStatsModule\(String\)](file:////dcs/markdown/workspace/Transform/htmlout/0/com.ibm.websphere.extremescale.javadoc.doc/topics/com/ibm/websphere/objectgrid/management/AgentManagerMBean.html#retrieveStatsModule(java.lang.String)), [AgentStatsModule.getReduceTime\(boolean](file:////dcs/markdown/workspace/Transform/htmlout/0/com.ibm.websphere.extremescale.javadoc.doc/topics/com/ibm/websphere/objectgrid/stats/AgentStatsModule.html#getReduceTime(boolean)) copy)

### **getTotalDurationTime**

double **getTotalDurationTime**[\(String](http://download.oracle.com/javase/1.5.0/docs/api/java/lang/String.html) agentClassName)

Gets the specified agent's total run time attribute loaded up by the retrieveStatsModule() method.

#### **Parameters:**

agentClassName - The fully qualified class name of the agent

#### **Returns:**

the total run time for this agent in milliseconds

#### **See Also:**

[retrieveStatsModule\(String\)](file:////dcs/markdown/workspace/Transform/htmlout/0/com.ibm.websphere.extremescale.javadoc.doc/topics/com/ibm/websphere/objectgrid/management/AgentManagerMBean.html#retrieveStatsModule(java.lang.String)), [AgentStatsModule.getTotalDurationTime\(boolean](file:////dcs/markdown/workspace/Transform/htmlout/0/com.ibm.websphere.extremescale.javadoc.doc/topics/com/ibm/websphere/objectgrid/stats/AgentStatsModule.html#getTotalDurationTime(boolean)) copy)

### **getAgentSerializationTime**

#### double **getAgentSerializationTime**[\(String](http://download.oracle.com/javase/1.5.0/docs/api/java/lang/String.html) agentClassName)

Gets the specified agent's serialization time attribute loaded up by the retrieveStatsModule() method.

#### **Parameters:**

agentClassName - The fully qualified class name of the agent

#### **Returns:**

the time it takes to serialize the agent in milliseconds

#### **See Also:**

[retrieveStatsModule\(String\)](file:////dcs/markdown/workspace/Transform/htmlout/0/com.ibm.websphere.extremescale.javadoc.doc/topics/com/ibm/websphere/objectgrid/management/AgentManagerMBean.html#retrieveStatsModule(java.lang.String)), [AgentStatsModule.getAgentSerializationTime\(boolean](file:////dcs/markdown/workspace/Transform/htmlout/0/com.ibm.websphere.extremescale.javadoc.doc/topics/com/ibm/websphere/objectgrid/stats/AgentStatsModule.html#getAgentSerializationTime(boolean)) copy)

### **getAgentInflationTime**

#### double **getAgentInflationTime**[\(String](http://download.oracle.com/javase/1.5.0/docs/api/java/lang/String.html) agentClassName)

Gets the specified agent's inflation time attribute loaded up by the retrieveStatsModule() method.

# **Parameters:**

agentClassName - The fully qualified class name of the agent

#### **Returns:**

the time it takes to inflate the agent in milliseconds

#### **See Also:**

[retrieveStatsModule\(String\)](file:////dcs/markdown/workspace/Transform/htmlout/0/com.ibm.websphere.extremescale.javadoc.doc/topics/com/ibm/websphere/objectgrid/management/AgentManagerMBean.html#retrieveStatsModule(java.lang.String)), [AgentStatsModule.getAgentInflationTime\(boolean](file:////dcs/markdown/workspace/Transform/htmlout/0/com.ibm.websphere.extremescale.javadoc.doc/topics/com/ibm/websphere/objectgrid/stats/AgentStatsModule.html#getAgentInflationTime(boolean)) copy)

### **getResultInflationTime**

double **getResultInflationTime**[\(String](http://download.oracle.com/javase/1.5.0/docs/api/java/lang/String.html) agentClassName)

Gets the specified agent's result inflation time attribute loaded up by the retrieveStatsModule() method.

#### **Parameters:**

agentClassName - The fully qualified class name of the agent

#### **Returns:**

the time it takes to inflate the agent results for a given partition in milliseconds **See Also:**

[retrieveStatsModule\(String\)](file:////dcs/markdown/workspace/Transform/htmlout/0/com.ibm.websphere.extremescale.javadoc.doc/topics/com/ibm/websphere/objectgrid/management/AgentManagerMBean.html#retrieveStatsModule(java.lang.String)), [AgentStatsModule.getResultInflationTime\(boolean](file:////dcs/markdown/workspace/Transform/htmlout/0/com.ibm.websphere.extremescale.javadoc.doc/topics/com/ibm/websphere/objectgrid/stats/AgentStatsModule.html#getResultInflationTime(boolean)) copy)

### **getResultSerializationTime**

double **getResultSerializationTime**[\(String](http://download.oracle.com/javase/1.5.0/docs/api/java/lang/String.html) agentClassName)

Gets the specified agent's result serialization time attribute loaded up by the retrieveStatsModule() method.

#### **Parameters:**

agentClassName - The fully qualified class name of the agent

**Returns:**

the time it takes to serialize the agent results for a given partition in milliseconds **See Also:**

[retrieveStatsModule\(String\)](file:////dcs/markdown/workspace/Transform/htmlout/0/com.ibm.websphere.extremescale.javadoc.doc/topics/com/ibm/websphere/objectgrid/management/AgentManagerMBean.html#retrieveStatsModule(java.lang.String)), [AgentStatsModule.getResultSerializationTime\(boolean](file:////dcs/markdown/workspace/Transform/htmlout/0/com.ibm.websphere.extremescale.javadoc.doc/topics/com/ibm/websphere/objectgrid/stats/AgentStatsModule.html#getResultSerializationTime(boolean)) copy)

### **getPartitionCount**

```
double getPartitionCount(String agentClassName)
```
Gets the specified agent's partition count attribute loaded up by the retrieveStatsModule() method.

#### **Parameters:**

agentClassName - The fully qualified class name of the agent

#### **Returns:**

the number of partitions this agent is sent to

#### **See Also:**

[retrieveStatsModule\(String\)](file:////dcs/markdown/workspace/Transform/htmlout/0/com.ibm.websphere.extremescale.javadoc.doc/topics/com/ibm/websphere/objectgrid/management/AgentManagerMBean.html#retrieveStatsModule(java.lang.String)), [AgentStatsModule.getPartitionCount\(boolean](file:////dcs/markdown/workspace/Transform/htmlout/0/com.ibm.websphere.extremescale.javadoc.doc/topics/com/ibm/websphere/objectgrid/stats/AgentStatsModule.html#getPartitionCount(boolean)) copy)

## **getFailureCount**

```
double getFailureCount(String agentClassName)
```
Gets the specified agent's failure count attribute loaded up by the retrieveStatsModule() method.

#### **Parameters:**

agentClassName - The fully qualified class name of the agent

#### **Returns:**

the failure count for the specified agent

### **See Also:**

[retrieveStatsModule\(String\)](file:////dcs/markdown/workspace/Transform/htmlout/0/com.ibm.websphere.extremescale.javadoc.doc/topics/com/ibm/websphere/objectgrid/management/AgentManagerMBean.html#retrieveStatsModule(java.lang.String)), [AgentStatsModule.getFailureCount\(boolean](file:////dcs/markdown/workspace/Transform/htmlout/0/com.ibm.websphere.extremescale.javadoc.doc/topics/com/ibm/websphere/objectgrid/stats/AgentStatsModule.html#getFailureCount(boolean)) copy)

### **getInvocationCount**

double **getInvocationCount**[\(String](http://download.oracle.com/javase/1.5.0/docs/api/java/lang/String.html) agentClassName)

Gets the specified agent's invocation count attribute loaded up by the retrieveStatsModule() method.

#### **Parameters:**

agentClassName - The fully qualified class name of the agent

#### **Returns:**

the invocation count for the specified agent

#### **See Also:**

[retrieveStatsModule\(String\)](file:////dcs/markdown/workspace/Transform/htmlout/0/com.ibm.websphere.extremescale.javadoc.doc/topics/com/ibm/websphere/objectgrid/management/AgentManagerMBean.html#retrieveStatsModule(java.lang.String)), [AgentStatsModule.getInvocationCount\(boolean](file:////dcs/markdown/workspace/Transform/htmlout/0/com.ibm.websphere.extremescale.javadoc.doc/topics/com/ibm/websphere/objectgrid/stats/AgentStatsModule.html#getInvocationCount(boolean)) copy)

### **retrieveStatsModule**

[AgentStatsModule](#page-1300-0) **retrieveStatsModule**[\(String](http://download.oracle.com/javase/1.5.0/docs/api/java/lang/String.html) agentClassName)

Gets the AgentStatsModule used to retrieve statistics associated with the specified agent class

#### **Parameters:**

agentClassName - The fully qualified class name of the agent

### **Returns:**

an AgentStatsModule for statistics associated with the specified agent class **See Also:**

[AgentStatsModule](#page-1300-0)

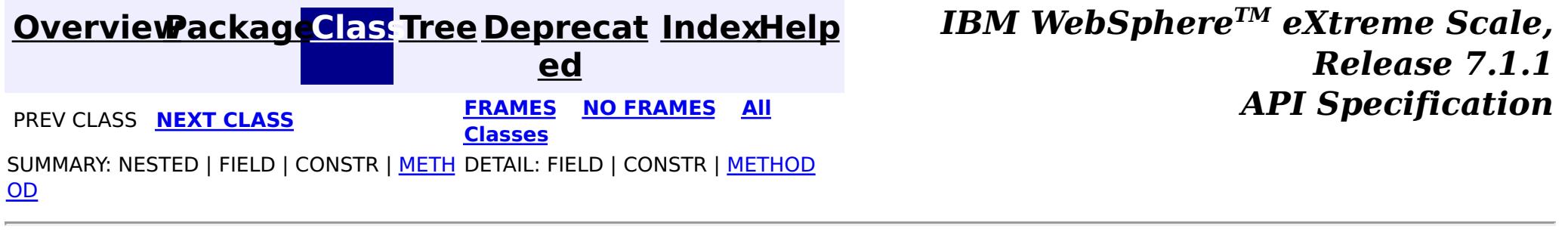

© Copyright International Business Machines Corp 2005,2011. All rights reserved.

**[IndexHelp](#page-0-0)** *IBM WebSphere TM eXtreme Scale, Release 7.1.1*  $API$  **Specification** 

<span id="page-2247-0"></span>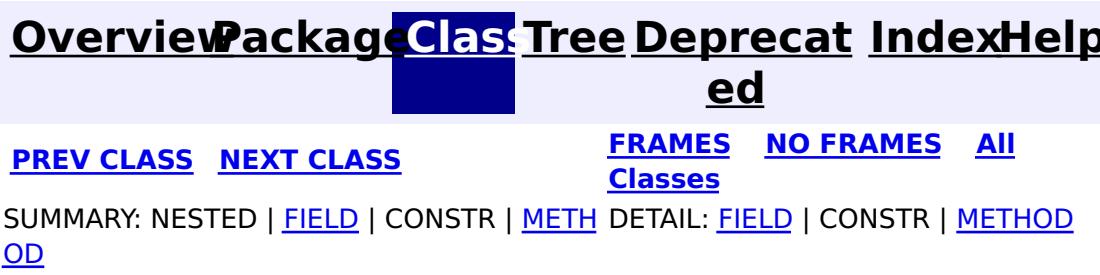

### **com.ibm.websphere.objectgrid.management Interface CatalogServiceManagementMBean**

#### public interface **CatalogServiceManagementMBean**

This MBean interface allows user to manipulate the behaviors of heartbeat and leader manager. The object name pattern for this MBean is:

com.ibm.websphere.objectgrid:type=CatalogService

If ObjectGrid is running in a WebSphere Application Server process, more key=value pairs may be added to the object name.

#### **Since:**

7.1, XC10

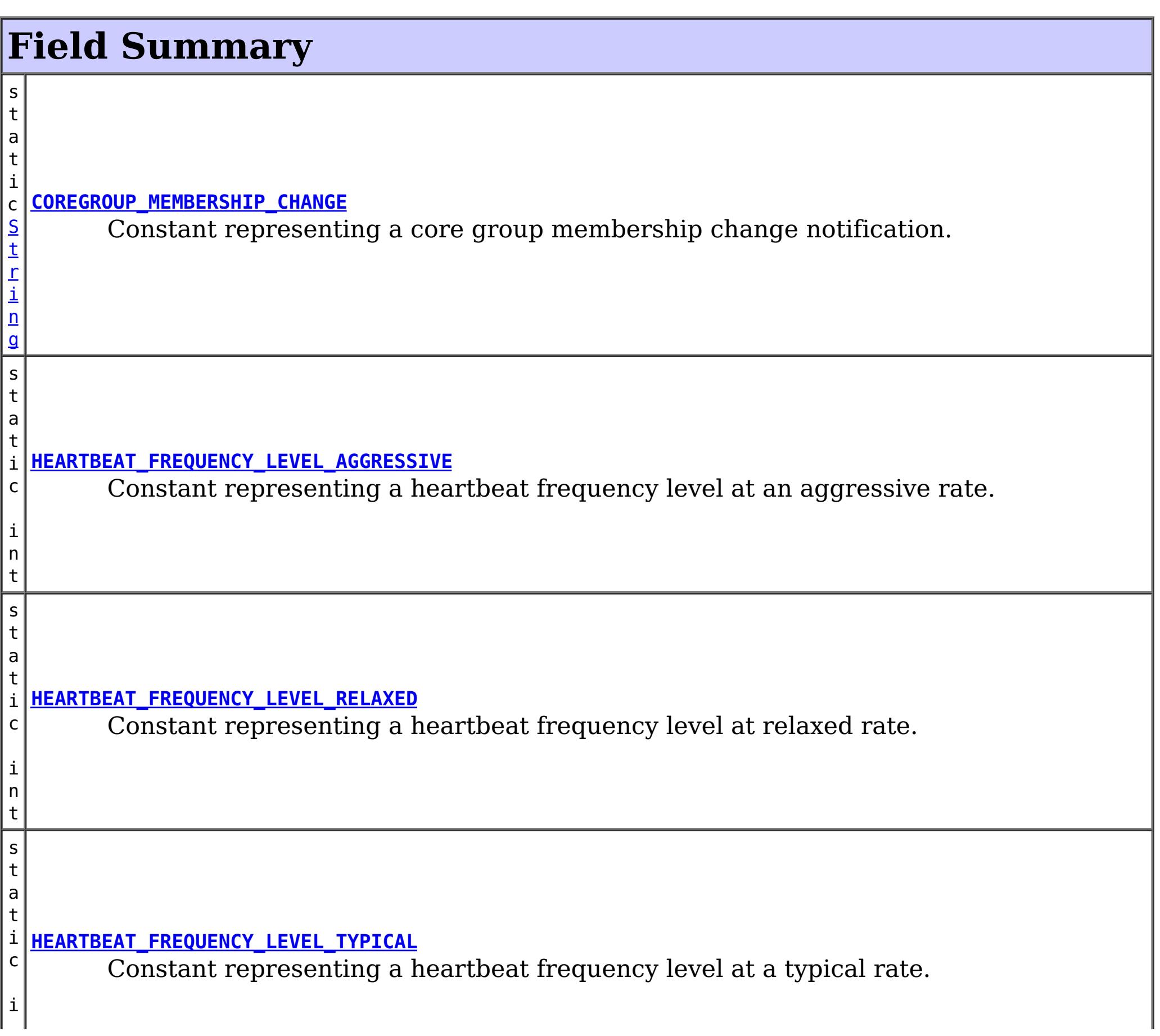

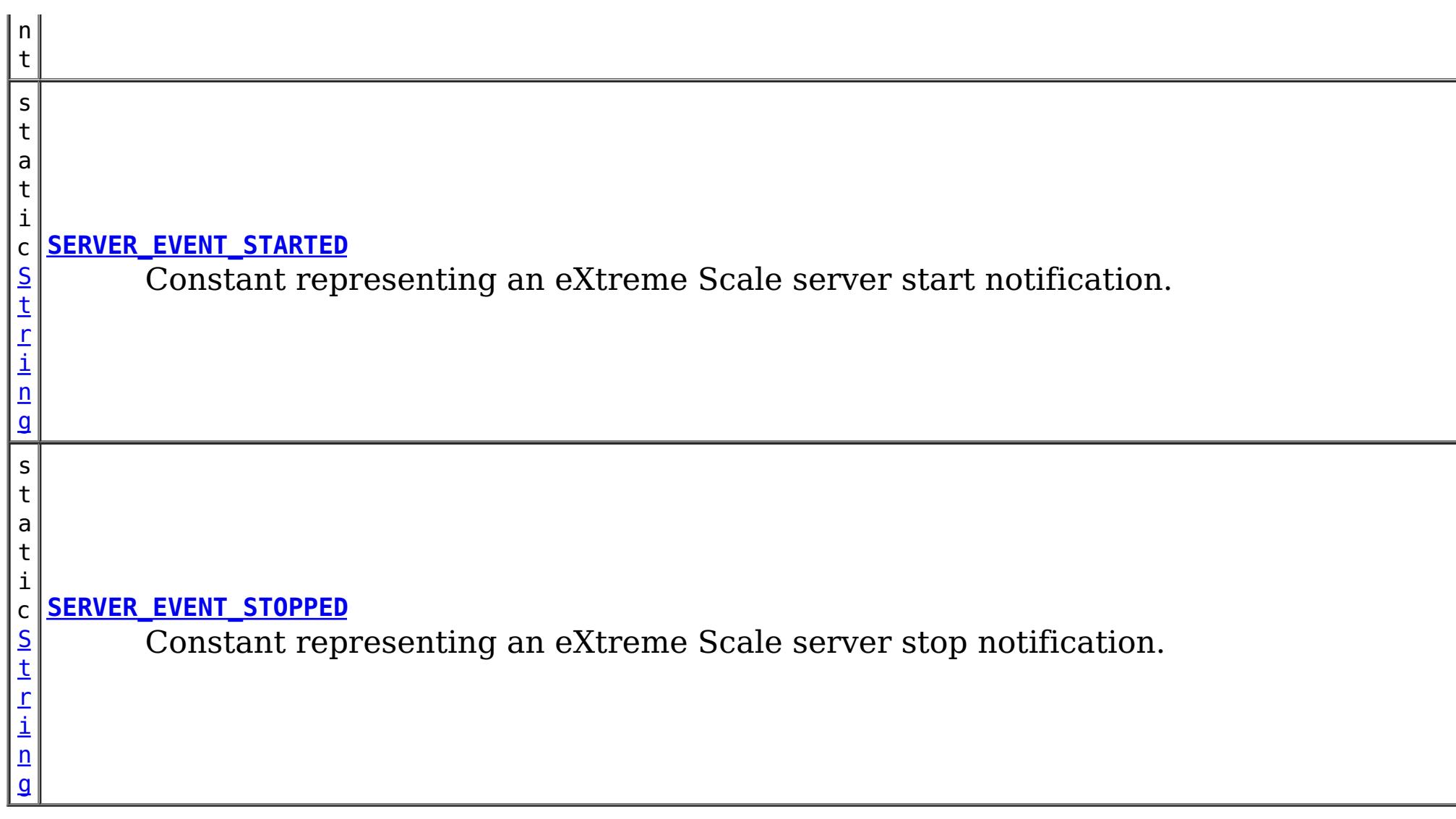

 $\overline{\mathsf{C}}$ o m p

## **Method Summary**

i **[getHeartBeatFrequencyLevel](file:////dcs/markdown/workspace/Transform/htmlout/0/com.ibm.websphere.extremescale.javadoc.doc/topics/com/ibm/websphere/objectgrid/management/CatalogServiceManagementMBean.html#getHeartBeatFrequencyLevel())**() n t Retrieves the heartbeat frequency level.

**[getNumberOfServers](file:////dcs/markdown/workspace/Transform/htmlout/0/com.ibm.websphere.extremescale.javadoc.doc/topics/com/ibm/websphere/objectgrid/management/CatalogServiceManagementMBean.html#getNumberOfServers())**()

i n t Retrieves the number eXtreme Scale servers that are currently registered with the catalog service.

e D a t a

o **[getServers](file:////dcs/markdown/workspace/Transform/htmlout/0/com.ibm.websphere.extremescale.javadoc.doc/topics/com/ibm/websphere/objectgrid/management/CatalogServiceManagementMBean.html#getServers())**()

s i [t](http://download.oracle.com/javase/1.5.0/docs/api/javax/management/openmbean/CompositeData.html) Retrieves a CompositeData of each eXtreme Scale server that is currently registered with the catalog service.

## **Field Detail**

### **COREGROUP\_MEMBERSHIP\_CHANGE**

static final [String](http://download.oracle.com/javase/1.5.0/docs/api/java/lang/String.html) **COREGROUP\_MEMBERSHIP\_CHANGE**

Constant representing a core group membership change notification. The user data associated with this notification is a CompositeData.

The CompositeData includes the following items:

#### **Item Name Type Description**

MemberName String The name of the server that is included in the core group.

**See Also:**

### **SERVER\_EVENT\_STARTED**

#### static final [String](http://download.oracle.com/javase/1.5.0/docs/api/java/lang/String.html) **SERVER\_EVENT\_STARTED**

Constant representing an eXtreme Scale server start notification.

The UserData argument of the Notification includes a TabularData that includes information for each of the servers. Each CompositeData (row in the TabularData) contains the following items:

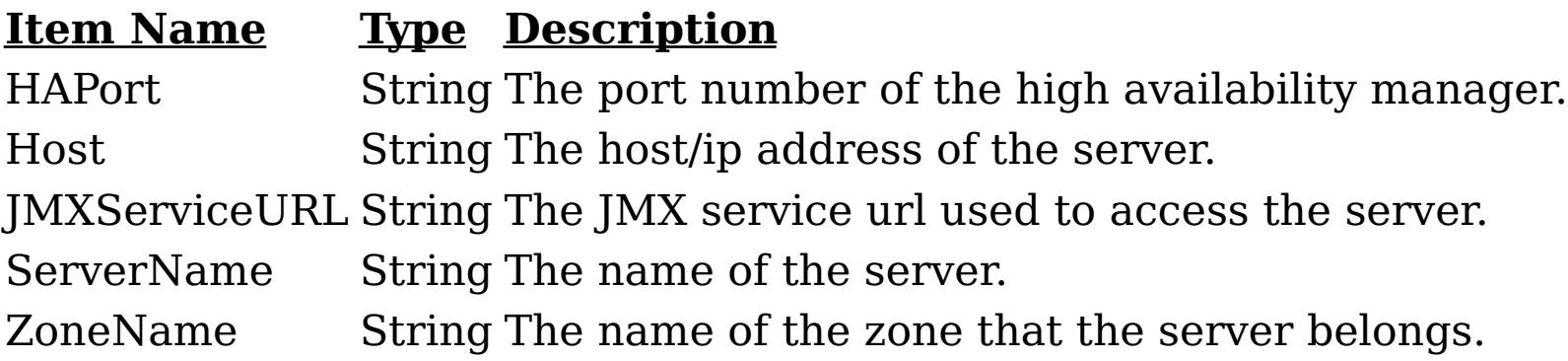

#### **See Also:**

[Constant](file:////dcs/markdown/workspace/Transform/htmlout/0/com.ibm.websphere.extremescale.javadoc.doc/topics/constant-values.html#com.ibm.websphere.objectgrid.management.CatalogServiceManagementMBean.SERVER_EVENT_STARTED) Field Values

### **SERVER\_EVENT\_STOPPED**

static final [String](http://download.oracle.com/javase/1.5.0/docs/api/java/lang/String.html) **SERVER\_EVENT\_STOPPED**

Constant representing an eXtreme Scale server stop notification.

The UserData argument of the Notification includes a TabularData instance where each CompositeData contains the following items:

#### **Item Name Type Description**

ServerName String The name of the server.

**See Also:** [Constant](file:////dcs/markdown/workspace/Transform/htmlout/0/com.ibm.websphere.extremescale.javadoc.doc/topics/constant-values.html#com.ibm.websphere.objectgrid.management.CatalogServiceManagementMBean.SERVER_EVENT_STOPPED) Field Values

### **HEARTBEAT\_FREQUENCY\_LEVEL\_TYPICAL**

static final int **HEARTBEAT\_FREQUENCY\_LEVEL\_TYPICAL**

Constant representing a heartbeat frequency level at a typical rate.

A typical heartbeat frequency allows reasonable failover detection and resource utilization. This value is the default.

**See Also:** [Constant](file:////dcs/markdown/workspace/Transform/htmlout/0/com.ibm.websphere.extremescale.javadoc.doc/topics/constant-values.html#com.ibm.websphere.objectgrid.management.CatalogServiceManagementMBean.HEARTBEAT_FREQUENCY_LEVEL_TYPICAL) Field Values

### **HEARTBEAT\_FREQUENCY\_LEVEL\_AGGRESSIVE**

static final int **HEARTBEAT\_FREQUENCY\_LEVEL\_AGGRESSIVE**

Constant representing a heartbeat frequency level at an aggressive rate.

An increased heartbeat frequency allows failures to be detected more quickly, but can also uses additional CPU and network resources. This level is more sensitive to missing heartbeats when the server is stressed.

#### **See Also:**

[Constant](file:////dcs/markdown/workspace/Transform/htmlout/0/com.ibm.websphere.extremescale.javadoc.doc/topics/constant-values.html#com.ibm.websphere.objectgrid.management.CatalogServiceManagementMBean.HEARTBEAT_FREQUENCY_LEVEL_AGGRESSIVE) Field Values

### **HEARTBEAT\_FREQUENCY\_LEVEL\_RELAXED**

#### static final int **HEARTBEAT\_FREQUENCY\_LEVEL\_RELAXED**

Constant representing a heartbeat frequency level at relaxed rate.

A decreased heartbeat frequency increases the time to detect failures, but also decreases CPU and network utilization.

the heartbeat frequency level: -1, 0 or 1 as defined by the constants that begin with name HEARTBEAT\_FREQUENCY\_LEVEL.

#### **See Also:**

[Constant](file:////dcs/markdown/workspace/Transform/htmlout/0/com.ibm.websphere.extremescale.javadoc.doc/topics/constant-values.html#com.ibm.websphere.objectgrid.management.CatalogServiceManagementMBean.HEARTBEAT_FREQUENCY_LEVEL_RELAXED) Field Values

## **Method Detail**

### **getHeartBeatFrequencyLevel**

#### int **getHeartBeatFrequencyLevel**()

Retrieves the heartbeat frequency level.

Valid values include:

- **HEARTBEAT FREQUENCY LEVEL TYPICAL**
- **HEARTBEAT FREQUENCY LEVEL RELAXED**
- **HEARTBEAT FREQUENCY LEVEL AGGRESSIVE**

#### **Returns:**

### **getServers**

#### [CompositeData](http://download.oracle.com/javase/1.5.0/docs/api/javax/management/openmbean/CompositeData.html) **getServers**()

Retrieves a CompositeData of each eXtreme Scale server that is currently registered with the catalog service.

The CompositeData includes the following items:

#### **Item Name Type Description**

serverName String The name of the server that is registered with the catalog service.

#### **Returns:**

the CompositeData representing the currently registered eXtreme Scale servers.

### **getNumberOfServers**

#### int **getNumberOfServers**()

Retrieves the number eXtreme Scale servers that are currently registered with the catalog service.

#### **Returns:**

the number of registered eXtreme Scale servers.

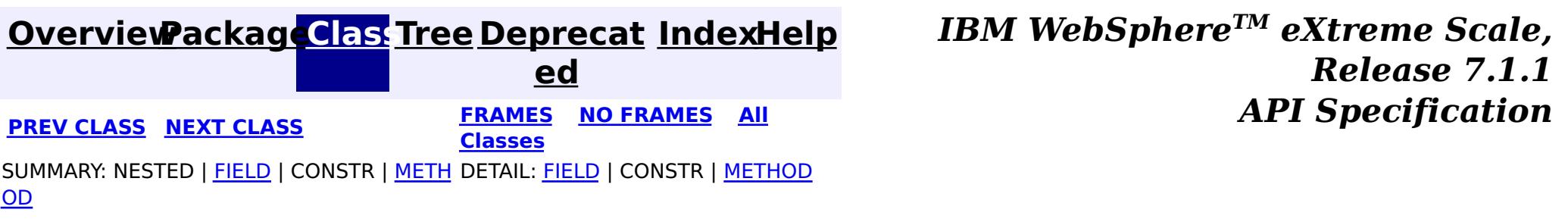

© Copyright International Business Machines Corp 2005,2011. All rights reserved.

**[IndexHelp](#page-0-0)** *IBM WebSphere TM eXtreme Scale, Release 7.1.1*

#### <span id="page-2252-0"></span>**[Overview](#page-1168-0)[Package](#page-2240-0)[Class](file:////dcs/markdown/workspace/Transform/htmlout/0/com.ibm.websphere.extremescale.javadoc.doc/topics/com/ibm/websphere/objectgrid/management/ContainerMBean.html#main)[Tree](#page-0-0) [Deprecat](#page-0-0) ed PREV** [CLASS](#page-2261-0) NEXT CLASS **PRAMES REAMES AREX API** Specification **[FRAMES](#page-0-0) NO FRAMES All Classes** [SUMMARY:](file:////dcs/markdown/workspace/Transform/htmlout/0/com.ibm.websphere.extremescale.javadoc.doc/topics/com/ibm/websphere/objectgrid/management/ContainerMBean.html#method_summary) NESTED | <u>[FIELD](file:////dcs/markdown/workspace/Transform/htmlout/0/com.ibm.websphere.extremescale.javadoc.doc/topics/com/ibm/websphere/objectgrid/management/ContainerMBean.html#field_detail)</u> | CONSTR | <u>METH</u> DETAIL: <u>FIELD</u> | CONSTR | <u>[METHOD](file:////dcs/markdown/workspace/Transform/htmlout/0/com.ibm.websphere.extremescale.javadoc.doc/topics/com/ibm/websphere/objectgrid/management/ContainerMBean.html#method_detail)</u> OD

### **com.ibm.websphere.objectgrid.management Interface ContainerMBean**

#### **All Known Subinterfaces:**

**[Container](#page-2191-0)** 

public interface **ContainerMBean**

This MBean interface allows a client process to perform operations on and get status from an ObjectGrid container running in a dynamic environment. The object name pattern for this MBean is:

com.ibm.websphere.objectgrid:type=ObjectGridContainer,name=<server>,host=<host>,ogServerName=<ser ver>

If ObjectGrid is running in a WebSphere Application Server process, more key=value pairs may be added to the object name.

### **Since:**

WAS XD 6.1 FIX3, XC10

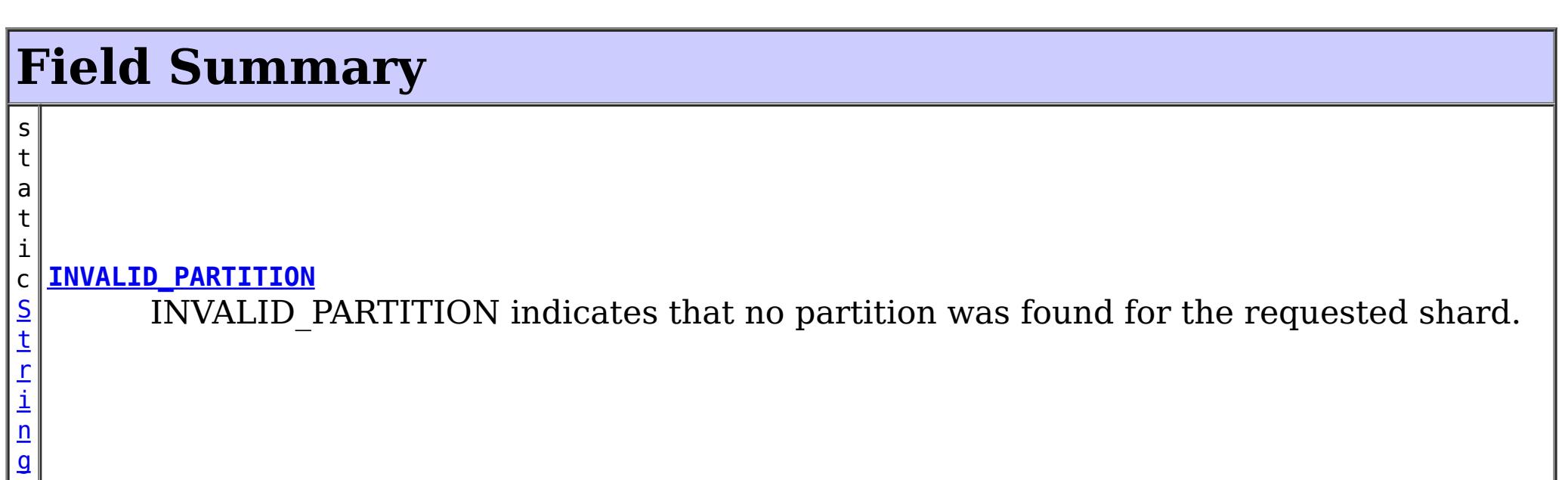

i

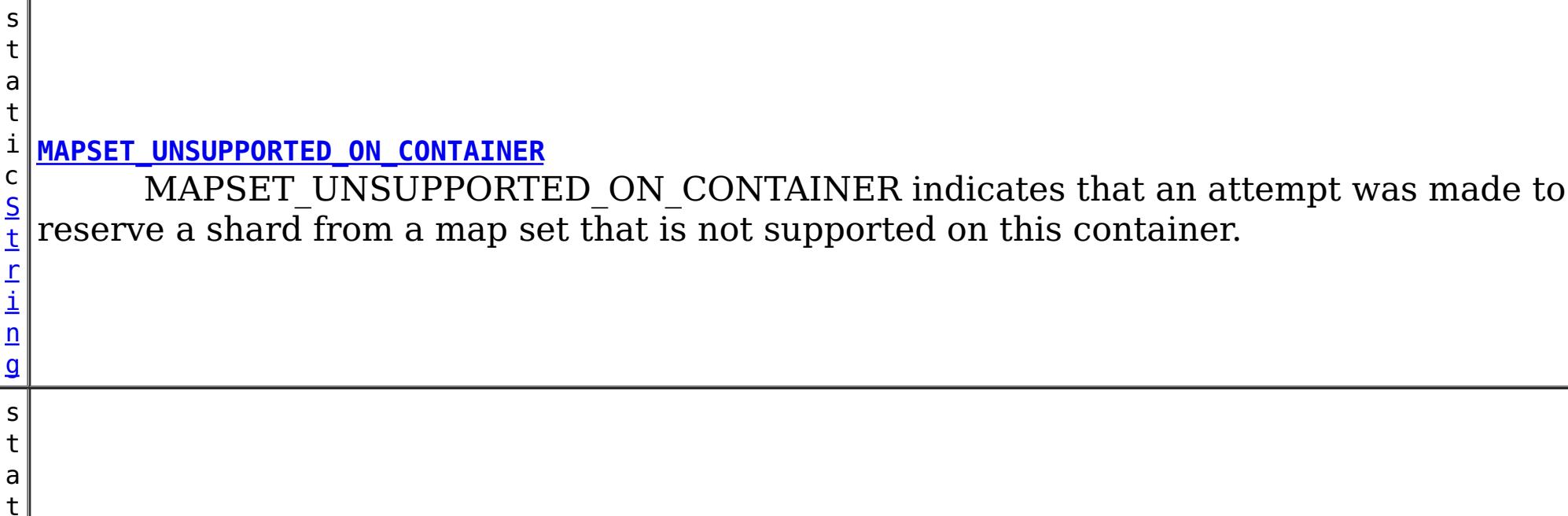

[t](http://download.oracle.com/javase/1.5.0/docs/api/java/lang/String.html) r i n

#### i c S **[QUIESCE\\_COMPLETE](file:////dcs/markdown/workspace/Transform/htmlout/0/com.ibm.websphere.extremescale.javadoc.doc/topics/com/ibm/websphere/objectgrid/management/ContainerMBean.html#QUIESCE_COMPLETE)**

QUIESCE\_COMPLETE is the MBean notification type for a completed quiesce.

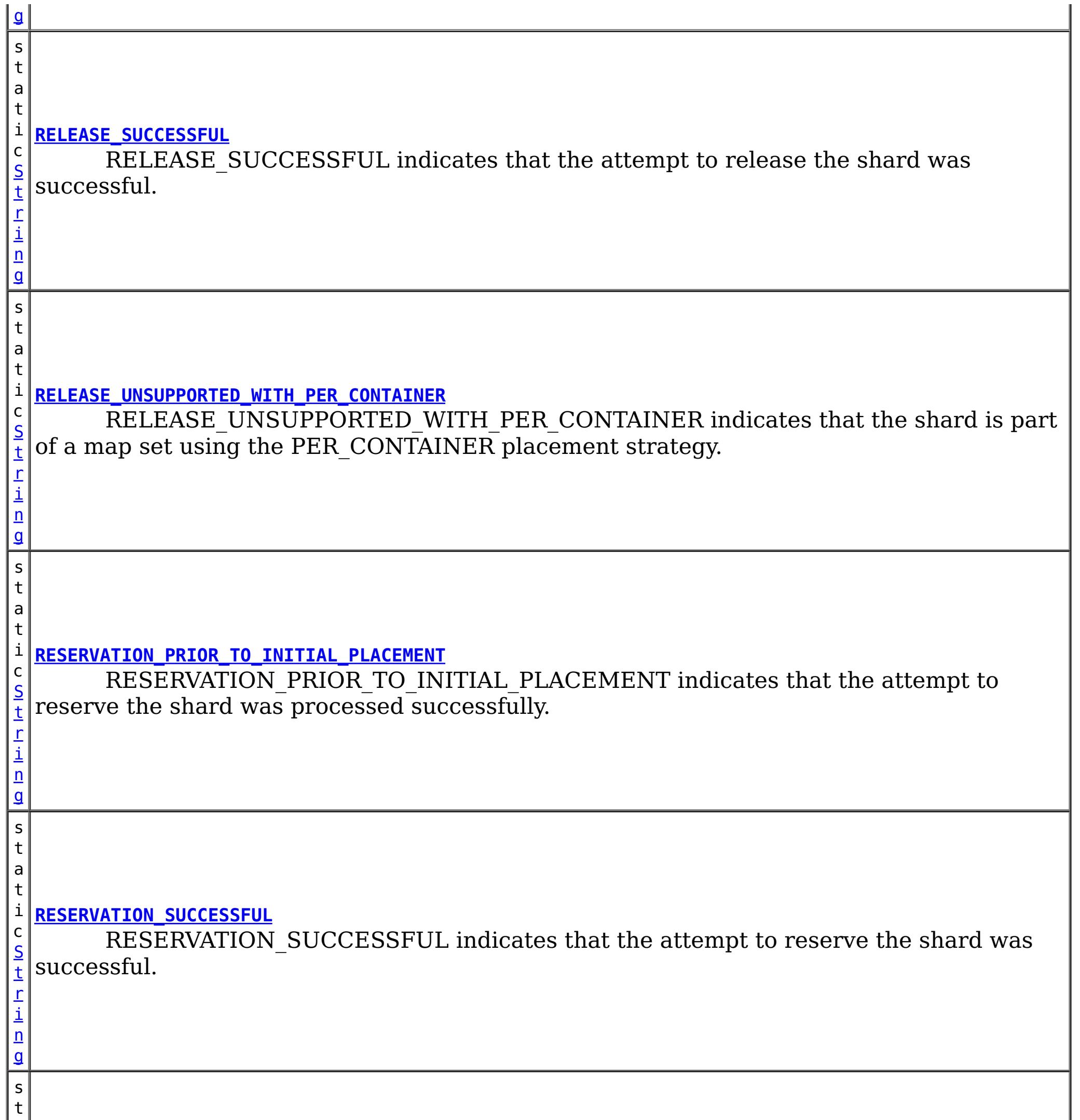

a

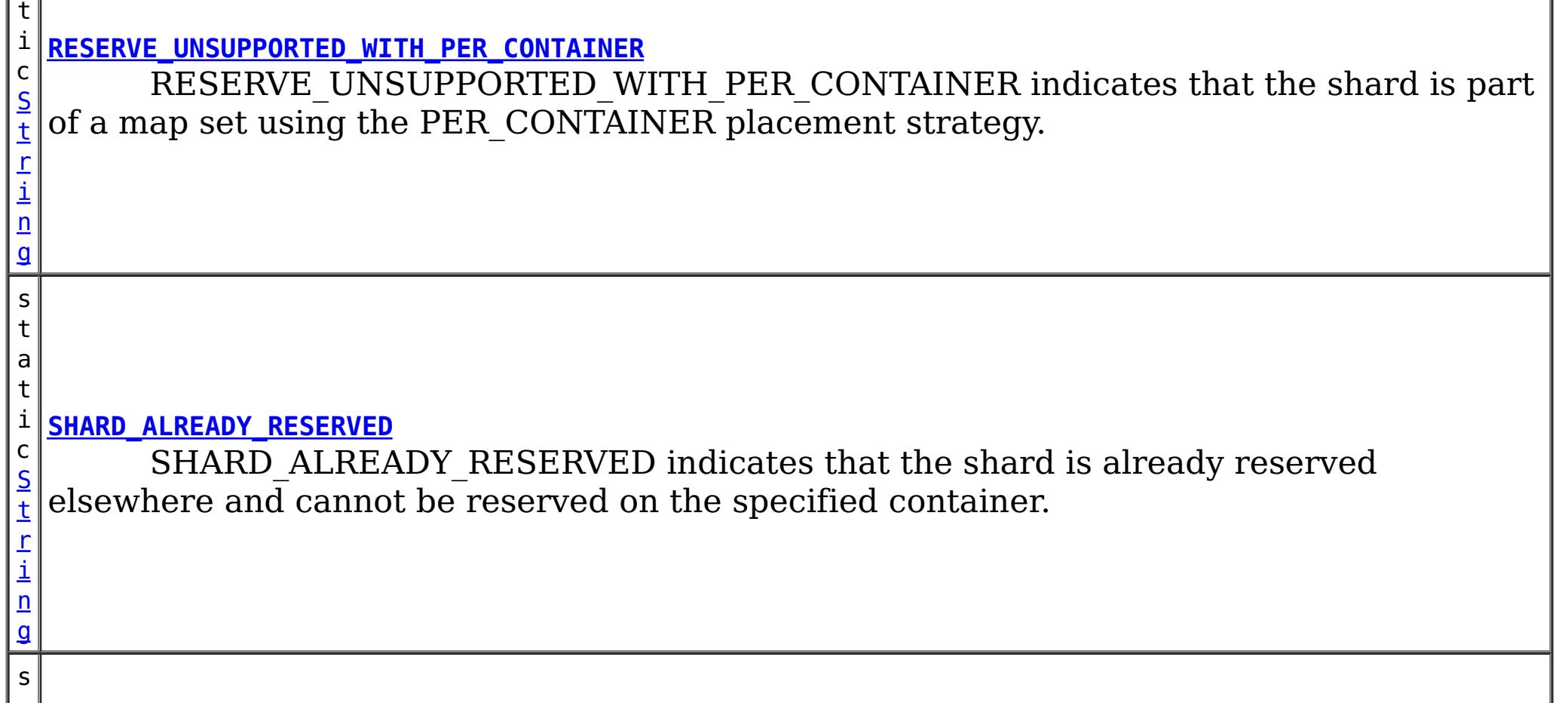

t a t i c [S](http://download.oracle.com/javase/1.5.0/docs/api/java/lang/String.html) t r i n g **[SHARD\\_NOT\\_RESERVED\\_ON\\_CONTAINER](file:////dcs/markdown/workspace/Transform/htmlout/0/com.ibm.websphere.extremescale.javadoc.doc/topics/com/ibm/websphere/objectgrid/management/ContainerMBean.html#SHARD_NOT_RESERVED_ON_CONTAINER)** SHARD\_NOT\_RESERVED\_ON\_CONTAINER indicates that the attempt to release the shard from the requesting container failed because the specified shard was not found to be reserved by the requesting container.

## **Method Summary**

**[getActivatedShardCount](file:////dcs/markdown/workspace/Transform/htmlout/0/com.ibm.websphere.extremescale.javadoc.doc/topics/com/ibm/websphere/objectgrid/management/ContainerMBean.html#getActivatedShardCount())**()

i n t Retrieve the total number of shards that have been activated for the life of this ObjectGrid container.

n t

i **[getActiveShardCount](file:////dcs/markdown/workspace/Transform/htmlout/0/com.ibm.websphere.extremescale.javadoc.doc/topics/com/ibm/websphere/objectgrid/management/ContainerMBean.html#getActiveShardCount())**()

Retrieve the number of active shards hosted in this ObjectGrid container.

[S](http://download.oracle.com/javase/1.5.0/docs/api/java/lang/String.html)

i  $n$ g

 $\overline{S}$  $\overline{S}$  $\overline{S}$ 

t r **[getContainerName](file:////dcs/markdown/workspace/Transform/htmlout/0/com.ibm.websphere.extremescale.javadoc.doc/topics/com/ibm/websphere/objectgrid/management/ContainerMBean.html#getContainerName())**()

Retrieve the name of the container.

**[getDeactivatedShardCount](file:////dcs/markdown/workspace/Transform/htmlout/0/com.ibm.websphere.extremescale.javadoc.doc/topics/com/ibm/websphere/objectgrid/management/ContainerMBean.html#getDeactivatedShardCount())**()

i n t Retrieve the total number of shards that have been deactivated for the life of this ObjectGrid container.

i  $n$ g

t r **[getDomainName](file:////dcs/markdown/workspace/Transform/htmlout/0/com.ibm.websphere.extremescale.javadoc.doc/topics/com/ibm/websphere/objectgrid/management/ContainerMBean.html#getDomainName())**()

Retrieve the name of the catalog server grouping administering this container.

S

[i](http://download.oracle.com/javase/1.5.0/docs/api/java/lang/String.html)  $\underline{n}$ g

t r **[getStatus](file:////dcs/markdown/workspace/Transform/htmlout/0/com.ibm.websphere.extremescale.javadoc.doc/topics/com/ibm/websphere/objectgrid/management/ContainerMBean.html#getStatus())**()

Retrieve the status information for the shards in this container.

[S](http://download.oracle.com/javase/1.5.0/docs/api/java/lang/String.html)

t **[getZoneName](file:////dcs/markdown/workspace/Transform/htmlout/0/com.ibm.websphere.extremescale.javadoc.doc/topics/com/ibm/websphere/objectgrid/management/ContainerMBean.html#getZoneName())**()

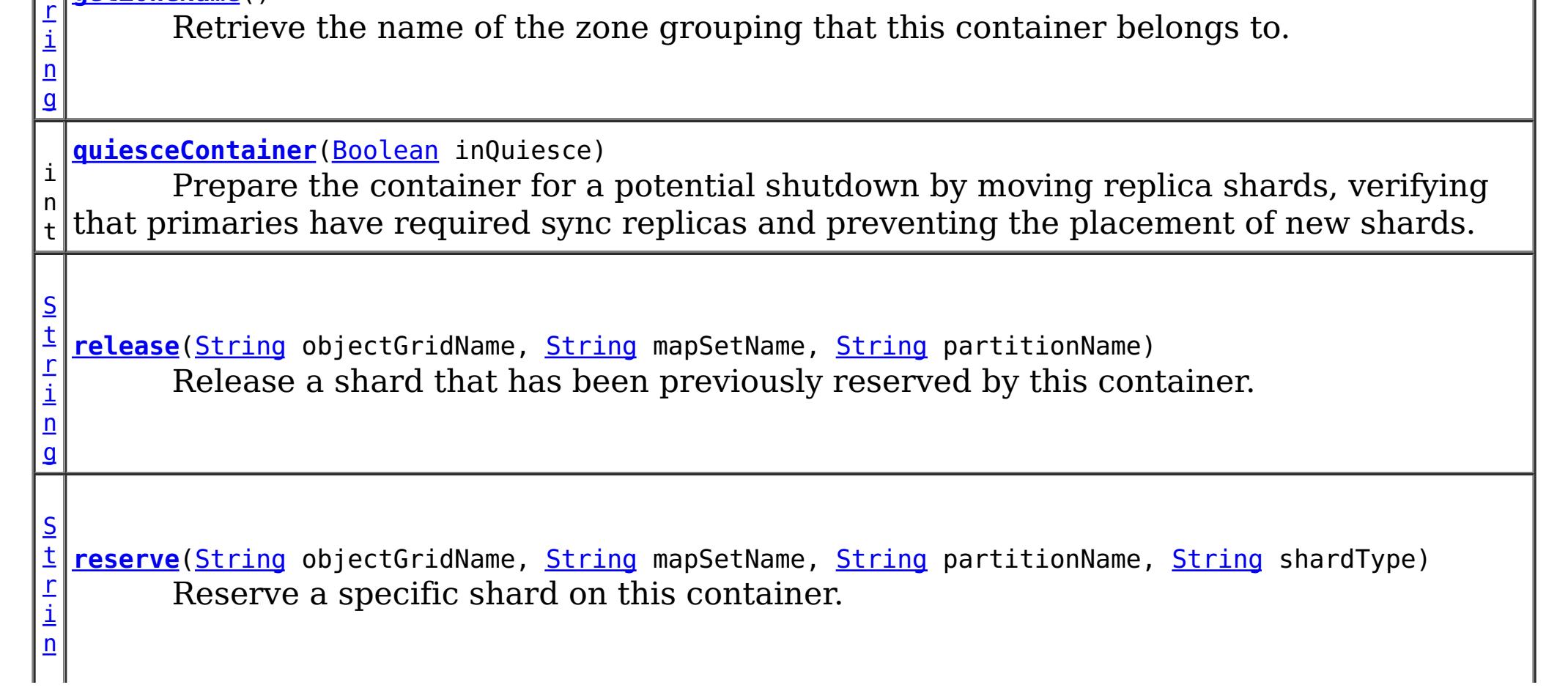

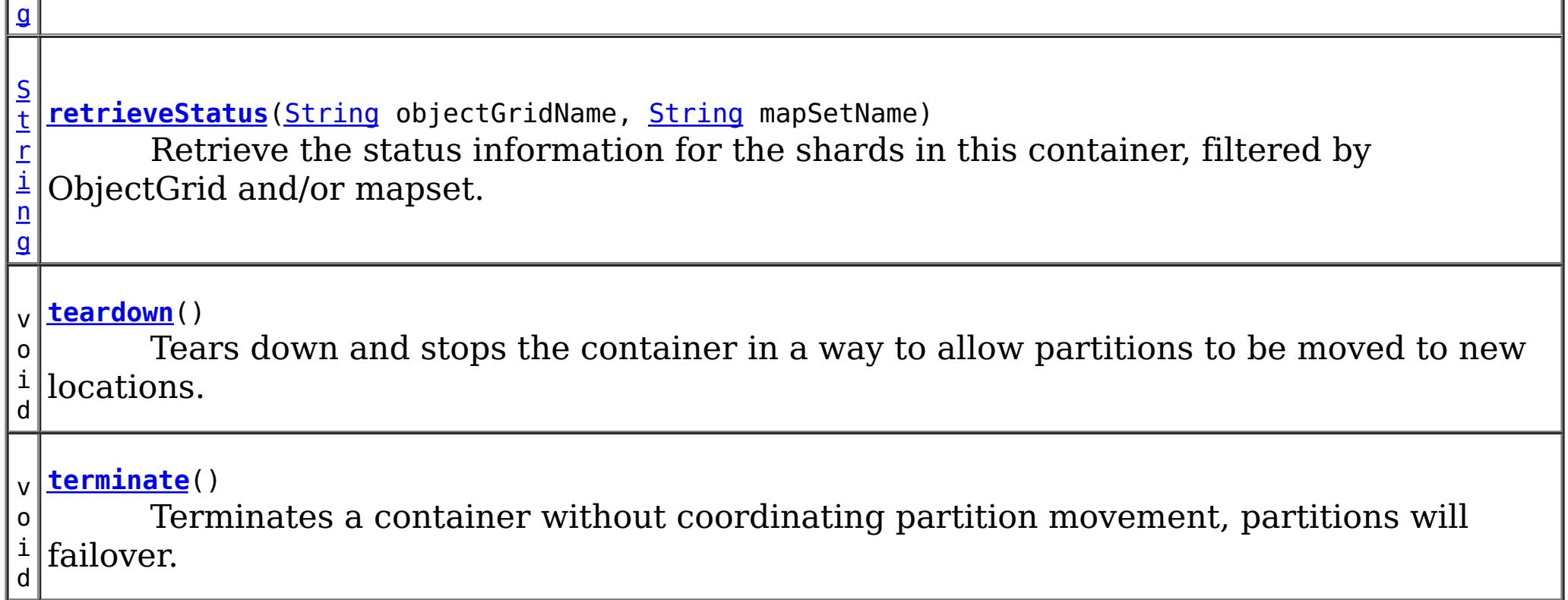

## **Field Detail**

### **QUIESCE\_COMPLETE**

static final [String](http://download.oracle.com/javase/1.5.0/docs/api/java/lang/String.html) **QUIESCE\_COMPLETE**

QUIESCE\_COMPLETE is the MBean notification type for a completed quiesce.

#### **See Also:**

[quiesceContainer\(Boolean\)](file:////dcs/markdown/workspace/Transform/htmlout/0/com.ibm.websphere.extremescale.javadoc.doc/topics/com/ibm/websphere/objectgrid/management/ContainerMBean.html#quiesceContainer(java.lang.Boolean)), [Constant](file:////dcs/markdown/workspace/Transform/htmlout/0/com.ibm.websphere.extremescale.javadoc.doc/topics/constant-values.html#com.ibm.websphere.objectgrid.management.ContainerMBean.QUIESCE_COMPLETE) Field Values

### **RESERVATION\_SUCCESSFUL**

static final [String](http://download.oracle.com/javase/1.5.0/docs/api/java/lang/String.html) **RESERVATION\_SUCCESSFUL**

RESERVATION\_SUCCESSFUL indicates that the attempt to reserve the shard was successful. The shard is reserved by the requesting container.

**Since:** 7.0.0.0 FIX1 **See Also:** [reserve\(String,](file:////dcs/markdown/workspace/Transform/htmlout/0/com.ibm.websphere.extremescale.javadoc.doc/topics/com/ibm/websphere/objectgrid/management/ContainerMBean.html#reserve(java.lang.String,%20java.lang.String,%20java.lang.String,%20java.lang.String)) String, String, String), [Constant](file:////dcs/markdown/workspace/Transform/htmlout/0/com.ibm.websphere.extremescale.javadoc.doc/topics/constant-values.html#com.ibm.websphere.objectgrid.management.ContainerMBean.RESERVATION_SUCCESSFUL) Field Values

### **RESERVATION\_PRIOR\_TO\_INITIAL\_PLACEMENT**

static final [String](http://download.oracle.com/javase/1.5.0/docs/api/java/lang/String.html) **RESERVATION\_PRIOR\_TO\_INITIAL\_PLACEMENT**

RESERVATION\_PRIOR\_TO\_INITIAL\_PLACEMENT indicates that the attempt to reserve the shard was processed successfully. However, since initial placement has not yet occurred, the reserved shard is not immediately moved to the requesting container. The shard will be placed on the container when initial placement is triggered.

**Since:**

7.0.0.0 FIX1

**See Also:**

[reserve\(String,](file:////dcs/markdown/workspace/Transform/htmlout/0/com.ibm.websphere.extremescale.javadoc.doc/topics/com/ibm/websphere/objectgrid/management/ContainerMBean.html#reserve(java.lang.String,%20java.lang.String,%20java.lang.String,%20java.lang.String)) String, String, String), [Constant](file:////dcs/markdown/workspace/Transform/htmlout/0/com.ibm.websphere.extremescale.javadoc.doc/topics/constant-values.html#com.ibm.websphere.objectgrid.management.ContainerMBean.RESERVATION_PRIOR_TO_INITIAL_PLACEMENT) Field Values

### **SHARD\_ALREADY\_RESERVED**

static final [String](http://download.oracle.com/javase/1.5.0/docs/api/java/lang/String.html) **SHARD\_ALREADY\_RESERVED**

SHARD\_ALREADY\_RESERVED indicates that the shard is already reserved elsewhere and cannot be reserved on the specified container. The shard must be released from the owning container before it can be reserved again.

**Since:** 7.0.0.0 FIX1 **See Also:** [reserve\(String,](file:////dcs/markdown/workspace/Transform/htmlout/0/com.ibm.websphere.extremescale.javadoc.doc/topics/com/ibm/websphere/objectgrid/management/ContainerMBean.html#reserve(java.lang.String,%20java.lang.String,%20java.lang.String,%20java.lang.String)) String, String, String), [Constant](file:////dcs/markdown/workspace/Transform/htmlout/0/com.ibm.websphere.extremescale.javadoc.doc/topics/constant-values.html#com.ibm.websphere.objectgrid.management.ContainerMBean.SHARD_ALREADY_RESERVED) Field Values

### **INVALID\_PARTITION**

static final [String](http://download.oracle.com/javase/1.5.0/docs/api/java/lang/String.html) **INVALID\_PARTITION**

INVALID\_PARTITION indicates that no partition was found for the requested shard.

RESERVE\_UNSUPPORTED\_WITH\_PER\_CONTAINER indicates that the shard is part of a map set using the PER\_CONTAINER placement strategy. Shard reservation is not supported with this placement strategy.

**Since:**

7.0.0.0 FIX1

**See Also:**

[reserve\(String,](file:////dcs/markdown/workspace/Transform/htmlout/0/com.ibm.websphere.extremescale.javadoc.doc/topics/com/ibm/websphere/objectgrid/management/ContainerMBean.html#reserve(java.lang.String,%20java.lang.String,%20java.lang.String,%20java.lang.String)) String, String, String), [Constant](file:////dcs/markdown/workspace/Transform/htmlout/0/com.ibm.websphere.extremescale.javadoc.doc/topics/constant-values.html#com.ibm.websphere.objectgrid.management.ContainerMBean.INVALID_PARTITION) Field Values

### **RESERVE\_UNSUPPORTED\_WITH\_PER\_CONTAINER**

RELEASE SUCCESSFUL indicates that the attempt to release the shard was successful. The shard is no longer reserved by this container. The shard is free to migrate, but it is not forced to migrate.

static final [String](http://download.oracle.com/javase/1.5.0/docs/api/java/lang/String.html) **RESERVE\_UNSUPPORTED\_WITH\_PER\_CONTAINER**

SHARD NOT RESERVED ON CONTAINER indicates that the attempt to release the shard from the requesting container failed because the specified shard was not found to be reserved by the requesting container. Only the container owning the reservation may release a shard.

**Since:**

7.0.0.0 FIX1

**See Also:**

[reserve\(String,](file:////dcs/markdown/workspace/Transform/htmlout/0/com.ibm.websphere.extremescale.javadoc.doc/topics/com/ibm/websphere/objectgrid/management/ContainerMBean.html#reserve(java.lang.String,%20java.lang.String,%20java.lang.String,%20java.lang.String)) String, String, String), [Constant](file:////dcs/markdown/workspace/Transform/htmlout/0/com.ibm.websphere.extremescale.javadoc.doc/topics/constant-values.html#com.ibm.websphere.objectgrid.management.ContainerMBean.RESERVE_UNSUPPORTED_WITH_PER_CONTAINER) Field Values

### **RELEASE\_SUCCESSFUL**

static final [String](http://download.oracle.com/javase/1.5.0/docs/api/java/lang/String.html) **RELEASE\_SUCCESSFUL**

**Since:** 7.0.0.0 FIX1 **See Also:** [release\(String,](file:////dcs/markdown/workspace/Transform/htmlout/0/com.ibm.websphere.extremescale.javadoc.doc/topics/com/ibm/websphere/objectgrid/management/ContainerMBean.html#release(java.lang.String,%20java.lang.String,%20java.lang.String)) String, String), [Constant](file:////dcs/markdown/workspace/Transform/htmlout/0/com.ibm.websphere.extremescale.javadoc.doc/topics/constant-values.html#com.ibm.websphere.objectgrid.management.ContainerMBean.RELEASE_SUCCESSFUL) Field Values

### **SHARD\_NOT\_RESERVED\_ON\_CONTAINER**

static final [String](http://download.oracle.com/javase/1.5.0/docs/api/java/lang/String.html) **SHARD\_NOT\_RESERVED\_ON\_CONTAINER**

**Since:**

7.0.0.0 FIX1 **See Also:**

### **RELEASE\_UNSUPPORTED\_WITH\_PER\_CONTAINER**

static final [String](http://download.oracle.com/javase/1.5.0/docs/api/java/lang/String.html) **RELEASE\_UNSUPPORTED\_WITH\_PER\_CONTAINER**

RELEASE UNSUPPORTED WITH PER CONTAINER indicates that the shard is part of a map set using the PER\_CONTAINER placement strategy. Shard release is not supported with this placement strategy.

**Since:** 7.0.0.0 FIX1

**See Also:**

MAPSET UNSUPPORTED ON CONTAINER indicates that an attempt was made to reserve a shard from a map set that is not supported on this container. Only map sets that were included in the deployment policy at container initialization are supported to run on this container.

[release\(String,](file:////dcs/markdown/workspace/Transform/htmlout/0/com.ibm.websphere.extremescale.javadoc.doc/topics/com/ibm/websphere/objectgrid/management/ContainerMBean.html#release(java.lang.String,%20java.lang.String,%20java.lang.String)) String, String), [Constant](file:////dcs/markdown/workspace/Transform/htmlout/0/com.ibm.websphere.extremescale.javadoc.doc/topics/constant-values.html#com.ibm.websphere.objectgrid.management.ContainerMBean.RELEASE_UNSUPPORTED_WITH_PER_CONTAINER) Field Values

### **MAPSET\_UNSUPPORTED\_ON\_CONTAINER**

#### static final [String](http://download.oracle.com/javase/1.5.0/docs/api/java/lang/String.html) **MAPSET\_UNSUPPORTED\_ON\_CONTAINER**

**Since:**

7.1

**See Also:**

[reserve\(String,](file:////dcs/markdown/workspace/Transform/htmlout/0/com.ibm.websphere.extremescale.javadoc.doc/topics/com/ibm/websphere/objectgrid/management/ContainerMBean.html#reserve(java.lang.String,%20java.lang.String,%20java.lang.String,%20java.lang.String)) String, String, String), [Constant](file:////dcs/markdown/workspace/Transform/htmlout/0/com.ibm.websphere.extremescale.javadoc.doc/topics/constant-values.html#com.ibm.websphere.objectgrid.management.ContainerMBean.MAPSET_UNSUPPORTED_ON_CONTAINER) Field Values

### **Method Detail**

#### **teardown**

void **teardown**()

Tears down and stops the container in a way to allow partitions to be moved to new locations.

### **terminate**

void **terminate**()

Terminates a container without coordinating partition movement, partitions will failover.

### **getActiveShardCount**

int **getActiveShardCount**()

Retrieve the number of active shards hosted in this ObjectGrid container.

**Returns:** The current number of active shards.

### **getActivatedShardCount**

int **getActivatedShardCount**()

Retrieve the total number of shards that have been activated for the life of this ObjectGrid container.

#### **Returns:**

The number of activated shards.

### **getDeactivatedShardCount**

#### int **getDeactivatedShardCount**()

Retrieve the total number of shards that have been deactivated for the life of this ObjectGrid container.

#### **Returns:**

The number of deactivated shards

### **getDomainName**

#### [String](http://download.oracle.com/javase/1.5.0/docs/api/java/lang/String.html) **getDomainName**()

Retrieve the name of the catalog server grouping administering this container.

#### **Returns:**

The domain name.

#### **getZoneName**

[String](http://download.oracle.com/javase/1.5.0/docs/api/java/lang/String.html) **getZoneName**()

Retrieve the name of the zone grouping that this container belongs to.

#### **Returns:**

The name of the zone.

### **quiesceContainer**

```
int quiesceContainer(Boolean inQuiesce)
```
Prepare the container for a potential shutdown by moving replica shards, verifying that primaries have required sync replicas and preventing the placement of new shards.

#### **Parameters:**

inQuiesce - Initiate quiesce mode (true) or cancel quiesce mode (false)

**Returns:**

The number of replicas moved off of the ObjectGrid container

#### **See Also:**

[QUIESCE\\_COMPLETE](file:////dcs/markdown/workspace/Transform/htmlout/0/com.ibm.websphere.extremescale.javadoc.doc/topics/com/ibm/websphere/objectgrid/management/ContainerMBean.html#QUIESCE_COMPLETE)

### **getStatus**

[String](http://download.oracle.com/javase/1.5.0/docs/api/java/lang/String.html) **getStatus**()

Retrieve the status information for the shards in this container.

**Returns:**

The status information for the shards in this container.

### **retrieveStatus**

[String](http://download.oracle.com/javase/1.5.0/docs/api/java/lang/String.html) **retrieveStatus**[\(String](http://download.oracle.com/javase/1.5.0/docs/api/java/lang/String.html) objectGridName, [String](http://download.oracle.com/javase/1.5.0/docs/api/java/lang/String.html) mapSetName)

> Retrieve the status information for the shards in this container, filtered by ObjectGrid and/or mapset. For example, calling retrieveStatus with "og1" and "ms1" as parameters will return the partition status for those partitions in ObjectGrid og1 and mapset ms1. Passing in an empty string ("") objectGridName or mapSetName will return all of the partitions, since the empty string acts as a wildcard. Passing in the empty string for both parameters will return the same status as calling getStatus().

#### **Parameters:**

objectGridName - The name of the ObjectGrid for which the status is requested. mapSetName - The name of the mapset within the ObjectGrid for which the status is requested.

#### **Returns:**

The status information for the shards in this container.

#### **reserve**

```
String reserve(String objectGridName,
               String mapSetName,
               String partitionName,
```
[String](http://download.oracle.com/javase/1.5.0/docs/api/java/lang/String.html) shardType)

Reserve a specific shard on this container. Calling this method will cause the requested shard to move to this container. The shard can be moved to this container only if it is not reserved elsewhere. Calling this method prior to initial placement will pre-reserve the shard so that it will be placed onto this container when initial placement occurs. If nonreserved shard for the same partition is on this container prior to reservation, the nonreserved shard will be moved off the container upon reservation. A reserved shard will not be moved off of this container until it is released or the container is stopped.

#### **Parameters:**

objectGridName - the ObjectGrid containing the shard mapSetName - the map set containing the shard partitionName - the partition containing the shard shardType - the type of shard. Currently, only primary shards can be reserved: [ShardMBean.TYPE\\_PRIMARY](file:////dcs/markdown/workspace/Transform/htmlout/0/com.ibm.websphere.extremescale.javadoc.doc/topics/com/ibm/websphere/objectgrid/management/ShardMBean.html#TYPE_PRIMARY)

#### **Returns:**

the return code indicating the result of the reserve request

### **Throws:**

[IllegalArgumentException](http://download.oracle.com/javase/1.5.0/docs/api/java/lang/IllegalArgumentException.html) - if any of the arguments are null or the empty String. Also thrown if shardType is not [ShardMBean.TYPE\\_PRIMARY](file:////dcs/markdown/workspace/Transform/htmlout/0/com.ibm.websphere.extremescale.javadoc.doc/topics/com/ibm/websphere/objectgrid/management/ShardMBean.html#TYPE_PRIMARY)

**Since:**

7.0.0.0 FIX1

**See Also:**

[ShardMBean.TYPE\\_PRIMARY](file:////dcs/markdown/workspace/Transform/htmlout/0/com.ibm.websphere.extremescale.javadoc.doc/topics/com/ibm/websphere/objectgrid/management/ShardMBean.html#TYPE_PRIMARY), [release\(String,](file:////dcs/markdown/workspace/Transform/htmlout/0/com.ibm.websphere.extremescale.javadoc.doc/topics/com/ibm/websphere/objectgrid/management/ContainerMBean.html#release(java.lang.String,%20java.lang.String,%20java.lang.String)) String, String), [RESERVATION\\_SUCCESSFUL](file:////dcs/markdown/workspace/Transform/htmlout/0/com.ibm.websphere.extremescale.javadoc.doc/topics/com/ibm/websphere/objectgrid/management/ContainerMBean.html#RESERVATION_SUCCESSFUL), [RESERVATION\\_PRIOR\\_TO\\_INITIAL\\_PLACEMENT](file:////dcs/markdown/workspace/Transform/htmlout/0/com.ibm.websphere.extremescale.javadoc.doc/topics/com/ibm/websphere/objectgrid/management/ContainerMBean.html#RESERVATION_PRIOR_TO_INITIAL_PLACEMENT), [SHARD\\_ALREADY\\_RESERVED](file:////dcs/markdown/workspace/Transform/htmlout/0/com.ibm.websphere.extremescale.javadoc.doc/topics/com/ibm/websphere/objectgrid/management/ContainerMBean.html#SHARD_ALREADY_RESERVED), [INVALID\\_PARTITION](file:////dcs/markdown/workspace/Transform/htmlout/0/com.ibm.websphere.extremescale.javadoc.doc/topics/com/ibm/websphere/objectgrid/management/ContainerMBean.html#INVALID_PARTITION), [RESERVE\\_UNSUPPORTED\\_WITH\\_PER\\_CONTAINER](file:////dcs/markdown/workspace/Transform/htmlout/0/com.ibm.websphere.extremescale.javadoc.doc/topics/com/ibm/websphere/objectgrid/management/ContainerMBean.html#RESERVE_UNSUPPORTED_WITH_PER_CONTAINER)

### **release**

[String](http://download.oracle.com/javase/1.5.0/docs/api/java/lang/String.html) **release**[\(String](http://download.oracle.com/javase/1.5.0/docs/api/java/lang/String.html) objectGridName, [String](http://download.oracle.com/javase/1.5.0/docs/api/java/lang/String.html) mapSetName, [String](http://download.oracle.com/javase/1.5.0/docs/api/java/lang/String.html) partitionName)

> Release a shard that has been previously reserved by this container. This container can only release shards that it has reserved. Releasing the shard does not guarantee the

shard will be moved. The shard may remain on this container. However, it will not be explicitly bound to this container. Releasing a shard allows the shard to move freely to other containers or to be reserved by another container.

#### **Parameters:**

[reserve\(String,](file:////dcs/markdown/workspace/Transform/htmlout/0/com.ibm.websphere.extremescale.javadoc.doc/topics/com/ibm/websphere/objectgrid/management/ContainerMBean.html#reserve(java.lang.String,%20java.lang.String,%20java.lang.String,%20java.lang.String)) String, String, String), [RELEASE\\_SUCCESSFUL](file:////dcs/markdown/workspace/Transform/htmlout/0/com.ibm.websphere.extremescale.javadoc.doc/topics/com/ibm/websphere/objectgrid/management/ContainerMBean.html#RELEASE_SUCCESSFUL), [SHARD\\_NOT\\_RESERVED\\_ON\\_CONTAINER](file:////dcs/markdown/workspace/Transform/htmlout/0/com.ibm.websphere.extremescale.javadoc.doc/topics/com/ibm/websphere/objectgrid/management/ContainerMBean.html#SHARD_NOT_RESERVED_ON_CONTAINER), [RELEASE\\_UNSUPPORTED\\_WITH\\_PER\\_CONTAINER](file:////dcs/markdown/workspace/Transform/htmlout/0/com.ibm.websphere.extremescale.javadoc.doc/topics/com/ibm/websphere/objectgrid/management/ContainerMBean.html#RELEASE_UNSUPPORTED_WITH_PER_CONTAINER)

objectGridName - the ObjectGrid containing the shard mapSetName - the map set containing the shard partitionName - the partition containing the shard

#### **Returns:**

the return code indicating the result of the release request

### **Throws:**

[IllegalArgumentException](http://download.oracle.com/javase/1.5.0/docs/api/java/lang/IllegalArgumentException.html) - if any of the arguments are null or the empty String

### **Since:**

7.0.0.0 FIX1

### **See Also:**

## **getContainerName**

### [String](http://download.oracle.com/javase/1.5.0/docs/api/java/lang/String.html) **getContainerName**()

Retrieve the name of the container. The container name is based on the server name and includes a suffix which uniquely identifies the container within the server.

### **Returns:**

the name of the container

### **Since:**

7.1

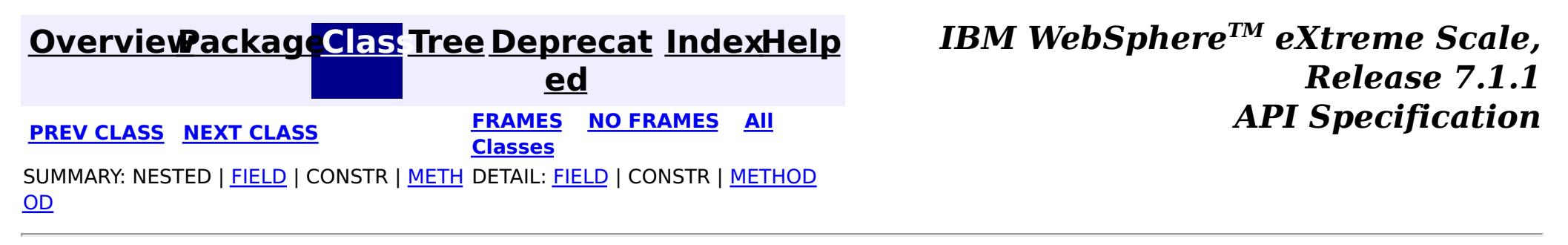

© Copyright International Business Machines Corp 2005,2011. All rights reserved.

**[IndexHelp](#page-0-0)** *IBM WebSphere TM eXtreme Scale, Release 7.1.1*

#### <span id="page-2261-0"></span>**[Overview](#page-1168-0)[Package](#page-2240-0)[Class](file:////dcs/markdown/workspace/Transform/htmlout/0/com.ibm.websphere.extremescale.javadoc.doc/topics/com/ibm/websphere/objectgrid/management/CoreGroupServiceMBean.html#main)[Tree](#page-0-0) [Deprecat](#page-0-0) ed PREV** [CLASS](#page-2267-0) NEXT CLASS **PRAMES REAMES ALL** *API* **Specification [FRAMES](#page-0-0) NO FRAMES All Classes** [SUMMARY:](file:////dcs/markdown/workspace/Transform/htmlout/0/com.ibm.websphere.extremescale.javadoc.doc/topics/com/ibm/websphere/objectgrid/management/CoreGroupServiceMBean.html#method_summary) NESTED | <u>[FIELD](file:////dcs/markdown/workspace/Transform/htmlout/0/com.ibm.websphere.extremescale.javadoc.doc/topics/com/ibm/websphere/objectgrid/management/CoreGroupServiceMBean.html#field_detail)</u> | CONSTR | <u>METH</u> DETAIL: <u>FIELD</u> | CONSTR | <u>[METHOD](file:////dcs/markdown/workspace/Transform/htmlout/0/com.ibm.websphere.extremescale.javadoc.doc/topics/com/ibm/websphere/objectgrid/management/CoreGroupServiceMBean.html#method_detail)</u> OD

### **com.ibm.websphere.objectgrid.management Interface CoreGroupServiceMBean**

#### **All Known Subinterfaces:**

[PlacementServiceMBean](#page-2291-0)

**Deprecated.** *This MBean interface is deprecated in 7.1. Use the CatalogServiceManagementMBean MBean interface.*

public interface **CoreGroupServiceMBean**

This MBean interface allows user to manipulate the behaviors of heartbeat and leader manager. The object name pattern for this MBean is:

com.ibm.websphere.objectgrid:type=CoreGroupService

If ObjectGrid is running in a WebSphere Application Server process, more key=value pairs may be added to the object name.

#### **Since:**

WAS XD 6.1.0.3

#### **See Also:**

[CatalogServiceManagementMBean](#page-2247-0)

# **Field Summary**

s t a t i c

i n t

**[HEARTBEAT\\_FREQUENCY\\_LEVEL\\_AGGRESSIVE](file:////dcs/markdown/workspace/Transform/htmlout/0/com.ibm.websphere.extremescale.javadoc.doc/topics/com/ibm/websphere/objectgrid/management/CoreGroupServiceMBean.html#HEARTBEAT_FREQUENCY_LEVEL_AGGRESSIVE)**

**Deprecated.** *This MBean interface is deprecated in 7.1. Use the CatalogServiceManagementMBean MBean interface.*

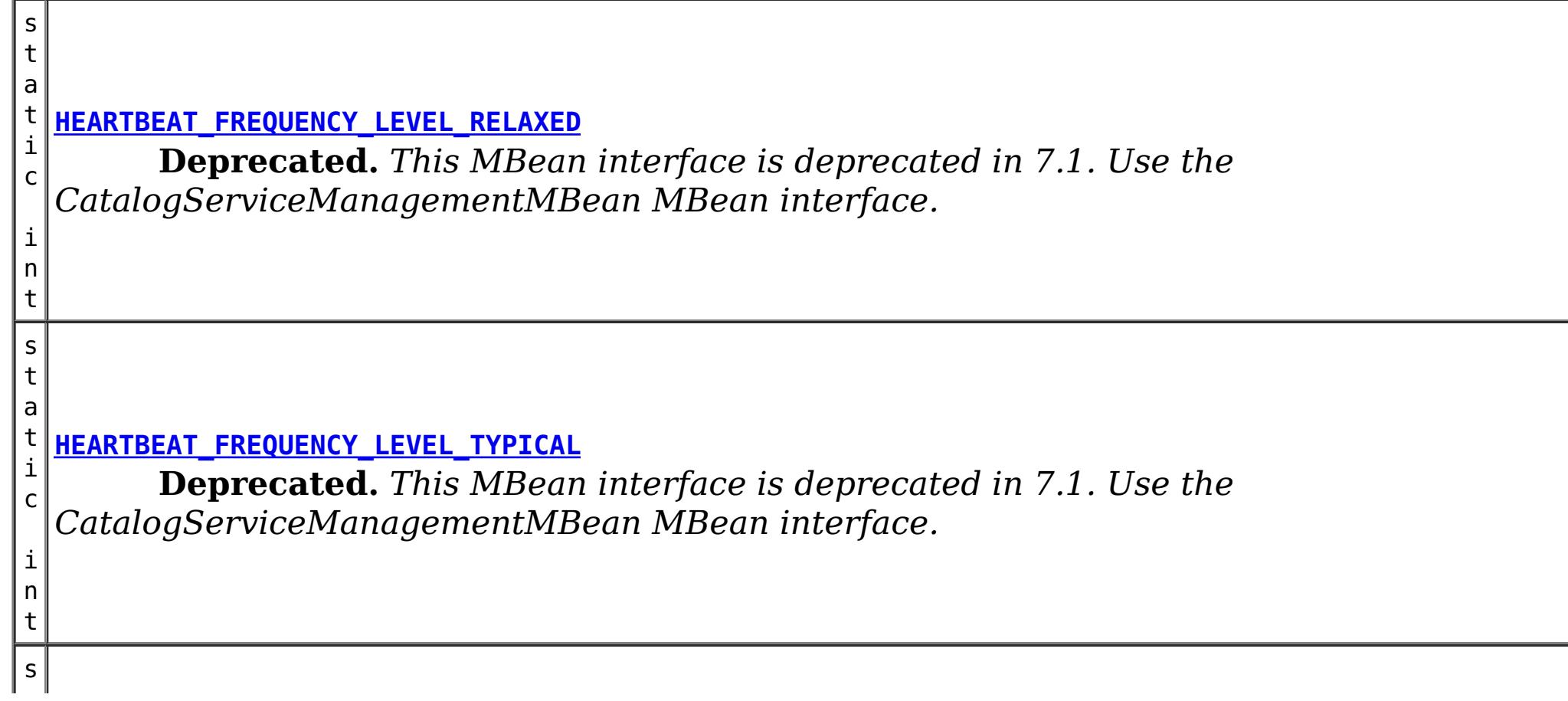

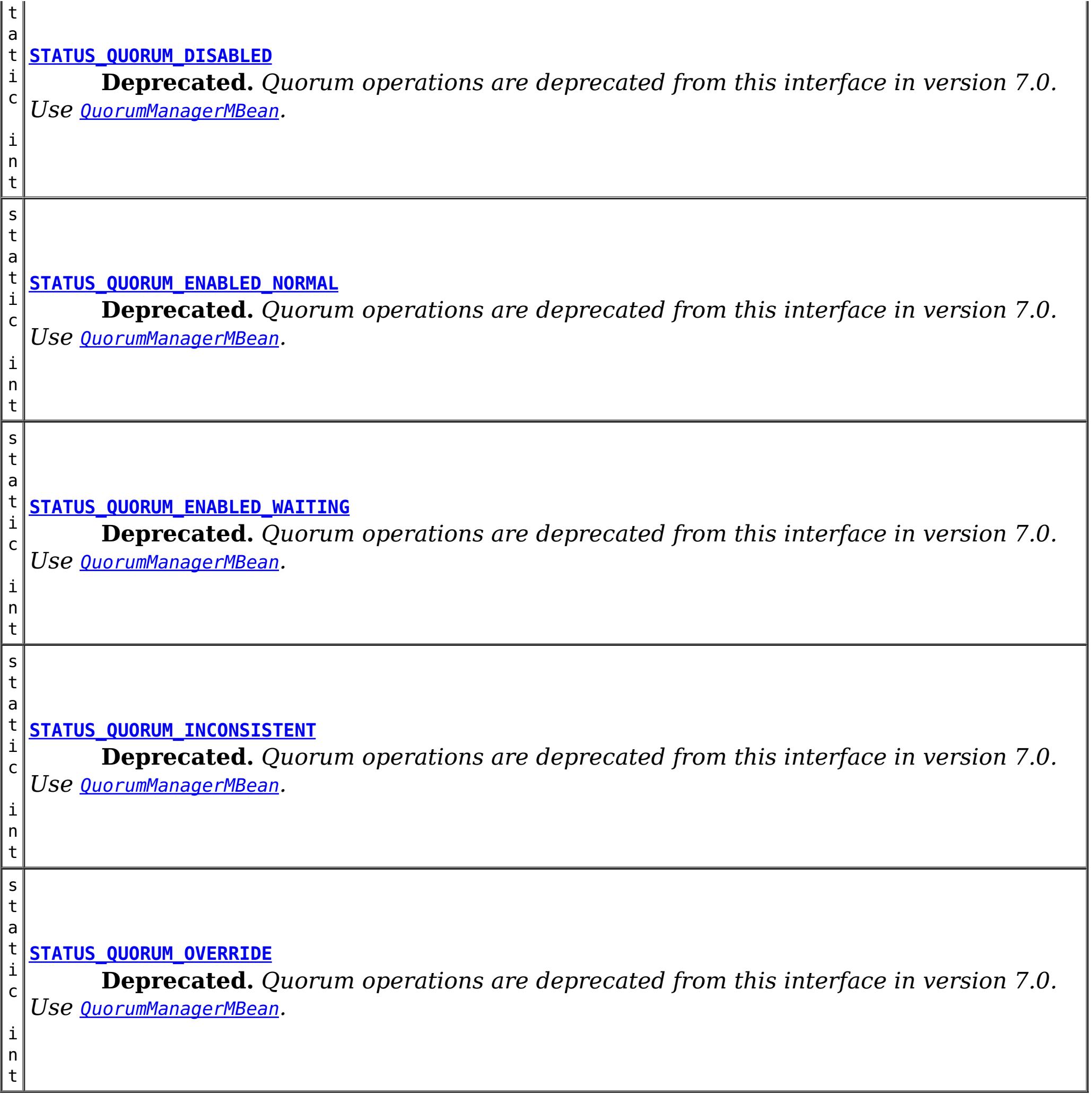

# **Method Summary**

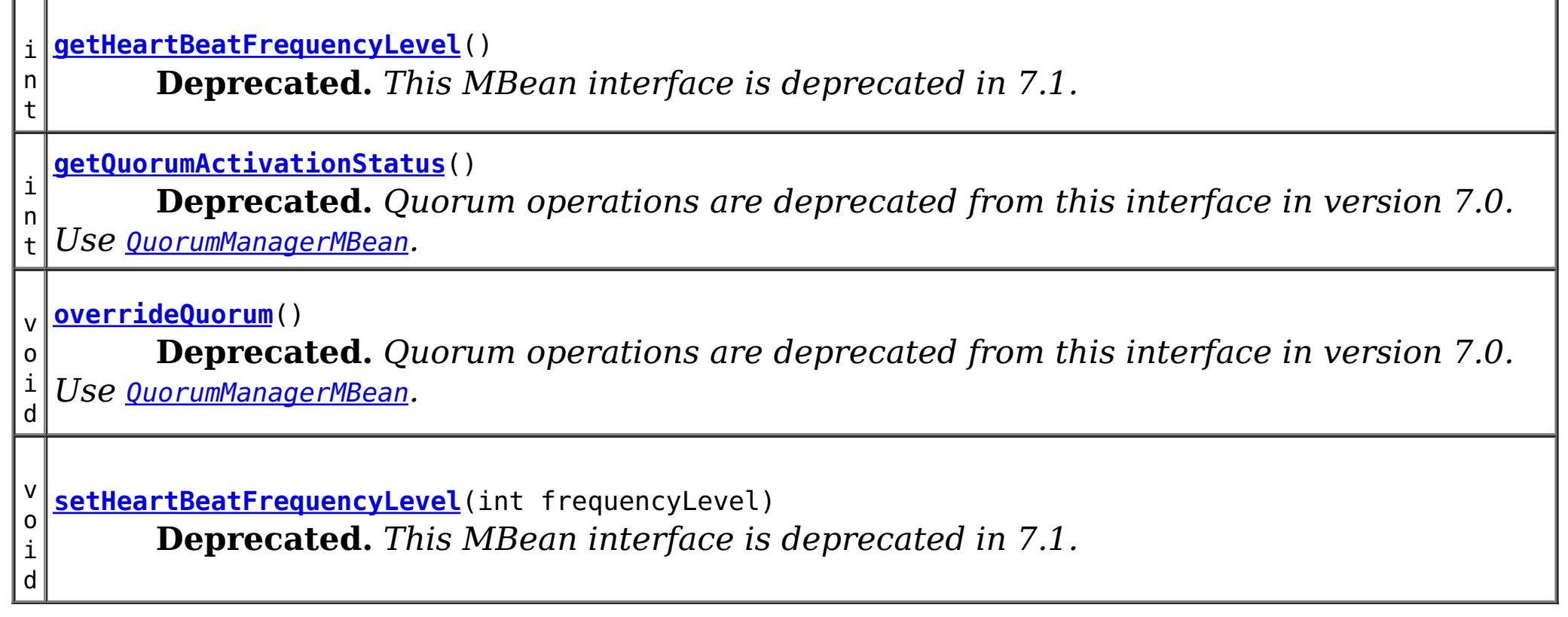

## **Field Detail**

### **STATUS\_QUORUM\_DISABLED**

static final int **STATUS\_QUORUM\_DISABLED**

**Deprecated.** *Quorum operations are deprecated from this interface in version 7.0. Use* [QuorumManagerMBean](#page-2307-0)*.* Constant representing a server condition that quorum is disabled.

**See Also:** [Constant](file:////dcs/markdown/workspace/Transform/htmlout/0/com.ibm.websphere.extremescale.javadoc.doc/topics/constant-values.html#com.ibm.websphere.objectgrid.management.CoreGroupServiceMBean.STATUS_QUORUM_DISABLED) Field Values

### **STATUS\_QUORUM\_ENABLED\_NORMAL**

static final int **STATUS\_QUORUM\_ENABLED\_NORMAL**

**Deprecated.** *Quorum operations are deprecated from this interface in version 7.0. Use* [QuorumManagerMBean](#page-2307-0)*.*

Constant representing a server condition that quorum is enabled and server is in normal condition.

**See Also:**

[Constant](file:////dcs/markdown/workspace/Transform/htmlout/0/com.ibm.websphere.extremescale.javadoc.doc/topics/constant-values.html#com.ibm.websphere.objectgrid.management.CoreGroupServiceMBean.STATUS_QUORUM_ENABLED_NORMAL) Field Values

### **STATUS\_QUORUM\_ENABLED\_WAITING**

static final int **STATUS\_QUORUM\_ENABLED\_WAITING**

**Deprecated.** *Quorum operations are deprecated from this interface in version 7.0. Use* [QuorumManagerMBean](#page-2307-0)*.*

Constant representing a server condition that quorum is enabled and server is waiting for quorum.

**See Also:**

[Constant](file:////dcs/markdown/workspace/Transform/htmlout/0/com.ibm.websphere.extremescale.javadoc.doc/topics/constant-values.html#com.ibm.websphere.objectgrid.management.CoreGroupServiceMBean.STATUS_QUORUM_ENABLED_WAITING) Field Values

### **STATUS\_QUORUM\_OVERRIDE**

static final int **STATUS\_QUORUM\_OVERRIDE**

**Deprecated.** *Quorum operations are deprecated from this interface in version 7.0. Use* [QuorumManagerMBean](#page-2307-0)*.*

Constant representing a server condition that quorum is enabled but quorum is overridden.

**See Also:** [Constant](file:////dcs/markdown/workspace/Transform/htmlout/0/com.ibm.websphere.extremescale.javadoc.doc/topics/constant-values.html#com.ibm.websphere.objectgrid.management.CoreGroupServiceMBean.STATUS_QUORUM_OVERRIDE) Field Values

## **STATUS\_QUORUM\_INCONSISTENT**

static final int **STATUS\_QUORUM\_INCONSISTENT**

**Deprecated.** *Quorum operations are deprecated from this interface in version 7.0. Use* [QuorumManagerMBean](#page-2307-0)*.*

Constant representing a server condition that server data may be inconsistent.

### **HEARTBEAT\_FREQUENCY\_LEVEL\_TYPICAL**

static final int **HEARTBEAT\_FREQUENCY\_LEVEL\_TYPICAL**

**Deprecated.** *This MBean interface is deprecated in 7.1. Use the CatalogServiceManagementMBean MBean interface.* Constant representing a heartbeat level at a typical rate.

A typical heartbeat frequency allows reasonable failover detection and resource utilization. This value is the default.

**See Also:** [Constant](file:////dcs/markdown/workspace/Transform/htmlout/0/com.ibm.websphere.extremescale.javadoc.doc/topics/constant-values.html#com.ibm.websphere.objectgrid.management.CoreGroupServiceMBean.HEARTBEAT_FREQUENCY_LEVEL_TYPICAL) Field Values

## **HEARTBEAT\_FREQUENCY\_LEVEL\_AGGRESSIVE**

static final int **HEARTBEAT\_FREQUENCY\_LEVEL\_AGGRESSIVE**

**Deprecated.** *This MBean interface is deprecated in 7.1. Use the CatalogServiceManagementMBean MBean interface.* Constant representing a heartbeat level at an aggressive rate.

An increased heartbeat frequency allows failures to be detected more quickly, but can also uses additional CPU and network resources. This level is more sensitive to missing heartbeats when the server is stressed.

**See Also:** [Constant](file:////dcs/markdown/workspace/Transform/htmlout/0/com.ibm.websphere.extremescale.javadoc.doc/topics/constant-values.html#com.ibm.websphere.objectgrid.management.CoreGroupServiceMBean.HEARTBEAT_FREQUENCY_LEVEL_AGGRESSIVE) Field Values

## **HEARTBEAT\_FREQUENCY\_LEVEL\_RELAXED**

static final int **HEARTBEAT\_FREQUENCY\_LEVEL\_RELAXED**

**Deprecated.** *This MBean interface is deprecated in 7.1. Use the CatalogServiceManagementMBean MBean interface.* Constant representing a heartbeat level at relaxed rate.

A decreased heartbeat frequency increases the time to detect failures, but also decreases

CPU and network utilization.

**See Also:** [Constant](file:////dcs/markdown/workspace/Transform/htmlout/0/com.ibm.websphere.extremescale.javadoc.doc/topics/constant-values.html#com.ibm.websphere.objectgrid.management.CoreGroupServiceMBean.HEARTBEAT_FREQUENCY_LEVEL_RELAXED) Field Values

## **Method Detail**

### **setHeartBeatFrequencyLevel**

void **setHeartBeatFrequencyLevel**(int frequencyLevel)

**Deprecated.** *This MBean interface is deprecated in 7.1.*

/\*\* Sets the heartbeat frequency level. The heartbeat frequency level tells the catalog service how aggressively to check for container failures. The default is 0, which is suitable for most environments.

Valid values include:

frequencyLevel - one of three values: -1, 0 or 1 as defined by the constants that begin with name HEARTBEAT FREQUENCY LEVEL.

- HEARTBEAT FREQUENCY LEVEL TYPICAL (default)
- **HEARTBEAT FREQUENCY LEVEL RELAXED**
- **HEARTBEAT FREQUENCY LEVEL AGGRESSIVE**

#### **Parameters:**

#### **Throws:**

[IllegalArgumentException](http://download.oracle.com/javase/1.5.0/docs/api/java/lang/IllegalArgumentException.html) - if the frequencyLevel is out of range.

#### **See Also:**

[CatalogServiceManagementMBean](#page-2247-0)

### **getHeartBeatFrequencyLevel**

#### int **getHeartBeatFrequencyLevel**()

**Deprecated.** *This MBean interface is deprecated in 7.1.*

Retrieves the heartbeat frequency level.

Valid values include:

- **. HEARTBEAT FREQUENCY LEVEL TYPICAL**
- **. HEARTBEAT FREQUENCY LEVEL RELAXED**
- **HEARTBEAT FREQUENCY LEVEL AGGRESSIVE**

#### **Returns:**

the heartbeat frequency level: -1, 0 or 1 as defined by the constants that begin with name HEARTBEAT\_FREQUENCY\_LEVEL.

**See Also:**

[CatalogServiceManagementMBean.getHeartBeatFrequencyLevel\(\)](file:////dcs/markdown/workspace/Transform/htmlout/0/com.ibm.websphere.extremescale.javadoc.doc/topics/com/ibm/websphere/objectgrid/management/CatalogServiceManagementMBean.html#getHeartBeatFrequencyLevel())

### **overrideQuorum**

void **overrideQuorum**()

**Deprecated.** *Quorum operations are deprecated from this interface in version 7.0. Use* [QuorumManagerMBean](#page-2307-0)*.*

This method overrides the quorum requirement for catalog servers. After network partitioning happens, administrator can apply this method to the minority group of catalog servers so that master catalog server can handle normal functions without majority votes. Note that data may be inconsistent with the other network partitions of catalog servers.

### **getQuorumActivationStatus**

int **getQuorumActivationStatus**()

**Deprecated.** *Quorum operations are deprecated from this interface in version 7.0. Use* [QuorumManagerMBean](#page-2307-0)*.*

Retrieve the catalog server's current quorum activation status.

- 0 Quorum is disabled
- 1 Quorum is enabled: normal
- 2 Quorum is enabled: waiting for quorum
- 3 Quorum is overridden
- 4 Server data may be inconsistent

### **Returns:**

the current quorum activation status.

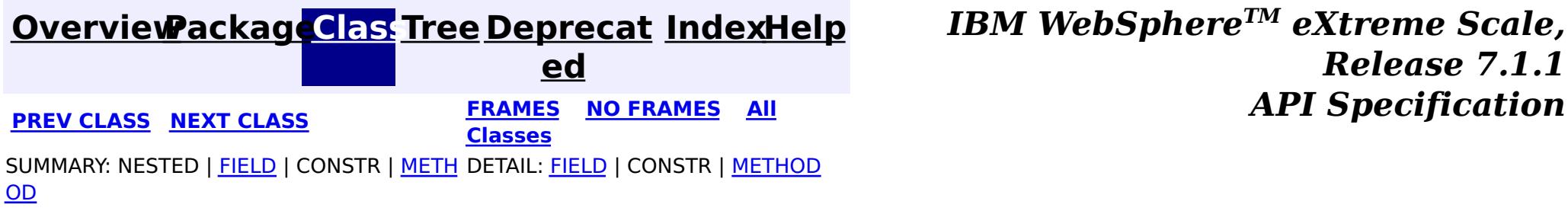

© Copyright International Business Machines Corp 2005,2011. All rights reserved.

**[IndexHelp](#page-0-0)** *IBM WebSphere TM eXtreme Scale, Release 7.1.1*

#### <span id="page-2267-0"></span>**[Overview](#page-1168-0)[Package](#page-2240-0)[Class](file:////dcs/markdown/workspace/Transform/htmlout/0/com.ibm.websphere.extremescale.javadoc.doc/topics/com/ibm/websphere/objectgrid/management/DynamicServerMBean.html#main)[Tree](#page-0-0) [Deprecat](#page-0-0) ed PREV** [CLASS](#page-2272-0) NEXT CLASS **PRAMES REAMES AREX API** Specification **[FRAMES](#page-0-0) NO FRAMES All Classes** [SUMMARY:](file:////dcs/markdown/workspace/Transform/htmlout/0/com.ibm.websphere.extremescale.javadoc.doc/topics/com/ibm/websphere/objectgrid/management/DynamicServerMBean.html#method_summary) NESTED | <u>[FIELD](file:////dcs/markdown/workspace/Transform/htmlout/0/com.ibm.websphere.extremescale.javadoc.doc/topics/com/ibm/websphere/objectgrid/management/DynamicServerMBean.html#field_detail)</u> | CONSTR | <u>METH</u> DETAIL: <u>FIELD</u> | CONSTR | <u>[METHOD](file:////dcs/markdown/workspace/Transform/htmlout/0/com.ibm.websphere.extremescale.javadoc.doc/topics/com/ibm/websphere/objectgrid/management/DynamicServerMBean.html#method_detail)</u> OD

This MBean interface allows a client process to access different attributes about a specific server process in a dynamic environment. The object name pattern for this MBean is:

**com.ibm.websphere.objectgrid.management Interface DynamicServerMBean**

#### **All Superinterfaces:**

**[ServerMBean](#page-2319-0)** 

### **All Known Subinterfaces:**

[Server](#page-2192-0)

public interface **DynamicServerMBean** extends [ServerMBean](#page-2319-0)

com.ibm.websphere.objectgrid:type=ObjectGridServer,name=<server>,host=<host>,ogServerName=<server >

If ObjectGrid is running in a WebSphere Application Server process, more key=value pairs may be added to the object name.

#### **Since:**

WAS XD 6.1 FIX3, XC10

## **Field Summary**

s t a t i

> [S](http://download.oracle.com/javase/1.5.0/docs/api/java/lang/String.html) t r

c **[SERVER\\_COREGROUP\\_MEMBERSHIP\\_CHANGE](file:////dcs/markdown/workspace/Transform/htmlout/0/com.ibm.websphere.extremescale.javadoc.doc/topics/com/ibm/websphere/objectgrid/management/DynamicServerMBean.html#SERVER_COREGROUP_MEMBERSHIP_CHANGE)**

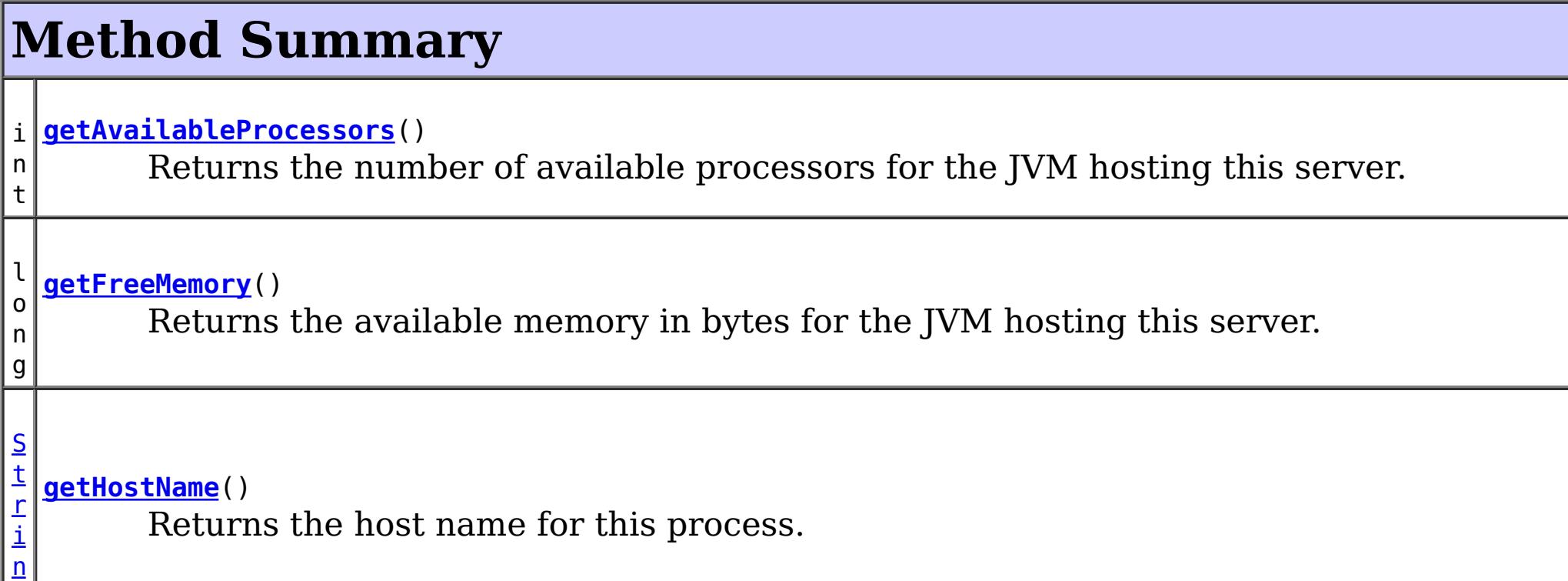
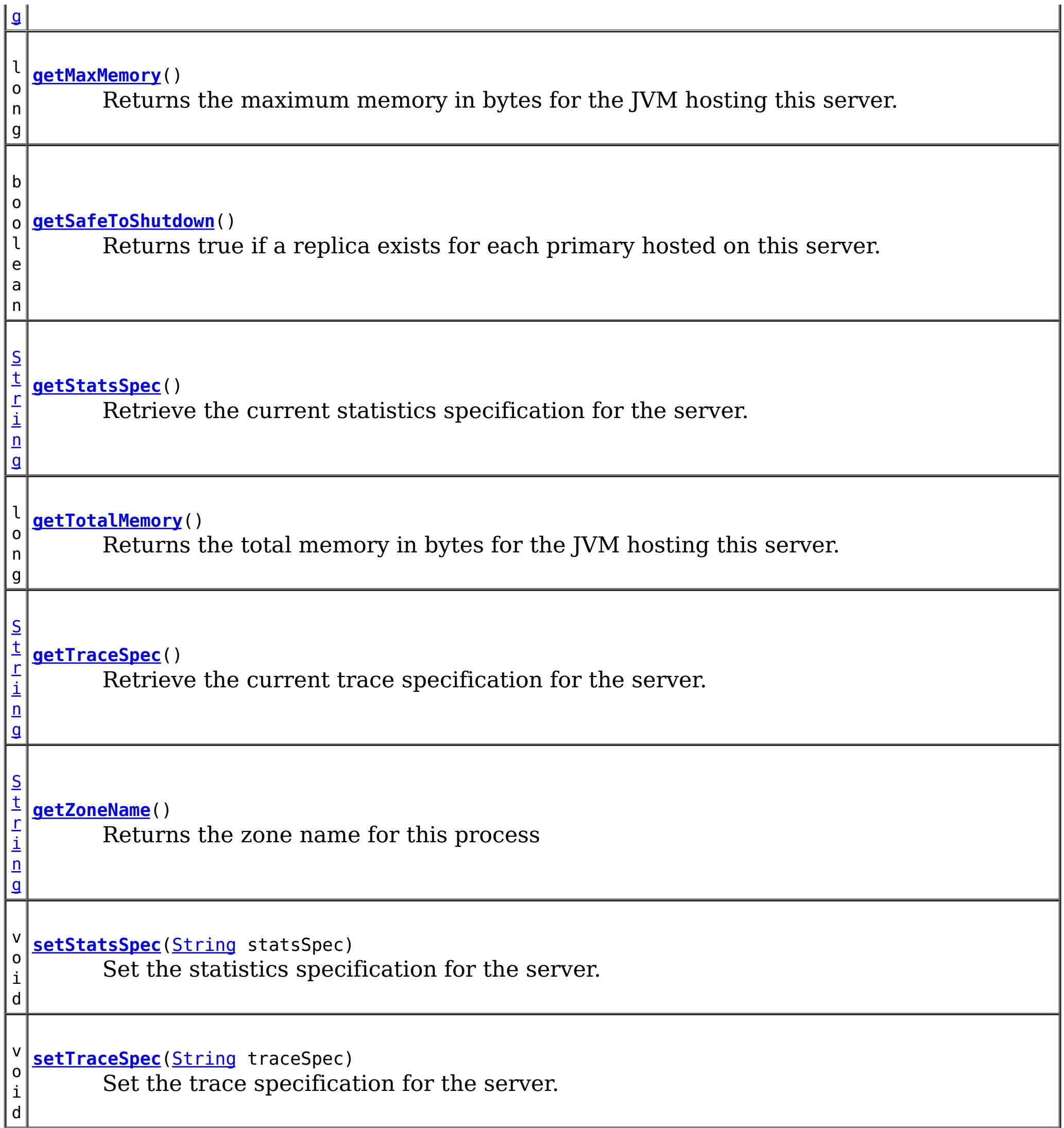

**Methods inherited from interface com.ibm.websphere.objectgrid.management[.ServerMBean](#page-2319-0)**

[getServerName,](file:////dcs/markdown/workspace/Transform/htmlout/0/com.ibm.websphere.extremescale.javadoc.doc/topics/com/ibm/websphere/objectgrid/management/ServerMBean.html#getServerName()) [modifyServerTraceSpec,](file:////dcs/markdown/workspace/Transform/htmlout/0/com.ibm.websphere.extremescale.javadoc.doc/topics/com/ibm/websphere/objectgrid/management/ServerMBean.html#modifyServerTraceSpec(java.lang.String)) [stopServer](file:////dcs/markdown/workspace/Transform/htmlout/0/com.ibm.websphere.extremescale.javadoc.doc/topics/com/ibm/websphere/objectgrid/management/ServerMBean.html#stopServer())

# **Field Detail**

# **SERVER\_COREGROUP\_MEMBERSHIP\_CHANGE**

static final [String](http://download.oracle.com/javase/1.5.0/docs/api/java/lang/String.html) **SERVER\_COREGROUP\_MEMBERSHIP\_CHANGE**

**See Also:**

[Constant](file:////dcs/markdown/workspace/Transform/htmlout/0/com.ibm.websphere.extremescale.javadoc.doc/topics/constant-values.html#com.ibm.websphere.objectgrid.management.DynamicServerMBean.SERVER_COREGROUP_MEMBERSHIP_CHANGE) Field Values

**Method Detail**

## **getAvailableProcessors**

```
int getAvailableProcessors()
```
Returns the number of available processors for the JVM hosting this server.

## **Returns:**

The answer from the Runtime call on the JVM hosting this server.

## **See Also:**

[Runtime.availableProcessors\(\)](http://download.oracle.com/javase/1.5.0/docs/api/java/lang/Runtime.html#availableProcessors())

# **getFreeMemory**

long **getFreeMemory**()

Returns the available memory in bytes for the JVM hosting this server.

## **Returns:**

The answer from the Runtime call on the JVM hosting this server. **See Also:** [Runtime.totalMemory\(\)](http://download.oracle.com/javase/1.5.0/docs/api/java/lang/Runtime.html#totalMemory())

The answer from the Runtime call on the JVM hosting this server.

**See Also:**

[Runtime.freeMemory\(\)](http://download.oracle.com/javase/1.5.0/docs/api/java/lang/Runtime.html#freeMemory())

# **getMaxMemory**

long **getMaxMemory**()

Returns the maximum memory in bytes for the JVM hosting this server.

## **Returns:**

The answer from the Runtime call on the JVM hosting this server.

## **See Also:**

[Runtime.maxMemory\(\)](http://download.oracle.com/javase/1.5.0/docs/api/java/lang/Runtime.html#maxMemory())

# **getTotalMemory**

## long **getTotalMemory**()

Returns the total memory in bytes for the JVM hosting this server.

## **Returns:**

# **getHostName**

[String](http://download.oracle.com/javase/1.5.0/docs/api/java/lang/String.html) **getHostName**()

Returns the host name for this process.

## **Returns:**

The answer from the Runtime call on the JVM hosting this server.

**See Also:**

[InetAddress.getHostName\(\)](http://download.oracle.com/javase/1.5.0/docs/api/java/net/InetAddress.html#getHostName())

# **getZoneName**

[String](http://download.oracle.com/javase/1.5.0/docs/api/java/lang/String.html) **getZoneName**()

Returns the zone name for this process

## **Returns:**

the zone name that was included in the properties used to start the server or DefaultZone if no zone name was used

# **getSafeToShutdown**

```
boolean getSafeToShutdown()
```
**Since:** 7.1 **See Also: [StatsSpec](#page-1365-0)** 

Returns true if a replica exists for each primary hosted on this server. Returns false if the server has the only copy of data.

## **Returns:**

If server is safe to shutdown.

**See Also: [StatsSpec](#page-1365-0)** 

## **getStatsSpec**

## [String](http://download.oracle.com/javase/1.5.0/docs/api/java/lang/String.html) **getStatsSpec**()

Retrieve the current statistics specification for the server.

## **Returns:**

a string representation of the statistics specification.

# **setStatsSpec**

void **setStatsSpec**[\(String](http://download.oracle.com/javase/1.5.0/docs/api/java/lang/String.html) statsSpec)

Set the statistics specification for the server.

## **Parameters:** statsSpec - the statistics specification string. **Since:** 7.1

# **getTraceSpec**

[String](http://download.oracle.com/javase/1.5.0/docs/api/java/lang/String.html) **getTraceSpec**()

Retrieve the current trace specification for the server.

## **Returns:**

the trace specification string. **Since:** 7.1

**setTraceSpec**

## void **setTraceSpec**[\(String](http://download.oracle.com/javase/1.5.0/docs/api/java/lang/String.html) traceSpec)

Set the trace specification for the server.

## **Parameters:**

traceSpec - the statistics specification string.

## **Since:**

7.1

# **See Also:**

[ObjectGridManager.setTraceSpecification\(String\)](file:////dcs/markdown/workspace/Transform/htmlout/0/com.ibm.websphere.extremescale.javadoc.doc/topics/com/ibm/websphere/objectgrid/ObjectGridManager.html#setTraceSpecification(java.lang.String))

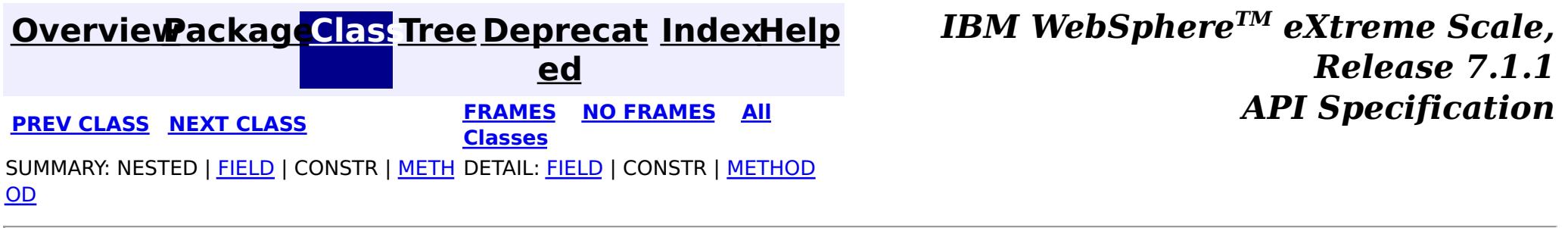

© Copyright International Business Machines Corp 2005,2011. All rights reserved.

**[IndexHelp](#page-0-0)** *IBM WebSphere TM eXtreme Scale, Release 7.1.1*

#### <span id="page-2272-0"></span>**[Overview](#page-1168-0)[Package](#page-2240-0)[Class](file:////dcs/markdown/workspace/Transform/htmlout/0/com.ibm.websphere.extremescale.javadoc.doc/topics/com/ibm/websphere/objectgrid/management/HashIndexMBean.html#main)[Tree](#page-0-0) [Deprecat](#page-0-0) ed PREV** [CLASS](#page-2276-0) NEXT CLASS **PRAMES REAMES ALL** *API* **Specification [FRAMES](#page-0-0) NO FRAMES All Classes** [SUMMARY:](file:////dcs/markdown/workspace/Transform/htmlout/0/com.ibm.websphere.extremescale.javadoc.doc/topics/com/ibm/websphere/objectgrid/management/HashIndexMBean.html#method_summary) NESTED | FIELD | CONSTR | <u>METH</u> DETAIL: FIELD | CONSTR | <u>[METHOD](file:////dcs/markdown/workspace/Transform/htmlout/0/com.ibm.websphere.extremescale.javadoc.doc/topics/com/ibm/websphere/objectgrid/management/HashIndexMBean.html#method_detail)</u> OD

# **com.ibm.websphere.objectgrid.management Interface HashIndexMBean**

public interface **HashIndexMBean**

This MBean interface allows a client process to access different attributes and statistical data about a specific HashIndex on a server process. In a dynamic ObjectGrid environment, the object name pattern for this MBean is:

com.ibm.websphere.objectgrid:type=HashIndex,name=<index-name>,partition=<partition id>,objectgrid =<objectgrid>,host=<host>,ogServerName=<server>

If ObjectGrid is running in a WebSphere Application Server process, more key=value pairs may be added to the object name.

## **Since:**

WAS XD 6.1.0.5, XC10

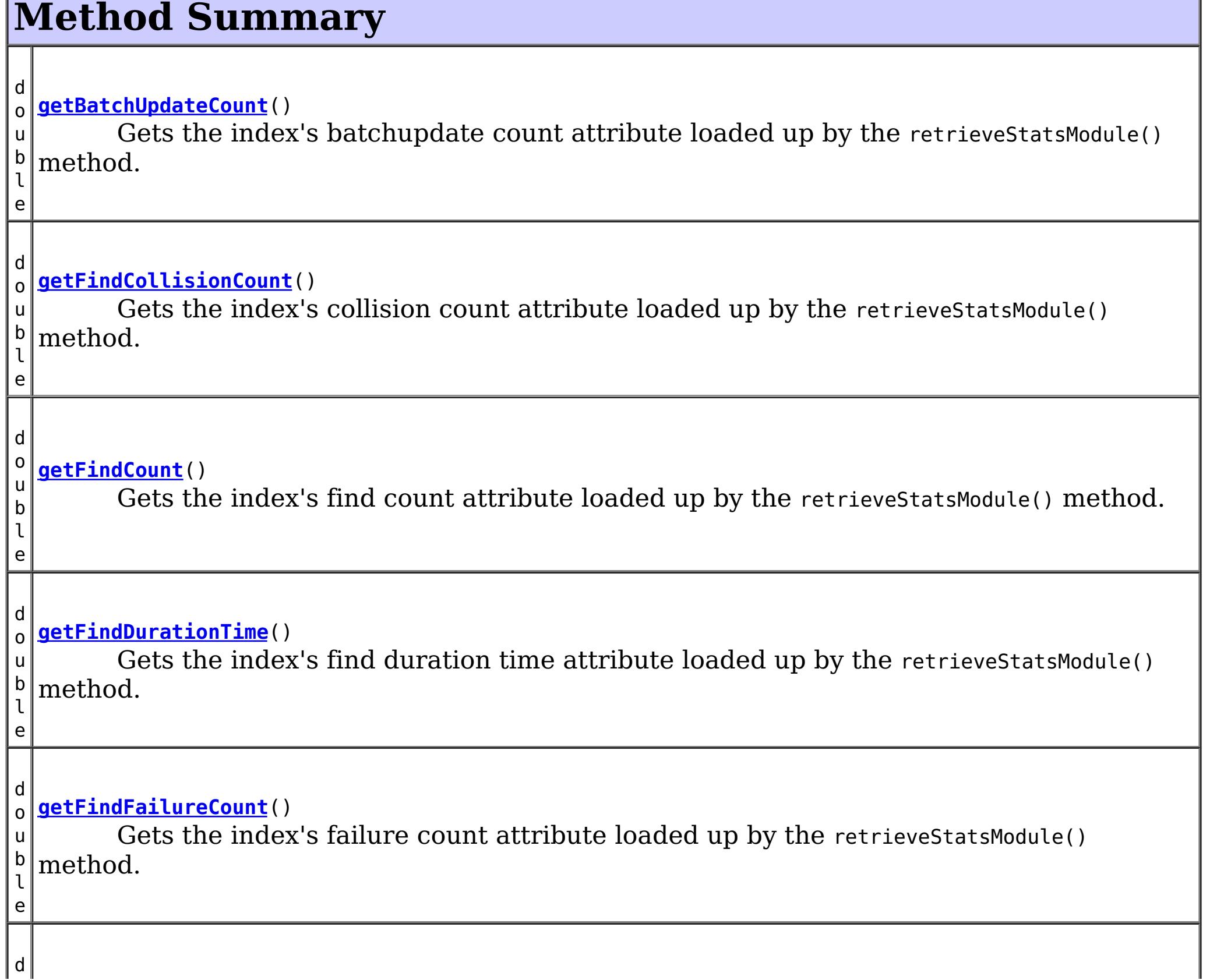

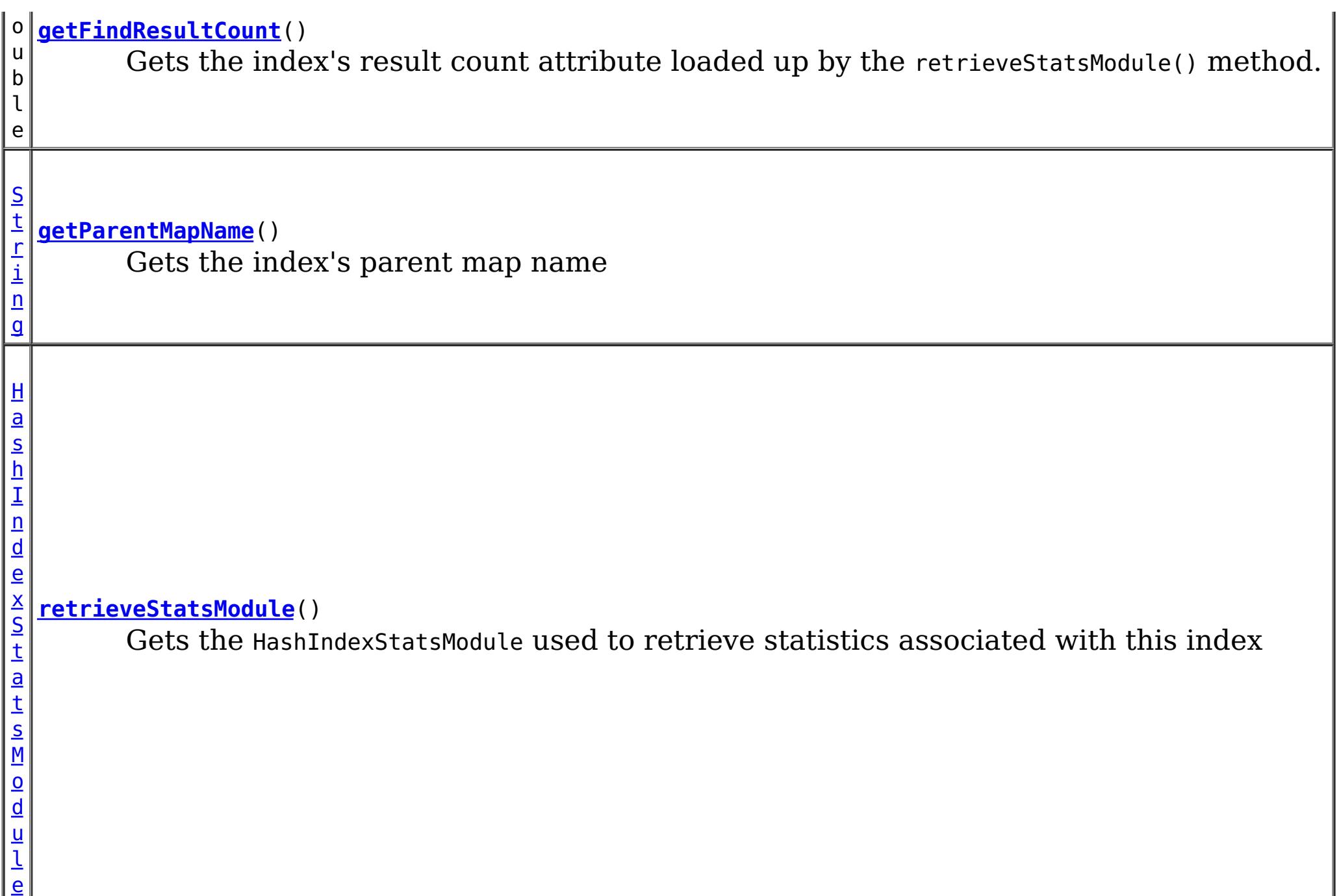

# **Method Detail**

# **getParentMapName**

## [String](http://download.oracle.com/javase/1.5.0/docs/api/java/lang/String.html) **getParentMapName**()

Gets the index's parent map name

## **Returns:**

the name of the map which this index belongs to

# **retrieveStatsModule**

## [HashIndexStatsModule](#page-1310-0) **retrieveStatsModule**()

Gets the HashIndexStatsModule used to retrieve statistics associated with this index

## **Returns:**

an HashIndexStatsModule for statistics associated with this index **See Also:**

[HashIndexStatsModule](#page-1310-0)

# **getFindCount**

double **getFindCount**()

Gets the index's find count attribute loaded up by the retrieveStatsModule() method.

## **Returns:**

the find operation's invocation count for this index

**See Also:**

[retrieveStatsModule\(\)](file:////dcs/markdown/workspace/Transform/htmlout/0/com.ibm.websphere.extremescale.javadoc.doc/topics/com/ibm/websphere/objectgrid/management/HashIndexMBean.html#retrieveStatsModule()), [HashIndexStatsModule.getFindCount\(boolean](file:////dcs/markdown/workspace/Transform/htmlout/0/com.ibm.websphere.extremescale.javadoc.doc/topics/com/ibm/websphere/objectgrid/stats/HashIndexStatsModule.html#getFindCount(boolean)) copy)

# **getFindDurationTime**

```
double getFindDurationTime()
```
Gets the index's find duration time attribute loaded up by the retrieveStatsModule() method.

**Returns:** the find call's duration time for this index in milliseconds **See Also:** [retrieveStatsModule\(\)](file:////dcs/markdown/workspace/Transform/htmlout/0/com.ibm.websphere.extremescale.javadoc.doc/topics/com/ibm/websphere/objectgrid/management/HashIndexMBean.html#retrieveStatsModule()), [HashIndexStatsModule.getFindDurationTime\(boolean](file:////dcs/markdown/workspace/Transform/htmlout/0/com.ibm.websphere.extremescale.javadoc.doc/topics/com/ibm/websphere/objectgrid/stats/HashIndexStatsModule.html#getFindDurationTime(boolean)) copy)

# **getFindResultCount**

double **getFindResultCount**()

Gets the index's result count attribute loaded up by the retrieve StatsModule() method.

## **Returns:**

the result count for this index and find operation

## **See Also:**

[retrieveStatsModule\(\)](file:////dcs/markdown/workspace/Transform/htmlout/0/com.ibm.websphere.extremescale.javadoc.doc/topics/com/ibm/websphere/objectgrid/management/HashIndexMBean.html#retrieveStatsModule()), [HashIndexStatsModule.getFindResultCount\(boolean](file:////dcs/markdown/workspace/Transform/htmlout/0/com.ibm.websphere.extremescale.javadoc.doc/topics/com/ibm/websphere/objectgrid/stats/HashIndexStatsModule.html#getFindResultCount(boolean)) copy)

# **getFindFailureCount**

double **getFindFailureCount**()

Gets the index's failure count attribute loaded up by the retrieveStatsModule() method.

**Returns:**

the failure count for this index and find operation

**See Also:**

[retrieveStatsModule\(\)](file:////dcs/markdown/workspace/Transform/htmlout/0/com.ibm.websphere.extremescale.javadoc.doc/topics/com/ibm/websphere/objectgrid/management/HashIndexMBean.html#retrieveStatsModule()), [HashIndexStatsModule.getFindFailureCount\(boolean](file:////dcs/markdown/workspace/Transform/htmlout/0/com.ibm.websphere.extremescale.javadoc.doc/topics/com/ibm/websphere/objectgrid/stats/HashIndexStatsModule.html#getFindFailureCount(boolean)) copy)

# **getFindCollisionCount**

```
double getFindCollisionCount()
```
Gets the index's collision count attribute loaded up by the retrieveStatsModule() method.

## **Returns:**

the collision count for this index and find operation **See Also:**

[retrieveStatsModule\(\)](file:////dcs/markdown/workspace/Transform/htmlout/0/com.ibm.websphere.extremescale.javadoc.doc/topics/com/ibm/websphere/objectgrid/management/HashIndexMBean.html#retrieveStatsModule()), [HashIndexStatsModule.getFindCollisionCount\(boolean](file:////dcs/markdown/workspace/Transform/htmlout/0/com.ibm.websphere.extremescale.javadoc.doc/topics/com/ibm/websphere/objectgrid/stats/HashIndexStatsModule.html#getFindCollisionCount(boolean)) copy)

# **getBatchUpdateCount**

double **getBatchUpdateCount**()

Gets the index's batchupdate count attribute loaded up by the retrieveStatsModule() method.

## **Returns:**

the doBatchUpdate method's invocation count for this index

## **See Also:**

[retrieveStatsModule\(\)](file:////dcs/markdown/workspace/Transform/htmlout/0/com.ibm.websphere.extremescale.javadoc.doc/topics/com/ibm/websphere/objectgrid/management/HashIndexMBean.html#retrieveStatsModule()), [MapIndexPlugin.doBatchUpdate\(TxID](file:////dcs/markdown/workspace/Transform/htmlout/0/com.ibm.websphere.extremescale.javadoc.doc/topics/com/ibm/websphere/objectgrid/plugins/index/MapIndexPlugin.html#doBatchUpdate(com.ibm.websphere.objectgrid.TxID,%20com.ibm.websphere.objectgrid.plugins.LogSequence)) txid, LogSequence sequence), [HashIndexStatsModule.getBatchUpdateCount\(boolean](file:////dcs/markdown/workspace/Transform/htmlout/0/com.ibm.websphere.extremescale.javadoc.doc/topics/com/ibm/websphere/objectgrid/stats/HashIndexStatsModule.html#getBatchUpdateCount(boolean)) copy)

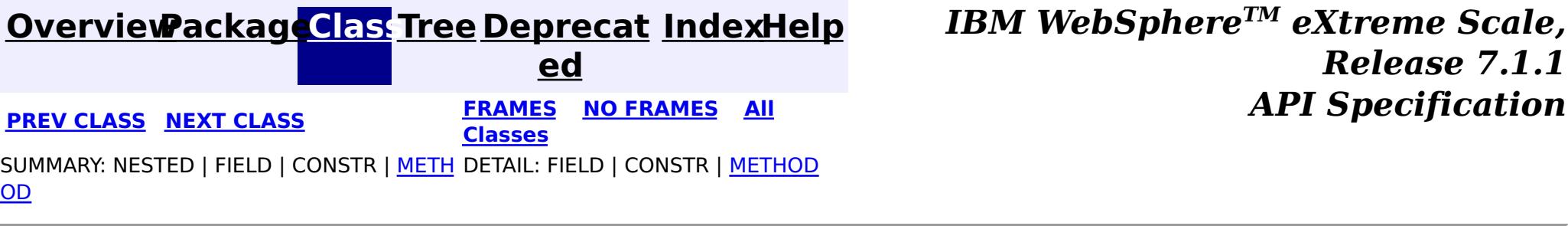

© Copyright International Business Machines Corp 2005,2011. All rights reserved.

**[IndexHelp](#page-0-0)** *IBM WebSphere TM eXtreme Scale, Release 7.1.1*

#### <span id="page-2276-0"></span>**[Overview](#page-1168-0)[Package](#page-2240-0)[Class](file:////dcs/markdown/workspace/Transform/htmlout/0/com.ibm.websphere.extremescale.javadoc.doc/topics/com/ibm/websphere/objectgrid/management/MapMBean.html#main)[Tree](#page-0-0) [Deprecat](#page-0-0) ed PREV** [CLASS](#page-2282-0) NEXT CLASS **PRAMES REAMES ALL** *API* **Specification [FRAMES](#page-0-0) NO FRAMES All Classes** [SUMMARY:](file:////dcs/markdown/workspace/Transform/htmlout/0/com.ibm.websphere.extremescale.javadoc.doc/topics/com/ibm/websphere/objectgrid/management/MapMBean.html#method_summary) NESTED | FIELD | CONSTR | <u>METH</u> DETAIL: FIELD | CONSTR | <u>[METHOD](file:////dcs/markdown/workspace/Transform/htmlout/0/com.ibm.websphere.extremescale.javadoc.doc/topics/com/ibm/websphere/objectgrid/management/MapMBean.html#method_detail)</u> OD

**com.ibm.websphere.objectgrid.management Interface MapMBean**

**All Known Subinterfaces:**

**[StaticMapMBean](#page-2336-0)** 

public interface **MapMBean**

This MBean interface allows a client process to access different attributes and statistical data about a specific map on a server process. In a dynamic ObjectGrid environment, the object name pattern for this MBean is:

com.ibm.websphere.objectgrid:type=ObjectMap,name=<map>,partition=<partition id>,objectgrid=<objec tgrid>,host=<host>,ogServerName=<server>

If ObjectGrid is running in a WebSphere Application Server process, more key=value pairs may be added to the object name.

## **Since:**

WAS XD 6.0.1, XC10

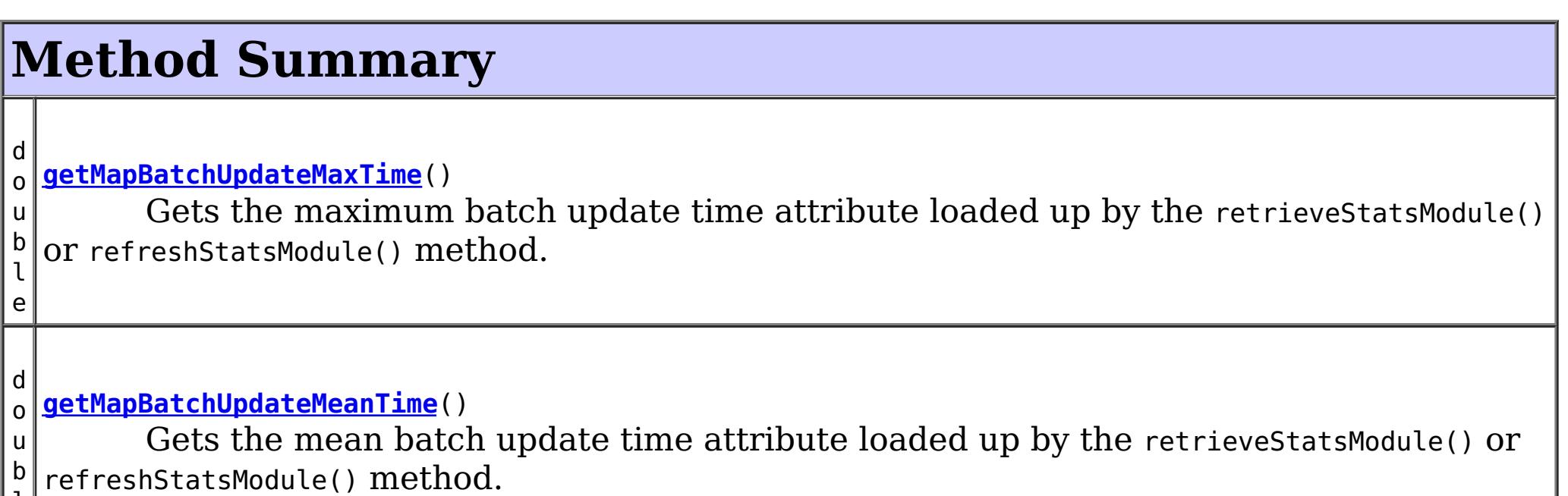

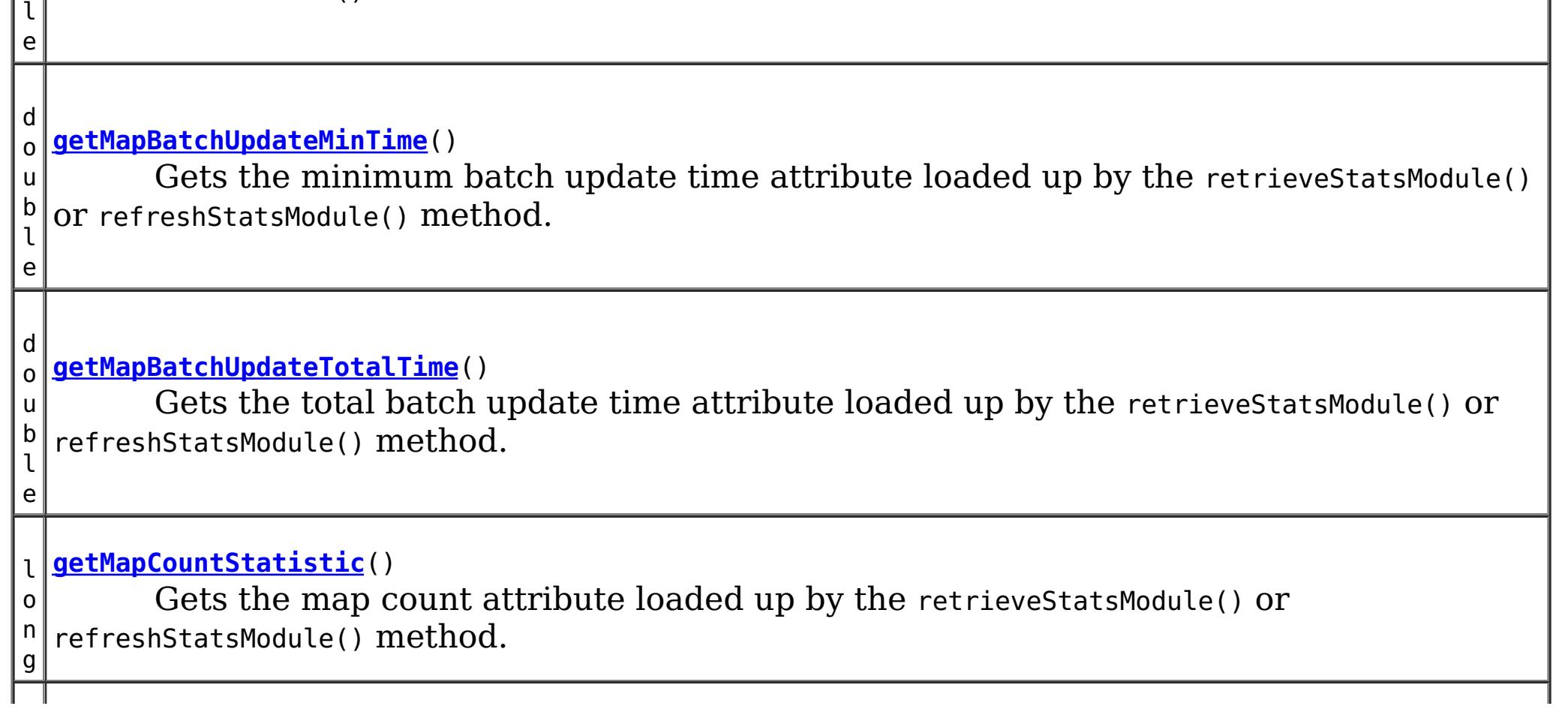

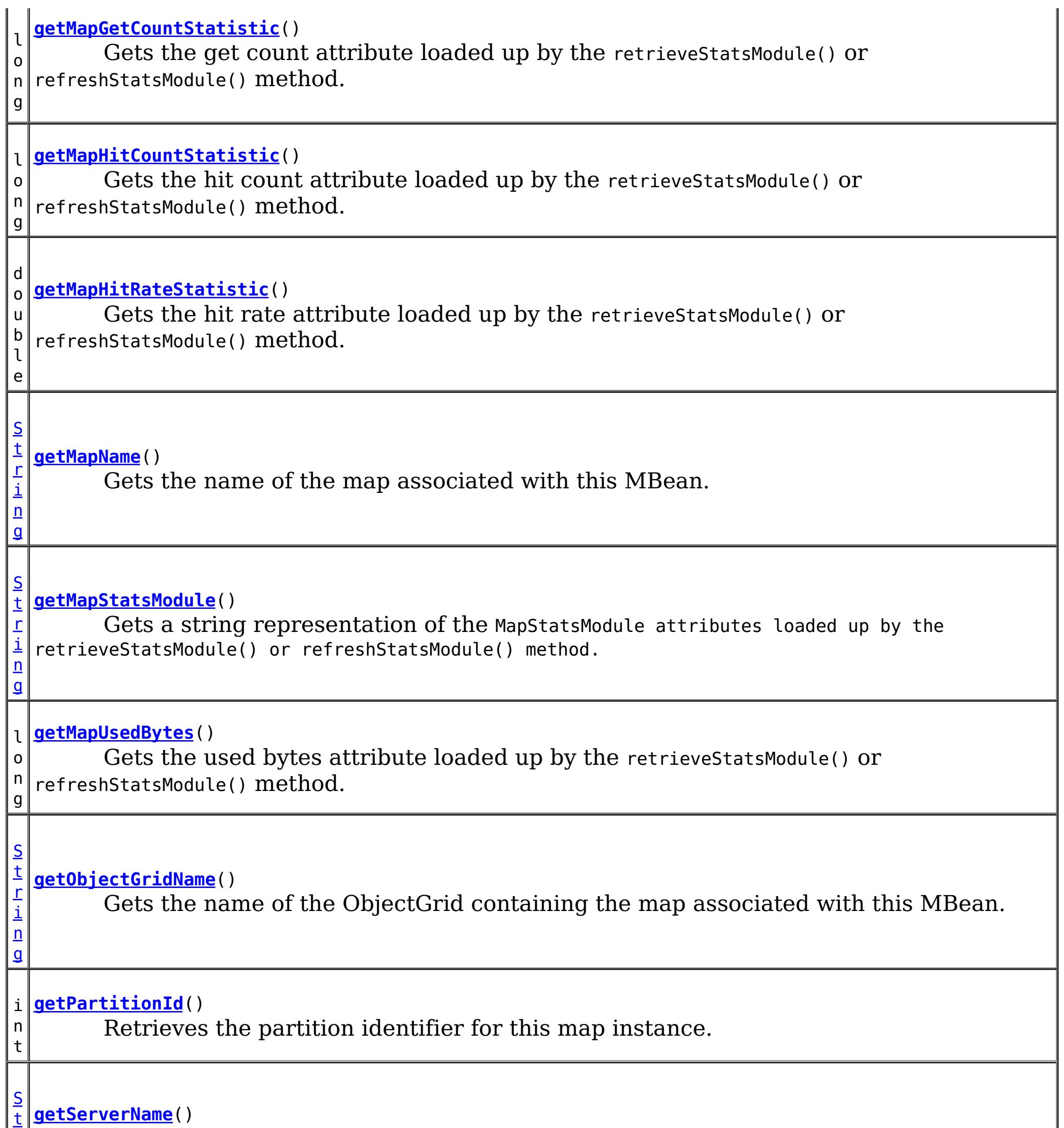

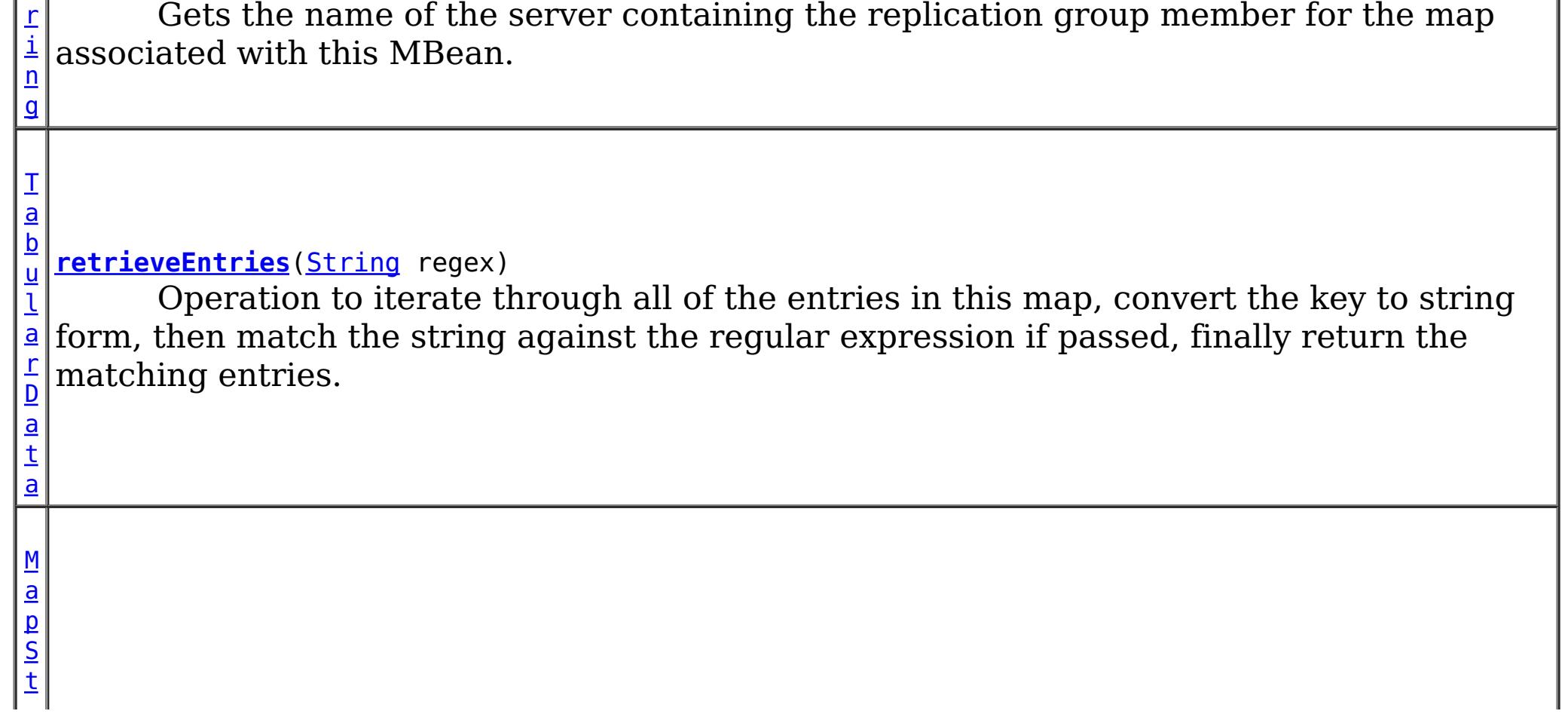

d u  $\mathbf{l}$ e

 $\mathbf{a}$  $\mathbf{a}$  $\mathbf{a}$ t s M o **[retrieveStatsModule](file:////dcs/markdown/workspace/Transform/htmlout/0/com.ibm.websphere.extremescale.javadoc.doc/topics/com/ibm/websphere/objectgrid/management/MapMBean.html#retrieveStatsModule())**() Gets the MapStatsModule used to retrieve statistics associated with the map for this MBean.

# **Method Detail**

# **retrieveStatsModule**

## [MapStatsModule](#page-1315-0) **retrieveStatsModule**()

Gets the MapStatsModule used to retrieve statistics associated with the map for this MBean.

## **Returns:**

A MapStatsModule for statistics associated with this map.

## **See Also:**

[ObjectGridAdministrator.retrieveStatsModule\(String\[\],](file:////dcs/markdown/workspace/Transform/htmlout/0/com.ibm.websphere.extremescale.javadoc.doc/topics/com/ibm/websphere/objectgrid/ObjectGridAdministrator.html#retrieveStatsModule(java.lang.String[],%20int,%20java.lang.String)) int, String), [MapStatsModule](#page-1315-0)

# **getMapName**

## [String](http://download.oracle.com/javase/1.5.0/docs/api/java/lang/String.html) **getMapName**()

Gets the name of the map associated with this MBean.

## **Returns:**

The name of the map.

# **getObjectGridName**

## [String](http://download.oracle.com/javase/1.5.0/docs/api/java/lang/String.html) **getObjectGridName**()

Gets the name of the ObjectGrid containing the map associated with this MBean.

## **Returns:**

The name of the ObjectGrid for the map associated with this MBean.

# **getServerName**

## [String](http://download.oracle.com/javase/1.5.0/docs/api/java/lang/String.html) **getServerName**()

Gets the name of the server containing the replication group member for the map associated with this MBean.

## **Returns:**

The name of server containing the replication group member for the map associated with this MBean.

# **getMapStatsModule**

[String](http://download.oracle.com/javase/1.5.0/docs/api/java/lang/String.html) **getMapStatsModule**()

Gets a string representation of the MapStatsModule attributes loaded up by the retrieveStatsModule() or refreshStatsModule() method.

**Returns:**

The String form of MapStatsModule **See Also:** [StaticMapMBean.refreshStatsModule\(\),](file:////dcs/markdown/workspace/Transform/htmlout/0/com.ibm.websphere.extremescale.javadoc.doc/topics/com/ibm/websphere/objectgrid/management/StaticMapMBean.html#refreshStatsModule()) [retrieveStatsModule\(\),](file:////dcs/markdown/workspace/Transform/htmlout/0/com.ibm.websphere.extremescale.javadoc.doc/topics/com/ibm/websphere/objectgrid/management/MapMBean.html#retrieveStatsModule()) [MapStatsModule](#page-1315-0)

## **getMapCountStatistic**

#### long **getMapCountStatistic**()

[StaticMapMBean.refreshStatsModule\(\),](file:////dcs/markdown/workspace/Transform/htmlout/0/com.ibm.websphere.extremescale.javadoc.doc/topics/com/ibm/websphere/objectgrid/management/StaticMapMBean.html#refreshStatsModule()) [retrieveStatsModule\(\),](file:////dcs/markdown/workspace/Transform/htmlout/0/com.ibm.websphere.extremescale.javadoc.doc/topics/com/ibm/websphere/objectgrid/management/MapMBean.html#retrieveStatsModule()) [MapStatsModule.getNumEntries\(boolean\)](file:////dcs/markdown/workspace/Transform/htmlout/0/com.ibm.websphere.extremescale.javadoc.doc/topics/com/ibm/websphere/objectgrid/stats/MapStatsModule.html#getNumEntries(boolean))

Gets the map count attribute loaded up by the retrieveStatsModule() or refreshStatsModule() method.

#### **Returns:**

The number of entries in the map.

**See Also:**

## **getMapHitRateStatistic**

#### double **getMapHitRateStatistic**()

Gets the hit rate attribute loaded up by the retrieveStatsModule() or refreshStatsModule() method.

#### **Returns:**

```
The hit rate for the map.
See Also:
    StaticMapMBean.refreshStatsModule(),retrieveStatsModule(),
    MapStatsModule.getHitRate(boolean)
```
[StaticMapMBean.refreshStatsModule\(\),](file:////dcs/markdown/workspace/Transform/htmlout/0/com.ibm.websphere.extremescale.javadoc.doc/topics/com/ibm/websphere/objectgrid/management/StaticMapMBean.html#refreshStatsModule()) [retrieveStatsModule\(\),](file:////dcs/markdown/workspace/Transform/htmlout/0/com.ibm.websphere.extremescale.javadoc.doc/topics/com/ibm/websphere/objectgrid/management/MapMBean.html#retrieveStatsModule()) [MapStatsModule.getUsedBytes\(boolean\)](file:////dcs/markdown/workspace/Transform/htmlout/0/com.ibm.websphere.extremescale.javadoc.doc/topics/com/ibm/websphere/objectgrid/stats/MapStatsModule.html#getUsedBytes(boolean))

## **getMapGetCountStatistic**

#### long **getMapGetCountStatistic**()

Gets the get count attribute loaded up by the retrieveStatsModule() or refreshStatsModule() method.

```
Returns:
     The get count for the map.
Since:
     7.1
See Also:
     StaticMapMBean.refreshStatsModule(),retrieveStatsModule(),
     MapStatsModule.getHitRate(boolean)
```
long **getMapUsedBytes**()

Gets the used bytes attribute loaded up by the retrieveStatsModule() or refreshStatsModule() method.

The used bytes statistics are accurate only when you are using simple objects or the COPY\_TO\_BYTES copy mode.

**Returns:**

The number of bytes in use by the map.

**Since:**

7.1

**See Also:**

**getMapHitCountStatistic**

long **getMapHitCountStatistic**()

Gets the hit count attribute loaded up by the retrieveStatsModule() or refreshStatsModule() method.

**Returns:** The hit count for the map. **Since:** 7.1 **See Also:** [StaticMapMBean.refreshStatsModule\(\),](file:////dcs/markdown/workspace/Transform/htmlout/0/com.ibm.websphere.extremescale.javadoc.doc/topics/com/ibm/websphere/objectgrid/management/StaticMapMBean.html#refreshStatsModule()) [retrieveStatsModule\(\),](file:////dcs/markdown/workspace/Transform/htmlout/0/com.ibm.websphere.extremescale.javadoc.doc/topics/com/ibm/websphere/objectgrid/management/MapMBean.html#retrieveStatsModule()) [MapStatsModule.getHitRate\(boolean\)](file:////dcs/markdown/workspace/Transform/htmlout/0/com.ibm.websphere.extremescale.javadoc.doc/topics/com/ibm/websphere/objectgrid/stats/MapStatsModule.html#getHitRate(boolean))

#### **getMapBatchUpdateMeanTime**

double **getMapBatchUpdateMeanTime**()

[StaticMapMBean.refreshStatsModule\(\),](file:////dcs/markdown/workspace/Transform/htmlout/0/com.ibm.websphere.extremescale.javadoc.doc/topics/com/ibm/websphere/objectgrid/management/StaticMapMBean.html#refreshStatsModule()) [retrieveStatsModule\(\),](file:////dcs/markdown/workspace/Transform/htmlout/0/com.ibm.websphere.extremescale.javadoc.doc/topics/com/ibm/websphere/objectgrid/management/MapMBean.html#retrieveStatsModule()) [MapStatsModule.getBatchUpdateTime\(boolean\)](file:////dcs/markdown/workspace/Transform/htmlout/0/com.ibm.websphere.extremescale.javadoc.doc/topics/com/ibm/websphere/objectgrid/stats/MapStatsModule.html#getBatchUpdateTime(boolean))

Gets the mean batch update time attribute loaded up by the retrieveStatsModule() or refreshStatsModule() method.

#### **Returns:**

The mean batch update time for the map in milliseconds.

```
StaticMapMBean.refreshStatsModule(),retrieveStatsModule(),
MapStatsModule.getBatchUpdateTime(boolean)
```
#### **See Also:**

#### **getMapBatchUpdateMaxTime**

#### double **getMapBatchUpdateMaxTime**()

Gets the maximum batch update time attribute loaded up by the retrieveStatsModule() or refreshStatsModule() method.

#### **Returns:**

The maximum batch update time for the map in milliseconds.

**See Also:**

## **getMapBatchUpdateMinTime**

#### double **getMapBatchUpdateMinTime**()

Gets the minimum batch update time attribute loaded up by the retrieveStatsModule() or refreshStatsModule() method.

#### **Returns:**

The minimum batch update time for the map in milliseconds. **See Also:** [StaticMapMBean.refreshStatsModule\(\),](file:////dcs/markdown/workspace/Transform/htmlout/0/com.ibm.websphere.extremescale.javadoc.doc/topics/com/ibm/websphere/objectgrid/management/StaticMapMBean.html#refreshStatsModule()) [retrieveStatsModule\(\),](file:////dcs/markdown/workspace/Transform/htmlout/0/com.ibm.websphere.extremescale.javadoc.doc/topics/com/ibm/websphere/objectgrid/management/MapMBean.html#retrieveStatsModule())

## **getMapBatchUpdateTotalTime**

double **getMapBatchUpdateTotalTime**()

Gets the total batch update time attribute loaded up by the retrieveStatsModule() or refreshStatsModule() method.

**Returns:**

The total batch update time for the map in milliseconds.

**See Also:**

[StaticMapMBean.refreshStatsModule\(\),](file:////dcs/markdown/workspace/Transform/htmlout/0/com.ibm.websphere.extremescale.javadoc.doc/topics/com/ibm/websphere/objectgrid/management/StaticMapMBean.html#refreshStatsModule()) [retrieveStatsModule\(\),](file:////dcs/markdown/workspace/Transform/htmlout/0/com.ibm.websphere.extremescale.javadoc.doc/topics/com/ibm/websphere/objectgrid/management/MapMBean.html#retrieveStatsModule()) [MapStatsModule.getBatchUpdateTime\(boolean\)](file:////dcs/markdown/workspace/Transform/htmlout/0/com.ibm.websphere.extremescale.javadoc.doc/topics/com/ibm/websphere/objectgrid/stats/MapStatsModule.html#getBatchUpdateTime(boolean))

**getPartitionId**

int **getPartitionId**()

Retrieves the partition identifier for this map instance.

**Returns:** The partition identifier. **Since:** WAS XD 6.1.0.4

## **retrieveEntries**

#### [TabularData](http://download.oracle.com/javase/1.5.0/docs/api/javax/management/openmbean/TabularData.html) **retrieveEntries**[\(String](http://download.oracle.com/javase/1.5.0/docs/api/java/lang/String.html) regex)

Operation to iterate through all of the entries in this map, convert the key to string form, then match the string against the regular expression if passed, finally return the matching entries. This method could potentially return a very large data structure so care should be taken to ensure the regular expression will reduce the number of keys appropriately.

Each CompositeData (row in the TabularData) contains the following items:

#### **Item Name Type Description**

KeyName String The domain name of this ObjectGrid shard. LifetimeIndex Short The lifetime index for revisioning. Revision Long The revision number of the last update.

#### **Parameters:**

regex - the regular expression to apply to the String form of the key. It should be used in narrowing the entries returned. If null, all entries are returned.

#### **Returns:**

A table of entries containing the user readable (String) form of the key and some meta information about the entry.

#### **Since:**

7.1.1

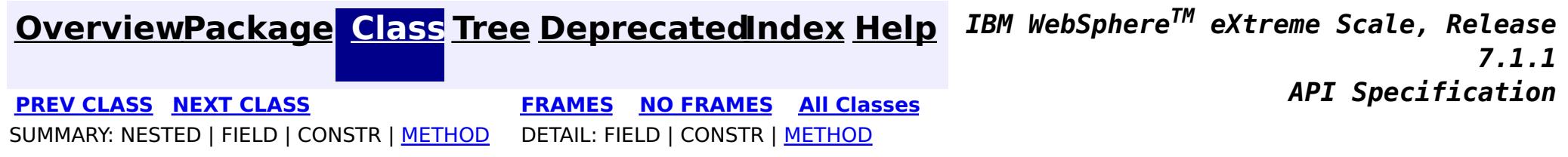

© Copyright International Business Machines Corp 2005,2011. All rights reserved.

**[IndexHelp](#page-0-0)** *IBM WebSphere TM eXtreme Scale, Release 7.1.1*

#### <span id="page-2282-0"></span>**[Overview](#page-1168-0)[Package](#page-2240-0)[Class](file:////dcs/markdown/workspace/Transform/htmlout/0/com.ibm.websphere.extremescale.javadoc.doc/topics/com/ibm/websphere/objectgrid/management/ObjectGridMBean.html#main)[Tree](#page-0-0) [Deprecat](#page-0-0) ed PREV** [CLASS](#page-2288-0) NEXT CLASS **PRAMES REAMES ALL** *API* **Specification [FRAMES](#page-0-0) NO FRAMES All Classes** [SUMMARY:](file:////dcs/markdown/workspace/Transform/htmlout/0/com.ibm.websphere.extremescale.javadoc.doc/topics/com/ibm/websphere/objectgrid/management/ObjectGridMBean.html#method_summary) NESTED | FIELD | CONSTR | <u>METH</u> DETAIL: FIELD | CONSTR | <u>[METHOD](file:////dcs/markdown/workspace/Transform/htmlout/0/com.ibm.websphere.extremescale.javadoc.doc/topics/com/ibm/websphere/objectgrid/management/ObjectGridMBean.html#method_detail)</u> OD

# **com.ibm.websphere.objectgrid.management Interface ObjectGridMBean**

## **All Known Subinterfaces:**

[StaticObjectGridMBean](#page-2338-0)

## public interface **ObjectGridMBean**

This MBean interface allows a client process to access different attributes and statistical data about a specific ObjectGrid on a server process. In a dynamic ObjectGrid environment, the object name pattern for this MBean is:

com.ibm.websphere.objectgrid:type=ObjectGrid,name=<objectgrid>,mapset=<mapset>,partition=<partiti on id>,host=<host>,ogServerName=<server>

If ObjectGrid is running in a WebSphere Application Server process, more key=value pairs may be added to the object name.

## **Since:**

WAS XD 6.0.1, XC10

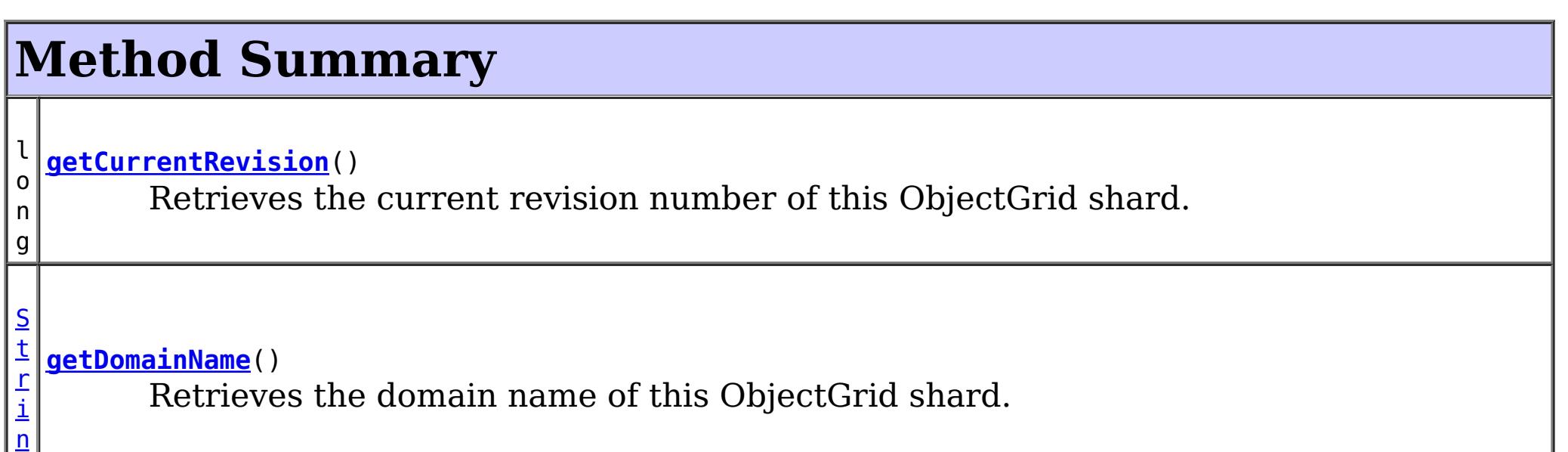

g

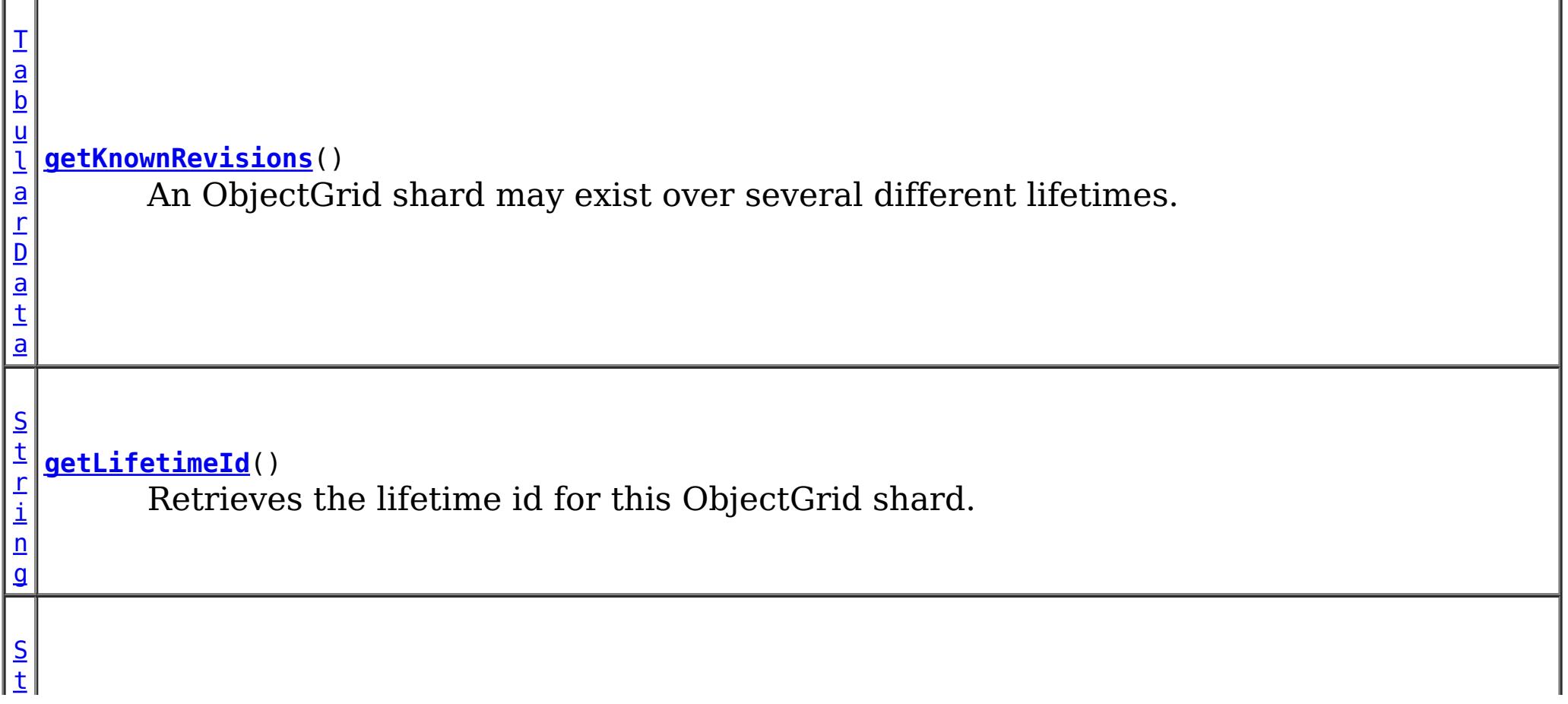

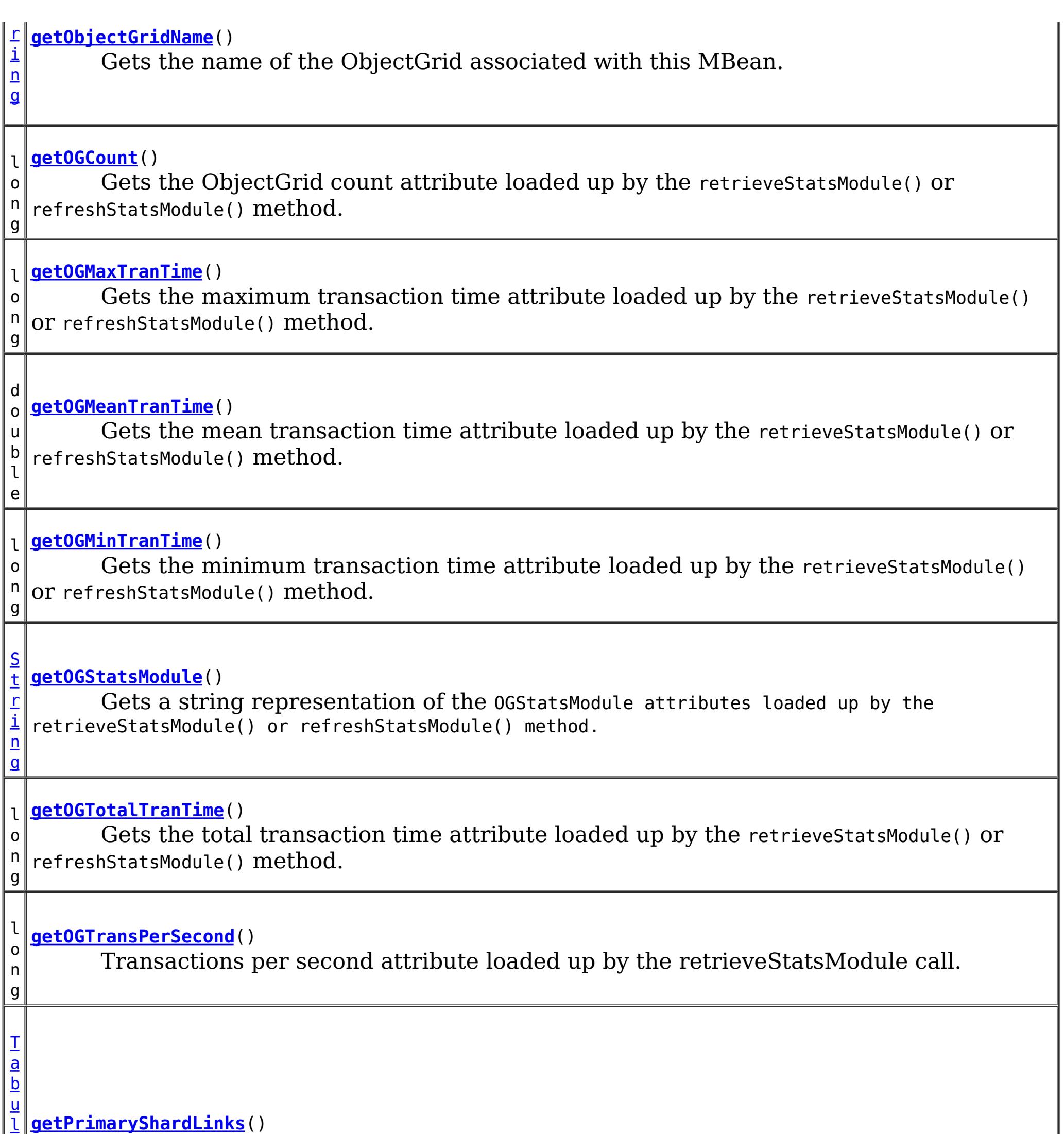

a

Get the shard's list of foreign or domestic linked primaries.

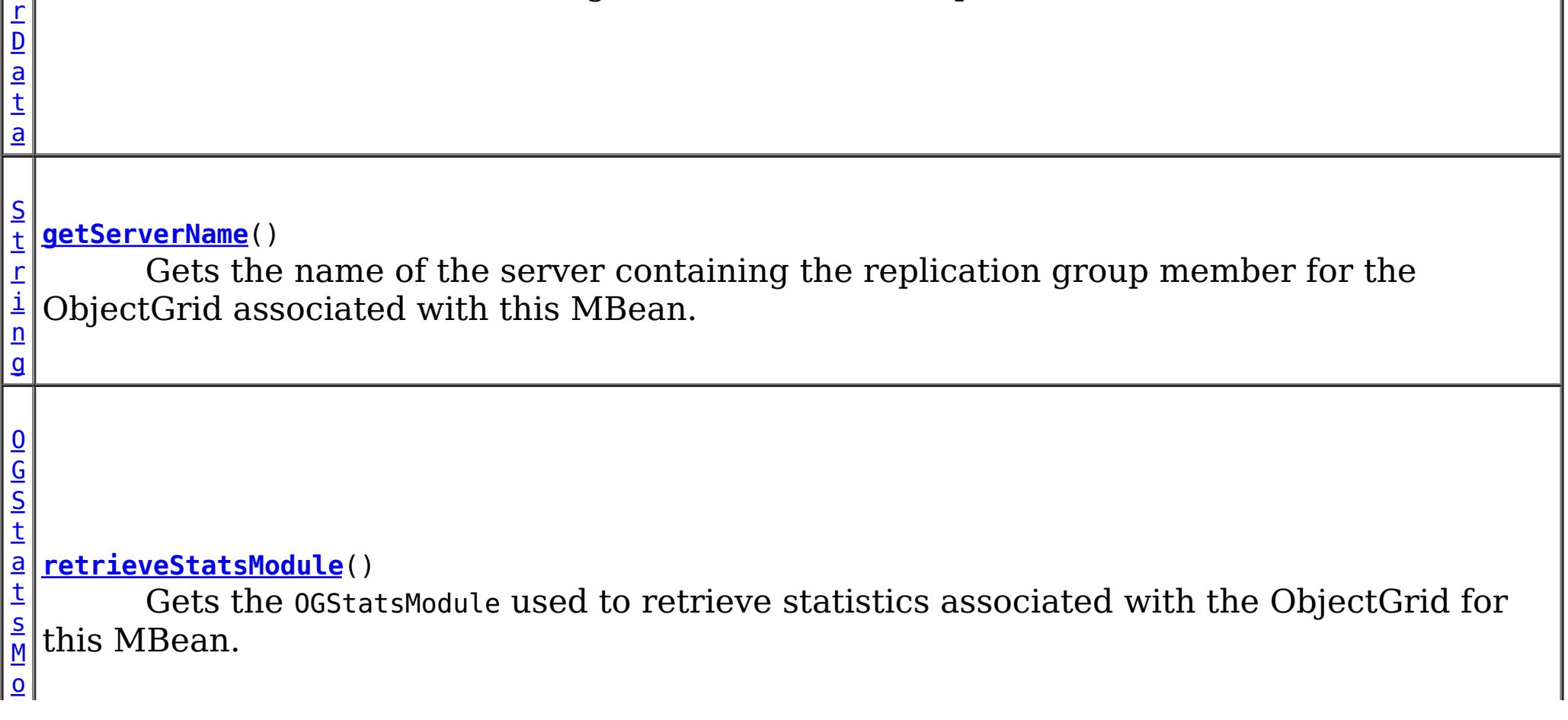

# **Method Detail**

# **retrieveStatsModule**

## [OGStatsModule](#page-1319-0) **retrieveStatsModule**()

Gets the OGStatsModule used to retrieve statistics associated with the ObjectGrid for this MBean.

## **Returns:**

an OGStatsModule for statistics associated with this ObjectGrid

## **See Also:**

[ObjectGridAdministrator.retrieveStatsModule\(String\[\],](file:////dcs/markdown/workspace/Transform/htmlout/0/com.ibm.websphere.extremescale.javadoc.doc/topics/com/ibm/websphere/objectgrid/ObjectGridAdministrator.html#retrieveStatsModule(java.lang.String[],%20int,%20java.lang.String)) int, String), [OGStatsModule](#page-1319-0)

# **getObjectGridName**

[String](http://download.oracle.com/javase/1.5.0/docs/api/java/lang/String.html) **getObjectGridName**()

Gets the name of the ObjectGrid associated with this MBean.

## **Returns:**

name of the ObjectGrid

## **getServerName**

## [String](http://download.oracle.com/javase/1.5.0/docs/api/java/lang/String.html) **getServerName**()

Gets the name of the server containing the replication group member for the ObjectGrid associated with this MBean.

## **Returns:**

the name of server containing the replication group member for the ObjectGrid associated with this MBean.

## **getOGStatsModule**

### [String](http://download.oracle.com/javase/1.5.0/docs/api/java/lang/String.html) **getOGStatsModule**()

Gets a string representation of the OGStatsModule attributes loaded up by the retrieveStatsModule() or refreshStatsModule() method.

#### **Returns:**

String form of OGStatsModule

**See Also:**

[StaticObjectGridMBean.refreshStatsModule\(\),](file:////dcs/markdown/workspace/Transform/htmlout/0/com.ibm.websphere.extremescale.javadoc.doc/topics/com/ibm/websphere/objectgrid/management/StaticObjectGridMBean.html#refreshStatsModule()) [retrieveStatsModule\(\),](file:////dcs/markdown/workspace/Transform/htmlout/0/com.ibm.websphere.extremescale.javadoc.doc/topics/com/ibm/websphere/objectgrid/management/ObjectGridMBean.html#retrieveStatsModule()) [OGStatsModule](#page-1319-0)

## **getOGCount**

long **getOGCount**()

Gets the ObjectGrid count attribute loaded up by the retrieveStatsModule() or refreshStatsModule() method.

**Returns:**

the number of transactions

**See Also:**

[StaticObjectGridMBean.refreshStatsModule\(\),](file:////dcs/markdown/workspace/Transform/htmlout/0/com.ibm.websphere.extremescale.javadoc.doc/topics/com/ibm/websphere/objectgrid/management/StaticObjectGridMBean.html#refreshStatsModule()) [retrieveStatsModule\(\),](file:////dcs/markdown/workspace/Transform/htmlout/0/com.ibm.websphere.extremescale.javadoc.doc/topics/com/ibm/websphere/objectgrid/management/ObjectGridMBean.html#retrieveStatsModule()) [OGStatsModule.getTransactionTime\(String,](file:////dcs/markdown/workspace/Transform/htmlout/0/com.ibm.websphere.extremescale.javadoc.doc/topics/com/ibm/websphere/objectgrid/stats/OGStatsModule.html#getTransactionTime(java.lang.String,%20boolean)) boolean)

### **getOGMaxTranTime**

long **getOGMaxTranTime**()

[StaticObjectGridMBean.refreshStatsModule\(\),](file:////dcs/markdown/workspace/Transform/htmlout/0/com.ibm.websphere.extremescale.javadoc.doc/topics/com/ibm/websphere/objectgrid/management/StaticObjectGridMBean.html#refreshStatsModule()) [retrieveStatsModule\(\),](file:////dcs/markdown/workspace/Transform/htmlout/0/com.ibm.websphere.extremescale.javadoc.doc/topics/com/ibm/websphere/objectgrid/management/ObjectGridMBean.html#retrieveStatsModule()) [OGStatsModule.getTransactionTime\(String,](file:////dcs/markdown/workspace/Transform/htmlout/0/com.ibm.websphere.extremescale.javadoc.doc/topics/com/ibm/websphere/objectgrid/stats/OGStatsModule.html#getTransactionTime(java.lang.String,%20boolean)) boolean)

Gets the maximum transaction time attribute loaded up by the retrieveStatsModule() or refreshStatsModule() method.

**Returns:**

the maximum transaction time for the ObjectGrid in milliseconds

**See Also:**

## **getOGMinTranTime**

long **getOGMinTranTime**()

Gets the minimum transaction time attribute loaded up by the retrieveStatsModule() or refreshStatsModule() method.

#### **Returns:**

the minimum transaction time for the ObjectGrid in milliseconds

**See Also:**

[StaticObjectGridMBean.refreshStatsModule\(\),](file:////dcs/markdown/workspace/Transform/htmlout/0/com.ibm.websphere.extremescale.javadoc.doc/topics/com/ibm/websphere/objectgrid/management/StaticObjectGridMBean.html#refreshStatsModule()) [retrieveStatsModule\(\),](file:////dcs/markdown/workspace/Transform/htmlout/0/com.ibm.websphere.extremescale.javadoc.doc/topics/com/ibm/websphere/objectgrid/management/ObjectGridMBean.html#retrieveStatsModule()) [OGStatsModule.getTransactionTime\(String,](file:////dcs/markdown/workspace/Transform/htmlout/0/com.ibm.websphere.extremescale.javadoc.doc/topics/com/ibm/websphere/objectgrid/stats/OGStatsModule.html#getTransactionTime(java.lang.String,%20boolean)) boolean)

[StaticObjectGridMBean.refreshStatsModule\(\),](file:////dcs/markdown/workspace/Transform/htmlout/0/com.ibm.websphere.extremescale.javadoc.doc/topics/com/ibm/websphere/objectgrid/management/StaticObjectGridMBean.html#refreshStatsModule()) [retrieveStatsModule\(\),](file:////dcs/markdown/workspace/Transform/htmlout/0/com.ibm.websphere.extremescale.javadoc.doc/topics/com/ibm/websphere/objectgrid/management/ObjectGridMBean.html#retrieveStatsModule()) [OGStatsModule.getTransactionTime\(String,](file:////dcs/markdown/workspace/Transform/htmlout/0/com.ibm.websphere.extremescale.javadoc.doc/topics/com/ibm/websphere/objectgrid/stats/OGStatsModule.html#getTransactionTime(java.lang.String,%20boolean)) boolean)

## **getOGMeanTranTime**

```
double getOGMeanTranTime()
```
Gets the mean transaction time attribute loaded up by the retrieveStatsModule() or refreshStatsModule() method.

```
Returns:
```
the mean transaction time for the ObjectGrid in milliseconds

**See Also:**

[StaticObjectGridMBean.refreshStatsModule\(\),](file:////dcs/markdown/workspace/Transform/htmlout/0/com.ibm.websphere.extremescale.javadoc.doc/topics/com/ibm/websphere/objectgrid/management/StaticObjectGridMBean.html#refreshStatsModule()) [retrieveStatsModule\(\),](file:////dcs/markdown/workspace/Transform/htmlout/0/com.ibm.websphere.extremescale.javadoc.doc/topics/com/ibm/websphere/objectgrid/management/ObjectGridMBean.html#retrieveStatsModule()) [OGStatsModule.getTransactionTime\(String,](file:////dcs/markdown/workspace/Transform/htmlout/0/com.ibm.websphere.extremescale.javadoc.doc/topics/com/ibm/websphere/objectgrid/stats/OGStatsModule.html#getTransactionTime(java.lang.String,%20boolean)) boolean)

long **getOGTotalTranTime**()

Gets the total transaction time attribute loaded up by the retrieveStatsModule() or refreshStatsModule() method.

#### **Returns:**

the total transaction time for the ObjectGrid in milliseconds

**See Also:**

**getOGTransPerSecond**

#### long **getOGTransPerSecond**()

Transactions per second attribute loaded up by the retrieveStatsModule call. retrieveStatsModule() or refreshStatsModule() method.

#### **Returns:**

the transactions per second for the ObjectGrid

**See Also:**

```
StaticObjectGridMBean.refreshStatsModule(),retrieveStatsModule(),
OGStatsModule.getTransactionTime(String, boolean)
```
#### **getCurrentRevision**

#### long **getCurrentRevision**()

Retrieves the current revision number of this ObjectGrid shard.

#### **Returns:**

the current revision number of this ObjectGrid shard. **Since:** 7.1

## **getDomainName**

#### [String](http://download.oracle.com/javase/1.5.0/docs/api/java/lang/String.html) **getDomainName**()

Retrieves the domain name of this ObjectGrid shard.

**Returns:**

the name of the domain name of this ObjectGrid shard.

**Since:**

7.1

## **getLifetimeId**

#### [String](http://download.oracle.com/javase/1.5.0/docs/api/java/lang/String.html) **getLifetimeId**()

Retrieves the lifetime id for this ObjectGrid shard.

```
Returns:
     the lifetime id for this ObjectGrid shard.
Since:
     7.1
```
## **getKnownRevisions**

#### [TabularData](http://download.oracle.com/javase/1.5.0/docs/api/javax/management/openmbean/TabularData.html) **getKnownRevisions**()

**[OpenDataException](http://download.oracle.com/javase/1.5.0/docs/api/javax/management/openmbean/OpenDataException.html) Since:** 7.1 **See Also:** [TabularData](http://download.oracle.com/javase/1.5.0/docs/api/javax/management/openmbean/TabularData.html)

An ObjectGrid shard may exist over several different lifetimes. As such, each shard instance will have a unique lifetime id and revision number associated with it. This method returns a TabularData object representing the known history of revision numbers for each lifetime. Each CompositeData (row in the TabularData) contains the following items:

#### **Item Name Type Description**

Domain String The domain name of this ObjectGrid shard.

LifetimeId String The lifetime id of this ObjectGrid shard. Revision Long The revision of this ObjectGrid shard.

#### **Returns:**

TabularData representing the known lifetimes and revisions of this shard. **Throws:**

**getPrimaryShardLinks**

[TabularData](http://download.oracle.com/javase/1.5.0/docs/api/javax/management/openmbean/TabularData.html) **getPrimaryShardLinks**()

Get the shard's list of foreign or domestic linked primaries.

This method returns a TabularData object representing the current state of each primary shard

link.

Each CompositeData (row in the TabularData) contains the following items:

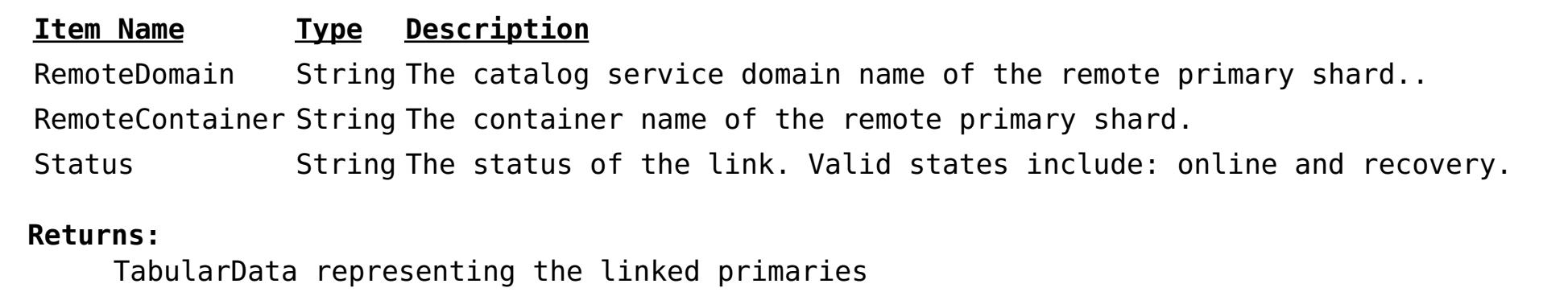

**Since:**

7.1.1

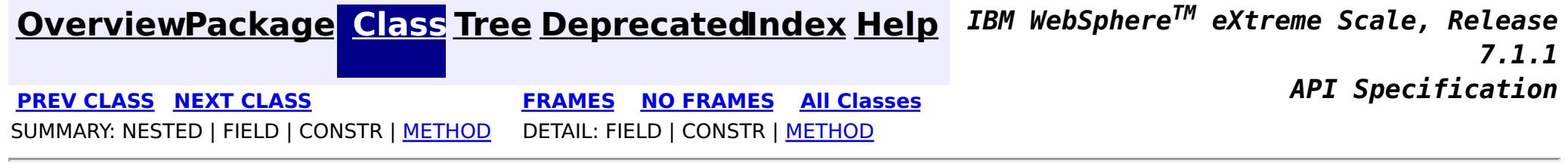

© Copyright International Business Machines Corp 2005,2011. All rights reserved.

**[IndexHelp](#page-0-0)** *IBM WebSphere TM eXtreme Scale, Release 7.1.1*

#### <span id="page-2288-0"></span>**[Overview](#page-1168-0)[Package](#page-2240-0)[Class](file:////dcs/markdown/workspace/Transform/htmlout/0/com.ibm.websphere.extremescale.javadoc.doc/topics/com/ibm/websphere/objectgrid/management/PlacementMediationServiceMBean.html#main)[Tree](#page-0-0) [Deprecat](#page-0-0) ed PREV** [CLASS](#page-2291-0) NEXT CLASS **PRAMES REGALES ALL PREV CLASS** *API* **Specification [FRAMES](#page-0-0) NO FRAMES All Classes** [SUMMARY:](file:////dcs/markdown/workspace/Transform/htmlout/0/com.ibm.websphere.extremescale.javadoc.doc/topics/com/ibm/websphere/objectgrid/management/PlacementMediationServiceMBean.html#method_summary) NESTED | FIELD | CONSTR | <u>METH</u> DETAIL: FIELD | CONSTR | <u>[METHOD](file:////dcs/markdown/workspace/Transform/htmlout/0/com.ibm.websphere.extremescale.javadoc.doc/topics/com/ibm/websphere/objectgrid/management/PlacementMediationServiceMBean.html#method_detail)</u> OD

# **com.ibm.websphere.objectgrid.management Interface PlacementMediationServiceMBean**

## public interface **PlacementMediationServiceMBean**

This MBean interface allows a client process to perform operations on and get status from the PlacementMediationService running in a dynamic environment. The object name pattern for this MBean is:

com.ibm.websphere.objectgrid:type=PlacementMediationService

If ObjectGrid is running in a WebSphere Application Server process, more key=value pairs may be added to the object name.

## **Since:**

7.1, XC10

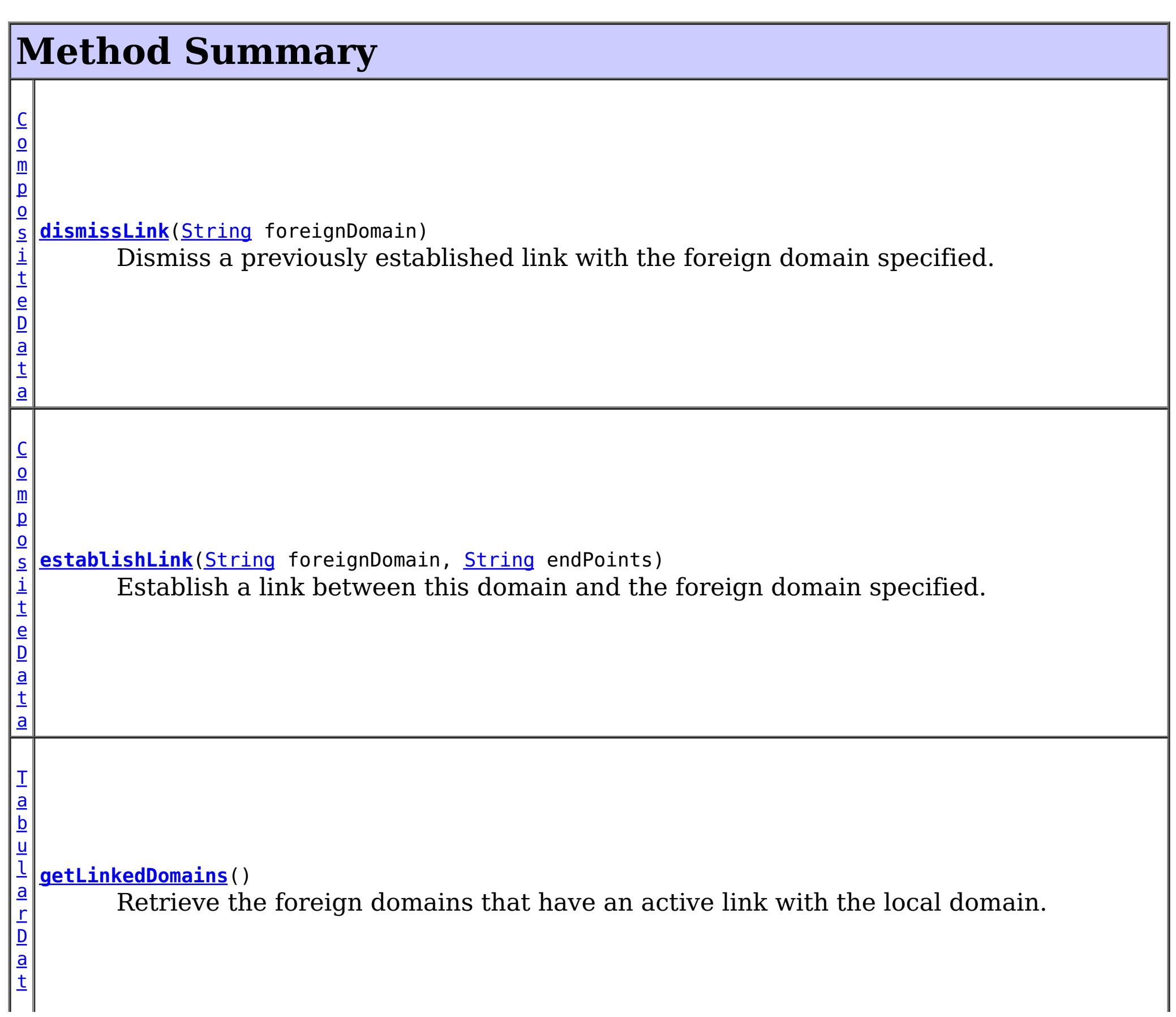

# **Method Detail**

# **establishLink**

[CompositeData](http://download.oracle.com/javase/1.5.0/docs/api/javax/management/openmbean/CompositeData.html) **establishLink**[\(String](http://download.oracle.com/javase/1.5.0/docs/api/java/lang/String.html) foreignDomain, [String](http://download.oracle.com/javase/1.5.0/docs/api/java/lang/String.html) endPoints)

Establish a link between this domain and the foreign domain specified. This is functionally equivalent to providing the foreign domain and its end points in the server properties file at server startup time.

Domains that are linked will share placement with each other. When compatible map sets are detected within linked domains, a multi-primary topology will be achieved. Data written to a primary is either domain will be asynchronously replicated to the other domain.

The result is a CompositeData that includes the following items:

## **Item Name Type Description**

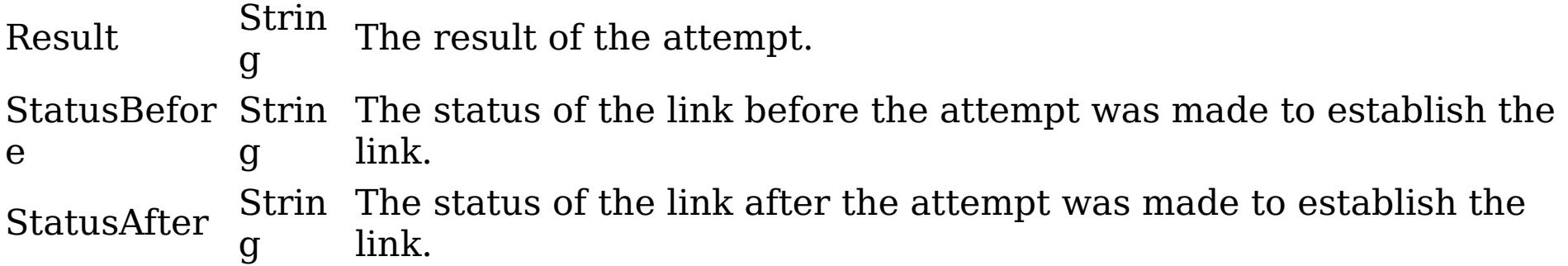

## **Parameters:**

foreignDomain - the name of the foreign domain endPoints - end points of the foreign domain

## **Returns:**

CompositeData representing the status of the attempt to link with the foreign domain

## **See Also:**

[CatalogServerProperties.setForeignDomains\(String\)](file:////dcs/markdown/workspace/Transform/htmlout/0/com.ibm.websphere.extremescale.javadoc.doc/topics/com/ibm/websphere/objectgrid/server/CatalogServerProperties.html#setForeignDomains(java.lang.String)), [CatalogServerProperties.setDomainEndPoints\(String,](file:////dcs/markdown/workspace/Transform/htmlout/0/com.ibm.websphere.extremescale.javadoc.doc/topics/com/ibm/websphere/objectgrid/server/CatalogServerProperties.html#setDomainEndPoints(java.lang.String,%20java.lang.String)) String)

# **dismissLink**

[CompositeData](http://download.oracle.com/javase/1.5.0/docs/api/javax/management/openmbean/CompositeData.html) **dismissLink**[\(String](http://download.oracle.com/javase/1.5.0/docs/api/java/lang/String.html) foreignDomain)

Dismiss a previously established link with the foreign domain specified. Any map sets that were participating in a multi-primary topology will be disconnected from each other. Data will no longer be replicated from between domains.

The result is a CompositeData that includes the following items:

**Item Ty Name pe Description** Result rin The result of the attempt. Can be one of: SUCCESS, FAILURE, NOP St g Status St Befor rin e g The status of the link before the attempt was made to dismiss the link. Can be one of: LINKED, ESTABLISHING\_LINK, UNLINKED, DISMISSING\_LINK Status St rin The status of the link after the attempt was made to dismiss the link. Can be

## After g one of: LINKED, ESTABLISHING\_LINK, UNLINKED, DISMISSING\_LINK

## **Parameters:**

foreignDomain - the name of the foreign domain

## **Returns:**

CompositeData representing the status of the attempt to dismiss the link with the foreign domain

# **getLinkedDomains**

## [TabularData](http://download.oracle.com/javase/1.5.0/docs/api/javax/management/openmbean/TabularData.html) **getLinkedDomains**()

Retrieve the foreign domains that have an active link with the local domain.

The result is a TabularData where each row is a CompositeData that includes the following items:

## **Item Name Type Description**

Domain String The name of the foreign domain linked to the local domain.

## **Returns:**

TabularData representing the foreign domains linked to this domain

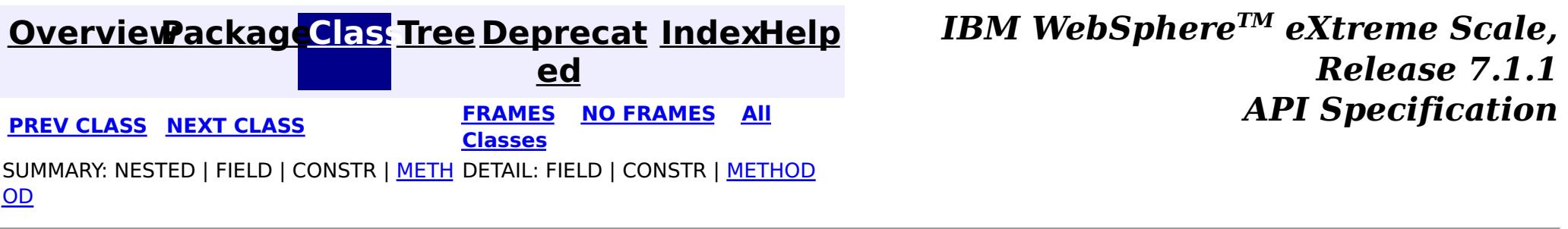

© Copyright International Business Machines Corp 2005,2011. All rights reserved.

**[IndexHelp](#page-0-0)** *IBM WebSphere TM eXtreme Scale, Release 7.1.1*

#### <span id="page-2291-0"></span>**[Overview](#page-1168-0)[Package](#page-2240-0)[Class](file:////dcs/markdown/workspace/Transform/htmlout/0/com.ibm.websphere.extremescale.javadoc.doc/topics/com/ibm/websphere/objectgrid/management/PlacementServiceMBean.html#main)[Tree](#page-0-0) [Deprecat](#page-0-0) ed PREV [CLASS](#page-2304-0) NEXT CLASS** *CLASS* **PRAMES AREX** *REAMES* **AII** *API**Specification* **[FRAMES](#page-0-0) NO FRAMES All Classes** [SUMMARY:](file:////dcs/markdown/workspace/Transform/htmlout/0/com.ibm.websphere.extremescale.javadoc.doc/topics/com/ibm/websphere/objectgrid/management/PlacementServiceMBean.html#method_summary) NESTED | <u>[FIELD](file:////dcs/markdown/workspace/Transform/htmlout/0/com.ibm.websphere.extremescale.javadoc.doc/topics/com/ibm/websphere/objectgrid/management/PlacementServiceMBean.html#field_detail)</u> | CONSTR | <u>METH</u> DETAIL: <u>FIELD</u> | CONSTR | <u>[METHOD](file:////dcs/markdown/workspace/Transform/htmlout/0/com.ibm.websphere.extremescale.javadoc.doc/topics/com/ibm/websphere/objectgrid/management/PlacementServiceMBean.html#method_detail)</u> OD

# **com.ibm.websphere.objectgrid.management Interface PlacementServiceMBean**

## **All Superinterfaces:**

[CoreGroupServiceMBean](#page-2261-0)

public interface **PlacementServiceMBean** extends [CoreGroupServiceMBean](#page-2261-0)

This MBean interface allows a client process to perform operations on and get status from the PlacementService running in a dynamic environment. The object name pattern for this MBean is:

com.ibm.websphere.objectgrid:type=PlacementService

If ObjectGrid is running in a WebSphere Application Server process, more key=value pairs may be added to the object name.

## **Since:**

WAS XD 6.1 FIX3, XC10

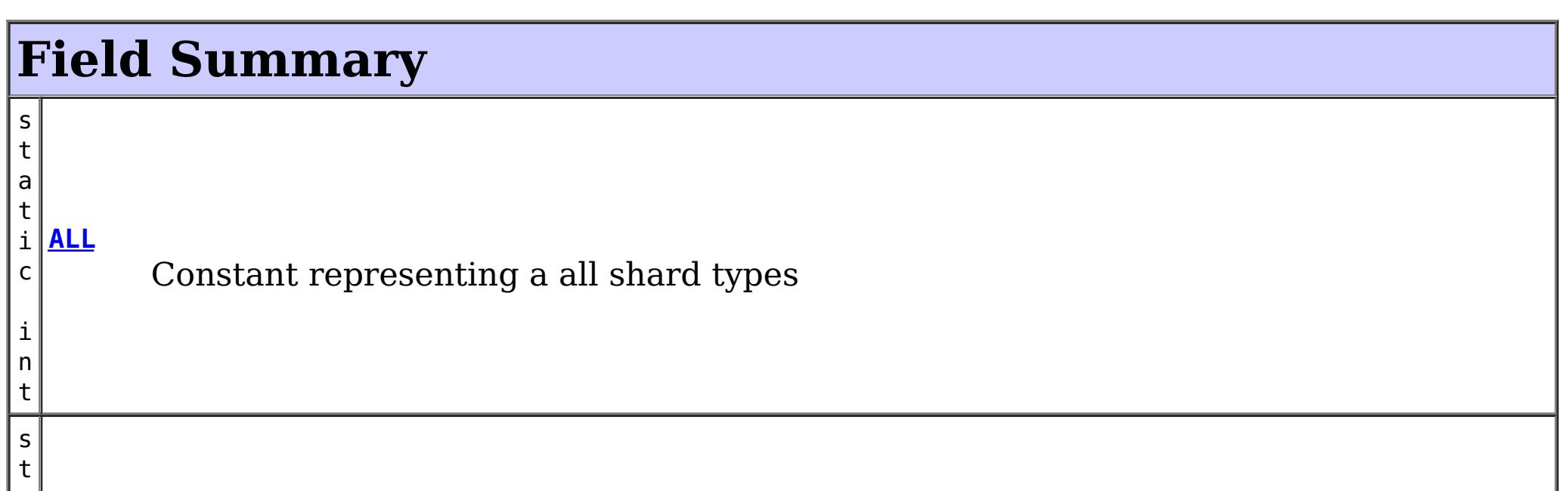

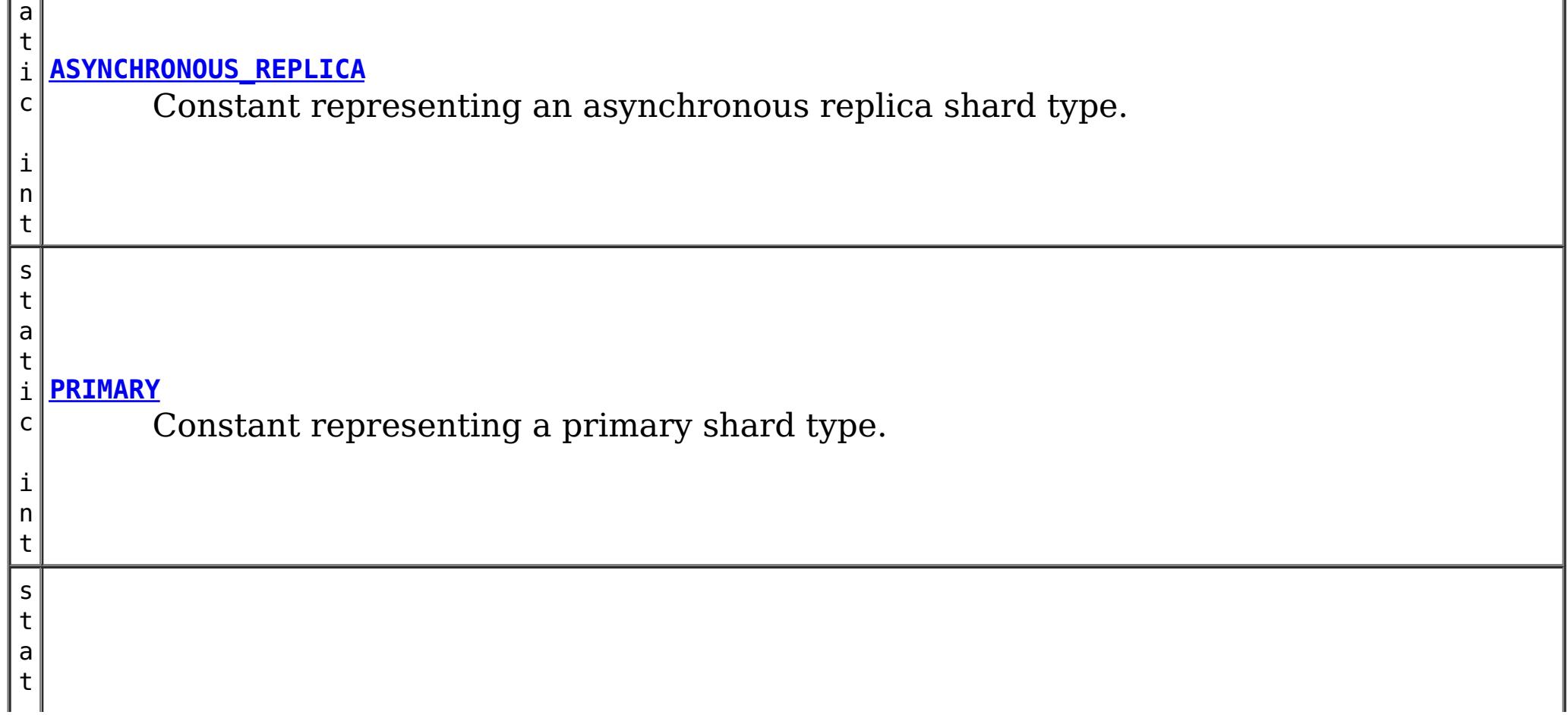

i n t

Constant representing a synchronous replica shard type.

**Fields inherited from interface com.ibm.websphere.objectgrid.management[.CoreGroupServiceMBean](#page-2261-0)**

[HEARTBEAT\\_FREQUENCY\\_LEVEL\\_AGGRESSIVE,](file:////dcs/markdown/workspace/Transform/htmlout/0/com.ibm.websphere.extremescale.javadoc.doc/topics/com/ibm/websphere/objectgrid/management/CoreGroupServiceMBean.html#HEARTBEAT_FREQUENCY_LEVEL_AGGRESSIVE) [HEARTBEAT\\_FREQUENCY\\_LEVEL\\_RELAXED,](file:////dcs/markdown/workspace/Transform/htmlout/0/com.ibm.websphere.extremescale.javadoc.doc/topics/com/ibm/websphere/objectgrid/management/CoreGroupServiceMBean.html#HEARTBEAT_FREQUENCY_LEVEL_RELAXED) [HEARTBEAT\\_FREQUENCY\\_LEVEL\\_TYPICAL,](file:////dcs/markdown/workspace/Transform/htmlout/0/com.ibm.websphere.extremescale.javadoc.doc/topics/com/ibm/websphere/objectgrid/management/CoreGroupServiceMBean.html#HEARTBEAT_FREQUENCY_LEVEL_TYPICAL) [STATUS\\_QUORUM\\_DISABLED,](file:////dcs/markdown/workspace/Transform/htmlout/0/com.ibm.websphere.extremescale.javadoc.doc/topics/com/ibm/websphere/objectgrid/management/CoreGroupServiceMBean.html#STATUS_QUORUM_DISABLED) [STATUS\\_QUORUM\\_ENABLED\\_NORMAL,](file:////dcs/markdown/workspace/Transform/htmlout/0/com.ibm.websphere.extremescale.javadoc.doc/topics/com/ibm/websphere/objectgrid/management/CoreGroupServiceMBean.html#STATUS_QUORUM_ENABLED_NORMAL) [STATUS\\_QUORUM\\_ENABLED\\_WAITING,](file:////dcs/markdown/workspace/Transform/htmlout/0/com.ibm.websphere.extremescale.javadoc.doc/topics/com/ibm/websphere/objectgrid/management/CoreGroupServiceMBean.html#STATUS_QUORUM_ENABLED_WAITING) [STATUS\\_QUORUM\\_INCONSISTENT,](file:////dcs/markdown/workspace/Transform/htmlout/0/com.ibm.websphere.extremescale.javadoc.doc/topics/com/ibm/websphere/objectgrid/management/CoreGroupServiceMBean.html#STATUS_QUORUM_INCONSISTENT) [STATUS\\_QUORUM\\_OVERRIDE](file:////dcs/markdown/workspace/Transform/htmlout/0/com.ibm.websphere.extremescale.javadoc.doc/topics/com/ibm/websphere/objectgrid/management/CoreGroupServiceMBean.html#STATUS_QUORUM_OVERRIDE)

# **Method Summary**

g

[S](http://download.oracle.com/javase/1.5.0/docs/api/java/lang/String.html) **[balanceShardTypes](file:////dcs/markdown/workspace/Transform/htmlout/0/com.ibm.websphere.extremescale.javadoc.doc/topics/com/ibm/websphere/objectgrid/management/PlacementServiceMBean.html#balanceShardTypes(java.lang.String,%20java.lang.String))**[\(String](http://download.oracle.com/javase/1.5.0/docs/api/java/lang/String.html) objectGridName, [String](http://download.oracle.com/javase/1.5.0/docs/api/java/lang/String.html) mapSetName)

t r i  $n$ The placement service will examine the distribution of primaries and replicas for a given mapSet and attempt (if zone rules and other balancing constraints allow) to achieve a consistent primary to replica ratio across the set of containers.

[S](http://download.oracle.com/javase/1.5.0/docs/api/java/lang/String.html) t r i  $\underline{n}$ g

**[balanceStatus](file:////dcs/markdown/workspace/Transform/htmlout/0/com.ibm.websphere.extremescale.javadoc.doc/topics/com/ibm/websphere/objectgrid/management/PlacementServiceMBean.html#balanceStatus(java.lang.String,%20java.lang.String))**[\(String](http://download.oracle.com/javase/1.5.0/docs/api/java/lang/String.html) objectGridName, [String](http://download.oracle.com/javase/1.5.0/docs/api/java/lang/String.html) mapSetName) Check the balance status (suspended or resumed) for a specified MapSet.

[S](http://download.oracle.com/javase/1.5.0/docs/api/java/lang/String.html) t r i  $n$ g

**[collectContainerStatus](file:////dcs/markdown/workspace/Transform/htmlout/0/com.ibm.websphere.extremescale.javadoc.doc/topics/com/ibm/websphere/objectgrid/management/PlacementServiceMBean.html#collectContainerStatus(java.lang.String,%20java.lang.String))**[\(String](http://download.oracle.com/javase/1.5.0/docs/api/java/lang/String.html) objectGridName, [String](http://download.oracle.com/javase/1.5.0/docs/api/java/lang/String.html) mapSetName) Retrieves the container status for all containers in the domain.

[S](http://download.oracle.com/javase/1.5.0/docs/api/java/lang/String.html) t r i  $n$ g

**[getCoreGroups](file:////dcs/markdown/workspace/Transform/htmlout/0/com.ibm.websphere.extremescale.javadoc.doc/topics/com/ibm/websphere/objectgrid/management/PlacementServiceMBean.html#getCoreGroups())**() Gets the coregroup status.

[S](http://download.oracle.com/javase/1.5.0/docs/api/java/lang/String.html) t r i

**[getObjectGridNames](file:////dcs/markdown/workspace/Transform/htmlout/0/com.ibm.websphere.extremescale.javadoc.doc/topics/com/ibm/websphere/objectgrid/management/PlacementServiceMBean.html#getObjectGridNames())**()

Gets the names of all ObjectGrids and their mapsets in the domain.

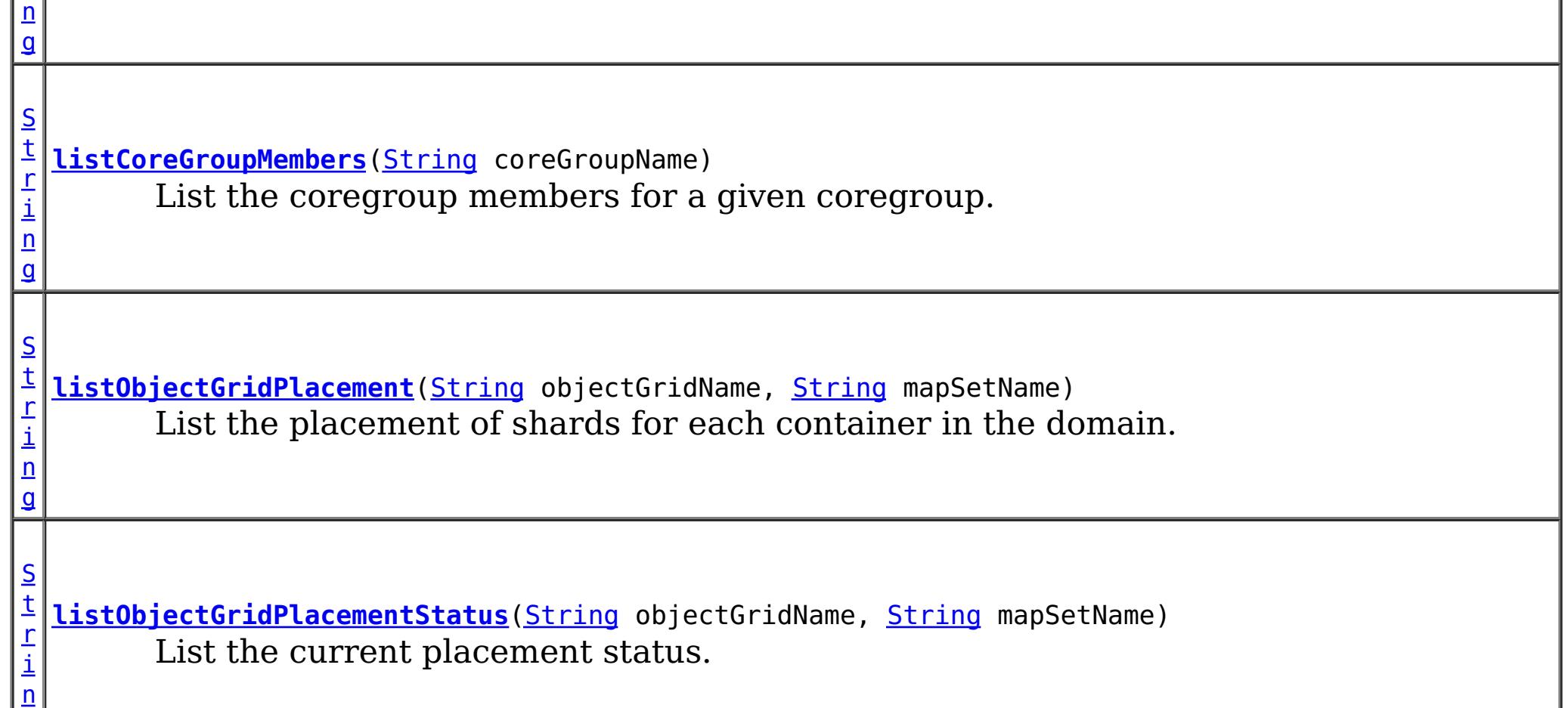

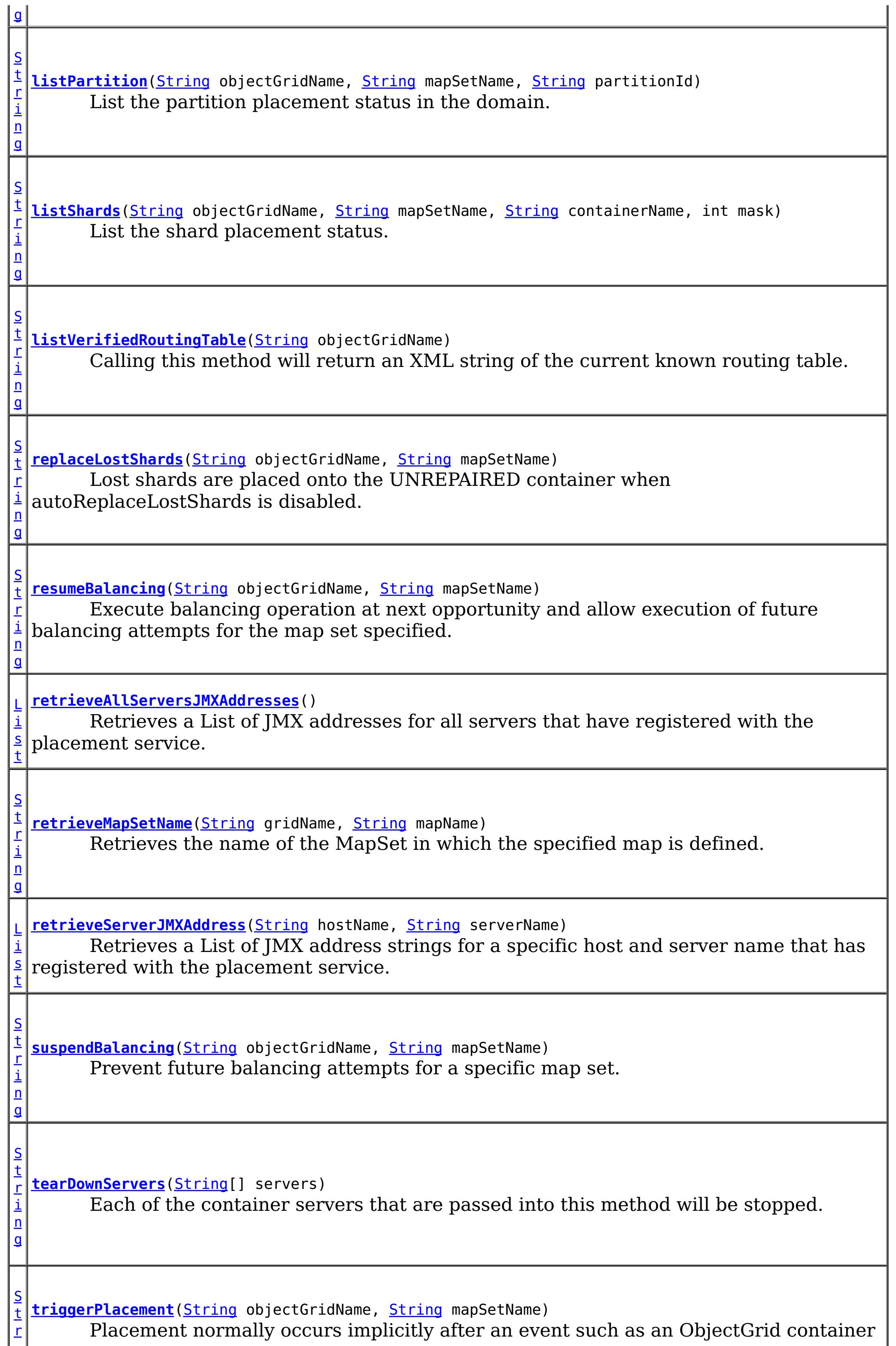

## **Methods inherited from interface com.ibm.websphere.objectgrid.management[.CoreGroupServiceMBean](#page-2261-0)**

[getHeartBeatFrequencyLevel,](file:////dcs/markdown/workspace/Transform/htmlout/0/com.ibm.websphere.extremescale.javadoc.doc/topics/com/ibm/websphere/objectgrid/management/CoreGroupServiceMBean.html#getHeartBeatFrequencyLevel()) [getQuorumActivationStatus,](file:////dcs/markdown/workspace/Transform/htmlout/0/com.ibm.websphere.extremescale.javadoc.doc/topics/com/ibm/websphere/objectgrid/management/CoreGroupServiceMBean.html#getQuorumActivationStatus()) [overrideQuorum,](file:////dcs/markdown/workspace/Transform/htmlout/0/com.ibm.websphere.extremescale.javadoc.doc/topics/com/ibm/websphere/objectgrid/management/CoreGroupServiceMBean.html#overrideQuorum()) [setHeartBeatFrequencyLevel](file:////dcs/markdown/workspace/Transform/htmlout/0/com.ibm.websphere.extremescale.javadoc.doc/topics/com/ibm/websphere/objectgrid/management/CoreGroupServiceMBean.html#setHeartBeatFrequencyLevel(int))

# **Field Detail**

# **PRIMARY**

static final int **PRIMARY**

Constant representing a primary shard type.

**See Also:**

[Constant](file:////dcs/markdown/workspace/Transform/htmlout/0/com.ibm.websphere.extremescale.javadoc.doc/topics/constant-values.html#com.ibm.websphere.objectgrid.management.PlacementServiceMBean.PRIMARY) Field Values

# **SYNCHRONOUS\_REPLICA**

static final int **SYNCHRONOUS\_REPLICA**

Constant representing a synchronous replica shard type.

**See Also:**

[Constant](file:////dcs/markdown/workspace/Transform/htmlout/0/com.ibm.websphere.extremescale.javadoc.doc/topics/constant-values.html#com.ibm.websphere.objectgrid.management.PlacementServiceMBean.SYNCHRONOUS_REPLICA) Field Values

# **ASYNCHRONOUS\_REPLICA**

static final int **ASYNCHRONOUS\_REPLICA**

Constant representing an asynchronous replica shard type.

**See Also:** [Constant](file:////dcs/markdown/workspace/Transform/htmlout/0/com.ibm.websphere.extremescale.javadoc.doc/topics/constant-values.html#com.ibm.websphere.objectgrid.management.PlacementServiceMBean.ASYNCHRONOUS_REPLICA) Field Values

**ALL**

static final int **ALL**

Constant representing a all shard types

**See Also:** [Constant](file:////dcs/markdown/workspace/Transform/htmlout/0/com.ibm.websphere.extremescale.javadoc.doc/topics/constant-values.html#com.ibm.websphere.objectgrid.management.PlacementServiceMBean.ALL) Field Values

**Method Detail**

# **retrieveServerJMXAddress**

**[List](http://download.oracle.com/javase/1.5.0/docs/api/java/util/List.html) retrieveServerJMXAddress** (**String** hostName, [String](http://download.oracle.com/javase/1.5.0/docs/api/java/lang/String.html) serverName)

> Retrieves a List of JMX address strings for a specific host and server name that has registered with the placement service.

## **Parameters:**

hostName - The name of the host to retrieve the JMX addresses. serverName - The name of the server to retrieve the JMX addresses.

## **Returns:**

the List of all JMX address strings for the specified host and server name.

```
String collectContainerStatus(String objectGridName,
                              String mapSetName)
```
# **retrieveAllServersJMXAddresses**

```
List retrieveAllServersJMXAddresses()
```
Retrieves a List of JMX addresses for all servers that have registered with the placement service.

## **Returns:**

the List of all servers' JMX addresses

# **collectContainerStatus**

```
String listObjectGridPlacement(String objectGridName,
                               String mapSetName)
```
Retrieves the container status for all containers in the domain.

The results are returned in the following format:

```
<container name="<container>" zoneName="<zone>" hostName="<host>" serverName="<server>">
  <shard type="<type>" partitionName="<partition>"/>
</container>
```
## **Parameters:**

objectGridName - The name of the ObjectGrid for which to get container status. mapSetName - The name of the mapset for which to get the container status.

## **Returns:**

The String status object for all containers in XML form.

# **listObjectGridPlacement**

List the placement of shards for each container in the domain.

The results are returned in the following format:

```
<objectGrid name="<objectgrid>" mapSetName="<mapset">
  <container name="<container>" zoneName="<zone>" hostName="<host>" serverName="<server>">
     <shard type="<type>" partitionName="<partition>" reserved="<true>"/>
  /container>
</objectGrid>
```
**NOTE:** The default value for the "reserved" attribute is false.

## **Parameters:**

objectGridName - The name of the ObjectGrid for which to get placement status. mapSetName - The name of the mapset for which to get the placement status. **Returns:**

The placement status in XML form.

# **listObjectGridPlacementStatus**

```
String listObjectGridPlacementStatus(String objectGridName,
                                     String mapSetName)
```
List the current placement status.

The results are returned in the following format:

```
<objectGrid name="<objectgrid>" mapSetName="<mapset>">
  <configuration>
   <attribute name="<placementStrategy>" value="<strategy>"/>
   <attribute name="<numInitialContainers>" value="<num>"/>
   <attribute name="<minSyncReplicas>" value="<min>"/>
   <attribute name="<developmentMode>" value="<mode>"/>
  </configuration>
  <runtime>
   <attribute name="<numContainers>" value="<num>"/>
   <attribute name="<numMachines>" value="<num>"/>
   <attribute name="<numOutstandingWorkItems>" value="<num>"/>
   <attribute name="<numActiveZones>" value="<num>"/>
  </runtime></objectGrid>
```
## **Parameters:**

objectGridName - The name of the ObjectGrid for which to get placement status. mapSetName - The name of the mapset for which to get the placement status.

#### **Returns:**

The placement status in XML form.

## **getCoreGroups**

```
String getCoreGroups()
```
Gets the coregroup status.

The results are returned in the following format:

```
<coreGroup name="<coregroup>">
  <coreGroupLeader hostName="<host>" serverName="<server>"/>
  <coreGroupMember hostName="<host>" serverName="<server>"/>
</coreGroup>
```
#### **Returns:**

the coregroup status in XML form.

# **listCoreGroupMembers**

[String](http://download.oracle.com/javase/1.5.0/docs/api/java/lang/String.html) **listCoreGroupMembers**[\(String](http://download.oracle.com/javase/1.5.0/docs/api/java/lang/String.html) coreGroupName)

List the coregroup members for a given coregroup.

The results are returned in the following format:

```
<coreGroup name="<coregroup>">
  <coreGroupMember hostName="<host>" serverName="<server>"/>
</coreGroup>
```
## **Parameters:**

coreGroupName - The name of the coregroup for which to get the members.

## **Returns:**

The coregroup members in XML form.

```
String listPartition(String objectGridName,
                     String mapSetName,
                     String partitionId)
```
# **listPartition**

List the partition placement status in the domain. The results are returned in the following format:

```
<partition name="<partition>">
  <shard type="<type>" containerName="<container>" hostName="<host>" serverName="<server>"/>
</partition>
```
## **Parameters:**

[String](http://download.oracle.com/javase/1.5.0/docs/api/java/lang/String.html) mapSetName, [String](http://download.oracle.com/javase/1.5.0/docs/api/java/lang/String.html) containerName, int mask)

objectGridName - The name of the ObjectGrid for which to get placement status. mapSetName - The name of the mapset for which to get the placement status. partitionId - The name of the partition for which to get the placement status.

## **Returns:**

The partition placement status in the XML form.

# **listShards**

```
String listShards(String objectGridName,
```
List the shard placement status.

The results are returned in the following format:

```
<objectGrid name="<objectgrid>" mapSetName="<mapset>">
  <container name="<container>" zoneName="<zone>" hostName="<host>" serverName="<server>">
    <shard type="<type>" partitionName="<partition>"/>
  </container>
</objectGrid>
```
## **Parameters:**

objectGridName - The name of the ObjectGrid for which to get placement status.

mapSetName - The name of the mapset for which to get the placement status. containerName - The name of the container for which to get the placement status. If empty string ( "" ), get shard placement for all containers. mask - The Integer mask to determine for which shard types to get status.

**Returns:**

The shard placement status in XML form.

**See Also:**

[ALL](file:////dcs/markdown/workspace/Transform/htmlout/0/com.ibm.websphere.extremescale.javadoc.doc/topics/com/ibm/websphere/objectgrid/management/PlacementServiceMBean.html#ALL), [PRIMARY](file:////dcs/markdown/workspace/Transform/htmlout/0/com.ibm.websphere.extremescale.javadoc.doc/topics/com/ibm/websphere/objectgrid/management/PlacementServiceMBean.html#PRIMARY), SYNCHRONOUS REPLICA, ASYNCHRONOUS REPLICA

**getObjectGridNames**

[String](http://download.oracle.com/javase/1.5.0/docs/api/java/lang/String.html) **getObjectGridNames**()

Gets the names of all ObjectGrids and their mapsets in the domain.

The results are returned in the following format:

<objectGrid name="<objectgrid>" mapSetName="<mapset>"/>

## **Returns:**

[String](http://download.oracle.com/javase/1.5.0/docs/api/java/lang/String.html) **replaceLostShards**[\(String](http://download.oracle.com/javase/1.5.0/docs/api/java/lang/String.html) objectGridName, [String](http://download.oracle.com/javase/1.5.0/docs/api/java/lang/String.html) mapSetName)

the names of all ObjectGrids and their mapsets in the domain in XML form.

# **replaceLostShards**

Lost shards are placed onto the UNREPAIRED container when autoReplaceLostShards is disabled. Shards on the UNREPAIRED will not be placed until this method is called.

Calling this method will move shards off the UNREPAIRED container onto the UNASSIGNED container.

Balance and placement operations will be queued up for the MapSet specified. These operations will execute when all outstanding placement work from previous events has completed.

The string returned is an XML representation of the shards that moved as a result of the call to this method.

[String](http://download.oracle.com/javase/1.5.0/docs/api/java/lang/String.html) **triggerPlacement**[\(String](http://download.oracle.com/javase/1.5.0/docs/api/java/lang/String.html) objectGridName, [String](http://download.oracle.com/javase/1.5.0/docs/api/java/lang/String.html) mapSetName)

```
<objectGrid name="<objectgrid>" mapSetName="<mapset>">
   <shard type="<type>" partitionName="<partition>">
    <currentContainer name="<container>" zoneName="<zone>" hostName="<host>" serverName="<se
rver>"/>
    <previousContainer name="<container>" zoneName="<zone>" hostName="<host>" serverName="<s
erver>"/>
  </shard></objectGrid>
```
The returned XML will look as follows when no shards have been moved:

```
<objectGrid name="<objectgrid>" mapSetName="<mapset>">
  <!-- No shards were moved -->
</objectGrid>
```
## **Parameters:**

objectGridName - replace lost shards for this ObjectGrid mapSetName - replace lost shards for this MapSet

## **Returns:**

An XML String containing shards that have moved

**Since:** WAS XD 6.1.0.5

# **triggerPlacement**

Placement normally occurs implicitly after an event such as an ObjectGrid container starting or stopping.

Calling this method will trigger a placement operation for the ObjectGrid and MapSet specified.

Under normal circumstances, the numInitialContainers attribute (in the deployment policy) must be met in order for placement to occur. However, when this method is called, the numInitialContainers value is ignored.

The string returned is an XML representation of the shards that moved as a result of the call to this method.

```
<objectGrid name="<objectgrid>" mapSetName="<mapset>">
   <shard type="<type>" partitionName="<partition>">
    <currentContainer name="<container>" zoneName="<zone>" hostName="<host>" serverName="<se
rver>"/>
    <previousContainer name="<container>" zoneName="<zone>" hostName="<host>" serverName="<s
erver>"/>
   </shard>
```
</objectGrid>

The returned XML will look as follows when no shards have been moved:

```
<objectGrid name="<objectgrid>" mapSetName="<mapset>">
  <!-- No shards were moved -->
</objectGrid>
```
## **Parameters:**

objectGridName - trigger placement for this ObjectGrid mapSetName - trigger placement for this MapSet

## **Returns:**

An XML String containing shards that have moved

## **Since:**

WAS XD 6.1.0.5

## **See Also:**

[ObjectGridDeployment.addMapSet\(com.ibm.websphere.objectgrid.deployment.MapSet\)](file:////dcs/markdown/workspace/Transform/htmlout/0/com.ibm.websphere.extremescale.javadoc.doc/topics/com/ibm/websphere/objectgrid/deployment/ObjectGridDeployment.html#addMapSet(com.ibm.websphere.objectgrid.deployment.MapSet)), [MapSet.setNumInitialContainers\(int\)](file:////dcs/markdown/workspace/Transform/htmlout/0/com.ibm.websphere.extremescale.javadoc.doc/topics/com/ibm/websphere/objectgrid/deployment/MapSet.html#setNumInitialContainers(int))

# **tearDownServers**

## [String](http://download.oracle.com/javase/1.5.0/docs/api/java/lang/String.html) **tearDownServers**[\(String\[](http://download.oracle.com/javase/1.5.0/docs/api/java/lang/String.html)] servers)

Each of the container servers that are passed into this method will be stopped. If the server cannot be reached, all of the server's artifacts will be removed.

Use this method if servers are found to be in a corrupt state or bindings need to be cleared from the catalog server.

The string returned is an XML representation of the results of the attempt to tear down each of the servers. If the command is successful, the XML will look as follows:

```
<domain name="<domain>">
```

```
<server name="<server>" tearDownSuccessful="true"/>
 <server name="<server>" tearDownSuccessful="true"/>
</domain>
```
If the command is not successful, the string will look as follows (where the exception element is only present if an exception is part of the failure):

```
<domain name="<domain>">
  <server name="<server>" tearDownSuccessful="false" reason="<String>">
      <exception type="<String>" message="<String>" stack="<String>"/>
  </server>
</domain>
```
## **Parameters:**

servers - String array of servers to tear down.

## **Returns:**

An XML String containing the results of tear down attempts.

**Since:**

WAS XD 6.1.0.5 FIX2

# **listVerifiedRoutingTable**

[String](http://download.oracle.com/javase/1.5.0/docs/api/java/lang/String.html) **listVerifiedRoutingTable**([String](http://download.oracle.com/javase/1.5.0/docs/api/java/lang/String.html) objectGridName)

Calling this method will return an XML string of the current known routing table. The Placement service will contact each shard and return state on whether it was able to verify that's shard's existence. All shards will be included in the XML doc, whether they were reachable or not. The user can use the reachable attribute below to filter valid or invalid shards.

[String](http://download.oracle.com/javase/1.5.0/docs/api/java/lang/String.html) **retrieveMapSetName**[\(String](http://download.oracle.com/javase/1.5.0/docs/api/java/lang/String.html) gridName, [String](http://download.oracle.com/javase/1.5.0/docs/api/java/lang/String.html) mapName)

```
<objectGrid name="<objectgrid>" name="<name>">
   <primary zone="<zone>"> partition="<partition>"> state="<reachable>"> ipaddress="<ipaddres
s>"><replica zone="<zone>"> partition="<partition>"> state="<reachable>"> ipaddress="<ipaddr
ess">
   </primary>
 </objectGrid>
```
[String](http://download.oracle.com/javase/1.5.0/docs/api/java/lang/String.html) **balanceShardTypes**[\(String](http://download.oracle.com/javase/1.5.0/docs/api/java/lang/String.html) objectGridName, [String](http://download.oracle.com/javase/1.5.0/docs/api/java/lang/String.html) mapSetName)

## **Parameters:**

objectGridName - retrieve routing table for this ObjectGrid

## **Returns:**

An XML String containing a pre-verified routing table

## **Since:**

WAS XD 6.1.0.5 FIX2

# **retrieveMapSetName**

Retrieves the name of the MapSet in which the specified map is defined.

## **Parameters:**

gridName - the name of the ObjectGrid mapName - the name of the map

## **Returns:**

the name of the MapSet in which the specified map is defined.

## **Since:**

7.0

# **balanceShardTypes**

The placement service will examine the distribution of primaries and replicas for a given mapSet and attempt (if zone rules and other balancing constraints allow) to achieve a consistent primary to replica ratio across the set of containers.

If the number of primaries or the number of replicas do not divide evenly across the containers, some tolerance must be allowed for the ratio to differ from container to container. However, the difference in the number of primaries from one container to the next will not be greater than 1. Similarly, the difference in the number of replicas from one container to the next will not be greater than 1.

Null arguments are not allowed as input to this method.

The results are returned in the following format:

```
<objectGrid name="<objectgrid>" mapSetName="<mapset>">
   <shard type="<type>" partitionName="<partition>">
    <currentContainer name="<container>" zoneName="<zone>" hostName="<host>" serverName="<se
rver>"/>
    <previousContainer name="<container>" zoneName="<zone>" hostName="<host>" serverName="<s
erver>"/>
   </shard>
</objectGrid>
```
[String](http://download.oracle.com/javase/1.5.0/docs/api/java/lang/String.html) **suspendBalancing**[\(String](http://download.oracle.com/javase/1.5.0/docs/api/java/lang/String.html) objectGridName, [String](http://download.oracle.com/javase/1.5.0/docs/api/java/lang/String.html) mapSetName)

If no shards were moved or a problem was encountered attempting to execute this method, no shard elements will appear in the XML output. A detail element will appear instead. The message attribute will have further information.

```
<objectGrid name="<objectgrid>" mapSetName="<mapset>">
  <detail message="<message>" />
</objectGrid>
```
## **Parameters:**

objectGridName - the grid mapSetName - the map set within the grid

## **Returns:**

An XML String containing the results of the attempt to redistribute shards for better primary/replica balance

## **Since:**

7.1.1

# **suspendBalancing**

Prevent future balancing attempts for a specific map set. Balancing work that is in progress will be allowed to complete.

Other placement activities are allowed to execute while balancing is suspended.

- shard promotion due to container loss
- shard role swap
- shard reservation
- triggerPlacement
- replaceLostShards

Balancing will remain suspended until it is resumed by calling [resumeBalancing\(String,](file:////dcs/markdown/workspace/Transform/htmlout/0/com.ibm.websphere.extremescale.javadoc.doc/topics/com/ibm/websphere/objectgrid/management/PlacementServiceMBean.html#resumeBalancing(java.lang.String,%20java.lang.String)) String).

Null arguments are not allowed as input to this method.

The results are returned in the following format:

```
<objectGrid name="<objectgrid>" mapSetName="<mapset>">
  <suspendBalancing currentValue="<currentValue>" previousValue="<previousValue>"/>
</objectGrid>
```
Additionally, an optional detail element may be contained within the suspendBalancing element. The detail element will include additional data regarding execution of this method. The XML result will be in the following format when a detail element is included:

```
<objectGrid name="<objectgrid>" mapSetName="<mapset>">
```

```
<suspendBalancing currentValue="<currentValue>" previousValue="<previousValue>">
    <detail message="<message>" />
  <suspendBalancing/>
</objectGrid>
```
## **Parameters:**

objectGridName - suspend balancing for the map set specified within this ObjectGrid mapSetName - suspend balancing for this map set

## **Returns:**

An XML String containing the results of the attempt to suspend balancing

**Since:**

7.1.0.3

## **See Also:**

[resumeBalancing\(String,](file:////dcs/markdown/workspace/Transform/htmlout/0/com.ibm.websphere.extremescale.javadoc.doc/topics/com/ibm/websphere/objectgrid/management/PlacementServiceMBean.html#resumeBalancing(java.lang.String,%20java.lang.String)) String)

By default, balancing work is executed unless suspendBalancing (String, String) has been called for the map set.

# **resumeBalancing**

**[String](http://download.oracle.com/javase/1.5.0/docs/api/java/lang/String.html) resumeBalancing** (**String** objectGridName,

[String](http://download.oracle.com/javase/1.5.0/docs/api/java/lang/String.html) mapSetName)

Execute balancing operation at next opportunity and allow execution of future balancing attempts for the map set specified. Balancing is executed in reaction to key placement events. Such events include containers starting and containers stopping.

Null arguments are not allowed as input to this method.

The results are returned in the following format:

```
<objectGrid name="<objectgrid>" mapSetName="<mapset>">
 <suspendBalancing currentValue="<currentValue>" previousValue="<previousValue>"/>
</objectGrid>
```
Additionally, an optional detail element may be contained within the suspendBalancing element. The detail element will include additional data regarding execution of this method. The XML result will be in the following format when a detail element is included:

```
<objectGrid name="<objectgrid>" mapSetName="<mapset>">
  <suspendBalancing currentValue="<currentValue>" previousValue="<previousValue>">
    <detail message="<message>" />
```
<suspendBalancing/> </objectGrid>

## **Parameters:**

objectGridName - resume balancing for the map set specified within this ObjectGrid mapSetName - resume balancing for this map set

## **Returns:**

An XML String containing the results of the attempt to resume balancing **Since:**

7.1.0.3

**See Also:**

[suspendBalancing\(String,](file:////dcs/markdown/workspace/Transform/htmlout/0/com.ibm.websphere.extremescale.javadoc.doc/topics/com/ibm/websphere/objectgrid/management/PlacementServiceMBean.html#suspendBalancing(java.lang.String,%20java.lang.String)) String)

# **balanceStatus**

[String](http://download.oracle.com/javase/1.5.0/docs/api/java/lang/String.html) **balanceStatus**[\(String](http://download.oracle.com/javase/1.5.0/docs/api/java/lang/String.html) objectGridName,

[String](http://download.oracle.com/javase/1.5.0/docs/api/java/lang/String.html) mapSetName)

Check the balance status (suspended or resumed) for a specified MapSet.

Null arguments are not allowed as input to this method.

The string returned is an XML representation of the balance status. The XML will look as follows:

```
<objectGrid name="<objectgrid>" mapSetName="<mapset>">
  <balanceStatus suspended="<suspended>" />
</objectGrid>
```
Additionally, an optional detail element may be contained within the balanceStatus element. When balancing has been pre-suspended, the message attribute of the detail element will contain the following message.

```
<objectGrid name="<objectgrid>" mapSetName="<mapset>">
  <balanceStatus suspended="true" >
    <detail message="Balancing has been pre-suspended for this mapSet." />
  </balanceStatus>
</objectGrid>
```
## **Parameters:**

objectGridName - check balance status for the map set specified within this ObjectGrid mapSetName - check balance status for this map set

## **Returns:**

An XML String containing the balance status

## **Since:**

7.1.1

## **See Also:**

[suspendBalancing\(String,](file:////dcs/markdown/workspace/Transform/htmlout/0/com.ibm.websphere.extremescale.javadoc.doc/topics/com/ibm/websphere/objectgrid/management/PlacementServiceMBean.html#suspendBalancing(java.lang.String,%20java.lang.String)) String), [resumeBalancing\(String,](file:////dcs/markdown/workspace/Transform/htmlout/0/com.ibm.websphere.extremescale.javadoc.doc/topics/com/ibm/websphere/objectgrid/management/PlacementServiceMBean.html#resumeBalancing(java.lang.String,%20java.lang.String)) String)

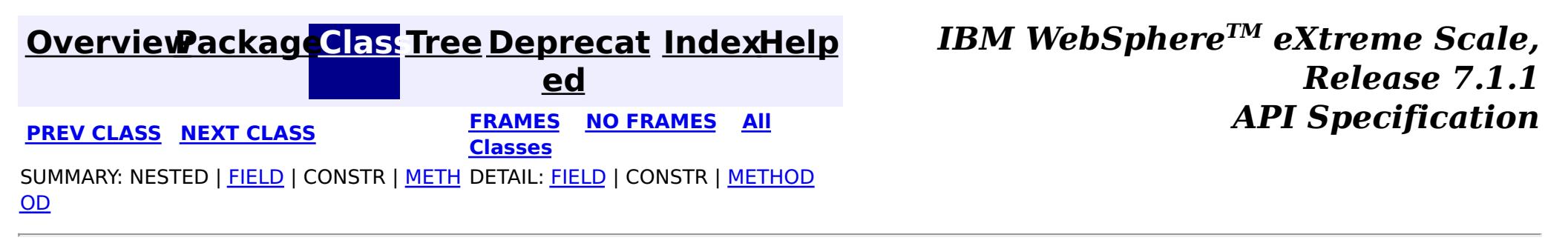

© Copyright International Business Machines Corp 2005,2011. All rights reserved.
#### <span id="page-2304-0"></span>**[Overview](#page-1168-0)[Package](#page-2240-0)[Class](file:////dcs/markdown/workspace/Transform/htmlout/0/com.ibm.websphere.extremescale.javadoc.doc/topics/com/ibm/websphere/objectgrid/management/QueryManagerMBean.html#main)[Tree](#page-0-0) [Deprecat](#page-0-0) ed PREV** [CLASS](#page-2307-0) NEXT CLASS **READULES PREV** *CLASS* **PREV CLASS** *CLASS CLASS CLASS CLASS CLASS CLASS CLASS CLASS CLASS CLASS CLASS CLASS CLASS CLASS CLASS CLA* **[FRAMES](#page-0-0) NO FRAMES All Classes** [SUMMARY:](file:////dcs/markdown/workspace/Transform/htmlout/0/com.ibm.websphere.extremescale.javadoc.doc/topics/com/ibm/websphere/objectgrid/management/QueryManagerMBean.html#method_summary) NESTED | FIELD | CONSTR | <u>METH</u> DETAIL: FIELD | CONSTR | <u>[METHOD](file:////dcs/markdown/workspace/Transform/htmlout/0/com.ibm.websphere.extremescale.javadoc.doc/topics/com/ibm/websphere/objectgrid/management/QueryManagerMBean.html#method_detail)</u> OD

## **com.ibm.websphere.objectgrid.management Interface QueryManagerMBean**

public interface **QueryManagerMBean**

This MBean interface allows a client process to perform operations on and get status from an ObjectGrid Query Manager running in a dynamic environment. The object name pattern for this MBean is:

com.ibm.websphere.objectgrid:type=QueryManager,name=<grid name>,mapset=<mapset name>,partition=<p artition number>,host=<host>,ogServerName=<server>

If ObjectGrid is running in a WebSphere Application Server process, more key=value pairs may be added to the object name.

#### **Since:**

WAS XD 6.1.0.5, XC10

# **Method Summary**

e

d o **[getPlanCreationTime](file:////dcs/markdown/workspace/Transform/htmlout/0/com.ibm.websphere.extremescale.javadoc.doc/topics/com/ibm/websphere/objectgrid/management/QueryManagerMBean.html#getPlanCreationTime(java.lang.String))**[\(String](http://download.oracle.com/javase/1.5.0/docs/api/java/lang/String.html) query)

u b l Gets the query's plan creation time attribute loaded up by the retrieveStatsModule() method.

e

d o **[getQueryExecutionCount](file:////dcs/markdown/workspace/Transform/htmlout/0/com.ibm.websphere.extremescale.javadoc.doc/topics/com/ibm/websphere/objectgrid/management/QueryManagerMBean.html#getQueryExecutionCount(java.lang.String))**[\(String](http://download.oracle.com/javase/1.5.0/docs/api/java/lang/String.html) query)

u b l Gets the query's execution count attribute loaded up by the retrieveStatsModule() method.

d

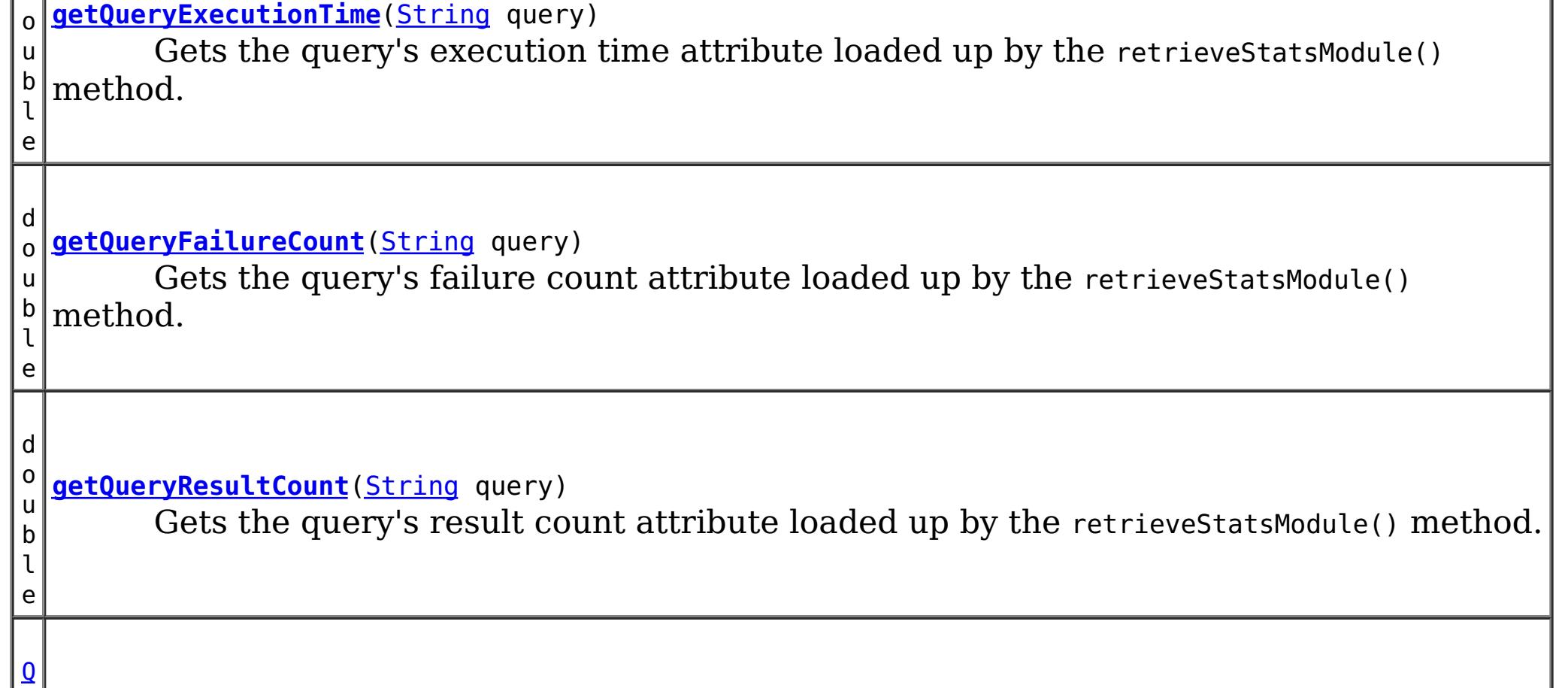

```
u
e
r
y
S
t
a
t
s
M
o
d
u
\mathbf 1e
  retrieveStatsModule(String query)
         Gets the QueryStatsModule used to retrieve statistics associated with the specified
  query String
```
Gets the query's plan creation time attribute loaded up by the retrieveStatsModule() method.

# **Method Detail**

## **getPlanCreationTime**

double **getPlanCreationTime**[\(String](http://download.oracle.com/javase/1.5.0/docs/api/java/lang/String.html) query)

**Returns:**

the plan creation time for this query in milliseconds

**See Also:**

[retrieveStatsModule\(String\)](file:////dcs/markdown/workspace/Transform/htmlout/0/com.ibm.websphere.extremescale.javadoc.doc/topics/com/ibm/websphere/objectgrid/management/QueryManagerMBean.html#retrieveStatsModule(java.lang.String)), [QueryStatsModule.getPlanCreationTime\(boolean](file:////dcs/markdown/workspace/Transform/htmlout/0/com.ibm.websphere.extremescale.javadoc.doc/topics/com/ibm/websphere/objectgrid/stats/QueryStatsModule.html#getPlanCreationTime(boolean)) copy)

## **getQueryExecutionTime**

double **getQueryExecutionTime**[\(String](http://download.oracle.com/javase/1.5.0/docs/api/java/lang/String.html) query)

Gets the query's execution time attribute loaded up by the retrieveStatsModule() method.

**Returns:**

the execution time for this query in milliseconds

**See Also:**

[retrieveStatsModule\(String\)](file:////dcs/markdown/workspace/Transform/htmlout/0/com.ibm.websphere.extremescale.javadoc.doc/topics/com/ibm/websphere/objectgrid/management/QueryManagerMBean.html#retrieveStatsModule(java.lang.String)), [QueryStatsModule.getQueryExecutionTime\(boolean](file:////dcs/markdown/workspace/Transform/htmlout/0/com.ibm.websphere.extremescale.javadoc.doc/topics/com/ibm/websphere/objectgrid/stats/QueryStatsModule.html#getQueryExecutionTime(boolean)) copy)

# **getQueryExecutionCount**

double **getQueryExecutionCount**[\(String](http://download.oracle.com/javase/1.5.0/docs/api/java/lang/String.html) query)

Gets the query's execution count attribute loaded up by the retrieveStatsModule() method.

#### **Returns:**

the execution count for this query

### **See Also:**

[retrieveStatsModule\(String\)](file:////dcs/markdown/workspace/Transform/htmlout/0/com.ibm.websphere.extremescale.javadoc.doc/topics/com/ibm/websphere/objectgrid/management/QueryManagerMBean.html#retrieveStatsModule(java.lang.String)), [QueryStatsModule.getQueryExecutionCount\(boolean](file:////dcs/markdown/workspace/Transform/htmlout/0/com.ibm.websphere.extremescale.javadoc.doc/topics/com/ibm/websphere/objectgrid/stats/QueryStatsModule.html#getQueryExecutionCount(boolean)) copy)

## **getQueryResultCount**

double **getQueryResultCount**[\(String](http://download.oracle.com/javase/1.5.0/docs/api/java/lang/String.html) query)

Gets the query's result count attribute loaded up by the retrieveStatsModule() method.

**Returns:** the result count for this query **See Also:**

[retrieveStatsModule\(String\)](file:////dcs/markdown/workspace/Transform/htmlout/0/com.ibm.websphere.extremescale.javadoc.doc/topics/com/ibm/websphere/objectgrid/management/QueryManagerMBean.html#retrieveStatsModule(java.lang.String)), [QueryStatsModule.getQueryResultCount\(boolean](file:////dcs/markdown/workspace/Transform/htmlout/0/com.ibm.websphere.extremescale.javadoc.doc/topics/com/ibm/websphere/objectgrid/stats/QueryStatsModule.html#getQueryResultCount(boolean)) copy)

## **getQueryFailureCount**

double **getQueryFailureCount**[\(String](http://download.oracle.com/javase/1.5.0/docs/api/java/lang/String.html) query)

Gets the query's failure count attribute loaded up by the retrieveStatsModule() method.

**Returns:**

the failure count for this query

**See Also:**

[retrieveStatsModule\(String\)](file:////dcs/markdown/workspace/Transform/htmlout/0/com.ibm.websphere.extremescale.javadoc.doc/topics/com/ibm/websphere/objectgrid/management/QueryManagerMBean.html#retrieveStatsModule(java.lang.String)), [QueryStatsModule.getQueryFailureCount\(boolean](file:////dcs/markdown/workspace/Transform/htmlout/0/com.ibm.websphere.extremescale.javadoc.doc/topics/com/ibm/websphere/objectgrid/stats/QueryStatsModule.html#getQueryFailureCount(boolean)) copy)

### **retrieveStatsModule**

```
QueryStatsModule retrieveStatsModule(String query)
```
Gets the QueryStatsModule used to retrieve statistics associated with the specified query String

#### **Returns:**

an QueryStatsModule for statistics associated with the specified query String

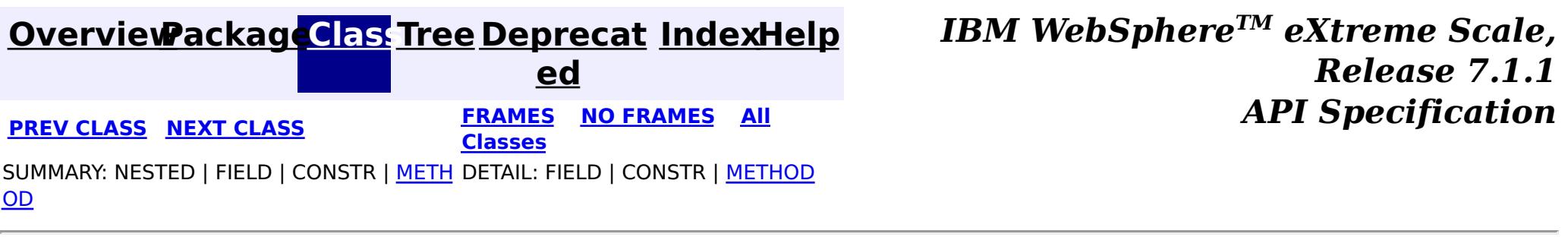

#### <span id="page-2307-0"></span>**[Overview](#page-1168-0)[Package](#page-2240-0)[Class](file:////dcs/markdown/workspace/Transform/htmlout/0/com.ibm.websphere.extremescale.javadoc.doc/topics/com/ibm/websphere/objectgrid/management/QuorumManagerMBean.html#main)[Tree](#page-0-0) [Deprecat](#page-0-0) ed PREV** [CLASS](#page-2309-0) NEXT CLASS **PRAMES REAMES ALL** *API* **Specification [FRAMES](#page-0-0) NO FRAMES All Classes** [SUMMARY:](file:////dcs/markdown/workspace/Transform/htmlout/0/com.ibm.websphere.extremescale.javadoc.doc/topics/com/ibm/websphere/objectgrid/management/QuorumManagerMBean.html#method_summary) NESTED | FIELD | CONSTR | <u>METH</u> DETAIL: FIELD | CONSTR | <u>[METHOD](file:////dcs/markdown/workspace/Transform/htmlout/0/com.ibm.websphere.extremescale.javadoc.doc/topics/com/ibm/websphere/objectgrid/management/QuorumManagerMBean.html#method_detail)</u> OD

#### **com.ibm.websphere.objectgrid.management**

# **Interface QuorumManagerMBean**

#### public interface **QuorumManagerMBean**

Each catalog service has a QuorumManager and an associated MBean. The QuorumManager monitors and manages the quorum state of the catalog service grid. When quorum is enabled, the QuorumManager for each catalog service process detects when all catalog services in the grid have quorum or not. This MBean allows querying the current quorum state and allows administrators to force quorum when there is a network failure.

com.ibm.websphere.objectgrid:type=QuorumManager

If ObjectGrid is running in a WebSphere Application Server process, more key=value pairs may be added to the object name.

#### **Since:**

7.0, XC10

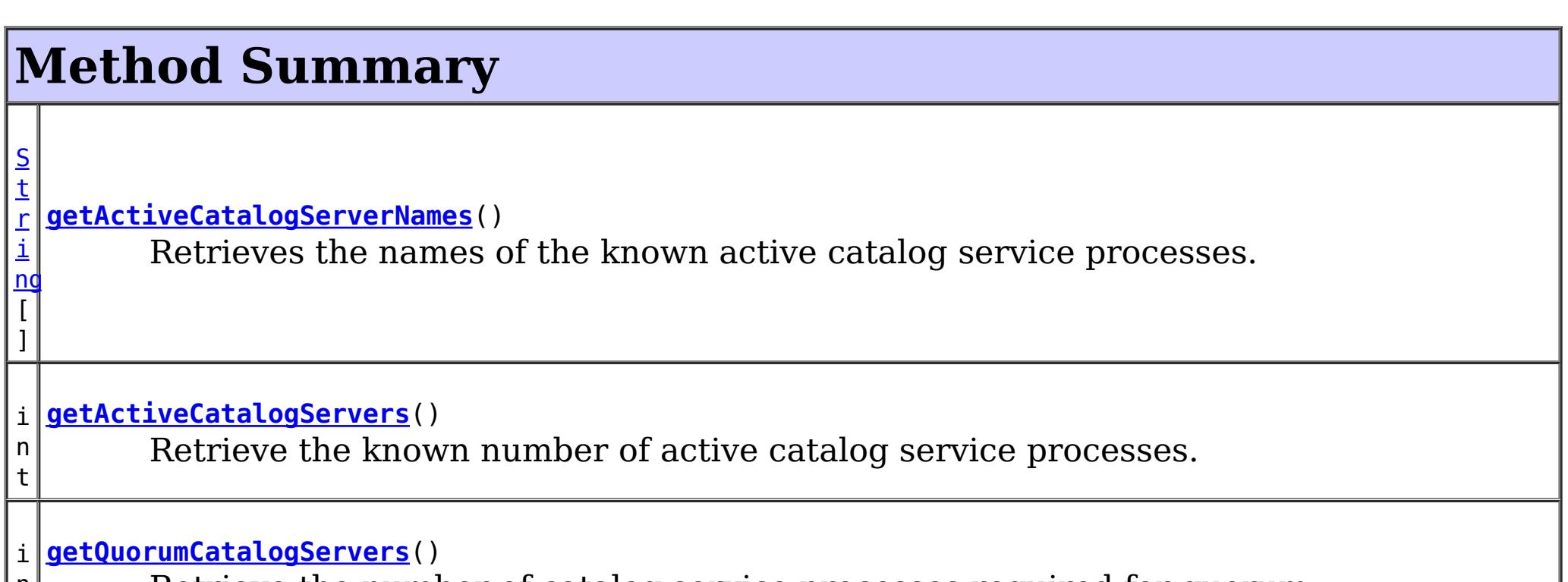

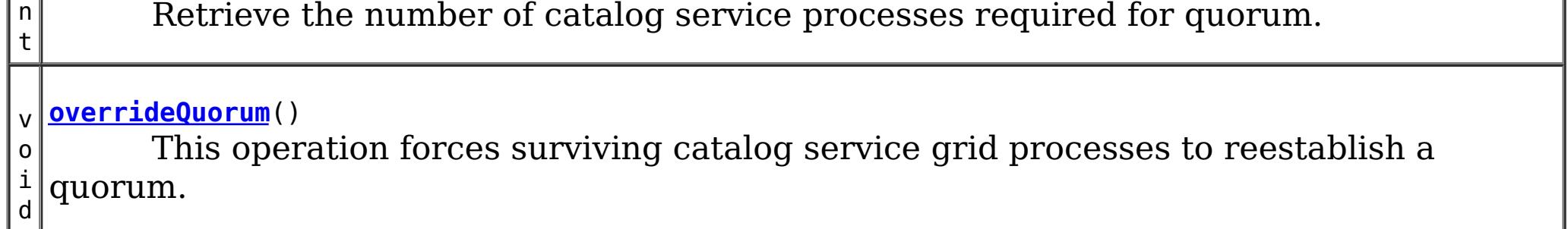

# **Method Detail**

## **overrideQuorum**

void **overrideQuorum**()

throws [Exception](http://download.oracle.com/javase/1.5.0/docs/api/java/lang/Exception.html)

This operation forces surviving catalog service grid processes to reestablish a quorum.

If a portion the catalog service grid fails or is divided due to a network failure, the grid will lose quorum. Once the administrator identifies the failure and the viable portion of the grid, this operation can be invoked on any of the surviving catalog service processes to reestablish a quorum. Reestablishing a quorum will allow the catalog service to continue to react to failures and topology changes.

#### **Throws:**

**[Exception](http://download.oracle.com/javase/1.5.0/docs/api/java/lang/Exception.html)** 

### **getActiveCatalogServers**

#### int **getActiveCatalogServers**()

Retrieve the known number of active catalog service processes.

### **Returns:**

the known number of active catalog service processes.

## **getQuorumCatalogServers**

#### int **getQuorumCatalogServers**()

Retrieve the number of catalog service processes required for quorum.

### **Returns:**

the number of catalog service processes required for quorum.

### **getActiveCatalogServerNames**

#### [String\[](http://download.oracle.com/javase/1.5.0/docs/api/java/lang/String.html)] **getActiveCatalogServerNames**()

Retrieves the names of the known active catalog service processes.

### **Returns:**

the names of the known active catalog service processes.

### **Since:**

7.1

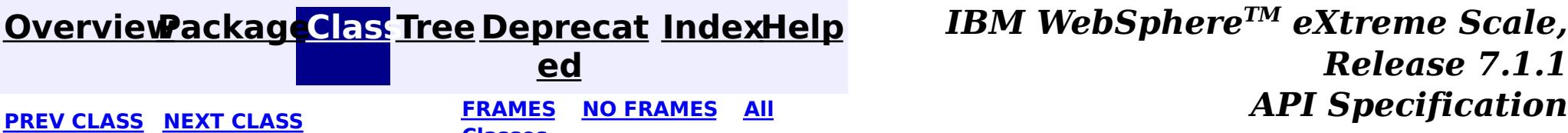

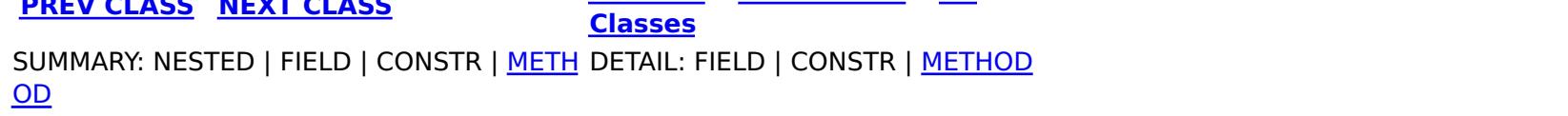

#### <span id="page-2309-0"></span>**[Overview](#page-1168-0)[Package](#page-2240-0)[Class](file:////dcs/markdown/workspace/Transform/htmlout/0/com.ibm.websphere.extremescale.javadoc.doc/topics/com/ibm/websphere/objectgrid/management/ReplicationGroupMBean.html#main)[Tree](#page-0-0) [Deprecat](#page-0-0) ed PREV** [CLASS](#page-2315-0) NEXT CLASS **PRAMES REAMES ALL** *API* **Specification [FRAMES](#page-0-0) NO FRAMES All Classes** [SUMMARY:](file:////dcs/markdown/workspace/Transform/htmlout/0/com.ibm.websphere.extremescale.javadoc.doc/topics/com/ibm/websphere/objectgrid/management/ReplicationGroupMBean.html#method_summary) NESTED | FIELD | CONSTR | <u>METH</u> DETAIL: FIELD | CONSTR | <u>[METHOD](file:////dcs/markdown/workspace/Transform/htmlout/0/com.ibm.websphere.extremescale.javadoc.doc/topics/com/ibm/websphere/objectgrid/management/ReplicationGroupMBean.html#method_detail)</u> OD

## **com.ibm.websphere.objectgrid.management Interface ReplicationGroupMBean**

**Deprecated.** *The static deployment topology is deprecated in version 7.0. Use the dynamic deployment topology.*

public interface **ReplicationGroupMBean**

This MBean interface allows a client process to access different attributes about a specific replication group.

### **Since:**

WAS XD 6.0.1

# **Method Summary**

r i  $n$ g

[S](http://download.oracle.com/javase/1.5.0/docs/api/java/lang/String.html) t **[getPrimary](file:////dcs/markdown/workspace/Transform/htmlout/0/com.ibm.websphere.extremescale.javadoc.doc/topics/com/ibm/websphere/objectgrid/management/ReplicationGroupMBean.html#getPrimary())**()

**Deprecated.** Gets the name of the primary server loaded up by the retrieveReplicationGroupStatus() call.

i

g

[S](http://download.oracle.com/javase/1.5.0/docs/api/java/lang/String.html) t **[getReplica1](file:////dcs/markdown/workspace/Transform/htmlout/0/com.ibm.websphere.extremescale.javadoc.doc/topics/com/ibm/websphere/objectgrid/management/ReplicationGroupMBean.html#getReplica1())**()

r  $n$ **Deprecated.** Gets the name of the first replica server loaded up by the retrieveReplicationGroupStatus() call.

g

[S](http://download.oracle.com/javase/1.5.0/docs/api/java/lang/String.html) t **[getReplica10](file:////dcs/markdown/workspace/Transform/htmlout/0/com.ibm.websphere.extremescale.javadoc.doc/topics/com/ibm/websphere/objectgrid/management/ReplicationGroupMBean.html#getReplica10())**()

r i  $\underline{n}$ **Deprecated.** Gets the name of the tenth replica server loaded up by the retrieveReplicationGroupStatus() call.

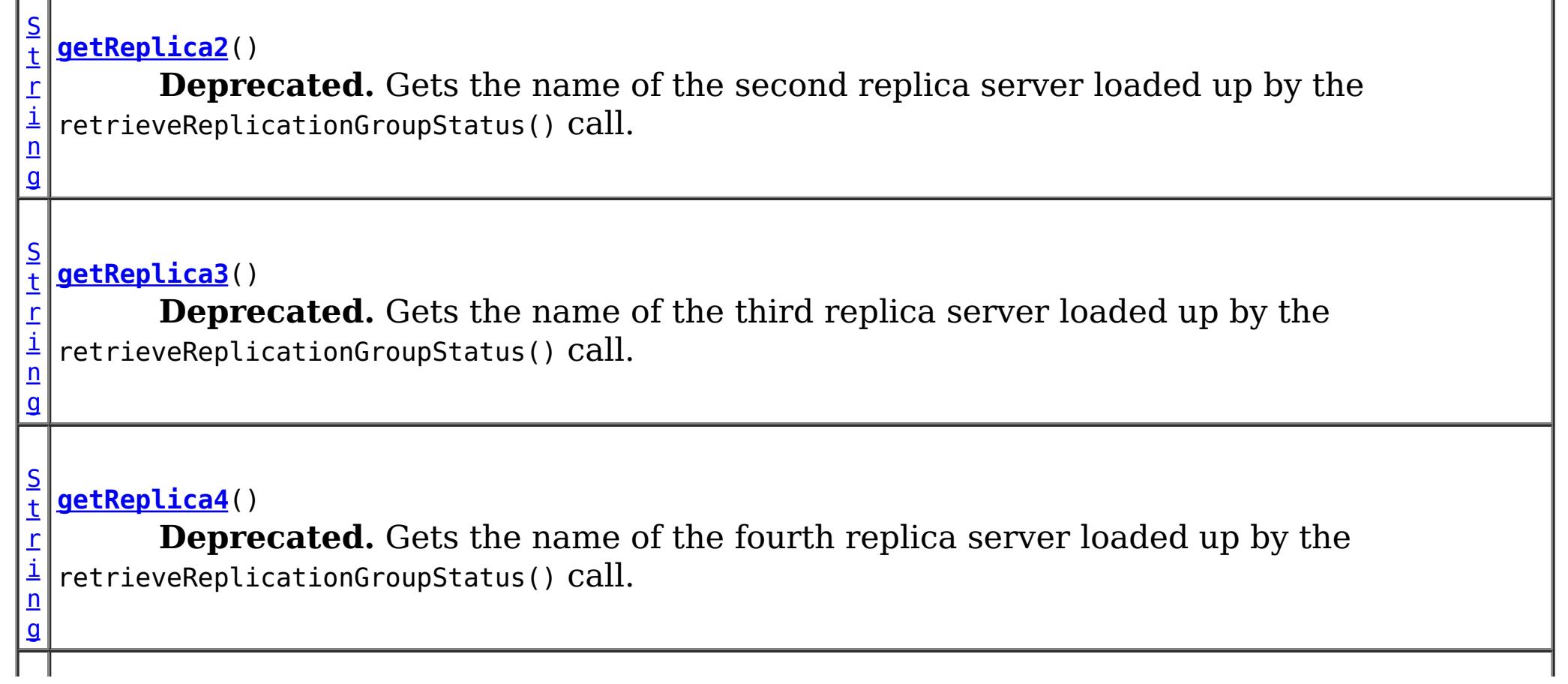

n g

#### [S](http://download.oracle.com/javase/1.5.0/docs/api/java/lang/String.html) t **[getReplica5](file:////dcs/markdown/workspace/Transform/htmlout/0/com.ibm.websphere.extremescale.javadoc.doc/topics/com/ibm/websphere/objectgrid/management/ReplicationGroupMBean.html#getReplica5())**()

r i **Deprecated.** Gets the name of the fifth replica server loaded up by the retrieveReplicationGroupStatus() call.

r i n g

#### [S](http://download.oracle.com/javase/1.5.0/docs/api/java/lang/String.html) t **[getReplica6](file:////dcs/markdown/workspace/Transform/htmlout/0/com.ibm.websphere.extremescale.javadoc.doc/topics/com/ibm/websphere/objectgrid/management/ReplicationGroupMBean.html#getReplica6())**()

**Deprecated.** Gets the name of the sixth replica server loaded up by the retrieveReplicationGroupStatus() call.

g

#### [S](http://download.oracle.com/javase/1.5.0/docs/api/java/lang/String.html) t **[getReplica7](file:////dcs/markdown/workspace/Transform/htmlout/0/com.ibm.websphere.extremescale.javadoc.doc/topics/com/ibm/websphere/objectgrid/management/ReplicationGroupMBean.html#getReplica7())**()

r i n **Deprecated.** Gets the name of the seventh replica server loaded up by the retrieveReplicationGroupStatus() call.

r i  $n$ g

#### [S](http://download.oracle.com/javase/1.5.0/docs/api/java/lang/String.html) t **[getReplica8](file:////dcs/markdown/workspace/Transform/htmlout/0/com.ibm.websphere.extremescale.javadoc.doc/topics/com/ibm/websphere/objectgrid/management/ReplicationGroupMBean.html#getReplica8())**()

i [ng](http://download.oracle.com/javase/1.5.0/docs/api/java/lang/String.html)  $\Gamma$  $\perp$ 

**Deprecated.** Gets the name of the eighth replica server loaded up by the retrieveReplicationGroupStatus() call.

g

#### [S](http://download.oracle.com/javase/1.5.0/docs/api/java/lang/String.html) t **[getReplica9](file:////dcs/markdown/workspace/Transform/htmlout/0/com.ibm.websphere.extremescale.javadoc.doc/topics/com/ibm/websphere/objectgrid/management/ReplicationGroupMBean.html#getReplica9())**()

r i  $n$ **Deprecated.** Gets the name of the ninth replica server loaded up by the retrieveReplicationGroupStatus() call.

r i n g

#### [S](http://download.oracle.com/javase/1.5.0/docs/api/java/lang/String.html) t **[getReplicas](file:////dcs/markdown/workspace/Transform/htmlout/0/com.ibm.websphere.extremescale.javadoc.doc/topics/com/ibm/websphere/objectgrid/management/ReplicationGroupMBean.html#getReplicas())**()

**Deprecated.** Gets the names of all of the replicas loaded up by the retrieveReplicationGroupStatus() call.

S

i  $n$ g

t [r](http://download.oracle.com/javase/1.5.0/docs/api/java/lang/String.html) **[getReplicationGroupName](file:////dcs/markdown/workspace/Transform/htmlout/0/com.ibm.websphere.extremescale.javadoc.doc/topics/com/ibm/websphere/objectgrid/management/ReplicationGroupMBean.html#getReplicationGroupName())**()

**Deprecated.** Gets the name of the replication group associated with this MBean

r **[retrieveReplicationGroupStatus](file:////dcs/markdown/workspace/Transform/htmlout/0/com.ibm.websphere.extremescale.javadoc.doc/topics/com/ibm/websphere/objectgrid/management/ReplicationGroupMBean.html#retrieveReplicationGroupStatus())**()

**Deprecated.** Loads up the status of the replication group attributes.

# **Method Detail**

### **retrieveReplicationGroupStatus**

[String\[](http://download.oracle.com/javase/1.5.0/docs/api/java/lang/String.html)] **retrieveReplicationGroupStatus**()

### **Deprecated.**

Loads up the status of the replication group attributes.

This method returns the name of the primary and all of the replicas in the replication

group. The first element is the primary server and the subsequent ones are the replica servers.

#### **Returns:**

the replication group status

### **getReplicationGroupName**

[String](http://download.oracle.com/javase/1.5.0/docs/api/java/lang/String.html) **getReplicationGroupName**()

**Deprecated.** Gets the name of the replication group associated with this MBean

#### **Returns:**

the name of the replication group

### **getPrimary**

[String](http://download.oracle.com/javase/1.5.0/docs/api/java/lang/String.html) **getPrimary**()

### **Deprecated.**

Gets the name of the primary server loaded up by the retrieveReplicationGroupStatus() call.

#### **Returns:**

the name of the primary server for the replication group

#### **See Also:**

[retrieveReplicationGroupStatus\(\)](file:////dcs/markdown/workspace/Transform/htmlout/0/com.ibm.websphere.extremescale.javadoc.doc/topics/com/ibm/websphere/objectgrid/management/ReplicationGroupMBean.html#retrieveReplicationGroupStatus())

### **getReplica1**

[String](http://download.oracle.com/javase/1.5.0/docs/api/java/lang/String.html) **getReplica1**()

#### **Deprecated.**

Gets the name of the first replica server loaded up by the retrieveReplicationGroupStatus() call.

#### **Returns:**

the name of first replica for the replication group

#### **See Also:**

[retrieveReplicationGroupStatus\(\)](file:////dcs/markdown/workspace/Transform/htmlout/0/com.ibm.websphere.extremescale.javadoc.doc/topics/com/ibm/websphere/objectgrid/management/ReplicationGroupMBean.html#retrieveReplicationGroupStatus())

### **getReplica2**

[String](http://download.oracle.com/javase/1.5.0/docs/api/java/lang/String.html) **getReplica2**()

#### **Deprecated.**

Gets the name of the second replica server loaded up by the retrieveReplicationGroupStatus() call.

#### **Returns:**

the name of second replica for the replication group

**See Also:**

[retrieveReplicationGroupStatus\(\)](file:////dcs/markdown/workspace/Transform/htmlout/0/com.ibm.websphere.extremescale.javadoc.doc/topics/com/ibm/websphere/objectgrid/management/ReplicationGroupMBean.html#retrieveReplicationGroupStatus())

## **getReplica3**

[String](http://download.oracle.com/javase/1.5.0/docs/api/java/lang/String.html) **getReplica3**()

#### **Deprecated.**

Gets the name of the third replica server loaded up by the retrieveReplicationGroupStatus() call.

#### **Returns:**

the name of third replica for the replication group **See Also:**

[retrieveReplicationGroupStatus\(\)](file:////dcs/markdown/workspace/Transform/htmlout/0/com.ibm.websphere.extremescale.javadoc.doc/topics/com/ibm/websphere/objectgrid/management/ReplicationGroupMBean.html#retrieveReplicationGroupStatus())

### **getReplica4**

#### [String](http://download.oracle.com/javase/1.5.0/docs/api/java/lang/String.html) **getReplica4**()

#### **Deprecated.**

Gets the name of the fourth replica server loaded up by the retrieveReplicationGroupStatus() call.

#### **Returns:**

the name of fourth replica for the replication group

**See Also:**

[retrieveReplicationGroupStatus\(\)](file:////dcs/markdown/workspace/Transform/htmlout/0/com.ibm.websphere.extremescale.javadoc.doc/topics/com/ibm/websphere/objectgrid/management/ReplicationGroupMBean.html#retrieveReplicationGroupStatus())

## **getReplica5**

#### [String](http://download.oracle.com/javase/1.5.0/docs/api/java/lang/String.html) **getReplica5**()

### **Deprecated.**

Gets the name of the fifth replica server loaded up by the retrieveReplicationGroupStatus() call.

### **Returns:**

the name of fifth replica for the replication group

#### **See Also:**

[retrieveReplicationGroupStatus\(\)](file:////dcs/markdown/workspace/Transform/htmlout/0/com.ibm.websphere.extremescale.javadoc.doc/topics/com/ibm/websphere/objectgrid/management/ReplicationGroupMBean.html#retrieveReplicationGroupStatus())

## **getReplica6**

[String](http://download.oracle.com/javase/1.5.0/docs/api/java/lang/String.html) **getReplica6**()

### **Deprecated.**

Gets the name of the sixth replica server loaded up by the retrieveReplicationGroupStatus()

call.

### **Returns:**

the name of sixth replica for the replication group **See Also:**

[retrieveReplicationGroupStatus\(\)](file:////dcs/markdown/workspace/Transform/htmlout/0/com.ibm.websphere.extremescale.javadoc.doc/topics/com/ibm/websphere/objectgrid/management/ReplicationGroupMBean.html#retrieveReplicationGroupStatus())

### **getReplica7**

[String](http://download.oracle.com/javase/1.5.0/docs/api/java/lang/String.html) **getReplica7**()

#### **Deprecated.**

Gets the name of the seventh replica server loaded up by the retrieveReplicationGroupStatus() call.

#### **Returns:**

the name of seventh replica for the replication group

**See Also:** [retrieveReplicationGroupStatus\(\)](file:////dcs/markdown/workspace/Transform/htmlout/0/com.ibm.websphere.extremescale.javadoc.doc/topics/com/ibm/websphere/objectgrid/management/ReplicationGroupMBean.html#retrieveReplicationGroupStatus())

### **getReplica8**

[String](http://download.oracle.com/javase/1.5.0/docs/api/java/lang/String.html) **getReplica8**()

### **Deprecated.**

Gets the name of the eighth replica server loaded up by the retrieveReplicationGroupStatus() call.

#### **Returns:**

the name of eighth replica for the replication group **See Also:** [retrieveReplicationGroupStatus\(\)](file:////dcs/markdown/workspace/Transform/htmlout/0/com.ibm.websphere.extremescale.javadoc.doc/topics/com/ibm/websphere/objectgrid/management/ReplicationGroupMBean.html#retrieveReplicationGroupStatus())

### **getReplica9**

[String](http://download.oracle.com/javase/1.5.0/docs/api/java/lang/String.html) **getReplica9**()

#### **Deprecated.**

Gets the name of the ninth replica server loaded up by the retrieveReplicationGroupStatus() call.

#### **Returns:**

the name of ninth replica for the replication group

**See Also:**

[retrieveReplicationGroupStatus\(\)](file:////dcs/markdown/workspace/Transform/htmlout/0/com.ibm.websphere.extremescale.javadoc.doc/topics/com/ibm/websphere/objectgrid/management/ReplicationGroupMBean.html#retrieveReplicationGroupStatus())

### **getReplica10**

[String](http://download.oracle.com/javase/1.5.0/docs/api/java/lang/String.html) **getReplica10**()

#### **Deprecated.**

Gets the name of the tenth replica server loaded up by the retrieveReplicationGroupStatus() call.

#### **Returns:**

the name of tenth replica for the replication group

#### **See Also:**

[retrieveReplicationGroupStatus\(\)](file:////dcs/markdown/workspace/Transform/htmlout/0/com.ibm.websphere.extremescale.javadoc.doc/topics/com/ibm/websphere/objectgrid/management/ReplicationGroupMBean.html#retrieveReplicationGroupStatus())

## **getReplicas**

[String](http://download.oracle.com/javase/1.5.0/docs/api/java/lang/String.html) **getReplicas**()

#### **Deprecated.**

Gets the names of all of the replicas loaded up by the retrieveReplicationGroupStatus() call.

#### **Returns:**

a comma delimiter list of the server names of all of the replica servers for the replication group

#### **See Also:**

[retrieveReplicationGroupStatus\(\)](file:////dcs/markdown/workspace/Transform/htmlout/0/com.ibm.websphere.extremescale.javadoc.doc/topics/com/ibm/websphere/objectgrid/management/ReplicationGroupMBean.html#retrieveReplicationGroupStatus())

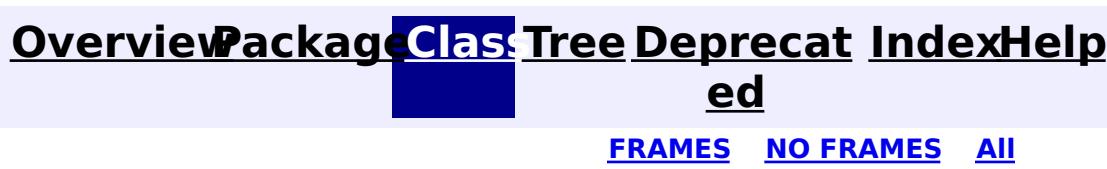

**[IndexHelp](#page-0-0)** *IBM WebSphere TM eXtreme Scale, Release 7.1.1* **[FRAMES](#page-0-0) NO [FRAMES](#page-2309-0) All** *API Specification*

#### **PREV [CLASS](#page-2307-0) NEXT [CLASS](#page-2315-0) [Classes](#page-0-0)**

[SUMMARY:](file:////dcs/markdown/workspace/Transform/htmlout/0/com.ibm.websphere.extremescale.javadoc.doc/topics/com/ibm/websphere/objectgrid/management/ReplicationGroupMBean.html#method_summary) NESTED | FIELD | CONSTR | <u>METH</u> <u>OD</u> DETAIL: FIELD | CONSTR | <u>[METHOD](file:////dcs/markdown/workspace/Transform/htmlout/0/com.ibm.websphere.extremescale.javadoc.doc/topics/com/ibm/websphere/objectgrid/management/ReplicationGroupMBean.html#method_detail)</u>

#### <span id="page-2315-0"></span>**[Overview](#page-1168-0)[Package](#page-2240-0)[Class](file:////dcs/markdown/workspace/Transform/htmlout/0/com.ibm.websphere.extremescale.javadoc.doc/topics/com/ibm/websphere/objectgrid/management/ReplicationGroupMemberMBean.html#main)[Tree](#page-0-0) [Deprecat](#page-0-0) ed PREV [CLASS](#page-2319-0) NEXT CLASS** *CLASS* **PRAMES ALL** *API**Specification* **[FRAMES](#page-0-0) NO FRAMES All Classes** [SUMMARY:](file:////dcs/markdown/workspace/Transform/htmlout/0/com.ibm.websphere.extremescale.javadoc.doc/topics/com/ibm/websphere/objectgrid/management/ReplicationGroupMemberMBean.html#method_summary) NESTED | FIELD | CONSTR | <u>METH</u> DETAIL: FIELD | CONSTR | <u>[METHOD](file:////dcs/markdown/workspace/Transform/htmlout/0/com.ibm.websphere.extremescale.javadoc.doc/topics/com/ibm/websphere/objectgrid/management/ReplicationGroupMemberMBean.html#method_detail)</u> OD

## **com.ibm.websphere.objectgrid.management Interface ReplicationGroupMemberMBean**

**Deprecated.** *The static deployment topology is deprecated in version 7.0. Use the dynamic deployment topology.*

public interface **ReplicationGroupMemberMBean**

This MBean interface allows a client process to access different attributes about a specific replication group member on a server process.

### **Since:**

WAS XD 6.0.1

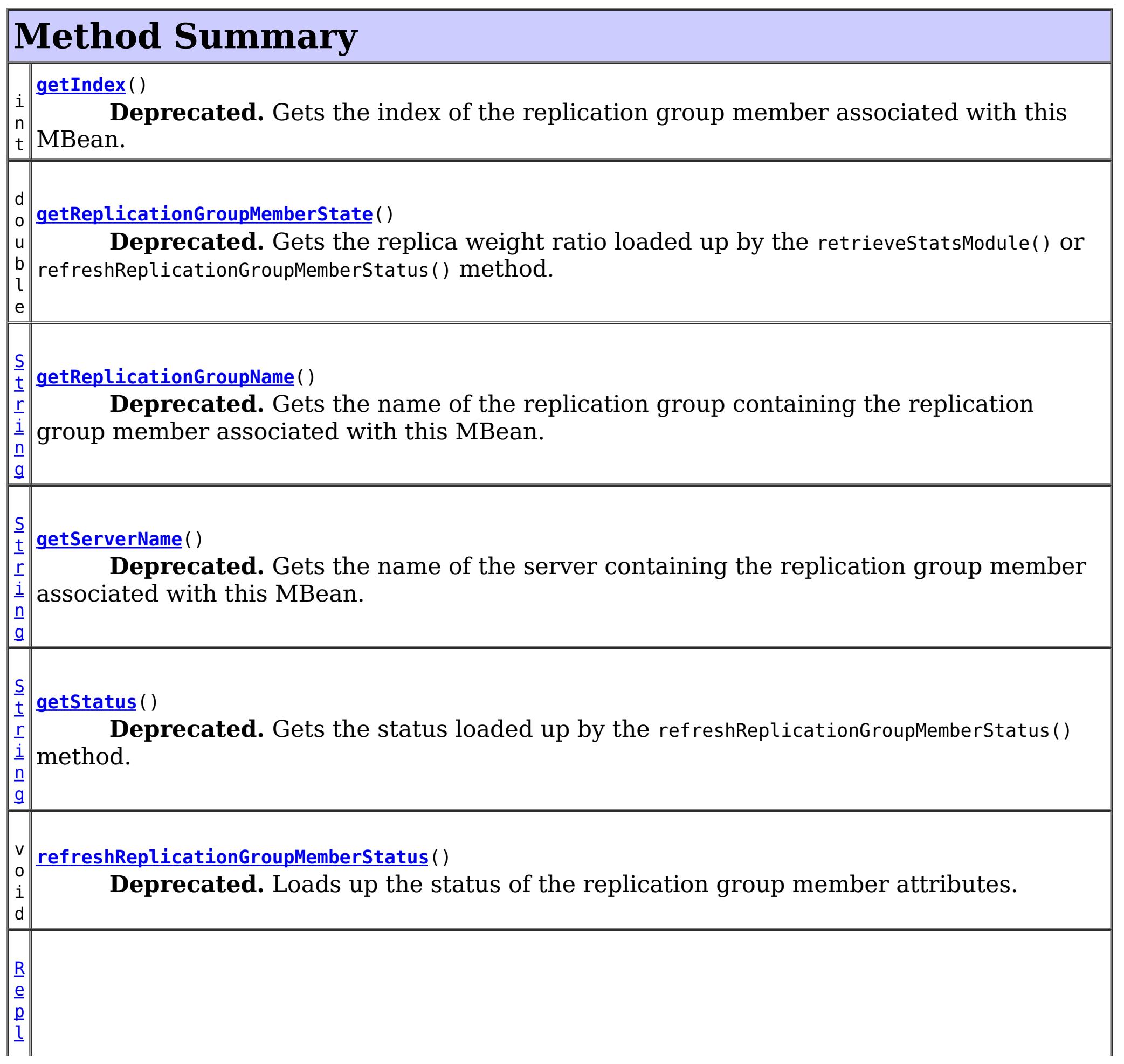

e

```
i
c
a
t
i
o
n
S
t
a
t
s
M
\underline{\mathbf{0}}d
u
l
  retrieveStatsModule()
         Deprecated. Gets the ReplicationStatsModule used to retrieve statistics associated
  with the replication group member for this MBean.
```
# **Method Detail**

## **refreshReplicationGroupMemberStatus**

void **refreshReplicationGroupMemberStatus**()

### **Deprecated.**

Loads up the status of the replication group member attributes.

This method uses the cache as opposed to the retrieveStatsModule() method which will go to the server to get statistics and status.

**See Also:** [retrieveStatsModule\(\)](file:////dcs/markdown/workspace/Transform/htmlout/0/com.ibm.websphere.extremescale.javadoc.doc/topics/com/ibm/websphere/objectgrid/management/ReplicationGroupMemberMBean.html#retrieveStatsModule())

## **retrieveStatsModule**

### [ReplicationStatsModule](#page-1328-0) **retrieveStatsModule**()

### **Deprecated.**

Gets the ReplicationStatsModule used to retrieve statistics associated with the replication group member for this MBean.

### **Returns:**

a ReplicationStatsModule for statistics associated with this replication group member

**See Also:**

[ObjectGridAdministrator.retrieveStatsModule\(String\[\],](file:////dcs/markdown/workspace/Transform/htmlout/0/com.ibm.websphere.extremescale.javadoc.doc/topics/com/ibm/websphere/objectgrid/ObjectGridAdministrator.html#retrieveStatsModule(java.lang.String[],%20int,%20java.lang.String)) int, String), [ReplicationStatsModule](#page-1328-0)

### **getReplicationGroupName**

[String](http://download.oracle.com/javase/1.5.0/docs/api/java/lang/String.html) **getReplicationGroupName**()

#### **Deprecated.**

Gets the name of the replication group containing the replication group member associated with this MBean.

#### **Returns:**

the name of the replication group this member belongs to

## **getStatus**

[String](http://download.oracle.com/javase/1.5.0/docs/api/java/lang/String.html) **getStatus**()

#### **Deprecated.**

Gets the status loaded up by the refreshReplicationGroupMemberStatus() method.

A replication group member's status is either "primary", "replica", or "standby".

#### **Returns:**

the status of the replication group member

**See Also:**

[refreshReplicationGroupMemberStatus\(\)](file:////dcs/markdown/workspace/Transform/htmlout/0/com.ibm.websphere.extremescale.javadoc.doc/topics/com/ibm/websphere/objectgrid/management/ReplicationGroupMemberMBean.html#refreshReplicationGroupMemberStatus()), [ObjectGridAdministrator.getReplicationGroupStatus\(String\)](file:////dcs/markdown/workspace/Transform/htmlout/0/com.ibm.websphere.extremescale.javadoc.doc/topics/com/ibm/websphere/objectgrid/ObjectGridAdministrator.html#getReplicationGroupStatus(java.lang.String)), [ReplicationStatsModule.getReplicationGroupMemberType\(\)](file:////dcs/markdown/workspace/Transform/htmlout/0/com.ibm.websphere.extremescale.javadoc.doc/topics/com/ibm/websphere/objectgrid/stats/ReplicationStatsModule.html#getReplicationGroupMemberType())

## **getReplicationGroupMemberState**

double **getReplicationGroupMemberState**()

#### **Deprecated.**

Gets the replica weight ratio loaded up by the retrieveStatsModule() or refreshReplicationGroupMemberStatus() method.

This statistic represents the percentage of how close the replication group member associated with this MBean is to being up-to-date with the primary maps.

### **Returns:**

the weight ratio statistic of the replication group member associated with this MBean

**See Also:**

[refreshReplicationGroupMemberStatus\(\)](file:////dcs/markdown/workspace/Transform/htmlout/0/com.ibm.websphere.extremescale.javadoc.doc/topics/com/ibm/websphere/objectgrid/management/ReplicationGroupMemberMBean.html#refreshReplicationGroupMemberStatus()), [ReplicationStatsModule.getReplicationGroupMemberState\(boolean\)](file:////dcs/markdown/workspace/Transform/htmlout/0/com.ibm.websphere.extremescale.javadoc.doc/topics/com/ibm/websphere/objectgrid/stats/ReplicationStatsModule.html#getReplicationGroupMemberState(boolean))

### **getServerName**

[String](http://download.oracle.com/javase/1.5.0/docs/api/java/lang/String.html) **getServerName**()

### **Deprecated.**

Gets the name of the server containing the replication group member associated with this MBean.

### **Returns:**

the name of server containing the replication group member associated with this MBean.

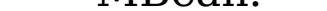

### **getIndex**

int **getIndex**()

#### **Deprecated.**

Gets the index of the replication group member associated with this MBean.

#### **Returns:**

the index of the replication group member associated with this MBean.

**[IndexHelp](#page-0-0)** *IBM WebSphere TM eXtreme Scale, Release 7.1.1 API Specification*

[SUMMARY:](file:////dcs/markdown/workspace/Transform/htmlout/0/com.ibm.websphere.extremescale.javadoc.doc/topics/com/ibm/websphere/objectgrid/management/ReplicationGroupMemberMBean.html#method_summary) NESTED | FIELD | CONSTR | METH DETAIL: FIELD | CONSTR | [METHOD](file:////dcs/markdown/workspace/Transform/htmlout/0/com.ibm.websphere.extremescale.javadoc.doc/topics/com/ibm/websphere/objectgrid/management/ReplicationGroupMemberMBean.html#method_detail)

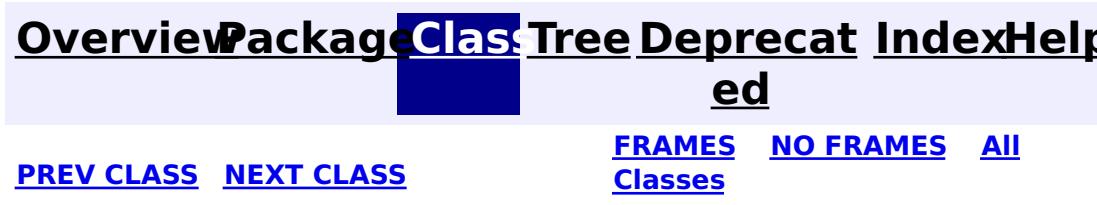

#### <span id="page-2319-0"></span>**[Overview](#page-1168-0)[Package](#page-2240-0)[Class](file:////dcs/markdown/workspace/Transform/htmlout/0/com.ibm.websphere.extremescale.javadoc.doc/topics/com/ibm/websphere/objectgrid/management/ServerMBean.html#main)[Tree](#page-0-0) [Deprecat](#page-0-0) ed PREV** [CLASS](#page-2321-0) NEXT CLASS **PRAMES REAMES ALL** *API* **Specification [FRAMES](#page-0-0) NO FRAMES All Classes** [SUMMARY:](file:////dcs/markdown/workspace/Transform/htmlout/0/com.ibm.websphere.extremescale.javadoc.doc/topics/com/ibm/websphere/objectgrid/management/ServerMBean.html#method_summary) NESTED | FIELD | CONSTR | <u>METH</u> DETAIL: FIELD | CONSTR | <u>[METHOD](file:////dcs/markdown/workspace/Transform/htmlout/0/com.ibm.websphere.extremescale.javadoc.doc/topics/com/ibm/websphere/objectgrid/management/ServerMBean.html#method_detail)</u> OD

**com.ibm.websphere.objectgrid.management**

# **Interface ServerMBean**

### **All Known Subinterfaces:**

[DynamicServerMBean,](#page-2267-0) [Server,](#page-2192-0) [StaticServerMBean](#page-2341-0)

public interface **ServerMBean**

This MBean interface allows a client process to access different attributes about a specific server process.

### **Since:**

WAS XD 6.0.1, XC10

# **Method Summary**

[S](http://download.oracle.com/javase/1.5.0/docs/api/java/lang/String.html)

i n g

t r **[getServerName](file:////dcs/markdown/workspace/Transform/htmlout/0/com.ibm.websphere.extremescale.javadoc.doc/topics/com/ibm/websphere/objectgrid/management/ServerMBean.html#getServerName())**()

Gets the name of the server associated with this MBean.

o i d

v **[modifyServerTraceSpec](file:////dcs/markdown/workspace/Transform/htmlout/0/com.ibm.websphere.extremescale.javadoc.doc/topics/com/ibm/websphere/objectgrid/management/ServerMBean.html#modifyServerTraceSpec(java.lang.String))**[\(String](http://download.oracle.com/javase/1.5.0/docs/api/java/lang/String.html) spec)

**Deprecated.** *This is deprecated in version 7.1. See* [DynamicServerMBean.setTraceSpec\(String\)](file:////dcs/markdown/workspace/Transform/htmlout/0/com.ibm.websphere.extremescale.javadoc.doc/topics/com/ibm/websphere/objectgrid/management/DynamicServerMBean.html#setTraceSpec(java.lang.String))

b o

a n

o l e **[stopServer](file:////dcs/markdown/workspace/Transform/htmlout/0/com.ibm.websphere.extremescale.javadoc.doc/topics/com/ibm/websphere/objectgrid/management/ServerMBean.html#stopServer())**() Stops the server associated with this MBean.

# **Method Detail**

### **getServerName**

[String](http://download.oracle.com/javase/1.5.0/docs/api/java/lang/String.html) **getServerName**()

Gets the name of the server associated with this MBean.

#### **Returns:**

the server name

## **stopServer**

boolean **stopServer**()

Stops the server associated with this MBean.

#### **Returns:**

true if server was stopped, false if not

### **See Also:**

[ObjectGridAdministrator.stopServer\(String\)](file:////dcs/markdown/workspace/Transform/htmlout/0/com.ibm.websphere.extremescale.javadoc.doc/topics/com/ibm/websphere/objectgrid/ObjectGridAdministrator.html#stopServer(java.lang.String))

### **modifyServerTraceSpec**

void **modifyServerTraceSpec**[\(String](http://download.oracle.com/javase/1.5.0/docs/api/java/lang/String.html) spec)

**Deprecated.** *This is deprecated in version 7.1. See* [DynamicServerMBean.setTraceSpec\(String\)](file:////dcs/markdown/workspace/Transform/htmlout/0/com.ibm.websphere.extremescale.javadoc.doc/topics/com/ibm/websphere/objectgrid/management/DynamicServerMBean.html#setTraceSpec(java.lang.String))

Modifies the trace spec for the server associated with this MBean.

#### **Parameters:**

spec - new trace specification

### **See Also:**

[ObjectGridAdministrator.setServerTraceSpec\(String,](file:////dcs/markdown/workspace/Transform/htmlout/0/com.ibm.websphere.extremescale.javadoc.doc/topics/com/ibm/websphere/objectgrid/ObjectGridAdministrator.html#setServerTraceSpec(java.lang.String,%20java.lang.String)) String)

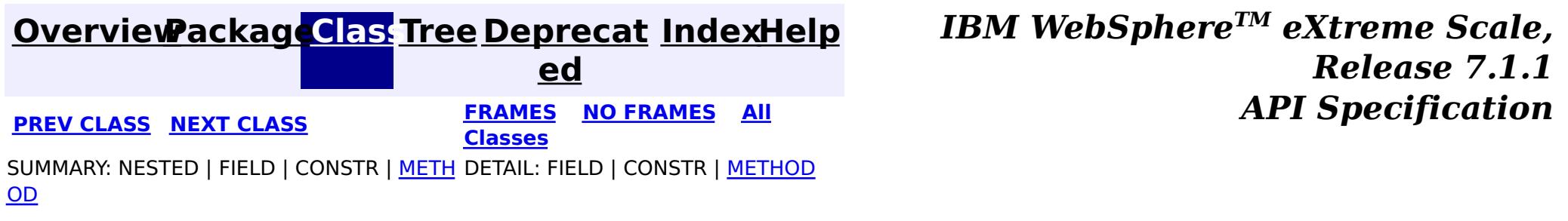

#### <span id="page-2321-0"></span>**[Overview](#page-1168-0)[Package](#page-2240-0)[Class](file:////dcs/markdown/workspace/Transform/htmlout/0/com.ibm.websphere.extremescale.javadoc.doc/topics/com/ibm/websphere/objectgrid/management/ServerOSGiMBean.html#main)[Tree](#page-0-0) [Deprecat](#page-0-0) ed PREV** [CLASS](#page-2325-0) NEXT CLASS **PRAMES PRAMES AREX API** Specification **[FRAMES](#page-0-0) NO FRAMES All Classes** [SUMMARY:](file:////dcs/markdown/workspace/Transform/htmlout/0/com.ibm.websphere.extremescale.javadoc.doc/topics/com/ibm/websphere/objectgrid/management/ServerOSGiMBean.html#method_summary) NESTED | FIELD | CONSTR | <u>METH</u> DETAIL: FIELD | CONSTR | <u>[METHOD](file:////dcs/markdown/workspace/Transform/htmlout/0/com.ibm.websphere.extremescale.javadoc.doc/topics/com/ibm/websphere/objectgrid/management/ServerOSGiMBean.html#method_detail)</u> OD

### **com.ibm.websphere.objectgrid.management Interface ServerOSGiMBean**

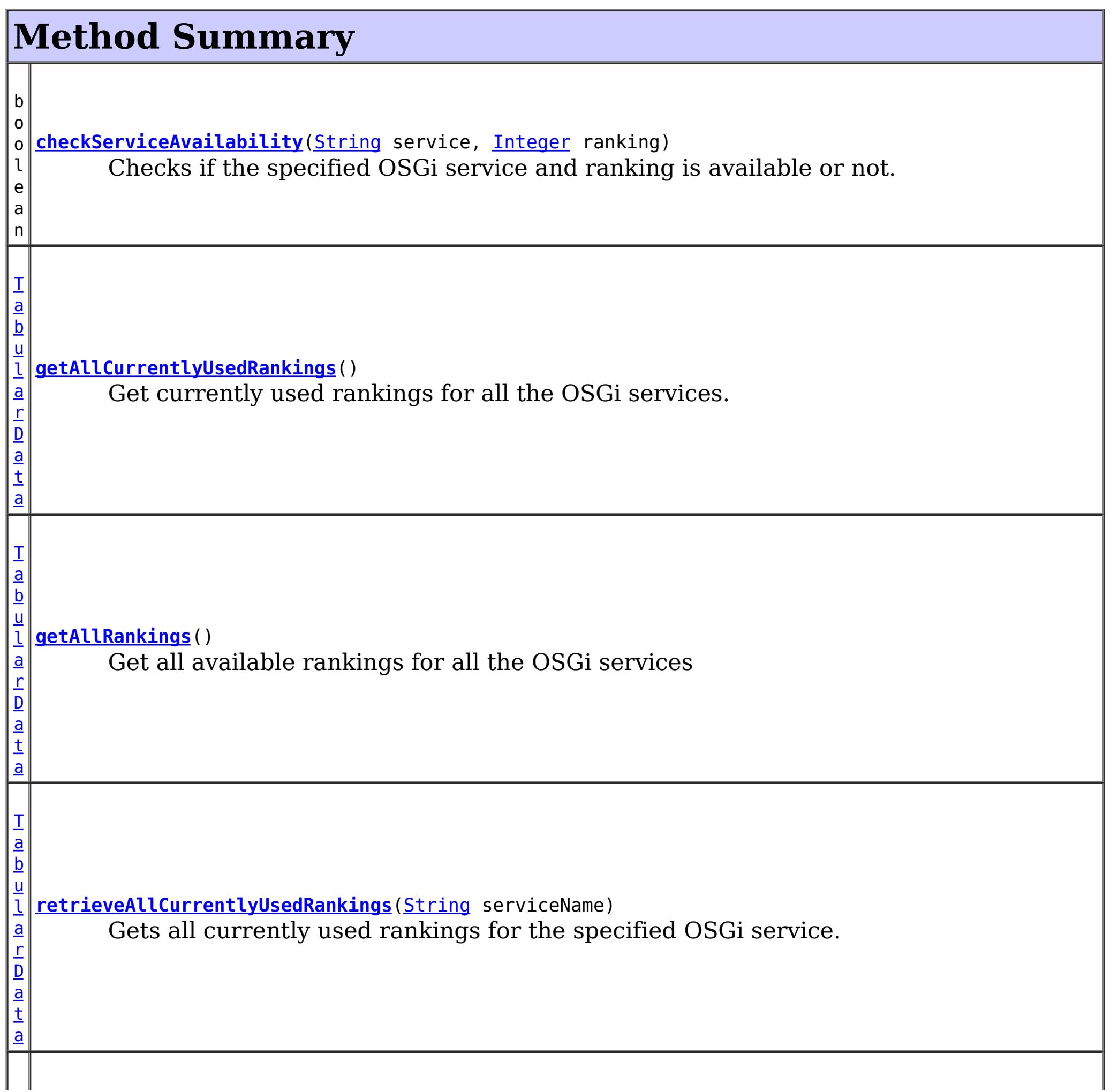

public interface **ServerOSGiMBean**

An OSGi MBean to query and manage OSGi service rankings for an entire server instance. This MBean is only registered if the server is running in an OSGi environment, and if the eXtreme Scale server bundle is active.

#### **Since:**

7.1.1

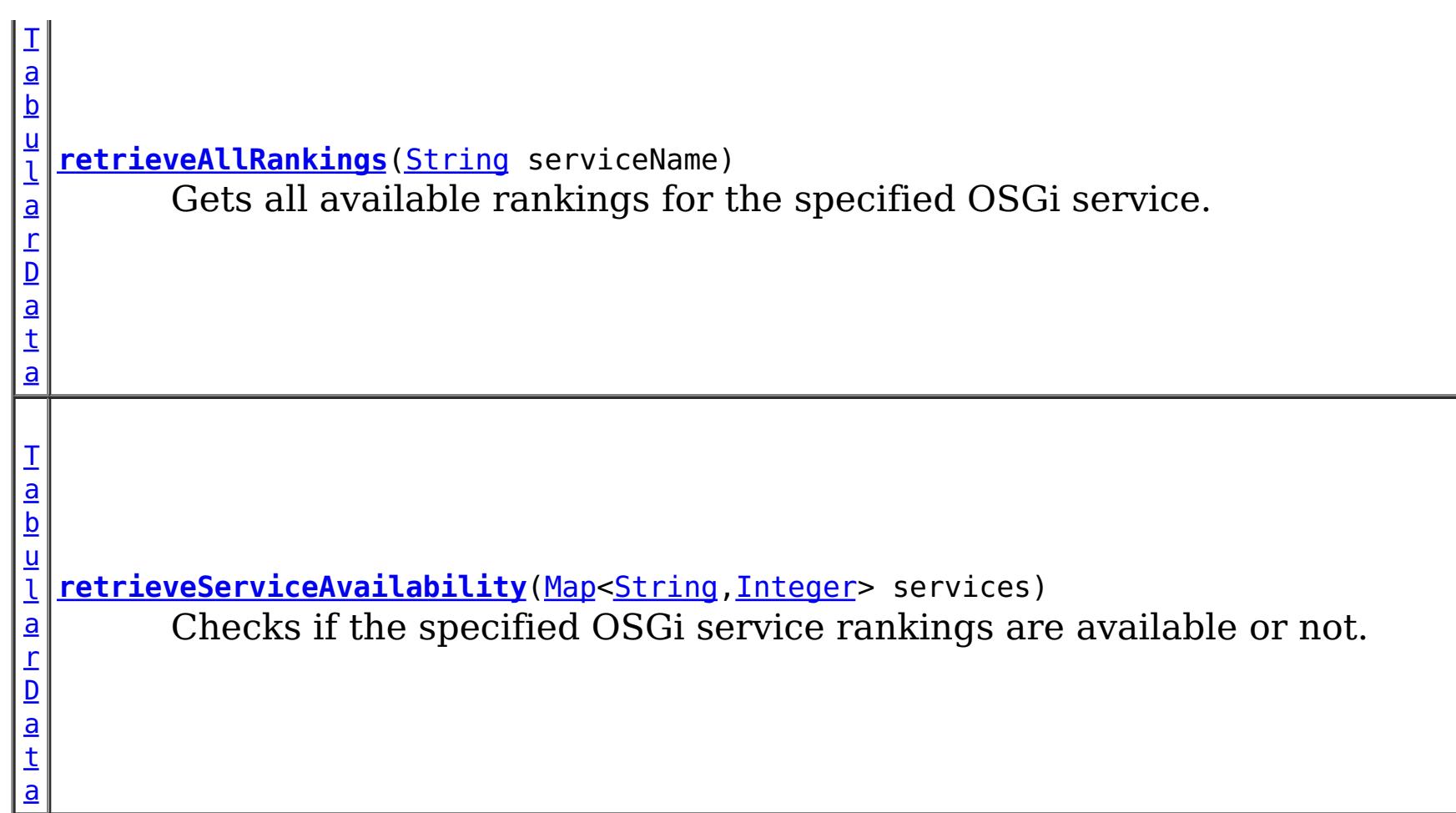

# **Method Detail**

## **retrieveAllRankings**

[TabularData](http://download.oracle.com/javase/1.5.0/docs/api/javax/management/openmbean/TabularData.html) **retrieveAllRankings**([String](http://download.oracle.com/javase/1.5.0/docs/api/java/lang/String.html) serviceName)

Gets all available rankings for the specified OSGi service.

Each CompositeData (row in the TabularData) contains the following items:

### **Item Name Type Description**

Ranking Integer An available ranking for the specified OSGi service.

Note: If connected to a server that is not running in an OSGi framework, this method will return an empty TabularData object.

### **Parameters:**

serviceName - the OSGi service name

### **Returns:**

a JMX tabular data, with each row containing an available ranking.

### **getAllRankings**

[TabularData](http://download.oracle.com/javase/1.5.0/docs/api/javax/management/openmbean/TabularData.html) **getAllRankings**()

Get all available rankings for all the OSGi services

This JMX tabular data has a nested inner TabularData.

Each outer CompositeData (row in the outer TabularData) contains the following items:

#### **Item Name Type Description**

Service String The name of the OSGi service.

Rankings TabularDa An inner TabularData containing all available rankings for an ta OSGi service.

Each inner CompositeData (row in the inner TabularData) contains the following items:

#### **Item Name Type Description**

Ranking Integer An available ranking for the OSGi service in the outer row.

Note: If connected to a server that is not running in an OSGi framework, this method will return an empty TabularData object.

#### **Returns:**

a JMX tabular data of available service rankings. Each row of the TabularData object is a nested TabularData, with each row containing an available ranking.

### **retrieveAllCurrentlyUsedRankings**

[TabularData](http://download.oracle.com/javase/1.5.0/docs/api/javax/management/openmbean/TabularData.html) **retrieveAllCurrentlyUsedRankings**[\(String](http://download.oracle.com/javase/1.5.0/docs/api/java/lang/String.html) serviceName)

Gets all currently used rankings for the specified OSGi service.

Each CompositeData (row in the TabularData) contains the following items:

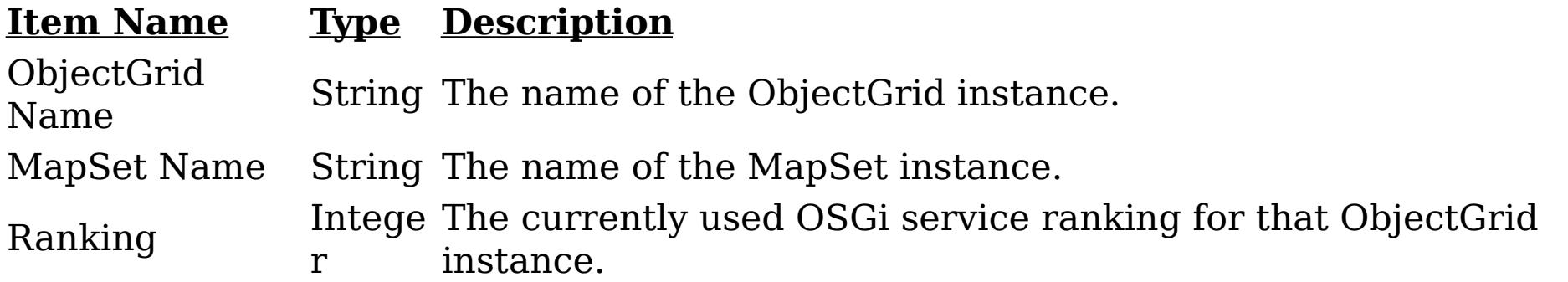

Note: If connected to a server that is not running in an OSGi framework, this method will return an empty TabularData object.

#### **Parameters:**

serviceName - the OSGi service name

#### **Returns:**

a JMX tabular data, with each row containing an ObjectGrid name and its currently used service ranking.

## **getAllCurrentlyUsedRankings**

#### [TabularData](http://download.oracle.com/javase/1.5.0/docs/api/javax/management/openmbean/TabularData.html) **getAllCurrentlyUsedRankings**()

Get currently used rankings for all the OSGi services.

This JMX tabular data has a nested inner TabularData.

Each outer CompositeData (row in the outer TabularData) contains the following items:

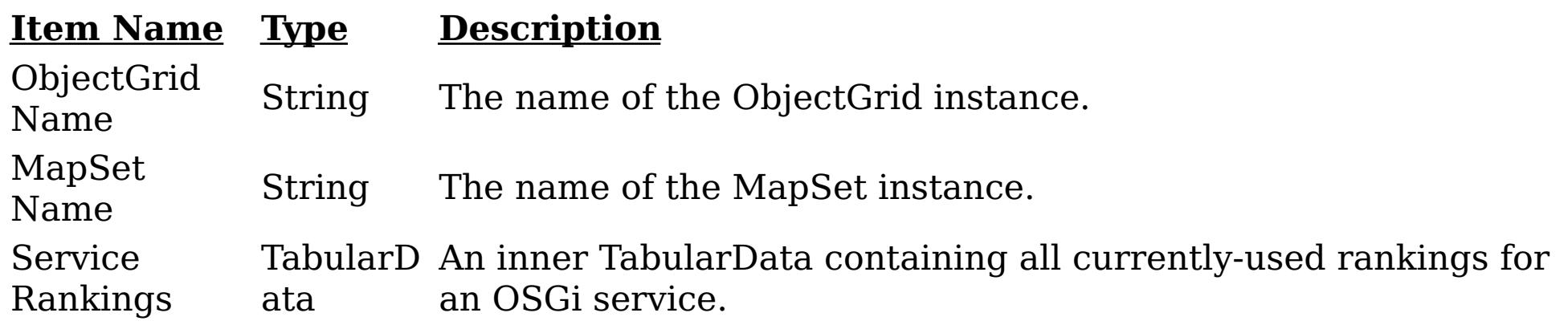

Each inner CompositeData (row in the inner TabularData) contains the following items:

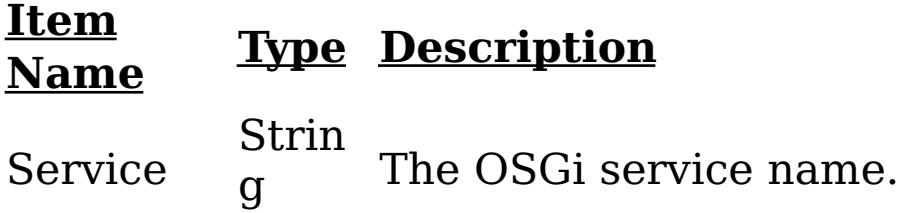

Ranking Integ The currently used OSGi service ranking for the ObjectGrid instance in er the outer row.

Note: If connected to a server that is not running in an OSGi framework, this method will return an empty TabularData object.

#### **Returns:**

a JMX tabular data of all currently used service rankings. Each row of the TabularData object is a nested TabularData for an OSGi service, with each row containing the name of the ObjectGrid and it's currently used service ranking.

### **retrieveServiceAvailability**

[TabularData](http://download.oracle.com/javase/1.5.0/docs/api/javax/management/openmbean/TabularData.html) **retrieveServiceAvailability**[\(Map](http://download.oracle.com/javase/1.5.0/docs/api/java/util/Map.html)[<String](http://download.oracle.com/javase/1.5.0/docs/api/java/lang/String.html)[,Integer>](http://download.oracle.com/javase/1.5.0/docs/api/java/lang/Integer.html) services)

Checks if the specified OSGi service rankings are available or not.

This method takes a Map parameter so it might not be enabled by certain MBean client console versions, for example, JConsole shipped by Java 5.0. Use the [checkServiceAvailability\(String,](file:////dcs/markdown/workspace/Transform/htmlout/0/com.ibm.websphere.extremescale.javadoc.doc/topics/com/ibm/websphere/objectgrid/management/ServerOSGiMBean.html#checkServiceAvailability(java.lang.String,%20java.lang.Integer)) Integer) method instead.

boolean **checkServiceAvailability**[\(String](http://download.oracle.com/javase/1.5.0/docs/api/java/lang/String.html) service, [Integer](http://download.oracle.com/javase/1.5.0/docs/api/java/lang/Integer.html) ranking)

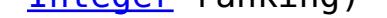

Each CompositeData (row in the TabularData) contains the following items:

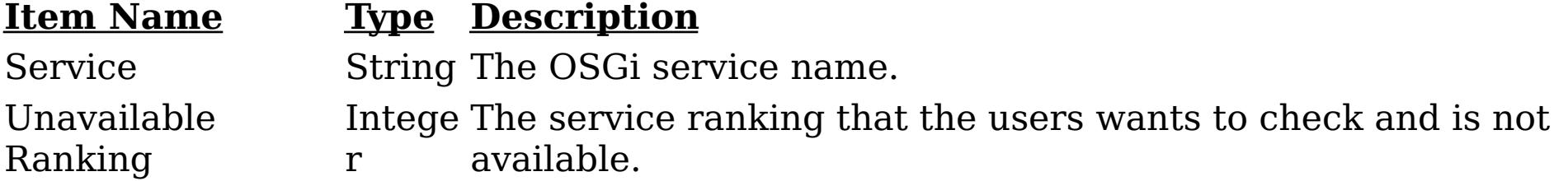

Note: If connected to a server that is not running in an OSGi framework, this method will return an empty TabularData object.

#### **Parameters:**

services - a map of service rankings. The key of the map is the service name, and the value is a collection of available rankings for that service.

#### **Returns:**

an empty TabularData if the specified service rankings are all available; otherwise a map that contains unavailable service rankings.

## **checkServiceAvailability**

Checks if the specified OSGi service and ranking is available or not.

#### **Parameters:**

service - the OSGi service name ranking - the OSGi service ranking

#### **Returns:**

true if the specified service ranking is available; otherwise false.

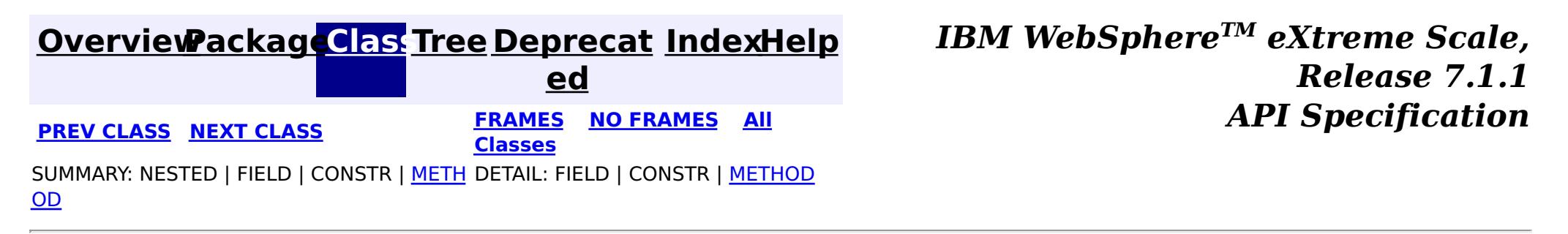

#### <span id="page-2325-0"></span>**[Overview](#page-1168-0)[Package](#page-2240-0)[Class](file:////dcs/markdown/workspace/Transform/htmlout/0/com.ibm.websphere.extremescale.javadoc.doc/topics/com/ibm/websphere/objectgrid/management/SessionMBean.html#main)[Tree](#page-0-0) [Deprecat](#page-0-0) ed PREV [CLASS](#page-2329-0) NEXT CLASS** *CLASS* **PRAMES AREX** *REAMES* **AII** *API**Specification* **[FRAMES](#page-0-0) NO FRAMES All Classes** [SUMMARY:](file:////dcs/markdown/workspace/Transform/htmlout/0/com.ibm.websphere.extremescale.javadoc.doc/topics/com/ibm/websphere/objectgrid/management/SessionMBean.html#method_summary) NESTED | FIELD | CONSTR | <u>METH</u> DETAIL: FIELD | CONSTR | <u>[METHOD](file:////dcs/markdown/workspace/Transform/htmlout/0/com.ibm.websphere.extremescale.javadoc.doc/topics/com/ibm/websphere/objectgrid/management/SessionMBean.html#method_detail)</u> OD

## **com.ibm.websphere.objectgrid.management Interface SessionMBean**

#### public interface **SessionMBean**

This MBean interface allows a client process to access different attributes and statistical data about a specific session. The object name pattern for this MBean is:

com.ibm.websphere.objectgrid:type=Session,name=<id>,host=<host>,ogServerName=<server>

If ObjectGrid is running in a WebSphere Application Server process, more key=value pairs may be added to the object name.

#### **Since:**

WAS XD 6.0.1, XC10

#### **Method Summary** l o n g **[getAccessedSessionsCount](file:////dcs/markdown/workspace/Transform/htmlout/0/com.ibm.websphere.extremescale.javadoc.doc/topics/com/ibm/websphere/objectgrid/management/SessionMBean.html#getAccessedSessionsCount())**() Gets acessed sessions count l o n g **[getAccessToNonExistentSessionCount](file:////dcs/markdown/workspace/Transform/htmlout/0/com.ibm.websphere.extremescale.javadoc.doc/topics/com/ibm/websphere/objectgrid/management/SessionMBean.html#getAccessToNonExistentSessionCount())**() Gets access to non-existent session count l o n g **[getActiveSessionsCount](file:////dcs/markdown/workspace/Transform/htmlout/0/com.ibm.websphere.extremescale.javadoc.doc/topics/com/ibm/websphere/objectgrid/management/SessionMBean.html#getActiveSessionsCount())**() Gets active sessions count l **[getAffinityBreaksCount](file:////dcs/markdown/workspace/Transform/htmlout/0/com.ibm.websphere.extremescale.javadoc.doc/topics/com/ibm/websphere/objectgrid/management/SessionMBean.html#getAffinityBreaksCount())**()

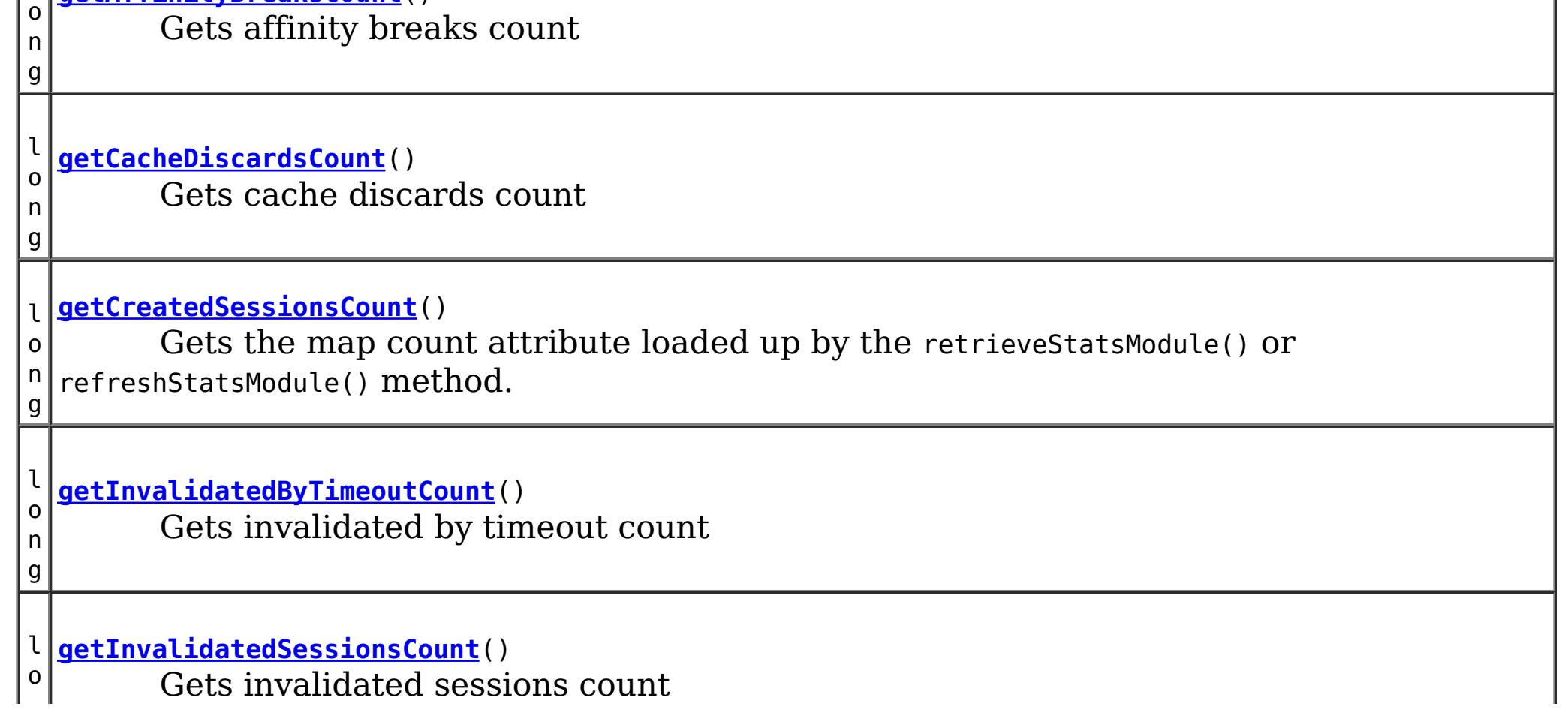

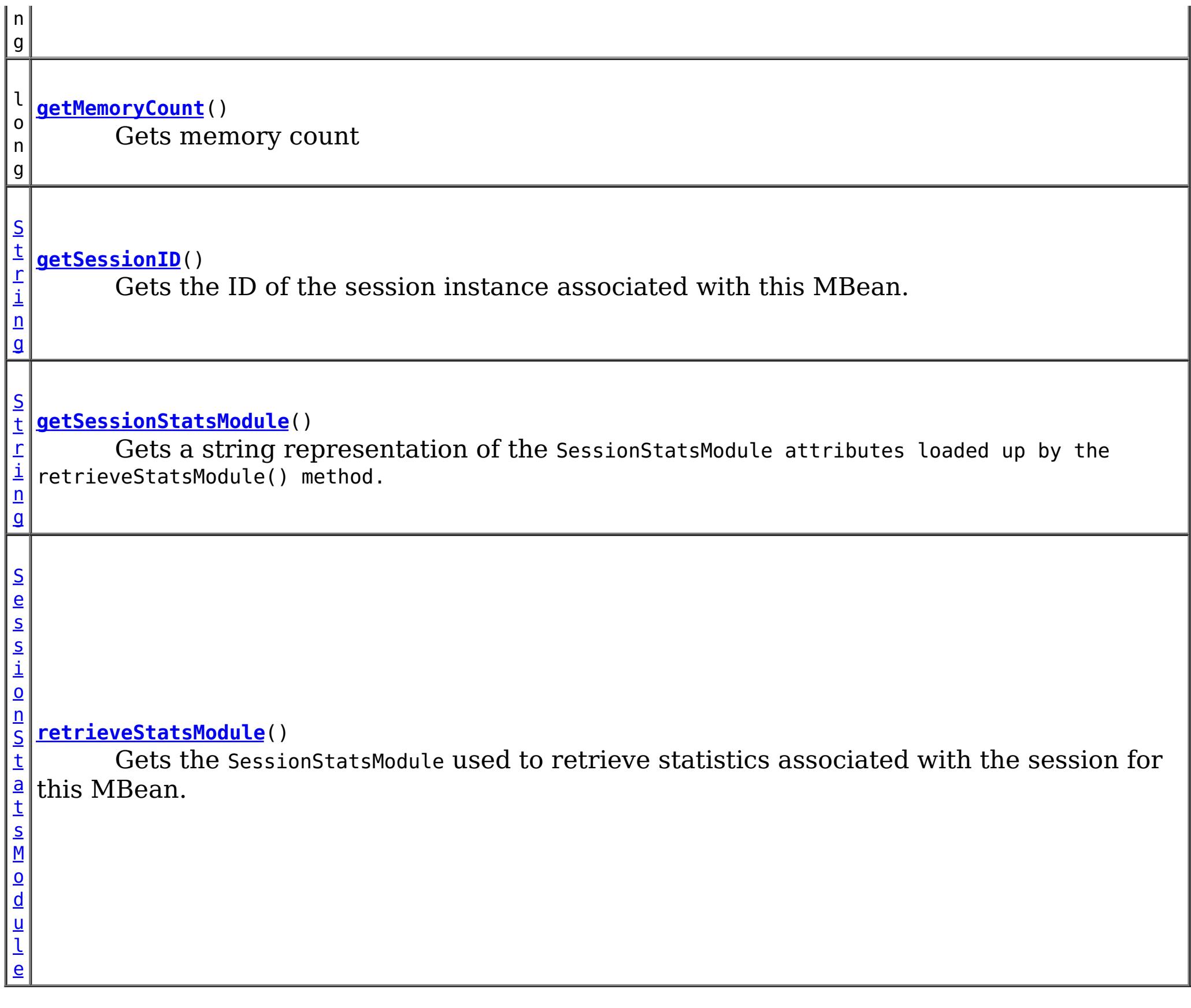

an SessionStatsModule for statistics associated with this session **See Also: [SessionStatsModule](#page-1336-0)** 

# **Method Detail**

## **retrieveStatsModule**

[SessionStatsModule](#page-1336-0) **retrieveStatsModule**()

Gets the SessionStatsModule used to retrieve statistics associated with the session for this MBean.

#### **Returns:**

**getSessionID**

[String](http://download.oracle.com/javase/1.5.0/docs/api/java/lang/String.html) **getSessionID**()

Gets the ID of the session instance associated with this MBean.

#### **Returns:**

the ID of the session instance associated with this MBean.

### **getSessionStatsModule**

#### [String](http://download.oracle.com/javase/1.5.0/docs/api/java/lang/String.html) **getSessionStatsModule**()

Gets a string representation of the SessionStatsModule attributes loaded up by the retrieveStatsModule() method.

#### **Returns:**

String form of SessionStatsModule **See Also:** [retrieveStatsModule\(\),](file:////dcs/markdown/workspace/Transform/htmlout/0/com.ibm.websphere.extremescale.javadoc.doc/topics/com/ibm/websphere/objectgrid/management/SessionMBean.html#retrieveStatsModule()) [SessionStatsModule](#page-1336-0)

#### **getCreatedSessionsCount**

```
long getCreatedSessionsCount()
```
Gets the map count attribute loaded up by the retrieveStatsModule() or refreshStatsModule() method.

#### **Returns:**

the number of entries in the map **See Also:** [retrieveStatsModule\(\),](file:////dcs/markdown/workspace/Transform/htmlout/0/com.ibm.websphere.extremescale.javadoc.doc/topics/com/ibm/websphere/objectgrid/management/SessionMBean.html#retrieveStatsModule()) [MapStatsModule.getNumEntries\(boolean\)](file:////dcs/markdown/workspace/Transform/htmlout/0/com.ibm.websphere.extremescale.javadoc.doc/topics/com/ibm/websphere/objectgrid/stats/MapStatsModule.html#getNumEntries(boolean))

### **getInvalidatedSessionsCount**

#### long **getInvalidatedSessionsCount**()

Gets invalidated sessions count

#### **Returns:**

the count of invalidated Sessions

#### **getActiveSessionsCount**

long **getActiveSessionsCount**()

Gets active sessions count

**Returns:**

the count of active Sessions

#### **getMemoryCount**

long **getMemoryCount**()

Gets memory count

**Returns:** memory count

#### **getCacheDiscardsCount**

long **getCacheDiscardsCount**()

Gets cache discards count

#### **Returns:**

cache discards count

#### **getAffinityBreaksCount**

long **getAffinityBreaksCount**()

Gets affinity breaks count

**Returns:** affinity breaks count

### **getInvalidatedByTimeoutCount**

#### long **getInvalidatedByTimeoutCount**()

Gets invalidated by timeout count

#### **Returns:**

count

### **getAccessToNonExistentSessionCount**

#### long **getAccessToNonExistentSessionCount**()

Gets access to non-existent session count

#### **Returns:**

count

### **getAccessedSessionsCount**

#### long **getAccessedSessionsCount**()

Gets acessed sessions count

#### **Returns:**

count

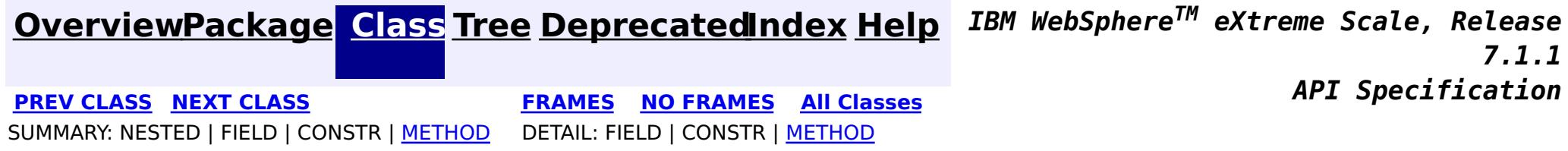

#### <span id="page-2329-0"></span>**[Overview](#page-1168-0)[Package](#page-2240-0)[Class](file:////dcs/markdown/workspace/Transform/htmlout/0/com.ibm.websphere.extremescale.javadoc.doc/topics/com/ibm/websphere/objectgrid/management/ShardMBean.html#main)[Tree](#page-0-0) [Deprecat](#page-0-0) ed PREV** [CLASS](#page-2336-0) NEXT CLASS **PRAMES REAMES AREX API** Specification **[FRAMES](#page-0-0) NO FRAMES All Classes** [SUMMARY:](file:////dcs/markdown/workspace/Transform/htmlout/0/com.ibm.websphere.extremescale.javadoc.doc/topics/com/ibm/websphere/objectgrid/management/ShardMBean.html#method_summary) NESTED | <u>[FIELD](file:////dcs/markdown/workspace/Transform/htmlout/0/com.ibm.websphere.extremescale.javadoc.doc/topics/com/ibm/websphere/objectgrid/management/ShardMBean.html#field_detail)</u> | CONSTR | <u>METH</u> DETAIL: <u>FIELD</u> | CONSTR | <u>[METHOD](file:////dcs/markdown/workspace/Transform/htmlout/0/com.ibm.websphere.extremescale.javadoc.doc/topics/com/ibm/websphere/objectgrid/management/ShardMBean.html#method_detail)</u> OD

## **com.ibm.websphere.objectgrid.management Interface ShardMBean**

public interface **ShardMBean**

This MBean interface allows a client process to perform operations on and get status from a shard running in a dynamic environment. The object name pattern for this MBean is:

com.ibm.websphere.objectgrid:type=Shard,name=<objectgrid>,objectgrid=<objectgrid>,mapset=<mapset> ,partition=<partition id>,container=<container>,host=<host>,ogServerName=<server>

If ObjectGrid is running in a WebSphere Application Server process, more key=value pairs may be added to the object name.

#### **Since:**

WAS XD 6.1 FIX3, XC10

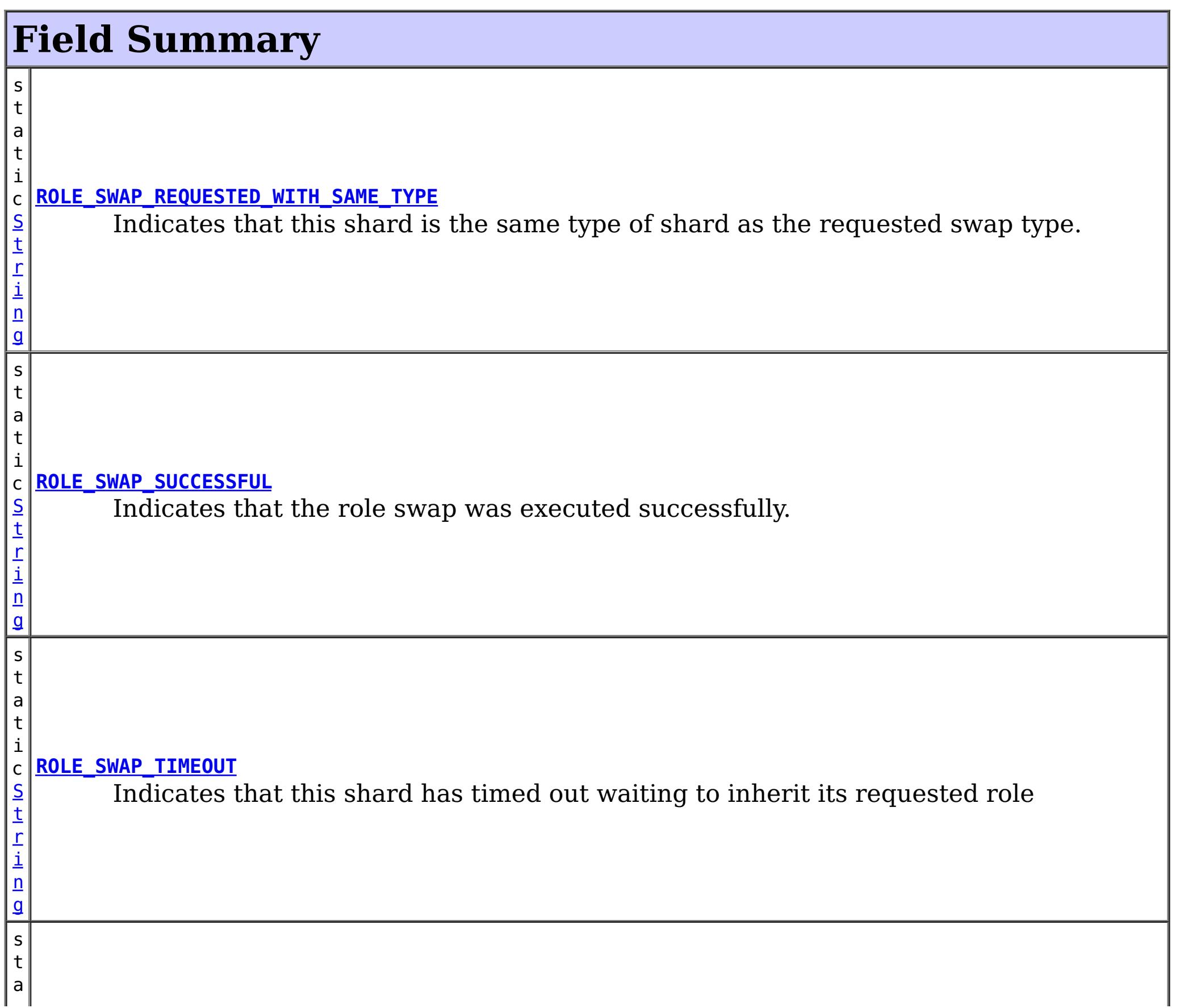

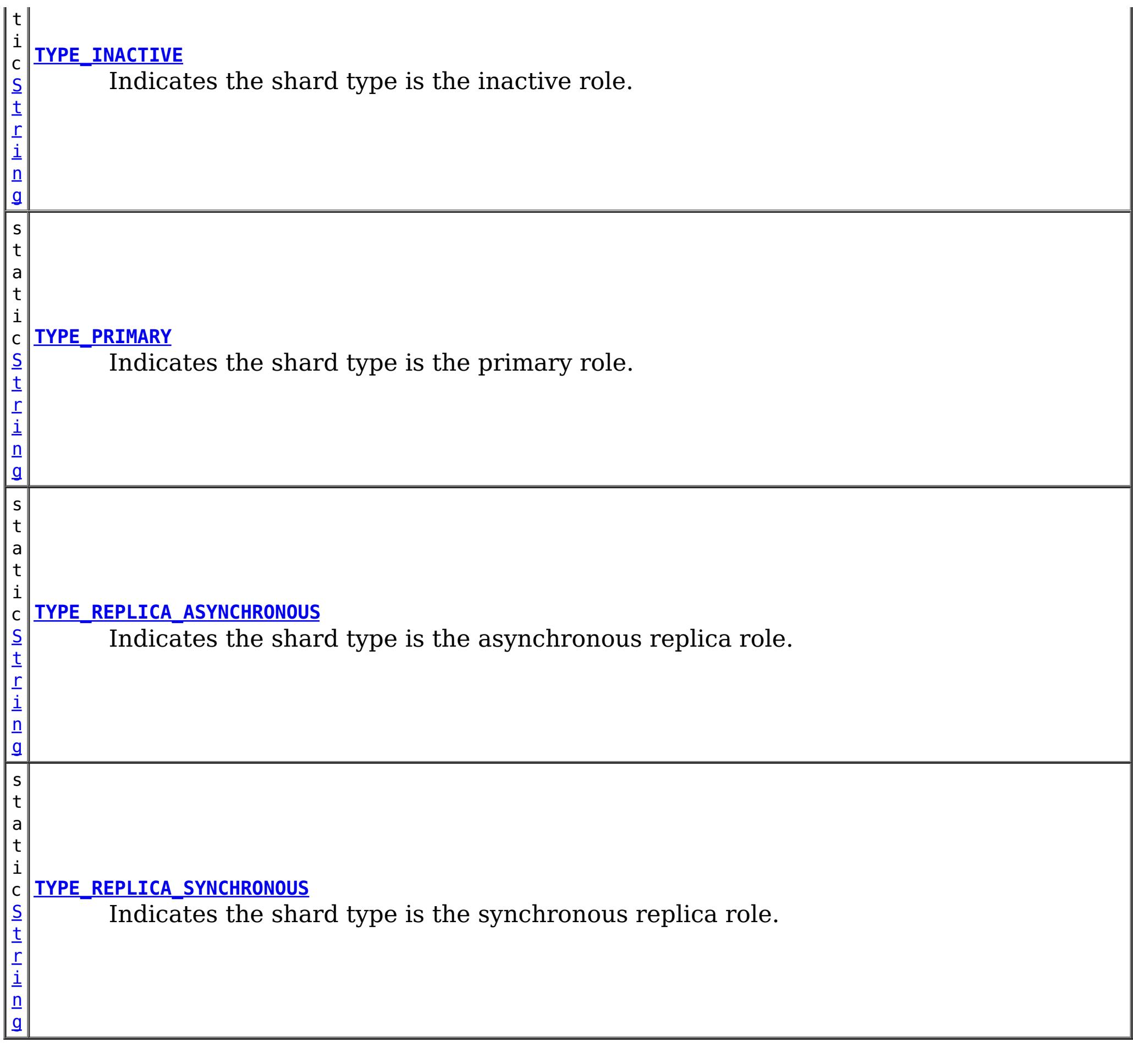

# **Method Summary**

n

l o **[getActiveRequestCount](file:////dcs/markdown/workspace/Transform/htmlout/0/com.ibm.websphere.extremescale.javadoc.doc/topics/com/ibm/websphere/objectgrid/management/ShardMBean.html#getActiveRequestCount())**()

Retrieves the number of requests currently being processed by this shard.

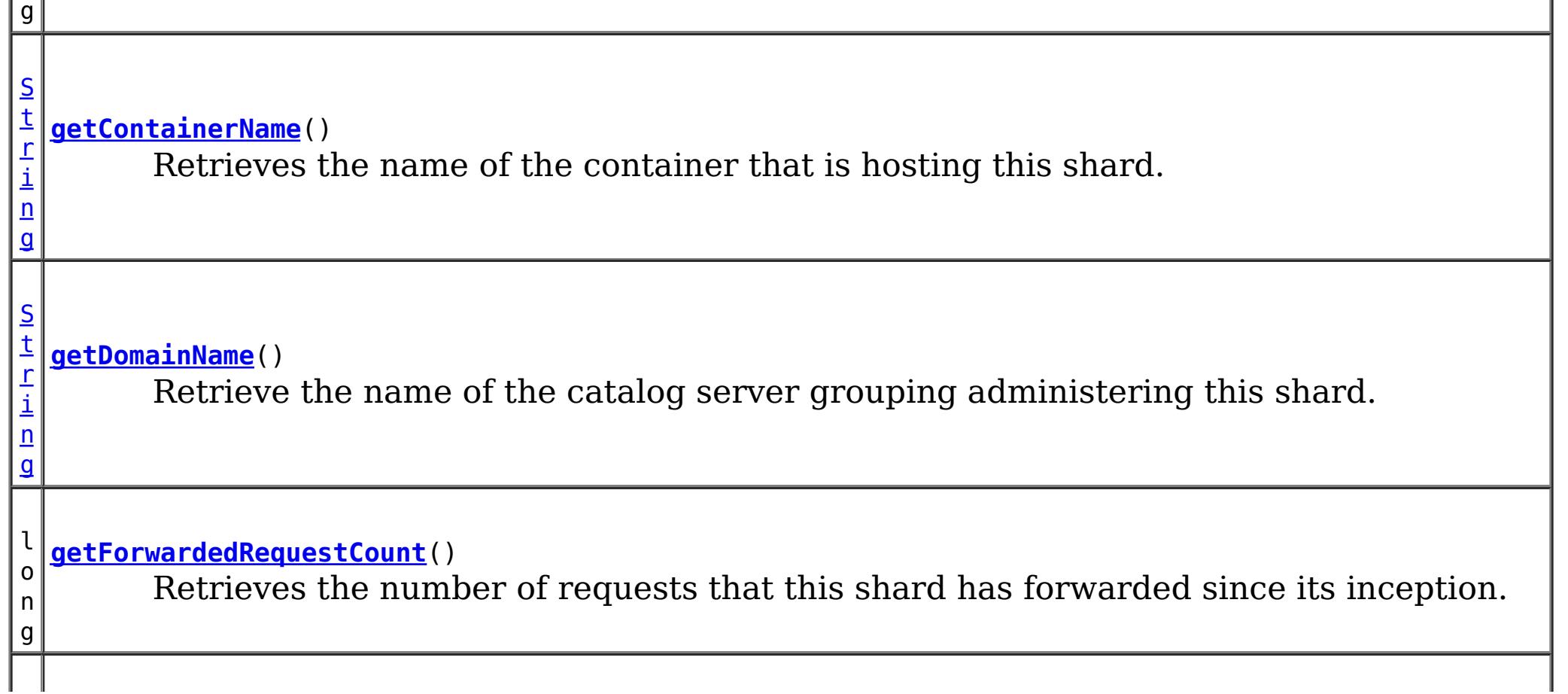

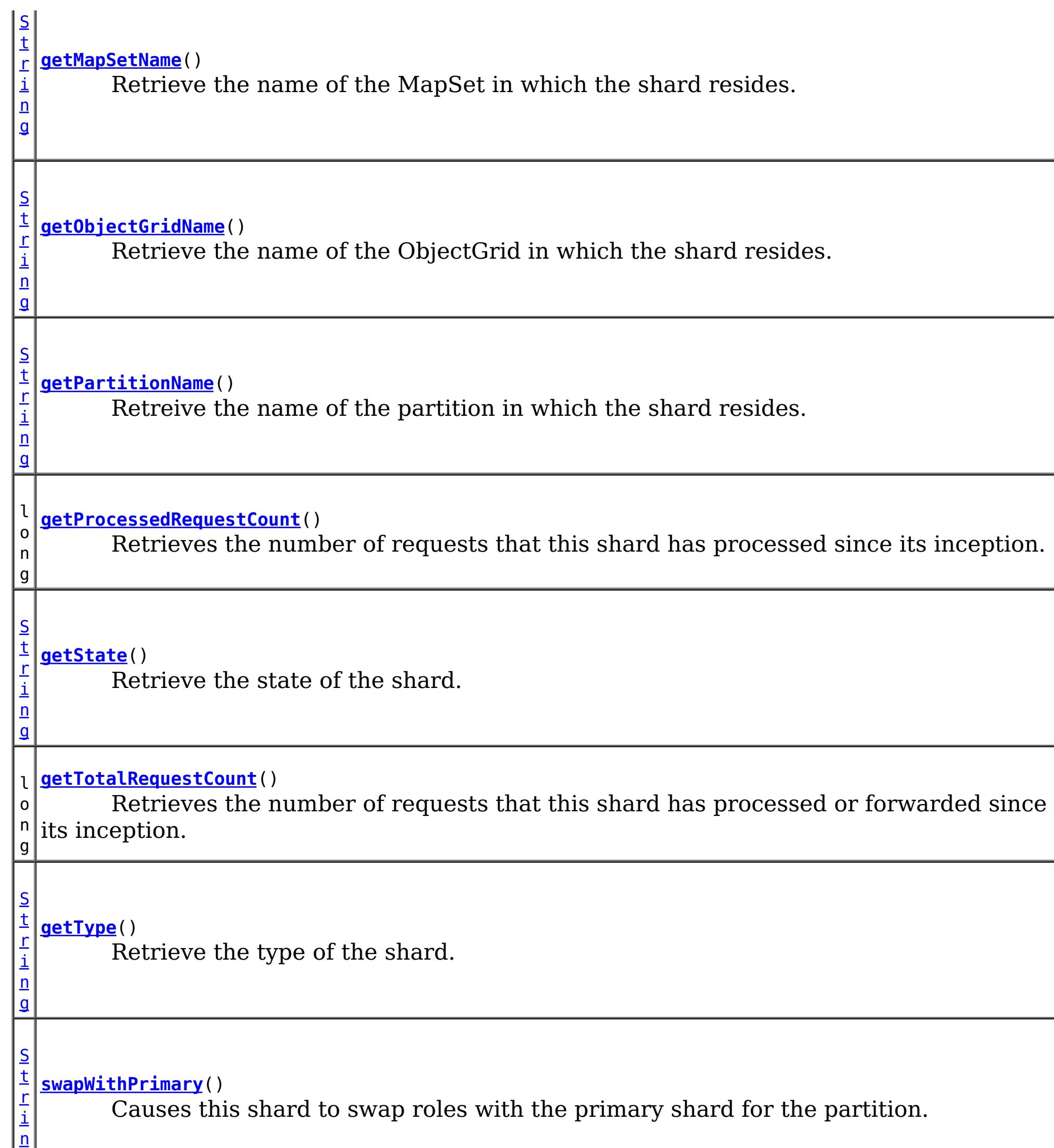

g

# **Field Detail**

## **ROLE\_SWAP\_SUCCESSFUL**

static final [String](http://download.oracle.com/javase/1.5.0/docs/api/java/lang/String.html) **ROLE\_SWAP\_SUCCESSFUL**

Indicates that the role swap was executed successfully.

**Since:** 7.1.0.0 FIX1 **See Also:** [swapWithPrimary\(\)](file:////dcs/markdown/workspace/Transform/htmlout/0/com.ibm.websphere.extremescale.javadoc.doc/topics/com/ibm/websphere/objectgrid/management/ShardMBean.html#swapWithPrimary()), [Constant](file:////dcs/markdown/workspace/Transform/htmlout/0/com.ibm.websphere.extremescale.javadoc.doc/topics/constant-values.html#com.ibm.websphere.objectgrid.management.ShardMBean.ROLE_SWAP_SUCCESSFUL) Field Values

## **ROLE\_SWAP\_REQUESTED\_WITH\_SAME\_TYPE**

#### static final [String](http://download.oracle.com/javase/1.5.0/docs/api/java/lang/String.html) **ROLE\_SWAP\_REQUESTED\_WITH\_SAME\_TYPE**

Indicates that this shard is the same type of shard as the requested swap type. No swap will be executed.

**Since:**

7.1.0.0 FIX1 **See Also:** [swapWithPrimary\(\)](file:////dcs/markdown/workspace/Transform/htmlout/0/com.ibm.websphere.extremescale.javadoc.doc/topics/com/ibm/websphere/objectgrid/management/ShardMBean.html#swapWithPrimary()), [Constant](file:////dcs/markdown/workspace/Transform/htmlout/0/com.ibm.websphere.extremescale.javadoc.doc/topics/constant-values.html#com.ibm.websphere.objectgrid.management.ShardMBean.ROLE_SWAP_REQUESTED_WITH_SAME_TYPE) Field Values

### **ROLE\_SWAP\_TIMEOUT**

#### static final [String](http://download.oracle.com/javase/1.5.0/docs/api/java/lang/String.html) **ROLE\_SWAP\_TIMEOUT**

Indicates that this shard has timed out waiting to inherit its requested role

**Since:** 7.1.0.0 FIX1

**See Also:**

[swapWithPrimary\(\)](file:////dcs/markdown/workspace/Transform/htmlout/0/com.ibm.websphere.extremescale.javadoc.doc/topics/com/ibm/websphere/objectgrid/management/ShardMBean.html#swapWithPrimary()), [Constant](file:////dcs/markdown/workspace/Transform/htmlout/0/com.ibm.websphere.extremescale.javadoc.doc/topics/constant-values.html#com.ibm.websphere.objectgrid.management.ShardMBean.ROLE_SWAP_TIMEOUT) Field Values

### **TYPE\_PRIMARY**

static final [String](http://download.oracle.com/javase/1.5.0/docs/api/java/lang/String.html) **TYPE\_PRIMARY**

Indicates the shard type is the primary role. This means that this is the shard that handles all updates and coordinates state transitions with the replicas.

**See Also:**

[Constant](file:////dcs/markdown/workspace/Transform/htmlout/0/com.ibm.websphere.extremescale.javadoc.doc/topics/constant-values.html#com.ibm.websphere.objectgrid.management.ShardMBean.TYPE_PRIMARY) Field Values

### **TYPE\_REPLICA\_SYNCHRONOUS**

static final [String](http://download.oracle.com/javase/1.5.0/docs/api/java/lang/String.html) **TYPE\_REPLICA\_SYNCHRONOUS**

Indicates the shard type is the synchronous replica role. This means that this shard is receiving state updates from another shard that is acting as primary.

**See Also:**

## **TYPE\_REPLICA\_ASYNCHRONOUS**

static final [String](http://download.oracle.com/javase/1.5.0/docs/api/java/lang/String.html) **TYPE\_REPLICA\_ASYNCHRONOUS**

Indicates the shard type is the asynchronous replica role. This means that this shard is receiving state updates from another shard that is acting as primary.

**See Also:**

[Constant](file:////dcs/markdown/workspace/Transform/htmlout/0/com.ibm.websphere.extremescale.javadoc.doc/topics/constant-values.html#com.ibm.websphere.objectgrid.management.ShardMBean.TYPE_REPLICA_ASYNCHRONOUS) Field Values

## **TYPE\_INACTIVE**

static final [String](http://download.oracle.com/javase/1.5.0/docs/api/java/lang/String.html) **TYPE\_INACTIVE**

Indicates the shard type is the inactive role. This means that this shard is not actively enrolled in the partition.

**See Also:**

[Constant](file:////dcs/markdown/workspace/Transform/htmlout/0/com.ibm.websphere.extremescale.javadoc.doc/topics/constant-values.html#com.ibm.websphere.objectgrid.management.ShardMBean.TYPE_INACTIVE) Field Values

# **Method Detail**

### **getObjectGridName**

#### [String](http://download.oracle.com/javase/1.5.0/docs/api/java/lang/String.html) **getObjectGridName**()

Retrieve the name of the ObjectGrid in which the shard resides.

#### **Returns:**

The ObjectGrid name.

### **getMapSetName**

#### [String](http://download.oracle.com/javase/1.5.0/docs/api/java/lang/String.html) **getMapSetName**()

Retrieve the name of the MapSet in which the shard resides.

#### **Returns:**

The MapSet name.

### **getPartitionName**

#### [String](http://download.oracle.com/javase/1.5.0/docs/api/java/lang/String.html) **getPartitionName**()

Retreive the name of the partition in which the shard resides.

### **Returns:**

The partition name.

### **getType**

#### [String](http://download.oracle.com/javase/1.5.0/docs/api/java/lang/String.html) **getType**()

Retrieve the type of the shard.

**Returns:** The shard type.

### **getDomainName**

[String](http://download.oracle.com/javase/1.5.0/docs/api/java/lang/String.html) **getDomainName**()

Retrieve the name of the catalog server grouping administering this shard.

**Returns:** The domain name.

### **getState**

[String](http://download.oracle.com/javase/1.5.0/docs/api/java/lang/String.html) **getState**()

Retrieve the state of the shard.

#### **Returns:**

The shard state.

### **getTotalRequestCount**

long **getTotalRequestCount**()

Retrieves the number of requests that this shard has processed or forwarded since its inception.

#### **Returns:**

A count of the total number of requests.

### **getActiveRequestCount**

long **getActiveRequestCount**()

Retrieves the number of requests currently being processed by this shard.

### **Returns:**

A count of the active requests.

### **getForwardedRequestCount**

long **getForwardedRequestCount**()

Retrieves the number of requests that this shard has forwarded since its inception.

### **Returns:**

A count of the total number of forwarded requests.

## **getProcessedRequestCount**

long **getProcessedRequestCount**()

Retrieves the number of requests that this shard has processed since its inception.

### **Returns:**

A count of the total number of processed requests.

### **getContainerName**

[String](http://download.oracle.com/javase/1.5.0/docs/api/java/lang/String.html) **getContainerName**()

Retrieves the name of the container that is hosting this shard.

**Returns:** The name of the container. **Since:** WAS XD 6.1.0.3

**swapWithPrimary**

[String](http://download.oracle.com/javase/1.5.0/docs/api/java/lang/String.html) **swapWithPrimary**()

Causes this shard to swap roles with the primary shard for the partition. This shard becomes the primary while the shard that was previously the primary inherits this shard's former role.

If the role swap is not complete within 10 seconds, this operation will timeout.

#### **Returns:**

String the contains the return code of the operation

### **Since:**

7.1.0.0 FIX1

#### **See Also:**

[ROLE\\_SWAP\\_SUCCESSFUL](file:////dcs/markdown/workspace/Transform/htmlout/0/com.ibm.websphere.extremescale.javadoc.doc/topics/com/ibm/websphere/objectgrid/management/ShardMBean.html#ROLE_SWAP_SUCCESSFUL), [ROLE\\_SWAP\\_REQUESTED\\_WITH\\_SAME\\_TYPE](file:////dcs/markdown/workspace/Transform/htmlout/0/com.ibm.websphere.extremescale.javadoc.doc/topics/com/ibm/websphere/objectgrid/management/ShardMBean.html#ROLE_SWAP_REQUESTED_WITH_SAME_TYPE), [ROLE\\_SWAP\\_TIMEOUT](file:////dcs/markdown/workspace/Transform/htmlout/0/com.ibm.websphere.extremescale.javadoc.doc/topics/com/ibm/websphere/objectgrid/management/ShardMBean.html#ROLE_SWAP_TIMEOUT)

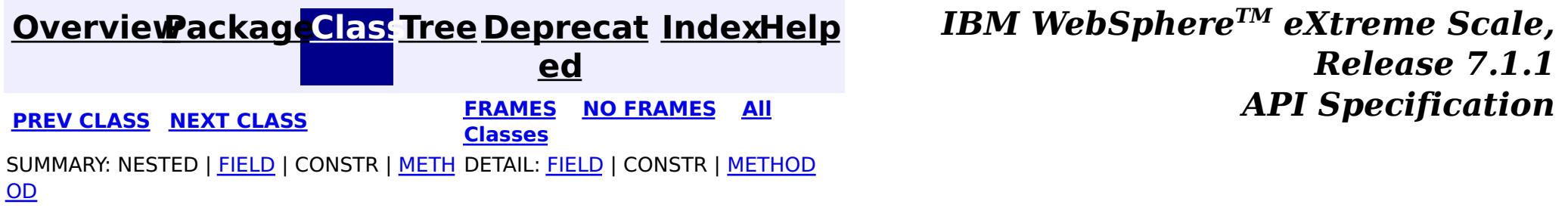

#### <span id="page-2336-0"></span>**[Overview](#page-1168-0)[Package](#page-2240-0)[Class](file:////dcs/markdown/workspace/Transform/htmlout/0/com.ibm.websphere.extremescale.javadoc.doc/topics/com/ibm/websphere/objectgrid/management/StaticMapMBean.html#main)[Tree](#page-0-0) [Deprecat](#page-0-0) ed PREV** [CLASS](#page-2338-0) NEXT CLASS **PRAMES REAMES ALL** *API* **Specification [FRAMES](#page-0-0) NO FRAMES All Classes** [SUMMARY:](file:////dcs/markdown/workspace/Transform/htmlout/0/com.ibm.websphere.extremescale.javadoc.doc/topics/com/ibm/websphere/objectgrid/management/StaticMapMBean.html#method_summary) NESTED | FIELD | CONSTR | <u>METH</u> DETAIL: FIELD | CONSTR | <u>[METHOD](file:////dcs/markdown/workspace/Transform/htmlout/0/com.ibm.websphere.extremescale.javadoc.doc/topics/com/ibm/websphere/objectgrid/management/StaticMapMBean.html#method_detail)</u> OD

public interface **StaticMapMBean** extends [MapMBean](#page-2276-0)

### **com.ibm.websphere.objectgrid.management Interface StaticMapMBean**

### **All Superinterfaces:**

**[MapMBean](#page-2276-0)** 

**Deprecated.** *The static deployment topology is deprecated in version 7.0. Use the dynamic deployment topology.*

This MBean interface allows a client process to access different attributes and statistical data about a specific map on a server process in a static environment.

**Since:**

WAS XD 6.0.1

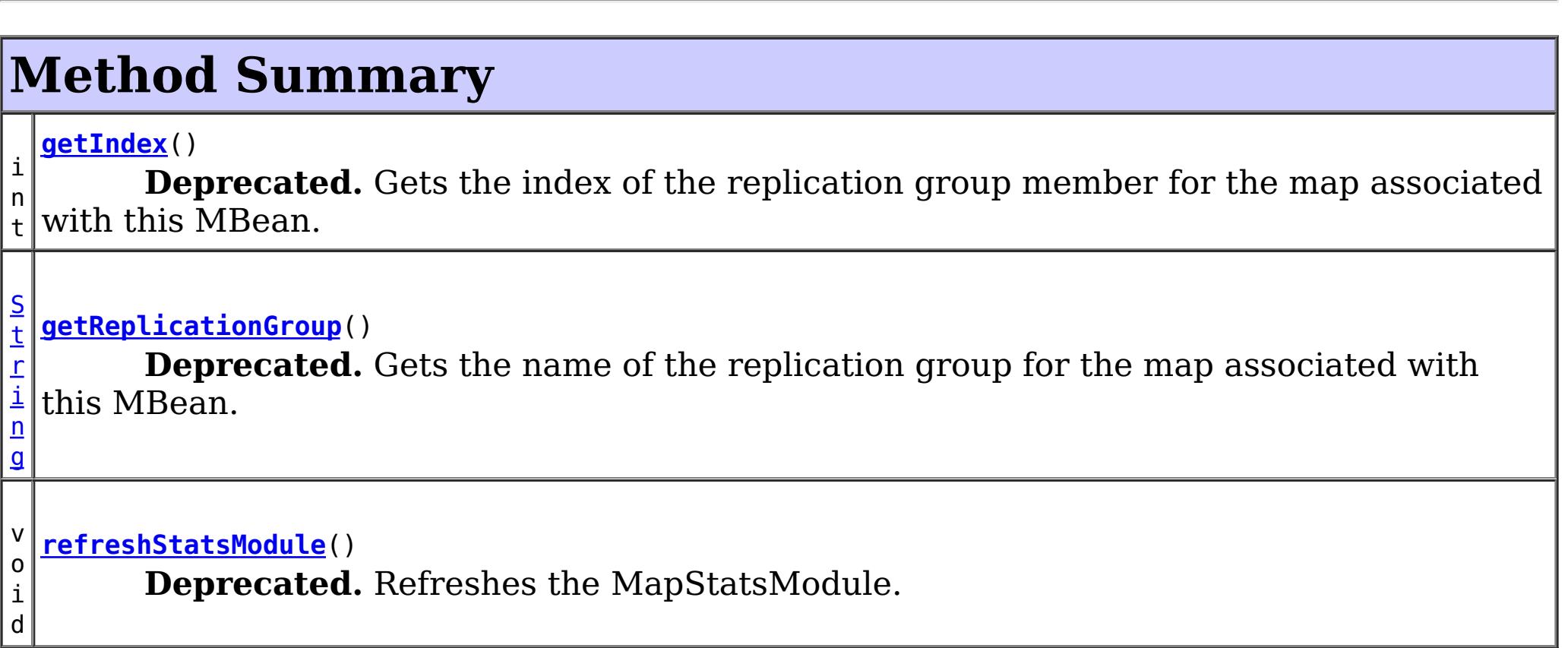

### **Methods inherited from interface com.ibm.websphere.objectgrid.management[.MapMBean](#page-2276-0)**

[getMapBatchUpdateMaxTime,](file:////dcs/markdown/workspace/Transform/htmlout/0/com.ibm.websphere.extremescale.javadoc.doc/topics/com/ibm/websphere/objectgrid/management/MapMBean.html#getMapBatchUpdateMaxTime()) [getMapBatchUpdateMeanTime,](file:////dcs/markdown/workspace/Transform/htmlout/0/com.ibm.websphere.extremescale.javadoc.doc/topics/com/ibm/websphere/objectgrid/management/MapMBean.html#getMapBatchUpdateMeanTime()) [getMapBatchUpdateMinTime,](file:////dcs/markdown/workspace/Transform/htmlout/0/com.ibm.websphere.extremescale.javadoc.doc/topics/com/ibm/websphere/objectgrid/management/MapMBean.html#getMapBatchUpdateMinTime()) [getMapBatchUpdateTotalTime,](file:////dcs/markdown/workspace/Transform/htmlout/0/com.ibm.websphere.extremescale.javadoc.doc/topics/com/ibm/websphere/objectgrid/management/MapMBean.html#getMapBatchUpdateTotalTime()) [getMapCountStatistic](file:////dcs/markdown/workspace/Transform/htmlout/0/com.ibm.websphere.extremescale.javadoc.doc/topics/com/ibm/websphere/objectgrid/management/MapMBean.html#getMapCountStatistic()), [getMapGetCountStatistic,](file:////dcs/markdown/workspace/Transform/htmlout/0/com.ibm.websphere.extremescale.javadoc.doc/topics/com/ibm/websphere/objectgrid/management/MapMBean.html#getMapGetCountStatistic()) [getMapHitCountStatistic,](file:////dcs/markdown/workspace/Transform/htmlout/0/com.ibm.websphere.extremescale.javadoc.doc/topics/com/ibm/websphere/objectgrid/management/MapMBean.html#getMapHitCountStatistic()) [getMapHitRateStatistic,](file:////dcs/markdown/workspace/Transform/htmlout/0/com.ibm.websphere.extremescale.javadoc.doc/topics/com/ibm/websphere/objectgrid/management/MapMBean.html#getMapHitRateStatistic()) [getMapName,](file:////dcs/markdown/workspace/Transform/htmlout/0/com.ibm.websphere.extremescale.javadoc.doc/topics/com/ibm/websphere/objectgrid/management/MapMBean.html#getMapName()) [getMapStatsModule,](file:////dcs/markdown/workspace/Transform/htmlout/0/com.ibm.websphere.extremescale.javadoc.doc/topics/com/ibm/websphere/objectgrid/management/MapMBean.html#getMapStatsModule()) [getMapUsedBytes,](file:////dcs/markdown/workspace/Transform/htmlout/0/com.ibm.websphere.extremescale.javadoc.doc/topics/com/ibm/websphere/objectgrid/management/MapMBean.html#getMapUsedBytes()) [getObjectGridName,](file:////dcs/markdown/workspace/Transform/htmlout/0/com.ibm.websphere.extremescale.javadoc.doc/topics/com/ibm/websphere/objectgrid/management/MapMBean.html#getObjectGridName()) [getPartitionId,](file:////dcs/markdown/workspace/Transform/htmlout/0/com.ibm.websphere.extremescale.javadoc.doc/topics/com/ibm/websphere/objectgrid/management/MapMBean.html#getPartitionId()) [getServerName](file:////dcs/markdown/workspace/Transform/htmlout/0/com.ibm.websphere.extremescale.javadoc.doc/topics/com/ibm/websphere/objectgrid/management/MapMBean.html#getServerName()), [retrieveEntries,](file:////dcs/markdown/workspace/Transform/htmlout/0/com.ibm.websphere.extremescale.javadoc.doc/topics/com/ibm/websphere/objectgrid/management/MapMBean.html#retrieveEntries(java.lang.String)) [retrieveStatsModule](file:////dcs/markdown/workspace/Transform/htmlout/0/com.ibm.websphere.extremescale.javadoc.doc/topics/com/ibm/websphere/objectgrid/management/MapMBean.html#retrieveStatsModule())

# **Method Detail**

## **refreshStatsModule**

void **refreshStatsModule**()

**Deprecated.** Refreshes the MapStatsModule. This operation will only go to the server to get the MapStatsModule if it is not cached in the ObjectGridAdministrator.

#### **See Also:**

[ObjectGridAdministrator.retrieveStatsModule\(String\[\],](file:////dcs/markdown/workspace/Transform/htmlout/0/com.ibm.websphere.extremescale.javadoc.doc/topics/com/ibm/websphere/objectgrid/ObjectGridAdministrator.html#retrieveStatsModule(java.lang.String[],%20int,%20java.lang.String)) int, String)

### **getReplicationGroup**

[String](http://download.oracle.com/javase/1.5.0/docs/api/java/lang/String.html) **getReplicationGroup**()

#### **Deprecated.**

Gets the name of the replication group for the map associated with this MBean.

#### **Returns:**

the name of replication group for the map associated with this MBean

### **getIndex**

int **getIndex**()

#### **Deprecated.**

Gets the index of the replication group member for the map associated with this MBean.

#### **Returns:**

the index of the replication group member for the map associated with this MBean.

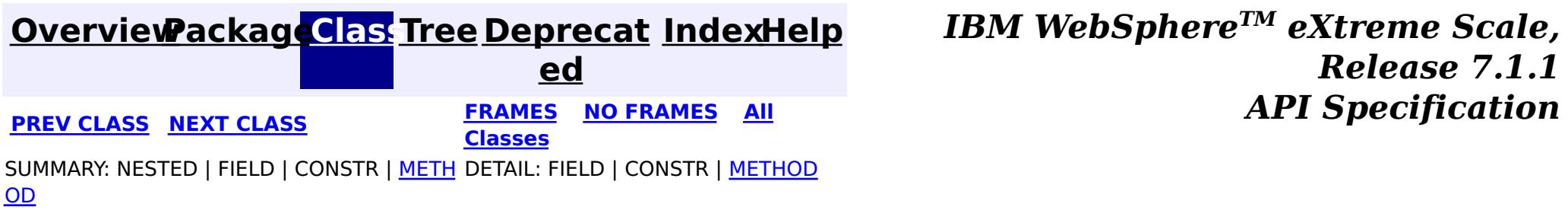

#### <span id="page-2338-0"></span>**[Overview](#page-1168-0)[Package](#page-2240-0)[Class](file:////dcs/markdown/workspace/Transform/htmlout/0/com.ibm.websphere.extremescale.javadoc.doc/topics/com/ibm/websphere/objectgrid/management/StaticObjectGridMBean.html#main)[Tree](#page-0-0) [Deprecat](#page-0-0) ed PREV** [CLASS](#page-2341-0) **NEXT CLASS** *ERAMES* **NO FRAMES AII** *API**Specification* **[FRAMES](#page-0-0) NO FRAMES All Classes** [SUMMARY:](file:////dcs/markdown/workspace/Transform/htmlout/0/com.ibm.websphere.extremescale.javadoc.doc/topics/com/ibm/websphere/objectgrid/management/StaticObjectGridMBean.html#method_summary) NESTED | FIELD | CONSTR | <u>METH</u> DETAIL: FIELD | CONSTR | <u>[METHOD](file:////dcs/markdown/workspace/Transform/htmlout/0/com.ibm.websphere.extremescale.javadoc.doc/topics/com/ibm/websphere/objectgrid/management/StaticObjectGridMBean.html#method_detail)</u> OD

## **com.ibm.websphere.objectgrid.management Interface StaticObjectGridMBean**

### **All Superinterfaces:**

[ObjectGridMBean](#page-2282-0)

**Deprecated.** *The static deployment topology is deprecated in version 7.0. Use the dynamic deployment topology.*

public interface **StaticObjectGridMBean** extends [ObjectGridMBean](#page-2282-0)

This MBean interface allows a client process to access different attributes and statistical data about a specific ObjectGrid on a server process in a static environment.

**Since:**

WAS XD 6.0.1

# **Method Summary**

i d

v o **[addTransactionType](file:////dcs/markdown/workspace/Transform/htmlout/0/com.ibm.websphere.extremescale.javadoc.doc/topics/com/ibm/websphere/objectgrid/management/StaticObjectGridMBean.html#addTransactionType(java.lang.String))**[\(String](http://download.oracle.com/javase/1.5.0/docs/api/java/lang/String.html) type)

**Deprecated.** Adds a transaction type for the ObjectGrid associated with this MBean.

i n t

**[getIndex](file:////dcs/markdown/workspace/Transform/htmlout/0/com.ibm.websphere.extremescale.javadoc.doc/topics/com/ibm/websphere/objectgrid/management/StaticObjectGridMBean.html#getIndex())**()

**Deprecated.** Gets the index of the replication group member for the ObjectGrid associated with this MBean.

g

[S](http://download.oracle.com/javase/1.5.0/docs/api/java/lang/String.html) t **[getReplicationGroup](file:////dcs/markdown/workspace/Transform/htmlout/0/com.ibm.websphere.extremescale.javadoc.doc/topics/com/ibm/websphere/objectgrid/management/StaticObjectGridMBean.html#getReplicationGroup())**()

r i  $\underline{n}$ **Deprecated.** Gets the name of the replication group for the ObjectGrid associated with this MBean.

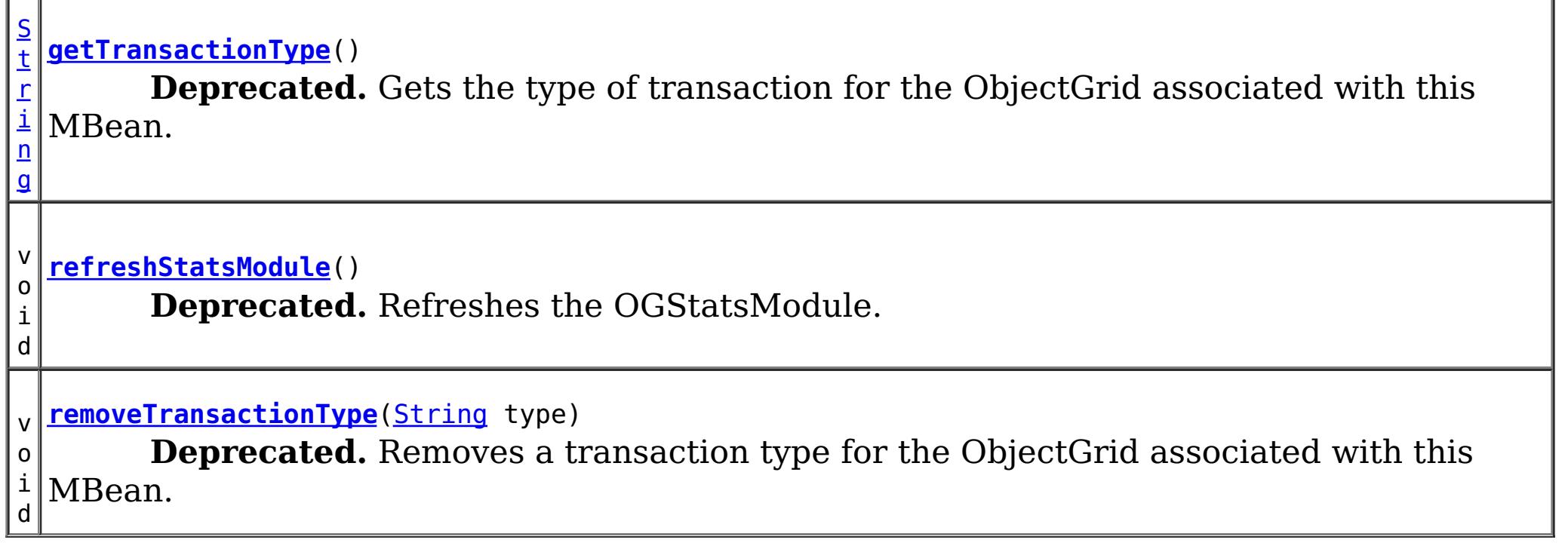

**Methods inherited from interface com.ibm.websphere.objectgrid.management[.ObjectGridMBean](#page-2282-0)**

[getCurrentRevision,](file:////dcs/markdown/workspace/Transform/htmlout/0/com.ibm.websphere.extremescale.javadoc.doc/topics/com/ibm/websphere/objectgrid/management/ObjectGridMBean.html#getCurrentRevision()) [getDomainName,](file:////dcs/markdown/workspace/Transform/htmlout/0/com.ibm.websphere.extremescale.javadoc.doc/topics/com/ibm/websphere/objectgrid/management/ObjectGridMBean.html#getDomainName()) [getKnownRevisions,](file:////dcs/markdown/workspace/Transform/htmlout/0/com.ibm.websphere.extremescale.javadoc.doc/topics/com/ibm/websphere/objectgrid/management/ObjectGridMBean.html#getKnownRevisions()) [getLifetimeId,](file:////dcs/markdown/workspace/Transform/htmlout/0/com.ibm.websphere.extremescale.javadoc.doc/topics/com/ibm/websphere/objectgrid/management/ObjectGridMBean.html#getLifetimeId()) [getObjectGridName,](file:////dcs/markdown/workspace/Transform/htmlout/0/com.ibm.websphere.extremescale.javadoc.doc/topics/com/ibm/websphere/objectgrid/management/ObjectGridMBean.html#getObjectGridName()) [getOGCount,](file:////dcs/markdown/workspace/Transform/htmlout/0/com.ibm.websphere.extremescale.javadoc.doc/topics/com/ibm/websphere/objectgrid/management/ObjectGridMBean.html#getOGCount()) [getOGMaxTranTime,](file:////dcs/markdown/workspace/Transform/htmlout/0/com.ibm.websphere.extremescale.javadoc.doc/topics/com/ibm/websphere/objectgrid/management/ObjectGridMBean.html#getOGMaxTranTime()) [getOGMeanTranTime,](file:////dcs/markdown/workspace/Transform/htmlout/0/com.ibm.websphere.extremescale.javadoc.doc/topics/com/ibm/websphere/objectgrid/management/ObjectGridMBean.html#getOGMeanTranTime()) [getOGMinTranTime,](file:////dcs/markdown/workspace/Transform/htmlout/0/com.ibm.websphere.extremescale.javadoc.doc/topics/com/ibm/websphere/objectgrid/management/ObjectGridMBean.html#getOGMinTranTime()) [getOGStatsModule,](file:////dcs/markdown/workspace/Transform/htmlout/0/com.ibm.websphere.extremescale.javadoc.doc/topics/com/ibm/websphere/objectgrid/management/ObjectGridMBean.html#getOGStatsModule()) [getOGTotalTranTime,](file:////dcs/markdown/workspace/Transform/htmlout/0/com.ibm.websphere.extremescale.javadoc.doc/topics/com/ibm/websphere/objectgrid/management/ObjectGridMBean.html#getOGTotalTranTime()) [getOGTransPerSecond,](file:////dcs/markdown/workspace/Transform/htmlout/0/com.ibm.websphere.extremescale.javadoc.doc/topics/com/ibm/websphere/objectgrid/management/ObjectGridMBean.html#getOGTransPerSecond()) [getPrimaryShardLinks,](file:////dcs/markdown/workspace/Transform/htmlout/0/com.ibm.websphere.extremescale.javadoc.doc/topics/com/ibm/websphere/objectgrid/management/ObjectGridMBean.html#getPrimaryShardLinks()) [getServerName,](file:////dcs/markdown/workspace/Transform/htmlout/0/com.ibm.websphere.extremescale.javadoc.doc/topics/com/ibm/websphere/objectgrid/management/ObjectGridMBean.html#getServerName()) [retrieveStatsModule](file:////dcs/markdown/workspace/Transform/htmlout/0/com.ibm.websphere.extremescale.javadoc.doc/topics/com/ibm/websphere/objectgrid/management/ObjectGridMBean.html#retrieveStatsModule())

# **Method Detail**

### **refreshStatsModule**

void **refreshStatsModule**()

#### **Deprecated.**

Refreshes the OGStatsModule.

This operation will only go to the server to get the OGStatsModule if it is not cached in the ObjectGridAdministrator.

#### **See Also:**

[ObjectGridAdministrator.retrieveStatsModule\(String\[\],](file:////dcs/markdown/workspace/Transform/htmlout/0/com.ibm.websphere.extremescale.javadoc.doc/topics/com/ibm/websphere/objectgrid/ObjectGridAdministrator.html#retrieveStatsModule(java.lang.String[],%20int,%20java.lang.String)) int, String)

### **getReplicationGroup**

[String](http://download.oracle.com/javase/1.5.0/docs/api/java/lang/String.html) **getReplicationGroup**()

#### **Deprecated.**

Gets the name of the replication group for the ObjectGrid associated with this MBean.

#### **Returns:**

the name of replication group for the ObjectGrid associated with this MBean

### **getIndex**

int **getIndex**()

#### **Deprecated.**

Gets the index of the replication group member for the ObjectGrid associated with this MBean.

#### **Returns:**

the index of the replication group member for the ObjectGrid associated with this MBean.

## **getTransactionType**

[String](http://download.oracle.com/javase/1.5.0/docs/api/java/lang/String.html) **getTransactionType**()

#### **Deprecated.**

Gets the type of transaction for the ObjectGrid associated with this MBean. Default is to get statistics for all transaction types.

#### **Returns:**

the type of transaction for the ObjectGrid associated with this MBean

## **addTransactionType**

void **addTransactionType**[\(String](http://download.oracle.com/javase/1.5.0/docs/api/java/lang/String.html) type)
### **Deprecated.**

Adds a transaction type for the ObjectGrid associated with this MBean. When the ManagementGateway refreshes the attributes for this MBean, a new MBean will be created with statistics for the new transaction type.

### **Parameters:**

type - transaction type to add

### **removeTransactionType**

void **removeTransactionType**(**String** type)

### **Deprecated.**

Removes a transaction type for the ObjectGrid associated with this MBean. When the ManagementGateway refreshes the attributes for this MBean, the MBean associated with the type will be removed.

### **Parameters:**

type - transaction type to remove

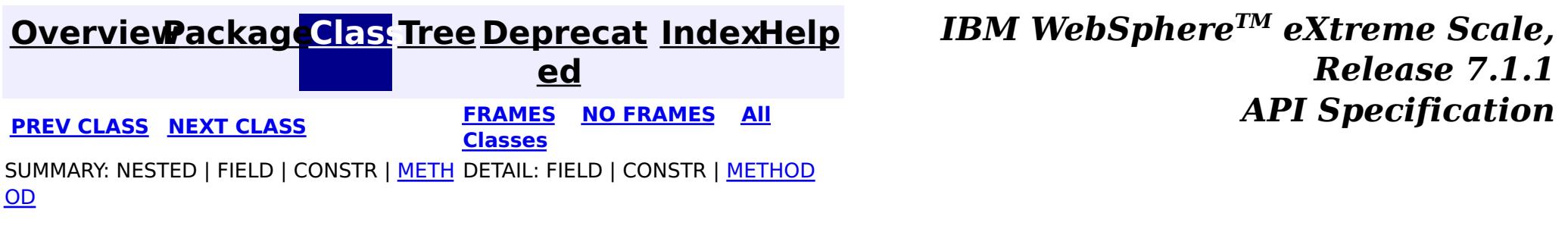

© Copyright International Business Machines Corp 2005,2011. All rights reserved.

**[IndexHelp](#page-0-0)** *IBM WebSphere TM eXtreme Scale, Release 7.1.1*

#### <span id="page-2341-0"></span>**[Overview](#page-1168-0)[Package](#page-2240-0)[Class](file:////dcs/markdown/workspace/Transform/htmlout/0/com.ibm.websphere.extremescale.javadoc.doc/topics/com/ibm/websphere/objectgrid/management/StaticServerMBean.html#main)[Tree](#page-0-0) [Deprecat](#page-0-0) ed PREV** [CLASS](#page-2347-0) NEXT CLASS **PRAMES REAMES AREX API** Specification **[FRAMES](#page-0-0) NO FRAMES All Classes** [SUMMARY:](file:////dcs/markdown/workspace/Transform/htmlout/0/com.ibm.websphere.extremescale.javadoc.doc/topics/com/ibm/websphere/objectgrid/management/StaticServerMBean.html#method_summary) NESTED | FIELD | CONSTR | <u>METH</u> DETAIL: FIELD | CONSTR | <u>[METHOD](file:////dcs/markdown/workspace/Transform/htmlout/0/com.ibm.websphere.extremescale.javadoc.doc/topics/com/ibm/websphere/objectgrid/management/StaticServerMBean.html#method_detail)</u> OD

public interface **StaticServerMBean** extends [ServerMBean](#page-2319-0)

### **com.ibm.websphere.objectgrid.management Interface StaticServerMBean**

### **All Superinterfaces:**

**[ServerMBean](#page-2319-0)** 

**Deprecated.** *The static deployment topology is deprecated in version 7.0. Use the dynamic deployment topology.*

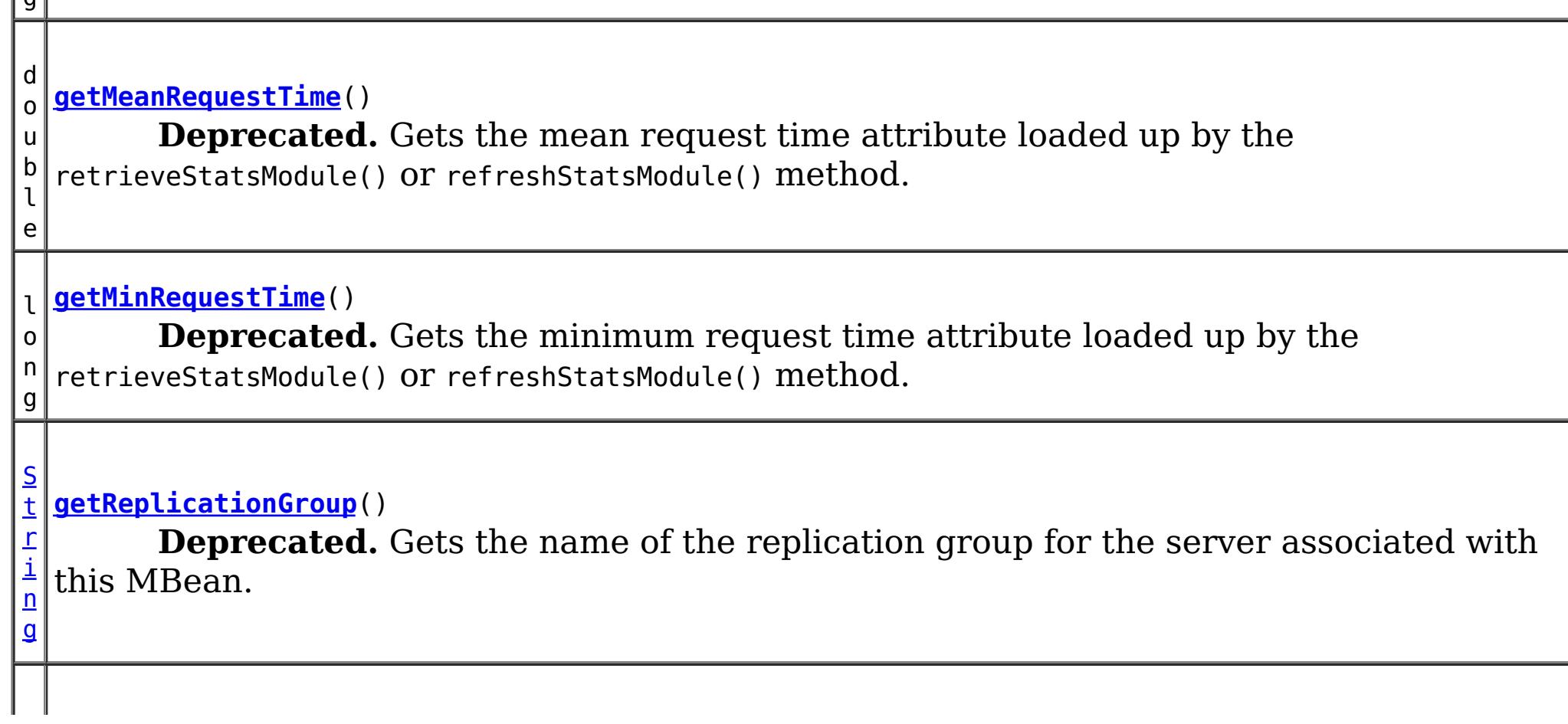

This MBean interface allows a client process to access different attributes about a specific server process in a static environment.

**Since:**

WAS XD 6.0.1

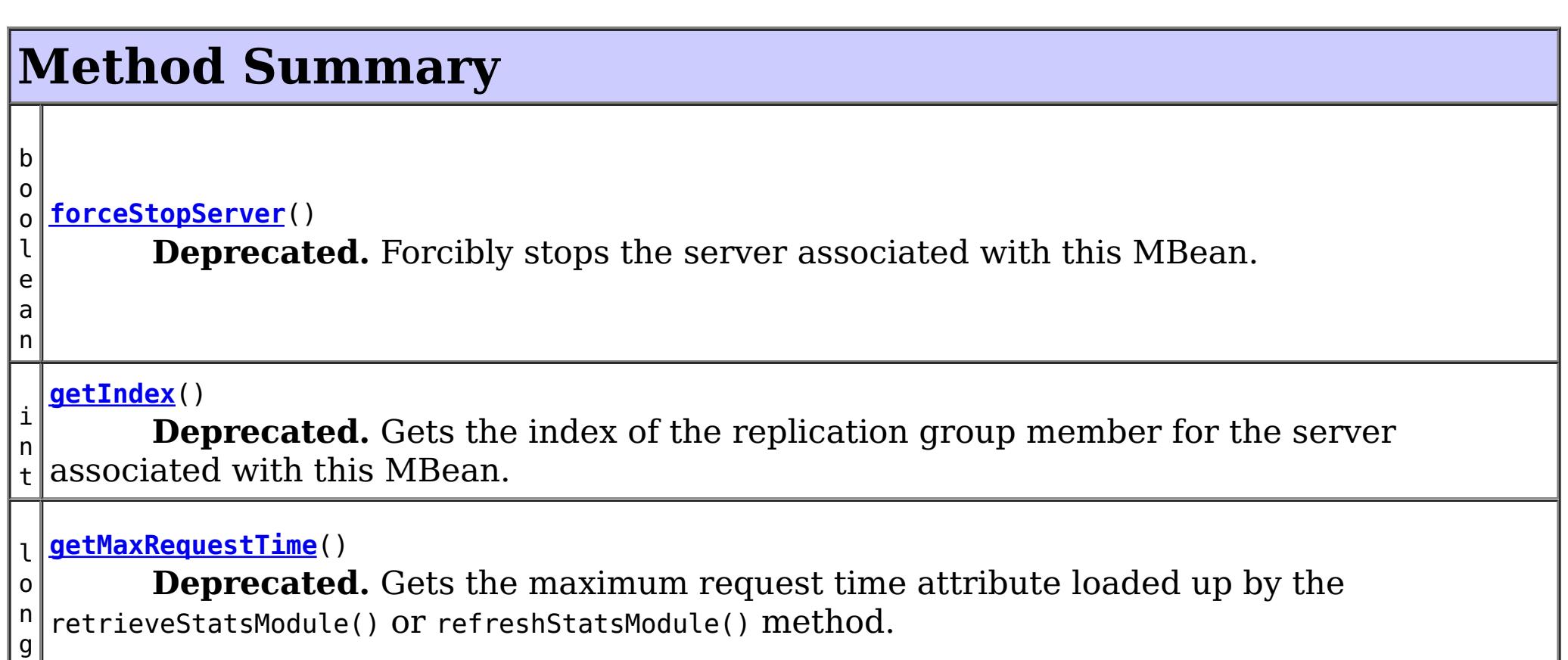

[S](http://download.oracle.com/javase/1.5.0/docs/api/java/lang/String.html)

#### l o n g **[getRequestCount](file:////dcs/markdown/workspace/Transform/htmlout/0/com.ibm.websphere.extremescale.javadoc.doc/topics/com/ibm/websphere/objectgrid/management/StaticServerMBean.html#getRequestCount())**() **Deprecated.** Gets the request count attribute loaded up by the retrieveStatsModule() or refreshStatsModule() method. l o n g **[getRequestsPerSecond](file:////dcs/markdown/workspace/Transform/htmlout/0/com.ibm.websphere.extremescale.javadoc.doc/topics/com/ibm/websphere/objectgrid/management/StaticServerMBean.html#getRequestsPerSecond())**() **Deprecated.** Requests per second attribute loaded up by the retrieveStatsModule call. t r i  $\underline{n}$ g **[getServerStatsModule](file:////dcs/markdown/workspace/Transform/htmlout/0/com.ibm.websphere.extremescale.javadoc.doc/topics/com/ibm/websphere/objectgrid/management/StaticServerMBean.html#getServerStatsModule())**() **Deprecated.** Gets a string representation of the ServerStatsModule attributes loaded up by the retrieveStatsModule() or refreshStatsModule() method. [S](http://download.oracle.com/javase/1.5.0/docs/api/java/lang/String.html) t r i n g **[getStatisticsType](file:////dcs/markdown/workspace/Transform/htmlout/0/com.ibm.websphere.extremescale.javadoc.doc/topics/com/ibm/websphere/objectgrid/management/StaticServerMBean.html#getStatisticsType())**() **Deprecated.** Gets the type of the server statistics associated with this MBean. l o n g **[getTotalRequestTime](file:////dcs/markdown/workspace/Transform/htmlout/0/com.ibm.websphere.extremescale.javadoc.doc/topics/com/ibm/websphere/objectgrid/management/StaticServerMBean.html#getTotalRequestTime())**() **Deprecated.** Gets the total request time attribute loaded up by the retrieveStatsModule() or refreshStatsModule() method. v o i d **[modifyClusterTraceSpec](file:////dcs/markdown/workspace/Transform/htmlout/0/com.ibm.websphere.extremescale.javadoc.doc/topics/com/ibm/websphere/objectgrid/management/StaticServerMBean.html#modifyClusterTraceSpec(java.lang.String))**[\(String](http://download.oracle.com/javase/1.5.0/docs/api/java/lang/String.html) spec) **Deprecated.** Modifies the trace spec for all servers in the cluster to which the server associated with this MBean is a member. o i d **[refreshStatsModule](file:////dcs/markdown/workspace/Transform/htmlout/0/com.ibm.websphere.extremescale.javadoc.doc/topics/com/ibm/websphere/objectgrid/management/StaticServerMBean.html#refreshStatsModule())**() **Deprecated.** Refreshes the ServerStatsModule. v **[retrieveReplicationStatus](file:////dcs/markdown/workspace/Transform/htmlout/0/com.ibm.websphere.extremescale.javadoc.doc/topics/com/ibm/websphere/objectgrid/management/StaticServerMBean.html#retrieveReplicationStatus())**()

l e a  $n_1$ 

v

o i d

**Deprecated.** Loads the replication status for the server.

b o

o **[retrieveServerStatus](file:////dcs/markdown/workspace/Transform/htmlout/0/com.ibm.websphere.extremescale.javadoc.doc/topics/com/ibm/websphere/objectgrid/management/StaticServerMBean.html#retrieveServerStatus())**()

**Deprecated.** Gets the status of the server associated with this MBean.

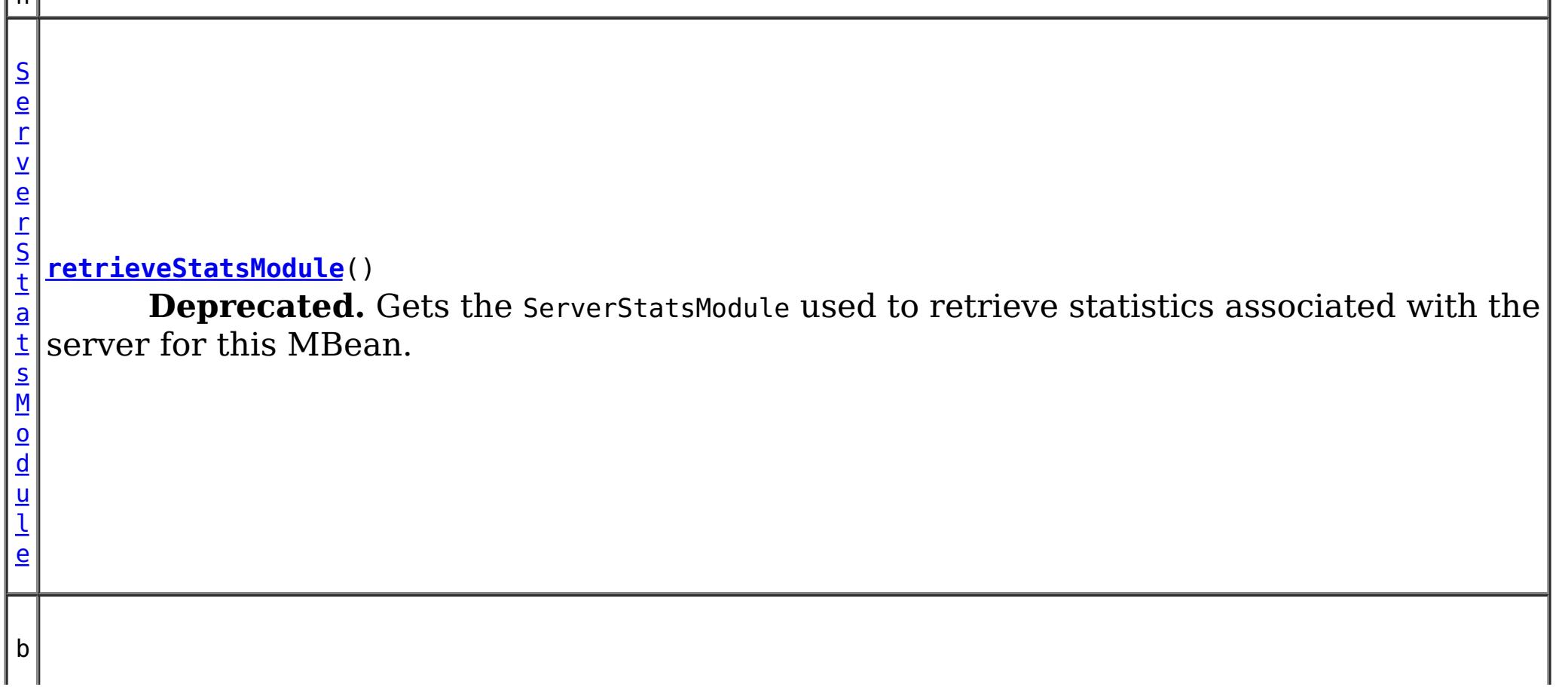

o o l e a n **[stopCluster](file:////dcs/markdown/workspace/Transform/htmlout/0/com.ibm.websphere.extremescale.javadoc.doc/topics/com/ibm/websphere/objectgrid/management/StaticServerMBean.html#stopCluster(java.lang.Boolean))**[\(Boolean](http://download.oracle.com/javase/1.5.0/docs/api/java/lang/Boolean.html) force) **Deprecated.** Stops the cluster to which the server associated with this MBean is a member.

### **Methods inherited from interface com.ibm.websphere.objectgrid.management[.ServerMBean](#page-2319-0)**

[getServerName,](file:////dcs/markdown/workspace/Transform/htmlout/0/com.ibm.websphere.extremescale.javadoc.doc/topics/com/ibm/websphere/objectgrid/management/ServerMBean.html#getServerName()) [modifyServerTraceSpec,](file:////dcs/markdown/workspace/Transform/htmlout/0/com.ibm.websphere.extremescale.javadoc.doc/topics/com/ibm/websphere/objectgrid/management/ServerMBean.html#modifyServerTraceSpec(java.lang.String)) [stopServer](file:////dcs/markdown/workspace/Transform/htmlout/0/com.ibm.websphere.extremescale.javadoc.doc/topics/com/ibm/websphere/objectgrid/management/ServerMBean.html#stopServer())

# **Method Detail**

## **retrieveReplicationStatus**

void **retrieveReplicationStatus**()

### **Deprecated.**

Loads the replication status for the server.

## **getReplicationGroup**

[String](http://download.oracle.com/javase/1.5.0/docs/api/java/lang/String.html) **getReplicationGroup**()

### **Deprecated.**

Gets the name of the replication group for the server associated with this MBean.

### **Returns:**

the name of replication group for the server associated with this MBean

## **getIndex**

int **getIndex**()

### **Deprecated.**

Gets the index of the replication group member for the server associated with this MBean.

### **Returns:**

the index of the replication group member for the server associated with this

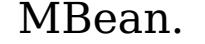

### **getStatisticsType**

[String](http://download.oracle.com/javase/1.5.0/docs/api/java/lang/String.html) **getStatisticsType**()

**Deprecated.** Gets the type of the server statistics associated with this MBean.

**Returns:** the statistics type **See Also:** [ServerStatsModule](#page-1331-0)

**retrieveServerStatus**

boolean **retrieveServerStatus**()

### **Deprecated.**

Gets the status of the server associated with this MBean.

### **Returns:**

status of server (true if running, false if not)

**See Also:**

[ObjectGridAdministrator.getServerStatus\(String\)](file:////dcs/markdown/workspace/Transform/htmlout/0/com.ibm.websphere.extremescale.javadoc.doc/topics/com/ibm/websphere/objectgrid/ObjectGridAdministrator.html#getServerStatus(java.lang.String))

### **forceStopServer**

boolean **forceStopServer**()

### **Deprecated.**

Forcibly stops the server associated with this MBean.

### **Returns:**

true if server was stopped, false if not

#### **See Also:**

[ObjectGridAdministrator.forceStopServer\(String\)](file:////dcs/markdown/workspace/Transform/htmlout/0/com.ibm.websphere.extremescale.javadoc.doc/topics/com/ibm/websphere/objectgrid/ObjectGridAdministrator.html#forceStopServer(java.lang.String))

### **stopCluster**

boolean **stopCluster**[\(Boolean](http://download.oracle.com/javase/1.5.0/docs/api/java/lang/Boolean.html) force)

### **Deprecated.**

Stops the cluster to which the server associated with this MBean is a member.

### **Parameters:**

force - determines if servers are stopped with force

### **Returns:**

true if cluster was stopped, false if not

### **See Also:**

[ObjectGridAdministrator.stopCluster\(boolean\)](file:////dcs/markdown/workspace/Transform/htmlout/0/com.ibm.websphere.extremescale.javadoc.doc/topics/com/ibm/websphere/objectgrid/ObjectGridAdministrator.html#stopCluster(boolean))

## **modifyClusterTraceSpec**

void **modifyClusterTraceSpec**[\(String](http://download.oracle.com/javase/1.5.0/docs/api/java/lang/String.html) spec)

### **Deprecated.**

Modifies the trace spec for all servers in the cluster to which the server associated with this MBean is a member.

#### **Parameters:**

spec - new trace specification **See Also:**

[ObjectGridAdministrator.setClusterTraceSpec\(String\)](file:////dcs/markdown/workspace/Transform/htmlout/0/com.ibm.websphere.extremescale.javadoc.doc/topics/com/ibm/websphere/objectgrid/ObjectGridAdministrator.html#setClusterTraceSpec(java.lang.String))

### **retrieveStatsModule**

[ServerStatsModule](#page-1331-0) **retrieveStatsModule**()

### **Deprecated.**

Gets the ServerStatsModule used to retrieve statistics associated with the server for this MBean.

### **Returns:**

a ServerStatsModule for statistics associated with this server

**See Also:**

[ObjectGridAdministrator.retrieveStatsModule\(String\[\],](file:////dcs/markdown/workspace/Transform/htmlout/0/com.ibm.websphere.extremescale.javadoc.doc/topics/com/ibm/websphere/objectgrid/ObjectGridAdministrator.html#retrieveStatsModule(java.lang.String[],%20int,%20java.lang.String)) int, String), [ServerStatsModule](#page-1331-0)

### **refreshStatsModule**

void **refreshStatsModule**()

### **Deprecated.**

Refreshes the ServerStatsModule.

This operation will only go to the server to get the ServerStatsModule if it is not cached in the ObjectGridAdministrator.

### **See Also:**

[ObjectGridAdministrator.retrieveStatsModule\(String\[\],](file:////dcs/markdown/workspace/Transform/htmlout/0/com.ibm.websphere.extremescale.javadoc.doc/topics/com/ibm/websphere/objectgrid/ObjectGridAdministrator.html#retrieveStatsModule(java.lang.String[],%20int,%20java.lang.String)) int, String)

### **getServerStatsModule**

[String](http://download.oracle.com/javase/1.5.0/docs/api/java/lang/String.html) **getServerStatsModule**()

### **Deprecated.**

Gets a string representation of the ServerStatsModule attributes loaded up by the retrieveStatsModule() or refreshStatsModule() method.

#### **Returns:**

String form of ServerStatsModule

```
See Also:
```
[refreshStatsModule\(\),](file:////dcs/markdown/workspace/Transform/htmlout/0/com.ibm.websphere.extremescale.javadoc.doc/topics/com/ibm/websphere/objectgrid/management/StaticServerMBean.html#refreshStatsModule()) [retrieveStatsModule\(\),](file:////dcs/markdown/workspace/Transform/htmlout/0/com.ibm.websphere.extremescale.javadoc.doc/topics/com/ibm/websphere/objectgrid/management/StaticServerMBean.html#retrieveStatsModule()) [ServerStatsModule](#page-1331-0)

### **getRequestCount**

```
long getRequestCount()
```

```
Deprecated.
```
Gets the request count attribute loaded up by the retrieveStatsModule() or refreshStatsModule() method.

#### **Returns:**

the number of requests

#### **See Also:**

[refreshStatsModule\(\),](file:////dcs/markdown/workspace/Transform/htmlout/0/com.ibm.websphere.extremescale.javadoc.doc/topics/com/ibm/websphere/objectgrid/management/StaticServerMBean.html#refreshStatsModule()) [retrieveStatsModule\(\),](file:////dcs/markdown/workspace/Transform/htmlout/0/com.ibm.websphere.extremescale.javadoc.doc/topics/com/ibm/websphere/objectgrid/management/StaticServerMBean.html#retrieveStatsModule()) [ServerStatsModule.getRequestProcessTime\(String,](file:////dcs/markdown/workspace/Transform/htmlout/0/com.ibm.websphere.extremescale.javadoc.doc/topics/com/ibm/websphere/objectgrid/stats/ServerStatsModule.html#getRequestProcessTime(java.lang.String,%20boolean)) boolean)

#### **getMaxRequestTime**

long **getMaxRequestTime**()

#### **Deprecated.**

Gets the maximum request time attribute loaded up by the retrieveStatsModule() or refreshStatsModule() method.

#### **Returns:**

the maximum request time for the Server

#### **See Also:**

[refreshStatsModule\(\),](file:////dcs/markdown/workspace/Transform/htmlout/0/com.ibm.websphere.extremescale.javadoc.doc/topics/com/ibm/websphere/objectgrid/management/StaticServerMBean.html#refreshStatsModule()) [retrieveStatsModule\(\),](file:////dcs/markdown/workspace/Transform/htmlout/0/com.ibm.websphere.extremescale.javadoc.doc/topics/com/ibm/websphere/objectgrid/management/StaticServerMBean.html#retrieveStatsModule()) [ServerStatsModule.getRequestProcessTime\(String,](file:////dcs/markdown/workspace/Transform/htmlout/0/com.ibm.websphere.extremescale.javadoc.doc/topics/com/ibm/websphere/objectgrid/stats/ServerStatsModule.html#getRequestProcessTime(java.lang.String,%20boolean)) boolean)

**getMinRequestTime**

long **getMinRequestTime**()

**Deprecated.**

Gets the minimum request time attribute loaded up by the retrieveStatsModule() or refreshStatsModule() method.

#### **Returns:**

the minimum request time for the Server

**See Also:**

[refreshStatsModule\(\),](file:////dcs/markdown/workspace/Transform/htmlout/0/com.ibm.websphere.extremescale.javadoc.doc/topics/com/ibm/websphere/objectgrid/management/StaticServerMBean.html#refreshStatsModule()) [retrieveStatsModule\(\),](file:////dcs/markdown/workspace/Transform/htmlout/0/com.ibm.websphere.extremescale.javadoc.doc/topics/com/ibm/websphere/objectgrid/management/StaticServerMBean.html#retrieveStatsModule()) [ServerStatsModule.getRequestProcessTime\(String,](file:////dcs/markdown/workspace/Transform/htmlout/0/com.ibm.websphere.extremescale.javadoc.doc/topics/com/ibm/websphere/objectgrid/stats/ServerStatsModule.html#getRequestProcessTime(java.lang.String,%20boolean)) boolean)

#### **getMeanRequestTime**

```
double getMeanRequestTime()
```
#### **Deprecated.**

Gets the mean request time attribute loaded up by the retrieveStatsModule() or refreshStatsModule() method.

#### **Returns:**

the mean request time for the Server

#### **See Also:**

[refreshStatsModule\(\),](file:////dcs/markdown/workspace/Transform/htmlout/0/com.ibm.websphere.extremescale.javadoc.doc/topics/com/ibm/websphere/objectgrid/management/StaticServerMBean.html#refreshStatsModule()) [retrieveStatsModule\(\),](file:////dcs/markdown/workspace/Transform/htmlout/0/com.ibm.websphere.extremescale.javadoc.doc/topics/com/ibm/websphere/objectgrid/management/StaticServerMBean.html#retrieveStatsModule()) [ServerStatsModule.getRequestProcessTime\(String,](file:////dcs/markdown/workspace/Transform/htmlout/0/com.ibm.websphere.extremescale.javadoc.doc/topics/com/ibm/websphere/objectgrid/stats/ServerStatsModule.html#getRequestProcessTime(java.lang.String,%20boolean)) boolean)

#### **getTotalRequestTime**

#### long **getTotalRequestTime**()

**Deprecated.**

Gets the total request time attribute loaded up by the retrieveStatsModule() or refreshStatsModule() method.

#### **Returns:**

the total request time for the Server

**See Also:**

[refreshStatsModule\(\),](file:////dcs/markdown/workspace/Transform/htmlout/0/com.ibm.websphere.extremescale.javadoc.doc/topics/com/ibm/websphere/objectgrid/management/StaticServerMBean.html#refreshStatsModule()) [retrieveStatsModule\(\),](file:////dcs/markdown/workspace/Transform/htmlout/0/com.ibm.websphere.extremescale.javadoc.doc/topics/com/ibm/websphere/objectgrid/management/StaticServerMBean.html#retrieveStatsModule()) [ServerStatsModule.getRequestProcessTime\(String,](file:////dcs/markdown/workspace/Transform/htmlout/0/com.ibm.websphere.extremescale.javadoc.doc/topics/com/ibm/websphere/objectgrid/stats/ServerStatsModule.html#getRequestProcessTime(java.lang.String,%20boolean)) boolean)

#### **getRequestsPerSecond**

long **getRequestsPerSecond**()

#### **Deprecated.**

Requests per second attribute loaded up by the retrieveStatsModule call. retrieveStatsModule() or refreshStatsModule() method.

#### **Returns:**

the requests per second for the Server **See Also:**

> [refreshStatsModule\(\),](file:////dcs/markdown/workspace/Transform/htmlout/0/com.ibm.websphere.extremescale.javadoc.doc/topics/com/ibm/websphere/objectgrid/management/StaticServerMBean.html#refreshStatsModule()) [retrieveStatsModule\(\),](file:////dcs/markdown/workspace/Transform/htmlout/0/com.ibm.websphere.extremescale.javadoc.doc/topics/com/ibm/websphere/objectgrid/management/StaticServerMBean.html#retrieveStatsModule()) [ServerStatsModule.getRequestProcessTime\(String,](file:////dcs/markdown/workspace/Transform/htmlout/0/com.ibm.websphere.extremescale.javadoc.doc/topics/com/ibm/websphere/objectgrid/stats/ServerStatsModule.html#getRequestProcessTime(java.lang.String,%20boolean)) boolean)

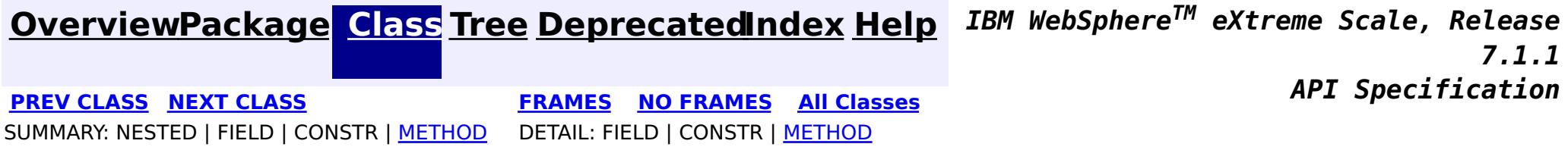

© Copyright International Business Machines Corp 2005,2011. All rights reserved.

**[IndexHelp](#page-0-0)** *IBM WebSphere TM eXtreme Scale, Release 7.1.1*

#### <span id="page-2347-0"></span>**[Overview](#page-1168-0)[Package](#page-2240-0)[Class](file:////dcs/markdown/workspace/Transform/htmlout/0/com.ibm.websphere.extremescale.javadoc.doc/topics/com/ibm/websphere/objectgrid/management/ThreadPoolMBean.html#main)[Tree](#page-0-0) [Deprecat](#page-0-0) ed PREV [CLASS](#page-2341-0)** NEXT CLASS **ERAMES NO FRAMES ALL** *API* **Specification [FRAMES](#page-0-0) NO FRAMES All Classes** [SUMMARY:](file:////dcs/markdown/workspace/Transform/htmlout/0/com.ibm.websphere.extremescale.javadoc.doc/topics/com/ibm/websphere/objectgrid/management/ThreadPoolMBean.html#method_summary) NESTED | FIELD | CONSTR | <u>METH</u> DETAIL: FIELD | CONSTR | <u>[METHOD](file:////dcs/markdown/workspace/Transform/htmlout/0/com.ibm.websphere.extremescale.javadoc.doc/topics/com/ibm/websphere/objectgrid/management/ThreadPoolMBean.html#method_detail)</u> OD

## **com.ibm.websphere.objectgrid.management Interface ThreadPoolMBean**

public interface **ThreadPoolMBean**

This MBean interface allows user to access the thread pool properties. The object name pattern for this MBean is:

com.ibm.websphere.objectgrid:type=ThreadPool

If ObjectGrid is running in a WebSphere Application Server process, more key=value pairs may be added to the object name.

### **Since:**

7.0.0.0 FIX2, XC10

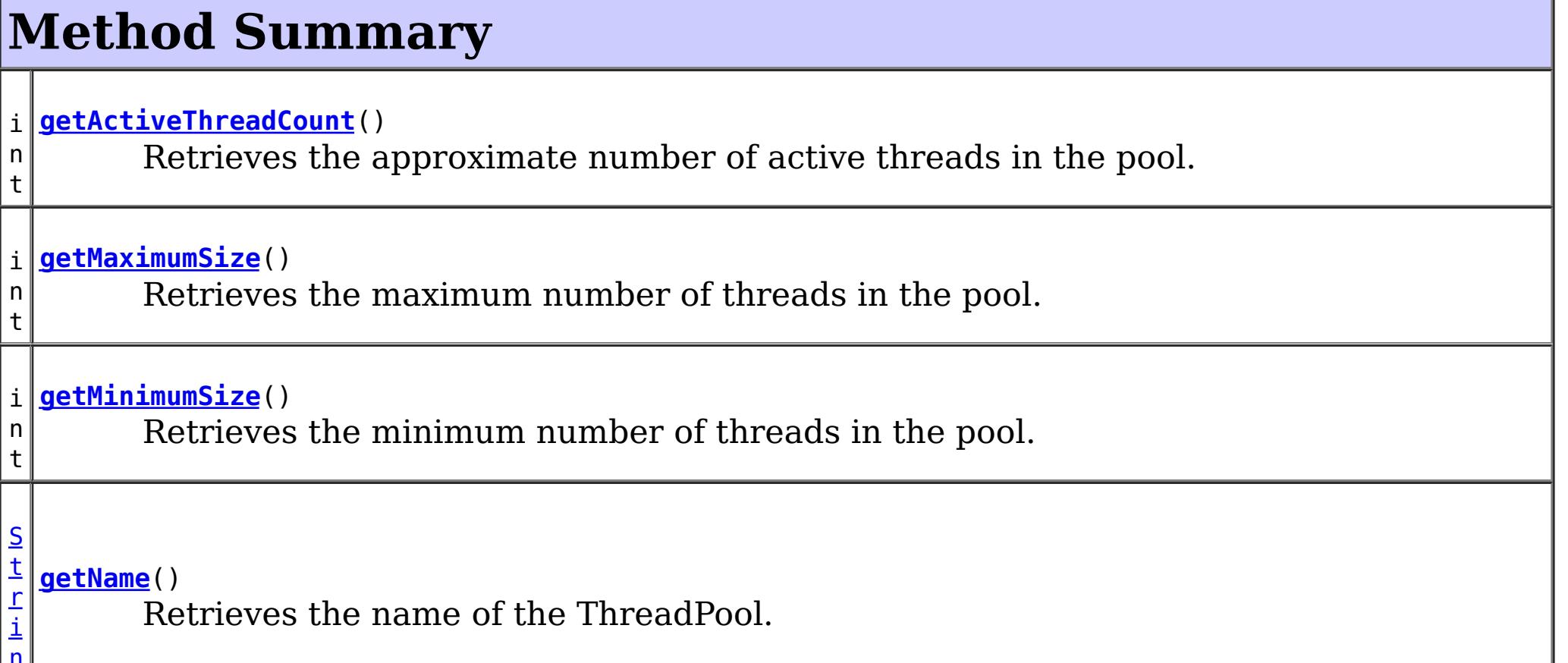

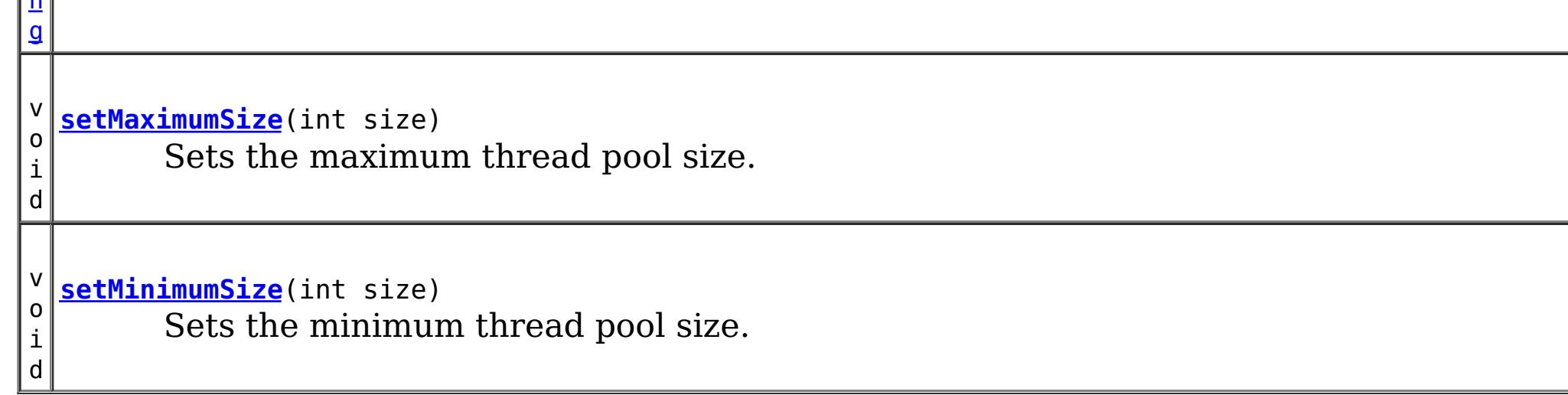

# **Method Detail**

### **setMaximumSize**

void **setMaximumSize**(int size)

Sets the maximum thread pool size.

#### **Parameters:**

size - the maximum number of threads.

### **getMaximumSize**

int **getMaximumSize**()

Retrieves the maximum number of threads in the pool.

#### **Returns:**

the maximum number of threads in the pool

### **setMinimumSize**

void **setMinimumSize**(int size)

Sets the minimum thread pool size.

#### **Parameters:**

size - the minimum number of threads.

### **getMinimumSize**

#### int **getMinimumSize**()

**[IndexHelp](#page-0-0)** *IBM WebSphere TM eXtreme Scale, Release 7.1.1 API* **Specification** 

Retrieves the minimum number of threads in the pool.

#### **Returns:**

the minimum number of threads in the pool

### **getActiveThreadCount**

#### int **getActiveThreadCount**()

Retrieves the approximate number of active threads in the pool.

#### **Returns:**

the number of active threads in the pool in use

### **getName**

#### [String](http://download.oracle.com/javase/1.5.0/docs/api/java/lang/String.html) **getName**()

Retrieves the name of the ThreadPool.

**Returns:**

the name of the ThreadPool

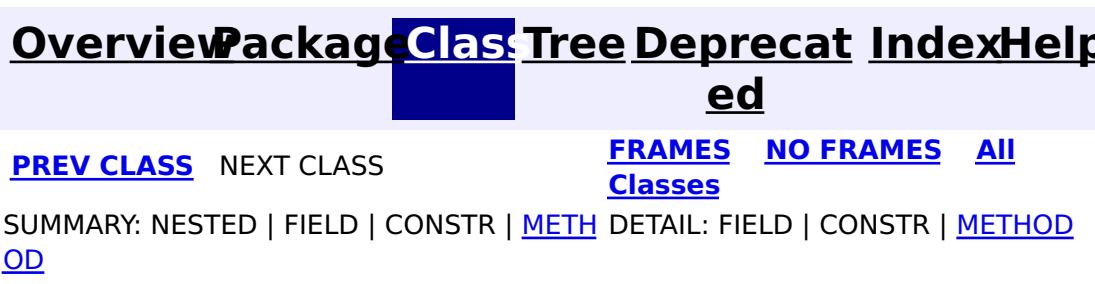

© Copyright International Business Machines Corp 2005,2011. All rights reserved.

## <span id="page-2350-0"></span>**[Overview](#page-1168-0)[Package](#page-1171-0)[Class](file:////dcs/markdown/workspace/Transform/htmlout/0/com.ibm.websphere.extremescale.javadoc.doc/topics/com/ibm/websphere/objectgrid/AvailabilityException.html#main)[Tree](#page-0-0) [Deprecat](#page-0-0)**

**[IndexHelp](#page-0-0)** *IBM WebSphere TM eXtreme Scale, Release 7.1.1*

**ed** PREV [CLASS](#page-2353-0) **NEXT CLASS CLASS** *ERAMES* **NO FRAMES AII** *API* **Specification [FRAMES](#page-0-0) NO FRAMES All Classes** [SUMMARY:](file:////dcs/markdown/workspace/Transform/htmlout/0/com.ibm.websphere.extremescale.javadoc.doc/topics/com/ibm/websphere/objectgrid/AvailabilityException.html#method_summary) NESTED | FIELD | <u>[CONSTR](file:////dcs/markdown/workspace/Transform/htmlout/0/com.ibm.websphere.extremescale.javadoc.doc/topics/com/ibm/websphere/objectgrid/AvailabilityException.html#constructor_detail)</u> | <u>METH</u> DETAIL: FIELD | <u>CONSTR | [METHOD](file:////dcs/markdown/workspace/Transform/htmlout/0/com.ibm.websphere.extremescale.javadoc.doc/topics/com/ibm/websphere/objectgrid/AvailabilityException.html#method_detail)</u> OD

## **com.ibm.websphere.objectgrid Class AvailabilityException**

[java.lang.Object](http://download.oracle.com/javase/1.5.0/docs/api/java/lang/Object.html) L[java.lang.Throwable](http://download.oracle.com/javase/1.5.0/docs/api/java/lang/Throwable.html) L<sub>[java.lang.Exception](http://download.oracle.com/javase/1.5.0/docs/api/java/lang/Exception.html)</sub> L [java.lang.RuntimeException](http://download.oracle.com/javase/1.5.0/docs/api/java/lang/RuntimeException.html) [com.ibm.websphere.objectgrid.ObjectGridRuntimeException](#page-2545-0) **com.ibm.websphere.objectgrid.AvailabilityException**

### **All Implemented Interfaces:**

[IObjectGridException,](#page-2439-0) [Serializable](http://download.oracle.com/javase/1.5.0/docs/api/java/io/Serializable.html)

#### public class **AvailabilityException** extends [ObjectGridRuntimeException](#page-2545-0)

An AvailabilityException is thrown when a target is not in the proper state to handle a request that it receives.

### **Since:**

WAS XD 6.1.0.3

### **See Also:**

[Serialized](file:////dcs/markdown/workspace/Transform/htmlout/0/com.ibm.websphere.extremescale.javadoc.doc/topics/serialized-form.html#com.ibm.websphere.objectgrid.AvailabilityException) Form

# **Constructor Summary**

**[AvailabilityException](file:////dcs/markdown/workspace/Transform/htmlout/0/com.ibm.websphere.extremescale.javadoc.doc/topics/com/ibm/websphere/objectgrid/AvailabilityException.html#AvailabilityException())**()

Constructs a new AvailabilityException with null as its detail message.

**[AvailabilityException](file:////dcs/markdown/workspace/Transform/htmlout/0/com.ibm.websphere.extremescale.javadoc.doc/topics/com/ibm/websphere/objectgrid/AvailabilityException.html#AvailabilityException(java.lang.String))**[\(String](http://download.oracle.com/javase/1.5.0/docs/api/java/lang/String.html) message)

Constructs a new AvailabilityException with the specified detail message.

**[AvailabilityException](file:////dcs/markdown/workspace/Transform/htmlout/0/com.ibm.websphere.extremescale.javadoc.doc/topics/com/ibm/websphere/objectgrid/AvailabilityException.html#AvailabilityException(java.lang.String,%20java.lang.Throwable))**[\(String](http://download.oracle.com/javase/1.5.0/docs/api/java/lang/String.html) message, [Throwable](http://download.oracle.com/javase/1.5.0/docs/api/java/lang/Throwable.html) cause) Constructs a new AvailabilityException with the specified detail message and cause.

**[AvailabilityException](file:////dcs/markdown/workspace/Transform/htmlout/0/com.ibm.websphere.extremescale.javadoc.doc/topics/com/ibm/websphere/objectgrid/AvailabilityException.html#AvailabilityException(java.lang.Throwable))**[\(Throwable](http://download.oracle.com/javase/1.5.0/docs/api/java/lang/Throwable.html) cause)

Constructs a new AvailabilityException with a specified cause.

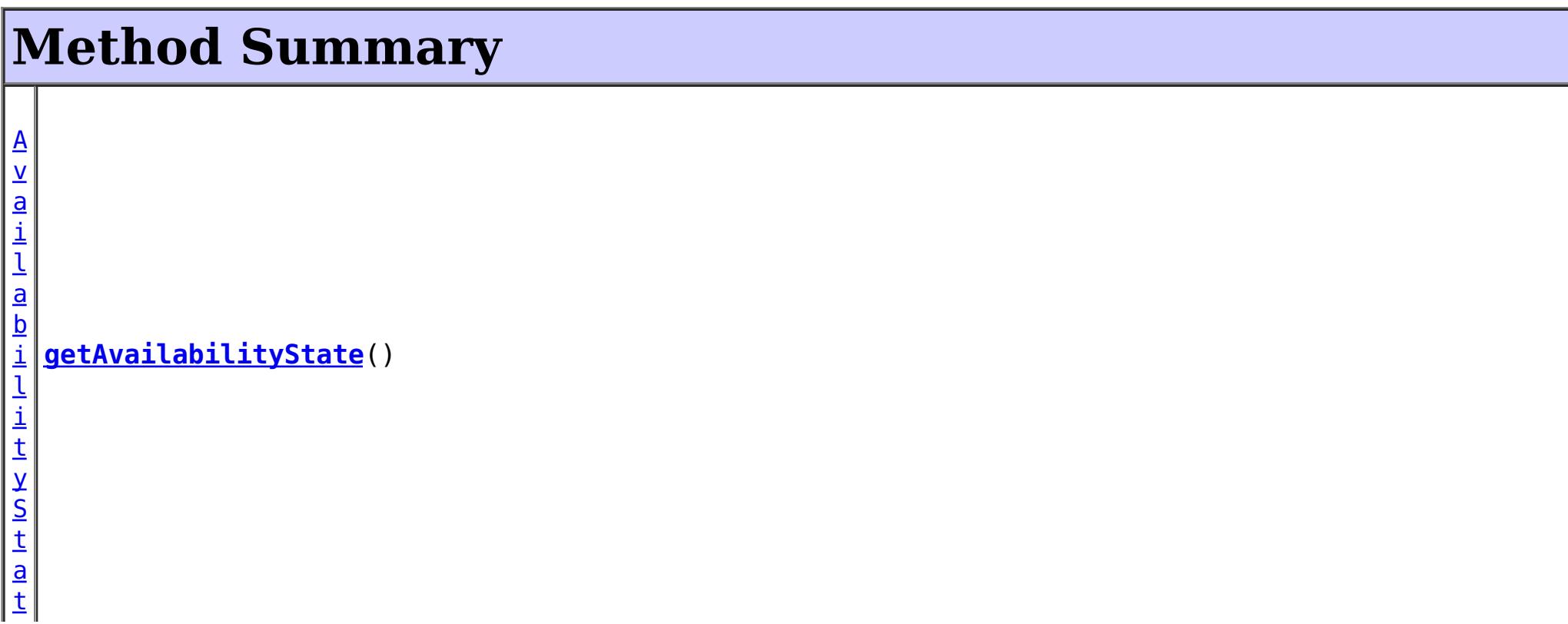

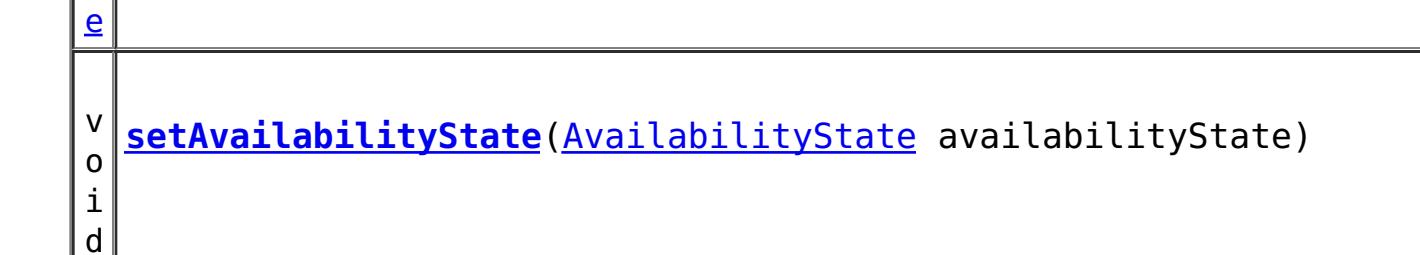

**Methods inherited from class com.ibm.websphere.objectgrid[.ObjectGridRuntimeException](#page-2545-0)**

[getCause,](file:////dcs/markdown/workspace/Transform/htmlout/0/com.ibm.websphere.extremescale.javadoc.doc/topics/com/ibm/websphere/objectgrid/ObjectGridRuntimeException.html#getCause()) [initCause](file:////dcs/markdown/workspace/Transform/htmlout/0/com.ibm.websphere.extremescale.javadoc.doc/topics/com/ibm/websphere/objectgrid/ObjectGridRuntimeException.html#initCause(java.lang.Throwable))

**Methods inherited from class java.lang[.Throwable](http://download.oracle.com/javase/1.5.0/docs/api/java/lang/Throwable.html)**

[fillInStackTrace](http://download.oracle.com/javase/1.5.0/docs/api/java/lang/Throwable.html#fillInStackTrace()), [getLocalizedMessage,](http://download.oracle.com/javase/1.5.0/docs/api/java/lang/Throwable.html#getLocalizedMessage()) [getMessage,](http://download.oracle.com/javase/1.5.0/docs/api/java/lang/Throwable.html#getMessage()) [getStackTrace](http://download.oracle.com/javase/1.5.0/docs/api/java/lang/Throwable.html#getStackTrace()), [printStackTrace,](http://download.oracle.com/javase/1.5.0/docs/api/java/lang/Throwable.html#printStackTrace()) [printStackTrace,](http://download.oracle.com/javase/1.5.0/docs/api/java/lang/Throwable.html#printStackTrace(java.io.PrintStream)) [printStackTrace](http://download.oracle.com/javase/1.5.0/docs/api/java/lang/Throwable.html#printStackTrace(java.io.PrintWriter)), [setStackTrace,](http://download.oracle.com/javase/1.5.0/docs/api/java/lang/Throwable.html#setStackTrace(java.lang.StackTraceElement[])) [toString](http://download.oracle.com/javase/1.5.0/docs/api/java/lang/Throwable.html#toString())

**Methods inherited from class java.lang[.Object](http://download.oracle.com/javase/1.5.0/docs/api/java/lang/Object.html)**

[clone,](http://download.oracle.com/javase/1.5.0/docs/api/java/lang/Object.html#clone()) [equals,](http://download.oracle.com/javase/1.5.0/docs/api/java/lang/Object.html#equals(java.lang.Object)) [finalize,](http://download.oracle.com/javase/1.5.0/docs/api/java/lang/Object.html#finalize()) [getClass,](http://download.oracle.com/javase/1.5.0/docs/api/java/lang/Object.html#getClass()) [hashCode,](http://download.oracle.com/javase/1.5.0/docs/api/java/lang/Object.html#hashCode()) [notify,](http://download.oracle.com/javase/1.5.0/docs/api/java/lang/Object.html#notify()) [notifyAll,](http://download.oracle.com/javase/1.5.0/docs/api/java/lang/Object.html#notifyAll()) [wait,](http://download.oracle.com/javase/1.5.0/docs/api/java/lang/Object.html#wait(long)) [wait](http://download.oracle.com/javase/1.5.0/docs/api/java/lang/Object.html#wait(long,%20int)), wait

# **Constructor Detail**

### **AvailabilityException**

public **AvailabilityException**()

public **AvailabilityException**[\(String](http://download.oracle.com/javase/1.5.0/docs/api/java/lang/String.html) message, [Throwable](http://download.oracle.com/javase/1.5.0/docs/api/java/lang/Throwable.html) cause)

Constructs a new AvailabilityException with null as its detail message. The cause is not initialized, and may subsequently be initialized by a call to the initCause method.

**See Also:** [ObjectGridRuntimeException.initCause\(Throwable\)](file:////dcs/markdown/workspace/Transform/htmlout/0/com.ibm.websphere.extremescale.javadoc.doc/topics/com/ibm/websphere/objectgrid/ObjectGridRuntimeException.html#initCause(java.lang.Throwable))

### **AvailabilityException**

#### public **AvailabilityException**[\(String](http://download.oracle.com/javase/1.5.0/docs/api/java/lang/String.html) message)

Constructs a new AvailabilityException with the specified detail message. The cause is not initialized, and may subsequently be initialized by a call to the initCause method.

#### **Parameters:**

message - the detail message. The detail message is saved for later retrieval by the

getMessage method.

**See Also:**

[ObjectGridRuntimeException.initCause\(Throwable\)](file:////dcs/markdown/workspace/Transform/htmlout/0/com.ibm.websphere.extremescale.javadoc.doc/topics/com/ibm/websphere/objectgrid/ObjectGridRuntimeException.html#initCause(java.lang.Throwable)), [Throwable.getMessage\(\)](http://download.oracle.com/javase/1.5.0/docs/api/java/lang/Throwable.html#getMessage())

## **AvailabilityException**

Constructs a new AvailabilityException with the specified detail message and cause.

Note that the detail message associated with cause is *not* automatically incorporated in this AvailabilityException's detail message.

### **Parameters:**

message - the detail message (which is saved for later retrieval by the getMessage method).

cause - the cause (which is saved for later retrieval by the getCause method). (Anull value is permitted, and indicates that the cause is nonexistent or unknown).

**See Also:**

[ObjectGridRuntimeException.getCause\(\)](file:////dcs/markdown/workspace/Transform/htmlout/0/com.ibm.websphere.extremescale.javadoc.doc/topics/com/ibm/websphere/objectgrid/ObjectGridRuntimeException.html#getCause()), [Throwable.getMessage\(\)](http://download.oracle.com/javase/1.5.0/docs/api/java/lang/Throwable.html#getMessage())

## **AvailabilityException**

public **AvailabilityException**[\(Throwable](http://download.oracle.com/javase/1.5.0/docs/api/java/lang/Throwable.html) cause)

Constructs a new AvailabilityException with a specified cause. The cause and a detail message of (cause==null ? null : cause.toString()) is used (which typically contains the class and detail message of cause). This constructor is useful for AvailabilityException that are little more than wrappers for other throwables.

> **[IndexHelp](#page-0-0)** *IBM WebSphere TM eXtreme Scale, Release 7.1.1*  $API$  **Specification**

### **Parameters:**

cause - is the exception that caused this exception to be thrown, which is saved for later retrieval by the getCause() method. A null value is permitted and indicates that the cause is nonexistent or is unknown.

### **See Also:**

[ObjectGridRuntimeException.getCause\(\)](file:////dcs/markdown/workspace/Transform/htmlout/0/com.ibm.websphere.extremescale.javadoc.doc/topics/com/ibm/websphere/objectgrid/ObjectGridRuntimeException.html#getCause())

# **Method Detail**

## **getAvailabilityState**

```
public AvailabilityState getAvailabilityState()
```
### **Returns:**

Returns the current availability tate of the shard.

## **setAvailabilityState**

public void **setAvailabilityState**[\(AvailabilityState](#page-2353-0) availabilityState)

### **Parameters:**

availabilityState - The availabilityState to set.

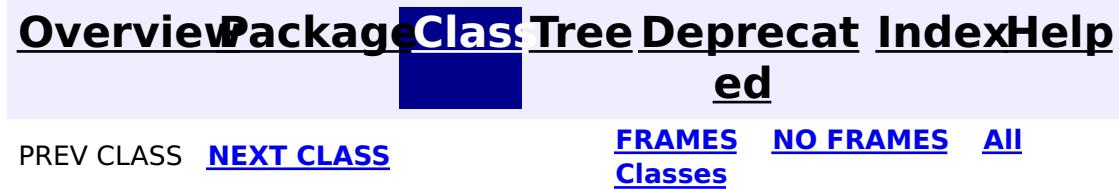

© Copyright International Business Machines Corp 2005,2011. All rights reserved.

**[IndexHelp](#page-0-0)** *IBM WebSphere TM eXtreme Scale, Release 7.1.1*

#### <span id="page-2353-0"></span>**[Overview](#page-1168-0)[Package](#page-1171-0)[Class](file:////dcs/markdown/workspace/Transform/htmlout/0/com.ibm.websphere.extremescale.javadoc.doc/topics/com/ibm/websphere/objectgrid/AvailabilityState.html#main)[Tree](#page-0-0) [Deprecat](#page-0-0) ed PREV** [CLASS](#page-2357-0) **NEXT** CLASS *CLASS* **PRAMES NO FRAMES AII** *API**Specification* **[FRAMES](#page-0-0) NO FRAMES All Classes** [SUMMARY:](file:////dcs/markdown/workspace/Transform/htmlout/0/com.ibm.websphere.extremescale.javadoc.doc/topics/com/ibm/websphere/objectgrid/AvailabilityState.html#method_summary) NESTED | <u>[FIELD](file:////dcs/markdown/workspace/Transform/htmlout/0/com.ibm.websphere.extremescale.javadoc.doc/topics/com/ibm/websphere/objectgrid/AvailabilityState.html#field_detail)</u> | CONSTR | <u>METH</u> DETAIL: <u>FIELD</u> | CONSTR | <u>[METHOD](file:////dcs/markdown/workspace/Transform/htmlout/0/com.ibm.websphere.extremescale.javadoc.doc/topics/com/ibm/websphere/objectgrid/AvailabilityState.html#method_detail)</u> OD

public final class **AvailabilityState** extends [Object](http://download.oracle.com/javase/1.5.0/docs/api/java/lang/Object.html) implements [Serializable](http://download.oracle.com/javase/1.5.0/docs/api/java/io/Serializable.html)

## **com.ibm.websphere.objectgrid Class AvailabilityState**

#### [java.lang.Object](http://download.oracle.com/javase/1.5.0/docs/api/java/lang/Object.html)

**com.ibm.websphere.objectgrid.AvailabilityState**

### **All Implemented Interfaces:**

**[Serializable](http://download.oracle.com/javase/1.5.0/docs/api/java/io/Serializable.html)** 

Each shard in a distributed ObjectGrid has an availability state associated with it. This state refers to the shard's ability to process incoming requests.

### **Since:**

WAS XD 6.1.0.3, XC10

#### **See Also:**

[Serialized](file:////dcs/markdown/workspace/Transform/htmlout/0/com.ibm.websphere.extremescale.javadoc.doc/topics/serialized-form.html#com.ibm.websphere.objectgrid.AvailabilityState) Form

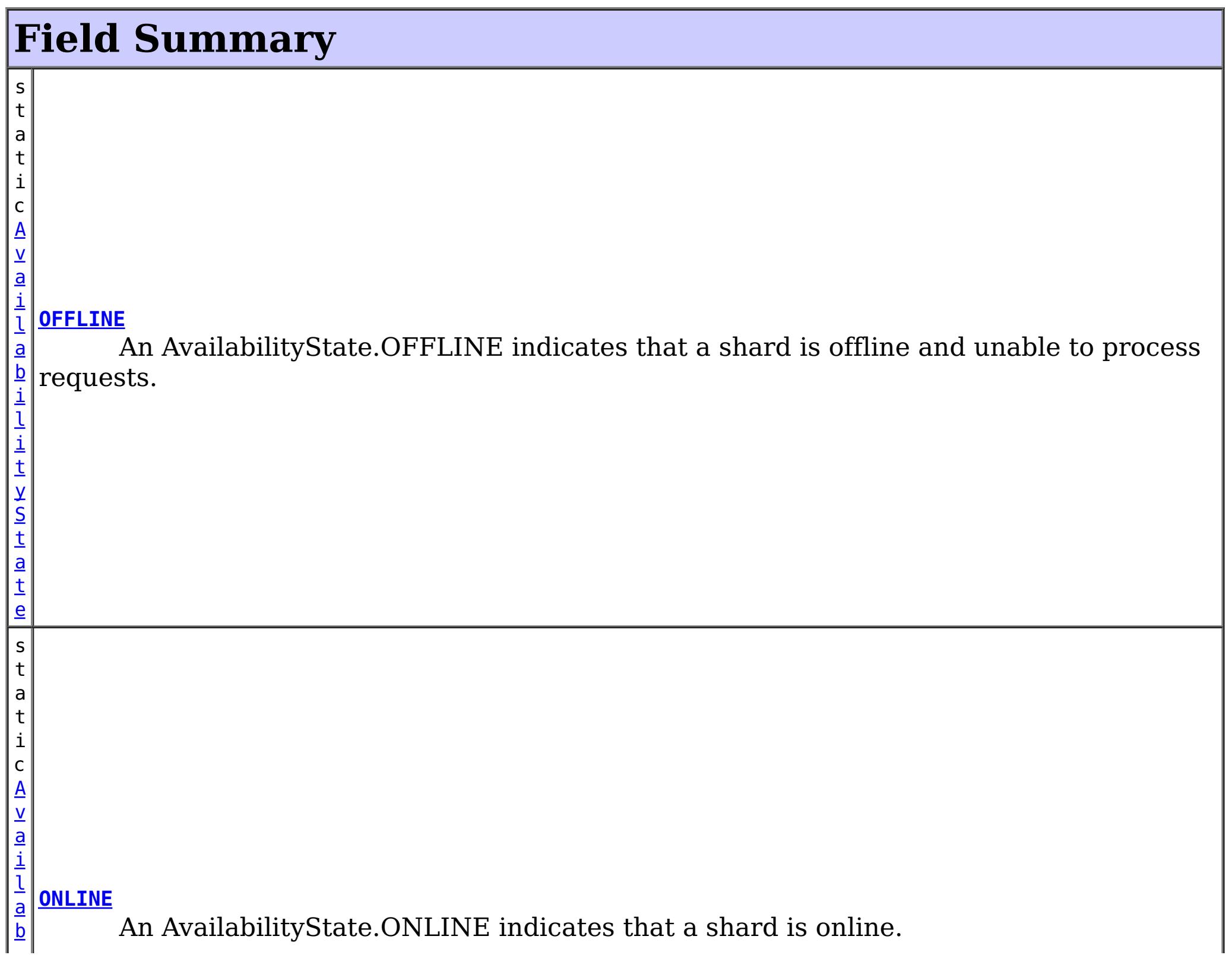

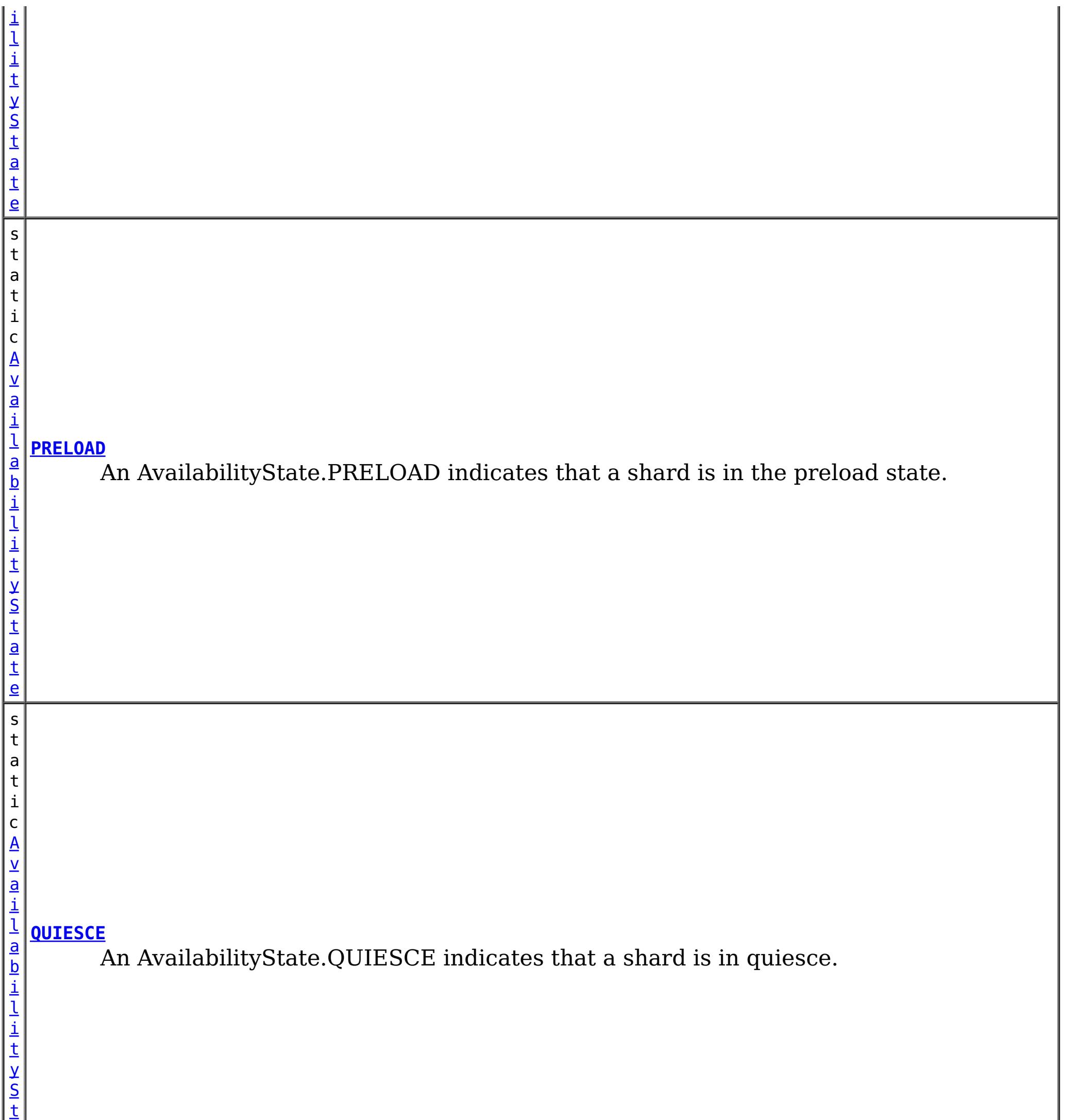

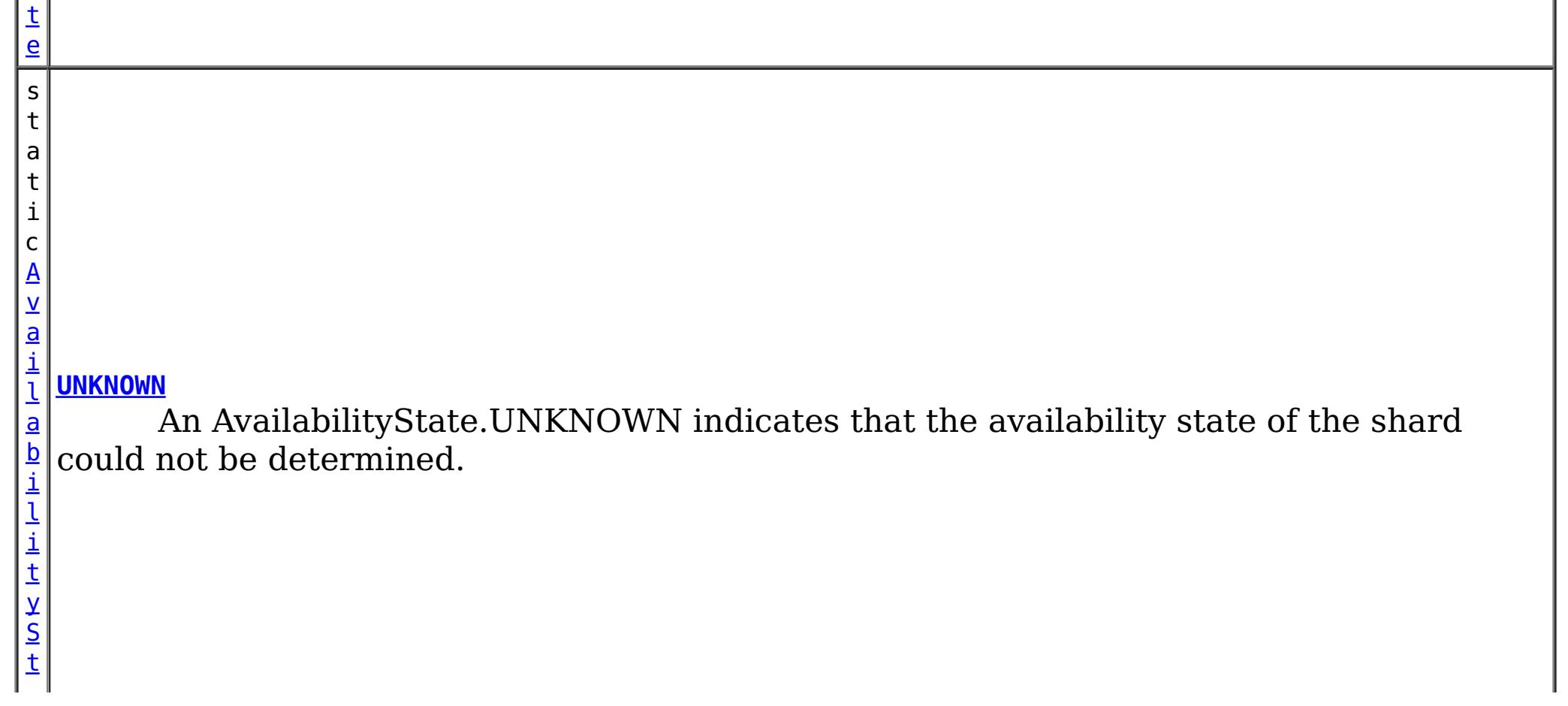

a

# **Method Summary**

n t

i **[getId](file:////dcs/markdown/workspace/Transform/htmlout/0/com.ibm.websphere.extremescale.javadoc.doc/topics/com/ibm/websphere/objectgrid/AvailabilityState.html#getId())**()

i n  $\mathbf{q}$  Returns the internal identifier for this state.

[S](http://download.oracle.com/javase/1.5.0/docs/api/java/lang/String.html)

t r **[toString](file:////dcs/markdown/workspace/Transform/htmlout/0/com.ibm.websphere.extremescale.javadoc.doc/topics/com/ibm/websphere/objectgrid/AvailabilityState.html#toString())**()

**Methods inherited from class java.lang[.Object](http://download.oracle.com/javase/1.5.0/docs/api/java/lang/Object.html)**

[clone,](http://download.oracle.com/javase/1.5.0/docs/api/java/lang/Object.html#clone()) [equals,](http://download.oracle.com/javase/1.5.0/docs/api/java/lang/Object.html#equals(java.lang.Object)) [finalize,](http://download.oracle.com/javase/1.5.0/docs/api/java/lang/Object.html#finalize()) [getClass,](http://download.oracle.com/javase/1.5.0/docs/api/java/lang/Object.html#getClass()) [hashCode,](http://download.oracle.com/javase/1.5.0/docs/api/java/lang/Object.html#hashCode()) [notify,](http://download.oracle.com/javase/1.5.0/docs/api/java/lang/Object.html#notify()) [notifyAll,](http://download.oracle.com/javase/1.5.0/docs/api/java/lang/Object.html#notifyAll()) [wait,](http://download.oracle.com/javase/1.5.0/docs/api/java/lang/Object.html#wait(long)) [wait](http://download.oracle.com/javase/1.5.0/docs/api/java/lang/Object.html#wait(long,%20int)), wait

# **Field Detail**

## **OFFLINE**

public static final [AvailabilityState](#page-2353-0) **OFFLINE**

An AvailabilityState.OFFLINE indicates that a shard is offline and unable to process requests.

### **PRELOAD**

public static final [AvailabilityState](#page-2353-0) **PRELOAD**

An AvailabilityState.PRELOAD indicates that a shard is in the preload state. When in the preload state, a shard will reject all requests that are not initiated from a client that is preloading data into the ObjectGrid.

## **ONLINE**

public static final [AvailabilityState](#page-2353-0) **ONLINE**

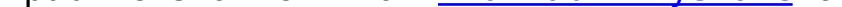

An AvailabilityState.ONLINE indicates that a shard is online. A shard that is online is available for processing requests.

### **QUIESCE**

public static final [AvailabilityState](#page-2353-0) **QUIESCE**

An AvailabilityState.QUIESCE indicates that a shard is in quiesce. Quiesce is a transitional state. Shards that are in the quiesce state are on their way to being offline. A shard in the quiesce state will allow all pending transactions to complete before moving to the AvailabilityState.OFFLINE, assuming that all pending transactions complete within 30 seconds after entering the quiesce state.

### **UNKNOWN**

public static final [AvailabilityState](#page-2353-0) **UNKNOWN**

An AvailabilityState.UNKNOWN indicates that the availability state of the shard could not be determined.

**Method Detail**

### **getId**

public int **getId**()

Returns the internal identifier for this state.

**Returns:** the internal id. **Since:** 7.1.1

## **toString**

public [String](http://download.oracle.com/javase/1.5.0/docs/api/java/lang/String.html) **toString**()

**Overrides:**

[toString](http://download.oracle.com/javase/1.5.0/docs/api/java/lang/Object.html#toString()) in class [Object](http://download.oracle.com/javase/1.5.0/docs/api/java/lang/Object.html)

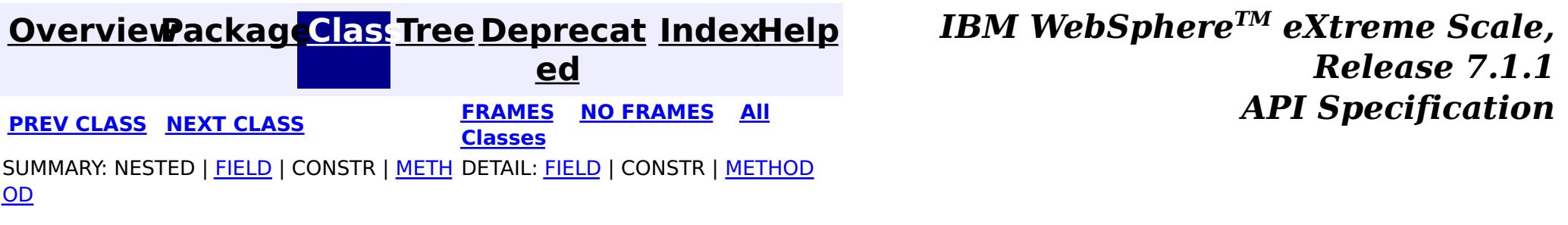

© Copyright International Business Machines Corp 2005,2011. All rights reserved.

**[IndexHelp](#page-0-0)** *IBM WebSphere TM eXtreme Scale, Release 7.1.1*

#### <span id="page-2357-0"></span>**[Overview](#page-1168-0)[Package](#page-1171-0)[Class](file:////dcs/markdown/workspace/Transform/htmlout/0/com.ibm.websphere.extremescale.javadoc.doc/topics/com/ibm/websphere/objectgrid/AvailabilityTransitionException.html#main)[Tree](#page-0-0) [Deprecat](#page-0-0) ed PREV** [CLASS](#page-2360-0) **NEXT CLASS** *CLASS* **PRAMES ALL** *API**Specification* **[FRAMES](#page-0-0) NO FRAMES All**

[SUMMARY:](file:////dcs/markdown/workspace/Transform/htmlout/0/com.ibm.websphere.extremescale.javadoc.doc/topics/com/ibm/websphere/objectgrid/AvailabilityTransitionException.html#methods_inherited_from_class_com.ibm.websphere.objectgrid.ObjectGridRuntimeException) NESTED | FIELD | <u>[CONSTR](file:////dcs/markdown/workspace/Transform/htmlout/0/com.ibm.websphere.extremescale.javadoc.doc/topics/com/ibm/websphere/objectgrid/AvailabilityTransitionException.html#constructor_detail)</u> | <u>METH</u> DETAIL: FIELD | <u>CONSTR</u> | METHOD

**Classes**

OD

## **com.ibm.websphere.objectgrid Class AvailabilityTransitionException**

[java.lang.Object](http://download.oracle.com/javase/1.5.0/docs/api/java/lang/Object.html) L[java.lang.Throwable](http://download.oracle.com/javase/1.5.0/docs/api/java/lang/Throwable.html)  $\Box$  [java.lang.Exception](http://download.oracle.com/javase/1.5.0/docs/api/java/lang/Exception.html)  $L$  java.lang. RuntimeException  $L_{com.ibm.websphere.objectgrid.ObjectGridRuntimeException$  $L_{com.ibm.websphere.objectgrid.ObjectGridRuntimeException$ **com.ibm.websphere.objectgrid.AvailabilityTransitionException**

### **All Implemented Interfaces:**

[IObjectGridException,](#page-2439-0) [Serializable](http://download.oracle.com/javase/1.5.0/docs/api/java/io/Serializable.html)

public class **AvailabilityTransitionException** extends [ObjectGridRuntimeException](#page-2545-0)

An AvailabilityTransitionException is thrown when an error is encountered while trying to place a target into a new availability state.

### **Since:**

WAS XD 6.1.0.3

**See Also:**

[Serialized](file:////dcs/markdown/workspace/Transform/htmlout/0/com.ibm.websphere.extremescale.javadoc.doc/topics/serialized-form.html#com.ibm.websphere.objectgrid.AvailabilityTransitionException) Form

# **Constructor Summary**

**[AvailabilityTransitionException](file:////dcs/markdown/workspace/Transform/htmlout/0/com.ibm.websphere.extremescale.javadoc.doc/topics/com/ibm/websphere/objectgrid/AvailabilityTransitionException.html#AvailabilityTransitionException())**()

Constructs a new AvailabilityTransitionException with null as its detail message.

**[AvailabilityTransitionException](file:////dcs/markdown/workspace/Transform/htmlout/0/com.ibm.websphere.extremescale.javadoc.doc/topics/com/ibm/websphere/objectgrid/AvailabilityTransitionException.html#AvailabilityTransitionException(java.lang.String))**([String](http://download.oracle.com/javase/1.5.0/docs/api/java/lang/String.html) message)

Constructs a new AvailabilityTransitionException with the specified detail message.

**[AvailabilityTransitionException](file:////dcs/markdown/workspace/Transform/htmlout/0/com.ibm.websphere.extremescale.javadoc.doc/topics/com/ibm/websphere/objectgrid/AvailabilityTransitionException.html#AvailabilityTransitionException(java.lang.String,%20java.lang.Throwable))**([String](http://download.oracle.com/javase/1.5.0/docs/api/java/lang/String.html) message, [Throwable](http://download.oracle.com/javase/1.5.0/docs/api/java/lang/Throwable.html) cause)

Constructs a new AvailabilityTransitionException with the specified detail message and cause.

**[AvailabilityTransitionException](file:////dcs/markdown/workspace/Transform/htmlout/0/com.ibm.websphere.extremescale.javadoc.doc/topics/com/ibm/websphere/objectgrid/AvailabilityTransitionException.html#AvailabilityTransitionException(java.lang.Throwable))**([Throwable](http://download.oracle.com/javase/1.5.0/docs/api/java/lang/Throwable.html) cause) Constructs a new AvailabilityTransitionException with a specified cause.

# **Method Summary**

**Methods inherited from class com.ibm.websphere.objectgrid[.ObjectGridRuntimeException](#page-2545-0)**

[getCause,](file:////dcs/markdown/workspace/Transform/htmlout/0/com.ibm.websphere.extremescale.javadoc.doc/topics/com/ibm/websphere/objectgrid/ObjectGridRuntimeException.html#getCause()) [initCause](file:////dcs/markdown/workspace/Transform/htmlout/0/com.ibm.websphere.extremescale.javadoc.doc/topics/com/ibm/websphere/objectgrid/ObjectGridRuntimeException.html#initCause(java.lang.Throwable))

### **Methods inherited from class java.lang[.Throwable](http://download.oracle.com/javase/1.5.0/docs/api/java/lang/Throwable.html)**

[fillInStackTrace](http://download.oracle.com/javase/1.5.0/docs/api/java/lang/Throwable.html#fillInStackTrace()), [getLocalizedMessage,](http://download.oracle.com/javase/1.5.0/docs/api/java/lang/Throwable.html#getLocalizedMessage()) [getMessage,](http://download.oracle.com/javase/1.5.0/docs/api/java/lang/Throwable.html#getMessage()) [getStackTrace](http://download.oracle.com/javase/1.5.0/docs/api/java/lang/Throwable.html#getStackTrace()), [printStackTrace,](http://download.oracle.com/javase/1.5.0/docs/api/java/lang/Throwable.html#printStackTrace()) [printStackTrace,](http://download.oracle.com/javase/1.5.0/docs/api/java/lang/Throwable.html#printStackTrace(java.io.PrintStream)) [printStackTrace](http://download.oracle.com/javase/1.5.0/docs/api/java/lang/Throwable.html#printStackTrace(java.io.PrintWriter)), [setStackTrace,](http://download.oracle.com/javase/1.5.0/docs/api/java/lang/Throwable.html#setStackTrace(java.lang.StackTraceElement[])) [toString](http://download.oracle.com/javase/1.5.0/docs/api/java/lang/Throwable.html#toString())

**Methods inherited from class java.lang[.Object](http://download.oracle.com/javase/1.5.0/docs/api/java/lang/Object.html)**

# **Constructor Detail**

### **AvailabilityTransitionException**

#### public **AvailabilityTransitionException**()

Constructs a new AvailabilityTransitionException with null as its detail message. The cause is not initialized, and may subsequently be initialized by a call to the initCause method.

#### **See Also:**

[ObjectGridRuntimeException.initCause\(Throwable\)](file:////dcs/markdown/workspace/Transform/htmlout/0/com.ibm.websphere.extremescale.javadoc.doc/topics/com/ibm/websphere/objectgrid/ObjectGridRuntimeException.html#initCause(java.lang.Throwable))

### **AvailabilityTransitionException**

#### public **AvailabilityTransitionException**[\(String](http://download.oracle.com/javase/1.5.0/docs/api/java/lang/String.html) message)

Constructs a new AvailabilityTransitionException with the specified detail message. The cause is not initialized, and may subsequently be initialized by a call to the initCause method.

#### **Parameters:**

message - the detail message. The detail message is saved for later retrieval by the getMessage method.

#### **See Also:**

[ObjectGridRuntimeException.initCause\(Throwable\)](file:////dcs/markdown/workspace/Transform/htmlout/0/com.ibm.websphere.extremescale.javadoc.doc/topics/com/ibm/websphere/objectgrid/ObjectGridRuntimeException.html#initCause(java.lang.Throwable)), [Throwable.getMessage\(\)](http://download.oracle.com/javase/1.5.0/docs/api/java/lang/Throwable.html#getMessage())

### **AvailabilityTransitionException**

public **AvailabilityTransitionException**[\(String](http://download.oracle.com/javase/1.5.0/docs/api/java/lang/String.html) message,

[Throwable](http://download.oracle.com/javase/1.5.0/docs/api/java/lang/Throwable.html) cause)

Constructs a new AvailabilityTransitionException with the specified detail message and cause.

Note that the detail message associated with cause is *not* automatically incorporated in this AvailabilityTransitionException's detail message.

#### **Parameters:**

message - the detail message (which is saved for later retrieval by the getMessage method).

cause - the cause (which is saved for later retrieval by the getCause method). (Anull value is permitted, and indicates that the cause is nonexistent or unknown).

**See Also:**

[ObjectGridRuntimeException.getCause\(\)](file:////dcs/markdown/workspace/Transform/htmlout/0/com.ibm.websphere.extremescale.javadoc.doc/topics/com/ibm/websphere/objectgrid/ObjectGridRuntimeException.html#getCause()), [Throwable.getMessage\(\)](http://download.oracle.com/javase/1.5.0/docs/api/java/lang/Throwable.html#getMessage())

### **AvailabilityTransitionException**

public **AvailabilityTransitionException**[\(Throwable](http://download.oracle.com/javase/1.5.0/docs/api/java/lang/Throwable.html) cause)

Constructs a new AvailabilityTransitionException with a specified cause. The cause and a detail message of (cause==null ? null : cause.toString()) is used (which typically contains the class and detail message of cause). This constructor is useful for AvailabilityTransitionException that are little more than wrappers for other throwables.

### **Parameters:**

cause - is the exception that caused this exception to be thrown, which is saved for later retrieval by the getCause() method. A null value is permitted and indicates that the cause is nonexistent or is unknown.

### **See Also:**

[ObjectGridRuntimeException.getCause\(\)](file:////dcs/markdown/workspace/Transform/htmlout/0/com.ibm.websphere.extremescale.javadoc.doc/topics/com/ibm/websphere/objectgrid/ObjectGridRuntimeException.html#getCause())

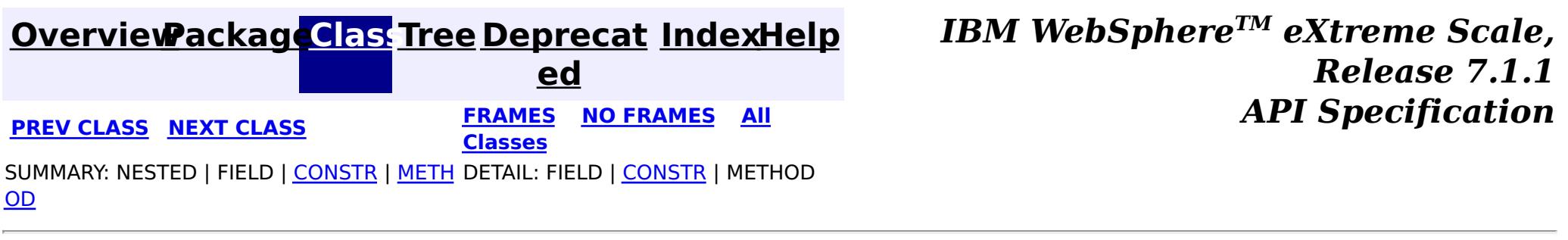

© Copyright International Business Machines Corp 2005,2011. All rights reserved.

**[IndexHelp](#page-0-0)** *IBM WebSphere TM eXtreme Scale, Release 7.1.1*

#### <span id="page-2360-0"></span>**[Overview](#page-1168-0)[Package](#page-1171-0)[Class](file:////dcs/markdown/workspace/Transform/htmlout/0/com.ibm.websphere.extremescale.javadoc.doc/topics/com/ibm/websphere/objectgrid/BackingMap.html#main)[Tree](#page-0-0) [Deprecat](#page-0-0) ed PREV** [CLASS](#page-2389-0) **NEXT** CLASS *ERAMES* **NO FRAMES AII** *API**Specification* **[FRAMES](#page-0-0) NO FRAMES All Classes** [SUMMARY:](file:////dcs/markdown/workspace/Transform/htmlout/0/com.ibm.websphere.extremescale.javadoc.doc/topics/com/ibm/websphere/objectgrid/BackingMap.html#method_summary) NESTED | <u>[FIELD](file:////dcs/markdown/workspace/Transform/htmlout/0/com.ibm.websphere.extremescale.javadoc.doc/topics/com/ibm/websphere/objectgrid/BackingMap.html#field_detail)</u> | CONSTR | <u>METH</u> DETAIL: <u>FIELD</u> | CONSTR | <u>[METHOD](file:////dcs/markdown/workspace/Transform/htmlout/0/com.ibm.websphere.extremescale.javadoc.doc/topics/com/ibm/websphere/objectgrid/BackingMap.html#method_detail)</u> OD

**com.ibm.websphere.objectgrid Interface BackingMap**

### **All Superinterfaces:**

[ClientReplicableMap](#page-2393-0)

public interface **BackingMap** extends [ClientReplicableMap](#page-2393-0)

This is the public interface to the BackingMap. It is returned when a new Map is defined on the ObjectGrid. It allows the Map to be customized with various plug-ins or by setting properties. The defaults are:

- No external Evictor, but an internal time-based evictor is provided by default
- No Loader
- No EventListenerS
- No MapIndexPluginS
- An internal ObjectTransformer
- An internal OptimisticCallback
- Key is not copied
- A value CopyMode of CopyMode.COPY\_ON\_READ\_AND\_COMMIT
- A LockStrategy of LockStrategy.OPTIMISTIC
- A default lock timeout
- null values are supported
- A default number of buckets
- A default number of lock buckets
- Synchronous preload
- Read/write map by default
- A TimeToLive of 0 (indicating unlimited time)
- A TtlEvictor type of TTLType. NONE
- Write-behind updates is disabled
- Time-based database updates are disabled
- Eviction triggers are not set

#### **Since:**

# **Nested Class Summary**

**Nested classes/interfaces inherited from interface com.ibm.websphere.objectgrid[.ClientReplicableMap](#page-2393-0)**

[ClientReplicableMap.Mode](#page-2398-0)

### **Field Summary** s t a t i c **[CLIENT](file:////dcs/markdown/workspace/Transform/htmlout/0/com.ibm.websphere.extremescale.javadoc.doc/topics/com/ibm/websphere/objectgrid/BackingMap.html#CLIENT)**

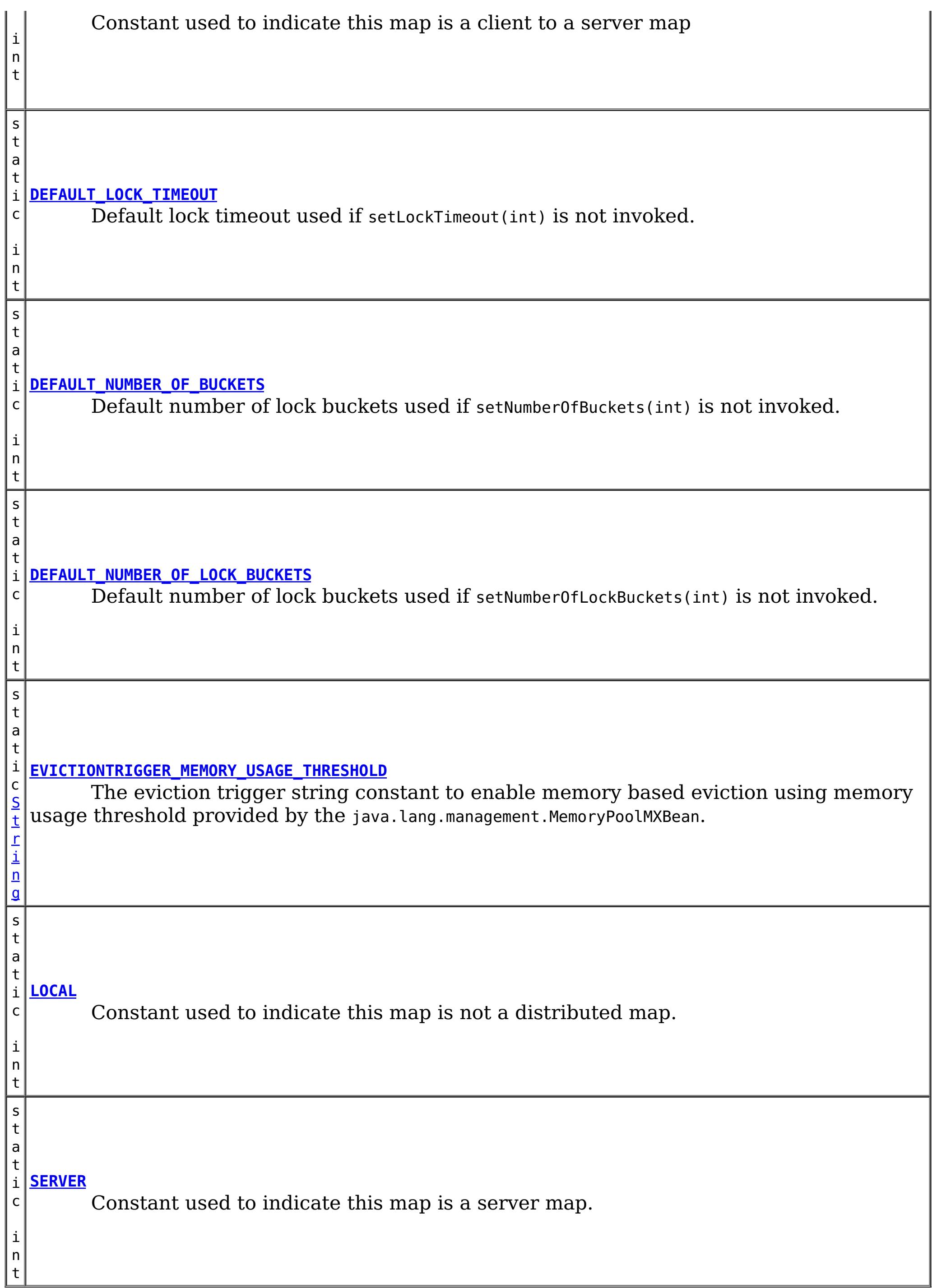

**Fields inherited from interface com.ibm.websphere.objectgrid[.ClientReplicableMap](#page-2393-0)**

[CONTINUOUS\\_REPLICATION,](file:////dcs/markdown/workspace/Transform/htmlout/0/com.ibm.websphere.extremescale.javadoc.doc/topics/com/ibm/websphere/objectgrid/ClientReplicableMap.html#CONTINUOUS_REPLICATION) [NONE,](file:////dcs/markdown/workspace/Transform/htmlout/0/com.ibm.websphere.extremescale.javadoc.doc/topics/com/ibm/websphere/objectgrid/ClientReplicableMap.html#NONE) [SNAPSHOT\\_REPLICATION](file:////dcs/markdown/workspace/Transform/htmlout/0/com.ibm.websphere.extremescale.javadoc.doc/topics/com/ibm/websphere/objectgrid/ClientReplicableMap.html#SNAPSHOT_REPLICATION)

# **Method Summary**

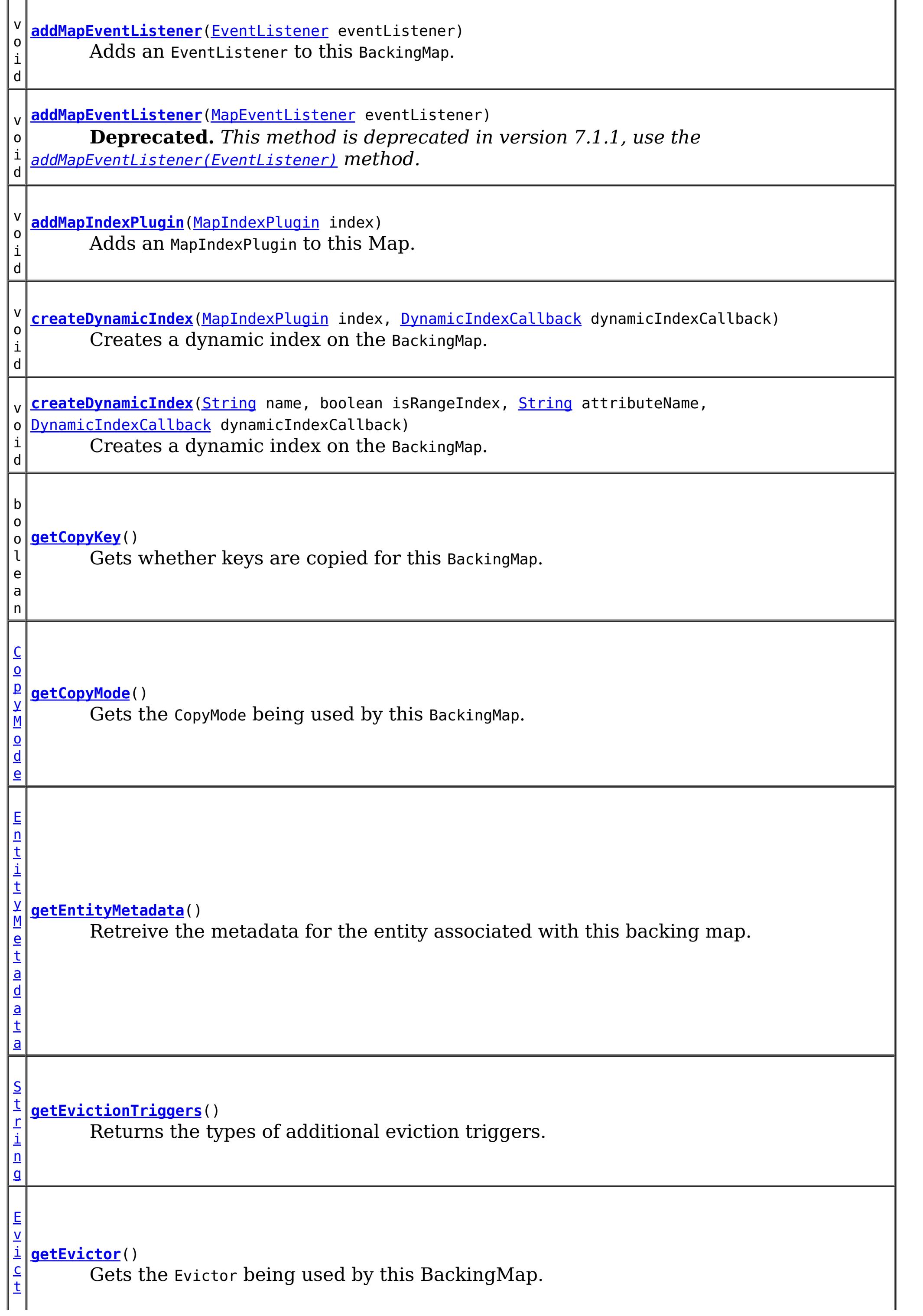

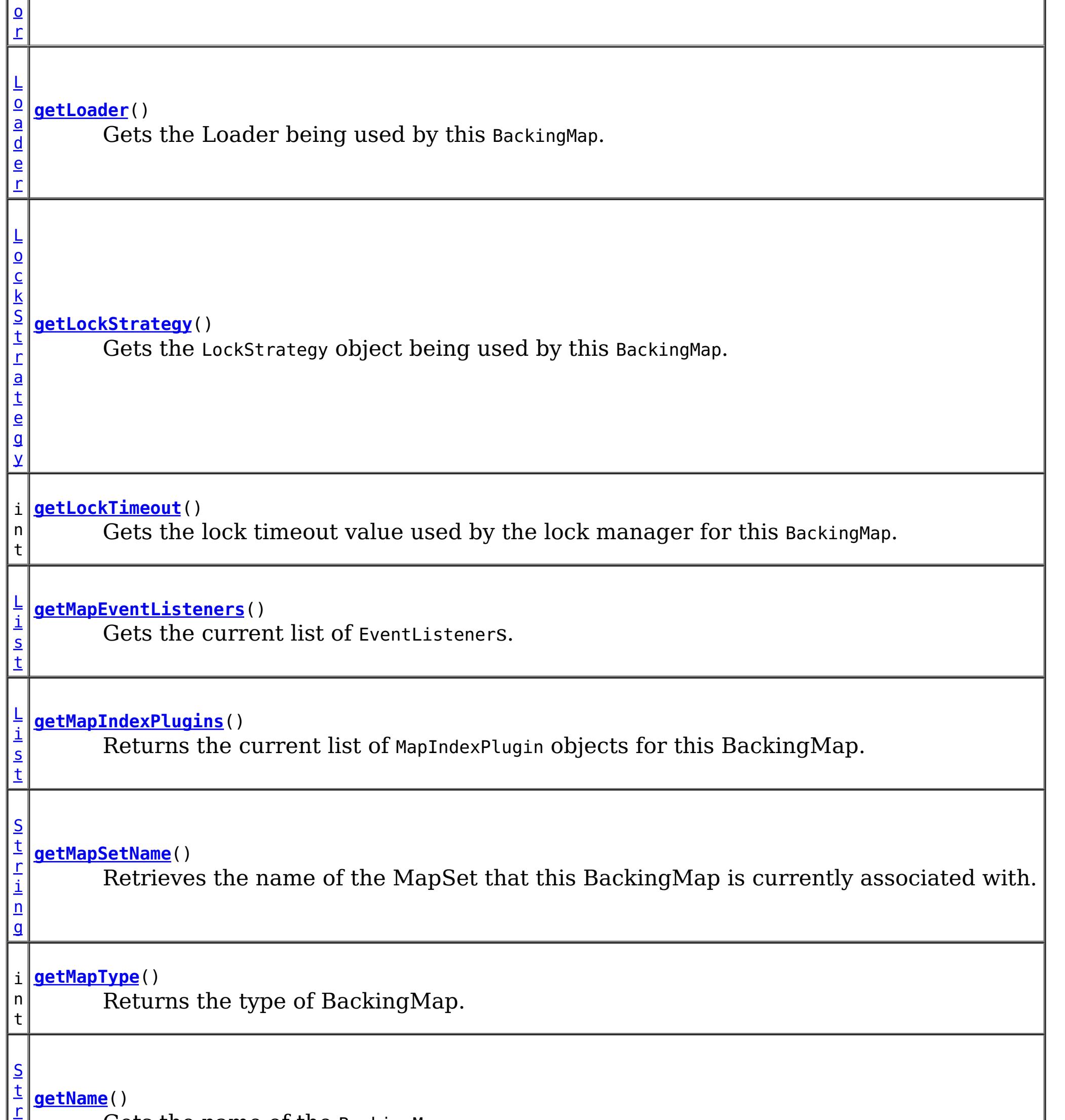

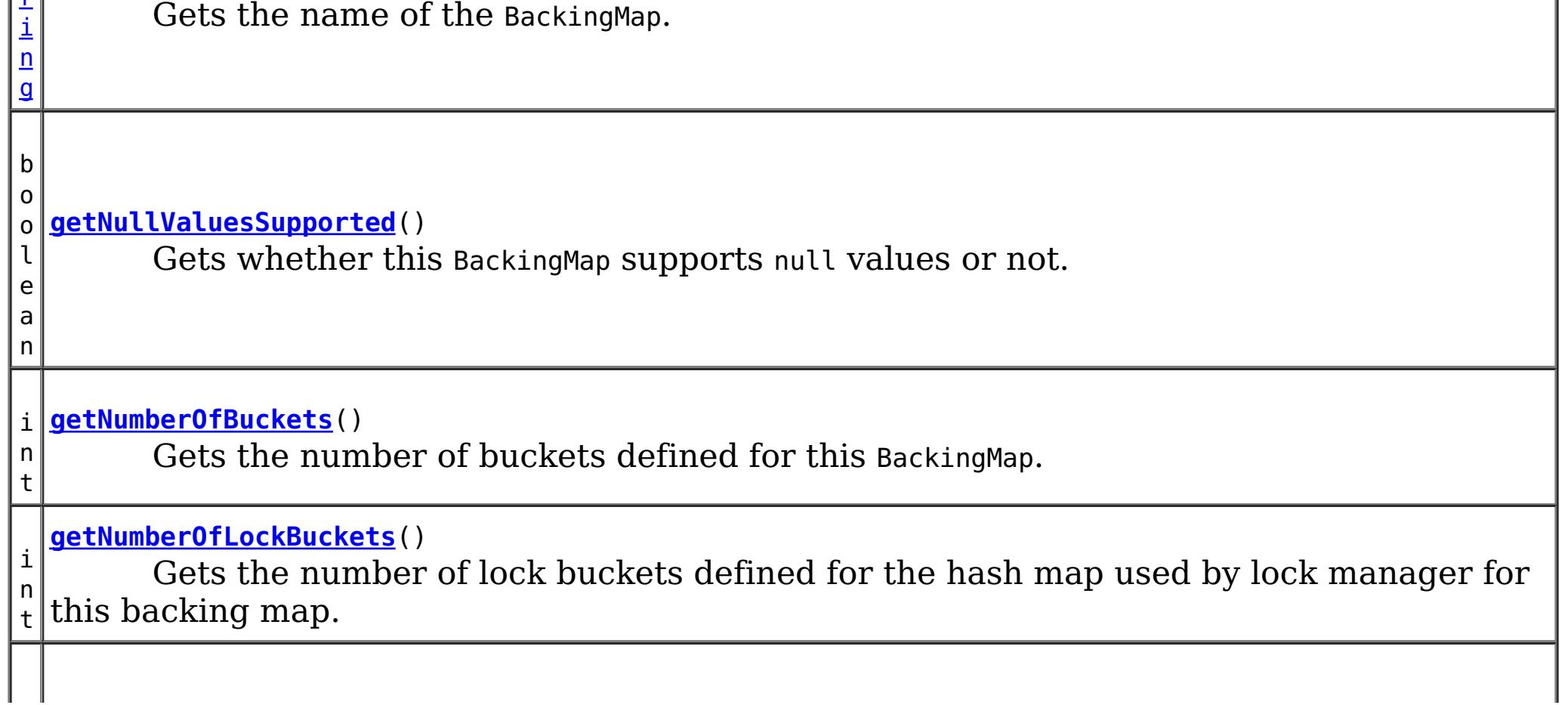

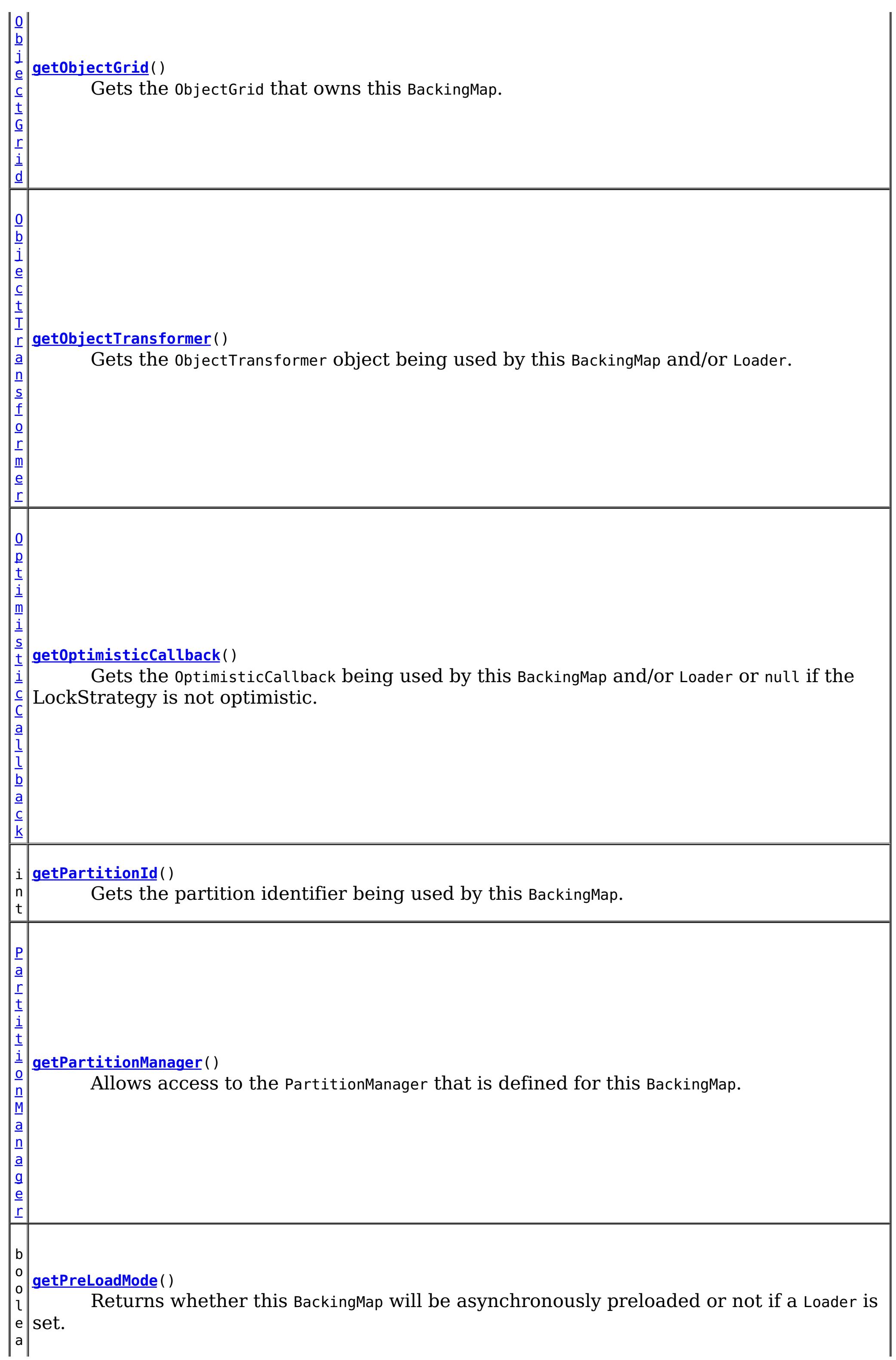

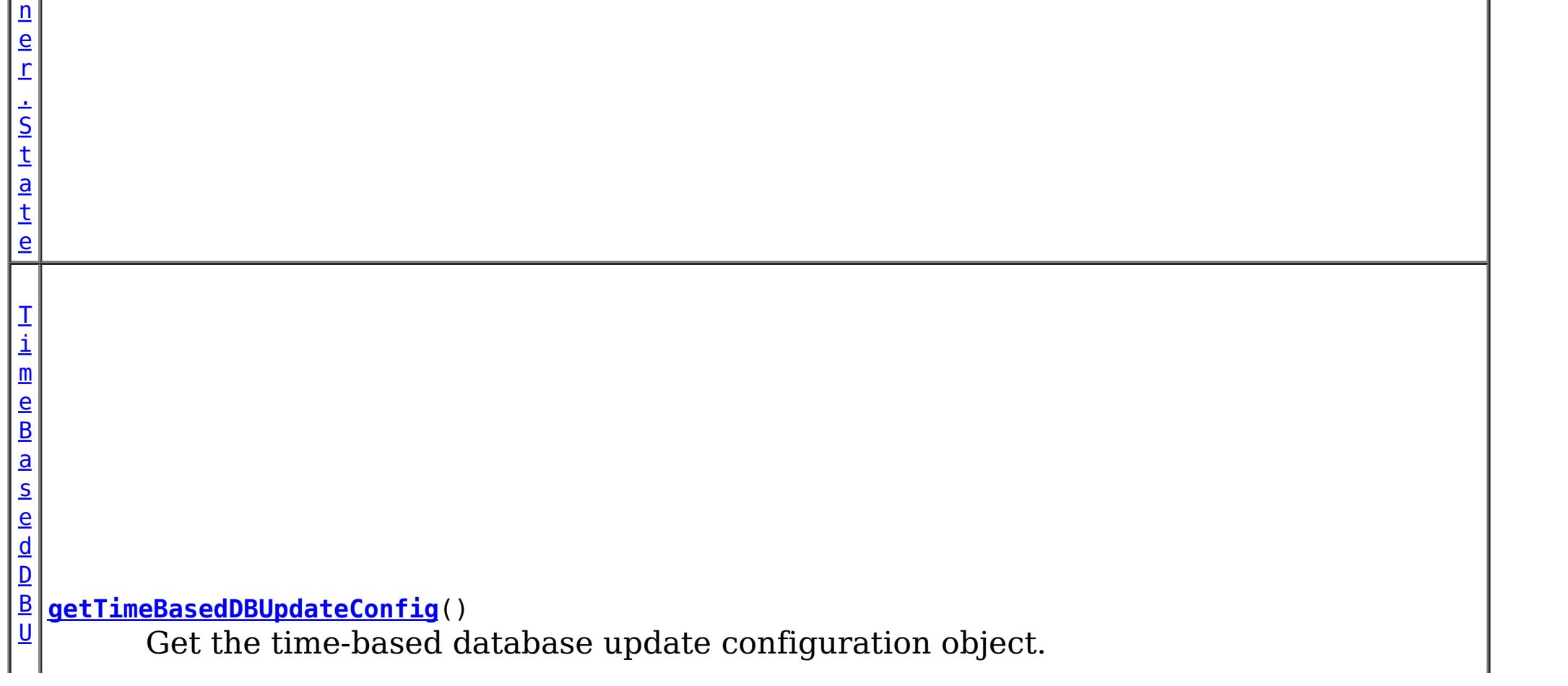

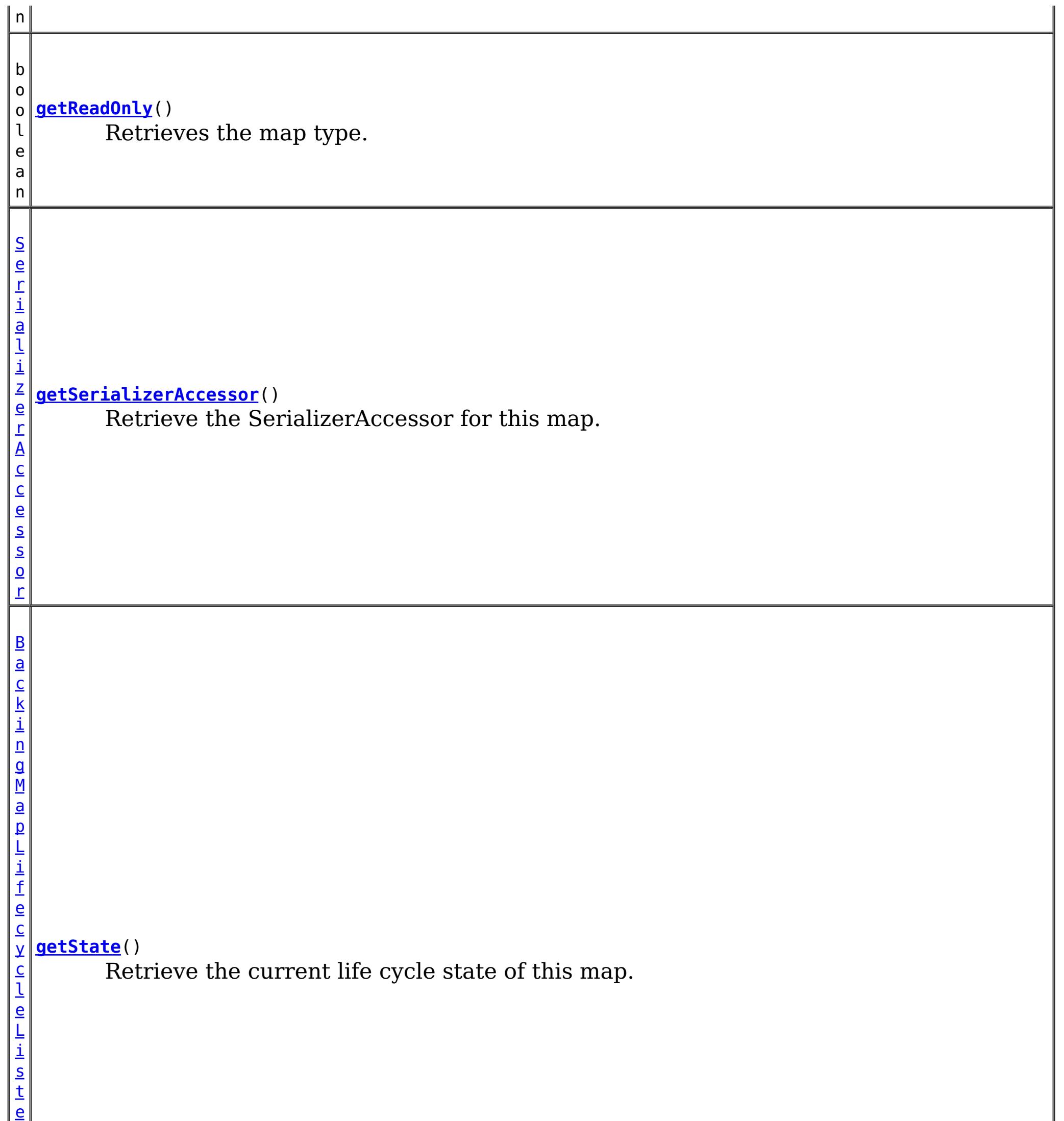

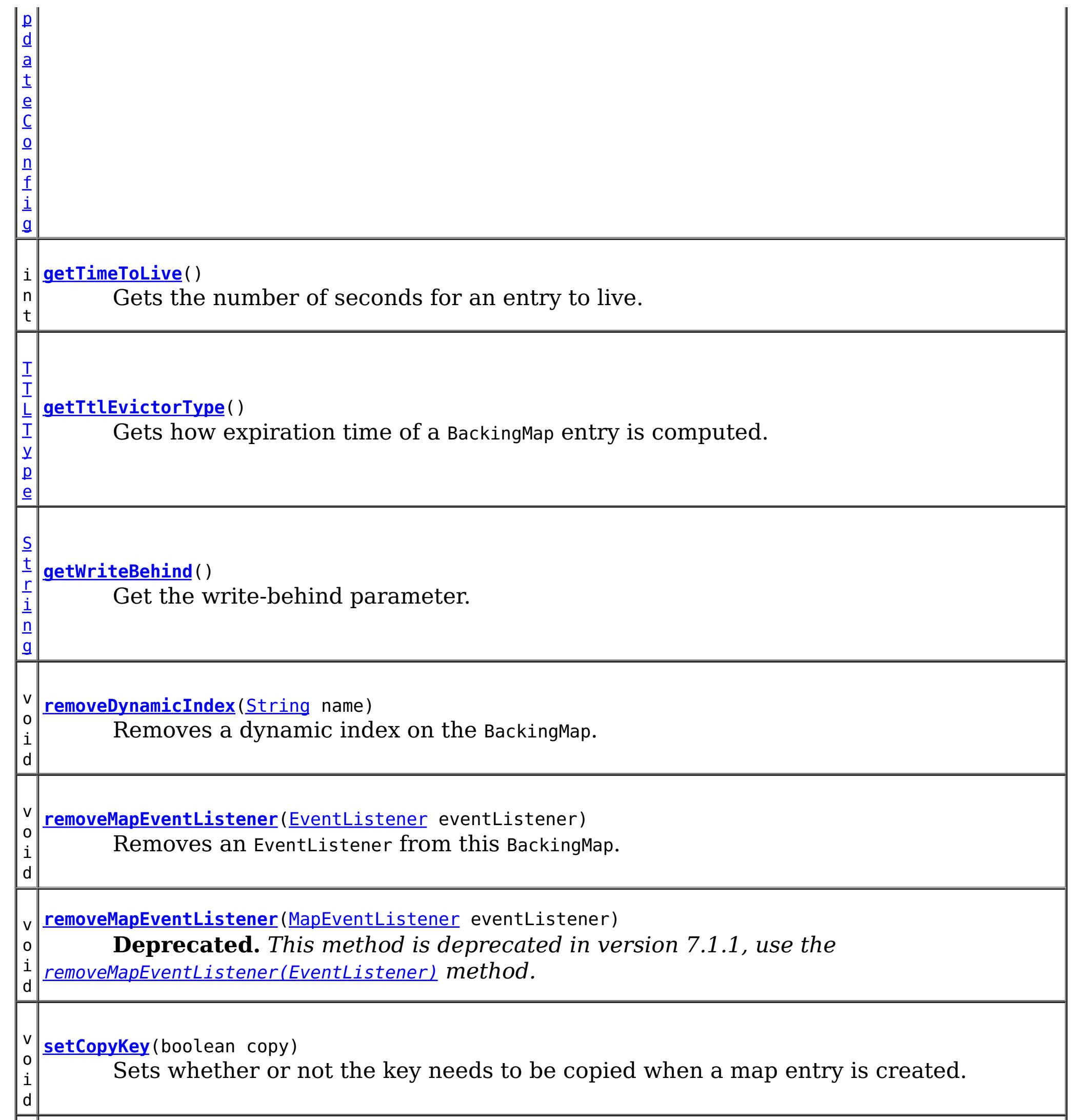

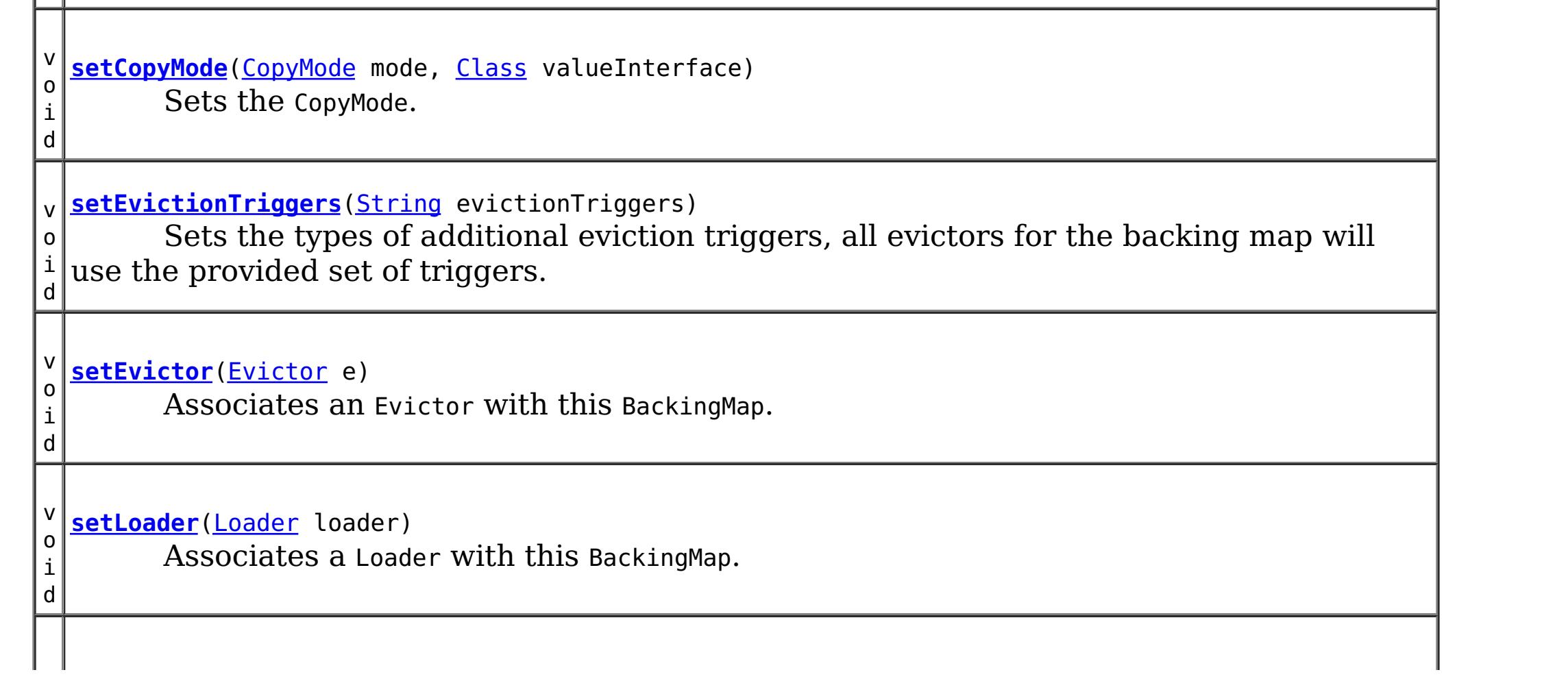

v o i d [setLockStrategy](file:////dcs/markdown/workspace/Transform/htmlout/0/com.ibm.websphere.extremescale.javadoc.doc/topics/com/ibm/websphere/objectgrid/BackingMap.html#setLockStrategy(com.ibm.websphere.objectgrid.LockStrategy))([LockStrategy](#page-2483-0) lockStrategy) Sets the LockStrategy. v o i d **[setLockTimeout](file:////dcs/markdown/workspace/Transform/htmlout/0/com.ibm.websphere.extremescale.javadoc.doc/topics/com/ibm/websphere/objectgrid/BackingMap.html#setLockTimeout(int))**(int seconds) Sets the lock timeout used by the lock manager for this BackingMap. v **[setMapEventListeners](file:////dcs/markdown/workspace/Transform/htmlout/0/com.ibm.websphere.extremescale.javadoc.doc/topics/com/ibm/websphere/objectgrid/BackingMap.html#setMapEventListeners(java.util.List))**[\(List](http://download.oracle.com/javase/1.5.0/docs/api/java/util/List.html) eventListenerList)

i **[setNullValuesSupported](file:////dcs/markdown/workspace/Transform/htmlout/0/com.ibm.websphere.extremescale.javadoc.doc/topics/com/ibm/websphere/objectgrid/BackingMap.html#setNullValuesSupported(boolean))**(boolean nullValuesSupported) Sets whether this BackingMap supports null values.

o i d *that implement the ObjectGridLifecycleListener interface are automatically registered with* **Deprecated.** *This method is deprecated in version 7.1.1. Use the* [addMapEventListener\(EventListener\)](file:////dcs/markdown/workspace/Transform/htmlout/0/com.ibm.websphere.extremescale.javadoc.doc/topics/com/ibm/websphere/objectgrid/BackingMap.html#addMapEventListener(com.ibm.websphere.objectgrid.plugins.EventListener)) *or* [removeMapEventListener\(EventListener\)](file:////dcs/markdown/workspace/Transform/htmlout/0/com.ibm.websphere.extremescale.javadoc.doc/topics/com/ibm/websphere/objectgrid/BackingMap.html#removeMapEventListener(com.ibm.websphere.objectgrid.plugins.EventListener)) *methods. Plugins the grid. Using this method will remove those automatically added listeners.*

v o i d

v o i **[setOptimisticCallback](file:////dcs/markdown/workspace/Transform/htmlout/0/com.ibm.websphere.extremescale.javadoc.doc/topics/com/ibm/websphere/objectgrid/BackingMap.html#setOptimisticCallback(com.ibm.websphere.objectgrid.plugins.OptimisticCallback))**[\(OptimisticCallback](#page-1709-0) checker) Sets the OptimisticCallback.

**[setMapIndexPlugins](file:////dcs/markdown/workspace/Transform/htmlout/0/com.ibm.websphere.extremescale.javadoc.doc/topics/com/ibm/websphere/objectgrid/BackingMap.html#setMapIndexPlugins(java.util.List))**[\(List](http://download.oracle.com/javase/1.5.0/docs/api/java/util/List.html) indexList) Sets the list of MapIndexPlugin objects for this BackingMap.

v o

d

v o i d **[setNumberOfBuckets](file:////dcs/markdown/workspace/Transform/htmlout/0/com.ibm.websphere.extremescale.javadoc.doc/topics/com/ibm/websphere/objectgrid/BackingMap.html#setNumberOfBuckets(int))**(int numBuckets) Sets the number of buckets used by this BackingMap.

d

v o i **[setNumberOfLockBuckets](file:////dcs/markdown/workspace/Transform/htmlout/0/com.ibm.websphere.extremescale.javadoc.doc/topics/com/ibm/websphere/objectgrid/BackingMap.html#setNumberOfLockBuckets(int))**(int numBuckets) Sets the number of lock buckets used by the lock manager for this BackingMap.

i d

v o **[setObjectTransformer](file:////dcs/markdown/workspace/Transform/htmlout/0/com.ibm.websphere.extremescale.javadoc.doc/topics/com/ibm/websphere/objectgrid/BackingMap.html#setObjectTransformer(com.ibm.websphere.objectgrid.plugins.ObjectTransformer))**[\(ObjectTransformer](#page-1705-0) t)

Sets the ObjectTransformer object for use by this BackingMap and/or Loader.

d

v o i d **[setPreloadMode](file:////dcs/markdown/workspace/Transform/htmlout/0/com.ibm.websphere.extremescale.javadoc.doc/topics/com/ibm/websphere/objectgrid/BackingMap.html#setPreloadMode(boolean))**(boolean async)

Sets the preload mode if a Loader is set for this BackingMap.

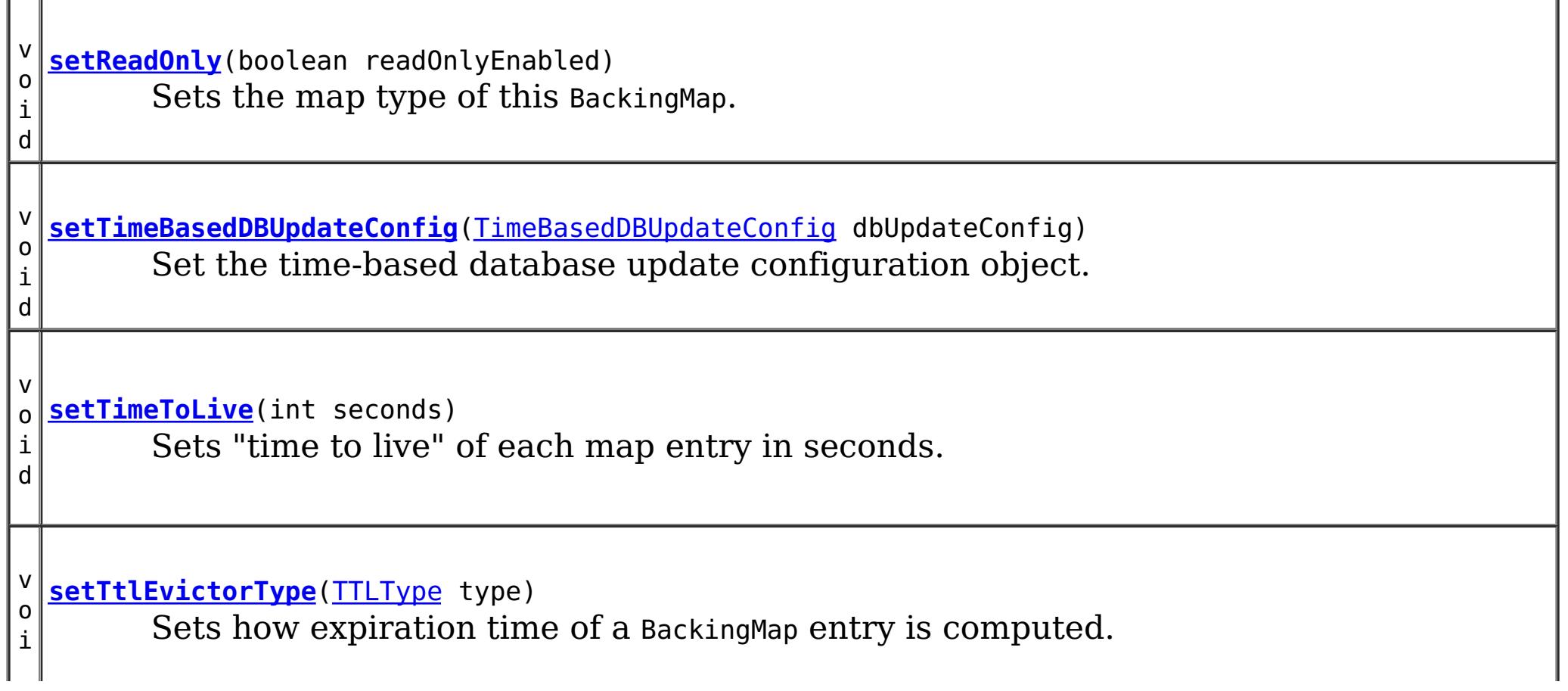

d

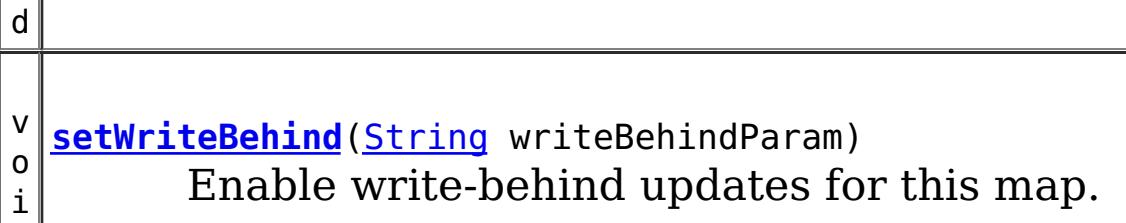

**Methods inherited from interface com.ibm.websphere.objectgrid[.ClientReplicableMap](#page-2393-0)**

[disableClientReplication,](file:////dcs/markdown/workspace/Transform/htmlout/0/com.ibm.websphere.extremescale.javadoc.doc/topics/com/ibm/websphere/objectgrid/ClientReplicableMap.html#disableClientReplication()) [enableClientReplication,](file:////dcs/markdown/workspace/Transform/htmlout/0/com.ibm.websphere.extremescale.javadoc.doc/topics/com/ibm/websphere/objectgrid/ClientReplicableMap.html#enableClientReplication(com.ibm.websphere.objectgrid.ClientReplicableMap.Mode,%20int[],%20com.ibm.websphere.objectgrid.plugins.ReplicationMapListener)) [getReplicationMode](file:////dcs/markdown/workspace/Transform/htmlout/0/com.ibm.websphere.extremescale.javadoc.doc/topics/com/ibm/websphere/objectgrid/ClientReplicableMap.html#getReplicationMode())

# **Field Detail**

## **DEFAULT\_LOCK\_TIMEOUT**

static final int **DEFAULT\_LOCK\_TIMEOUT**

Default lock timeout used if setLockTimeout(int) is not invoked.

### **See Also:**

[Constant](file:////dcs/markdown/workspace/Transform/htmlout/0/com.ibm.websphere.extremescale.javadoc.doc/topics/constant-values.html#com.ibm.websphere.objectgrid.BackingMap.DEFAULT_LOCK_TIMEOUT) Field Values

# **DEFAULT\_NUMBER\_OF\_BUCKETS**

static final int **DEFAULT\_NUMBER\_OF\_BUCKETS**

Default number of lock buckets used if setNumberOfBuckets(int) is not invoked.

**See Also:** [Constant](file:////dcs/markdown/workspace/Transform/htmlout/0/com.ibm.websphere.extremescale.javadoc.doc/topics/constant-values.html#com.ibm.websphere.objectgrid.BackingMap.DEFAULT_NUMBER_OF_BUCKETS) Field Values

# **DEFAULT\_NUMBER\_OF\_LOCK\_BUCKETS**

static final int **DEFAULT\_NUMBER\_OF\_LOCK\_BUCKETS**

Default number of lock buckets used if setNumberOfLockBuckets(int) is not invoked.

**See Also:**

[Constant](file:////dcs/markdown/workspace/Transform/htmlout/0/com.ibm.websphere.extremescale.javadoc.doc/topics/constant-values.html#com.ibm.websphere.objectgrid.BackingMap.DEFAULT_NUMBER_OF_LOCK_BUCKETS) Field Values

## **EVICTIONTRIGGER\_MEMORY\_USAGE\_THRESHOLD**

static final [String](http://download.oracle.com/javase/1.5.0/docs/api/java/lang/String.html) **EVICTIONTRIGGER\_MEMORY\_USAGE\_THRESHOLD**

The eviction trigger string constant to enable memory based eviction using memory usage threshold provided by the java.lang.management.MemoryPoolMXBean.

**Since:** WAS XD 6.1.0.3

**See Also:**

[setEvictionTriggers\(String\)](file:////dcs/markdown/workspace/Transform/htmlout/0/com.ibm.websphere.extremescale.javadoc.doc/topics/com/ibm/websphere/objectgrid/BackingMap.html#setEvictionTriggers(java.lang.String)), [Constant](file:////dcs/markdown/workspace/Transform/htmlout/0/com.ibm.websphere.extremescale.javadoc.doc/topics/constant-values.html#com.ibm.websphere.objectgrid.BackingMap.EVICTIONTRIGGER_MEMORY_USAGE_THRESHOLD) Field Values

**LOCAL**

static final int **LOCAL**

Constant used to indicate this map is not a distributed map.

**Since:**

WAS XD 6.1

### **See Also:**

[getMapType\(\)](file:////dcs/markdown/workspace/Transform/htmlout/0/com.ibm.websphere.extremescale.javadoc.doc/topics/com/ibm/websphere/objectgrid/BackingMap.html#getMapType()), [Constant](file:////dcs/markdown/workspace/Transform/htmlout/0/com.ibm.websphere.extremescale.javadoc.doc/topics/constant-values.html#com.ibm.websphere.objectgrid.BackingMap.LOCAL) Field Values

### **SERVER**

static final int **SERVER**

Constant used to indicate this map is a server map.

**Since:** WAS XD 6.1

### **See Also:**

[getMapType\(\)](file:////dcs/markdown/workspace/Transform/htmlout/0/com.ibm.websphere.extremescale.javadoc.doc/topics/com/ibm/websphere/objectgrid/BackingMap.html#getMapType()), [Constant](file:////dcs/markdown/workspace/Transform/htmlout/0/com.ibm.websphere.extremescale.javadoc.doc/topics/constant-values.html#com.ibm.websphere.objectgrid.BackingMap.SERVER) Field Values

## **CLIENT**

static final int **CLIENT**

Constant used to indicate this map is a client to a server map

**Since:**

WAS XD 6.1

**See Also:**

[getMapType\(\)](file:////dcs/markdown/workspace/Transform/htmlout/0/com.ibm.websphere.extremescale.javadoc.doc/topics/com/ibm/websphere/objectgrid/BackingMap.html#getMapType()), [Constant](file:////dcs/markdown/workspace/Transform/htmlout/0/com.ibm.websphere.extremescale.javadoc.doc/topics/constant-values.html#com.ibm.websphere.objectgrid.BackingMap.CLIENT) Field Values

# **Method Detail**

### **getName**

### [String](http://download.oracle.com/javase/1.5.0/docs/api/java/lang/String.html) **getName**()

Gets the name of the BackingMap.

### **Returns:**

value specified when BackingMap was created.

#### **setEvictor**

void **setEvictor**([Evictor](#page-1635-0) e)

Associates an Evictor with this BackingMap.

An Evictor that implements the **[BackingMapLifecycleListener](#page-1605-0)** is automatically added as if the [addMapEventListener\(EventListener\)](file:////dcs/markdown/workspace/Transform/htmlout/0/com.ibm.websphere.extremescale.javadoc.doc/topics/com/ibm/websphere/objectgrid/BackingMap.html#addMapEventListener(com.ibm.websphere.objectgrid.plugins.EventListener)) method was called. Any previous evictor which implements [BackingMapLifecycleListener](#page-1605-0) is removed as if the [removeMapEventListener\(EventListener\)](file:////dcs/markdown/workspace/Transform/htmlout/0/com.ibm.websphere.extremescale.javadoc.doc/topics/com/ibm/websphere/objectgrid/BackingMap.html#removeMapEventListener(com.ibm.websphere.objectgrid.plugins.EventListener)) method was called.

An Evictor aids with cleaning up the cache based on whatever algorithm is desired (LRU, LFU, etc). Passing null to this method removes a previously set Evictor object from an earlier invocation of this method.

Note, to avoid an IllegalStateException, this method must be called prior to the ObjectGrid.initialize() method. Also, keep in mind that the ObjectGrid.getSession() method implicitly calls the ObjectGrid.initialize() method if it has yet to be called by the application.

An Evictor may also implement the **[BackingMapPlugin](#page-1615-0)** interface in order to receive enhanced BackingMap plug-in lifecycle method calls. The plug-in is then also required to correctly implement each of the bean methods related to introspection of its state (for example isInitialized(), isDestroyed(), etc).

#### **Parameters:**

e - Evictor instance

#### **Throws:**

[IllegalStateException](http://download.oracle.com/javase/1.5.0/docs/api/java/lang/IllegalStateException.html) - if this method is called after the ObjectGrid.initialize() method is called.

#### **See Also:**

[Evictor](#page-1635-0), [ObjectGrid.initialize\(\)](file:////dcs/markdown/workspace/Transform/htmlout/0/com.ibm.websphere.extremescale.javadoc.doc/topics/com/ibm/websphere/objectgrid/ObjectGrid.html#initialize()), [ObjectGrid.getSession\(\)](file:////dcs/markdown/workspace/Transform/htmlout/0/com.ibm.websphere.extremescale.javadoc.doc/topics/com/ibm/websphere/objectgrid/ObjectGrid.html#getSession())

### **getEvictor**

#### [Evictor](#page-1635-0) **getEvictor**()

Gets the Evictor being used by this BackingMap.

#### **Returns:**

the argument that was passed to the setEvictor(Evictor) method of this interface or null if setEvictor was not previously called for this BackingMap object.

#### **See Also:**

[Evictor](#page-1635-0), [setEvictor\(Evictor\)](file:////dcs/markdown/workspace/Transform/htmlout/0/com.ibm.websphere.extremescale.javadoc.doc/topics/com/ibm/websphere/objectgrid/BackingMap.html#setEvictor(com.ibm.websphere.objectgrid.plugins.Evictor))

### **setObjectTransformer**

An ObjectTransformer that implements the **[BackingMapLifecycleListener](#page-1605-0)** is automatically added as if the [addMapEventListener\(EventListener\)](file:////dcs/markdown/workspace/Transform/htmlout/0/com.ibm.websphere.extremescale.javadoc.doc/topics/com/ibm/websphere/objectgrid/BackingMap.html#addMapEventListener(com.ibm.websphere.objectgrid.plugins.EventListener)) method was called. Any previous transformer which implements **[BackingMapLifecycleListener](#page-1605-0)** is removed as if the [removeMapEventListener\(EventListener\)](file:////dcs/markdown/workspace/Transform/htmlout/0/com.ibm.websphere.extremescale.javadoc.doc/topics/com/ibm/websphere/objectgrid/BackingMap.html#removeMapEventListener(com.ibm.websphere.objectgrid.plugins.EventListener)) method was called.

#### void **setObjectTransformer**[\(ObjectTransformer](#page-1705-0) t)

Sets the ObjectTransformer object for use by this BackingMap and/or Loader.

An ObjectTransformer aids with the "serialization" of non-Serializable objects. It allows a custom copy function to be installed for more efficient object copy operations.

Note, to avoid an IllegalStateException, this method must be called prior to the ObjectGrid.initialize() method. Also, keep in mind that the ObjectGrid.getSession() method implicitly calls the ObjectGrid.initialize() method if it has yet to be called by the application.

**Parameters:**

t - ObjectTransformer instance

**Throws:**

[IllegalArgumentException](http://download.oracle.com/javase/1.5.0/docs/api/java/lang/IllegalArgumentException.html) - if the passed in ObjectTransformer is null [IllegalStateException](http://download.oracle.com/javase/1.5.0/docs/api/java/lang/IllegalStateException.html) - if this method is called after the ObjectGrid.initialize() method is called.

**See Also:**

[ObjectTransformer](#page-1705-0), [ObjectGrid.initialize\(\)](file:////dcs/markdown/workspace/Transform/htmlout/0/com.ibm.websphere.extremescale.javadoc.doc/topics/com/ibm/websphere/objectgrid/ObjectGrid.html#initialize()), [ObjectGrid.getSession\(\)](file:////dcs/markdown/workspace/Transform/htmlout/0/com.ibm.websphere.extremescale.javadoc.doc/topics/com/ibm/websphere/objectgrid/ObjectGrid.html#getSession())

## **getObjectTransformer**

[ObjectTransformer](#page-1705-0) **getObjectTransformer**()

Gets the ObjectTransformer object being used by this BackingMap and/or Loader.

### **Returns:**

the argument that was passed to the setObjectTransformer(ObjectTransformer) method of this interface or the default ObjectTransformer object if the setObjectTransformer method was not previously called for this object.

**See Also:**

[ObjectTransformer](#page-1705-0), [setObjectTransformer\(ObjectTransformer\)](file:////dcs/markdown/workspace/Transform/htmlout/0/com.ibm.websphere.extremescale.javadoc.doc/topics/com/ibm/websphere/objectgrid/BackingMap.html#setObjectTransformer(com.ibm.websphere.objectgrid.plugins.ObjectTransformer))

## **setOptimisticCallback**

void **setOptimisticCallback**[\(OptimisticCallback](#page-1709-0) checker)

Sets the OptimisticCallback.

The OptimisticCallback will be used to check the versions of cache entries during the commit phase. If no OptimisticCallback was previously set, a default OptimisticCallback will be used. For Entities, the default OptimisticCallback will use a version field that was specified in the entity metadata. For POJO objects or Entities that do not have a version field specified, the default OptimisticCallback uses the entire object as the version value. In order for it to work for POJO objects, the application's value object needs to have a useful equals(Object) method. If your application does not require versioning, but is using Optimistic locking, the NoVersioningOptimistCallback should be used.

An OptimisticCallback that implements the **[BackingMapLifecycleListener](#page-1605-0)** is automatically added as if the [addMapEventListener\(EventListener\)](file:////dcs/markdown/workspace/Transform/htmlout/0/com.ibm.websphere.extremescale.javadoc.doc/topics/com/ibm/websphere/objectgrid/BackingMap.html#addMapEventListener(com.ibm.websphere.objectgrid.plugins.EventListener)) method was called. Any previous optimistic callback which implements **[BackingMapLifecycleListener](#page-1605-0)** is removed as if the [removeMapEventListener\(EventListener\)](file:////dcs/markdown/workspace/Transform/htmlout/0/com.ibm.websphere.extremescale.javadoc.doc/topics/com/ibm/websphere/objectgrid/BackingMap.html#removeMapEventListener(com.ibm.websphere.objectgrid.plugins.EventListener)) method was called.

Note, to avoid an IllegalStateException, this method must be called prior to the ObjectGrid.initialize() method. Also, keep in mind that the ObjectGrid.getSession() method implicitly calls the ObjectGrid.initialize() method if it has yet to be called by the application.

### **Parameters:**

checker - OptimisticCallback instance

### **Throws:**

[IllegalArgumentException](http://download.oracle.com/javase/1.5.0/docs/api/java/lang/IllegalArgumentException.html) - if the passed in OptimisticCallback is null [IllegalStateException](http://download.oracle.com/javase/1.5.0/docs/api/java/lang/IllegalStateException.html) - if this method is called after the ObjectGrid.initialize() method is called.

### **See Also:**

[OptimisticCallback](#page-1709-0), [NoVersioningOptimisticCallback](#page-1588-0), [LockStrategy.OPTIMISTIC](file:////dcs/markdown/workspace/Transform/htmlout/0/com.ibm.websphere.extremescale.javadoc.doc/topics/com/ibm/websphere/objectgrid/LockStrategy.html#OPTIMISTIC), [ObjectGrid.initialize\(\)](file:////dcs/markdown/workspace/Transform/htmlout/0/com.ibm.websphere.extremescale.javadoc.doc/topics/com/ibm/websphere/objectgrid/ObjectGrid.html#initialize()), [ObjectGrid.getSession\(\)](file:////dcs/markdown/workspace/Transform/htmlout/0/com.ibm.websphere.extremescale.javadoc.doc/topics/com/ibm/websphere/objectgrid/ObjectGrid.html#getSession())

### **getOptimisticCallback**

#### [OptimisticCallback](#page-1709-0) **getOptimisticCallback**()

Gets the OptimisticCallback being used by this BackingMap and/or Loader or null if the LockStrategy is not optimistic.

If no OptimisticCallback was previously set, a default OptimisticCallback will be used. For Entities, the default OptimisticCallback will use a version field that was specified in the entity metadata. For POJO objects or Entities that do not have a version field specified, the default OptimisticCallback uses the entire object as the version value. In order for it to work for POJO objects, the application's value object needs to have a useful equals(Object) method. If your application does not require versioning, but is using Optimistic locking, the NoVersioningOptimistCallback should be used.

### **Returns:**

the argument that was passed to the setOptimisticCallback(OptimisticCallback) method of this interface or the default OptimisticCallback object if the setOptimisticCallback

method was not previously called for this object. If Optimistic locking is not being used, this method will return null after ObjectGrid.initialize() has been invoked.

**See Also:**

[NoVersioningOptimisticCallback](#page-1588-0), [OptimisticCallback](#page-1709-0), [LockStrategy.OPTIMISTIC](file:////dcs/markdown/workspace/Transform/htmlout/0/com.ibm.websphere.extremescale.javadoc.doc/topics/com/ibm/websphere/objectgrid/LockStrategy.html#OPTIMISTIC), [setOptimisticCallback\(OptimisticCallback\)](file:////dcs/markdown/workspace/Transform/htmlout/0/com.ibm.websphere.extremescale.javadoc.doc/topics/com/ibm/websphere/objectgrid/BackingMap.html#setOptimisticCallback(com.ibm.websphere.objectgrid.plugins.OptimisticCallback))

### **setLoader**

void **setLoader**[\(Loader](#page-1649-0) loader)

Associates a Loader with this BackingMap.

Only one Loader can be associated with a given BackingMap. Passing null to this method removes a previously set Loader object from an earlier invocation of this method and indicates that this BackingMap is not associated with a Loader.

A loader that implements the **[BackingMapLifecycleListener](#page-1605-0)** is automatically added as if the [addMapEventListener\(EventListener\)](file:////dcs/markdown/workspace/Transform/htmlout/0/com.ibm.websphere.extremescale.javadoc.doc/topics/com/ibm/websphere/objectgrid/BackingMap.html#addMapEventListener(com.ibm.websphere.objectgrid.plugins.EventListener)) method was called. Any previous loader which implements [BackingMapLifecycleListener](#page-1605-0) is removed as if the [removeMapEventListener\(EventListener\)](file:////dcs/markdown/workspace/Transform/htmlout/0/com.ibm.websphere.extremescale.javadoc.doc/topics/com/ibm/websphere/objectgrid/BackingMap.html#removeMapEventListener(com.ibm.websphere.objectgrid.plugins.EventListener)) method was called.

A Loader may also implement the **[BackingMapPlugin](#page-1615-0)** interface in order to receive enhanced BackingMap plug-in lifecycle method calls. The plug-in is then also required to correctly implement each of the bean methods related to introspection of its state (for example isInitialized(), isDestroyed(), etc).

Note, to avoid an IllegalStateException, this method must be called prior to the ObjectGrid.initialize() method. Also, keep in mind that the ObjectGrid.getSession() method implicitly calls the ObjectGrid.initialize() method if it has yet to be called by the application.

### **Parameters:**

loader - Loader instance

**Throws:**

[IllegalStateException](http://download.oracle.com/javase/1.5.0/docs/api/java/lang/IllegalStateException.html) - if this method is called after the ObjectGrid.initialize() method is called.

### **See Also:**

[Loader](#page-1649-0), [ObjectGrid.initialize\(\)](file:////dcs/markdown/workspace/Transform/htmlout/0/com.ibm.websphere.extremescale.javadoc.doc/topics/com/ibm/websphere/objectgrid/ObjectGrid.html#initialize()), [ObjectGrid.getSession\(\)](file:////dcs/markdown/workspace/Transform/htmlout/0/com.ibm.websphere.extremescale.javadoc.doc/topics/com/ibm/websphere/objectgrid/ObjectGrid.html#getSession())

## **getLoader**

[Loader](#page-1649-0) **getLoader**()

Gets the Loader being used by this BackingMap.

### **Returns:**

the argument that was passed to the setLoader(Loader) method of this interface or null if setLoader was not previously called for this object.

**See Also:**

[Loader](#page-1649-0), [setLoader\(Loader\)](file:////dcs/markdown/workspace/Transform/htmlout/0/com.ibm.websphere.extremescale.javadoc.doc/topics/com/ibm/websphere/objectgrid/BackingMap.html#setLoader(com.ibm.websphere.objectgrid.plugins.Loader))

### **setPreloadMode**

void **setPreloadMode**(boolean async)

Sets the preload mode if a Loader is set for this BackingMap.

If the parameter is true then the Loader.preloadMap(Session, BackingMap) is invoked asynchronously; otherwise it blocks the execution when loading data so the cache is unavailable until preload completes. Preloading occurs during ObjectGrid initialization.

Note, to avoid an IllegalStateException, this method must be called prior to the ObjectGrid.initialize() method. Also, keep in mind that the ObjectGrid.getSession() method implicitly calls the ObjectGrid.initialize() method if it has yet to be called by the application.

### **Parameters:**

async - If this is true then the cache is loaded asynchronously otherwise it blocks and the cache is unavailable until preload completes.

### **Throws:**

[IllegalStateException](http://download.oracle.com/javase/1.5.0/docs/api/java/lang/IllegalStateException.html) - if this method is called after the ObjectGrid.initialize() method is called.

#### **See Also:**

[Loader.preloadMap\(Session,](file:////dcs/markdown/workspace/Transform/htmlout/0/com.ibm.websphere.extremescale.javadoc.doc/topics/com/ibm/websphere/objectgrid/plugins/Loader.html#preloadMap(com.ibm.websphere.objectgrid.Session,%20com.ibm.websphere.objectgrid.BackingMap)) BackingMap)

### **getPreLoadMode**

boolean **getPreLoadMode**()

Returns whether this BackingMap will be asynchronously preloaded or not if a Loader is set.

If true is returned then the Loader.preloadMap(Session, BackingMap) method is invoked asynchronously; otherwise it blocks the execution when loading data so the cache is unavailable until preload completes. Preloading occurs during ObjectGrid initialization.

#### **Returns:**

A MapIndexPlugin that implements the **[BackingMapLifecycleListener](#page-1605-0)** is automatically added as if the [addMapEventListener\(EventListener\)](file:////dcs/markdown/workspace/Transform/htmlout/0/com.ibm.websphere.extremescale.javadoc.doc/topics/com/ibm/websphere/objectgrid/BackingMap.html#addMapEventListener(com.ibm.websphere.objectgrid.plugins.EventListener)) method was called. Any previous index which implements [BackingMapLifecycleListener](#page-1605-0) is removed as if the [removeMapEventListener\(EventListener\)](file:////dcs/markdown/workspace/Transform/htmlout/0/com.ibm.websphere.extremescale.javadoc.doc/topics/com/ibm/websphere/objectgrid/BackingMap.html#removeMapEventListener(com.ibm.websphere.objectgrid.plugins.EventListener)) method was called.

the argument that was passed to the setPreloadMode(boolean) method of this interface or false if setPreloadeMode was not previously called for this object.

**See Also:**

[Loader.preloadMap\(Session,](file:////dcs/markdown/workspace/Transform/htmlout/0/com.ibm.websphere.extremescale.javadoc.doc/topics/com/ibm/websphere/objectgrid/plugins/Loader.html#preloadMap(com.ibm.websphere.objectgrid.Session,%20com.ibm.websphere.objectgrid.BackingMap)) BackingMap), [setPreloadMode\(boolean\)](file:////dcs/markdown/workspace/Transform/htmlout/0/com.ibm.websphere.extremescale.javadoc.doc/topics/com/ibm/websphere/objectgrid/BackingMap.html#setPreloadMode(boolean))

### **addMapIndexPlugin**

```
void addMapIndexPlugin(MapIndexPlugin index)
           throws IndexAlreadyDefinedException
```
Adds an MapIndexPlugin to this Map. This method assumes the index implementation was constructed with the name of the attribute to index. The name of the index is specified when the index is constructed.

Note, to avoid an IllegalStateException, this method must be called prior to ObjectGrid.initialize() method. Also, keep in mind that the ObjectGrid.getSession() method implicitly calls the ObjectGrid.initialize() method if it has yet to be called by the application.

#### **Parameters:**

index - The index implementation.

**Throws:**

[IndexAlreadyDefinedException](#page-2445-0) - if this index already exists.

[IllegalStateException](http://download.oracle.com/javase/1.5.0/docs/api/java/lang/IllegalStateException.html) - if this method is called after the ObjectGrid.initialize() method is called.

**See Also:**

[MapIndexPlugin](#page-1434-0), [ObjectGrid.initialize\(\)](file:////dcs/markdown/workspace/Transform/htmlout/0/com.ibm.websphere.extremescale.javadoc.doc/topics/com/ibm/websphere/objectgrid/ObjectGrid.html#initialize()), [ObjectGrid.getSession\(\)](file:////dcs/markdown/workspace/Transform/htmlout/0/com.ibm.websphere.extremescale.javadoc.doc/topics/com/ibm/websphere/objectgrid/ObjectGrid.html#getSession())

## **getMapIndexPlugins**

#### [List](http://download.oracle.com/javase/1.5.0/docs/api/java/util/List.html) **getMapIndexPlugins**()

Returns the current list of MapIndexPlugin objects for this BackingMap.

### **Returns:**

The current list of MapIndexPlugins for this BackingMap. The list is empty if the addMapIndexPlugin(MapIndexPlugin) or setMapIndexPlugins(List) method was not previously called for this BackingMap.

### **See Also:**

[addMapIndexPlugin\(MapIndexPlugin\)](file:////dcs/markdown/workspace/Transform/htmlout/0/com.ibm.websphere.extremescale.javadoc.doc/topics/com/ibm/websphere/objectgrid/BackingMap.html#addMapIndexPlugin(com.ibm.websphere.objectgrid.plugins.index.MapIndexPlugin)), [setMapIndexPlugins\(List\)](file:////dcs/markdown/workspace/Transform/htmlout/0/com.ibm.websphere.extremescale.javadoc.doc/topics/com/ibm/websphere/objectgrid/BackingMap.html#setMapIndexPlugins(java.util.List))

### **setMapIndexPlugins**

#### void **setMapIndexPlugins**[\(List](http://download.oracle.com/javase/1.5.0/docs/api/java/util/List.html) indexList)

Sets the list of MapIndexPlugin objects for this BackingMap. If the BackingMap already has a List of MapIndexPlugin objects, that list is replaced by the List passed as an argument to the current invocation of this method.

Note, to avoid an IllegalStateException, this method must be called prior to ObjectGrid.initialize() method. Also, keep in mind that the ObjectGrid.getSession() method implicitly calls the ObjectGrid.initialize() method if it has yet to be called by the application.

### **Parameters:**

indexList - A non-null reference to a List of MapIndexPlugin objects.

### **Throws:**

[IllegalArgumentException](http://download.oracle.com/javase/1.5.0/docs/api/java/lang/IllegalArgumentException.html) - is thrown if indexList is null or the indexList contains either a null reference or an object that is not an instance of MapIndexPlugin.

### **See Also:**

[MapIndexPlugin](#page-1434-0), [ObjectGrid.initialize\(\)](file:////dcs/markdown/workspace/Transform/htmlout/0/com.ibm.websphere.extremescale.javadoc.doc/topics/com/ibm/websphere/objectgrid/ObjectGrid.html#initialize()), [ObjectGrid.getSession\(\)](file:////dcs/markdown/workspace/Transform/htmlout/0/com.ibm.websphere.extremescale.javadoc.doc/topics/com/ibm/websphere/objectgrid/ObjectGrid.html#getSession())

## **setCopyMode**

```
void setCopyMode(CopyMode mode,
     Class valueInterface)
```
Sets the CopyMode.

The CopyMode determines whether a get operation of an entry in the BackingMap returns the actual value, a copy of the value, or a proxy for the value. In the case of a proxy, the copy of the value does not occur unless a set method of the application provided value interface is invoked. It also determines that when a transaction is committed, whether a copy of the value object of an entry that was marked as dirty by the transaction is put into the BackingMap at commit time. The CopyMode does not specify if the object is copied when being read or written to a Loader. It is the responsibility of the implementor of a Loader to make copies as appropriate. The default CopyMode is CopyMode.COPY\_ON\_READ\_AND\_COMMIT.

Note, to avoid an IllegalStateException, this method must be called prior to the ObjectGrid.initialize() method. Also, keep in mind that the ObjectGrid.getSession() method implicitly calls the ObjectGrid.initialize() method if it has yet to be called by the application.

#### **Parameters:**

mode - must be one of the final static variables defined in CopyMode. See CopyMode class for an explanation of each mode and how the valueInterface is used for CopyMode.COPY\_ON\_WRITE .

valueInterface - the value interface Class object. Specify null in version 7.1 and later.

### **Throws:**

[IllegalArgumentException](http://download.oracle.com/javase/1.5.0/docs/api/java/lang/IllegalArgumentException.html) - if mode is CopyMode.COPY\_ON\_WRITE and valueInterface parameter is null and CGLIB isn't in the classpath.

[IllegalStateException](http://download.oracle.com/javase/1.5.0/docs/api/java/lang/IllegalStateException.html) - if this method is called after the ObjectGrid.initialize() method is called.

### **See Also:**

[CopyMode](#page-2416-0), [ObjectGrid.initialize\(\)](file:////dcs/markdown/workspace/Transform/htmlout/0/com.ibm.websphere.extremescale.javadoc.doc/topics/com/ibm/websphere/objectgrid/ObjectGrid.html#initialize()), [ObjectGrid.getSession\(\)](file:////dcs/markdown/workspace/Transform/htmlout/0/com.ibm.websphere.extremescale.javadoc.doc/topics/com/ibm/websphere/objectgrid/ObjectGrid.html#getSession())

## **getCopyMode**

### [CopyMode](#page-2416-0) **getCopyMode**()

Gets the CopyMode being used by this BackingMap.

### **Returns:**

the argument that was passed to the setCopyMode(CopyMode, Class) method of this interface or the default CopyMode object if setCopyMode was not previously called for this object.

### **See Also:**

[CopyMode](#page-2416-0), [setCopyMode\(CopyMode,](file:////dcs/markdown/workspace/Transform/htmlout/0/com.ibm.websphere.extremescale.javadoc.doc/topics/com/ibm/websphere/objectgrid/BackingMap.html#setCopyMode(com.ibm.websphere.objectgrid.CopyMode,%20java.lang.Class)) Class)

## **setLockStrategy**

void **setLockStrategy**[\(LockStrategy](#page-2483-0) lockStrategy)

Sets the LockStrategy.

The locking strategy represented by the LockStrategy object determines if the internal ObjectGrid lock manager is used whenever a map entry is accessed by a transaction. The default strategy is LockStrategy.OPTIMISTIC.

Note, to avoid an IllegalStateException, this method must be called prior to the ObjectGrid.initialize() method. Also, keep in mind that the ObjectGrid.getSession() method implicitly calls the ObjectGrid.initialize() method if it has yet to be called by the application.

### **Parameters:**

lockStrategy - must be one of the final static variables defined in LockStrategy. See LockStrategy class for an explanation of each locking strategy.

### **Throws:**

[IllegalStateException](http://download.oracle.com/javase/1.5.0/docs/api/java/lang/IllegalStateException.html) - if this method is called after the ObjectGrid.initialize()

method is called.

**See Also:**

[LockStrategy](#page-2483-0), [ObjectGrid.initialize\(\)](file:////dcs/markdown/workspace/Transform/htmlout/0/com.ibm.websphere.extremescale.javadoc.doc/topics/com/ibm/websphere/objectgrid/ObjectGrid.html#initialize()), [ObjectGrid.getSession\(\)](file:////dcs/markdown/workspace/Transform/htmlout/0/com.ibm.websphere.extremescale.javadoc.doc/topics/com/ibm/websphere/objectgrid/ObjectGrid.html#getSession())

## **getLockStrategy**

[LockStrategy](#page-2483-0) **getLockStrategy**()

Gets the LockStrategy object being used by this BackingMap.

### **Returns:**

the argument that was passed to the setLockStrategy(LockStrategy) method of this interface or the default LockStrategy object if setLockStrategy was not previously called for this object.

**See Also:**

[LockStrategy](#page-2483-0), [setLockStrategy\(LockStrategy\)](file:////dcs/markdown/workspace/Transform/htmlout/0/com.ibm.websphere.extremescale.javadoc.doc/topics/com/ibm/websphere/objectgrid/BackingMap.html#setLockStrategy(com.ibm.websphere.objectgrid.LockStrategy))
### **setMapEventListeners**

#### [@Deprecated](http://download.oracle.com/javase/1.5.0/docs/api/java/lang/Deprecated.html)

void **setMapEventListeners**[\(List](http://download.oracle.com/javase/1.5.0/docs/api/java/util/List.html) eventListenerList)

**Deprecated.** *This method is deprecated in version 7.1.1. Use the* [addMapEventListener\(EventListener\)](file:////dcs/markdown/workspace/Transform/htmlout/0/com.ibm.websphere.extremescale.javadoc.doc/topics/com/ibm/websphere/objectgrid/BackingMap.html#addMapEventListener(com.ibm.websphere.objectgrid.plugins.EventListener)) *or* [removeMapEventListener\(EventListener\)](file:////dcs/markdown/workspace/Transform/htmlout/0/com.ibm.websphere.extremescale.javadoc.doc/topics/com/ibm/websphere/objectgrid/BackingMap.html#removeMapEventListener(com.ibm.websphere.objectgrid.plugins.EventListener)) *methods. Plugins that implement the ObjectGridLifecycleListener interface are automatically registered with the grid. Using this method will remove those automatically added listeners.*

Sets the list of EventListener objects.

If this BackingMap already has a List of EventListeners, that list is replaced by the List passed as an argument to the current invocation of this method. This method can be called before and after the ObjectGrid.initialize() method.

#### **Parameters:**

eventListenerList - A non-null reference to a List of EventListener objects that are instances of BackingMapLifecycleListener or MapEventListener

#### **Throws:**

[IllegalArgumentException](http://download.oracle.com/javase/1.5.0/docs/api/java/lang/IllegalArgumentException.html) - is thrown if eventListenerList is null, the eventListenerList contains either a null reference or an object that is not an instance of BackingMapLifecycleListener or MapEventListener

#### **See Also:**

[EventListener](#page-1631-0), [MapEventListener](#page-1681-0), [BackingMapLifecycleListener](#page-1605-0), [addMapEventListener\(EventListener\)](file:////dcs/markdown/workspace/Transform/htmlout/0/com.ibm.websphere.extremescale.javadoc.doc/topics/com/ibm/websphere/objectgrid/BackingMap.html#addMapEventListener(com.ibm.websphere.objectgrid.plugins.EventListener)), [removeMapEventListener\(EventListener\)](file:////dcs/markdown/workspace/Transform/htmlout/0/com.ibm.websphere.extremescale.javadoc.doc/topics/com/ibm/websphere/objectgrid/BackingMap.html#removeMapEventListener(com.ibm.websphere.objectgrid.plugins.EventListener))

### **getMapEventListeners**

#### [List](http://download.oracle.com/javase/1.5.0/docs/api/java/util/List.html) **getMapEventListeners**()

Gets the current list of EventListeners.

#### **Returns:**

the current list of EventListener objects for this BackingMap.

#### **See Also:**

[EventListener](#page-1631-0), [MapEventListener](#page-1681-0), [BackingMapLifecycleListener](#page-1605-0)

### **addMapEventListener**

void **addMapEventListener**[\(EventListener](#page-1631-0) eventListener)

Adds an EventListener to this BackingMap.

Note, this method is allowed to be invoked before and after the ObjectGrid.initialize() method. Backing map plug-ins (Loader, Evictor, MapIndexPlugin, ObjectTransformer, OptimisticCallback) that implement the ObjectGridLifecycleListener are automatically added as listeners when added to the BackingMap.

#### **Parameters:**

eventListener - A non-null reference to a EventListener to add to the list. The listener must be an instance of BackingMapLifecycleListener or MapEventListener

#### **Throws:**

[IllegalArgumentException](http://download.oracle.com/javase/1.5.0/docs/api/java/lang/IllegalArgumentException.html) - if eventListener is null or not an instance of BackingMapLifecycleListener or MapEventListener

### **See Also:**

[EventListener](#page-1631-0), [MapEventListener](#page-1681-0), [BackingMapLifecycleListener](#page-1605-0)

### **addMapEventListener**

#### void **addMapEventListener**[\(MapEventListener](#page-1681-0) eventListener)

**Deprecated.** *This method is deprecated in version 7.1.1, use the* [addMapEventListener\(EventListener\)](file:////dcs/markdown/workspace/Transform/htmlout/0/com.ibm.websphere.extremescale.javadoc.doc/topics/com/ibm/websphere/objectgrid/BackingMap.html#addMapEventListener(com.ibm.websphere.objectgrid.plugins.EventListener)) *method.*

Provided for compatibility with old releases, use the [addMapEventListener\(EventListener\)](file:////dcs/markdown/workspace/Transform/htmlout/0/com.ibm.websphere.extremescale.javadoc.doc/topics/com/ibm/websphere/objectgrid/BackingMap.html#addMapEventListener(com.ibm.websphere.objectgrid.plugins.EventListener)) method.

#### **Parameters:**

listener -

### **removeMapEventListener**

void **removeMapEventListener**[\(EventListener](#page-1631-0) eventListener)

Removes an EventListener from this BackingMap.

Note, this method is allowed to be invoked before and after the ObjectGrid.initialize() method. Backing map plug-ins (Loader, Evictor, MapIndexPlugin, ObjectTransformer, OptimisticCallback) that implement the ObjectGridLifecycleListener are automatically removed as listeners when removed from the ObjectGrid.

### **Parameters:**

Provided for compatibility with old releases, use the <u>[removeMapEventListener\(EventListener\)](file:////dcs/markdown/workspace/Transform/htmlout/0/com.ibm.websphere.extremescale.javadoc.doc/topics/com/ibm/websphere/objectgrid/BackingMap.html#removeMapEventListener(com.ibm.websphere.objectgrid.plugins.EventListener))</u> method.

eventListener - A non-null reference to an event listener that was previously added by invoking either the addMapEventListener(EventListener) or setMapEventListeners(List) method of this interface.

The 0-based index for the partition represented by this BackingMap instance. If there is only a single partition defined for this BackingMap object, a 0 will be returned (default).

### **Throws:**

[IllegalArgumentException](http://download.oracle.com/javase/1.5.0/docs/api/java/lang/IllegalArgumentException.html) - if eventListener is null or not an instance of BackingMapLifecycleListener or MapEventListener

#### **See Also:**

[EventListener](#page-1631-0), [MapEventListener](#page-1681-0), [BackingMapLifecycleListener](#page-1605-0), [addMapEventListener\(EventListener\)](file:////dcs/markdown/workspace/Transform/htmlout/0/com.ibm.websphere.extremescale.javadoc.doc/topics/com/ibm/websphere/objectgrid/BackingMap.html#addMapEventListener(com.ibm.websphere.objectgrid.plugins.EventListener))

### **removeMapEventListener**

void **removeMapEventListener**[\(MapEventListener](#page-1681-0) eventListener)

**Deprecated.** *This method is deprecated in version 7.1.1, use the* [removeMapEventListener\(EventListener\)](file:////dcs/markdown/workspace/Transform/htmlout/0/com.ibm.websphere.extremescale.javadoc.doc/topics/com/ibm/websphere/objectgrid/BackingMap.html#removeMapEventListener(com.ibm.websphere.objectgrid.plugins.EventListener)) *method.*

**Parameters:** listener -

### **getPartitionId**

int **getPartitionId**()

Gets the partition identifier being used by this BackingMap.

### **Returns:**

**Since:**

WAS XD 6.0.1

### **setReadOnly**

```
void setReadOnly(boolean readOnlyEnabled)
```
Sets the map type of this BackingMap.

A map can be a read only map or a read/write map. Passing true as the parameter value will make this map a read only map; passing false as the parameter value will make this map a read/write map.

Note, to avoid an IllegalStateException, this method must be called prior to the ObjectGrid.initialize() method. Also, keep in mind that the ObjectGrid.getSession() method implicitly calls the ObjectGrid.initialize() method if it has yet to be called by the application.

### **Parameters:**

readOnlyEnabled - If set to true, this BackingMap will be a read only map. If false, the map will be a read/write map.

### **Throws:**

[IllegalStateException](http://download.oracle.com/javase/1.5.0/docs/api/java/lang/IllegalStateException.html) - if this method is called after the ObjectGrid.initialize() method is called.

### **getReadOnly**

```
boolean getReadOnly()
```
Retrieves the map type.

### **Returns:**

the argument that was passed to setReadOnly(boolean) method of this interface. True is returned if this a read only map. A return value of false implies that this is a read/write map. If setReadOnly was never called, the default return value is false.

#### **See Also:**

[setReadOnly\(boolean\)](file:////dcs/markdown/workspace/Transform/htmlout/0/com.ibm.websphere.extremescale.javadoc.doc/topics/com/ibm/websphere/objectgrid/BackingMap.html#setReadOnly(boolean))

### **getObjectGrid**

#### [ObjectGrid](#page-2493-0) **getObjectGrid**()

Gets the ObjectGrid that owns this BackingMap.

### **Returns:**

the ObjectGrid instance that owns this BackingMap.

**See Also:** [ObjectGrid](#page-2493-0)

### **setNumberOfBuckets**

void **setNumberOfBuckets**(int numBuckets)

Sets the number of buckets used by this BackingMap.

The BackingMap implementation uses a hash map for its implementation. If there are a lot of entries in the BackingMap then more buckets means better performance because the risk of collisions is lower as the number of buckets grows. More buckets also means more concurrency. If number of buckets is 0, no entries will be stored in the map, but the appropriate ObjectGrid and BackingMap plug-ins will still be called.

Once the ObjectGrid is initialized this parameter cannot be changed. Therefore, to avoid an IllegalStateException, this method must be called prior to the ObjectGrid.initialize()

method. Also, keep in mind that the ObjectGrid.getSession() method implicitly calls the ObjectGrid.initialize() method if it has yet to be called by the application.

### **Parameters:**

numBuckets - The number of buckets to use.

### **Throws:**

the same value passed to the setNumberOfBuckets(int) method or DEFAULT NUMBER OF BUCKETS if setNumberOfBuckets was never called.

[IllegalArgumentException](http://download.oracle.com/javase/1.5.0/docs/api/java/lang/IllegalArgumentException.html) - if numBuckets is less than 0. [IllegalStateException](http://download.oracle.com/javase/1.5.0/docs/api/java/lang/IllegalStateException.html) - if this method is called after the ObjectGrid.initialize() method is called.

### **See Also:**

[ObjectGrid.initialize\(\)](file:////dcs/markdown/workspace/Transform/htmlout/0/com.ibm.websphere.extremescale.javadoc.doc/topics/com/ibm/websphere/objectgrid/ObjectGrid.html#initialize()), [ObjectGrid.getSession\(\)](file:////dcs/markdown/workspace/Transform/htmlout/0/com.ibm.websphere.extremescale.javadoc.doc/topics/com/ibm/websphere/objectgrid/ObjectGrid.html#getSession())

### **getNumberOfBuckets**

#### int **getNumberOfBuckets**()

Gets the number of buckets defined for this BackingMap.

### **Returns:**

#### **See Also:**

[setNumberOfBuckets\(int\)](file:////dcs/markdown/workspace/Transform/htmlout/0/com.ibm.websphere.extremescale.javadoc.doc/topics/com/ibm/websphere/objectgrid/BackingMap.html#setNumberOfBuckets(int)), [DEFAULT\\_NUMBER\\_OF\\_BUCKETS](file:////dcs/markdown/workspace/Transform/htmlout/0/com.ibm.websphere.extremescale.javadoc.doc/topics/com/ibm/websphere/objectgrid/BackingMap.html#DEFAULT_NUMBER_OF_BUCKETS)

When LockStrategy. OPTIMISTIC Or LockStrategy. PESSIMISTIC is used for this BackingMap, a lock manager is created for the BackingMap. The lock manager uses a hash map to keep track of entries that are locked by 1 or more transactions. If there are a lot of entries in the hash map, then more lock buckets means better performance as the risk of collisions is lower as the number of buckets grows. More lock buckets also means more concurrency. When the lock strategy is LockStrategy.NONE, no lock manager is used by this BackingMap. In this case, a call to this method does nothing.

### **setNumberOfLockBuckets**

void **setNumberOfLockBuckets**(int numBuckets)

Sets the number of lock buckets used by the lock manager for this BackingMap.

Once the ObjectGrid is initialized, the number of lock buckets cannot be changed. Therefore, to avoid an IllegalStateException, this method must be called prior to the ObjectGrid.initialize() method. Also, keep in mind that the ObjectGrid.getSession() method implicitly calls the ObjectGrid.initialize() method if it has yet to be called by the application.

### **Parameters:**

numBuckets - The number of lock buckets to use.

**Throws:**

[IllegalArgumentException](http://download.oracle.com/javase/1.5.0/docs/api/java/lang/IllegalArgumentException.html) - if numBuckets is less than 1.

[IllegalStateException](http://download.oracle.com/javase/1.5.0/docs/api/java/lang/IllegalStateException.html) - if this method is called after the ObjectGrid.initialize() method is called.

**See Also:**

[LockStrategy](#page-2483-0), [ObjectGrid.initialize\(\)](file:////dcs/markdown/workspace/Transform/htmlout/0/com.ibm.websphere.extremescale.javadoc.doc/topics/com/ibm/websphere/objectgrid/ObjectGrid.html#initialize()), [ObjectGrid.getSession\(\)](file:////dcs/markdown/workspace/Transform/htmlout/0/com.ibm.websphere.extremescale.javadoc.doc/topics/com/ibm/websphere/objectgrid/ObjectGrid.html#getSession())

# **getNumberOfLockBuckets**

int **getNumberOfLockBuckets**()

Gets the number of lock buckets defined for the hash map used by lock manager for this backing map.

**Returns:** the same value passed to the setNumberOfLockBuckets(int) method or DEFAULT NUMBER OF LOCK BUCKETS if setNumberOfLockBuckets was never called. **See Also:** [setNumberOfLockBuckets\(int\)](file:////dcs/markdown/workspace/Transform/htmlout/0/com.ibm.websphere.extremescale.javadoc.doc/topics/com/ibm/websphere/objectgrid/BackingMap.html#setNumberOfLockBuckets(int)), DEFAULT NUMBER OF LOCK BUCKETS

### **setLockTimeout**

void **setLockTimeout**(int seconds)

Sets the lock timeout used by the lock manager for this BackingMap.

When LockStrategy.OPTIMISTIC Or LockStrategy.PESSIMISTIC is used for this BackingMap, a lock manager is created for the BackingMap. To prevent deadlocks from occurring, the lock manager has a default timeout value for waiting for a lock to be granted. If this timeout limit is exceeded, a LockTimeoutException is thrown. The default value of DEFAULT LOCK TIMEOUT should be sufficient for most applications, but on a heavily loaded system, a timeout may occur when no deadlock exists. In that case, this method can be used to increase the lock timeout value from the default to whatever is desired to prevent false timeout exceptions from occurring. When the lock strategy is LockStrategy.NONE, no lock manager is used by this BackingMap. In this case, a call to this method does nothing. A lock timeout value of zero indicates to not wait for the lock if it is not immediately available.

DEFAULT LOCK TIMEOUT, [LockStrategy](#page-2483-0), [LockTimeoutException](#page-2486-0), [ObjectGrid.initialize\(\)](file:////dcs/markdown/workspace/Transform/htmlout/0/com.ibm.websphere.extremescale.javadoc.doc/topics/com/ibm/websphere/objectgrid/ObjectGrid.html#initialize()), [ObjectGrid.getSession\(\)](file:////dcs/markdown/workspace/Transform/htmlout/0/com.ibm.websphere.extremescale.javadoc.doc/topics/com/ibm/websphere/objectgrid/ObjectGrid.html#getSession()), [ObjectMap.setLockTimeout\(int\)](file:////dcs/markdown/workspace/Transform/htmlout/0/com.ibm.websphere.extremescale.javadoc.doc/topics/com/ibm/websphere/objectgrid/ObjectMap.html#setLockTimeout(int))

the same value passed to the setLockTimeout(int) method or DEFAULT LOCK TIMEOUT if setLockTimeout was never called.

Once the lock manager is initialized, the lock timeout value cannot be changed. Therefore, to avoid an IllegalStateException, this method must be called prior to ObjectGrid.initialize() method. Also, keep in mind that the ObjectGrid.getSession() method implicitly calls the ObjectGrid.initialize() method if it has yet to be called by the application. When an entry is fetched the lock timeout can be changed for a given transaction using ObjectMap.setLockTimeout(int)

### **Parameters:**

seconds - is the lock timeout value to use in seconds.

### **Throws:**

[IllegalArgumentException](http://download.oracle.com/javase/1.5.0/docs/api/java/lang/IllegalArgumentException.html) - if seconds is less than 0.

[IllegalStateException](http://download.oracle.com/javase/1.5.0/docs/api/java/lang/IllegalStateException.html) - if this method is called after the ObjectGrid.initialize() method is called.

### **See Also:**

### **getLockTimeout**

int **getLockTimeout**()

Gets the lock timeout value used by the lock manager for this BackingMap.

#### **Returns:**

**See Also:**

DEFAULT LOCK TIMEOUT, [setLockTimeout\(int\)](file:////dcs/markdown/workspace/Transform/htmlout/0/com.ibm.websphere.extremescale.javadoc.doc/topics/com/ibm/websphere/objectgrid/BackingMap.html#setLockTimeout(int))

### **setNullValuesSupported**

void **setNullValuesSupported**(boolean nullValuesSupported)

Sets whether this BackingMap supports null values.

If null values are supported, users need to be careful when a get operation returns a null reference. It could be due to the fact that the key is not found in the BackingMap, or that the value in the BackingMap is null. To determine if a key was not found, or the value is null, the containsKey method can be used.

Note, to avoid an IllegalStateException, this method must be called prior to the ObjectGrid.initialize() method. Also, keep in mind that the ObjectGrid.getSession() method implicitly calls the ObjectGrid.initialize() method if it has yet to be called by the application.

### **Parameters:**

nullValuesSupported - If set to true, null values are supported; otherwise null values are not supported.

### **Throws:**

[IllegalStateException](http://download.oracle.com/javase/1.5.0/docs/api/java/lang/IllegalStateException.html) - if this method is called after the ObjectGrid.initialize() method is called.

### **See Also:**

[ObjectGrid.initialize\(\)](file:////dcs/markdown/workspace/Transform/htmlout/0/com.ibm.websphere.extremescale.javadoc.doc/topics/com/ibm/websphere/objectgrid/ObjectGrid.html#initialize()), [ObjectGrid.getSession\(\)](file:////dcs/markdown/workspace/Transform/htmlout/0/com.ibm.websphere.extremescale.javadoc.doc/topics/com/ibm/websphere/objectgrid/ObjectGrid.html#getSession()), [ObjectMap.containsKey\(Object\)](file:////dcs/markdown/workspace/Transform/htmlout/0/com.ibm.websphere.extremescale.javadoc.doc/topics/com/ibm/websphere/objectgrid/ObjectMap.html#containsKey(java.lang.Object))

### **getNullValuesSupported**

boolean **getNullValuesSupported**()

Gets whether this BackingMap supports null values or not.

### **Returns:**

the same value passed to the setNullValuesSupported(boolean) method or the default value of true if setNullValuesSupported was never called.

### **See Also:**

[setNullValuesSupported\(boolean\)](file:////dcs/markdown/workspace/Transform/htmlout/0/com.ibm.websphere.extremescale.javadoc.doc/topics/com/ibm/websphere/objectgrid/BackingMap.html#setNullValuesSupported(boolean))

### **setCopyKey**

void **setCopyKey**(boolean copy)

Sets whether or not the key needs to be copied when a map entry is created.

Copying the key object allows the application to use the same key object for each ObjectMap operation. The application changes the key object state prior to each ObjectMap operation so that it can work with different entries using the same key object. If a separate key object is used for each entry, then there is no reason to copy the key object. This attribute allows an application to make the tradeoff of copying key object versus using more memory as a result of separate key object used by the application for each entry. If this method is not called, then the default of false is used (e.g. the key is NOT copied).

Note, to avoid an IllegalStateException, this method must be called prior to the ObjectGrid.initialize() method. Also, keep in mind that the ObjectGrid.getSession() method implicitly calls the ObjectGrid.initialize() method if it has yet to be called by the application.

### **Parameters:**

copy - If true is specified, then this BackingMap uses the

ObjectTransformer.copyKey(Object) method to copy the key object when necessary.

### **Throws:**

[IllegalStateException](http://download.oracle.com/javase/1.5.0/docs/api/java/lang/IllegalStateException.html) - if this method is called after the ObjectGrid.initialize() method is called.

**See Also:**

[ObjectGrid.initialize\(\)](file:////dcs/markdown/workspace/Transform/htmlout/0/com.ibm.websphere.extremescale.javadoc.doc/topics/com/ibm/websphere/objectgrid/ObjectGrid.html#initialize()), [ObjectGrid.getSession\(\)](file:////dcs/markdown/workspace/Transform/htmlout/0/com.ibm.websphere.extremescale.javadoc.doc/topics/com/ibm/websphere/objectgrid/ObjectGrid.html#getSession()), [ObjectTransformer.copyKey\(Object\)](file:////dcs/markdown/workspace/Transform/htmlout/0/com.ibm.websphere.extremescale.javadoc.doc/topics/com/ibm/websphere/objectgrid/plugins/ObjectTransformer.html#copyKey(java.lang.Object))

### **getCopyKey**

boolean **getCopyKey**()

Gets whether keys are copied for this BackingMap.

### **Returns:**

the same value passed to the setCopyKey(boolean) method or the default value of false if setCopyKey was never called.

### **See Also:**

[setCopyKey\(boolean\)](file:////dcs/markdown/workspace/Transform/htmlout/0/com.ibm.websphere.extremescale.javadoc.doc/topics/com/ibm/websphere/objectgrid/BackingMap.html#setCopyKey(boolean))

### **setTimeToLive**

void **setTimeToLive**(int seconds)

Sets "time to live" of each map entry in seconds.

If this method is not called, the lifetime of an entry is forever (or until the application explicitly removes or invalidates the entry, or a user defined Evictor evicts the entry). Note, to avoid an IllegalStateException, this method must be called prior to the ObjectGrid.initialize() method. Also, keep in mind that the ObjectGrid.getSession() method implicitly calls the ObjectGrid.initialize() method if it has yet to be called by the application.

### **Parameters:**

seconds - the number of seconds a map entry is allowed to live in map before being evicted.

### **Throws:**

[IllegalArgumentException](http://download.oracle.com/javase/1.5.0/docs/api/java/lang/IllegalArgumentException.html) - if seconds is less than 0.

[IllegalStateException](http://download.oracle.com/javase/1.5.0/docs/api/java/lang/IllegalStateException.html) - if this method is called after the ObjectGrid.initialize() method is called.

### **See Also:**

[setTtlEvictorType\(TTLType\)](file:////dcs/markdown/workspace/Transform/htmlout/0/com.ibm.websphere.extremescale.javadoc.doc/topics/com/ibm/websphere/objectgrid/BackingMap.html#setTtlEvictorType(com.ibm.websphere.objectgrid.TTLType)), [ObjectMap.setTimeToLive\(int\)](file:////dcs/markdown/workspace/Transform/htmlout/0/com.ibm.websphere.extremescale.javadoc.doc/topics/com/ibm/websphere/objectgrid/ObjectMap.html#setTimeToLive(int)), [ObjectGrid.initialize\(\)](file:////dcs/markdown/workspace/Transform/htmlout/0/com.ibm.websphere.extremescale.javadoc.doc/topics/com/ibm/websphere/objectgrid/ObjectGrid.html#initialize()), [ObjectGrid.getSession\(\)](file:////dcs/markdown/workspace/Transform/htmlout/0/com.ibm.websphere.extremescale.javadoc.doc/topics/com/ibm/websphere/objectgrid/ObjectGrid.html#getSession())

### **getTimeToLive**

int **getTimeToLive**()

Gets the number of seconds for an entry to live.

This value returned is in seconds and 0 indicates forever.

### **Returns:**

the same value passed to the setTimeToLive(int) method or 0 if setLockTimeout was never called.

### **See Also:**

[setTimeToLive\(int\)](file:////dcs/markdown/workspace/Transform/htmlout/0/com.ibm.websphere.extremescale.javadoc.doc/topics/com/ibm/websphere/objectgrid/BackingMap.html#setTimeToLive(int))

### **setTtlEvictorType**

void **setTtlEvictorType**[\(TTLType](#page-2608-0) type)

Sets how expiration time of a BackingMap entry is computed.

If this method is not called, TTLType.NONE is used to indicate the map entry has no expiration time (e.g. is allowed to live until explicitly removed or invalidated by the application, or evicted by a user defined Evictor).

Note, to avoid an IllegalStateException, this method must be called prior to the ObjectGrid.initialize() method. Also, keep in mind that the ObjectGrid.getSession() method implicitly calls the ObjectGrid.initialize() method if it has yet to be called by the application.

### **Parameters:**

type - must be one of the public constants declared in the TTLType class.

### **Throws:**

[IllegalStateException](http://download.oracle.com/javase/1.5.0/docs/api/java/lang/IllegalStateException.html) - if this method is called after the ObjectGrid.initialize() method is called.

### **See Also:**

[TTLType](#page-2608-0), [ObjectGrid.initialize\(\)](file:////dcs/markdown/workspace/Transform/htmlout/0/com.ibm.websphere.extremescale.javadoc.doc/topics/com/ibm/websphere/objectgrid/ObjectGrid.html#initialize()), [ObjectGrid.getSession\(\)](file:////dcs/markdown/workspace/Transform/htmlout/0/com.ibm.websphere.extremescale.javadoc.doc/topics/com/ibm/websphere/objectgrid/ObjectGrid.html#getSession())

### **getTtlEvictorType**

### [TTLType](#page-2608-0) **getTtlEvictorType**()

Gets how expiration time of a BackingMap entry is computed.

### **Returns:**

the TTLType that was passed to the setTtlEvictorType(TTLType) or TTLType.NONE if setTtlEvictorType was never called.

### **See Also:**

[setTtlEvictorType\(TTLType\)](file:////dcs/markdown/workspace/Transform/htmlout/0/com.ibm.websphere.extremescale.javadoc.doc/topics/com/ibm/websphere/objectgrid/BackingMap.html#setTtlEvictorType(com.ibm.websphere.objectgrid.TTLType)), [TTLType](#page-2608-0)

### **createDynamicIndex**

#### void **createDynamicIndex**[\(String](http://download.oracle.com/javase/1.5.0/docs/api/java/lang/String.html) name,

boolean isRangeIndex, [String](http://download.oracle.com/javase/1.5.0/docs/api/java/lang/String.html) attributeName, [DynamicIndexCallback](#page-1409-0) dynamicIndexCallback) throws [IndexAlreadyDefinedException,](#page-2445-0) [IllegalArgumentException](http://download.oracle.com/javase/1.5.0/docs/api/java/lang/IllegalArgumentException.html)

Creates a dynamic index on the BackingMap.

Required Client Permission: [ServerMapPermission.REPLICATE](file:////dcs/markdown/workspace/Transform/htmlout/0/com.ibm.websphere.extremescale.javadoc.doc/topics/com/ibm/websphere/objectgrid/security/ServerMapPermission.html#REPLICATE)

### **Parameters:**

name - the name of the index. The name can not be null or a zero length string. isRangeIndex - Indicate whether to create a MapRangeIndex or a MapIndex. If set to true, the index will be a type of MapRangeIndex.

attributeName - The name of the attribute to be indexed. The attributeName can not

be null or a zero length string.

dynamicIndexCallback - The callback that will invoke upon dynamic index events. The dynamicIndexCallback is optional and can be null.

**Throws:**

[IllegalArgumentException](http://download.oracle.com/javase/1.5.0/docs/api/java/lang/IllegalArgumentException.html) - if name or attributeName is null or a zero length string. [IndexAlreadyDefinedException](#page-2445-0) - if a MapIndexPlugin with the specified name already exists.

**Since:**

WAS XD 6.0.1

**See Also:**

[MapIndex](#page-1426-0), [MapIndexPlugin](#page-1434-0), [MapRangeIndex](#page-1440-0), [ObjectMap.getIndex\(String\)](file:////dcs/markdown/workspace/Transform/htmlout/0/com.ibm.websphere.extremescale.javadoc.doc/topics/com/ibm/websphere/objectgrid/ObjectMap.html#getIndex(java.lang.String))

### **createDynamicIndex**

void **createDynamicIndex**[\(MapIndexPlugin](#page-1434-0) index, [DynamicIndexCallback](#page-1409-0) dynamicIndexCallback)

#### throws [IndexAlreadyDefinedException,](#page-2445-0) [IllegalArgumentException](http://download.oracle.com/javase/1.5.0/docs/api/java/lang/IllegalArgumentException.html)

Creates a dynamic index on the BackingMap.

Required Client Permission: [ServerMapPermission.DYNAMIC\\_INDEX](file:////dcs/markdown/workspace/Transform/htmlout/0/com.ibm.websphere.extremescale.javadoc.doc/topics/com/ibm/websphere/objectgrid/security/ServerMapPermission.html#DYNAMIC_INDEX)

A MapIndexPlugin that implements the **[BackingMapLifecycleListener](#page-1605-0)** is automatically added as if the [addMapEventListener\(EventListener\)](file:////dcs/markdown/workspace/Transform/htmlout/0/com.ibm.websphere.extremescale.javadoc.doc/topics/com/ibm/websphere/objectgrid/BackingMap.html#addMapEventListener(com.ibm.websphere.objectgrid.plugins.EventListener)) method was called. Any previous index which implements [BackingMapLifecycleListener](#page-1605-0) is removed as if the [removeMapEventListener\(EventListener\)](file:////dcs/markdown/workspace/Transform/htmlout/0/com.ibm.websphere.extremescale.javadoc.doc/topics/com/ibm/websphere/objectgrid/BackingMap.html#removeMapEventListener(com.ibm.websphere.objectgrid.plugins.EventListener)) method was called.

### **Parameters:**

index - The index implementation. The index can not be null. dynamicIndexCallback - The callback that will invoke upon dynamic index events. The dynamicIndexCallback is optional and can be null.

### **Throws:**

[IllegalArgumentException](http://download.oracle.com/javase/1.5.0/docs/api/java/lang/IllegalArgumentException.html) - if index is null or index.getName() returns null or a zero length string.

[IndexAlreadyDefinedException](#page-2445-0) - if a MapIndexPlugin with the specified name already exists.

### **Since:**

WAS XD 6.0.1

### **See Also:**

[MapIndexPlugin](#page-1434-0), [ObjectMap.getIndex\(String\)](file:////dcs/markdown/workspace/Transform/htmlout/0/com.ibm.websphere.extremescale.javadoc.doc/topics/com/ibm/websphere/objectgrid/ObjectMap.html#getIndex(java.lang.String))

## **removeDynamicIndex**

void **removeDynamicIndex**[\(String](http://download.oracle.com/javase/1.5.0/docs/api/java/lang/String.html) name)

throws [IndexUndefinedException,](#page-2451-0) [IllegalArgumentException](http://download.oracle.com/javase/1.5.0/docs/api/java/lang/IllegalArgumentException.html)

Removes a dynamic index on the BackingMap.

Required Client Permission: [ServerMapPermission.DYNAMIC\\_INDEX](file:////dcs/markdown/workspace/Transform/htmlout/0/com.ibm.websphere.extremescale.javadoc.doc/topics/com/ibm/websphere/objectgrid/security/ServerMapPermission.html#DYNAMIC_INDEX)

### **Parameters:**

name - the name of the index. The name can not be null.

### **Throws:**

[IllegalArgumentException](http://download.oracle.com/javase/1.5.0/docs/api/java/lang/IllegalArgumentException.html) - if name is null. [IndexUndefinedException](#page-2451-0) - if a MapIndexPlugin with the specified name does not exists.

### **Since:**

WAS XD 6.0.1

#### **See Also:**

[createDynamicIndex\(MapIndexPlugin,](file:////dcs/markdown/workspace/Transform/htmlout/0/com.ibm.websphere.extremescale.javadoc.doc/topics/com/ibm/websphere/objectgrid/BackingMap.html#createDynamicIndex(com.ibm.websphere.objectgrid.plugins.index.MapIndexPlugin,%20com.ibm.websphere.objectgrid.plugins.index.DynamicIndexCallback)) DynamicIndexCallback), createDynamicIndex(String, boolean, String, DynamicIndexCallback)

### **getPartitionManager**

```
PartitionManager getPartitionManager()
```
Allows access to the PartitionManager that is defined for this BackingMap. This access may be useful for Loaders during Loader.preloadMap(Session, BackingMap) processing (to properly partition the data to be loaded).

**Returns:**

PartitionManager associated with this BackingMap.

**Since:**

WAS XD 6.0.1

**See Also:**

[PartitionManager](#page-2570-0), [Loader.preloadMap\(Session,](file:////dcs/markdown/workspace/Transform/htmlout/0/com.ibm.websphere.extremescale.javadoc.doc/topics/com/ibm/websphere/objectgrid/plugins/Loader.html#preloadMap(com.ibm.websphere.objectgrid.Session,%20com.ibm.websphere.objectgrid.BackingMap)) BackingMap)

#### **getEntityMetadata**

#### [EntityMetadata](#page-2663-0) **getEntityMetadata**()

Retreive the metadata for the entity associated with this backing map.

#### **Returns:**

the EntityMetadata if an entity is associated with this backing map or null if there is no entity associated with this backing map.

#### **Since:**

WAS XD 6.1

#### **setWriteBehind**

#### void **setWriteBehind**[\(String](http://download.oracle.com/javase/1.5.0/docs/api/java/lang/String.html) writeBehindParam)

Enable write-behind updates for this map.

If a map is configured with write-behind loader update, the updates (could be insert type, remove type, or update type) to the backend are not instantly updated to the back end by calling the **[Loader.batchUpdate\(TxID,](file:////dcs/markdown/workspace/Transform/htmlout/0/com.ibm.websphere.extremescale.javadoc.doc/topics/com/ibm/websphere/objectgrid/plugins/Loader.html#batchUpdate(com.ibm.websphere.objectgrid.TxID,%20com.ibm.websphere.objectgrid.plugins.LogSequence)) LogSequence)** method. Instead, they are queued in a write-behind queue map and updated to the back end periodically.

A write-behind update is pushed to the backend periodically within a different transaction from the one the update is made to ObjectGrid. When the write-behind update to the backend fails, for example, due to data integrity problem, it is too late to roll back the original ObjectGrid transaction. ObjectGrid will invalidate the entry and create an entry in a failed database update map. The name of this failed database update map is WriteBehindLoaderConstants.WRITE BEHIND FAILED UPDATES MAP PREFIX+baseMapName. The key of the entry in this map is an auto-increment Integer, and the value is a [LogElement.](#page-1658-0) The logElement can be used to compensate the failure.

Note, to avoid an IllegalStateException, this method must be called prior to the ObjectGrid.initialize() method. Also, keep in mind that the ObjectGrid.getSession() method implicitly calls the ObjectGrid.initialize() method if it has yet to be called by the application.

#### **Parameters:**

writeBehindParam - a write-behind parameter consisting of a maximum update time and/or a maximum key update count. The format of the write-behind parameter is "T[time];C[count]", for example, "T100;C2000". "T100;C2000" means the loader will write

to the back end when there are 2000 pending keys to be updated or when 100 seconds have passed since the last update. The default update time is 300 seconds and the default update key count is 1000. You can configure the update time only, the update key count only, or an empty string. The default value(s) will then be used in either of the above three cases. The default value is null to disable write-behind updates.

#### **Throws:**

[IllegalArgumentException](http://download.oracle.com/javase/1.5.0/docs/api/java/lang/IllegalArgumentException.html) - if the write behind parameters are unknown or improperly formatted. [IllegalStateException](http://download.oracle.com/javase/1.5.0/docs/api/java/lang/IllegalStateException.html) - if this method is called after the ObjectGrid.initialize() method is called. **Since:** WAS XD 6.1.0.3 **See Also:** [WriteBehindLoaderConstants](#page-1233-0)

**getWriteBehind**

#### [String](http://download.oracle.com/javase/1.5.0/docs/api/java/lang/String.html) **getWriteBehind**()

Get the write-behind parameter. A write-behind parameter consists of a maximum update time and/or a maximum key update count. The format of the write-behind parameter is "T[time];C[count]".

#### **Returns:**

the write-behind parameter. If the write-behind parameter is not set, null will be returned.

**Since:**

#### **setTimeBasedDBUpdateConfig**

```
void setTimeBasedDBUpdateConfig(TimeBasedDBUpdateConfig dbUpdateConfig)
```
Set the time-based database update configuration object.

When a time-based database update configuration object is set, a thread will be started automatically to update or invalidate the ObjectGrid maps with the latest updates (inserts and updates) from the database.

For a local ObjectGrid map, the thread will be launched in the same JVM. For a distributed ObjectGrid map in an ObjectGrid container, the thread will be automatically launched in partition 0. No database update thread will be started in a client side near cache.

Note, to avoid an IllegalStateException, this method must be called prior to the ObjectGrid.initialize() method. Also, keep in mind that the ObjectGrid.getSession() method implicitly calls the ObjectGrid.initialize() method if it has yet to be called by the application.

The return value is equivalent to one of the constants declared on this interface, [LOCAL,](file:////dcs/markdown/workspace/Transform/htmlout/0/com.ibm.websphere.extremescale.javadoc.doc/topics/com/ibm/websphere/objectgrid/BackingMap.html#LOCAL) [SERVER,](file:////dcs/markdown/workspace/Transform/htmlout/0/com.ibm.websphere.extremescale.javadoc.doc/topics/com/ibm/websphere/objectgrid/BackingMap.html#SERVER) or [CLIENT.](file:////dcs/markdown/workspace/Transform/htmlout/0/com.ibm.websphere.extremescale.javadoc.doc/topics/com/ibm/websphere/objectgrid/BackingMap.html#CLIENT)

#### **Parameters:**

dbUpdateConfig - the time-based database update configuration object or null. **Throws:**

[IllegalStateException](http://download.oracle.com/javase/1.5.0/docs/api/java/lang/IllegalStateException.html) - if this method is called after the ObjectGrid.initialize() method is called.

#### **Since:**

WAS XD 6.1.0.3

#### **getTimeBasedDBUpdateConfig**

[TimeBasedDBUpdateConfig](#page-2614-0) **getTimeBasedDBUpdateConfig**()

Get the time-based database update configuration object.

**Returns:**

the time-based database update configuration object or null if not set.

**Since:**

WAS XD 6.1.0.3

**See Also:**

[setTimeBasedDBUpdateConfig\(TimeBasedDBUpdateConfig\)](file:////dcs/markdown/workspace/Transform/htmlout/0/com.ibm.websphere.extremescale.javadoc.doc/topics/com/ibm/websphere/objectgrid/BackingMap.html#setTimeBasedDBUpdateConfig(com.ibm.websphere.objectgrid.TimeBasedDBUpdateConfig))

#### **getMapType**

```
int getMapType()
```
Returns the type of BackingMap.

**Returns:** the map type **Since:** WAS XD 6.1

### **getEvictionTriggers**

[String](http://download.oracle.com/javase/1.5.0/docs/api/java/lang/String.html) **getEvictionTriggers**()

Returns the types of additional eviction triggers.

The available eviction trigger strings are a described in the String constants in this interface that begin with the name: EVICTIONTRIGGER.

**Returns:**

a semicolon separated list of eviction triggers

**Since:** WAS XD 6.1.0.3

#### **setEvictionTriggers**

```
void setEvictionTriggers(String evictionTriggers)
```
Sets the types of additional eviction triggers, all evictors for the backing map will use the provided set of triggers.

The available eviction trigger strings are a described in the String constants in this interface that begin with the name: EVICTIONTRIGGER.

Note, to avoid an IllegalStateException, this method must be called prior to the ObjectGrid.initialize() method. Also, keep in mind that the ObjectGrid.getSession() method implicitly calls the ObjectGrid.initialize() method if it has yet to be called by the application.

#### **Parameters:**

evictionTriggers - a semicolon separated list of eviction triggers **Throws:** [IllegalStateException](http://download.oracle.com/javase/1.5.0/docs/api/java/lang/IllegalStateException.html) - if this method is called after the ObjectGrid.initialize() method is called. [IllegalArgumentException](http://download.oracle.com/javase/1.5.0/docs/api/java/lang/IllegalArgumentException.html) - if the eviction triggers are unknown or improperly formatted. **Since:**

WAS XD 6.1.0.3

#### **getMapSetName**

#### [String](http://download.oracle.com/javase/1.5.0/docs/api/java/lang/String.html) **getMapSetName**()

Retrieves the name of the MapSet that this BackingMap is currently associated with. A "null" return value indicates it is currently not associated with a MapSet. This method will only return a non null value for a client or server map.

```
Returns:
     name of associated MapSet
Since:
     7.1
See Also:
     getMapType()
```
#### **getSerializerAccessor**

#### [SerializerAccessor](#page-1531-0) **getSerializerAccessor**()

Retrieve the SerializerAccessor for this map.

```
Returns:
     the SerializerAccessor
Since:
     7.1.1
```
#### **getState**

#### [BackingMapLifecycleListener.State](#page-1607-0) **getState**()

Retrieve the current life cycle state of this map.

#### **Returns:**

the current state.

#### **Since:**

7.1.1

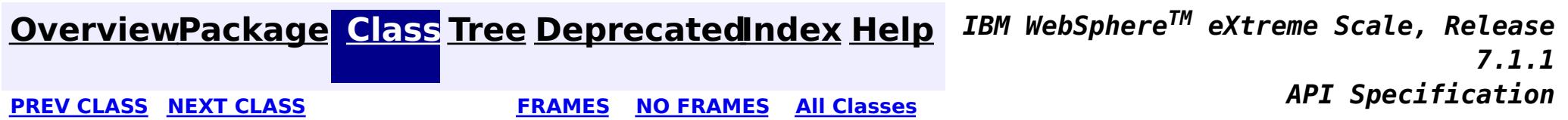

**[IndexHelp](#page-0-0)** *IBM WebSphere TM eXtreme Scale, Release 7.1.1*

#### <span id="page-2389-0"></span>**[Overview](#page-1168-0)[Package](#page-1171-0)[Class](file:////dcs/markdown/workspace/Transform/htmlout/0/com.ibm.websphere.extremescale.javadoc.doc/topics/com/ibm/websphere/objectgrid/CatalogNetworkPartitioningException.html#main)[Tree](#page-0-0) [Deprecat](#page-0-0) ed PREV** [CLASS](#page-2391-0) NEXT CLASS **READULES PREV** *CLASS* **PREV CLASS** *CLASS CLASS CLASS CLASS CLASS CLASS CLASS CLASS CLASS CLASS CLASS CLASS CLASS CLASS CLASS CLA* **[FRAMES](#page-0-0) NO FRAMES All Classes** [SUMMARY:](file:////dcs/markdown/workspace/Transform/htmlout/0/com.ibm.websphere.extremescale.javadoc.doc/topics/com/ibm/websphere/objectgrid/CatalogNetworkPartitioningException.html#methods_inherited_from_class_com.ibm.websphere.objectgrid.ObjectGridException) NESTED | FIELD | <u>[CONSTR](file:////dcs/markdown/workspace/Transform/htmlout/0/com.ibm.websphere.extremescale.javadoc.doc/topics/com/ibm/websphere/objectgrid/CatalogNetworkPartitioningException.html#constructor_detail)</u> | <u>METH</u> DETAIL: FIELD | <u>CONSTR</u> | METHOD OD

public class **CatalogNetworkPartitioningException** extends [ObjectGridException](#page-2518-0)

## **com.ibm.websphere.objectgrid Class CatalogNetworkPartitioningException**

[java.lang.Object](http://download.oracle.com/javase/1.5.0/docs/api/java/lang/Object.html)

 $\Box$ [java.lang.Throwable](http://download.oracle.com/javase/1.5.0/docs/api/java/lang/Throwable.html)

 $\Box$  java.lang. Exception

[com.ibm.websphere.objectgrid.ObjectGridException](#page-2518-0)

**com.ibm.websphere.objectgrid.CatalogNetworkPartitioningException**

### **All Implemented Interfaces:**

[IObjectGridException,](#page-2439-0) [Serializable](http://download.oracle.com/javase/1.5.0/docs/api/java/io/Serializable.html)

This exception is used to indicate that the catalog servers are partitioned into different groups

### **Since:**

WAS XD 6.1 FIX3

### **See Also:**

[Serialized](file:////dcs/markdown/workspace/Transform/htmlout/0/com.ibm.websphere.extremescale.javadoc.doc/topics/serialized-form.html#com.ibm.websphere.objectgrid.CatalogNetworkPartitioningException) Form

# **Constructor Summary**

**[CatalogNetworkPartitioningException](file:////dcs/markdown/workspace/Transform/htmlout/0/com.ibm.websphere.extremescale.javadoc.doc/topics/com/ibm/websphere/objectgrid/CatalogNetworkPartitioningException.html#CatalogNetworkPartitioningException())**()

Constructs a new CatalogNetworkPartitionException with null as its detail message.

# **Method Summary**

**Methods inherited from class com.ibm.websphere.objectgrid[.ObjectGridException](#page-2518-0)**

[getCause,](file:////dcs/markdown/workspace/Transform/htmlout/0/com.ibm.websphere.extremescale.javadoc.doc/topics/com/ibm/websphere/objectgrid/ObjectGridException.html#getCause()) [initCause](file:////dcs/markdown/workspace/Transform/htmlout/0/com.ibm.websphere.extremescale.javadoc.doc/topics/com/ibm/websphere/objectgrid/ObjectGridException.html#initCause(java.lang.Throwable))

**Methods inherited from class java.lang[.Throwable](http://download.oracle.com/javase/1.5.0/docs/api/java/lang/Throwable.html)**

[fillInStackTrace](http://download.oracle.com/javase/1.5.0/docs/api/java/lang/Throwable.html#fillInStackTrace()), [getLocalizedMessage,](http://download.oracle.com/javase/1.5.0/docs/api/java/lang/Throwable.html#getLocalizedMessage()) [getMessage,](http://download.oracle.com/javase/1.5.0/docs/api/java/lang/Throwable.html#getMessage()) [getStackTrace](http://download.oracle.com/javase/1.5.0/docs/api/java/lang/Throwable.html#getStackTrace()), [printStackTrace,](http://download.oracle.com/javase/1.5.0/docs/api/java/lang/Throwable.html#printStackTrace()) [printStackTrace,](http://download.oracle.com/javase/1.5.0/docs/api/java/lang/Throwable.html#printStackTrace(java.io.PrintStream)) [printStackTrace](http://download.oracle.com/javase/1.5.0/docs/api/java/lang/Throwable.html#printStackTrace(java.io.PrintWriter)), [setStackTrace,](http://download.oracle.com/javase/1.5.0/docs/api/java/lang/Throwable.html#setStackTrace(java.lang.StackTraceElement[])) [toString](http://download.oracle.com/javase/1.5.0/docs/api/java/lang/Throwable.html#toString())

**Methods inherited from class java.lang[.Object](http://download.oracle.com/javase/1.5.0/docs/api/java/lang/Object.html)**

[clone,](http://download.oracle.com/javase/1.5.0/docs/api/java/lang/Object.html#clone()) [equals,](http://download.oracle.com/javase/1.5.0/docs/api/java/lang/Object.html#equals(java.lang.Object)) [finalize,](http://download.oracle.com/javase/1.5.0/docs/api/java/lang/Object.html#finalize()) [getClass,](http://download.oracle.com/javase/1.5.0/docs/api/java/lang/Object.html#getClass()) [hashCode,](http://download.oracle.com/javase/1.5.0/docs/api/java/lang/Object.html#hashCode()) [notify,](http://download.oracle.com/javase/1.5.0/docs/api/java/lang/Object.html#notify()) [notifyAll,](http://download.oracle.com/javase/1.5.0/docs/api/java/lang/Object.html#notifyAll()) [wait,](http://download.oracle.com/javase/1.5.0/docs/api/java/lang/Object.html#wait(long)) [wait](http://download.oracle.com/javase/1.5.0/docs/api/java/lang/Object.html#wait(long,%20int)), wait

# **Constructor Detail**

### **CatalogNetworkPartitioningException**

public **CatalogNetworkPartitioningException**()

Constructs a new CatalogNetworkPartitionException with null as its detail message. The

cause is not initialized, and may subsequently be initialized by a call to the initCause method. In addition the failure code is initialized to UNKNOWN.

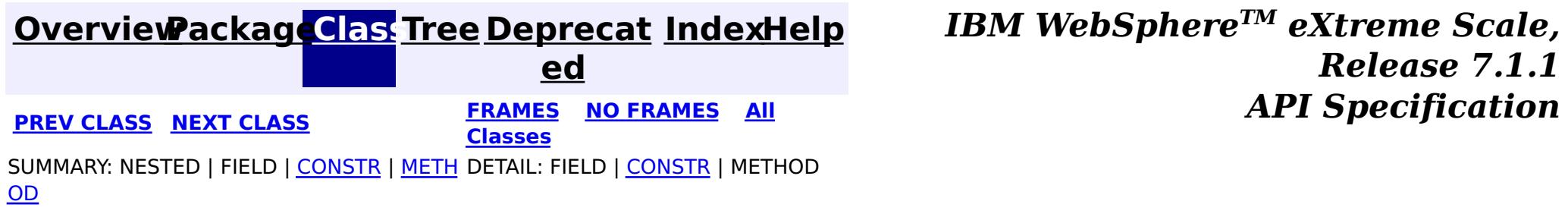

**[IndexHelp](#page-0-0)** *IBM WebSphere TM eXtreme Scale, Release 7.1.1*

#### <span id="page-2391-0"></span>**[Overview](#page-1168-0)[Package](#page-1171-0)[Class](file:////dcs/markdown/workspace/Transform/htmlout/0/com.ibm.websphere.extremescale.javadoc.doc/topics/com/ibm/websphere/objectgrid/ClientClusterContext.html#main)[Tree](#page-0-0) [Deprecat](#page-0-0) ed PREV** [CLASS](#page-2393-0) **NEXT** CLASS *ERAMES* **NO FRAMES AII** *API**Specification* **[FRAMES](#page-0-0) NO FRAMES All Classes** [SUMMARY:](file:////dcs/markdown/workspace/Transform/htmlout/0/com.ibm.websphere.extremescale.javadoc.doc/topics/com/ibm/websphere/objectgrid/ClientClusterContext.html#method_summary) NESTED | FIELD | CONSTR | <u>METH</u> DETAIL: FIELD | CONSTR | <u>[METHOD](file:////dcs/markdown/workspace/Transform/htmlout/0/com.ibm.websphere.extremescale.javadoc.doc/topics/com/ibm/websphere/objectgrid/ClientClusterContext.html#method_detail)</u> OD

**com.ibm.websphere.objectgrid Interface ClientClusterContext**

public interface **ClientClusterContext**

C l i e  $n$ 

This interface is a context to represent which cluster/domain the client connected to using one of the ObjectGridManager.connect methods. An instance of this interface is used to retrieve client ObjectGrid instances and for performing admin operations against an ObjectGrid cluster/domain or its servers.

**Since:**

WAS XD 6.0.1, XC10 **See Also:** [ObjectGridManager](#page-2522-0)

# **Method Summary**

e r t [i](#page-1279-0) e s

t P **[getClientProperties](file:////dcs/markdown/workspace/Transform/htmlout/0/com.ibm.websphere.extremescale.javadoc.doc/topics/com/ibm/websphere/objectgrid/ClientClusterContext.html#getClientProperties(java.lang.String))**[\(String](http://download.oracle.com/javase/1.5.0/docs/api/java/lang/String.html) objectGridName)

r o p Retrieve the ClientProperties object for this ClientClusterContext for the specified ObjectGrid name.

[S](http://download.oracle.com/javase/1.5.0/docs/api/java/lang/String.html)

r i  $\underline{n}$ g Gets the name of the cluster or domain to which the client is connected v o i d **[setClientProperties](file:////dcs/markdown/workspace/Transform/htmlout/0/com.ibm.websphere.extremescale.javadoc.doc/topics/com/ibm/websphere/objectgrid/ClientClusterContext.html#setClientProperties(java.lang.String,%20java.net.URL))**[\(String](http://download.oracle.com/javase/1.5.0/docs/api/java/lang/String.html) objectGridName, [URL](http://download.oracle.com/javase/1.5.0/docs/api/java/net/URL.html) url) Sets the ClientProperties properties for the selected ObjectGrid using the specified client properies file.

# **Method Detail**

## **getClusterName**

[String](http://download.oracle.com/javase/1.5.0/docs/api/java/lang/String.html) **getClusterName**()

Gets the name of the cluster or domain to which the client is connected

### **getClientProperties**

[ClientProperties](#page-1279-0) **getClientProperties**[\(String](http://download.oracle.com/javase/1.5.0/docs/api/java/lang/String.html) objectGridName)

Retrieve the ClientProperties object for this ClientClusterContext for the specified ObjectGrid name. A ClientProperties is scoped to this ClientClusterContext and a single ObjectGrid.

void **setClientProperties**[\(String](http://download.oracle.com/javase/1.5.0/docs/api/java/lang/String.html) objectGridName, [URL](http://download.oracle.com/javase/1.5.0/docs/api/java/net/URL.html) url)

### **Parameters:**

objectGridName - the name of ObjectGrid

### **Returns:**

the ClientProperties instance for this ObjectGrid.

### **Since:**

WAS XD 6.1.0.3

### **setClientProperties**

Sets the ClientProperties properties for the selected ObjectGrid using the specified client properies file.

To further adjust the client properties, call the *[getClientProperties\(String\)](file:////dcs/markdown/workspace/Transform/htmlout/0/com.ibm.websphere.extremescale.javadoc.doc/topics/com/ibm/websphere/objectgrid/ClientClusterContext.html#getClientProperties(java.lang.String))* method.

### **Parameters:**

objectGridName - the name of ObjectGrid to apply the ClientProperties to.

url - the URL where the client properties file can be located.

**Since:**

WAS XD 6.1.0.3

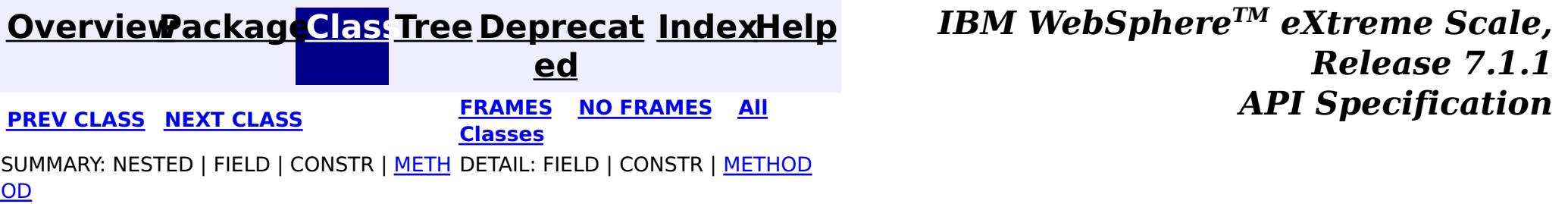

**[IndexHelp](#page-0-0)** *IBM WebSphere TM eXtreme Scale, Release 7.1.1*

#### <span id="page-2393-0"></span>**[Overview](#page-1168-0)[Package](#page-1171-0)[Class](file:////dcs/markdown/workspace/Transform/htmlout/0/com.ibm.websphere.extremescale.javadoc.doc/topics/com/ibm/websphere/objectgrid/ClientReplicableMap.html#main)[Tree](#page-0-0) [Deprecat](#page-0-0) ed PREV** [CLASS](#page-2398-0) **NEXT** CLASS *ERAMES* **NO FRAMES AII** *API**Specification* **[FRAMES](#page-0-0) NO FRAMES All Classes** [SUMMARY:](file:////dcs/markdown/workspace/Transform/htmlout/0/com.ibm.websphere.extremescale.javadoc.doc/topics/com/ibm/websphere/objectgrid/ClientReplicableMap.html#method_summary) <u>[NESTED](file:////dcs/markdown/workspace/Transform/htmlout/0/com.ibm.websphere.extremescale.javadoc.doc/topics/com/ibm/websphere/objectgrid/ClientReplicableMap.html#nested_class_summary)</u> | <u>[FIELD](file:////dcs/markdown/workspace/Transform/htmlout/0/com.ibm.websphere.extremescale.javadoc.doc/topics/com/ibm/websphere/objectgrid/ClientReplicableMap.html#field_detail)</u> | CONSTR | <u>METH</u> DETAIL: <u>FIELD</u> | CONSTR | <u>[METHOD](file:////dcs/markdown/workspace/Transform/htmlout/0/com.ibm.websphere.extremescale.javadoc.doc/topics/com/ibm/websphere/objectgrid/ClientReplicableMap.html#method_detail)</u> OD

### **com.ibm.websphere.objectgrid Interface ClientReplicableMap**

**All Known Subinterfaces:**

[BackingMap](#page-2360-0)

### public interface **ClientReplicableMap**

This interface represents a replicable client map. A replicable client map can be a continuous replica or a snapshot replica of the server map.

If the client is a continuous replica of the server map, the data in the server will be replicated to the client continuously in an asynchronous manner.

If the client is a snapshot replica of the server map, a snapshot on the data in the server will be taken and the snapshot will be replicated to the client in an asynchronous manner. A snapshot replication is a one-time replication.

A ReplicationMapListener can be used to listen for the data changes as well as the replication lifecycle events.

### **Since:**

WAS XD 6.1, XC10 **See Also:** [ReplicationMapListener](#page-1723-0)

c

#### **Nested Class Summary** s t a t i c **[ClientReplicableMap.Mode](#page-2398-0)** Client Replication mode

# **Field Summary**

s t a t i c C l i e [n](#page-2398-0) t R e

i e n t R

c a b l e M a p . M [o](#page-2398-0) d e

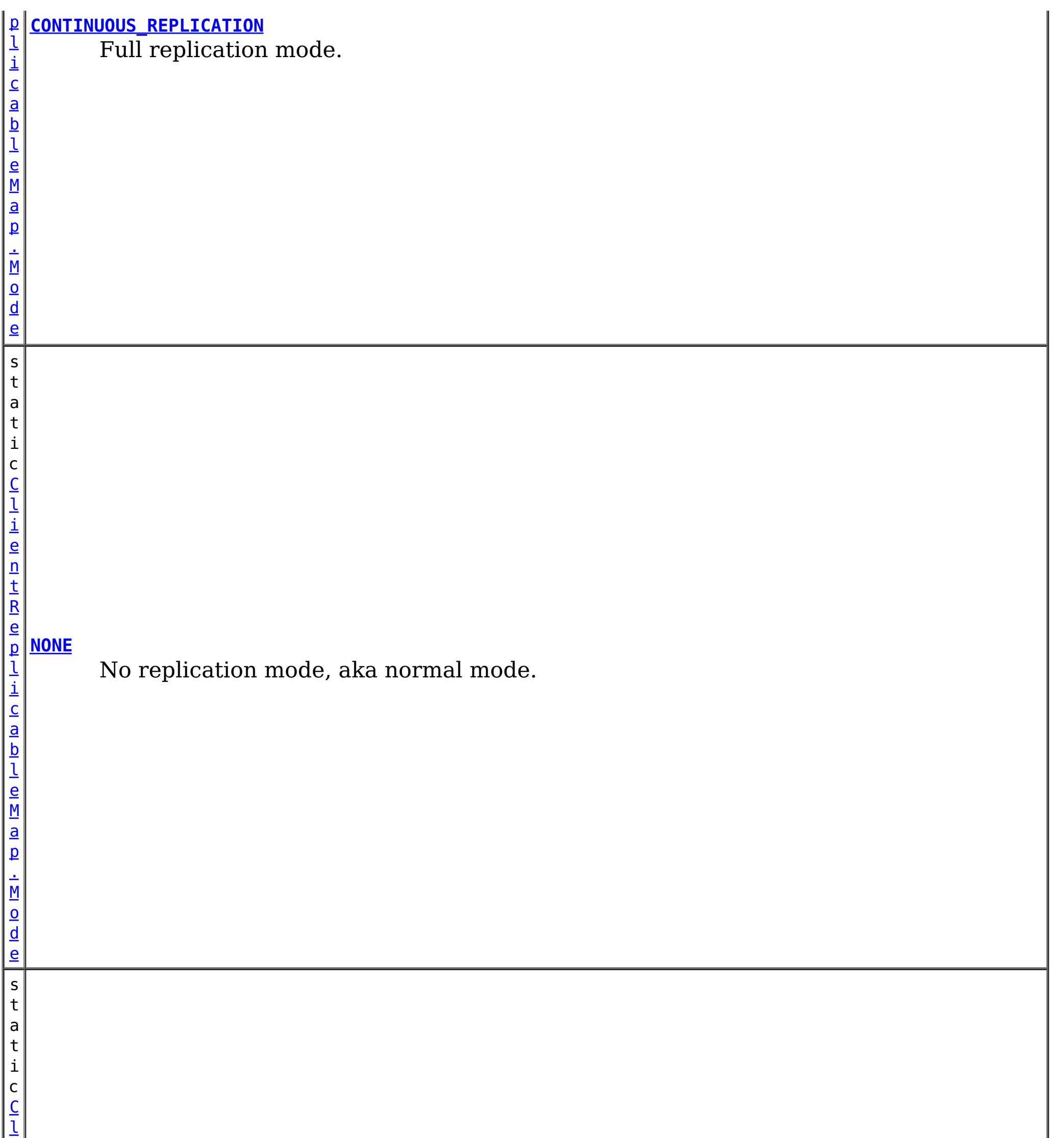

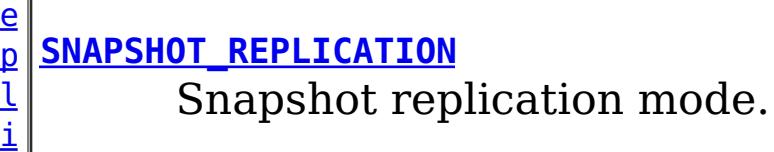

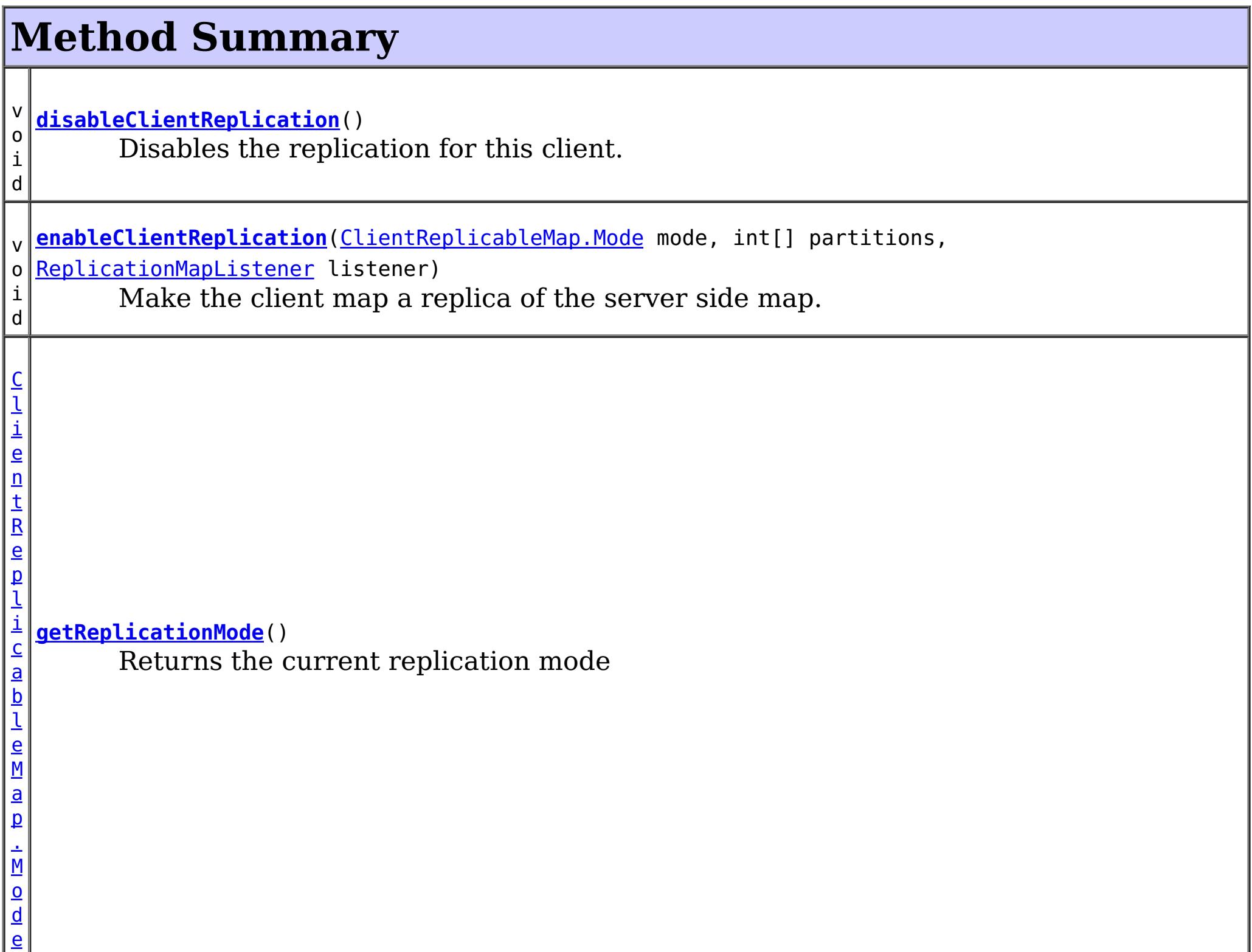

# **Field Detail**

## **NONE**

static final [ClientReplicableMap.Mode](#page-2398-0) **NONE**

No replication mode, aka normal mode.

### **CONTINUOUS\_REPLICATION**

### static final [ClientReplicableMap.Mode](#page-2398-0) **CONTINUOUS\_REPLICATION**

Full replication mode. Data in the server map will be replicated to the client continuously.

### **SNAPSHOT\_REPLICATION**

static final [ClientReplicableMap.Mode](#page-2398-0) **SNAPSHOT\_REPLICATION**

Snapshot replication mode. A snapshot on the data in the server will be taken and the snapshot will be replicated to the client. A snapshot replication is a one-time replication.

# **Method Detail**

### **enableClientReplication**

void **enableClientReplication**[\(ClientReplicableMap.Mode](#page-2398-0) mode, int[] partitions, [ReplicationMapListener](#page-1723-0) listener) throws [ObjectGridException](#page-2518-0)

When security is enabled, this method requires a **[ServerMapPermission](#page-2114-0)** with action "replicate". Refer to [ServerMapPermission](#page-2114-0) for more permission details.

Make the client map a replica of the server side map.

Required Client Permission: [ServerMapPermission.REPLICATE](file:////dcs/markdown/workspace/Transform/htmlout/0/com.ibm.websphere.extremescale.javadoc.doc/topics/com/ibm/websphere/objectgrid/security/ServerMapPermission.html#REPLICATE)

### **Parameters:**

mode - The replication mode.

[IllegalArgumentException](http://download.oracle.com/javase/1.5.0/docs/api/java/lang/IllegalArgumentException.html) - if mode is not CONTINUOUS REPLICATION or SNAPSHOT REPLICATION or the map isn't currently in the mode specified or is not in [NONE](file:////dcs/markdown/workspace/Transform/htmlout/0/com.ibm.websphere.extremescale.javadoc.doc/topics/com/ibm/websphere/objectgrid/ClientReplicableMap.html#NONE) mode [IllegalStateException](http://download.oracle.com/javase/1.5.0/docs/api/java/lang/IllegalStateException.html) - if this method is invoked on a map other than a client map [ObjectGridException](#page-2518-0) - if an error occurs during processing this request

partitions - The array of partition IDs represent which partitions the data should be replicated from. If the value is null or an empty array, it indicates the data should be replicated from all partitions.

[ReplicationMapListener](#page-1723-0), CONTINUOUS REPLICATION, SNAPSHOT REPLICATION, [getReplicationMode\(\)](file:////dcs/markdown/workspace/Transform/htmlout/0/com.ibm.websphere.extremescale.javadoc.doc/topics/com/ibm/websphere/objectgrid/ClientReplicableMap.html#getReplicationMode()), [BackingMap.CLIENT](file:////dcs/markdown/workspace/Transform/htmlout/0/com.ibm.websphere.extremescale.javadoc.doc/topics/com/ibm/websphere/objectgrid/BackingMap.html#CLIENT)

listener - a listener to receive client replication events

### **Throws:**

When security is enabled, this method requires a **[ServerMapPermission](#page-2114-0)** with action "replicate". Refer to [ServerMapPermission](#page-2114-0) for more permission details.

> **[IndexHelp](#page-0-0)** *IBM WebSphere TM eXtreme Scale, Release 7.1.1 API* **Specification**

### **See Also:**

## **getReplicationMode**

[ClientReplicableMap.Mode](#page-2398-0) **getReplicationMode**()

Returns the current replication mode

**Returns:** the replication mode

**See Also:**

[NONE](file:////dcs/markdown/workspace/Transform/htmlout/0/com.ibm.websphere.extremescale.javadoc.doc/topics/com/ibm/websphere/objectgrid/ClientReplicableMap.html#NONE), [CONTINUOUS\\_REPLICATION](file:////dcs/markdown/workspace/Transform/htmlout/0/com.ibm.websphere.extremescale.javadoc.doc/topics/com/ibm/websphere/objectgrid/ClientReplicableMap.html#CONTINUOUS_REPLICATION), [SNAPSHOT\\_REPLICATION](file:////dcs/markdown/workspace/Transform/htmlout/0/com.ibm.websphere.extremescale.javadoc.doc/topics/com/ibm/websphere/objectgrid/ClientReplicableMap.html#SNAPSHOT_REPLICATION)

## **disableClientReplication**

#### void **disableClientReplication**()

throws [ObjectGridException](#page-2518-0)

Disables the replication for this client. If it is not in a replication mode, this method will be a no-op.

### **Throws:**

[IllegalStateException](http://download.oracle.com/javase/1.5.0/docs/api/java/lang/IllegalStateException.html) - if this method is invoked on a map other than a client map [ObjectGridException](#page-2518-0) - if an error occurs during processing this request

**See Also:**

[BackingMap.CLIENT](file:////dcs/markdown/workspace/Transform/htmlout/0/com.ibm.websphere.extremescale.javadoc.doc/topics/com/ibm/websphere/objectgrid/BackingMap.html#CLIENT)

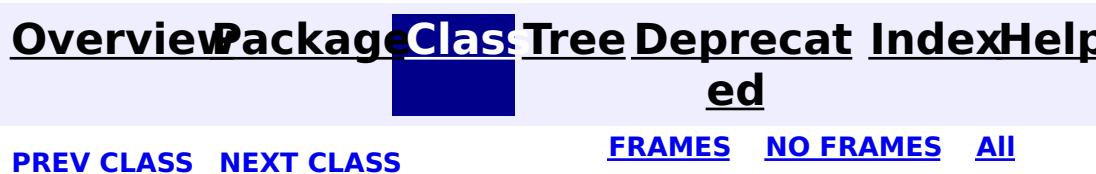

**[IndexHelp](#page-0-0)** *IBM WebSphere TM eXtreme Scale, Release 7.1.1*

#### <span id="page-2398-0"></span>**[Overview](#page-1168-0)[Package](#page-1171-0)[Class](file:////dcs/markdown/workspace/Transform/htmlout/0/com.ibm.websphere.extremescale.javadoc.doc/topics/com/ibm/websphere/objectgrid/ClientReplicableMap.Mode.html#main)[Tree](#page-0-0) [Deprecat](#page-0-0) ed PREV [CLASS](#page-2399-0) NEXT CLASS** *CLASS* **PRAMES AREX** *REAMES* **AII** *API**Specification* **[FRAMES](#page-0-0) NO FRAMES All Classes** [SUMMARY:](file:////dcs/markdown/workspace/Transform/htmlout/0/com.ibm.websphere.extremescale.javadoc.doc/topics/com/ibm/websphere/objectgrid/ClientReplicableMap.Mode.html#method_summary) NESTED | FIELD | CONSTR | <u>METH</u> DETAIL: FIELD | CONSTR | <u>[METHOD](file:////dcs/markdown/workspace/Transform/htmlout/0/com.ibm.websphere.extremescale.javadoc.doc/topics/com/ibm/websphere/objectgrid/ClientReplicableMap.Mode.html#method_detail)</u> OD

public static final class **ClientReplicableMap.Mode** extends [Object](http://download.oracle.com/javase/1.5.0/docs/api/java/lang/Object.html)

### **com.ibm.websphere.objectgrid Class ClientReplicableMap.Mode**

#### [java.lang.Object](http://download.oracle.com/javase/1.5.0/docs/api/java/lang/Object.html)

**com.ibm.websphere.objectgrid.ClientReplicableMap.Mode**

**Overrides:** [toString](http://download.oracle.com/javase/1.5.0/docs/api/java/lang/Object.html#toString()) in class [Object](http://download.oracle.com/javase/1.5.0/docs/api/java/lang/Object.html)

### **Enclosing interface:**

[ClientReplicableMap](#page-2393-0)

Client Replication mode

# **Method Summary**

[S](http://download.oracle.com/javase/1.5.0/docs/api/java/lang/String.html)

i  $n$ g

t r **[toString](file:////dcs/markdown/workspace/Transform/htmlout/0/com.ibm.websphere.extremescale.javadoc.doc/topics/com/ibm/websphere/objectgrid/ClientReplicableMap.Mode.html#toString())**()

**Methods inherited from class java.lang[.Object](http://download.oracle.com/javase/1.5.0/docs/api/java/lang/Object.html)**

[clone,](http://download.oracle.com/javase/1.5.0/docs/api/java/lang/Object.html#clone()) [equals,](http://download.oracle.com/javase/1.5.0/docs/api/java/lang/Object.html#equals(java.lang.Object)) [finalize,](http://download.oracle.com/javase/1.5.0/docs/api/java/lang/Object.html#finalize()) [getClass,](http://download.oracle.com/javase/1.5.0/docs/api/java/lang/Object.html#getClass()) [hashCode,](http://download.oracle.com/javase/1.5.0/docs/api/java/lang/Object.html#hashCode()) [notify,](http://download.oracle.com/javase/1.5.0/docs/api/java/lang/Object.html#notify()) [notifyAll,](http://download.oracle.com/javase/1.5.0/docs/api/java/lang/Object.html#notifyAll()) [wait,](http://download.oracle.com/javase/1.5.0/docs/api/java/lang/Object.html#wait(long)) [wait](http://download.oracle.com/javase/1.5.0/docs/api/java/lang/Object.html#wait(long,%20int)), wait

# **Method Detail**

### **toString**

public [String](http://download.oracle.com/javase/1.5.0/docs/api/java/lang/String.html) **toString**()

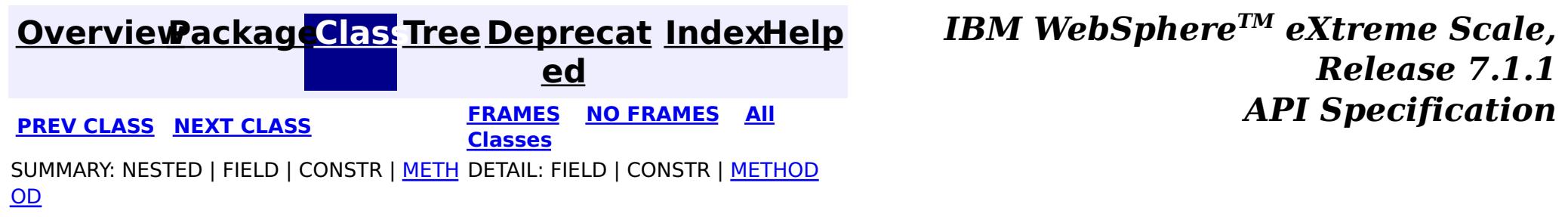

### <span id="page-2399-0"></span>**[Overview](#page-1168-0)[Package](#page-1171-0)[Class](file:////dcs/markdown/workspace/Transform/htmlout/0/com.ibm.websphere.extremescale.javadoc.doc/topics/com/ibm/websphere/objectgrid/ClientServerLoaderException.html#main)[Tree](#page-0-0) [Deprecat](#page-0-0)**

**[IndexHelp](#page-0-0)** *IBM WebSphere TM eXtreme Scale, Release 7.1.1*

**ed PREV** [CLASS](#page-2402-0) **NEXT CLASS** *CLASS* **PRAMES ALL** *API**Specification* **[FRAMES](#page-0-0) NO FRAMES All Classes** [SUMMARY:](file:////dcs/markdown/workspace/Transform/htmlout/0/com.ibm.websphere.extremescale.javadoc.doc/topics/com/ibm/websphere/objectgrid/ClientServerLoaderException.html#methods_inherited_from_class_com.ibm.websphere.objectgrid.ObjectGridException) NESTED | FIELD | <u>[CONSTR](file:////dcs/markdown/workspace/Transform/htmlout/0/com.ibm.websphere.extremescale.javadoc.doc/topics/com/ibm/websphere/objectgrid/ClientServerLoaderException.html#constructor_detail)</u> | <u>METH</u> DETAIL: FIELD | <u>CONSTR</u> | METHOD OD

### **com.ibm.websphere.objectgrid Class ClientServerLoaderException**

[java.lang.Object](http://download.oracle.com/javase/1.5.0/docs/api/java/lang/Object.html)

L[java.lang.Throwable](http://download.oracle.com/javase/1.5.0/docs/api/java/lang/Throwable.html)

L[java.lang.Exception](http://download.oracle.com/javase/1.5.0/docs/api/java/lang/Exception.html)

[com.ibm.websphere.objectgrid.ObjectGridException](#page-2518-0)

[com.ibm.websphere.objectgrid.plugins.LoaderException](#page-1655-0)

**com.ibm.websphere.objectgrid.ClientServerLoaderException**

### **All Implemented Interfaces:**

[IObjectGridException,](#page-2439-0) [Serializable](http://download.oracle.com/javase/1.5.0/docs/api/java/io/Serializable.html)

### **Direct Known Subclasses:**

[ClientServerMultiplePartitionWriteLoaderException](#page-2402-0)

public class **ClientServerLoaderException** extends [LoaderException](#page-1655-0)

This exception is a base exception for any Client/Server operation exceptions.

### **Since:**

WAS XD 6.0.1 **See Also:**

[Serialized](file:////dcs/markdown/workspace/Transform/htmlout/0/com.ibm.websphere.extremescale.javadoc.doc/topics/serialized-form.html#com.ibm.websphere.objectgrid.ClientServerLoaderException) Form

# **Constructor Summary**

**[ClientServerLoaderException](file:////dcs/markdown/workspace/Transform/htmlout/0/com.ibm.websphere.extremescale.javadoc.doc/topics/com/ibm/websphere/objectgrid/ClientServerLoaderException.html#ClientServerLoaderException())**()

Constructs a new ClientServerLoaderException with null as its detail message.

**[ClientServerLoaderException](file:////dcs/markdown/workspace/Transform/htmlout/0/com.ibm.websphere.extremescale.javadoc.doc/topics/com/ibm/websphere/objectgrid/ClientServerLoaderException.html#ClientServerLoaderException(java.lang.String))**[\(String](http://download.oracle.com/javase/1.5.0/docs/api/java/lang/String.html) message) Constructs a new ClientServerLoaderException with the specified detail message.

**[ClientServerLoaderException](file:////dcs/markdown/workspace/Transform/htmlout/0/com.ibm.websphere.extremescale.javadoc.doc/topics/com/ibm/websphere/objectgrid/ClientServerLoaderException.html#ClientServerLoaderException(java.lang.String,%20java.lang.Throwable))**[\(String](http://download.oracle.com/javase/1.5.0/docs/api/java/lang/String.html) message, [Throwable](http://download.oracle.com/javase/1.5.0/docs/api/java/lang/Throwable.html) cause) Constructs a new ClientServerLoaderException with the specified detail message and cause.

**[ClientServerLoaderException](file:////dcs/markdown/workspace/Transform/htmlout/0/com.ibm.websphere.extremescale.javadoc.doc/topics/com/ibm/websphere/objectgrid/ClientServerLoaderException.html#ClientServerLoaderException(java.lang.Throwable))**[\(Throwable](http://download.oracle.com/javase/1.5.0/docs/api/java/lang/Throwable.html) cause)

Constructs a new ClientServerLoaderException with a specified cause.

# **Method Summary**

**Methods inherited from class com.ibm.websphere.objectgrid[.ObjectGridException](#page-2518-0)**

[getCause,](file:////dcs/markdown/workspace/Transform/htmlout/0/com.ibm.websphere.extremescale.javadoc.doc/topics/com/ibm/websphere/objectgrid/ObjectGridException.html#getCause()) [initCause](file:////dcs/markdown/workspace/Transform/htmlout/0/com.ibm.websphere.extremescale.javadoc.doc/topics/com/ibm/websphere/objectgrid/ObjectGridException.html#initCause(java.lang.Throwable))

**Methods inherited from class java.lang[.Throwable](http://download.oracle.com/javase/1.5.0/docs/api/java/lang/Throwable.html)**

[fillInStackTrace](http://download.oracle.com/javase/1.5.0/docs/api/java/lang/Throwable.html#fillInStackTrace()), [getLocalizedMessage,](http://download.oracle.com/javase/1.5.0/docs/api/java/lang/Throwable.html#getLocalizedMessage()) [getMessage,](http://download.oracle.com/javase/1.5.0/docs/api/java/lang/Throwable.html#getMessage()) [getStackTrace](http://download.oracle.com/javase/1.5.0/docs/api/java/lang/Throwable.html#getStackTrace()), [printStackTrace,](http://download.oracle.com/javase/1.5.0/docs/api/java/lang/Throwable.html#printStackTrace()) [printStackTrace,](http://download.oracle.com/javase/1.5.0/docs/api/java/lang/Throwable.html#printStackTrace(java.io.PrintStream)) [printStackTrace](http://download.oracle.com/javase/1.5.0/docs/api/java/lang/Throwable.html#printStackTrace(java.io.PrintWriter)), [setStackTrace,](http://download.oracle.com/javase/1.5.0/docs/api/java/lang/Throwable.html#setStackTrace(java.lang.StackTraceElement[])) [toString](http://download.oracle.com/javase/1.5.0/docs/api/java/lang/Throwable.html#toString())

**Methods inherited from class java.lang[.Object](http://download.oracle.com/javase/1.5.0/docs/api/java/lang/Object.html)**

[clone,](http://download.oracle.com/javase/1.5.0/docs/api/java/lang/Object.html#clone()) [equals,](http://download.oracle.com/javase/1.5.0/docs/api/java/lang/Object.html#equals(java.lang.Object)) [finalize,](http://download.oracle.com/javase/1.5.0/docs/api/java/lang/Object.html#finalize()) [getClass,](http://download.oracle.com/javase/1.5.0/docs/api/java/lang/Object.html#getClass()) [hashCode,](http://download.oracle.com/javase/1.5.0/docs/api/java/lang/Object.html#hashCode()) [notify,](http://download.oracle.com/javase/1.5.0/docs/api/java/lang/Object.html#notify()) [notifyAll,](http://download.oracle.com/javase/1.5.0/docs/api/java/lang/Object.html#notifyAll()) [wait,](http://download.oracle.com/javase/1.5.0/docs/api/java/lang/Object.html#wait(long)) [wait](http://download.oracle.com/javase/1.5.0/docs/api/java/lang/Object.html#wait(long,%20int)), wait

# **Constructor Detail**

### **ClientServerLoaderException**

public **ClientServerLoaderException**()

Constructs a new ClientServerLoaderException with null as its detail message. The cause is not initialized, and may subsequently be initialized by a call to the initCause method.

#### **See Also:**

[ObjectGridException.initCause\(Throwable\)](file:////dcs/markdown/workspace/Transform/htmlout/0/com.ibm.websphere.extremescale.javadoc.doc/topics/com/ibm/websphere/objectgrid/ObjectGridException.html#initCause(java.lang.Throwable))

### **ClientServerLoaderException**

public **ClientServerLoaderException**[\(String](http://download.oracle.com/javase/1.5.0/docs/api/java/lang/String.html) message)

Constructs a new ClientServerLoaderException with the specified detail message. The cause is not initialized, and may subsequently be initialized by a call to the initCause method.

#### **Parameters:**

message - the detail message. The detail message is saved for later retrieval by the getMessage method.

#### **See Also:**

[ObjectGridException.initCause\(Throwable\)](file:////dcs/markdown/workspace/Transform/htmlout/0/com.ibm.websphere.extremescale.javadoc.doc/topics/com/ibm/websphere/objectgrid/ObjectGridException.html#initCause(java.lang.Throwable)), [Throwable.getMessage\(\)](http://download.oracle.com/javase/1.5.0/docs/api/java/lang/Throwable.html#getMessage())

### **ClientServerLoaderException**

public **ClientServerLoaderException**[\(String](http://download.oracle.com/javase/1.5.0/docs/api/java/lang/String.html) message,

[Throwable](http://download.oracle.com/javase/1.5.0/docs/api/java/lang/Throwable.html) cause)

Constructs a new ClientServerLoaderException with the specified detail message and cause.

Note that the detail message associated with cause is *not* automatically incorporated in this ClientServerLoaderException's detail message.

### **Parameters:**

message - the detail message (which is saved for later retrieval by the getMessage method).

cause - the cause (which is saved for later retrieval by the getCause method). (Anull value is permitted, and indicates that the cause is nonexistent or unknown).

### **See Also:**

[ObjectGridException.getCause\(\)](file:////dcs/markdown/workspace/Transform/htmlout/0/com.ibm.websphere.extremescale.javadoc.doc/topics/com/ibm/websphere/objectgrid/ObjectGridException.html#getCause()), [Throwable.getMessage\(\)](http://download.oracle.com/javase/1.5.0/docs/api/java/lang/Throwable.html#getMessage())

### **ClientServerLoaderException**

public **ClientServerLoaderException**[\(Throwable](http://download.oracle.com/javase/1.5.0/docs/api/java/lang/Throwable.html) cause)

Constructs a new ClientServerLoaderException with a specified cause. The cause and a detail message of (cause==null ? null : cause.toString()) is used (which typically contains the class and detail message of cause). This constructor is useful for ClientServerLoaderExceptions that are little more than wrappers for other throwables.

### **Parameters:**

cause - is the exception that caused this exception to be thrown, which is saved for later retrieval by the getCause() method. A null value is permitted and indicates that the cause is nonexistent or is unknown.

### **See Also:**

[ObjectGridException.getCause\(\)](file:////dcs/markdown/workspace/Transform/htmlout/0/com.ibm.websphere.extremescale.javadoc.doc/topics/com/ibm/websphere/objectgrid/ObjectGridException.html#getCause())

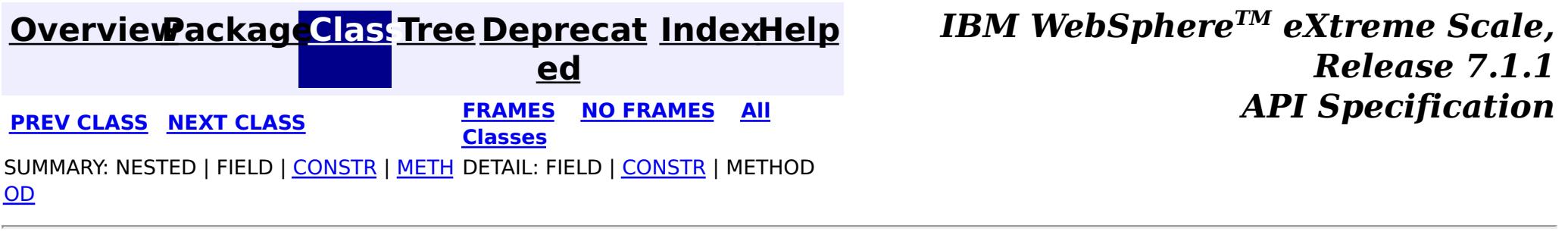

## <span id="page-2402-0"></span>**[Overview](#page-1168-0)[Package](#page-1171-0)[Class](file:////dcs/markdown/workspace/Transform/htmlout/0/com.ibm.websphere.extremescale.javadoc.doc/topics/com/ibm/websphere/objectgrid/ClientServerMultiplePartitionWriteLoaderException.html#main)[Tree](#page-0-0) [Deprecat](#page-0-0)**

**[IndexHelp](#page-0-0)** *IBM WebSphere TM eXtreme Scale, Release 7.1.1*

**ed PREV** [CLASS](#page-2405-0) NEXT CLASS **READULE: PRAMES ALL PREV CLASS** *CLASS CLASS CLASS CLASS CLASS CLASS CLASS CLASS CLASS CLASS CLASS CLASS CLASS CLASS CLASS CLASS* **[FRAMES](#page-0-0) NO FRAMES All Classes** [SUMMARY:](file:////dcs/markdown/workspace/Transform/htmlout/0/com.ibm.websphere.extremescale.javadoc.doc/topics/com/ibm/websphere/objectgrid/ClientServerMultiplePartitionWriteLoaderException.html#methods_inherited_from_class_com.ibm.websphere.objectgrid.ObjectGridException) NESTED | FIELD | <u>[CONSTR](file:////dcs/markdown/workspace/Transform/htmlout/0/com.ibm.websphere.extremescale.javadoc.doc/topics/com/ibm/websphere/objectgrid/ClientServerMultiplePartitionWriteLoaderException.html#constructor_detail)</u> | <u>METH</u> DETAIL: FIELD | <u>CONSTR</u> | METHOD OD

**com.ibm.websphere.objectgrid**

# **Class ClientServerMultiplePartitionWriteLoaderException**

[java.lang.Object](http://download.oracle.com/javase/1.5.0/docs/api/java/lang/Object.html)

L[java.lang.Throwable](http://download.oracle.com/javase/1.5.0/docs/api/java/lang/Throwable.html)

L[java.lang.Exception](http://download.oracle.com/javase/1.5.0/docs/api/java/lang/Exception.html)

[com.ibm.websphere.objectgrid.ObjectGridException](#page-2518-0)

 $L_{com.ibm.websphere.objectgrid.plugin. LoaderException$ 

L[com.ibm.websphere.objectgrid.ClientServerLoaderException](#page-2399-0)

**com.ibm.websphere.objectgrid.ClientServerMultiplePartitionWriteLoaderExcep**

**tion**

### **All Implemented Interfaces:**

[IObjectGridException,](#page-2439-0) [Serializable](http://download.oracle.com/javase/1.5.0/docs/api/java/io/Serializable.html)

public class **ClientServerMultiplePartitionWriteLoaderException** extends [ClientServerLoaderException](#page-2399-0)

This exception is a base exception for Client/Server operations when a user attempts to write to multiple remote partitions on remote servers in the same transaction.

### **Since:**

WAS XD 6.0.1

### **See Also:**

[Serialized](file:////dcs/markdown/workspace/Transform/htmlout/0/com.ibm.websphere.extremescale.javadoc.doc/topics/serialized-form.html#com.ibm.websphere.objectgrid.ClientServerMultiplePartitionWriteLoaderException) Form

# **Constructor Summary**

**[ClientServerMultiplePartitionWriteLoaderException](file:////dcs/markdown/workspace/Transform/htmlout/0/com.ibm.websphere.extremescale.javadoc.doc/topics/com/ibm/websphere/objectgrid/ClientServerMultiplePartitionWriteLoaderException.html#ClientServerMultiplePartitionWriteLoaderException())**()

Constructs a new ClientServerMultiplePartitionWriteLoaderException with null as its detail message.

**[ClientServerMultiplePartitionWriteLoaderException](file:////dcs/markdown/workspace/Transform/htmlout/0/com.ibm.websphere.extremescale.javadoc.doc/topics/com/ibm/websphere/objectgrid/ClientServerMultiplePartitionWriteLoaderException.html#ClientServerMultiplePartitionWriteLoaderException(java.lang.String))**[\(String](http://download.oracle.com/javase/1.5.0/docs/api/java/lang/String.html) message)

Constructs a new ClientServerMultiplePartitionWriteLoaderException with the specified detail message.

**[ClientServerMultiplePartitionWriteLoaderException](file:////dcs/markdown/workspace/Transform/htmlout/0/com.ibm.websphere.extremescale.javadoc.doc/topics/com/ibm/websphere/objectgrid/ClientServerMultiplePartitionWriteLoaderException.html#ClientServerMultiplePartitionWriteLoaderException(java.lang.String,%20java.lang.Throwable))**[\(String](http://download.oracle.com/javase/1.5.0/docs/api/java/lang/String.html) message, [Throwable](http://download.oracle.com/javase/1.5.0/docs/api/java/lang/Throwable.html) cause) Constructs a new ClientServerMultiplePartitionWriteLoaderException with the specified detail message and cause.

**[ClientServerMultiplePartitionWriteLoaderException](file:////dcs/markdown/workspace/Transform/htmlout/0/com.ibm.websphere.extremescale.javadoc.doc/topics/com/ibm/websphere/objectgrid/ClientServerMultiplePartitionWriteLoaderException.html#ClientServerMultiplePartitionWriteLoaderException(java.lang.Throwable))**[\(Throwable](http://download.oracle.com/javase/1.5.0/docs/api/java/lang/Throwable.html) cause)

Constructs a new ClientServerMultiplePartitionWriteLoaderException with a specified cause.

# **Method Summary**

**Methods inherited from class com.ibm.websphere.objectgrid[.ObjectGridException](#page-2518-0)**

[getCause,](file:////dcs/markdown/workspace/Transform/htmlout/0/com.ibm.websphere.extremescale.javadoc.doc/topics/com/ibm/websphere/objectgrid/ObjectGridException.html#getCause()) [initCause](file:////dcs/markdown/workspace/Transform/htmlout/0/com.ibm.websphere.extremescale.javadoc.doc/topics/com/ibm/websphere/objectgrid/ObjectGridException.html#initCause(java.lang.Throwable))

**Methods inherited from class java.lang[.Throwable](http://download.oracle.com/javase/1.5.0/docs/api/java/lang/Throwable.html)**

[fillInStackTrace](http://download.oracle.com/javase/1.5.0/docs/api/java/lang/Throwable.html#fillInStackTrace()), [getLocalizedMessage,](http://download.oracle.com/javase/1.5.0/docs/api/java/lang/Throwable.html#getLocalizedMessage()) [getMessage,](http://download.oracle.com/javase/1.5.0/docs/api/java/lang/Throwable.html#getMessage()) [getStackTrace](http://download.oracle.com/javase/1.5.0/docs/api/java/lang/Throwable.html#getStackTrace()), [printStackTrace,](http://download.oracle.com/javase/1.5.0/docs/api/java/lang/Throwable.html#printStackTrace()) [printStackTrace,](http://download.oracle.com/javase/1.5.0/docs/api/java/lang/Throwable.html#printStackTrace(java.io.PrintStream)) [printStackTrace](http://download.oracle.com/javase/1.5.0/docs/api/java/lang/Throwable.html#printStackTrace(java.io.PrintWriter)), [setStackTrace,](http://download.oracle.com/javase/1.5.0/docs/api/java/lang/Throwable.html#setStackTrace(java.lang.StackTraceElement[])) [toString](http://download.oracle.com/javase/1.5.0/docs/api/java/lang/Throwable.html#toString())

### **Methods inherited from class java.lang[.Object](http://download.oracle.com/javase/1.5.0/docs/api/java/lang/Object.html)**

[clone,](http://download.oracle.com/javase/1.5.0/docs/api/java/lang/Object.html#clone()) [equals,](http://download.oracle.com/javase/1.5.0/docs/api/java/lang/Object.html#equals(java.lang.Object)) [finalize,](http://download.oracle.com/javase/1.5.0/docs/api/java/lang/Object.html#finalize()) [getClass,](http://download.oracle.com/javase/1.5.0/docs/api/java/lang/Object.html#getClass()) [hashCode,](http://download.oracle.com/javase/1.5.0/docs/api/java/lang/Object.html#hashCode()) [notify,](http://download.oracle.com/javase/1.5.0/docs/api/java/lang/Object.html#notify()) [notifyAll,](http://download.oracle.com/javase/1.5.0/docs/api/java/lang/Object.html#notifyAll()) [wait,](http://download.oracle.com/javase/1.5.0/docs/api/java/lang/Object.html#wait(long)) [wait](http://download.oracle.com/javase/1.5.0/docs/api/java/lang/Object.html#wait(long,%20int)), wait

# **Constructor Detail**

### **ClientServerMultiplePartitionWriteLoaderException**

### public **ClientServerMultiplePartitionWriteLoaderException**()

Constructs a new ClientServerMultiplePartitionWriteLoaderException with null as its detail message. The cause is not initialized, and may subsequently be initialized by a call to the initCause method.

#### **See Also:**

[ObjectGridException.initCause\(Throwable\)](file:////dcs/markdown/workspace/Transform/htmlout/0/com.ibm.websphere.extremescale.javadoc.doc/topics/com/ibm/websphere/objectgrid/ObjectGridException.html#initCause(java.lang.Throwable))

### **ClientServerMultiplePartitionWriteLoaderException**

public **ClientServerMultiplePartitionWriteLoaderException**[\(String](http://download.oracle.com/javase/1.5.0/docs/api/java/lang/String.html) message)

Constructs a new ClientServerMultiplePartitionWriteLoaderException with the specified detail message. The cause is not initialized, and may subsequently be initialized by a call to the initCause method.

#### **Parameters:**

message - the detail message. The detail message is saved for later retrieval by the getMessage method.

#### **See Also:**

[ObjectGridException.initCause\(Throwable\)](file:////dcs/markdown/workspace/Transform/htmlout/0/com.ibm.websphere.extremescale.javadoc.doc/topics/com/ibm/websphere/objectgrid/ObjectGridException.html#initCause(java.lang.Throwable)), [Throwable.getMessage\(\)](http://download.oracle.com/javase/1.5.0/docs/api/java/lang/Throwable.html#getMessage())

### **ClientServerMultiplePartitionWriteLoaderException**

public **ClientServerMultiplePartitionWriteLoaderException**[\(String](http://download.oracle.com/javase/1.5.0/docs/api/java/lang/String.html) message, [Throwable](http://download.oracle.com/javase/1.5.0/docs/api/java/lang/Throwable.html) cause)

Constructs a new ClientServerMultiplePartitionWriteLoaderException with the specified detail message and cause.

Note that the detail message associated with cause is *not* automatically incorporated in this ClientServerMultiplePartitionWriteLoaderException's detail message.

### **Parameters:**

message - the detail message (which is saved for later retrieval by the getMessage method).

cause - the cause (which is saved for later retrieval by the getCause method). (Anull value is permitted, and indicates that the cause is nonexistent or unknown).

### **See Also:**

[ObjectGridException.getCause\(\)](file:////dcs/markdown/workspace/Transform/htmlout/0/com.ibm.websphere.extremescale.javadoc.doc/topics/com/ibm/websphere/objectgrid/ObjectGridException.html#getCause()), [Throwable.getMessage\(\)](http://download.oracle.com/javase/1.5.0/docs/api/java/lang/Throwable.html#getMessage())

### **ClientServerMultiplePartitionWriteLoaderException**

public **ClientServerMultiplePartitionWriteLoaderException**[\(Throwable](http://download.oracle.com/javase/1.5.0/docs/api/java/lang/Throwable.html) cause)

Constructs a new ClientServerMultiplePartitionWriteLoaderException with a specified cause. The cause and a detail message of (cause==null ? null : cause.toString()) is used (which typically contains the class and detail message of cause). This constructor is useful for ClientServerMultiplePartitionWriteLoaderExceptions that are little more than wrappers for other throwables.

### **Parameters:**

cause - is the exception that caused this exception to be thrown, which is saved for later retrieval by the getCause() method. A null value is permitted and indicates that the cause is nonexistent or is unknown.

### **See Also:**

[ObjectGridException.getCause\(\)](file:////dcs/markdown/workspace/Transform/htmlout/0/com.ibm.websphere.extremescale.javadoc.doc/topics/com/ibm/websphere/objectgrid/ObjectGridException.html#getCause())

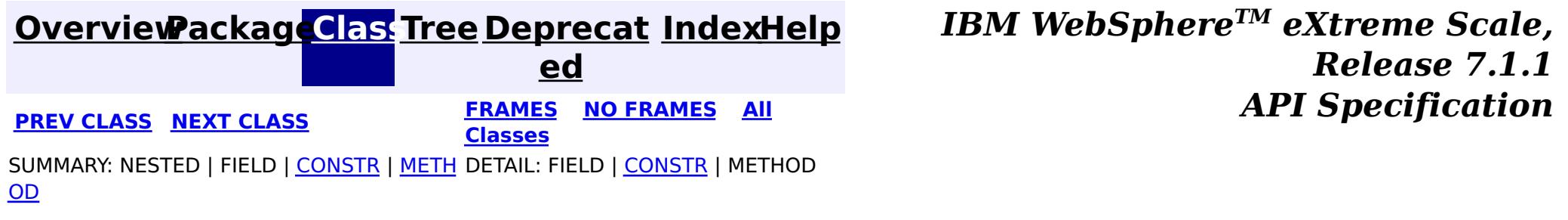

**[IndexHelp](#page-0-0)** *IBM WebSphere TM eXtreme Scale, Release 7.1.1*

#### <span id="page-2405-0"></span>**[Overview](#page-1168-0)[Package](#page-1171-0)[Class](file:////dcs/markdown/workspace/Transform/htmlout/0/com.ibm.websphere.extremescale.javadoc.doc/topics/com/ibm/websphere/objectgrid/ClientServerMultipleReplicationGroupMemberWriteTransactionCallbackException.html#main)[Tree](#page-0-0) [Deprecat](#page-0-0) ed PREV** [CLASS](#page-2408-0) NEXT CLASS **EXAMELE BY API** Specification **[FRAMES](#page-0-0) NO FRAMES All Classes** [SUMMARY:](file:////dcs/markdown/workspace/Transform/htmlout/0/com.ibm.websphere.extremescale.javadoc.doc/topics/com/ibm/websphere/objectgrid/ClientServerMultipleReplicationGroupMemberWriteTransactionCallbackException.html#methods_inherited_from_class_com.ibm.websphere.objectgrid.ObjectGridException) NESTED | FIELD | <u>[CONSTR](file:////dcs/markdown/workspace/Transform/htmlout/0/com.ibm.websphere.extremescale.javadoc.doc/topics/com/ibm/websphere/objectgrid/ClientServerMultipleReplicationGroupMemberWriteTransactionCallbackException.html#constructor_detail)</u> | <u>METH</u> DETAIL: FIELD | <u>CONSTR</u> | METHOD OD

**com.ibm.websphere.objectgrid**

# **Class ClientServerMultipleReplicationGroupMemberWriteTran sactionCallbackException**

L java.lang. Throwable  $L$  java.lang. Exception [com.ibm.websphere.objectgrid.ObjectGridException](#page-2518-0) [com.ibm.websphere.objectgrid.plugins.TransactionCallbackException](#page-1737-0) [com.ibm.websphere.objectgrid.ClientServerTransactionCallbackException](#page-2408-0) **com.ibm.websphere.objectgrid.ClientServerMultipleReplicationGroupMemberWri**

[java.lang.Object](http://download.oracle.com/javase/1.5.0/docs/api/java/lang/Object.html)

**teTransactionCallbackException**

### **All Implemented Interfaces:**

[IObjectGridException,](#page-2439-0) [Serializable](http://download.oracle.com/javase/1.5.0/docs/api/java/io/Serializable.html)

public class **ClientServerMultipleReplicationGroupMemberWriteTransactionCallbackException** extends [ClientServerTransactionCallbackException](#page-2408-0)

This exception is thrown when a method call to the Client/Server TransactionCallback detects the user is attempting to perform a write against multiple maps in different Map Sets, Partition Sets or Replication groups. This is not allowed.

### **Since:**

WAS XD 6.0.1, XC10

### **See Also:**

[TransactionCallback](#page-1729-0), [Serialized](file:////dcs/markdown/workspace/Transform/htmlout/0/com.ibm.websphere.extremescale.javadoc.doc/topics/serialized-form.html#com.ibm.websphere.objectgrid.ClientServerMultipleReplicationGroupMemberWriteTransactionCallbackException) Form

# **Constructor Summary**

**[ClientServerMultipleReplicationGroupMemberWriteTransactionCallbackException](file:////dcs/markdown/workspace/Transform/htmlout/0/com.ibm.websphere.extremescale.javadoc.doc/topics/com/ibm/websphere/objectgrid/ClientServerMultipleReplicationGroupMemberWriteTransactionCallbackException.html#ClientServerMultipleReplicationGroupMemberWriteTransactionCallbackException())**()

Constructs a new

ClientServerMultipleReplicationGroupMemberWriteTransactionCallbackException with null as its detail message.

**[ClientServerMultipleReplicationGroupMemberWriteTransactionCallbackException](file:////dcs/markdown/workspace/Transform/htmlout/0/com.ibm.websphere.extremescale.javadoc.doc/topics/com/ibm/websphere/objectgrid/ClientServerMultipleReplicationGroupMemberWriteTransactionCallbackException.html#ClientServerMultipleReplicationGroupMemberWriteTransactionCallbackException(java.lang.String))**[\(String](http://download.oracle.com/javase/1.5.0/docs/api/java/lang/String.html) message)

Constructs a new ClientServerMultipleReplicationGroupMemberWriteTransactionCallbackException with the specified detail message.

**[ClientServerMultipleReplicationGroupMemberWriteTransactionCallbackException](file:////dcs/markdown/workspace/Transform/htmlout/0/com.ibm.websphere.extremescale.javadoc.doc/topics/com/ibm/websphere/objectgrid/ClientServerMultipleReplicationGroupMemberWriteTransactionCallbackException.html#ClientServerMultipleReplicationGroupMemberWriteTransactionCallbackException(java.lang.String,%20java.lang.Throwable))**[\(String](http://download.oracle.com/javase/1.5.0/docs/api/java/lang/String.html) message,

[Throwable](http://download.oracle.com/javase/1.5.0/docs/api/java/lang/Throwable.html) cause)

Constructs a new

ClientServerMultipleReplicationGroupMemberWriteTransactionCallbackException with the specified detail message and cause.

**[ClientServerMultipleReplicationGroupMemberWriteTransactionCallbackException](file:////dcs/markdown/workspace/Transform/htmlout/0/com.ibm.websphere.extremescale.javadoc.doc/topics/com/ibm/websphere/objectgrid/ClientServerMultipleReplicationGroupMemberWriteTransactionCallbackException.html#ClientServerMultipleReplicationGroupMemberWriteTransactionCallbackException(java.lang.Throwable))**[\(Throwable](http://download.oracle.com/javase/1.5.0/docs/api/java/lang/Throwable.html) cause)

Constructs a new

ClientServerMultipleReplicationGroupMemberWriteTransactionCallbackException with a specified cause.

# **Method Summary**

### **Methods inherited from class com.ibm.websphere.objectgrid[.ObjectGridException](#page-2518-0)**

[getCause,](file:////dcs/markdown/workspace/Transform/htmlout/0/com.ibm.websphere.extremescale.javadoc.doc/topics/com/ibm/websphere/objectgrid/ObjectGridException.html#getCause()) [initCause](file:////dcs/markdown/workspace/Transform/htmlout/0/com.ibm.websphere.extremescale.javadoc.doc/topics/com/ibm/websphere/objectgrid/ObjectGridException.html#initCause(java.lang.Throwable))

**Methods inherited from class java.lang[.Throwable](http://download.oracle.com/javase/1.5.0/docs/api/java/lang/Throwable.html)**

[fillInStackTrace](http://download.oracle.com/javase/1.5.0/docs/api/java/lang/Throwable.html#fillInStackTrace()), [getLocalizedMessage,](http://download.oracle.com/javase/1.5.0/docs/api/java/lang/Throwable.html#getLocalizedMessage()) [getMessage,](http://download.oracle.com/javase/1.5.0/docs/api/java/lang/Throwable.html#getMessage()) [getStackTrace](http://download.oracle.com/javase/1.5.0/docs/api/java/lang/Throwable.html#getStackTrace()), [printStackTrace,](http://download.oracle.com/javase/1.5.0/docs/api/java/lang/Throwable.html#printStackTrace()) [printStackTrace,](http://download.oracle.com/javase/1.5.0/docs/api/java/lang/Throwable.html#printStackTrace(java.io.PrintStream)) [printStackTrace](http://download.oracle.com/javase/1.5.0/docs/api/java/lang/Throwable.html#printStackTrace(java.io.PrintWriter)), [setStackTrace,](http://download.oracle.com/javase/1.5.0/docs/api/java/lang/Throwable.html#setStackTrace(java.lang.StackTraceElement[])) [toString](http://download.oracle.com/javase/1.5.0/docs/api/java/lang/Throwable.html#toString())

**Methods inherited from class java.lang[.Object](http://download.oracle.com/javase/1.5.0/docs/api/java/lang/Object.html)**

[clone,](http://download.oracle.com/javase/1.5.0/docs/api/java/lang/Object.html#clone()) [equals,](http://download.oracle.com/javase/1.5.0/docs/api/java/lang/Object.html#equals(java.lang.Object)) [finalize,](http://download.oracle.com/javase/1.5.0/docs/api/java/lang/Object.html#finalize()) [getClass,](http://download.oracle.com/javase/1.5.0/docs/api/java/lang/Object.html#getClass()) [hashCode,](http://download.oracle.com/javase/1.5.0/docs/api/java/lang/Object.html#hashCode()) [notify,](http://download.oracle.com/javase/1.5.0/docs/api/java/lang/Object.html#notify()) [notifyAll,](http://download.oracle.com/javase/1.5.0/docs/api/java/lang/Object.html#notifyAll()) [wait,](http://download.oracle.com/javase/1.5.0/docs/api/java/lang/Object.html#wait(long)) [wait](http://download.oracle.com/javase/1.5.0/docs/api/java/lang/Object.html#wait(long,%20int)), wait

# **Constructor Detail**

### **ClientServerMultipleReplicationGroupMemberWriteTransactionCallbac kException**

public **ClientServerMultipleReplicationGroupMemberWriteTransactionCallbackException**()

Constructs a new ClientServerMultipleReplicationGroupMemberWriteTransactionCallbackException with null as its detail message. The cause is not initialized, and may subsequently be initialized by a call to the initCause method.

public ClientServerMultipleReplicationGroupMemberWriteTransactionCallbackException[\(String](http://download.oracle.com/javase/1.5.0/docs/api/java/lang/String.html) message, [Throwable](http://download.oracle.com/javase/1.5.0/docs/api/java/lang/Throwable.html) cause)

**See Also:** [ObjectGridException.initCause\(Throwable\)](file:////dcs/markdown/workspace/Transform/htmlout/0/com.ibm.websphere.extremescale.javadoc.doc/topics/com/ibm/websphere/objectgrid/ObjectGridException.html#initCause(java.lang.Throwable))

### **ClientServerMultipleReplicationGroupMemberWriteTransactionCallbac kException**

public **ClientServerMultipleReplicationGroupMemberWriteTransactionCallbackException**[\(String](http://download.oracle.com/javase/1.5.0/docs/api/java/lang/String.html) message)

### Constructs a new

ClientServerMultipleReplicationGroupMemberWriteTransactionCallbackException with the specified detail message. The cause is not initialized, and may subsequently be initialized by a call to the initCause method.

### **Parameters:**

message - the detail message. The detail message is saved for later retrieval by the getMessage method.

**See Also:**

[ObjectGridException.initCause\(Throwable\)](file:////dcs/markdown/workspace/Transform/htmlout/0/com.ibm.websphere.extremescale.javadoc.doc/topics/com/ibm/websphere/objectgrid/ObjectGridException.html#initCause(java.lang.Throwable)), [Throwable.getMessage\(\)](http://download.oracle.com/javase/1.5.0/docs/api/java/lang/Throwable.html#getMessage())

### **ClientServerMultipleReplicationGroupMemberWriteTransactionCallbac kException**

Constructs a new ClientServerMultipleReplicationGroupMemberWriteTransactionCallbackException with the specified detail message and cause.

Note that the detail message associated with cause is *not* automatically incorporated in

this ClientServerMultipleReplicationGroupMemberWriteTransactionCallbackException's detail message.

### **Parameters:**

message - the detail message (which is saved for later retrieval by the getMessage method).

cause - the cause (which is saved for later retrieval by the getCause method). (Anull value is permitted, and indicates that the cause is nonexistent or unknown).

**See Also:**

[ObjectGridException.getCause\(\)](file:////dcs/markdown/workspace/Transform/htmlout/0/com.ibm.websphere.extremescale.javadoc.doc/topics/com/ibm/websphere/objectgrid/ObjectGridException.html#getCause()), [Throwable.getMessage\(\)](http://download.oracle.com/javase/1.5.0/docs/api/java/lang/Throwable.html#getMessage())

### **ClientServerMultipleReplicationGroupMemberWriteTransactionCallbac kException**

public **ClientServerMultipleReplicationGroupMemberWriteTransactionCallbackException**[\(Throwable](http://download.oracle.com/javase/1.5.0/docs/api/java/lang/Throwable.html) cause)

Constructs a new

ClientServerMultipleReplicationGroupMemberWriteTransactionCallbackException with a specified cause. The cause and a detail message of (cause==null ? null : cause.toString()) is used (which typically contains the class and detail message of cause). This constructor is useful for

ClientServerMultipleReplicationGroupMemberWriteTransactionCallbackExceptions that are little more than wrappers for other throwables.

### **Parameters:**

cause - is the exception that caused this exception to be thrown, which is saved for later retrieval by the getCause() method. A null value is permitted and indicates that the cause is nonexistent or is unknown.

**See Also:**

[ObjectGridException.getCause\(\)](file:////dcs/markdown/workspace/Transform/htmlout/0/com.ibm.websphere.extremescale.javadoc.doc/topics/com/ibm/websphere/objectgrid/ObjectGridException.html#getCause())

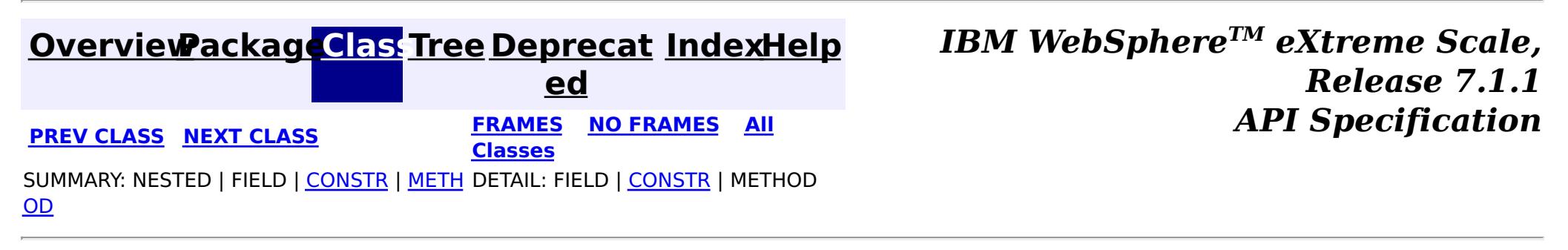

#### <span id="page-2408-0"></span>**[Overview](#page-1168-0)[Package](#page-1171-0)[Class](file:////dcs/markdown/workspace/Transform/htmlout/0/com.ibm.websphere.extremescale.javadoc.doc/topics/com/ibm/websphere/objectgrid/ClientServerTransactionCallbackException.html#main)[Tree](#page-0-0) [Deprecat](#page-0-0) ed**

**[IndexHelp](#page-0-0)** *IBM WebSphere TM eXtreme Scale, Release 7.1.1*

**PREV** [CLASS](#page-2411-0) **NEXT CLASS** *CLASS* **PRAMES ALL** *API**Specification* **[FRAMES](#page-0-0) NO FRAMES All Classes** [SUMMARY:](file:////dcs/markdown/workspace/Transform/htmlout/0/com.ibm.websphere.extremescale.javadoc.doc/topics/com/ibm/websphere/objectgrid/ClientServerTransactionCallbackException.html#methods_inherited_from_class_com.ibm.websphere.objectgrid.ObjectGridException) NESTED | FIELD | <u>[CONSTR](file:////dcs/markdown/workspace/Transform/htmlout/0/com.ibm.websphere.extremescale.javadoc.doc/topics/com/ibm/websphere/objectgrid/ClientServerTransactionCallbackException.html#constructor_detail)</u> | <u>METH</u> DETAIL: FIELD | <u>CONSTR</u> | METHOD OD

### **com.ibm.websphere.objectgrid Class ClientServerTransactionCallbackException**

[java.lang.Object](http://download.oracle.com/javase/1.5.0/docs/api/java/lang/Object.html)

L[java.lang.Throwable](http://download.oracle.com/javase/1.5.0/docs/api/java/lang/Throwable.html)

L<sub>[java.lang.Exception](http://download.oracle.com/javase/1.5.0/docs/api/java/lang/Exception.html)</sub>

[com.ibm.websphere.objectgrid.ObjectGridException](#page-2518-0)

 $\mathsf{\mathsf{L}}$  [com.ibm.websphere.objectgrid.plugins.TransactionCallbackException](#page-1737-0)

**com.ibm.websphere.objectgrid.ClientServerTransactionCallbackException**

### **All Implemented Interfaces:**

[IObjectGridException,](#page-2439-0) [Serializable](http://download.oracle.com/javase/1.5.0/docs/api/java/io/Serializable.html)

### **Direct Known Subclasses:**

[ClientServerMultipleReplicationGroupMemberWriteTransactionCallbackException](#page-2405-0)

public class **ClientServerTransactionCallbackException** extends [TransactionCallbackException](#page-1737-0)

This exception is thrown when a method call to the Client/Server TransactionCallback encounters a remote request problem.

### **Since:**

WAS XD 6.0.1

### **See Also:**

[TransactionCallback](#page-1729-0), [Serialized](file:////dcs/markdown/workspace/Transform/htmlout/0/com.ibm.websphere.extremescale.javadoc.doc/topics/serialized-form.html#com.ibm.websphere.objectgrid.ClientServerTransactionCallbackException) Form

# **Constructor Summary**

**[ClientServerTransactionCallbackException](file:////dcs/markdown/workspace/Transform/htmlout/0/com.ibm.websphere.extremescale.javadoc.doc/topics/com/ibm/websphere/objectgrid/ClientServerTransactionCallbackException.html#ClientServerTransactionCallbackException())**()

Constructs a new ClientServerTransactionCallbackException with null as its detail message.

**[ClientServerTransactionCallbackException](file:////dcs/markdown/workspace/Transform/htmlout/0/com.ibm.websphere.extremescale.javadoc.doc/topics/com/ibm/websphere/objectgrid/ClientServerTransactionCallbackException.html#ClientServerTransactionCallbackException(java.lang.String))**[\(String](http://download.oracle.com/javase/1.5.0/docs/api/java/lang/String.html) message)

Constructs a new ClientServerTransactionCallbackException with the specified detail message.

**[ClientServerTransactionCallbackException](file:////dcs/markdown/workspace/Transform/htmlout/0/com.ibm.websphere.extremescale.javadoc.doc/topics/com/ibm/websphere/objectgrid/ClientServerTransactionCallbackException.html#ClientServerTransactionCallbackException(java.lang.String,%20java.lang.Throwable))**[\(String](http://download.oracle.com/javase/1.5.0/docs/api/java/lang/String.html) message, [Throwable](http://download.oracle.com/javase/1.5.0/docs/api/java/lang/Throwable.html) cause) Constructs a new ClientServerTransactionCallbackException with the specified detail message and cause.

**[ClientServerTransactionCallbackException](file:////dcs/markdown/workspace/Transform/htmlout/0/com.ibm.websphere.extremescale.javadoc.doc/topics/com/ibm/websphere/objectgrid/ClientServerTransactionCallbackException.html#ClientServerTransactionCallbackException(java.lang.Throwable))**[\(Throwable](http://download.oracle.com/javase/1.5.0/docs/api/java/lang/Throwable.html) cause)

Constructs a new ClientServerTransactionCallbackException with a specified cause.

# **Method Summary**

**Methods inherited from class com.ibm.websphere.objectgrid[.ObjectGridException](#page-2518-0)**

[getCause,](file:////dcs/markdown/workspace/Transform/htmlout/0/com.ibm.websphere.extremescale.javadoc.doc/topics/com/ibm/websphere/objectgrid/ObjectGridException.html#getCause()) [initCause](file:////dcs/markdown/workspace/Transform/htmlout/0/com.ibm.websphere.extremescale.javadoc.doc/topics/com/ibm/websphere/objectgrid/ObjectGridException.html#initCause(java.lang.Throwable))

**Methods inherited from class java.lang[.Throwable](http://download.oracle.com/javase/1.5.0/docs/api/java/lang/Throwable.html)**

[fillInStackTrace](http://download.oracle.com/javase/1.5.0/docs/api/java/lang/Throwable.html#fillInStackTrace()), [getLocalizedMessage,](http://download.oracle.com/javase/1.5.0/docs/api/java/lang/Throwable.html#getLocalizedMessage()) [getMessage,](http://download.oracle.com/javase/1.5.0/docs/api/java/lang/Throwable.html#getMessage()) [getStackTrace](http://download.oracle.com/javase/1.5.0/docs/api/java/lang/Throwable.html#getStackTrace()), [printStackTrace,](http://download.oracle.com/javase/1.5.0/docs/api/java/lang/Throwable.html#printStackTrace())

**Methods inherited from class java.lang[.Object](http://download.oracle.com/javase/1.5.0/docs/api/java/lang/Object.html)**

[clone,](http://download.oracle.com/javase/1.5.0/docs/api/java/lang/Object.html#clone()) [equals,](http://download.oracle.com/javase/1.5.0/docs/api/java/lang/Object.html#equals(java.lang.Object)) [finalize,](http://download.oracle.com/javase/1.5.0/docs/api/java/lang/Object.html#finalize()) [getClass,](http://download.oracle.com/javase/1.5.0/docs/api/java/lang/Object.html#getClass()) [hashCode,](http://download.oracle.com/javase/1.5.0/docs/api/java/lang/Object.html#hashCode()) [notify,](http://download.oracle.com/javase/1.5.0/docs/api/java/lang/Object.html#notify()) [notifyAll,](http://download.oracle.com/javase/1.5.0/docs/api/java/lang/Object.html#notifyAll()) [wait,](http://download.oracle.com/javase/1.5.0/docs/api/java/lang/Object.html#wait(long)) [wait](http://download.oracle.com/javase/1.5.0/docs/api/java/lang/Object.html#wait(long,%20int)), wait

# **Constructor Detail**

### **ClientServerTransactionCallbackException**

public **ClientServerTransactionCallbackException**()

Constructs a new ClientServerTransactionCallbackException with null as its detail message. The cause is not initialized, and may subsequently be initialized by a call to the initCause method.

#### **See Also:**

[ObjectGridException.initCause\(Throwable\)](file:////dcs/markdown/workspace/Transform/htmlout/0/com.ibm.websphere.extremescale.javadoc.doc/topics/com/ibm/websphere/objectgrid/ObjectGridException.html#initCause(java.lang.Throwable))

### **ClientServerTransactionCallbackException**

public **ClientServerTransactionCallbackException**([String](http://download.oracle.com/javase/1.5.0/docs/api/java/lang/String.html) message)

Constructs a new ClientServerTransactionCallbackException with the specified detail message. The cause is not initialized, and may subsequently be initialized by a call to the initCause method.

#### **Parameters:**

message - the detail message. The detail message is saved for later retrieval by the getMessage method.

#### **See Also:**

[ObjectGridException.initCause\(Throwable\)](file:////dcs/markdown/workspace/Transform/htmlout/0/com.ibm.websphere.extremescale.javadoc.doc/topics/com/ibm/websphere/objectgrid/ObjectGridException.html#initCause(java.lang.Throwable)), [Throwable.getMessage\(\)](http://download.oracle.com/javase/1.5.0/docs/api/java/lang/Throwable.html#getMessage())

### **ClientServerTransactionCallbackException**

public **ClientServerTransactionCallbackException**([String](http://download.oracle.com/javase/1.5.0/docs/api/java/lang/String.html) message,

[Throwable](http://download.oracle.com/javase/1.5.0/docs/api/java/lang/Throwable.html) cause)

Constructs a new ClientServerTransactionCallbackException with the specified detail message and cause.

Note that the detail message associated with cause is *not* automatically incorporated in this ClientServerTransactionCallbackException's detail message.

### **Parameters:**

message - the detail message (which is saved for later retrieval by the getMessage method).

cause - the cause (which is saved for later retrieval by the getCause method). (Anull value is permitted, and indicates that the cause is nonexistent or unknown).

**See Also:**

[ObjectGridException.getCause\(\)](file:////dcs/markdown/workspace/Transform/htmlout/0/com.ibm.websphere.extremescale.javadoc.doc/topics/com/ibm/websphere/objectgrid/ObjectGridException.html#getCause()), [Throwable.getMessage\(\)](http://download.oracle.com/javase/1.5.0/docs/api/java/lang/Throwable.html#getMessage())

### **ClientServerTransactionCallbackException**

public **ClientServerTransactionCallbackException**([Throwable](http://download.oracle.com/javase/1.5.0/docs/api/java/lang/Throwable.html) cause)

Constructs a new ClientServerTransactionCallbackException with a specified cause. The

cause and a detail message of (cause==null ? null : cause.toString()) is used (which typically contains the class and detail message of cause). This constructor is useful for ClientServerTransactionCallbackExceptions that are little more than wrappers for other throwables.

### **Parameters:**

cause - is the exception that caused this exception to be thrown, which is saved for later retrieval by the getCause() method. A null value is permitted and indicates that the cause is nonexistent or is unknown.

### **See Also:**

[ObjectGridException.getCause\(\)](file:////dcs/markdown/workspace/Transform/htmlout/0/com.ibm.websphere.extremescale.javadoc.doc/topics/com/ibm/websphere/objectgrid/ObjectGridException.html#getCause())

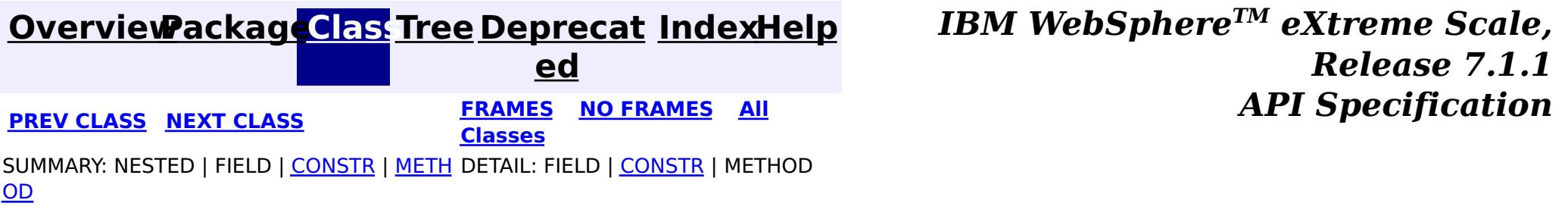

**[IndexHelp](#page-0-0)** *IBM WebSphere TM eXtreme Scale, Release 7.1.1*

#### <span id="page-2411-0"></span>**[Overview](#page-1168-0)[Package](#page-1171-0)[Class](file:////dcs/markdown/workspace/Transform/htmlout/0/com.ibm.websphere.extremescale.javadoc.doc/topics/com/ibm/websphere/objectgrid/ConnectException.html#main)[Tree](#page-0-0) [Deprecat](#page-0-0) ed PREV** [CLASS](#page-2416-0) NEXT CLASS **PRAMES REAMES ALL** *API* **Specification [FRAMES](#page-0-0) NO FRAMES All Classes**

[SUMMARY:](file:////dcs/markdown/workspace/Transform/htmlout/0/com.ibm.websphere.extremescale.javadoc.doc/topics/com/ibm/websphere/objectgrid/ConnectException.html#method_summary) NESTED | <u>[FIELD](file:////dcs/markdown/workspace/Transform/htmlout/0/com.ibm.websphere.extremescale.javadoc.doc/topics/com/ibm/websphere/objectgrid/ConnectException.html#field_detail)</u> | <u>[CONSTR](file:////dcs/markdown/workspace/Transform/htmlout/0/com.ibm.websphere.extremescale.javadoc.doc/topics/com/ibm/websphere/objectgrid/ConnectException.html#constructor_detail)</u> | <u>METH</u> DETAIL: <u>FIELD | CONSTR | [METHOD](file:////dcs/markdown/workspace/Transform/htmlout/0/com.ibm.websphere.extremescale.javadoc.doc/topics/com/ibm/websphere/objectgrid/ConnectException.html#method_detail)</u> OD

## **com.ibm.websphere.objectgrid Class ConnectException**

[java.lang.Object](http://download.oracle.com/javase/1.5.0/docs/api/java/lang/Object.html)

L[java.lang.Throwable](http://download.oracle.com/javase/1.5.0/docs/api/java/lang/Throwable.html)

L[java.lang.Exception](http://download.oracle.com/javase/1.5.0/docs/api/java/lang/Exception.html)

L[com.ibm.websphere.objectgrid.ObjectGridException](#page-2518-0)

**com.ibm.websphere.objectgrid.ConnectException**

### **All Implemented Interfaces:**

[IObjectGridException,](#page-2439-0) [Serializable](http://download.oracle.com/javase/1.5.0/docs/api/java/io/Serializable.html)

public class **ConnectException** extends [ObjectGridException](#page-2518-0)

This exception is used to indicate that the client was unable to connect to the server

### **Since:**

WAS XD 6.0.1, XC10

### **See Also:**

[Serialized](file:////dcs/markdown/workspace/Transform/htmlout/0/com.ibm.websphere.extremescale.javadoc.doc/topics/serialized-form.html#com.ibm.websphere.objectgrid.ConnectException) Form

### **Field Summary** s t a t i c i n t **[BAD\\_CONFIGURATION](file:////dcs/markdown/workspace/Transform/htmlout/0/com.ibm.websphere.extremescale.javadoc.doc/topics/com/ibm/websphere/objectgrid/ConnectException.html#BAD_CONFIGURATION)** This failure code indicates the provided configuration was corrupt. s

t

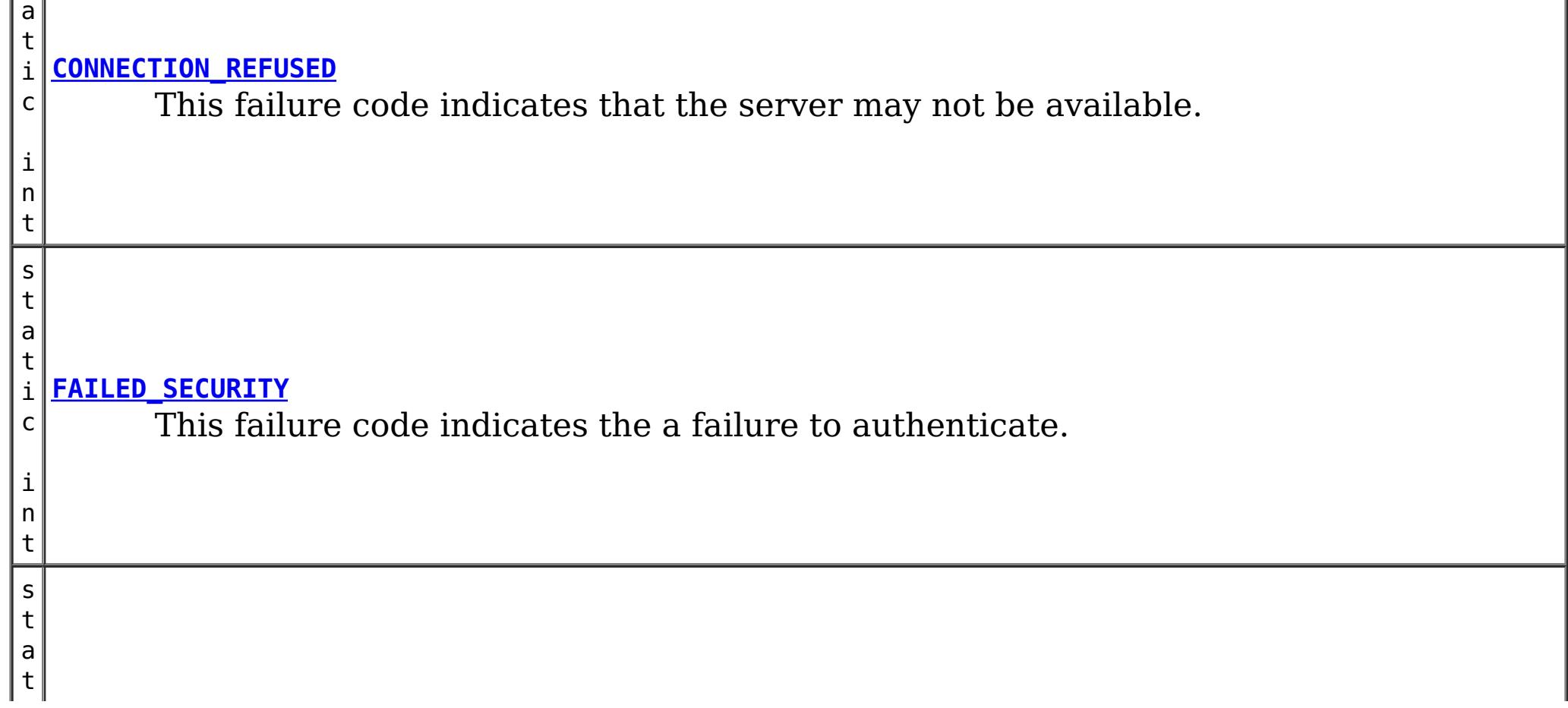
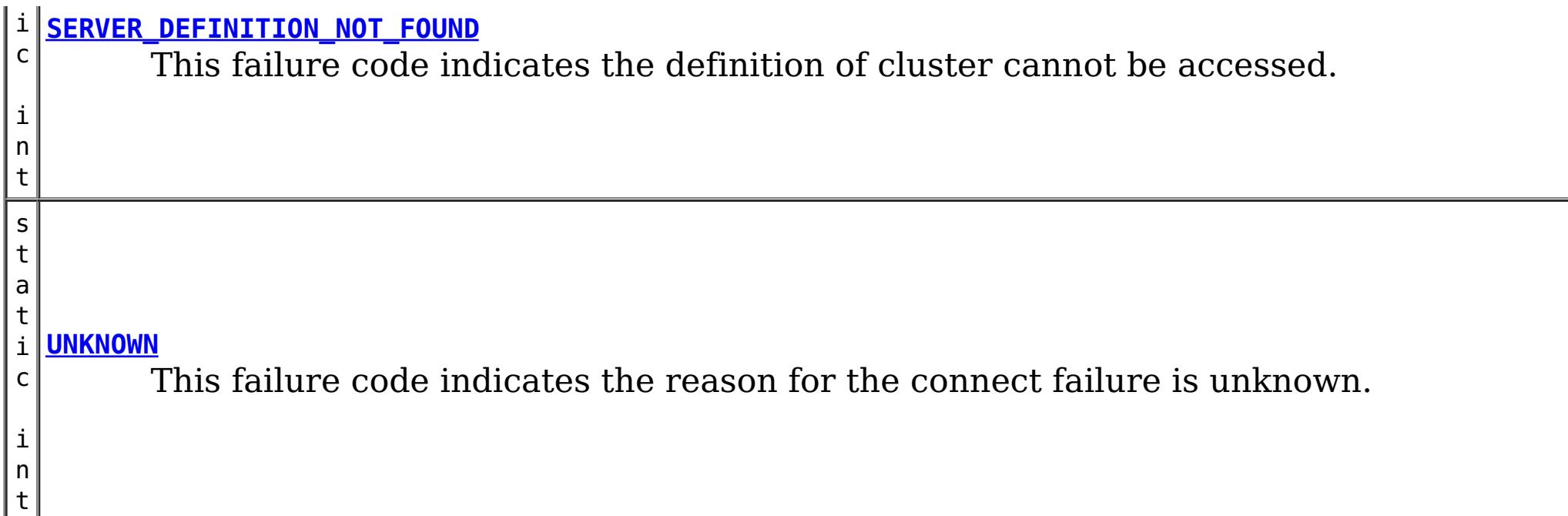

# **Constructor Summary**

**[ConnectException](file:////dcs/markdown/workspace/Transform/htmlout/0/com.ibm.websphere.extremescale.javadoc.doc/topics/com/ibm/websphere/objectgrid/ConnectException.html#ConnectException())**()

Constructs a new ConnectException with null as its detail message.

**[ConnectException](file:////dcs/markdown/workspace/Transform/htmlout/0/com.ibm.websphere.extremescale.javadoc.doc/topics/com/ibm/websphere/objectgrid/ConnectException.html#ConnectException(java.lang.String))**[\(String](http://download.oracle.com/javase/1.5.0/docs/api/java/lang/String.html) message)

Constructs a new ConnectException with the specified detail message.

**[ConnectException](file:////dcs/markdown/workspace/Transform/htmlout/0/com.ibm.websphere.extremescale.javadoc.doc/topics/com/ibm/websphere/objectgrid/ConnectException.html#ConnectException(java.lang.String,%20int))**[\(String](http://download.oracle.com/javase/1.5.0/docs/api/java/lang/String.html) message, int failureCode) Constructs a new ConnectException with the specified detail message.

**[ConnectException](file:////dcs/markdown/workspace/Transform/htmlout/0/com.ibm.websphere.extremescale.javadoc.doc/topics/com/ibm/websphere/objectgrid/ConnectException.html#ConnectException(java.lang.String,%20java.lang.Throwable))**[\(String](http://download.oracle.com/javase/1.5.0/docs/api/java/lang/String.html) message, [Throwable](http://download.oracle.com/javase/1.5.0/docs/api/java/lang/Throwable.html) cause) Constructs a new ConnectException with the specified detail message and cause.

**[ConnectException](file:////dcs/markdown/workspace/Transform/htmlout/0/com.ibm.websphere.extremescale.javadoc.doc/topics/com/ibm/websphere/objectgrid/ConnectException.html#ConnectException(java.lang.String,%20java.lang.Throwable,%20int))**[\(String](http://download.oracle.com/javase/1.5.0/docs/api/java/lang/String.html) message, [Throwable](http://download.oracle.com/javase/1.5.0/docs/api/java/lang/Throwable.html) cause, int failureCode) Constructs a new ConnectException with the specified detail message and cause.

**[ConnectException](file:////dcs/markdown/workspace/Transform/htmlout/0/com.ibm.websphere.extremescale.javadoc.doc/topics/com/ibm/websphere/objectgrid/ConnectException.html#ConnectException(java.lang.Throwable))**[\(Throwable](http://download.oracle.com/javase/1.5.0/docs/api/java/lang/Throwable.html) cause)

Constructs a new ConnectException with a specified cause.

# **Method Summary**

**[getFailureCode](file:////dcs/markdown/workspace/Transform/htmlout/0/com.ibm.websphere.extremescale.javadoc.doc/topics/com/ibm/websphere/objectgrid/ConnectException.html#getFailureCode())**()

i n t Returns the failure code that was set by one of the constructors that accepts a failure code, or UNKNOWN if one of the other constructors was called.

# **Methods inherited from class com.ibm.websphere.objectgrid[.ObjectGridException](#page-2518-0)**

[getCause,](file:////dcs/markdown/workspace/Transform/htmlout/0/com.ibm.websphere.extremescale.javadoc.doc/topics/com/ibm/websphere/objectgrid/ObjectGridException.html#getCause()) [initCause](file:////dcs/markdown/workspace/Transform/htmlout/0/com.ibm.websphere.extremescale.javadoc.doc/topics/com/ibm/websphere/objectgrid/ObjectGridException.html#initCause(java.lang.Throwable))

# **Methods inherited from class java.lang[.Throwable](http://download.oracle.com/javase/1.5.0/docs/api/java/lang/Throwable.html)**

[fillInStackTrace](http://download.oracle.com/javase/1.5.0/docs/api/java/lang/Throwable.html#fillInStackTrace()), [getLocalizedMessage,](http://download.oracle.com/javase/1.5.0/docs/api/java/lang/Throwable.html#getLocalizedMessage()) [getMessage,](http://download.oracle.com/javase/1.5.0/docs/api/java/lang/Throwable.html#getMessage()) [getStackTrace](http://download.oracle.com/javase/1.5.0/docs/api/java/lang/Throwable.html#getStackTrace()), [printStackTrace,](http://download.oracle.com/javase/1.5.0/docs/api/java/lang/Throwable.html#printStackTrace()) [printStackTrace,](http://download.oracle.com/javase/1.5.0/docs/api/java/lang/Throwable.html#printStackTrace(java.io.PrintStream)) [printStackTrace](http://download.oracle.com/javase/1.5.0/docs/api/java/lang/Throwable.html#printStackTrace(java.io.PrintWriter)), [setStackTrace,](http://download.oracle.com/javase/1.5.0/docs/api/java/lang/Throwable.html#setStackTrace(java.lang.StackTraceElement[])) [toString](http://download.oracle.com/javase/1.5.0/docs/api/java/lang/Throwable.html#toString())

**Methods inherited from class java.lang[.Object](http://download.oracle.com/javase/1.5.0/docs/api/java/lang/Object.html)**

[clone,](http://download.oracle.com/javase/1.5.0/docs/api/java/lang/Object.html#clone()) [equals,](http://download.oracle.com/javase/1.5.0/docs/api/java/lang/Object.html#equals(java.lang.Object)) [finalize,](http://download.oracle.com/javase/1.5.0/docs/api/java/lang/Object.html#finalize()) [getClass,](http://download.oracle.com/javase/1.5.0/docs/api/java/lang/Object.html#getClass()) [hashCode,](http://download.oracle.com/javase/1.5.0/docs/api/java/lang/Object.html#hashCode()) [notify,](http://download.oracle.com/javase/1.5.0/docs/api/java/lang/Object.html#notify()) [notifyAll,](http://download.oracle.com/javase/1.5.0/docs/api/java/lang/Object.html#notifyAll()) [wait,](http://download.oracle.com/javase/1.5.0/docs/api/java/lang/Object.html#wait(long)) [wait](http://download.oracle.com/javase/1.5.0/docs/api/java/lang/Object.html#wait(long,%20int)), wait

**Field Detail**

# **BAD\_CONFIGURATION**

public static final int **BAD\_CONFIGURATION**

This failure code indicates the provided configuration was corrupt.

**See Also:** [Constant](file:////dcs/markdown/workspace/Transform/htmlout/0/com.ibm.websphere.extremescale.javadoc.doc/topics/constant-values.html#com.ibm.websphere.objectgrid.ConnectException.BAD_CONFIGURATION) Field Values

# **UNKNOWN**

public static final int **UNKNOWN**

This failure code indicates the reason for the connect failure is unknown.

**See Also:**

[Constant](file:////dcs/markdown/workspace/Transform/htmlout/0/com.ibm.websphere.extremescale.javadoc.doc/topics/constant-values.html#com.ibm.websphere.objectgrid.ConnectException.UNKNOWN) Field Values

# **FAILED\_SECURITY**

public static final int **FAILED\_SECURITY**

This failure code indicates the a failure to authenticate.

**See Also:** [Constant](file:////dcs/markdown/workspace/Transform/htmlout/0/com.ibm.websphere.extremescale.javadoc.doc/topics/constant-values.html#com.ibm.websphere.objectgrid.ConnectException.FAILED_SECURITY) Field Values

# **CONNECTION\_REFUSED**

public static final int **CONNECTION\_REFUSED**

This failure code indicates that the server may not be available.

**See Also:** [Constant](file:////dcs/markdown/workspace/Transform/htmlout/0/com.ibm.websphere.extremescale.javadoc.doc/topics/constant-values.html#com.ibm.websphere.objectgrid.ConnectException.CONNECTION_REFUSED) Field Values

# **SERVER\_DEFINITION\_NOT\_FOUND**

public static final int **SERVER\_DEFINITION\_NOT\_FOUND**

This failure code indicates the definition of cluster cannot be accessed.

**See Also:** [Constant](file:////dcs/markdown/workspace/Transform/htmlout/0/com.ibm.websphere.extremescale.javadoc.doc/topics/constant-values.html#com.ibm.websphere.objectgrid.ConnectException.SERVER_DEFINITION_NOT_FOUND) Field Values

# **Constructor Detail**

# **ConnectException**

#### public **ConnectException**()

Constructs a new ConnectException with null as its detail message. The cause is not initialized, and may subsequently be initialized by a call to the initCause method. In addition the failure code is initialized to UNKNOWN.

#### **See Also:**

[ObjectGridException.initCause\(Throwable\)](file:////dcs/markdown/workspace/Transform/htmlout/0/com.ibm.websphere.extremescale.javadoc.doc/topics/com/ibm/websphere/objectgrid/ObjectGridException.html#initCause(java.lang.Throwable)), [UNKNOWN](file:////dcs/markdown/workspace/Transform/htmlout/0/com.ibm.websphere.extremescale.javadoc.doc/topics/com/ibm/websphere/objectgrid/ConnectException.html#UNKNOWN)

# **ConnectException**

public **ConnectException**[\(String](http://download.oracle.com/javase/1.5.0/docs/api/java/lang/String.html) message)

Constructs a new ConnectException with the specified detail message. The cause is not

initialized, and may subsequently be initialized by a call to the initCause method. In addition the failure code is initialized to UNKNOWN.

### **Parameters:**

message - the detail message. The detail message is saved for later retrieval by the getMessage method.

**See Also:**

[ObjectGridException.initCause\(Throwable\)](file:////dcs/markdown/workspace/Transform/htmlout/0/com.ibm.websphere.extremescale.javadoc.doc/topics/com/ibm/websphere/objectgrid/ObjectGridException.html#initCause(java.lang.Throwable)), [Throwable.getMessage\(\)](http://download.oracle.com/javase/1.5.0/docs/api/java/lang/Throwable.html#getMessage()), [UNKNOWN](file:////dcs/markdown/workspace/Transform/htmlout/0/com.ibm.websphere.extremescale.javadoc.doc/topics/com/ibm/websphere/objectgrid/ConnectException.html#UNKNOWN)

# **ConnectException**

public **ConnectException**[\(String](http://download.oracle.com/javase/1.5.0/docs/api/java/lang/String.html) message, int failureCode)

> Constructs a new ConnectException with the specified detail message. The cause is not initialized, and may subsequently be initialized by a call to the initCause method.

## **Parameters:**

message - the detail message. The detail message is saved for later retrieval by the getMessage method.

failureCode - the failure code which should be one of the constants of this exception class.

## **See Also:**

[ObjectGridException.initCause\(Throwable\)](file:////dcs/markdown/workspace/Transform/htmlout/0/com.ibm.websphere.extremescale.javadoc.doc/topics/com/ibm/websphere/objectgrid/ObjectGridException.html#initCause(java.lang.Throwable)), [Throwable.getMessage\(\)](http://download.oracle.com/javase/1.5.0/docs/api/java/lang/Throwable.html#getMessage()), [getFailureCode\(\)](file:////dcs/markdown/workspace/Transform/htmlout/0/com.ibm.websphere.extremescale.javadoc.doc/topics/com/ibm/websphere/objectgrid/ConnectException.html#getFailureCode())

# **ConnectException**

### public **ConnectException**[\(Throwable](http://download.oracle.com/javase/1.5.0/docs/api/java/lang/Throwable.html) cause)

Constructs a new ConnectException with a specified cause. The cause and a detail message of (cause==null ? null : cause.toString()) is used (which typically contains the class and detail message of cause). This constructor is useful for ConnectExceptions that are little more than wrappers for other throwables. The failure code is initialized to UNKNOWN.

## **Parameters:**

cause - is the exception that caused this exception to be thrown, which is saved for later retrieval by the getCause() method. A null value is permitted and indicates that the cause is nonexistent or is unknown.

### **See Also:**

[ObjectGridException.getCause\(\)](file:////dcs/markdown/workspace/Transform/htmlout/0/com.ibm.websphere.extremescale.javadoc.doc/topics/com/ibm/websphere/objectgrid/ObjectGridException.html#getCause()), [UNKNOWN](file:////dcs/markdown/workspace/Transform/htmlout/0/com.ibm.websphere.extremescale.javadoc.doc/topics/com/ibm/websphere/objectgrid/ConnectException.html#UNKNOWN)

# **ConnectException**

public **ConnectException**[\(String](http://download.oracle.com/javase/1.5.0/docs/api/java/lang/String.html) message, [Throwable](http://download.oracle.com/javase/1.5.0/docs/api/java/lang/Throwable.html) cause)

Constructs a new ConnectException with the specified detail message and cause.

Note that the detail message associated with cause is *not* automatically incorporated in this ConnectException's detail message. The failure code is initialized to UNKNOWN.

#### **Parameters:**

message - the detail message (which is saved for later retrieval by the getMessage method).

cause - the cause (which is saved for later retrieval by the getCause method). (Anull value is permitted, and indicates that the cause is nonexistent or unknown).

# **See Also:**

[ObjectGridException.getCause\(\)](file:////dcs/markdown/workspace/Transform/htmlout/0/com.ibm.websphere.extremescale.javadoc.doc/topics/com/ibm/websphere/objectgrid/ObjectGridException.html#getCause()), [Throwable.getMessage\(\)](http://download.oracle.com/javase/1.5.0/docs/api/java/lang/Throwable.html#getMessage())

# **ConnectException**

public **ConnectException**[\(String](http://download.oracle.com/javase/1.5.0/docs/api/java/lang/String.html) message, [Throwable](http://download.oracle.com/javase/1.5.0/docs/api/java/lang/Throwable.html) cause, int failureCode)

Constructs a new ConnectException with the specified detail message and cause.

Note that the detail message associated with cause is *not* automatically incorporated in this ConnectException's detail message. The failure code is initialized to UNKNOWN.

## **Parameters:**

message - the detail message (which is saved for later retrieval by the getMessage method).

cause - the cause (which is saved for later retrieval by the getCause method). (Anull value is permitted, and indicates that the cause is nonexistent or unknown). failureCode - the failure code which should be one of the constants of this exception class.

## **See Also:**

[ObjectGridException.getCause\(\)](file:////dcs/markdown/workspace/Transform/htmlout/0/com.ibm.websphere.extremescale.javadoc.doc/topics/com/ibm/websphere/objectgrid/ObjectGridException.html#getCause()), [Throwable.getMessage\(\)](http://download.oracle.com/javase/1.5.0/docs/api/java/lang/Throwable.html#getMessage()), [getFailureCode\(\)](file:////dcs/markdown/workspace/Transform/htmlout/0/com.ibm.websphere.extremescale.javadoc.doc/topics/com/ibm/websphere/objectgrid/ConnectException.html#getFailureCode())

# **Method Detail**

# **getFailureCode**

```
public int getFailureCode()
```
Returns the failure code that was set by one of the constructors that accepts a failure code, or UNKNOWN if one of the other constructors was called.

## **Returns:**

the failure code. One of the constants of this exception class.

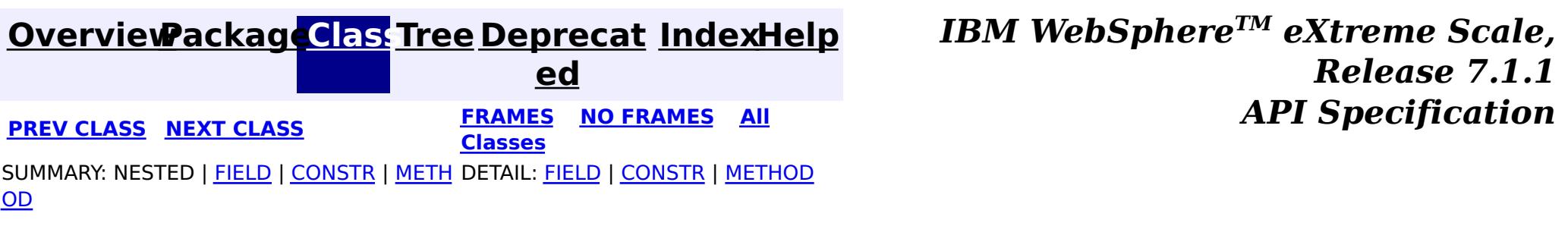

**[IndexHelp](#page-0-0)** *IBM WebSphere TM eXtreme Scale, Release 7.1.1*

#### <span id="page-2416-0"></span>**[Overview](#page-1168-0)[Package](#page-1171-0)[Class](file:////dcs/markdown/workspace/Transform/htmlout/0/com.ibm.websphere.extremescale.javadoc.doc/topics/com/ibm/websphere/objectgrid/CopyMode.html#main)[Tree](#page-0-0) [Deprecat](#page-0-0) ed PREV [CLASS](#page-2421-0) NEXT CLASS** *CLASS* **PRAMES ALL** *API**Specification* **[FRAMES](#page-0-0) NO FRAMES All Classes** [SUMMARY:](file:////dcs/markdown/workspace/Transform/htmlout/0/com.ibm.websphere.extremescale.javadoc.doc/topics/com/ibm/websphere/objectgrid/CopyMode.html#method_summary) NESTED | <u>[FIELD](file:////dcs/markdown/workspace/Transform/htmlout/0/com.ibm.websphere.extremescale.javadoc.doc/topics/com/ibm/websphere/objectgrid/CopyMode.html#field_detail)</u> | CONSTR | <u>METH</u> DETAIL: <u>FIELD</u> | CONSTR | <u>[METHOD](file:////dcs/markdown/workspace/Transform/htmlout/0/com.ibm.websphere.extremescale.javadoc.doc/topics/com/ibm/websphere/objectgrid/CopyMode.html#method_detail)</u> OD

public final class **CopyMode** extends [Object](http://download.oracle.com/javase/1.5.0/docs/api/java/lang/Object.html)

This class is used to define the "copy" mode when the setCopyMode method of the BackingMap interface is used. The application is expected to pass one of the final static variables that are defined in this class to the setCopyMode method.

**com.ibm.websphere.objectgrid Class CopyMode**

#### [java.lang.Object](http://download.oracle.com/javase/1.5.0/docs/api/java/lang/Object.html)

**com.ibm.websphere.objectgrid.CopyMode**

### **Since:**

WAS XD 6.0, XC10

## **See Also:**

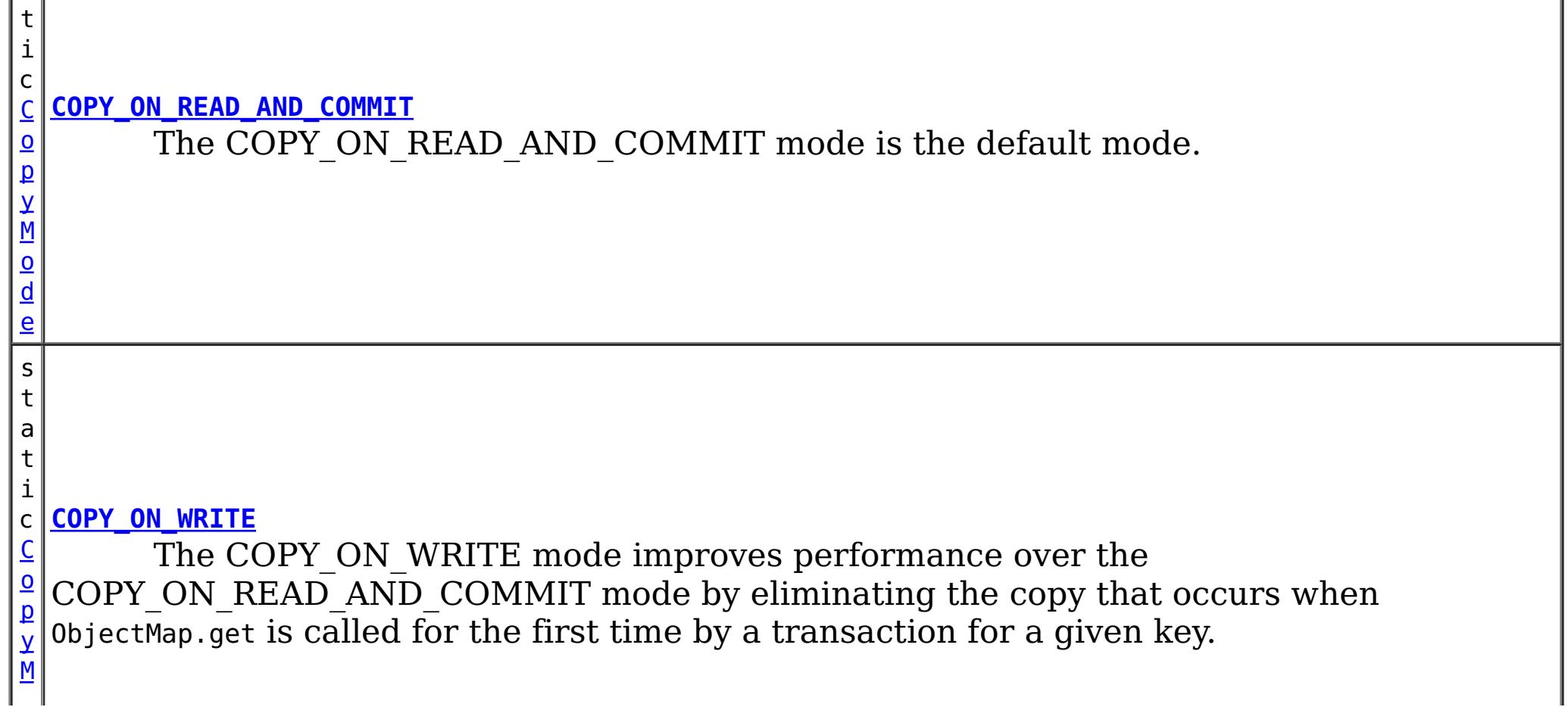

[BackingMap.setCopyMode\(CopyMode,](file:////dcs/markdown/workspace/Transform/htmlout/0/com.ibm.websphere.extremescale.javadoc.doc/topics/com/ibm/websphere/objectgrid/BackingMap.html#setCopyMode(com.ibm.websphere.objectgrid.CopyMode,%20java.lang.Class)) Class), [ObjectTransformer.copyValue\(Object\)](file:////dcs/markdown/workspace/Transform/htmlout/0/com.ibm.websphere.extremescale.javadoc.doc/topics/com/ibm/websphere/objectgrid/plugins/ObjectTransformer.html#copyValue(java.lang.Object))

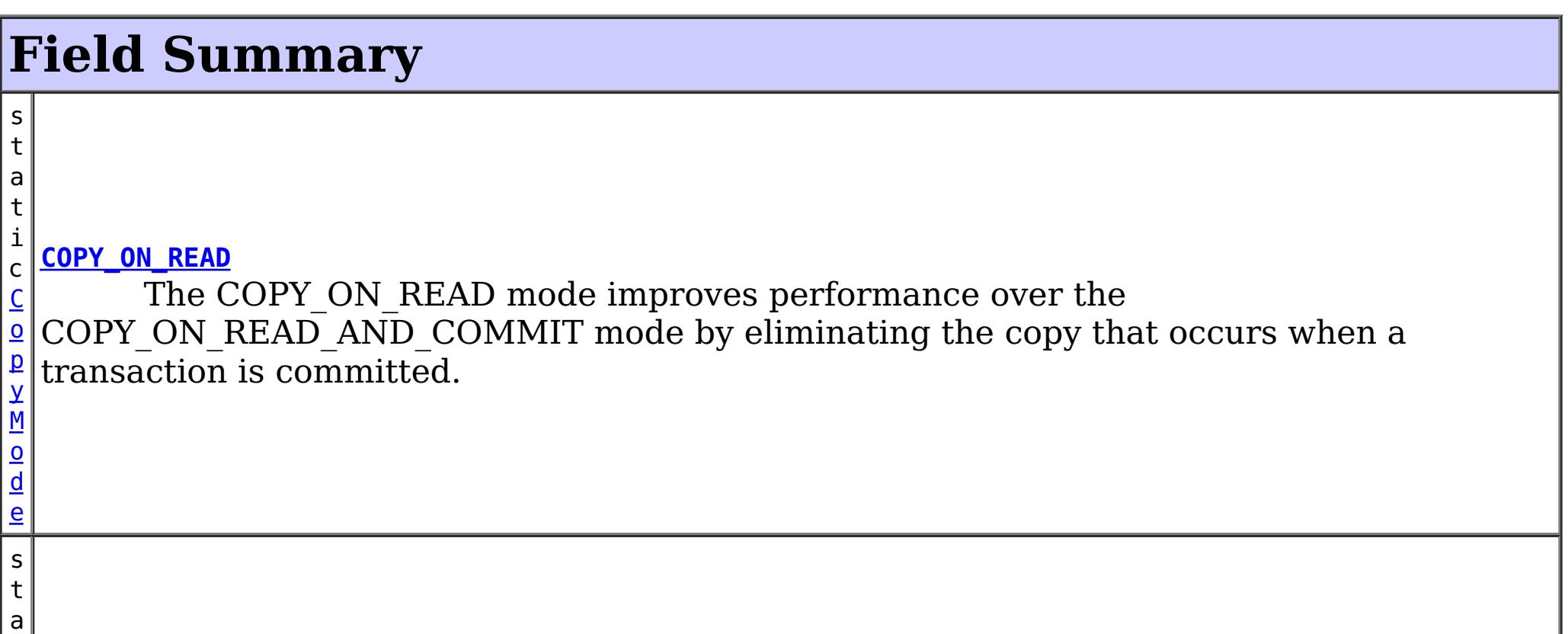

[o](#page-2416-0) d e

s t a t

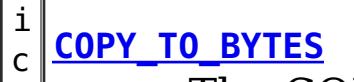

M o d e

 $\underline{\mathsf{C}}$  $\underline{\mathsf{C}}$  $\underline{\mathsf{C}}$  $\mathsf{\Omega}$  in that it ensures that an application never has a reference to the value object that is in the p y The COPY TO BYTES mode is similar to the COPY ON READ AND COMMIT mode BackingMap.

s t a t

 $\overline{\mathsf{C}}$  $\overline{\mathsf{C}}$  $\overline{\mathsf{C}}$  $\underline{\mathbf{0}}$ p y When set, all ObjectMap APIs that return a **[SerializedValue](#page-1464-0)** rather than the original Java Object, allowing access to the serialized form of the data, preventing inflation of object into Java Object form.

M  $\underline{\mathbf{0}}$ d e

#### i c **[COPY\\_TO\\_BYTES\\_RAW](file:////dcs/markdown/workspace/Transform/htmlout/0/com.ibm.websphere.extremescale.javadoc.doc/topics/com/ibm/websphere/objectgrid/CopyMode.html#COPY_TO_BYTES_RAW)**

 $\underline{\mathsf{C}}$  $\underline{\mathsf{C}}$  $\underline{\mathsf{C}}$ o p y The NO COPY mode allows an application to promise that it will never modify a value object obtained using an ObjectMap.get method in exchange for performance improvements.

s t a t

#### i c **[NO\\_COPY](file:////dcs/markdown/workspace/Transform/htmlout/0/com.ibm.websphere.extremescale.javadoc.doc/topics/com/ibm/websphere/objectgrid/CopyMode.html#NO_COPY)**

M o d e

# **Method Summary**

b o o **[isBytes](file:////dcs/markdown/workspace/Transform/htmlout/0/com.ibm.websphere.extremescale.javadoc.doc/topics/com/ibm/websphere/objectgrid/CopyMode.html#isBytes())**()

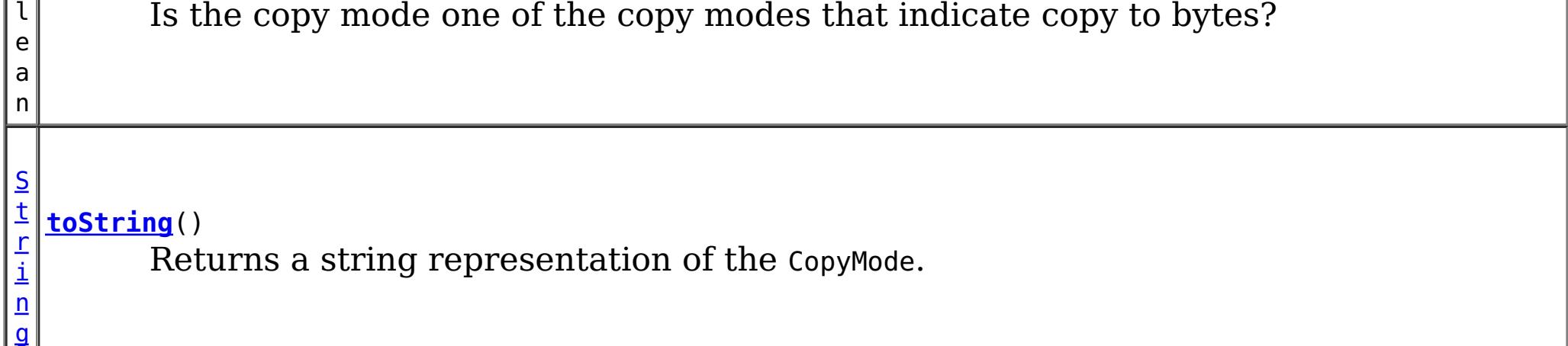

## **Methods inherited from class java.lang[.Object](http://download.oracle.com/javase/1.5.0/docs/api/java/lang/Object.html)**

[clone,](http://download.oracle.com/javase/1.5.0/docs/api/java/lang/Object.html#clone()) [equals,](http://download.oracle.com/javase/1.5.0/docs/api/java/lang/Object.html#equals(java.lang.Object)) [finalize,](http://download.oracle.com/javase/1.5.0/docs/api/java/lang/Object.html#finalize()) [getClass,](http://download.oracle.com/javase/1.5.0/docs/api/java/lang/Object.html#getClass()) [hashCode,](http://download.oracle.com/javase/1.5.0/docs/api/java/lang/Object.html#hashCode()) [notify,](http://download.oracle.com/javase/1.5.0/docs/api/java/lang/Object.html#notify()) [notifyAll,](http://download.oracle.com/javase/1.5.0/docs/api/java/lang/Object.html#notifyAll()) [wait,](http://download.oracle.com/javase/1.5.0/docs/api/java/lang/Object.html#wait(long)) [wait](http://download.oracle.com/javase/1.5.0/docs/api/java/lang/Object.html#wait(long,%20int)), wait

# **Field Detail**

# **COPY\_ON\_READ\_AND\_COMMIT**

#### public static final [CopyMode](#page-2416-0) **COPY\_ON\_READ\_AND\_COMMIT**

The COPY ON READ AND COMMIT mode is the default mode. This mode ensures that an application never has a reference to the value object that is in the BackingMap, and instead the application is always working with a copy of the value that is in the BackingMap. The copy ensures the application can never inadvertently corrupt the data that is cached in the BackingMap. When an application transaction calls an ObjectMap.get method for a given key, and it is the first access of the ObjectMap entry for that key, a copy of the value is returned. When the transaction is committed, any changes the application committed are copied to the BackingMap to ensure that the application does not have reference to the committed value in the BackingMap.

# **COPY\_ON\_READ**

#### public static final [CopyMode](#page-2416-0) **COPY\_ON\_READ**

The COPY ON READ mode improves performance over the COPY ON READ AND COMMIT mode by eliminating the copy that occurs when a transaction is committed. To preserve integrity of BackingMap data, the application promises to destroy every reference it has to an entry once the transaction is committed. This mode results in a 0bjectMap.get method returning a copy of the value rather than a reference to the value to ensure that changes made by the application to the value does not affect the BackingMap value until the transaction is committed. However, when the transaction does commit, a copy of changes is not made. Instead, the reference to the copy that was returned by ObjectMap.get is stored in the BackingMap. This is the reason the application must agree to destroy all map entry references once the transaction is committed. If application fails to keep its promise, the application could cause the data cached in BackingMap to become corrupted. If an application is using this mode and it is having problems, then switch to the COPY ON\_READ\_AND\_COMMIT mode to see if the problem still exists. If the problem goes away, then more than likely the application is failing to destroy all of its references after the transaction has committed.

The COPY ON WRITE mode improves performance over the COPY ON READ AND COMMIT mode by eliminating the copy that occurs when ObjectMap.get is called for the first time by a transaction for a given key. Instead, the ObjectMap.get method returns a proxy to the value rather than a direct reference to the value object itself. The proxy ensures that a copy of the value is not made unless the application calls a set method on the value interface that is passed on the BackingMap.setCopyMode(CopyMode, Class) method. Thus, the proxy provides a "copy on write" implementation. When a transaction commits, the BackingMap examines the proxy to determine if any copy was made as a result of a set method being called. If a copy was made, then the reference to that copy is stored in the BackingMap. The big advantage of this mode is a value is never copied on read or at commit when the transaction never calls a set method to mutate the value.

# **COPY\_ON\_WRITE**

#### public static final [CopyMode](#page-2416-0) **COPY\_ON\_WRITE**

#### **See Also:**

[BackingMap.setCopyMode\(CopyMode,](file:////dcs/markdown/workspace/Transform/htmlout/0/com.ibm.websphere.extremescale.javadoc.doc/topics/com/ibm/websphere/objectgrid/BackingMap.html#setCopyMode(com.ibm.websphere.objectgrid.CopyMode,%20java.lang.Class)) Class)

# **NO\_COPY**

public static final [CopyMode](#page-2416-0) **NO\_COPY**

The NO COPY mode allows an application to promise that it will never modify a value

object obtained using an ObjectMap.get method in exchange for performance improvements. If this mode is used, no copy of the value is ever made. If the application breaks its promise and does modify values, then data in the BackingMap will be corrupted. This mode is primarily useful for read only maps where data is never modified by the application. If the application is using this mode and it is having problems, then switch to COPY ON\_READ\_AND\_COMMIT mode to see if the problem still exists. If the problem goes away, then more than likely the application is not keeping its promise and is modifying the value returned by ObjectMap.get method (either during transaction or after transaction has committed).

The COPY TO BYTES mode is similar to the COPY ON READ AND COMMIT mode in that it ensures that an application never has a reference to the value object that is in the BackingMap. The value that the application works with is a newly inflated version of the serialized version that is in the BackingMap. The copy ensures the application can never inadvertently corrupt the data that is cached in the BackingMap since a byte form of the value is what is stored in the BackingMap instead of the Object form.

# **COPY\_TO\_BYTES**

public static final [CopyMode](#page-2416-0) **COPY\_TO\_BYTES**

When set, all ObjectMap APIs that return a **[SerializedValue](#page-1464-0)** rather than the original Java Object, allowing access to the serialized form of the data, preventing inflation of object into Java Object form.

A copy of the value is returned when an application transaction calls an ObjectMap.get method for a given key, and it is the first time that the ObjectMap entry is accessed for that key. When the transaction is committed, any changes the application committed are copied to bytes in the BackingMap to ensure that the application does not have reference to the committed value in the BackingMap.

**Since:**

7.0

# **COPY\_TO\_BYTES\_RAW**

public static final [CopyMode](#page-2416-0) **COPY\_TO\_BYTES\_RAW**

**Since:** 7.1.1 **See Also:** [ValueDataSerializer](#page-1535-0)

# **toString**

public [String](http://download.oracle.com/javase/1.5.0/docs/api/java/lang/String.html) **toString**()

Returns a string representation of the CopyMode.

**Overrides:**

[toString](http://download.oracle.com/javase/1.5.0/docs/api/java/lang/Object.html#toString()) in class [Object](http://download.oracle.com/javase/1.5.0/docs/api/java/lang/Object.html)

### **Returns:**

a string representation of the CopyMode.

# **isBytes**

```
public boolean isBytes()
```
Is the copy mode one of the copy modes that indicate copy to bytes?

## **Returns:**

boolean indicating if copy mode is one of COPY\_TO\_BYTES or COPY\_TO\_BYTES\_RAW.

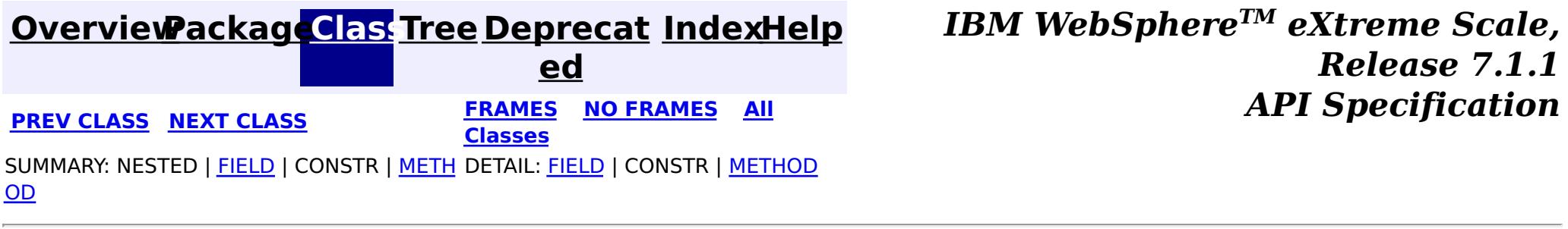

#### <span id="page-2421-0"></span>**[Overview](#page-1168-0)[Package](#page-1171-0)[Class](file:////dcs/markdown/workspace/Transform/htmlout/0/com.ibm.websphere.extremescale.javadoc.doc/topics/com/ibm/websphere/objectgrid/DeploymentPolicyException.html#main)[Tree](#page-0-0) [Deprecat](#page-0-0) ed**

**[IndexHelp](#page-0-0)** *IBM WebSphere TM eXtreme Scale, Release 7.1.1*

**PREV** [CLASS](#page-2424-0) **NEXT CLASS** *CLASS* **PRAMES ALL** *API**Specification* **[FRAMES](#page-0-0) NO FRAMES All Classes** [SUMMARY:](file:////dcs/markdown/workspace/Transform/htmlout/0/com.ibm.websphere.extremescale.javadoc.doc/topics/com/ibm/websphere/objectgrid/DeploymentPolicyException.html#methods_inherited_from_class_com.ibm.websphere.objectgrid.ObjectGridException) NESTED | FIELD | <u>[CONSTR](file:////dcs/markdown/workspace/Transform/htmlout/0/com.ibm.websphere.extremescale.javadoc.doc/topics/com/ibm/websphere/objectgrid/DeploymentPolicyException.html#constructor_detail)</u> | <u>METH</u> DETAIL: FIELD | <u>CONSTR</u> | METHOD OD

# **com.ibm.websphere.objectgrid Class DeploymentPolicyException**

[java.lang.Object](http://download.oracle.com/javase/1.5.0/docs/api/java/lang/Object.html)

L[java.lang.Throwable](http://download.oracle.com/javase/1.5.0/docs/api/java/lang/Throwable.html)

L<sub>[java.lang.Exception](http://download.oracle.com/javase/1.5.0/docs/api/java/lang/Exception.html)</sub>

[com.ibm.websphere.objectgrid.ObjectGridException](#page-2518-0)

**com.ibm.websphere.objectgrid.DeploymentPolicyException**

# **All Implemented Interfaces:**

[IObjectGridException,](#page-2439-0) [Serializable](http://download.oracle.com/javase/1.5.0/docs/api/java/io/Serializable.html)

public class **DeploymentPolicyException** extends [ObjectGridException](#page-2518-0)

This exception is thrown to indicate a problem with the deployment policy.

**Since:**

WAS XD 6.1 FIX3

# **See Also:**

[Serialized](file:////dcs/markdown/workspace/Transform/htmlout/0/com.ibm.websphere.extremescale.javadoc.doc/topics/serialized-form.html#com.ibm.websphere.objectgrid.DeploymentPolicyException) Form

# **Constructor Summary**

**[DeploymentPolicyException](file:////dcs/markdown/workspace/Transform/htmlout/0/com.ibm.websphere.extremescale.javadoc.doc/topics/com/ibm/websphere/objectgrid/DeploymentPolicyException.html#DeploymentPolicyException())**()

Constructs a new DeploymentPolicyException with null as its detail message.

**[DeploymentPolicyException](file:////dcs/markdown/workspace/Transform/htmlout/0/com.ibm.websphere.extremescale.javadoc.doc/topics/com/ibm/websphere/objectgrid/DeploymentPolicyException.html#DeploymentPolicyException(java.lang.String))**[\(String](http://download.oracle.com/javase/1.5.0/docs/api/java/lang/String.html) message)

Constructs a new DeploymentPolicyException with the specified detail message.

**[DeploymentPolicyException](file:////dcs/markdown/workspace/Transform/htmlout/0/com.ibm.websphere.extremescale.javadoc.doc/topics/com/ibm/websphere/objectgrid/DeploymentPolicyException.html#DeploymentPolicyException(java.lang.String,%20java.lang.Throwable))**[\(String](http://download.oracle.com/javase/1.5.0/docs/api/java/lang/String.html) message, [Throwable](http://download.oracle.com/javase/1.5.0/docs/api/java/lang/Throwable.html) cause)

Constructs a new DeploymentPolicyException with the specified detail message and cause.

**[DeploymentPolicyException](file:////dcs/markdown/workspace/Transform/htmlout/0/com.ibm.websphere.extremescale.javadoc.doc/topics/com/ibm/websphere/objectgrid/DeploymentPolicyException.html#DeploymentPolicyException(java.lang.Throwable))**[\(Throwable](http://download.oracle.com/javase/1.5.0/docs/api/java/lang/Throwable.html) cause)

Constructs a new DeploymentPolicyException with a specified cause.

# **Method Summary**

**Methods inherited from class com.ibm.websphere.objectgrid[.ObjectGridException](#page-2518-0)**

[getCause,](file:////dcs/markdown/workspace/Transform/htmlout/0/com.ibm.websphere.extremescale.javadoc.doc/topics/com/ibm/websphere/objectgrid/ObjectGridException.html#getCause()) [initCause](file:////dcs/markdown/workspace/Transform/htmlout/0/com.ibm.websphere.extremescale.javadoc.doc/topics/com/ibm/websphere/objectgrid/ObjectGridException.html#initCause(java.lang.Throwable))

**Methods inherited from class java.lang[.Throwable](http://download.oracle.com/javase/1.5.0/docs/api/java/lang/Throwable.html)**

[fillInStackTrace](http://download.oracle.com/javase/1.5.0/docs/api/java/lang/Throwable.html#fillInStackTrace()), [getLocalizedMessage,](http://download.oracle.com/javase/1.5.0/docs/api/java/lang/Throwable.html#getLocalizedMessage()) [getMessage,](http://download.oracle.com/javase/1.5.0/docs/api/java/lang/Throwable.html#getMessage()) [getStackTrace](http://download.oracle.com/javase/1.5.0/docs/api/java/lang/Throwable.html#getStackTrace()), [printStackTrace,](http://download.oracle.com/javase/1.5.0/docs/api/java/lang/Throwable.html#printStackTrace()) [printStackTrace,](http://download.oracle.com/javase/1.5.0/docs/api/java/lang/Throwable.html#printStackTrace(java.io.PrintStream)) [printStackTrace](http://download.oracle.com/javase/1.5.0/docs/api/java/lang/Throwable.html#printStackTrace(java.io.PrintWriter)), [setStackTrace,](http://download.oracle.com/javase/1.5.0/docs/api/java/lang/Throwable.html#setStackTrace(java.lang.StackTraceElement[])) [toString](http://download.oracle.com/javase/1.5.0/docs/api/java/lang/Throwable.html#toString())

**Methods inherited from class java.lang[.Object](http://download.oracle.com/javase/1.5.0/docs/api/java/lang/Object.html)**

[clone,](http://download.oracle.com/javase/1.5.0/docs/api/java/lang/Object.html#clone()) [equals,](http://download.oracle.com/javase/1.5.0/docs/api/java/lang/Object.html#equals(java.lang.Object)) [finalize,](http://download.oracle.com/javase/1.5.0/docs/api/java/lang/Object.html#finalize()) [getClass,](http://download.oracle.com/javase/1.5.0/docs/api/java/lang/Object.html#getClass()) [hashCode,](http://download.oracle.com/javase/1.5.0/docs/api/java/lang/Object.html#hashCode()) [notify,](http://download.oracle.com/javase/1.5.0/docs/api/java/lang/Object.html#notify()) [notifyAll,](http://download.oracle.com/javase/1.5.0/docs/api/java/lang/Object.html#notifyAll()) [wait,](http://download.oracle.com/javase/1.5.0/docs/api/java/lang/Object.html#wait(long)) [wait](http://download.oracle.com/javase/1.5.0/docs/api/java/lang/Object.html#wait(long,%20int)), wait

# **Constructor Detail**

# **DeploymentPolicyException**

public **DeploymentPolicyException**()

Constructs a new DeploymentPolicyException with null as its detail message. The cause is not initialized, and may subsequently be initialized by a call to the initCause method.

#### **See Also:**

[ObjectGridException.initCause\(Throwable\)](file:////dcs/markdown/workspace/Transform/htmlout/0/com.ibm.websphere.extremescale.javadoc.doc/topics/com/ibm/websphere/objectgrid/ObjectGridException.html#initCause(java.lang.Throwable))

# **DeploymentPolicyException**

public **DeploymentPolicyException**[\(String](http://download.oracle.com/javase/1.5.0/docs/api/java/lang/String.html) message)

Constructs a new DeploymentPolicyException with the specified detail message. The cause is not initialized, and may subsequently be initialized by a call to the initCause method.

## **Parameters:**

message - the detail message. The detail message is saved for later retrieval by the getMessage method.

### **See Also:**

[ObjectGridException.initCause\(Throwable\)](file:////dcs/markdown/workspace/Transform/htmlout/0/com.ibm.websphere.extremescale.javadoc.doc/topics/com/ibm/websphere/objectgrid/ObjectGridException.html#initCause(java.lang.Throwable)), [Throwable.getMessage\(\)](http://download.oracle.com/javase/1.5.0/docs/api/java/lang/Throwable.html#getMessage())

# **DeploymentPolicyException**

### public **DeploymentPolicyException**[\(Throwable](http://download.oracle.com/javase/1.5.0/docs/api/java/lang/Throwable.html) cause)

Constructs a new DeploymentPolicyException with a specified cause. The cause and a detail message of (cause==null ? null : cause.toString()) is used (which typically contains the class and detail message of cause). This constructor is useful for DeploymentPolicyException that are little more than wrappers for other throwables.

## **Parameters:**

cause - is the exception that caused this exception to be thrown, which is saved for later retrieval by the getCause() method. A null value is permitted and indicates that the cause is nonexistent or is unknown.

### **See Also:**

[ObjectGridException.getCause\(\)](file:////dcs/markdown/workspace/Transform/htmlout/0/com.ibm.websphere.extremescale.javadoc.doc/topics/com/ibm/websphere/objectgrid/ObjectGridException.html#getCause())

# **DeploymentPolicyException**

public **DeploymentPolicyException**[\(String](http://download.oracle.com/javase/1.5.0/docs/api/java/lang/String.html) message, [Throwable](http://download.oracle.com/javase/1.5.0/docs/api/java/lang/Throwable.html) cause)

> Constructs a new DeploymentPolicyException with the specified detail message and cause.

Note that the detail message associated with cause is *not* automatically incorporated in this DeploymentPolicyException detail message.

### **Parameters:**

message - the detail message (which is saved for later retrieval by the getMessage method).

cause - the cause (which is saved for later retrieval by the getCause method). (Anull value is permitted, and indicates that the cause is nonexistent or unknown).

**See Also:**

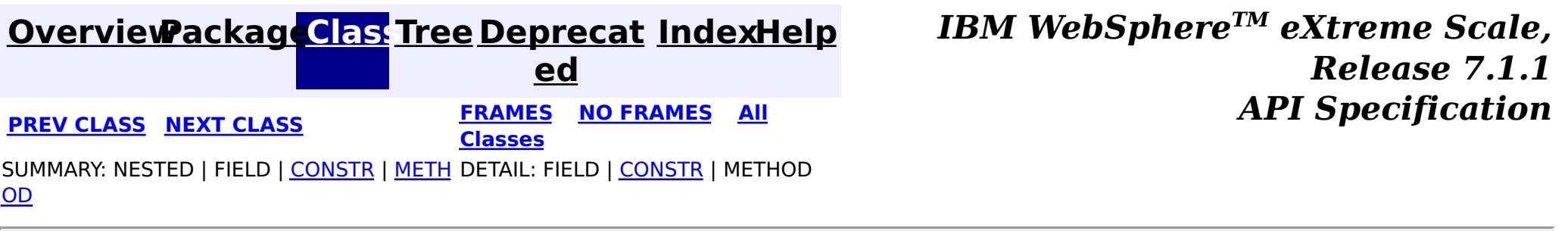

**[IndexHelp](#page-0-0)** *IBM WebSphere TM eXtreme Scale, Release 7.1.1*

#### <span id="page-2424-0"></span>**[Overview](#page-1168-0)[Package](#page-1171-0)[Class](file:////dcs/markdown/workspace/Transform/htmlout/0/com.ibm.websphere.extremescale.javadoc.doc/topics/com/ibm/websphere/objectgrid/DominoTransactionException.html#main)[Tree](#page-0-0) [Deprecat](#page-0-0) ed PREV** [CLASS](#page-2428-0) **NEXT CLASS** *CLASS* **PRAMES ALL** *API**Specification* **[FRAMES](#page-0-0) NO FRAMES All Classes** [SUMMARY:](file:////dcs/markdown/workspace/Transform/htmlout/0/com.ibm.websphere.extremescale.javadoc.doc/topics/com/ibm/websphere/objectgrid/DominoTransactionException.html#method_summary) NESTED | <u>[FIELD](file:////dcs/markdown/workspace/Transform/htmlout/0/com.ibm.websphere.extremescale.javadoc.doc/topics/com/ibm/websphere/objectgrid/DominoTransactionException.html#fields_inherited_from_class_com.ibm.websphere.objectgrid.TransactionException)</u> | <u>[CONSTR](file:////dcs/markdown/workspace/Transform/htmlout/0/com.ibm.websphere.extremescale.javadoc.doc/topics/com/ibm/websphere/objectgrid/DominoTransactionException.html#constructor_detail)</u> | <u>METH</u> DETAIL: FIELD | <u>CONSTR | [METHOD](file:////dcs/markdown/workspace/Transform/htmlout/0/com.ibm.websphere.extremescale.javadoc.doc/topics/com/ibm/websphere/objectgrid/DominoTransactionException.html#method_detail)</u> OD

# **com.ibm.websphere.objectgrid Class DominoTransactionException**

[java.lang.Object](http://download.oracle.com/javase/1.5.0/docs/api/java/lang/Object.html) L[java.lang.Throwable](http://download.oracle.com/javase/1.5.0/docs/api/java/lang/Throwable.html) L<sub>[java.lang.Exception](http://download.oracle.com/javase/1.5.0/docs/api/java/lang/Exception.html)</sub> [com.ibm.websphere.objectgrid.ObjectGridException](#page-2518-0) [com.ibm.websphere.objectgrid.TransactionException](#page-2630-0) **com.ibm.websphere.objectgrid.DominoTransactionException**

## **All Implemented Interfaces:**

[IObjectGridException,](#page-2439-0) [Serializable](http://download.oracle.com/javase/1.5.0/docs/api/java/io/Serializable.html)

**Deprecated.** *The static deployment topology is deprecated in version 7.0. Use the dynamic deployment topology.*

**Deprecated.** Constructs a new DominoTransactionException with the specified detail message and a special indication of whether the transaction was rolled back as a result of this exception.

**[DominoTransactionException](file:////dcs/markdown/workspace/Transform/htmlout/0/com.ibm.websphere.extremescale.javadoc.doc/topics/com/ibm/websphere/objectgrid/DominoTransactionException.html#DominoTransactionException(java.lang.String,%20java.lang.Throwable,%20boolean))**[\(String](http://download.oracle.com/javase/1.5.0/docs/api/java/lang/String.html) message, [Throwable](http://download.oracle.com/javase/1.5.0/docs/api/java/lang/Throwable.html) cause, boolean rolledBack)

public class **DominoTransactionException** extends [TransactionException](#page-2630-0)

This exception is thrown when a client tries to commit a transaction with a write operation into a replication cluster when it is in the Domino read only mode.

#### **Since:** WAS XD 6.0.1 **See Also:** [Serialized](file:////dcs/markdown/workspace/Transform/htmlout/0/com.ibm.websphere.extremescale.javadoc.doc/topics/serialized-form.html#com.ibm.websphere.objectgrid.DominoTransactionException) Form

# **Field Summary**

# **Fields inherited from class com.ibm.websphere.objectgrid[.TransactionException](#page-2630-0)**

[ivTransactionRolledBack](file:////dcs/markdown/workspace/Transform/htmlout/0/com.ibm.websphere.extremescale.javadoc.doc/topics/com/ibm/websphere/objectgrid/TransactionException.html#ivTransactionRolledBack)

# **Constructor Summary**

**[DominoTransactionException](file:////dcs/markdown/workspace/Transform/htmlout/0/com.ibm.websphere.extremescale.javadoc.doc/topics/com/ibm/websphere/objectgrid/DominoTransactionException.html#DominoTransactionException(java.lang.String,%20boolean))**[\(String](http://download.oracle.com/javase/1.5.0/docs/api/java/lang/String.html) message, boolean rolledBack)

**Deprecated.** Constructs a new DominoTransactionException with the specified detail message, cause, and indication of whether the transaction was rolled back as a result of this exception.

**[DominoTransactionException](file:////dcs/markdown/workspace/Transform/htmlout/0/com.ibm.websphere.extremescale.javadoc.doc/topics/com/ibm/websphere/objectgrid/DominoTransactionException.html#DominoTransactionException(java.lang.Throwable,%20boolean))**[\(Throwable](http://download.oracle.com/javase/1.5.0/docs/api/java/lang/Throwable.html) cause, boolean rolledBack)

**Deprecated.** Constructs a new DominoTransactionException with a specified cause and a specified indication of whether the transaction was rolled back as a result of this exception.

# **Method Summary**

i

t

n **[getReplicationGroup](file:////dcs/markdown/workspace/Transform/htmlout/0/com.ibm.websphere.extremescale.javadoc.doc/topics/com/ibm/websphere/objectgrid/DominoTransactionException.html#getReplicationGroup())**() **Deprecated.** Returns the replication group identifier for this exception.

i d

#### v o **[setReplicationGroup](file:////dcs/markdown/workspace/Transform/htmlout/0/com.ibm.websphere.extremescale.javadoc.doc/topics/com/ibm/websphere/objectgrid/DominoTransactionException.html#setReplicationGroup(int))**(int replicationGroup)

**Deprecated.** Sets the replication group identifier for this exception.

**Methods inherited from class com.ibm.websphere.objectgrid[.TransactionException](#page-2630-0)**

[isTransactionActive,](file:////dcs/markdown/workspace/Transform/htmlout/0/com.ibm.websphere.extremescale.javadoc.doc/topics/com/ibm/websphere/objectgrid/TransactionException.html#isTransactionActive()) [wasTransactionRolledBack](file:////dcs/markdown/workspace/Transform/htmlout/0/com.ibm.websphere.extremescale.javadoc.doc/topics/com/ibm/websphere/objectgrid/TransactionException.html#wasTransactionRolledBack())

**Methods inherited from class com.ibm.websphere.objectgrid[.ObjectGridException](#page-2518-0)**

[getCause,](file:////dcs/markdown/workspace/Transform/htmlout/0/com.ibm.websphere.extremescale.javadoc.doc/topics/com/ibm/websphere/objectgrid/ObjectGridException.html#getCause()) [initCause](file:////dcs/markdown/workspace/Transform/htmlout/0/com.ibm.websphere.extremescale.javadoc.doc/topics/com/ibm/websphere/objectgrid/ObjectGridException.html#initCause(java.lang.Throwable))

public **DominoTransactionException**[\(String](http://download.oracle.com/javase/1.5.0/docs/api/java/lang/String.html) message, boolean rolledBack)

**Methods inherited from class java.lang[.Throwable](http://download.oracle.com/javase/1.5.0/docs/api/java/lang/Throwable.html)**

[fillInStackTrace](http://download.oracle.com/javase/1.5.0/docs/api/java/lang/Throwable.html#fillInStackTrace()), [getLocalizedMessage,](http://download.oracle.com/javase/1.5.0/docs/api/java/lang/Throwable.html#getLocalizedMessage()) [getMessage,](http://download.oracle.com/javase/1.5.0/docs/api/java/lang/Throwable.html#getMessage()) [getStackTrace](http://download.oracle.com/javase/1.5.0/docs/api/java/lang/Throwable.html#getStackTrace()), [printStackTrace,](http://download.oracle.com/javase/1.5.0/docs/api/java/lang/Throwable.html#printStackTrace()) [printStackTrace,](http://download.oracle.com/javase/1.5.0/docs/api/java/lang/Throwable.html#printStackTrace(java.io.PrintStream)) [printStackTrace](http://download.oracle.com/javase/1.5.0/docs/api/java/lang/Throwable.html#printStackTrace(java.io.PrintWriter)), [setStackTrace,](http://download.oracle.com/javase/1.5.0/docs/api/java/lang/Throwable.html#setStackTrace(java.lang.StackTraceElement[])) [toString](http://download.oracle.com/javase/1.5.0/docs/api/java/lang/Throwable.html#toString())

**Methods inherited from class java.lang[.Object](http://download.oracle.com/javase/1.5.0/docs/api/java/lang/Object.html)**

[clone,](http://download.oracle.com/javase/1.5.0/docs/api/java/lang/Object.html#clone()) [equals,](http://download.oracle.com/javase/1.5.0/docs/api/java/lang/Object.html#equals(java.lang.Object)) [finalize,](http://download.oracle.com/javase/1.5.0/docs/api/java/lang/Object.html#finalize()) [getClass,](http://download.oracle.com/javase/1.5.0/docs/api/java/lang/Object.html#getClass()) [hashCode,](http://download.oracle.com/javase/1.5.0/docs/api/java/lang/Object.html#hashCode()) [notify,](http://download.oracle.com/javase/1.5.0/docs/api/java/lang/Object.html#notify()) [notifyAll,](http://download.oracle.com/javase/1.5.0/docs/api/java/lang/Object.html#notifyAll()) [wait,](http://download.oracle.com/javase/1.5.0/docs/api/java/lang/Object.html#wait()) [wait,](http://download.oracle.com/javase/1.5.0/docs/api/java/lang/Object.html#wait(long)) [wait](http://download.oracle.com/javase/1.5.0/docs/api/java/lang/Object.html#wait(long,%20int))

# **Constructor Detail**

# **DominoTransactionException**

## **Deprecated.**

Constructs a new DominoTransactionException with the specified detail message and a special indication of whether the transaction was rolled back as a result of this exception. The cause is not initialized, and may subsequently be initialized by a call to the initCause method.

## **Parameters:**

message - the detail message. The detail message is saved for later retrieval by the getMessage method.

rolledBack - A value of true indicates the transaction was rolled back.

**See Also:**

[ObjectGridException.initCause\(Throwable\)](file:////dcs/markdown/workspace/Transform/htmlout/0/com.ibm.websphere.extremescale.javadoc.doc/topics/com/ibm/websphere/objectgrid/ObjectGridException.html#initCause(java.lang.Throwable)), [Throwable.getMessage\(\)](http://download.oracle.com/javase/1.5.0/docs/api/java/lang/Throwable.html#getMessage()), [TransactionException.wasTransactionRolledBack\(\)](file:////dcs/markdown/workspace/Transform/htmlout/0/com.ibm.websphere.extremescale.javadoc.doc/topics/com/ibm/websphere/objectgrid/TransactionException.html#wasTransactionRolledBack())

# **DominoTransactionException**

public **DominoTransactionException**[\(Throwable](http://download.oracle.com/javase/1.5.0/docs/api/java/lang/Throwable.html) cause, boolean rolledBack)

## **Deprecated.**

Constructs a new DominoTransactionException with a specified cause and a specified indication of whether the transaction was rolled back as a result of this exception. The cause and a detail message of (cause==null ? null : cause.toString()) is used (which typically contains the class and detail message of cause). This constructor is useful for as a wrapper for other Throwable objects that occur.

### **Parameters:**

cause - is the exception that caused this exception to be thrown, which is saved for later retrieval by the getCause() method. A null value is permitted and indicates that the cause is nonexistent or is unknown.

rolledBack - A value of true indicates the transaction was rolled back.

### **See Also:**

[ObjectGridException.getCause\(\)](file:////dcs/markdown/workspace/Transform/htmlout/0/com.ibm.websphere.extremescale.javadoc.doc/topics/com/ibm/websphere/objectgrid/ObjectGridException.html#getCause()), [TransactionException.wasTransactionRolledBack\(\)](file:////dcs/markdown/workspace/Transform/htmlout/0/com.ibm.websphere.extremescale.javadoc.doc/topics/com/ibm/websphere/objectgrid/TransactionException.html#wasTransactionRolledBack())

# **DominoTransactionException**

public **DominoTransactionException**[\(String](http://download.oracle.com/javase/1.5.0/docs/api/java/lang/String.html) message, [Throwable](http://download.oracle.com/javase/1.5.0/docs/api/java/lang/Throwable.html) cause, boolean rolledBack)

#### **Deprecated.**

Constructs a new DominoTransactionException with the specified detail message, cause, and indication of whether the transaction was rolled back as a result of this exception.

Note that the detail message associated with cause is *not* automatically incorporated in this DominoTransactionException's detail message.

### **Parameters:**

message - the detail message (which is saved for later retrieval by the getMessage method).

cause - the cause (which is saved for later retrieval by the getCause method). (Anull value is permitted, and indicates that the cause is nonexistent or unknown). rolledBack - A value of true indicates the transaction was rolled back.

### **See Also:**

```
ObjectGridException.getCause(), Throwable.getMessage(),
TransactionException.wasTransactionRolledBack()
```
# **Method Detail**

# **getReplicationGroup**

public int **getReplicationGroup**()

### **Deprecated.**

Returns the replication group identifier for this exception.

### **Returns:**

the argument that was passed to the setReplicationGroup(int) method of this class or 0 if the setReplicationGroup method was not previously called for this object.

**See Also:** [setReplicationGroup\(int\)](file:////dcs/markdown/workspace/Transform/htmlout/0/com.ibm.websphere.extremescale.javadoc.doc/topics/com/ibm/websphere/objectgrid/DominoTransactionException.html#setReplicationGroup(int))

# **setReplicationGroup**

public void **setReplicationGroup**(int replicationGroup)

**Deprecated.** Sets the replication group identifier for this exception.

#### **Parameters:**

replicationGroup - The replication group identifier

**[IndexHelp](#page-0-0)** *IBM WebSphere TM eXtreme Scale, Release 7.1.1*

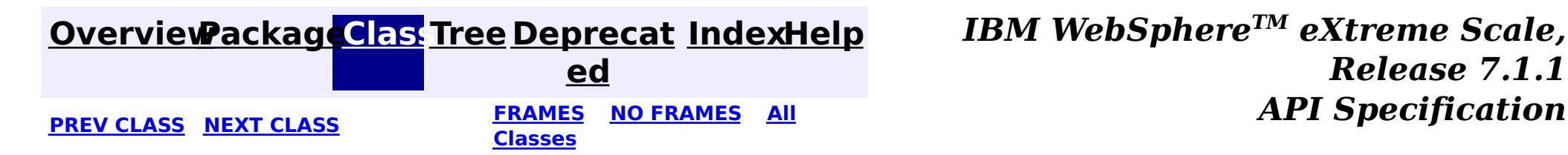

**[IndexHelp](#page-0-0)** *IBM WebSphere TM eXtreme Scale, Release 7.1.1*

#### <span id="page-2428-0"></span>**[Overview](#page-1168-0)[Package](#page-1171-0)[Class](file:////dcs/markdown/workspace/Transform/htmlout/0/com.ibm.websphere.extremescale.javadoc.doc/topics/com/ibm/websphere/objectgrid/DominoWriteException.html#main)[Tree](#page-0-0) [Deprecat](#page-0-0) ed PREV** [CLASS](#page-2431-0) **NEXT CLASS** *CLASS* **PRAMES ALL** *API**Specification* **[FRAMES](#page-0-0) NO FRAMES All Classes** [SUMMARY:](file:////dcs/markdown/workspace/Transform/htmlout/0/com.ibm.websphere.extremescale.javadoc.doc/topics/com/ibm/websphere/objectgrid/DominoWriteException.html#method_summary) NESTED | FIELD | <u>[CONSTR](file:////dcs/markdown/workspace/Transform/htmlout/0/com.ibm.websphere.extremescale.javadoc.doc/topics/com/ibm/websphere/objectgrid/DominoWriteException.html#constructor_detail)</u> | <u>METH</u> DETAIL: FIELD | <u>CONSTR | [METHOD](file:////dcs/markdown/workspace/Transform/htmlout/0/com.ibm.websphere.extremescale.javadoc.doc/topics/com/ibm/websphere/objectgrid/DominoWriteException.html#method_detail)</u> OD

# **com.ibm.websphere.objectgrid Class DominoWriteException**

public class **DominoWriteException** extends [LoaderException](#page-1655-0)

[java.lang.Object](http://download.oracle.com/javase/1.5.0/docs/api/java/lang/Object.html) L[java.lang.Throwable](http://download.oracle.com/javase/1.5.0/docs/api/java/lang/Throwable.html) L<sub>[java.lang.Exception](http://download.oracle.com/javase/1.5.0/docs/api/java/lang/Exception.html)</sub> [com.ibm.websphere.objectgrid.ObjectGridException](#page-2518-0) L [com.ibm.websphere.objectgrid.plugins.LoaderException](#page-1655-0) **com.ibm.websphere.objectgrid.DominoWriteException**

# **All Implemented Interfaces:**

[IObjectGridException,](#page-2439-0) [Serializable](http://download.oracle.com/javase/1.5.0/docs/api/java/io/Serializable.html)

**Deprecated.** *The static deployment topology is deprecated in version 7.0. Use the dynamic deployment topology.*

This exception is thrown when a client tries to write into a replication cluster when it is in the Domino read only mode.

# **Since:**

WAS XD 6.0.1 **See Also:** [Serialized](file:////dcs/markdown/workspace/Transform/htmlout/0/com.ibm.websphere.extremescale.javadoc.doc/topics/serialized-form.html#com.ibm.websphere.objectgrid.DominoWriteException) Form

# **Constructor Summary**

**[DominoWriteException](file:////dcs/markdown/workspace/Transform/htmlout/0/com.ibm.websphere.extremescale.javadoc.doc/topics/com/ibm/websphere/objectgrid/DominoWriteException.html#DominoWriteException())**()

**Deprecated.** Constructs a new DominoWriteException with null as its detail message.

**[DominoWriteException](file:////dcs/markdown/workspace/Transform/htmlout/0/com.ibm.websphere.extremescale.javadoc.doc/topics/com/ibm/websphere/objectgrid/DominoWriteException.html#DominoWriteException(java.lang.String))**[\(String](http://download.oracle.com/javase/1.5.0/docs/api/java/lang/String.html) message)

**Deprecated.** Constructs a new DominoWriteException with the specified detail message.

**[DominoWriteException](file:////dcs/markdown/workspace/Transform/htmlout/0/com.ibm.websphere.extremescale.javadoc.doc/topics/com/ibm/websphere/objectgrid/DominoWriteException.html#DominoWriteException(java.lang.String,%20java.lang.Throwable))**[\(String](http://download.oracle.com/javase/1.5.0/docs/api/java/lang/String.html) message, [Throwable](http://download.oracle.com/javase/1.5.0/docs/api/java/lang/Throwable.html) cause)

**Deprecated.** Constructs a new DominoWriteException with the specified detail message and cause.

**[DominoWriteException](file:////dcs/markdown/workspace/Transform/htmlout/0/com.ibm.websphere.extremescale.javadoc.doc/topics/com/ibm/websphere/objectgrid/DominoWriteException.html#DominoWriteException(java.lang.Throwable))**[\(Throwable](http://download.oracle.com/javase/1.5.0/docs/api/java/lang/Throwable.html) cause)

**Deprecated.** Constructs a new DominoWriteException with a specified cause.

# **Method Summary**

n t

i **[getReplicationGroup](file:////dcs/markdown/workspace/Transform/htmlout/0/com.ibm.websphere.extremescale.javadoc.doc/topics/com/ibm/websphere/objectgrid/DominoWriteException.html#getReplicationGroup())**()

**Deprecated.** Returns the replication group identifier for this exception.

v

i d

o **[setReplicationGroup](file:////dcs/markdown/workspace/Transform/htmlout/0/com.ibm.websphere.extremescale.javadoc.doc/topics/com/ibm/websphere/objectgrid/DominoWriteException.html#setReplicationGroup(int))**(int replicationGroup)

**Deprecated.** Sets the replication group identifier for this exception.

## **Methods inherited from class com.ibm.websphere.objectgrid[.ObjectGridException](#page-2518-0)**

[getCause,](file:////dcs/markdown/workspace/Transform/htmlout/0/com.ibm.websphere.extremescale.javadoc.doc/topics/com/ibm/websphere/objectgrid/ObjectGridException.html#getCause()) [initCause](file:////dcs/markdown/workspace/Transform/htmlout/0/com.ibm.websphere.extremescale.javadoc.doc/topics/com/ibm/websphere/objectgrid/ObjectGridException.html#initCause(java.lang.Throwable))

#### **Methods inherited from class java.lang[.Throwable](http://download.oracle.com/javase/1.5.0/docs/api/java/lang/Throwable.html)**

[fillInStackTrace](http://download.oracle.com/javase/1.5.0/docs/api/java/lang/Throwable.html#fillInStackTrace()), [getLocalizedMessage,](http://download.oracle.com/javase/1.5.0/docs/api/java/lang/Throwable.html#getLocalizedMessage()) [getMessage,](http://download.oracle.com/javase/1.5.0/docs/api/java/lang/Throwable.html#getMessage()) [getStackTrace](http://download.oracle.com/javase/1.5.0/docs/api/java/lang/Throwable.html#getStackTrace()), [printStackTrace,](http://download.oracle.com/javase/1.5.0/docs/api/java/lang/Throwable.html#printStackTrace()) [printStackTrace,](http://download.oracle.com/javase/1.5.0/docs/api/java/lang/Throwable.html#printStackTrace(java.io.PrintStream)) [printStackTrace](http://download.oracle.com/javase/1.5.0/docs/api/java/lang/Throwable.html#printStackTrace(java.io.PrintWriter)), [setStackTrace,](http://download.oracle.com/javase/1.5.0/docs/api/java/lang/Throwable.html#setStackTrace(java.lang.StackTraceElement[])) [toString](http://download.oracle.com/javase/1.5.0/docs/api/java/lang/Throwable.html#toString())

**Methods inherited from class java.lang[.Object](http://download.oracle.com/javase/1.5.0/docs/api/java/lang/Object.html)**

[clone,](http://download.oracle.com/javase/1.5.0/docs/api/java/lang/Object.html#clone()) [equals,](http://download.oracle.com/javase/1.5.0/docs/api/java/lang/Object.html#equals(java.lang.Object)) [finalize,](http://download.oracle.com/javase/1.5.0/docs/api/java/lang/Object.html#finalize()) [getClass,](http://download.oracle.com/javase/1.5.0/docs/api/java/lang/Object.html#getClass()) [hashCode,](http://download.oracle.com/javase/1.5.0/docs/api/java/lang/Object.html#hashCode()) [notify,](http://download.oracle.com/javase/1.5.0/docs/api/java/lang/Object.html#notify()) [notifyAll,](http://download.oracle.com/javase/1.5.0/docs/api/java/lang/Object.html#notifyAll()) [wait,](http://download.oracle.com/javase/1.5.0/docs/api/java/lang/Object.html#wait(long)) [wait](http://download.oracle.com/javase/1.5.0/docs/api/java/lang/Object.html#wait(long,%20int)), wait

# **Constructor Detail**

# **DominoWriteException**

public **DominoWriteException**()

#### **Deprecated.**

Constructs a new DominoWriteException with null as its detail message. The cause is not initialized, and may subsequently be initialized by a call to the initCause method.

**See Also:**

[ObjectGridException.initCause\(Throwable\)](file:////dcs/markdown/workspace/Transform/htmlout/0/com.ibm.websphere.extremescale.javadoc.doc/topics/com/ibm/websphere/objectgrid/ObjectGridException.html#initCause(java.lang.Throwable))

# **DominoWriteException**

public **DominoWriteException**[\(String](http://download.oracle.com/javase/1.5.0/docs/api/java/lang/String.html) message)

#### **Deprecated.**

Constructs a new DominoWriteException with the specified detail message. The cause is not initialized, and may subsequently be initialized by a call to the initCause method.

### **Parameters:**

message - the detail message. The detail message is saved for later retrieval by the getMessage method.

**See Also:**

[ObjectGridException.initCause\(Throwable\)](file:////dcs/markdown/workspace/Transform/htmlout/0/com.ibm.websphere.extremescale.javadoc.doc/topics/com/ibm/websphere/objectgrid/ObjectGridException.html#initCause(java.lang.Throwable)), [Throwable.getMessage\(\)](http://download.oracle.com/javase/1.5.0/docs/api/java/lang/Throwable.html#getMessage())

# **DominoWriteException**

public **DominoWriteException**[\(String](http://download.oracle.com/javase/1.5.0/docs/api/java/lang/String.html) message, [Throwable](http://download.oracle.com/javase/1.5.0/docs/api/java/lang/Throwable.html) cause)

#### **Deprecated.**

Constructs a new DominoWriteException with the specified detail message and cause.

Note that the detail message associated with cause is *not* automatically incorporated in this DominoWriteException's detail message.

#### **Parameters:**

message - the detail message (which is saved for later retrieval by the getMessage method).

cause - the cause (which is saved for later retrieval by the getCause method). (Anull value is permitted, and indicates that the cause is nonexistent or unknown).

**See Also:**

[ObjectGridException.getCause\(\)](file:////dcs/markdown/workspace/Transform/htmlout/0/com.ibm.websphere.extremescale.javadoc.doc/topics/com/ibm/websphere/objectgrid/ObjectGridException.html#getCause()), [Throwable.getMessage\(\)](http://download.oracle.com/javase/1.5.0/docs/api/java/lang/Throwable.html#getMessage())

# **DominoWriteException**

public **DominoWriteException**[\(Throwable](http://download.oracle.com/javase/1.5.0/docs/api/java/lang/Throwable.html) cause)

### **Deprecated.**

Constructs a new DominoWriteException with a specified cause. The cause and a detail message of (cause==null ? null : cause.toString()) is used (which typically contains the class and detail message of cause). This constructor is useful for DominoWriteExceptions that are little more than wrappers for other throwables.

### **Parameters:**

cause - is the exception that caused this exception to be thrown, which is saved for later retrieval by the getCause() method. A null value is permitted and indicates that the cause is nonexistent or is unknown.

### **See Also:**

[ObjectGridException.getCause\(\)](file:////dcs/markdown/workspace/Transform/htmlout/0/com.ibm.websphere.extremescale.javadoc.doc/topics/com/ibm/websphere/objectgrid/ObjectGridException.html#getCause())

# **Method Detail**

# **getReplicationGroup**

public int **getReplicationGroup**()

### **Deprecated.**

Returns the replication group identifier for this exception.

## **Returns:**

the argument that was passed to the setReplicationGroup(int) method of this class or 0 if the setReplicationGroup method was not previously called for this object.

**See Also:**

[setReplicationGroup\(int\)](file:////dcs/markdown/workspace/Transform/htmlout/0/com.ibm.websphere.extremescale.javadoc.doc/topics/com/ibm/websphere/objectgrid/DominoWriteException.html#setReplicationGroup(int))

# **setReplicationGroup**

public void **setReplicationGroup**(int replicationGroup)

### **Deprecated.**

Sets the replication group identifier for this exception.

### **Parameters:**

replicationGroup - The replication group identifier

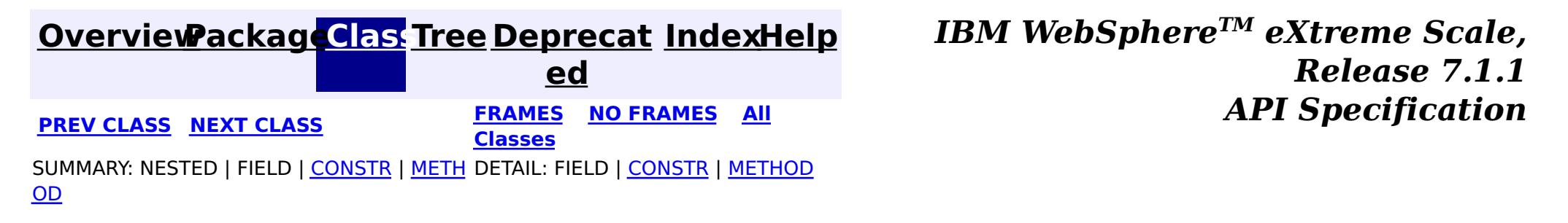

# <span id="page-2431-0"></span>**[Overview](#page-1168-0)[Package](#page-1171-0)[Class](file:////dcs/markdown/workspace/Transform/htmlout/0/com.ibm.websphere.extremescale.javadoc.doc/topics/com/ibm/websphere/objectgrid/DuplicateKeyException.html#main)[Tree](#page-0-0) [Deprecat](#page-0-0)**

**[IndexHelp](#page-0-0)** *IBM WebSphere TM eXtreme Scale, Release 7.1.1*

**ed PREV** [CLASS](#page-2434-0) **NEXT CLASS READULE: PREV** *CLASS* **PREV** *CLASS CLASS CLASS CLASS CLASS CLASS CLASS CLASS CLASS CLASS CLASS CLASS CLASS CLASS CLASS CLASS* **[FRAMES](#page-0-0) NO FRAMES All Classes** [SUMMARY:](file:////dcs/markdown/workspace/Transform/htmlout/0/com.ibm.websphere.extremescale.javadoc.doc/topics/com/ibm/websphere/objectgrid/DuplicateKeyException.html#methods_inherited_from_class_com.ibm.websphere.objectgrid.ObjectGridException) NESTED | FIELD | <u>[CONSTR](file:////dcs/markdown/workspace/Transform/htmlout/0/com.ibm.websphere.extremescale.javadoc.doc/topics/com/ibm/websphere/objectgrid/DuplicateKeyException.html#constructor_detail)</u> | <u>METH</u> DETAIL: FIELD | <u>CONSTR</u> | METHOD OD

# **com.ibm.websphere.objectgrid Class DuplicateKeyException**

[java.lang.Object](http://download.oracle.com/javase/1.5.0/docs/api/java/lang/Object.html)

L[java.lang.Throwable](http://download.oracle.com/javase/1.5.0/docs/api/java/lang/Throwable.html)

L<sub>[java.lang.Exception](http://download.oracle.com/javase/1.5.0/docs/api/java/lang/Exception.html)</sub>

[com.ibm.websphere.objectgrid.ObjectGridException](#page-2518-0)

**com.ibm.websphere.objectgrid.DuplicateKeyException**

# **All Implemented Interfaces:**

[IObjectGridException,](#page-2439-0) [Serializable](http://download.oracle.com/javase/1.5.0/docs/api/java/io/Serializable.html)

public class **DuplicateKeyException** extends [ObjectGridException](#page-2518-0)

A DuplicateKeyException exception is thrown if a key cannot be inserted into a BackingMap because an object with the same key already exists.

#### **Since:** WAS XD 6.0, XC10 **See Also:**

[Serialized](file:////dcs/markdown/workspace/Transform/htmlout/0/com.ibm.websphere.extremescale.javadoc.doc/topics/serialized-form.html#com.ibm.websphere.objectgrid.DuplicateKeyException) Form

# **Constructor Summary**

**[DuplicateKeyException](file:////dcs/markdown/workspace/Transform/htmlout/0/com.ibm.websphere.extremescale.javadoc.doc/topics/com/ibm/websphere/objectgrid/DuplicateKeyException.html#DuplicateKeyException())**()

Constructs a new DuplicateKeyException with null as its detail message.

**[DuplicateKeyException](file:////dcs/markdown/workspace/Transform/htmlout/0/com.ibm.websphere.extremescale.javadoc.doc/topics/com/ibm/websphere/objectgrid/DuplicateKeyException.html#DuplicateKeyException(java.lang.String))**[\(String](http://download.oracle.com/javase/1.5.0/docs/api/java/lang/String.html) message)

Constructs a new DuplicateKeyException with the specified detail message.

**[DuplicateKeyException](file:////dcs/markdown/workspace/Transform/htmlout/0/com.ibm.websphere.extremescale.javadoc.doc/topics/com/ibm/websphere/objectgrid/DuplicateKeyException.html#DuplicateKeyException(java.lang.String,%20java.lang.Throwable))**[\(String](http://download.oracle.com/javase/1.5.0/docs/api/java/lang/String.html) message, [Throwable](http://download.oracle.com/javase/1.5.0/docs/api/java/lang/Throwable.html) cause)

Constructs a new DuplicateKeyException with the specified detail message and cause.

**[DuplicateKeyException](file:////dcs/markdown/workspace/Transform/htmlout/0/com.ibm.websphere.extremescale.javadoc.doc/topics/com/ibm/websphere/objectgrid/DuplicateKeyException.html#DuplicateKeyException(java.lang.Throwable))**[\(Throwable](http://download.oracle.com/javase/1.5.0/docs/api/java/lang/Throwable.html) cause)

Constructs a new DuplicateKeyException with a specified cause.

# **Method Summary**

**Methods inherited from class com.ibm.websphere.objectgrid[.ObjectGridException](#page-2518-0)**

[getCause,](file:////dcs/markdown/workspace/Transform/htmlout/0/com.ibm.websphere.extremescale.javadoc.doc/topics/com/ibm/websphere/objectgrid/ObjectGridException.html#getCause()) [initCause](file:////dcs/markdown/workspace/Transform/htmlout/0/com.ibm.websphere.extremescale.javadoc.doc/topics/com/ibm/websphere/objectgrid/ObjectGridException.html#initCause(java.lang.Throwable))

**Methods inherited from class java.lang[.Throwable](http://download.oracle.com/javase/1.5.0/docs/api/java/lang/Throwable.html)**

[fillInStackTrace](http://download.oracle.com/javase/1.5.0/docs/api/java/lang/Throwable.html#fillInStackTrace()), [getLocalizedMessage,](http://download.oracle.com/javase/1.5.0/docs/api/java/lang/Throwable.html#getLocalizedMessage()) [getMessage,](http://download.oracle.com/javase/1.5.0/docs/api/java/lang/Throwable.html#getMessage()) [getStackTrace](http://download.oracle.com/javase/1.5.0/docs/api/java/lang/Throwable.html#getStackTrace()), [printStackTrace,](http://download.oracle.com/javase/1.5.0/docs/api/java/lang/Throwable.html#printStackTrace()) [printStackTrace,](http://download.oracle.com/javase/1.5.0/docs/api/java/lang/Throwable.html#printStackTrace(java.io.PrintStream)) [printStackTrace](http://download.oracle.com/javase/1.5.0/docs/api/java/lang/Throwable.html#printStackTrace(java.io.PrintWriter)), [setStackTrace,](http://download.oracle.com/javase/1.5.0/docs/api/java/lang/Throwable.html#setStackTrace(java.lang.StackTraceElement[])) [toString](http://download.oracle.com/javase/1.5.0/docs/api/java/lang/Throwable.html#toString())

**Methods inherited from class java.lang[.Object](http://download.oracle.com/javase/1.5.0/docs/api/java/lang/Object.html)**

[clone,](http://download.oracle.com/javase/1.5.0/docs/api/java/lang/Object.html#clone()) [equals,](http://download.oracle.com/javase/1.5.0/docs/api/java/lang/Object.html#equals(java.lang.Object)) [finalize,](http://download.oracle.com/javase/1.5.0/docs/api/java/lang/Object.html#finalize()) [getClass,](http://download.oracle.com/javase/1.5.0/docs/api/java/lang/Object.html#getClass()) [hashCode,](http://download.oracle.com/javase/1.5.0/docs/api/java/lang/Object.html#hashCode()) [notify,](http://download.oracle.com/javase/1.5.0/docs/api/java/lang/Object.html#notify()) [notifyAll,](http://download.oracle.com/javase/1.5.0/docs/api/java/lang/Object.html#notifyAll()) [wait,](http://download.oracle.com/javase/1.5.0/docs/api/java/lang/Object.html#wait(long)) [wait](http://download.oracle.com/javase/1.5.0/docs/api/java/lang/Object.html#wait(long,%20int)), wait

# **Constructor Detail**

# **DuplicateKeyException**

public **DuplicateKeyException**()

Constructs a new DuplicateKeyException with null as its detail message. The cause is not initialized, and may subsequently be initialized by a call to the initCause method.

#### **See Also:**

[ObjectGridException.initCause\(Throwable\)](file:////dcs/markdown/workspace/Transform/htmlout/0/com.ibm.websphere.extremescale.javadoc.doc/topics/com/ibm/websphere/objectgrid/ObjectGridException.html#initCause(java.lang.Throwable))

# **DuplicateKeyException**

public **DuplicateKeyException**[\(String](http://download.oracle.com/javase/1.5.0/docs/api/java/lang/String.html) message)

Constructs a new DuplicateKeyException with the specified detail message. The cause is not initialized, and may subsequently be initialized by a call to the initCause method.

### **Parameters:**

message - the detail message. The detail message is saved for later retrieval by the getMessage method.

### **See Also:**

[ObjectGridException.initCause\(Throwable\)](file:////dcs/markdown/workspace/Transform/htmlout/0/com.ibm.websphere.extremescale.javadoc.doc/topics/com/ibm/websphere/objectgrid/ObjectGridException.html#initCause(java.lang.Throwable)), [Throwable.getMessage\(\)](http://download.oracle.com/javase/1.5.0/docs/api/java/lang/Throwable.html#getMessage())

# **DuplicateKeyException**

public **DuplicateKeyException**[\(String](http://download.oracle.com/javase/1.5.0/docs/api/java/lang/String.html) message, [Throwable](http://download.oracle.com/javase/1.5.0/docs/api/java/lang/Throwable.html) cause)

Constructs a new DuplicateKeyException with the specified detail message and cause.

Note that the detail message associated with cause is *not* automatically incorporated in this DuplicateKeyException's detail message.

## **Parameters:**

message - the detail message (which is saved for later retrieval by the getMessage method).

cause - the cause (which is saved for later retrieval by the getCause method). (Anull value is permitted, and indicates that the cause is nonexistent or unknown).

### **See Also:**

[ObjectGridException.getCause\(\)](file:////dcs/markdown/workspace/Transform/htmlout/0/com.ibm.websphere.extremescale.javadoc.doc/topics/com/ibm/websphere/objectgrid/ObjectGridException.html#getCause()), [Throwable.getMessage\(\)](http://download.oracle.com/javase/1.5.0/docs/api/java/lang/Throwable.html#getMessage())

# **DuplicateKeyException**

public **DuplicateKeyException**[\(Throwable](http://download.oracle.com/javase/1.5.0/docs/api/java/lang/Throwable.html) cause)

Constructs a new DuplicateKeyException with a specified cause. The cause and a detail message of (cause==null ? null : cause.toString()) is used (which typically contains the class and detail message of cause). This constructor is useful for DuplicateKeyExceptions that are little more than wrappers for other throwables.

#### **Parameters:**

cause - is the exception that caused this exception to be thrown, which is saved for later retrieval by the getCause() method. A null value is permitted and indicates that the cause is nonexistent or is unknown.

#### **See Also:**

[ObjectGridException.getCause\(\)](file:////dcs/markdown/workspace/Transform/htmlout/0/com.ibm.websphere.extremescale.javadoc.doc/topics/com/ibm/websphere/objectgrid/ObjectGridException.html#getCause())

**[IndexHelp](#page-0-0)** *IBM WebSphere TM eXtreme Scale, Release 7.1.1* **API** Specification

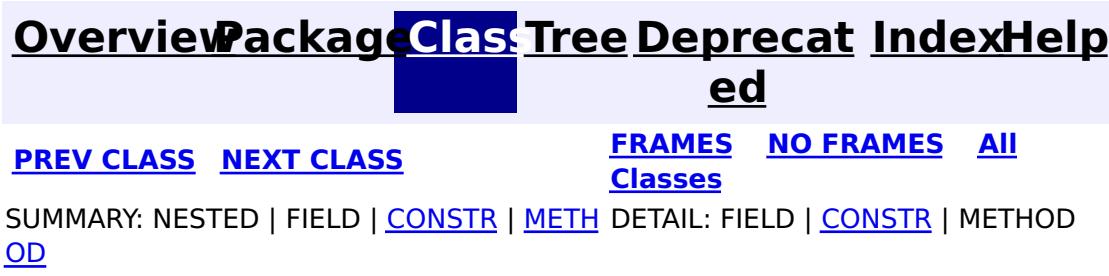

# <span id="page-2434-0"></span>**[Overview](#page-1168-0)[Package](#page-1171-0)[Class](file:////dcs/markdown/workspace/Transform/htmlout/0/com.ibm.websphere.extremescale.javadoc.doc/topics/com/ibm/websphere/objectgrid/DuplicateNameException.html#main)[Tree](#page-0-0) [Deprecat](#page-0-0)**

**[IndexHelp](#page-0-0)** *IBM WebSphere TM eXtreme Scale, Release 7.1.1*

**ed PREV** [CLASS](#page-2437-0) NEXT CLASS **REXT PRAMES REFAMES ALL PREV** *API**Specification* **[FRAMES](#page-0-0) NO FRAMES All Classes** [SUMMARY:](file:////dcs/markdown/workspace/Transform/htmlout/0/com.ibm.websphere.extremescale.javadoc.doc/topics/com/ibm/websphere/objectgrid/DuplicateNameException.html#methods_inherited_from_class_com.ibm.websphere.objectgrid.ObjectGridException) NESTED | FIELD | <u>[CONSTR](file:////dcs/markdown/workspace/Transform/htmlout/0/com.ibm.websphere.extremescale.javadoc.doc/topics/com/ibm/websphere/objectgrid/DuplicateNameException.html#constructor_detail)</u> | <u>METH</u> DETAIL: FIELD | <u>CONSTR</u> | METHOD OD

# **com.ibm.websphere.objectgrid Class DuplicateNameException**

[java.lang.Object](http://download.oracle.com/javase/1.5.0/docs/api/java/lang/Object.html)

 $\Box$ [java.lang.Throwable](http://download.oracle.com/javase/1.5.0/docs/api/java/lang/Throwable.html)

 $\Box$  [java.lang.Exception](http://download.oracle.com/javase/1.5.0/docs/api/java/lang/Exception.html)

[com.ibm.websphere.objectgrid.ObjectGridException](#page-2518-0)

**com.ibm.websphere.objectgrid.DuplicateNameException**

# **All Implemented Interfaces:**

[IObjectGridException,](#page-2439-0) [Serializable](http://download.oracle.com/javase/1.5.0/docs/api/java/io/Serializable.html)

public class **DuplicateNameException** extends [ObjectGridException](#page-2518-0)

## **See Also:**

[Serialized](file:////dcs/markdown/workspace/Transform/htmlout/0/com.ibm.websphere.extremescale.javadoc.doc/topics/serialized-form.html#com.ibm.websphere.objectgrid.DuplicateNameException) Form

# **Constructor Summary**

**[DuplicateNameException](file:////dcs/markdown/workspace/Transform/htmlout/0/com.ibm.websphere.extremescale.javadoc.doc/topics/com/ibm/websphere/objectgrid/DuplicateNameException.html#DuplicateNameException())**()

Constructs a new DuplicateNameException with null as its detail message.

**[DuplicateNameException](file:////dcs/markdown/workspace/Transform/htmlout/0/com.ibm.websphere.extremescale.javadoc.doc/topics/com/ibm/websphere/objectgrid/DuplicateNameException.html#DuplicateNameException(java.lang.String))**[\(String](http://download.oracle.com/javase/1.5.0/docs/api/java/lang/String.html) message)

Constructs a new DuplicateNameException with the specified detail message.

**[DuplicateNameException](file:////dcs/markdown/workspace/Transform/htmlout/0/com.ibm.websphere.extremescale.javadoc.doc/topics/com/ibm/websphere/objectgrid/DuplicateNameException.html#DuplicateNameException(java.lang.String,%20java.lang.Throwable))**[\(String](http://download.oracle.com/javase/1.5.0/docs/api/java/lang/String.html) message, [Throwable](http://download.oracle.com/javase/1.5.0/docs/api/java/lang/Throwable.html) cause)

Constructs a new DuplicateNameException with the specified detail message and cause.

**[DuplicateNameException](file:////dcs/markdown/workspace/Transform/htmlout/0/com.ibm.websphere.extremescale.javadoc.doc/topics/com/ibm/websphere/objectgrid/DuplicateNameException.html#DuplicateNameException(java.lang.Throwable))**[\(Throwable](http://download.oracle.com/javase/1.5.0/docs/api/java/lang/Throwable.html) cause)

Constructs a new DuplicateNameException with a specified cause.

# **Method Summary**

## **Methods inherited from class com.ibm.websphere.objectgrid[.ObjectGridException](#page-2518-0)**

[getCause,](file:////dcs/markdown/workspace/Transform/htmlout/0/com.ibm.websphere.extremescale.javadoc.doc/topics/com/ibm/websphere/objectgrid/ObjectGridException.html#getCause()) [initCause](file:////dcs/markdown/workspace/Transform/htmlout/0/com.ibm.websphere.extremescale.javadoc.doc/topics/com/ibm/websphere/objectgrid/ObjectGridException.html#initCause(java.lang.Throwable))

**Methods inherited from class java.lang[.Throwable](http://download.oracle.com/javase/1.5.0/docs/api/java/lang/Throwable.html)**

[fillInStackTrace](http://download.oracle.com/javase/1.5.0/docs/api/java/lang/Throwable.html#fillInStackTrace()), [getLocalizedMessage,](http://download.oracle.com/javase/1.5.0/docs/api/java/lang/Throwable.html#getLocalizedMessage()) [getMessage,](http://download.oracle.com/javase/1.5.0/docs/api/java/lang/Throwable.html#getMessage()) [getStackTrace](http://download.oracle.com/javase/1.5.0/docs/api/java/lang/Throwable.html#getStackTrace()), [printStackTrace,](http://download.oracle.com/javase/1.5.0/docs/api/java/lang/Throwable.html#printStackTrace()) [printStackTrace,](http://download.oracle.com/javase/1.5.0/docs/api/java/lang/Throwable.html#printStackTrace(java.io.PrintStream)) [printStackTrace](http://download.oracle.com/javase/1.5.0/docs/api/java/lang/Throwable.html#printStackTrace(java.io.PrintWriter)), [setStackTrace,](http://download.oracle.com/javase/1.5.0/docs/api/java/lang/Throwable.html#setStackTrace(java.lang.StackTraceElement[])) [toString](http://download.oracle.com/javase/1.5.0/docs/api/java/lang/Throwable.html#toString())

**Methods inherited from class java.lang[.Object](http://download.oracle.com/javase/1.5.0/docs/api/java/lang/Object.html)**

[clone,](http://download.oracle.com/javase/1.5.0/docs/api/java/lang/Object.html#clone()) [equals,](http://download.oracle.com/javase/1.5.0/docs/api/java/lang/Object.html#equals(java.lang.Object)) [finalize,](http://download.oracle.com/javase/1.5.0/docs/api/java/lang/Object.html#finalize()) [getClass,](http://download.oracle.com/javase/1.5.0/docs/api/java/lang/Object.html#getClass()) [hashCode,](http://download.oracle.com/javase/1.5.0/docs/api/java/lang/Object.html#hashCode()) [notify,](http://download.oracle.com/javase/1.5.0/docs/api/java/lang/Object.html#notify()) [notifyAll,](http://download.oracle.com/javase/1.5.0/docs/api/java/lang/Object.html#notifyAll()) [wait,](http://download.oracle.com/javase/1.5.0/docs/api/java/lang/Object.html#wait()) [wait,](http://download.oracle.com/javase/1.5.0/docs/api/java/lang/Object.html#wait(long)) [wait](http://download.oracle.com/javase/1.5.0/docs/api/java/lang/Object.html#wait(long,%20int))

# **Constructor Detail**

# **DuplicateNameException**

```
public DuplicateNameException()
```
Constructs a new DuplicateNameException with null as its detail message. The cause is not initialized, and may subsequently be initialized by a call to the initCause method.

**See Also:**

[ObjectGridException.initCause\(Throwable\)](file:////dcs/markdown/workspace/Transform/htmlout/0/com.ibm.websphere.extremescale.javadoc.doc/topics/com/ibm/websphere/objectgrid/ObjectGridException.html#initCause(java.lang.Throwable))

# **DuplicateNameException**

```
public DuplicateNameException(String message)
```
Constructs a new DuplicateNameException with the specified detail message. The cause is not initialized, and may subsequently be initialized by a call to the initCause method.

## **Parameters:**

message - the detail message. The detail message is saved for later retrieval by the getMessage method.

**See Also:**

[ObjectGridException.initCause\(Throwable\)](file:////dcs/markdown/workspace/Transform/htmlout/0/com.ibm.websphere.extremescale.javadoc.doc/topics/com/ibm/websphere/objectgrid/ObjectGridException.html#initCause(java.lang.Throwable)), [Throwable.getMessage\(\)](http://download.oracle.com/javase/1.5.0/docs/api/java/lang/Throwable.html#getMessage())

# **DuplicateNameException**

public **DuplicateNameException**[\(String](http://download.oracle.com/javase/1.5.0/docs/api/java/lang/String.html) message,

[Throwable](http://download.oracle.com/javase/1.5.0/docs/api/java/lang/Throwable.html) cause)

Constructs a new DuplicateNameException with the specified detail message and cause.

Note that the detail message associated with cause is *not* automatically incorporated in this DuplicateNameException's detail message.

## **Parameters:**

message - the detail message (which is saved for later retrieval by the getMessage method).

cause - the cause (which is saved for later retrieval by the getCause method). (Anull value is permitted, and indicates that the cause is nonexistent or unknown).

## **See Also:**

[ObjectGridException.getCause\(\)](file:////dcs/markdown/workspace/Transform/htmlout/0/com.ibm.websphere.extremescale.javadoc.doc/topics/com/ibm/websphere/objectgrid/ObjectGridException.html#getCause()), [Throwable.getMessage\(\)](http://download.oracle.com/javase/1.5.0/docs/api/java/lang/Throwable.html#getMessage())

# **DuplicateNameException**

public **DuplicateNameException**[\(Throwable](http://download.oracle.com/javase/1.5.0/docs/api/java/lang/Throwable.html) cause)

Constructs a new DuplicateNameException with a specified cause. The cause and a detail message of (cause==null ? null : cause.toString()) is used (which typically contains the class and detail message of cause). This constructor is useful for DuplicateNameExceptions that are little more than wrappers for other throwables.

#### **Parameters:**

cause - is the exception that caused this exception to be thrown, which is saved for later retrieval by the getCause() method. A null value is permitted and indicates that the cause is nonexistent or is unknown.

#### **See Also:**

[ObjectGridException.getCause\(\)](file:////dcs/markdown/workspace/Transform/htmlout/0/com.ibm.websphere.extremescale.javadoc.doc/topics/com/ibm/websphere/objectgrid/ObjectGridException.html#getCause())

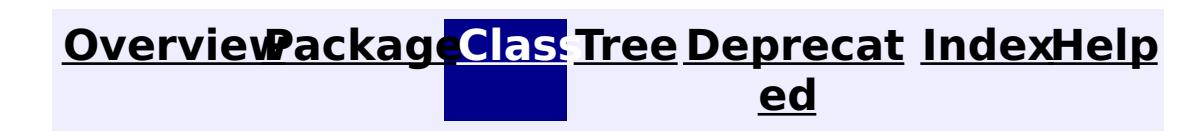

**[IndexHelp](#page-0-0)** *IBM WebSphere TM eXtreme Scale, Release 7.1.1*

**[IndexHelp](#page-0-0)** *IBM WebSphere TM eXtreme Scale, Release 7.1.1*

#### <span id="page-2437-0"></span>**[Overview](#page-1168-0)[Package](#page-1171-0)[Class](file:////dcs/markdown/workspace/Transform/htmlout/0/com.ibm.websphere.extremescale.javadoc.doc/topics/com/ibm/websphere/objectgrid/HostPortConnectionAttributes.html#main)[Tree](#page-0-0) [Deprecat](#page-0-0) ed PREV [CLASS](#page-2442-0) NEXT CLASS REFORE <b>PRAMES NO FRAMES ALL** *API**Specification* **[FRAMES](#page-0-0) NO FRAMES All Classes** [SUMMARY:](file:////dcs/markdown/workspace/Transform/htmlout/0/com.ibm.websphere.extremescale.javadoc.doc/topics/com/ibm/websphere/objectgrid/HostPortConnectionAttributes.html#methods_inherited_from_class_java.lang.Object) NESTED | <u>[FIELD](file:////dcs/markdown/workspace/Transform/htmlout/0/com.ibm.websphere.extremescale.javadoc.doc/topics/com/ibm/websphere/objectgrid/HostPortConnectionAttributes.html#field_detail)</u> | <u>[CONSTR](file:////dcs/markdown/workspace/Transform/htmlout/0/com.ibm.websphere.extremescale.javadoc.doc/topics/com/ibm/websphere/objectgrid/HostPortConnectionAttributes.html#constructor_detail)</u> | <u>METH</u> DETAIL: <u>FIELD</u> | <u>CONSTR</u> | METHOD OD

# **com.ibm.websphere.objectgrid Class HostPortConnectionAttributes**

#### [java.lang.Object](http://download.oracle.com/javase/1.5.0/docs/api/java/lang/Object.html)

**com.ibm.websphere.objectgrid.HostPortConnectionAttributes**

**Deprecated.** *The static deployment topology is deprecated in version 7.0. Use the dynamic deployment topology.*

public class **HostPortConnectionAttributes** extends [Object](http://download.oracle.com/javase/1.5.0/docs/api/java/lang/Object.html)

#### $\underline{n}$ g

A HostPortConnectionAttributes object represents a host name and port number pairing. This pairing is used to identify the specific port(s) to attempt to connect to when using the ObjectGridManager.connect(String, HostPortConnectionAttributes[], ClientSecurityConfiguration, URL) method.

### **Since:**

WAS XD 6.0.1

## **See Also:**

[ObjectGridManager.connect\(String,](file:////dcs/markdown/workspace/Transform/htmlout/0/com.ibm.websphere.extremescale.javadoc.doc/topics/com/ibm/websphere/objectgrid/ObjectGridManager.html#connect(java.lang.String,%20com.ibm.websphere.objectgrid.HostPortConnectionAttributes[],%20com.ibm.websphere.objectgrid.security.config.ClientSecurityConfiguration,%20java.net.URL)) HostPortConnectionAttributes[], ClientSecurityConfiguration, URL)

# **Field Summary**

[S](http://download.oracle.com/javase/1.5.0/docs/api/java/lang/String.html)

t r **[host](file:////dcs/markdown/workspace/Transform/htmlout/0/com.ibm.websphere.extremescale.javadoc.doc/topics/com/ibm/websphere/objectgrid/HostPortConnectionAttributes.html#host)**

i n g **Deprecated.** The host name provided in the constructor.

r i

[S](http://download.oracle.com/javase/1.5.0/docs/api/java/lang/String.html) t **[port](file:////dcs/markdown/workspace/Transform/htmlout/0/com.ibm.websphere.extremescale.javadoc.doc/topics/com/ibm/websphere/objectgrid/HostPortConnectionAttributes.html#port)**

**Deprecated.** The string representation of a port number provided in the constructor.

# **Constructor Summary**

**[HostPortConnectionAttributes](file:////dcs/markdown/workspace/Transform/htmlout/0/com.ibm.websphere.extremescale.javadoc.doc/topics/com/ibm/websphere/objectgrid/HostPortConnectionAttributes.html#HostPortConnectionAttributes(java.lang.String,%20java.lang.String))**[\(String](http://download.oracle.com/javase/1.5.0/docs/api/java/lang/String.html) host, [String](http://download.oracle.com/javase/1.5.0/docs/api/java/lang/String.html) port)

**Deprecated.** Constructs a new HostPortConnectionAttributes object with the specified host name and port number.

# **Method Summary**

**Methods inherited from class java.lang[.Object](http://download.oracle.com/javase/1.5.0/docs/api/java/lang/Object.html)**

[clone,](http://download.oracle.com/javase/1.5.0/docs/api/java/lang/Object.html#clone()) [equals,](http://download.oracle.com/javase/1.5.0/docs/api/java/lang/Object.html#equals(java.lang.Object)) [finalize,](http://download.oracle.com/javase/1.5.0/docs/api/java/lang/Object.html#finalize()) [getClass,](http://download.oracle.com/javase/1.5.0/docs/api/java/lang/Object.html#getClass()) [hashCode,](http://download.oracle.com/javase/1.5.0/docs/api/java/lang/Object.html#hashCode()) [notify,](http://download.oracle.com/javase/1.5.0/docs/api/java/lang/Object.html#notify()) [notifyAll,](http://download.oracle.com/javase/1.5.0/docs/api/java/lang/Object.html#notifyAll()) [toString,](http://download.oracle.com/javase/1.5.0/docs/api/java/lang/Object.html#toString()) [wait,](http://download.oracle.com/javase/1.5.0/docs/api/java/lang/Object.html#wait()) [wait,](http://download.oracle.com/javase/1.5.0/docs/api/java/lang/Object.html#wait(long)) [wait](http://download.oracle.com/javase/1.5.0/docs/api/java/lang/Object.html#wait(long,%20int))

# **Field Detail**

# **host**

public final [String](http://download.oracle.com/javase/1.5.0/docs/api/java/lang/String.html) **host**

# **Deprecated.**

The host name provided in the constructor.

# **port**

public final [String](http://download.oracle.com/javase/1.5.0/docs/api/java/lang/String.html) **port**

```
public HostPortConnectionAttributes(String host,
                                    String port)
```
# **Deprecated.**

The string representation of a port number provided in the constructor.

# **Constructor Detail**

# **HostPortConnectionAttributes**

# **Deprecated.**

Constructs a new HostPortConnectionAttributes object with the specified host name and port number.

# **Parameters:**

host - the host name port - the string representation of a port number

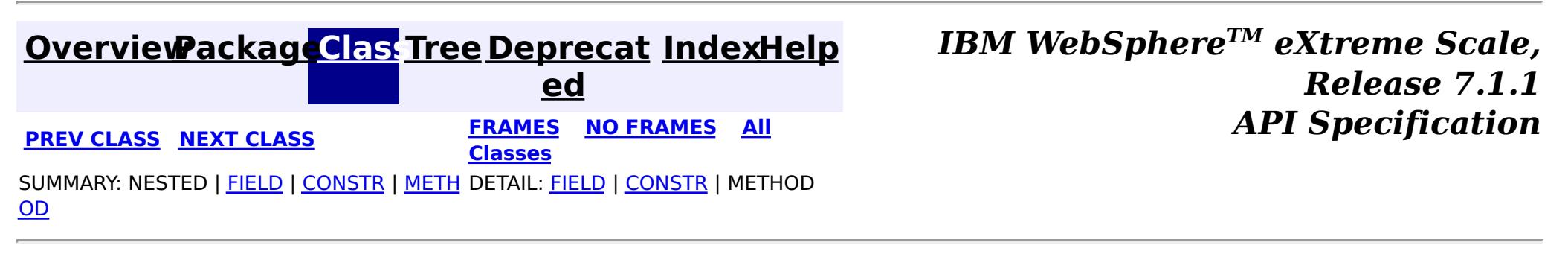

# <span id="page-2439-0"></span>**[Overview](#page-1168-0)[Package](#page-1171-0)[Class](file:////dcs/markdown/workspace/Transform/htmlout/0/com.ibm.websphere.extremescale.javadoc.doc/topics/com/ibm/websphere/objectgrid/IObjectGridException.html#main)[Tree](#page-0-0) [Deprecat](#page-0-0)**

**[IndexHelp](#page-0-0)** *IBM WebSphere TM eXtreme Scale, Release 7.1.1*

**ed PREV** [CLASS](#page-2454-0) NEXT CLASS **ERAMES** NO FRAMES AII **API** Specification **[FRAMES](#page-0-0) NO FRAMES All Classes** [SUMMARY:](file:////dcs/markdown/workspace/Transform/htmlout/0/com.ibm.websphere.extremescale.javadoc.doc/topics/com/ibm/websphere/objectgrid/IObjectGridException.html#method_summary) NESTED | FIELD | CONSTR | <u>METH</u> DETAIL: FIELD | CONSTR | <u>[METHOD](file:////dcs/markdown/workspace/Transform/htmlout/0/com.ibm.websphere.extremescale.javadoc.doc/topics/com/ibm/websphere/objectgrid/IObjectGridException.html#method_detail)</u> OD

# **com.ibm.websphere.objectgrid Interface IObjectGridException**

## **All Known Implementing Classes:**

[AvailabilityException,](#page-2350-0) [AvailabilityTransitionException,](#page-2357-0) [CacheEntryException,](#page-1621-0) [CannotGenerateCredentialException,](#page-2048-0) [CatalogNetworkPartitioningException,](#page-2389-0) [ClientServerLoaderException,](#page-2399-0) [ClientServerMultiplePartitionWriteLoaderException,](#page-2402-0) [ClientServerMultipleReplicationGroupMemberWriteTransactionCallbackException,](#page-2405-0) [ClientServerTransactionCallbackException,](#page-2408-0) [ConnectException,](#page-2411-0) [DataDescriptorException,](#page-1480-0) [DeploymentPolicyException,](#page-2421-0) [DominoTransactionException,](#page-2424-0) [DominoWriteException,](#page-2428-0) [DuplicateKeyException,](#page-2431-0) [DuplicateNameException,](#page-2434-0) [EntityExistsException,](#page-1796-0) [ExpiredCredentialException,](#page-2055-0) [FinderException,](#page-1411-0) [IncompatibleDeploymentPolicyException,](#page-2442-0) [IndexAlreadyDefinedException,](#page-2445-0) [IndexNotReadyException,](#page-2448-0) [IndexUndefinedException,](#page-2451-0) [InvalidCredentialException,](#page-2058-0) [InvalidSubjectException,](#page-2061-0) [KeyNotFoundException,](#page-2472-0) [LifecycleFailedException,](#page-1646-0) [LoaderException,](#page-1655-0) [LoaderNotAvailableException,](#page-1230-0) [LockDeadlockException,](#page-2475-0) [LockException,](#page-2477-0) [LockInternalFailureException,](#page-2480-0) [LockTimeoutException,](#page-2486-0) [NoActiveTransactionException,](#page-2490-0) [NonUniqueResultException,](#page-1813-0) [NonUniqueResultException,](#page-1909-0) [NoResultException,](#page-1811-0) [NoResultException,](#page-1906-0) [ObjectGridConfigurationException,](#page-2150-0) [ObjectGridException,](#page-2518-0) [ObjectGridRPCException,](#page-2542-0) [ObjectGridRuntimeException,](#page-2545-0) [ObjectGridSecurityException,](#page-2100-0) [ObjectQueryException,](#page-1924-0) [OptimisticCollisionException,](#page-1713-0) [OptimisticLockException,](#page-1815-0) [PersistenceException,](#page-1817-0) [PlacementException,](#page-1236-0) [QuorumException,](#page-1239-0) [ReadOnlyException,](#page-2573-0) [ReconnectException,](#page-2576-0) [ReplicationVotedToRollbackTransactionException,](#page-2579-0) [RollbackException,](#page-1836-0) [ServiceNotAvailableException,](#page-1221-0) [ServiceUnavailableException,](#page-2753-0) [ServiceUpdateException,](#page-1224-0) [SessionNotReentrantException,](#page-2602-0) [StreamQueryException,](#page-1882-0) [TransactionAffinityException,](#page-2624-0) [TransactionAlreadyActiveException,](#page-2627-0) [TransactionCallbackException,](#page-1737-0) [TransactionException,](#page-2630-0) [TransactionQuiesceException,](#page-2635-0) [TransactionRequiredException,](#page-1838-0) [TransactionTimeoutException,](#page-2637-0) [UnavailableServiceException,](#page-2642-0) [UndefinedMapException,](#page-2645-0) [ZoneConfigurationException](#page-2648-0)

### public interface **IObjectGridException**

This interface is used to ensure JDK 1.4 Throwable chaining behavior for all exceptions thrown by ObjectGrid even when an earlier JDK is used (e.g. JDK 1.3.1).

## **Since:** WAS XD 6.0.1, XC10

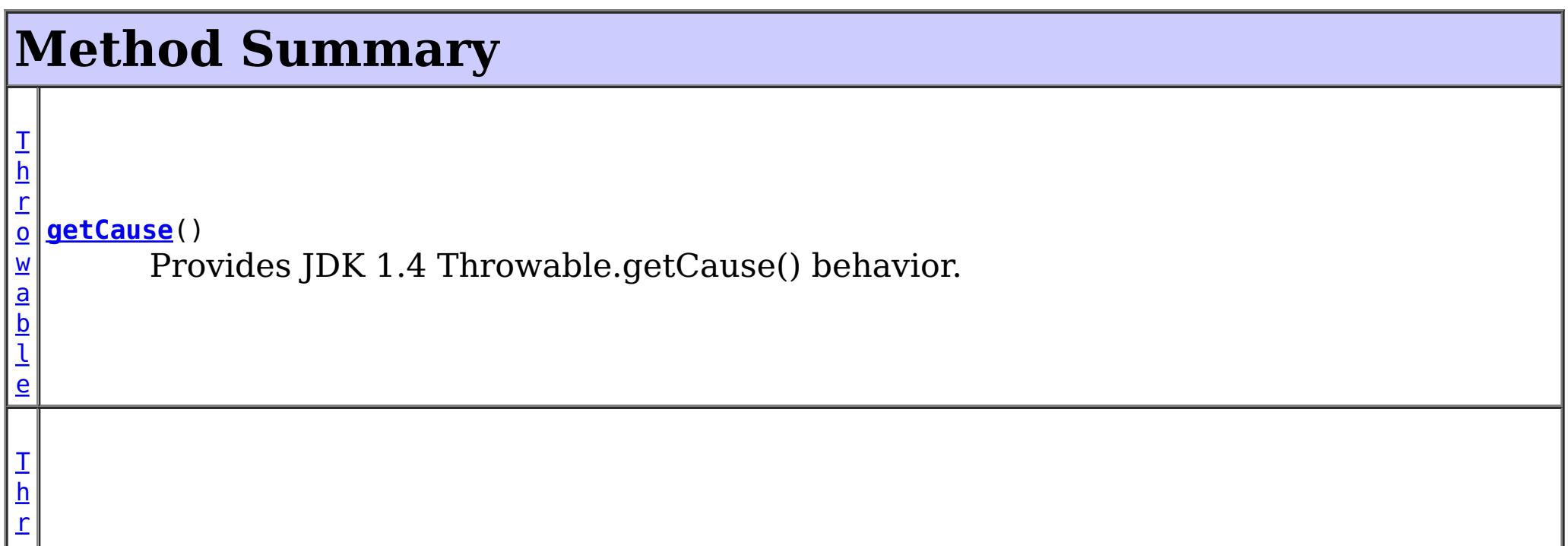

#### a b l e

[o](http://download.oracle.com/javase/1.5.0/docs/api/java/lang/Throwable.html) **[initCause](file:////dcs/markdown/workspace/Transform/htmlout/0/com.ibm.websphere.extremescale.javadoc.doc/topics/com/ibm/websphere/objectgrid/IObjectGridException.html#initCause(java.lang.Throwable))**[\(Throwable](http://download.oracle.com/javase/1.5.0/docs/api/java/lang/Throwable.html) cause) w Provides JDK 1.4 Throwable.initCause() behavior.

# **Method Detail**

# **getCause**

## [Throwable](http://download.oracle.com/javase/1.5.0/docs/api/java/lang/Throwable.html) **getCause**()

Provides JDK 1.4 Throwable.getCause() behavior.

Returns the cause of this throwable or null if the cause is nonexistent or unknown. (The cause is the throwable that caused this throwable to get thrown.)

This implementation returns the cause that was supplied via one of the constructors requiring a Throwable, or that was set after creation with the initCause(Throwable) method. While it is typically unnecessary to override this method, a subclass can override it to return a cause set by some other means. This is appropriate for a "legacy chained throwable" that predates the addition of chained exceptions to Throwable. Note that it is *not* necessary to override any of the PrintStackTrace methods, all of which invoke the getCause method to determine the cause of a throwable.

## **Returns:**

the cause of this throwable or null if the cause is nonexistent or unknown.

```
See Also:
```
[initCause\(Throwable\)](file:////dcs/markdown/workspace/Transform/htmlout/0/com.ibm.websphere.extremescale.javadoc.doc/topics/com/ibm/websphere/objectgrid/IObjectGridException.html#initCause(java.lang.Throwable))

# **initCause**

[Throwable](http://download.oracle.com/javase/1.5.0/docs/api/java/lang/Throwable.html) **initCause**[\(Throwable](http://download.oracle.com/javase/1.5.0/docs/api/java/lang/Throwable.html) cause) throws [IllegalArgumentException,](http://download.oracle.com/javase/1.5.0/docs/api/java/lang/IllegalArgumentException.html) [IllegalStateException](http://download.oracle.com/javase/1.5.0/docs/api/java/lang/IllegalStateException.html)

Provides JDK 1.4 Throwable.initCause() behavior.

Initializes the *cause* of this throwable to the specified value. (The cause is the throwable that caused this throwable to get thrown.)

This method can be called at most once. It is generally called from within the constructor, or immediately after creating the throwable. If this throwable was created with Throwable(Throwable) or Throwable(String,Throwable), this method cannot be called even once.

### **Parameters:**

cause - the cause (which is saved for later retrieval by the getCause() method). (A null value is permitted, and indicates that the cause is nonexistent or unknown.)

### **Returns:**

a reference to this Throwable instance.

## **Throws:**

[IllegalArgumentException](http://download.oracle.com/javase/1.5.0/docs/api/java/lang/IllegalArgumentException.html) - if cause is this throwable. (A throwable cannot be its own cause.)

[IllegalStateException](http://download.oracle.com/javase/1.5.0/docs/api/java/lang/IllegalStateException.html) - if this throwable was created with Throwable(Throwable) or Throwable(String,Throwable), or this method has already been called on this throwable.

## **[Overview](#page-1168-0)[Package](#page-1171-0)[Class](file:////dcs/markdown/workspace/Transform/htmlout/0/com.ibm.websphere.extremescale.javadoc.doc/topics/com/ibm/websphere/objectgrid/IObjectGridException.html#main)[Tree](#page-0-0) [Deprecat](#page-0-0) ed**

**[IndexHelp](#page-0-0)** *IBM WebSphere TM eXtreme Scale, Release 7.1.1*

#### <span id="page-2442-0"></span>**[Overview](#page-1168-0)[Package](#page-1171-0)[Class](file:////dcs/markdown/workspace/Transform/htmlout/0/com.ibm.websphere.extremescale.javadoc.doc/topics/com/ibm/websphere/objectgrid/IncompatibleDeploymentPolicyException.html#main)[Tree](#page-0-0) [Deprecat](#page-0-0) ed**

**[IndexHelp](#page-0-0)** *IBM WebSphere TM eXtreme Scale, Release 7.1.1*

**PREV** [CLASS](#page-2445-0) **NEXT CLASS READULE: PREV** *CLASS* **PREV** *CLASS CLASS CLASS CLASS CLASS CLASS CLASS CLASS CLASS CLASS CLASS CLASS CLASS CLASS CLASS CLASS* **[FRAMES](#page-0-0) NO FRAMES All Classes** [SUMMARY:](file:////dcs/markdown/workspace/Transform/htmlout/0/com.ibm.websphere.extremescale.javadoc.doc/topics/com/ibm/websphere/objectgrid/IncompatibleDeploymentPolicyException.html#methods_inherited_from_class_com.ibm.websphere.objectgrid.ObjectGridRuntimeException) NESTED | FIELD | <u>[CONSTR](file:////dcs/markdown/workspace/Transform/htmlout/0/com.ibm.websphere.extremescale.javadoc.doc/topics/com/ibm/websphere/objectgrid/IncompatibleDeploymentPolicyException.html#constructor_detail)</u> | <u>METH</u> DETAIL: FIELD | <u>CONSTR</u> | METHOD OD

# **com.ibm.websphere.objectgrid Class IncompatibleDeploymentPolicyException**

[java.lang.Object](http://download.oracle.com/javase/1.5.0/docs/api/java/lang/Object.html)

L[java.lang.Throwable](http://download.oracle.com/javase/1.5.0/docs/api/java/lang/Throwable.html)

L<sub>[java.lang.Exception](http://download.oracle.com/javase/1.5.0/docs/api/java/lang/Exception.html)</sub>

 $L$  java.lang. RuntimeException

 $L_{com.ibm.websphere.objectgrid.ObjectGridRuntimeException$  $L_{com.ibm.websphere.objectgrid.ObjectGridRuntimeException$ 

**com.ibm.websphere.objectgrid.IncompatibleDeploymentPolicyException**

# **All Implemented Interfaces:**

[IObjectGridException,](#page-2439-0) [Serializable](http://download.oracle.com/javase/1.5.0/docs/api/java/io/Serializable.html)

public class **IncompatibleDeploymentPolicyException** extends [ObjectGridRuntimeException](#page-2545-0)

This exception will occur if information in the DeploymentPolicy XML file is not compatible with the ObjectGrid XML file.

# **Since:**

WAS XD 6.1

## **See Also:**

[Serialized](file:////dcs/markdown/workspace/Transform/htmlout/0/com.ibm.websphere.extremescale.javadoc.doc/topics/serialized-form.html#com.ibm.websphere.objectgrid.IncompatibleDeploymentPolicyException) Form

# **Constructor Summary**

**[IncompatibleDeploymentPolicyException](file:////dcs/markdown/workspace/Transform/htmlout/0/com.ibm.websphere.extremescale.javadoc.doc/topics/com/ibm/websphere/objectgrid/IncompatibleDeploymentPolicyException.html#IncompatibleDeploymentPolicyException())**()

Constructs a new IncompatibleDeploymentPolicyException with null as its detail message.

**[IncompatibleDeploymentPolicyException](file:////dcs/markdown/workspace/Transform/htmlout/0/com.ibm.websphere.extremescale.javadoc.doc/topics/com/ibm/websphere/objectgrid/IncompatibleDeploymentPolicyException.html#IncompatibleDeploymentPolicyException(java.lang.String))**[\(String](http://download.oracle.com/javase/1.5.0/docs/api/java/lang/String.html) message)

Constructs a new IncompatibleDeploymentPolicyException with the specified detail message.

**[IncompatibleDeploymentPolicyException](file:////dcs/markdown/workspace/Transform/htmlout/0/com.ibm.websphere.extremescale.javadoc.doc/topics/com/ibm/websphere/objectgrid/IncompatibleDeploymentPolicyException.html#IncompatibleDeploymentPolicyException(java.lang.String,%20java.lang.Throwable))**[\(String](http://download.oracle.com/javase/1.5.0/docs/api/java/lang/String.html) message, [Throwable](http://download.oracle.com/javase/1.5.0/docs/api/java/lang/Throwable.html) cause) Constructs a new IncompatibleDeploymentPolicyException with the specified detail message and cause.

**[IncompatibleDeploymentPolicyException](file:////dcs/markdown/workspace/Transform/htmlout/0/com.ibm.websphere.extremescale.javadoc.doc/topics/com/ibm/websphere/objectgrid/IncompatibleDeploymentPolicyException.html#IncompatibleDeploymentPolicyException(java.lang.Throwable))**[\(Throwable](http://download.oracle.com/javase/1.5.0/docs/api/java/lang/Throwable.html) cause)

Constructs a new IncompatibleDeploymentPolicyException with a specified cause.

# **Method Summary**

# **Methods inherited from class com.ibm.websphere.objectgrid[.ObjectGridRuntimeException](#page-2545-0)**

[getCause,](file:////dcs/markdown/workspace/Transform/htmlout/0/com.ibm.websphere.extremescale.javadoc.doc/topics/com/ibm/websphere/objectgrid/ObjectGridRuntimeException.html#getCause()) [initCause](file:////dcs/markdown/workspace/Transform/htmlout/0/com.ibm.websphere.extremescale.javadoc.doc/topics/com/ibm/websphere/objectgrid/ObjectGridRuntimeException.html#initCause(java.lang.Throwable))

### **Methods inherited from class java.lang[.Throwable](http://download.oracle.com/javase/1.5.0/docs/api/java/lang/Throwable.html)**

[fillInStackTrace](http://download.oracle.com/javase/1.5.0/docs/api/java/lang/Throwable.html#fillInStackTrace()), [getLocalizedMessage,](http://download.oracle.com/javase/1.5.0/docs/api/java/lang/Throwable.html#getLocalizedMessage()) [getMessage,](http://download.oracle.com/javase/1.5.0/docs/api/java/lang/Throwable.html#getMessage()) [getStackTrace](http://download.oracle.com/javase/1.5.0/docs/api/java/lang/Throwable.html#getStackTrace()), [printStackTrace,](http://download.oracle.com/javase/1.5.0/docs/api/java/lang/Throwable.html#printStackTrace()) [printStackTrace,](http://download.oracle.com/javase/1.5.0/docs/api/java/lang/Throwable.html#printStackTrace(java.io.PrintStream)) [printStackTrace](http://download.oracle.com/javase/1.5.0/docs/api/java/lang/Throwable.html#printStackTrace(java.io.PrintWriter)), [setStackTrace,](http://download.oracle.com/javase/1.5.0/docs/api/java/lang/Throwable.html#setStackTrace(java.lang.StackTraceElement[])) [toString](http://download.oracle.com/javase/1.5.0/docs/api/java/lang/Throwable.html#toString())

### **Methods inherited from class java.lang[.Object](http://download.oracle.com/javase/1.5.0/docs/api/java/lang/Object.html)**

[clone,](http://download.oracle.com/javase/1.5.0/docs/api/java/lang/Object.html#clone()) [equals,](http://download.oracle.com/javase/1.5.0/docs/api/java/lang/Object.html#equals(java.lang.Object)) [finalize,](http://download.oracle.com/javase/1.5.0/docs/api/java/lang/Object.html#finalize()) [getClass,](http://download.oracle.com/javase/1.5.0/docs/api/java/lang/Object.html#getClass()) [hashCode,](http://download.oracle.com/javase/1.5.0/docs/api/java/lang/Object.html#hashCode()) [notify,](http://download.oracle.com/javase/1.5.0/docs/api/java/lang/Object.html#notify()) [notifyAll,](http://download.oracle.com/javase/1.5.0/docs/api/java/lang/Object.html#notifyAll()) [wait,](http://download.oracle.com/javase/1.5.0/docs/api/java/lang/Object.html#wait(long)) [wait](http://download.oracle.com/javase/1.5.0/docs/api/java/lang/Object.html#wait(long,%20int)), wait

# **Constructor Detail**

# **IncompatibleDeploymentPolicyException**

```
public IncompatibleDeploymentPolicyException()
```
Constructs a new IncompatibleDeploymentPolicyException with null as its detail message. The cause is not initialized, and may subsequently be initialized by a call to the initCause method.

#### **See Also:**

[ObjectGridRuntimeException.initCause\(Throwable\)](file:////dcs/markdown/workspace/Transform/htmlout/0/com.ibm.websphere.extremescale.javadoc.doc/topics/com/ibm/websphere/objectgrid/ObjectGridRuntimeException.html#initCause(java.lang.Throwable))

# **IncompatibleDeploymentPolicyException**

public **IncompatibleDeploymentPolicyException**[\(String](http://download.oracle.com/javase/1.5.0/docs/api/java/lang/String.html) message)

Constructs a new IncompatibleDeploymentPolicyException with the specified detail message. The cause is not initialized, and may subsequently be initialized by a call to the initCause method.

### **Parameters:**

message - the detail message. The detail message is saved for later retrieval by the getMessage method.

## **See Also:**

[ObjectGridRuntimeException.initCause\(Throwable\)](file:////dcs/markdown/workspace/Transform/htmlout/0/com.ibm.websphere.extremescale.javadoc.doc/topics/com/ibm/websphere/objectgrid/ObjectGridRuntimeException.html#initCause(java.lang.Throwable)), [Throwable.getMessage\(\)](http://download.oracle.com/javase/1.5.0/docs/api/java/lang/Throwable.html#getMessage())

# **IncompatibleDeploymentPolicyException**

#### public **IncompatibleDeploymentPolicyException**[\(Throwable](http://download.oracle.com/javase/1.5.0/docs/api/java/lang/Throwable.html) cause)

Constructs a new IncompatibleDeploymentPolicyException with a specified cause. The cause and a detail message of (cause==null ? null : cause.toString()) is used (which typically contains the class and detail message of cause). This constructor is useful for IncompatibleDeploymentPolicyException that are little more than wrappers for other throwables.

#### **Parameters:**

cause - is the exception that caused this exception to be thrown, which is saved for later retrieval by the getCause() method. A null value is permitted and indicates that the cause is nonexistent or is unknown.

#### **See Also:**

[ObjectGridRuntimeException.getCause\(\)](file:////dcs/markdown/workspace/Transform/htmlout/0/com.ibm.websphere.extremescale.javadoc.doc/topics/com/ibm/websphere/objectgrid/ObjectGridRuntimeException.html#getCause())

# **IncompatibleDeploymentPolicyException**

public **IncompatibleDeploymentPolicyException**[\(String](http://download.oracle.com/javase/1.5.0/docs/api/java/lang/String.html) message, [Throwable](http://download.oracle.com/javase/1.5.0/docs/api/java/lang/Throwable.html) cause)

Constructs a new IncompatibleDeploymentPolicyException with the specified detail message and cause.

Note that the detail message associated with cause is *not* automatically incorporated in this IncompatibleDeploymentPolicyException detail message.

# **Parameters:**

message - the detail message (which is saved for later retrieval by the getMessage method).

cause - the cause (which is saved for later retrieval by the getCause method). (Anull value is permitted, and indicates that the cause is nonexistent or unknown).

**See Also:**

[ObjectGridRuntimeException.getCause\(\)](file:////dcs/markdown/workspace/Transform/htmlout/0/com.ibm.websphere.extremescale.javadoc.doc/topics/com/ibm/websphere/objectgrid/ObjectGridRuntimeException.html#getCause()), [Throwable.getMessage\(\)](http://download.oracle.com/javase/1.5.0/docs/api/java/lang/Throwable.html#getMessage())

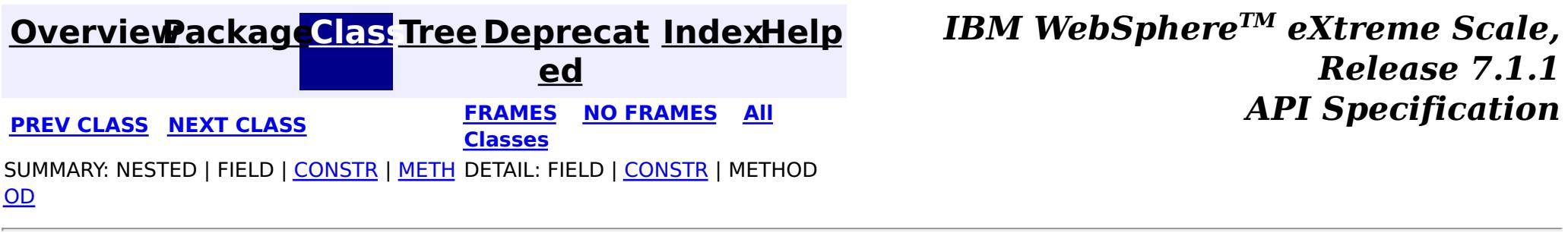

# <span id="page-2445-0"></span>**[Overview](#page-1168-0)[Package](#page-1171-0)[Class](file:////dcs/markdown/workspace/Transform/htmlout/0/com.ibm.websphere.extremescale.javadoc.doc/topics/com/ibm/websphere/objectgrid/IndexAlreadyDefinedException.html#main)[Tree](#page-0-0) [Deprecat](#page-0-0)**

**[IndexHelp](#page-0-0)** *IBM WebSphere TM eXtreme Scale, Release 7.1.1*

**ed PREV** [CLASS](#page-2448-0) **NEXT CLASS** *CLASS* **PRAMES ALL** *API**Specification* **[FRAMES](#page-0-0) NO FRAMES All Classes** [SUMMARY:](file:////dcs/markdown/workspace/Transform/htmlout/0/com.ibm.websphere.extremescale.javadoc.doc/topics/com/ibm/websphere/objectgrid/IndexAlreadyDefinedException.html#methods_inherited_from_class_com.ibm.websphere.objectgrid.ObjectGridException) NESTED | FIELD | <u>[CONSTR](file:////dcs/markdown/workspace/Transform/htmlout/0/com.ibm.websphere.extremescale.javadoc.doc/topics/com/ibm/websphere/objectgrid/IndexAlreadyDefinedException.html#constructor_detail)</u> | <u>METH</u> DETAIL: FIELD | <u>CONSTR</u> | METHOD OD

public class **IndexAlreadyDefinedException** extends [ObjectGridException](#page-2518-0)

# **com.ibm.websphere.objectgrid Class IndexAlreadyDefinedException**

[java.lang.Object](http://download.oracle.com/javase/1.5.0/docs/api/java/lang/Object.html)

L[java.lang.Throwable](http://download.oracle.com/javase/1.5.0/docs/api/java/lang/Throwable.html)

L<sub>[java.lang.Exception](http://download.oracle.com/javase/1.5.0/docs/api/java/lang/Exception.html)</sub>

[com.ibm.websphere.objectgrid.ObjectGridException](#page-2518-0)

**com.ibm.websphere.objectgrid.IndexAlreadyDefinedException**

[BackingMap.addMapIndexPlugin\(MapIndexPlugin\)](file:////dcs/markdown/workspace/Transform/htmlout/0/com.ibm.websphere.extremescale.javadoc.doc/topics/com/ibm/websphere/objectgrid/BackingMap.html#addMapIndexPlugin(com.ibm.websphere.objectgrid.plugins.index.MapIndexPlugin)), [BackingMap.createDynamicIndex\(MapIndexPlugin,](file:////dcs/markdown/workspace/Transform/htmlout/0/com.ibm.websphere.extremescale.javadoc.doc/topics/com/ibm/websphere/objectgrid/BackingMap.html#createDynamicIndex(com.ibm.websphere.objectgrid.plugins.index.MapIndexPlugin,%20com.ibm.websphere.objectgrid.plugins.index.DynamicIndexCallback)) DynamicIndexCallback), [BackingMap.createDynamicIndex\(String,](file:////dcs/markdown/workspace/Transform/htmlout/0/com.ibm.websphere.extremescale.javadoc.doc/topics/com/ibm/websphere/objectgrid/BackingMap.html#createDynamicIndex(java.lang.String,%20boolean,%20java.lang.String,%20com.ibm.websphere.objectgrid.plugins.index.DynamicIndexCallback)) boolean, String, DynamicIndexCallback), [Serialized](file:////dcs/markdown/workspace/Transform/htmlout/0/com.ibm.websphere.extremescale.javadoc.doc/topics/serialized-form.html#com.ibm.websphere.objectgrid.IndexAlreadyDefinedException) Form

# **All Implemented Interfaces:**

[IObjectGridException,](#page-2439-0) [Serializable](http://download.oracle.com/javase/1.5.0/docs/api/java/io/Serializable.html)

This exception is thrown when an attempt is made to define two indexes with the same name.

## **Since:**

WAS XD 6.0.1

# **See Also:**

# **Constructor Summary**

**[IndexAlreadyDefinedException](file:////dcs/markdown/workspace/Transform/htmlout/0/com.ibm.websphere.extremescale.javadoc.doc/topics/com/ibm/websphere/objectgrid/IndexAlreadyDefinedException.html#IndexAlreadyDefinedException())**()

Constructs a new IndexAlreadyDefinedException with null as its detail message.

**[IndexAlreadyDefinedException](file:////dcs/markdown/workspace/Transform/htmlout/0/com.ibm.websphere.extremescale.javadoc.doc/topics/com/ibm/websphere/objectgrid/IndexAlreadyDefinedException.html#IndexAlreadyDefinedException(java.lang.String))**[\(String](http://download.oracle.com/javase/1.5.0/docs/api/java/lang/String.html) message)

Constructs a new IndexAlreadyDefinedException with the specified detail message.

**[IndexAlreadyDefinedException](file:////dcs/markdown/workspace/Transform/htmlout/0/com.ibm.websphere.extremescale.javadoc.doc/topics/com/ibm/websphere/objectgrid/IndexAlreadyDefinedException.html#IndexAlreadyDefinedException(java.lang.String,%20java.lang.Throwable))**[\(String](http://download.oracle.com/javase/1.5.0/docs/api/java/lang/String.html) message, [Throwable](http://download.oracle.com/javase/1.5.0/docs/api/java/lang/Throwable.html) cause)

Constructs a new IndexAlreadyDefinedException with the specified detail message and cause.

**[IndexAlreadyDefinedException](file:////dcs/markdown/workspace/Transform/htmlout/0/com.ibm.websphere.extremescale.javadoc.doc/topics/com/ibm/websphere/objectgrid/IndexAlreadyDefinedException.html#IndexAlreadyDefinedException(java.lang.Throwable))**[\(Throwable](http://download.oracle.com/javase/1.5.0/docs/api/java/lang/Throwable.html) cause) Constructs a new IndexAlreadyDefinedException with a specified cause.

# **Method Summary**

**Methods inherited from class com.ibm.websphere.objectgrid[.ObjectGridException](#page-2518-0)**

[getCause,](file:////dcs/markdown/workspace/Transform/htmlout/0/com.ibm.websphere.extremescale.javadoc.doc/topics/com/ibm/websphere/objectgrid/ObjectGridException.html#getCause()) [initCause](file:////dcs/markdown/workspace/Transform/htmlout/0/com.ibm.websphere.extremescale.javadoc.doc/topics/com/ibm/websphere/objectgrid/ObjectGridException.html#initCause(java.lang.Throwable))

## **Methods inherited from class java.lang[.Throwable](http://download.oracle.com/javase/1.5.0/docs/api/java/lang/Throwable.html)**

[fillInStackTrace](http://download.oracle.com/javase/1.5.0/docs/api/java/lang/Throwable.html#fillInStackTrace()), [getLocalizedMessage,](http://download.oracle.com/javase/1.5.0/docs/api/java/lang/Throwable.html#getLocalizedMessage()) [getMessage,](http://download.oracle.com/javase/1.5.0/docs/api/java/lang/Throwable.html#getMessage()) [getStackTrace](http://download.oracle.com/javase/1.5.0/docs/api/java/lang/Throwable.html#getStackTrace()), [printStackTrace,](http://download.oracle.com/javase/1.5.0/docs/api/java/lang/Throwable.html#printStackTrace()) [printStackTrace,](http://download.oracle.com/javase/1.5.0/docs/api/java/lang/Throwable.html#printStackTrace(java.io.PrintStream)) [printStackTrace](http://download.oracle.com/javase/1.5.0/docs/api/java/lang/Throwable.html#printStackTrace(java.io.PrintWriter)), [setStackTrace,](http://download.oracle.com/javase/1.5.0/docs/api/java/lang/Throwable.html#setStackTrace(java.lang.StackTraceElement[])) [toString](http://download.oracle.com/javase/1.5.0/docs/api/java/lang/Throwable.html#toString())

**Methods inherited from class java.lang[.Object](http://download.oracle.com/javase/1.5.0/docs/api/java/lang/Object.html)**

[clone,](http://download.oracle.com/javase/1.5.0/docs/api/java/lang/Object.html#clone()) [equals,](http://download.oracle.com/javase/1.5.0/docs/api/java/lang/Object.html#equals(java.lang.Object)) [finalize,](http://download.oracle.com/javase/1.5.0/docs/api/java/lang/Object.html#finalize()) [getClass,](http://download.oracle.com/javase/1.5.0/docs/api/java/lang/Object.html#getClass()) [hashCode,](http://download.oracle.com/javase/1.5.0/docs/api/java/lang/Object.html#hashCode()) [notify,](http://download.oracle.com/javase/1.5.0/docs/api/java/lang/Object.html#notify()) [notifyAll,](http://download.oracle.com/javase/1.5.0/docs/api/java/lang/Object.html#notifyAll()) [wait,](http://download.oracle.com/javase/1.5.0/docs/api/java/lang/Object.html#wait(long)) [wait](http://download.oracle.com/javase/1.5.0/docs/api/java/lang/Object.html#wait(long,%20int)), wait

# **Constructor Detail**

# **IndexAlreadyDefinedException**

#### public **IndexAlreadyDefinedException**()

Constructs a new IndexAlreadyDefinedException with null as its detail message. The cause is not initialized, and may subsequently be initialized by a call to the initCause method.

#### **See Also:**

[ObjectGridException.initCause\(Throwable\)](file:////dcs/markdown/workspace/Transform/htmlout/0/com.ibm.websphere.extremescale.javadoc.doc/topics/com/ibm/websphere/objectgrid/ObjectGridException.html#initCause(java.lang.Throwable))

# **IndexAlreadyDefinedException**

public **IndexAlreadyDefinedException**[\(String](http://download.oracle.com/javase/1.5.0/docs/api/java/lang/String.html) message)

Constructs a new IndexAlreadyDefinedException with the specified detail message. The cause is not initialized, and may subsequently be initialized by a call to the initCause method.

#### **Parameters:**

message - the detail message. The detail message is saved for later retrieval by the getMessage method.

**See Also:**

[ObjectGridException.initCause\(Throwable\)](file:////dcs/markdown/workspace/Transform/htmlout/0/com.ibm.websphere.extremescale.javadoc.doc/topics/com/ibm/websphere/objectgrid/ObjectGridException.html#initCause(java.lang.Throwable)), [Throwable.getMessage\(\)](http://download.oracle.com/javase/1.5.0/docs/api/java/lang/Throwable.html#getMessage())

# **IndexAlreadyDefinedException**

public **IndexAlreadyDefinedException**[\(String](http://download.oracle.com/javase/1.5.0/docs/api/java/lang/String.html) message, [Throwable](http://download.oracle.com/javase/1.5.0/docs/api/java/lang/Throwable.html) cause)

Constructs a new IndexAlreadyDefinedException with the specified detail message and cause.

Note that the detail message associated with cause is *not* automatically incorporated in this IndexAlreadyDefinedException's detail message.

#### **Parameters:**

message - the detail message (which is saved for later retrieval by the getMessage

method).

cause - the cause (which is saved for later retrieval by the getCause method). (Anull value is permitted, and indicates that the cause is nonexistent or unknown).

**See Also:**

[ObjectGridException.getCause\(\)](file:////dcs/markdown/workspace/Transform/htmlout/0/com.ibm.websphere.extremescale.javadoc.doc/topics/com/ibm/websphere/objectgrid/ObjectGridException.html#getCause()), [Throwable.getMessage\(\)](http://download.oracle.com/javase/1.5.0/docs/api/java/lang/Throwable.html#getMessage())

# **IndexAlreadyDefinedException**

public **IndexAlreadyDefinedException**[\(Throwable](http://download.oracle.com/javase/1.5.0/docs/api/java/lang/Throwable.html) cause)

Constructs a new IndexAlreadyDefinedException with a specified cause. The cause and a detail message of (cause==null ? null : cause.toString()) is used (which typically contains the class and detail message of cause). This constructor is useful for IndexAlreadyDefinedExceptions that are little more than wrappers for other throwables.

#### **Parameters:**

cause - is the exception that caused this exception to be thrown, which is saved for later retrieval by the getCause() method. A null value is permitted and indicates that the cause is nonexistent or is unknown.

## **See Also:**

[ObjectGridException.getCause\(\)](file:////dcs/markdown/workspace/Transform/htmlout/0/com.ibm.websphere.extremescale.javadoc.doc/topics/com/ibm/websphere/objectgrid/ObjectGridException.html#getCause())

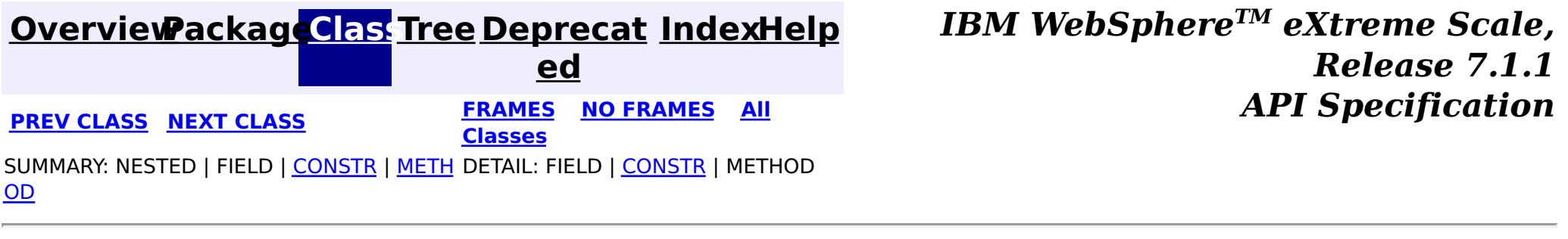
# <span id="page-2448-0"></span>**[Overview](#page-1168-0)[Package](#page-1171-0)[Class](file:////dcs/markdown/workspace/Transform/htmlout/0/com.ibm.websphere.extremescale.javadoc.doc/topics/com/ibm/websphere/objectgrid/IndexNotReadyException.html#main)[Tree](#page-0-0) [Deprecat](#page-0-0)**

**[IndexHelp](#page-0-0)** *IBM WebSphere TM eXtreme Scale, Release 7.1.1*

**ed PREV** [CLASS](#page-2451-0) **NEXT CLASS** *CLASS* **PRAMES ALL** *API**Specification* **[FRAMES](#page-0-0) NO FRAMES All Classes** [SUMMARY:](file:////dcs/markdown/workspace/Transform/htmlout/0/com.ibm.websphere.extremescale.javadoc.doc/topics/com/ibm/websphere/objectgrid/IndexNotReadyException.html#methods_inherited_from_class_com.ibm.websphere.objectgrid.ObjectGridException) NESTED | FIELD | <u>[CONSTR](file:////dcs/markdown/workspace/Transform/htmlout/0/com.ibm.websphere.extremescale.javadoc.doc/topics/com/ibm/websphere/objectgrid/IndexNotReadyException.html#constructor_detail)</u> | <u>METH</u> DETAIL: FIELD | <u>CONSTR</u> | METHOD OD

public class **IndexNotReadyException** extends [ObjectGridException](#page-2518-0)

# **com.ibm.websphere.objectgrid Class IndexNotReadyException**

[java.lang.Object](http://download.oracle.com/javase/1.5.0/docs/api/java/lang/Object.html)

L[java.lang.Throwable](http://download.oracle.com/javase/1.5.0/docs/api/java/lang/Throwable.html)

L<sub>[java.lang.Exception](http://download.oracle.com/javase/1.5.0/docs/api/java/lang/Exception.html)</sub>

[com.ibm.websphere.objectgrid.ObjectGridException](#page-2518-0)

**com.ibm.websphere.objectgrid.IndexNotReadyException**

# **All Implemented Interfaces:**

[IObjectGridException,](#page-2439-0) [Serializable](http://download.oracle.com/javase/1.5.0/docs/api/java/io/Serializable.html)

This exception is thrown when an attempt is made to get dynamic index that is not in ready state.

## **Since:**

WAS XD 6.0.1

## **See Also:**

[BackingMap.createDynamicIndex\(MapIndexPlugin,](file:////dcs/markdown/workspace/Transform/htmlout/0/com.ibm.websphere.extremescale.javadoc.doc/topics/com/ibm/websphere/objectgrid/BackingMap.html#createDynamicIndex(com.ibm.websphere.objectgrid.plugins.index.MapIndexPlugin,%20com.ibm.websphere.objectgrid.plugins.index.DynamicIndexCallback)) DynamicIndexCallback), [BackingMap.createDynamicIndex\(String,](file:////dcs/markdown/workspace/Transform/htmlout/0/com.ibm.websphere.extremescale.javadoc.doc/topics/com/ibm/websphere/objectgrid/BackingMap.html#createDynamicIndex(java.lang.String,%20boolean,%20java.lang.String,%20com.ibm.websphere.objectgrid.plugins.index.DynamicIndexCallback)) boolean, String, DynamicIndexCallback), [ObjectMap.getIndex\(String\)](file:////dcs/markdown/workspace/Transform/htmlout/0/com.ibm.websphere.extremescale.javadoc.doc/topics/com/ibm/websphere/objectgrid/ObjectMap.html#getIndex(java.lang.String)), [Serialized](file:////dcs/markdown/workspace/Transform/htmlout/0/com.ibm.websphere.extremescale.javadoc.doc/topics/serialized-form.html#com.ibm.websphere.objectgrid.IndexNotReadyException) Form

# **Constructor Summary**

**[IndexNotReadyException](file:////dcs/markdown/workspace/Transform/htmlout/0/com.ibm.websphere.extremescale.javadoc.doc/topics/com/ibm/websphere/objectgrid/IndexNotReadyException.html#IndexNotReadyException())**()

Constructs a new IndexNotReadyException with null as its detail message.

**[IndexNotReadyException](file:////dcs/markdown/workspace/Transform/htmlout/0/com.ibm.websphere.extremescale.javadoc.doc/topics/com/ibm/websphere/objectgrid/IndexNotReadyException.html#IndexNotReadyException(java.lang.String))**[\(String](http://download.oracle.com/javase/1.5.0/docs/api/java/lang/String.html) message)

Constructs a new IndexNotReadyException with the specified detail message.

**[IndexNotReadyException](file:////dcs/markdown/workspace/Transform/htmlout/0/com.ibm.websphere.extremescale.javadoc.doc/topics/com/ibm/websphere/objectgrid/IndexNotReadyException.html#IndexNotReadyException(java.lang.String,%20java.lang.Throwable))**[\(String](http://download.oracle.com/javase/1.5.0/docs/api/java/lang/String.html) message, [Throwable](http://download.oracle.com/javase/1.5.0/docs/api/java/lang/Throwable.html) cause)

Constructs a new IndexNotReadyException with the specified detail message and

cause.

**[IndexNotReadyException](file:////dcs/markdown/workspace/Transform/htmlout/0/com.ibm.websphere.extremescale.javadoc.doc/topics/com/ibm/websphere/objectgrid/IndexNotReadyException.html#IndexNotReadyException(java.lang.Throwable))**[\(Throwable](http://download.oracle.com/javase/1.5.0/docs/api/java/lang/Throwable.html) cause)

Constructs a new IndexNotReadyException with a specified cause.

# **Method Summary**

**Methods inherited from class com.ibm.websphere.objectgrid[.ObjectGridException](#page-2518-0)**

[getCause,](file:////dcs/markdown/workspace/Transform/htmlout/0/com.ibm.websphere.extremescale.javadoc.doc/topics/com/ibm/websphere/objectgrid/ObjectGridException.html#getCause()) [initCause](file:////dcs/markdown/workspace/Transform/htmlout/0/com.ibm.websphere.extremescale.javadoc.doc/topics/com/ibm/websphere/objectgrid/ObjectGridException.html#initCause(java.lang.Throwable))

## **Methods inherited from class java.lang[.Throwable](http://download.oracle.com/javase/1.5.0/docs/api/java/lang/Throwable.html)**

[fillInStackTrace](http://download.oracle.com/javase/1.5.0/docs/api/java/lang/Throwable.html#fillInStackTrace()), [getLocalizedMessage,](http://download.oracle.com/javase/1.5.0/docs/api/java/lang/Throwable.html#getLocalizedMessage()) [getMessage,](http://download.oracle.com/javase/1.5.0/docs/api/java/lang/Throwable.html#getMessage()) [getStackTrace](http://download.oracle.com/javase/1.5.0/docs/api/java/lang/Throwable.html#getStackTrace()), [printStackTrace,](http://download.oracle.com/javase/1.5.0/docs/api/java/lang/Throwable.html#printStackTrace()) [printStackTrace,](http://download.oracle.com/javase/1.5.0/docs/api/java/lang/Throwable.html#printStackTrace(java.io.PrintStream)) [printStackTrace](http://download.oracle.com/javase/1.5.0/docs/api/java/lang/Throwable.html#printStackTrace(java.io.PrintWriter)), [setStackTrace,](http://download.oracle.com/javase/1.5.0/docs/api/java/lang/Throwable.html#setStackTrace(java.lang.StackTraceElement[])) [toString](http://download.oracle.com/javase/1.5.0/docs/api/java/lang/Throwable.html#toString())

**Methods inherited from class java.lang[.Object](http://download.oracle.com/javase/1.5.0/docs/api/java/lang/Object.html)**

# **Constructor Detail**

# **IndexNotReadyException**

### public **IndexNotReadyException**()

Constructs a new IndexNotReadyException with null as its detail message. The cause is not initialized, and may subsequently be initialized by a call to the initCause method.

### **See Also:**

[ObjectGridException.initCause\(Throwable\)](file:////dcs/markdown/workspace/Transform/htmlout/0/com.ibm.websphere.extremescale.javadoc.doc/topics/com/ibm/websphere/objectgrid/ObjectGridException.html#initCause(java.lang.Throwable))

# **IndexNotReadyException**

```
public IndexNotReadyException(String message)
```
Constructs a new IndexNotReadyException with the specified detail message. The cause is not initialized, and may subsequently be initialized by a call to the initCause method.

### **Parameters:**

message - the detail message. The detail message is saved for later retrieval by the getMessage method.

#### **See Also:**

[ObjectGridException.initCause\(Throwable\)](file:////dcs/markdown/workspace/Transform/htmlout/0/com.ibm.websphere.extremescale.javadoc.doc/topics/com/ibm/websphere/objectgrid/ObjectGridException.html#initCause(java.lang.Throwable)), [Throwable.getMessage\(\)](http://download.oracle.com/javase/1.5.0/docs/api/java/lang/Throwable.html#getMessage())

## **IndexNotReadyException**

public **IndexNotReadyException**[\(String](http://download.oracle.com/javase/1.5.0/docs/api/java/lang/String.html) message, [Throwable](http://download.oracle.com/javase/1.5.0/docs/api/java/lang/Throwable.html) cause)

> cause - is the exception that caused this exception to be thrown, which is saved for later retrieval by the getCause() method. A null value is permitted and indicates that

Constructs a new IndexNotReadyException with the specified detail message and cause.

Note that the detail message associated with cause is *not* automatically incorporated in this IndexNotReadyException's detail message.

#### **Parameters:**

message - the detail message (which is saved for later retrieval by the getMessage method).

cause - the cause (which is saved for later retrieval by the getCause method). (Anull value is permitted, and indicates that the cause is nonexistent or unknown).

**See Also:**

[ObjectGridException.getCause\(\)](file:////dcs/markdown/workspace/Transform/htmlout/0/com.ibm.websphere.extremescale.javadoc.doc/topics/com/ibm/websphere/objectgrid/ObjectGridException.html#getCause()), [Throwable.getMessage\(\)](http://download.oracle.com/javase/1.5.0/docs/api/java/lang/Throwable.html#getMessage())

# **IndexNotReadyException**

public **IndexNotReadyException**[\(Throwable](http://download.oracle.com/javase/1.5.0/docs/api/java/lang/Throwable.html) cause)

Constructs a new IndexNotReadyException with a specified cause. The cause and a detail message of (cause==null ? null : cause.toString()) is used (which typically contains the class and detail message of cause). This constructor is useful for IndexNotReadyExceptions that are little more than wrappers for other throwables.

### **Parameters:**

the cause is nonexistent or is unknown.

**See Also:**

**[IndexHelp](#page-0-0)** *IBM WebSphere TM eXtreme Scale, Release 7.1.1 API* **Specification** 

[ObjectGridException.getCause\(\)](file:////dcs/markdown/workspace/Transform/htmlout/0/com.ibm.websphere.extremescale.javadoc.doc/topics/com/ibm/websphere/objectgrid/ObjectGridException.html#getCause())

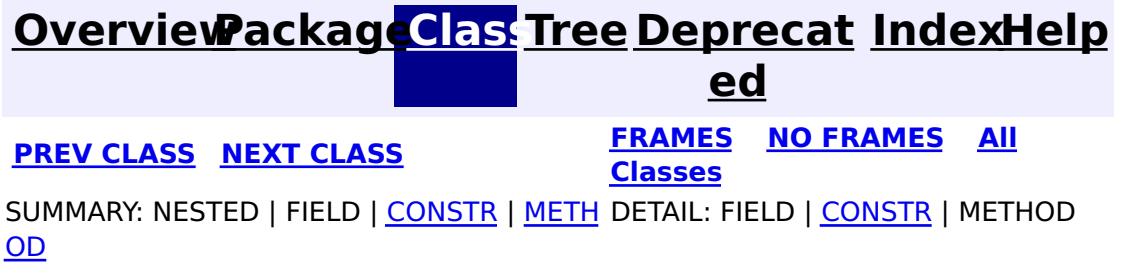

## <span id="page-2451-0"></span>**[Overview](#page-1168-0)[Package](#page-1171-0)[Class](file:////dcs/markdown/workspace/Transform/htmlout/0/com.ibm.websphere.extremescale.javadoc.doc/topics/com/ibm/websphere/objectgrid/IndexUndefinedException.html#main)[Tree](#page-0-0) [Deprecat](#page-0-0)**

**[IndexHelp](#page-0-0)** *IBM WebSphere TM eXtreme Scale, Release 7.1.1*

**ed PREV** [CLASS](#page-2439-0) **NEXT CLASS** *CLASS* **PRAMES ALL** *API**Specification* **[FRAMES](#page-0-0) NO FRAMES All Classes** [SUMMARY:](file:////dcs/markdown/workspace/Transform/htmlout/0/com.ibm.websphere.extremescale.javadoc.doc/topics/com/ibm/websphere/objectgrid/IndexUndefinedException.html#methods_inherited_from_class_com.ibm.websphere.objectgrid.ObjectGridException) NESTED | FIELD | <u>[CONSTR](file:////dcs/markdown/workspace/Transform/htmlout/0/com.ibm.websphere.extremescale.javadoc.doc/topics/com/ibm/websphere/objectgrid/IndexUndefinedException.html#constructor_detail)</u> | <u>METH</u> DETAIL: FIELD | <u>CONSTR</u> | METHOD OD

# **com.ibm.websphere.objectgrid Class IndexUndefinedException**

[java.lang.Object](http://download.oracle.com/javase/1.5.0/docs/api/java/lang/Object.html)

L[java.lang.Throwable](http://download.oracle.com/javase/1.5.0/docs/api/java/lang/Throwable.html)

L<sub>[java.lang.Exception](http://download.oracle.com/javase/1.5.0/docs/api/java/lang/Exception.html)</sub>

[com.ibm.websphere.objectgrid.ObjectGridException](#page-2518-0)

**com.ibm.websphere.objectgrid.IndexUndefinedException**

# **All Implemented Interfaces:**

[IObjectGridException,](#page-2439-0) [Serializable](http://download.oracle.com/javase/1.5.0/docs/api/java/io/Serializable.html)

public class **IndexUndefinedException** extends [ObjectGridException](#page-2518-0)

This exception is thrown when an undefined index is looked up on a Map.

## **Since:**

WAS XD 6.0.1

## **See Also:**

[ObjectMap.getIndex\(String\)](file:////dcs/markdown/workspace/Transform/htmlout/0/com.ibm.websphere.extremescale.javadoc.doc/topics/com/ibm/websphere/objectgrid/ObjectMap.html#getIndex(java.lang.String)), [Serialized](file:////dcs/markdown/workspace/Transform/htmlout/0/com.ibm.websphere.extremescale.javadoc.doc/topics/serialized-form.html#com.ibm.websphere.objectgrid.IndexUndefinedException) Form

# **Constructor Summary**

**[IndexUndefinedException](file:////dcs/markdown/workspace/Transform/htmlout/0/com.ibm.websphere.extremescale.javadoc.doc/topics/com/ibm/websphere/objectgrid/IndexUndefinedException.html#IndexUndefinedException())**()

Constructs a new IndexUndefinedException with null as its detail message.

**[IndexUndefinedException](file:////dcs/markdown/workspace/Transform/htmlout/0/com.ibm.websphere.extremescale.javadoc.doc/topics/com/ibm/websphere/objectgrid/IndexUndefinedException.html#IndexUndefinedException(java.lang.String))**[\(String](http://download.oracle.com/javase/1.5.0/docs/api/java/lang/String.html) message)

Constructs a new IndexUndefinedException with the specified detail message.

**[IndexUndefinedException](file:////dcs/markdown/workspace/Transform/htmlout/0/com.ibm.websphere.extremescale.javadoc.doc/topics/com/ibm/websphere/objectgrid/IndexUndefinedException.html#IndexUndefinedException(java.lang.String,%20java.lang.Throwable))**[\(String](http://download.oracle.com/javase/1.5.0/docs/api/java/lang/String.html) message, [Throwable](http://download.oracle.com/javase/1.5.0/docs/api/java/lang/Throwable.html) cause)

Constructs a new IndexUndefinedException with the specified detail message and cause.

**[IndexUndefinedException](file:////dcs/markdown/workspace/Transform/htmlout/0/com.ibm.websphere.extremescale.javadoc.doc/topics/com/ibm/websphere/objectgrid/IndexUndefinedException.html#IndexUndefinedException(java.lang.Throwable))**[\(Throwable](http://download.oracle.com/javase/1.5.0/docs/api/java/lang/Throwable.html) cause)

Constructs a new IndexUndefinedException with a specified cause.

# **Method Summary**

**Methods inherited from class com.ibm.websphere.objectgrid[.ObjectGridException](#page-2518-0)**

[getCause,](file:////dcs/markdown/workspace/Transform/htmlout/0/com.ibm.websphere.extremescale.javadoc.doc/topics/com/ibm/websphere/objectgrid/ObjectGridException.html#getCause()) [initCause](file:////dcs/markdown/workspace/Transform/htmlout/0/com.ibm.websphere.extremescale.javadoc.doc/topics/com/ibm/websphere/objectgrid/ObjectGridException.html#initCause(java.lang.Throwable))

**Methods inherited from class java.lang[.Throwable](http://download.oracle.com/javase/1.5.0/docs/api/java/lang/Throwable.html)**

[fillInStackTrace](http://download.oracle.com/javase/1.5.0/docs/api/java/lang/Throwable.html#fillInStackTrace()), [getLocalizedMessage,](http://download.oracle.com/javase/1.5.0/docs/api/java/lang/Throwable.html#getLocalizedMessage()) [getMessage,](http://download.oracle.com/javase/1.5.0/docs/api/java/lang/Throwable.html#getMessage()) [getStackTrace](http://download.oracle.com/javase/1.5.0/docs/api/java/lang/Throwable.html#getStackTrace()), [printStackTrace,](http://download.oracle.com/javase/1.5.0/docs/api/java/lang/Throwable.html#printStackTrace()) [printStackTrace,](http://download.oracle.com/javase/1.5.0/docs/api/java/lang/Throwable.html#printStackTrace(java.io.PrintStream)) [printStackTrace](http://download.oracle.com/javase/1.5.0/docs/api/java/lang/Throwable.html#printStackTrace(java.io.PrintWriter)), [setStackTrace,](http://download.oracle.com/javase/1.5.0/docs/api/java/lang/Throwable.html#setStackTrace(java.lang.StackTraceElement[])) [toString](http://download.oracle.com/javase/1.5.0/docs/api/java/lang/Throwable.html#toString())

**Methods inherited from class java.lang[.Object](http://download.oracle.com/javase/1.5.0/docs/api/java/lang/Object.html)**

[clone,](http://download.oracle.com/javase/1.5.0/docs/api/java/lang/Object.html#clone()) [equals,](http://download.oracle.com/javase/1.5.0/docs/api/java/lang/Object.html#equals(java.lang.Object)) [finalize,](http://download.oracle.com/javase/1.5.0/docs/api/java/lang/Object.html#finalize()) [getClass,](http://download.oracle.com/javase/1.5.0/docs/api/java/lang/Object.html#getClass()) [hashCode,](http://download.oracle.com/javase/1.5.0/docs/api/java/lang/Object.html#hashCode()) [notify,](http://download.oracle.com/javase/1.5.0/docs/api/java/lang/Object.html#notify()) [notifyAll,](http://download.oracle.com/javase/1.5.0/docs/api/java/lang/Object.html#notifyAll()) [wait,](http://download.oracle.com/javase/1.5.0/docs/api/java/lang/Object.html#wait(long)) [wait](http://download.oracle.com/javase/1.5.0/docs/api/java/lang/Object.html#wait(long,%20int)), wait

# **Constructor Detail**

# **IndexUndefinedException**

### public **IndexUndefinedException**()

Constructs a new IndexUndefinedException with null as its detail message. The cause is not initialized, and may subsequently be initialized by a call to the initCause method.

### **See Also:**

[ObjectGridException.initCause\(Throwable\)](file:////dcs/markdown/workspace/Transform/htmlout/0/com.ibm.websphere.extremescale.javadoc.doc/topics/com/ibm/websphere/objectgrid/ObjectGridException.html#initCause(java.lang.Throwable))

# **IndexUndefinedException**

public **IndexUndefinedException**[\(String](http://download.oracle.com/javase/1.5.0/docs/api/java/lang/String.html) message)

public **IndexUndefinedException**[\(String](http://download.oracle.com/javase/1.5.0/docs/api/java/lang/String.html) message, [Throwable](http://download.oracle.com/javase/1.5.0/docs/api/java/lang/Throwable.html) cause)

Constructs a new IndexUndefinedException with the specified detail message. The cause is not initialized, and may subsequently be initialized by a call to the initCause method.

## **Parameters:**

message - the detail message. The detail message is saved for later retrieval by the getMessage method.

### **See Also:**

[ObjectGridException.initCause\(Throwable\)](file:////dcs/markdown/workspace/Transform/htmlout/0/com.ibm.websphere.extremescale.javadoc.doc/topics/com/ibm/websphere/objectgrid/ObjectGridException.html#initCause(java.lang.Throwable)), [Throwable.getMessage\(\)](http://download.oracle.com/javase/1.5.0/docs/api/java/lang/Throwable.html#getMessage())

# **IndexUndefinedException**

Constructs a new IndexUndefinedException with the specified detail message and cause.

Note that the detail message associated with cause is *not* automatically incorporated in this IndexUndefinedException's detail message.

## **Parameters:**

message - the detail message (which is saved for later retrieval by the getMessage method).

cause - the cause (which is saved for later retrieval by the getCause method). (Anull value is permitted, and indicates that the cause is nonexistent or unknown).

## **See Also:**

[ObjectGridException.getCause\(\)](file:////dcs/markdown/workspace/Transform/htmlout/0/com.ibm.websphere.extremescale.javadoc.doc/topics/com/ibm/websphere/objectgrid/ObjectGridException.html#getCause()), [Throwable.getMessage\(\)](http://download.oracle.com/javase/1.5.0/docs/api/java/lang/Throwable.html#getMessage())

## **IndexUndefinedException**

public **IndexUndefinedException**[\(Throwable](http://download.oracle.com/javase/1.5.0/docs/api/java/lang/Throwable.html) cause)

Constructs a new IndexUndefinedException with a specified cause. The cause and a detail message of (cause==null ? null : cause.toString()) is used (which typically contains the class and detail message of cause). This constructor is useful for IndexUndefinedExceptions that are little more than wrappers for other throwables.

#### **Parameters:**

cause - is the exception that caused this exception to be thrown, which is saved for later retrieval by the getCause() method. A null value is permitted and indicates that the cause is nonexistent or is unknown.

### **See Also:**

[ObjectGridException.getCause\(\)](file:////dcs/markdown/workspace/Transform/htmlout/0/com.ibm.websphere.extremescale.javadoc.doc/topics/com/ibm/websphere/objectgrid/ObjectGridException.html#getCause())

**[IndexHelp](#page-0-0)** *IBM WebSphere TM eXtreme Scale, Release 7.1.1* **API** Specification

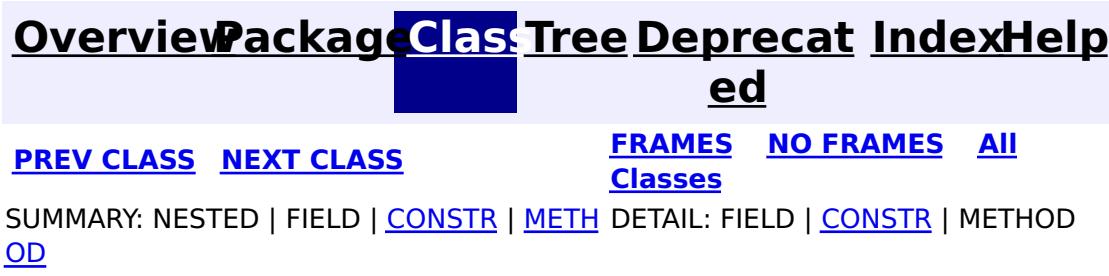

**[IndexHelp](#page-0-0)** *IBM WebSphere TM eXtreme Scale, Release 7.1.1 API* **Specification** 

<span id="page-2454-0"></span>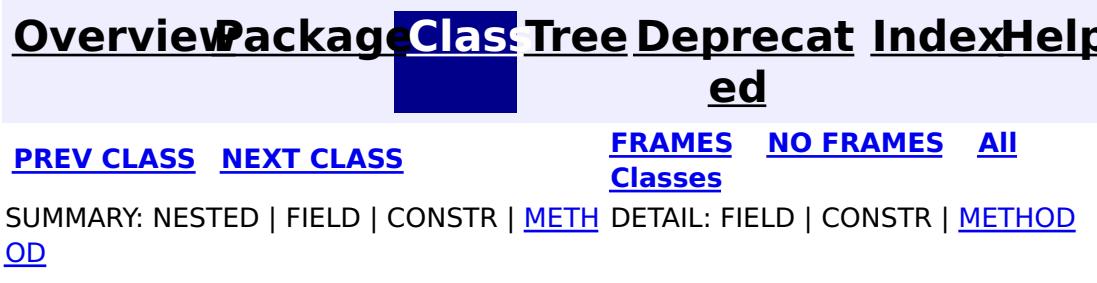

**com.ibm.websphere.objectgrid Interface JavaMap**

**All Superinterfaces:** [Map](http://download.oracle.com/javase/1.5.0/docs/api/java/util/Map.html)

public interface **JavaMap** extends [Map](http://download.oracle.com/javase/1.5.0/docs/api/java/util/Map.html)

Users can get an instance of JavaMap from an instance of ObjectMap by calling ObjectMap.getJavaMap(). There are two main differences between JavaMap and ObjectMap:

This interface is a handle to a named Map. Maps should have homogeneous keys and values. An instance of this JavaMap can only be used by the thread that is currently associated with the Session that was used to get this JavaMap instance. Both Session and JavaMap objects are not allowed to be shared by multiple threads concurrently. Keywords are applied within a transaction. A transaction rollback will rollback any keyword associations applied during this transaction. The keyword function is deprecated in version 6.1 and later.

All other methods on the java.util.Map interface will throw java.lang.UnsupportedOperationException.

- JavaMap extends java.util.Map. Therefore, users can cast an instance of JavaMap to java.util.Map if they want.
- The methods in JavaMap are defined to throw Exceptions similar to those defined on the java.util.Map interface that is ObjectGridRuntimeException, which is a subclass of java.lang.RuntimeException is used for error conditions. The methods in ObjectMap are defined to throw ObjectGridExceptions, which are checked exceptions.

The only methods that are supported from the java.util.Map interface are:

- containsKey(Object)
- $\bullet$  get(Object)
- put(Object, Object)
- putAll(Map)
- remove(Object)
- $\bullet$  clear()

## **Since:**

WAS XD 6.0, XC10

## **See Also:**

[ObjectMap](#page-2549-0), [ObjectMap.getJavaMap\(\)](file:////dcs/markdown/workspace/Transform/htmlout/0/com.ibm.websphere.extremescale.javadoc.doc/topics/com/ibm/websphere/objectgrid/ObjectMap.html#getJavaMap()), [Map](http://download.oracle.com/javase/1.5.0/docs/api/java/util/Map.html), [BackingMap.setCopyMode\(CopyMode,](file:////dcs/markdown/workspace/Transform/htmlout/0/com.ibm.websphere.extremescale.javadoc.doc/topics/com/ibm/websphere/objectgrid/BackingMap.html#setCopyMode(com.ibm.websphere.objectgrid.CopyMode,%20java.lang.Class)) Class), [BackingMap.setLockStrategy\(LockStrategy\)](file:////dcs/markdown/workspace/Transform/htmlout/0/com.ibm.websphere.extremescale.javadoc.doc/topics/com/ibm/websphere/objectgrid/BackingMap.html#setLockStrategy(com.ibm.websphere.objectgrid.LockStrategy))

# **Nested Class Summary**

**Nested classes/interfaces inherited from interface java.util[.Map](http://download.oracle.com/javase/1.5.0/docs/api/java/util/Map.html)**

Map. Entry<K, V>

# **Method Summary**

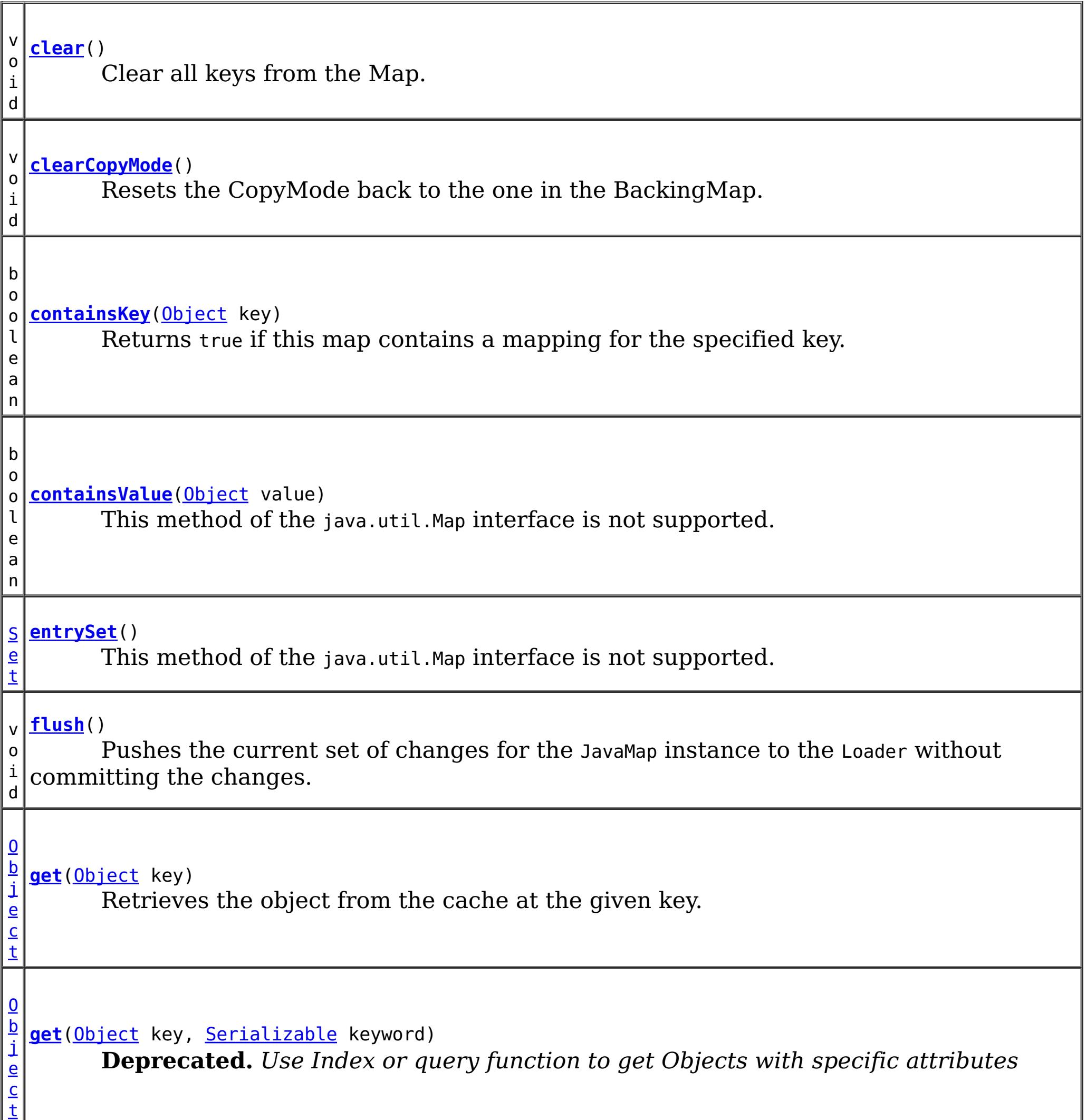

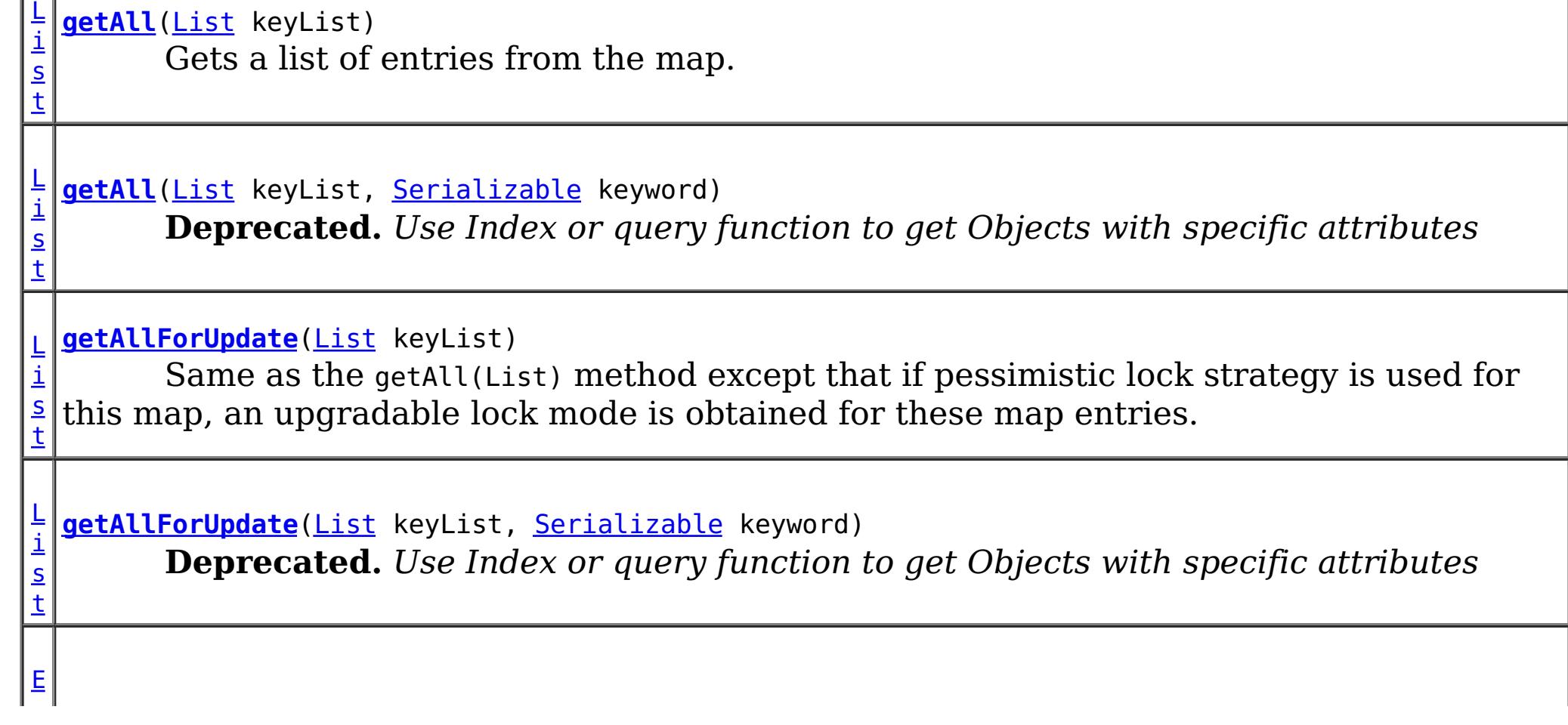

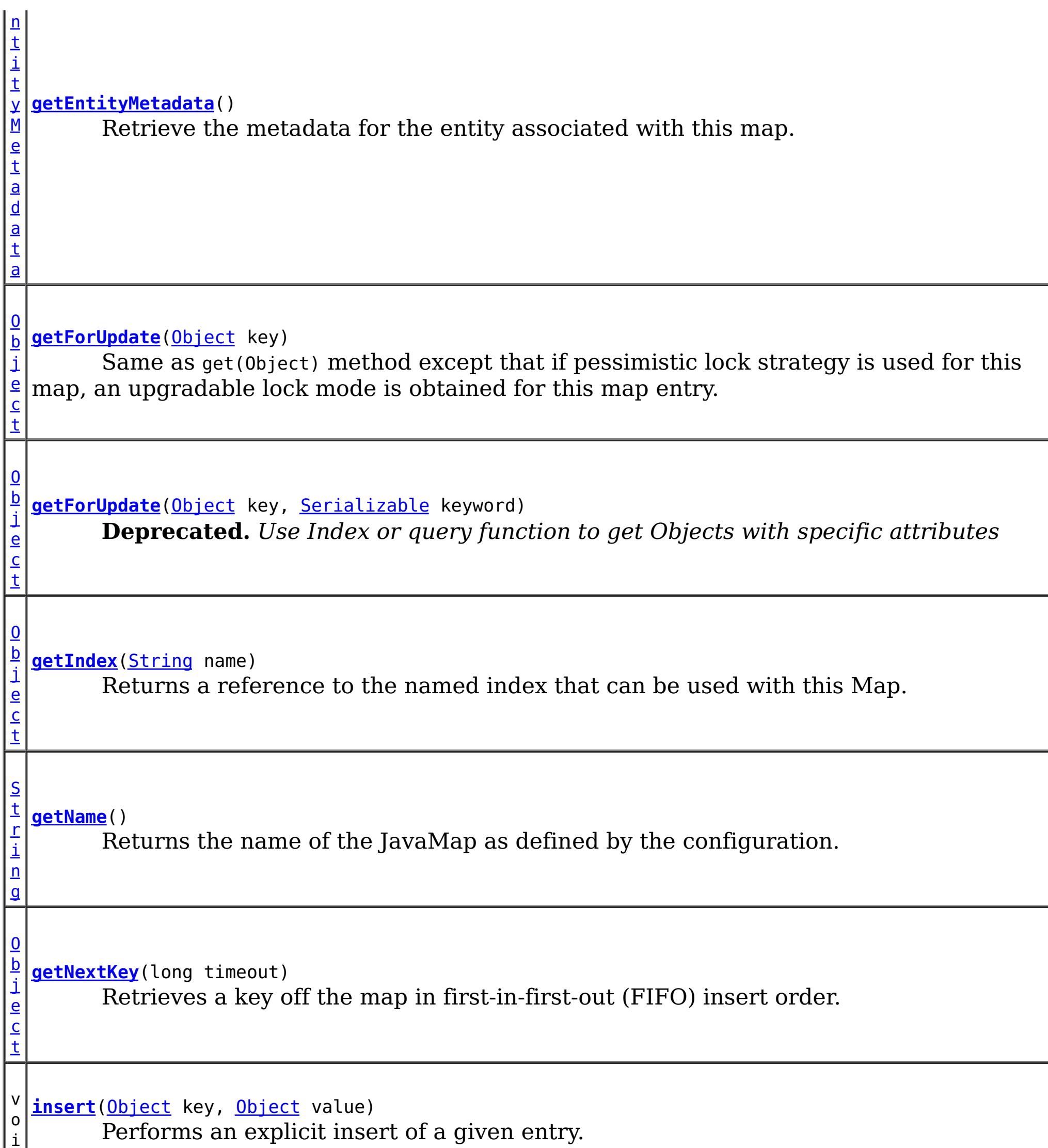

i

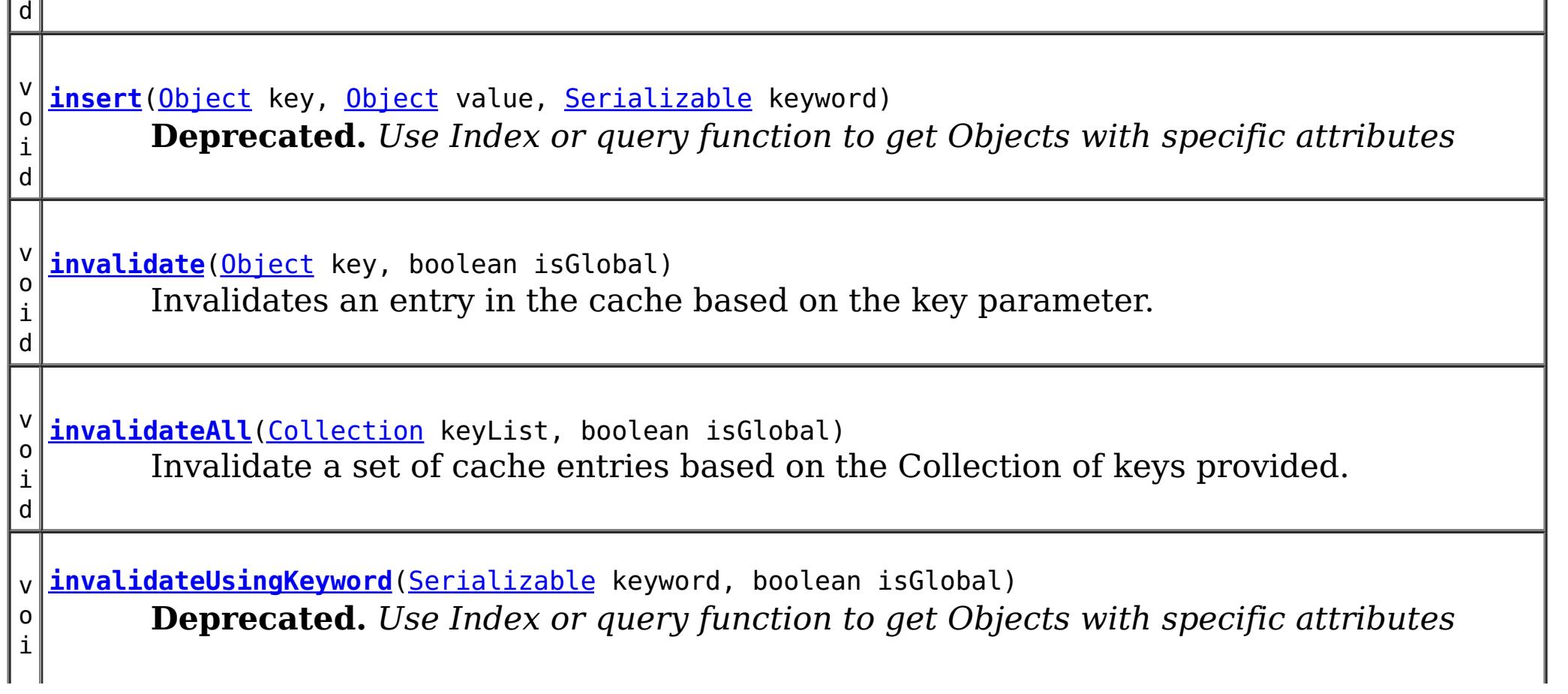

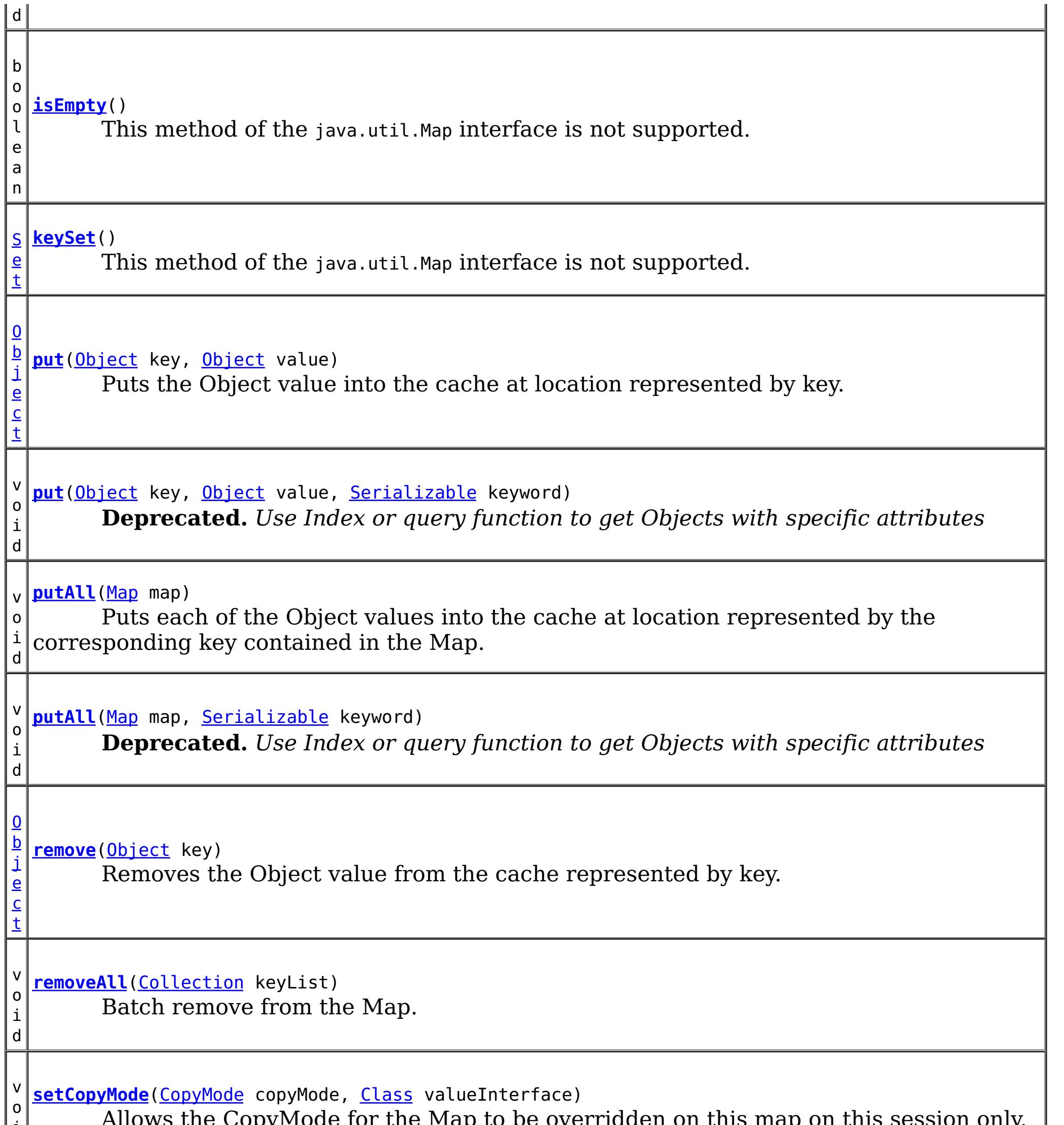

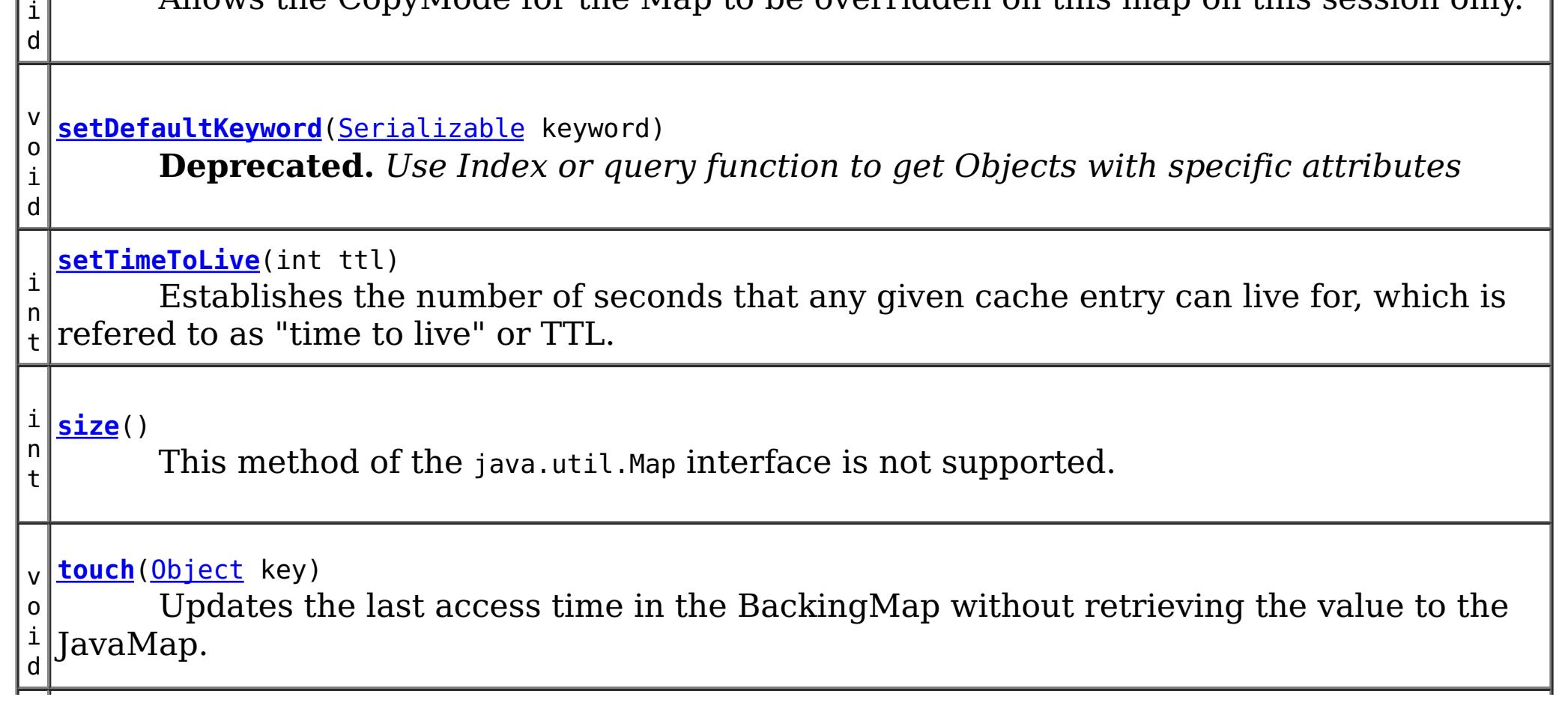

d

v o i **[touch](file:////dcs/markdown/workspace/Transform/htmlout/0/com.ibm.websphere.extremescale.javadoc.doc/topics/com/ibm/websphere/objectgrid/JavaMap.html#touch(java.lang.Object,%20java.io.Serializable))**[\(Object](http://download.oracle.com/javase/1.5.0/docs/api/java/lang/Object.html) key, [Serializable](http://download.oracle.com/javase/1.5.0/docs/api/java/io/Serializable.html) keyword) **Deprecated.** *Use Index or query function to get Objects with specific attributes*

v o i d **[update](file:////dcs/markdown/workspace/Transform/htmlout/0/com.ibm.websphere.extremescale.javadoc.doc/topics/com/ibm/websphere/objectgrid/JavaMap.html#update(java.lang.Object,%20java.lang.Object))**[\(Object](http://download.oracle.com/javase/1.5.0/docs/api/java/lang/Object.html) key, [Object](http://download.oracle.com/javase/1.5.0/docs/api/java/lang/Object.html) value) Performs an explicit update of a given entry.

 $\overline{I}$ e **[values](file:////dcs/markdown/workspace/Transform/htmlout/0/com.ibm.websphere.extremescale.javadoc.doc/topics/com/ibm/websphere/objectgrid/JavaMap.html#values())**()

v

d

o i **[update](file:////dcs/markdown/workspace/Transform/htmlout/0/com.ibm.websphere.extremescale.javadoc.doc/topics/com/ibm/websphere/objectgrid/JavaMap.html#update(java.lang.Object,%20java.lang.Object,%20java.io.Serializable))**[\(Object](http://download.oracle.com/javase/1.5.0/docs/api/java/lang/Object.html) key, [Object](http://download.oracle.com/javase/1.5.0/docs/api/java/lang/Object.html) value, [Serializable](http://download.oracle.com/javase/1.5.0/docs/api/java/io/Serializable.html) keyword) **Deprecated.** *Use Index or query function to get Objects with specific attributes*

[C](http://download.oracle.com/javase/1.5.0/docs/api/java/util/Collection.html) o l

c t i  $\underline{\mathbf{0}}$ n

This method of the java.util.Map interface is not supported.

## **Methods inherited from interface java.util[.Map](http://download.oracle.com/javase/1.5.0/docs/api/java/util/Map.html)**

[equals,](http://download.oracle.com/javase/1.5.0/docs/api/java/util/Map.html#equals(java.lang.Object)) [hashCode](http://download.oracle.com/javase/1.5.0/docs/api/java/util/Map.html#hashCode())

# **Method Detail**

# **getName**

[String](http://download.oracle.com/javase/1.5.0/docs/api/java/lang/String.html) **getName**()

Returns the name of the JavaMap as defined by the configuration.

## **Returns:**

name of JavaMap

# **get**

[Object](http://download.oracle.com/javase/1.5.0/docs/api/java/lang/Object.html) **get**[\(Object](http://download.oracle.com/javase/1.5.0/docs/api/java/lang/Object.html) key,

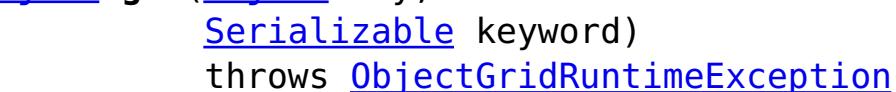

**Deprecated.** *Use Index or query function to get Objects with specific attributes*

Gets an entry and associates it with the specified keyword.

The keyword is associated only when the transaction commits. Whether or not a copy of the object is returned is determined by the CopyMode setting for this map. See CopyMode for a description of each possible CopyMode. If the key cannot be found in the map, a null value will be returned. A null value is also returned if a value is null and this map allows null values. To distinguish the two, use the containsKey method.

### **Parameters:**

key - The entry to fetch

keyword - The keyword to associate with this entry if it exists.

## **Returns:**

the value or null

**Throws:**

[IllegalArgumentException](http://download.oracle.com/javase/1.5.0/docs/api/java/lang/IllegalArgumentException.html) - if key or keyword is null [ObjectGridRuntimeException](#page-2545-0) - if an error occurs during processing

**See Also:**

[containsKey\(Object\)](file:////dcs/markdown/workspace/Transform/htmlout/0/com.ibm.websphere.extremescale.javadoc.doc/topics/com/ibm/websphere/objectgrid/JavaMap.html#containsKey(java.lang.Object)), [get\(Object\)](file:////dcs/markdown/workspace/Transform/htmlout/0/com.ibm.websphere.extremescale.javadoc.doc/topics/com/ibm/websphere/objectgrid/JavaMap.html#get(java.lang.Object)), [CopyMode](#page-2416-0), [ObjectMap.get\(Object,](file:////dcs/markdown/workspace/Transform/htmlout/0/com.ibm.websphere.extremescale.javadoc.doc/topics/com/ibm/websphere/objectgrid/ObjectMap.html#get(java.lang.Object,%20java.io.Serializable)) Serializable)

# **getForUpdate**

[Object](http://download.oracle.com/javase/1.5.0/docs/api/java/lang/Object.html) **getForUpdate**[\(Object](http://download.oracle.com/javase/1.5.0/docs/api/java/lang/Object.html) key)

throws [ObjectGridRuntimeException](#page-2545-0)

Same as get(Object) method except that if pessimistic lock strategy is used for this map, an upgradable lock mode is obtained for this map entry. See LockStrategy.PESSIMISTIC for additional information. Whether or not a copy of the object is returned is determined by the CopyMode setting for this map. See CopyMode for a description of each possible CopyMode. If the key cannot be found in the map, a null value will be returned. A null value is also returned if the value is null and this map allows null values. To distinguish the two, use the containsKey method.

## **Parameters:**

key - The entry to fetch

## **Returns:**

the value retrieved for update or null

**Throws:**

[IllegalArgumentException](http://download.oracle.com/javase/1.5.0/docs/api/java/lang/IllegalArgumentException.html) - if key is null [ObjectGridRuntimeException](#page-2545-0) - if an error occurs during processing

**See Also:**

[containsKey\(Object\)](file:////dcs/markdown/workspace/Transform/htmlout/0/com.ibm.websphere.extremescale.javadoc.doc/topics/com/ibm/websphere/objectgrid/JavaMap.html#containsKey(java.lang.Object)), [get\(Object\)](file:////dcs/markdown/workspace/Transform/htmlout/0/com.ibm.websphere.extremescale.javadoc.doc/topics/com/ibm/websphere/objectgrid/JavaMap.html#get(java.lang.Object)), [CopyMode](#page-2416-0), [LockStrategy.PESSIMISTIC](file:////dcs/markdown/workspace/Transform/htmlout/0/com.ibm.websphere.extremescale.javadoc.doc/topics/com/ibm/websphere/objectgrid/LockStrategy.html#PESSIMISTIC), [ObjectMap.getForUpdate\(Object\)](file:////dcs/markdown/workspace/Transform/htmlout/0/com.ibm.websphere.extremescale.javadoc.doc/topics/com/ibm/websphere/objectgrid/ObjectMap.html#getForUpdate(java.lang.Object))

# **getForUpdate**

[Object](http://download.oracle.com/javase/1.5.0/docs/api/java/lang/Object.html) **getForUpdate**[\(Object](http://download.oracle.com/javase/1.5.0/docs/api/java/lang/Object.html) key, [Serializable](http://download.oracle.com/javase/1.5.0/docs/api/java/io/Serializable.html) keyword) throws [ObjectGridRuntimeException](#page-2545-0)

**Deprecated.** *Use Index or query function to get Objects with specific attributes*

The same as getForUpdate(Object) except the returned entry is associated with the specified keyword.

# **Parameters:**

key - The entry to fetch

keyword - The keyword to associate with the returned entry

## **Returns:**

the value retrieved for update purposes or null

## **Throws:**

[IllegalArgumentException](http://download.oracle.com/javase/1.5.0/docs/api/java/lang/IllegalArgumentException.html) - if key or keyword is null

[ObjectGridRuntimeException](#page-2545-0) - if an error occurs during processing

## **See Also:**

[getForUpdate\(Object\)](file:////dcs/markdown/workspace/Transform/htmlout/0/com.ibm.websphere.extremescale.javadoc.doc/topics/com/ibm/websphere/objectgrid/JavaMap.html#getForUpdate(java.lang.Object)), get(Object, [Serializable\)](file:////dcs/markdown/workspace/Transform/htmlout/0/com.ibm.websphere.extremescale.javadoc.doc/topics/com/ibm/websphere/objectgrid/JavaMap.html#get(java.lang.Object,%20java.io.Serializable)), [ObjectMap.getForUpdate\(Object,](file:////dcs/markdown/workspace/Transform/htmlout/0/com.ibm.websphere.extremescale.javadoc.doc/topics/com/ibm/websphere/objectgrid/ObjectMap.html#getForUpdate(java.lang.Object,%20java.io.Serializable)) Serializable)

# **put**

void **put**[\(Object](http://download.oracle.com/javase/1.5.0/docs/api/java/lang/Object.html) key, [Object](http://download.oracle.com/javase/1.5.0/docs/api/java/lang/Object.html) value, [Serializable](http://download.oracle.com/javase/1.5.0/docs/api/java/io/Serializable.html) keyword) throws [ObjectGridRuntimeException](#page-2545-0) **Deprecated.** *Use Index or query function to get Objects with specific attributes*

The keyword is added to the current set of keywords for the entry. Whether or not a copy of the object is made when the transaction is committed is determined by the CopyMode setting for this map. See CopyMode for a description of each possible CopyMode.

Puts an entry in the cache and associates it with the specified keyword.

#### **Parameters:**

key - The key of the entry to update or insert value - The new value keyword - The keyword

#### **Throws:**

[IllegalArgumentException](http://download.oracle.com/javase/1.5.0/docs/api/java/lang/IllegalArgumentException.html) - if key or keyword is null, or if the map does not allow null values and value is null

[ObjectGridRuntimeException](#page-2545-0) - if an error occurs during processing

[Serializable](http://download.oracle.com/javase/1.5.0/docs/api/java/io/Serializable.html) keyword) throws [ObjectGridRuntimeException](#page-2545-0)

### **See Also:**

[put\(Object,](file:////dcs/markdown/workspace/Transform/htmlout/0/com.ibm.websphere.extremescale.javadoc.doc/topics/com/ibm/websphere/objectgrid/JavaMap.html#put(java.lang.Object,%20java.lang.Object)) Object), [CopyMode](#page-2416-0), [ObjectMap.put\(Object,](file:////dcs/markdown/workspace/Transform/htmlout/0/com.ibm.websphere.extremescale.javadoc.doc/topics/com/ibm/websphere/objectgrid/ObjectMap.html#put(java.lang.Object,%20java.lang.Object,%20java.io.Serializable)) Object, Serializable)

## **getAll**

[List](http://download.oracle.com/javase/1.5.0/docs/api/java/util/List.html) **getAll**[\(List](http://download.oracle.com/javase/1.5.0/docs/api/java/util/List.html) keyList) throws [ObjectGridRuntimeException](#page-2545-0)

Gets a list of entries from the map.

If a key in the list cannot be found, a null value will be set at the appropriate position in the returned list.

### **Parameters:**

keyList - A list of keys for identifying which entries to fetch

### **Returns:**

a list of values

### **Throws:**

[IllegalArgumentException](http://download.oracle.com/javase/1.5.0/docs/api/java/lang/IllegalArgumentException.html) - if keyList is null or contains a null element. [ObjectGridRuntimeException](#page-2545-0) - if an error occurs during processing

### **See Also:**

[get\(Object\)](file:////dcs/markdown/workspace/Transform/htmlout/0/com.ibm.websphere.extremescale.javadoc.doc/topics/com/ibm/websphere/objectgrid/JavaMap.html#get(java.lang.Object)), [ObjectMap.getAll\(List\)](file:////dcs/markdown/workspace/Transform/htmlout/0/com.ibm.websphere.extremescale.javadoc.doc/topics/com/ibm/websphere/objectgrid/ObjectMap.html#getAll(java.util.List))

# **getAll**

[List](http://download.oracle.com/javase/1.5.0/docs/api/java/util/List.html) **getAll**[\(List](http://download.oracle.com/javase/1.5.0/docs/api/java/util/List.html) keyList,

**Deprecated.** *Use Index or query function to get Objects with specific attributes*

Gets a list of entries from the map and associates them with the specified keyword.

If a key in the list cannot be found, a null value will be set at the appropriate position in the returned list. All returned entries will also be associated with the specified keyword.

## **Parameters:**

keyList - A list of keys for identifying which entries to fetch keyword - the keyword to associate with each fetched entry **Returns:**

a list of values

## **Throws:**

[IllegalArgumentException](http://download.oracle.com/javase/1.5.0/docs/api/java/lang/IllegalArgumentException.html) - if keyList is null or contains a null element or keyword is null.

[ObjectGridRuntimeException](#page-2545-0) - if an error occurs during processing

**See Also:**

get(Object, [Serializable\)](file:////dcs/markdown/workspace/Transform/htmlout/0/com.ibm.websphere.extremescale.javadoc.doc/topics/com/ibm/websphere/objectgrid/JavaMap.html#get(java.lang.Object,%20java.io.Serializable)), [getAll\(List\)](file:////dcs/markdown/workspace/Transform/htmlout/0/com.ibm.websphere.extremescale.javadoc.doc/topics/com/ibm/websphere/objectgrid/JavaMap.html#getAll(java.util.List)), [ObjectMap.getAll\(List,](file:////dcs/markdown/workspace/Transform/htmlout/0/com.ibm.websphere.extremescale.javadoc.doc/topics/com/ibm/websphere/objectgrid/ObjectMap.html#getAll(java.util.List,%20java.io.Serializable)) Serializable)

# **getAllForUpdate**

[List](http://download.oracle.com/javase/1.5.0/docs/api/java/util/List.html) **getAllForUpdate**[\(List](http://download.oracle.com/javase/1.5.0/docs/api/java/util/List.html) keyList) throws [ObjectGridRuntimeException](#page-2545-0)

Same as the getAll(List) method except that if pessimistic lock strategy is used for this map, an upgradable lock mode is obtained for these map entries. See LockStrategy.PESSIMISTIC for additional information. If a key in the list cannot be found, a null value will be set at the appropriate position in the returned list.

## **Parameters:**

keyList - A list of keys for identifying which entries to fetch

## **Returns:**

a list of values

## **Throws:**

[IllegalArgumentException](http://download.oracle.com/javase/1.5.0/docs/api/java/lang/IllegalArgumentException.html) - if keyList is null or contains a null element. [ObjectGridRuntimeException](#page-2545-0) - if an error occurs during processing

**See Also:**

[getAll\(List\)](file:////dcs/markdown/workspace/Transform/htmlout/0/com.ibm.websphere.extremescale.javadoc.doc/topics/com/ibm/websphere/objectgrid/JavaMap.html#getAll(java.util.List)), [getForUpdate\(Object\)](file:////dcs/markdown/workspace/Transform/htmlout/0/com.ibm.websphere.extremescale.javadoc.doc/topics/com/ibm/websphere/objectgrid/JavaMap.html#getForUpdate(java.lang.Object)), [LockStrategy.PESSIMISTIC](file:////dcs/markdown/workspace/Transform/htmlout/0/com.ibm.websphere.extremescale.javadoc.doc/topics/com/ibm/websphere/objectgrid/LockStrategy.html#PESSIMISTIC), [ObjectMap.getAllForUpdate\(List\)](file:////dcs/markdown/workspace/Transform/htmlout/0/com.ibm.websphere.extremescale.javadoc.doc/topics/com/ibm/websphere/objectgrid/ObjectMap.html#getAllForUpdate(java.util.List))

# **getAllForUpdate**

[List](http://download.oracle.com/javase/1.5.0/docs/api/java/util/List.html) **getAllForUpdate**[\(List](http://download.oracle.com/javase/1.5.0/docs/api/java/util/List.html) keyList,

[Serializable](http://download.oracle.com/javase/1.5.0/docs/api/java/io/Serializable.html) keyword) throws [ObjectGridRuntimeException](#page-2545-0)

**Deprecated.** *Use Index or query function to get Objects with specific attributes*

The same as the getAllForUpdate(List) method except the returned entries are associated with the specified keyword.

## **Parameters:**

keyList - A list of keys for identifying which entries to fetch keyword - the keyword to associate with each fetched entry

## **Returns:**

the list of values

## **Throws:**

[IllegalArgumentException](http://download.oracle.com/javase/1.5.0/docs/api/java/lang/IllegalArgumentException.html) - if keyList is null or contains a null element or keyword is null.

[ObjectGridRuntimeException](#page-2545-0) - if an error occurs during processing

**See Also:**

[getAllForUpdate\(List\)](file:////dcs/markdown/workspace/Transform/htmlout/0/com.ibm.websphere.extremescale.javadoc.doc/topics/com/ibm/websphere/objectgrid/JavaMap.html#getAllForUpdate(java.util.List)), [getForUpdate\(Object\)](file:////dcs/markdown/workspace/Transform/htmlout/0/com.ibm.websphere.extremescale.javadoc.doc/topics/com/ibm/websphere/objectgrid/JavaMap.html#getForUpdate(java.lang.Object)), [ObjectMap.getAllForUpdate\(List,](file:////dcs/markdown/workspace/Transform/htmlout/0/com.ibm.websphere.extremescale.javadoc.doc/topics/com/ibm/websphere/objectgrid/ObjectMap.html#getAllForUpdate(java.util.List,%20java.io.Serializable)) Serializable)

# **removeAll**

void **removeAll**[\(Collection](http://download.oracle.com/javase/1.5.0/docs/api/java/util/Collection.html) keyList) throws [ObjectGridRuntimeException](#page-2545-0)

Batch remove from the Map. If a key in the list cannot be found, it will be ignored.

## **Parameters:**

keyList - A list of keys for identifying which entries to remove **Throws:**

[IllegalArgumentException](http://download.oracle.com/javase/1.5.0/docs/api/java/lang/IllegalArgumentException.html) - if keyList is null or contains a null element. [ObjectGridRuntimeException](#page-2545-0) - if an error occurs during processing

### **See Also:**

[remove\(Object\)](file:////dcs/markdown/workspace/Transform/htmlout/0/com.ibm.websphere.extremescale.javadoc.doc/topics/com/ibm/websphere/objectgrid/JavaMap.html#remove(java.lang.Object)), [ObjectMap.removeAll\(Collection\)](file:////dcs/markdown/workspace/Transform/htmlout/0/com.ibm.websphere.extremescale.javadoc.doc/topics/com/ibm/websphere/objectgrid/ObjectMap.html#removeAll(java.util.Collection))

# **putAll**

void **putAll**[\(Map](http://download.oracle.com/javase/1.5.0/docs/api/java/util/Map.html) map,

[Serializable](http://download.oracle.com/javase/1.5.0/docs/api/java/io/Serializable.html) keyword) throws [ObjectGridRuntimeException](#page-2545-0)

**Deprecated.** *Use Index or query function to get Objects with specific attributes*

Batch put to the Map, with the addition of associating a keyword with each entry.

## **Parameters:**

map - The key/values to be put into the map.

keyword - The keyword to associate with all these entries.

## **Throws:**

[IllegalArgumentException](http://download.oracle.com/javase/1.5.0/docs/api/java/lang/IllegalArgumentException.html) - if keyword is null, or map is null or contains a null key or if null values are not allowed and map contains a null value.

[ObjectGridRuntimeException](#page-2545-0) - if an error occurs during processing

## **See Also:**

[putAll\(Map\)](file:////dcs/markdown/workspace/Transform/htmlout/0/com.ibm.websphere.extremescale.javadoc.doc/topics/com/ibm/websphere/objectgrid/JavaMap.html#putAll(java.util.Map)), [ObjectMap.putAll\(Map,](file:////dcs/markdown/workspace/Transform/htmlout/0/com.ibm.websphere.extremescale.javadoc.doc/topics/com/ibm/websphere/objectgrid/ObjectMap.html#putAll(java.util.Map,%20java.io.Serializable)) Serializable)

# **invalidate**

void **invalidate**([Object](http://download.oracle.com/javase/1.5.0/docs/api/java/lang/Object.html) key,

boolean isGlobal) throws [ObjectGridRuntimeException](#page-2545-0)

Invalidates an entry in the cache based on the key parameter.

If the key's value has changes pending in the JavaMap, it is the application's responsibility to flush these changes to the Loader before invalidation. If a flush is not performed prior to invoking the invalidate operation, all pending changes for this key will be removed from the JavaMap. If the key cannot be found in the map, it will be ignored.

The isGlobal parameter is used to indicate which cache level is used to invalidate the entries. If isGlobal is true, when the transaction is committed, the key is removed from the BackingMap also. If a subsequent get operation is performed, the BackingMap will be skipped and the Loader will be used to get the data. If isGlobal is false, the entry is only invalidated in the JavaMap (transactional cache). If a subsequent get operation is performed, the BackingMap can be used; and, if it's not in the BackingMap, the Loader will be used to get the data.

A typical use of isGlobal being false is when a large number of records are touched in a transaction and the application wants to evict records that are no longer used in the cache.

### **Parameters:**

key - Object representing the key to be used for cache entry invalidation isGlobal - Indicates whether to remove the entry from the BackingMap (true) or just the JavaMap (false).

## **Throws:**

[IllegalArgumentException](http://download.oracle.com/javase/1.5.0/docs/api/java/lang/IllegalArgumentException.html) - if key is null

[ObjectGridRuntimeException](#page-2545-0) - if an error occurs during processing

**See Also:**

[ObjectMap.invalidate\(Object,](file:////dcs/markdown/workspace/Transform/htmlout/0/com.ibm.websphere.extremescale.javadoc.doc/topics/com/ibm/websphere/objectgrid/ObjectMap.html#invalidate(java.lang.Object,%20boolean)) boolean)

# **invalidateAll**

```
void invalidateAll(Collection keyList,
                   boolean isGlobal)
                   throws ObjectGridRuntimeException
```
Invalidate a set of cache entries based on the Collection of keys provided. If a key in the collection cannot be found, it will be ignored.

#### **Parameters:**

keyList - A Collection of keys representing the entries to be invalidated isGlobal - Indicates whether to remove the entry from the BackingMap (true) or just the JavaMap (false).

#### **Throws:**

[IllegalArgumentException](http://download.oracle.com/javase/1.5.0/docs/api/java/lang/IllegalArgumentException.html) - if keyList is null or contains a null element. [ObjectGridRuntimeException](#page-2545-0) - if an error occurs during processing

### **See Also:**

[invalidate\(Object,](file:////dcs/markdown/workspace/Transform/htmlout/0/com.ibm.websphere.extremescale.javadoc.doc/topics/com/ibm/websphere/objectgrid/JavaMap.html#invalidate(java.lang.Object,%20boolean)) boolean), [ObjectMap.invalidateAll\(Collection,](file:////dcs/markdown/workspace/Transform/htmlout/0/com.ibm.websphere.extremescale.javadoc.doc/topics/com/ibm/websphere/objectgrid/ObjectMap.html#invalidateAll(java.util.Collection,%20boolean)) boolean)

# **invalidateUsingKeyword**

void **invalidateUsingKeyword**[\(Serializable](http://download.oracle.com/javase/1.5.0/docs/api/java/io/Serializable.html) keyword, boolean isGlobal) throws [ObjectGridRuntimeException](#page-2545-0)

**Deprecated.** *Use Index or query function to get Objects with specific attributes*

Invalidates a set of cache entries based on the keyword provided.

#### **Parameters:**

keyword - The keyword to be used for finding associated entries isGlobal - Indicates whether to remove the entry from the BackingMap (true) or just the JavaMap (false).

#### **Throws:**

[IllegalArgumentException](http://download.oracle.com/javase/1.5.0/docs/api/java/lang/IllegalArgumentException.html) - if keyword is null.

[ObjectGridRuntimeException](#page-2545-0) - if an error occurs during processing

### **See Also:**

[ObjectMap.invalidateUsingKeyword\(Serializable,](file:////dcs/markdown/workspace/Transform/htmlout/0/com.ibm.websphere.extremescale.javadoc.doc/topics/com/ibm/websphere/objectgrid/ObjectMap.html#invalidateUsingKeyword(java.io.Serializable,%20boolean)) boolean)

# **setTimeToLive**

```
int setTimeToLive(int ttl)
```
Establishes the number of seconds that any given cache entry can live for, which is refered to as "time to live" or TTL. Setting a new TTL value affects cache entries that are accessed after this method call occurs. It does not affect any cache entry that was created or accessed prior to this method call. By calling this method on this JavaMap, any previous value set by the BackingMap.setTimeToLive(int) method is overridden for this JavaMap. If this method is never called on the JavaMap, the TTL value from the BackingMap setting is used by default. If TTL is never set on the BackingMap, the cache entry can live "forever".

This method can only be used when the TTLType is set to LAST ACCESS TIME on the BackingMap. If this method is called on the JavaMap and the TTLType is something other than LAST ACCESS TIME, an IllegalStateException is thrown.

#### **Parameters:**

ttl - is the time-to-live value in seconds. The value must be >= 0. A value of 0 is used to indicate the cache entry can live "forever". Use of the constant ObjectMap.TTL\_FOREVER is recommended when "forever" is desired. **Returns:**

previous time-to-live value in seconds. The constant ObjectMap.TTL\_FOREVER can be used to determine if the previous TTL was set to "forever". **Throws:** [IllegalArgumentException](http://download.oracle.com/javase/1.5.0/docs/api/java/lang/IllegalArgumentException.html) - if seconds argument is < 0. [IllegalStateException](http://download.oracle.com/javase/1.5.0/docs/api/java/lang/IllegalStateException.html) - if BackingMap.getTtlEvictorType() returns anything other than TTLType.LAST\_ACCESS\_TIME. **See Also:**

[BackingMap.setTimeToLive\(int\),](file:////dcs/markdown/workspace/Transform/htmlout/0/com.ibm.websphere.extremescale.javadoc.doc/topics/com/ibm/websphere/objectgrid/BackingMap.html#setTimeToLive(int)) [ObjectMap.setTimeToLive\(int\),](file:////dcs/markdown/workspace/Transform/htmlout/0/com.ibm.websphere.extremescale.javadoc.doc/topics/com/ibm/websphere/objectgrid/ObjectMap.html#setTimeToLive(int)) TTLType.LAST ACCESS TIME

#### **update**

void **update**[\(Object](http://download.oracle.com/javase/1.5.0/docs/api/java/lang/Object.html) key, [Object](http://download.oracle.com/javase/1.5.0/docs/api/java/lang/Object.html) value) throws [ObjectGridRuntimeException](#page-2545-0)

Performs an explicit update of a given entry.

[insert\(Object,](file:////dcs/markdown/workspace/Transform/htmlout/0/com.ibm.websphere.extremescale.javadoc.doc/topics/com/ibm/websphere/objectgrid/JavaMap.html#insert(java.lang.Object,%20java.lang.Object)) Object), [put\(Object,](file:////dcs/markdown/workspace/Transform/htmlout/0/com.ibm.websphere.extremescale.javadoc.doc/topics/com/ibm/websphere/objectgrid/JavaMap.html#put(java.lang.Object,%20java.lang.Object)) Object), [CopyMode,](#page-2416-0) [LockStrategy.OPTIMISTIC,](file:////dcs/markdown/workspace/Transform/htmlout/0/com.ibm.websphere.extremescale.javadoc.doc/topics/com/ibm/websphere/objectgrid/LockStrategy.html#OPTIMISTIC) [ObjectMap.update\(Object,](file:////dcs/markdown/workspace/Transform/htmlout/0/com.ibm.websphere.extremescale.javadoc.doc/topics/com/ibm/websphere/objectgrid/ObjectMap.html#update(java.lang.Object,%20java.lang.Object)) Object)

A get operation is not required prior to invoking the update method (unlike the put method). Also, an update invocation will never insert a new record. If a the map's LockStrategy is LockStrategy.OPTIMISTIC this method will implicitly get the entry so as to have the version value of the object for when this method was invoked. Whether or not a copy of the object is made when transaction is committed is determined by the CopyMode setting for this map. See CopyMode for a description of each possible CopyMode.

If a key cannot be found in the map during commit, a TransactionException will be thrown.

#### **Parameters:**

key - Identifies the entry to be updated

value - The updated value for this entry

**Throws:**

[IllegalArgumentException](http://download.oracle.com/javase/1.5.0/docs/api/java/lang/IllegalArgumentException.html) - if key is null or if the map does not allow null values and value is null.

[ObjectGridRuntimeException](#page-2545-0) - if an error occurs during processing

**See Also:**

#### **update**

void **update**[\(Object](http://download.oracle.com/javase/1.5.0/docs/api/java/lang/Object.html) key, [Object](http://download.oracle.com/javase/1.5.0/docs/api/java/lang/Object.html) value, [Serializable](http://download.oracle.com/javase/1.5.0/docs/api/java/io/Serializable.html) keyword) throws [ObjectGridRuntimeException](#page-2545-0)

**Deprecated.** Use Index or query function to get Objects with specific attributes

Performs an explicit update of a given entry, also associating the given keyword with the entry.

A get operation is not required prior to invoking the update method (unlike the put method). Also, an update invocation will never insert a new record. If a the map's LockStrategy is LockStrategy.OPTIMISTIC this method will implicitly get the entry so as to have the version value of the object for when this method was invoked. Whether or not a copy of the object is made when transaction is committed is determined by the CopyMode setting for this map. See CopyMode for a description of each possible CopyMode.

#### **Parameters:**

key - Identifies the entry to be updated

value - The updated value for this entry

keyword - The keyword to associate with this entry.

**Throws:**

[IllegalArgumentException](http://download.oracle.com/javase/1.5.0/docs/api/java/lang/IllegalArgumentException.html) - if key or keyword is null or if the map does not allow null values and value is null.

[ObjectGridRuntimeException](#page-2545-0) - if an error occurs during processing

**See Also:**

[update\(Object,](file:////dcs/markdown/workspace/Transform/htmlout/0/com.ibm.websphere.extremescale.javadoc.doc/topics/com/ibm/websphere/objectgrid/JavaMap.html#update(java.lang.Object,%20java.lang.Object)) Object), [CopyMode](#page-2416-0), [LockStrategy.OPTIMISTIC](file:////dcs/markdown/workspace/Transform/htmlout/0/com.ibm.websphere.extremescale.javadoc.doc/topics/com/ibm/websphere/objectgrid/LockStrategy.html#OPTIMISTIC)[,](file:////dcs/markdown/workspace/Transform/htmlout/0/com.ibm.websphere.extremescale.javadoc.doc/topics/com/ibm/websphere/objectgrid/ObjectMap.html#update(java.lang.Object,%20java.lang.Object,%20java.io.Serializable)) ObjectMap.update(Object, Object, Serializable)

#### **insert**

void **insert**[\(Object](http://download.oracle.com/javase/1.5.0/docs/api/java/lang/Object.html) key, [Object](http://download.oracle.com/javase/1.5.0/docs/api/java/lang/Object.html) value) throws [ObjectGridRuntimeException](#page-2545-0)

Performs an explicit insert of a given entry.

The key must not exist before executing this method. Also, an insert invocation will never update an existing record. Whether or not a copy of the object is made when a transaction is committed is determined by the CopyMode setting for this map. See CopyMode for a description of each possible CopyMode.

If the key is already in the map, a TransactionException will be thrown during commit.

[Object](http://download.oracle.com/javase/1.5.0/docs/api/java/lang/Object.html) value, [Serializable](http://download.oracle.com/javase/1.5.0/docs/api/java/io/Serializable.html) keyword) throws [ObjectGridRuntimeException](#page-2545-0)

**Parameters:**

key - Identifies the entry to be inserted

value - The value for this entry

**Throws:**

[IllegalArgumentException](http://download.oracle.com/javase/1.5.0/docs/api/java/lang/IllegalArgumentException.html) - if key is null or if the map does not allow null values and value is null.

[ObjectGridRuntimeException](#page-2545-0) - if an error occurs during processing

#### **See Also:**

[put\(Object,](file:////dcs/markdown/workspace/Transform/htmlout/0/com.ibm.websphere.extremescale.javadoc.doc/topics/com/ibm/websphere/objectgrid/JavaMap.html#put(java.lang.Object,%20java.lang.Object)) Object), [update\(Object,](file:////dcs/markdown/workspace/Transform/htmlout/0/com.ibm.websphere.extremescale.javadoc.doc/topics/com/ibm/websphere/objectgrid/JavaMap.html#update(java.lang.Object,%20java.lang.Object)) Object), [CopyMode,](#page-2416-0) [ObjectMap.insert\(Object,](file:////dcs/markdown/workspace/Transform/htmlout/0/com.ibm.websphere.extremescale.javadoc.doc/topics/com/ibm/websphere/objectgrid/ObjectMap.html#insert(java.lang.Object,%20java.lang.Object)) Object)

[IllegalArgumentException](http://download.oracle.com/javase/1.5.0/docs/api/java/lang/IllegalArgumentException.html) - if key or keyword is null or if the map does not allow null values and value is null.

#### **insert**

void **insert**[\(Object](http://download.oracle.com/javase/1.5.0/docs/api/java/lang/Object.html) key,

**[Object](http://download.oracle.com/javase/1.5.0/docs/api/java/lang/Object.html) getIndex** (**[String](http://download.oracle.com/javase/1.5.0/docs/api/java/lang/String.html)** name) throws [IndexUndefinedException,](#page-2451-0) [IndexNotReadyException,](#page-2448-0) [UnsupportedOperationException](http://download.oracle.com/javase/1.5.0/docs/api/java/lang/UnsupportedOperationException.html)

**Deprecated.** Use Index or query function to get Objects with specific attributes

Performs an explicit insert of a given entry, also associating the given keyword with the entry.

Whether or not a copy of the object is made when transaction is committed is determined by the copy mode setting for this map. See CopyMode for a description of each possible copy mode.

If the key is already in the map, a TransactionException will be thrown during commit.

**Parameters:** key - Identifies the entry to be inserted value - The value for this entry keyword - The keyword to associate with the entry.

#### **Throws:**

[ObjectGridRuntimeException](#page-2545-0) - if an error occurs during processing

**See Also:**

[insert\(Object,](file:////dcs/markdown/workspace/Transform/htmlout/0/com.ibm.websphere.extremescale.javadoc.doc/topics/com/ibm/websphere/objectgrid/JavaMap.html#insert(java.lang.Object,%20java.lang.Object)) Object), [CopyMode](#page-2416-0), [ObjectMap.insert\(Object,](file:////dcs/markdown/workspace/Transform/htmlout/0/com.ibm.websphere.extremescale.javadoc.doc/topics/com/ibm/websphere/objectgrid/ObjectMap.html#insert(java.lang.Object,%20java.lang.Object,%20java.io.Serializable)) Object, Serializable)

**getIndex**

Returns a reference to the named index that can be used with this Map. This index cannot be shared between threads and works on the same rules as Session. The returned value should be cast to the right index interface such as MapIndex, MapRangeIndex or a custom index interface such as a geo spatial index.

#### **Parameters:**

name - The index name

**Returns:**

A reference to the index, it must be cast to the appropriate index interface.

**Throws:**

[IndexUndefinedException](#page-2451-0) - if the index is not defined on the BackingMap [IndexNotReadyException](#page-2448-0) - if the index is a dynamic index and it is not ready [UnsupportedOperationException](http://download.oracle.com/javase/1.5.0/docs/api/java/lang/UnsupportedOperationException.html) - if the map is a distributed map

**Since:**

WAS XD 6.0.1

#### **flush**

void **flush**()

throws [ObjectGridRuntimeException](#page-2545-0)

**Specified by:** [size](http://download.oracle.com/javase/1.5.0/docs/api/java/util/Map.html#size()) in interface [Map](http://download.oracle.com/javase/1.5.0/docs/api/java/util/Map.html)

Pushes the current set of changes for the JavaMap instance to the Loader without committing the changes. The changes are not propagated to the BackingMap either. This is useful for repriming the Loader's data without committing the current transaction and starting over.

**Specified by:** [isEmpty](http://download.oracle.com/javase/1.5.0/docs/api/java/util/Map.html#isEmpty()) in interface [Map](http://download.oracle.com/javase/1.5.0/docs/api/java/util/Map.html)

#### **Throws:**

[ObjectGridRuntimeException](#page-2545-0) - if an error occurs during processing **See Also:** [Session.flush\(\),](file:////dcs/markdown/workspace/Transform/htmlout/0/com.ibm.websphere.extremescale.javadoc.doc/topics/com/ibm/websphere/objectgrid/Session.html#flush()) [ObjectMap.flush\(\)](file:////dcs/markdown/workspace/Transform/htmlout/0/com.ibm.websphere.extremescale.javadoc.doc/topics/com/ibm/websphere/objectgrid/ObjectMap.html#flush())

#### **size**

int **size**()

This method of the java.util.Map interface is not supported.

**Returns:**

the number of key-value mappings in this map.

**Throws:**

[UnsupportedOperationException](http://download.oracle.com/javase/1.5.0/docs/api/java/lang/UnsupportedOperationException.html) - indicating this method is not supported

### **isEmpty**

```
boolean isEmpty()
```
This method of the java.util.Map interface is not supported.

**Returns:**

true if this map contains no key-value mappings.

**Throws:**

[UnsupportedOperationException](http://download.oracle.com/javase/1.5.0/docs/api/java/lang/UnsupportedOperationException.html) - indicating this method is not supported

#### **containsKey**

#### boolean **containsKey**[\(Object](http://download.oracle.com/javase/1.5.0/docs/api/java/lang/Object.html) key)

Returns true if this map contains a mapping for the specified key. ObjectGrid does not support null keys. If you configured the map to support null values, this method can be used to determine whether a key is contained in the map or not.

#### **Specified by:**

[containsKey](http://download.oracle.com/javase/1.5.0/docs/api/java/util/Map.html#containsKey(java.lang.Object)) in interface [Map](http://download.oracle.com/javase/1.5.0/docs/api/java/util/Map.html)

#### **Parameters:**

key - key whose presence in this map is to be tested.

#### **Returns:**

true if this map contains a mapping for the specified key.

#### **Throws:**

[IllegalArgumentException](http://download.oracle.com/javase/1.5.0/docs/api/java/lang/IllegalArgumentException.html) - if null key parameter is passed in [ObjectGridRuntimeException](#page-2545-0) - if an error occurs during processing **See Also:**

### **containsValue**

```
boolean containsValue(Object value)
```
**Specified by:** [containsValue](http://download.oracle.com/javase/1.5.0/docs/api/java/util/Map.html#containsValue(java.lang.Object)) in interface [Map](http://download.oracle.com/javase/1.5.0/docs/api/java/util/Map.html)

This method of the java.util.Map interface is not supported.

**Parameters:** value - value whose presence in this map is to be tested. **Returns:** true if this map maps one or more keys to the specified value. **Throws:** [UnsupportedOperationException](http://download.oracle.com/javase/1.5.0/docs/api/java/lang/UnsupportedOperationException.html) - indicating this method is not supported

#### **get**

#### [Object](http://download.oracle.com/javase/1.5.0/docs/api/java/lang/Object.html) **get**[\(Object](http://download.oracle.com/javase/1.5.0/docs/api/java/lang/Object.html) key)

Retrieves the object from the cache at the given key.

Whether or not a copy of the object is returned is determined by the CopyMode setting for this map. See CopyMode for a description of each possible CopyMode. If the key cannot be found in the map, a null value will be returned. A null value is also returned if a value is null and this map allows null values. To distinguish the two, use the containsKey method.

```
Specified by:
    getMap
Parameters:
     key - The entry to fetch
Returns:
    the value or null
Throws:
    IllegalArgumentException - if key is null
    ObjectGridRuntimeException - if an error occurs during processing
See Also:
    containsKey(Object), getForUpdate(Object), CopyMode, ObjectMap.get(Object)
```
[IllegalArgumentException](http://download.oracle.com/javase/1.5.0/docs/api/java/lang/IllegalArgumentException.html) - if key is null, or if the map does not allow null values and value is null

#### **put**

[Object](http://download.oracle.com/javase/1.5.0/docs/api/java/lang/Object.html) **put**[\(Object](http://download.oracle.com/javase/1.5.0/docs/api/java/lang/Object.html) key, [Object](http://download.oracle.com/javase/1.5.0/docs/api/java/lang/Object.html) value)

Puts the Object value into the cache at location represented by key.

The value will be pushed down to the BackingMap/Loader at commit time. The semantics of this method are that a put without a preceding get is an insert. For an entry in a map, a put following a get is always an update. However, if the entry is not in the map, a put following a get is an insert.

Whether or not a copy of the object is made when transaction is committed is determined by the copy mode setting for this map. See CopyMode for a description of each possible copy mode.

**Specified by:**

[put](http://download.oracle.com/javase/1.5.0/docs/api/java/util/Map.html#put(K,%20V)) in interface [Map](http://download.oracle.com/javase/1.5.0/docs/api/java/util/Map.html)

**Parameters:**

key - The entry to put into the map

value - The value to put into the map using the key

**Returns:**

the previous value in this transaction

**Throws:**

[ObjectGridRuntimeException](#page-2545-0) - if an error occurs during processing

**See Also:**

[CopyMode,](#page-2416-0) [ObjectMap.put\(Object,](file:////dcs/markdown/workspace/Transform/htmlout/0/com.ibm.websphere.extremescale.javadoc.doc/topics/com/ibm/websphere/objectgrid/ObjectMap.html#put(java.lang.Object,%20java.lang.Object)) Object)

#### **remove**

```
Object remove(Object key)
```

```
Specified by:
     removeMap
Parameters:
     key - The entry to remove
Returns:
    the current value at invocation time
Throws:
    IllegalArgumentException - if key is null
    ObjectGridRuntimeException - if an error occurs during processing
See Also:
    ObjectMap.remove(Object)
```
Removes the Object value from the cache represented by key.

This removal will be pushed down to the BackingMap/Loader at commit time. If the key cannot be found in the map, a null value will be returned.

#### **putAll**

void **putAll**[\(Map](http://download.oracle.com/javase/1.5.0/docs/api/java/util/Map.html) map)

Puts each of the Object values into the cache at location represented by the corresponding key contained in the Map.

The values will be pushed down to the BackingMap/Loader at commit time. The semantics of this method are that a put without a preceding get is an insert. For an entry in a map, a put following a get is always an update. However, if the entry is not in the map, a put following a get is an insert.

**Specified by:** [clear](http://download.oracle.com/javase/1.5.0/docs/api/java/util/Map.html#clear()) in interface [Map](http://download.oracle.com/javase/1.5.0/docs/api/java/util/Map.html)

Whether or not a copy of the objects contained in the map is made when transaction is committed is determined by the copy mode setting for this map. See CopyMode for a description of each possible copy mode.

An existing Map object will be passed in to use for obtaining the keys and values to be inserted or updated into the existing Map.

#### **Specified by:**

[putAll](http://download.oracle.com/javase/1.5.0/docs/api/java/util/Map.html#putAll(java.util.Map)) in interface [Map](http://download.oracle.com/javase/1.5.0/docs/api/java/util/Map.html)

#### **Parameters:**

map - The key/values to be put into the map.

**Throws:** [IllegalArgumentException](http://download.oracle.com/javase/1.5.0/docs/api/java/lang/IllegalArgumentException.html) - if map is null or contains a null key or if null values are not allowed and map contains a null value. [ObjectGridRuntimeException](#page-2545-0) - if an error occurs during processing **See Also:** [put\(Object,](file:////dcs/markdown/workspace/Transform/htmlout/0/com.ibm.websphere.extremescale.javadoc.doc/topics/com/ibm/websphere/objectgrid/JavaMap.html#put(java.lang.Object,%20java.lang.Object)) Object), [ObjectMap.putAll\(Map\)](file:////dcs/markdown/workspace/Transform/htmlout/0/com.ibm.websphere.extremescale.javadoc.doc/topics/com/ibm/websphere/objectgrid/ObjectMap.html#putAll(java.util.Map))

### **clear**

void **clear**()

Clear all keys from the Map.

This method is an auto-commit call, so a session should not be explicitly begun or committed when calling clear on the Map.

**Throws:**

[ObjectGridRuntimeException](#page-2545-0) - if an error occurs during processing

**Since:**

WAS XD 6.1.0.3

**Specified by:** [keySet](http://download.oracle.com/javase/1.5.0/docs/api/java/util/Map.html#keySet()) in interface [Map](http://download.oracle.com/javase/1.5.0/docs/api/java/util/Map.html)

### **keySet**

#### [Set](http://download.oracle.com/javase/1.5.0/docs/api/java/util/Set.html) **keySet**()

This method of the java.util.Map interface is not supported.

**Returns:**

a set view of the keys contained in this map.

**Throws:**

[UnsupportedOperationException](http://download.oracle.com/javase/1.5.0/docs/api/java/lang/UnsupportedOperationException.html) - indicating this method is not supported

#### **values**

**Specified by:** [entrySet](http://download.oracle.com/javase/1.5.0/docs/api/java/util/Map.html#entrySet()) in interface [Map](http://download.oracle.com/javase/1.5.0/docs/api/java/util/Map.html)

#### [Collection](http://download.oracle.com/javase/1.5.0/docs/api/java/util/Collection.html) **values**()

This method of the java.util.Map interface is not supported.

**Specified by:**

[values](http://download.oracle.com/javase/1.5.0/docs/api/java/util/Map.html#values()) in interface [Map](http://download.oracle.com/javase/1.5.0/docs/api/java/util/Map.html)

#### **Returns:**

a collection view of the values contained in this map.

#### **Throws:**

[UnsupportedOperationException](http://download.oracle.com/javase/1.5.0/docs/api/java/lang/UnsupportedOperationException.html) - indicating this method is not supported

#### **entrySet**

#### [Set](http://download.oracle.com/javase/1.5.0/docs/api/java/util/Set.html) **entrySet**()

This method of the java.util.Map interface is not supported.

#### **Returns:**

a set view of the mappings contained in this map.

**Throws:**

[UnsupportedOperationException](http://download.oracle.com/javase/1.5.0/docs/api/java/lang/UnsupportedOperationException.html) - indicating this method is not supported

void **touch**[\(Object](http://download.oracle.com/javase/1.5.0/docs/api/java/lang/Object.html) key)

Updates the last access time in the BackingMap without retrieving the value to the JavaMap.

The last access time is updated during commit. If the key does not exist in the BackingMap, a TransactionException will be returned during commit processing.

#### **Parameters:**

```
key - key to be touched
```
#### **Throws:**

```
IllegalArgumentException - if key is null
```

```
ObjectGridRuntimeException - if an error occurs during processing
```
**See Also:**

[ObjectMap.touch\(Object\)](file:////dcs/markdown/workspace/Transform/htmlout/0/com.ibm.websphere.extremescale.javadoc.doc/topics/com/ibm/websphere/objectgrid/ObjectMap.html#touch(java.lang.Object))

### **touch**

void **touch**[\(Object](http://download.oracle.com/javase/1.5.0/docs/api/java/lang/Object.html) key, [Serializable](http://download.oracle.com/javase/1.5.0/docs/api/java/io/Serializable.html) keyword) **Deprecated.** Use Index or query function to get Objects with specific attributes

Updates the last access time in the BackingMap without retrieving the value to the JavaMap and also associate a keyword with this entry.

The last access time is updated during commit. If the key does not exist in the BackingMap, a TransactionException will be returned during commit processing.

**Parameters:** key - key to be touched keyword - keyword to add to this entry **Throws:** [IllegalArgumentException](http://download.oracle.com/javase/1.5.0/docs/api/java/lang/IllegalArgumentException.html) - if key or keyword is null [ObjectGridRuntimeException](#page-2545-0) - if an error occurs during processing **See Also:** [touch\(Object\),](file:////dcs/markdown/workspace/Transform/htmlout/0/com.ibm.websphere.extremescale.javadoc.doc/topics/com/ibm/websphere/objectgrid/JavaMap.html#touch(java.lang.Object)) [ObjectMap.touch\(Object,](file:////dcs/markdown/workspace/Transform/htmlout/0/com.ibm.websphere.extremescale.javadoc.doc/topics/com/ibm/websphere/objectgrid/ObjectMap.html#touch(java.lang.Object,%20java.io.Serializable)) Serializable)

#### **setCopyMode**

void **setCopyMode**[\(CopyMode](#page-2416-0) copyMode,

[Class](http://download.oracle.com/javase/1.5.0/docs/api/java/lang/Class.html) valueInterface) throws [ObjectGridRuntimeException](#page-2545-0)

[IllegalArgumentException](http://download.oracle.com/javase/1.5.0/docs/api/java/lang/IllegalArgumentException.html) - if copyMode is null or COPY ON WRITE CopyMode is specified and the required value interface parameter is null

Allows the CopyMode for the Map to be overridden on this map on this session only.

This method allows an application to use an optimal CopyMode TRANSACTION by TRANSACTION as its needs dictate. The CopyMode cannot be changed during a transaction. There must be no active transaction when this method is called.

#### **Parameters:**

copyMode - must be one of the final static variables defined in CopyMode. See CopyMode class for an explanation of each mode and how the valueInterface is used for CopyMode.COPY\_ON\_WRITE .

valueInterface - the value interface Class object. Specify null in version 7.1 and later.

#### **Throws:**

[ObjectGridRuntimeException](#page-2545-0) - if a transaction is active on the associated session or an error occurs during processing

#### **See Also:**

[BackingMap.setCopyMode\(CopyMode,](file:////dcs/markdown/workspace/Transform/htmlout/0/com.ibm.websphere.extremescale.javadoc.doc/topics/com/ibm/websphere/objectgrid/BackingMap.html#setCopyMode(com.ibm.websphere.objectgrid.CopyMode,%20java.lang.Class)) Class), [CopyMode,](#page-2416-0) ObjectMap.setCopyMode(CopyMode, Class)

### **clearCopyMode**

void **clearCopyMode**()

throws [ObjectGridRuntimeException](#page-2545-0)

Resets the CopyMode back to the one in the BackingMap.

This method is used to reverse a previous setCopyMode method call for this JavaMap. This method can only be called when no transaction is active on the associated session.

**Throws:**

[ObjectGridRuntimeException](#page-2545-0) - if a transaction is active on the associated session **See Also:**

[setCopyMode\(CopyMode,](file:////dcs/markdown/workspace/Transform/htmlout/0/com.ibm.websphere.extremescale.javadoc.doc/topics/com/ibm/websphere/objectgrid/JavaMap.html#setCopyMode(com.ibm.websphere.objectgrid.CopyMode,%20java.lang.Class)) Class), [ObjectMap.clearCopyMode\(\)](file:////dcs/markdown/workspace/Transform/htmlout/0/com.ibm.websphere.extremescale.javadoc.doc/topics/com/ibm/websphere/objectgrid/ObjectMap.html#clearCopyMode())

### **setDefaultKeyword**

void **setDefaultKeyword**[\(Serializable](http://download.oracle.com/javase/1.5.0/docs/api/java/io/Serializable.html) keyword)

**Deprecated.** Use Index or query function to get Objects with specific attributes

Allows the setting of a default keyword.

The default keyword is used for any subsequent gets, updates, puts, etc. method invocations that do not have a keyword parameter. To reset the default keyword a parameter of null should be passed to this method. The default keyword is not used when any of the appropriate gets, updates, puts, etc. methods with a keyword parameter is invoked.

#### **Parameters:**

keyword - default keyword value to use **See Also:**

[ObjectMap.setDefaultKeyword\(Serializable\)](file:////dcs/markdown/workspace/Transform/htmlout/0/com.ibm.websphere.extremescale.javadoc.doc/topics/com/ibm/websphere/objectgrid/ObjectMap.html#setDefaultKeyword(java.io.Serializable))

#### **getNextKey**

#### [Object](http://download.oracle.com/javase/1.5.0/docs/api/java/lang/Object.html) **getNextKey**(long timeout)

Retrieves a key off the map in first-in-first-out (FIFO) insert order. The entry is locked by the session such that other calls to getNextKey will not return the same key. The key can be used to remove or manipulate the value although leaving the entry will result in the key remaining at the beginning of the queue. This order is optimized for performance and is not guaranteed especially across partitions or in highly concurrent environments.

#### **Parameters:**

timeout - The period of time to wait for an entry to become available on the queue.

**Returns:**

The next available key in the map.

#### **See Also:**

[ObjectMap.getNextKey\(long\)](file:////dcs/markdown/workspace/Transform/htmlout/0/com.ibm.websphere.extremescale.javadoc.doc/topics/com/ibm/websphere/objectgrid/ObjectMap.html#getNextKey(long))

### **getEntityMetadata**

#### [EntityMetadata](#page-2663-0) **getEntityMetadata**()

Retrieve the metadata for the entity associated with this map.

#### **Returns:**

the EntityMetadata if an entity is associated with this map or null if there is no entity associated with this map.

#### **Since:**

WAS XD 6.1

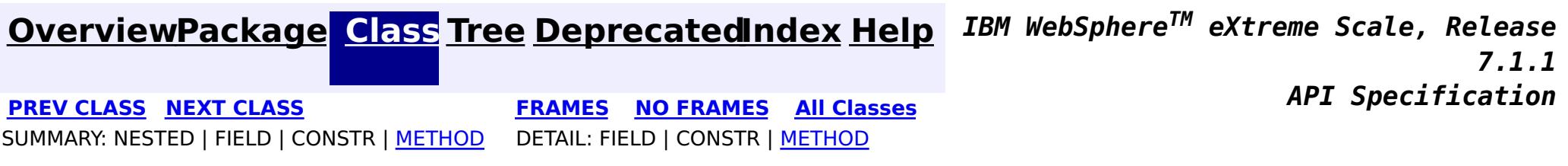

# <span id="page-2472-0"></span>**[Overview](#page-1168-0)[Package](#page-1171-0)[Class](file:////dcs/markdown/workspace/Transform/htmlout/0/com.ibm.websphere.extremescale.javadoc.doc/topics/com/ibm/websphere/objectgrid/KeyNotFoundException.html#main)[Tree](#page-0-0) [Deprecat](#page-0-0)**

**[IndexHelp](#page-0-0)** *IBM WebSphere TM eXtreme Scale, Release 7.1.1*

**ed PREV** [CLASS](#page-2475-0) **NEXT CLASS** *CLASS* **PRAMES ALL** *API**Specification* **[FRAMES](#page-0-0) NO FRAMES All Classes** [SUMMARY:](file:////dcs/markdown/workspace/Transform/htmlout/0/com.ibm.websphere.extremescale.javadoc.doc/topics/com/ibm/websphere/objectgrid/KeyNotFoundException.html#methods_inherited_from_class_com.ibm.websphere.objectgrid.ObjectGridException) NESTED | FIELD | <u>[CONSTR](file:////dcs/markdown/workspace/Transform/htmlout/0/com.ibm.websphere.extremescale.javadoc.doc/topics/com/ibm/websphere/objectgrid/KeyNotFoundException.html#constructor_detail)</u> | <u>METH</u> DETAIL: FIELD | <u>CONSTR</u> | METHOD OD

# **com.ibm.websphere.objectgrid Class KeyNotFoundException**

[java.lang.Object](http://download.oracle.com/javase/1.5.0/docs/api/java/lang/Object.html)

L[java.lang.Throwable](http://download.oracle.com/javase/1.5.0/docs/api/java/lang/Throwable.html)

L<sub>[java.lang.Exception](http://download.oracle.com/javase/1.5.0/docs/api/java/lang/Exception.html)</sub>

[com.ibm.websphere.objectgrid.ObjectGridException](#page-2518-0)

**com.ibm.websphere.objectgrid.KeyNotFoundException**

# **All Implemented Interfaces:**

[IObjectGridException,](#page-2439-0) [Serializable](http://download.oracle.com/javase/1.5.0/docs/api/java/io/Serializable.html)

public class **KeyNotFoundException** extends [ObjectGridException](#page-2518-0)

Normally, record not found means a null is returned. However, sometimes on the explicit operation methods like update methods, we can figure that the record isn't there and then we throw this exception.

## **Since:** WAS XD 6.0, XC10 **See Also:** [Serialized](file:////dcs/markdown/workspace/Transform/htmlout/0/com.ibm.websphere.extremescale.javadoc.doc/topics/serialized-form.html#com.ibm.websphere.objectgrid.KeyNotFoundException) Form

# **Constructor Summary**

**[KeyNotFoundException](file:////dcs/markdown/workspace/Transform/htmlout/0/com.ibm.websphere.extremescale.javadoc.doc/topics/com/ibm/websphere/objectgrid/KeyNotFoundException.html#KeyNotFoundException())**()

Constructs a new KeyNotFoundException with null as its detail message.

**[KeyNotFoundException](file:////dcs/markdown/workspace/Transform/htmlout/0/com.ibm.websphere.extremescale.javadoc.doc/topics/com/ibm/websphere/objectgrid/KeyNotFoundException.html#KeyNotFoundException(java.lang.String))**[\(String](http://download.oracle.com/javase/1.5.0/docs/api/java/lang/String.html) message)

Constructs a new KeyNotFoundException with the specified detail message.

**[KeyNotFoundException](file:////dcs/markdown/workspace/Transform/htmlout/0/com.ibm.websphere.extremescale.javadoc.doc/topics/com/ibm/websphere/objectgrid/KeyNotFoundException.html#KeyNotFoundException(java.lang.String,%20java.lang.Throwable))**[\(String](http://download.oracle.com/javase/1.5.0/docs/api/java/lang/String.html) message, [Throwable](http://download.oracle.com/javase/1.5.0/docs/api/java/lang/Throwable.html) cause) Constructs a new KeyNotFoundException with the specified detail message and cause.

**[KeyNotFoundException](file:////dcs/markdown/workspace/Transform/htmlout/0/com.ibm.websphere.extremescale.javadoc.doc/topics/com/ibm/websphere/objectgrid/KeyNotFoundException.html#KeyNotFoundException(java.lang.Throwable))**[\(Throwable](http://download.oracle.com/javase/1.5.0/docs/api/java/lang/Throwable.html) cause)

Constructs a new KeyNotFoundException with a specified cause.

# **Method Summary**

**Methods inherited from class com.ibm.websphere.objectgrid[.ObjectGridException](#page-2518-0)**

[getCause,](file:////dcs/markdown/workspace/Transform/htmlout/0/com.ibm.websphere.extremescale.javadoc.doc/topics/com/ibm/websphere/objectgrid/ObjectGridException.html#getCause()) [initCause](file:////dcs/markdown/workspace/Transform/htmlout/0/com.ibm.websphere.extremescale.javadoc.doc/topics/com/ibm/websphere/objectgrid/ObjectGridException.html#initCause(java.lang.Throwable))

**Methods inherited from class java.lang[.Throwable](http://download.oracle.com/javase/1.5.0/docs/api/java/lang/Throwable.html)**

[fillInStackTrace](http://download.oracle.com/javase/1.5.0/docs/api/java/lang/Throwable.html#fillInStackTrace()), [getLocalizedMessage,](http://download.oracle.com/javase/1.5.0/docs/api/java/lang/Throwable.html#getLocalizedMessage()) [getMessage,](http://download.oracle.com/javase/1.5.0/docs/api/java/lang/Throwable.html#getMessage()) [getStackTrace](http://download.oracle.com/javase/1.5.0/docs/api/java/lang/Throwable.html#getStackTrace()), [printStackTrace,](http://download.oracle.com/javase/1.5.0/docs/api/java/lang/Throwable.html#printStackTrace()) [printStackTrace,](http://download.oracle.com/javase/1.5.0/docs/api/java/lang/Throwable.html#printStackTrace(java.io.PrintStream)) [printStackTrace](http://download.oracle.com/javase/1.5.0/docs/api/java/lang/Throwable.html#printStackTrace(java.io.PrintWriter)), [setStackTrace,](http://download.oracle.com/javase/1.5.0/docs/api/java/lang/Throwable.html#setStackTrace(java.lang.StackTraceElement[])) [toString](http://download.oracle.com/javase/1.5.0/docs/api/java/lang/Throwable.html#toString())

**Methods inherited from class java.lang[.Object](http://download.oracle.com/javase/1.5.0/docs/api/java/lang/Object.html)**

[clone,](http://download.oracle.com/javase/1.5.0/docs/api/java/lang/Object.html#clone()) [equals,](http://download.oracle.com/javase/1.5.0/docs/api/java/lang/Object.html#equals(java.lang.Object)) [finalize,](http://download.oracle.com/javase/1.5.0/docs/api/java/lang/Object.html#finalize()) [getClass,](http://download.oracle.com/javase/1.5.0/docs/api/java/lang/Object.html#getClass()) [hashCode,](http://download.oracle.com/javase/1.5.0/docs/api/java/lang/Object.html#hashCode()) [notify,](http://download.oracle.com/javase/1.5.0/docs/api/java/lang/Object.html#notify()) [notifyAll,](http://download.oracle.com/javase/1.5.0/docs/api/java/lang/Object.html#notifyAll()) [wait,](http://download.oracle.com/javase/1.5.0/docs/api/java/lang/Object.html#wait(long)) [wait](http://download.oracle.com/javase/1.5.0/docs/api/java/lang/Object.html#wait(long,%20int)), wait

# **Constructor Detail**

# **KeyNotFoundException**

### public **KeyNotFoundException**()

Constructs a new KeyNotFoundException with null as its detail message. The cause is not initialized, and may subsequently be initialized by a call to the initCause method.

### **See Also:**

[ObjectGridException.initCause\(Throwable\)](file:////dcs/markdown/workspace/Transform/htmlout/0/com.ibm.websphere.extremescale.javadoc.doc/topics/com/ibm/websphere/objectgrid/ObjectGridException.html#initCause(java.lang.Throwable))

# **KeyNotFoundException**

public **KeyNotFoundException**[\(String](http://download.oracle.com/javase/1.5.0/docs/api/java/lang/String.html) message)

Constructs a new KeyNotFoundException with the specified detail message. The cause is not initialized, and may subsequently be initialized by a call to the initCause method.

### **Parameters:**

message - the detail message. The detail message is saved for later retrieval by the getMessage method.

### **See Also:**

[ObjectGridException.initCause\(Throwable\)](file:////dcs/markdown/workspace/Transform/htmlout/0/com.ibm.websphere.extremescale.javadoc.doc/topics/com/ibm/websphere/objectgrid/ObjectGridException.html#initCause(java.lang.Throwable)), [Throwable.getMessage\(\)](http://download.oracle.com/javase/1.5.0/docs/api/java/lang/Throwable.html#getMessage())

# **KeyNotFoundException**

public **KeyNotFoundException**[\(String](http://download.oracle.com/javase/1.5.0/docs/api/java/lang/String.html) message, [Throwable](http://download.oracle.com/javase/1.5.0/docs/api/java/lang/Throwable.html) cause)

Constructs a new KeyNotFoundException with the specified detail message and cause.

Note that the detail message associated with cause is *not* automatically incorporated in this KeyNotFoundException's detail message.

## **Parameters:**

message - the detail message (which is saved for later retrieval by the getMessage method).

cause - the cause (which is saved for later retrieval by the getCause method). (Anull value is permitted, and indicates that the cause is nonexistent or unknown).

## **See Also:**

# **KeyNotFoundException**

public **KeyNotFoundException**[\(Throwable](http://download.oracle.com/javase/1.5.0/docs/api/java/lang/Throwable.html) cause)

Constructs a new KeyNotFoundException with a specified cause. The cause and a detail message of (cause==null ? null : cause.toString()) is used (which typically contains the class and detail message of cause). This constructor is useful for KeyNotFoundExceptions that are little more than wrappers for other throwables.

### **Parameters:**

cause - is the exception that caused this exception to be thrown, which is saved for later retrieval by the getCause() method. A null value is permitted and indicates that the cause is nonexistent or is unknown.

**See Also:**

[ObjectGridException.getCause\(\)](file:////dcs/markdown/workspace/Transform/htmlout/0/com.ibm.websphere.extremescale.javadoc.doc/topics/com/ibm/websphere/objectgrid/ObjectGridException.html#getCause())

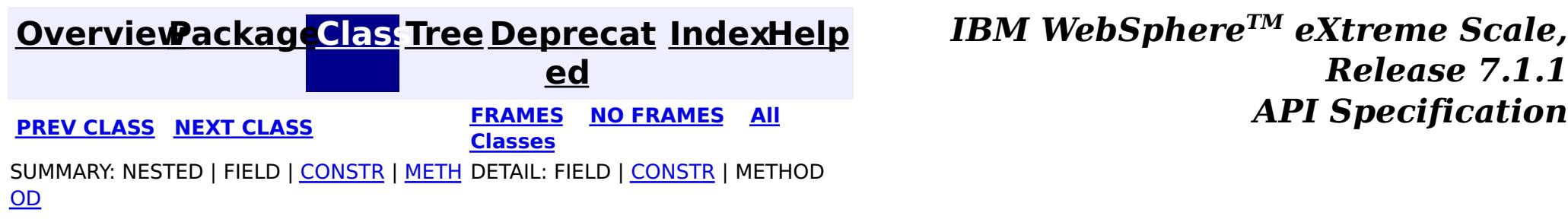

**[IndexHelp](#page-0-0)** *IBM WebSphere TM eXtreme Scale, Release 7.1.1*

#### <span id="page-2475-0"></span>**[Overview](#page-1168-0)[Package](#page-1171-0)[Class](file:////dcs/markdown/workspace/Transform/htmlout/0/com.ibm.websphere.extremescale.javadoc.doc/topics/com/ibm/websphere/objectgrid/LockDeadlockException.html#main)[Tree](#page-0-0) [Deprecat](#page-0-0) ed PREV** [CLASS](#page-2477-0) **NEXT CLASS** *CLASS* **PRAMES ALL** *API**Specification* **[FRAMES](#page-0-0) NO FRAMES All Classes** [SUMMARY:](file:////dcs/markdown/workspace/Transform/htmlout/0/com.ibm.websphere.extremescale.javadoc.doc/topics/com/ibm/websphere/objectgrid/LockDeadlockException.html#methods_inherited_from_class_com.ibm.websphere.objectgrid.LockTimeoutException) NESTED | FIELD | <u>[CONSTR](file:////dcs/markdown/workspace/Transform/htmlout/0/com.ibm.websphere.extremescale.javadoc.doc/topics/com/ibm/websphere/objectgrid/LockDeadlockException.html#constructor_detail)</u> | <u>METH</u> DETAIL: FIELD | <u>CONSTR</u> | METHOD OD

# **com.ibm.websphere.objectgrid Class LockDeadlockException**

public class **LockDeadlockException** extends **[LockTimeoutException](#page-2486-0)** 

[java.lang.Object](http://download.oracle.com/javase/1.5.0/docs/api/java/lang/Object.html) L[java.lang.Throwable](http://download.oracle.com/javase/1.5.0/docs/api/java/lang/Throwable.html) L<sub>[java.lang.Exception](http://download.oracle.com/javase/1.5.0/docs/api/java/lang/Exception.html)</sub> [com.ibm.websphere.objectgrid.ObjectGridException](#page-2518-0)  $\mathsf{\mathsf{L}}$  [com.ibm.websphere.objectgrid.LockException](#page-2477-0) [com.ibm.websphere.objectgrid.LockTimeoutException](#page-2486-0) **com.ibm.websphere.objectgrid.LockDeadlockException**

# **All Implemented Interfaces:**

[IObjectGridException,](#page-2439-0) [Serializable](http://download.oracle.com/javase/1.5.0/docs/api/java/io/Serializable.html)

This exception is used by the lock manager to indicate that it detected a deadlock. It prevents the deadlock by throwing this exception. Typically, this deadlock is a result of the following scenario: one transaction owns a weaker lock as a result of getting a map entry, and then, at commit time, the transaction attempts to promote the weaker lock to a stronger lock in order to apply the changes to the data store. For example, two transactions try to promote from shared locks to exclusive locks but each transaction already owns a shared lock.

# **Since:**

WAS XD 6.0, XC10

## **See Also:**

[Serialized](file:////dcs/markdown/workspace/Transform/htmlout/0/com.ibm.websphere.extremescale.javadoc.doc/topics/serialized-form.html#com.ibm.websphere.objectgrid.LockDeadlockException) Form

# **Constructor Summary**

**[LockDeadlockException](file:////dcs/markdown/workspace/Transform/htmlout/0/com.ibm.websphere.extremescale.javadoc.doc/topics/com/ibm/websphere/objectgrid/LockDeadlockException.html#LockDeadlockException())**()

Constructs a new LockDeadlockException with null as its detail message.

**[LockDeadlockException](file:////dcs/markdown/workspace/Transform/htmlout/0/com.ibm.websphere.extremescale.javadoc.doc/topics/com/ibm/websphere/objectgrid/LockDeadlockException.html#LockDeadlockException(java.lang.String))**[\(String](http://download.oracle.com/javase/1.5.0/docs/api/java/lang/String.html) message)

# Constructs a new LockDeadlockException with the specified detail message.

# **Method Summary**

**Methods inherited from class com.ibm.websphere.objectgrid[.LockTimeoutException](#page-2486-0)**

[getLockRequestQueueDetails,](file:////dcs/markdown/workspace/Transform/htmlout/0/com.ibm.websphere.extremescale.javadoc.doc/topics/com/ibm/websphere/objectgrid/LockTimeoutException.html#getLockRequestQueueDetails()) [getMessage,](file:////dcs/markdown/workspace/Transform/htmlout/0/com.ibm.websphere.extremescale.javadoc.doc/topics/com/ibm/websphere/objectgrid/LockTimeoutException.html#getMessage()) [setLockRequestQueueDetails](file:////dcs/markdown/workspace/Transform/htmlout/0/com.ibm.websphere.extremescale.javadoc.doc/topics/com/ibm/websphere/objectgrid/LockTimeoutException.html#setLockRequestQueueDetails(java.lang.String))

**Methods inherited from class com.ibm.websphere.objectgrid[.ObjectGridException](#page-2518-0)**

[getCause,](file:////dcs/markdown/workspace/Transform/htmlout/0/com.ibm.websphere.extremescale.javadoc.doc/topics/com/ibm/websphere/objectgrid/ObjectGridException.html#getCause()) <u>[initCause](file:////dcs/markdown/workspace/Transform/htmlout/0/com.ibm.websphere.extremescale.javadoc.doc/topics/com/ibm/websphere/objectgrid/ObjectGridException.html#initCause(java.lang.Throwable))</u>

**Methods inherited from class java.lang[.Throwable](http://download.oracle.com/javase/1.5.0/docs/api/java/lang/Throwable.html)**

[fillInStackTrace](http://download.oracle.com/javase/1.5.0/docs/api/java/lang/Throwable.html#fillInStackTrace()), [getLocalizedMessage,](http://download.oracle.com/javase/1.5.0/docs/api/java/lang/Throwable.html#getLocalizedMessage()) [getStackTrace,](http://download.oracle.com/javase/1.5.0/docs/api/java/lang/Throwable.html#getStackTrace()) [printStackTrace,](http://download.oracle.com/javase/1.5.0/docs/api/java/lang/Throwable.html#printStackTrace()) [printStackTrace,](http://download.oracle.com/javase/1.5.0/docs/api/java/lang/Throwable.html#printStackTrace(java.io.PrintStream)) [printStackTrace,](http://download.oracle.com/javase/1.5.0/docs/api/java/lang/Throwable.html#printStackTrace(java.io.PrintWriter)) [setStackTrace,](http://download.oracle.com/javase/1.5.0/docs/api/java/lang/Throwable.html#setStackTrace(java.lang.StackTraceElement[])) [toString](http://download.oracle.com/javase/1.5.0/docs/api/java/lang/Throwable.html#toString())

**Methods inherited from class java.lang[.Object](http://download.oracle.com/javase/1.5.0/docs/api/java/lang/Object.html)**

[clone,](http://download.oracle.com/javase/1.5.0/docs/api/java/lang/Object.html#clone()) [equals,](http://download.oracle.com/javase/1.5.0/docs/api/java/lang/Object.html#equals(java.lang.Object)) [finalize,](http://download.oracle.com/javase/1.5.0/docs/api/java/lang/Object.html#finalize()) [getClass,](http://download.oracle.com/javase/1.5.0/docs/api/java/lang/Object.html#getClass()) [hashCode,](http://download.oracle.com/javase/1.5.0/docs/api/java/lang/Object.html#hashCode()) [notify,](http://download.oracle.com/javase/1.5.0/docs/api/java/lang/Object.html#notify()) [notifyAll,](http://download.oracle.com/javase/1.5.0/docs/api/java/lang/Object.html#notifyAll()) [wait,](http://download.oracle.com/javase/1.5.0/docs/api/java/lang/Object.html#wait()) [wait,](http://download.oracle.com/javase/1.5.0/docs/api/java/lang/Object.html#wait(long)) [wait](http://download.oracle.com/javase/1.5.0/docs/api/java/lang/Object.html#wait(long,%20int))

# **Constructor Detail**

# **LockDeadlockException**

public **LockDeadlockException**()

Constructs a new LockDeadlockException with null as its detail message. The cause is not initialized, and may subsequently be initialized by a call to the initCause method.

**See Also:**

[ObjectGridException.initCause\(Throwable\)](file:////dcs/markdown/workspace/Transform/htmlout/0/com.ibm.websphere.extremescale.javadoc.doc/topics/com/ibm/websphere/objectgrid/ObjectGridException.html#initCause(java.lang.Throwable))

# **LockDeadlockException**

```
public LockDeadlockException(String message)
```
Constructs a new LockDeadlockException with the specified detail message. The cause is not initialized, and may subsequently be initialized by a call to the initCause method.

## **Parameters:**

message - the detail message. The detail message is saved for later retrieval by the getMessage method.

## **See Also:**

[ObjectGridException.initCause\(Throwable\)](file:////dcs/markdown/workspace/Transform/htmlout/0/com.ibm.websphere.extremescale.javadoc.doc/topics/com/ibm/websphere/objectgrid/ObjectGridException.html#initCause(java.lang.Throwable)), [LockTimeoutException.getMessage\(\)](file:////dcs/markdown/workspace/Transform/htmlout/0/com.ibm.websphere.extremescale.javadoc.doc/topics/com/ibm/websphere/objectgrid/LockTimeoutException.html#getMessage())

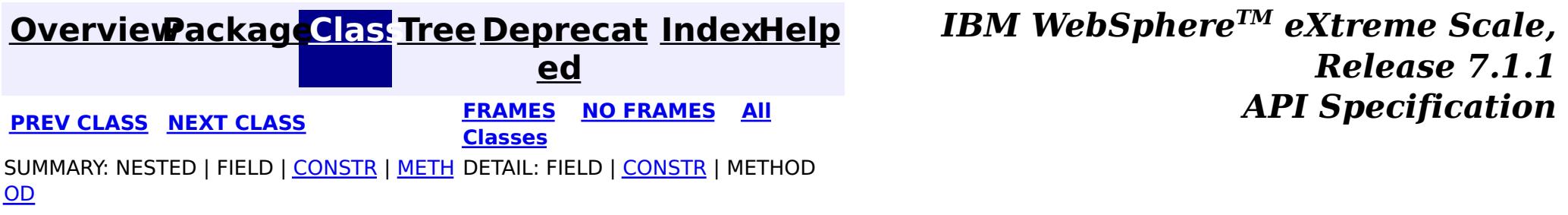

# <span id="page-2477-0"></span>**[Overview](#page-1168-0)[Package](#page-1171-0)[Class](file:////dcs/markdown/workspace/Transform/htmlout/0/com.ibm.websphere.extremescale.javadoc.doc/topics/com/ibm/websphere/objectgrid/LockException.html#main)[Tree](#page-0-0) [Deprecat](#page-0-0)**

**[IndexHelp](#page-0-0)** *IBM WebSphere TM eXtreme Scale, Release 7.1.1*

**ed PREV** [CLASS](#page-2480-0) **NEXT CLASS REFORE <b>PREV PREV CLASS REFORE PREV** *CLASS CLASS CLASS CLASS CLASS CLASS CLASS CLASS CLASS CLASS CLASS CLASS CLASS CLASS CLASS* **[FRAMES](#page-0-0) NO FRAMES All Classes** [SUMMARY:](file:////dcs/markdown/workspace/Transform/htmlout/0/com.ibm.websphere.extremescale.javadoc.doc/topics/com/ibm/websphere/objectgrid/LockException.html#methods_inherited_from_class_com.ibm.websphere.objectgrid.ObjectGridException) NESTED | FIELD | <u>[CONSTR](file:////dcs/markdown/workspace/Transform/htmlout/0/com.ibm.websphere.extremescale.javadoc.doc/topics/com/ibm/websphere/objectgrid/LockException.html#constructor_detail)</u> | <u>METH</u> DETAIL: FIELD | <u>CONSTR</u> | METHOD OD

# **com.ibm.websphere.objectgrid Class LockException**

[java.lang.Object](http://download.oracle.com/javase/1.5.0/docs/api/java/lang/Object.html)

L[java.lang.Throwable](http://download.oracle.com/javase/1.5.0/docs/api/java/lang/Throwable.html)

L<sub>[java.lang.Exception](http://download.oracle.com/javase/1.5.0/docs/api/java/lang/Exception.html)</sub>

[com.ibm.websphere.objectgrid.ObjectGridException](#page-2518-0)

**com.ibm.websphere.objectgrid.LockException**

# **All Implemented Interfaces:**

[IObjectGridException,](#page-2439-0) [Serializable](http://download.oracle.com/javase/1.5.0/docs/api/java/io/Serializable.html)

# **Direct Known Subclasses:**

**[LockTimeoutException](#page-2486-0)** 

public class **LockException** extends [ObjectGridException](#page-2518-0)

A general locking exception indicating something went wrong with locking operations.

## **Since:**

WAS XD 6.0, XC10

## **See Also:**

[LockTimeoutException](#page-2486-0), [Serialized](file:////dcs/markdown/workspace/Transform/htmlout/0/com.ibm.websphere.extremescale.javadoc.doc/topics/serialized-form.html#com.ibm.websphere.objectgrid.LockException) Form

# **Constructor Summary**

**[LockException](file:////dcs/markdown/workspace/Transform/htmlout/0/com.ibm.websphere.extremescale.javadoc.doc/topics/com/ibm/websphere/objectgrid/LockException.html#LockException())**()

Constructs a new LockException with null as its detail message.

**[LockException](file:////dcs/markdown/workspace/Transform/htmlout/0/com.ibm.websphere.extremescale.javadoc.doc/topics/com/ibm/websphere/objectgrid/LockException.html#LockException(java.lang.String))**[\(String](http://download.oracle.com/javase/1.5.0/docs/api/java/lang/String.html) message)

Constructs a new LockException with the specified detail message.

**[LockException](file:////dcs/markdown/workspace/Transform/htmlout/0/com.ibm.websphere.extremescale.javadoc.doc/topics/com/ibm/websphere/objectgrid/LockException.html#LockException(java.lang.String,%20java.lang.Throwable))**[\(String](http://download.oracle.com/javase/1.5.0/docs/api/java/lang/String.html) message, [Throwable](http://download.oracle.com/javase/1.5.0/docs/api/java/lang/Throwable.html) cause)

Constructs a new LockException with the specified detail message and cause.

**[LockException](file:////dcs/markdown/workspace/Transform/htmlout/0/com.ibm.websphere.extremescale.javadoc.doc/topics/com/ibm/websphere/objectgrid/LockException.html#LockException(java.lang.Throwable))**[\(Throwable](http://download.oracle.com/javase/1.5.0/docs/api/java/lang/Throwable.html) cause) Constructs a new LockException with a specified cause.

# **Method Summary**

**Methods inherited from class com.ibm.websphere.objectgrid[.ObjectGridException](#page-2518-0)**

[getCause,](file:////dcs/markdown/workspace/Transform/htmlout/0/com.ibm.websphere.extremescale.javadoc.doc/topics/com/ibm/websphere/objectgrid/ObjectGridException.html#getCause()) [initCause](file:////dcs/markdown/workspace/Transform/htmlout/0/com.ibm.websphere.extremescale.javadoc.doc/topics/com/ibm/websphere/objectgrid/ObjectGridException.html#initCause(java.lang.Throwable))

## **Methods inherited from class java.lang[.Throwable](http://download.oracle.com/javase/1.5.0/docs/api/java/lang/Throwable.html)**

[fillInStackTrace](http://download.oracle.com/javase/1.5.0/docs/api/java/lang/Throwable.html#fillInStackTrace()), [getLocalizedMessage,](http://download.oracle.com/javase/1.5.0/docs/api/java/lang/Throwable.html#getLocalizedMessage()) [getMessage,](http://download.oracle.com/javase/1.5.0/docs/api/java/lang/Throwable.html#getMessage()) [getStackTrace](http://download.oracle.com/javase/1.5.0/docs/api/java/lang/Throwable.html#getStackTrace()), [printStackTrace,](http://download.oracle.com/javase/1.5.0/docs/api/java/lang/Throwable.html#printStackTrace()) [printStackTrace,](http://download.oracle.com/javase/1.5.0/docs/api/java/lang/Throwable.html#printStackTrace(java.io.PrintStream)) [printStackTrace](http://download.oracle.com/javase/1.5.0/docs/api/java/lang/Throwable.html#printStackTrace(java.io.PrintWriter)), [setStackTrace,](http://download.oracle.com/javase/1.5.0/docs/api/java/lang/Throwable.html#setStackTrace(java.lang.StackTraceElement[])) [toString](http://download.oracle.com/javase/1.5.0/docs/api/java/lang/Throwable.html#toString())

**Methods inherited from class java.lang[.Object](http://download.oracle.com/javase/1.5.0/docs/api/java/lang/Object.html)**

[clone,](http://download.oracle.com/javase/1.5.0/docs/api/java/lang/Object.html#clone()) [equals,](http://download.oracle.com/javase/1.5.0/docs/api/java/lang/Object.html#equals(java.lang.Object)) [finalize,](http://download.oracle.com/javase/1.5.0/docs/api/java/lang/Object.html#finalize()) [getClass,](http://download.oracle.com/javase/1.5.0/docs/api/java/lang/Object.html#getClass()) [hashCode,](http://download.oracle.com/javase/1.5.0/docs/api/java/lang/Object.html#hashCode()) [notify,](http://download.oracle.com/javase/1.5.0/docs/api/java/lang/Object.html#notify()) [notifyAll,](http://download.oracle.com/javase/1.5.0/docs/api/java/lang/Object.html#notifyAll()) [wait,](http://download.oracle.com/javase/1.5.0/docs/api/java/lang/Object.html#wait(long)) [wait](http://download.oracle.com/javase/1.5.0/docs/api/java/lang/Object.html#wait(long,%20int)), wait

# **Constructor Detail**

# **LockException**

public **LockException**()

Constructs a new LockException with null as its detail message. The cause is not initialized, and may subsequently be initialized by a call to the initCause method.

**See Also:**

[ObjectGridException.initCause\(Throwable\)](file:////dcs/markdown/workspace/Transform/htmlout/0/com.ibm.websphere.extremescale.javadoc.doc/topics/com/ibm/websphere/objectgrid/ObjectGridException.html#initCause(java.lang.Throwable))

# **LockException**

public **LockException**[\(String](http://download.oracle.com/javase/1.5.0/docs/api/java/lang/String.html) message)

Constructs a new LockException with the specified detail message. The cause is not initialized, and may subsequently be initialized by a call to the initCause method.

### **Parameters:**

message - the detail message. The detail message is saved for later retrieval by the getMessage method.

## **See Also:**

[ObjectGridException.initCause\(Throwable\)](file:////dcs/markdown/workspace/Transform/htmlout/0/com.ibm.websphere.extremescale.javadoc.doc/topics/com/ibm/websphere/objectgrid/ObjectGridException.html#initCause(java.lang.Throwable)), [Throwable.getMessage\(\)](http://download.oracle.com/javase/1.5.0/docs/api/java/lang/Throwable.html#getMessage())

# **LockException**

public **LockException**[\(String](http://download.oracle.com/javase/1.5.0/docs/api/java/lang/String.html) message, [Throwable](http://download.oracle.com/javase/1.5.0/docs/api/java/lang/Throwable.html) cause)

Constructs a new LockException with the specified detail message and cause.

Note that the detail message associated with cause is *not* automatically incorporated in this LockException's detail message.

### **Parameters:**

message - the detail message (which is saved for later retrieval by the getMessage method).

cause - the cause (which is saved for later retrieval by the getCause method). (Anull value is permitted, and indicates that the cause is nonexistent or unknown). **See Also:**

[ObjectGridException.getCause\(\)](file:////dcs/markdown/workspace/Transform/htmlout/0/com.ibm.websphere.extremescale.javadoc.doc/topics/com/ibm/websphere/objectgrid/ObjectGridException.html#getCause()), [Throwable.getMessage\(\)](http://download.oracle.com/javase/1.5.0/docs/api/java/lang/Throwable.html#getMessage())

# **LockException**

### public **LockException**[\(Throwable](http://download.oracle.com/javase/1.5.0/docs/api/java/lang/Throwable.html) cause)

Constructs a new LockException with a specified cause. The cause and a detail message of (cause==null ? null : cause.toString()) is used (which typically contains the class and detail message of cause). This constructor is useful for LockExceptions that are little more than wrappers for other throwables.

### **Parameters:**

cause - is the exception that caused this exception to be thrown, which is saved for later retrieval by the getCause() method. A null value is permitted and indicates that the cause is nonexistent or is unknown.

[ObjectGridException.getCause\(\)](file:////dcs/markdown/workspace/Transform/htmlout/0/com.ibm.websphere.extremescale.javadoc.doc/topics/com/ibm/websphere/objectgrid/ObjectGridException.html#getCause())

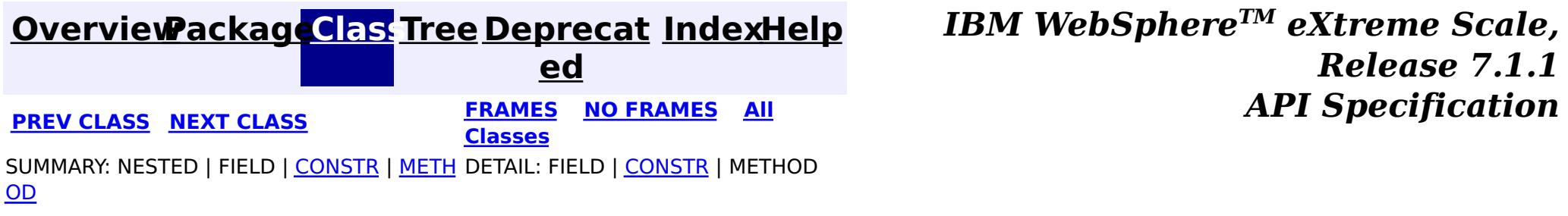

**[IndexHelp](#page-0-0)** *IBM WebSphere TM eXtreme Scale, Release 7.1.1*

#### <span id="page-2480-0"></span>**[Overview](#page-1168-0)[Package](#page-1171-0)[Class](file:////dcs/markdown/workspace/Transform/htmlout/0/com.ibm.websphere.extremescale.javadoc.doc/topics/com/ibm/websphere/objectgrid/LockInternalFailureException.html#main)[Tree](#page-0-0) [Deprecat](#page-0-0) ed PREV** [CLASS](#page-2483-0) **NEXT CLASS** *CLASS* **PRAMES ALL** *API**Specification* **[FRAMES](#page-0-0) NO FRAMES All Classes** [SUMMARY:](file:////dcs/markdown/workspace/Transform/htmlout/0/com.ibm.websphere.extremescale.javadoc.doc/topics/com/ibm/websphere/objectgrid/LockInternalFailureException.html#methods_inherited_from_class_com.ibm.websphere.objectgrid.LockTimeoutException) NESTED | FIELD | <u>[CONSTR](file:////dcs/markdown/workspace/Transform/htmlout/0/com.ibm.websphere.extremescale.javadoc.doc/topics/com/ibm/websphere/objectgrid/LockInternalFailureException.html#constructor_detail)</u> | <u>METH</u> DETAIL: FIELD | <u>CONSTR</u> | METHOD OD

L[java.lang.Throwable](http://download.oracle.com/javase/1.5.0/docs/api/java/lang/Throwable.html) L<sub>[java.lang.Exception](http://download.oracle.com/javase/1.5.0/docs/api/java/lang/Exception.html)</sub> [com.ibm.websphere.objectgrid.ObjectGridException](#page-2518-0)

# **com.ibm.websphere.objectgrid Class LockInternalFailureException**

 $\mathsf{\mathsf{L}}$  [com.ibm.websphere.objectgrid.LockException](#page-2477-0) [com.ibm.websphere.objectgrid.LockTimeoutException](#page-2486-0) **com.ibm.websphere.objectgrid.LockInternalFailureException**

public class **LockInternalFailureException** extends **[LockTimeoutException](#page-2486-0)** 

[java.lang.Object](http://download.oracle.com/javase/1.5.0/docs/api/java/lang/Object.html)

## **All Implemented Interfaces:**

[IObjectGridException,](#page-2439-0) [Serializable](http://download.oracle.com/javase/1.5.0/docs/api/java/io/Serializable.html)

This exception is used by the lock manager to indicate it detected some internal programming error while processing a lock or unlock request.

## **Since:**

WAS XD 6.0, XC10

## **See Also:**

[Serialized](file:////dcs/markdown/workspace/Transform/htmlout/0/com.ibm.websphere.extremescale.javadoc.doc/topics/serialized-form.html#com.ibm.websphere.objectgrid.LockInternalFailureException) Form

# **Constructor Summary**

**[LockInternalFailureException](file:////dcs/markdown/workspace/Transform/htmlout/0/com.ibm.websphere.extremescale.javadoc.doc/topics/com/ibm/websphere/objectgrid/LockInternalFailureException.html#LockInternalFailureException())**()

Constructs a new LockInternalFailureException with null as its detail message.

**[LockInternalFailureException](file:////dcs/markdown/workspace/Transform/htmlout/0/com.ibm.websphere.extremescale.javadoc.doc/topics/com/ibm/websphere/objectgrid/LockInternalFailureException.html#LockInternalFailureException(java.lang.String))**[\(String](http://download.oracle.com/javase/1.5.0/docs/api/java/lang/String.html) message) Constructs a new LockInternalFailureException with the specified detail message.

**[LockInternalFailureException](file:////dcs/markdown/workspace/Transform/htmlout/0/com.ibm.websphere.extremescale.javadoc.doc/topics/com/ibm/websphere/objectgrid/LockInternalFailureException.html#LockInternalFailureException(java.lang.String,%20java.lang.Throwable))**[\(String](http://download.oracle.com/javase/1.5.0/docs/api/java/lang/String.html) message, [Throwable](http://download.oracle.com/javase/1.5.0/docs/api/java/lang/Throwable.html) cause)

Constructs a new LockInternalFailureException with the specified detail message and

cause.

**[LockInternalFailureException](file:////dcs/markdown/workspace/Transform/htmlout/0/com.ibm.websphere.extremescale.javadoc.doc/topics/com/ibm/websphere/objectgrid/LockInternalFailureException.html#LockInternalFailureException(java.lang.Throwable))**[\(Throwable](http://download.oracle.com/javase/1.5.0/docs/api/java/lang/Throwable.html) cause)

Constructs a new LockInternalFailureException with a specified cause.

# **Method Summary**

**Methods inherited from class com.ibm.websphere.objectgrid[.LockTimeoutException](#page-2486-0)**

[getLockRequestQueueDetails,](file:////dcs/markdown/workspace/Transform/htmlout/0/com.ibm.websphere.extremescale.javadoc.doc/topics/com/ibm/websphere/objectgrid/LockTimeoutException.html#getLockRequestQueueDetails()) [getMessage,](file:////dcs/markdown/workspace/Transform/htmlout/0/com.ibm.websphere.extremescale.javadoc.doc/topics/com/ibm/websphere/objectgrid/LockTimeoutException.html#getMessage()) [setLockRequestQueueDetails](file:////dcs/markdown/workspace/Transform/htmlout/0/com.ibm.websphere.extremescale.javadoc.doc/topics/com/ibm/websphere/objectgrid/LockTimeoutException.html#setLockRequestQueueDetails(java.lang.String))

**Methods inherited from class com.ibm.websphere.objectgrid[.ObjectGridException](#page-2518-0)**

[getCause,](file:////dcs/markdown/workspace/Transform/htmlout/0/com.ibm.websphere.extremescale.javadoc.doc/topics/com/ibm/websphere/objectgrid/ObjectGridException.html#getCause()) [initCause](file:////dcs/markdown/workspace/Transform/htmlout/0/com.ibm.websphere.extremescale.javadoc.doc/topics/com/ibm/websphere/objectgrid/ObjectGridException.html#initCause(java.lang.Throwable))

**Methods inherited from class java.lang[.Throwable](http://download.oracle.com/javase/1.5.0/docs/api/java/lang/Throwable.html)**

[fillInStackTrace](http://download.oracle.com/javase/1.5.0/docs/api/java/lang/Throwable.html#fillInStackTrace()), [getLocalizedMessage,](http://download.oracle.com/javase/1.5.0/docs/api/java/lang/Throwable.html#getLocalizedMessage()) [getStackTrace,](http://download.oracle.com/javase/1.5.0/docs/api/java/lang/Throwable.html#getStackTrace()) [printStackTrace,](http://download.oracle.com/javase/1.5.0/docs/api/java/lang/Throwable.html#printStackTrace()) [printStackTrace,](http://download.oracle.com/javase/1.5.0/docs/api/java/lang/Throwable.html#printStackTrace(java.io.PrintStream))

**Methods inherited from class java.lang[.Object](http://download.oracle.com/javase/1.5.0/docs/api/java/lang/Object.html)**

[clone,](http://download.oracle.com/javase/1.5.0/docs/api/java/lang/Object.html#clone()) [equals,](http://download.oracle.com/javase/1.5.0/docs/api/java/lang/Object.html#equals(java.lang.Object)) [finalize,](http://download.oracle.com/javase/1.5.0/docs/api/java/lang/Object.html#finalize()) [getClass,](http://download.oracle.com/javase/1.5.0/docs/api/java/lang/Object.html#getClass()) [hashCode,](http://download.oracle.com/javase/1.5.0/docs/api/java/lang/Object.html#hashCode()) [notify,](http://download.oracle.com/javase/1.5.0/docs/api/java/lang/Object.html#notify()) [notifyAll,](http://download.oracle.com/javase/1.5.0/docs/api/java/lang/Object.html#notifyAll()) [wait,](http://download.oracle.com/javase/1.5.0/docs/api/java/lang/Object.html#wait(long)) [wait](http://download.oracle.com/javase/1.5.0/docs/api/java/lang/Object.html#wait(long,%20int)), wait

# **Constructor Detail**

# **LockInternalFailureException**

```
public LockInternalFailureException()
```
Constructs a new LockInternalFailureException with null as its detail message. The cause is not initialized, and may subsequently be initialized by a call to the initCause method.

### **See Also:**

[ObjectGridException.initCause\(Throwable\)](file:////dcs/markdown/workspace/Transform/htmlout/0/com.ibm.websphere.extremescale.javadoc.doc/topics/com/ibm/websphere/objectgrid/ObjectGridException.html#initCause(java.lang.Throwable))

# **LockInternalFailureException**

public **LockInternalFailureException**[\(String](http://download.oracle.com/javase/1.5.0/docs/api/java/lang/String.html) message)

Constructs a new LockInternalFailureException with the specified detail message. The cause is not initialized, and may subsequently be initialized by a call to the initCause method.

### **Parameters:**

message - the detail message. The detail message is saved for later retrieval by the getMessage method.

### **See Also:**

[ObjectGridException.initCause\(Throwable\)](file:////dcs/markdown/workspace/Transform/htmlout/0/com.ibm.websphere.extremescale.javadoc.doc/topics/com/ibm/websphere/objectgrid/ObjectGridException.html#initCause(java.lang.Throwable)), [LockTimeoutException.getMessage\(\)](file:////dcs/markdown/workspace/Transform/htmlout/0/com.ibm.websphere.extremescale.javadoc.doc/topics/com/ibm/websphere/objectgrid/LockTimeoutException.html#getMessage())

# **LockInternalFailureException**

public **LockInternalFailureException**[\(String](http://download.oracle.com/javase/1.5.0/docs/api/java/lang/String.html) message,

[Throwable](http://download.oracle.com/javase/1.5.0/docs/api/java/lang/Throwable.html) cause)

Constructs a new LockInternalFailureException with the specified detail message and cause.

Note that the detail message associated with cause is *not* automatically incorporated in this LockInternalFailureException's detail message.

## **Parameters:**

message - the detail message (which is saved for later retrieval by the getMessage method).

cause - the cause (which is saved for later retrieval by the getCause method). (Anull value is permitted, and indicates that the cause is nonexistent or unknown).

**See Also:**

[ObjectGridException.getCause\(\)](file:////dcs/markdown/workspace/Transform/htmlout/0/com.ibm.websphere.extremescale.javadoc.doc/topics/com/ibm/websphere/objectgrid/ObjectGridException.html#getCause()), [LockTimeoutException.getMessage\(\)](file:////dcs/markdown/workspace/Transform/htmlout/0/com.ibm.websphere.extremescale.javadoc.doc/topics/com/ibm/websphere/objectgrid/LockTimeoutException.html#getMessage())

# **LockInternalFailureException**

public **LockInternalFailureException**[\(Throwable](http://download.oracle.com/javase/1.5.0/docs/api/java/lang/Throwable.html) cause)

Constructs a new LockInternalFailureException with a specified cause. The cause and a

detail message of (cause==null ? null : cause.toString()) is used (which typically contains the class and detail message of cause). This constructor is useful for LockInternalFailureExceptions that are little more than wrappers for other throwables.

## **Parameters:**

cause - is the exception that caused this exception to be thrown, which is saved for later retrieval by the getCause() method. A null value is permitted and indicates that the cause is nonexistent or is unknown.

# **See Also:**

[ObjectGridException.getCause\(\)](file:////dcs/markdown/workspace/Transform/htmlout/0/com.ibm.websphere.extremescale.javadoc.doc/topics/com/ibm/websphere/objectgrid/ObjectGridException.html#getCause())

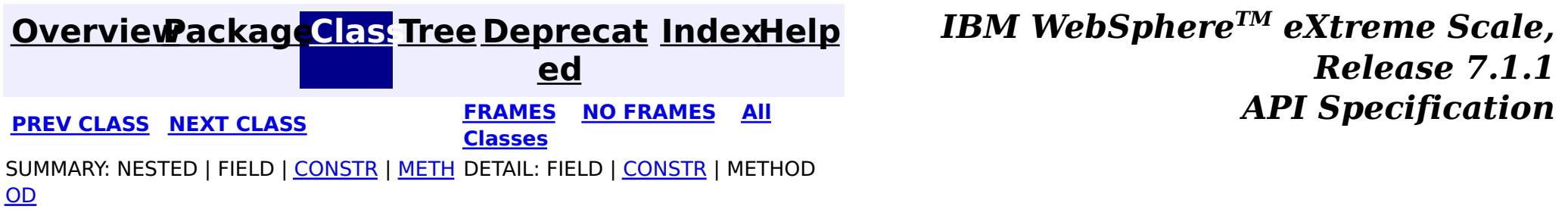

**[IndexHelp](#page-0-0)** *IBM WebSphere TM eXtreme Scale, Release 7.1.1*

#### <span id="page-2483-0"></span>**[Overview](#page-1168-0)[Package](#page-1171-0)[Class](file:////dcs/markdown/workspace/Transform/htmlout/0/com.ibm.websphere.extremescale.javadoc.doc/topics/com/ibm/websphere/objectgrid/LockStrategy.html#main)[Tree](#page-0-0) [Deprecat](#page-0-0) ed PREV** [CLASS](#page-2486-0) NEXT CLASS **PRAMES REAMES ALL** *API* **Specification [FRAMES](#page-0-0) NO FRAMES All Classes** [SUMMARY:](file:////dcs/markdown/workspace/Transform/htmlout/0/com.ibm.websphere.extremescale.javadoc.doc/topics/com/ibm/websphere/objectgrid/LockStrategy.html#method_summary) NESTED | <u>[FIELD](file:////dcs/markdown/workspace/Transform/htmlout/0/com.ibm.websphere.extremescale.javadoc.doc/topics/com/ibm/websphere/objectgrid/LockStrategy.html#field_detail)</u> | CONSTR | <u>METH</u> DETAIL: <u>FIELD</u> | CONSTR | <u>[METHOD](file:////dcs/markdown/workspace/Transform/htmlout/0/com.ibm.websphere.extremescale.javadoc.doc/topics/com/ibm/websphere/objectgrid/LockStrategy.html#method_detail)</u> OD

public final class **LockStrategy** extends [Object](http://download.oracle.com/javase/1.5.0/docs/api/java/lang/Object.html)

# **com.ibm.websphere.objectgrid Class LockStrategy**

### [java.lang.Object](http://download.oracle.com/javase/1.5.0/docs/api/java/lang/Object.html)

**com.ibm.websphere.objectgrid.LockStrategy**

 $\overline{c}$ k S

LockStrategy provides an enumerated type idiom for use on the

BackingMap.setLockStrategy(LockStrategy) method. It determines whether or not a lock manager is needed for a BackingMap and if so, whether to use a optimistic or pessimistic locking strategy.

## **Since:**

WAS XD 6.0, XC10

## **See Also:**

[BackingMap.setLockStrategy\(LockStrategy\)](file:////dcs/markdown/workspace/Transform/htmlout/0/com.ibm.websphere.extremescale.javadoc.doc/topics/com/ibm/websphere/objectgrid/BackingMap.html#setLockStrategy(com.ibm.websphere.objectgrid.LockStrategy))

# **Field Summary**

s t a t i c L

a t e

## **[NONE](file:////dcs/markdown/workspace/Transform/htmlout/0/com.ibm.websphere.extremescale.javadoc.doc/topics/com/ibm/websphere/objectgrid/LockStrategy.html#NONE)**

o t r NONE indicates internal LockManager use is not needed since concurrency control is provided outside of ObjectGrid either by a persistence manager using objectgrid as a side cache, the application, or by a Loader plugin (for example, uses database locks to control concurrency).

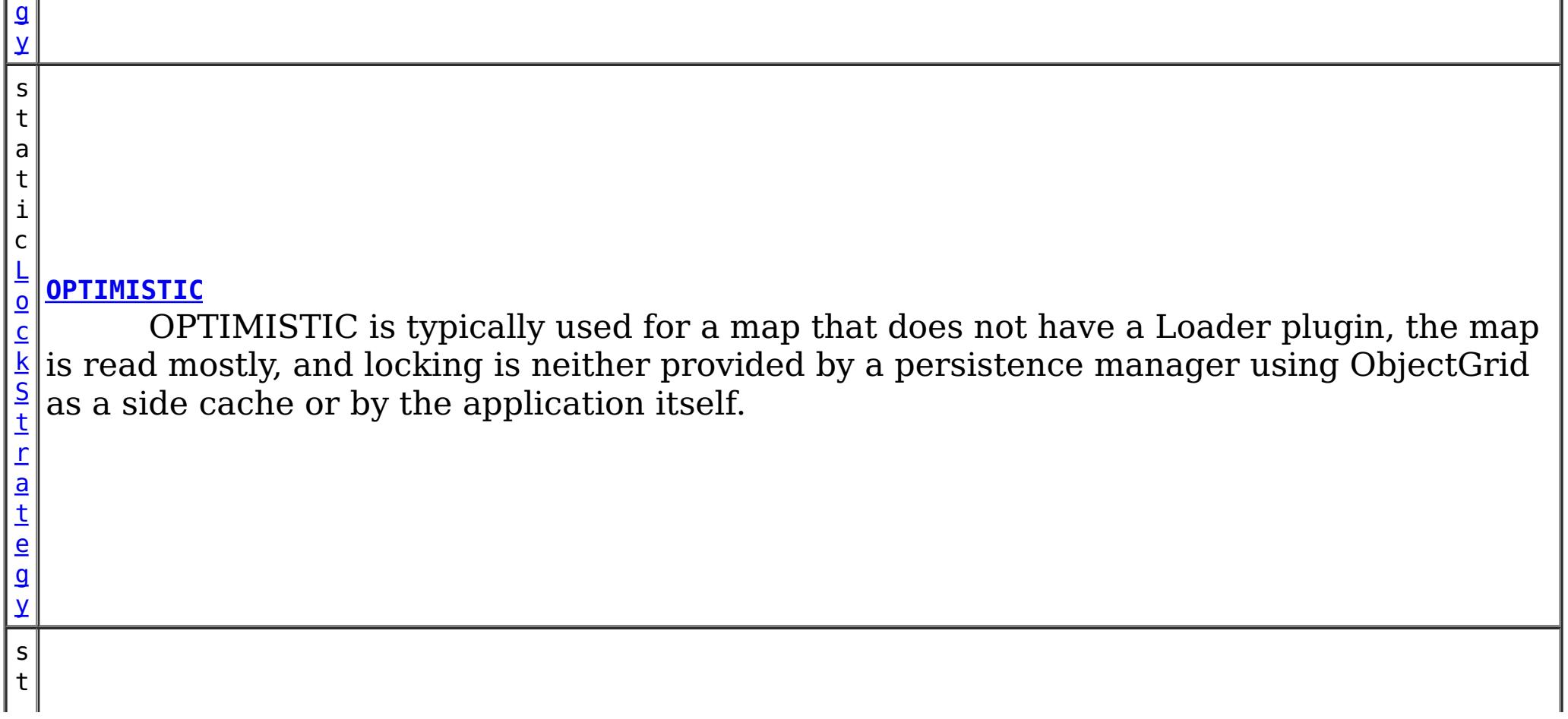
a t i c

c k S t r a t e g y

#### [L](#page-2483-0) o **[PESSIMISTIC](file:////dcs/markdown/workspace/Transform/htmlout/0/com.ibm.websphere.extremescale.javadoc.doc/topics/com/ibm/websphere/objectgrid/LockStrategy.html#PESSIMISTIC)**

PESSIMISTIC is typically used for a map that does not have a Loader plugin and locking is neither provided by a persistence manager using ObjectGrid as a side cache, by a Loader plugin, or by the application itself.

**Method Summary**

[S](http://download.oracle.com/javase/1.5.0/docs/api/java/lang/String.html)

i  $n$ g

t r **[toString](file:////dcs/markdown/workspace/Transform/htmlout/0/com.ibm.websphere.extremescale.javadoc.doc/topics/com/ibm/websphere/objectgrid/LockStrategy.html#toString())**()

Returns a string representation of the LockStrategy.

# **Methods inherited from class java.lang[.Object](http://download.oracle.com/javase/1.5.0/docs/api/java/lang/Object.html)**

[clone,](http://download.oracle.com/javase/1.5.0/docs/api/java/lang/Object.html#clone()) [equals,](http://download.oracle.com/javase/1.5.0/docs/api/java/lang/Object.html#equals(java.lang.Object)) [finalize,](http://download.oracle.com/javase/1.5.0/docs/api/java/lang/Object.html#finalize()) [getClass,](http://download.oracle.com/javase/1.5.0/docs/api/java/lang/Object.html#getClass()) [hashCode,](http://download.oracle.com/javase/1.5.0/docs/api/java/lang/Object.html#hashCode()) [notify,](http://download.oracle.com/javase/1.5.0/docs/api/java/lang/Object.html#notify()) [notifyAll,](http://download.oracle.com/javase/1.5.0/docs/api/java/lang/Object.html#notifyAll()) [wait,](http://download.oracle.com/javase/1.5.0/docs/api/java/lang/Object.html#wait(long)) [wait](http://download.oracle.com/javase/1.5.0/docs/api/java/lang/Object.html#wait(long,%20int)), wait

# **Field Detail**

# **NONE**

public static final [LockStrategy](#page-2483-0) **NONE**

NONE indicates internal LockManager use is not needed since concurrency control is provided outside of ObjectGrid either by a persistence manager using objectgrid as a side cache, the application, or by a Loader plugin (for example, uses database locks to control concurrency).

# **OPTIMISTIC**

public static final [LockStrategy](#page-2483-0) **OPTIMISTIC**

OPTIMISTIC is typically used for a map that does not have a Loader plugin, the map is read mostly, and locking is neither provided by a persistence manager using ObjectGrid as a side cache or by the application itself. For this strategy, an exclusive lock is obtained on a map entry being inserted, updated, or removed at commit time. The lock ensures version information cannot be changed by another transaction while the transaction being committed is performing an optimistic version check.

# **PESSIMISTIC**

public static final [LockStrategy](#page-2483-0) **PESSIMISTIC**

PESSIMISTIC is typically used for a map that does not have a Loader plugin and locking is neither provided by a persistence manager using ObjectGrid as a side cache, by a Loader plugin, or by the application itself. It is typically used when optimistic approach fails too often since there are update transactions that frequently collide on the same map entry (e.g. not a read mostly map or large number of clients accessing a small map).

# **Method Detail**

# **toString**

public [String](http://download.oracle.com/javase/1.5.0/docs/api/java/lang/String.html) **toString**()

Returns a string representation of the LockStrategy.

# **Overrides:**

[toString](http://download.oracle.com/javase/1.5.0/docs/api/java/lang/Object.html#toString()) in class [Object](http://download.oracle.com/javase/1.5.0/docs/api/java/lang/Object.html)

# **Returns:**

a string representation of the LockStrategy.

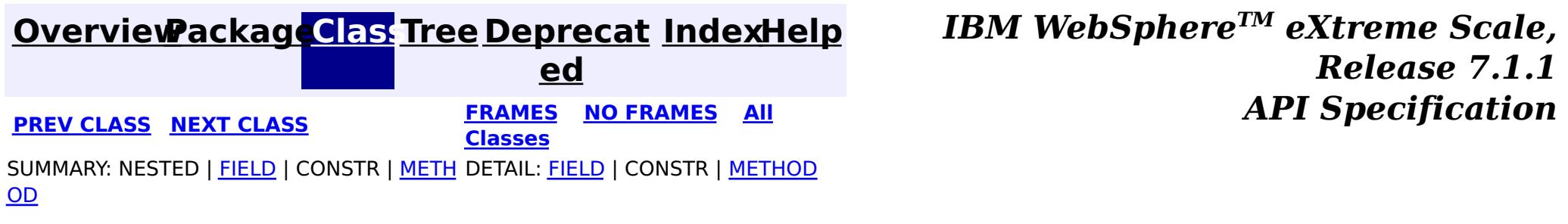

© Copyright International Business Machines Corp 2005,2011. All rights reserved.

# <span id="page-2486-0"></span>**[Overview](#page-1168-0)[Package](#page-1171-0)[Class](file:////dcs/markdown/workspace/Transform/htmlout/0/com.ibm.websphere.extremescale.javadoc.doc/topics/com/ibm/websphere/objectgrid/LockTimeoutException.html#main)[Tree](#page-0-0) [Deprecat](#page-0-0)**

**[IndexHelp](#page-0-0)** *IBM WebSphere TM eXtreme Scale, Release 7.1.1*

**ed PREV** [CLASS](#page-2490-0) NEXT CLASS **EXAMELE BY API** Specification **[FRAMES](#page-0-0) NO FRAMES All Classes** [SUMMARY:](file:////dcs/markdown/workspace/Transform/htmlout/0/com.ibm.websphere.extremescale.javadoc.doc/topics/com/ibm/websphere/objectgrid/LockTimeoutException.html#method_summary) NESTED | FIELD | <u>[CONSTR](file:////dcs/markdown/workspace/Transform/htmlout/0/com.ibm.websphere.extremescale.javadoc.doc/topics/com/ibm/websphere/objectgrid/LockTimeoutException.html#constructor_detail)</u> | <u>METH</u> DETAIL: FIELD | <u>CONSTR | [METHOD](file:////dcs/markdown/workspace/Transform/htmlout/0/com.ibm.websphere.extremescale.javadoc.doc/topics/com/ibm/websphere/objectgrid/LockTimeoutException.html#method_detail)</u> OD

# **com.ibm.websphere.objectgrid Class LockTimeoutException**

[java.lang.Object](http://download.oracle.com/javase/1.5.0/docs/api/java/lang/Object.html)

L[java.lang.Throwable](http://download.oracle.com/javase/1.5.0/docs/api/java/lang/Throwable.html)

L<sub>[java.lang.Exception](http://download.oracle.com/javase/1.5.0/docs/api/java/lang/Exception.html)</sub>

[com.ibm.websphere.objectgrid.ObjectGridException](#page-2518-0)

 $L_{com.ibm.websphere. objectgrid.LockException$ 

**com.ibm.websphere.objectgrid.LockTimeoutException**

# **All Implemented Interfaces:**

[IObjectGridException,](#page-2439-0) [Serializable](http://download.oracle.com/javase/1.5.0/docs/api/java/io/Serializable.html)

# **Direct Known Subclasses:**

[LockDeadlockException,](#page-2475-0) [LockInternalFailureException](#page-2480-0)

public class **LockTimeoutException** extends [LockException](#page-2477-0)

This exception is used by the lock manager to indicate that the maximum wait time for a lock has been exceeded. The timeout may or may not be the result of a deadlock. If it is a deadlock, the timeout is used to break the deadlock.

# **Since:**

WAS XD 6.0, XC10

# **See Also:**

[Serialized](file:////dcs/markdown/workspace/Transform/htmlout/0/com.ibm.websphere.extremescale.javadoc.doc/topics/serialized-form.html#com.ibm.websphere.objectgrid.LockTimeoutException) Form

# **Constructor Summary**

**[LockTimeoutException](file:////dcs/markdown/workspace/Transform/htmlout/0/com.ibm.websphere.extremescale.javadoc.doc/topics/com/ibm/websphere/objectgrid/LockTimeoutException.html#LockTimeoutException())**()

Constructs a new LockTimeoutException with null as its detail message.

**[LockTimeoutException](file:////dcs/markdown/workspace/Transform/htmlout/0/com.ibm.websphere.extremescale.javadoc.doc/topics/com/ibm/websphere/objectgrid/LockTimeoutException.html#LockTimeoutException(java.lang.String))**[\(String](http://download.oracle.com/javase/1.5.0/docs/api/java/lang/String.html) message)

Constructs a new LockTimeoutException with the specified detail message. **[LockTimeoutException](file:////dcs/markdown/workspace/Transform/htmlout/0/com.ibm.websphere.extremescale.javadoc.doc/topics/com/ibm/websphere/objectgrid/LockTimeoutException.html#LockTimeoutException(java.lang.String,%20java.lang.Throwable))**[\(String](http://download.oracle.com/javase/1.5.0/docs/api/java/lang/String.html) message, [Throwable](http://download.oracle.com/javase/1.5.0/docs/api/java/lang/Throwable.html) cause) Constructs a new LockTimeoutException with the specified detail message and cause. **[LockTimeoutException](file:////dcs/markdown/workspace/Transform/htmlout/0/com.ibm.websphere.extremescale.javadoc.doc/topics/com/ibm/websphere/objectgrid/LockTimeoutException.html#LockTimeoutException(java.lang.Throwable))**[\(Throwable](http://download.oracle.com/javase/1.5.0/docs/api/java/lang/Throwable.html) cause)

Constructs a new LockTimeoutException with a specified cause.

# **Method Summary**

r i  $\underline{\mathsf{n}}$ g

[S](http://download.oracle.com/javase/1.5.0/docs/api/java/lang/String.html) t **[getLockRequestQueueDetails](file:////dcs/markdown/workspace/Transform/htmlout/0/com.ibm.websphere.extremescale.javadoc.doc/topics/com/ibm/websphere/objectgrid/LockTimeoutException.html#getLockRequestQueueDetails())**()

Provides detailed information about the state of the lock queue when the lock timeout occurred.

[S](http://download.oracle.com/javase/1.5.0/docs/api/java/lang/String.html)

t r **[getMessage](file:////dcs/markdown/workspace/Transform/htmlout/0/com.ibm.websphere.extremescale.javadoc.doc/topics/com/ibm/websphere/objectgrid/LockTimeoutException.html#getMessage())**() Returns the detail message string of this exception.

# **[setLockRequestQueueDetails](file:////dcs/markdown/workspace/Transform/htmlout/0/com.ibm.websphere.extremescale.javadoc.doc/topics/com/ibm/websphere/objectgrid/LockTimeoutException.html#setLockRequestQueueDetails(java.lang.String))**[\(String](http://download.oracle.com/javase/1.5.0/docs/api/java/lang/String.html) string)

i d Sets the details of the lock requests on the lock request queue at the time the lock timeout occurred.

# **Methods inherited from class com.ibm.websphere.objectgrid[.ObjectGridException](#page-2518-0)**

[getCause,](file:////dcs/markdown/workspace/Transform/htmlout/0/com.ibm.websphere.extremescale.javadoc.doc/topics/com/ibm/websphere/objectgrid/ObjectGridException.html#getCause()) [initCause](file:////dcs/markdown/workspace/Transform/htmlout/0/com.ibm.websphere.extremescale.javadoc.doc/topics/com/ibm/websphere/objectgrid/ObjectGridException.html#initCause(java.lang.Throwable))

# **Methods inherited from class java.lang[.Throwable](http://download.oracle.com/javase/1.5.0/docs/api/java/lang/Throwable.html)**

[fillInStackTrace](http://download.oracle.com/javase/1.5.0/docs/api/java/lang/Throwable.html#fillInStackTrace()), [getLocalizedMessage,](http://download.oracle.com/javase/1.5.0/docs/api/java/lang/Throwable.html#getLocalizedMessage()) [getStackTrace,](http://download.oracle.com/javase/1.5.0/docs/api/java/lang/Throwable.html#getStackTrace()) [printStackTrace,](http://download.oracle.com/javase/1.5.0/docs/api/java/lang/Throwable.html#printStackTrace()) [printStackTrace,](http://download.oracle.com/javase/1.5.0/docs/api/java/lang/Throwable.html#printStackTrace(java.io.PrintStream)) [printStackTrace,](http://download.oracle.com/javase/1.5.0/docs/api/java/lang/Throwable.html#printStackTrace(java.io.PrintWriter)) [setStackTrace,](http://download.oracle.com/javase/1.5.0/docs/api/java/lang/Throwable.html#setStackTrace(java.lang.StackTraceElement[])) [toString](http://download.oracle.com/javase/1.5.0/docs/api/java/lang/Throwable.html#toString())

# **Methods inherited from class java.lang[.Object](http://download.oracle.com/javase/1.5.0/docs/api/java/lang/Object.html)**

[clone,](http://download.oracle.com/javase/1.5.0/docs/api/java/lang/Object.html#clone()) [equals,](http://download.oracle.com/javase/1.5.0/docs/api/java/lang/Object.html#equals(java.lang.Object)) [finalize,](http://download.oracle.com/javase/1.5.0/docs/api/java/lang/Object.html#finalize()) [getClass,](http://download.oracle.com/javase/1.5.0/docs/api/java/lang/Object.html#getClass()) [hashCode,](http://download.oracle.com/javase/1.5.0/docs/api/java/lang/Object.html#hashCode()) [notify,](http://download.oracle.com/javase/1.5.0/docs/api/java/lang/Object.html#notify()) [notifyAll,](http://download.oracle.com/javase/1.5.0/docs/api/java/lang/Object.html#notifyAll()) [wait,](http://download.oracle.com/javase/1.5.0/docs/api/java/lang/Object.html#wait()) [wait,](http://download.oracle.com/javase/1.5.0/docs/api/java/lang/Object.html#wait(long)) [wait](http://download.oracle.com/javase/1.5.0/docs/api/java/lang/Object.html#wait(long,%20int))

# **Constructor Detail**

# **LockTimeoutException**

public **LockTimeoutException**()

Constructs a new LockTimeoutException with null as its detail message. The cause is not initialized, and may subsequently be initialized by a call to the initCause method.

## **See Also:**

[ObjectGridException.initCause\(Throwable\)](file:////dcs/markdown/workspace/Transform/htmlout/0/com.ibm.websphere.extremescale.javadoc.doc/topics/com/ibm/websphere/objectgrid/ObjectGridException.html#initCause(java.lang.Throwable))

# **LockTimeoutException**

public **LockTimeoutException**[\(String](http://download.oracle.com/javase/1.5.0/docs/api/java/lang/String.html) message)

Constructs a new LockTimeoutException with the specified detail message. The cause is not initialized, and may subsequently be initialized by a call to the initCause method.

### **Parameters:**

message - the detail message. The detail message is saved for later retrieval by the getMessage method.

**See Also:**

[ObjectGridException.initCause\(Throwable\)](file:////dcs/markdown/workspace/Transform/htmlout/0/com.ibm.websphere.extremescale.javadoc.doc/topics/com/ibm/websphere/objectgrid/ObjectGridException.html#initCause(java.lang.Throwable)), [getMessage\(\)](file:////dcs/markdown/workspace/Transform/htmlout/0/com.ibm.websphere.extremescale.javadoc.doc/topics/com/ibm/websphere/objectgrid/LockTimeoutException.html#getMessage())

# **LockTimeoutException**

public **LockTimeoutException**[\(String](http://download.oracle.com/javase/1.5.0/docs/api/java/lang/String.html) message, [Throwable](http://download.oracle.com/javase/1.5.0/docs/api/java/lang/Throwable.html) cause)

Constructs a new LockTimeoutException with the specified detail message and cause.

Note that the detail message associated with cause is *not* automatically incorporated in this LockTimeoutException's detail message.

## **Parameters:**

message - the detail message (which is saved for later retrieval by the getMessage

method).

cause - the cause (which is saved for later retrieval by the getCause method). (Anull value is permitted, and indicates that the cause is nonexistent or unknown).

**See Also:**

[ObjectGridException.getCause\(\)](file:////dcs/markdown/workspace/Transform/htmlout/0/com.ibm.websphere.extremescale.javadoc.doc/topics/com/ibm/websphere/objectgrid/ObjectGridException.html#getCause()), [getMessage\(\)](file:////dcs/markdown/workspace/Transform/htmlout/0/com.ibm.websphere.extremescale.javadoc.doc/topics/com/ibm/websphere/objectgrid/LockTimeoutException.html#getMessage())

# **LockTimeoutException**

```
public LockTimeoutException(Throwable cause)
```
Constructs a new LockTimeoutException with a specified cause. The cause and a detail message of (cause==null ? null : cause.toString()) is used (which typically contains the class and detail message of cause). This constructor is useful for LockTimeoutExceptions that are little more than wrappers for other throwables.

# **Parameters:**

cause - is the exception that caused this exception to be thrown, which is saved for later retrieval by the getCause() method. A null value is permitted and indicates that the cause is nonexistent or is unknown.

# **See Also:**

[ObjectGridException.getCause\(\)](file:////dcs/markdown/workspace/Transform/htmlout/0/com.ibm.websphere.extremescale.javadoc.doc/topics/com/ibm/websphere/objectgrid/ObjectGridException.html#getCause())

# **Method Detail**

# **getLockRequestQueueDetails**

public [String](http://download.oracle.com/javase/1.5.0/docs/api/java/lang/String.html) **getLockRequestQueueDetails**()

Provides detailed information about the state of the lock queue when the lock timeout occurred.

# **Returns:**

the argument that was passed to the setLockRequestQueueDetails(String) method of this class or null if the setLockRequestQueueDetails method was not previously called for this object.

# **setLockRequestQueueDetails**

```
public void setLockRequestQueueDetails(String string)
```
Sets the details of the lock requests on the lock request queue at the time the lock

timeout occurred.

### **Parameters:**

string - the details of lock requests on the lock request queue at the time the lock timeout occurred.

# **getMessage**

public [String](http://download.oracle.com/javase/1.5.0/docs/api/java/lang/String.html) **getMessage**()

Returns the detail message string of this exception. The returned String includes the request queue details as well as the message provided to the constructor.

# **Overrides:**

[getMessage](http://download.oracle.com/javase/1.5.0/docs/api/java/lang/Throwable.html#getMessage()) in class [Throwable](http://download.oracle.com/javase/1.5.0/docs/api/java/lang/Throwable.html)

**Returns:**

the detail message string of this object instance

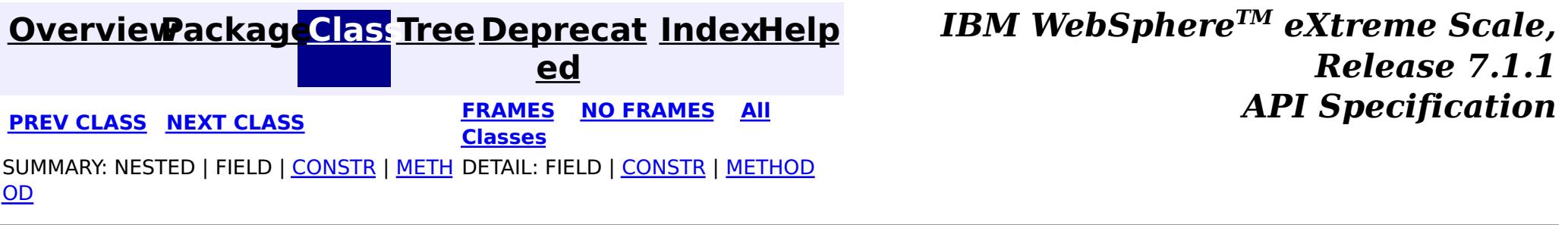

© Copyright International Business Machines Corp 2005,2011. All rights reserved.

# <span id="page-2490-0"></span>**[Overview](#page-1168-0)[Package](#page-1171-0)[Class](file:////dcs/markdown/workspace/Transform/htmlout/0/com.ibm.websphere.extremescale.javadoc.doc/topics/com/ibm/websphere/objectgrid/NoActiveTransactionException.html#main)[Tree](#page-0-0) [Deprecat](#page-0-0)**

**[IndexHelp](#page-0-0)** *IBM WebSphere TM eXtreme Scale, Release 7.1.1*

**ed PREV** [CLASS](#page-2493-0) **NEXT CLASS** *CLASS* **PRAMES ALL** *API**Specification* **[FRAMES](#page-0-0) NO FRAMES All Classes** [SUMMARY:](file:////dcs/markdown/workspace/Transform/htmlout/0/com.ibm.websphere.extremescale.javadoc.doc/topics/com/ibm/websphere/objectgrid/NoActiveTransactionException.html#methods_inherited_from_class_com.ibm.websphere.objectgrid.ObjectGridException) NESTED | FIELD | <u>[CONSTR](file:////dcs/markdown/workspace/Transform/htmlout/0/com.ibm.websphere.extremescale.javadoc.doc/topics/com/ibm/websphere/objectgrid/NoActiveTransactionException.html#constructor_detail)</u> | <u>METH</u> DETAIL: FIELD | <u>CONSTR</u> | METHOD OD

# **com.ibm.websphere.objectgrid Class NoActiveTransactionException**

[java.lang.Object](http://download.oracle.com/javase/1.5.0/docs/api/java/lang/Object.html)

L[java.lang.Throwable](http://download.oracle.com/javase/1.5.0/docs/api/java/lang/Throwable.html)

L<sub>[java.lang.Exception](http://download.oracle.com/javase/1.5.0/docs/api/java/lang/Exception.html)</sub>

[com.ibm.websphere.objectgrid.ObjectGridException](#page-2518-0)

**com.ibm.websphere.objectgrid.NoActiveTransactionException**

# **All Implemented Interfaces:**

[IObjectGridException,](#page-2439-0) [Serializable](http://download.oracle.com/javase/1.5.0/docs/api/java/io/Serializable.html)

public class **NoActiveTransactionException** extends [ObjectGridException](#page-2518-0)

An exception indicating there is no active transaction.

**Since:** WAS XD 6.0, XC10

# **See Also:**

[Serialized](file:////dcs/markdown/workspace/Transform/htmlout/0/com.ibm.websphere.extremescale.javadoc.doc/topics/serialized-form.html#com.ibm.websphere.objectgrid.NoActiveTransactionException) Form

# **Constructor Summary**

**[NoActiveTransactionException](file:////dcs/markdown/workspace/Transform/htmlout/0/com.ibm.websphere.extremescale.javadoc.doc/topics/com/ibm/websphere/objectgrid/NoActiveTransactionException.html#NoActiveTransactionException())**()

Constructs a new NoActiveTransactionException with null as its detail message.

**[NoActiveTransactionException](file:////dcs/markdown/workspace/Transform/htmlout/0/com.ibm.websphere.extremescale.javadoc.doc/topics/com/ibm/websphere/objectgrid/NoActiveTransactionException.html#NoActiveTransactionException(java.lang.String))**[\(String](http://download.oracle.com/javase/1.5.0/docs/api/java/lang/String.html) message)

Constructs a new NoActiveTransactionException with the specified detail message.

**[NoActiveTransactionException](file:////dcs/markdown/workspace/Transform/htmlout/0/com.ibm.websphere.extremescale.javadoc.doc/topics/com/ibm/websphere/objectgrid/NoActiveTransactionException.html#NoActiveTransactionException(java.lang.String,%20java.lang.Throwable))**[\(String](http://download.oracle.com/javase/1.5.0/docs/api/java/lang/String.html) message, [Throwable](http://download.oracle.com/javase/1.5.0/docs/api/java/lang/Throwable.html) cause)

Constructs a new NoActiveTransactionException with the specified detail message and cause.

**[NoActiveTransactionException](file:////dcs/markdown/workspace/Transform/htmlout/0/com.ibm.websphere.extremescale.javadoc.doc/topics/com/ibm/websphere/objectgrid/NoActiveTransactionException.html#NoActiveTransactionException(java.lang.Throwable))**[\(Throwable](http://download.oracle.com/javase/1.5.0/docs/api/java/lang/Throwable.html) cause)

Constructs a new NoActiveTransactionException with a specified cause.

# **Method Summary**

**Methods inherited from class com.ibm.websphere.objectgrid[.ObjectGridException](#page-2518-0)**

[getCause,](file:////dcs/markdown/workspace/Transform/htmlout/0/com.ibm.websphere.extremescale.javadoc.doc/topics/com/ibm/websphere/objectgrid/ObjectGridException.html#getCause()) [initCause](file:////dcs/markdown/workspace/Transform/htmlout/0/com.ibm.websphere.extremescale.javadoc.doc/topics/com/ibm/websphere/objectgrid/ObjectGridException.html#initCause(java.lang.Throwable))

**Methods inherited from class java.lang[.Throwable](http://download.oracle.com/javase/1.5.0/docs/api/java/lang/Throwable.html)**

[fillInStackTrace](http://download.oracle.com/javase/1.5.0/docs/api/java/lang/Throwable.html#fillInStackTrace()), [getLocalizedMessage,](http://download.oracle.com/javase/1.5.0/docs/api/java/lang/Throwable.html#getLocalizedMessage()) [getMessage,](http://download.oracle.com/javase/1.5.0/docs/api/java/lang/Throwable.html#getMessage()) [getStackTrace](http://download.oracle.com/javase/1.5.0/docs/api/java/lang/Throwable.html#getStackTrace()), [printStackTrace,](http://download.oracle.com/javase/1.5.0/docs/api/java/lang/Throwable.html#printStackTrace()) [printStackTrace,](http://download.oracle.com/javase/1.5.0/docs/api/java/lang/Throwable.html#printStackTrace(java.io.PrintStream)) [printStackTrace](http://download.oracle.com/javase/1.5.0/docs/api/java/lang/Throwable.html#printStackTrace(java.io.PrintWriter)), [setStackTrace,](http://download.oracle.com/javase/1.5.0/docs/api/java/lang/Throwable.html#setStackTrace(java.lang.StackTraceElement[])) [toString](http://download.oracle.com/javase/1.5.0/docs/api/java/lang/Throwable.html#toString())

**Methods inherited from class java.lang[.Object](http://download.oracle.com/javase/1.5.0/docs/api/java/lang/Object.html)**

[clone,](http://download.oracle.com/javase/1.5.0/docs/api/java/lang/Object.html#clone()) [equals,](http://download.oracle.com/javase/1.5.0/docs/api/java/lang/Object.html#equals(java.lang.Object)) [finalize,](http://download.oracle.com/javase/1.5.0/docs/api/java/lang/Object.html#finalize()) [getClass,](http://download.oracle.com/javase/1.5.0/docs/api/java/lang/Object.html#getClass()) [hashCode,](http://download.oracle.com/javase/1.5.0/docs/api/java/lang/Object.html#hashCode()) [notify,](http://download.oracle.com/javase/1.5.0/docs/api/java/lang/Object.html#notify()) [notifyAll,](http://download.oracle.com/javase/1.5.0/docs/api/java/lang/Object.html#notifyAll()) [wait,](http://download.oracle.com/javase/1.5.0/docs/api/java/lang/Object.html#wait(long)) [wait](http://download.oracle.com/javase/1.5.0/docs/api/java/lang/Object.html#wait(long,%20int)), wait

# **Constructor Detail**

# **NoActiveTransactionException**

public **NoActiveTransactionException**()

Constructs a new NoActiveTransactionException with null as its detail message. The cause is not initialized, and may subsequently be initialized by a call to the initCause method.

### **See Also:**

[ObjectGridException.initCause\(Throwable\)](file:////dcs/markdown/workspace/Transform/htmlout/0/com.ibm.websphere.extremescale.javadoc.doc/topics/com/ibm/websphere/objectgrid/ObjectGridException.html#initCause(java.lang.Throwable))

# **NoActiveTransactionException**

public **NoActiveTransactionException**[\(String](http://download.oracle.com/javase/1.5.0/docs/api/java/lang/String.html) message)

Constructs a new NoActiveTransactionException with the specified detail message. The cause is not initialized, and may subsequently be initialized by a call to the initCause method.

## **Parameters:**

message - the detail message. The detail message is saved for later retrieval by the getMessage method.

## **See Also:**

[ObjectGridException.initCause\(Throwable\)](file:////dcs/markdown/workspace/Transform/htmlout/0/com.ibm.websphere.extremescale.javadoc.doc/topics/com/ibm/websphere/objectgrid/ObjectGridException.html#initCause(java.lang.Throwable)), [Throwable.getMessage\(\)](http://download.oracle.com/javase/1.5.0/docs/api/java/lang/Throwable.html#getMessage())

# **NoActiveTransactionException**

public **NoActiveTransactionException**[\(String](http://download.oracle.com/javase/1.5.0/docs/api/java/lang/String.html) message, [Throwable](http://download.oracle.com/javase/1.5.0/docs/api/java/lang/Throwable.html) cause)

Constructs a new NoActiveTransactionException with the specified detail message and cause.

Note that the detail message associated with cause is *not* automatically incorporated in this NoActiveTransactionException's detail message.

# **Parameters:**

message - the detail message (which is saved for later retrieval by the getMessage method).

cause - the cause (which is saved for later retrieval by the getCause method). (Anull

value is permitted, and indicates that the cause is nonexistent or unknown). **See Also:**

[ObjectGridException.getCause\(\)](file:////dcs/markdown/workspace/Transform/htmlout/0/com.ibm.websphere.extremescale.javadoc.doc/topics/com/ibm/websphere/objectgrid/ObjectGridException.html#getCause()), [Throwable.getMessage\(\)](http://download.oracle.com/javase/1.5.0/docs/api/java/lang/Throwable.html#getMessage())

# **NoActiveTransactionException**

public **NoActiveTransactionException**[\(Throwable](http://download.oracle.com/javase/1.5.0/docs/api/java/lang/Throwable.html) cause)

Constructs a new NoActiveTransactionException with a specified cause. The cause and a detail message of (cause==null ? null : cause.toString()) is used (which typically contains the class and detail message of cause). This constructor is useful for NoActiveTransactionExceptions that are little more than wrappers for other throwables.

### **Parameters:**

cause - is the exception that caused this exception to be thrown, which is saved for later retrieval by the getCause() method. A null value is permitted and indicates that the cause is nonexistent or is unknown.

[ObjectGridException.getCause\(\)](file:////dcs/markdown/workspace/Transform/htmlout/0/com.ibm.websphere.extremescale.javadoc.doc/topics/com/ibm/websphere/objectgrid/ObjectGridException.html#getCause())

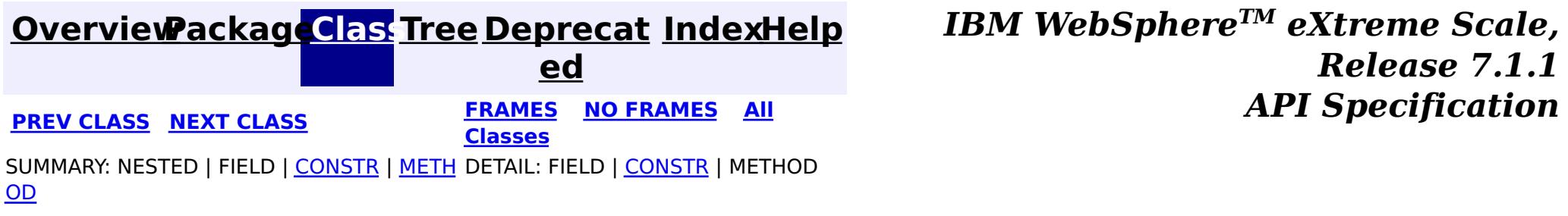

© Copyright International Business Machines Corp 2005,2011. All rights reserved.

**[IndexHelp](#page-0-0)** *IBM WebSphere TM eXtreme Scale, Release 7.1.1*

#### <span id="page-2493-0"></span>**[Overview](#page-1168-0)[Package](#page-1171-0)[Class](file:////dcs/markdown/workspace/Transform/htmlout/0/com.ibm.websphere.extremescale.javadoc.doc/topics/com/ibm/websphere/objectgrid/ObjectGrid.html#main)[Tree](#page-0-0) [Deprecat](#page-0-0) ed PREV** [CLASS](#page-2513-0) **NEXT** CLASS **PRAMES NO FRAMES ALL PREV CLASS** *API* **Specification [FRAMES](#page-0-0) NO FRAMES All Classes** [SUMMARY:](file:////dcs/markdown/workspace/Transform/htmlout/0/com.ibm.websphere.extremescale.javadoc.doc/topics/com/ibm/websphere/objectgrid/ObjectGrid.html#method_summary) NESTED | <u>[FIELD](file:////dcs/markdown/workspace/Transform/htmlout/0/com.ibm.websphere.extremescale.javadoc.doc/topics/com/ibm/websphere/objectgrid/ObjectGrid.html#field_detail)</u> | CONSTR | <u>METH</u> DETAIL: <u>FIELD</u> | CONSTR | <u>[METHOD](file:////dcs/markdown/workspace/Transform/htmlout/0/com.ibm.websphere.extremescale.javadoc.doc/topics/com/ibm/websphere/objectgrid/ObjectGrid.html#method_detail)</u> OD

public interface **ObjectGrid** extends [StreamQueryManager](#page-1885-0)

This object is used for creating sessions to the ObjectGrid. It is the central core of the ObjectGrid framework. Besides creating Sessions, it is also responsible for defining BackingMaps, setting a TransactionCallback, managing keywords, adding event listeners, and managing the security settings.

**com.ibm.websphere.objectgrid Interface ObjectGrid**

# **All Superinterfaces:**

[StreamQueryManager](#page-1885-0)

## **Since:**

WAS XD 6.0, XC10

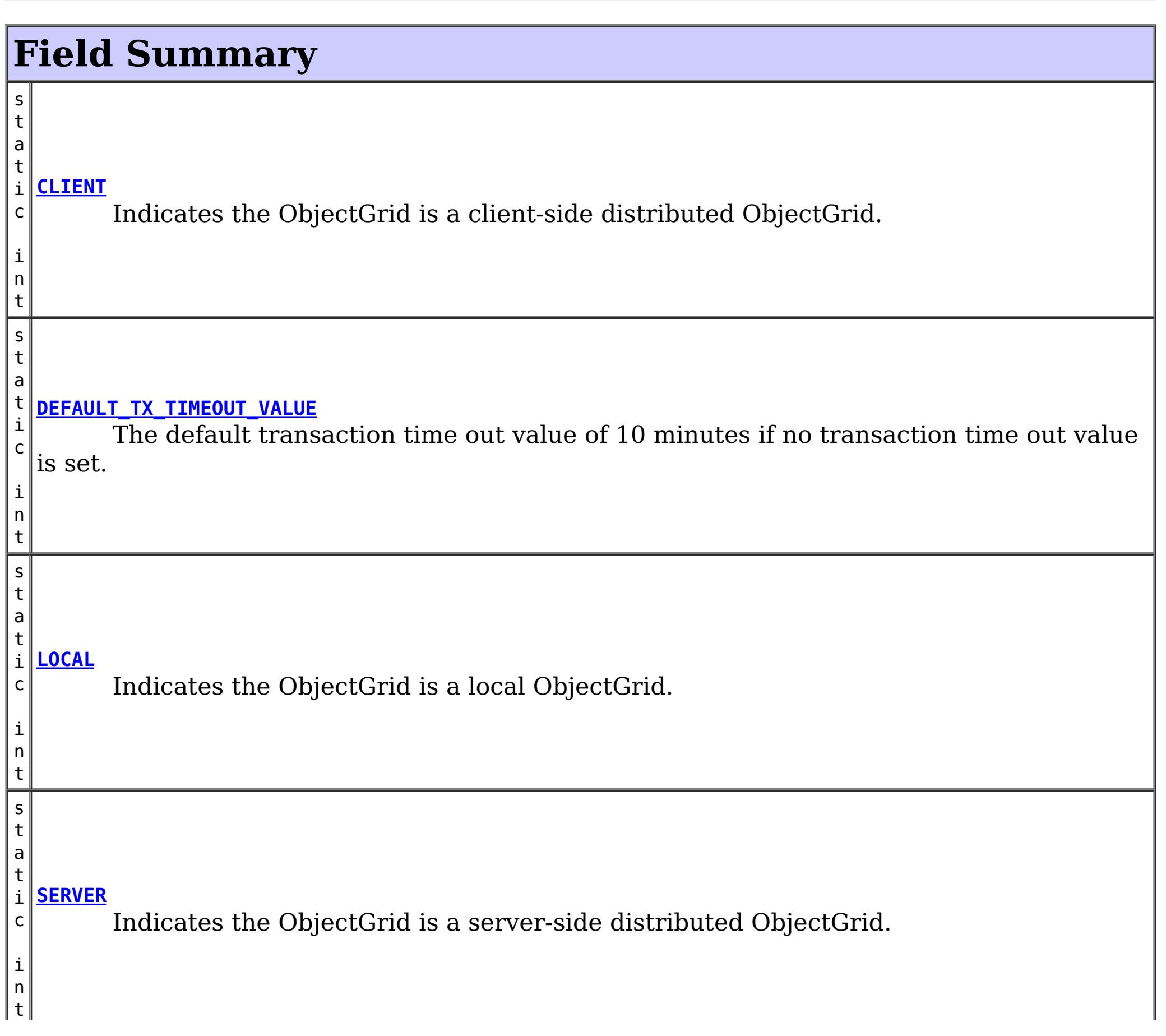

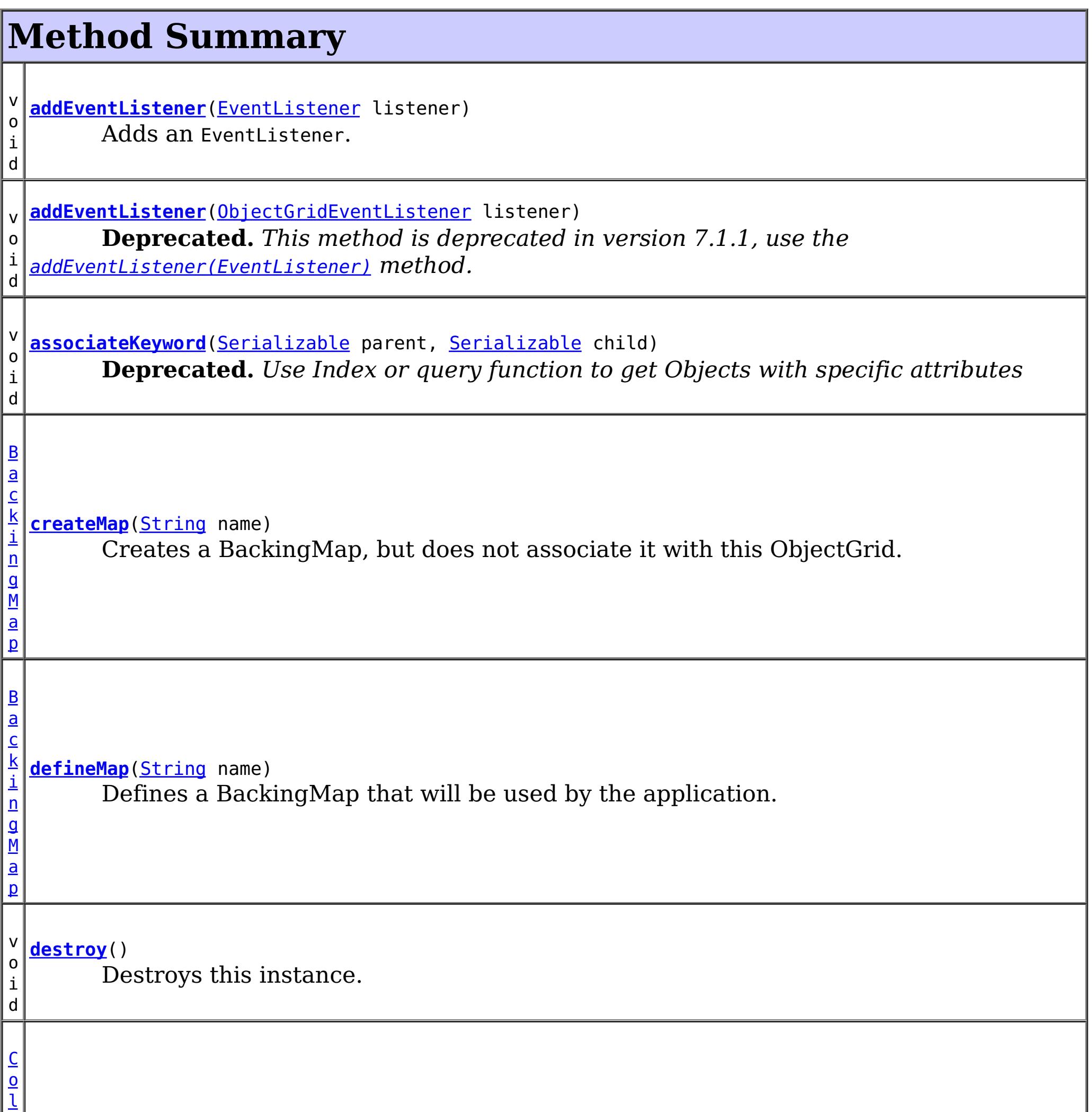

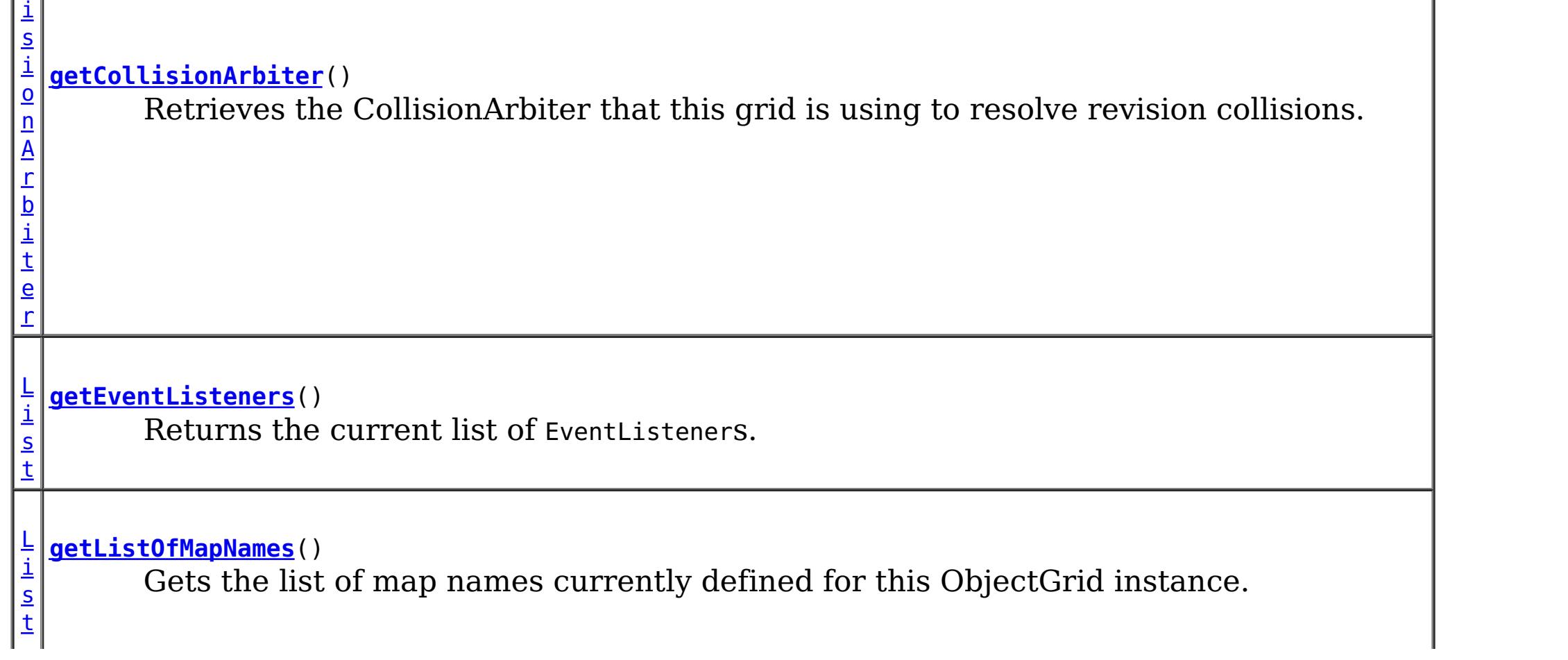

l

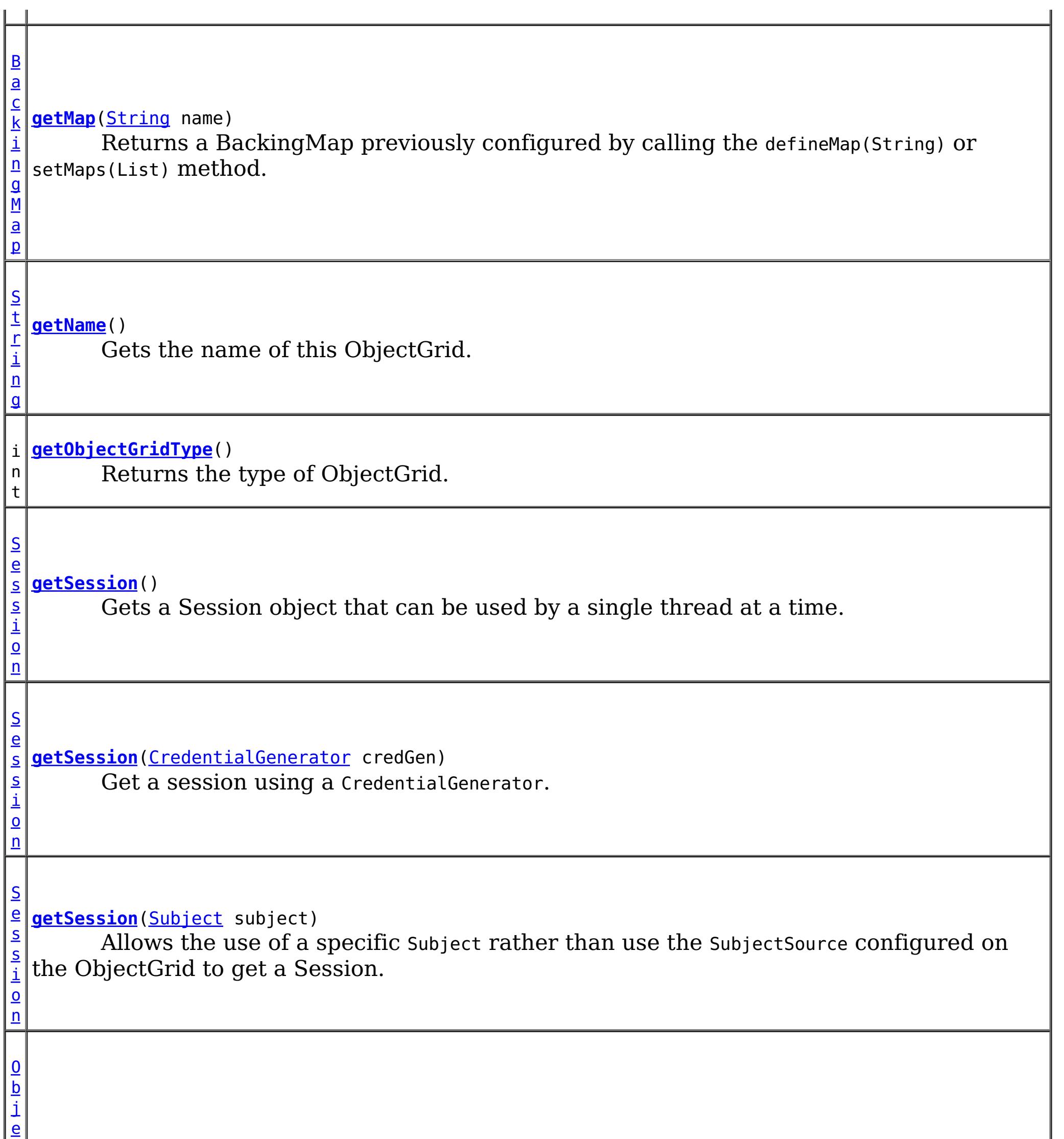

### **[getState](file:////dcs/markdown/workspace/Transform/htmlout/0/com.ibm.websphere.extremescale.javadoc.doc/topics/com/ibm/websphere/objectgrid/ObjectGrid.html#getState())**()

Retrieve the current life cycle state of this ObjectGrid.

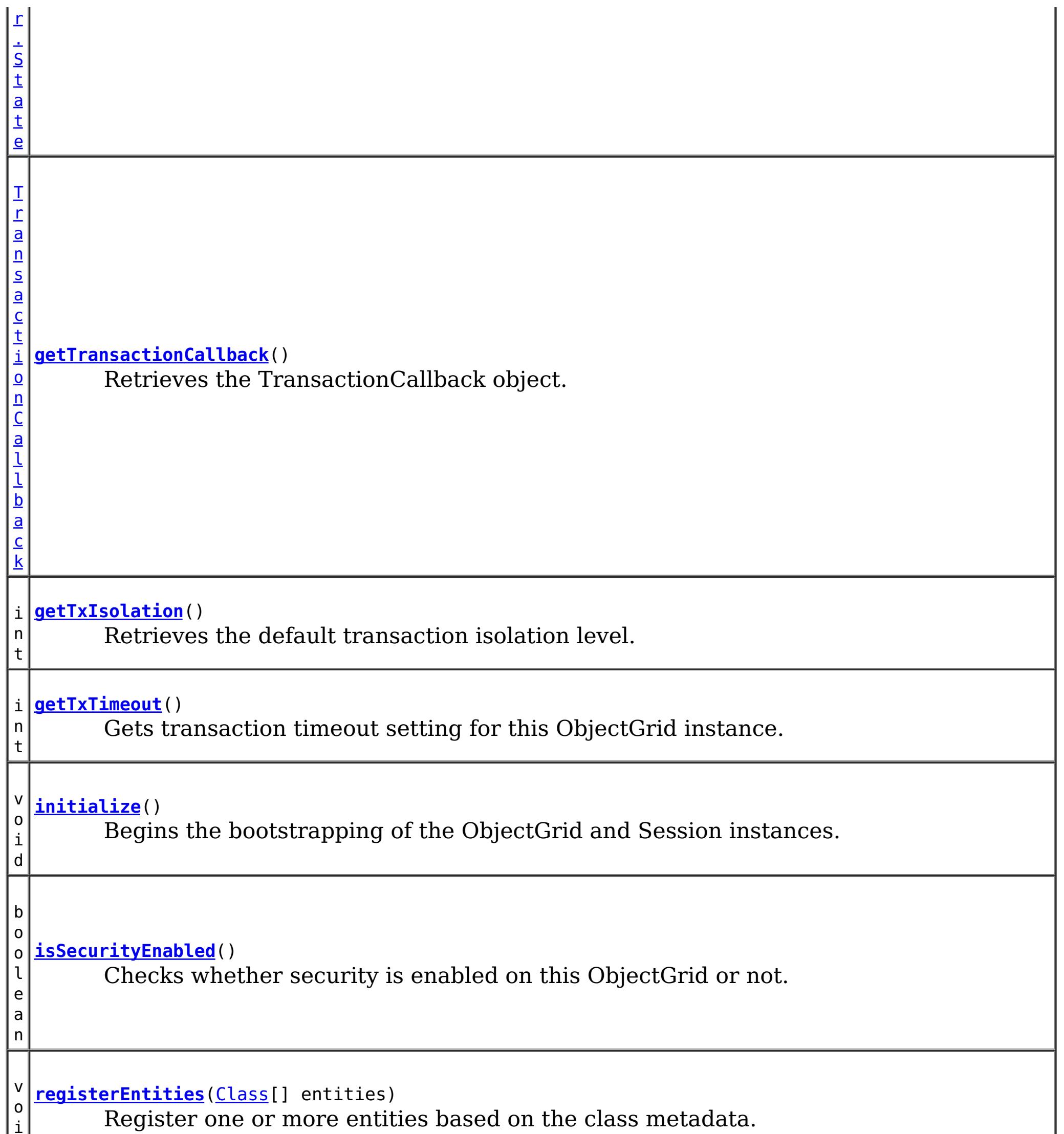

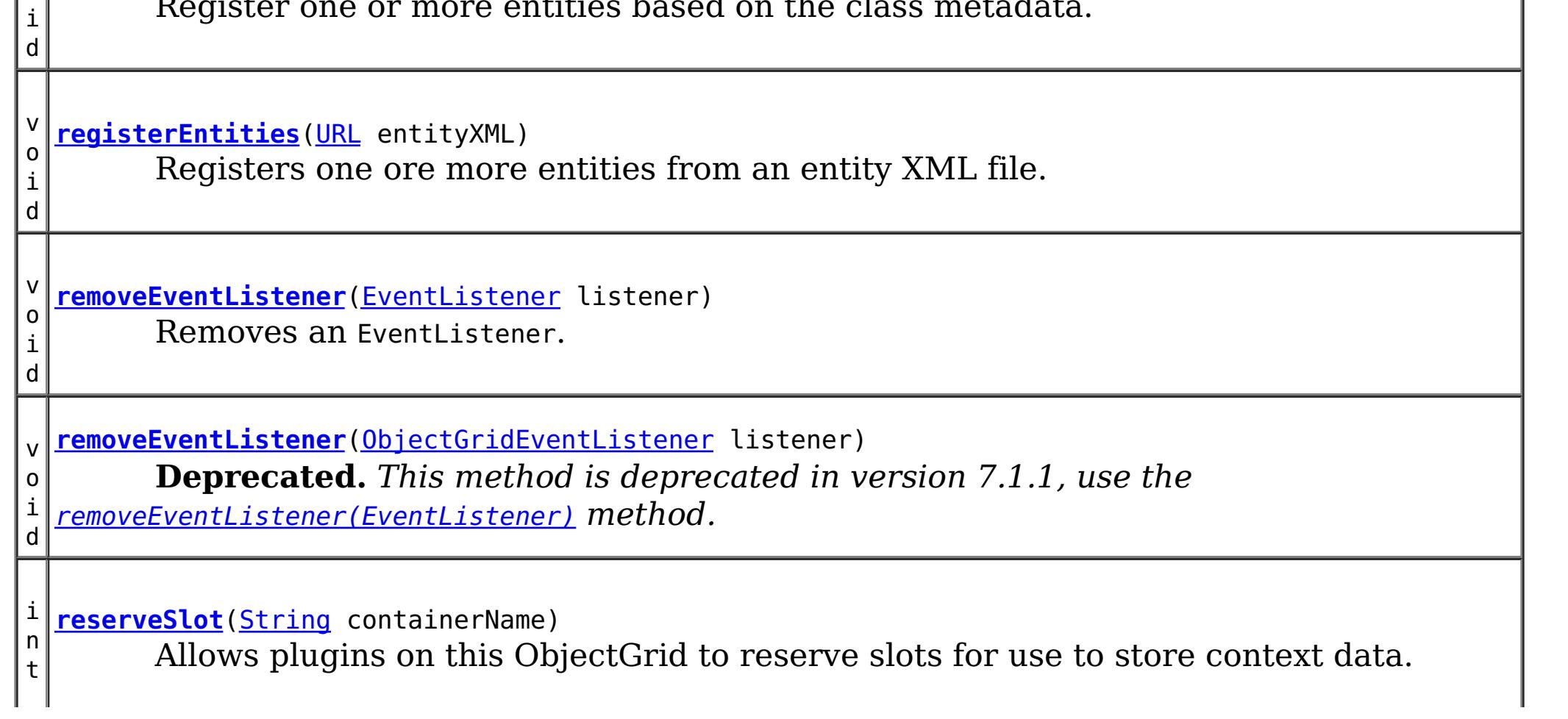

i

v o i d **[setAccessByCreatorOnlyMode](file:////dcs/markdown/workspace/Transform/htmlout/0/com.ibm.websphere.extremescale.javadoc.doc/topics/com/ibm/websphere/objectgrid/ObjectGrid.html#setAccessByCreatorOnlyMode(int))**(int accessByCreatorOnlyMode) Set the "access by creator only" mode. v o i d **[setAuthorizationMechanism](file:////dcs/markdown/workspace/Transform/htmlout/0/com.ibm.websphere.extremescale.javadoc.doc/topics/com/ibm/websphere/objectgrid/ObjectGrid.html#setAuthorizationMechanism(int))**(int authMechanism) Sets the authorization mechanism. v o i d **[setCollisionArbiter](file:////dcs/markdown/workspace/Transform/htmlout/0/com.ibm.websphere.extremescale.javadoc.doc/topics/com/ibm/websphere/objectgrid/ObjectGrid.html#setCollisionArbiter(com.ibm.websphere.objectgrid.revision.CollisionArbiter))**[\(CollisionArbiter](#page-1748-0) arbiter) Sets the CollisionArbiter that is responsible for arbitration of revision conflicts. v o i d *implement the ObjectGridLifecycleListener interface are automatically registered with the* **[setEventListeners](file:////dcs/markdown/workspace/Transform/htmlout/0/com.ibm.websphere.extremescale.javadoc.doc/topics/com/ibm/websphere/objectgrid/ObjectGrid.html#setEventListeners(java.util.List))**[\(List](http://download.oracle.com/javase/1.5.0/docs/api/java/util/List.html) listeners) **Deprecated.** *This method is deprecated in version 7.1.1. Use the* [addEventListener\(EventListener\)](file:////dcs/markdown/workspace/Transform/htmlout/0/com.ibm.websphere.extremescale.javadoc.doc/topics/com/ibm/websphere/objectgrid/ObjectGrid.html#addEventListener(com.ibm.websphere.objectgrid.plugins.EventListener)) *or* [removeEventListener\(EventListener\)](file:////dcs/markdown/workspace/Transform/htmlout/0/com.ibm.websphere.extremescale.javadoc.doc/topics/com/ibm/websphere/objectgrid/ObjectGrid.html#removeEventListener(com.ibm.websphere.objectgrid.plugins.EventListener)) *methods. Plug-ins that grid. Using this method will remove those automatically added listeners.* v o i d setObjectGridAuthorization(ObjectGridAuthoirzation) *are used, ObjectGrid will use the* **[setMapAuthorization](file:////dcs/markdown/workspace/Transform/htmlout/0/com.ibm.websphere.extremescale.javadoc.doc/topics/com/ibm/websphere/objectgrid/ObjectGrid.html#setMapAuthorization(com.ibm.websphere.objectgrid.security.plugins.MapAuthorization))**[\(MapAuthorization](#page-2064-0) mapAuthorization) **Deprecated.** *in WAS XD 6.1. Use* setObjectGridAuthorization(ObjectGridAuthoirzation) *instead to plug in custom authorizations. If both* setMapAuthorization(MapAuthorization) *and provided* MapAuthorization *to authorize map accesses, even though this method is deprecated.* v o i d **[setMaps](file:////dcs/markdown/workspace/Transform/htmlout/0/com.ibm.websphere.extremescale.javadoc.doc/topics/com/ibm/websphere/objectgrid/ObjectGrid.html#setMaps(java.util.List))**[\(List](http://download.oracle.com/javase/1.5.0/docs/api/java/util/List.html) mapList) Clears any BackingMaps that have been previously defined on this ObjectGrid and replaces them with the List of BackingMaps provided. v o i d **[setName](file:////dcs/markdown/workspace/Transform/htmlout/0/com.ibm.websphere.extremescale.javadoc.doc/topics/com/ibm/websphere/objectgrid/ObjectGrid.html#setName(java.lang.String))**[\(String](http://download.oracle.com/javase/1.5.0/docs/api/java/lang/String.html) gridName) Sets the name of this ObjectGrid. v o i d **[setObjectGridAuthorization](file:////dcs/markdown/workspace/Transform/htmlout/0/com.ibm.websphere.extremescale.javadoc.doc/topics/com/ibm/websphere/objectgrid/ObjectGrid.html#setObjectGridAuthorization(com.ibm.websphere.objectgrid.security.plugins.ObjectGridAuthorization))**[\(ObjectGridAuthorization](#page-2066-0) ogAuthorization) Sets the ObjectGridAuthorization for this ObjectGrid instance. v o i d **[setPermissionCheckPeriod](file:////dcs/markdown/workspace/Transform/htmlout/0/com.ibm.websphere.extremescale.javadoc.doc/topics/com/ibm/websphere/objectgrid/ObjectGrid.html#setPermissionCheckPeriod(int))**(int period) Sets the permission check period.

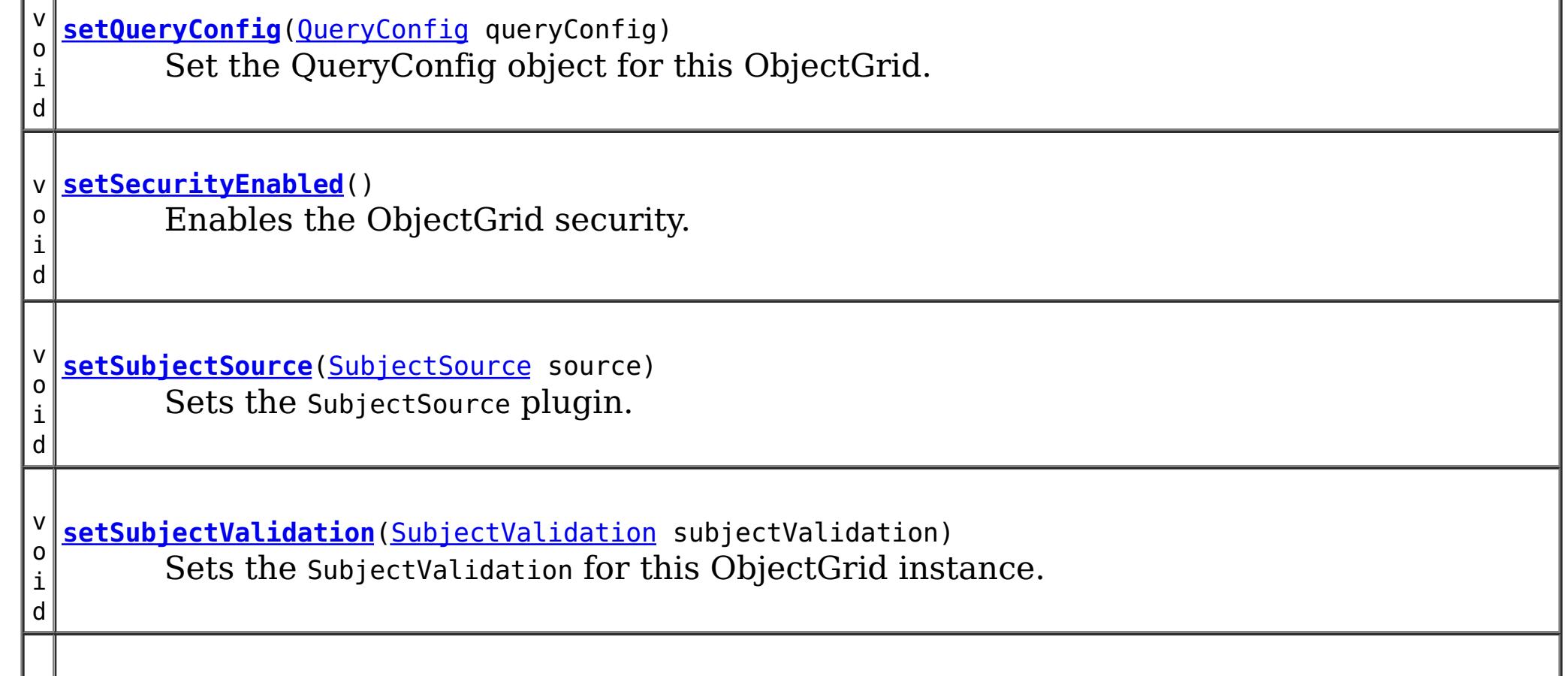

v o i d **[setTransactionCallback](file:////dcs/markdown/workspace/Transform/htmlout/0/com.ibm.websphere.extremescale.javadoc.doc/topics/com/ibm/websphere/objectgrid/ObjectGrid.html#setTransactionCallback(com.ibm.websphere.objectgrid.plugins.TransactionCallback))**[\(TransactionCallback](#page-1729-0) callback) Sets the TransactionCallback object. v o i d **[setTxIsolation](file:////dcs/markdown/workspace/Transform/htmlout/0/com.ibm.websphere.extremescale.javadoc.doc/topics/com/ibm/websphere/objectgrid/ObjectGrid.html#setTxIsolation(int))**(int level) Sets the default transaction isolation level for all sessions created by the ObjectGrid. v o i d **[setTxTimeout](file:////dcs/markdown/workspace/Transform/htmlout/0/com.ibm.websphere.extremescale.javadoc.doc/topics/com/ibm/websphere/objectgrid/ObjectGrid.html#setTxTimeout(int))**(int timeout) Sets the transaction timeout value to a specified number of seconds.

**Methods inherited from interface com.ibm.websphere.objectgrid.streamquery[.StreamQueryManager](#page-1885-0)**

[addStreamQuerySet,](file:////dcs/markdown/workspace/Transform/htmlout/0/com.ibm.websphere.extremescale.javadoc.doc/topics/com/ibm/websphere/objectgrid/streamquery/StreamQueryManager.html#addStreamQuerySet()) [createStreamQuerySet,](file:////dcs/markdown/workspace/Transform/htmlout/0/com.ibm.websphere.extremescale.javadoc.doc/topics/com/ibm/websphere/objectgrid/streamquery/StreamQueryManager.html#createStreamQuerySet()) [getStreamQuerySets,](file:////dcs/markdown/workspace/Transform/htmlout/0/com.ibm.websphere.extremescale.javadoc.doc/topics/com/ibm/websphere/objectgrid/streamquery/StreamQueryManager.html#getStreamQuerySets()) [removeStreamQuerySet,](file:////dcs/markdown/workspace/Transform/htmlout/0/com.ibm.websphere.extremescale.javadoc.doc/topics/com/ibm/websphere/objectgrid/streamquery/StreamQueryManager.html#removeStreamQuerySet(com.ibm.websphere.objectgrid.streamquery.StreamQuerySet)) [setStreamQuerySets](file:////dcs/markdown/workspace/Transform/htmlout/0/com.ibm.websphere.extremescale.javadoc.doc/topics/com/ibm/websphere/objectgrid/streamquery/StreamQueryManager.html#setStreamQuerySets(java.util.List))

# **Field Detail**

# **DEFAULT\_TX\_TIMEOUT\_VALUE**

static final int **DEFAULT\_TX\_TIMEOUT\_VALUE**

The default transaction time out value of 10 minutes if no transaction time out value is set.

# **Since:**

WXS 7.1.0.0 FIX1 **See Also:** [Constant](file:////dcs/markdown/workspace/Transform/htmlout/0/com.ibm.websphere.extremescale.javadoc.doc/topics/constant-values.html#com.ibm.websphere.objectgrid.ObjectGrid.DEFAULT_TX_TIMEOUT_VALUE) Field Values

# **LOCAL**

static final int **LOCAL**

Indicates the ObjectGrid is a local ObjectGrid.

**See Also:**

[Constant](file:////dcs/markdown/workspace/Transform/htmlout/0/com.ibm.websphere.extremescale.javadoc.doc/topics/constant-values.html#com.ibm.websphere.objectgrid.ObjectGrid.LOCAL) Field Values

# **SERVER**

static final int **SERVER**

Indicates the ObjectGrid is a server-side distributed ObjectGrid.

**See Also:** [Constant](file:////dcs/markdown/workspace/Transform/htmlout/0/com.ibm.websphere.extremescale.javadoc.doc/topics/constant-values.html#com.ibm.websphere.objectgrid.ObjectGrid.SERVER) Field Values

# **CLIENT**

static final int **CLIENT**

Indicates the ObjectGrid is a client-side distributed ObjectGrid.

**See Also:** [Constant](file:////dcs/markdown/workspace/Transform/htmlout/0/com.ibm.websphere.extremescale.javadoc.doc/topics/constant-values.html#com.ibm.websphere.objectgrid.ObjectGrid.CLIENT) Field Values

# **Method Detail**

# **getSession**

[Session](#page-2582-0) **getSession**()

throws [ObjectGridException,](#page-2518-0) [TransactionCallbackException](#page-1737-0)

Gets a Session object that can be used by a single thread at a time.

It is not allowed to share this Session object between threads without placing a critical section around it. While the core framework allows the object to move between threads, the TransactionCallback and Loader may prevent this usage, especially in J2EE environments.

When the ObjectGrid is a local ObjectGrid, and its security is enabled, this method will use the SubjectSource to get a Subject object and then associate the Subject object with this session .

When the ObjectGrid is a distributed ObjectGrid (client server mode), and its security is enabled, this method will utilize the client server security infrastructure to get a secure session.

If the initialize() method has not been invoked prior to the first getSession invocation, an implicit initialization will occur. This ensures that all of the configuration is complete before any runtime usage is required.

If the initialize() method has not been invoked prior to the first getSession invocation, an implicit initialization will occur. This ensures that all of the configuration is complete before any runtime usage is required.

# **Returns:**

An instance of Session

# **Throws:**

[ObjectGridException](#page-2518-0) - if an error occurs during processing [TransactionCallbackException](#page-1737-0) - if the TransactionCallback throws an exception [IllegalStateException](http://download.oracle.com/javase/1.5.0/docs/api/java/lang/IllegalStateException.html) - if this method is called after the destroy() method is called.

**See Also:**

[destroy\(\)](file:////dcs/markdown/workspace/Transform/htmlout/0/com.ibm.websphere.extremescale.javadoc.doc/topics/com/ibm/websphere/objectgrid/ObjectGrid.html#destroy()), [initialize\(\)](file:////dcs/markdown/workspace/Transform/htmlout/0/com.ibm.websphere.extremescale.javadoc.doc/topics/com/ibm/websphere/objectgrid/ObjectGrid.html#initialize()), [Session](#page-2582-0), [SubjectSource](#page-2070-0)

# **getSession**

[TransactionCallbackException,](#page-1737-0) [InvalidSubjectException](#page-2061-0)

Allows the use of a specific Subject rather than use the SubjectSource configured on the ObjectGrid to get a Session.

This method should only be used when ObjectGrid security is enabled. If the ObjectGrid security is disabled, the provided Subject object will not be used.

## **Parameters:**

subject - Subject to associate with the returned Session

# **Returns:**

An instance of Session

# **Throws:**

[ObjectGridException](#page-2518-0) - if an error occurs during processing [TransactionCallbackException](#page-1737-0) - if the TransactionCallback throws an exception [InvalidSubjectException](#page-2061-0) - the subject passed in is invalid based on the SubjectValidation mechanism.

[IllegalStateException](http://download.oracle.com/javase/1.5.0/docs/api/java/lang/IllegalStateException.html) - if this method is called after the destroy() method is called. **See Also:**

[destroy\(\)](file:////dcs/markdown/workspace/Transform/htmlout/0/com.ibm.websphere.extremescale.javadoc.doc/topics/com/ibm/websphere/objectgrid/ObjectGrid.html#destroy()), [initialize\(\)](file:////dcs/markdown/workspace/Transform/htmlout/0/com.ibm.websphere.extremescale.javadoc.doc/topics/com/ibm/websphere/objectgrid/ObjectGrid.html#initialize()), [Session](#page-2582-0), [SubjectValidation](#page-2072-0)

# **setTransactionCallback**

void **setTransactionCallback**[\(TransactionCallback](#page-1729-0) callback)

Sets the TransactionCallback object.

A TransactionCallback that implements the *[ObjectGridLifecycleListener](#page-1694-0)* interface is automatically added as if the [addEventListener\(EventListener\)](file:////dcs/markdown/workspace/Transform/htmlout/0/com.ibm.websphere.extremescale.javadoc.doc/topics/com/ibm/websphere/objectgrid/ObjectGrid.html#addEventListener(com.ibm.websphere.objectgrid.plugins.EventListener)) method was called. Any previous callback which implements [ObjectGridLifecycleListener](#page-1694-0) interface is removed as if the [removeEventListener\(EventListener\)](file:////dcs/markdown/workspace/Transform/htmlout/0/com.ibm.websphere.extremescale.javadoc.doc/topics/com/ibm/websphere/objectgrid/ObjectGrid.html#removeEventListener(com.ibm.websphere.objectgrid.plugins.EventListener)) method was called.

A single cache is a single domain. All Loaders defined for BackingMaps in an ObjectGrid will normally cooperate, thus a corresponding TransactionCallback object needs to be set on the ObjectGrid.

A TransactionCallback may implement the *[ObjectGridPlugin](#page-1703-0)* interface in order to receive enhanced ObjectGrid plug-in lifecycle method calls. The plug-in is also required to correctly implement each of the bean methods related to introspection of its state (for example isInitialized(), isDestroyed(), etc).

## **Parameters:**

callback - An instance of a TransactionCallback

# **Throws:**

[IllegalArgumentException](http://download.oracle.com/javase/1.5.0/docs/api/java/lang/IllegalArgumentException.html) - if callback is null

[IllegalStateException](http://download.oracle.com/javase/1.5.0/docs/api/java/lang/IllegalStateException.html) - if this method is called after the initialize() method is called.

## **See Also:**

[initialize\(\)](file:////dcs/markdown/workspace/Transform/htmlout/0/com.ibm.websphere.extremescale.javadoc.doc/topics/com/ibm/websphere/objectgrid/ObjectGrid.html#initialize()), [TransactionCallback](#page-1729-0)

# **getTransactionCallback**

[TransactionCallback](#page-1729-0) **getTransactionCallback**()

Retrieves the TransactionCallback object.

The TransactionCallback can be used in conjunction with the TxID to house transactionspecific context data, such as the connection to the database.

# **Returns:**

the argument that was passed to the setTransactionCallback(TransactionCallback) method of this interface or a default TransactionCallback object if setTransactionCallback was not previously called for this ObjectGrid.

**See Also:**

[setTransactionCallback\(TransactionCallback\)](file:////dcs/markdown/workspace/Transform/htmlout/0/com.ibm.websphere.extremescale.javadoc.doc/topics/com/ibm/websphere/objectgrid/ObjectGrid.html#setTransactionCallback(com.ibm.websphere.objectgrid.plugins.TransactionCallback)), [TransactionCallback](#page-1729-0)

# **setCollisionArbiter**

void **setCollisionArbiter**[\(CollisionArbiter](#page-1748-0) arbiter)

Sets the CollisionArbiter that is responsible for arbitration of revision conflicts.

A CollistionArbiter that implements the [ObjectGridLifecycleListener](#page-1694-0) interface is

automatically added as if the [addEventListener\(EventListener\)](file:////dcs/markdown/workspace/Transform/htmlout/0/com.ibm.websphere.extremescale.javadoc.doc/topics/com/ibm/websphere/objectgrid/ObjectGrid.html#addEventListener(com.ibm.websphere.objectgrid.plugins.EventListener)) method was called. Any previous arbiter which implements **[ObjectGridLifecycleListener](#page-1694-0)** interface is removed as if the [removeEventListener\(EventListener\)](file:////dcs/markdown/workspace/Transform/htmlout/0/com.ibm.websphere.extremescale.javadoc.doc/topics/com/ibm/websphere/objectgrid/ObjectGrid.html#removeEventListener(com.ibm.websphere.objectgrid.plugins.EventListener)) method was called.

A CollisionArbiter may implement the **[ObjectGridPlugin](#page-1703-0)** interface in order to receive enhanced ObjectGrid plug-in lifecycle method calls. The plug-in is also required to correctly implement each of the bean methods related to introspection of its state (for example isInitialized(), isDestroyed(), etc).

# **Parameters:**

arbiter - The arbitration logic that will be used to resolve collisions. **Since:**

7.1

# **getCollisionArbiter**

```
CollisionArbiter getCollisionArbiter()
```
Retrieves the CollisionArbiter that this grid is using to resolve revision collisions.

## **Returns:**

The arbitration logic that is responsible for resolving revision collisions.

## **Since:**

7.1

# **defineMap**

This method is to be used in tandem with the setMaps(List) method, which will associate BackingMaps with this ObjectGrid. These methods are for use when configuring an ObjectGrid with the Spring Framework.

[BackingMap](#page-2360-0) **defineMap**[\(String](http://download.oracle.com/javase/1.5.0/docs/api/java/lang/String.html) name)

Defines a BackingMap that will be used by the application.

Note, to avoid an IllegalStateException, this method must be called prior to the initialize() method. Also, keep in mind that the getSession methods implicitly call the initialize() method if it has yet to be called by the application.

# **Parameters:**

name - the name of the map being defined.

# **Returns:**

a BackingMap reference

# **Throws:**

[IllegalArgumentException](http://download.oracle.com/javase/1.5.0/docs/api/java/lang/IllegalArgumentException.html) - if name is null

[IllegalStateException](http://download.oracle.com/javase/1.5.0/docs/api/java/lang/IllegalStateException.html) - if this method is called after the initialize() method is called.

**See Also:** [initialize\(\)](file:////dcs/markdown/workspace/Transform/htmlout/0/com.ibm.websphere.extremescale.javadoc.doc/topics/com/ibm/websphere/objectgrid/ObjectGrid.html#initialize()), [BackingMap](#page-2360-0)

# **createMap**

[BackingMap](#page-2360-0) **createMap**[\(String](http://download.oracle.com/javase/1.5.0/docs/api/java/lang/String.html) name)

Creates a BackingMap, but does not associate it with this ObjectGrid.

Note, to avoid an IllegalStateException, this method must be called prior to the initialize() method. Also, keep in mind that the getSession methods implicitly call the initialize() method if it has yet to be called by the application.

**Parameters:**

```
name - the name of the map being defined.
Returns:
     a BackingMap reference
Throws:
     IllegalArgumentException - if name is null
     IllegalStateException - if this method is called after the initialize() method is
     called.
Since:
     WAS XD 6.0.1
See Also:
     initialize(), setMaps(List)
```
#### **setMaps**

void **setMaps**[\(List](http://download.oracle.com/javase/1.5.0/docs/api/java/util/List.html) mapList)

Clears any BackingMaps that have been previously defined on this ObjectGrid and replaces them with the List of BackingMaps provided.

Note, to avoid an IllegalStateException, this method must be called prior to the initialize() method. Also, keep in mind that the getSession methods implicitly call the initialize() method if it has yet to be called by the application.

```
Parameters:
     mapList - a list of BackingMaps to set on this ObjectGrid.
Throws:
     IllegalStateException - if this method is called after the initialize() method is
     called.
Since:
     WAS XD 6.0.1
See Also:
     createMap(String), initialize()
```
### **getListOfMapNames**

#### [List](http://download.oracle.com/javase/1.5.0/docs/api/java/util/List.html) **getListOfMapNames**()

Gets the list of map names currently defined for this ObjectGrid instance.

```
Note, once the initialize() method is called, the List returned will not change. However, it
could change if called prior to initialization. Also, keep in mind that the getSession
methods implicitly call the initialize() method if it has yet to be called by the
application.
```
#### **Returns:**

a List of String objects, one String per map that was previously configured by the defineMap(String) or setMaps(List) method. An empty List is returned if no maps are currently defined.

**See Also:** [defineMap\(String\),](file:////dcs/markdown/workspace/Transform/htmlout/0/com.ibm.websphere.extremescale.javadoc.doc/topics/com/ibm/websphere/objectgrid/ObjectGrid.html#defineMap(java.lang.String)) [initialize\(\),](file:////dcs/markdown/workspace/Transform/htmlout/0/com.ibm.websphere.extremescale.javadoc.doc/topics/com/ibm/websphere/objectgrid/ObjectGrid.html#initialize()) [setMaps\(List\)](file:////dcs/markdown/workspace/Transform/htmlout/0/com.ibm.websphere.extremescale.javadoc.doc/topics/com/ibm/websphere/objectgrid/ObjectGrid.html#setMaps(java.util.List))

### **getMap**

#### [BackingMap](#page-2360-0) **getMap**[\(String](http://download.oracle.com/javase/1.5.0/docs/api/java/lang/String.html) name)

Returns a BackingMap previously configured by calling the defineMap(String) or setMaps(List) method.

#### **Parameters:**

name - the same name that was used as an argument to the defineMap(String) or createMap(String) method. A null reference is returned if a map is not associated with this ObjectGrid for the specified map name.

#### **Returns:**

the BackingMap instance

**See Also:**

[createMap\(String\),](file:////dcs/markdown/workspace/Transform/htmlout/0/com.ibm.websphere.extremescale.javadoc.doc/topics/com/ibm/websphere/objectgrid/ObjectGrid.html#createMap(java.lang.String)) [defineMap\(String\),](file:////dcs/markdown/workspace/Transform/htmlout/0/com.ibm.websphere.extremescale.javadoc.doc/topics/com/ibm/websphere/objectgrid/ObjectGrid.html#defineMap(java.lang.String)) [setMaps\(List\)](file:////dcs/markdown/workspace/Transform/htmlout/0/com.ibm.websphere.extremescale.javadoc.doc/topics/com/ibm/websphere/objectgrid/ObjectGrid.html#setMaps(java.util.List))

## **initialize**

void **initialize**()

throws [ObjectGridException](#page-2518-0)

Begins the bootstrapping of the ObjectGrid and Session instances.

After this method has been invoked, the configuration of the ObjectGrid is considered complete and is ready for runtime usage. Any additional configuration method invocations, such as defineMap(String), will result in an exception. This method is considered optional since the first call to one of the getSession methods will perform an implicit initialization.

#### **Throws:**

[ObjectGridException](#page-2518-0) - if an error occurs during processing

#### **addEventListener**

void **addEventListener**[\(EventListener](#page-1631-0) listener)

Adds an EventListener.

Significant events will be communicated to interested listeners through the ObjectGridEventListener and ObjectGridLifecycleListener callback interface. Multiple event listeners are allowed to be registered, with no implied ordering of event notifications.

Note, this method is allowed to be invoked before and after the initialize() method.

Object grid plug-ins (TransactionCallback, CollisionArbiter) that implement the ObjectGridLifecycleListener are automatically added as lifecycle listeners when added to the ObjectGrid.

#### **Parameters:**

listener - An instance of ObjectGridEventListener or ObjectGridLifecycleListener

**Throws:**

[IllegalArgumentException](http://download.oracle.com/javase/1.5.0/docs/api/java/lang/IllegalArgumentException.html) - if listener is null or not an instance of ObjectGridEventListener, ObjectGridLifecycleListener.

[IllegalStateException](http://download.oracle.com/javase/1.5.0/docs/api/java/lang/IllegalStateException.html) - if this method is called during initialization by one of the configured plugins and the ObjectGrid runtime is not in a usable state to initialize the ObjectGridEventListener.

#### **See Also:**

[ObjectGridEventListener,](#page-1691-0) [ObjectGridLifecycleListener,](#page-1694-0) [EventListener](#page-1631-0)

#### **addEventListener**

void **addEventListener**[\(ObjectGridEventListener](#page-1691-0) listener)

**Deprecated.** This method is deprecated in version 7.1.1, use the [addEventListener\(EventListener\)](file:////dcs/markdown/workspace/Transform/htmlout/0/com.ibm.websphere.extremescale.javadoc.doc/topics/com/ibm/websphere/objectgrid/ObjectGrid.html#addEventListener(com.ibm.websphere.objectgrid.plugins.EventListener)) method.

Provided for compatibility with old releases, use the **[addEventListener\(EventListener\)](file:////dcs/markdown/workspace/Transform/htmlout/0/com.ibm.websphere.extremescale.javadoc.doc/topics/com/ibm/websphere/objectgrid/ObjectGrid.html#addEventListener(com.ibm.websphere.objectgrid.plugins.EventListener))** method.

**Parameters:** listener -

### **removeEventListener**

void **removeEventListener**[\(EventListener](#page-1631-0) listener)

Removes an EventListener.

This method removes an ObjectGridEventListener or ObjectGridLifecycleListener that was previously added to this object using the addEventListener(ObjectGridEventListener) or setEventListeners(List) method. If the desired ObjectGridEventListener is not found, no error will be returned.

Note, this method is allowed to be invoked before and after the initialize() method. Object grid plug-ins (TransactionCallback, CollisionArbiter) that implement the ObjectGridLifecycleListener are automatically removed as lifecycle listeners when removed from the ObjectGrid.

**Parameters:** listener - An instance of ObjectGridEventListener or ObjectGridLifecycleListener **Throws:** [IllegalArgumentException](http://download.oracle.com/javase/1.5.0/docs/api/java/lang/IllegalArgumentException.html) - if listener is null or not an instance of ObjectGridEventListener, ObjectGridLifecycleListener **See Also:** [addEventListener\(EventListener\),](file:////dcs/markdown/workspace/Transform/htmlout/0/com.ibm.websphere.extremescale.javadoc.doc/topics/com/ibm/websphere/objectgrid/ObjectGrid.html#addEventListener(com.ibm.websphere.objectgrid.plugins.EventListener)) [ObjectGridEventListener,](#page-1691-0) [EventListener](#page-1631-0)

Provided for compatibility with old releases, use the **[removeEventListener\(EventListener\)](file:////dcs/markdown/workspace/Transform/htmlout/0/com.ibm.websphere.extremescale.javadoc.doc/topics/com/ibm/websphere/objectgrid/ObjectGrid.html#removeEventListener(com.ibm.websphere.objectgrid.plugins.EventListener))** method.

### **removeEventListener**

```
void removeEventListener(ObjectGridEventListener listener)
```
**Deprecated.** This method is deprecated in version 7.1.1, use the [removeEventListener\(EventListener\)](file:////dcs/markdown/workspace/Transform/htmlout/0/com.ibm.websphere.extremescale.javadoc.doc/topics/com/ibm/websphere/objectgrid/ObjectGrid.html#removeEventListener(com.ibm.websphere.objectgrid.plugins.EventListener)) method.

#### **Parameters:**

listener -

#### **setEventListeners**

[@Deprecated](http://download.oracle.com/javase/1.5.0/docs/api/java/lang/Deprecated.html) void **setEventListeners**[\(List](http://download.oracle.com/javase/1.5.0/docs/api/java/util/List.html) listeners)

> **Deprecated.** This method is deprecated in version 7.1.1. Use the [addEventListener\(EventListener\)](file:////dcs/markdown/workspace/Transform/htmlout/0/com.ibm.websphere.extremescale.javadoc.doc/topics/com/ibm/websphere/objectgrid/ObjectGrid.html#addEventListener(com.ibm.websphere.objectgrid.plugins.EventListener)) or [removeEventListener\(EventListener\)](file:////dcs/markdown/workspace/Transform/htmlout/0/com.ibm.websphere.extremescale.javadoc.doc/topics/com/ibm/websphere/objectgrid/ObjectGrid.html#removeEventListener(com.ibm.websphere.objectgrid.plugins.EventListener)) methods. Plug-ins that implement the ObjectGridLifecycleListener interface are automatically registered with the grid. Using this method will remove those automatically added listeners.

> This overwrites the current list of EventListeners and replaces it with the supplied List of EventListeners

Note, this method is allowed to be invoked before and after the initialize() method.

#### **Parameters:**

listeners - List of ObjectGridEventListeners and ObjectGridLifecycleListener instances **Throws:**

[ClassCastException](http://download.oracle.com/javase/1.5.0/docs/api/java/lang/ClassCastException.html) - if one of the elements in the provided list is not an instance of ObjectGridEventListener

[IllegalArgumentException](http://download.oracle.com/javase/1.5.0/docs/api/java/lang/IllegalArgumentException.html) - if listeners is null, contains a null reference, or contains an instance of a type other than ObjectGridEventListener and ObjectGridLifecycleListener [IllegalStateException](http://download.oracle.com/javase/1.5.0/docs/api/java/lang/IllegalStateException.html) - if this method is called during initialization by one of the configured plugins and the ObjectGrid runtime is not in a usable state to initialize the ObjectGridEventListener objects.

**See Also:**

[EventListener,](#page-1631-0) [addEventListener\(EventListener\),](file:////dcs/markdown/workspace/Transform/htmlout/0/com.ibm.websphere.extremescale.javadoc.doc/topics/com/ibm/websphere/objectgrid/ObjectGrid.html#addEventListener(com.ibm.websphere.objectgrid.plugins.EventListener)) [removeEventListener\(EventListener\)](file:////dcs/markdown/workspace/Transform/htmlout/0/com.ibm.websphere.extremescale.javadoc.doc/topics/com/ibm/websphere/objectgrid/ObjectGrid.html#removeEventListener(com.ibm.websphere.objectgrid.plugins.EventListener))

### **getEventListeners**

#### [List](http://download.oracle.com/javase/1.5.0/docs/api/java/util/List.html) **getEventListeners**()

Returns the current list of EventListeners.

#### **Returns:**

The current list of EventListeners.

**See Also:**

[addEventListener\(EventListener\),](file:////dcs/markdown/workspace/Transform/htmlout/0/com.ibm.websphere.extremescale.javadoc.doc/topics/com/ibm/websphere/objectgrid/ObjectGrid.html#addEventListener(com.ibm.websphere.objectgrid.plugins.EventListener)) [EventListener,](#page-1631-0) [ObjectGridEventListener,](#page-1691-0) [ObjectGridLifecycleListener](#page-1694-0)

### **associateKeyword**

void **associateKeyword**[\(Serializable](http://download.oracle.com/javase/1.5.0/docs/api/java/io/Serializable.html) parent, [Serializable](http://download.oracle.com/javase/1.5.0/docs/api/java/io/Serializable.html) child)

**Deprecated.** Use Index or query function to get Objects with specific attributes

Links the two keywords together in a directional relationship.

If map entries are invalidated using the parent keyword, map entries associated with the child keyword are also invalidated. Invalidating a child keyword has no impact on entries associated with the parent keyword. For example, this method can be used to add the keyword "New York" as a child of the keyword "USA" so that if "USA" is invalidated, all of the entries associated with the "New York" keyword will also be invalidated.

Note, this method is allowed to be invoked before and after the initialize() method.

#### **Parameters:**

parent - keyword to associate with the child parameter in a parent-child relationship child - All entries associated with this keyword will also be associated with the parent keyword

#### **See Also:**

[ObjectMap.invalidateUsingKeyword\(Serializable,](file:////dcs/markdown/workspace/Transform/htmlout/0/com.ibm.websphere.extremescale.javadoc.doc/topics/com/ibm/websphere/objectgrid/ObjectMap.html#invalidateUsingKeyword(java.io.Serializable,%20boolean)) boolean)

#### **getName**

#### [String](http://download.oracle.com/javase/1.5.0/docs/api/java/lang/String.html) **getName**()

Gets the name of this ObjectGrid.

This method is useful for authorization as all Maps are prefixed with the ObjectGrid name.

#### **Returns:**

The name of the ObjectGrid. **See Also:** [setName\(String\)](file:////dcs/markdown/workspace/Transform/htmlout/0/com.ibm.websphere.extremescale.javadoc.doc/topics/com/ibm/websphere/objectgrid/ObjectGrid.html#setName(java.lang.String))

#### **setName**

```
void setName(String gridName)
```
Sets the name of this ObjectGrid. Note, to avoid an IllegalStateException, this method must be called prior to the initialize() method. Also, keep in mind that the getSession methods implicitly call the initialize() method if it has yet to be called by the application.

**Parameters:**

gridName - The ObjectGrid name to use. **Throws:** [IllegalArgumentException](http://download.oracle.com/javase/1.5.0/docs/api/java/lang/IllegalArgumentException.html) - if gridName is null [IllegalStateException](http://download.oracle.com/javase/1.5.0/docs/api/java/lang/IllegalStateException.html) - if this method is called after the initialize() method is called.

#### **reserveSlot**

int **reserveSlot**([String](http://download.oracle.com/javase/1.5.0/docs/api/java/lang/String.html) containerName)

Allows plugins on this ObjectGrid to reserve slots for use to store context data.

Currently the TxID object is the only object that uses slots for storing context data. TxID slots are used for storing transactional context data.

Once a slot is reserved, the slot assignment is permanent and cannot be given back. Note, this method is allowed to be invoked before and after the initialize() method.

#### **Parameters:**

containerName - The name of the Object with the slots. Currently TxID.SLOT\_NAME is the only supported value for this argument.

**Returns:**

The slot index to use.

**Throws:**

[IllegalArgumentException](http://download.oracle.com/javase/1.5.0/docs/api/java/lang/IllegalArgumentException.html) - if containerName is not TxID.SLOT NAME.

**See Also:**

[TxID.SLOT\\_NAME,](file:////dcs/markdown/workspace/Transform/htmlout/0/com.ibm.websphere.extremescale.javadoc.doc/topics/com/ibm/websphere/objectgrid/TxID.html#SLOT_NAME) [TxID.getSlot\(int\),](file:////dcs/markdown/workspace/Transform/htmlout/0/com.ibm.websphere.extremescale.javadoc.doc/topics/com/ibm/websphere/objectgrid/TxID.html#getSlot(int)) [TxID.putSlot\(int,](file:////dcs/markdown/workspace/Transform/htmlout/0/com.ibm.websphere.extremescale.javadoc.doc/topics/com/ibm/websphere/objectgrid/TxID.html#putSlot(int,%20java.lang.Object)) Object)

**setSubjectValidation**

#### void **setSubjectValidation**[\(SubjectValidation](#page-2072-0) subjectValidation)

Sets the SubjectValidation for this ObjectGrid instance.

Passing null to this method removes a previously set SubjectValidation object from an earlier invocation of this method and indicates that this ObjectGrid is not associated with a SubjectValidation object.

This method should only be used when ObjectGrid security is enabled. If the ObjectGrid security is disabled, the provided SubjectValidation object will not be used.

A SubjectValidation plugin can be used to validate the Subject object passed in is a valid Subject. Please refer to SubjectValidation for more details.

Note, to avoid an IllegalStateException, this method must be called prior to the initialize() method. Also, keep in mind that the getSession methods implicitly call the initialize() method if it has yet to be called by the application.

**Parameters:** subjectValidation - the SubjectValidation plugin **Throws:** [IllegalStateException](http://download.oracle.com/javase/1.5.0/docs/api/java/lang/IllegalStateException.html) - if this method is called after the initialize() method is called. **See Also:** [getSession\(Subject\),](file:////dcs/markdown/workspace/Transform/htmlout/0/com.ibm.websphere.extremescale.javadoc.doc/topics/com/ibm/websphere/objectgrid/ObjectGrid.html#getSession(javax.security.auth.Subject)) [initialize\(\),](file:////dcs/markdown/workspace/Transform/htmlout/0/com.ibm.websphere.extremescale.javadoc.doc/topics/com/ibm/websphere/objectgrid/ObjectGrid.html#initialize()) [SubjectValidation](#page-2072-0)

#### **setMapAuthorization**

void **setMapAuthorization**[\(MapAuthorization](#page-2064-0) mapAuthorization)

**Deprecated.** in WAS XD 6.1. Use setObjectGridAuthorization(ObjectGridAuthoirzation) instead to plug in custom authorizations. If both setMapAuthorization(MapAuthorization) and setObjectGridAuthorization(ObjectGridAuthoirzation) are used, ObjectGrid will use the provided MapAuthorization to authorize map accesses, even though this method is deprecated.

Sets the MapAuthorization for this ObjectGrid instance.

Passing null to this method removes a previously set MapAuthorization object from an earlier invocation of this method and indicates that this ObjectGrid is not associated with a MapAuthorization object.

This method should only be used when ObjectGrid security is enabled. If the ObjectGrid security is disabled, the provided MapAuthorization object will not be used.

A MapAuthorization plugin can be used to authorize access to the maps. Please refer to MapAuthorization for more details.

Note, to avoid an IllegalStateException, this method must be called prior to the initialize() method. Also, keep in mind that the getSession methods implicitly call the initialize() method if it has yet to be called by the application.

**Parameters:**

mapAuthorization - the MapAuthorization plugin

**Throws:**

[IllegalStateException](http://download.oracle.com/javase/1.5.0/docs/api/java/lang/IllegalStateException.html) - if this method is called after the initialize() method is called.

**See Also:**

[initialize\(\),](file:////dcs/markdown/workspace/Transform/htmlout/0/com.ibm.websphere.extremescale.javadoc.doc/topics/com/ibm/websphere/objectgrid/ObjectGrid.html#initialize()) [MapAuthorization](#page-2064-0)

### **setAuthorizationMechanism**

void **setAuthorizationMechanism**(int authMechanism)

Sets the authorization mechanism.

If this method is not invoked, the default authorization mechanism is SecurityConstants.AUTHORIZATION\_MECHANISM\_JAAS.

This method should only be used when ObjectGrid security is enabled. If the ObjectGrid security is disabled, the provide authorization mechanism will not be used.

Note, to avoid an IllegalStateException, this method must be called prior to the initialize() method. Also, keep in mind that the getSession methods implicitly call the initialize() method if it has yet to be called by the application.

#### **Parameters:**

authMechanism - the authorization mechanism, must be one of the final static variable on the SecurityConstants class.

**Throws:**

[IllegalStateException](http://download.oracle.com/javase/1.5.0/docs/api/java/lang/IllegalStateException.html) - if this method is called after the initialize() method is called.

#### **See Also:**

[initialize\(\),](file:////dcs/markdown/workspace/Transform/htmlout/0/com.ibm.websphere.extremescale.javadoc.doc/topics/com/ibm/websphere/objectgrid/ObjectGrid.html#initialize()) SecurityConstants.AUTHORIZATION MECHANISM CUSTOM, SecurityConstants.AUTHORIZATION MECHANISM JAAS

#### **setSecurityEnabled**

#### void **setSecurityEnabled**()

Enables the ObjectGrid security.

Security on the ObjectGrid level refers to ObjectGrid authorizations.

Note, to avoid an IllegalStateException, this method must be called prior to the initialize() method. Also, keep in mind that the getSession methods implicitly call the initialize() method if it has yet to be called by the application.

**Throws:**

[IllegalStateException](http://download.oracle.com/javase/1.5.0/docs/api/java/lang/IllegalStateException.html) - if this method is called after the initialize() method is called. **See Also:**

[initialize\(\)](file:////dcs/markdown/workspace/Transform/htmlout/0/com.ibm.websphere.extremescale.javadoc.doc/topics/com/ibm/websphere/objectgrid/ObjectGrid.html#initialize())

#### **isSecurityEnabled**

#### boolean **isSecurityEnabled**()

Checks whether security is enabled on this ObjectGrid or not.

Security on the ObjectGrid level refers to ObjectGrid authorizations. Security is disabled by default.

**Returns:** true if security is enabled on this ObjectGrid; false otherwise. **See Also:** [setSecurityEnabled\(\)](file:////dcs/markdown/workspace/Transform/htmlout/0/com.ibm.websphere.extremescale.javadoc.doc/topics/com/ibm/websphere/objectgrid/ObjectGrid.html#setSecurityEnabled())

### **setPermissionCheckPeriod**

#### void **setPermissionCheckPeriod**(int period)

Sets the permission check period.

This method takes a single parameter indicating how often the customer wants to check the permission used to allow a client access. If the parameter is 0 then every single authorized operation call will ask the authorization mechanism, either JAAS authorization or custom authorization to check if the current Subject has permission. This approach may be prohibitively expensive from a performance point of view depending on the authorization implementation, but if it is required then you can do it. Alternatively, if the parameter is > 0 then it indicates the number of seconds to cache a set of permissions before returning to the authorization mechanism to refresh them. This mechanism provides much better performance, but you run the risk that if the back-end permissions are changed during this time, the ObjectGrid will possibly allow or prevent access even though the back-end security provider has been modified.

Note, to avoid an IllegalStateException, this method must be called prior to the initialize() method. Also, keep in mind that the getSession methods implicitly call the initialize() method if it has yet to be called by the application.

#### **Parameters:**

```
period - the permission check period in seconds.
Throws:
     IllegalStateException - if this method is called after the initialize() method is
     called.
See Also:
     initialize()
```
### **setSubjectSource**

void **setSubjectSource**[\(SubjectSource](#page-2070-0) source)

Sets the SubjectSource plugin.

Passing null to this method removes a previously set SubjectSource object from an earlier invocation of this method and indicates that this ObjectGrid is not associated with a SubjectSource object.

A SubjectSource plugin can be used to get a Subject object from the environment to represent the ObjectGrid client.

This method should only be used when ObjectGrid security is enabled. If the ObjectGrid security is disabled, the provided SubjectSource object will not be used.

Note, to avoid an IllegalStateException, this method must be called prior to the initialize() method. Also, keep in mind that the getSession methods implicitly call the initialize() method if it has yet to be called by the application.

**Parameters:**

source - the SubjectSource plugin

**Throws:**

[IllegalStateException](http://download.oracle.com/javase/1.5.0/docs/api/java/lang/IllegalStateException.html) - if this method is called after the initialize() method is called.

**See Also:**

[initialize\(\),](file:////dcs/markdown/workspace/Transform/htmlout/0/com.ibm.websphere.extremescale.javadoc.doc/topics/com/ibm/websphere/objectgrid/ObjectGrid.html#initialize()) [SubjectSource](#page-2070-0)

#### **setTxTimeout**

void **setTxTimeout**(int timeout)

Sets the transaction timeout value to a specified number of seconds.

[initialize\(\),](file:////dcs/markdown/workspace/Transform/htmlout/0/com.ibm.websphere.extremescale.javadoc.doc/topics/com/ibm/websphere/objectgrid/ObjectGrid.html#initialize()) Session.TRANSACTION NO TIMEOUT, [Session.setTransactionTimeout\(int\)](file:////dcs/markdown/workspace/Transform/htmlout/0/com.ibm.websphere.extremescale.javadoc.doc/topics/com/ibm/websphere/objectgrid/Session.html#setTransactionTimeout(int)), [TransactionTimeoutException](#page-2637-0)

Any transaction that is started by use of a Session returned by one of the getSession methods on this interface must complete within the number of seconds specified by the transaction timeout parameter of this method. The timeout value is the maximum number of seconds the transaction is allowed to execute. If a transaction executes longer than this amount, a TransactionTimeoutException is thrown and the transaction is rolled back even if commit is requested.

Note, to avoid an IllegalStateException, this method must be called prior to the initialize() method. Also, keep in mind that the getSession methods implicitly call the initialize() method if it has yet to be called by the application.

The transaction timeout is used by any transaction started by a Session that is returned by the getSession methods of this interface. Since this method must be called prior to getSession method to avoid IllegalStateException, this method only affects transactions that are started after this method is called. If this method is never called, the transaction is allowed unlimited amount of time to complete.

**Parameters:**

timeout - is the transaction timeout value in seconds. Use a value of 0 to indicate a transaction is allowed unlimited amount of time so that no TransactionTimeoutException ever occurs.

**Throws:**

[IllegalStateException](http://download.oracle.com/javase/1.5.0/docs/api/java/lang/IllegalStateException.html) - if this method is called after the initialize() method is called.

**Since:**

WAS XD 6.0.1

**See Also:**

### **getTxTimeout**

```
int getTxTimeout()
```
Gets transaction timeout setting for this ObjectGrid instance.

#### **Returns:**

Sets the default transaction isolation level for all sessions created by the ObjectGrid. The constants defined in the Session interface are the possible transaction isolation levels. The default is Session.TRANSACTION REPEATABLE READ.

timeout value that was passed to the setTxTimeout(int) method or 0 if setTxTimeout was never called.

#### **Since:**

WAS XD 6.0.1

#### **See Also:**

[setTxTimeout\(int\)](file:////dcs/markdown/workspace/Transform/htmlout/0/com.ibm.websphere.extremescale.javadoc.doc/topics/com/ibm/websphere/objectgrid/ObjectGrid.html#setTxTimeout(int))

### **setTxIsolation**

#### void **setTxIsolation**(int level)

**Parameters:**

level - one of the following Session constants: Session.TRANSACTION READ UNCOMMITTED, [Session.TRANSACTION\\_READ\\_COMMITTED](file:////dcs/markdown/workspace/Transform/htmlout/0/com.ibm.websphere.extremescale.javadoc.doc/topics/com/ibm/websphere/objectgrid/Session.html#TRANSACTION_READ_COMMITTED) or [Session.TRANSACTION\\_REPEATABLE\\_READ](file:////dcs/markdown/workspace/Transform/htmlout/0/com.ibm.websphere.extremescale.javadoc.doc/topics/com/ibm/websphere/objectgrid/Session.html#TRANSACTION_REPEATABLE_READ)

**Throws:**

[IllegalStateException](http://download.oracle.com/javase/1.5.0/docs/api/java/lang/IllegalStateException.html) - if this method is called after the initialize() method is called.

**[Session](#page-2582-0) getSession**[\(CredentialGenerator](#page-2053-0) credGen) throws [ObjectGridException,](#page-2518-0) [TransactionCallbackException](#page-1737-0)

[IllegalArgumentException](http://download.oracle.com/javase/1.5.0/docs/api/java/lang/IllegalArgumentException.html) - if this method is includes and invalid transaction isolation level.

#### **Since:**

7.1.1

### **getTxIsolation**

```
int getTxIsolation()
```
Retrieves the default transaction isolation level.

```
Returns:
     the current transaction isolation level.
Since:
     7.1.1
See Also:
     setTxIsolation(int)
```
### void **destroy**()

Destroys this instance.

This method should be invoked when the ObjectGrid is no longer being used. When this method is called, the ObjectGrid can free up any resources it is using. No new Sessions can be created or used after the destroy() has been invoked. Any in-flight Sessions will be allowed to continue, if the resources are still available to complete processing.

## **getSession**

Get a session using a CredentialGenerator.

This method can only be called by the ObjectGrid client in an ObjectGrid client server environment. If ObjectGrid is used in a local model, that is, within the same JVM with no client or server existing, getSession(Subject) or the SubjectSource plugin should be used to secure the ObjectGrid.

If the initialize() method has not been invoked prior to the first getSession invocation, an implicit initialization will occur. This ensures that all of the configuration is complete before any runtime usage is required.

```
Parameters:
```
credGen - A CredentialGenerator for generating a credential for the session returned. **Returns:**

An instance of Session

**Throws:**

```
Parameters:
     queryConfig - The QueryConfig to associate with this ObjectGrid instance.
Throws:
     IllegalArgumentException - if queryConfig is null.
     IllegalStateException - if this method is called after the initialize() method is
     called.
Since:
     WAS XD 6.1
See Also:
     QueryConfig
```
[ObjectGridException](#page-2518-0) - if an error occurs during processing [TransactionCallbackException](#page-1737-0) - if the TransactionCallback throws an exception [IllegalStateException](http://download.oracle.com/javase/1.5.0/docs/api/java/lang/IllegalStateException.html) - if this method is called after the destroy() method is called.

**Since:**

WAS XD 6.0.1

**See Also:**

[destroy\(\),](file:////dcs/markdown/workspace/Transform/htmlout/0/com.ibm.websphere.extremescale.javadoc.doc/topics/com/ibm/websphere/objectgrid/ObjectGrid.html#destroy()) [initialize\(\),](file:////dcs/markdown/workspace/Transform/htmlout/0/com.ibm.websphere.extremescale.javadoc.doc/topics/com/ibm/websphere/objectgrid/ObjectGrid.html#initialize()) [CredentialGenerator,](#page-2053-0) [Session](#page-2582-0)

### **setQueryConfig**

```
void setQueryConfig(QueryConfig queryConfig)
```
Set the QueryConfig object for this ObjectGrid. A QueryConfig object provides query configurations for executing object queries over the maps in this ObjectGrid.

### **registerEntities**

void **registerEntities**[\(URL](http://download.oracle.com/javase/1.5.0/docs/api/java/net/URL.html) entityXML)

Registers one ore more entities from an entity XML file.

Entity registration is required prior to ObjectGrid initialization to bind an Entity with a BackingMap and any defined indices.

This method may be called multiple times.

**Parameters:**

entityXML - the URL of the entity XML that defines the entities.

**Throws:**

[IllegalStateException](http://download.oracle.com/javase/1.5.0/docs/api/java/lang/IllegalStateException.html) - if this method is called after the initialize() method is called.

**Since:**

WAS XD 6.1

**registerEntities**

void **registerEntities**[\(Class\[](http://download.oracle.com/javase/1.5.0/docs/api/java/lang/Class.html)] entities)

Register one or more entities based on the class metadata.

Entity registration is required prior to ObjectGrid initialization to bind an Entity with a BackingMap and any defined indices.

This method may be called multiple times.

**Parameters:**

```
entities - one or more annotated entity classes to register as entities.
Throws:
     IllegalStateException - if this method is called after the initialize() method is
     called.
Since:
     WAS XD 6.1
```
The return value is equivalent to one of the constants declared on this interface, [LOCAL,](file:////dcs/markdown/workspace/Transform/htmlout/0/com.ibm.websphere.extremescale.javadoc.doc/topics/com/ibm/websphere/objectgrid/ObjectGrid.html#LOCAL) [SERVER,](file:////dcs/markdown/workspace/Transform/htmlout/0/com.ibm.websphere.extremescale.javadoc.doc/topics/com/ibm/websphere/objectgrid/ObjectGrid.html#SERVER) or [CLIENT.](file:////dcs/markdown/workspace/Transform/htmlout/0/com.ibm.websphere.extremescale.javadoc.doc/topics/com/ibm/websphere/objectgrid/ObjectGrid.html#CLIENT)

### **getObjectGridType**

#### int **getObjectGridType**()

Returns the type of ObjectGrid.

#### **Returns:**

the ObjectGrid type **Since:** WAS XD 6.1

### **setObjectGridAuthorization**

void **setObjectGridAuthorization**([ObjectGridAuthorization](#page-2066-0) ogAuthorization)

Sets the ObjectGridAuthorization for this ObjectGrid instance.

Passing null to this method removes a previously set ObjectGridAuthorization object from an earlier invocation of this method and indicates that this ObjectGrid is not associated with a ObjectGridAuthorization object.

This method should only be used when ObjectGrid security is enabled. If the ObjectGrid security is disabled, the provided ObjectGridAuthorization object will not be used.

A ObjectGridAuthorization plugin can be used to authorize access to the ObjectGrid and maps. Please refer to ObjectGridAuthorization for more details.

The "access by creator only" mode can be disabled, or can complement the ObjectGrid authorization model, or it can supersede the ObjectGrid authorization model. The default value is disabled: SecurityConstants.ACCESS BY CREATOR ONLY DISABLED.

As of XD 6.1, the setMapAuthorization is deprecated and setObjectGridAuthorization is recommended for use. However, if both MapAuthorization plugin and ObjectGridAuthorization plugin are used, ObjectGrid will use the provided MapAuthorization to authorize map accesses, even though it is deprecated.

Note, to avoid an IllegalStateException, this method must be called prior to the initialize() method. Also, keep in mind that the getSession methods implicitly call the initialize() method if it has yet to be called by the application.

#### **Parameters:**

ogAuthorization - the ObjectGridAuthorization plugin **Throws:** [IllegalStateException](http://download.oracle.com/javase/1.5.0/docs/api/java/lang/IllegalStateException.html) - if this method is called after the initialize() method is called. **Since:** WAS XD 6.1 **See Also:** [initialize\(\),](file:////dcs/markdown/workspace/Transform/htmlout/0/com.ibm.websphere.extremescale.javadoc.doc/topics/com/ibm/websphere/objectgrid/ObjectGrid.html#initialize()) [ObjectGridAuthorization](#page-2066-0)

### **setAccessByCreatorOnlyMode**

void **setAccessByCreatorOnlyMode**(int accessByCreatorOnlyMode)

Set the "access by creator only" mode.

Enabling "access by creator only" mode ensures that only the user (represented by the Principals associated with it), who inserts the record into the map, can access (read, update, invalidate, and remove) the record.

```
Parameters:
     accessByCreatorOnlyMode - the access by creator mode.
Since:
     WAS XD 6.1 FIX3
See Also:
     SecurityConstants.ACCESS BY CREATOR ONLY DISABLED,
     SecurityConstants.ACCESS_BY_CREATOR_ONLY_COMPLEMENT,
     SecurityConstants.ACCESS_BY_CREATOR_ONLY_SUPERSEDE
```
# **getState**

```
ObjectGridLifecycleListener.State getState()
```
Retrieve the current life cycle state of this ObjectGrid.

**Returns:** the current state. **Since:** 7.1.1

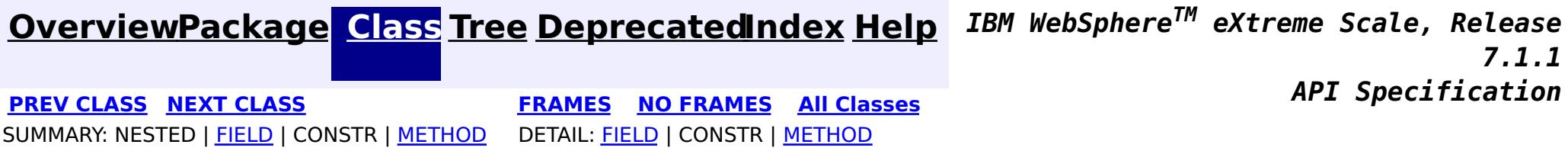

© Copyright International Business Machines Corp 2005,2011. All rights reserved.

**[IndexHelp](#page-0-0)** *IBM WebSphere TM eXtreme Scale, Release 7.1.1*

#### <span id="page-2513-0"></span>**[Overview](#page-1168-0)[Package](#page-1171-0)[Class](file:////dcs/markdown/workspace/Transform/htmlout/0/com.ibm.websphere.extremescale.javadoc.doc/topics/com/ibm/websphere/objectgrid/ObjectGridAdministrator.html#main)[Tree](#page-0-0) [Deprecat](#page-0-0) ed PREV** [CLASS](#page-2518-0) NEXT CLASS **PRAMES REAMES ALL** *API* **Specification [FRAMES](#page-0-0) NO FRAMES All Classes** [SUMMARY:](file:////dcs/markdown/workspace/Transform/htmlout/0/com.ibm.websphere.extremescale.javadoc.doc/topics/com/ibm/websphere/objectgrid/ObjectGridAdministrator.html#method_summary) NESTED | FIELD | CONSTR | <u>METH</u> DETAIL: FIELD | CONSTR | <u>[METHOD](file:////dcs/markdown/workspace/Transform/htmlout/0/com.ibm.websphere.extremescale.javadoc.doc/topics/com/ibm/websphere/objectgrid/ObjectGridAdministrator.html#method_detail)</u> OD

# **com.ibm.websphere.objectgrid Interface ObjectGridAdministrator**

**Deprecated.** *The static deployment topology is deprecated in version 7.0. Use the dynamic deployment topology.*

public interface **ObjectGridAdministrator**

S t r i [ng](http://download.oracle.com/javase/1.5.0/docs/api/java/lang/String.html)  $\overline{a}$  $\perp$ 

This interface allows users to call system management functions on an ObjectGrid cluster from a client process. The methods in this interface can only be used in a static ObjectGrid deployment topology.

# **Since:**

WAS XD 6.0.1

# **See Also:**

[ObjectGridManager.getObjectGridAdministrator\(ClientClusterContext\)](file:////dcs/markdown/workspace/Transform/htmlout/0/com.ibm.websphere.extremescale.javadoc.doc/topics/com/ibm/websphere/objectgrid/ObjectGridManager.html#getObjectGridAdministrator(com.ibm.websphere.objectgrid.ClientClusterContext))

# **Method Summary**

b

a n

o **[forceStopServer](file:////dcs/markdown/workspace/Transform/htmlout/0/com.ibm.websphere.extremescale.javadoc.doc/topics/com/ibm/websphere/objectgrid/ObjectGridAdministrator.html#forceStopServer(java.lang.String))**([String](http://download.oracle.com/javase/1.5.0/docs/api/java/lang/String.html) serverName)

o l e **Deprecated.** Forcibly stops a server in the ObjectGrid cluster that this object is associated with.

**[getReplicationGroupStatus](file:////dcs/markdown/workspace/Transform/htmlout/0/com.ibm.websphere.extremescale.javadoc.doc/topics/com/ibm/websphere/objectgrid/ObjectGridAdministrator.html#getReplicationGroupStatus(java.lang.String))**[\(String](http://download.oracle.com/javase/1.5.0/docs/api/java/lang/String.html) replicationGroupName)

**Deprecated.** Returns an array showing which servers are the primary and replicas.

b

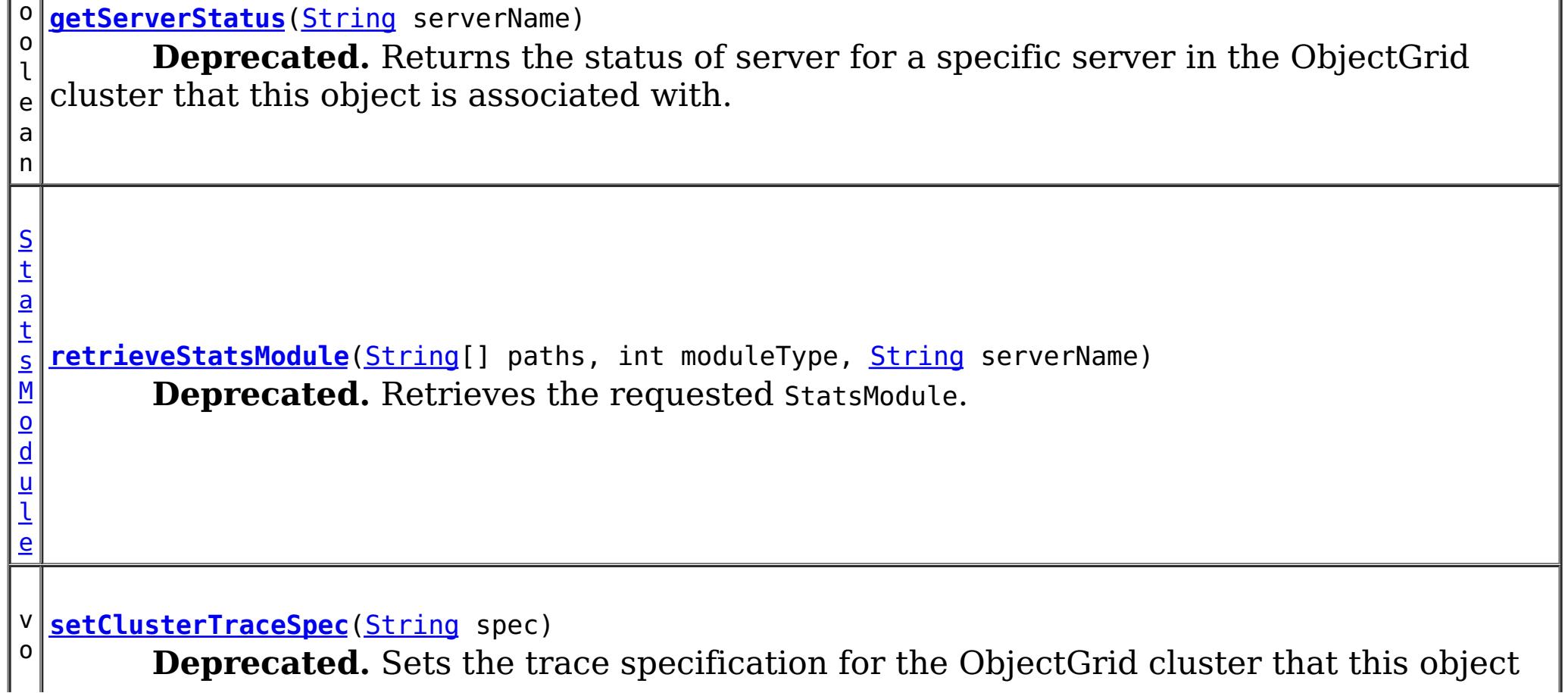

 $\frac{1}{1}$  is associated with. d

v **[setServerTraceSpec](file:////dcs/markdown/workspace/Transform/htmlout/0/com.ibm.websphere.extremescale.javadoc.doc/topics/com/ibm/websphere/objectgrid/ObjectGridAdministrator.html#setServerTraceSpec(java.lang.String,%20java.lang.String))**[\(String](http://download.oracle.com/javase/1.5.0/docs/api/java/lang/String.html) server, [String](http://download.oracle.com/javase/1.5.0/docs/api/java/lang/String.html) spec)

o i d **Deprecated.** Sets the trace specification for the specified server in the cluster that this object is associated with.

b

l e a n

o o **[stopCluster](file:////dcs/markdown/workspace/Transform/htmlout/0/com.ibm.websphere.extremescale.javadoc.doc/topics/com/ibm/websphere/objectgrid/ObjectGridAdministrator.html#stopCluster(boolean))**(boolean force)

**Deprecated.** Stops the ObjectGrid cluster that this object is associated with.

b

n

o o l e a **[stopServer](file:////dcs/markdown/workspace/Transform/htmlout/0/com.ibm.websphere.extremescale.javadoc.doc/topics/com/ibm/websphere/objectgrid/ObjectGridAdministrator.html#stopServer(java.lang.String))**[\(String](http://download.oracle.com/javase/1.5.0/docs/api/java/lang/String.html) serverName) **Deprecated.** Stops a server in the ObjectGrid cluster that this object is associated with.

# **Method Detail**

# **getServerStatus**

boolean **getServerStatus**[\(String](http://download.oracle.com/javase/1.5.0/docs/api/java/lang/String.html) serverName)

# **Deprecated.**

Returns the status of server for a specific server in the ObjectGrid cluster that this object is associated with.

# **Parameters:**

serverName - name of server to get status for

# **Returns:**

true if the server is started, false if server is stopped

# **Throws:**

[AccessControlException](http://download.oracle.com/javase/1.5.0/docs/api/java/security/AccessControlException.html) - If the client is not authorized to get the server status [ObjectGridRuntimeException](#page-2545-0) - If the client authentication fails. [IllegalArgumentException](http://download.oracle.com/javase/1.5.0/docs/api/java/lang/IllegalArgumentException.html) - If server does not exist in the cluster

# **stopServer**

boolean **stopServer**[\(String](http://download.oracle.com/javase/1.5.0/docs/api/java/lang/String.html) serverName)

#### **Deprecated.**

Stops a server in the ObjectGrid cluster that this object is associated with.

#### **Parameters:**

serverName - name of the server to be stopped

### **Returns:**

true if the server was stopped, otherwise false if server is already stopped, or if any error occurred when stopping the server.

### **Throws:**

[AccessControlException](http://download.oracle.com/javase/1.5.0/docs/api/java/security/AccessControlException.html) - If the client is not authorized to stop the server [ObjectGridRuntimeException](#page-2545-0) - If the client authentication fails. [IllegalArgumentException](http://download.oracle.com/javase/1.5.0/docs/api/java/lang/IllegalArgumentException.html) - If server does not exist in the cluster

# **stopCluster**

boolean **stopCluster**(boolean force)

### **Deprecated.**

Stops the ObjectGrid cluster that this object is associated with.

Specifically, this method stops all of the servers in the cluster to which this object is connected. The method makes a best attempt to stop each server in the cluster, so it always returns true.

### **Parameters:**

force - indicates whether to forcibly stop the cluster

### **Returns:**

true

### **Throws:**

[AccessControlException](http://download.oracle.com/javase/1.5.0/docs/api/java/security/AccessControlException.html) - If the client is not authorized to stop the cluster [ObjectGridRuntimeException](#page-2545-0) - If the client authentication fails.

### **See Also:**

[forceStopServer\(String\)](file:////dcs/markdown/workspace/Transform/htmlout/0/com.ibm.websphere.extremescale.javadoc.doc/topics/com/ibm/websphere/objectgrid/ObjectGridAdministrator.html#forceStopServer(java.lang.String))

# **forceStopServer**

boolean **forceStopServer**[\(String](http://download.oracle.com/javase/1.5.0/docs/api/java/lang/String.html) serverName)

## **Deprecated.**

Forcibly stops a server in the ObjectGrid cluster that this object is associated with.

Forcibly stopping a server means that if a the server does not stop after a set amount of time the server will be brought down with a call to System.exit(int).

### **Parameters:**

serverName - name of the server to be forcibly stopped

[AccessControlException](http://download.oracle.com/javase/1.5.0/docs/api/java/security/AccessControlException.html) - If the client is not authorized to get the cluster trace spec [ObjectGridRuntimeException](#page-2545-0) - If the client authentication fails.

### **Returns:**

true if the server was stopped, otherwise false if the server was already stopped, or if any error occurred when stopping the server.

## **Throws:**

[AccessControlException](http://download.oracle.com/javase/1.5.0/docs/api/java/security/AccessControlException.html) - If the client is not authorized to stop the server [ObjectGridRuntimeException](#page-2545-0) - If the client authentication fails. [IllegalArgumentException](http://download.oracle.com/javase/1.5.0/docs/api/java/lang/IllegalArgumentException.html) - If server does not exist in the cluster

# **setClusterTraceSpec**

void **setClusterTraceSpec**[\(String](http://download.oracle.com/javase/1.5.0/docs/api/java/lang/String.html) spec)

### **Deprecated.**

Sets the trace specification for the ObjectGrid cluster that this object is associated with.

Each server in the cluster which this object is connected to will have its trace specification set to the value provided. This operation is a replace operation, not an append operation.

### **Parameters:**

spec - the new trace specification for each server in the cluster

## **Throws:**

# **setServerTraceSpec**

```
void setServerTraceSpec(String server,
                        String spec)
```
### **Deprecated.**

Sets the trace specification for the specified server in the cluster that this object is associated with.

The server will have its trace specification set to the value provided. This operation is a replace operation, not an append operation.

### **Parameters:**

server - the name of the server that should have its trace specification updated spec - the new trace specification for the server specified

## **Throws:**

[AccessControlException](http://download.oracle.com/javase/1.5.0/docs/api/java/security/AccessControlException.html) - If the client is not authorized to set the server trace spec [ObjectGridRuntimeException](#page-2545-0) - If the client authentication fails. [IllegalArgumentException](http://download.oracle.com/javase/1.5.0/docs/api/java/lang/IllegalArgumentException.html) - If server does not exist in the cluster

[AccessControlException](http://download.oracle.com/javase/1.5.0/docs/api/java/security/AccessControlException.html) - If the client is not authorized to get the replication status [ObjectGridRuntimeException](#page-2545-0) - If the client authentication fails.

# **getReplicationGroupStatus**

[String\[](http://download.oracle.com/javase/1.5.0/docs/api/java/lang/String.html)] **getReplicationGroupStatus**[\(String](http://download.oracle.com/javase/1.5.0/docs/api/java/lang/String.html) replicationGroupName)

## **Deprecated.**

Returns an array showing which servers are the primary and replicas. The first element is the primary and the rest are the replicas.

## **Parameters:**

replicationGroupName - name of the replication group

### **Returns:**

an array of servers names

## **Throws:**

[IllegalArgumentException](http://download.oracle.com/javase/1.5.0/docs/api/java/lang/IllegalArgumentException.html) - If replication group does not exist in the cluster

# **retrieveStatsModule**

[StatsModule](#page-1359-0) **retrieveStatsModule**([String\[](http://download.oracle.com/javase/1.5.0/docs/api/java/lang/String.html)] paths,

int moduleType,

[String](http://download.oracle.com/javase/1.5.0/docs/api/java/lang/String.html) serverName)

## **Deprecated.**

Retrieves the requested StatsModule. If serverName is null, the StatsModules will be combined.

# **Parameters:**

paths moduleType -

serverName -

# **Returns:**

StatsModule

# **Throws:**

[AccessControlException](http://download.oracle.com/javase/1.5.0/docs/api/java/security/AccessControlException.html) - If the client is not authorized to retrieve the statistic module [ObjectGridRuntimeException](#page-2545-0) - If the client authentication fails. [IllegalArgumentException](http://download.oracle.com/javase/1.5.0/docs/api/java/lang/IllegalArgumentException.html) - If server does not exist in the cluster

# **See Also:**

[StatsModule.MODULE\\_TYPE\\_MAP](file:////dcs/markdown/workspace/Transform/htmlout/0/com.ibm.websphere.extremescale.javadoc.doc/topics/com/ibm/websphere/objectgrid/stats/StatsModule.html#MODULE_TYPE_MAP), [StatsModule.MODULE\\_TYPE\\_OBJECT\\_GRID](file:////dcs/markdown/workspace/Transform/htmlout/0/com.ibm.websphere.extremescale.javadoc.doc/topics/com/ibm/websphere/objectgrid/stats/StatsModule.html#MODULE_TYPE_OBJECT_GRID),

StatsModule.MODULE TYPE REPLICATION, StatsModule.MODULE TYPE SERVER

# *IBM WebSphere TM eXtreme Scale,*

**[IndexHelp](#page-0-0)** *Release 7.1.1 API Specification*

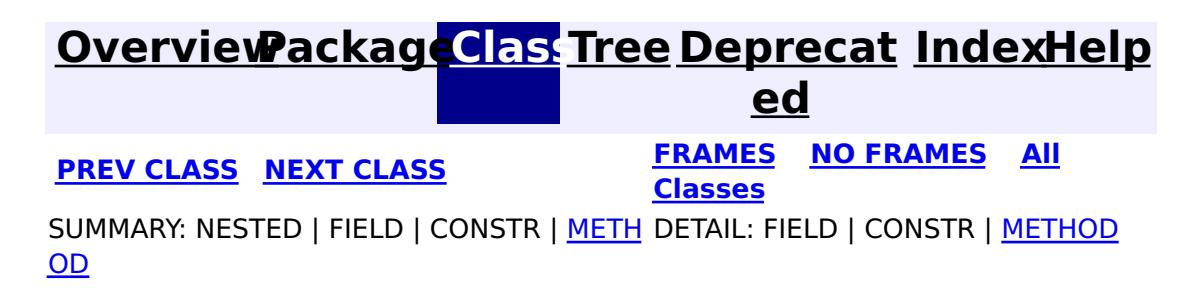

© Copyright International Business Machines Corp 2005,2011. All rights reserved.

# <span id="page-2518-0"></span>**[Overview](#page-1168-0)[Package](#page-1171-0)[Class](file:////dcs/markdown/workspace/Transform/htmlout/0/com.ibm.websphere.extremescale.javadoc.doc/topics/com/ibm/websphere/objectgrid/ObjectGridException.html#main)[Tree](#page-0-0) [Deprecat](#page-0-0)**

**[IndexHelp](#page-0-0)** *IBM WebSphere TM eXtreme Scale, Release 7.1.1*

**ed PREV** [CLASS](#page-2522-0) **NEXT CLASS** *CLASS* **PRAMES ALL** *API**Specification* **[FRAMES](#page-0-0) NO FRAMES All Classes** [SUMMARY:](file:////dcs/markdown/workspace/Transform/htmlout/0/com.ibm.websphere.extremescale.javadoc.doc/topics/com/ibm/websphere/objectgrid/ObjectGridException.html#method_summary) NESTED | FIELD | <u>[CONSTR](file:////dcs/markdown/workspace/Transform/htmlout/0/com.ibm.websphere.extremescale.javadoc.doc/topics/com/ibm/websphere/objectgrid/ObjectGridException.html#constructor_detail)</u> | <u>METH</u> DETAIL: FIELD | <u>CONSTR | [METHOD](file:////dcs/markdown/workspace/Transform/htmlout/0/com.ibm.websphere.extremescale.javadoc.doc/topics/com/ibm/websphere/objectgrid/ObjectGridException.html#method_detail)</u> OD

# **com.ibm.websphere.objectgrid Class ObjectGridException**

[java.lang.Object](http://download.oracle.com/javase/1.5.0/docs/api/java/lang/Object.html)

L[java.lang.Throwable](http://download.oracle.com/javase/1.5.0/docs/api/java/lang/Throwable.html)

 $\Box$  java.lang. Exception

**com.ibm.websphere.objectgrid.ObjectGridException**

# **All Implemented Interfaces:**

[IObjectGridException,](#page-2439-0) [Serializable](http://download.oracle.com/javase/1.5.0/docs/api/java/io/Serializable.html)

# **Direct Known Subclasses:**

public class **ObjectGridException** extends [Exception](http://download.oracle.com/javase/1.5.0/docs/api/java/lang/Exception.html) implements **[IObjectGridException](#page-2439-0)** 

[CacheEntryException,](#page-1621-0) [CatalogNetworkPartitioningException,](#page-2389-0) [ConnectException,](#page-2411-0) [DeploymentPolicyException,](#page-2421-0) [DuplicateKeyException,](#page-2431-0) [DuplicateNameException,](#page-2434-0) [FinderException,](#page-1411-0) [IndexAlreadyDefinedException,](#page-2445-0) [IndexNotReadyException,](#page-2448-0) [IndexUndefinedException,](#page-2451-0) [KeyNotFoundException,](#page-2472-0) [LoaderException,](#page-1655-0) [LockException,](#page-2477-0) [NoActiveTransactionException,](#page-2490-0) [ObjectGridConfigurationException,](#page-2150-0) [ObjectGridSecurityException,](#page-2100-0) [OptimisticCollisionException,](#page-1713-0) [ReadOnlyException,](#page-2573-0) [ReconnectException,](#page-2576-0) [ServiceNotAvailableException,](#page-1221-0) [ServiceUnavailableException,](#page-2753-0) [ServiceUpdateException,](#page-1224-0) [StreamQueryException,](#page-1882-0) [TransactionCallbackException,](#page-1737-0) [TransactionException,](#page-2630-0) [UndefinedMapException,](#page-2645-0) [ZoneConfigurationException](#page-2648-0)

Base exception class for all checked exceptions thrown by the ObjectGrid product.

**Since:** WAS XD 6.0, XC10 **See Also:** [Serialized](file:////dcs/markdown/workspace/Transform/htmlout/0/com.ibm.websphere.extremescale.javadoc.doc/topics/serialized-form.html#com.ibm.websphere.objectgrid.ObjectGridException) Form

# **Constructor Summary**

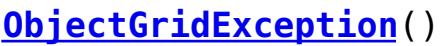

Constructs a new ObjectGridException with null as its detail message.

**[ObjectGridException](file:////dcs/markdown/workspace/Transform/htmlout/0/com.ibm.websphere.extremescale.javadoc.doc/topics/com/ibm/websphere/objectgrid/ObjectGridException.html#ObjectGridException(java.lang.String))**[\(String](http://download.oracle.com/javase/1.5.0/docs/api/java/lang/String.html) message)

Constructs a new ObjectGridException with the specified detail message.

**[ObjectGridException](file:////dcs/markdown/workspace/Transform/htmlout/0/com.ibm.websphere.extremescale.javadoc.doc/topics/com/ibm/websphere/objectgrid/ObjectGridException.html#ObjectGridException(java.lang.String,%20java.lang.Throwable))**[\(String](http://download.oracle.com/javase/1.5.0/docs/api/java/lang/String.html) message, [Throwable](http://download.oracle.com/javase/1.5.0/docs/api/java/lang/Throwable.html) cause)

Constructs a new ObjectGridException with the specified detail message and cause.

**[ObjectGridException](file:////dcs/markdown/workspace/Transform/htmlout/0/com.ibm.websphere.extremescale.javadoc.doc/topics/com/ibm/websphere/objectgrid/ObjectGridException.html#ObjectGridException(java.lang.Throwable))**[\(Throwable](http://download.oracle.com/javase/1.5.0/docs/api/java/lang/Throwable.html) cause)

Constructs a new ObjectGridException with a specified cause.

# **Method Summary**

T [h](http://download.oracle.com/javase/1.5.0/docs/api/java/lang/Throwable.html)

r o **[getCause](file:////dcs/markdown/workspace/Transform/htmlout/0/com.ibm.websphere.extremescale.javadoc.doc/topics/com/ibm/websphere/objectgrid/ObjectGridException.html#getCause())**()

Returns the cause of this ObjectGridException or null if the cause is nonexistent or

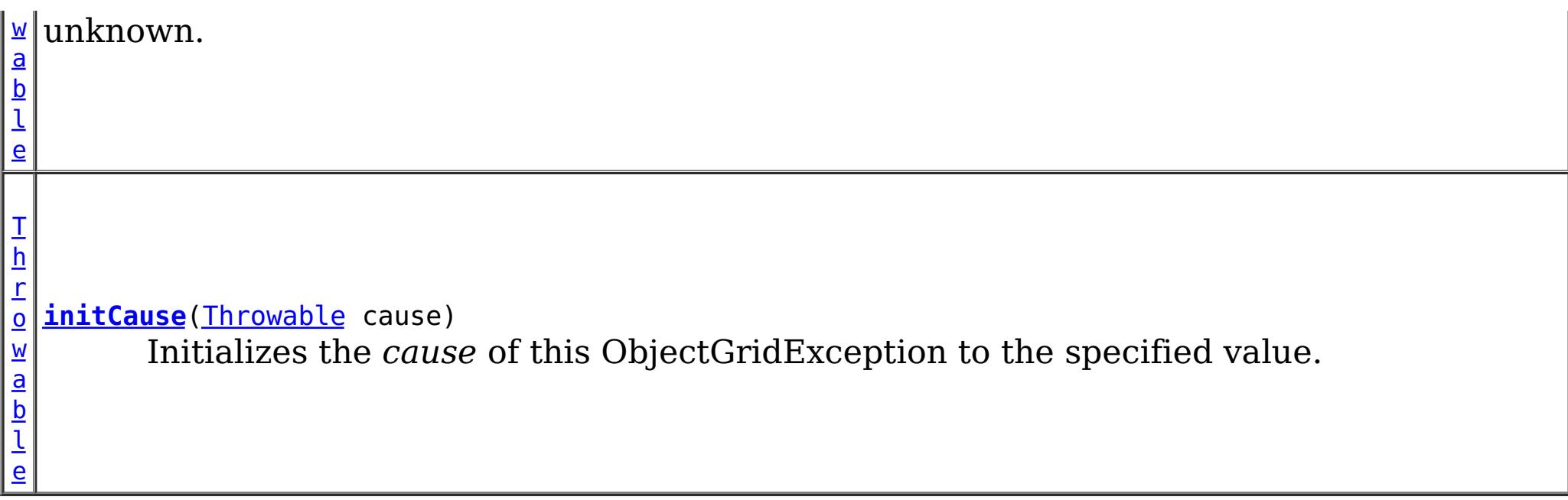

**Methods inherited from class java.lang[.Throwable](http://download.oracle.com/javase/1.5.0/docs/api/java/lang/Throwable.html)**

[fillInStackTrace](http://download.oracle.com/javase/1.5.0/docs/api/java/lang/Throwable.html#fillInStackTrace()), [getLocalizedMessage,](http://download.oracle.com/javase/1.5.0/docs/api/java/lang/Throwable.html#getLocalizedMessage()) [getMessage,](http://download.oracle.com/javase/1.5.0/docs/api/java/lang/Throwable.html#getMessage()) [getStackTrace](http://download.oracle.com/javase/1.5.0/docs/api/java/lang/Throwable.html#getStackTrace()), [printStackTrace,](http://download.oracle.com/javase/1.5.0/docs/api/java/lang/Throwable.html#printStackTrace()) [printStackTrace,](http://download.oracle.com/javase/1.5.0/docs/api/java/lang/Throwable.html#printStackTrace(java.io.PrintStream)) [printStackTrace](http://download.oracle.com/javase/1.5.0/docs/api/java/lang/Throwable.html#printStackTrace(java.io.PrintWriter)), [setStackTrace,](http://download.oracle.com/javase/1.5.0/docs/api/java/lang/Throwable.html#setStackTrace(java.lang.StackTraceElement[])) [toString](http://download.oracle.com/javase/1.5.0/docs/api/java/lang/Throwable.html#toString())

**Methods inherited from class java.lang[.Object](http://download.oracle.com/javase/1.5.0/docs/api/java/lang/Object.html)**

[clone,](http://download.oracle.com/javase/1.5.0/docs/api/java/lang/Object.html#clone()) [equals,](http://download.oracle.com/javase/1.5.0/docs/api/java/lang/Object.html#equals(java.lang.Object)) [finalize,](http://download.oracle.com/javase/1.5.0/docs/api/java/lang/Object.html#finalize()) [getClass,](http://download.oracle.com/javase/1.5.0/docs/api/java/lang/Object.html#getClass()) [hashCode,](http://download.oracle.com/javase/1.5.0/docs/api/java/lang/Object.html#hashCode()) [notify,](http://download.oracle.com/javase/1.5.0/docs/api/java/lang/Object.html#notify()) [notifyAll,](http://download.oracle.com/javase/1.5.0/docs/api/java/lang/Object.html#notifyAll()) [wait,](http://download.oracle.com/javase/1.5.0/docs/api/java/lang/Object.html#wait(long)) [wait](http://download.oracle.com/javase/1.5.0/docs/api/java/lang/Object.html#wait(long,%20int)), wait

# **Constructor Detail**

# **ObjectGridException**

public **ObjectGridException**()

Constructs a new ObjectGridException with null as its detail message. The cause is not initialized, and may subsequently be initialized by a call to the initCause method.

**See Also:**

[initCause\(Throwable\)](file:////dcs/markdown/workspace/Transform/htmlout/0/com.ibm.websphere.extremescale.javadoc.doc/topics/com/ibm/websphere/objectgrid/ObjectGridException.html#initCause(java.lang.Throwable))

# **ObjectGridException**

```
public ObjectGridException(String message)
```
Constructs a new ObjectGridException with the specified detail message. The cause is not initialized, and may subsequently be initialized by a call to the initCause method.

### **Parameters:**

message - the detail message. The detail message is saved for later retrieval by the getMessage method.

**See Also:**

[initCause\(Throwable\)](file:////dcs/markdown/workspace/Transform/htmlout/0/com.ibm.websphere.extremescale.javadoc.doc/topics/com/ibm/websphere/objectgrid/ObjectGridException.html#initCause(java.lang.Throwable)), [Throwable.getMessage\(\)](http://download.oracle.com/javase/1.5.0/docs/api/java/lang/Throwable.html#getMessage())

# **ObjectGridException**

public **ObjectGridException**[\(Throwable](http://download.oracle.com/javase/1.5.0/docs/api/java/lang/Throwable.html) cause)

Constructs a new ObjectGridException with a specified cause. The cause and a detail message of (cause==null ? null : cause.toString()) is used (which typically contains the class and detail message of cause). This constructor is useful for ObjectGridExceptions that are little more than wrappers for other throwables.

### **Parameters:**

cause - is the exception that caused this exception to be thrown, which is saved for
later retrieval by the getCause() method. A null value is permitted and indicates that the cause is nonexistent or is unknown.

**See Also:**

[getCause\(\)](file:////dcs/markdown/workspace/Transform/htmlout/0/com.ibm.websphere.extremescale.javadoc.doc/topics/com/ibm/websphere/objectgrid/ObjectGridException.html#getCause())

### **ObjectGridException**

```
public ObjectGridException(String message,
                           Throwable cause)
```
Constructs a new ObjectGridException with the specified detail message and cause.

Note that the detail message associated with cause is *not* automatically incorporated in this ObjectGridException's detail message.

### **Parameters:**

message - the detail message (which is saved for later retrieval by the getMessage method).

cause - the cause (which is saved for later retrieval by the getCause method). (Anull value is permitted, and indicates that the cause is nonexistent or unknown).

### **See Also:**

[getCause\(\)](file:////dcs/markdown/workspace/Transform/htmlout/0/com.ibm.websphere.extremescale.javadoc.doc/topics/com/ibm/websphere/objectgrid/ObjectGridException.html#getCause()), [Throwable.getMessage\(\)](http://download.oracle.com/javase/1.5.0/docs/api/java/lang/Throwable.html#getMessage())

# **Method Detail**

### **getCause**

```
public Throwable getCause()
```
Returns the cause of this ObjectGridException or null if the cause is nonexistent or unknown. (The cause is the throwable that caused this ObjectGridException to get thrown.)

This implementation returns the cause that was supplied via one of the constructors requiring a Throwable, or that was set after creation with the initCause(Throwable) method. While it is typically unnecessary to override this method, a subclass can override it to return a cause set by some other means. This is appropriate for a "legacy chained throwable" that predates the addition of chained exceptions to Throwable. Note that it is *not* necessary to override any of the PrintStackTrace methods, all of which invoke the getCause method to determine the cause of an ObjectGridException

### **Specified by:**

[getCause](file:////dcs/markdown/workspace/Transform/htmlout/0/com.ibm.websphere.extremescale.javadoc.doc/topics/com/ibm/websphere/objectgrid/IObjectGridException.html#getCause()) in interface [IObjectGridException](#page-2439-0) **Overrides:**

[getCause](http://download.oracle.com/javase/1.5.0/docs/api/java/lang/Throwable.html#getCause()) in class [Throwable](http://download.oracle.com/javase/1.5.0/docs/api/java/lang/Throwable.html)

#### **Returns:**

the cause of this ObjectGridException or null if the cause is nonexistent or unknown.

**See Also:**

[ObjectGridException\(String,](file:////dcs/markdown/workspace/Transform/htmlout/0/com.ibm.websphere.extremescale.javadoc.doc/topics/com/ibm/websphere/objectgrid/ObjectGridException.html#ObjectGridException(java.lang.String,%20java.lang.Throwable)) Throwable), [ObjectGridException\(Throwable\)](file:////dcs/markdown/workspace/Transform/htmlout/0/com.ibm.websphere.extremescale.javadoc.doc/topics/com/ibm/websphere/objectgrid/ObjectGridException.html#ObjectGridException(java.lang.Throwable)), [initCause\(Throwable\)](file:////dcs/markdown/workspace/Transform/htmlout/0/com.ibm.websphere.extremescale.javadoc.doc/topics/com/ibm/websphere/objectgrid/ObjectGridException.html#initCause(java.lang.Throwable))

### **initCause**

public [Throwable](http://download.oracle.com/javase/1.5.0/docs/api/java/lang/Throwable.html) **initCause**[\(Throwable](http://download.oracle.com/javase/1.5.0/docs/api/java/lang/Throwable.html) cause)

Initializes the *cause* of this ObjectGridException to the specified value. (The cause is the throwable that caused this ObjectGridException to get thrown.)

This method can be called at most once. It is generally called from within the constructor, or immediately after creating the ObjectGridException. If this ObjectGridException was created with ObjectGridException(Throwable) or ObjectGridException(String,Throwable), this method cannot be called even once.

### **Specified by:**

[initCause](file:////dcs/markdown/workspace/Transform/htmlout/0/com.ibm.websphere.extremescale.javadoc.doc/topics/com/ibm/websphere/objectgrid/IObjectGridException.html#initCause(java.lang.Throwable)) in interface [IObjectGridException](#page-2439-0)

### **Overrides:**

[initCause](http://download.oracle.com/javase/1.5.0/docs/api/java/lang/Throwable.html#initCause(java.lang.Throwable)) in class [Throwable](http://download.oracle.com/javase/1.5.0/docs/api/java/lang/Throwable.html)

### **Parameters:**

cause - the cause (which is saved for later retrieval by the getCause() method). (A null value is permitted, and indicates that the cause is nonexistent or unknown.)

### **Returns:**

a reference to this ObjectGridException instance.

### **Throws:**

[IllegalArgumentException](http://download.oracle.com/javase/1.5.0/docs/api/java/lang/IllegalArgumentException.html) - if cause is this ObjectGridException. (An

ObjectGridException cannot be its own cause.)

[IllegalStateException](http://download.oracle.com/javase/1.5.0/docs/api/java/lang/IllegalStateException.html) - if this ObjectGridException was created with

ObjectGridException(Throwable) or ObjectGridException(String,Throwable), or this method has already been called on this ObjectGridException.

### **See Also:**

[ObjectGridException\(String,](file:////dcs/markdown/workspace/Transform/htmlout/0/com.ibm.websphere.extremescale.javadoc.doc/topics/com/ibm/websphere/objectgrid/ObjectGridException.html#ObjectGridException(java.lang.String,%20java.lang.Throwable)) Throwable), [ObjectGridException\(Throwable\)](file:////dcs/markdown/workspace/Transform/htmlout/0/com.ibm.websphere.extremescale.javadoc.doc/topics/com/ibm/websphere/objectgrid/ObjectGridException.html#ObjectGridException(java.lang.Throwable)), [getCause\(\)](file:////dcs/markdown/workspace/Transform/htmlout/0/com.ibm.websphere.extremescale.javadoc.doc/topics/com/ibm/websphere/objectgrid/ObjectGridException.html#getCause())

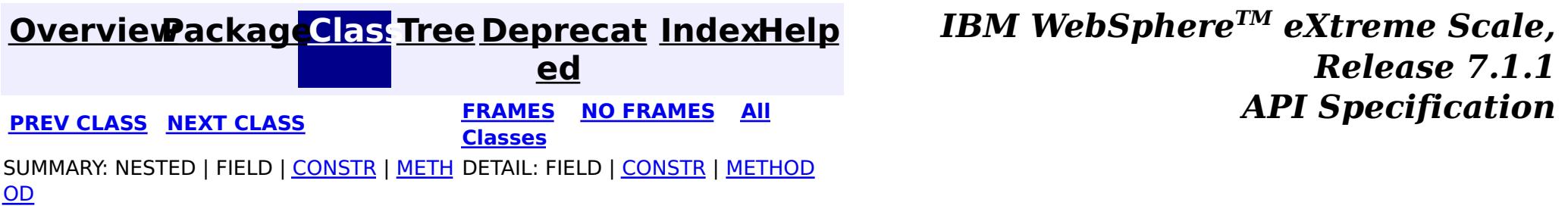

© Copyright International Business Machines Corp 2005,2011. All rights reserved.

**[IndexHelp](#page-0-0)** *IBM WebSphere TM eXtreme Scale, Release 7.1.1*

#### <span id="page-2522-0"></span>**[Overview](#page-1168-0)[Package](#page-1171-0)[Class](file:////dcs/markdown/workspace/Transform/htmlout/0/com.ibm.websphere.extremescale.javadoc.doc/topics/com/ibm/websphere/objectgrid/ObjectGridManager.html#main)[Tree](#page-0-0) [Deprecat](#page-0-0) ed PREV** [CLASS](#page-2540-0) NEXT CLASS **READULES PREV** *CLASS* **PREV CLASS** *CLASS CLASS CLASS CLASS CLASS CLASS CLASS CLASS CLASS CLASS CLASS CLASS CLASS CLASS CLASS CLA* **[FRAMES](#page-0-0) NO FRAMES All Classes** [SUMMARY:](file:////dcs/markdown/workspace/Transform/htmlout/0/com.ibm.websphere.extremescale.javadoc.doc/topics/com/ibm/websphere/objectgrid/ObjectGridManager.html#method_summary) NESTED | FIELD | CONSTR | <u>METH</u> DETAIL: FIELD | CONSTR | <u>[METHOD](file:////dcs/markdown/workspace/Transform/htmlout/0/com.ibm.websphere.extremescale.javadoc.doc/topics/com/ibm/websphere/objectgrid/ObjectGridManager.html#method_detail)</u> OD

### **com.ibm.websphere.objectgrid Interface ObjectGridManager**

public interface **ObjectGridManager**

ObjectGridManager is responsible for creating or retrieving local ObjectGrid instances and connecting to distributed ObjectGrid servers. Use the **[ObjectGridManagerFactory](#page-2540-0)** to retrieve an ObjectGridManager.

Use the createObjectGrid methods to create a local, in-memory ObjectGrid instance. The createObjectGrid methods give you the choice of caching the created ObjectGrid instance. If you choose to cache the instance, you cannot create an ObjectGrid with the same name unless you remove the previously created ObjectGrid using the removeObjectGrid(String) method. A cached ObjectGrid instance can later be retrieved using the getObjectGrid(String) method. The createObjectGrid method also gives you the choice to validate the ObjectGrid XML configure or not.

An example of creating a local in-memory ObjectGrid programmatically:

```
ObjectGridManager ogMgr = ObjectGridManagerFactory.getObjectGridManager();
ObjectGrid grid = ogMgr.createObjectGrid("LocalBookStoreGrid");
grid.defineMap("Orders");
grid.defineMap("Books");
grid.initialize();
...
grid.destroy();
```
An example of creating a local in-memory ObjectGrid using an ObjectGrid descriptor XML file:

```
ObjectGridManager ogMgr = ObjectGridManagerFactory.getObjectGridManager();
URL objectgridXML = Thread.currentThread().getContextClassLoader().getResource("configs/objectgr
id.xml");
ObjectGrid grid = ogMgr.createObjectGrid("LocalBookStoreGrid", objectgridXML);
grid.initialize();
 ...
ogMgr.destroy();
```
Use the connect methods to connect to a distributed ObjectGrid. The connect methods return a ClientClusterContext that can then be passed to one of the getObjectGrid methods, which will in turn retrieve a client ObjectGrid instance.

An example to connect to a dynamic, distributed ObjectGrid using a catalog server cluster:

```
ObjectGridManager ogMgr = ObjectGridManagerFactory.getObjectGridManager();
ClientClusterContext ccc = ogMgr.connect("catserver1:2809,catserver2:2809", null, null);
ObjectGrid grid = ogMgr.getObjectGrid(ccc, "BookStoreGrid");
...
ogMgr.disconnect(ccc);
```
An example to connect to an embedded ObjectGrid server (a server running in the current process):

```
ObjectGridManager ogMgr = ObjectGridManagerFactory.getObjectGridManager();
ClientClusterContext ccc = ogMgr.connect((ClientSecurityConfiguration) null, (URL) null);
```

```
ObjectGrid grid = ogMgr.getObjectGrid(ccc, "BookStoreGrid");
...
ogMgr.disconnect(ccc);
```
This interface also allows ObjectGrid trace to be disabled completely for performance improvements especially on a processor with a smaller L2 cache.

### **Since:**

WAS XD 6.0, XC10

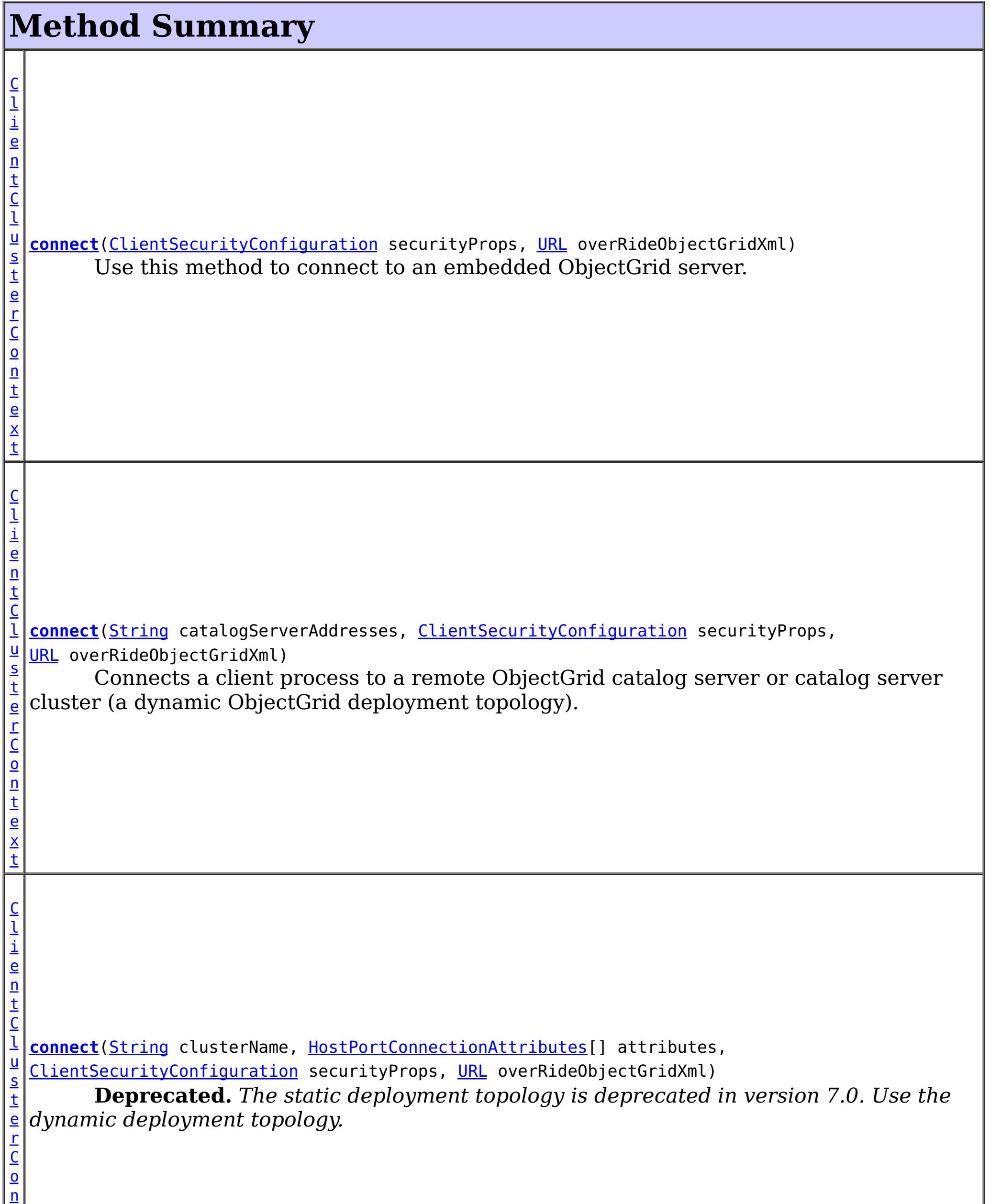

t

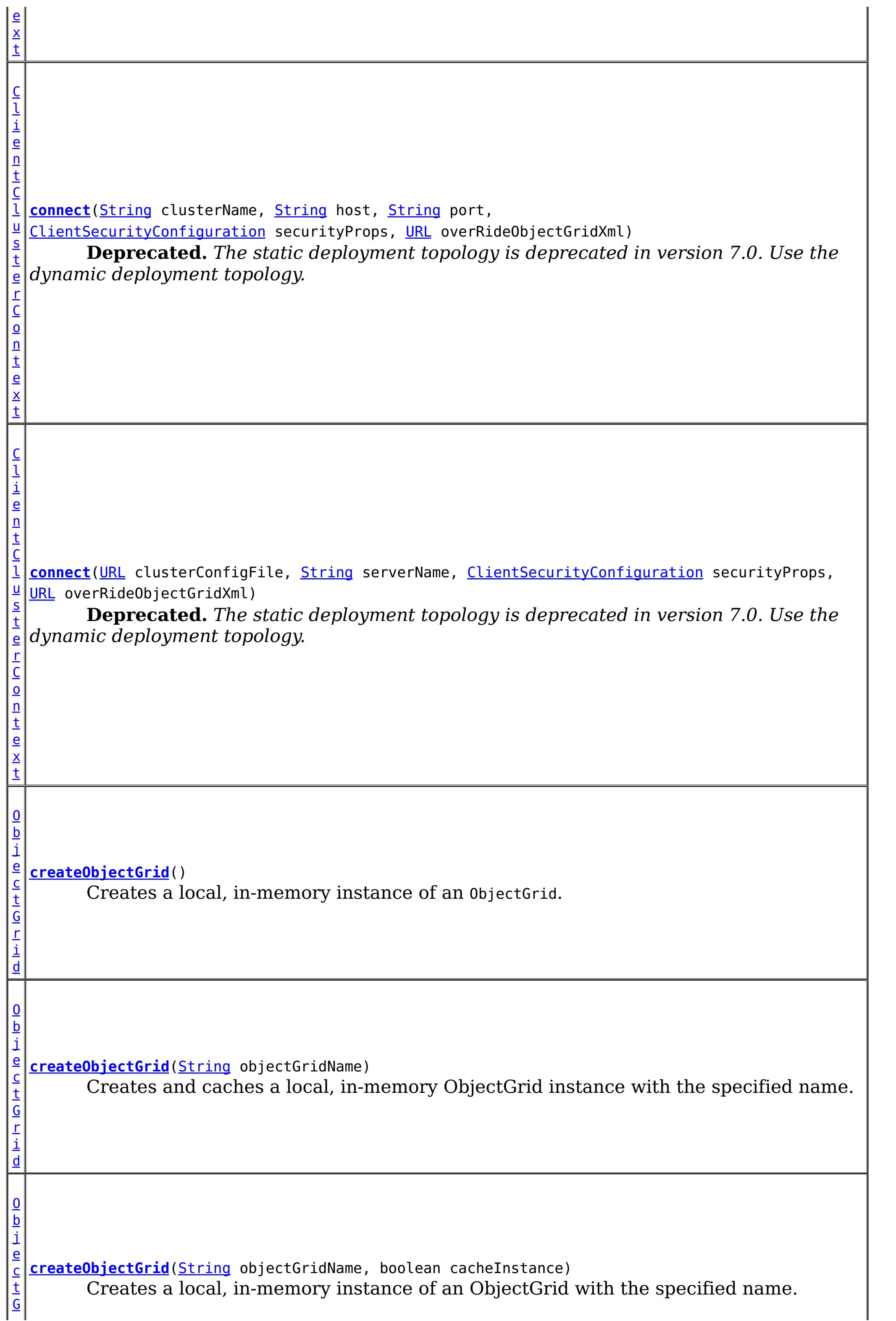

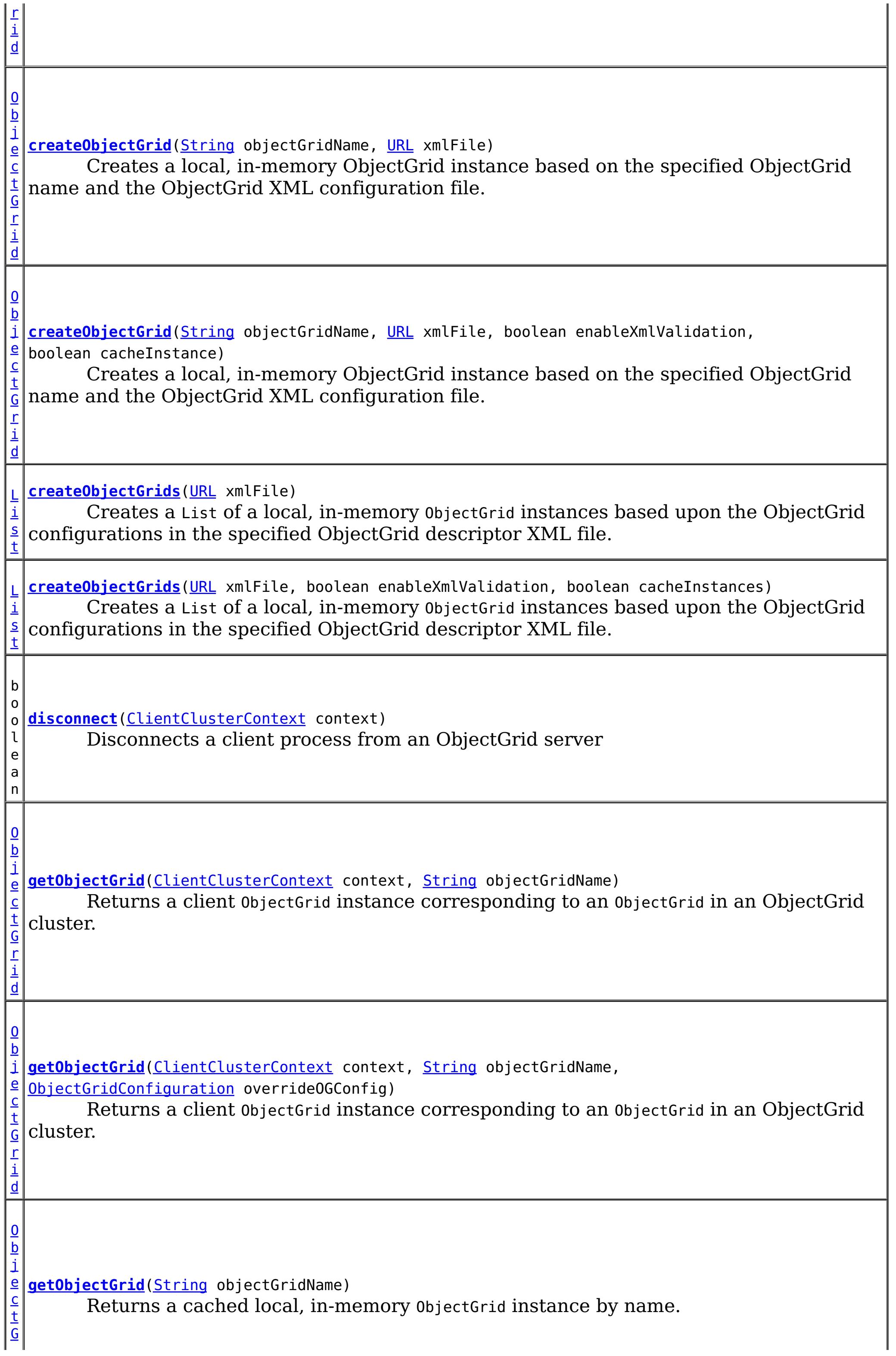

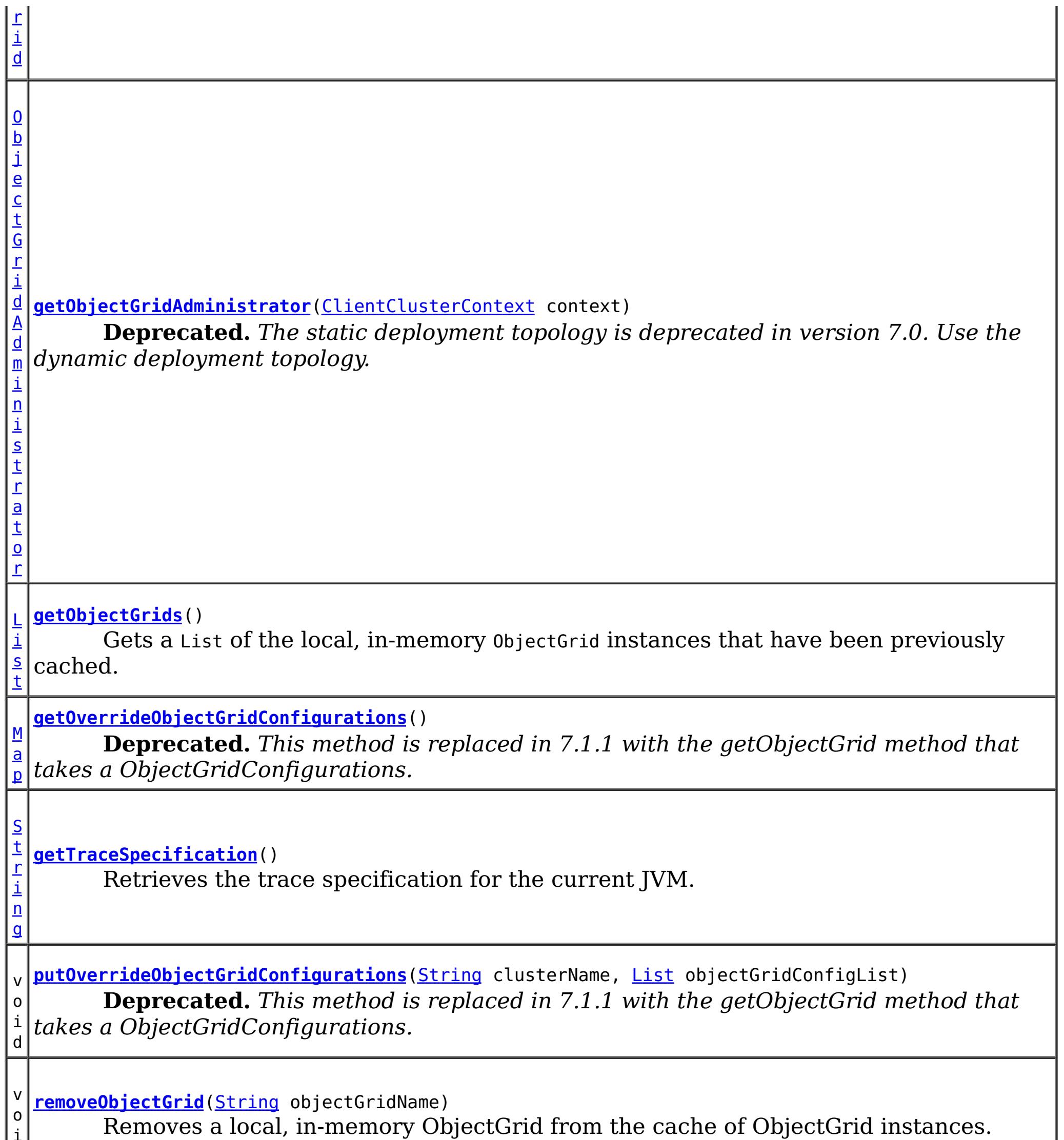

i d

v o i d **[removeObjectGrid](file:////dcs/markdown/workspace/Transform/htmlout/0/com.ibm.websphere.extremescale.javadoc.doc/topics/com/ibm/websphere/objectgrid/ObjectGridManager.html#removeObjectGrid(java.lang.String,%20boolean))**[\(String](http://download.oracle.com/javase/1.5.0/docs/api/java/lang/String.html) objectGridName, boolean destroy) Removes a local, in-memory ObjectGrid from the cache of ObjectGrid instances and optionally destroys its associated resources.

v **[setOverrideObjectGridConfigurations](file:////dcs/markdown/workspace/Transform/htmlout/0/com.ibm.websphere.extremescale.javadoc.doc/topics/com/ibm/websphere/objectgrid/ObjectGridManager.html#setOverrideObjectGridConfigurations(java.util.Map))**[\(Map](http://download.oracle.com/javase/1.5.0/docs/api/java/util/Map.html) overrideMap)

o i d **Deprecated.** *This method is replaced in 7.1.1 with the getObjectGrid method that takes a ObjectGridConfigurations.*

v o i d **[setTraceEnabled](file:////dcs/markdown/workspace/Transform/htmlout/0/com.ibm.websphere.extremescale.javadoc.doc/topics/com/ibm/websphere/objectgrid/ObjectGridManager.html#setTraceEnabled(boolean))**(boolean enabledFlag) Enables or disables ObjectGrid trace for the JVM.

v o i **[setTraceFileName](file:////dcs/markdown/workspace/Transform/htmlout/0/com.ibm.websphere.extremescale.javadoc.doc/topics/com/ibm/websphere/objectgrid/ObjectGridManager.html#setTraceFileName(java.lang.String))**[\(String](http://download.oracle.com/javase/1.5.0/docs/api/java/lang/String.html) traceFileName)

Sets the trace output to go to a file instead of System.out.

d

d

v o i **[setTraceSpecification](file:////dcs/markdown/workspace/Transform/htmlout/0/com.ibm.websphere.extremescale.javadoc.doc/topics/com/ibm/websphere/objectgrid/ObjectGridManager.html#setTraceSpecification(java.lang.String))**[\(String](http://download.oracle.com/javase/1.5.0/docs/api/java/lang/String.html) traceSpec) Set the trace specification for the current JVM.

# **Method Detail**

### **createObjectGrid**

[ObjectGrid](#page-2493-0) **createObjectGrid**()

throws [ObjectGridException](#page-2518-0)

Creates a local, in-memory instance of an ObjectGrid.

The created ObjectGrid returned by this method is assigned a unique name is **not** cached by the ObjectGridManager. Use the ObjectGrid.setName(String) method to change the ObjectGrid name.

### **Returns:**

an instance of ObjectGrid with a unique name assigned

### **Throws:**

[ObjectGridException](#page-2518-0) - if any error occurs during the ObjectGrid creation

### **See Also:**

[ObjectGrid](#page-2493-0), [ObjectGrid.setName\(String\)](file:////dcs/markdown/workspace/Transform/htmlout/0/com.ibm.websphere.extremescale.javadoc.doc/topics/com/ibm/websphere/objectgrid/ObjectGrid.html#setName(java.lang.String))

### **createObjectGrid**

[ObjectGrid](#page-2493-0) **createObjectGrid**[\(String](http://download.oracle.com/javase/1.5.0/docs/api/java/lang/String.html) objectGridName, boolean cacheInstance) throws [ObjectGridException](#page-2518-0)

Creates a local, in-memory instance of an ObjectGrid with the specified name.

The instance of ObjectGrid created can optionally be cached. If an ObjectGrid with the specified name was previously created and cached, an ObjectGridException will be thrown.

### **Parameters:**

objectGridName - the name of the ObjectGrid to be created. Must not be null. cacheInstance - true, if the ObjectGrid instance should be cached

**Returns:**

an ObjectGrid instance with the specified name.

**Throws:**

[IllegalArgumentException](http://download.oracle.com/javase/1.5.0/docs/api/java/lang/IllegalArgumentException.html) - if objectGridName is null

[ObjectGridException](#page-2518-0) - if an ObjectGrid with this name has already been cached or any error occurs during the ObjectGrid creation.

**See Also:**

[ObjectGrid](#page-2493-0)

## **createObjectGrid**

[ObjectGrid](#page-2493-0) **createObjectGrid**[\(String](http://download.oracle.com/javase/1.5.0/docs/api/java/lang/String.html) objectGridName) throws [ObjectGridException](#page-2518-0)

Creates and caches a local, in-memory ObjectGrid instance with the specified name.

The ObjectGrid instance created by this method will be cached. Invoking this method is

equivalent to invoke createObjectGrid(String, true)

### **Parameters:**

objectGridName - the Name of the ObjectGrid instance to be created. Must not be null.

### **Returns:**

an ObjectGrid instance with the specified name

### **Throws:**

[IllegalArgumentException](http://download.oracle.com/javase/1.5.0/docs/api/java/lang/IllegalArgumentException.html) - if objectGridName is null [ObjectGridException](#page-2518-0) - if an ObjectGrid with this name has already been cached, or any error occurs during the ObjectGrid creation

### **See Also:**

[createObjectGrid\(String,](file:////dcs/markdown/workspace/Transform/htmlout/0/com.ibm.websphere.extremescale.javadoc.doc/topics/com/ibm/websphere/objectgrid/ObjectGridManager.html#createObjectGrid(java.lang.String,%20boolean)) boolean), [ObjectGrid](#page-2493-0)

### **createObjectGrid**

### [ObjectGrid](#page-2493-0) **createObjectGrid**[\(String](http://download.oracle.com/javase/1.5.0/docs/api/java/lang/String.html) objectGridName,

[URL](http://download.oracle.com/javase/1.5.0/docs/api/java/net/URL.html) xmlFile, boolean enableXmlValidation, boolean cacheInstance) throws [ObjectGridException](#page-2518-0)

Creates a local, in-memory ObjectGrid instance based on the specified ObjectGrid name and the ObjectGrid XML configuration file.

An ObjectGrid instance is created for the ObjectGrid configuration in the XML file corresponding to the specified ObjectGrid name. If the specified ObjectGrid name cannot be found in the XML file, an exception will be thrown.

This returned ObjectGrid instance optionally can be cached.

If the URL is null, it will be simply ignored. In this case, this method behaves the same as the createObjectGrid(String, boolean).

### **Parameters:**

objectGridName - the Name of the ObjectGrid instance to be returned. Must not be null.

xmlFile - a URL to a well formed xml file based on the ObjectGrid schema. enableXmlValidation - if true the XML is validated

cacheInstance - a boolean value indicating whether the returned ObjectGrid instance defined in the XML will be cached or not. If true, the instance will be cached.

### **Returns:**

an ObjectGrid instance

### **Throws:**

[IllegalArgumentException](http://download.oracle.com/javase/1.5.0/docs/api/java/lang/IllegalArgumentException.html) - if objectGridName is null

[ObjectGridException](#page-2518-0) - if an ObjectGrid with the same name has been previously cached, an ObjectGrid configuration with the specified name can be found in the xml file, or any other error occurs during ObjectGrid creation.

**See Also:**

[createObjectGrid\(String,](file:////dcs/markdown/workspace/Transform/htmlout/0/com.ibm.websphere.extremescale.javadoc.doc/topics/com/ibm/websphere/objectgrid/ObjectGridManager.html#createObjectGrid(java.lang.String,%20boolean)) boolean), [ObjectGrid](#page-2493-0)

### **createObjectGrids**

[List](http://download.oracle.com/javase/1.5.0/docs/api/java/util/List.html) **createObjectGrids**[\(URL](http://download.oracle.com/javase/1.5.0/docs/api/java/net/URL.html) xmlFile, boolean enableXmlValidation, boolean cacheInstances) throws [ObjectGridException](#page-2518-0)

Creates a List of a local, in-memory ObjectGrid instances based upon the ObjectGrid configurations in the specified ObjectGrid descriptor XML file.

The returned ObjecGrid instances can be cached. An ObjectGridException will be thrown

when attempting to cache a newly created ObjectGrid that has the same name as an ObjectGrid that has already been cached.

### **Parameters:**

xmlFile - the file that defines an ObjectGrid or multiple ObjectGrids enableXmlValidation - setting to true will validate the XML file against the schema cacheInstances - set to true to cache all ObjectGrid instances created based on the file

[List](http://download.oracle.com/javase/1.5.0/docs/api/java/util/List.html) **createObjectGrids**[\(URL](http://download.oracle.com/javase/1.5.0/docs/api/java/net/URL.html) xmlFile) throws [ObjectGridException](#page-2518-0)

### **Returns:**

a list of ObjectGrid instances

### **Throws:**

[ObjectGridException](#page-2518-0) - if attempting to create and cache an ObjectGrid with the same name as an ObjectGrid that has already been cached, or any other error occurs during ObjectGrid creation

**See Also:**

[ObjectGrid](#page-2493-0)

### **createObjectGrids**

Creates a List of a local, in-memory ObjectGrid instances based upon the ObjectGrid configurations in the specified ObjectGrid descriptor XML file.

[ObjectGrid](#page-2493-0) **createObjectGrid**[\(String](http://download.oracle.com/javase/1.5.0/docs/api/java/lang/String.html) objectGridName, [URL](http://download.oracle.com/javase/1.5.0/docs/api/java/net/URL.html) xmlFile) throws [ObjectGridException](#page-2518-0)

The XML file will be validated against the schema and each ObjectGrid instance that is created will be cached. An ObjectGridException will be thrown when attempting to cache a newly created ObjectGrid that has the same name as an ObjectGrid that has already been cached. Using this method is equivalent to calling the createObjectGrids(URL, true, true) method.

### **Parameters:**

xmlFile - The XML file to process. ObjectGrid(s) will be created based on the configurations what is in the file.

### **Returns:**

A list of ObjectGrid instances that have been created.

### **Throws:**

[ObjectGridException](#page-2518-0) - if attempting to create and cache an ObjectGrid with the same name as an ObjectGrid that has already been cached, or any other error occurs during ObjectGrid creation

### **See Also:**

[createObjectGrids\(URL,](file:////dcs/markdown/workspace/Transform/htmlout/0/com.ibm.websphere.extremescale.javadoc.doc/topics/com/ibm/websphere/objectgrid/ObjectGridManager.html#createObjectGrids(java.net.URL,%20boolean,%20boolean)) boolean, boolean), [ObjectGrid](#page-2493-0)

### **createObjectGrid**

Creates a local, in-memory ObjectGrid instance based on the specified ObjectGrid name and the ObjectGrid XML configuration file.

If there is no ObjectGrid with this name defined in the XML file, an ObjectGridException will be thrown. The XML file will be validated against the schema and the ObjectGrid instance created will be cached. Using this method is equivalent to calling the createObjectGrid(String, URL, true, true) method.

### **Parameters:**

objectGridName - name of the ObjectGrid to create. This ObjectGrid should be defined in the XML file. Must not be null. xmlFile - the XML file to process

### **Returns:**

A newly created ObjectGrid

### **Throws:**

[IllegalArgumentException](http://download.oracle.com/javase/1.5.0/docs/api/java/lang/IllegalArgumentException.html) - if objectGridName is null [ObjectGridException](#page-2518-0) - if an ObjectGrid with the same name has been previously cached, an ObjectGrid configuration with the specified name can be found in the xml file, or any other error occurs during ObjectGrid creation.

### **See Also:**

[createObjectGrid\(String,](file:////dcs/markdown/workspace/Transform/htmlout/0/com.ibm.websphere.extremescale.javadoc.doc/topics/com/ibm/websphere/objectgrid/ObjectGridManager.html#createObjectGrid(java.lang.String,%20java.net.URL,%20boolean,%20boolean)) URL, boolean, boolean), [ObjectGrid](#page-2493-0)

### **removeObjectGrid**

void **removeObjectGrid**[\(String](http://download.oracle.com/javase/1.5.0/docs/api/java/lang/String.html) objectGridName) throws [ObjectGridException](#page-2518-0)

Removes a local, in-memory ObjectGrid from the cache of ObjectGrid instances.

Invoking this method is equivalent to calling removeObjectGrid(String, false)

### **Parameters:**

objectGridName - the name of the ObjectGrid instance to remove from the cache

### **Throws:**

[ObjectGridException](#page-2518-0) - if an ObjectGrid with the objectGridName was not found in the cache

### **See Also:**

[removeObjectGrid\(String,](file:////dcs/markdown/workspace/Transform/htmlout/0/com.ibm.websphere.extremescale.javadoc.doc/topics/com/ibm/websphere/objectgrid/ObjectGridManager.html#removeObjectGrid(java.lang.String,%20boolean)) boolean)

### **removeObjectGrid**

void **removeObjectGrid**[\(String](http://download.oracle.com/javase/1.5.0/docs/api/java/lang/String.html) objectGridName, boolean destroy) throws [ObjectGridException](#page-2518-0)

> Removes a local, in-memory ObjectGrid from the cache of ObjectGrid instances and optionally destroys its associated resources.

### **Parameters:**

objectGridName - the name of the ObjectGrid instance to remove from the cache destroy - if true, destroy the objectgrid instance and its associated resources

### **Throws:**

[ObjectGridException](#page-2518-0) - if an ObjectGrid with the objectGridName was not found in the cache

**See Also:** [ObjectGrid.destroy\(\)](file:////dcs/markdown/workspace/Transform/htmlout/0/com.ibm.websphere.extremescale.javadoc.doc/topics/com/ibm/websphere/objectgrid/ObjectGrid.html#destroy())

### **getObjectGrids**

#### [List](http://download.oracle.com/javase/1.5.0/docs/api/java/util/List.html) **getObjectGrids**()

Gets a List of the local, in-memory ObjectGrid instances that have been previously cached.

This method returns null if no ObjectGrid instances have been cached.

#### **Returns:**

a list of ObjectGrid instances that have been previously cached or null if there are no cached ObjectGrid instances

**getObjectGrid**

#### [ObjectGrid](#page-2493-0) **getObjectGrid**[\(String](http://download.oracle.com/javase/1.5.0/docs/api/java/lang/String.html) objectGridName)

Returns a cached local, in-memory ObjectGrid instance by name.

This method returns null if no ObjectGrid with the specified name is currently cached.

#### **Parameters:**

objectGridName - the cached objectgrid name.

#### **Returns:**

a cached ObjectGrid which currently exists.

### **setTraceSpecification**

```
void setTraceSpecification(String traceSpec)
```
Set the trace specification for the current JVM.

This operation is a replace operation, not an append operation. The specification should be of the form:

```
TraceString := <ComponentString>(:<ComponentString>)* ComponentString := <ComponentName>=<t
ype>=<state>(,<type>=<state>)*
ComponentName := a java String state := [enabled|disabled] type := [all|debug|event|entryExi
t]
```
For example, ObjectGrid=all=enabled

#### **Parameters:**

traceSpec - the new trace specification

### **getTraceSpecification**

[String](http://download.oracle.com/javase/1.5.0/docs/api/java/lang/String.html) **getTraceSpecification**()

Retrieves the trace specification for the current JVM.

```
Since:
     7.1
See Also:
     setTraceSpecification(String)
```
### **setTraceFileName**

void **setTraceFileName**[\(String](http://download.oracle.com/javase/1.5.0/docs/api/java/lang/String.html) traceFileName)

Sets the trace output to go to a file instead of System.out.

The supplied file name can be relative to the working directory or a fully-qualified file name.

#### **Parameters:**

traceFileName - Name of trace file

### **setTraceEnabled**

void **setTraceEnabled**(boolean enabledFlag)

Enables or disables ObjectGrid trace for the JVM.

Disabling trace improves the performance when ObjectGrid runs on processors whose L2

caches are not large enough to contain the trace enabled code paths. If this is set to false, ObjectGrid trace is suppressed even if it is enabled using setTraceSpecification(String). By default ObjectGrid trace is enabled.

### **Parameters:**

enabledFlag - true to enable trace **Since:** WAS XD 6.0.1 **See Also:** [setTraceSpecification\(String\)](file:////dcs/markdown/workspace/Transform/htmlout/0/com.ibm.websphere.extremescale.javadoc.doc/topics/com/ibm/websphere/objectgrid/ObjectGridManager.html#setTraceSpecification(java.lang.String))

### **connect**

#### [ClientClusterContext](#page-2391-0) **connect**[\(ClientSecurityConfiguration](#page-1965-0) securityProps, [URL](http://download.oracle.com/javase/1.5.0/docs/api/java/net/URL.html) overRideObjectGridXml) throws [ConnectException](#page-2411-0)

securityProps - client security configuration. The value can be null if not running in secure mode.

Use this method to connect to an embedded ObjectGrid server. An embedded ObjectGrid server is typically started in an application server process such as IBM WebSphere Application Server. This method allows connecting to the in-memory ObjectGrid server instance without specifying connection information.

This method can be used to connect to both dynamic and static ObjectGrid server deployments.

### **Parameters:**

overRideObjectGridXml - This parameter can be null. If it is not null, the client side configuration of the ObjectGrid plugins are overridden with the ObjectGrid configuration using this URL. If this parameter is null, client side ObjectGrid plugins can be overridden by providing an overrideMap to setOverrideObjectGridConfigurations(Map) or by calling putOverrideObjectGridConfigurations(String, List).

In cases where this parameter is not null, and overriding configuration objects have been provided to the ObjectGridManager by setOverrideObjectGridConfigurations(Map) or putOverrideObjectGridConfigurations(String, List), the configuration based on the XML file will be used to override ObjectGrid settings. Overriding objects provided to setOverrideObjectGridConfigurations(Map) or putOverrideObjectGridConfigurations(String, List) will be ignored.

Not all plugins can be overridden. For details please see the ObjectGrid documentation.

### **Returns:**

a ClientClusterContext representing the cluster ObjectGrid configuration to which the client is connected.

### **Throws:**

[ConnectException](#page-2411-0) - if any error occurs connecting to the server

**Since:**

WAS XD 6.0.1

### **See Also:**

[ClientClusterContext](#page-2391-0), [ClientSecurityConfiguration](#page-1965-0)

### **connect**

[ClientClusterContext](#page-2391-0) **connect**[\(String](http://download.oracle.com/javase/1.5.0/docs/api/java/lang/String.html) catalogServerAddresses, [ClientSecurityConfiguration](#page-1965-0) securityProps, [URL](http://download.oracle.com/javase/1.5.0/docs/api/java/net/URL.html) overRideObjectGridXml)

#### throws [ConnectException](#page-2411-0)

Connects a client process to a remote ObjectGrid catalog server or catalog server cluster (a dynamic ObjectGrid deployment topology). The result ClientClusterContext can then be used to get any ObjectGrid reference managed by that catalog server cluster.

### **Parameters:**

catalogServerAddresses - A concatenated list of host/port pairs belonging to the catalog servers in the form "host:port<,host:port>". This list can be arbitrarily long and is used for bootstrapping only. The first viable address will be used. securityProps - This parameter may be null if the client does not wish to establish a secure connection with the server.

overRideObjectGridXml - This parameter can be null. If it is not null, the client side configuration of the ObjectGrid plugins are overridden with the ObjectGrid configuration using this URL. If this parameter is null, client side ObjectGrid plugins can be overridden by providing an overrideMap to setOverrideObjectGridConfigurations(Map) or by calling putOverrideObjectGridConfigurations(String, List).

> [String](http://download.oracle.com/javase/1.5.0/docs/api/java/lang/String.html) serverName, [ClientSecurityConfiguration](#page-1965-0) securityProps, [URL](http://download.oracle.com/javase/1.5.0/docs/api/java/net/URL.html) overRideObjectGridXml) throws [ConnectException](#page-2411-0)

In cases where this parameter is not null, and overriding configuration objects have been provided to the ObjectGridManager by setOverrideObjectGridConfigurations(Map) or putOverrideObjectGridConfigurations(String, List), the configuration based on the XML file will be used to override ObjectGrid settings. Overriding objects provided to setOverrideObjectGridConfigurations(Map) or putOverrideObjectGridConfigurations(String, List) will be ignored.

Not all plugins can be overridden. For details please see the ObjectGrid documentation.

### **Returns:**

a ClientClusterContext representing the cluster ObjectGrid configuration to which the client is connected.

### **Throws:**

[ConnectException](#page-2411-0) - If there is a problem connecting to the addresses given.

### **connect**

[ClientClusterContext](#page-2391-0) **connect**[\(URL](http://download.oracle.com/javase/1.5.0/docs/api/java/net/URL.html) clusterConfigFile,

**Deprecated.** *The static deployment topology is deprecated in version 7.0. Use the dynamic deployment topology.*

Connects a client process to a remote, statically defined, ObjectGrid server using a cluster configuration XML file.

### **Parameters:**

clusterConfigFile - A URL to the ObjectGrid cluster configuration XML file. This URL is the same file that is used to start the servers. The cluster configuration is used to retrieve the servers' host and port information. This parameter cannot be null. serverName - the name of the specific server to connect to. If the server name is not in the configuration, an IllegalArgumentException is thrown. This parameter can be null, in which case an attempt is made to connect to one of servers specified in the cluster configuration XML file. If an attempt fails to connect to one, each defined server in the XML configuration is attempted until a connection is established or the list is exhausted.

securityProps - client security configuration. The value can be null if not running in secure mode.

overRideObjectGridXml - This parameter can be null. If it is not null, the client side

configuration of the ObjectGrid plugins are overridden with the ObjectGrid configuration using this URL. If this parameter is null, client side ObjectGrid plugins can be overridden by providing an overrideMap to setOverrideObjectGridConfigurations(Map) or by calling putOverrideObjectGridConfigurations(String, List).

In cases where this parameter is not null, and overriding configuration objects have been provided to the ObjectGridManager by setOverrideObjectGridConfigurations(Map) or putOverrideObjectGridConfigurations(String, List), the configuration based on the XML file will be used to override ObjectGrid settings. Overriding objects provided to setOverrideObjectGridConfigurations(Map) or putOverrideObjectGridConfigurations(String, List) will be ignored.

Not all plugins can be overridden. For details please see the ObjectGrid documentation.

### **Returns:**

a ClientClusterContext representing the cluster ObjectGrid configuration to which the client is connected.

### **Throws:**

[IllegalArgumentException](http://download.oracle.com/javase/1.5.0/docs/api/java/lang/IllegalArgumentException.html) - if clusterConfigFile is null or serverName is not found in the cluster configuration.

[ConnectException](#page-2411-0) - if any error occurs connecting to the server

### **Since:**

WAS XD 6.0.1

### **See Also:**

[ClientClusterContext](#page-2391-0), [ClientSecurityConfiguration](#page-1965-0)

### **connect**

[ClientClusterContext](#page-2391-0) **connect**[\(String](http://download.oracle.com/javase/1.5.0/docs/api/java/lang/String.html) clusterName,

[HostPortConnectionAttributes\[](#page-2437-0)] attributes, [ClientSecurityConfiguration](#page-1965-0) securityProps, [URL](http://download.oracle.com/javase/1.5.0/docs/api/java/net/URL.html) overRideObjectGridXml) throws [ConnectException](#page-2411-0)

**Deprecated.** *The static deployment topology is deprecated in version 7.0. Use the dynamic deployment topology.*

Connects a client process to a remote, statically defined ObjectGrid server in cluster using an array of HostPortConnectionAttributes's.

### **Parameters:**

clusterName - the name of the cluster to which this client will attach itself attributes - host and port attribute pairs which are used sequentially to attempt to connect to the cluster. If an attempt fails to connect to one server, each pair of host/port attribute is attempted until a connection is established or the array is exhausted.

securityProps - client security configuration. The value can be null if not running in secure mode.

overRideObjectGridXml - This parameter can be null. If it is not null, the client side configuration of the ObjectGrid plugins are overridden with the ObjectGrid configuration using this URL. If this parameter is null, client side ObjectGrid plugins can be overridden by providing an overrideMap to setOverrideObjectGridConfigurations(Map) or by calling putOverrideObjectGridConfigurations(String, List).

In cases where this parameter is not null, and overriding configuration objects have been provided to the ObjectGridManager by setOverrideObjectGridConfigurations(Map) or putOverrideObjectGridConfigurations(String, List), the configuration based on the XML file will be used to override ObjectGrid settings. Overriding objects provided to

setOverrideObjectGridConfigurations(Map) or putOverrideObjectGridConfigurations(String, List) will be ignored.

Not all plugins can be overridden. For details please see the ObjectGrid documentation.

### **Returns:**

a ClientClusterContext representing the cluster ObjectGrid configuration to which the client is connected.

#### **Throws:**

[IllegalArgumentException](http://download.oracle.com/javase/1.5.0/docs/api/java/lang/IllegalArgumentException.html) - if clusterName is null or either the host or port attribute in a HostPortConnectionAttributes object is null.

> [String](http://download.oracle.com/javase/1.5.0/docs/api/java/lang/String.html) host, [String](http://download.oracle.com/javase/1.5.0/docs/api/java/lang/String.html) port, [ClientSecurityConfiguration](#page-1965-0) securityProps, [URL](http://download.oracle.com/javase/1.5.0/docs/api/java/net/URL.html) overRideObjectGridXml) throws [ConnectException](#page-2411-0)

[ConnectException](#page-2411-0) - if any error occurs connecting to the server

#### **Since:**

WAS XD 6.0.1

### **See Also:**

[ClientClusterContext](#page-2391-0), [ClientSecurityConfiguration](#page-1965-0), [HostPortConnectionAttributes](#page-2437-0)

### **connect**

[ClientClusterContext](#page-2391-0) **connect**[\(String](http://download.oracle.com/javase/1.5.0/docs/api/java/lang/String.html) clusterName,

**Deprecated.** *The static deployment topology is deprecated in version 7.0. Use the dynamic deployment topology.*

Connects a client process to a remote, statically defined ObjectGrid server using a host name and port number.

### **Parameters:**

clusterName - the name of the cluster to which this client will attach itself host - the host on which to connect to port - the client access port which is listening securityProps - client security configuration. The value can be null if not running in secure mode. overRideObjectGridXml - This parameter can be null. If it is not null, the client side configuration of the ObjectGrid plugins are overridden with the ObjectGrid configuration using this URL. If this parameter is null, client side ObjectGrid plugins can be overridden by providing an overrideMap to

setOverrideObjectGridConfigurations(Map) or by calling

putOverrideObjectGridConfigurations(String, List).

In cases where this parameter is not null, and overriding configuration objects have been provided to the ObjectGridManager by setOverrideObjectGridConfigurations(Map) or putOverrideObjectGridConfigurations(String, List), the configuration based on the XML file will be used to override ObjectGrid settings. Overriding objects provided to setOverrideObjectGridConfigurations(Map) or putOverrideObjectGridConfigurations(String, List) will be ignored.

Not all plugins can be overridden. For details please see the ObjectGrid documentation.

#### **Returns:**

a ClientClusterContext representing the cluster ObjectGrid configuration to which the client is connected.

### **Throws:**

[IllegalArgumentException](http://download.oracle.com/javase/1.5.0/docs/api/java/lang/IllegalArgumentException.html) - if clusterName, host, or port is null [ConnectException](#page-2411-0) - if any error occurs connecting to the server **Since:**

WAS XD 6.0.1

### **See Also:**

[ClientClusterContext](#page-2391-0), [ClientSecurityConfiguration](#page-1965-0)

### **disconnect**

boolean **disconnect**[\(ClientClusterContext](#page-2391-0) context)

Disconnects a client process from an ObjectGrid server

### **Parameters:**

#### [ObjectGrid](#page-2493-0) **getObjectGrid**[\(ClientClusterContext](#page-2391-0) context, [String](http://download.oracle.com/javase/1.5.0/docs/api/java/lang/String.html) objectGridName)

context - the ClientClusterContext object returned from a previous call to one of the connect methods The caller must guarantee this parameter is not null.

### **Returns:**

true if the disconnect was successful, false if the supplied context was not connected **Since:**

WAS XD 6.0.1

### **See Also:**

[ClientClusterContext](#page-2391-0)

## **getObjectGrid**

Returns a client ObjectGrid instance corresponding to an ObjectGrid in an ObjectGrid cluster.

This method is equivalent to calling getObjectGrid(context, objectGridName, null)

### **Parameters:**

context - the ClientClusterContext object returned from a previous call to one of the connect methods The caller must guarantee this parameter is not null. objectGridName - the name of the requested client ObjectGrid

### **Returns:**

a client ObjectGrid instance corresponding to a remote ObjectGrid

### **Throws:**

[IllegalArgumentException](http://download.oracle.com/javase/1.5.0/docs/api/java/lang/IllegalArgumentException.html) - if either provided parameter is null [ObjectGridRuntimeException](#page-2545-0) - is the ObjectGrid with the specified name is not hosted in any eXtreme Scale servers managed by the catalog server

#### **Since:**

WAS XD 6.0.1

**See Also:**

[ClientClusterContext](#page-2391-0), [ObjectGrid](#page-2493-0), [getObjectGrid\(ClientClusterContext,](file:////dcs/markdown/workspace/Transform/htmlout/0/com.ibm.websphere.extremescale.javadoc.doc/topics/com/ibm/websphere/objectgrid/ObjectGridManager.html#getObjectGrid(com.ibm.websphere.objectgrid.ClientClusterContext,%20java.lang.String,%20com.ibm.websphere.objectgrid.config.ObjectGridConfiguration)) String, ObjectGridConfiguration)

### **getObjectGrid**

[ObjectGrid](#page-2493-0) **getObjectGrid**[\(ClientClusterContext](#page-2391-0) context, [String](http://download.oracle.com/javase/1.5.0/docs/api/java/lang/String.html) objectGridName, [ObjectGridConfiguration](#page-2146-0) overrideOGConfig)

Returns a client ObjectGrid instance corresponding to an ObjectGrid in an ObjectGrid cluster.

This method replaces the get/set/putOverrideObjectGridConfigurations methods. Those methods had thread safety issues. In addition they were global in nature so we end up having configuration override happen for all client connections unless it was managed

correctly. If ClientClusterContext was used previously to get an ObjectGrid for the given name, the same ObjectGrid instance is returned even if the override OGConfig parameter is different.

### **Parameters:**

context - the ClientClusterContext object returned from a previous call to one of the connect methods The caller must guarantee this parameter is not null. objectGridName - the name of the requested client ObjectGrid overrideOGConfig - This parameter can be null. If it is not null, the client side configuration of the ObjectGrid plugins are overridden with the ObjectGridConfiguration provided. The provided override configuration takes precedence over any other provided override configuration for the requested ObjectGrid name provided by the connect, putOverrideObjectGridConfigurations, and putOverrideObjectGridConfigurations methods.

Not all plugins can be overridden. For details please see the ObjectGrid documentation.

### **Returns:**

a client ObjectGrid instance corresponding to a remote ObjectGrid **Since:**

7.1.1

### **See Also:**

[ObjectGridConfiguration](#page-2146-0), [ObjectGridConfigFactory](#page-2141-0)

### **getObjectGridAdministrator**

[ObjectGridAdministrator](#page-2513-0) **getObjectGridAdministrator**[\(ClientClusterContext](#page-2391-0) context)

**Deprecated.** *The static deployment topology is deprecated in version 7.0. Use the dynamic deployment topology.*

Return an ObjectGridAdministrator instance for the specified static deployment ClientClusterContext. Each static cluster requires the use of a different ObjectGridAdministrator.

### **Parameters:**

context - the ClientClusterContext object returned from a previous call to one of the connect methods The caller must guarantee this parameter is not null.

### **Returns:**

an ObjectGridAdministrator instance to perform administrative operations against an ObjectGrid cluster. Returns null if the ClientClusterContext represents a connection to a statically defined ObjectGrid cluster (a non-catalog server managed

environment). **Since:** WAS XD 6.0.1 **See Also:** [ClientClusterContext](#page-2391-0), [ObjectGridAdministrator](#page-2513-0)

### **setOverrideObjectGridConfigurations**

void **setOverrideObjectGridConfigurations**[\(Map](http://download.oracle.com/javase/1.5.0/docs/api/java/util/Map.html) overrideMap)

**Deprecated.** *This method is replaced in 7.1.1 with the getObjectGrid method that takes a ObjectGridConfigurations.*

Override ObjectGrid settings on client side ObjectGrids by passing in a Map where each key corresponds to a cluster name or domain name and each value is a List of ObjectGridConfiguration objects to be overridden.

Client side configuration of ObjectGrid and BackingMap plugins are overridden using the ObjectGridConfiguration values provided in the List. To override a Plugin, each ObjectGridConfiguration object must have a name that matches the name of the ObjectGrid to be overridden. BackingMapConfiguration objects must have the same name as a BackingMap and be associated with the properObjectGridConfiguration.

Not all plugins can be overridden. ObjectGrid plugins that can be overridden on the client side are TransactionCallback and ObjectGridEventListener. BackingMap plugins that can be overridden on the client side are Evictor and MapEventListener. Settings for the builtin Evictor can also be altered on the BackingMap. These settings include numberOfBuckets, timeToLive, and ttlEvictorType.

### **Parameters:**

overrideMap - a Map that will be used to override ObjectGrid settings on the client side. To override client side settings, each key of the Map must be a String with a value that corresponds to a cluster name or domain name. Each value of the overrideMap must be a java.util.List. The List elements must be ObjectGridConfiguration objects. Each call to a connect method with a clusterName that matches a key in the overrideMap will result in the client side settings being overridden using the List of ObjectGridConfiguration objects provided in the key's corresponding value. Pass in null to clear an overrideMap that was previously set and thereby remove any overriding settings from future connect calls.

### **Throws:**

[IllegalArgumentException](http://download.oracle.com/javase/1.5.0/docs/api/java/lang/IllegalArgumentException.html) - if any keys or values are null or if keys or values are of the wrong type

### **Since:**

WAS XD 6.0.1.2

### **See Also:**

connect(String, [ClientSecurityConfiguration,](file:////dcs/markdown/workspace/Transform/htmlout/0/com.ibm.websphere.extremescale.javadoc.doc/topics/com/ibm/websphere/objectgrid/ObjectGridManager.html#connect(java.lang.String,%20com.ibm.websphere.objectgrid.security.config.ClientSecurityConfiguration,%20java.net.URL)) URL), [connect\(ClientSecurityConfiguration,](file:////dcs/markdown/workspace/Transform/htmlout/0/com.ibm.websphere.extremescale.javadoc.doc/topics/com/ibm/websphere/objectgrid/ObjectGridManager.html#connect(com.ibm.websphere.objectgrid.security.config.ClientSecurityConfiguration,%20java.net.URL)) URL), [ObjectGridConfiguration](#page-2146-0), [BackingMapConfiguration](#page-2124-0), [getObjectGrid\(ClientClusterContext,](file:////dcs/markdown/workspace/Transform/htmlout/0/com.ibm.websphere.extremescale.javadoc.doc/topics/com/ibm/websphere/objectgrid/ObjectGridManager.html#getObjectGrid(com.ibm.websphere.objectgrid.ClientClusterContext,%20java.lang.String,%20com.ibm.websphere.objectgrid.config.ObjectGridConfiguration)) String, ObjectGridConfiguration)

### **putOverrideObjectGridConfigurations**

void **putOverrideObjectGridConfigurations**[\(String](http://download.oracle.com/javase/1.5.0/docs/api/java/lang/String.html) clusterName,

[List](http://download.oracle.com/javase/1.5.0/docs/api/java/util/List.html) objectGridConfigList)

**Deprecated.** *This method is replaced in 7.1.1 with the getObjectGrid method that takes a ObjectGridConfigurations.*

Put an entry into the Map that is used to override client side ObjectGrid and BackingMap plugins.

#### **Parameters:**

clusterName - to be used as a key in the Map used to override client side ObjectGrid plugins. If a connect method is called with a matching clusterName, the client side ObjectGrid and BackingMap plugins can be overridden using the objectGridConfigList. In the dynamic environment, use the domain name to override

ObjectGrid settings.

objectGridConfigList - a List of ObjectGridConfiguration objects that will be used to override client side ObjectGrid settings if a connect method is called with a cluster name that matches the clusterName on this method

**Throws:**

[IllegalArgumentException](http://download.oracle.com/javase/1.5.0/docs/api/java/lang/IllegalArgumentException.html) - if the clusterName or objectGridConfigList is null

**See Also:**

[getObjectGrid\(ClientClusterContext,](file:////dcs/markdown/workspace/Transform/htmlout/0/com.ibm.websphere.extremescale.javadoc.doc/topics/com/ibm/websphere/objectgrid/ObjectGridManager.html#getObjectGrid(com.ibm.websphere.objectgrid.ClientClusterContext,%20java.lang.String,%20com.ibm.websphere.objectgrid.config.ObjectGridConfiguration)) String, ObjectGridConfiguration)

### **getOverrideObjectGridConfigurations**

[Map](http://download.oracle.com/javase/1.5.0/docs/api/java/util/Map.html) **getOverrideObjectGridConfigurations**()

**Deprecated.** *This method is replaced in 7.1.1 with the getObjectGrid method that takes a ObjectGridConfigurations.*

Get the Map that is used to override client side ObjectGrid and BackingMap plugins.

### **Returns:**

the Map that was set by the call to setOverrideObjectGridConfigurations. The Map may also have entries that were put there using the putOverrideObjectGridConfigurations method.

### **See Also:**

[getObjectGrid\(ClientClusterContext,](file:////dcs/markdown/workspace/Transform/htmlout/0/com.ibm.websphere.extremescale.javadoc.doc/topics/com/ibm/websphere/objectgrid/ObjectGridManager.html#getObjectGrid(com.ibm.websphere.objectgrid.ClientClusterContext,%20java.lang.String,%20com.ibm.websphere.objectgrid.config.ObjectGridConfiguration)) String, ObjectGridConfiguration)

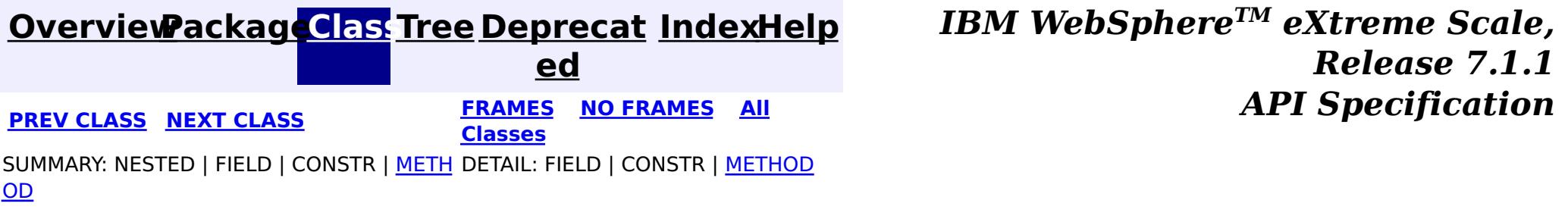

© Copyright International Business Machines Corp 2005,2011. All rights reserved.

**[IndexHelp](#page-0-0)** *IBM WebSphere TM eXtreme Scale, Release 7.1.1*

#### <span id="page-2540-0"></span>**[Overview](#page-1168-0)[Package](#page-1171-0)[Class](file:////dcs/markdown/workspace/Transform/htmlout/0/com.ibm.websphere.extremescale.javadoc.doc/topics/com/ibm/websphere/objectgrid/ObjectGridManagerFactory.html#main)[Tree](#page-0-0) [Deprecat](#page-0-0) ed PREV** [CLASS](#page-2542-0) NEXT CLASS **PRAMES REAMES ALL** *API* **Specification [FRAMES](#page-0-0) NO FRAMES All Classes** [SUMMARY:](file:////dcs/markdown/workspace/Transform/htmlout/0/com.ibm.websphere.extremescale.javadoc.doc/topics/com/ibm/websphere/objectgrid/ObjectGridManagerFactory.html#method_summary) NESTED | FIELD | <u>[CONSTR](file:////dcs/markdown/workspace/Transform/htmlout/0/com.ibm.websphere.extremescale.javadoc.doc/topics/com/ibm/websphere/objectgrid/ObjectGridManagerFactory.html#constructor_detail)</u> | <u>METH</u> DETAIL: FIELD | <u>CONSTR | [METHOD](file:////dcs/markdown/workspace/Transform/htmlout/0/com.ibm.websphere.extremescale.javadoc.doc/topics/com/ibm/websphere/objectgrid/ObjectGridManagerFactory.html#method_detail)</u> OD

public final class **ObjectGridManagerFactory** extends [Object](http://download.oracle.com/javase/1.5.0/docs/api/java/lang/Object.html)

### **com.ibm.websphere.objectgrid Class ObjectGridManagerFactory**

[java.lang.Object](http://download.oracle.com/javase/1.5.0/docs/api/java/lang/Object.html)

**com.ibm.websphere.objectgrid.ObjectGridManagerFactory**

This factory class is a high level helper class to get ObjectGridManager instances.

**Since:**

WAS XD 6.0, XC10

# **Constructor Summary**

**[ObjectGridManagerFactory](file:////dcs/markdown/workspace/Transform/htmlout/0/com.ibm.websphere.extremescale.javadoc.doc/topics/com/ibm/websphere/objectgrid/ObjectGridManagerFactory.html#ObjectGridManagerFactory())**()

d

M a n a g e r

#### **Method Summary** s t a t i c O b j [e](#page-2522-0) c t G r i **[getObjectGridManager](file:////dcs/markdown/workspace/Transform/htmlout/0/com.ibm.websphere.extremescale.javadoc.doc/topics/com/ibm/websphere/objectgrid/ObjectGridManagerFactory.html#getObjectGridManager())**() Returns the ObjectGridManager singleton.

**Methods inherited from class java.lang[.Object](http://download.oracle.com/javase/1.5.0/docs/api/java/lang/Object.html)**

[clone,](http://download.oracle.com/javase/1.5.0/docs/api/java/lang/Object.html#clone()) [equals,](http://download.oracle.com/javase/1.5.0/docs/api/java/lang/Object.html#equals(java.lang.Object)) [finalize,](http://download.oracle.com/javase/1.5.0/docs/api/java/lang/Object.html#finalize()) [getClass,](http://download.oracle.com/javase/1.5.0/docs/api/java/lang/Object.html#getClass()) [hashCode,](http://download.oracle.com/javase/1.5.0/docs/api/java/lang/Object.html#hashCode()) [notify,](http://download.oracle.com/javase/1.5.0/docs/api/java/lang/Object.html#notify()) [notifyAll,](http://download.oracle.com/javase/1.5.0/docs/api/java/lang/Object.html#notifyAll()) [toString,](http://download.oracle.com/javase/1.5.0/docs/api/java/lang/Object.html#toString()) [wait,](http://download.oracle.com/javase/1.5.0/docs/api/java/lang/Object.html#wait()) [wait,](http://download.oracle.com/javase/1.5.0/docs/api/java/lang/Object.html#wait(long)) [wait](http://download.oracle.com/javase/1.5.0/docs/api/java/lang/Object.html#wait(long,%20int))

# **Constructor Detail**

### **ObjectGridManagerFactory**

public **ObjectGridManagerFactory**()

# **Method Detail**

### **getObjectGridManager**

public static final [ObjectGridManager](#page-2522-0) **getObjectGridManager**()

Returns the ObjectGridManager singleton.

**Returns:**

The ObjectGridManager singleton

**See Also:**

[ObjectGridManager](#page-2522-0)

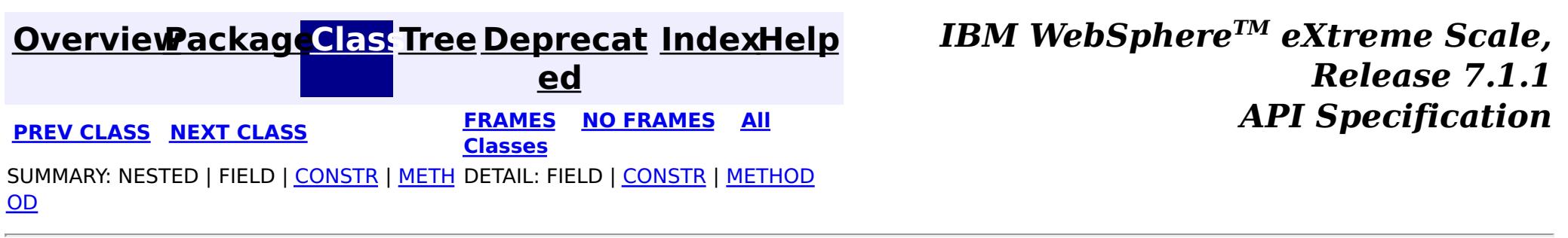

© Copyright International Business Machines Corp 2005,2011. All rights reserved.

**[IndexHelp](#page-0-0)** *IBM WebSphere TM eXtreme Scale, Release 7.1.1*

#### <span id="page-2542-0"></span>**[Overview](#page-1168-0)[Package](#page-1171-0)[Class](file:////dcs/markdown/workspace/Transform/htmlout/0/com.ibm.websphere.extremescale.javadoc.doc/topics/com/ibm/websphere/objectgrid/ObjectGridRPCException.html#main)[Tree](#page-0-0) [Deprecat](#page-0-0) ed PREV** [CLASS](#page-2545-0) **NEXT CLASS** *CLASS* **PRAMES ALL** *API**Specification* **[FRAMES](#page-0-0) NO FRAMES All Classes**

[SUMMARY:](file:////dcs/markdown/workspace/Transform/htmlout/0/com.ibm.websphere.extremescale.javadoc.doc/topics/com/ibm/websphere/objectgrid/ObjectGridRPCException.html#method_summary) NESTED | FIELD | <u>[CONSTR](file:////dcs/markdown/workspace/Transform/htmlout/0/com.ibm.websphere.extremescale.javadoc.doc/topics/com/ibm/websphere/objectgrid/ObjectGridRPCException.html#constructor_detail)</u> | <u>METH</u> DETAIL: FIELD | <u>CONSTR | [METHOD](file:////dcs/markdown/workspace/Transform/htmlout/0/com.ibm.websphere.extremescale.javadoc.doc/topics/com/ibm/websphere/objectgrid/ObjectGridRPCException.html#method_detail)</u> OD

### **com.ibm.websphere.objectgrid Class ObjectGridRPCException**

public class **ObjectGridRPCException** extends [LoaderException](#page-1655-0)

[java.lang.Object](http://download.oracle.com/javase/1.5.0/docs/api/java/lang/Object.html) L[java.lang.Throwable](http://download.oracle.com/javase/1.5.0/docs/api/java/lang/Throwable.html) L<sub>[java.lang.Exception](http://download.oracle.com/javase/1.5.0/docs/api/java/lang/Exception.html)</sub> [com.ibm.websphere.objectgrid.ObjectGridException](#page-2518-0) [com.ibm.websphere.objectgrid.plugins.LoaderException](#page-1655-0) **com.ibm.websphere.objectgrid.ObjectGridRPCException**

### **All Implemented Interfaces:**

**Deprecated.** Constructs a new ObjectGridRPCException with null as its detail message.

[IObjectGridException,](#page-2439-0) [Serializable](http://download.oracle.com/javase/1.5.0/docs/api/java/io/Serializable.html)

**Deprecated.** *The static deployment topology is deprecated in version 7.0. Use the dynamic deployment topology.*

This exception is thrown during ObjectGrid remote procedure call for client/server, configuration and system administration. Look at the throwable and message for the cause of this exception.

### **Since:**

WAS XD 6.0.1 **See Also:** [Serialized](file:////dcs/markdown/workspace/Transform/htmlout/0/com.ibm.websphere.extremescale.javadoc.doc/topics/serialized-form.html#com.ibm.websphere.objectgrid.ObjectGridRPCException) Form

## **Constructor Summary**

### **[ObjectGridRPCException](file:////dcs/markdown/workspace/Transform/htmlout/0/com.ibm.websphere.extremescale.javadoc.doc/topics/com/ibm/websphere/objectgrid/ObjectGridRPCException.html#ObjectGridRPCException())**()

**[ObjectGridRPCException](file:////dcs/markdown/workspace/Transform/htmlout/0/com.ibm.websphere.extremescale.javadoc.doc/topics/com/ibm/websphere/objectgrid/ObjectGridRPCException.html#ObjectGridRPCException(java.lang.String))**[\(String](http://download.oracle.com/javase/1.5.0/docs/api/java/lang/String.html) message)

**Deprecated.** Constructs a new ObjectGridRPCException with the specified detail message.

**[ObjectGridRPCException](file:////dcs/markdown/workspace/Transform/htmlout/0/com.ibm.websphere.extremescale.javadoc.doc/topics/com/ibm/websphere/objectgrid/ObjectGridRPCException.html#ObjectGridRPCException(java.lang.String,%20java.lang.Throwable))**[\(String](http://download.oracle.com/javase/1.5.0/docs/api/java/lang/String.html) message, [Throwable](http://download.oracle.com/javase/1.5.0/docs/api/java/lang/Throwable.html) cause)

**Deprecated.** Constructs a new ObjectGridRPCException with the specified detail message and cause.

**[ObjectGridRPCException](file:////dcs/markdown/workspace/Transform/htmlout/0/com.ibm.websphere.extremescale.javadoc.doc/topics/com/ibm/websphere/objectgrid/ObjectGridRPCException.html#ObjectGridRPCException(java.lang.Throwable))**[\(Throwable](http://download.oracle.com/javase/1.5.0/docs/api/java/lang/Throwable.html) cause)

**Deprecated.** Constructs a new ObjectGridRPCException with a specified cause.

# **Method Summary**

n t

i **[getReplicationGroup](file:////dcs/markdown/workspace/Transform/htmlout/0/com.ibm.websphere.extremescale.javadoc.doc/topics/com/ibm/websphere/objectgrid/ObjectGridRPCException.html#getReplicationGroup())**()

**Deprecated.** Returns the replication group identifier for this exception.

v o i **[setReplicationGroup](file:////dcs/markdown/workspace/Transform/htmlout/0/com.ibm.websphere.extremescale.javadoc.doc/topics/com/ibm/websphere/objectgrid/ObjectGridRPCException.html#setReplicationGroup(int))**(int replicationGroup)

**Deprecated.** Sets the replication group identifier for this exception.

# **Methods inherited from class com.ibm.websphere.objectgrid[.ObjectGridException](#page-2518-0)**

[getCause,](file:////dcs/markdown/workspace/Transform/htmlout/0/com.ibm.websphere.extremescale.javadoc.doc/topics/com/ibm/websphere/objectgrid/ObjectGridException.html#getCause()) [initCause](file:////dcs/markdown/workspace/Transform/htmlout/0/com.ibm.websphere.extremescale.javadoc.doc/topics/com/ibm/websphere/objectgrid/ObjectGridException.html#initCause(java.lang.Throwable))

 $|d|$ 

### **Methods inherited from class java.lang[.Throwable](http://download.oracle.com/javase/1.5.0/docs/api/java/lang/Throwable.html)**

[fillInStackTrace](http://download.oracle.com/javase/1.5.0/docs/api/java/lang/Throwable.html#fillInStackTrace()), [getLocalizedMessage,](http://download.oracle.com/javase/1.5.0/docs/api/java/lang/Throwable.html#getLocalizedMessage()) [getMessage,](http://download.oracle.com/javase/1.5.0/docs/api/java/lang/Throwable.html#getMessage()) [getStackTrace](http://download.oracle.com/javase/1.5.0/docs/api/java/lang/Throwable.html#getStackTrace()), [printStackTrace,](http://download.oracle.com/javase/1.5.0/docs/api/java/lang/Throwable.html#printStackTrace()) [printStackTrace,](http://download.oracle.com/javase/1.5.0/docs/api/java/lang/Throwable.html#printStackTrace(java.io.PrintStream)) [printStackTrace](http://download.oracle.com/javase/1.5.0/docs/api/java/lang/Throwable.html#printStackTrace(java.io.PrintWriter)), [setStackTrace,](http://download.oracle.com/javase/1.5.0/docs/api/java/lang/Throwable.html#setStackTrace(java.lang.StackTraceElement[])) [toString](http://download.oracle.com/javase/1.5.0/docs/api/java/lang/Throwable.html#toString())

**Methods inherited from class java.lang[.Object](http://download.oracle.com/javase/1.5.0/docs/api/java/lang/Object.html)**

[clone,](http://download.oracle.com/javase/1.5.0/docs/api/java/lang/Object.html#clone()) [equals,](http://download.oracle.com/javase/1.5.0/docs/api/java/lang/Object.html#equals(java.lang.Object)) [finalize,](http://download.oracle.com/javase/1.5.0/docs/api/java/lang/Object.html#finalize()) [getClass,](http://download.oracle.com/javase/1.5.0/docs/api/java/lang/Object.html#getClass()) [hashCode,](http://download.oracle.com/javase/1.5.0/docs/api/java/lang/Object.html#hashCode()) [notify,](http://download.oracle.com/javase/1.5.0/docs/api/java/lang/Object.html#notify()) [notifyAll,](http://download.oracle.com/javase/1.5.0/docs/api/java/lang/Object.html#notifyAll()) [wait,](http://download.oracle.com/javase/1.5.0/docs/api/java/lang/Object.html#wait(long)) [wait](http://download.oracle.com/javase/1.5.0/docs/api/java/lang/Object.html#wait(long,%20int)), wait

# **Constructor Detail**

### **ObjectGridRPCException**

public **ObjectGridRPCException**()

#### **Deprecated.**

Constructs a new ObjectGridRPCException with null as its detail message. The cause is not initialized, and may subsequently be initialized by a call to the initCause method.

#### **See Also:**

[ObjectGridException.initCause\(Throwable\)](file:////dcs/markdown/workspace/Transform/htmlout/0/com.ibm.websphere.extremescale.javadoc.doc/topics/com/ibm/websphere/objectgrid/ObjectGridException.html#initCause(java.lang.Throwable))

### **ObjectGridRPCException**

public **ObjectGridRPCException**[\(String](http://download.oracle.com/javase/1.5.0/docs/api/java/lang/String.html) message)

#### **Deprecated.**

Constructs a new ObjectGridRPCException with the specified detail message. The cause is not initialized, and may subsequently be initialized by a call to the initCause method.

#### **Parameters:**

message - the detail message. The detail message is saved for later retrieval by the getMessage method.

#### **See Also:**

[ObjectGridException.initCause\(Throwable\)](file:////dcs/markdown/workspace/Transform/htmlout/0/com.ibm.websphere.extremescale.javadoc.doc/topics/com/ibm/websphere/objectgrid/ObjectGridException.html#initCause(java.lang.Throwable)), [Throwable.getMessage\(\)](http://download.oracle.com/javase/1.5.0/docs/api/java/lang/Throwable.html#getMessage())

### **ObjectGridRPCException**

public **ObjectGridRPCException**[\(String](http://download.oracle.com/javase/1.5.0/docs/api/java/lang/String.html) message, [Throwable](http://download.oracle.com/javase/1.5.0/docs/api/java/lang/Throwable.html) cause)

### **Deprecated.**

Constructs a new ObjectGridRPCException with the specified detail message and cause.

Note that the detail message associated with cause is *not* automatically incorporated in this ObjectGridRPCException's detail message.

### **Parameters:**

message - the detail message (which is saved for later retrieval by the getMessage method).

cause - the cause (which is saved for later retrieval by the getCause method). (Anull value is permitted, and indicates that the cause is nonexistent or unknown).

## **ObjectGridRPCException**

public **ObjectGridRPCException**[\(Throwable](http://download.oracle.com/javase/1.5.0/docs/api/java/lang/Throwable.html) cause)

### **Deprecated.**

Constructs a new ObjectGridRPCException with a specified cause. The cause and a detail message of (cause==null ? null : cause.toString()) is used (which typically contains the class and detail message of cause). This constructor is useful for ObjectGridRPCExceptions that are little more than wrappers for other throwables.

### **Parameters:**

cause - is the exception that caused this exception to be thrown, which is saved for later retrieval by the getCause() method. A null value is permitted and indicates that the cause is nonexistent or is unknown.

### **See Also:**

[ObjectGridException.getCause\(\)](file:////dcs/markdown/workspace/Transform/htmlout/0/com.ibm.websphere.extremescale.javadoc.doc/topics/com/ibm/websphere/objectgrid/ObjectGridException.html#getCause())

# **Method Detail**

### **getReplicationGroup**

public int **getReplicationGroup**()

### **Deprecated.**

Returns the replication group identifier for this exception.

### **Returns:**

the argument that was passed to the setReplicationGroup(int) method of this class or 0 if the setReplicationGroup method was not previously called for this object.

### **See Also:**

[setReplicationGroup\(int\)](file:////dcs/markdown/workspace/Transform/htmlout/0/com.ibm.websphere.extremescale.javadoc.doc/topics/com/ibm/websphere/objectgrid/ObjectGridRPCException.html#setReplicationGroup(int))

### **setReplicationGroup**

public void **setReplicationGroup**(int replicationGroup)

### **Deprecated.**

Sets the replication group identifier for this exception.

#### **Parameters:**

replicationGroup - The replication group identifier

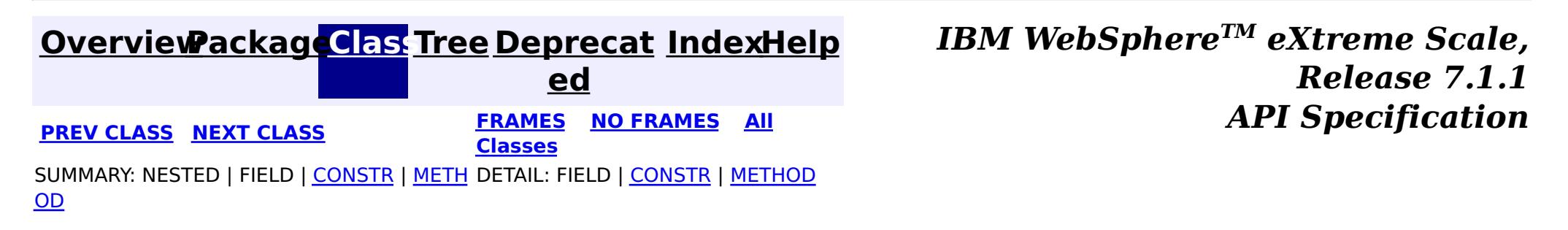

© Copyright International Business Machines Corp 2005,2011. All rights reserved.

### <span id="page-2545-0"></span>**[Overview](#page-1168-0)[Package](#page-1171-0)[Class](file:////dcs/markdown/workspace/Transform/htmlout/0/com.ibm.websphere.extremescale.javadoc.doc/topics/com/ibm/websphere/objectgrid/ObjectGridRuntimeException.html#main)[Tree](#page-0-0) [Deprecat](#page-0-0)**

**[IndexHelp](#page-0-0)** *IBM WebSphere TM eXtreme Scale, Release 7.1.1*

**ed PREV** [CLASS](#page-2549-0) **NEXT CLASS READULE: PREV** *CLASS* **PREV** *CLASS CLASS CLASS CLASS CLASS CLASS CLASS CLASS CLASS CLASS CLASS CLASS CLASS CLASS CLASS CLASS* **[FRAMES](#page-0-0) NO FRAMES All Classes** [SUMMARY:](file:////dcs/markdown/workspace/Transform/htmlout/0/com.ibm.websphere.extremescale.javadoc.doc/topics/com/ibm/websphere/objectgrid/ObjectGridRuntimeException.html#method_summary) NESTED | FIELD | <u>[CONSTR](file:////dcs/markdown/workspace/Transform/htmlout/0/com.ibm.websphere.extremescale.javadoc.doc/topics/com/ibm/websphere/objectgrid/ObjectGridRuntimeException.html#constructor_detail)</u> | <u>METH</u> DETAIL: FIELD | <u>CONSTR | [METHOD](file:////dcs/markdown/workspace/Transform/htmlout/0/com.ibm.websphere.extremescale.javadoc.doc/topics/com/ibm/websphere/objectgrid/ObjectGridRuntimeException.html#method_detail)</u> OD

### **com.ibm.websphere.objectgrid Class ObjectGridRuntimeException**

[java.lang.Object](http://download.oracle.com/javase/1.5.0/docs/api/java/lang/Object.html)

L[java.lang.Throwable](http://download.oracle.com/javase/1.5.0/docs/api/java/lang/Throwable.html)

L<sub>[java.lang.Exception](http://download.oracle.com/javase/1.5.0/docs/api/java/lang/Exception.html)</sub>

 $L$  java.lang. RuntimeException

**com.ibm.websphere.objectgrid.ObjectGridRuntimeException**

### **All Implemented Interfaces:**

[IObjectGridException,](#page-2439-0) [Serializable](http://download.oracle.com/javase/1.5.0/docs/api/java/io/Serializable.html)

### **Direct Known Subclasses:**

[AvailabilityException,](#page-2350-0) [AvailabilityTransitionException,](#page-2357-0) [DataDescriptorException,](#page-1480-0) [IncompatibleDeploymentPolicyException,](#page-2442-0) [LifecycleFailedException,](#page-1646-0) [ObjectQueryException,](#page-1924-0) [PersistenceException,](#page-1817-0) [PlacementException,](#page-1236-0) [QuorumException,](#page-1239-0) [TransactionTimeoutException](#page-2637-0)

w a b  $\overline{1}$ 

public class **ObjectGridRuntimeException** extends [RuntimeException](http://download.oracle.com/javase/1.5.0/docs/api/java/lang/RuntimeException.html) implements [IObjectGridException](#page-2439-0)

This exception is the base class for all runtime exceptions thrown by the cache.

### **Since:**

WAS XD 6.0, XC10

### **See Also:**

[Serialized](file:////dcs/markdown/workspace/Transform/htmlout/0/com.ibm.websphere.extremescale.javadoc.doc/topics/serialized-form.html#com.ibm.websphere.objectgrid.ObjectGridRuntimeException) Form

# **Constructor Summary**

**[ObjectGridRuntimeException](file:////dcs/markdown/workspace/Transform/htmlout/0/com.ibm.websphere.extremescale.javadoc.doc/topics/com/ibm/websphere/objectgrid/ObjectGridRuntimeException.html#ObjectGridRuntimeException())**()

Constructs a new ObjectGridRuntimeException with null as its detail message.

**[ObjectGridRuntimeException](file:////dcs/markdown/workspace/Transform/htmlout/0/com.ibm.websphere.extremescale.javadoc.doc/topics/com/ibm/websphere/objectgrid/ObjectGridRuntimeException.html#ObjectGridRuntimeException(java.lang.String))**[\(String](http://download.oracle.com/javase/1.5.0/docs/api/java/lang/String.html) message)

Constructs a new ObjectGridRuntimeException with the specified detail message.

**[ObjectGridRuntimeException](file:////dcs/markdown/workspace/Transform/htmlout/0/com.ibm.websphere.extremescale.javadoc.doc/topics/com/ibm/websphere/objectgrid/ObjectGridRuntimeException.html#ObjectGridRuntimeException(java.lang.String,%20java.lang.Throwable))**[\(String](http://download.oracle.com/javase/1.5.0/docs/api/java/lang/String.html) message, [Throwable](http://download.oracle.com/javase/1.5.0/docs/api/java/lang/Throwable.html) cause)

Constructs a new ObjectGridRuntimeException with the specified detail message and cause.

**[ObjectGridRuntimeException](file:////dcs/markdown/workspace/Transform/htmlout/0/com.ibm.websphere.extremescale.javadoc.doc/topics/com/ibm/websphere/objectgrid/ObjectGridRuntimeException.html#ObjectGridRuntimeException(java.lang.Throwable))**[\(Throwable](http://download.oracle.com/javase/1.5.0/docs/api/java/lang/Throwable.html) cause)

Constructs a new ObjectGridRuntimeException with a specified cause.

# **Method Summary**

[T](http://download.oracle.com/javase/1.5.0/docs/api/java/lang/Throwable.html) h

r o **[getCause](file:////dcs/markdown/workspace/Transform/htmlout/0/com.ibm.websphere.extremescale.javadoc.doc/topics/com/ibm/websphere/objectgrid/ObjectGridRuntimeException.html#getCause())**()

Returns the cause of this ObjectGridRuntimeException or null if the cause is nonexistent or unknown.

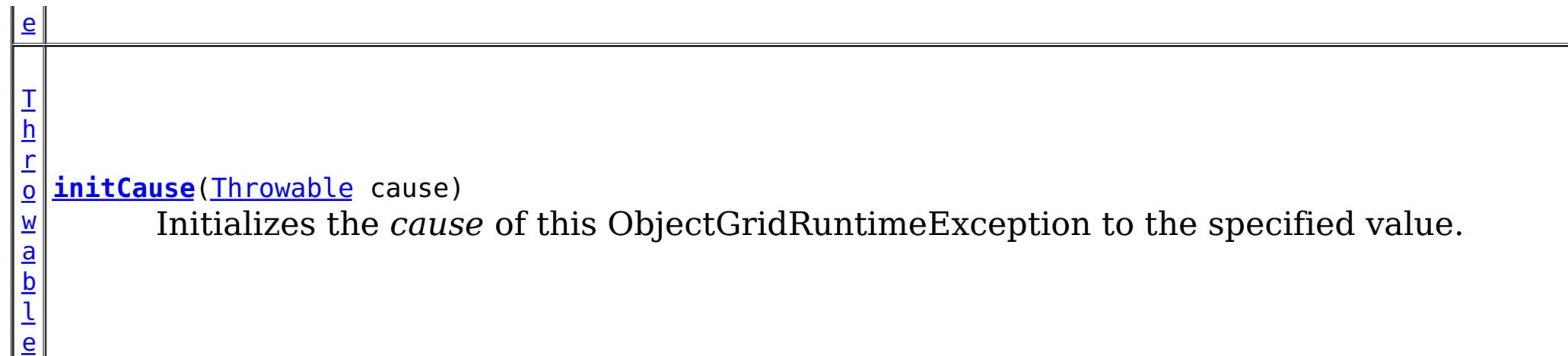

### **Methods inherited from class java.lang[.Throwable](http://download.oracle.com/javase/1.5.0/docs/api/java/lang/Throwable.html)**

[fillInStackTrace](http://download.oracle.com/javase/1.5.0/docs/api/java/lang/Throwable.html#fillInStackTrace()), [getLocalizedMessage,](http://download.oracle.com/javase/1.5.0/docs/api/java/lang/Throwable.html#getLocalizedMessage()) [getMessage,](http://download.oracle.com/javase/1.5.0/docs/api/java/lang/Throwable.html#getMessage()) [getStackTrace](http://download.oracle.com/javase/1.5.0/docs/api/java/lang/Throwable.html#getStackTrace()), [printStackTrace,](http://download.oracle.com/javase/1.5.0/docs/api/java/lang/Throwable.html#printStackTrace()) [printStackTrace,](http://download.oracle.com/javase/1.5.0/docs/api/java/lang/Throwable.html#printStackTrace(java.io.PrintStream)) [printStackTrace](http://download.oracle.com/javase/1.5.0/docs/api/java/lang/Throwable.html#printStackTrace(java.io.PrintWriter)), [setStackTrace,](http://download.oracle.com/javase/1.5.0/docs/api/java/lang/Throwable.html#setStackTrace(java.lang.StackTraceElement[])) [toString](http://download.oracle.com/javase/1.5.0/docs/api/java/lang/Throwable.html#toString())

**Methods inherited from class java.lang[.Object](http://download.oracle.com/javase/1.5.0/docs/api/java/lang/Object.html)**

[clone,](http://download.oracle.com/javase/1.5.0/docs/api/java/lang/Object.html#clone()) [equals,](http://download.oracle.com/javase/1.5.0/docs/api/java/lang/Object.html#equals(java.lang.Object)) [finalize,](http://download.oracle.com/javase/1.5.0/docs/api/java/lang/Object.html#finalize()) [getClass,](http://download.oracle.com/javase/1.5.0/docs/api/java/lang/Object.html#getClass()) [hashCode,](http://download.oracle.com/javase/1.5.0/docs/api/java/lang/Object.html#hashCode()) [notify,](http://download.oracle.com/javase/1.5.0/docs/api/java/lang/Object.html#notify()) [notifyAll,](http://download.oracle.com/javase/1.5.0/docs/api/java/lang/Object.html#notifyAll()) [wait,](http://download.oracle.com/javase/1.5.0/docs/api/java/lang/Object.html#wait()) [wait,](http://download.oracle.com/javase/1.5.0/docs/api/java/lang/Object.html#wait(long)) [wait](http://download.oracle.com/javase/1.5.0/docs/api/java/lang/Object.html#wait(long,%20int))

# **Constructor Detail**

### **ObjectGridRuntimeException**

public **ObjectGridRuntimeException**()

Constructs a new ObjectGridRuntimeException with null as its detail message. The cause is not initialized, and may subsequently be initialized by a call to the initCause method.

#### **See Also:**

[initCause\(Throwable\)](file:////dcs/markdown/workspace/Transform/htmlout/0/com.ibm.websphere.extremescale.javadoc.doc/topics/com/ibm/websphere/objectgrid/ObjectGridRuntimeException.html#initCause(java.lang.Throwable))

### **ObjectGridRuntimeException**

#### public **ObjectGridRuntimeException**[\(String](http://download.oracle.com/javase/1.5.0/docs/api/java/lang/String.html) message)

Constructs a new ObjectGridRuntimeException with the specified detail message. The cause is not initialized, and may subsequently be initialized by a call to the initCause method.

#### **Parameters:**

message - the detail message. The detail message is saved for later retrieval by the

getMessage method. **See Also:**

[initCause\(Throwable\)](file:////dcs/markdown/workspace/Transform/htmlout/0/com.ibm.websphere.extremescale.javadoc.doc/topics/com/ibm/websphere/objectgrid/ObjectGridRuntimeException.html#initCause(java.lang.Throwable)), [Throwable.getMessage\(\)](http://download.oracle.com/javase/1.5.0/docs/api/java/lang/Throwable.html#getMessage())

### **ObjectGridRuntimeException**

public **ObjectGridRuntimeException**[\(Throwable](http://download.oracle.com/javase/1.5.0/docs/api/java/lang/Throwable.html) cause)

Constructs a new ObjectGridRuntimeException with a specified cause. The cause and a detail message of (cause==null ? null : cause.toString()) is used (which typically contains the class and detail message of cause). This constructor is useful for ObjectGridRuntimeExceptions that are little more than wrappers for other throwables.

### **Parameters:**

cause - is the exception that caused this exception to be thrown, which is saved for later retrieval by the getCause() method. A null value is permitted and indicates that the cause is nonexistent or is unknown.

### **ObjectGridRuntimeException**

```
public ObjectGridRuntimeException(String message,
                                  Throwable cause)
```
Constructs a new ObjectGridRuntimeException with the specified detail message and cause.

Note that the detail message associated with cause is *not* automatically incorporated in this ObjectGridRuntimeException's detail message.

### **Parameters:**

message - the detail message (which is saved for later retrieval by the getMessage method).

cause - the cause (which is saved for later retrieval by the getCause method). (Anull value is permitted, and indicates that the cause is nonexistent or unknown).

**See Also:**

[getCause\(\)](file:////dcs/markdown/workspace/Transform/htmlout/0/com.ibm.websphere.extremescale.javadoc.doc/topics/com/ibm/websphere/objectgrid/ObjectGridRuntimeException.html#getCause()), [Throwable.getMessage\(\)](http://download.oracle.com/javase/1.5.0/docs/api/java/lang/Throwable.html#getMessage())

# **Method Detail**

### **getCause**

public [Throwable](http://download.oracle.com/javase/1.5.0/docs/api/java/lang/Throwable.html) **getCause**()

Returns the cause of this ObjectGridRuntimeException or null if the cause is nonexistent or unknown. (The cause is the throwable that caused this ObjectGridRuntimeException to get thrown.)

This implementation returns the cause that was supplied via one of the constructors requiring a Throwable, or that was set after creation with the initCause(Throwable) method. While it is typically unnecessary to override this method, a subclass can override it to return a cause set by some other means. This is appropriate for a "legacy chained throwable" that predates the addition of chained exceptions to Throwable. Note that it is *not* necessary to override any of the PrintStackTrace methods, all of which invoke the getCause method to determine the cause of an ObjectGridRuntimeException

### **Specified by:**

[getCause](file:////dcs/markdown/workspace/Transform/htmlout/0/com.ibm.websphere.extremescale.javadoc.doc/topics/com/ibm/websphere/objectgrid/IObjectGridException.html#getCause()) in interface [IObjectGridException](#page-2439-0)

#### **Overrides:**

[getCause](http://download.oracle.com/javase/1.5.0/docs/api/java/lang/Throwable.html#getCause()) in class [Throwable](http://download.oracle.com/javase/1.5.0/docs/api/java/lang/Throwable.html)

#### **Returns:**

the cause of this ObjectGridRuntimeException or null if the cause is nonexistent or unknown.

**See Also:**

[ObjectGridRuntimeException\(String,](file:////dcs/markdown/workspace/Transform/htmlout/0/com.ibm.websphere.extremescale.javadoc.doc/topics/com/ibm/websphere/objectgrid/ObjectGridRuntimeException.html#ObjectGridRuntimeException(java.lang.String,%20java.lang.Throwable)) Throwable), [ObjectGridRuntimeException\(Throwable\)](file:////dcs/markdown/workspace/Transform/htmlout/0/com.ibm.websphere.extremescale.javadoc.doc/topics/com/ibm/websphere/objectgrid/ObjectGridRuntimeException.html#ObjectGridRuntimeException(java.lang.Throwable)), [initCause\(Throwable\)](file:////dcs/markdown/workspace/Transform/htmlout/0/com.ibm.websphere.extremescale.javadoc.doc/topics/com/ibm/websphere/objectgrid/ObjectGridRuntimeException.html#initCause(java.lang.Throwable))

### **initCause**

public [Throwable](http://download.oracle.com/javase/1.5.0/docs/api/java/lang/Throwable.html) **initCause**[\(Throwable](http://download.oracle.com/javase/1.5.0/docs/api/java/lang/Throwable.html) cause)

Initializes the *cause* of this ObjectGridRuntimeException to the specified value. (The cause is the throwable that caused this ObjectGridRuntimeException to get thrown.)

This method can be called at most once. It is generally called from within the

constructor, or immediately after creating the ObjectGridRuntimeException. If this ObjectGridRuntimeException was created with ObjectGridRuntimeException(Throwable) or ObjectGridRuntimeException(String,Throwable), this method cannot be called even once.

### **Specified by:**

[initCause](file:////dcs/markdown/workspace/Transform/htmlout/0/com.ibm.websphere.extremescale.javadoc.doc/topics/com/ibm/websphere/objectgrid/IObjectGridException.html#initCause(java.lang.Throwable)) in interface [IObjectGridException](#page-2439-0)

### **Overrides:**

[initCause](http://download.oracle.com/javase/1.5.0/docs/api/java/lang/Throwable.html#initCause(java.lang.Throwable)) in class [Throwable](http://download.oracle.com/javase/1.5.0/docs/api/java/lang/Throwable.html)

### **Parameters:**

cause - the cause (which is saved for later retrieval by the getCause() method). (A null value is permitted, and indicates that the cause is nonexistent or unknown.)

### **Returns:**

a reference to this ObjectGridRuntimeException instance.

### **Throws:**

[IllegalArgumentException](http://download.oracle.com/javase/1.5.0/docs/api/java/lang/IllegalArgumentException.html) - if cause is this ObjectGridRuntimeException. (An ObjectGridRuntimeException cannot be its own cause.)

[IllegalStateException](http://download.oracle.com/javase/1.5.0/docs/api/java/lang/IllegalStateException.html) - if this ObjectGridRuntimeException was created with ObjectGridRuntimeException(Throwable) or ObjectGridRuntimeException(String,Throwable), or this method has already been called on this ObjectGridRuntimeException.

### **See Also:**

[ObjectGridRuntimeException\(String,](file:////dcs/markdown/workspace/Transform/htmlout/0/com.ibm.websphere.extremescale.javadoc.doc/topics/com/ibm/websphere/objectgrid/ObjectGridRuntimeException.html#ObjectGridRuntimeException(java.lang.String,%20java.lang.Throwable)) Throwable), [ObjectGridRuntimeException\(Throwable\)](file:////dcs/markdown/workspace/Transform/htmlout/0/com.ibm.websphere.extremescale.javadoc.doc/topics/com/ibm/websphere/objectgrid/ObjectGridRuntimeException.html#ObjectGridRuntimeException(java.lang.Throwable)), [getCause\(\)](file:////dcs/markdown/workspace/Transform/htmlout/0/com.ibm.websphere.extremescale.javadoc.doc/topics/com/ibm/websphere/objectgrid/ObjectGridRuntimeException.html#getCause())

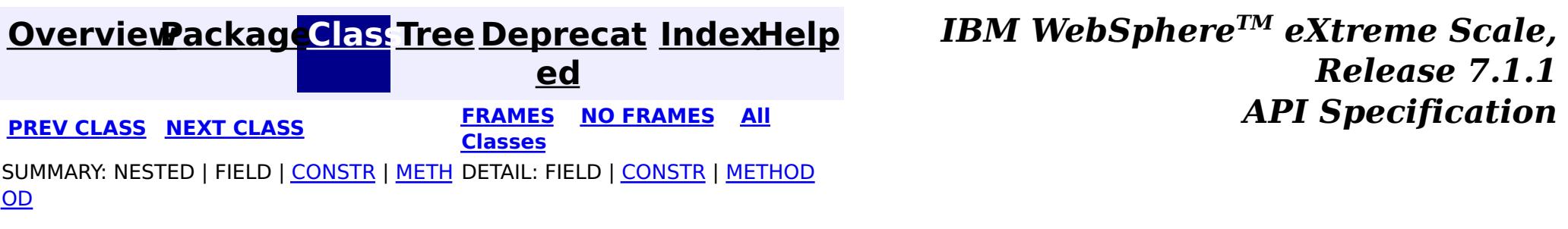

© Copyright International Business Machines Corp 2005,2011. All rights reserved.

**[IndexHelp](#page-0-0)** *IBM WebSphere TM eXtreme Scale, Release 7.1.1 API* **Specification** 

<span id="page-2549-0"></span>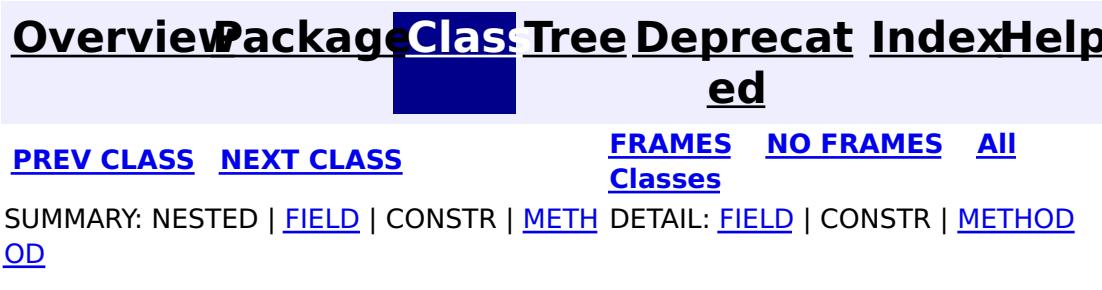

**com.ibm.websphere.objectgrid Interface ObjectMap**

#### public interface **ObjectMap**

This is a handle to a named Map. Maps should have homogeneous keys and values. An instance of this ObjectMap can only be used by the thread that is currently associated with the Session that was used to get this ObjectMap instance. Both Session and ObjectMap objects are not allowed to be shared by multiple threads concurrently. Keywords are applied within a transaction. A transaction rollback will rollback any keywords association applied during this transaction. The keyword function is deprecated in version 6.1 and later.

[Session.getMap\(String\)](file:////dcs/markdown/workspace/Transform/htmlout/0/com.ibm.websphere.extremescale.javadoc.doc/topics/com/ibm/websphere/objectgrid/Session.html#getMap(java.lang.String)), [BackingMap.setCopyMode\(CopyMode,](file:////dcs/markdown/workspace/Transform/htmlout/0/com.ibm.websphere.extremescale.javadoc.doc/topics/com/ibm/websphere/objectgrid/BackingMap.html#setCopyMode(com.ibm.websphere.objectgrid.CopyMode,%20java.lang.Class)) Class), [BackingMap.setLockStrategy\(LockStrategy\)](file:////dcs/markdown/workspace/Transform/htmlout/0/com.ibm.websphere.extremescale.javadoc.doc/topics/com/ibm/websphere/objectgrid/BackingMap.html#setLockStrategy(com.ibm.websphere.objectgrid.LockStrategy))

Used as a parameter on the **[getNextKey\(long\)](file:////dcs/markdown/workspace/Transform/htmlout/0/com.ibm.websphere.extremescale.javadoc.doc/topics/com/ibm/websphere/objectgrid/ObjectMap.html#getNextKey(long))** method, specifies the method should block until a key becomes available.

The CopyMode setting on the map determines whether or not a copy of the value is returned by get methods. It also determines whether or not a copy of the committed value is made at commit time. The LockStrategy setting for the map determines whether or not a lock is obtained for each map entry accessed by the transaction, the lock mode of the lock obtained, and when the lock is obtained.

#### **Since:**

WAS XD 6.0, XC10

#### **See Also:**

# **Field Summary**

s t a

c

l o n

#### t i **[QUEUE\\_TIMEOUT\\_INFINITE](file:////dcs/markdown/workspace/Transform/htmlout/0/com.ibm.websphere.extremescale.javadoc.doc/topics/com/ibm/websphere/objectgrid/ObjectMap.html#QUEUE_TIMEOUT_INFINITE)**

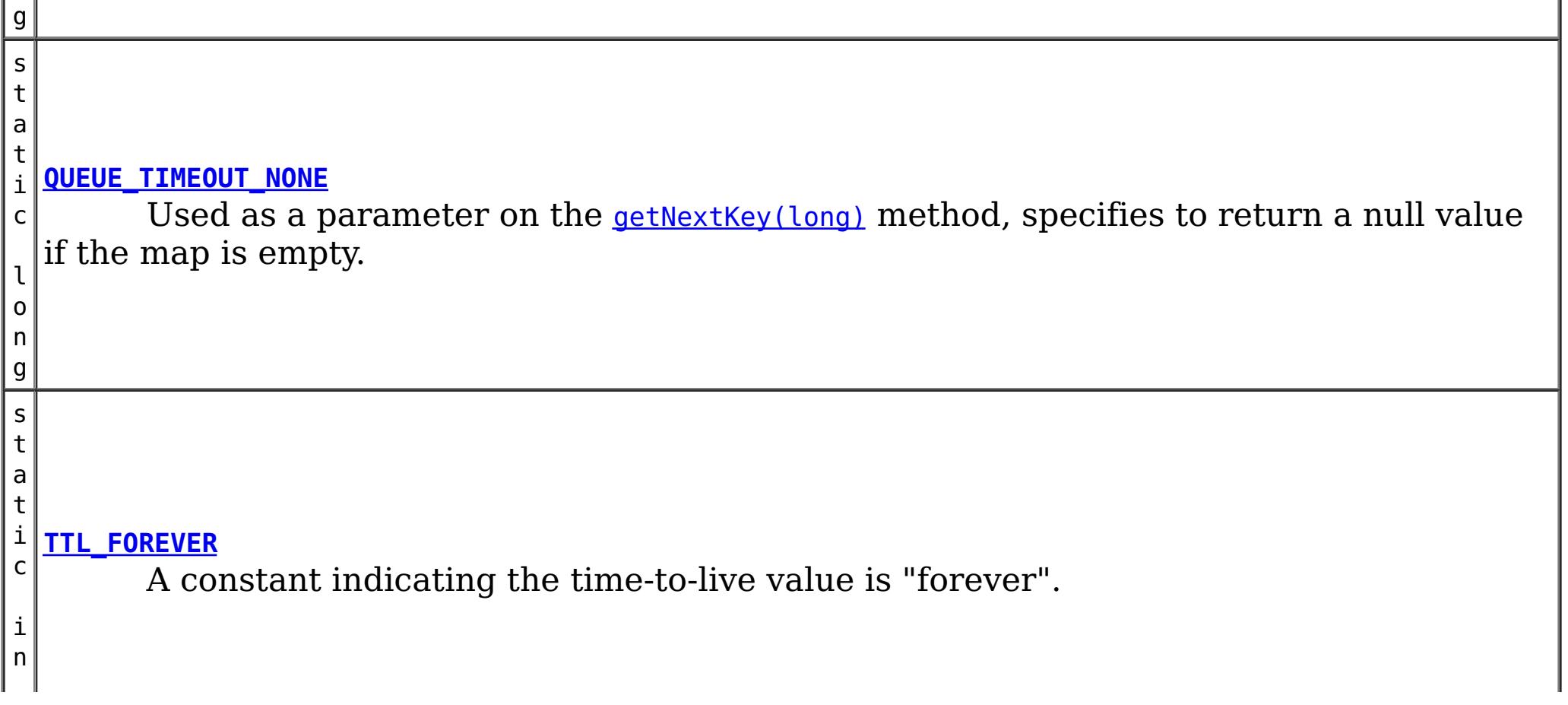

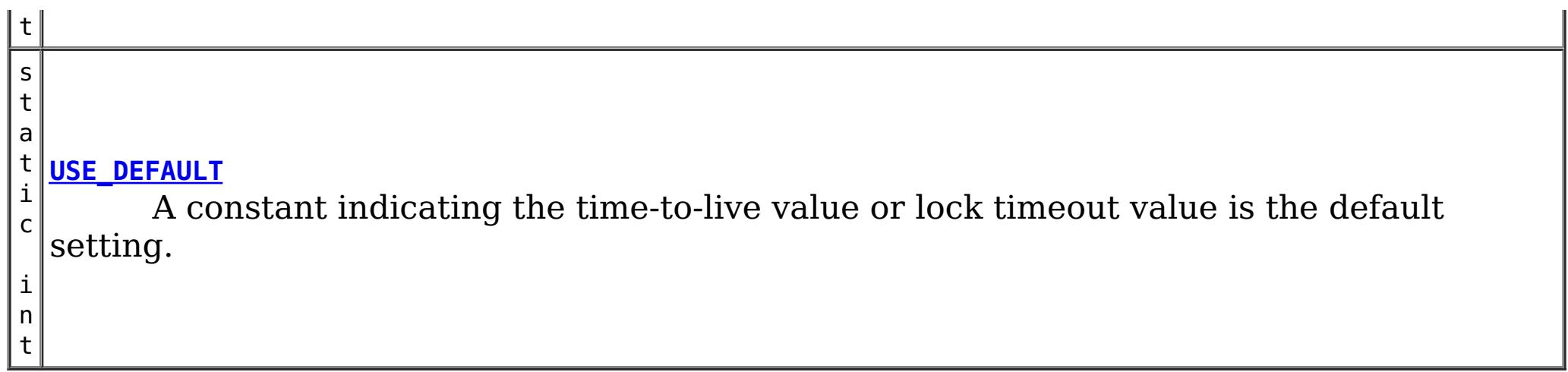

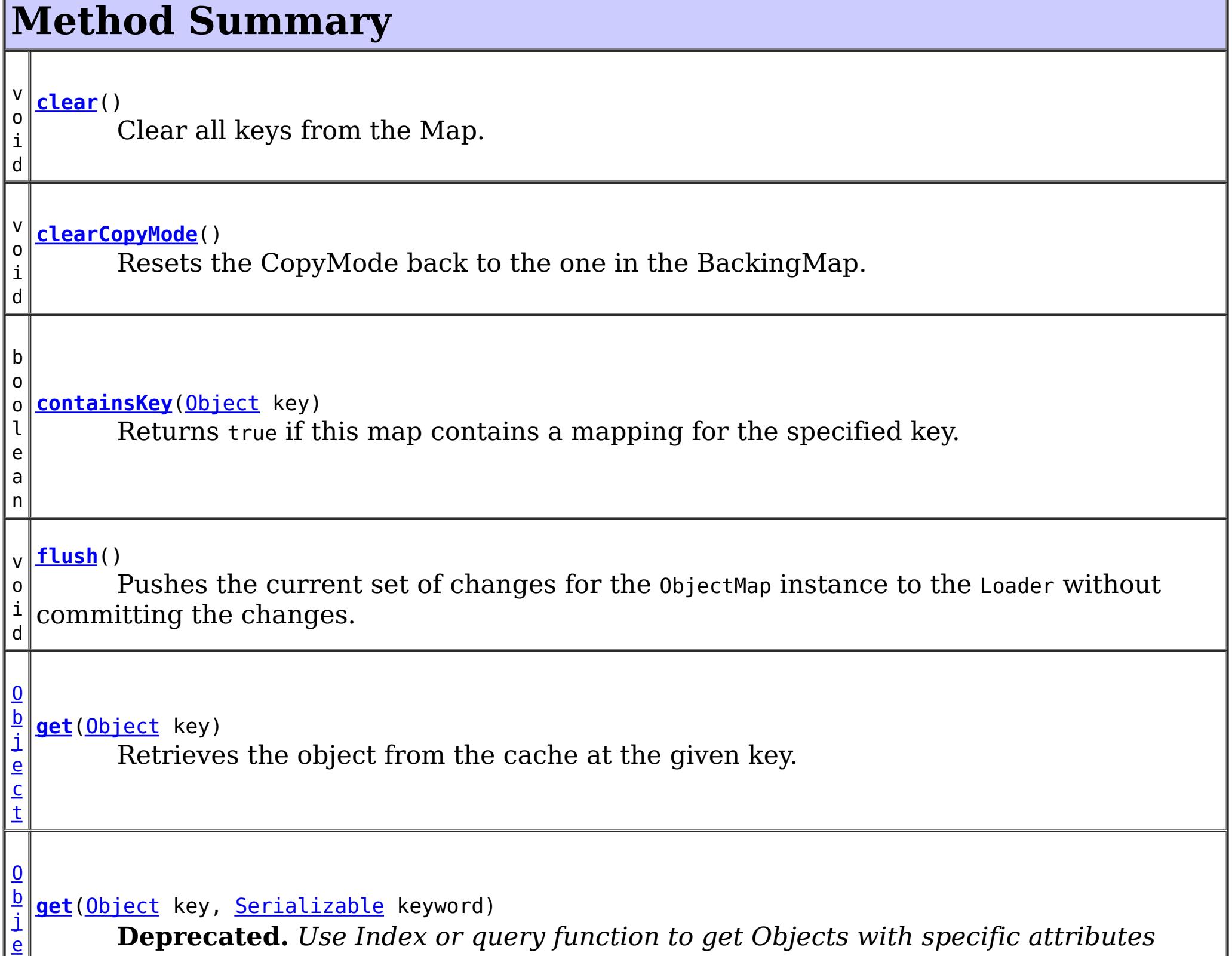

c

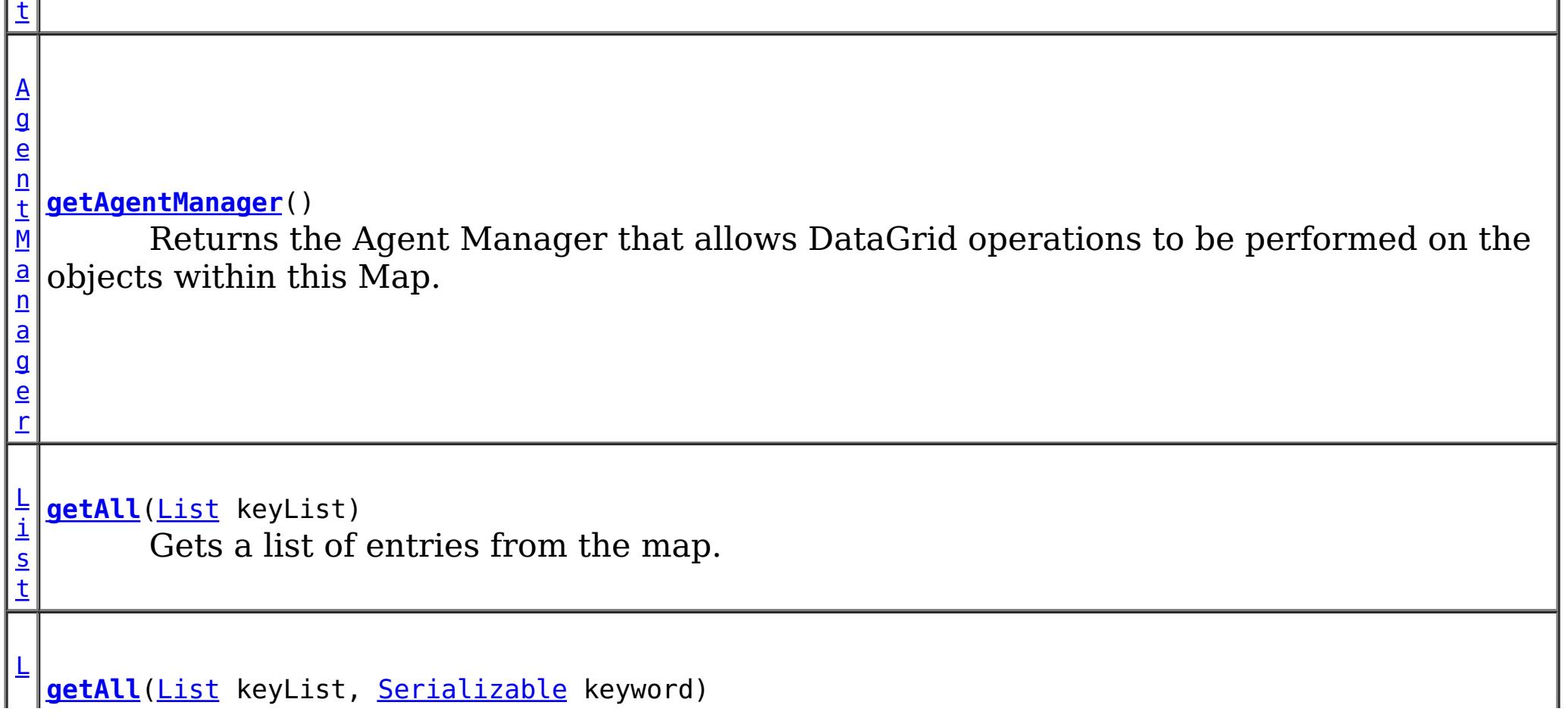

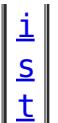

**Deprecated.** *Use Index or query function to get Objects with specific attributes*

[L](http://download.oracle.com/javase/1.5.0/docs/api/java/util/List.html) **[getAllForUpdate](file:////dcs/markdown/workspace/Transform/htmlout/0/com.ibm.websphere.extremescale.javadoc.doc/topics/com/ibm/websphere/objectgrid/ObjectMap.html#getAllForUpdate(java.util.List))**([List](http://download.oracle.com/javase/1.5.0/docs/api/java/util/List.html) keyList)

i s t Same as the getAll(List) method except that if pessimistic lock strategy is used for this map, an upgradable lock mode is obtained for these map entries.

[L](http://download.oracle.com/javase/1.5.0/docs/api/java/util/List.html)

s t

 $\overline{0}$ b **[getForUpdate](file:////dcs/markdown/workspace/Transform/htmlout/0/com.ibm.websphere.extremescale.javadoc.doc/topics/com/ibm/websphere/objectgrid/ObjectMap.html#getForUpdate(java.lang.Object))**[\(Object](http://download.oracle.com/javase/1.5.0/docs/api/java/lang/Object.html) key)

i **[getAllForUpdate](file:////dcs/markdown/workspace/Transform/htmlout/0/com.ibm.websphere.extremescale.javadoc.doc/topics/com/ibm/websphere/objectgrid/ObjectMap.html#getAllForUpdate(java.util.List,%20java.io.Serializable))**([List](http://download.oracle.com/javase/1.5.0/docs/api/java/util/List.html) keyList, [Serializable](http://download.oracle.com/javase/1.5.0/docs/api/java/io/Serializable.html) keyword)

**Deprecated.** *Use Index or query function to get Objects with specific attributes*

[E](#page-2663-0)  $n$ t i t

e t a d a t a

 $\overline{p}$ [j](http://download.oracle.com/javase/1.5.0/docs/api/java/lang/Object.html) **[getIndex](file:////dcs/markdown/workspace/Transform/htmlout/0/com.ibm.websphere.extremescale.javadoc.doc/topics/com/ibm/websphere/objectgrid/ObjectMap.html#getIndex(java.lang.String))**[\(String](http://download.oracle.com/javase/1.5.0/docs/api/java/lang/String.html) name)

y M **[getEntityMetadata](file:////dcs/markdown/workspace/Transform/htmlout/0/com.ibm.websphere.extremescale.javadoc.doc/topics/com/ibm/websphere/objectgrid/ObjectMap.html#getEntityMetadata())**()

Retrieve the metadata for the entity associated with this map.

t

 $\overline{0}$ 

j e  $\overline{c}$ Same as get(Object) method except that if pessimistic lock strategy is used for this map, an upgradable lock mode is obtained for this map entry.

e  $\overline{c}$ t

b j **[getForUpdate](file:////dcs/markdown/workspace/Transform/htmlout/0/com.ibm.websphere.extremescale.javadoc.doc/topics/com/ibm/websphere/objectgrid/ObjectMap.html#getForUpdate(java.lang.Object,%20java.io.Serializable))**[\(Object](http://download.oracle.com/javase/1.5.0/docs/api/java/lang/Object.html) key, [Serializable](http://download.oracle.com/javase/1.5.0/docs/api/java/io/Serializable.html) keyword)

**Deprecated.** *Use Index or query function to get Objects with specific attributes*

O

e c t Returns a reference to the named index that can be used with this Map.

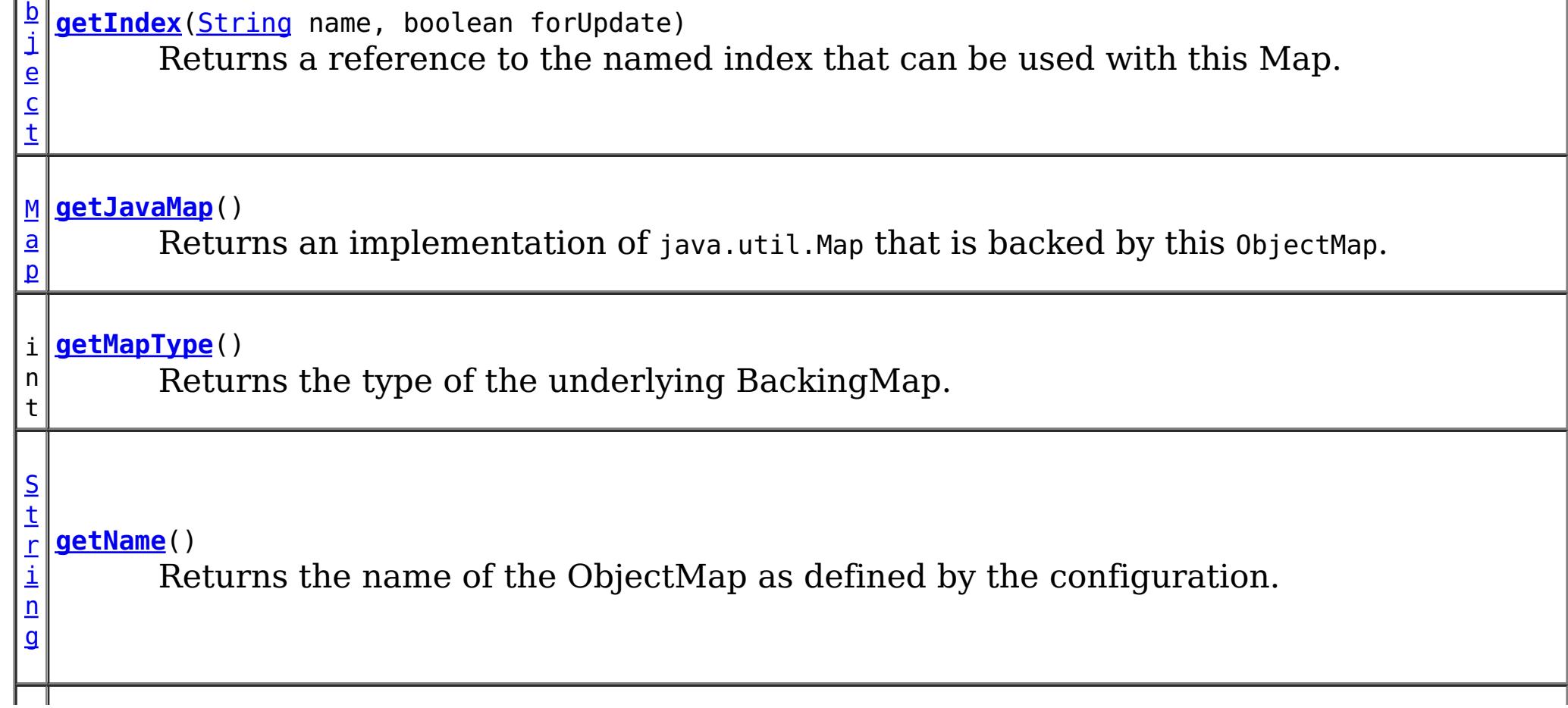

c t

 $\overline{0}$ b **[getNextKey](file:////dcs/markdown/workspace/Transform/htmlout/0/com.ibm.websphere.extremescale.javadoc.doc/topics/com/ibm/websphere/objectgrid/ObjectMap.html#getNextKey(long))**(long timeout) j e Retrieves a key off the map in first-in-first-out (FIFO) insert order.

**[insert](file:////dcs/markdown/workspace/Transform/htmlout/0/com.ibm.websphere.extremescale.javadoc.doc/topics/com/ibm/websphere/objectgrid/ObjectMap.html#insert(java.lang.Object,%20java.lang.Object))**[\(Object](http://download.oracle.com/javase/1.5.0/docs/api/java/lang/Object.html) key, [Object](http://download.oracle.com/javase/1.5.0/docs/api/java/lang/Object.html) value) Performs an explicit insert of a given entry.

v o i d

v o i d **[insert](file:////dcs/markdown/workspace/Transform/htmlout/0/com.ibm.websphere.extremescale.javadoc.doc/topics/com/ibm/websphere/objectgrid/ObjectMap.html#insert(java.lang.Object,%20java.lang.Object,%20java.io.Serializable))**[\(Object](http://download.oracle.com/javase/1.5.0/docs/api/java/lang/Object.html) key, [Object](http://download.oracle.com/javase/1.5.0/docs/api/java/lang/Object.html) value, [Serializable](http://download.oracle.com/javase/1.5.0/docs/api/java/io/Serializable.html) keyword) **Deprecated.** *Use Index or query function to get Objects with specific attributes*

d

v o i **[invalidate](file:////dcs/markdown/workspace/Transform/htmlout/0/com.ibm.websphere.extremescale.javadoc.doc/topics/com/ibm/websphere/objectgrid/ObjectMap.html#invalidate(java.lang.Object,%20boolean))**[\(Object](http://download.oracle.com/javase/1.5.0/docs/api/java/lang/Object.html) key, boolean isGlobal) Invalidates an entry in the cache based on the key parameter.

v

d

o i **[invalidateAll](file:////dcs/markdown/workspace/Transform/htmlout/0/com.ibm.websphere.extremescale.javadoc.doc/topics/com/ibm/websphere/objectgrid/ObjectMap.html#invalidateAll(java.util.Collection,%20boolean))**[\(Collection](http://download.oracle.com/javase/1.5.0/docs/api/java/util/Collection.html) keyList, boolean isGlobal) Invalidate a set of cache entries based on the Collection of keys provided.

v o i d **[invalidateUsingKeyword](file:////dcs/markdown/workspace/Transform/htmlout/0/com.ibm.websphere.extremescale.javadoc.doc/topics/com/ibm/websphere/objectgrid/ObjectMap.html#invalidateUsingKeyword(java.io.Serializable,%20boolean))**[\(Serializable](http://download.oracle.com/javase/1.5.0/docs/api/java/io/Serializable.html) keyword, boolean isGlobal) **Deprecated.** *Use Index or query function to get Objects with specific attributes*

[O](http://download.oracle.com/javase/1.5.0/docs/api/java/lang/Object.html) b j e c t

**[put](file:////dcs/markdown/workspace/Transform/htmlout/0/com.ibm.websphere.extremescale.javadoc.doc/topics/com/ibm/websphere/objectgrid/ObjectMap.html#put(java.lang.Object,%20java.lang.Object))**[\(Object](http://download.oracle.com/javase/1.5.0/docs/api/java/lang/Object.html) key, [Object](http://download.oracle.com/javase/1.5.0/docs/api/java/lang/Object.html) value) Puts the Object value into the cache at location represented by key.

i d

v o **[put](file:////dcs/markdown/workspace/Transform/htmlout/0/com.ibm.websphere.extremescale.javadoc.doc/topics/com/ibm/websphere/objectgrid/ObjectMap.html#put(java.lang.Object,%20java.lang.Object,%20java.io.Serializable))**[\(Object](http://download.oracle.com/javase/1.5.0/docs/api/java/lang/Object.html) key, [Object](http://download.oracle.com/javase/1.5.0/docs/api/java/lang/Object.html) value, [Serializable](http://download.oracle.com/javase/1.5.0/docs/api/java/io/Serializable.html) keyword)

**Deprecated.** *Use Index or query function to get Objects with specific attributes*

v **[putAll](file:////dcs/markdown/workspace/Transform/htmlout/0/com.ibm.websphere.extremescale.javadoc.doc/topics/com/ibm/websphere/objectgrid/ObjectMap.html#putAll(java.util.Map))**[\(Map](http://download.oracle.com/javase/1.5.0/docs/api/java/util/Map.html) map)

o i d Puts each of the Object value into the cache at location represented by key contained in the Map.

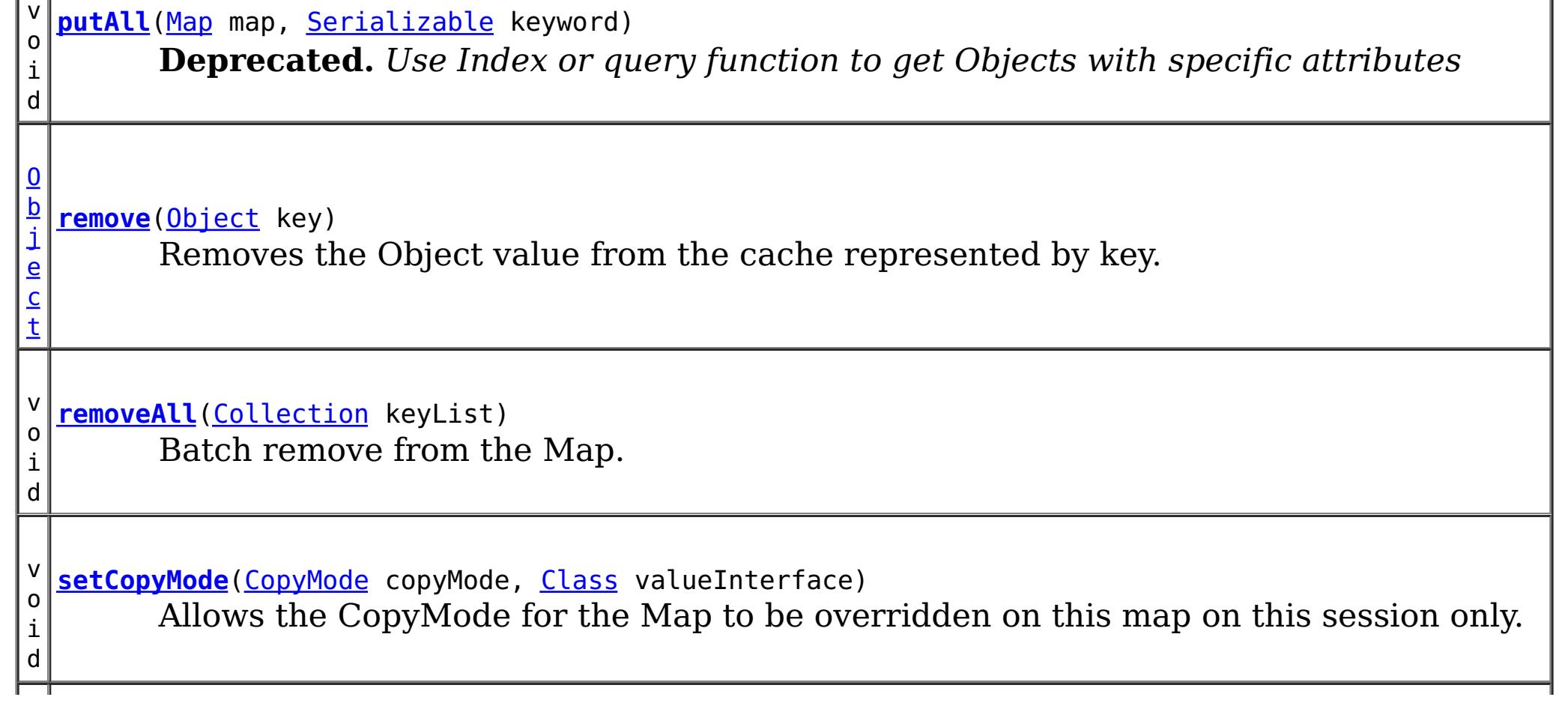

i d

v o **[setDefaultKeyword](file:////dcs/markdown/workspace/Transform/htmlout/0/com.ibm.websphere.extremescale.javadoc.doc/topics/com/ibm/websphere/objectgrid/ObjectMap.html#setDefaultKeyword(java.io.Serializable))**[\(Serializable](http://download.oracle.com/javase/1.5.0/docs/api/java/io/Serializable.html) keyword)

**Deprecated.** *Use Index or query function to get Objects with specific attributes*

v o i d **[setLockTimeout](file:////dcs/markdown/workspace/Transform/htmlout/0/com.ibm.websphere.extremescale.javadoc.doc/topics/com/ibm/websphere/objectgrid/ObjectMap.html#setLockTimeout(int))**(int seconds) Overrides the BackingMap's lock timeout for this ObjectMap.

**[setTimeToLive](file:////dcs/markdown/workspace/Transform/htmlout/0/com.ibm.websphere.extremescale.javadoc.doc/topics/com/ibm/websphere/objectgrid/ObjectMap.html#setTimeToLive(int))**(int ttl)

i n t Establishes the number of seconds that any given cache entry can live for, which is referred to as "time to live" or TTL.

v **[touch](file:////dcs/markdown/workspace/Transform/htmlout/0/com.ibm.websphere.extremescale.javadoc.doc/topics/com/ibm/websphere/objectgrid/ObjectMap.html#touch(java.lang.Object))**[\(Object](http://download.oracle.com/javase/1.5.0/docs/api/java/lang/Object.html) key)

o i d Updates the last access time in the BackingMap without retrieving the value to the ObjectMap.

v o i d

**[touch](file:////dcs/markdown/workspace/Transform/htmlout/0/com.ibm.websphere.extremescale.javadoc.doc/topics/com/ibm/websphere/objectgrid/ObjectMap.html#touch(java.lang.Object,%20java.io.Serializable))**[\(Object](http://download.oracle.com/javase/1.5.0/docs/api/java/lang/Object.html) key, [Serializable](http://download.oracle.com/javase/1.5.0/docs/api/java/io/Serializable.html) keyword)

**Deprecated.** *Use Index or query function to get Objects with specific attributes*

d

v o i **[update](file:////dcs/markdown/workspace/Transform/htmlout/0/com.ibm.websphere.extremescale.javadoc.doc/topics/com/ibm/websphere/objectgrid/ObjectMap.html#update(java.lang.Object,%20java.lang.Object))**[\(Object](http://download.oracle.com/javase/1.5.0/docs/api/java/lang/Object.html) key, [Object](http://download.oracle.com/javase/1.5.0/docs/api/java/lang/Object.html) value) Performs an explicit update of a given entry.

d

v o i **[update](file:////dcs/markdown/workspace/Transform/htmlout/0/com.ibm.websphere.extremescale.javadoc.doc/topics/com/ibm/websphere/objectgrid/ObjectMap.html#update(java.lang.Object,%20java.lang.Object,%20java.io.Serializable))**[\(Object](http://download.oracle.com/javase/1.5.0/docs/api/java/lang/Object.html) key, [Object](http://download.oracle.com/javase/1.5.0/docs/api/java/lang/Object.html) value, [Serializable](http://download.oracle.com/javase/1.5.0/docs/api/java/io/Serializable.html) keyword) **Deprecated.** *Use Index or query function to get Objects with specific attributes*

# **Field Detail**

## **TTL\_FOREVER**

static final int **TTL\_FOREVER**

A constant indicating the time-to-live value is "forever".

**See Also:**

[Constant](file:////dcs/markdown/workspace/Transform/htmlout/0/com.ibm.websphere.extremescale.javadoc.doc/topics/constant-values.html#com.ibm.websphere.objectgrid.ObjectMap.TTL_FOREVER) Field Values

### **USE\_DEFAULT**

#### static final int **USE\_DEFAULT**

A constant indicating the time-to-live value or lock timeout value is the default setting.

The default setting is to retain the time-to-live value for any existing map entry and to use the default value from BackingMap setting if a new map entry is being created.

For lock timeout override the default setting is to use the value defined on the BackingMap

### **See Also:**

[setLockTimeout\(int\)](file:////dcs/markdown/workspace/Transform/htmlout/0/com.ibm.websphere.extremescale.javadoc.doc/topics/com/ibm/websphere/objectgrid/ObjectMap.html#setLockTimeout(int)), [setTimeToLive\(int\)](file:////dcs/markdown/workspace/Transform/htmlout/0/com.ibm.websphere.extremescale.javadoc.doc/topics/com/ibm/websphere/objectgrid/ObjectMap.html#setTimeToLive(int)), [BackingMap.setTimeToLive\(int\)](file:////dcs/markdown/workspace/Transform/htmlout/0/com.ibm.websphere.extremescale.javadoc.doc/topics/com/ibm/websphere/objectgrid/BackingMap.html#setTimeToLive(int)), [BackingMap.getTimeToLive\(\)](file:////dcs/markdown/workspace/Transform/htmlout/0/com.ibm.websphere.extremescale.javadoc.doc/topics/com/ibm/websphere/objectgrid/BackingMap.html#getTimeToLive()), [BackingMap.setLockTimeout\(int\)](file:////dcs/markdown/workspace/Transform/htmlout/0/com.ibm.websphere.extremescale.javadoc.doc/topics/com/ibm/websphere/objectgrid/BackingMap.html#setLockTimeout(int)), [Constant](file:////dcs/markdown/workspace/Transform/htmlout/0/com.ibm.websphere.extremescale.javadoc.doc/topics/constant-values.html#com.ibm.websphere.objectgrid.ObjectMap.USE_DEFAULT) Field Values

## **QUEUE\_TIMEOUT\_NONE**

#### static final long QUEUE TIMEOUT NONE

Used as a parameter on the **[getNextKey\(long\)](file:////dcs/markdown/workspace/Transform/htmlout/0/com.ibm.websphere.extremescale.javadoc.doc/topics/com/ibm/websphere/objectgrid/ObjectMap.html#getNextKey(long))** method, specifies to return a null value if the map is empty.

#### **See Also:**

[Constant](file:////dcs/markdown/workspace/Transform/htmlout/0/com.ibm.websphere.extremescale.javadoc.doc/topics/constant-values.html#com.ibm.websphere.objectgrid.ObjectMap.QUEUE_TIMEOUT_NONE) Field Values

Used as a parameter on the **[getNextKey\(long\)](file:////dcs/markdown/workspace/Transform/htmlout/0/com.ibm.websphere.extremescale.javadoc.doc/topics/com/ibm/websphere/objectgrid/ObjectMap.html#getNextKey(long))** method, specifies the method should block until a key becomes available.

### **QUEUE\_TIMEOUT\_INFINITE**

static final long **QUEUE\_TIMEOUT\_INFINITE**

[Object](http://download.oracle.com/javase/1.5.0/docs/api/java/lang/Object.html) **get**[\(Object](http://download.oracle.com/javase/1.5.0/docs/api/java/lang/Object.html) key) throws [ObjectGridException](#page-2518-0)

#### **See Also:**

[Constant](file:////dcs/markdown/workspace/Transform/htmlout/0/com.ibm.websphere.extremescale.javadoc.doc/topics/constant-values.html#com.ibm.websphere.objectgrid.ObjectMap.QUEUE_TIMEOUT_INFINITE) Field Values

# **Method Detail**

### **getName**

[String](http://download.oracle.com/javase/1.5.0/docs/api/java/lang/String.html) **getName**()

Returns the name of the ObjectMap as defined by the configuration.

### **Returns:**

name of ObjectMap

### **get**

Retrieves the object from the cache at the given key.

Whether or not a copy of the object is returned is determined by the CopyMode setting for this map. See CopyMode for a description of each possible CopyMode. If the key cannot be found in the map, a null value will be returned. A null value is also returned if a value is null and this map allows null values. To distinguish the two, use the containsKey method.

Required Client Permission: [MapPermission.READ](file:////dcs/markdown/workspace/Transform/htmlout/0/com.ibm.websphere.extremescale.javadoc.doc/topics/com/ibm/websphere/objectgrid/security/MapPermission.html#READ)

### **Parameters:**

key - The entry to fetch

### **Returns:**

the value or null

### **Throws:**

[IllegalArgumentException](http://download.oracle.com/javase/1.5.0/docs/api/java/lang/IllegalArgumentException.html) - if key is null

[ObjectGridException](#page-2518-0) - if an error occurs during processing

**See Also:**

[containsKey\(Object\)](file:////dcs/markdown/workspace/Transform/htmlout/0/com.ibm.websphere.extremescale.javadoc.doc/topics/com/ibm/websphere/objectgrid/ObjectMap.html#containsKey(java.lang.Object)), [getForUpdate\(Object\)](file:////dcs/markdown/workspace/Transform/htmlout/0/com.ibm.websphere.extremescale.javadoc.doc/topics/com/ibm/websphere/objectgrid/ObjectMap.html#getForUpdate(java.lang.Object)), [CopyMode](#page-2416-0)

**get**

The keyword is associated only when the transaction commits. Whether or not a copy of the object is returned is determined by the CopyMode setting for this map. See CopyMode for a description of each possible CopyMode. If the key cannot be found in the map, a null value will be returned. A null value is also returned if a value is null and this map allows null values. To distinguish the two, use the containsKey method.

Required Client Permission: [MapPermission.READ](file:////dcs/markdown/workspace/Transform/htmlout/0/com.ibm.websphere.extremescale.javadoc.doc/topics/com/ibm/websphere/objectgrid/security/MapPermission.html#READ)

[Object](http://download.oracle.com/javase/1.5.0/docs/api/java/lang/Object.html) **get**[\(Object](http://download.oracle.com/javase/1.5.0/docs/api/java/lang/Object.html) key, [Serializable](http://download.oracle.com/javase/1.5.0/docs/api/java/io/Serializable.html) keyword) throws [ObjectGridException](#page-2518-0)

**Deprecated.** *Use Index or query function to get Objects with specific attributes*

Gets an entry and associates it with the specified keyword.

[Object](http://download.oracle.com/javase/1.5.0/docs/api/java/lang/Object.html) **put**[\(Object](http://download.oracle.com/javase/1.5.0/docs/api/java/lang/Object.html) key, [Object](http://download.oracle.com/javase/1.5.0/docs/api/java/lang/Object.html) value) throws [ObjectGridException](#page-2518-0)

### **Parameters:**

key - The entry to fetch

keyword - The keyword to associate with this entry if it exists.

### **Returns:**

the value or null

### **Throws:**

[IllegalArgumentException](http://download.oracle.com/javase/1.5.0/docs/api/java/lang/IllegalArgumentException.html) - if key or keyword is null [ObjectGridException](#page-2518-0) - if an error occurs during processing

### **See Also:**

[containsKey\(Object\)](file:////dcs/markdown/workspace/Transform/htmlout/0/com.ibm.websphere.extremescale.javadoc.doc/topics/com/ibm/websphere/objectgrid/ObjectMap.html#containsKey(java.lang.Object)), [get\(Object\)](file:////dcs/markdown/workspace/Transform/htmlout/0/com.ibm.websphere.extremescale.javadoc.doc/topics/com/ibm/websphere/objectgrid/ObjectMap.html#get(java.lang.Object)), [CopyMode](#page-2416-0)

### **put**

Puts the Object value into the cache at location represented by key.

The value will be pushed down to the BackingMap/Loader at commit time. The semantics of this method are that a put without a preceding get is an insert. For an entry in a map, a put following a get is always an update. However, if the entry is not in the map, a put following a get is an insert.

Whether or not a copy of the object is made when transaction is committed is determined by the copy mode setting for this map. See CopyMode for a description of each possible copy mode.

Required Client Permission: MapPermission. WRITE

### **Parameters:**

key - The entry to put into the map

value - The value to put into the map using the key

### **Returns:**

the previous value in this transaction

### **Throws:**

[IllegalArgumentException](http://download.oracle.com/javase/1.5.0/docs/api/java/lang/IllegalArgumentException.html) - if key is null, or if the map does not allow null values and value is null

[ObjectGridException](#page-2518-0) - if an error occurs during processing

**See Also:**

**[CopyMode](#page-2416-0)** 

### **getForUpdate**

[Object](http://download.oracle.com/javase/1.5.0/docs/api/java/lang/Object.html) **getForUpdate**[\(Object](http://download.oracle.com/javase/1.5.0/docs/api/java/lang/Object.html) key)
throws [ObjectGridException](#page-2518-0)

Same as get(Object) method except that if pessimistic lock strategy is used for this map, an upgradable lock mode is obtained for this map entry. See LockStrategy.PESSIMISTIC for additional information. Whether or not a copy of the object is returned is determined by the CopyMode setting for this map. See CopyMode for a description of each possible CopyMode. If the key cannot be found in the map, a null value will be returned. A null value is also returned if the value is null and this map allows null values. To distinguish the two, use the containsKey method.

Required Client Permission: [MapPermission.READ](file:////dcs/markdown/workspace/Transform/htmlout/0/com.ibm.websphere.extremescale.javadoc.doc/topics/com/ibm/websphere/objectgrid/security/MapPermission.html#READ)

**Parameters:** key - The entry to fetch **Returns:** the value retrieved for update or null **Throws:** [IllegalArgumentException](http://download.oracle.com/javase/1.5.0/docs/api/java/lang/IllegalArgumentException.html) - if key is null [ObjectGridException](#page-2518-0) - if an error occurs during processing **See Also:** [containsKey\(Object\)](file:////dcs/markdown/workspace/Transform/htmlout/0/com.ibm.websphere.extremescale.javadoc.doc/topics/com/ibm/websphere/objectgrid/ObjectMap.html#containsKey(java.lang.Object)), [get\(Object\)](file:////dcs/markdown/workspace/Transform/htmlout/0/com.ibm.websphere.extremescale.javadoc.doc/topics/com/ibm/websphere/objectgrid/ObjectMap.html#get(java.lang.Object)), [CopyMode](#page-2416-0), [LockStrategy.PESSIMISTIC](file:////dcs/markdown/workspace/Transform/htmlout/0/com.ibm.websphere.extremescale.javadoc.doc/topics/com/ibm/websphere/objectgrid/LockStrategy.html#PESSIMISTIC)

[Object](http://download.oracle.com/javase/1.5.0/docs/api/java/lang/Object.html) **remove**[\(Object](http://download.oracle.com/javase/1.5.0/docs/api/java/lang/Object.html) key) throws [ObjectGridException](#page-2518-0)

# **getForUpdate**

[Object](http://download.oracle.com/javase/1.5.0/docs/api/java/lang/Object.html) **getForUpdate**[\(Object](http://download.oracle.com/javase/1.5.0/docs/api/java/lang/Object.html) key, [Serializable](http://download.oracle.com/javase/1.5.0/docs/api/java/io/Serializable.html) keyword) throws [ObjectGridException](#page-2518-0)

**Deprecated.** *Use Index or query function to get Objects with specific attributes*

The same as getForUpdate(Object) except the returned entry is associated with the specified keyword.

Required Client Permission: [MapPermission.READ](file:////dcs/markdown/workspace/Transform/htmlout/0/com.ibm.websphere.extremescale.javadoc.doc/topics/com/ibm/websphere/objectgrid/security/MapPermission.html#READ)

### **Parameters:**

key - The entry to fetch keyword - The keyword to associate with the returned entry

### **Returns:**

the value retrieved for update purposes or null

### **Throws:**

[IllegalArgumentException](http://download.oracle.com/javase/1.5.0/docs/api/java/lang/IllegalArgumentException.html) - if key or keyword is null [ObjectGridException](#page-2518-0) - if an error occurs during processing

**See Also:**

[getForUpdate\(Object\)](file:////dcs/markdown/workspace/Transform/htmlout/0/com.ibm.websphere.extremescale.javadoc.doc/topics/com/ibm/websphere/objectgrid/ObjectMap.html#getForUpdate(java.lang.Object)), get(Object, [Serializable\)](file:////dcs/markdown/workspace/Transform/htmlout/0/com.ibm.websphere.extremescale.javadoc.doc/topics/com/ibm/websphere/objectgrid/ObjectMap.html#get(java.lang.Object,%20java.io.Serializable))

#### **remove**

Removes the Object value from the cache represented by key.

This removal will be pushed down to the BackingMap/Loader at commit time. If the key cannot be found in the map, a null value will be returned.

Required Client Permission: [MapPermission.REMOVE](file:////dcs/markdown/workspace/Transform/htmlout/0/com.ibm.websphere.extremescale.javadoc.doc/topics/com/ibm/websphere/objectgrid/security/MapPermission.html#REMOVE)

**Parameters:** key - The entry to remove **Returns:**

the current value at invocation time

**Throws:**

[IllegalArgumentException](http://download.oracle.com/javase/1.5.0/docs/api/java/lang/IllegalArgumentException.html) - if key is null [ObjectGridException](#page-2518-0) - if an error occurs during processing

# **put**

void **put**[\(Object](http://download.oracle.com/javase/1.5.0/docs/api/java/lang/Object.html) key, [Object](http://download.oracle.com/javase/1.5.0/docs/api/java/lang/Object.html) value, [Serializable](http://download.oracle.com/javase/1.5.0/docs/api/java/io/Serializable.html) keyword) throws [ObjectGridException](#page-2518-0)

> The keyword is added to the current set of keywords for the entry. Whether or not a copy of the object is made when the transaction is committed is determined by the CopyMode setting for this map. See CopyMode for a description of each possible CopyMode.

Required Client Permission: MapPermission. WRITE

**Deprecated.** *Use Index or query function to get Objects with specific attributes*

Puts an entry in the cache and associates it with the specified keyword.

### **Parameters:**

key - The key of the entry to update or insert value - The new value keyword - The keyword

### **Throws:**

[IllegalArgumentException](http://download.oracle.com/javase/1.5.0/docs/api/java/lang/IllegalArgumentException.html) - if key or keyword is null, or if the map does not allow null values and value is null

[ObjectGridException](#page-2518-0) - if an error occurs during processing

### **See Also:**

[put\(Object,](file:////dcs/markdown/workspace/Transform/htmlout/0/com.ibm.websphere.extremescale.javadoc.doc/topics/com/ibm/websphere/objectgrid/ObjectMap.html#put(java.lang.Object,%20java.lang.Object)) Object), [CopyMode](#page-2416-0)

# **getAll**

[List](http://download.oracle.com/javase/1.5.0/docs/api/java/util/List.html) **getAll**[\(List](http://download.oracle.com/javase/1.5.0/docs/api/java/util/List.html) keyList) throws [ObjectGridException](#page-2518-0)

Gets a list of entries from the map.

If a key in the list cannot be found, a null value will be set at the appropriate position in the returned list.

Required Client Permission: [MapPermission.READ](file:////dcs/markdown/workspace/Transform/htmlout/0/com.ibm.websphere.extremescale.javadoc.doc/topics/com/ibm/websphere/objectgrid/security/MapPermission.html#READ)

### **Parameters:**

keyList - A list of keys for identifying which entries to fetch

### **Returns:**

a list of values

### **Throws:**

[IllegalArgumentException](http://download.oracle.com/javase/1.5.0/docs/api/java/lang/IllegalArgumentException.html) - if keyList is null or contains a null element. [ObjectGridException](#page-2518-0) - if an error occurs during processing

**See Also:**

[get\(Object\)](file:////dcs/markdown/workspace/Transform/htmlout/0/com.ibm.websphere.extremescale.javadoc.doc/topics/com/ibm/websphere/objectgrid/ObjectMap.html#get(java.lang.Object))

# **getAll**

[List](http://download.oracle.com/javase/1.5.0/docs/api/java/util/List.html) **getAll**[\(List](http://download.oracle.com/javase/1.5.0/docs/api/java/util/List.html) keyList, [Serializable](http://download.oracle.com/javase/1.5.0/docs/api/java/io/Serializable.html) keyword) throws [ObjectGridException](#page-2518-0) **Deprecated.** *Use Index or query function to get Objects with specific attributes*

Gets a list of entries from the map and associates them with the specified keyword.

If a key in the list cannot be found, a null value will be set at the appropriate position in the returned list. All returned entries will also be associated with the specified keyword.

Required Client Permission: [MapPermission.READ](file:////dcs/markdown/workspace/Transform/htmlout/0/com.ibm.websphere.extremescale.javadoc.doc/topics/com/ibm/websphere/objectgrid/security/MapPermission.html#READ)

### **Parameters:**

keyList - A list of keys for identifying which entries to fetch keyword - the keyword to associate with each fetched entry

### **Returns:**

a list of values

### **Throws:**

[IllegalArgumentException](http://download.oracle.com/javase/1.5.0/docs/api/java/lang/IllegalArgumentException.html) - if keyList is null or contains a null element or keyword is null.

[ObjectGridException](#page-2518-0) - if an error occurs during processing

### **See Also:**

get(Object, [Serializable\)](file:////dcs/markdown/workspace/Transform/htmlout/0/com.ibm.websphere.extremescale.javadoc.doc/topics/com/ibm/websphere/objectgrid/ObjectMap.html#get(java.lang.Object,%20java.io.Serializable)), [getAll\(List\)](file:////dcs/markdown/workspace/Transform/htmlout/0/com.ibm.websphere.extremescale.javadoc.doc/topics/com/ibm/websphere/objectgrid/ObjectMap.html#getAll(java.util.List))

# **getAllForUpdate**

[List](http://download.oracle.com/javase/1.5.0/docs/api/java/util/List.html) **getAllForUpdate**[\(List](http://download.oracle.com/javase/1.5.0/docs/api/java/util/List.html) keyList) throws [ObjectGridException](#page-2518-0)

> Same as the getAll(List) method except that if pessimistic lock strategy is used for this map, an upgradable lock mode is obtained for these map entries. See LockStrategy.PESSIMISTIC for additional information. If a key in the list cannot be found, a null value will be set at the appropriate position in the returned list.

Required Client Permission: [MapPermission.READ](file:////dcs/markdown/workspace/Transform/htmlout/0/com.ibm.websphere.extremescale.javadoc.doc/topics/com/ibm/websphere/objectgrid/security/MapPermission.html#READ)

### **Parameters:**

keyList - A list of keys for identifying which entries to fetch

### **Returns:**

a list of values

### **Throws:**

[IllegalArgumentException](http://download.oracle.com/javase/1.5.0/docs/api/java/lang/IllegalArgumentException.html) - if keyList is null or contains a null element. [ObjectGridException](#page-2518-0) - if an error occurs during processing

### **See Also:**

[getAll\(List\)](file:////dcs/markdown/workspace/Transform/htmlout/0/com.ibm.websphere.extremescale.javadoc.doc/topics/com/ibm/websphere/objectgrid/ObjectMap.html#getAll(java.util.List)), [getForUpdate\(Object\)](file:////dcs/markdown/workspace/Transform/htmlout/0/com.ibm.websphere.extremescale.javadoc.doc/topics/com/ibm/websphere/objectgrid/ObjectMap.html#getForUpdate(java.lang.Object)), [LockStrategy.PESSIMISTIC](file:////dcs/markdown/workspace/Transform/htmlout/0/com.ibm.websphere.extremescale.javadoc.doc/topics/com/ibm/websphere/objectgrid/LockStrategy.html#PESSIMISTIC)

# **getAllForUpdate**

[List](http://download.oracle.com/javase/1.5.0/docs/api/java/util/List.html) **getAllForUpdate**[\(List](http://download.oracle.com/javase/1.5.0/docs/api/java/util/List.html) keyList, [Serializable](http://download.oracle.com/javase/1.5.0/docs/api/java/io/Serializable.html) keyword) throws [ObjectGridException](#page-2518-0)

**Deprecated.** *Use Index or query function to get Objects with specific attributes*

The same as the getAllForUpdate(List) method except the returned entries are associated with the specified keyword.

Required Client Permission: [MapPermission.READ](file:////dcs/markdown/workspace/Transform/htmlout/0/com.ibm.websphere.extremescale.javadoc.doc/topics/com/ibm/websphere/objectgrid/security/MapPermission.html#READ)

**Parameters:**

keyList - A list of keys for identifying which entries to fetch keyword - the keyword to associate with each fetched entry **Returns:**

the list of values

### **Throws:**

[IllegalArgumentException](http://download.oracle.com/javase/1.5.0/docs/api/java/lang/IllegalArgumentException.html) - if keyList is null or contains a null element or keyword is null.

```
void removeAll(Collection keyList)
 ObjectGridException
```
[ObjectGridException](#page-2518-0) - if an error occurs during processing

### **See Also:**

[getAll\(List\)](file:////dcs/markdown/workspace/Transform/htmlout/0/com.ibm.websphere.extremescale.javadoc.doc/topics/com/ibm/websphere/objectgrid/ObjectMap.html#getAll(java.util.List)), [getForUpdate\(Object\)](file:////dcs/markdown/workspace/Transform/htmlout/0/com.ibm.websphere.extremescale.javadoc.doc/topics/com/ibm/websphere/objectgrid/ObjectMap.html#getForUpdate(java.lang.Object))

### **removeAll**

Batch remove from the Map. If a key in the list cannot be found, it will be ignored.

Required Client Permission: [MapPermission.REMOVE](file:////dcs/markdown/workspace/Transform/htmlout/0/com.ibm.websphere.extremescale.javadoc.doc/topics/com/ibm/websphere/objectgrid/security/MapPermission.html#REMOVE)

### **Parameters:**

keyList - A list of keys for identifying which entries to remove

### **Throws:**

[IllegalArgumentException](http://download.oracle.com/javase/1.5.0/docs/api/java/lang/IllegalArgumentException.html) - if keyList is null or contains a null element. [ObjectGridException](#page-2518-0) - if an error occurs during processing

**See Also:**

[remove\(Object\)](file:////dcs/markdown/workspace/Transform/htmlout/0/com.ibm.websphere.extremescale.javadoc.doc/topics/com/ibm/websphere/objectgrid/ObjectMap.html#remove(java.lang.Object))

# **putAll**

void **putAll**[\(Map](http://download.oracle.com/javase/1.5.0/docs/api/java/util/Map.html) map)

throws [ObjectGridException](#page-2518-0)

Puts each of the Object value into the cache at location represented by key contained in the Map.

void **putAll**[\(Map](http://download.oracle.com/javase/1.5.0/docs/api/java/util/Map.html) map, [Serializable](http://download.oracle.com/javase/1.5.0/docs/api/java/io/Serializable.html) keyword) throws [ObjectGridException](#page-2518-0)

The value will be pushed down to the BackingMap/Loader at commit time. The semantics of this method are that a put without a preceding get is an insert. For an entry in a map, a put following a get is always an update. However, if the entry is not in the map, a put following a get is an insert.

Whether or not a copy of the object is made when transaction is committed is determined by the copy mode setting for this map. See CopyMode for a description of each possible copy mode.

An existing Map object will be passed in to use for obtaining the keys and values to be inserted or updated into the existing Map.

Required Client Permission: [MapPermission.WRITE](file:////dcs/markdown/workspace/Transform/htmlout/0/com.ibm.websphere.extremescale.javadoc.doc/topics/com/ibm/websphere/objectgrid/security/MapPermission.html#WRITE)

#### **Parameters:**

map - The key/values to be put into the map.

#### **Throws:**

[IllegalArgumentException](http://download.oracle.com/javase/1.5.0/docs/api/java/lang/IllegalArgumentException.html) - if map is null or contains a null key or if null values are not allowed and map contains a null value.

[ObjectGridException](#page-2518-0) - if an error occurs during processing

### **See Also:**

[put\(Object,](file:////dcs/markdown/workspace/Transform/htmlout/0/com.ibm.websphere.extremescale.javadoc.doc/topics/com/ibm/websphere/objectgrid/ObjectMap.html#put(java.lang.Object,%20java.lang.Object)) Object)

## **putAll**

**Deprecated.** *Use Index or query function to get Objects with specific attributes*

Batch put to the Map, with the addition of associating a keyword with each entry.

Required Client Permission: MapPermission. WRITE

### **Parameters:**

map - The key/values to be put into the map.

keyword - The keyword to associate with all these entries.

### **Throws:**

[IllegalArgumentException](http://download.oracle.com/javase/1.5.0/docs/api/java/lang/IllegalArgumentException.html) - if keyword is null, or map is null or contains a null key or if null values are not allowed and map contains a null value. [ObjectGridException](#page-2518-0) - if an error occurs during processing

**See Also:**

[putAll\(Map\)](file:////dcs/markdown/workspace/Transform/htmlout/0/com.ibm.websphere.extremescale.javadoc.doc/topics/com/ibm/websphere/objectgrid/ObjectMap.html#putAll(java.util.Map))

# **invalidate**

void **invalidate**([Object](http://download.oracle.com/javase/1.5.0/docs/api/java/lang/Object.html) key, boolean isGlobal) throws [ObjectGridException](#page-2518-0)

Invalidates an entry in the cache based on the key parameter.

If the key's value has changes pending in the ObjectMap, it is the application's responsibility to flush these changes to the Loader before invalidation. If a flush is not performed prior to invoking the invalidate operation, all pending changes for this key will be removed from the ObjectMap. If the key cannot be found in the map, it will be ignored.

The isGlobal parameter is used to indicate which cache level is used to invalidate the entries. If isGlobal is true, when the transaction is committed, the key is removed from the BackingMap also. If a subsequent get operation is performed, the BackingMap will be skipped and the Loader will be used to get the data. If isGlobal is false, the entry is only invalidated in the ObjectMap (transactional cache). If a subsequent get operation is performed, the BackingMap can be used; and, if it's not in the BackingMap, the Loader will be used to get the data.

A typical use of isGlobal being false is when a large number of records are touched in a transaction and the application wants to evict records that are no longer used in the cache.

Required Client Permission: MapPermission. INVALIDATE

#### **Parameters:**

key - Object representing the key to be used for cache entry invalidation isGlobal - Indicates whether to remove the entry from the BackingMap (true) or just the ObjectMap (false).

### **Throws:**

[IllegalArgumentException](http://download.oracle.com/javase/1.5.0/docs/api/java/lang/IllegalArgumentException.html) - if key is null [ObjectGridException](#page-2518-0) - if an error occurs during processing

# **invalidateAll**

void **invalidateAll**[\(Collection](http://download.oracle.com/javase/1.5.0/docs/api/java/util/Collection.html) keyList, boolean isGlobal) throws [ObjectGridException](#page-2518-0)

> Invalidate a set of cache entries based on the Collection of keys provided. If a key in the collection cannot be found, it will be ignored.

Required Client Permission: [MapPermission.INVALIDATE](file:////dcs/markdown/workspace/Transform/htmlout/0/com.ibm.websphere.extremescale.javadoc.doc/topics/com/ibm/websphere/objectgrid/security/MapPermission.html#INVALIDATE)

### **Parameters:**

keyList - A Collection of keys representing the entries to be invalidated isGlobal - Indicates whether to remove the entry from the BackingMap (true) or just the ObjectMap (false).

### **Throws:**

boolean isGlobal) throws [ObjectGridException](#page-2518-0)

[IllegalArgumentException](http://download.oracle.com/javase/1.5.0/docs/api/java/lang/IllegalArgumentException.html) - if keyList is null or contains a null element. [ObjectGridException](#page-2518-0) - if an error occurs during processing

### **See Also:**

[invalidate\(Object,](file:////dcs/markdown/workspace/Transform/htmlout/0/com.ibm.websphere.extremescale.javadoc.doc/topics/com/ibm/websphere/objectgrid/ObjectMap.html#invalidate(java.lang.Object,%20boolean)) boolean)

# **invalidateUsingKeyword**

void **invalidateUsingKeyword**[\(Serializable](http://download.oracle.com/javase/1.5.0/docs/api/java/io/Serializable.html) keyword,

**Deprecated.** *Use Index or query function to get Objects with specific attributes*

Invalidates a set of cache entries based on the keyword provided.

Required Client Permission: MapPermission. INVALIDATE

### **Parameters:**

keyword - The keyword to be used for finding associated entries isGlobal - Indicates whether to remove the entry from the BackingMap (true) or just the ObjectMap (false).

### **Throws:**

[IllegalArgumentException](http://download.oracle.com/javase/1.5.0/docs/api/java/lang/IllegalArgumentException.html) - if keyword is null. [ObjectGridException](#page-2518-0) - if an error occurs during processing

# **setTimeToLive**

This method can only be used when the TTLType is set to LAST ACCESS TIME or LAST UPDATE TIME on the BackingMap. If this method is called on the ObjectMap and the TTLType is something other than LAST ACCESS TIME or LAST UPDATE TIME, an IllegalStateException is thrown.

### int **setTimeToLive**(int ttl)

ttl - is the time-to-live value in seconds. The value must be  $\ge$  = -1. A value of 0 is used to indicate the cache entry can live "forever" and -1 to indicate to use default setting. Use of the constant TTL\_FOREVER is recommended when "forever" is desired and the constantuse DEFAULT is recommended when "use default" setting is desired. **Returns:**

Establishes the number of seconds that any given cache entry can live for, which is referred to as "time to live" or TTL. Setting a new TTL value affects cache entries that are accessed after this method call occurs. It does not affect any cache entry that was created or accessed prior to this method call. By calling this method on this ObjectMap, any previous value set by the BackingMap.setTimeToLive(int) method is overridden for this ObjectMap. If this method is never called on the ObjectMap, the default setting is used. The default setting is to retain the time-to-live value for any existing map entry and to use the default value from BackingMap setting if a new map entry is being created. If TTL is never set on the BackingMap, the cache entry can live "forever".

Required Client Permission: [MapPermission.INVALIDATE](file:////dcs/markdown/workspace/Transform/htmlout/0/com.ibm.websphere.extremescale.javadoc.doc/topics/com/ibm/websphere/objectgrid/security/MapPermission.html#INVALIDATE)

### **Parameters:**

previous time-to-live value in seconds. The constant TTL\_FOREVER and constant

[IllegalStateException](http://download.oracle.com/javase/1.5.0/docs/api/java/lang/IllegalStateException.html) - if BackingMap.getTtlEvictorType() returns anything other than TTLType.LAST\_ACCESS\_TIME Or TTLType.LAST\_UPDATE\_TIME.

USE DEFAULT can be used to determine if the previous TTL is one of the special values.

**Throws:**

[IllegalArgumentException](http://download.oracle.com/javase/1.5.0/docs/api/java/lang/IllegalArgumentException.html) - if seconds argument is < -1.

**See Also:**

[TTL\\_FOREVER](file:////dcs/markdown/workspace/Transform/htmlout/0/com.ibm.websphere.extremescale.javadoc.doc/topics/com/ibm/websphere/objectgrid/ObjectMap.html#TTL_FOREVER), [USE\\_DEFAULT](file:////dcs/markdown/workspace/Transform/htmlout/0/com.ibm.websphere.extremescale.javadoc.doc/topics/com/ibm/websphere/objectgrid/ObjectMap.html#USE_DEFAULT), [BackingMap.setTimeToLive\(int\)](file:////dcs/markdown/workspace/Transform/htmlout/0/com.ibm.websphere.extremescale.javadoc.doc/topics/com/ibm/websphere/objectgrid/BackingMap.html#setTimeToLive(int)), [TTLType.LAST\\_ACCESS\\_TIME](file:////dcs/markdown/workspace/Transform/htmlout/0/com.ibm.websphere.extremescale.javadoc.doc/topics/com/ibm/websphere/objectgrid/TTLType.html#LAST_ACCESS_TIME), [TTLType.LAST\\_UPDATE\\_TIME](file:////dcs/markdown/workspace/Transform/htmlout/0/com.ibm.websphere.extremescale.javadoc.doc/topics/com/ibm/websphere/objectgrid/TTLType.html#LAST_UPDATE_TIME)

# **update**

void **update**[\(Object](http://download.oracle.com/javase/1.5.0/docs/api/java/lang/Object.html) key, [Object](http://download.oracle.com/javase/1.5.0/docs/api/java/lang/Object.html) value) throws [KeyNotFoundException,](#page-2472-0) [ObjectGridException](#page-2518-0)

Performs an explicit update of a given entry.

A get operation is not required prior to invoking the update method (unlike the put method). Also, an update invocation will never insert a new record. If a the map's LockStrategy is LockStrategy.OPTIMISTIC this method will implicitly get the entry so as to have the version value of the object for when this method was invoked. Whether or not a copy of the object is made when transaction is committed is determined by the CopyMode setting for this map. See CopyMode for a description of each possible CopyMode.

If a key cannot be found in the map during commit, a TransactionException will be thrown.

Required Client Permission: MapPermission. WRITE

### **Parameters:**

key - Identifies the entry to be updated value - The updated value for this entry

**Throws:**

[IllegalArgumentException](http://download.oracle.com/javase/1.5.0/docs/api/java/lang/IllegalArgumentException.html) - if key is null or if the map does not allow null values and value is null.

[KeyNotFoundException](#page-2472-0) - if the key cannot be found in the map

[ObjectGridException](#page-2518-0) - if an error occurs during processing

### **See Also:**

[insert\(Object,](file:////dcs/markdown/workspace/Transform/htmlout/0/com.ibm.websphere.extremescale.javadoc.doc/topics/com/ibm/websphere/objectgrid/ObjectMap.html#insert(java.lang.Object,%20java.lang.Object)) Object), [put\(Object,](file:////dcs/markdown/workspace/Transform/htmlout/0/com.ibm.websphere.extremescale.javadoc.doc/topics/com/ibm/websphere/objectgrid/ObjectMap.html#put(java.lang.Object,%20java.lang.Object)) Object), [CopyMode](#page-2416-0), [LockStrategy.OPTIMISTIC](file:////dcs/markdown/workspace/Transform/htmlout/0/com.ibm.websphere.extremescale.javadoc.doc/topics/com/ibm/websphere/objectgrid/LockStrategy.html#OPTIMISTIC)

### **update**

void **update**[\(Object](http://download.oracle.com/javase/1.5.0/docs/api/java/lang/Object.html) key, [Object](http://download.oracle.com/javase/1.5.0/docs/api/java/lang/Object.html) value, [Serializable](http://download.oracle.com/javase/1.5.0/docs/api/java/io/Serializable.html) keyword) throws [KeyNotFoundException,](#page-2472-0) [ObjectGridException](#page-2518-0)

**Deprecated.** *Use Index or query function to get Objects with specific attributes*

Performs an explicit update of a given entry, also associating the given keyword with the entry.

A get operation is not required prior to invoking the update method (unlike the put method). Also, an update invocation will never insert a new record. If a the map's LockStrategy is LockStrategy.OPTIMISTIC this method will implicitly get the entry so as to have the version value of the object for when this method was invoked. Whether or not a copy of the object is made when transaction is committed is determined by the CopyMode setting for this map. See CopyMode for a description of each possible

CopyMode.

Required Client Permission: MapPermission. WRITE

### **Parameters:**

[IllegalArgumentException](http://download.oracle.com/javase/1.5.0/docs/api/java/lang/IllegalArgumentException.html) - if key or keyword is null or if the map does not allow null values and value is null.

key - Identifies the entry to be updated value - The updated value for this entry keyword - The keyword to associate with this entry.

### **Throws:**

[KeyNotFoundException](#page-2472-0) - if the key cannot be found in the map

[ObjectGridException](#page-2518-0) - if an error occurs during processing

### **See Also:**

[update\(Object,](file:////dcs/markdown/workspace/Transform/htmlout/0/com.ibm.websphere.extremescale.javadoc.doc/topics/com/ibm/websphere/objectgrid/ObjectMap.html#update(java.lang.Object,%20java.lang.Object)) Object), [CopyMode](#page-2416-0), [LockStrategy.OPTIMISTIC](file:////dcs/markdown/workspace/Transform/htmlout/0/com.ibm.websphere.extremescale.javadoc.doc/topics/com/ibm/websphere/objectgrid/LockStrategy.html#OPTIMISTIC)

# **insert**

void **insert**[\(Object](http://download.oracle.com/javase/1.5.0/docs/api/java/lang/Object.html) key, [Object](http://download.oracle.com/javase/1.5.0/docs/api/java/lang/Object.html) value) throws **DuplicateKeyException**, [ObjectGridException](#page-2518-0)

Performs an explicit insert of a given entry.

The key must not exist before executing this method. Also, an insert invocation will never update an existing record. Whether or not a copy of the object is made when a transaction is committed is determined by the CopyMode setting for this map. See CopyMode for a description of each possible CopyMode.

If the key is already in the map, a TransactionException will be thrown during commit.

Required Client Permission: MapPermission. INSERT

### **Parameters:**

key - Identifies the entry to be inserted value - The value for this entry

### **Throws:**

[IllegalArgumentException](http://download.oracle.com/javase/1.5.0/docs/api/java/lang/IllegalArgumentException.html) - if key is null or if the map does not allow null values and value is null.

[DuplicateKeyException](#page-2431-0) - if this entries already exists in the map [ObjectGridException](#page-2518-0) - if an error occurs during processing

### **See Also:**

[put\(Object,](file:////dcs/markdown/workspace/Transform/htmlout/0/com.ibm.websphere.extremescale.javadoc.doc/topics/com/ibm/websphere/objectgrid/ObjectMap.html#put(java.lang.Object,%20java.lang.Object)) Object), [update\(Object,](file:////dcs/markdown/workspace/Transform/htmlout/0/com.ibm.websphere.extremescale.javadoc.doc/topics/com/ibm/websphere/objectgrid/ObjectMap.html#update(java.lang.Object,%20java.lang.Object)) Object), [CopyMode](#page-2416-0)

### **insert**

void **insert**[\(Object](http://download.oracle.com/javase/1.5.0/docs/api/java/lang/Object.html) key, [Object](http://download.oracle.com/javase/1.5.0/docs/api/java/lang/Object.html) value, [Serializable](http://download.oracle.com/javase/1.5.0/docs/api/java/io/Serializable.html) keyword) throws [DuplicateKeyException,](#page-2431-0) [ObjectGridException](#page-2518-0)

**Deprecated.** *Use Index or query function to get Objects with specific attributes*

Performs an explicit insert of a given entry, also associating the given keyword with the entry.

Whether or not a copy of the object is made when transaction is committed is determined by the copy mode setting for this map. See CopyMode for a description of each possible copy mode.

If the key is already in the map, a TransactionException will be thrown during commit.

Required Client Permission: MapPermission. INSERT

### **Parameters:**

key - Identifies the entry to be inserted value - The value for this entry keyword - The keyword to associate with the entry.

### **Throws:**

[IllegalArgumentException](http://download.oracle.com/javase/1.5.0/docs/api/java/lang/IllegalArgumentException.html) - if key or keyword is null or if the map does not allow null values and value is null.

[DuplicateKeyException](#page-2431-0) - if this entries already exists in the map

[ObjectGridException](#page-2518-0) - if an error occurs during processing

### **See Also:**

[insert\(Object,](file:////dcs/markdown/workspace/Transform/htmlout/0/com.ibm.websphere.extremescale.javadoc.doc/topics/com/ibm/websphere/objectgrid/ObjectMap.html#insert(java.lang.Object,%20java.lang.Object)) Object), [CopyMode](#page-2416-0)

# **getIndex**

[Object](http://download.oracle.com/javase/1.5.0/docs/api/java/lang/Object.html) **getIndex**([String](http://download.oracle.com/javase/1.5.0/docs/api/java/lang/String.html) name) throws [IndexUndefinedException,](#page-2451-0) [IndexNotReadyException](#page-2448-0)

> Returns a reference to the named index that can be used with this Map. This index cannot be shared between threads and works on the same rules as Session. The returned value should be cast to the right index interface such as MapIndex, MapRangeIndex or a custom index interface such as a geo spatial index.

### **Parameters:**

name - The index name

### **Returns:**

A reference to the index, it must be cast to the appropriate index interface.

### **Throws:**

[IndexUndefinedException](#page-2451-0) - if the index is not defined on the BackingMap [IndexNotReadyException](#page-2448-0) - if the index is a dynamic index and it is not ready

### **Since:**

WAS XD 6.0.1

# **getIndex**

[Object](http://download.oracle.com/javase/1.5.0/docs/api/java/lang/Object.html) **getIndex**([String](http://download.oracle.com/javase/1.5.0/docs/api/java/lang/String.html) name, boolean forUpdate) throws [IndexUndefinedException,](#page-2451-0)

[IndexNotReadyException](#page-2448-0)

Returns a reference to the named index that can be used with this Map. This index cannot be shared between threads and works on the same rules as Session. The returned value should be cast to the right index interface such as MapIndex, MapRangeIndex or a custom index interface such as a geo spatial index.

### **Parameters:**

name - The index name

forUpdate - if true, the returned index will always operate with forUpdate intent. **Returns:**

A reference to the index, it must be cast to the appropriate index interface.

### **Throws:**

[IndexUndefinedException](#page-2451-0) - if the index is not defined on the BackingMap [IndexNotReadyException](#page-2448-0) - if the index is a dynamic index and it is not ready

### **Since:**

WAS XD 6.1.0.1

# **flush**

void **flush**()

throws [ObjectGridException](#page-2518-0)

Pushes the current set of changes for the ObjectMap instance to the Loader without committing the changes. The changes are not propagated to the BackingMap either. This is useful for re-priming the Loader's data without committing the current transaction and starting over.

**See Also:** [Session.flush\(\)](file:////dcs/markdown/workspace/Transform/htmlout/0/com.ibm.websphere.extremescale.javadoc.doc/topics/com/ibm/websphere/objectgrid/Session.html#flush())

### **Throws:**

[ObjectGridException](#page-2518-0) - if an error occurs during processing

# **containsKey**

```
boolean containsKey(Object key)
        throws ObjectGridException
```
Returns true if this map contains a mapping for the specified key. ObjectGrid does not support null keys. If you configured the map to support null values, this method can be used to determine whether a key is contained in the map or not.

Required Client Permission: [MapPermission.READ](file:////dcs/markdown/workspace/Transform/htmlout/0/com.ibm.websphere.extremescale.javadoc.doc/topics/com/ibm/websphere/objectgrid/security/MapPermission.html#READ)

The returned java.util.Map implementation can be cast to com.ibm.websphere.objectgrid.JavaMap to be able to use the rest of the ObjectGrid programming model, but with java.util.Map's use of RuntimeExceptions instead of checked ObjectGridExceptions.

void **touch**[\(Object](http://download.oracle.com/javase/1.5.0/docs/api/java/lang/Object.html) key) throws [ObjectGridException](#page-2518-0)

### **Parameters:**

key - key whose presence in this map is to be tested.

### **Returns:**

true if this map contains a mapping for the specified key.

### **Throws:**

[IllegalArgumentException](http://download.oracle.com/javase/1.5.0/docs/api/java/lang/IllegalArgumentException.html) - if null key parameter is passed in [ObjectGridException](#page-2518-0) - if an error occurs during processing

# **getJavaMap**

### [Map](http://download.oracle.com/javase/1.5.0/docs/api/java/util/Map.html) **getJavaMap**()

Returns an implementation of java.util.Map that is backed by this ObjectMap.

### **Returns:**

a java.util.Map backed by this ObjectMap **See Also:**

[Map](http://download.oracle.com/javase/1.5.0/docs/api/java/util/Map.html), [JavaMap](#page-2454-0)

# **touch**

Updates the last access time in the BackingMap without retrieving the value to the ObjectMap.

The last access time is updated during commit. If the key does not exist in the BackingMap, a TransactionException will be returned during commit processing.

### **Parameters:**

key - key to be touched

### **Throws:**

void **touch**[\(Object](http://download.oracle.com/javase/1.5.0/docs/api/java/lang/Object.html) key, [Serializable](http://download.oracle.com/javase/1.5.0/docs/api/java/io/Serializable.html) keyword) throws [ObjectGridException](#page-2518-0)

[IllegalArgumentException](http://download.oracle.com/javase/1.5.0/docs/api/java/lang/IllegalArgumentException.html) - if key is null [ObjectGridException](#page-2518-0) - if an error occurs during processing

### **touch**

**Deprecated.** *Use Index or query function to get Objects with specific attributes*

Updates the last access time in the BackingMap without retrieving the value to the ObjectMap and also associate a keyword with this entry.

The last access time is updated during commit. If the key does not exist in the BackingMap, a TransactionException will be returned during commit processing.

### **Parameters:**

key - key to be touched keyword - keyword to add to this entry

### **Throws:**

[IllegalArgumentException](http://download.oracle.com/javase/1.5.0/docs/api/java/lang/IllegalArgumentException.html) - if key or keyword is null [ObjectGridException](#page-2518-0) - if an error occurs during processing

### **See Also:**

[touch\(Object\)](file:////dcs/markdown/workspace/Transform/htmlout/0/com.ibm.websphere.extremescale.javadoc.doc/topics/com/ibm/websphere/objectgrid/ObjectMap.html#touch(java.lang.Object))

# **setCopyMode**

void **setCopyMode**[\(CopyMode](#page-2416-0) copyMode, [Class](http://download.oracle.com/javase/1.5.0/docs/api/java/lang/Class.html) valueInterface) throws [TransactionAlreadyActiveException,](#page-2627-0) [ObjectGridException](#page-2518-0)

> [IllegalArgumentException](http://download.oracle.com/javase/1.5.0/docs/api/java/lang/IllegalArgumentException.html) - if copyMode is null or COPY ON WRITE CopyMode is specified and the required value interface parameter is null [TransactionAlreadyActiveException](#page-2627-0) - if a transaction is active on the associated session [ObjectGridException](#page-2518-0) - if an error occurs during processing

Allows the CopyMode for the Map to be overridden on this map on this session only.

This method allows an application to use an optimal CopyMode TRANSACTION by TRANSACTION as its needs dictate. The CopyMode cannot be changed during a transaction. There must be no active transaction when this method is called.

#### **Parameters:**

copyMode - must be one of the final static variables defined in CopyMode. See CopyMode class for an explanation of each mode and how the valueInterface is used for CopyMode.COPY\_ON\_WRITE .

valueInterface - the value interface Class object. Specify null in version 7.1 and later. **Throws:**

**See Also:**

[BackingMap.setCopyMode\(CopyMode,](file:////dcs/markdown/workspace/Transform/htmlout/0/com.ibm.websphere.extremescale.javadoc.doc/topics/com/ibm/websphere/objectgrid/BackingMap.html#setCopyMode(com.ibm.websphere.objectgrid.CopyMode,%20java.lang.Class)) Class), [CopyMode](#page-2416-0)

**clearCopyMode**

void **clearCopyMode**()

throws [TransactionAlreadyActiveException](#page-2627-0)

Resets the CopyMode back to the one in the BackingMap.

This method is used to reverse a previous setCopyMode method call for this ObjectMap. This method can only be called when no transaction is active on the associated session.

### **Throws:**

[TransactionAlreadyActiveException](#page-2627-0) - if a transaction is active on the associated session **See Also:**

### [setCopyMode\(CopyMode,](file:////dcs/markdown/workspace/Transform/htmlout/0/com.ibm.websphere.extremescale.javadoc.doc/topics/com/ibm/websphere/objectgrid/ObjectMap.html#setCopyMode(com.ibm.websphere.objectgrid.CopyMode,%20java.lang.Class)) Class)

### **setDefaultKeyword**

void **setDefaultKeyword**[\(Serializable](http://download.oracle.com/javase/1.5.0/docs/api/java/io/Serializable.html) keyword)

**Deprecated.** *Use Index or query function to get Objects with specific attributes*

Allows the setting of a default keyword.

The default keyword is used for any subsequent gets, updates, puts, etc. method invocations that do not have a keyword parameter. To reset the default keyword a parameter of null should be passed to this method. The default keyword is not used when any of the appropriate gets, updates, puts, etc. methods with a keyword parameter is invoked.

### **Parameters:**

keyword - default keyword value to use

### **getNextKey**

```
Object getNextKey(long timeout)
      throws ObjectGridException
```
Retrieves a key off the map in first-in-first-out (FIFO) insert order.

The entry is locked by the session such that other calls to getNextKey will not return the same key. The key can be used to remove or manipulate the value although leaving the entry will result in the key remaining at the beginning of the queue. This order is optimized for performance and is not guaranteed especially across partitions or in highly concurrent environments.

### **Parameters:**

timeout - The period of time in milliseconds to wait for an entry to become available on the queue.

**Returns:**

the next key

**Throws:**

[ObjectGridException](#page-2518-0) - if an error occurs during processing **Since:** WAS XD 6.1

**See Also:**

QUEUE TIMEOUT INFINITE, QUEUE TIMEOUT NONE

**getEntityMetadata**

[EntityMetadata](#page-2663-0) **getEntityMetadata**()

Retrieve the metadata for the entity associated with this map.

### **Returns:**

the EntityMetadata if an entity is associated with this map or null if there is no

entity associated with this map. **Since:** WAS XD 6.1

## **getMapType**

int **getMapType**()

Returns the type of the underlying BackingMap.

The return value is equivalent to one of the constants declared on the BackingMap interface, [BackingMap.LOCAL](file:////dcs/markdown/workspace/Transform/htmlout/0/com.ibm.websphere.extremescale.javadoc.doc/topics/com/ibm/websphere/objectgrid/BackingMap.html#LOCAL), [BackingMap.SERVER](file:////dcs/markdown/workspace/Transform/htmlout/0/com.ibm.websphere.extremescale.javadoc.doc/topics/com/ibm/websphere/objectgrid/BackingMap.html#SERVER), or [BackingMap.CLIENT](file:////dcs/markdown/workspace/Transform/htmlout/0/com.ibm.websphere.extremescale.javadoc.doc/topics/com/ibm/websphere/objectgrid/BackingMap.html#CLIENT).

### **Returns:** the BackingMap type **Since:** WAS XD 6.1

### **getAgentManager**

#### [AgentManager](#page-1842-0) **getAgentManager**()

Returns the Agent Manager that allows DataGrid operations to be performed on the objects within this Map.

This method should only be called on a client ObjectGrid. If called on a non client ObjectGrid an IllegalStateException will be thrown

**Returns:** AgentManager **Throws:** [IllegalStateException](http://download.oracle.com/javase/1.5.0/docs/api/java/lang/IllegalStateException.html) - if this method is invoked on a non client ObjectGrid **Since:**

WAS XD 6.1

### **setLockTimeout**

seconds - is the lock timeout in seconds. The value must be  $\ge$  = -1. A value of -1 is used to indicate to use the default setting. Use of the constantuse DEFAULT is recommended when "use default" setting is desired. A value of 0 indicates that if a lock cannot be retrieved immediately to time out without waiting for any period of time for the lock to be released and made available.

void **setLockTimeout**(int seconds)

Overrides the BackingMap's lock timeout for this ObjectMap.

USE DEFAULT, [BackingMap.setLockTimeout\(int\)](file:////dcs/markdown/workspace/Transform/htmlout/0/com.ibm.websphere.extremescale.javadoc.doc/topics/com/ibm/websphere/objectgrid/BackingMap.html#setLockTimeout(int)), [BackingMap.setLockStrategy\(LockStrategy\)](file:////dcs/markdown/workspace/Transform/htmlout/0/com.ibm.websphere.extremescale.javadoc.doc/topics/com/ibm/websphere/objectgrid/BackingMap.html#setLockStrategy(com.ibm.websphere.objectgrid.LockStrategy)), [LockStrategy.OPTIMISTIC](file:////dcs/markdown/workspace/Transform/htmlout/0/com.ibm.websphere.extremescale.javadoc.doc/topics/com/ibm/websphere/objectgrid/LockStrategy.html#OPTIMISTIC), [LockStrategy.PESSIMISTIC](file:////dcs/markdown/workspace/Transform/htmlout/0/com.ibm.websphere.extremescale.javadoc.doc/topics/com/ibm/websphere/objectgrid/LockStrategy.html#PESSIMISTIC)

Establishes the number of seconds that any given fetch (get, getForUpdate, find, findForUpdate) of a cache entry will wait to get a lock. When the lock strategy is LockStrategy.NONE, no lock manager is used by this map. In this case, a call to this method does nothing.

### **Parameters:**

### **Throws:**

[IllegalArgumentException](http://download.oracle.com/javase/1.5.0/docs/api/java/lang/IllegalArgumentException.html) - if seconds argument is less than -1 (USE\_DEFAULT)

**Since:**

WAS XD 6.1

**See Also:**

# **clear**

void **clear**()

throws [ObjectGridException](#page-2518-0)

Clear all keys from the Map.

This method is an autocommit call, so a session should not be explicitly begun or committed when calling clear on the ObjectMap.

Required Client Permission: [MapPermission.REMOVE](file:////dcs/markdown/workspace/Transform/htmlout/0/com.ibm.websphere.extremescale.javadoc.doc/topics/com/ibm/websphere/objectgrid/security/MapPermission.html#REMOVE)

### **Throws:**

[ObjectGridException](#page-2518-0) - if an error occurs during processing [TransactionAlreadyActiveException](#page-2627-0) - if a transaction is already started.

### **Since:**

WAS XD 6.1.0.3

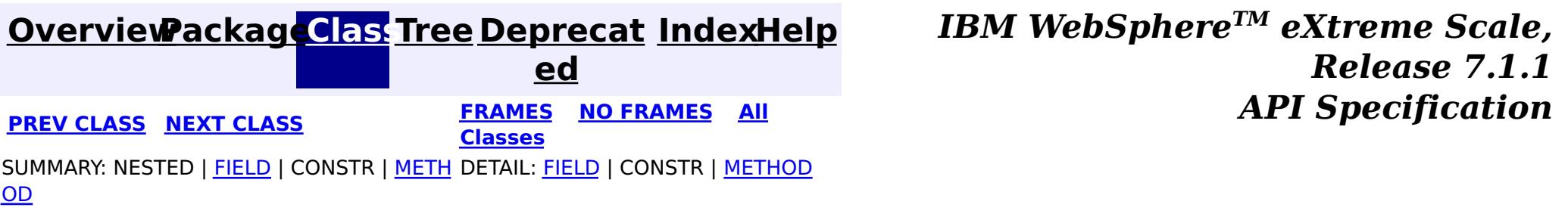

© Copyright International Business Machines Corp 2005,2011. All rights reserved.

**[IndexHelp](#page-0-0)** *IBM WebSphere TM eXtreme Scale, Release 7.1.1*

#### <span id="page-2570-0"></span>**[Overview](#page-1168-0)[Package](#page-1171-0)[Class](file:////dcs/markdown/workspace/Transform/htmlout/0/com.ibm.websphere.extremescale.javadoc.doc/topics/com/ibm/websphere/objectgrid/PartitionManager.html#main)[Tree](#page-0-0) [Deprecat](#page-0-0) ed PREV [CLASS](#page-2573-0) NEXT CLASS** *CLASS* **PRAMES ALL** *API**Specification* **[FRAMES](#page-0-0) NO FRAMES All Classes** [SUMMARY:](file:////dcs/markdown/workspace/Transform/htmlout/0/com.ibm.websphere.extremescale.javadoc.doc/topics/com/ibm/websphere/objectgrid/PartitionManager.html#method_summary) NESTED | FIELD | CONSTR | <u>METH</u> DETAIL: FIELD | CONSTR | <u>[METHOD](file:////dcs/markdown/workspace/Transform/htmlout/0/com.ibm.websphere.extremescale.javadoc.doc/topics/com/ibm/websphere/objectgrid/PartitionManager.html#method_detail)</u> OD

# **com.ibm.websphere.objectgrid Interface PartitionManager**

### public interface **PartitionManager**

This interface will be used for calculating the proper partition for a given input key. The set of partitions is determined by the BackingMap configuration.

### **Since:**

WAS XD 6.0.1, XC10

### **See Also:**

[BackingMap.getPartitionManager\(\)](file:////dcs/markdown/workspace/Transform/htmlout/0/com.ibm.websphere.extremescale.javadoc.doc/topics/com/ibm/websphere/objectgrid/BackingMap.html#getPartitionManager())

# **Method Summary**

n t

i **[getNumOfPartitions](file:////dcs/markdown/workspace/Transform/htmlout/0/com.ibm.websphere.extremescale.javadoc.doc/topics/com/ibm/websphere/objectgrid/PartitionManager.html#getNumOfPartitions())**()

Returns the number of configured partitions for this PartitionManager.

**[getPartition](file:////dcs/markdown/workspace/Transform/htmlout/0/com.ibm.websphere.extremescale.javadoc.doc/topics/com/ibm/websphere/objectgrid/PartitionManager.html#getPartition(java.lang.Object))**[\(Object](http://download.oracle.com/javase/1.5.0/docs/api/java/lang/Object.html) key)

i n t Obtains a 0-based partition number determined by the input parameter's hashCode() method.

[L](http://download.oracle.com/javase/1.5.0/docs/api/java/util/List.html) **[getPartitionLists](file:////dcs/markdown/workspace/Transform/htmlout/0/com.ibm.websphere.extremescale.javadoc.doc/topics/com/ibm/websphere/objectgrid/PartitionManager.html#getPartitionLists(java.util.List))**[\(List](http://download.oracle.com/javase/1.5.0/docs/api/java/util/List.html) keyList)

i s t This method is very similar to getPartitions(List), except it returns the keys organized by the partition identifiers.

s t

L [i](http://download.oracle.com/javase/1.5.0/docs/api/java/util/List.html) **[getPartitions](file:////dcs/markdown/workspace/Transform/htmlout/0/com.ibm.websphere.extremescale.javadoc.doc/topics/com/ibm/websphere/objectgrid/PartitionManager.html#getPartitions(java.util.List))**[\(List](http://download.oracle.com/javase/1.5.0/docs/api/java/util/List.html) keyList)

Obtains the 0-based partition numbers for each of the keys in the input List of keys.

[L](http://download.oracle.com/javase/1.5.0/docs/api/java/util/List.html) i s t **[partitionLogSequence](file:////dcs/markdown/workspace/Transform/htmlout/0/com.ibm.websphere.extremescale.javadoc.doc/topics/com/ibm/websphere/objectgrid/PartitionManager.html#partitionLogSequence(com.ibm.websphere.objectgrid.plugins.LogSequence))**[\(LogSequence](#page-1673-0) ls)

Partitions a LogSequence based on the partitioning algorithm for the Map

# **Method Detail**

# **getPartition**

### int **getPartition**[\(Object](http://download.oracle.com/javase/1.5.0/docs/api/java/lang/Object.html) key)

Obtains a 0-based partition number determined by the input parameter's hashCode() method.

### **Parameters:**

key - Individual key used to determine partition (can not be null) **Returns:** int 0-based partition number

### **getPartitions**

```
List getPartitions(List keyList)
```
Obtains the 0-based partition numbers for each of the keys in the input List of keys. Each object in the returned list of partition identifiers is an instance of java.lang.Integer.

### **Parameters:**

keyList - Ordered list of keys

### **Returns:**

List of partition identifiers that corresponds to the input list of keys

## **getPartitionLists**

### [List](http://download.oracle.com/javase/1.5.0/docs/api/java/util/List.html) **getPartitionLists**[\(List](http://download.oracle.com/javase/1.5.0/docs/api/java/util/List.html) keyList)

This method is very similar to getPartitions(List), except it returns the keys organized by the partition identifiers. The return value is a List of Lists. The outer List is an ordered List of the partition numbers, with the first entry in the List corresponding to partition 0. The inner Lists contain the keys from the input parameter that correspond to that partition identifier.

The return value will always contain a List object. Either the outer or the inner Lists may contain zero elements, but the List objects themselves will not be null.

### **Parameters:**

keyList - Ordered list of keys

**Returns:**

List of Lists that correspond to the 0-based partition numbers, with each inner List containing the set of keys that parse to that partition number.

# **partitionLogSequence**

### **[List](http://download.oracle.com/javase/1.5.0/docs/api/java/util/List.html)** partitionLogSequence[\(LogSequence](#page-1673-0) ls)

Partitions a LogSequence based on the partitioning algorithm for the Map.

### **Parameters:**

ls - LogSequence that needs to be partitioned

### **Returns:**

List of partitioned LogSequences. The first LogSequence in the List corresponds to

# **getNumOfPartitions**

int **getNumOfPartitions**()

Returns the number of configured partitions for this PartitionManager.

#### **Returns:**

the number of configured partitions

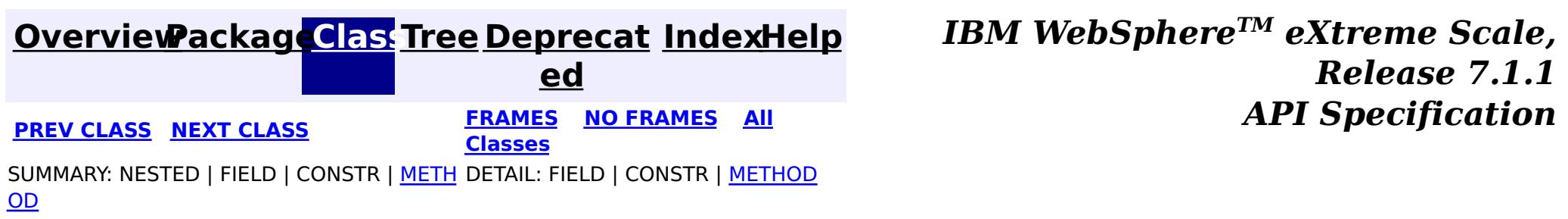

© Copyright International Business Machines Corp 2005,2011. All rights reserved.

### <span id="page-2573-0"></span>**[Overview](#page-1168-0)[Package](#page-1171-0)[Class](file:////dcs/markdown/workspace/Transform/htmlout/0/com.ibm.websphere.extremescale.javadoc.doc/topics/com/ibm/websphere/objectgrid/ReadOnlyException.html#main)[Tree](#page-0-0) [Deprecat](#page-0-0)**

**[IndexHelp](#page-0-0)** *IBM WebSphere TM eXtreme Scale, Release 7.1.1*

**ed PREV** [CLASS](#page-2576-0) **NEXT CLASS** *CLASS* **PRAMES ALL** *API**Specification* **[FRAMES](#page-0-0) NO FRAMES All Classes** [SUMMARY:](file:////dcs/markdown/workspace/Transform/htmlout/0/com.ibm.websphere.extremescale.javadoc.doc/topics/com/ibm/websphere/objectgrid/ReadOnlyException.html#methods_inherited_from_class_com.ibm.websphere.objectgrid.ObjectGridException) NESTED | FIELD | <u>[CONSTR](file:////dcs/markdown/workspace/Transform/htmlout/0/com.ibm.websphere.extremescale.javadoc.doc/topics/com/ibm/websphere/objectgrid/ReadOnlyException.html#constructor_detail)</u> | <u>METH</u> DETAIL: FIELD | <u>CONSTR</u> | METHOD OD

# **com.ibm.websphere.objectgrid Class ReadOnlyException**

[java.lang.Object](http://download.oracle.com/javase/1.5.0/docs/api/java/lang/Object.html)

L[java.lang.Throwable](http://download.oracle.com/javase/1.5.0/docs/api/java/lang/Throwable.html)

L<sub>[java.lang.Exception](http://download.oracle.com/javase/1.5.0/docs/api/java/lang/Exception.html)</sub>

[com.ibm.websphere.objectgrid.ObjectGridException](#page-2518-0)

**com.ibm.websphere.objectgrid.ReadOnlyException**

### **All Implemented Interfaces:**

[IObjectGridException,](#page-2439-0) [Serializable](http://download.oracle.com/javase/1.5.0/docs/api/java/io/Serializable.html)

public class **ReadOnlyException** extends [ObjectGridException](#page-2518-0)

This exception is thrown when an attempt is made to modifying operations on a read only maps.

### **Since:**

WAS XD 6.0.1, XC10

### **See Also:**

[Serialized](file:////dcs/markdown/workspace/Transform/htmlout/0/com.ibm.websphere.extremescale.javadoc.doc/topics/serialized-form.html#com.ibm.websphere.objectgrid.ReadOnlyException) Form

# **Constructor Summary**

**[ReadOnlyException](file:////dcs/markdown/workspace/Transform/htmlout/0/com.ibm.websphere.extremescale.javadoc.doc/topics/com/ibm/websphere/objectgrid/ReadOnlyException.html#ReadOnlyException())**()

Constructs a new ReadOnlyException with null as its detail message.

**[ReadOnlyException](file:////dcs/markdown/workspace/Transform/htmlout/0/com.ibm.websphere.extremescale.javadoc.doc/topics/com/ibm/websphere/objectgrid/ReadOnlyException.html#ReadOnlyException(java.lang.String))**[\(String](http://download.oracle.com/javase/1.5.0/docs/api/java/lang/String.html) message)

Constructs a new ReadOnlyException with the specified detail message.

**[ReadOnlyException](file:////dcs/markdown/workspace/Transform/htmlout/0/com.ibm.websphere.extremescale.javadoc.doc/topics/com/ibm/websphere/objectgrid/ReadOnlyException.html#ReadOnlyException(java.lang.String,%20java.lang.Throwable))**[\(String](http://download.oracle.com/javase/1.5.0/docs/api/java/lang/String.html) message, [Throwable](http://download.oracle.com/javase/1.5.0/docs/api/java/lang/Throwable.html) cause)

Constructs a new ReadOnlyException with the specified detail message and cause.

**[ReadOnlyException](file:////dcs/markdown/workspace/Transform/htmlout/0/com.ibm.websphere.extremescale.javadoc.doc/topics/com/ibm/websphere/objectgrid/ReadOnlyException.html#ReadOnlyException(java.lang.Throwable))**[\(Throwable](http://download.oracle.com/javase/1.5.0/docs/api/java/lang/Throwable.html) cause)

Constructs a new ReadOnlyException with a specified cause.

# **Method Summary**

**Methods inherited from class com.ibm.websphere.objectgrid[.ObjectGridException](#page-2518-0)**

[getCause,](file:////dcs/markdown/workspace/Transform/htmlout/0/com.ibm.websphere.extremescale.javadoc.doc/topics/com/ibm/websphere/objectgrid/ObjectGridException.html#getCause()) [initCause](file:////dcs/markdown/workspace/Transform/htmlout/0/com.ibm.websphere.extremescale.javadoc.doc/topics/com/ibm/websphere/objectgrid/ObjectGridException.html#initCause(java.lang.Throwable))

**Methods inherited from class java.lang[.Throwable](http://download.oracle.com/javase/1.5.0/docs/api/java/lang/Throwable.html)**

[fillInStackTrace](http://download.oracle.com/javase/1.5.0/docs/api/java/lang/Throwable.html#fillInStackTrace()), [getLocalizedMessage,](http://download.oracle.com/javase/1.5.0/docs/api/java/lang/Throwable.html#getLocalizedMessage()) [getMessage,](http://download.oracle.com/javase/1.5.0/docs/api/java/lang/Throwable.html#getMessage()) [getStackTrace](http://download.oracle.com/javase/1.5.0/docs/api/java/lang/Throwable.html#getStackTrace()), [printStackTrace,](http://download.oracle.com/javase/1.5.0/docs/api/java/lang/Throwable.html#printStackTrace()) [printStackTrace,](http://download.oracle.com/javase/1.5.0/docs/api/java/lang/Throwable.html#printStackTrace(java.io.PrintStream)) [printStackTrace](http://download.oracle.com/javase/1.5.0/docs/api/java/lang/Throwable.html#printStackTrace(java.io.PrintWriter)), [setStackTrace,](http://download.oracle.com/javase/1.5.0/docs/api/java/lang/Throwable.html#setStackTrace(java.lang.StackTraceElement[])) [toString](http://download.oracle.com/javase/1.5.0/docs/api/java/lang/Throwable.html#toString())

**Methods inherited from class java.lang[.Object](http://download.oracle.com/javase/1.5.0/docs/api/java/lang/Object.html)**

[clone,](http://download.oracle.com/javase/1.5.0/docs/api/java/lang/Object.html#clone()) [equals,](http://download.oracle.com/javase/1.5.0/docs/api/java/lang/Object.html#equals(java.lang.Object)) [finalize,](http://download.oracle.com/javase/1.5.0/docs/api/java/lang/Object.html#finalize()) [getClass,](http://download.oracle.com/javase/1.5.0/docs/api/java/lang/Object.html#getClass()) [hashCode,](http://download.oracle.com/javase/1.5.0/docs/api/java/lang/Object.html#hashCode()) [notify,](http://download.oracle.com/javase/1.5.0/docs/api/java/lang/Object.html#notify()) [notifyAll,](http://download.oracle.com/javase/1.5.0/docs/api/java/lang/Object.html#notifyAll()) [wait,](http://download.oracle.com/javase/1.5.0/docs/api/java/lang/Object.html#wait(long)) [wait](http://download.oracle.com/javase/1.5.0/docs/api/java/lang/Object.html#wait(long,%20int)), wait

# **Constructor Detail**

# **ReadOnlyException**

```
public ReadOnlyException()
```
Constructs a new ReadOnlyException with null as its detail message. The cause is not initialized, and may subsequently be initialized by a call to the initCause method.

### **See Also:**

[ObjectGridException.initCause\(Throwable\)](file:////dcs/markdown/workspace/Transform/htmlout/0/com.ibm.websphere.extremescale.javadoc.doc/topics/com/ibm/websphere/objectgrid/ObjectGridException.html#initCause(java.lang.Throwable))

# **ReadOnlyException**

public **ReadOnlyException**[\(String](http://download.oracle.com/javase/1.5.0/docs/api/java/lang/String.html) message)

Constructs a new ReadOnlyException with the specified detail message. The cause is not initialized, and may subsequently be initialized by a call to the initCause method.

### **Parameters:**

message - the detail message. The detail message is saved for later retrieval by the getMessage method.

### **See Also:**

[ObjectGridException.initCause\(Throwable\)](file:////dcs/markdown/workspace/Transform/htmlout/0/com.ibm.websphere.extremescale.javadoc.doc/topics/com/ibm/websphere/objectgrid/ObjectGridException.html#initCause(java.lang.Throwable)), [Throwable.getMessage\(\)](http://download.oracle.com/javase/1.5.0/docs/api/java/lang/Throwable.html#getMessage())

# **ReadOnlyException**

public **ReadOnlyException**[\(String](http://download.oracle.com/javase/1.5.0/docs/api/java/lang/String.html) message, [Throwable](http://download.oracle.com/javase/1.5.0/docs/api/java/lang/Throwable.html) cause)

Constructs a new ReadOnlyException with the specified detail message and cause.

Note that the detail message associated with cause is *not* automatically incorporated in this ReadOnlyException's detail message.

### **Parameters:**

message - the detail message (which is saved for later retrieval by the getMessage method).

cause - the cause (which is saved for later retrieval by the getCause method). (Anull value is permitted, and indicates that the cause is nonexistent or unknown).

### **See Also:**

[ObjectGridException.getCause\(\)](file:////dcs/markdown/workspace/Transform/htmlout/0/com.ibm.websphere.extremescale.javadoc.doc/topics/com/ibm/websphere/objectgrid/ObjectGridException.html#getCause()), [Throwable.getMessage\(\)](http://download.oracle.com/javase/1.5.0/docs/api/java/lang/Throwable.html#getMessage())

### **ReadOnlyException**

public **ReadOnlyException**[\(Throwable](http://download.oracle.com/javase/1.5.0/docs/api/java/lang/Throwable.html) cause)

Constructs a new ReadOnlyException with a specified cause. The cause and a detail message of (cause==null ? null : cause.toString()) is used (which typically contains the class and detail message of cause). This constructor is useful for ReadOnlyExceptions that are little more than wrappers for other throwables.

#### **Parameters:**

cause - is the exception that caused this exception to be thrown, which is saved for later retrieval by the getCause() method. A null value is permitted and indicates that the cause is nonexistent or is unknown.

#### **See Also:**

[ObjectGridException.getCause\(\)](file:////dcs/markdown/workspace/Transform/htmlout/0/com.ibm.websphere.extremescale.javadoc.doc/topics/com/ibm/websphere/objectgrid/ObjectGridException.html#getCause())

**[IndexHelp](#page-0-0)** *IBM WebSphere TM eXtreme Scale, Release 7.1.1* **API** Specification

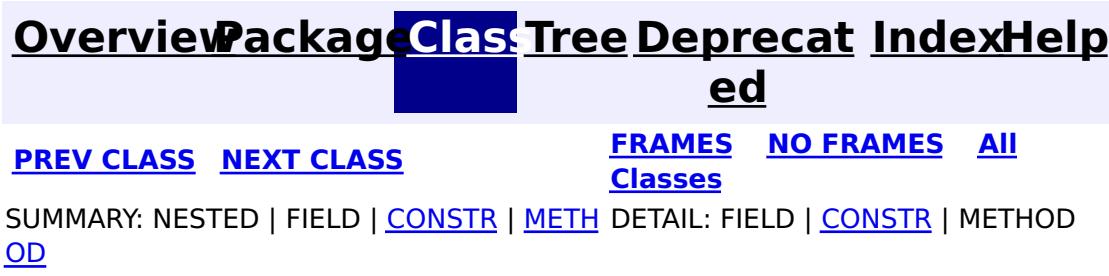

© Copyright International Business Machines Corp 2005,2011. All rights reserved.

### <span id="page-2576-0"></span>**[Overview](#page-1168-0)[Package](#page-1171-0)[Class](file:////dcs/markdown/workspace/Transform/htmlout/0/com.ibm.websphere.extremescale.javadoc.doc/topics/com/ibm/websphere/objectgrid/ReconnectException.html#main)[Tree](#page-0-0) [Deprecat](#page-0-0)**

**[IndexHelp](#page-0-0)** *IBM WebSphere TM eXtreme Scale, Release 7.1.1*

**ed PREV** [CLASS](#page-2579-0) **NEXT CLASS** *CLASS* **PRAMES ALL** *API**Specification* **[FRAMES](#page-0-0) NO FRAMES All Classes** [SUMMARY:](file:////dcs/markdown/workspace/Transform/htmlout/0/com.ibm.websphere.extremescale.javadoc.doc/topics/com/ibm/websphere/objectgrid/ReconnectException.html#methods_inherited_from_class_com.ibm.websphere.objectgrid.ObjectGridException) NESTED | FIELD | <u>[CONSTR](file:////dcs/markdown/workspace/Transform/htmlout/0/com.ibm.websphere.extremescale.javadoc.doc/topics/com/ibm/websphere/objectgrid/ReconnectException.html#constructor_detail)</u> | <u>METH</u> DETAIL: FIELD | <u>CONSTR</u> | METHOD OD

public class **ReconnectException** extends [ObjectGridException](#page-2518-0)

# **com.ibm.websphere.objectgrid Class ReconnectException**

[java.lang.Object](http://download.oracle.com/javase/1.5.0/docs/api/java/lang/Object.html)

L[java.lang.Throwable](http://download.oracle.com/javase/1.5.0/docs/api/java/lang/Throwable.html)

L<sub>[java.lang.Exception](http://download.oracle.com/javase/1.5.0/docs/api/java/lang/Exception.html)</sub>

[com.ibm.websphere.objectgrid.ObjectGridException](#page-2518-0)

**com.ibm.websphere.objectgrid.ReconnectException**

### **All Implemented Interfaces:**

[IObjectGridException,](#page-2439-0) [Serializable](http://download.oracle.com/javase/1.5.0/docs/api/java/io/Serializable.html)

This exception is used to indicate that the client connection needs to be re-established in order to recover from an error.

### **Since:**

7.1.1 **See Also:** [Serialized](file:////dcs/markdown/workspace/Transform/htmlout/0/com.ibm.websphere.extremescale.javadoc.doc/topics/serialized-form.html#com.ibm.websphere.objectgrid.ReconnectException) Form

# **Constructor Summary**

**[ReconnectException](file:////dcs/markdown/workspace/Transform/htmlout/0/com.ibm.websphere.extremescale.javadoc.doc/topics/com/ibm/websphere/objectgrid/ReconnectException.html#ReconnectException())**()

Constructs a new ReconnectException with null as its detail message.

**[ReconnectException](file:////dcs/markdown/workspace/Transform/htmlout/0/com.ibm.websphere.extremescale.javadoc.doc/topics/com/ibm/websphere/objectgrid/ReconnectException.html#ReconnectException(java.lang.String))**[\(String](http://download.oracle.com/javase/1.5.0/docs/api/java/lang/String.html) message)

Constructs a new ReconnectException with the specified detail message.

**[ReconnectException](file:////dcs/markdown/workspace/Transform/htmlout/0/com.ibm.websphere.extremescale.javadoc.doc/topics/com/ibm/websphere/objectgrid/ReconnectException.html#ReconnectException(java.lang.String,%20java.lang.Throwable))**[\(String](http://download.oracle.com/javase/1.5.0/docs/api/java/lang/String.html) message, [Throwable](http://download.oracle.com/javase/1.5.0/docs/api/java/lang/Throwable.html) cause)

Constructs a new ReconnectException with the specified detail message and cause.

**[ReconnectException](file:////dcs/markdown/workspace/Transform/htmlout/0/com.ibm.websphere.extremescale.javadoc.doc/topics/com/ibm/websphere/objectgrid/ReconnectException.html#ReconnectException(java.lang.Throwable))**[\(Throwable](http://download.oracle.com/javase/1.5.0/docs/api/java/lang/Throwable.html) cause)

Constructs a new ReconnectException with a specified cause.

# **Method Summary**

**Methods inherited from class com.ibm.websphere.objectgrid[.ObjectGridException](#page-2518-0)**

[getCause,](file:////dcs/markdown/workspace/Transform/htmlout/0/com.ibm.websphere.extremescale.javadoc.doc/topics/com/ibm/websphere/objectgrid/ObjectGridException.html#getCause()) [initCause](file:////dcs/markdown/workspace/Transform/htmlout/0/com.ibm.websphere.extremescale.javadoc.doc/topics/com/ibm/websphere/objectgrid/ObjectGridException.html#initCause(java.lang.Throwable))

**Methods inherited from class java.lang[.Throwable](http://download.oracle.com/javase/1.5.0/docs/api/java/lang/Throwable.html)**

[fillInStackTrace](http://download.oracle.com/javase/1.5.0/docs/api/java/lang/Throwable.html#fillInStackTrace()), [getLocalizedMessage,](http://download.oracle.com/javase/1.5.0/docs/api/java/lang/Throwable.html#getLocalizedMessage()) [getMessage,](http://download.oracle.com/javase/1.5.0/docs/api/java/lang/Throwable.html#getMessage()) [getStackTrace](http://download.oracle.com/javase/1.5.0/docs/api/java/lang/Throwable.html#getStackTrace()), [printStackTrace,](http://download.oracle.com/javase/1.5.0/docs/api/java/lang/Throwable.html#printStackTrace()) [printStackTrace,](http://download.oracle.com/javase/1.5.0/docs/api/java/lang/Throwable.html#printStackTrace(java.io.PrintStream)) [printStackTrace](http://download.oracle.com/javase/1.5.0/docs/api/java/lang/Throwable.html#printStackTrace(java.io.PrintWriter)), [setStackTrace,](http://download.oracle.com/javase/1.5.0/docs/api/java/lang/Throwable.html#setStackTrace(java.lang.StackTraceElement[])) [toString](http://download.oracle.com/javase/1.5.0/docs/api/java/lang/Throwable.html#toString())

**Methods inherited from class java.lang[.Object](http://download.oracle.com/javase/1.5.0/docs/api/java/lang/Object.html)**

[clone,](http://download.oracle.com/javase/1.5.0/docs/api/java/lang/Object.html#clone()) [equals,](http://download.oracle.com/javase/1.5.0/docs/api/java/lang/Object.html#equals(java.lang.Object)) [finalize,](http://download.oracle.com/javase/1.5.0/docs/api/java/lang/Object.html#finalize()) [getClass,](http://download.oracle.com/javase/1.5.0/docs/api/java/lang/Object.html#getClass()) [hashCode,](http://download.oracle.com/javase/1.5.0/docs/api/java/lang/Object.html#hashCode()) [notify,](http://download.oracle.com/javase/1.5.0/docs/api/java/lang/Object.html#notify()) [notifyAll,](http://download.oracle.com/javase/1.5.0/docs/api/java/lang/Object.html#notifyAll()) [wait,](http://download.oracle.com/javase/1.5.0/docs/api/java/lang/Object.html#wait(long)) [wait](http://download.oracle.com/javase/1.5.0/docs/api/java/lang/Object.html#wait(long,%20int)), wait

# **Constructor Detail**

# **ReconnectException**

```
public ReconnectException()
```
Constructs a new ReconnectException with null as its detail message. The cause is not initialized, and may subsequently be initialized by a call to the initCause method.

### **See Also:**

[ObjectGridException.initCause\(Throwable\)](file:////dcs/markdown/workspace/Transform/htmlout/0/com.ibm.websphere.extremescale.javadoc.doc/topics/com/ibm/websphere/objectgrid/ObjectGridException.html#initCause(java.lang.Throwable))

# **ReconnectException**

public **ReconnectException**[\(String](http://download.oracle.com/javase/1.5.0/docs/api/java/lang/String.html) message)

Constructs a new ReconnectException with the specified detail message. The cause is not initialized, and may subsequently be initialized by a call to the initCause method.

### **Parameters:**

message - the detail message. The detail message is saved for later retrieval by the getMessage method.

### **See Also:**

[ObjectGridException.initCause\(Throwable\)](file:////dcs/markdown/workspace/Transform/htmlout/0/com.ibm.websphere.extremescale.javadoc.doc/topics/com/ibm/websphere/objectgrid/ObjectGridException.html#initCause(java.lang.Throwable)), [Throwable.getMessage\(\)](http://download.oracle.com/javase/1.5.0/docs/api/java/lang/Throwable.html#getMessage())

# **ReconnectException**

### public **ReconnectException**[\(Throwable](http://download.oracle.com/javase/1.5.0/docs/api/java/lang/Throwable.html) cause)

Constructs a new ReconnectException with a specified cause. The cause and a detail message of (cause==null ? null : cause.toString()) is used (which typically contains the class and detail message of cause). This constructor is useful for ReconnectExceptions that are little more than wrappers for other throwables.

### **Parameters:**

cause - is the exception that caused this exception to be thrown, which is saved for later retrieval by the getCause() method. A null value is permitted and indicates that the cause is nonexistent or is unknown.

### **See Also:**

[ObjectGridException.getCause\(\)](file:////dcs/markdown/workspace/Transform/htmlout/0/com.ibm.websphere.extremescale.javadoc.doc/topics/com/ibm/websphere/objectgrid/ObjectGridException.html#getCause())

## **ReconnectException**

public **ReconnectException**[\(String](http://download.oracle.com/javase/1.5.0/docs/api/java/lang/String.html) message, [Throwable](http://download.oracle.com/javase/1.5.0/docs/api/java/lang/Throwable.html) cause)

Constructs a new ReconnectException with the specified detail message and cause.

Note that the detail message associated with cause is *not* automatically incorporated in this ReconnectException's detail message.

#### **Parameters:**

message - the detail message (which is saved for later retrieval by the getMessage method).

cause - the cause (which is saved for later retrieval by the getCause method). (Anull value is permitted, and indicates that the cause is nonexistent or unknown).

**See Also:**

[ObjectGridException.getCause\(\)](file:////dcs/markdown/workspace/Transform/htmlout/0/com.ibm.websphere.extremescale.javadoc.doc/topics/com/ibm/websphere/objectgrid/ObjectGridException.html#getCause()), [Throwable.getMessage\(\)](http://download.oracle.com/javase/1.5.0/docs/api/java/lang/Throwable.html#getMessage())

**[IndexHelp](#page-0-0)** *IBM WebSphere TM eXtreme Scale, Release 7.1.1* **API** Specification

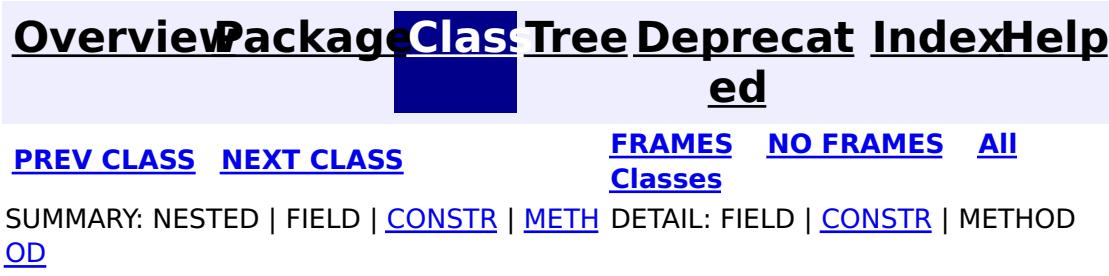

© Copyright International Business Machines Corp 2005,2011. All rights reserved.

**[IndexHelp](#page-0-0)** *IBM WebSphere TM eXtreme Scale, Release 7.1.1*

#### <span id="page-2579-0"></span>**[Overview](#page-1168-0)[Package](#page-1171-0)[Class](file:////dcs/markdown/workspace/Transform/htmlout/0/com.ibm.websphere.extremescale.javadoc.doc/topics/com/ibm/websphere/objectgrid/ReplicationVotedToRollbackTransactionException.html#main)[Tree](#page-0-0) [Deprecat](#page-0-0) ed PREV** [CLASS](#page-2582-0) **NEXT CLASS READULE: PREV** *CLASS* **PREV** *CLASS CLASS CLASS CLASS CLASS CLASS CLASS CLASS CLASS CLASS CLASS CLASS CLASS CLASS CLASS CLASS* **[FRAMES](#page-0-0) NO FRAMES All Classes** [SUMMARY:](file:////dcs/markdown/workspace/Transform/htmlout/0/com.ibm.websphere.extremescale.javadoc.doc/topics/com/ibm/websphere/objectgrid/ReplicationVotedToRollbackTransactionException.html#methods_inherited_from_class_com.ibm.websphere.objectgrid.ObjectGridException) NESTED | FIELD | <u>[CONSTR](file:////dcs/markdown/workspace/Transform/htmlout/0/com.ibm.websphere.extremescale.javadoc.doc/topics/com/ibm/websphere/objectgrid/ReplicationVotedToRollbackTransactionException.html#constructor_detail)</u> | <u>METH</u> DETAIL: FIELD | <u>CONSTR</u> | METHOD OD

# **com.ibm.websphere.objectgrid Class ReplicationVotedToRollbackTransactionException**

[java.lang.Object](http://download.oracle.com/javase/1.5.0/docs/api/java/lang/Object.html)

L[java.lang.Throwable](http://download.oracle.com/javase/1.5.0/docs/api/java/lang/Throwable.html)

L<sub>[java.lang.Exception](http://download.oracle.com/javase/1.5.0/docs/api/java/lang/Exception.html)</sub>

[com.ibm.websphere.objectgrid.ObjectGridException](#page-2518-0)

[com.ibm.websphere.objectgrid.plugins.TransactionCallbackException](#page-1737-0)

**com.ibm.websphere.objectgrid.ReplicationVotedToRollbackTransactionException**

### **All Implemented Interfaces:**

[IObjectGridException,](#page-2439-0) [Serializable](http://download.oracle.com/javase/1.5.0/docs/api/java/io/Serializable.html)

public class **ReplicationVotedToRollbackTransactionException** extends [TransactionCallbackException](#page-1737-0)

This exception is thrown when a transaction was rolled back because some/all of the replicas failed to apply the transaction when in synchronous replication mode.

### **Since:**

WAS XD 6.0.1, XC10

### **See Also:**

[Serialized](file:////dcs/markdown/workspace/Transform/htmlout/0/com.ibm.websphere.extremescale.javadoc.doc/topics/serialized-form.html#com.ibm.websphere.objectgrid.ReplicationVotedToRollbackTransactionException) Form

# **Constructor Summary**

**[ReplicationVotedToRollbackTransactionException](file:////dcs/markdown/workspace/Transform/htmlout/0/com.ibm.websphere.extremescale.javadoc.doc/topics/com/ibm/websphere/objectgrid/ReplicationVotedToRollbackTransactionException.html#ReplicationVotedToRollbackTransactionException())**()

Constructs a new ReplicationVotedToRollbackTransactionException with null as its detail message.

**[ReplicationVotedToRollbackTransactionException](file:////dcs/markdown/workspace/Transform/htmlout/0/com.ibm.websphere.extremescale.javadoc.doc/topics/com/ibm/websphere/objectgrid/ReplicationVotedToRollbackTransactionException.html#ReplicationVotedToRollbackTransactionException(java.lang.String))**[\(String](http://download.oracle.com/javase/1.5.0/docs/api/java/lang/String.html) message)

Constructs a new ReplicationVotedToRollbackTransactionException with the specified detail message.

**[ReplicationVotedToRollbackTransactionException](file:////dcs/markdown/workspace/Transform/htmlout/0/com.ibm.websphere.extremescale.javadoc.doc/topics/com/ibm/websphere/objectgrid/ReplicationVotedToRollbackTransactionException.html#ReplicationVotedToRollbackTransactionException(java.lang.String,%20java.lang.Throwable))**[\(String](http://download.oracle.com/javase/1.5.0/docs/api/java/lang/String.html) message, [Throwable](http://download.oracle.com/javase/1.5.0/docs/api/java/lang/Throwable.html) cause) Constructs a new ReplicationVotedToRollbackTransactionException with the specified detail message and cause.

**[ReplicationVotedToRollbackTransactionException](file:////dcs/markdown/workspace/Transform/htmlout/0/com.ibm.websphere.extremescale.javadoc.doc/topics/com/ibm/websphere/objectgrid/ReplicationVotedToRollbackTransactionException.html#ReplicationVotedToRollbackTransactionException(java.lang.Throwable))**[\(Throwable](http://download.oracle.com/javase/1.5.0/docs/api/java/lang/Throwable.html) cause)

Constructs a new ReplicationVotedToRollbackTransactionException with a specified cause.

# **Method Summary**

**Methods inherited from class com.ibm.websphere.objectgrid[.ObjectGridException](#page-2518-0)**

[getCause,](file:////dcs/markdown/workspace/Transform/htmlout/0/com.ibm.websphere.extremescale.javadoc.doc/topics/com/ibm/websphere/objectgrid/ObjectGridException.html#getCause()) [initCause](file:////dcs/markdown/workspace/Transform/htmlout/0/com.ibm.websphere.extremescale.javadoc.doc/topics/com/ibm/websphere/objectgrid/ObjectGridException.html#initCause(java.lang.Throwable))

**Methods inherited from class java.lang[.Throwable](http://download.oracle.com/javase/1.5.0/docs/api/java/lang/Throwable.html)**

[fillInStackTrace](http://download.oracle.com/javase/1.5.0/docs/api/java/lang/Throwable.html#fillInStackTrace()), [getLocalizedMessage,](http://download.oracle.com/javase/1.5.0/docs/api/java/lang/Throwable.html#getLocalizedMessage()) [getMessage,](http://download.oracle.com/javase/1.5.0/docs/api/java/lang/Throwable.html#getMessage()) [getStackTrace](http://download.oracle.com/javase/1.5.0/docs/api/java/lang/Throwable.html#getStackTrace()), [printStackTrace,](http://download.oracle.com/javase/1.5.0/docs/api/java/lang/Throwable.html#printStackTrace()) [printStackTrace,](http://download.oracle.com/javase/1.5.0/docs/api/java/lang/Throwable.html#printStackTrace(java.io.PrintStream)) [printStackTrace](http://download.oracle.com/javase/1.5.0/docs/api/java/lang/Throwable.html#printStackTrace(java.io.PrintWriter)), [setStackTrace,](http://download.oracle.com/javase/1.5.0/docs/api/java/lang/Throwable.html#setStackTrace(java.lang.StackTraceElement[])) [toString](http://download.oracle.com/javase/1.5.0/docs/api/java/lang/Throwable.html#toString())

**Methods inherited from class java.lang[.Object](http://download.oracle.com/javase/1.5.0/docs/api/java/lang/Object.html)**

[clone,](http://download.oracle.com/javase/1.5.0/docs/api/java/lang/Object.html#clone()) [equals,](http://download.oracle.com/javase/1.5.0/docs/api/java/lang/Object.html#equals(java.lang.Object)) [finalize,](http://download.oracle.com/javase/1.5.0/docs/api/java/lang/Object.html#finalize()) [getClass,](http://download.oracle.com/javase/1.5.0/docs/api/java/lang/Object.html#getClass()) [hashCode,](http://download.oracle.com/javase/1.5.0/docs/api/java/lang/Object.html#hashCode()) [notify,](http://download.oracle.com/javase/1.5.0/docs/api/java/lang/Object.html#notify()) [notifyAll,](http://download.oracle.com/javase/1.5.0/docs/api/java/lang/Object.html#notifyAll()) [wait,](http://download.oracle.com/javase/1.5.0/docs/api/java/lang/Object.html#wait()) [wait,](http://download.oracle.com/javase/1.5.0/docs/api/java/lang/Object.html#wait(long)) [wait](http://download.oracle.com/javase/1.5.0/docs/api/java/lang/Object.html#wait(long,%20int))

# **Constructor Detail**

### **ReplicationVotedToRollbackTransactionException**

#### public **ReplicationVotedToRollbackTransactionException**()

Constructs a new ReplicationVotedToRollbackTransactionException with null as its detail message. The cause is not initialized, and may subsequently be initialized by a call to the initCause method.

#### **See Also:**

[ObjectGridException.initCause\(Throwable\)](file:////dcs/markdown/workspace/Transform/htmlout/0/com.ibm.websphere.extremescale.javadoc.doc/topics/com/ibm/websphere/objectgrid/ObjectGridException.html#initCause(java.lang.Throwable))

### **ReplicationVotedToRollbackTransactionException**

public **ReplicationVotedToRollbackTransactionException**[\(String](http://download.oracle.com/javase/1.5.0/docs/api/java/lang/String.html) message)

Constructs a new ReplicationVotedToRollbackTransactionException with the specified detail message. The cause is not initialized, and may subsequently be initialized by a call to the initCause method.

### **Parameters:**

message - the detail message. The detail message is saved for later retrieval by the getMessage method.

### **See Also:**

[ObjectGridException.initCause\(Throwable\)](file:////dcs/markdown/workspace/Transform/htmlout/0/com.ibm.websphere.extremescale.javadoc.doc/topics/com/ibm/websphere/objectgrid/ObjectGridException.html#initCause(java.lang.Throwable)), [Throwable.getMessage\(\)](http://download.oracle.com/javase/1.5.0/docs/api/java/lang/Throwable.html#getMessage())

# **ReplicationVotedToRollbackTransactionException**

public **ReplicationVotedToRollbackTransactionException**[\(String](http://download.oracle.com/javase/1.5.0/docs/api/java/lang/String.html) message,

[Throwable](http://download.oracle.com/javase/1.5.0/docs/api/java/lang/Throwable.html) cause)

Constructs a new ReplicationVotedToRollbackTransactionException with the specified detail message and cause.

Note that the detail message associated with cause is *not* automatically incorporated in this ReplicationVotedToRollbackTransactionException's detail message.

### **Parameters:**

message - the detail message (which is saved for later retrieval by the getMessage method).

cause - the cause (which is saved for later retrieval by the getCause method). (Anull value is permitted, and indicates that the cause is nonexistent or unknown).

### **See Also:**

[ObjectGridException.getCause\(\)](file:////dcs/markdown/workspace/Transform/htmlout/0/com.ibm.websphere.extremescale.javadoc.doc/topics/com/ibm/websphere/objectgrid/ObjectGridException.html#getCause()), [Throwable.getMessage\(\)](http://download.oracle.com/javase/1.5.0/docs/api/java/lang/Throwable.html#getMessage())

# **ReplicationVotedToRollbackTransactionException**

public **ReplicationVotedToRollbackTransactionException**[\(Throwable](http://download.oracle.com/javase/1.5.0/docs/api/java/lang/Throwable.html) cause)

Constructs a new ReplicationVotedToRollbackTransactionException with a specified cause. The cause and a detail message of (cause==null ? null : cause.toString()) is used (which typically contains the class and detail message of cause). This constructor is useful for ReplicationVotedToRollbackTransactionExceptions that are little more than wrappers

### for other throwables.

### **Parameters:**

cause - is the exception that caused this exception to be thrown, which is saved for later retrieval by the getCause() method. A null value is permitted and indicates that the cause is nonexistent or is unknown.

### **See Also:**

[ObjectGridException.getCause\(\)](file:////dcs/markdown/workspace/Transform/htmlout/0/com.ibm.websphere.extremescale.javadoc.doc/topics/com/ibm/websphere/objectgrid/ObjectGridException.html#getCause())

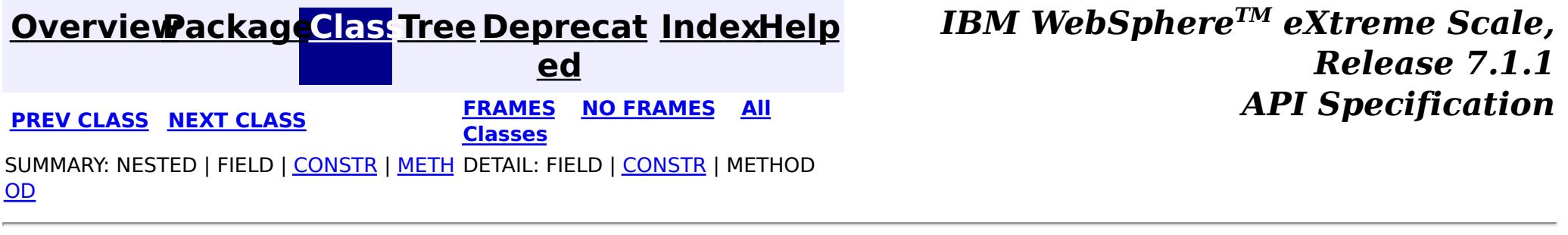

© Copyright International Business Machines Corp 2005,2011. All rights reserved.

**[IndexHelp](#page-0-0)** *IBM WebSphere TM eXtreme Scale, Release 7.1.1 API* **Specification** 

<span id="page-2582-0"></span>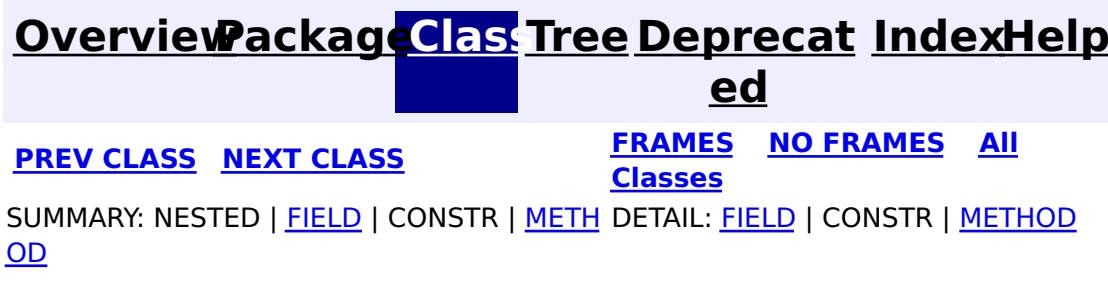

**com.ibm.websphere.objectgrid Interface Session**

public interface **Session**

This interface represents a session container for ObjectMaps. A thread must get its own Session object to interact with ObjectGrid. You can think of this interface as a session that can only be used by a single thread at a time. A Session itself is shareable across threads so long as only one thread uses it at a time. However, if a J2EE connection/transaction infrastructure is being used, that won't be shareable across threads and will prevent the Session object from being shared across threads. A good analogy for this object is a JDBC connection to a database. For best performance, use the [close\(\)](file:////dcs/markdown/workspace/Transform/htmlout/0/com.ibm.websphere.extremescale.javadoc.doc/topics/com/ibm/websphere/objectgrid/Session.html#close()) method to close the session once it is no longer required.

### **Since:**

WAS XD 6.0, XC10 **See Also:** [ObjectGrid.getSession\(\)](file:////dcs/markdown/workspace/Transform/htmlout/0/com.ibm.websphere.extremescale.javadoc.doc/topics/com/ibm/websphere/objectgrid/ObjectGrid.html#getSession()), [ObjectGrid.getSession\(Subject\)](file:////dcs/markdown/workspace/Transform/htmlout/0/com.ibm.websphere.extremescale.javadoc.doc/topics/com/ibm/websphere/objectgrid/ObjectGrid.html#getSession(javax.security.auth.Subject)),

[ObjectGrid.getSession\(CredentialGenerator\)](file:////dcs/markdown/workspace/Transform/htmlout/0/com.ibm.websphere.extremescale.javadoc.doc/topics/com/ibm/websphere/objectgrid/ObjectGrid.html#getSession(com.ibm.websphere.objectgrid.security.plugins.CredentialGenerator))

#### **Field Summary** s t a t i c i n t **[TRANSACTION\\_NO\\_TIMEOUT](file:////dcs/markdown/workspace/Transform/htmlout/0/com.ibm.websphere.extremescale.javadoc.doc/topics/com/ibm/websphere/objectgrid/Session.html#TRANSACTION_NO_TIMEOUT)** A special value for the timeout parameter of the setTransactionTimeout(int) method. s t a t i **[TRANSACTION\\_READ\\_COMMITTED](file:////dcs/markdown/workspace/Transform/htmlout/0/com.ibm.websphere.extremescale.javadoc.doc/topics/com/ibm/websphere/objectgrid/Session.html#TRANSACTION_READ_COMMITTED)** A transaction isolation level constant indicating that dirty reads are prevented; non-

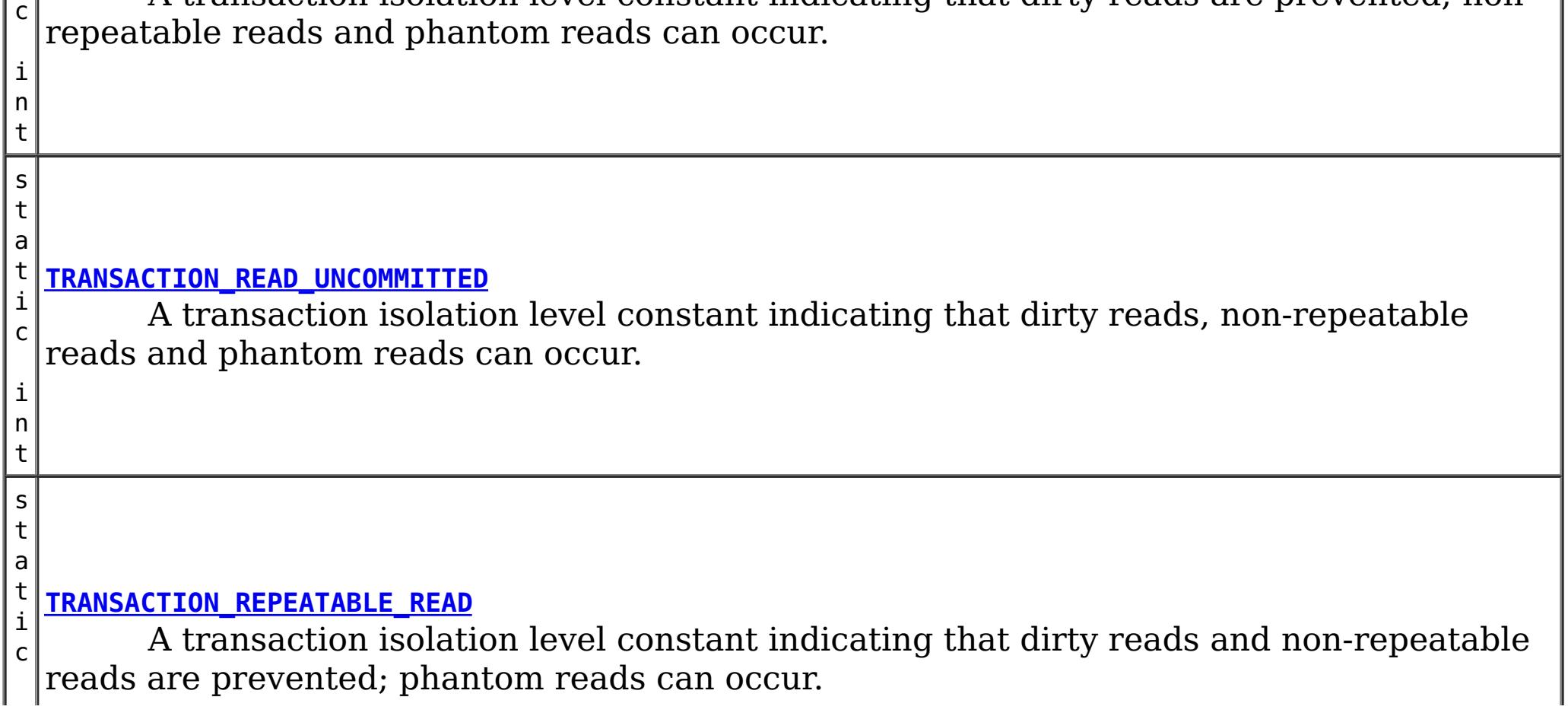

i  $|n|$ t

s t a t i c [S](http://download.oracle.com/javase/1.5.0/docs/api/java/lang/String.html) t r i  $\underline{n}$ g

**[TRANSACTION\\_TYPE\\_DEFAULT](file:////dcs/markdown/workspace/Transform/htmlout/0/com.ibm.websphere.extremescale.javadoc.doc/topics/com/ibm/websphere/objectgrid/Session.html#TRANSACTION_TYPE_DEFAULT)** A string indicating the default transaction type

# **Method Summary**

i d

v o **[begin](file:////dcs/markdown/workspace/Transform/htmlout/0/com.ibm.websphere.extremescale.javadoc.doc/topics/com/ibm/websphere/objectgrid/Session.html#begin())**()

Begins a new transaction.

v **[beginNoWriteThrough](file:////dcs/markdown/workspace/Transform/htmlout/0/com.ibm.websphere.extremescale.javadoc.doc/topics/com/ibm/websphere/objectgrid/Session.html#beginNoWriteThrough())**()

 $\overline{\mathbf{0}}$ b j

o i d Starts a new transaction that does not write changes through to a Loader or ObjectGrid server.

i d

v o **[close](file:////dcs/markdown/workspace/Transform/htmlout/0/com.ibm.websphere.extremescale.javadoc.doc/topics/com/ibm/websphere/objectgrid/Session.html#close())**()

Closes this session, freeing all resources that are held.

i d

v o **[commit](file:////dcs/markdown/workspace/Transform/htmlout/0/com.ibm.websphere.extremescale.javadoc.doc/topics/com/ibm/websphere/objectgrid/Session.html#commit())**()

Commits a transaction.

u e r y

e **[createObjectQuery](file:////dcs/markdown/workspace/Transform/htmlout/0/com.ibm.websphere.extremescale.javadoc.doc/topics/com/ibm/websphere/objectgrid/Session.html#createObjectQuery(java.lang.String))**[\(String](http://download.oracle.com/javase/1.5.0/docs/api/java/lang/String.html) qlString)

c [t](#page-1912-0) Q Creates an instance of an object query for executing a query over the ObjectMaps visible to this session.

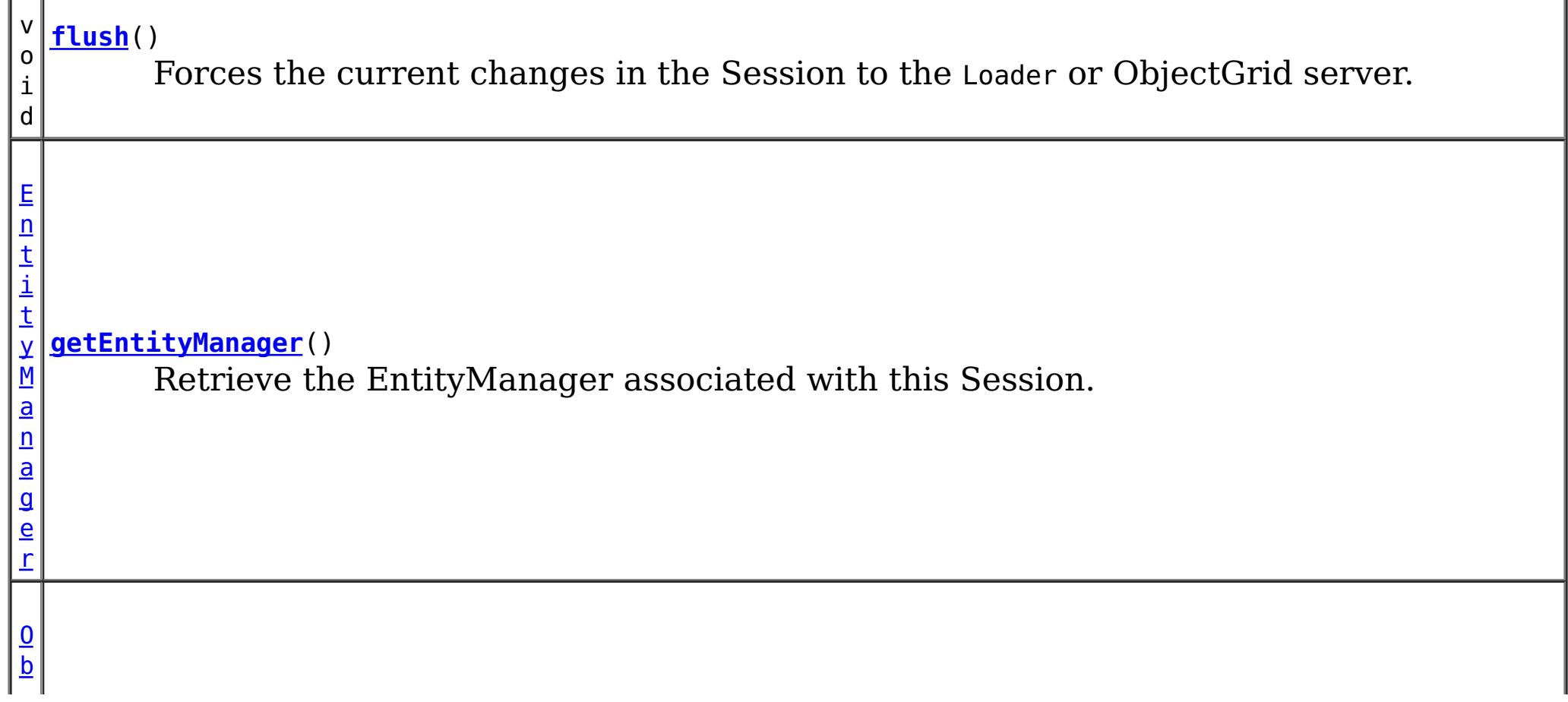

g

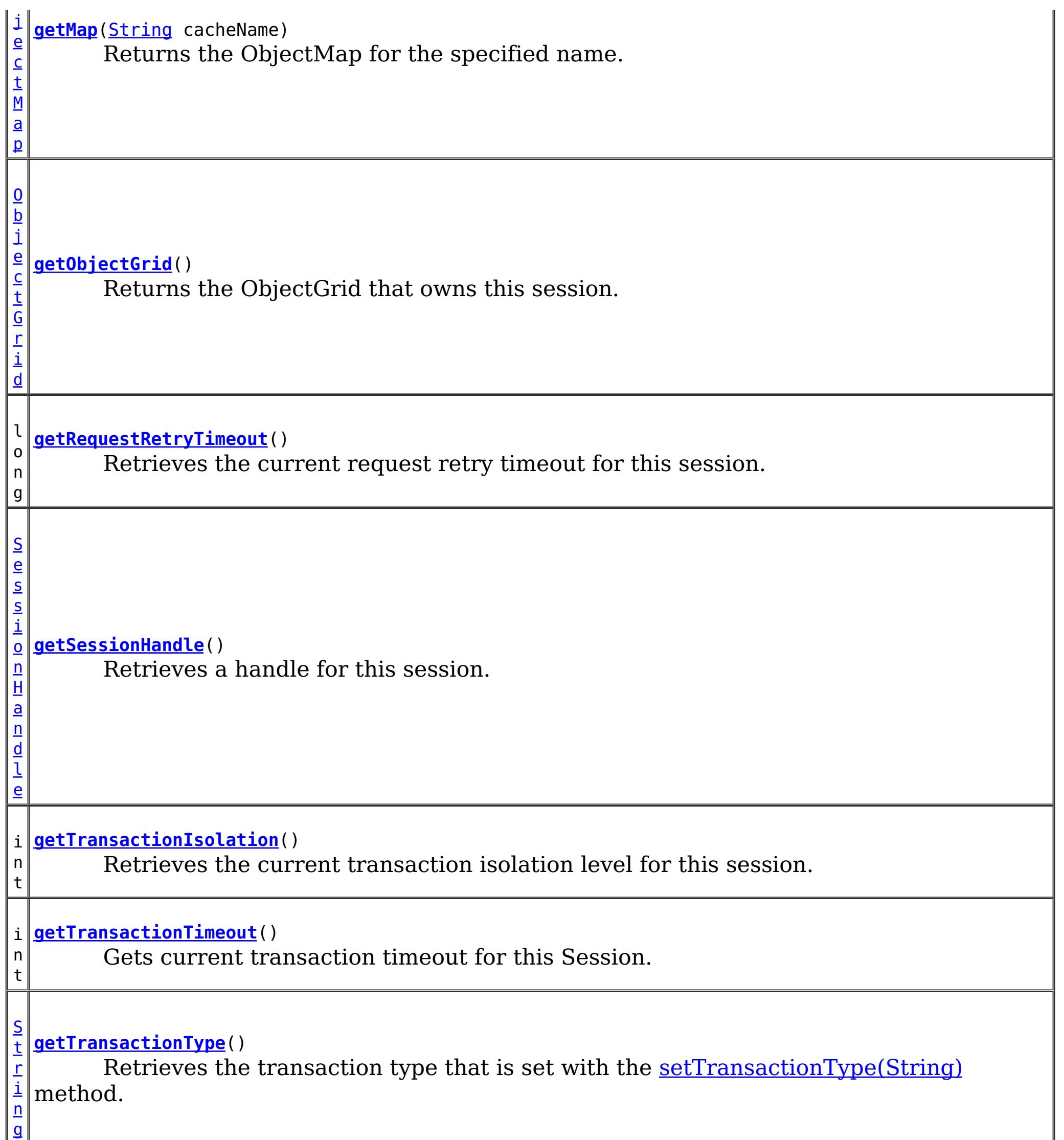

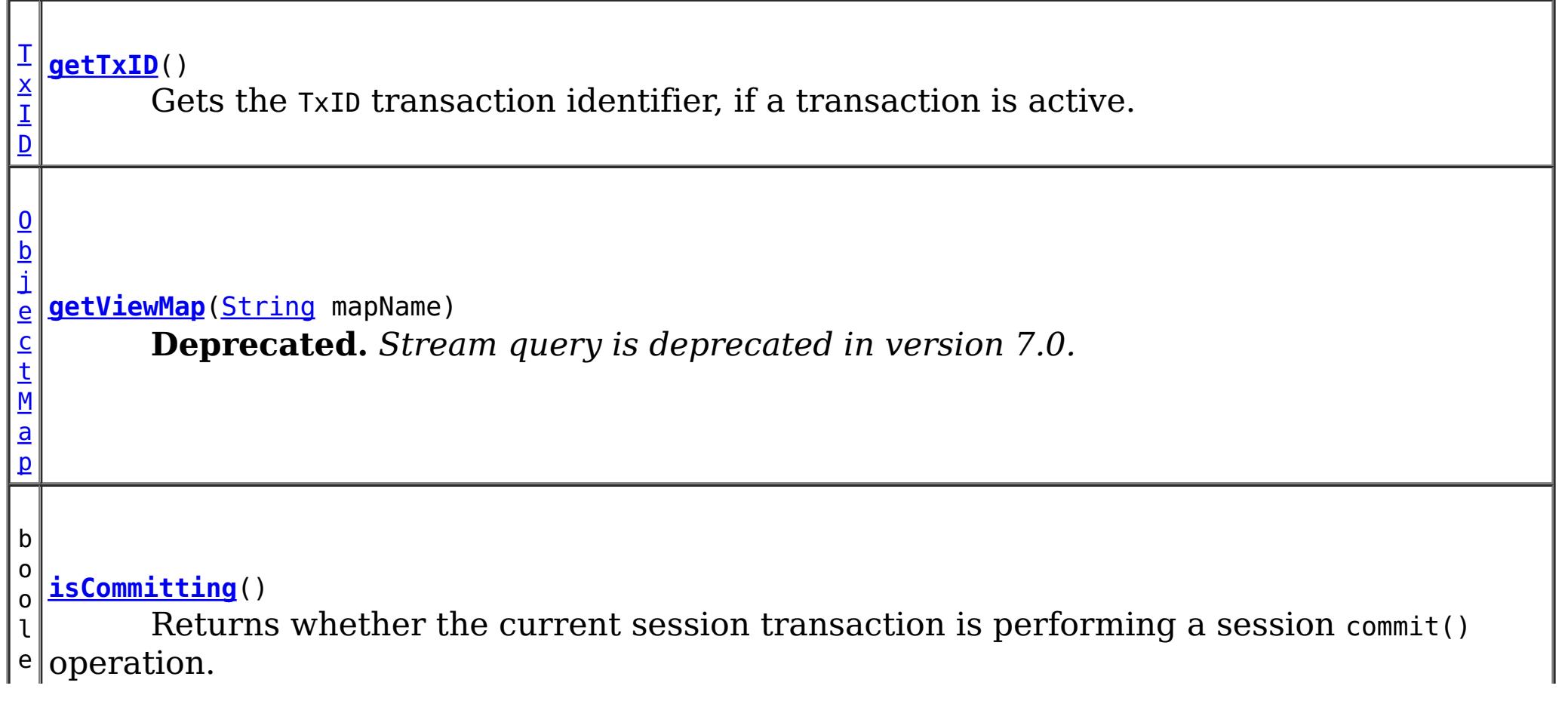

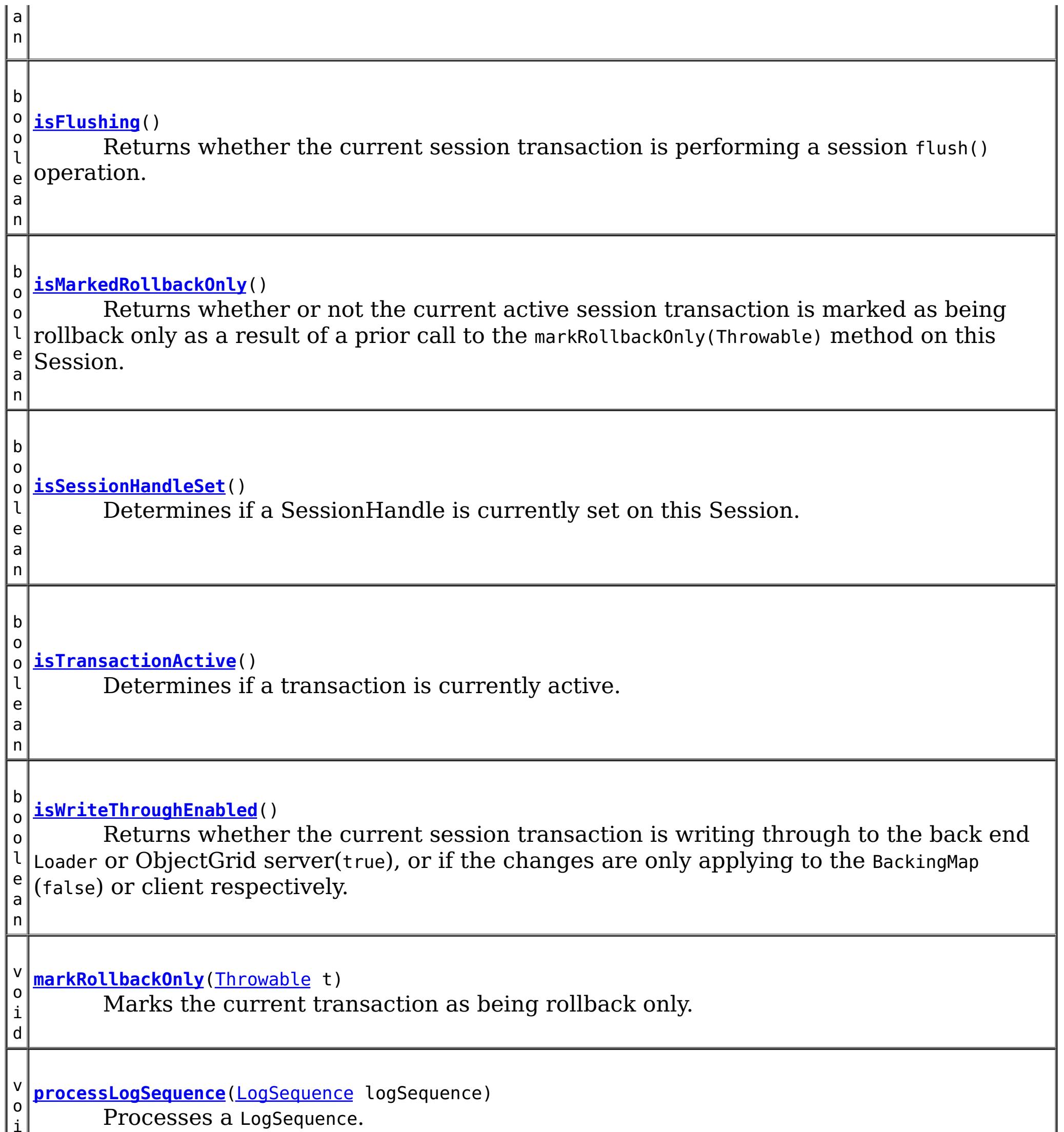

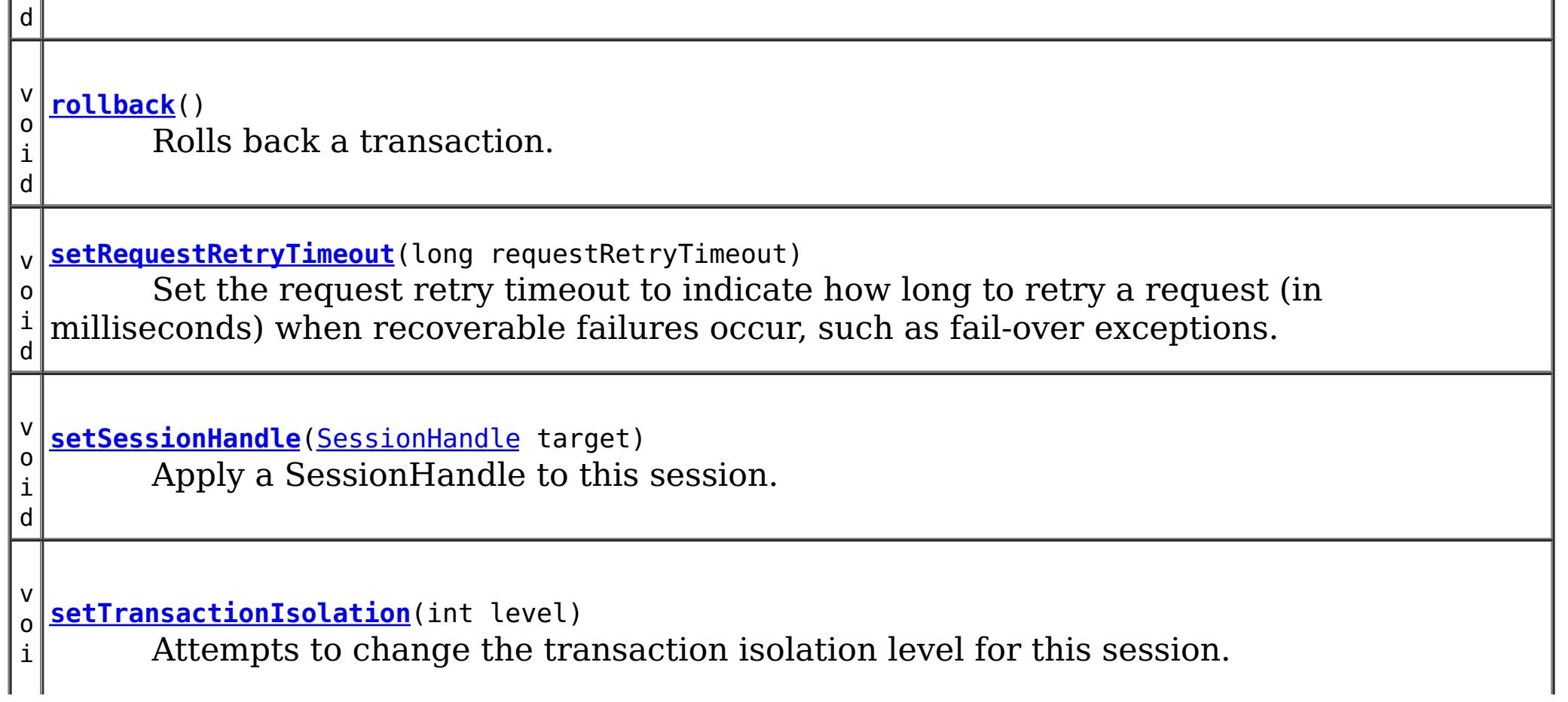

i

d v o i d **[setTransactionTimeout](file:////dcs/markdown/workspace/Transform/htmlout/0/com.ibm.websphere.extremescale.javadoc.doc/topics/com/ibm/websphere/objectgrid/Session.html#setTransactionTimeout(int))**(int timeout) Sets the transaction timeout for the next transaction started by this Session object to a specified number of seconds. v o i d **[setTransactionType](file:////dcs/markdown/workspace/Transform/htmlout/0/com.ibm.websphere.extremescale.javadoc.doc/topics/com/ibm/websphere/objectgrid/Session.html#setTransactionType(java.lang.String))**[\(String](http://download.oracle.com/javase/1.5.0/docs/api/java/lang/String.html) tranType) Sets the transaction type for future transactions. b o o l e a n **[transactionTimedOut](file:////dcs/markdown/workspace/Transform/htmlout/0/com.ibm.websphere.extremescale.javadoc.doc/topics/com/ibm/websphere/objectgrid/Session.html#transactionTimedOut())**() Determines whether the current session transaction has timed out.

# **Field Detail**

# **TRANSACTION\_TYPE\_DEFAULT**

static final [String](http://download.oracle.com/javase/1.5.0/docs/api/java/lang/String.html) **TRANSACTION\_TYPE\_DEFAULT**

A string indicating the default transaction type

**See Also:**

[Constant](file:////dcs/markdown/workspace/Transform/htmlout/0/com.ibm.websphere.extremescale.javadoc.doc/topics/constant-values.html#com.ibm.websphere.objectgrid.Session.TRANSACTION_TYPE_DEFAULT) Field Values

# **TRANSACTION\_NO\_TIMEOUT**

static final int **TRANSACTION\_NO\_TIMEOUT**

A special value for the timeout parameter of the setTransactionTimeout(int) method. This special value is used to indicate that the next transaction started by this Session is allowed unlimited amount of time.

**See Also:**

[setTransactionTimeout\(int\)](file:////dcs/markdown/workspace/Transform/htmlout/0/com.ibm.websphere.extremescale.javadoc.doc/topics/com/ibm/websphere/objectgrid/Session.html#setTransactionTimeout(int)), [Constant](file:////dcs/markdown/workspace/Transform/htmlout/0/com.ibm.websphere.extremescale.javadoc.doc/topics/constant-values.html#com.ibm.websphere.objectgrid.Session.TRANSACTION_NO_TIMEOUT) Field Values

### **TRANSACTION\_REPEATABLE\_READ**

static final int **TRANSACTION\_REPEATABLE\_READ**

A transaction isolation level constant indicating that dirty reads and non-repeatable reads are prevented; phantom reads can occur. This level prohibits a transaction from reading an uncommitted cache entry, and it also prohibits the situation where one transaction reads an entry, a second transaction alters the entry, and the first transaction rereads the entry, getting different values the second time (a "non-repeatable read").

#### **Since:**

WAS XD 6.1.0.1

**See Also:**

[setTransactionIsolation\(int\)](file:////dcs/markdown/workspace/Transform/htmlout/0/com.ibm.websphere.extremescale.javadoc.doc/topics/com/ibm/websphere/objectgrid/Session.html#setTransactionIsolation(int)), [Constant](file:////dcs/markdown/workspace/Transform/htmlout/0/com.ibm.websphere.extremescale.javadoc.doc/topics/constant-values.html#com.ibm.websphere.objectgrid.Session.TRANSACTION_REPEATABLE_READ) Field Values

# **TRANSACTION\_READ\_COMMITTED**

#### static final int **TRANSACTION\_READ\_COMMITTED**

A transaction isolation level constant indicating that dirty reads are prevented; nonrepeatable reads and phantom reads can occur. This level only prohibits a transaction from reading a cache entry with uncommitted changes in it.

### **Since:**

WAS XD 6.1.0.1

### **See Also:**

[setTransactionIsolation\(int\)](file:////dcs/markdown/workspace/Transform/htmlout/0/com.ibm.websphere.extremescale.javadoc.doc/topics/com/ibm/websphere/objectgrid/Session.html#setTransactionIsolation(int)), [Constant](file:////dcs/markdown/workspace/Transform/htmlout/0/com.ibm.websphere.extremescale.javadoc.doc/topics/constant-values.html#com.ibm.websphere.objectgrid.Session.TRANSACTION_READ_COMMITTED) Field Values

# **TRANSACTION\_READ\_UNCOMMITTED**

### static final int **TRANSACTION\_READ\_UNCOMMITTED**

A transaction isolation level constant indicating that dirty reads, non-repeatable reads and phantom reads can occur. This level allows a cache entry changed by one transaction to be read by another transaction before any changes in that entry have been committed (a "dirty read"). If any of the changes are rolled back, the second transaction will have retrieved an invalid entry.

### **Since:**

WAS XD 6.1.0.1

### **See Also:**

[setTransactionIsolation\(int\)](file:////dcs/markdown/workspace/Transform/htmlout/0/com.ibm.websphere.extremescale.javadoc.doc/topics/com/ibm/websphere/objectgrid/Session.html#setTransactionIsolation(int)), [Constant](file:////dcs/markdown/workspace/Transform/htmlout/0/com.ibm.websphere.extremescale.javadoc.doc/topics/constant-values.html#com.ibm.websphere.objectgrid.Session.TRANSACTION_READ_UNCOMMITTED) Field Values

# **Method Detail**

# **beginNoWriteThrough**

void **beginNoWriteThrough**()

throws [TransactionAlreadyActiveException,](#page-2627-0) [TransactionException](#page-2630-0)

Starts a new transaction that does not write changes through to a Loader or ObjectGrid server.

Changes made by the session transaction started by this method are only applied to the BackingMap and not given to the Loader. This method can be used to apply changes made in a peer cache to the local BackingMap only. In addition, with a distributed map, this method can be used to start a session transaction which changes will only be applied to the client BackingMap, but not the BackingMap on the server side.

### **Throws:**

[TransactionAlreadyActiveException](#page-2627-0) - if there is already an active transaction [TransactionException](#page-2630-0) - a TransactionCallbackException occurred or some other error occurred starting a new transaction

# **getMap**

[ObjectMap](#page-2549-0) **getMap**[\(String](http://download.oracle.com/javase/1.5.0/docs/api/java/lang/String.html) cacheName) throws [UndefinedMapException](#page-2645-0)

Returns the ObjectMap for the specified name.

The ObjectMap is used to retrieve and modify values in the BackingMap. Multiple invocations of this method on the same Session object will always return the same object.

This method can also be used to create a BackingMap and its associated ObjectGrid after ObjectGrid initialization. If cacheName does not match the name of a previously created

map, a name comparison will be executed against template maps that have been configured. The ObjectMap and BackingMap will be created if the name matches the regular expression of a template.

Required Client Permission: [ObjectGridPermission.DYNAMIC\\_MAP](file:////dcs/markdown/workspace/Transform/htmlout/0/com.ibm.websphere.extremescale.javadoc.doc/topics/com/ibm/websphere/objectgrid/security/ObjectGridPermission.html#DYNAMIC_MAP) (when creating a new map from a template)

throws [TransactionAlreadyActiveException,](#page-2627-0) **[TransactionException](#page-2630-0)** 

### **Parameters:**

cacheName - name of desired map

**Returns:**

ObjectMap the transactional interface to modify values in the map

**Throws:**

[UndefinedMapException](#page-2645-0) - if the map is not defined.

**See Also:**

[ObjectGrid.defineMap\(String\)](file:////dcs/markdown/workspace/Transform/htmlout/0/com.ibm.websphere.extremescale.javadoc.doc/topics/com/ibm/websphere/objectgrid/ObjectGrid.html#defineMap(java.lang.String)), [ObjectMap](#page-2549-0)

# **begin**

void **begin**()

Begins a new transaction.

### **Throws:**

[TransactionAlreadyActiveException](#page-2627-0) - if this method is invoked with an active transaction [TransactionException](#page-2630-0) - a TransactionCallbackException occurred or some other error occurred starting a new transaction

### **commit**

void **commit**()

throws **NoActiveTransactionException**, **[TransactionException](#page-2630-0)** 

Commits a transaction.

### **Throws:**

[NoActiveTransactionException](#page-2490-0) - if this method is invoked with no active transaction [TransactionException](#page-2630-0) - if an error occurred during commit processing, see the caused by to determine the root error

### **See Also:**

[markRollbackOnly\(Throwable\)](file:////dcs/markdown/workspace/Transform/htmlout/0/com.ibm.websphere.extremescale.javadoc.doc/topics/com/ibm/websphere/objectgrid/Session.html#markRollbackOnly(java.lang.Throwable))

# **rollback**

void **rollback**()

throws [NoActiveTransactionException,](#page-2490-0) **[TransactionException](#page-2630-0)** 

Rolls back a transaction.

#### **Throws:**

[NoActiveTransactionException](#page-2490-0) - if this method is invoked with no active transaction [TransactionException](#page-2630-0) - if an error occurred during rollback processing, see the caused by to determine the root error

### **flush**

void **flush**()

throws [NoActiveTransactionException,](#page-2490-0) **[TransactionException](#page-2630-0)** 

Forces the current changes in the Session to the Loader or ObjectGrid server. This method does not commit the changes, it just applies the changes.

### **Throws:**

[NoActiveTransactionException](#page-2490-0) - if this method is invoked with no active transaction [TransactionException](#page-2630-0) - if an error occurred during flush processing, see the caused by to determine the root error

# **getObjectGrid**

### [ObjectGrid](#page-2493-0) **getObjectGrid**()

Returns the ObjectGrid that owns this session.

### **Returns:**

the owning ObjectGrid instance.

# **isTransactionActive**

boolean **isTransactionActive**()

Determines if a transaction is currently active.

### **Returns:**

true if a transaction is currently active for this session.

### **Since:**

WAS XD 6.1 FIX3

# **getTxID**

### [TxID](#page-2639-0) **getTxID**()

throws [NoActiveTransactionException](#page-2490-0)

Gets the TxID transaction identifier, if a transaction is active.

### **Returns:**

The current TxID object.

### **Throws:**

# **isWriteThroughEnabled**

boolean **isWriteThroughEnabled**()

Returns whether the current session transaction is writing through to the back end Loader or ObjectGrid server(true), or if the changes are only applying to the BackingMap (false) or client respectively.

### **Returns:**

true, if write through is enabled **See Also:**

[begin\(\)](file:////dcs/markdown/workspace/Transform/htmlout/0/com.ibm.websphere.extremescale.javadoc.doc/topics/com/ibm/websphere/objectgrid/Session.html#begin()), [beginNoWriteThrough\(\)](file:////dcs/markdown/workspace/Transform/htmlout/0/com.ibm.websphere.extremescale.javadoc.doc/topics/com/ibm/websphere/objectgrid/Session.html#beginNoWriteThrough())

**setTransactionType**

After this method is called, all future transactions will have the same type until another transaction type is set. If no transaction type is set, the default transaction type TRANSACTION TYPE DEFAULT will be used.

```
(String tranType)
```
Sets the transaction type for future transactions.

Transaction types are used mainly for statistical data tracking purpose. Users can predefine types of transactions that will be executed in an application. The idea is to categorize transactions with the same characteristics to one category (type), so one transaction response time statistics can be used to track each transaction type. This approach is useful when your application has different types of transactions. Some types of transactions, such as update transactions, process longer than others transactions, such as read-only transactions. By using the transaction type, different transactions are tracked by different statistics, so the statistics can be more useful.

### **Parameters:**

tranType - the transaction type for future transactions.

**See Also:**

TRANSACTION TYPE DEFAULT

# **getTransactionType**

```
String getTransactionType()
```
Retrieves the transaction type that is set with the **[setTransactionType\(String\)](file:////dcs/markdown/workspace/Transform/htmlout/0/com.ibm.websphere.extremescale.javadoc.doc/topics/com/ibm/websphere/objectgrid/Session.html#setTransactionType(java.lang.String))** method.

### **Returns:**

the transaction type for the session.

**Since:**

7.1.1.1

# **processLogSequence**

```
void processLogSequence(LogSequence logSequence)
           NoActiveTransactionException,
                 UndefinedMapException,
                 ObjectGridException
```
Processes a LogSequence.

Each LogElement within the LogSequence will be examined and the appropriate operation (insert, update, invalidate, etc) will be performed against the BackingMap identified by the LogSequence's map name. An ObjectGrid Session must be active before this method is invoked. The caller is responsible for issuing the appropriate commit or rollback invocation to complete the Session. Autocommit processing is not available for this method invocation.

The main use of this method is for processing a LogSequence that was received by a remote JVM. For example, using the Distributed Commit support, the LogSequences associated with a given committed Session are distributed to other listening ObjectGrids in other JVMs. After receiving the LogSequences at the remote JVM, the listener could start a Session using beginNoWriteThrough(), invoke this method, and commit the Session transaction.

### **Parameters:**

logSequence - LogSequence of changes to be applied to an active transaction **Throws:**

[NoActiveTransactionException](#page-2490-0) - if this method is invoked with no active transaction [UndefinedMapException](#page-2645-0) - if the map referenced by the LogSequence cannot be found [ObjectGridException](#page-2518-0) - if the LogSequence elements cannot be processed

**See Also:**

[beginNoWriteThrough\(\)](file:////dcs/markdown/workspace/Transform/htmlout/0/com.ibm.websphere.extremescale.javadoc.doc/topics/com/ibm/websphere/objectgrid/Session.html#beginNoWriteThrough()), [LogSequence](#page-1673-0), [ObjectGridEventListener](#page-1691-0)

# **isFlushing**

boolean **isFlushing**()

Returns whether the current session transaction is performing a session flush() operation. It is helpful to know if a session flush() is active (true), or if only an ObjectMap.flush() is in progress (returns false in this case).

### **Returns:**

true, if the session is executing a session flush() call.

### **Since:**

WAS XD 6.0.1

### **See Also:**

[flush\(\)](file:////dcs/markdown/workspace/Transform/htmlout/0/com.ibm.websphere.extremescale.javadoc.doc/topics/com/ibm/websphere/objectgrid/Session.html#flush()), [ObjectMap.flush\(\)](file:////dcs/markdown/workspace/Transform/htmlout/0/com.ibm.websphere.extremescale.javadoc.doc/topics/com/ibm/websphere/objectgrid/ObjectMap.html#flush())

# **isCommitting**

```
boolean isCommitting()
```
Returns whether the current session transaction is performing a session commit() operation. It is helpful to know if a session commit is active (true), or if an ObjectMap.flush() or session flush() is in progress (returns false in these cases).

### **Returns:**

true, if session is executing a session commit() call.

### **Since:**

WAS XD 6.0.1

### **See Also:**

[commit\(\)](file:////dcs/markdown/workspace/Transform/htmlout/0/com.ibm.websphere.extremescale.javadoc.doc/topics/com/ibm/websphere/objectgrid/Session.html#commit()), [flush\(\)](file:////dcs/markdown/workspace/Transform/htmlout/0/com.ibm.websphere.extremescale.javadoc.doc/topics/com/ibm/websphere/objectgrid/Session.html#flush()), [ObjectMap.flush\(\)](file:////dcs/markdown/workspace/Transform/htmlout/0/com.ibm.websphere.extremescale.javadoc.doc/topics/com/ibm/websphere/objectgrid/ObjectMap.html#flush())

# **markRollbackOnly**

```
void markRollbackOnly(Throwable t)
          throws NoActiveTransactionException
```
Marks the current transaction as being rollback only.

Marking a transaction rollback only ensures that even if the commit() method is called for this session transaction, the transaction is rolled back. A rollback is typically done when either ObjectGrid itself or the application knows that data corruption could occur if the commit() method was allowed to commit the transaction. Once this method is called, the Throwable object that is passed to it is chained to the TransactionException that is thrown if the commit method is ever called. Any subsequent calls to this method for the current active transaction is ignored (e.g. only the first call that passes a non null Throwable reference is used). Once the transaction is completed, the rollback only mark is removed so that the next transaction that is started using this session can be committed.

### **Parameters:**

t - the Throwable that caused this method to be called.

### **Throws:**

[NoActiveTransactionException](#page-2490-0) - if there is no active transaction for this Session.

**Since:**

WAS XD 6.0.1

**See Also:**

[commit\(\)](file:////dcs/markdown/workspace/Transform/htmlout/0/com.ibm.websphere.extremescale.javadoc.doc/topics/com/ibm/websphere/objectgrid/Session.html#commit()), [TransactionException](#page-2630-0)
### **isMarkedRollbackOnly**

```
boolean isMarkedRollbackOnly()
```
Returns whether or not the current active session transaction is marked as being rollback only as a result of a prior call to the markRollbackOnly(Throwable) method on this Session.

### **Returns:**

true if and only if current session transaction is marked rollback only.

**Since:**

WAS XD 6.0.1

### **See Also:**

[markRollbackOnly\(Throwable\)](file:////dcs/markdown/workspace/Transform/htmlout/0/com.ibm.websphere.extremescale.javadoc.doc/topics/com/ibm/websphere/objectgrid/Session.html#markRollbackOnly(java.lang.Throwable))

### **setTransactionTimeout**

```
void setTransactionTimeout(int timeout)
```
Sets the transaction timeout for the next transaction started by this Session object to a specified number of seconds.

This method does not affect the transaction timeout of any transactions previously started by this Session. It only affects transactions that are started after this method is called. If this method is never called, the ObjectGrid configured transaction timeout value is used.

### **Parameters:**

timeout - is the transaction timeout value in seconds. Use the special value TRANSACTION\_NO\_TIMEOUT if transaction is allowed unlimited amount of time and no transaction timeout should occur.

**Since:**

WAS XD 6.0.1

**See Also:**

[TRANSACTION\\_NO\\_TIMEOUT](file:////dcs/markdown/workspace/Transform/htmlout/0/com.ibm.websphere.extremescale.javadoc.doc/topics/com/ibm/websphere/objectgrid/Session.html#TRANSACTION_NO_TIMEOUT), [ObjectGrid.setTxTimeout\(int\)](file:////dcs/markdown/workspace/Transform/htmlout/0/com.ibm.websphere.extremescale.javadoc.doc/topics/com/ibm/websphere/objectgrid/ObjectGrid.html#setTxTimeout(int)), [TransactionTimeoutException](#page-2637-0)

### **getTransactionTimeout**

```
int getTransactionTimeout()
```
Gets current transaction timeout for this Session.

The transaction timeout value returned is the value that was configured for the ObjectGrid using ObjectGrid.setTxTimeout(int) or the value passed to setTransactionTimeout(int) to override the value configured on ObjectGrid. The return value is in seconds.

### **Returns:**

timeout value in seconds.

### **Since:**

WAS XD 6.0.1

**See Also:**

[setTransactionTimeout\(int\)](file:////dcs/markdown/workspace/Transform/htmlout/0/com.ibm.websphere.extremescale.javadoc.doc/topics/com/ibm/websphere/objectgrid/Session.html#setTransactionTimeout(int)), [ObjectGrid.setTxTimeout\(int\)](file:////dcs/markdown/workspace/Transform/htmlout/0/com.ibm.websphere.extremescale.javadoc.doc/topics/com/ibm/websphere/objectgrid/ObjectGrid.html#setTxTimeout(int))

### **getTransactionIsolation**

int **getTransactionIsolation**()

Retrieves the current transaction isolation level for this session.

#### **Returns:**

one of the following Session constants: **[TRANSACTION\\_READ\\_UNCOMMITTED](file:////dcs/markdown/workspace/Transform/htmlout/0/com.ibm.websphere.extremescale.javadoc.doc/topics/com/ibm/websphere/objectgrid/Session.html#TRANSACTION_READ_UNCOMMITTED)**, [TRANSACTION\\_READ\\_COMMITTED](file:////dcs/markdown/workspace/Transform/htmlout/0/com.ibm.websphere.extremescale.javadoc.doc/topics/com/ibm/websphere/objectgrid/Session.html#TRANSACTION_READ_COMMITTED) OT [TRANSACTION\\_REPEATABLE\\_READ](file:////dcs/markdown/workspace/Transform/htmlout/0/com.ibm.websphere.extremescale.javadoc.doc/topics/com/ibm/websphere/objectgrid/Session.html#TRANSACTION_REPEATABLE_READ)

**Since:**

WAS XD 6.1.0.1

### **transactionTimedOut**

boolean **transactionTimedOut**()

Determines whether the current session transaction has timed out.

#### **Returns:**

true if and only if transaction has timed out.

#### **Since:**

WAS XD 6.0.1

#### **See Also:**

[setTransactionTimeout\(int\)](file:////dcs/markdown/workspace/Transform/htmlout/0/com.ibm.websphere.extremescale.javadoc.doc/topics/com/ibm/websphere/objectgrid/Session.html#setTransactionTimeout(int))

### **createObjectQuery**

[ObjectQuery](#page-1912-0) **createObjectQuery**[\(String](http://download.oracle.com/javase/1.5.0/docs/api/java/lang/String.html) qlString) throws [ObjectQueryException](#page-1924-0)

Creates an instance of an object query for executing a query over the ObjectMaps visible to this session.

When ObjectGrid security is enabled, this method requires an com.ibm.websphere.objectgrid.security.ObjectGridPermission with action "query".

Required Client Permission: [ObjectGridPermission.QUERY](file:////dcs/markdown/workspace/Transform/htmlout/0/com.ibm.websphere.extremescale.javadoc.doc/topics/com/ibm/websphere/objectgrid/security/ObjectGridPermission.html#QUERY)

### **Parameters:**

qlString - a query string

#### **Returns:**

the new query instance.

### **Throws:**

[ObjectQueryException](#page-1924-0) - if an error occurs creating the object query.

#### **Since:**

WAS XD 6.1

### **getEntityManager**

#### [EntityManager](#page-1798-0) **getEntityManager**()

Retrieve the EntityManager associated with this Session. Each session is associated with a single EntityManager instance. Repeated calls to this method on the same Session instance will result in the same EntityManager instance.

#### **Returns:**

this session's EntityManager instance.

#### **Since:**

WAS XD 6.1

### **getViewMap**

[ObjectMap](#page-2549-0) **getViewMap**[\(String](http://download.oracle.com/javase/1.5.0/docs/api/java/lang/String.html) mapName) throws [UndefinedMapException,](#page-2645-0)

#### [ObjectGridRuntimeException](#page-2545-0)

**Deprecated.** *Stream query is deprecated in version 7.0.*

Get an ObjectMap for the stream query view result map. This map will be continuously updated whenever the view changes.

If the ObjectGrid is a client side ObjectGrid, the returned map is a client-side near cache map, and it is also replicated from the server-side map to make sure the near cache reflects the latest data on the server side.

A stream query view ObjectMap is read-only, and should not be updated.

### **Parameters:**

mapName - the view map name

#### **Returns:**

a read-only ObjectMap

#### **Throws:**

[UndefinedMapException](#page-2645-0) - the map is undefined

[ObjectGridRuntimeException](#page-2545-0) - the map cannot be replicated from the server if the ObjectGrid represents a client side ObjectGrid.

#### **Since:**

WAS XD 6.1

### **setTransactionIsolation**

```
void setTransactionIsolation(int level)
```
Attempts to change the transaction isolation level for this session. The constants defined in the Session interface are the possible transaction isolation levels.

This method should normally be invoked prior to beginning a transaction. Invoking after a transaction has started may result in an exception.

### **Parameters:**

level - one of the following Session constants: **TRANSACTION READ\_UNCOMMITTED**, [TRANSACTION\\_READ\\_COMMITTED](file:////dcs/markdown/workspace/Transform/htmlout/0/com.ibm.websphere.extremescale.javadoc.doc/topics/com/ibm/websphere/objectgrid/Session.html#TRANSACTION_READ_COMMITTED) OT [TRANSACTION\\_REPEATABLE\\_READ](file:////dcs/markdown/workspace/Transform/htmlout/0/com.ibm.websphere.extremescale.javadoc.doc/topics/com/ibm/websphere/objectgrid/Session.html#TRANSACTION_REPEATABLE_READ)

**Since:**

WAS XD 6.1.0.1

### **getSessionHandle**

#### [SessionHandle](#page-2597-0) **getSessionHandle**()

Retrieves a handle for this session.

A SessionHandle contains partition information for the current session and can be reapplied to a new session using the [setSessionHandle\(SessionHandle\)](file:////dcs/markdown/workspace/Transform/htmlout/0/com.ibm.websphere.extremescale.javadoc.doc/topics/com/ibm/websphere/objectgrid/Session.html#setSessionHandle(com.ibm.websphere.objectgrid.SessionHandle)) method. A SessionHandle is only applicable for ObjectGrids using per-container partition placement. If [setSessionHandle\(SessionHandle\)](file:////dcs/markdown/workspace/Transform/htmlout/0/com.ibm.websphere.extremescale.javadoc.doc/topics/com/ibm/websphere/objectgrid/Session.html#setSessionHandle(com.ibm.websphere.objectgrid.SessionHandle)) is not called before invoking this method, a Session Handle is selected using the properties configured in the *[ClientProperties](#page-1279-0)*. If there are no per-container partition placement mapsets or more than one in the ObjectGrid, an IllegalStateException is thrown.

#### **Returns:**

the SessionHandle for this session

**Throws:**

[IllegalStateException](http://download.oracle.com/javase/1.5.0/docs/api/java/lang/IllegalStateException.html) - if this method is called in an invalid environment. **Since:**

WAS XD 6.1.0.3

### **setSessionHandle**

```
void setSessionHandle(SessionHandle target)
          throws TargetNotAvailableException
```
Apply a SessionHandle to this session.

#### **Parameters:**

target - the SessionHandle to apply or null to disassociate a SessionHandle from this session.

#### **Throws:**

[TargetNotAvailableException](#page-2611-0) - when the target is no longer available. [IllegalStateException](http://download.oracle.com/javase/1.5.0/docs/api/java/lang/IllegalStateException.html) - if the Session has modified some maps already and the SessionHandle has already been set or if this method is called in an invalidate environment.

#### **Since:**

WAS XD 6.1.0.3

### **setRequestRetryTimeout**

```
void setRequestRetryTimeout(long requestRetryTimeout)
```
Set the request retry timeout to indicate how long to retry a request (in milliseconds) when recoverable failures occur, such as fail-over exceptions. A request will timeout when either the request timeout expires or the transaction timeout expires, whichever expires first.

A value of 0 indicates that all requests should fail immediately and avoid any retry logic. Exceptions that cannot succeed even if tried again such as DuplicateKeyException exceptions will be thrown immediately.

A value of -1 indicates that the request retry timeout is not set, meaning that the request duration is governed by the request retry timeout set on the ClientProperties. If the ClientProperties is also set to -1, then the request retry timeout is governed by the transaction timeout.

### **Parameters:**

requestRetryTimeout - the duration in milliseconds retry a client request, 0 if the request should fail immediately or -1 if the request timeout is not set.

### **Since:**

7.0

### **See Also:**

[ClientProperties.setRequestRetryTimeout\(long\)](file:////dcs/markdown/workspace/Transform/htmlout/0/com.ibm.websphere.extremescale.javadoc.doc/topics/com/ibm/websphere/objectgrid/client/ClientProperties.html#setRequestRetryTimeout(long)), [setTransactionTimeout\(int\)](file:////dcs/markdown/workspace/Transform/htmlout/0/com.ibm.websphere.extremescale.javadoc.doc/topics/com/ibm/websphere/objectgrid/Session.html#setTransactionTimeout(int))

### **getRequestRetryTimeout**

long **getRequestRetryTimeout**()

Retrieves the current request retry timeout for this session. Returns -1 if it was not set.

### **Returns:**

the duration in milliseconds retry a client request, 0 if the request should fail immediately or -1 if the request timeout is not set.

**Since:**

7.0

### **isSessionHandleSet**

boolean **isSessionHandleSet**()

Determines if a SessionHandle is currently set on this Session.

### **Returns:**

true if a SessionHandle is currently set on this session.

**Since:**

7.1

### **close**

void **close**()

Closes this session, freeing all resources that are held. Once closed, this session must be discarded. Use one of the *[ObjectGrid.getSession\(\)](file:////dcs/markdown/workspace/Transform/htmlout/0/com.ibm.websphere.extremescale.javadoc.doc/topics/com/ibm/websphere/objectgrid/ObjectGrid.html#getSession())* methods to retrieve a new session. If the session has an active transaction, the transaction will be rolled back and the session resources are not freed.

### **Throws:**

[ObjectGridRuntimeException](#page-2545-0) - thrown if there is a problem releasing resources held by this session.

### **Since:**

7.1.1

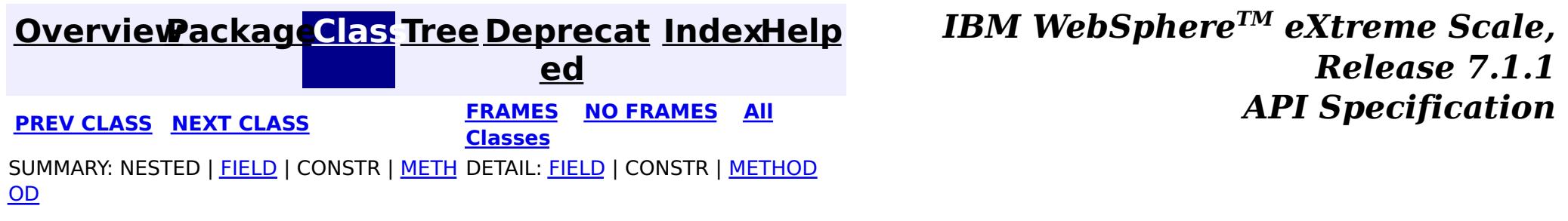

### **[Overview](#page-1168-0)[Package](#page-1171-0)[Class](file:////dcs/markdown/workspace/Transform/htmlout/0/com.ibm.websphere.extremescale.javadoc.doc/topics/com/ibm/websphere/objectgrid/SessionHandle.html#main)[Tree](#page-0-0) [Deprecat](#page-0-0) ed**

<span id="page-2597-0"></span>**[IndexHelp](#page-0-0)** *IBM WebSphere TM eXtreme Scale, Release 7.1.1* **PREV** [CLASS](#page-2598-0) NEXT CLASS **PRAMES REAMES ALL** *API* **Specification** 

**[FRAMES](#page-0-0) NO FRAMES All Classes** SUMMARY: NESTED | FIELD | CONSTR | METH DETAIL: FIELD | CONSTR | METHOD OD

### **com.ibm.websphere.objectgrid Interface SessionHandle**

### **All Superinterfaces:**

[Externalizable,](http://download.oracle.com/javase/1.5.0/docs/api/java/io/Externalizable.html) [Serializable](http://download.oracle.com/javase/1.5.0/docs/api/java/io/Serializable.html)

public interface **SessionHandle** extends [Externalizable](http://download.oracle.com/javase/1.5.0/docs/api/java/io/Externalizable.html)

**[IndexHelp](#page-0-0)** *IBM WebSphere TM eXtreme Scale, Release 7.1.1* **PREV** [CLASS](#page-2598-0) NEXT CLASS **PRAMES REAMES ALL** *API**Specification* 

A SessionHandle includes the partition that a Session is bound to and is useful for percontainer partition placement.

A SessionHandle can be serialized using standard Java Object serialization.

### **Since:**

WAS XD 6.1.0.3

#### **See Also:**

[Session.getSessionHandle\(\)](file:////dcs/markdown/workspace/Transform/htmlout/0/com.ibm.websphere.extremescale.javadoc.doc/topics/com/ibm/websphere/objectgrid/Session.html#getSessionHandle())

## **Method Summary**

### **Methods inherited from interface java.io[.Externalizable](http://download.oracle.com/javase/1.5.0/docs/api/java/io/Externalizable.html)**

[readExternal,](http://download.oracle.com/javase/1.5.0/docs/api/java/io/Externalizable.html#readExternal(java.io.ObjectInput)) [writeExternal](http://download.oracle.com/javase/1.5.0/docs/api/java/io/Externalizable.html#writeExternal(java.io.ObjectOutput))

**[Overview](#page-1168-0)[Package](#page-1171-0)[Class](file:////dcs/markdown/workspace/Transform/htmlout/0/com.ibm.websphere.extremescale.javadoc.doc/topics/com/ibm/websphere/objectgrid/SessionHandle.html#main)[Tree](#page-0-0) [Deprecat](#page-0-0)**

**ed**

**[FRAMES](#page-0-0) NO FRAMES All**

**Classes**

SUMMARY: NESTED | FIELD | CONSTR | METH DETAIL: FIELD | CONSTR | METHOD OD

#### <span id="page-2598-0"></span>**[Overview](#page-1168-0)[Package](#page-1171-0)[Class](file:////dcs/markdown/workspace/Transform/htmlout/0/com.ibm.websphere.extremescale.javadoc.doc/topics/com/ibm/websphere/objectgrid/SessionHandleTransformer.html#main)[Tree](#page-0-0) [Deprecat](#page-0-0) ed PREV [CLASS](#page-2602-0) NEXT CLASS** *CLASS* **PRAMES AREX** *REAMES* **AII** *API**Specification* **[FRAMES](#page-0-0) NO FRAMES All Classes** [SUMMARY:](file:////dcs/markdown/workspace/Transform/htmlout/0/com.ibm.websphere.extremescale.javadoc.doc/topics/com/ibm/websphere/objectgrid/SessionHandleTransformer.html#method_summary) NESTED | FIELD | <u>[CONSTR](file:////dcs/markdown/workspace/Transform/htmlout/0/com.ibm.websphere.extremescale.javadoc.doc/topics/com/ibm/websphere/objectgrid/SessionHandleTransformer.html#constructor_detail)</u> | <u>METH</u> DETAIL: FIELD | <u>CONSTR | [METHOD](file:////dcs/markdown/workspace/Transform/htmlout/0/com.ibm.websphere.extremescale.javadoc.doc/topics/com/ibm/websphere/objectgrid/SessionHandleTransformer.html#method_detail)</u> OD

public final class **SessionHandleTransformer** extends [Object](http://download.oracle.com/javase/1.5.0/docs/api/java/lang/Object.html)

### **com.ibm.websphere.objectgrid Class SessionHandleTransformer**

[java.lang.Object](http://download.oracle.com/javase/1.5.0/docs/api/java/lang/Object.html)

**com.ibm.websphere.objectgrid.SessionHandleTransformer**

A helper class to import and export SessionHandle instances in different formats.

**Since:**

WAS XD 6.1.0.4

## **Constructor Summary**

**[SessionHandleTransformer](file:////dcs/markdown/workspace/Transform/htmlout/0/com.ibm.websphere.extremescale.javadoc.doc/topics/com/ibm/websphere/objectgrid/SessionHandleTransformer.html#SessionHandleTransformer())**()

n

#### **Method Summary** s t a t i c S e s [s](#page-2597-0) i o  $\underline{n}$ H a **[fromByteArray](file:////dcs/markdown/workspace/Transform/htmlout/0/com.ibm.websphere.extremescale.javadoc.doc/topics/com/ibm/websphere/objectgrid/SessionHandleTransformer.html#fromByteArray(byte[]))**(byte[] serializedHandle) Converts the byte array representation of the handle back into instance form.

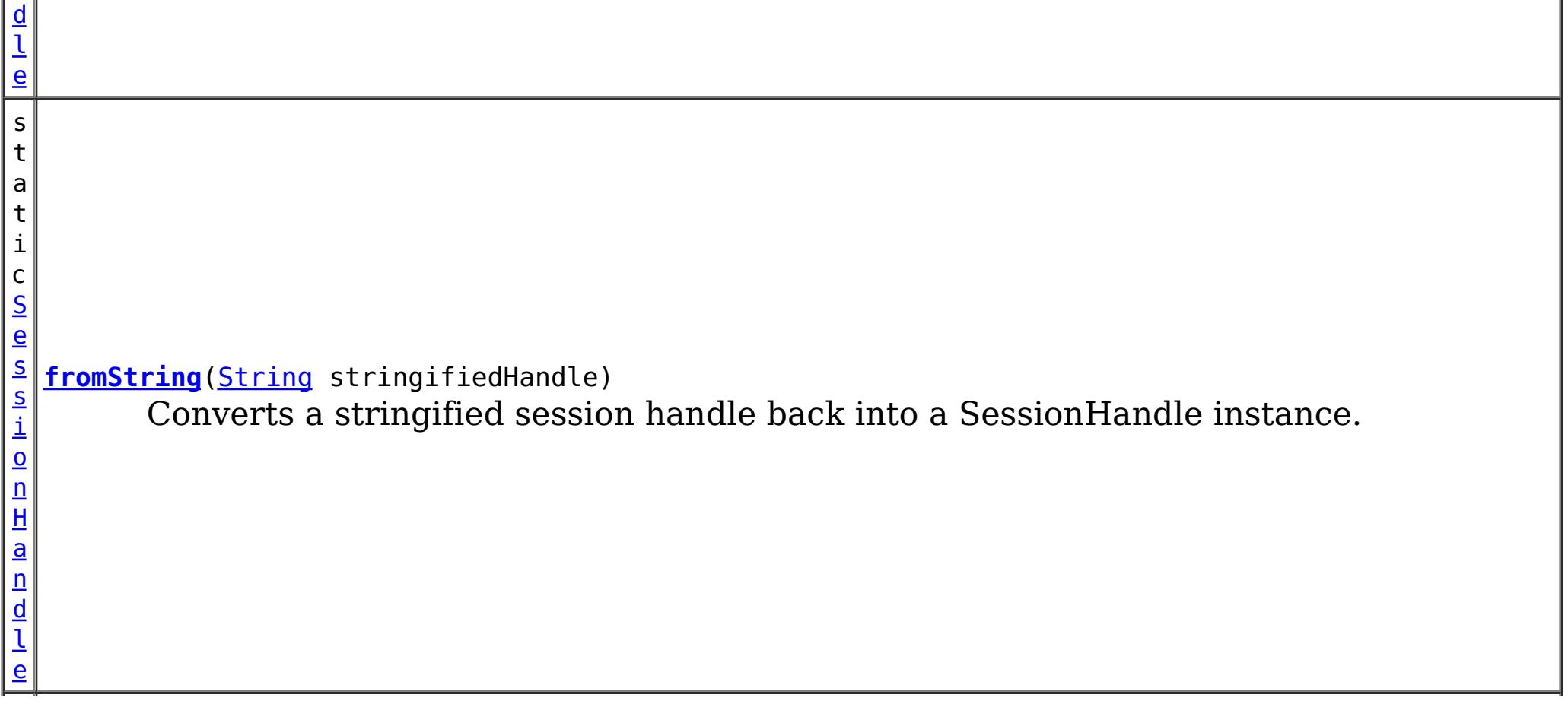

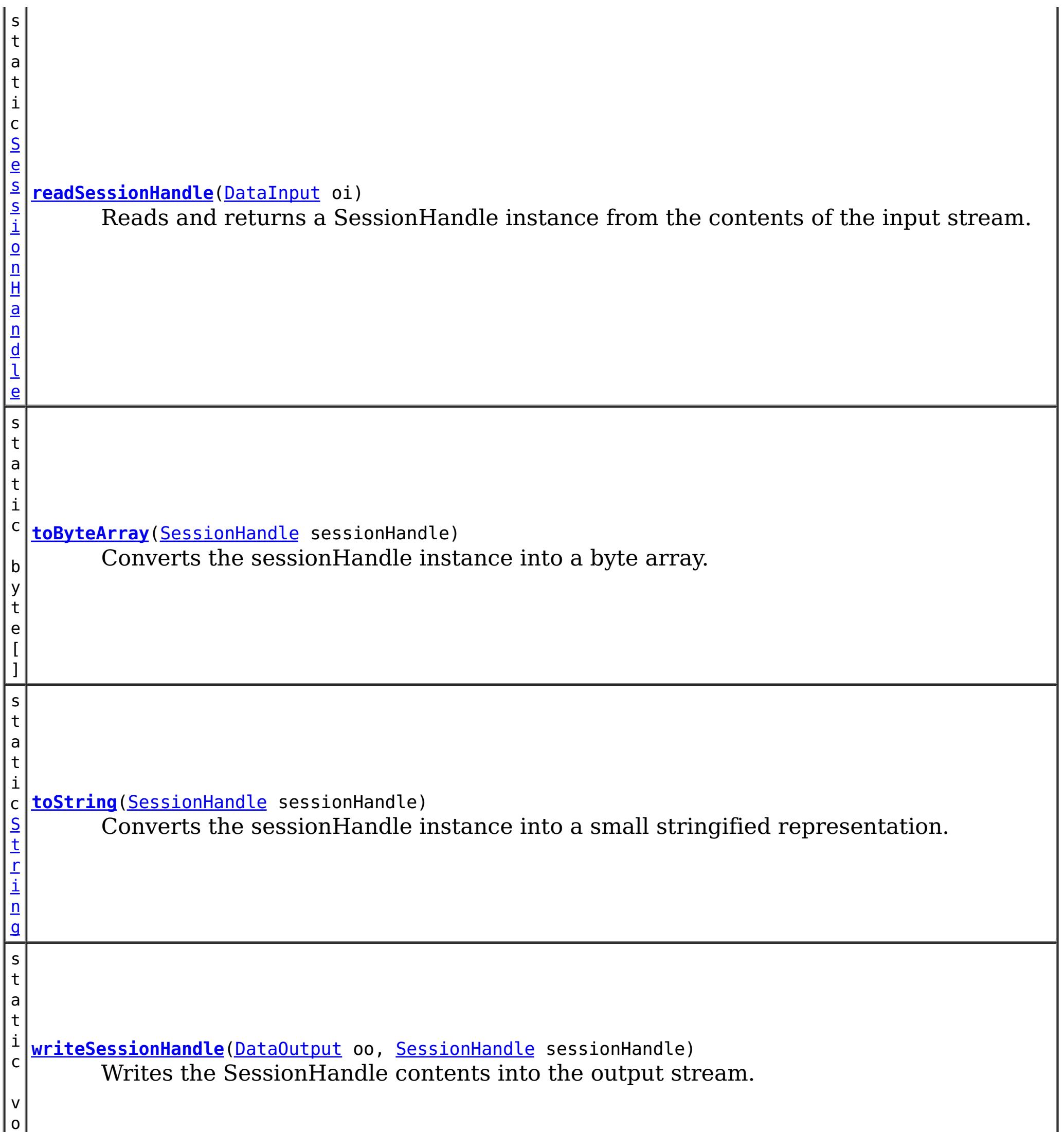

i d

**Methods inherited from class java.lang[.Object](http://download.oracle.com/javase/1.5.0/docs/api/java/lang/Object.html)**

[clone,](http://download.oracle.com/javase/1.5.0/docs/api/java/lang/Object.html#clone()) [equals,](http://download.oracle.com/javase/1.5.0/docs/api/java/lang/Object.html#equals(java.lang.Object)) [finalize,](http://download.oracle.com/javase/1.5.0/docs/api/java/lang/Object.html#finalize()) [getClass,](http://download.oracle.com/javase/1.5.0/docs/api/java/lang/Object.html#getClass()) [hashCode,](http://download.oracle.com/javase/1.5.0/docs/api/java/lang/Object.html#hashCode()) [notify,](http://download.oracle.com/javase/1.5.0/docs/api/java/lang/Object.html#notify()) [notifyAll,](http://download.oracle.com/javase/1.5.0/docs/api/java/lang/Object.html#notifyAll()) [toString,](http://download.oracle.com/javase/1.5.0/docs/api/java/lang/Object.html#toString()) [wait,](http://download.oracle.com/javase/1.5.0/docs/api/java/lang/Object.html#wait(long)) [wait](http://download.oracle.com/javase/1.5.0/docs/api/java/lang/Object.html#wait(long,%20int)), wait

## **Constructor Detail**

### **SessionHandleTransformer**

public **SessionHandleTransformer**()

## **Method Detail**

### **toByteArray**

public static byte[] **toByteArray**[\(SessionHandle](#page-2597-0) sessionHandle)

Converts the sessionHandle instance into a byte array.

### **Parameters:**

sessionHandle - The instance to be converted into a byte array.

#### **Returns:**

The byte array holding the state of the session handle.

### **fromByteArray**

public static [SessionHandle](#page-2597-0) **fromByteArray**(byte[] serializedHandle)

Converts the byte array representation of the handle back into instance form.

### **Parameters:**

serializedHandle - The byte array that was derived from from ByteArray(byte[]).

#### **Returns:**

A new SessionHandle instance.

### **toString**

public static [String](http://download.oracle.com/javase/1.5.0/docs/api/java/lang/String.html) **toString**[\(SessionHandle](#page-2597-0) sessionHandle)

Converts the sessionHandle instance into a small stringified representation.

### **Parameters:**

sessionHandle - The instance to be stringified, this value should not be null.

### **Returns:**

The string representation.

### **fromString**

public static [SessionHandle](#page-2597-0) **fromString**[\(String](http://download.oracle.com/javase/1.5.0/docs/api/java/lang/String.html) stringifiedHandle)

Converts a stringified session handle back into a SessionHandle instance.

### **Parameters:**

stringifiedHandle - A string version of the session handle which was derived from

[toString\(SessionHandle\)](file:////dcs/markdown/workspace/Transform/htmlout/0/com.ibm.websphere.extremescale.javadoc.doc/topics/com/ibm/websphere/objectgrid/SessionHandleTransformer.html#toString(com.ibm.websphere.objectgrid.SessionHandle)).

### **Returns:**

A new SessionHandle instance.

### **writeSessionHandle**

public static void **writeSessionHandle**[\(DataOutput](http://download.oracle.com/javase/1.5.0/docs/api/java/io/DataOutput.html) oo, [SessionHandle](#page-2597-0) sessionHandle) throws [IOException](http://download.oracle.com/javase/1.5.0/docs/api/java/io/IOException.html)

Writes the SessionHandle contents into the output stream. This method may be used with ObjectOutput as well since it extends DataOutput.

### **Parameters:**

oo - The DataOutput stream that the sessionHandle instance will be written into, must not be null.

sessionHandle - The session handle instance to write into the stream, must not be

null. **Throws: [IOException](http://download.oracle.com/javase/1.5.0/docs/api/java/io/IOException.html)** 

### **readSessionHandle**

public static [SessionHandle](#page-2597-0) **readSessionHandle**[\(DataInput](http://download.oracle.com/javase/1.5.0/docs/api/java/io/DataInput.html) oi) throws [IOException](http://download.oracle.com/javase/1.5.0/docs/api/java/io/IOException.html)

Reads and returns a SessionHandle instance from the contents of the input stream. This method may be used with ObjectInput as well since it extends DataInput.

#### **Parameters:**

oi - The DataInput stream that the session handle instance will be read from, must not be null.

#### **Returns:**

A new SessionHandle instance instantiated up from the content of the stream.

#### **Throws:**

**[IOException](http://download.oracle.com/javase/1.5.0/docs/api/java/io/IOException.html)** 

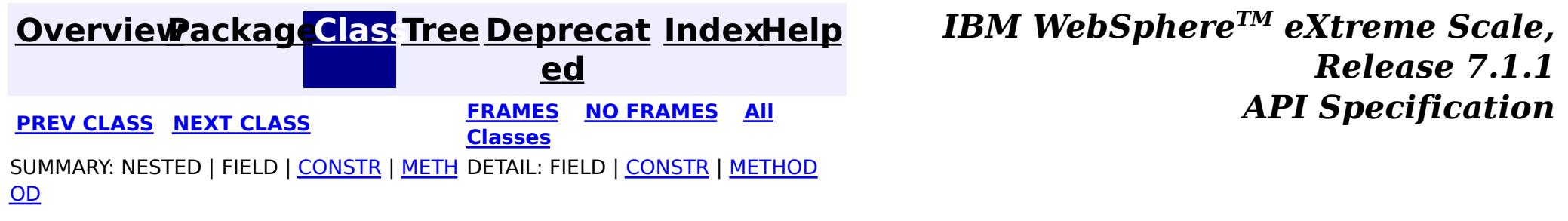

#### <span id="page-2602-0"></span>**[Overview](#page-1168-0)[Package](#page-1171-0)[Class](file:////dcs/markdown/workspace/Transform/htmlout/0/com.ibm.websphere.extremescale.javadoc.doc/topics/com/ibm/websphere/objectgrid/SessionNotReentrantException.html#main)[Tree](#page-0-0) [Deprecat](#page-0-0) ed PREV** [CLASS](#page-2604-0) NEXT CLASS **REXT PRAMES REFAMES ALL PREV** *API**Specification* **[FRAMES](#page-0-0) NO FRAMES All Classes**

[SUMMARY:](file:////dcs/markdown/workspace/Transform/htmlout/0/com.ibm.websphere.extremescale.javadoc.doc/topics/com/ibm/websphere/objectgrid/SessionNotReentrantException.html#methods_inherited_from_class_com.ibm.websphere.objectgrid.TransactionException) NESTED | <u>[FIELD](file:////dcs/markdown/workspace/Transform/htmlout/0/com.ibm.websphere.extremescale.javadoc.doc/topics/com/ibm/websphere/objectgrid/SessionNotReentrantException.html#fields_inherited_from_class_com.ibm.websphere.objectgrid.TransactionException)</u> | <u>[CONSTR](file:////dcs/markdown/workspace/Transform/htmlout/0/com.ibm.websphere.extremescale.javadoc.doc/topics/com/ibm/websphere/objectgrid/SessionNotReentrantException.html#constructor_detail)</u> | <u>METH</u> DETAIL: FIELD | <u>CONSTR</u> | METHOD OD

### **com.ibm.websphere.objectgrid Class SessionNotReentrantException**

[java.lang.Object](http://download.oracle.com/javase/1.5.0/docs/api/java/lang/Object.html) L[java.lang.Throwable](http://download.oracle.com/javase/1.5.0/docs/api/java/lang/Throwable.html)  $\Box$  [java.lang.Exception](http://download.oracle.com/javase/1.5.0/docs/api/java/lang/Exception.html) [com.ibm.websphere.objectgrid.ObjectGridException](#page-2518-0) [com.ibm.websphere.objectgrid.TransactionException](#page-2630-0) **com.ibm.websphere.objectgrid.SessionNotReentrantException**

### **All Implemented Interfaces:**

[IObjectGridException,](#page-2439-0) [Serializable](http://download.oracle.com/javase/1.5.0/docs/api/java/io/Serializable.html)

public class **SessionNotReentrantException** extends [TransactionException](#page-2630-0)

A Session object can only be used by a single thread concurrently to perform map operations. If a thread tries to execute a map operation (for example, call a method on ObjectMap interface) while another thread is already executing a map operation for the Session, then this exception is thrown.

### **Since:**

WAS XD 6.0.1, XC10 **See Also:** [Serialized](file:////dcs/markdown/workspace/Transform/htmlout/0/com.ibm.websphere.extremescale.javadoc.doc/topics/serialized-form.html#com.ibm.websphere.objectgrid.SessionNotReentrantException) Form

## **Field Summary**

**Fields inherited from class com.ibm.websphere.objectgrid[.TransactionException](#page-2630-0)**

[ivTransactionRolledBack](file:////dcs/markdown/workspace/Transform/htmlout/0/com.ibm.websphere.extremescale.javadoc.doc/topics/com/ibm/websphere/objectgrid/TransactionException.html#ivTransactionRolledBack)

## **Constructor Summary**

**[SessionNotReentrantException](file:////dcs/markdown/workspace/Transform/htmlout/0/com.ibm.websphere.extremescale.javadoc.doc/topics/com/ibm/websphere/objectgrid/SessionNotReentrantException.html#SessionNotReentrantException(java.lang.String,%20boolean))**[\(String](http://download.oracle.com/javase/1.5.0/docs/api/java/lang/String.html) message, boolean rolledBack)

Constructs a new SessionNotReentrantException with the specified detail message and a special indication of whether the transaction was rolled back as a result of this exception.

## **Method Summary**

**Methods inherited from class com.ibm.websphere.objectgrid[.TransactionException](#page-2630-0)**

[isTransactionActive,](file:////dcs/markdown/workspace/Transform/htmlout/0/com.ibm.websphere.extremescale.javadoc.doc/topics/com/ibm/websphere/objectgrid/TransactionException.html#isTransactionActive()) [wasTransactionRolledBack](file:////dcs/markdown/workspace/Transform/htmlout/0/com.ibm.websphere.extremescale.javadoc.doc/topics/com/ibm/websphere/objectgrid/TransactionException.html#wasTransactionRolledBack())

**Methods inherited from class com.ibm.websphere.objectgrid[.ObjectGridException](#page-2518-0)**

[getCause,](file:////dcs/markdown/workspace/Transform/htmlout/0/com.ibm.websphere.extremescale.javadoc.doc/topics/com/ibm/websphere/objectgrid/ObjectGridException.html#getCause()) [initCause](file:////dcs/markdown/workspace/Transform/htmlout/0/com.ibm.websphere.extremescale.javadoc.doc/topics/com/ibm/websphere/objectgrid/ObjectGridException.html#initCause(java.lang.Throwable))

### **Methods inherited from class java.lang[.Throwable](http://download.oracle.com/javase/1.5.0/docs/api/java/lang/Throwable.html)**

[fillInStackTrace](http://download.oracle.com/javase/1.5.0/docs/api/java/lang/Throwable.html#fillInStackTrace()), [getLocalizedMessage,](http://download.oracle.com/javase/1.5.0/docs/api/java/lang/Throwable.html#getLocalizedMessage()) [getMessage,](http://download.oracle.com/javase/1.5.0/docs/api/java/lang/Throwable.html#getMessage()) [getStackTrace](http://download.oracle.com/javase/1.5.0/docs/api/java/lang/Throwable.html#getStackTrace()), [printStackTrace,](http://download.oracle.com/javase/1.5.0/docs/api/java/lang/Throwable.html#printStackTrace()) [printStackTrace,](http://download.oracle.com/javase/1.5.0/docs/api/java/lang/Throwable.html#printStackTrace(java.io.PrintStream)) [printStackTrace](http://download.oracle.com/javase/1.5.0/docs/api/java/lang/Throwable.html#printStackTrace(java.io.PrintWriter)), [setStackTrace,](http://download.oracle.com/javase/1.5.0/docs/api/java/lang/Throwable.html#setStackTrace(java.lang.StackTraceElement[])) [toString](http://download.oracle.com/javase/1.5.0/docs/api/java/lang/Throwable.html#toString())

### **Methods inherited from class java.lang[.Object](http://download.oracle.com/javase/1.5.0/docs/api/java/lang/Object.html)**

[clone,](http://download.oracle.com/javase/1.5.0/docs/api/java/lang/Object.html#clone()) [equals,](http://download.oracle.com/javase/1.5.0/docs/api/java/lang/Object.html#equals(java.lang.Object)) [finalize,](http://download.oracle.com/javase/1.5.0/docs/api/java/lang/Object.html#finalize()) [getClass,](http://download.oracle.com/javase/1.5.0/docs/api/java/lang/Object.html#getClass()) [hashCode,](http://download.oracle.com/javase/1.5.0/docs/api/java/lang/Object.html#hashCode()) [notify,](http://download.oracle.com/javase/1.5.0/docs/api/java/lang/Object.html#notify()) [notifyAll,](http://download.oracle.com/javase/1.5.0/docs/api/java/lang/Object.html#notifyAll()) [wait,](http://download.oracle.com/javase/1.5.0/docs/api/java/lang/Object.html#wait()) [wait,](http://download.oracle.com/javase/1.5.0/docs/api/java/lang/Object.html#wait(long)) [wait](http://download.oracle.com/javase/1.5.0/docs/api/java/lang/Object.html#wait(long,%20int))

## **Constructor Detail**

### **SessionNotReentrantException**

public **SessionNotReentrantException**[\(String](http://download.oracle.com/javase/1.5.0/docs/api/java/lang/String.html) message,

boolean rolledBack)

Constructs a new SessionNotReentrantException with the specified detail message and a special indication of whether the transaction was rolled back as a result of this exception. The cause is not initialized, and may subsequently be initialized by a call to the initCause method.

### **Parameters:**

message - the detail message. The detail message is saved for later retrieval by the getMessage method.

rolledBack - A value of true indicates the transaction was rolled back.

### **See Also:**

[ObjectGridException.initCause\(Throwable\)](file:////dcs/markdown/workspace/Transform/htmlout/0/com.ibm.websphere.extremescale.javadoc.doc/topics/com/ibm/websphere/objectgrid/ObjectGridException.html#initCause(java.lang.Throwable)), [Throwable.getMessage\(\)](http://download.oracle.com/javase/1.5.0/docs/api/java/lang/Throwable.html#getMessage()), [TransactionException.wasTransactionRolledBack\(\)](file:////dcs/markdown/workspace/Transform/htmlout/0/com.ibm.websphere.extremescale.javadoc.doc/topics/com/ibm/websphere/objectgrid/TransactionException.html#wasTransactionRolledBack())

> **[IndexHelp](#page-0-0)** *IBM WebSphere TM eXtreme Scale, Release 7.1.1*

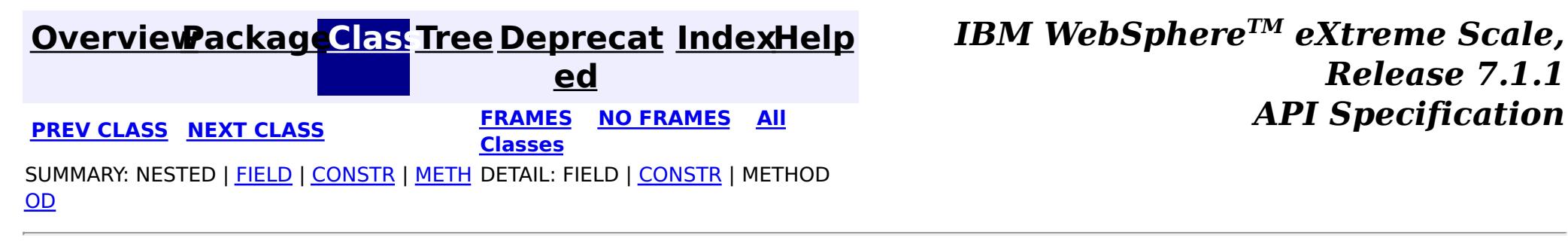

#### <span id="page-2604-0"></span>**[Overview](#page-1168-0)[Package](#page-1171-0)[Class](file:////dcs/markdown/workspace/Transform/htmlout/0/com.ibm.websphere.extremescale.javadoc.doc/topics/com/ibm/websphere/objectgrid/StateManager.html#main)[Tree](#page-0-0) [Deprecat](#page-0-0) ed PREV** [CLASS](#page-2606-0) NEXT CLASS **PRAMES REAMES ALL** *API* **Specification [FRAMES](#page-0-0) NO FRAMES All Classes** [SUMMARY:](file:////dcs/markdown/workspace/Transform/htmlout/0/com.ibm.websphere.extremescale.javadoc.doc/topics/com/ibm/websphere/objectgrid/StateManager.html#method_summary) NESTED | FIELD | CONSTR | <u>METH</u> DETAIL: FIELD | CONSTR | <u>[METHOD](file:////dcs/markdown/workspace/Transform/htmlout/0/com.ibm.websphere.extremescale.javadoc.doc/topics/com/ibm/websphere/objectgrid/StateManager.html#method_detail)</u> OD

**com.ibm.websphere.objectgrid Interface StateManager**

public interface **StateManager**

The StateManager can be used to retrieve the availability state of an ObjectGrid. Use the [StateManagerFactory.getStateManager\(\)](file:////dcs/markdown/workspace/Transform/htmlout/0/com.ibm.websphere.extremescale.javadoc.doc/topics/com/ibm/websphere/objectgrid/StateManagerFactory.html#getStateManager()) method to retrieve a StateManager instance.

### **Since:**

WAS XD 6.1.0.3, XC10

IllegalArgumentException. - If parameter objectGrid, is either null or it is of type 'LOCAL'. See [ObjectGrid.getObjectGridType\(\)](file:////dcs/markdown/workspace/Transform/htmlout/0/com.ibm.websphere.extremescale.javadoc.doc/topics/com/ibm/websphere/objectgrid/ObjectGrid.html#getObjectGridType()).

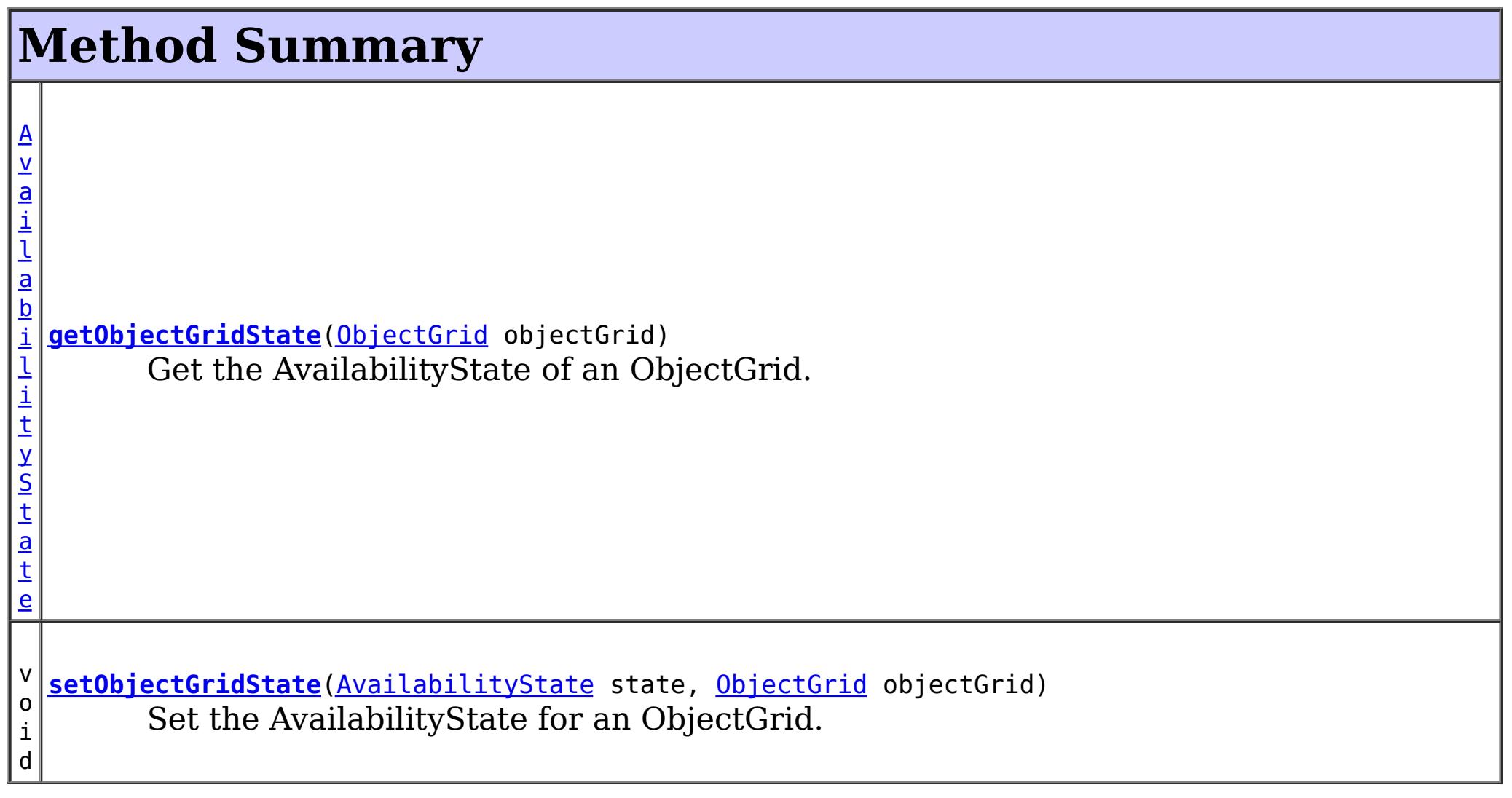

### **getObjectGridState**

#### [AvailabilityState](#page-2353-0) **getObjectGridState**[\(ObjectGrid](#page-2493-0) objectGrid)

Get the AvailabilityState of an ObjectGrid. A random shard within the ObjectGrid is chosen for reporting availability state.

### **Parameters:**

objectGrid - the availability state of the specified remote ObjectGrid will be retrieved **Returns:**

the AvailabilityState of the remote ObjectGrid

### **Throws:**

[TargetNotAvailableException](#page-2611-0) - if there are no active shards for the ObjectGrid specified.

### **setObjectGridState**

```
void setObjectGridState(AvailabilityState state,
            ObjectGrid objectGrid)
```
Set the AvailabilityState for an ObjectGrid. Each shard in the ObjectGrid will be transitioned to the state specified. This method does not return until each shard in the ObjectGrid has transitioned to the AvailabilityState specified or if it times-out.

### **Parameters:**

state - the AvailabilityState to transition to.

objectGrid - the ObjectGrid to transaction to the specified AvailabilityState.

### **Throws:**

IllegalArgumentException. -

- 1. If parameter ObjectGrid. is either null or is of type 'LOCAL'. See [ObjectGrid.getObjectGridType\(\)](file:////dcs/markdown/workspace/Transform/htmlout/0/com.ibm.websphere.extremescale.javadoc.doc/topics/com/ibm/websphere/objectgrid/ObjectGrid.html#getObjectGridType()).
- 2. If parameter AvailabilityState is null.

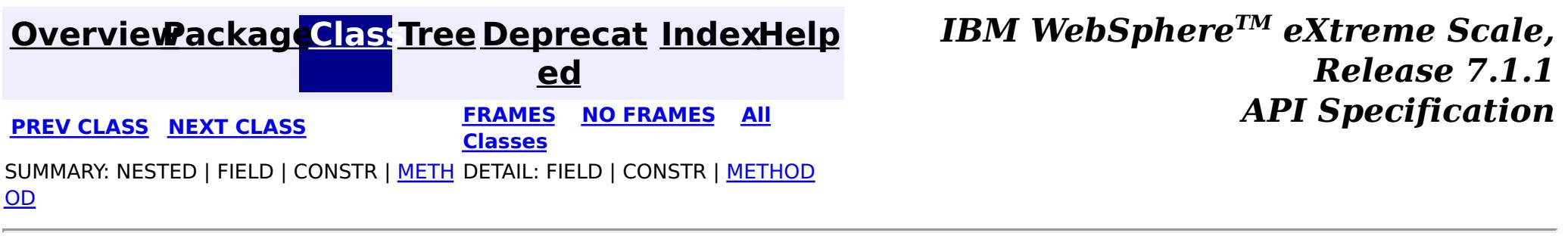

#### <span id="page-2606-0"></span>**[Overview](#page-1168-0)[Package](#page-1171-0)[Class](file:////dcs/markdown/workspace/Transform/htmlout/0/com.ibm.websphere.extremescale.javadoc.doc/topics/com/ibm/websphere/objectgrid/StateManagerFactory.html#main)[Tree](#page-0-0) [Deprecat](#page-0-0) ed PREV** [CLASS](#page-2611-0) NEXT CLASS **PRAMES REAMES AREX API** Specification **[FRAMES](#page-0-0) NO FRAMES All Classes** [SUMMARY:](file:////dcs/markdown/workspace/Transform/htmlout/0/com.ibm.websphere.extremescale.javadoc.doc/topics/com/ibm/websphere/objectgrid/StateManagerFactory.html#method_summary) NESTED | FIELD | <u>[CONSTR](file:////dcs/markdown/workspace/Transform/htmlout/0/com.ibm.websphere.extremescale.javadoc.doc/topics/com/ibm/websphere/objectgrid/StateManagerFactory.html#constructor_detail)</u> | <u>METH</u> DETAIL: FIELD | <u>CONSTR | [METHOD](file:////dcs/markdown/workspace/Transform/htmlout/0/com.ibm.websphere.extremescale.javadoc.doc/topics/com/ibm/websphere/objectgrid/StateManagerFactory.html#method_detail)</u> OD

public final class **StateManagerFactory** extends [Object](http://download.oracle.com/javase/1.5.0/docs/api/java/lang/Object.html)

### **com.ibm.websphere.objectgrid Class StateManagerFactory**

[java.lang.Object](http://download.oracle.com/javase/1.5.0/docs/api/java/lang/Object.html)

**com.ibm.websphere.objectgrid.StateManagerFactory**

This factory class is a helper class to get the StateManager instance.

**Since:**

WAS XD 6.1.0.3

## **Constructor Summary**

**[StateManagerFactory](file:////dcs/markdown/workspace/Transform/htmlout/0/com.ibm.websphere.extremescale.javadoc.doc/topics/com/ibm/websphere/objectgrid/StateManagerFactory.html#StateManagerFactory())**()

## **Method Summary**

s t a t i c S t a [t](#page-2604-0) e M a  $\underline{n}$ a g

**[getStateManager](file:////dcs/markdown/workspace/Transform/htmlout/0/com.ibm.websphere.extremescale.javadoc.doc/topics/com/ibm/websphere/objectgrid/StateManagerFactory.html#getStateManager())**()

Returns the StateManager singleton.

**Methods inherited from class java.lang[.Object](http://download.oracle.com/javase/1.5.0/docs/api/java/lang/Object.html)**

[clone,](http://download.oracle.com/javase/1.5.0/docs/api/java/lang/Object.html#clone()) [equals,](http://download.oracle.com/javase/1.5.0/docs/api/java/lang/Object.html#equals(java.lang.Object)) [finalize,](http://download.oracle.com/javase/1.5.0/docs/api/java/lang/Object.html#finalize()) [getClass,](http://download.oracle.com/javase/1.5.0/docs/api/java/lang/Object.html#getClass()) [hashCode,](http://download.oracle.com/javase/1.5.0/docs/api/java/lang/Object.html#hashCode()) [notify,](http://download.oracle.com/javase/1.5.0/docs/api/java/lang/Object.html#notify()) [notifyAll,](http://download.oracle.com/javase/1.5.0/docs/api/java/lang/Object.html#notifyAll()) [toString,](http://download.oracle.com/javase/1.5.0/docs/api/java/lang/Object.html#toString()) [wait,](http://download.oracle.com/javase/1.5.0/docs/api/java/lang/Object.html#wait()) [wait,](http://download.oracle.com/javase/1.5.0/docs/api/java/lang/Object.html#wait(long)) [wait](http://download.oracle.com/javase/1.5.0/docs/api/java/lang/Object.html#wait(long,%20int))

## **Constructor Detail**

### **StateManagerFactory**

public **StateManagerFactory**()

## **Method Detail**

### **getStateManager**

public static final [StateManager](#page-2604-0) **getStateManager**()

The StateManager singleton **See Also: [StateManager](#page-2604-0)** 

Returns the StateManager singleton.

**Returns:**

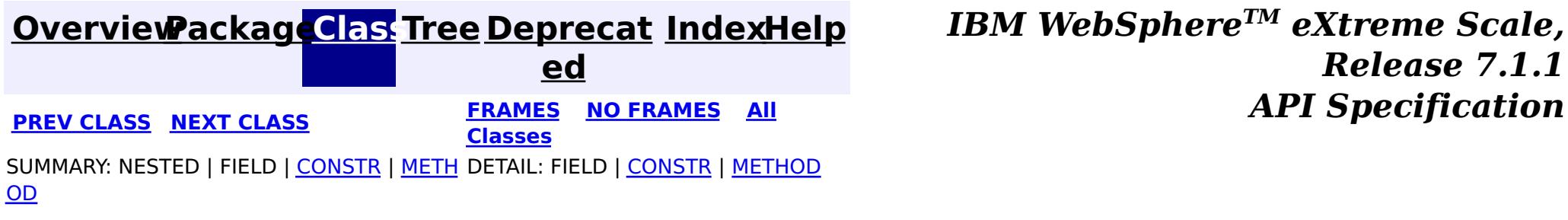

#### <span id="page-2608-0"></span>**[Overview](#page-1168-0)[Package](#page-1171-0)[Class](file:////dcs/markdown/workspace/Transform/htmlout/0/com.ibm.websphere.extremescale.javadoc.doc/topics/com/ibm/websphere/objectgrid/TTLType.html#main)[Tree](#page-0-0) [Deprecat](#page-0-0) ed PREV** [CLASS](#page-2639-0) **NEXT** CLASS *ERAMES* **NO FRAMES AII** *API**Specification* **[FRAMES](#page-0-0) NO FRAMES All Classes** [SUMMARY:](file:////dcs/markdown/workspace/Transform/htmlout/0/com.ibm.websphere.extremescale.javadoc.doc/topics/com/ibm/websphere/objectgrid/TTLType.html#method_summary) NESTED | <u>[FIELD](file:////dcs/markdown/workspace/Transform/htmlout/0/com.ibm.websphere.extremescale.javadoc.doc/topics/com/ibm/websphere/objectgrid/TTLType.html#field_detail)</u> | CONSTR | <u>METH</u> DETAIL: <u>FIELD</u> | CONSTR | <u>[METHOD](file:////dcs/markdown/workspace/Transform/htmlout/0/com.ibm.websphere.extremescale.javadoc.doc/topics/com/ibm/websphere/objectgrid/TTLType.html#method_detail)</u> OD

public class **TTLType** extends [Object](http://download.oracle.com/javase/1.5.0/docs/api/java/lang/Object.html) implements [Serializable](http://download.oracle.com/javase/1.5.0/docs/api/java/io/Serializable.html)

**com.ibm.websphere.objectgrid Class TTLType**

#### [java.lang.Object](http://download.oracle.com/javase/1.5.0/docs/api/java/lang/Object.html)

**com.ibm.websphere.objectgrid.TTLType**

### **All Implemented Interfaces:**

[Serializable](http://download.oracle.com/javase/1.5.0/docs/api/java/io/Serializable.html)

 $\mathbf I$  $\mathbf T$ L A TTLType.CREATION\_TIME indicates an entry expiration time is the sum of the creation time of the entry plus the "time to live" value.

Every BackingMap in ObjectGrid has a built in timed based evictor that is referred to as "time to live" evictor or TTL evictor. Each BackingMap entry has an expiration time that determines how long the entry is allowed to live in the BackingMap. When the expiration time is reached, the TTL evictor causes the expired entry to be evicted from the BackingMap. This class is used to define the TTLType value constants that determine how the the expiration time is computed for a map entry.

### **Since:**

WAS XD 6.0, XC10

### **See Also:**

[BackingMap.setTtlEvictorType\(TTLType\)](file:////dcs/markdown/workspace/Transform/htmlout/0/com.ibm.websphere.extremescale.javadoc.doc/topics/com/ibm/websphere/objectgrid/BackingMap.html#setTtlEvictorType(com.ibm.websphere.objectgrid.TTLType)), [Serialized](file:////dcs/markdown/workspace/Transform/htmlout/0/com.ibm.websphere.extremescale.javadoc.doc/topics/serialized-form.html#com.ibm.websphere.objectgrid.TTLType) Form

## **Field Summary**

s t a t

i c **[CREATION\\_TIME](file:////dcs/markdown/workspace/Transform/htmlout/0/com.ibm.websphere.extremescale.javadoc.doc/topics/com/ibm/websphere/objectgrid/TTLType.html#CREATION_TIME)**

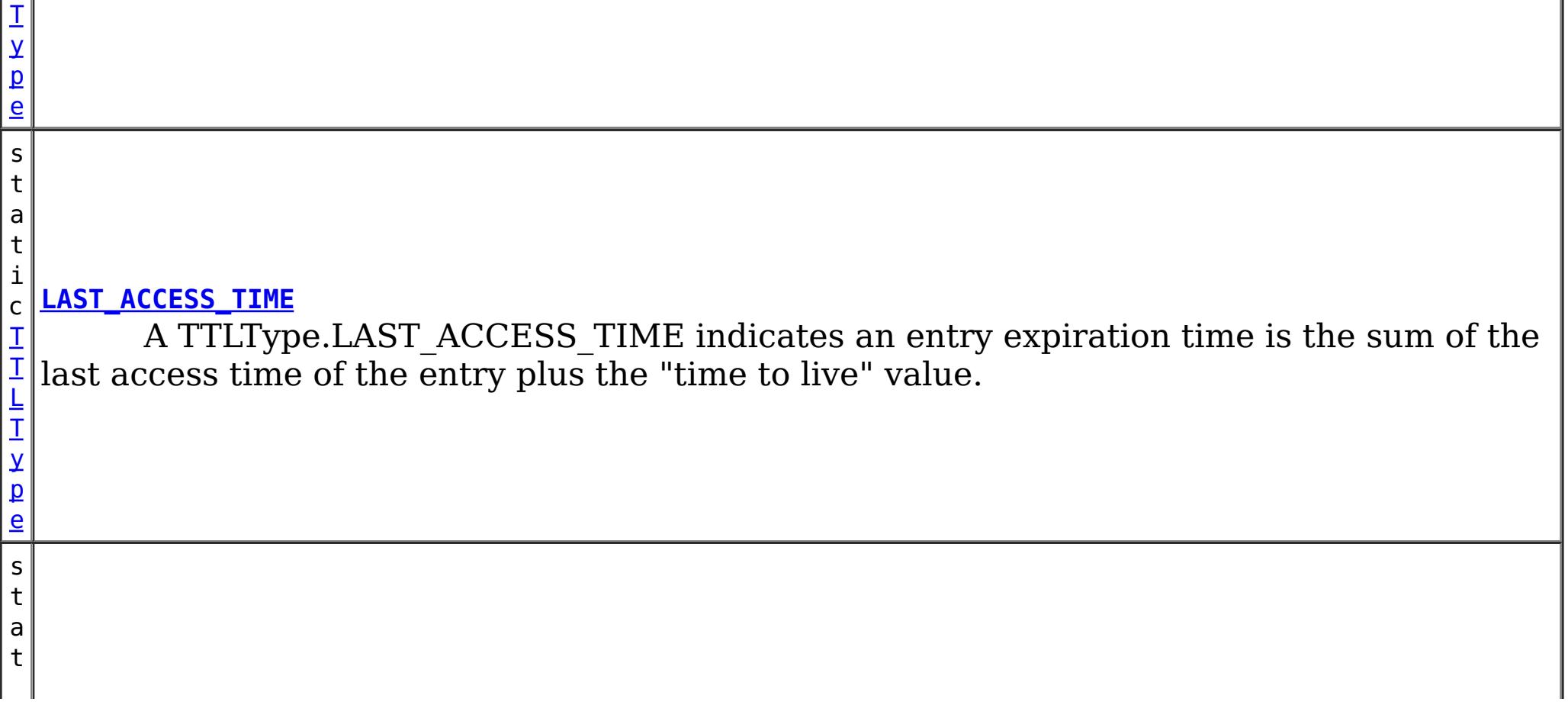

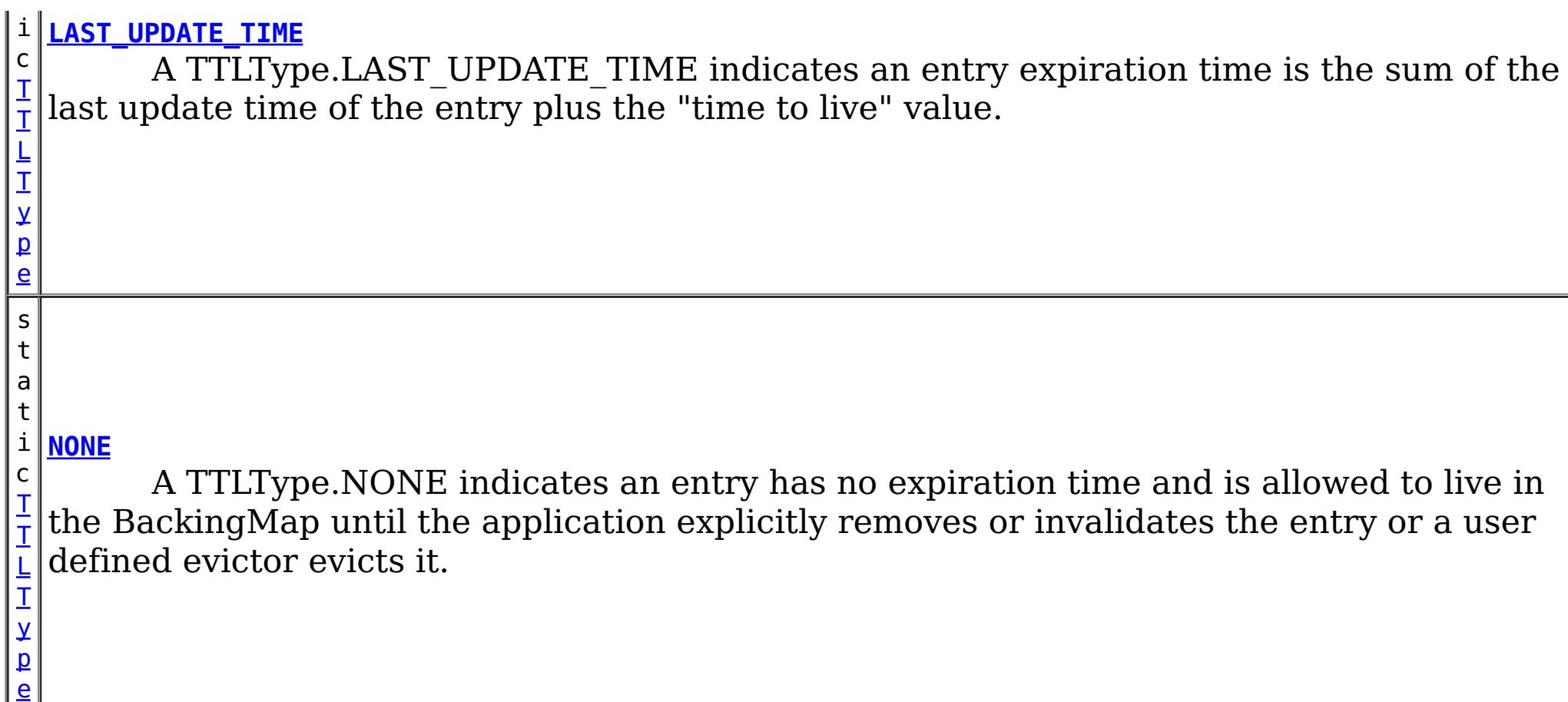

## **Method Summary**

[S](http://download.oracle.com/javase/1.5.0/docs/api/java/lang/String.html)

i  $n$ g

t r **[toString](file:////dcs/markdown/workspace/Transform/htmlout/0/com.ibm.websphere.extremescale.javadoc.doc/topics/com/ibm/websphere/objectgrid/TTLType.html#toString())**()

Returns a string representation of the TTLType.

### **Methods inherited from class java.lang[.Object](http://download.oracle.com/javase/1.5.0/docs/api/java/lang/Object.html)**

[clone,](http://download.oracle.com/javase/1.5.0/docs/api/java/lang/Object.html#clone()) [equals,](http://download.oracle.com/javase/1.5.0/docs/api/java/lang/Object.html#equals(java.lang.Object)) [finalize,](http://download.oracle.com/javase/1.5.0/docs/api/java/lang/Object.html#finalize()) [getClass,](http://download.oracle.com/javase/1.5.0/docs/api/java/lang/Object.html#getClass()) [hashCode,](http://download.oracle.com/javase/1.5.0/docs/api/java/lang/Object.html#hashCode()) [notify,](http://download.oracle.com/javase/1.5.0/docs/api/java/lang/Object.html#notify()) [notifyAll,](http://download.oracle.com/javase/1.5.0/docs/api/java/lang/Object.html#notifyAll()) [wait,](http://download.oracle.com/javase/1.5.0/docs/api/java/lang/Object.html#wait(long)) [wait](http://download.oracle.com/javase/1.5.0/docs/api/java/lang/Object.html#wait(long,%20int)), wait

## **Field Detail**

### **NONE**

public static final [TTLType](#page-2608-0) **NONE**

A TTLType.CREATION TIME indicates an entry expiration time is the sum of the creation time of the entry plus the "time to live" value. The "time to live" value is set using the BackingMap.setTimeToLive(int) method and is the same for every entry and can **not** be changed by the application by using the ObjectMap.setTimeToLive(int) method. It can only be set prior to ObjectGrid initialization by use of the BackingMap.setTimeToLive(int) method.

A TTLType.NONE indicates an entry has no expiration time and is allowed to live in the BackingMap until the application explicitly removes or invalidates the entry or a user defined evictor evicts it.

### **CREATION\_TIME**

public static final [TTLType](#page-2608-0) **CREATION\_TIME**

**See Also:**

[BackingMap.setTimeToLive\(int\)](file:////dcs/markdown/workspace/Transform/htmlout/0/com.ibm.websphere.extremescale.javadoc.doc/topics/com/ibm/websphere/objectgrid/BackingMap.html#setTimeToLive(int))

### **LAST\_ACCESS\_TIME**

public static final [TTLType](#page-2608-0) **LAST\_ACCESS\_TIME**

A TTLType.LAST\_ACCESS\_TIME indicates an entry expiration time is the sum of the last access time of the entry plus the "time to live" value. By default, the time to live value is set using the BackingMap.setTimeToLive(int) method and the default can be overridden by the application by using the ObjectMap.setTimeToLive(int) method.

### **See Also:**

[BackingMap.setTimeToLive\(int\)](file:////dcs/markdown/workspace/Transform/htmlout/0/com.ibm.websphere.extremescale.javadoc.doc/topics/com/ibm/websphere/objectgrid/BackingMap.html#setTimeToLive(int)), [ObjectMap.setTimeToLive\(int\)](file:////dcs/markdown/workspace/Transform/htmlout/0/com.ibm.websphere.extremescale.javadoc.doc/topics/com/ibm/websphere/objectgrid/ObjectMap.html#setTimeToLive(int))

### **LAST\_UPDATE\_TIME**

public static final [TTLType](#page-2608-0) **LAST\_UPDATE\_TIME**

**[IndexHelp](#page-0-0)** *IBM WebSphere TM eXtreme Scale, Release 7.1.1*  $API$  **Specification** 

A TTLType.LAST\_UPDATE\_TIME indicates an entry expiration time is the sum of the last update time of the entry plus the "time to live" value. By default, the time to live value is set using the BackingMap.setTimeToLive(int) method and the default can be overridden by the application by using the ObjectMap.setTimeToLive(int) method. The difference between this TTLType and LAST\_ACCESS\_TIME is that fetch operations do not cause the entry expiration time to be updated.

### **Since:**

7.1

#### **See Also:**

[BackingMap.setTimeToLive\(int\)](file:////dcs/markdown/workspace/Transform/htmlout/0/com.ibm.websphere.extremescale.javadoc.doc/topics/com/ibm/websphere/objectgrid/BackingMap.html#setTimeToLive(int)), [ObjectMap.setTimeToLive\(int\)](file:////dcs/markdown/workspace/Transform/htmlout/0/com.ibm.websphere.extremescale.javadoc.doc/topics/com/ibm/websphere/objectgrid/ObjectMap.html#setTimeToLive(int))

## **Method Detail**

### **toString**

```
public String toString()
```
Returns a string representation of the TTLType.

### **Overrides:**

[toString](http://download.oracle.com/javase/1.5.0/docs/api/java/lang/Object.html#toString()) in class [Object](http://download.oracle.com/javase/1.5.0/docs/api/java/lang/Object.html)

### **Returns:**

a string representation of the TTLType.

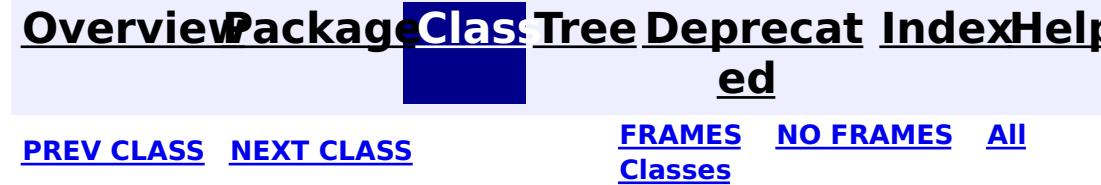

#### <span id="page-2611-0"></span>**[Overview](#page-1168-0)[Package](#page-1171-0)[Class](file:////dcs/markdown/workspace/Transform/htmlout/0/com.ibm.websphere.extremescale.javadoc.doc/topics/com/ibm/websphere/objectgrid/TargetNotAvailableException.html#main)[Tree](#page-0-0) [Deprecat](#page-0-0) ed PREV** [CLASS](#page-2614-0) **NEXT CLASS** *CLASS* **PRAMES ALL** *API**Specification* **[FRAMES](#page-0-0) NO FRAMES All Classes** [SUMMARY:](file:////dcs/markdown/workspace/Transform/htmlout/0/com.ibm.websphere.extremescale.javadoc.doc/topics/com/ibm/websphere/objectgrid/TargetNotAvailableException.html#methods_inherited_from_class_java.lang.Throwable) NESTED | FIELD | <u>[CONSTR](file:////dcs/markdown/workspace/Transform/htmlout/0/com.ibm.websphere.extremescale.javadoc.doc/topics/com/ibm/websphere/objectgrid/TargetNotAvailableException.html#constructor_detail)</u> | <u>METH</u> DETAIL: FIELD | <u>CONSTR</u> | METHOD OD

### **com.ibm.websphere.objectgrid Class TargetNotAvailableException**

[java.lang.Object](http://download.oracle.com/javase/1.5.0/docs/api/java/lang/Object.html)  $\Box$ [java.lang.Throwable](http://download.oracle.com/javase/1.5.0/docs/api/java/lang/Throwable.html) L<sub>[java.lang.Exception](http://download.oracle.com/javase/1.5.0/docs/api/java/lang/Exception.html)</sub> L [java.lang.RuntimeException](http://download.oracle.com/javase/1.5.0/docs/api/java/lang/RuntimeException.html) **com.ibm.websphere.objectgrid.TargetNotAvailableException**

### **All Implemented Interfaces:**

[Serializable](http://download.oracle.com/javase/1.5.0/docs/api/java/io/Serializable.html)

public class **TargetNotAvailableException** extends [RuntimeException](http://download.oracle.com/javase/1.5.0/docs/api/java/lang/RuntimeException.html)

A TargetNotAvailableException indicates the ObjectGrid target is not available. This could be due to the fact that ObjectGrid servers are not available or the ObjectGrid placement has not finished.

## **Since:**

WAS XD 6.1, XC10 **See Also:** [Serialized](file:////dcs/markdown/workspace/Transform/htmlout/0/com.ibm.websphere.extremescale.javadoc.doc/topics/serialized-form.html#com.ibm.websphere.objectgrid.TargetNotAvailableException) Form

## **Constructor Summary**

**[TargetNotAvailableException](file:////dcs/markdown/workspace/Transform/htmlout/0/com.ibm.websphere.extremescale.javadoc.doc/topics/com/ibm/websphere/objectgrid/TargetNotAvailableException.html#TargetNotAvailableException())**()

Constructs a new TargetNotAvailableException with null as its detail message.

**[TargetNotAvailableException](file:////dcs/markdown/workspace/Transform/htmlout/0/com.ibm.websphere.extremescale.javadoc.doc/topics/com/ibm/websphere/objectgrid/TargetNotAvailableException.html#TargetNotAvailableException(java.lang.String))**[\(String](http://download.oracle.com/javase/1.5.0/docs/api/java/lang/String.html) message)

Constructs a new TargetNotAvailableException with the specified detail message.

**[TargetNotAvailableException](file:////dcs/markdown/workspace/Transform/htmlout/0/com.ibm.websphere.extremescale.javadoc.doc/topics/com/ibm/websphere/objectgrid/TargetNotAvailableException.html#TargetNotAvailableException(java.lang.String,%20java.lang.Throwable))**[\(String](http://download.oracle.com/javase/1.5.0/docs/api/java/lang/String.html) message, [Throwable](http://download.oracle.com/javase/1.5.0/docs/api/java/lang/Throwable.html) cause)

Constructs a new TargetNotAvailableException with the specified detail message and cause.

**[TargetNotAvailableException](file:////dcs/markdown/workspace/Transform/htmlout/0/com.ibm.websphere.extremescale.javadoc.doc/topics/com/ibm/websphere/objectgrid/TargetNotAvailableException.html#TargetNotAvailableException(java.lang.Throwable))**[\(Throwable](http://download.oracle.com/javase/1.5.0/docs/api/java/lang/Throwable.html) cause) Constructs a new TargetNotAvailableException with a specified cause.

## **Method Summary**

**Methods inherited from class java.lang[.Throwable](http://download.oracle.com/javase/1.5.0/docs/api/java/lang/Throwable.html)**

[fillInStackTrace](http://download.oracle.com/javase/1.5.0/docs/api/java/lang/Throwable.html#fillInStackTrace()), [getCause,](http://download.oracle.com/javase/1.5.0/docs/api/java/lang/Throwable.html#getCause()) [getLocalizedMessage,](http://download.oracle.com/javase/1.5.0/docs/api/java/lang/Throwable.html#getLocalizedMessage()) [getMessage,](http://download.oracle.com/javase/1.5.0/docs/api/java/lang/Throwable.html#getMessage()) [getStackTrace,](http://download.oracle.com/javase/1.5.0/docs/api/java/lang/Throwable.html#getStackTrace()) [initCause,](http://download.oracle.com/javase/1.5.0/docs/api/java/lang/Throwable.html#initCause(java.lang.Throwable)) [printStackTrace,](http://download.oracle.com/javase/1.5.0/docs/api/java/lang/Throwable.html#printStackTrace()) [printStackTrace](http://download.oracle.com/javase/1.5.0/docs/api/java/lang/Throwable.html#printStackTrace(java.io.PrintStream)), [printStackTrace,](http://download.oracle.com/javase/1.5.0/docs/api/java/lang/Throwable.html#printStackTrace(java.io.PrintWriter)) [setStackTrace](http://download.oracle.com/javase/1.5.0/docs/api/java/lang/Throwable.html#setStackTrace(java.lang.StackTraceElement[])), [toString](http://download.oracle.com/javase/1.5.0/docs/api/java/lang/Throwable.html#toString())

**Methods inherited from class java.lang[.Object](http://download.oracle.com/javase/1.5.0/docs/api/java/lang/Object.html)**

[clone,](http://download.oracle.com/javase/1.5.0/docs/api/java/lang/Object.html#clone()) [equals,](http://download.oracle.com/javase/1.5.0/docs/api/java/lang/Object.html#equals(java.lang.Object)) [finalize,](http://download.oracle.com/javase/1.5.0/docs/api/java/lang/Object.html#finalize()) [getClass,](http://download.oracle.com/javase/1.5.0/docs/api/java/lang/Object.html#getClass()) [hashCode,](http://download.oracle.com/javase/1.5.0/docs/api/java/lang/Object.html#hashCode()) [notify,](http://download.oracle.com/javase/1.5.0/docs/api/java/lang/Object.html#notify()) [notifyAll,](http://download.oracle.com/javase/1.5.0/docs/api/java/lang/Object.html#notifyAll()) [wait,](http://download.oracle.com/javase/1.5.0/docs/api/java/lang/Object.html#wait(long)) [wait](http://download.oracle.com/javase/1.5.0/docs/api/java/lang/Object.html#wait(long,%20int)), wait

## **Constructor Detail**

### **TargetNotAvailableException**

#### public **TargetNotAvailableException**()

Constructs a new TargetNotAvailableException with null as its detail message. The cause is not initialized, and may subsequently be initialized by a call to the initCause method.

**See Also:**

[Throwable.initCause\(Throwable\)](http://download.oracle.com/javase/1.5.0/docs/api/java/lang/Throwable.html#initCause(java.lang.Throwable))

### **TargetNotAvailableException**

public **TargetNotAvailableException**(**String** message)

Constructs a new TargetNotAvailableException with the specified detail message. The cause is not initialized, and may subsequently be initialized by a call to the initCause method.

#### **Parameters:**

message - the detail message. The detail message is saved for later retrieval by the getMessage method.

**See Also:**

[Throwable.initCause\(Throwable\)](http://download.oracle.com/javase/1.5.0/docs/api/java/lang/Throwable.html#initCause(java.lang.Throwable)), [Throwable.getMessage\(\)](http://download.oracle.com/javase/1.5.0/docs/api/java/lang/Throwable.html#getMessage())

### **TargetNotAvailableException**

#### public **TargetNotAvailableException**[\(Throwable](http://download.oracle.com/javase/1.5.0/docs/api/java/lang/Throwable.html) cause)

Constructs a new TargetNotAvailableException with a specified cause. The cause and a detail message of (cause==null ? null : cause.toString()) is used (which typically contains the class and detail message of cause). This constructor is useful for TargetNotAvailableExceptions that are little more than wrappers for other throwables.

### **Parameters:**

cause - is the exception that caused this exception to be thrown, which is saved for later retrieval by the getCause() method. A null value is permitted and indicates that the cause is nonexistent or is unknown.

### **See Also:**

[Throwable.getCause\(\)](http://download.oracle.com/javase/1.5.0/docs/api/java/lang/Throwable.html#getCause())

### **TargetNotAvailableException**

public **TargetNotAvailableException**[\(String](http://download.oracle.com/javase/1.5.0/docs/api/java/lang/String.html) message, [Throwable](http://download.oracle.com/javase/1.5.0/docs/api/java/lang/Throwable.html) cause)

Constructs a new TargetNotAvailableException with the specified detail message and cause.

Note that the detail message associated with cause is *not* automatically incorporated in this TargetNotAvailableException's detail message.

#### **Parameters:**

message - the detail message (which is saved for later retrieval by the getMessage method).

cause - the cause (which is saved for later retrieval by the getCause method). (Anull value is permitted, and indicates that the cause is nonexistent or unknown).

**See Also:**

[Throwable.getCause\(\)](http://download.oracle.com/javase/1.5.0/docs/api/java/lang/Throwable.html#getCause()), [Throwable.getMessage\(\)](http://download.oracle.com/javase/1.5.0/docs/api/java/lang/Throwable.html#getMessage())

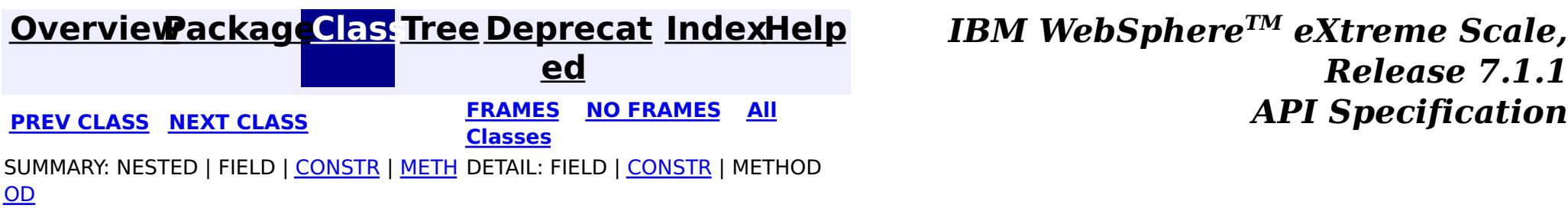

#### <span id="page-2614-0"></span>**[Overview](#page-1168-0)[Package](#page-1171-0)[Class](file:////dcs/markdown/workspace/Transform/htmlout/0/com.ibm.websphere.extremescale.javadoc.doc/topics/com/ibm/websphere/objectgrid/TimeBasedDBUpdateConfig.html#main)[Tree](#page-0-0) [Deprecat](#page-0-0) ed PREV [CLASS](#page-2620-0) NEXT CLASS** *CLASS* **PRAMES ALL** *API**Specification* **[FRAMES](#page-0-0) NO FRAMES All Classes** [SUMMARY:](file:////dcs/markdown/workspace/Transform/htmlout/0/com.ibm.websphere.extremescale.javadoc.doc/topics/com/ibm/websphere/objectgrid/TimeBasedDBUpdateConfig.html#method_summary) <u>[NESTED](file:////dcs/markdown/workspace/Transform/htmlout/0/com.ibm.websphere.extremescale.javadoc.doc/topics/com/ibm/websphere/objectgrid/TimeBasedDBUpdateConfig.html#nested_class_summary)</u> | FIELD | <u>[CONSTR](file:////dcs/markdown/workspace/Transform/htmlout/0/com.ibm.websphere.extremescale.javadoc.doc/topics/com/ibm/websphere/objectgrid/TimeBasedDBUpdateConfig.html#constructor_detail)</u> | <u>METH</u> DETAIL: FIELD | <u>CONSTR | [METHOD](file:////dcs/markdown/workspace/Transform/htmlout/0/com.ibm.websphere.extremescale.javadoc.doc/topics/com/ibm/websphere/objectgrid/TimeBasedDBUpdateConfig.html#method_detail)</u> OD

public class **TimeBasedDBUpdateConfig** extends [Object](http://download.oracle.com/javase/1.5.0/docs/api/java/lang/Object.html) implements [Externalizable](http://download.oracle.com/javase/1.5.0/docs/api/java/io/Externalizable.html)

**com.ibm.websphere.objectgrid**

## **Class TimeBasedDBUpdateConfig**

[java.lang.Object](http://download.oracle.com/javase/1.5.0/docs/api/java/lang/Object.html)

**com.ibm.websphere.objectgrid.TimeBasedDBUpdateConfig**

### **All Implemented Interfaces:**

[Externalizable,](http://download.oracle.com/javase/1.5.0/docs/api/java/io/Externalizable.html) [Serializable](http://download.oracle.com/javase/1.5.0/docs/api/java/io/Serializable.html)

Users use <u>[BackingMap.setTimeBasedDBUpdateConfig\(TimeBasedDBUpdateConfig\)](file:////dcs/markdown/workspace/Transform/htmlout/0/com.ibm.websphere.extremescale.javadoc.doc/topics/com/ibm/websphere/objectgrid/BackingMap.html#setTimeBasedDBUpdateConfig(com.ibm.websphere.objectgrid.TimeBasedDBUpdateConfig))</u> method to set a TimeBasedDBUpdateConfig in the backing map configuration.

This TimeBasedDBUpdateConfig represents a configuration for a time-based database updater. A TimeBasedDBUpdateConfig object contains information on how to get the newly inserted and updated records from the database and how to update the data in the correspondent ObjectGrid maps.

A time-based database updater periodically interacts with Java Persistence API (JPA) to get the latest changes (inserts and updates) from the database using a specific timestamp field. Therefore, a JPA provider is required to use this feature. The database here can be any backend supported by the chosen JPA provider.

The time-based database updater periodically query the database using JPA interfaces to get the JPA entities which represent the newly inserted and updated records in the database. In order to do that, every record in the database should have a "timestamp" to identify the time or sequence when the record was last updated or inserted. The "timestamp" here does not have to be in a timestamp format. It can be in an integer or long format, as long as it generates a unique increasing value.

If a TimeBasedDBUpdateConfig is defined in the BackingMap or a "timeBasedDBUpdate" element is configured for a backing map in the XML configuration, a time-based database updater is automatically launched. For the distributed ObjectGrid, it will only be launched in the partition 0.

### **Since:**

WAS XD 6.1.0.3

### **See Also:**

[BackingMap.setTimeBasedDBUpdateConfig\(TimeBasedDBUpdateConfig\)](file:////dcs/markdown/workspace/Transform/htmlout/0/com.ibm.websphere.extremescale.javadoc.doc/topics/com/ibm/websphere/objectgrid/BackingMap.html#setTimeBasedDBUpdateConfig(com.ibm.websphere.objectgrid.TimeBasedDBUpdateConfig)), [Serialized](file:////dcs/markdown/workspace/Transform/htmlout/0/com.ibm.websphere.extremescale.javadoc.doc/topics/serialized-form.html#com.ibm.websphere.objectgrid.TimeBasedDBUpdateConfig) Form

## **Nested Class Summary**

s t a t

> c l

i c **[TimeBasedDBUpdateConfig.DBUpdateMode](#page-2620-0)**

An type of DBUpdateMode specifies how the database changes should be pushed to the ObjectGrid maps.

## **Constructor Summary**

**[TimeBasedDBUpdateConfig](file:////dcs/markdown/workspace/Transform/htmlout/0/com.ibm.websphere.extremescale.javadoc.doc/topics/com/ibm/websphere/objectgrid/TimeBasedDBUpdateConfig.html#TimeBasedDBUpdateConfig())**()

## **Method Summary**

T i m e B a s e d D B U p d a t e C o n f i g . D B U p d a t e M [o](#page-2620-0) d e

**[getDBUpdateMode](file:////dcs/markdown/workspace/Transform/htmlout/0/com.ibm.websphere.extremescale.javadoc.doc/topics/com/ibm/websphere/objectgrid/TimeBasedDBUpdateConfig.html#getDBUpdateMode())**()

[S](http://download.oracle.com/javase/1.5.0/docs/api/java/lang/String.html)

t **[getEntityClassName](file:////dcs/markdown/workspace/Transform/htmlout/0/com.ibm.websphere.extremescale.javadoc.doc/topics/com/ibm/websphere/objectgrid/TimeBasedDBUpdateConfig.html#getEntityClassName())**()

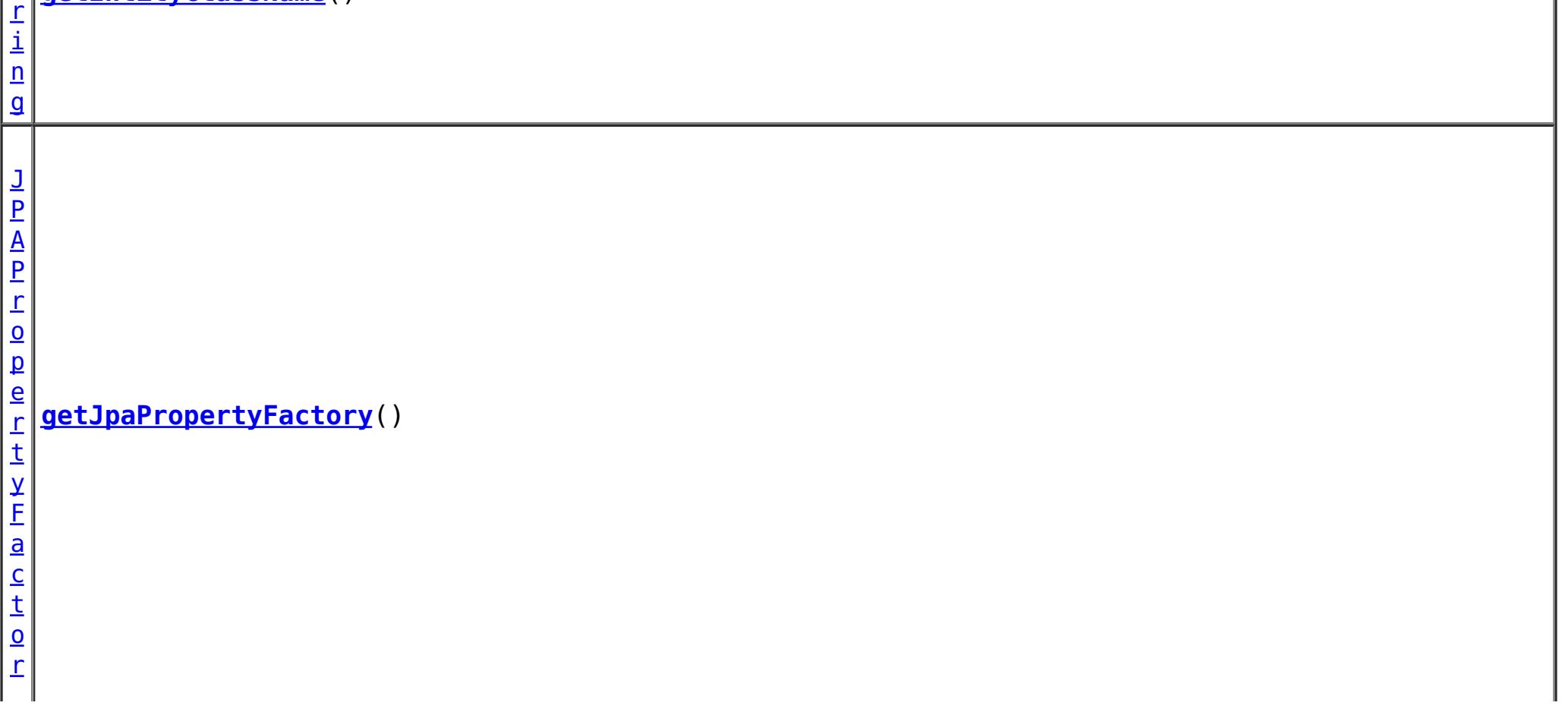

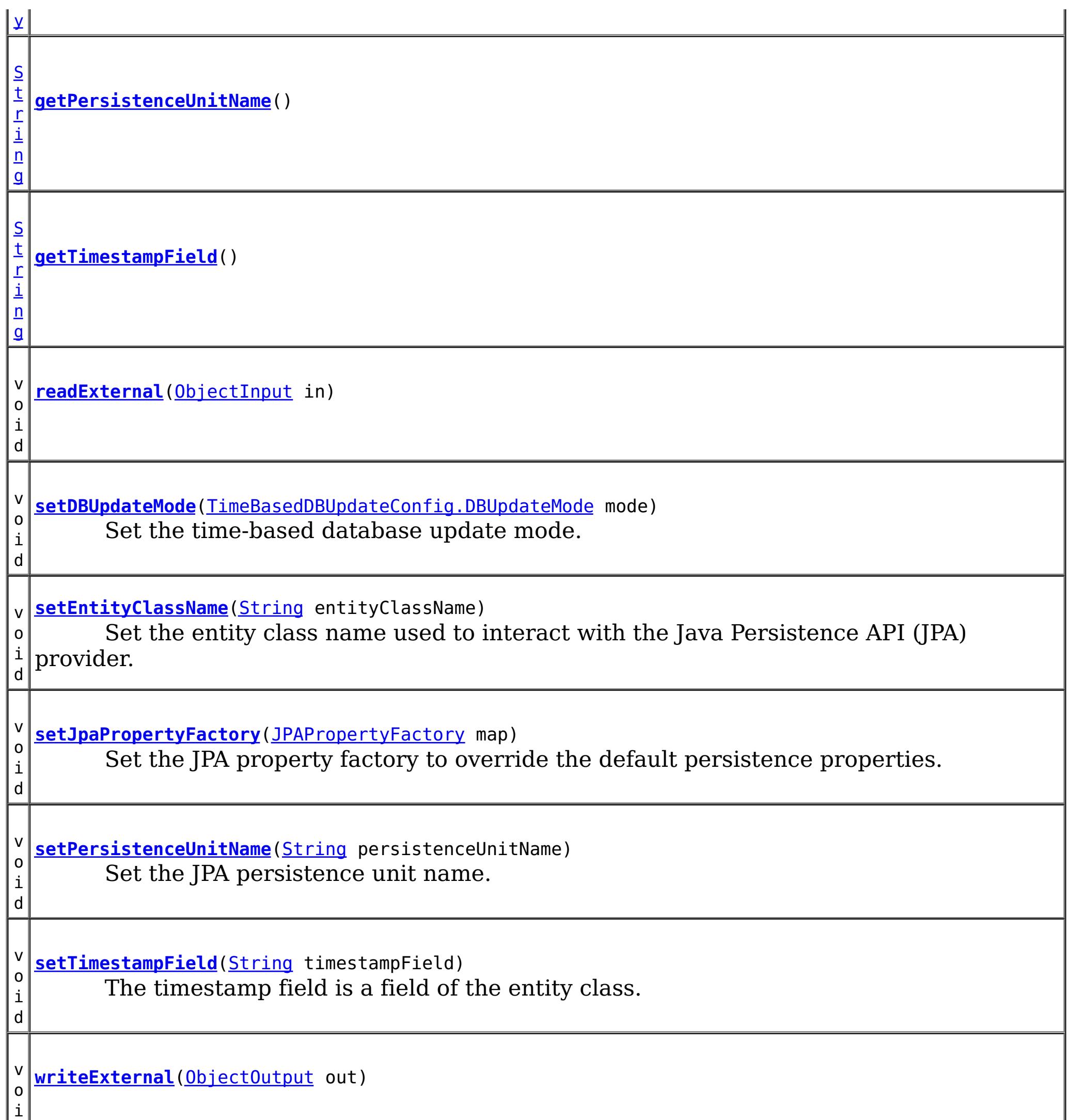

d

**Methods inherited from class java.lang[.Object](http://download.oracle.com/javase/1.5.0/docs/api/java/lang/Object.html)**

[clone,](http://download.oracle.com/javase/1.5.0/docs/api/java/lang/Object.html#clone()) [equals,](http://download.oracle.com/javase/1.5.0/docs/api/java/lang/Object.html#equals(java.lang.Object)) [finalize,](http://download.oracle.com/javase/1.5.0/docs/api/java/lang/Object.html#finalize()) [getClass,](http://download.oracle.com/javase/1.5.0/docs/api/java/lang/Object.html#getClass()) [hashCode,](http://download.oracle.com/javase/1.5.0/docs/api/java/lang/Object.html#hashCode()) [notify,](http://download.oracle.com/javase/1.5.0/docs/api/java/lang/Object.html#notify()) [notifyAll,](http://download.oracle.com/javase/1.5.0/docs/api/java/lang/Object.html#notifyAll()) [toString,](http://download.oracle.com/javase/1.5.0/docs/api/java/lang/Object.html#toString()) [wait,](http://download.oracle.com/javase/1.5.0/docs/api/java/lang/Object.html#wait(long)) [wait](http://download.oracle.com/javase/1.5.0/docs/api/java/lang/Object.html#wait(long,%20int)), wait

## **Constructor Detail**

### **TimeBasedDBUpdateConfig**

public **TimeBasedDBUpdateConfig**()

## **Method Detail**

**setEntityClassName**

public void **setEntityClassName**[\(String](http://download.oracle.com/javase/1.5.0/docs/api/java/lang/String.html) entityClassName)

Set the entity class name used to interact with the Java Persistence API (JPA) provider. The entity class name is used to get JPA entities which represent database records.

#### **Parameters:**

entityClassName - The entityClassName to set.

### **setDBUpdateMode**

public void **setDBUpdateMode**[\(TimeBasedDBUpdateConfig.DBUpdateMode](#page-2620-0) mode)

Set the time-based database update mode.

By default, the time-based database update mode is set to [TimeBasedDBUpdateConfig.DBUpdateMode.INVALIDATE\\_ONLY](file:////dcs/markdown/workspace/Transform/htmlout/0/com.ibm.websphere.extremescale.javadoc.doc/topics/com/ibm/websphere/objectgrid/TimeBasedDBUpdateConfig.DBUpdateMode.html#INVALIDATE_ONLY).

**Parameters:**

mode - the time-based database update mode

**See Also:** [TimeBasedDBUpdateConfig.DBUpdateMode](#page-2620-0)

### **setPersistenceUnitName**

public void **setPersistenceUnitName**[\(String](http://download.oracle.com/javase/1.5.0/docs/api/java/lang/String.html) persistenceUnitName)

Set the JPA persistence unit name.

By default, the persistence unit name is the name of the first persistence unit defined in your persistence.xml file.

#### **Parameters:**

persistenceUnitName - the JPA persitence unit name to set.

### **setTimestampField**

public void **setTimestampField**[\(String](http://download.oracle.com/javase/1.5.0/docs/api/java/lang/String.html) timestampField)

The timestamp field is a field of the entity class. A timestamp field is used to identify the time or sequence when a database backend record was last updated or inserted.

If a timestamp field is not set, then ObjectGrid will try to get the annotated **[Timestamp](#page-1245-0)** from

the entity class. If the annotation cannot be found, an IllegalArgumentException will be thrown.

#### **Parameters:**

timestampField - the timestamp field to set.

### **getEntityClassName**

public [String](http://download.oracle.com/javase/1.5.0/docs/api/java/lang/String.html) **getEntityClassName**()

**Returns:** the entity class name used for interacting with JPA.

### **getDBUpdateMode**

public [TimeBasedDBUpdateConfig.DBUpdateMode](#page-2620-0) **getDBUpdateMode**()

#### **Returns:**

the time-based database update mode.

### **getPersistenceUnitName**

public [String](http://download.oracle.com/javase/1.5.0/docs/api/java/lang/String.html) **getPersistenceUnitName**()

#### **Returns:**

the persistence unit name set on this object.

### **getTimestampField**

public [String](http://download.oracle.com/javase/1.5.0/docs/api/java/lang/String.html) **getTimestampField**()

#### **Returns:**

the timestamp field set on this object.

### **setJpaPropertyFactory**

public void **setJpaPropertyFactory**[\(JPAPropertyFactory](#page-1268-0) map)

Set the JPA property factory to override the default persistence properties.

**[IOException](http://download.oracle.com/javase/1.5.0/docs/api/java/io/IOException.html)** [ClassNotFoundException](http://download.oracle.com/javase/1.5.0/docs/api/java/lang/ClassNotFoundException.html)

public void **writeExternal**[\(ObjectOutput](http://download.oracle.com/javase/1.5.0/docs/api/java/io/ObjectOutput.html) out) throws **[IOException](http://download.oracle.com/javase/1.5.0/docs/api/java/io/IOException.html)** 

#### **Parameters:**

map - the overriding JPA property factory

### **getJpaPropertyFactory**

public [JPAPropertyFactory](#page-1268-0) **getJpaPropertyFactory**()

#### **Returns:**

the JPA property factory used to override the default persistence properties.

### **readExternal**

public void **readExternal**[\(ObjectInput](http://download.oracle.com/javase/1.5.0/docs/api/java/io/ObjectInput.html) in) throws [IOException,](http://download.oracle.com/javase/1.5.0/docs/api/java/io/IOException.html) [ClassNotFoundException](http://download.oracle.com/javase/1.5.0/docs/api/java/lang/ClassNotFoundException.html)

### **Specified by:**

[readExternal](http://download.oracle.com/javase/1.5.0/docs/api/java/io/Externalizable.html#readExternal(java.io.ObjectInput)) in interface [Externalizable](http://download.oracle.com/javase/1.5.0/docs/api/java/io/Externalizable.html)

#### **Throws:**

### **writeExternal**

**Specified by:** [writeExternal](http://download.oracle.com/javase/1.5.0/docs/api/java/io/Externalizable.html#writeExternal(java.io.ObjectOutput)) in interface [Externalizable](http://download.oracle.com/javase/1.5.0/docs/api/java/io/Externalizable.html)

**Throws:**

**[IOException](http://download.oracle.com/javase/1.5.0/docs/api/java/io/IOException.html)** 

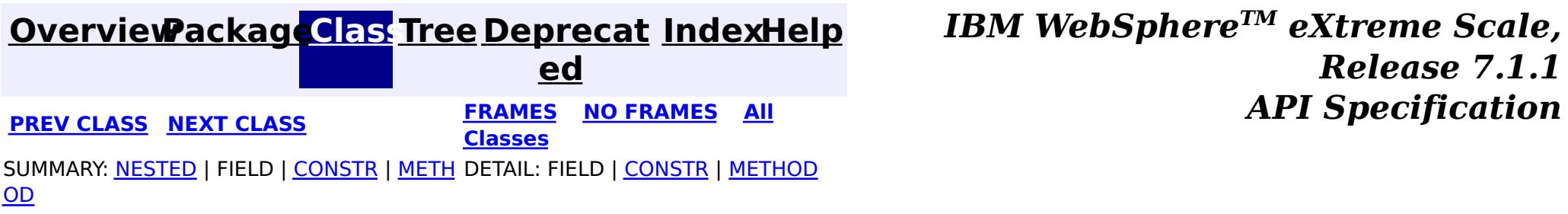

#### <span id="page-2620-0"></span>**[Overview](#page-1168-0)[Package](#page-1171-0)[Class](file:////dcs/markdown/workspace/Transform/htmlout/0/com.ibm.websphere.extremescale.javadoc.doc/topics/com/ibm/websphere/objectgrid/TimeBasedDBUpdateConfig.DBUpdateMode.html#main)[Tree](#page-0-0) [Deprecat](#page-0-0) ed PREV [CLASS](#page-2624-0) NEXT CLASS REAMES NO FRAMES ALL REAMES** *API* **Specification [FRAMES](#page-0-0) NO FRAMES All Classes** [SUMMARY:](file:////dcs/markdown/workspace/Transform/htmlout/0/com.ibm.websphere.extremescale.javadoc.doc/topics/com/ibm/websphere/objectgrid/TimeBasedDBUpdateConfig.DBUpdateMode.html#method_summary) NESTED | <u>[FIELD](file:////dcs/markdown/workspace/Transform/htmlout/0/com.ibm.websphere.extremescale.javadoc.doc/topics/com/ibm/websphere/objectgrid/TimeBasedDBUpdateConfig.DBUpdateMode.html#field_detail)</u> | CONSTR | <u>METH</u> DETAIL: <u>FIELD</u> | CONSTR | <u>[METHOD](file:////dcs/markdown/workspace/Transform/htmlout/0/com.ibm.websphere.extremescale.javadoc.doc/topics/com/ibm/websphere/objectgrid/TimeBasedDBUpdateConfig.DBUpdateMode.html#method_detail)</u> OD

public static class **TimeBasedDBUpdateConfig.DBUpdateMode** extends [Object](http://download.oracle.com/javase/1.5.0/docs/api/java/lang/Object.html)

### **com.ibm.websphere.objectgrid Class TimeBasedDBUpdateConfig.DBUpdateMode**

#### [java.lang.Object](http://download.oracle.com/javase/1.5.0/docs/api/java/lang/Object.html)

**com.ibm.websphere.objectgrid.TimeBasedDBUpdateConfig.DBUpdateMode**

### **Enclosing class:**

[TimeBasedDBUpdateConfig](#page-2614-0)

An type of DBUpdateMode specifies how the database changes should be pushed to the ObjectGrid maps.

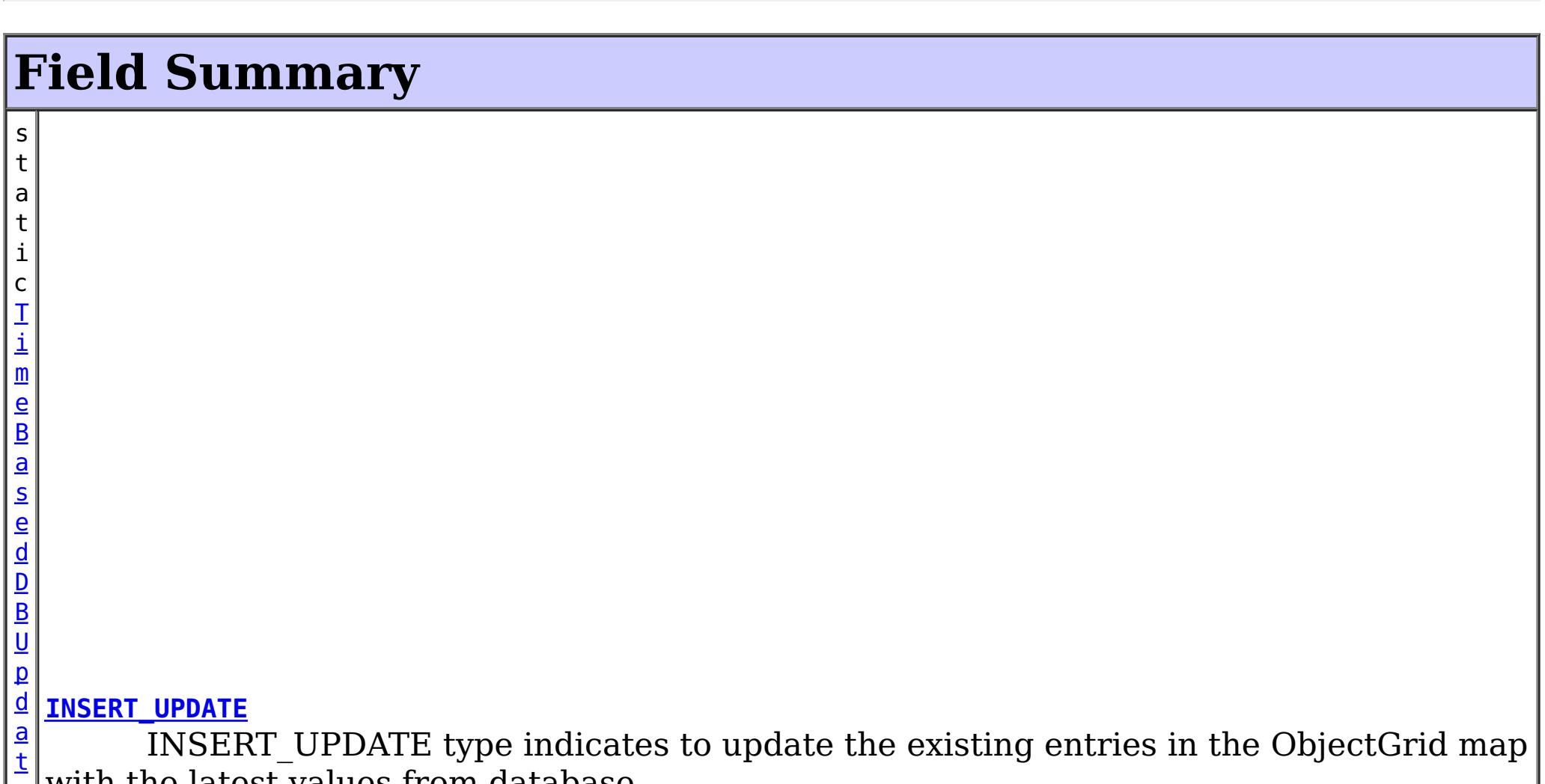

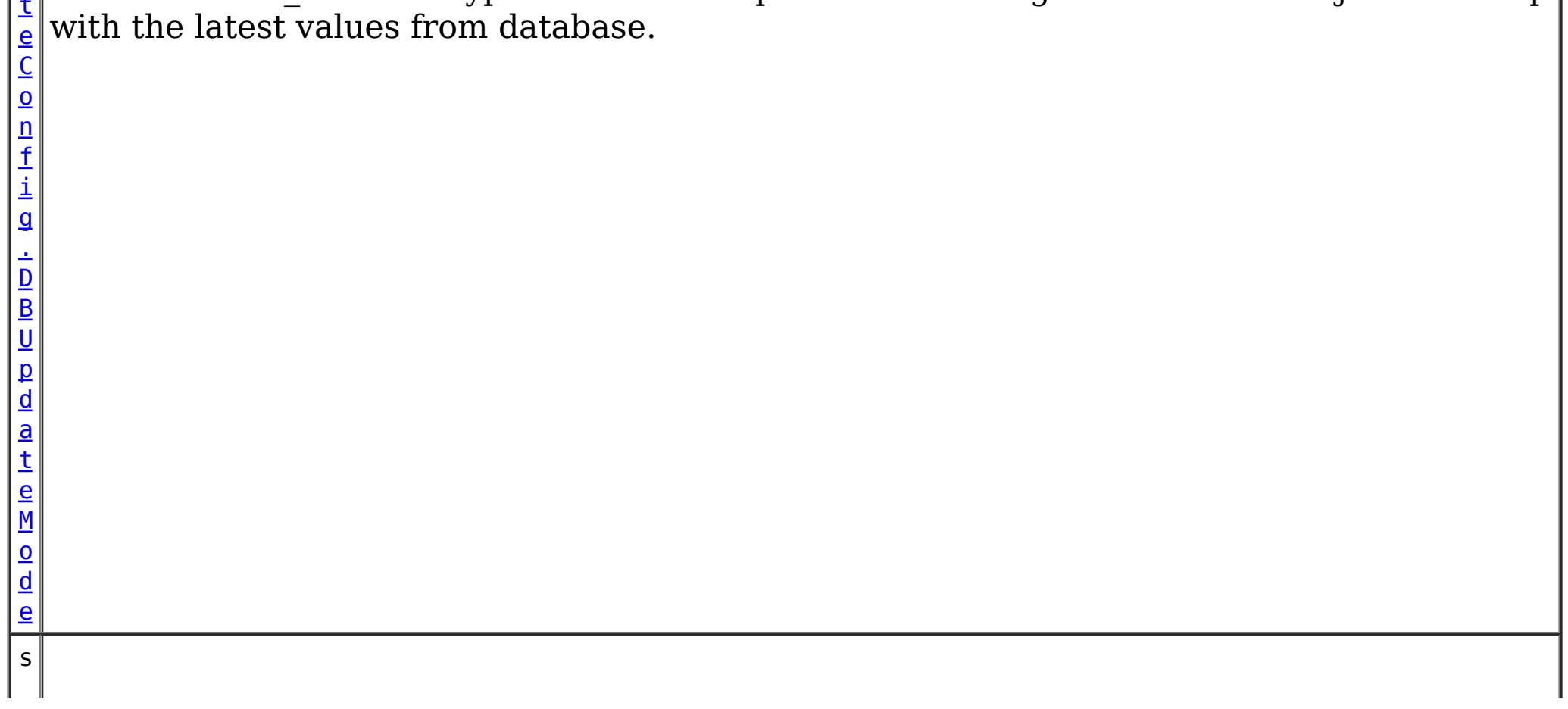

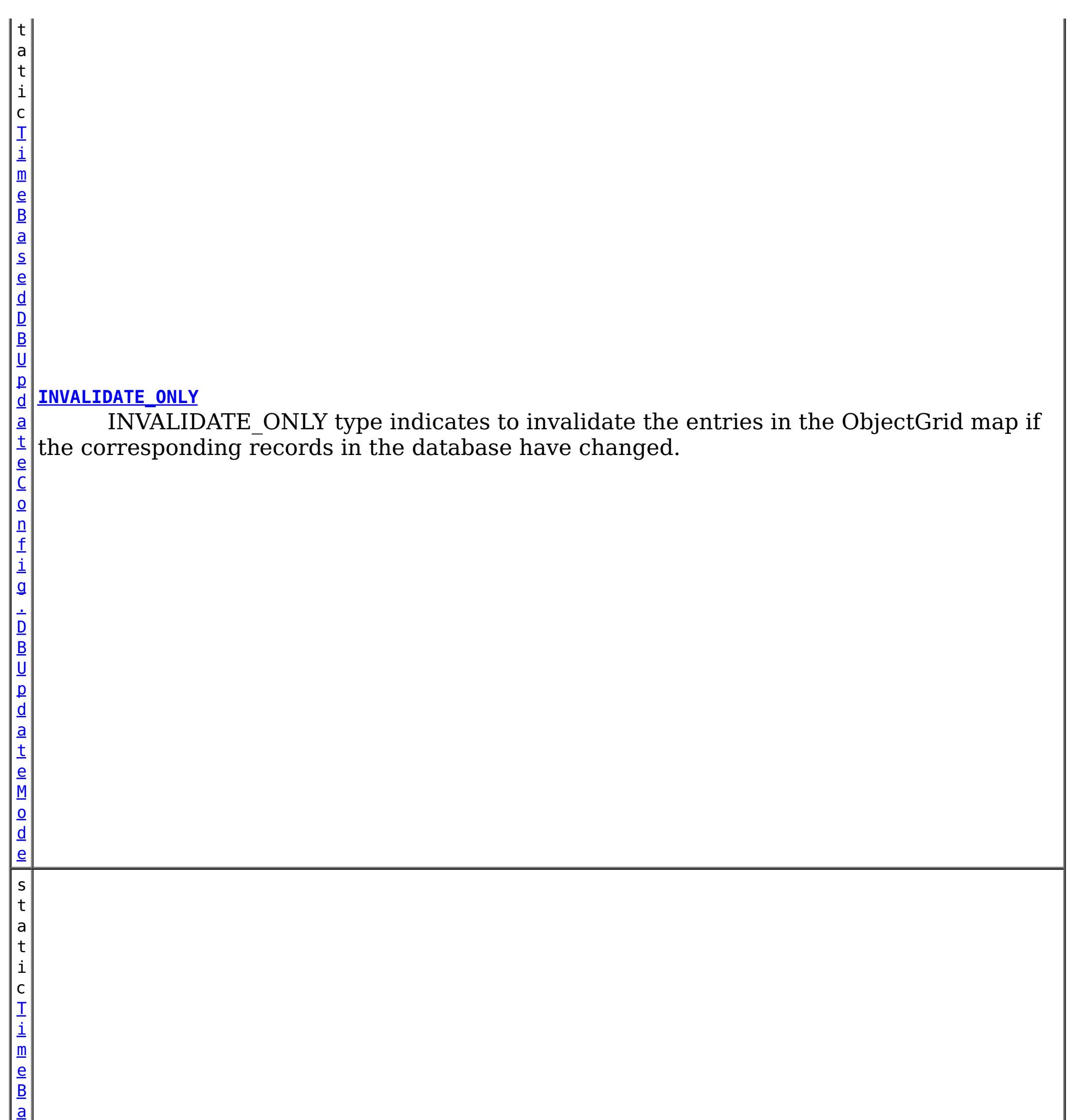

s e d D B U p d a t e C o n f i g . D B U p d a

#### **[UPDATE\\_ONLY](file:////dcs/markdown/workspace/Transform/htmlout/0/com.ibm.websphere.extremescale.javadoc.doc/topics/com/ibm/websphere/objectgrid/TimeBasedDBUpdateConfig.DBUpdateMode.html#UPDATE_ONLY)**

UPDATE\_ONLY type indicates to update the existing entries in the ObjectGrid map with the latest values from database.

## **Method Summary**

[S](http://download.oracle.com/javase/1.5.0/docs/api/java/lang/String.html)

i  $n$ g

t r **[toString](file:////dcs/markdown/workspace/Transform/htmlout/0/com.ibm.websphere.extremescale.javadoc.doc/topics/com/ibm/websphere/objectgrid/TimeBasedDBUpdateConfig.DBUpdateMode.html#toString())**()

**Methods inherited from class java.lang[.Object](http://download.oracle.com/javase/1.5.0/docs/api/java/lang/Object.html)**

[clone,](http://download.oracle.com/javase/1.5.0/docs/api/java/lang/Object.html#clone()) [equals,](http://download.oracle.com/javase/1.5.0/docs/api/java/lang/Object.html#equals(java.lang.Object)) [finalize,](http://download.oracle.com/javase/1.5.0/docs/api/java/lang/Object.html#finalize()) [getClass,](http://download.oracle.com/javase/1.5.0/docs/api/java/lang/Object.html#getClass()) [hashCode,](http://download.oracle.com/javase/1.5.0/docs/api/java/lang/Object.html#hashCode()) [notify,](http://download.oracle.com/javase/1.5.0/docs/api/java/lang/Object.html#notify()) [notifyAll,](http://download.oracle.com/javase/1.5.0/docs/api/java/lang/Object.html#notifyAll()) [wait,](http://download.oracle.com/javase/1.5.0/docs/api/java/lang/Object.html#wait()) [wait,](http://download.oracle.com/javase/1.5.0/docs/api/java/lang/Object.html#wait(long)) [wait](http://download.oracle.com/javase/1.5.0/docs/api/java/lang/Object.html#wait(long,%20int))

## **Field Detail**

### **INVALIDATE\_ONLY**

public static final [TimeBasedDBUpdateConfig.DBUpdateMode](#page-2620-0) **INVALIDATE\_ONLY**

INVALIDATE\_ONLY type indicates to invalidate the entries in the ObjectGrid map if the corresponding records in the database have changed.

### **UPDATE\_ONLY**

public static final [TimeBasedDBUpdateConfig.DBUpdateMode](#page-2620-0) **UPDATE\_ONLY**

INSERT UPDATE type indicates to update the existing entries in the ObjectGrid map with the latest values from database. Also, all the newly inserted records to the database are inserted into the ObjectGrid map.

> **[IndexHelp](#page-0-0)** *IBM WebSphere TM eXtreme Scale, Release 7.1.1* **API Specification**

UPDATE\_ONLY type indicates to update the existing entries in the ObjectGrid map with the latest values from database. However, all the newly inserted records to the database are ignored.

### **INSERT\_UPDATE**

public static final [TimeBasedDBUpdateConfig.DBUpdateMode](#page-2620-0) **INSERT\_UPDATE**

## **Method Detail**

### **toString**

public [String](http://download.oracle.com/javase/1.5.0/docs/api/java/lang/String.html) **toString**()

**Overrides:**

[toString](http://download.oracle.com/javase/1.5.0/docs/api/java/lang/Object.html#toString()) in class [Object](http://download.oracle.com/javase/1.5.0/docs/api/java/lang/Object.html)

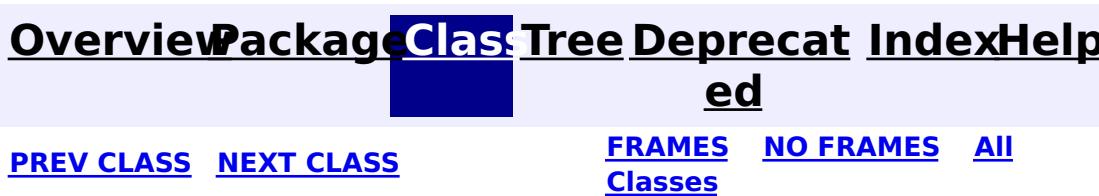

#### <span id="page-2624-0"></span>**[Overview](#page-1168-0)[Package](#page-1171-0)[Class](file:////dcs/markdown/workspace/Transform/htmlout/0/com.ibm.websphere.extremescale.javadoc.doc/topics/com/ibm/websphere/objectgrid/TransactionAffinityException.html#main)[Tree](#page-0-0) [Deprecat](#page-0-0) ed**

**[IndexHelp](#page-0-0)** *IBM WebSphere TM eXtreme Scale, Release 7.1.1*

**PREV** [CLASS](#page-2627-0) **NEXT CLASS** *CLASS* **PRAMES ALL** *API**Specification* **[FRAMES](#page-0-0) NO FRAMES All Classes** [SUMMARY:](file:////dcs/markdown/workspace/Transform/htmlout/0/com.ibm.websphere.extremescale.javadoc.doc/topics/com/ibm/websphere/objectgrid/TransactionAffinityException.html#methods_inherited_from_class_com.ibm.websphere.objectgrid.UnavailableServiceException) NESTED | FIELD | <u>[CONSTR](file:////dcs/markdown/workspace/Transform/htmlout/0/com.ibm.websphere.extremescale.javadoc.doc/topics/com/ibm/websphere/objectgrid/TransactionAffinityException.html#constructor_detail)</u> | <u>METH</u> DETAIL: FIELD | <u>CONSTR</u> | METHOD OD

L[java.lang.Throwable](http://download.oracle.com/javase/1.5.0/docs/api/java/lang/Throwable.html) L<sub>[java.lang.Exception](http://download.oracle.com/javase/1.5.0/docs/api/java/lang/Exception.html)</sub> [com.ibm.websphere.objectgrid.ObjectGridException](#page-2518-0)  $L_{com.ibm.websphere.objectgrid.plugin. LoaderException$ [com.ibm.websphere.objectgrid.UnavailableServiceException](#page-2642-0)

### **com.ibm.websphere.objectgrid Class TransactionAffinityException**

[java.lang.Object](http://download.oracle.com/javase/1.5.0/docs/api/java/lang/Object.html)

**com.ibm.websphere.objectgrid.TransactionAffinityException**

### **All Implemented Interfaces:**

[IObjectGridException,](#page-2439-0) [Serializable](http://download.oracle.com/javase/1.5.0/docs/api/java/io/Serializable.html)

public class **TransactionAffinityException** extends [UnavailableServiceException](#page-2642-0)

This exception is thrown for inflight transaction when server fails over. We suggest applications to retry transaction.

### **Since:**

WAS XD 6.0.1, XC10

### **See Also:**

[Serialized](file:////dcs/markdown/workspace/Transform/htmlout/0/com.ibm.websphere.extremescale.javadoc.doc/topics/serialized-form.html#com.ibm.websphere.objectgrid.TransactionAffinityException) Form

## **Constructor Summary**

**[TransactionAffinityException](file:////dcs/markdown/workspace/Transform/htmlout/0/com.ibm.websphere.extremescale.javadoc.doc/topics/com/ibm/websphere/objectgrid/TransactionAffinityException.html#TransactionAffinityException())**()

Constructs a new TransactionAffinityException with null as its detail message.

**[TransactionAffinityException](file:////dcs/markdown/workspace/Transform/htmlout/0/com.ibm.websphere.extremescale.javadoc.doc/topics/com/ibm/websphere/objectgrid/TransactionAffinityException.html#TransactionAffinityException(java.lang.String))**[\(String](http://download.oracle.com/javase/1.5.0/docs/api/java/lang/String.html) message)

Constructs a new TransactionAffinityException with the specified detail message.

**[TransactionAffinityException](file:////dcs/markdown/workspace/Transform/htmlout/0/com.ibm.websphere.extremescale.javadoc.doc/topics/com/ibm/websphere/objectgrid/TransactionAffinityException.html#TransactionAffinityException(java.lang.String,%20java.lang.Throwable))**[\(String](http://download.oracle.com/javase/1.5.0/docs/api/java/lang/String.html) message, [Throwable](http://download.oracle.com/javase/1.5.0/docs/api/java/lang/Throwable.html) cause)

Constructs a new TransactionAffinityException with the specified detail message and

cause.

**[TransactionAffinityException](file:////dcs/markdown/workspace/Transform/htmlout/0/com.ibm.websphere.extremescale.javadoc.doc/topics/com/ibm/websphere/objectgrid/TransactionAffinityException.html#TransactionAffinityException(java.lang.Throwable))**[\(Throwable](http://download.oracle.com/javase/1.5.0/docs/api/java/lang/Throwable.html) cause)

Constructs a new TransactionAffinityException with a specified cause.

## **Method Summary**

**Methods inherited from class com.ibm.websphere.objectgrid[.UnavailableServiceException](#page-2642-0)**

[getReplicationGroup,](file:////dcs/markdown/workspace/Transform/htmlout/0/com.ibm.websphere.extremescale.javadoc.doc/topics/com/ibm/websphere/objectgrid/UnavailableServiceException.html#getReplicationGroup()) [setReplicationGroup](file:////dcs/markdown/workspace/Transform/htmlout/0/com.ibm.websphere.extremescale.javadoc.doc/topics/com/ibm/websphere/objectgrid/UnavailableServiceException.html#setReplicationGroup(int))

**Methods inherited from class com.ibm.websphere.objectgrid[.ObjectGridException](#page-2518-0)**

[getCause,](file:////dcs/markdown/workspace/Transform/htmlout/0/com.ibm.websphere.extremescale.javadoc.doc/topics/com/ibm/websphere/objectgrid/ObjectGridException.html#getCause()) [initCause](file:////dcs/markdown/workspace/Transform/htmlout/0/com.ibm.websphere.extremescale.javadoc.doc/topics/com/ibm/websphere/objectgrid/ObjectGridException.html#initCause(java.lang.Throwable))

**Methods inherited from class java.lang[.Throwable](http://download.oracle.com/javase/1.5.0/docs/api/java/lang/Throwable.html)**

[fillInStackTrace](http://download.oracle.com/javase/1.5.0/docs/api/java/lang/Throwable.html#fillInStackTrace()), [getLocalizedMessage,](http://download.oracle.com/javase/1.5.0/docs/api/java/lang/Throwable.html#getLocalizedMessage()) [getMessage,](http://download.oracle.com/javase/1.5.0/docs/api/java/lang/Throwable.html#getMessage()) [getStackTrace](http://download.oracle.com/javase/1.5.0/docs/api/java/lang/Throwable.html#getStackTrace()), [printStackTrace,](http://download.oracle.com/javase/1.5.0/docs/api/java/lang/Throwable.html#printStackTrace()) [printStackTrace,](http://download.oracle.com/javase/1.5.0/docs/api/java/lang/Throwable.html#printStackTrace(java.io.PrintStream)) [printStackTrace](http://download.oracle.com/javase/1.5.0/docs/api/java/lang/Throwable.html#printStackTrace(java.io.PrintWriter)), [setStackTrace,](http://download.oracle.com/javase/1.5.0/docs/api/java/lang/Throwable.html#setStackTrace(java.lang.StackTraceElement[])) [toString](http://download.oracle.com/javase/1.5.0/docs/api/java/lang/Throwable.html#toString())

**Methods inherited from class java.lang[.Object](http://download.oracle.com/javase/1.5.0/docs/api/java/lang/Object.html)**

[clone,](http://download.oracle.com/javase/1.5.0/docs/api/java/lang/Object.html#clone()) [equals,](http://download.oracle.com/javase/1.5.0/docs/api/java/lang/Object.html#equals(java.lang.Object)) [finalize,](http://download.oracle.com/javase/1.5.0/docs/api/java/lang/Object.html#finalize()) [getClass,](http://download.oracle.com/javase/1.5.0/docs/api/java/lang/Object.html#getClass()) [hashCode,](http://download.oracle.com/javase/1.5.0/docs/api/java/lang/Object.html#hashCode()) [notify,](http://download.oracle.com/javase/1.5.0/docs/api/java/lang/Object.html#notify()) [notifyAll,](http://download.oracle.com/javase/1.5.0/docs/api/java/lang/Object.html#notifyAll()) [wait,](http://download.oracle.com/javase/1.5.0/docs/api/java/lang/Object.html#wait()) [wait,](http://download.oracle.com/javase/1.5.0/docs/api/java/lang/Object.html#wait(long)) [wait](http://download.oracle.com/javase/1.5.0/docs/api/java/lang/Object.html#wait(long,%20int))

## **Constructor Detail**

### **TransactionAffinityException**

#### public **TransactionAffinityException**()

Constructs a new TransactionAffinityException with null as its detail message. The cause is not initialized, and may subsequently be initialized by a call to the initCause method.

#### **See Also:**

[ObjectGridException.initCause\(Throwable\)](file:////dcs/markdown/workspace/Transform/htmlout/0/com.ibm.websphere.extremescale.javadoc.doc/topics/com/ibm/websphere/objectgrid/ObjectGridException.html#initCause(java.lang.Throwable))

### **TransactionAffinityException**

public **TransactionAffinityException**[\(String](http://download.oracle.com/javase/1.5.0/docs/api/java/lang/String.html) message)

Constructs a new TransactionAffinityException with the specified detail message. The cause is not initialized, and may subsequently be initialized by a call to the initCause method.

### **Parameters:**

message - the detail message. The detail message is saved for later retrieval by the getMessage method.

#### **See Also:**

[ObjectGridException.initCause\(Throwable\)](file:////dcs/markdown/workspace/Transform/htmlout/0/com.ibm.websphere.extremescale.javadoc.doc/topics/com/ibm/websphere/objectgrid/ObjectGridException.html#initCause(java.lang.Throwable)), [Throwable.getMessage\(\)](http://download.oracle.com/javase/1.5.0/docs/api/java/lang/Throwable.html#getMessage())

### **TransactionAffinityException**

public **TransactionAffinityException**[\(String](http://download.oracle.com/javase/1.5.0/docs/api/java/lang/String.html) message,

[Throwable](http://download.oracle.com/javase/1.5.0/docs/api/java/lang/Throwable.html) cause)

Constructs a new TransactionAffinityException with the specified detail message and cause.

Note that the detail message associated with cause is *not* automatically incorporated in this TransactionAffinityException's detail message.

### **Parameters:**

message - the detail message (which is saved for later retrieval by the getMessage method).

cause - the cause (which is saved for later retrieval by the getCause method). (Anull value is permitted, and indicates that the cause is nonexistent or unknown).

**See Also:**

[ObjectGridException.getCause\(\)](file:////dcs/markdown/workspace/Transform/htmlout/0/com.ibm.websphere.extremescale.javadoc.doc/topics/com/ibm/websphere/objectgrid/ObjectGridException.html#getCause()), [Throwable.getMessage\(\)](http://download.oracle.com/javase/1.5.0/docs/api/java/lang/Throwable.html#getMessage())

### **TransactionAffinityException**

public **TransactionAffinityException**[\(Throwable](http://download.oracle.com/javase/1.5.0/docs/api/java/lang/Throwable.html) cause)

Constructs a new TransactionAffinityException with a specified cause. The cause and a

detail message of (cause==null ? null : cause.toString()) is used (which typically contains the class and detail message of cause). This constructor is useful for TransactionAffinityExceptions that are little more than wrappers for other throwables.

### **Parameters:**

cause - is the exception that caused this exception to be thrown, which is saved for later retrieval by the getCause() method. A null value is permitted and indicates that the cause is nonexistent or is unknown.

### **See Also:**

[ObjectGridException.getCause\(\)](file:////dcs/markdown/workspace/Transform/htmlout/0/com.ibm.websphere.extremescale.javadoc.doc/topics/com/ibm/websphere/objectgrid/ObjectGridException.html#getCause())

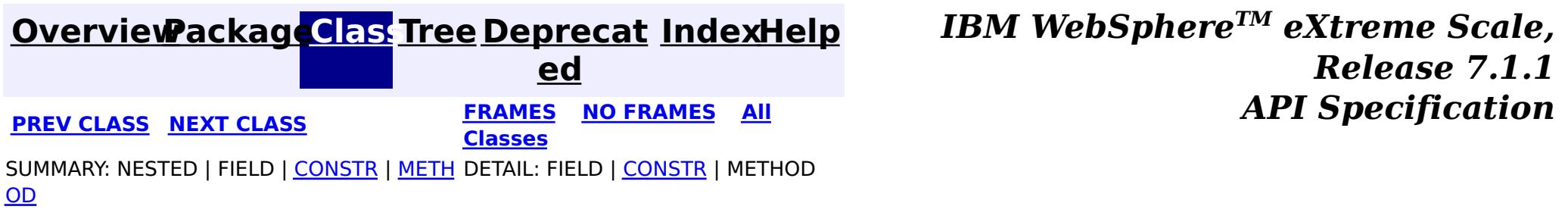

**[IndexHelp](#page-0-0)** *IBM WebSphere TM eXtreme Scale, Release 7.1.1* **PREV** [CLASS](#page-2630-0) NEXT CLASS **ERAMES** NO FRAMES AII **API** Specification

### <span id="page-2627-0"></span>**[Overview](#page-1168-0)[Package](#page-1171-0)[Class](file:////dcs/markdown/workspace/Transform/htmlout/0/com.ibm.websphere.extremescale.javadoc.doc/topics/com/ibm/websphere/objectgrid/TransactionAlreadyActiveException.html#main)[Tree](#page-0-0) [Deprecat](#page-0-0) ed [FRAMES](#page-0-0) NO FRAMES All**

[SUMMARY:](file:////dcs/markdown/workspace/Transform/htmlout/0/com.ibm.websphere.extremescale.javadoc.doc/topics/com/ibm/websphere/objectgrid/TransactionAlreadyActiveException.html#methods_inherited_from_class_com.ibm.websphere.objectgrid.TransactionException) NESTED | <u>[FIELD](file:////dcs/markdown/workspace/Transform/htmlout/0/com.ibm.websphere.extremescale.javadoc.doc/topics/com/ibm/websphere/objectgrid/TransactionAlreadyActiveException.html#fields_inherited_from_class_com.ibm.websphere.objectgrid.TransactionException)</u> | <u>[CONSTR](file:////dcs/markdown/workspace/Transform/htmlout/0/com.ibm.websphere.extremescale.javadoc.doc/topics/com/ibm/websphere/objectgrid/TransactionAlreadyActiveException.html#constructor_detail)</u> | <u>METH</u> DETAIL: FIELD | <u>CONSTR</u> | METHOD

**Classes**

OD

 $\Box$ [java.lang.Throwable](http://download.oracle.com/javase/1.5.0/docs/api/java/lang/Throwable.html)

 $\Box$  [java.lang.Exception](http://download.oracle.com/javase/1.5.0/docs/api/java/lang/Exception.html)

# **com.ibm.websphere.objectgrid**

## **Class TransactionAlreadyActiveException**

[java.lang.Object](http://download.oracle.com/javase/1.5.0/docs/api/java/lang/Object.html)

[com.ibm.websphere.objectgrid.ObjectGridException](#page-2518-0)

[com.ibm.websphere.objectgrid.TransactionException](#page-2630-0)

**com.ibm.websphere.objectgrid.TransactionAlreadyActiveException**

### **All Implemented Interfaces:**

[IObjectGridException,](#page-2439-0) [Serializable](http://download.oracle.com/javase/1.5.0/docs/api/java/io/Serializable.html)

public class **TransactionAlreadyActiveException** extends [TransactionException](#page-2630-0)

**[TransactionAlreadyActiveException](file:////dcs/markdown/workspace/Transform/htmlout/0/com.ibm.websphere.extremescale.javadoc.doc/topics/com/ibm/websphere/objectgrid/TransactionAlreadyActiveException.html#TransactionAlreadyActiveException(java.lang.String,%20java.lang.Throwable))**[\(String](http://download.oracle.com/javase/1.5.0/docs/api/java/lang/String.html) message, [Throwable](http://download.oracle.com/javase/1.5.0/docs/api/java/lang/Throwable.html) cause) Constructs a new TransactionAlreadyActiveException with the specified detail message and cause.

An exception indicating a transaction is already active for the current session. This exception does not cause the current active transaction to be rolled back, so the isTransactionActive method will return true.

### **Since:**

WAS XD 6.0, XC10

### **See Also:**

[Serialized](file:////dcs/markdown/workspace/Transform/htmlout/0/com.ibm.websphere.extremescale.javadoc.doc/topics/serialized-form.html#com.ibm.websphere.objectgrid.TransactionAlreadyActiveException) Form

## **Field Summary**

**Fields inherited from class com.ibm.websphere.objectgrid[.TransactionException](#page-2630-0)**

[ivTransactionRolledBack](file:////dcs/markdown/workspace/Transform/htmlout/0/com.ibm.websphere.extremescale.javadoc.doc/topics/com/ibm/websphere/objectgrid/TransactionException.html#ivTransactionRolledBack)

## **Constructor Summary**

**[TransactionAlreadyActiveException](file:////dcs/markdown/workspace/Transform/htmlout/0/com.ibm.websphere.extremescale.javadoc.doc/topics/com/ibm/websphere/objectgrid/TransactionAlreadyActiveException.html#TransactionAlreadyActiveException())**()

Constructs a new TransactionAlreadyActiveException with null as its detail message.

**[TransactionAlreadyActiveException](file:////dcs/markdown/workspace/Transform/htmlout/0/com.ibm.websphere.extremescale.javadoc.doc/topics/com/ibm/websphere/objectgrid/TransactionAlreadyActiveException.html#TransactionAlreadyActiveException(java.lang.String))**[\(String](http://download.oracle.com/javase/1.5.0/docs/api/java/lang/String.html) message)

Constructs a new TransactionAlreadyActiveException with the specified detail message.

**[TransactionAlreadyActiveException](file:////dcs/markdown/workspace/Transform/htmlout/0/com.ibm.websphere.extremescale.javadoc.doc/topics/com/ibm/websphere/objectgrid/TransactionAlreadyActiveException.html#TransactionAlreadyActiveException(java.lang.Throwable))**[\(Throwable](http://download.oracle.com/javase/1.5.0/docs/api/java/lang/Throwable.html) cause)

Constructs a new TransactionAlreadyActiveException with a specified cause.

## **Method Summary**

**Methods inherited from class com.ibm.websphere.objectgrid[.TransactionException](#page-2630-0)**

[isTransactionActive,](file:////dcs/markdown/workspace/Transform/htmlout/0/com.ibm.websphere.extremescale.javadoc.doc/topics/com/ibm/websphere/objectgrid/TransactionException.html#isTransactionActive()) [wasTransactionRolledBack](file:////dcs/markdown/workspace/Transform/htmlout/0/com.ibm.websphere.extremescale.javadoc.doc/topics/com/ibm/websphere/objectgrid/TransactionException.html#wasTransactionRolledBack())
### **Methods inherited from class com.ibm.websphere.objectgrid[.ObjectGridException](#page-2518-0)**

[getCause,](file:////dcs/markdown/workspace/Transform/htmlout/0/com.ibm.websphere.extremescale.javadoc.doc/topics/com/ibm/websphere/objectgrid/ObjectGridException.html#getCause()) [initCause](file:////dcs/markdown/workspace/Transform/htmlout/0/com.ibm.websphere.extremescale.javadoc.doc/topics/com/ibm/websphere/objectgrid/ObjectGridException.html#initCause(java.lang.Throwable))

**Methods inherited from class java.lang[.Throwable](http://download.oracle.com/javase/1.5.0/docs/api/java/lang/Throwable.html)**

[fillInStackTrace](http://download.oracle.com/javase/1.5.0/docs/api/java/lang/Throwable.html#fillInStackTrace()), [getLocalizedMessage,](http://download.oracle.com/javase/1.5.0/docs/api/java/lang/Throwable.html#getLocalizedMessage()) [getMessage,](http://download.oracle.com/javase/1.5.0/docs/api/java/lang/Throwable.html#getMessage()) [getStackTrace](http://download.oracle.com/javase/1.5.0/docs/api/java/lang/Throwable.html#getStackTrace()), [printStackTrace,](http://download.oracle.com/javase/1.5.0/docs/api/java/lang/Throwable.html#printStackTrace()) [printStackTrace,](http://download.oracle.com/javase/1.5.0/docs/api/java/lang/Throwable.html#printStackTrace(java.io.PrintStream)) [printStackTrace](http://download.oracle.com/javase/1.5.0/docs/api/java/lang/Throwable.html#printStackTrace(java.io.PrintWriter)), [setStackTrace,](http://download.oracle.com/javase/1.5.0/docs/api/java/lang/Throwable.html#setStackTrace(java.lang.StackTraceElement[])) [toString](http://download.oracle.com/javase/1.5.0/docs/api/java/lang/Throwable.html#toString())

**Methods inherited from class java.lang[.Object](http://download.oracle.com/javase/1.5.0/docs/api/java/lang/Object.html)**

[clone,](http://download.oracle.com/javase/1.5.0/docs/api/java/lang/Object.html#clone()) [equals,](http://download.oracle.com/javase/1.5.0/docs/api/java/lang/Object.html#equals(java.lang.Object)) [finalize,](http://download.oracle.com/javase/1.5.0/docs/api/java/lang/Object.html#finalize()) [getClass,](http://download.oracle.com/javase/1.5.0/docs/api/java/lang/Object.html#getClass()) [hashCode,](http://download.oracle.com/javase/1.5.0/docs/api/java/lang/Object.html#hashCode()) [notify,](http://download.oracle.com/javase/1.5.0/docs/api/java/lang/Object.html#notify()) [notifyAll,](http://download.oracle.com/javase/1.5.0/docs/api/java/lang/Object.html#notifyAll()) [wait,](http://download.oracle.com/javase/1.5.0/docs/api/java/lang/Object.html#wait(long)) [wait](http://download.oracle.com/javase/1.5.0/docs/api/java/lang/Object.html#wait(long,%20int)), wait

# **Constructor Detail**

## **TransactionAlreadyActiveException**

public **TransactionAlreadyActiveException**()

Constructs a new TransactionAlreadyActiveException with null as its detail message. The cause is not initialized, and may subsequently be initialized by a call to the initCause method.

**See Also:**

[ObjectGridException.initCause\(Throwable\)](file:////dcs/markdown/workspace/Transform/htmlout/0/com.ibm.websphere.extremescale.javadoc.doc/topics/com/ibm/websphere/objectgrid/ObjectGridException.html#initCause(java.lang.Throwable))

## **TransactionAlreadyActiveException**

public **TransactionAlreadyActiveException**[\(String](http://download.oracle.com/javase/1.5.0/docs/api/java/lang/String.html) message)

Constructs a new TransactionAlreadyActiveException with the specified detail message. The cause is not initialized, and may subsequently be initialized by a call to the initCause method.

### **Parameters:**

message - the detail message. The detail message is saved for later retrieval by the getMessage method.

### **See Also:**

[ObjectGridException.initCause\(Throwable\)](file:////dcs/markdown/workspace/Transform/htmlout/0/com.ibm.websphere.extremescale.javadoc.doc/topics/com/ibm/websphere/objectgrid/ObjectGridException.html#initCause(java.lang.Throwable)), [Throwable.getMessage\(\)](http://download.oracle.com/javase/1.5.0/docs/api/java/lang/Throwable.html#getMessage())

## **TransactionAlreadyActiveException**

public **TransactionAlreadyActiveException**[\(Throwable](http://download.oracle.com/javase/1.5.0/docs/api/java/lang/Throwable.html) cause)

Constructs a new TransactionAlreadyActiveException with a specified cause. The cause and a detail message of (cause==null ? null : cause.toString()) is used (which typically contains the class and detail message of cause). This constructor is useful for TransactionAlreadyActiveExceptions that are little more than wrappers for other throwables.

#### **Parameters:**

cause - is the exception that caused this exception to be thrown, which is saved for later retrieval by the getCause() method. A null value is permitted and indicates that the cause is nonexistent or is unknown.

**See Also:**

[ObjectGridException.getCause\(\)](file:////dcs/markdown/workspace/Transform/htmlout/0/com.ibm.websphere.extremescale.javadoc.doc/topics/com/ibm/websphere/objectgrid/ObjectGridException.html#getCause())

# **TransactionAlreadyActiveException**

```
public TransactionAlreadyActiveException(String message,
                             Throwable cause)
```
Constructs a new TransactionAlreadyActiveException with the specified detail message and cause.

Note that the detail message associated with cause is *not* automatically incorporated in this TransactionAlreadyActiveException's detail message.

### **Parameters:**

message - the detail message (which is saved for later retrieval by the getMessage method).

cause - the cause (which is saved for later retrieval by the getCause method). (Anull value is permitted, and indicates that the cause is nonexistent or unknown).

### **See Also:**

[ObjectGridException.getCause\(\)](file:////dcs/markdown/workspace/Transform/htmlout/0/com.ibm.websphere.extremescale.javadoc.doc/topics/com/ibm/websphere/objectgrid/ObjectGridException.html#getCause()), [Throwable.getMessage\(\)](http://download.oracle.com/javase/1.5.0/docs/api/java/lang/Throwable.html#getMessage())

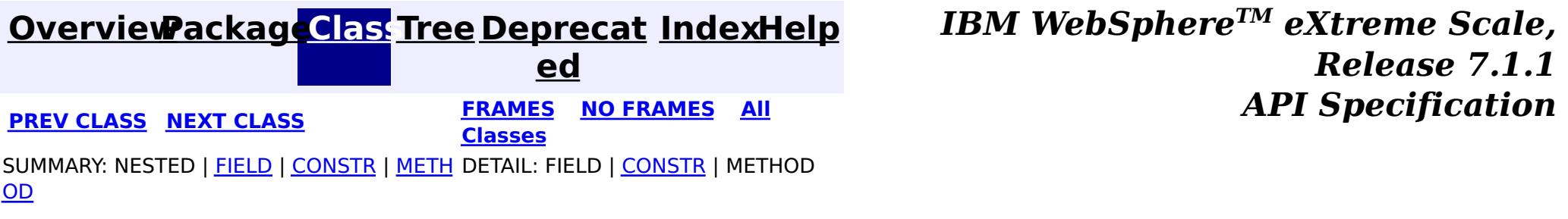

## <span id="page-2630-0"></span>**[Overview](#page-1168-0)[Package](#page-1171-0)[Class](file:////dcs/markdown/workspace/Transform/htmlout/0/com.ibm.websphere.extremescale.javadoc.doc/topics/com/ibm/websphere/objectgrid/TransactionException.html#main)[Tree](#page-0-0) [Deprecat](#page-0-0)**

**[IndexHelp](#page-0-0)** *IBM WebSphere TM eXtreme Scale, Release 7.1.1*

**ed PREV** [CLASS](#page-2635-0) NEXT CLASS **REXT PRAMES REFAMES ALL PREV** *API**Specification* **[FRAMES](#page-0-0) NO FRAMES All Classes** [SUMMARY:](file:////dcs/markdown/workspace/Transform/htmlout/0/com.ibm.websphere.extremescale.javadoc.doc/topics/com/ibm/websphere/objectgrid/TransactionException.html#method_summary) NESTED | <u>[FIELD](file:////dcs/markdown/workspace/Transform/htmlout/0/com.ibm.websphere.extremescale.javadoc.doc/topics/com/ibm/websphere/objectgrid/TransactionException.html#field_detail)</u> | <u>[CONSTR](file:////dcs/markdown/workspace/Transform/htmlout/0/com.ibm.websphere.extremescale.javadoc.doc/topics/com/ibm/websphere/objectgrid/TransactionException.html#constructor_detail)</u> | <u>METH</u> DETAIL: <u>FIELD | CONSTR | [METHOD](file:////dcs/markdown/workspace/Transform/htmlout/0/com.ibm.websphere.extremescale.javadoc.doc/topics/com/ibm/websphere/objectgrid/TransactionException.html#method_detail)</u> OD

# **com.ibm.websphere.objectgrid Class TransactionException**

[java.lang.Object](http://download.oracle.com/javase/1.5.0/docs/api/java/lang/Object.html)

L[java.lang.Throwable](http://download.oracle.com/javase/1.5.0/docs/api/java/lang/Throwable.html)

 $\Box$  java.lang. Exception

[com.ibm.websphere.objectgrid.ObjectGridException](#page-2518-0)

**com.ibm.websphere.objectgrid.TransactionException**

## **All Implemented Interfaces:**

[IObjectGridException,](#page-2439-0) [Serializable](http://download.oracle.com/javase/1.5.0/docs/api/java/io/Serializable.html)

## **Direct Known Subclasses:**

[DominoTransactionException,](#page-2424-0) [SessionNotReentrantException,](#page-2602-0) [TransactionAlreadyActiveException](#page-2627-0)

public class **TransactionException** extends [ObjectGridException](#page-2518-0)

A general transaction exception indicating something went wrong with a transaction. The isTransactionActive() and wasTransactionRolledBack() methods can be used to determine whether transaction is still active or was rolled back as a result of this exception occuring.

## **Since:**

WAS XD 6.0, XC10 **See Also:**

[Serialized](file:////dcs/markdown/workspace/Transform/htmlout/0/com.ibm.websphere.extremescale.javadoc.doc/topics/serialized-form.html#com.ibm.websphere.objectgrid.TransactionException) Form

# **Field Summary**

p r o

t

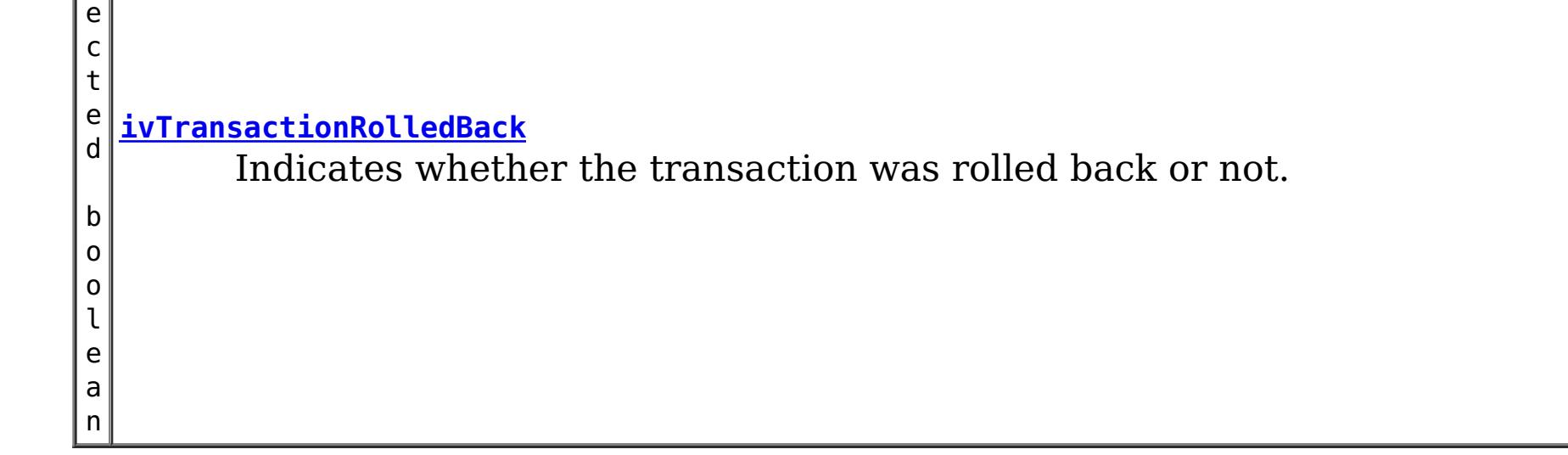

# **Constructor Summary**

**[TransactionException](file:////dcs/markdown/workspace/Transform/htmlout/0/com.ibm.websphere.extremescale.javadoc.doc/topics/com/ibm/websphere/objectgrid/TransactionException.html#TransactionException(java.lang.String,%20boolean))**[\(String](http://download.oracle.com/javase/1.5.0/docs/api/java/lang/String.html) message, boolean rolledBack)

Constructs a new TransactionException with the specified detail message and a special indication of whether the transaction was rolled back as a result of this exception.

**[TransactionException](file:////dcs/markdown/workspace/Transform/htmlout/0/com.ibm.websphere.extremescale.javadoc.doc/topics/com/ibm/websphere/objectgrid/TransactionException.html#TransactionException(java.lang.String,%20java.lang.Throwable,%20boolean))**[\(String](http://download.oracle.com/javase/1.5.0/docs/api/java/lang/String.html) message, [Throwable](http://download.oracle.com/javase/1.5.0/docs/api/java/lang/Throwable.html) cause, boolean rolledBack) Constructs a new TransactionException with the specified detail message, cause, and indication of whether the transaction was rolled back as a result of this exception.

**[TransactionException](file:////dcs/markdown/workspace/Transform/htmlout/0/com.ibm.websphere.extremescale.javadoc.doc/topics/com/ibm/websphere/objectgrid/TransactionException.html#TransactionException(java.lang.String,%20com.ibm.websphere.objectgrid.TransactionException,%20boolean))**[\(String](http://download.oracle.com/javase/1.5.0/docs/api/java/lang/String.html) message, [TransactionException](#page-2630-0) cause, boolean rolledBack) Constructs a new TransactionException with the specified detail message, cause, and indication of whether the transaction was rolled back as a result of this exception.

**[TransactionException](file:////dcs/markdown/workspace/Transform/htmlout/0/com.ibm.websphere.extremescale.javadoc.doc/topics/com/ibm/websphere/objectgrid/TransactionException.html#TransactionException(java.lang.Throwable,%20boolean))**[\(Throwable](http://download.oracle.com/javase/1.5.0/docs/api/java/lang/Throwable.html) cause, boolean rolledBack)

Constructs a new TransactionException with a specified cause and a specified indication of whether the transaction was rolled back as a result of this exception.

**[TransactionException](file:////dcs/markdown/workspace/Transform/htmlout/0/com.ibm.websphere.extremescale.javadoc.doc/topics/com/ibm/websphere/objectgrid/TransactionException.html#TransactionException(com.ibm.websphere.objectgrid.TransactionException,%20boolean))**[\(TransactionException](#page-2630-0) cause, boolean rolledBack)

Constructs a new TransactionException with a specified cause and a specified indication of whether the transaction was rolled back as a result of this exception.

# **Method Summary**

b o o l e a n

**[isTransactionActive](file:////dcs/markdown/workspace/Transform/htmlout/0/com.ibm.websphere.extremescale.javadoc.doc/topics/com/ibm/websphere/objectgrid/TransactionException.html#isTransactionActive())**() Returns true if the transaction is active.

b o o l e a n

**[wasTransactionRolledBack](file:////dcs/markdown/workspace/Transform/htmlout/0/com.ibm.websphere.extremescale.javadoc.doc/topics/com/ibm/websphere/objectgrid/TransactionException.html#wasTransactionRolledBack())**() Returns true if the transaction was rolled back.

**Methods inherited from class com.ibm.websphere.objectgrid[.ObjectGridException](#page-2518-0)**

[getCause,](file:////dcs/markdown/workspace/Transform/htmlout/0/com.ibm.websphere.extremescale.javadoc.doc/topics/com/ibm/websphere/objectgrid/ObjectGridException.html#getCause()) [initCause](file:////dcs/markdown/workspace/Transform/htmlout/0/com.ibm.websphere.extremescale.javadoc.doc/topics/com/ibm/websphere/objectgrid/ObjectGridException.html#initCause(java.lang.Throwable))

**Methods inherited from class java.lang[.Throwable](http://download.oracle.com/javase/1.5.0/docs/api/java/lang/Throwable.html)**

[fillInStackTrace](http://download.oracle.com/javase/1.5.0/docs/api/java/lang/Throwable.html#fillInStackTrace()), [getLocalizedMessage,](http://download.oracle.com/javase/1.5.0/docs/api/java/lang/Throwable.html#getLocalizedMessage()) [getMessage,](http://download.oracle.com/javase/1.5.0/docs/api/java/lang/Throwable.html#getMessage()) [getStackTrace](http://download.oracle.com/javase/1.5.0/docs/api/java/lang/Throwable.html#getStackTrace()), [printStackTrace,](http://download.oracle.com/javase/1.5.0/docs/api/java/lang/Throwable.html#printStackTrace()) [printStackTrace,](http://download.oracle.com/javase/1.5.0/docs/api/java/lang/Throwable.html#printStackTrace(java.io.PrintStream)) [printStackTrace](http://download.oracle.com/javase/1.5.0/docs/api/java/lang/Throwable.html#printStackTrace(java.io.PrintWriter)), [setStackTrace,](http://download.oracle.com/javase/1.5.0/docs/api/java/lang/Throwable.html#setStackTrace(java.lang.StackTraceElement[])) [toString](http://download.oracle.com/javase/1.5.0/docs/api/java/lang/Throwable.html#toString())

**Methods inherited from class java.lang[.Object](http://download.oracle.com/javase/1.5.0/docs/api/java/lang/Object.html)**

[clone,](http://download.oracle.com/javase/1.5.0/docs/api/java/lang/Object.html#clone()) [equals,](http://download.oracle.com/javase/1.5.0/docs/api/java/lang/Object.html#equals(java.lang.Object)) [finalize,](http://download.oracle.com/javase/1.5.0/docs/api/java/lang/Object.html#finalize()) [getClass,](http://download.oracle.com/javase/1.5.0/docs/api/java/lang/Object.html#getClass()) [hashCode,](http://download.oracle.com/javase/1.5.0/docs/api/java/lang/Object.html#hashCode()) [notify,](http://download.oracle.com/javase/1.5.0/docs/api/java/lang/Object.html#notify()) [notifyAll,](http://download.oracle.com/javase/1.5.0/docs/api/java/lang/Object.html#notifyAll()) [wait,](http://download.oracle.com/javase/1.5.0/docs/api/java/lang/Object.html#wait(long)) [wait](http://download.oracle.com/javase/1.5.0/docs/api/java/lang/Object.html#wait(long,%20int)), wait

**Field Detail**

## **ivTransactionRolledBack**

protected boolean **ivTransactionRolledBack**

Indicates whether the transaction was rolled back or not.

# **Constructor Detail**

## **TransactionException**

public **TransactionException**[\(String](http://download.oracle.com/javase/1.5.0/docs/api/java/lang/String.html) message, boolean rolledBack)

> Constructs a new TransactionException with the specified detail message and a special indication of whether the transaction was rolled back as a result of this exception. The

cause is not initialized, and may subsequently be initialized by a call to the initCause method.

#### **Parameters:**

message - the detail message. The detail message is saved for later retrieval by the getMessage method.

rolledBack - A value of true indicates the transaction was rolled back.

**See Also:**

[ObjectGridException.initCause\(Throwable\)](file:////dcs/markdown/workspace/Transform/htmlout/0/com.ibm.websphere.extremescale.javadoc.doc/topics/com/ibm/websphere/objectgrid/ObjectGridException.html#initCause(java.lang.Throwable)), [Throwable.getMessage\(\)](http://download.oracle.com/javase/1.5.0/docs/api/java/lang/Throwable.html#getMessage()), [wasTransactionRolledBack\(\)](file:////dcs/markdown/workspace/Transform/htmlout/0/com.ibm.websphere.extremescale.javadoc.doc/topics/com/ibm/websphere/objectgrid/TransactionException.html#wasTransactionRolledBack())

## **TransactionException**

public **TransactionException**[\(Throwable](http://download.oracle.com/javase/1.5.0/docs/api/java/lang/Throwable.html) cause, boolean rolledBack)

public **TransactionException**[\(TransactionException](#page-2630-0) cause, boolean rolledBack)

Constructs a new TransactionException with a specified cause and a specified indication of whether the transaction was rolled back as a result of this exception. The cause and a detail message of (cause==null ? null : cause.toString()) is used (which typically contains the class and detail message of cause). This constructor is useful for as a wrapper for other Throwable objects that occur.

### **Parameters:**

cause - is the exception that caused this exception to be thrown, which is saved for later retrieval by the getCause() method. A null value is permitted and indicates that the cause is nonexistent or is unknown.

rolledBack - A value of true indicates the transaction was rolled back.

**See Also:**

[ObjectGridException.getCause\(\)](file:////dcs/markdown/workspace/Transform/htmlout/0/com.ibm.websphere.extremescale.javadoc.doc/topics/com/ibm/websphere/objectgrid/ObjectGridException.html#getCause()), [wasTransactionRolledBack\(\)](file:////dcs/markdown/workspace/Transform/htmlout/0/com.ibm.websphere.extremescale.javadoc.doc/topics/com/ibm/websphere/objectgrid/TransactionException.html#wasTransactionRolledBack())

# **TransactionException**

Constructs a new TransactionException with a specified cause and a specified indication of whether the transaction was rolled back as a result of this exception. The cause and a detail message of (cause==null ? null : cause.toString()) is used (which typically contains the class and detail message of cause). This constructor is useful for as a wrapper for other Throwable objects that occur.

### **Parameters:**

cause - is the exception that caused this exception to be thrown, which is saved for later retrieval by the getCause() method. A null value is permitted and indicates that the cause is nonexistent or is unknown.

rolledBack - A value of true indicates the transaction was rolled back.

**Since:**

WAS XD 6.1 IFIX1

**See Also:**

[ObjectGridException.getCause\(\)](file:////dcs/markdown/workspace/Transform/htmlout/0/com.ibm.websphere.extremescale.javadoc.doc/topics/com/ibm/websphere/objectgrid/ObjectGridException.html#getCause()), [wasTransactionRolledBack\(\)](file:////dcs/markdown/workspace/Transform/htmlout/0/com.ibm.websphere.extremescale.javadoc.doc/topics/com/ibm/websphere/objectgrid/TransactionException.html#wasTransactionRolledBack())

## **TransactionException**

public **TransactionException**[\(String](http://download.oracle.com/javase/1.5.0/docs/api/java/lang/String.html) message, [Throwable](http://download.oracle.com/javase/1.5.0/docs/api/java/lang/Throwable.html) cause, boolean rolledBack)

> Constructs a new TransactionException with the specified detail message, cause, and indication of whether the transaction was rolled back as a result of this exception.

Note that the detail message associated with cause is *not* automatically incorporated in this TransactionException's detail message.

### **Parameters:**

message - the detail message (which is saved for later retrieval by the getMessage method).

cause - the cause (which is saved for later retrieval by the getCause method). (Anull value is permitted, and indicates that the cause is nonexistent or unknown). rolledBack - A value of true indicates the transaction was rolled back.

### **See Also:**

[ObjectGridException.getCause\(\)](file:////dcs/markdown/workspace/Transform/htmlout/0/com.ibm.websphere.extremescale.javadoc.doc/topics/com/ibm/websphere/objectgrid/ObjectGridException.html#getCause()), [Throwable.getMessage\(\)](http://download.oracle.com/javase/1.5.0/docs/api/java/lang/Throwable.html#getMessage()), [wasTransactionRolledBack\(\)](file:////dcs/markdown/workspace/Transform/htmlout/0/com.ibm.websphere.extremescale.javadoc.doc/topics/com/ibm/websphere/objectgrid/TransactionException.html#wasTransactionRolledBack())

## **TransactionException**

#### public **TransactionException**[\(String](http://download.oracle.com/javase/1.5.0/docs/api/java/lang/String.html) message,

[TransactionException](#page-2630-0) cause, boolean rolledBack)

Constructs a new TransactionException with the specified detail message, cause, and indication of whether the transaction was rolled back as a result of this exception.

Note that the detail message associated with cause is *not* automatically incorporated in this TransactionException's detail message.

### **Parameters:**

message - the detail message (which is saved for later retrieval by the getMessage method).

cause - the cause (which is saved for later retrieval by the getCause method). (Anull value is permitted, and indicates that the cause is nonexistent or unknown). rolledBack - A value of true indicates the transaction was rolled back.

**Since:**

WAS XD 6.1 IFIX1

### **See Also:**

[ObjectGridException.getCause\(\)](file:////dcs/markdown/workspace/Transform/htmlout/0/com.ibm.websphere.extremescale.javadoc.doc/topics/com/ibm/websphere/objectgrid/ObjectGridException.html#getCause()), [Throwable.getMessage\(\)](http://download.oracle.com/javase/1.5.0/docs/api/java/lang/Throwable.html#getMessage()), [wasTransactionRolledBack\(\)](file:////dcs/markdown/workspace/Transform/htmlout/0/com.ibm.websphere.extremescale.javadoc.doc/topics/com/ibm/websphere/objectgrid/TransactionException.html#wasTransactionRolledBack())

# **Method Detail**

## **isTransactionActive**

public boolean **isTransactionActive**()

Returns true if the transaction is active. Otherwise, false is returned to indicate either

the transaction never started or was completed.

#### **Returns:**

true if the transaction is active

## **wasTransactionRolledBack**

public boolean **wasTransactionRolledBack**()

Returns true if the transaction was rolled back.

**Returns:** true if the transaction was rolled back

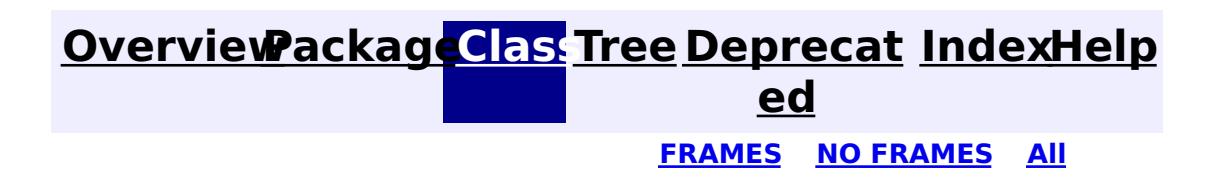

**[IndexHelp](#page-0-0)** *IBM WebSphere TM eXtreme Scale, Release 7.1.1* **[FRAMES](#page-0-0) NO [FRAMES](#page-2630-0) All** *API Specification*

#### **PREV [CLASS](#page-2627-0) NEXT [CLASS](#page-2635-0) [Classes](#page-0-0)**

[SUMMARY:](file:////dcs/markdown/workspace/Transform/htmlout/0/com.ibm.websphere.extremescale.javadoc.doc/topics/com/ibm/websphere/objectgrid/TransactionException.html#method_summary) NESTED | <u>[FIELD](file:////dcs/markdown/workspace/Transform/htmlout/0/com.ibm.websphere.extremescale.javadoc.doc/topics/com/ibm/websphere/objectgrid/TransactionException.html#field_detail)</u> | <u>[CONSTR](file:////dcs/markdown/workspace/Transform/htmlout/0/com.ibm.websphere.extremescale.javadoc.doc/topics/com/ibm/websphere/objectgrid/TransactionException.html#constructor_detail)</u> | <u>METH</u> DETAIL: <u>FIELD</u> | <u>CONSTR</u> | <u>[METHOD](file:////dcs/markdown/workspace/Transform/htmlout/0/com.ibm.websphere.extremescale.javadoc.doc/topics/com/ibm/websphere/objectgrid/TransactionException.html#method_detail)</u> OD

**[IndexHelp](#page-0-0)** *IBM WebSphere TM eXtreme Scale, Release 7.1.1*

#### <span id="page-2635-0"></span>**[Overview](#page-1168-0)[Package](#page-1171-0)[Class](file:////dcs/markdown/workspace/Transform/htmlout/0/com.ibm.websphere.extremescale.javadoc.doc/topics/com/ibm/websphere/objectgrid/TransactionQuiesceException.html#main)[Tree](#page-0-0) [Deprecat](#page-0-0) ed PREV** [CLASS](#page-2637-0) **NEXT CLASS** *CLASS* **PRAMES ALL** *API**Specification* **[FRAMES](#page-0-0) NO FRAMES All Classes**

[SUMMARY:](file:////dcs/markdown/workspace/Transform/htmlout/0/com.ibm.websphere.extremescale.javadoc.doc/topics/com/ibm/websphere/objectgrid/TransactionQuiesceException.html#methods_inherited_from_class_com.ibm.websphere.objectgrid.UnavailableServiceException) NESTED | FIELD | <u>[CONSTR](file:////dcs/markdown/workspace/Transform/htmlout/0/com.ibm.websphere.extremescale.javadoc.doc/topics/com/ibm/websphere/objectgrid/TransactionQuiesceException.html#constructor_detail)</u> | <u>METH</u> DETAIL: FIELD | <u>CONSTR</u> | METHOD OD

# **com.ibm.websphere.objectgrid Class TransactionQuiesceException**

[java.lang.Object](http://download.oracle.com/javase/1.5.0/docs/api/java/lang/Object.html) L[java.lang.Throwable](http://download.oracle.com/javase/1.5.0/docs/api/java/lang/Throwable.html) L<sub>[java.lang.Exception](http://download.oracle.com/javase/1.5.0/docs/api/java/lang/Exception.html)</sub> [com.ibm.websphere.objectgrid.ObjectGridException](#page-2518-0)  $L_{com.ibm.websphere.objectgrid.plugin. LoaderException$ [com.ibm.websphere.objectgrid.UnavailableServiceException](#page-2642-0) **com.ibm.websphere.objectgrid.TransactionQuiesceException**

## **All Implemented Interfaces:**

[IObjectGridException,](#page-2439-0) [Serializable](http://download.oracle.com/javase/1.5.0/docs/api/java/io/Serializable.html)

public class **TransactionQuiesceException** extends [UnavailableServiceException](#page-2642-0)

This exception is thrown when partition/shard/mapset/replication group/ replication group member/server/cluster/objectgrid is entered quiesce process for various reasons such as shard movement, partition relocation, system update, server shutdown, and others. Quiesce process ensures data integrity and transaction integrity. This exception is thrown only for new start of a new transaction; it will not impact old transaction requests that are allowed to finish.

## **Since:**

WAS XD 6.1, XC10

## **See Also:**

[Serialized](file:////dcs/markdown/workspace/Transform/htmlout/0/com.ibm.websphere.extremescale.javadoc.doc/topics/serialized-form.html#com.ibm.websphere.objectgrid.TransactionQuiesceException) Form

# **Constructor Summary**

**[TransactionQuiesceException](file:////dcs/markdown/workspace/Transform/htmlout/0/com.ibm.websphere.extremescale.javadoc.doc/topics/com/ibm/websphere/objectgrid/TransactionQuiesceException.html#TransactionQuiesceException())**()

Constructs a new TransactionQuiesceException with null as its detail message.

**[TransactionQuiesceException](file:////dcs/markdown/workspace/Transform/htmlout/0/com.ibm.websphere.extremescale.javadoc.doc/topics/com/ibm/websphere/objectgrid/TransactionQuiesceException.html#TransactionQuiesceException(java.lang.String))**[\(String](http://download.oracle.com/javase/1.5.0/docs/api/java/lang/String.html) message)

Constructs a new TransactionQuiesceException with the specified detail message.

# **Method Summary**

**Methods inherited from class com.ibm.websphere.objectgrid[.UnavailableServiceException](#page-2642-0)**

[getReplicationGroup,](file:////dcs/markdown/workspace/Transform/htmlout/0/com.ibm.websphere.extremescale.javadoc.doc/topics/com/ibm/websphere/objectgrid/UnavailableServiceException.html#getReplicationGroup()) [setReplicationGroup](file:////dcs/markdown/workspace/Transform/htmlout/0/com.ibm.websphere.extremescale.javadoc.doc/topics/com/ibm/websphere/objectgrid/UnavailableServiceException.html#setReplicationGroup(int))

**Methods inherited from class com.ibm.websphere.objectgrid[.ObjectGridException](#page-2518-0)**

[getCause,](file:////dcs/markdown/workspace/Transform/htmlout/0/com.ibm.websphere.extremescale.javadoc.doc/topics/com/ibm/websphere/objectgrid/ObjectGridException.html#getCause()) <u>[initCause](file:////dcs/markdown/workspace/Transform/htmlout/0/com.ibm.websphere.extremescale.javadoc.doc/topics/com/ibm/websphere/objectgrid/ObjectGridException.html#initCause(java.lang.Throwable))</u>

**Methods inherited from class java.lang[.Throwable](http://download.oracle.com/javase/1.5.0/docs/api/java/lang/Throwable.html)**

[fillInStackTrace](http://download.oracle.com/javase/1.5.0/docs/api/java/lang/Throwable.html#fillInStackTrace()), [getLocalizedMessage,](http://download.oracle.com/javase/1.5.0/docs/api/java/lang/Throwable.html#getLocalizedMessage()) [getMessage,](http://download.oracle.com/javase/1.5.0/docs/api/java/lang/Throwable.html#getMessage()) [getStackTrace](http://download.oracle.com/javase/1.5.0/docs/api/java/lang/Throwable.html#getStackTrace()), [printStackTrace,](http://download.oracle.com/javase/1.5.0/docs/api/java/lang/Throwable.html#printStackTrace()) [printStackTrace,](http://download.oracle.com/javase/1.5.0/docs/api/java/lang/Throwable.html#printStackTrace(java.io.PrintStream)) [printStackTrace](http://download.oracle.com/javase/1.5.0/docs/api/java/lang/Throwable.html#printStackTrace(java.io.PrintWriter)), [setStackTrace,](http://download.oracle.com/javase/1.5.0/docs/api/java/lang/Throwable.html#setStackTrace(java.lang.StackTraceElement[])) [toString](http://download.oracle.com/javase/1.5.0/docs/api/java/lang/Throwable.html#toString())

### **Methods inherited from class java.lang[.Object](http://download.oracle.com/javase/1.5.0/docs/api/java/lang/Object.html)**

[clone,](http://download.oracle.com/javase/1.5.0/docs/api/java/lang/Object.html#clone()) [equals,](http://download.oracle.com/javase/1.5.0/docs/api/java/lang/Object.html#equals(java.lang.Object)) [finalize,](http://download.oracle.com/javase/1.5.0/docs/api/java/lang/Object.html#finalize()) [getClass,](http://download.oracle.com/javase/1.5.0/docs/api/java/lang/Object.html#getClass()) [hashCode,](http://download.oracle.com/javase/1.5.0/docs/api/java/lang/Object.html#hashCode()) [notify,](http://download.oracle.com/javase/1.5.0/docs/api/java/lang/Object.html#notify()) [notifyAll,](http://download.oracle.com/javase/1.5.0/docs/api/java/lang/Object.html#notifyAll()) [wait,](http://download.oracle.com/javase/1.5.0/docs/api/java/lang/Object.html#wait(long)) [wait](http://download.oracle.com/javase/1.5.0/docs/api/java/lang/Object.html#wait(long,%20int)), wait

# **Constructor Detail**

## **TransactionQuiesceException**

### public **TransactionQuiesceException**()

Constructs a new TransactionQuiesceException with null as its detail message. The cause is not initialized, and may subsequently be initialized by a call to the initCause method.

#### **See Also:**

[ObjectGridException.initCause\(Throwable\)](file:////dcs/markdown/workspace/Transform/htmlout/0/com.ibm.websphere.extremescale.javadoc.doc/topics/com/ibm/websphere/objectgrid/ObjectGridException.html#initCause(java.lang.Throwable))

## **TransactionQuiesceException**

public **TransactionQuiesceException**[\(String](http://download.oracle.com/javase/1.5.0/docs/api/java/lang/String.html) message)

Constructs a new TransactionQuiesceException with the specified detail message. The cause is not initialized, and may subsequently be initialized by a call to the initCause method.

### **Parameters:**

message - the detail message. The detail message is saved for later retrieval by the getMessage method.

### **See Also:**

[ObjectGridException.initCause\(Throwable\)](file:////dcs/markdown/workspace/Transform/htmlout/0/com.ibm.websphere.extremescale.javadoc.doc/topics/com/ibm/websphere/objectgrid/ObjectGridException.html#initCause(java.lang.Throwable)), [Throwable.getMessage\(\)](http://download.oracle.com/javase/1.5.0/docs/api/java/lang/Throwable.html#getMessage())

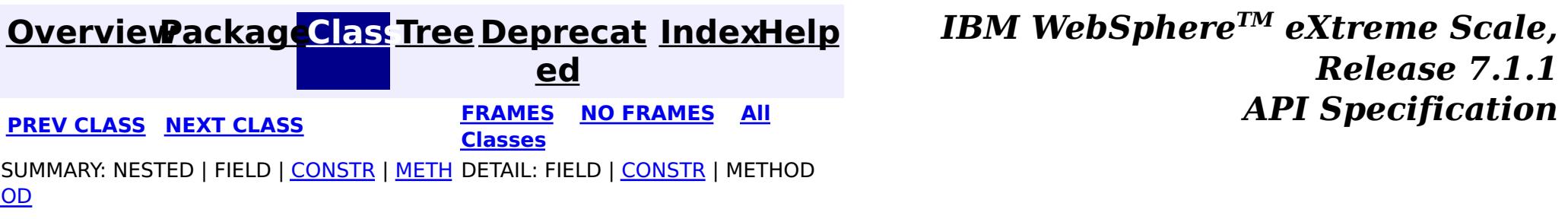

**[IndexHelp](#page-0-0)** *IBM WebSphere TM eXtreme Scale, Release 7.1.1*

#### <span id="page-2637-0"></span>**[Overview](#page-1168-0)[Package](#page-1171-0)[Class](file:////dcs/markdown/workspace/Transform/htmlout/0/com.ibm.websphere.extremescale.javadoc.doc/topics/com/ibm/websphere/objectgrid/TransactionTimeoutException.html#main)[Tree](#page-0-0) [Deprecat](#page-0-0) ed PREV** [CLASS](#page-2608-0) **NEXT** CLASS *ERAMES* **NO FRAMES AII** *API**Specification* **[FRAMES](#page-0-0) NO FRAMES All**

[SUMMARY:](file:////dcs/markdown/workspace/Transform/htmlout/0/com.ibm.websphere.extremescale.javadoc.doc/topics/com/ibm/websphere/objectgrid/TransactionTimeoutException.html#method_summary) NESTED | FIELD | <u>[CONSTR](file:////dcs/markdown/workspace/Transform/htmlout/0/com.ibm.websphere.extremescale.javadoc.doc/topics/com/ibm/websphere/objectgrid/TransactionTimeoutException.html#constructor_detail)</u> | <u>METH</u> DETAIL: FIELD | <u>CONSTR | [METHOD](file:////dcs/markdown/workspace/Transform/htmlout/0/com.ibm.websphere.extremescale.javadoc.doc/topics/com/ibm/websphere/objectgrid/TransactionTimeoutException.html#method_detail)</u>

**Classes**

OD

L[java.lang.Throwable](http://download.oracle.com/javase/1.5.0/docs/api/java/lang/Throwable.html) L<sub>[java.lang.Exception](http://download.oracle.com/javase/1.5.0/docs/api/java/lang/Exception.html)</sub>  $L$  java.lang. RuntimeException  $L_{com.ibm.websphere.objectgrid.ObjectGridRuntimeException$  $L_{com.ibm.websphere.objectgrid.ObjectGridRuntimeException$ **com.ibm.websphere.objectgrid.TransactionTimeoutException**

## **com.ibm.websphere.objectgrid Class TransactionTimeoutException**

[java.lang.Object](http://download.oracle.com/javase/1.5.0/docs/api/java/lang/Object.html)

## **All Implemented Interfaces:**

[IObjectGridException,](#page-2439-0) [Serializable](http://download.oracle.com/javase/1.5.0/docs/api/java/io/Serializable.html)

public class **TransactionTimeoutException** extends [ObjectGridRuntimeException](#page-2545-0)

This exception is thrown when a transaction exceeds the transaction timeout that was specified on the ObjectGrid or Session.

### **Since:**

WAS XD 6.0.1, XC10

### **See Also:**

[ObjectGrid.setTxTimeout\(int\)](file:////dcs/markdown/workspace/Transform/htmlout/0/com.ibm.websphere.extremescale.javadoc.doc/topics/com/ibm/websphere/objectgrid/ObjectGrid.html#setTxTimeout(int)), [Session.setTransactionTimeout\(int\)](file:////dcs/markdown/workspace/Transform/htmlout/0/com.ibm.websphere.extremescale.javadoc.doc/topics/com/ibm/websphere/objectgrid/Session.html#setTransactionTimeout(int)), [Serialized](file:////dcs/markdown/workspace/Transform/htmlout/0/com.ibm.websphere.extremescale.javadoc.doc/topics/serialized-form.html#com.ibm.websphere.objectgrid.TransactionTimeoutException) Form

# **Constructor Summary**

**[TransactionTimeoutException](file:////dcs/markdown/workspace/Transform/htmlout/0/com.ibm.websphere.extremescale.javadoc.doc/topics/com/ibm/websphere/objectgrid/TransactionTimeoutException.html#TransactionTimeoutException(java.lang.String,%20java.lang.String))**[\(String](http://download.oracle.com/javase/1.5.0/docs/api/java/lang/String.html) message, [String](http://download.oracle.com/javase/1.5.0/docs/api/java/lang/String.html) txIdString)

Constructs a new TransactionTimeoutException with the specified detail message.

# **Method Summary**

[S](http://download.oracle.com/javase/1.5.0/docs/api/java/lang/String.html)

t **[getTxIDString](file:////dcs/markdown/workspace/Transform/htmlout/0/com.ibm.websphere.extremescale.javadoc.doc/topics/com/ibm/websphere/objectgrid/TransactionTimeoutException.html#getTxIDString())**()

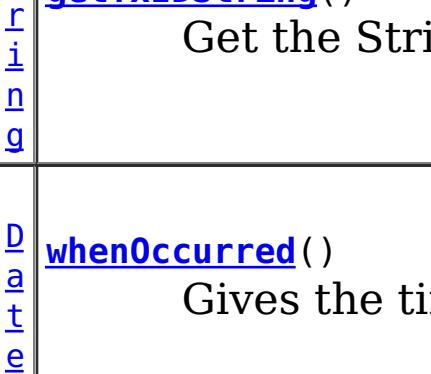

ing representation of the  $TxID$  for the transaction that timed out.

ime when this TransactionTimeoutException was created.

## **Methods inherited from class com.ibm.websphere.objectgrid[.ObjectGridRuntimeException](#page-2545-0)**

[getCause,](file:////dcs/markdown/workspace/Transform/htmlout/0/com.ibm.websphere.extremescale.javadoc.doc/topics/com/ibm/websphere/objectgrid/ObjectGridRuntimeException.html#getCause()) [initCause](file:////dcs/markdown/workspace/Transform/htmlout/0/com.ibm.websphere.extremescale.javadoc.doc/topics/com/ibm/websphere/objectgrid/ObjectGridRuntimeException.html#initCause(java.lang.Throwable))

## **Methods inherited from class java.lang[.Throwable](http://download.oracle.com/javase/1.5.0/docs/api/java/lang/Throwable.html)**

[fillInStackTrace](http://download.oracle.com/javase/1.5.0/docs/api/java/lang/Throwable.html#fillInStackTrace()), [getLocalizedMessage,](http://download.oracle.com/javase/1.5.0/docs/api/java/lang/Throwable.html#getLocalizedMessage()) [getMessage,](http://download.oracle.com/javase/1.5.0/docs/api/java/lang/Throwable.html#getMessage()) [getStackTrace](http://download.oracle.com/javase/1.5.0/docs/api/java/lang/Throwable.html#getStackTrace()), [printStackTrace,](http://download.oracle.com/javase/1.5.0/docs/api/java/lang/Throwable.html#printStackTrace()) [printStackTrace,](http://download.oracle.com/javase/1.5.0/docs/api/java/lang/Throwable.html#printStackTrace(java.io.PrintStream)) [printStackTrace](http://download.oracle.com/javase/1.5.0/docs/api/java/lang/Throwable.html#printStackTrace(java.io.PrintWriter)), [setStackTrace,](http://download.oracle.com/javase/1.5.0/docs/api/java/lang/Throwable.html#setStackTrace(java.lang.StackTraceElement[])) [toString](http://download.oracle.com/javase/1.5.0/docs/api/java/lang/Throwable.html#toString())

### **Methods inherited from class java.lang[.Object](http://download.oracle.com/javase/1.5.0/docs/api/java/lang/Object.html)**

[clone,](http://download.oracle.com/javase/1.5.0/docs/api/java/lang/Object.html#clone()) [equals,](http://download.oracle.com/javase/1.5.0/docs/api/java/lang/Object.html#equals(java.lang.Object)) [finalize,](http://download.oracle.com/javase/1.5.0/docs/api/java/lang/Object.html#finalize()) [getClass,](http://download.oracle.com/javase/1.5.0/docs/api/java/lang/Object.html#getClass()) [hashCode,](http://download.oracle.com/javase/1.5.0/docs/api/java/lang/Object.html#hashCode()) [notify,](http://download.oracle.com/javase/1.5.0/docs/api/java/lang/Object.html#notify()) [notifyAll,](http://download.oracle.com/javase/1.5.0/docs/api/java/lang/Object.html#notifyAll()) [wait,](http://download.oracle.com/javase/1.5.0/docs/api/java/lang/Object.html#wait(long)) [wait](http://download.oracle.com/javase/1.5.0/docs/api/java/lang/Object.html#wait(long,%20int)), wait

# **Constructor Detail**

## **TransactionTimeoutException**

```
public TransactionTimeoutException(String message,
                       String txIdString)
```
Constructs a new TransactionTimeoutException with the specified detail message. The cause is not initialized, and may subsequently be initialized by a call to the initCause method.

#### **Parameters:**

message - the detail message. The detail message is saved for later retrieval by the getMessage method.

txIdString - the result of TxID.toString() for the transaction that timed out.

**See Also:**

[ObjectGridRuntimeException.initCause\(Throwable\)](file:////dcs/markdown/workspace/Transform/htmlout/0/com.ibm.websphere.extremescale.javadoc.doc/topics/com/ibm/websphere/objectgrid/ObjectGridRuntimeException.html#initCause(java.lang.Throwable)), [Throwable.getMessage\(\)](http://download.oracle.com/javase/1.5.0/docs/api/java/lang/Throwable.html#getMessage())

# **Method Detail**

## **whenOccurred**

```
public Date whenOccurred()
```
Gives the time when this TransactionTimeoutException was created.

#### **Returns:**

Date object that represents the instant in time when this exception object was created.

## **getTxIDString**

```
public String getTxIDString()
```
Get the String representation of the TxID for the transaction that timed out.

#### **Returns:**

String value of TxID of transaction that timed out.

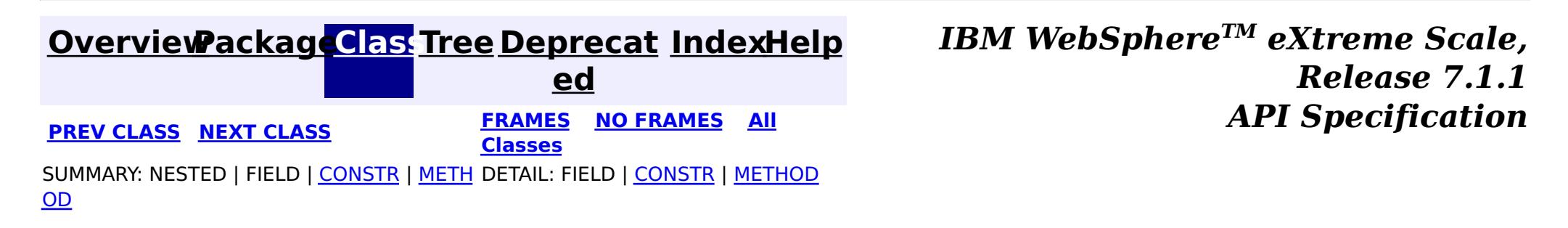

**[IndexHelp](#page-0-0)** *IBM WebSphere TM eXtreme Scale, Release 7.1.1*

#### <span id="page-2639-0"></span>**[Overview](#page-1168-0)[Package](#page-1171-0)[Class](file:////dcs/markdown/workspace/Transform/htmlout/0/com.ibm.websphere.extremescale.javadoc.doc/topics/com/ibm/websphere/objectgrid/TxID.html#main)[Tree](#page-0-0) [Deprecat](#page-0-0) ed PREV** [CLASS](#page-2642-0) NEXT CLASS **PRAMES REAMES ALL** *API* **Specification [FRAMES](#page-0-0) NO FRAMES All Classes** [SUMMARY:](file:////dcs/markdown/workspace/Transform/htmlout/0/com.ibm.websphere.extremescale.javadoc.doc/topics/com/ibm/websphere/objectgrid/TxID.html#method_summary) NESTED | <u>[FIELD](file:////dcs/markdown/workspace/Transform/htmlout/0/com.ibm.websphere.extremescale.javadoc.doc/topics/com/ibm/websphere/objectgrid/TxID.html#field_detail)</u> | CONSTR | <u>METH</u> DETAIL: <u>FIELD</u> | CONSTR | <u>[METHOD](file:////dcs/markdown/workspace/Transform/htmlout/0/com.ibm.websphere.extremescale.javadoc.doc/topics/com/ibm/websphere/objectgrid/TxID.html#method_detail)</u> OD

**com.ibm.websphere.objectgrid Interface TxID**

## **All Superinterfaces:**

[Serializable](http://download.oracle.com/javase/1.5.0/docs/api/java/io/Serializable.html)

public interface **TxID** extends [Serializable](http://download.oracle.com/javase/1.5.0/docs/api/java/io/Serializable.html)

This interface is an opaque identifier for a transaction. Context information can be stored and retrieved in multiple slots on this object. This mechanism allows a TransactionCallback and Loader, for example, to share state information with each other in the context of a specific session transaction.

### **Since:**

WAS XD 6.0, XC10

### **See Also:**

[Loader](#page-1649-0), [ObjectGrid.reserveSlot\(String\)](file:////dcs/markdown/workspace/Transform/htmlout/0/com.ibm.websphere.extremescale.javadoc.doc/topics/com/ibm/websphere/objectgrid/ObjectGrid.html#reserveSlot(java.lang.String)), [Session](#page-2582-0), [TransactionCallback](#page-1729-0)

# **Field Summary**

s t a t i

t r [i](http://download.oracle.com/javase/1.5.0/docs/api/java/lang/String.html)  $n$ g

c S **[SLOT\\_NAME](file:////dcs/markdown/workspace/Transform/htmlout/0/com.ibm.websphere.extremescale.javadoc.doc/topics/com/ibm/websphere/objectgrid/TxID.html#SLOT_NAME)**

All slots should be reserved using this name.

# **Method Summary**

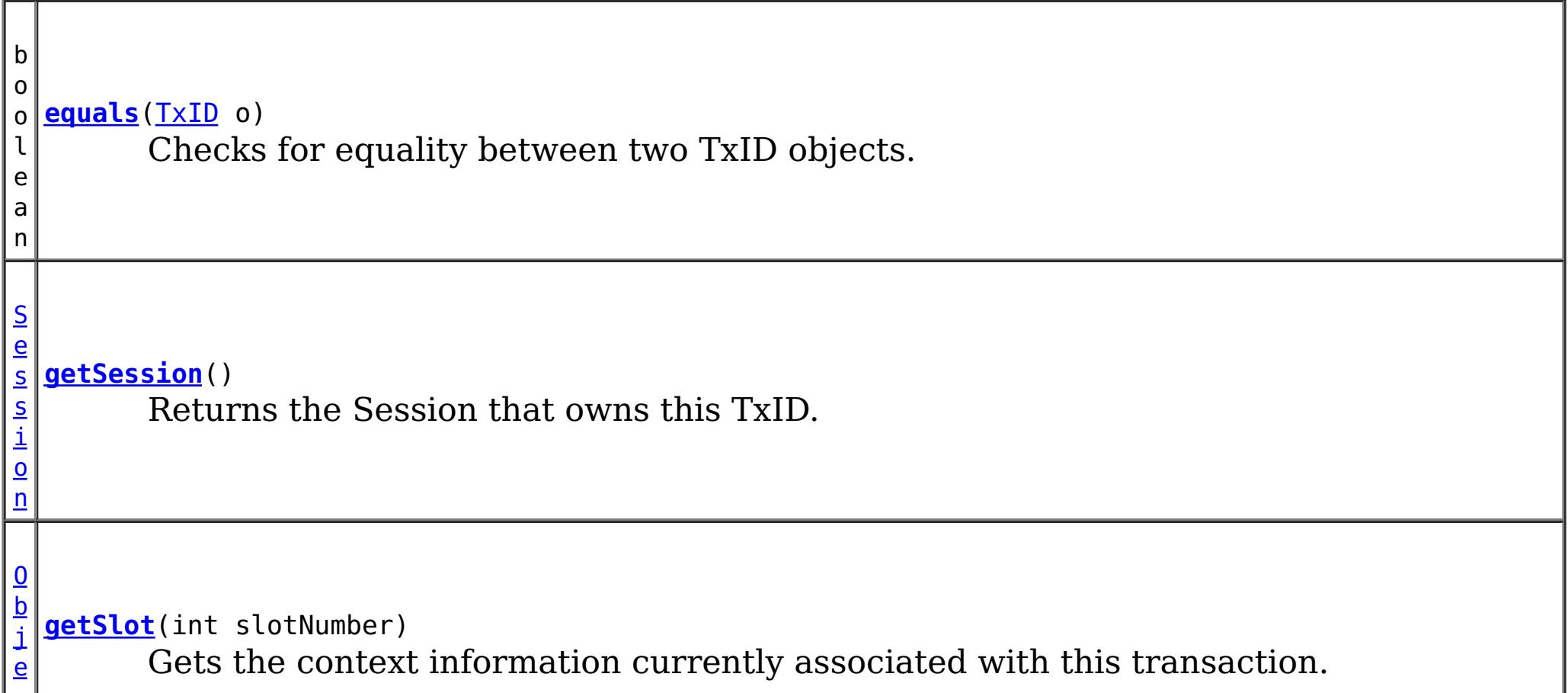

[c](http://download.oracle.com/javase/1.5.0/docs/api/java/lang/Object.html) t

i **[hashCode](file:////dcs/markdown/workspace/Transform/htmlout/0/com.ibm.websphere.extremescale.javadoc.doc/topics/com/ibm/websphere/objectgrid/TxID.html#hashCode())**() n t Returns the hashcode of the Tx identifier.

v

i d

o **[putSlot](file:////dcs/markdown/workspace/Transform/htmlout/0/com.ibm.websphere.extremescale.javadoc.doc/topics/com/ibm/websphere/objectgrid/TxID.html#putSlot(int,%20java.lang.Object))**(int slotNumber, [Object](http://download.oracle.com/javase/1.5.0/docs/api/java/lang/Object.html) o)

Sets some context information to be associated with this transaction.

# **Field Detail**

# **SLOT\_NAME**

static final [String](http://download.oracle.com/javase/1.5.0/docs/api/java/lang/String.html) **SLOT\_NAME**

All slots should be reserved using this name.

**See Also:**

[ObjectGrid.reserveSlot\(String\)](file:////dcs/markdown/workspace/Transform/htmlout/0/com.ibm.websphere.extremescale.javadoc.doc/topics/com/ibm/websphere/objectgrid/ObjectGrid.html#reserveSlot(java.lang.String)), [Constant](file:////dcs/markdown/workspace/Transform/htmlout/0/com.ibm.websphere.extremescale.javadoc.doc/topics/constant-values.html#com.ibm.websphere.objectgrid.TxID.SLOT_NAME) Field Values

# **Method Detail**

# **equals**

```
boolean equals(TxID o)
```
Checks for equality between two TxID objects.

### **Parameters:**

o - Input TxID to check for equality against

### **Returns:**

true, if they are equal; false, if they not equal

# **hashCode**

int **hashCode**()

Returns the hashcode of the Tx identifier.

**Overrides:** [hashCode](http://download.oracle.com/javase/1.5.0/docs/api/java/lang/Object.html#hashCode()) in class [Object](http://download.oracle.com/javase/1.5.0/docs/api/java/lang/Object.html)

**Returns:** hashcode

# **getSlot**

[Object](http://download.oracle.com/javase/1.5.0/docs/api/java/lang/Object.html) **getSlot**(int slotNumber)

Gets the context information currently associated with this transaction.

#### **Parameters:**

slotNumber - the slot number for the context information being requested **Returns:**

Object the current context information for the slot number

**See Also:**

void **putSlot**(int slotNumber, [Object](http://download.oracle.com/javase/1.5.0/docs/api/java/lang/Object.html) o)

[putSlot\(int,](file:////dcs/markdown/workspace/Transform/htmlout/0/com.ibm.websphere.extremescale.javadoc.doc/topics/com/ibm/websphere/objectgrid/TxID.html#putSlot(int,%20java.lang.Object)) Object), [ObjectGrid.reserveSlot\(String\)](file:////dcs/markdown/workspace/Transform/htmlout/0/com.ibm.websphere.extremescale.javadoc.doc/topics/com/ibm/websphere/objectgrid/ObjectGrid.html#reserveSlot(java.lang.String))

# **putSlot**

Sets some context information to be associated with this transaction.

### **Parameters:**

slotNumber - the slot number o - Object to be put into the TxID slot **See Also:** [getSlot\(int\)](file:////dcs/markdown/workspace/Transform/htmlout/0/com.ibm.websphere.extremescale.javadoc.doc/topics/com/ibm/websphere/objectgrid/TxID.html#getSlot(int)), [ObjectGrid.reserveSlot\(String\)](file:////dcs/markdown/workspace/Transform/htmlout/0/com.ibm.websphere.extremescale.javadoc.doc/topics/com/ibm/websphere/objectgrid/ObjectGrid.html#reserveSlot(java.lang.String))

## **getSession**

[Session](#page-2582-0) **getSession**()

Returns the Session that owns this TxID.

### **Returns:**

a Session object to use.

### **See Also:**

**[Session](#page-2582-0)** 

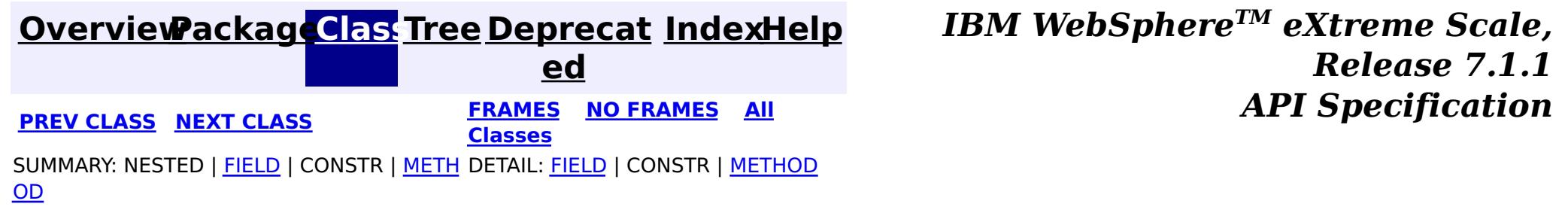

## <span id="page-2642-0"></span>**[Overview](#page-1168-0)[Package](#page-1171-0)[Class](file:////dcs/markdown/workspace/Transform/htmlout/0/com.ibm.websphere.extremescale.javadoc.doc/topics/com/ibm/websphere/objectgrid/UnavailableServiceException.html#main)[Tree](#page-0-0) [Deprecat](#page-0-0)**

**[IndexHelp](#page-0-0)** *IBM WebSphere TM eXtreme Scale, Release 7.1.1*

**ed PREV** [CLASS](#page-2645-0) **NEXT CLASS** *CLASS* **PRAMES ALL** *API**Specification* **[FRAMES](#page-0-0) NO FRAMES All Classes** [SUMMARY:](file:////dcs/markdown/workspace/Transform/htmlout/0/com.ibm.websphere.extremescale.javadoc.doc/topics/com/ibm/websphere/objectgrid/UnavailableServiceException.html#method_summary) NESTED | FIELD | <u>[CONSTR](file:////dcs/markdown/workspace/Transform/htmlout/0/com.ibm.websphere.extremescale.javadoc.doc/topics/com/ibm/websphere/objectgrid/UnavailableServiceException.html#constructor_detail)</u> | <u>METH</u> DETAIL: FIELD | <u>CONSTR | [METHOD](file:////dcs/markdown/workspace/Transform/htmlout/0/com.ibm.websphere.extremescale.javadoc.doc/topics/com/ibm/websphere/objectgrid/UnavailableServiceException.html#method_detail)</u> OD

# **com.ibm.websphere.objectgrid Class UnavailableServiceException**

[java.lang.Object](http://download.oracle.com/javase/1.5.0/docs/api/java/lang/Object.html)

L[java.lang.Throwable](http://download.oracle.com/javase/1.5.0/docs/api/java/lang/Throwable.html)

L<sub>[java.lang.Exception](http://download.oracle.com/javase/1.5.0/docs/api/java/lang/Exception.html)</sub>

[com.ibm.websphere.objectgrid.ObjectGridException](#page-2518-0)

 $L_{com.ibm.websphere.objectgrid.plugin. LoaderException$ 

**com.ibm.websphere.objectgrid.UnavailableServiceException**

## **All Implemented Interfaces:**

[IObjectGridException,](#page-2439-0) [Serializable](http://download.oracle.com/javase/1.5.0/docs/api/java/io/Serializable.html)

### **Direct Known Subclasses:**

[TransactionAffinityException,](#page-2624-0) [TransactionQuiesceException](#page-2635-0)

public class **UnavailableServiceException** extends [LoaderException](#page-1655-0)

This exception is thrown when all servers are dead or when all services are unavailable even though servers are running.

### **Since:**

WAS XD 6.0.1, XC10

### **See Also:**

[Serialized](file:////dcs/markdown/workspace/Transform/htmlout/0/com.ibm.websphere.extremescale.javadoc.doc/topics/serialized-form.html#com.ibm.websphere.objectgrid.UnavailableServiceException) Form

# **Constructor Summary**

**[UnavailableServiceException](file:////dcs/markdown/workspace/Transform/htmlout/0/com.ibm.websphere.extremescale.javadoc.doc/topics/com/ibm/websphere/objectgrid/UnavailableServiceException.html#UnavailableServiceException())**()

Constructs a new UnavailableServiceException with null as its detail message.

**[UnavailableServiceException](file:////dcs/markdown/workspace/Transform/htmlout/0/com.ibm.websphere.extremescale.javadoc.doc/topics/com/ibm/websphere/objectgrid/UnavailableServiceException.html#UnavailableServiceException(java.lang.String))**[\(String](http://download.oracle.com/javase/1.5.0/docs/api/java/lang/String.html) message)

Constructs a new UnavailableServiceException with the specified detail message.

**[UnavailableServiceException](file:////dcs/markdown/workspace/Transform/htmlout/0/com.ibm.websphere.extremescale.javadoc.doc/topics/com/ibm/websphere/objectgrid/UnavailableServiceException.html#UnavailableServiceException(java.lang.String,%20java.lang.Throwable))**[\(String](http://download.oracle.com/javase/1.5.0/docs/api/java/lang/String.html) message, [Throwable](http://download.oracle.com/javase/1.5.0/docs/api/java/lang/Throwable.html) cause)

Constructs a new UnavailableServiceException with the specified detail message and cause.

**[UnavailableServiceException](file:////dcs/markdown/workspace/Transform/htmlout/0/com.ibm.websphere.extremescale.javadoc.doc/topics/com/ibm/websphere/objectgrid/UnavailableServiceException.html#UnavailableServiceException(java.lang.Throwable))**[\(Throwable](http://download.oracle.com/javase/1.5.0/docs/api/java/lang/Throwable.html) cause)

Constructs a new UnavailableServiceException with a specified cause.

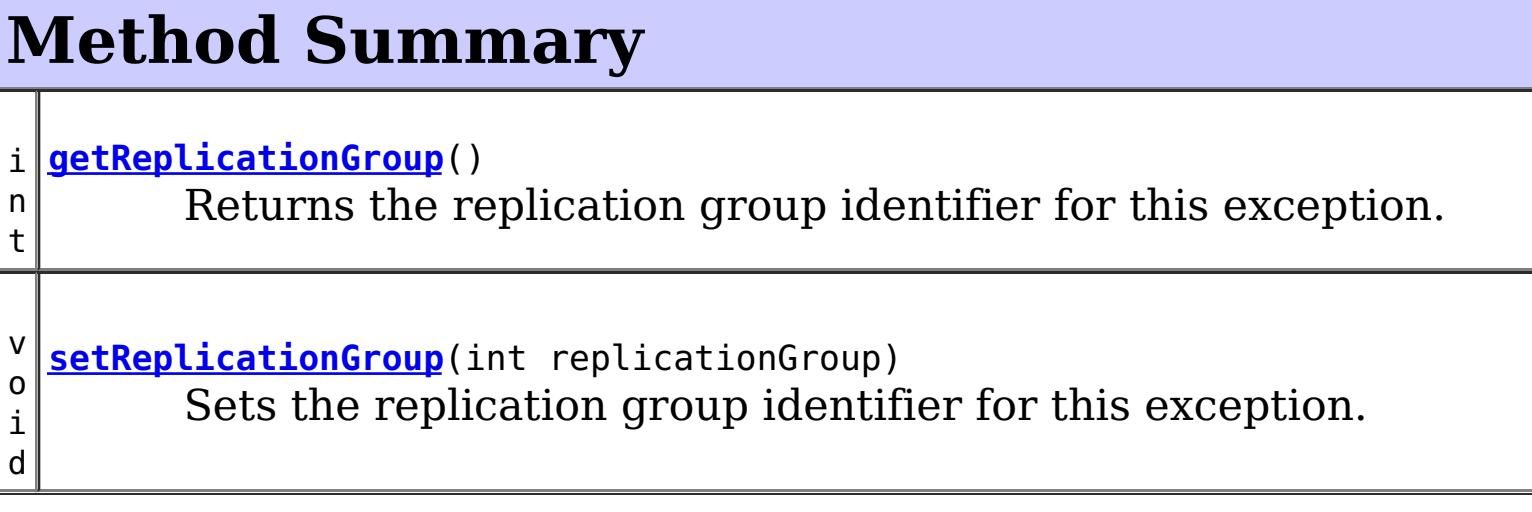

### **Methods inherited from class com.ibm.websphere.objectgrid[.ObjectGridException](#page-2518-0)**

[getCause,](file:////dcs/markdown/workspace/Transform/htmlout/0/com.ibm.websphere.extremescale.javadoc.doc/topics/com/ibm/websphere/objectgrid/ObjectGridException.html#getCause()) [initCause](file:////dcs/markdown/workspace/Transform/htmlout/0/com.ibm.websphere.extremescale.javadoc.doc/topics/com/ibm/websphere/objectgrid/ObjectGridException.html#initCause(java.lang.Throwable))

**Methods inherited from class java.lang[.Throwable](http://download.oracle.com/javase/1.5.0/docs/api/java/lang/Throwable.html)**

[fillInStackTrace](http://download.oracle.com/javase/1.5.0/docs/api/java/lang/Throwable.html#fillInStackTrace()), [getLocalizedMessage,](http://download.oracle.com/javase/1.5.0/docs/api/java/lang/Throwable.html#getLocalizedMessage()) [getMessage,](http://download.oracle.com/javase/1.5.0/docs/api/java/lang/Throwable.html#getMessage()) [getStackTrace](http://download.oracle.com/javase/1.5.0/docs/api/java/lang/Throwable.html#getStackTrace()), [printStackTrace,](http://download.oracle.com/javase/1.5.0/docs/api/java/lang/Throwable.html#printStackTrace()) [printStackTrace,](http://download.oracle.com/javase/1.5.0/docs/api/java/lang/Throwable.html#printStackTrace(java.io.PrintStream)) [printStackTrace](http://download.oracle.com/javase/1.5.0/docs/api/java/lang/Throwable.html#printStackTrace(java.io.PrintWriter)), [setStackTrace,](http://download.oracle.com/javase/1.5.0/docs/api/java/lang/Throwable.html#setStackTrace(java.lang.StackTraceElement[])) [toString](http://download.oracle.com/javase/1.5.0/docs/api/java/lang/Throwable.html#toString())

**Methods inherited from class java.lang[.Object](http://download.oracle.com/javase/1.5.0/docs/api/java/lang/Object.html)**

[clone,](http://download.oracle.com/javase/1.5.0/docs/api/java/lang/Object.html#clone()) [equals,](http://download.oracle.com/javase/1.5.0/docs/api/java/lang/Object.html#equals(java.lang.Object)) [finalize,](http://download.oracle.com/javase/1.5.0/docs/api/java/lang/Object.html#finalize()) [getClass,](http://download.oracle.com/javase/1.5.0/docs/api/java/lang/Object.html#getClass()) [hashCode,](http://download.oracle.com/javase/1.5.0/docs/api/java/lang/Object.html#hashCode()) [notify,](http://download.oracle.com/javase/1.5.0/docs/api/java/lang/Object.html#notify()) [notifyAll,](http://download.oracle.com/javase/1.5.0/docs/api/java/lang/Object.html#notifyAll()) [wait,](http://download.oracle.com/javase/1.5.0/docs/api/java/lang/Object.html#wait()) [wait,](http://download.oracle.com/javase/1.5.0/docs/api/java/lang/Object.html#wait(long)) [wait](http://download.oracle.com/javase/1.5.0/docs/api/java/lang/Object.html#wait(long,%20int))

# **Constructor Detail**

# **UnavailableServiceException**

public **UnavailableServiceException**()

Constructs a new UnavailableServiceException with null as its detail message. The cause is not initialized, and may subsequently be initialized by a call to the initCause method.

public **UnavailableServiceException**(*String* message, [Throwable](http://download.oracle.com/javase/1.5.0/docs/api/java/lang/Throwable.html) cause)

**See Also:** [ObjectGridException.initCause\(Throwable\)](file:////dcs/markdown/workspace/Transform/htmlout/0/com.ibm.websphere.extremescale.javadoc.doc/topics/com/ibm/websphere/objectgrid/ObjectGridException.html#initCause(java.lang.Throwable))

# **UnavailableServiceException**

### public **UnavailableServiceException**[\(String](http://download.oracle.com/javase/1.5.0/docs/api/java/lang/String.html) message)

Constructs a new UnavailableServiceException with the specified detail message. The cause is not initialized, and may subsequently be initialized by a call to the initCause method.

### **Parameters:**

message - the detail message. The detail message is saved for later retrieval by the getMessage method.

#### **See Also:**

[ObjectGridException.initCause\(Throwable\)](file:////dcs/markdown/workspace/Transform/htmlout/0/com.ibm.websphere.extremescale.javadoc.doc/topics/com/ibm/websphere/objectgrid/ObjectGridException.html#initCause(java.lang.Throwable)), [Throwable.getMessage\(\)](http://download.oracle.com/javase/1.5.0/docs/api/java/lang/Throwable.html#getMessage())

# **UnavailableServiceException**

Constructs a new UnavailableServiceException with the specified detail message and cause.

Note that the detail message associated with cause is *not* automatically incorporated in this UnavailableServiceException's detail message.

### **Parameters:**

message - the detail message (which is saved for later retrieval by the getMessage method).

cause - the cause (which is saved for later retrieval by the getCause method). (Anull value is permitted, and indicates that the cause is nonexistent or unknown).

**See Also:**

[ObjectGridException.getCause\(\)](file:////dcs/markdown/workspace/Transform/htmlout/0/com.ibm.websphere.extremescale.javadoc.doc/topics/com/ibm/websphere/objectgrid/ObjectGridException.html#getCause()), [Throwable.getMessage\(\)](http://download.oracle.com/javase/1.5.0/docs/api/java/lang/Throwable.html#getMessage())

# **UnavailableServiceException**

```
public UnavailableServiceException(Throwable cause)
```
Constructs a new UnavailableServiceException with a specified cause. The cause and a detail message of (cause==null ? null : cause.toString()) is used (which typically contains the class and detail message of cause). This constructor is useful for UnavailableServiceExceptions that are little more than wrappers for other throwables.

### **Parameters:**

cause - is the exception that caused this exception to be thrown, which is saved for later retrieval by the getCause() method. A null value is permitted and indicates that the cause is nonexistent or is unknown.

### **See Also:**

[ObjectGridException.getCause\(\)](file:////dcs/markdown/workspace/Transform/htmlout/0/com.ibm.websphere.extremescale.javadoc.doc/topics/com/ibm/websphere/objectgrid/ObjectGridException.html#getCause())

# **Method Detail**

# **getReplicationGroup**

[SUMMARY:](file:////dcs/markdown/workspace/Transform/htmlout/0/com.ibm.websphere.extremescale.javadoc.doc/topics/com/ibm/websphere/objectgrid/UnavailableServiceException.html#method_summary) NESTED | FIELD | <u>[CONSTR](file:////dcs/markdown/workspace/Transform/htmlout/0/com.ibm.websphere.extremescale.javadoc.doc/topics/com/ibm/websphere/objectgrid/UnavailableServiceException.html#constructor_detail)</u> | <u>METH</u> DETAIL: FIELD | <u>CONSTR | [METHOD](file:////dcs/markdown/workspace/Transform/htmlout/0/com.ibm.websphere.extremescale.javadoc.doc/topics/com/ibm/websphere/objectgrid/UnavailableServiceException.html#method_detail)</u> OD

```
public int getReplicationGroup()
```
Returns the replication group identifier for this exception.

### **Returns:**

the argument that was passed to the setReplicationGroup(int) method of this class or 0 if the setReplicationGroup method was not previously called for this object.

```
See Also:
```
[setReplicationGroup\(int\)](file:////dcs/markdown/workspace/Transform/htmlout/0/com.ibm.websphere.extremescale.javadoc.doc/topics/com/ibm/websphere/objectgrid/UnavailableServiceException.html#setReplicationGroup(int))

# **setReplicationGroup**

public void **setReplicationGroup**(int replicationGroup)

Sets the replication group identifier for this exception.

## **Parameters:**

replicationGroup - The replication group identifier

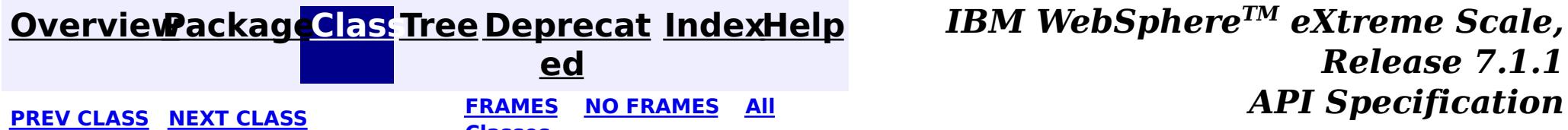

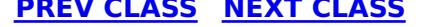

**Classes**

## <span id="page-2645-0"></span>**[Overview](#page-1168-0)[Package](#page-1171-0)[Class](file:////dcs/markdown/workspace/Transform/htmlout/0/com.ibm.websphere.extremescale.javadoc.doc/topics/com/ibm/websphere/objectgrid/UndefinedMapException.html#main)[Tree](#page-0-0) [Deprecat](#page-0-0)**

**[IndexHelp](#page-0-0)** *IBM WebSphere TM eXtreme Scale, Release 7.1.1*

**ed PREV** [CLASS](#page-2648-0) **NEXT CLASS READULE: PREV** *CLASS* **PREV** *CLASS CLASS CLASS CLASS CLASS CLASS CLASS CLASS CLASS CLASS CLASS CLASS CLASS CLASS CLASS CLASS* **[FRAMES](#page-0-0) NO FRAMES All Classes** [SUMMARY:](file:////dcs/markdown/workspace/Transform/htmlout/0/com.ibm.websphere.extremescale.javadoc.doc/topics/com/ibm/websphere/objectgrid/UndefinedMapException.html#methods_inherited_from_class_com.ibm.websphere.objectgrid.ObjectGridException) NESTED | FIELD | <u>[CONSTR](file:////dcs/markdown/workspace/Transform/htmlout/0/com.ibm.websphere.extremescale.javadoc.doc/topics/com/ibm/websphere/objectgrid/UndefinedMapException.html#constructor_detail)</u> | <u>METH</u> DETAIL: FIELD | <u>CONSTR</u> | METHOD OD

public class **UndefinedMapException** extends [ObjectGridException](#page-2518-0)

# **com.ibm.websphere.objectgrid Class UndefinedMapException**

[java.lang.Object](http://download.oracle.com/javase/1.5.0/docs/api/java/lang/Object.html)

L[java.lang.Throwable](http://download.oracle.com/javase/1.5.0/docs/api/java/lang/Throwable.html)

L<sub>[java.lang.Exception](http://download.oracle.com/javase/1.5.0/docs/api/java/lang/Exception.html)</sub>

[com.ibm.websphere.objectgrid.ObjectGridException](#page-2518-0)

**com.ibm.websphere.objectgrid.UndefinedMapException**

## **All Implemented Interfaces:**

[IObjectGridException,](#page-2439-0) [Serializable](http://download.oracle.com/javase/1.5.0/docs/api/java/io/Serializable.html)

This exception indicates that the map which an application tries to access is not defined in the ObjectGrid.

### **Since:** WAS XD 6.0, XC10

### **See Also:**

[Serialized](file:////dcs/markdown/workspace/Transform/htmlout/0/com.ibm.websphere.extremescale.javadoc.doc/topics/serialized-form.html#com.ibm.websphere.objectgrid.UndefinedMapException) Form

# **Constructor Summary**

**[UndefinedMapException](file:////dcs/markdown/workspace/Transform/htmlout/0/com.ibm.websphere.extremescale.javadoc.doc/topics/com/ibm/websphere/objectgrid/UndefinedMapException.html#UndefinedMapException())**()

Constructs a new UndefinedMapException with null as its detail message.

**[UndefinedMapException](file:////dcs/markdown/workspace/Transform/htmlout/0/com.ibm.websphere.extremescale.javadoc.doc/topics/com/ibm/websphere/objectgrid/UndefinedMapException.html#UndefinedMapException(java.lang.String))**[\(String](http://download.oracle.com/javase/1.5.0/docs/api/java/lang/String.html) message)

Constructs a new UndefinedMapException with the specified detail message.

**[UndefinedMapException](file:////dcs/markdown/workspace/Transform/htmlout/0/com.ibm.websphere.extremescale.javadoc.doc/topics/com/ibm/websphere/objectgrid/UndefinedMapException.html#UndefinedMapException(java.lang.String,%20java.lang.Throwable))**[\(String](http://download.oracle.com/javase/1.5.0/docs/api/java/lang/String.html) message, [Throwable](http://download.oracle.com/javase/1.5.0/docs/api/java/lang/Throwable.html) cause)

Constructs a new UndefinedMapException with the specified detail message and cause.

**[UndefinedMapException](file:////dcs/markdown/workspace/Transform/htmlout/0/com.ibm.websphere.extremescale.javadoc.doc/topics/com/ibm/websphere/objectgrid/UndefinedMapException.html#UndefinedMapException(java.lang.Throwable))**[\(Throwable](http://download.oracle.com/javase/1.5.0/docs/api/java/lang/Throwable.html) cause)

Constructs a new UndefinedMapException with a specified cause.

# **Method Summary**

**Methods inherited from class com.ibm.websphere.objectgrid[.ObjectGridException](#page-2518-0)**

[getCause,](file:////dcs/markdown/workspace/Transform/htmlout/0/com.ibm.websphere.extremescale.javadoc.doc/topics/com/ibm/websphere/objectgrid/ObjectGridException.html#getCause()) [initCause](file:////dcs/markdown/workspace/Transform/htmlout/0/com.ibm.websphere.extremescale.javadoc.doc/topics/com/ibm/websphere/objectgrid/ObjectGridException.html#initCause(java.lang.Throwable))

**Methods inherited from class java.lang[.Throwable](http://download.oracle.com/javase/1.5.0/docs/api/java/lang/Throwable.html)**

[fillInStackTrace](http://download.oracle.com/javase/1.5.0/docs/api/java/lang/Throwable.html#fillInStackTrace()), [getLocalizedMessage,](http://download.oracle.com/javase/1.5.0/docs/api/java/lang/Throwable.html#getLocalizedMessage()) [getMessage,](http://download.oracle.com/javase/1.5.0/docs/api/java/lang/Throwable.html#getMessage()) [getStackTrace](http://download.oracle.com/javase/1.5.0/docs/api/java/lang/Throwable.html#getStackTrace()), [printStackTrace,](http://download.oracle.com/javase/1.5.0/docs/api/java/lang/Throwable.html#printStackTrace()) [printStackTrace,](http://download.oracle.com/javase/1.5.0/docs/api/java/lang/Throwable.html#printStackTrace(java.io.PrintStream)) [printStackTrace](http://download.oracle.com/javase/1.5.0/docs/api/java/lang/Throwable.html#printStackTrace(java.io.PrintWriter)), [setStackTrace,](http://download.oracle.com/javase/1.5.0/docs/api/java/lang/Throwable.html#setStackTrace(java.lang.StackTraceElement[])) [toString](http://download.oracle.com/javase/1.5.0/docs/api/java/lang/Throwable.html#toString())

**Methods inherited from class java.lang[.Object](http://download.oracle.com/javase/1.5.0/docs/api/java/lang/Object.html)**

[clone,](http://download.oracle.com/javase/1.5.0/docs/api/java/lang/Object.html#clone()) [equals,](http://download.oracle.com/javase/1.5.0/docs/api/java/lang/Object.html#equals(java.lang.Object)) [finalize,](http://download.oracle.com/javase/1.5.0/docs/api/java/lang/Object.html#finalize()) [getClass,](http://download.oracle.com/javase/1.5.0/docs/api/java/lang/Object.html#getClass()) [hashCode,](http://download.oracle.com/javase/1.5.0/docs/api/java/lang/Object.html#hashCode()) [notify,](http://download.oracle.com/javase/1.5.0/docs/api/java/lang/Object.html#notify()) [notifyAll,](http://download.oracle.com/javase/1.5.0/docs/api/java/lang/Object.html#notifyAll()) [wait,](http://download.oracle.com/javase/1.5.0/docs/api/java/lang/Object.html#wait(long)) [wait](http://download.oracle.com/javase/1.5.0/docs/api/java/lang/Object.html#wait(long,%20int)), wait

# **Constructor Detail**

# **UndefinedMapException**

#### public **UndefinedMapException**()

Constructs a new UndefinedMapException with null as its detail message. The cause is not initialized, and may subsequently be initialized by a call to the initCause method.

#### **See Also:**

[ObjectGridException.initCause\(Throwable\)](file:////dcs/markdown/workspace/Transform/htmlout/0/com.ibm.websphere.extremescale.javadoc.doc/topics/com/ibm/websphere/objectgrid/ObjectGridException.html#initCause(java.lang.Throwable))

## **UndefinedMapException**

public **UndefinedMapException**[\(String](http://download.oracle.com/javase/1.5.0/docs/api/java/lang/String.html) message)

Constructs a new UndefinedMapException with the specified detail message. The cause is not initialized, and may subsequently be initialized by a call to the initCause method.

### **Parameters:**

message - the detail message. The detail message is saved for later retrieval by the getMessage method.

#### **See Also:**

[ObjectGridException.initCause\(Throwable\)](file:////dcs/markdown/workspace/Transform/htmlout/0/com.ibm.websphere.extremescale.javadoc.doc/topics/com/ibm/websphere/objectgrid/ObjectGridException.html#initCause(java.lang.Throwable)), [Throwable.getMessage\(\)](http://download.oracle.com/javase/1.5.0/docs/api/java/lang/Throwable.html#getMessage())

# **UndefinedMapException**

public **UndefinedMapException**[\(String](http://download.oracle.com/javase/1.5.0/docs/api/java/lang/String.html) message, [Throwable](http://download.oracle.com/javase/1.5.0/docs/api/java/lang/Throwable.html) cause)

Constructs a new UndefinedMapException with the specified detail message and cause.

Note that the detail message associated with cause is *not* automatically incorporated in this UndefinedMapException's detail message.

### **Parameters:**

message - the detail message (which is saved for later retrieval by the getMessage method).

cause - the cause (which is saved for later retrieval by the getCause method). (Anull value is permitted, and indicates that the cause is nonexistent or unknown).

### **See Also:**

## **UndefinedMapException**

public **UndefinedMapException**[\(Throwable](http://download.oracle.com/javase/1.5.0/docs/api/java/lang/Throwable.html) cause)

Constructs a new UndefinedMapException with a specified cause. The cause and a detail message of (cause==null ? null : cause.toString()) is used (which typically contains the class and detail message of cause). This constructor is useful for UndefinedMapExceptions that are little more than wrappers for other throwables.

#### **Parameters:**

cause - is the exception that caused this exception to be thrown, which is saved for later retrieval by the getCause() method. A null value is permitted and indicates that the cause is nonexistent or is unknown.

**See Also:**

[ObjectGridException.getCause\(\)](file:////dcs/markdown/workspace/Transform/htmlout/0/com.ibm.websphere.extremescale.javadoc.doc/topics/com/ibm/websphere/objectgrid/ObjectGridException.html#getCause())

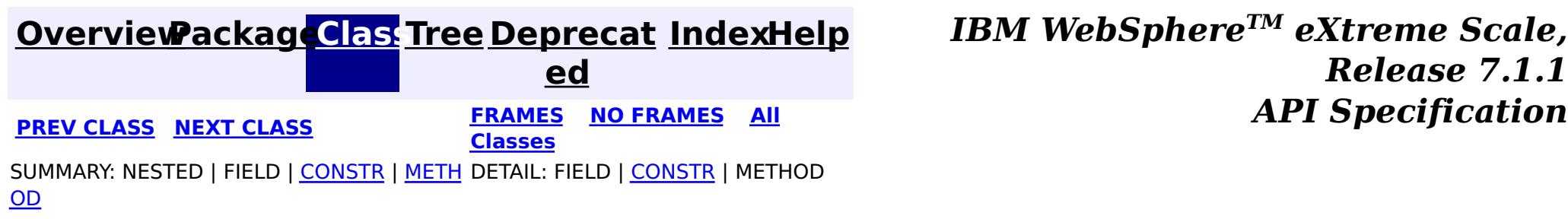

**[IndexHelp](#page-0-0)** *IBM WebSphere TM eXtreme Scale, Release 7.1.1*

#### <span id="page-2648-0"></span>**[Overview](#page-1168-0)[Package](#page-1171-0)[Class](file:////dcs/markdown/workspace/Transform/htmlout/0/com.ibm.websphere.extremescale.javadoc.doc/topics/com/ibm/websphere/objectgrid/ZoneConfigurationException.html#main)[Tree](#page-0-0) [Deprecat](#page-0-0) ed PREV [CLASS](#page-2645-0)** NEXT CLASS **ERAMES** NO FRAMES AII **API** Specification **[FRAMES](#page-0-0) NO FRAMES All Classes**

[SUMMARY:](file:////dcs/markdown/workspace/Transform/htmlout/0/com.ibm.websphere.extremescale.javadoc.doc/topics/com/ibm/websphere/objectgrid/ZoneConfigurationException.html#method_summary) NESTED | <u>[FIELD](file:////dcs/markdown/workspace/Transform/htmlout/0/com.ibm.websphere.extremescale.javadoc.doc/topics/com/ibm/websphere/objectgrid/ZoneConfigurationException.html#field_detail)</u> | <u>[CONSTR](file:////dcs/markdown/workspace/Transform/htmlout/0/com.ibm.websphere.extremescale.javadoc.doc/topics/com/ibm/websphere/objectgrid/ZoneConfigurationException.html#constructor_detail)</u> | <u>METH</u> DETAIL: <u>FIELD | CONSTR | [METHOD](file:////dcs/markdown/workspace/Transform/htmlout/0/com.ibm.websphere.extremescale.javadoc.doc/topics/com/ibm/websphere/objectgrid/ZoneConfigurationException.html#method_detail)</u> OD

[java.lang.Object](http://download.oracle.com/javase/1.5.0/docs/api/java/lang/Object.html) L[java.lang.Throwable](http://download.oracle.com/javase/1.5.0/docs/api/java/lang/Throwable.html)

L<sub>[java.lang.Exception](http://download.oracle.com/javase/1.5.0/docs/api/java/lang/Exception.html)</sub>

public class **ZoneConfigurationException** extends [ObjectGridException](#page-2518-0)

# **com.ibm.websphere.objectgrid Class ZoneConfigurationException**

[com.ibm.websphere.objectgrid.ObjectGridException](#page-2518-0)

**com.ibm.websphere.objectgrid.ZoneConfigurationException**

## **All Implemented Interfaces:**

[IObjectGridException,](#page-2439-0) [Serializable](http://download.oracle.com/javase/1.5.0/docs/api/java/io/Serializable.html)

This exception is thrown when a container is started in an incompatible zone or when a problem has been detected with the zone configuration within the deployment policy. A container can be placed into a custom zone by specifying the zone name when the container is started. When no zone name is specified, the container is placed into the DefaultZone. When containers have been started in one or more custom zones for a particular ObjectGrid, it is an error to start a subsequent container in the DefaultZone for that ObjectGrid. A ZoneConfigurationException will be thrown when this is detected. Similarly, when containers are started in the DefaultZone for a particular ObjectGrid, it is an error to start a subsequent container in a custom zone for that ObjectGrid. A ZoneConfigurationException will be thrown in this case. A container's deployment policy is validated when the container starts. Validation is done on zone configuration within the deployment policy if zones are configured. If a problem is found with the zone configuration this exception is thrown.

### **Since:** WAS XD 6.1 FIX3 **See Also:** [Serialized](file:////dcs/markdown/workspace/Transform/htmlout/0/com.ibm.websphere.extremescale.javadoc.doc/topics/serialized-form.html#com.ibm.websphere.objectgrid.ZoneConfigurationException) Form

# **Field Summary**

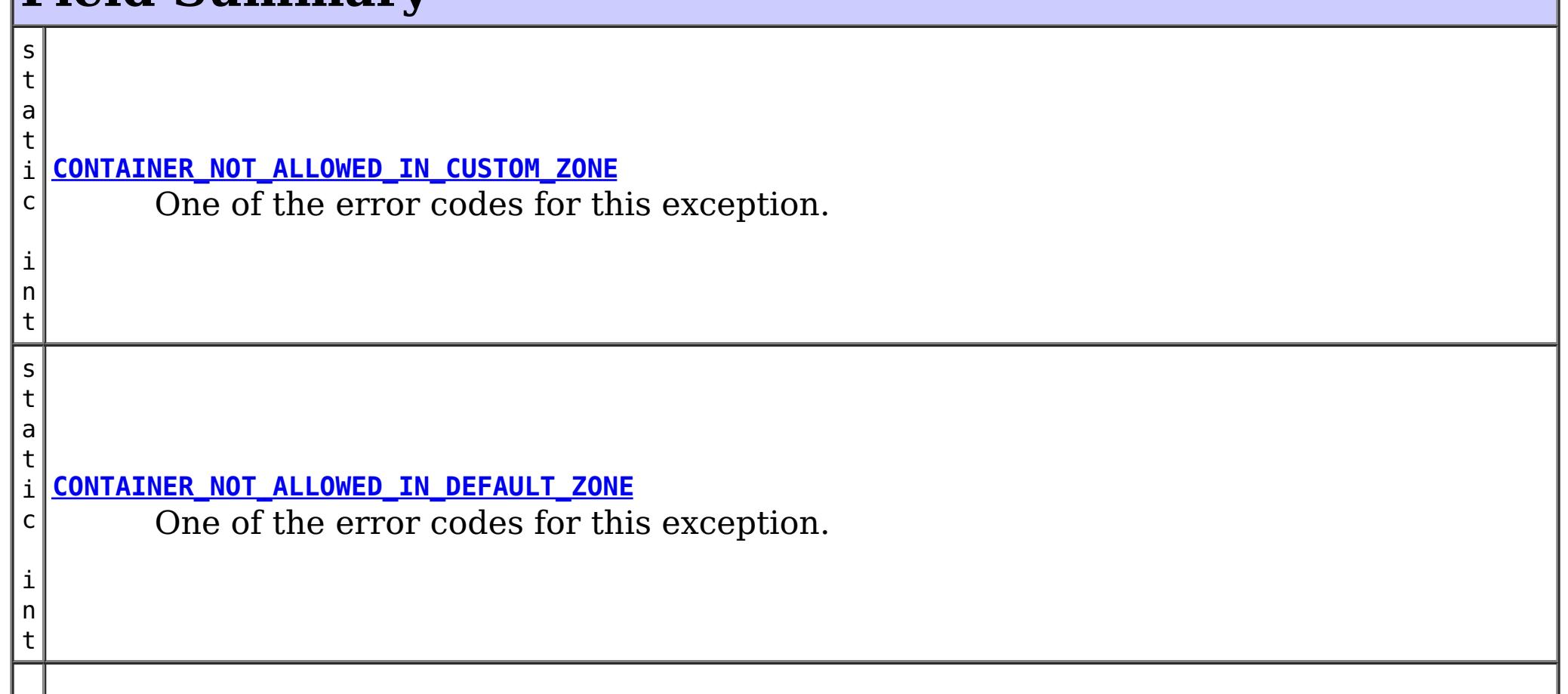

t

s t a t i c i n **[GENERIC](file:////dcs/markdown/workspace/Transform/htmlout/0/com.ibm.websphere.extremescale.javadoc.doc/topics/com/ibm/websphere/objectgrid/ZoneConfigurationException.html#GENERIC)** A generic error code.

# **Constructor Summary**

**[ZoneConfigurationException](file:////dcs/markdown/workspace/Transform/htmlout/0/com.ibm.websphere.extremescale.javadoc.doc/topics/com/ibm/websphere/objectgrid/ZoneConfigurationException.html#ZoneConfigurationException())**()

Constructs a new ZoneConfigurationException with null as its detail message.

**[ZoneConfigurationException](file:////dcs/markdown/workspace/Transform/htmlout/0/com.ibm.websphere.extremescale.javadoc.doc/topics/com/ibm/websphere/objectgrid/ZoneConfigurationException.html#ZoneConfigurationException(java.lang.String))** [\(String](http://download.oracle.com/javase/1.5.0/docs/api/java/lang/String.html) message)

Constructs a new ZoneConfigurationException with the specified detail message.

**[ZoneConfigurationException](file:////dcs/markdown/workspace/Transform/htmlout/0/com.ibm.websphere.extremescale.javadoc.doc/topics/com/ibm/websphere/objectgrid/ZoneConfigurationException.html#ZoneConfigurationException(java.lang.String,%20int))**[\(String](http://download.oracle.com/javase/1.5.0/docs/api/java/lang/String.html) message, int errorCode)

Constructs a new ZoneConfigurationException with the specified detail message and error code.

**[ZoneConfigurationException](file:////dcs/markdown/workspace/Transform/htmlout/0/com.ibm.websphere.extremescale.javadoc.doc/topics/com/ibm/websphere/objectgrid/ZoneConfigurationException.html#ZoneConfigurationException(java.lang.String,%20java.lang.Throwable))**[\(String](http://download.oracle.com/javase/1.5.0/docs/api/java/lang/String.html) message, [Throwable](http://download.oracle.com/javase/1.5.0/docs/api/java/lang/Throwable.html) cause)

Constructs a new ZoneConfigurationException with the specified detail message and cause.

**[ZoneConfigurationException](file:////dcs/markdown/workspace/Transform/htmlout/0/com.ibm.websphere.extremescale.javadoc.doc/topics/com/ibm/websphere/objectgrid/ZoneConfigurationException.html#ZoneConfigurationException(java.lang.String,%20java.lang.Throwable,%20int))**[\(String](http://download.oracle.com/javase/1.5.0/docs/api/java/lang/String.html) message, [Throwable](http://download.oracle.com/javase/1.5.0/docs/api/java/lang/Throwable.html) cause, int errorCode)

Constructs a new ZoneConfigurationException with the specified detail message, cause, and error code.

**[ZoneConfigurationException](file:////dcs/markdown/workspace/Transform/htmlout/0/com.ibm.websphere.extremescale.javadoc.doc/topics/com/ibm/websphere/objectgrid/ZoneConfigurationException.html#ZoneConfigurationException(java.lang.Throwable))**[\(Throwable](http://download.oracle.com/javase/1.5.0/docs/api/java/lang/Throwable.html) cause)

Constructs a new ZoneConfigurationException with a specified cause.

# **Method Summary**

**[getErrorCode](file:////dcs/markdown/workspace/Transform/htmlout/0/com.ibm.websphere.extremescale.javadoc.doc/topics/com/ibm/websphere/objectgrid/ZoneConfigurationException.html#getErrorCode())**()

i n t Returns the error code that was set by one of the constructors that accepts an error code, or GENERIC if one of the other constructors was called.

## **Methods inherited from class com.ibm.websphere.objectgrid[.ObjectGridException](#page-2518-0)**

[getCause,](file:////dcs/markdown/workspace/Transform/htmlout/0/com.ibm.websphere.extremescale.javadoc.doc/topics/com/ibm/websphere/objectgrid/ObjectGridException.html#getCause()) [initCause](file:////dcs/markdown/workspace/Transform/htmlout/0/com.ibm.websphere.extremescale.javadoc.doc/topics/com/ibm/websphere/objectgrid/ObjectGridException.html#initCause(java.lang.Throwable))

## **Methods inherited from class java.lang[.Throwable](http://download.oracle.com/javase/1.5.0/docs/api/java/lang/Throwable.html)**

[fillInStackTrace](http://download.oracle.com/javase/1.5.0/docs/api/java/lang/Throwable.html#fillInStackTrace()), [getLocalizedMessage,](http://download.oracle.com/javase/1.5.0/docs/api/java/lang/Throwable.html#getLocalizedMessage()) [getMessage,](http://download.oracle.com/javase/1.5.0/docs/api/java/lang/Throwable.html#getMessage()) [getStackTrace](http://download.oracle.com/javase/1.5.0/docs/api/java/lang/Throwable.html#getStackTrace()), [printStackTrace,](http://download.oracle.com/javase/1.5.0/docs/api/java/lang/Throwable.html#printStackTrace()) [printStackTrace,](http://download.oracle.com/javase/1.5.0/docs/api/java/lang/Throwable.html#printStackTrace(java.io.PrintStream)) [printStackTrace](http://download.oracle.com/javase/1.5.0/docs/api/java/lang/Throwable.html#printStackTrace(java.io.PrintWriter)), [setStackTrace,](http://download.oracle.com/javase/1.5.0/docs/api/java/lang/Throwable.html#setStackTrace(java.lang.StackTraceElement[])) [toString](http://download.oracle.com/javase/1.5.0/docs/api/java/lang/Throwable.html#toString())

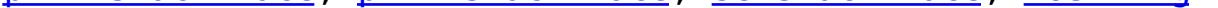

### **Methods inherited from class java.lang[.Object](http://download.oracle.com/javase/1.5.0/docs/api/java/lang/Object.html)**

[clone,](http://download.oracle.com/javase/1.5.0/docs/api/java/lang/Object.html#clone()) [equals,](http://download.oracle.com/javase/1.5.0/docs/api/java/lang/Object.html#equals(java.lang.Object)) [finalize,](http://download.oracle.com/javase/1.5.0/docs/api/java/lang/Object.html#finalize()) [getClass,](http://download.oracle.com/javase/1.5.0/docs/api/java/lang/Object.html#getClass()) [hashCode,](http://download.oracle.com/javase/1.5.0/docs/api/java/lang/Object.html#hashCode()) [notify,](http://download.oracle.com/javase/1.5.0/docs/api/java/lang/Object.html#notify()) [notifyAll,](http://download.oracle.com/javase/1.5.0/docs/api/java/lang/Object.html#notifyAll()) [wait,](http://download.oracle.com/javase/1.5.0/docs/api/java/lang/Object.html#wait(long)) [wait](http://download.oracle.com/javase/1.5.0/docs/api/java/lang/Object.html#wait(long,%20int)), wait

# **Field Detail**

## **GENERIC**

public static final int **GENERIC**

A generic error code. See the exception message for more detail.

**See Also:** [Constant](file:////dcs/markdown/workspace/Transform/htmlout/0/com.ibm.websphere.extremescale.javadoc.doc/topics/constant-values.html#com.ibm.websphere.objectgrid.ZoneConfigurationException.GENERIC) Field Values

# **CONTAINER\_NOT\_ALLOWED\_IN\_DEFAULT\_ZONE**

#### public static final int **CONTAINER\_NOT\_ALLOWED\_IN\_DEFAULT\_ZONE**

One of the error codes for this exception. When containers have already been started in one or more custom zones for a particular ObjectGrid, it is an error to start a subsequent container within the DefaultZone for the same ObjectGrid.

#### **See Also:**

ServerProperties.DEFAULT ZONE, [Constant](file:////dcs/markdown/workspace/Transform/htmlout/0/com.ibm.websphere.extremescale.javadoc.doc/topics/constant-values.html#com.ibm.websphere.objectgrid.ZoneConfigurationException.CONTAINER_NOT_ALLOWED_IN_DEFAULT_ZONE) Field Values

## **CONTAINER\_NOT\_ALLOWED\_IN\_CUSTOM\_ZONE**

public static final int **CONTAINER\_NOT\_ALLOWED\_IN\_CUSTOM\_ZONE**

One of the error codes for this exception. When containers have already been started in the DefaultZone for a particular ObjectGrid, it is an error to start a subsequent container within a custom zone for the same ObjectGrid.

#### **See Also:**

[ServerProperties.DEFAULT\\_ZONE](file:////dcs/markdown/workspace/Transform/htmlout/0/com.ibm.websphere.extremescale.javadoc.doc/topics/com/ibm/websphere/objectgrid/server/ServerProperties.html#DEFAULT_ZONE), [Constant](file:////dcs/markdown/workspace/Transform/htmlout/0/com.ibm.websphere.extremescale.javadoc.doc/topics/constant-values.html#com.ibm.websphere.objectgrid.ZoneConfigurationException.CONTAINER_NOT_ALLOWED_IN_CUSTOM_ZONE) Field Values

# **Constructor Detail**

## **ZoneConfigurationException**

public **ZoneConfigurationException**()

Constructs a new ZoneConfigurationException with null as its detail message. The cause is not initialized, and may subsequently be initialized by a call to the initCause method.

#### **See Also:**

[ObjectGridException.initCause\(Throwable\)](file:////dcs/markdown/workspace/Transform/htmlout/0/com.ibm.websphere.extremescale.javadoc.doc/topics/com/ibm/websphere/objectgrid/ObjectGridException.html#initCause(java.lang.Throwable))

# **ZoneConfigurationException**

public **ZoneConfigurationException**[\(String](http://download.oracle.com/javase/1.5.0/docs/api/java/lang/String.html) message)

Constructs a new ZoneConfigurationException with the specified detail message. The cause is not initialized, and may subsequently be initialized by a call to the initCause method.

#### **Parameters:**

message - the detail message. The detail message is saved for later retrieval by the getMessage method.

**See Also:**

[ObjectGridException.initCause\(Throwable\)](file:////dcs/markdown/workspace/Transform/htmlout/0/com.ibm.websphere.extremescale.javadoc.doc/topics/com/ibm/websphere/objectgrid/ObjectGridException.html#initCause(java.lang.Throwable)), [Throwable.getMessage\(\)](http://download.oracle.com/javase/1.5.0/docs/api/java/lang/Throwable.html#getMessage())

## **ZoneConfigurationException**

public **ZoneConfigurationException**[\(String](http://download.oracle.com/javase/1.5.0/docs/api/java/lang/String.html) message, int errorCode)

Constructs a new ZoneConfigurationException with the specified detail message and error code. The cause is not initialized, and may subsequently be initialized by a call to the initCause method.

#### **Parameters:**

message - the detail message. The detail message is saved for later retrieval by the

getMessage method. errorCode - the errorCode corresponds to one of the constants of this class **See Also:**

[ObjectGridException.initCause\(Throwable\)](file:////dcs/markdown/workspace/Transform/htmlout/0/com.ibm.websphere.extremescale.javadoc.doc/topics/com/ibm/websphere/objectgrid/ObjectGridException.html#initCause(java.lang.Throwable)), [Throwable.getMessage\(\)](http://download.oracle.com/javase/1.5.0/docs/api/java/lang/Throwable.html#getMessage())

# **ZoneConfigurationException**

public **ZoneConfigurationException**[\(Throwable](http://download.oracle.com/javase/1.5.0/docs/api/java/lang/Throwable.html) cause)

Constructs a new ZoneConfigurationException with a specified cause. The cause and a detail message of (cause==null ? null : cause.toString()) is used (which typically contains the class and detail message of cause). This constructor is useful for ZoneConfigurationException that are little more than wrappers for other throwables.

### **Parameters:**

cause - is the exception that caused this exception to be thrown, which is saved for later retrieval by the getCause() method. A null value is permitted and indicates that the cause is nonexistent or is unknown.

**See Also:**

[ObjectGridException.getCause\(\)](file:////dcs/markdown/workspace/Transform/htmlout/0/com.ibm.websphere.extremescale.javadoc.doc/topics/com/ibm/websphere/objectgrid/ObjectGridException.html#getCause())

# **ZoneConfigurationException**

public **ZoneConfigurationException**[\(String](http://download.oracle.com/javase/1.5.0/docs/api/java/lang/String.html) message, [Throwable](http://download.oracle.com/javase/1.5.0/docs/api/java/lang/Throwable.html) cause)

Constructs a new ZoneConfigurationException with the specified detail message and cause.

Note that the detail message associated with cause is *not* automatically incorporated in this ZoneConfigurationException detail message.

### **Parameters:**

message - the detail message (which is saved for later retrieval by the getMessage method).

cause - the cause (which is saved for later retrieval by the getCause method). (Anull value is permitted, and indicates that the cause is nonexistent or unknown).

### **See Also:**

[ObjectGridException.getCause\(\)](file:////dcs/markdown/workspace/Transform/htmlout/0/com.ibm.websphere.extremescale.javadoc.doc/topics/com/ibm/websphere/objectgrid/ObjectGridException.html#getCause()), [Throwable.getMessage\(\)](http://download.oracle.com/javase/1.5.0/docs/api/java/lang/Throwable.html#getMessage())

# **ZoneConfigurationException**

public **ZoneConfigurationException**[\(String](http://download.oracle.com/javase/1.5.0/docs/api/java/lang/String.html) message, [Throwable](http://download.oracle.com/javase/1.5.0/docs/api/java/lang/Throwable.html) cause, int errorCode)

Constructs a new ZoneConfigurationException with the specified detail message, cause, and error code.

Note that the detail message associated with cause is *not* automatically incorporated in this ZoneConfigurationException detail message.

### **Parameters:**

message - the detail message (which is saved for later retrieval by the getMessage method).

cause - the cause (which is saved for later retrieval by the getCause method). (Anull value is permitted, and indicates that the cause is nonexistent or unknown). errorCode - the errorCode corresponds to one of the constants of this class

## **See Also:**

# **Method Detail**

## **getErrorCode**

public int **getErrorCode**()

Returns the error code that was set by one of the constructors that accepts an error code, or GENERIC if one of the other constructors was called.

#### **Returns:**

the error code. One of the constants of this exception class.

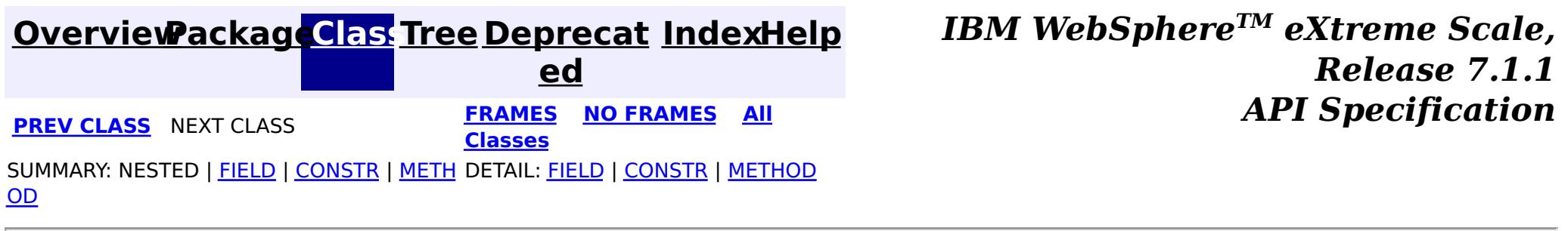

# **Package com.ibm.websphere.projector**

This package contains the primary interfaces and exceptions for the Projector component.

## **See:**

**[Description](file:////dcs/markdown/workspace/Transform/htmlout/0/com.ibm.websphere.extremescale.javadoc.doc/topics/com/ibm/websphere/projector/package-summary.html#package_description)**

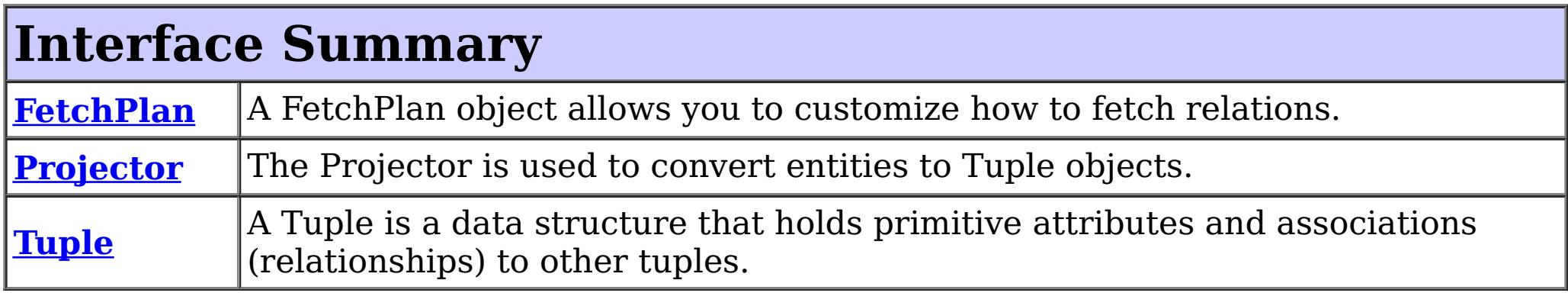

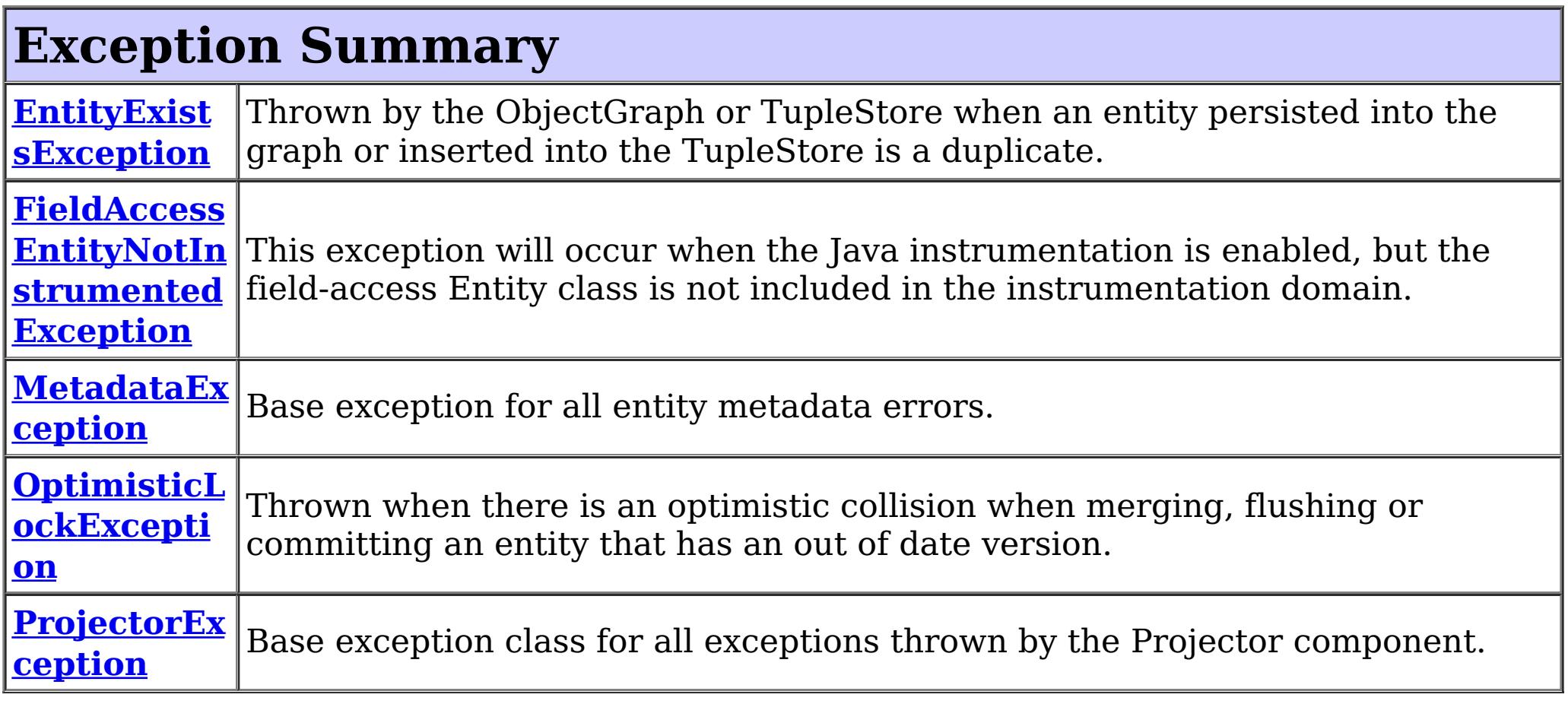

# **Package com.ibm.websphere.projector Description**

This package contains the primary interfaces and exceptions for the Projector component.

## **Overview**

The projector allows converting Java objects to Tuples. The Java objects are described using Java SE 5 annotations or an XML descriptor file as entities. Each entity has persistent attributes and relationships to other entities.

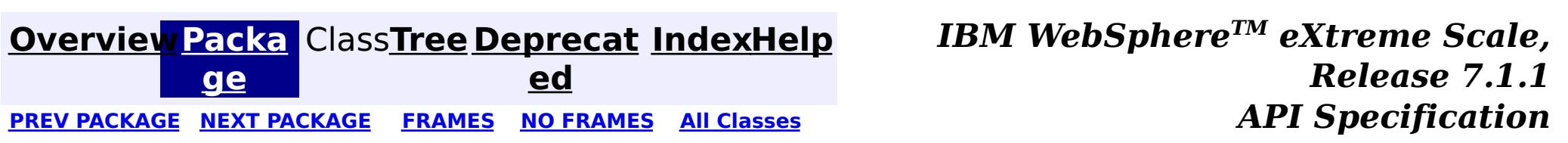

# <span id="page-2654-0"></span>**Package com.ibm.websphere.projector.md**

This package contains the classes and interfaces for entity metadata introspection.

### **See:**

**[Description](file:////dcs/markdown/workspace/Transform/htmlout/0/com.ibm.websphere.extremescale.javadoc.doc/topics/com/ibm/websphere/projector/md/package-summary.html#package_description)**

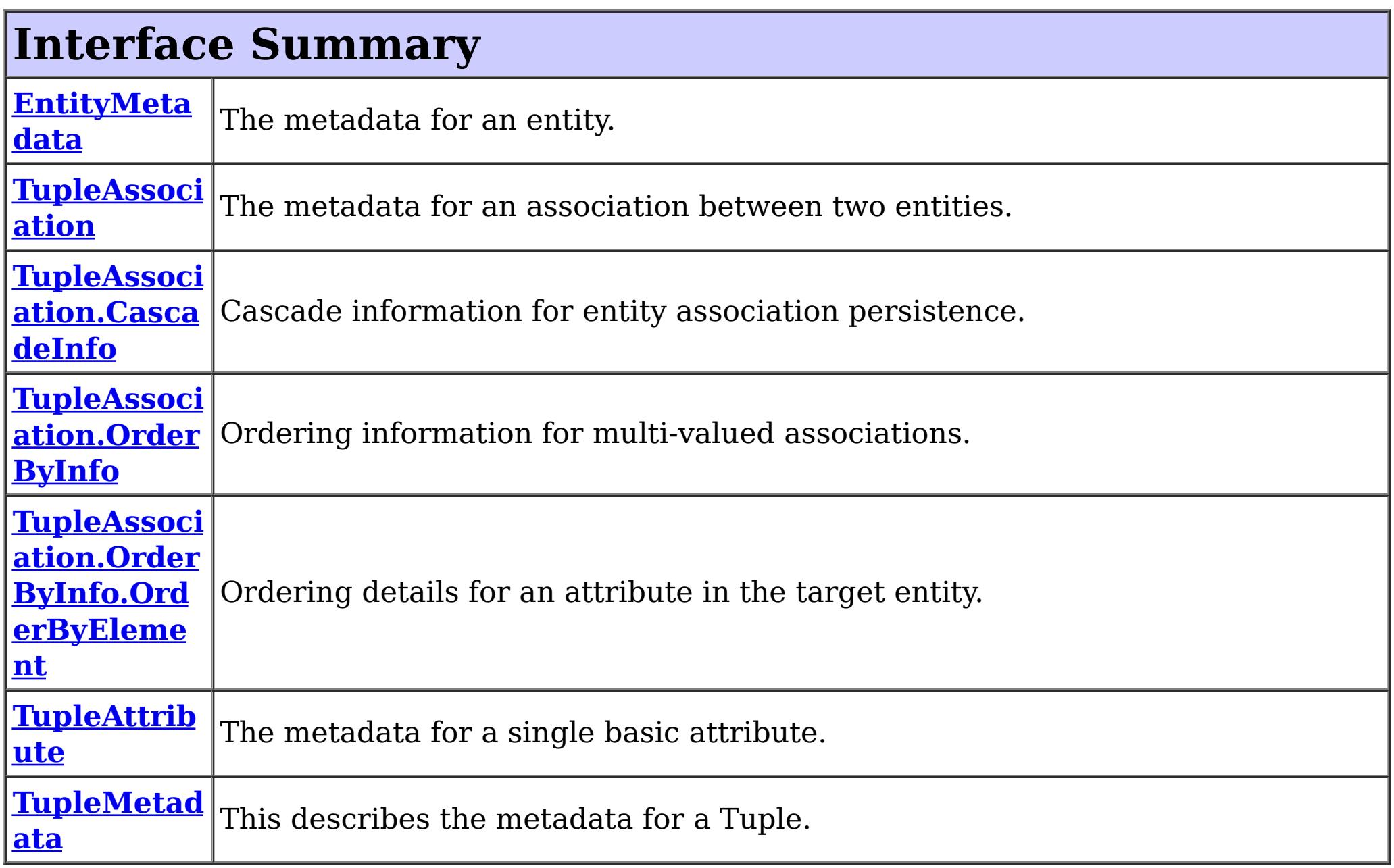

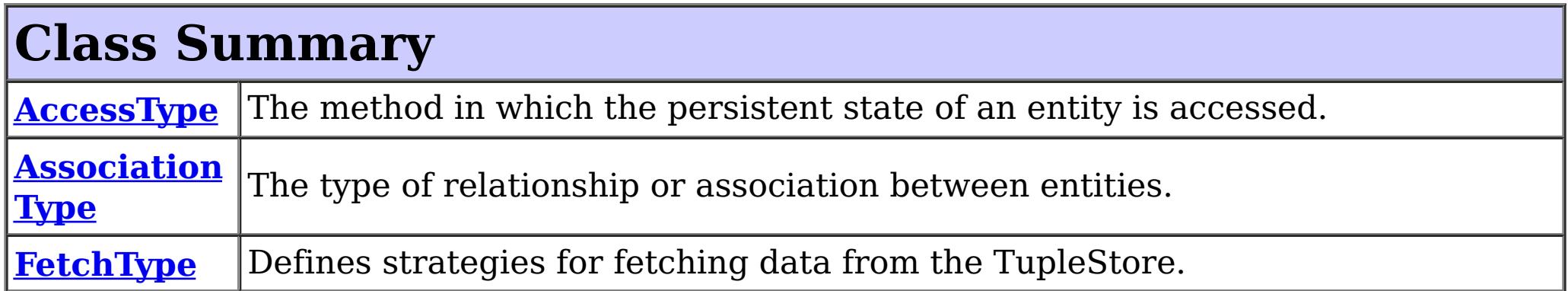

# **Package com.ibm.websphere.projector.md Description**

This package contains the classes and interfaces for entity metadata introspection.

## **Overview**

The projector converts entities to Tuples. The Tuple contains the persistent data of the entity and the EntityMetadata and associated objects contain the metadata for the entity. This package contains the interfaces and classes for the entity metadata.

**[Overview](#page-1168-0) [Packa](file:////dcs/markdown/workspace/Transform/htmlout/0/com.ibm.websphere.extremescale.javadoc.doc/topics/com/ibm/websphere/projector/md/package-summary.html#main)** Class[Tree](#page-0-0) [Deprecat](#page-0-0) [IndexHelp](#page-0-0)

*TM eXtreme Scale,*

**[IndexHelp](#page-0-0)** *IBM WebSphere TM eXtreme Scale, Release 7.1.1*

#### <span id="page-2656-0"></span>**[Overview](#page-1168-0)[Package](#page-2654-0)[Class](file:////dcs/markdown/workspace/Transform/htmlout/0/com.ibm.websphere.extremescale.javadoc.doc/topics/com/ibm/websphere/projector/md/AccessType.html#main)[Tree](#page-0-0) [Deprecat](#page-0-0) ed** PREV [CLASS](#page-2659-0) **NEXT CLASS CLASS** *ERAMES* **NO FRAMES AII** *API**Specification* **[FRAMES](#page-0-0) NO FRAMES All Classes** [SUMMARY:](file:////dcs/markdown/workspace/Transform/htmlout/0/com.ibm.websphere.extremescale.javadoc.doc/topics/com/ibm/websphere/projector/md/AccessType.html#method_summary) NESTED | <u>[FIELD](file:////dcs/markdown/workspace/Transform/htmlout/0/com.ibm.websphere.extremescale.javadoc.doc/topics/com/ibm/websphere/projector/md/AccessType.html#field_detail)</u> | CONSTR | <u>METH</u> DETAIL: <u>FIELD</u> | CONSTR | <u>[METHOD](file:////dcs/markdown/workspace/Transform/htmlout/0/com.ibm.websphere.extremescale.javadoc.doc/topics/com/ibm/websphere/projector/md/AccessType.html#method_detail)</u> OD

public final class **AccessType** extends [Object](http://download.oracle.com/javase/1.5.0/docs/api/java/lang/Object.html) implements [Serializable](http://download.oracle.com/javase/1.5.0/docs/api/java/io/Serializable.html)

**com.ibm.websphere.projector.md**

# **Class AccessType**

### [java.lang.Object](http://download.oracle.com/javase/1.5.0/docs/api/java/lang/Object.html)

**com.ibm.websphere.projector.md.AccessType**

## **All Implemented Interfaces:**

**[Serializable](http://download.oracle.com/javase/1.5.0/docs/api/java/io/Serializable.html)** 

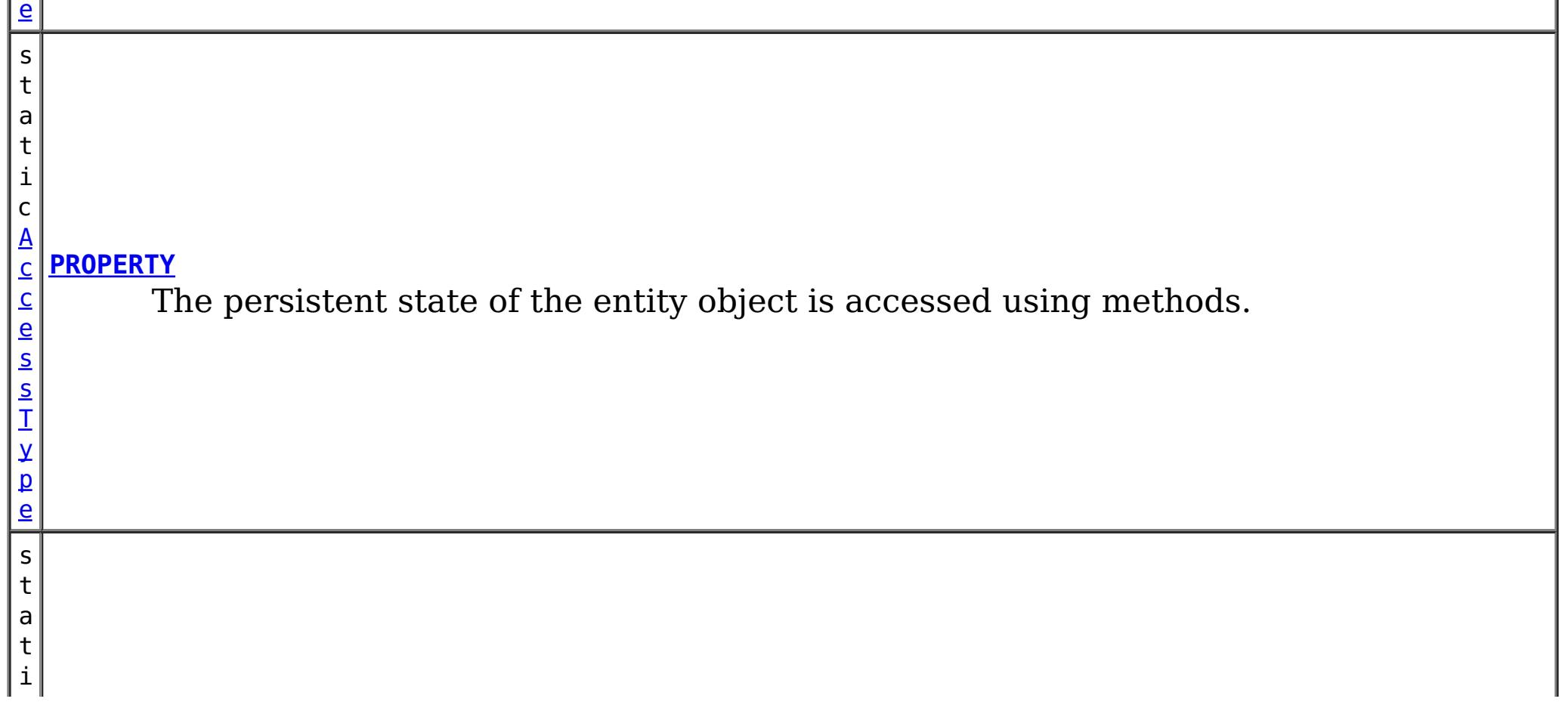

The method in which the persistent state of an entity is accessed.

### **Since:**

 $\mathbf{p}$ 

WAS XD 6.1

### **See Also:**

[EntityMetadata](#page-2663-0), [Serialized](file:////dcs/markdown/workspace/Transform/htmlout/0/com.ibm.websphere.extremescale.javadoc.doc/topics/serialized-form.html#com.ibm.websphere.projector.md.AccessType) Form

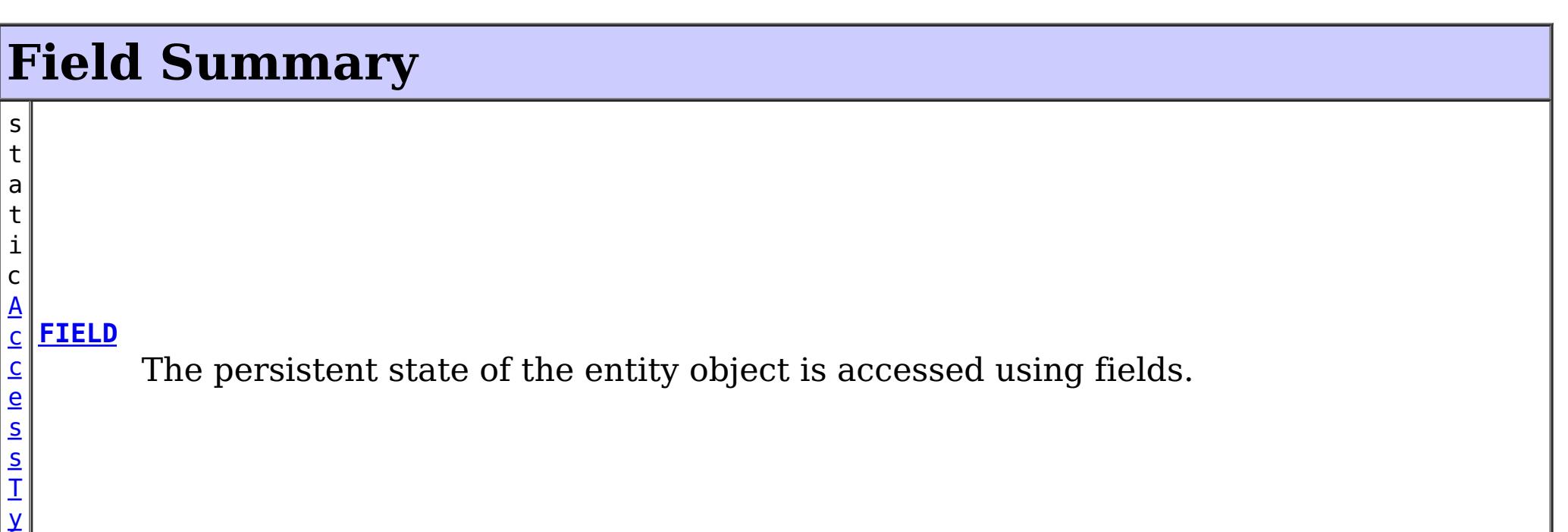

 $|{\,\mathsf{c}\,}|$ [A](#page-2656-0) c  $\overline{c}$ e s s T y p e **[UNDEFINED](file:////dcs/markdown/workspace/Transform/htmlout/0/com.ibm.websphere.extremescale.javadoc.doc/topics/com/ibm/websphere/projector/md/AccessType.html#UNDEFINED)** The method in which the persistent state of an entity is accessed is not defined.

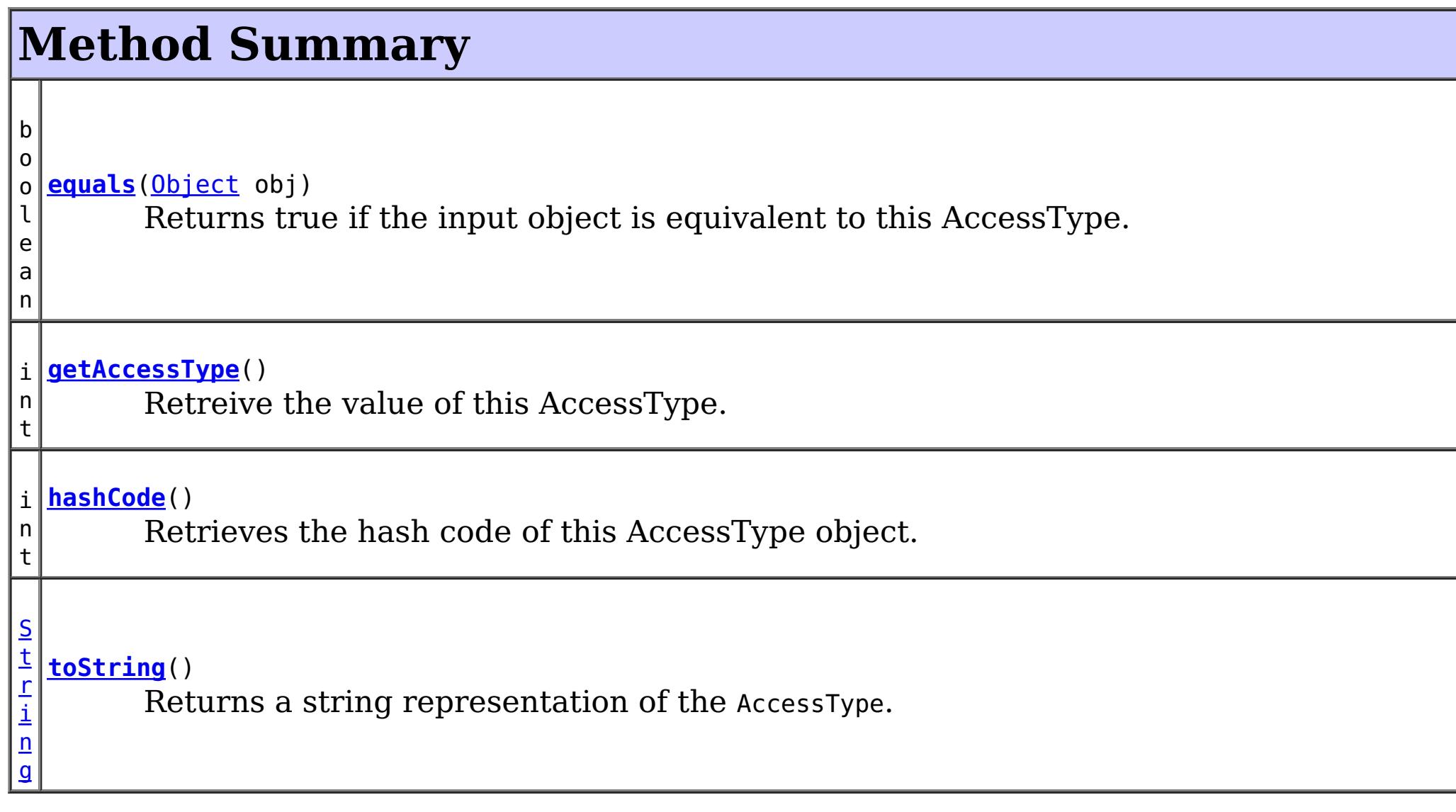

## **Methods inherited from class java.lang[.Object](http://download.oracle.com/javase/1.5.0/docs/api/java/lang/Object.html)**

[clone,](http://download.oracle.com/javase/1.5.0/docs/api/java/lang/Object.html#clone()) [finalize,](http://download.oracle.com/javase/1.5.0/docs/api/java/lang/Object.html#finalize()) [getClass,](http://download.oracle.com/javase/1.5.0/docs/api/java/lang/Object.html#getClass()) [notify,](http://download.oracle.com/javase/1.5.0/docs/api/java/lang/Object.html#notify()) [notifyAll,](http://download.oracle.com/javase/1.5.0/docs/api/java/lang/Object.html#notifyAll()) [wait,](http://download.oracle.com/javase/1.5.0/docs/api/java/lang/Object.html#wait(long)) [wait](http://download.oracle.com/javase/1.5.0/docs/api/java/lang/Object.html#wait(long,%20int)), wait

# **Field Detail**

# **FIELD**

public static final [AccessType](#page-2656-0) **FIELD**

The persistent state of the entity object is accessed using fields.

## **PROPERTY**

public static final [AccessType](#page-2656-0) **PROPERTY**

The persistent state of the entity object is accessed using methods.

## **UNDEFINED**

public static final [AccessType](#page-2656-0) **UNDEFINED**

The method in which the persistent state of an entity is accessed is not defined.

# **Method Detail**

# **toString**

public [String](http://download.oracle.com/javase/1.5.0/docs/api/java/lang/String.html) **toString**()

**Overrides:** [toString](http://download.oracle.com/javase/1.5.0/docs/api/java/lang/Object.html#toString()) in class [Object](http://download.oracle.com/javase/1.5.0/docs/api/java/lang/Object.html)

Returns a string representation of the AccessType.

**Returns:**

a string representation of the AccessType.

## **getAccessType**

public int **getAccessType**()

Retreive the value of this AccessType. Can be useful when using with a switch statement.

**Returns:**

the int value of this AccessType.

# **hashCode**

public int **hashCode**()

Retrieves the hash code of this AccessType object.

### **Overrides:**

[hashCode](http://download.oracle.com/javase/1.5.0/docs/api/java/lang/Object.html#hashCode()) in class [Object](http://download.oracle.com/javase/1.5.0/docs/api/java/lang/Object.html)

#### **Returns:**

the hash code value of this object.

## **equals**

public boolean **equals**[\(Object](http://download.oracle.com/javase/1.5.0/docs/api/java/lang/Object.html) obj)

Returns true if the input object is equivalent to this AccessType.

**Overrides:**

[equals](http://download.oracle.com/javase/1.5.0/docs/api/java/lang/Object.html#equals(java.lang.Object)) in class [Object](http://download.oracle.com/javase/1.5.0/docs/api/java/lang/Object.html)

#### **Parameters:**

obj - the object with which to compare.

### **Returns:**

true if the input Object is equivalent to this AccessType

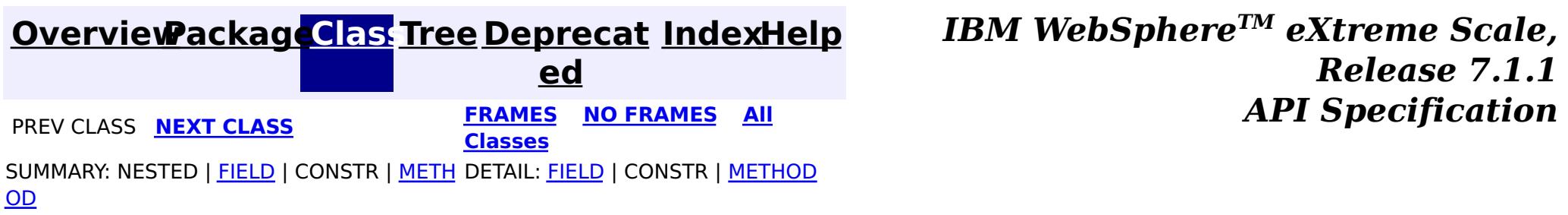

**[IndexHelp](#page-0-0)** *IBM WebSphere TM eXtreme Scale, Release 7.1.1*

#### <span id="page-2659-0"></span>**[Overview](#page-1168-0)[Package](#page-2654-0)[Class](file:////dcs/markdown/workspace/Transform/htmlout/0/com.ibm.websphere.extremescale.javadoc.doc/topics/com/ibm/websphere/projector/md/AssociationType.html#main)[Tree](#page-0-0) [Deprecat](#page-0-0) ed PREV [CLASS](#page-2663-0) NEXT CLASS** *PRAMES* **PRAMES AREX** *API**Specification* **[FRAMES](#page-0-0) NO FRAMES All Classes** [SUMMARY:](file:////dcs/markdown/workspace/Transform/htmlout/0/com.ibm.websphere.extremescale.javadoc.doc/topics/com/ibm/websphere/projector/md/AssociationType.html#method_summary) NESTED | <u>[FIELD](file:////dcs/markdown/workspace/Transform/htmlout/0/com.ibm.websphere.extremescale.javadoc.doc/topics/com/ibm/websphere/projector/md/AssociationType.html#field_detail)</u> | CONSTR | <u>METH</u> DETAIL: <u>FIELD</u> | CONSTR | <u>[METHOD](file:////dcs/markdown/workspace/Transform/htmlout/0/com.ibm.websphere.extremescale.javadoc.doc/topics/com/ibm/websphere/projector/md/AssociationType.html#method_detail)</u> OD

public final class **AssociationType** extends [Object](http://download.oracle.com/javase/1.5.0/docs/api/java/lang/Object.html) implements [Serializable](http://download.oracle.com/javase/1.5.0/docs/api/java/io/Serializable.html)

**com.ibm.websphere.projector.md Class AssociationType**

#### [java.lang.Object](http://download.oracle.com/javase/1.5.0/docs/api/java/lang/Object.html)

**com.ibm.websphere.projector.md.AssociationType**

## **All Implemented Interfaces:**

**[Serializable](http://download.oracle.com/javase/1.5.0/docs/api/java/io/Serializable.html)** 

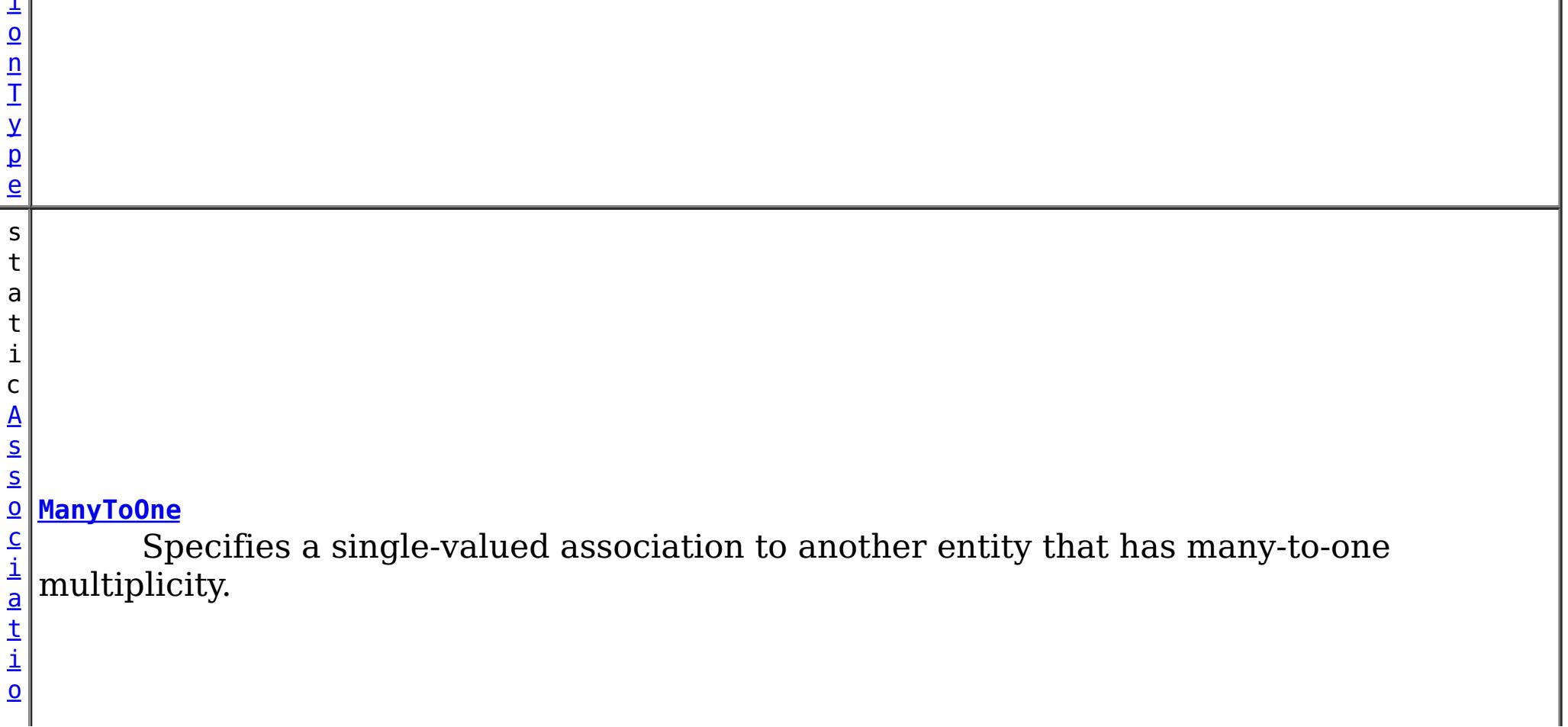

The type of relationship or association between entities.

### **Since:**

WAS XD 6.1

### **See Also:**

[TupleAssociation](#page-2671-0), [Serialized](file:////dcs/markdown/workspace/Transform/htmlout/0/com.ibm.websphere.extremescale.javadoc.doc/topics/serialized-form.html#com.ibm.websphere.projector.md.AssociationType) Form

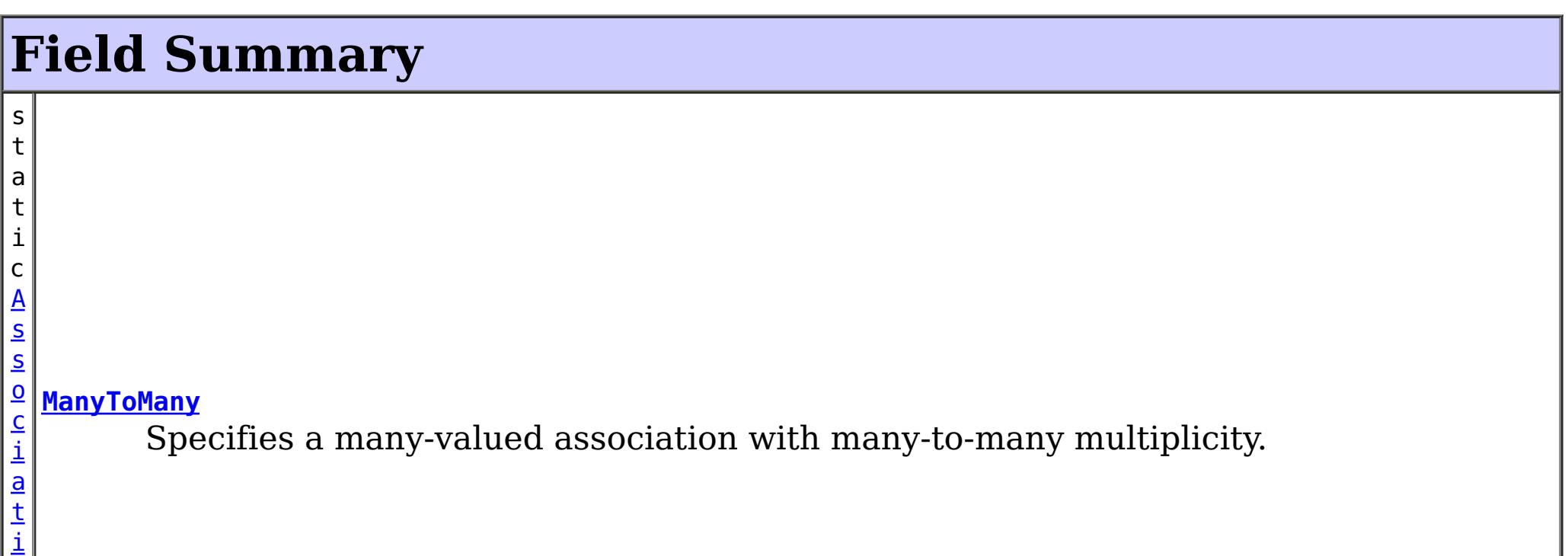

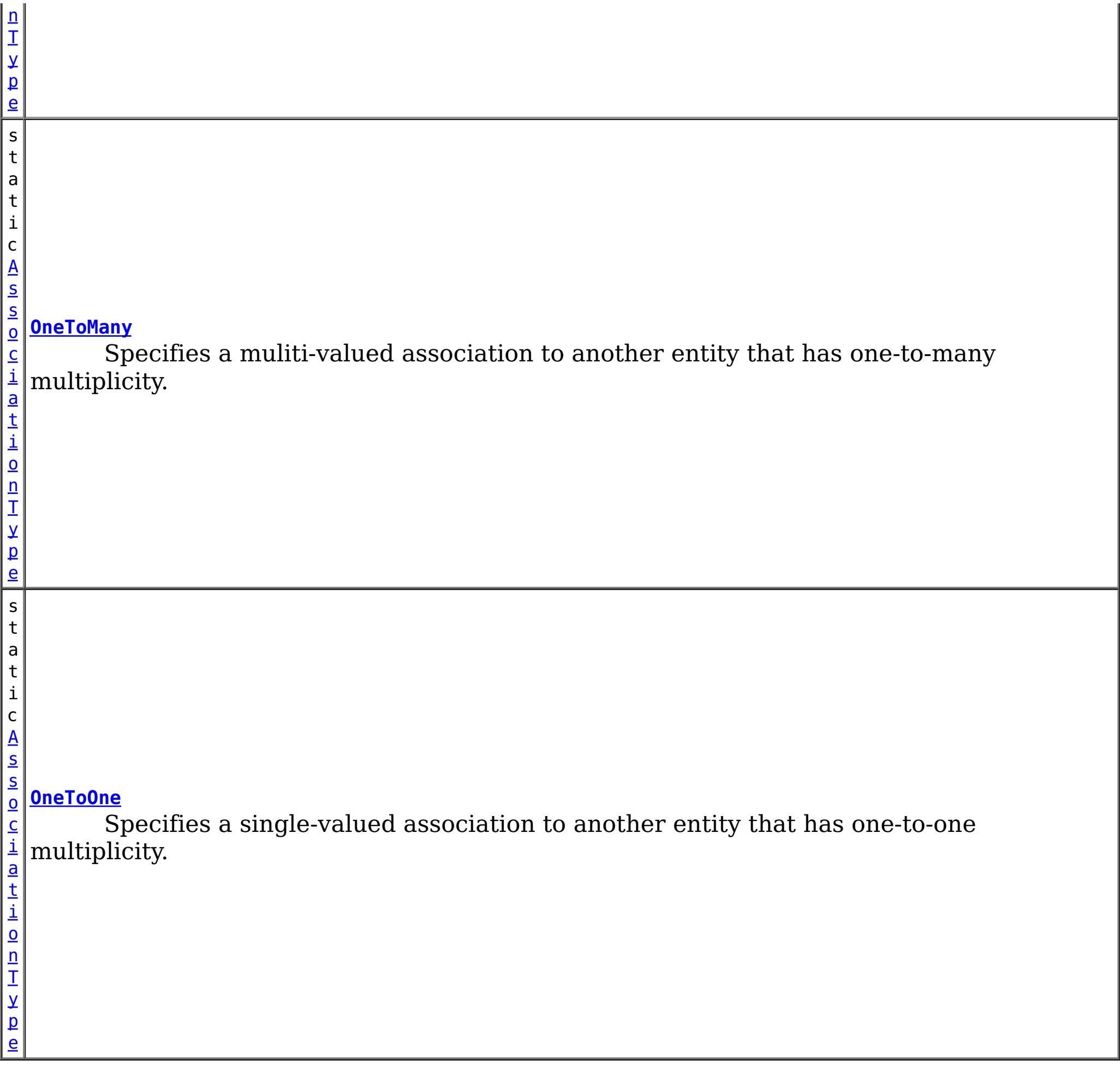

# **Method Summary**

b o

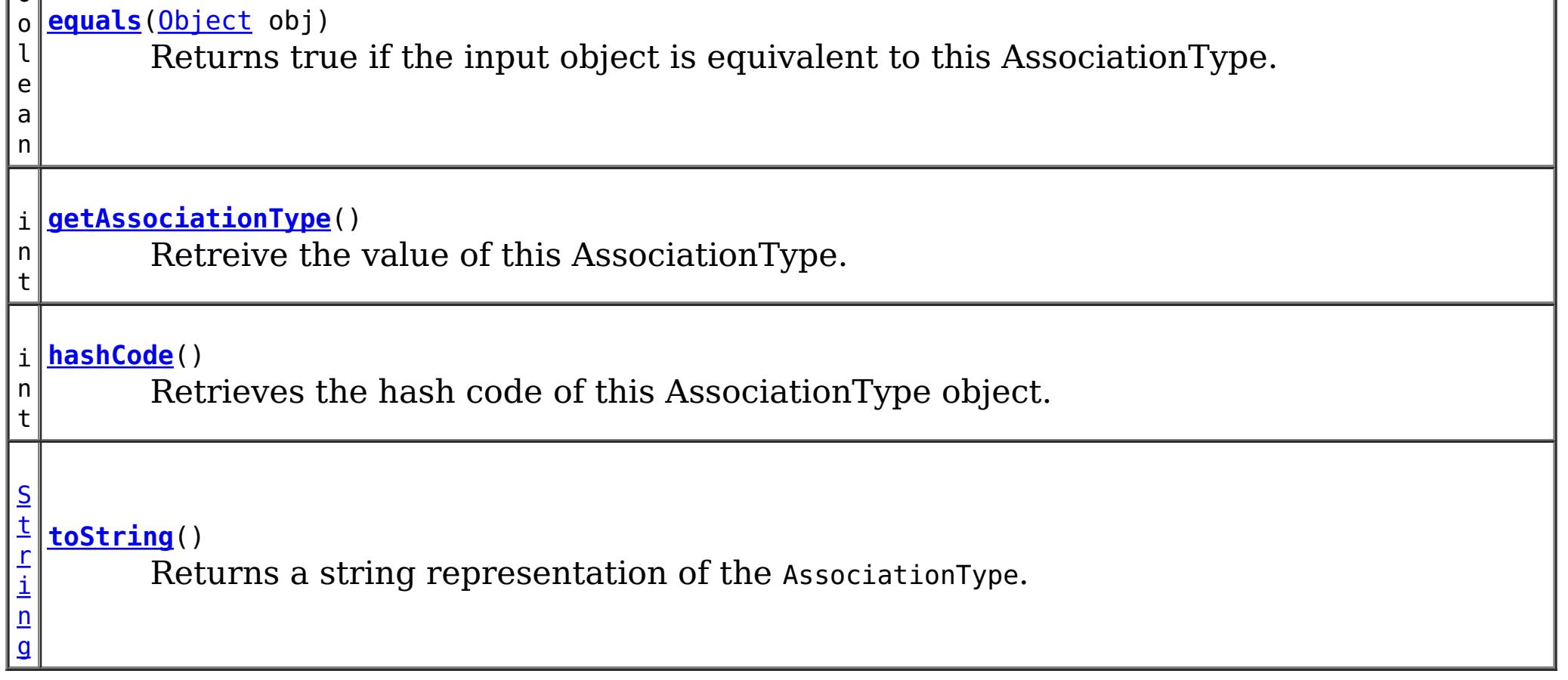

**Methods inherited from class java.lang[.Object](http://download.oracle.com/javase/1.5.0/docs/api/java/lang/Object.html)**

[clone,](http://download.oracle.com/javase/1.5.0/docs/api/java/lang/Object.html#clone()) [finalize,](http://download.oracle.com/javase/1.5.0/docs/api/java/lang/Object.html#finalize()) [getClass,](http://download.oracle.com/javase/1.5.0/docs/api/java/lang/Object.html#getClass()) [notify,](http://download.oracle.com/javase/1.5.0/docs/api/java/lang/Object.html#notify()) [notifyAll,](http://download.oracle.com/javase/1.5.0/docs/api/java/lang/Object.html#notifyAll()) [wait,](http://download.oracle.com/javase/1.5.0/docs/api/java/lang/Object.html#wait(long)) [wait](http://download.oracle.com/javase/1.5.0/docs/api/java/lang/Object.html#wait(long,%20int)), wait

# **Field Detail**

# **OneToOne**

public static final [AssociationType](#page-2659-0) **OneToOne**

Specifies a single-valued association to another entity that has one-to-one multiplicity. It is not normally necessary to specify the associated target entity explicitly since it can usually be inferred from the type of the object being referenced.

# **OneToMany**

public static final [AssociationType](#page-2659-0) **OneToMany**

Specifies a muliti-valued association to another entity that has one-to-many multiplicity.

# **ManyToOne**

public static final [AssociationType](#page-2659-0) **ManyToOne**

Specifies a single-valued association to another entity that has many-to-one multiplicity. It is not normally necessary to specify the associated target entity explicitly since it can usually be inferred from the type of the object being referenced.

# **ManyToMany**

### public static final [AssociationType](#page-2659-0) **ManyToMany**

Specifies a many-valued association with many-to-many multiplicity. If the Collection is defined using generics to specify the element type, the associated target entity class does not need to be specified; otherwise it must be specified.

Every many-to-many association has two sides, the owning side and the non-owning, or inverse, side. If the association is bidirectional, either side may be designated as the

# **Method Detail**

## **toString**

public [String](http://download.oracle.com/javase/1.5.0/docs/api/java/lang/String.html) **toString**()

Returns a string representation of the AssociationType.

**Overrides:**

[toString](http://download.oracle.com/javase/1.5.0/docs/api/java/lang/Object.html#toString()) in class [Object](http://download.oracle.com/javase/1.5.0/docs/api/java/lang/Object.html)

#### **Returns:**

a string representation of the AssociationType.

## **getAssociationType**

public int **getAssociationType**()

Retreive the value of this AssociationType. Can be useful when using with a switch statement.

### **Returns:**

the int value of this AssociationType.

# **hashCode**

public int **hashCode**()

Retrieves the hash code of this AssociationType object.

## **Overrides:**

[hashCode](http://download.oracle.com/javase/1.5.0/docs/api/java/lang/Object.html#hashCode()) in class [Object](http://download.oracle.com/javase/1.5.0/docs/api/java/lang/Object.html)

### **Returns:**

the hash code value of this object.

## **equals**

```
public boolean equals(Object obj)
```
Returns true if the input object is equivalent to this AssociationType.

## **Overrides:**

[equals](http://download.oracle.com/javase/1.5.0/docs/api/java/lang/Object.html#equals(java.lang.Object)) in class [Object](http://download.oracle.com/javase/1.5.0/docs/api/java/lang/Object.html)

### **Parameters:**

obj - the object with which to compare.

### **Returns:**

true if the input Object is equivalent to this AssociationType

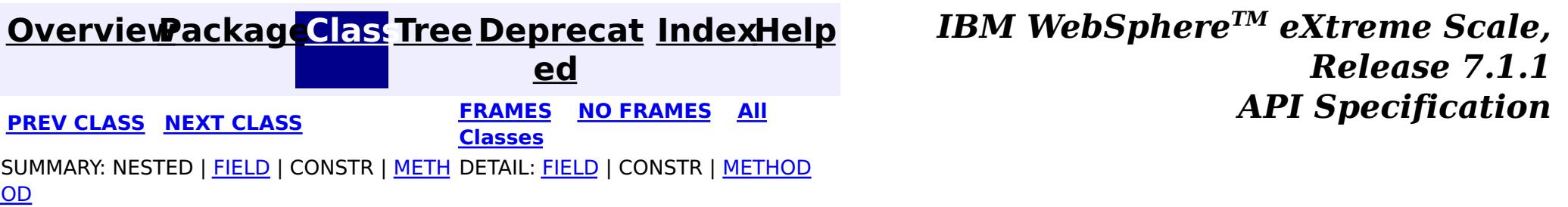

**[IndexHelp](#page-0-0)** *IBM WebSphere TM eXtreme Scale, Release 7.1.1*

#### <span id="page-2663-0"></span>**[Overview](#page-1168-0)[Package](#page-2654-0)[Class](file:////dcs/markdown/workspace/Transform/htmlout/0/com.ibm.websphere.extremescale.javadoc.doc/topics/com/ibm/websphere/projector/md/EntityMetadata.html#main)[Tree](#page-0-0) [Deprecat](#page-0-0) ed PREV** [CLASS](#page-2667-0) NEXT CLASS **PRAMES PRAMES AREX API** Specification **[FRAMES](#page-0-0) NO FRAMES All Classes** [SUMMARY:](file:////dcs/markdown/workspace/Transform/htmlout/0/com.ibm.websphere.extremescale.javadoc.doc/topics/com/ibm/websphere/projector/md/EntityMetadata.html#method_summary) NESTED | FIELD | CONSTR | <u>METH</u> DETAIL: FIELD | CONSTR | <u>[METHOD](file:////dcs/markdown/workspace/Transform/htmlout/0/com.ibm.websphere.extremescale.javadoc.doc/topics/com/ibm/websphere/projector/md/EntityMetadata.html#method_detail)</u> OD

# **com.ibm.websphere.projector.md Interface EntityMetadata**

public interface **EntityMetadata**

The metadata for an entity. An entity is a collection of data that consists of a set of keys and/or values.

Entities can be associated to other entities only if the entity has a key and a name.

**Since:**

WAS XD 6.1

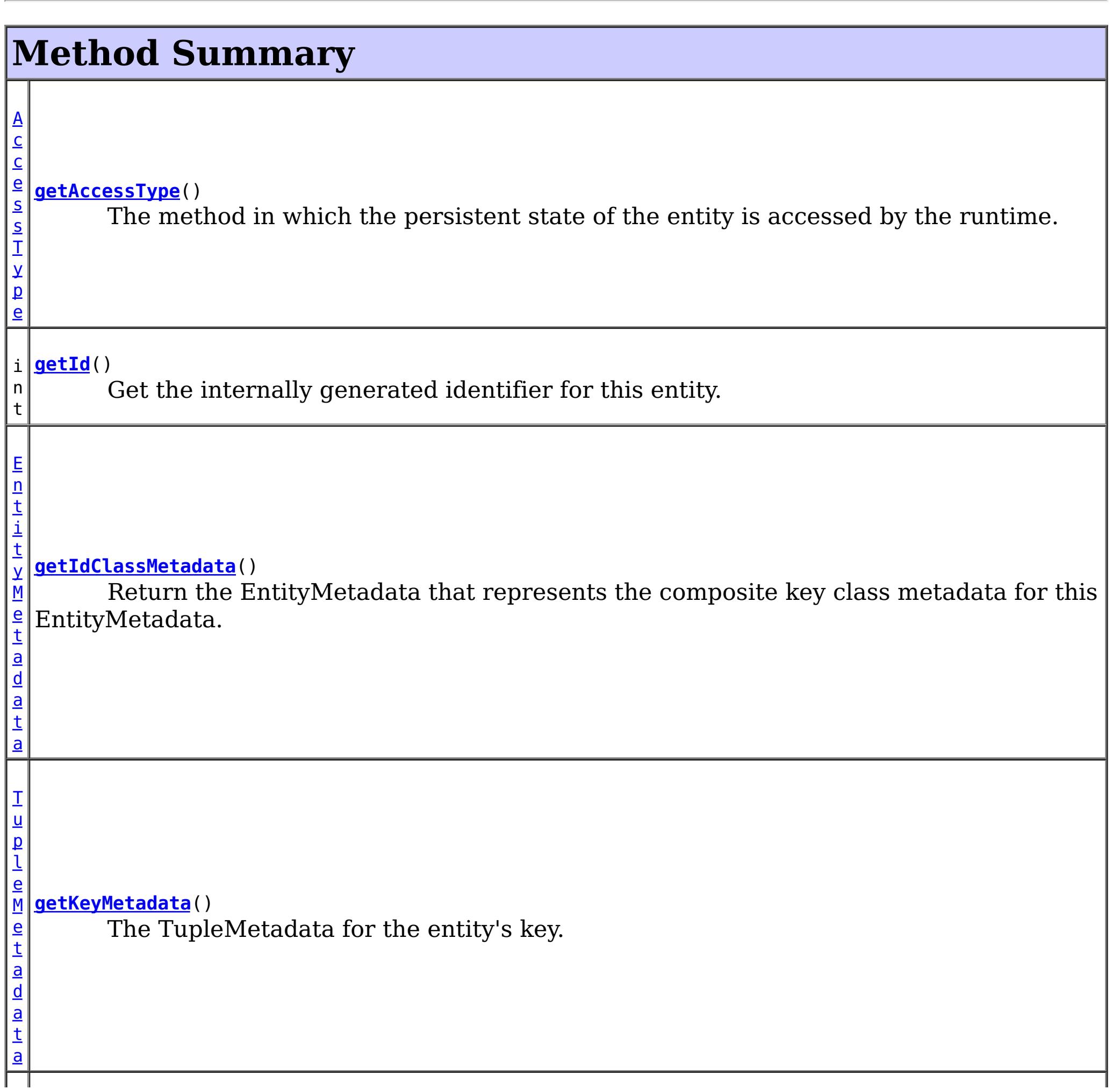
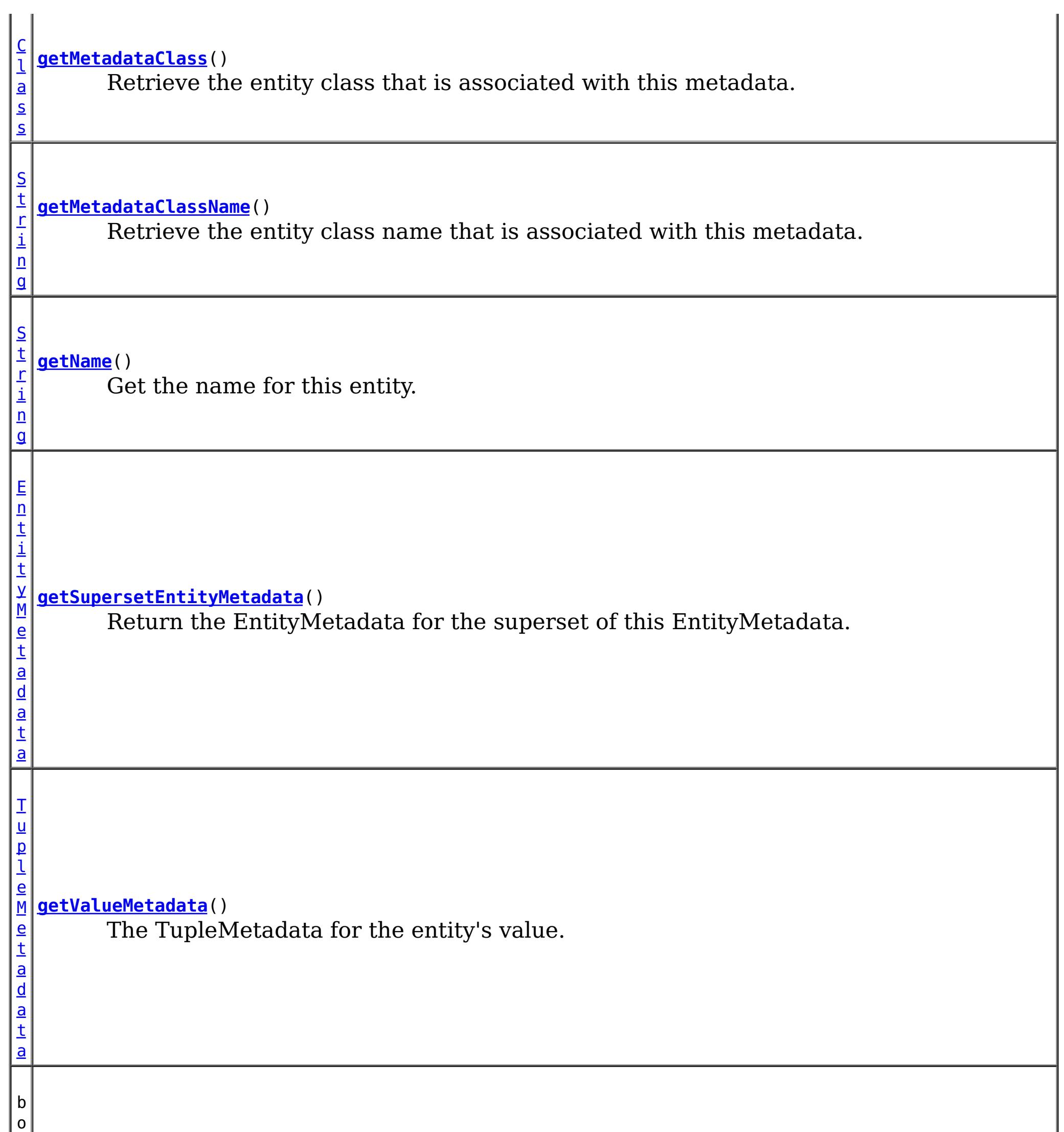

e a n

o l **[isSchemaRoot](file:////dcs/markdown/workspace/Transform/htmlout/0/com.ibm.websphere.extremescale.javadoc.doc/topics/com/ibm/websphere/projector/md/EntityMetadata.html#isSchemaRoot())**()

Return true if this EntityMetadata represents the root of the entity schema.

 $\mathbf{L}$ 

# **Method Detail**

# **getId**

int **getId**()

Get the internally generated identifier for this entity. Each entity has a unique id within a schema.

#### **Returns:**

the id of this EntityMetadata

### **getName**

#### [String](http://download.oracle.com/javase/1.5.0/docs/api/java/lang/String.html) **getName**()

Get the name for this entity.

#### **Returns:**

the name for this entity or null if this entity is not addressable (anonymous).

# **getKeyMetadata**

#### [TupleMetadata](#page-2683-0) **getKeyMetadata**()

The TupleMetadata for the entity's key. If the key does not contain any attributes, then this entity represents a value-only entity and cannot be the target of an association.

#### **Returns:**

the TupleMetadata for the entity's key.

# **getValueMetadata**

#### [TupleMetadata](#page-2683-0) **getValueMetadata**()

The TupleMetadata for the entity's value. If the value does not contain any attributes or associations, then this entity represents a key-only entity.

#### **Returns:**

the TupleMetadata for the entity's value.

# **getMetadataClass**

#### [Class](http://download.oracle.com/javase/1.5.0/docs/api/java/lang/Class.html) **getMetadataClass**()

Retrieve the entity class that is associated with this metadata.

#### **Returns:**

the class that the metadata is associated with or void.class if there is no metadata class.

# **getAccessType**

[AccessType](#page-2656-0) **getAccessType**()

The method in which the persistent state of the entity is accessed by the runtime.

If the entity has field-based access, the runtime accesses instance variables directly.

If the entity has property-based access, the runtime accesses persistent state using property accessor methods.

**Returns:**

the AccessType

# **getSupersetEntityMetadata**

[EntityMetadata](#page-2663-0) **getSupersetEntityMetadata**()

Return the EntityMetadata for the superset of this EntityMetadata.

#### **Returns:**

the superset of this subset EntityMetadata or null if this EntityMetadata is not a subset of another EntityMetadata

# **getIdClassMetadata**

#### [EntityMetadata](#page-2663-0) **getIdClassMetadata**()

Return the EntityMetadata that represents the composite key class metadata for this EntityMetadata.

#### **Returns:**

the IdClass that is associated with this entity or null if no IdClass was specified.

# **isSchemaRoot**

boolean **isSchemaRoot**()

Return true if this EntityMetadata represents the root of the entity schema. There can only be one root per schema.

#### **Returns:**

true if this EntityMetadata is the root of the schema.

### **getMetadataClassName**

#### [String](http://download.oracle.com/javase/1.5.0/docs/api/java/lang/String.html) **getMetadataClassName**()

Retrieve the entity class name that is associated with this metadata. If there is no class associated with this entity metadata, *[getMetadataClass\(\)](file:////dcs/markdown/workspace/Transform/htmlout/0/com.ibm.websphere.extremescale.javadoc.doc/topics/com/ibm/websphere/projector/md/EntityMetadata.html#getMetadataClass())* will return void.class. This method will return the class name that was specified in the entity descriptor file.

If this EntityMetadata has no class associated with it, the name returned will be in the format of "@".

#### **Returns:**

the class name or the class less entity metadata identifier.

#### **Since:**

7.0.0.0 FIX2

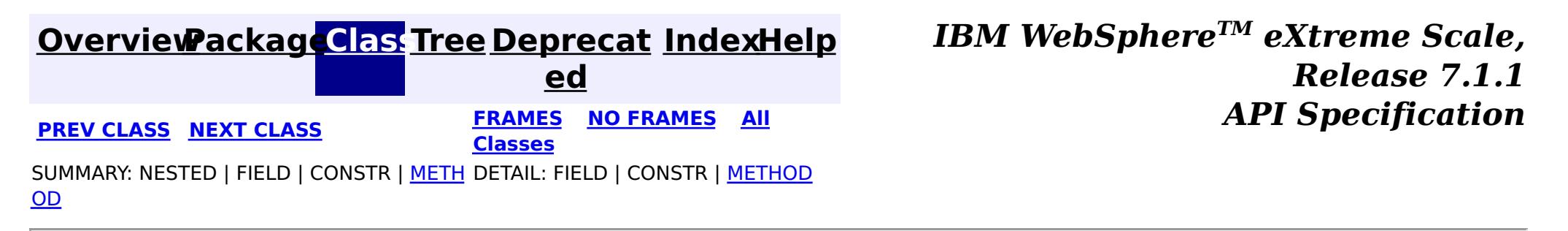

**[IndexHelp](#page-0-0)** *IBM WebSphere TM eXtreme Scale, Release 7.1.1*

#### <span id="page-2667-0"></span>**[Overview](#page-1168-0)[Package](#page-2654-0)[Class](file:////dcs/markdown/workspace/Transform/htmlout/0/com.ibm.websphere.extremescale.javadoc.doc/topics/com/ibm/websphere/projector/md/FetchType.html#main)[Tree](#page-0-0) [Deprecat](#page-0-0) ed PREV [CLASS](#page-2671-0) NEXT CLASS** *CLASS* **PRAMES ALL** *API**Specification* **[FRAMES](#page-0-0) NO FRAMES All Classes** [SUMMARY:](file:////dcs/markdown/workspace/Transform/htmlout/0/com.ibm.websphere.extremescale.javadoc.doc/topics/com/ibm/websphere/projector/md/FetchType.html#method_summary) NESTED | <u>[FIELD](file:////dcs/markdown/workspace/Transform/htmlout/0/com.ibm.websphere.extremescale.javadoc.doc/topics/com/ibm/websphere/projector/md/FetchType.html#field_detail)</u> | CONSTR | <u>METH</u> DETAIL: <u>FIELD</u> | CONSTR | <u>[METHOD](file:////dcs/markdown/workspace/Transform/htmlout/0/com.ibm.websphere.extremescale.javadoc.doc/topics/com/ibm/websphere/projector/md/FetchType.html#method_detail)</u> OD

public final class **FetchType** extends [Object](http://download.oracle.com/javase/1.5.0/docs/api/java/lang/Object.html) implements [Serializable](http://download.oracle.com/javase/1.5.0/docs/api/java/io/Serializable.html)

**com.ibm.websphere.projector.md Class FetchType**

#### [java.lang.Object](http://download.oracle.com/javase/1.5.0/docs/api/java/lang/Object.html)

**com.ibm.websphere.projector.md.FetchType**

# **All Implemented Interfaces:**

**[Serializable](http://download.oracle.com/javase/1.5.0/docs/api/java/io/Serializable.html)** 

Defines strategies for fetching data from the TupleStore.

The EAGER strategy instructs the projector to eagerly fetch the data. The LAZY strategy is a *hint* to the projector to lazily fetch the data when it is first accessed.

#### **Since:**

WAS XD 6.1

#### **See Also:**

[TupleAssociation](#page-2671-0), [Serialized](file:////dcs/markdown/workspace/Transform/htmlout/0/com.ibm.websphere.extremescale.javadoc.doc/topics/serialized-form.html#com.ibm.websphere.projector.md.FetchType) Form

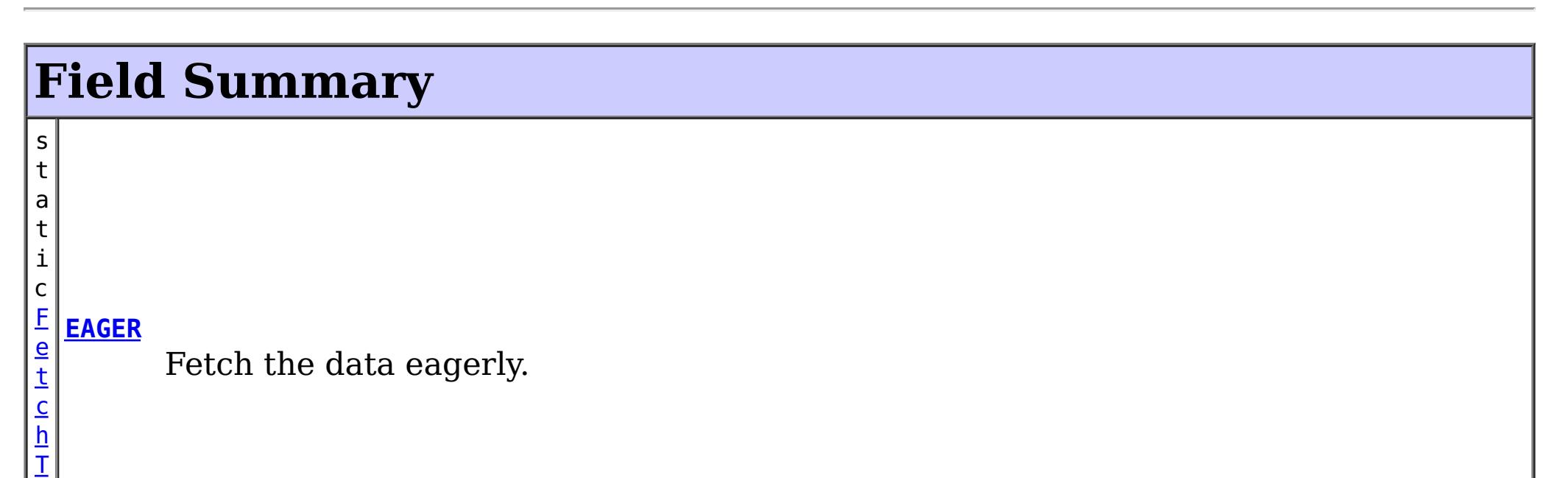

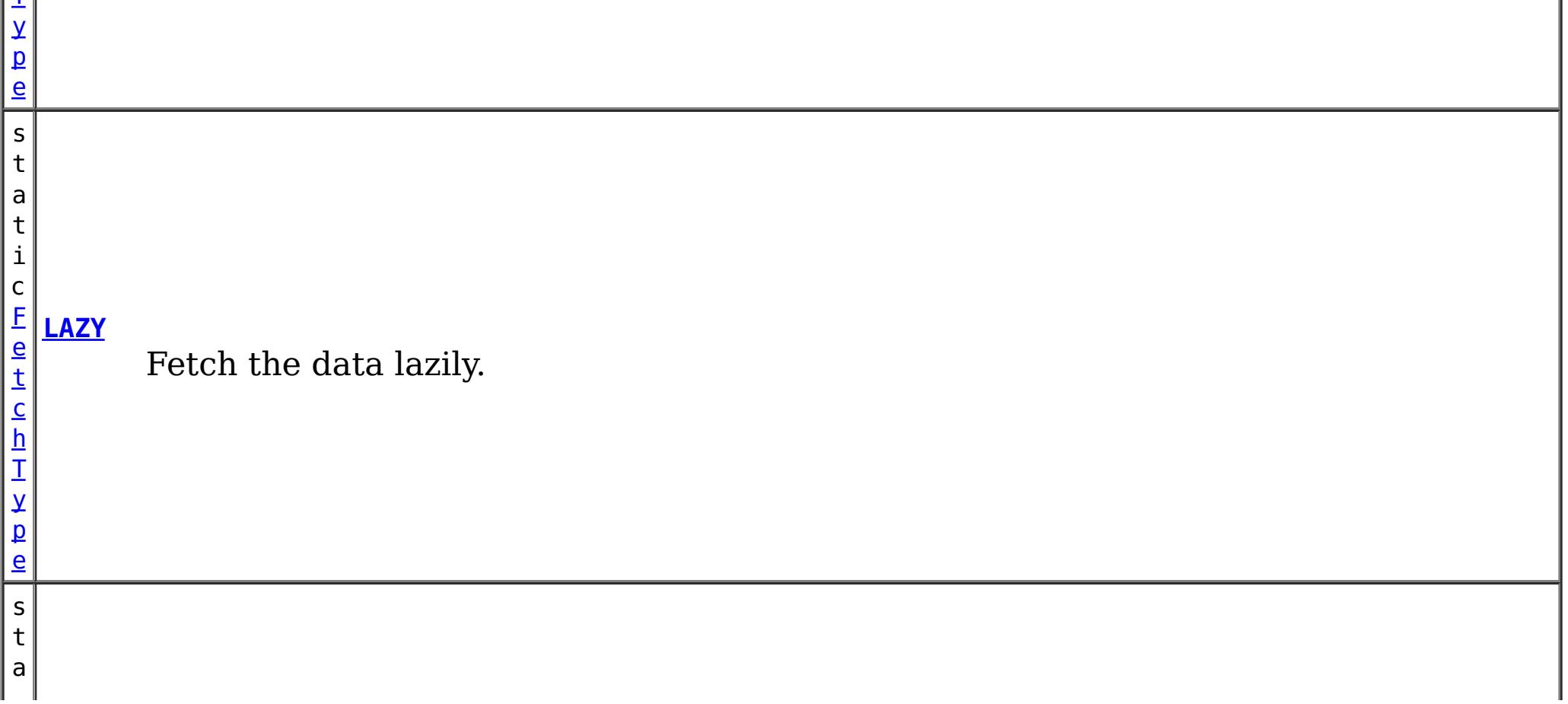

p e

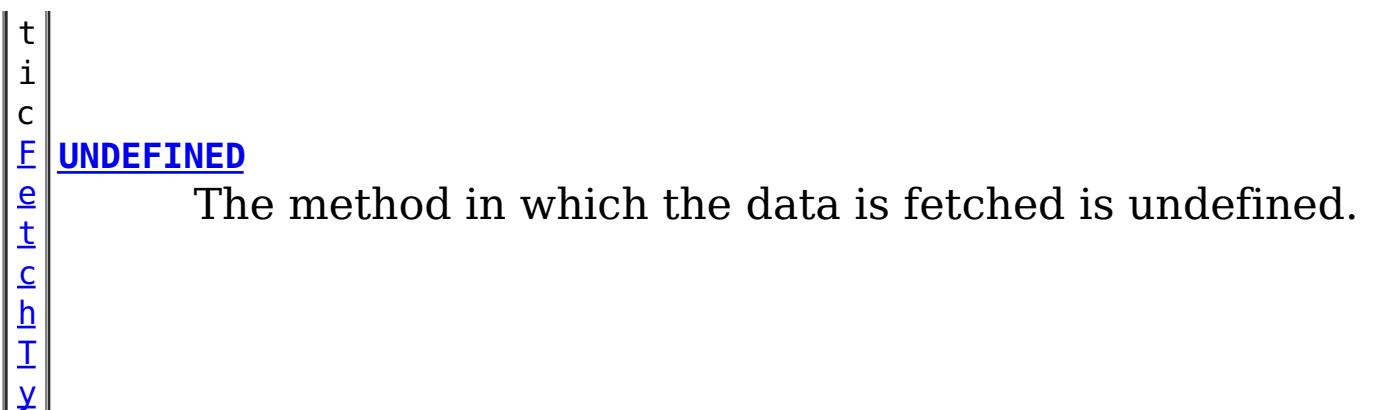

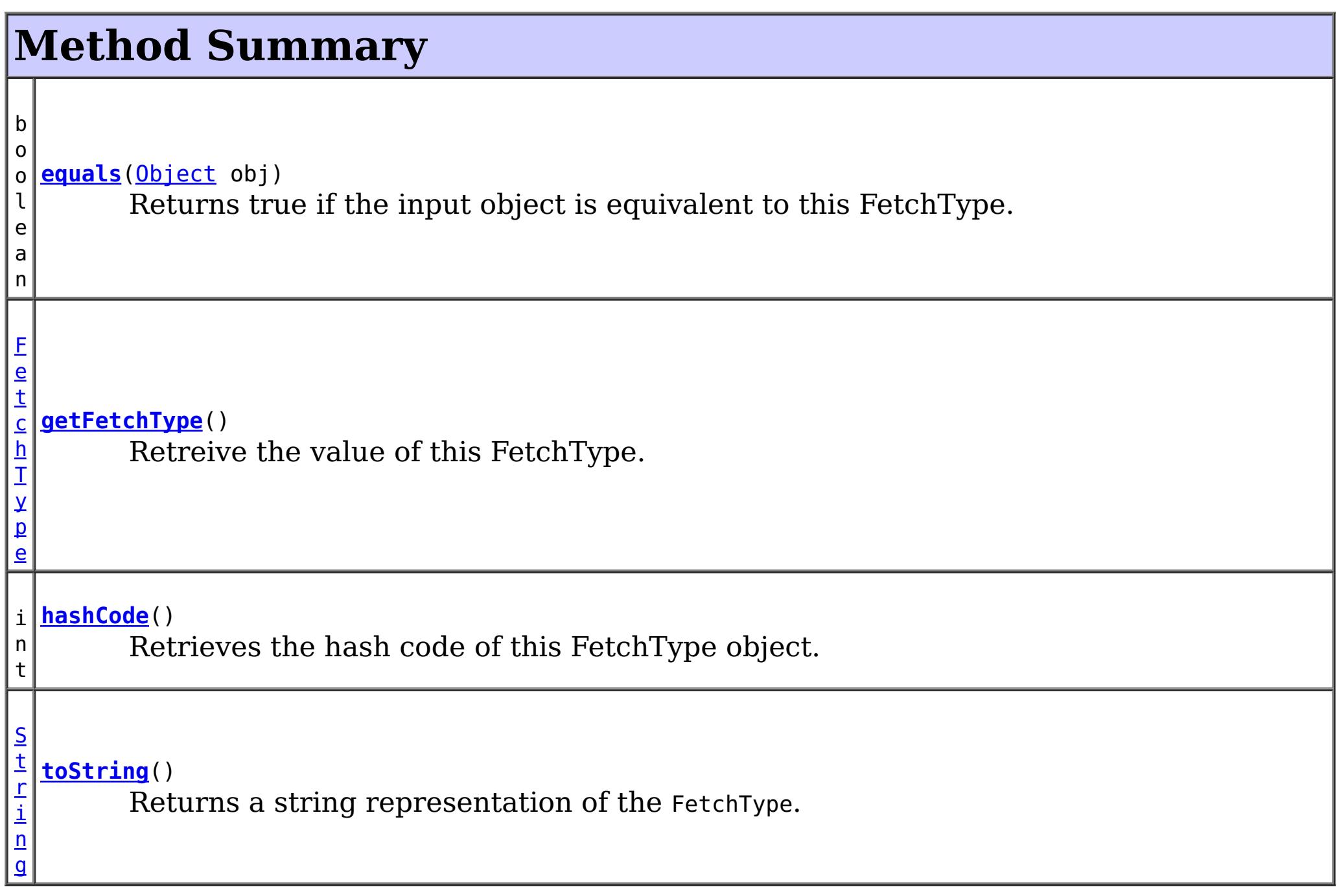

**Methods inherited from class java.lang[.Object](http://download.oracle.com/javase/1.5.0/docs/api/java/lang/Object.html)**

[clone,](http://download.oracle.com/javase/1.5.0/docs/api/java/lang/Object.html#clone()) [finalize,](http://download.oracle.com/javase/1.5.0/docs/api/java/lang/Object.html#finalize()) [getClass,](http://download.oracle.com/javase/1.5.0/docs/api/java/lang/Object.html#getClass()) [notify,](http://download.oracle.com/javase/1.5.0/docs/api/java/lang/Object.html#notify()) [notifyAll,](http://download.oracle.com/javase/1.5.0/docs/api/java/lang/Object.html#notifyAll()) [wait,](http://download.oracle.com/javase/1.5.0/docs/api/java/lang/Object.html#wait(long)) [wait](http://download.oracle.com/javase/1.5.0/docs/api/java/lang/Object.html#wait(long,%20int)), wait

# **Field Detail**

# **LAZY**

public static final [FetchType](#page-2667-0) **LAZY**

Fetch the data lazily.

# **EAGER**

public static final [FetchType](#page-2667-0) **EAGER**

Fetch the data eagerly.

# **UNDEFINED**

public static final [FetchType](#page-2667-0) **UNDEFINED**

The method in which the data is fetched is undefined.

# **Method Detail**

### **toString**

public [String](http://download.oracle.com/javase/1.5.0/docs/api/java/lang/String.html) **toString**()

Returns a string representation of the FetchType.

#### **Overrides:**

[toString](http://download.oracle.com/javase/1.5.0/docs/api/java/lang/Object.html#toString()) in class [Object](http://download.oracle.com/javase/1.5.0/docs/api/java/lang/Object.html)

#### **Returns:**

a string representation of the FetchType.

# **getFetchType**

public [FetchType](#page-2667-0) **getFetchType**()

Retreive the value of this FetchType. Can be useful when using with a switch statement.

#### **Returns:**

the int value of this FetchType.

# **hashCode**

public int **hashCode**()

Retrieves the hash code of this FetchType object.

#### **Overrides:**

[hashCode](http://download.oracle.com/javase/1.5.0/docs/api/java/lang/Object.html#hashCode()) in class [Object](http://download.oracle.com/javase/1.5.0/docs/api/java/lang/Object.html)

#### **Returns:**

the hash code value of this object.

**equals**

public boolean **equals**[\(Object](http://download.oracle.com/javase/1.5.0/docs/api/java/lang/Object.html) obj)

Returns true if the input object is equivalent to this FetchType.

#### **Overrides:**

[equals](http://download.oracle.com/javase/1.5.0/docs/api/java/lang/Object.html#equals(java.lang.Object)) in class [Object](http://download.oracle.com/javase/1.5.0/docs/api/java/lang/Object.html)

#### **Parameters:**

obj - the object with which to compare.

#### **Returns:**

true if the input Object is equivalent to this FetchType

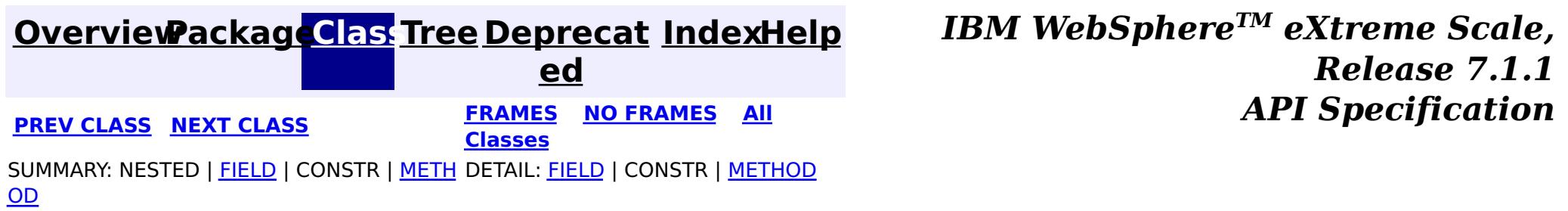

**[IndexHelp](#page-0-0)** *IBM WebSphere TM eXtreme Scale, Release 7.1.1*

#### <span id="page-2671-0"></span>**[Overview](#page-1168-0)[Package](#page-2654-0)[Class](file:////dcs/markdown/workspace/Transform/htmlout/0/com.ibm.websphere.extremescale.javadoc.doc/topics/com/ibm/websphere/projector/md/TupleAssociation.html#main)[Tree](#page-0-0) [Deprecat](#page-0-0) ed PREV** [CLASS](#page-2679-0) NEXT CLASS **PRAMES REAMES AREX API** Specification **[FRAMES](#page-0-0) NO FRAMES All Classes** [SUMMARY:](file:////dcs/markdown/workspace/Transform/htmlout/0/com.ibm.websphere.extremescale.javadoc.doc/topics/com/ibm/websphere/projector/md/TupleAssociation.html#method_summary) <u>[NESTED](file:////dcs/markdown/workspace/Transform/htmlout/0/com.ibm.websphere.extremescale.javadoc.doc/topics/com/ibm/websphere/projector/md/TupleAssociation.html#nested_class_summary)</u> | FIELD | CONSTR | <u>METH</u> DETAIL: FIELD | CONSTR | <u>[METHOD](file:////dcs/markdown/workspace/Transform/htmlout/0/com.ibm.websphere.extremescale.javadoc.doc/topics/com/ibm/websphere/projector/md/TupleAssociation.html#method_detail)</u> OD

# **com.ibm.websphere.projector.md Interface TupleAssociation**

#### **All Superinterfaces:**

**[TupleAttribute](#page-2681-0)** 

public interface **TupleAssociation** extends [TupleAttribute](#page-2681-0)

 $\underline{A}$ s s [o](#page-2659-0)

The metadata for an association between two entities.

**Since:**

WAS XD 6.1

# **Nested Class Summary**

s t a t i c

i n t e r f a c e **[TupleAssociation.CascadeInfo](#page-2679-0)** Cascade information for entity association persistence.

s t a t i c

n t e r f a c e

i **[TupleAssociation.OrderByInfo](#page-2675-0)**

Ordering information for multi-valued associations.

# **Method Summary**

c i a **[getAssociationType](file:////dcs/markdown/workspace/Transform/htmlout/0/com.ibm.websphere.extremescale.javadoc.doc/topics/com/ibm/websphere/projector/md/TupleAssociation.html#getAssociationType())**()

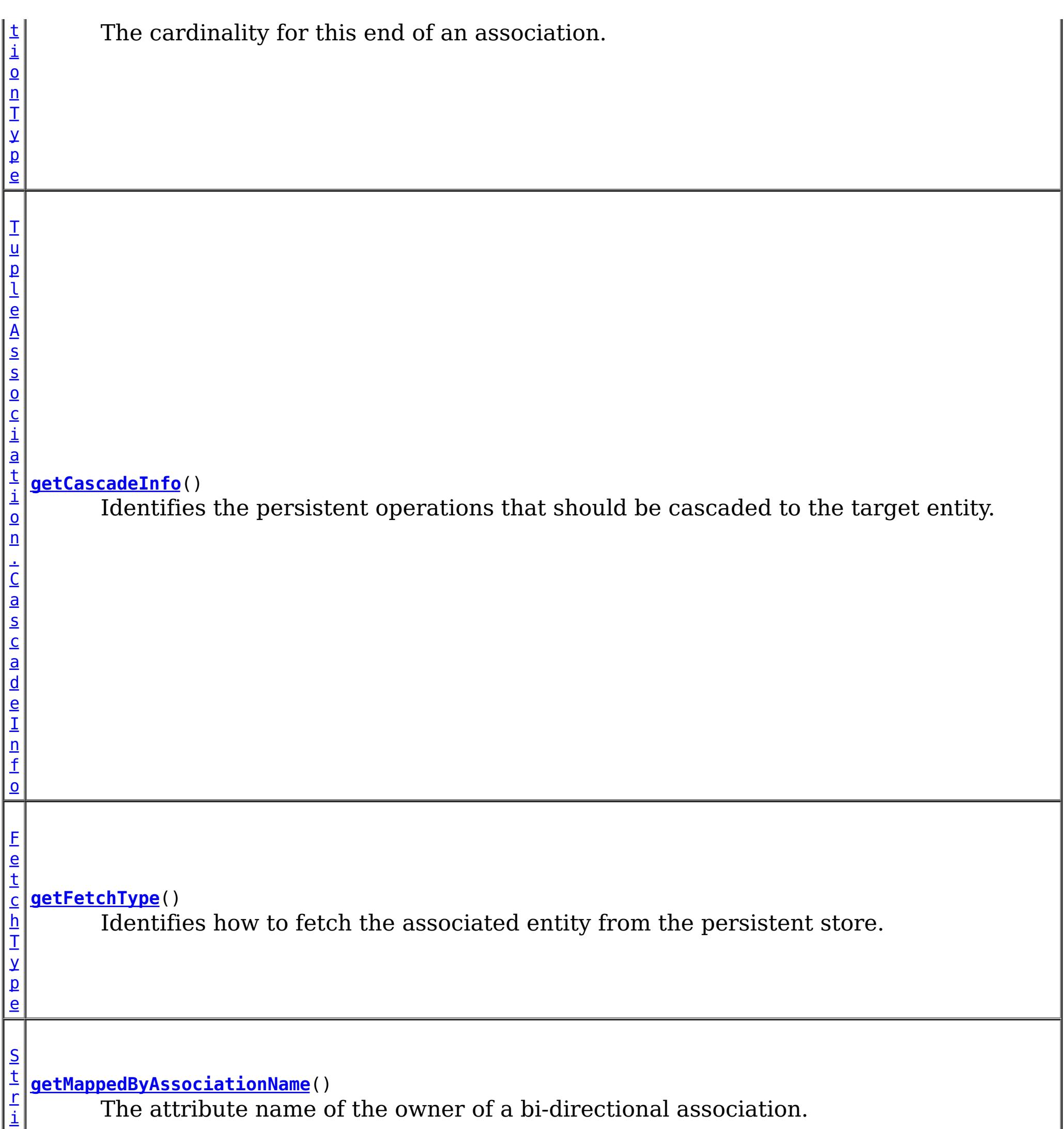

n

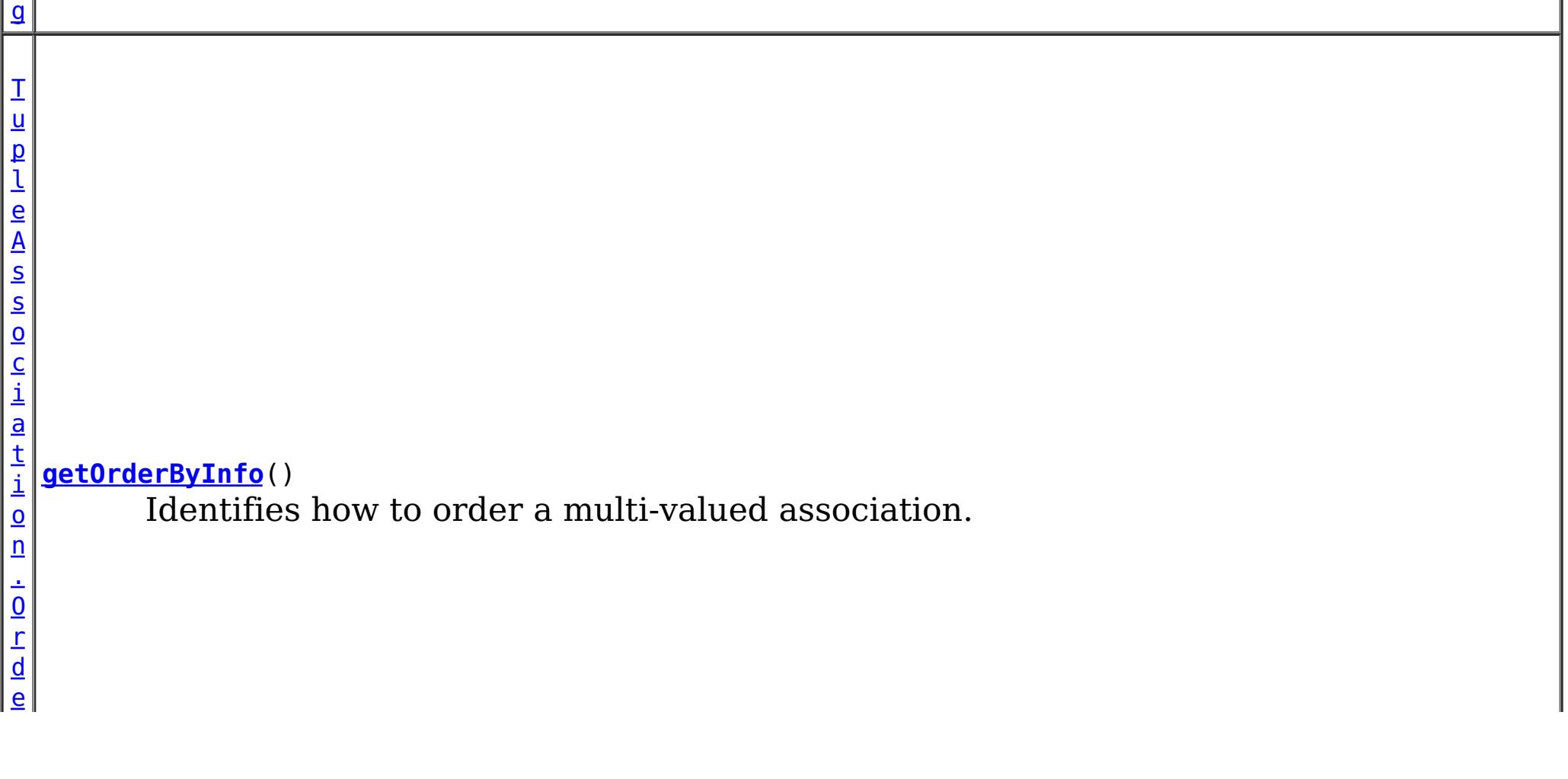

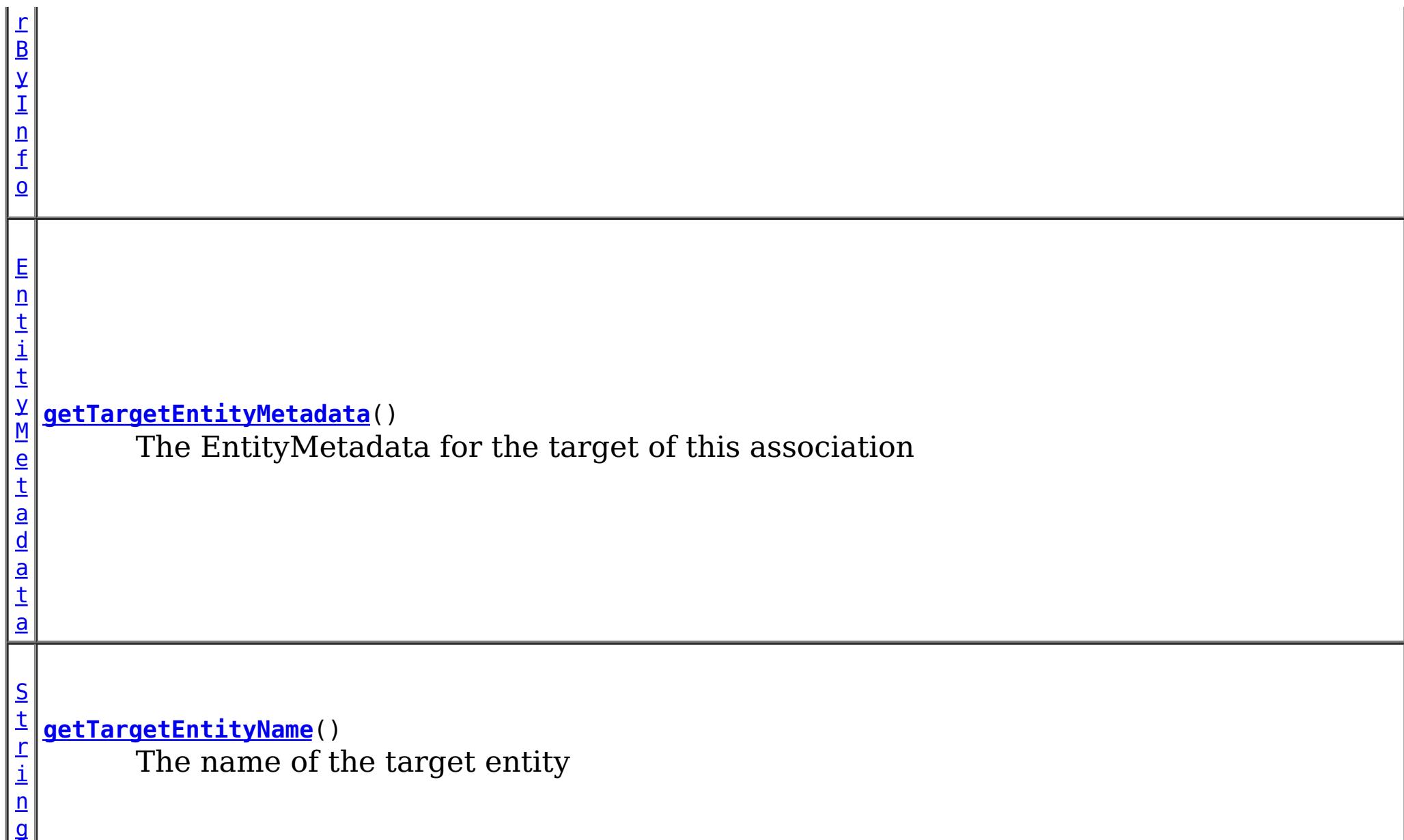

**Methods inherited from interface com.ibm.websphere.projector.md[.TupleAttribute](#page-2681-0)**

[getAlias,](file:////dcs/markdown/workspace/Transform/htmlout/0/com.ibm.websphere.extremescale.javadoc.doc/topics/com/ibm/websphere/projector/md/TupleAttribute.html#getAlias()) [getName,](file:////dcs/markdown/workspace/Transform/htmlout/0/com.ibm.websphere.extremescale.javadoc.doc/topics/com/ibm/websphere/projector/md/TupleAttribute.html#getName()) [getTuplePosition,](file:////dcs/markdown/workspace/Transform/htmlout/0/com.ibm.websphere.extremescale.javadoc.doc/topics/com/ibm/websphere/projector/md/TupleAttribute.html#getTuplePosition()) [getType,](file:////dcs/markdown/workspace/Transform/htmlout/0/com.ibm.websphere.extremescale.javadoc.doc/topics/com/ibm/websphere/projector/md/TupleAttribute.html#getType()) [isVersion](file:////dcs/markdown/workspace/Transform/htmlout/0/com.ibm.websphere.extremescale.javadoc.doc/topics/com/ibm/websphere/projector/md/TupleAttribute.html#isVersion())

# **Method Detail**

# **getAssociationType**

[AssociationType](#page-2659-0) **getAssociationType**()

The cardinality for this end of an association.

**Returns:** the AssociationType

### **getTargetEntityMetadata**

[EntityMetadata](#page-2663-0) **getTargetEntityMetadata**()

The EntityMetadata for the target of this association

#### **Returns:**

the EntityMetadata for the associated entity

# **getTargetEntityName**

[String](http://download.oracle.com/javase/1.5.0/docs/api/java/lang/String.html) **getTargetEntityName**()

The name of the target entity

**Returns:** the name of the target entity.

# **getMappedByAssociationName**

#### [String](http://download.oracle.com/javase/1.5.0/docs/api/java/lang/String.html) **getMappedByAssociationName**()

The attribute name of the owner of a bi-directional association.

#### **Returns:**

the name of the owning side of a bi-directional association.

# **getCascadeInfo**

[TupleAssociation.CascadeInfo](#page-2679-0) **getCascadeInfo**()

Identifies the persistent operations that should be cascaded to the target entity.

#### **Returns:**

CascadeInfo associated with this association

**[IndexHelp](#page-0-0)** *IBM WebSphere TM eXtreme Scale, Release 7.1.1*  $API$  **Specification** 

# **getFetchType**

#### [FetchType](#page-2667-0) **getFetchType**()

Identifies how to fetch the associated entity from the persistent store.

#### **Returns:**

the fetch type for this association

# **getOrderByInfo**

[TupleAssociation.OrderByInfo](#page-2675-0) **getOrderByInfo**()

Identifies how to order a multi-valued association.

#### **Returns:**

the OrderByInfo for this association or null if not present.

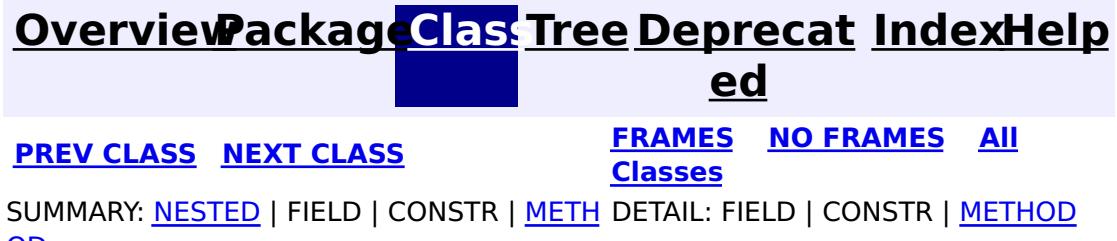

**[IndexHelp](#page-0-0)** *IBM WebSphere TM eXtreme Scale, Release 7.1.1*

#### <span id="page-2675-0"></span>**[Overview](#page-1168-0)[Package](#page-2654-0)[Class](file:////dcs/markdown/workspace/Transform/htmlout/0/com.ibm.websphere.extremescale.javadoc.doc/topics/com/ibm/websphere/projector/md/TupleAssociation.OrderByInfo.html#main)[Tree](#page-0-0) [Deprecat](#page-0-0) ed PREV [CLASS](#page-2677-0) NEXT CLASS** *CLASS* **PRAMES AREX** *REAMES* **AII** *API**Specification* **[FRAMES](#page-0-0) NO FRAMES All Classes** [SUMMARY:](file:////dcs/markdown/workspace/Transform/htmlout/0/com.ibm.websphere.extremescale.javadoc.doc/topics/com/ibm/websphere/projector/md/TupleAssociation.OrderByInfo.html#method_summary) <u>[NESTED](file:////dcs/markdown/workspace/Transform/htmlout/0/com.ibm.websphere.extremescale.javadoc.doc/topics/com/ibm/websphere/projector/md/TupleAssociation.OrderByInfo.html#nested_class_summary)</u> | FIELD | CONSTR | <u>METH</u> DETAIL: FIELD | CONSTR | <u>[METHOD](file:////dcs/markdown/workspace/Transform/htmlout/0/com.ibm.websphere.extremescale.javadoc.doc/topics/com/ibm/websphere/projector/md/TupleAssociation.OrderByInfo.html#method_detail)</u> OD

**Since:** WAS XD 6.1 **See Also: [OrderBy](#page-2717-0)** 

# **com.ibm.websphere.projector.md Interface TupleAssociation.OrderByInfo**

**Enclosing interface:**

**[TupleAssociation](#page-2671-0)** 

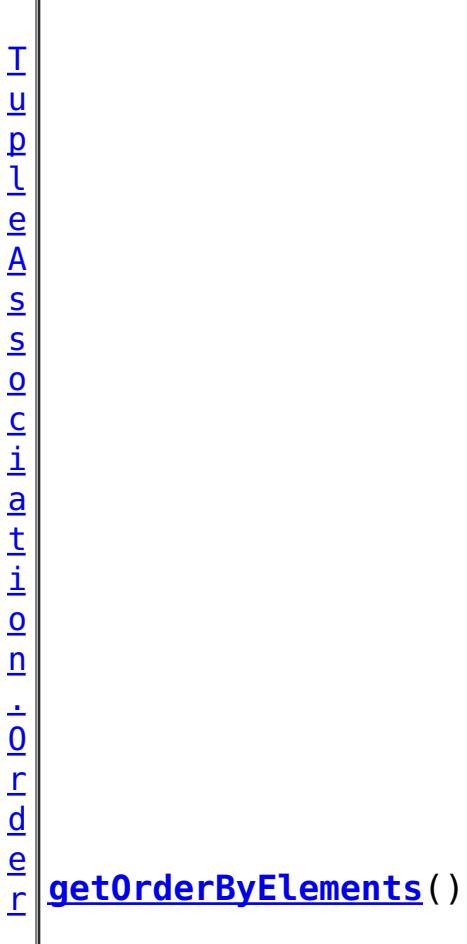

public static interface **TupleAssociation.OrderByInfo**

Ordering information for multi-valued associations.

**Nested Class Summary** s t a t i c i n t e r f a c e **[TupleAssociation.OrderByInfo.OrderByElement](#page-2677-0)** Ordering details for an attribute in the target entity.

# **Method Summary**

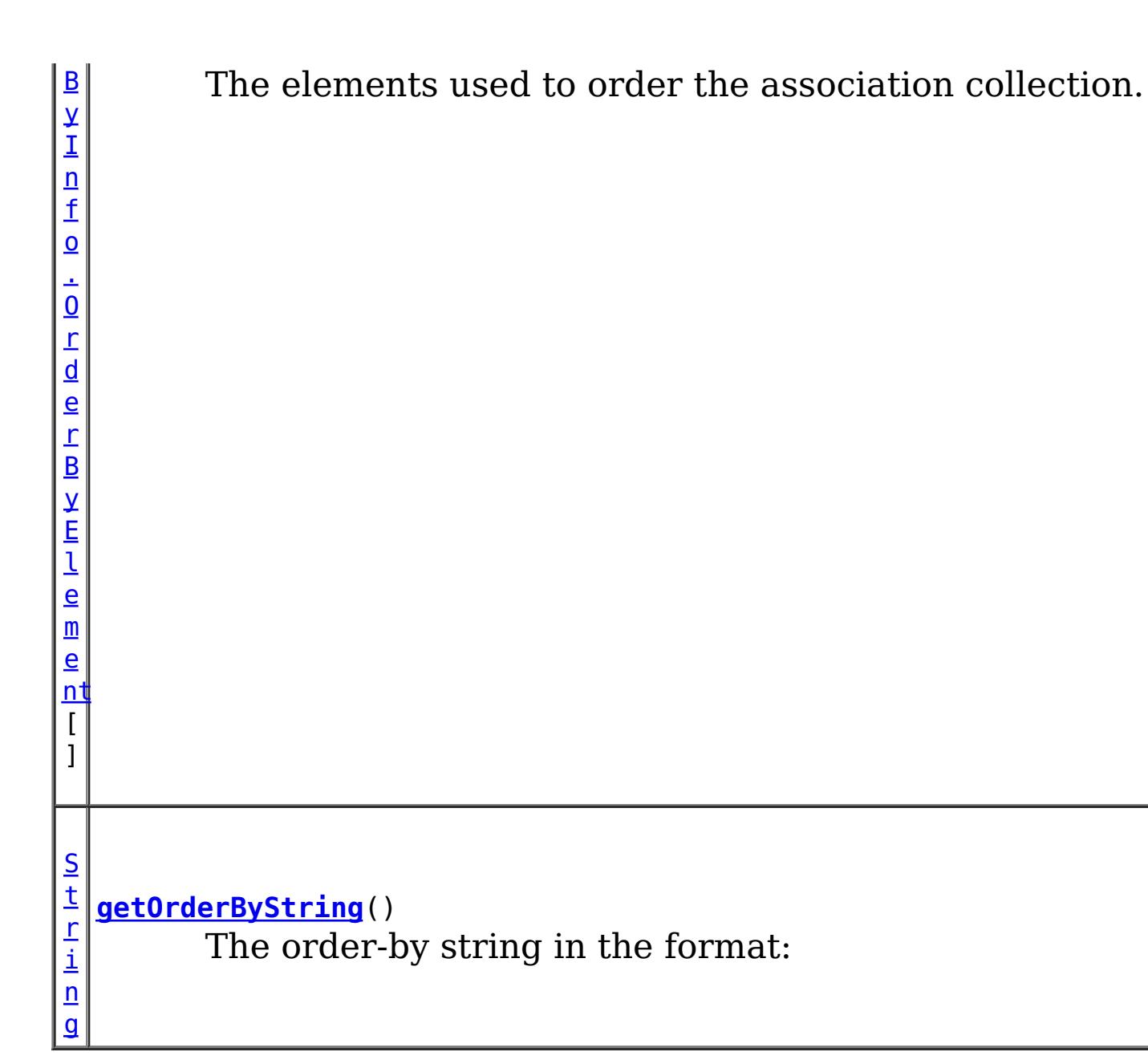

```
orderby_list::= orderby_item [,orderby_item]*
orderby item::= property or field name [ASC | DESC]
```
# **Method Detail**

# **getOrderByString**

[String](http://download.oracle.com/javase/1.5.0/docs/api/java/lang/String.html) **getOrderByString**()

The order-by string in the format:

### **Returns:**

the order-by string.

# **getOrderByElements**

[TupleAssociation.OrderByInfo.OrderByElement\[](#page-2677-0)] **getOrderByElements**()

The elements used to order the association collection.

#### **Returns:**

the ordered elements to order by.

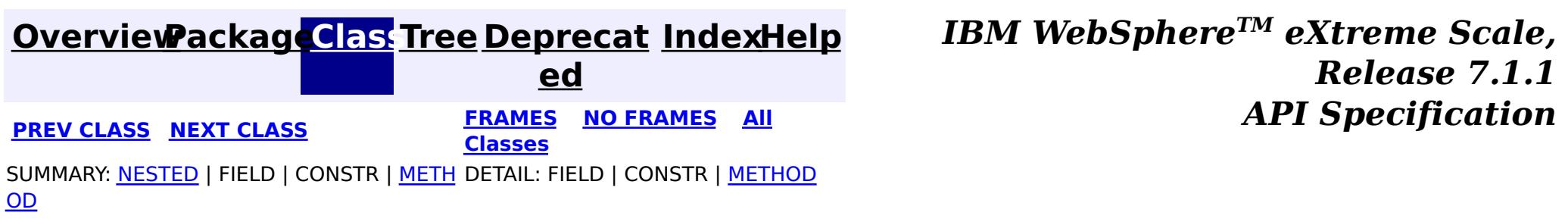

**[IndexHelp](#page-0-0)** *IBM WebSphere TM eXtreme Scale, Release 7.1.1*

#### <span id="page-2677-0"></span>**[Overview](#page-1168-0)[Package](#page-2654-0)[Class](file:////dcs/markdown/workspace/Transform/htmlout/0/com.ibm.websphere.extremescale.javadoc.doc/topics/com/ibm/websphere/projector/md/TupleAssociation.OrderByInfo.OrderByElement.html#main)[Tree](#page-0-0) [Deprecat](#page-0-0) ed PREV** [CLASS](#page-2681-0) NEXT CLASS **READULES PREV** *CLASS* **PREV CLASS** *CLASS CLASS CLASS CLASS CLASS CLASS CLASS CLASS CLASS CLASS CLASS CLASS CLASS CLASS CLASS CLA* **[FRAMES](#page-0-0) NO FRAMES All Classes** [SUMMARY:](file:////dcs/markdown/workspace/Transform/htmlout/0/com.ibm.websphere.extremescale.javadoc.doc/topics/com/ibm/websphere/projector/md/TupleAssociation.OrderByInfo.OrderByElement.html#method_summary) NESTED | FIELD | CONSTR | <u>METH</u> DETAIL: FIELD | CONSTR | <u>[METHOD](file:////dcs/markdown/workspace/Transform/htmlout/0/com.ibm.websphere.extremescale.javadoc.doc/topics/com/ibm/websphere/projector/md/TupleAssociation.OrderByInfo.OrderByElement.html#method_detail)</u> OD

# **com.ibm.websphere.projector.md Interface TupleAssociation.OrderByInfo.OrderByElement**

#### **Enclosing interface:**

[TupleAssociation.OrderByInfo](#page-2675-0)

public static interface **TupleAssociation.OrderByInfo.OrderByElement**

Ordering details for an attribute in the target entity.

**Since:**

WAS XD 6.1

# **Method Summary**

[S](http://download.oracle.com/javase/1.5.0/docs/api/java/lang/String.html) t r i  $n$ g

**[getFieldName](file:////dcs/markdown/workspace/Transform/htmlout/0/com.ibm.websphere.extremescale.javadoc.doc/topics/com/ibm/websphere/projector/md/TupleAssociation.OrderByInfo.OrderByElement.html#getFieldName())**() The name of the field to order.

b o o l e a n

**[isAscending](file:////dcs/markdown/workspace/Transform/htmlout/0/com.ibm.websphere.extremescale.javadoc.doc/topics/com/ibm/websphere/projector/md/TupleAssociation.OrderByInfo.OrderByElement.html#isAscending())**() If true, order the collection in ascending order based on the field name.

# **Method Detail**

# **getFieldName**

#### [String](http://download.oracle.com/javase/1.5.0/docs/api/java/lang/String.html) **getFieldName**()

The name of the field to order.

**Returns:** the field name

# **isAscending**

boolean **isAscending**()

If true, order the collection in ascending order based on the field name. If false order in descending order.

#### **Returns:** true if ascending ordering.

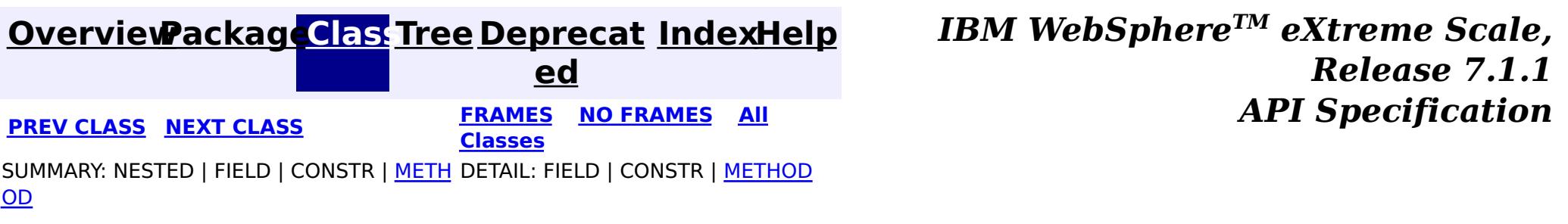

**[IndexHelp](#page-0-0)** *IBM WebSphere TM eXtreme Scale, Release 7.1.1*

#### <span id="page-2679-0"></span>**[Overview](#page-1168-0)[Package](#page-2654-0)[Class](file:////dcs/markdown/workspace/Transform/htmlout/0/com.ibm.websphere.extremescale.javadoc.doc/topics/com/ibm/websphere/projector/md/TupleAssociation.CascadeInfo.html#main)[Tree](#page-0-0) [Deprecat](#page-0-0) ed PREV** [CLASS](#page-2675-0) NEXT CLASS **PRAMES REAMES ALL** *API* **Specification [FRAMES](#page-0-0) NO FRAMES All Classes** [SUMMARY:](file:////dcs/markdown/workspace/Transform/htmlout/0/com.ibm.websphere.extremescale.javadoc.doc/topics/com/ibm/websphere/projector/md/TupleAssociation.CascadeInfo.html#method_summary) NESTED | FIELD | CONSTR | <u>METH</u> DETAIL: FIELD | CONSTR | <u>[METHOD](file:////dcs/markdown/workspace/Transform/htmlout/0/com.ibm.websphere.extremescale.javadoc.doc/topics/com/ibm/websphere/projector/md/TupleAssociation.CascadeInfo.html#method_detail)</u> OD

**Since:** WAS XD 6.1 **See Also: [CascadeType](#page-2693-0)** 

# **com.ibm.websphere.projector.md Interface TupleAssociation.CascadeInfo**

### **Enclosing interface:**

**[TupleAssociation](#page-2671-0)** 

#### public static interface **TupleAssociation.CascadeInfo**

Cascade information for entity association persistence.

#### **Method Summary** b o o l e a n **[isCascadeInvalidate](file:////dcs/markdown/workspace/Transform/htmlout/0/com.ibm.websphere.extremescale.javadoc.doc/topics/com/ibm/websphere/projector/md/TupleAssociation.CascadeInfo.html#isCascadeInvalidate())**() If true, cascade invalidate operations to the target entity. b o o l e a n **[isCascadeMerge](file:////dcs/markdown/workspace/Transform/htmlout/0/com.ibm.websphere.extremescale.javadoc.doc/topics/com/ibm/websphere/projector/md/TupleAssociation.CascadeInfo.html#isCascadeMerge())**() If true, cascade merge operations to the target entity. b

o o **[isCascadePersist](file:////dcs/markdown/workspace/Transform/htmlout/0/com.ibm.websphere.extremescale.javadoc.doc/topics/com/ibm/websphere/projector/md/TupleAssociation.CascadeInfo.html#isCascadePersist())**()

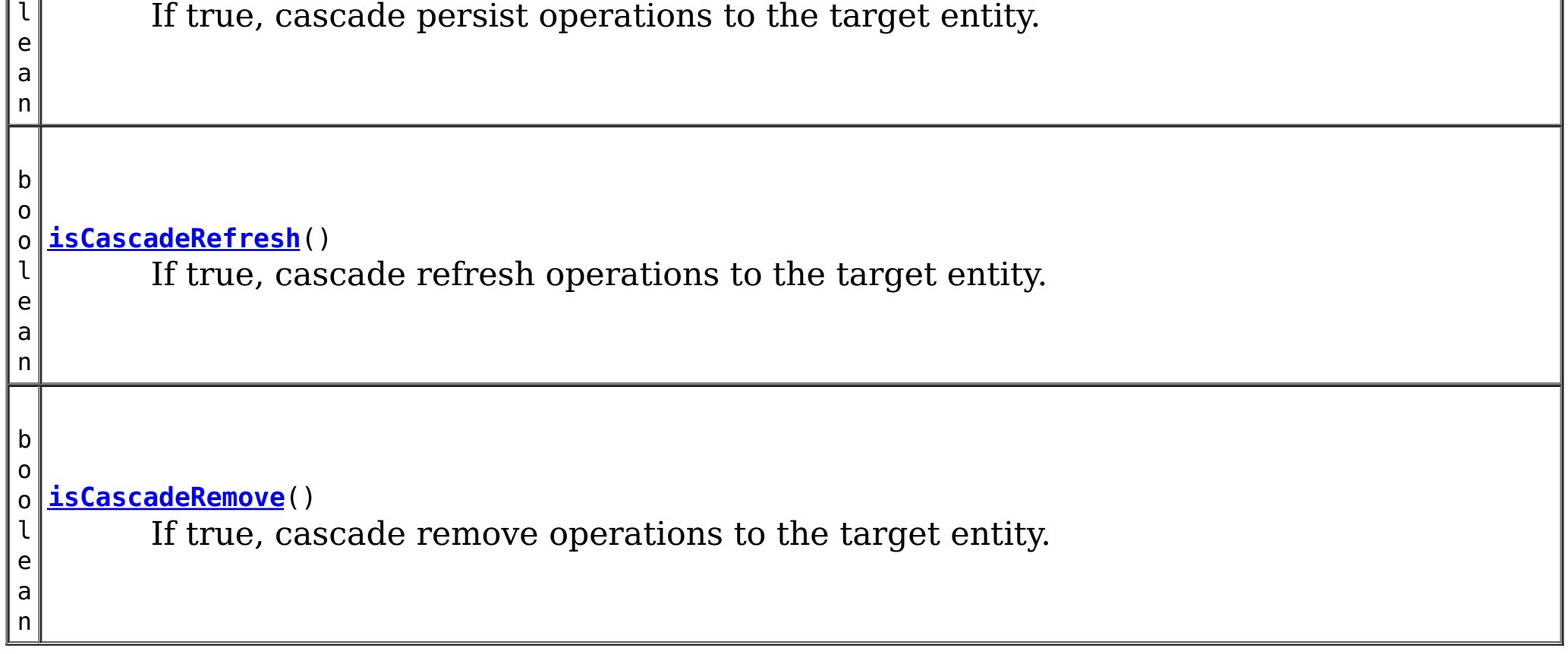

# **Method Detail**

# **isCascadePersist**

```
boolean isCascadePersist()
```
If true, cascade persist operations to the target entity.

#### **Returns:**

true if persist should be cascaded.

# **isCascadeRemove**

```
boolean isCascadeRemove()
```
If true, cascade remove operations to the target entity.

#### **Returns:**

true if remove should be cascaded.

# **isCascadeMerge**

```
boolean isCascadeMerge()
```
If true, cascade merge operations to the target entity.

#### **Returns:**

true if merge should be cascaded.

# **isCascadeRefresh**

```
boolean isCascadeRefresh()
```
If true, cascade refresh operations to the target entity.

#### **Returns:**

true if refresh should be cascaded.

# **isCascadeInvalidate**

boolean **isCascadeInvalidate**()

If true, cascade invalidate operations to the target entity.

#### **Returns:**

true if invalidate should be cascaded.

**Since:**

WAS XD 6.1.0.3

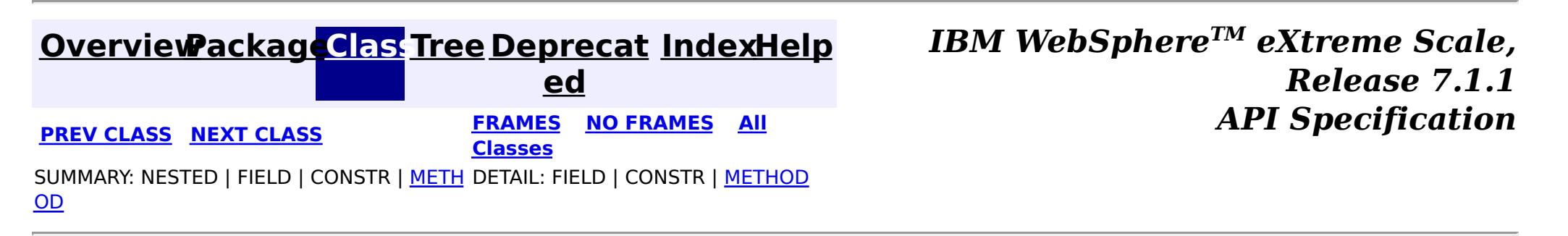

**[IndexHelp](#page-0-0)** *IBM WebSphere TM eXtreme Scale, Release 7.1.1*

#### <span id="page-2681-0"></span>**[Overview](#page-1168-0)[Package](#page-2654-0)[Class](file:////dcs/markdown/workspace/Transform/htmlout/0/com.ibm.websphere.extremescale.javadoc.doc/topics/com/ibm/websphere/projector/md/TupleAttribute.html#main)[Tree](#page-0-0) [Deprecat](#page-0-0) ed PREV** [CLASS](#page-2683-0) NEXT CLASS **PRAMES REAMES ALL** *API* **Specification [FRAMES](#page-0-0) NO FRAMES All Classes** [SUMMARY:](file:////dcs/markdown/workspace/Transform/htmlout/0/com.ibm.websphere.extremescale.javadoc.doc/topics/com/ibm/websphere/projector/md/TupleAttribute.html#method_summary) NESTED | FIELD | CONSTR | <u>METH</u> DETAIL: FIELD | CONSTR | <u>[METHOD](file:////dcs/markdown/workspace/Transform/htmlout/0/com.ibm.websphere.extremescale.javadoc.doc/topics/com/ibm/websphere/projector/md/TupleAttribute.html#method_detail)</u> OD

# **com.ibm.websphere.projector.md Interface TupleAttribute**

**All Known Subinterfaces:**

**[TupleAssociation](#page-2671-0)** 

public interface **TupleAttribute**

The metadata for a single basic attribute. A TupleMetadata can have zero or more uniquely named TupleAttributes.

#### **Since:**

WAS XD 6.1

# **Method Summary**

[S](http://download.oracle.com/javase/1.5.0/docs/api/java/lang/String.html) t r i  $n$ g

**[getAlias](file:////dcs/markdown/workspace/Transform/htmlout/0/com.ibm.websphere.extremescale.javadoc.doc/topics/com/ibm/websphere/projector/md/TupleAttribute.html#getAlias())**() The alias of the attribute.

[S](http://download.oracle.com/javase/1.5.0/docs/api/java/lang/String.html) t r i  $n$ g

**[getName](file:////dcs/markdown/workspace/Transform/htmlout/0/com.ibm.websphere.extremescale.javadoc.doc/topics/com/ibm/websphere/projector/md/TupleAttribute.html#getName())**() The name of the attribute

n t

i **[getTuplePosition](file:////dcs/markdown/workspace/Transform/htmlout/0/com.ibm.websphere.extremescale.javadoc.doc/topics/com/ibm/websphere/projector/md/TupleAttribute.html#getTuplePosition())**()

Get the position of this attribute in the tuple.

[C](http://download.oracle.com/javase/1.5.0/docs/api/java/lang/Class.html) l **[getType](file:////dcs/markdown/workspace/Transform/htmlout/0/com.ibm.websphere.extremescale.javadoc.doc/topics/com/ibm/websphere/projector/md/TupleAttribute.html#getType())**()

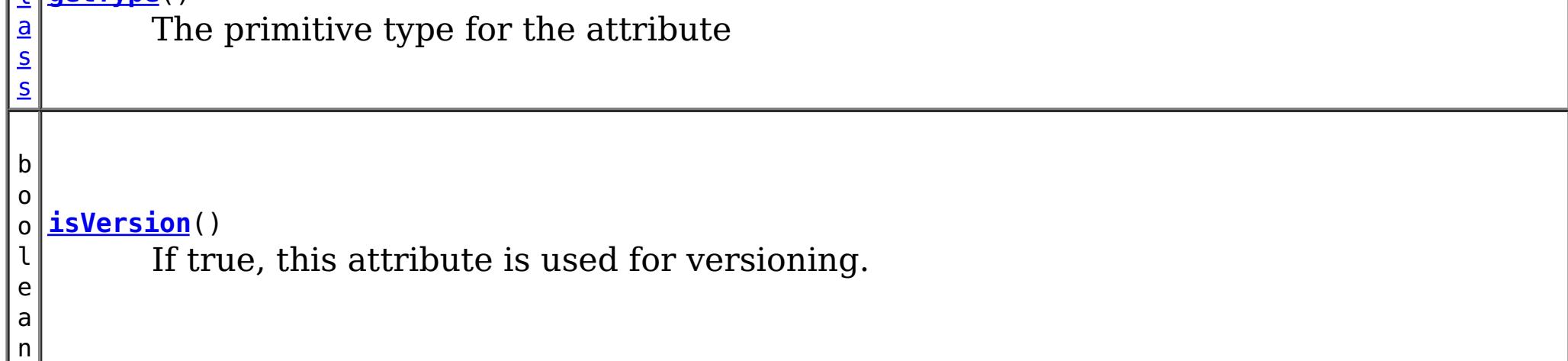

# **Method Detail**

# **getName**

[String](http://download.oracle.com/javase/1.5.0/docs/api/java/lang/String.html) **getName**()

The name of the attribute

#### **Returns:**

the attribute name

# **getType**

[Class](http://download.oracle.com/javase/1.5.0/docs/api/java/lang/Class.html) **getType**()

The primitive type for the attribute

#### **Returns:**

the type of the attribute.

# **getTuplePosition**

#### int **getTuplePosition**()

Get the position of this attribute in the tuple.

#### **Returns:**

the position or -1 if this attribute has not yet been associated with a TupleMetadata

# **getAlias**

[String](http://download.oracle.com/javase/1.5.0/docs/api/java/lang/String.html) **getAlias**()

The alias of the attribute.

#### **Returns:**

the alternative name for this attribute.

# **isVersion**

boolean **isVersion**()

If true, this attribute is used for versioning.

#### **Returns:**

true if this attribute is identified as a version attribute

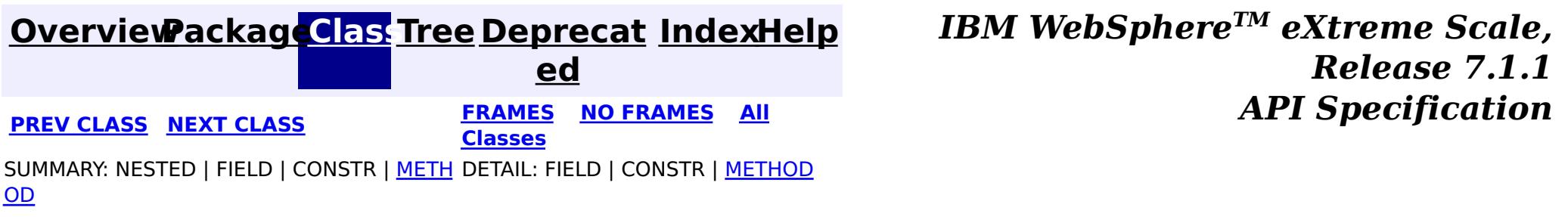

**[IndexHelp](#page-0-0)** *IBM WebSphere TM eXtreme Scale, Release 7.1.1*

#### <span id="page-2683-0"></span>**[Overview](#page-1168-0)[Package](#page-2654-0)[Class](file:////dcs/markdown/workspace/Transform/htmlout/0/com.ibm.websphere.extremescale.javadoc.doc/topics/com/ibm/websphere/projector/md/TupleMetadata.html#main)[Tree](#page-0-0) [Deprecat](#page-0-0) ed PREV [CLASS](#page-2681-0)** NEXT CLASS **FRAMES NO FRAMES All** *API* **Specification [FRAMES](#page-0-0) NO FRAMES All Classes** [SUMMARY:](file:////dcs/markdown/workspace/Transform/htmlout/0/com.ibm.websphere.extremescale.javadoc.doc/topics/com/ibm/websphere/projector/md/TupleMetadata.html#method_summary) NESTED | FIELD | CONSTR | <u>METH</u> DETAIL: FIELD | CONSTR | <u>[METHOD](file:////dcs/markdown/workspace/Transform/htmlout/0/com.ibm.websphere.extremescale.javadoc.doc/topics/com/ibm/websphere/projector/md/TupleMetadata.html#method_detail)</u> OD

# **com.ibm.websphere.projector.md Interface TupleMetadata**

public interface **TupleMetadata**

This describes the metadata for a Tuple.

#### **Since:**

WAS XD 6.1

#### **See Also:**

[EntityMetadata](#page-2663-0)

#### **Method Summary**  $\mathbf I$ u p  $\mathbf{I}$ e **[createTuple](file:////dcs/markdown/workspace/Transform/htmlout/0/com.ibm.websphere.extremescale.javadoc.doc/topics/com/ibm/websphere/projector/md/TupleMetadata.html#createTuple())**() Create a new Tuple associated with this metadata. T u p l e A s s o c [i](#page-2671-0) a t i o n **[getAssociation](file:////dcs/markdown/workspace/Transform/htmlout/0/com.ibm.websphere.extremescale.javadoc.doc/topics/com/ibm/websphere/projector/md/TupleMetadata.html#getAssociation(int))**(int position) Retrieve the association metadata at the given position.

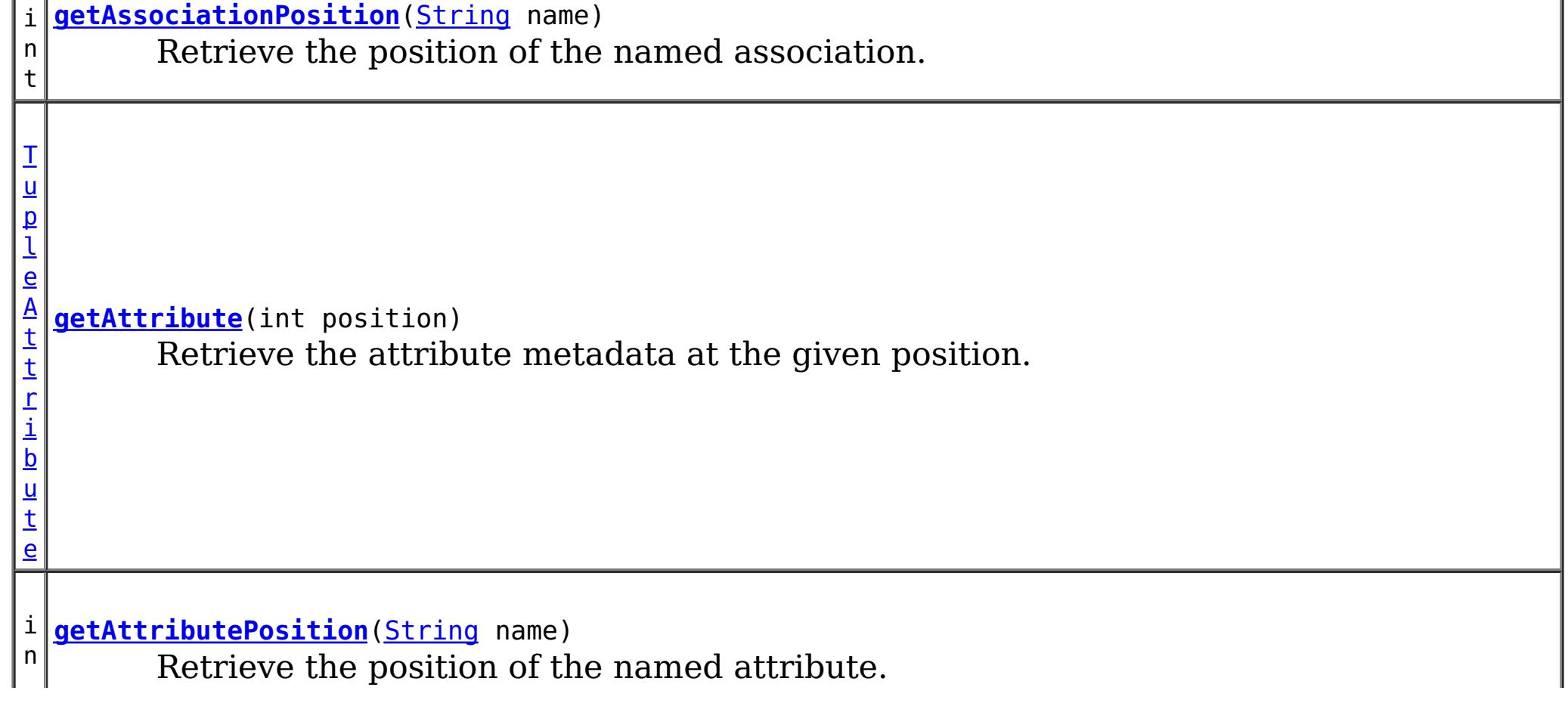

t

n t

i **[getNumAssociations](file:////dcs/markdown/workspace/Transform/htmlout/0/com.ibm.websphere.extremescale.javadoc.doc/topics/com/ibm/websphere/projector/md/TupleMetadata.html#getNumAssociations())**() The number of associations this tuple has to other entities.

n t

i **[getNumAttributes](file:////dcs/markdown/workspace/Transform/htmlout/0/com.ibm.websphere.extremescale.javadoc.doc/topics/com/ibm/websphere/projector/md/TupleMetadata.html#getNumAttributes())**()

The number of basic attributes in this tuple

n t

i **[getVersionAttributePosition](file:////dcs/markdown/workspace/Transform/htmlout/0/com.ibm.websphere.extremescale.javadoc.doc/topics/com/ibm/websphere/projector/md/TupleMetadata.html#getVersionAttributePosition())**()

Retrieve the position of the version attribute.

# **Method Detail**

### **getNumAttributes**

int **getNumAttributes**()

The number of basic attributes in this tuple

#### **Returns:**

the number of basic attributes defined for this tuple.

# **getAttribute**

[TupleAttribute](#page-2681-0) **getAttribute**(int position)

Retrieve the attribute metadata at the given position.

#### **Parameters:**

position - the position of the attribute. The first attribute is in position 0;

#### **Returns:**

the attribute metadata.

# **getNumAssociations**

```
int getNumAssociations()
```
The number of associations this tuple has to other entities.

#### **Returns:**

the number of associations defined for this tuple.

# **getAssociation**

[TupleAssociation](#page-2671-0) **getAssociation**(int position)

Retrieve the association metadata at the given position.

#### **Parameters:**

position - the position of the association. The first association is in position 0; **Returns:**

the association metadata

**createTuple**

#### [Tuple](#page-2747-0) **createTuple**()

Create a new Tuple associated with this metadata.

#### **Returns:**

a new, empty Tuple instance

### **getAttributePosition**

#### int **getAttributePosition**(*String* name)

Retrieve the position of the named attribute.

#### **Parameters:**

name - the name of the attribute.

#### **Returns:**

the position of the attribute or -1 if not found.

### **getAssociationPosition**

#### int **getAssociationPosition**[\(String](http://download.oracle.com/javase/1.5.0/docs/api/java/lang/String.html) name)

Retrieve the position of the named association.

#### **Parameters:**

name - the name of the association.

#### **Returns:**

the position of the association or -1 if not found.

### **getVersionAttributePosition**

#### int **getVersionAttributePosition**()

Retrieve the position of the version attribute.

#### **Returns:**

the position of version attribute. It will return -1 if TupleMetadata doesn't contain a Version attribute.

#### **See Also:**

[Version](#page-2729-0)

**[IndexHelp](#page-0-0)** *IBM WebSphere TM eXtreme Scale, Release 7.1.1*

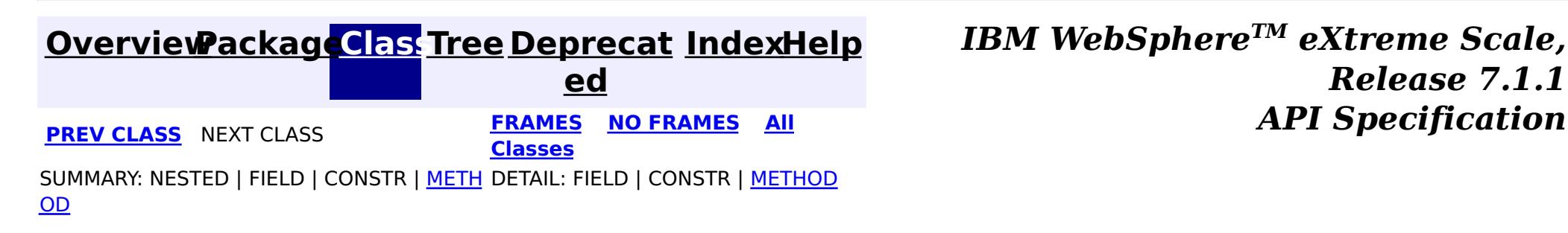

# <span id="page-2686-0"></span>**Package com.ibm.websphere.projector.annotations**

This package contains all annotations specific to the Projector.

#### **See:**

**[Description](file:////dcs/markdown/workspace/Transform/htmlout/0/com.ibm.websphere.extremescale.javadoc.doc/topics/com/ibm/websphere/projector/annotations/package-summary.html#package_description)**

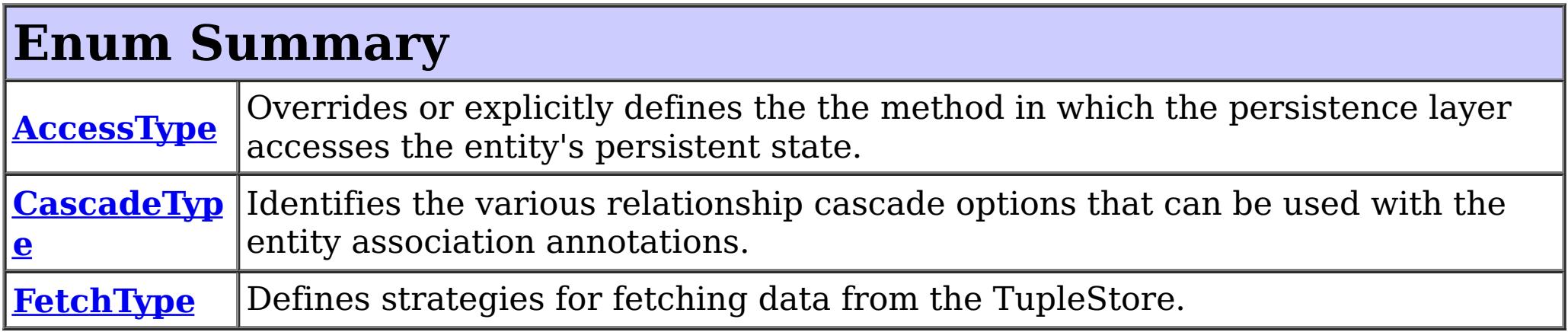

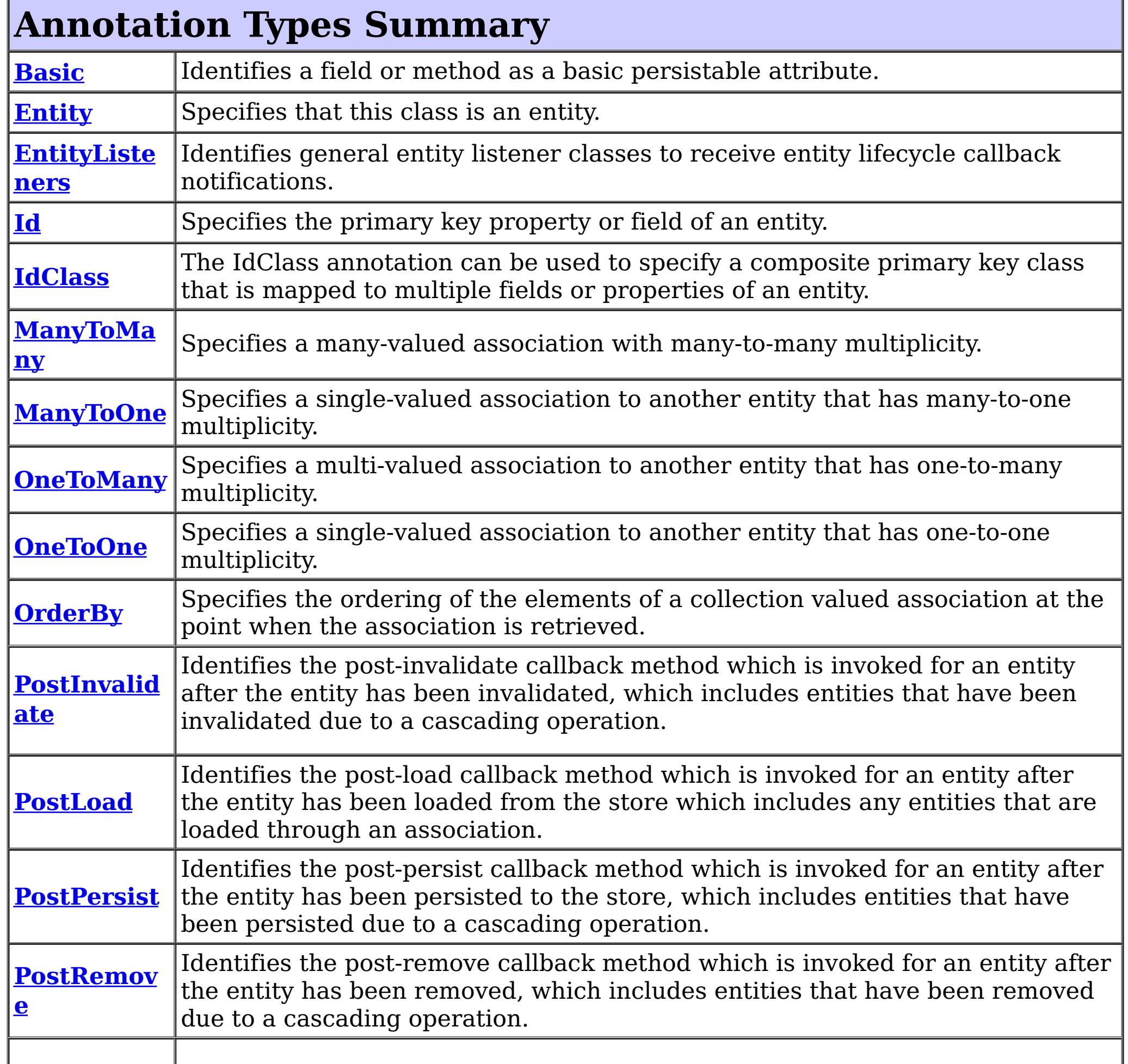

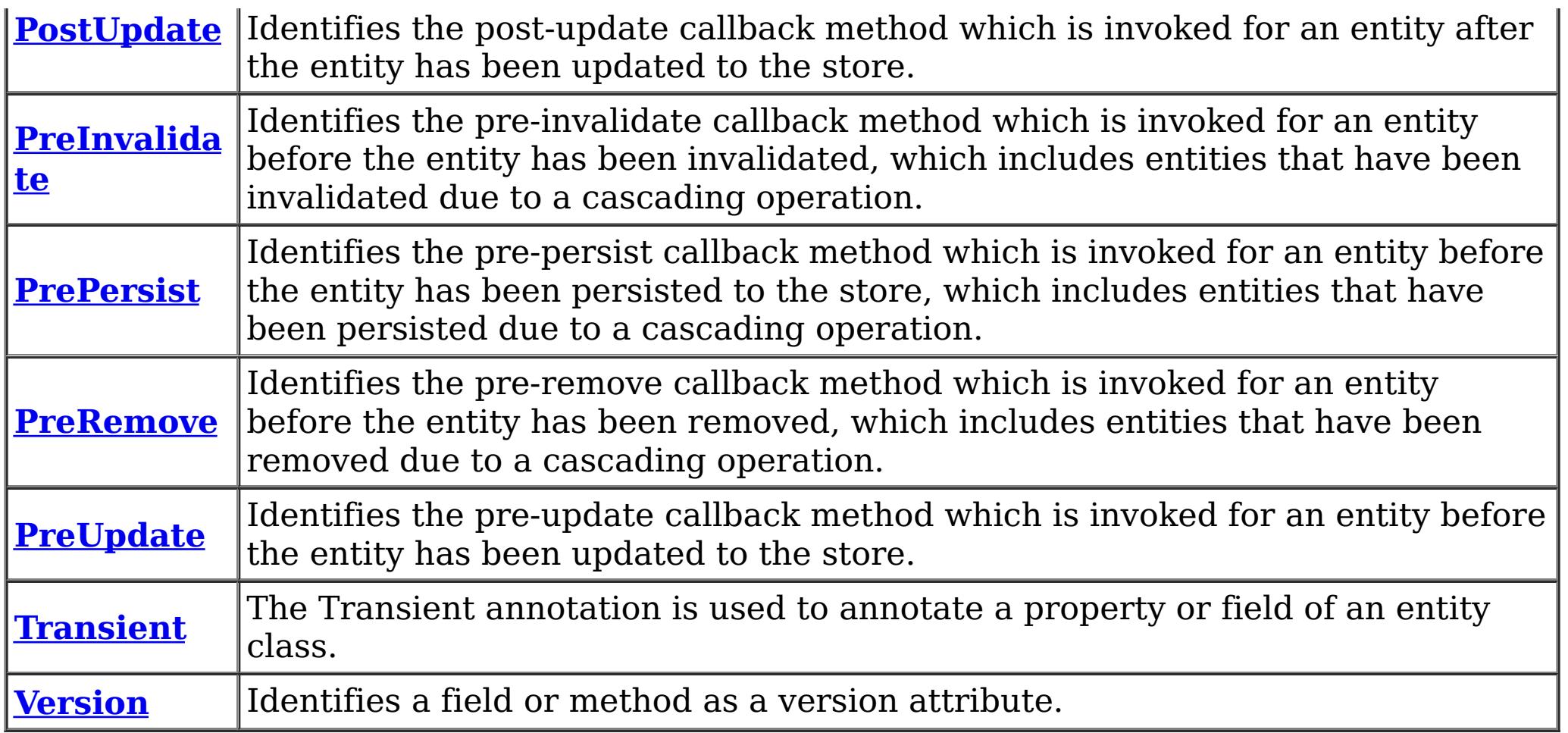

# **Package com.ibm.websphere.projector.annotations Description**

This package contains all annotations specific to the Projector.

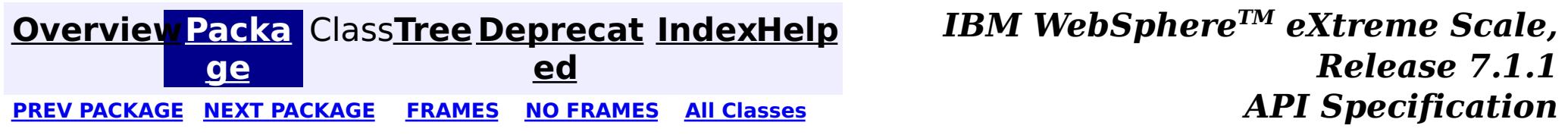

### **[Overview](#page-1168-0)[Package](#page-2686-0)[Class](file:////dcs/markdown/workspace/Transform/htmlout/0/com.ibm.websphere.extremescale.javadoc.doc/topics/com/ibm/websphere/projector/annotations/AccessType.html#main)[Tree](#page-0-0) [Deprecat](#page-0-0)**

<span id="page-2688-0"></span>**[IndexHelp](#page-0-0)** *IBM WebSphere TM eXtreme Scale, Release 7.1.1* PREV [CLASS](#page-2691-0) **NEXT CLASS CLASS** *ERAMES* **NO FRAMES All** *API**Specification* 

**ed**

SUMMARY: NESTED | ENUM [CONSTANTS](file:////dcs/markdown/workspace/Transform/htmlout/0/com.ibm.websphere.extremescale.javadoc.doc/topics/com/ibm/websphere/projector/annotations/AccessType.html#enum_constant_summary) | FIELD | [METHOD](file:////dcs/markdown/workspace/Transform/htmlout/0/com.ibm.websphere.extremescale.javadoc.doc/topics/com/ibm/websphere/projector/annotations/AccessType.html#method_summary) **[FRAMES](#page-0-0) NO FRAMES All Classes** DETAIL: ENUM [CONSTANTS](file:////dcs/markdown/workspace/Transform/htmlout/0/com.ibm.websphere.extremescale.javadoc.doc/topics/com/ibm/websphere/projector/annotations/AccessType.html#enum_constant_detail) | FIELD | [METHOD](file:////dcs/markdown/workspace/Transform/htmlout/0/com.ibm.websphere.extremescale.javadoc.doc/topics/com/ibm/websphere/projector/annotations/AccessType.html#method_detail)

public enum **AccessType** extends [Enum<](http://download.oracle.com/javase/1.5.0/docs/api/java/lang/Enum.html)AccessType>

#### **com.ibm.websphere.projector.annotations**

# **Enum AccessType**

#### [java.lang.Object](http://download.oracle.com/javase/1.5.0/docs/api/java/lang/Object.html)

L [java.lang.Enum](http://download.oracle.com/javase/1.5.0/docs/api/java/lang/Enum.html)<AccessType>

**com.ibm.websphere.projector.annotations.AccessType**

#### **All Implemented Interfaces:**

[Serializable,](http://download.oracle.com/javase/1.5.0/docs/api/java/io/Serializable.html) [Comparable<](http://download.oracle.com/javase/1.5.0/docs/api/java/lang/Comparable.html)AccessType>

Overrides or explicitly defines the the method in which the persistence layer accesses the entity's persistent state.

#### **Since:**

WAS XD 6.1

# **Enum Constant Summary**

#### **[DEFAULT](file:////dcs/markdown/workspace/Transform/htmlout/0/com.ibm.websphere.extremescale.javadoc.doc/topics/com/ibm/websphere/projector/annotations/AccessType.html#DEFAULT)**

The persistent state of the entity object is determined by the placement of the entity's annotations.

**[FIELD](file:////dcs/markdown/workspace/Transform/htmlout/0/com.ibm.websphere.extremescale.javadoc.doc/topics/com/ibm/websphere/projector/annotations/AccessType.html#FIELD)**

The persistent state of the entity object is accessed using fields.

**[PROPERTY](file:////dcs/markdown/workspace/Transform/htmlout/0/com.ibm.websphere.extremescale.javadoc.doc/topics/com/ibm/websphere/projector/annotations/AccessType.html#PROPERTY)**

The persistent state of the entity object is accessed using methods.

# **Method Summary**

s t

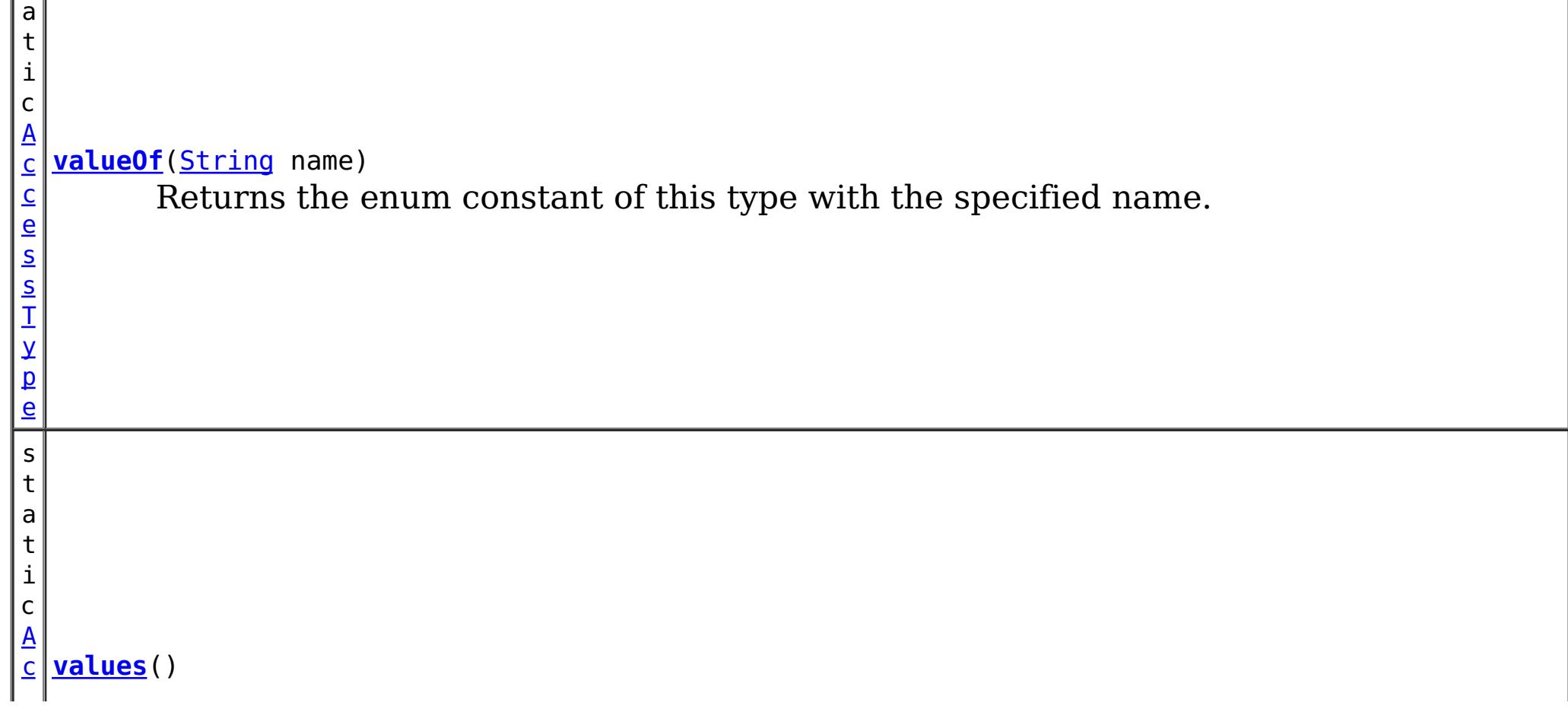

s T y [pe](#page-2688-0)  $\Gamma$ ]

 $|C|$ e s Returns an array containing the constants of this enum type, in the order they're declared.

**Methods inherited from class java.lang[.Enum](http://download.oracle.com/javase/1.5.0/docs/api/java/lang/Enum.html)**

[clone,](http://download.oracle.com/javase/1.5.0/docs/api/java/lang/Enum.html#clone()) [compareTo](http://download.oracle.com/javase/1.5.0/docs/api/java/lang/Enum.html#compareTo(E)), [equals,](http://download.oracle.com/javase/1.5.0/docs/api/java/lang/Enum.html#equals(java.lang.Object)) [getDeclaringClass,](http://download.oracle.com/javase/1.5.0/docs/api/java/lang/Enum.html#getDeclaringClass()) [hashCode,](http://download.oracle.com/javase/1.5.0/docs/api/java/lang/Enum.html#hashCode()) [name,](http://download.oracle.com/javase/1.5.0/docs/api/java/lang/Enum.html#name()) [ordinal,](http://download.oracle.com/javase/1.5.0/docs/api/java/lang/Enum.html#ordinal()) [toString,](http://download.oracle.com/javase/1.5.0/docs/api/java/lang/Enum.html#toString()) [valueOf](http://download.oracle.com/javase/1.5.0/docs/api/java/lang/Enum.html#valueOf(java.lang.Class,%20java.lang.String))

**Methods inherited from class java.lang[.Object](http://download.oracle.com/javase/1.5.0/docs/api/java/lang/Object.html)**

[finalize,](http://download.oracle.com/javase/1.5.0/docs/api/java/lang/Object.html#finalize()) [getClass,](http://download.oracle.com/javase/1.5.0/docs/api/java/lang/Object.html#getClass()) [notify,](http://download.oracle.com/javase/1.5.0/docs/api/java/lang/Object.html#notify()) [notifyAll,](http://download.oracle.com/javase/1.5.0/docs/api/java/lang/Object.html#notifyAll()) [wait,](http://download.oracle.com/javase/1.5.0/docs/api/java/lang/Object.html#wait(long)) [wait](http://download.oracle.com/javase/1.5.0/docs/api/java/lang/Object.html#wait(long,%20int)), wait

# **Enum Constant Detail**

# **FIELD**

public static final [AccessType](#page-2688-0) **FIELD**

The persistent state of the entity object is accessed using fields.

# **PROPERTY**

public static final [AccessType](#page-2688-0) **PROPERTY**

The persistent state of the entity object is accessed using methods.

# **DEFAULT**

public static final [AccessType](#page-2688-0) **DEFAULT**

The persistent state of the entity object is determined by the placement of the entity's annotations.

**Method Detail**

### **values**

public static final [AccessType\[](#page-2688-0)] **values**()

Returns an array containing the constants of this enum type, in the order they're declared. This method may be used to iterate over the constants as follows:

```
for(AccessType c : AccessType.values())
        System.out.println(c);
```
#### **Returns:**

an array containing the constants of this enum type, in the order they're declared

# **valueOf**

public static [AccessType](#page-2688-0) **valueOf**[\(String](http://download.oracle.com/javase/1.5.0/docs/api/java/lang/String.html) name)

Returns the enum constant of this type with the specified name. The string must match *exactly* an identifier used to declare an enum constant in this type. (Extraneous whitespace characters are not permitted.)

#### **Parameters:**

name - the name of the enum constant to be returned.

#### **Returns:**

the enum constant with the specified name

#### **Throws:**

[IllegalArgumentException](http://download.oracle.com/javase/1.5.0/docs/api/java/lang/IllegalArgumentException.html) - if this enum type has no constant with the specified name

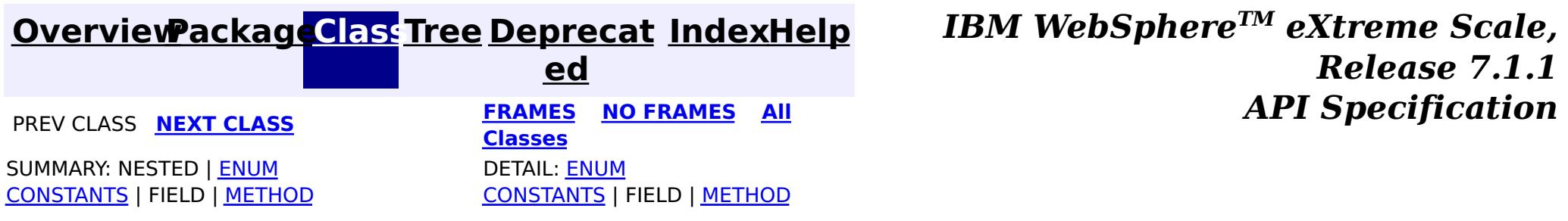

### <span id="page-2691-0"></span>**[Overview](#page-1168-0)ackageClass Tree [Deprecat](#page-0-0) IndexHelp**

**ed PREV [CLASS](#page-2688-0) NEXT [CLASS](#page-2693-0) [FRAMES](#page-0-0) NO FRAMES All [Classes](#page-0-0)** *API Specification* SUMMARY: REQUIRED | [OPTIONAL](file:////dcs/markdown/workspace/Transform/htmlout/0/com.ibm.websphere.extremescale.javadoc.doc/topics/com/ibm/websphere/projector/annotations/Basic.html#annotation_type_optional_element_summary) DETAIL: [ELEMENT](file:////dcs/markdown/workspace/Transform/htmlout/0/com.ibm.websphere.extremescale.javadoc.doc/topics/com/ibm/websphere/projector/annotations/Basic.html#annotation_type_element_detail)

**[IndexHelp](#page-0-0)** *IBM WebSphere TM eXtreme Scale, Release 7.1.1*

**com.ibm.websphere.projector.annotations Annotation Type Basic**

[@Target](http://download.oracle.com/javase/1.5.0/docs/api/java/lang/annotation/Target.html)[\(value=](http://download.oracle.com/javase/1.5.0/docs/api/java/lang/annotation/Target.html#value())[{FIELD,](http://download.oracle.com/javase/1.5.0/docs/api/java/lang/annotation/ElementType.html#FIELD)[METHOD}](http://download.oracle.com/javase/1.5.0/docs/api/java/lang/annotation/ElementType.html#METHOD)) [@Retention\(](http://download.oracle.com/javase/1.5.0/docs/api/java/lang/annotation/Retention.html)[value](http://download.oracle.com/javase/1.5.0/docs/api/java/lang/annotation/Retention.html#value())[=RUNTIME\)](http://download.oracle.com/javase/1.5.0/docs/api/java/lang/annotation/RetentionPolicy.html#RUNTIME) public @interface **Basic**

Identifies a field or method as a basic persistable attribute.

**Since:**

WAS XD 6.1

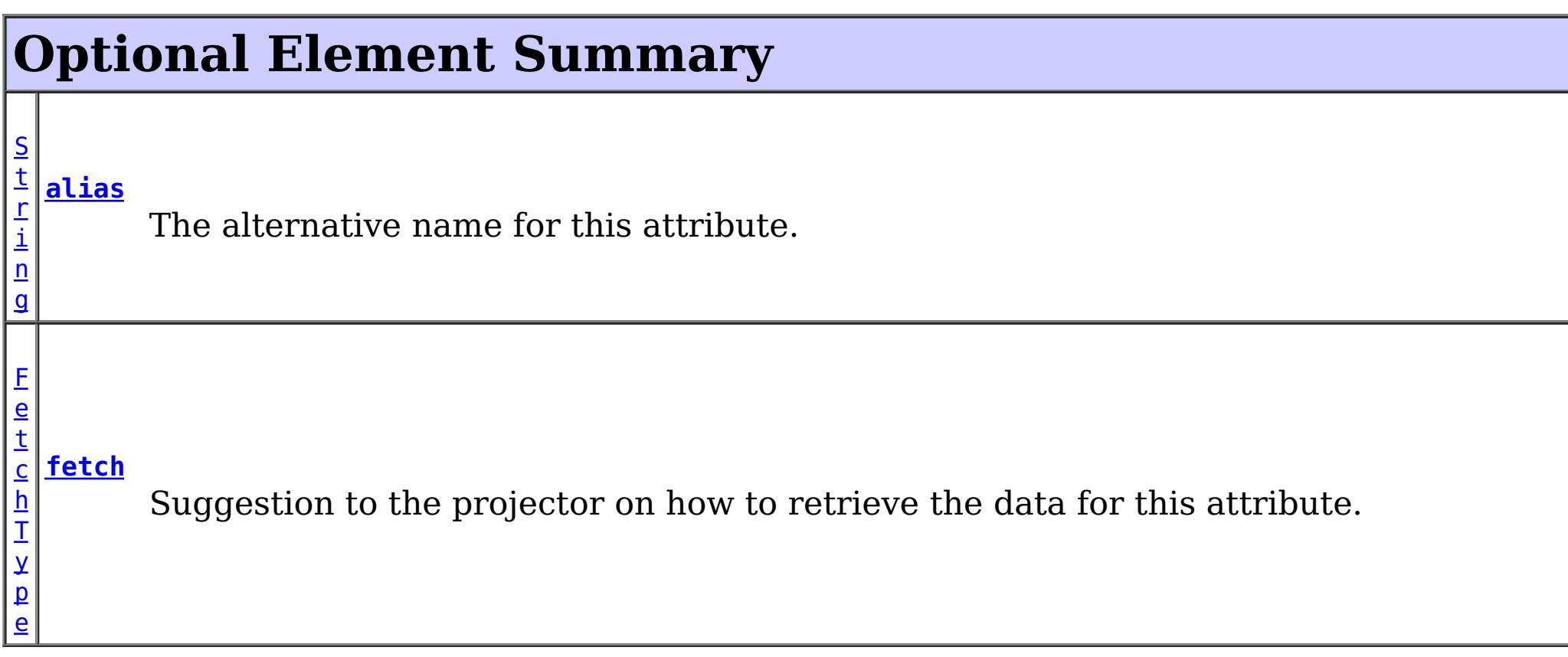

# **alias**

public abstract [String](http://download.oracle.com/javase/1.5.0/docs/api/java/lang/String.html) **alias**

The alternative name for this attribute. The alias can be used to map one entity to another or override the default property name behavior in legacy objects. It can also be used to refer to this attribute in queries.

#### **Returns:**

the alias name.

#### **Default:**

 $^{\mathrm{m}}$ 

# **fetch**

public abstract [FetchType](#page-2701-0) **fetch**

Suggestion to the projector on how to retrieve the data for this attribute.

The EAGER strategy instructs the projector to to eagerly fetch the data. The LAZY strategy is a *hint* to the projector to lazily fetch the data when it is first accessed.

Primitives (values that have no null value) are always fetched eagerly.

### **Returns:**

the FetchType hint.

**Default:**

EAGER

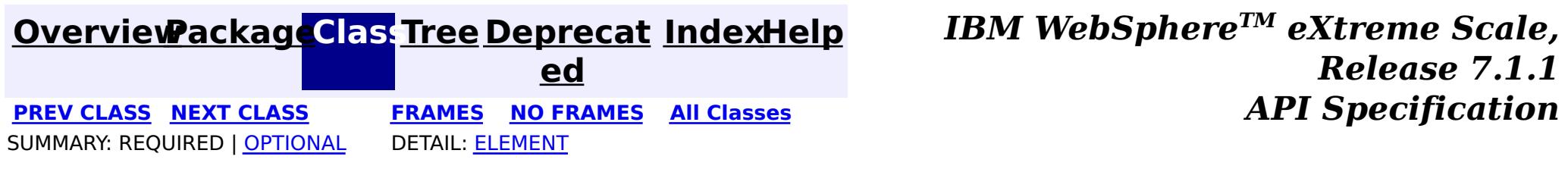

### **[Overview](#page-1168-0)[Package](#page-2686-0)[Class](file:////dcs/markdown/workspace/Transform/htmlout/0/com.ibm.websphere.extremescale.javadoc.doc/topics/com/ibm/websphere/projector/annotations/CascadeType.html#main)[Tree](#page-0-0) [Deprecat](#page-0-0)**

<span id="page-2693-0"></span>**[IndexHelp](#page-0-0)** *IBM WebSphere TM eXtreme Scale, Release 7.1.1* **PREV** [CLASS](#page-2696-0) **NEXT** CLASS *CLASS* **PRAMES ALL** *API**Specification* 

**ed**

SUMMARY: NESTED | ENUM [CONSTANTS](file:////dcs/markdown/workspace/Transform/htmlout/0/com.ibm.websphere.extremescale.javadoc.doc/topics/com/ibm/websphere/projector/annotations/CascadeType.html#enum_constant_summary) | FIELD | [METHOD](file:////dcs/markdown/workspace/Transform/htmlout/0/com.ibm.websphere.extremescale.javadoc.doc/topics/com/ibm/websphere/projector/annotations/CascadeType.html#method_summary) **[FRAMES](#page-0-0) NO FRAMES All Classes** DETAIL: ENUM [CONSTANTS](file:////dcs/markdown/workspace/Transform/htmlout/0/com.ibm.websphere.extremescale.javadoc.doc/topics/com/ibm/websphere/projector/annotations/CascadeType.html#enum_constant_detail) | FIELD | [METHOD](file:////dcs/markdown/workspace/Transform/htmlout/0/com.ibm.websphere.extremescale.javadoc.doc/topics/com/ibm/websphere/projector/annotations/CascadeType.html#method_detail)

public enum **CascadeType** extends [Enum<](http://download.oracle.com/javase/1.5.0/docs/api/java/lang/Enum.html)CascadeType>

#### **com.ibm.websphere.projector.annotations**

# **Enum CascadeType**

#### [java.lang.Object](http://download.oracle.com/javase/1.5.0/docs/api/java/lang/Object.html)

L [java.lang.Enum](http://download.oracle.com/javase/1.5.0/docs/api/java/lang/Enum.html)<CascadeType>

**com.ibm.websphere.projector.annotations.CascadeType**

#### **All Implemented Interfaces:**

[Serializable,](http://download.oracle.com/javase/1.5.0/docs/api/java/io/Serializable.html) [Comparable<](http://download.oracle.com/javase/1.5.0/docs/api/java/lang/Comparable.html)CascadeType>

Identifies the various relationship cascade options that can be used with the entity association annotations.

#### **Since:**

WAS XD 6.1

# **Enum Constant Summary**

**[ALL](file:////dcs/markdown/workspace/Transform/htmlout/0/com.ibm.websphere.extremescale.javadoc.doc/topics/com/ibm/websphere/projector/annotations/CascadeType.html#ALL)**

All persistence operations are cascaded to association targets.

#### **[INVALIDATE](file:////dcs/markdown/workspace/Transform/htmlout/0/com.ibm.websphere.extremescale.javadoc.doc/topics/com/ibm/websphere/projector/annotations/CascadeType.html#INVALIDATE)**

Invalidate operations are cascaded to association targets.

**[MERGE](file:////dcs/markdown/workspace/Transform/htmlout/0/com.ibm.websphere.extremescale.javadoc.doc/topics/com/ibm/websphere/projector/annotations/CascadeType.html#MERGE)**

Merge operations are cascaded to association targets.

**[PERSIST](file:////dcs/markdown/workspace/Transform/htmlout/0/com.ibm.websphere.extremescale.javadoc.doc/topics/com/ibm/websphere/projector/annotations/CascadeType.html#PERSIST)**

Persist operations are cascaded to association targets.

**[REFRESH](file:////dcs/markdown/workspace/Transform/htmlout/0/com.ibm.websphere.extremescale.javadoc.doc/topics/com/ibm/websphere/projector/annotations/CascadeType.html#REFRESH)**

Refresh operations are cascaded to association targets.

**[REMOVE](file:////dcs/markdown/workspace/Transform/htmlout/0/com.ibm.websphere.extremescale.javadoc.doc/topics/com/ibm/websphere/projector/annotations/CascadeType.html#REMOVE)**

Remove operations are cascaded to association targets.

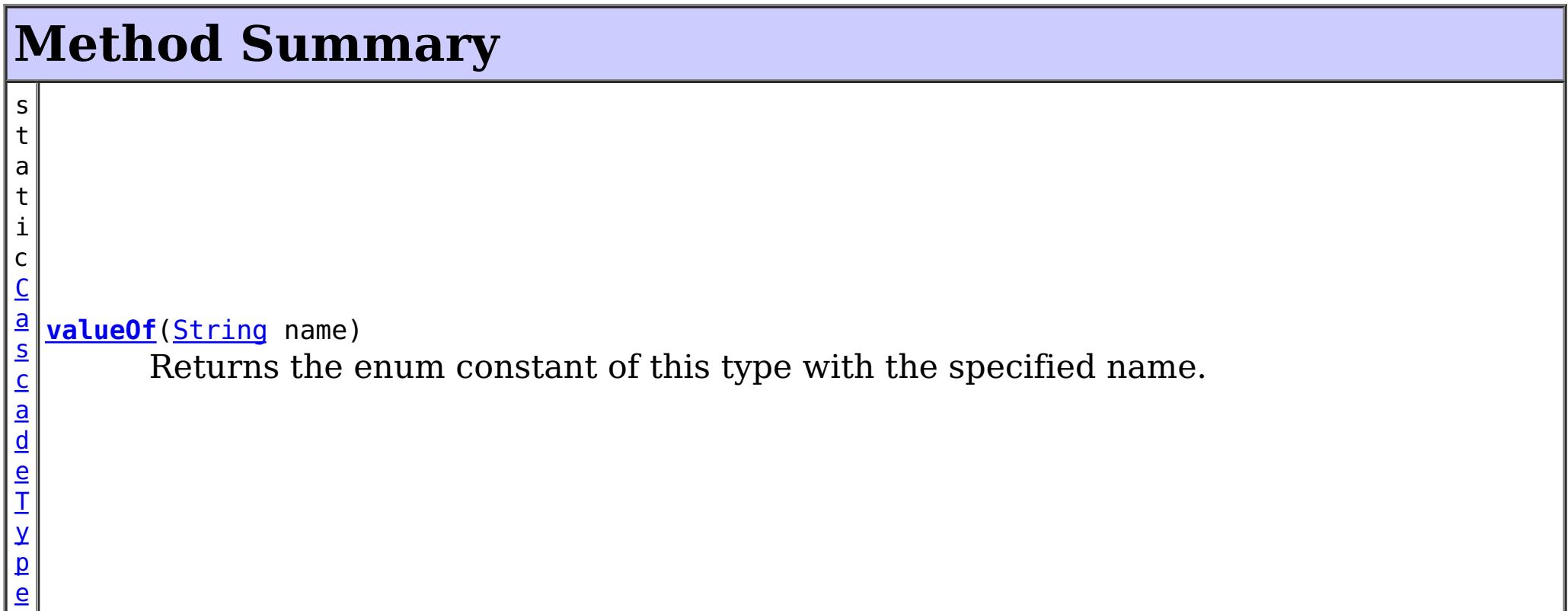

 $\Gamma$ ]

s t a t i c C a s c a d e T y [pe](#page-2693-0) **[values](file:////dcs/markdown/workspace/Transform/htmlout/0/com.ibm.websphere.extremescale.javadoc.doc/topics/com/ibm/websphere/projector/annotations/CascadeType.html#values())**() Returns an array containing the constants of this enum type, in the order they're declared.

**Methods inherited from class java.lang[.Enum](http://download.oracle.com/javase/1.5.0/docs/api/java/lang/Enum.html)**

[clone,](http://download.oracle.com/javase/1.5.0/docs/api/java/lang/Enum.html#clone()) [compareTo](http://download.oracle.com/javase/1.5.0/docs/api/java/lang/Enum.html#compareTo(E)), [equals,](http://download.oracle.com/javase/1.5.0/docs/api/java/lang/Enum.html#equals(java.lang.Object)) [getDeclaringClass,](http://download.oracle.com/javase/1.5.0/docs/api/java/lang/Enum.html#getDeclaringClass()) [hashCode,](http://download.oracle.com/javase/1.5.0/docs/api/java/lang/Enum.html#hashCode()) [name,](http://download.oracle.com/javase/1.5.0/docs/api/java/lang/Enum.html#name()) [ordinal,](http://download.oracle.com/javase/1.5.0/docs/api/java/lang/Enum.html#ordinal()) [toString,](http://download.oracle.com/javase/1.5.0/docs/api/java/lang/Enum.html#toString()) [valueOf](http://download.oracle.com/javase/1.5.0/docs/api/java/lang/Enum.html#valueOf(java.lang.Class,%20java.lang.String))

**Methods inherited from class java.lang[.Object](http://download.oracle.com/javase/1.5.0/docs/api/java/lang/Object.html)**

[finalize,](http://download.oracle.com/javase/1.5.0/docs/api/java/lang/Object.html#finalize()) [getClass,](http://download.oracle.com/javase/1.5.0/docs/api/java/lang/Object.html#getClass()) [notify,](http://download.oracle.com/javase/1.5.0/docs/api/java/lang/Object.html#notify()) [notifyAll,](http://download.oracle.com/javase/1.5.0/docs/api/java/lang/Object.html#notifyAll()) [wait,](http://download.oracle.com/javase/1.5.0/docs/api/java/lang/Object.html#wait(long)) [wait](http://download.oracle.com/javase/1.5.0/docs/api/java/lang/Object.html#wait(long,%20int)), wait

# **Enum Constant Detail**

# **ALL**

public static final [CascadeType](#page-2693-0) **ALL**

All persistence operations are cascaded to association targets.

# **PERSIST**

public static final [CascadeType](#page-2693-0) **PERSIST**

Persist operations are cascaded to association targets.

# **MERGE**

public static final [CascadeType](#page-2693-0) **MERGE**

Merge operations are cascaded to association targets.

# **REMOVE**

public static final [CascadeType](#page-2693-0) **REMOVE**

Remove operations are cascaded to association targets.

# **REFRESH**

public static final [CascadeType](#page-2693-0) **REFRESH**

Refresh operations are cascaded to association targets.

# **INVALIDATE**

#### public static final [CascadeType](#page-2693-0) **INVALIDATE**

Invalidate operations are cascaded to association targets.

**Since:**

WAS XD 6.1.0.3

# **Method Detail**

### **values**

```
public static final CascadeType[] values()
```
Returns an array containing the constants of this enum type, in the order they're declared. This method may be used to iterate over the constants as follows:

```
for(CascadeType c : CascadeType.values())
        System.out.println(c);
```
#### **Returns:**

an array containing the constants of this enum type, in the order they're declared

# **valueOf**

```
public static CascadeType valueOf(String name)
```
Returns the enum constant of this type with the specified name. The string must match *exactly* an identifier used to declare an enum constant in this type. (Extraneous whitespace characters are not permitted.)

#### **Parameters:**

name - the name of the enum constant to be returned.

#### **Returns:**

the enum constant with the specified name

#### **Throws:**

[IllegalArgumentException](http://download.oracle.com/javase/1.5.0/docs/api/java/lang/IllegalArgumentException.html) - if this enum type has no constant with the specified name

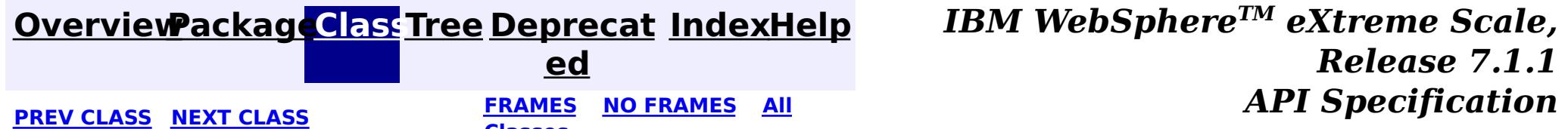

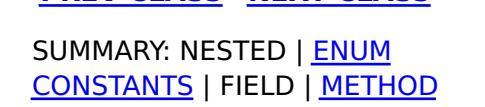

**Classes** DETAIL: ENUM

[CONSTANTS](file:////dcs/markdown/workspace/Transform/htmlout/0/com.ibm.websphere.extremescale.javadoc.doc/topics/com/ibm/websphere/projector/annotations/CascadeType.html#enum_constant_detail) | FIELD | [METHOD](file:////dcs/markdown/workspace/Transform/htmlout/0/com.ibm.websphere.extremescale.javadoc.doc/topics/com/ibm/websphere/projector/annotations/CascadeType.html#method_detail)

### <span id="page-2696-0"></span>**[Overview](#page-1168-0)ackageClass Tree [Deprecat](#page-0-0) IndexHelp**

**ed PREV [CLASS](#page-2693-0) NEXT [CLASS](#page-2699-0) [FRAMES](#page-0-0) NO FRAMES All [Classes](#page-0-0)** *API Specification* SUMMARY: REQUIRED | [OPTIONAL](file:////dcs/markdown/workspace/Transform/htmlout/0/com.ibm.websphere.extremescale.javadoc.doc/topics/com/ibm/websphere/projector/annotations/Entity.html#annotation_type_optional_element_summary) DETAIL: [ELEMENT](file:////dcs/markdown/workspace/Transform/htmlout/0/com.ibm.websphere.extremescale.javadoc.doc/topics/com/ibm/websphere/projector/annotations/Entity.html#annotation_type_element_detail)

**[IndexHelp](#page-0-0)** *IBM WebSphere TM eXtreme Scale, Release 7.1.1*

# **com.ibm.websphere.projector.annotations Annotation Type Entity**

[@Target](http://download.oracle.com/javase/1.5.0/docs/api/java/lang/annotation/Target.html)[\(value=](http://download.oracle.com/javase/1.5.0/docs/api/java/lang/annotation/Target.html#value())[TYPE\)](http://download.oracle.com/javase/1.5.0/docs/api/java/lang/annotation/ElementType.html#TYPE) [@Retention\(](http://download.oracle.com/javase/1.5.0/docs/api/java/lang/annotation/Retention.html)[value](http://download.oracle.com/javase/1.5.0/docs/api/java/lang/annotation/Retention.html#value())[=RUNTIME\)](http://download.oracle.com/javase/1.5.0/docs/api/java/lang/annotation/RetentionPolicy.html#RUNTIME) public @interface **Entity**

 $\underline{\mathsf{C}}$  $\underline{\mathsf{C}}$  $\underline{\mathsf{C}}$  $\mathbf{I}$ a s s

Specifies that this class is an entity.

#### **Since:**

WAS XD 6.1

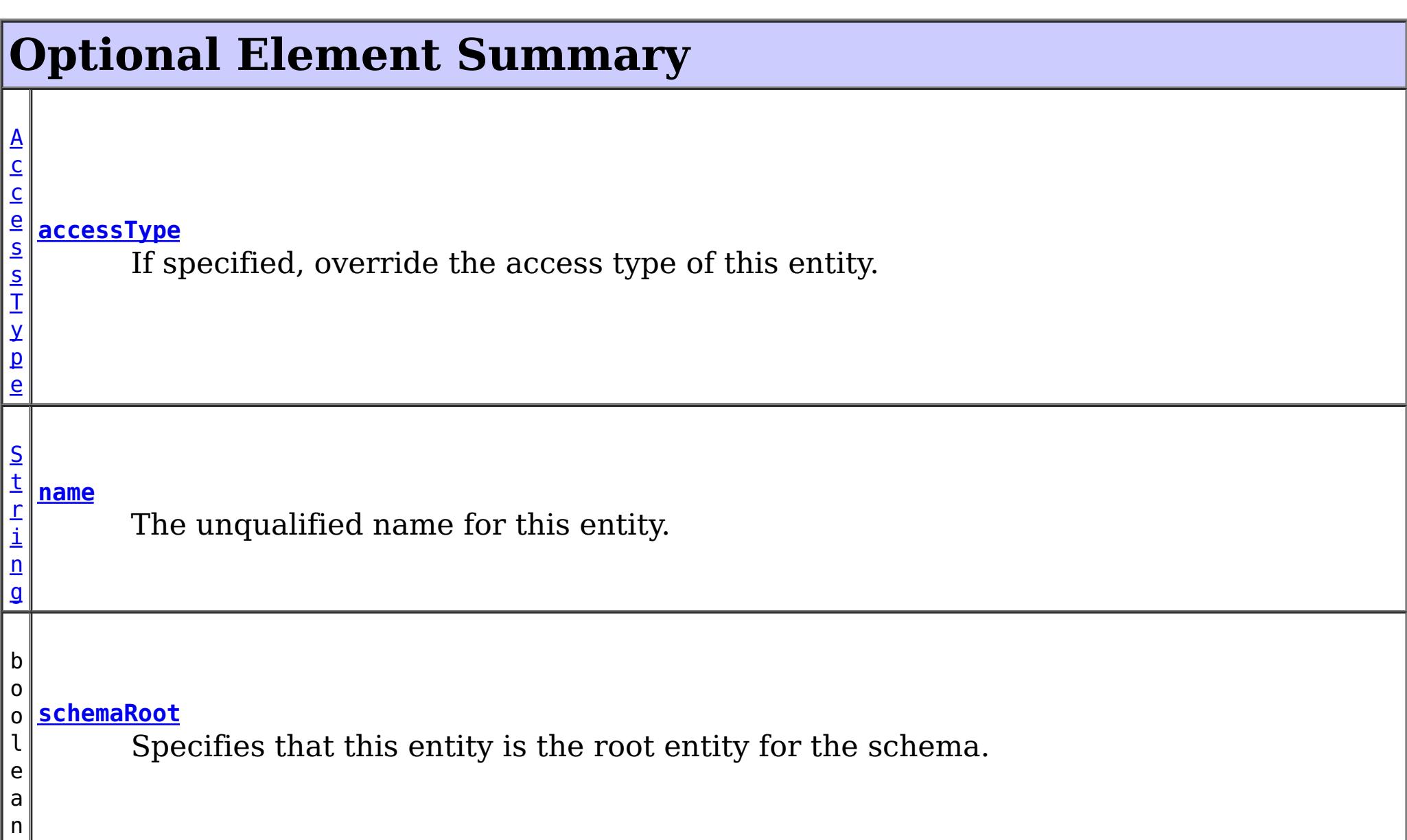

**[supersetEntity](file:////dcs/markdown/workspace/Transform/htmlout/0/com.ibm.websphere.extremescale.javadoc.doc/topics/com/ibm/websphere/projector/annotations/Entity.html#supersetEntity())** Identifies the class in which this entity is a subset.

#### **name**

public abstract [String](http://download.oracle.com/javase/1.5.0/docs/api/java/lang/String.html) **name**

The unqualified name for this entity. The name is used to refer to the entity in queries.

If the name is unspecified, the unqualified name of the entity class will be used.

If the name specified is that of an entity that already exists, this entity must include a subset of the existing entity. An entity sub-set provides the entire key and/or a partial value of the parent entity and is most useful in client/server environments to reduce the amount of data that is transported across the network transport layer.

#### **Returns:**

the name of the entity.

#### **Default:**

 $\mathbf{H}$   $\mathbf{H}$ 

# **supersetEntity**

#### public abstract [Class](http://download.oracle.com/javase/1.5.0/docs/api/java/lang/Class.html) **supersetEntity**

Identifies the class in which this entity is a subset. Subset entities are smaller views of the actual entity stored in a TupleStore. The most common use of a subset entity is in client/server environments where the server's entity may have many fields, but a client request need only see a few of those fields.

Subset entities have the following properties:

- Same name as the superset entity.
- One or more attributes or associations of the superset entity.
- Requires the superset entity's full key attributes (if a composite key)
- If read-only, the key is not required.

#### Example:

```
@Entity(name="Person")
public class Person {
 @Id long taxId;
 @Id String countryCode;
  String firstName;
  String lastName;
  String middleName;
  @ManyToOne Address homeAddress;
  String favoriteColor;
  String hatSize;
  String hairColor;
  String eyeColor;
  ...
}
// Subset entities have the same name, just a different class.
@Entity(name="Person")
public class PersonReadOnlyView {
  String firstName;
```
String lastName;

```
String middleName;
}
```

```
@Entity(name="Person")
public class PersonReadWriteView {
 @Id long taxId;
 @Id String countryCode;
  String firstName;
  String lastName;
  String middleName;
  @ManyToOne Address homeAddress;
}
```
#### **Returns:**

that class of the entity that this entity is a subset.

### **Default:**

# **accessType**

public abstract [AccessType](#page-2688-0) **accessType**

If specified, override the access type of this entity. This attribute is not normally required unless the entity has no key.

#### **Returns:**

the AccessType for this entity.

**Default:**

DEFAULT

# **schemaRoot**

public abstract boolean **schemaRoot**

Specifies that this entity is the root entity for the schema. Each schema (projector instance) can only have one root. Entity managers may use the root for routing in partitioned environments.

#### **Returns:**

true if this is the root entity of the schema.

#### **Default:**

false

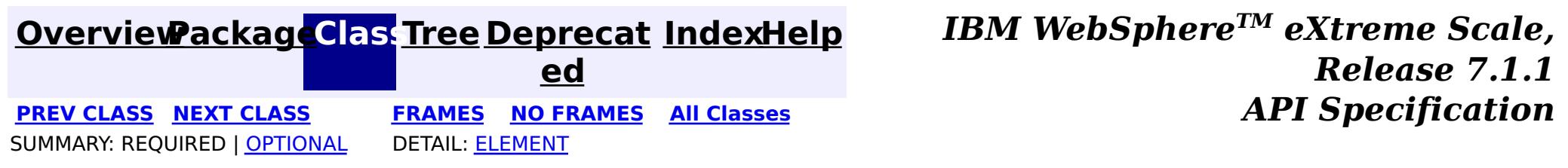

### <span id="page-2699-0"></span>**[Overview](#page-1168-0)ackageClass Tree [Deprecat](#page-0-0) IndexHelp**

**ed PREV [CLASS](#page-2696-0) NEXT [CLASS](#page-2701-0) [FRAMES](#page-0-0) NO FRAMES All [Classes](#page-0-0)** *API Specification* SUMMARY: [REQUIRED](file:////dcs/markdown/workspace/Transform/htmlout/0/com.ibm.websphere.extremescale.javadoc.doc/topics/com/ibm/websphere/projector/annotations/EntityListeners.html#annotation_type_required_element_summary) | OPTIONAL DETAIL: [ELEMENT](file:////dcs/markdown/workspace/Transform/htmlout/0/com.ibm.websphere.extremescale.javadoc.doc/topics/com/ibm/websphere/projector/annotations/EntityListeners.html#annotation_type_element_detail)

**[IndexHelp](#page-0-0)** *IBM WebSphere TM eXtreme Scale, Release 7.1.1*

# **com.ibm.websphere.projector.annotations Annotation Type EntityListeners**

[@Target](http://download.oracle.com/javase/1.5.0/docs/api/java/lang/annotation/Target.html)[\(value=](http://download.oracle.com/javase/1.5.0/docs/api/java/lang/annotation/Target.html#value())[TYPE\)](http://download.oracle.com/javase/1.5.0/docs/api/java/lang/annotation/ElementType.html#TYPE) [@Retention\(](http://download.oracle.com/javase/1.5.0/docs/api/java/lang/annotation/Retention.html)[value](http://download.oracle.com/javase/1.5.0/docs/api/java/lang/annotation/Retention.html#value())[=RUNTIME\)](http://download.oracle.com/javase/1.5.0/docs/api/java/lang/annotation/RetentionPolicy.html#RUNTIME) public @interface **EntityListeners**

Identifies general entity listener classes to receive entity lifecycle callback notifications.

The lifecycle callback notifications include:

- [PrePersist](#page-2725-0)
- [PostPersist](#page-2721-0)
- **[PreUpdate](#page-2727-0)**
- **[PostUpdate](#page-2723-0)**
- [PreRemove](#page-2726-0)
- [PostRemove](#page-2722-0)
- [PreInvalidate](#page-2724-0)
- [PostInvalidate](#page-2719-0)
- **[PostLoad](#page-2720-0)**

<u>[ss](http://download.oracle.com/javase/1.5.0/docs/api/java/lang/Class.html)</u>  $\Gamma$ ]

 $\overline{\mathsf{C}}$ l a **[value](file:////dcs/markdown/workspace/Transform/htmlout/0/com.ibm.websphere.extremescale.javadoc.doc/topics/com/ibm/websphere/projector/annotations/EntityListeners.html#value())**

This annotation may be applied to an entity class and any number of entity listener classes may be defined on the EntityListeners annotation. If multiple entity listeners are defined, the callbacks are invoked in the defined order.

An entity listener class must be stateless, and have a public, no-arg constructor. The lifecycle of the entity listener instance is undefined.

**Since:**

WAS XD 6.1 FIX3

# **Required Element Summary**

# **Element Detail**

# **value**

public abstract [Class\[](http://download.oracle.com/javase/1.5.0/docs/api/java/lang/Class.html)] **value**

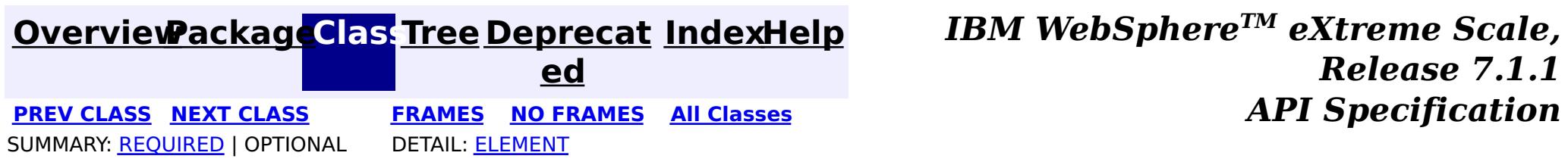
## **[Overview](#page-1168-0)[Package](#page-2686-0)[Class](file:////dcs/markdown/workspace/Transform/htmlout/0/com.ibm.websphere.extremescale.javadoc.doc/topics/com/ibm/websphere/projector/annotations/FetchType.html#main)[Tree](#page-0-0) [Deprecat](#page-0-0)**

<span id="page-2701-0"></span>**[IndexHelp](#page-0-0)** *IBM WebSphere TM eXtreme Scale, Release 7.1.1* **PREV** [CLASS](#page-2704-0) NEXT CLASS **CLASS PRAMES NO FRAMES All** *API* **Specification** 

**ed**

SUMMARY: NESTED | ENUM [CONSTANTS](file:////dcs/markdown/workspace/Transform/htmlout/0/com.ibm.websphere.extremescale.javadoc.doc/topics/com/ibm/websphere/projector/annotations/FetchType.html#enum_constant_summary) | FIELD | [METHOD](file:////dcs/markdown/workspace/Transform/htmlout/0/com.ibm.websphere.extremescale.javadoc.doc/topics/com/ibm/websphere/projector/annotations/FetchType.html#method_summary) **[FRAMES](#page-0-0) NO FRAMES All Classes** DETAIL: ENUM [CONSTANTS](file:////dcs/markdown/workspace/Transform/htmlout/0/com.ibm.websphere.extremescale.javadoc.doc/topics/com/ibm/websphere/projector/annotations/FetchType.html#enum_constant_detail) | FIELD | [METHOD](file:////dcs/markdown/workspace/Transform/htmlout/0/com.ibm.websphere.extremescale.javadoc.doc/topics/com/ibm/websphere/projector/annotations/FetchType.html#method_detail)

public enum **FetchType** extends [Enum<](http://download.oracle.com/javase/1.5.0/docs/api/java/lang/Enum.html)FetchType>

# **com.ibm.websphere.projector.annotations**

# **Enum FetchType**

### [java.lang.Object](http://download.oracle.com/javase/1.5.0/docs/api/java/lang/Object.html)

L[java.lang.Enum](http://download.oracle.com/javase/1.5.0/docs/api/java/lang/Enum.html)<FetchType>

**com.ibm.websphere.projector.annotations.FetchType**

## **All Implemented Interfaces:**

[Serializable,](http://download.oracle.com/javase/1.5.0/docs/api/java/io/Serializable.html) [Comparable<](http://download.oracle.com/javase/1.5.0/docs/api/java/lang/Comparable.html)FetchType>

Defines strategies for fetching data from the TupleStore.

The EAGER strategy instructs the projector to eagerly fetch the data. The LAZY strategy is a *hint* to the projector to lazily fetch the data when it is first accessed.

## **Since:**

WAS XD 6.1

# **Enum Constant Summary**

**[EAGER](file:////dcs/markdown/workspace/Transform/htmlout/0/com.ibm.websphere.extremescale.javadoc.doc/topics/com/ibm/websphere/projector/annotations/FetchType.html#EAGER)**

Fetch the data eagerly.

**[LAZY](file:////dcs/markdown/workspace/Transform/htmlout/0/com.ibm.websphere.extremescale.javadoc.doc/topics/com/ibm/websphere/projector/annotations/FetchType.html#LAZY)**

Fetch the data lazily.

# **Method Summary**

s t a

t

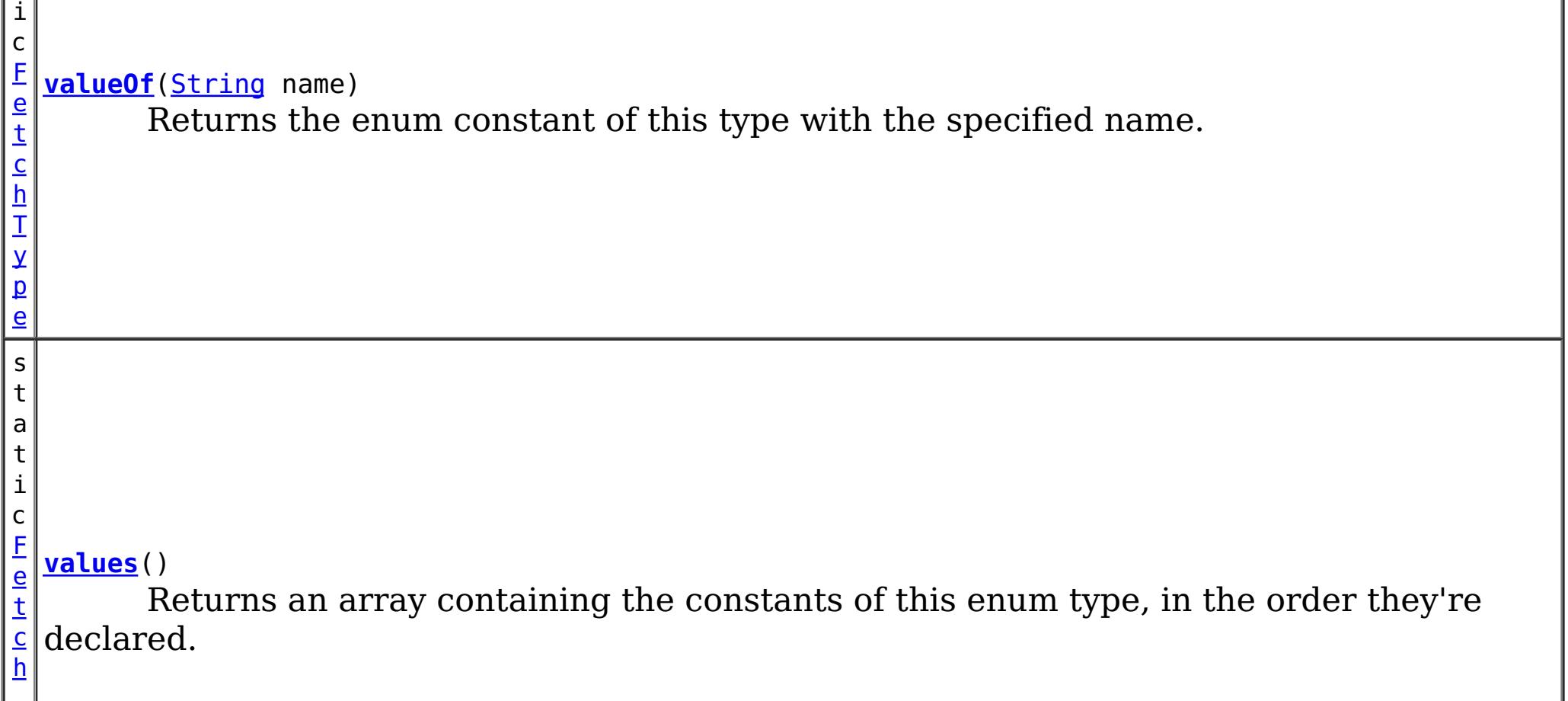

## **Methods inherited from class java.lang[.Enum](http://download.oracle.com/javase/1.5.0/docs/api/java/lang/Enum.html)**

[clone,](http://download.oracle.com/javase/1.5.0/docs/api/java/lang/Enum.html#clone()) [compareTo](http://download.oracle.com/javase/1.5.0/docs/api/java/lang/Enum.html#compareTo(E)), [equals,](http://download.oracle.com/javase/1.5.0/docs/api/java/lang/Enum.html#equals(java.lang.Object)) [getDeclaringClass,](http://download.oracle.com/javase/1.5.0/docs/api/java/lang/Enum.html#getDeclaringClass()) [hashCode,](http://download.oracle.com/javase/1.5.0/docs/api/java/lang/Enum.html#hashCode()) [name,](http://download.oracle.com/javase/1.5.0/docs/api/java/lang/Enum.html#name()) [ordinal,](http://download.oracle.com/javase/1.5.0/docs/api/java/lang/Enum.html#ordinal()) [toString,](http://download.oracle.com/javase/1.5.0/docs/api/java/lang/Enum.html#toString()) [valueOf](http://download.oracle.com/javase/1.5.0/docs/api/java/lang/Enum.html#valueOf(java.lang.Class,%20java.lang.String))

## **Methods inherited from class java.lang[.Object](http://download.oracle.com/javase/1.5.0/docs/api/java/lang/Object.html)**

[finalize,](http://download.oracle.com/javase/1.5.0/docs/api/java/lang/Object.html#finalize()) [getClass,](http://download.oracle.com/javase/1.5.0/docs/api/java/lang/Object.html#getClass()) [notify,](http://download.oracle.com/javase/1.5.0/docs/api/java/lang/Object.html#notify()) [notifyAll,](http://download.oracle.com/javase/1.5.0/docs/api/java/lang/Object.html#notifyAll()) [wait,](http://download.oracle.com/javase/1.5.0/docs/api/java/lang/Object.html#wait(long)) [wait](http://download.oracle.com/javase/1.5.0/docs/api/java/lang/Object.html#wait(long,%20int)), wait

# **Enum Constant Detail**

## **LAZY**

public static final [FetchType](#page-2701-0) **LAZY**

Fetch the data lazily.

## **EAGER**

public static final [FetchType](#page-2701-0) **EAGER**

Fetch the data eagerly.

# **Method Detail**

## **values**

```
public static final FetchType[] values()
```
Returns an array containing the constants of this enum type, in the order they're declared. This method may be used to iterate over the constants as follows:

```
for(FetchType c : FetchType.values())
        System.out.println(c);
```
## **Returns:**

an array containing the constants of this enum type, in the order they're declared

## **valueOf**

public static [FetchType](#page-2701-0) **valueOf**([String](http://download.oracle.com/javase/1.5.0/docs/api/java/lang/String.html) name)

Returns the enum constant of this type with the specified name. The string must match *exactly* an identifier used to declare an enum constant in this type. (Extraneous whitespace characters are not permitted.)

### **Parameters:**

name - the name of the enum constant to be returned.

### **Returns:**

the enum constant with the specified name

### **Throws:**

[IllegalArgumentException](http://download.oracle.com/javase/1.5.0/docs/api/java/lang/IllegalArgumentException.html) - if this enum type has no constant with the specified name

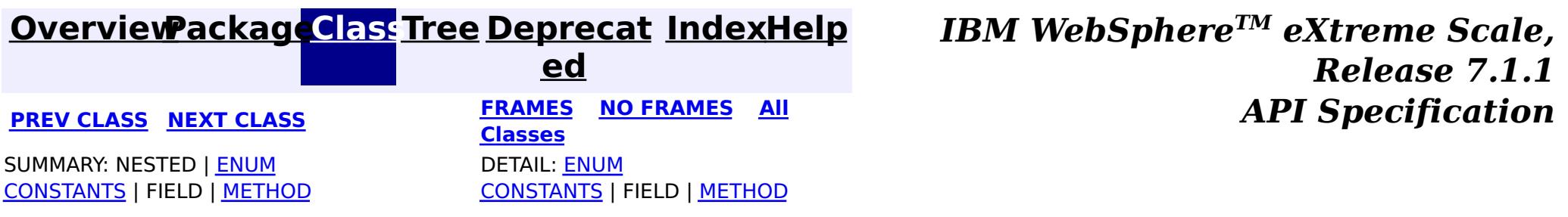

## <span id="page-2704-0"></span>**[Overview](#page-1168-0)ackageClass Tree [Deprecat](#page-0-0) IndexHelp**

**ed PREV [CLASS](#page-2701-0) NEXT [CLASS](#page-2705-0) [FRAMES](#page-0-0) NO FRAMES All [Classes](#page-0-0)** *API Specification* SUMMARY: REQUIRED | [OPTIONAL](file:////dcs/markdown/workspace/Transform/htmlout/0/com.ibm.websphere.extremescale.javadoc.doc/topics/com/ibm/websphere/projector/annotations/Id.html#annotation_type_optional_element_summary) DETAIL: [ELEMENT](file:////dcs/markdown/workspace/Transform/htmlout/0/com.ibm.websphere.extremescale.javadoc.doc/topics/com/ibm/websphere/projector/annotations/Id.html#annotation_type_element_detail)

**[IndexHelp](#page-0-0)** *IBM WebSphere TM eXtreme Scale, Release 7.1.1*

**com.ibm.websphere.projector.annotations Annotation Type Id**

[@Target](http://download.oracle.com/javase/1.5.0/docs/api/java/lang/annotation/Target.html)[\(value=](http://download.oracle.com/javase/1.5.0/docs/api/java/lang/annotation/Target.html#value())[{FIELD,](http://download.oracle.com/javase/1.5.0/docs/api/java/lang/annotation/ElementType.html#FIELD)[METHOD}](http://download.oracle.com/javase/1.5.0/docs/api/java/lang/annotation/ElementType.html#METHOD)) [@Retention\(](http://download.oracle.com/javase/1.5.0/docs/api/java/lang/annotation/Retention.html)[value](http://download.oracle.com/javase/1.5.0/docs/api/java/lang/annotation/Retention.html#value())[=RUNTIME\)](http://download.oracle.com/javase/1.5.0/docs/api/java/lang/annotation/RetentionPolicy.html#RUNTIME) public @interface **Id**

Specifies the primary key property or field of an entity. An entity may have one or more key attributes.

**Default:**  $^{\text{III}}$ 

### **Since:**

WAS XD 6.1

# **Optional Element Summary**

[S](http://download.oracle.com/javase/1.5.0/docs/api/java/lang/String.html) t r **[alias](file:////dcs/markdown/workspace/Transform/htmlout/0/com.ibm.websphere.extremescale.javadoc.doc/topics/com/ibm/websphere/projector/annotations/Id.html#alias())**

i  $n$ g The alternative name for this attribute.

## **alias**

public abstract [String](http://download.oracle.com/javase/1.5.0/docs/api/java/lang/String.html) **alias**

The alternative name for this attribute. The alias can be used to map one entity to another or override the default property name behavior in legacy objects. It can also be used to refer to this attribute in queries.

### **Returns:**

the alias name.

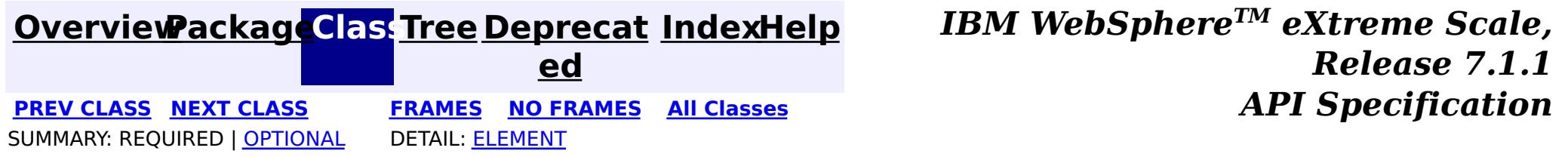

## <span id="page-2705-0"></span>**[Overview](#page-1168-0)[PackageC](#page-2686-0)las[sTree](#page-0-0) [Deprecat](#page-0-0)**

**ed PREV [CLASS](#page-2704-0) NEXT [CLASS](#page-2706-0) [FRAMES](#page-0-0) NO FRAMES All [Classes](#page-0-0)** *API Specification* SUMMARY: [REQUIRED](file:////dcs/markdown/workspace/Transform/htmlout/0/com.ibm.websphere.extremescale.javadoc.doc/topics/com/ibm/websphere/projector/annotations/IdClass.html#annotation_type_required_element_summary) | OPTIONAL DETAIL: [ELEMENT](file:////dcs/markdown/workspace/Transform/htmlout/0/com.ibm.websphere.extremescale.javadoc.doc/topics/com/ibm/websphere/projector/annotations/IdClass.html#annotation_type_element_detail)

**[IndexHelp](#page-0-0)** *IBM WebSphere TM eXtreme Scale, Release 7.1.1*

## **com.ibm.websphere.projector.annotations Annotation Type IdClass**

[@Target](http://download.oracle.com/javase/1.5.0/docs/api/java/lang/annotation/Target.html)[\(value=](http://download.oracle.com/javase/1.5.0/docs/api/java/lang/annotation/Target.html#value())[TYPE\)](http://download.oracle.com/javase/1.5.0/docs/api/java/lang/annotation/ElementType.html#TYPE) [@Retention\(](http://download.oracle.com/javase/1.5.0/docs/api/java/lang/annotation/Retention.html)[value](http://download.oracle.com/javase/1.5.0/docs/api/java/lang/annotation/Retention.html#value())[=RUNTIME\)](http://download.oracle.com/javase/1.5.0/docs/api/java/lang/annotation/RetentionPolicy.html#RUNTIME) public @interface **IdClass**

The IdClass annotation can be used to specify a composite primary key class that is mapped to multiple fields or properties of an entity. The IdClass annotation is applied to an entity class or a mapped superclass.

The names of the fields or properties in the primary key class and the primary key fields or properties of the entity must correspond, and their types must be the same.

The Id annotation must also be applied to the corresponding fields or properties of the entity.

**Since:**

WAS XD 6.1

# **Required Element Summary**

a s s

[C](http://download.oracle.com/javase/1.5.0/docs/api/java/lang/Class.html) l **[value](file:////dcs/markdown/workspace/Transform/htmlout/0/com.ibm.websphere.extremescale.javadoc.doc/topics/com/ibm/websphere/projector/annotations/IdClass.html#value())**

The name of the class that represents a composite of the keys in the entity.

# **Element Detail**

## **value**

public abstract [Class](http://download.oracle.com/javase/1.5.0/docs/api/java/lang/Class.html) **value**

The name of the class that represents a composite of the keys in the entity.

**Returns:** the composite key class.

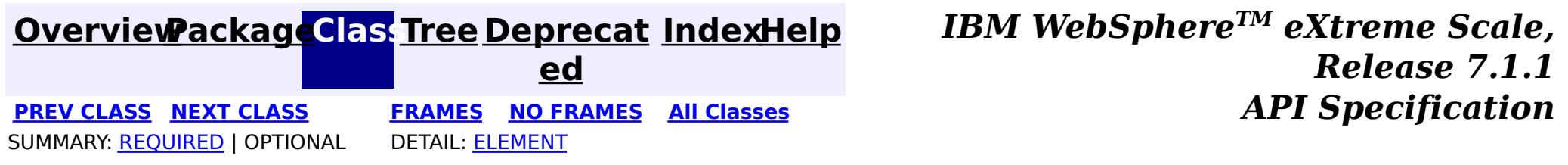

## <span id="page-2706-0"></span>**[Overview](#page-1168-0)ackageClass Tree [Deprecat](#page-0-0) IndexHelp ed**

**PREV [CLASS](#page-2705-0) NEXT [CLASS](#page-2709-0) [FRAMES](#page-0-0) NO FRAMES All [Classes](#page-0-0)** *API Specification* SUMMARY: REQUIRED | [OPTIONAL](file:////dcs/markdown/workspace/Transform/htmlout/0/com.ibm.websphere.extremescale.javadoc.doc/topics/com/ibm/websphere/projector/annotations/ManyToMany.html#annotation_type_optional_element_summary) DETAIL: [ELEMENT](file:////dcs/markdown/workspace/Transform/htmlout/0/com.ibm.websphere.extremescale.javadoc.doc/topics/com/ibm/websphere/projector/annotations/ManyToMany.html#annotation_type_element_detail)

**[IndexHelp](#page-0-0)** *IBM WebSphere TM eXtreme Scale, Release 7.1.1*

## **com.ibm.websphere.projector.annotations Annotation Type ManyToMany**

[@Target](http://download.oracle.com/javase/1.5.0/docs/api/java/lang/annotation/Target.html)[\(value=](http://download.oracle.com/javase/1.5.0/docs/api/java/lang/annotation/Target.html#value())[{FIELD,](http://download.oracle.com/javase/1.5.0/docs/api/java/lang/annotation/ElementType.html#FIELD)[METHOD}](http://download.oracle.com/javase/1.5.0/docs/api/java/lang/annotation/ElementType.html#METHOD)) [@Retention\(](http://download.oracle.com/javase/1.5.0/docs/api/java/lang/annotation/Retention.html)[value](http://download.oracle.com/javase/1.5.0/docs/api/java/lang/annotation/Retention.html#value())[=RUNTIME\)](http://download.oracle.com/javase/1.5.0/docs/api/java/lang/annotation/RetentionPolicy.html#RUNTIME) public @interface **ManyToMany**

 $\overline{\mathsf{C}}$ a s c

e T y [pe](#page-2693-0)  $\overline{1}$ 

Specifies a many-valued association with many-to-many multiplicity. If the Collection is defined using generics to specify the element type, the associated target entity class does not need to be specified; otherwise it must be specified.

Every many-to-many association has two sides, the owning side and the non-owning, or inverse, side. If the association is bidirectional, either side may be designated as the owning side

## **Since:**

WAS XD 6.1

# **Optional Element Summary**

[S](http://download.oracle.com/javase/1.5.0/docs/api/java/lang/String.html)

i  $n$ g

t r **[alias](file:////dcs/markdown/workspace/Transform/htmlout/0/com.ibm.websphere.extremescale.javadoc.doc/topics/com/ibm/websphere/projector/annotations/ManyToMany.html#alias())**

The alternative name for this attribute.

a d **[cascade](file:////dcs/markdown/workspace/Transform/htmlout/0/com.ibm.websphere.extremescale.javadoc.doc/topics/com/ibm/websphere/projector/annotations/ManyToMany.html#cascade())**

Specifies which operations must be cascaded to the target of the association.

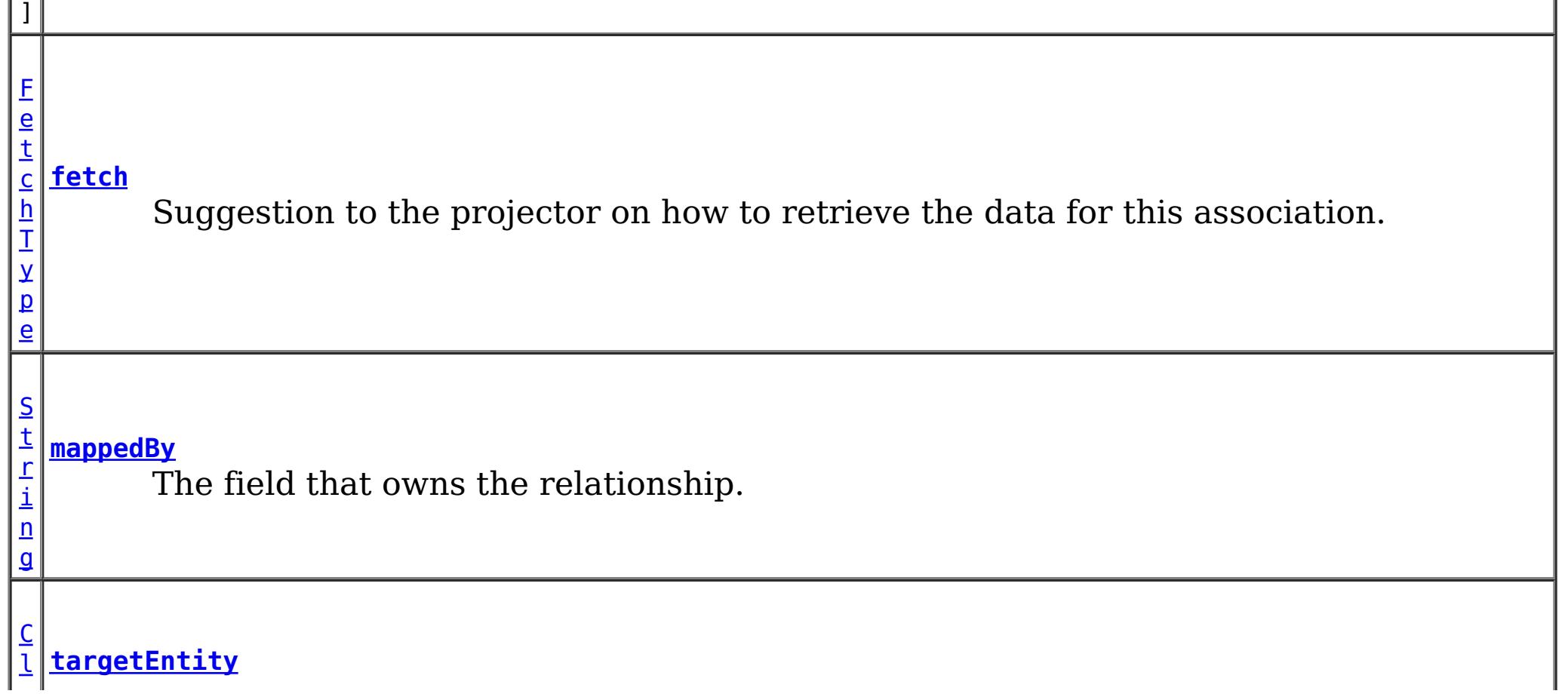

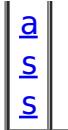

The target class of the association.

## **alias**

public abstract [String](http://download.oracle.com/javase/1.5.0/docs/api/java/lang/String.html) **alias**

The alternative name for this attribute. The alias can be used to map one entity to another or override the default property name behavior in legacy objects. It can also be used to refer to this attribute in queries.

## **Returns:**

the alias name.

## **Default:**

 $^{\rm{m}}$ 

## **targetEntity**

public abstract [Class](http://download.oracle.com/javase/1.5.0/docs/api/java/lang/Class.html) **targetEntity**

#### **Default:**  $^{\text{III}}$

The target class of the association. Required only if the target class type cannot be inferred by the type of field or property that stores the association.

### **Returns:**

the target class or void.class if not specified.

**Default:**

void.class

## **mappedBy**

public abstract [String](http://download.oracle.com/javase/1.5.0/docs/api/java/lang/String.html) **mappedBy**

The field that owns the relationship. The mappedBy element is only specified on the inverse (non-owning) side of the association. Required only when the owner of the relationship cannot be inferred.

### **Returns:**

the field that owns the relationship.

## **cascade**

public abstract [CascadeType\[](#page-2693-0)] **cascade**

Specifies which operations must be cascaded to the target of the association. By default, no operations are cascaded.

## **Returns:**

the operations to cascade.

**Default:**

{}

## **fetch**

public abstract [FetchType](#page-2701-0) **fetch**

Suggestion to the projector on how to retrieve the data for this association.

The EAGER strategy instructs the projector to eagerly fetch the data. The LAZY strategy is a *hint* to the projector to lazily fetch the data when it is first accessed.

## **Returns:**

the FetchType hint.

## **Default:**

LAZY

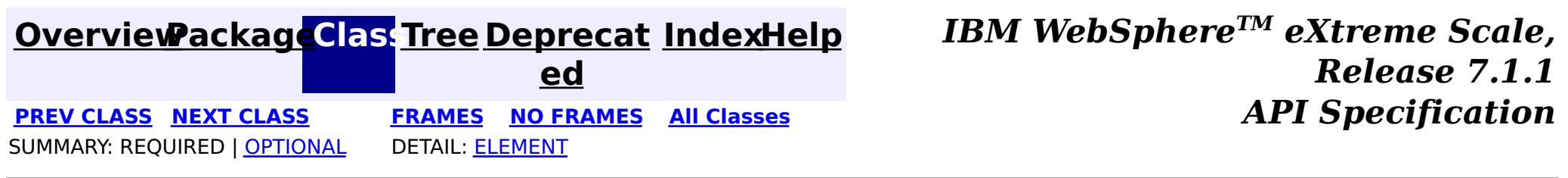

## <span id="page-2709-0"></span>**[Overview](#page-1168-0)ackageClass Tree [Deprecat](#page-0-0) IndexHelp**

**ed PREV [CLASS](#page-2706-0) NEXT [CLASS](#page-2711-0) [FRAMES](#page-0-0) NO FRAMES All [Classes](#page-0-0)** *API Specification* SUMMARY: REQUIRED | [OPTIONAL](file:////dcs/markdown/workspace/Transform/htmlout/0/com.ibm.websphere.extremescale.javadoc.doc/topics/com/ibm/websphere/projector/annotations/ManyToOne.html#annotation_type_optional_element_summary) DETAIL: [ELEMENT](file:////dcs/markdown/workspace/Transform/htmlout/0/com.ibm.websphere.extremescale.javadoc.doc/topics/com/ibm/websphere/projector/annotations/ManyToOne.html#annotation_type_element_detail)

**[IndexHelp](#page-0-0)** *IBM WebSphere TM eXtreme Scale, Release 7.1.1*

## **com.ibm.websphere.projector.annotations Annotation Type ManyToOne**

[@Target](http://download.oracle.com/javase/1.5.0/docs/api/java/lang/annotation/Target.html)[\(value=](http://download.oracle.com/javase/1.5.0/docs/api/java/lang/annotation/Target.html#value())[{FIELD,](http://download.oracle.com/javase/1.5.0/docs/api/java/lang/annotation/ElementType.html#FIELD)[METHOD}](http://download.oracle.com/javase/1.5.0/docs/api/java/lang/annotation/ElementType.html#METHOD)) [@Retention\(](http://download.oracle.com/javase/1.5.0/docs/api/java/lang/annotation/Retention.html)[value](http://download.oracle.com/javase/1.5.0/docs/api/java/lang/annotation/Retention.html#value())[=RUNTIME\)](http://download.oracle.com/javase/1.5.0/docs/api/java/lang/annotation/RetentionPolicy.html#RUNTIME) public @interface **ManyToOne**

Specifies a single-valued association to another entity that has many-to-one multiplicity. It is not normally necessary to specify the associated target entity explicitly since it can usually be inferred from the type of the object being referenced.

**Since:**

WAS XD 6.1

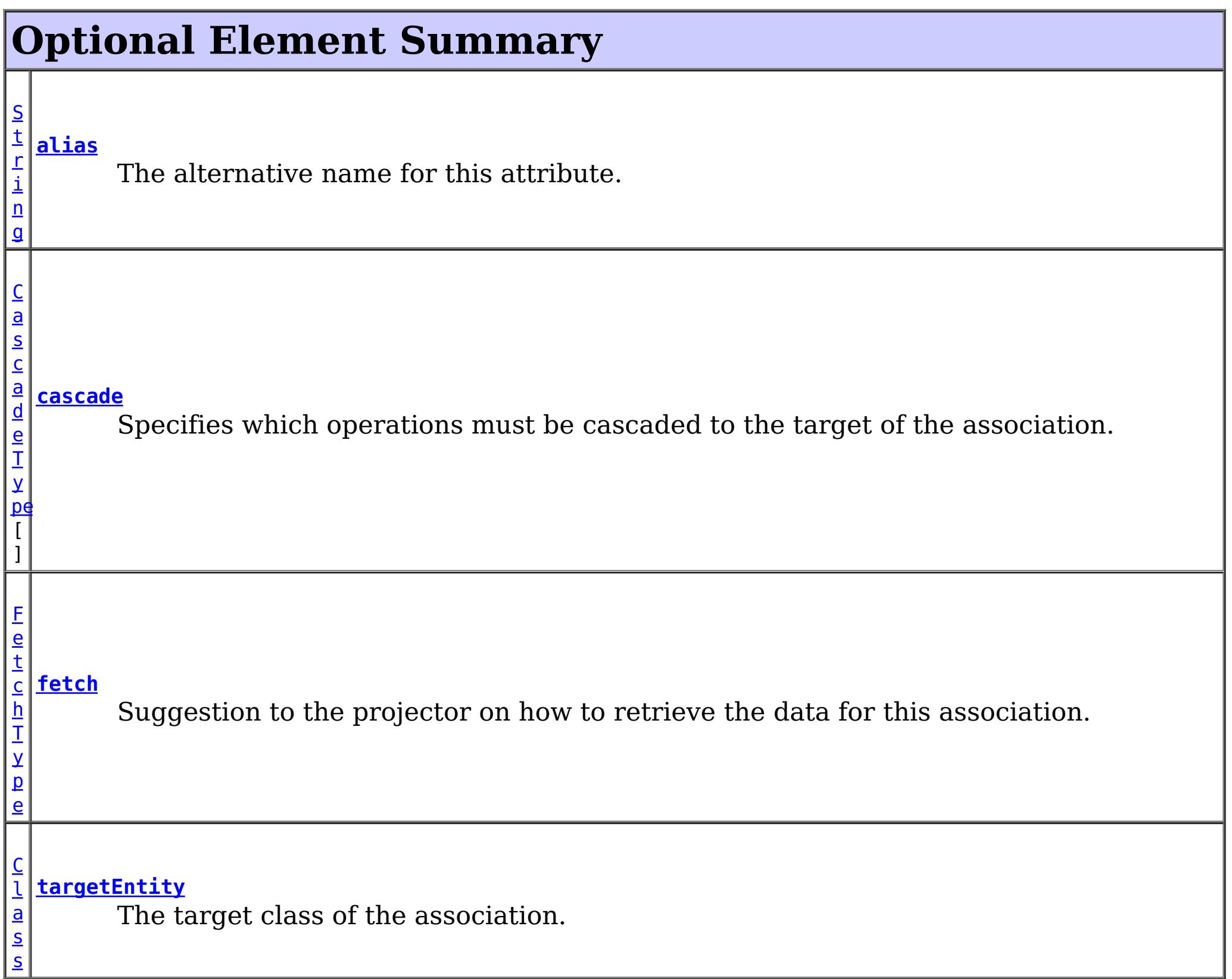

## **alias**

public abstract [String](http://download.oracle.com/javase/1.5.0/docs/api/java/lang/String.html) **alias**

The alternative name for this attribute. The alias can be used to map one entity to

another or override the default property name behavior in legacy objects. It can also be used to refer to this attribute in queries.

### **Returns:**

the alias name.

## **Default:**

 $^{\text{m}}$ 

## **targetEntity**

public abstract [Class](http://download.oracle.com/javase/1.5.0/docs/api/java/lang/Class.html) **targetEntity**

The target class of the association. Required only if the target class type cannot be inferred by the type of field or property that stores the association.

## **Returns:**

the target class or void.class if not specified.

**Default:**

void.class

## **cascade**

public abstract [CascadeType\[](#page-2693-0)] **cascade**

Specifies which operations must be cascaded to the target of the association. By default, no operations are cascaded.

## **Returns:**

the operations to cascade.

## **Default:**

{}

## **fetch**

public abstract [FetchType](#page-2701-0) **fetch**

Suggestion to the projector on how to retrieve the data for this association.

The EAGER strategy instructs the projector to eagerly fetch the data. The LAZY strategy is a *hint* to the projector to lazily fetch the data when it is first accessed.

### **Returns:**

the FetchType hint.

### **Default:** EAGER

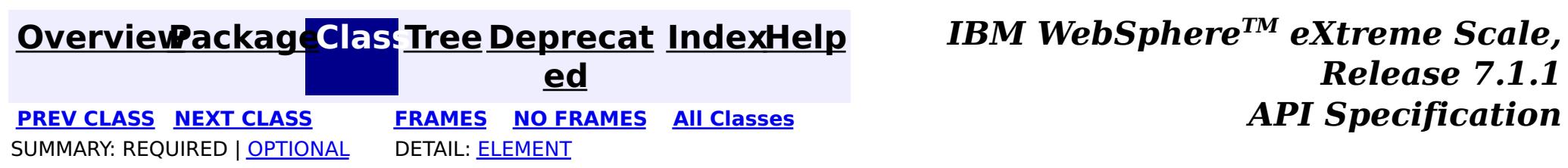

## <span id="page-2711-0"></span>**[Overview](#page-1168-0)ackageClass Tree [Deprecat](#page-0-0) IndexHelp ed**

**PREV [CLASS](#page-2709-0) NEXT [CLASS](#page-2714-0) [FRAMES](#page-0-0) NO FRAMES All [Classes](#page-0-0)** *API Specification* SUMMARY: REQUIRED | [OPTIONAL](file:////dcs/markdown/workspace/Transform/htmlout/0/com.ibm.websphere.extremescale.javadoc.doc/topics/com/ibm/websphere/projector/annotations/OneToMany.html#annotation_type_optional_element_summary) DETAIL: [ELEMENT](file:////dcs/markdown/workspace/Transform/htmlout/0/com.ibm.websphere.extremescale.javadoc.doc/topics/com/ibm/websphere/projector/annotations/OneToMany.html#annotation_type_element_detail)

**[IndexHelp](#page-0-0)** *IBM WebSphere TM eXtreme Scale, Release 7.1.1*

## **com.ibm.websphere.projector.annotations Annotation Type OneToMany**

[@Target](http://download.oracle.com/javase/1.5.0/docs/api/java/lang/annotation/Target.html)[\(value=](http://download.oracle.com/javase/1.5.0/docs/api/java/lang/annotation/Target.html#value())[{FIELD,](http://download.oracle.com/javase/1.5.0/docs/api/java/lang/annotation/ElementType.html#FIELD)[METHOD}](http://download.oracle.com/javase/1.5.0/docs/api/java/lang/annotation/ElementType.html#METHOD)) [@Retention\(](http://download.oracle.com/javase/1.5.0/docs/api/java/lang/annotation/Retention.html)[value](http://download.oracle.com/javase/1.5.0/docs/api/java/lang/annotation/Retention.html#value())[=RUNTIME\)](http://download.oracle.com/javase/1.5.0/docs/api/java/lang/annotation/RetentionPolicy.html#RUNTIME) public @interface **OneToMany**

Specifies a multi-valued association to another entity that has one-to-many multiplicity.

**Since:**

WAS XD 6.1

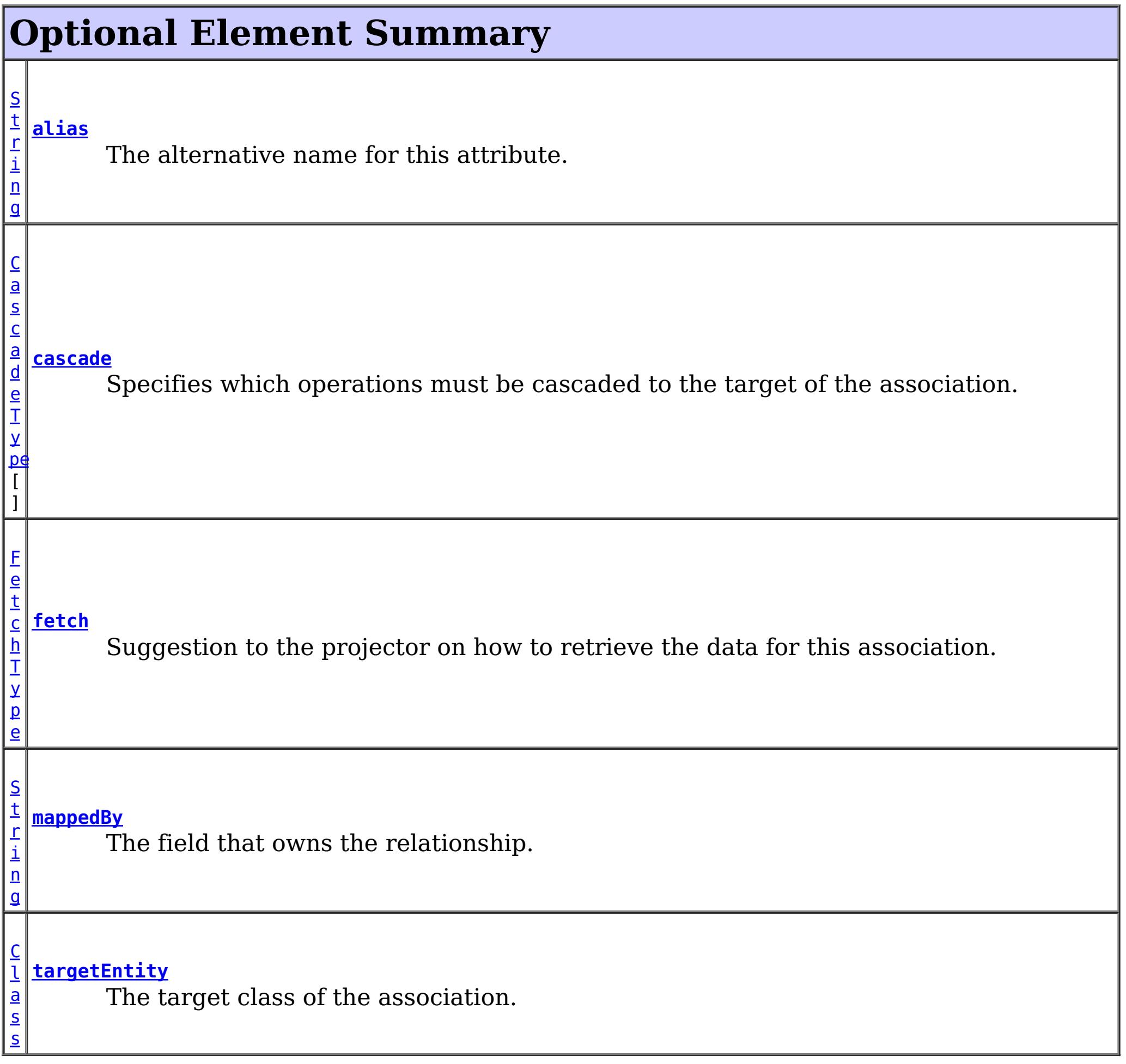

## **alias**

public abstract [String](http://download.oracle.com/javase/1.5.0/docs/api/java/lang/String.html) **alias**

The alternative name for this attribute. The alias can be used to map one entity to another or override the default property name behavior in legacy objects. It can also be used to refer to this attribute in queries.

### **Returns:**

the alias name.

### **Default:**

 $^{\prime\prime\prime\prime}$ 

## **targetEntity**

### public abstract [Class](http://download.oracle.com/javase/1.5.0/docs/api/java/lang/Class.html) **targetEntity**

The target class of the association. Required only if the target class type cannot be inferred by the type of field or property that stores the association.

### **Returns:**

the target class or void.class if not specified.

### **Default:**

void.class

## **mappedBy**

public abstract [String](http://download.oracle.com/javase/1.5.0/docs/api/java/lang/String.html) **mappedBy**

The field that owns the relationship. The mappedBy element is only specified on the inverse (non-owning) side of the association. Required only when the owner of the relationship cannot be inferred.

### **Returns:**

the field that owns the relationship.

### **Default:**

 $^{\text{III}}$ 

## **cascade**

public abstract [CascadeType\[](#page-2693-0)] **cascade**

Specifies which operations must be cascaded to the target of the association. By default, no operations are cascaded.

### **Returns:**

the operations to cascade.

**Default:** {}

## **fetch**

public abstract [FetchType](#page-2701-0) **fetch**

Suggestion to the projector on how to retrieve the data for this association.

The EAGER strategy instructs the projector to eagerly fetch the data. The LAZY strategy is a

*hint* to the projector to lazily fetch the data when it is first accessed.

## **Returns:**

the FetchType hint.

**Default:**

LAZY

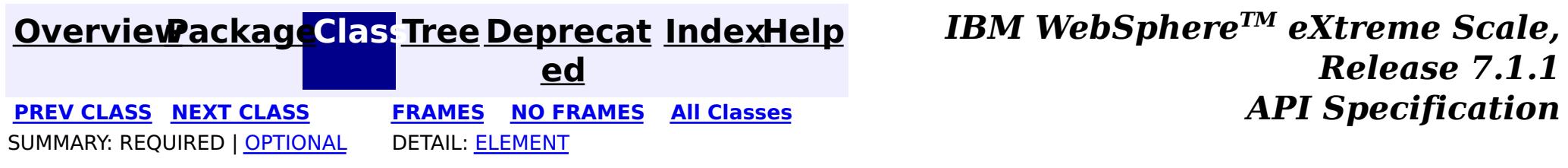

## <span id="page-2714-0"></span>**[Overview](#page-1168-0)ackageClass Tree [Deprecat](#page-0-0) IndexHelp**

**ed PREV [CLASS](#page-2711-0) NEXT [CLASS](#page-2717-0) [FRAMES](#page-0-0) NO FRAMES All [Classes](#page-0-0)** *API Specification* SUMMARY: REQUIRED | [OPTIONAL](file:////dcs/markdown/workspace/Transform/htmlout/0/com.ibm.websphere.extremescale.javadoc.doc/topics/com/ibm/websphere/projector/annotations/OneToOne.html#annotation_type_optional_element_summary) DETAIL: [ELEMENT](file:////dcs/markdown/workspace/Transform/htmlout/0/com.ibm.websphere.extremescale.javadoc.doc/topics/com/ibm/websphere/projector/annotations/OneToOne.html#annotation_type_element_detail)

**[IndexHelp](#page-0-0)** *IBM WebSphere TM eXtreme Scale, Release 7.1.1*

## **com.ibm.websphere.projector.annotations Annotation Type OneToOne**

[@Target](http://download.oracle.com/javase/1.5.0/docs/api/java/lang/annotation/Target.html)[\(value=](http://download.oracle.com/javase/1.5.0/docs/api/java/lang/annotation/Target.html#value())[{FIELD,](http://download.oracle.com/javase/1.5.0/docs/api/java/lang/annotation/ElementType.html#FIELD)[METHOD}](http://download.oracle.com/javase/1.5.0/docs/api/java/lang/annotation/ElementType.html#METHOD)) [@Retention\(](http://download.oracle.com/javase/1.5.0/docs/api/java/lang/annotation/Retention.html)[value](http://download.oracle.com/javase/1.5.0/docs/api/java/lang/annotation/Retention.html#value())[=RUNTIME\)](http://download.oracle.com/javase/1.5.0/docs/api/java/lang/annotation/RetentionPolicy.html#RUNTIME) public @interface **OneToOne**

Specifies a single-valued association to another entity that has one-to-one multiplicity. It is not normally necessary to specify the associated target entity explicitly since it can usually be inferred from the type of the object being referenced.

**Since:**

WAS XD 6.1

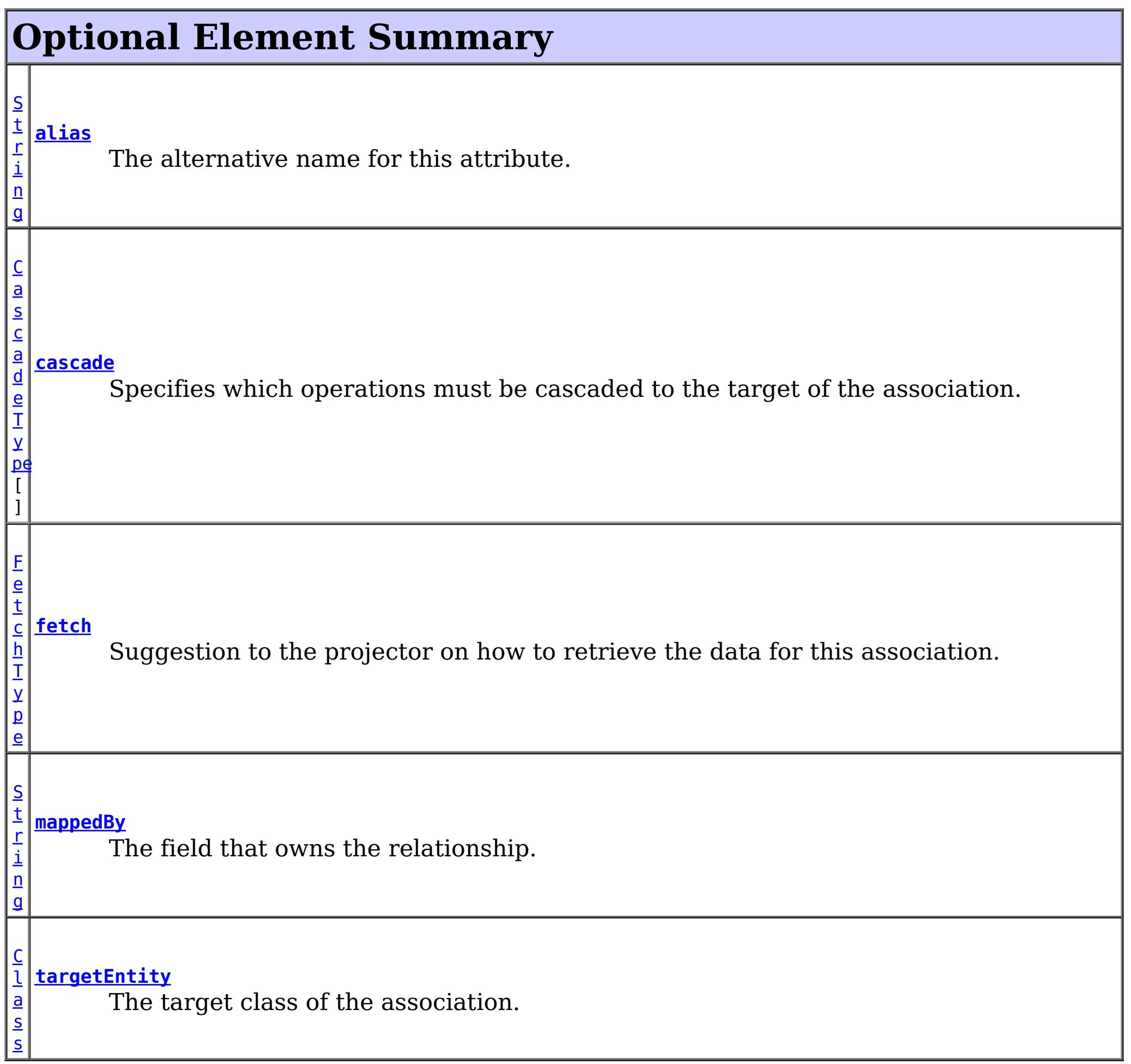

## **alias**

public abstract [String](http://download.oracle.com/javase/1.5.0/docs/api/java/lang/String.html) **alias**

The alternative name for this attribute. The alias can be used to map one entity to another or override the default property name behavior in legacy objects. It can also be used to refer to this attribute in queries.

### **Returns:**

the alias name.

### **Default:**

 $^{\rm{m}}$ 

## **targetEntity**

public abstract [Class](http://download.oracle.com/javase/1.5.0/docs/api/java/lang/Class.html) **targetEntity**

The target class of the association. Required only if the target class type cannot be inferred by the type of field or property that stores the association.

## **Returns:**

the target class or void.class if not specified.

## **Default:**

void.class

## **mappedBy**

public abstract [String](http://download.oracle.com/javase/1.5.0/docs/api/java/lang/String.html) **mappedBy**

The field that owns the relationship. The mappedBy element is only specified on the inverse (non-owning) side of the association. Required only when the owner of the relationship cannot be inferred.

## **Returns:**

the field that owns the relationship.

## **Default:**

 $^{\mathrm{m}}$ 

## **cascade**

### public abstract [CascadeType\[](#page-2693-0)] **cascade**

Specifies which operations must be cascaded to the target of the association. By default, no operations are cascaded.

### **Returns:**

the operations to cascade.

## **Default:**

{}

## **fetch**

public abstract [FetchType](#page-2701-0) **fetch**

Suggestion to the projector on how to retrieve the data for this association.

The EAGER strategy instructs the projector to eagerly fetch the data. The LAZY strategy is a *hint* to the projector to lazily fetch the data when it is first accessed.

## **Returns:**

the FetchType hint.

**Default:**

EAGER

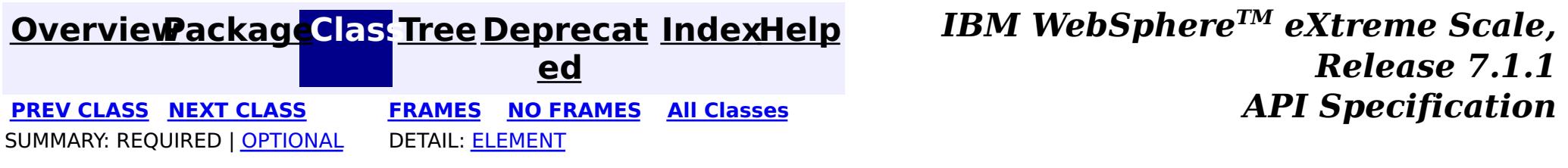

## <span id="page-2717-0"></span>**[Overview](#page-1168-0)ackageClass Tree [Deprecat](#page-0-0) IndexHelp**

**ed PREV [CLASS](#page-2714-0) NEXT [CLASS](#page-2719-0) [FRAMES](#page-0-0) NO FRAMES All [Classes](#page-0-0)** *API Specification* SUMMARY: REQUIRED | [OPTIONAL](file:////dcs/markdown/workspace/Transform/htmlout/0/com.ibm.websphere.extremescale.javadoc.doc/topics/com/ibm/websphere/projector/annotations/OrderBy.html#annotation_type_optional_element_summary) DETAIL: [ELEMENT](file:////dcs/markdown/workspace/Transform/htmlout/0/com.ibm.websphere.extremescale.javadoc.doc/topics/com/ibm/websphere/projector/annotations/OrderBy.html#annotation_type_element_detail)

**[IndexHelp](#page-0-0)** *IBM WebSphere TM eXtreme Scale, Release 7.1.1*

## **com.ibm.websphere.projector.annotations Annotation Type OrderBy**

[@Target](http://download.oracle.com/javase/1.5.0/docs/api/java/lang/annotation/Target.html)[\(value=](http://download.oracle.com/javase/1.5.0/docs/api/java/lang/annotation/Target.html#value())[{FIELD,](http://download.oracle.com/javase/1.5.0/docs/api/java/lang/annotation/ElementType.html#FIELD)[METHOD}](http://download.oracle.com/javase/1.5.0/docs/api/java/lang/annotation/ElementType.html#METHOD)) [@Retention\(](http://download.oracle.com/javase/1.5.0/docs/api/java/lang/annotation/Retention.html)[value](http://download.oracle.com/javase/1.5.0/docs/api/java/lang/annotation/Retention.html#value())[=RUNTIME\)](http://download.oracle.com/javase/1.5.0/docs/api/java/lang/annotation/RetentionPolicy.html#RUNTIME) public @interface **OrderBy**

Specifies the ordering of the elements of a collection valued association at the point when the association is retrieved.

The syntax of the value ordering element is an orderby list, as follows:

```
orderby list::= orderby item [,orderby item]*
orderby item::= property or field name [ASC | DESC]
```
 $n$ g

If ASC or DESC is not specified, ASC (ascending order) is assumed.

If the ordering element is not specified, ordering by the primary key of the associated entity is assumed. The property or field name must correspond to that of a persistent property or field of the associated class. The properties or fields used in the ordering must correspond to columns for which comparison operators are supported.

## **Since:**

WAS XD 6.1

### **Optional Element Summary** [S](http://download.oracle.com/javase/1.5.0/docs/api/java/lang/String.html) t r i **[value](file:////dcs/markdown/workspace/Transform/htmlout/0/com.ibm.websphere.extremescale.javadoc.doc/topics/com/ibm/websphere/projector/annotations/OrderBy.html#value())** The ordering element string.

#### **value**

public abstract [String](http://download.oracle.com/javase/1.5.0/docs/api/java/lang/String.html) **value**

The ordering element string. Example:

"salary DESC, dept ASC"

## **Returns:** the ordering element string.

## **Default:**

 $^{\mathrm{m}}$ 

**[IndexHelp](#page-0-0)** *IBM WebSphere TM eXtreme Scale, Release 7.1.1*

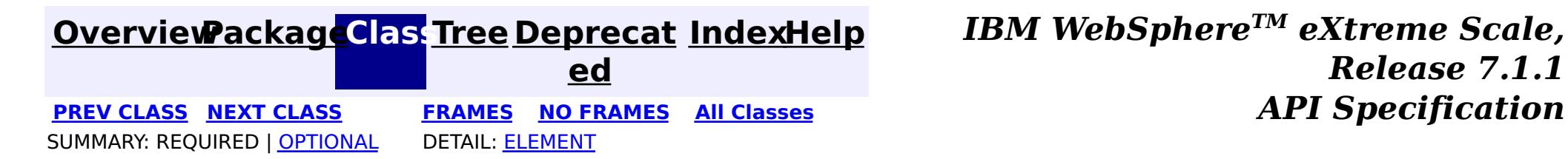

## <span id="page-2719-0"></span>**[Overview](#page-1168-0)[PackageC](#page-2686-0)las[sTree](#page-0-0) [Deprecat](#page-0-0)**

**[IndexHelp](#page-0-0)** *IBM WebSphere TM eXtreme Scale, Release 7.1.1*

**ed PREV [CLASS](#page-2717-0) NEXT [CLASS](#page-2720-0) [FRAMES](#page-0-0) NO FRAMES All [Classes](#page-0-0)** *API Specification* SUMMARY: REQUIRED | OPTIONAL DETAIL: ELEMENT

## **com.ibm.websphere.projector.annotations Annotation Type PostInvalidate**

[@Target](http://download.oracle.com/javase/1.5.0/docs/api/java/lang/annotation/Target.html)[\(value=](http://download.oracle.com/javase/1.5.0/docs/api/java/lang/annotation/Target.html#value())[METHOD\)](http://download.oracle.com/javase/1.5.0/docs/api/java/lang/annotation/ElementType.html#METHOD) [@Retention\(](http://download.oracle.com/javase/1.5.0/docs/api/java/lang/annotation/Retention.html)[value](http://download.oracle.com/javase/1.5.0/docs/api/java/lang/annotation/Retention.html#value())[=RUNTIME\)](http://download.oracle.com/javase/1.5.0/docs/api/java/lang/annotation/RetentionPolicy.html#RUNTIME) public @interface **PostInvalidate**

Identifies the post-invalidate callback method which is invoked for an entity after the entity has been invalidated, which includes entities that have been invalidated due to a cascading operation. This method is run on the thread of the EntityManager.invalidate operation.

This annotation may be applied to an entity class method with the signature: void <METHOD>()

or an entity listener class method with the signature: void <METHOD>(Object).

The Object argument is the entity instance that the callback method is invoked. It may optionally be declared as the actual entity type. The callback method must not be static or final.

If this callback method throws an unchecked/runtime exception, then any transaction in which this callback is included will be rolled-back.

## **Since:**

WAS XD 6.1.0.3

## **See Also:**

**[EntityListeners](#page-2699-0)** 

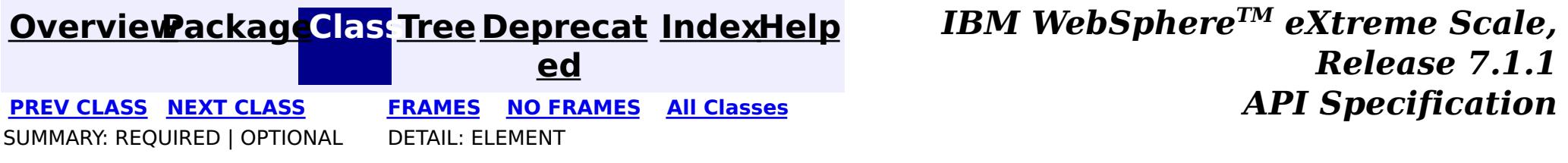

## <span id="page-2720-0"></span>**[Overview](#page-1168-0)ackageClass Tree [Deprecat](#page-0-0) IndexHelp**

**ed PREV [CLASS](#page-2719-0) NEXT [CLASS](#page-2721-0) [FRAMES](#page-0-0) NO FRAMES All [Classes](#page-0-0)** *API Specification* SUMMARY: REQUIRED | OPTIONAL DETAIL: ELEMENT

## **com.ibm.websphere.projector.annotations Annotation Type PostLoad**

[@Target](http://download.oracle.com/javase/1.5.0/docs/api/java/lang/annotation/Target.html)[\(value=](http://download.oracle.com/javase/1.5.0/docs/api/java/lang/annotation/Target.html#value())[METHOD\)](http://download.oracle.com/javase/1.5.0/docs/api/java/lang/annotation/ElementType.html#METHOD) [@Retention\(](http://download.oracle.com/javase/1.5.0/docs/api/java/lang/annotation/Retention.html)[value](http://download.oracle.com/javase/1.5.0/docs/api/java/lang/annotation/Retention.html#value())[=RUNTIME\)](http://download.oracle.com/javase/1.5.0/docs/api/java/lang/annotation/RetentionPolicy.html#RUNTIME) public @interface **PostLoad**

Identifies the post-load callback method which is invoked for an entity after the entity has been loaded from the store which includes any entities that are loaded through an association. This method is run on the thread of the loading operation, such as EntityManager.find or a query.

This annotation may be applied to an entity class method with the signature: void <METHOD>()

or an entity listener class method with the signature: void <METHOD>(Object).

The Object argument is the entity instance that the callback method is invoked. It may optionally be declared as the actual entity type. The callback method must not be static or final.

If this callback method throws an unchecked/runtime exception, then any transaction in which this callback is included will be rolled-back.

### **Since:**

WAS XD 6.1 FIX3

### **See Also:**

**[EntityListeners](#page-2699-0)** 

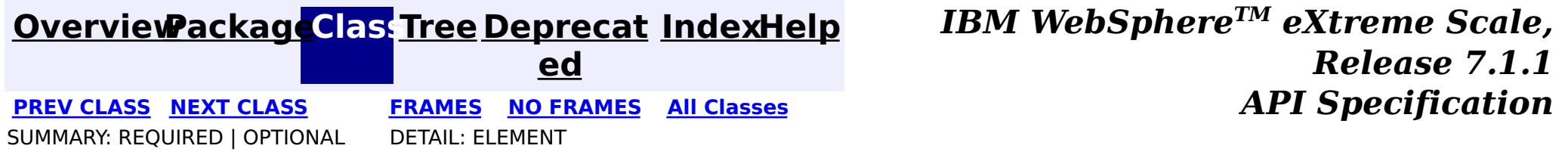

## <span id="page-2721-0"></span>**[Overview](#page-1168-0)[PackageC](#page-2686-0)las[sTree](#page-0-0) [Deprecat](#page-0-0)**

**[IndexHelp](#page-0-0)** *IBM WebSphere TM eXtreme Scale, Release 7.1.1*

**ed PREV [CLASS](#page-2720-0) NEXT [CLASS](#page-2722-0) [FRAMES](#page-0-0) NO FRAMES All [Classes](#page-0-0)** *API Specification* SUMMARY: REQUIRED | OPTIONAL DETAIL: ELEMENT

## **com.ibm.websphere.projector.annotations Annotation Type PostPersist**

[@Target](http://download.oracle.com/javase/1.5.0/docs/api/java/lang/annotation/Target.html)[\(value=](http://download.oracle.com/javase/1.5.0/docs/api/java/lang/annotation/Target.html#value())[METHOD\)](http://download.oracle.com/javase/1.5.0/docs/api/java/lang/annotation/ElementType.html#METHOD) [@Retention\(](http://download.oracle.com/javase/1.5.0/docs/api/java/lang/annotation/Retention.html)[value](http://download.oracle.com/javase/1.5.0/docs/api/java/lang/annotation/Retention.html#value())[=RUNTIME\)](http://download.oracle.com/javase/1.5.0/docs/api/java/lang/annotation/RetentionPolicy.html#RUNTIME) public @interface **PostPersist**

Identifies the post-persist callback method which is invoked for an entity after the entity has been persisted to the store, which includes entities that have been persisted due to a cascading operation. This method is run on the thread of the EntityManager.persist operation.

This annotation may be applied to an entity class method with the signature: void <METHOD>()

or an entity listener class method with the signature: void <METHOD>(Object).

The Object argument is the entity instance that the callback method is invoked. It may optionally be declared as the actual entity type. The callback method must not be static or final.

If this callback method throws an unchecked/runtime exception, then any transaction in which this callback is included will be rolled-back.

## **Since:**

WAS XD 6.1 FIX3

### **See Also:**

**[EntityListeners](#page-2699-0)** 

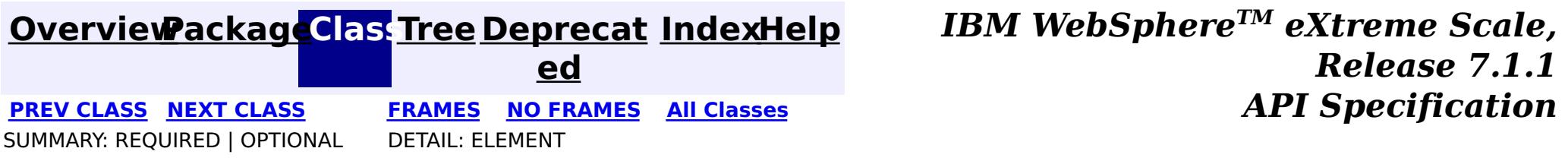

## <span id="page-2722-0"></span>**[Overview](#page-1168-0)ackageClass Tree [Deprecat](#page-0-0) IndexHelp**

**ed PREV [CLASS](#page-2721-0) NEXT [CLASS](#page-2723-0) [FRAMES](#page-0-0) NO FRAMES All [Classes](#page-0-0)** *API Specification* SUMMARY: REQUIRED | OPTIONAL DETAIL: ELEMENT

## **com.ibm.websphere.projector.annotations Annotation Type PostRemove**

[@Target](http://download.oracle.com/javase/1.5.0/docs/api/java/lang/annotation/Target.html)[\(value=](http://download.oracle.com/javase/1.5.0/docs/api/java/lang/annotation/Target.html#value())[METHOD\)](http://download.oracle.com/javase/1.5.0/docs/api/java/lang/annotation/ElementType.html#METHOD) [@Retention\(](http://download.oracle.com/javase/1.5.0/docs/api/java/lang/annotation/Retention.html)[value](http://download.oracle.com/javase/1.5.0/docs/api/java/lang/annotation/Retention.html#value())[=RUNTIME\)](http://download.oracle.com/javase/1.5.0/docs/api/java/lang/annotation/RetentionPolicy.html#RUNTIME) public @interface **PostRemove**

Identifies the post-remove callback method which is invoked for an entity after the entity has been removed, which includes entities that have been removed due to a cascading operation. This method is run on the thread of the EntityManager.remove operation.

This annotation may be applied to an entity class method with the signature: void <METHOD>()

or an entity listener class method with the signature: void <METHOD>(Object).

The Object argument is the entity instance that the callback method is invoked. It may optionally be declared as the actual entity type. The callback method must not be static or final.

If this callback method throws an unchecked/runtime exception, then any transaction in which this callback is included will be rolled-back.

## **Since:**

WAS XD 6.1 FIX3

### **See Also:**

**[EntityListeners](#page-2699-0)** 

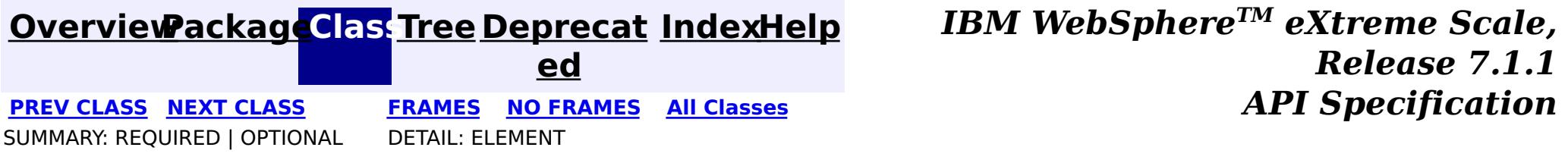

## <span id="page-2723-0"></span>**[Overview](#page-1168-0)ackageClass Tree [Deprecat](#page-0-0) IndexHelp**

**ed PREV [CLASS](#page-2722-0) NEXT [CLASS](#page-2724-0) [FRAMES](#page-0-0) NO FRAMES All [Classes](#page-0-0)** *API Specification* SUMMARY: REQUIRED | OPTIONAL DETAIL: ELEMENT

## **com.ibm.websphere.projector.annotations Annotation Type PostUpdate**

[@Target](http://download.oracle.com/javase/1.5.0/docs/api/java/lang/annotation/Target.html)[\(value=](http://download.oracle.com/javase/1.5.0/docs/api/java/lang/annotation/Target.html#value())[METHOD\)](http://download.oracle.com/javase/1.5.0/docs/api/java/lang/annotation/ElementType.html#METHOD) [@Retention\(](http://download.oracle.com/javase/1.5.0/docs/api/java/lang/annotation/Retention.html)[value](http://download.oracle.com/javase/1.5.0/docs/api/java/lang/annotation/Retention.html#value())[=RUNTIME\)](http://download.oracle.com/javase/1.5.0/docs/api/java/lang/annotation/RetentionPolicy.html#RUNTIME) public @interface **PostUpdate**

Identifies the post-update callback method which is invoked for an entity after the entity has been updated to the store. This method is run on the thread of the transaction flush or commit operation.

This annotation may be applied to an entity class method with the signature: void <METHOD>()

or an entity listener class method with the signature: void <METHOD>(Object).

The Object argument is the entity instance that the callback method is invoked. It may optionally be declared as the actual entity type. The callback method must not be static or final.

If this callback method throws an unchecked/runtime exception, then any transaction in which this callback is included will be rolled-back.

## **Since:**

WAS XD 6.1 FIX3

### **See Also:**

**[EntityListeners](#page-2699-0)** 

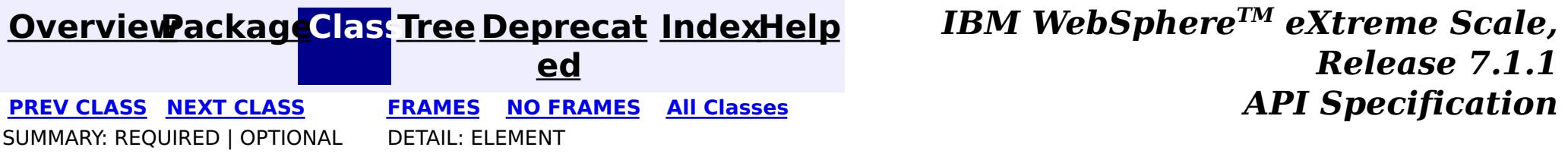

## <span id="page-2724-0"></span>**[Overview](#page-1168-0)[PackageC](#page-2686-0)las[sTree](#page-0-0) [Deprecat](#page-0-0)**

**[IndexHelp](#page-0-0)** *IBM WebSphere TM eXtreme Scale, Release 7.1.1*

**ed PREV [CLASS](#page-2723-0) NEXT [CLASS](#page-2725-0) [FRAMES](#page-0-0) NO FRAMES All [Classes](#page-0-0)** *API Specification* SUMMARY: REQUIRED | OPTIONAL DETAIL: ELEMENT

## **com.ibm.websphere.projector.annotations Annotation Type PreInvalidate**

[@Target](http://download.oracle.com/javase/1.5.0/docs/api/java/lang/annotation/Target.html)[\(value=](http://download.oracle.com/javase/1.5.0/docs/api/java/lang/annotation/Target.html#value())[METHOD\)](http://download.oracle.com/javase/1.5.0/docs/api/java/lang/annotation/ElementType.html#METHOD) [@Retention\(](http://download.oracle.com/javase/1.5.0/docs/api/java/lang/annotation/Retention.html)[value](http://download.oracle.com/javase/1.5.0/docs/api/java/lang/annotation/Retention.html#value())[=RUNTIME\)](http://download.oracle.com/javase/1.5.0/docs/api/java/lang/annotation/RetentionPolicy.html#RUNTIME) public @interface **PreInvalidate**

Identifies the pre-invalidate callback method which is invoked for an entity before the entity has been invalidated, which includes entities that have been invalidated due to a cascading operation. This method is run on the thread of the EntityManager.invalidate operation.

This annotation may be applied to an entity class method with the signature: void <METHOD>()

or an entity listener class method with the signature: void <METHOD>(Object).

The Object argument is the entity instance that the callback method is invoked. It may optionally be declared as the actual entity type. The callback method must not be static or final.

If this callback method throws an unchecked/runtime exception, then any transaction in which this callback is included will be rolled-back.

## **Since:**

WAS XD 6.1.0.3

## **See Also:**

**[EntityListeners](#page-2699-0)** 

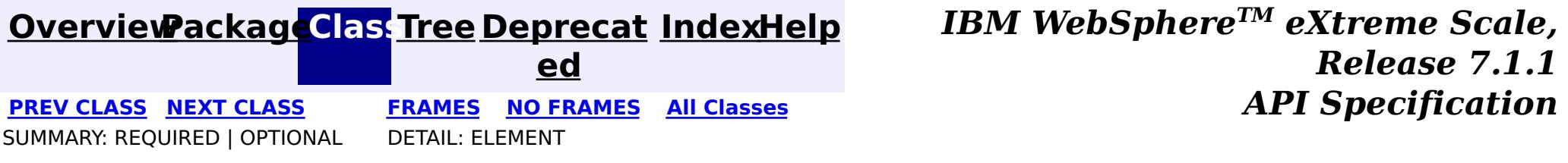

## <span id="page-2725-0"></span>**[Overview](#page-1168-0)[PackageC](#page-2686-0)las[sTree](#page-0-0) [Deprecat](#page-0-0)**

**[IndexHelp](#page-0-0)** *IBM WebSphere TM eXtreme Scale, Release 7.1.1*

**ed PREV [CLASS](#page-2724-0) NEXT [CLASS](#page-2726-0) [FRAMES](#page-0-0) NO FRAMES All [Classes](#page-0-0)** *API Specification* SUMMARY: REQUIRED | OPTIONAL DETAIL: ELEMENT

## **com.ibm.websphere.projector.annotations Annotation Type PrePersist**

[@Target](http://download.oracle.com/javase/1.5.0/docs/api/java/lang/annotation/Target.html)[\(value=](http://download.oracle.com/javase/1.5.0/docs/api/java/lang/annotation/Target.html#value())[METHOD\)](http://download.oracle.com/javase/1.5.0/docs/api/java/lang/annotation/ElementType.html#METHOD) [@Retention\(](http://download.oracle.com/javase/1.5.0/docs/api/java/lang/annotation/Retention.html)[value](http://download.oracle.com/javase/1.5.0/docs/api/java/lang/annotation/Retention.html#value())[=RUNTIME\)](http://download.oracle.com/javase/1.5.0/docs/api/java/lang/annotation/RetentionPolicy.html#RUNTIME) public @interface **PrePersist**

Identifies the pre-persist callback method which is invoked for an entity before the entity has been persisted to the store, which includes entities that have been persisted due to a cascading operation. This method is run on the thread of the EntityManager.persist operation.

This annotation may be applied to an entity class method with the signature: void <METHOD>()

or an entity listener class method with the signature: void <METHOD>(Object).

The Object argument is the entity instance that the callback method is invoked. It may optionally be declared as the actual entity type. The callback method must not be static or final.

If this callback method throws an unchecked/runtime exception, then any transaction in which this callback is included will be rolled-back.

## **Since:**

WAS XD 6.1 FIX3

### **See Also:**

**[EntityListeners](#page-2699-0)** 

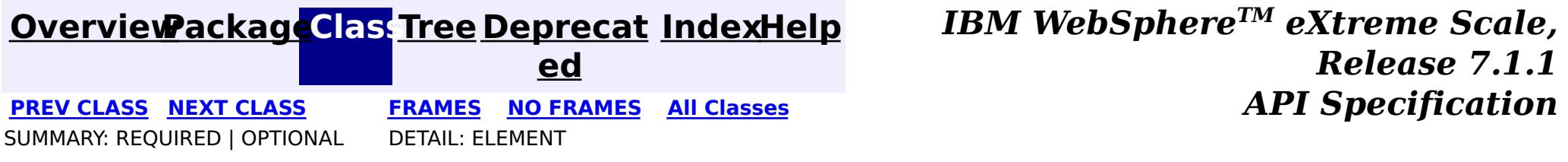

## <span id="page-2726-0"></span>**[Overview](#page-1168-0)ackageClass Tree [Deprecat](#page-0-0) IndexHelp**

**ed PREV [CLASS](#page-2725-0) NEXT [CLASS](#page-2727-0) [FRAMES](#page-0-0) NO FRAMES All [Classes](#page-0-0)** *API Specification* SUMMARY: REQUIRED | OPTIONAL DETAIL: ELEMENT

## **com.ibm.websphere.projector.annotations Annotation Type PreRemove**

[@Target](http://download.oracle.com/javase/1.5.0/docs/api/java/lang/annotation/Target.html)[\(value=](http://download.oracle.com/javase/1.5.0/docs/api/java/lang/annotation/Target.html#value())[METHOD\)](http://download.oracle.com/javase/1.5.0/docs/api/java/lang/annotation/ElementType.html#METHOD) [@Retention\(](http://download.oracle.com/javase/1.5.0/docs/api/java/lang/annotation/Retention.html)[value](http://download.oracle.com/javase/1.5.0/docs/api/java/lang/annotation/Retention.html#value())[=RUNTIME\)](http://download.oracle.com/javase/1.5.0/docs/api/java/lang/annotation/RetentionPolicy.html#RUNTIME) public @interface **PreRemove**

Identifies the pre-remove callback method which is invoked for an entity before the entity has been removed, which includes entities that have been removed due to a cascading operation. This method is run on the thread of the EntityManager.remove operation.

This annotation may be applied to an entity class method with the signature: void <METHOD>()

or an entity listener class method with the signature: void <METHOD>(Object).

The Object argument is the entity instance that the callback method is invoked. It may optionally be declared as the actual entity type. The callback method must not be static or final.

If this callback method throws an unchecked/runtime exception, then any transaction in which this callback is included will be rolled-back.

## **Since:**

WAS XD 6.1 FIX3

### **See Also:**

**[EntityListeners](#page-2699-0)** 

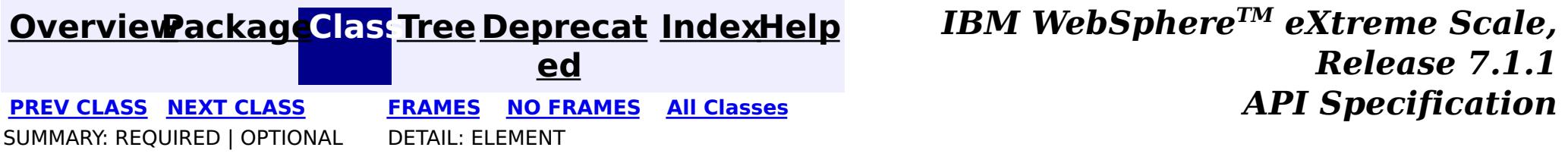

## <span id="page-2727-0"></span>**[Overview](#page-1168-0)ackageClass Tree [Deprecat](#page-0-0) IndexHelp**

**ed PREV [CLASS](#page-2726-0) NEXT [CLASS](#page-2728-0) [FRAMES](#page-0-0) NO FRAMES All [Classes](#page-0-0)** *API Specification* SUMMARY: REQUIRED | OPTIONAL DETAIL: ELEMENT

## **com.ibm.websphere.projector.annotations Annotation Type PreUpdate**

[@Target](http://download.oracle.com/javase/1.5.0/docs/api/java/lang/annotation/Target.html)[\(value=](http://download.oracle.com/javase/1.5.0/docs/api/java/lang/annotation/Target.html#value())[METHOD\)](http://download.oracle.com/javase/1.5.0/docs/api/java/lang/annotation/ElementType.html#METHOD) [@Retention\(](http://download.oracle.com/javase/1.5.0/docs/api/java/lang/annotation/Retention.html)[value](http://download.oracle.com/javase/1.5.0/docs/api/java/lang/annotation/Retention.html#value())[=RUNTIME\)](http://download.oracle.com/javase/1.5.0/docs/api/java/lang/annotation/RetentionPolicy.html#RUNTIME) public @interface **PreUpdate**

Identifies the pre-update callback method which is invoked for an entity before the entity has been updated to the store. This method is run on the thread of the transaction flush or commit operation.

This annotation may be applied to an entity class method with the signature: void <METHOD>()

or an entity listener class method with the signature: void <METHOD>(Object).

The Object argument is the entity instance that the callback method is invoked. It may optionally be declared as the actual entity type. The callback method must not be static or final.

If this callback method throws an unchecked/runtime exception, then any transaction in which this callback is included will be rolled-back.

## **Since:**

WAS XD 6.1 FIX3

### **See Also:**

**[EntityListeners](#page-2699-0)** 

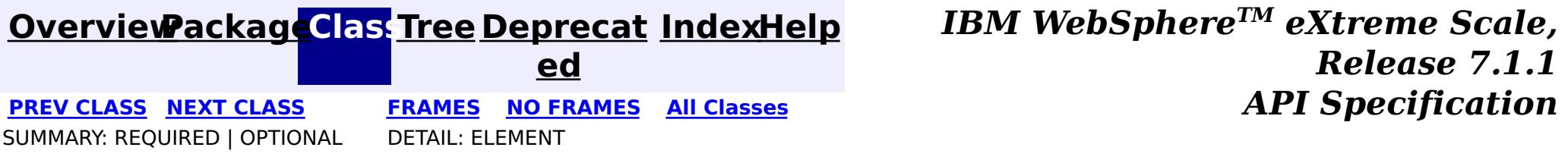

## <span id="page-2728-0"></span>**[Overview](#page-1168-0)ackageClass Tree [Deprecat](#page-0-0) IndexHelp**

**ed PREV [CLASS](#page-2727-0) NEXT [CLASS](#page-2729-0) [FRAMES](#page-0-0) NO FRAMES All [Classes](#page-0-0)** *API Specification* SUMMARY: REQUIRED | OPTIONAL DETAIL: ELEMENT

## **com.ibm.websphere.projector.annotations Annotation Type Transient**

[@Target](http://download.oracle.com/javase/1.5.0/docs/api/java/lang/annotation/Target.html)[\(value=](http://download.oracle.com/javase/1.5.0/docs/api/java/lang/annotation/Target.html#value())[{FIELD,](http://download.oracle.com/javase/1.5.0/docs/api/java/lang/annotation/ElementType.html#FIELD)[METHOD}](http://download.oracle.com/javase/1.5.0/docs/api/java/lang/annotation/ElementType.html#METHOD)) [@Retention\(](http://download.oracle.com/javase/1.5.0/docs/api/java/lang/annotation/Retention.html)[value](http://download.oracle.com/javase/1.5.0/docs/api/java/lang/annotation/Retention.html#value())[=RUNTIME\)](http://download.oracle.com/javase/1.5.0/docs/api/java/lang/annotation/RetentionPolicy.html#RUNTIME) public @interface **Transient**

The Transient annotation is used to annotate a property or field of an entity class. It specifies that the property or field is not persistent.

### **Since:**

WAS XD 6.1

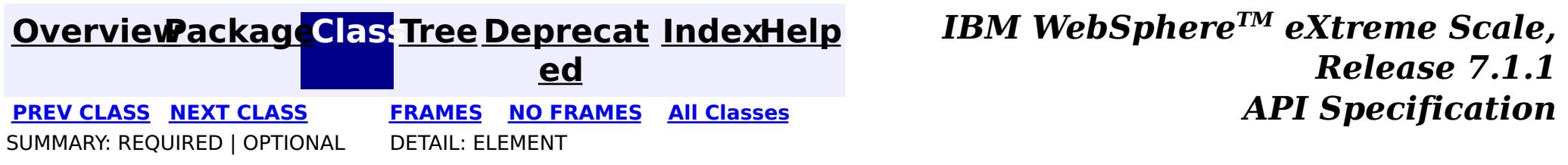

## <span id="page-2729-0"></span>**[Overview](#page-1168-0)ackageClass Tree [Deprecat](#page-0-0) IndexHelp**

**ed**

**[IndexHelp](#page-0-0)** *IBM WebSphere TM eXtreme Scale, Release 7.1.1*

**PREV [CLASS](#page-2728-0)** NEXT CLASS **[FRAMES](#page-0-0) NO FRAMES All [Classes](#page-0-0)** *API Specification* SUMMARY: REQUIRED | OPTIONAL DETAIL: ELEMENT

## **com.ibm.websphere.projector.annotations Annotation Type Version**

[@Target](http://download.oracle.com/javase/1.5.0/docs/api/java/lang/annotation/Target.html)[\(value=](http://download.oracle.com/javase/1.5.0/docs/api/java/lang/annotation/Target.html#value())[{FIELD,](http://download.oracle.com/javase/1.5.0/docs/api/java/lang/annotation/ElementType.html#FIELD)[METHOD}](http://download.oracle.com/javase/1.5.0/docs/api/java/lang/annotation/ElementType.html#METHOD)) [@Retention\(](http://download.oracle.com/javase/1.5.0/docs/api/java/lang/annotation/Retention.html)[value](http://download.oracle.com/javase/1.5.0/docs/api/java/lang/annotation/Retention.html#value())[=RUNTIME\)](http://download.oracle.com/javase/1.5.0/docs/api/java/lang/annotation/RetentionPolicy.html#RUNTIME) public @interface **Version**

Identifies a field or method as a version attribute. A version attribute is used with optimistic locking to allow fast and efficient concurrency control.

The state of the version field may be accessed by the entity, but never modified. The version value is modified by the underlying TupleStore.

Valid attribute types include: int, Integer, short, Short, long, Long and Timestamp.

Only one version attribute is allowed per entity definition.

**Since:**

WAS XD 6.1

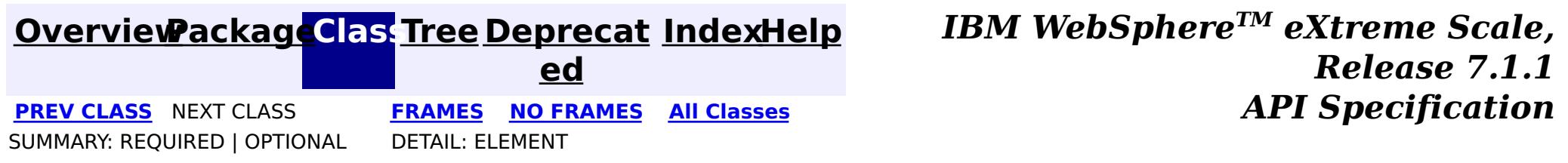

## <span id="page-2730-0"></span>**[Overview](#page-1168-0)[Package](#page-2653-0)[Class](file:////dcs/markdown/workspace/Transform/htmlout/0/com.ibm.websphere.extremescale.javadoc.doc/topics/com/ibm/websphere/projector/EntityExistsException.html#main)[Tree](#page-0-0) [Deprecat](#page-0-0)**

**[IndexHelp](#page-0-0)** *IBM WebSphere TM eXtreme Scale, Release 7.1.1*

**ed** PREV [CLASS](#page-2732-0) **NEXT CLASS ERAMES NO FRAMES ALL EXAMPLE API Specification [FRAMES](#page-0-0) NO FRAMES All Classes** [SUMMARY:](file:////dcs/markdown/workspace/Transform/htmlout/0/com.ibm.websphere.extremescale.javadoc.doc/topics/com/ibm/websphere/projector/EntityExistsException.html#methods_inherited_from_class_java.lang.Throwable) NESTED | FIELD | <u>[CONSTR](file:////dcs/markdown/workspace/Transform/htmlout/0/com.ibm.websphere.extremescale.javadoc.doc/topics/com/ibm/websphere/projector/EntityExistsException.html#constructor_detail)</u> | <u>METH</u> DETAIL: FIELD | <u>CONSTR</u> | METHOD OD

## **com.ibm.websphere.projector Class EntityExistsException**

[java.lang.Object](http://download.oracle.com/javase/1.5.0/docs/api/java/lang/Object.html) L[java.lang.Throwable](http://download.oracle.com/javase/1.5.0/docs/api/java/lang/Throwable.html) L<sub>[java.lang.Exception](http://download.oracle.com/javase/1.5.0/docs/api/java/lang/Exception.html)</sub> L [java.lang.RuntimeException](http://download.oracle.com/javase/1.5.0/docs/api/java/lang/RuntimeException.html) [com.ibm.websphere.projector.ProjectorException](#page-2744-0) **com.ibm.websphere.projector.EntityExistsException**

### **All Implemented Interfaces:**

[Serializable](http://download.oracle.com/javase/1.5.0/docs/api/java/io/Serializable.html)

public class **EntityExistsException** extends [ProjectorException](#page-2744-0)

Thrown by the ObjectGraph or TupleStore when an entity persisted into the graph or inserted into the TupleStore is a duplicate.

## **Since:** WAS XD 6.1.0.3 **See Also:**

[Serialized](file:////dcs/markdown/workspace/Transform/htmlout/0/com.ibm.websphere.extremescale.javadoc.doc/topics/serialized-form.html#com.ibm.websphere.projector.EntityExistsException) Form

# **Constructor Summary**

**[EntityExistsException](file:////dcs/markdown/workspace/Transform/htmlout/0/com.ibm.websphere.extremescale.javadoc.doc/topics/com/ibm/websphere/projector/EntityExistsException.html#EntityExistsException())**()

**[EntityExistsException](file:////dcs/markdown/workspace/Transform/htmlout/0/com.ibm.websphere.extremescale.javadoc.doc/topics/com/ibm/websphere/projector/EntityExistsException.html#EntityExistsException(java.lang.String))**[\(String](http://download.oracle.com/javase/1.5.0/docs/api/java/lang/String.html) message)

**[EntityExistsException](file:////dcs/markdown/workspace/Transform/htmlout/0/com.ibm.websphere.extremescale.javadoc.doc/topics/com/ibm/websphere/projector/EntityExistsException.html#EntityExistsException(java.lang.String,%20java.lang.Throwable))**[\(String](http://download.oracle.com/javase/1.5.0/docs/api/java/lang/String.html) message, [Throwable](http://download.oracle.com/javase/1.5.0/docs/api/java/lang/Throwable.html) cause)

**[EntityExistsException](file:////dcs/markdown/workspace/Transform/htmlout/0/com.ibm.websphere.extremescale.javadoc.doc/topics/com/ibm/websphere/projector/EntityExistsException.html#EntityExistsException(java.lang.Throwable))**[\(Throwable](http://download.oracle.com/javase/1.5.0/docs/api/java/lang/Throwable.html) cause)

# **Method Summary**

**Methods inherited from class java.lang[.Throwable](http://download.oracle.com/javase/1.5.0/docs/api/java/lang/Throwable.html)**

[fillInStackTrace](http://download.oracle.com/javase/1.5.0/docs/api/java/lang/Throwable.html#fillInStackTrace()), [getCause,](http://download.oracle.com/javase/1.5.0/docs/api/java/lang/Throwable.html#getCause()) [getLocalizedMessage,](http://download.oracle.com/javase/1.5.0/docs/api/java/lang/Throwable.html#getLocalizedMessage()) [getMessage,](http://download.oracle.com/javase/1.5.0/docs/api/java/lang/Throwable.html#getMessage()) [getStackTrace,](http://download.oracle.com/javase/1.5.0/docs/api/java/lang/Throwable.html#getStackTrace()) [initCause,](http://download.oracle.com/javase/1.5.0/docs/api/java/lang/Throwable.html#initCause(java.lang.Throwable)) [printStackTrace,](http://download.oracle.com/javase/1.5.0/docs/api/java/lang/Throwable.html#printStackTrace()) [printStackTrace](http://download.oracle.com/javase/1.5.0/docs/api/java/lang/Throwable.html#printStackTrace(java.io.PrintStream)), [printStackTrace,](http://download.oracle.com/javase/1.5.0/docs/api/java/lang/Throwable.html#printStackTrace(java.io.PrintWriter)) [setStackTrace](http://download.oracle.com/javase/1.5.0/docs/api/java/lang/Throwable.html#setStackTrace(java.lang.StackTraceElement[])), [toString](http://download.oracle.com/javase/1.5.0/docs/api/java/lang/Throwable.html#toString())

**Methods inherited from class java.lang[.Object](http://download.oracle.com/javase/1.5.0/docs/api/java/lang/Object.html)**

[clone,](http://download.oracle.com/javase/1.5.0/docs/api/java/lang/Object.html#clone()) [equals,](http://download.oracle.com/javase/1.5.0/docs/api/java/lang/Object.html#equals(java.lang.Object)) [finalize,](http://download.oracle.com/javase/1.5.0/docs/api/java/lang/Object.html#finalize()) [getClass,](http://download.oracle.com/javase/1.5.0/docs/api/java/lang/Object.html#getClass()) [hashCode,](http://download.oracle.com/javase/1.5.0/docs/api/java/lang/Object.html#hashCode()) [notify,](http://download.oracle.com/javase/1.5.0/docs/api/java/lang/Object.html#notify()) [notifyAll,](http://download.oracle.com/javase/1.5.0/docs/api/java/lang/Object.html#notifyAll()) [wait,](http://download.oracle.com/javase/1.5.0/docs/api/java/lang/Object.html#wait(long)) [wait](http://download.oracle.com/javase/1.5.0/docs/api/java/lang/Object.html#wait(long,%20int)), wait

# **Constructor Detail**

## **EntityExistsException**

public **EntityExistsException**()

## **See Also:**

[ProjectorException.ProjectorException\(\)](file:////dcs/markdown/workspace/Transform/htmlout/0/com.ibm.websphere.extremescale.javadoc.doc/topics/com/ibm/websphere/projector/ProjectorException.html#ProjectorException())

## **EntityExistsException**

public **EntityExistsException**[\(String](http://download.oracle.com/javase/1.5.0/docs/api/java/lang/String.html) message)

**See Also:** [ProjectorException.ProjectorException\(String\)](file:////dcs/markdown/workspace/Transform/htmlout/0/com.ibm.websphere.extremescale.javadoc.doc/topics/com/ibm/websphere/projector/ProjectorException.html#ProjectorException(java.lang.String))

## **EntityExistsException**

public **EntityExistsException**[\(Throwable](http://download.oracle.com/javase/1.5.0/docs/api/java/lang/Throwable.html) cause)

**See Also:** [ProjectorException.ProjectorException\(Throwable\)](file:////dcs/markdown/workspace/Transform/htmlout/0/com.ibm.websphere.extremescale.javadoc.doc/topics/com/ibm/websphere/projector/ProjectorException.html#ProjectorException(java.lang.Throwable))

# **EntityExistsException**

public **EntityExistsException**[\(String](http://download.oracle.com/javase/1.5.0/docs/api/java/lang/String.html) message, [Throwable](http://download.oracle.com/javase/1.5.0/docs/api/java/lang/Throwable.html) cause)

## **See Also:**

[ProjectorException.ProjectorException\(String,](file:////dcs/markdown/workspace/Transform/htmlout/0/com.ibm.websphere.extremescale.javadoc.doc/topics/com/ibm/websphere/projector/ProjectorException.html#ProjectorException(java.lang.String,%20java.lang.Throwable)) Throwable)

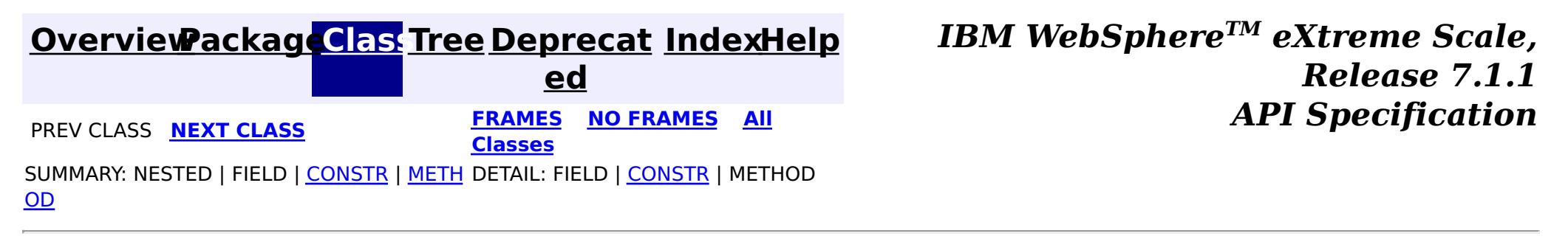

**[IndexHelp](#page-0-0)** *IBM WebSphere TM eXtreme Scale, Release 7.1.1* **API** Specification

<span id="page-2732-0"></span>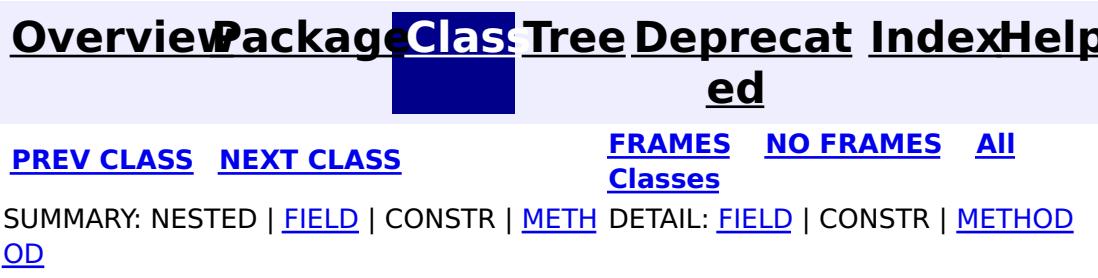

**com.ibm.websphere.projector Interface FetchPlan**

public interface **FetchPlan**

e t c  $h$ P l a  $n$ 

A FetchPlan object allows you to customize how to fetch relations. It can customize the maximum depth of the eager relations to be fetched.

### **Since:**

WAS XD 6.1.0.5

The default maximum fetch depth. If the maximum fetch depth is set to DEPTH INFINITE, eager relations of all levels will be fetched.

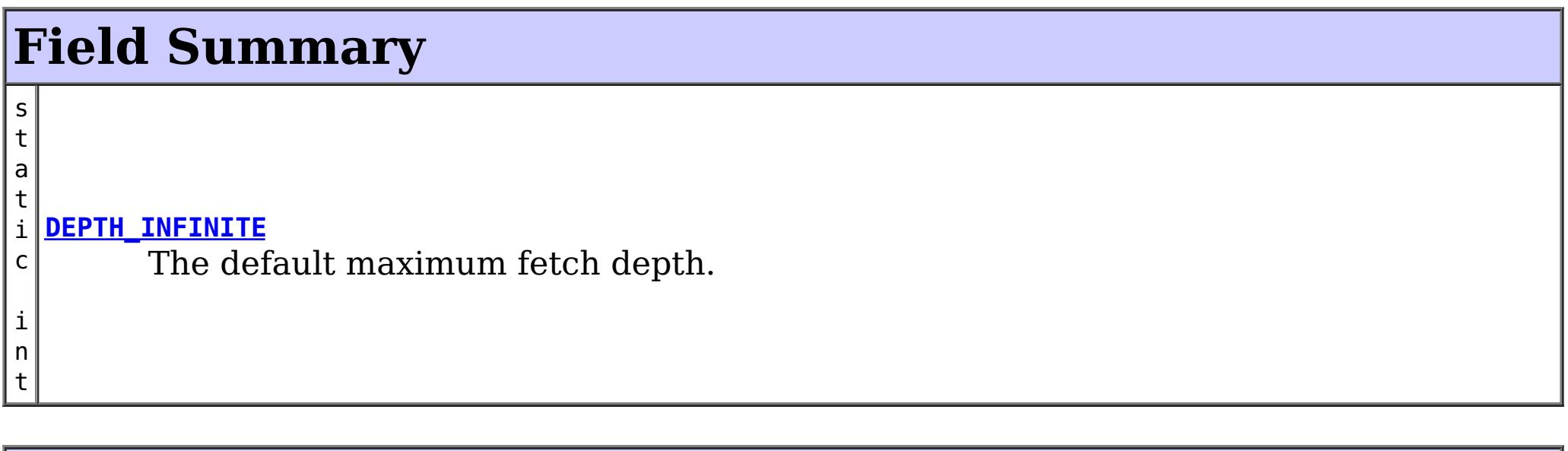

# **Method Summary**

i n t **[getMaxFetchDepth](file:////dcs/markdown/workspace/Transform/htmlout/0/com.ibm.websphere.extremescale.javadoc.doc/topics/com/ibm/websphere/projector/FetchPlan.html#getMaxFetchDepth())**() Get the maximum fetch depth of eager relationships to retrieve. F

**[setMaxFetchDepth](file:////dcs/markdown/workspace/Transform/htmlout/0/com.ibm.websphere.extremescale.javadoc.doc/topics/com/ibm/websphere/projector/FetchPlan.html#setMaxFetchDepth(int))**(int depth) Set the maximum fetch depth of eager relationships to retrieve.

# **Field Detail**

## **DEPTH\_INFINITE**

static final int **DEPTH\_INFINITE**

**See Also:** [Constant](file:////dcs/markdown/workspace/Transform/htmlout/0/com.ibm.websphere.extremescale.javadoc.doc/topics/constant-values.html#com.ibm.websphere.projector.FetchPlan.DEPTH_INFINITE) Field Values

# **Method Detail**

## **setMaxFetchDepth**

## [FetchPlan](#page-2732-0) **setMaxFetchDepth**(int depth)

Set the maximum fetch depth of eager relationships to retrieve.

By default the max fetch depth is **[DEPTH\\_INFINITE](file:////dcs/markdown/workspace/Transform/htmlout/0/com.ibm.websphere.extremescale.javadoc.doc/topics/com/ibm/websphere/projector/FetchPlan.html#DEPTH_INFINITE)**, which means eager relations of all levels will be fetched.

For example, if the maximum fetch depth is set to 1, then only the first-level eager relations will be fetched with the fetch operations. If it is set to 0, then no relations will be fetched.

## **Parameters:**

depth - the maximum fetch depth

## **getMaxFetchDepth**

int **getMaxFetchDepth**()

Get the maximum fetch depth of eager relationships to retrieve.

## **Returns:**

the maximum fetch depth of eager relationships to retrieve

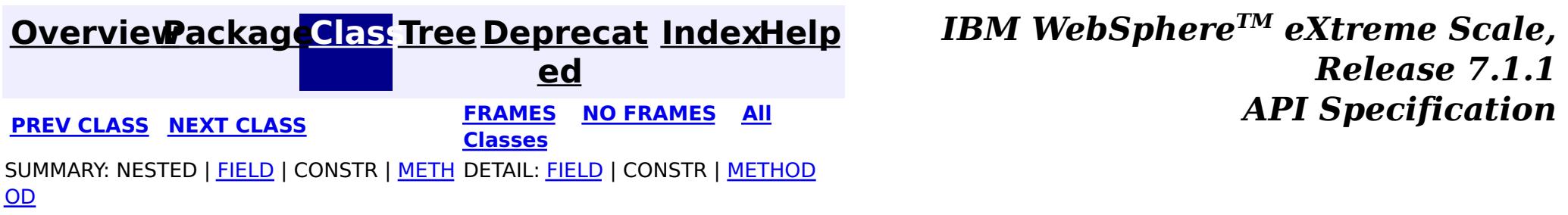

#### <span id="page-2734-0"></span>**[Overview](#page-1168-0)[Package](#page-2653-0)[Class](file:////dcs/markdown/workspace/Transform/htmlout/0/com.ibm.websphere.extremescale.javadoc.doc/topics/com/ibm/websphere/projector/FieldAccessEntityNotInstrumentedException.html#main)[Tree](#page-0-0) [Deprecat](#page-0-0) ed PREV** [CLASS](#page-2736-0) NEXT CLASS **ERAMES** NO FRAMES AII **API** Specification **[FRAMES](#page-0-0) NO FRAMES All Classes** [SUMMARY:](file:////dcs/markdown/workspace/Transform/htmlout/0/com.ibm.websphere.extremescale.javadoc.doc/topics/com/ibm/websphere/projector/FieldAccessEntityNotInstrumentedException.html#methods_inherited_from_class_java.lang.Throwable) NESTED | FIELD | <u>[CONSTR](file:////dcs/markdown/workspace/Transform/htmlout/0/com.ibm.websphere.extremescale.javadoc.doc/topics/com/ibm/websphere/projector/FieldAccessEntityNotInstrumentedException.html#constructor_detail)</u> | <u>METH</u> DETAIL: FIELD | <u>CONSTR</u> | METHOD OD

## **com.ibm.websphere.projector Class FieldAccessEntityNotInstrumentedException**

[java.lang.Object](http://download.oracle.com/javase/1.5.0/docs/api/java/lang/Object.html)  $\Box$ [java.lang.Throwable](http://download.oracle.com/javase/1.5.0/docs/api/java/lang/Throwable.html)  $\Box$  [java.lang.Exception](http://download.oracle.com/javase/1.5.0/docs/api/java/lang/Exception.html)  $L$  java.lang. RuntimeException [com.ibm.websphere.projector.ProjectorException](#page-2744-0) **com.ibm.websphere.projector.FieldAccessEntityNotInstrumentedException**

## **All Implemented Interfaces:**

[Serializable](http://download.oracle.com/javase/1.5.0/docs/api/java/io/Serializable.html)

public class **FieldAccessEntityNotInstrumentedException** extends [ProjectorException](#page-2744-0)

This exception will occur when the Java instrumentation is enabled, but the field-access Entity class is not included in the instrumentation domain. This exception will also occur when the field-access Entity class is included in the instrumentation domain, but the class is not in the field-access Entity domain. The field-access Entity domain is an optional configuration. When specified, all field-access Entity classes must be included in the field-access Entity domain.

## **Since:**

WAS XD 6.1

## **See Also:**

[Serialized](file:////dcs/markdown/workspace/Transform/htmlout/0/com.ibm.websphere.extremescale.javadoc.doc/topics/serialized-form.html#com.ibm.websphere.projector.FieldAccessEntityNotInstrumentedException) Form

# **Constructor Summary**

**[FieldAccessEntityNotInstrumentedException](file:////dcs/markdown/workspace/Transform/htmlout/0/com.ibm.websphere.extremescale.javadoc.doc/topics/com/ibm/websphere/projector/FieldAccessEntityNotInstrumentedException.html#FieldAccessEntityNotInstrumentedException())**()

**[FieldAccessEntityNotInstrumentedException](file:////dcs/markdown/workspace/Transform/htmlout/0/com.ibm.websphere.extremescale.javadoc.doc/topics/com/ibm/websphere/projector/FieldAccessEntityNotInstrumentedException.html#FieldAccessEntityNotInstrumentedException(java.lang.String))**[\(String](http://download.oracle.com/javase/1.5.0/docs/api/java/lang/String.html) message)

**[FieldAccessEntityNotInstrumentedException](file:////dcs/markdown/workspace/Transform/htmlout/0/com.ibm.websphere.extremescale.javadoc.doc/topics/com/ibm/websphere/projector/FieldAccessEntityNotInstrumentedException.html#FieldAccessEntityNotInstrumentedException(java.lang.String,%20java.lang.Throwable))**[\(String](http://download.oracle.com/javase/1.5.0/docs/api/java/lang/String.html) message, [Throwable](http://download.oracle.com/javase/1.5.0/docs/api/java/lang/Throwable.html) cause)

**[FieldAccessEntityNotInstrumentedException](file:////dcs/markdown/workspace/Transform/htmlout/0/com.ibm.websphere.extremescale.javadoc.doc/topics/com/ibm/websphere/projector/FieldAccessEntityNotInstrumentedException.html#FieldAccessEntityNotInstrumentedException(java.lang.Throwable))**[\(Throwable](http://download.oracle.com/javase/1.5.0/docs/api/java/lang/Throwable.html) cause)

# **Method Summary**

**Methods inherited from class java.lang[.Throwable](http://download.oracle.com/javase/1.5.0/docs/api/java/lang/Throwable.html)**

[fillInStackTrace](http://download.oracle.com/javase/1.5.0/docs/api/java/lang/Throwable.html#fillInStackTrace()), [getCause,](http://download.oracle.com/javase/1.5.0/docs/api/java/lang/Throwable.html#getCause()) [getLocalizedMessage,](http://download.oracle.com/javase/1.5.0/docs/api/java/lang/Throwable.html#getLocalizedMessage()) [getMessage,](http://download.oracle.com/javase/1.5.0/docs/api/java/lang/Throwable.html#getMessage()) [getStackTrace,](http://download.oracle.com/javase/1.5.0/docs/api/java/lang/Throwable.html#getStackTrace()) [initCause,](http://download.oracle.com/javase/1.5.0/docs/api/java/lang/Throwable.html#initCause(java.lang.Throwable)) [printStackTrace,](http://download.oracle.com/javase/1.5.0/docs/api/java/lang/Throwable.html#printStackTrace()) [printStackTrace](http://download.oracle.com/javase/1.5.0/docs/api/java/lang/Throwable.html#printStackTrace(java.io.PrintStream)), [printStackTrace,](http://download.oracle.com/javase/1.5.0/docs/api/java/lang/Throwable.html#printStackTrace(java.io.PrintWriter)) [setStackTrace](http://download.oracle.com/javase/1.5.0/docs/api/java/lang/Throwable.html#setStackTrace(java.lang.StackTraceElement[])), [toString](http://download.oracle.com/javase/1.5.0/docs/api/java/lang/Throwable.html#toString())

**Methods inherited from class java.lang[.Object](http://download.oracle.com/javase/1.5.0/docs/api/java/lang/Object.html)**

[clone,](http://download.oracle.com/javase/1.5.0/docs/api/java/lang/Object.html#clone()) [equals,](http://download.oracle.com/javase/1.5.0/docs/api/java/lang/Object.html#equals(java.lang.Object)) [finalize,](http://download.oracle.com/javase/1.5.0/docs/api/java/lang/Object.html#finalize()) [getClass,](http://download.oracle.com/javase/1.5.0/docs/api/java/lang/Object.html#getClass()) [hashCode,](http://download.oracle.com/javase/1.5.0/docs/api/java/lang/Object.html#hashCode()) [notify,](http://download.oracle.com/javase/1.5.0/docs/api/java/lang/Object.html#notify()) [notifyAll,](http://download.oracle.com/javase/1.5.0/docs/api/java/lang/Object.html#notifyAll()) [wait,](http://download.oracle.com/javase/1.5.0/docs/api/java/lang/Object.html#wait()) [wait,](http://download.oracle.com/javase/1.5.0/docs/api/java/lang/Object.html#wait(long)) [wait](http://download.oracle.com/javase/1.5.0/docs/api/java/lang/Object.html#wait(long,%20int))

# **Constructor Detail**

## **FieldAccessEntityNotInstrumentedException**

public **FieldAccessEntityNotInstrumentedException**()

**See Also:** [ProjectorException.ProjectorException\(\)](file:////dcs/markdown/workspace/Transform/htmlout/0/com.ibm.websphere.extremescale.javadoc.doc/topics/com/ibm/websphere/projector/ProjectorException.html#ProjectorException())

## **FieldAccessEntityNotInstrumentedException**

public **FieldAccessEntityNotInstrumentedException**[\(String](http://download.oracle.com/javase/1.5.0/docs/api/java/lang/String.html) message)

**See Also:**

[ProjectorException.ProjectorException\(String\)](file:////dcs/markdown/workspace/Transform/htmlout/0/com.ibm.websphere.extremescale.javadoc.doc/topics/com/ibm/websphere/projector/ProjectorException.html#ProjectorException(java.lang.String))

## **FieldAccessEntityNotInstrumentedException**

public **FieldAccessEntityNotInstrumentedException**[\(Throwable](http://download.oracle.com/javase/1.5.0/docs/api/java/lang/Throwable.html) cause)

## **See Also:**

[ProjectorException.ProjectorException\(Throwable\)](file:////dcs/markdown/workspace/Transform/htmlout/0/com.ibm.websphere.extremescale.javadoc.doc/topics/com/ibm/websphere/projector/ProjectorException.html#ProjectorException(java.lang.Throwable))

## **FieldAccessEntityNotInstrumentedException**

public **FieldAccessEntityNotInstrumentedException**[\(String](http://download.oracle.com/javase/1.5.0/docs/api/java/lang/String.html) message, [Throwable](http://download.oracle.com/javase/1.5.0/docs/api/java/lang/Throwable.html) cause)

## **See Also:**

[ProjectorException.ProjectorException\(String,](file:////dcs/markdown/workspace/Transform/htmlout/0/com.ibm.websphere.extremescale.javadoc.doc/topics/com/ibm/websphere/projector/ProjectorException.html#ProjectorException(java.lang.String,%20java.lang.Throwable)) Throwable)

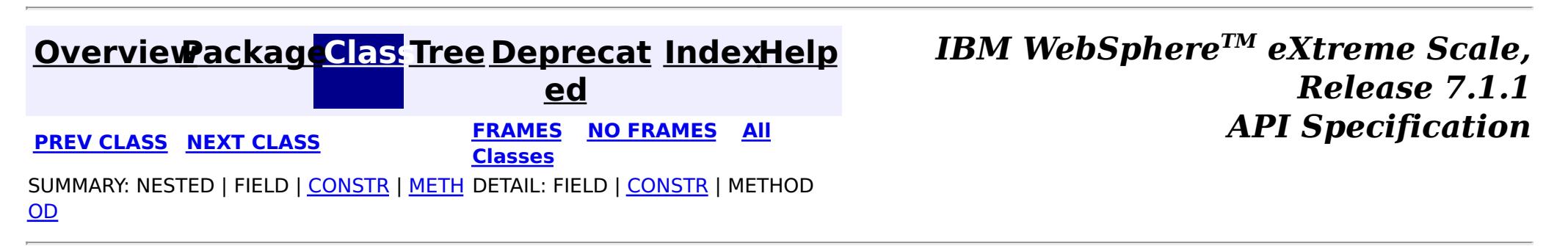
**[IndexHelp](#page-0-0)** *IBM WebSphere TM eXtreme Scale, Release 7.1.1*

#### <span id="page-2736-0"></span>**[Overview](#page-1168-0)[Package](#page-2653-0)[Class](file:////dcs/markdown/workspace/Transform/htmlout/0/com.ibm.websphere.extremescale.javadoc.doc/topics/com/ibm/websphere/projector/MetadataException.html#main)[Tree](#page-0-0) [Deprecat](#page-0-0) ed PREV** [CLASS](#page-2740-0) **NEXT** CLASS *ERAMES* **NO FRAMES AII** *API**Specification* **[FRAMES](#page-0-0) NO FRAMES All Classes**

[SUMMARY:](file:////dcs/markdown/workspace/Transform/htmlout/0/com.ibm.websphere.extremescale.javadoc.doc/topics/com/ibm/websphere/projector/MetadataException.html#method_summary) NESTED | FIELD | <u>[CONSTR](file:////dcs/markdown/workspace/Transform/htmlout/0/com.ibm.websphere.extremescale.javadoc.doc/topics/com/ibm/websphere/projector/MetadataException.html#constructor_detail)</u> | <u>METH</u> DETAIL: FIELD | <u>CONSTR | [METHOD](file:////dcs/markdown/workspace/Transform/htmlout/0/com.ibm.websphere.extremescale.javadoc.doc/topics/com/ibm/websphere/projector/MetadataException.html#method_detail)</u> OD

# **com.ibm.websphere.projector Class MetadataException**

[java.lang.Object](http://download.oracle.com/javase/1.5.0/docs/api/java/lang/Object.html) L[java.lang.Throwable](http://download.oracle.com/javase/1.5.0/docs/api/java/lang/Throwable.html) L<sub>[java.lang.Exception](http://download.oracle.com/javase/1.5.0/docs/api/java/lang/Exception.html)</sub> L [java.lang.RuntimeException](http://download.oracle.com/javase/1.5.0/docs/api/java/lang/RuntimeException.html) L [com.ibm.websphere.projector.ProjectorException](#page-2744-0) **com.ibm.websphere.projector.MetadataException**

## **All Implemented Interfaces:**

[Serializable](http://download.oracle.com/javase/1.5.0/docs/api/java/io/Serializable.html)

public class **MetadataException** extends [ProjectorException](#page-2744-0)

Base exception for all entity metadata errors.

**Since:** WAS XD 6.1 **See Also:**

[Serialized](file:////dcs/markdown/workspace/Transform/htmlout/0/com.ibm.websphere.extremescale.javadoc.doc/topics/serialized-form.html#com.ibm.websphere.projector.MetadataException) Form

# **Constructor Summary**

**[MetadataException](file:////dcs/markdown/workspace/Transform/htmlout/0/com.ibm.websphere.extremescale.javadoc.doc/topics/com/ibm/websphere/projector/MetadataException.html#MetadataException())**()

**[MetadataException](file:////dcs/markdown/workspace/Transform/htmlout/0/com.ibm.websphere.extremescale.javadoc.doc/topics/com/ibm/websphere/projector/MetadataException.html#MetadataException(java.lang.String))**[\(String](http://download.oracle.com/javase/1.5.0/docs/api/java/lang/String.html) message)

[MetadataException](file:////dcs/markdown/workspace/Transform/htmlout/0/com.ibm.websphere.extremescale.javadoc.doc/topics/com/ibm/websphere/projector/MetadataException.html#MetadataException(java.lang.String,%20java.lang.String,%20java.lang.String,%20java.lang.String))[\(String](http://download.oracle.com/javase/1.5.0/docs/api/java/lang/String.html) message, [String](http://download.oracle.com/javase/1.5.0/docs/api/java/lang/String.html) entityName, String entityClassName,

[String](http://download.oracle.com/javase/1.5.0/docs/api/java/lang/String.html) attributeName)

**[MetadataException](file:////dcs/markdown/workspace/Transform/htmlout/0/com.ibm.websphere.extremescale.javadoc.doc/topics/com/ibm/websphere/projector/MetadataException.html#MetadataException(java.lang.String,%20java.lang.String,%20java.lang.String,%20java.lang.String,%20java.lang.Throwable))**[\(String](http://download.oracle.com/javase/1.5.0/docs/api/java/lang/String.html) message, [String](http://download.oracle.com/javase/1.5.0/docs/api/java/lang/String.html) entityName, [String](http://download.oracle.com/javase/1.5.0/docs/api/java/lang/String.html) entityClassName,

[String](http://download.oracle.com/javase/1.5.0/docs/api/java/lang/String.html) attributeName, [Throwable](http://download.oracle.com/javase/1.5.0/docs/api/java/lang/Throwable.html) cause)

**[MetadataException](file:////dcs/markdown/workspace/Transform/htmlout/0/com.ibm.websphere.extremescale.javadoc.doc/topics/com/ibm/websphere/projector/MetadataException.html#MetadataException(java.lang.String,%20java.lang.Throwable))**[\(String](http://download.oracle.com/javase/1.5.0/docs/api/java/lang/String.html) message, [Throwable](http://download.oracle.com/javase/1.5.0/docs/api/java/lang/Throwable.html) cause)

**[MetadataException](file:////dcs/markdown/workspace/Transform/htmlout/0/com.ibm.websphere.extremescale.javadoc.doc/topics/com/ibm/websphere/projector/MetadataException.html#MetadataException(java.lang.Throwable))**[\(Throwable](http://download.oracle.com/javase/1.5.0/docs/api/java/lang/Throwable.html) cause)

# **Method Summary**

r i  $\underline{\mathsf{n}}$ g

[S](http://download.oracle.com/javase/1.5.0/docs/api/java/lang/String.html) t **[getAttributeName](file:////dcs/markdown/workspace/Transform/htmlout/0/com.ibm.websphere.extremescale.javadoc.doc/topics/com/ibm/websphere/projector/MetadataException.html#getAttributeName())**()

The name of the attribute that this exception refers to or null if the exception doesn't refer to an attribute.

[S](http://download.oracle.com/javase/1.5.0/docs/api/java/lang/String.html)

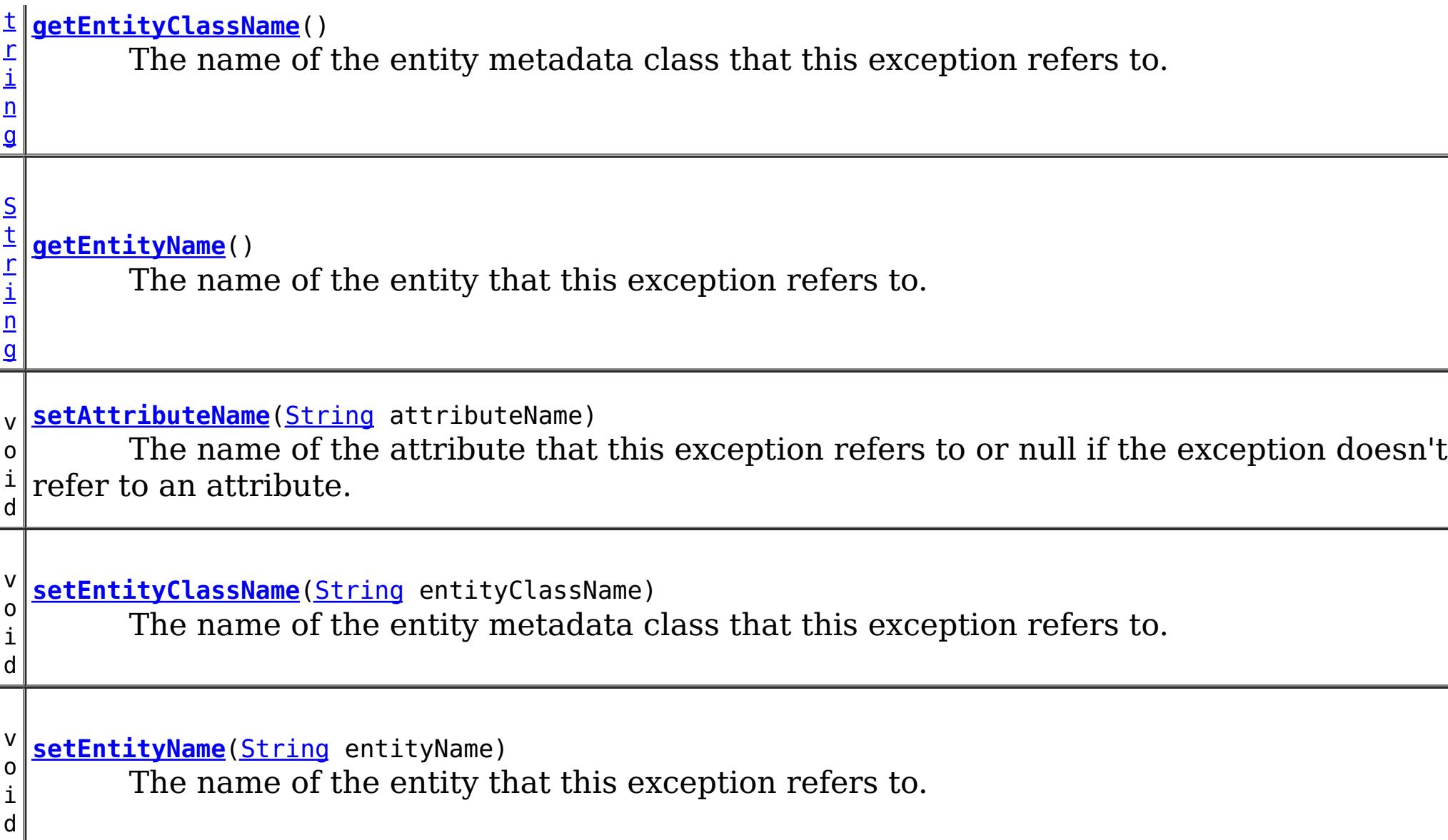

## **Methods inherited from class java.lang[.Throwable](http://download.oracle.com/javase/1.5.0/docs/api/java/lang/Throwable.html)**

[fillInStackTrace](http://download.oracle.com/javase/1.5.0/docs/api/java/lang/Throwable.html#fillInStackTrace()), [getCause,](http://download.oracle.com/javase/1.5.0/docs/api/java/lang/Throwable.html#getCause()) [getLocalizedMessage,](http://download.oracle.com/javase/1.5.0/docs/api/java/lang/Throwable.html#getLocalizedMessage()) [getMessage,](http://download.oracle.com/javase/1.5.0/docs/api/java/lang/Throwable.html#getMessage()) [getStackTrace,](http://download.oracle.com/javase/1.5.0/docs/api/java/lang/Throwable.html#getStackTrace()) [initCause,](http://download.oracle.com/javase/1.5.0/docs/api/java/lang/Throwable.html#initCause(java.lang.Throwable)) [printStackTrace,](http://download.oracle.com/javase/1.5.0/docs/api/java/lang/Throwable.html#printStackTrace()) [printStackTrace](http://download.oracle.com/javase/1.5.0/docs/api/java/lang/Throwable.html#printStackTrace(java.io.PrintStream)), [printStackTrace,](http://download.oracle.com/javase/1.5.0/docs/api/java/lang/Throwable.html#printStackTrace(java.io.PrintWriter)) [setStackTrace](http://download.oracle.com/javase/1.5.0/docs/api/java/lang/Throwable.html#setStackTrace(java.lang.StackTraceElement[])), [toString](http://download.oracle.com/javase/1.5.0/docs/api/java/lang/Throwable.html#toString())

## **Methods inherited from class java.lang[.Object](http://download.oracle.com/javase/1.5.0/docs/api/java/lang/Object.html)**

[clone,](http://download.oracle.com/javase/1.5.0/docs/api/java/lang/Object.html#clone()) [equals,](http://download.oracle.com/javase/1.5.0/docs/api/java/lang/Object.html#equals(java.lang.Object)) [finalize,](http://download.oracle.com/javase/1.5.0/docs/api/java/lang/Object.html#finalize()) [getClass,](http://download.oracle.com/javase/1.5.0/docs/api/java/lang/Object.html#getClass()) [hashCode,](http://download.oracle.com/javase/1.5.0/docs/api/java/lang/Object.html#hashCode()) [notify,](http://download.oracle.com/javase/1.5.0/docs/api/java/lang/Object.html#notify()) [notifyAll,](http://download.oracle.com/javase/1.5.0/docs/api/java/lang/Object.html#notifyAll()) [wait,](http://download.oracle.com/javase/1.5.0/docs/api/java/lang/Object.html#wait(long)) [wait](http://download.oracle.com/javase/1.5.0/docs/api/java/lang/Object.html#wait(long,%20int)), wait

# **Constructor Detail**

# **MetadataException**

public **MetadataException**()

## **See Also:**

[ProjectorException.ProjectorException\(\)](file:////dcs/markdown/workspace/Transform/htmlout/0/com.ibm.websphere.extremescale.javadoc.doc/topics/com/ibm/websphere/projector/ProjectorException.html#ProjectorException())

# **MetadataException**

public **MetadataException**[\(String](http://download.oracle.com/javase/1.5.0/docs/api/java/lang/String.html) message)

**See Also:**

[ProjectorException.ProjectorException\(String\)](file:////dcs/markdown/workspace/Transform/htmlout/0/com.ibm.websphere.extremescale.javadoc.doc/topics/com/ibm/websphere/projector/ProjectorException.html#ProjectorException(java.lang.String))

# **MetadataException**

public **MetadataException**[\(Throwable](http://download.oracle.com/javase/1.5.0/docs/api/java/lang/Throwable.html) cause)

**See Also:** [ProjectorException.ProjectorException\(Throwable\)](file:////dcs/markdown/workspace/Transform/htmlout/0/com.ibm.websphere.extremescale.javadoc.doc/topics/com/ibm/websphere/projector/ProjectorException.html#ProjectorException(java.lang.Throwable))

**MetadataException**

#### public **MetadataException**[\(String](http://download.oracle.com/javase/1.5.0/docs/api/java/lang/String.html) message, [Throwable](http://download.oracle.com/javase/1.5.0/docs/api/java/lang/Throwable.html) cause)

### **See Also:**

[ProjectorException.ProjectorException\(String,](file:////dcs/markdown/workspace/Transform/htmlout/0/com.ibm.websphere.extremescale.javadoc.doc/topics/com/ibm/websphere/projector/ProjectorException.html#ProjectorException(java.lang.String,%20java.lang.Throwable)) Throwable)

# **MetadataException**

public **MetadataException**[\(String](http://download.oracle.com/javase/1.5.0/docs/api/java/lang/String.html) message, [String](http://download.oracle.com/javase/1.5.0/docs/api/java/lang/String.html) entityName, [String](http://download.oracle.com/javase/1.5.0/docs/api/java/lang/String.html) entityClassName, [String](http://download.oracle.com/javase/1.5.0/docs/api/java/lang/String.html) attributeName)

> [String](http://download.oracle.com/javase/1.5.0/docs/api/java/lang/String.html) entityName, [String](http://download.oracle.com/javase/1.5.0/docs/api/java/lang/String.html) entityClassName, [String](http://download.oracle.com/javase/1.5.0/docs/api/java/lang/String.html) attributeName, [Throwable](http://download.oracle.com/javase/1.5.0/docs/api/java/lang/Throwable.html) cause)

## **See Also:**

[ProjectorException.ProjectorException\(String\)](file:////dcs/markdown/workspace/Transform/htmlout/0/com.ibm.websphere.extremescale.javadoc.doc/topics/com/ibm/websphere/projector/ProjectorException.html#ProjectorException(java.lang.String))

# **MetadataException**

public **MetadataException**[\(String](http://download.oracle.com/javase/1.5.0/docs/api/java/lang/String.html) message,

## **See Also:**

[ProjectorException.ProjectorException\(String,](file:////dcs/markdown/workspace/Transform/htmlout/0/com.ibm.websphere.extremescale.javadoc.doc/topics/com/ibm/websphere/projector/ProjectorException.html#ProjectorException(java.lang.String,%20java.lang.Throwable)) Throwable)

# **Method Detail**

## **getAttributeName**

public [String](http://download.oracle.com/javase/1.5.0/docs/api/java/lang/String.html) **getAttributeName**()

The name of the attribute that this exception refers to or null if the exception doesn't refer to an attribute.

**Returns:** the attributeName

# **setAttributeName**

public void **setAttributeName**[\(String](http://download.oracle.com/javase/1.5.0/docs/api/java/lang/String.html) attributeName)

The name of the attribute that this exception refers to or null if the exception doesn't refer to an attribute.

**Parameters:**

attributeName - the attributeName to set

# **getEntityClassName**

public [String](http://download.oracle.com/javase/1.5.0/docs/api/java/lang/String.html) **getEntityClassName**()

The name of the entity metadata class that this exception refers to.

**Returns:** the entityClassName

# **setEntityClassName**

public void **setEntityClassName**[\(String](http://download.oracle.com/javase/1.5.0/docs/api/java/lang/String.html) entityClassName)

The name of the entity metadata class that this exception refers to.

### **Parameters:**

entityClassName - the entityClassName to set

# **getEntityName**

public [String](http://download.oracle.com/javase/1.5.0/docs/api/java/lang/String.html) **getEntityName**()

The name of the entity that this exception refers to.

### **Returns:**

the entityName

## **setEntityName**

public void **setEntityName**[\(String](http://download.oracle.com/javase/1.5.0/docs/api/java/lang/String.html) entityName)

The name of the entity that this exception refers to.

## **Parameters:**

entityName - the entityName to set

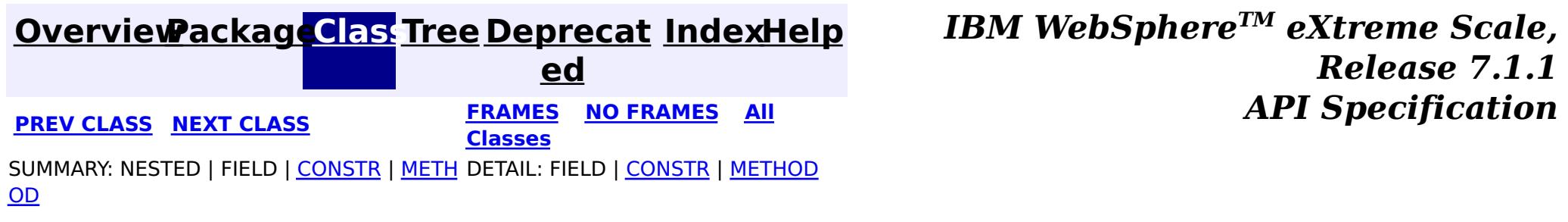

**[IndexHelp](#page-0-0)** *IBM WebSphere TM eXtreme Scale, Release 7.1.1*

#### <span id="page-2740-0"></span>**[Overview](#page-1168-0)[Package](#page-2653-0)[Class](file:////dcs/markdown/workspace/Transform/htmlout/0/com.ibm.websphere.extremescale.javadoc.doc/topics/com/ibm/websphere/projector/OptimisticLockException.html#main)[Tree](#page-0-0) [Deprecat](#page-0-0) ed PREV** [CLASS](#page-2742-0) **NEXT** CLASS *ERAMES* **NO FRAMES AII** *API**Specification* **[FRAMES](#page-0-0) NO FRAMES All Classes** [SUMMARY:](file:////dcs/markdown/workspace/Transform/htmlout/0/com.ibm.websphere.extremescale.javadoc.doc/topics/com/ibm/websphere/projector/OptimisticLockException.html#methods_inherited_from_class_java.lang.Throwable) NESTED | FIELD | <u>[CONSTR](file:////dcs/markdown/workspace/Transform/htmlout/0/com.ibm.websphere.extremescale.javadoc.doc/topics/com/ibm/websphere/projector/OptimisticLockException.html#constructor_detail)</u> | <u>METH</u> DETAIL: FIELD | <u>CONSTR</u> | METHOD OD

# **com.ibm.websphere.projector Class OptimisticLockException**

[java.lang.Object](http://download.oracle.com/javase/1.5.0/docs/api/java/lang/Object.html) L[java.lang.Throwable](http://download.oracle.com/javase/1.5.0/docs/api/java/lang/Throwable.html) L<sub>[java.lang.Exception](http://download.oracle.com/javase/1.5.0/docs/api/java/lang/Exception.html)</sub>  $L$  java.lang. RuntimeException [com.ibm.websphere.projector.ProjectorException](#page-2744-0) **com.ibm.websphere.projector.OptimisticLockException**

## **All Implemented Interfaces:**

[Serializable](http://download.oracle.com/javase/1.5.0/docs/api/java/io/Serializable.html)

public class **OptimisticLockException** extends [ProjectorException](#page-2744-0)

Thrown when there is an optimistic collision when merging, flushing or committing an entity that has an out of date version.

**Since:** WAS XD 6.1.0.3 **See Also:**

[Serialized](file:////dcs/markdown/workspace/Transform/htmlout/0/com.ibm.websphere.extremescale.javadoc.doc/topics/serialized-form.html#com.ibm.websphere.projector.OptimisticLockException) Form

# **Constructor Summary**

**[OptimisticLockException](file:////dcs/markdown/workspace/Transform/htmlout/0/com.ibm.websphere.extremescale.javadoc.doc/topics/com/ibm/websphere/projector/OptimisticLockException.html#OptimisticLockException())**()

**[OptimisticLockException](file:////dcs/markdown/workspace/Transform/htmlout/0/com.ibm.websphere.extremescale.javadoc.doc/topics/com/ibm/websphere/projector/OptimisticLockException.html#OptimisticLockException(java.lang.String))**[\(String](http://download.oracle.com/javase/1.5.0/docs/api/java/lang/String.html) message)

**[OptimisticLockException](file:////dcs/markdown/workspace/Transform/htmlout/0/com.ibm.websphere.extremescale.javadoc.doc/topics/com/ibm/websphere/projector/OptimisticLockException.html#OptimisticLockException(java.lang.String,%20java.lang.Throwable))**[\(String](http://download.oracle.com/javase/1.5.0/docs/api/java/lang/String.html) message, [Throwable](http://download.oracle.com/javase/1.5.0/docs/api/java/lang/Throwable.html) cause)

**[OptimisticLockException](file:////dcs/markdown/workspace/Transform/htmlout/0/com.ibm.websphere.extremescale.javadoc.doc/topics/com/ibm/websphere/projector/OptimisticLockException.html#OptimisticLockException(java.lang.Throwable))**[\(Throwable](http://download.oracle.com/javase/1.5.0/docs/api/java/lang/Throwable.html) cause)

# **Method Summary**

**Methods inherited from class java.lang[.Throwable](http://download.oracle.com/javase/1.5.0/docs/api/java/lang/Throwable.html)**

[fillInStackTrace](http://download.oracle.com/javase/1.5.0/docs/api/java/lang/Throwable.html#fillInStackTrace()), [getCause,](http://download.oracle.com/javase/1.5.0/docs/api/java/lang/Throwable.html#getCause()) [getLocalizedMessage,](http://download.oracle.com/javase/1.5.0/docs/api/java/lang/Throwable.html#getLocalizedMessage()) [getMessage,](http://download.oracle.com/javase/1.5.0/docs/api/java/lang/Throwable.html#getMessage()) [getStackTrace,](http://download.oracle.com/javase/1.5.0/docs/api/java/lang/Throwable.html#getStackTrace()) [initCause,](http://download.oracle.com/javase/1.5.0/docs/api/java/lang/Throwable.html#initCause(java.lang.Throwable)) [printStackTrace,](http://download.oracle.com/javase/1.5.0/docs/api/java/lang/Throwable.html#printStackTrace()) [printStackTrace](http://download.oracle.com/javase/1.5.0/docs/api/java/lang/Throwable.html#printStackTrace(java.io.PrintStream)), [printStackTrace,](http://download.oracle.com/javase/1.5.0/docs/api/java/lang/Throwable.html#printStackTrace(java.io.PrintWriter)) [setStackTrace](http://download.oracle.com/javase/1.5.0/docs/api/java/lang/Throwable.html#setStackTrace(java.lang.StackTraceElement[])), [toString](http://download.oracle.com/javase/1.5.0/docs/api/java/lang/Throwable.html#toString())

**Methods inherited from class java.lang[.Object](http://download.oracle.com/javase/1.5.0/docs/api/java/lang/Object.html)**

[clone,](http://download.oracle.com/javase/1.5.0/docs/api/java/lang/Object.html#clone()) [equals,](http://download.oracle.com/javase/1.5.0/docs/api/java/lang/Object.html#equals(java.lang.Object)) [finalize,](http://download.oracle.com/javase/1.5.0/docs/api/java/lang/Object.html#finalize()) [getClass,](http://download.oracle.com/javase/1.5.0/docs/api/java/lang/Object.html#getClass()) [hashCode,](http://download.oracle.com/javase/1.5.0/docs/api/java/lang/Object.html#hashCode()) [notify,](http://download.oracle.com/javase/1.5.0/docs/api/java/lang/Object.html#notify()) [notifyAll,](http://download.oracle.com/javase/1.5.0/docs/api/java/lang/Object.html#notifyAll()) [wait,](http://download.oracle.com/javase/1.5.0/docs/api/java/lang/Object.html#wait(long)) [wait](http://download.oracle.com/javase/1.5.0/docs/api/java/lang/Object.html#wait(long,%20int)), wait

# **Constructor Detail**

# **OptimisticLockException**

public **OptimisticLockException**()

## **See Also:**

[ProjectorException.ProjectorException\(\)](file:////dcs/markdown/workspace/Transform/htmlout/0/com.ibm.websphere.extremescale.javadoc.doc/topics/com/ibm/websphere/projector/ProjectorException.html#ProjectorException())

# **OptimisticLockException**

public **OptimisticLockException**[\(String](http://download.oracle.com/javase/1.5.0/docs/api/java/lang/String.html) message)

**See Also:** [ProjectorException.ProjectorException\(String\)](file:////dcs/markdown/workspace/Transform/htmlout/0/com.ibm.websphere.extremescale.javadoc.doc/topics/com/ibm/websphere/projector/ProjectorException.html#ProjectorException(java.lang.String))

# **OptimisticLockException**

public **OptimisticLockException**[\(Throwable](http://download.oracle.com/javase/1.5.0/docs/api/java/lang/Throwable.html) cause)

**See Also:** [ProjectorException.ProjectorException\(Throwable\)](file:////dcs/markdown/workspace/Transform/htmlout/0/com.ibm.websphere.extremescale.javadoc.doc/topics/com/ibm/websphere/projector/ProjectorException.html#ProjectorException(java.lang.Throwable))

# **OptimisticLockException**

public **OptimisticLockException**[\(String](http://download.oracle.com/javase/1.5.0/docs/api/java/lang/String.html) message, [Throwable](http://download.oracle.com/javase/1.5.0/docs/api/java/lang/Throwable.html) cause)

## **See Also:**

[ProjectorException.ProjectorException\(String,](file:////dcs/markdown/workspace/Transform/htmlout/0/com.ibm.websphere.extremescale.javadoc.doc/topics/com/ibm/websphere/projector/ProjectorException.html#ProjectorException(java.lang.String,%20java.lang.Throwable)) Throwable)

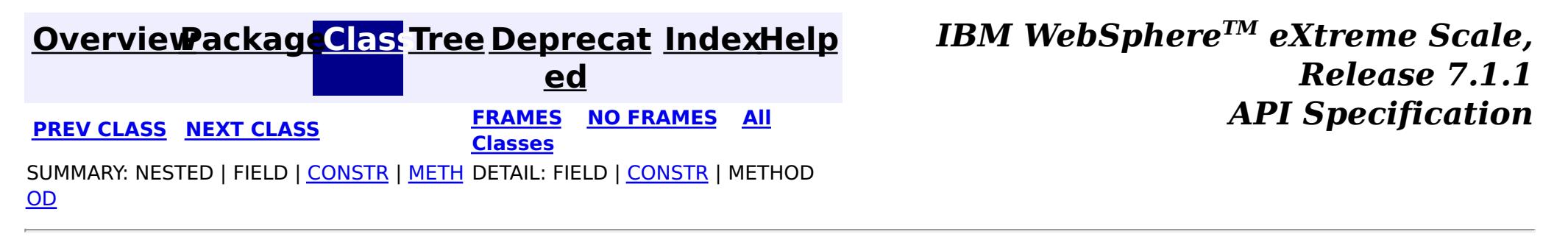

**[IndexHelp](#page-0-0)** *IBM WebSphere TM eXtreme Scale, Release 7.1.1*

#### <span id="page-2742-0"></span>**[Overview](#page-1168-0)[Package](#page-2653-0)[Class](file:////dcs/markdown/workspace/Transform/htmlout/0/com.ibm.websphere.extremescale.javadoc.doc/topics/com/ibm/websphere/projector/Projector.html#main)[Tree](#page-0-0) [Deprecat](#page-0-0) ed PREV** [CLASS](#page-2744-0) NEXT CLASS **PRAMES REAMES ALL** *API* **Specification [FRAMES](#page-0-0) NO FRAMES All Classes** [SUMMARY:](file:////dcs/markdown/workspace/Transform/htmlout/0/com.ibm.websphere.extremescale.javadoc.doc/topics/com/ibm/websphere/projector/Projector.html#method_summary) NESTED | FIELD | CONSTR | <u>METH</u> DETAIL: FIELD | CONSTR | <u>[METHOD](file:////dcs/markdown/workspace/Transform/htmlout/0/com.ibm.websphere.extremescale.javadoc.doc/topics/com/ibm/websphere/projector/Projector.html#method_detail)</u> OD

# **com.ibm.websphere.projector Interface Projector**

 $\mathbf I$ u p l **[getTupleFromEntity](file:////dcs/markdown/workspace/Transform/htmlout/0/com.ibm.websphere.extremescale.javadoc.doc/topics/com/ibm/websphere/projector/Projector.html#getTupleFromEntity(java.lang.Object,%20com.ibm.websphere.projector.md.EntityMetadata,%20boolean))**[\(Object](http://download.oracle.com/javase/1.5.0/docs/api/java/lang/Object.html) entity, [EntityMetadata](#page-2663-0) emd, boolean key) Convert the specified entity object to a key or value Tuple using the specified EntityMetadata.

public interface **Projector**

The Projector is used to convert entities to Tuple objects.

## **Since:**

WAS XD 6.1.0.5

# **Method Summary**

e

# **Method Detail**

# **getTupleFromEntity**

[Tuple](#page-2747-0) **getTupleFromEntity**[\(Object](http://download.oracle.com/javase/1.5.0/docs/api/java/lang/Object.html) entity, [EntityMetadata](#page-2663-0) emd, boolean key)

> Convert the specified entity object to a key or value Tuple using the specified EntityMetadata. The EntityMetadata must match the EntityMetadata for the entity type.

> Key tuples should not be changed once retrieved. Multiple requests for a key tuple from the same entity instance may result in the same tuple instance.

Value tuples are always copies and the values within the tuples are also copies of the objects stored in the entities.

### **Parameters:**

entity - The entity to be converted

emd - The EntityMetadata for the entity.

key - if true, return a tuple that represents the key portion of the entity. If false,

return the value portion of the entity.

## **Returns:**

a converted Tuple

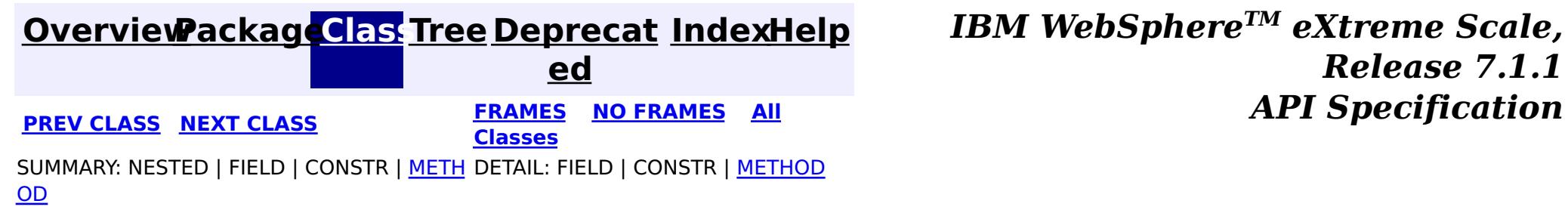

## <span id="page-2744-0"></span>**[Overview](#page-1168-0)[Package](#page-2653-0)[Class](file:////dcs/markdown/workspace/Transform/htmlout/0/com.ibm.websphere.extremescale.javadoc.doc/topics/com/ibm/websphere/projector/ProjectorException.html#main)[Tree](#page-0-0) [Deprecat](#page-0-0)**

**[IndexHelp](#page-0-0)** *IBM WebSphere TM eXtreme Scale, Release 7.1.1*

**ed PREV** [CLASS](#page-2747-0) **NEXT CLASS** *ERAMES* **NO FRAMES AII** *API**Specification* **[FRAMES](#page-0-0) NO FRAMES All Classes** [SUMMARY:](file:////dcs/markdown/workspace/Transform/htmlout/0/com.ibm.websphere.extremescale.javadoc.doc/topics/com/ibm/websphere/projector/ProjectorException.html#methods_inherited_from_class_java.lang.Throwable) NESTED | FIELD | <u>[CONSTR](file:////dcs/markdown/workspace/Transform/htmlout/0/com.ibm.websphere.extremescale.javadoc.doc/topics/com/ibm/websphere/projector/ProjectorException.html#constructor_detail)</u> | <u>METH</u> DETAIL: FIELD | <u>CONSTR</u> | METHOD OD

# **com.ibm.websphere.projector Class ProjectorException**

public class **ProjectorException** extends [RuntimeException](http://download.oracle.com/javase/1.5.0/docs/api/java/lang/RuntimeException.html)

[java.lang.Object](http://download.oracle.com/javase/1.5.0/docs/api/java/lang/Object.html)

L[java.lang.Throwable](http://download.oracle.com/javase/1.5.0/docs/api/java/lang/Throwable.html)

L<sub>[java.lang.Exception](http://download.oracle.com/javase/1.5.0/docs/api/java/lang/Exception.html)</sub>

L [java.lang.RuntimeException](http://download.oracle.com/javase/1.5.0/docs/api/java/lang/RuntimeException.html)

**com.ibm.websphere.projector.ProjectorException**

## **All Implemented Interfaces:**

[Serializable](http://download.oracle.com/javase/1.5.0/docs/api/java/io/Serializable.html)

## **Direct Known Subclasses:**

[EntityExistsException,](#page-2730-0) [FieldAccessEntityNotInstrumentedException,](#page-2734-0) [MetadataException,](#page-2736-0) [OptimisticLockException](#page-2740-0)

Base exception class for all exceptions thrown by the Projector component.

**Since:**

WAS XD 6.1

**See Also:**

[Serialized](file:////dcs/markdown/workspace/Transform/htmlout/0/com.ibm.websphere.extremescale.javadoc.doc/topics/serialized-form.html#com.ibm.websphere.projector.ProjectorException) Form

# **Constructor Summary**

**[ProjectorException](file:////dcs/markdown/workspace/Transform/htmlout/0/com.ibm.websphere.extremescale.javadoc.doc/topics/com/ibm/websphere/projector/ProjectorException.html#ProjectorException())**()

Constructs a new ProjectorException with null as its detail message.

**[ProjectorException](file:////dcs/markdown/workspace/Transform/htmlout/0/com.ibm.websphere.extremescale.javadoc.doc/topics/com/ibm/websphere/projector/ProjectorException.html#ProjectorException(java.lang.String))**[\(String](http://download.oracle.com/javase/1.5.0/docs/api/java/lang/String.html) message)

Constructs a new ProjectorException with the specified detail message.

**[ProjectorException](file:////dcs/markdown/workspace/Transform/htmlout/0/com.ibm.websphere.extremescale.javadoc.doc/topics/com/ibm/websphere/projector/ProjectorException.html#ProjectorException(java.lang.String,%20java.lang.Throwable))**[\(String](http://download.oracle.com/javase/1.5.0/docs/api/java/lang/String.html) message, [Throwable](http://download.oracle.com/javase/1.5.0/docs/api/java/lang/Throwable.html) cause)

Constructs a new ProjectorException with the specified detail message and cause.

**[ProjectorException](file:////dcs/markdown/workspace/Transform/htmlout/0/com.ibm.websphere.extremescale.javadoc.doc/topics/com/ibm/websphere/projector/ProjectorException.html#ProjectorException(java.lang.Throwable))**[\(Throwable](http://download.oracle.com/javase/1.5.0/docs/api/java/lang/Throwable.html) cause)

Constructs a new ProjectorException with a specified cause.

# **Method Summary**

## **Methods inherited from class java.lang[.Throwable](http://download.oracle.com/javase/1.5.0/docs/api/java/lang/Throwable.html)**

[fillInStackTrace](http://download.oracle.com/javase/1.5.0/docs/api/java/lang/Throwable.html#fillInStackTrace()), [getCause,](http://download.oracle.com/javase/1.5.0/docs/api/java/lang/Throwable.html#getCause()) [getLocalizedMessage,](http://download.oracle.com/javase/1.5.0/docs/api/java/lang/Throwable.html#getLocalizedMessage()) [getMessage,](http://download.oracle.com/javase/1.5.0/docs/api/java/lang/Throwable.html#getMessage()) [getStackTrace,](http://download.oracle.com/javase/1.5.0/docs/api/java/lang/Throwable.html#getStackTrace()) [initCause,](http://download.oracle.com/javase/1.5.0/docs/api/java/lang/Throwable.html#initCause(java.lang.Throwable)) [printStackTrace,](http://download.oracle.com/javase/1.5.0/docs/api/java/lang/Throwable.html#printStackTrace()) [printStackTrace](http://download.oracle.com/javase/1.5.0/docs/api/java/lang/Throwable.html#printStackTrace(java.io.PrintStream)), [printStackTrace,](http://download.oracle.com/javase/1.5.0/docs/api/java/lang/Throwable.html#printStackTrace(java.io.PrintWriter)) [setStackTrace](http://download.oracle.com/javase/1.5.0/docs/api/java/lang/Throwable.html#setStackTrace(java.lang.StackTraceElement[])), [toString](http://download.oracle.com/javase/1.5.0/docs/api/java/lang/Throwable.html#toString())

**Methods inherited from class java.lang[.Object](http://download.oracle.com/javase/1.5.0/docs/api/java/lang/Object.html)**

[clone,](http://download.oracle.com/javase/1.5.0/docs/api/java/lang/Object.html#clone()) [equals,](http://download.oracle.com/javase/1.5.0/docs/api/java/lang/Object.html#equals(java.lang.Object)) [finalize,](http://download.oracle.com/javase/1.5.0/docs/api/java/lang/Object.html#finalize()) [getClass,](http://download.oracle.com/javase/1.5.0/docs/api/java/lang/Object.html#getClass()) [hashCode,](http://download.oracle.com/javase/1.5.0/docs/api/java/lang/Object.html#hashCode()) [notify,](http://download.oracle.com/javase/1.5.0/docs/api/java/lang/Object.html#notify()) [notifyAll,](http://download.oracle.com/javase/1.5.0/docs/api/java/lang/Object.html#notifyAll()) [wait,](http://download.oracle.com/javase/1.5.0/docs/api/java/lang/Object.html#wait(long)) [wait](http://download.oracle.com/javase/1.5.0/docs/api/java/lang/Object.html#wait(long,%20int)), wait

# **Constructor Detail**

# **ProjectorException**

```
public ProjectorException()
```
Constructs a new ProjectorException with null as its detail message. The cause is not initialized, and may subsequently be initialized by a call to the initCause method.

### **See Also:**

[Throwable.initCause\(Throwable\)](http://download.oracle.com/javase/1.5.0/docs/api/java/lang/Throwable.html#initCause(java.lang.Throwable))

# **ProjectorException**

public **ProjectorException**[\(String](http://download.oracle.com/javase/1.5.0/docs/api/java/lang/String.html) message)

Constructs a new ProjectorException with the specified detail message. The cause is not initialized, and may subsequently be initialized by a call to the initCause method.

## **Parameters:**

message - the detail message. The detail message is saved for later retrieval by the getMessage method.

## **See Also:**

[Throwable.initCause\(Throwable\)](http://download.oracle.com/javase/1.5.0/docs/api/java/lang/Throwable.html#initCause(java.lang.Throwable)), [Throwable.getMessage\(\)](http://download.oracle.com/javase/1.5.0/docs/api/java/lang/Throwable.html#getMessage())

public **ProjectorException**(*String* message, [Throwable](http://download.oracle.com/javase/1.5.0/docs/api/java/lang/Throwable.html) cause)

# **ProjectorException**

### public **ProjectorException**[\(Throwable](http://download.oracle.com/javase/1.5.0/docs/api/java/lang/Throwable.html) cause)

Constructs a new ProjectorException with a specified cause. The cause and a detail message of (cause==null ? null : cause.toString()) is used (which typically contains the class and detail message of cause). This constructor is useful for ProjectorExceptions that are little more than wrappers for other throwables.

## **Parameters:**

cause - is the exception that caused this exception to be thrown, which is saved for later retrieval by the getCause() method. A null value is permitted and indicates that the cause is nonexistent or is unknown.

## **See Also:**

[Throwable.getCause\(\)](http://download.oracle.com/javase/1.5.0/docs/api/java/lang/Throwable.html#getCause())

# **ProjectorException**

Constructs a new ProjectorException with the specified detail message and cause.

Note that the detail message associated with cause is *not* automatically incorporated in this ProjectorException's detail message.

### **Parameters:**

message - the detail message (which is saved for later retrieval by the getMessage method).

cause - the cause (which is saved for later retrieval by the getCause method). (Anull value is permitted, and indicates that the cause is nonexistent or unknown).

**See Also:**

[Throwable.getCause\(\)](http://download.oracle.com/javase/1.5.0/docs/api/java/lang/Throwable.html#getCause()), [Throwable.getMessage\(\)](http://download.oracle.com/javase/1.5.0/docs/api/java/lang/Throwable.html#getMessage())

**[IndexHelp](#page-0-0)** *IBM WebSphere TM eXtreme Scale, Release 7.1.1* **API** Specification

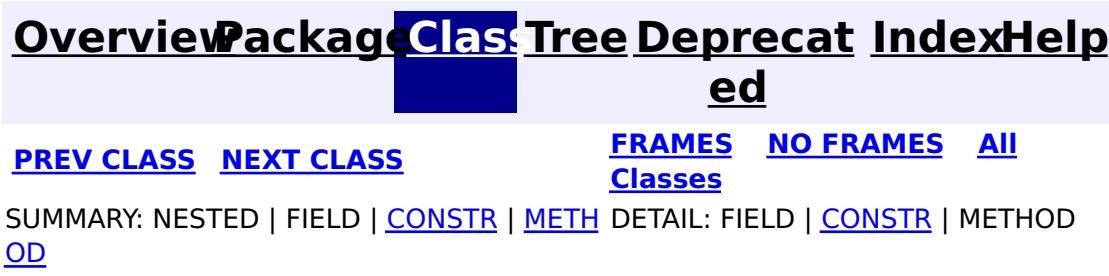

**[IndexHelp](#page-0-0)** *IBM WebSphere TM eXtreme Scale, Release 7.1.1 API* **Specification** 

<span id="page-2747-0"></span>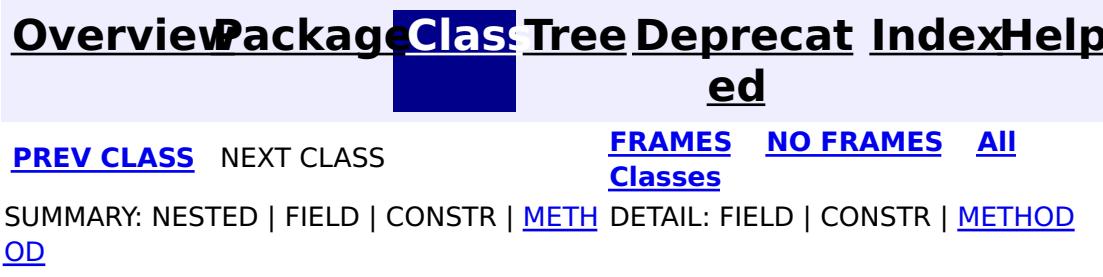

**com.ibm.websphere.projector Interface Tuple**

public interface **Tuple**

A Tuple is a data structure that holds primitive attributes and associations (relationships) to other tuples. The metadata for the Tuple is contained in the associated TupleMetadata.

Tuple instances are created using the **[TupleMetadata.createTuple\(\)](file:////dcs/markdown/workspace/Transform/htmlout/0/com.ibm.websphere.extremescale.javadoc.doc/topics/com/ibm/websphere/projector/md/TupleMetadata.html#createTuple())** method.

The Tuple interface should not be directly implemented.

**Since:**

WAS XD 6.1

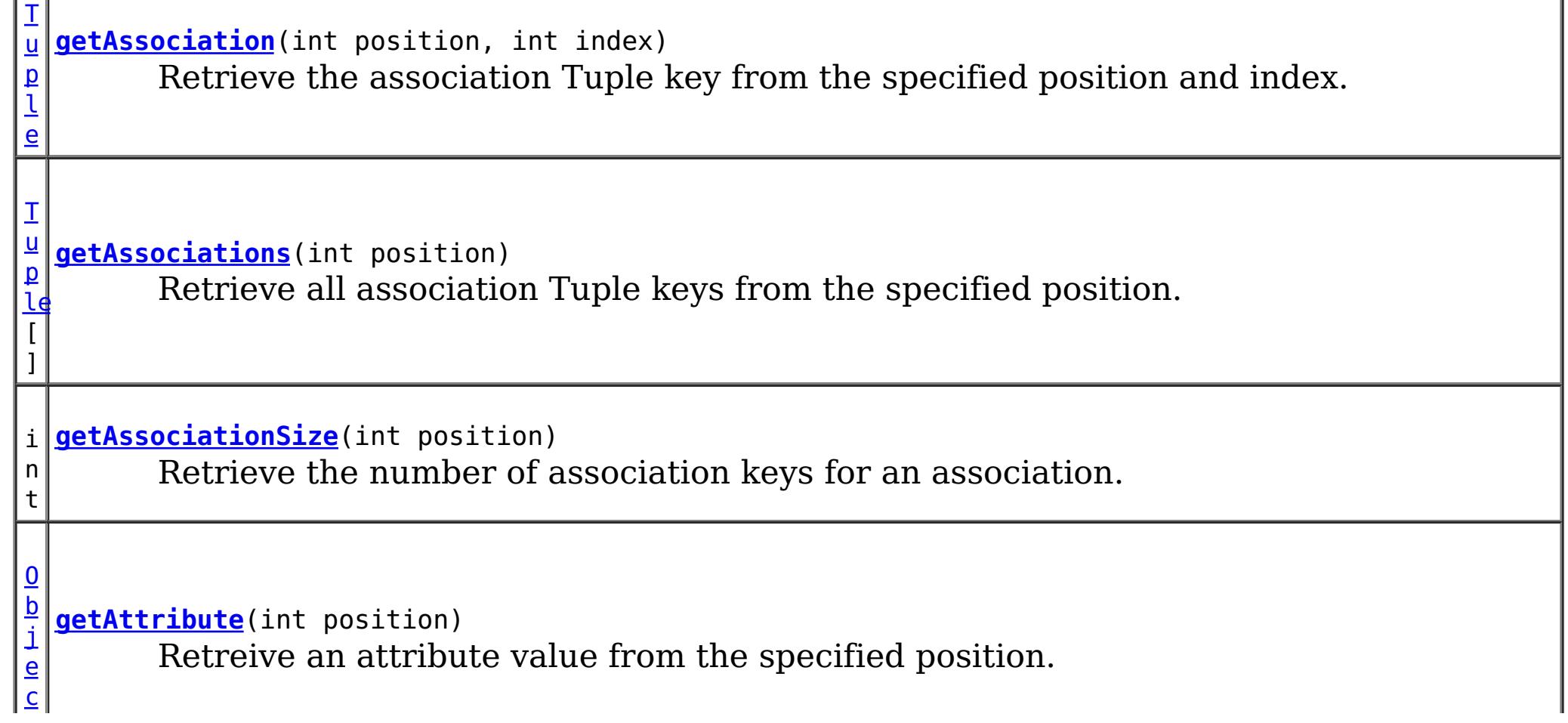

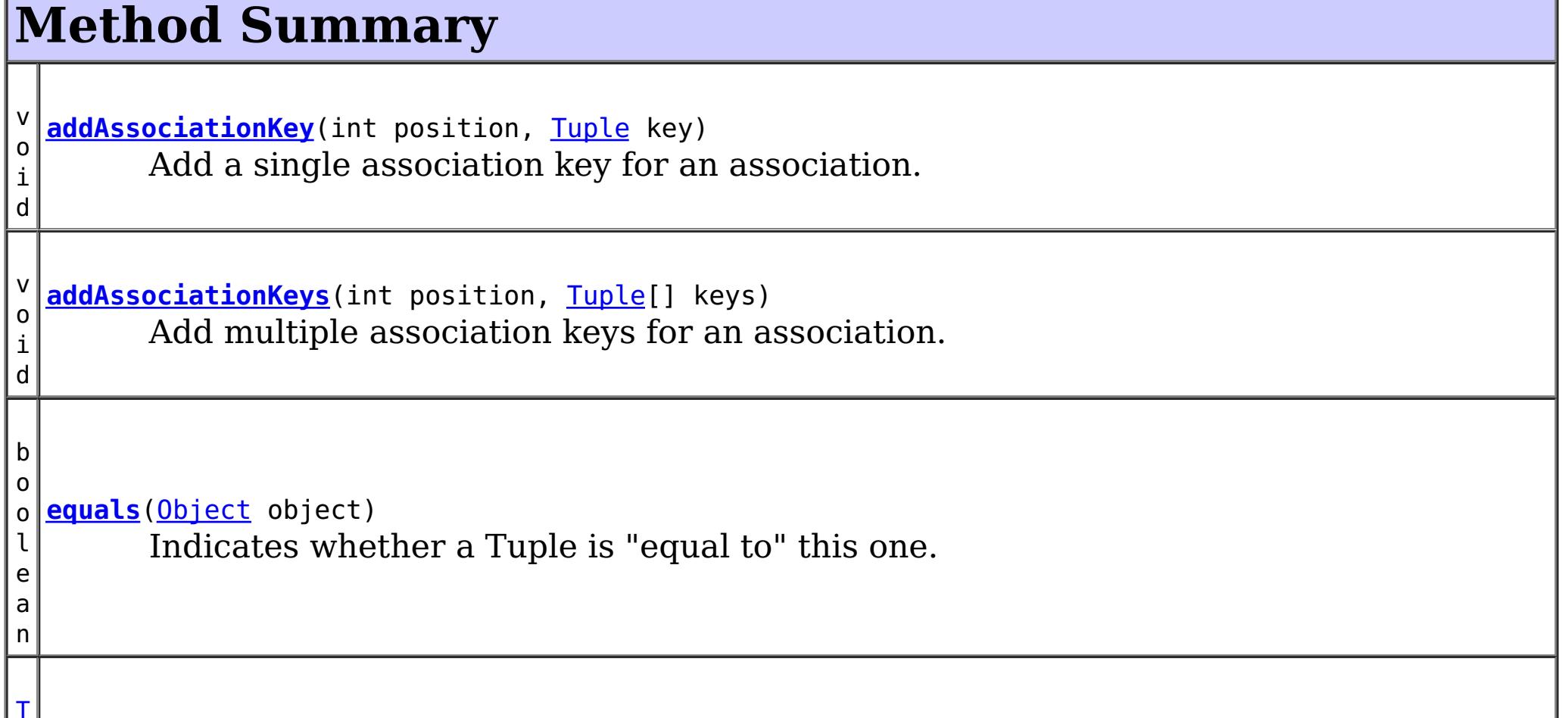

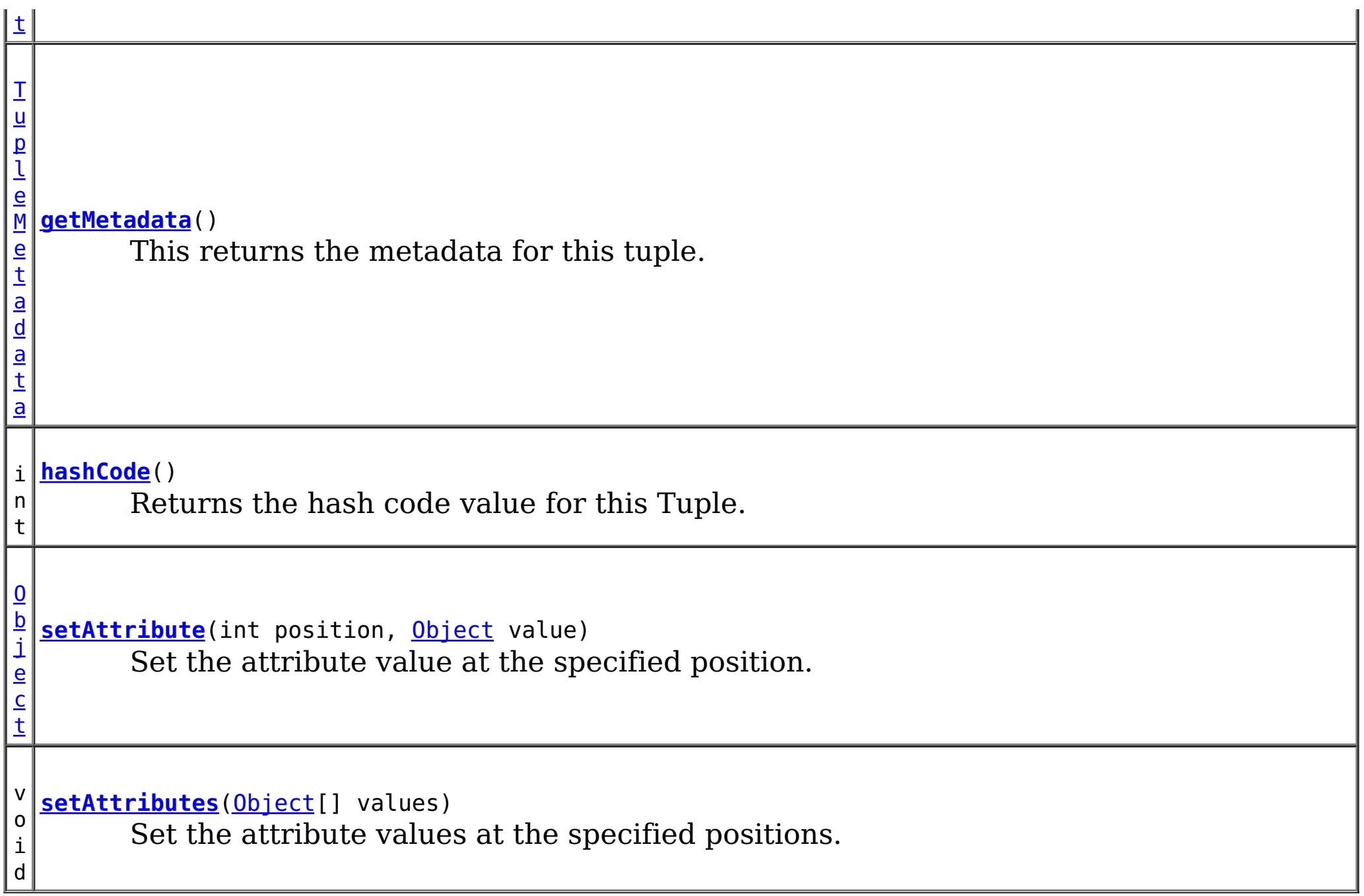

# **Method Detail**

# **getMetadata**

[TupleMetadata](#page-2683-0) **getMetadata**()

[Object](http://download.oracle.com/javase/1.5.0/docs/api/java/lang/Object.html) **setAttribute**(int position, [Object](http://download.oracle.com/javase/1.5.0/docs/api/java/lang/Object.html) value)

This returns the metadata for this tuple.

**Returns:**

the metadata for this tuple.

# **getAttribute**

[Object](http://download.oracle.com/javase/1.5.0/docs/api/java/lang/Object.html) **getAttribute**(int position)

Retreive an attribute value from the specified position.

## **Parameters:**

position - the position of the attribute within this tuple. **Returns:**

the value of the attribute.

## **Throws:**

[IndexOutOfBoundsException](http://download.oracle.com/javase/1.5.0/docs/api/java/lang/IndexOutOfBoundsException.html) - if the position is greater than [TupleMetadata.getNumAttributes\(\)](file:////dcs/markdown/workspace/Transform/htmlout/0/com.ibm.websphere.extremescale.javadoc.doc/topics/com/ibm/websphere/projector/md/TupleMetadata.html#getNumAttributes())-1 or less than 0.

# **setAttribute**

Set the attribute value at the specified position.

### **Parameters:**

position - the position of the attribute within this tuple. value - the value to set the attribute to.

### **Returns:**

the value previously at the specified position.

### **Throws:**

[IndexOutOfBoundsException](http://download.oracle.com/javase/1.5.0/docs/api/java/lang/IndexOutOfBoundsException.html) - if the position is greater than [TupleMetadata.getNumAttributes\(\)](file:////dcs/markdown/workspace/Transform/htmlout/0/com.ibm.websphere.extremescale.javadoc.doc/topics/com/ibm/websphere/projector/md/TupleMetadata.html#getNumAttributes())-1 or less than 0.

## **setAttributes**

```
void setAttributes(Object[] values)
```
Set the attribute values at the specified positions.

### **Parameters:**

values - the values to set each attribute to.

**Throws:**

[IndexOutOfBoundsException](http://download.oracle.com/javase/1.5.0/docs/api/java/lang/IndexOutOfBoundsException.html) - if the input array size is greater than [TupleMetadata.getNumAttributes\(\)](file:////dcs/markdown/workspace/Transform/htmlout/0/com.ibm.websphere.extremescale.javadoc.doc/topics/com/ibm/websphere/projector/md/TupleMetadata.html#getNumAttributes()).

## **getAssociation**

[Tuple](#page-2747-0) **getAssociation**(int position, int index)

Retrieve the association Tuple key from the specified position and index.

### **Parameters:**

position - the position of the association key(s) within this tuple. index - the index of an association key for a given association.

#### **Returns:**

the Tuple key for the specified association index.

### **Throws:**

[IndexOutOfBoundsException](http://download.oracle.com/javase/1.5.0/docs/api/java/lang/IndexOutOfBoundsException.html) - if the position is greater than [TupleMetadata.getNumAssociations\(\)\(\)](file:////dcs/markdown/workspace/Transform/htmlout/0/com.ibm.websphere.extremescale.javadoc.doc/topics/com/ibm/websphere/projector/md/TupleMetadata.html#getNumAssociations())-1 or less than 0 or if the index is greater than [getAssociationSize\(int\)](file:////dcs/markdown/workspace/Transform/htmlout/0/com.ibm.websphere.extremescale.javadoc.doc/topics/com/ibm/websphere/projector/Tuple.html#getAssociationSize(int)) or less than 0;

## **getAssociations**

[Tuple\[](#page-2747-0)] **getAssociations**(int position)

Retrieve all association Tuple keys from the specified position.

## **Parameters:**

position - the position of the association key(s) within this tuple. **Returns:**

the Tuple keys for the specified association.

## **Throws:**

[IndexOutOfBoundsException](http://download.oracle.com/javase/1.5.0/docs/api/java/lang/IndexOutOfBoundsException.html) - if the position is greater than [TupleMetadata.getNumAssociations\(\)\(\)](file:////dcs/markdown/workspace/Transform/htmlout/0/com.ibm.websphere.extremescale.javadoc.doc/topics/com/ibm/websphere/projector/md/TupleMetadata.html#getNumAssociations())-1 or less than 0.

# **addAssociationKey**

void **addAssociationKey**(int position, [Tuple](#page-2747-0) key)

Add a single association key for an association.

### **Parameters:**

position - the position of the association key(s) within this tuple. key - the Tuple key to add to the current association.

**Throws:**

[IndexOutOfBoundsException](http://download.oracle.com/javase/1.5.0/docs/api/java/lang/IndexOutOfBoundsException.html) - if the position is greater than [TupleMetadata.getNumAssociations\(\)\(\)](file:////dcs/markdown/workspace/Transform/htmlout/0/com.ibm.websphere.extremescale.javadoc.doc/topics/com/ibm/websphere/projector/md/TupleMetadata.html#getNumAssociations())-1 or less than 0.

## **addAssociationKeys**

void **addAssociationKeys**(int position, [Tuple\[](#page-2747-0)] keys)

Add multiple association keys for an association.

#### **Parameters:**

position - the position of the association key(s) within this tuple. keys - the Tuple keys to add to the current association.

**Throws:**

[IndexOutOfBoundsException](http://download.oracle.com/javase/1.5.0/docs/api/java/lang/IndexOutOfBoundsException.html) - if the position is greater than [TupleMetadata.getNumAssociations\(\)\(\)](file:////dcs/markdown/workspace/Transform/htmlout/0/com.ibm.websphere.extremescale.javadoc.doc/topics/com/ibm/websphere/projector/md/TupleMetadata.html#getNumAssociations())-1 or less than 0.

## **getAssociationSize**

```
int getAssociationSize(int position)
```
Retrieve the number of association keys for an association.

#### **Parameters:**

position - the position of the association key(s) within this tuple.

#### **Returns:**

the number of keys that the association has.

# **equals**

```
boolean equals(Object object)
```
Indicates whether a Tuple is "equal to" this one.

Tuples are equal if the attributes and associations are equal.

Attribute equality is determined by using the equals method on each attribute. Array attributes return true if they are "deeply equal". Each element in the array is checked for equality as a normal attribute. Nested arrays are therefore checked for equality.

Association equality is determined by using the equals method on each association key Tuple. If the association is a OneToMany or ManyToMany relationship, the keys are compared using the order in which the keys were added to the association.

## **Overrides:**

[equals](http://download.oracle.com/javase/1.5.0/docs/api/java/lang/Object.html#equals(java.lang.Object)) in class [Object](http://download.oracle.com/javase/1.5.0/docs/api/java/lang/Object.html)

## **Parameters:**

object - the reference Tuple with which to compare.

## **Returns:**

true if this object is the same as the object argument; false otherwise. **See Also:**

[hashCode\(\)](file:////dcs/markdown/workspace/Transform/htmlout/0/com.ibm.websphere.extremescale.javadoc.doc/topics/com/ibm/websphere/projector/Tuple.html#hashCode()), [Hashtable](http://download.oracle.com/javase/1.5.0/docs/api/java/util/Hashtable.html)

# **hashCode**

### int **hashCode**()

Returns the hash code value for this Tuple. The hash code complies with the fundamental contract of **[Object.hashCode\(\)](http://download.oracle.com/javase/1.5.0/docs/api/java/lang/Object.html#hashCode())** and is calculated based on the attributes and association keys within this tuple as described in the equals method.

## **Overrides:**

[hashCode](http://download.oracle.com/javase/1.5.0/docs/api/java/lang/Object.html#hashCode()) in class [Object](http://download.oracle.com/javase/1.5.0/docs/api/java/lang/Object.html)

## **Returns:**

a hash code value for this Tuple.

**See Also:**

[Object.equals\(java.lang.Object\)](http://download.oracle.com/javase/1.5.0/docs/api/java/lang/Object.html#equals(java.lang.Object)), [Hashtable](http://download.oracle.com/javase/1.5.0/docs/api/java/util/Hashtable.html)

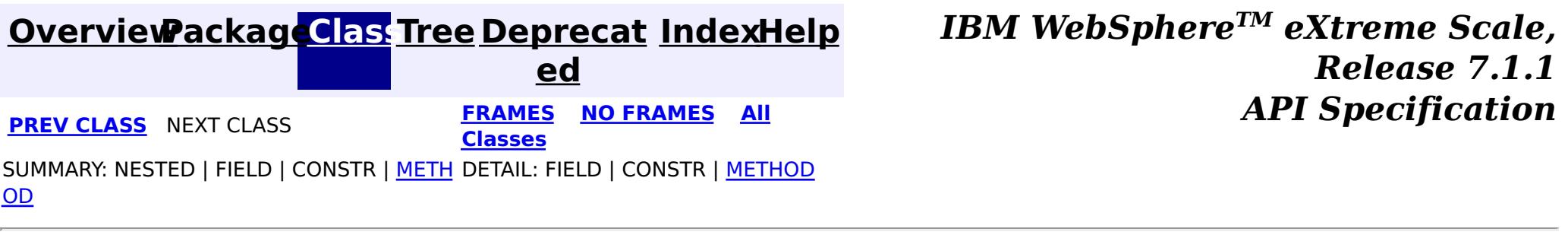

<span id="page-2752-0"></span>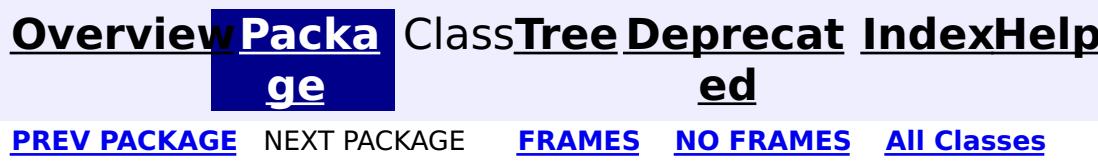

# **Package com.ibm.ws.objectgrid.cluster**

This package contains the ObjectGrid clustering and routing framework as well as cluster manager, map and partition placement; it contains dynamic 6 level trees of all ObjectGrid information including each partition/map availability, host environment, jvm level, reachability, masters and replicas.

**See:**

**[Description](file:////dcs/markdown/workspace/Transform/htmlout/0/com.ibm.websphere.extremescale.javadoc.doc/topics/com/ibm/ws/objectgrid/cluster/package-summary.html#package_description)**

# **Exception Summary**

**[ServiceUna](#page-2753-0) vailableExc Deprecated.** *Deprecated in 7.0.* **eption**

# **Package com.ibm.ws.objectgrid.cluster Description**

This package contains the ObjectGrid clustering and routing framework as well as cluster manager, map and partition placement; it contains dynamic 6 level trees of all ObjectGrid information including each partition/map availability, host environment, jvm level, reachability, masters and replicas.

Customers and users can extract informations from these interfaces and extend these to build their own clustering, routing, map/partition placement

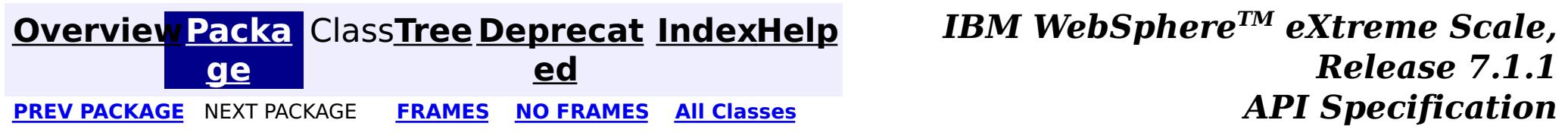

#### <span id="page-2753-0"></span>**[Overview](#page-1168-0)[Package](#page-2752-0)[Class](file:////dcs/markdown/workspace/Transform/htmlout/0/com.ibm.websphere.extremescale.javadoc.doc/topics/com/ibm/ws/objectgrid/cluster/ServiceUnavailableException.html#main)[Tree](#page-0-0) [Deprecat](#page-0-0) ed** PREV CLASS NEXT CLASS **ERAMES** NO FRAMES **ALL EXAMPLE API** Specification **[FRAMES](#page-0-0) NO FRAMES All Classes** [SUMMARY:](file:////dcs/markdown/workspace/Transform/htmlout/0/com.ibm.websphere.extremescale.javadoc.doc/topics/com/ibm/ws/objectgrid/cluster/ServiceUnavailableException.html#methods_inherited_from_class_com.ibm.websphere.objectgrid.ObjectGridException) NESTED | FIELD | <u>[CONSTR](file:////dcs/markdown/workspace/Transform/htmlout/0/com.ibm.websphere.extremescale.javadoc.doc/topics/com/ibm/ws/objectgrid/cluster/ServiceUnavailableException.html#constructor_detail)</u> | <u>METH</u> DETAIL: FIELD | <u>CONSTR</u> | METHOD

**[IndexHelp](#page-0-0)** *IBM WebSphere TM eXtreme Scale, Release 7.1.1*

[java.lang.Object](http://download.oracle.com/javase/1.5.0/docs/api/java/lang/Object.html)  $\Box$ [java.lang.Throwable](http://download.oracle.com/javase/1.5.0/docs/api/java/lang/Throwable.html)

 $\Box$  java.lang. Exception

OD

# **com.ibm.ws.objectgrid.cluster Class ServiceUnavailableException**

[com.ibm.websphere.objectgrid.ObjectGridException](#page-2518-0)

**com.ibm.ws.objectgrid.cluster.ServiceUnavailableException**

## **All Implemented Interfaces:**

[IObjectGridException,](#page-2439-0) [Serializable](http://download.oracle.com/javase/1.5.0/docs/api/java/io/Serializable.html)

**Deprecated.** *Deprecated in 7.0. Use TargetNotAvailableException.*

public class **ServiceUnavailableException** extends [ObjectGridException](#page-2518-0)

Legacy exception for describing when a service is unavailable.

## **See Also:**

[TargetNotAvailableException](#page-2611-0), [Serialized](file:////dcs/markdown/workspace/Transform/htmlout/0/com.ibm.websphere.extremescale.javadoc.doc/topics/serialized-form.html#com.ibm.ws.objectgrid.cluster.ServiceUnavailableException) Form

# **Constructor Summary**

**[ServiceUnavailableException](file:////dcs/markdown/workspace/Transform/htmlout/0/com.ibm.websphere.extremescale.javadoc.doc/topics/com/ibm/ws/objectgrid/cluster/ServiceUnavailableException.html#ServiceUnavailableException())**()

**Deprecated.**

**[ServiceUnavailableException](file:////dcs/markdown/workspace/Transform/htmlout/0/com.ibm.websphere.extremescale.javadoc.doc/topics/com/ibm/ws/objectgrid/cluster/ServiceUnavailableException.html#ServiceUnavailableException(java.lang.String))**[\(String](http://download.oracle.com/javase/1.5.0/docs/api/java/lang/String.html) message)

**Deprecated.**

**[ServiceUnavailableException](file:////dcs/markdown/workspace/Transform/htmlout/0/com.ibm.websphere.extremescale.javadoc.doc/topics/com/ibm/ws/objectgrid/cluster/ServiceUnavailableException.html#ServiceUnavailableException(java.lang.String,%20java.lang.Throwable))**[\(String](http://download.oracle.com/javase/1.5.0/docs/api/java/lang/String.html) message, [Throwable](http://download.oracle.com/javase/1.5.0/docs/api/java/lang/Throwable.html) cause)

**Deprecated.**

**[ServiceUnavailableException](file:////dcs/markdown/workspace/Transform/htmlout/0/com.ibm.websphere.extremescale.javadoc.doc/topics/com/ibm/ws/objectgrid/cluster/ServiceUnavailableException.html#ServiceUnavailableException(java.lang.Throwable))**[\(Throwable](http://download.oracle.com/javase/1.5.0/docs/api/java/lang/Throwable.html) cause)

**Deprecated.**

# **Method Summary**

**Methods inherited from class com.ibm.websphere.objectgrid[.ObjectGridException](#page-2518-0)**

[getCause,](file:////dcs/markdown/workspace/Transform/htmlout/0/com.ibm.websphere.extremescale.javadoc.doc/topics/com/ibm/websphere/objectgrid/ObjectGridException.html#getCause()) [initCause](file:////dcs/markdown/workspace/Transform/htmlout/0/com.ibm.websphere.extremescale.javadoc.doc/topics/com/ibm/websphere/objectgrid/ObjectGridException.html#initCause(java.lang.Throwable))

## **Methods inherited from class java.lang[.Throwable](http://download.oracle.com/javase/1.5.0/docs/api/java/lang/Throwable.html)**

[fillInStackTrace](http://download.oracle.com/javase/1.5.0/docs/api/java/lang/Throwable.html#fillInStackTrace()), [getLocalizedMessage,](http://download.oracle.com/javase/1.5.0/docs/api/java/lang/Throwable.html#getLocalizedMessage()) [getMessage,](http://download.oracle.com/javase/1.5.0/docs/api/java/lang/Throwable.html#getMessage()) [getStackTrace](http://download.oracle.com/javase/1.5.0/docs/api/java/lang/Throwable.html#getStackTrace()), [printStackTrace,](http://download.oracle.com/javase/1.5.0/docs/api/java/lang/Throwable.html#printStackTrace()) [printStackTrace,](http://download.oracle.com/javase/1.5.0/docs/api/java/lang/Throwable.html#printStackTrace(java.io.PrintStream)) [printStackTrace](http://download.oracle.com/javase/1.5.0/docs/api/java/lang/Throwable.html#printStackTrace(java.io.PrintWriter)), [setStackTrace,](http://download.oracle.com/javase/1.5.0/docs/api/java/lang/Throwable.html#setStackTrace(java.lang.StackTraceElement[])) [toString](http://download.oracle.com/javase/1.5.0/docs/api/java/lang/Throwable.html#toString())

**Methods inherited from class java.lang[.Object](http://download.oracle.com/javase/1.5.0/docs/api/java/lang/Object.html)**

[clone,](http://download.oracle.com/javase/1.5.0/docs/api/java/lang/Object.html#clone()) [equals,](http://download.oracle.com/javase/1.5.0/docs/api/java/lang/Object.html#equals(java.lang.Object)) [finalize,](http://download.oracle.com/javase/1.5.0/docs/api/java/lang/Object.html#finalize()) [getClass,](http://download.oracle.com/javase/1.5.0/docs/api/java/lang/Object.html#getClass()) [hashCode,](http://download.oracle.com/javase/1.5.0/docs/api/java/lang/Object.html#hashCode()) [notify,](http://download.oracle.com/javase/1.5.0/docs/api/java/lang/Object.html#notify()) [notifyAll,](http://download.oracle.com/javase/1.5.0/docs/api/java/lang/Object.html#notifyAll()) [wait,](http://download.oracle.com/javase/1.5.0/docs/api/java/lang/Object.html#wait(long)) [wait](http://download.oracle.com/javase/1.5.0/docs/api/java/lang/Object.html#wait(long,%20int)), wait

# **Constructor Detail**

# **ServiceUnavailableException**

public **ServiceUnavailableException**()

**Deprecated.**

# **ServiceUnavailableException**

public **ServiceUnavailableException**(*String* message)

public **ServiceUnavailableException**(*String* message, [Throwable](http://download.oracle.com/javase/1.5.0/docs/api/java/lang/Throwable.html) cause)

**Deprecated.**

# **ServiceUnavailableException**

**Deprecated.**

# **ServiceUnavailableException**

public **ServiceUnavailableException**[\(Throwable](http://download.oracle.com/javase/1.5.0/docs/api/java/lang/Throwable.html) cause)

## **Deprecated.**

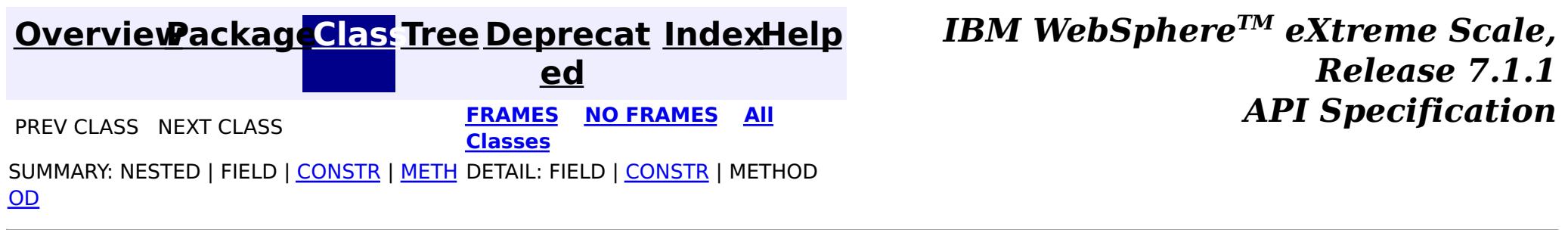

# **ObjectGrid interface**

The following methods allow you to interact with an ObjectGrid instance.

## **Create and initialize**

See the ObjectGridManager interface topic for the required steps for creating an ObjectGrid instance. Two distinct methods exist to create an ObjectGrid instance: programmatically or with XML configuration files. See [ObjectGridManager](#page-2522-0) interface for more information.

## **Get or set and factory methods**

Any set methods must be called before you initialize the ObjectGrid instance. If you call a set method after the initialize method is called, a java.lang.IllegalStateException exception results. Each of the getSession methods of the ObjectGrid interface also implicitly call the initialize method. Therefore, you must call the set methods before calling any of the getSession methods. The only exception to this rule is with the setting, adding, and removing of ObjectGridEventListener objects. These objects are allowed to be processed after the initialization processing has completed.

The ObjectGrid interface contains the following major methods.

| <b>Method</b>                                                                               | <b>Description</b>                                                                                                    |
|---------------------------------------------------------------------------------------------|----------------------------------------------------------------------------------------------------|
| BackingMap defineMap(String name);                                                          | defineMap: is a factory method to define a uniquely<br>named BackingMap. For more information about<br>backing maps, see BackingMap interface.                                                                                                    |
| BackingMap getMap(String name);                                                             | getMap: Returns a BackingMap previously defined<br>by calling defineMap. By using this method, you can<br>configure the BackingMap, if it is not already<br>configured through XML configuration.                                                                                                    |
| BackingMap createMap(String name);                                                          | createMap: Creates a BackingMap, but does not<br>cache it for use by this ObjectGrid. Use this method<br>with the setMaps(List) method of the ObjectGrid<br>interface, which caches BackingMaps for use with<br>this ObjectGrid. Use these methods when you are<br>configuring an ObjectGrid with the Spring<br>Framework. |
| void setMaps(List mapList);                                                                 | setMaps: Clears any BackingMaps that have been<br>previously defined on this ObjectGrid and replaces<br>them with the list of BackingMaps that is provided.                                                                                                    |
| public Session getSession() throws<br>ObjectGridException,<br>TransactionCallbackException; | getSession: Returns a Session, which provides<br>begin, commit, rollback functionality for a Unit of<br>Work. For more information about Session objects,<br>see Session interface.                                                                                                    |
| Session<br>getSession(CredentialGenerator cg);                                              | getSession(CredentialGenerator cg): Get a session<br>with a CredentialGenerator object. This method can<br>only be called by the ObjectGrid client in a client<br>server environment.                                                                                                    |
| Session getSession(Subject subject);                                                        | getSession(Subject subject): Allows the use of a<br>specific Subject object rather than the one<br>configured on the ObjectGrid to get a Session.                                                                                                    |
| void initialize() throws<br>ObjectGridException;                                            | initialize: ObjectGrid is initialized and available for<br>general use. This method is called implicitly when<br>the getSession method is called, if the ObjectGrid is<br>not in an initialized state.                                                                                                    |

Table 1. ObjectGrid interface. Major methods of ObjectGrid.

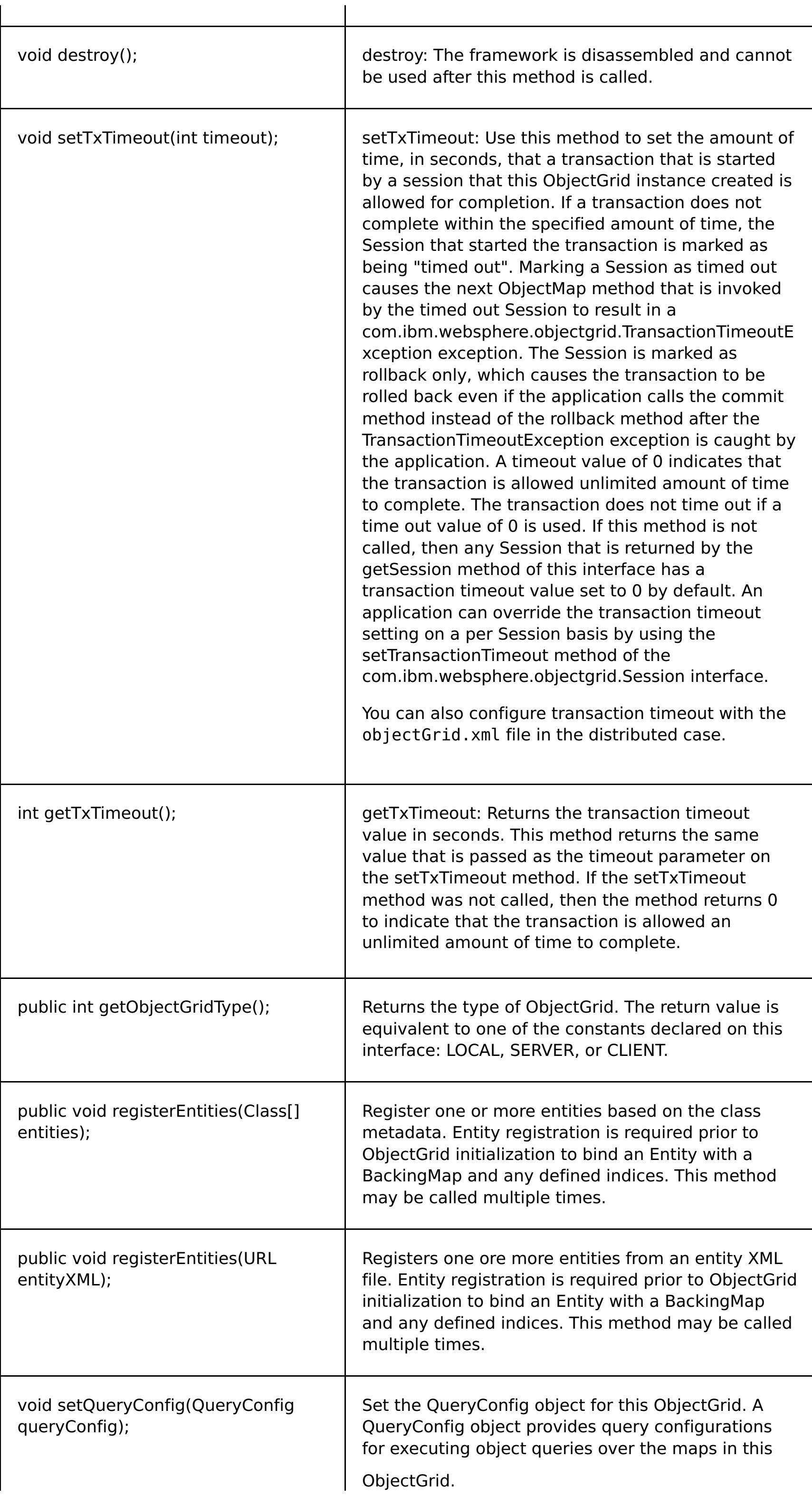

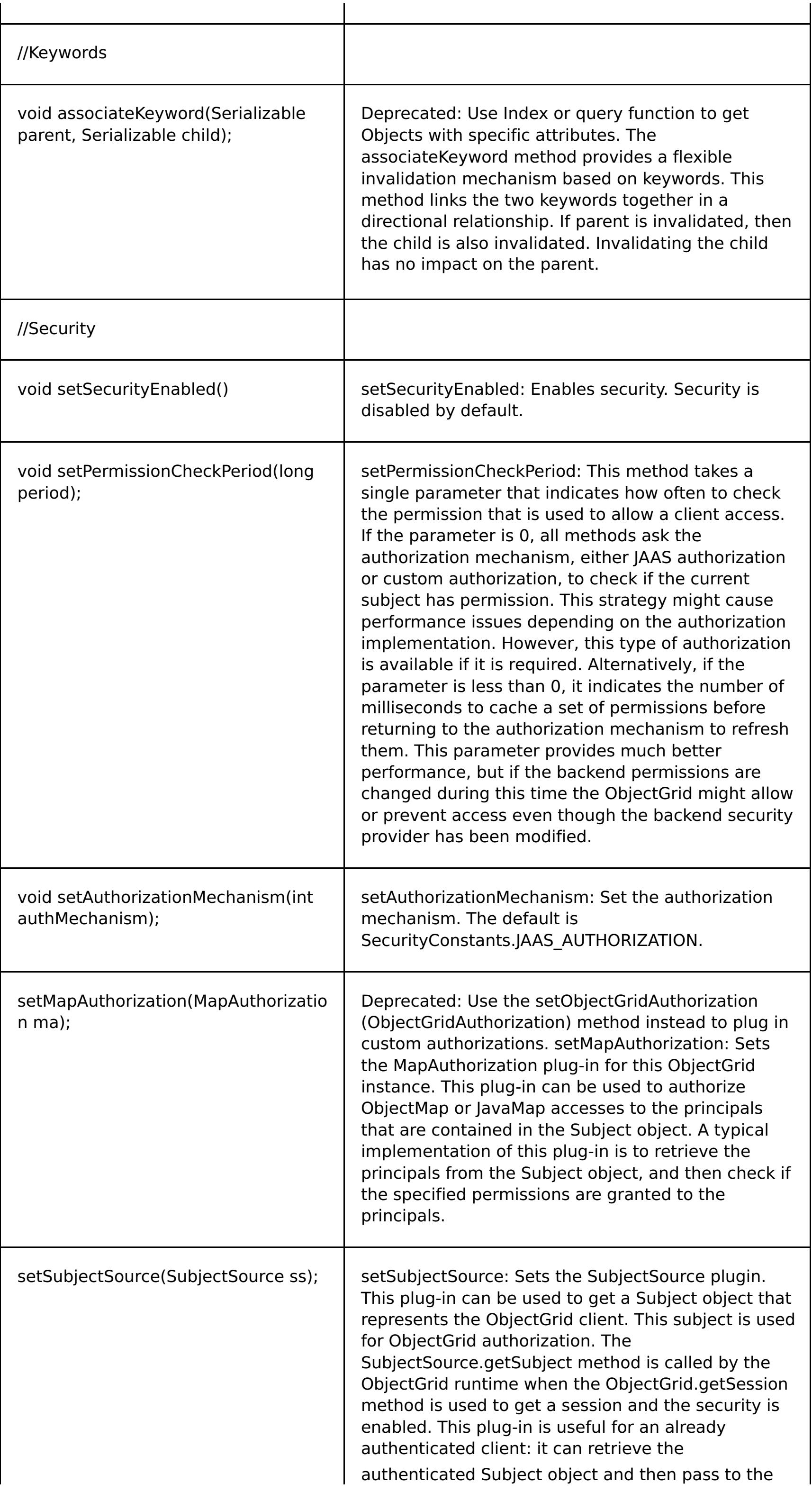

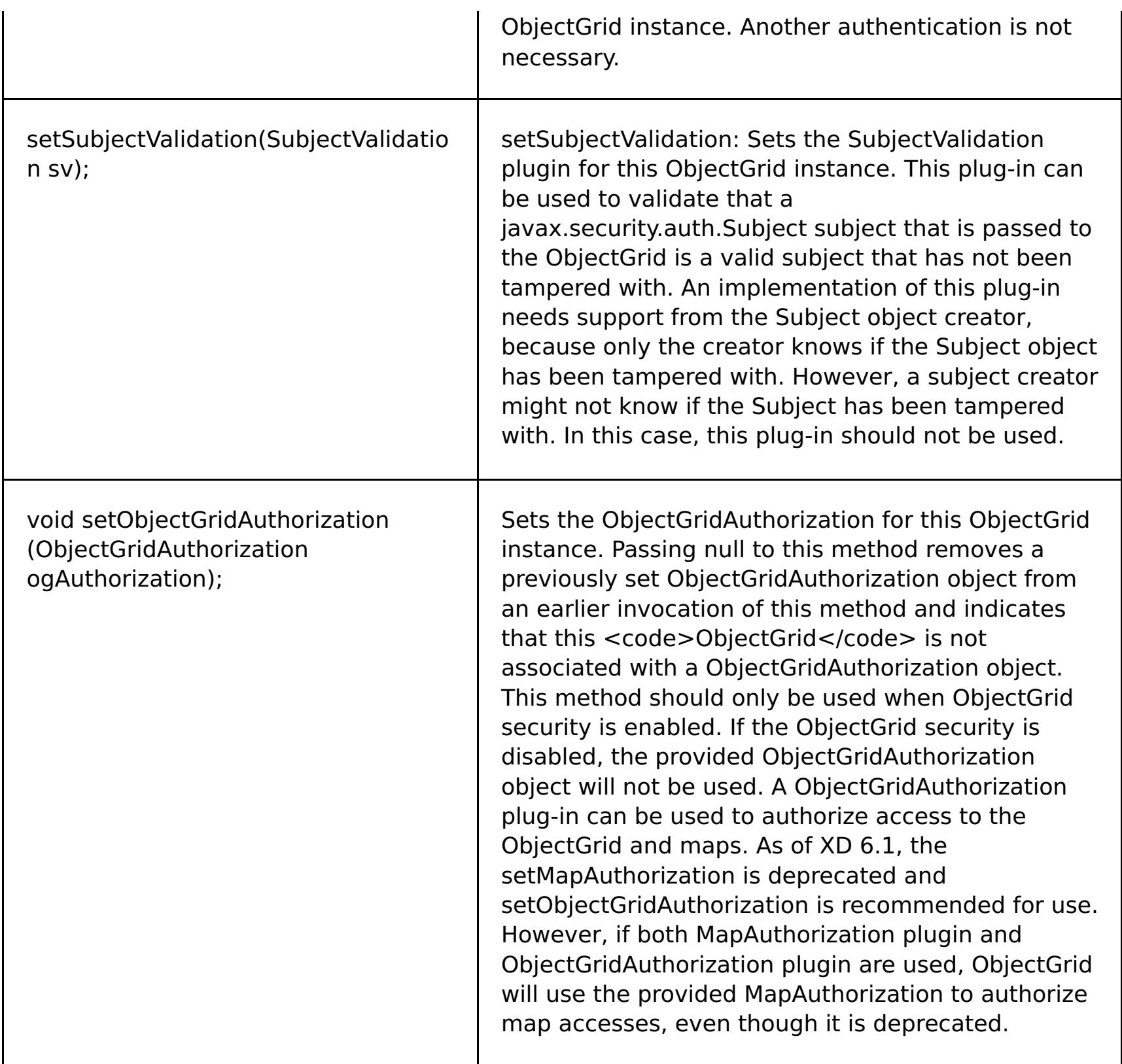

## **ObjectGrid interface: plug-ins**

The ObjectGrid interface has several optional plug-in points for more extensible interactions.

```
void addEventListener(ObjectGridEventListener cb);
void setEventListeners(List cbList);
void removeEventListener(ObjectGridEventListener cb);
void setTransactionCallback(TransactionCallback callback);
int reserveSlot(String);
// Security related plug-ins
void setSubjectValidation(SubjectValidation subjectValidation);
void setSubjectSource(SubjectSource source);
```
#### void setMapAuthorization(MapAuthorization mapAuthorization);

- ObjectGridEventListener: An ObjectGridEventListener interface is used to receive notifications when significant events occur on the ObjectGrid. These events include ObjectGrid initialization, beginning of a transaction, ending a transaction, and destroying an ObjectGrid. To listen for these events, create a class that implements the ObjectGridEventListener interface and add it to the ObjectGrid. These listeners are associated with each Session. See Listeners and Session interface for more information.
- TransactionCallback: A TransactionCallback listener interface allows transactional events such as begin, commit and rollback signals to send to this interface. Typically, a TransactionCallback listener interface is used with a Loader. For more information, see TransactionCallback plug-in and Loaders. These events can then be used to coordinate transactions with an external resource or within multiple loaders.
- reserveSlot: Allows plug-ins on this ObjectGrid to reserve slots for use in object instances that have slots like TxID.
- SubjectValidation. If security is enabled, this plug-in can be used to validate a javax.security.auth.Subject class that is passed to the ObjectGrid.
- MapAuthorization. If security is enabled, this plug-in can be used to authorize ObjectMap accesses to the principals that are represented by the Subject object.
- SubjectSource: If security is enabled, this plug-in can be used to get a Subject object that represents the ObjectGrid client. This subject is then used for ObjectGrid authorization.

For more information about plug-ins, see Java plug-ins [overview.](#page-356-0)

**Parent topic: [Reference](#page-1167-0)** 

# **BackingMap interface**

Each ObjectGrid instance contains a collection of BackingMap objects. Use the defineMap method or the createMap method of the ObjectGrid interface to name and add each BackingMap to an ObjectGrid instance. These methods return a BackingMap instance that is then used to define the behavior of an individual Map. A BackingMap can be considered as an in-memory cache of committed data for an individual map.

## **Session interface**

The Session interface is used to begin a transaction and to obtain the ObjectMap or JavaMap that is required for performing transactional interaction between an application and a BackingMap object. However, the transaction changes are not applied to the BackingMap object until the transaction is committed. A BackingMap can be considered as an in-memory cache of committed data for an individual map. For more information, see Using [Sessions](#page-708-0) to access data in the grid.

The BackingMap interface provides methods for setting BackingMap attributes. Some of the set methods allow extensibility of a BackingMap through several custom designed plug-ins. See the following list of the set methods for setting attributes and providing custom designed plug-in support:

The default value is COPY ON READ AND COMMIT. Set the value to COPY ON READ AND COMMIT to ensure that an application never has a reference to the value object that is in the BackingMap instance. Instead, the application is always working with a copy of the value that is in the BackingMap instance. (Optional)

```
// For setting BackingMap attributes.
public void setReadOnly(boolean readOnlyEnabled);
public void setNullValuesSupported(boolean nullValuesSupported);
public void setLockStrategy( LockStrategy lockStrategy );
public void setCopyMode(CopyMode mode, Class valueInterface);
public void setCopyKey(boolean b);
public void setNumberOfBuckets(int numBuckets);
public void setNumberOfLockBuckets(int numBuckets);
public void setLockTimeout(int seconds);
public void setTimeToLive(int seconds);
public void setTtlEvictorType(TTLType type);
public void setEvictionTriggers(String evictionTriggers);
// For setting an optional custom plug-in provided by application.
public abstract void setObjectTransformer(ObjectTransformer t);
public abstract void setOptimisticCallback(OptimisticCallback checker);
public abstract void setLoader(Loader loader);
public abstract void setPreloadMode(boolean async);
public abstract void setEvictor(Evictor e);
public void setMapEventListeners( List /*MapEventListener*/ eventListenerList );
public void addMapEventListener(MapEventListener eventListener );
public void removeMapEventListener(MapEventListener eventListener );
public void addMapIndexPlugin(MapIndexPlugin index);
public void setMapIndexPlugins(List /\* MapIndexPlugin \*/ indexList );
public void createDynamicIndex(String name, boolean isRangeIndex,
String attributeName, DynamicIndexCallback cb);
public void createDynamicIndex(MapIndexPlugin index, DynamicIndexCallback cb);
public void removeDynamicIndex(String name);
```
A corresponding get method exists for each of the set methods listed.

### **BackingMap attributes**

Each BackingMap has the following attributes that can be set to modify or control the BackingMap behavior:

#### **backingMap attributes**

#### **copyKey**

Specifies if the a copy of the key is required when a map entry is created. Copying the key object allows the application to use the same key object for each ObjectMap operation. Set the value to true to copy the key object when a map entry is created. The default value is false. (Optional)

#### **CopyMode**

Specifies if a get operation of an entry in the BackingMap instance returns the actual value, a copy of the value, or a proxy for the value. Set the CopyMode attribute to one of five values:

#### **COPY\_ON\_READ\_AND\_COMMIT**

### **COPY\_ON\_READ**

Set the value to COPY ON READ to improve performance over the COPY ON READ AND COMMIT value by eliminating the copy that occurs when a transaction is committed. To preserve the integrity of the BackingMap data, the application commits to delete every reference to an entry after the transaction is committed. Setting this value results in an ObjectMap.get method returning a copy of the value instead of a reference to the value, which ensures changes that are made by the application to the value does not affect the BackingMap element until the transaction is committed.

Set the value to COPY ON WRITE to improve performance over the COPY ON READ AND COMMIT value by eliminating the copy that occurs when ObjectMap.get method is called for the first time by a transaction for a given key. Instead, the ObjectMap.get method returns a proxy to the value instead of a direct reference to the value object. The proxy ensures that a copy of the value is not made unless the application calls a set method on the value interface.

#### **COPY\_ON\_WRITE**

Set the value to NO COPY to allow an application to never modify a value object that is obtained using an ObjectMap.get method in exchange for performance improvements. Set the value to NO\_COPY for maps associated with EntityManager API entities.

Set the value to COPY TO BYTES to improve memory footprint for complex Object types and to improve performance when the copying of an Object relies on serialization to make the copy. If an Object is not Cloneable or a custom ObjectTransformer with an efficient copyValue method is not provided, the default copy mechanism is to serialize and inflate the object to make a copy. With the COPY\_TO\_BYTES setting, inflate is only performed during a read and serialize is only performed during commit.

For more information about these settings, see [Tuning](#page-1028-0) the copy mode.

Sets the types of additional eviction triggers to use. All evictors for the backing map use this list of additional triggers. To avoid an IllegalStateException, this attribute must be called before the ObjectGrid.initialize() method. Also, note that the ObjectGrid.getSession() method implicitly calls the ObjectGrid.initialize() method if the method has yet to be called by the application. Entries in the list of triggers are separated by semicolons. Current eviction triggers include MEMORY\_USAGE\_THRESHOLD. For more information, see Plug-ins for [evicting](#page-0-0) cache objects. (Optional)

#### **NO\_COPY**

#### **COPY\_TO\_BYTES**

#### **evictionTriggers**

#### **lockStrategy**

Specifies if the internal lock manager is used whenever a map entry is accessed by a transaction. Set this attribute to one of three values: OPTIMISTIC, PESSIMISTIC, or NONE. The default value is OPTIMISTIC. (Optional)

The optimistic locking strategy is typically used when a map does not have a loader plug-in, is mostly read and not frequently written to or updated, and the locking is not provided by the persistence manager using eXtreme Scale as a side cache or by the application. An exclusive lock is obtained on a map entry that is inserted, updated, or removed at commit time. The lock ensures that the version information cannot be changed by another transaction while the transaction being committed is performing an optimistic version check.

The pessimistic locking strategy is typically used for a map that does not have a loader plug-in, and locking is not provided by a persistence manager using eXtreme Scale as a side cache, by a loader plug-in, or by the application. The pessimistic locking strategy is used when the optimistic locking strategy fails too often because update transactions frequently collide on the same map entry.

The no locking strategy indicates that the internal LockManager is not needed. Concurrency control is provided outside of eXtreme Scale, either by the persistence manager using eXtreme Scale as a side cache or application, or by the loader plug-in that uses database locks to control concurrency.

#### **lockTimeout**

Sets the lock timeout that is used by the lock manager for the BackingMap instance. Set the lockStrategy attribute to OPTIMISTIC or PESSIMISTIC to create a lock manager for the BackingMap instance. To prevent deadlocks from occurring, the lock manager has a default timeout value of 15 seconds. If the timeout limit is exceeded, a LockTimeoutException exception occurs. The default value of 15 seconds is sufficient for most applications, but on a heavily loaded system, a timeout might occur when no deadlock exists. Use the lockTimeout attribute to increase the value from the default to prevent false timeout exceptions from occurring. Set the lockStrategy attribute to NONE to specify the BackingMap instance use no lock manager. (Optional)

#### **name**

Specifies the name that is assigned to the backingMap instance. If this attribute is missing, the XML

validation fails. (Required)

#### **nullValuesSupported**

Set the value to true to support null values in the ObjectMap. When null values are supported, a get operation that returns null might mean that the value is null or that the map does not contain the key that is passed to the method. The default value is true. (Optional)

#### **numberOfBuckets**

The BackingMap instance uses a hash map for implementation. The **numberOfBuckets** attribute specifies the number of buckets for the BackingMap instance to use. If multiple entries exist in the BackingMap, more buckets lead to better performance because the risk of collisions is lower as the number of buckets increases. More buckets also lead to more concurrency. Specify a value of 0 to disable the near cache on a client. When you set the value to 0 for a client, set the value in the client override ObjectGrid XML descriptor file only. (Optional)

#### **numberOfLockBuckets**

The lock manager uses a hash map to track entries that are locked by one or more transactions. The **numberOfLockBuckets** attribute sets the number of lock buckets that are used by the lock manager for the BackingMap instance. Set the lockStrategy attribute to OPTIMISTIC or PESSIMISTIC to create a lock manager for the BackingMap instance. If many entries exist, more lock buckets lead to better performance because the risk of collisions is lower as the number of buckets grows. More lock buckets also lead to more concurrency. Set the lockStrategy attribute to NONE to specify the BackingMap instance use no lock manager. (Optional)

#### **pluginCollectionRef**

Specifies in seconds how long each map entry is present. The default value of 0 means that the map entry is present forever, or until the application explicitly removes or invalidates the entry. Otherwise, the TTL evictor evicts the map entry based on this value. (Optional)

Specifies a reference to a backingMapPluginCollection plug-in. The value of this attribute must match the ID attribute of a backingMapCollection plug-in. Validation fails if no matching ID exists. Set the attribute to reuse BackingMap plug-ins. (Optional)

#### **preloadMode**

Sets the preload mode if a loader plug-in is set for this BackingMap instance. The default value is false. If the attribute is set to true, the Loader.preloadMap(Session, BackingMap) method is invoked asynchronously. Otherwise, running the method is blocked when loading data so that the cache is unavailable until preload completes. Preloading occurs during initialization. (Optional)

#### **readOnly**

Specifies a class that is required when you set the CopyMode attribute to COPY ON WRITE. This attribute is ignored for all other modes. The COPY ON WRITE value uses a proxy when ObjectMap.get method calls are made. The proxy ensures that a copy of the value is not made unless the application calls a set method on

Sets a BackingMap instance as read/write when you specify the attribute as false. When you specify the attribute as true, the BackingMap instance is read-only. (Optional)

#### **streamRef**

Specifies that the backingMap is a stream source map. Any insert or update to the backingMap is converted into a streaming event to the stream query engine. This attribute must reference a valid stream name within a streamQuerySet. (Optional)

#### **template**

Specifies if dynamic maps can be used. Set this value to true if the BackingMap map is a template map. Template maps can be used to dynamically create maps after the ObjectGrid is started. Calls to Session.getMap(String) result in dynamic maps being created if the name passed to the method matches the regular expression specified in the name attribute of the backingMap. The default value is false. (Optional)

### **timeToLive**

#### **ttlEvictorType**

Specifies how the expiration time of a BackingMap entry is computed. Set this attribute to one of these values: CREATION TIME, LAST ACCESS TIME, LAST UPDATE TIME, or NONE. The CREATION TIME value indicates that an entry expiration time is the sum of the creation time of the entry plus the timeToLive attribute value. The LAST ACCESS TIME value indicates that an entry expiration time is the sum of the last access time of the entry (whether the entry was updated or merely read), plus the timeToLive attribute value. The LAST UPDATE TIME value indicates that an entry expiration time is the sum of the last update time of the entry plus the timeToLive attribute value. The NONE value, which is the default, indicates that an entry has no expiration time and is present in the BackingMap instance until the application explicitly removes or invalidates the entry. (Optional)

#### **valueInterfaceClassName**

the class that is specified as the valueInterfaceClassName attribute. (Optional)

#### **viewRef**

Specifies that the backingMap is a view map. The view output from the stream query engine is converted into eXtreme Scale tuple format and put into the map. (Optional)

#### **writeBehind**

Write-behind support is an extension of the Loader plug-in, which you use to integrate eXtreme Scale with the database. For example, consult the [Configuring](#page-591-0) JPA loaders information about configuring a JPA loader.

Specifies that the write-behind support is enabled with write-behind parameters (Optional). Write-behind parameters consist of a maximum update time and a maximum key update count. The format of the writebehind parameter is "[T(time)][;][C(count)]". The database is updated when one of the following events occurs:

- The maximum update time, specified in seconds, has passed since the last update.
- The number of available updates in the queue map has reached the maximum update count.

For more information, see [Write-behind](#page-54-0) caching.

The following example demonstrates how to define the someMap BackingMap in the someGrid ObjectGrid instance and set various attributes of the BackingMap by using the set methods of the BackingMap interface:

```
import com.ibm.websphere.objectgrid.BackingMap;
import com.ibm.websphere.objectgrid.LockStrategy;
import com.ibm.websphere.objectgrid.ObjectGrid;
import com.ibm.websphere.objectgrid.ObjectGridManagerFactory;
...
ObjectGrid og =
ObjectGridManagerFactory.getObjectGridManager().createObjectGrid("someGrid");
BackingMap bm = objectGrid.getMap("someMap");
bm.setReadOnly( true ); // override default of read/write
bm.setNullValuesSupported(false); // override default of allowing Null values
bm.setLockStrategy( LockStrategy.PESSIMISTIC ); // override default of OPTIMISTIC
bm.setLockTimeout( 60 ); // override default of 15 seconds.
bm.setNumberOfBuckets(251); // override default (prime numbers work best)
bm.setNumberOfLockBuckets(251); // override default (prime numbers work best)
```
## **BackingMap plug-ins**

The BackingMap interface has several optional plug points for more extensible interactions with the ObjectGrid:

- **Evictor**: An evictor plug-in is a default mechanism that is provided for evicting cache entries and for creating custom evictors. The built in time-to-live evictor uses a time-based algorithm to decide when an entry in BackingMap must be evicted. Some applications might need to use a different algorithm for deciding when a cache entry needs to be evicted. The Evictor plug-in makes a custom designed Evictor available to the BackingMap to use. The Evictor plug-in is in addition to the built in time-to-live evictor. You can use the provided custom Evictor plug-in that implements well-known algorithms such as "least recently used" or "least frequently used". Applications can either plug-in one of the provided Evictor plug-ins or it can provide its own Evictor plug-in. For more [information,](#page-0-0) see Plug-ins for evicting cache objects. **•**  $\Box$  **ObjectTransformer**: An ObjectTransformer plug-in allows you to serialize, deserialize, and copy objects in the cache. The ObjectTransformer interface has been replaced by the DataSerializer plugins, which you can use to efficiently store arbitrary data in WebSphere eXtreme Scale so that existing product APIs can efficiently interact with your data. For more information, see [ObjectTransformer](#page-71-0) plugin.
- **E** OptimisticCallback: An OptimisticCallback plug-in allows you to customize versioning and comparison operations of cache objects when you are using the optimistic lock strategy. The OptimisticCallback plug-in has been replaced by the ValueDataSerializer.Versionable interface, which you can implement when you use the DataSerializer plug-in with the COPY\_TO\_BYTES copy mode or when you use the @Version annotation with the [EntityManager](#page-838-0) API. For more information, see Plug-ins for versioning and comparing cache objects.
- **MapEventListener**: A MapEventListener plug-in provides callback notifications and significant cache state changes that occur for a BackingMap. An application might want to know about BackingMap events such as a map entry eviction or a preload of a BackingMap completion. A BackingMap calls methods on the MapEventListener plug-in to notify an application of BackingMap events. An application can receive notification of various BackingMap events by using the setMapEventListener method to provide one or more custom designed MapEventListener plug-ins to the BackingMap. The

application can modify the listed MapEventListener objects by using the addMapEventListener method or the remove[MapEventListener](#page-850-0) method. For more information, see MapEventListener plug-in.

- **BackingMapLifecycleListener**: A BackingMapLifecycleListener plug-in provides BackingMap life cycle events for the BackingMap instance. The BackingMapLifecycleListener plug-in can be used as an optional mix-in interface for all other BackingMap plug-ins.
- **BackingMapPlugin**: A BackingMapPlugin is an optional mix-in interface that provides extended life cycle management events for all other BackingMap plug-ins.
- **Indexing**: Use the indexing feature, which is represented by the MapIndexplug-in plug-in, to build an index or several indexes on a BackingMap map to support non-key data access.
- **Loader**: A Loader plug-in on an ObjectGrid map acts as a memory cache for data that is typically kept in a persistent store on either the same system or some other system. (Server side only) For example, a Java database connectivity (JDBC) Loader can be used to move data in and out of a BackingMap and one or more relational tables of a relational database. A relational database does not need to be used as the persistent store for a BackingMap. The Loader can also be used to moved data between a BackingMap and a file, between a BackingMap and a Hibernate map, between a BackingMap and a Java 2 Platform, Enterprise Edition (JEE) entity bean, between a BackingMap and another application server, and so on. The application must provide a custom-designed Loader plug-in to move data between the BackingMap and the persistent store for every technology that is used. If a Loader is not provided, the BackingMap becomes a simple in-memory cache. For more information, see Plug-ins for [communicating](#page-870-0) with databases.
- **MapSerializerPlugin**: A MapSerializerPlugin allows you to serialize and inflate Java objects and non-Java data in the cache. It is used with the DataSerializer mix-in interfaces, allowing robust and flexible options for high-performance applications.

#### **Parent topic:** [Reference](#page-1167-0)

# **ExceptionMapper interface**

When a user plug-in implementation throws an exception, eXtreme Scale checks certain exceptions defined in the throws contract. However, sometimes an unchecked exception contains a contract exception or the exception does not observe the contract appropriately. Therefore a mechanism is necessary to map the exception to the contract exception if possible, such as ExceptionMapper.

## **Configuring the bean**

The [ExceptionMapper](#page-1642-0) interface is used to solve the problem. It has a method Throwable map(Throwable original) to map the original exception to a consumable exception.

Consider that a JPALoader must throw a LoaderNotAvailableException when the database server or network is not functional or the database runs out of resources. However, the JPA provider implementation normally just throws a generic PersistenceException with an SQLException, the SQL state or error code of which could indicate the database server problem or network problem. To further complicate the situation, different databases have different SQL state and error codes for such problems. So the exception-mapping mechanism has to be specific to the database.

For example, to solve the stated problem, the implementation class could introspect the SQL state and error code of the java.sql.SQLException chained in the JPA exception. Then, it can throw a LoaderNotAvailableException if the SQL state or error code indicates the database server or network is not functional or the database runs out of resources.

Currently, the ExceptionMapper bean can only be configured in the JPATxCallback ObjectGrid beans. It is used to map all the exceptions received from the JPATxCallback and JPALoader or JPAEntityLoader beans.

To configure an ExceptionMapper, you have to use a Spring-style configuration for the ExceptionMapper bean inside of the JPATxCallback bean.

See [Configuring](#page-591-0) JPA loaders for information about how to use Spring-style configuration for a JPALoader.

The following code is an example in which we map the JPA exceptions to a LoaderNotAvailableException if it indicates a database server problem or network problem. This ExceptionMapper implementation is for using a JPA provider with an MSSQL database. First, define a set of SQL error codes and SQL states that indicate the particular network problem or database server problem. In the map method, first check the SQL error code against a list of known error codes, then the SQL states, and finally the message. If one of them matches, throw a LoaderNotAvaliableException.

## **Code example**

public class JPAMSSQLExceptionMapper implements ExceptionMapper {

```
static Set<Integer> loaderNotAvailableSQLErrorSet = new HashSet<Integer>();
```

```
static Set<String> loaderNotAvailableSQLStateSet = new HashSet<String>();
```

```
static {
    addInitialMaps();
}
```

```
public C3P0MSSQLExceptionMapper() {
    System.out.println("C3P0MSSQLExceptionMapper is constructed");
}
/**
 * @internal
 * This method is used to add intial maps to the hash, this is used
 * internally, and it is not for public view
 */
private static void addInitialMaps() {
    // http://msdn.microsoft.com/en-us/library/cc645603.aspx
    loaderNotAvailableSQLErrorSet.add(new Integer(230));
    loaderNotAvailableSQLErrorSet.add(new Integer(6002));
    // http://white-box.us/2009/03/08/sql-92-sqlstate-codes/
    /*
     * 08001 SQL client unable to establish SQL connection
     * 08002 connection name in use
     * 08003 connection does not exist
```

```
* 08004 SQL server rejected SQL connection
         * 08006 connection failure
         * 08007 transaction resolution unknown
         */
        loaderNotAvailableSQLStateSet.add("08000");
        loaderNotAvailableSQLStateSet.add("08001");
        loaderNotAvailableSQLStateSet.add("08002");
        loaderNotAvailableSQLStateSet.add("08003");
        loaderNotAvailableSQLStateSet.add("08004");
        loaderNotAvailableSQLStateSet.add("08006");
        loaderNotAvailableSQLStateSet.add("08007");
        // http://msdn.microsoft.com/en-us/library/ms714687.aspx
        loaderNotAvailableSQLStateSet.add("08S01");
        loaderNotAvailableSQLStateSet.add("HY000");
   }
    private static Pattern[] sqlServerMessagePatterns = new Pattern[] {
            Pattern.compile("The TCP/IP connection to the host .* has failed.*"),
Pattern.compile(".*Connection reset.*") };
    private static Pattern[] sqlExceptionMessagePatterns = new Pattern[] { Pattern
            .compile(".*Connections could not be acquired from the underlying database.*")
};
    private static String connection reset = "Connection reset";
    public Throwable map(Throwable originalEx) {
        Throwable cause = originalEx;
        while (cause != null) {
            // keep looping to check the next chained exception
            if (cause instanceof SQLException) {
                // Only check if the exception is an SQLException
                SQLException sqle = (SQLException) cause;
                // If the loader not available SQL state set contains this SQL state, then
                // we return a LoaderNotAvailableException with the original exception
chained in it.
                if (loaderNotAvailableSQLStateSet.contains(sqle.getSQLState())) {
                    return new LoaderNotAvailableException(originalEx);
                }
                // If the loader not available SQL error code set contains this error
code, then
                // we return a LoaderNotAvailableException with the original exception
chained in it
                if (loaderNotAvailableSQLErrorSet.contains(new
Integer(sqle.getErrorCode()))) {
                    return new LoaderNotAvailableException(originalEx);
                }
                String msg = sqle.getMessage();
                for (int i=0; i<sqlExceptionMessagePatterns.length; i++) {
                    if (sqlExceptionMessagePatterns[i].matcher(msg).matches()) {
                        return new LoaderNotAvailableException(originalEx);
                    }
                }
            } else if
(cause.getClass().getName().equals("com.microsoft.sqlserver.jdbc.SQLServerException")) {
                String msg = cause.getMessage();
                for (int i=0; i<sqlServerMessagePatterns.length; i++) {
                    if (sqlServerMessagePatterns[i].matcher(msg).matches()) {
                        return new LoaderNotAvailableException(originalEx);
                    }
```

```
}
            System.out.println("msg " + msg + " does not match");
        }
       // Get the next chained exception
       Throwable newCause = cause.getCause();
       // Safe-guard check to avoid indefinite loop if the exception chains itself
       if (newCause == cause) {
           // Always return the original exception if cannot map it.
            return originalEx;
       } else {
            cause = newCause;
       }
    }
    // Always retrun the original exception if cannot map it.
    return originalEx;
}
```
**Parent <b>topic:** [Reference](#page-1167-0)

## **xscmd utility reference**

**7.1.1.** You can use the following list of commands as a reference when you are using the xscmd utility.

### **General command parameters**

The xscmd command output is logged to the SystemOut and SystemErr streams. Most xscmd data is listed in a table format and sent to the SystemOut stream. Additional messages, including the timestamp at the start and end of the xscmd request and type of command run, are logged to the SystemErr stream. The xscmd command output can change as improvements are made to various commands. The order and type of the columns does not change and new columns or types of data are added to the end of the table. Additional messages can be added to provide more information about the result of the command.The general format of **xscmd** utility commands follows. The optional parameters are in square brackets [ ].

7.1.1

-kst,--keyStoreType <type> Keystore type. Example: JKS, JCEK, -lcg,--listCommandGroups List all command groups -pwd,--password <password> eXtreme Scale password security -sp,--secProfile <profileName> Specifies a profile name. -ssp,--saveSecProfile <profileName> Save security parameter values in -trf,--traceFile <filePath> Specifies the absolute path to the

```
usage: xscmd -c <cmdName> | -h <cmdName> | -lc [<cmdGroupName>] | -lcg
            [-cgc <className>] [-ca <support>] [-sp <profileName>] [-ks
            <filePath>] [-ts <filePath>] [-trf <filePath>] [-prot <protocol>]
            [-cxpv <provider>] [-trs <traceSpec>] [-al <alias>] [-pwd
            <password>] [-tsp <password>] [-cep <endpoints>] [-ksp <password>]
            [-arc <integer>] [-tt <type>] [-tst <type>] [-ssp <profileName>]
            [-kst <type>] [-cgp <property>] [-user <username>]
Options:
 -al,--alias <alias> Alias name in the key store.
 -arc,--authRetryCount <integer> The retry count for authentication if
                                      the credential is expired. If the value
                                      is set to 0, there will not be any
                                      authentication retry.
 -c,--command <cmdName> Specifies the name of the command to
                                      execute
 -ca,--credAuth <support> Set the client credential authentication
                                      support [Never, Supported, Required].
 -cep,--catalogEndPoints <endpoints> Specifies one or more catalog service
                                      endpoints in the format
                                      <host>[:<listenerPort>][,<host>[:<listen
                                      erPort>]]. Default endpoint:
                                      localhost:2809
 -cgc,--credGenClass <className> Specifies the name of the class that
                                      implements the CredentialGenerator
                                      interface. This class is used to get
                                      credentials for clients.
 -cgp,--credGenProps <property> Specifies the properties for the
                                      CredentialGenerator implementation
                                      class. The properties are set to the
                                      object with the setProperties(String)
                                      method.
 -cxpv,--contextProvider <provider> Context provider. Examples: IBMJSSE2,
                                      IBMJSSE, IBMJSSEFIPS.
 -h,--help <cmdName> Invokes general command-line help
```
-ks,--keyStore <filePath> Absolute path to keystore. Example: /etc/test/security/server.public -ksp,--keyStorePassword <password> Specifies the password to the keystore. PKCS12. -lc,--listCommands <cmdGroupName> List all commands for a command group -prot,--protocol <protocol> Protocol. Examples: SSL, SSLv2, SSLv3, TLS, TLSv1. credential security profile. generated trace file for xscmd command output -trs,--traceSpec <traceSpec> Specifies the trace specification for xscmd command output

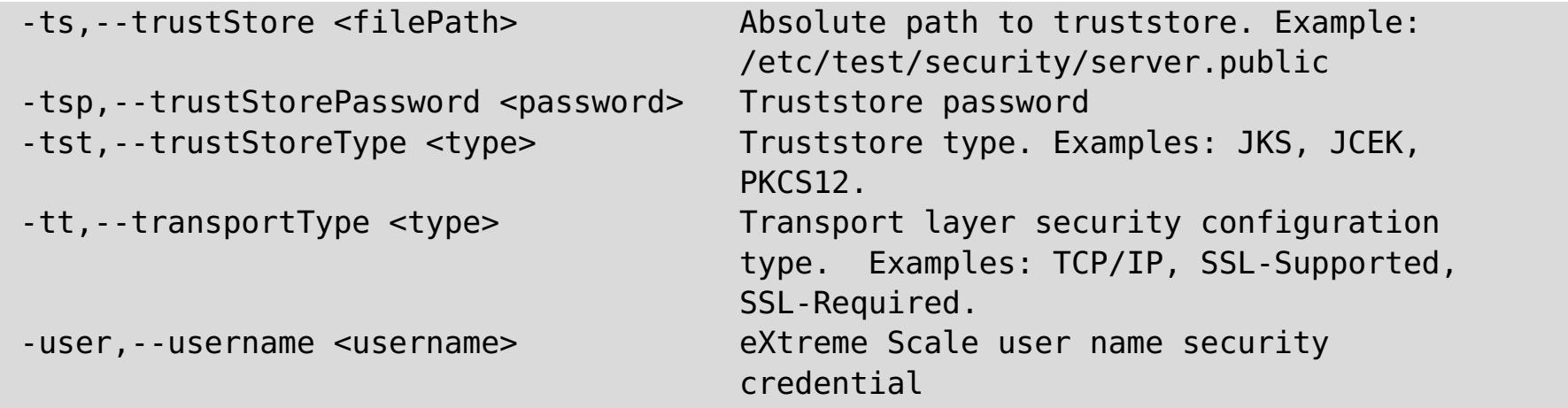

**Restriction:** You can use FIPS data encryption with the TLSv1 protocol only.

#### **All commands**

The full list of **xscmd** utility commands follows.

**Note:** Column names may change (except for a column type and position), and new columns may be added to the end of a table if a command is enhanced as appropriate.

For further help and parameters for a specific command run **xscmd -h command\_name**. If you plan on developing a customized script with these commands, then you should redirect the standard error path to a null device by running the following:./xscmd.sh -c commandName -Options 2> /dev/null

### **Examples**

The following examples demonstrate how to run a command from the **xscmd** utility:

./xscmd.sh -lc \* This command lists all available commands

./xscmd.sh -h showMapSizes \* This command lists help for the showMapSizes command

**Important:** The output and usage of the following commands are subject to change in the future. If a command is marked with an asterisk (\*) it means that only the output of the command is subject to change:

- listHosts
- showPlacement
- placementServiceStatus
- showDomainReplicationState
- showReplicationState
- \*osgiAll
- \*osgiCheck
- \*osgiCurrent
- \*osgiUpdate
- \*showLinkedPrimaries
- \*triggerPlacement

#### **Related concepts**:

[Planning](#page-337-0) for network ports

#### **Related tasks**:

**[Administering](#page-657-0) with the xscmd utility** Stopping servers [gracefully](#page-649-0) with the xscmd utility

#### **Related information**:

Port number settings in [WebSphere](http://publib.boulder.ibm.com/infocenter/wasinfo/v8r0/topic/com.ibm.websphere.migration.nd.doc/info/ae/ae/rmig_portnumber.html) Application Server versions

# **Configuration files**

WebSphere® eXtreme Scale is configured by a collection of XML and properties files.

#### **Server [properties](#page-2771-0) file**

The server properties file contains several properties that define different settings for your server, such as trace settings, logging, and security configuration. The server properties file is used by both catalog service and container servers in both stand-alone servers and servers that are hosted in WebSphere Application Server.

#### **Client [properties](#page-2780-0) file**

Create a properties file based on your requirements for WebSphere eXtreme Scale client processes.

#### **REST data service [properties](#page-2785-0) file**

To configure the REST data service, edit the properties file for REST and define the required entity schema for a data grid.

#### **[ObjectGrid](#page-2795-0) descriptor XML file**

To configure WebSphere eXtreme Scale, use an ObjectGrid descriptor XML file and the ObjectGrid API.

#### **[Deployment](#page-2817-0) policy descriptor XML file**

To configure a deployment policy, use a deployment policy descriptor XML file.

#### **Entity metadata [descriptor](#page-2825-0) XML file**

The entity metadata descriptor file is an XML file that is used to define an entity schema for WebSphere eXtreme Scale. Define all of the entity metadata in the XML file, or define the entity metadata as annotations on the entity Java™ class file. The primary use is for entities that cannot use Java annotations.

#### **Security [descriptor](#page-2834-0) XML file**

Use a security descriptor XML file to configure an eXtreme Scale deployment topology with security enabled. You can use the elements in this file to configure different aspects of security.

#### **Spring [descriptor](#page-2839-0) XML file**

Use a Spring descriptor XML file to configure and integrate eXtreme Scale with Spring.

#### **Parent** *topic***:** [Reference](#page-1167-0)

#### **Related tasks**:

[Troubleshooting](#page-1157-0) XML configuration

# <span id="page-2771-0"></span>**Server properties file**

The server properties file contains several properties that define different settings for your server, such as trace settings, logging, and security configuration. The server properties file is used by both catalog service and container servers in both stand-alone servers and servers that are hosted in WebSphere® Application Server.

- Server [properties](file:////dcs/markdown/workspace/Transform/htmlout/0/com.ibm.websphere.extremescale.doc/rxscontprops.html#rxscontprops__serverproperties)
	- o General server [properties](file:////dcs/markdown/workspace/Transform/htmlout/0/com.ibm.websphere.extremescale.doc/rxscontprops.html#rxscontprops__servgen)
	- Container server [properties](file:////dcs/markdown/workspace/Transform/htmlout/0/com.ibm.websphere.extremescale.doc/rxscontprops.html#rxscontprops__contserv)
	- Catalog server [properties](file:////dcs/markdown/workspace/Transform/htmlout/0/com.ibm.websphere.extremescale.doc/rxscontprops.html#rxscontprops__catserv)
- Security server [properties](file:////dcs/markdown/workspace/Transform/htmlout/0/com.ibm.websphere.extremescale.doc/rxscontprops.html#rxscontprops__secprops)
	- General security [properties](file:////dcs/markdown/workspace/Transform/htmlout/0/com.ibm.websphere.extremescale.doc/rxscontprops.html#rxscontprops__gensecprops)
	- o Transport layer security [properties](file:////dcs/markdown/workspace/Transform/htmlout/0/com.ibm.websphere.extremescale.doc/rxscontprops.html#rxscontprops__transprops)
		- Secure Sockets Layer (SSL) [properties](file:////dcs/markdown/workspace/Transform/htmlout/0/com.ibm.websphere.extremescale.doc/rxscontprops.html#rxscontprops__sslprops)
	- [Authentication](file:////dcs/markdown/workspace/Transform/htmlout/0/com.ibm.websphere.extremescale.doc/rxscontprops.html#rxscontprops__authentprops) properties

You can use the sampleServer.properties file that is in the wxs home/properties directory to create your properties file.

### **Sample server properties file**

- For servers that run in WebSphere Application Server:
	- Use a well-named file in the class path, for example was root/properties. If you put this wellnamed file in the current directory, the file is not found unless the current directory is in the class path. The name that is used follows:

Specify a system property that specifies a file in the system current directory. Put the file in the  $was$  root/properties directory. The file cannot be in the class path:

-Dobjectgrid.server.props=file name

## **Specifying a server properties file**

- For stand-alone servers:
	- Use a well-named file in the class path, for example wxs home/properties. If you put this wellnamed file in the current directory, the file is not found unless the current directory is in the class path. The name that is used follows:

Specifying a setting by using one of the items later in the list overrides the previous setting. For example, if you specify a system property value for the server properties file, the properties in that file override the values in the objectGridServer.properties file that is in the class path.

objectGridServer.properties

objectGridServer.properties

Specify the server properties file as a parameter when you run the start server command. You

can specify an absolute path or a path that is relative to the directory from which you run the start server command.

-serverProps file name

For embedded, stand alone servers:

Use the embedded server API. Use the ServerFactory.getServerProperties and ServerFactory.getCatalogServerProperties methods. The data in the object is populated with the data from the properties files.

#### **Server properties**

#### **General properties**

#### **diskOverflowCapBytes**

Specifies the maximum amount of disk space that is used by this server for disk overflow, in bytes. The default value specifies that there is no limit on how much is stored on disk.

Default: Long.MAX\_VALUE
### **diskStoragePath**

Specifies the absolute path to a directory location used for storing overflow content.

### **diskOverflowMinDiskSpaceBytes**

Specifies that entries are not moved to disk if there is less than this amount of space free in diskStoragePath, in bytes.

Default: 0

### **diskOverflowEnabled**

Enables the native overflow disk feature. You must enable eXtreme Memory for this feature to work.

Default: false

### **enableMBeans**

Enables ObjectGrid container Managed Beans (MBean). This property applies to both the container server and the catalog service.

Default: true

### **haManagerPort**

Defines the Secure Sockets Layer (SSL) port to which the Java™ Management Extensions (JMX) service binds. Only required if an SSL transport protocol is needed for JMX data.

Specifies the port that is used by the high availability (HA) manager for heartbeat communication between peer container servers. The **haManagerPort** port is only used for peer-to-peer communication between container servers that are in same domain. If the haManagerPort property is not defined, then an ephemeral port is used. In WebSphere Application Server, this setting is inherited by the high availability manager port configuration.

Default: A dynamic port is chosen.

### **JMXConnectorPort**

### **JMXServicePort**

Required only for WebSphere eXtreme Scale in a stand-alone environment. Specifies the port number on which the MBean server listens for communication with Java Management Extensions (JMX).

Default: 1099

### **jvmStatsFileName**

**MALE** Specifies the file name of the CSV statistics file for the JVM.

Default: jvmstats

### **jvmStatsLoggingEnabled**

**When set to true, enables log data for the JVM to be written to a CSV file.** 

Default: true

#### **listenerHost**

Specifies the host name to which the Object Request Broker (ORB) transport protocol binds for communication. The value must be a fully qualified domain name or IP address. If your configuration involves multiple network cards, set the listener host and port to the IP address for which to bind. By setting the listener and host port, it allows the transport mechanism in the JVM know which IP address to use. If you do not specify which IP address to use, symptoms such as connection timeouts, unusual API failures, and clients that seem to hang can occur.

#### **listenerPort (catalog server)**

Specifies the port number to which the Object Request Broker transport protocol binds for communication.

Default: 2809

**Note:** When a data grid server is run inside and the ORB transport protocol is being used, another port ORB\_LISTENER\_ADDRESS must also be opened. The BOOTSTRAP\_ADDRESS port forwards requests to this port.

#### **listenerPort (container server)**

Specifies the port number to which the ORB transport protocol binds for communication.

Default: An ephemeral port is chosen.

**Note:** When a data grid server is run inside WebSphere Application Server and the ORB transport protocol is being used, another port ORB\_LISTENER\_ADDRESS must also be opened. The BOOTSTRAP\_ADDRESS port forwards requests to this port.

### **listenerPort (client)**

Specifies the port number to which the ORB transport protocol binds for communication. This setting configures the client to communicate with the catalog and container service. If a listener is not configured with the ORB transport protocol, an ephemeral port is chosen at startup. This port can vary each time the client application is started.

Default: An ephemeral port is chosen.

**Note:** When a data grid client is run inside WebSphere Application Server and the ORB transport protocol is being used, another port ORB\_LISTENER\_ADDRESS must also be opened. The BOOTSTRAP\_ADDRESS port forwards requests to this port.

### **mapStatsFileName**

**M** Specifies the file name of the CSV statistics file for the map.

Default: mapstats

### *MA* mapStatsLoggingEnabled

**M** When set to true, enables log data for the maps on the server to be written to a CSV file.

Default: true

#### **maxJVMStatsFiles**

Indicates the maximum number of CSV statistics files that are generated for the JVM.

Default: 5

#### **maxJVMStatsFileSize**

**I.1** Indicates the maximum file size, in megabytes, of the CSV statistics files for the JVM.

Default: 100

#### **maxMapStatsFileSize**

**I.1** Indicates the maximum file size, in megabytes, of the CSV statistics files for the map.

Default: 100

#### **maxOGStatsFiles**

**I.1** Indicates the maximum number of CSV statistics files that are generated for the ObjectGrid instance.

Default: 5

### **maxOGStatsFileSize**

**I.1** Indicates the maximum file size, in megabytes, of the CSV statistics files for the ObjectGrid instance.

Default: 100

### **maxMapStatsFiles**

**I.1** Indicates the maximum number of CSV statistics files that are generated for the map.

Default: 5

### **maxThreads**

Specifies the maximum number of threads that are used by the internal thread pool in the run time for built-in evictor and DataGrid operations.

Default: 50

### **minThreads**

Specifies the minimum number of threads that are used by the internal thread pool in the run time for built-in evictor and DataGrid operations.

Default: 10

### **ogStatsFileName**

**M** Specifies the file name of the CSV statistics file for the ObjectGrid instance.

Default: ogstats

**M**<sup>1</sup> When set to true, enables log data for the ObjectGrid instance on the server to be written to a CSV file.

### **ogStatsLoggingEnabled**

Default: false

### **serverName**

Sets the server name that is used to identify the server. This property applies to both the container server and the catalog service.

### **statsWriteRate**

Specifies the write rate of the CSV statistics files in seconds.

Default: 30

### **systemStreamToFileEnabled**

Enables the container to write the SystemOut, SystemErr, and trace output to a file. If this property is set to false, output is not written to a file and is instead written to the console.

Default: true

### **traceFile**

Specifies a file name to write trace information. This property applies to both the container server and the catalog service.

Example: ../logs/c4Trace.log

### **traceSpec**

Enables trace and the trace specification string for the container server. Trace is disabled by default. This property applies to both the container server and the catalog service. Examples:

- ObjectGrid=all=enabled
- ObjectGrid\*=all=enabled

**M**<sup>1</sup> When set to true, enables IBM® eXtremeMemory on the server and configures the server to use IBM eXtremeIO for synchronous and asynchronous replication. Cache entries for maps that are compatible with eXtremeMemory are stored in native memory instead of on the Java heap. All container servers in the data grid must use the same value for the **enableXM** property.

### **workingDirectory**

**M**<sup>1</sup> Sets the maximum amount of memory, in megabytes, used by the server for eXtremeMemory storage.

Specifies the location to where the container server output is written. When this value is not specified, the output is written to a log directory within the current directory. This property applies to both the container server and the catalog service.

Default: No value is defined.

### **zoneName**

Set the name of the zone to which the server belongs. This property applies to both the container server and the catalog service.

#### **Container server properties**

#### **catalogServiceEndPoints**

Specifies the end points to connect to the catalog service domain. This value must be in the form host:port,host:port. The host value is the listenerHost value and the port value is the listenerPort value of the catalog server. This property applies to a container server only.

### **enableXM**

Default:false

### **maxXMSize**

Default: 25% of the total memory on the system.

### **memoryThresholdPercentage**

Sets the memory threshold for memory-based eviction. The percentage specifies the maximum heap to be used in the Java virtual machine (JVM) before eviction occurs. The default value is -1, which indicates that the memory threshold is not set. If the memoryThresholdPercentage property is set, the [MemoryPoolMXBean](http://java.sun.com/j2se/1.5.0/docs/api/java/lang/management/MemoryPoolMXBean.html) value is set with the provided value. For more information, see MemoryPoolMXBean interface in the Java API specification. However, eviction occurs only if eviction is enabled on an evictor. To enable memory-based eviction, see Plug-ins for [evicting](#page-0-0) cache objects. This property applies to a container server only.

Default:-1

### **statsSpec**

Specifies the statistics specification for the container server.

Examples:

all=disabled: Disables all statistics.

all=enabled: Enables all statistics.

For more information about enabling statistics, see Enabling [statistics](#page-972-0).

### **Catalog service properties**

### **catalogClusterEndPoints**

For stand-alone configurations only. Specifies a list of catalog service domain end points for the catalog service. This property specifies the catalog service end points to start the catalog service domain. Use the following comma-separated format:

serverName:hostName:clientPort:peerPort,<serverName:hostName:clientPort:peerPort>

#### **serverName**

Specifies the name of the catalog server.

### **hostName**

Specifies the host name for the computer where the server is launched.

### **clientPort**

Specifies the port that is used for peer catalog service communication.

### **peerPort**

This value is the same as the haManagerPort. Specifies the port that is used for peer catalog service communication.

This property applies to the catalog service only. If you start more catalog servers, they must include the same servers in the **catalogClusterEndPoints** property. The order of the list can be different, but the servers that are contained in the list must be the same for each catalog server. Do not put any spaces in the list.

### **domainName**

For stand-alone configurations only. Specifies the domain name that is used to uniquely identify this catalog service domain to clients when routing to multiple domains. This property applies to the catalog service only.

#### **enableQuorum**

Enables quorum for the catalog service. Quorum is used to ensure that most of the catalog service domain is available before partitions are moved to the available container servers. To enable quorum, set the value to true or enabled. The default value is disabled. This property applies to the catalog service only. For more information, see Catalog server [quorums](#page-99-0).

### **<foreignDomain>.endpoints**

Specifies the connection information for the catalog servers of the foreign domains, such as domain B:

For example:

B.endPoints=hostB1:2809, hostB2:2809

If a foreign domain has multiple catalog servers, specify all of them.

### **foreignDomains**

Specifies the names of catalog service domains to which you want to link in a multi-master replication topology. You can specify multiple catalog service domains with a comma-separated list. This property applies to the catalog service only.

foreignDomains=domain2,domain3,domain4

### **heartBeatFrequencyLevel**

Specifies how often a server failover is detected. An aggressive heartbeat interval can be useful when the processes and network are stable. If the network or processes are not optimally configured, heartbeats might be missed, which can result in a false failure detection. The heartbeat frequency level is a trade-off between use of resources and failure discovery time. The more frequent a heartbeat occurs, then more resources are used. However, failures are discovered more quickly. This property applies to the catalog service only.

| <b>Value</b> | <b>Action</b>     | <b>Description</b>                                                                                                    |
|--------------|-------------------|----------------------------------------------------------------------------------------------------|
| $-1$         | Aggressive        | Specifies an aggressive heartbeat level. With this value,<br>failures are detected more quickly, but more processor<br>and network resources are used. This level is more<br>sensitive to missing heartbeats when the server is busy.<br>Failovers are typically detected within 5 seconds. |
| O            | Typical (default) | Specifies a heartbeat level at a typical rate. With this<br>value, failover detection occurs at a reasonable rate<br>without overusing resources. Failovers are typically<br>detected within 30 seconds.                                                                                    |
|              | Relaxed           | Specifies a relaxed heartbeat level. With this value, a<br>decreased heartbeat frequency increases the time to<br>detect failures, but also decreases processor and network<br>use. Failovers are typically detected within 180 seconds.                                                    |

Table 1. Valid heartbeat values

**M** Specifies the interval in milliseconds for deferring the balancing and placement of shards on the container servers. Placement does not start until after the time specified in the property has passed. Increasing the deferral interval lowers processor utilization, but the placement of work items is completed over time. A decrease in the deferral interval increases short-term processor usage, but the placement of work items is more immediate and expedited.

## **isCatalog**

For stand-alone configurations only. When set to true, the server process automatically starts a catalog service.

Default: false

## **placementDeferralInterval**

If multiple container servers are starting in succession, the deferral interval timer is reset if a new container server starts within the given interval. For example, if a second container server starts 10 seconds after the first container server, placement does not start until 15 seconds after the second container server started. However, if a third container server starts 20 seconds after the second container server, placement has already begun on the first two container servers.

When container servers become unavailable, placement is triggered as soon as the catalog server learns of the event so that recovery can occur as quickly as possible.

Default: 15000 ms (15 seconds)

## **Security server properties**

The server properties file is also used to configure eXtreme Scale server security. You use a single server property file to specify both the basic properties and the security properties.

### **General security properties**

### **credentialAuthentication**

Indicates whether this server supports credential authentication. Choose one of the following values:

- Never: The server does not support credential authentication.
- Supported: The server supports the credential authentication if the client also supports credential authentication.
- Required: The client requires credential authentication.

See [Authenticating](#page-0-0) application clients for details about credential authentication.

## **securityEnabled**

Enables the container server security when set to true. The default value is false. When you want authentication to the data grid, this property must match the **securityEnabled** property that is specified in the objectGridSecurity.xml file, which is provided to the catalog server. When you are running with transport security only (the **transportType** property is set to either SSL-Supported or SSL-Required), it is not necessary to set the **securityEnabled** property to true in the objectGridSecurity.xml file.

- TCP/IP: Indicates that the server supports TCP/IP connections only.
- SSL-Supported: Indicates that the server supports both TCP/IP and Secure Sockets Layer (SSL) connections. (Default)
- SSL-Required: Indicates that the server requires SSL connections.

### **Transport layer security settings**

### **transportType**

Specifies the server transport type. Use one of the following values:

### **SSL configuration properties**

### **alias**

Specifies the alias name in the keystore. This property is used if the keystore has multiple key pair certificates and you want to select one of the certificates.

Default: No value is defined.

### **clientAuthentication**

By default, the server does not authenticate the client and this property is set to false. When set to true, the server expects to receive and authenticate the client credential during the SSL handshake.

Valid values: true or false

### **contextProvider**

Specifies the name of the context provider for the SSL or TLS implementation. If you indicate a value that is not valid, a security exception result that indicates that the context provider type is incorrect.

Valid values: IBMJSSE2, IBMJSSE, IBMJSSEFIPS, and so on.

**Note:** Use the IBMJSSE2 value when you have a Java runtime environment that is provided by IBM. The values, IBMJSSE and IBMJSSEFIPS, are deprecated. If you use SSL security with the ORB transport and a JRE that is not provided by IBM, then see the documentation from your JRE vendor for an appropriate context provider setting.

### **customSecureTokenManagerProps**

Specifies the custom SecureTokenManager implementation class properties. This property is used only if the secureTokenManagerType value is custom. The value is set to the SecureTokenManager Object with the setProperties(String) method.

### **customTokenManagerClass**

Specifies the name of your SecureTokenManager implementation class, if you specified the SecureTokenManagerType property value as custom. The implementation class must have a default constructor to be instantiated.

#### **keyStore**

Specifies a fully qualified path to the keystore file.

Example: etc/test/security/client.private

**Important:** The directory path does not support Windows backslashes. If you have used backslashes, you must escape any backslash  $( \n\cdot )$  characters in the path. For example, if you want to use the path C:\opt\ibm, enter C:\\opt\\ibm in the properties file. Windows directories with spaces are not supported.

### **keyStorePassword**

Specifies the string password to the keystore. You can encode this value or use the actual value.

## **keyStoreType**

Indicates the type of keystore. If you indicate a value that is not valid, a runtime security exception results.

Valid values: JKS, JCEK, PKCS12, and so on.

**Important:** The directory path does not support Windows backslashes. If you have used backslashes, you must escape any backslash ( \ ) characters in the path. For example, if you want to use the path C:\opt\ibm, enter C:\\opt\\ibm in the properties file. Windows directories with spaces are not supported.

### **protocol**

Indicates the type of security protocol to use for the client. Set this protocol value that is based on the Java Secure Socket Extension (JSSE) provider you use. If you indicate a value that is not valid, a security exception result that indicates that the protocol value is incorrect.

Valid values: SSL, SSLv2,SSLv3, TLS, TLSv1.

### **SecureTokenManager**

The SecureTokenManager setting is used for protecting the secret string for server mutual authentications and for protecting the single sign-on token.

### **secureTokenManagerType**

Specifies the type of SecureTokenManager setting. You must use the same secureTokenManagerType setting in all of the servers in the catalog service domain, and all servers in linked catalog service domains. You can use one of the following settings:

- none: Indicates that no secure token manager is used. A secure token manager is required to protect the authenticationSecret attribute value when it is transmitted over the network. This setting also disables the use of a single sign-on token.
- default: Indicates that a token manager that is supplied with the WebSphere eXtreme Scale product is used. You must provide a SecureToken keystore configuration.
- custom: Indicates that you have your own token manager that you specified with the SecureTokenManager implementation class.

### **trustStore**

Specifies a fully qualified path to the truststore file.

Example: etc/test/security/server.public

**Important:** The directory path does not support Windows backslashes. If you have used backslashes, you must escape any backslash ( \ ) characters in the path. For example, if you want to use the path C:\opt\ibm, enter C:\\opt\\ibm in the properties file. Windows directories with spaces are not supported.

### **trustStorePassword**

Specifies a string password to the truststore. You can encode this value or use the actual value.

### **trustStoreType**

Indicates the type of truststore. If you indicate a value that is not valid, a runtime security exception results.

Valid values: JKS, JCEK, PKCS12, and so on.

### **Secure token keystore configuration**

The secure token keystore configuration is only needed when **secureTokenManager=default**.

### **secureTokenKeyStore**

Specifies the file path name for the keystore that stores the public-private key pair and the secret key.

### **secureTokenKeystorePassword**

Specifies the password for the keystore that stores the public-private key pair and the secret key.

## **secureTokenKeyStoreType**

Specifies the keystore type, for example, JCEKS. You can set this value that is based on the Java Secure Socket Extension (JSSE) provider that you use. However, the keystore must support secret keys.

### **secureTokenKeyPairAlias**

Specifies the alias of the public-private key pair that is used for signing and verifying.

### **secureTokenKeyPairPassword**

Specifies the password to protect the key pair alias that is used for signing and verifying.

### **secureTokenSecretKeyAlias**

Specifies the secret key alias that is used for ciphering.

### **secureTokenSecretKeyPassword**

Specifies the password to protect the secret key.

### **secureTokenCipherAlgorithm**

Specifies the algorithm that is used for providing a cipher. You can set this value that is based on the Java Secure Socket Extension (JSSE) provider that you use.

### **secureTokenSignAlgorithm**

Specifies the algorithm that is used for signing the object. You can set this value that is based on the JSSE

provider that you use.

### **Authentication string**

#### **authenticationSecret**

Specifies the secret string to challenge the server. When a server starts, it must present this string to the president server or catalog server. If the secret string matches what is in the president server, this server is allowed to join in. All of the servers in a catalog service domain, and the servers in any linked catalog service domains must use the same value this setting. The authenticationSecret value must be a long, hard to guess string. Do not use the authenticationSecret value that is in the sampleServer.properties in production deployments.

**Parent topic:** [Configuration](#page-2770-0) files

**Related concepts**: OSGi [framework](#page-28-0) overview [Statistics](#page-974-0) modules

### **Related tasks**:

Installing the Eclipse Equinox OSGi [framework](#page-129-0) with Eclipse Gemini for clients and servers **Math** [Monitoring](#page-968-0) with CSV files Enabling [statistics](#page-972-0) [Monitoring](#page-975-0) with the statistics API [Administering](#page-657-0) with the xscmd utility

### **Related reference**:

Client [properties](#page-2780-0) file REST data service [properties](#page-2785-0) file [ObjectGrid](#page-2795-0) descriptor XML file [Deployment](#page-2817-0) policy descriptor XML file Entity metadata [descriptor](#page-2825-0) XML file Security [descriptor](#page-2834-0) XML file Spring [descriptor](#page-2839-0) XML file Sample [properties](#page-159-0) files

### **Related information**:

API [documentation](#page-1168-0) Lesson 2.2: [Configure](#page-228-0) catalog server security Module 2: Configure WebSphere eXtreme Scale to use WebSphere Application Server [Authentication](#page-226-0) plug-ins [Introduction:](#page-275-0) Starting and configuring the eXtreme Scale server and container to run plug-ins in the OSGi **framework** [StatsSpec](#page-1365-0) class

# <span id="page-2780-0"></span>**Client properties file**

Create a properties file based on your requirements for WebSphere® eXtreme Scale client processes.

## **Sample client properties file**

You can use the sampleClient.properties file that is in the wxs home/properties directory to create your properties file.

## **Specifying a client properties file**

You can specify the client properties file in one of the following ways. Specifying a setting by using one of the items later in the list overrides the previous setting. For example, if you specify a system property value for the client properties file, the properties in that file override the values in the objectGridClient.properties file that is in the class path.

1. As a well-named file anywhere in the WebSphere Application Server class path. Putting this file in the system current directory is not supported:

objectGridClient.properties

2. As a system property in either a stand-alone or WebSphere Application Server configuration. This value can specify a file in the system current directory, but not a file in the class path:

-Dobjectgrid.client.props=file\_name

**Note:** In a WebSphere Application Server configuration, the client properties file must be in the classpath if you want to specify a particular client properties file to use with the system property; for example, was root/properties or profile root/properties, depending on whether you want the properties file to apply to a specific profile, or the entire installation.

3. As a programmatic override using the ClientClusterContext.getClientProperties method. The data in the object is populated with the data from the properties files. You cannot configure security properties with this method.

## **Client properties**

### **Client properties**

### **listenerHost**

Specifies the host name to which the Object Request Broker (ORB) transport protocol binds for communication. If your configuration involves multiple network cards, set the listener host and port to let the transport mechanism in the JVM know the IP address for which to bind. If you do not specify which IP address to use, symptoms such as connection timeouts, unusual API failures, and clients that seem to hang can occur.

Default: localhost

Valid values: port number

### **listenerPort**

Specifies the port number to which the Object Request Broker transport protocol binds for communication.

**Note:** When a data grid server is run inside and the ORB transport protocol is being used, another port ORB LISTENER ADDRESS must also be opened. The BOOTSTRAP ADDRESS port forwards requests to this port.

Default: 2809

Valid values: fully qualified domain name or IP address

### **preferLocalProcess**

This property is not currently used. It is reserved for future use.

### **preferLocalHost**

This property is not currently used. It is reserved for future use.

### **preferZones**

Specifies a list of preferred routing zones. Each specified zone is separated by a comma in the form: preferZones=ZoneA,ZoneB,ZoneC

Default: no value

Valid value: comma-separated list of preferred zones

### **requestRetryTimeout**

Specifies how long to continue processing a request (in milliseconds) after an exception occurs.

Default: -1

Valid values:

- A value of 0 indicates that the request should fail fast and skip over the internal retry logic.
- A value of -1 indicates that the request retry timeout is not set, meaning that the request duration is governed by the transaction timeout. (Default). The following levels of checking the request retry timeout are used to determine the default behavior:
	- Session instance requestRetryTimeout value
	- Client properties file requestRetryTimeout value
	- If neither of the previous values are set, then the lowest value between the transaction timeout value and 30 seconds is selected. For example, if the transaction timeout value has the default value of 10 minutes, then the request times out at 30 seconds. Alternatively, if you set the transaction timeout value to 20 seconds, then the request times out after 20 seconds.
- A value over 0 indicates the request entry timeout value in milliseconds. Exceptions that are not successfully created are returned. Even when exceptions, such as DuplicateException, are tried again, they are also returned when they do not succeed. The transaction timeout is still used as the maximum time to wait.

### **xioTimeout**

Specifies the timeout value, in seconds, for outbound socket connection attempts by eXtremeIO. It is also used as a default timeout for internal eXtremeIO logic.

Default: 30

Valid values: number of seconds, any value greater than or equal to 1 second

### **xioRequestTimeout**

Specifies how many seconds any request waits for a response before it gives up. This property influences the amount of time a client takes to fail over if a network outage failure occurs. If you set this property too low, requests might time out inadvertently. Carefully consider the value of this property to prevent inadvertent timeouts.

Default: 30000 (30 seconds)

Valid values: number of milliseconds

## **Security client properties**

### **General security properties**

### **securityEnabled**

Enables WebSphere eXtreme Scale client security. This setting must match with the securityEnabled setting in theWebSphere eXtreme Scale server properties file. If the settings do not match, the client connection to the data grid fails.

Default: false

Valid values: true, false

## **Credential authentication configuration properties**

### **credentialAuthentication**

Specifies the client credential authentication support.

Use one of the following valid values:

Default: Supported

Valid values:

- Never: The client does not support credential authentication.
- Supported: The client supports credential authentication if the server also supports credential authentication. (Default)
- Required: The client requires credential authentication.

### **authenticationRetryCount**

Specifies the number of times that authentication is tried if the credential is expired. If the value is set to 0, attempts to authenticate are not tried again.

Default: 3

Valid values: Integer value greater than or equal to 0

### **credentialGeneratorClass**

Specifies the name of the class that implements the

com.ibm.websphere.objectgrid.security.plugins.CredentialGenerator interface. To specify this property, the credentialAuthentication property must be set to Supported or Required. This class is used to get credentials for clients.

Several built-in classes support this interface; for example:

- com.ibm.websphere.objectgrid.security.plugins.builtins.UserPasswordCredentialGenerator. A user ID and password separated by a space are required for this class.
- com.ibm.websphere.objectgrid.security.plugins.builtins.WSTokenCredentialGenerator

- TCP/IP: Indicates that the client only supports TCP/IP connections.
- SSL-Supported: Indicates that the client supports both TCP/IP and Secure Sockets Layer (SSL) connections. (Default)
- SSL-Required: Indicates that the client requires SSL connections.

You can also create a custom class, as described in the eXtreme Scale API reference

Default: no value

Valid values: class name

### **credentialGeneratorProps**

Specifies the properties for the CredentialGenerator implementation class. The properties are set to the object with the setProperties(String) method. Specify this property when the credentialAuthentication property is set to Supported or Required, and the credentialGeneratorClass requires properties.

Default: SSL-Supported

Valid values: SSL-Supported, TCP/IP, or SSL-Required

### **Transport layer security configuration properties**

### **transportType**

Specifies the client transport type. The possible values are:

Default: SSL-Supported

Valid values:

### **SSL configuration properties**

**alias**

Specifies the alias name in the keystore. This property is used if the keystore has multiple key pair certificates and you want to select one of the certificates. It is only required if client certificate authentication is configured on the server.

Default: no value

Valid value: alias name in keystore

#### **contextProvider**

Specifies the name of the context provider for the trust service. If you indicate a value that is not valid, a security exception results that indicates that the context provider type is incorrect.

### Default: no value

Valid values: IBMJSSE2. If you are using a JRE from another vendor, see your vendor documentation for valid JSSE providers. A value must be specified if SSL is used.

#### **keyStore**

Specifies a fully qualified path to the keystore file. A value must be specified if SSL is used. The keyStore is not used unless client certificate authentication is configured on the server. If client certificate authentication is not used, you can specify the trustStore value for keyStore.

Default: no value

Valid values: fully qualified path to keystore

**Important:** The keyStore directory path does not support Windows backslashes. If you have used backslashes, you must escape any backslash ( \ ) characters in the path. For example, if you want to use the path C:\opt\ibm, enter C:\\opt\\ibm in the properties file. Windows directories with spaces are not supported.

Example: etc/test/security/client.private

### **keyStorePassword**

Specifies the string password to the keystore. A value must be specified if SSL is used. You can encode this value or use the actual value.

### **keyStoreType**

Indicates the type of keystore. A value must be specified if SSL is used. If you indicate a value that is not valid, a runtime security exception occurs.

Valid values: When the IBM Runtime Environment is used, the following values are valid: SSL, SSLv2, SSLv3, TLS, TLSv1, , and SSL\_TLS.

Default: no value

Valid values: JKS, JCEK, PKCS12, and so on.

### **protocol**

Indicates the type of security protocol to use for the client. Set this protocol value based on which security provider you use. If you indicate a value that is not valid, a security exception results that indicates that the protocol value is incorrect. A value for protocol must be specified if SSL or TLS is used. If you are using a JRE from another vendor, see your vendor documentation for valid protocols.

Default:SSL\_TLS. When you specify this default value, the server accepts either the SSL or TLS protocol from the client.

### **trustStoreType**

Indicates the type of truststore. A value must be specified if SSL is used. If you indicate a value that is not valid, a runtime security exception results.

Valid values: JKS, JCEKS, PKCS12, and so on.

### **trustStore**

Specifies a fully qualified path to the truststore file. A value must be specified if SSL is used.

Example: etc/test/security/server.public

### **trustStorePassword**

Specifies a string password to the truststore. You can encode this value or use the actual value. A value must be specified if SSL is used.

#### **Parent topic:** [Configuration](#page-2770-0) files

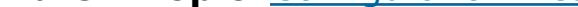

### **Related concepts**:

Data grid [authentication](#page-1062-0) Data grid [security](#page-1063-0)

#### **Related tasks**:

[Configuring](#page-539-0) eXtreme Scale connection factories [Configuring](#page-478-0) catalog servers and catalog service domains [Authenticating](#page-0-0) and authorizing clients [Authenticating](#page-0-0) application clients [Authorizing](#page-0-0) application clients [Configuring](#page-1067-0) Secure Sockets Layer (SSL) parameters for clients or servers [Troubleshooting](#page-1157-0) XML configuration

#### **Related reference**:

Server [properties](#page-2771-0) file REST data service [properties](#page-2785-0) file [ObjectGrid](#page-2795-0) descriptor XML file [Deployment](#page-2817-0) policy descriptor XML file Entity metadata [descriptor](#page-2825-0) XML file

Security [descriptor](#page-2834-0) XML file Spring [descriptor](#page-2839-0) XML file Sample [properties](#page-159-0) files Class [ClientSecurityConfigurationFactory](#page-1972-0)

## **Related information**:

Catalog service domain [settings](#page-496-0) API [documentation](#page-1168-0) Lesson 2.1: [Configure](#page-227-0) client server security Module 2: Configure WebSphere eXtreme Scale to use WebSphere Application Server [Authentication](#page-226-0) plug-ins Credential API [documentation](#page-2051-0)

# <span id="page-2785-0"></span>**REST data service properties file**

The REST data service properties file is the main configuration file for the eXtreme Scale REST data service. This file is a Java<sup>™</sup> [property](http://java.sun.com/j2se/1.5.0/docs/api/java/util/Properties.html#load(java.io.InputStream)) file with key-value pairs. By default, the REST data service runtime environment looks for a well-named wxsRestService.properties file in the classpath. The file can also be explicitly defined by using the system property: wxs.restservice.props.

To configure the REST data service, edit the properties file for REST and define the required entity schema for a data grid.

-Dwxs.restservice.props=/usr/configs/dataservice.properties

When the REST data service is loaded, the property file used is displayed in the log files:

CWOBJ4004I: The eXtreme Scale REST data service properties files were loaded: [/usr/configs/RestService.properties]

The REST data service properties file supports the following properties:

Table 1. Properties for the REST data service

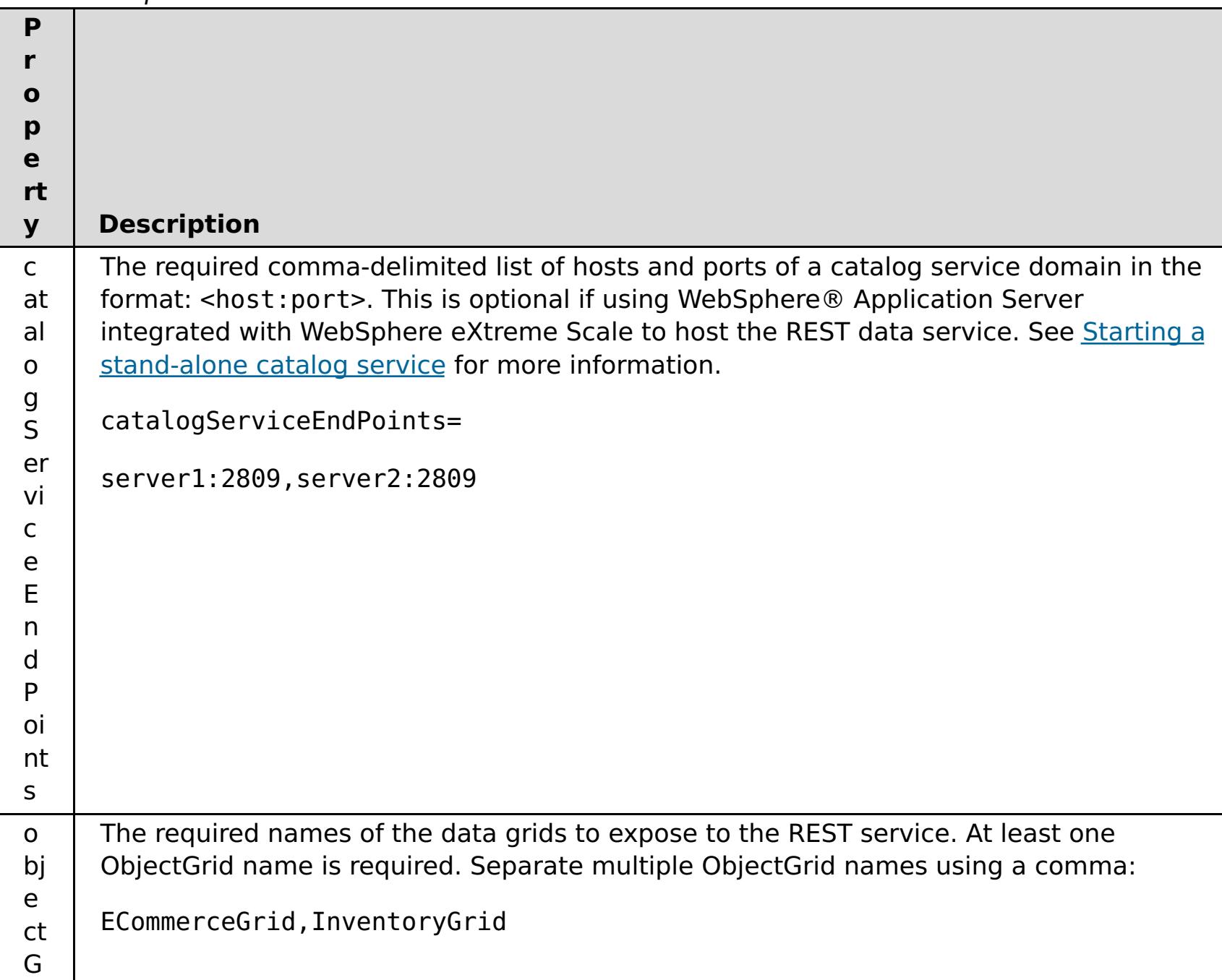

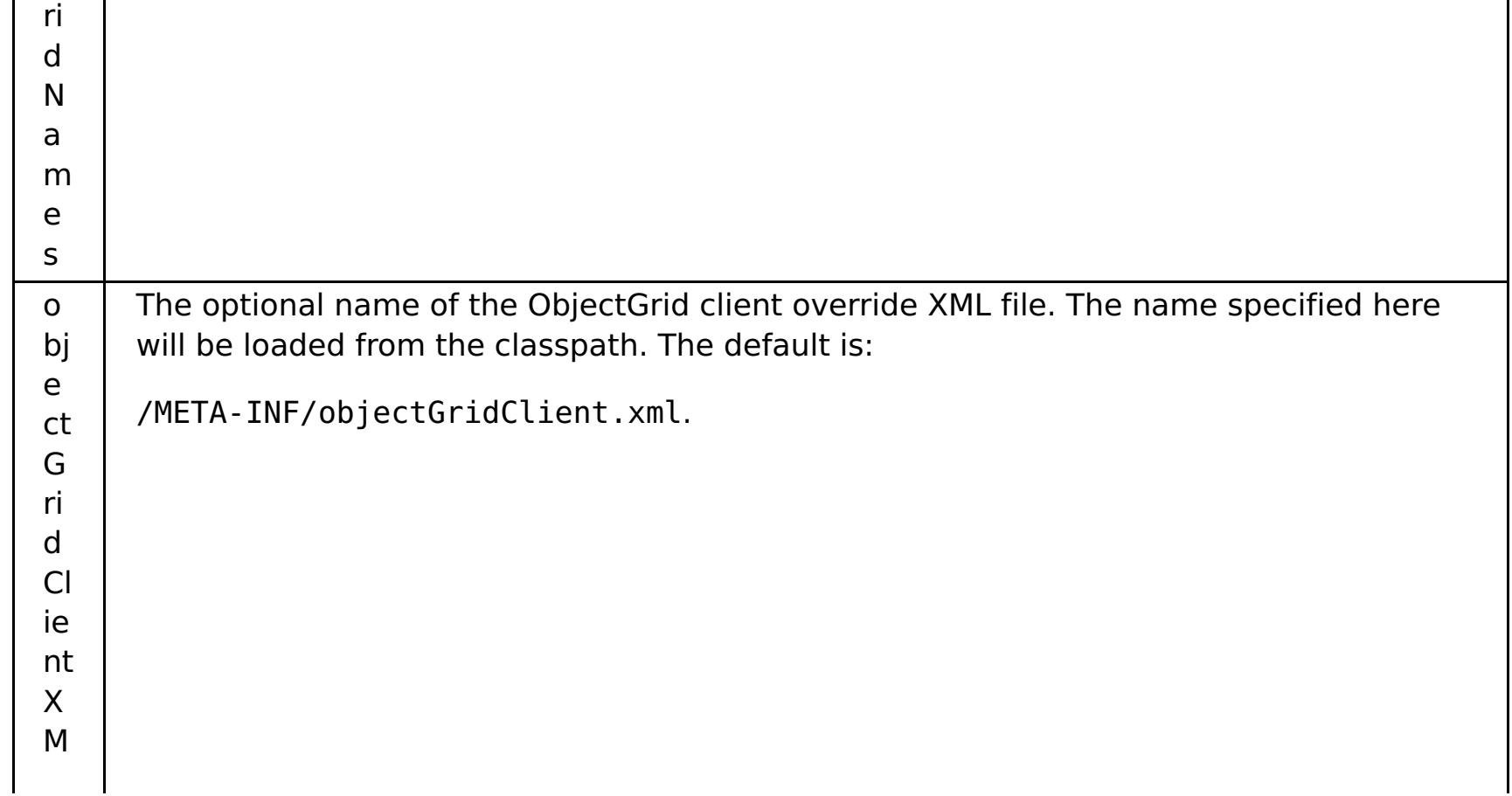

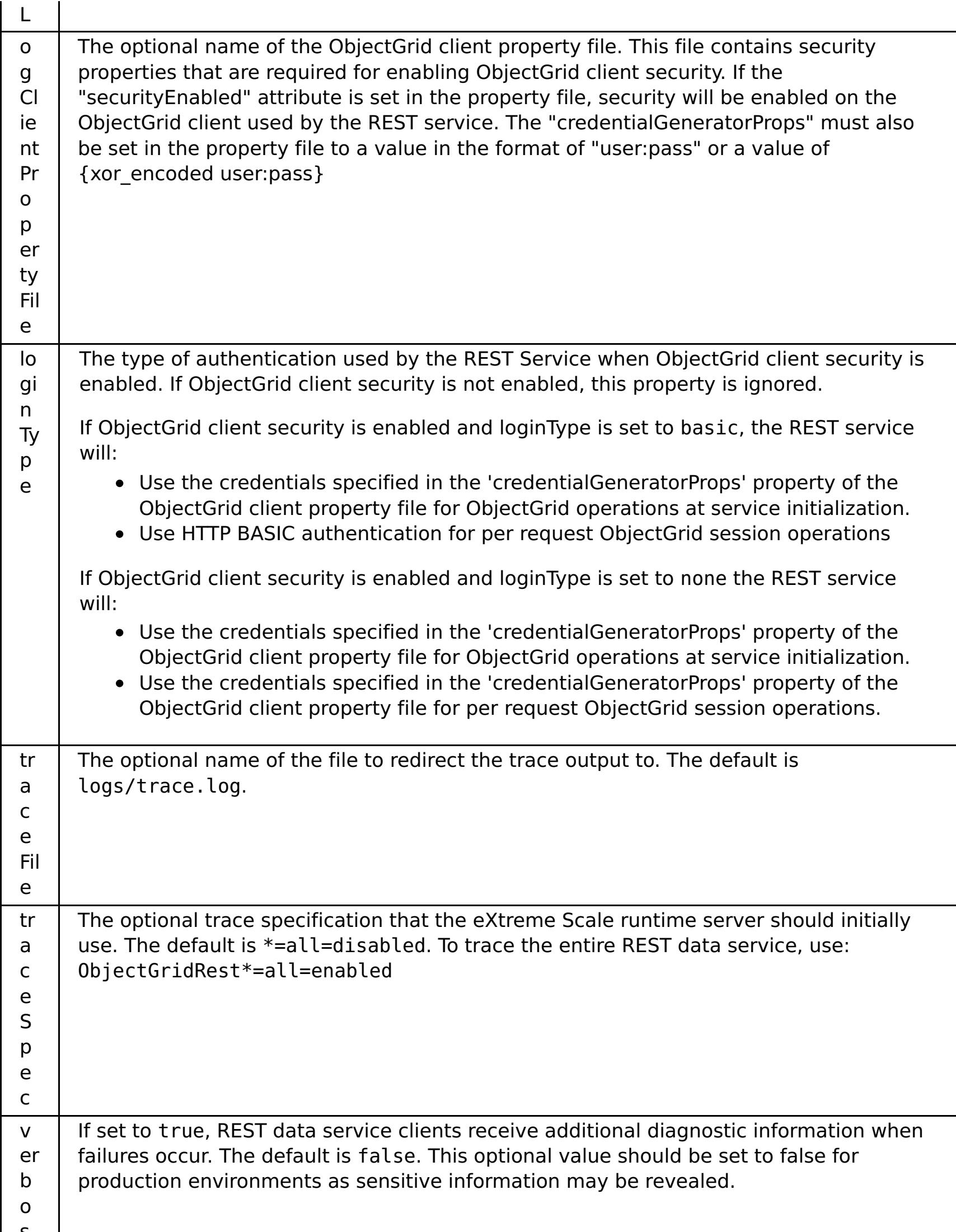

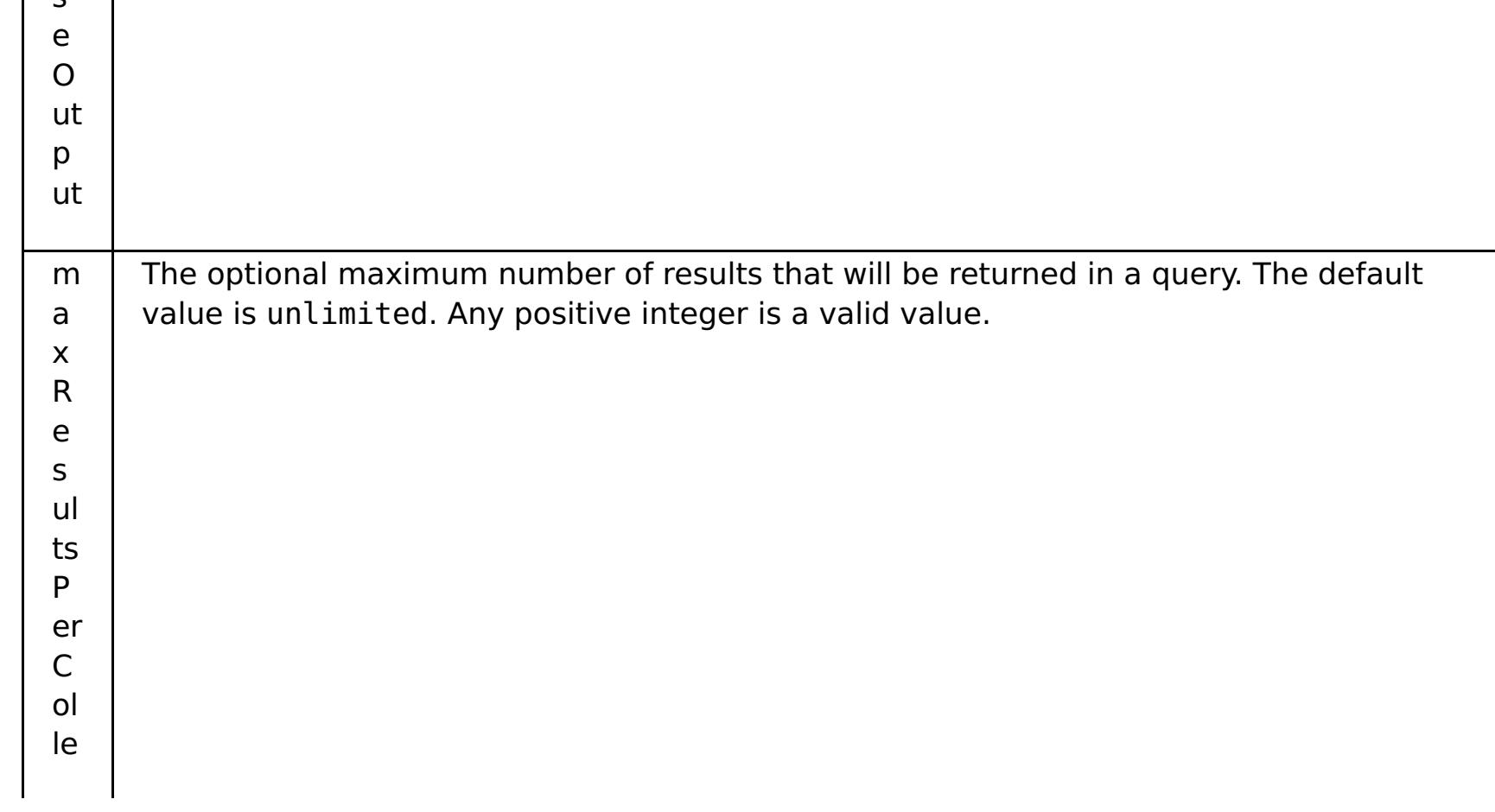

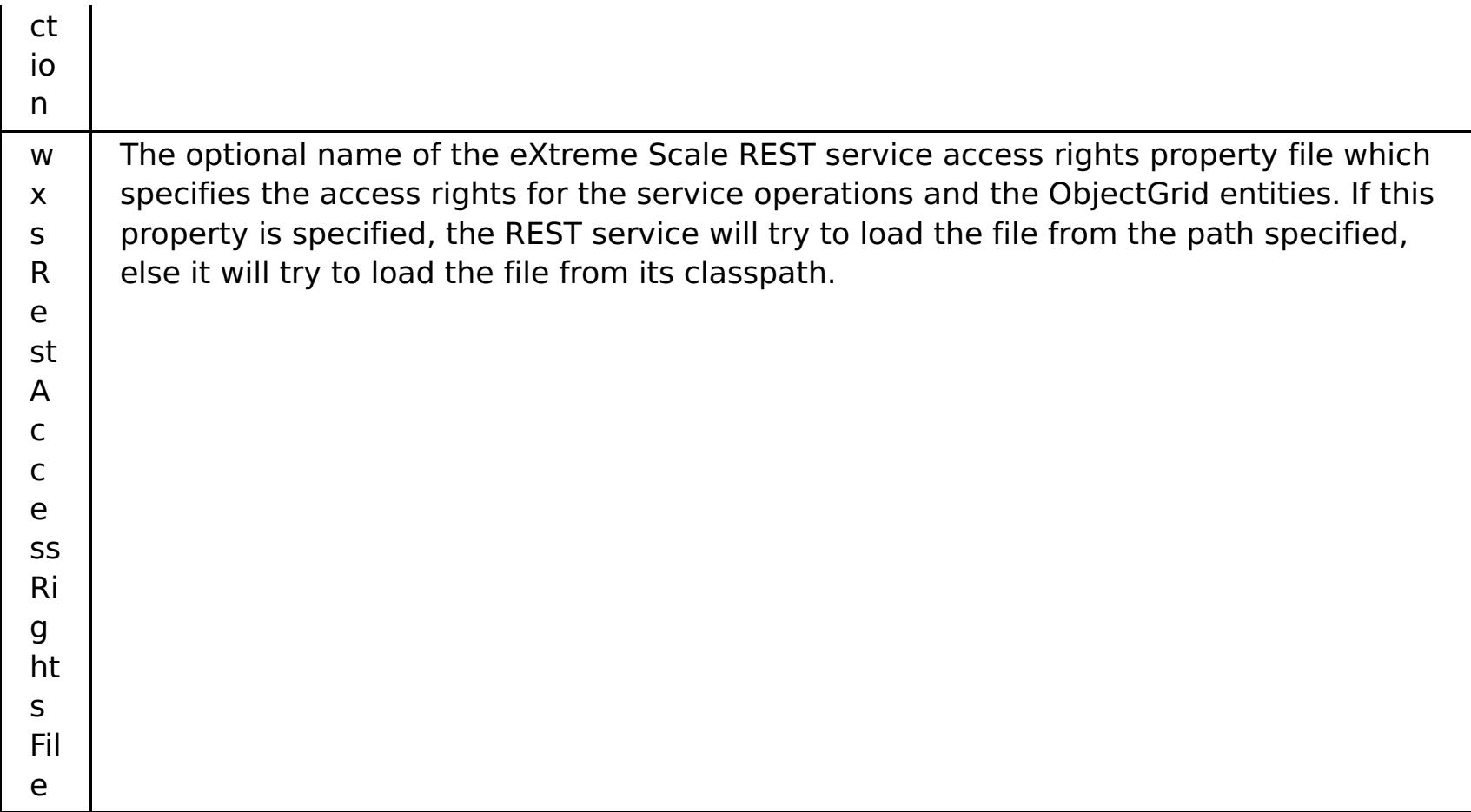

## **WebSphere eXtreme Scale configuration**

The eXtreme Scale REST data service interacts with eXtreme Scale using the EntityManager API. An entity schema is defined for an eXtreme Scale data grid and the metadata for the entities is automatically consumed by the REST data service. See [Defining](#page-726-0) an entity schema for details about configuring an entity schema.

For example, you can define an entity representing a Person in an eXtreme Scale data grid as follows:

```
@Entity
public class Person {
                @Id String taxId;
                String firstName;
                String lastName;
}
```
**Tip:** The annotations used here are in the com.ibm.websphere.projector.annotations package.

The REST service automatically creates an ADO.NET Entity Data Model for Data Services (EDMX) document, which is available using the \$metadata URI:

```
http://localhost:8080/wxsrestservice/restservice/NorthwindGrid/$metadata
```
After the data grid is configured and running, configure and package an eXtreme Scale client. For details on configuring the eXtreme Scale REST data service client package, see the packaging and deployment information in [Installing](#page-414-0) the REST data service.

### **Entity model**

WebSphere eXtreme Scale entities are modeled using the entity annotations or an entity metadata descriptor file. For details on how to configure an entity schema, see [Defining](#page-726-0) an entity schema. The eXtreme Scale REST service uses the entity metadata to automatically create an EDMX model for the data service.

This version of the WebSphere eXtreme Scale REST data service has the following schema restrictions:

When defining entities in a partitioned data grid, all entities must have a direct or indirect single valued association to the root entity (a key association). The WCF data service client runtime environment must be able to access every entity directly through its canonical address. Therefore, the key of the root entity that is used for partition routing (the schema root) must be part of the key in the child entity.

For example:

@Entity(schemaRoot=true) public class Person { @Id String taxId; String firstName; String lastName;

```
@OneToMany(mappedBy="person")
    List<Address> addresses;
}
@Entity
public class Address {
    @Id int addrId;
    @Id @ManyToOne Person person;
    String street;
}
```
The OData protocol defines the following list of Entity Data Model (EDM) types in its abstract type system. The following topics describe how the eXtreme Scale REST adapter chooses the EDM type based on the basic type defined in the entity. For details on EDM types, see: MSDN Library: [Abstract](http://msdn.microsoft.com/en-us/library/dd541295(PROT.10).aspx) Type System.

- Bi-directional and uni-directional associations are supported. However, uni-directional associations may not always work from a Microsoft WCF Data Services client since they can only be navigated in one direction and the Microsoft specification requires all associations to be bi-directional.
- Referential constraints are not supported. The WebSphere eXtreme Scale runtime environment does not validate keys between entities. Associations between entities must be managed by the client.
- Complex types are not supported. The EntityManager API does not support embeddable attributes. All attributes are expected to be simple type attributes (see the simple attribute types listed below). Nonsimple type attributes are treated as a binary object from the perspective of the client.
- Entity inheritance is not supported. The EntityManager API does not support inheritance.
- Media Resources and Media Links are not supported. The HasStream attribute of the EntityType in the Conceptual Schema Definition Language Document for Data Services is never used.

## **Mapping between EDM data types and Java data types**

The following EDM types are available in WCF Data Services:

- Edm.Binary
- Edm.Boolean
- Edm.Byte
- Edm.DateTime
- Edm.Time
- Edm.Decimal
- Edm.Double
- Edm.Single
- Edm.Float
- Edm.Guid \*
- Edm.Int16
- Edm.Int32
- Edm.Int64
- Edm.SByte
- Edm.String

The EDM type: Edm.Guid is not supported by the eXtreme Scale REST data service.

## **Mapping Java types to EDM types**

The eXtreme Scale REST data service automatically converts basic entity types into EDM types. The type mapping can be seen by displaying the Entity Data Model Extensions (EDMX) metadata document using the \$metadata URI. The EDM type is used by clients to read and write data to the REST data service.

Table 2. Java types mapped to EDM types. The table shows the mapping from the Java type defined for an entity to the EDM data type. When retrieving data using a query, the data will be represented with these types:

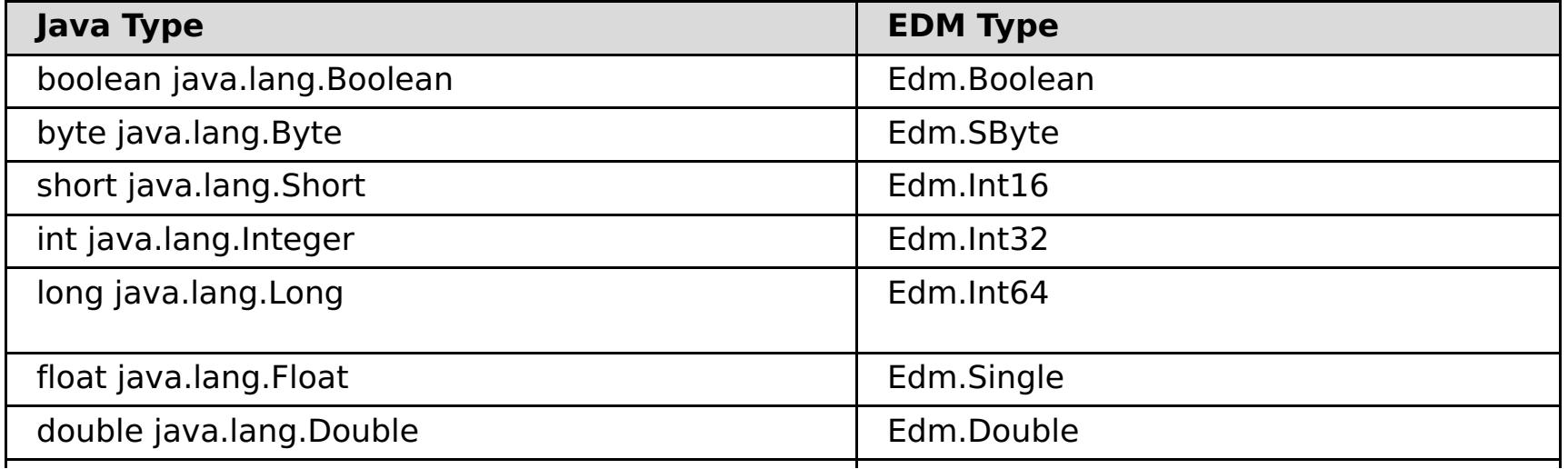

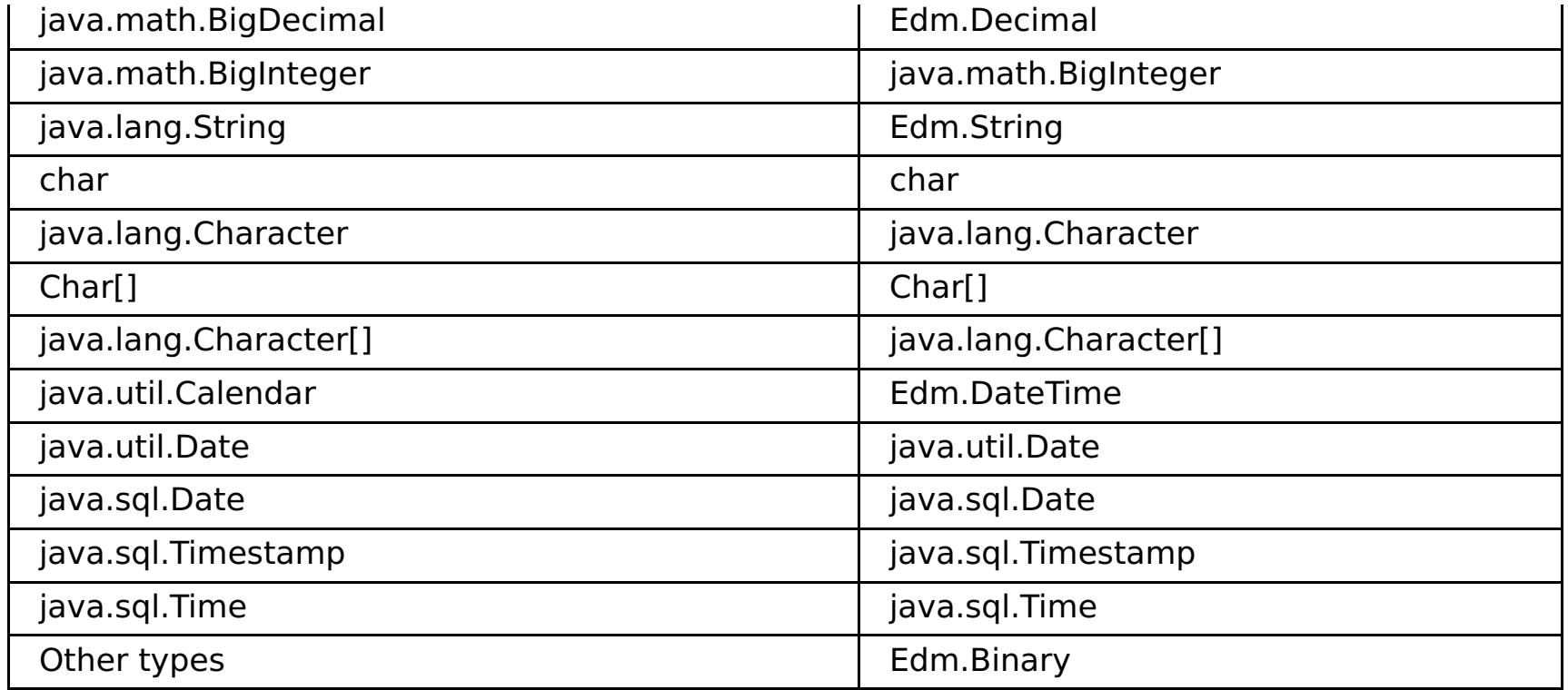

## **Mapping from EDM types to Java types**

For Update requests and Insert requests, the payload specifies the data to be updated or inserted into the eXtreme Scale REST data service. The service can automatically convert compatible data types to the data types defined in the EDMX document. The REST data service converts the XML encoded string representations of the value into the correct type using the following two-step process:

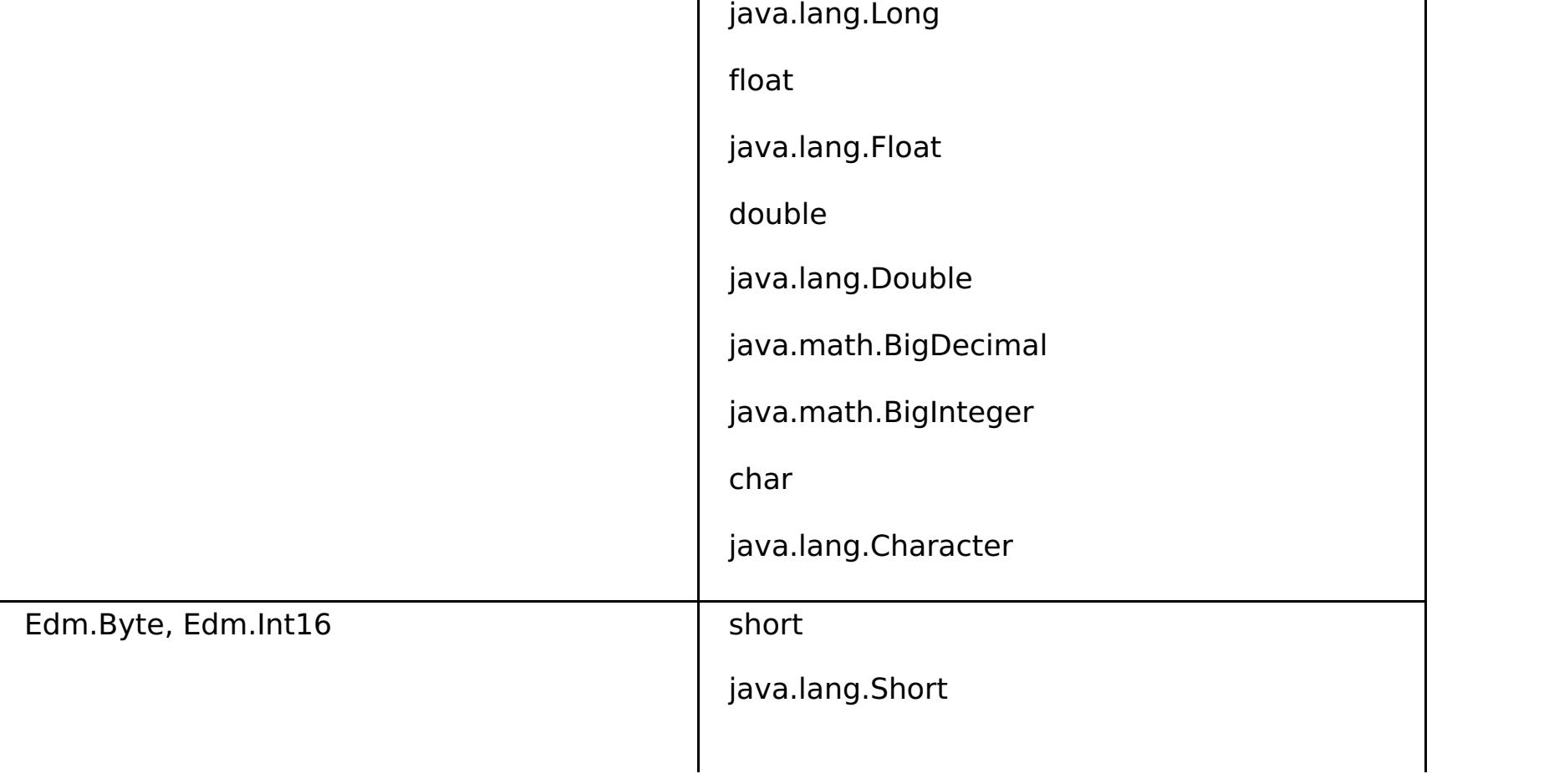

- 1. A type check is performed to make sure the EDM type is compatible with the Java type. An EDM type is compatible with a Java type if the data supported by the EDM type is a subset of the data supported by the Java type. For example, Edm.int32 type is compatible with a Java long type, but Edm.int32 type is not compatible with a Java short type.
- 2. A target Java type object will be created which represents the string value in the payload.

Table 3. Compatible EDM type to Java type

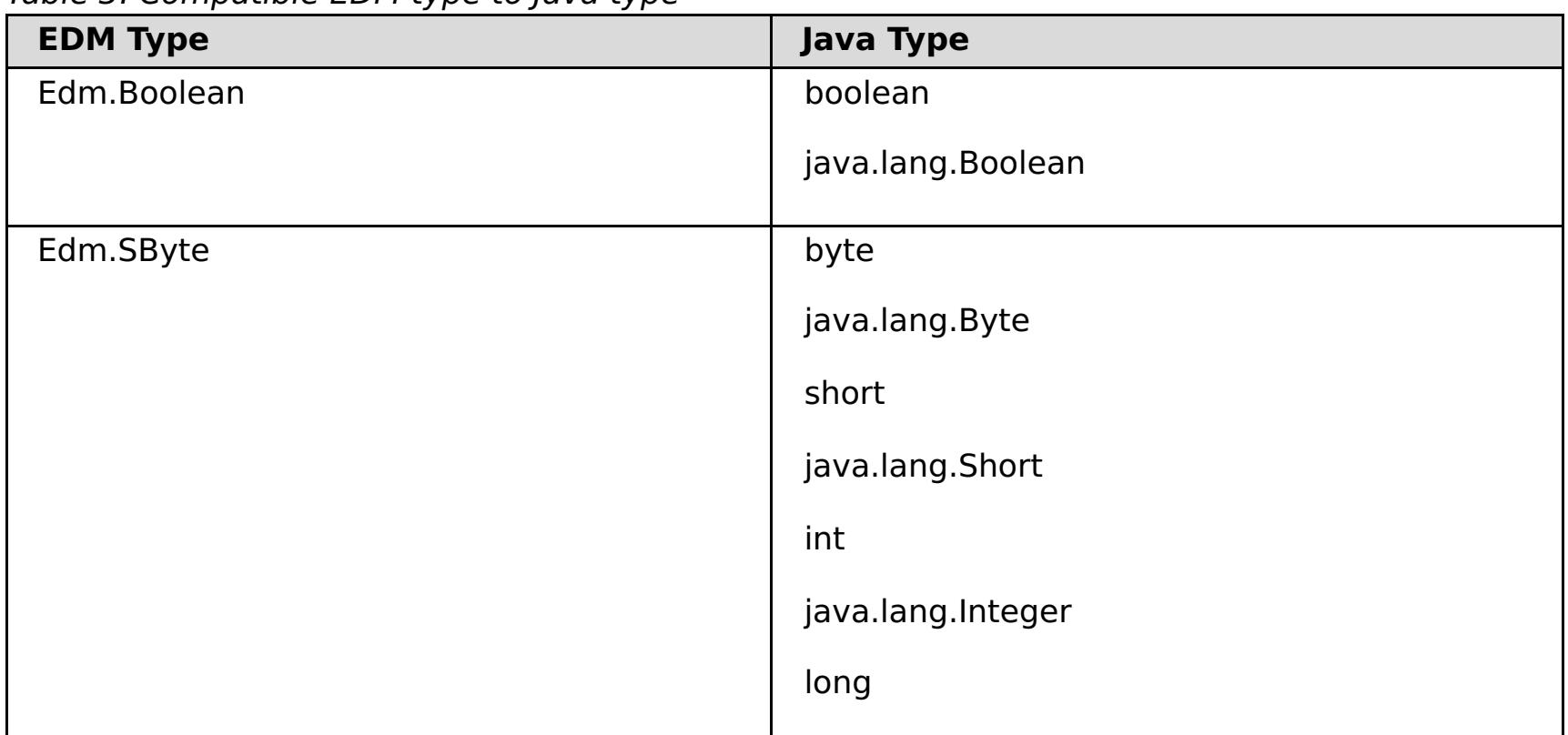

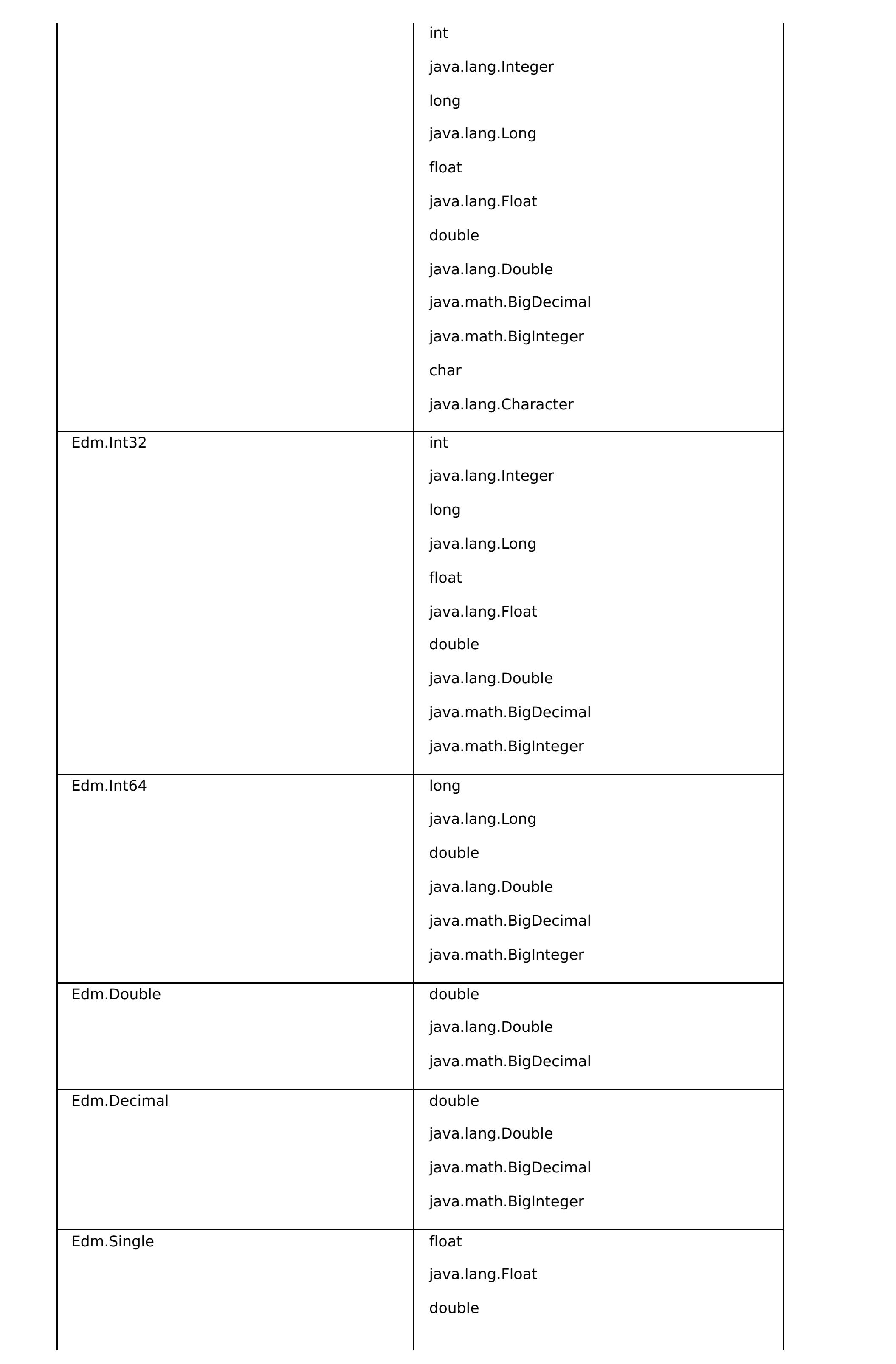

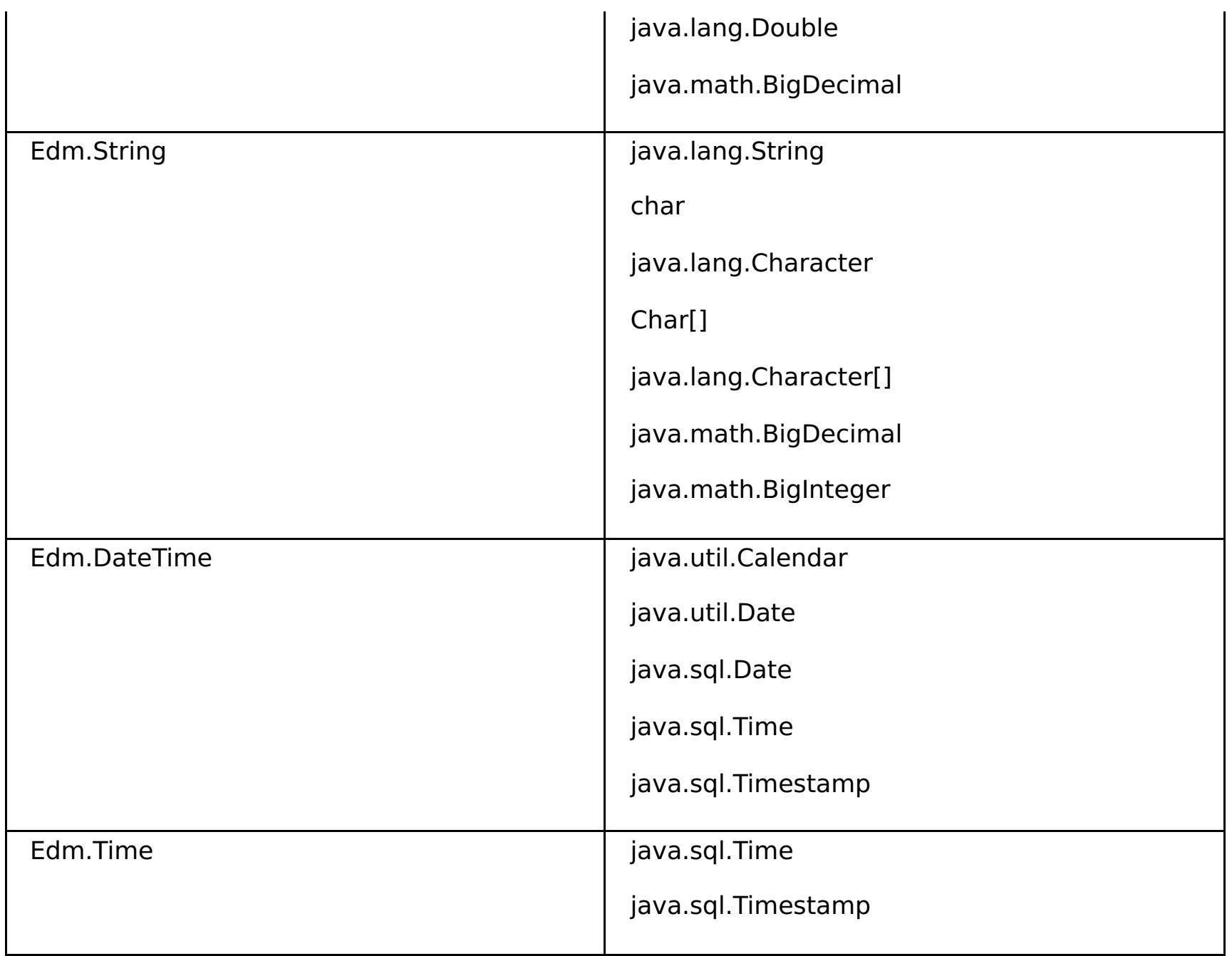

## **Mapping temporal types**

Java includes five temporal types for storing date, time or both: java.util.Date, java.sql.Date, java.sql.Time, java.sql.Timestamp and java.util.Calendar. All of these types are expressed in the entity data model as Edm.DateTime. The eXtreme Scale REST data service automatically converts and normalizes the data depending on the Java type. This topic describes several issues that developers must be aware of when using any temporal type.

### **Time zone differences**

```
Calendar c = Calendar.getInstance();
c.clear();
c.set(2000, 1, 29, 21, 30, 30);
Date d = c.getTime();
```
In WCF Data Services, the descriptions of time values in the Edm.DateTime type are always expressed using the Coordinated Universal Time (UTC) standard, which is the internationally recognized name for Greenwich Mean Time (GMT). Coordinated Universal Time is the time as measured at zero degrees longitude, the UTC origin point. Daylight saving time is not applicable to UTC.

### **Converting between entity and EDM types**

When a client sends a request to the REST data service, the date and time is represented as a GMT time zone time, like the following example:

"2000-02-29T21:30:30.654123456"

The REST data service will then construct the appropriate Java temporal type instance and insert it into the entity in the data grid.

When a client requests a property which is a Java temporal type from the eXtreme Scale REST data service, the value is always normalized as a GMT time zone value. For example, if an entity java.util.Date is constructed as follows:

The date and time are represented using the default time zone of the Java process because Calendar.getInstance() will create a Calendar object with local time zone. If the local time zone is CST, then the date, when retrieved from the REST data service will be the GMT representation of the time: "2000-03- 01T03:30:30"

### **java.sql.Date normalization**

An eXtreme Scale entity can define an attribute with Java type java.sql.Date. This data type does not include the time and is normalized by the REST data service. This means that the eXtreme Scale runtime environment does not store any hours, minutes, seconds, or milliseconds information in the java.sql.Date attribute. Regardless of the time zone offset, the date is always represented as a local date.

For example, if the client updates a java.sql.Date property with the value "2009-01-01T03:00:00", the REST data service, which is in the CST time zone (-06:00), will simply create a java.sql.Date instance of which the time is set to "2009-01-01T00:00:00" of the local CST time. There is no time zone conversion done to create the java.sql.Date value. When the REST service client retrieves the value of this attribute, it will be displayed as "2009-01-01T00:00:00Z". If a time zone conversion were done, the value would be displayed as having the date of "2008-12-31", which would be incorrect.

### **java.sql.Time normalization**

Similar to java.sql.Date, the java.sql.Time values are normalized and do not include date information. This means that the eXtreme Scale run time does not store the year, month or day. The time is stored using the GMT time from the epoch January 1, 1970, which is consistent with the java.sql.Time implementation.

For example, if the client updates a java.sql.Time property with the value "2009-01-01T03:00:00", the REST data service, will create a java.sql.Time instance with the milliseconds set to 3\*60\*60\*1000, which is equal to 3 hours. When the rest service retrieves the value, it will be displayed as "1970-01-01:03:00:00Z".

## **Associations**

Associations define the relationship between two peer entities. The eXtreme Scale REST service reflects the associations modeled with entities defined with eXtreme Scale annotated entities or entities defined using an entity descriptor XML file.

### **Association maintenance**

The eXtreme Scale REST data service does not support referential integrity constraints. The client should ensure that references are updated when entities are removed or added. If a target entity of an association is removed from the data grid, but the link between the source and target entity is not removed, then the link is broken. The eXtreme Scale REST data service and EntityManager API tolerates broken links and logs the broken links as CWPRJ1022W warnings. Broken associations are removed from the request payload.

Use a batch request to group association updates in a single transaction to avoid broken links. See the following section for details on batch requests.

The ADO.NET Entity Data Model ReferentialConstraint element is not used by the eXtreme Scale REST data service.

## **Association multiplicity**

Entities can have multi-valued associations or single-valued associations. Multi-valued associations, or collections, are one-to-many or many-to-many associations. Single-valued associations are one-to-one or many-to-one associations.

In a partitioned data grid, all entities should have a single-valued key-association path to a root entity. Another section of this topic shows how to define a key association. Because the root entity is used to partition the entity, many-to-many associations are not allowed for partitioned data grids. For an example on how to model a relational entity schema for a [partitioned](#page-598-0) data grid, see Scalable data model in eXtreme Scale.

The following example describes how the EntityManager API association types, modeled using annotated Java classes map to the ADO.NET Entity Data Model:

```
@Entity
public class Customer {
   @Id String customerId;
   @OneToOne TaxInfo taxInfo;
   @ManyToOne Address homeAddress;
   @OneToMany Collection<Order> orders;
   @ManyToMany Collection<SalesPerson> salespersons;
}
<Association Name="Customer_TaxInfo">
    <End Type="Model1.Customer" Role="Customer" Multiplicity="1" />
   <End Type="Model1.TaxInfo " Role="TaxInfo" Multiplicity="1" />
</Association>
<Association Name="Customer_Address">
    <End Type="Model1.Customer" Role="Customer" Multiplicity="1" />
```

```
<End Type="Model1.Address" Role="TaxInfo" Multiplicity="*" />
</Association>
<Association Name="Customer_Order">
    <End Type="Model1.Customer" Role="Customer" Multiplicity="*" />
   <End Type="Model1.Order" Role="TaxInfo" Multiplicity="1" />
</Association>
<Association Name="Customer_SalesPerson">
    <End Type="Model1.Customer" Role="Customer" Multiplicity="*" />
   <End Type="Model1.SalesPerson" Role="TaxInfo" Multiplicity="*" />
</Association>
```
### **Bi-directional and uni-directional associations**

Entities associations can be uni-directional or bi-directional. By specifying the "mappedBy" attribute on the @OneToOne, @OneToMany or @ManyToMany annotation or the "mapped-by" attribute on the one-to-one, one-to-many or many-to-many XML attribute tag, the entity becomes bi-directional. The OData protocol currently requires all entities to be bi-directional, allowing clients to generate navigation paths in both directions. The eXtreme Scale EntityManager API allows modeling uni-directional associations which can save memory and simplify maintenance of the associations. If a uni-directional association is used, the REST data services client must only navigate through the association using the defined association.

For example: If a uni-directional many-to-one association is defined between Address and Country, the following URI is not allowed:

/restservice/CustomerGrid/Country('USA')/addresses

### **Key associations**

Single-valued associations (one-to-one and many-to-one) can also be included as all or part of the entities key. This is known as a key-association.

Key associations are required when using a partitioned data grid. The key association must be defined for all child entities in a partitioned entity schema. The OData protocol requires that all entities are directly addressable. This means that the key in the child entity must include the key used for partitioning.

In the following example, Customer has a one-to-many association to Order. The Customer entity is the root entity and the customerId attribute is used to partition the entity. Order has included the Customer as part of its identity:

```
@Entity(schemaRoot="true")
public class Customer {
    @Id String customerId;
    @OneToMany(mappedBy="customer") Order orders
}
@Entity
public class Order {
    @Id int orderId;
    @Id @ManyToOne Customer customer;
    java.util.Date orderDate;
```
}

When the REST data service generates the EDMX document for this model, the Customer key fields are automatically included as part of the Order entity:

```
<EntityType Name="Order">
<Key>
   <PropertyRef Name="orderId"/>
   <PropertyRef Name="customer_customerId"/>
</Key>
<Property Name="orderId" Type="Edm.Int64" Nullable="false"/>
<Property Name="customer_customerId" Type="Edm.String"
   Nullable="false"/>
<Property Name="orderDate" Type="Edm.DateTime" Nullable="true"/>
<NavigationProperty Name="customer"
   Relationship="NorthwindGridModel.Customer_orders"
   FromRole="Order" ToRole="Customer"/>
```
<NavigationProperty Name="orderDetails"

```
Relationship="NorthwindGridModel.Order_orderDetails"
   FromRole="Order" ToRole="OrderDetail"/>
</EntityType>
```
When an entity is created, the key must never change. This means if the key association between a child entity and its parent must change, the child entity must be removed and re-created with a different parent. In a partitioned data grid, this will require two different batch change sets since the move will likely involve more than one partition.

### **Cascading operations**

The EntityManager API allows a flexible cascade policy. Associations can be marked to cascade a persist, remove, invalidate or merge operation. Such cascade operations can happen on one or both sides of a bidirectional association.

The OData protocol only allows cascade delete operations on the single-side of the association. The CascadeType.REMOVE annotation or cascade-remove XML attribute cannot be defined on both sides of a one-to-one bi-directional association or on the many-side of a one-to-many association. The following example illustrates a valid Cascade.REMOVE bi-directional association:

```
@Entity(schemaRoot="true")
public class Customer {
    @Id String customerId;
    @OneToMany(mappedBy="customer", cascade=CascadeType.REMOVE)
    Order orders
}
@Entity
public class Order {
   @Id int orderId;
    @Id @ManyToOne Customer customer;
    java.util.Date orderDate;
}
```
The resulting EDMX association looks as follows:

```
<Association Name="Customer_orders">
    <End Type="NorthwindGridModel.Customer" Role="Customer"
        Multiplicity="1">
        <OnDelete Action="Cascade"/>
   </End><End Type="NorthwindGridModel.Order" Role="Order"
        Multiplicity="*"/>
</Association>
```
#### **Parent topic:** [Configuration](#page-2770-0) files

#### **Related reference**:

Server [properties](#page-2771-0) file

Client [properties](#page-2780-0) file [ObjectGrid](#page-2795-0) descriptor XML file [Deployment](#page-2817-0) policy descriptor XML file Entity metadata [descriptor](#page-2825-0) XML file Security [descriptor](#page-2834-0) XML file Spring [descriptor](#page-2839-0) XML file

# <span id="page-2795-0"></span>**ObjectGrid descriptor XML file**

To configure WebSphere® eXtreme Scale, use an ObjectGrid descriptor XML file and the ObjectGrid API.

In the following sections, sample XML files are provided to illustrate various configurations. Each element and attribute of the XML file is defined. Use the ObjectGrid descriptor XML schema to create the descriptor XML file. See [objectGrid.xsd](#page-2810-0) file for an example of the ObjectGrid descriptor XML schema.

A modified version of the original companyGrid.xml file is used. The following companyGridSingleMap.xml file is like the companyGrid.xml file. The companyGridSingleMap.xml file has one map, and the companyGrid.xml file has four maps. The elements and attributes of the file are described in detail following the example.

- Number of occurrences: One
- Child element: objectGrids element and backingMapPluginCollections element

```
<?xml version="1.0" encoding="UTF-8"?>
<objectGridConfig xmlns:xsi="http://www.w3.org/2001/XMLSchema-instance"
                xsi:schemaLocation="http://ibm.com/ws/objectgrid/config ../objectGrid.xsd"
                xmlns="http://ibm.com/ws/objectgrid/config">
```
- Number of occurrences: One or more
- Child element: objectGrid element

<objectGrids>

<objectGrid name="CompanyGrid">

<backingMap name="Customer"/>

- Number of occurrences: One to many
- Child element: bean element, backingMap element, querySchema element, and streamQuerySet element

```
</objectGrid>
```

```
</objectGrids>
```
</objectGridConfig>

## **objectGridConfig element**

The objectGridConfig element is the top-level element of the XML file. Write this element in your eXtreme Scale XML document as shown in the preceding example. This element sets up the namespace of the file and the schema location. The schema is defined in the objectGrid.xsd file.

## **objectGrids element**

The objectGrids element is a container for all the objectGrid elements. In the companyGridSingleMap.xml file, the objectGrids element contains one objectGrid, the CompanyGrid objectGrid.

## **objectGrid element**

Use the objectGrid element to define an ObjectGrid. Each of the attributes on the objectGrid element corresponds to a method on the ObjectGrid interface.

### **Attributes**

**name**

Specifies the name that is assigned to ObjectGrid. The XML validation fails if this attribute is missing. (Required)

## **securityEnabled**

Enables security at the ObjectGrid level, which enables the access authorizations to the data in the map, when you set the attribute to true. The default is true. (Optional)

### **authorizationMechanism**

Sets the authorization mechanism for the element. You can set the attribute to one of two values: AUTHORIZATION\_MECHANISM\_JAAS or AUTHORIZATION\_MECHANISM\_CUSTOM. The default is AUTHORIZATION MECHANISM JAAS. Set to AUTHORIZATION MECHANISM CUSTOM when you are using a custom MapAuthorization plug-in. You must set the **securityEnabled** attribute to true for the **authorizationMechanism** attribute to take effect. (Optional)

### **permissionCheckPeriod**

Specifies an integer value in seconds that indicates how often to check the permission that is used to allow a client access. The default is 0. When you set the attribute value 0, every get, put, update, remove, or evict method call asks the authorization mechanism, either Java™ Authentication and Authorization Service (JAAS) authorization or custom authorization, to check if the current subject has permission. A value greater than 0 indicates the number of seconds to cache a set of permissions before returning to the authorization mechanism to refresh. You must set the securityEnabled attribute to true for the

permissionCheckPeriod attribute to take effect. (Optional)

## **accessByCreatorOnlyMode**

Specifies if a user (represented by the Principal objects associated with it) other than the creator of a cache entry can access, update or delete that entry. The default value is disabled when not specified, allowing any user access to the cache entry. Valid values also include complement and supersede. The complement value enables creator-only access, and also enforces map authorization. The supersede value enables creator-only access, and disables map authorization. (Optional)

## **txTimeout**

Specifies the amount of time in seconds that a transaction is allowed for completion. If a transaction does not complete in this amount of time, the transaction is marked for rollback and a TransactionTimeoutException exception results. If you set the value to 0, the default setting of 10 minutes is used as the transaction timeout. (Optional)

## **txIsolation**

Sets the default transaction isolation level for all sessions created by the ObjectGrid. Define one of the following values:

- REPEATABLE READ (default): Specifies that dirty reads and non-repeatable reads are prevented; phantom reads can occur. This level prohibits a transaction from reading an uncommitted cache entry. It also prohibits the following scenario: one transaction reads an entry, a second transaction alters the entry, and the first transaction rereads the entry, getting different values the second time (a "non-repeatable read").
- READ UNCOMMITTED: Specifies that dirty reads, non-repeatable reads and phantom reads can occur. Cache entries can be changed by one transaction and read by another transaction before any changes in that entry have been committed. If any of the changes are rolled back, the second transaction retrieves an entry that is not valid.
- READ COMMITTED: Specifies that dirty reads are prevented; non-repeatable reads and phantom reads can occur. This level only prohibits a transaction from reading a cache entry that has uncommitted changes.

### **entityMetadataXMLFile**

Specifies the path to the entity descriptor XML file that defines the entity schema. Define entities before you start the catalog server so that each entity can bind with a backing map.

- **For a relative directory:** Specify the location relative to the location of the objectgrid.xml file.
- **For an absolute path:** Specify the location with a URL format, such as file:// or http://.

(Optional)

<objectGrid

(1) name="objectGridName"

```
(2) securityEnabled="true" | "false"
```

```
(3) authorizationMechanism="AUTHORIZATION_MECHANISM_JASS" |
```
## "AUTHORIZATION\_MECHANISM\_CUSTOM"

- (4) permissionCheckPeriod="permission\_check\_period"
- (5) txTimeout="seconds"
- (6) entityMetadataXMLFile="URL"

 $/$ 

In the following example, the companyGridObjectGridAttr.xml file demonstrates one way to configure the attributes of an objectGrid element. Security is enabled, the authorization mechanism is set to JAAS, and the permission check period is set to 45 seconds. The file also registers entities by specifying an entityMetadataXMLFile attribute.

```
<?xml version="1.0" encoding="UTF-8"?>
<objectGridConfig xmlnc:xsi="http:www.w3.org/2001/XMLSchema-instance"
        xsi:schemaLocation="http://ibm.com/ws/objectgrid/config ../objectGrid.xsd"
        xmlns="http://ibm.com/ws/objectgrid/config">
        <objectGrids>
                <objectGrid name="CompanyGrid" securityEnabled="true"
                        authorizationMechanism="AUTHORIZATION MECHANISM JASS"
                        permissionCheckPeriod="45"
                        entityMetadataXMLFile="companyGridEntities.xml">
                        <backingMap name="Customer"/>
                </objectGrid>
        </objectGrids>
</objectGridConfig>
```
The following code sample demonstrates the programmatic approach to achieving the same configuration as the companyGridObjectGridAttr.xml file in the preceding example.

```
ObjectGridManager objectGridManager = ObjectGridManagerFactory.getObjectGridManager();
ObjectGrid companyGrid = objectGridManager.createObjectGrid("CompanyGrid", false);
```
- Number of occurrences: Zero to many
- Child element: timeBasedDBUpdate element

```
companyGrid.setSecurityEnabled();
companyGrid.setAuthorizationMechanism(SecurityConstants.AUTHORIZATION MECHANISM JAAS);
companyGrid.setPermissionCheckPeriod(45);
companyGrid.registerEntities(new URL("file:companyGridEntities.xml"));
```
## **backingMap element**

The backingMap element is used to define a BackingMap instance on an ObjectGrid. Each of the attributes on the backingMap element corresponds to a method on the BackingMap interface. For details, see [BackingMap](#page-2760-0) interface.

The default value is COPY ON READ AND COMMIT. Set the value to COPY ON READ AND COMMIT to ensure that an application never has a reference to the value object that is in the BackingMap instance. Instead, the application is always working with a copy of the value that is in the BackingMap instance. (Optional)

## **backingMap attributes**

### **copyKey**

Specifies if the a copy of the key is required when a map entry is created. Copying the key object allows the application to use the same key object for each ObjectMap operation. Set the value to true to copy the key object when a map entry is created. The default value is false. (Optional)

Set the value to COPY ON READ to improve performance over the COPY ON READ AND COMMIT value by eliminating the copy that occurs when a transaction is committed. To preserve the integrity of the BackingMap data, the application commits to delete every reference to an entry after the transaction is committed. Setting this value results in an ObjectMap.get method returning a copy of the value instead of a reference to the value, which ensures changes that are made by the application to the value does not affect the BackingMap element until the transaction is committed.

### **CopyMode**

Specifies if a get operation of an entry in the BackingMap instance returns the actual value, a copy of the value, or a proxy for the value. Set the CopyMode attribute to one of five values:

Set the value to COPY ON WRITE to improve performance over the COPY ON READ AND COMMIT value by eliminating the copy that occurs when ObjectMap.get method is called for the first time by a transaction for a given key. Instead, the ObjectMap.get method returns a proxy to the value instead of a direct reference to the value object. The proxy ensures that a copy of the value is not made unless the application calls a set method on the value interface.

### **COPY\_ON\_READ\_AND\_COMMIT**

Set the value to NO COPY to allow an application to never modify a value object that is obtained using an ObjectMap.get method in exchange for performance improvements. Set the value to NO\_COPY for maps associated with EntityManager API entities.

### **COPY\_ON\_READ**

Set the value to COPY TO BYTES to improve memory footprint for complex Object types and to improve performance when the copying of an Object relies on serialization to make the copy. If an Object is not Cloneable or a custom ObjectTransformer with an efficient copyValue method is not provided, the default copy mechanism is to serialize and inflate the object to make a copy. With the COPY\_TO\_BYTES setting, inflate is only performed during a read and serialize is only performed during commit.

For more information about these settings, see [Tuning](#page-1028-0) the copy mode.

Sets the types of additional eviction triggers to use. All evictors for the backing map use this list of additional triggers. To avoid an IllegalStateException, this attribute must be called before the ObjectGrid.initialize() method. Also, note that the ObjectGrid.getSession() method implicitly calls the ObjectGrid.initialize() method if the method has yet to be called by the application. Entries in the list of triggers are separated by semicolons. Current eviction triggers include MEMORY\_USAGE\_THRESHOLD. For more information, see Plug-ins for [evicting](#page-0-0) cache objects. (Optional)

### **COPY\_ON\_WRITE**

### **COPY\_TO\_BYTES**

### **evictionTriggers**

### **lockStrategy**

Specifies if the internal lock manager is used whenever a map entry is accessed by a transaction. Set this attribute to one of three values: OPTIMISTIC, PESSIMISTIC, or NONE. The default value is OPTIMISTIC. (Optional)

The optimistic locking strategy is typically used when a map does not have a loader plug-in, is mostly read and not frequently written to or updated, and the locking is not provided by the persistence manager using eXtreme Scale as a side cache or by the application. An exclusive lock is obtained on a map entry that is inserted, updated, or removed at commit time. The lock ensures that the version information cannot be changed by another transaction while the transaction being committed is performing an optimistic version check.

The pessimistic locking strategy is typically used for a map that does not have a loader plug-in, and locking is not provided by a persistence manager using eXtreme Scale as a side cache, by a loader plug-in, or by the application. The pessimistic locking strategy is used when the optimistic locking strategy fails too often because update transactions frequently collide on the same map entry.

The no locking strategy indicates that the internal LockManager is not needed. Concurrency control is provided outside of eXtreme Scale, either by the persistence manager using eXtreme Scale as a side cache or application, or by the loader plug-in that uses database locks to control concurrency.

### **lockTimeout**

Sets the lock timeout that is used by the lock manager for the BackingMap instance. Set the lockStrategy attribute to OPTIMISTIC or PESSIMISTIC to create a lock manager for the BackingMap instance. To prevent deadlocks from occurring, the lock manager has a default timeout value of 15 seconds. If the timeout limit is exceeded, a LockTimeoutException exception occurs. The default value of 15 seconds is sufficient for most applications, but on a heavily loaded system, a timeout might occur when no deadlock exists. Use the lockTimeout attribute to increase the value from the default to prevent false timeout exceptions from occurring. Set the lockStrategy attribute to NONE to specify the BackingMap instance use no lock manager. (Optional)

#### **name**

Specifies the name that is assigned to the backingMap instance. If this attribute is missing, the XML validation fails. (Required)

### **nullValuesSupported**

Set the value to true to support null values in the ObjectMap. When null values are supported, a get operation that returns null might mean that the value is null or that the map does not contain the key that is passed to the method. The default value is true. (Optional)

#### **numberOfBuckets**

The BackingMap instance uses a hash map for implementation. The **numberOfBuckets** attribute specifies the number of buckets for the BackingMap instance to use. If multiple entries exist in the BackingMap, more buckets lead to better performance because the risk of collisions is lower as the number of buckets increases. More buckets also lead to more concurrency. Specify a value of 0 to disable the near cache on a client. When you set the value to 0 for a client, set the value in the client override ObjectGrid XML descriptor file only. (Optional)

#### **numberOfLockBuckets**

The lock manager uses a hash map to track entries that are locked by one or more transactions. The **numberOfLockBuckets** attribute sets the number of lock buckets that are used by the lock manager for the BackingMap instance. Set the lockStrategy attribute to OPTIMISTIC or PESSIMISTIC to create a lock manager for the BackingMap instance. If many entries exist, more lock buckets lead to better performance because the risk of collisions is lower as the number of buckets grows. More lock buckets also lead to more concurrency. Set the lockStrategy attribute to NONE to specify the BackingMap instance use no lock manager. (Optional)

## **pluginCollectionRef**

Specifies a reference to a backingMapPluginCollection plug-in. The value of this attribute must match the ID attribute of a backingMapCollection plug-in. Validation fails if no matching ID exists. Set the attribute to reuse BackingMap plug-ins. (Optional)

### **preloadMode**

Sets the preload mode if a loader plug-in is set for this BackingMap instance. The default value is false. If the attribute is set to true, the Loader.preloadMap(Session, BackingMap) method is invoked asynchronously. Otherwise, running the method is blocked when loading data so that the cache is unavailable until preload completes. Preloading occurs during initialization. (Optional)

### **readOnly**

Sets a BackingMap instance as read/write when you specify the attribute as false. When you specify the

attribute as true, the BackingMap instance is read-only. (Optional)

### **streamRef**

Specifies that the backingMap is a stream source map. Any insert or update to the backingMap is converted into a streaming event to the stream query engine. This attribute must reference a valid stream name within a streamQuerySet. (Optional)

### **template**

Specifies in seconds how long each map entry is present. The default value of 0 means that the map entry is present forever, or until the application explicitly removes or invalidates the entry. Otherwise, the TTL evictor evicts the map entry based on this value. (Optional)

Specifies if dynamic maps can be used. Set this value to true if the BackingMap map is a template map. Template maps can be used to dynamically create maps after the ObjectGrid is started. Calls to Session.getMap(String) result in dynamic maps being created if the name passed to the method matches the regular expression specified in the name attribute of the backingMap. The default value is false. (Optional)

### **timeToLive**

### **ttlEvictorType**

Specifies a class that is required when you set the CopyMode attribute to COPY ON WRITE. This attribute is ignored for all other modes. The COPY ON WRITE value uses a proxy when ObjectMap.get method calls are made. The proxy ensures that a copy of the value is not made unless the application calls a set method on the class that is specified as the valueInterfaceClassName attribute. (Optional)

Specifies how the expiration time of a BackingMap entry is computed. Set this attribute to one of these values: CREATION TIME, LAST ACCESS TIME, LAST UPDATE TIME, or NONE. The CREATION TIME value indicates that an entry expiration time is the sum of the creation time of the entry plus the timeToLive attribute value. The LAST ACCESS TIME value indicates that an entry expiration time is the sum of the last access time of the entry (whether the entry was updated or merely read), plus the timeToLive attribute value. The LAST UPDATE TIME value indicates that an entry expiration time is the sum of the last update time of the entry plus the timeToLive attribute value. The NONE value, which is the default, indicates that an entry has no expiration time and is present in the BackingMap instance until the application explicitly removes or invalidates the entry. (Optional)

### **valueInterfaceClassName**

### **viewRef**

Specifies that the backingMap is a view map. The view output from the stream query engine is converted into eXtreme Scale tuple format and put into the map. (Optional)

### **writeBehind**

Specifies that the write-behind support is enabled with write-behind parameters (Optional). Write-behind parameters consist of a maximum update time and a maximum key update count. The format of the writebehind parameter is "[T(time)][;][C(count)]". The database is updated when one of the following events occurs:

- The maximum update time, specified in seconds, has passed since the last update.
- The number of available updates in the queue map has reached the maximum update count.

For more information, see [Write-behind](#page-54-0) caching.

Write-behind support is an extension of the Loader plug-in, which you use to integrate eXtreme Scale with

the database. For example, consult the [Configuring](#page-591-0) JPA loaders information about configuring a JPA loader.

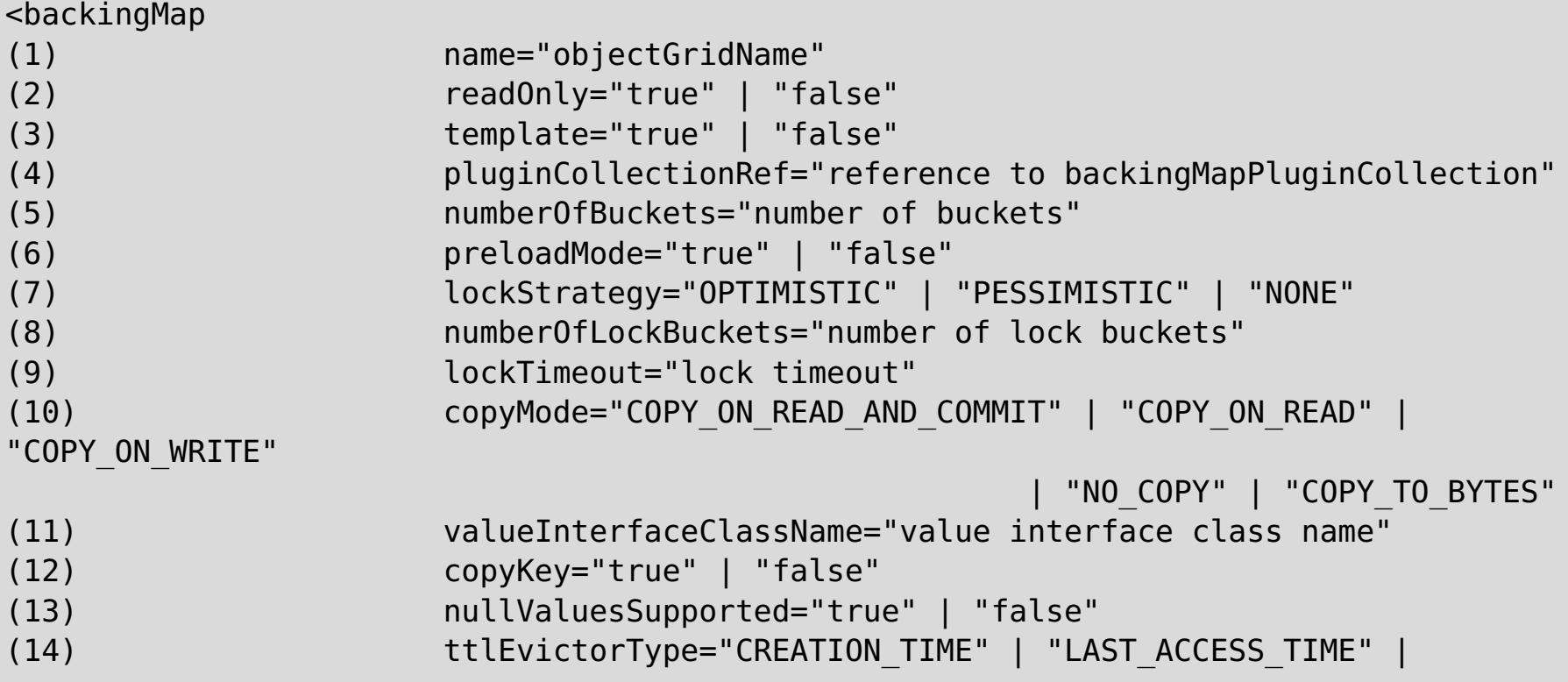

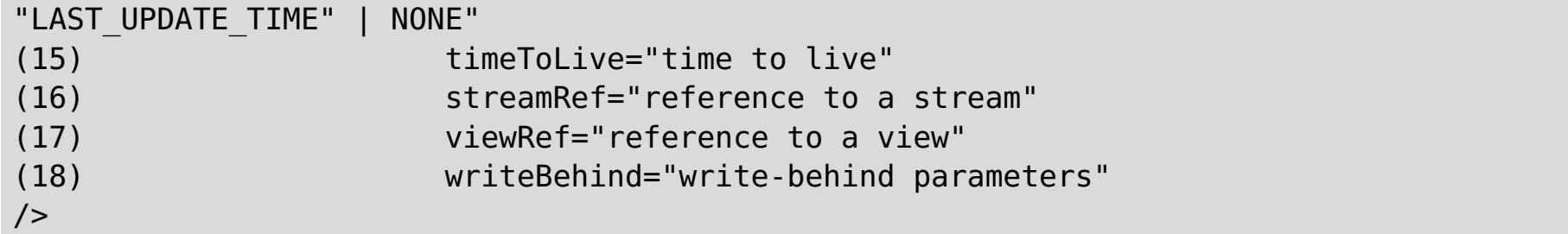

In the following example, the companyGridBackingMapAttr.xml file is used to demonstrate a sample backingMap configuration.

```
<?xml version="1.0" encoding="UTF-8"?>
<objectGridConfig xmlns:xsi="http://www.w3.org/2001/XMLSchema-instance"
        xsi:schemaLocation="http://ibm.com/ws/objectgrid/config ../objectGrid.xsd"
        xmlns="http://ibm.com/ws/objectgrid/config">
        <objectGrids>
                <objectGrid name="CompanyGrid">
                         <backingMap name="Customer" readOnly="true"
                                        numberOfBuckets="641" preloadMode="false"
                                        lockStrategy="OPTIMISTIC"
numberOfLockBuckets="409"
                                        lockTimeout="30" copyMode="COPY_ON_WRITE"
valueInterfaceClassName="com.ibm.websphere.samples.objectgrid.CounterValueInterface"
                                        copyKey="true" nullValuesSupported="false"
                                        ttlEvictorType="LAST_ACCESS_TIME"
timeToLive="3000"/>
                </objectGrid>
        </objectGrids>
</objectGridConfig>
```
The following sample code demonstrates the programmatic approach to achieve the same configuration as the companyGridBackingMapAttr.xml file in the preceding example:

```
ObjectGridManager objectGridManager = ObjectGridManagerFactory.getObjectGridManager();
ObjectGrid companyGrid = objectGridManager.createObjectGrid("CompanyGrid", false);
BackingMap customerMap = companyGrid.defineMap("Customer");
customerMap.setReadOnly(true);
customerMap.setNumberOfBuckets(641);
customerMap.setPreloadMode(false);
customerMap.setLockStrategy(LockStrategy.OPTIMISTIC);
customerMap.setNumberOfLockBuckets(409);
customerMap.setLockTimeout(30);
// when setting copy mode to COPY ON WRITE, a valueInterface class is required
customerMap.setCopyMode(CopyMode.COPY_ON_WRITE,
```
com.ibm.websphere.samples.objectgrid.CounterValueInterface.class); customerMap.setCopyKey(true);

customerMap.setNullValuesSupported(false); customerMap.setTtlEvictorType(TTLType.LAST ACCESS TIME); customerMap.setTimeToLive(3000); // set time to live to 50 minutes

## **bean element**

Use the bean element to define plug-ins. You can attach plug-ins to objectGrid and BackingMap elements.

- Number of occurrences within the objectGrid element: Zero to many
- Number of occurrences within the backingMapPluginCollection element: Zero to many
- Child element: property element

## **Attributes**

## **id**

Specifies the type of plug-in to create. (Required)

The valid plug-ins for a bean that is a child element of the objectGrid element are included in the following list:

- TransactionCallback plug-in
- ObjectGridEventListener plug-in
- SubjectSource plug-in
- Loader plug-in
- ObjectTransformer plug-in
- OptimisticCallback plug-in
- Evictor plug-in
- MapEventListener plug-in
- MapIndex plug-in
- MapAuthorization plug-in
- SubjectValidation plug-in

The valid plug-ins for a bean that is a child element of the backingMapPluginCollection element are included in the following list:

## **className**

Specifies the name of the class or spring bean to instantiate to create the plug-in. The class must implement the plug-in type interface. For example, if you specify ObjectGridEventListener as the value for the id attribute, the className attribute value must refer to a class that implements the ObjectGridEventListener interface. The className or osgiService is required.

**M**<sup>1</sup> Specifies the name of the OSGi service to look up in the OSGi service manager. When running in the Eclipse Equinox OSGi framework with the Eclipse Gemini or Apache Aries Blueprint container, plug-ins can be defined using an OSGi Blueprint XML file. The other bean properties are not typically used when using an osgiService name, since the bean properties are configured in the Blueprint configuration file. See Configuring [OSGi-enabled](#page-147-0) plug-ins using the ObjectGrid descriptor XML file for more information. The className or osgiService is required.

```
<bean
(1) id="TransactionCallback" | "ObjectGridEventListener" |"SubjectSource" |
    "MapAuthorization" | "SubjectValidation" | "Loader" | "ObjectTransformer" |
    "OptimisticCallback" | "Evictor" | "MapEventListener" | "MapIndexPlugin"
(2) className="class name" | "(spring)bean name"
/
```
## **osgiService**

In the following example, the companyGridBean.xml file is used to demonstrate how to configure plug-ins using the bean element. An ObjectGridEventListener plug-in is added to the CompanyGrid ObjectGrid. The className attribute for this bean is the com.ibm.websphere.objectgrid.plugins.builtins.TranPropListener class. This class implements the com.ibm.websphere.objectgrid.plugins.ObjectGridEventListener interface as required.

A BackingMap plug-in is also defined in the companyGridBean.xml file. An evictor plug-in is added to the Customer BackingMap instance. Because the bean ID is Evictor, the className attribute must specify a class that implements the com.ibm.websphere.objectgrid.plugins.Evictor interface. The com.ibm.websphere.objectgrid.plugins.builtins.LRUEvictor class implements this interface. The backingMap references its plug-ins using the pluginCollectionRef attribute.

```
<?xml version="1.0" encoding="UTF-8"?>
<objectGridConfig xmlns:xsi="http://www.w3.org/2001/XMLSchema-instance"
       xsi:schemaLocation="http://ibm.com/ws/objectgrid/config ../objectGrid.xsd"
```

```
xmlns="http://ibm.com/ws/objectgrid/config">
```

```
<objectGrids>
        <objectGrid name="CompanyGrid">
                bean id="ObjectGridEventListener"
```

```
className="com.ibm.websphere.objectgrid.plugins.builtins.TranPropListener"/>
                        <backingMap name="Customer"
                                pluginCollectionRef="customerPlugins"/>
                </objectGrid>
        </objectGrids>
        <backingMapPluginCollections>
                <backingMapPluginCollection id="customerPlugins">
                        <bean id="Evictor"
```
className="com.ibm.websphere.objectGrid.plugins.builtins.LRUEvictor/> </backingMapPluginCollection> </backingMapPluginCollections> </objectGridConfig>

The following code sample demonstrates the programmatic approach to achieving the same configuration as the companyGridBean.xml file in the preceding example.

```
ObjectGridManager objectGridManager = ObjectGridManagerFactory.getObjectGridManager();
ObjectGrid companyGrid = objectGridManager.createObjectGrid("CompanyGrid", false);
TranPropListener tranPropListener = new TranPropListener();
companyGrid.addEventListener(tranPropListener);
```
- Number of occurrences: Zero to many
- Child element: None

```
BackingMap customerMap = companyGrid.defineMap("Customer");
Evictor lruEvictor = new com.ibm.websphere.objectgrid.plugins.builtins.LRUEvictor();
customerMap.setEvictor(lruEvictor);
```
For more details about using plug-ins, consult Java plug-ins [overview.](#page-356-0)

## **property element**

Use the property element to add properties to plug-ins. The name of the property must correspond to a set method on the class referenced by the containing bean.

### **Attributes**

### **name**

```
<bean
(1) name="name"
(2) type="java.lang.String" | "boolean" | "java.lang.Boolean" | "int" |
                        "java.lang.Integer" | "double" | "java.lang.Double" | "byte" |
                        "java.lang.Byte" | "short" | "java.lang.Short" | "long" |
                        "java.lang.Long" | "float" | "java.lang.Float" | "char" |
                        "java.lang.Character"
(3) value="value"
(4) description="description"
/
```
Specifies the name of the property. The value that is assigned to this attribute must correspond to a set method on the class that is provided as the className attribute on the containing bean. For example, if you set the className attribute of the bean to com. ibm.MyPlugin, and the name of the property that is provided is size, the com.ibm.MyPlugin class must have a setSize method. (Required)

### **type**

Specifies the type of the property. The type is passed to the set method that is identified by the name attribute. The valid values are the Java primitives, the java.lang counterparts, and java.lang.String. The name and type attributes must correspond to a method signature on the className attribute of the bean. For example, if you set the name as size and the type as int, a setSize(int) method must exist on the class that is specified as the className attribute for the bean. (Required)

### **value**

Specifies the value of the property. This value is converted to the type that is specified by the type attribute, and is then used as a parameter in the call to the set method that is identified by the name and type attributes. The value of this attribute is not validated in any way. (Required)

### **description**

Describes the property. (Optional)

In the following example, the companyGridProperty.xml file is used to demonstrate how to add a property element to a bean. In this example, a property with the name maxSize and type int is added to an evictor. The com.ibm.websphere.objectgrid.plugins.builtins.LRUEvictor class has a method signature that matches the setMaxSize(int) method. An integer value of 499 is passed to the setMaxSize(int) method on the com.ibm.websphere.objectgrid.plugins.builtins.LRUEvictor class.

<?xml version="1.0" encoding="UTF-8"?> <objectGridConfig xmlns:xsi="http://www.w3.org/2001/XMLSchema-instance" xsi:schemaLocation="http://ibm.com/ws/objectgrid/config ../objectGrid.xsd" xmlns="http://ibm.com/ws/objectgrid/config">

```
<objectGrids>
        <objectGrid name="CompanyGrid">
                <backingMap name="Customer"
                        pluginCollectionRef="customerPlugins"/>
```

```
</objectGrid>
        </objectGrids>
        <backingMapPluginCollections>
                <backingMapPluginCollection id="customerPlugins">
                        <bean id="Evictor"
className="com.ibm.websphere.objectGrid.plugins.builtins.LRUEvictor>
                                        <property name="maxSize" type="int" value="449"
                                                         description="The maximum size of
the LRU Evictor"/>
                        </bean>
                </backingMapPluginCollection>
        </backingMapPluginCollections>
```
</objectGridConfig>

The following code sample demonstrates the programmatic approach to achieving the same configuration as the companyGridProperty.xml file in the preceding example.

- Number of occurrences: Zero to one
- Child element: backingMapPluginCollection element

```
ObjectGridManager objectGridManager = ObjectGridManagerFactory.getObjectGridManager();
ObjectGrid companyGrid = objectGridManager.createObjectGrid("CompanyGrid", false);
BackingMap customerMap = companyGrid.defineMap("Customer");
LRUEvictor lruEvictor = new com.ibm.websphere.objectgrid.plugins.builtins.LRUEvictor();
// if the XML file is used instead,
// the property that was added would cause the following call to occur
lruEvictor.setMaxSize(449);
```
- Number of occurrences: Zero to many
- Child element: bean element

customerMap.setEvictor(lruEvictor);

### **backingMapPluginsCollections element**

<backingMapPluginCollection  $(1)$  id="id"  $/$ 

The backingMapPluginsCollections element is a container for all the backingMapPluginCollection elements. In the companyGridProperty.xml file in the preceding section, the backingMapPluginCollections element contains one backingMapPluginCollection element with the ID customerPlugins.

## **backingMapPluginCollection element**

The backingMapPluginCollection element defines the BackingMap plug-ins, and is identified by the **id** attribute. Specify the pluginCollectionRef attribute to reference the plug-ins. When configuring several BackingMaps plug-ins similarly, each BackingMap can reference the same backingMapPluginCollection element.

### **Attributes**

**id**

Identifies the backingMapPluginCollection, and is referenced by the pluginCollectionRef attribute of the backingMap element. Each ID must be unique. If the value of a pluginCollectionRef attribute does not match the ID of one backingMapPluginCollection element, XML validation fails. Any number of backingMap elements can reference a single backingMapPluginCollection element. (Required)

In the following example, the companyGridCollection.xml file is used to demonstrate how to use the backingMapPluginCollection element. In this file, the Customer BackingMap uses the customerPlugins backingMapPluginCollection to configure the Customer BackingMap with an LRUEvictor. The Item and OrderLine BackingMaps reference the collection2 backingMapPluginCollection. These BackingMaps each have an LFUEvictor set.

<?xml version="1.0" encoding="UTF-8"?> <objectGridConfig xmlns:xsi="http://www.w3.org/2001/XMLSchema-instance" xsi:schemaLocation="http://ibm.com/ws/objectgrid/config ../objectGrid.xsd" xmlns="http://ibm.com/ws/objectgrid/config">

<objectGrids>

```
<objectGrid name="CompanyGrid">
                        <backingMap name="Customer"
                                pluginCollectionRef="customerPlugins"/>
                        <backingMap name="Item" pluginCollectionRef="collection2"/>
                        <backingMap name="OrderLine"
                                pluginCollectionRef="collection2"/>
                        <backingMap name="Order"/>
                </objectGrid>
        </objectGrids>
        <backingMapPluginCollections>
                <backingMapPluginCollection id="customerPlugins">
                        <bean id="Evictor"
className="com.ibm.websphere.objectGrid.plugins.builtins.LRUEvictor/>
                </backingMapPluginCollection>
                <backingMapPluginCollection id="collection2">
                        <bean id="Evictor"
className="com.ibm.websphere.objectgrid.plugins.builtins.LFUEvictor/>
                        <bean id="OptimisticCallback"
className="com.ibm.websphere.samples.objectgrid.EmployeeOptimisticCallBackImpl"/>
                </backingMapPluginCollection>
                </backingMapPluginCollections>
</objectGridConfig>
```
The querySchema element defines relationships between BackingMaps and identifies the type of object in each map. This information is used by ObjectQuery to translate query language strings into map access calls. For more information, see Configuring an [ObjectQuery](#page-759-0) schema.

The following code sample demonstrates the programmatic approach to achieving the same configuration as the companyGridCollection.xml file in the preceding example.

- Number of occurrences: One
- Child element: mapSchema element

- Number of occurrences: One or more
- Child element: None

```
ObjectGridManager objectGridManager = ObjectGridManagerFactory.getObjectGridManager();
ObjectGrid companyGrid = objectGridManager.createObjectGrid("CompanyGrid", false);
BackingMap customerMap = companyGrid .defineMap("Customer");
LRUEvictor customerEvictor = new LRUEvictor();
customerMap.setEvictor(customerEvictor);
BackingMap itemMap = companyGrid.defineMap("Item");
LFUEvictor itemEvictor = new LFUEvictor();
itemMap.setEvictor(itemEvictor);
BackingMap orderLineMap = companyGrid.defineMap("OrderLine");
LFUEvictor orderLineEvictor = new LFUEvictor();
```
orderLineMap.setEvictor(orderLineEvictor);

```
BackingMap orderMap = companyGrid.defineMap("Order");
```
## **querySchema element**

- Number of occurrences: Zero to one
- Child element: mapSchemas element, relationships element

## **mapSchemas element**

Each querySchema element has one mapSchemas element that contains one or more mapSchema elements.

## **mapSchema element**

A mapSchema element defines the type of object that is stored in a BackingMap and instructions on how to access the data.

### **Attributes**

**mapName**

Specifies the name of the BackingMap to add to the schema. (Required)

### **valueClass**

Specifies the type of object that is stored in the value portion of the BackingMap. (Required)

### **primaryKeyField**

Specifies the name of the primary key attribute in the valueClass attribute. The primary key must also be stored in the key portion of the BackingMap. (Optional)

### **accessType**

Identifies how the query engine introspects and accesses the persistent data in the valueClass object instances. If you set the value to FIELD, the class fields are introspected and added to the schema. If the value is PROPERTY, the attributes that are associated with get and is methods are used. The default value is PROPERTY. (Optional)

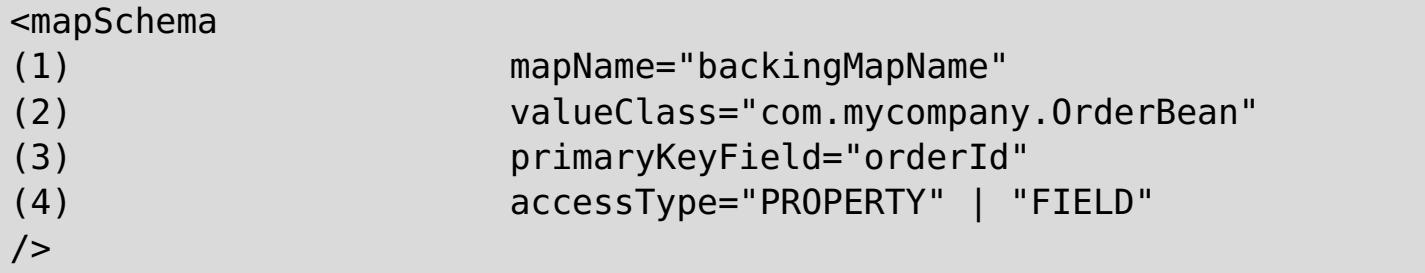

In the following example, the companyGridQuerySchemaAttr.xml file is used to demonstrate a sample mapSchema configuration.

```
<?xml version="1.0" encoding="UTF-8"?>
<objectGridConfig xmlns:xsi="http://www.w3.org/2001/XMLSchema-instance"
        xsi:schemaLocation="http://ibm.com/ws/objectgrid/config ../objectGrid.xsd"
        xmlns="http://ibm.com/ws/objectgrid/config">
        <objectGrids>
                <objectGrid name="CompanyGrid">
                        <backingMap name="Order"/>
                        <backingMap name="Customer"/>
                        <querySchema>
                                <mapSchemas>
                                         <mapSchema mapName="Order"
                                                 valueClass="com.mycompany.OrderBean"
                                                 primaryKeyField="orderNumber"
                                                 accessType="FIELD"/>
                                         <mapSchema mapName="Customer"
                                                 valueClass="com.mycompany.CustomerBean"
                                                 primaryKeyField="id"
                                                 accessType="FIELD"/>
                                </mapSchemas>
                        </querySchema>
                </objectGrid>
        </objectGrids>
```
The following code sample demonstrates the programmatic approach to achieving the same configuration as the companyGridQuerySchemaAttr.xml file in the preceding example.

```
ObjectGridManager objectGridManager = ObjectGridManagerFactory.getObjectGridManager();
ObjectGrid companyGrid = objectGridManager.createObjectGrid("CompanyGrid", false);
companyGrid.defineMap("Order");
companyGrid.defineMap("Customer");
// Define the schema
QueryConfig queryCfg = new QueryConfig();
queryCfg.addQueryMapping(new QueryMapping(
    "Order", OrderBean.class.getName(), "orderNumber", QueryMapping.FIELD_ACCESS));
queryCfg.addQueryMapping(new QueryMapping(
    "Customer", CustomerBean.class.getName(), "id", QueryMapping.FIELD_ACCESS));
companyGrid.setQueryConfig(queryCfg);
```
## **relationships element**

Each querySchema element has zero or one relationships element that contains one or more relationship

elements.

- Number of occurrences: Zero or one
- Child element: relationship element

## **relationship element**

- Number of occurrences: One or more
- Child element: None

A relationship element defines the relationship between two BackingMaps and the attributes in the valueClass attribute that bind the relationship.

## **Attributes**

### **source**

Specifies the name of the valueClass of the source side of a relationship. (Required)

### **target**

Specifies the name of the valueClass of the target side of a relationship. (Required)

## **relationField**

Specifies the name of the attribute in the source valueClass that refers to the target. (Required)

## **invRelationField**

Specifies the name of the attribute in the target valueClass that refers to the source. If this attribute is not specified, the relationship is one directional. (Optional)

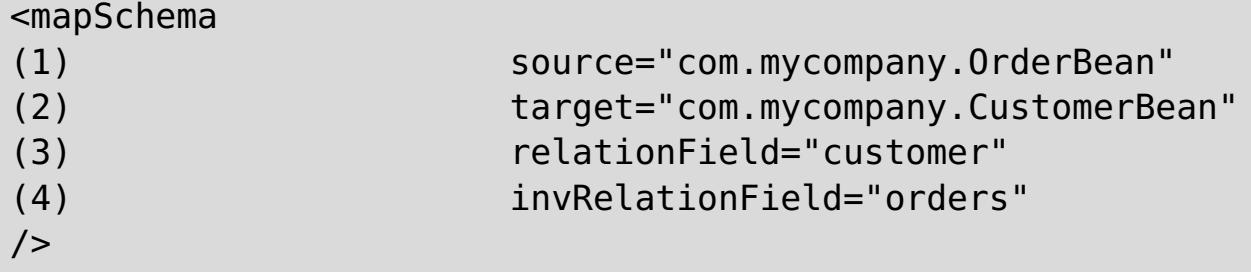

In the following example, the companyGridQuerySchemaWithRelationshipAttr.xml file is used to demonstrate a sample mapSchema configuration that includes a bidirectional relationship.

```
<?xml version="1.0" encoding="UTF-8"?>
<objectGridConfig xmlns:xsi="http://www.w3.org/2001/XMLSchema-instance"
        xsi:schemaLocation="http://ibm.com/ws/objectgrid/config ../objectGrid.xsd"
        xmlns="http://ibm.com/ws/objectgrid/config">
        <objectGrids>
                <objectGrid name="CompanyGrid">
                        <backingMap name="Order"/>
                        <backingMap name="Customer"/>
                        <querySchema>
                                <mapSchemas>
                                         <mapSchema mapName="Order"
                                                 valueClass="com.mycompany.OrderBean"
                                                 primaryKeyField="orderNumber"
                                                 accessType="FIELD"/>
                                         <mapSchema mapName="Customer"
                                                 valueClass="com.mycompany.CustomerBean"
                                                 primaryKeyField="id"
                                                 accessType="FIELD"/>
                                </mapSchemas>
                                <relationships>
                                         <relationship
                                                 source="com.mycompany.OrderBean"
                                                 target="com.mycompany.CustomerBean"
                                                 relationField="customer"/>
                                                 invRelationField="orders"/>
                                </relationships>
                        </querySchema>
                </objectGrid>
        </objectGrids>
</objectGridConfig>
```
The following code sample demonstrates the programmatic approach to achieving the same configuration as

the companyGridQuerySchemaWithRelationshipAttr.xml file in the preceding example.

```
ObjectGridManager objectGridManager = ObjectGridManagerFactory.getObjectGridManager();
ObjectGrid companyGrid = objectGridManager.createObjectGrid("CompanyGrid", false);
companyGrid.defineMap("Order");
companyGrid.defineMap("Customer");
// Define the schema
QueryConfig queryCfg = new QueryConfig();
queryCfg.addQueryMapping(new QueryMapping(
    "Order", OrderBean.class.getName(), "orderNumber", QueryMapping.FIELD_ACCESS));
queryCfg.addQueryMapping(new QueryMapping(
    "Customer", CustomerBean.class.getName(), "id", QueryMapping.FIELD_ACCESS));
queryCfg.addQueryRelationship(new QueryRelationship(
```
- Number of occurrences: Zero to many
- Child element: stream element, view element

- Number of occurrences: One to many
- Child element: basic element

```
OrderBean.class.getName(), CustomerBean.class.getName(), "customer", "orders"));
companyGrid.setQueryConfig(queryCfg);
```
## **streamQuerySet element**

The streamQuerySet element is the top-level element for defining a stream query set.

## **stream element**

The stream element represents a stream to the stream query engine. Each attribute of the stream element corresponds to a method on the StreamMetadata interface.

## **Attributes**

### **name**

- Number of occurrences: One to many
- Child element: basic element, ID element

Specifies the name of the stream. Validation fails if this attribute is not specified. (Required)

### **valueClass**

Specifies the class type of the value that is stored in the stream ObjectMap. The class type is used to convert the object to the stream events and to generate an SQL statement if the statement is not provided. (Required)

### **sql**

Specifies the SQL statement of the stream. If this property is not provided, a stream SQL is generated by reflecting the attributes or accessor methods on the valueClass attribute or by using the tuple attributes of the entity metadata. (Optional)

### **access**

Specifies the type to access the attributes of the value class. If you set the value to FIELD, the attributes are directly retrieved from the fields using Java reflection. Otherwise, accessor methods are used to read the attributes. The default value is PROPERTY. (Optional)

<stream

```
(1) name="streamName"
```
- (2) valueClass="streamMapClassType"
- (3) sql="streamSQL create stream stockQuote

keyed by t ( transactionvolume INTEGER, price DECIMAL

```
(9,2), issue VARCHAR(100) );"
```

```
(4) access="PROPERTY" | "FIELD"
```
**view element**

The view element represents a stream query view. Each stream element corresponds to a method on the ViewMetadata interface.

## **Attributes**

#### **name**

 $/$ 

Specifies the name of the view. Validation fails if this attribute is not specified. (Required)

**sql**
Specifies the SQL of the stream, which defines the view transformation. Validation fails if this attribute is not specified. (Required)

# **valueClass**

Specifies the class type of the value that is stored in this view of the ObjectMap. The class type is used to convert view events into the correct tuple format that is compatible with this class type. If the class type is not provided, a default format following the column definitions in the Stream Processing Technology Structured Query Language (SPTSQL) is used. If an entity metadata is defined for this view map, do not use the valueClass attribute. (Optional)

# **access**

- Number of occurrences: Zero to many
- Child element: None

 $<$ basic

Specifies the type to access the attributes of the value class. If you set the access type to FIELD, the column values are directly set to the fields using Java reflection. Otherwise, accessor methods are used to set the attributes. The default value is PROPERTY. (Optional)

- Number of occurrences: Zero to many
- Child element: None

<view

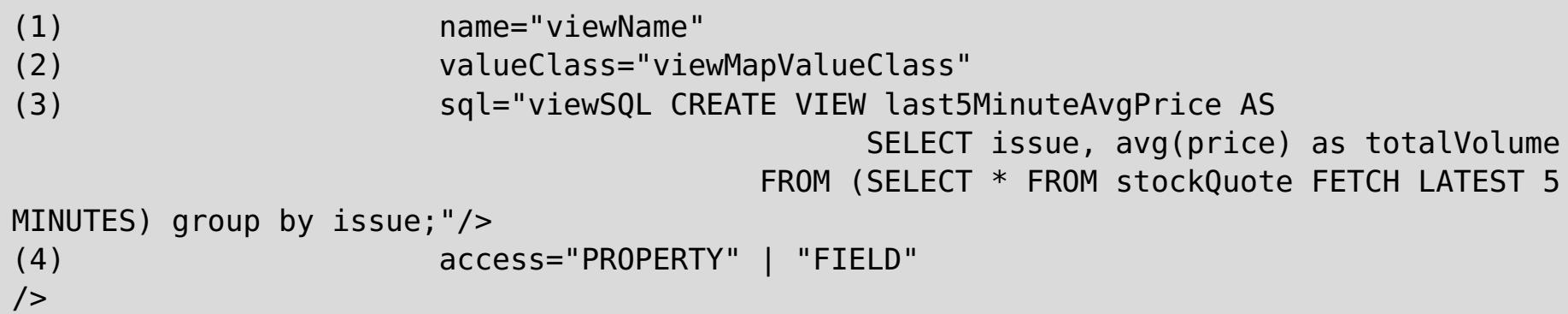

# **basic element**

The basic element is used to define a mapping from the attribute name in the value class or entity metadata to the column that is defined in the SPTSQL.

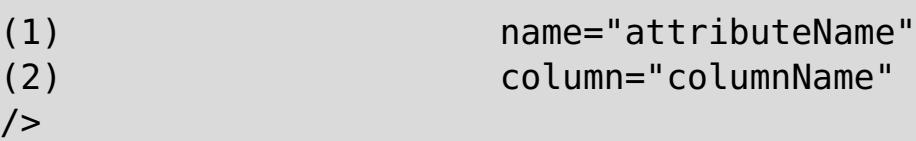

# **id element**

The id element is used for a key attribute mapping.

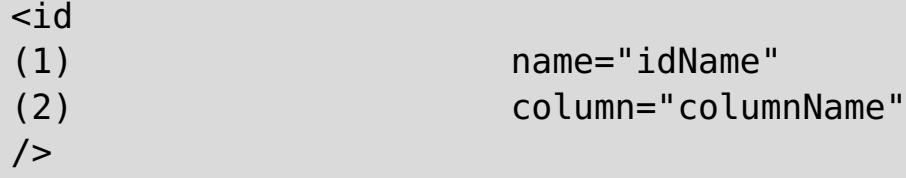

In the following example, the StreamQueryApp2.xml file is used to demonstrate how to configure the attributes of a streamQuerySet. The stream query set \_stockQuoteSQS\_ has one stream and one view. Both the stream and view define its name, valueClass, sql, and access type. The stream also defines a basic element, which specifies that the volume attribute in the StockQuote class is mapped to the SQL column transaction volume that is defined in the SQL statement.

```
<?xml version="1.0" encoding="UTF-8"?>
<objectGridConfig xmlns:xsi="http://www.w3.org/2001/XMLSchema-instance"
        xsi:schemaLocation="http://ibm.com/ws/objectgrid/config ../objectGrid.xsd"
        xmlns="http://ibm.com/ws/objectgrid/config">
        <objectGrids>
                <objectGrid name="og1">
                        <backingMap name="stockQuote" readOnly="false" copyKey="true"
streamRef="stockQuote"/>
                        <backingMap name="last5MinuteAvgPrice" readOnly="false"
copyKey="false"
                                viewRef="last5MinuteAvgPrice"/>
                        <streamQuerySet name="stockQuoteSQS">
                                <stream
                                        name="stockQuote"
```
valueClass="com.ibm.ws.objectgrid.streamquery.sample.guide.StockQuote" sql="create stream stockQuote keyed by t ( transactionvolume INTEGER, price DECIMAL (9,2), issue VARCHAR(100) );" access="FIELD"> <basic name="volume" column="transactionvolume"/> </stream> <view name="last5MinuteAvgPrice" valueClass="com.ibm.ws.objectgrid.streamquery.sample.guide.AveragePrice" sql="CREATE VIEW last5MinuteAvgPrice AS SELECT issue, avg(price) as avgPrice FROM (SELECT \* FROM stockQuote FETCH LATEST 5 MINUTES) group by issue;" access="FIELD"  $\langle$ /view $\rangle$ </streamQuerySet> </objectGrid> </objectGrids> </objectGridConfig>

**[Evictors](#page-26-0)** Tuning [evictors](#page-1036-0) Plug-ins for [evicting](#page-0-0) cache objects Custom [evictors](#page-0-0) [Tuning](#page-1028-0) the copy mode [CopyMode](#page-118-0) attribute Improving [performance](#page-1033-0) with byte array maps

Server [properties](#page-2771-0) file Client [properties](#page-2780-0) file REST data service [properties](#page-2785-0) file [Deployment](#page-2817-0) policy descriptor XML file Entity metadata [descriptor](#page-2825-0) XML file Security [descriptor](#page-2834-0) XML file

#### **[objectGrid.xsd](#page-2810-0) file**

Use the ObjectGrid descriptor XML schema to configure WebSphere eXtreme Scale.

#### **Parent topic:** [Configuration](#page-2770-0) files

#### **Related concepts**:

#### **Related tasks**:

Enabling evictors [programmatically](#page-0-0) [Configuring](#page-449-0) evictors with XML files [Troubleshooting](#page-1157-0) XML configuration

#### **Related reference**:

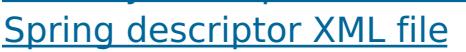

#### **Related information**:

API [documentation](#page-1168-0) Getting started tutorial lesson 1.1: Defining data grids with [configuration](#page-301-0) files

# <span id="page-2810-0"></span>**objectGrid.xsd file**

Use the ObjectGrid descriptor XML schema to configure WebSphere® eXtreme Scale.

See the [ObjectGrid](#page-2795-0) descriptor XML file for descriptions of the elements and attributes defined in the objectGrid.xsd file. For information about the Spring objectgrid.xsd file, see Spring [descriptor](#page-2839-0) XML file.

# 7.1.1

```
<?xml version="1.0" encoding="UTF-8"?>
<xsd:schema xmlns:xsd="http://www.w3.org/2001/XMLSchema"
xmlns:cc="http://ibm.com/ws/objectgrid/config"
xmlns:dgc="http://ibm.com/ws/objectgrid/config" elementFormDefault="qualified"
targetNamespace="http://ibm.com/ws/objectgrid/config">
    <xsd:element name="objectGridConfig">
        <xsd:complexType>
            <xsd:sequence>
                <xsd:element maxOccurs="1" minOccurs="1" name="objectGrids"
type="dgc:objectGrids">
                    <xsd:unique name="objectGridNameUnique">
                          <xsd:selector xpath="dgc:objectGrid"/>
                          <xsd:field xpath="@name"/>
                    </xsd:unique>
                </xsd:element>
                <xsd:element maxOccurs="1" minOccurs="0"
name="backingMapPluginCollections" type="dgc:backingMapPluginCollections"/>
            </xsd:sequence>
        </xsd:complexType>
        <xsd:key name="backingMapPluginCollectionId">
            <xsd:selector
xpath="dgc:backingMapPluginCollections/dgc:backingMapPluginCollection"/>
            <xsd:field xpath="@id"/>
        </xsd:key>
        <xsd:keyref name="pluginCollectionRef" refer="dgc:backingMapPluginCollectionId">
            <xsd:selector xpath="dgc:objectGrids/dgc:objectGrid/dgc:backingMap"/>
            <xsd:field xpath="@pluginCollectionRef"/>
        </xsd:keyref>
        <xsd:key name="streamName">
            <xsd:selector
xpath="dgc:objectGrids/dgc:objectGrid/dgc:streamQuerySet/dgc:stream"/>
            <xsd:field xpath="@name"/>
        </xsd:key>
        <xsd:keyref name="streamRef" refer="dgc:streamName">
            <xsd:selector xpath="dgc:objectGrids/dgc:objectGrid/dgc:backingMap"/>
            <xsd:field xpath="@streamRef"/>
        </xsd:keyref>
        <xsd:key name="viewName">
            <xsd:selector
xpath="dgc:objectGrids/dgc:objectGrid/dgc:streamQuerySet/dgc:view"/>
            <xsd:field xpath="@name"/>
        </xsd:key>
        <xsd:keyref name="viewRef" refer="dgc:viewName">
            <xsd:selector xpath="dgc:objectGrids/dgc:objectGrid/dgc:backingMap"/>
            <xsd:field xpath="@viewRef"/>
        </xsd:keyref>
    </xsd:element>
    <xsd:complexType name="objectGrids">
        <xsd:sequence>
            <xsd:element maxOccurs="unbounded" minOccurs="1" name="objectGrid"
type="dgc:objectGrid">
```

```
<xsd:unique name="backingMapNameUnique">
                      <xsd:selector xpath="dgc:backingMap"/>
                      <xsd:field xpath="@name"/>
                </xsd:unique>
                <xsd:unique name="streamQuerySetNameUnique">
                      <xsd:selector xpath="dgc:streamQuerySet"/>
                      <xsd:field xpath="@name"/>
                </xsd:unique>
            </xsd:element>
        </xsd:sequence>
   </xsd:complexType>
   <xsd:complexType name="backingMapPluginCollections">
        <xsd:sequence>
            <xsd:element maxOccurs="unbounded" minOccurs="0"
name="backingMapPluginCollection" type="dgc:backingMapPluginCollection"/>
        </xsd:sequence>
   </xsd:complexType>
   <xsd:complexType name="objectGrid">
        <xsd:sequence>
            <xsd:element maxOccurs="unbounded" minOccurs="0" name="bean" type="dgc:bean"/>
            <xsd:element maxOccurs="unbounded" minOccurs="0" name="backingMap"
type="dgc:backingMap"/>
            <xsd:element maxOccurs="1" minOccurs="0" name="querySchema"
type="dgc:querySchema"/>
            <xsd:element maxOccurs="unbounded" minOccurs="0" name="streamQuerySet"
type="dgc:streamQuerySet">
                <xsd:unique name="stream">
                      <xsd:selector xpath="dgc:stream"/>
                      <xsd:field xpath="@name"/>
                </xsd:unique>
                <xsd:unique name="view">
                      <xsd:selector xpath="dgc:view"/>
                      <xsd:field xpath="@name"/>
                </xsd:unique>
            </xsd:element>
        </xsd:sequence>
        <xsd:attribute name="name" type="xsd:string" use="required"/>
        <xsd:attribute name="authorizationMechanism" type="dgc:authorizationMechanism"
use="optional"/>
        <xsd:attribute name="accessByCreatorOnlyMode" type="dgc:accessByCreatorOnlyMode"
use="optional"/>
        <xsd:attribute name="securityEnabled" type="xsd:boolean" use="optional"/>
        <xsd:attribute name="txTimeout" type="xsd:int" use="optional"/>
        <xsd:attribute name="permissionCheckPeriod" type="xsd:int" use="optional"/>
        <xsd:attribute name="entityMetadataXMLFile" type="xsd:string" use="optional"/>
        <xsd:attribute name="initialState" type="dgc:initialState" use="optional"/>
```
<xsd:attribute name="txIsolation" type="dgc:transactionIsolation" use="optional"/> </xsd:complexType>

```
<xsd:complexType name="backingMap">
```
<xsd:sequence>

<xsd:element maxOccurs="1" minOccurs="0" name="timeBasedDBUpdate" type="dgc:timeBasedDBUpdate"/>

</xsd:sequence>

<xsd:attribute name="name" type="xsd:string" use="required"/> <xsd:attribute name="readOnly" type="xsd:boolean" use="optional"/> <xsd:attribute name="pluginCollectionRef" type="xsd:string" use="optional"/> <xsd:attribute name="preloadMode" type="xsd:boolean" use="optional"/> <xsd:attribute name="lockStrategy" type="dgc:lockStrategy" use="optional"/> <xsd:attribute name="copyMode" type="dgc:copyMode" use="optional"/> <xsd:attribute name="valueInterfaceClassName" type="xsd:string" use="optional"/> <xsd:attribute name="numberOfBuckets" type="xsd:int" use="optional"/> <xsd:attribute name="nullValuesSupported" type="xsd:boolean" use="optional"/> <xsd:attribute name="lockTimeout" type="xsd:int" use="optional"/> <xsd:attribute name="numberOfLockBuckets" type="xsd:int" use="optional"/>

```
<xsd:attribute name="copyKey" type="xsd:boolean" use="optional"/>
        <xsd:attribute name="timeToLive" type="xsd:int" use="optional"/>
        <xsd:attribute name="ttlEvictorType" type="dgc:ttlEvictorType" use="optional"/>
        <xsd:attribute name="streamRef" type="xsd:string" use="optional"/>
        <xsd:attribute name="viewRef" type="xsd:string" use="optional"/>
        <xsd:attribute name="writeBehind" type="xsd:string" use="optional"/>
        <xsd:attribute name="evictionTriggers" type="xsd:string" use="optional"/>
        <xsd:attribute name="template" type="xsd:boolean" use="optional"/>
   </xsd:complexType>
   <xsd:complexType name="bean">
        <xsd:sequence>
            <xsd:element maxOccurs="unbounded" minOccurs="0" name="property"
type="dgc:property"/>
       </xsd:sequence>
       <xsd:attribute name="className" type="xsd:string" use="optional"/>
        <xsd:attribute name="id" type="dgc:beanId" use="required"/>
        <xsd:attribute name="osgiService" type="xsd:string" use="optional"/>
   </xsd:complexType>
   <xsd:complexType name="backingMapPluginCollection">
        <xsd:sequence>
            <xsd:element maxOccurs="unbounded" minOccurs="0" name="bean" type="dgc:bean"/>
       </xsd:sequence>
        <xsd:attribute name="id" type="xsd:string" use="required"/>
   </xsd:complexType>
   <xsd:complexType name="property">
        <xsd:attribute name="name" type="xsd:string" use="required"/>
        <xsd:attribute name="value" type="xsd:string" use="required"/>
        <xsd:attribute name="type" type="dgc:propertyType" use="required"/>
        <xsd:attribute name="description" type="xsd:string" use="optional"/>
   </xsd:complexType>
   <xsd:simpleType name="propertyType">
        <xsd:restriction base="xsd:string">
            <xsd:enumeration value="java.lang.Boolean"/>
            <xsd:enumeration value="boolean"/>
            <xsd:enumeration value="java.lang.String"/>
            <xsd:enumeration value="java.lang.Integer"/>
            <xsd:enumeration value="int"/>
            <xsd:enumeration value="java.lang.Double"/>
            <xsd:enumeration value="double"/>
            <xsd:enumeration value="java.lang.Byte"/>
            <xsd:enumeration value="byte"/>
            <xsd:enumeration value="java.lang.Short"/>
```

```
<xsd:enumeration value="short"/>
        <xsd:enumeration value="java.lang.Long"/>
        <xsd:enumeration value="long"/>
        <xsd:enumeration value="java.lang.Float"/>
        <xsd:enumeration value="float"/>
        <xsd:enumeration value="java.lang.Character"/>
        <xsd:enumeration value="char"/>
    </xsd:restriction>
</xsd:simpleType>
```
<xsd:simpleType name="beanId"> <xsd:restriction base="xsd:string"> <xsd:enumeration value="TransactionCallback"/> <xsd:enumeration value="ObjectGridEventListener"/> <xsd:enumeration value="ObjectGridLifecycleListener"/> <xsd:enumeration value="SubjectSource"/> <xsd:enumeration value="MapAuthorization"/> <xsd:enumeration value="SubjectValidation"/> <xsd:enumeration value="ObjectGridAuthorization"/>

```
<xsd:enumeration value="Loader"/>
        <xsd:enumeration value="ObjectTransformer"/>
        <xsd:enumeration value="OptimisticCallback"/>
        <xsd:enumeration value="Evictor"/>
        <xsd:enumeration value="MapEventListener"/>
        <xsd:enumeration value="BackingMapLifecycleListener"/>
        <xsd:enumeration value="MapIndexPlugin"/>
        <xsd:enumeration value="CollisionArbiter"/>
        <xsd:enumeration value="MapSerializerPlugin"/>
    </xsd:restriction>
</xsd:simpleType>
<xsd:simpleType name="copyMode">
    <xsd:restriction base="xsd:string">
        <xsd:enumeration value="COPY_ON_READ_AND_COMMIT"/>
        <xsd:enumeration value="COPY_ON_READ"/>
        <xsd:enumeration value="COPY_ON_WRITE"/>
        <xsd:enumeration value="NO_COPY"/>
        <xsd:enumeration value="COPY_TO_BYTES"/>
        <xsd:enumeration value="COPY_TO_BYTES_RAW"/>
    </xsd:restriction>
</xsd:simpleType>
<xsd:simpleType name="lockStrategy">
    <xsd:restriction base="xsd:string">
        <xsd:enumeration value="OPTIMISTIC"/>
        <xsd:enumeration value="PESSIMISTIC"/>
        <xsd:enumeration value="NONE"/>
    </xsd:restriction>
</xsd:simpleType>
<xsd:simpleType name="ttlEvictorType">
    <xsd:restriction base="xsd:string">
        <xsd:enumeration value="CREATION_TIME"/>
        <xsd:enumeration value="LAST_ACCESS_TIME"/>
        <xsd:enumeration value="LAST_UPDATE_TIME"/>
        <xsd:enumeration value="NONE"/>
    </xsd:restriction>
</xsd:simpleType>
<xsd:simpleType name="authorizationMechanism">
    <xsd:restriction base="xsd:string">
        <xsd:enumeration value="AUTHORIZATION_MECHANISM_JAAS"/>
        <xsd:enumeration value="AUTHORIZATION_MECHANISM_CUSTOM"/>
    </xsd:restriction>
</xsd:simpleType>
<xsd:simpleType name="accessByCreatorOnlyMode">
```

```
<xsd:restriction base="xsd:string">
            <xsd:enumeration value="disabled"/>
            <xsd:enumeration value="complement"/>
            <xsd:enumeration value="supersede"/>
        </xsd:restriction>
    </xsd:simpleType>
       <xsd:complexType name="streamQuerySet">
        <xsd:sequence>
            <xsd:element maxOccurs="unbounded" minOccurs="0" name="stream"
type="dgc:stream">
                <xsd:unique name="streamBasicColumnUnique">
                      <xsd:selector xpath="dgc:basic"/>
                      <xsd:field xpath="@column"/>
                </xsd:unique>
            </xsd:element>
            <xsd:element maxOccurs="unbounded" minOccurs="0" name="view" type="dgc:view">
                <xsd:unique name="viewBasicColumnUnique">
                      <xsd:selector xpath="dgc:basic"/>
                      <xsd:field xpath="@column"/>
```

```
</xsd:unique>
                <xsd:unique name="idColumnUnique">
                      <xsd:selector xpath="dgc:id"/>
                      <xsd:field xpath="@column"/>
                </xsd:unique>
            </xsd:element>
        </xsd:sequence>
        <xsd:attribute name="name" type="xsd:string" use="required"/>
        <xsd:attribute name="viewResultsToListenersOnly" type="xsd:boolean"
default="false" use="optional"/>
        <xsd:attribute name="deployInPrimaryOnly" type="xsd:boolean" default="true"
use="optional"/>
    </xsd:complexType>
    <!-- The only required property is name and valueClass, all others could be done by
annotation -->
    <xsd:complexType name="stream">
        <xsd:sequence>
              <xsd:element maxOccurs="unbounded" minOccurs="0" name="basic"
type="dgc:basic"/>
         </xsd:sequence>
        <xsd:attribute name="valueClass" type="xsd:string" use="required"/>
        <xsd:attribute name="name" type="xsd:string" use="required"/>
        <xsd:attribute name="sql" type="xsd:string" use="optional"/>
        <xsd:attribute name="access" type="cc:accessType" use="optional"/>
    </xsd:complexType>
   <!-- name is required.
           sql is not required since it can be done by annotation.
           valueClass is not required since it can be configured in entity configuration.-
->
    <xsd:complexType name="view">
        <xsd:sequence>
              <xsd:element maxOccurs="unbounded" minOccurs="0" name="id"
type="dgc:basic"/>
              <xsd:element maxOccurs="unbounded" minOccurs="0" name="basic"
type="dgc:basic"/>
         </xsd:sequence>
        <xsd:attribute name="name" type="xsd:string" use="required"/>
        <xsd:attribute name="sql" type="xsd:string" use="optional"/>
        <xsd:attribute name="valueClass" type="xsd:string" use="optional"/>
        <xsd:attribute name="access" type="cc:accessType" use="optional"/>
    </xsd:complexType>
    <xsd:complexType name="basic">
        <xsd:attribute name="name" type="xsd:string" use="required"/>
        <xsd:attribute name="column" type="xsd:string" use="required"/>
    </xsd:complexType>
```
<xsd:complexType name="id"> <xsd:attribute name="name" type="xsd:string" use="required"/> <xsd:attribute name="column" type="xsd:string" use="required"/> </xsd:complexType>

<xsd:complexType name="timeBasedDBUpdate">

<xsd:attribute name="persistenceUnitName" type="xsd:string" use="optional"/> <xsd:attribute name="mode" type="cc:dbUpdateMode" use="optional"/> <xsd:attribute name="timestampField" type="xsd:string" use="optional"/> <xsd:attribute name="entityClass" type="xsd:string" use="required"/> <xsd:attribute name="jpaPropertyFactory" type="xsd:string" use="optional"/> </xsd:complexType>

<xsd:simpleType name="dbUpdateMode"> <xsd:restriction base="xsd:string"> <xsd:enumeration value="INVALIDATE\_ONLY"/> <xsd:enumeration value="UPDATE\_ONLY"/> <xsd:enumeration value="INSERT\_UPDATE"/>

```
</xsd:restriction>
   </xsd:simpleType>
   <xsd:complexType name="querySchema">
        <xsd:sequence>
            <xsd:element maxOccurs="1" minOccurs="1" name="mapSchemas"
type="dgc:mapSchemas">
                <xsd:unique name="mapNameUnique">
                      <xsd:selector xpath="dgc:mapSchema"/>
                      <xsd:field xpath="@mapName"/>
                </xsd:unique>
            </xsd:element>
           <xsd:element maxOccurs="1" minOccurs="0" name="relationships"
type="dgc:relationships"/>
        </xsd:sequence>
   </xsd:complexType>
   <xsd:complexType name="mapSchemas">
        <xsd:sequence>
            <xsd:element maxOccurs="unbounded" minOccurs="1" name="mapSchema"
type="dgc:mapSchema"/>
        </xsd:sequence>
   </xsd:complexType>
   <xsd:complexType name="relationships">
        <xsd:sequence>
            <xsd:element maxOccurs="unbounded" minOccurs="1" name="relationship"
type="dgc:relationship"/>
       </xsd:sequence>
   </xsd:complexType>
   <xsd:complexType name="mapSchema">
       <xsd:attribute name="mapName" type="xsd:string" use="required"/>
        <xsd:attribute name="valueClass" type="xsd:string" use="required"/>
        <xsd:attribute name="primaryKeyField" type="xsd:string" use="optional"/>
        <xsd:attribute name="accessType" type="cc:accessType" use="optional"/>
   </xsd:complexType>
   <xsd:complexType name="relationship">
        <xsd:attribute name="source" type="xsd:string" use="required"/>
        <xsd:attribute name="target" type="xsd:string" use="required"/>
        <xsd:attribute name="relationField" type="xsd:string" use="required"/>
        <xsd:attribute name="invRelationField" type="xsd:string" use="optional"/>
   </xsd:complexType>
   <xsd:simpleType name="accessType">
        <xsd:restriction base="xsd:string">
            <xsd:enumeration value="PROPERTY"/>
```

```
<xsd:enumeration value="FIELD"/>
    </xsd:restriction>
</xsd:simpleType>
```

```
<xsd:simpleType name="initialState">
    <xsd:restriction base="xsd:string">
        <xsd:enumeration value="OFFLINE"/>
        <xsd:enumeration value="PRELOAD"/>
        <xsd:enumeration value="ONLINE"/>
    </xsd:restriction>
</xsd:simpleType>
```

```
<xsd:simpleType name="transactionIsolation">
    <xsd:restriction base="xsd:string">
        <xsd:enumeration value="READ_UNCOMMITTED"/>
        <xsd:enumeration value="READ_COMMITTED"/>
        <xsd:enumeration value="REPEATABLE_READ"/>
    </xsd:restriction>
</xsd:simpleType>
```
</xsd:schema>

**Parent topic:** [ObjectGrid](#page-2795-0) descriptor XML file

# <span id="page-2817-0"></span>**Deployment policy descriptor XML file**

In the following sections, the elements and attributes of the deployment policy descriptor XML file are defined. See the *deploymentPolicy xsd file* for the corresponding deployment policy XML schema.

To configure a deployment policy, use a deployment policy descriptor XML file.

Figure 1. Elements in the deploymentPolicy.xml file

The objectgridDeployment element is used to reference an ObjectGrid instance from the ObjectGrid XML file. Within the objectgridDeployment element, you can divide your maps into map sets.

```
<?xml version="1.0" encoding="UTF-8"?>
<deploymentPolicy xmlns:xsi="http://www.w3.org/2001/XMLSchema-instance"
        xsi:schemaLocation="http://ibm.com/ws/objectgrid/deploymentPolicy ../deploymentPol
icy.xsd"
        xmlns="http://ibm.com/ws/objectgrid/deploymentPolicy">
        <objectgridDeployment objectgridName="myGrid">
                <mapSet
                                name="mapSetName"
                                numberOfPartitions="numberOfPartitions"
                                minSyncReplicas="minimumNumber"
                                maxSyncReplicas="maximumNumber"
                                maxAsyncReplicas="maximumNumber"
                                replicaReadEnabled="true|false"
numInitialContainers="numberOfInitialContainersBeforePlacement"
                                autoReplaceLostShards="true|false"
                                developmentMode="true|false"
                                placementStrategy="FIXED_PARTITIONS|PER_CONTAINER">
                                <map ref="backingMapReference" />
                                         <zoneMetadata>
                                                 <shardMapping
                                                         shard="shardType"
                                                         zoneRuleRef="zoneRuleRefName" />
                                                 <zoneRule
                                                                 name="zoneRuleName"
exclusivePlacement="true|false" >
                                                                 <zone name="ALPHA" />
                                                                 <zone name="BETA" />
                                                                 <zone name="GAMMA" />
                                                 </zoneRule>
                                         </zoneMetadata>
                        </mapSet>
                </objectgridDeployment>
        </deploymentPolicy>
```
For example, the objectgridName attribute is set as CompanyGrid in the companyGridDpReplication.xml file. The objectgridName attribute references the CompanyGrid that is defined in the companyGrid.xml file. Read about the [ObjectGrid](#page-2795-0) descriptor XML file, which you must couple with the deployment policy file for

# **deploymentPolicy element**

The deploymentPolicy element is the top-level element of the deployment policy XML file. This element sets up the namespace of the file and the schema location. The schema is defined in the deploymentPolicy.xsd file.

- **Number of occurrences:** One
- **Child element:** objectgridDeployment

# **objectgridDeployment element**

- **Number of occurrences:** One or more
- **Child element:** mapSet

# **Attributes**

# **objectgridName**

Specifies the name of the ObjectGrid instance to deploy. This attribute references an objectGrid element that is defined in the ObjectGrid XML file. (Required)

each ObjectGrid instance.

# **mapSet element**

The mapSet element is used to group maps together. The maps within a mapSet element are partitioned and replicated similarly. Each map must belong to only one mapSet element.

- **Number of occurrences:** One or more
- **Child elements:**
	- map
	- zoneMetadata

# **Attributes**

### **name**

(Required) Specifies the name of the mapSet. This attribute must be unique within the objectgridDeployment element.

# **numberOfPartitions**

(Optional) Specifies the number of partitions for the mapSet element. The default value is 1. The number must be appropriate for the number of container servers that host the partitions. (Optional)

# **minSyncReplicas**

Specifies the minimum number of synchronous replicas for each partition in the mapSet. The default value is 0. Shards are not placed until the domain can support the minimum number of synchronous replicas. To support the minSyncReplicas value, you need one more container server than the **minSyncReplicas** value. If the number of synchronous replicas falls below the **minSyncReplicas** value, write transactions are no longer allowed for that partition.

In the following configurations, when the **minSyncReplicas** value is set to a value greater than 0, transactions are rejected from the data grid because a replica is expected:

- Only one zone is available in a multiple zone configuration
- Only one host is available and the **developmentMode** attribute is set to false.
- If the **allowableShardOverrage** property is configured, transactions for a particular partition are rejected until the second zone has a number of container servers over the configured percentage.

# **maxSyncReplicas**

Specifies the maximum number of synchronous replicas for each partition in the mapSet. The default value is 0. No other synchronous replicas are placed for a partition after a domain reaches this number of synchronous replicas for that specific partition. Adding container servers that can support this ObjectGrid can result in an increased number of synchronous replicas if your **maxSyncReplicas** value is not already met. (Optional)

# **maxAsyncReplicas**

Specifies the maximum number of asynchronous replicas for each partition in the mapSet. The default value is 0. After the primary and all synchronous replicas are placed for a partition, asynchronous replicas are placed until the **maxAsyncReplicas** value is met. (Optional)

# **replicaReadEnabled**

If this attribute is set to true, read requests are distributed between a partition primary and its replicas. If the replicaReadEnabled attribute is false, read requests are routed to the primary only. The default value is false. (Optional)

#### **numInitialContainers**

Specifies the number of container servers that are required before initial placement occurs for the shards in this mapSet element. The default value is 1. This attribute can help save process and network bandwidth when you are bringing a data grid online from a cold start. (Optional)

You can also use the **placementDeferralInterval** property and the **xscmd -c suspendBalancing** command to delay the initial placement of shards on the container servers.

Starting a container server sends an event to the catalog service. The first time that the number of active container servers is equal to the **numInitialContainers** value for a mapSet element, the catalog service places the shards from the mapSet, if the **minSyncReplicas** value can also be satisfied. After the **numInitialContainers** value is met, each container server-started event can trigger a rebalancing of unplaced and previously placed shards. If you know approximately how many container servers you are going to start for this mapSet element, you can set the **numInitialContainers** value close to that number to avoid the rebalancing after every container server start. Placement occurs only when you reach the **numInitialContainers** value that is specified in the mapSet element.

To override the **numInitialContainers** value, for example, when you are performing maintenance on your servers and want shard placement to continue running, you can use the **xscmd -c triggerPlacement** command. This override is temporary and is applied when you run the command. After you run the command, all subsequent placement runs use the **numInitialContainers** value.

#### **autoReplaceLostShards**

Specifies if lost shards are placed on other container servers. The default value is true. When a container server is stopped or fails, the shards that are running on the container server are lost. A lost primary shard causes one of its replica shards to be promoted to the primary shard for the corresponding partition. Because of this promotion, one of the replicas is lost. If you want lost shards to remain unplaced, set the autoReplaceLostShards attribute to false. This setting does not affect the promotion chain, but only the replacement of the last shard in the chain. (Optional)

#### **developmentMode**

With this attribute, you can influence where a shard is placed in relation to its peer shards. The default value is true. When the developmentMode attribute is set to false, no two shards from the same partition are placed on the same computer. When the developmentMode attribute is set to true, shards from the same partition can be placed on the same server. In either case, no two shards from the same partition are ever placed in the same container server. (Optional)

#### **placementStrategy**

There are two placement strategies. The default strategy is to use a fixed partition strategy. By setting the attribute **placementStrategy** to FIXED\_PARTITIONS, the number of primary shards that are placed across available container servers is equal to the number of partitions that are defined, and increased by the number of replicas. The other strategy is to use a per container strategy. By setting **placementStrategy** to PER CONTAINER, the number of primary shards that are placed on each container server is equal to the number of partitions that are defined, with an equal number of replicas that are placed on other container servers. (Optional)

#### **map element**

Each map in a mapSet element references one of the backingMap elements that is defined in the corresponding ObjectGrid XML file. Every map in a distributed eXtreme Scale environment can belong to only one mapSet element.

- **Number of occurrences:** One or more
- **Child element:** None

#### **Attributes**

#### **ref**

Provides a reference to a backingMap element in the ObjectGrid XML file. Each map in a mapSet element must reference a backingMap element from the ObjectGrid XML file. The value that is assigned to the ref attribute must match the name attribute of one of the backingMap elements in the ObjectGrid XML file. (Required)

# **zoneMetadata element**

You can place shards into zones. With zones, you can control how eXtreme Scale places shards on a grid. Java virtual machines that host an eXtreme Scale server can be tagged with a zone identifier. The deployment file can include one or more zone rules, and these zone rules are associated with a shard type. The zoneMetadata element is a receptacle of zone configuration elements. Within the zoneMetadata element, zones can be defined and shard placement behavior can be influenced.

For more information, see Zones for replica [placement.](#page-466-0)

- **Number of occurrences:** Zero or one
- **Child elements:**
	- shardMapping
	- zoneRule

### **Attributes:** None

# **shardMapping element**

The shardMapping element is used to associate a shard type with a zone rule. Placement of the shard is influenced by the mapping to the zone rule.

- **Number of occurrences:** Zero or one
- **Child elements:** None

# **Attributes**

### **shard**

Specify the name of a shard with which to associate the zoneRule. (Required)

# **zoneRuleRef**

Specify the name of a zoneRule with which to associate the shard. (Optional)

# **zoneRule element**

A zone rule specifies the possible set of zones in which a shard can be placed. The zoneRule element is used to specify a set of zones that a set of shard types can be placed within. The zone rule can also be used to determine how shards are grouped across the zones with the exclusivePlacement attribute.

- **Number of occurrences:** One or more
- **Child elements:** zone

# **Attributes**

# **name**

Specify the name of the zone rule that you defined previously, as the zoneRuleRef in a shardMapping element. (Required)

# **exclusivePlacement**

An exclusive setting indicates that each shard type mapped to this zone rule is placed in a different zone in the zone list. An inclusive setting indicates that after a shard is placed in a zone from the list, then the other shard types that are mapped to this zone rule are also placed in that zone. At least 3 zones are required when you use an exclusive setting with 3 shards that are mapped to the same zone rule. The 3 shards include the primary, and 2 synchronous replicas. (Optional)

# **zone element**

The zone element is used to name a zone within a zone rule. Each zone that is named must correspond to a zone name that is used to start servers.

# **Example**

In the following example, the mapSet element is used to configure a deployment policy. The value is set to mapSet1, and is divided into 10 partitions. Each of these partitions must have at least one synchronous replica available and no more than two synchronous replicas. Each partition also has an asynchronous replica if the environment can support it. All synchronous replicas are placed before any asynchronous replicas are placed. Additionally, the catalog service does not attempt to place the shards for the mapSet1 element until the domain can support the minSyncReplicas value. Supporting the minSyncReplicas value requires two or more container servers: one for the primary and two for the synchronous replica.

```
<?xml version="1.0" encoding="UTF-8"?>
<deploymentPolicy xmlns:xsi="http://www.w3.org/2001/XMLSchema-instance"
        xsi:schemaLocation="http://ibm.com/ws/objectgrid/deploymentPolicy
../deploymentPolicy.xsd"
        xmlns="http://ibm.com/ws/objectgrid/deploymentPolicy">
        <objectgridDeployment objectgridName="CompanyGrid">
                <mapSet name="mapSet1" numberOfPartitions="10"
                        minSyncReplicas="1" maxSyncReplicas="2" maxAsyncReplicas="1"
                        numInitialContainers="10" autoReplaceLostShards="true"
                        developmentMode="false" replicaReadEnabled="true">
                        <map ref="Customer"/>
                        <map ref="Item"/>
                        <map ref="OrderLine"/>
                        <map ref="Order"/>
```
</mapSet> </objectgridDeployment>

</deploymentPolicy>

Only 2 container servers are required to satisfy the replication settings. However, the numInitialContainers attribute requires 10 available container servers before the catalog service attempts to place any of the shards in this mapSet element. After the domain has 10 container servers that are able to support the CompanyGrid ObjectGrid, all shards in the mapSet1 element are placed.

When the autoReplaceLostShards attribute is set to true, any shard in this mapSet element that is lost as the result of container server failure is automatically replaced on another container server. This replacement occurs only if a container server is available to host the lost shard. Shards from the same partition cannot be placed on the same server for the mapSet1 element because the developmentMode attribute is set to false. Read-only requests are distributed across the primary shard and its replicas for each partition because the replicaReadEnabled value is true.

The companyGridDpMapSetAttr.xml file uses the ref attribute on the map to reference each of the backingMap elements from the companyGrid.xml file.

For more examples, see [Zone-preferred](#page-469-0) routing.

#### **[deploymentPolicy.xsd](#page-2822-0) file**

Use the deployment policy XML schema to create a deployment descriptor XML file.

#### **Parent topic: [Configuration](#page-2770-0) files**

#### **Related tasks**:

[Controlling](#page-659-0) placement [Administering](#page-657-0) with the xscmd utility Starting [stand-alone](#page-633-0) servers Enabling data grid [authorization](#page-1077-0) [Troubleshooting](#page-1157-0) XML configuration

#### **Related reference**:

Server [properties](#page-2771-0) file Client [properties](#page-2780-0) file REST data service [properties](#page-2785-0) file [ObjectGrid](#page-2795-0) descriptor XML file Entity metadata [descriptor](#page-2825-0) XML file Security [descriptor](#page-2834-0) XML file Spring [descriptor](#page-2839-0) XML file

#### **Related information**:

API [documentation](#page-1168-0) Getting started tutorial lesson 1.1: Defining data grids with [configuration](#page-301-0) files Interface [PlacementServiceMBean](#page-2291-0)

# <span id="page-2822-0"></span>**deploymentPolicy.xsd file**

Use the deployment policy XML schema to create a deployment descriptor XML file.

See the **[Deployment](#page-2817-0) policy descriptor XML file** for descriptions of the elements and attributes defined in the deploymentPolicy.xsd file.

```
7.1.1
```

```
<?xml version="1.0" encoding="UTF-8" ?>
<xsd:schema xmlns:dp="http://www.ibm.com/ws/objectgrid/deploymentPolicy"
        xmlns:xsd="http://www.w3.org/2001/XMLSchema"
        targetNameSpace="http://ibm.com/ws/objectgrid/deploymentPolicy"
        elementFormDefault="qualified">
        <xsd:element name="deploymentPolicy">
                <xsd:complexType>
                        <xsd:choice>
                                <xsd:element name="objectgridDeployment"
                                        type="dp:objectgridDeployment" minOccurs="1"
                                        maxOccurs="unbounded">
                                        <xsd:unique name="mapSetNameUnique">
                                                <xsd:selector xpath="dp:mapset" />
                                                <xsd:field xpath="@name" />
                                        </xsd:unique>
                                </xsd:element>
                        </xsd:choice>
                </xsd:complexType>
        </xsd:element>
        <xsd:complexType name="objectgridDeployment">
                <xsd:sequence>
                        <xsd:element name="mapSet" type="dp:mapSet"
                                maxOccurs="unbounded" minOccurs="1">
                                <xsd:unique name="mapNameUnique">
                                        <xsd:selector xpath="dp:map" />
                                        <xsd:field xpath="@ref" />
                                </xsd:unique>
                        </xsd:element>
                </xsd:sequence>
                <xsd:attribute name="objectgridName" type="xsd:string"
                        use="required" />
        </xsd:complexType>
        <xsd:complexType name="mapSet">
                <xsd:sequence>
                        <xsd:element name="map" type="dp:map" maxOccurs="unbounded"
                                minOccurs="1" />
```

```
<xsd:element name="zoneMetadata" type="dp:zoneMetadata"
        maxOccurs="1" minOccurs="0">
```

```
<xsd:key name="zoneRuleName">
        <xsd:selector xpath="dp:zoneRule" />
        <xsd:field xpath="@name" />
</xsd:key>
```

```
<xsd:keyref name="zoneRuleRef"
        refer="dp:zoneRuleName">
        <xsd:selector xpath="dp:shardMapping" />
        <xsd:field xpath="@zoneRuleRef" />
</xsd:keyref>
```

```
</xsd:element>
</xsd:sequence>
<xsd:attribute name=="name" type="xsd:string" use="required" />
<xsd:attribute name="numberOfPartitions" type="xsd:int"
        use="optional" />
<xsd:attribute name="minSyncReplicas" type="xsd:int"
```

```
use="optional" />
        <xsd:attribute name="maxSyncReplicas" type="xsd:int"
                use="optional" />
        <xsd:attribute name="maxAsyncReplicas" type="xsd:int"
                use="optional" />
        <xsd:attribute name="replicaReadEnabled" type="xsd:boolean"
                use="optional" />
        <xsd:attribute name="numInitialContainers" type="xsd:int"
                use="optional" />
        <xsd:attribute name="autoReplaceLostShards" type="xsd:boolean"
                use="optional" />
        <xsd:attribute name="developmentMode" type="xsd:boolean"
                use="optional" />
        <xsd:attribute name="placementStrategy"
                type="dp:placementStrategy" use="optional" />
</xsd:complexType>
<xsd:simpleType name="placementStrategy">
        <xsd:restriction base="xsd:string">
                <xsd:enumeration value="FIXED_PARTITIONS" />
                <xsd:enumeration value="PER_CONTAINER" />
        </xsd:restriction>
</xsd:simpleType>
<xsd:complexType name="map">
        <xsd:attribute name="ref" use="required" />
</xsd:complexType>
<xsd:complexType name="zoneMetadata">
        <xsd:sequence>
                <xsd:element name="shardMapping" type="dp:shardMapping"
                        maxOccurs="unbounded" minOccurs="1" />
                <xsd:element name="zoneRule" type="dp:zoneRule"
                        maxOccurs="unbounded" minOccurs="1">
                </xsd:element>
        </xsd:sequence>
</xsd:complexType>
<xsd:complexType name="shardMapping">
        <xsd:attribute name="shard" use="required">
                <xsd:simpleType>
                        <xsd:restriction base="xsd:string">
                                <xsd:enumeration value="P"></xsd:enumeration>
                                <xsd:enumeration value="S"></xsd:enumeration>
                                <xsd:enumeration value="A"></xsd:enumeration>
                        </xsd:restriction>
                </xsd:simpleType>
        </xsd:attribute>
        <xsd:attribute name="zoneRuleRef" type="xsd:string"
                use="required" />
</xsd:complexType>
<xsd:complexType name="zoneRule">
        <xsd:sequence>
                <xsd:element name="zone" type="dp:zone"
                        maxOccurs="unbounded" minOccurs="1" />
        </xsd:sequence>
        <xsd:attribute name="name" type="xsd:string" use="required" />
        <xsd:attribute name="exclusivePlacement" type="xsd:boolean" />
                use="optional" />
</xsd:complexType>
<xsd:complexType name="zone">
        <xsd:attribute name="name" type="xsd:string" use="required" />
<xsd:complextType>
```
</xsd:schema>

**Parent topic:** [Deployment](#page-2817-0) policy descriptor XML file

# <span id="page-2825-0"></span>**Entity metadata descriptor XML file**

The entity metadata descriptor file is an XML file that is used to define an entity schema for WebSphere® eXtreme Scale. Define all of the entity metadata in the XML file, or define the entity metadata as annotations on the entity Java<sup>™</sup> class file. The primary use is for entities that cannot use Java annotations.

Use XML configuration to create entity metadata that is based on the XML file. When used in conjunction with annotation, some of the attributes that are defined in the XML configuration override the corresponding [annotations.](#page-2830-0) If you can override an element, the override is explicitly in the following sections. See emd.xsd file for an example of the entity metadata descriptor XML file.

- java.lang.String
- java.math.BigInteger
- java.math.BigDecimal
- java.util.Date
- java.util.Calendar
- java.sql.Date
- java.sql.Time
- java.sql.Timestamp
- byte[]
- Byte[]
- $\bullet$  char[]
- Character[]
- Java Platform, Standard Edition Version 5 enum

# **id element**

The id element implies that the attribute is a key. At a minimum, at least one id element must be specified. You can specify multiple id keys for use as a compound key.

### **Attributes**

**name**

Specifies the name of the attribute. The attribute must exist in the Java file.

### **alias**

Specifies the element alias. The alias value is overridden if used in conjunction with an annotated entity.

# **basic element**

The basic element implies that the attribute is a primitive type or wrappers to primitive types:

It is not necessary to specify any attribute as basic. The basic element attributes are automatically configured using reflection.

#### **Attributes**

#### **name**

Specifies the name of the attribute in the class.

#### **alias**

Specifies the element alias. The alias value is overridden if used in conjunction with an annotated entity.

### **fetch**

Specifies the fetch type. Valid values include: LAZY or EAGER.

# **id-class element**

The id class element specifies a compound key class, which helps to find entities with compound keys.

#### **Attributes**

#### **class-name**

Specifies the class name, which is an id-class, to use with the id-class element.

# **transient element**

The transient element implies that it is ignored and not processed. It also can be overridden if used in conjunction with annotated entities.

#### **Attributes**

#### **name**

Specifies the name of the attribute, which is ignored.

# **version element**

# **Attributes**

#### **name**

Specifies the name of the attribute, which is ignored.

# **cascade-type element**

### **Child elements**

- **cascade-all**: Cascades the all operation to associations.
- **cascade-persist**: Cascades the persist operation to associations.
- **cascade-remove**: Cascades the remove operation to associations.
- **cascade-merge**: Currently not used.
- **cascade-refresh**: Currently not used.

# **one-to-one element**

#### **Attributes**

#### **name**

Specifies the name of the class, which has a one-to-one relationship.

#### **alias**

Specifies a name alias.

#### **target-entity**

Specifies the association class. This value is a fully-qualified class name.

# **fetch**

Specifies the fetch type. Valid values include: LAZY or EAGER.

#### **mapped-by**

Specifies the field that owns the relationship. The mapped-by element is only specified on the inverse (non-owning) side of the association.

# **id**

Identifies the association as key.

# **Child elements**

**cascade**: [cascade-type](file:////dcs/markdown/workspace/Transform/htmlout/0/com.ibm.websphere.extremescale.doc/rxsentmgref.html#rxsentmgref__cascade-type) element

# **one-to-many element**

# **Attributes**

#### **name**

Specifies the name of the attribute in the class.

# **alias**

Specifies a name alias.

# **target-entity**

Specifies the association class. This value is a fully-qualified class name.

# **fetch**

Specifies the fetch type. Valid values include: LAZY or EAGER.

# **mapped-by**

Specifies the field that owns the relationship. The mapped-by element is only specified on the inverse (non-owning) side of the association.

# **Child elements**

- **order-by**
- **cascade**: [cascade-type](file:////dcs/markdown/workspace/Transform/htmlout/0/com.ibm.websphere.extremescale.doc/rxsentmgref.html#rxsentmgref__cascade-type) element

# **many-to-one element**

# **Attributes**

#### **name**

Specifies the name of the attribute in the class.

# **alias**

Specifies a name alias.

# **target-entity**

Specifies the class to which this attribute refers. This value is a fully-qualified class name.

# **fetch**

Specifies the fetch type. Valid values include: LAZY or EAGER.

# **id**

Identifies the association as a key.

# **Child elements**

**cascade**: [cascade-type](file:////dcs/markdown/workspace/Transform/htmlout/0/com.ibm.websphere.extremescale.doc/rxsentmgref.html#rxsentmgref__cascade-type) element

# **many-to-many element**

# **Attributes**

# **name**

Specifies the name of the attribute in the class.

# **alias**

Specifies a name alias.

# **target-entity**

Specifies the class to which this attribute refers. This value is a fully-qualified class name.

**fetch**

Specifies the fetch type. Valid values include: LAZY or EAGER.

# **mapped-by**

Specifies the field that owns the relationship. The mapped-by element is only specified on the inverse (non-owning) side of the association.

# **Child elements**

- **order-by**
- **cascade**: [cascade-type](file:////dcs/markdown/workspace/Transform/htmlout/0/com.ibm.websphere.extremescale.doc/rxsentmgref.html#rxsentmgref__cascade-type) element

# **attributes element**

# **Child elements**

- id [element](file:////dcs/markdown/workspace/Transform/htmlout/0/com.ibm.websphere.extremescale.doc/rxsentmgref.html#rxsentmgref__id)
- basic [element](file:////dcs/markdown/workspace/Transform/htmlout/0/com.ibm.websphere.extremescale.doc/rxsentmgref.html#rxsentmgref__basic)
- version [element](file:////dcs/markdown/workspace/Transform/htmlout/0/com.ibm.websphere.extremescale.doc/rxsentmgref.html#rxsentmgref__version)
- [many-to-one](file:////dcs/markdown/workspace/Transform/htmlout/0/com.ibm.websphere.extremescale.doc/rxsentmgref.html#rxsentmgref__many-to-one) element
- [one-to-many](file:////dcs/markdown/workspace/Transform/htmlout/0/com.ibm.websphere.extremescale.doc/rxsentmgref.html#rxsentmgref__one-to-many) element
- [one-to-one](file:////dcs/markdown/workspace/Transform/htmlout/0/com.ibm.websphere.extremescale.doc/rxsentmgref.html#rxsentmgref__one-to-one) element
- [many-to-many](file:////dcs/markdown/workspace/Transform/htmlout/0/com.ibm.websphere.extremescale.doc/rxsentmgref.html#rxsentmgref__many-to-many) element
- [transient](file:////dcs/markdown/workspace/Transform/htmlout/0/com.ibm.websphere.extremescale.doc/rxsentmgref.html#rxsentmgref__transient) element

# **Entity element**

### **Attributes**

# **name(required)**

Specifies the name of the attribute in the class.

### **class-name**

Specifies the fully-qualified class name.

#### **access**

Specifies the access type. The valid values are PROPERTY or FIELD.

### **schemaRoot**

Specifies that this entity is the schema root and is used as a parent class for partitioned data.

# **Child elements**

- **description:** Specifies a description.
- id-class [element](file:////dcs/markdown/workspace/Transform/htmlout/0/com.ibm.websphere.extremescale.doc/rxsentmgref.html#rxsentmgref__id-class)
- [attributes](file:////dcs/markdown/workspace/Transform/htmlout/0/com.ibm.websphere.extremescale.doc/rxsentmgref.html#rxsentmgref__attributes) element

# **entity-mappings element**

#### **Child elements**

- **description:** Specifies a description.
- Entity [element](file:////dcs/markdown/workspace/Transform/htmlout/0/com.ibm.websphere.extremescale.doc/rxsentmgref.html#rxsentmgref__entity)

# **entity-listener element**

### **Attributes**

### **class-name (required)**

- [PrePersist](file:////dcs/markdown/workspace/Transform/htmlout/0/com.ibm.websphere.extremescale.doc/rxsentmgref.html#rxsentmgref__PrePersist) element
- [PostPersist](file:////dcs/markdown/workspace/Transform/htmlout/0/com.ibm.websphere.extremescale.doc/rxsentmgref.html#rxsentmgref__PostPersist) element
- [PreRemove](file:////dcs/markdown/workspace/Transform/htmlout/0/com.ibm.websphere.extremescale.doc/rxsentmgref.html#rxsentmgref__PreRemove) element
- [PreUpdate](file:////dcs/markdown/workspace/Transform/htmlout/0/com.ibm.websphere.extremescale.doc/rxsentmgref.html#rxsentmgref__PreUpdate) element
- [PostUpdate](file:////dcs/markdown/workspace/Transform/htmlout/0/com.ibm.websphere.extremescale.doc/rxsentmgref.html#rxsentmgref__PostUpdate) element
- [PostLoad](file:////dcs/markdown/workspace/Transform/htmlout/0/com.ibm.websphere.extremescale.doc/rxsentmgref.html#rxsentmgref__PostLoad) element

Specifies the name of the listener class.

# **Child elements**

# **PrePersist element**

# **Attributes**

# **method-name (required)**

Specifies the lifecycle callback method for the PrePersist event.

# **PostPersist element**

# **Attributes**

# **method-name (required)**

Specifies the lifecycle callback method for the PostPersist event.

# **PreRemove element**

# **Attributes**

# **method-name (required)**

Specifies the lifecycle callback method for the PreRemove event.

# **PreUpdate element**

# **Attributes**

#### **method-name (required)**

Specifies the lifecycle callback method for the PreUpdate event.

# **PostUpdate element**

#### **Attributes**

#### **method-name (required)**

Specifies the lifecycle callback method for the PostUpdate event.

# **PostLoad element**

#### **Attributes**

#### **method-name (required)**

Specifies the lifecycle callback method for the PostLoad event.

#### **[emd.xsd](#page-2830-0) file**

Use the entity metadata XML schema definition to create a descriptor XML file and define an entity schema for WebSphere eXtreme Scale.

**Parent topic:** [Configuration](#page-2770-0) files

#### **Related tasks**:

# [Troubleshooting](#page-1157-0) XML configuration

# **Related reference**:

Server [properties](#page-2771-0) file Client [properties](#page-2780-0) file REST data service [properties](#page-2785-0) file [ObjectGrid](#page-2795-0) descriptor XML file [Deployment](#page-2817-0) policy descriptor XML file Security [descriptor](#page-2834-0) XML file Spring [descriptor](#page-2839-0) XML file

# <span id="page-2830-0"></span>**emd.xsd file**

Use the entity metadata XML schema definition to create a descriptor XML file and define an entity schema for WebSphere® eXtreme Scale.

See the **Entity metadata [descriptor](#page-2825-0) XML file** for the descriptions of each element and attribute of the emd.xsd file.

# **emd.xsd file**

```
<?xml version="1.0" encoding="UTF-8"?>
<xsd:schema xmlns:emd="http://ibm.com/ws/projector/config/emd"
    xmlns:xsd="http://www.w3.org/2001/XMLSchema"
   targetNamespace="http://ibm.com/ws/projector/config/emd"
   elementFormDefault="qualified" attributeFormDefault="unqualified"
    version="1.0">
    <!-- **************************************************** -->
    <xsd:element name="entity-mappings">
        <xsd:complexType>
            <xsd:sequence>
                <xsd:element name="description" type="xsd:string" minOccurs="0" />
                <xsd:element name="entity" type="emd:entity" minOccurs="1"
maxOccurs="unbounded" />
            </xsd:sequence>
        </xsd:complexType>
        <xsd:unique name="uniqueEntityClassName">
            <xsd:selector xpath="emd:entity" />
            <xsd:field xpath="@class-name" />
        </xsd:unique>
   </xsd:element>
    <!-- **************************************************** -->
    <xsd:complexType name="entity">
        <xsd:sequence>
            <xsd:element name="description" type="xsd:string" minOccurs="0" />
            <xsd:element name="id-class" type="emd:id-class" minOccurs="0" />
            <xsd:element name="attributes" type="emd:attributes" minOccurs="0" />
            <xsd:element name="entity-listeners" type="emd:entity-listeners" minOccurs="0"
/<xsd:element name="pre-persist" type="emd:pre-persist" minOccurs="0" />
            <xsd:element name="post-persist" type="emd:post-persist" minOccurs="0" />
            <xsd:element name="pre-remove" type="emd:pre-remove" minOccurs="0" />
            <xsd:element name="post-remove" type="emd:post-remove" minOccurs="0" />
            <xsd:element name="pre-invalidate" type="emd:pre-invalidate" minOccurs="0" />
            <xsd:element name="post-invalidate" type="emd:post-invalidate" minOccurs="0"
/<xsd:element name="pre-update" type="emd:pre-update" minOccurs="0" />
            <xsd:element name="post-update" type="emd:post-update" minOccurs="0" />
            <xsd:element name="post-load" type="emd:post-load" minOccurs="0" />
        </xsd:sequence>
        <xsd:attribute name="name" type="xsd:string" use="required" />
        <xsd:attribute name="class-name" type="xsd:string" use="required" />
        <xsd:attribute name="access" type="emd:access-type" />
        <xsd:attribute name="schemaRoot" type="xsd:boolean" />
    </xsd:complexType>
    <!-- **************************************************** -->
    <xsd:complexType name="attributes">
        <xsd:sequence>
            <xsd:choice>
                <xsd:element name="id" type="emd:id" minOccurs="0" maxOccurs="unbounded"
/</xsd:choice>
            <xsd:element name="basic" type="emd:basic" minOccurs="0" maxOccurs="unbounded"
/<xsd:element name="version" type="emd:version" minOccurs="0"
```
maxOccurs="unbounded"/>

```
<xsd:element name="many-to-one" type="emd:many-to-one" minOccurs="0"
maxOccurs="unbounded" />
            <xsd:element name="one-to-many" type="emd:one-to-many" minOccurs="0"
maxOccurs="unbounded" />
            <xsd:element name="one-to-one" type="emd:one-to-one" minOccurs="0"
maxOccurs="unbounded" />
            <xsd:element name="many-to-many" type="emd:many-to-many" minOccurs="0"
maxOccurs="unbounded" />
            <xsd:element name="transient" type="emd:transient" minOccurs="0"
maxOccurs="unbounded" />
        </xsd:sequence>
   </xsd:complexType>
    <!-- **************************************************** -->
    <xsd:simpleType name="access-type">
        <xsd:restriction base="xsd:token">
            <xsd:enumeration value="PROPERTY" />
            <xsd:enumeration value="FIELD" />
        </xsd:restriction>
    </xsd:simpleType>
    <!-- **************************************************** -->
    <xsd:complexType name="id-class">
        <xsd:attribute name="class-name" type="xsd:string" use="required" />
    </xsd:complexType>
    <!-- **************************************************** -->
    <xsd:complexType name="id">
        <xsd:attribute name="name" type="xsd:string" use="required" />
        <xsd:attribute name="type" type="xsd:string" />
        <xsd:attribute name="alias" type="xsd:string" use="optional" />
    </xsd:complexType>
    <!-- **************************************************** -->
    <xsd:complexType name="transient">
        <xsd:attribute name="name" type="xsd:string" use="required" />
    </xsd:complexType>
    <!-- **************************************************** -->
    <xsd:complexType name="basic">
        <xsd:attribute name="name" type="xsd:string" use="required" />
        <xsd:attribute name="alias" type="xsd:string" />
        <xsd:attribute name="type" type="xsd:string" />
        <xsd:attribute name="fetch" type="emd:fetch-type" />
    </xsd:complexType>
    <!-- **************************************************** -->
    <xsd:simpleType name="fetch-type">
```

```
<xsd:restriction base="xsd:token">
        <xsd:enumeration value="LAZY" />
        <xsd:enumeration value="EAGER" />
    </xsd:restriction>
</xsd:simpleType>
```

```
<!-- **************************************************** -->
<xsd:complexType name="many-to-one">
    <xsd:sequence>
        <xsd:element name="cascade" type="emd:cascade-type" minOccurs="0" />
    </xsd:sequence>
    <xsd:attribute name="name" type="xsd:string" use="required" />
    <xsd:attribute name="alias" type="xsd:string" />
    <xsd:attribute name="target-entity" type="xsd:string" />
    <xsd:attribute name="fetch" type="emd:fetch-type" />
    <xsd:attribute name="id" type="xsd:boolean" />
</xsd:complexType>
<!-- **************************************************** -->
<xsd:complexType name="one-to-one">
    <xsd:sequence>
```

```
<xsd:element name="cascade" type="emd:cascade-type" minOccurs="0" />
    </xsd:sequence>
    <xsd:attribute name="name" type="xsd:string" use="required" />
    <xsd:attribute name="alias" type="xsd:string" />
    <xsd:attribute name="target-entity" type="xsd:string" />
    <xsd:attribute name="fetch" type="emd:fetch-type" />
    <xsd:attribute name="mapped-by" type="xsd:string" />
    <xsd:attribute name="id" type="xsd:boolean" />
</xsd:complexType>
<!-- **************************************************** -->
<xsd:complexType name="one-to-many">
    <xsd:sequence>
        <xsd:element name="order-by" type="emd:order-by" minOccurs="0" />
        <xsd:element name="cascade" type="emd:cascade-type" minOccurs="0" />
    </xsd:sequence>
    <xsd:attribute name="name" type="xsd:string" use="required" />
    <xsd:attribute name="alias" type="xsd:string" />
    <xsd:attribute name="target-entity" type="xsd:string" />
    <xsd:attribute name="fetch" type="emd:fetch-type" />
    <xsd:attribute name="mapped-by" type="xsd:string" />
</xsd:complexType>
<!-- **************************************************** -->
<xsd:complexType name="many-to-many">
    <xsd:sequence>
        <xsd:element name="order-by" type="emd:order-by" minOccurs="0" />
        <xsd:element name="cascade" type="emd:cascade-type" minOccurs="0" />
    </xsd:sequence>
    <xsd:attribute name="name" type="xsd:string" use="required" />
    <xsd:attribute name="alias" type="xsd:string" />
    <xsd:attribute name="target-entity" type="xsd:string" />
    <xsd:attribute name="fetch" type="emd:fetch-type" />
    <xsd:attribute name="mapped-by" type="xsd:string" />
</xsd:complexType>
<!-- **************************************************** -->
<xsd:simpleType name="order-by">
    <xsd:restriction base="xsd:string" />
</xsd:simpleType>
<!-- **************************************************** -->
<xsd:complexType name="cascade-type">
    <xsd:sequence>
        <xsd:element name="cascade-all" type="emd:emptyType" minOccurs="0" />
        <xsd:element name="cascade-persist" type="emd:emptyType" minOccurs="0" />
        <xsd:element name="cascade-remove" type="emd:emptyType" minOccurs="0" />
        <xsd:element name="cascade-invalidate" type="emd:emptyType" minOccurs="0" />
        <xsd:element name="cascade-merge" type="emd:emptyType" minOccurs="0" />
        <xsd:element name="cascade-refresh" type="emd:emptyType" minOccurs="0" />
```

```
</xsd:sequence>
</xsd:complexType>
<!-- **************************************************** -->
```

```
<xsd:complexType name="emptyType" />
```

```
<!-- **************************************************** -->
<xsd:complexType name="version">
      <xsd:attribute name="name" type="xsd:string" use="required"/>
      <xsd:attribute name="alias" type="xsd:string" />
      <xsd:attribute name="type" type="xsd:string" />
</xsd:complexType>
```

```
<!-- **************************************************** -->
```

```
<xsd:complexType name="entity-listeners">
        <xsd:sequence>
            <xsd:element name="entity-listener" type="emd:entity-listener" minOccurs="0"
maxOccurs="unbounded" />
```
</xsd:sequence> </xsd:complexType>

```
<!-- **************************************************** -->
   <xsd:complexType name="entity-listener">
        <xsd:sequence>
            <xsd:element name="pre-persist" type="emd:pre-persist" minOccurs="0" />
            <xsd:element name="post-persist" type="emd:post-persist" minOccurs="0" />
            <xsd:element name="pre-remove" type="emd:pre-remove" minOccurs="0" />
            <xsd:element name="post-remove" type="emd:post-remove" minOccurs="0" />
            <xsd:element name="pre-invalidate" type="emd:pre-invalidate" minOccurs="0" />
            <xsd:element name="post-invalidate" type="emd:post-invalidate" minOccurs="0"
/<xsd:element name="pre-update" type="emd:pre-update" minOccurs="0" />
            <xsd:element name="post-update" type="emd:post-update" minOccurs="0" />
            <xsd:element name="post-load" type="emd:post-load" minOccurs="0" />
        </xsd:sequence>
        <xsd:attribute name="class-name" type="xsd:string" use="required" />
   </xsd:complexType>
   <!-- **************************************************** -->
   <xsd:complexType name="pre-persist">
        <xsd:attribute name="method-name" type="xsd:string" use="required" />
   </xsd:complexType>
   <!-- **************************************************** -->
   <xsd:complexType name="post-persist">
        <xsd:attribute name="method-name" type="xsd:string" use="required" />
   </xsd:complexType>
   <!-- **************************************************** -->
   <xsd:complexType name="pre-remove">
        <xsd:attribute name="method-name" type="xsd:string" use="required" />
   </xsd:complexType>
   <!-- **************************************************** -->
   <xsd:complexType name="post-remove">
        <xsd:attribute name="method-name" type="xsd:string" use="required" />
   </xsd:complexType>
   <!-- **************************************************** -->
   <xsd:complexType name="pre-invalidate">
        <xsd:attribute name="method-name" type="xsd:string" use="required" />
   </xsd:complexType>
   <!-- **************************************************** -->
   <xsd:complexType name="post-invalidate">
        <xsd:attribute name="method-name" type="xsd:string" use="required" />
```

```
</xsd:complexType>
```

```
<!-- **************************************************** -->
```
<xsd:complexType name="pre-update">

```
<xsd:attribute name="method-name" type="xsd:string" use="required" />
</xsd:complexType>
```

```
<!-- **************************************************** -->
<xsd:complexType name="post-update">
    <xsd:attribute name="method-name" type="xsd:string" use="required" />
```
</xsd:complexType>

```
<!-- **************************************************** -->
<xsd:complexType name="post-load">
    <xsd:attribute name="method-name" type="xsd:string" use="required" />
</xsd:complexType>
```
</xsd:schema>

**Parent topic:** Entity metadata [descriptor](#page-2825-0) XML file

# <span id="page-2834-0"></span>**Security descriptor XML file**

Use a security descriptor XML file to configure an eXtreme Scale deployment topology with security enabled. You can use the elements in this file to configure different aspects of security.

# **securityConfig element**

- Number of occurrences: One
- Child elements: security

- Number of occurrences: One
- Child elements: authenticator, adminAuthorization, and systemCredentialGenerator

The securityConfig element is the top-level element of the ObjectGrid security XML file. This element sets up the namespace of the file and the schema location. The schema is defined in the objectGridSecurity.xsd file.

Enables security for the grid when set to true. The default value is false. If the value is set to false, gridwide [security](#page-1063-0) is disabled. For more information, see Data grid security. (Optional)

# **security element**

Use the security element to define an ObjectGrid security.

#### **Attributes**

#### **securityEnabled**

#### **singleSignOnEnabled**

Enables a client to connect to any server after it has authenticated with one of the servers when the value is set to true. Otherwise, a client must authenticate with each server before the client can connect. The default value is false. (Optional)

#### **loginSessionExpirationTime**

Specifies the amount of time in seconds before the login session expires. If the login session expires, the client must authenticate again. (Optional)

```
<security securityEnabled="true" singleSignOnEnabled="true"
    loginSessionExpirationTime="20"
    adminAuthorizationEnabled="true"
    adminAuthorizationMechanism="AUTHORIZATION MECHANISM JAAS" >
```
# **adminAuthorizationEnabled**

Enables administrative authorization. If the value is set to true, all of the administrative tasks need authorization. The authorization mechanism that is used is specified by the value of the **adminAuthorizationMechanism** attribute. The default value is false. (Optional)

#### **adminAuthorizationMechanism**

Indicates which authorization mechanism to use. WebSphere® eXtreme Scale supports two authorization mechanisms, Java™ Authentication and Authorization Service (JAAS) and custom authorization. The JAAS authorization mechanism uses the standard JAAS policy-based approach. To specify JAAS as the authorization mechanism, set the value to AUTHORIZATION\_MECHANISM\_JAAS. The custom authorization mechanism uses a user-plugged-in AdminAuthorization implementation. To specify a custom authorization mechanism, set the value to AUTHORIZATION\_MECHANISM\_CUSTOM. For more information on how these two mechanisms are used, see [Authorizing](#page-0-0) application clients. (Optional)

The following security.xml file is a sample configuration to enable the data grid security.

# **security.xml**

```
<?xml version="1.0" encoding="UTF-8"?>
<securityConfig xmlns:xsi="http://www.w3.org/2001/XMLSchema-instance"
   xsi:schemaLocation="http://ibm.com/ws/objectgrid/config/security
../objectGridSecurity.xsd"
        xmlns="http://ibm.com/ws/objectgrid/config/security">
```

```
<authenticator className ="com.ibm.websphere.objectgrid.security.plugins.
                                        builtins.WSTokenAuthenticator">
```
</authenticator>

<systemCredentialGenerator className ="com.ibm.websphere.objectgrid.security.

plugins.builtins.WSTokenCredentialGenerator">

<property name="properties" type="java.lang.String" value="runAs"

description="Using runAs

subject" /> </systemCredentialGenerator>

</security> </securityConfig>

# **authenticator element**

Authenticates clients to eXtreme Scale servers in the data grid. The class that is specified by the className attribute must implement the com.ibm.websphere.objectgrid.security.plugins.Authenticator interface. The authenticator can use properties to call methods on the class that is specified by the className attribute. See property element for more information on using properties.

In the previous security.xml file example, the

com.ibm.websphere.objectgrid.security.plugins.builtins.WSTokenAuthenticator class is specified as the authenticator. This class implements the com.ibm.websphere.objectgrid.security.plugins.Authenticator interface.

- Number of occurrences: zero or one
- Child element: property

### **Attributes**

#### **className**

Specifies a class that implements the com.ibm.websphere.objectgrid.security.plugins.Authenticator interface. Use this class to authenticate clients to the servers in the eXtreme Scale grid. (Required)

# **adminAuthorization element**

Use the adminAuthorization element to set up administrative access to the data grid.

- Number of occurrences: zero or one
- Child element: property

# **Attributes**

#### **className**

Specifies a class that implements the com.ibm.websphere.objectgrid.security.plugins.AdminAuthorization interface. (Required)

# **systemCredentialGenerator element**

Use a systemCredentialGenerator element to set up a system credential generator. This element only applies to a dynamic environment. In the dynamic configuration model, the dynamic container server connects to the catalog server as an eXtreme Scale client and the catalog server can connect to the eXtreme Scale container server as a client too. This system credential generator is used to represent a factory for the system credential.

- Number of occurrences: zero or one
- Child element: property

#### **Attributes**

#### **className**

Specifies a class that implements the com.ibm.websphere.objectgrid.security.plugins.CredentialGenerator interface. (Required)

See the previous security.xml file for an example of how to use a systemCredentialGenerator class. In this example, the system credential generator is a com.ibm.websphere.objectgrid.security.plugins.builtins.WSTokenCredentialGenerator class, which retrieves the RunAs Subject object from the thread.

# **property element**

Calls set methods on the authenticator and adminAuthorization classes. The name of the property corresponds to a set method on the **className** attribute of the authenticator or adminAuthorization element.

- Number of occurrences: zero or more
- Child element: property

#### **Attributes**

#### **name**

Specifies the name of the property. The value that is assigned to this attribute must correspond to a set method on the class that is provided as the className attribute on the containing bean. For example, if the className attribute of the bean is set to com.ibm.MyPlugin, and the name of the property that is provided is size, then the com.ibm.MyPlugin class must have a setSize method. (Required)

#### **type**

Specifies the type of the property. The type of the parameter is passed to the set method that is identified by the name attribute. The valid values are the Java primitives, their java.lang counterparts, and java.lang.String. The name and type attributes must correspond to a method signature on the className attribute of the bean. For example, if the name is size and the type is int, then a setSize(int) method must exist on the class that is specified as the className attribute for the bean. (Required)

# **value**

Specifies the value of the property. This value is converted to the type that is specified by the type attribute, and is then used as a parameter in the call to the set method that is identified by the name and type attributes. The value of this attribute is not validated in any way. The plug-in implementor must verify that the value passed in is valid. (Required)

### **description**

Provides a description of the property. (Optional)

See [objectGridSecurity.xsd](#page-2837-0) file for more information.

### **[objectGridSecurity.xsd](#page-2837-0) file**

Use the following ObjectGrid security XML schema to enable security.

# **Parent topic:** [Configuration](#page-2770-0) files

**Related tasks**: [Troubleshooting](#page-1157-0) XML configuration

# **Related reference**:

Server [properties](#page-2771-0) file Client [properties](#page-2780-0) file REST data service [properties](#page-2785-0) file [ObjectGrid](#page-2795-0) descriptor XML file [Deployment](#page-2817-0) policy descriptor XML file Entity metadata [descriptor](#page-2825-0) XML file Spring [descriptor](#page-2839-0) XML file

# **Related information**:

API [documentation](#page-1168-0)

# <span id="page-2837-0"></span>**objectGridSecurity.xsd file**

Use the following ObjectGrid security XML schema to enable security.

See the Security [descriptor](#page-2834-0) XML file for descriptions of the elements and attributes defined in the objectGridSecurity.xsd file.

```
<?xml version="1.0" encoding="UTF-8"?>
<xsd:schema xmlns:cc="http://ibm.com/ws/objectgrid/config/security"
        xmlns:xsd="http://www.w3.org/2001/XMLSchema"
        targetNamespace="http://ibm.com/ws/objectgrid/config/security"
        elementFormDefault="qualified">
        <xsd:element name="securityConfig">
                <xsd:complexType>
                        <xsd:sequence>
                                <xsd:element name="security" type="cc:security" />
                        </xsd:sequence>
                </xsd:complexType>
        </xsd:element>
        <xsd:complexType name="security">
                <xsd:sequence>
                        <xsd:element name="authenticator" type="cc:bean" minOccurs="0"
                                maxOccurs="1" />
                        <xsd:element name="adminAuthorization" type="cc:bean"
minOccurs="0"
                                maxOccurs="1" />
                        <xsd:element name="systemCredentialGenerator" type="cc:bean"
minOccurs="0"
                                maxOccurs="1" />
                </xsd:sequence>
                <xsd:attribute name="securityEnabled" type="xsd:boolean" use="optional" />
                <xsd:attribute name="singleSignOnEnabled" type="xsd:boolean"
use="optional"/>
                <xsd:attribute name="loginSessionExpirationTime" type="xsd:int"
use="optional"/>
                <xsd:attribute name="adminAuthorizationMechanism"
type="cc:adminAuthorizationMechanism"
                        use="optional"/>
                <xsd:attribute name="adminAuthorizationEnabled" type="xsd:boolean"
use="optional" />
        </xsd:complexType>
        <xsd:complexType name="bean">
                <xsd:sequence>
                        <xsd:element name="property" type="cc:property"
maxOccurs="unbounded" minOccurs="0" />
```
</xsd:sequence> <xsd:attribute name="className" type="xsd:string" use="required" /> </xsd:complexType>

```
<xsd:complexType name="property">
        <xsd:attribute name="name" type="xsd:string" use="required" />
        <xsd:attribute name="value" type="xsd:string" use="required" />
        <xsd:attribute name="type" type="cc:propertyType" use="required" />
        <xsd:attribute name="description" type="xsd:string" use="optional" />
</xsd:complexType>
```

```
<xsd:simpleType name="propertyType">
        <xsd:restriction base="xsd:string">
                <xsd:enumeration value="java.lang.Boolean" />
                <xsd:enumeration value="boolean" />
                <xsd:enumeration value="java.lang.String" />
                <xsd:enumeration value="java.lang.Integer" />
                <xsd:enumeration value="int" />
                <xsd:enumeration value="java.lang.Double" />
                <xsd:enumeration value="double" />
```

```
<xsd:enumeration value="java.lang.Byte" />
                <xsd:enumeration value="byte" />
                <xsd:enumeration value="java.lang.Short" />
                <xsd:enumeration value="short" />
                <xsd:enumeration value="java.lang.Long" />
                <xsd:enumeration value="long" />
                <xsd:enumeration value="java.lang.Float" />
                <xsd:enumeration value="float" />
                <xsd:enumeration value="java.lang.Character" />
                <xsd:enumeration value="char" />
        </xsd:restriction>
</xsd:simpleType>
<xsd:simpleType name="adminAuthorizationMechanism">
        <xsd:restriction base="xsd:string">
                <xsd:enumeration value="AUTHORIZATION_MECHANISM_JAAS" />
                <xsd:enumeration value="AUTHORIZATION_MECHANISM_CUSTOM" />
        </xsd:restriction>
</xsd:simpleType>
```
</xsd:schema>

**Parent topic:** Security [descriptor](#page-2834-0) XML file

# <span id="page-2839-0"></span>**Spring descriptor XML file**

Use a Spring descriptor XML file to configure and integrate eXtreme Scale with Spring.

In the following sections, each element and attribute of the Spring objectgrid.xsd file is defined. The Spring objectgrid.xsd file is in the ogspring.jar file and the ObjectGrid namespace com/ibm/ws/objectgrid/spring/namespace. See the Spring [objectgrid.xsd](#page-2846-0) file for an example of the descriptor XML schema.

- Number of occurrences: Zero to many
- Child element: None

```
<register
        id="register id"
        gridname="ObjectGrid name"
/
```
# **register element**

Use the register element to register the default bean factory for the ObjectGrid.

- Number of occurrences: Zero to many
- Child element: None

### **Attributes**

#### **id**

Specifies the name of the default bean directory for a particular ObjectGrid.

#### **gridname**

Specifies the name of the ObjectGrid instance. The value assigned to this attribute must correspond to a valid ObjectGrid configured in the ObjectGrid descriptor file.

# **server element**

Use the server element to define a server, which can host a container, a catalog service, or both.

# **Attributes**

#### **id**

Specifies the name of the eXtreme Scale server.

#### **tracespec**

Indicates the type of trace and enables trace and trace specification for the server.

# **tracefile**

Provides the path and name of the trace file to create and use.

# **statspec**

Indicates the statistic specification for the server.

# **jmxport**

Specifies the port that is used by the high availability (HA) manager for heartbeat communication between peer container servers. The **haManagerPort** port is only used for peer-to-peer communication between container servers that are in same domain. If the haManagerPort property is not defined, then an ephemeral port is used. In WebSphere® Application Server, this setting is inherited by the high availability manager port configuration.

# **isCatalog**

Specifies whether the particular server hosts a catalog service. The default value is false.

#### **name**

Specifies the name of the server.

#### **haManagerPort**

Specifies the port that is used by the high availability (HA) manager for heartbeat communication between peer container servers. The **haManagerPort** port is only used for peer-to-peer communication between container servers that are in same domain. If the haManagerPort property is not defined, then an ephemeral port is used. In WebSphere Application Server, this setting is inherited by the high availability manager port configuration.

#### **listenerHost**

Specifies the host name to which the Object Request Broker (ORB) transport protocol binds for communication. The value must be a fully qualified domain name or IP address. If your configuration

involves multiple network cards, set the listener host and port to the IP address for which to bind. By setting the listener and host port, it allows the transport mechanism in the JVM know which IP address to use. If you do not specify which IP address to use, symptoms such as connection timeouts, unusual API failures, and clients that seem to hang can occur.

# **listenerPort**

Specifies the port number to which the Object Request Broker transport protocol binds for communication.

### **maximumThreadPoolSize**

Sets the maximum number of threads in the pool.

### **memoryThresholdPercentage**

Sets the memory threshold (percentage of max heap) for memory-based eviction.

### **minimumThreadPoolSize**

Sets the minimum number of threads in the pool.

### **workingDirectory**

The property that defines which directory the ObjectGrid server uses for all default settings.

#### **zoneName**

Defines the zone to which this server belongs.

# **enableSystemStreamToFile**

Defines whether SystemOut and SystemErr is sent to a file.

#### **enableMBeans**

Determines whether the ObjectGrid registers MBeans in this process.

# **serverPropertyFile**

- Number of occurrences: Zero to many
- Child element: None

Loads the server properties from a file.

# **catalogServerProperties**

Specifies the catalog server that hosts server.

```
<server
        id="server id"
        tracespec="the server trace specification"
        tracefile="the server trace file"
        statspec="the server statistic specification"
        jmxport="JMX port number"
        isCatalog="true"|"false"
        name="the server name"
        haManagerPort="the haManager port"
        listenerHost="the orb binding host name"
        listenerPort="the orb binding listener port"
        maximumThreadPoolSize="the number of maximum threads"
        memoryThresholdPercentage="the memory threshold (percentage of max heap)"
        minimumThreadPoolSize="the number of minimum threads"
        workingDirectory="location for the working directory"
        zoneName="the zone name"
```

```
enableSystemStreamToFile="true"|"false"
enableMBeans="true"|"false"
serverPropertyFile="location of the server properties file."
catalogServerProperties="the catalog server properties reference"
```
# **catalog element**

Use the catalog element to route to container servers in the data grid.

### **Attributes**

#### **host**

 $/$ 

Specifies the host name of the workstation where the catalog service is running.

#### **port**

Specifies the port number paired with the host name to determine the catalog service port to which the client can connect.

```
<catalog
        host="catalog service host name"
        port="catalog service port number"
```
# $/$

# **catalogServerProperties element**

- Number of occurrences: Zero to many
- Child element: [foreignDomains](file:////dcs/markdown/workspace/Transform/htmlout/0/com.ibm.websphere.extremescale.doc/rxsxsdelements.html#rxsxsdelements.dita__foreigndomains) element

Use the catalog server properties element to define a catalog service.

### **Attributes**

### **catalogServerEndPoint**

Specifies the connection properties for the catalog server.

#### **enableQuorum**

Determines whether to enable quorum.

#### **heartBeatFrequencyLevel**

Sets the heartbeat frequency level.

#### **domainName**

Defines the domain name used to uniquely identify this catalog service domain to clients when routing to multiple catalog service domains.

#### **clusterSecurityURL**

Sets the location of the security file specific to the catalog service.

- Number of occurrences: Zero to many
- Parent element: [catalogServerProperties](file:////dcs/markdown/workspace/Transform/htmlout/0/com.ibm.websphere.extremescale.doc/rxsxsdelements.html#rxsxsdelements.dita__catalogServerProperties) element
- Child element: [foreignDomain](file:////dcs/markdown/workspace/Transform/htmlout/0/com.ibm.websphere.extremescale.doc/rxsxsdelements.html#rxsxsdelements.dita__foreignDomain) element

- Number of occurrences: One to many
- Parent element: [foreignDomains](file:////dcs/markdown/workspace/Transform/htmlout/0/com.ibm.websphere.extremescale.doc/rxsxsdelements.html#rxsxsdelements.dita__foreigndomains) element
- Child element: [endPoint](file:////dcs/markdown/workspace/Transform/htmlout/0/com.ibm.websphere.extremescale.doc/rxsxsdelements.html#rxsxsdelements.dita__endpoint) element
- **Attributes**

```
<catalogServerProperties
        catalogServerEndPoint="a catalog server endpoint reference"
        enableQuorum="true"|"false"
        heartBeatFrequencyLevel="
                HEARTBEAT_FREQUENCY_LEVEL_TYPICAL|
                HEARTBEAT_FREQUENCY_LEVEL_RELAXED|
                HEARTBEAT_FREQUENCY_LEVEL_AGGRESSIVE"
        domainName="the domain name used to uniquely identify this catalog service domain"
        clusterSecurityURL="the The cluster security file location.">
        <foreignDomains>
                <foreignDomain name="name_of_foreign_domain_1">
                        <endPoint host="catalog server host 1" port="2809"/>
                        <endPoint host="catalog server host 2" port="2809"/>
                </foreignDomain>
                <foreignDomain name="name_of_foreign_domain_2">
                        <endPoint host="catalog server host 3" port="2809"/>
                        <endPoint host="catalog server host 4" port="2809"/>
                </foreignDomain>
        </foreignDomains>
</catalogServerProperties>
```
# **foreignDomains element**

Use the foreignDomains element to connect to a list of other catalog service domains. You must include the name of each catalog service domain and the end points for the catalog servers within each catalog service domain.

# **foreignDomain element**

Indicates the name of the catalog service domain to connect. This name is defined with the **domainName** attribute on the catalogServiceProperties element.

#### **name**

Specifies the name that identifies the foreign catalog service domain.

# **endPoint element**

Indicates a list of catalog service end points for a specified foreign catalog service domain.

- Number of occurrences: One to many
- Parent element: [foreignDomain](file:////dcs/markdown/workspace/Transform/htmlout/0/com.ibm.websphere.extremescale.doc/rxsxsdelements.html#rxsxsdelements.dita__foreignDomain) element
- Child element: None
- **Attributes**

#### **host**

Specifies the host name of one of the catalog servers in the catalog service domain.

- Number of occurrences: Zero to many
- Child element: None

**port**

Specifies the port of one of the catalog servers in the catalog service domain.

# **catalog server endpoint element**

Use the catalog server endpoint element to create a catalog server endpoint to be used by a catalog server element.

- Number of occurrences: Zero to many
- Child element: None

### **Attributes**

#### **serverName**

Specifies the name that identifies the process that you are launching.

#### **hostName**

Specifies the host name for the machine where the server is launched.

#### **clientPort**

```
<server
        objectgridxml="the objectgrid descriptor XML file"
        deploymentxml ="the objectgrid deployment descriptor XML file "
        server="the server reference "
/
```
Specifies the port used for peer catalog cluster communication.

#### **peerPort**

Specifies the port used for peer catalog cluster communication.

```
<catalogServerEndPoint
        name="catalog server endpoint name"
        host=""
        clientPort=""
        peerPort=""
```
 $/$ 

- Number of occurrences: Zero to many
- Child element: None

# **container element**

Use the container element to store the data itself.

#### **Attributes**

# **objectgridxml**

Specifies the path and name of the descriptor XML file to use that specifies characteristics for the ObjectGrid, including maps, locking strategy, and plug-ins.

#### **deploymentxml**

Specifies the path and name of the XML file that is used with the descriptor XML file. This file determines partitioning, replication, number of initial containers, and other settings.

#### **server**

Specifies the server on which the container is hosted.

# **JPALoader element**

Use the JPALoader element to synchronize the ObjectGrid cache with an existing backend data store when using the ObjectMap API.

### **Attributes**

#### **entityClassName**

Enables usage of JPAs such as EntityManager.persist and EntityManager.find. The **entityClassName** attribute is required for the JPALoader.

#### **preloadPartition**

Specifies the partition number at which the map preload is started. If the value is less than 0, or greater than (totalNumberOfPartition – 1), the map preload is not started.

- Number of occurrences: Zero to many
- Child element: None

```
<JPALoader
        entityClassName="the entity class name"
        preloadPartition ="int"
```
 $/$ 

# **JPATxCallback element**

Use the JPATxCallback element to coordinate JPA and ObjectGrid transactions.

#### **Attributes**

#### **persistenceUnitName**

Creates a JPA EntityManagerFactory and locates the JPA entity metadata in the persistence.xml file. The **persistenceUnitName** attribute is required.

- Number of occurrences: Zero to many
- Child element: None

#### **jpaPropertyFactory**

Specifies the factory to create a persistence property map to override the default persistence properties. This attribute references a bean.

#### **exceptionMapper**

Specifies the ExceptionMapper plug-in that can be used for JPA-specific or database-specific exception mapping functions. This attribute references a bean.

#### <JPATxCallback

- Number of occurrences: Zero to many
- Child element: None

persistenceUnitName="the JPA persistence unit name" jpaPropertyFactory ="JPAPropertyFactory bean reference" exceptionMapper="ExceptionMapper bean reference"

 $/$ 

# **JPAEntityLoader element**

Use the JPAEntityLoader element to synchronize the ObjectGrid cache with an existing backend data store when using the EntityManager API.

# **Attributes**

#### **entityClassName**

Enables usage of JPAs such as EntityManager.persist and EntityManager.find. The **entityClassName** attribute is optional for the JPAEntityLoader element. If the element is not configured, the entity class configured in the ObjectGrid entity map is used. The same class must be used for the ObjectGrid EntityManager and for the JPA provider.

# **preloadPartition**

Specifies the partition number at which the map preload is started. If the value is less than 0, or greater than (totalNumberOfPartition – 1) the map preload is not launched.

```
<JPAEntityLoader
        entityClassName="the entity class name"
        preloadPartition ="int"
```
 $/$ 

# **LRUEvictor element**

Use the LRUEvictor element to decide which entries to evict when a map exceeds its maximum number of entries.
## **Attributes**

### **maxSize**

Specifies the total entries in a queue until the evictor must intervene.

### **sleepTime**

Sets the time in seconds between the eviction sweep over map queues to determine any necessary actions on the map.

```
<LRUEvictor
        maxSize="int"
        sleepTime ="seconds"
        numberOfLRUQueues ="int"
/
```
### **numberOfLRUQueues**

Specifies the setting of how many queues the evictor must scan to avoid having a single queue that is the size of the entire map.

- Number of occurrences: Zero to many
- Child element: None

# **LFUEvictor element**

```
<LFUEvictor
        maxSize="int"
        sleepTime ="seconds"
        numberOfHeaps ="int"
/
```
Use the LFUEvictor element to determine which entries to evict when a map exceeds its maximum number of entries.

Use the HashIndex element with Java™ reflection to dynamically introspect objects stored in a map when the objects are updated.

### **Attributes**

- Number of occurrences: Zero to many
- Child element: None

### **maxSize**

Specifies the total entries that are allowed in each heap until the evictor must act.

### **sleepTime**

Sets the time in seconds between eviction sweeps over map heaps to determine any necessary actions on the map.

### **numberOfHeaps**

Specifies the setting of how many heaps the evictor must scan to avoid having a single heap that is the size of the entire map.

# **HashIndex element**

#### **Attributes**

#### **name**

Specifies the name of the index, which must be unique for each map.

#### **attributeName**

Specifies the name of the attribute to index. For field-access indexes, the attribute name is equivalent to the field name. For property-access indexes, the attribute name is the JavaBeans compatible property name.

#### **rangeIndex**

Indicates whether range indexing is enabled. The default value is false.

#### **fieldAccessAttribute**

Used for non-entity maps. The getter method is used to access the data. The default value is false. If you specify the value as true, the object is accessed using the fields directly.

#### **POJOKeyIndex**

Used for non-entity maps. The default value is false. If you specify the value as true, the index introspects the object in the key part of the map. This inspection is useful when the key is a composite key and the value does not have an embedded key. If you do not set the value or you specify the value as false, the index introspects the object in the value part of the map.

```
<HashIndex
        name="index name"
        attributeName="attribute name"
        rangeIndex ="true"|"false"
        fieldAccessAttribute ="true"|"false"
        POJOKeyIndex ="true"|"false"
```
 $/$ 

### **Spring [objectgrid.xsd](#page-2846-0) file**

Use the Spring objectgrid.xsd file to integrate eXtreme Scale with Spring to manage eXtreme Scale transactions and configure clients and servers.

**Parent topic:** [Configuration](#page-2770-0) files

#### **Related concepts**:

Spring [framework](#page-358-0) overview Spring extension beans and [namespace](#page-946-0) support

### **Related tasks**:

Developing [applications](#page-942-0) with the Spring framework Starting a [container](#page-949-0) server with Spring Managing [transactions](#page-943-0) with Spring [Troubleshooting](#page-1157-0) XML configuration

### **Related reference**:

Server [properties](#page-2771-0) file Client [properties](#page-2780-0) file REST data service [properties](#page-2785-0) file [ObjectGrid](#page-2795-0) descriptor XML file [Deployment](#page-2817-0) policy descriptor XML file Entity metadata [descriptor](#page-2825-0) XML file Security [descriptor](#page-2834-0) XML file

# <span id="page-2846-0"></span>**Spring objectgrid.xsd file**

Use the Spring objectgrid.xsd file to integrate eXtreme Scale with Spring to manage eXtreme Scale transactions and configure clients and servers.

See the Spring [descriptor](#page-2839-0) XML file for descriptions of the elements and attributes defined in the Spring objectgrid.xsd file.

# **Spring objectgrid.xsd file**

**Parent topic:** Spring [descriptor](#page-2839-0) XML file

**Related concepts**: Spring [framework](#page-358-0) overview Spring extension beans and [namespace](#page-946-0) support

### **Related tasks**:

Developing [applications](#page-942-0) with the Spring framework Starting a [container](#page-949-0) server with Spring Managing [transactions](#page-943-0) with Spring

# **Messages**

When you encounter a message in a log or other parts of the product interface, you can look up the message by its component prefix to find out more information.

# **Finding messages**

To open the information center table of contents to the location of this reference information, click the **Show in Table of Contents** ( $\mathbb{R}^3$ ) button on your information center border.

When you encounter a message in a log, copy the message number with its letter prefix and number and search in the information center (for example, CWOBJ1526I). When you search for the message, you can find an additional explanation of the message and possible actions you can take to resolve the problem.

**Parent topic:** [Reference](#page-1167-0)

**Related tasks**: [Enabling](#page-1133-0) logging [Collecting](#page-1134-0) trace Starting [stand-alone](#page-633-0) servers [Administering](#page-657-0) with the xscmd utility

# **ASPC: Websphere eXtreme Scale messages for the WebSphere Async PMI Client**

When you encounter a message in a log or other parts of the product interface, look up the message by its message ID to find out more information.

### **[ASPC0001E](#page-2849-0)**

aspc.unknown.collector=ASPC0001E: Unknown Collector type creation requested: {0}

**[ASPC0008E](#page-2850-0)** aspc.throwable=ASPC0008E: Exception is: {0}

#### **[ASPC0009E](#page-2851-0)**

aspc.throwable.linked=ASPC0009E: Linked exception is: {0}

#### *Getting started*

Product [overview](#page-1-0)

[What's](#page-6-0) new

[Getting](#page-299-0) started

[Installing](#page-364-0)

[Configuring](#page-441-0)

 $\mathbb{C}^{\!+}$  System [requirements](http://www-01.ibm.com/support/docview.wss?uid=swg27019121)

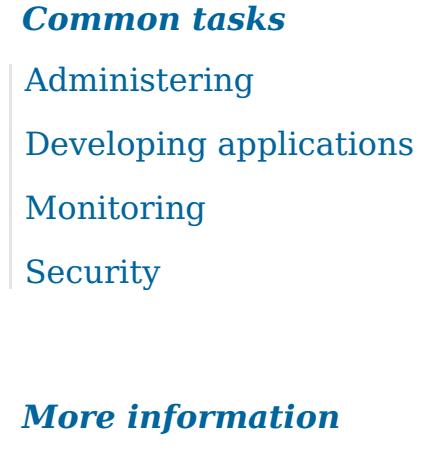

# *Troubleshooting and support* [Troubleshooting](#page-1121-0) [Support](http://www-947.ibm.com/support/entry/portal/Overview/Software/WebSphere/WebSphere_eXtreme_Scale) portal Fix [central](http://www-933.ibm.com/support/fixcentral/) [Technotes](http://www-01.ibm.com/support/search.wss?tc=SSTVLU&q=v711xsrnotes)

[WebSphere](http://publib.boulder.ibm.com/infocenter/ieduasst/v1r1m0/index.jsp?topic=/com.ibm.iea.wxs/plugin_coverpage.html) eXtreme Scale V7.1.1 Education

[WebSphere](#page-173-0) eXtreme Scale V7.1.1 tutorials

[Articles](http://www.ibm.com/developerworks/library/)

■ [Redbooks](http://www.redbooks.ibm.com/cgi-bin/searchsite.cgi?query=websphere+AND+extreme+scale&SearchOrder=1&SearchFuzzy=)

# <span id="page-2849-0"></span>*IBM WebSphere eXtreme Scale Version V7.1.1 documentation*

Welcome to the IBM WebSphere eXtreme Scale Version V7.1.1 documentation, where you can find information about how to install, maintain, and use the IBM WebSphere eXtreme Scale Version V7.1.1.

# <span id="page-2850-0"></span>**Product overview**

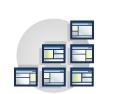

The WebSphere® eXtreme Scale licensed program is an elastic, scalable, inmemory data grid. The data grid dynamically caches, partitions, replicates, and manages application data and business logic across multiple servers. WebSphere eXtreme Scale performs massive volumes of transaction processing with high efficiency and linear scalability. With WebSphere eXtreme Scale, you can also get qualities of service such as transactional integrity, high availability, and predictable response times.

#### **[WebSphere](#page-3-0) eXtreme Scale overview**

WebSphere eXtreme Scale includes many new features in  $7.11$ . Version 7.1.1. Use this topic to learn about the latest product updates.

The WebSphere eXtreme Scale licensed program is an elastic, scalable, in-memory data grid. The data grid dynamically caches, partitions, replicates, and manages application data and business logic across multiple servers. WebSphere eXtreme Scale performs massive volumes of transaction processing with high efficiency and linear scalability. With WebSphere eXtreme Scale, you can also get qualities of service such as transactional integrity, high availability, and predictable response times.

#### **What's new in [Version](#page-6-0) 7.1.1**

#### **[Release](#page-8-0) notes**

Links are provided to the product support Web site, to product documentation, and to last minute updates, limitations, and known problems for the product.

#### **[Notices](#page-9-0)**

#### **Privacy policy [considerations](#page-0-0)**

#### **Terms and conditions for [information](#page-0-0) centers**

Permissions for the use of these publications is granted subject to the following terms and conditions.

#### **Hardware and software [requirements](#page-11-0)**

Browse an overview of hardware and operating system requirements. Although you are not required to use a specific level of hardware or operating system for WebSphere eXtreme Scale, formally supported hardware and software options are available on the Systems Requirements page of the product support site. If a conflict exists between the information center and the System Requirements page, the information at the website takes precedence. Prerequisite information in the information center is provided as a convenience only.

#### **Directory [conventions](#page-12-0)**

The following directory conventions are used throughout the documentation to reference special directories such as wxs install root and wxs home. You access these directories during several different scenarios, including during installation and use of command-line tools.

#### **[WebSphere](#page-14-0) eXtreme Scale technical overview**

WebSphere eXtreme Scale is an elastic, scalable, in-memory data grid. It dynamically caches, partitions, replicates, and manages application data and business logic across multiple servers.

#### **Caching [overview](#page-15-0)**

WebSphere eXtreme Scale can operate as an in-memory database processing space, which you can use to provide in-line caching for a database back-end or to serve as a side-cache. In-line caching uses eXtreme Scale as the primary means for interacting with the data. When eXtreme Scale is used as a side-cache, the back-end is used in conjunction with the data grid. This section describes various cache concepts and scenarios and discusses the available topologies for deploying a data grid.

#### **Cache [integration](#page-30-0) overview**

The crucial element that gives WebSphere eXtreme Scale the capability to perform with such versatility and reliability is its application of caching concepts to optimize the persistence and recollection of data in virtually any deployment environment.

#### **Database integration: [Write-behind,](#page-48-0) in-line, and side caching**

WebSphere eXtreme Scale is used to front a traditional database and eliminate read activity that is normally pushed to the database. A coherent cache can be used with an application directly or indirectly using an object relational mapper. The coherent cache can then offload the database or backend from reads. In a slightly more complex scenario, such as transactional access to a data set where only some of the data requires traditional persistence guarantees, filtering can be used to offload even write transactions.

#### **[Serialization](#page-66-0) overview**

<span id="page-2851-0"></span>7.1.1 Data is always expressed, but not necessarily stored, as Java™ objects in the data grid. WebSphere eXtreme Scale uses multiple Java processes to serialize the data, by converting the Java object instances to bytes and back to objects again, as needed, to move the data between client and server processes.

#### **[Scalability](#page-77-0) overview**

WebSphere eXtreme Scale is scalable through the use of partitioned data, and can scale to thousands of containers if required because each container is independent from other containers.

#### **[Availability](#page-91-0) overview**

#### **[Transaction](#page-115-0) processing overview**

WebSphere eXtreme Scale uses transactions as its mechanism for interaction with data.

#### **Security [overview](#page-123-0)**

WebSphere eXtreme Scale can secure data access, including allowing for integration with external security providers.

#### **REST data services [overview](#page-125-0)**

The WebSphere eXtreme Scale REST data service is a Java HTTP service that is compatible with Microsoft WCF Data Services (formally ADO.NET Data Services) and implements the Open Data Protocol (OData). Microsoft WCF Data Services is compatible with this specification when using Visual Studio 2008 SP1 and the .NET Framework 3.5 SP1.

# **WebSphere eXtreme Scale overview**

The WebSphere® eXtreme Scale licensed program is an elastic, scalable, in-memory data grid. The data grid dynamically caches, partitions, replicates, and manages application data and business logic across multiple servers. WebSphere eXtreme Scale performs massive volumes of transaction processing with high efficiency and linear scalability. With WebSphere eXtreme Scale, you can also get qualities of service such as transactional integrity, high availability, and predictable response times.

WebSphere eXtreme Scale can be used in different ways. You can use the product as a very powerful cache, as an in-memory database processing space to manage application state, or to build Extreme Transaction Processing (XTP) applications. These XTP capabilities include an application infrastructure to support your most demanding business-critical applications.

# **Elastic scalability**

Elastic scalability is possible through the use of distributed object caching. With elastic scalability, the data grid monitors and manages itself. The data grid can add or remove servers from the topology, which increases or decreases memory, network throughput, and processing capacity as needed. When a scale-out process is initiated, capacity is added to the data grid while it is running without requiring a restart. Conversely, a scale-in process immediately removes capacity. The data grid is also self-healing by automatically recovering from failures.

# **WebSphere eXtreme Scale versus an in-memory database**

WebSphere eXtreme Scale cannot be considered an actual in-memory database. An in-memory database is too simple to handle some of the complexities that WebSphere eXtreme Scale can manage. If an in-memory database has a server that fails, it cannot repair the issue. A failure can be disastrous if your entire environment is on that one server.

To tackle the problem of this type of failure, eXtreme Scale splits the given data set into partitions, which are equivalent to constrained tree schemas. Constrained tree schemas describe the relationship between entities. When you are using partitions, the entity relationships must model a tree data structure. In this structure, the head of the tree is the root entity and is the only entity that is partitioned. All other children of the root entity are stored in the same partition as the root entity. Each partition exists as a primary copy, or shard. A partition also contains replica shards for backing up the data. An in-memory database cannot provide this function because it is not structured and dynamic in this way. With an in-memory database, you must implement the operations that WebSphere eXtreme Scale does automatically. You can run SQL operations on in-memory databases, improving the processing speed compared to databases that are not in memory. WebSphere eXtreme Scale has its own query language instead of SQL support. This query language is more elastic, enables partitioning of data, and provides dependable failure recovery.

# **WebSphere eXtreme Scale with databases**

With the write-behind cache feature, WebSphere eXtreme Scale can serve as a front-end cache for a database. By using this front-end cache, throughput increases while reducing database load and contention. WebSphere eXtreme Scale provides predictable scaling in and scaling out at predictable processing cost.

The following image shows that in a distributed, coherent cache environment, the eXtreme Scale clients send and receive data from the data grid. The data grid can be automatically synchronized with a backend data store. The cache is coherent because all of the clients see the same data in the cache. Each piece of data is stored on exactly one writable server in the cache. Having one copy of each record resolves the problem of having to maintain many copies of the same data, and it also prevents any version conflicts that might occur. A coherent cache holds more data as more servers are added to the data grid, and scales linearly as the data grid grows in size. The data can also be optionally replicated for more fault tolerance.

Figure 1. High-level topology

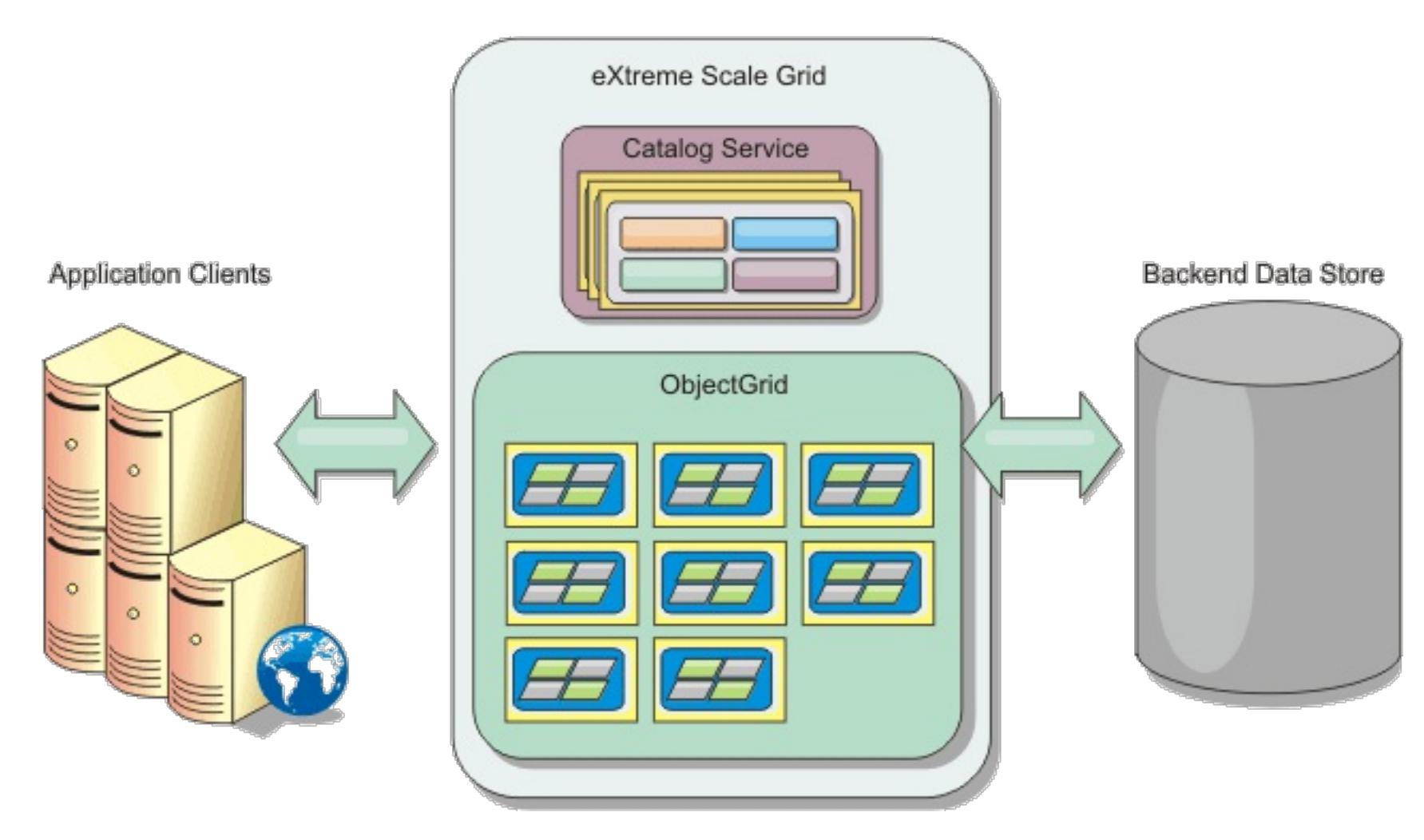

WebSphere eXtreme Scale has servers, called container servers, that provide its in-memory data grid. These servers can run inside WebSphere Application Server, or on simple Java<sup>™</sup> Standard Edition (J2SE) Java virtual machines. More than one container server can run on a single physical server. As a result, the in-memory data grid can be large. The data grid is not limited by, and does not have an impact on, the memory or address space of the application or the application server. The memory can be the sum of the memory of several hundred, or thousand, Java virtual machines, running on many different physical servers.

As an in-memory database processing space, WebSphere eXtreme Scale can be backed by disk, database, or both.

While eXtreme Scale provides several Java APIs, many use cases require no user programming, just configuration and deployment in your WebSphere infrastructure.

# **Data grid overview**

The simplest eXtreme Scale programming interface is the ObjectMap interface, which is a simple map interface that includes: a map.put(key,value) method to put a value in the cache, and a map.get(key) method to later retrieve the value.

The fundamental data grid paradigm is a key-value pair, where the data grid stores values (Java objects), with an associated key (another Java object). The key is later used to retrieve the value. In eXtreme Scale, a map consists of entries of such key-value pairs.

WebSphere eXtreme Scale offers a number of data grid configurations, from a single, simple local cache, to a large distributed cache, using multiple Java virtual machines or servers.

In addition to storing simple Java objects, you can store objects with relationships. You can use a query language that is like SQL, with SELECT … FROM … WHERE statements to retrieve these objects. For example, an order object might have a customer object and multiple item objects associated with it. WebSphere eXtreme Scale supports one-to-one, one-to-many, many-to-one, and many-to-many relationships.

WebSphere eXtreme Scale also supports an EntityManager programming interface for storing entities in the cache. This programming interface is like entities in Java Enterprise Edition. Entity relationships can be automatically discovered from an entity descriptor XML file or annotations in the Java classes. You can retrieve an entity from the cache by primary key using the find method on the EntityManager interface. Entities can be persisted to or removed from the data grid within a transaction boundary.

Consider a distributed example where the key is a simple alphabetic name. The cache might be split into four partitions by key: partition 1 for keys starting with A-E, partition 2 for keys starting with F-L, and so on. For availability, a partition has a primary shard and a replica shard. Changes to the cache data are made to the primary shard, and replicated to the replica shard. You configure the number of servers that contain the data grid data, and eXtreme Scale distributes the data into shards over these server instances. For availability, replica shards are placed in separate physical servers from primary shards.

WebSphere eXtreme Scale uses a catalog service to locate the primary shard for each key. It handles moving shards among eXtreme Scale servers when the physical servers fail and later recover. For example, if the server containing a replica shard fails, eXtreme Scale allocates a new replica shard. If a server containing a primary shard fails, the replica shard is promoted to be the primary shard. As before, a new replica shard is constructed.

**Parent topic: Product [overview](#page-1-0)** 

# **What's new in Version 7.1.1**

WebSphere® eXtreme Scale includes many new features in  $T<sup>1.1</sup>$  Version 7.1.1. Use this topic to learn about the latest product updates.

7.1.1

When clients and servers exchange information or when servers replicate data from one server to another, data must be converted, or serialized, so that it can be transmitted over the network. In previous releases, you used either the default Java™ serialization or the ObjectTransformer plug-in to serialize data. In this release you can use the DataSerializer plug-ins to efficiently describe your serialization format, or byte array, to WebSphere eXtreme Scale so that the product can interact with the byte array without requiring a specific object format.  $\overline{\mathbb{U}}$  Learn [more...](#page-76-0)

7.1.1

# **DataSerializer plug-ins**

Using the OSGi framework, you can expose your plug-ins as OSGi services so they can be used by the eXtreme Scale run time. In addition, you can start eXtreme Scale servers and clients in an OSGi container, which allows you to dynamically add and update eXtreme Scale plug-ins to the runtime [environment.](#page-28-0) U Learn more...

7.1.1

Invalidation processing within the WebSphere eXtreme Scale dynamic cache provider has been improved. Invalidation requests are processed asynchronously and in batch when the **wait** parameter of the invalidate(key, wait) method is set to a value of false. This enhancement significantly improves performance. **U** Learn [more...](#page-40-0)

7.1.1

# **OSGi framework**

By configuring an intra-domain topology on your JPA L2 cache, a primary shard is placed on every container server in the configuration. Each primary shard contains the entire contents of the partition. By using this configuration, you can increase performance because clients can locally access data, and any of the primary shards can write to the data grid.  $\overline{1}$  Learn [more...](#page-31-0)

# **Dynamic cache provider performance improvement**

The **xscmd** utility is the new supported version of the **xsadmin** utility. The **xsadmin** utility was included as an unsupported sample in previous releases.  $\mathbf{\hat{U}}$  Learn [more...](#page-657-0)

#### $7.1.1$

With the new **xsloganalyzer** tool, you can generate reports from your log files that can help you analyze the performance of your environment and troubleshoot issues.  $\mathbf{\hat{U}}$  Learn [more...](#page-1138-0)

#### 7.1.1

WebSphere eXtreme Scale Version 7.1.1 can now be installed on WebSphere Application Server and WebSphere Application Server Network Deployment Version 8. C Learn [more...](#page-373-0)

**Parent topic: Product [overview](#page-1-0)** 

# **Default placement behavior change**

In previous releases, when a new container server started in the data grid, placement of shards on that container server began immediately. This immediate placement resulted in high processor utilization on the servers that contains the new container servers. The default behavior has been changed to set a 15000 ms, or 15 second delay before placement occurs. You can change the placement interval with the

**placementDeferralInterval** server property. **B** Learn [more...](#page-659-0)

7.1.1

# **Intra-domain topology for Java Persistence API (JPA) level 2 (L2) cache plug-in configurations**

# **xscmd utility**

# **Tool for generating log analysis reports**

### **WebSphere Application Server Version 8 support**

**Related reference**:

[Deprecated](#page-437-0) properties and APIs

Removed [properties](#page-440-0) and APIs

# **Release notes**

Links are provided to the product support Web site, to product documentation, and to last minute updates, limitations, and known problems for the product.

- Accessing [last-minute](file:////dcs/markdown/workspace/Transform/htmlout/0/com.ibm.websphere.extremescale.doc/rxsrelnotes.html#rxsrelnotes__updates) updates, limitations, and known problems
- Accessing system and software [requirements](file:////dcs/markdown/workspace/Transform/htmlout/0/com.ibm.websphere.extremescale.doc/rxsrelnotes.html#rxsrelnotes__requirements)
- Accessing product [documentation](file:////dcs/markdown/workspace/Transform/htmlout/0/com.ibm.websphere.extremescale.doc/rxsrelnotes.html#rxsrelnotes__documentation)
- [Accessing](file:////dcs/markdown/workspace/Transform/htmlout/0/com.ibm.websphere.extremescale.doc/rxsrelnotes.html#rxsrelnotes__supportsite) the product support Web site
- [Contacting](file:////dcs/markdown/workspace/Transform/htmlout/0/com.ibm.websphere.extremescale.doc/rxsrelnotes.html#rxsrelnotes__contactsupport) IBM Software Support

# **Accessing last-minute updates, limitations, and known problems**

The release notes are available on the product support site as technotes. To see a list of all the technotes for WebSphere® eXtreme Scale, go to the [Support](http://www-306.ibm.com/software/webservers/appserv/extend/support/) Web page. Clicking the links provided here will result in a search of the Support Web page for the relevant release notes, which will be returned as a list.

# **Accessing system and software requirements**

The hardware and software requirements are documented on the following pages:

• Detailed system [requirements](http://www-01.ibm.com/support/docview.wss?uid=swg27019121)

# **Accessing product documentation**

For the entire information set, go to the [Library](http://www-01.ibm.com/software/webservers/appserv/extremescale/library/index.html) page.

# **Accessing the product support Web site**

To search for the latest technotes, downloads, fixes, and other [support-related](http://www-947.ibm.com/support/entry/portal/Overview/Software/WebSphere/WebSphere_eXtreme_Scale) information, go to the Support Portal.

# **Contacting IBM Software Support**

If you encounter a problem with the product, first try the following actions:

- Follow the steps described in the product documentation
- Look for related documentation in the online help
- Look up error messages in the message reference

If you cannot resolve your problem by any of the preceding methods, contact IBM® Technical Support.

**Parent topic: Product [overview](#page-1-0)** 

# **Notices**

This information was developed for products and services offered in the U.S.A.

IBM may not offer the products, services, or features discussed in this document in other countries. Consult your local IBM representative for information about the products and services currently available in your area. Any reference to an IBM product, program, or service is not intended to state or imply that only that IBM product, program, or service may be used. Any functionally equivalent product, program, or service that does not infringe any IBM intellectual property right may be used instead. However, it is the user's responsibility to evaluate and verify the operation of any non-IBM product, program, or service.

IBM may have patents or pending patent applications covering subject matter described in this document. The furnishing of this document does not grant you any license to these patents. You can send license inquiries, in writing, to:

IBM Director of Licensing IBM Corporation North Castle Drive Armonk, NY 10504-1785 U.S.A.

For license inquiries regarding double-byte (DBCS) information, contact the IBM Intellectual Property Department in your country or send inquiries, in writing, to:

Intellectual Property Licensing Legal and Intellectual Property Law IBM Japan Ltd. 1623-14, Shimotsuruma, Yamato-shi Kanagawa 242-8502 Japan

The following paragraph does not apply to the United Kingdom or any other country where such provisions are inconsistent with local law: INTERNATIONAL BUSINESS MACHINES CORPORATION PROVIDES THIS PUBLICATION "AS IS" WITHOUT WARRANTY OF ANY KIND, EITHER EXPRESS OR IMPLIED, INCLUDING, BUT NOT LIMITED TO, THE IMPLIED WARRANTIES OF NON-INFRINGEMENT, MERCHANTABILITY OR FITNESS FOR A PARTICULAR PURPOSE. Some states do not allow disclaimer of express or implied warranties in certain transactions, therefore, this statement may not apply to you.

This information could include technical inaccuracies or typographical errors. Changes are periodically made to the information herein; these changes will be incorporated in new editions of the publication. IBM may make improvements and/or changes in the product(s) and/or the program(s) described in this publication at any time without notice.

Any references in this information to non-IBM websites are provided for convenience only and do not in any manner serve as an endorsement of those websites. The materials at those websites are not part of the materials for this IBM product and use of those websites is at your own risk.

IBM may use or distribute any of the information you supply in any way it believes appropriate without incurring any obligation to you.

Licensees of this program who wish to have information about it for the purpose of enabling: (i) the exchange of information between independently created programs and other programs (including this one)

and (ii) the mutual use of the information which has been exchanged, should contact:

IBM® Corporation Mail Station P300 522 South Road Poughkeepsie, NY 12601-5400 USA Attention: Information Requests

Such information may be available, subject to appropriate terms and conditions, including in some cases, payment of a fee.

The licensed program described in this document and all licensed material available for it are provided by IBM under terms of the IBM Customer Agreement, IBM International Program License Agreement or any equivalent agreement between us.

Any performance data contained herein was determined in a controlled environment. Therefore, the results obtained in other operating environments may vary significantly. Some measurements may have been made on development-level systems and there is no guarantee that these measurements will be the same on generally available systems. Furthermore, some measurements may have been estimated through

extrapolation. Actual results may vary. Users of this document should verify the applicable data for their specific environment.

Information concerning non-IBM products was obtained from the suppliers of those products, their published announcements or other publicly available sources. IBM has not tested those products and cannot confirm the accuracy of performance, compatibility or any other claims related to non-IBM products. Questions on the capabilities of non-IBM products should be addressed to the suppliers of those products.

All statements regarding IBM's future direction or intent are subject to change or withdrawal without notice, and represent goals and objectives only.

All IBM prices shown are IBM's suggested retail prices, are current and are subject to change without notice. Dealer prices may vary.

This information is for planning purposes only. The information herein is subject to change before the products described become available.

This information contains examples of data and reports used in daily business operations. To illustrate them as completely as possible, the examples include the names of individuals, companies, brands, and products. All of these names are fictitious and any similarity to the names and addresses used by an actual business enterprise is entirely coincidental.

### COPYRIGHT LICENSE:

This information contains sample application programs in source language, which illustrate programming techniques on various operating platforms. You may copy, modify, and distribute these sample programs in any form without payment to IBM, for the purposes of developing, using, marketing or distributing application programs conforming to the application programming interface for the operating platform for which the sample programs are written. These examples have not been thoroughly tested under all conditions. IBM, therefore, cannot guarantee or imply reliability, serviceability, or function of these programs. The sample programs are provided "AS IS", without warranty of any kind. IBM shall not be liable for any damages arising out of your use of the sample programs.

Each copy or any portion of these sample programs or any derivative work, must include a copyright notice as follows:

© your company name) (year). Portions of this code are derived from IBM Corp. Sample Programs.

© Copyright IBM Corp. \_enter the year or years\_. All rights reserved.

# **Programming interface information**

This publication. primarily documents information that is NOT intended to be used as Programming Interfaces of WebSphere® eXtreme Scale. This publication also documents intended Programming Interfaces that allow the customer to write programs to obtain the services of WebSphere eXtreme Scale. This information is identified where it occurs, either by an introductory statement to a chapter or section or by the following marking: Programming Interface information.

# **Trademarks**

IBM, the IBM logo, and ibm.com are trademarks or registered trademarks of International Business Machines Corp., registered in many jurisdictions worldwide. Other product and service names might be trademarks of IBM or other companies. A current list of IBM trademarks is available on the Web at "Copyright and trademark information" at [www.ibm.com/legal/copytrade.shtml.](http://www.ibm.com/legal/copytrade.shtml)

**Parent topic: Product [overview](#page-1-0)** 

# **Hardware and software requirements**

Browse an overview of hardware and operating system requirements. Although you are not required to use a specific level of hardware or operating system for WebSphere® eXtreme Scale, formally supported hardware and software options are available on the Systems Requirements page of the product support site. If a conflict exists between the information center and the System Requirements page, the information at the website takes precedence. Prerequisite information in the information center is provided as a convenience only.

See the System [Requirements](http://www.ibm.com/software/webservers/appserv/extremescale/sysreqs) page for the official set of hardware and software requirements.

You can install and deploy the product in Java™ EE and Java SE environments. You can also bundle the client component with Java EE applications directly without integrating with WebSphere Application Server.

# **Hardware requirements**

WebSphere eXtreme Scale does not require a specific level of hardware. The hardware requirements are dependent on the supported hardware for the Java Platform, Standard Edition installation that you use to run WebSphere eXtreme Scale. If you are using eXtreme Scale with WebSphere Application Server or another Java Platform, Enterprise Edition implementation, the hardware requirements of these platforms are sufficient for WebSphere eXtreme Scale.

**7.11** Other Java EE implementations can use the eXtreme Scale run time as a local instance or as a client to eXtreme Scale servers. To implement Java SE, you must use Version 5 or later.

**Parent topic: Product [overview](#page-1-0) Parent topic: Planning for [installation](#page-340-0) Parent topic: 7.1.1** Planning for [installation](#page-366-0)

# **Operating system requirements**

7.1.1

Migrating to WebSphere eXtreme [ScaleVersion](#page-432-0) 7.1.1Version 8.6 **Stopping [stand-alone](#page-645-0) servers** 

**Without the web console**

eXtreme Scale does not require a specific operating system level. Each Java SE and Java EE implementation requires different operating system levels or fixes for problems that are discovered during the testing of the Java implementation. The levels required by these implementations are sufficient for eXtreme Scale.

### **With the web console**

The following requirements apply for each operating system if using the console:

- Linux: 32 bit or 64 bit JVM
- Linux PPC: 32 bit JVM only
- Windows: 32 bit JVM only
- AIX®: 32 bit JVM only

# **Web browser requirements**

The web console supports the following Web browsers:

- Mozilla Firefox, version 3.5.x and later
- Mozilla Firefox, version 3.6.x and later
- Microsoft Internet Explorer, version 7 or 8

# **WebSphere Application Server requirements**

- WebSphere Application Server Version 6.1.0.39 or later
- WebSphere Application Server Version 7.0.0.19 or later
- WebSphere Application Server Version 8.0.0.1 or later

See the [Recommended](http://www.ibm.com/support/docview.wss?rs=180&context=SSEQTP&uid=swg27004980) fixes for WebSphere Application Server for more information.

# **Java requirements**

**Related tasks**:

Installing [WebSphere](#page-370-0) eXtreme Scale with the installation wizard

# **Directory conventions**

The following directory conventions are used throughout the documentation to reference special directories such as wxs\_install\_root and wxs\_home. You access these directories during several different scenarios, including during installation and use of command-line tools.

The wxs install root directory is the root directory where WebSphere® eXtreme Scale product files are installed. The wxs install root directory can be the directory in which the trial archive is extracted or the directory in which the WebSphere eXtreme Scale product is installed.

• Example when extracting the trial:

## **wxs\_install\_root**

**Example:** /opt/IBM/WebSphere/eXtremeScale

Example when WebSphere eXtreme Scale is installed to a stand-alone directory:

**Example:** /opt/IBM/eXtremeScale

**Example:** C:\Program Files\IBM\WebSphere\eXtremeScale

Example when WebSphere eXtreme Scale is integrated with WebSphere Application Server:

**Example:** /opt/IBM/WebSphere/AppServer

#### **wxs\_home**

The wxs home directory is the root directory of the WebSphere eXtreme Scale product libraries, samples, and components. This directory is the same as the wxs install root directory when the trial is extracted. For stand-alone installations, the wxs home directory is the ObjectGrid subdirectory within the wxs install root directory. For installations that are integrated with WebSphere Application Server, this directory is the optionalLibraries/ObjectGrid directory within the wxs install root directory.

• Example when extracting the trial:

**Example:** /opt/IBM/WebSphere/eXtremeScale

Example when WebSphere eXtreme Scale is installed to a stand-alone directory:

**Example:** /opt/IBM/eXtremeScale/ObjectGrid

**Example:** [wxs\\_install\\_root](#page-12-0)\ObjectGrid

Example when WebSphere eXtreme Scale is integrated with WebSphere Application Server:

**Example:** /opt/IBM/WebSphere/AppServer/optionalLibraries/ObjectGrid

#### **was\_root**

The was root directory is the root directory of a WebSphere Application Server installation:

**Example:** /opt/IBM/WebSphere/AppServer

#### **restservice\_home**

The restservice home directory is the directory in which the WebSphere eXtreme Scale REST data service libraries and samples are located. This directory is named restservice and is a subdirectory under the wxs\_home directory.

Example for stand-alone deployments:

**Example:** /opt/IBM/WebSphere/eXtremeScale/ObjectGrid/restservice

**Example:** wxs home\restservice

Example for WebSphere Application Server integrated deployments:

**Example:** /opt/IBM/WebSphere/AppServer/optionalLibraries/ObjectGrid/restservice

#### **tomcat\_root**

The tomcat root is the root directory of the Apache Tomcat installation.

**Example:** /opt/tomcat5.5

#### **wasce\_root**

The wasce root is the root directory of the WebSphere Application Server Community Edition installation.

#### **Example:** /opt/IBM/WebSphere/AppServerCE

### **java\_home**

The java home is the root directory of a Java™ Runtime Environment (JRE) installation.

**Example:** /opt/IBM/WebSphere/eXtremeScale/java

**Example:** Wester Windows **Example:** Windows **Example:** Wester State of the Contract of the Windows

#### **samples\_home**

The samples\_home is the directory in which you extract the sample files that are used for tutorials.

**Example:** West home/samples

**Example:** [wxs\\_home](#page-12-0)\samples

#### **dvd\_root**

The dvd root directory is the root directory of the DVD that contains the product.

**Example:** dvd root/docs/

#### **equinox\_root**

The equinox root directory is the root directory of the Eclipse Equinox OSGi framework installation.

**Example:**/opt/equinox

#### **user\_home**

The user home directory is the location where user files are stored, such as security profiles.

**Windows C:\Documents and Settings\user name** 

**WHIX /home/user\_name** 

**Parent topic: Product [overview](#page-1-0) Parent topic:** Planning for [installation](#page-340-0) **Parent topic:** 7.11 Planning for [installation](#page-366-0)

# **WebSphere eXtreme Scale technical overview**

WebSphere® eXtreme Scale is an elastic, scalable, in-memory data grid. It dynamically caches, partitions, replicates, and manages application data and business logic across multiple servers.

Because WebSphere eXtreme Scale is not an in-memory database, you must consider specific configuration requirements. The first step to deploying a data grid is to start a core group and catalog service. The catalog service acts as coordinator for all other Java<sup>™</sup> virtual machines that are participating in the data grid and manages configuration information. WebSphere eXtreme Scale processes are started with commands that you issue on the command line.

The next step is to start container server processes for the data grid to store and retrieve data. As container servers are started, they automatically register themselves with the core group and catalog service. By registering, the catalog servers can cooperate in providing data grid services. More servers increase both data grid capacity and reliability.

A local data grid is a simple, single-instance grid where all the data is in the one data grid. To effectively use WebSphere eXtreme Scale as an in-memory database processing space, you can configure and deploy a distributed data grid. The data in the distributed grid is spread out over the various eXtreme Scale servers so that each server contains only some of the data. This portion of data is a partition.

A key distributed data grid configuration parameter is the number of partitions in the grid. The grid data is partitioned into this number of subsets, each of which is called a partition. The catalog service locates the partition for the data based on its key. The number of partitions directly affects the capacity and scalability of the data grid. A server can contain one or more data grid partitions. As a result, the memory space of the servers limits the size of a partition. Conversely, increasing the number of partitions increases the capacity of the data grid. The maximum capacity of a data grid is the number of partitions times the usable memory size of each server. A server can be a JVM, but you can define your container server to suit your deployment environment.

The data of a partition is stored in a shard. For availability, a data grid can be configured with replicas, which can be synchronous or asynchronous. Changes to the grid data are made to the primary shard, and replicated to the replica shards. The total memory that is used or required by a data grid can be calculated with the following equation: the size of the data grid times  $(1)$  (for the primary) + the number of replicas).

WebSphere eXtreme Scale distributes the shards of a data grid over the number of servers that are in the data grid. These servers might be on the same or different physical servers. For availability, replica shards are placed in separate physical servers from primary shards.

WebSphere eXtreme Scale monitors the status of its servers and moves shards during shard or physical server failure and recovery. For example, if the server that contains a replica shard fails, WebSphere eXtreme Scale allocates a new replica shard, and replicate data from the primary to the new replica. If a server that contains a primary shard fails, the replica shard is promoted to be the primary shard, and, a new replica shard is constructed. If you start an extra server for the data grid, the shards are balanced over all servers. This rebalancing is called scale-out. Similarly, for scale-in, you might stop one of the servers to reduce the resources that are used by a data grid. As a result, the shards are balanced over the remaining servers.

#### **Parent topic: Product [overview](#page-1-0)**

# **Caching overview**

WebSphere® eXtreme Scale can operate as an in-memory database processing space, which you can use to provide in-line caching for a database back-end or to serve as a side-cache. In-line caching uses eXtreme Scale as the primary means for interacting with the data. When eXtreme Scale is used as a side-cache, the back-end is used in conjunction with the data grid. This section describes various cache concepts and scenarios and discusses the available topologies for deploying a data grid.

#### **Caching [architecture:](#page-16-0) Maps, containers, clients, and catalogs**

With WebSphere eXtreme Scale, your architecture can use local in-memory data caching or distributed client-server data caching.

#### **IBM [eXtremeMemory](#page-0-0)**

IBM® eXtremeMemory enables objects to be stored in native memory instead of the Java™ heap. By moving objects off the Java heap, you can avoid garbage collection pauses, leading to more constant performance and predicable response times.

#### **[Zones](#page-23-0)**

Zones give you control over shard placement. Zones are user-defined logical groupings of physical servers. The following are examples of different types of zones: different blade servers, chassis of blade servers, floors of a building, buildings, or different geographical locations in a multiple data center environment. Another use case is in a virtualized environment where many server instances, each with a unique IP address, run on the same physical server.

#### **[Evictors](#page-26-0)**

Evictors remove data from the data grid. You can either set a time-based evictor or because evictors are associated with BackingMaps, use the BackingMap interface to specify the pluggable evictor.

#### **OSGi [framework](#page-28-0) overview**

OSGi defines a dynamic module system for Java. The OSGi service platform has a layered architecture, and is designed to run on various standard Java profiles. You can start WebSphere eXtreme Scale servers and clients in an OSGi container.

#### **Parent topic: Product [overview](#page-1-0)**

# **Caching architecture: Maps, containers, clients, and catalogs**

With WebSphere® eXtreme Scale, your architecture can use local in-memory data caching or distributed client-server data caching.

WebSphere eXtreme Scale requires minimal additional infrastructure to operate. The infrastructure consists of scripts to install, start, and stop a Java<sup>™</sup> Platform, Enterprise Edition application on a server. Cached data is stored in the eXtreme Scale server, and clients remotely connect to the server.

Distributed caches offer increased performance, availability and scalability and can be configured using dynamic topologies, in which servers are automatically balanced. You can also add additional servers without restarting your existing eXtreme Scale servers. You can create either simple deployments or large, terabytesized deployments in which thousands of servers are needed.

#### **[Catalog](#page-17-0) service**

The catalog service controls placement of shards and discovers and monitors the health of container servers in the data grid. The catalog service hosts logic that should be idle and has little influence on scalability. It is built to service hundreds of container servers that become available simultaneously, and run services to manage the container servers.

#### **Container servers, [partitions,](#page-19-0) and shards**

The container server stores application data for the data grid. This data is generally broken into parts, which are called partitions. Partitions are hosted across multiple shard containers. As a result, each container server hosts a subset of the complete data. A JVM might host one or more shard containers and each shard container can host multiple shards.

#### **[Maps](#page-21-0)**

A map is a container for key-value pairs, which allows an application to store a value indexed by a key. Maps support indexes that can be added to index attributes on the key or value. These indexes are automatically used by the query runtime to determine the most efficient way to run a query.

#### **[Clients](#page-22-0)**

Clients connect to a catalog service, retrieve a description of the server topology, and communicate directly to each server as needed. When the server topology changes because new servers are added or existing servers have failed, the dynamic catalog service routes the client to the appropriate server that is hosting the data. Clients must examine the keys of application data to determine which partition to route the request. Clients can read data from multiple partitions in a single transaction. However, clients can update only a single partition in a transaction. After the client updates some entries, the client transaction must use that partition for updates.

#### **Parent topic: Caching [overview](#page-15-0)**

**Related concepts**: Planning the [topology](#page-313-0)

# **Catalog service**

The catalog service controls placement of shards and discovers and monitors the health of container servers in the data grid. The catalog service hosts logic that should be idle and has little influence on scalability. It is built to service hundreds of container servers that become available simultaneously, and run services to manage the container servers.

Figure 1. Catalog service

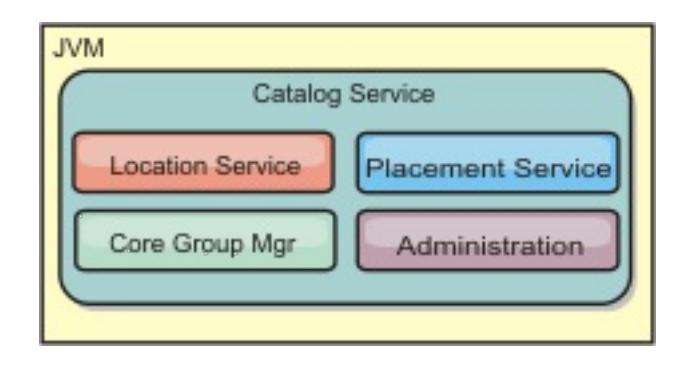

The catalog server responsibilities consist of the following services:

#### **Location service**

The location service runs on the data grid members to provide locality to clients and container servers. Container servers register with the location service to register the hosted applications. Clients can then use the location service to search for container servers to host applications.

#### **Placement service**

The catalog service manages the placement of shards across available container servers. The placement service is responsible for maintaining balance across physical resources and allocating individual shards to their host container server. The placement service runs as a One of N elected service in the cluster and in the data grid. This means that exactly one instance of the placement service is running. If an instance fails, another process is elected and takes over. To provide redundancy, the state of the catalog service is replicated across all the servers that are hosting the catalog service.

#### **Core group manager**

The core group manages peer grouping for availability monitoring, organizes container servers into small groups of servers, and automatically federates the groups of servers.

For high availability, configure a catalog service domain. A catalog service domain consists of multiple Java virtual machines, including a master JVM and a number of backup Java virtual machines. For more information, see High [availability](#page-97-0) catalog service.

**Parent topic:** Caching [architecture:](#page-16-0) Maps, containers, clients, and catalogs

The catalog service uses the high availability manager (HA manager) to group processes together for availability monitoring. Each grouping of the processes is a core group. The core group manager dynamically groups the processes together. These processes are kept small to allow for scalability. Each core group elects a leader that is responsible for sending heartbeat messages to the core group manager. These messages detect if an individual member failed or is still available. The heartbeat mechanism is also used to detect if all the members of a group failed, which causes the communication with the leader to fail.

The core group manager is responsible for organizing containers into small groups of servers that are loosely federated to make a data grid. When a container server first contacts the catalog service, it waits to be assigned to either a new or existing group. An eXtreme Scale deployment consists of many such groups, and this grouping is a key scalability enabler. Each group consists of Java™ virtual machines. An elected leader uses the heartbeat mechanism to monitor the availability of the other groups. The leader relays availability information to the catalog service to allow for failure reaction by reallocation and route forwarding.

#### **Administration**

The catalog service is also the logical entry point for system administration. The catalog service hosts a Managed Bean (MBean) and provides Java Management Extensions (JMX) URLs for any of the servers that the catalog service is managing.

**Related concepts**:

High [availability](#page-97-0) catalog service

#### **Related tasks**:

[Configuring](#page-478-0) catalog servers and catalog service domains [Configuring](#page-501-0) the quorum mechanism Tuning the [heartbeat](#page-503-0) interval setting for failover detection [Configuring](#page-481-0) WebSphere eXtreme Scale with WebSphere Application Server

[Configuring](#page-482-0) the catalog service in WebSphere Application Server Creating catalog service domains in [WebSphere](#page-483-0) Application Server [Configuring](#page-477-0) catalog and container servers Starting and stopping [stand-alone](#page-632-0) servers Using the [embedded](#page-651-0) server API to start and stop servers Configuring WebSphere Application Server applications to [automatically](#page-508-0) start container servers [Configuring](#page-507-0) container servers in WebSphere Application Server [Controlling](#page-659-0) placement [Managing](#page-0-0) data center failures [Managing](#page-665-0) data center failures when quorum is enabled [Administering](#page-657-0) with the xscmd utility

#### **Related reference**:

Server [properties](#page-2771-0) file [startOgServer](#page-640-0) script Catalog service domain [administrative](#page-485-0) tasks [ObjectGrid](#page-2795-0) descriptor XML file [Deployment](#page-2817-0) policy descriptor XML file

# **Container servers, partitions, and shards**

The container server stores application data for the data grid. This data is generally broken into parts, which are called partitions. Partitions are hosted across multiple shard containers. As a result, each container server hosts a subset of the complete data. A JVM might host one or more shard containers and each shard container can host multiple shards.

**Remember:** Plan out the heap size for the container servers, which host all of your data. Configure the heap settings accordingly.

Figure 1. Container server

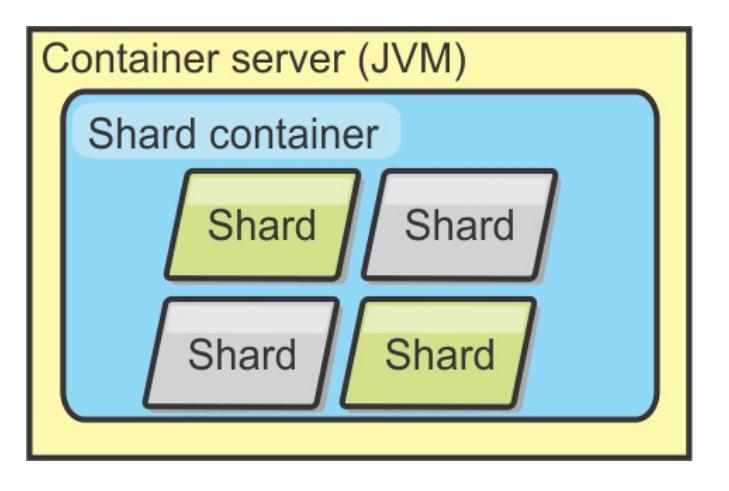

Partitions host a subset of the data in the grid. WebSphere® eXtreme Scale automatically places partitions in a container. A partition consists of one primary shard and optional replica shards. When more container servers become available, replica shards are created and placed. Existing primary and replica shards are also distributed to new containers to maintain an equals number of shards on each container server.

**Important:** Before final deployment, choose the number of partitions carefully. WebSphere eXtreme Scale uses a hash code to locate partitions in the network and this number cannot be changed dynamically. As a general rule, you can overestimate the number of partitions.

Figure 2. Partition

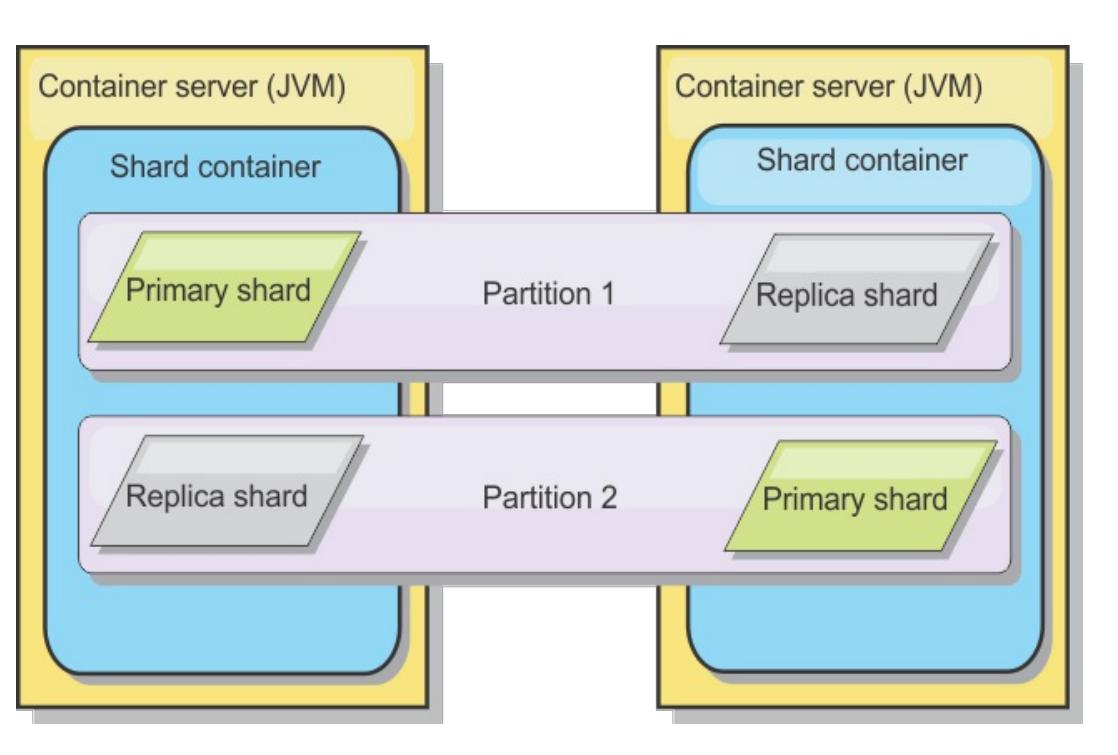

Shards are instances of partitions and have one of two roles: primary or replica. The primary shard and its replicas make up the physical manifestation of the partition. Every partition has several shards that each host all of the data contained in that partition. One shard is the primary, and the others are replicas, which are redundant copies of the data in the primary shard. A primary shard is the only partition instance that allows transactions to write to the cache. A replica shard is a "mirrored" instance of the partition. It receives updates synchronously or asynchronously from the primary shard. The replica shard only allows transactions to read from the cache. Replicas are never hosted in the same container server as the primary and are not normally hosted on the same machine as the primary.

Figure 3. Shard

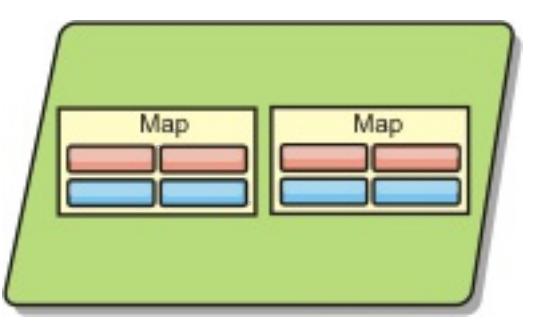

To increase the availability of the data, or increase persistence guarantees, replicate the data. However, replication adds cost to the transaction and trades performance in return for availability. With eXtreme Scale, you can control the cost as both synchronous and asynchronous replication is supported, as well as hybrid

replication models using both synchronous and asynchronous replication modes. A synchronous replica shard receives updates as part of the transaction of the primary shard to guarantee data consistency. A synchronous replica can double the response time because the transaction has to commit on both the primary and the synchronous replica before the transaction is complete. An asynchronous replica shard receives updates after the transaction commits to limit impact on performance, but introduces the possibility of data loss as the asynchronous replica can be several transactions behind the primary.

Figure 4. ObjectGrid

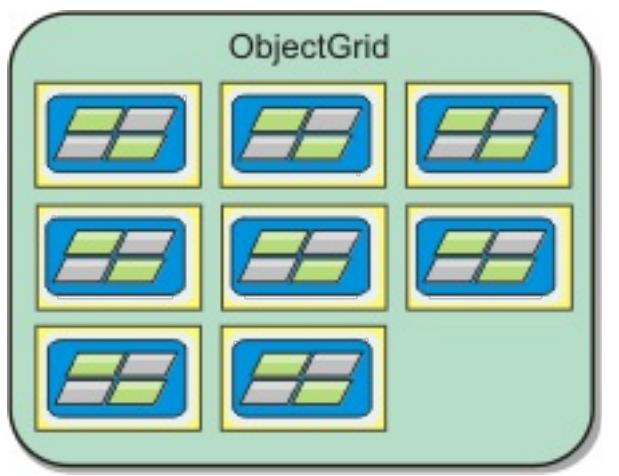

**Parent topic:** Caching [architecture:](#page-16-0) Maps, containers, clients, and catalogs

### **Related tasks**:

[Configuring](#page-477-0) catalog and container servers Starting and stopping [stand-alone](#page-632-0) servers Using the [embedded](#page-651-0) server API to start and stop servers [Configuring](#page-482-0) the catalog service in WebSphere Application Server Configuring WebSphere Application Server applications to [automatically](#page-508-0) start container servers [Configuring](#page-507-0) container servers in WebSphere Application Server [Controlling](#page-659-0) placement

# **Related reference**:

Server [properties](#page-2771-0) file [ObjectGrid](#page-2795-0) descriptor XML file [Deployment](#page-2817-0) policy descriptor XML file

# **Maps**

A map is a container for key-value pairs, which allows an application to store a value indexed by a key. Maps support indexes that can be added to index attributes on the key or value. These indexes are automatically used by the query runtime to determine the most efficient way to run a query.

Figure 1. Map

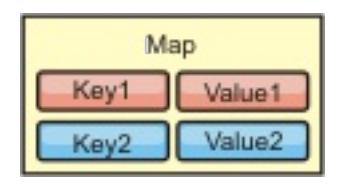

A map set is a collection of maps with a common partitioning algorithm. The data within the maps are replicated based on the policy defined on the map set. A map set is only used for distributed topologies and is not needed for local topologies.

Figure 2. Map sets

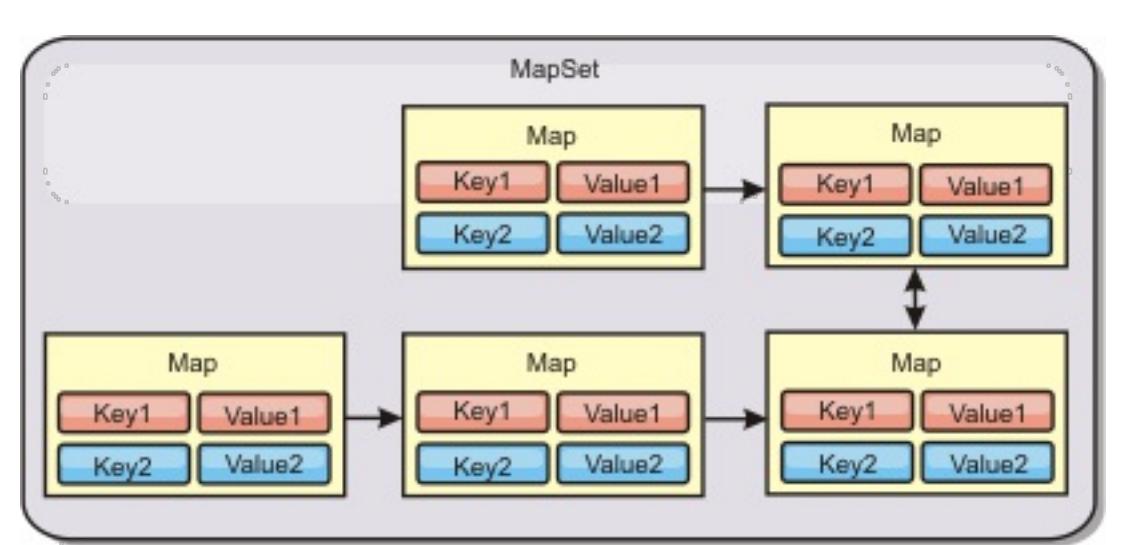

WebSphere® eXtreme Scale can store serializable Java<sup>™</sup> objects in each of the maps using the ObjectMap API for Java clients. A schema can be defined over the maps to identify the relationship between the objects in the maps where each map holds objects of a single type. Defining a schema for maps is required to query the contents of the map objects. WebSphere eXtreme Scale can have multiple map schemas defined.

For more information about caching objects, see Getting started tutorial module 2: Create a client [application.](#page-0-0)

A map set can have a schema associated with it. A schema is the metadata that describes the relationships between each map when using homogeneous Object types or entities.

WebSphere eXtreme Scale can also store entities using the EntityManager API. Each entity is associated with a map. The schema for an entity map set is automatically discovered using either an entity descriptor XML file or annotated Java classes. Each entity has a set of key attributes and set of non-key attributes. An entity can also have relationships to other entities. WebSphere eXtreme Scale supports one to one, one to many, many to one and many to many relationships. Each entity is physically mapped to a single map in the map set. Entities allow applications to easily have complex object graphs that span multiple Maps. A distributed topology can have multiple entity schemas.

For more information about caching objects with the EntityManager API, see Caching objects and their

relationships [\(EntityManager](#page-724-0) API).

**Parent topic:** Caching [architecture:](#page-16-0) Maps, containers, clients, and catalogs

# **Clients**

Clients connect to a catalog service, retrieve a description of the server topology, and communicate directly to each server as needed. When the server topology changes because new servers are added or existing servers have failed, the dynamic catalog service routes the client to the appropriate server that is hosting the data. Clients must examine the keys of application data to determine which partition to route the request. Clients can read data from multiple partitions in a single transaction. However, clients can update only a single partition in a transaction. After the client updates some entries, the client transaction must use that partition for updates.

# **Java clients**

Java client applications run on Java™ virtual machines (JVM) and connect to the catalog service and container servers.

- A catalog service exists in its own data grid of Java virtual machines. A single catalog service can be used to manage multiple clients or container servers.
- A container server can be started in a JVM by itself or can be loaded into an arbitrary JVM with other containers for different data grids.
- A client can exist in any JVM and communicate with one or more data grids. A client can also exist in the same JVM as a container server.

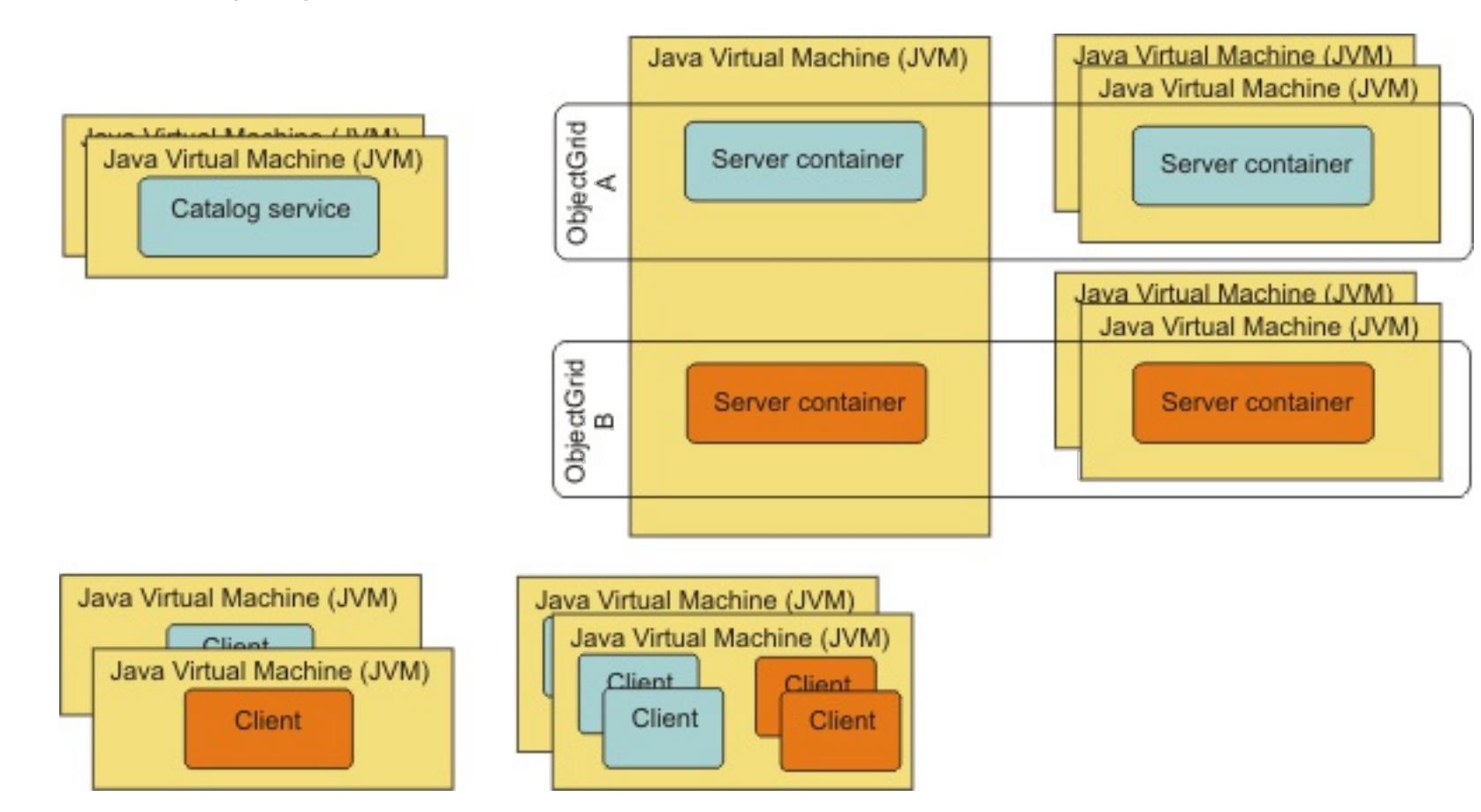

Figure 1. Possible topologies

**Parent topic:** Caching [architecture:](#page-16-0) Maps, containers, clients, and catalogs

# **Zones**

Zones give you control over shard placement. Zones are user-defined logical groupings of physical servers. The following are examples of different types of zones: different blade servers, chassis of blade servers, floors of a building, buildings, or different geographical locations in a multiple data center environment. Another use case is in a virtualized environment where many server instances, each with a unique IP address, run on the same physical server.

# **Zones defined between data centers**

- Deployment file
	- Group containers
	- Specify rules

The classic example and use case for zones is when you have two or more geographically dispersed data centers. Dispersed data centers spread your data grid over different locations for recovery from data center failure. For example, you might want to ensure that you have a full set of asynchronous replica shards for your data grid in a remote data center. With this strategy, you can recover from the failure of the local data center transparently, with no loss of data. Data centers themselves have high speed, low latency networks. However, communication between one data center and another has higher latency. Synchronous replicas are used in each data center where the low latency minimizes the impact of replication on response times. Using asynchronous replication reduces impact on response time. The geographic distance provides availability in case of local data center failure.

In the following example, primary shards for the Chicago zone have replicas in the London zone. Primary shards for the London zone have replicas in the Chicago zone.

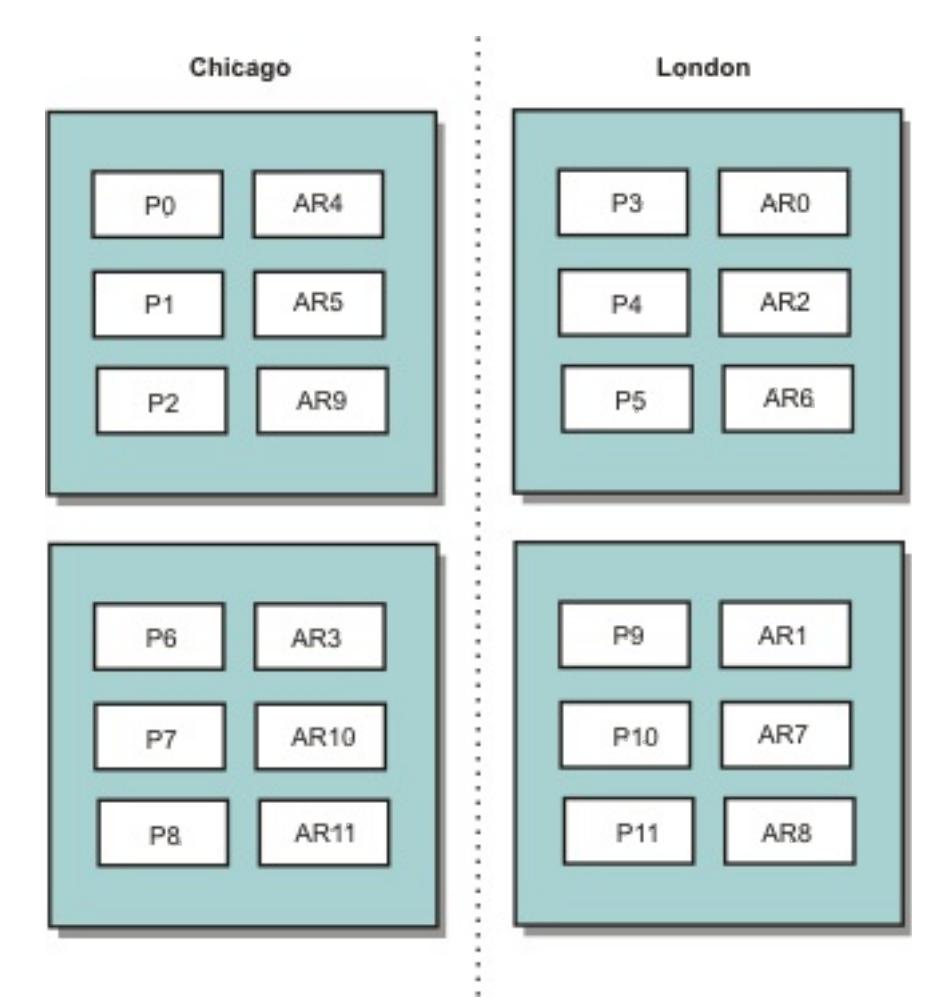

### Figure 1. Primaries and replicas in zones

Three configuration settings control shard placement:

The following sections explain the different options, presented loosely from least to most complicated.

## **Development mode**

In your deployment XML file, set: developmentMode="false".

This simple step activates the first shard placement policy.

For more information about the XML file, see [Deployment](#page-2817-0) policy descriptor XML file.

**Policy 1:** Shards for the same partition are placed in separate physical servers.

Consider a simple example of a data grid with one replica shard. With this policy, the primary and replica shards for each partition are on different physical servers. If a single physical server fails, no data is lost. The primary or replica shard for each partition are on different physical servers that did not fail, or both are on some other physical server that did not fail.

The high availability and simplicity of this policy make it the most efficient setting for all production

environments. In many cases, applying this policy is the only step required for effectively controlling shard placement in your environment.

In applying this policy, a physical server is defined by an IP address. Shards are placed in container servers. Container servers have an IP address, for example, the **-listenerHost** parameter on the start server script. Multiple container servers can have the same IP address.

Since a physical server has multiple IP addresses, consider the next step for more control of your environment.

# **Group container servers**

Container servers are assigned to zones with the **-zone** parameter on the start server script. In a WebSphere Application Server environment, zones are defined through node groups with a specific name format: ReplicationZone<Zone>. In this way, you choose the name and membership of your zones. For more information, see Defining zones for [container](#page-472-0) servers.

**Policy 2:** Shards for the same partition are placed in separate zones.

- P specifies the primary shard
- S specifies synchronous replica shards
- A specifies asynchronous replica shards.

Consider extending the example of a data grid with one replica shard by deploying it across two data centers. Define each data center as an independent zone. Use a zone name of DC1 for the container servers in the first data center, and DC2 for the container servers in the second data center. With this policy, the primary and replica shards for each partition would be in different data centers. If a data center fails, no data is lost. For each partition, either its primary or replica shard is in the other data center.

With this policy, you can control shard placement by defining zones. You choose your physical or logical boundary or grouping of interest. Then, choose a unique zone name for each group, and start the container servers in each of your zones with the name of the appropriate zone. Shards are placed so that shards for the same partition are placed in separate zones.

# **Zone rules**

The finest level of control over shard placement is achieved using zone rules. Zone rules are specified in the zoneMetadata element of the deployment policy descriptor XML file. A zone rule defines a set of zones in which shards are placed. A shardMapping element assigns a shard to a zone rule. The shard attribute of the shardMapping element specifies the shard type:

If more than one synchronous or asynchronous replica exist, then you must provide shardMapping elements of the appropriate shard type. The exclusivePlacement attribute of the zoneRule element determines the placement of shards in the same partition in zones. The exclusivePlacement attribute values are:

true (a shard cannot be placed in the same zone as another shard from the same partition).

**Remember:** For the "true" case, you must have at least as many zones in the rule as you have shards using it. Doing so ensures that each shard can be in its own zone.

false (shards from the same partition can be placed in the same zone.

The default setting is true.

### **Extended use cases**

The following are various use cases for shard placement strategies:

#### **Rolling upgrades**

Consider a scenario in which you want to apply rolling upgrades to your physical servers, including maintenance that requires restarting your deployment. In this example, assume that you have a data grid spread across 20 physical servers, defined with one synchronous replica. You want to shut down 10 of the physical servers at a time for the maintenance.

When you shut down groups of 10 physical servers, no partition has both its primary and replica shards on the servers you are shutting down. Otherwise, you lose the data from that partition.

The easiest solution is to define a third zone. Instead of two zones of 10 physical servers each, use three zones, two with seven physical servers, and one with six. Spreading the data across more zones allows for better failover for availability.

Rather than defining another zone, the other approach is to add a replica.

### **Upgrading WebSphere® eXtreme Scale**

When you are upgrading WebSphere eXtreme Scale software in a rolling manner with data grids that contain live data, consider the following issues. The catalog service software version must be greater than or equal to the container server software versions. Upgrade all the catalog servers first with a rolling strategy. Read more about upgrading your deployment in the topi[cUpdating](#page-429-0) eXtreme Scale servers.

#### **Changing data model**

Write serializers to go from plain old Java object (POJO) to one of these formats easily on the client side. Schema changes become easier.

A related issue is how to change the data model or schema of objects that are stored in the data grid without causing downtime. It would be disruptive to change the data model by stopping the data grid and restarting with the updated data model classes in the container server classpath, and reloading the data grid. An alternative would be to start a new data grid with the new schema, copy the data from the old data grid to the new data grid, then shut down the old data grid.

Each of these processes are disruptive and result in downtime. To change the data model without downtime, store the object in one of these formats:

- Use XML as the value
- Use a blob made with Google protobuf
- Use JavaScript Object Notation (JSON)

#### **Virtualization**

Cloud computing and virtualization are popular emerging technologies. By default, two shards for the same partition are never placed on the same IP address as described in Policy 1. When you are deploying on virtual images, such as VMware, many server instances, each with a unique IP address, can be run on the same physical server. To ensure that replicas can only be placed on separate physical servers, you can use zones to solve the problem. Group your physical servers into zones, and use zone placement rules to keep primary and replica shards in separate zones.

#### **Zones for wide-area networks**

You might want to deploy a single data grid over multiple buildings or data centers with slower network connections. Slower network connections lead to lower bandwidth and higher latency connections. The possibility of network partitions also increases in this mode due to network congestion and other factors.

To deal with these risks, the catalog service organizes container servers into core groups that exchange heartbeats to detect container server failure. These core groups do not span zones. A leader within each core group pushes membership information to the catalog service. The catalog service verifies any reported failures before responding to membership information by heartbeating the container server in question. If the catalog service sees a false failure detection, the catalog service takes no action. The core group partition heals quickly. The catalog service also heartbeats core group leaders periodically at a slow rate to handle the case of core group isolation.

#### **Parent topic:** Caching [overview](#page-15-0)

#### **Related tasks**:

[Controlling](#page-465-0) shard placement with zones Defining zones for [container](#page-472-0) servers

Viewing zone [information](#page-476-0) with the xscmd utility [Administering](#page-657-0) with the xscmd utility

#### **Related reference**:

Example: Zone definitions in the [deployment](#page-473-0) policy descriptor XML file [Deployment](#page-2817-0) policy descriptor XML file

# **Evictors**

Evictors remove data from the data grid. You can either set a time-based evictor or because evictors are associated with BackingMaps, use the BackingMap interface to specify the pluggable evictor.

# **Evictor types**

A default TTL evictor is created with every dynamic backing map. The evictor removes entries based on a time to live concept.

### **None**

Specifies that entries never expire and therefore are never removed from the map.

### **Creation time**

Specifies that entries are evicted depending on when they were created.

If you are using the Creation time (CREATION\_TIME ttlType) evictor, the evictor evicts an entry when its time from creation equals its TTL (TimeToLive attribute) value, which is set in milliseconds in your application configuration. If you set the TTL TTL (TimeToLive attribute) value to 10 seconds, the entry is automatically evicted ten seconds after it was inserted.

It is important to take caution when setting this value for the Creation time evictor type(CREATION\_TIME ttlType). This evictor is best used when reasonably high amounts of additions to the cache exist that are only used for a set amount of time. With this strategy, anything that is created is removed after the set amount of time.

If you are using the Last access time (LAST ACCESS TIME) or the Last update time evictor type (LAST\_UPDATE\_TIME ttlType attribute), set the TTL value (TimeToLive attribute) to a lower number than if you are using the Creation time evictor(CREATION\_TIME ttlType). The entries TimeToLive attribute are reset every time it is accessed. In other words, if the TimeToLive attribute value is equal to 15 and an entry has existed for 14 seconds but then gets accessed, it does not expire again for another 15 seconds. If you set the TTL value to a relatively high number, many entries might never be evicted. However, if you set the value to something like 15 seconds, entries might be removed when they are not often accessed.

The Creation time evictor type (CREATION\_TIME ttlType) is useful in scenarios such as refreshing stock quotes every 20 minutes or less. Suppose a Web application obtains stock quotes, and getting the most recent quotes is not critical. In this case, the stock quotes are cached in a data grid for 20 minutes. After 20 minutes, the map entries expire and are evicted. Every twenty minutes or so, the data grid uses the Loader plug-in to refresh the data with data from the database. The database is updated every 20 minutes with the most recent stock quotes.

The Last access time (LAST ACCESS TIME) or Last update time evictor type (LAST UPDATE TIME ttlType) are useful in scenarios such as holding session data from a client, using a data grid map. Session data must be destroyed if the client does not use the session data for some period of time. For example, the session data times out after 30 minutes of no activity by the client. In this case, using an evictor type of Last access time (LAST ACCESS TIME) or Last update time (LAST UPDATE TIME) with the TTL value set to 30 minutes is appropriate for this application.

You can also write your own evictors: For more information, see Custom [evictors.](#page-0-0)

#### **Last access time**

Specifies that entries are evicted depending upon when they were last accessed, whether they were read or updated.

#### **Last update time**

Specifies that entries are evicted depending upon when they were last updated.

### **Pluggable evictor**

The default TTL evictor uses an eviction policy that is based on time, and the number of entries in the BackingMap has no affect on the expiration time of an entry. You can use an optional pluggable evictor to evict entries based on the number of entries that exist instead of based on time.

The following optional pluggable evictors provide some commonly used algorithms for deciding which entries to evict when a BackingMap grows beyond some size limit.

- The LRUEvictor evictor uses a least recently used (LRU) algorithm to decide which entries to evict when the BackingMap exceeds a maximum number of entries.
- The LFUEvictor evictor uses a least frequently used (LFU) algorithm to decide which entries to evict

when the BackingMap exceeds a maximum number of entries.

The BackingMap informs an evictor as entries are created, modified, or removed in a transaction. The BackingMap keeps track of these entries and chooses when to evict one or more entries from the BackingMap instance.

A BackingMap instance has no configuration information for a maximum size. Instead, evictor properties are set to control the evictor behavior. Both the LRUEvictor and the LFUEvictor have a maximum size property that is used to cause the evictor to begin to evict entries after the maximum size is exceeded. Like the TTL evictor, the LRU and LFU evictors might not immediately evict an entry when the maximum number of entries is reached to minimize impact on performance.

If the LRU or LFU eviction algorithm is not adequate for a particular application, you can write your own evictors to create your eviction strategy.

# **Memory-based eviction**

**Important:** Memory-based eviction is only supported on Java™ Platform, Enterprise Edition Version 5 or later.

All built-in evictors support memory-based eviction that can be enabled on the BackingMap interface by setting the evictionTriggers attribute of BackingMap to MEMORY USAGE\_THRESHOLD. For more information about how to set the [evictionTriggers](#page-2795-0) attribute on [BackingMap](#page-2760-0), see BackingMap interface and ObjectGrid descriptor XML file.

Memory-based eviction is based on heap usage threshold. When memory-based eviction is enabled on BackingMap and the BackingMap has any built-in evictor, the usage threshold is set to a default percentage of total memory if the threshold has not been previously set.

When you are using memory-based eviction, you should configure the garbage collection threshold to the same value as their target heap utilization. For example, if the memory-based eviction threshold is set at 50 percent and the garbage collection threshold is at the default 70 percent level, then the heap utilization can go as high as 70 percent. This heap utilization increase occurs because memory-based eviction is only triggered after a garbage collection cycle.

To change the default usage threshold percentage, set the memoryThresholdPercentage property on container and server property file for eXtreme Scale server process. To set the target usage threshold on a client process, you can use the MemoryPoolMXBean.

The memory-based eviction algorithm used by WebSphere eXtreme Scale is sensitive to the behavior of the garbage collection algorithm in use. The best algorithm for memory-based eviction is the IBM® default throughput collector. Generation garbage collection algorithms can cause undesired behavior, and so you should not use these algorithms with memory-based eviction.

To change the usage threshold percentage, set the memoryThresholdPercentage property on the container and server property files for eXtreme Scale server processes.

During runtime, if the memory usage exceeds the target usage threshold, memory-based evictors start evicting entries and try to keep memory usage below the target usage threshold. However, no guarantee exists that the eviction speed is fast enough to avoid a potential out of memory error if the system runtime continues to quickly consume memory.

**Parent topic:** Caching [overview](#page-15-0)

#### **Related concepts**:

Tuning [evictors](#page-1036-0) Plug-ins for [evicting](#page-0-0) cache objects Custom [evictors](#page-0-0)

#### **Related tasks**:

[Configuring](#page-449-0) evictors with XML files Enabling evictors [programmatically](#page-0-0) [Configuring](#page-449-0) evictors with XML files

## **Related reference**:

[ObjectGrid](#page-2795-0) descriptor XML file

# **OSGi framework overview**

7.1.<sup>1</sup> OSGi defines a dynamic module system for Java™. The OSGi service platform has a layered architecture, and is designed to run on various standard Java profiles. You can start WebSphere® eXtreme Scale servers and clients in an OSGi container.

# **Benefits of running applications in the OSGi container**

WebSphere eXtreme Scale OSGi support allows you to deploy the product in the Eclipse Equinox OSGi framework. Previously, if you wanted to update the plug-ins used by eXtreme Scale, you had to restart the Java virtual machine (JVM) to apply the new versions of the plug-ins. With the dynamic update capability that the OSGi framework provides, now you can update the plug-in classes without restarting the JVM. These plug-ins are exported by user bundles as services. WebSphere eXtreme Scale accesses the service or services by looking them up in the OSGi registry.

eXtreme Scale containers can be configured to start more easily and dynamically using either the OSGi configuration admin service or with OSGi Blueprint. If you want to deploy a new data grid with its placement strategy, you can do so by creating an OSGi configuration or by deploying a bundle with eXtreme Scale descriptor XML files. With OSGi support, application bundles containing eXtreme Scale configuration data can be installed, started, stopped, updated, and uninstalled without restarting the whole system. With this capability, you can upgrade the application without disrupting the data grid.

Plug-in beans and services can be configured with custom shard scopes, enabling sophisticated options to integrate with other services in the data grid. Each plug-in can use OSGi Blueprint rankings to verify that every instance of the plug-in is activated is at the correct version. An OSGi-managed bean (MBean) and **xscmd** utility are provided, which allow you to query the eXtreme Scale plug-in OSGi services and their rankings.

The client bundle is the ogclient. jar file and is installed with the client feature of the eXtreme Scale stand-alone installations and is used to run eXtreme Scale clients or local, in-memory caches. The bundle ID for the ogclient.jar file is com.ibm.websphere.xs.client\_version, where the version is in the format: <Version>.<Release>.<Modification>. For example, the client bundle for eXtreme Scale version 7.1.1 is com.ibm.websphere.xs.client\_7.1.1.

**Parent topic:** Scenario: Using an OSGi [environment](#page-128-0) to develop and run eXtreme Scale plug-ins **Next topic:** Installing the Eclipse Equinox OSGi [framework](#page-129-0) with Eclipse Gemini for clients and servers

This capability allows administrators to quickly recognize potential configuration and administration errors and upgrade the plug-in service rankings in use by eXtreme Scale .

# **OSGi bundles**

To interact with and deploy plug-ins in the OSGi framework, you must use bundles. In the OSGi service platform, a bundle is a Java archive (JAR) file that contains Java code, resources, and a manifest that describes the bundle and its dependencies. The bundle is the unit of deployment for an application. The eXtreme Scale product supports the following bundle types:

### **Server bundle**

The server bundle is the objectgrid.jar file and is installed with the server feature of the eXtreme Scale stand-alone installation. It is required for running eXtreme Scale servers and can also be used for runningeXtreme Scale clients, or local, in-memory caches. The bundle ID for the objectgrid.jar file is com.ibm.websphere.xs.server\_<version>, where the version is in the format: <Version>.<Release>. <Modification>. For example, the server bundle for eXtreme Scale version 7.1.1 is com.ibm.websphere.xs.server\_7.1.1.

### **Client bundle**

**Parent topic:** Caching [overview](#page-15-0)

#### **Related tasks**:

[Programming](#page-923-0) to use the OSGi framework Installing the Eclipse Equinox OSGi [framework](#page-129-0) with Eclipse Gemini for clients and servers [Updating](#page-667-0) OSGi services for eXtreme Scale plug-ins with xscmd [Managing](#page-831-0) plug-in life cycles Installing the Eclipse Equinox OSGi [framework](#page-129-0) with Eclipse Gemini for clients and servers

### **Related reference**:

Server [properties](#page-2771-0) file

### **Related information**:

API [documentation](#page-1168-0)

[Introduction:](#page-275-0) Starting and configuring the eXtreme Scale server and container to run plug-ins in the OSGi

**[framework](#page-275-0)** 

# **Cache integration overview**

The crucial element that gives WebSphere® eXtreme Scale the capability to perform with such versatility and reliability is its application of caching concepts to optimize the persistence and recollection of data in virtually any deployment environment.

Spring Framework Version 3.1 introduced a new cache abstraction. With this new abstraction, you can transparently add caching to an existing Spring application. You can use WebSphere eXtreme Scale as the cache provider for the cache abstraction.

WebSphere eXtreme Scale includes level 2 (L2) cache plug-ins for both OpenJPA and Hibernate Java<sup>™</sup> Persistence API (JPA) providers. When you use one of these plug-ins, your application uses the JPA API. A data grid is introduced between the application and the database, improving response times.

#### **JPA level 2 (L2) cache [plug-in](#page-31-0)**

#### **HTTP session [management](#page-37-0)**

The session replication manager that is shipped with WebSphere eXtreme Scale can work with the default session manager in WebSphere Application Server. Session data is replicated from one process to another process to support user session data high availability.

### **Dynamic cache provider [overview](#page-40-0)**

The WebSphere Application Server provides a dynamic cache service that is available to deployed Java EE applications. This service is used to cache data such as output from servlet, JSP, or commands, and object data programmatically specified within an enterprise application with the DistributedMap APIs. .

**Parent topic: Product [overview](#page-1-0)**
# **JPA level 2 (L2) cache plug-in**

WebSphere® eXtreme Scale includes level 2 (L2) cache plug-ins for both OpenJPA and Hibernate Java<sup>™</sup> Persistence API (JPA) providers. When you use one of these plug-ins, your application uses the JPA API. A data grid is introduced between the application and the database, improving response times.

**Tip:** The JPA L2 cache plug-in requires an application that uses the JPA APIs. If you want to use WebSphere eXtreme Scale APIs to access a JPA data source, use the JPA loader. For more information, see JPA [Loaders.](#page-64-0)

Using eXtreme Scale as an L2 cache provider increases performance when you are reading and querying data and reduces load to the database. WebSphere eXtreme Scale has advantages over built-in cache implementations because the cache is automatically replicated between all processes. When one client caches a value, all other clients are able to use the cached value that is locally in-memory.

- o If the data can fit into a single JVM heap, use the **[Embedded](file:////dcs/markdown/workspace/Transform/htmlout/0/com.ibm.websphere.extremescale.doc/cxsjpacache.html#cxsjpacache__embedded) topology or [Intra-domain](file:////dcs/markdown/workspace/Transform/htmlout/0/com.ibm.websphere.extremescale.doc/cxsjpacache.html#cxsjpacache__intradomain) topology**.
- o If the data cannot fit into a single JVM heap, use the **Embedded**, partitioned topology, or Remote topology

You can configure the topology and properties for the L2 cache provider in the persistence.xml file. For more information about configuring these properties, see 7.1.1 JPA cache [configuration](#page-574-0) properties for both OpenJPA and Hibernate Version 3.0.

# **JPA L2 cache topology considerations**

The following factors affect which type of topology to configure:

## 1. **How much data do you expect to be cached?**

## 2. **What is the expected read-to-write ratio?**

The read-to-write ratio affects the performance of the L2 cache. Each topology handles read and write operations differently.

- o [Embedded](file:////dcs/markdown/workspace/Transform/htmlout/0/com.ibm.websphere.extremescale.doc/cxsjpacache.html#cxsjpacache__embedded) topology: local read, remote write
- o [Intra-domain](file:////dcs/markdown/workspace/Transform/htmlout/0/com.ibm.websphere.extremescale.doc/cxsjpacache.html#cxsjpacache__intradomain) topology: local read, local write
- [Embedded,](file:////dcs/markdown/workspace/Transform/htmlout/0/com.ibm.websphere.extremescale.doc/cxsjpacache.html#cxsjpacache__embedpart) partitioned topology: Partitioned: remote read, remote write
- Remote [topology:](file:////dcs/markdown/workspace/Transform/htmlout/0/com.ibm.websphere.extremescale.doc/cxsjpacache.html#cxsjpacache__remote) remote read, remote write.

Applications that are mostly read-only should use embedded and intra-domain topologies when possible. Applications that do more writing should use intra-domain topologies.

## 3. **What is percentage of data is queried versus found by a key?**

When enabled, query operations make use of the JPA query cache. Enable the JPA query cache for applications with high read to write ratios only, for example when you are approaching 99% read operations. If you use JPA query cache, you must use the **[Embedded](file:////dcs/markdown/workspace/Transform/htmlout/0/com.ibm.websphere.extremescale.doc/cxsjpacache.html#cxsjpacache__embedded) topology or [Intra-domain](file:////dcs/markdown/workspace/Transform/htmlout/0/com.ibm.websphere.extremescale.doc/cxsjpacache.html#cxsjpacache__intradomain)** topology.

The find-by-key operation fetches a target entity if the target entity does not have any relationship. If the target entity has relationships with the EAGER fetch type, these relationships are fetched along with the target entity. In JPA data cache, fetching these relationships causes a few cache hits to get all the relationship data.

## 4. **What is the tolerated staleness level of the data?**

In a system with few JVMs, data replication latency exists for write operations. The goal of the cache is

to maintain an ultimate synchronized data view across all JVMs. When you are using the intra-domain topology, a data replication delay exists for write operations. Applications using this topology must be able to tolerate stale reads and simultaneous writes that might overwrite data.

#### 7.1.1+

## **Intra-domain topology**

With an intra-domain topology, primary shards are placed on every container server in the topology. These primary shards contain the full set of data for the partition. Any of these primary shards can also complete cache write operations. This configuration eliminates the bottleneck in the embedded topology where all the cache write operations must go through a single primary shard.

In an intra-domain topology, no replica shards are created, even if you have defined replicas in your configuration files. Each redundant primary shard contains a full copy of the data, so each primary shard can also be considered as a replica shard. This configuration uses a single partition, similar to the embedded topology.

Figure 1. JPA intra-domain topology

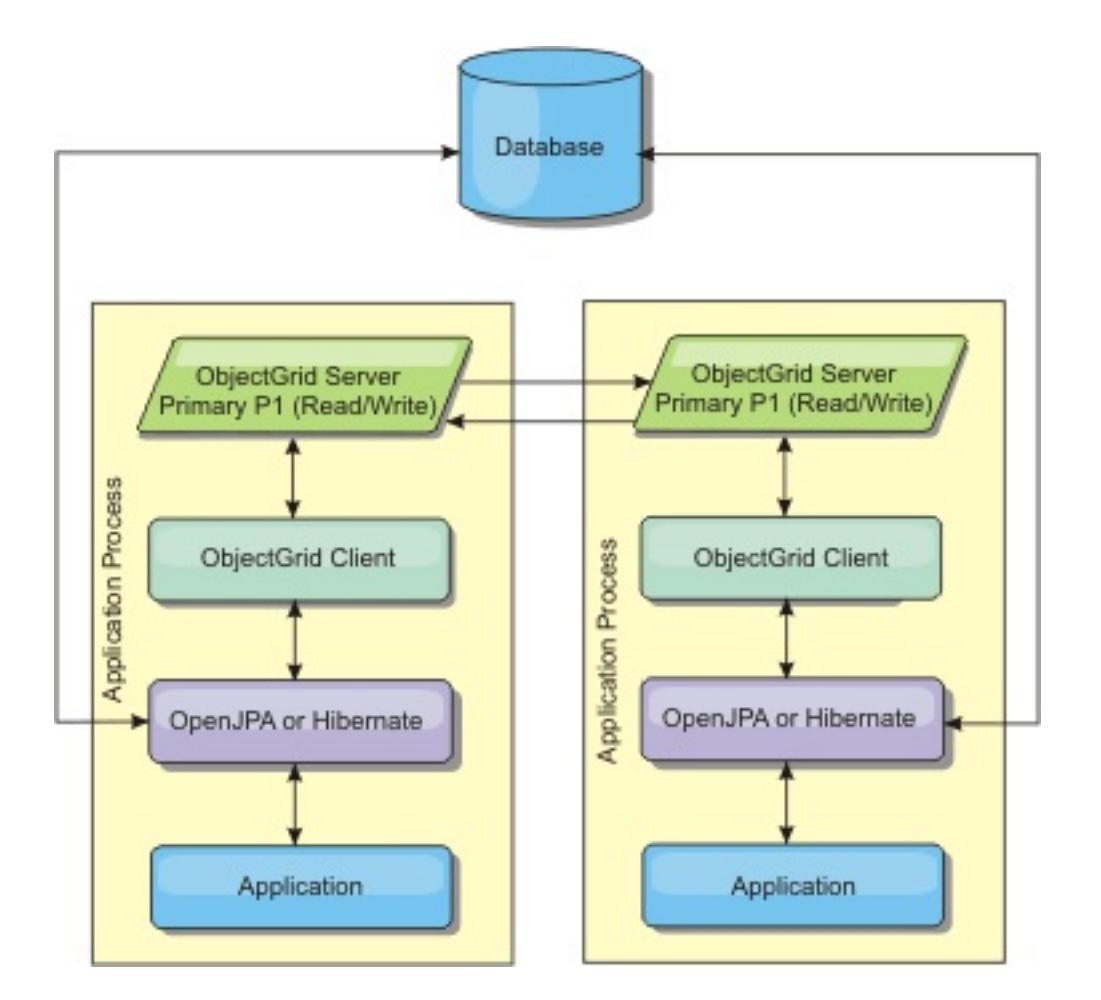

Related JPA cache configuration properties for the intra-domain topology:

```
ObjectGridName=objectgrid_name,ObjectGridType=EMBEDDED,PlacementScope=CONTAINER_SCOPE,Plac
ementScopeTopology=HUB | RING
```
- Cache reads and updates are local.
- Simple to configure.

Advantages:

Limitations:

- This topology is best suited for when the container servers can contain the entire set of partition data.
- Replica shards, even if they are configured, are never placed because every container server hosts a primary shard. However, all the primary shards are replicating with the other primary shards, so these primary shards become replicas of each other.

# **Embedded topology**

**Tip:** Consider using an intra-domain topology for the best performance.

An embedded topology creates a container server within the process space of each application. OpenJPA and Hibernate read the in-memory copy of the cache directly and write to all of the other copies. You can improve the write performance by using asynchronous replication. This default topology performs best when the amount of cached data is small enough to fit in a single process. With an embedded topology, create a single partition for the data.

Figure 2. JPA embedded topology

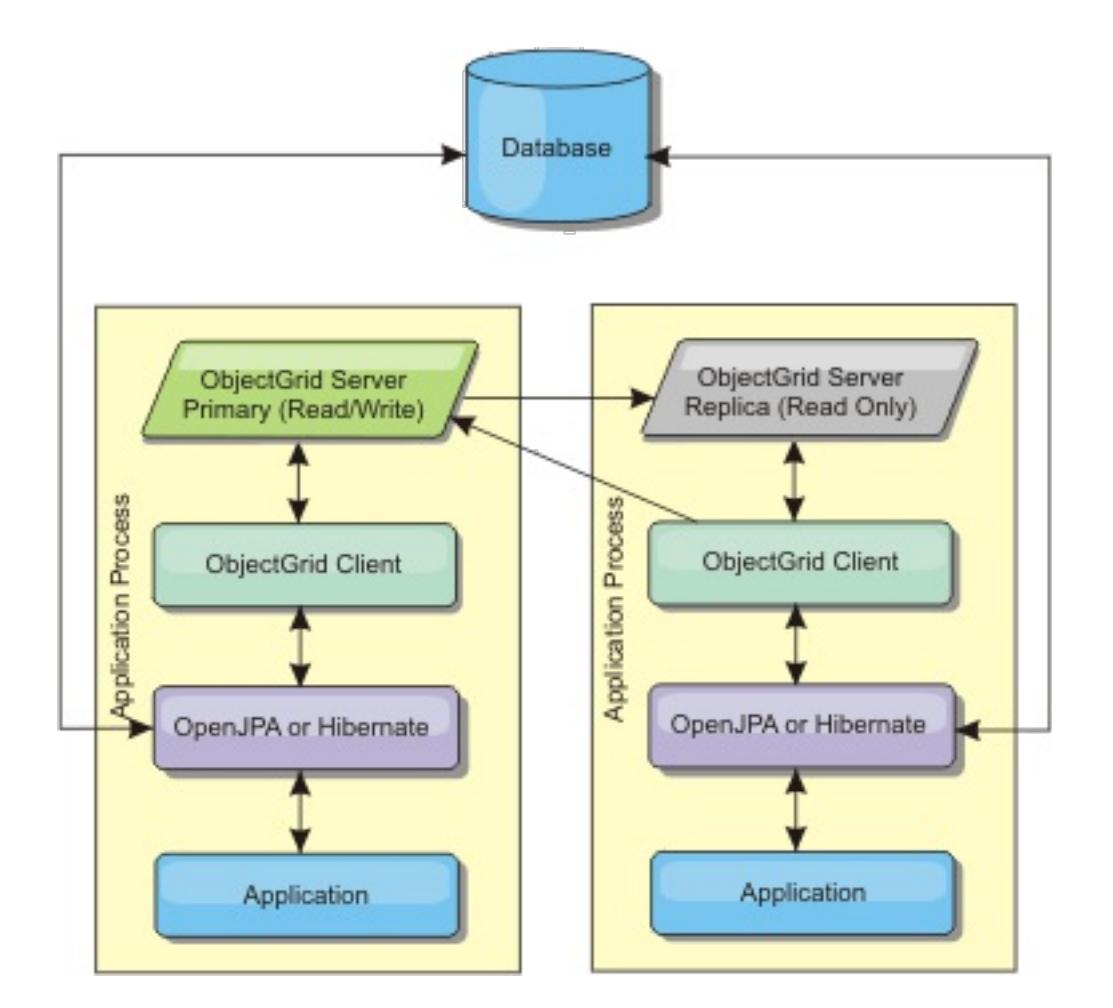

Related JPA cache configuration properties for the embedded topology:

```
ObjectGridName=objectgrid_name,ObjectGridType=EMBEDDED,MaxNumberOfReplicas=num_replicas,Re
plicaMode=SYNC | ASYNC | NONE
```
- All cache reads are fast, local accesses.
- Simple to configure.

Advantages:

Limitations:

- Amount of data is limited to the size of the process.
- All cache updates are sent through one primary shard, which creates a bottleneck.

# **Embedded, partitioned topology**

**Tip:** Consider using an intra-domain topology for the best performance.

## **CAUTION:**

**Do not use the JPA query cache with an embedded partitioned topology. The query cache stores query results that are a collection of entity keys. The query cache fetches all entity data from the data cache. Because the data cache is divided up between multiple processes, these additional calls can negate the benefits of the L2 cache.**

When the cached data is too large to fit in a single process, you can use the embedded, partitioned topology. This topology divides the data over multiple processes. The data is divided between the primary shards, so each primary shard contains a subset of the data. You can still use this option when database latency is high.

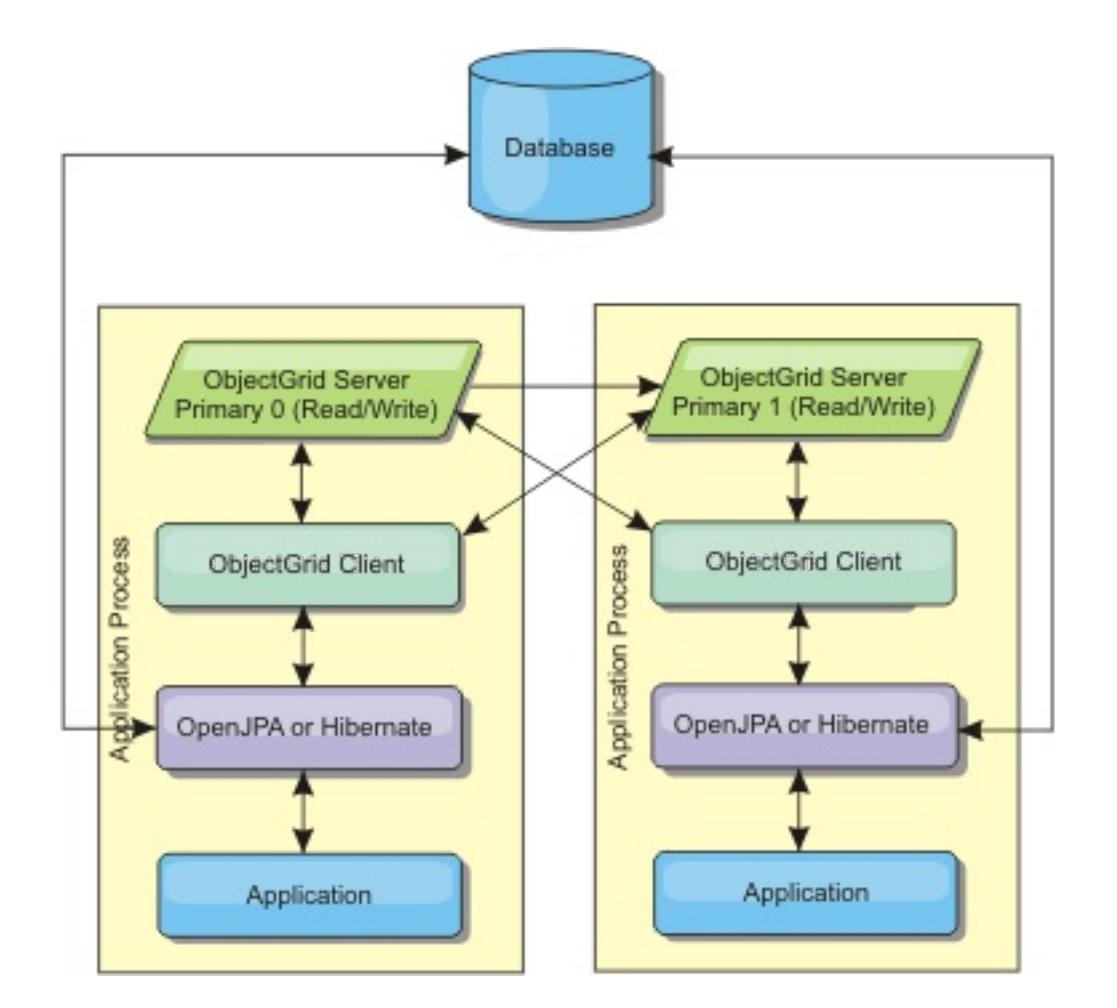

Related JPA cache configuration properties for the embedded, partitioned topology:

```
ObjectGridName=objectgrid_name,ObjectGridType=EMBEDDED_PARTITION,ReplicaMode=SYNC | ASYNC
| NONE,
```
NumberOfPartitions=num\_partitions,ReplicaReadEnabled=TRUE | FALSE

- Stores large amounts of data.
- Simple to configure
- Cache updates are spread over multiple processes.

Advantages:

Limitation:

Most cache reads and updates are remote.

Read about Sizing memory and partition count [calculation](#page-345-0) to maximize the performance of your chosen configuration.

For example, to cache 10 GB of data with a maximum of 1 GB per JVM, 10 Java virtual machines are required. The number of partitions must therefore be set to 10 or more. Ideally, the number of partitions must be set to a prime number where each shard stores a reasonable amount of memory. Usually, the numberOfPartitions setting is equal to the number of Java virtual machines. With this setting, each JVM stores one partition. If you enable replication, you must increase the number of Java virtual machines in the system. Otherwise, each JVM also stores one replica partition, which consumes as much memory as a primary partition.

For example, in a system with four Java virtual machines, and the numberOfPartitions setting value of 4, each JVM hosts a primary partition. A read operation has a 25 percent chance of fetching data from a locally available partition, which is much faster compared to getting data from a remote JVM. If a read operation, such as running a query, needs to fetch a collection of data that involves 4 partitions evenly, 75 percent of the calls are remote and 25 percent of the calls are local. If the ReplicaMode setting is set to either SYNC or ASYNC and the ReplicaReadEnabled setting is set to true, then four replica partitions are created and spread across four Java virtual machines. Each JVM hosts one primary partition and one replica partition. The chance that the read operation runs locally increases to 50 percent. The read operation that fetches a collection of data that involves four partitions evenly has 50 percent remote calls and 50 percent local calls. Local calls are much faster than remote calls. Whenever remote calls occur, the performance drops.

## **Remote topology**

#### **CAUTION:**

**Do not use the JPA query cache with a remote topology. The query cache stores query results that are a collection of entity keys. The query cache fetches all entity data from the data cache. Because the data cache is remote, these additional calls can negate the benefits of the L2 cache.**

**Tip:** Consider using an intra-domain topology for the best performance.

A remote topology stores all of the cached data in one or more separate processes, reducing memory use of the application processes. You can take advantage of distributing your data over separate processes by deploying a partitioned, replicated eXtreme Scale data grid. As opposed to the embedded and embedded partitioned configurations described in the previous sections, if you want to manage the remote data grid, you must do so independent of the application and JPA provider.

Figure 4. JPA remote topology

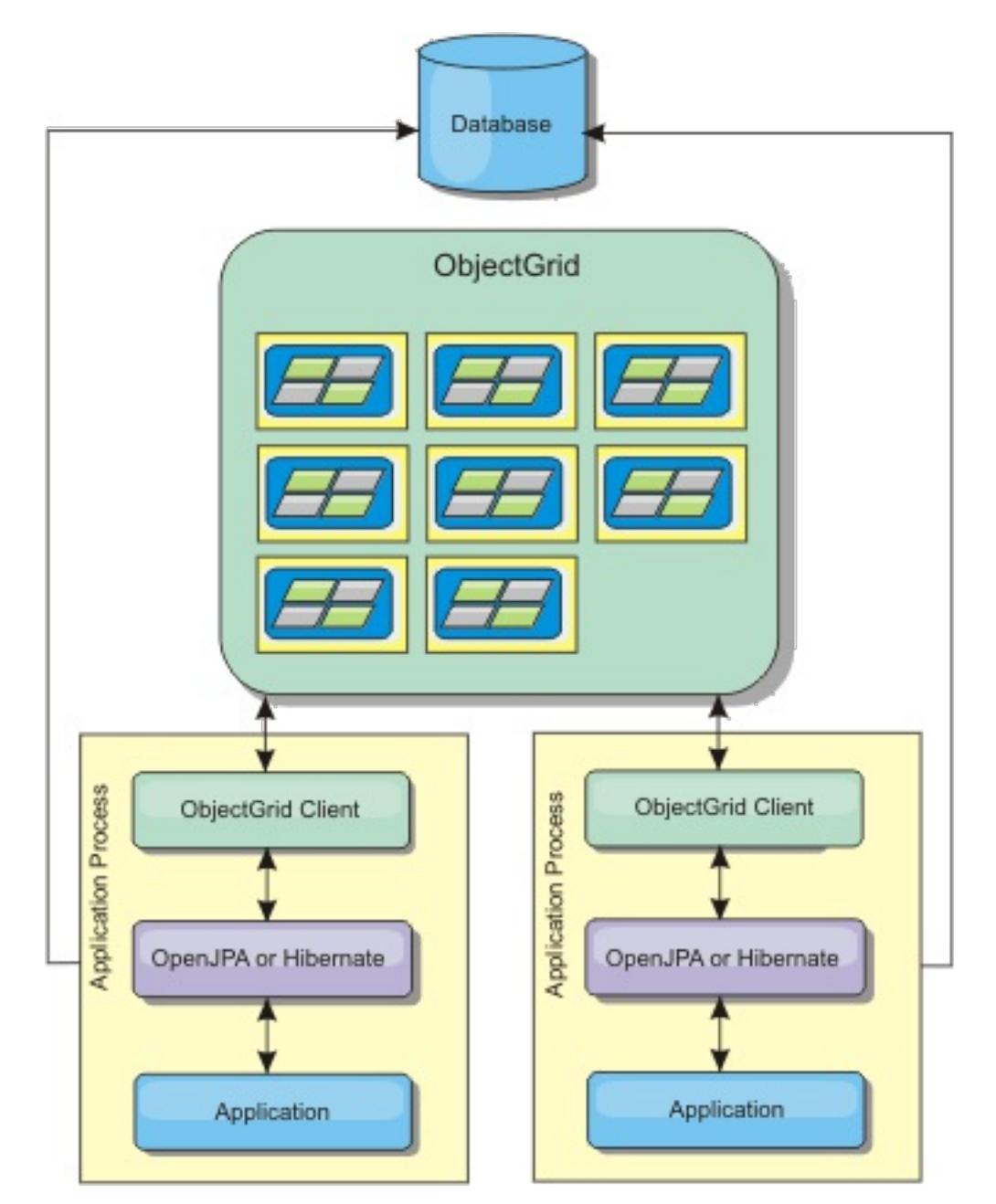

Related JPA cache configuration properties for the remote topology:

ObjectGridName=objectgrid\_name,ObjectGridType=REMOTE,AllowNearCache=TRUE

**Note:** The AllowNearCache property is optional. If it is not included in the configuration, the default value is FALSE. This property is only used by a remote object grid type as long as the remote object grid server is also enabled for near caching as defined in the ObjectGrid descriptor XML file. To enable the L2 cache provider for near caching, set the property AllowNearCache is set to TRUE.

The REMOTE ObjectGrid type does not require any property settings because the ObjectGrid and deployment policy is defined separately from the JPA application. The JPA cache plug-in remotely connects to an existing remote ObjectGrid.

Because all interaction with the ObjectGrid is remote, this topology has the slowest performance among all ObjectGrid types.

Advantages:

- Stores large amounts of data.
- Application process is free of cached data.
- Cache updates are spread over multiple processes.
- Flexible configuration options.

Limitation:

All cache reads and updates are remote.

## **JPA cache [configuration](#page-574-0) properties for both OpenJPA and Hibernate Version 3.0**

WebSphere eXtreme Scale includes level 2 cache plug-ins for both OpenJPA and Hibernate Java Persistence API (JPA) providers. To configure the L2 cache plug-in, you must update properties in the persistence.xml file.

**[Configuring](#page-577-0) the OpenJPA cache plug-in**

You can configure both DataCache and QueryCache implementations for OpenJPA.

## **[Configuring](#page-584-0) the Hibernate cache plug-in**

You can enable the cache to use the Hibernate cache plug-in by specifying properties files.

**Parent topic:** Cache [integration](#page-30-0) overview **Parent topic:** [Configuring](#page-543-0) cache integration

## **Related tasks**:

[Configuring](#page-577-0) the OpenJPA cache plug-in [Troubleshooting](#page-1152-0) multiple data center configurations [Configuring](#page-584-0) the Hibernate cache plug-in

### **Related reference**:

JPA cache [configuration](#page-574-0) properties for both OpenJPA and Hibernate Version 3.0 Example: OpenJPA [ObjectGrid](#page-580-0) XML files Example: Hibernate [ObjectGrid](#page-587-0) XML files

## **Related information**:

[com.ibm.websphere.objectgrid.openJPA](#page-1934-0) package [com.ibm.websphere.objectgrid.hibernate.cache](#page-0-0) package

# **HTTP session management**

The session replication manager that is shipped with WebSphere® eXtreme Scale can work with the default session manager in WebSphere Application Server. Session data is replicated from one process to another process to support user session data high availability.

# **Features**

The session manager has been designed so that it can run in any Java™ Platform, Enterprise Edition Version 6 or later container. Because the session manager does not have any dependencies on WebSphere APIs, it can support various versions of WebSphere Application Server, as well as vendor application server environments.

The HTTP session manager provides session replication capabilities for an associated application. The session replication manager works with the session manager for the web container. Together, the session manager and web container create HTTP sessions and manage the life cycles of HTTP sessions that are associated with the application. These life cycle management activities include: the invalidation of sessions based on a timeout or an explicit servlet or JavaServer Pages (JSP) call and the invocation of session listeners that are associated with the session or the web application. The session manager persists its sessions in a fully replicated, clustered and partitioned data grid. The use of the WebSphere eXtreme Scale session manager enables the session manager to provide HTTP session failover support when application servers are shut down or end unexpectedly. The session manager can also work in environments that do not support affinity, when affinity is not enforced by a load balancer tier that sprays requests to the application server tier.

# **Usage scenarios**

The session manager can be used in the following scenarios:

- In environments that use application servers at different versions of WebSphere Application Server, such as in a migration scenario.
- In deployments that use application servers from different vendors. For example, an application that is being developed on open source application servers and that is hosted on WebSphere Application Server. Another example is an application that is being promoted from staging to production. Seamless migration of these application server versions is possible while all HTTP sessions are live and being serviced.
- In environments that require the user to persist sessions with higher quality of service (QoS) levels. Session availability is better guaranteed during server failover than default WebSphere Application Server QoS levels.
- In an environment where session affinity cannot be guaranteed, or environments in which affinity is maintained by a vendor load balancer. With a vendor load balancer, the affinity mechanism must be customized to that load balancer.
- In any environment to offload the processing required for session management and storage to an external Java process.
- In multiple cells to enable session failover between cells.
- In multiple data centers or multiple zones.

# **How the session manager works**

The session replication manager uses a session listener to listen on the changes of session data. The session replication manager persists the session data into an ObjectGrid instance either locally or remotely. You can add the session listener and servlet filter to every web module in your application with tooling that ships with WebSphere eXtreme Scale. You can also manually add these listeners and filters to the web deployment descriptor of your application.

This session replication manager works with each vendor web container session manager to replicate session data across Java virtual machines. When the original server dies, users can retrieve session data from other servers.

Figure 1. HTTP session management topology with a remote container configuration

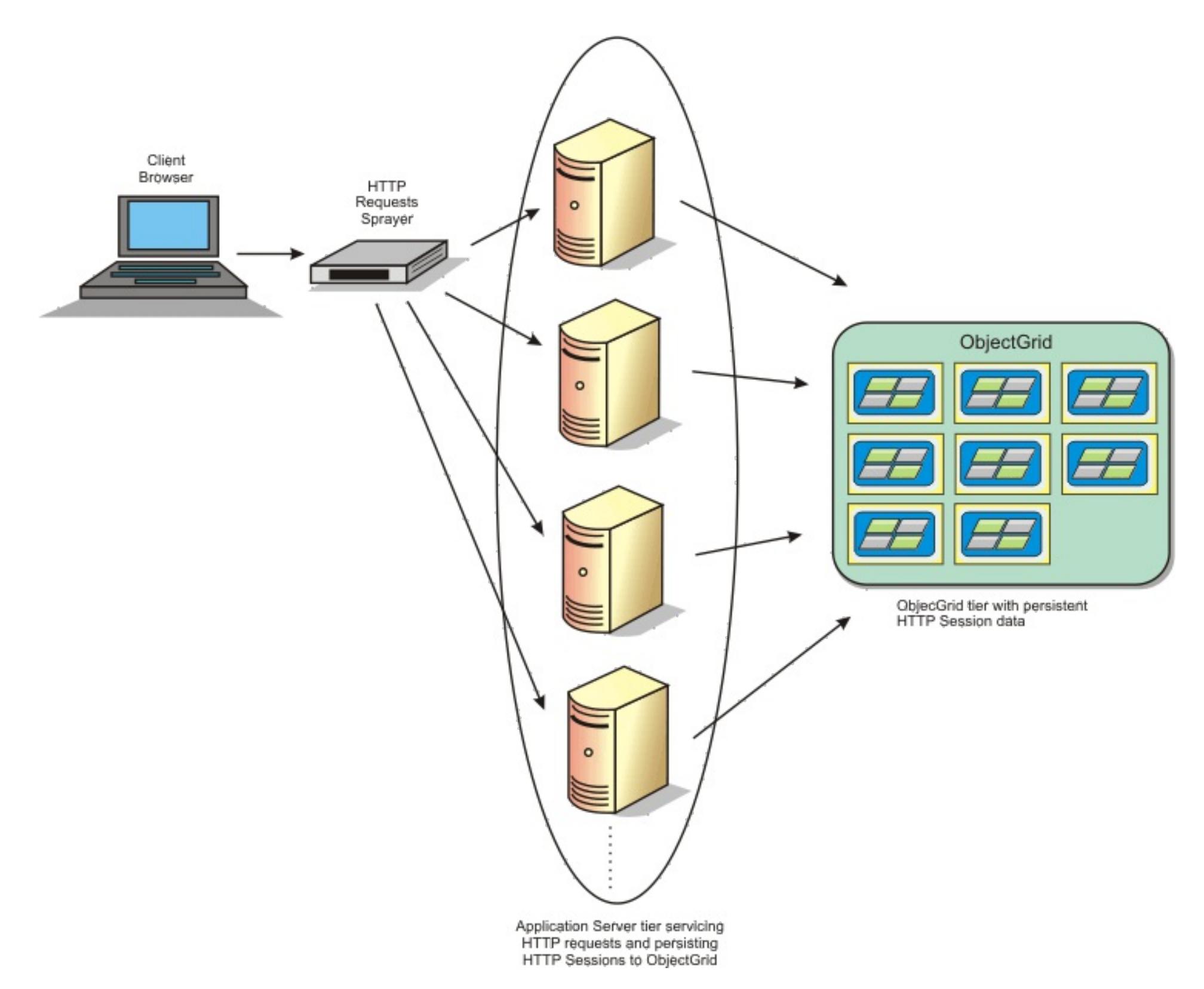

## **Deployment topologies**

The session manager can be configured using two different dynamic deployment scenarios:

### **Embedded, network attached eXtreme Scale container servers**

In this scenario, the eXtreme Scale servers are collocated in the same processes as the servlets. The session manager can communicate directly to the local ObjectGrid instance, avoiding costly network delays. This scenario is preferable when running with affinity and performance is critical.

### **Remote, network attached eXtreme Scale container servers**

In this scenario, the eXtreme Scale servers run in external processes from the process in which the servlets run. The session manager communicates with a remote eXtreme Scale server grid. This scenario is preferable when the web container tier does not have the memory to store the session data. The session data is offloaded to a separate tier, which results in lower memory usage on the web container tier. Higher latency occurs because the data is in a remote location.

#### **Generic embedded container startup**

eXtreme Scale automatically starts an embedded ObjectGrid container inside any application-server process when the web container initializes the session listener or servlet filter, if the objectGridType property is set to EMBEDDED. See Servlet context [initialization](#page-563-0) parameters for details.

You are not required to package an ObjectGrid.xml file and objectGridDeployment.xml file into your web application WAR or EAR file. The default ObjectGrid.xml and objectGridDeployment.xml files are packaged in the product JAR file. Dynamic maps are created for various web application contexts by default. Static eXtreme Scale maps continue to be supported.

This approach for starting embedded ObjectGrid containers applies to any type of application server. The approaches involving a WebSphere Application Server component or WebSphere Application Server Community Edition GBean are deprecated.

#### **Parent topic:** Cache [integration](#page-30-0) overview

**Related tasks**: [Configuring](#page-544-0) HTTP session managers [Configuring](#page-545-0) the HTTP session manager with WebSphere Application Server

[Configuring](#page-548-0) WebSphere Application Server HTTP session persistence to a data grid [Configuring](#page-554-0) HTTP session manager with WebSphere Portal [Configuring](#page-556-0) the HTTP session manager for various application servers

## **Related reference**:

XML files for HTTP session manager [configuration](#page-558-0) Servlet context [initialization](#page-563-0) parameters [splicer.properties](#page-566-0) file

# **Dynamic cache provider overview**

The WebSphere® Application Server provides a dynamic cache service that is available to deployed Java™ EE applications. This service is used to cache data such as output from servlet, JSP, or commands, and object data programmatically specified within an enterprise application with the DistributedMap APIs. .

Initially, the only service provider for the dynamic cache service was the default dynamic cache engine that is built into WebSphere Application Server. You can also specify WebSphere eXtreme Scale to be the cache provider for any cache instance. By setting up this capability, you can enable applications that use the dynamic cache service, to use the features and performance capabilities of WebSphere eXtreme Scale.

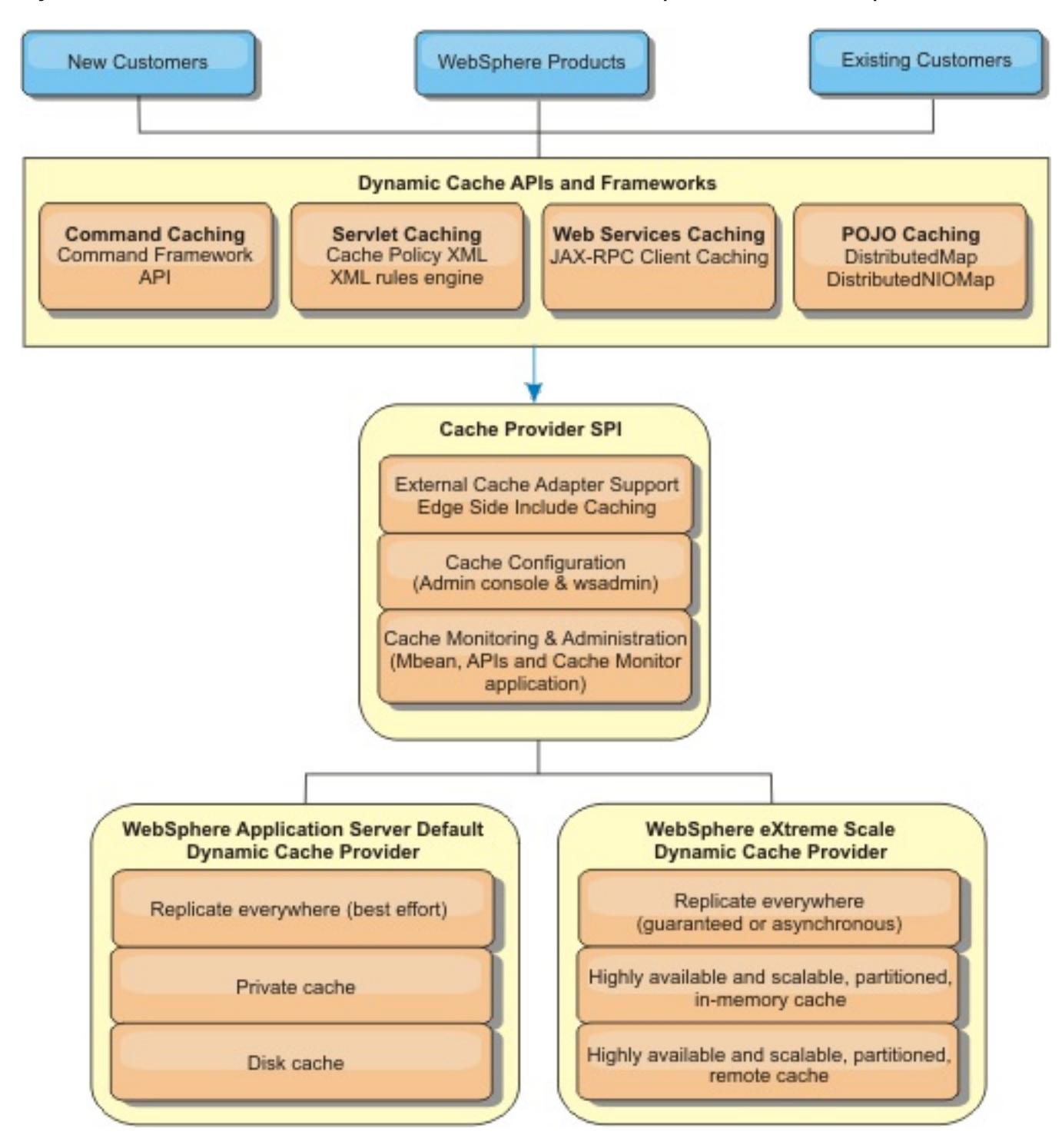

# **Deciding how to use WebSphere eXtreme Scale**

The available features in WebSphere eXtreme Scale significantly increase the distributed capabilities of the dynamic cache service beyond what is offered by the default dynamic cache provider and data replication service. With eXtreme Scale, you can create caches that are truly distributed between multiple servers, rather than just replicated and synchronized between the servers. Also, eXtreme Scale caches are transactional and highly available, ensuring that each server sees the same contents for the dynamic cache service. WebSphere eXtreme Scale offers a higher quality of service for cache replication provided via DRS.

However, these advantages do not mean that the eXtreme Scale dynamic cache provider is the right choice for every application. Use the decision trees and feature comparison matrix below to determine what technology fits your application best.

## **Decision tree for migrating existing dynamic cache applications**

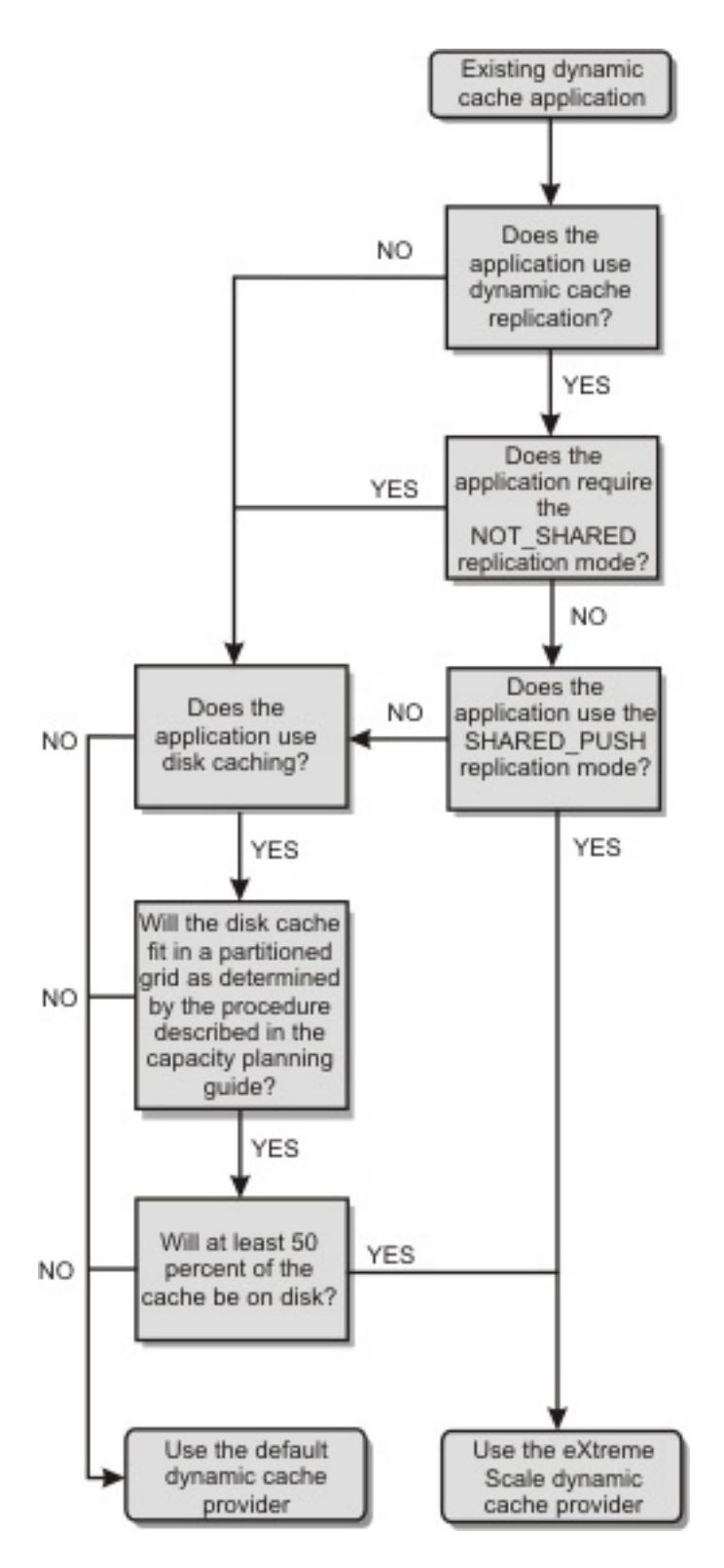

**Decision tree for choosing a cache provider for new applications**

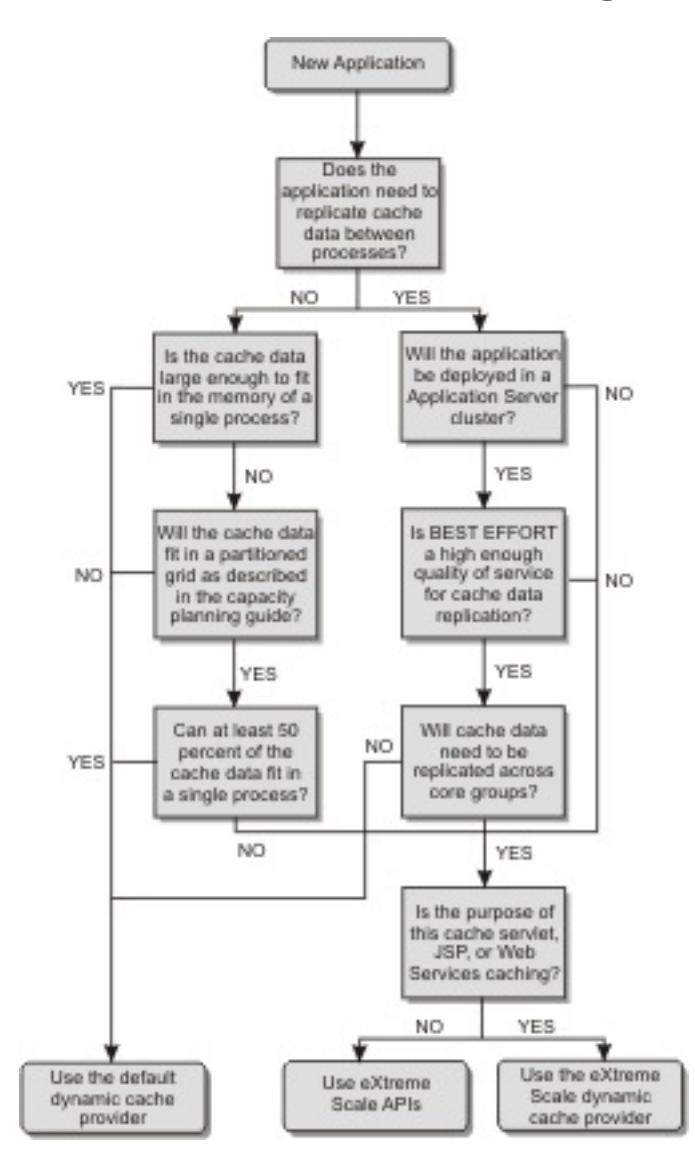

# **Feature comparison**

Table 1. Feature comparison

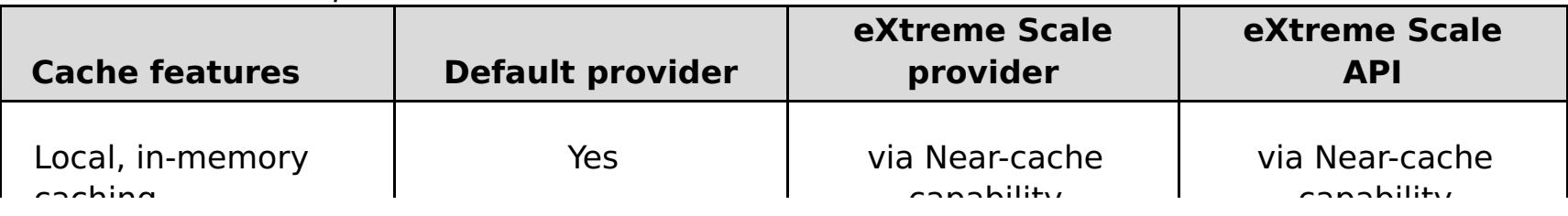

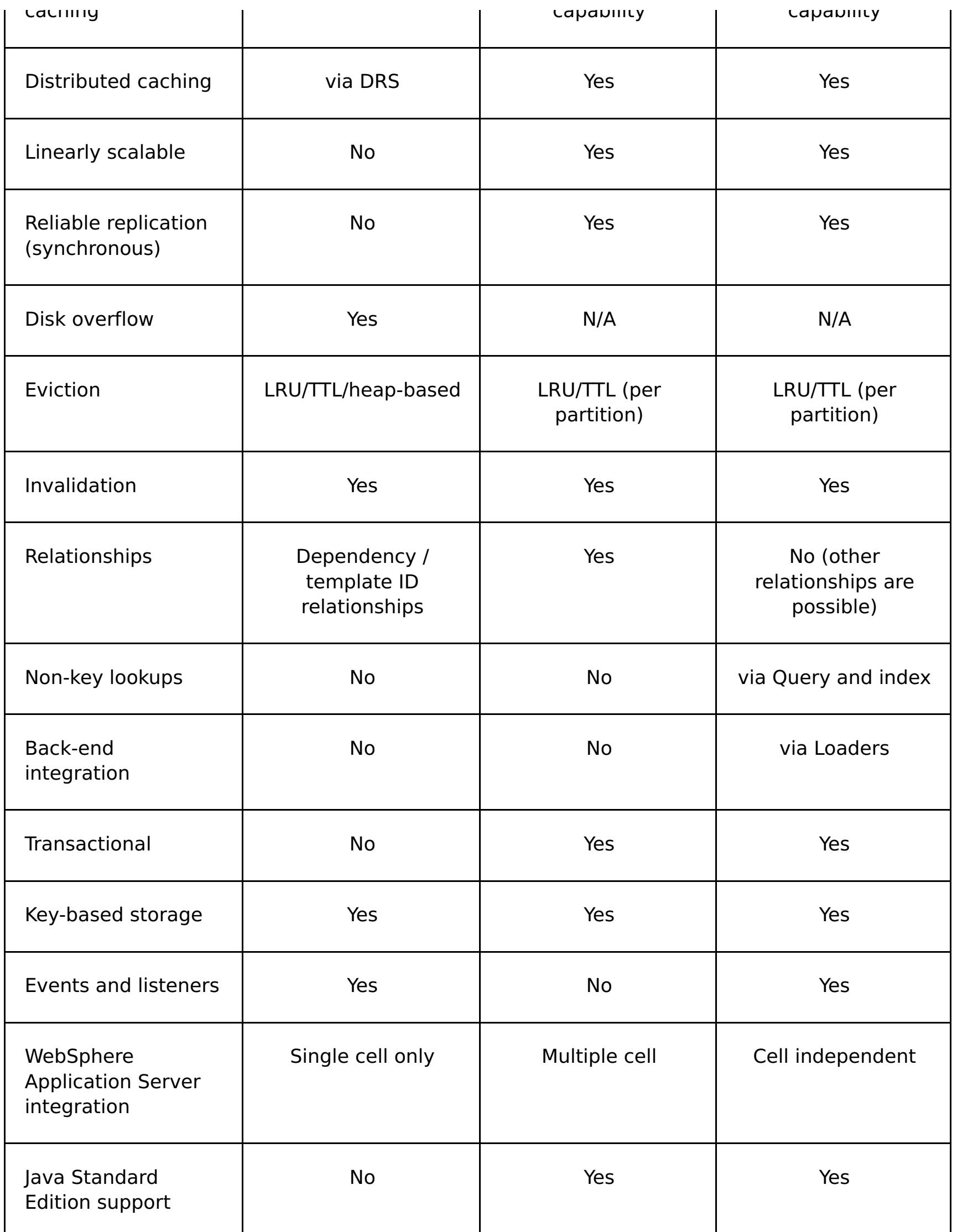

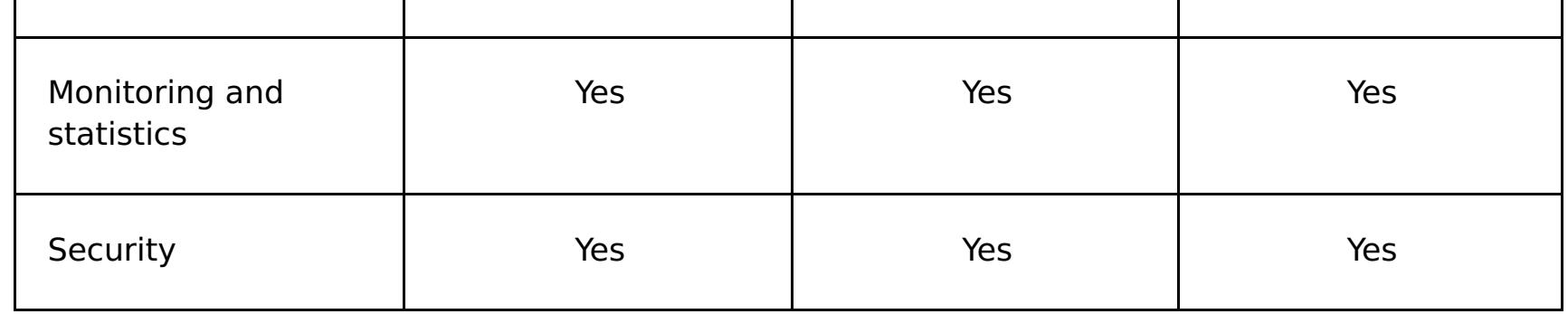

# Table 2. Seamless technology integration

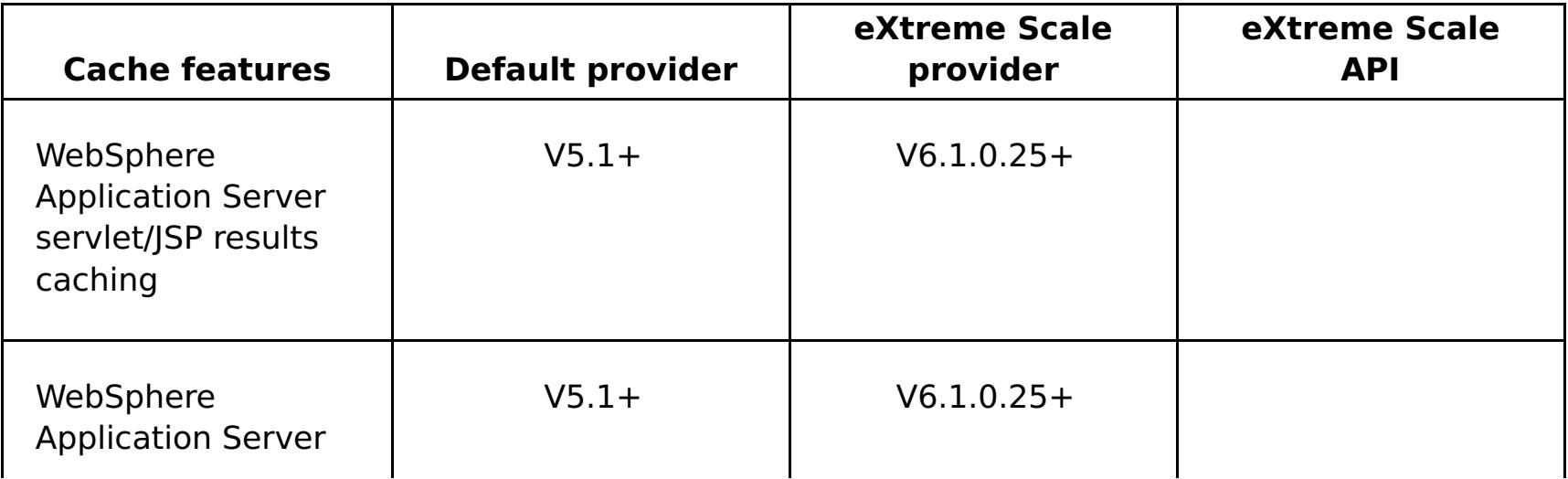

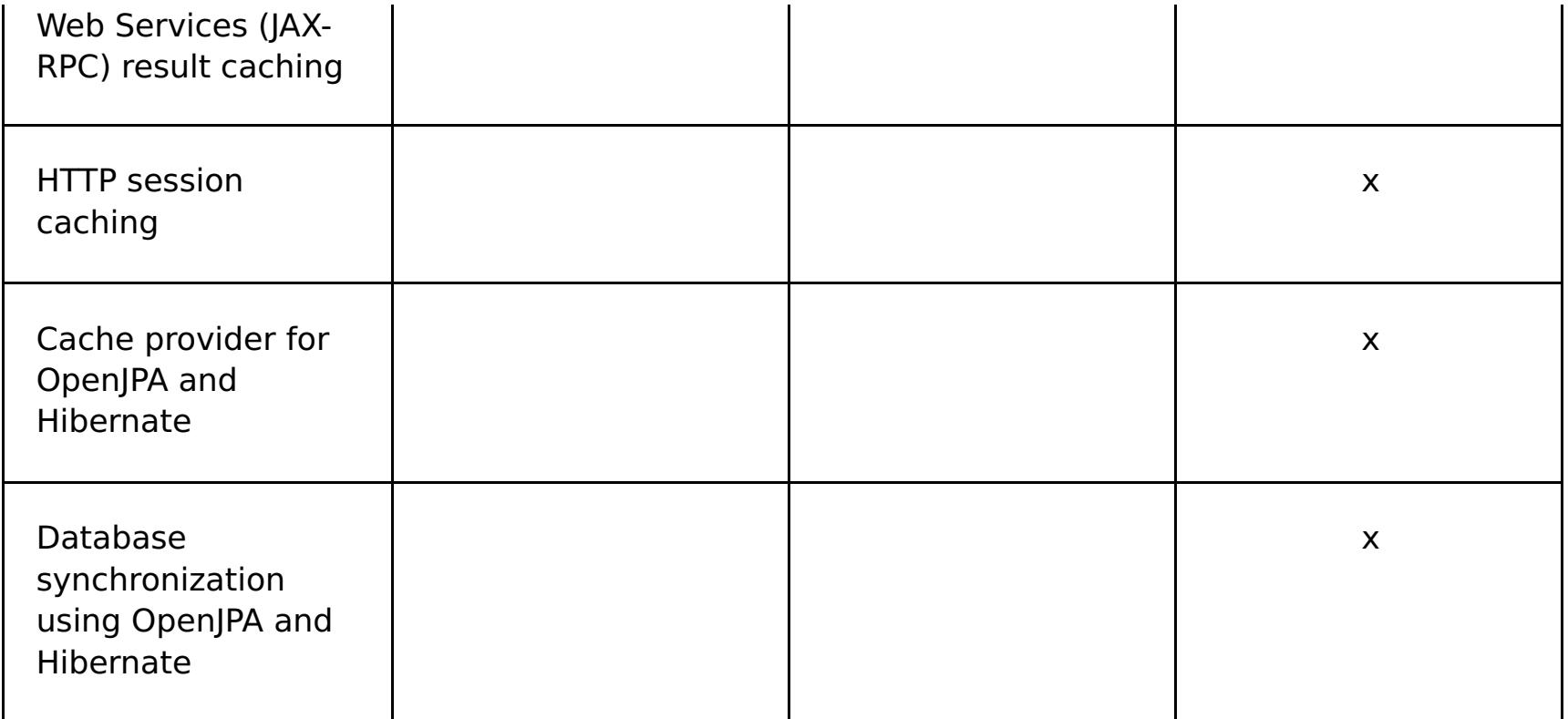

#### Table 3. Programming interfaces

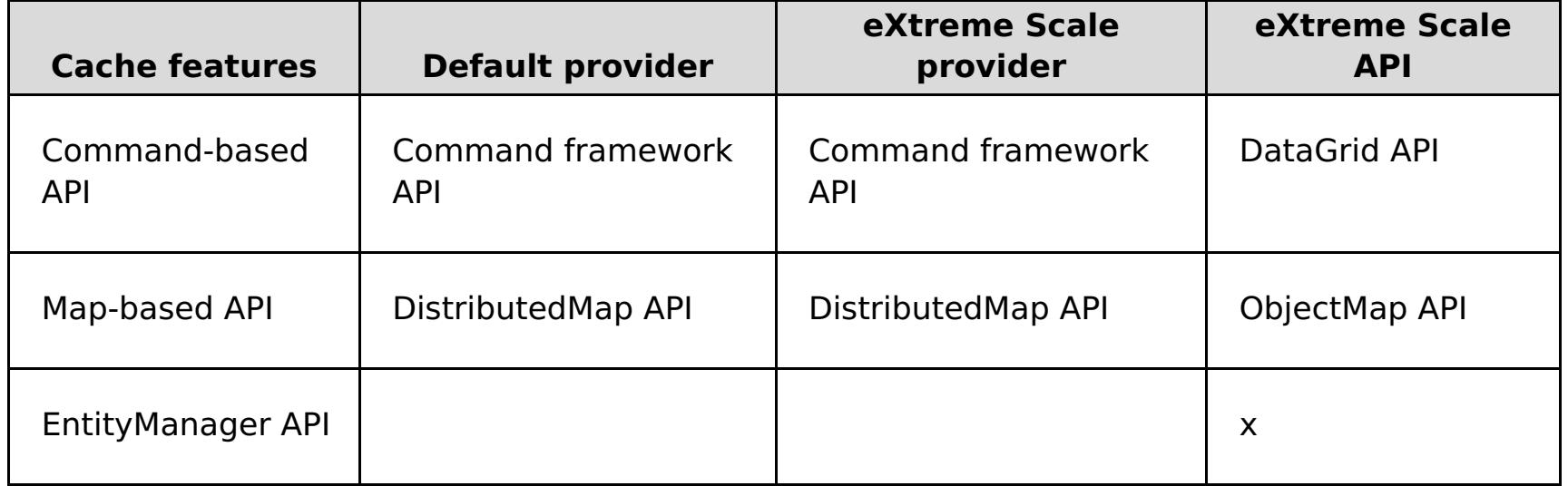

For a more detailed description on how eXtreme Scale distributed caches work, see Planning the [topology.](#page-313-0)

**Note:** An eXtreme Scale distributed cache can only store entries where the key and the value both implement the java.io.Serializable interface.

## **Topology**

**Deprecated:** The local, embedded, and embedded-partitioned topology types are deprecated.

A dynamic cache service that is created with eXtreme Scale as the provider can be deployed in any of three available topologies. With these topologies you can customize the cache specifically to performance, resource, and administrative needs. These topologies are: embedded, embedded partitioned, and remote.

### **Embedded topology**

The embedded topology is similar to the default dynamic cache and DRS provider. Distributed cache instances created with the embedded topology keep a full copy of the cache within each eXtreme Scale process that accesses the dynamic cache service, allowing all read operations to occur locally. All write operations go through a single-server process, in which the transactional locks are managed, before being replicated to the rest of the servers. Consequently, this topology is better for workloads where cache-read operations greatly outnumber cache-write operations.

With the embedded topology, new or updated cache entries are not immediately visible on every single server process. A cache entry will not be visible, even to the server that generated it, until it propagates through the asynchronous replication services of WebSphere eXtreme Scale . These services operate as fast as the hardware will allow, but there is still a small delay. The embedded topology is shown in the following image:

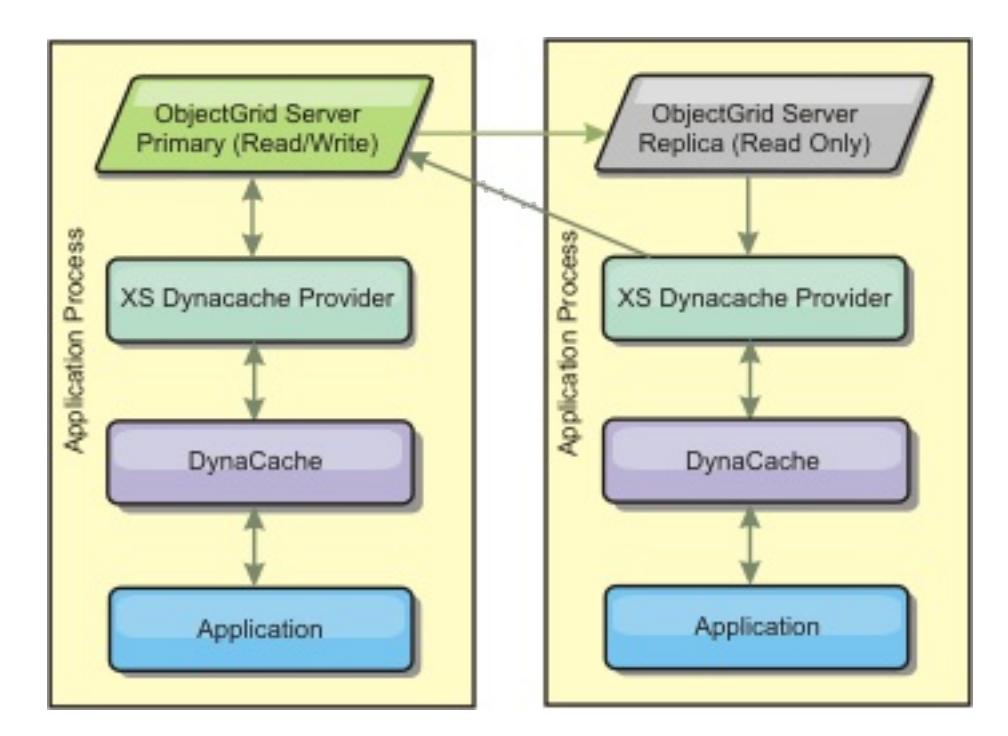

## **Embedded partitioned topology**

For workloads where cache-writes occur as often as or more frequently than reads, the embedded partitioned or remote topologies are recommended. The embedded partitioned topology keeps all of the cache data within the WebSphere Application Server processes that access the cache. However, each process only stores a portion of the cache data. All reads and writes for the data located on this "partition" go through the process, meaning that most requests to the cache will be fulfilled with a remote procedure call. This results in a higher latency for read operations than the embedded topology, but the capacity of the distributed cache to handle read and write operations will scale linearly with the number of WebSphere Application Server processes accessing the cache. Also, with this topology, the maximum size of the cache is not bound by the size of a single WebSphere process. Because each process only holds a portion of the cache, the maximum cache size becomes the aggregate size of all the processes, minus the overhead of the process. The embedded partitioned topology is shown in the following image:

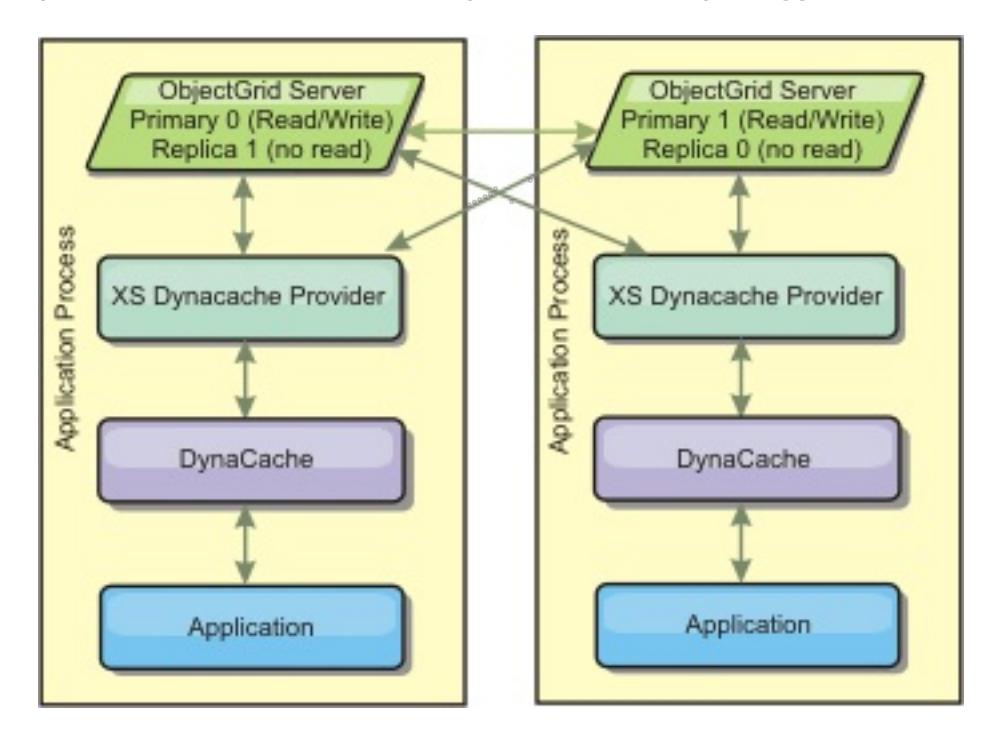

For example, assume you have a grid of server processes with 256 megabytes of free heap each to host a dynamic cache service. The default dynamic cache provider and the eXtreme Scale provider using the embedded topology would both be limited to an in-memory cache size of 256 megabytes minus overhead. See the Capacity Planning and High Availability section later in this document. The eXtreme Scale provider using the embedded partitioned topology would be limited to a cache size of one gigabyte minus overhead. In this manner, the WebSphere eXtreme Scale provider makes it possible to have an in-memory dynamic cache services that are larger than the size of a single server process. The default dynamic cache provider relies on the use of a disk cache to allow cache instances to grow beyond the size of a single process. In many situations, the WebSphere eXtreme Scale provider can eliminate the need for a disk cache and the expensive disk storage systems needed to make them perform.

#### **Remote topology**

The remote topology eliminates the need for a disk cache. All of the cache data is stored outside of WebSphere Application Server processes. WebSphere eXtreme Scale supports standalone container processes for cache data. These container processes have a lower overhead than a WebSphere Application Server process and are also not limited to using a particular Java Virtual Machine (JVM). For example, the data for a dynamic cache service being accessed by a 32-bit WebSphere Application Server process could be located in an eXtreme Scale container process running on a 64-bit JVM. This allows users to use the increased memory capacity of 64-bit processes for caching, without incurring the additional overhead of 64 bit for application server processes. The remote topology is shown in the following image:

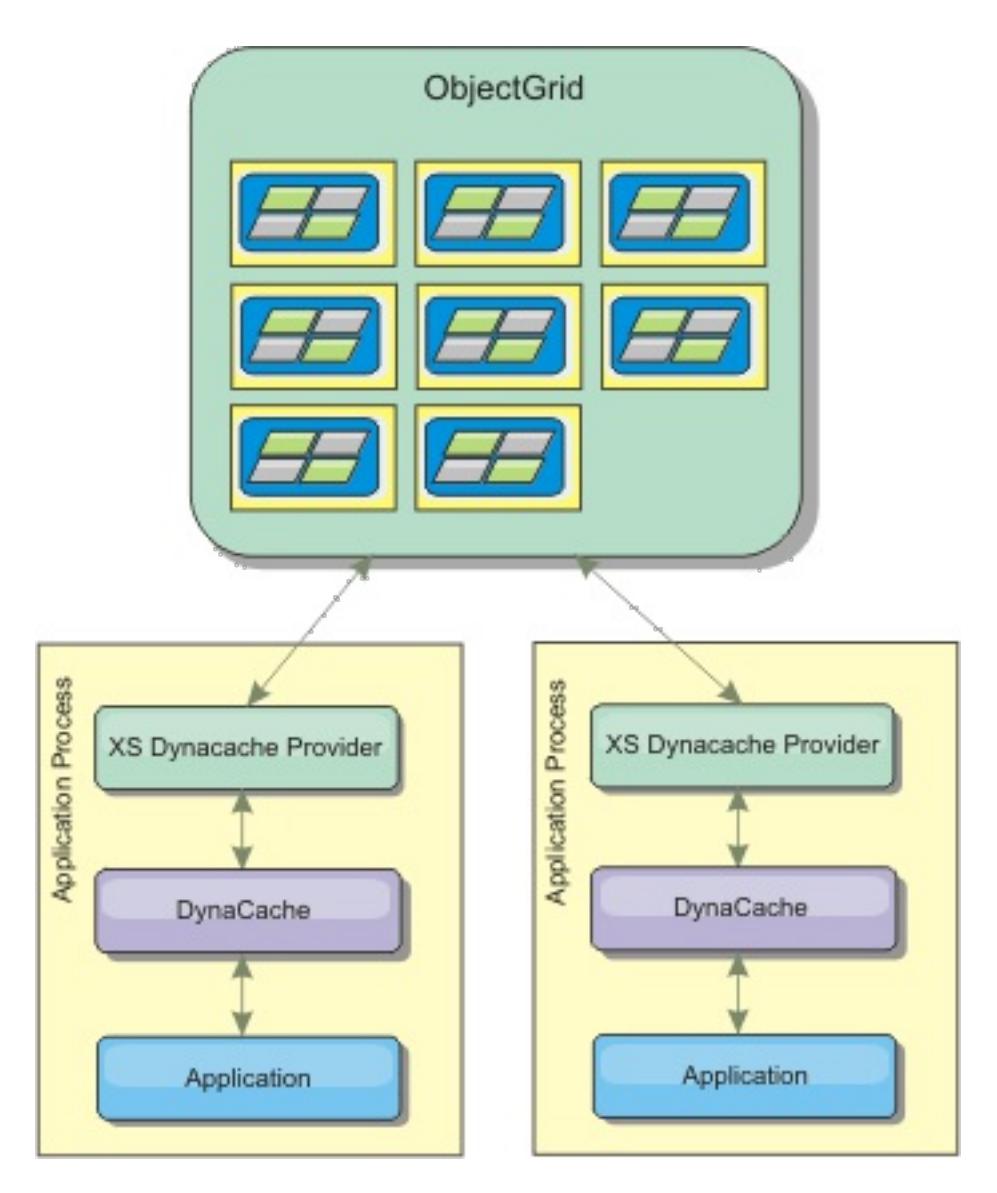

### **Data compression**

Another performance feature offered by the WebSphere eXtreme Scale dynamic cache provider that can help users manage cache overhead is compression. The default dynamic cache provider does not allow for compression of cached data in memory. With the eXtreme Scale provider, this becomes possible. Cache compression using the deflate algorithm can be enabled on any of the three distributed topologies. Enabling compression will increase the overhead for read and write operations, but will drastically increase cache density for applications like servlet and JSP caching.

## **Local in-memory cache**

The WebSphere eXtreme Scale dynamic cache provider can also be used to back dynamic cache instances that have **replication disabled**. Like the default dynamic cache provider, these caches can store nonserializable data. They can also offer better performance than the default dynamic cache provider on large multi-processor enterprise servers because the eXtreme Scale code path is designed to maximize in-memory cache concurrency.

## **Dynamic cache engine and eXtreme Scale functional differences**

Users should not notice a functional difference between the two caches except that the WebSphere eXtreme Scale backed caches do not support disk offload or statistics and operations related to the size of the cache in memory.

No appreciable difference exists in the results returned by most dynamic cache API calls, regardless of whether you are using the default dynamic cache provider or the eXtreme Scale cache provider. For some operations, you cannot emulate the behavior of the dynamic cache engine with eXtreme Scale.

## **Dynamic cache statistics**

Dynamic cache statistics are reported via the CacheMonitor application or the dynamic cache MBean. When using the eXtreme Scale dynamic cache provider, statistics will still be reported through these interfaces, but the context of the statistical values will be different.

If a dynamic cache instance is shared between three servers named A, B, and C, then the dynamic cache statistics object only returns statistics for the copy of the cache on the server where the call was made. If the statistics are retrieved on server A, they only reflect the activity on server A.

With eXtreme Scale , there is only a single distributed cache shared among all the servers, so it is not possible to track most statistics on a server-by-server basis like the default dynamic cache provider does. A list of the statistics reported by the Cache Statistics API and what they represent when you are using the WebSphere eXtreme Scale dynamic cache provider follows. Like the default provider, these statistics are not synchronized and therefore can vary up to 10% for concurrent workloads.

**Cache Hits** : Cache hits are tracked per server. If traffic on Server A generates 10 cache hits and traffic on Server B generates 20 cache hits, the cache statistics will report 10 cache hits on Server A and 20 cache hits on Server B.

- **Cache Misses**: Cache misses are tracked per server just like cache hits.
- **Memory Cache Entries**: This statistic reports the number of cache entries in the distributed cache. Every server that accesses the cache will report the same value for this statistic, and that value will be the total number of cache entries in memory over all the servers.
- **Memory Cache Size in MB**: This metric is supported only for caches using the remote, embedded, or embedded partitioned topologies. It reports the number of megabytes of Java heap space consumed by the cache, across the entire grid. This statistic reports heap usage only for the primary partitions; you must take replicas into account. Because the default setting for the remote and embedded partitioned topologies is one asynchronous replica, double this number to get the true memory consumption of the cache.
- **Cache Removes**: This statistic reports the total number of entries removed from the cache by any method, and is an aggregate value for the whole distributed cache. If traffic on Server A generates 10 invalidations and traffic on Server B generates 20 invalidations, then the value on both servers will be 30.
- **Cache Least Recently Used (LRU) Removes**: This statistic is aggregate, like cache removes. It tracks the number of entries that were removed to keep the cache under its maximum size.
- **Timeout Invalidations**: This is also an aggregate statistic, and it tracks the number of entries that were removed because they timed out.
- **Explicit Invalidations** : Also an aggregate statistic, this tracks the number of entries that were removed with direct invalidation by key, dependency ID or template.
- **Extended Stats** : The eXtreme Scale dynamic cache provider exports the following extended stat key strings.
	- **com.ibm.websphere.xs.dynacache.remote hits**: The total number of cache hits tracked at the eXtreme Scale container. This is an aggregate statistic, and its value in the extended stats map is a long.
	- **com.ibm.websphere.xs.dynacache.remote\_misses**: The total number of cache misses tracked at the eXtreme Scale container. An aggregate statistic, its value in the extended stats map is a long.

# **Reporting reset statistics**

The dynamic cache provider allows you to reset cache statistics. With the default provider the reset operation only clears the statistics on the affected server. The eXtreme Scale dynamic cache provider tracks most of its statistical data on the remote cache containers. This data is not cleared or changed when the statistics are reset. Instead the default dynamic cache behavior is simulated on the client by reporting the difference between the current value of a given statistic and the value of that statistic the last time reset was called on that server.

For example, if traffic on Server A generates 10 cache removes, the statistics on Server A and on Server B will report 10 removes. Now, if the statistics on Server B are reset and traffic on Server A generates an additional 10 removes, the statistics on Server A will report 20 removes and the stats on Server B will report 10 removes.

## **Dynamic cache events**

The dynamic cache API allows users to register event listeners. When you are using eXtreme Scale as the dynamic cache provider, the event listeners work as expected for local in-memory caches.

For distributed caches, event behavior will depend on the topology being used. For caches using the embedded topology, events will be generated on the server that handles the write operations, also known as the primary shard. This means that only one server will receive event notifications, but it will have all the event notifications normally expected from the dynamic cache provider. Because WebSphere eXtreme Scale chooses the primary shard at runtime, it is not possible to ensure that a particular server process always receives these events.

Embedded partitioned caches generate events on any server that hosts a partition of the cache. For example, if a WebSphere Application Server Network Deployment environment has 11 application servers that host 11 partitions for a cache, then each server receives the dynamic cache events for the cache entries that it hosts. No single server process would see all of the events unless all 11 partitions were hosted in that server process. As with the embedded topology, it is not possible to ensure that a particular server process receives a particular set of events or any events at all.

Caches that use the remote topology do not support dynamic cache events.

## **MBean calls**

The WebSphere eXtreme Scale dynamic cache provider does not support disk caching. Any MBean calls relating to disk caching do not work.

# **Dynamic cache replication policy mapping**

The WebSphere Application Server built-in dynamic cache provider supports multiple cache replication policies. These policies can be configured globally or on each cache entry. See the dynamic cache documentation for a [description](http://publib.boulder.ibm.com/infocenter/wasinfo/v6r1/index.jsp?topic=/com.ibm.websphere.ejbfep.multiplatform.doc/info/ae/ae/tdyn_cachereplication.html) of these replication policies.

The eXtreme Scale dynamic cache provider does not honor these policies directly. The replication characteristics of a cache are determined by the configured eXtreme Scale distributed topology type and apply to all values placed in that cache, regardless of the replication policy set on the entry by the dynamic cache service. The following is a list of all the replication policies supported by the dynamic cache service and illustrates which eXtreme Scale topology provides similar replication characteristics.

- NOT SHARED currently none of the topologies provided by the eXtreme Scale dynamic cache provider can approximate this policy. This means that all data stored into the cache must have keys and values that implement java.io.Serializable.
- SHARED PUSH The embedded topology approximates this replication policy. When a cache entry is created it is replicated to all the servers. Servers only look for cache entries locally. If an entry is not found locally, it is assumed to be non-existent and the other servers are not queried for it.
- SHARED PULL and SHARED PUSH PULL The embedded partitioned and remote topologies approximate this replication policy. The distributed state of the cache is completely consistent between all the servers.

Note that the eXtreme Scale dynamic cache provider ignores DRS replication policy settings on a cache or cache entry. Users must choose the topology that appropriate to their replication needs.

A dynamic cache instance can be configured to support a multi-master replication topology. For more information, see Design [considerations](#page-330-0) for multi-master replication. By default, the dynamic cache grid configuration is configured to use an internal collision arbiter. The arbiter is invoked to resolve collisions during replication. It first resolves collisions that result from remove and invalidation events, applying these actions over any other event. For all other events, the changes from the lexically lowest named catalog service domain will be applied. For more information, see Planning multiple data center [topologies.](#page-322-0)

This information is provided mainly so you can make sure that the topology meets your distributed consistency needs. For example, if the embedded topology is a better choice for your deployment and performance needs, but you require the level of cache consistency provided by SHARED\_PUSH\_PULL, then consider using embedded partitioned, even though the performance may be slightly lower.

## **Multi-master replication**

# **Additional information**

- [Dynamic](http://www.redbooks.ibm.com/abstracts/SG247393.html) cache Redbook
- Dynamic cache documentation
	- [WebSphere](http://publib.boulder.ibm.com/infocenter/wasinfo/v7r0/index.jsp?topic=/com.ibm.websphere.nd.doc/info/ae/ae/welc6tech_dyn_intro.html) Application Server 7.0
	- o [WebSphere](http://publib.boulder.ibm.com/infocenter/wasinfo/v6r1/index.jsp?topic=/com.ibm.websphere.base.doc/info/aes/ae/welc6tech_dyn_intro.html) Application Server 6.1
- DRS documentation
	- o [WebSphere](http://publib.boulder.ibm.com/infocenter/wasinfo/v7r0/index.jsp?topic=/com.ibm.websphere.nd.doc/info/ae/ae/crun_drs_replication.html) Application Server 7.0
	- [WebSphere](http://publib.boulder.ibm.com/infocenter/wasinfo/v6r1/index.jsp?topic=/com.ibm.websphere.nd.doc/info/ae/ae/crun_drs_replication.html) Application Server 6.1

## **Parent topic:** Cache [integration](#page-30-0) overview

#### **Related concepts**:

[Dynamic](#page-349-0) cache capacity planning

#### **Related tasks**:

[Configuring](#page-570-0) the dynamic cache provider for WebSphere eXtreme Scale

# **Database integration: Write-behind, in-line, and side caching**

WebSphere® eXtreme Scale is used to front a traditional database and eliminate read activity that is normally pushed to the database. A coherent cache can be used with an application directly or indirectly using an object relational mapper. The coherent cache can then offload the database or backend from reads. In a slightly more complex scenario, such as transactional access to a data set where only some of the data requires traditional persistence guarantees, filtering can be used to offload even write transactions.

You can configure WebSphere eXtreme Scale to function as a highly flexible in-memory database processing space. However, WebSphere eXtreme Scale is not an object relational mapper (ORM). It does not know where the data in the data grid came from. An application or an ORM can place data in an eXtreme Scale server. It is the responsibility of the source of the data to make sure that it stays consistent with the database where data originated. This means eXtreme Scale cannot invalidate data that is pulled from a database automatically. The application or mapper must provide this function and manage the data stored in eXtreme Scale.

## Figure 1. ObjectGrid as a database buffer

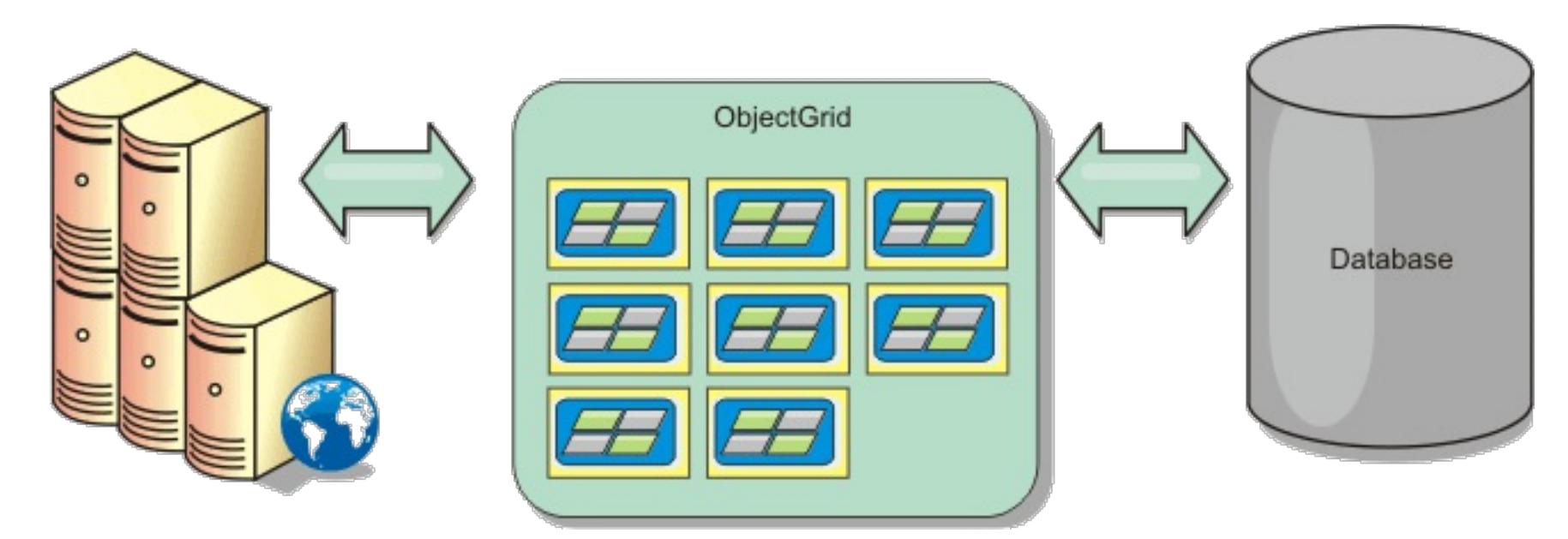

Figure 2. ObjectGrid as a side cache

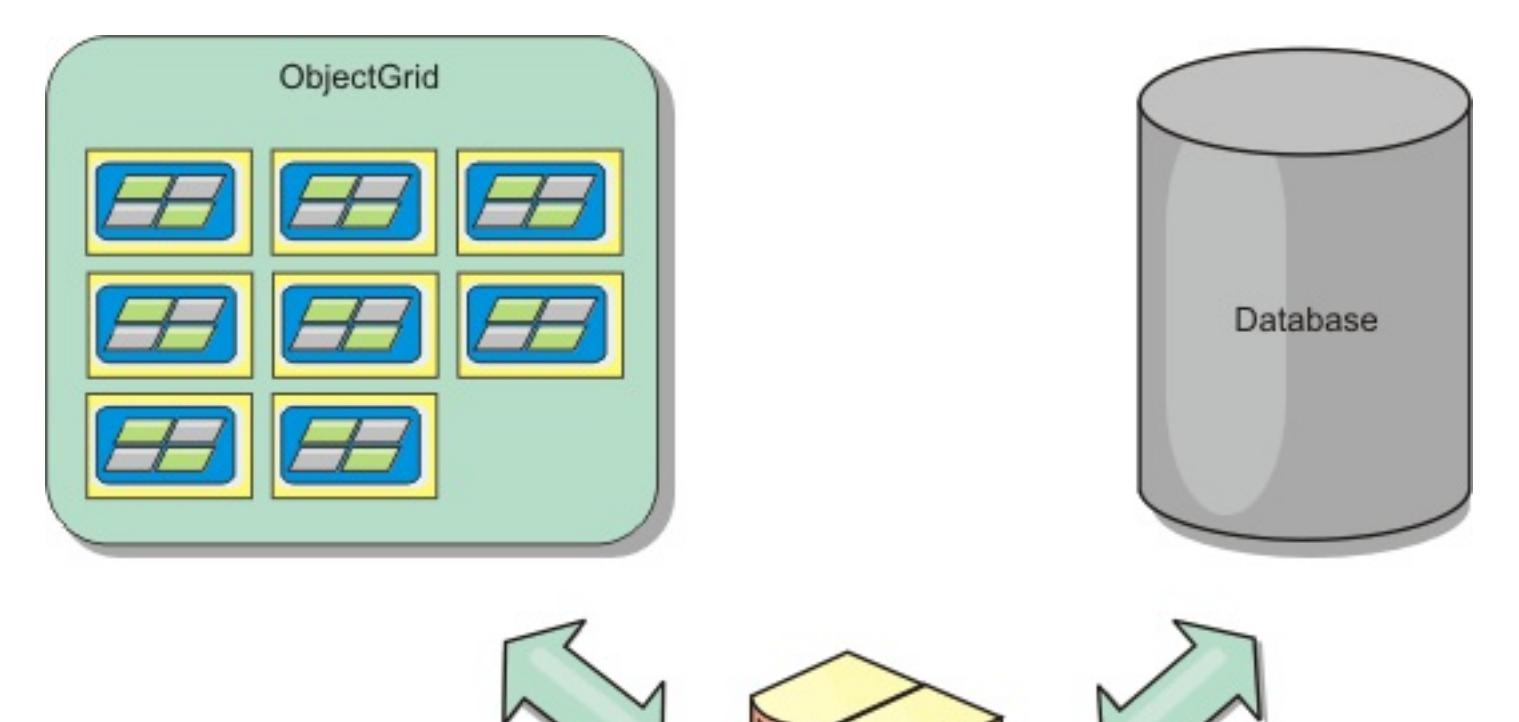

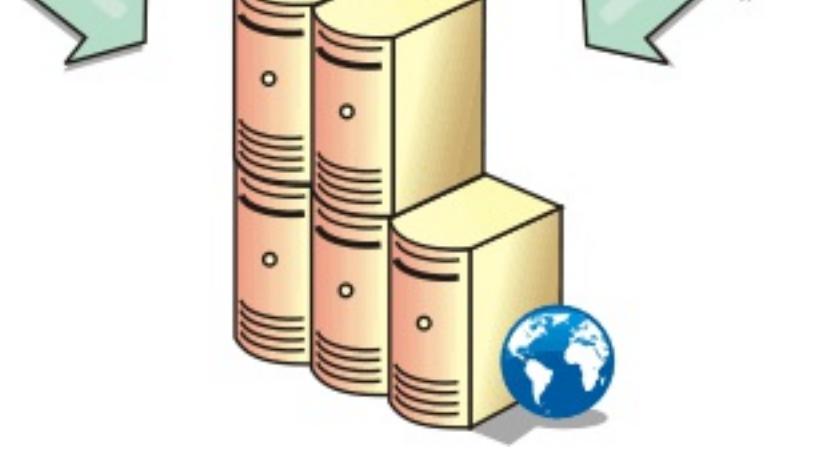

#### **Sparse and [complete](#page-50-0) cache**

WebSphere eXtreme Scale can be used as a sparse cache or a complete cache. A sparse cache only keeps a subset of the total data, while a complete cache keeps all of the data. and can be populated lazily, as the data is needed. Sparse caches are normally accessed using keys (instead of indexes or queries) because the data is only partially available.

#### **Side [cache](#page-51-0)**

When WebSphere eXtreme Scale is used as a side cache, the back end is used with the data grid.

## **[In-line](#page-52-0) cache**

You can configure in-line caching for a database back end or as a side cache for a database. In-line caching uses eXtreme Scale as the primary means for interacting with the data. When eXtreme Scale is used as an in-line cache, the application interacts with the back end using a Loader plug-in.

#### **[Write-behind](#page-54-0) caching**

You can use write-behind caching to reduce the overhead that occurs when updating a database you are using as a back end.

### **[Loaders](#page-56-0)**

With a Loader plug-in, a data grid map can behave as a memory cache for data that is typically kept in a persistent store on either the same system or another system. Typically, a database or file system is used as the persistent store. A remote Java™ virtual machine (JVM) can also be used as the source of data, allowing hub-based caches to be built using eXtreme Scale. A loader has the logic for reading and writing data to and from a persistent store.

#### **Data [preloading](#page-58-0) and warm-up**

In many scenarios that incorporate the use of a loader, you can prepare your data grid by preloading it with data.

### **Database [synchronization](#page-60-0) techniques**

**Parent topic: Product [overview](#page-1-0) Parent topic:** Planning the [topology](#page-313-0)

When WebSphere eXtreme Scale is used as a cache, applications must be written to tolerate stale data if the database can be updated independently from an eXtreme Scale transaction. To serve as a synchronized in-memory database processing space, eXtreme Scale provides several ways of keeping the cache updated.

### **[WebSphere](#page-0-0) eXtreme Scale change data capture adapter for InfoSphere Data Replication**

### **Data [invalidation](#page-61-0)**

To remove stale cache data, you can use invalidation mechanisms.

### **[Indexing](#page-62-0)**

Use the MapIndexPlugin plug-in to build an index or several indexes on a BackingMap to support nonkey data access.

#### **JPA [Loaders](#page-64-0)**

The Java Persistence API (JPA) is a specification that allows mapping Java objects to relational databases. JPA contains a full object-relational mapping (ORM) specification using Java language metadata annotations, XML descriptors, or both to define the mapping between Java objects and a relational database. A number of open-source and commercial implementations are available.

### **Related concepts**:

Local [in-memory](#page-315-0) cache [Peer-replicated](#page-316-0) local cache [Embedded](#page-318-0) cache [Distributed](#page-320-0) cache Planning multiple data center [topologies](#page-322-0) Loader [considerations](#page-328-0) in a multi-master topology [Programming](#page-924-0) for JPA integration

Plug-ins for [communicating](#page-870-0) with databases

# **Sparse and complete cache**

WebSphere® eXtreme Scale can be used as a sparse cache or a complete cache. A sparse cache only keeps a subset of the total data, while a complete cache keeps all of the data. and can be populated lazily, as the data is needed. Sparse caches are normally accessed using keys (instead of indexes or queries) because the data is only partially available.

# **Sparse cache**

When a key is not present in a sparse cache, or the data is not available and a cache miss occurs, the next tier is invoked. The data is fetched, from a database for example, and is inserted into the data grid cache tier. If you are using a query or index, only the currently loaded values are accessed and the requests are not forwarded to the other tiers.

# **Complete cache**

A complete cache contains all of the required data and can be accessed using non-key attributes with indexes or queries. A complete cache is preloaded with data from the database before the application tries to access the data. A complete cache can function as a database replacement after data is loaded. Because all of the data is available, queries and indexes can be used to find and aggregate data.

**Parent topic:** Database integration: [Write-behind,](#page-48-0) in-line, and side caching

# **Side cache**

When WebSphere® eXtreme Scale is used as a side cache, the back end is used with the data grid.

# **Side cache**

You can configure the product as a side cache for the data access layer of an application. In this scenario, WebSphere eXtreme Scale is used to temporarily store objects that would normally be retrieved from a backend database. Applications check to see if the data grid contains the data. If the data is in the data grid, the data is returned to the caller. If the data does not exist, the data is retrieved from the back-end database. The data is then inserted into the data grid so that the next request can use the cached copy. The following diagram illustrates how WebSphere eXtreme Scale can be used as a side-cache with an arbitrary data access layer such as OpenJPA or Hibernate.

## **Side cache plug-ins for Hibernate and OpenJPA**

Figure 1. Side cache

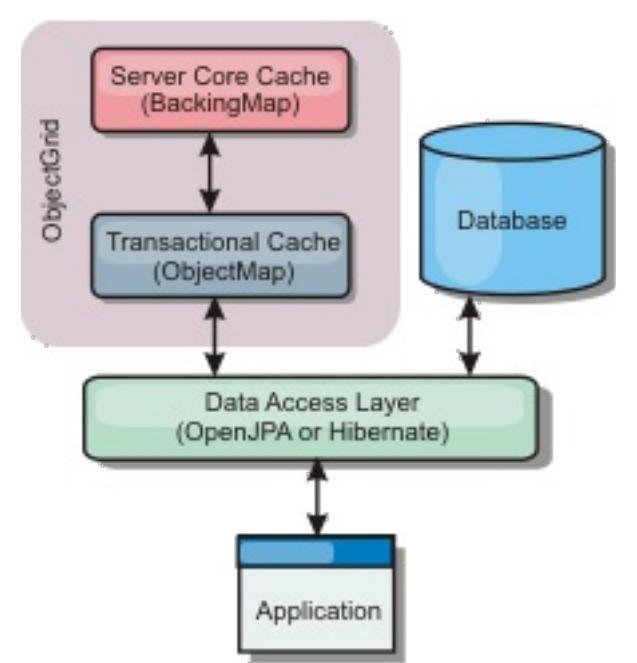

Cache plug-ins for both OpenJPA and Hibernate are included in WebSphere eXtreme Scale, so you can use the product as an automatic side-cache. Using WebSphere eXtreme Scale as a cache provider increases performance when reading and querying data and reduces load to the database. There are advantages that WebSphere eXtreme Scale has over built-in cache implementations because the cache is automatically replicated between all processes. When one client caches a value, all other clients can use the cached value.

**Parent topic:** Database integration: [Write-behind,](#page-48-0) in-line, and side caching

# **In-line cache**

You can configure in-line caching for a database back end or as a side cache for a database. In-line caching uses eXtreme Scale as the primary means for interacting with the data. When eXtreme Scale is used as an in-line cache, the application interacts with the back end using a Loader plug-in.

# **In-line cache**

When used as an in-line cache, WebSphere® eXtreme Scale interacts with the back end using a Loader plugin. This scenario can simplify data access because applications can access the eXtreme Scale APIs directly. Several different caching scenarios are supported in eXtreme Scale to make sure the data in the cache and the data in the back end are synchronized. The following diagram illustrates how an in-line cache interacts with the application and back end.

- Read-through
- Write-through
- Write-behind

Figure 1. In-line cache

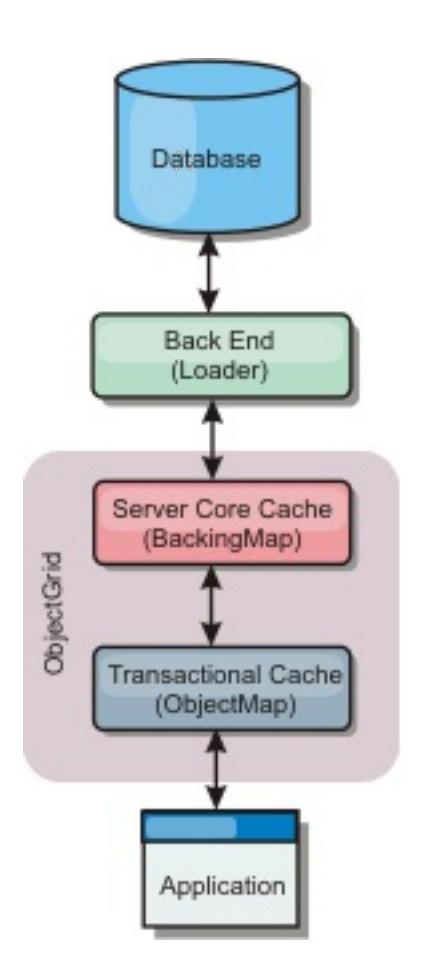

The in-line caching option simplifies data access because it allows applications to access the eXtreme Scale APIs directly. WebSphere eXtreme Scale supports several in-line caching scenarios, as follows.

# **Read-through caching scenario**

A read-through cache is a sparse cache that lazily loads data entries by key as they are requested. This is done without requiring the caller to know how the entries are populated. If the data cannot be found in the eXtreme Scale cache, eXtreme Scale will retrieve the missing data from the Loader plug-in, which loads the data from the back-end database and inserts the data into the cache. Subsequent requests for the same data key will be found in the cache until it is removed, invalidated or evicted.

## Figure 2. Read-through caching

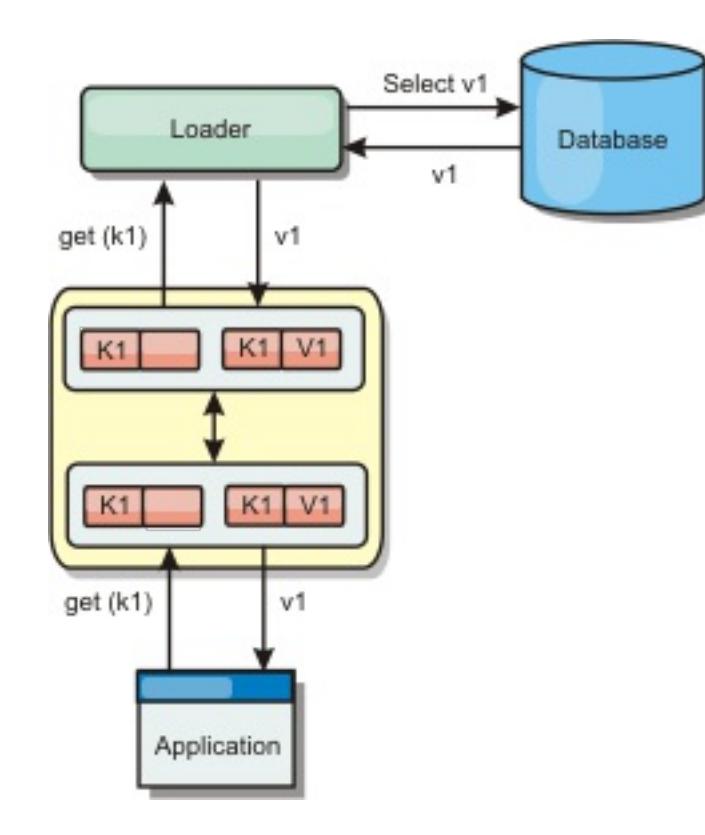

**Write-through caching scenario**

In a write-through cache, every write to the cache synchronously writes to the database using the Loader. This method provides consistency with the back end, but decreases write performance since the database operation is synchronous. Since the cache and database are both updated, subsequent reads for the same data will be found in the cache, avoiding the database call. A write-through cache is often used in conjunction with a read-through cache.

Figure 3. Write-through caching

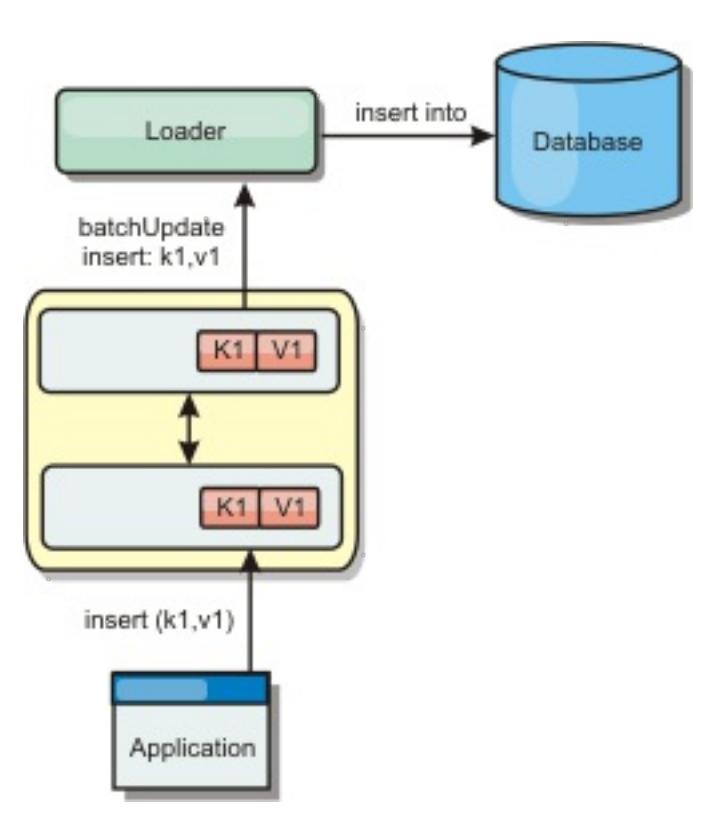

# **Write-behind caching scenario**

Database synchronization can be improved by writing changes asynchronously. This is known as a writebehind or write-back cache. Changes that would normally be written synchronously to the loader are instead buffered in eXtreme Scale and written to the database using a background thread. Write performance is significantly improved because the database operation is removed from the client transaction and the database writes can be compressed.

Figure 4. Write-behind caching

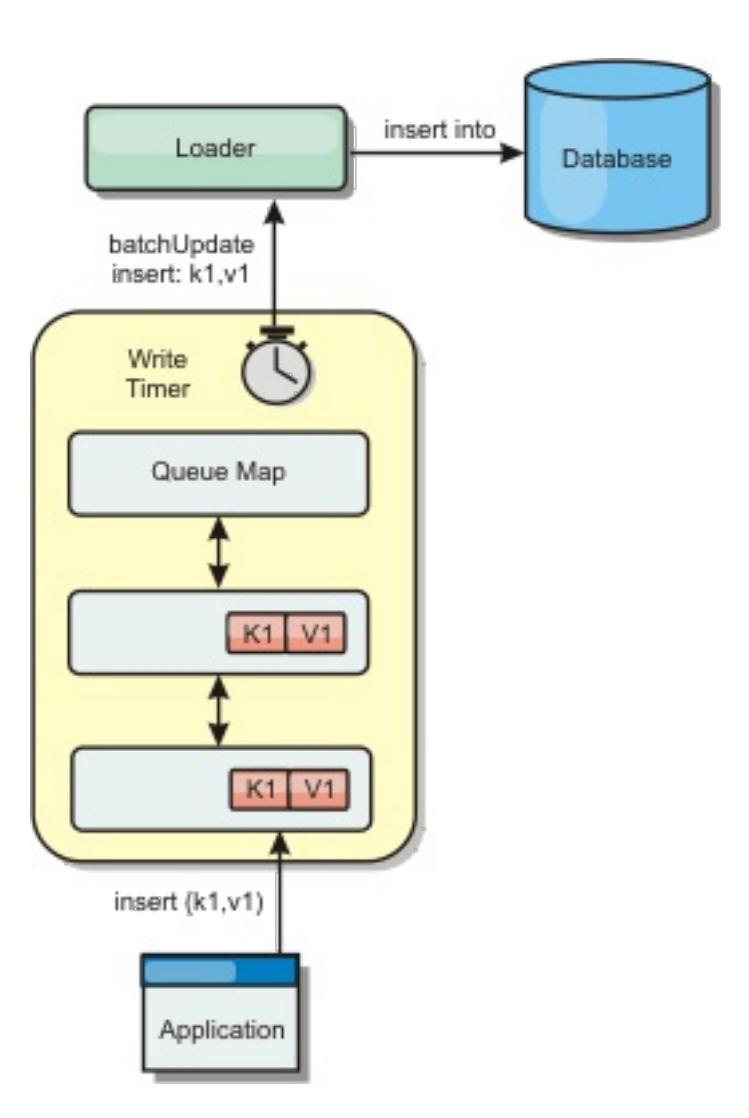

**Parent topic:** Database integration: [Write-behind,](#page-48-0) in-line, and side caching

# **Write-behind caching**

You can use write-behind caching to reduce the overhead that occurs when updating a database you are using as a back end.

# **Write-behind caching overview**

Write-behind caching asynchronously queues updates to the Loader plug-in. You can improve performance by disconnecting updates, inserts, and removes for a map, the overhead of updating the back-end database. The asynchronous update is performed after a time-based delay (for example, five minutes) or an entrybased delay (1000 entries).

Figure 1. Write-behind caching

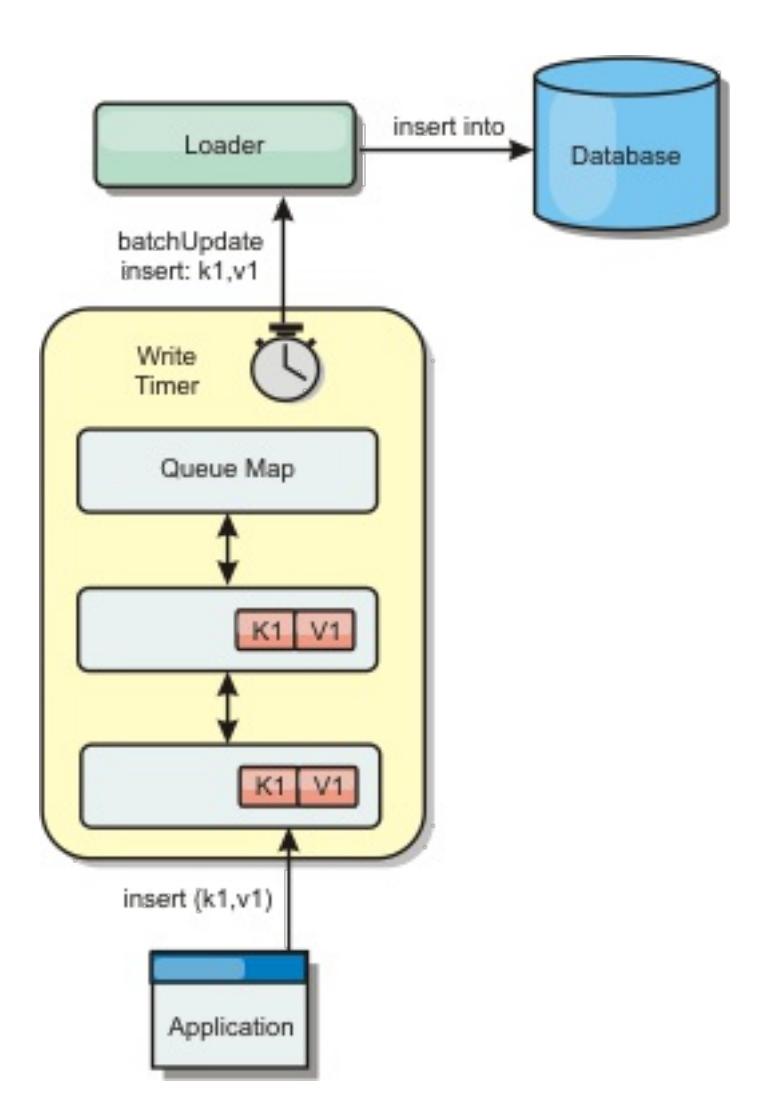

The write-behind configuration on a BackingMap creates a thread between the loader and the map. The loader then delegates data requests through the thread according to the configuration settings in the BackingMap.setWriteBehind method. When an eXtreme Scale transaction inserts, updates, or removes an entry from a map, a LogElement object is created for each of these records. These elements are sent to the write-behind loader and queued in a special ObjectMap called a queue map. Each backing map with the write-behind setting enabled has its own queue maps. A write-behind thread periodically removes the queued data from the queue maps and pushes them to the real back-end loader.

The write-behind loader only sends insert, update, and delete types of LogElement objects to the real loader. All other types of LogElement objects, for example, EVICT type, are ignored.

Write-behind support is an extension of the Loader plug-in, which you use to integrate eXtreme Scale with

the database. For example, consult the [Configuring](#page-591-0) JPA loaders information about configuring a JPA loader.

# **Benefits**

Enabling write-behind support has the following benefits:

- **Back end failure isolation:** Write-behind caching provides an isolation layer from back end failures. When the back-end database fails, updates are queued in the queue map. The applications can continue driving transactions to eXtreme Scale. When the back end recovers, the data in the queue map is pushed to the back-end.
- **Reduced back end load:** The write-behind loader merges the updates on a key basis so only one merged update per key exists in the queue map. This merge decreases the number of updates to the back-end database.
- **Improved transaction performance:** Individual eXtreme Scale transaction times are reduced because the transaction does not need to wait for the data to be synchronized with the back-end.

**Parent topic:** Database integration: [Write-behind,](#page-48-0) in-line, and side caching **Parent topic:** Configuring [write-behind](#page-885-0) loader support

## **Related concepts**:

Write-behind loader application design [considerations](#page-887-0) Handling failed [write-behind](#page-889-0) updates

## **Related reference**:

Example: Writing a [write-behind](#page-891-0) dumper class Example: Writing a [write-behind](#page-891-0) dumper class

# **Loaders**

With a Loader plug-in, a data grid map can behave as a memory cache for data that is typically kept in a persistent store on either the same system or another system. Typically, a database or file system is used as the persistent store. A remote Java<sup>™</sup> virtual machine (JVM) can also be used as the source of data, allowing hub-based caches to be built using eXtreme Scale. A loader has the logic for reading and writing data to and from a persistent store.

# **Overview**

Loaders are backing map plug-ins that are invoked when changes are made to the backing map or when the backing map is unable to satisfy a data request (a cache miss). The Loader is invoked when the cache is unable to satisfy a request for a key. The Loader logic provides a read-through capability for the cache, which means that data is populated into the cache on demand. Since the entire data set does not need to be loaded upon startup, the cache can be populated lazily. A loader also allows updates to the database when cache values change. All changes within a transaction are grouped together to allow the number of database interactions to be minimized. A TransactionCallback plug-in is used in conjunction with the loader to trigger the demarcation of the backend transaction. Using this plug-in is important when multiple maps are included in a single transaction or when transaction data is flushed to the cache without committing.

Two built-in loaders can greatly simplify integration with relational database back ends. The JPA loaders utilize the Object-Relational Mapping (ORM) capabilities of both the OpenJPA and Hibernate implementations of the Java Persistence API (JPA) specification. See JPA [Loaders](#page-64-0) for more information.

Figure 1. Loader

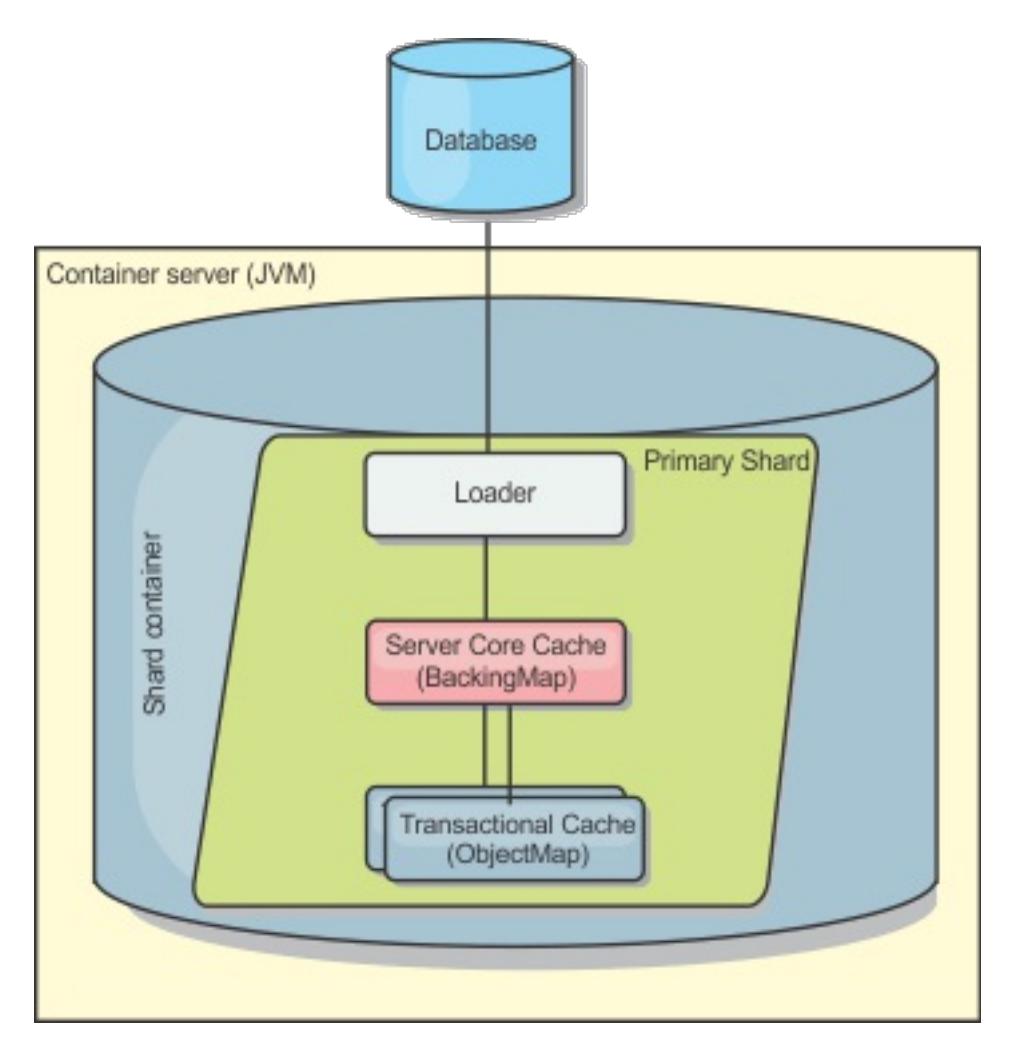

In order to avoid database locking on the row that requires updating, the loader can also perform optimistic transaction locking. In this scenario, no locking is required on a row. The update is overqualified to ensure that only rows that are in the same state as those originally read are changed. By storing a version attribute in the cache value, the loader can also see the before and after image of the value as it is updated in the cache. This value can then be used when updating the database or back end to verify that the data has not been updated. A Loader can also be configured to preload the data grid when it is started. When partitioned, a Loader instance is associated with each partition. If the "Company" Map has ten partitions, there are ten Loader instances, one per primary partition. When the primary shard for the Map is activated, the preloadMap method for the loader is invoked synchronously or asynchronously which allows loading the map partition with data from the back-end to occur automatically. When invoked synchronously, all client transactions are blocked, preventing inconsistent access to the data grid. Alternatively, a client preloader can be used to load the entire data grid.

If you are using loaders in a multiple data center configuration, you must consider how revision data and cache consistency is maintained between the data grids. For more information, see Loader [considerations](#page-328-0) in a multi-master topology.

## **Loader configuration**

To add a Loader into the BackingMap configuration, you can use programmatic configuration or XML configuration. A loader has the following relationship with a backing map.

- A backing map can have only one loader.
- A client backing map (near cache) cannot have a loader.
- A loader definition can be applied to multiple backing maps, but each backing map has its own loader instance.

Plug-ins for [communicating](#page-870-0) with databases [Writing](#page-878-0) a loader [JPAEntityLoader](#page-898-0) plug-in Using a [loader](#page-900-0) with entity maps and tuples Writing a loader with a replica preload [controller](#page-906-0)

## **Parent topic:** Database integration: [Write-behind,](#page-48-0) in-line, and side caching

### **Related concepts**:

## **Related tasks**:

Monitoring eXtreme Scale [information](#page-1004-0) in DB2

### **Related reference**:

JPA loader programming [considerations](#page-896-0)

# **Data preloading and warm-up**

In many scenarios that incorporate the use of a loader, you can prepare your data grid by preloading it with data.

When used as a complete cache, the data grid must hold all of the data and must be loaded before any clients can connect to it. When you are using a sparse cache, you can warm up the cache with data so that clients can have immediate access to data when they connect.

Two approaches exist for preloading data into the data grid: Loader plug-in or client loader.

# **Loader plug-in**

The Loader plug-in is associated with each map and is responsible for synchronizing a single primary partition shard with the database. The preloadMap method of the :Loader plug-in runs automatically when a shard is activated. For example, if you have 100 partitions, 100 loader instances exist, each loading the data for its partition. When run synchronously, all clients are blocked until the preload completes.

Figure 1. Loader plug-in

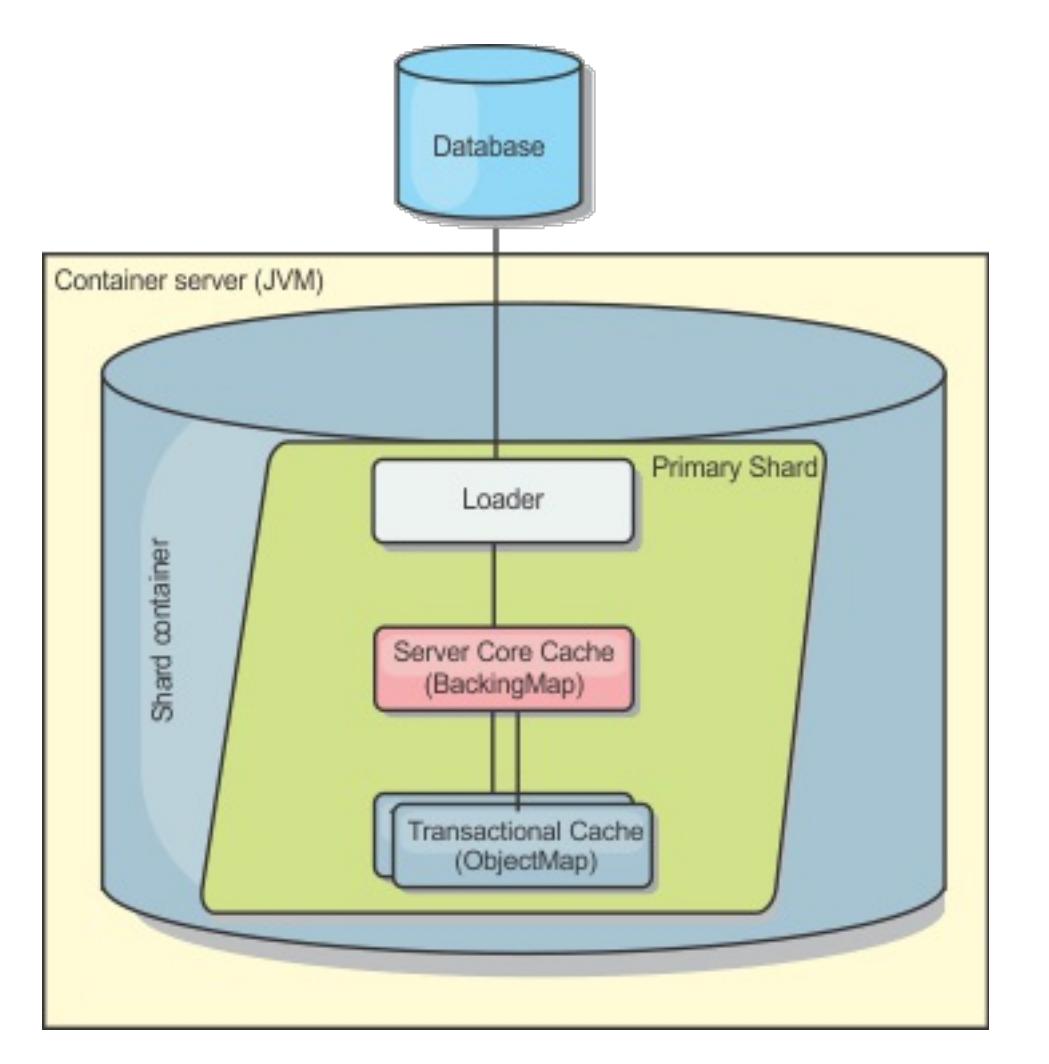

For more information about the Loader plug-in, see Plug-ins for [communicating](#page-870-0) with databases.

# **Client loader**

A client loader is a pattern for using one or more clients to load the data grid with data. Using multiple clients to load grid data can be effective when the partition scheme is not stored in the database. You can invoke client loaders manually or automatically when the data grid starts. Client loaders can optionally use the StateManager to set the state of the data grid to preload mode, so that clients are not able to access the data grid while it is preloading the data. WebSphere® eXtreme Scale includes a Java Persistence API (JPA) based loader that you can use to automatically load the data grid with either the OpenJPA or Hibernate JPA providers. For more information about cache providers, see JPA level 2 (L2) cache [plug-in.](#page-31-0)

Figure 2. Client loader

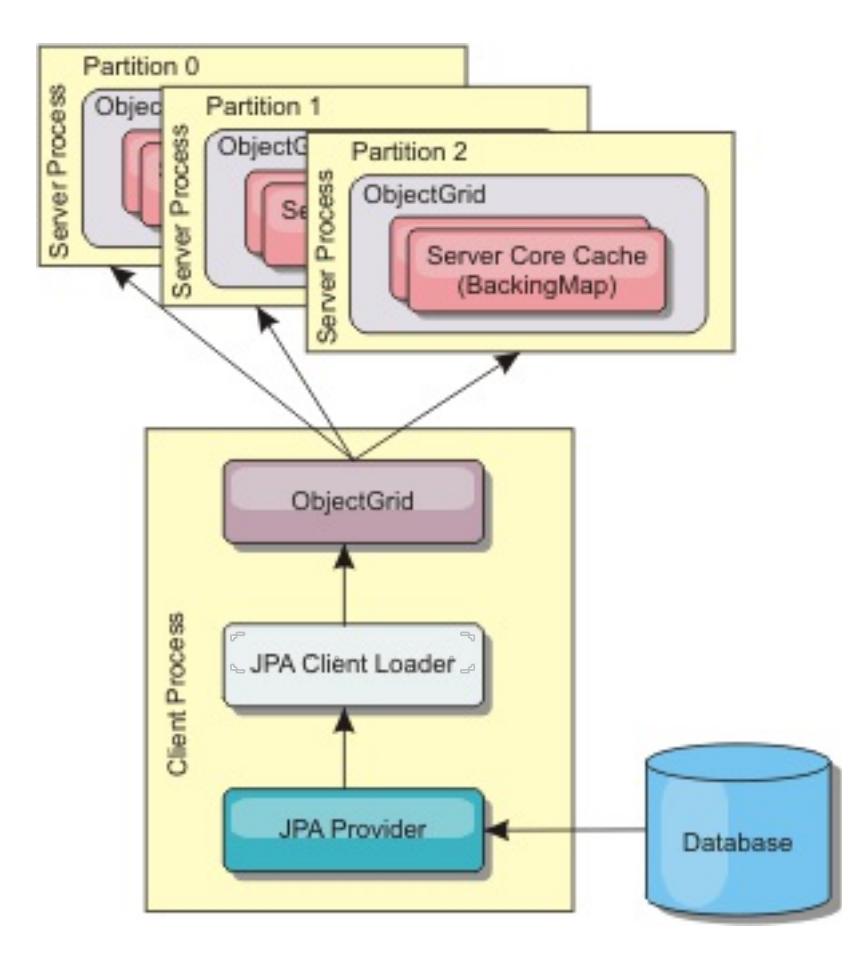

**Parent topic:** Database integration: [Write-behind,](#page-48-0) in-line, and side caching

# **Database synchronization techniques**

When WebSphere® eXtreme Scale is used as a cache, applications must be written to tolerate stale data if the database can be updated independently from an eXtreme Scale transaction. To serve as a synchronized in-memory database processing space, eXtreme Scale provides several ways of keeping the cache updated.

**Parent topic:** Database integration: [Write-behind,](#page-48-0) in-line, and side caching

# **Data invalidation**

To remove stale cache data, you can use invalidation mechanisms.

## **Event-based invalidation**

Sparse and complete caches can be invalidated or updated using an event generator such as Java<sup>™</sup> Message Service (JMS). Invalidation using JMS can be manually tied to any process that updates the backend using a database trigger. A JMS ObjectGridEventListener plug-in is provided in eXtreme Scale that can notify clients when the server cache changes. This type of notification decreases the amount of time the client can see stale data.

Event-based invalidation normally consists of the following three components.

- **Event queue:** An event queue stores the data change events. It could be a JMS queue, a database, an in-memory FIFO queue, or any kind of manifest as long as it can manage the data change events.
- **Event publisher:** An event publisher publishes the data change events to the event queue. An event publisher is usually an application you create or an eXtreme Scale plug-in implementation. The event publisher knows when the data is changed or it changes the data itself. When a transaction commits, events are generated for the changed data and the event publisher publishes these events to the event queue.
- **Event consumer:** An event consumer consumes data change events. The event consumer is usually an application to ensure the target grid data is updated with the latest change from other grids. This event consumer interacts with the event queue to get the latest data change and applies the data changes in the target grid. The event consumers can use eXtreme Scale APIs to invalidate stale data or update the grid with the latest data.

For example, JMSObjectGridEventListener has an option for a client-server model, in which the event queue is a designated JMS destination. All server processes are event publishers. When a transaction commits, the server gets the data changes and publishes them to the designated JMS destination. All the client processes are event consumers. They receive the data changes from the designated JMS destination and apply the changes to the client's near cache.

See Configuring Java Message Service (JMS)-based client [synchronization](#page-531-0) for more information.

# **Programmatic invalidation**

The WebSphere® eXtreme Scale APIs allow manual interaction of the near and server cache using the Session.beginNoWriteThrough(), ObjectMap.invalidate() and EntityManager.invalidate() API methods. If a client or server process no longer needs a portion of the data, the invalidate methods can be used to remove data from the near or server cache. The beginNoWriteThrough method applies any ObjectMap or EntityManager operation to the local cache without calling the loader. If invoked from a client, the operation applies only to the near cache (the remote loader is not invoked). If invoked on the server, the operation applies only to the server core cache without invoking the loader.

You can use programmatic invalidation with other techniques to determine when to invalidate the data. For example, this invalidation method uses event-based invalidation mechanisms to receive the data change events, and then uses APIs to invalidate the stale data.

## **Parent topic:** Database integration: [Write-behind,](#page-48-0) in-line, and side caching

#### **Related concepts**:

JMS event [listener](#page-458-0)

#### **Related tasks**:

[Configuring](#page-570-0) the dynamic cache provider for WebSphere eXtreme Scale

**Related reference**: [ObjectGridEventListener](#page-851-0) plug-in [Introduction](#page-717-0) to ObjectMap

### **Related information**:

[ObjectMap.invalidate](file:////dcs/markdown/workspace/Transform/htmlout/0/com.ibm.websphere.extremescale.javadoc.doc/topics/com/ibm/websphere/objectgrid/ObjectMap.html#invalidate(java.lang.Object,%20boolean)) method [EntityManager.invalidate](file:////dcs/markdown/workspace/Transform/htmlout/0/com.ibm.websphere.extremescale.javadoc.doc/topics/com/ibm/websphere/objectgrid/em/EntityManager.html#invalidate(java.lang.Object)) method [ObjectGridEventListener](#page-1691-0) interface

# **Indexing**

Use the MapIndexPlugin plug-in to build an index or several indexes on a BackingMap to support non-key data access.

# **Index types and configuration**

The indexing feature is represented by the MapIndexPlugin plug-in or Index for short. The Index is a BackingMap plug-in. A BackingMap can have multiple Index plug-ins configured, as long as each one follows the Index configuration rules.

You can use the indexing feature to build one or more indexes on a BackingMap. An index is built from an attribute or a list of attributes of an object in the BackingMap. This feature provides a way for applications to find certain objects more quickly. With the indexing feature, applications can find objects with a specific value or within a range of values of indexed attributes.

Two types of indexing are possible: static and dynamic. With static indexing, you must configure the index plug-in on the BackingMap before initializing the ObjectGrid instance. You can do this configuration with XML or programmatic configuration of the BackingMap. Static indexing starts building an index during ObjectGrid initialization. The index is always synchronized with the BackingMap and ready for use. After the static indexing process starts, the maintenance of the index is part of the eXtreme Scale transaction management process. When transactions commit changes, these changes also update the static index, and index changes are rolled back if the transaction is rolled back.

With dynamic indexing, you can create an index on a BackingMap before or after the initialization of the containing ObjectGrid instance. Applications have life cycle control over the dynamic indexing process so that you can remove a dynamic index when it is no longer needed. When an application creates a dynamic index, the index might not be ready for immediate use because of the time it takes to complete the index building process. Because the amount of time depends upon the amount of data indexed, the DynamicIndexCallback interface is provided for applications that want to receive notifications when certain indexing events occur. These events include ready, error, and destroy. Applications can implement this callback interface and register with the dynamic indexing process.

If a BackingMap has an index plug-in configured, you can obtain the application index proxy object from the corresponding ObjectMap. Calling the getIndex method on the ObjectMap and passing in the name of the index plug-in returns the index proxy object. You must cast the index proxy object to an appropriate application index interface, such as [MapIndex,](#page-1426-0) [MapRangeIndex,](#page-1440-0) or a customized index interface. After obtaining the index proxy object, you can use methods defined in the application index interface to find cached objects.

The steps to use indexing are summarized in the following list:

- Add either static or dynamic index plug-ins into the BackingMap.
- Obtain an application index proxy object by issuing the getIndex method of the ObjectMap.
- Cast the index proxy object to an appropriate application index interface, such as MapIndex, MapRangeIndex, or a customized index interface.
- Use methods that are defined in application index interface to find cached objects.

The HashIndex class is the built-in index plug-in implementation that can support both of the built-in application index interfaces: MapIndex and MapRangeIndex. You also can create your own indexes. You can add HashIndex as either a static or dynamic index into the BackingMap, obtain either MapIndex or MapRangeIndex index proxy object, and use the index proxy object to find cached objects.

## **Default index**

If you want to iterate through the keys in a local map, you can use the default index. This index does not require any configuration, but it must be used against the shard, using an agent or an ObjectGrid instance retrieved from the ShardEvents.shardActivated(ObjectGrid shard) method.

# **Data quality consideration**

The results of index query methods only represent a snapshot of data at a point of time. No locks against data entries are obtained after the results return to the application. Application has to be aware that data updates may occur on a returned data set. For example, the application obtains the key of a cached object by running the findAll method of MapIndex. This returned key object is associated with a data entry in the cache. The application should be able to run the get method on ObjectMap to find an object by providing the key object. If another transaction removes the data object from the cache just before the get method is called, the returned result will be null.

## **Indexing performance considerations**

One of the main objectives of the indexing feature is to improve overall BackingMap performance. If indexing is not used properly, the performance of the application might be compromised. Consider the following factors before using this feature.

- **The number of concurrent write transactions:** Index processing can occur every time a transaction writes data into a BackingMap. Performance degrades if many transactions are writing data into the map concurrently when an application attempts index query operations.
- **The size of the result set that is returned by a query operation:** As the size of the resultset increases, the query performance declines. Performance tends to degrade when the size of the result set is 15% or more of the BackingMap.
- **The number of indexes built over the same BackingMap:** Each index consumes system resources. As the number of the indexes built over the BackingMap increases, performance decreases.

The indexing function can improve BackingMap performance drastically. Ideal cases are when the BackingMap has mostly read operations, the query result set is of a small percentage of the BackingMap entries, and only few indexes are built over the BackingMap.

## **Parent topic:** Database integration: [Write-behind,](#page-48-0) in-line, and side caching

## **Related concepts**:

Plug-ins for [indexing](#page-859-0) data Plug-ins for custom [indexing](#page-864-0) of cache objects Using a [composite](#page-867-0) index Tuning query [performance](#page-1043-0)

## **Related tasks**:

[Configuring](#page-860-0) the HashIndex plug-in [Accessing](#page-703-0) data with indexes (Index API)

**Related reference**: [HashIndex](#page-862-0) plug-in attributes

# **JPA Loaders**

The Java™ Persistence API (JPA) is a specification that allows mapping Java objects to relational databases. JPA contains a full object-relational mapping (ORM) specification using Java language metadata annotations, XML descriptors, or both to define the mapping between Java objects and a relational database. A number of open-source and commercial implementations are available.

You can use a Java Persistence API (JPA) loader plug-in implementation with eXtreme Scale to interact with any database supported by your chosen loader. To use JPA, you must have a supported JPA provider, such as OpenJPA or Hibernate, JAR files, and a META-INF/persistence.xml file in your class path.

The JPALoader com.ibm.websphere.objectgrid.jpa.JPALoader and the JPAEntityLoader com.ibm.websphere.objectgrid.jpa.JPAEntityLoader plug-ins are two built-in JPA loader plug-ins that are used to synchronize the ObjectGrid maps with a database. You must have a JPA implementation, such as Hibernate or OpenJPA, to use this feature. The database can be any back end that is supported by the chosen JPA provider.

When an update to ObjectMap occurs, for example, using the ObjectMap.update(Object key, Object value) method, the eXtreme Scale run time creates a LogElement for this update and sends it to the JPALoader. The JPALoader calls the JPA EntityManager.merge(Object value) method to update the value to the database.

You can use the JPALoader plug-in when you are storing data using the ObjectMap API. Use the JPAEntityLoader plug-in when you are storing data using the EntityManager API.

# **JPA loader architecture**

The JPA Loader is used for eXtreme Scale maps that store plain old Java objects (POJO).

## Figure 1. JPA Loader architecture

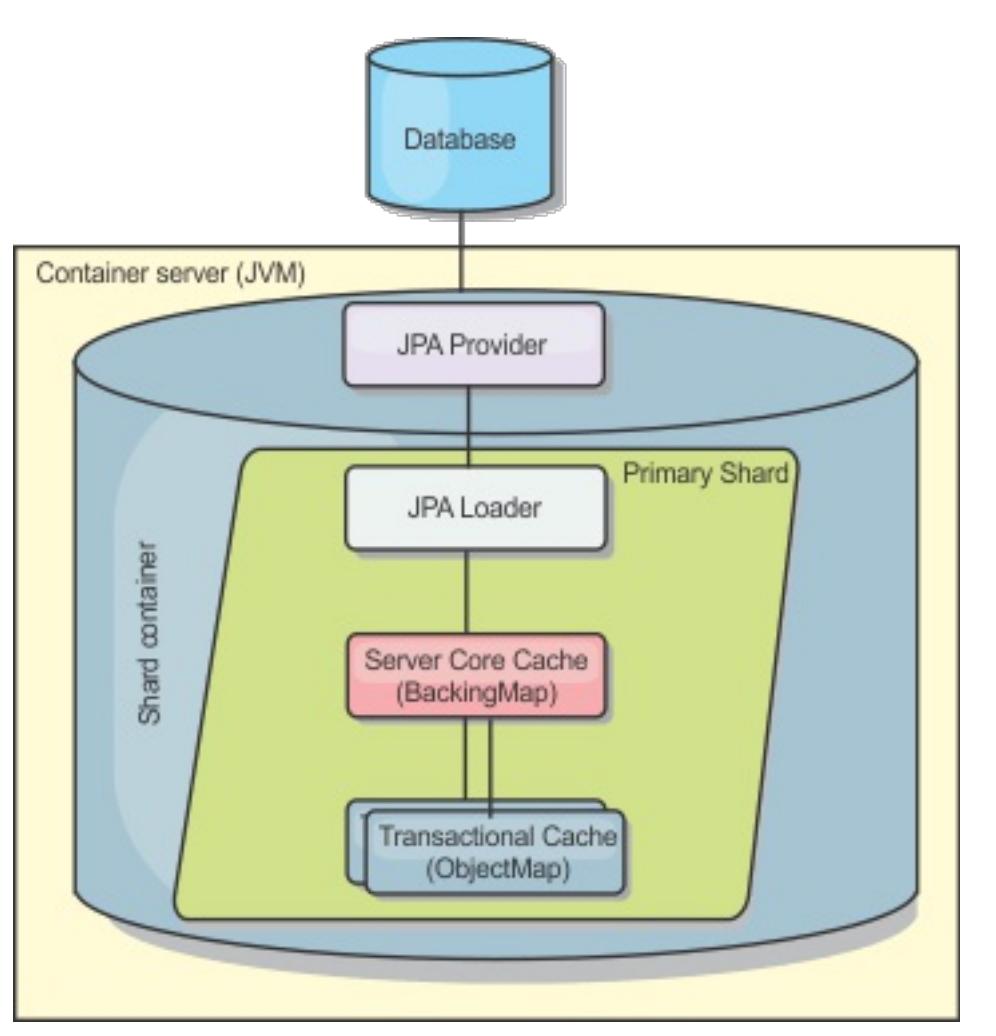

When an ObjectMap.get(Object key) method is called, the eXtreme Scale run time first checks whether the

entry is contained in the ObjectMap layer. If not, the run time delegates the request to the JPA Loader. Upon request of loading the key, the JPALoader calls the JPA EntityManager.find(Object key) method to find the data from the JPA layer. If the data is contained in the JPA entity manager, it is returned; otherwise, the JPA provider interacts with the database to get the value.

For the JPAEntityLoader, the same four layers are involved. However, because the JPAEntityLoader plug-in is used for maps that store eXtreme Scale entities, relations among entities could complicate the usage scenario. An eXtreme Scale entity is distinguished from JPA entity. For more details, see [JPAEntityLoader](#page-898-0) plugin.For more information, see [JPAEntityLoader](#page-898-0) plug-in.For more information, see the information about the JPAEntityLoader plug-in in the Programming Guide.

## **Methods**

Loaders provide three main methods:

1. get: Returns a list of values that correspond to the list of keys that are passed in by retrieving the data using JPA. The method uses JPA to find the entities in the database. For the JPALoader plug-in, the returned list contains a list of JPA entities directly from the find operation. For the JPAEntityLoader plugin, the returned list contains eXtreme Scale entity value tuples that are converted from the JPA entities.

- 2. batchUpdate: Writes the data from ObjectGrid maps to the database. Depending on different operation types (insert, update, or delete), the loader uses the JPA persist, merge, and remove operations to update the data to the database. For the JPALoader, the objects in the map are directly used as JPA entities. For the JPAEntityLoader, the entity tuples in the map are converted into objects which are used as JPA entities.
- 3. preloadMap: Preloads the map using the ClientLoader.load client loader method. For partitioned maps, the preloadMap method is only called in one partition. The partition is specified the preloadPartition property of the JPALoader or JPAEntityLoader class. If the preloadPartition value is set to less than zero, or greater than (total number of partitions - 1), preload is disabled.

If you are using JPA loaders in a multi-master environment, see Loader [considerations](#page-328-0) in a multi-master topology. For more information about configuring JPA loaders, see [Configuring](#page-591-0) JPA loaders. For more information about programming JPA loaders, see JPA loader programming [considerations.](#page-896-0)

**Parent topic:** Database integration: [Write-behind,](#page-48-0) in-line, and side caching **Parent topic: [Programming](#page-924-0) for IPA integration** 

Both JPALoader and JPAEntityLoader plug-ins work with the JPATxCallback class to coordinate the eXtreme Scale transactions and JPA transactions. JPATxCallback must be configured in the ObjectGrid instance to use these two loaders.

## **Configuration and programming**

**Related tasks**: Developing [client-based](#page-925-0) JPA loaders Starting the JPA [time-based](#page-938-0) updater

## **Related reference**:

Example: Using the Hibernate plug-in to preload data into the [ObjectGrid](#page-937-0) cache

# **Serialization overview**

 $7.1.1$  T.1.1 Data is always expressed, but not necessarily stored, as Java™ objects in the data grid. WebSphere® eXtreme Scale uses multiple Java processes to serialize the data, by converting the Java object instances to bytes and back to objects again, as needed, to move the data between client and server processes.

When data is serialized, it is converted into a data stream for transmission over a network in the following situations:

- When clients communicate with servers, and those servers send information back to the client
- When servers replicate data from one server to another

Alternatively, you might decide to forgo the serialization process through WebSphere eXtreme Scale and store raw data as byte arrays. Byte arrays are much cheaper to store in memory. The Java virtual machine (JVM) has fewer objects to search for during garbage collection. The objects can be deserialized only when they are needed. Use byte arrays only if access to the objects with queries or indexes is not required. Because the data is stored as bytes, eXtreme Scale has no metadata for describing attributes to query.

# **Serialization for Java applications**

To serialize data, you can use Java serialization, the ObjectTransformer plug-in, or the DataSerializer plug-ins. To optimize serialization with any of these options, you can use the COPY\_TO\_BYTES mode to improve performance up to 70 percent. With COPY TO BYTES mode, the data is serialized when transactions commit, which means that serialization happens only one time. The serialized data is sent unchanged from the client to the server or from the server to replicated server. By using the COPY TO BYTES mode, you can reduce the memory footprint that a large graph of objects can use.

Use the following figures to help you determine which type of serialization method is most appropriate for your development needs.

Figure 1. Serialization methods that are available when you are running logic that interacts with data objects directly in the data grid shard
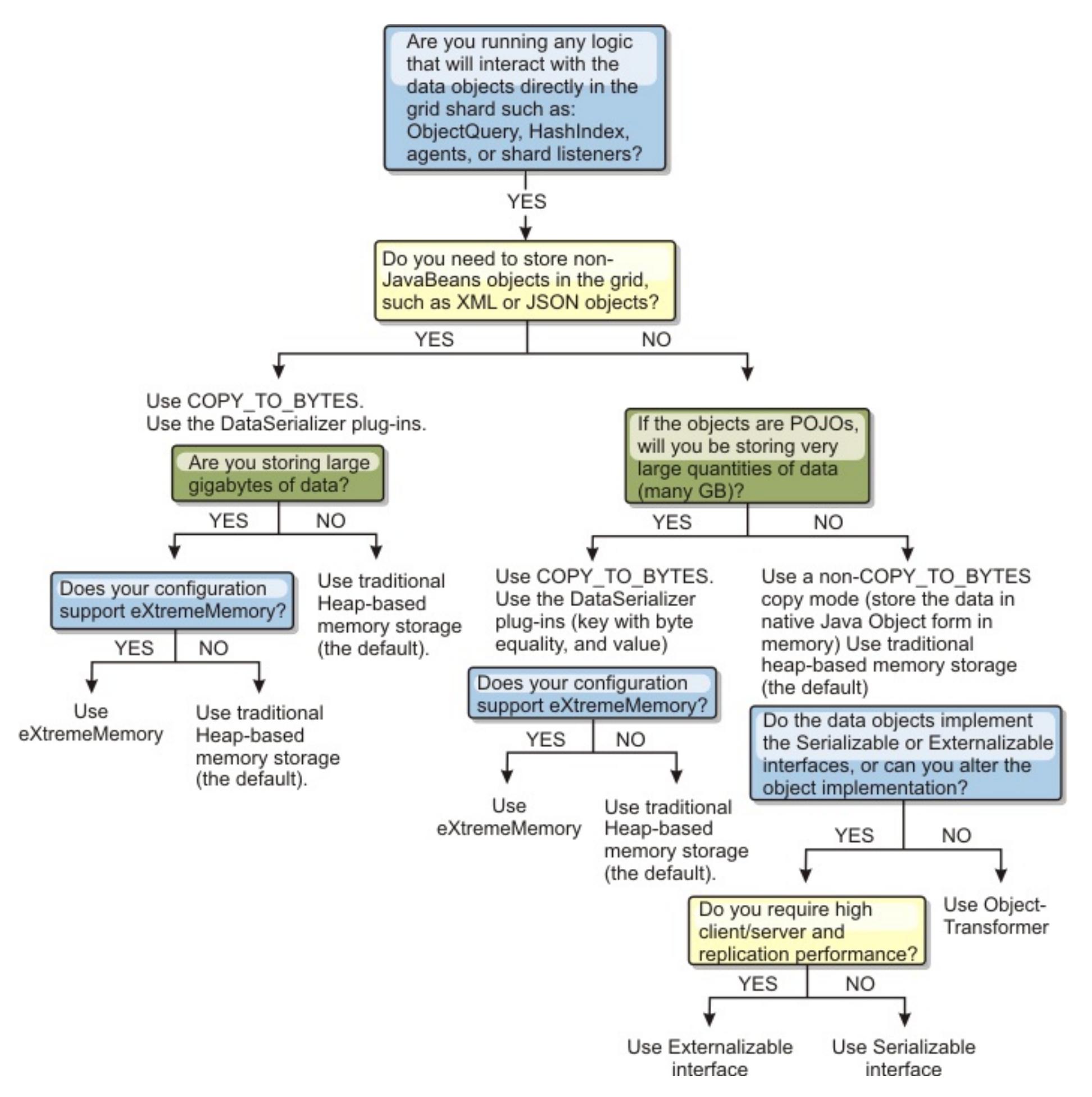

Figure 2. Serialization methods when you are not directly interacting with the data grid shard.

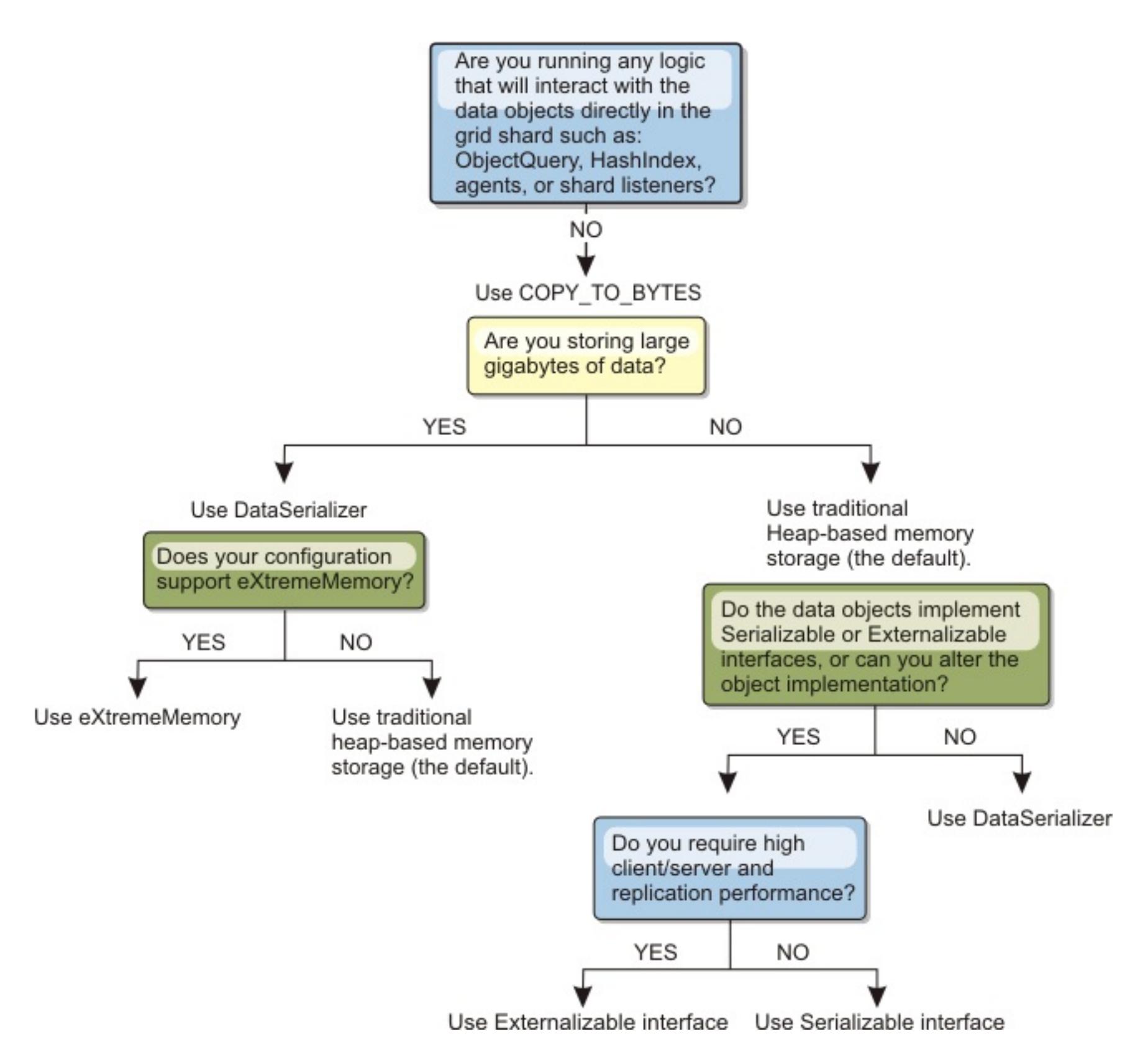

To learn more about the supported forms of serialization in the eXtreme Scale product, see the following topics:

### **[Serialization](#page-70-0) using Java**

Java serialization refers to either default serialization, which uses the Serializable interface, or custom serialization, which uses both the Serializable and Externalizable interfaces.

#### **[ObjectTransformer](#page-71-0) plug-in**

[Serialization](#page-70-0) using Java Serialization using the [DataSerializer](#page-76-0) plug-ins [ObjectTransformer](#page-71-0) plug-in **[Samples](#page-156-0)** Java plug-ins [overview](#page-356-0) Plug-ins for [serializing](#page-842-0) cached objects Serializer [programming](#page-843-0) overview IBM [eXtremeMemory](#page-0-0) Serializer [programming](#page-843-0) overview **[Samples](#page-156-0)** 

With the ObjectTransformer plug-in, you can serialize, deserialize, and copy objects in the cache for increased performance.

### **Serialization using the [DataSerializer](#page-76-0) plug-ins**

Use the DataSerializer plug-ins to efficiently store arbitrary data in WebSphere eXtreme Scale so that

existing product APIs can efficiently interact with your data.

**Parent topic: Product [overview](#page-1-0)** 

#### **Related concepts**:

#### **Related tasks**:

Avoiding object inflation when updating and [retrieving](#page-845-0) cache data Planning to use IBM [eXtremeMemory](#page-0-0) Avoiding object inflation when updating and [retrieving](#page-845-0) cache data [Programming](#page-923-0) to use the OSGi framework

## **Related information**:

Oracle Java [Serialization](http://java.sun.com/developer/technicalArticles/Programming/serialization/) API DataSerializer API [documentation](#page-1506-0)

# **Serialization using Java**

**J.1.** Java serialization refers to either default serialization, which uses the Serializable interface, or custom serialization, which uses both the Serializable and Externalizable interfaces.

# **Default serialization**

To use default serialization, implement the java.io.Serializable interface, which includes the API that converts objects into bytes, which are later deserialized. Use the java.io.ObjectOutputStream class to persist the object. Then, call the ObjectOutputStream.writeObject() method to initiate serialization and flatten the Java object.

# **Custom serialization**

Some cases exist where objects must be modified to use custom serialization, such as implementing the java.io.Externalizable interface or by implementing the writeObject and readObject methods for classes implementing the java.io.Serializable interface. Custom serialization techniques should be employed when the objects are serialized using mechanisms other than the ObjectGrid API or EntityManager API methods.

Avoiding object inflation when updating and [retrieving](#page-845-0) cache data Planning to use IBM [eXtremeMemory](#page-0-0)

For example, when objects or entities are stored as instance data in a DataGrid API agent or the agent returns objects or entities, those objects are not transformed using an ObjectTransformer. The agent, will however, automatically use the ObjectTransformer when using EntityMixin interface. See DataGrid agents and entity based Maps for further details.

### **Parent topic:** [Serialization](#page-66-0) overview

**Related concepts**: [Serialization](#page-66-0) overview Serialization using the [DataSerializer](#page-76-0) plug-ins [ObjectTransformer](#page-71-0) plug-in **[Samples](#page-156-0)** Java plug-ins [overview](#page-356-0) Plug-ins for [serializing](#page-842-0) cached objects Serializer [programming](#page-843-0) overview IBM [eXtremeMemory](#page-0-0)

### **Related tasks**:

### **Related information**:

Oracle Java [Serialization](http://java.sun.com/developer/technicalArticles/Programming/serialization/) API

# **ObjectTransformer plug-in**

With the ObjectTransformer plug-in, you can serialize, deserialize, and copy objects in the cache for increased performance.

□ The ObjectTransformer interface has been replaced by the DataSerializer plug-ins, which you can use to efficiently store arbitrary data in WebSphere® eXtreme Scale so that existing product APIs can efficiently interact with your data.

If you see performance issues with processor usage, add an ObjectTransformer plug-in to each map. If you do not provide an ObjectTransformer plug-in, up to 60-70 percent of the total processor time is spent serializing and copying entries.

# **Purpose**

With the ObjectTransformer plug-in, your applications can provide custom methods for the following operations:

- Serialize or deserialize the key for an entry
- Serialize or deserialize the value for an entry
- Copy a key or value for an entry

If no ObjectTransformer plug-in is provided, you must be able to serialize the keys and values because the ObjectGrid uses a serialize and deserialize sequence to copy the objects. This method is expensive, so use an ObjectTransformer plug-in when performance is critical. The copying occurs when an application looks up an object in a transaction for the first time. You can avoid this copying by setting the copy mode of the Map to NO COPY or reduce the copying by setting the copy mode to COPY ON READ. Optimize the copy operation when needed by the application by providing a custom copy method on this plug-in. Such a plug-in can reduce the copy overhead from 65−70 percent to 2/3 percent of total processor time.

The default copyKey and copyValue method implementations first attempt to use the clone method, if the method is provided. If no clone method implementation is provided, the implementation defaults to serialization.

Object serialization is also used directly when the eXtreme Scale is running in distributed mode. The LogSequence uses the ObjectTransformer plug-in to help serialize keys and values before transmitting the changes to peers in the ObjectGrid. You must take care when providing a custom serialization method instead of using the built-in Java™ developer kit serialization. Object versioning is a complex issue and you might encounter problems with version compatibility if you do not ensure that your custom methods are designed for versioning.

The following list describes how the eXtreme Scale tries to serialize both keys and values:

- If a custom ObjectTransformer plug-in is written and plugged in, eXtreme Scale calls methods in the ObjectTransformer interface to serialize keys and values and get copies of object keys and values.
- If a custom ObjectTransformer plug-in is not used, eXtreme Scale serializes and deserializes values according to the default. If the default plug-in is used, each object is implemented as externalizable or is implemented as serializable.
	- If the object supports the Externalizable interface, the writeExternal method is called. Objects that are implemented as externalizable lead to better performance.
	- If the object does not support the Externalizable interface and does implement the Serializable

interface, the object is saved using the ObjectOutputStream method.

### **Using the ObjectTransformer interface**

An ObjectTransformer object must implement the ObjectTransformer interface and follow the common ObjectGrid plug-in conventions.

Two approaches, programmatic configuration and XML configuration, are used to add an ObjectTransformer object into the BackingMap configuration as follows.

# **Programmatically plug in an ObjectTransformer object**

The following code snippet creates the custom ObjectTransformer object and adds it to a BackingMap:

ObjectGridManager objectGridManager = ObjectGridManagerFactory.getObjectGridManager(); ObjectGrid myGrid = objectGridManager.createObjectGrid("myGrid", false); BackingMap backingMap = myGrid.getMap("myMap"); MyObjectTransformer myObjectTransformer = new MyObjectTransformer(); backingMap.setObjectTransformer(myObjectTransformer);

# **XML configuration approach to plug in an ObjectTransformer**

Assume that the class name of the ObjectTransformer implementation is the com.company.org.MyObjectTransformer class. This class implements the ObjectTransformer interface. An ObjectTransformer implementation can be configured using the following XML:

```
<?xml version="1.0" encoding="UTF-8"?>
<objectGridConfig xmlns:xsi="http://www.w3.org/2001/XMLSchema-instance"
    xsi:schemaLocation="http://ibm.com/ws/objectgrid/config ../objectGrid.xsd"
    xmlns="http://ibm.com/ws/objectgrid/config">
    <objectGrids>
        <objectGrid name="myGrid">
            <backingMap name="myMap" pluginCollectionRef="myMap" />
        </objectGrid>
    </objectGrids>
    <backingMapPluginCollections>
        <backingMapPluginCollection id="myMap">
             <bean id="ObjectTransformer" className="com.company.org.MyObjectTransformer"
/</backingMapPluginCollection>
    </backingMapPluginCollections>
</objectGridConfig>
```
# **ObjectTransformer usage scenarios**

You can use the ObjectTransformer plug-in in the following situations:

- Non-serializable object
- Serializable object but improve serialization performance
- $\bullet$  Key or value copy

In the following example, ObjectGrid is used to store the Stock class:

```
/**
* Stock object for ObjectGrid demo
*
*
*/
public class Stock implements Cloneable {
   String ticket;
   double price;
   String company;
   String description;
   int serialNumber;
   long lastTransactionTime;
    /**
    * @return Returns the description.
    */
    public String getDescription() {
        return description;
    }
    /**
    * @param description The description to set.
    */
    public void setDescription(String description) {
        this.description = description;
   }
   /**
    * @return Returns the lastTransactionTime.
   */
    public long getLastTransactionTime() {
        return lastTransactionTime;
   }
    /**
    * @param lastTransactionTime The lastTransactionTime to set.
    */
    public void setLastTransactionTime(long lastTransactionTime) {
        this.lastTransactionTime = lastTransactionTime;
    }
    /**
```

```
* @return Returns the price.
*/
public double getPrice() {
    return price;
}
/**
* @param price The price to set.
*/
public void setPrice(double price) {
    this.price = price;
}
/**
* @return Returns the serialNumber.
*/
public int getSerialNumber() {
    return serialNumber;
}
/**
* @param serialNumber The serialNumber to set.
*/
public void setSerialNumber(int serialNumber) {
    this.serialNumber = serialNumber;
}
/**
* @return Returns the ticket.
*/
public String getTicket() {
    return ticket;
}
/**
* @param ticket The ticket to set.
*/
public void setTicket(String ticket) {
    this.ticket = ticket;
}
/**
* @return Returns the company.
*/
public String getCompany() {
    return company;
}
/**
* @param company The company to set.
*/
public void setCompany(String company) {
    this.company = company;
}
//clone
```

```
public Object clone() throws CloneNotSupportedException
\{return super.clone();
}
```
}

You can write a custom object transformer class for the Stock class:

```
/**
* Custom implementation of ObjectGrid ObjectTransformer for stock object
*
*/
public class MyStockObjectTransformer implements ObjectTransformer {
/* (non−Javadoc)
* @see
* com.ibm.websphere.objectgrid.plugins.ObjectTransformer#serializeKey
* (java.lang.Object,
* java.io.ObjectOutputStream)
*/
public void serializeKey(Object key, ObjectOutputStream stream) throws IOException {
```

```
String ticket= (String) key;
    stream.writeUTF(ticket);
}
/* (non−Javadoc)
* @see com.ibm.websphere.objectgrid.plugins.
ObjectTransformer#serializeValue(java.lang.Object,
java.io.ObjectOutputStream)
*/
public void serializeValue(Object value, ObjectOutputStream stream) throws IOException {
    Stock stock= (Stock) value;
    stream.writeUTF(stock.getTicket());
    stream.writeUTF(stock.getCompany());
    stream.writeUTF(stock.getDescription());
    stream.writeDouble(stock.getPrice());
    stream.writeLong(stock.getLastTransactionTime());
    stream.writeInt(stock.getSerialNumber());
}
/* (non−Javadoc)
* @see com.ibm.websphere.objectgrid.plugins.
ObjectTransformer#inflateKey(java.io.ObjectInputStream)
*/
public Object inflateKey(ObjectInputStream stream) throws IOException,
ClassNotFoundException {
    String ticket=stream.readUTF();
    return ticket;
}
/* (non−Javadoc)
* @see com.ibm.websphere.objectgrid.plugins.
ObjectTransformer#inflateValue(java.io.ObjectInputStream)
*/
public Object inflateValue(ObjectInputStream stream) throws IOException,
ClassNotFoundException {
    Stock stock=new Stock();
    stock.setTicket(stream.readUTF());
    stock.setCompany(stream.readUTF());
    stock.setDescription(stream.readUTF());
    stock.setPrice(stream.readDouble());
    stock.setLastTransactionTime(stream.readLong());
    stock.setSerialNumber(stream.readInt());
    return stock;
}
/* (non−Javadoc)
* @see com.ibm.websphere.objectgrid.plugins.
```

```
ObjectTransformer#copyValue(java.lang.Object)
*/
public Object copyValue(Object value) {
    Stock stock = (Stock) value;
    try {
        return stock.clone();
    }
    catch (CloneNotSupportedException e)
    \{// display exception message }
}
/* (non−Javadoc)
* @see com.ibm.websphere.objectgrid.plugins.
ObjectTransformer#copyKey(java.lang.Object)
*/
public Object copyKey(Object key) {
    String ticket=(String) key;
    String ticketCopy= new String (ticket);
    return ticketCopy;
```
} }

Then, plug in this custom MyStockObjectTransformer class into the BackingMap:

**Parent topic:** [Serialization](#page-66-0) overview **Parent topic:** Plug-ins for [serializing](#page-842-0) cached objects

```
ObjectGridManager ogf=ObjectGridManagerFactory.getObjectGridManager();
ObjectGrid og = ogf.getObjectGrid("NYSE");
BackingMap bm = og.defineMap("NYSEStocks");
MyStockObjectTransformer ot = new MyStockObjectTransformer();
bm.setObjectTransformer(ot);
```
### **Related concepts**:

[Serialization](#page-70-0) using Java [Serialization](#page-66-0) overview Serialization using the [DataSerializer](#page-76-0) plug-ins **[Samples](#page-156-0)** Java plug-ins [overview](#page-356-0) Plug-ins for [serializing](#page-842-0) cached objects Serializer [programming](#page-843-0) overview IBM [eXtremeMemory](#page-0-0) Tuning serialization [performance](#page-1039-0) Tuning [serialization](#page-1041-0) Using a [loader](#page-900-0) with entity maps and tuples Tuning copy operations with the [ObjectTransformer](#page-1035-0) interface

### **Related tasks**:

Avoiding object inflation when updating and [retrieving](#page-845-0) cache data Planning to use IBM [eXtremeMemory](#page-0-0)

### **Related information**:

**C+** Oracle Java [Serialization](http://java.sun.com/developer/technicalArticles/Programming/serialization/) API

# **Serialization using the DataSerializer plug-ins**

**1.14** Use the DataSerializer plug-ins to efficiently store arbitrary data in WebSphere eXtreme Scale so that existing product APIs can efficiently interact with your data.

Serialization methods such as Java serialization and the ObjectTransformer plug-in allow data to be marshalled over the network. In addition, when you use these serialization options with the COPY\_TO\_BYTES copy mode, moving data between clients and servers becomes less expensive and performance is improved. However, these options do not solve the following issues that can exist:

- Keys are not stored in bytes; they are still Java objects.
- Server-side code must still inflate the object; for example, query and index still use reflection and must inflate the object. Additionally, agents, listeners, and plug-ins still need the object form.
- Classes still need to be in the server classpath.
- Data is still in Java serialization form (ObjectOutputStream).

**Important:** Entity Java objects are not stored directly into the Backing Maps when you use the EntityManager API. The EntityManager API converts the entity object to Tuple objects. Entity maps are automatically associated with a highly optimized ObjectTransformer. Whenever the ObjectMap API or EntityManager API is used to interact with entity maps, the ObjectTransformer entity is invoked. Therefore, when you use entities, no work is required for serialization because the product automatically completes this process for you.

The DataSerializer plug-ins introduce an efficient way of solving these problems. Specifically, the DataSerializer plug-in gives you a way to describe your serialization format, or byte array, to WebSphere eXtreme Scale so that the product can interrogate the byte array without requiring a specific object format. The public DataSerializer plug-in classes and interfaces are in the package, com.ibm.websphere.objectgrid.plugins.io. For more information, refer to the API [documentation.](#page-1506-0)

### **Parent topic:** [Serialization](#page-66-0) overview

### **Related concepts**:

[Serialization](#page-70-0) using Java [Serialization](#page-66-0) overview [ObjectTransformer](#page-71-0) plug-in **[Samples](#page-156-0)** Java plug-ins [overview](#page-356-0) Plug-ins for [serializing](#page-842-0) cached objects Serializer [programming](#page-843-0) overview IBM [eXtremeMemory](#page-0-0) Tuning serialization [performance](#page-1039-0) Tuning [serialization](#page-1041-0) Using a [loader](#page-900-0) with entity maps and tuples Tuning copy operations with the [ObjectTransformer](#page-1035-0) interface

### **Related tasks**:

Avoiding object inflation when updating and [retrieving](#page-845-0) cache data Planning to use IBM [eXtremeMemory](#page-0-0)

### **Related information**:

Oracle Java [Serialization](http://java.sun.com/developer/technicalArticles/Programming/serialization/) API

# **Scalability overview**

WebSphere® eXtreme Scale is scalable through the use of partitioned data, and can scale to thousands of containers if required because each container is independent from other containers.

WebSphere eXtreme Scale divides data sets into distinct partitions that can be moved between processes or even between physical servers at run time. You can, for example, start with a deployment of four servers and then expand to a deployment with 10 servers as the demands on the cache grow. Just as you can add more physical servers and processing units for vertical scalability, you can extend the elastic scaling capability horizontally with partitioning. Horizontal scaling is a major advantage to using WebSphere eXtreme Scale over an in-memory database. In-memory databases can only scale vertically.

With WebSphere eXtreme Scale, you can also use a set of APIs to gain transactional access this partitioned and distributed data. The choices you make for interacting with the cache are as significant as the functions to manage the cache for availability from a performance perspective.

**Note:** Scalability is not available when containers communicate with one another. The availability management, or core grouping, protocol is an  $O(N^2)$  heartbeat and view maintenance algorithm, but is mitigated by keeping the number of core group members under 20. Only peer to peer replication between shards exists.

### **Distributed clients**

The WebSphere eXtreme Scale client protocol supports very large numbers of clients. The partitioning strategy offers assistance by assuming that all clients are not always interested in all partitions because connections can be spread across multiple containers. Clients are connected directly to the partitions so latency is limited to one transferred connection.

### **Data grids, [partitions,](#page-78-0) and shards**

A data grid is divided into partitions. A partition holds an exclusive subset of the data. A partition contains one or more shards: a primary shard and replica shards. Replica shards are not necessary in a partition, but you can use replica shards to provide high availability. Whether your deployment is an independent in-memory data grid or an in-memory database processing space, data access in eXtreme Scale relies heavily on shards.

### **[Partitioning](#page-80-0)**

Use partitioning to scale out an application. You can define the number of partitions in your deployment policy.

### **[Placement](#page-82-0) and partitions**

You have two placement strategies available for WebSphere eXtreme Scale: fixed partition and percontainer. The choice of placement strategy affects how your deployment configuration places partitions over the remote data grid.

### **[Single-partition](#page-85-0) and cross-data-grid transactions**

The major distinction between WebSphere eXtreme Scale and traditional data storage solutions like relational databases or in-memory databases is the use of partitioning, which allows the cache to scale linearly. The important types of transactions to consider are single-partition and every-partition (crossdata-grid) transactions.

#### **[Scaling](#page-89-0) in units or pods**

Although you can deploy a data grid over thousands of Java virtual machines, you might consider splitting the data grid into units or pods to increase the reliability and ease of testing of your configuration. A pod is a group of servers that is running the same set of applications.

**Parent topic: Product [overview](#page-1-0)** 

# **Data grids, partitions, and shards**

A data grid is divided into partitions. A partition holds an exclusive subset of the data. A partition contains one or more shards: a primary shard and replica shards. Replica shards are not necessary in a partition, but you can use replica shards to provide high availability. Whether your deployment is an independent inmemory data grid or an in-memory database processing space, data access in eXtreme Scale relies heavily on shards.

The data for a partition is stored in a set of shards at run time. This set of shards includes a primary shared and possibly one or more replica shards. A shard is the smallest unit that eXtreme Scale can add or remove from a Java™ virtual machine.

Two placement strategies exist: fixed partition placement (default) and per container placement. The following discussion focuses on the usage of the fixed partition placement strategy.

# **Total number of shards**

- Seven Java virtual machines with two shards
- Two Java virtual machines with three shards

If your environment includes 10 partitions that hold 1 million objects with no replicas, then 10 shards would exist that each store 100,000 objects. If you add a replica to this scenario, then an extra shard exists in each partition. In this case, 20 shards exist: 10 primary shards and 10 replica shards. Each one of these shards store 100,000 objects. Each partition consists of a primary shard and one or more (N) replica shards. Determining the optimal shard count is critical. If you configure few shards, data is not distributed evenly among the shards, resulting in out of memory errors and processor overloading issues. You must have at least 10 shards for each JVM as you scale. When you are initially deploying the data grid, you would potentially use many partitions.

- Seven Java virtual machines with 11 shards
- Two Java virtual machines with 12 shards

# **Number of shards per JVM scenarios**

### **Scenario: small number of shards for each JVM**

Data is added and removed from a JVM using shard units. Shards are never split into pieces. If 10 GB of data existed, and 20 shards exist to hold this data, then each shard holds 500 MB of data on average. If nine Java virtual machines host the data grid, then on average each JVM has two shards. Because 20 is not evenly divisible by 9, a few Java virtual machines have three shards, in the following distribution:

Because each shard holds 500 MB of data, the distribution of data is unequal. The seven Java virtual machines with two shards each host 1 GB of data. The two Java virtual machines with three shards have 50% more data, or 1.5 GB, which is a much larger memory burden. Because the two Java virtual machines are hosting three shards, they also receive 50% more requests for their data. As a result, having few shards for each JVM causes imbalance. To increase the performance, you increase the number of shards for each JVM.

### **Scenario: increased number of shards per JVM**

In this scenario, consider a much larger number of shards. In this scenario, there are 101 shards with nine Java virtual machines hosting 10 GB of data. In this case, each shard holds 99 MB of data. The Java virtual machines have the following distribution of shards:

The two Java virtual machines with 12 shards now have just 99 MB more data than the other shards, which is a 9% difference. This scenario is much more evenly distributed than the 50% difference in the scenario with few shards. From a processor use perspective, only 9% more work exists for the two Java virtual machines with the 12 shards compared to the seven Java virtual machines that have 11 shards. By increasing the number of shards in each JVM, the data and processor use is distributed in a fair and even way.

When you are creating your system, use 10 shards for each JVM in its maximally sized scenario, or when the system is running its maximum number of Java virtual machines in your planning horizon.

## **Additional placement factors**

The number of partitions, the placement strategy, and number and type of replicas are set in the deployment policy. The number of shards that are placed depend on the deployment policy that you define. The minSyncReplicas, developmentMode, maxSyncReplicas, and maxAsyncReplicas attributes affect where partitions and replicas are placed.

The following factors affect when shards can be placed:

- The **xscmd -c suspendBalancing** and **xscmd -c resumeBalancing** commands.
- The server properties file, which has the **placementDeferralInterval** property that defines the

number of milliseconds before shards are placed on the container servers.

The **numInitialContainers** attribute in the deployment policy.

If the maximum number of replicas are not placed during the initial startup, additional replicas might be placed if you start additional servers later. When you are planning the number of shards per JVM, the maximum number of primary and replica shards is dependent on having enough JVMs started to support the configured maximum number of replicas. A replica is never placed in the same process as its primary. If a process is lost, both the primary and the replica are lost. When the developmentMode attribute is set to false, the primary and replicas are not placed on the same physical server.

### **Parent topic:** [Scalability](#page-77-0) overview

# **Partitioning**

Use partitioning to scale out an application. You can define the number of partitions in your deployment policy.

# **About partitioning**

Partitioning is not like Redundant Array of Independent Disks (RAID) striping, which slices each instance across all stripes. Each partition hosts the complete data for individual entries. Partitioning is a very effective means for scaling, but is not applicable to all applications. Applications that require transactional guarantees across large sets of data do not scale and cannot be partitioned effectively. WebSphere® eXtreme Scale does not currently support two-phase commit across partitions.

**Important:** Select the number of partitions carefully. The number of partitions that are defined in the deployment policy directly affects the number of container servers to which an application can scale. Each partition is made up of a primary shard and the configured number of replica shards. The (Number Partitions\*(1 + Number Replicas)) formula is the number of containers that can be used to scale out a single application.

# **Using partitions**

A data grid can have up to thousands of partitions. A data grid can scale up to the number of partitions times the number of shards per partition. For example, if you have 16 partitions and each partition has one primary and one replica, or two shards, then you can potentially scale to 32 Java™ virtual machines. In this case, one shard is defined for each JVM. You must choose a reasonable number of partitions based on the expected number of Java virtual machines that you are likely to use. Each shard increases processor and memory usage for the system. The system is designed to scale out and handle this overhead based on the number Java virtual machines that are available.

When you use the fixed partition placement strategy using the default value FIXED PARTITIONS, maps are split across partitions and keys hash to different partitions. The client does not need to know to which partition the keys belong. If a mapSet has multiple maps, the maps should be committed in separate transactions.

Applications should not use thousands of partitions if the application runs on a data grid of four container server Java virtual machines. The application should be configured to have a reasonable number of shards for each container server JVM. For example, an unreasonable configuration is 2000 partitions with two shards that are running on four container Java virtual machines. This configuration results in 4000 shards that are placed on four container Java virtual machines or 1000 shards per container JVM.

A better configuration would be under 10 shards for each expected container JVM. This configuration still gives the possibility of allowing for elastic scaling that is ten times the initial configuration while keeping a reasonable number of shards per container JVM.

Consider this scaling example: you currently have six physical servers with two container Java virtual machines per physical server. You expect to grow to 20 physical servers over the next three years. With 20 physical servers, you have 40 container server Java virtual machines, and choose 60 to be pessimistic. You want four shards per container JVM. You have 60 potential containers, or a total of 240 shards. If you have a primary and replica per partition, then you want 120 partitions. Therefore, if you expect to scale to 20 computers, then 20 shards per container Java virtual machines are required (when 240 shards are divided by 12 container JVMs) for the initial deployment.

# **ObjectMap and partitioning**

## **Entities and partitioning**

Entity manager entities have an optimization that helps clients that are working with entities on a server. The entity schema on the server for the map set can specify a single root entity. The client must access all entities through the root entity. The entity manager can then find related entities from that root in the same partition without requiring the related maps to have a common key. The root entity establishes affinity with a single partition. This partition is used for all entity fetches within the transaction after affinity is established. This affinity can save memory because the related maps do not require a common key. The root entity must be specified with a modified entity annotation as shown in the following example:

@Entity(schemaRoot=true)

Use the entity to find the root of the object graph. The object graph defines the relationships between one or more entities. Each linked entity must resolve to the same partition. All child entities are assumed to be in the same partition as the root. The child entities in the object graph are only accessible from a client from the root entity. Root entities are always required in partitioned environments when using an eXtreme Scale client to communicate to the server. Only one root entity type can be defined per client. Root entities are not required when using Extreme Transaction Processing (XTP) style ObjectGrids, because all communication to

the partition is accomplished through direct, local access and not through the client and server mechanism.

**Parent topic:** [Scalability](#page-77-0) overview

**Related concepts**: **[Replication](#page-93-0) for availability** Writing a loader with a replica preload [controller](#page-906-0)

# **Placement and partitions**

You have two placement strategies available for WebSphere® eXtreme Scale: fixed partition and percontainer. The choice of placement strategy affects how your deployment configuration places partitions over the remote data grid.

# **Fixed partition placement**

You can set the placement strategy in the deployment policy XML file. The default placement strategy is fixed-partition placement, enabled with the FIXED\_PARTITIONS setting. The number of primary shards that are placed across the available containers is equal to the number of partitions that you configured with the numberOfPartitions attribute. If you configured replicas, the minimum total number of shards that are placed is defined by the following formula: ((1 primary shard + minimum synchronous shards)  $*$  partitions defined). The maximum total number of shards that are placed is defined by the following formula: ((1 primary shard + maximum synchronous shards + maximum asynchronous shards) \* partitions). Your WebSphere eXtreme Scale deployment spreads these shards over the available containers. The keys of each map are hashed into assigned partitions that are based on the total partitions you defined. They keys hash to the same partition even if the partition moves because of failover or server changes.

For example, if the numberPartitions value is 6 and the minSync value is 1 for MapSet1, the total shards for that map set is 12 because each of the six partitions requires a synchronous replica. If three containers are started, WebSphere eXtreme Scale places four shards per container for MapSet1.

### **Per-container placement**

The per-container placement strategy is enabled when you set the placementStrategy attribute to PER CONTAINER in the map set element in the deployment XML file. With this strategy, the number of primary shards that are placed on each new container is equal to the number of partitions, P, that you configured. The WebSphere eXtreme Scale deployment environment places P replicas of each partition for each remaining container. The numInitialContainers setting is ignored when you are using per-container placement. The partitions get larger as the containers grow. The keys for maps are not fixed to a certain partition in this strategy. The client routes to a partition and uses a random primary. If a client wants to reconnect to the same session that it used to find a key again, it must use a session handle.

For more information, see [SessionHandle](#page-711-0) for routing.

For failover or stopped servers, the WebSphere eXtreme Scale environment moves the primary shards in the per-container placement strategy if they still contain data. If the shards are empty, they are discarded. In the per-container strategy, old primary shards are not kept because new primary shards are placed for every container.

WebSphere eXtreme Scale allows per-container placement as an alternative to what could be termed the "typical" placement strategy, a fixed-partition approach with the key of a Map hashed to one of those partitions. In a per-container placement, your deployment places the partitions on the set of online container servers and automatically scales them out or in as containers are added or removed from the server data grid. A data grid with the fixed-partition approach works well for key-based grids, where the application uses a key object to locate data in the grid. The following discusses the alternative.

# **Example of a per-container data grid**

Data grids that are configured to use a per-container placement strategy are different. You can specify that the data grid uses the per-container placement strategy by setting the placementStrategy attribute in your deployment XML file to PER\_CONTAINER. Instead of configuring how many partitions total you want in the data grid, you specify how many partitions you want per container that you start.

For example, if you set five partitions per container, five new anonymous partition primaries are created when you start that container server, and the necessary replicas are created on the other deployed container servers.

The following is a potential sequence in a per-container environment as the data grid grows.

- 1. Start container C0 hosting five primaries (P0 P4).
	- C0 hosts: P0, P1, P2, P3, P4.
- 2. Start container C1 hosting five more primaries (P5 P9). Replicas are balanced on the containers.
	- C0 hosts: P0, P1, P2, P3, P4, R5, R6, R7, R8, R9.
	- C1 hosts: P5, P6, P7, P8, P9, R0, R1, R2, R3, R4.
- 3. Start container C2 hosting five more primaries (P10 P14). Replicas are balanced further.
	- C0 hosts: P0, P1, P2, P3, P4, R7, R8, R9, R10, R11, R12.
	- C1 hosts: P5, P6, P7, P8, P9, R2, R3, R4, R13, R14.
	- C2 hosts: P10, P11, P12, P13, P14, R5, R6, R0, R1.

The pattern continues as more containers are started, creating five new primary partitions each time and rebalancing replicas on the available containers in the data grid.

**Note:** WebSphere eXtreme Scale does not move primary shards when the per-container placement strategy is used, only replicas.

The partition numbers are arbitrary and have nothing to do with keys, so you cannot use key-based routing. If a container stops, then the partition IDs created for that container are no longer used, so there is a gap in the partition IDs. In the example, there would no longer be partitions P5 - P9 if the container C1 failed, leaving only P0 - P4 and P10 - P14, so key-based hashing is impossible.

Using numbers like five or even more likely 10 for how many partitions per container work best if you consider the consequences of a container failure. To spread the load of hosting shards evenly across the data grid, you need more than just one partition for each container. If you had a single partition per container, then when a container fails, only one container (the one hosting the corresponding replica shard) must bear the full load of the lost primary. In this case, the load is immediately doubled for the container. However, if you have five partitions per container, then five containers pick up the load of the lost container, lowering impact on each by 80 percent. Using multiple partitions per container generally lowers the potential impact on each container substantially. More directly, consider a case in which a container spikes unexpectedly–the replication load of that container is spread over five containers rather than only one.

# **A per-container policy**

Several scenarios make the per-container strategy an ideal configuration, such as with HTTP session replication or application session state. In such a case, an HTTP router assigns a session to a servlet container. The servlet container needs to create an HTTP session and chooses one of the five local partition primaries for the session. The "ID" of the partition that is chosen is then stored in a cookie. The servlet container now has local access to the session state, which means zero latency access to the data for this request as long as you maintain session affinity. And eXtreme Scale replicates any changes to the partition.

In practice, remember the repercussions of a case in which you have multiple partitions per container (say five again). With each new container started, you have five more partition primaries and five more replicas. Over time, more partitions should be created and they should not move or be destroyed. But this is not how the containers would behave. When a container starts, it hosts five primary shards, which can be called "home" primaries, existing on the respective containers that created them. If the container fails, the replicas become primaries and eXtreme Scale creates five more replicas to maintain high availability (unless you disabled auto repair). The new primaries are in a different container than the one that created them, which can be called "foreign" primaries. The application should never place new state or sessions in a foreign primary. Eventually, the foreign primary has no entries and eXtreme Scale automatically deletes it and its associated replicas. The foreign primaries' purpose is to allow existing sessions to still be available (but not new sessions).

A client can still interact with a data grid that does not rely on keys. The client just begins a transaction and stores data in the data grid independent of any keys. It asks the Session for a SessionHandle object, a serializable handle that allows the client to interact with the same partition when necessary. WebSphere eXtreme Scale chooses a partition for the client from the list of home partition primaries. It does not return a foreign primary partition. The SessionHandle can be serialized in an HTTP cookie, for example, and later convert the cookie back into a SessionHandle. Then, the WebSphere eXtreme Scale APIs can obtain a Session that is bound to the same partition with the SessionHandle.

**Note:** You cannot use agents to interact with a PER\_CONTAINER data grid.

### **Advantages**

The per-container placement strategy is different from a normal fixed partition or hash data grid because the client stores data in a place in the grid. The client gets a handle to it and uses the handle to access it again. There is no application-supplied key as there is in the fixed-partition placement strategy.

Your deployment does not make a new partition for each Session. So in a per-container deployment, the keys that are used to store data in the partition must be unique within that partition. For example, you can have your client generate a unique SessionID and then use it as the key to find information in Maps in that partition. Multiple client sessions then interact with the same partition so the application needs to use unique keys to store session data in each partition.

The previous examples used five partitions, but the numberOfPartitions parameter in the object grid XML file can be used to specify the partitions as required. Instead of per data grid, the setting is per container. (The number of replicas is specified in the same way as with the fixed-partition policy.)

The per-container policy can also be used with multiple zones. If possible, eXtreme Scale returns a SessionHandle to a partition whose primary is in the same zone as that client. The client can specify the zone as a parameter to the container or by using an API. The client zone ID can be set to serverproperties or clientproperties.

The per-container strategy for a data grid suits applications that store conversational type state rather than database-oriented data. The key to access the data would be a conversation ID and is not related to a specific database record. It provides higher performance (because the partition primaries can be collocated with the servlets for example) and easier configuration (without having to calculate partitions and containers).

**Parent** *topic:* [Scalability](#page-77-0) overview

# **Single-partition and cross-data-grid transactions**

The major distinction between WebSphere® eXtreme Scale and traditional data storage solutions like relational databases or in-memory databases is the use of partitioning, which allows the cache to scale linearly. The important types of transactions to consider are single-partition and every-partition (cross-datagrid) transactions.

In general, interactions with the cache can be categorized as single-partition transactions or cross-data-grid transactions.

## **Single-partition transactions**

Single-partition transactions are the preferable method for interacting with caches that are hosted by WebSphere eXtreme Scale. When a transaction is limited to a single partition, then by default it is limited to a single Java™ virtual machine, and therefore a single server computer. A server can complete M number of these transactions per second, and if you have N computers, you can complete M\*N transactions per second. If your business increases and you need to perform twice as many of these transactions per second, you can double N by buying more computers. Then you can meet capacity demands without changing the application, upgrading hardware, or even taking the application offline.

In addition to letting the cache scale so significantly, single-partition transactions also maximize the availability of the cache. Each transaction only depends on one computer. Any of the other (N-1) computers can fail without affecting the success or response time of the transaction. So if you are running 100 computers and one of them fails, only 1 percent of the transactions in flight at the moment that server failed are rolled back. After the server fails, WebSphere eXtreme Scale relocates the partitions that are hosted by the failed server to the other 99 computers. During this brief period, before the operation completes, the other 99 computers can still complete transactions. Only the transactions that would involve the partitions that are being relocated are blocked. After the failover process is complete, the cache can continue running, fully operational, at 99 percent of its original throughput capacity. After the failed server is replaced and returned to the data grid, the cache returns to 100 percent throughput capacity.

# **Cross-data-grid transactions**

In terms of performance, availability and scalability, cross-data-grid transactions are the opposite of singlepartition transactions. Cross-data-grid transactions access every partition and therefore every computer in the configuration. Each computer in the data grid is asked to look up some data and then return the result. The transaction cannot complete until every computer has responded, and therefore the throughput of the entire data grid is limited by the slowest computer. Adding computers does not make the slowest computer faster and therefore does not improve the throughput of the cache.

Cross-data-grid transactions have a similar effect on availability. Extending the previous example, if you are running 100 servers and one server fails, then 100 percent of the transactions that are in progress at the moment that server failed are rolled back. After the server fails, WebSphere eXtreme Scale starts to relocate the partitions that are hosted by that server to the other 99 computers. During this time, before the failover process completes, the data grid cannot process any of these transactions. After the failover process is complete, the cache can continue running, but at reduced capacity. If each computer in the data grid serviced 10 partitions, then 10 of the remaining 99 computers receive at least one extra partition as part of the failover process. Adding an extra partition increases the workload of that computer by at least 10 percent. Because the throughput of the data grid is limited to the throughput of the slowest computer in a

cross-data-grid transaction, on average, the throughput is reduced by 10 percent.

Single-partition transactions are preferable to cross-data-grid transactions for scaling out with a distributed, highly available, object cache like WebSphere eXtreme Scale. Maximizing the performance of these kinds of systems requires the use of techniques that are different from traditional relational methodologies, but you can turn cross-data-grid transactions into scalable single-partition transactions.

### **Best practices for building scalable data models**

The best practices for building scalable applications with products like WebSphere eXtreme Scale include two categories: foundational principles and implementation tips. Foundational principles are core ideas that need to be captured in the design of the data itself. An application that does not observe these principles is unlikely to scale well, even for its mainline transactions. Implementation tips are applied for problematic transactions in an otherwise well-designed application that observes the general principles for scalable data models.

## **Foundational principles**

Some of the important means of optimizing scalability are basic concepts or principles to keep in mind.

### **Duplicate instead of normalizing**

The key thing to remember about products like WebSphere eXtreme Scale is that they are designed to spread data across a large number of computers. If the goal is to make most or all transactions complete on a single partition, then the data model design needs to ensure that all the data the transaction might need is in the partition. Most of the time, the only way to achieve this is by duplicating data.

For example, consider an application like a message board. Two important transactions for a message board are showing all the posts from a user and all the posts on a topic. First, consider how these transactions would work with a normalized data model that contains a user record, a topic record, and a post record that contains the actual text. If posts are partitioned with user records, then displaying the topic becomes a cross-grid transaction, and vice versa. Topics and users cannot be partitioned together because they have a many-to-many relationship.

The best way to make this message board scale is to duplicate the posts, storing one copy with the topic record and one copy with the user record. Then, displaying the posts from a user is a single-partition transaction, displaying the posts on a topic is a single-partition transaction, and updating or deleting a post is a two-partition transaction. All three of these transactions scale linearly as the number of computers in the data grid increases.

### **Scalability rather than resources**

The biggest obstacle to overcome when you are considering denormalized data models is the impact that these models have on resources. Keeping two, three, or more copies of some data can seem to use too many resources to be practical. When you are confronted with this scenario, remember the following facts: Hardware resources get cheaper every year. Second, and more importantly, WebSphere eXtreme Scale eliminates most hidden costs that are associated with deploying more resources.

Measure resources in terms of cost rather than computer terms such as megabytes and processors. Data stores that work with normalized relational data generally must be on the same computer. This required collocation means that a single larger enterprise computer must be purchased rather than several smaller computers. With enterprise hardware, it is not uncommon for one computer that is capable of completing one million transactions per second to cost much more than the combined cost of 10 computers capable of doing 100,000 transactions per second each.

A business cost in adding resources also exists. A growing business eventually runs out of capacity. When you run out of capacity, you either need to shut down while moving to a bigger, faster computer, or create a second production environment to which you can switch. Either way, additional costs will come in the form of lost business or maintaining almost twice the capacity needed during the transition period.

With WebSphere eXtreme Scale, the application does not need to be shut down to add capacity. If your business projects that you need 10 percent more capacity for the coming year, then increase the number of computers in the data grid by 10 percent. You can increase this percentage without application downtime and without purchasing excess capacity.

### **Avoid data transformations**

When you are using WebSphere eXtreme Scale, data should be stored in a format that is directly consumable by the business logic. Breaking the data down into a more primitive form is costly. The transformation needs to be done when the data is written and when the data is read. With relational databases, this transformation is done out of necessity because the data is ultimately persisted to disk frequently. With WebSphere eXtreme Scale, these transformations are not necessary. Usually, data is stored in memory and can therefore be stored in the exact form that the application needs.

Observing this simple rule helps denormalize your data in accordance with the first principle. The most common type of transformation for business data is the JOIN operations that are necessary to turn normalized data into a result set that fits the needs of the application. Storing the data in the correct format implicitly avoids performing these JOIN operations and produces a denormalized data model.

#### **Eliminate unbounded queries**

No matter how well you structure your data, unbounded queries do not scale well. For example, do not have a transaction that asks for a list of all items that are sorted by value. This transaction might work at first when the total number of items is 1000, but when the total number of items reaches 10 million, the transaction returns all 10 million items. If you run this transaction, the two most likely outcomes are the transaction timing out, or the client encounters an out-of-memory error.

The best option is to alter the business logic so that only the top 10 or 20 items can be returned. This logic alteration keeps the size of the transaction manageable no matter how many items are in the cache.

#### **Define schema**

The main advantage of normalizing data is that the database system can take care of data consistency behind the scenes. When data is denormalized for scalability, this automatic data consistency

management no longer exists. You must implement a data model that can work in the application layer or as a plug-in to the distributed data grid to guarantee data consistency.

Consider the message board example. If a transaction removes a post from a topic, then the duplicate post on the user record must be removed. Without a data model, it is possible a developer might write the application code to remove the post from the topic and forget to remove the post from the user record. However, if the developer is using a data model instead of interacting with the cache directly, the removePost method on the data model pulls the user ID from the post, looks up the user record, and removes the duplicate post behind the scenes.

Alternately, you can implement a listener that runs on the actual partition that detects the change to the topic and automatically adjusts the user record. A listener might be beneficial because the adjustment to the user record might happen locally if the partition happens to have the user record. If the user record is on a different partition, the transaction takes place between servers instead of between the client and server. The network connection between servers is likely to be faster than the network connection between the client and the server.

### **Avoid contention**

Avoid scenarios such as having a global counter. The data grid does not scale if a single record is being used a disproportionate number of times compared to the rest of the records. The performance of the data grid is limited by the performance of the computer that holds the record.

In these situations, try to break up the record so it is managed per partition. For example, consider a transaction that returns the total number of entries in the distributed cache. Instead of having every insert and remove operation access a single record that increments, have a listener on each partition track the insert and remove operations. With this listener tracking, insert and remove can become single-partition operations.

Reading the counter becomes a cross-data-grid operation. Usually, it was already as inefficient as a crossdata-grid operation because its performance was tied to the performance of the computer that is hosting the record.

### **Implementation tips**

You can also consider the following tips to achieve the best scalability.

### **Use reverse-lookup indexes**

Consider a properly denormalized data model where customer records are partitioned based on the customer ID number. This partitioning method is the logical choice because nearly every business operation that is performed with the customer record uses the customer ID number. However, an important transaction that does not use the customer ID number is the login transaction. It is more common to have user names or email addresses for login instead of customer ID numbers.

The simple approach to the login scenario is to use a cross-data-grid transaction to find the customer record. As explained previously, this approach does not scale.

The next option might be to partition on user name or email. This option is not practical because all the customer ID-based operations become cross-data-grid transactions. Also, the customers on your site might want to change their user name or email address. Products like WebSphere eXtreme Scale need the value that is used to partition the data to remain constant.

The correct solution is to use a reverse lookup index. With WebSphere eXtreme Scale, a cache can be created in the same distributed grid as the cache that holds all the user records. This cache is highly available, partitioned, and scalable. This cache can be used to map a user name or email address to a customer ID. This cache turns login into a two partition operation instead of a cross-grid operation. This scenario is not as good as a single-partition transaction, but the throughput still scales linearly as the number of computers increases.

#### **Compute at write time**

Commonly calculated values like averages or totals can be expensive to produce because these operations usually require reading a large number of entries. Because reads are more common than writes in most applications, it is efficient to compute these values at write time and then store the result in the cache. This practice makes read operations both faster and more scalable.

#### **Optional fields**

Consider a user record that holds a business, home, and telephone number. A user might have all, none or any combination of these numbers defined. If the data were normalized, then a user table and a telephone number table would exist. The telephone numbers for a user can be found with a JOIN operation between

the two tables.

De-normalizing this record does not require data duplication, because most users do not share telephone numbers. Instead, empty slots in the user record must be allowed. Instead of having a telephone number table, add three attributes to each user record, one for each telephone number type. This addition of attributes eliminates the JOIN operation and makes a telephone number lookup for a user a single-partition operation.

Keep a list of stores inside the product entity (arrangement A), instead of keeping a list of products inside each store entity (arrangement B). Looking at some of the transactions this application must run illustrates why arrangement A is more scalable.

### **Placement of many-to-many relationships**

Consider an application that tracks products and the stores in which the products are sold. A single product is sold in many stores, and a single store sells many products. Assume that this application tracks 50 large retailers. Each product is sold in a maximum of 50 stores. Each store sells thousands of products.

First look at updates. With arrangement A, removing a product from the inventory of a store locks the product entity. If the data grid holds 10000 products, only 1/10000 of the grid must be locked to complete the update. With arrangement B, the data grid only contains only 50 stores, so 1/50 of the data grid must be locked to complete the update. So even though both of these updates might be considered singlepartition operations, arrangement A scales out more efficiently.

Now, considering reads with arrangement A, looking up the stores at which a product is sold is a singlepartition transaction that scales and is fast because the transaction only transmits a small amount of data. With arrangement B, this transaction becomes a cross-data-grid transaction because each store entity must be accessed to see if the product is sold at that store, which reveals an enormous performance advantage for arrangement A.

**Parent topic:** [Scalability](#page-77-0) overview **Parent topic: [Transaction](#page-115-0) processing overview** 

### **Scaling with normalized data**

One legitimate use of cross-data-grid transactions is to scale data processing. If a data grid has 5 computers and a cross-data-grid transaction is dispatched that sorts through about 100,000 records on each computer, then that transaction sorts through 500,000 records. If the slowest computer in the data grid can perform 10 of these transactions per second, then the data grid is capable of sorting through 5,000,000 records per second. If the data in the grid doubles, then each computer must sort through 200,000 records, and each transaction sorts through 1,000,000 records. This data increase decreases the throughput of the slowest computer to 5 transactions per second, reducing the throughput of the data grid to 5 transactions per second. Still, the data grid sorts through 5,000,000 records per second.

In this scenario, doubling the number of computers allows each computer to return to its previous load of sorting through 100,000 records, allowing the slowest computer to process 10 of these transactions per second. The throughput of the data grid stays the same at 10 requests per second, but now each transaction processes 1,000,000 records. As a result, the data grid doubled its capacity in terms of processing records to 10,000,000 per second.

Applications such as a search engine that needs to scale both in terms of data processing to accommodate the increasing size of the Internet and throughput to accommodate growth in the number of users, you must create multiple data grids, with a round robin of the requests between the data grids. If you must scale up the throughput, add computers and add another data grid to service requests. If data processing

must be scaled up, add more computers and keep the number of data grids constant.

# **Scaling in units or pods**

Although you can deploy a data grid over thousands of Java virtual machines, you might consider splitting the data grid into units or pods to increase the reliability and ease of testing of your configuration. A pod is a group of servers that is running the same set of applications.

# **Deploying a large single data grid**

Testing has verified that eXtreme Scale can scale out to over 1000 JVMs. Such testing encourages building applications to deploy single data grids on large numbers of boxes. Although it is possible to do this, it is not recommended, for several reasons:

- 1. **Budget concerns:** Your environment cannot realistically test a 1000-server data grid. However, it can test a much smaller data grid considering budget reasons, so you do not need to buy twice the hardware, especially for such a large number of servers.
- 2. **Different application versions:** Requiring a large number of boxes for each testing thread is not practical. The risk is that you are not testing the same factors as you would in a production environment.
- 3. **Data loss:** Running a database on a single hard drive is unreliable. Any problem with the hard drive causes you to lose data. Running a growing application on a single data grid is similar. You will likely have bugs in your environment and in your applications. So placing all of the data on a single large system will often lead to a loss of large amounts of data.

# **Splitting the data grid**

Splitting the application data grid into pods (units) is a more reliable option. A pod is a group of servers that are running a homogenous application stack. Pods can be of any size, but ideally they should consist of about 20 physical servers. Instead of having 500 physical servers in a single data grid, you can have 25 pods of 20 physical servers. A single version of an application stack should run on a given pod, but different pods can have their own versions of an application stack.

Generally, an application stack considers levels of the following components.

- Operating system
- Hardware
- JVM
- WebSphere® eXtreme Scale version
- Application
- Other necessary components

A pod is a conveniently sized deployment unit for testing. Instead of having hundreds of servers for testing, it is more practical to have 20 servers. In this case, you are still testing the same configuration as you would have in production. Production uses grids with a maximum size of 20 servers, constituting a pod. You can stress-test a single pod and determine its capacity, number of users, amount of data, and transaction throughput. This makes planning easier and follows the standard of having predictable scaling at predictable cost.

### **Setting up a pod-based environment**

In different cases, the pod does not necessarily have to have 20 servers. The purpose of the pod size is for practical testing. The size of a pod should be small enough that if a pod encounters problems in production, the fraction of transactions affected is tolerable.

Ideally, any bug impacts a single pod. A bug would only have an impact on four percent of the application transactions rather than 100 percent. In addition, upgrades are easier because they can be rolled out one pod at a time. As a result, if an upgrade to a pod creates problems, the user can switch that pod back to the prior level. Upgrades include any changes to the application, the application stack, or system updates. As much as possible, upgrades should only change a single element of the stack at a time to make problem diagnosis more precise.

To implement an environment with pods, you need a routing layer above the pods that is forwards and backwards compatible if pods get software upgrades. Also, you should create a directory that includes information about which pod has what data. You can use another eXtreme Scale data grid for this with a database behind it, preferably using the write-behind scenario.) This yields a two-tier solution. Tier 1 is the directory and is used to locate which pod handles a specific transaction. Tier 2 is composed of the pods themselves. When tier 1 identifies a pod, the setup routes each transaction to the correct server in the pod, which is usually the server holding the partition for the data used by the transaction. Optionally, you can also use a near cache on tier 1 to lower the impact associated with looking up the correct pod.

Using pods is slightly more complex than having a single data grid, but the operational, testing, and reliability improvements make it a crucial part of scalability testing.

**Parent** *topic:* [Scalability](#page-77-0) overview

# **Availability overview**

### **High [availability](#page-92-0)**

With high availability, WebSphere® eXtreme Scale provides reliable data redundancy and detection of failures.

### **[Replicas](#page-103-0) and shards**

With eXtreme Scale, an in-memory database or shard can be replicated from one Java<sup>™</sup> virtual machine (JVM) to another. A shard represents a partition that is placed on a container. Multiple shards that represent different partitions can exist on a single container. Each partition has an instance that is a primary shard and a configurable number of replica shards. The replica shards are either synchronous or asynchronous. The types and placement of replica shards are determined by a deployment policy, which specifies the minimum and maximum number of synchronous and asynchronous shards.

**Parent topic: Product [overview](#page-1-0)** 

# **High availability**

With high availability, WebSphere® eXtreme Scale provides reliable data redundancy and detection of failures.

WebSphere eXtreme Scale self-organizes data grids of Java<sup>™</sup> virtual machines into a loosely federated tree. The catalog service is at the root and core groups hold container servers are at the leaves of the tree. See Caching [architecture:](#page-16-0) Maps, containers, clients, and catalogs for more information.

### **Important terms**

- **Heartbeat**: A signal that is sent between servers to convey that they are running.
- **Quorum**: A group of catalog servers that communicate and conduct placement operations in the data grid. This group consists of all of the catalog servers in the data grid, unless you manually override the quorum mechanism with administrative actions.
- **Brownout**: A temporary loss of connectivity between one or more servers.
- **Blackout**: A permanent loss of connectivity between one or more servers.
- **Data center**: A geographically located group of servers that are generally connected with a local area network (LAN).
- **Zone**: A zone is a configuration option that is used to group servers together that share some physical characteristic. Examples of zones for a group of servers include: a data center, an area network, a building, or a floor of a building.
- **Network partition**: Two catalog servers act as primaries concurrently. Both servers make changes to the catalog server state, which leads to data corruption.

### **Core [groups](#page-0-0)**

A core group is a high availability domain of container servers. The catalog service places container servers into core groups of a limited size. A core group tries to detect the failure of its members. A single member of a core group is elected to be the core group leader. The core group leader periodically tells the catalog service that the core group is alive and reports any membership changes to the catalog service. A membership change might be a Java virtual machine (JVM) failure or a newly added JVM that joins the core group.

### **High [availability](#page-97-0) catalog service**

A catalog service domain is the data grid of catalog servers you are using, which retain topology information for all of the container servers in your eXtreme Scale environment. The catalog service controls balancing and routing for all clients.

### **Catalog server [quorums](#page-99-0)**

The catalog service domain is a fixed set of catalog server Java virtual machines (JVM). For the best performance, do not configure catalog service domains to span data centers. When the quorum mechanism is enabled, all the catalog servers in the quorum must be available and communicating with each other for placement operations to occur in the data grid. The catalog service responds to container server lifecycle events while the catalog service has quorum. These lifecycle events include the placement or removal of shards on a container server when the container server stops or starts. When a brownout scenario or other failure occurs, not all members of the quorum are available. So, you must override quorum because placement operations do not occur if the quorum is not available.

### **[Replication](#page-93-0) for availability**

Replication provides fault tolerance and increases performance for a distributed eXtreme Scale topology. Replication is enabled by associating backing maps with a map set.

#### **Parent topic:** [Availability](#page-91-0) overview

#### **Related tasks**:

[Configuring](#page-501-0) the quorum mechanism Tuning the [heartbeat](#page-503-0) interval setting for failover detection [Managing](#page-0-0) data center failures when quorum is not enabled

# **Replication for availability**

Replication provides fault tolerance and increases performance for a distributed eXtreme Scale topology. Replication is enabled by associating backing maps with a map set.

# **About map sets**

A map set is a collection of maps that are categorized by a partition-key. This partition-key is derived from the key on the individual map by taking its hash modulo the number of partitions. If one group of maps within the map set has partition-key X, those maps are stored in a corresponding partition X in the data grid. If another group has partition-key Y, all of the maps are stored in partition Y, and so on. The data within the maps is replicated based on the policy defined on the map set. Replication occurs on distributed topologies.

Map sets are assigned the number of partitions and a replication policy. The map set replication configuration identifies the number of synchronous and asynchronous replica shards for the map set must in addition to the primary shard. For example, if one synchronous and one asynchronous replica exist, all of the BackingMaps that are assigned to the map set each have a replica shard distributed automatically within the set of available container server s for the data grid. The replication configuration can also enable clients to read data from synchronously replicated servers. This can spread the load for read requests over additional servers in the data grid. Replication has a programming model impact only when preloading the backing maps.

# **Map preloading**

For a description of preloading methods, including client loaders, see Data [preloading](#page-58-0) and warm-up.

The application must issue queries to retrieve the *myPartition* subset from the backend. If a database is used, then it might be easier to have a column with the partition identifier for a given record unless there is some natural query that allows the data in the table to partition easily.

Maps can be associated with Loaders. A loader is used to fetch objects when they cannot be found in the map (a cache miss) and also to write changes to a back-end when a transaction commits. Loaders can also be used for preloading data into a map. The preloadMap method of the Loader interface is called on each map when its corresponding partition in the map set becomes a primary. The preloadMap method is not called on replicas. It attempts to load all the intended referenced data from the back-end into the map using the provided session. The relevant map is identified by the BackingMap argument that is passed to the preloadMap method.

void preloadMap(Session session, BackingMap backingMap) throws LoaderException;

# **Preloading in partitioned map set**

Maps can be partitioned into N partitions. Maps can therefore be striped across multiple servers, with each entry identified by a key that is stored only on one of those servers. Very large maps can be held in a data grid because the application is no longer limited by the heap size of a single JVM to hold all the entries of a Map. Applications that want to preload with the preloadMap method of the Loader interface must identify the subset of the data that it preloads. A fixed number of partitions always exists. You can determine this number by using the following code example:

```
int numPartitions = backingMap.getPartitionManager().getNumOfPartitions();
int myPartition = backingMap.getPartitionId();
```
This code example shows that an application can identify the subset of the data to preload from the

database. Applications must always use these methods even when the map is not initially partitioned. These methods allow flexibility: If the map is later partitioned by the administrators, then the loader continues to work correctly.

### **Performance**

The preload implementation copies data from the back-end into the map by storing multiple objects in the map in a single transaction. The optimal number of records to store per transaction depends on several factors, including complexity and size. For example, after the transaction includes blocks of more than 100 entries, the performance benefit decreases as you increase the number of entries. To determine the optimal number, begin with 100 entries and then increase the number until the performance benefit decreases to none. Larger transactions result in better replication performance. Remember, only the primary runs the preload code. The preloaded data is replicated from the primary to any replicas that are online.

### **Preloading map sets**

If the application uses a map set with multiple maps then each map has its own loader. Each loader has a

preload method. Each map is loaded serially by the data grid. It might be more efficient to preload all the maps by designating a single map as the preloading map. This process is an application convention. For example, two maps, department and employee, might use the department Loader to preload both the department and the employee maps. This procedure ensures that, transactionally, if an application wants a department then the employees for that department are in the cache. When the department Loader preloads a department from the back-end, it also fetches the employees for that department. The department object and its associated employee objects are then added to the map using a single transaction.

# **Recoverable preloading**

Some customers have very large data sets that need caching. Preloading this data can be very time consuming. Sometimes, the preloading must complete before the application can go online. You can benefit from making preloading recoverable. Suppose there are a million records to preload. The primary is preloading them and fails at the 800,000th record. Normally, the replica chosen to be the new primary clears any replicated state and starts from the beginning. eXtreme Scale can use a ReplicaPreloadController interface. The loader for the application would also need to implement the ReplicaPreloadController interface. This example adds a single method to the Loader: Status checkPreloadStatus(Session session, BackingMap bmap);. This method is called by the eXtreme Scale run time before the preload method of the Loader interface is normally called. The eXtreme Scale tests the result of this method (Status) to determine its behavior whenever a replica is promoted to a primary.

| <b>Returned status value</b>  | eXtreme Scale response                                                                                                    |
|-------------------------------|----------------------------------------------------------------------------------------------------|
| Status.PRELOADED_ALREADY      | eXtreme Scale does not call the preload method at all<br>because this status value indicates that the map is<br>fully preloaded.                        |
| Status.FULL PRELOAD NEEDED    | eXtreme Scale clears the map and calls the preload<br>method normally.                                                                                  |
| Status.PARTIAL PRELOAD NEEDED | eXtreme Scale leaves the map as-is and calls preload.<br>This strategy allows the application loader to continue<br>preloading from that point onwards. |

Table 1. Status value and response

Clearly, while a primary is preloading the map, it must leave some state in a map in the map set that is being replicated so that the replica determines what status to return. You can use an extra map named, for example, RecoveryMap. This RecoveryMap must be part of the same map set that is being preloaded to ensure that the map is replicated consistently with the data being preloaded. A suggested implementation follows.

As the preload commits each block of records, the process also updates a counter or value in the RecoveryMap as part of that transaction. The preloaded data and the RecoveryMap data are replicated atomically to the replicas. When the replica is promoted to primary, it can now check the RecoveryMap to see what has happened.

The RecoveryMap can hold a single entry with the state key. If no object exists for this key then you need a full preload (checkPreloadStatus returns FULL\_PRELOAD\_NEEDED). If an object exists for this state key and the value is COMPLETE, the preload completes, and the checkPreloadStatus method returns PRELOADED ALREADY. Otherwise, the value object indicates where the preload restarts and the checkPreloadStatus method returns: PARTIAL PRELOAD NEEDED. The loader can store the recovery point in an instance variable for the loader so that when preload is called, the loader knows the starting point. The RecoveryMap can also hold an entry per map if each map is preloaded independently.

### **Handling recovery in synchronous replication mode with a Loader**

The runtime is designed not to lose committed data when the primary fails. The following section shows the algorithms used. These algorithms apply only when a replication group uses synchronous replication. A loader is optional.

The runtime can be configured to replicate all changes from a primary to the replicas synchronously. When a synchronous replica is placed, it receives a copy of the existing data on the primary shard. During this time, the primary continues to receive transactions and copies them to the replica asynchronously. The replica is not considered to be online at this time.

After the replica catches up the primary, the replica enters peer mode and synchronous replication begins. Every transaction committed on the primary is sent to the synchronous replicas and the primary waits for a response from each replica. A synchronous commit sequence with a Loader on the primary looks like the following set of steps:

Table 2. Commit sequence on the primary

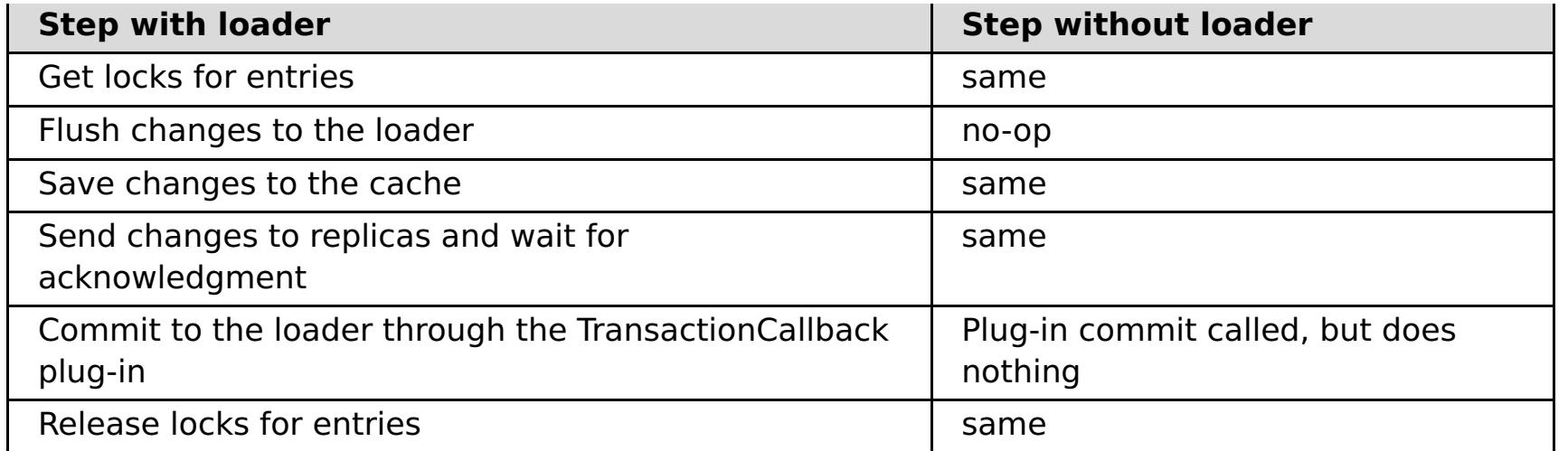

Notice that the changes are sent to the replica before they are committed to the loader. To determine when the changes are committed on the replica, revise this sequence: At initialize time, initialize the tx lists on the primary as below.

CommitedTx =  $\{\}$ , RolledBackTx =  $\{\}$ 

During synchronous commit processing, use the following sequence:

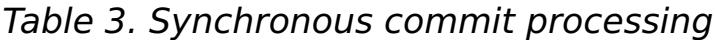

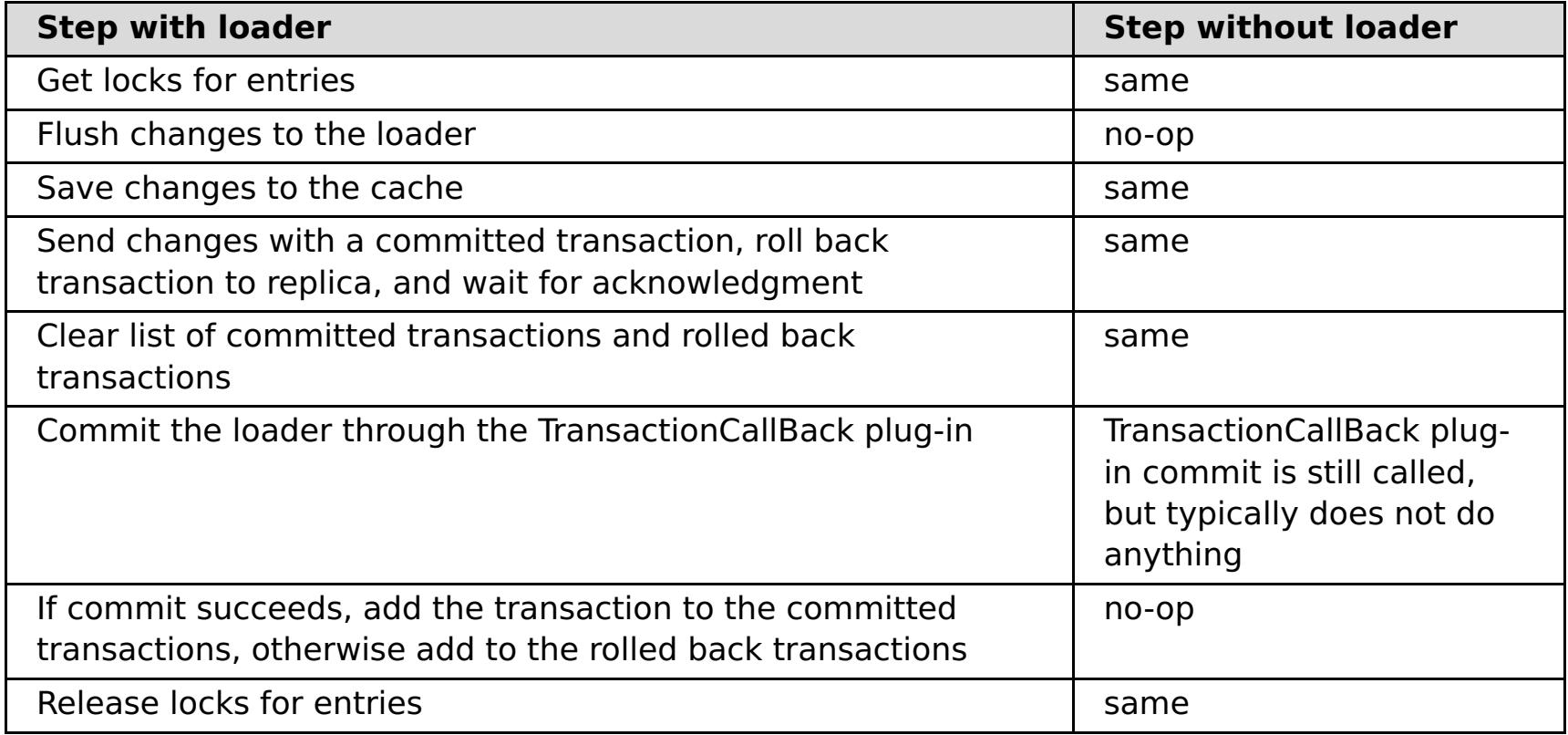

For replica processing, use the following sequence:

- 1. Receive changes
- 2. Commit all received transactions in the committed transaction list
- 3. Roll back all received transactions in the rolled back transaction list
- 4. Start a transaction or session
- 5. Apply changes to the transaction or session
- 6. Save the transaction or session to the pending list
- 7. Send back reply

Notice that on the replica, no loader interactions occur while the replica is in replica mode. The primary must push all changes through the Loader. The replica does not push any changes. A side effect of this algorithm is that the replica always has the transactions, but they are not committed until the next primary transaction sends the commit status of those transactions. The transactions are then committed or rolled back on the replica. Until then, the transactions are not committed. You can add a timer on the primary that sends the transaction outcome after a small period (a few seconds). This timer limits, but does not eliminate, any staleness to that time window. This staleness is only a problem when using replica read mode. Otherwise, the staleness does not have an impact on the application.

When the primary fails, it is likely that a few transactions were committed or rolled back on the primary, but the message never made it to the replica with these outcomes. When a replica is promoted to the new primary, one of the first actions is to handle this condition. Each pending transaction is reprocessed against the new primary's set of maps. If there is a Loader, then each transaction is given to the Loader. These transactions are applied in strict first in first out (FIFO) order. If a transaction fails, it is ignored. If three transactions are pending, A, B, and C, then A might commit, B might rollback, and C might also commit. No one transaction has any impact on the others. Assume that they are independent.

A loader might want to use slightly different logic when it is in failover recovery mode versus normal mode. The loader can easily know when it is in failover recovery mode by implementing the ReplicaPreloadController interface. The checkPreloadStatus method is only called when failover recovery

completes. Therefore, if the apply method of the Loader interface is called before the checkPreloadStatus method, then it is a recovery transaction. After the checkPreloadStatus method is called, the failover recovery is complete.

## **Load balancing across replicas**

The eXtreme Scale, unless configured otherwise, sends all read and write requests to the primary server for a given replication group. The primary must service all requests from clients. You might want to allow read requests to be sent to replicas of the primary. Sending read requests to the replicas allows the load of the read requests to be shared by multiple Java<sup>™</sup> Virtual Machines (JVM). However, using replicas for read requests can result in inconsistent responses.

Load balancing across replicas is typically used only when clients are caching data that is changing all the time or when the clients are using pessimistic locking.

If the data is continually changing and then being invalidated in client near caches, the primary should see a relatively high get request rate from clients as a result. Likewise, in pessimistic locking mode, no local cache exists, so all requests are sent to the primary.

If the data is relatively static or if pessimistic mode is not used, then sending read requests to the replica does not have a large impact on performance. The frequency of get requests from clients with caches that are full of data is not high.

When a client first starts, its near cache is empty. Cache requests to the empty cache are forwarded to the primary. The client cache gets data over time, causing the request load to drop. If many clients start concurrently, then the load might be significant and replica read might be an appropriate performance choice.

# **Client-side replication**

With eXtreme Scale, you can replicate a server map to one or more clients by using asynchronous replication. A client can request a local read-only copy of a server side map by using the ClientReplicableMap.enableClientReplication method.

```
void enableClientReplication(Mode mode, int[] partitions,
ReplicationMapListener listener) throws ObjectGridException;
```
The first parameter is the replication mode. This mode can be a continuous replication or a snapshot replication. The second parameter is an array of partition IDs that represent the partitions from which to replicate the data. If the value is null or an empty array, the data is replicated from all the partitions. The last parameter is a listener to receive client replication events. See ClientReplicableMap and ReplicationMapListener in the API documentation for details.

After the replication is enabled, then the server starts to replicate the map to the client. The client is eventually only a few transactions behind the server at any point in time.

### **Parent topic:** High [availability](#page-92-0)

**Related concepts**: **[Partitioning](#page-80-0)** Writing a loader with a replica preload [controller](#page-906-0)

#### **Related tasks**:

[Configuring](#page-501-0) the quorum mechanism Tuning the [heartbeat](#page-503-0) interval setting for failover detection [Managing](#page-0-0) data center failures when quorum is not enabled

# **High availability catalog service**

A catalog service domain is the data grid of catalog servers you are using, which retain topology information for all of the container servers in your eXtreme Scale environment. The catalog service controls balancing and routing for all clients.

For more information about catalog servers, see [Catalog](#page-17-0) service.

Figure 1. Catalog service domain

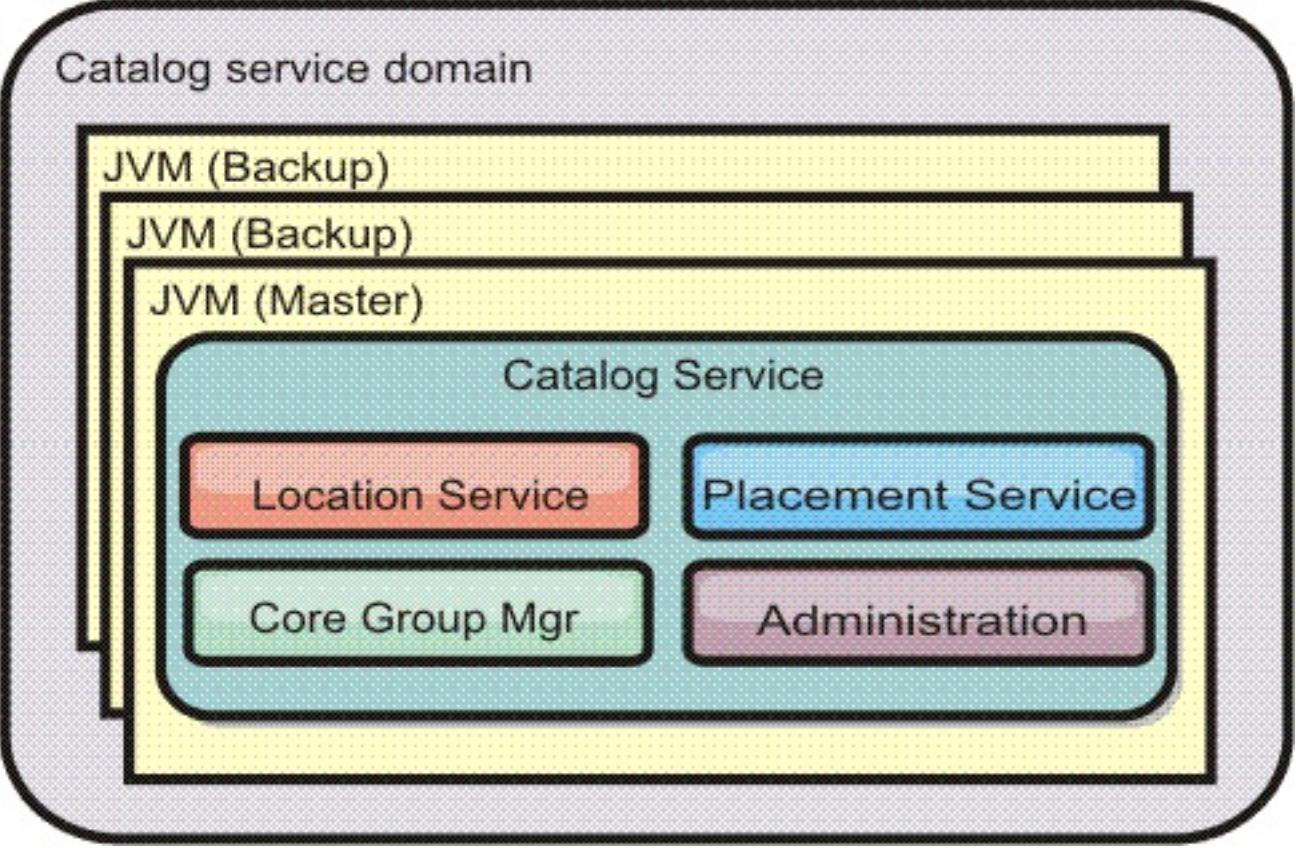

When multiple catalog servers start, one of the servers is elected as the master catalog server that accepts heartbeats and handles system data changes in response to any catalog service or container changes.

When clients contact any one of the catalog servers, the routing table for the catalog service domain is propagated to the clients through the Common Object Request Broker Architecture (CORBA) service context.

Configure at least three catalog servers in the catalog service domain. Catalog servers must be installed on separate nodes or separate installation images from your container servers to ensure that you can seamlessly upgrade your servers at a later date. If your configuration has zones, you can configure one catalog server per zone.

When a container server contacts one of the catalog servers, the routing table for the catalog service domain is also propagated to the catalog server and container server through the CORBA service context. Furthermore, if the contacted catalog server is not currently the master catalog server, the request is automatically rerouted to the current master catalog server and the routing table for the catalog server is updated.

**Note:** A catalog service domain and the container server data grid are very different. The catalog service domain is for high availability of your system data. The container server data grid is for your data high availability, scalability, and workload management. Therefore, two different routing tables exist: the routing

table for the catalog service domain and the routing table for the container server data grid shards.

#### **Catalog service domain heart-beating**

The catalog service domain looks like a private core group with a static membership and a quorum mechanism. It detects failures the same way as a normal core group. However, the behavior is modified to include quorum logic. The catalog service also uses a less aggressive heart-beating configuration.

**Parent topic:** High [availability](#page-92-0)

#### **Related concepts**:

[Catalog](#page-17-0) service

#### **Related tasks**:

[Configuring](#page-501-0) the quorum mechanism Tuning the [heartbeat](#page-503-0) interval setting for failover detection [Managing](#page-0-0) data center failures when quorum is not enabled [Configuring](#page-481-0) WebSphere eXtreme Scale with WebSphere Application Server [Configuring](#page-482-0) the catalog service in WebSphere Application Server Creating catalog service domains in [WebSphere](#page-483-0) Application Server

#### **Related reference**:

Catalog service domain [administrative](#page-485-0) tasks Server [properties](#page-2771-0) file

# **Catalog server quorums**

The catalog service domain is a fixed set of catalog server Java virtual machines (JVM). For the best performance, do not configure catalog service domains to span data centers. When the quorum mechanism is enabled, all the catalog servers in the quorum must be available and communicating with each other for placement operations to occur in the data grid. The catalog service responds to container server lifecycle events while the catalog service has quorum. These lifecycle events include the placement or removal of shards on a container server when the container server stops or starts. When a brownout scenario or other failure occurs, not all members of the quorum are available. So, you must override quorum because placement operations do not occur if the quorum is not available.

# **Failure classification**

**Single failure:** When the failure of one container server or catalog server occurs in the environment, it is considered to be a single failure event. When a single failure event occurs, recovery can occur without data loss.

**Double failure:** When two failures of any server processes occur simultaneously, data loss can occur on the second failure. Because of the second failure, applications might lose write access to the data that was stored on the failed container server. To prevent double failures, you can isolate components of the data grid from each other. For more information, see [Zones.](#page-23-0)

# **Quorum loss**

If the catalog service loses quorum, it waits for quorum to be reestablished. While the catalog service does not have quorum, it ignores lifecycle events from catalog and container servers.

WebSphere® eXtreme Scale expects to lose quorum for the following scenarios:

### **A catalog server fails**

A catalog server that fails causes quorum to be lost. If a JVM fails, quorum can be reestablished by either overriding quorum or by restarting the failed catalog server.

### **Brownout occurs**

A brownout is when a temporary loss of connectivity occurs. Brownouts are transient and clear within seconds or minutes. Brownouts can be frequent and repeated depending on the cause. Brownouts can be caused by network partitions, long garbage collection pauses, operating system level swapping, or disk I/O problems. Quorum is the mechanism for reacting to brownouts in the catalog server that are long enough to cause heartbeat failures. While the product tries to maintain normal operation during the brownout period, a brownout is regarded as a single failure event. The failure is expected to be fixed and then normal operation resumes with no actions necessary.

WebSphere eXtreme Scale does not lose quorum when a catalog server is stopped with the stop command or any other administrative actions. The system knows that the server instance stopped, which is different from a JVM failure or brownout. The quorum drops to one less server, preserving quorum. The remaining servers still have quorum. Restarting the catalog server sets quorum back to the previous number.

# **Client behavior during quorum loss**

If the client can connect to a catalog server, the client can bootstrap to the data grid whether the catalog service domain has quorum or not. The client tries to connect to any catalog server instance to obtain a route table and then interact with the data grid. If no container failures or connectivity issues happen during the quorum loss event, then clients can still fully interact with the container servers.

## **Recovery after quorum is reestablished**

If quorum is lost for any reason, when quorum is reestablished, a recovery protocol is run. When the quorum loss event occurs, all heartbeating for core groups is suspended and failure reports are also ignored. After quorum is back, any container server failures that occurred while quorum was lost are processed. Any shards that were hosted on container servers that were reported as failed are recovered. If primary shards were lost, then surviving replica shards become primary shards. If replica shards were lost, more replica shards are created.

# **Scenarios for overriding quorum**

Quorum loss due to a catalog server failure or a network brownout recovers automatically after the catalog server is restarted or the network brownout ends. When intermittent failures are occurring, such as network instability, you must remove the problematic catalog servers by manually ending the catalog server processes. Then, you can override quorum.

When you override quorum, the catalog service assumes that quorum is achieved with the current membership. Container server lifecycle events are processed. When you run an override quorum command, you are informing the catalog service domain that the failed catalog servers do not have a chance of recovering.

The following list considers some scenarios for overriding quorum. In the configuration, you have three catalog servers: A, B, and C.

- **Brownout:** Brownout scenarios occur and are resolved fairly quickly. The C catalog server is isolated temporarily. The catalog service loses quorum and waits for the brownout to complete. After the brownout is over, the C catalog server rejoins the catalog service domain and quorum is reestablished. Your application sees no problems during this time. You do not need to take any administrative actions.
- **JVM process failure:** The JVM for the C catalog server fails and the catalog service loses quorum. You can override quorum immediately, which restarts the processing of container server lifecycle events. Then, diagnose why the C catalog server failed and resolve any issues. When you are sure that the problem is resolved, you can restart the C catalog server. The C catalog server joins the catalog service domain again when it restarts. Your application sees no problems during this time.
- **Problematic or repeated brownouts:** In this scenario, the A and B catalog servers are on one side of the network partition, while the C catalog server is on the other. You must be careful about when you override quorum in this scenario. You do not want to override quorum just as the brownout temporarily heals, and then have the brownout occur again. If this scenario were to occur, both sides of the network partition could become primary, causing a split brain condition.
- **Multiple failures:** During a failure scenario, catalog server C and one or more container servers are lost. Ensure that the failing servers are stopped. Then, override quorum. The surviving catalog servers use the remaining container servers to run a full recovery by replacing shards that were hosted in the failed container servers. The catalog service is now running with a full quorum of the A and B catalog servers. The application might see delays or exceptions during the interval between the start of the blackout and when quorum is overridden. After quorum is overridden, the data grid recovers and normal operation is resumed. If multiple containers were lost that included primary and all replica shards for particular partitions, data loss for those partitions occurs.

# **Majority quorum**

For added flexibility to the standard quorum support in WebSphere eXtreme Scale, a new quorum type is available called majority quorum. In this quorum type, WebSphere eXtreme Scale does not leave quorum if there are greater than half the catalog servers still running. For example, if there are three catalog servers and one of them cannot communicate with the other two catalog servers, then the other two catalogs stay in quorum. The other two catalogs allow for placement changes to occur. If the other catalog rejoins the group, WebSphere eXtreme Scale tries to let it join dynamically if possible. Otherwise, the catalog is restarted so that it can properly rejoin the catalog cluster. Majority quorum automatically resolves catalog server failures on the majority side when a brownout event affects the catalog servers. Also, this quorum policy greatly reduces the need to recycle the catalogs that were partitioned when they rejoin. Even if the primary catalog server was partitioned, when it rejoins the cluster, the catalog server is merged back and only one primary remains in the cluster. To enable majority quorum, see Configuring the quorum [mechanism.](#page-501-0) However, if you have four catalog servers and two are isolated, then there is no majority and WebSphere eXtreme Scale leaves quorum. Therefore, a majority quorum policy equates to<number of catalog servers configured in a cluster>/2 +1.

**Note:** If a brownout event occurs and affects container servers on the non-majority side, then the container servers need to be recycled when the brownout recovers. Also, if there are concerns of frequent and repeated brownouts within your environment, then standard quorum might prove to be a better option than majority quorum. This way, you can investigate and fix the environmental issue, rather than continually moving data around during repeated container error recovery.

## **Deciding on a quorum policy for your environment**

Use the table to help you decide what type of quorum policy would make sense for your environment, or if you should enable quorum at all.

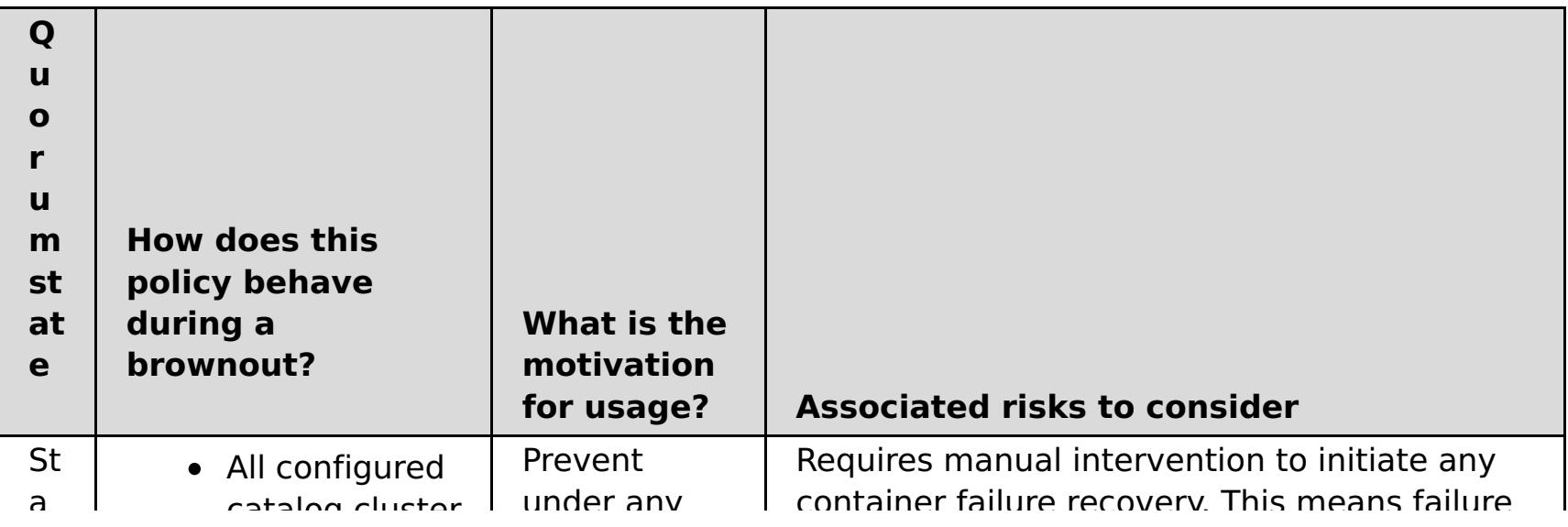

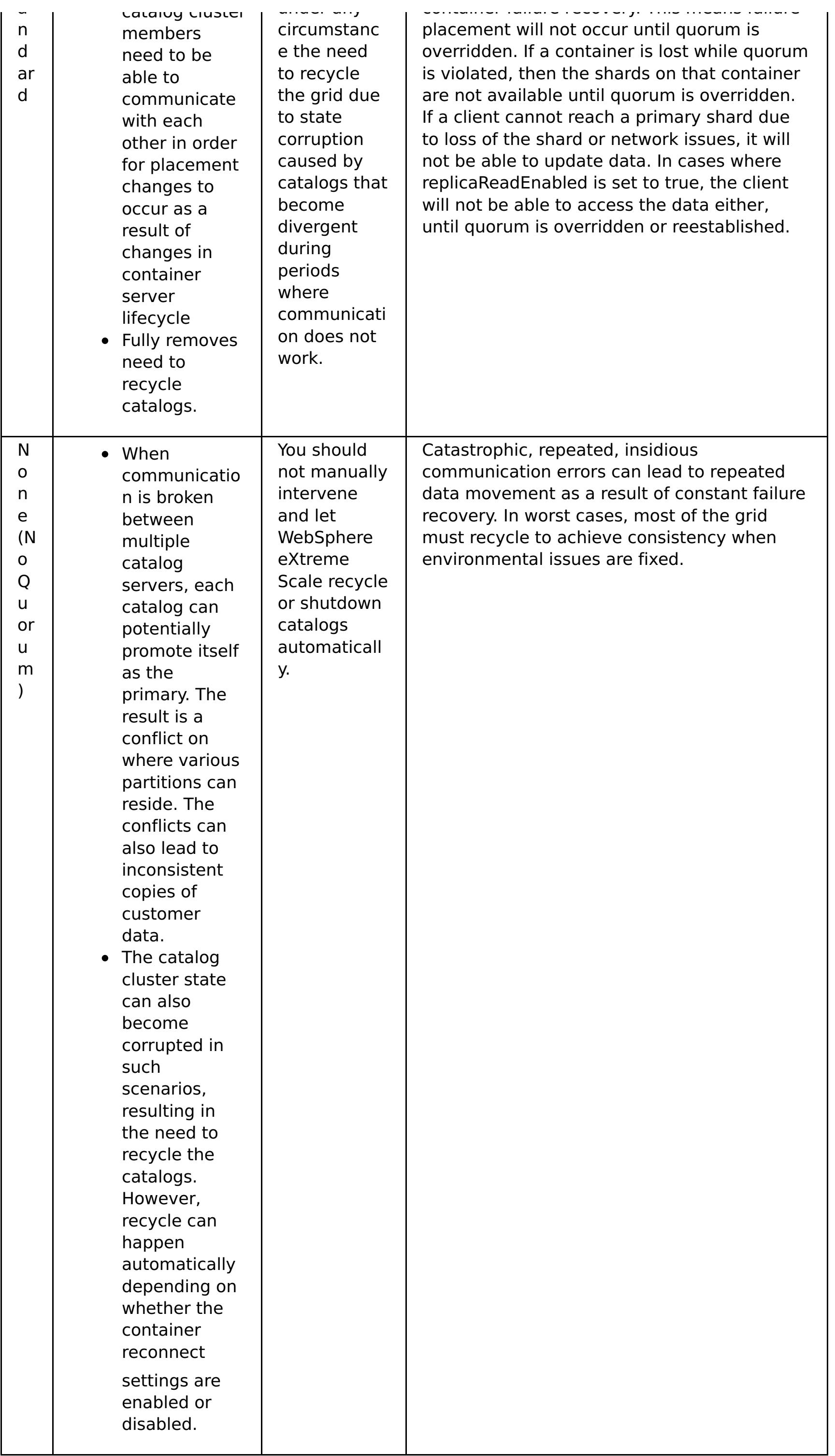

**Parent topic:** High [availability](#page-92-0)

## **Related tasks**:

[Configuring](#page-501-0) the quorum mechanism Tuning the [heartbeat](#page-503-0) interval setting for failover detection [Managing](#page-0-0) data center failures when quorum is not enabled [Managing](#page-0-0) data center failures [Managing](#page-665-0) data center failures when quorum is enabled [Administering](#page-657-0) with the xscmd utility
# **Replicas and shards**

With eXtreme Scale, an in-memory database or shard can be replicated from one Java™ virtual machine (JVM) to another. A shard represents a partition that is placed on a container. Multiple shards that represent different partitions can exist on a single container. Each partition has an instance that is a primary shard and a configurable number of replica shards. The replica shards are either synchronous or asynchronous. The types and placement of replica shards are determined by a deployment policy, which specifies the minimum and maximum number of synchronous and asynchronous shards.

- Primary
- Synchronous replica
- Asynchronous replica

# **Shard types**

Replication uses three types of shards:

The primary shard receives all insert, update, and remove operations. The primary shard adds and removes replicas, replicates data to the replicas, and manages commits and rollbacks of transactions.

Synchronous replicas maintain the same state as the primary. When a primary replicates data to a synchronous replica, the transaction is not committed until it commits on the synchronous replica.

Asynchronous replicas might or might not be at the same state as the primary. The asynchronous replica polls for new data from the primary in the background. If new data arrives between replication requests and the primary shard fails, an asynchronous replica will not have 100% of the data unless it is reloaded with a loader. During a promotion to a primary, an asynchronous replica can temporarily promote to a synchronous replica in order to receive any outstanding data before it transitions to a primary. However, if the primary is not available, then promotion happens immediately.

The asynchronous replica poll adjusts itself automatically. If replication calls take a long time, the poll time is less aggressive. If replication occurs quickly, the poll time shortens. If no new data is available (the system is either idle or in a read mostly state), the asynchronous replica polls less aggressively until new data replicates. A size limit is imposed on each replication call to prevent sending large packets over the wire. When a new replica comes online, it can take several replication calls to copy all of the data from a populated primary shard.

Figure 1. Communication path between a primary shard and replica shards

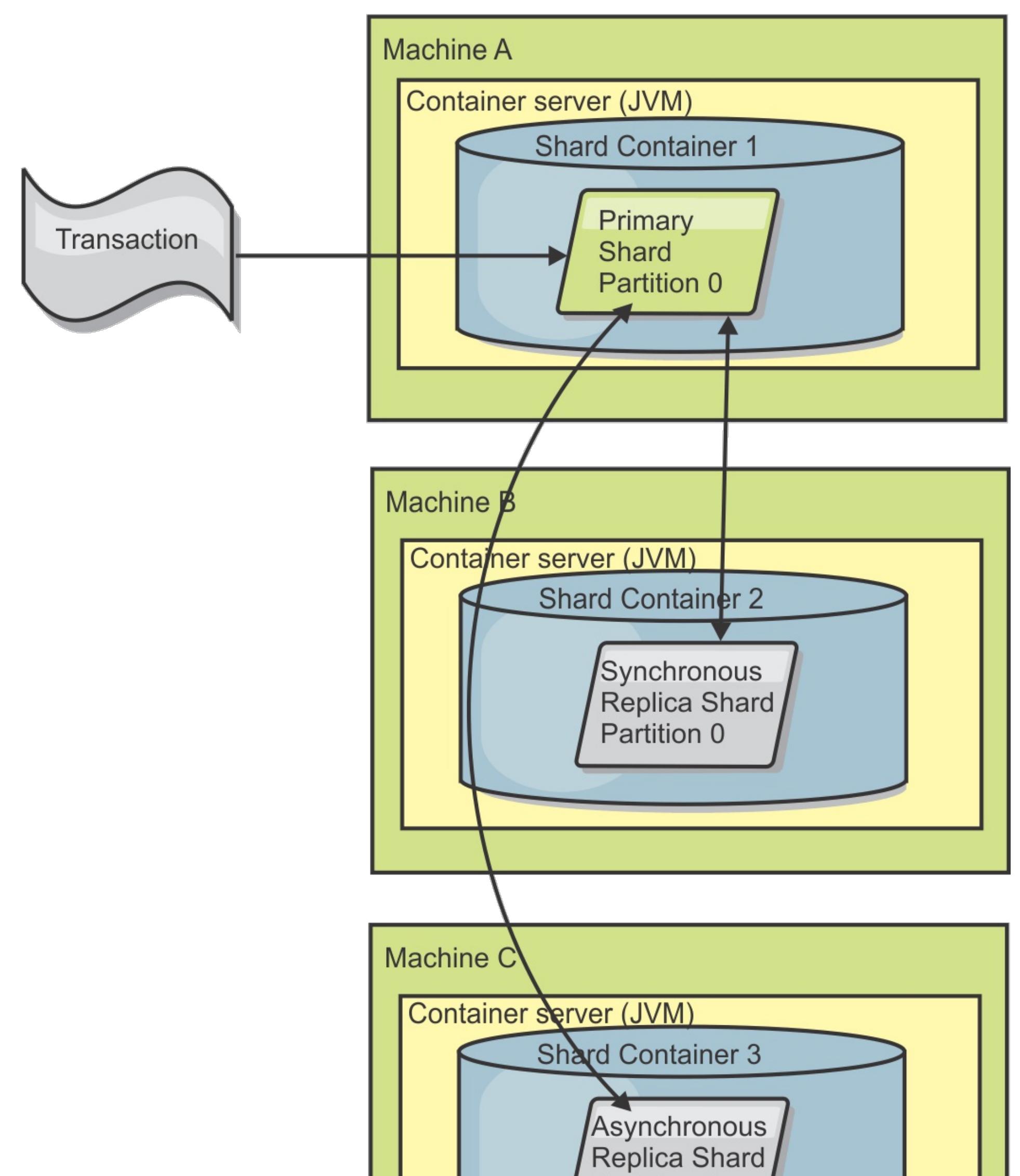

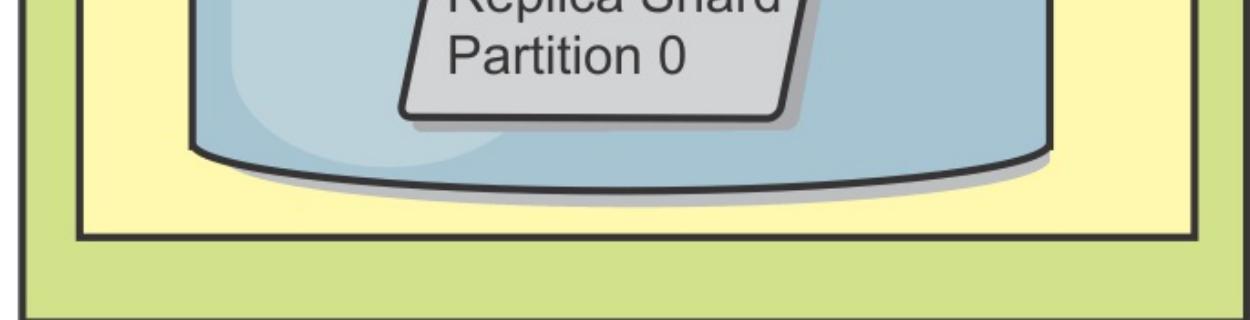

#### **Minimum synchronous replica shards**

When a primary prepares to commit data, it checks how many synchronous replica shards voted to commit the transaction. If the transaction processes normally on the replica, it votes to commit. If something went wrong on the synchronous replica, it votes not to commit. Before a primary shard can commit, the number of synchronous replica shards that are voting to commit must meet the minSyncReplica setting from the deployment policy. When the number of synchronous replica shards that are voting to commit is too low, the primary does not commit the transaction and an error results. This action ensures that the required number of synchronous replicas are available with the correct data. Synchronous replicas that encountered errors reregister to fix their state. For more information about reregistering, see Replica shard [recovery.](file:////dcs/markdown/workspace/Transform/htmlout/0/com.ibm.websphere.extremescale.doc/cxslifecycl.html#cxslifecycl__replshardrec)

The primary throws a ReplicationVotedToRollbackTransactionException error if too few synchronous replicas

voted to commit.

## **Replication and Loaders**

Normally, a primary shard writes changes synchronously through the Loader to a database. The Loader and database are always in sync. When the primary fails over to a replica shard, the database and Loader might not be in synch. For example:

- The primary shard can send the transaction to the replica, and then fail before it commits to the database.
- The primary shard can commit to the database, and then fail before it sends to the replica.

- Receive a transaction and buffer it.
- For all outcomes, send with the transaction, commit any buffered transactions, and discard any rolled back transactions.

Either approach leads to either the replica being one transaction in front of or behind the database. This situation is not acceptable. eXtreme Scale uses a special protocol and a contract with the Loader implementation to solve this issue without two-phase commit. The protocol follows:

#### **Primary side**

- Send the transaction along with the previous transaction outcomes.
- Write to the database and try to commit the transaction.
- If the database commits, then commit on eXtreme Scale. If the database does not commit, then roll back the transaction.
- Record the outcome.

#### **Replica side**

#### **Replica side on failover**

- For all buffered transactions, provide the transactions to the Loader and the Loader attempts to commit the transactions.
- The Loader needs to be written to make each transaction is idempotent.
- If the transaction is already in the database, then the Loader performs no operation.
- If the transaction is not in the database, then the Loader applies the transaction.
- After all transactions are processed, then the new primary can begin to serve requests.

This protocol ensures that the database is at the same level as the new primary state.

### **Replica behavior during failures**

#### **Synchronous replica behavior**

The primary shard can accept new transactions during brownout or blackout conditions if the number of replicas online is at least at the **minsync** property value for the map set. If any new transactions are processed on the primary shard while the link to the synchronous replica is broken, the replica is resynchronized with the current state of the primary when the link is reestablished.

**Attention:** Do not configure synchronous replication between data centers or over a WAN-style link.

#### **Asynchronous replica behavior**

While the connection is broken with an asynchronous replica, the primary shard can accept new transactions. The asynchronous replica continues to poll the primary shard and waits for a successful call. When the asynchronous replica receives communication exceptions and fails to replicate, it polls the primary shard less aggressively. If the connection returns, the replica polls the primary and replicates any outstanding changes.

#### **Shard [placement](#page-107-0)**

The catalog service is responsible for placing shards. Each ObjectGrid has a number of partitions, each of which has a primary shard and an optional set of replica shards. The catalog service allocates the shards by balancing them so that they are evenly distributed over the available container servers. Replica and primary shards for the same partition are never placed on the same container server or the same IP address, unless the configuration is in development mode.

#### **[Reading](#page-108-0) from replicas**

You can configure map sets such that a client is permitted to read from a replica rather than being restricted to primary shards only.

**Load [balancing](#page-109-0) across replicas**

Load balancing across replicas is typically used only when clients are caching data that is changing all the time or when the clients are using pessimistic locking.

#### **Shard [lifecycles](#page-110-0)**

Shards go through different states and events to support replication. The lifecycle of a shard includes coming online, run time, shut down, fail over and error handling. Shards can be promoted from a replica shard to a primary shard to handle server state changes.

### **Map sets for [replication](#page-114-0)**

Replication is enabled by associating BackingMaps with a map set.

**Parent topic: [Availability](#page-91-0) overview** 

# **Shard placement**

The catalog service is responsible for placing shards. Each ObjectGrid has a number of partitions, each of which has a primary shard and an optional set of replica shards. The catalog service allocates the shards by balancing them so that they are evenly distributed over the available container servers. Replica and primary shards for the same partition are never placed on the same container server or the same IP address, unless the configuration is in development mode.

If a new container server starts, then eXtreme Scale retrieves shards from relatively overloaded container servers to the new empty container server. This movement of shards enables horizontal scaling.

# **Scaling out**

Scaling out means that when extra container servers are added to a data grid, eXtreme Scale tries to move existing shards, primaries or replicas, from the old set of container servers to the new set. This movement expands the data grid to take advantage of the processor, network and memory of the newly added container servers. The movement also balances the data grid and tries to ensure that each JVM in the data grid hosts the same amount of data. As the data grid expands, each server hosts a smaller subset of the total grid. eXtreme Scale assumes that data is distributed evenly among the partitions. This expansion enables scaling out.

# **Scaling in**

Scaling in means that if a JVM fails, then eXtreme Scale tries to repair the damage. If the failed JVM had a replica, then eXtreme Scale replaces the lost replica by creating a new replica on a surviving JVM. If the failed JVM had a primary, then eXtreme Scale finds the best replica on the survivors and promotes the replica to be the new primary. eXtreme Scale then replaces the promoted replica with a new replica that is created on the remaining servers. To maintain scalability, eXtreme Scale preserves the replica count for partitions as servers fail.

Figure 1. Placement of an ObjectGrid map set with a deployment policy of 3 partitions with a minSyncReplicas value of 1, a maxSyncReplicas value of 1, and a maxAsyncReplicas value of 1

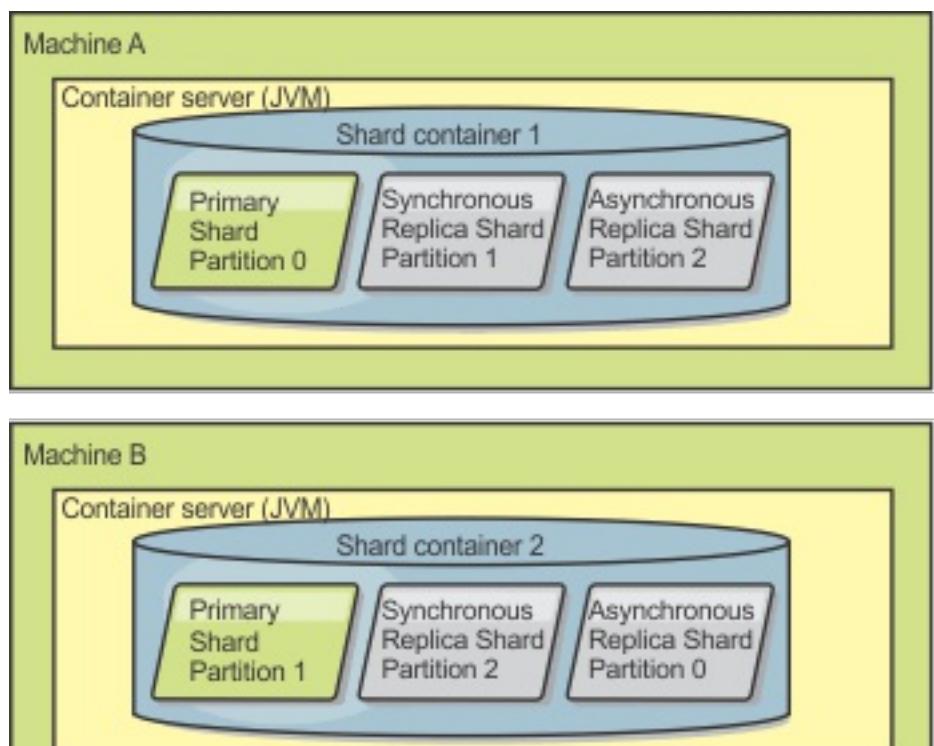

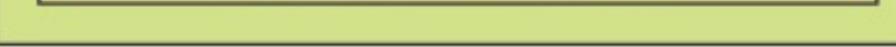

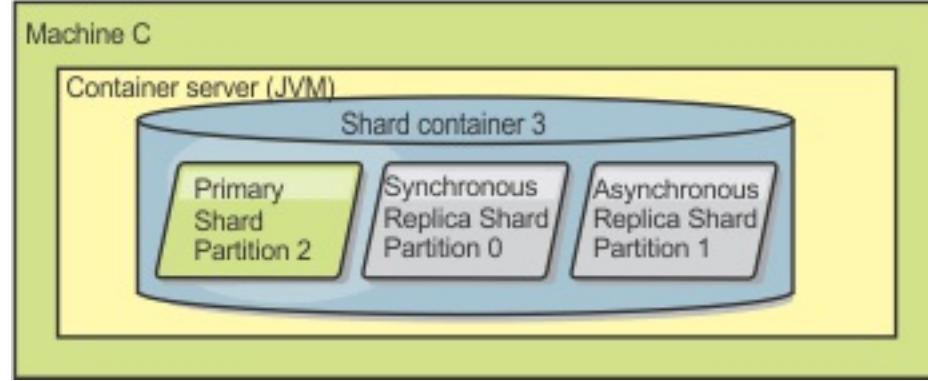

# **Reading from replicas**

You can configure map sets such that a client is permitted to read from a replica rather than being restricted to primary shards only.

It can often be advantageous to allow replicas to serve as more than simply potential primaries in the case of failures. For example, map sets can be configured to allow read operations to be routed to replicas by setting the replicaReadEnabled option on the MapSet to true. The default setting is false.

For more information on the MapSet element, see [Deployment](#page-2817-0) policy descriptor XML file.

Enabling reading of replicas can improve performance by spreading read requests to more Java™ virtual machines. If the option is not enabled, all read requests such as the ObjectMap.get or the Query.getResultIterator methods are routed to the primary. When replicaReadEnabled is set to true, some get requests might return stale data, so an application using this option must be able to tolerate this possibility. However, a cache miss will not occur. If the data is not on the replica, the get request is redirected to the primary and tried again.

The replicaReadEnabled option can be used with both synchronous and asynchronous replication.

# **Load balancing across replicas**

Load balancing across replicas is typically used only when clients are caching data that is changing all the time or when the clients are using pessimistic locking.

The eXtreme Scale, unless configured otherwise, sends all read and write requests to the primary server for a given replication group. The primary must service all requests from clients. You might want to allow read requests to be sent to replicas of the primary. Sending read requests to the replicas allows the load of the read requests to be shared by multiple Java<sup>™</sup> Virtual Machines (JVM). However, using replicas for read requests can result in inconsistent responses.

Load balancing across replicas is typically used only when clients are caching data that is changing all the time or when the clients are using pessimistic locking.

If the data is continually changing and then being invalidated in client near caches, the primary should see a relatively high get request rate from clients as a result. Likewise, in pessimistic locking mode, no local cache exists, so all requests are sent to the primary.

If the data is relatively static or if pessimistic mode is not used, then sending read requests to the replica does not have a big impact on performance. The frequency of get requests from clients with caches that are full of data is not high.

When a client first starts, its near cache is empty. Cache requests to the empty cache are forwarded to the primary. The client cache gets data over time, causing the request load to drop. If a large number of clients start concurrently, then the load might be significant and replica read might be an appropriate performance choice.

# **Shard lifecycles**

Shards go through different states and events to support replication. The lifecycle of a shard includes coming online, run time, shut down, fail over and error handling. Shards can be promoted from a replica shard to a primary shard to handle server state changes.

### **Lifecycle events**

When primary and replica shards are placed and started, they go through a series of events to bring themselves online and into listening mode.

#### **Primary shard**

When the primary is ready, an open for business message displays in the SystemOut. log file for the container on which it is running. The open message, or the CWOBJ1511I message, lists the map name, map set name, and partition number of the primary shard that started.

The catalog service places a primary shard for a partition. The catalog service also does the work of balancing primary shard locations and initiating failover for primary shards.

When a shard becomes a primary shard, it receives a list of replicas from the catalog service. The new primary shard creates a replica group and registers all the replicas.

[CWOBJ1511I:](#page-3049-0) mapName:mapSetName:partitionNumber (primary) is open for business.

See Shard [placement](#page-107-0) for more information on how the catalog service places shards.

#### **Replica shard**

Replica shards are mainly controlled by the primary shard unless the replica shard detects a problem. During a normal lifecycle, the primary shard places, registers, and de-registers a replica shard.

When the primary shard initializes a replica shard, a message displays the log that describes where the replica runs to indicate that the replica shard is available. The open message, or the CWOBJ1511I message, lists the map name, map set name, and partition number of the replica shard. This message follows:

[CWOBJ1511I:](#page-3049-0) mapName:mapSetName:partitionNumber (synchronous replica) is open for business.

or

[CWOBJ1511I:](#page-3049-0) mapName:mapSetName:partitionNumber (asynchronous replica) is open for business.

**Asynchronous replica shard:** An asynchronous replica shard polls the primary for data. The replica automatically will adjust the poll timing if it does not receive data from the primary, which indicates that it is caught up with the primary. It also will adjust if it receives an error that might indicate that the primary has failed, or if there is a network problem.

When the asynchronous replica starts replicating, it prints the following message to the SystemOut.log file for the replica. This message might print more than one time per CWOBJ1511 message. It will print again if

the replica connects to a different primary or if template maps are added.

CWOBJ1543I: The asynchronous replica objectGridName:mapsetName:partitionNumber started or continued replicating from the primary. Replicating for maps: [mapName]

**Synchronous replica shard:** When the synchronous replica shard first starts, it is not yet in peer mode. When a replica shard is in peer mode, it receives data from the primary as data comes into the primary. Before entering peer mode, the replica shard needs a copy of all of the existing data on the primary shard.

The synchronous replica copies data from the primary shard similar to an asynchronous replica by polling for data. When it copies the existing data from the primary, it switches to peer mode and begins to receive data as the primary receives the data.

When a replica shard reaches peer mode, it prints a message to the SystemOut.log file for the replica. The time refers to the amount of time that it took the replica shard to get all of its initial data from the primary shard. The time might display as zero or very low if the primary shard does not have any existing data to replicate. This message may print more than one time per CWOBJ1511 message. It will print again if the replica connects to a different primary or if template maps are added.

CWOBJ1526I: Replica objectGridName:mapsetName:partitionNumber:mapName entering peer

mode after X seconds.

When the synchronous replica shard is in peer mode, the primary shard must replicate transactions to all peer mode synchronous replicas. The synchronous replica shard data remains at the same level as the primary shard data. If a minimum number of synchronous replicas or minSync is set in the deployment policy, that number of synchronous replicas must vote to commit before the transaction can successfully commit on the primary.

#### **Recovery events**

Replication is designed to recover from failure and error events. If a primary shard fails, another replica takes over. If errors are on the replica shards, the replica shard attempts to recover. The catalog service controls the placement and transactions of new primary shards or new replica shards.

#### **Replica shard becomes a primary shard**

A replica shard becomes a primary shard for two reasons. Either the primary shard stopped or failed, or a balance decision was made to move the previous primary shard to a new location.

The catalog service selects a new primary shard from the existing synchronous replica shards. If a primary move needs to take place and there are no replicas, a temporary replica will be placed to complete the transition. The new primary shard registers all of the existing replicas and accepts transactions as the new primary shard. If the existing replica shards have the correct level of data, the current data is preserved as the replica shards register with the new primary shard. Asynchronous replicas will poll against the new primary.

Figure 1. Example placement of an ObjectGrid map set for the partition0 partition. The deployment policy has a minSyncReplicas value of 1, a maxSyncReplicas value of 2, and a maxAsyncReplicas value of 1.

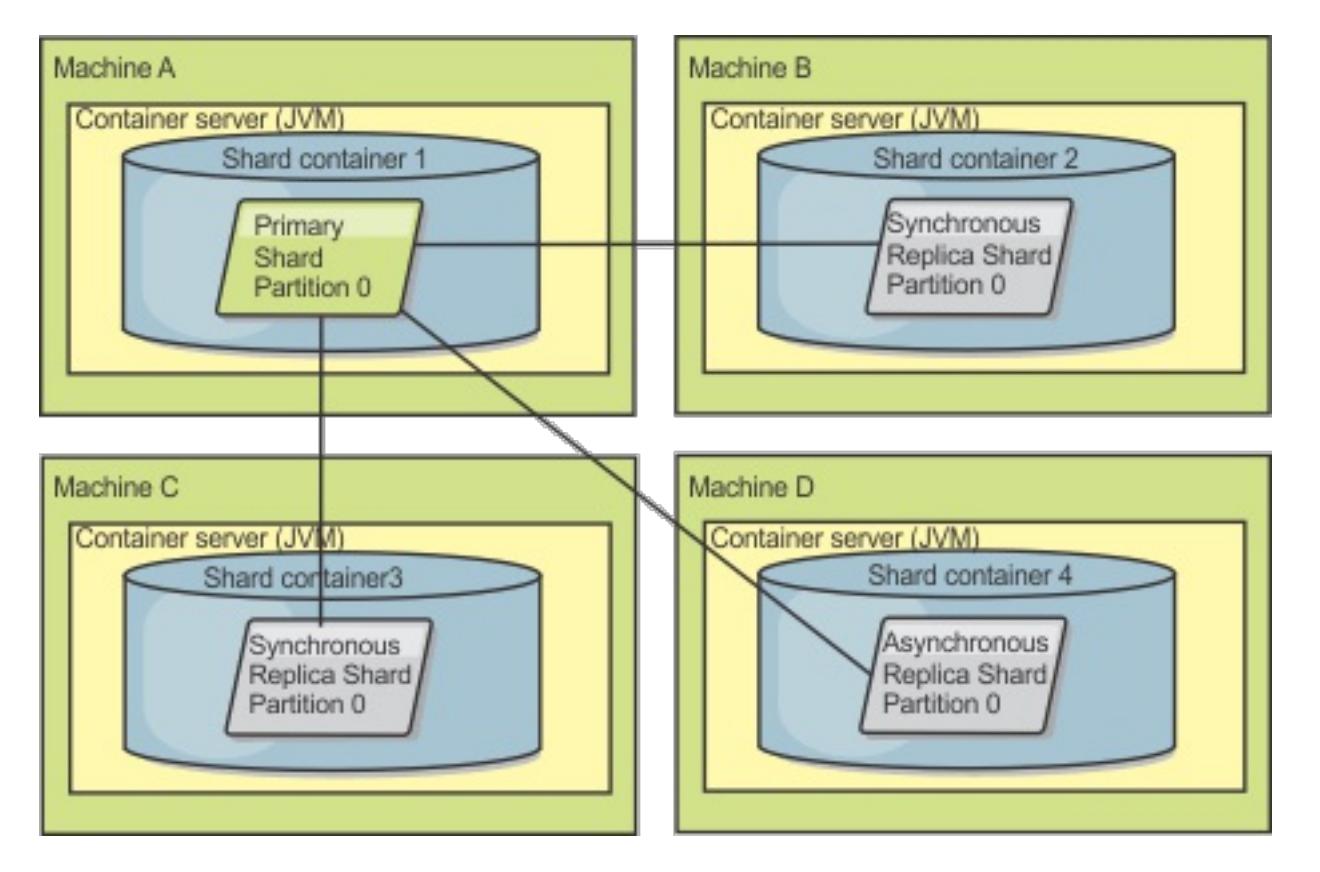

Figure 2. The container for the primary shard fails

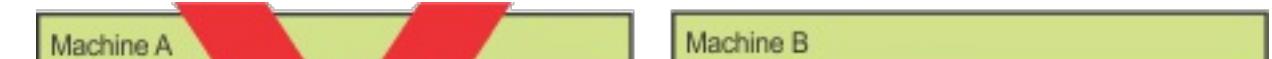

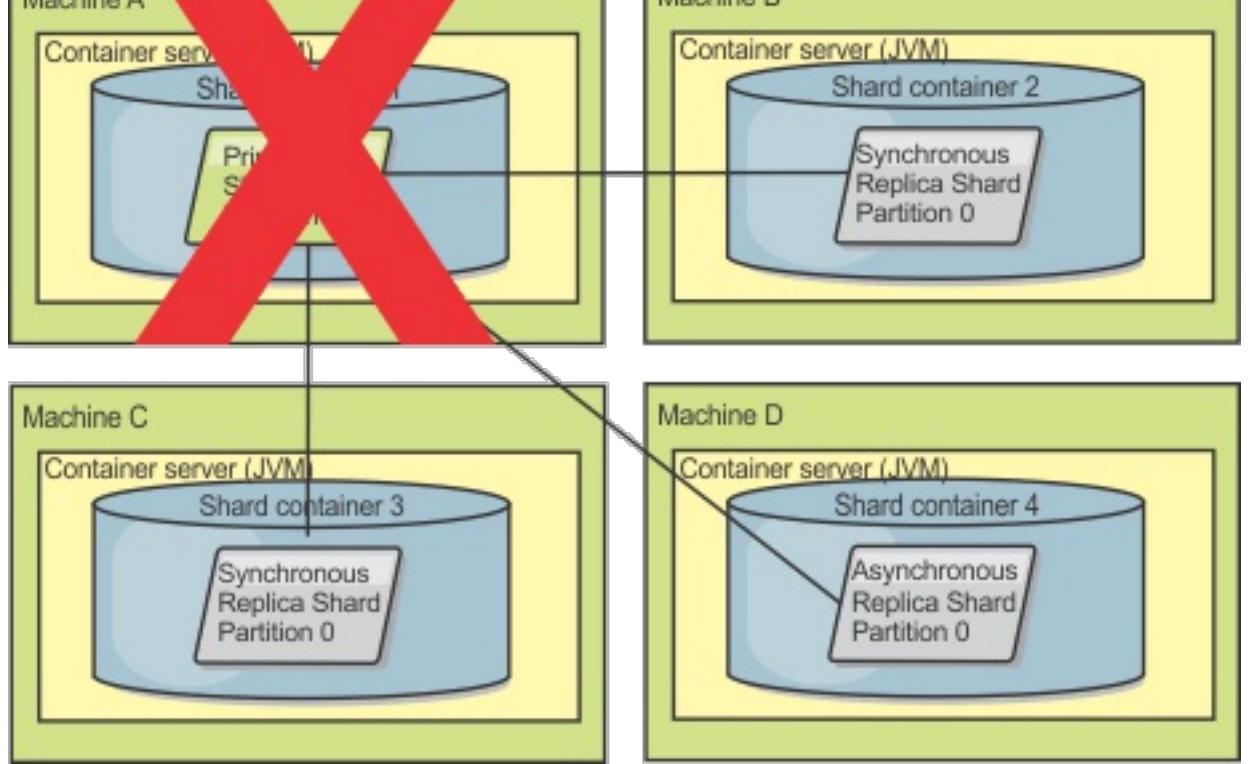

Figure 3. The synchronous replica shard on ObjectGrid container 2 becomes the primary shard

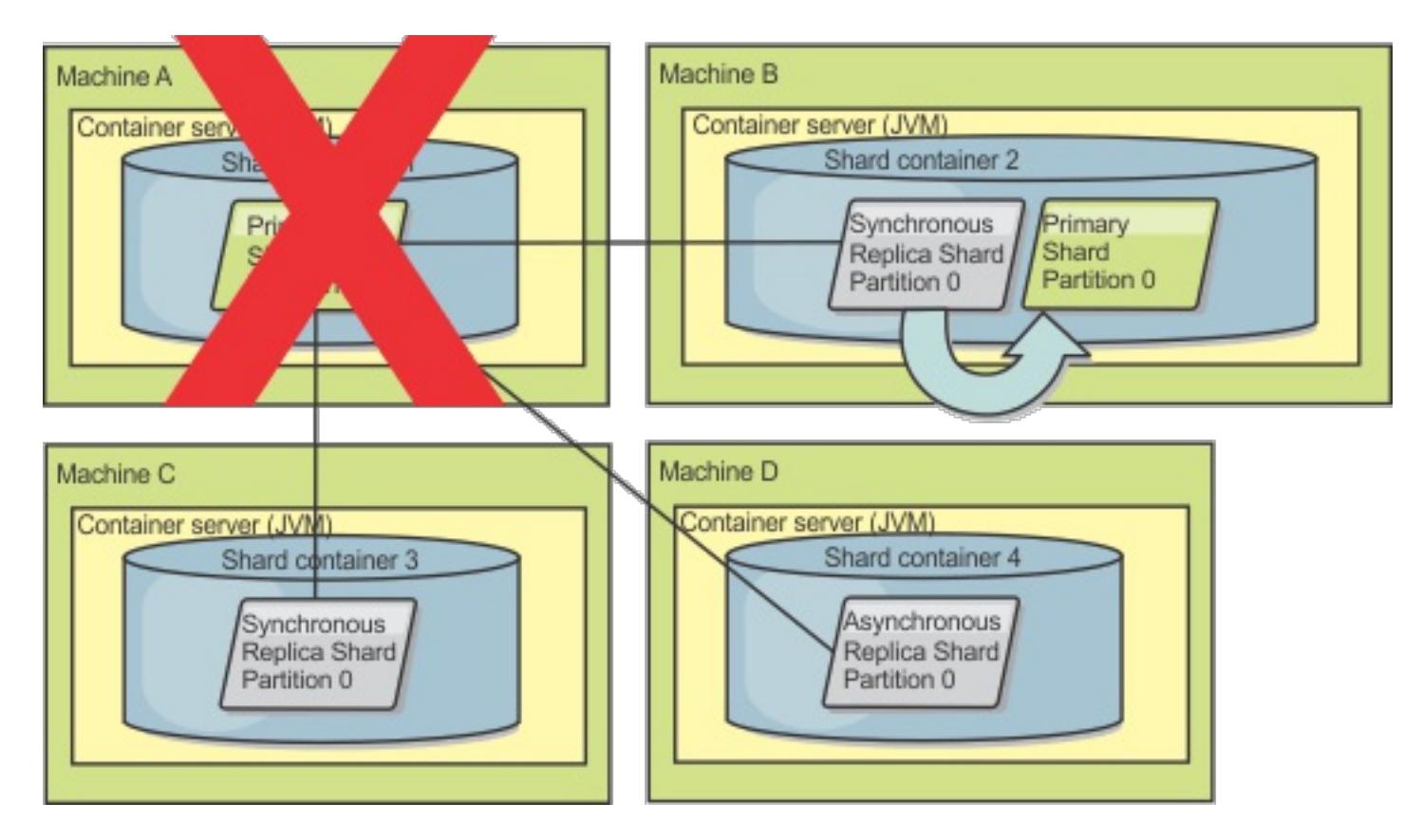

Figure 4. Machine B contains the primary shard. Depending on how automatic repair mode is set and the availability of the containers, a new synchronous replica shard might or might not be placed on a machine.

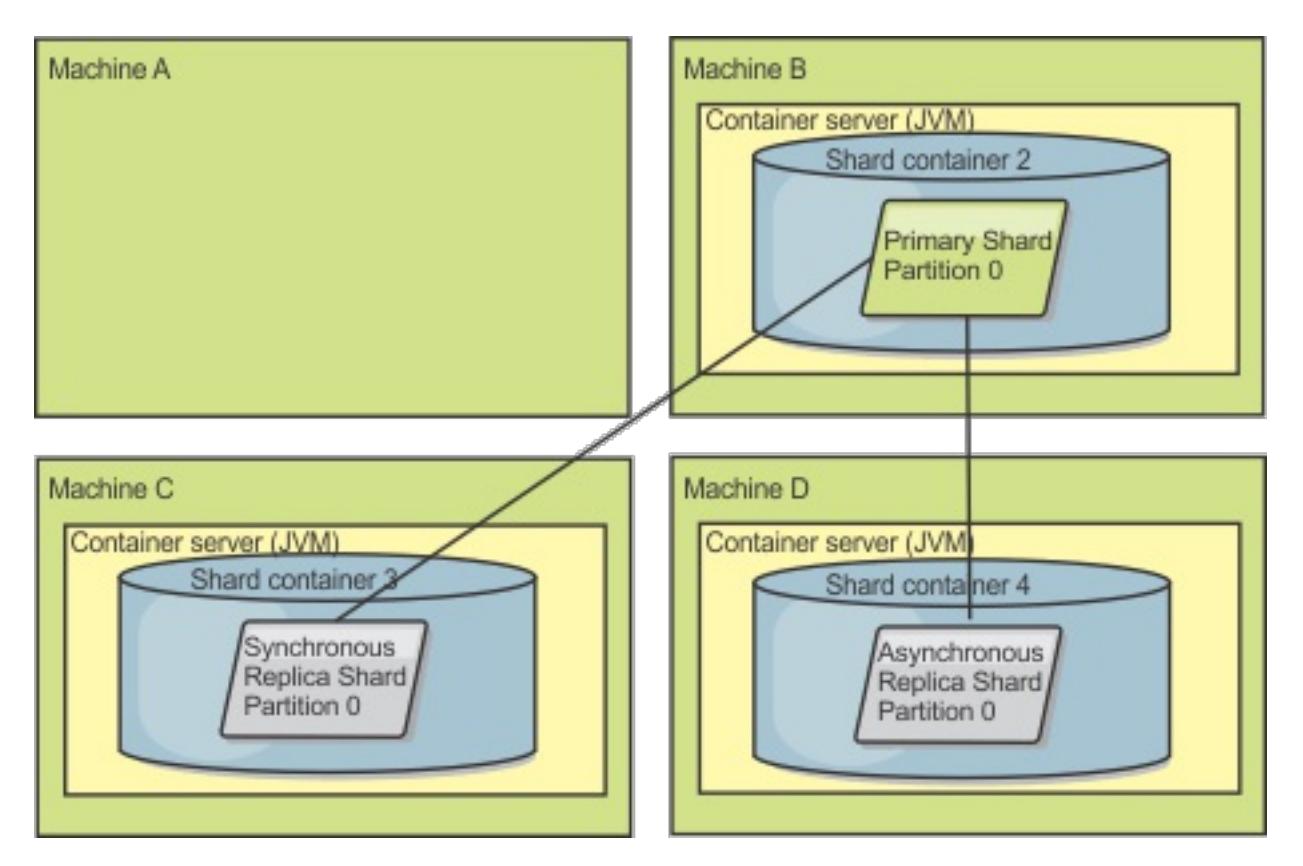

#### **Replica shard recovery**

If a transaction causes an error on a replica shard during processing, then the replica shard is in an unknown state. The transaction successfully processed on the primary shard, but something went wrong on the replica. To correct this situation, the replica initiates a reregister event. With a new copy of data from the primary, the replica shard can continue. If the same problem reoccurs, the replica shard does not continuously reregister. See **Failure [events](file:////dcs/markdown/workspace/Transform/htmlout/0/com.ibm.websphere.extremescale.doc/cxslifecycl.html#cxslifecycl__failure)** for more details.

A synchronous replica shard is controlled by the primary shard. However, if a replica shard detects a problem, it can trigger a reregister event to correct the state of the data. The replica clears the current data and gets a fresh copy from the primary.

When a replica shard initiates a reregister event, the replica prints a log message.

# [CWOBJ1524I:](#page-3056-0) Replica listener

objectGridName:mapSetName:partition must re-register with the primary. Reason: Exception listed

### **Failure events**

A replica can stop replicating data if it encounters error situations for which the replica cannot recover.

#### **Too many register attempts**

If a replica triggers a reregister multiple times without successfully committing data, the replica stops. Stopping prevents a replica from entering an endless reregister loop. By default, a replica shard tries to reregister three times in a row before stopping.

If a replica shard reregisters too many times, it prints the following message to the log.

[CWOBJ1537E:](#page-3065-0) objectGridName:mapSetName:partition exceeded the maximum number of times to reregister (timesAllowed) without successful transactions..

If the replica is unable to recover by reregistering, a pervasive problem might exist with the transactions that are relative to the replica shard. A possible problem could be missing resources on the classpath if an error occurs while inflating the keys or values from the transaction.

#### **Failure while entering peer mode**

If a replica attempts to enter peer mode and experiences an error processing the bulk existing data from the primary (the checkpoint data), the replica shuts down. Shutting down prevents a replica from starting with incorrect initial data. Because it receives the same data from the primary if it reregisters, the replica does not retry.

If a replica shard fails to enter peer mode, it prints the following message to the log:

[CWOBJ1527W](#page-3059-0) Replica objectGridName:mapSetName:partition:mapName failed to enter peer mode after numSeconds seconds.

An additional message displays in the log that explains why the replica failed to enter peer mode.

#### **Recovery after re-register or peer mode failure**

If a replica fails to re-register or enter peer mode, the replica is in an inactive state until a new placement event occurs. A new placement event might be a new server starting or stopping. You can also start a placement event by using the triggerPlacement method on the PlacementServiceMBean Mbean.

# **Map sets for replication**

Replication is enabled by associating BackingMaps with a map set.

A map set is a collection of maps that are categorized by partition-key. This partition-key is derived from the individual map's key by taking its hash modulo the number of partitions. If one group of maps within the map set has partition-key X, those maps will be stored in a corresponding partition X in the data grid. If another group has partition-key Y, all of the maps will be stored in partition Y, and so on. Also, the data within the maps is replicated based on the policy defined on the map set, which is only used for distributed eXtreme Scale topologies (unnecessary for local instances).

See [Partitioning](#page-80-0) for more details.

Map sets are assigned what number of partitions they will have and a replication policy. The map set replication configuration simply identifies the number of synchronous and asynchronous replica shards a map set should have in addition to the primary shard. For example, if there is to be 1 synchronous and 1 asynchronous replica, all of the BackingMaps assigned to the map set will each have a replica shard distributed automatically within the set of available containers for the eXtreme Scale. The replication configuration can also enable clients to read data from synchronously replicated servers. This can spread the load for read requests over additional servers in the eXtreme Scale. Replication only has a programming model impact when preloading the BackingMaps.

# **Transaction processing overview**

WebSphere® eXtreme Scale uses transactions as its mechanism for interaction with data.

### **Transaction processing in Java applications**

To interact with data, the thread in your application needs its own session. When the application wants to use the ObjectGrid on a thread, call one of the ObjectGrid.getSession methods to obtain a session. With the session, the application can work with data that is stored in the ObjectGrid maps.

**When your application is finished with the Session, use the optional Session.close() method to close the** session. Closing the Session releases it from the heap and allows subsequent calls to the getSession() method to be reused, improving performance.

When an application uses a Session object, the session must be in the context of a transaction. A transaction begins and commits or begins and rolls back with the begin, commit, and rollback methods on the Session object. Applications can also work in auto-commit mode, in which the Session automatically begins and commits a transaction whenever an operation runs on the map. Auto-commit mode cannot group multiple operations into a single transaction. Auto-commit mode is the slower option if you are creating a batch of multiple operations into a single transaction. However, for transactions that contain only one operation, auto-commit is the faster option.

#### **[Transactions](#page-117-0)**

Transactions have many advantages for data storage and manipulation. You can use transactions to protect the data grid from concurrent changes, to apply multiple changes as a concurrent unit, to replicate data, and to implement a lifecycle for locks on changes.

#### **[CopyMode](#page-118-0) attribute**

You can tune the number of copies by defining the CopyMode attribute of the BackingMap or ObjectMap objects in the ObjectGrid descriptor XML file.

#### **Locking [strategies](#page-119-0)**

Locking strategies include pessimistic, optimistic, and none. To choose a locking strategy, you must consider issues such as the percentage of each type of operations you have, whether you use a loader, and so on.

#### **Lock [types](#page-784-0)**

When you are using pessimistic and optimistic locking, shared (S), upgradeable (U) and exclusive (X) locks are used to maintain consistency. Understanding locking and its behavior is important when you have pessimistic locking enabled. With optimistic locking, the locks are not held. Different types of locks are compatible with others in various ways. Locks must be handled in the correct order to avoid deadlock scenarios.

#### **[Deadlocks](#page-0-0)**

Deadlocks can occur when two transactions try to update the same cache entry.

#### **Data access and [transactions](#page-777-0)**

WebSphere eXtreme Scale uses transactions. After an application has a connection to a data grid, you can access and interact with data in the data grid.

#### **[Transaction](#page-790-0) isolation**

You can use one of three transaction isolation levels to tune the locking semantics that maintain consistency in each cache map: repeatable read, read committed and read uncommitted.

#### **[Single-partition](#page-85-0) and cross-data-grid transactions**

The major distinction between WebSphere eXtreme Scale and traditional data storage solutions like relational databases or in-memory databases is the use of partitioning, which allows the cache to scale linearly. The important types of transactions to consider are single-partition and every-partition (crossdata-grid) transactions.

#### **JMS for distributed [transaction](#page-122-0) changes**

Use Java™ Message Service (JMS) for distributed transaction changes between different tiers or in environments on mixed platforms.

#### **[Two-phase](#page-0-0) commit and error recovery**

The two-phase commit protocol coordinates all the partitions that participate in a distributed transaction on whether to commit or roll back the transaction.

**Parent topic: Product [overview](#page-1-0)** 

**Parent topic:** Plug-ins for managing [transaction](#page-912-0) life cycle events

**Related concepts**: [Two-phase](#page-0-0) commit and error recovery

**Related tasks**: Resolving lock timeout [exceptions](#page-0-0) [Troubleshooting](#page-0-0) lock timeout exceptions for a multi-partition transaction

# **Transactions**

Transactions have many advantages for data storage and manipulation. You can use transactions to protect the data grid from concurrent changes, to apply multiple changes as a concurrent unit, to replicate data, and to implement a lifecycle for locks on changes.

When a transaction starts, WebSphere® eXtreme Scale allocates a special difference map to hold the current changes or copies of key and value pairs that the transaction uses. Typically, when a key and value pair is accessed, the value is copied before the application receives the value. In Java<sup>™</sup> applications, the difference map tracks all changes for operations such as insert, update, get, and remove. Keys are not copied because they are assumed to be immutable. If a transaction is rolled back, then the difference map information is discarded, and locks on entries are released. When a transaction commits, the changes are applied to the maps and locks are released.

If an ObjectTransformer object is specified in a Java application, then this object is used for copying the value. If the transaction is using optimistic locking, then before images of the values are also tracked for comparison when the transaction commits.

- Roll back changes if an exception occurs or business logic needs to undo state changes.
- To apply multiple changes as an atomic unit at commit time.
- Hold and release locks on data to apply multiple changes as an atomic unit at commit time.
- Protect a thread from concurrent changes.
- Implement a lifecycle for locks on changes.
- Produce an atomic unit of replication.

If optimistic locking is being used in a Java application, then eXtreme Scale compares the before image versions of the values with the values that are in the map. These values must match for the transaction to commit. This comparison enables a multiple version locking scheme, but at a cost of two copies being made when the transaction accesses the entry. All values are copied again and the new copy is stored in the map. WebSphere eXtreme Scale performs this copy to protect itself against the application changing the application reference to the value after a commit.

You can avoid using several copies of the information. The application can save a copy by using pessimistic locking instead of optimistic locking as the cost of limiting concurrency. The copy of the value at commit time can also be avoided if the application agrees not to change a value after a commit.

### **Advantages of transactions**

Use transactions for the following reasons:

By using transactions, you can:

#### **Transaction size**

Larger transactions are more efficient, especially for replication. However, larger transactions can adversely affect concurrency because the locks on entries are held for a longer time. If you use larger transactions, you can increase replication performance. This performance increase is important when you are pre-loading a Map. Experiment with different batch sizes to determine what works best for your scenario.

Larger transactions also help with loaders. If a loader is being used that can run SQL batching, then significant performance gains are possible depending on the transaction and significant load reductions on the database side. This performance gain depends on the Loader implementation.

### **Automatic commit mode**

If no transaction is actively started, then when an application interacts with an ObjectMap object, an automatic begin and commit operation is done on behalf of the application. This automatic begin and commit operation works, but prevents rollback and locking from working effectively. Synchronous replication speed is impacted because of the very small transaction size. If you are using an entity manager application, then do not use automatic commit mode because objects that are looked up with the EntityManager.find method immediately become unmanaged on the method return and become unusable.

#### **External transaction coordinators**

Typically, transactions begin with the session.begin method and end with the session.commit method. However, when eXtreme Scale is embedded, the transactions might be started and ended by an external transaction coordinator. If you are using an external transaction coordinator, you do not need to call the session.begin method and end with the session.commit method. If you are using WebSphere Application Server, you can use the WebSphereTranscationCallback plug-in.

**Transaction processing in Java EE [applications](#page-0-0)**

**Parent topic: [Transaction](#page-115-0) processing overview** 

# **CopyMode attribute**

You can tune the number of copies by defining the CopyMode attribute of the BackingMap or ObjectMap objects in the ObjectGrid descriptor XML file.

- COPY ON READ AND COMMIT
- COPY ON READ
- NO COPY
- COPY ON WRITE
- COPY TO BYTES
- COPY\_TO\_BYTES\_RAW

For Java™ applications, you can tune the number of copies by defining the CopyMode attribute of the BackingMap or ObjectMap objects.

The copy mode has the following values:

The COPY\_ON\_READ\_AND\_COMMIT value is the default. The COPY\_ON\_READ value copies the initial data when it is retrieved, but does not copy at commit time. This mode is safe if the application does not modify a value after committing a transaction. The NO COPY value does not copy data, which is only safe for readonly data. If the data never changes, then you do not need to copy it for isolation reasons.

Be careful when you use the NO COPY attribute value with maps that can be updated. WebSphere® eXtreme Scale uses the copy on first touch to allow the transaction rollback. The application only changed the copy, and as a result, eXtreme Scale discards the copy. If the NO\_COPY attribute value is used, and the application modifies the committed value, completing a rollback is not possible. Modifying the committed value leads to problems with indexes, replication, and so on because the indexes and replicas update when the transaction commits. If you modify committed data and then roll back the transaction, which does not actually roll back at all, then the indexes are not updated and replication does not take place. Other threads can see the uncommitted changes immediately, even if they have locks. Use the NO\_COPY attribute value for read-only maps or for applications that complete the appropriate copy before modifying the value. If you use the NO COPY attribute value and call IBM® support with a data integrity problem, you are asked to reproduce the problem with the copy mode set to COPY\_ON\_READ\_AND\_COMMIT.

The COPY TO BYTES value stores values in the map in a serialized form. At read time, eXtreme Scale inflates the value from a serialized form and at commit time it stores the value to a serialized form. With this method, a copy occurs at both read and commit time.

The default copy mode for a map can be configured on the BackingMap object. You can also change the copy mode on maps before you start a transaction by using the ObjectMap.setCopyMode method.

An example of a backing map snippet from an objectgrid.xml file that shows how to set the copy mode for a backing map follows. This example assumes that you are using cc as the objectgrid/config namespace.

```
<cc:backingMap name="RuntimeLifespan" copyMode="NO_COPY"/>
```
**Parent topic: [Transaction](#page-115-0) processing overview** 

**Related concepts**: [Tuning](#page-1028-0) the copy mode Improving [performance](#page-1033-0) with byte array maps

**Related reference**: [ObjectGrid](#page-2795-0) descriptor XML file

# **Locking strategies**

Locking strategies include pessimistic, optimistic, and none. To choose a locking strategy, you must consider issues such as the percentage of each type of operations you have, whether you use a loader, and so on.

Locks are bound by transactions. You can specify the following locking settings:

#### **No locking**

Running without the locking setting is the fastest. If you are using read-only data, then you might not need locking.

### **Pessimistic locking**

Acquires locks on entries, then and holds the locks until commit time. This locking strategy provides good consistency at the expense of throughput.

### **Optimistic locking**

Takes a before image of every record that the transaction touches and compares the image to the current entry values when the transaction commits. If the entry values change, then the transaction rolls back. No locks are held until commit time. This locking strategy provides better concurrency than the pessimistic strategy, at the risk of the transaction rolling back and the memory cost of making the extra copy of the entry.

### **Optimistic no versioning locking**

This locking strategy allows you to disable version control. This is important because near cache is only enabled if you are doing Optimistic locking. With the current implementation, you need a plug-in or callback handler to handle version control. However, using the OPTIMISTIC\_NO\_VERSIONING locking strategy to disable version control on the client and only enable it on the server, is an additional performance savings.

**T.1.1** To avoid a java.lang.IllegalStateException exception, you must call the setNumberOfLockBuckets method before the initialize or getSession methods on the ObjectGrid instance. The setNumberOfLockBuckets method parameter is a Java primitive integer that specifies the number of lock buckets to use. Using a prime number can allow for a uniform distribution of map entries over the lock buckets. A good starting point for best performance is to set the number of lock buckets to about 10 percent of the expected number of BackingMap entries.

## **Lock manager**

When either a PESSIMISTIC or an OPTIMISTIC locking strategy is used, a lock manager is created for the BackingMap. The lock manager uses a hash map to track entries that are locked by one or more transactions. If many map entries exist in the hash map, more lock buckets can result in better performance. The risk of Java™ synchronization collisions is lower as the number of buckets grows. More lock buckets also lead to more concurrency. The previous examples show how an application can set the number of lock buckets to use for a given BackingMap instance.

When you use pessimistic locking, you can use lock methods to lock data, or keys, without returning any data values. For a list of the methods and what kind of locks they acquire, see Lock [types.](#page-784-0)

# **Pessimistic locking**

The PESSIMISTIC lock strategy acquires locks for cache entries and should be used when data is changed frequently. Any time a cache entry is read, a lock is acquired and conditionally held until the transaction completes. The duration of some locks can be tuned using transaction isolation levels for the session.

Use the pessimistic locking strategy for read and write maps when other locking strategies are not possible. When an ObjectGrid map is configured to use the pessimistic locking strategy, a pessimistic transaction lock for a map entry is obtained when a transaction first gets the entry from the BackingMap. The pessimistic lock is held until the application completes the transaction. Typically, the pessimistic locking strategy is used in the following situations:

- When the BackingMap is configured with or without a loader and versioning information is not available.
- When the BackingMap is used directly by an application that needs help from the eXtreme Scale for concurrency control.
- When versioning information is available, but update transactions frequently collide on the backing entries, resulting in optimistic update failures.

The pessimistic locking strategy has the greatest impact on performance and scalability. Therefore, use this strategy only for read and write maps when other locking strategies are not viable. For example, these situations might include when optimistic update failures occur frequently, or when recovery from optimistic failure is difficult for an application to handle.

# **Optimistic locking**

The default lock strategy is OPTIMISTIC. Use optimistic locking when data is changed infrequently. Locks are only held for a short duration while data is being read from the cache and copied to the transaction. When the transaction cache is synchronized with the main cache, any cache objects that have been updated are checked against the original version. If the check fails, then the transaction is rolled back and an OptimisticCollisionException exception results.

The optimistic locking strategy assumes that no two transactions might attempt to update the same map entry while the transactions are running concurrently. The lock is not held for the lifecycle of the transaction because it is unlikely that more than one transaction might update the map entry concurrently. The optimistic locking strategy is typically used in the following situations:

- When a BackingMap is configured and versioning information is available. The BackingMap can be configured with or without a loader.
- When a BackingMap has mostly transactions that are read operations. Insert, update, or remove operations on map entries do not occur often on the BackingMap.
- When a BackingMap is inserted, updated, or removed more frequently than it is read, but transactions rarely collide on the same map entry.

Like the pessimistic locking strategy, the methods on the ObjectMap interface determine how eXtreme Scale automatically attempts to acquire a lock mode for the map entry that is being accessed. However, the following differences between the pessimistic and optimistic strategies exist:

- Like the pessimistic locking strategy, an S lock mode is acquired by the get and getAll methods when the method is called. However, with optimistic locking, the S lock mode is not held until the transaction is completed. Instead, the S lock mode is released before the method returns to the application. The purpose of acquiring the lock mode is so that eXtreme Scale can ensure that only committed data from other transactions is visible to the current transaction. After eXtreme Scale has verified that the data is committed, the S lock mode is released. At commit time, an optimistic versioning check is performed to ensure that no other transaction has changed the map entry after the current transaction released its S lock mode. If an entry is not fetched from the map before it is updated, invalidated, or deleted, the eXtreme Scale run time implicitly fetches the entry from the map. This implicit get operation is performed to get the current value at the time the entry was requested to be modified.
- Unlike pessimistic locking strategy, the getForUpdate and getAllForUpdate methods are handled exactly like the get and getAll methods when the optimistic locking strategy is used. That is, an S lock mode is acquired at the start of the method and the S lock mode is released before returning to the application.

You can enable OPTIMISTIC NO VERSIONING locking either through the client override XML file or programmatically. See the following examples of both approaches:

All other ObjectMap methods are handled the same as the pessimistic locking strategy. When the commit method is called, an X lock mode is obtained for any map entry that is inserted, updated, removed, touched, or invalidated. The X lock mode is held until the transaction completes commit processing.

The optimistic locking strategy assumes that no concurrently running transactions attempt to update the same map entry. Because of this assumption, the lock mode does not need to be held for the life of the transaction because it is unlikely that more than one transaction might update the map entry concurrently. However, because a lock mode was not held, another concurrent transaction might potentially update the map entry after the current transaction has released its S lock mode.

To handle this possibility, eXtreme Scale gets an X lock at commit time and performs an optimistic versioning check to verify that no other transaction has changed the map entry after the current transaction read the map entry from the BackingMap. If another transaction changes the map entry, the version check fails and an OptimisticCollisionException exception occurs. This exception forces the current transaction to be rolled back and the application must try the entire transaction again. The optimistic locking strategy is useful when a map is mostly read and it is unlikely that updates for the same map entry might occur.

### **Optimistic no versioning**

Client override XML file example

```
<objectGrid name="lockStrategyGrid">
            <backingMap name="opt_with_noversion"
lockStrategy="OPTIMISTIC_NO_VERSIONING"/>
            <backingMap name="opt_with_none" lockStrategy="NONE"/>
            <backingMap name="optnoversion_with_opt" lockStrategy="OPTIMISTIC"/>
            <backingMap name="optnoversion_with_none" lockStrategy="NONE"/>
        </objectGrid>
```
Programmatic example

```
ObjectGridConfiguration lsConfig =
ObjectGridConfigFactory.createObjectGridConfiguration("lockStrategyGrid");
                BackingMapConfiguration oMapWithOVConfig =
ObjectGridConfigFactory.createBackingMapConfiguration("opt with noversion");
                oMapWithOVConfig.setLockStrategy(LockStrategy.OPTIMISTIC NO VERSIONING);
                lsConfig.addBackingMapConfiguration(oMapWithOVConfig);
```
# **No locking**

If locking is not required because the data is never updated or is only updated during quiet periods, you can disable locking by using the NONE lock strategy. This strategy is very fast because a lock manager is not required. The NONE lock strategy is ideal for look-up tables or read-only maps.

When a BackingMap is configured to use no locking strategy, no transaction locks for a map entry are obtained.

Using no locking strategy is useful when an application is a persistence manager such as an Enterprise JavaBeans (EJB) container or when an application uses Hibernate to obtain persistent data. In this scenario, the BackingMap is configured without a loader and the persistence manager uses the BackingMap as a data cache. In this scenario, the persistence manager provides concurrency control between transactions that are accessing the same Map entries.

WebSphere® eXtreme Scale does not need to obtain any transaction locks for concurrency control. This situation assumes that the persistence manager does not release its transaction locks before updating the ObjectGrid map with committed changes. If the persistence manager releases its locks, then a pessimistic or optimistic lock strategy must be used. For example, suppose that the persistence manager of an EJB container is updating an ObjectGrid map with data that was committed in the EJB container-managed transaction. If the update of the ObjectGrid map occurs before the persistence manager transaction locks are released, then you can use the no lock strategy. If the ObjectGrid map update occurs after the persistence manager transaction locks are released, then you must use either the optimistic or pessimistic lock strategy.

Another scenario where no locking strategy can be used is when the application uses a BackingMap directly and a Loader is configured for the map. In this scenario, the loader uses the concurrency control support that is provided by a relational database management system (RDBMS) by using either Java database connectivity (JDBC) or Hibernate to access data in a relational database. The loader implementation can use either an optimistic or pessimistic approach. A loader that uses an optimistic locking or versioning approach helps to achieve the greatest amount of concurrency and performance. For more information about implementing an optimistic locking approach, see the [OptimisticCallback](#page-873-0) section in Configuring database loaders. If you are using a loader that uses pessimistic locking support of an underlying backend, you might want to use the forUpdate parameter that is passed on the get method of the Loader interface. Set this parameter to true if the getForUpdate method of the ObjectMap interface was used by the application to get the data. The loader can use this parameter to determine whether to request an upgradeable lock on the row that is being read. For example, DB2® obtains an upgradeable lock when an SQL select statement contains a FOR UPDATE clause. This approach offers the same deadlock prevention that is described in [Pessimistic](file:////dcs/markdown/workspace/Transform/htmlout/0/com.ibm.websphere.extremescale.doc/cxslockstrategy.html#cxslockstrategy__pessimisticlock) locking.

#### **Parent topic:** [Transaction](#page-115-0) processing overview

### **Related tasks**:

[Configuring](#page-451-0) a locking strategy in the ObjectGrid descriptor XML file

Configuring and [implementing](#page-0-0) locking in Java applications [Configuring](#page-787-0) the lock timeout value in the ObjectGrid descriptor XML file

# **JMS for distributed transaction changes**

Use Java™ Message Service (JMS) for distributed transaction changes between different tiers or in environments on mixed platforms.

The built-in Client Invalidation Mechanism and Peer-to-Peer Replication are examples of JMS-based transactional changes distribution. See Configuring Java Message Service (JMS)-based client [synchronization](#page-531-0) and Configuring [peer-to-peer](#page-453-0) replication with JMS for more information.

JMS is an ideal protocol for distributed changes between different tiers or in environments on mixed platforms. For example, some applications that use eXtreme Scale might be deployed on IBM® WebSphere® Application Server Community Edition, Apache Geronimo, or Apache Tomcat, whereas other applications might run on WebSphere Application Server Version 6.x. JMS is ideal for distributed changes between eXtreme Scale peers in these different environments. The high availability manager message transport is very fast, but can only distribute changes to Java virtual machines that are in a single core group. JMS is slower, but allows larger and more diverse sets of application clients to share an ObjectGrid. JMS is ideal when sharing data in an ObjectGrid between a fat Swing client and an application deployed on WebSphere Extended Deployment.

# **Implementing JMS**

JMS is implemented for distributing transaction changes by using a Java object that behaves as an ObjectGridEventListener. This object can propagate the state in the following four ways:

- 1. Invalidate: Any entry that is evicted, updated or deleted is removed on all peer Java virtual machines when they receive the message.
- 2. Invalidate conditional: The entry is evicted only if the local version is the same or older than the version on the publisher.
- 3. Push: Any entry that was evicted, updated, deleted or inserted is added or overwritten on all peer Java virtual machines when they receive the JMS message.
- 4. Push conditional: The entry is only updated or added on the receive side if the local entry is less recent than the version that is being published.

# **Listen for changes for publishing**

The plug-in implements the ObjectGridEventListener interface to intercept the transactionEnd event. When eXtreme Scale invokes this method, the plug-in attempts to convert the LogSequence list for each map that is touched by the transaction to a JMS message and then publish it. The plug-in can be configured to publish changes for all maps or a subset of maps. LogSequence objects are processed for the maps that have publishing enabled. The LogSequenceTransformer ObjectGrid class serializes a filtered LogSequence for each map to a stream. After all LogSequences are serialized to the stream, then a JMS ObjectMessage is created and published to a well-known topic.

## **Listen for JMS messages and apply them to the local ObjectGrid**

The same plug-in also starts a thread that spins in a loop, receiving all messages that are published to the well known topic. When a message arrives, it passes the message contents to the LogSequenceTransformer class where it is converted to a set of LogSequence objects. Then, a no-write-through transaction is started. Each LogSequence object is provided to the Session.processLogSequence method, which updates the local Maps with the changes. The processLogSequence method understands the distribution mode. The transaction is committed and the local cache now reflects the changes. For more information about using JMS to distribute transaction changes, see [Distributing](#page-454-0) changes between peer JVMs.

**Parent topic: [Transaction](#page-115-0) processing overview** 

# **Security overview**

WebSphere® eXtreme Scale can secure data access, including allowing for integration with external security providers.

A brief summary of eXtreme Scale security features follows. For more detailed information about configuring security see the Administration Guide and the Programming Guide.

**Note:** In an existing non-cached data store such as a database, you likely have built-in security features that you might not need to actively configure or enable. However, after you have cached your data with eXtreme Scale, you must consider the important resulting situation that your backend security features are no longer in effect. You can configureeXtreme Scale security on necessary levels so that your new cached architecture for your data is also secured.

#### **Distributed security basics**

Distributed eXtreme Scale security is based on three key concepts:

#### **Trustable authentication**

The ability to determine the identity of the requester. WebSphere eXtreme Scale supports both client-toserver and server-to-server authentication.

#### **Authorization**

The ability to give permissions to grant access rights to the requester. WebSphere eXtreme Scale supports different authorizations for various operations.

#### **Secure transport**

The safe transmission of data over a network. WebSphere eXtreme Scale supports the Transport Layer Security/Secure Sockets Layer (TLS/SSL) protocols.

### **Authentication**

WebSphere eXtreme Scale supports a distributed client server framework. A client server security infrastructure is in place to secure access to eXtreme Scale servers. For example, when authentication is required by the eXtreme Scale server, an eXtreme Scale client must provide credentials to authenticate to the server. These credentials can be a user name and password pair, a client certificate, a Kerberos ticket, or data that is presented in a format that is agreed upon by client and server.

### **Authorization**

WebSphere eXtreme Scale authorizations are based on subjects and permissions. You can use the Java™ Authentication and Authorization Services (JAAS) to authorize the access, or you can plug in a custom approach, such as Tivoli® Access Manager (TAM), to handle the authorizations. The following authorizations can be given to a client or group:

#### **Map authorization**

Perform insert, read, update, evict, or delete operations on Maps.

#### **ObjectGrid authorization**

Perform object or entity queries and stream queries on ObjectGrid objects.

#### **DataGrid agent authorization**

Allow DataGrid agents to be deployed to an ObjectGrid.

#### **Server side map authorization**

Replicate a server map to client side or create a dynamic index to the server map.

#### **Administration authorization**

Perform administration tasks.

### **Transport security**

To secure the client server communication, WebSphere eXtreme Scale supports TLS/SSL. These protocols provide transport layer security with authenticity, integrity, and confidentiality for a secure connection between an eXtreme Scale client and server.

### **Grid security**

In a secure environment, a server must be able to check the authenticity of another server. WebSphere eXtreme Scale uses a shared secret key string mechanism for this purpose. This secret key mechanism is similar to a shared password. All the eXtreme Scale servers agree on a shared secret string. When a server joins the data grid, the server is challenged to present the secret string. If the secret string of the joining server matches the one in the master server, then the joining server can join the grid. Otherwise, the join

request is rejected.

Sending a clear text secret is not secure. The eXtreme Scale security infrastructure provides a SecureTokenManager plug-in to allow the server to secure this secret before sending it. You can choose how you implement the secure operation. WebSphere eXtreme Scale provides an implementation, in which the secure operation is implemented to encrypt and sign the secret.

# **Java Management Extensions (JMX) security in a dynamic deployment topology**

JMX MBean security is supported in all versions of eXtreme Scale. Clients of catalog server MBeans and container server MBeans can be authenticated, and access to MBean operations can be enforced.

# **Local eXtreme Scale security**

**Parent topic: Product [overview](#page-1-0) Parent topic:** Planning for [configuration](#page-336-0)

Local eXtreme Scale security is different from the distributed eXtreme Scale model because the application directly instantiates and uses an ObjectGrid instance. Your application and eXtreme Scale instances are in the same Java virtual machine (JVM). Because no client-server concept exists in this model, authentication is not supported. Your applications must manage their own authentication, and then pass the authenticated Subject object to the eXtreme Scale. However, the authorization mechanism that is used for the local eXtreme Scale programming model is the same as what is used for the client-server model.

## **Configuration and programming**

For more information about configuring and [programming](#page-1070-0) for security, see Security integration with external providers and [Security](#page-1089-0) API.

### **Related tasks**:

Installing [WebSphere](#page-370-0) eXtreme Scale with the installation wizard Tutorial: [Configuring](#page-197-0) Java SE security

#### **Related information**:

Introduction: Integrate WebSphere eXtreme Scale security with WebSphere Application Server using the WebSphere Application Server [Authentication](#page-218-0) plug-ins

E<sup>\*</sup> WebSphere Application Server: Securing applications and their [environment](http://www14.software.ibm.com/webapp/wsbroker/redirect?version=compass&product=was-nd-mp&topic=welc6topsecuring)

# **REST data services overview**

The WebSphere® eXtreme Scale REST data service is a Java™ HTTP service that is compatible with Microsoft WCF Data Services (formally ADO.NET Data Services) and implements the Open Data Protocol (OData). Microsoft WCF Data Services is compatible with this specification when using Visual Studio 2008 SP1 and the .NET Framework 3.5 SP1.

# **Compatibility requirements**

The REST data service allows any HTTP client to access a data grid. The REST data service is compatible with the WCF Data Services support supplied with the Microsoft .NET Framework 3.5 SP1. RESTful applications can be developed with the rich tooling provided by Microsoft Visual Studio 2008 SP1. The figure provides an overview of how WCF Data Services interacts with clients and databases.

Figure 1. Microsoft WCF Data Services

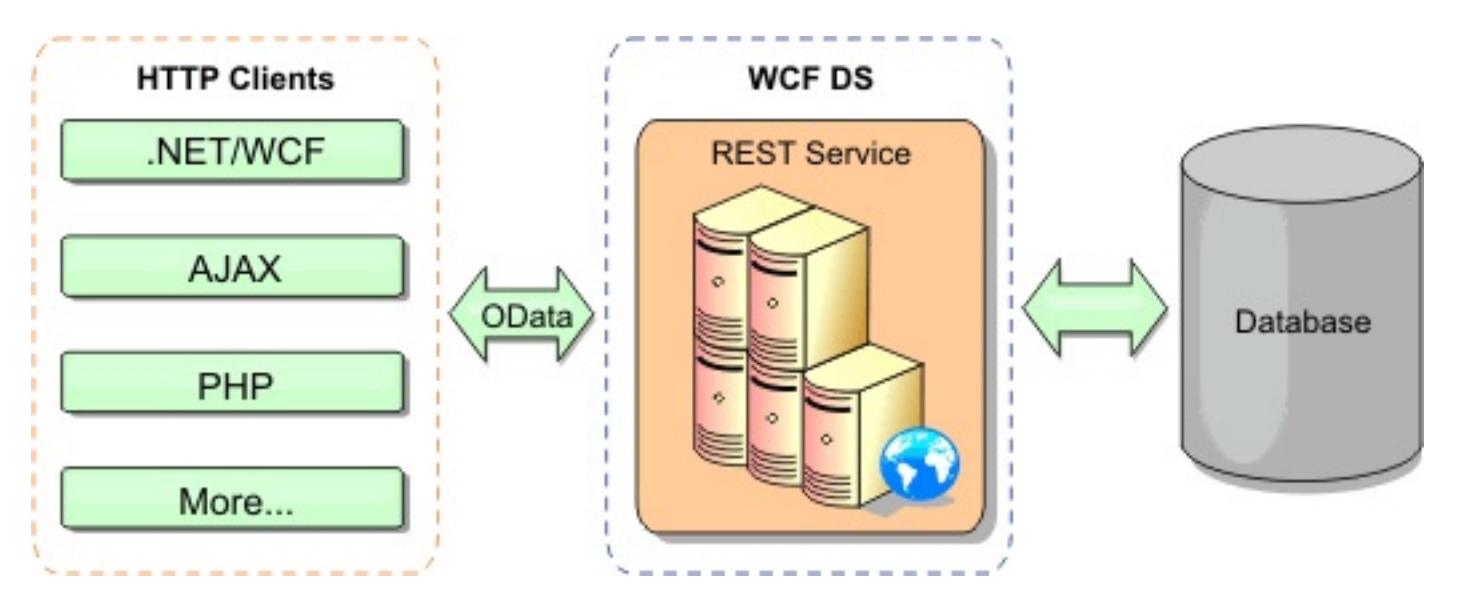

Refer to the [Configuring](#page-595-0) REST data services, or use the following links to learn more about WCF Data Services.

- **. Microsoft WCF Data Services [Developer](http://msdn.microsoft.com/en-us/data/bb931106.aspx) Center**
- **ADO.NET Data Services [overview](http://msdn.microsoft.com/en-us/library/cc956153.aspx) on MSDN**
- [Whitepaper:](http://msdn.microsoft.com/en-us/library/cc956153.aspx) Using ADO.NET Data Services
- Atom Publish Protocol: Data Services URI and Payload [Extensions](http://msdn.microsoft.com/en-us/library/cc956153.aspx)
- [Conceptual](http://msdn.microsoft.com/en-us/library/cc956153.aspx) Schema Definition File Format
- Entity Data Model for Data Services [Packaging](http://msdn.microsoft.com/en-us/library/cc956153.aspx) Format
- Open Data [Protocol](http://www.odata.org/)
- Open Data [Protocol](http://msdn.microsoft.com/en-us/library/dd541474(PROT.10).aspx) FAQ

WebSphere eXtreme Scale includes a function-rich API set for Java clients. As shown in the following figure, the REST data service is a gateway between HTTP clients and the WebSphere eXtreme Scale data grid, communicating with the grid through an WebSphere eXtreme Scale client. The REST data service is a Java servlet, which allows flexible deployments for common Java Platform, Enterprise Edition (JEE) platforms, such as WebSphere Application Server. The REST data service communicates with the WebSphere eXtreme Scale data grid using the WebSphere eXtreme Scale Java APIs. It allows WCF Data Services clients or any other client that can communicate with HTTP and XML.

Figure 2. WebSphere eXtreme Scale REST data service

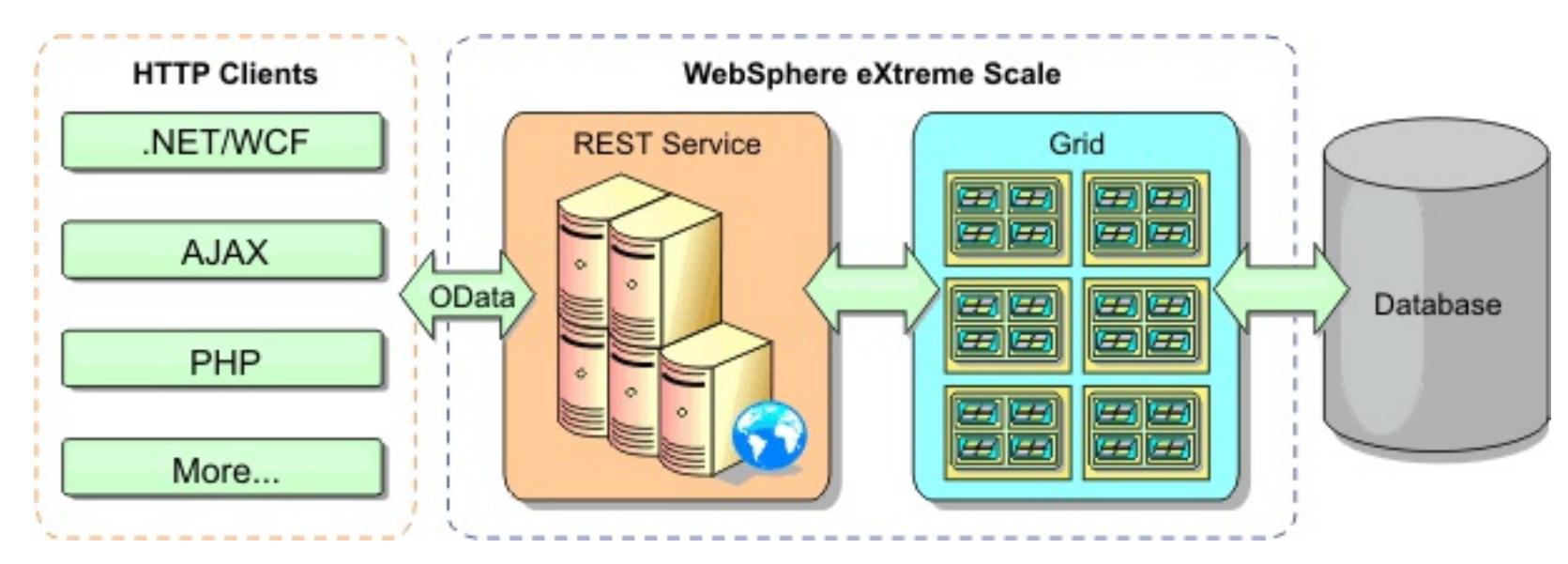

# **Features**

This version of the eXtreme Scale REST data service supports the following features:

- Automatic modeling of eXtreme Scale EntityManager API entities as WCF Data Services entities, which includes the following support:
	- Java data type to Entity Data Model type conversion
- Entity association support
- Schema root and key association support, which is required for partitioned data grids See Entity [model](file:////dcs/markdown/workspace/Transform/htmlout/0/com.ibm.websphere.extremescale.doc/rxsrestconf.html#rxsrestconf__entmodel) for more information.
- Atom Publish [Protocol](http://msdn.microsoft.com/en-us/library/dd541188(PROT.10).aspx) (AtomPub or APP) XML and JavaScript Object Notation (JSON) data payload format.
- Create, Read, Update and Delete (CRUD) operations using the respective HTTP request methods: POST, GET, PUT and DELETE. In addition, the Microsoft extension: MERGE is supported.
- Simple queries, using filters
- Batch retrieval and change set requests
- Partitioned data grid support for high availability
- Interoperability with eXtreme Scale EntityManager API clients
- Support for standard Java EE Web servers
- Optimistic concurrency
- User authorization and authentication between the REST data service and the eXtreme Scale data grid

## **Known problems and limitations**

• Tunneled requests are not supported.

**Parent topic: Product [overview](#page-1-0) Parent topic:** Planning to develop Java [applications](#page-353-0)

**Related concepts**:

[Operations](#page-804-0) with the REST data service

#### **Related tasks**:

[Accessing](#page-803-0) data with the REST data service [Configuring](#page-595-0) REST data services

### **Related reference**:

Optimistic [concurrency](#page-806-0) in the REST data service Request [protocols](#page-807-0) for the REST data service Retrieve [requests](#page-808-0) with the REST data service Retrieving [non-entities](#page-815-0) with REST data services Insert [requests](#page-820-0) with REST data services Update [requests](#page-824-0) with REST data services Delete [requests](#page-828-0) with REST data services

# **Scenarios**

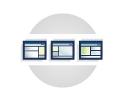

Scenarios include real-world information to build a complete picture. Complete a scenario to understand new concepts or to accomplish common WebSphere® eXtreme Scale tasks.

#### **Scenario: Using an OSGi [environment](#page-128-0) to develop and run eXtreme Scale plug-ins**

Use these scenarios to complete common tasks in an OSGi environment. For example, the OSGi framework is ideal for starting servers and clients in an OSGi container, which allows you to dynamically add and update WebSphere eXtreme Scale plug-ins to the runtime environment.

# **Scenario: Using an OSGi environment to develop and run eXtreme Scale plug-ins**

**MILE** Use these scenarios to complete common tasks in an OSGi environment. For example, the OSGi framework is ideal for starting servers and clients in an OSGi container, which allows you to dynamically add and update WebSphere® eXtreme Scale plug-ins to the runtime environment.

#### **Before you begin**

Read the OSGi [framework](#page-28-0) overview topic to learn more about OSGi support and the benefits that it can offer.

#### **About this task**

The following scenarios are about building and running dynamic plug-ins, which allows you to dynamically install, start, stop, modify, and uninstall plug-ins. You might also complete another likely scenario, which allows you to use the OSGi framework without dynamic capabilities. You can still package your applications as bundles, which are defined by and communicated through services. These service-based bundles offer multiple benefits, which include more efficient development and deployment capabilities.

- 2. Installing the Eclipse Equinox OSGi [framework](#page-129-0) with Eclipse Gemini for clients and servers If you want to deploy WebSphere eXtreme Scale in the OSGi framework, then you must set up the Eclipse Equinox Environment.
- 3. Running eXtreme Scale containers with [non-dynamic](#page-133-0) plug-ins in an OSGi environment If you do not need to use the dynamic capability of an OSGi environment, you can still take advantage of tighter coupling, declarative packaging, and service dependencies that the OSGi framework offers.
- 4. [Administering](#page-135-0) eXtreme Scale servers and applications in an OSGi environment

#### **Scenario goals**

After completing this scenario, you will know how to complete the goals:

- Build eXtreme Scale dynamic plug-ins to use in an OSGi environment.
- Run eXtreme Scale containers in an OSGi environment without dynamic capabilities.
- 1. OSGi [framework](#page-28-0) overview

OSGi defines a dynamic module system for Java. The OSGi service platform has a layered architecture, and is designed to run on various standard Java profiles. You can start WebSphere eXtreme Scale servers and clients in an OSGi container.

**[Samples](#page-156-0)** System APIs and [plug-ins](#page-829-0)

Use this topic to install the WebSphere eXtreme Scale server bundle, an optional fragment that allows loading of your application bundles and non-dynamic user classes, such as plug-ins, agents, data objects, and so on.

5. Building and running eXtreme Scale dynamic plug-ins for use in an OSGi [environment](#page-137-0)

All eXtreme Scale plug-ins can be configured for an OSGi environment. The primary benefit of dynamic plug-ins is that they allow you to upgrade them without shutting down the grid. This allows you to evolve an application without restarting the grid container processes.

6. Running eXtreme Scale containers with dynamic plug-ins in an OSGi [environment](#page-146-0) If your application is hosted in the Eclipse Equinox OSGi framework with Eclipse Gemini or Apache

Aries, then you can use this task to help you install and configure your WebSphere eXtreme Scale application in OSGi.

**Parent topic:** [Scenarios](#page-127-0)

#### **Related concepts**:

#### **Related tasks**:

[Configuring](#page-142-0) eXtreme Scale plug-ins with OSGi Blueprint Configuring [OSGi-enabled](#page-147-0) plug-ins using the ObjectGrid descriptor XML file Building [eXtreme](#page-0-0) Scale dynamic plug-ins

#### **Related information**:

Building OSGi applications with the Blueprint Container [specification](http://www.ibm.com/developerworks/opensource/library/os-osgiblueprint/) OSGi Bundle Activator API [documentation](http://www.osgi.org/javadoc/r4v43/org/osgi/framework/BundleActivator.html) Spring [namespace](http://static.springsource.org/spring/docs/2.0.x/reference/xsd-config.html) schema

# **Installing the Eclipse Equinox OSGi framework with Eclipse Gemini for clients and servers**

**I.1.** If you want to deploy WebSphere® eXtreme Scale in the OSGi framework, then you must set up the Eclipse Equinox Environment.

#### **About this task**

The task requires that you download and install the Blueprint framework, which allows you to later configure JavaBeans and expose them as services. The use of services is important because you can expose plug-ins as OSGi services so they can be used by the eXtreme Scale run time environment. The product supports two blueprint containers within the Eclipse Equinox core OSGi framework: Eclipse Gemini and Apache Aries. Use this procedure to set up the Eclipse Gemini container.

### **Procedure**

- 1. Download Eclipse Equinox SDK Version 3.6.1 or later from the **Eclipse website**. Create a directory for the Equinox framework, for example: /opt/equinox. These instructions refer to this directory as equinox root. Extract the compressed file in the equinox root directory.
- 2. Download the gemini-blueprint incubation 1.0.0 compressed file from the **Eclipse website**. Extract the file contents into a temporary directory, and copy the following extracted files to the equinox root/plugins directory:

3. Download the Spring Framework Version 3.0.5 from the following SpringSource web page: [http://www.springsource.com/download/community.](http://www.springsource.com/download/community) Extract it into a temporary directory, and copy the following extracted files to the equinox root/plugins directory:

dist/gemini-blueprint-core-1.0.0.jar dist/gemini-blueprint-extender-1.0.0.jar dist/gemini-blueprint-io-1.0.0.jar

**Attention:** Depending on the location where you download the compressed Blueprint file, the extracted files might have the extension, RELEASE. jar, much like the Spring framework JAR files in the next step. You must verify that the file names match the file references in the config.ini file.

9. Create the following config.ini file in the equinox root/plugins/configuration directory, replacing equinox root with the absolute path to your equinox root directory and removing all trailing spaces after the backslash on each line. You must include a blank line at the end of the file; for example:

org.springframework.aop-3.0.5.RELEASE.jar org.springframework.asm-3.0.5.RELEASE.jar org.springframework.beans-3.0.5.RELEASE.jar org.springframework.context-3.0.5.RELEASE.jar org.springframework.core-3.0.5.RELEASE.jar org.springframework.expression-3.0.5.RELEASE.jar

- 4. Download the AOP Alliance Java™ archive (JAR) file from the [SpringSource](http://ebr.springsource.com/repository/app/bundle/version/detail?name=com.springsource.org.aopalliance&version=1.0.0) web page. Copy the com.springsource.org.aopalliance-1.0.0.jar to the equinox\_root/plugins directory.
- 5. Download the Apache commons logging 1.1.1 JAR file from the [SpringSource](http://ebr.springsource.com/repository/app/bundle/version/detail?name=com.springsource.org.apache.commons.logging&version=1.1.1) web page. Copy the com.springsource.org.apache.commons.logging-1.1.1.jar file to the equinox\_root/plugins directory.
- 6. Download the Luminis OSGi Configuration Admin command-line client. Use this JAR file bundle to manage OSGi administrative configurations. Copy the net. luminis.cmc-0.2.5.jar to the equinox\_root/plugins directory.
- 7. Download the Apache Felix file installation Version 3.0.2 bundle from the following web page: [http://felix.apache.org/site/index.html.](http://felix.apache.org/site/index.html) Copy the org.apache.felix.fileinstall-3.0.2.jar file to the equinox\_root/plugins directory.
- 8. Create a configuration directory inside equinox root/plugins directory; for example:

mkdir equinox\_root/plugins/configuration

osgi.noShutdown=true osgi.java.profile.bootdelegation=none org.osgi.framework.bootdelegation=none eclipse.ignoreApp=true

osgi.bundles=\ org.eclipse.osgi.services  $3.2.100.v20100503$ .jar@1:start,  $\setminus$ org.eclipse.osgi.util  $3.2.100.v20100503.jar@1:start, \n\$ org.eclipse.equinox.cm\_1.0.200.v20100520.jar@1:start, \ com.springsource.org.apache.commons.logging-1.1.1.jar@1:start, \ com.springsource.org.aopalliance-1.0.0.jar@1:start, \ org.springframework.aop-3.0.5.RELEASE.jar@1:start, \ org.springframework.asm-3.0.5.RELEASE.jar@1:start, \ org.springframework.beans-3.0.5.RELEASE.jar@1:start, \ org.springframework.context-3.0.5.RELEASE.jar@1:start, \ org.springframework.core-3.0.5.RELEASE.jar@1:start, \ org.springframework.expression-3.0.5.RELEASE.jar@1:start, \ org.apache.felix.fileinstall-3.0.2.jar@1:start, \ net.luminis.cmc-0.2.5.jar@1:start, \ gemini-blueprint-core-1.0.0.jar@1:start, \ gemini-blueprint-extender-1.0.0.jar@1:start, \ gemini-blueprint-io-1.0.0.jar@1:start

If you have already set up the environment, you can clean up the Equinox plug-in repository by removing the following directory: equinox root\plugins\configuration\org.eclipse.osgi.

10. Run the following commands to start equinox console.

If you are running a different version of Equinox, then your JAR file name is different from the one in the following example:

java -jar plugins\org.eclipse.osgi\_3.6.1.R36x\_v20100806.jar -console

#### **[Installing](#page-131-0) eXtreme Scale bundles**

WebSphere eXtreme Scale includes bundles that can be installed into an Eclipse Equinox OSGi framework. These bundles are required to start eXtreme Scale servers or use eXtreme Scale clients in OSGi. You can install the eXtreme Scale bundles using the Equinox console or using the config.ini configuration file.

**Parent topic:** Scenario: Using an OSGi [environment](#page-128-0) to develop and run eXtreme Scale plug-ins **Previous topic:** OSGi [framework](#page-28-0) overview **Next topic:** Running eXtreme Scale containers with [non-dynamic](#page-133-0) plug-ins in an OSGi environment **Parent topic:**  $^{7.1.1}$  **[Installing](#page-364-0)** 

**Related concepts**: OSGi [framework](#page-28-0) overview

**Related tasks**:

[Programming](#page-923-0) to use the OSGi framework [Updating](#page-667-0) OSGi services for eXtreme Scale plug-ins with xscmd

**Related reference**: Server [properties](#page-2771-0) file

#### **Related information**:

[Introduction:](#page-275-0) Starting and configuring the eXtreme Scale server and container to run plug-ins in the OSGi framework

# **Installing eXtreme Scale bundles**

**WebSphere® eXtreme Scale includes bundles that can be installed into an Eclipse Equinox OSGi** framework. These bundles are required to start eXtreme Scale servers or use eXtreme Scale clients in OSGi. You can install the eXtreme Scale bundles using the Equinox console or using the config.ini configuration file.

- Eclipse Equinox OSGi framework
- eXtreme Scale stand-alone client or server

#### **Before you begin**

This task assumes that you have installed the following products:

### **About this task**

eXtreme Scale includes two bundles. Only one of the following bundles is required in an OSGi framework:

#### **objectgrid.jar**

The server bundle is the objectgrid.jar file and is installed with the eXtreme Scale stand-alone server installation and is required for running eXtreme Scale servers and can also be used for running eXtreme Scale clients, or local, in-memory caches. The bundle ID for the objectgrid.jar file is com.ibm.websphere.xs.server <version>, where the version is in the format: <Version>.<Release>. <Modification>. For example, the server bundle for this release is com.ibm.websphere.xs.server\_8.5.0.

java home/bin/java -jar <equinox\_root>/plugins/org.eclipse.osgi\_3.6.1.R36x\_v20100806.jar -console

#### **ogclient.jar**

4. Start the bundle in the Equinox console, where <id> is the bundle ID assigned when the bundle was installed:

The ogclient.jar bundle is installed with the eXtreme Scale stand-alone and client installations and is used to run eXtreme Scale clients or local, in-memory caches. The bundle ID for ogclient.jar file is com.ibm.websphere.xs.client\_<version>, where the version is in the format: <Version>\_<Release>\_<Modification. For example, the client bundle for this release is com.ibm.websphere.xs.server\_8.5.0.

For more information about developing eXtreme Scale plug-ins, see the System APIs and [Plug-ins](#page-829-0) topic.

**Parent topic:** Installing the Eclipse Equinox OSGi [framework](#page-129-0) with Eclipse Gemini for clients and servers

### **Related concepts**:

[Embedded](#page-655-0) server API

# **Install the eXtreme Scale client or server bundle into the Eclipse Equinox OSGi framework using the Equinox console**

#### **Procedure**

1. Start the Eclipse Equinox framework with the console enabled; for example:

2. Install the eXtreme Scale client or server bundle in the Equinox console:

osgi> install file:///<path to bundle>

3. Equinox displays the bundle ID for the newly installed bundle:

Bundle id is 25

osgi> start <id>

5. Retrieve the service status in the Equinox console to verify that the bundle has started; for example:

osgi> ss

When the bundle starts successfully, the bundle displays the ACTIVE state; for example:

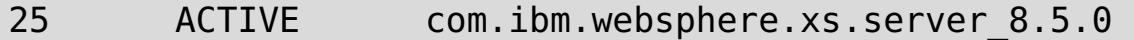

# **Install the eXtreme Scale client or server bundle into the Eclipse Equinox OSGi framework using the config.ini file**

#### **Procedure**

- 1. Copy the eXtreme Scale client or server (objectgrid.jar or ogclient.jar) bundle from the <wxs\_install\_root>/ObjectGrid/lib to the Eclipse Equinox plug-ins directory; for example: <equinox\_root>/plugins
- 2. Edit the Eclipse Equinox config.ini configuration file, and add the bundle to the osgi.bundles property; for example:

```
java home/bin/java -jar
<equinox_root>/plugins/org.eclipse.osgi_3.6.1.R36x_v20100806.jar -console
```

```
osgi.bundles=\
org.eclipse.osgi.services 3.2.100.v20100503.java jar@1:start, \setminusorg.eclipse.osgi.util_3.2.100.v20100503.jar@1:start, \
org.eclipse.equinox.cm_1.0.200.v20100520.jar@1:start, \
objectgrid.jar@1:start
```
**Important:** Verify that a blank line exists after the last bundle name. Each bundle is separated by a comma.

3. Start the Eclipse Equinox framework with the console enabled; for example:

4. Retrieve the service status in the Equinox console to verify that the bundle has started:

osgi> ss

When the bundle starts successfully, the bundle displays the ACTIVE state; for example:

25 ACTIVE com.ibm.websphere.xs.server 8.5.0

#### **Results**

The eXtreme Scale server or client bundle is installed and started in your Eclipse Equinox OSGi framework.

# **Running eXtreme Scale containers with non-dynamic plug-ins in an OSGi environment**

If you do not need to use the dynamic capability of an OSGi environment, you can still take advantage of tighter coupling, declarative packaging, and service dependencies that the OSGi framework offers.

#### **Before you begin**

- 1. Develop your application using WebSphere® eXtreme Scale APIs and plug-ins.
- 2. Package the application in one or more OSGi bundles with the appropriate import or export dependencies that are declared in one or more bundle manifests. Ensure that all classes or packages that are required for the plug-ins, agents, data objects, and so on, are exported.

### **About this task**

With dynamic plug-ins, you can upgrade your plug-ins without stopping the grid. To use this capability, the original and new plug-ins must be compatible. If you do not need to update plug-ins, or can afford to stop the grid to upgrade them, then you may not need the complexity of dynamic plug-ins. However, there are still good reasons to run your eXtreme Scale application in an OSGi environment. These reasons include the tighter coupling, declarative package, service dependencies, and so on.

One concern with hosting the grid or client in an OSGi environment without using dynamic plug-ins (more specifically, without declaring the plug-ins using OSGi services) is how the eXtreme Scale bundle loads the plug-in classes. The eXtreme Scale bundle relies on OSGi services to load plug-in classes, which allows the bundle to invoke object methods on classes in other bundles without directly importing the packages of those classes.

**Parent topic:** Scenario: Using an OSGi [environment](#page-128-0) to develop and run eXtreme Scale plug-ins **Previous topic:** Installing the Eclipse Equinox OSGi [framework](#page-129-0) with Eclipse Gemini for clients and servers **Next topic:** [Administering](#page-135-0) eXtreme Scale servers and applications in an OSGi environment

When the plug-ins are not made available via OSGi services, the eXtreme Scale bundle must be able to load the plug-in classes directly. Rather than modifying the manifest of the eXtreme Scale bundle to import user classes and packages, create a bundle fragment that adds the necessary package imports. The fragment can also import the classes needed for other non-plug-in user classes, such as data objects and agent classes.

### **Procedure**

1. Create an OSGi fragment that uses the eXtreme Scale bundle (client or server, depending on the intended deployment environment) as its host. The fragment declares dependencies (Import-Package) on all of the packages that one or more plug-ins must load. For example, if you are installing a serializer plug-in whose classes reside in the com.mycompany.myapp.serializers package and depends on classes in the com.mycompany.myapp.common package, then your fragment META-INF/MANIFEST.MF file resembles the following example:

Bundle-ManifestVersion: 2 Bundle-Name: Plug-in fragment for XS serializers Bundle-SymbolicName: com.mycompany.myapp.myfragment; singleton:=true Bundle-Version: 1.0.0 Fragment-Host: com.ibm.websphere.xs.server; bundle-version=7.1.1 Manifest-Version: 1.0 Import-Package: com.mycompany.myapp.serializers, com.mycompany.myapp.common

…

This manifest must be packaged in a fragment JAR file, which in this example is com.mycompany.myapp.myfragment\_1.0.0.jar.

2. Deploy both the newly created fragment, the eXtreme Scale bundle, and application bundles to your OSGi environment. Now, start the bundles.

#### **Results**

You can now test and run your application in the OSGi environment without using OSGi services to load user classes, such as plug-ins and agents.

#### **Related concepts**:

Java plug-ins [overview](#page-356-0)

#### **Related tasks**:

Starting eXtreme Scale servers using the Eclipse Equinox OSGi [framework](#page-149-0)

# **Administering eXtreme Scale servers and applications in an OSGi environment**

Use this topic to install the WebSphere® eXtreme Scale server bundle, an optional fragment that allows loading of your application bundles and non-dynamic user classes, such as plug-ins, agents, data objects, and so on.

#### **Before you begin**

- 1. Install and start a supported OSGi framework. Currently Equinox is the only supported OSGi implementation. If your application uses Blueprint, make sure to install and start a supported Blueprint implementation. Apache Aries and Eclipse Gemini are both supported.
- 2. Open the OSGi console.

#### **Procedure**

1. Install the eXtreme Scale server bundle. You must know the file URL of the bundle Java archive (JAR) file. For example:

osgi> install file:///home/user1/myOsgiEnv/plugins/objectgrid.jar Bundle id is 41

osgi>

The eXtreme Scale bundle is now installed, but not yet resolved.

2. If the eXtreme Scale server must load user classes directly, rather than using dynamic plug-ins exposed via OSGi services, then you must also install a user-developed fragment that either provides those classes or imports them. If you are using dynamic plug-ins and not using agents, you can skip this step. Here is an example of how to install a custom fragment:

```
osgi> install file:///home/user1/myOsgiEnv/plugins/myFragment.jar
Bundle id is 42
osgi> ss
Framework is launched.
id State Bundle
...
41 INSTALLED com.ibm.websphere.xs.server_7.1.1
42 INSTALLED com.mycompany.myfragment_1.0.0
osgi>
```
Now the eXtreme Scale server bundle and the custom fragment that attaches to the bundle are both installed.

3. Start the eXtreme Scale server bundle; for example:

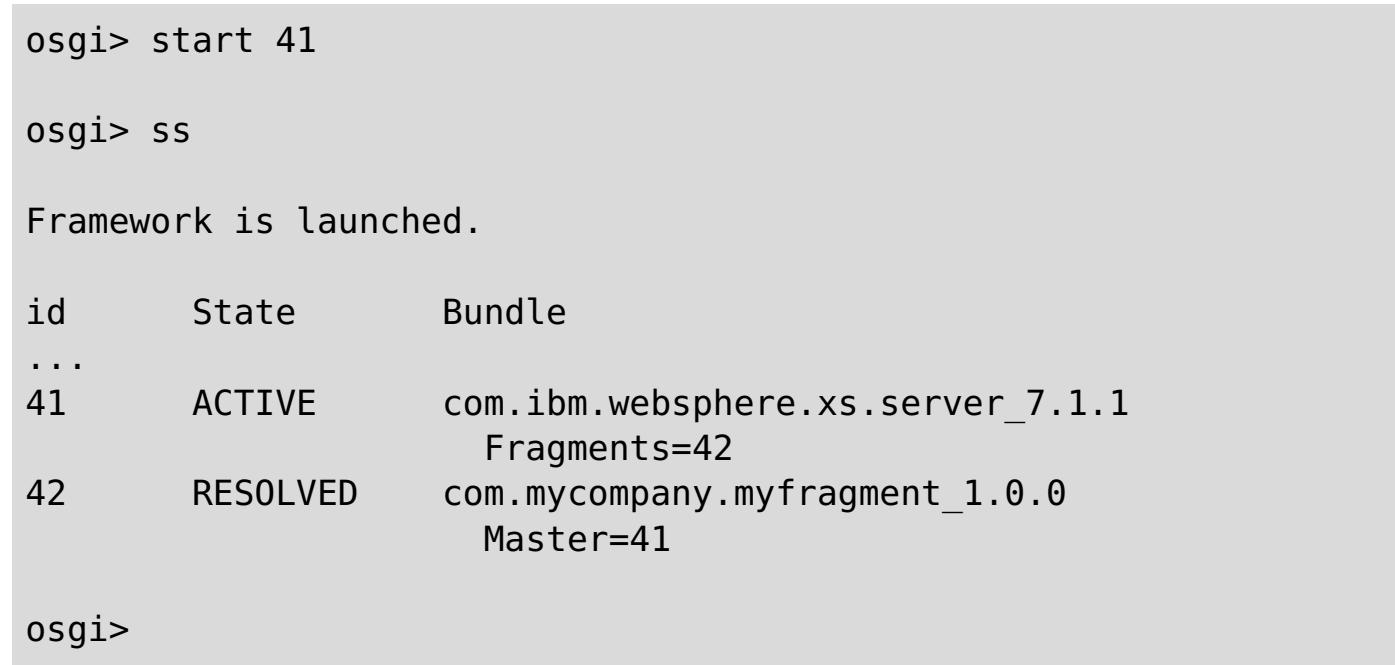

4. Now install and start all user application bundles using the same previously mentioned commands. To start a grid on this server, the server and container definition must be declared using Blueprint, or the application must start the server and container programmatically from a bundle activator or some other mechanism.

### **Results**

The eXtreme Scale server bundle and application are deployed, started, and ready to accept work.

**Parent topic:** Scenario: Using an OSGi [environment](#page-128-0) to develop and run eXtreme Scale plug-ins **Previous topic:** Running eXtreme Scale containers with [non-dynamic](#page-133-0) plug-ins in an OSGi environment **Next topic:** Building and running eXtreme Scale dynamic plug-ins for use in an OSGi [environment](#page-137-0)

# **Building and running eXtreme Scale dynamic plug-ins for use in an OSGi environment**

**All** All eXtreme Scale plug-ins can be configured for an OSGi environment. The primary benefit of dynamic plug-ins is that they allow you to upgrade them without shutting down the grid. This allows you to evolve an application without restarting the grid container processes.

#### **About this task**

WebSphere® eXtreme Scale OSGi support allows you to deploy the product in an OSGi framework, such as Eclipse Equinox. Previously, if you wanted to update the plug-ins used by eXtreme Scale, you had to restart the Java virtual machine (JVM) to apply the new versions of the plug-ins. With the dynamic plug-in support provided by eXtreme Scale and the ability to update bundles that the OSGi framework provides, you can now update the plug-in classes without restarting the JVM. These plug-ins are exported by bundles as services. WebSphere eXtreme Scale accesses the service by looking up the OSGi registry. In the OSGi service platform, a bundle is a Java archive (JAR) file that contains Java code, resources, and a manifest that describes the bundle and its dependencies. The bundle is the unit of deployment for an application.

#### **Procedure**

- 1. Build [eXtreme](#page-138-0) Scale dynamic plug-ins.
- 2. [Configure](#page-142-0) eXtreme Scale plug-ins with OSGi Blueprint.
- 3. Install and starting [OSGi-enabled](#page-144-0) plug-ins.

**Parent topic:** Scenario: Using an OSGi [environment](#page-128-0) to develop and run eXtreme Scale plug-ins **Previous topic:** [Administering](#page-135-0) eXtreme Scale servers and applications in an OSGi environment **Next topic:** Running eXtreme Scale containers with dynamic plug-ins in an OSGi [environment](#page-146-0)

#### **Building [eXtreme](#page-138-0) Scale dynamic plug-ins**

WebSphere eXtreme Scale includes ObjectGrid and BackingMap plug-ins. These plug-ins are implemented in Java and are configured using the ObjectGrid descriptor XML file. To create a dynamic plug-in that can be dynamically upgraded, they need to be aware of ObjectGrid and BackingMap life cycle events because they might need to complete some actions during an update. Enhancing a plugin bundle with life cycle callback methods, event listeners, or both allows the plug-in to complete those actions at the appropriate times.

#### **[Configuring](#page-142-0) eXtreme Scale plug-ins with OSGi Blueprint**

All eXtreme Scale ObjectGrid and BackingMap plug-ins can be defined as OSGi beans and services using the OSGi Blueprint Service available with Eclipse Gemini or Apache Aries.

#### **Installing and starting [OSGi-enabled](#page-144-0) plug-ins**

In this task, you install the dynamic plug-in bundle into the OSGi framework. Then, you start the plugin.

# **Building eXtreme Scale dynamic plug-ins**

**7.1.1.** WebSphere® eXtreme Scale includes ObjectGrid and BackingMap plug-ins. These plug-ins are implemented in Java™ and are configured using the ObjectGrid descriptor XML file. To create a dynamic plugin that can be dynamically upgraded, they need to be aware of ObjectGrid and BackingMap life cycle events because they might need to complete some actions during an update. Enhancing a plug-in bundle with life cycle callback methods, event listeners, or both allows the plug-in to complete those actions at the appropriate times.

This topic assumes that you have built the appropriate plug-in. For more information about developing eXtreme Scale [plug-ins](#page-829-0), see the System APIs and plug-ins topic.

### **Before you begin**

### **About this task**

All eXtreme Scale plug-ins apply to either a BackingMap or ObjectGrid instance. Many plug-ins also interact with other plug-ins. For example, a Loader and TransactionCallback plug-in work together to properly interact with a database transaction and the various database JDBC calls. Some plug-ins might also need to cache configuration data from other plug-ins to improve performance.

- Starting and stopping resources, such as threads or messaging subscribers.
- Specifying that a notification occur when peer plug-ins have been updated, allowing direct access to the plug-in and detecting any changes.

The BackingMapLifecycleListener and ObjectGridLifecycleListener plug-ins provide life cycle operations for the respective BackingMap and ObjectGrid instances. This process allows plug-ins to be notified when the parent BackingMap or ObjectGrid and their respective plug-ins might be changed. BackingMap plug-ins implement the BackingMapLifecyleListener interface, and ObjectGrid plug-ins implement the ObjectGridLifecycleListener interface. These plug-ins are automatically invoked when the life cycle of the parent [BackingMap](#page-831-0) or ObjectGrid changes. For more information about life cycle plug-ins, see the Managing plug-in life cycles topic.

You can expect to enhance bundles using the life cycle methods or event listeners in the following common tasks:

Whenever you access another plug-in directly, access that plug-in through the OSGi container to ensure that all parts of the system reference the correct plug-in. If, for example, some component in the application directly references, or caches, an instance of a plug-in, it will maintain its reference to that version of the plug-in, even after that plug-in has been dynamically updated. This behavior can cause application-related problems as well as memory leaks. Therefore, write code that depends on dynamic plug-ins that obtain its reference using OSGi, getService() semantics. If the application must cache one or more plug-ins, it listens for life cycle events using ObjectGridLifecycleListener and BackingMapLifecycleListener interfaces. The application must also be able to refresh its cache when necessary, in a thread safe manner.

All eXtreme Scale plug-ins used with OSGi must also implement the respective BackingMapPlugin or ObjectGridPlugin interfaces. New plug-ins such as the MapSerializerPlugin interface enforce this practice. These interfaces provide the eXtreme Scale runtime environment and OSGi a consistent interface for injecting state into the plug-in and controlling its life cycle.

Use this task to specify that a notification occurs when peer plug-ins are updated, you might create a listener

factory that produces a listener instance.

#### **Procedure**

Update the ObjectGrid plug-in class to implement the ObjectGridPlugin interface. This interface includes methods that allow eXtreme Scale to initialize, set the ObjectGrid instance and destroy the plug-in. See the following code example:

```
package com.mycompany;
import com.ibm.websphere.objectgrid.plugins.ObjectGridPlugin;
...
public class MyTranCallback implements TransactionCallback, ObjectGridPlugin {
    private ObjectGrid og = null;
    private enum State {
        NEW, INITIALIZED, DESTROYED
    }
```
```
private State state = State.NEW;
public void setObjectGrid(ObjectGrid grid) {
    this.og = grid;}
public ObjectGrid getObjectGrid() {
    return this.og;
}
void initialize() {
    // Handle any plug-in initialization here. This is called by
    // eXtreme Scale, and not the OSGi bean manager.
    state = State.INITIALIZED;
}
boolean isInitialized() {
    return state == State.INITIALIZED;
}
public void destroy() {
    // Destroy the plug-in and release any resources. This
    // can be callsed by the OSGi Bean Manager or by eXtreme Scale.
    state = State.DESTROYED;
}
public boolean isDestroyed() {
    return state == State.DESTROYED;
}
```
}

Update the ObjectGrid plug-in class to implement the ObjectGridLifecycleListener interface. See the following code example:

```
package com.mycompany;
import com.ibm.websphere.objectgrid.plugins.ObjectGridLifecycleListener;
      import
com.ibm.websphere.objectgrid.plugins.ObjectGridLifecycleListener.LifecycleEvent;
      ...
      public class MyTranCallback implements TransactionCallback, ObjectGridPlugin,
ObjectGridLifecycleListener{
          public void objectGridStateChanged(LifecycleEvent event) {
              switch(event.getState()) {
              case NEW:
              case DESTROYED:
              case DESTROYING:
              case INITIALIZING:
                  break;
              case INITIALIZED:
                  // Lookup a Loader or MapSerializerPlugin using
                  // OSGi or directly from the ObjectGrid instance.
                  lookupOtherPlugins()
                  break;
              case STARTING:
              case PRELOAD:
                  break;
              case ONLINE:
                  if (event.isWritable()) {
                      startupProcessingForPrimary();
                  } else {
                      startupProcessingForReplica();
                  }
                  break;
              case QUIESCE:
                  if (event.isWritable()) {
                      quiesceProcessingForPrimary();
                  } else {
                      quiesceProcessingForReplica();
                  }
```

```
break;
        case OFFLINE:
             shutdownShardComponents();
             break;
        }
    }
    ...
}
```
Update a BackingMap plug-in. Update the BackingMap plug-in class to implement the BackingMap pluin interface. This interface includes methods that allow eXtreme Scale to initialize, set the BackingMap instance, and destroy the plug-in. See the following code example:

```
package com.mycompany;
import com.ibm.websphere.objectgrid.plugins.BackingMapPlugin;
...
public class MyLoader implements Loader, BackingMapPlugin {
    private BackingMap bmap = null;
    private enum State {
        NEW, INITIALIZED, DESTROYED
    }
    private State state = State.NEW;
    public void setBackingMap(BackingMap map) {
        this.bmap = map;
    }
    public BackingMap getBackingMap() {
        return this.bmap;
    }
    void initialize() {
        // Handle any plug-in initialization here. This is called by
        // eXtreme Scale, and not the OSGi bean manager.
        state = State.INITIALIZED;
    }
    boolean isInitialized() {
        return state == State.INITIALIZED;
    }
    public void destroy() {
        // Destroy the plug-in and release any resources. This
        // can be callsed by the OSGi Bean Manager or by eXtreme Scale.
        state = State.DESTROYED;
    }
```

```
public boolean isDestroyed() {
    return state == State.DESTROYED;
}
```
}

Update the BackingMap plug-in class to implement the BackingMapLifecycleListener interface. See the following code example:

```
package com.mycompany;
      import com.ibm.websphere.objectgrid.plugins.BackingMapLifecycleListener;
      import
com.ibm.websphere.objectgrid.plugins.BackingMapLifecycleListener.LifecycleEvent;
      ...
      public class MyLoader implements Loader, ObjectGridPlugin,
ObjectGridLifecycleListener{
          ...
          public void backingMapStateChanged(LifecycleEvent event) {
```

```
switch(event.getState()) {
        case NEW:
        case DESTROYED:
        case DESTROYING:
        case INITIALIZING:
            break;
        case INITIALIZED:
            // Lookup a MapSerializerPlugin using
            // OSGi or directly from the ObjectGrid instance.
            lookupOtherPlugins()
            break;
        case STARTING:
        case PRELOAD:
            break;
        case ONLINE:
            if (event.isWritable()) {
                startupProcessingForPrimary();
            } else {
                startupProcessingForReplica();
            }
            break;
        case QUIESCE:
            if (event.isWritable()) {
                quiesceProcessingForPrimary();
            } else {
                quiesceProcessingForReplica();
            }
            break;
        case OFFLINE:
            shutdownShardComponents();
            break;
        }
    }
    ...
}
```
# **Results**

By implementing the ObjectGridPlugin or BackingMapPlugin interface, eXtreme Scale can control the life cycle of your plug-in at the right times.

By implementing the ObjectGridLifecycleListener or BackingMapLifecycleListener interface, the plug-in is automatically registered as a listener of the associated ObjectGrid or BackingMap life cycle events. The INITIALIZING event is used to signal that all of the ObjectGrid and BackingMap plug-ins have been initialized and are available for lookup and use. The ONLINE event is used to signal that the ObjectGrid is online and ready to start processing events.

**Parent topic:** Building and running eXtreme Scale dynamic plug-ins for use in an OSGi [environment](#page-137-0) **Parent topic:** [Programming](#page-923-0) to use the OSGi framework

#### **Related tasks**:

Upgrading agents and data models [dynamically](#page-0-0) from OSGi bundles in the Liberty profile

# **Configuring eXtreme Scale plug-ins with OSGi Blueprint**

**ALLE** All eXtreme Scale ObjectGrid and BackingMap plug-ins can be defined as OSGi beans and services using the OSGi Blueprint Service available with Eclipse Gemini or Apache Aries.

### **Before you begin**

Before you can configure your plug-ins as OSGi services, you must first package your plug-ins in an OSGi bundle, and understand the fundamental principles of the required plug-ins. The bundle must import the WebSphere® eXtreme Scale server or client packages and other dependent packages required by the plugins, or create a bundle dependency on the eXtreme Scale server or client bundles This topic describes how to configure the Blueprint XML to create plug-in beans and expose them as OSGi services for eXtreme Scale to use.

### **About this task**

Beans and services are defined in a Blueprint XML file, and the Blueprint container discovers, creates, and wires the beans together and exposes them as services. The process makes the beans available to other OSGi bundles, including the eXtreme Scale server and client bundles.

Beans are defined using the <bean> element and can be wired to other bean references and can include initialization parameters.

When creating custom plug-in services for use with eXtreme Scale, the bundle that is to host the plug-ins, must be configured to use Blueprint. In addition, a Blueprint XML file must be created and stored within the bundle. Read about building OSGi applications with the Blueprint Container [specification](http://www.ibm.com/developerworks/opensource/library/os-osgiblueprint/) for a general understanding of the specification.

#### **Procedure**

1. Create a Blueprint XML file. You can name the file anything. However, you must include the blueprint namespace:

```
<?xml version="1.0" encoding="UTF-8"?>
<blueprint xmlns="http://www.osgi.org/xmlns/blueprint/v1.0.0">
...
</blueprint>
```
2. Create bean definitions in the Blueprint XML file for each eXtreme Scale plug-in.

**Important:** When defining a bean, you must use the correct scope. Blueprint supports the singleton and prototype scopes. eXtreme Scale also supports a custom shard scope.

Define most eXtreme Scale plug-ins as prototype or shard-scoped beans, since all of the beans must be unique for each ObjectGrid shard or BackingMap instance it is associated with. Shard-scoped beans can be useful when using the beans in other contexts to allow retrieving the correct instance.

To define a prototype-scoped bean, use the scope="prototype" attribute on the bean:

```
<bean id="myPluginBean" class="com.mycompany.MyBean" scope="prototype">
```
To define a shard-scoped bean, you must add the objectgrid namespace to the XML schema, and use the scope="objectgrid:shard" attribute on the bean:

```
<?xml version="1.0" encoding="UTF-8"?>
<blueprint xmlns="http://www.osgi.org/xmlns/blueprint/v1.0.0"
           xmlns:objectgrid="http://www.ibm.com/schema/objectgrid"
           xsi:schemaLocation="http://www.ibm.com/schema/objectgrid
                http://www.ibm.com/schema/objectgrid/objectgrid.xsd">
   <bean id="myPluginBean" class="com.mycompany.MyBean"
                        scope="objectgrid:shard">
```
... </bean>

...

3. Create PluginServiceFactory bean definitions for each plug-in bean. All eXtreme Scale beans must have a PluginServiceFactory bean defined so that the correct bean scope can be applied. eXtreme Scale includes a BlueprintServiceFactory that you can use. It includes two properties that must be set. You must set the blueprintContainer property to the blueprintContainer reference, and the beanId property must be set to the bean identifier name. When eXtreme Scale looks up the service to instantiate the appropriate beans, the server looks up the bean component instance using the Blueprint container.

```
bean id="myPluginBeanFactory"
    class="com.ibm.websphere.objectgrid.plugins.osgi.BluePrintServiceFactory">
   <property name="blueprintContainer" ref="blueprintContainer" />
   <property name="beanId" value="myPluginBean" />
</bean>
```
4. Create a service manager for each PluginServiceFactory bean. Each service manager exposes the PluginServiceFactory bean, using the <service> element. The service element identifies the name to expose to OSGi, the reference to the PluginServiceFactory bean, the interface to expose, and the ranking of the service. eXtreme Scale uses the service manager ranking to perform service upgrades when the eXtreme Scale grid is active. If the ranking is not specified, the OSGi framework assumes a ranking of 0. Read about updating service rankings for more information.

**Parent topic:** Building and running eXtreme Scale dynamic plug-ins for use in an OSGi [environment](#page-137-0) **Parent topic:** [Configuring](#page-628-0) servers for OSGi

Blueprint includes several options for configuring service managers. To define a simple service manager for a PluginServiceFactory bean, create a <service> element for each PluginServiceFactory bean:

```
<service ref="myPluginBeanFactory"
    interface="com.ibm.websphere.objectgrid.plugins.osgi.PluginServiceFactory"
    ranking="1">
</service>
```
5. Store the Blueprint XML file in the plug-ins bundle. The Blueprint XML file must be stored in the OSGI-INF/blueprint directory for the Blueprint container to be discovered.

To store the Blueprint XML file in a different directory, you must specify the following Bundle-Blueprint manifest header:

Bundle-Blueprint: OSGI-INF/blueprint.xml

#### **Results**

The eXtreme Scale plug-ins are now configured to be exposed in an OSGi Blueprint container, In addition, the ObjectGrid descriptor XML file is configured to reference the plug-ins using the OSGi Blueprint service.

**Related concepts**: **[Samples](#page-156-0)** System APIs and [plug-ins](#page-829-0)

#### **Related tasks**:

Configuring [OSGi-enabled](#page-147-0) plug-ins using the ObjectGrid descriptor XML file Building [eXtreme](#page-0-0) Scale dynamic plug-ins Scenario: Using an OSGi [environment](#page-128-0) to develop and run eXtreme Scale plug-ins

#### **Related information**:

Building OSGi applications with the Blueprint Container [specification](http://www.ibm.com/developerworks/opensource/library/os-osgiblueprint/) OSGi Bundle Activator API [documentation](http://www.osgi.org/javadoc/r4v43/org/osgi/framework/BundleActivator.html) Spring [namespace](http://static.springsource.org/spring/docs/2.0.x/reference/xsd-config.html) schema

# **Installing and starting OSGi-enabled plug-ins**

 $111$  In this task, you install the dynamic plug-in bundle into the OSGi framework. Then, you start the plug-in.

# **Before you begin**

Complete the following tasks before the OSGi-enabled plug-ins are installed and started.

- The eXtreme Scale server or client bundle is installed into the Eclipse Equinox OSGi framework. See [Installing](#page-131-0) eXtreme Scale bundles.
- One or more dynamic BackingMap or ObjectGrid plug-ins are [implemented.](#page-138-0) See Building eXtreme Scale dynamic plug-ins.
- The dynamic plug-ins are packaged as OSGi services in OSGi bundles.

# **About this task**

To see which versions are in-use by the data grid, use the **xscmd** utility to check the current and available rankings. For more information, see [Updating](#page-667-0) OSGi services for eXtreme Scale plug-ins with xscmd.

Install the bundle with the Eclipse Equinox console. There are several different methods to install the bundle, including a modification of the config. ini configuration file. Products that embed Eclipse Equinox include alternative methods for adding bundles in the config. ini file. For more [information,](http://help.eclipse.org/helios/topic/org.eclipse.platform.doc.isv/reference/misc/runtime-options.html) see Eclipse runtime options.

OSGi allows bundles to be started that have duplicate services. WebSphere eXtreme Scale uses the latest service ranking. When multiple OSGi frameworks are started in an eXtreme Scale data grid, you must make sure that the correct service rankings are started on each server. Failure to do so causes the grid to be started with a mixture of different versions.

# **Procedure**

Install the plug-in bundle into the Eclipse Equinox OSGi framework with the OSGi console.

1. Start the Eclipse Equinox framework with the console enabled.

```
<java_home>/bin/java -jar
<equinox_root>/plugins/org.eclipse.osgi_3.6.1.R36x_v20100806.jar -console
```
2. Install the plug-in bundle in the Equinox console.

osgi> install file:///<path to bundle>

Equinox lists the bundle ID for the newly installed bundle:

Bundle id is 17

3. Enter the following line to start the bundle in the Equinox console, where <id> is the bundle ID assigned when the bundle was installed:

osgi> start <id>

4. Retrieve the service status in the Equinox console to verify that the bundle started:

osgi> ss

When the bundle starts, the bundle lists the ACTIVE state, for example:

17 ACTIVE com.mycompany.plugin.bundle\_VRM

Install the plug-in bundle into the Eclipse Equinox OSGi framework with the config. ini file.

5. Copy the plug-in bundle into the Eclipse Equinox plug-ins directory: For example:

<equinox\_root>/plugins

6. Edit the Eclipse Equinox config.ini configuration file, and add the bundle to the osgi.bundles property. For example:

osgi.bundles=\ org.eclipse.osgi.services\_3.2.100.v20100503.jar@1:start, \ org.eclipse.osgi.util\_3.2.100.v20100503.jar@1:start, \ org.eclipse.equinox.cm\_1.0.200.v20100520.jar@1:start, \ com.mycompany.plugin.bundle\_VRM.jar@1:start

**Important:** Verify that there is a blank line after the last bundle name. Each bundle is separated by a comma.

7. Start the Eclipse Equinox framework with the console enabled. For example:

The plug-in bundle is now installed and started. The eXtreme Scale container or client can now be started. For more information on developing eXtreme Scale plug-ins, see the System APIs and [Plug-ins](#page-829-0) topic.

<java\_home>/bin/java -jar <equinox\_root>/plugins/org.eclipse.osgi\_3.6.1.R36x\_v20100806.jar -console

8. Retrieve the service status in the Equinox console to verify that the bundle started. For example:

**Parent topic:** Building and running eXtreme Scale dynamic plug-ins for use in an OSGi [environment](#page-137-0) **Parent topic:** [Administering](#page-630-0)

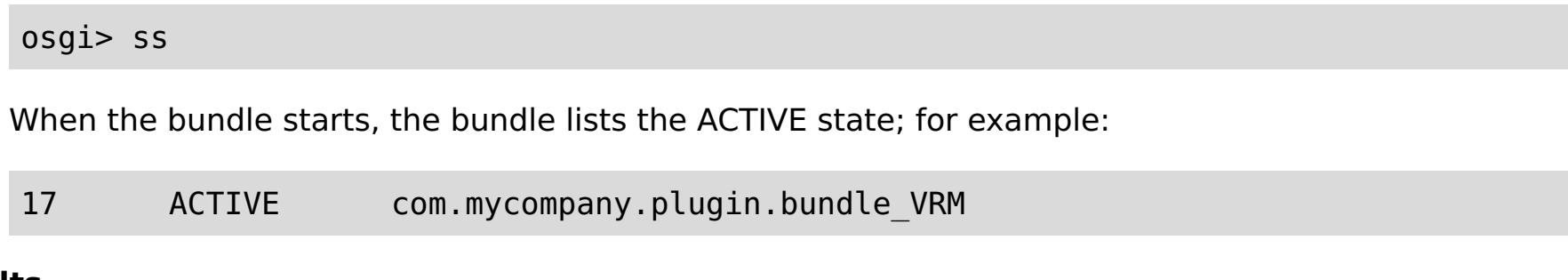

#### **Results**

# **Running eXtreme Scale containers with dynamic plug-ins in an OSGi environment**

**I.11** If your application is hosted in the Eclipse Equinox OSGi framework with Eclipse Gemini or Apache Aries, then you can use this task to help you install and configure your WebSphere® eXtreme Scale application in OSGi.

### **Before you begin**

Before you start this task, be sure to complete the following tasks:

- Install the Eclipse Equinox OSGi [framework](#page-129-0) with Eclipse Gemini
- Build and run eXtreme Scale dynamic plug-ins for use in an OSGi [environment](#page-137-0)

#### **About this task**

With dynamic plug-ins, you can dynamically upgrade the plug-in while the grid is still active. This allows you to update an application without restarting the grid container processes. For more information about developingeXtreme Scale plug-ins, see System APIs and [Plug-ins.](#page-829-0)

#### **Procedure**

- 1. Configure [OSGi-enabled](#page-147-0) plug-ins using the ObjectGrid descriptor XML file.
- 2. Start eXtreme Scale container servers using the Eclipse Equinox OSGi [framework.](#page-149-0)
- 3. [Administer](#page-151-0) OSGi services for eXtreme Scale plug-ins with the xscmd utility.
- 4. [Configure](#page-154-0) servers with OSGi Blueprint.

#### **Configuring [OSGi-enabled](#page-147-0) plug-ins using the ObjectGrid descriptor XML file**

In this task, you add existing OSGi services to a descriptor XML file so that WebSphere eXtreme Scale containers can recognize and load the OSGi-enabled plug-ins correctly.

# **Starting eXtreme Scale servers using the Eclipse Equinox OSGi [framework](#page-149-0)**

WebSphere eXtreme Scale container servers can be started in an Eclipse Equinox OSGi framework using several methods.

#### **[Administering](#page-151-0) OSGi-enabled services using the xscmd utility**

You can use the **xscmd** utility to complete administrator tasks, such as viewing services and their rankings that are being used by each container, and updating the runtime environment to use new versions of the bundles.

#### **[Configuring](#page-154-0) servers with OSGi Blueprint**

You can configure WebSphere eXtreme Scale container servers using an OSGi blueprint XML file, allowing simplified packaging and development of self-contained server bundles.

**Parent topic:** Scenario: Using an OSGi [environment](#page-128-0) to develop and run eXtreme Scale plug-ins **Previous topic:** Building and running eXtreme Scale dynamic plug-ins for use in an OSGi [environment](#page-137-0)

# **Configuring OSGi-enabled plug-ins using the ObjectGrid descriptor XML file**

**I.11** In this task, you add existing OSGi services to a descriptor XML file so that WebSphere® eXtreme Scale containers can recognize and load the OSGi-enabled plug-ins correctly.

# **Before you begin**

To configure your plug-ins, be sure to:

- Create your package, and enable dynamic plug-ins for OSGi deployment.
- Have the names of the OSGi services that represent your plug-ins available.

# **About this task**

You have created an OSGi service to wrap your plug-in. Now, these services must be defined in the objectgrid.xml file so that eXtreme Scale containers can load and configure the plug-in or plug-ins successfully.

# **Procedure**

**Important:** The osgiService attribute value must match the ref attribute value that is specified in the blueprint XML file, where the service was defined for myTranCallback PluginServiceFactory.

1. Any grid-specific plug-ins, such as TransactionCallback, must be specified under the objectGrid element. See the following example from the objectgrid.xml file:

```
<?xml version="1.0" encoding="UTF-8"?>
<objectGridConfig xmlns:xsi="http://www.w3.org/2001/XMLSchema-instance"
    xsi:schemaLocation="http://ibm.com/ws/objectgrid/config ../objectGrid.xsd"
    xmlns="http://ibm.com/ws/objectgrid/config">
    <objectGrids>
        <objectGrid name="MyGrid" txTimeout="60">
            <bean id="myTranCallback" osgiService="myTranCallbackFactory"/>
            ...
        </objectGrid>
        ...
    </objectGrids>
    ...
/objectGridConfig>
```
2. Any map-specific plug-ins, such as loaders or serializers, for example, must be specified in the backingMapPluginCollections element and referenced from the backingMap element. See the following example from the objectgrid.xml file:

```
<?xml version="1.0" encoding="UTF-8"?>
```
objectGridConfig xmlns:xsi="http://www.w3.org/2001/XMLSchema-instance"

```
xsi:schemaLocation="http://ibm.com/ws/objectgrid/config ../objectGrid.xsd"
xmlns="http://ibm.com/ws/objectgrid/config">
<objectGrids>
    <objectGrid name="MyGrid" txTimeout="60">
        <backingMap name="MyMap1" lockStrategy="PESSIMISTIC"
            copyMode="COPY_TO_BYTES" nullValuesSupported="false"
            pluginCollectionRef="myPluginCollectionRef1"/>
        <backingMap name="MyMap2" lockStrategy="PESSIMISTIC"
            copyMode="COPY_TO_BYTES" nullValuesSupported="false"
            pluginCollectionRef="myPluginCollectionRef2"/>
        ...
    </objectGrid>
    ...
</objectGrids>
...
<backingMapPluginCollections>
    <backingMapPluginCollection id="myPluginCollectionRef1">
        <bean id="MapSerializerPlugin" osgiService="mySerializerFactory"/>
    </backingMapPluginCollection>
```

```
<backingMapPluginCollection id="myPluginCollectionRef2">
            <bean id="MapSerializerPlugin" osgiService="myOtherSerializerFactory"/>
            <bean id="Loader" osgiService="myLoader"/>
       </backingMapPluginCollection>
        ...
   </backingMapPluginCollections>
    ...
</objectGridConfig>
```
# **Results**

**Parent topic:** Running eXtreme Scale containers with dynamic plug-ins in an OSGi [environment](#page-146-0) **Parent topic:** [Configuring](#page-441-0)

**[Samples](#page-156-0)** System APIs and [plug-ins](#page-829-0)

The objectgrid.xml file in this example tells eXtreme Scale to create a grid called MyGrid with two maps, MyMap1 and MyMap2. The MyMap1 map uses the serializer wrapped by the OSGi service, mySerializerFactory. The MyMap2 map uses a serializer from the OSGi service, myOtherSerializerFactory, and a loader from the OSGi service, myLoader.

# **Related concepts**:

# **Related tasks**:

[Configuring](#page-142-0) eXtreme Scale plug-ins with OSGi Blueprint Building [eXtreme](#page-0-0) Scale dynamic plug-ins Scenario: Using an OSGi [environment](#page-128-0) to develop and run eXtreme Scale plug-ins

# **Related information**:

Building OSGi applications with the Blueprint Container [specification](http://www.ibm.com/developerworks/opensource/library/os-osgiblueprint/) OSGi Bundle Activator API [documentation](http://www.osgi.org/javadoc/r4v43/org/osgi/framework/BundleActivator.html) Spring [namespace](http://static.springsource.org/spring/docs/2.0.x/reference/xsd-config.html) schema

# **Starting eXtreme Scale servers using the Eclipse Equinox OSGi framework**

**WebSphere® eXtreme Scale container servers can be started in an Eclipse Equinox OSGi framework** using several methods.

# **Before you begin**

Before you can start an eXtreme Scale container, you must have completed the following tasks:

- 1. The WebSphere eXtreme Scale server bundle must be installed into Eclipse Equinox.
- 2. Your application must be packaged as an OSGi bundle.
- 3. Your WebSphere eXtreme Scale plug-ins (if any) must be packaged as an OSGi bundle. They can be bundled in the same bundle as your application or as separate bundles.
- 4. If your container servers are using IBM® eXtremeMemory, you must first configure the native libraries. For more information, see Configuring IBM [eXtremeMemory.](#page-0-0)

### **About this task**

This task describes how to start an eXtreme Scale container server in an Eclipse Equinox OSGi framework. You can use any of the following methods to start container servers using the Eclipse Equinox implementation:

OSGi Blueprint service

You can include all configuration and metadata in an OSGi bundle. See the following image to understand the Eclipse Equinox process for this method:

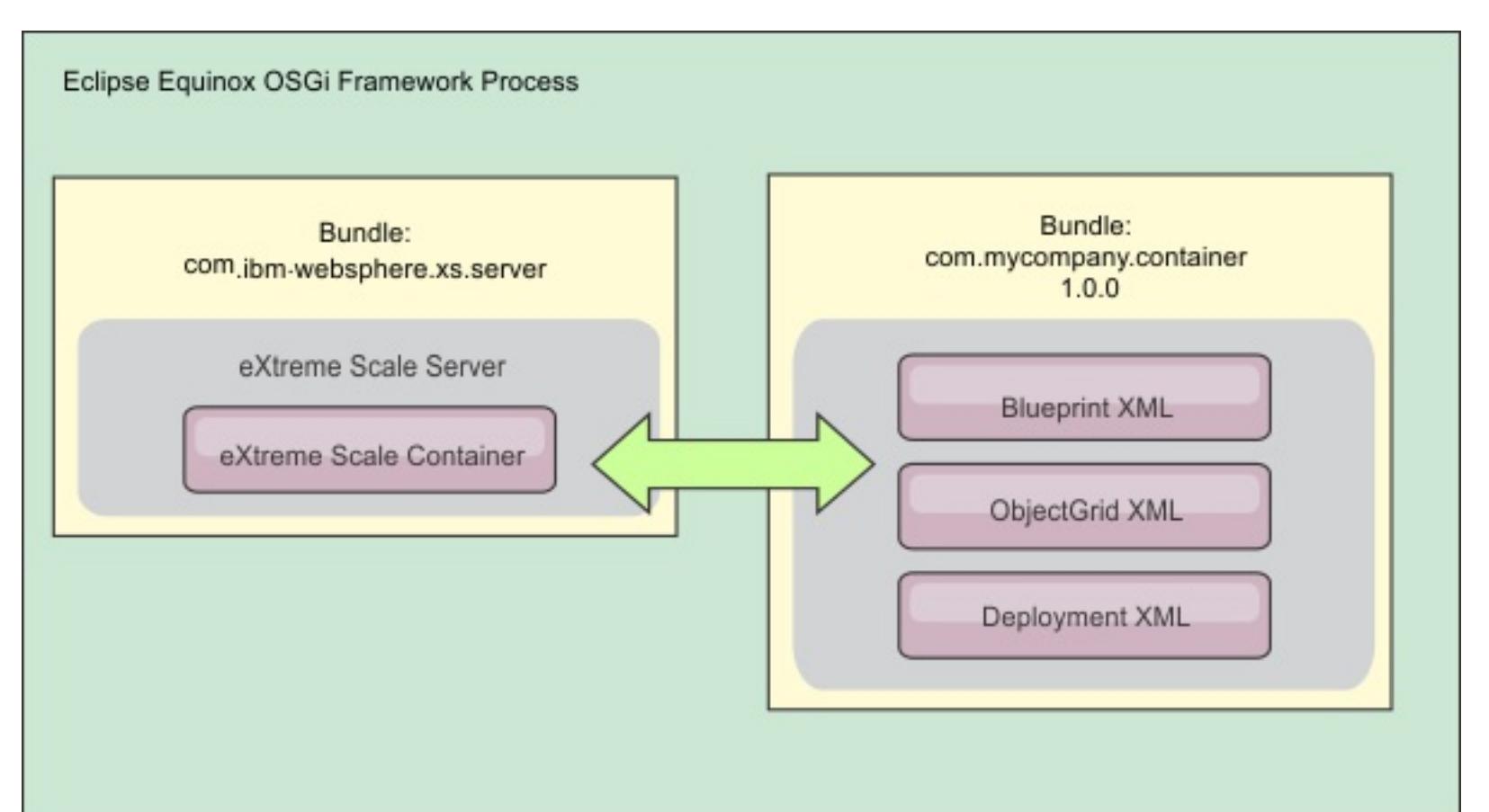

Figure 1. Eclipse Equinox process for including all configuration and metadata in an OSGi bundle

OSGi Configuration Admin service

You can specify configuration and metadata outside of an OSGi bundle. See the following image to understand the Eclipse Equinox process for this method:

Figure 2. Eclipse Equinox process for specify configuration and metadata outside of an OSGi bundle

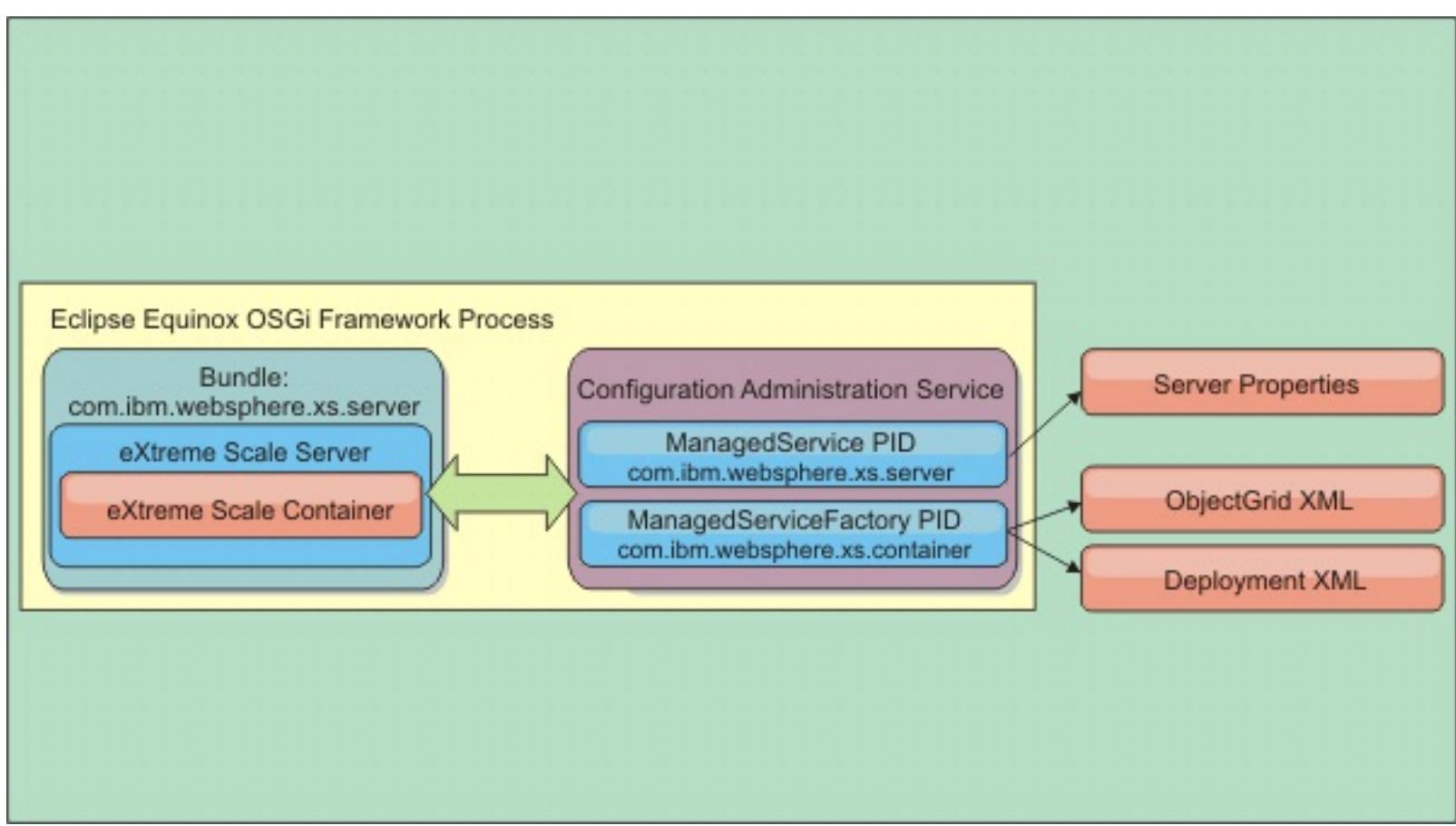

• Programmatically

Supports customized configuration solutions.

In each case, an eXtreme Scale server singleton is configured and one or more containers are configured.

The eXtreme Scale server bundle, objectgrid.jar, includes all of the required libraries to start and run an eXtreme Scale grid container in an OSGi framework. The server runtime environment communicates with user-supplied plug-ins and data objects using the OSGi service manager.

**Important:** After an eXtreme Scale server bundle is started and the eXtreme Scale server is initialized, it cannot be restarted . The Eclipse Equinox process must be restarted to restart an eXtreme Scale server.

- Start an eXtreme Scale container server using OSGi blueprint.
	- 1. Create a [container](#page-154-0) bundle.
	- 2. Install the container bundle into the Eclipse Equinox OSGi framework. See Installing and starting [OSGi-enabled](#page-144-0) plug-ins.
	- 3. Start the container bundle.
- Start an eXtreme Scale container server using OSGi configuration admin.

You can use eXtreme Scale support for Spring namespace to configure eXtreme Scale container servers in a Blueprint XML file. When the server and container XML elements are added to the Blueprint XML file, the eXtreme Scale namespace handler automatically starts a container server using the parameters that are defined in the Blueprint XML file when the bundle is started. The handle stops the container when the bundle is stopped.

**Parent topic:** Running eXtreme Scale containers with dynamic plug-ins in an OSGi [environment](#page-146-0) **Parent topic:** [Administering](#page-630-0)

To configure eXtreme Scale container servers with Blueprint XML, complete the following steps:

# **Procedure**

1. [Configure](#page-629-0) the server and container using config admin.

- 2. When the eXtreme Scale server bundle is started, or the persistent identifiers are created with config admin, the server and container automatically start.
- Start an eXtreme Scale container server using the ServerFactory API. See the server API [documentation.](#page-2176-0)
	- 1. Create an OSGi bundle activator class, and use the eXtreme Scale ServerFactory API to start a server.

**Related tasks**:

Running eXtreme Scale containers with [non-dynamic](#page-133-0) plug-ins in an OSGi environment

# **Administering OSGi-enabled services using the xscmd utility**

You can use the **xscmd** utility to complete administrator tasks, such as viewing services and their rankings that are being used by each container, and updating the runtime environment to use new versions of the bundles.

### **About this task**

With the Eclipse Equinox OSGi framework, you can install multiple versions of the same bundle, and you can update those bundles during run time. WebSphere® eXtreme Scale is a distributed environment that runs the container servers in many OSGi framework instances.

Administrators are responsible for manually copying, installing, and starting bundles into the OSGi framework. eXtreme Scale includes an OSGi ServiceTrackerCustomizer to track any services that have been identified as eXtreme Scale plug-ins in the ObjectGrid descriptor XML file. Use the **xscmd** utility to validate which version of the plug-in is used, which versions are available to be used, and to perform bundle upgrades.

eXtreme Scale uses the service ranking number to identify the version of each service. When two or more services are loaded with the same reference, eXtreme Scale automatically uses the service with the highest ranking.

### **Procedure**

Run the **osgiCurrent** command, and verify that each eXtreme Scale server is using the correct plug-in service ranking.

Since eXtreme Scale automatically chooses the service reference with the highest ranking, it is possible that the data grid may start with multiple rankings of a plug-in service.

• Run the **osgiAll** command to verify that the plug-in services have been correctly started on each eXtreme Scale container server.

If the command detects a mismatch of rankings or if it is unable to find a service, a non-zero error level is set. If the command completed successfully then the error level is set to 0.

The following example shows the output of the **osgiCurrent** command when two plug-ins are installed in the same grid on four servers. The loaderPlugin plug-in is using ranking 1, and the txCallbackPlugin is using ranking 2.

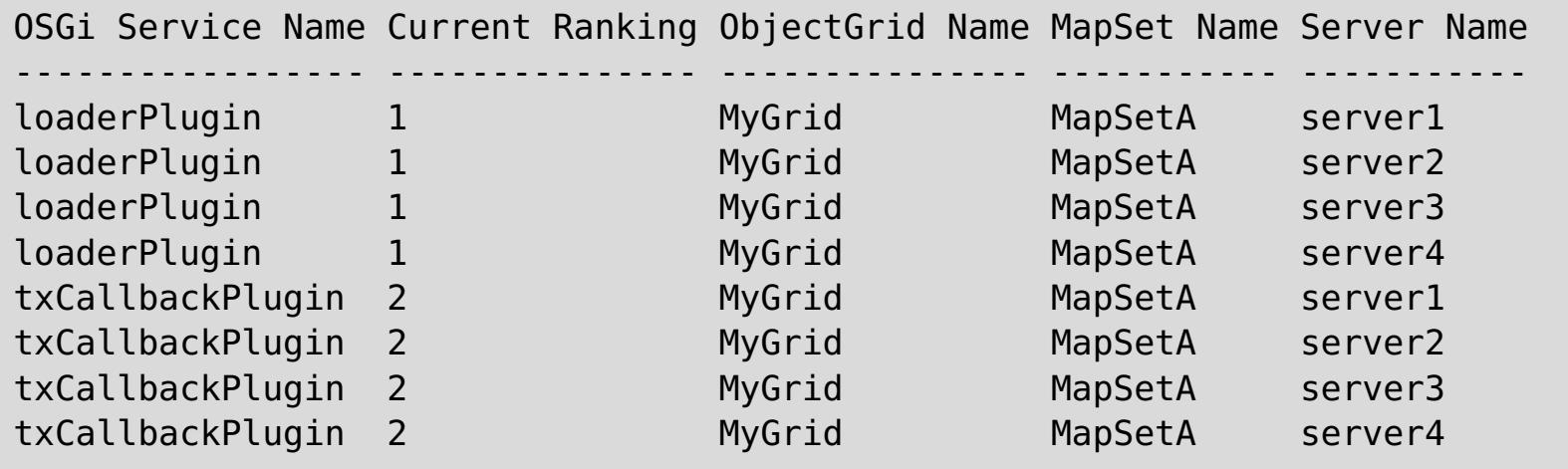

The following example shows the output of the **osgiCurrent** command when server2 was started with a newer ranking of the loaderPlugin:

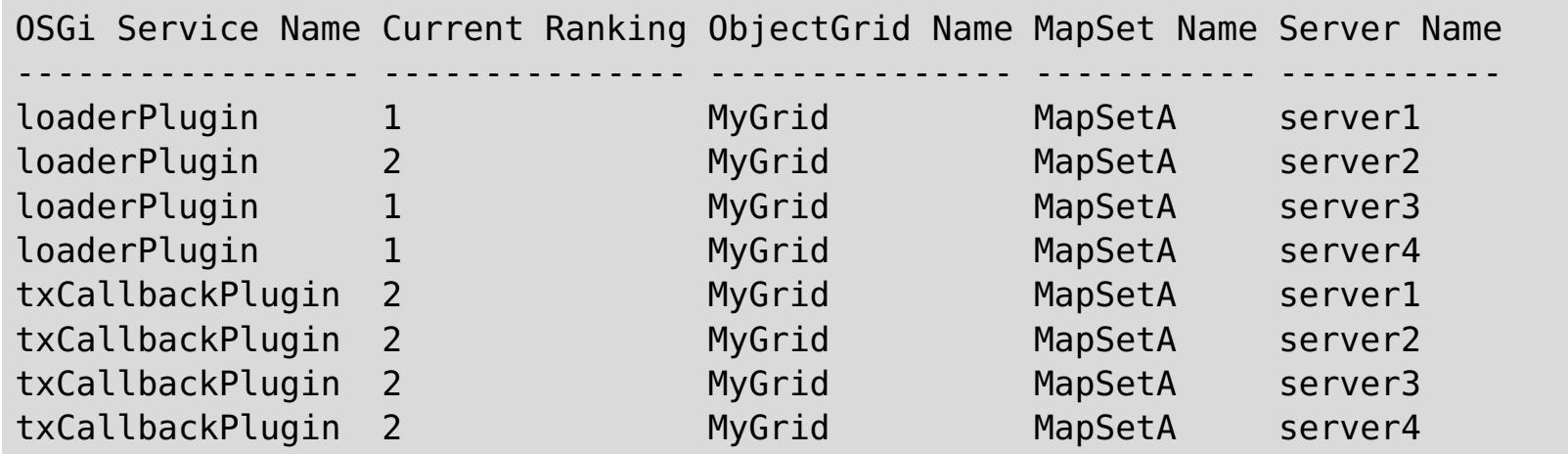

When bundles start that contain services that an ObjectGrid configuration is referencing, the eXtreme Scale runtime environment automatically tracks the plug-in, but does not immediately use it. The **osgiAll** command shows which plug-ins are available for each server.

When run without any parameters, all services are shown for all grids and servers. Additional filters,

including the **-serviceName** <service name> filter can be specified to limit the output to a single service or a subset of the data grid.

The following example shows the output of the **osgiAll** command when two plug-ins are started on two servers. The loaderPlugin has both rankings 1 and 2 started and the txCallbackPlugin has ranking 1 started. The summary message at the end of the output confirms that both servers see the same service rankings:

```
Server: server1
  OSGi Service Name Available Rankings
  ----------------- ------------------
  loaderPlugin 2
  txCallbackPlugin 1
Server: server2
  OSGi Service Name Available Rankings
   ----------------- ------------------
  loaderPlugin 1, 2
  txCallbackPlugin 1
Summary - The following servers are missing service rankings:
  Server OSGi Service Name Missing Rankings
  ------ ----------------- ----------------
  server1 loaderPlugin 1
```
Server: server1 OSGi Service Name Available Rankings ----------------- ----------------- loaderPlugin 1, 2 txCallbackPlugin 1 Server: server2 OSGi Service Name Available Rankings ----------------- ----------------- loaderPlugin 1, 2 txCallbackPlugin 1 Summary - All servers have the same service rankings.

The following example shows the output of the **osgiAll** command when the bundle that includes the loaderPlugin with ranking 1 is stopped on server1. The summary message at the bottom of the output confirms that server1 is now missing the loaderPlugin with ranking 1:

The following example shows the output if the service name is specified with the **-sn** argument, but the service does not exist:

Server: server2 OSGi Service Name Available Rankings ----------------- ------------------

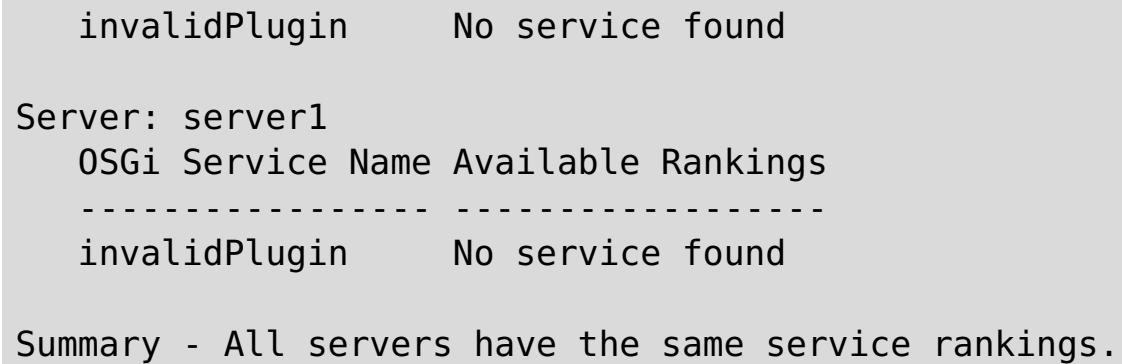

Run the **osgiCheck** command to check sets of plug-in services and rankings to see if they are available.

The **osgiCheck** command accepts one or more sets of service rankings in the form: -serviceRankings <service name>;<ranking>[,<serviceName>;<ranking>]

When the rankings are all available, the method returns with an error level of 0. If one or more rankings are not available, a non-zero error level is set. A table of all of the servers that do not include the specified service rankings is displayed. Additional filters can be used to limit the service check to a subset of the available servers in the eXtreme Scale domain.

For example, if the specified ranking or service is absent, the following message is displayed:

Server OSGi Service Unavailable Rankings ------ ------------ ------------------- server1 loaderPlugin 3 server2 loaderPlugin 3

Run the **osgiUpdate** command to update the ranking of one or more plug-ins for all servers in a single ObjectGrid and MapSet in a single operation.

The command accepts one or more sets of service rankings in the form: -serviceRankings <service name>;<ranking>[,<serviceName>;<ranking>] -g <grid name> -ms <mapset name>

With this command, you can complete the following operations:

- Verify that the specified services are available for updating on each of the servers.
- o Change the state of the grid to offline using the [StateManager](#page-663-0) interface. See Managing ObjectGrid availability for more information. This process quiesces the grid and waits until any running transactions have completed and prevents any new transactions from starting. This process also signals any ObjectGridLifecycleListener and BackingMapLifecycleListener plug-ins to discontinue any transactional activity. See Plug-ins for [providing](#page-848-0) event listeners for information about event listener plug-ins.
- Update each eXtreme Scale container running in an OSGi framework to use the new service versions.
- Changes the state of the grid to online, allowing transactions to continue.

**Parent topic:** Running eXtreme Scale containers with dynamic plug-ins in an OSGi [environment](#page-146-0) **Parent topic:** [Administering](#page-630-0)

The update process is idempotent so that if a client fails to complete any one task, it results in the operation being rolled back. If a client is unable to perform the rollback or is interrupted during the update process, the same command can be issued again, and it continues at the appropriate step.

If the client is unable to continue, and the process is restarted from another client, use the -force option to allow the client to perform the update. The **osgiUpdate** command prevents multiple clients from updating the same map set concurrently. For more details about the **osgiUpdate** command, see [Updating](#page-667-0) OSGi services for eXtreme Scale plug-ins with xscmd.

#### **[Updating](#page-667-0) OSGi services for eXtreme Scale plug-ins with xscmd**

WebSphere eXtreme Scale supports upgrading container server plug-in bundles while the grid is active. This support allows administrators to complete application updates and additions without needing to restart grid processes.

# **Related tasks**:

[Updating](#page-667-0) OSGi services for eXtreme Scale plug-ins with xscmd [Administering](#page-657-0) with the xscmd utility Managing ObjectGrid [availability](#page-663-0)

# **Related reference**:

Plug-ins for [providing](#page-848-0) event listeners

**Related information**: Eclipse [runtime](http://help.eclipse.org/helios/topic/org.eclipse.platform.doc.isv/reference/misc/runtime-options.html) options

# **Configuring servers with OSGi Blueprint**

**7.1.1+** You can configure WebSphere® eXtreme Scale container servers using an OSGi blueprint XML file, allowing simplified packaging and development of self-contained server bundles.

# **Before you begin**

This topic assumes that the following tasks have been completed:

- The Eclipse Equinox OSGi framework has been installed and started with either the Eclipse Gemini or Apache Aries blueprint container.
- The eXtreme Scale server bundle has been installed and started.
- The eXtreme Scale dynamic plug-ins bundle has been created.
- The eXtreme Scale ObjectGrid descriptor XML file and deployment policy XML file have been created.

### **About this task**

This task describes how to configure an eXtreme Scale server with a container using a blueprint XML file. The result of the procedure is a container bundle. When the container bundle is started, the eXtreme Scale server bundle will track the bundle, parse the server XML and start a server and container.

A container bundle can optionally be combined with the application and eXtreme Scale plug-ins when dynamic plug-in updates are not required or the plug-ins do not support dynamic updating.

#### **Procedure**

1. Create a Blueprint XML file with the objectgrid namespace included. You can name the file anything. However, it must include the blueprint namespace:

```
<?xml version="1.0" encoding="UTF-8"?>
<blueprint xmlns="http://www.osgi.org/xmlns/blueprint/v1.0.0"
           xmlns:xsi="http://www.w3.org/2001/XMLSchema-instance
           xmlns:objectgrid="http://www.ibm.com/schema/objectgrid"
           xsi:schemaLocation="http://www.ibm.com/schema/objectgrid
                http://www.ibm.com/schema/objectgrid/objectgrid.xsd">
...
</blueprint>
```
2. Add the XML definition for the eXtreme Scale server with the appropriate server properties. See the Spring descriptor XML file for details on all available configuration properties. See the following example of the XML definition:

```
<objectgrid:server id="xsServer" tracespec="ObjectGridOSGi=all=enabled"
tracefile="logs/osgi/wxsserver/trace.log" jmxport="1199" listenerPort="2909">
<objectgrid:catalog host="catserver1.mycompany.com" port="2809" />
<objectgrid:catalog host="catserver2.mycompany.com" port="2809" />
</objectgrid:server>
```
3. Add the XML definition for the eXtreme Scale container with the reference to the server definition and

the ObjectGrid descriptor XML and ObjectGrid deployment XML files embedded in the bundle; for example:

```
<objectgrid:container id="container"
    objectgridxml="/META-INF/objectGrid.xml"
    deploymentxml="/META-INF/objectGridDeployment.xml"
    server="xsServer" />
```
4. Store the Blueprint XML file in the container bundle. The Blueprint XML must be stored in the OSGI-INF/blueprint directory for the Blueprint container to be found.

To store the Blueprint XML in a different directory, you must specify the Bundle-Blueprint manifest header; for example:

Bundle-Blueprint: OSGI-INF/blueprint.xml

5. Package the files into a single bundle JAR file. See the following example of a bundle directory hierarchy:

MyBundle.jar

/META-INF/manifest.mf /META-INF/objectGrid.xml /META-INF/objectGridDeployment.xml /OSGI-INF/blueprint/blueprint.xml

### **Results**

An eXtreme Scale container bundle is now created and can be installed in Eclipse Equinox. When the container bundle is started, the eXtreme Scale server runtime environment in the eXtreme Scale server bundle, will automatically start the singleton eXtreme Scale server using the parameters defined in the bundle, and starts a container server. The bundle can be stopped and started, which results in the container stopping and starting. The server is a singleton and does not stop when the bundle is started the first time.

**Parent topic:** Running eXtreme Scale containers with dynamic plug-ins in an OSGi [environment](#page-146-0) **Parent topic:** [Configuring](#page-628-0) servers for OSGi

# **Samples**

Several WebSphere® eXtreme Scale tutorials, examples, and samples are available.

- [DataGrid](#page-796-0) API example
- Configuring local [deployments](#page-448-0)

# **Examples**

The following topics illustrate key WebSphere eXtreme Scale features.

The following samples from the **IBM Elastic Caching [Community](https://www.ibm.com/developerworks/community/blogs/714470bb-75c8-4f99-8aca-766c0d55a21c/tags/sample) Samples** illustrate how to use WebSphere eXtreme Scale in various environments to exhibit different features of the product.

# **Community samples**

# **Articles with tutorials and examples**

Table 1. Available articles by feature

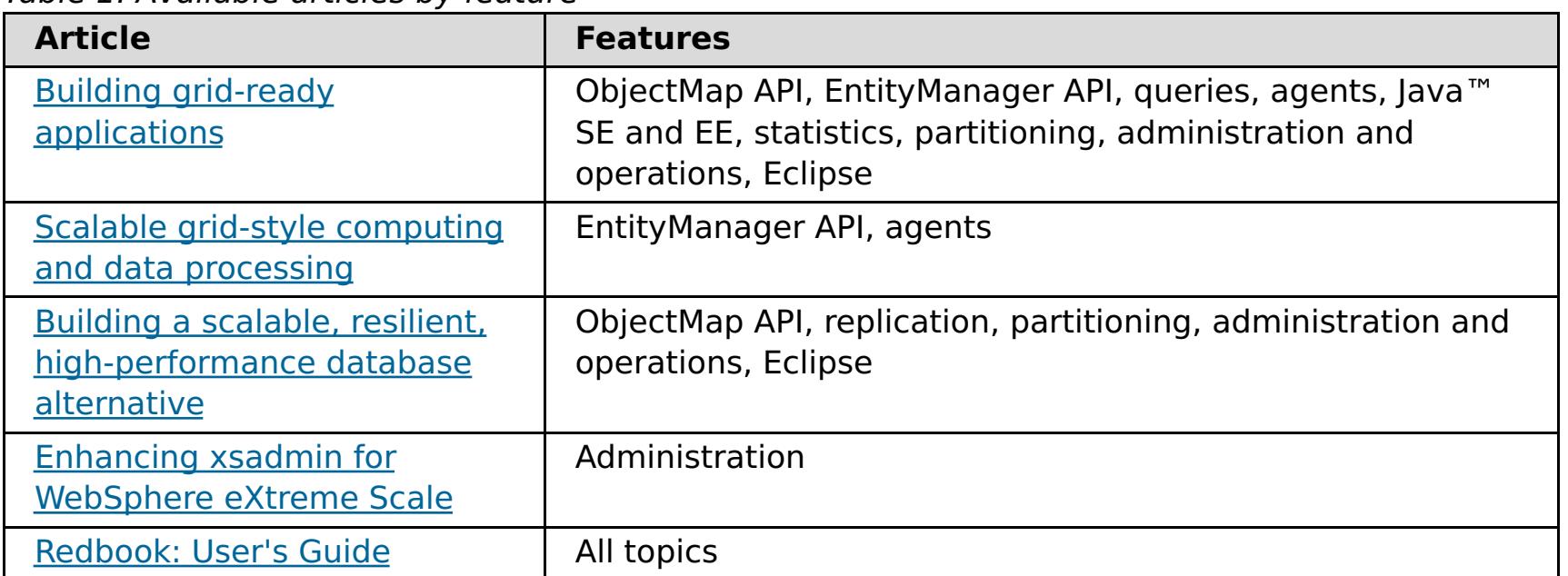

#### **[Free](#page-158-0) trial**

To get started using WebSphere eXtreme Scale, download a free trial version. You can develop innovative, high-performance applications by extending the data caching concept using advanced features.

#### **Sample [properties](#page-159-0) files**

Server properties files contain settings for running your catalog servers and container servers. You can specify a server properties file for either a stand-alone or WebSphere Application Server configuration. Client property files contain settings for your client.

#### **Sample: [xsadmin](#page-160-0) utility**

With the **xsadmin** utility, you can format and display textual information about your WebSphere eXtreme Scale topology. The sample utility provides a method for parsing and discovering current

deployment data, and can be used as a foundation for writing custom utilities.

#### **Related concepts**:

[Serialization](#page-70-0) using Java [Serialization](#page-66-0) overview Serialization using the [DataSerializer](#page-76-0) plug-ins [ObjectTransformer](#page-71-0) plug-in Java plug-ins [overview](#page-356-0) Plug-ins for [serializing](#page-842-0) cached objects Serializer [programming](#page-843-0) overview IBM [eXtremeMemory](#page-0-0) Serializer [programming](#page-843-0) overview [Serialization](#page-66-0) overview

#### **Related tasks**:

Avoiding object inflation when updating and [retrieving](#page-845-0) cache data Planning to use IBM [eXtremeMemory](#page-0-0) [Configuring](#page-142-0) eXtreme Scale plug-ins with OSGi Blueprint Configuring [OSGi-enabled](#page-147-0) plug-ins using the ObjectGrid descriptor XML file Building [eXtreme](#page-0-0) Scale dynamic plug-ins

Scenario: Using an OSGi [environment](#page-128-0) to develop and run eXtreme Scale plug-ins Avoiding object inflation when updating and [retrieving](#page-845-0) cache data [Programming](#page-923-0) to use the OSGi framework

# **Related information**:

Oracle Java [Serialization](http://java.sun.com/developer/technicalArticles/Programming/serialization/) API Building OSGi applications with the Blueprint Container [specification](http://www.ibm.com/developerworks/opensource/library/os-osgiblueprint/) OSGi Bundle Activator API [documentation](http://www.osgi.org/javadoc/r4v43/org/osgi/framework/BundleActivator.html) Spring [namespace](http://static.springsource.org/spring/docs/2.0.x/reference/xsd-config.html) schema DataSerializer API [documentation](#page-1506-0)

# **Free trial**

To get started using WebSphere® eXtreme Scale, download a free trial version. You can develop innovative, high-performance applications by extending the data caching concept using advanced features.

# **Trial download**

You can download a free trial version of WebSphere eXtreme Scale, from **[Download](http://www.ibm.com/developerworks/downloads/ws/wsdg/learn.html) eXtreme Scale trial**.

After downloading and unzipping the trial version of eXtreme Scale, navigate to the gettingstarted directory, and read the GETTINGSTARTED\_README.txt file. This tutorial gets you started using eXtreme Scale, create a data grid on several servers, and run some simple applications to store and retrieve data in a grid. Before deploying eXtreme Scale in a production environment, there are several options to consider, including the number of servers to use, the amount of storage on each server, and synchronous or asynchronous replication.

**Parent topic:** [Samples](#page-156-0)

# **Sample properties files**

Server properties files contain settings for running your catalog servers and container servers. You can specify a server properties file for either a stand-alone or WebSphere® Application Server configuration. Client property files contain settings for your client.

You can use the following sample properties files that are in the  $wxs\_install\_root$ \properties directory to create your properties file:

- sampleServer.properties
- sampleClient.properties

**Parent topic:** [Samples](#page-156-0)

**Related reference**: Server [properties](#page-2771-0) file Client [properties](#page-2780-0) file

# **Sample: xsadmin utility**

With the **xsadmin** utility, you can format and display textual information about your WebSphere® eXtreme Scale topology. The sample utility provides a method for parsing and discovering current deployment data, and can be used as a foundation for writing custom utilities.

# **Before you begin**

- **7.1.1.** The **xsadmin** utility is provided as a sample of how you can create custom utilities for your deployment. The **xscmd** utility is provided as a supported utility for monitoring and administering your environment. For more information, see [Administering](#page-657-0) with the xscmd utility.
- For the **xsadmin** utility to display results, you must have created your data grid topology. Your catalog servers and container servers must be started. See Starting and stopping [stand-alone](#page-632-0) servers for more information.
- Verify that the JAVA HOME environment variable is set to use the runtime environment that installed with the product. If you are using the trial version of the product, you must set the JAVA HOME environment variable.

The **xsadmin** sample utility uses an implementation of Managed Beans (MBeans). This sample monitoring application enables rapidly integrated monitoring capabilities that you can extend by using the interfaces in the [com.ibm.websphere.objectgrid.management](#page-2240-0) package. You can look at the source code of the **xsadmin** sample application in the wxs home/samples/xsadmin.jar file in a stand-alone installation, or in the [wxs\\_home](#page-12-0)/xsadmin.jar file in a WebSphere Application Server installation.

# **About this task**

You can use the **xsadmin** sample utility to view the current layout and specific state of the data grid, such as map content. In this example, the layout of the data grid in this task consists of a single ObjectGridA data grid with one MapA map that belongs to the MapSetA map set. This example demonstrates how you can display all active containers within a data grid and print filtered metrics regarding the map size of the MapA map. To see all possible command options, run the **xsadmin** utility without any arguments or with the **-help** option.

# **Procedure**

1. Go to the bin directory.

cd wxs home/bin

- 2. Run the **xsadmin** utility.
	- To display the online help, run the following command:

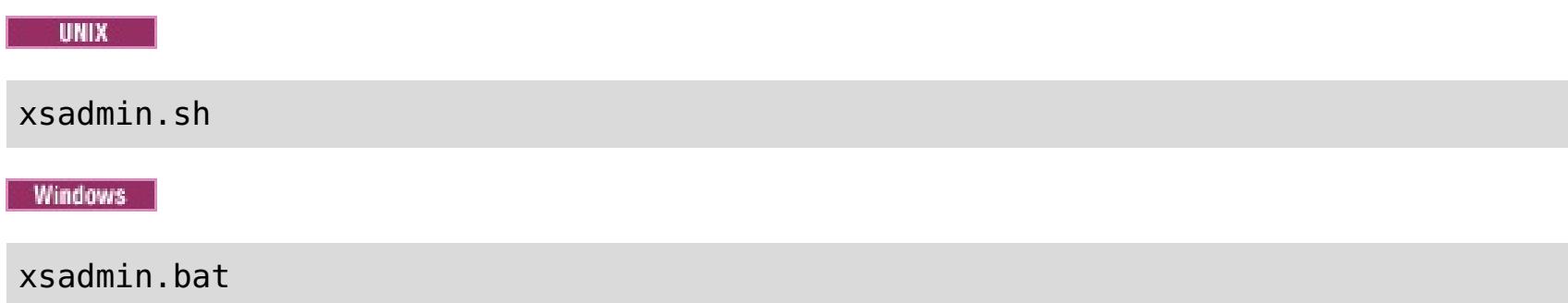

You must pass in only one of the listed options for the utility to work. If no **-g** or **-m** option is specified, the **xsadmin** utility prints out information for every grid in the topology.

To enable statistics for all of the servers, run the following command:

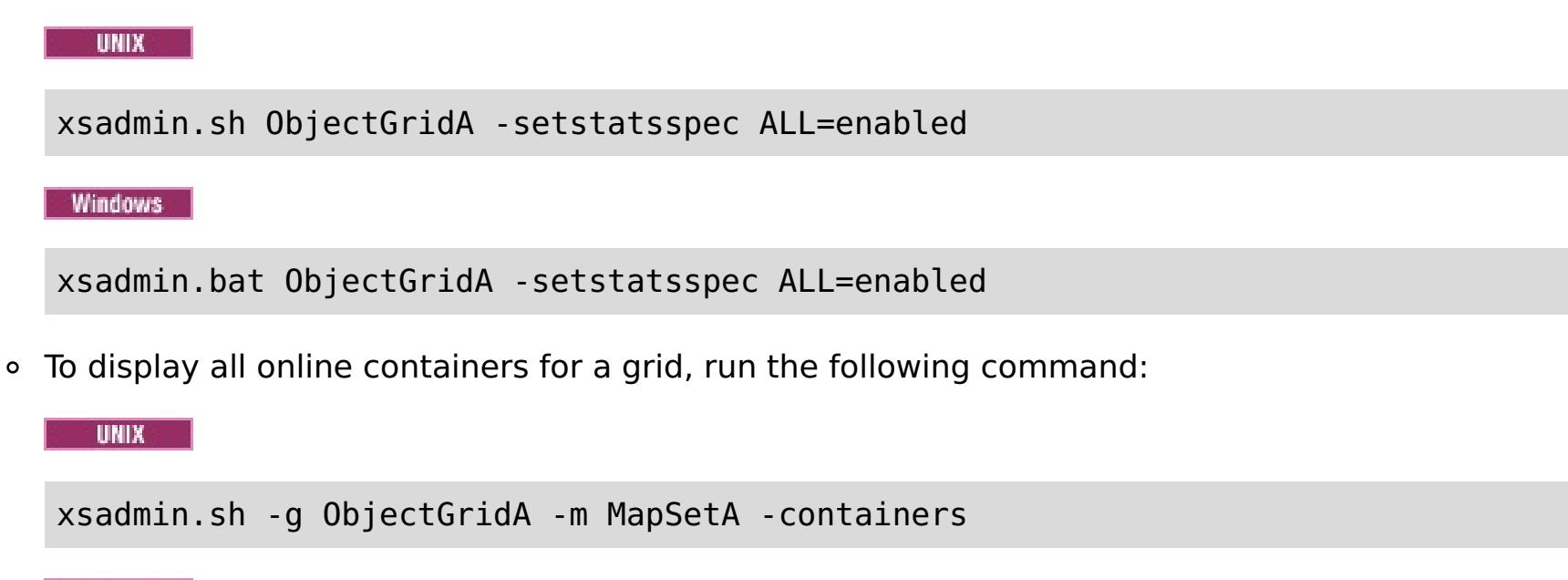

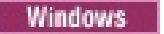

xsadmin.bat -g ObjectGridA -m MapSetA -containers

```
Connecting to Catalog service at localhost:1099
*** Show all online containers for grid - ObjectGridA & mapset - MapSetA
Host: 192.168.0.186
Container: server1_C-0, Server:server1, Zone:DefaultZone
Partition Shard Type
       0 Primary
Num containers matching = 1Total known containers = 1
Total known hosts = 1
```
All container information is displayed. An example of the output follows:

```
Connecting to Catalog service at localhost:1099
****Displaying Results for Grid - ObjectGridA, MapSet - MapSetA*****
*** Listing Maps for server1 ***
Map Name Partition Map Size Used Bytes (B) Shard Type
MapA 0 0 0 0 Primary
```
**Attention:** To obtain this information when Transport Layer Security/Secure Sockets Layer (TLS/SSL) is enabled, you must start the catalog and container servers with the JMX service port set. To set the JMX service port, you can either use the **-JMXServicePort** option on the **startOgServer** script or you can call the setJMXServicePort method on the ServerProperties interface.

To connect to the catalog service using a specific JMX port and display information about the MapA map, run the following command: WAMAN MAPA map

To connect to the catalog service and display information about MapA, run the following command:

UNIX |

xsadmin.sh -g ObjectGridA -m MapSetA -mapsizes -fm MapA

**Windows** 

```
xsadmin.bat -g ObjectGridA -m MapSetA -mapsizes -fm MapA
```
The size of the specified map is displayed. An example of the output follows:

xsadmin.sh -g ObjectGridA -m MapSetA -mapsizes -fm MapA -ch CatalogMachine -p 6645

**Windows** 

xsadmin.bat -g ObjectGridA -m MapSetA -mapsizes -fm MapA -ch CatalogMachine -p 6645

The **xsadmin** sample utility connects to the MBean server that is running on a catalog server. A catalog server can run as a stand-alone process, WebSphere Application Server process, or embedded within a custom application process. Use the **-ch** option to specify the catalog service host name, and the **-p** option to specify the catalog service naming port.

The size of the specified map is displayed. An example of the output follows:

Connecting to Catalog service at CatalogMachine:6645

\*\*\*\*\*Displaying Results for Grid - ObjectGridA, MapSet - MapSetA\*\*\*\*\*

```
*** Listing Maps for server1 ***
Map Name: MapA Partition #: 0 Map Size: 0 Shard Type: Primary
Server Total: 0
```
To connect to a catalog service hosted in a WebSphere Application Server process, perform the following steps:

The **-dmgr** option is required when connecting to a catalog service hosted by any WebSphere Application Server process or cluster of processes. Use the **-ch** option to specify the host name if not localhost, and the **-p** option to override the catalog service bootstrap port, which uses the process BOOTSTRAP\_ADDRESS. The **-p** option is only needed if the BOOTSTRAP\_ADDRESS is not set to the default of 9809.

**UNIX** xsadmin.sh -g ObjectGridA -m MapSetA -mapsizes -fm MapA -dmgr

**Windows** 

**Note:** The stand-alone version of WebSphere eXtreme Scale cannot be used to connect to a catalog service hosted by a WebSphere Application Server process. Use the **xsadmin** that is script included in the was root/bin directory, which is available when the installing WebSphere eXtreme Scale on WebSphere Application Server or WebSphere Application Server Network Deployment.

a. Navigate to the WebSphere Application Server bin directory:

cd was root/bin

b. Launch the **xsadmin** utility using the following command:

xsadmin.bat -g ObjectGridA -m MapSetA -mapsizes -fm MapA -dmgr

The size of the specified map is displayed.

```
Connecting to Catalog service at localhost:9809
****Displaying Results for Grid - ObjectGridA, MapSet - MapSetA*****
*** Listing Maps for server1 ***
Map Name: MapA Partition #: 0 Map Size: 0 Shard Type: Primary
Server Total: 0
```
To display the configured and runtime placement of your configuration, run one of the following commands:

```
xsadmin -placementStatus
xsadmin -placementStatus -g myOG -m myMapSet
xsadmin -placementStatus -m myMapSet
```

```
xsadmin -placementStatus -g myOG
```
You can scope the command to display placement information for the entire configuration, a single data grid, a single map set, or a combination of a data grid and map set. An example of the output follows:

```
***********Printing Placement Status for Grid - Grid, MapSet -
mapSet**************
<objectGrid name="Grid" mapSetName="mapSet">
  <configuration>
    <attribute name="placementStrategy" value="FIXED_PARTITIONS"/>
    <attribute name="numInitialContainers" value="3"/>
    <attribute name="minSyncReplicas" value="0"/>
    <attribute name="developmentMode" value="true"/>
  </configuration>
  <runtime>
    <attribute name="numContainers" value="3"/>
    <attribute name="numMachines" value="1"/>
```

```
<attribute name="numOutstandingWorkItems" value="0"/>
 </runtime></objectGrid>
```
#### **Creating a [configuration](#page-164-0) profile for the xsadmin utility**

You can save your frequently specified parameters for the **xsadmin** utility in a properties file. As a result, the **xsadmin** utility calls are shorter.

### **xsadmin utility [reference](#page-165-0)**

You can pass arguments to the **xsadmin** utility with two different methods: with a command-line argument, or with a properties file.

### **Verbose option for the [xsadmin](#page-171-0) utility**

dw **E**\* [developerWorks:](http://www.ibm.com/developerworks/websphere/techjournal/0812_pape/0812_pape.html) Enhancing xsadmin for WebSphere eXtreme Scale [developerWorks:](http://www.ibm.com/developerworks/websphere/techjournal/0812_pape/0812_pape.html) Enhancing xsadmin for WebSphere eXtreme Scale

You can use the **xsadmin** verbose option to troubleshoot problems. Run the xsadmin -v command to list all configured parameters. The verbose option displays all values in all scopes, including command line arguments, properties file arguments, and environment-specified arguments. The Effective arguments section includes the settings that are being used in the environment if you have specified the same property using multiple scopes.

**Parent topic:** [Samples](#page-156-0)

# **Related reference**:

xsadmin utility [reference](#page-165-0)

# **Related information**:

# **Creating a configuration profile for the xsadmin utility**

You can save your frequently specified parameters for the **xsadmin** utility in a properties file. As a result, the **xsadmin** utility calls are shorter.

# **Before you begin**

Create a basic deployment of WebSphere® eXtreme Scale that includes at least one catalog server and at least one container server. For more information, see [startOgServer](#page-640-0) script.

### **About this task**

See xsadmin utility [reference](#page-165-0) for a list of the properties that you can put in a configuration profile for the **xsadmin** utility. If you specify both a properties file and a corresponding parameter as a command line argument, the command line argument overrides the properties file value.

### **Procedure**

- o XSADMIN TRUST TYPE=jks
- o XSADMIN TRUST PATH=/opt/ibm/WebSphere/wxs71/ObjectGrid/bin/security/key.jks
- o XSADMIN USERNAME=ogadmin
- 2. Run the xsadmin utility with the properties file that you created. Use the **-profile** parameter to indicate the location of your properties file. You can also use the **-v** parameter to display verbose output.

1. Create a configuration profile properties file. This properties file should contain any global properties that you want to use in all your **xsadmin** command invocations.

Save the properties file with any name you choose. For example, you might place the file in the following path: /opt/ibm/WebSphere/wxs71/ObjectGrid/security/<my.properties>.

Replace <my.properties> the name of your file.

For example, you might set the following properties in your file:

./xsadmin.sh -l -v -password xsadmin -ssl -trustPass ogpass -profile /opt/ibm/WebSphere/wxs71/ObjectGrid/security/<my.properties>

**Parent topic:** Sample: [xsadmin](#page-160-0) utility

# **xsadmin utility reference**

You can pass arguments to the **xsadmin** utility with two different methods: with a command-line argument, or with a properties file.

# **xsadmin arguments**

**Note:** The **xsadmin** utility has now been deprecated. Use the **xscmd** utility instead. The **xscmd** utility is provided as a supported utility for monitoring and administering your environment. For more information, see [Administering](#page-657-0) with the xscmd utility.

You can define a properties file for the **xsadmin** utility with Version 7.1 Fix 1 or later. By creating a properties file, you can save some of the frequently used arguments, such as the user name. The properties that you can add to a properties file are in the following table. If you specify both a property in a properties file and the equivalent command-line argument, the command-line argument value overrides the properties file value.

For more information about defining a properties file for the **xsadmin** utility, see Creating a [configuration](#page-164-0) profile for the xsadmin utility.

| <b>Command Line</b><br><b>Argument</b>                                                                         | <b>Equivalent</b><br><b>Property</b><br><b>Name in</b><br><b>Properties File</b> | <b>Description and valid values</b>                                                                                                    |
|----------------------------------------------------------------------------------------------------|----------------------------------------------------------------------------------|----------------------------------------------------------------------------------------------------|
| -bp                                                                                                    | n/a                                                                              | Indicates the listener port.                                                                                                    |
|                                                                                                    |                                                                                  | Default:2809                                                                                                    |
| -ch                                                                                                    | n/a                                                                              | Indicates the JMX host name for the catalog server.                                                                                                    |
|                                                                                                    |                                                                                  | Default: localhost                                                                                                    |
| -clear                                                                                                    | n/a                                                                              | Clears the specified map.                                                                                                    |
|                                                                                                    |                                                                                  | <b>Allows the following filters:</b> - fm                                                                                                    |
| -containers                                                                                                    | n/a                                                                              | For each data grid and map set, displays a list of<br>container servers.                                                                                                    |
|                                                                                                    |                                                                                  | <b>Allows the following filters: - fnp</b>                                                                                                    |
| -continuous                                                                                                    | n/a                                                                              | Specify this flag if you want continuous map size<br>results to monitor the data grid. When you run this<br>command with the -mapsizes argument, the map<br>size is displayed every 20 seconds.                                                                       |
| -coregroups                                                                                                    | n/a                                                                              | Displays all core groups for the catalog server. This<br>argument is used for advanced diagnostics.                                                                                                    |
| -dismissLink<br><catalog serv<br="">ice domain&gt;</catalog>                                                   | n/a                                                                              | Removes a link between 2 catalog service domains.<br>Provide the name of the foreign catalog service<br>domain to which you previously connected with the<br>-establishLink argument.                                                                                 |
| -dmgr                                                                                                    | n/a                                                                              | Indicates if you are connecting to a WebSphere $\odot$<br>Application Server hosted catalog service.                                                                                                    |
|                                                                                                    |                                                                                  | Default: false                                                                                                    |
| -empties                                                                                                    | n/a                                                                              | Specify this flag if you want to show empty<br>containers in the output.                                                                                                    |
| -establishLink<br><foreign doma<br="">in name&gt;<br/><math>&lt;</math>hostl:portl,<br/>host2: nort2</foreign> | n/a                                                                              | Connects the catalog service domain to a foreign<br>catalog service domain. Use the following format: -<br>establishLink <foreign domain="" name=""><br/><math>&lt;</math>host<math>1:</math>port<math>1</math>, host<math>2:</math>port<math>2&gt;</math>.</foreign> |

Table 1. Arguments for the **xsadmin** utility

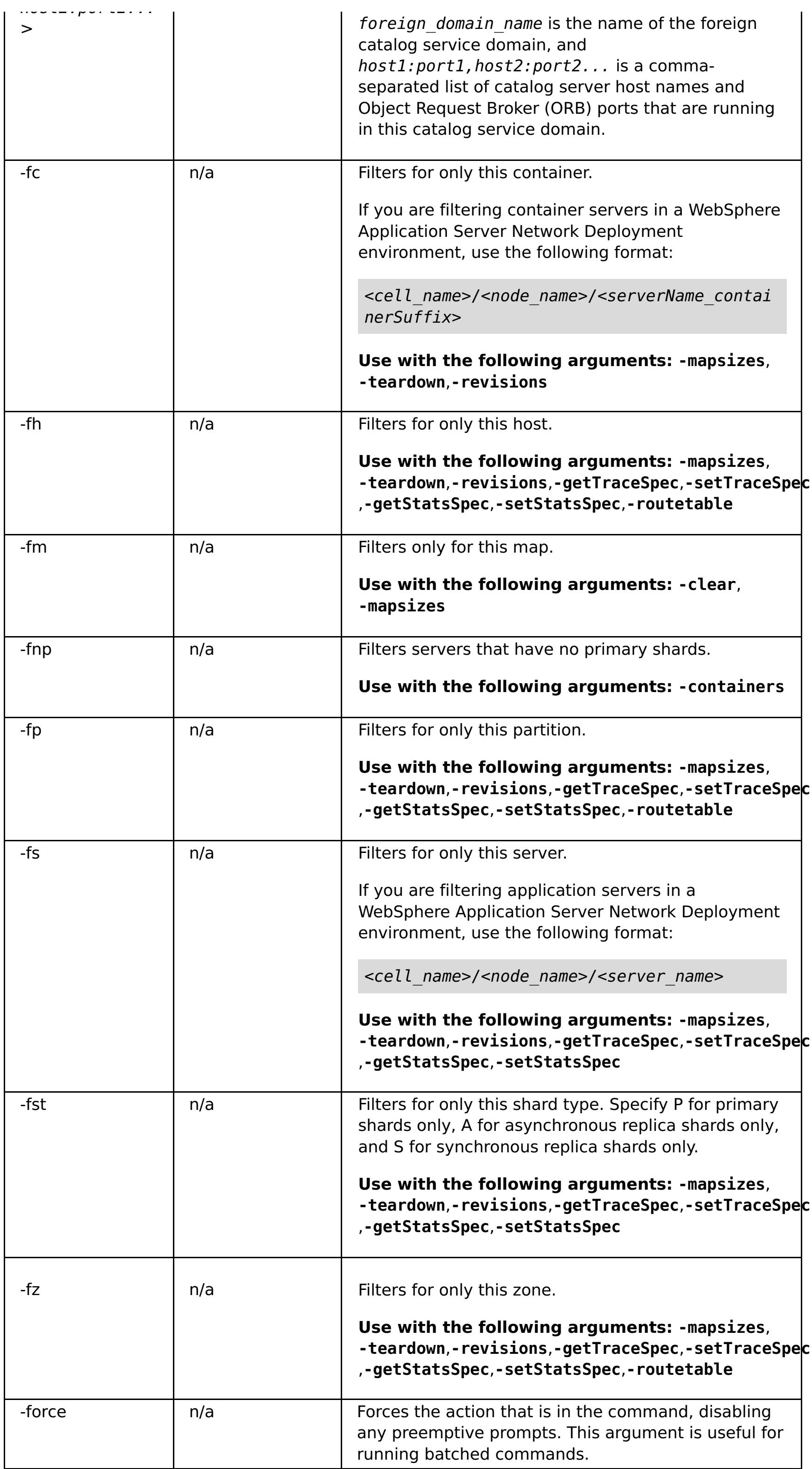

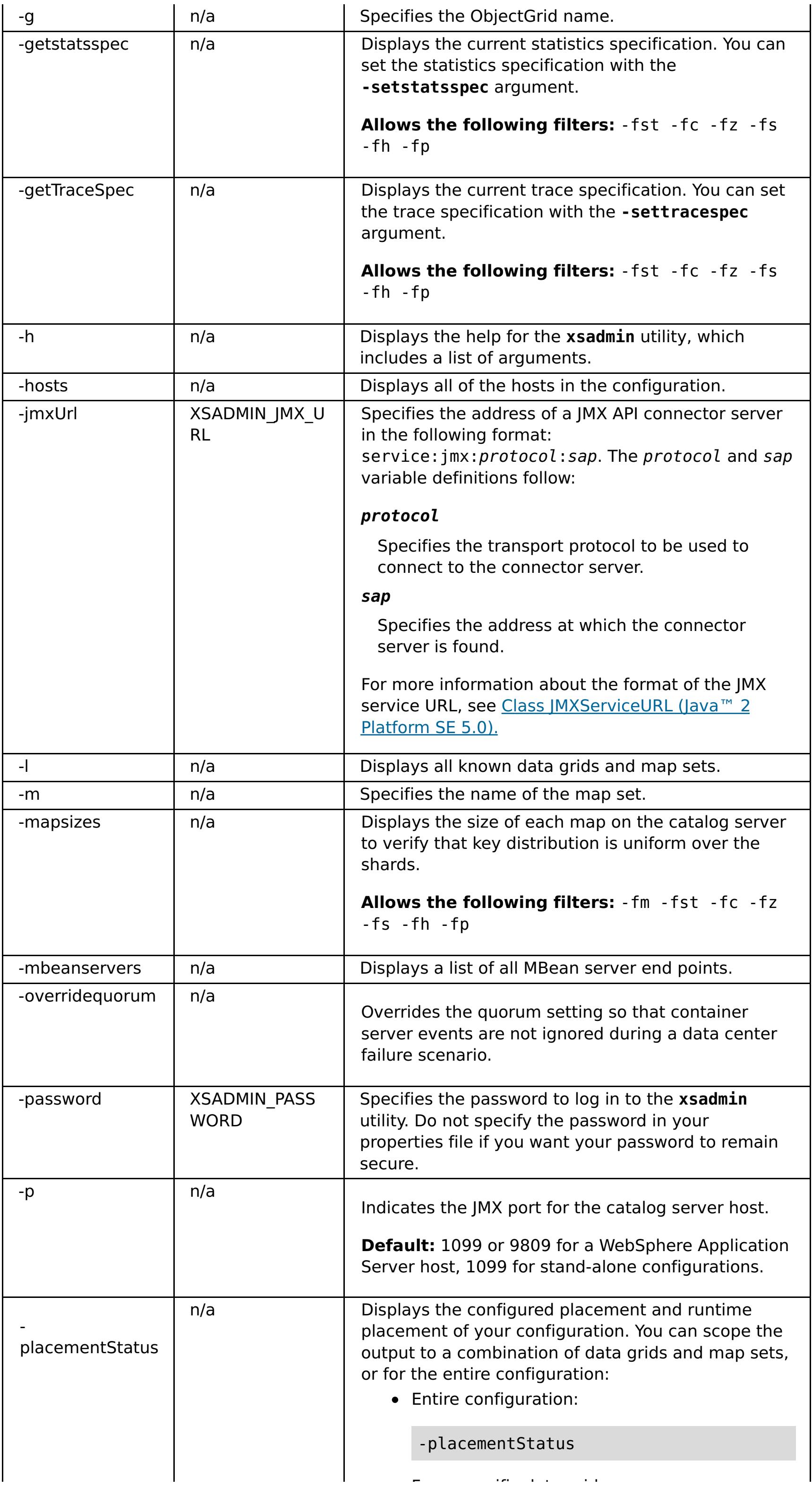

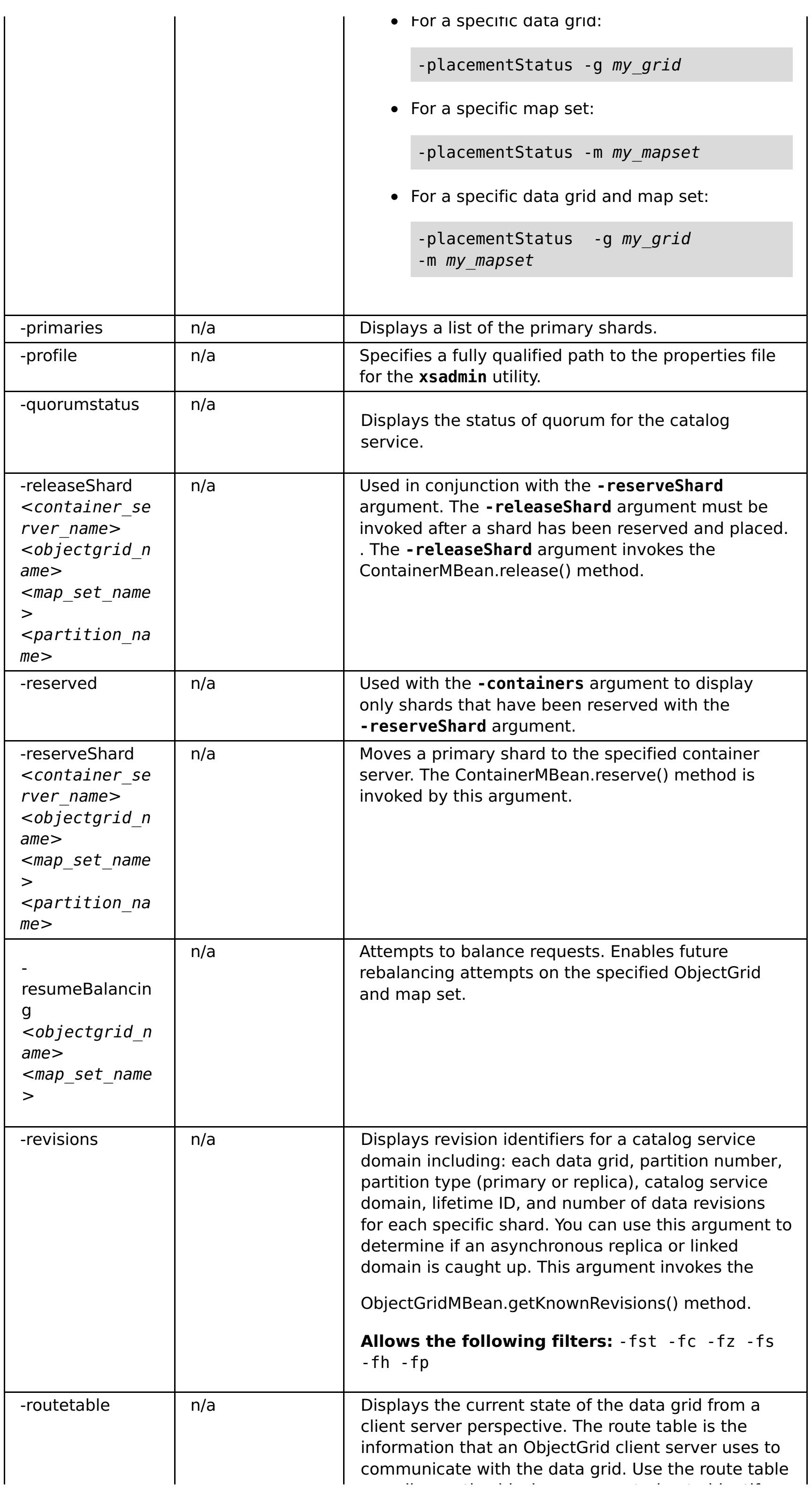

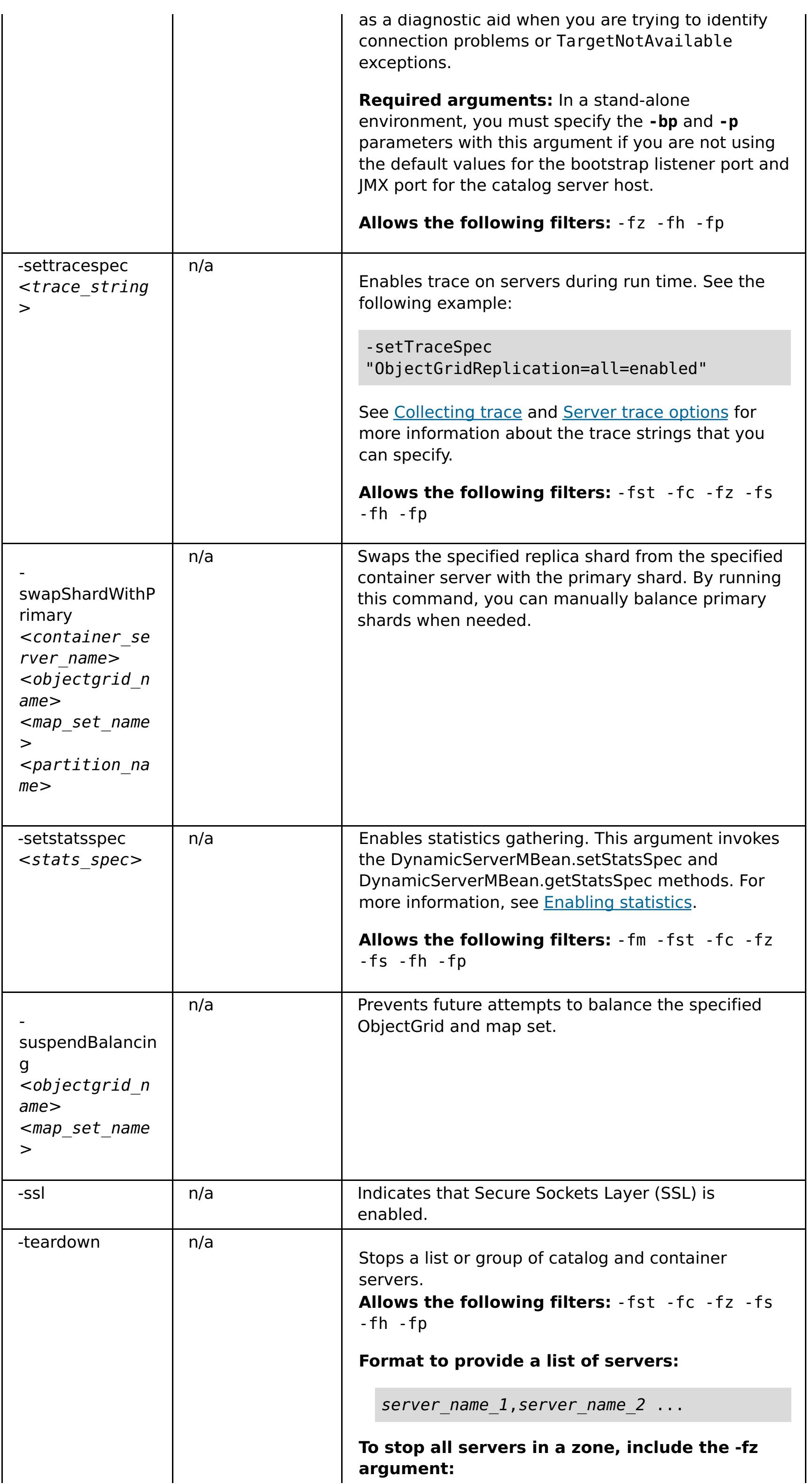

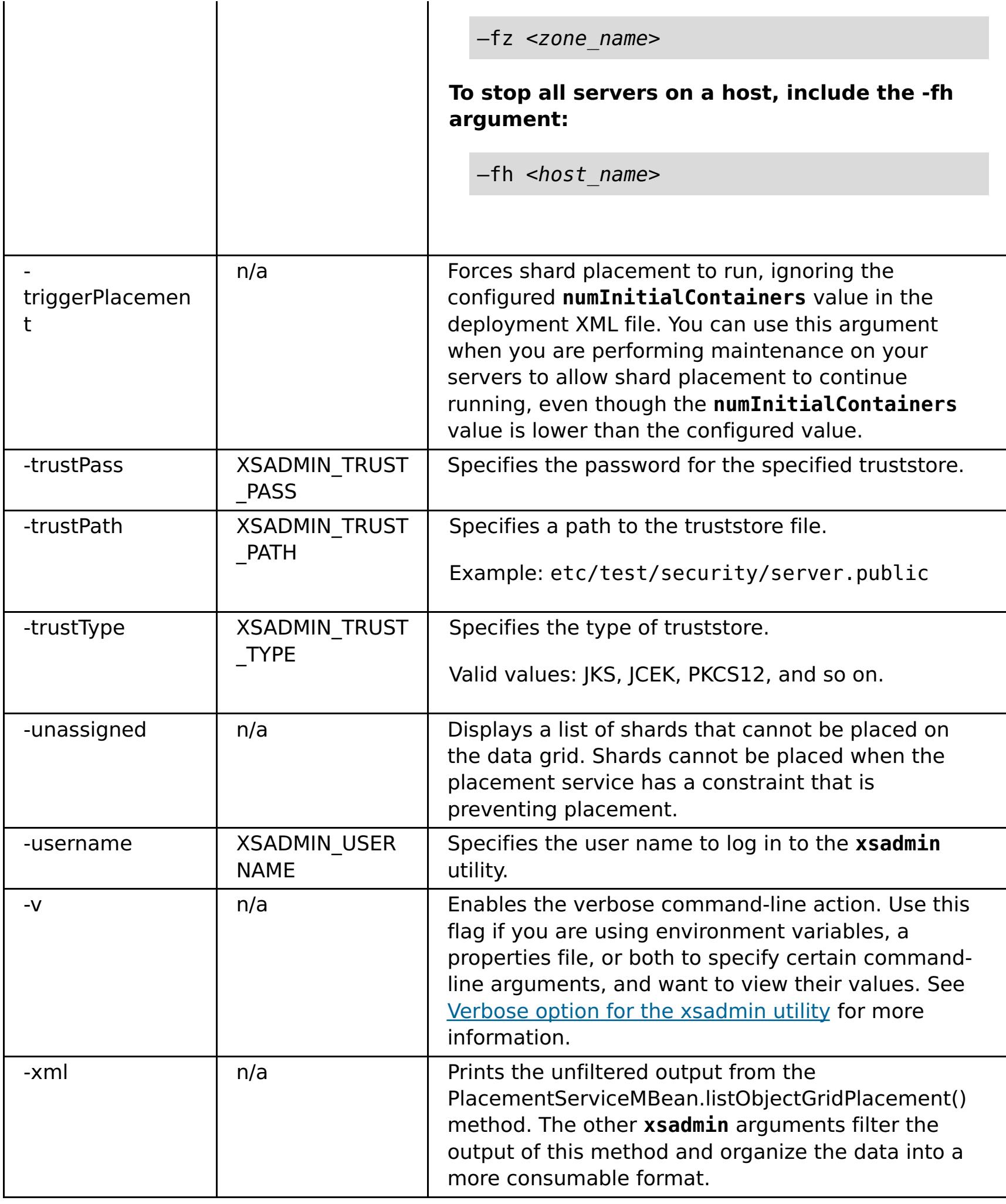

Sample: [xsadmin](#page-160-0) utility Stopping servers [gracefully](#page-649-0) with the xscmd utility

# **Parent topic:** Sample: [xsadmin](#page-160-0) utility

# **Related tasks**:

# **Related information**:

[developerWorks:](http://www.ibm.com/developerworks/websphere/techjournal/0812_pape/0812_pape.html) Enhancing xsadmin for WebSphere eXtreme Scale

[developerWorks:](http://www.ibm.com/developerworks/websphere/techjournal/0812_pape/0812_pape.html) Enhancing xsadmin for WebSphere eXtreme Scale

# **Verbose option for the xsadmin utility**

You can use the **xsadmin** verbose option to troubleshoot problems. Run the xsadmin -v command to list all configured parameters. The verbose option displays all values in all scopes, including command line arguments, properties file arguments, and environment-specified arguments. The Effective arguments section includes the settings that are being used in the environment if you have specified the same property using multiple scopes.

# **Verbose option example xsadmin command arguments:**

XSADMIN TRUST PASS=ogpass XSADMIN\_TRUST\_TYPE=jks XSADMIN TRUST PATH=/opt/ibm/WebSphere/wxs71/ObjectGrid/bin/security/key.jks XSADMIN\_USERNAME=ogadmin XSADMIN\_PASSWORD=ogpass

The following text is an example of output when using the verbose option from the command line after you run the following command with a properties value specified:

./xsadmin -l **-v** -username xsadmin -password xsadmin -ssl -trustPass ogpass -profile /opt/ibm/WebSphere/wxs71/ObjectGrid/security/my.properties

# **Properties file arguments:**

The contents of the /opt/ibm/WebSphere/wxs71/ObjectGrid/security/my.properties properties file follow:

# **Command results:**

In the following output from the preceding **xsadmin** command, the text that is in **bold italics** indicates properties and values that are specified both on the command line and in the properties file. In the Effective command line arguments section, you can see that the command line specified arguments override the values in the properties file.

```
Command line specified arguments
**********************************
XSADMIN_USERNAME=xsadmin
XSADMIN_PASSWORD=xsadmin
XSADMIN_TRUST_PATH=<unspecified>
XSADMIN_TRUST_TYPE=<unspecified>
XSADMIN_TRUST_PASS=ogpass
XSADMIN_PROFILE=/opt/ibm/WebSphere/wxs71/ObjectGrid/security/my.properties
XSADMIN_JMX_URL=<unspecified>
**********************************
Properties file specified arguments
************************************
XSADMIN_USERNAME=ogadmin
```
XSADMIN\_PASSWORD=ogpass **XSADMIN\_TRUST\_PATH=/opt/ibm/WebSphere/wxs71/ObjectGrid/bin/security/key.jks XSADMIN\_TRUST\_TYPE=jks** XSADMIN\_TRUST\_PASS=ogproppass XSADMIN\_JMX\_URL=<unspecified>

\*\*\*\*\*\*\*\*\*\*\*\*\*\*\*\*\*\*\*\*\*\*\*\*\*\*\*\*\*\*\*\*\*\*

Environment-specified arguments \*\*\*\*\*\*\*\*\*\*\*\*\*\*\*\*\*\*\*\*\*\*\*\*\*\*\*\*\*\*\*\*\*\*

XSADMIN\_USERNAME=<unspecified> XSADMIN\_PASSWORD=<unspecified> XSADMIN\_TRUST\_PATH=<unspecified> XSADMIN\_TRUST\_TYPE=<unspecified> XSADMIN\_TRUST\_PASS=<unspecified> XSADMIN\_JMX\_URL=<unspecified> \*\*\*\*\*\*\*\*\*\*\*\*\*\*\*\*\*\*\*\*\*\*\*\*\*\*\*\*\*\*\*\*\*\*

Effective arguments \*\*\*\*\*\*\*\*\*\*\*\*\*\*\*\*\*\*\*\*\*\*\*\*\*\*\*\*\*\*\*\*\*\*

**XSADMIN\_USERNAME=xsadmin**

**XSADMIN\_PASSWORD=xsadmin**

**XSADMIN\_TRUST\_PATH=/opt/ibm/WebSphere/wxs71/ObjectGrid/bin/security/key.jks**

**XSADMIN\_TRUST\_TYPE=jks** XSADMIN TRUST PASS=ogpass XSADMIN\_PROFILE=/opt/ibm/WebSphere/wxs71/ObjectGrid/security/my.properties XSADMIN\_JMX\_URL=<unspecified> SSL authentication enabled: true \*\*\*\*\*\*\*\*\*\*\*\*\*\*\*\*\*\*\*\*\*\*\*\*\*\*\*\*\*\*\*\*\*\* Connecting to Catalog service at localhost:1099 \*\*\* Show all 'objectGrid:mapset' names Grid Name MapSet Name accounting defaultMapSet

Attention: The XSADMIN PROFILE property, although it displays in the verbose output, is not a valid key that you can specify in a properties file. The value of this property in the verbose output indicates the property value that is being used, as indicated in the **-profile** command line argument.

### **Output without the verbose option**

An example of the same command output without the verbose option enabled follows:

./xsadmin -l -username xsadmin -password xsadmin -ssl -trustPass ogpass -profile /opt/ibm/WebSphere/wxs71/ObjectGrid/security/my.properties

Connecting to Catalog service at localhost:1099 \*\*\* Show all 'objectGrid:mapset' names Grid Name MapSet Name accounting defaultMapSet

**Parent topic:** Sample: [xsadmin](#page-160-0) utility

# **Tutorials**

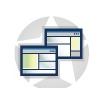

You can use tutorials to help you understand product usage scenarios, including entity manager, queries, and security.

#### **Tutorial: Querying a local [in-memory](#page-174-0) data grid**

You can develop a local in-memory ObjectGrid that can store order information for a website, and use the ObjectQuery API to query the data grid.

#### **Tutorial: Storing order [information](#page-185-0) in entities**

The tutorial for the entity manager shows you how to use WebSphere® eXtreme Scale to store order information on a Web site. You can create a simple Java™ Platform, Standard Edition 5 application that uses an in-memory, local data grid. The entities use Java SE 5 annotations and generics.

#### **Tutorial: [Configuring](#page-197-0) Java SE security**

With the following tutorial, you can create a distributed eXtreme Scale environment in a Java Platform, Standard Edition environment.

#### **Tutorial: Integrate WebSphere eXtreme Scale security with [WebSphere](#page-217-0) Application Server**

This tutorial demonstrates how to secure a WebSphere eXtreme Scale server deployment in a WebSphere Application Server environment.

### **Tutorial: Integrate WebSphere eXtreme Scale security in a mixed environment with an external [authenticator](#page-245-0)**

This tutorial demonstrates how to secure WebSphere eXtreme Scale servers that are partially deployed in a WebSphere Application Server environment.

# **Tutorial: Running eXtreme Scale bundles in the OSGi [framework](#page-274-0)**

The OSGi sample builds on the Google Protocol Buffers serializer samples. When you complete this set of lessons, you will have run the serializer sample plug-ins in the OSGi framework.

# **Tutorial: Querying a local in-memory data grid**

You can develop a local in-memory ObjectGrid that can store order information for a website, and use the ObjectQuery API to query the data grid.

# **Before you begin**

Be sure to have objectgrid.jar file in the classpath.

Each step in the tutorial builds on the previous step. Follow each of the steps to build a simple Java<sup>™</sup> Platform, Standard Edition Version 5 or later application that uses an in-memory, local data grid.

# 1. [ObjectQuery](#page-175-0) tutorial - step 1

# **About this task**

With the following steps, you can continue to develop a local, in-memory ObjectGrid that stores order information for an online retail store using the ObjectMap APIs. You define a schema for the map and run a query against the map.

### 2. [ObjectQuery](#page-177-0) tutorial - step 2

With the following steps, you can continue to create an ObjectGrid with one map and an index, along with a schema for the map. Then you can insert an object into the cache and later retrieve it using a simple query.

# 3. [ObjectQuery](#page-178-0) tutorial - step 3

With the following step, you can create an ObjectGrid with two maps and a schema for the maps with a relationship, then insert objects into the cache and later retrieve them using a simple query.

#### 4. [ObjectQuery](#page-181-0) tutorial - step 4

The following step shows how to create an ObjectGrid with four maps and a schema for the maps. Some of the maps maintain a one-to-one (unidirectional) and one-to-many (bidirectional) relationship. After creating the maps, you can then run the sample Application.java program to insert objects into the cache and run queries to retrieve these objects.

# **Parent topic:** [Tutorials](#page-173-0)
# **ObjectQuery tutorial - step 1**

With the following steps, you can continue to develop a local, in-memory ObjectGrid that stores order information for an online retail store using the ObjectMap APIs. You define a schema for the map and run a query against the map.

### **Procedure**

1. Create an ObjectGrid with a map schema.

Create an ObjectGrid with one map schema for the map, then insert an object into the cache and later retrieve it using a simple query.

```
OrderBean.java
public class OrderBean implements Serializable {
    String orderNumber;
    java.util.Date date;
    String customerName;
    String itemName;
    int quantity;
    double price;
}
```
2. Define the primary key.

The previous code shows an OrderBean object. This object implements the java.io.Serializable interface because all objects in the cache must (by default) be Serializable.

The orderNumber attribute is the primary key of the object. The following example program can be run in stand-alone mode. You should follow this tutorial in an Eclipse Java™ project that has the objectgrid.jar file added to the class path.

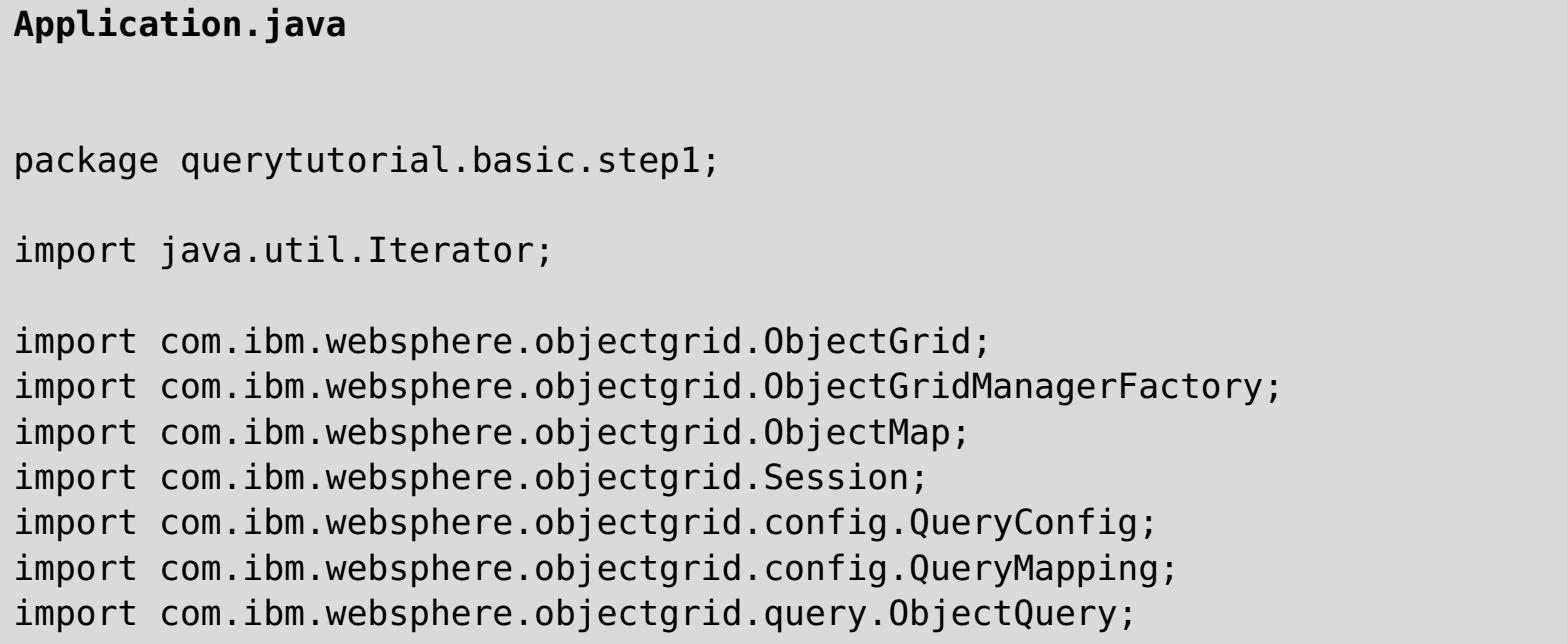

```
public class Application
{
    static public void main(String [] args) throws Exception
    {
        ObjectGrid og =
ObjectGridManagerFactory.getObjectGridManager().createObjectGrid();
        og.defineMap("Order");
        // Define the schema
        QueryConfig queryCfg = new QueryConfig();
        queryCfg.addQueryMapping(new QueryMapping("Order",
OrderBean.class.getName(),
                                        "orderNumber", QueryMapping.FIELD_ACCESS));
        og.setQueryConfig(queryCfg);
        Session s = og.getSession();
        ObjectMap orderMap = s.getMap("Order");
        s.begin();
```

```
OrderBean o = new OrderBean();
        o.customerName = "John Smith";
        o.date = new java.util.Date(System.currentTimeMillis());
        o.itemName = "Widget";
        o.orderNumber = "1";
        o.price = 99.99;
        o.quantity = 1;
        orderMap.put(o.orderNumber, o);
        s.commit();
        s.begin();
        ObjectQuery query = s.createObjectQuery("SELECT o FROM Order o WHERE
o.itemName='Widget'");
        Iterator result = query.getResultIterator();
        o = (OrderBean) result.next();
       System.out.println("Found order for customer: " + o.customerName);
        s.commit();
        // Close the session (optional in Version 7.1.1 and later) for improved
performance
        s.close();
}
}
```
**Parent topic:** Tutorial: Querying a local [in-memory](#page-174-0) data grid **Next topic:** [ObjectQuery](#page-177-0) tutorial - step 2

This eXtreme Scale application first initializes a local ObjectGrid with an automatically generated name. Next, the application creates a BackingMap and a QueryConfig that defines what Java type is associated with the map, the name of the field that is the primary key for the map, and how to access the data in the object. You then obtain a Session to get the ObjectMap instance and insert an OrderBean object into the map in a transaction.

After the data is committed into the cache, you can use ObjectQuery to find the OrderBean using any of the persistent fields in the class. Persistent fields are those that do not have the transient modifier. Because you did not define any indexes on the BackingMap, ObjectQuery must scan each object in the map using Java reflection.

### **What to do next**

[ObjectQuery](#page-177-0) tutorial - step 2 demonstrates how an index can be used to optimize the query.

# **ObjectQuery tutorial - step 2**

With the following steps, you can continue to create an ObjectGrid with one map and an index, along with a schema for the map. Then you can insert an object into the cache and later retrieve it using a simple query.

Be sure that you have completed [ObjectQuery](#page-175-0) tutorial - step 1 before proceeding with this step of the tutorial.

## **Before you begin**

- The Name is arbitrary, but must be unique for a given BackingMap.
- The AttributeName is the name of the field or bean property which the indexing engine uses to introspect the class. In this case, it is the name of the field for which you will create an index.
- RangeIndex must always be true.
- FieldAccessAttribute should match the value set in the QueryMapping object when the query schema was created. In this case, the Java™ object is accessed using the fields directly.

### **Procedure**

### **Schema and index**

**Application.java**

```
// Create an index
    HashIndex idx= new HashIndex();
    idx.setName("theItemName");
    idx.setAttributeName("itemName");
    idx.setRangeIndex(true);
    idx.setFieldAccessAttribute(true);
    orderBMap.addMapIndexPlugin(idx);
}
```
The index must be a com.ibm.websphere.objectgrid.plugins.index.HashIndex instance with the following settings:

**Parent topic:** Tutorial: Querying a local [in-memory](#page-174-0) data grid **Previous topic:** [ObjectQuery](#page-175-0) tutorial - step 1 **Next topic:** [ObjectQuery](#page-178-0) tutorial - step 3

When a query runs that filters on the itemName field, the query engine automatically uses the defined index. Using the index allows the query to run much faster and a map scan is not needed. The next step demonstrates how an index can be used to optimize the query.

### [Next](#page-178-0) step

# **ObjectQuery tutorial - step 3**

With the following step, you can create an ObjectGrid with two maps and a schema for the maps with a relationship, then insert objects into the cache and later retrieve them using a simple query.

### **Before you begin**

Be sure you have completed [ObjectQuery](#page-177-0) tutorial - step 2 prior to proceeding with this step.

In this example, there are two maps, each with a single Java™ type mapped to it. The Order map has OrderBean objects and the Customer map has CustomerBean objects in it.

#### **About this task**

#### **Procedure**

Define maps with a relationship.

```
OrderBean.java
public class OrderBean implements Serializable {
    String orderNumber;
    java.util.Date date;
    String customerId;
    String itemName;
    int quantity;
    double price;
}
```
The OrderBean no longer has the customerName in it. Instead, it has the customerId, which is the primary key for the CustomerBean object and the Customer map.

```
CustomerBean.java
public class CustomerBean implements Serializable{
    private static final long serialVersionUID = 1L;
    String id;
    String firstName;
    String surname;
    String address;
    String phoneNumber;
}
```
The relationship between the two types or Maps follows:

### **Application.java**

```
public class Application
\{static public void main(String [] args)
        throws Exception
    {
        ObjectGrid og =
ObjectGridManagerFactory.getObjectGridManager().createObjectGrid();
        og.defineMap("Order");
        og.defineMap("Customer");
        // Define the schema
        QueryConfig queryCfg = new QueryConfig();
        queryCfg.addQueryMapping(new QueryMapping(
            "Order", OrderBean.class.getName(), "orderNumber",
QueryMapping.FIELD_ACCESS));
        queryCfg.addQueryMapping(new QueryMapping(
            "Customer", CustomerBean.class.getName(), "id", QueryMapping.FIELD_ACCESS));
        queryCfg.addQueryRelationship(new QueryRelationship(
             OrderBean.class.getName(), CustomerBean.class.getName(), "customerId",
```

```
null));
        og.setQueryConfig(queryCfg);
        Session s = 0q</math>.getSession()ObjectMap orderMap = s.getMap("Order");
        ObjectMap custMap = s.getMap("Customer");
        s.begin();
        CustomerBean cust = new CustomerBean();
        cust.address = "Main Street";
        cust.firstName = "John";
        cust.surname = "Smith";
        cust.id = "C001";cust.phoneNumber = "5555551212";
        custMap.insert(cust.id, cust);
        OrderBean o = new OrderBean();
        o.customerId = cust.id;o.data = new java.util.DataFrame();o.itemName = "Widget";
        o.orderNumber = "1";
        o.price = 99.99;
        o.quantity = 1;
        orderMap.insert(o.orderNumber, o);
        s.commit();
        s.begin();
        ObjectQuery query = s.createObjectQuery(
            "SELECT c FROM Order o JOIN o.customerId as c WHERE o.itemName='Widget'");
        Iterator result = query.getResultIterator();
        cust = (CustomerBean) result.next();
        System.out.println("Found order for customer: " + cust.firstName + " " +
cust.surname);
        s.commit();
    // Close the session (optional in Version 7.1.1 and later) for improved performance
        s.close();
    }
}
```
The equivalent XML in the ObjectGrid deployment descriptor follows:

```
<?xml version="1.0" encoding="UTF-8"?>
<objectGridConfig xmlns:xsi="http://www.w3.org/2001/XMLSchema-instance"
xsi:schemaLocation="http://ibm.com/ws/objectgrid/config ../objectGrid.xsd"
xmlns="http://ibm.com/ws/objectgrid/config">
  <objectGrids>
    <objectGrid name="CompanyGrid">
      <backingMap name="Order"/>
      <backingMap name="Customer"/>
```

```
<querySchema>
   <mapSchemas>
     <mapSchema
       mapName="Order"
       valueClass="com.mycompany.OrderBean"
       primaryKeyField="orderNumber"
       accessType="FIELD"/>
     <mapSchema
       mapName="Customer"
       valueClass="com.mycompany.CustomerBean"
       primaryKeyField="id"
       accessType="FIELD"/>
   </mapSchemas>
   <relationships>
     <relationship
       source="com.mycompany.OrderBean"
       target="com.mycompany.CustomerBean"
       relationField="customerId"/>
```

```
</relationships>
     </querySchema>
   </objectGrid>
  </objectGrids>
</objectGridConfig>
```
## **What to do next**

[ObjectQuery](#page-181-0) tutorial - step 4, expands the current step by including field and property access objects and additional relationships.

Parent **topic:** Tutorial: Querying a local [in-memory](#page-174-0) data grid **Previous topic:** [ObjectQuery](#page-177-0) tutorial - step 2 **Next topic:** [ObjectQuery](#page-181-0) tutorial - step 4

# **ObjectQuery tutorial - step 4**

The following step shows how to create an ObjectGrid with four maps and a schema for the maps. Some of the maps maintain a one-to-one (unidirectional) and one-to-many (bidirectional) relationship. After creating the maps, you can then run the sample Application.java program to insert objects into the cache and run queries to retrieve these objects.

- OrderBean.java
- OrderLineBean.java
- CustomerBean.java
- ItemBean.java

### **Before you begin**

Be sure to have completed [ObjectQuery](#page-178-0) tutorial - step 3 prior to continuing with the current step.

### **About this task**

You are required to create four JAVA classes. These are the maps for the ObjectGrid:

Figure 1. Order Schema. An Order schema has a one-to-one relationship with Customer and a one-to-many relationship with OrderLine. The OrderLine map has a one-to-one relationship with Item and includes the quantity ordered.

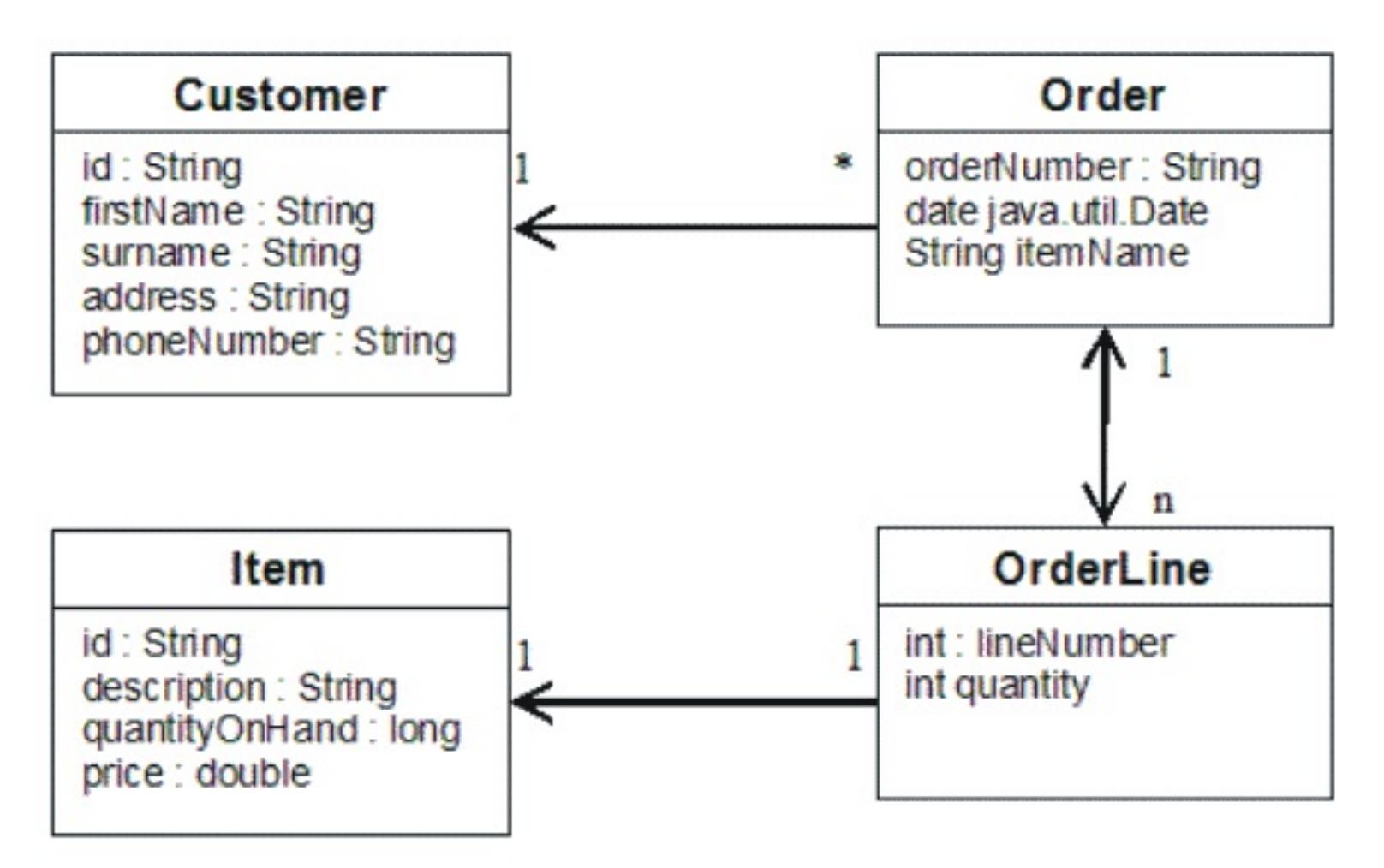

After creating these JAVA classes with these relationships, you can then run the sample Application.java program. This program lets you insert objects into the cache and retrieve these using several queries.

### **Procedure**

1. Create the following JAVA classes:

```
OrderBean.java
public class OrderBean implements Serializable {
   String orderNumber;
   java.util.Date date;
   String customerId;
   String itemName;
   List<Integer> orderLines;
}
```
#### **OrderLineBean.java**

```
public class OrderLineBean implements Serializable {
         int lineNumber;
         int quantity;
         String orderNumber;
```

```
String itemId;
```
}

```
CustomerBean.java
```

```
public class CustomerBean implements Serializable{
 String id;
 String firstName;
 String surname;
 String address;
 String phoneNumber;
}
```
### **ItemBean.java**

```
public class ItemBean implements Serializable {
         String id;
         String description;
         long quantityOnHand;
         double price;
}
```
2. After creating the classes, you can run the sample Application.java:

```
Application.java
                public class Application static public void main(String []
args)throws Exception
        // Configure programatically
                                objectGrid og =
ObjectGridManagerFactory.getObjectGridManager().createObjectGrid();
        og.defineMap("Order");
        og.defineMap("Customer");
        og.defineMap("OrderLine");
        og.defineMap("Item");
        // Define the schema
        QueryConfig queryCfg = new QueryConfig();
        queryCfg.addQueryMapping(new QueryMapping("Order",
OrderBean.class.getName(), "orderNumber", QueryMapping.FIELD_ACCESS));
        queryCfg.addQueryMapping(new QueryMapping("Customer",
CustomerBean.class.getName(), "id", QueryMapping.FIELD_ACCESS));
        queryCfg.addQueryMapping(new QueryMapping("OrderLine",
OrderLineBean.class.getName(), "lineNumber", QueryMapping.FIELD_ACCESS));
        queryCfg.addQueryMapping(new QueryMapping("Item", ItemBean.class.getName(),
"id", QueryMapping.FIELD_ACCESS));
        queryCfg.addQueryRelationship(new
QueryRelationship(OrderBean.class.getName(), CustomerBean.class.getName(),
"customerId", null));
        queryCfg.addQueryRelationship(new
QueryRelationship(OrderBean.class.getName(), OrderLineBean.class.getName(),
                                "orderLines", "lineNumber"));
        queryCfg.addQueryRelationship(new
QueryRelationship(OrderLineBean.class.getName(), ItemBean.class.getName(), "itemId",
null));
        og.setQueryConfig(queryCfg);
        // Get session and maps;
        Session s = og.getSession();
        ObjectMap orderMap = s.getMap("Order");
        ObjectMap custMap = s.getMap("Customer");
        ObjectMap itemMap = s.getMap("Item");
        ObjectMap orderLineMap = s.getMap("OrderLine");
```

```
// Add data
s.begin();
CustomerBean aCustomer = new CustomerBean();
```

```
aCustomer.address = "Main Street";
        aCustomer.firstName = "John";
        aCustomer.surname = "Smith";
       accustomer.id = "C001";aCustomer.phoneNumber = "5555551212";
        custMap.insert(aCustomer.id, aCustomer);
       // Insert an order with a reference to the customer, but without any
OrderLines yet.
       // Because we are using CopyMode.COPY ON READ AND COMMIT, the
       // insert won't be copied into the backing map until commit time, so
       // the reference is still good.
                                OrderBean anOrder = new OrderBean();
                                anOrder.customerId = aCustomer.id;anOrder.data = new java.util.DataFrame();anOrder.itemName = "Widget";anOrder.orderNumber = "1";
                                anOrder. orderLines = new ArrayList();
                                orderMap.insert(anOrder.orderNumber, anOrder);
        ItemBean anItem = new ItemBean();
        anItem.id = "AC0001";anItem.description = "Description of widget";
        anItem.quantityOnHand = 100;anItem.price = 1000.0;itemMap.insert(anItem.id, anItem);
                                // Create the OrderLines and add the reference to
the Order
        OrderLineBean anOrderLine = new OrderLineBean();
        anOrderLine.lineNumber = 99;
        anOrderLine.itemId = anItem.id;anOrderLine.orderNumber = anOrder.orderNumber;
        anOrderLine.quantity = 500;
        orderLineMap.insert(anOrderLine.lineNumber, anOrderLine);
        anOrder.orderLines.add(Integer.valueOf(anOrderLine.lineNumber));
                                anOrderLine = new OrderLineBean();
        anOrderLine.lineNumber = 100;
        anOrderLine.itemId = anItem_id;anOrderLine.orderNumber = anOrder.orderNumber;
        anOrderLine.quantity = 501;
        orderLineMap.insert(anOrderLine.lineNumber, anOrderLine);
        anOrder.orderLines.add(Integer.valueOf(anOrderLine.lineNumber));
        s.commit();
                                s.begin();
        // Find all customers who have ordered a specific item.
       ObjectQuery query = s.createObjectQuery("SELECT c FROM Order o JOIN
o.customerId as c WHERE o.itemName='Widget'");
        Iterator result = query.getResultIterator();
        aCustomer = (CustomerBean) result.next();
       System.out.println("Found order for customer: " + aCustomer.firstName + " "
+ aCustomer.surname);
        s.commit();
                                s.begin();
       // Find all OrderLines for customer C001.
       // The query joins are expressed on the foreign keys.
        query = s.createObjectQuery("SELECT ol FROM Order o JOIN o.customerId as c
JOIN o.orderLines as ol WHERE c.id='C001'");
        result = query.getResultIterator();
        System.out.println("Found OrderLines:");
       while(result.hasNext()) {
            anOrderLine = (OrderLineBean) result.next();
            System.out.println(anOrderLine.lineNumber + ", qty=" +
anOrderLine.quantity);
```

```
}
        // Close the session (optional in Version 7.1.1 and later) for improved
performance
        s.close();
                }
}
```
3. Using the XML configuration below (in the ObjectGrid deployment descriptor) is equivalent to the programmatic approach above.

**Parent topic:** Tutorial: Querying a local [in-memory](#page-174-0) data grid **Previous topic:** [ObjectQuery](#page-178-0) tutorial - step 3

```
<?xml version="1.0" encoding="UTF-8"?><objectGridConfig
xmlns:xsi="http://www.w3.org/2001/XMLSchema-instance"
xsi:schemaLocation="http://ibm.com/ws/objectgrid/config
../objectGrid.xsd"xmlns="http://ibm.com/ws/objectgrid/config">
<objectGrids>
         <objectGrid name="CompanyGrid">
 <backingMap name="Order"/>
 <backingMap name="Customer"/>
 <backingMap name="OrderLine"/>
 <backingMap name="Item"/>
<querySchema>
 <mapSchemas>
 <mapSchema
                mapName="Order"
                valueClass="com.mycompany.OrderBean"
                primaryKeyField="orderNumber"
                accessType="FIELD"/>
 <mapSchema
                mapName="Customer"
                valueClass="com.mycompany.CustomerBean"
                primaryKeyField="id"
                accessType="FIELD"/>
 <mapSchema
                mapName="OrderLine"
                valueClass="com.mycompany.OrderLineBean"
                primaryKeyField="
                lineNumber"
                accessType="FIELD"/>
 <mapSchema
                mapName="Item"
                valueClass="com.mycompany.ItemBean"
                primaryKeyField="id"
                accessType="FIELD"/>
 </mapSchemas>
<relationships>
        <relationship
                source="com.mycompany.OrderBean"
                target="com.mycompany.CustomerBean"
                relationField="customerId"/>
        <relationship
                source="com.mycompany.OrderBean"
                target="com.mycompany.OrderLineBean"
                relationField="orderLines"
                invRelationField="lineNumber"/>
        <relationship
                source="com.mycompany.OrderLineBean"
                target="com.mycompany.ItemBean"
                relationField="itemId"/>
    </relationships>
   </querySchema>
 </objectGrid>
 </objectGrids>
</objectGridConfig>
```
# **Tutorial: Storing order information in entities**

The tutorial for the entity manager shows you how to use WebSphere® eXtreme Scale to store order information on a Web site. You can create a simple Java™ Platform, Standard Edition 5 application that uses an in-memory, local data grid. The entities use Java SE 5 annotations and generics.

## **Before you begin**

Ensure that you have met the following requirements before you begin the tutorial:

- You must have Java SE 5.
- You must have the objectgrid.jar file in your classpath.
- 1. Entity [manager](#page-186-0) tutorial: Creating an entity class

Create a local ObjectGrid with one entity by creating an Entity class, registering the entity type, and storing an entity instance into the cache.

2. Entity manager tutorial: Forming entity [relationships](#page-188-0)

Create a simple relationship between entities by creating two entity classes with a relationship, registering the entities with the ObjectGrid, and storing the entity instances into the cache.

- 4. Entity manager tutorial: [Updating](#page-194-0) entries If you want to change an entity, you can find the instance, update the instance and any referenced entities, and commit the transaction.
- 5. Entity manager tutorial: Updating and [removing](#page-195-0) entries with an index You can use an index to find, update, and remove entities.
- 6. Entity manager tutorial: Updating and [removing](#page-196-0) entries by using a query You can update and remove entities by using a query.

### **Parent topic: [Tutorials](#page-173-0)**

3. Entity [manager](#page-190-0) tutorial: Order Entity Schema

Create four entity classes by using both single and bidirectional relationships, ordered lists, and foreign key relationships. The EntityManager APIs are used to persist and find the entities. Building on the Order and Customer entities that are in the previous parts of the tutorial, this tutorial step adds two more entities: the Item and OrderLine entities.

### **Related concepts**:

Caching objects with no [relationships](#page-714-0) involved (ObjectMap API) Tuning [EntityManager](#page-1056-0) interface performance Caching objects and their relationships [\(EntityManager](#page-724-0) API) Entity manager in a distributed [environment](#page-732-0) Interacting with [EntityManager](#page-736-0) [EntityManager](#page-744-0) fetch plan support Entity query [queues](#page-747-0)

### **Related reference**:

Entity performance [instrumentation](#page-1058-0) agent [Defining](#page-726-0) an entity schema

Entity listeners and callback [methods](#page-739-0) Entity listener [examples](#page-742-0) [EntityTransaction](#page-751-0) interface

#### **Related information**:

API [documentation](#page-1168-0) Getting started tutorial lesson 2.1: Creating a client [application](#page-303-0)

# **Entity manager tutorial: Creating an entity class**

Create a local ObjectGrid with one entity by creating an Entity class, registering the entity type, and storing an entity instance into the cache.

# **Procedure**

1. Create the Order object. To identify the object as an ObjectGrid entity, add the @Entity annotation. When you add this annotation, all serializable attributes in the object are automatically persisted in eXtreme Scale, unless you use annotations on the attributes to override the attributes. The **orderNumber** attribute is annotated with @Id to indicate that this attribute is the primary key. An example of an Order object follows:

```
Order.java
@Entity
public class Order
\{@Id String orderNumber;
    Date date;
    String customerName;
    String itemName;
    int quantity;
    double price;
}
```
2. Run the eXtreme Scale Hello World application to demonstrate the entity operations. The following example program can be issued in stand-alone mode to demonstrate the entity operations. Use this program in an Eclipse Java™ project that has the objectgrid.jar file added to the class path. An example of a simple Hello world application that uses eXtreme Scale follows:

### **Application.java**

```
package emtutorial.basic.step1;
import com.ibm.websphere.objectgrid.ObjectGrid;
import com.ibm.websphere.objectgrid.ObjectGridManagerFactory;
import com.ibm.websphere.objectgrid.Session;
import com.ibm.websphere.objectgrid.em.EntityManager;
public class Application
{
    static public void main(String [] args)
        throws Exception
    {
        ObjectGrid og =
```

```
ObjectGridManagerFactory.getObjectGridManager().createObjectGrid();
        og.registerEntities(new Class[] {Order.class});
        Session s = og.getSession();
        EntityManager em = s.getEntityManager();
        em.getTransaction().begin();
        Order o = new Order();
        o.customerName = "John Smith";
        o.date = new java.util.Date(System.currentTimeMillis());
        o.itemName = "Widget";
        o.orderNumber = "1";
        o.price = 99.99;
        o.quantity = 1;
        em.persist(o);
        em.getTransaction().commit();
        em.getTransaction().begin();
```

```
o = (Order)em.find(Order.class, "1");
   System.out.println("Found order for customer: " + o.customerName);
    em.getTransaction().commit();
}
```
}

This example application performs the following operations:

**Parent topic:** Tutorial: Storing order [information](#page-185-0) in entities **Next topic:** Entity manager tutorial: Forming entity [relationships](#page-188-0)

- a. Initializes a local eXtreme Scale with an automatically generated name.
- b. Registers the entity classes with the application by using the registerEntities API, although using the registerEntities API is not always necessary.
- c. Retrieves a Session and a reference to the entity manager for the Session.
- d. Associates each eXtreme Scale Session with a single EntityManager and EntityTransaction. The EntityManager is now used.
- e. The registerEntities method creates a BackingMap object that is called Order, and associates the metadata for the Order object with the BackingMap object. This metadata includes the key and non-key attributes, along with the attribute types and names.
- f. A transaction starts and creates an Order instance. The transaction is populated with some values. The transaction is then persisted by using the EntityManager.persist method, which identifies the entity as waiting to be included in the associated map.
- g. The transaction is then committed, and the entity is included in the ObjectMap instance.
- h. Another transaction is made, and the Order object is retrieved by using the key 1. The type cast on the EntityManager.find method is necessary. The Java SE 5 capability is not used to ensure that the objectgrid.jar file works on a Java SE Version 5 and later Java virtual machine.

# **Entity manager tutorial: Forming entity relationships**

Create a simple relationship between entities by creating two entity classes with a relationship, registering the entities with the ObjectGrid, and storing the entity instances into the cache.

## **Procedure**

1. Create the customer entity, which is used to store customer details independently from the Order object. An example of the customer entity follows:

2. Create the Order object, which is similar to the Order object in the **Entity [manager](#page-186-0) tutorial: Creating an** entity class topic. An example of the order object follows:

```
Customer.java
@Entity
public class Customer
\{@Id String id;
    String firstName;
    String surname;
    String address;
    String phoneNumber;
}
```
This class includes information about the customer such as name, address, and phone number.

```
Order.java
@Entity
public class Order
\{@Id String orderNumber;
    Date date;
    @ManyToOne(cascade=CascadeType.PERSIST) Customer customer;
    String itemName;
    int quantity;
    double price;
}
```

```
Session s = oq.getSession();
EntityManager em = s.getEntityManager();
```

```
Customer \text{cust} = \text{new Customer}();
cust.address = "Main Street";
```
In this example, a reference to a Customer object replaces the customerName attribute. The reference has an annotation that indicates a many-to-one relationship. A many-to-one relationship indicates that each order has one customer, but multiple orders might reference the same customer. The cascade annotation modifier indicates that if the entity manager persists the Order object, it must also persist the Customer object. If you choose to not set the cascade persist option, which is the default option, you must manually persist the Customer object with the Order object.

3. Using the entities, define the maps for the ObjectGrid instance. Each map is defined for a specific entity, and one entity is named Order and the other is named Customer. The following example application illustrates how to store and retrieve a customer order:

```
Application.java
```
 $\{$ 

```
public class Application
```

```
static public void main(String [] args)
    throws Exception
{
```

```
ObjectGrid og =
```

```
ObjectGridManagerFactory.getObjectGridManager().createObjectGrid();
        og.registerEntities(new Class[] {Order.class});
```

```
em.getTransaction().begin();
```

```
cust.firstName = "John";
        cust.surname = "Smith";
        cust.id = "C001";cust.phoneNumber = "5555551212";
        Order o = new Order();o.customer = cust;
        o.data = new java.util.DataFrame();o.itemName = "Widget";
        o.orderNumber = "1";
        o.price = 99.99;
        o.quantity = 1;
        em.persist(o);
        em.getTransaction().commit();
        em.getTransaction().begin();
        o = (Order)em.find(Order.class, "1");
        System.out.println("Found order for customer: "
                                        + o.customer.firstName + " " +
o.customer.surname);
        em.getTransaction().commit();
        // Close the session (optional in Version 7.1.1 and later) for improved
performance
        s.close();
    }
}
```
**Parent topic:** Tutorial: Storing order [information](#page-185-0) in entities **Previous topic:** Entity [manager](#page-186-0) tutorial: Creating an entity class **Next topic:** Entity [manager](#page-190-0) tutorial: Order Entity Schema

This application is similar to the example application that is in the previous step. In the preceding example, only a single class Order is registered. WebSphere® eXtreme Scale detects and automatically includes the reference to the Customer entity, and a Customer instance for John Smith is created and referenced from the new Order object. As a result, the new customer is automatically persisted, because the relationship between two orders includes the cascade modifier, which requires that each object be persisted. When the Order object is found, the entity manager automatically finds the associated Customer object and inserts a reference to the object.

# **Entity manager tutorial: Order Entity Schema**

Create four entity classes by using both single and bidirectional relationships, ordered lists, and foreign key relationships. The EntityManager APIs are used to persist and find the entities. Building on the Order and Customer entities that are in the previous parts of the tutorial, this tutorial step adds two more entities: the Item and OrderLine entities.

## **About this task**

Figure 1. Order Entity Schema. An Order entity has a reference to one customer and zero or more OrderLines. Each OrderLine entity has a reference to a single item and includes the quantity ordered.

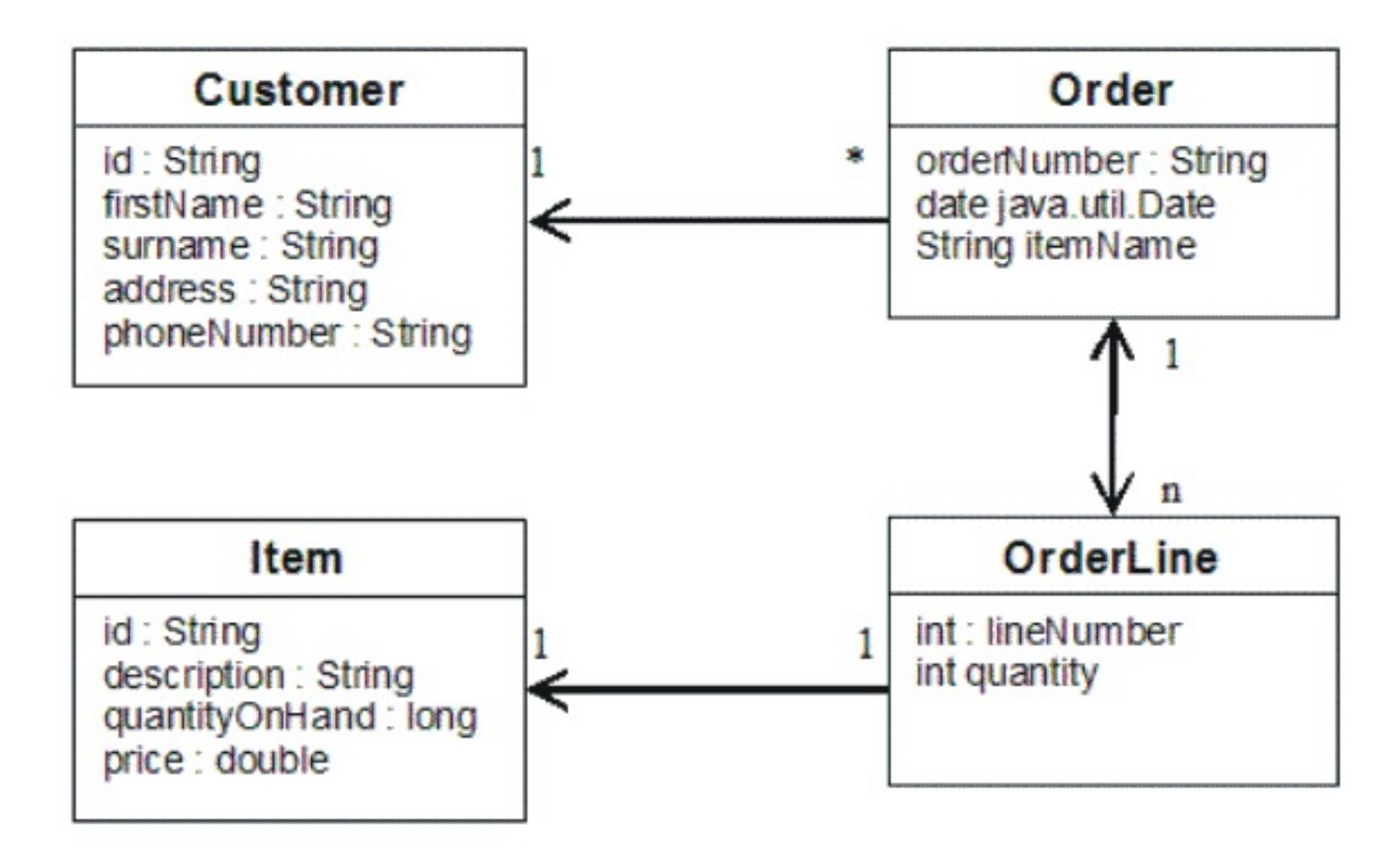

### **Procedure**

1. Create the customer entity, which is similar to the previous examples.

```
Customer.java
@Entity
public class Customer
{
    @Id String id;
    String firstName;
    String surname;
    String address;
    String phoneNumber;
}
```
2. Create the Item entity, which holds information about a product that is included in the store's inventory, such as the product description, quantity, and price.

```
Item.java
@Entity
public class Item
\{@Id String id;
    String description;
    long quantityOnHand;
    double price;
}
```
3. Create the OrderLine entity. Each Order has zero or more OrderLines, which identify the quantity of each item in the order. The key for the OrderLine is a compound key that consists of the Order that owns the OrderLine and an integer that assigns the order line a number. Add the cascade persist modifier to every relationship on your entities.

**OrderLine.java**

```
@Entity
public class OrderLine
\{@Id @ManyToOne(cascade=CascadeType.PERSIST) Order order;
    @Id int lineNumber;
    @OneToOne(cascade=CascadeType.PERSIST) Item item;
    int quantity;
    double price;
}
```
4. Create the final Order Object, which has a reference to the Customer for the order and a collection of OrderLine objects.

```
Order.java
@Entity
public class Order
{
    @Id String orderNumber;
    java.util.Date date;
    @ManyToOne(cascade=CascadeType.PERSIST) Customer customer;
    @OneToMany(cascade=CascadeType.ALL, mappedBy="order")
                        @OrderBy("lineNumber") List<OrderLine> lines;
}
```
The cascade ALL is used as the modifier for lines. This modifier signals the EntityManager to cascade both the PERSIST operation and the REMOVE operation. For example, if the Order entity is persisted or removed, then all OrderLine entities are also persisted or removed.

If an OrderLine entity is removed from the lines list in the Order object, the reference is then broken. However, the OrderLine entity is not removed from the cache. You must use the EntityManager remove API to remove entities from the cache. The REMOVE operation is not used on the customer entity or the item entity from OrderLine. As a result, the customer entity remains even though the order or item is removed when the OrderLine is removed.

The mappedBy modifier indicates an inverse relationship with the target entity. The modifier identifies which attribute in the target entity references the source entity, and the owning side of a one-to-one or many-to-many relationship. Typically, you can omit the modifier. However, an error is displayed to indicate that it must be specified if WebSphere® eXtreme Scale cannot discover it automatically. An OrderLine entity that contains two of type Order attributes in a many-to-one relationship typically causes the error.

The @OrderBy annotation specifies the order in which each OrderLine entity should be in the lines list. If the annotation is not specified, then the lines display in an arbitrary order. Although the lines are added to the Order entity by issuing ArrayList, which preserves the order, the EntityManager does not necessarily recognize the order. When you issue the find method to retrieve the Order object from the cache, the list object is not an ArrayList object.

- 5. Create the application. The following example illustrates the final Order object, which has a reference to the Customer for the order and a collection of OrderLine objects.
	- - a. Find the Items to order, which then become Managed entities.
		- b. Create the OrderLine and attach it to each Item.
		- c. Create the Order and associate it with each OrderLine and the customer.
		- d. Persist the order, which automatically persists each OrderLine.
		- e. Commit the transaction, which detaches each entity and synchronizes the state of the entities with the cache.
		- f. Print the order information. The OrderLine entities are automatically sorted by the OrderLine ID.

```
Application.java
static public void main(String [] args)
        throws Exception
    {
        ...
        // Add some items to our inventory.
        em.getTransaction().begin();
        createItems(em);
        em.getTransaction().commit();
```

```
// Create a new customer with the items in his cart.
    em.getTransaction().begin();
    Customer cust = createCustomer();
    em.persist(cust);
    // Create a new order and add an order line for each item.
    // Each line item is automatically persisted since the
                            // Cascade=ALL option is set.
    Order order = createOrderFromItems(em, cust, "ORDER_1",
                                    new String[]{"1", "2"}, new int[]{1,3});
    em.persist(order);
    em.getTransaction().commit();
    // Print the order summary
    em.getTransaction().begin();
    order = (Order)em.find(Order.class, "ORDER_1");
    System.out.println(printOrderSummary(order));
    em.getTransaction().commit();
}
public static Customer createCustomer() {
    Customer cust = new Customer();
    cust.address = "Main Street";
    cust.firstName = "John";
    cust.surname = "Smith";
    cust.id = "C001";cust.phoneNumber = "5555551212";
    return cust;
}
public static void createItems(EntityManager em) {
    Item item1 = new Item();
    item1.id = "1";item1. price = 9.99;item1.description = "Widget 1";
    item1.quantityOnHand = 4000;
    em.persist(item1);
    Item item2 = new Item();
    item2.id = "2";item2.price = 15.99;item2.description = "Widget 2";
    item2.quantityOnHand = 225;
    em.persist(item2);
}
public static Order createOrderFromItems(EntityManager em,
                Customer cust, String orderId, String[] itemIds, int[] qty)
    Item[] items = getItems(em, itemIds);
    Order order = new Order();
    order.customer = cust;
    order.data = new java.util.DataFrame();order.orderNumber = orderId;
    order.lines = new ArrayList<OrderLine>(items.length);
                     for(int i=0; i < items.length; i++)OrderLine line = new OrderLine();
        lineu.lineNumber = i+1;
        line.item = items[i];line.price = line.item.price;
        line.quantity = qty[i];
        line.order = order;
        order.lines.add(line);
    }
    return order;
```
{

```
}
public static Item[] getItems(EntityManager em, String[] itemIds) {
    Item[] items = new Item[itemIds.length];
    for(int i=0; i < items.length; i++){
                     items[i] = (Item) em.find(Item.class, itemIds[i]);
    }
    return items;
}
```
**Parent topic:** Tutorial: Storing order [information](#page-185-0) in entities **Previous topic:** Entity manager tutorial: Forming entity [relationships](#page-188-0) **Next topic:** Entity manager tutorial: [Updating](#page-194-0) entries

The next step is to delete an entity. The EntityManager interface has a remove method that marks an object as deleted. The application should remove the entity from any relationship collections before calling the remove method. Edit the references and issue the remove method, or em.remove(object), as a final step.

# **Entity manager tutorial: Updating entries**

If you want to change an entity, you can find the instance, update the instance and any referenced entities, and commit the transaction.

## **Before you begin**

## **Procedure**

Update entries. The following example demonstrates how to find the Order instance, change it and any referenced entities, and commit the transaction.

```
public static void updateCustomerOrder(EntityManager em) {
    em.getTransaction().begin();
    Order order = (Order) em.find(Order.class, "ORDER_1");
    processDiscount(order, 10);
    Customer cust = order.customer;
    cust.phoneNumber = "5075551234";
    em.getTransaction().commit();
}
public static void processDiscount(Order order, double discountPct) {
    for(OrderLine line : order.lines) {
        line.price = line.price * ((100-discountPct)/100);
    }
}
```
**Parent topic:** Tutorial: Storing order [information](#page-185-0) in entities **Previous topic:** Entity [manager](#page-190-0) tutorial: Order Entity Schema **Next topic:** Entity manager tutorial: Updating and [removing](#page-195-0) entries with an index

Flushing the transaction synchronizes all managed entities with the cache. When a transaction is committed, a flush automatically occurs. In this case, the Order becomes a managed entity. Any entities that are referenced from the Order, Customer, and OrderLine also become managed entities. When the transaction is flushed, each of the entities are checked to determine if they have been modified. Those that are modified are updated in the cache. After the transaction completes, by either being committed or rolled back, the entities become detached and any changes that are made in the entities are not reflected in the cache.

# **Entity manager tutorial: Updating and removing entries with an index**

You can use an index to find, update, and remove entities.

### **Procedure**

Update and remove entities by using an index. Use an index to find, update, and remove entities. In the following examples, the Order entity class is updated to use the @Index annotation. The @Index annotation signalsWebSphere® eXtreme Scale to create a range index for an attribute. The name of the index is the same name as the name of the attribute and is always a MapRangeIndex index type.

```
Order.java
@Entity
public class Order
{
   @Id String orderNumber;
   @Index java.util.Date date;
   @OneToOne(cascade=CascadeType.PERSIST) Customer customer;
   @OneToMany(cascade=CascadeType.ALL, mappedBy="order")
                                @OrderBy("lineNumber") List<OrderLine> lines; }
```
The following example demonstrates how to cancel all orders that are submitted within the last minute. Find the order by using an index, add the items in the order back into the inventory, and remove the order and the associated line items from the system.

**Parent topic:** Tutorial: Storing order [information](#page-185-0) in entities **Previous topic:** Entity manager tutorial: [Updating](#page-194-0) entries **Next topic:** Entity manager tutorial: Updating and [removing](#page-196-0) entries by using a query

```
public static void cancelOrdersUsingIndex(Session s)
                throws ObjectGridException {
   // Cancel all orders that were submitted 1 minute ago
   java.util.Date cancelTime = new
                        java.util.Date(System.currentTimeMillis() - 60000);
   EntityManager em = s.getEntityManager();
   em.getTransaction().begin();
   MapRangeIndex dateIndex = (MapRangeIndex)s.getMap("Order").getIndex("date");
   Iterator<Tuple> orderKeys = dateIndex.findGreaterEqual(cancelTime);
                while(orderKeys.hasNext()) {
                        Tuple orderKey = orderKeys.next();
                        // Find the Order so we can remove it.
                        Order curOrder = (Order) em.find(Order.class, orderKey);
                        // Verify that the order was not updated by someone else.
                        if(curOrder != null && curOrder.date.getTime() >=
cancelTime.getTime()) {
                                for(OrderLine line : curOrder.lines) {
                                        // Add the item back to the inventory.
                                        line.item.quantityOnHand += line.quantity;
                                        line.quantity = 0;
                                }
```

```
em.remove(curOrder);
                 }
        }
em.getTransaction().commit();
```
}

# **Entity manager tutorial: Updating and removing entries by using a query**

You can update and remove entities by using a query.

## **Procedure**

Update and remove entities by using a query.

```
Order.java
@Entity
public class Order
{
    @Id String orderNumber;
    @Index java.util.Date date;
    @OneToOne(cascade=CascadeType.PERSIST) Customer customer;
    @OneToMany(cascade=CascadeType.ALL, mappedBy="order")
                        @OrderBy("lineNumber") List<OrderLine> lines;
}
```
The order entity class is the same as it is in the previous example. The class still provides the @Index annotation, because the query string uses the date to find the entity. The query engine uses indices when they can be used.

```
public static void cancelOrdersUsingQuery(Session s) {
        // Cancel all orders that were submitted 1 minute ago
        java.util.Date cancelTime =
                                        new java.util.Date(System.currentTimeMillis() -
60000);
        EntityManager em = s.getEntityManager();
        em.getTransaction().begin();
        // Create a query that will find the order based on date. Since
        // we have an index defined on the order date, the query
                                // will automatically use it.
        Query query = em.createQuery("SELECT order FROM Order order
                                        WHERE order.date >= ?1");
        query.setParameter(1, cancelTime);
        Iterator<Order> orderIterator = query.getResultIterator();
                         while(orderIterator.hasNext()) {
                                        Order order = orderIterator.next();
                                        // Verify that the order wasn't updated by someone
else.
                                        // Since the query used an index, there was no
lock on the row.
                                        if(order != null && order.date.getTime() >=
cancelTime.getTime()) {
                                                        for(OrderLine line : order.lines)
```

```
{
                                                                   // Add the item back to
the inventory.
                                                                   line.item.quantityOnHand
+= line.quantity;
                                                                   line.quantity = 0;
                                                           }
                                                           em.remove(order);
                                          }
                         }
                 em.getTransaction().commit();
}
```
Like the previous example, the cancelOrdersUsingQuery method intends to cancel all orders that were submitted in the past minute. To cancel the order, you find the order using a query, add the items in the order back into the inventory, and remove the order and associated line items from the system.

**Parent topic:** Tutorial: Storing order [information](#page-185-0) in entities **Previous topic:** Entity manager tutorial: Updating and [removing](#page-195-0) entries with an index

# **Tutorial: Configuring Java SE security**

With the following tutorial, you can create a distributed eXtreme Scale environment in a Java™ Platform, Standard Edition environment.

### **Before you begin**

Ensure that you are familiar with the basics of a distributed eXtreme Scale configuration.

### **About this task**

Use this tutorial when you have installed eXtreme Scale in a stand-alone environment. Each step in the tutorial builds on the previous one. Follow each of the steps to secure a distributed eXtreme Scale and develop a simple Java SE application to access the secured eXtreme Scale.

### Begin [tutorial](#page-198-0)

1. Java SE [security](#page-198-0) tutorial - Step 1

Before you can verify that the SimpleApp. java sample runs, you need to start a catalog server and a container server. After starting these services successfully, you can then launch the client and run the sample. Additional security features are added incrementally in the steps of the tutorial to increase the amount of integrated security that is available.

### 3. Iava SE [security](#page-202-0) tutorial - Step 3

In order to work with the rest of the tutorial, you need to create and package a simple Java program and two XML files. These set of files defines a simple ObjectGrid configuration with one ObjectGrid instance named accounting and a customer map. The SimpleDP.xml file features a deployment policy of one map set configured with one partition and zero minimum required replicas.

### 2. Java SE [security](#page-200-0) tutorial - Step 2

The rest of the tutorial demonstrates how to enable client authentication before connecting to an eXtreme Scale server. To prepare for the next step of this tutorial, you need to package the SecureSimpleApp. java program into a JAR and create a set of configuration files, which include a security.xml file, and two JAAS configuration files. The security.xml file lets you write authentication into the environment, and the JAAS configuration files provide the authentication mechanism when connecting to the server.

### 4. Java SE [security](#page-204-0) tutorial - Step 4

Building on the previous step, the following topic shows how to implement client authentication in a distributed eXtreme Scale environment.

### 5. <u>Java SE [security](#page-208-0) tutorial - Step 5</u>

After authenticating a client, as in the previous step, you can give security privileges through eXtreme Scale authorization mechanisms.

### 6. Java SE [security](#page-213-0) tutorial - Step 6

The following step explains how you can enable a security layer for communication between your environment's endpoints.

### **Parent topic:** [Tutorials](#page-173-0)

# **Java SE security tutorial - Step 1**

In order to work with the rest of the tutorial, you need to create and package a simple Java program and two XML files. These set of files defines a simple ObjectGrid configuration with one ObjectGrid instance named accounting and a customer map. The SimpleDP.xml file features a deployment policy of one map set configured with one partition and zero minimum required replicas.

- 1. In a command line window, go to the  $wxs$  home directory.
- 2. Create a directory called applib.
- 3. Ensure your development environment contains the ogclient.jar file in the classpath. For more information, see the Programming Guide.
- 4. Create and compile the following SimpleApp.java class:

# **Procedure**

```
SimpleApp.java
```

```
// This sample program is provided AS IS and may be used, executed, copied and
modified
// without royalty payment by customer
// (a) for its own instruction and study,
// (b) in order to develop applications designed to run with an IBM WebSphere
product,
// either for customer's own internal use or for redistribution by customer, as part
of such an
// application, in customer's own products.
// Licensed Materials - Property of IBM
// 5724-J34 (C) COPYRIGHT International Business Machines Corp. 2007-2009
package com.ibm.websphere.objectgrid.security.sample.guide;
import com.ibm.websphere.objectgrid.ClientClusterContext;
import com.ibm.websphere.objectgrid.ObjectGrid;
import com.ibm.websphere.objectgrid.ObjectGridManager;
import com.ibm.websphere.objectgrid.ObjectGridManagerFactory;
import com.ibm.websphere.objectgrid.ObjectMap;
import com.ibm.websphere.objectgrid.Session;
public class SimpleApp {
    public static void main(String[] args) throws Exception {
        SimpleApp app = new SimpleApp();
        app.run(args);
    }
    /**
     * read and write the map
```

```
* @throws Exception
```

```
*/
    protected void run(String[] args) throws Exception {
        ObjectGrid og = getObjectGrid(args);
        Session session = og.getSession();
        ObjectMap customerMap = session.getMap("customer");
       String customer = (String) customerMap.get("0001");
       if (customer == null) {
            customerMap.insert("0001", "fName lName");
       } else {
            customerMap.update("0001", "fName lName");
       }
        customer = (String) customerMap.get("0001");
       // Close the session (optional in Version 7.1.1 and later) for improved
performance
        session.close();
```

```
System.out.println("The customer name for ID 0001 is " + customer);
    }
    /**
    * Get the ObjectGrid
    * @return an ObjectGrid instance
     * @throws Exception
    */
    protected ObjectGrid getObjectGrid(String[] args) throws Exception {
        ObjectGridManager ogManager =
ObjectGridManagerFactory.getObjectGridManager();
        // Create an ObjectGrid
        ClientClusterContext ccContext = ogManager.connect("localhost:2809", null,
null);
        ObjectGrid og = ogManager.getObjectGrid(ccContext, "accounting");
        return og;
    }
}
```
- 5. Compile the package with this file and name the JAR sec sample.jar. Put this JAR file in the /applib directory.
- 6. Go to the  $wxs$  home directory, and create a directory called xml
- 7. In thewxs home/xml directory, create the following configuration files:

#### **SimpleApp.xml**

```
<?xml version="1.0" encoding="UTF-8"?>
<objectGridConfig xmlns:xsi="http://www.w3.org/2001/XMLSchema-instance"
       xsi:schemaLocation="http://ibm.com/ws/objectgrid/config ../objectGrid.xsd"
       xmlns="http://ibm.com/ws/objectgrid/config">
   <objectGrids>
        <objectGrid name="accounting">
            <backingMap name="customer" readOnly="false" copyKey="true"/>
        </objectGrid>
   </objectGrids>
</objectGridConfig>
```
**Parent topic:** Tutorial: [Configuring](#page-197-0) Java SE security **Next topic:** Java SE [security](#page-200-0) tutorial - Step 2

The following XML file configures the deployment environment.

### **SimpleDP.xml**

```
<?xml version="1.0" encoding="UTF-8"?>
<deploymentPolicy xmlns:xsi="http://www.w3.org/2001/XMLSchema-instance"
       xsi:schemaLocation="http://ibm.com/ws/objectgrid/deploymentPolicy
../deploymentPolicy.xsd"
        xmlns="http://ibm.com/ws/objectgrid/deploymentPolicy">
        <objectgridDeployment objectgridName="accounting">
                <mapSet name="mapSet1" numberOfPartitions="1" minSyncReplicas="0"
maxSyncReplicas="2"
                        maxAsyncReplicas="1">
                        <map ref="customer"/>
                </mapSet>
        </objectgridDeployment>
</deploymentPolicy>
```
#### **Results**

These files create a simple ObjectGrid configuration with one ObjectGrid an accounting instance and a customer map.

# **Java SE security tutorial - Step 2**

Before you can verify that the SimpleApp. java sample runs, you need to start a catalog server and a container server. After starting these services successfully, you can then launch the client and run the sample. Additional security features are added incrementally in the steps of the tutorial to increase the amount of integrated security that is available.

- Have access to the compiled sec sample.jar package. This package contains the SimpleApp.java program.
- Have access to the necessary configuration files SimpleApp.xml and SimpleDP.xml.

You should have created these files in <u>Java SE [security](#page-198-0) tutorial - Step 1</u> of this tutorial.

## **Before you begin**

To successfully complete this step of the tutorial, you should have access to the following files:

You should also know how to:

- Start and stop a catalog servers and container servers. For more [information,](#page-632-0) see Starting and stopping stand-alone servers.
- Run the **xscmd** utility in order verify the map size inserted into the data grid.

- 1. In a command line window, go to the <u>wxs home</u>/bin directory and start the catalog service.
	- $\circ$   $\parallel$ **WHE ENDING THE LINUX** / startOgServer.sh catalogServer
	- o Windows startOgServer.bat catalogServer
- 2. Start a container service named c0:
	- o **WINK ENGLIGIOUS** ./startOgServer.sh c0 -objectGridFile ../xml/SimpleApp.xml deploymentPolicyFile ../xml/SimpleDP.xml -catalogServiceEndPoints localhost:2809
	- o Windows startOgServer.bat c0 -objectGridFile ..\xml\SimpleApp.xml -
	- deploymentPolicyFile ..\xml\SimpleDP.xml -catalogServiceEndPoints localhost:2809
- 3. After the catalog server and container server have been started, run the sec sample.jar sample as follows:

UNIX |

### **Procedure**

- 
- 4. Verify the size of the "customer" map inserted into the "accounting" grid, by issuing the **xscmd** command utility as follows:
	- **UNIX Extinux ./xscmd.sh -c showMapSizes -g accounting -ms mapSet1**  $\circ$
	- o Windows xscmd.bat -c showMapSizes -q accounting -ms mapSet1
- 5. Stop a container server named c0 with one of the following scripts:
	- **WHICH CONTAINS AND MELLET CONTAINS CONTAINS CONTAINS CONTAINS CONTAINS COOLDIGAT: 2809**  $\circ$   $\|$
	- o Windows stopOgServer.bat c0 -catalogServiceEndPoints localhost:2809

- 6. Stop the catalog server with one of the following scripts:
	- ./stopOgServer.sh catalogServer -catalogServiceEndPoints localhost:2809
	- o Windows stopOgServer.bat catalogServer -catalogServiceEndPoints localhost:2809

```
java -classpath ../lib/objectgrid.jar:../applib/sec_sample.jar
com.ibm.websphere.objectgrid.security.sample.guide.SimpleApp
```
**Windows** 

```
java -classpath ..\lib\objectgrid.jar;..\applib\sec_sample.jar
com.ibm.websphere.objectgrid.security.sample.guide.SimpleApp
```
The output of the sample is: The customer name for ID 0001 is fName lName The getObjectGrid method in this class obtains an ObjectGrid, and the run method reads a record from the customer map and updates the value in the accounting grid.

If the server stopped successfully, then you will see the following message:

CWOBJ2512I: ObjectGrid server c0 stopped.

If the server stopped successfully, then you will see the following message:

CWOBJ2512I: ObjectGrid server catalogServer stopped.

**Parent topic:** Tutorial: [Configuring](#page-197-0) Java SE security **Previous topic:** Java SE [security](#page-198-0) tutorial - Step 1 **Next topic:** Java SE [security](#page-202-0) tutorial - Step 3

# **Java SE security tutorial - Step 3**

The rest of the tutorial demonstrates how to enable client authentication before connecting to an eXtreme Scale server. To prepare for the next step of this tutorial, you need to package the SecureSimpleApp.java program into a JAR and create a set of configuration files, which include a security.xml file, and two JAAS configuration files. The security.xml file lets you write authentication into the environment, and the JAAS configuration files provide the authentication mechanism when connecting to the server.

- 1. In a [command](#page-198-0) line window, go to the wxs home/applib directory you created in Java SE security tutorial - Step 1.
- 2. Create and compile the following SecureSimpleApp.java class:

# **About this task**

### **Procedure**

**Attention:** In the following example, some lines of code are continued on the next line for publication purposes.

### **SecureSimpleApp.java**

package com.ibm.websphere.objectgrid.security.sample.guide;

```
import com.ibm.websphere.objectgrid.ClientClusterContext;
import com.ibm.websphere.objectgrid.ObjectGrid;
import com.ibm.websphere.objectgrid.ObjectGridManager;
import com.ibm.websphere.objectgrid.ObjectGridManagerFactory;
import com.ibm.websphere.objectgrid.security.config.ClientSecurityConfiguration;
import
com.ibm.websphere.objectgrid.security.config.ClientSecurityConfigurationFactory;
import com.ibm.websphere.objectgrid.security.plugins.CredentialGenerator;
import
com.ibm.websphere.objectgrid.security.plugins.builtins.UserPasswordCredentialGenerat
or;
```
public class SecureSimpleApp extends SimpleApp {

```
public static void main(String[] args) throws Exception {
    SecureSimpleApp app = new SecureSimpleApp();
    app.run(args);
}
/**
* Get the ObjectGrid
* @return an ObjectGrid instance
* @throws Exception
 */
protected ObjectGrid getObjectGrid(String[] args) throws Exception {
```
ObjectGridManager ogManager = ObjectGridManagerFactory.getObjectGridManager(); ogManager.setTraceFileName("logs/client.log");

ogManager.setTraceSpecification("ObjectGrid\*=all=enabled:ORBRas=all=enabled");

// Creates a ClientSecurityConfiguration object using the specified file ClientSecurityConfiguration clientSC = ClientSecurityConfigurationFactory .getClientSecurityConfiguration(args[0]);

// Creates a CredentialGenerator using the passed-in user and password. CredentialGenerator credGen = new UserPasswordCredentialGenerator(args[1], args[2]);

clientSC.setCredentialGenerator(credGen);

```
// Create an ObjectGrid by connecting to the catalog server
        ClientClusterContext ccContext = ogManager.connect("localhost:2809",
clientSC, null);
```
ObjectGrid og = ogManager.getObjectGrid(ccContext, "accounting");

```
return og;
    }
}
```
- 3. Ensure your development environment contains the ogclient.jar file in the classpath. For more information, see the Programming Guide.
- 4. Compile the package with these files and name the JAR sec\_sample.jar.
- 5. Change to the wxs home directory.
- 6. Create a directory called security.
- 7. Create a configuration file called security.xml. Server security properties are specified in this file. These properties are common for both catalog servers and container servers.

```
Configuring Java SE security
Previous topic: Java SE security tutorial - Step 2
Next topic: Java SE security tutorial - Step 4
```

```
security.xml
<?xml version="1.0" encoding="UTF-8"?>
<securityConfig xmlns:xsi="http://www.w3.org/2001/XMLSchema-instance"
   xsi:schemaLocation="http://ibm.com/ws/objectgrid/config/security
../objectGridSecurity.xsd"
       xmlns="http://ibm.com/ws/objectgrid/config/security">
       <security securityEnabled="true" loginSessionExpirationTime="300" >
        <authenticator className
="com.ibm.websphere.objectgrid.security.plugins.builtins.KeyStoreLoginAuthenticator"
\geq</authenticator>
    </security>
</securityConfig>
```
# **Java SE security tutorial - Step 4**

Building on the previous step, the following topic shows how to implement client authentication in a distributed eXtreme Scale environment.

## **Before you begin**

Be sure that you have completed Java SE [security](#page-202-0) tutorial - Step 3. You need to have created and complied the SecureSimpleApp.java sample into a sec\_sample.jar file, and created a configuration file called security.xml.

### **About this task**

With client authentication enabled, a client is authenticated before connecting to the eXtreme Scale server. This section demonstrates how client authentication can be done in an eXtreme Scale server environment, using the sample SecureSimpleApp.java.

## **Client credential**

The SecureSimpleApp.java sample uses the following two plug-in implementations to obtain client credentials:

com.ibm.websphere.objectgrid.security.plugins.builtins.UserPasswordCredential

com.ibm.websphere.objectgrid.security.plugins.builtins.UserPasswordCredentialGenerator

For more information about these plug-ins, see Client [authentication](#page-1091-0) programming.

- 1. In a command line window, go to the  $wxs$  home directory.
- 2. Change to the [wxs\\_home](#page-12-0)/[security](#page-202-0) directory you had created in <u>Java SE security tutorial Step 3</u>.
- 3. Create a JAAS configuration file that enforces a method of authentication to the server, og jaas.config. The KeyStoreLoginAuthenticator referenced in the security. xml file uses a keystore by using the JAAS login module "KeyStoreLogin". The keystore can be configured as an option to the KeyStoreLoginModule class.

### **Server authenticator**

**I** Windows **Important:** If you are using Windows, the directory path does not support backslashes. If you have used backslashes, you must escape any backslash ( \ ) characters in the path. For example, if you want to use the path C:\opt\ibm, enter C:\\opt\\ibm in the properties file. Windows directories with spaces are not supported.

The example uses an eXtreme Scale built-in implementation: KeyStoreLoginAuthenticator, which is for testing and sample purposes (a keystore is a simple user registry and should not be used for production). For more information, see the topic on authenticator plug-in under Client [authentication](#page-1091-0) programming.

- 4. Change to the *java home*/bin directory and run the keytool.
- 5. Change to the wxs home / security directory, and create two users, "manager" and "cashier" with their own passwords.
	- a. Use the keytool to create a user "manager" with password "manager1" in the keystore sampleKS.jks.

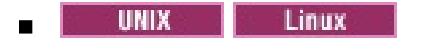

### **Procedure**

```
og_jaas.config
```

```
KeyStoreLogin{
com.ibm.websphere.objectgrid.security.plugins.builtins.KeyStoreLoginModule required
     keyStoreFile="../security/sampleKS.jks" debug = true;
};
```

```
keytool -genkey -v -keystore sampleKS.jks -storepass sampleKS1 \
-alias manager -keypass manager1 \
-dname CN=manager,O=acme,OU=OGSample -validity 10000
```
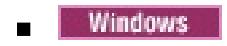

```
keytool -genkey -v -keystore sampleKS.jks -storepass sampleKS1 ^
-alias manager -keypass manager1 ^
-dname CN=manager,O=acme,OU=OGSample -validity 10000
```
b. Use the keytool to create a user "cashier" with password "cashier1" in the keystore sampleKS.jks.

- 6. Make a copy of the sampleClient.properties file located in wxs\_home/properties directory to wxs home/security/client.properties
	- **o B** UNIX **Extending Linux**

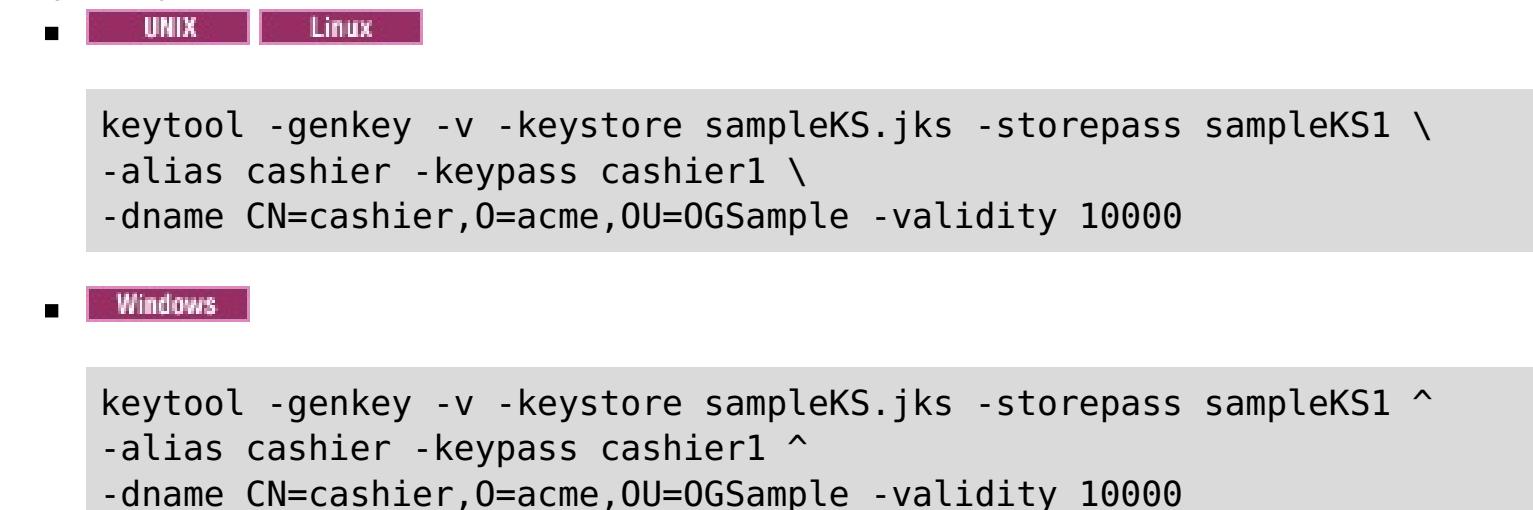

- a. **securityEnabled:** Set **securityEnabled** to true (default value) enables the client security, which includes authentication.
- b. **credentialAuthentication:** Set **credentialAuthentication** to Supported (default value), which means the client supports credential authentication.
- c. **transportType:** Set **transportType** to TCP/IP, which means no SSL will be used.
- 8. Copy the sampleServer.properties file into the wxs home/security directory and save it as server.properties.
	- o **UNIX** Linux

cp ../properties/sampleClient.properties client.properties

o Windows

copy ..\properties\sampleClient.properties client.properties

7. In the wxs\_home/security directory, save it as client.properties

Make the following changes to the client.properties file:

startOgServer.bat catalogServer -clusterSecurityFile ..\security\security.xml -serverProps ..\security\server.properties -jvmArgs -Djava.security.auth.login.config="..\security\og\_jaas.config"

cp ../properties/sampleServer.properties server.properties

o Windows

copy ..\properties\sampleServer.properties server.properties

Make the following changes in the server.properties file:

- a. **securityEnabled:** Set the **securityEnabled** attribute to true.
- b. **transportType:** Set **transportType** attribute to TCP/IP, which means no SSL is used.
- c. **secureTokenManagerType:** Set **secureTokenManagerType** attribute to none to not configure the secure token manager.
- 9. Go to the wxs home/bin directory and depending on your platform, issue one of the following commands to start a catalog server. You need to issue the**-clusterSecurityFile** and **-serverProps** command line options to pass in security properties:

o **UNIX Linux** 

./startOgServer.sh catalogServer -clusterSecurityFile ../security/security.xml -serverProps ../security/server.properties -jvmArgs -Djava.security.auth.login.config="../security/og\_jaas.config"

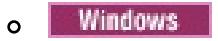

- 10. Start a container server named c0 with one of the following scripts. The server property file is passed by issuing **-serverProps**.
	- **No. 1988 St. 1988 St. 1999 St. 1999** a. ./startOgServer.sh c0 -objectgridFile ../xml/SimpleApp.xml -deploymentPolicyFile ../xml/SimpleDP.xml -catalogServiceEndPoints localhost:2809 -serverProps ../security/server.properties -jvmArgs -Djava.security.auth.login.config="../security/og\_jaas.config" **Windows** startOgServer.bat c0 -objectgridFile ..\xml\SimpleApp.xml -deploymentPolicyFile ..\xml\SimpleDP.xml -catalogServiceEndPoints localhost:2809 -serverProps ..\security\server.properties -jvmArgs -Djava.security.auth.login.config="..\security\og\_jaas.config"
- 11. After the catalog server and container server have been started, run the sec sample.jar sample as follows:

```
o UNIX Linux
  java -classpath ../lib/objectgrid.jar:../applib/sec_sample.jar
  com.ibm.websphere.objectgrid.security.sample.guide.SecureSimpleApp
                  ../security/client.properties manager manager1
o Windows
  java -classpath ..\lib\objectgrid.jar;..\applib\sec_sample.jar
```
**LINUX Use a colon (:) for the classpath separator instead of a semicolon (;) as in the previous** example.

com.ibm.websphere.objectgrid.security.sample.guide.SecureSimpleApp ..\security\client.properties manager manager1

- o WINK LINUX /stopOgServer.sh c0 -catalogServiceEndPoints localhost:2809 clientSecurityFile ../security/client.properties
- o Windows stopOgServer.bat c0 -catalogServiceEndPoints localhost:2809 clientSecurityFile ..\security\client.properties

After you issue the class, the following output results:

The customer name for ID 0001 is fName lName.

- 12. Verify the size of the "customer" map inserted into the "accounting" grid, by issuing the **xscmd** command utility as follows:
	- ./xscmd.sh -c showMapSizes -g accounting -m customer -username manager -password manager1
	- o Windows xscmd.bat -c showMapSizes -g accounting -m customer -username manager password manager1
- 13. Optional: To stop the container or catalog servers, you can use the **stopOgServer** or **stopXsServer**

command. However you need to provide a security configuration file. The sample client property file defines the following two properties to generate a userID/password credential (manager/manager1).

credentialGeneratorClass=com.ibm.websphere.objectgrid.security.plugins.builtins.User PasswordCredentialGenerator

credentialGeneratorProps=manager manager1

Stop the container c0 with the following command.

If you do not provide the **-clientSecurityFile** option, you will see an exception with the following message.

>> SERVER (id=39132c79, host=9.10.86.47) TRACE START:

>> org.omg.CORBA.NO PERMISSION: Server requires credential authentication but there is no security context from the client. This usually happens when the client does not pass a credential the server.

vmcid: 0x0

minor code: 0

completed: No

You can also shut down the catalog server using the following command. However, if you want to continue trying the next step tutorial, you can let the catalog server stay running.

- ./stopOgServer.sh catalogServer -catalogServiceEndPoints localhost:2809 -clientSecurityFile ../security/client.properties
- o Windows stopOgServer.bat catalogServer -catalogServiceEndPoints localhost:2809 clientSecurityFile ..\security\client.properties

If you do shutdown the catalog server, you will see the following output.

**Parent topic:** Tutorial: [Configuring](#page-197-0) Java SE security **Previous topic:** Java SE [security](#page-202-0) tutorial - Step 3 **Next topic:** Java SE [security](#page-208-0) tutorial - Step 5

CWOBJ2512I: ObjectGrid server catalogServer stopped

Now, you have successfully made your system partially secure by enabling authentication. You configured the server to plug in the user registry, configured the client to provide client credentials, and changed the client property file and cluster XML file to enable authentication.

If you provide an invalidate password, you see an exception stating that the user name or password is not correct.

For more details about client authentication, see [Authenticating](#page-0-0) application clients.

Next step of [tutorial](#page-202-0)

### **Related tasks**:

 $7.14$  [Configuring](#page-1084-0) security profiles for the xscmd utility

# **Java SE security tutorial - Step 5**

After authenticating a client, as in the previous step, you can give security privileges through eXtreme Scale authorization mechanisms.

### **Before you begin**

Be sure to have completed Java SE [security](#page-204-0) tutorial - Step 4 prior to proceeding with this task.

### **About this task**

The previous step of this tutorial demonstrated how to enable authentication in an eXtreme Scale grid. As a result, no unauthenticated client can connect to your server and submit requests to your system. However, every authenticated client has the same permission or privileges to the server, such as reading, writing, or deleting data that is stored in the ObjectGrid maps. Clients can also issue any type of query. This section demonstrates how to use eXtreme Scale authorization to give various authenticated users varying privileges.

- read: Grants permission to read the data from the map.
- write: Grants permission to update the data in the map.
- insert: Grants permission to insert the data into the map.
- remove: Grants permission to remove the data from the map.
- invalidate: Grants permission to invalidate the data from the map.
- all: Grants all permissions to read, write, insert, remote, and invalidate.

Similar to many other systems, eXtreme Scale adopts a permission-based authorization mechanism. WebSphere® eXtreme Scale has different permission categories that are represented by different permission classes. This topic features [MapPermission.](#page-1111-0) For complete category of permissions, see Client authorization programming.

In WebSphere eXtreme Scale, the com.ibm.websphere.objectgrid.security.MapPermission class represents permissions to the eXtreme Scale resources, specifically the methods of ObjectMap or JavaMap interfaces. WebSphere eXtreme Scale defines the following permission strings to access the methods of ObjectMap and JavaMap:

UNIX | Linux cp SimpleApp.xml SecureSimpleApp.xml **Windows** copy SimpleApp.xml SecureSimpleApp.xml c. Open the SecureSimpleApp.xml file and add securityEnabled="true" on the ObjectGrid level as the following XML shows:

The authorization occurs when a client calls a method of ObjectMap or JavaMap. The eXtreme Scale runtime environment checks different map permissions for different methods. If the required permissions are not granted to the client, an AccessControlException results.

This tutorial demonstrates how to use Java Authentication and Authorization Service (JAAS) authorization to grant authorization map accesses for different users.

### **Procedure**

- 1. **Enable eXtreme Scale authorization**. To enable authorization on the ObjectGrid, you need to set the securityEnabled attribute to true for that particular ObjectGrid in the XML file. Enabling security on the ObjectGrid means that you are enabling authorization. Use the following commands to create a new ObjectGrid XML file with security enabled.
	- a. Navigate to the xml directory.

cd objectgridRoot/xml

b. Copy the SimpleApp.xml file to the SecureSimpleApp.xml file.

```
<?xml version="1.0" encoding="UTF-8"?>
<objectGridConfig xmlns:xsi="http://www.w3.org/2001/XMLSchema-instance"
    xsi:schemaLocation="http://ibm.com/ws/objectgrid/config ../objectGrid.xsd"
                 xmlns="http://ibm.com/ws/objectgrid/config">
   <objectGrids>
        <objectGrid name="accounting" securityEnabled="true">
            <backingMap name="customer" readOnly="false" copyKey="true"/>
```
</objectGrid> </objectGrids> </objectGridConfig>

2. **Define the authorization policy.** In the previous client authentication topic, you created the users, cashier and manager, in the keystore. In this example, the user "cashier" only has read permissions to all the maps, and the user "manager" has all permissions. JAAS authorization is used in this example. You must create a JAAS authorization policy file to grant permissions to principals. Create the following og auth.policy file in the objectgridRoot/security directory:

```
og_auth.policy
```

```
grant codebase "http://www.ibm.com/com/ibm/ws/objectgrid/security/PrivilegedAction"
    principal javax.security.auth.x500.X500Principal "CN=cashier,O=acme,OU=OGSample"
{
    permission com.ibm.websphere.objectgrid.security.MapPermission "accounting.*",
"read";
};
grant codebase "http://www.ibm.com/com/ibm/ws/objectgrid/security/PrivilegedAction"
    principal javax.security.auth.x500.X500Principal "CN=manager,O=acme,OU=OGSample"
{
    permission com.ibm.websphere.objectgrid.security.MapPermission "accounting.*",
"all";
```
Now you can launch a server with an authorization policy. The JAAS authorization policy file can be set using the standard -D property: -Djava.security.policy=../security/og\_auth.policy

};

# Note:

The codebase

"http://www.ibm.com/com/ibm/ws/objectgridRoot/security/PrivilegedAction" is a specially-reserved URL for ObjectGrid. All ObjectGrid permissions granted to principals should use this special code base.

The security. xml and server.properties files were created in the previous step of this tutorial.

- The first grant statement grants "read" map permission to principal "CN=cashier,O=acme,OU=OGSample", so the cashier has only map read permission to all the maps in the ObjectGrid accounting.
- The second grant statement grants "all" map permission to principal "CN=manager,O=acme,OU=OGSample", so the manager has all permissions to maps in the ObjectGrid accounting.

# 3. **Run the application.**

After you create the above files, you can run the application.

Use the following commands to start the catalog server. For more information about starting the catalog service, see Starting a [stand-alone](#page-634-0) catalog service.

- a. Navigate to the bin directory: cd objectgridRoot/bin
- b. Start the catalog server.

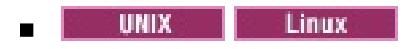

```
./startOgServer.sh catalogServer
-clusterSecurityFile ../security/security.xml
-serverProps ../security/server.properties
-jvmArgs -Djava.security.auth.login.config="../security/og_jaas.config"
```
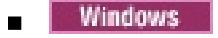

```
startOgServer.bat catalogServer
-clusterSecurityFile ..\security\security.xml
-serverProps ..\security\server.properties
-jvmArgs -Djava.security.auth.login.config="..\security\og_jaas.config"
```
c. You can then start a secure container server using the following script. Run the following script from the bin directory:

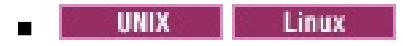

./startOgServer.sh c0 -objectGridFile ../xml/SecureSimpleApp.xml

```
-deploymentPolicyFile ../xml/SimpleDP.xml
-catalogServiceEndPoints localhost:2809
-serverProps ../security/server.properties
-jvmArgs -Djava.security.auth.login.config="../security/og_jaas.config"
-Djava.security.policy="../security/og_auth.policy"
```
**Windows** 

```
startOgServer.bat c0 -objectGridFile ..\xml\SecureSimpleApp.xml
-deploymentPolicyFile ..\xml\SimpleDP.xml
-catalogServiceEndPoints localhost:2809
-serverProps ..\security\server.properties
-jvmArgs -Djava.security.auth.login.config="..\security\og_jaas.config"
-Djava.security.policy="..\security\og_auth.policy"
```
- a. Navigate to the bin directory.
	- **UNIX Linux**

Notice the following differences from the previous container server start command:

- The SecureSimpleApp.xml file is used instead of SimpleApp.xml file, which is the result of your running the sample sec sample.jar file to set client authentication.
- Another -Djava.security.policy argument was added to set the JAAS authorization policy file to the container server process.

Use the same command as in the previous step of the tutorial:

java -classpath ..\lib\objectgrid.jar;..\applib\sec\_sample.jar com.ibm.ws.objectgrid.security.sample.guide.SecureSimpleApp ..\security\client.properties cashier cashier1

java -classpath ../lib/objectgrid.jar:../applib/sec\_sample.jar com.ibm.websphere.objectgrid.security.sample.guide.SecureSimpleApp ../security/client.properties manager manager1

Windows

java -classpath ..\lib\objectgrid.jar;..\applib\sec\_sample.jar com.ibm.websphere.objectgrid.security.sample.guide.SecureSimpleApp ..\security\client.properties manager manager1

b. Because user "manager" has all permissions to maps in the accounting ObjectGrid, the application runs properly.

Now, instead of using user "manager", use user "cashier" to launch the client application. c. Navigate to the bin directory.

**UNIX** Linux

```
java -classpath ../lib/objectgrid.jar:../applib/sec_sample.jar
com.ibm.ws.objectgrid.security.sample.guide.SecureSimpleApp
../security/client.properties cashier cashier1
```
Windows

The following exception results:

**Attention:** In the following example, some lines of code are continued on the next line for publication purposes.

```
Exception in thread "P=387313:O=0:CT"
com.ibm.websphere.objectgrid.TransactionException:
rolling back transaction, see caused by exception
        at
com.ibm.ws.objectgrid.SessionImpl.rollbackPMapChanges(SessionImpl.java:1422)
        at com.ibm.ws.objectgrid.SessionImpl.commit(SessionImpl.java:1149)
        at com.ibm.ws.objectgrid.SessionImpl.mapPostInvoke(SessionImpl.java:2260)
        at com.ibm.ws.objectgrid.ObjectMapImpl.update(ObjectMapImpl.java:1062)
        at
com.ibm.ws.objectgrid.security.sample.guide.SimpleApp.run(SimpleApp.java:42)
        at
```
com.ibm.ws.objectgrid.security.sample.guide.SecureSimpleApp.main(SecureSimpleApp.jav a:27) Caused by: com.ibm.websphere.objectgrid.ClientServerTransactionCallbackException: Client Services - received exception from remote server: com.ibm.websphere.objectgrid.TransactionException: transaction rolled back, see caused by Throwable at com.ibm.ws.objectgrid.client.RemoteTransactionCallbackImpl.processReadWriteResponse( RemoteTransactionCallbackImpl.java:1399) at com.ibm.ws.objectgrid.client.RemoteTransactionCallbackImpl.processReadWriteRequestAn dResponse( RemoteTransactionCallbackImpl.java:2333) at com.ibm.ws.objectgrid.client.RemoteTransactionCallbackImpl.commit(RemoteTransactionC allbackImpl.java:557) at com.ibm.ws.objectgrid.SessionImpl.commit(SessionImpl.java:1079) ... 4 more Caused by: com.ibm.websphere.objectgrid.TransactionException: transaction rolled back, see caused by Throwable at com.ibm.ws.objectgrid.ServerCoreEventProcessor.processLogSequence(ServerCoreEventPro cessor.java:1133) at com.ibm.ws.objectgrid.ServerCoreEventProcessor.processReadWriteTransactionRequest (ServerCoreEventProcessor.java:910) at com.ibm.ws.objectgrid.ServerCoreEventProcessor.processClientServerRequest(ServerCore EventProcessor.java:1285) at com.ibm.ws.objectgrid.ShardImpl.processMessage(ShardImpl.java:515) at com.ibm.ws.objectgrid.partition.IDLShardPOA. invoke(IDLShardPOA.java:154) at com.ibm.CORBA.poa.POAServerDelegate.dispatchToServant(POAServerDelegate.java:396) at com.ibm.CORBA.poa.POAServerDelegate.internalDispatch(POAServerDelegate.java:331) at com.ibm.CORBA.poa.POAServerDelegate.dispatch(POAServerDelegate.java:253) at com.ibm.rmi.iiop.ORB.process(ORB.java:503) at com.ibm.CORBA.iiop.ORB.process(ORB.java:1553) at com.ibm.rmi.iiop.Connection.respondTo(Connection.java:2680) at com.ibm.rmi.iiop.Connection.doWork(Connection.java:2554) at com.ibm.rmi.iiop.WorkUnitImpl.doWork(WorkUnitImpl.java:62) at com.ibm.rmi.iiop.WorkerThread.run(ThreadPoolImpl.java:202) at java.lang.Thread.run(Thread.java:803) Caused by: java.security.AccessControlException: Access denied ( com.ibm.websphere.objectgrid.security.MapPermission accounting.customer write) at java.security.AccessControlContext.checkPermission(AccessControlContext.java:155)

at com.ibm.ws.objectgrid.security.MapPermissionCheckAction.run(MapPermissionCheckAction .java:141)

at java.security.AccessController.doPrivileged(AccessController.java:275)

at javax.security.auth.Subject.doAsPrivileged(Subject.java:727)

at com.ibm.ws.objectgrid.security.MapAuthorizer\$1.run(MapAuthorizer.java:76)

- at java.security.AccessController.doPrivileged(AccessController.java:242)
- at com.ibm.ws.objectgrid.security.MapAuthorizer.check(MapAuthorizer.java:66)

#### at

com.ibm.ws.objectgrid.security.SecuredObjectMapImpl.checkMapAuthorization(SecuredObj ectMapImpl.java:429)

at

com.ibm.ws.objectgrid.security.SecuredObjectMapImpl.update(SecuredObjectMapImpl.java :490)

at

com.ibm.ws.objectgrid.SessionImpl.processLogSequence(SessionImpl.java:1913)

at

com.ibm.ws.objectgrid.SessionImpl.processLogSequence(SessionImpl.java:1805)

at

com.ibm.ws.objectgrid.ServerCoreEventProcessor.processLogSequence(ServerCoreEventPro

cessor.java:1011) ... 14 more

This exception occurs because the user "cashier" does not have write permission, so it cannot update the map customer.

Now your system supports authorization. You can define authorization policies to grant different permissions to different users. For more information about [authorization,](#page-0-0) see Authorizing application clients.

Parent **topic:** Tutorial: [Configuring](#page-197-0) Java SE security **Previous topic:** Java SE [security](#page-204-0) tutorial - Step 4 **Next topic:** Java SE [security](#page-213-0) tutorial - Step 6

### **What to do next**

Complete the next step of the tutorial. See Java SE [security](#page-213-0) tutorial - Step 6.

# **Java SE security tutorial - Step 6**

The following step explains how you can enable a security layer for communication between your environment's endpoints.

#### **Before you begin**

Be sure you have completed Java SE [security](#page-208-0) tutorial - Step 5 prior to proceeding with this task.

#### **About this task**

The eXtreme Scale topology supports both Transport Layer Security/Secure Sockets Layer (TLS/SSL) for secure communication between ObjectGrid endpoints (client, container servers, and catalog servers). This step of the tutorial builds upon the previous steps to enable transport security.

#### **Procedure**

#### 1. **Create TLS/SSL keys and keystores**.

In order to enable transport security, you must create a keystore and trust store. This exercise only creates one key and trust-store pair. These stores are used for ObjectGrid clients, container servers, and catalog servers, and are created with the JDK keytool.

Create a private key in the keystore

```
keytool -genkey -alias ogsample -keystore key.jks -storetype JKS -keyalg rsa -
dname "CN=ogsample, OU=OGSample, O=acme, L=Your City, S=Your State, C=Your
Country" -storepass ogpass -keypass ogpass -validity 3650
```
Using this command, a keystore key.jks is created with a key "ogsample" stored in it. This keystore key.jks will be used as the SSL keystore.

Export the public certificate

```
keytool -export -alias ogsample -keystore key.jks -file temp.key -storepass
ogpass
```
The other properties are used to set the SSL [configurations.](#page-1065-0) See Transport layer security and secure sockets layer for a detailed explanation. Make sure you follow the instructions in this topic to update your orb.properties file.

Using this command, the public certificate of key "ogsample" is extracted and stored in the file temp.key.

Import the client's public certificate to the trust store

```
keytool -import -noprompt -alias ogsamplepublic -keystore trust.jks -file
temp.key -storepass ogpass
```
Using this command, the public certificate was added to keystore trust.jks. This trust.jks is used as the SSL trust store.

#### 2. **Configure ObjectGrid property files**.

In this step, you must configure the ObjectGrid property files to enable transport security.

First, copy the key.jks and trust.jks files into the objectgridRoot/security directory.

Set the following properties in the client.properties and server.properties file.

transportType=SSL-Required

alias=ogsample contextProvider=IBMJSSE2 protocol=SSL keyStoreType=JKS keyStore=../security/key.jks keyStorePassword=ogpass trustStoreType=JKS trustStore=../security/trust.jks trustStorePassword=ogpass

**transportType:** The value of transportType is set to "SSL-Required", which means the transport requires SSL. So all the ObjectGrid endpoints (clients, catalog servers, and container servers) should have SSL configuration set and all transport communication will be encrypted.

Make sure you follow this page to update your orb.properties file.

In the server.properties file, you must add an additional property clientAuthentication and set it to false. On the server side, you do not need to trust the client.

The [commands](#page-202-0) that you use in this step are the same as the commands in the <u>Java SE security tutorial</u> - Step 3 topic.

clientAuthentication=false

#### 3. **Run the application**.

a. Navigate to the cd objectgridRoot/bin directory, and use the following commands to start a catalog server:

```
Example 12 Linux Control
  ./startOgServer.sh catalogServer -clusterSecurityFile
   ../security/security.xml
  -serverProps ../security/server.properties -JMXServicePort 11001
  -jvmArgs -Djava.security.auth.login.config="../security/og_jaas.config"
Windows
```
- b. From the objectgridRoot/bin directory, start a secure ObjectGrid container server:
	- **Contract Contract Contract Contract Contract Contract Contract Contract Contract Contract Contract Contract Contract Contract Contract Contract Contract Contract Contract Contract Contract Contract Contract Contract Contr**

```
startOgServer.bat catalogServer -clusterSecurityFile
..\security\security.xml
-serverProps ..\security\server.properties -JMXServicePort 11001 -jvmArgs
-Djava.security.auth.login.config="..\security\og_jaas.config"
```
The security. xml and [server.properties](#page-200-0) files were created in the Java SE security tutorial -Step 2 page.

Use the **-JMXServicePort** option to explicitly specify the JMX port for the server. This option is required to use the **xscmd** utility.

javaHome\java -classpath ..\lib\objectgrid.jar;..\applib\sec\_sample.jar com.ibm.websphere.objectgrid.security.sample.guide.SecureSimpleApp ..\security\client.properties manager manager1

```
./startOgServer.sh c0 -objectGridFile ../xml/SecureSimpleApp.xml
-deploymentPolicyFile ../xml/SimpleDP.xml -catalogServiceEndPoints
localhost:2809 -serverProps ../security/server.properties
-JMXServicePort 11002 -jvmArgs
-Djava.security.auth.login.config="../security/og_jaas.config"
-Djava.security.policy="../security/og_auth.policy"
```

```
Windows
```

```
startOgServer.bat c0 -objectGridFile ..\xml\SecureSimpleApp.xml
-deploymentPolicyFile ..\xml\SimpleDP.xml -catalogServiceEndPoints
localhost:2809
```
- -serverProps ..\security\server.properties -JMXServicePort 11002
- -jvmArgs -Djava.security.auth.login.config="..\security\og\_jaas.config"

```
-Djava.security.policy="..\security\og_auth.policy"
```
c. From the objectgridRoot/bin directory, run the following command to complete client authentication:

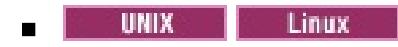

javaHome/java -classpath ../lib/objectgrid.jar:../applib/sec\_sample.jar com.ibm.websphere.objectgrid.security.sample.guide.SecureSimpleApp ../security/client.properties manager manager1

Windows

Because user "manager" has permission to all the maps in the accounting ObjectGrid, the application runs successfully.

- 4. **Use the xscmd utility to show the map sizes of the "accounting" data grid**.
	- a. From the objectgridRoot/bin directory, use the **xscmd** command to show the map sizes:
		- **UNIX Linux**

```
./xscmd.sh -c showMapsizes -g accounting -m customer -prot SSL
-ts ../security/trust.jks -tsp ogpass -tst jks
-user manager -pwd manager1 -ks ../security/key.jks -ksp ogpass -kst JKS
-cxpv IBMJSSE2 -tt SSL-Required
```
**Windows** 

```
xscmd.bat -c showMapsizes -g accounting -m customer -prot SSL
-ts ..\security\trust.jks -tsp ogpass -tst jks
-user manager -pwd manager1 -ks ..\security\key.jks -ksp ogpass -kst JKS
-cxpv IBMJSSE2 -tt SSL-Required
```
You see the following output.

```
This administrative utility is provided as a sample only and is not to
be considered a fully supported component of the WebSphere eXtreme Scale
product.
Connecting to Catalog service at localhost:1099
*********** Displaying Results for Grid - accounting, MapSet - customer
***********
*** Listing Maps for c0 ***
Map Name: customer Partition #: 0 Map Size: 1 Shard Type: Primary
Server Total: 1
Total Domain Count: 1
```
#### 5. **Troubleshoot running the application with an incorrect keystore**.

If your truststore does not contain the public certificate of the private key in the keystore, an exception that the key cannot be trusted occurs.

To show this exception, create another keystore key2.jks.

```
keytool -genkey -alias ogsample -keystore key2.jks -storetype JKS -keyalg rsa -dname
"CN=ogsample, OU=Your Organizational Unit, O=Your Organization, L=Your City, S=Your
State, C=Your Country" -storepass ogpass -keypass ogpass -validity 3650
```
Then modify the server.properties file to make the keystore point to this new keystore key2.jks:

keyStore=../security/key2.jks

a. From the cd objectgridRoot/bin directory, assume that you run the following commands, which use an incorrect keystore, to start the catalog server:

| Linux || UNIX |

./startOgServer.sh c0 -objectGridFile ../xml/SecureSimpleApp.xml -deploymentPolicyFile ../xml/SimpleDP.xml -catalogServiceEndPoints localhost:2809 -serverProps ../security/server.properties -JMXServicePort 11002 -jvmArgs -Djava.security.auth.login.config="../security/og\_jaas.config"

```
-Djava.security.policy="../security/og_auth.policy"
```
Windows

```
startOgServer.bat c0 -objectGridFile ..\xml\SecureSimpleApp.xml
-deploymentPolicyFile ..\xml/SimpleDP.xml -catalogServiceEndPoints
localhost:2809
 -serverProps ..\security\server.properties -JMXServicePort 11002 -jvmArgs
-Djava.security.auth.login.config="..\security\og_jaas.config"
-Djava.security.policy="..\security\og_auth.policy"
```
You receive the following exception:

CWPKI0022E: SSL HANDSHAKE FAILURE: A signer with SubjectDN "CN=ogsample,

OU=Your Organizational Unit, O=Your Organization, L=Your City, ST=Your State, C=Your Country" was sent from target host:port "9.23.39.177:36407". The signer may need to be added to local trust store "/opt/IBM/WebSphere/eXtremeScale/ObjectGrid/security/trust.jks" located in SSL configuration alias "DefaultSystemProperties" loaded from SSL configuration file "System Properties". The extended error message from the SSL handshake exception is: "PKIX path building failed: java.security.cert.CertPathBuilderException: unable to find valid certification path to requested target". CWPKI0040I: An SSL handshake failure occurred from a secure client. The server's SSL signer has to be added to the client's trust store. A retrieveSigners utility is provided to download signers from the server but requires administrative permission. Check with your administrator to have this utility run to setup the secure environment before running the client. Alternatively, the com.ibm.ssl.enableSignerExchangePrompt can be enabled in ssl.client.props for "DefaultSSLSettings" in order to allow acceptance of the signer during the connection attempt.

To correct the exception, change the server.properties file back to use the key.jks file.

**Parent topic:** Tutorial: [Configuring](#page-197-0) Java SE security **Previous topic:** Java SE [security](#page-208-0) tutorial - Step 5

# **| [Next](#page-218-0) >**

# **Tutorial: Integrate WebSphere eXtreme Scale security with WebSphere Application Server**

This tutorial demonstrates how to secure a WebSphere® eXtreme Scale server deployment in a WebSphere Application Server environment.

# **Learning objectives**

The learning objectives for this tutorial follow:

- Configure WebSphere eXtreme Scale to use WebSphere Application Server authentication plug-ins
- Configure WebSphere eXtreme Scale transport security to use WebSphere Application Server CSIv2 configuration
- Use Java™ Authentication and Authorization Service (JAAS) authorization in WebSphere Application Server
- Use a custom login module for group-based JAAS authorization
- Use WebSphere eXtreme Scale **xscmd** utility in WebSphere Application Server environment

# **Time required**

This tutorial takes approximately 4 hours from start to finish.

**| [Next](#page-218-0) >**

# **Introduction: Integrate WebSphere eXtreme Scale security with WebSphere Application Server using the WebSphere Application Server Authentication plug-ins**

In this tutorial, you integrate WebSphere® eXtreme Scale security with WebSphere Application Server. First, you configure authentication with a simple web application that uses authenticated user credentials from the current thread to connect to the ObjectGrid. Then, you investigate the encryption of data that is transferred between the client and server with transport layer security. To give users varying levels of permissions, you can configure Java Authentication and Authorization Service (JAAS). After completing the configuration, you can use the **xscmd** utility to monitor your data grids and maps.

This tutorial assumes that all of your WebSphere eXtreme Scale clients, container servers, and catalog servers are deployed in the WebSphere Application Server environment.

# **Learning objectives**

The learning objectives for this tutorial follow:

- WebSphere eXtreme Scale programming model
- Basic WebSphere eXtreme Scale security concepts
- 
- Basic WebSphere Application Server security concepts
- Configure WebSphere eXtreme Scale to use WebSphere Application Server authentication plug-ins
- Configure WebSphere eXtreme Scale transport security to use WebSphere Application Server CSIv2 configuration
- Use Java<sup>™</sup> Authentication and Authorization Service (JAAS) authorization in WebSphere Application Server
- Use a custom login module for group-based JAAS authorization
- Use WebSphere eXtreme Scale **xscmd** utility in WebSphere Application Server environment

# **Time required**

This tutorial takes approximately 4 hours from start to finish.

# **Skill level**

Intermediate.

# **Audience**

Developers and administrators that are interested in the security integration between WebSphere eXtreme Scale and WebSphere Application Server.

# **System requirements and topology**

- WebSphere Application Server Version 6.1 or Version 7.0.0.11 or later
- Update the Java runtime to apply the following fix: **IZ79819: IBMJDK FAILS TO READ PRINCIPAL** STATEMENT WITH [WHITESPACE](http://www-01.ibm.com/support/docview.wss?uid=swg1IZ79819) FROM SECURITY FILE

This tutorial uses four WebSphere Application Server application servers and one deployment manager to demonstrate the sample.

# **Prerequisites**

A basic understanding of the following items is helpful before you start this tutorial:

For a background information about WebSphere eXtreme Scale and WebSphere Application Server security integration, see Security integration with [WebSphere](#page-1074-0) Application Server.

#### **Modules in this tutorial**

#### **Module 1: Prepare [WebSphere](#page-220-0) Application Server**

Before you start the tutorial to integrate with WebSphere eXtreme Scale, you must create a basic security configuration in WebSphere Application Server.

#### **Module 2: Configure WebSphere eXtreme Scale to use WebSphere Application Server [Authentication](#page-226-0) plug-ins**

After you have created the WebSphere Application Server configuration, you can integrate WebSphere eXtreme Scale authentication with WebSphere Application Server.

**Module 3: [Configure](#page-233-0) transport security**

Configure transport security to secure data transfer between the clients and servers in the configuration.

### **Module 4: Use Java [Authentication](#page-237-0) and Authorization Service (JAAS) authorization in WebSphere Application Server**

Now that you have configured authentication for clients, you can further configure authentication to give different users varying permissions. For example, an operator user might only be able to view data, while an administrator user can perform all operations.

**Related concepts**:

**Security [overview](#page-123-0)** 

**Related tasks**:

Installing [WebSphere](#page-370-0) eXtreme Scale with the installation wizard

**Related information**:

WebSphere Application Server: Securing applications and their [environment](http://www14.software.ibm.com/webapp/wsbroker/redirect?version=compass&product=was-nd-mp&topic=welc6topsecuring)

# **Module 1: Prepare WebSphere Application Server**

Before you start the tutorial to integrate with WebSphere® eXtreme Scale, you must create a basic security configuration in WebSphere Application Server.

### **Learning objectives**

With the lessons in this module, you learn how to:

- Configure WebSphere Application Server security to use an internal file-based federated repository as a user account registry.
- Create user groups and users.
- Create clusters for the application and WebSphere eXtreme Scale servers.

### **Time required**

This module takes approximately 60 minutes.

### **Lessons in this module**

#### **Lesson 1.1: [Understand](#page-221-0) the topology and get the tutorial files**

To prepare your environment for the tutorial, you must configure WebSphere Application Server security. You configure administration and application security using internal file-based federated repositories as a user account registry.

#### **Lesson 1.2: Configure the WebSphere Application Server [environment](#page-224-0)**

To prepare your environment for the tutorial, you must configure WebSphere Application Server security. Enable administration and application security using internal file-based federated repositories as a user account registry. Then, you can create server clusters to host the client application and container servers.

# **Lesson 1.1: Understand the topology and get the tutorial files**

To prepare your environment for the tutorial, you must configure WebSphere® Application Server security. You configure administration and application security using internal file-based federated repositories as a user account registry.

This lesson guides you through the sample topology and applications that are used to in the tutorial. To begin running the tutorial, you must download the applications and place the configuration files in the correct locations for your [environment.](https://www.ibm.com/developerworks/community/blogs/714470bb-75c8-4f99-8aca-766c0d55a21c/entry/integrating_websphere_extreme_scale_security_with_websphere_application_server2?lang=en) You can download the sample application from the WebSphere eXtreme Scale wiki.

# **WebSphere Application Server sample topology**

This tutorial guides you through creating four WebSphere Application Server application servers to demonstrate using the sample applications with security enabled. These application servers are grouped into two clusters, each with two servers:

- **appCluster cluster**: Hosts the EmployeeManagement sample enterprise application. This cluster has two application servers: s1 and s2.
- **xsCluster cluster**: Hosts the eXtreme Scale container servers. This cluster has two application servers: xs1 and xs2.

In this deployment topology, the s1 and s2 application servers are the client servers that access data that is being stored in the data grid. The xs1 and xs2 servers are the container servers that host the data grid.

The catalog server is deployed in the deployment manager process by default. This tutorial uses the default behavior. Hosting the catalog server in the deployment manager is not a recommended practice in a production environment. In a production environment, you should create a catalog service domain to define where catalog servers start. See Creating catalog service domains in [WebSphere](#page-483-0) Application Server for more information.

**Alternative configuration:** You can host all of the application servers in a single cluster, such as in the appCluster cluster. With this configuration, all of the servers in the cluster are both clients and container servers. This tutorial uses two clusters to distinguish between the application servers that are hosting the clients and container servers.

Figure 1. Tutorial topology

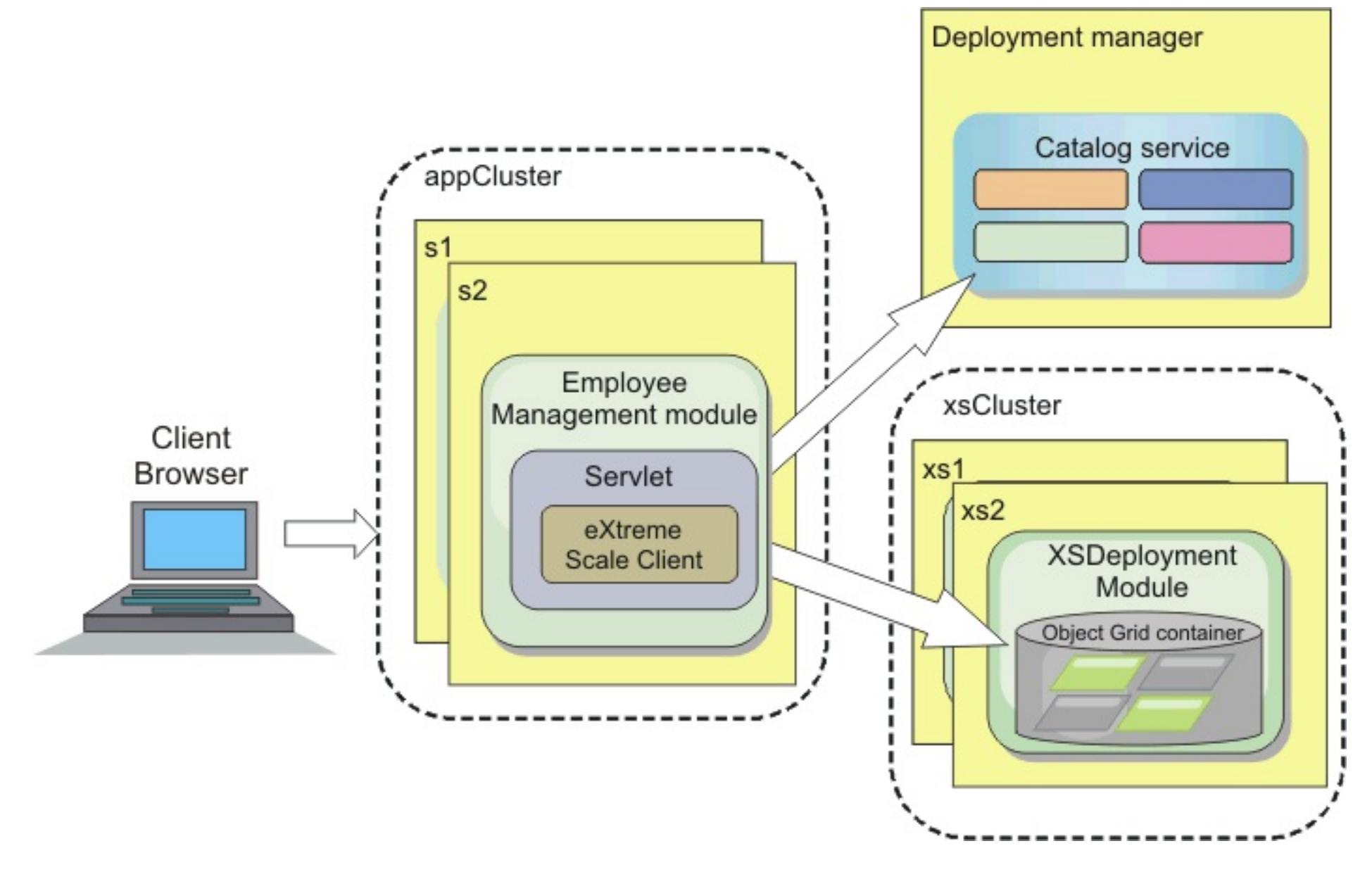

# **Applications**

In this tutorial, you are using two applications and one shared library file:

- **EmployeeManagement.ear**: The EmployeeManagement.ear application is a simplified Java™ 2 Platform, Enterprise Edition (J2EE) enterprise application. It contains a web module to manage the employee profiles. The web module contains the management . jsp file to display, insert, update, and delete employee profiles that are stored in the container servers.
- **XSDeployment.ear**: This application contains an enterprise application module with no application artifacts. The cache objects are packaged in the EmployeeData.jar file. The EmployeeData.jar file is deployed as a shared library for the XSDeployment.ear file, so that the XSDeployment.ear file can access the classes. The purpose of this application is to package the eXtreme Scale configuration files. When this enterprise application is started, the eXtreme Scale configuration files are automatically detected by the eXtreme Scale run time, so the container servers are created. These configuration files include the objectGrid.xml and objectGridDeployment.xml files.
- **EmployeeData.jar**: This jar file contains one class: the com.ibm.websphere.sample.xs.data.EmployeeData class. This class represents employee data that is stored in the grid. This Java archive (JAR) file is deployed with the EmployeeManagement.ear and XSDeployment.ear files as a shared library.

# **Get the tutorial files**

- 1. Download the WASSecurity.zip and security.zip files. You can download the sample application from the [WebSphere](https://www.ibm.com/developerworks/community/blogs/714470bb-75c8-4f99-8aca-766c0d55a21c/entry/integrating_websphere_extreme_scale_security_with_websphere_application_server2?lang=en) eXtreme Scale wiki.
- 2. Extract the WASSecurity.zip file to a directory for viewing the binary and source artifacts, for example the /wxs samples/ directory. This directory is referred to as samples home for the remainder of the tutorial. For a description of the contents of the WASSecurity.zip file and how to load the source into your Eclipse workspace, see the README. txt file in the package.
- 3. Extract the security.zip file to the samples home directory. The security.zip file contains the following security configuration files that are used in this tutorial:
	- catServer2.props
	- server2.props
	- client2.props
	- securityWAS2.xml
	- xsAuth2.props

# **About the configuration files**

The objectGrid.xml and objectGridDeployment.xml files create the data grids and maps that store the application data.

These configuration files must be named objectGrid.xml and objectGridDeployment.xml. When the application server starts, eXtreme Scale detects these files in the META-INF directory of the EJB and web modules. If these files are found, it assumed that the Java virtual machine (JVM) acts as a container server for the defined data grids in the configuration files.

# **objectGrid.xml file**

The objectGrid.xml file defined one ObjectGrid named Grid. The Grid data grid has one map, the Map1 map, that stores the employee profile for the application.

```
<?xml version="1.0" encoding="UTF-8"?>
<objectGridConfig xmlns:xsi="http://www.w3.org/2001/XMLSchema-instance"
```

```
xsi:schemaLocation="http://ibm.com/ws/objectgrid/config ../objectGrid.xsd"
xmlns="http://ibm.com/ws/objectgrid/config">
```

```
<objectGrids>
       <objectGrid name="Grid" txTimeout="15">
           <backingMap name="Map1" />
       </objectGrid>
   </objectGrids>
```
</objectGridConfig>

# **objectGridDeployment.xml file**

The objectGridDeployment.xml file specifies how to deploy the Grid data grid. When the grid is deployed, it has five partitions and one synchronous replica.

```
<?xml version="1.0" encoding="UTF-8"?>
```
<deploymentPolicy xmlns:xsi="http://www.w3.org/2001/XMLSchema-instance" xsi:schemaLocation="http://ibm.com/ws/objectgrid/deploymentPolicy ../deploymentPolicy.xsd"

```
xmlns="http://ibm.com/ws/objectgrid/deploymentPolicy">
    <objectgridDeployment objectgridName="Grid">
        <mapSet name="mapSet" numberOfPartitions="5" minSyncReplicas="0"
maxSyncReplicas="1" >
            <map ref="Map1"/>
        </mapSet>
    </objectgridDeployment>
</deploymentPolicy>
```
# **Lesson checkpoint**

If you want to learn more about [automatically](#page-508-0) starting container servers, see Configuring WebSphere Application Server applications to automatically start container servers.

In this lesson, you learned about the topology for the tutorial and added the configuration files and sample applications to your environment.

# **Lesson 1.2: Configure the WebSphere Application Server environment**

To prepare your environment for the tutorial, you must configure WebSphere® Application Server security. Enable administration and application security using internal file-based federated repositories as a user account registry. Then, you can create server clusters to host the client application and container servers.

The following steps were written using WebSphere Application Server Version 7.0. However, you can also apply the concepts apply to earlier versions of WebSphere Application Server.

# **Configure WebSphere Application Server security**

- 1. Configure WebSphere Application Server security.
	- a. In the WebSphere Application Server administrative console, click **Security** > **Global Security**.
	- b. Select **Federated repositories** as the **Available realm definition**. Click **Set as current**.
	- c. Click **Configure..** to go to the Federated repositories panel.
	- d. Enter the **Primary administrative user name**, for example, admin. Click **Apply.**
	- e. When prompted, enter the administrative user password and click **OK**. Save your changes.
	- f. On the **Global Security** page, verify that **Federated repositories** setting is set to the current user account registry.
	- g. Select the following items: **Enable administrative security**, **Enable application security**, and **Use Java 2 security to restrict application access to local resources**. Click **Apply** and save your changes.
	- h. Restart the deployment manager and any running application servers.

The WebSphere Application Server administrative security is enabled using the internal file-based federated repositories as the user account registry.

- 2. Create two user groups: adminGroup and operatorGroup.
	- a. Click **Users and groups** > **Manage groups** > **Create...**
	- b. Type adminGroup as the group name. Enter Administration group as the description. Click **Create**.
	- c. Click **Create alike**. Type operatorGroup as the group name. Enter Operator group as the description. Click **Create**.
	- d. Click **Close**.
- 3. Create users admin1 and operator1.
	- a. Click **Users and groups** > **Manage users** > **Create...**
	- b. Create a user called admin1 with the first name Joe and last name Doe with the password admin1. Click **Create**.
	- c. Create a second user. Click **Create alike** to create a a user called operator1 with the first name Jane and last name Doe with the password operator1. Click **Create**. Click **Close**.
- 4. Add users to the user groups. Add the admin1 user to the adminGroup and the operator1 user to the operatorGroup.
	- a. Click **Users and groups** > **Manage users**.
	- b. Search for users to add to groups. Click **Search..** and set the search for value to an asterisk (\*) to display all the users.
	- c. From the search result, click the admin1 user, and click the **Groups** tab. Click **Add** to add the group.
	- d. Search the groups to find the available groups. Click the adminGroup and click **Add**.
	- e. Repeat these steps to add the operator1 user to the operatorGroup user group.
- 5. Save your changes, log out of the administrative console, and restart the deployment manager and node agent to enable the security settings.

You enabled security and created users and user groups have administrative and operator access to your WebSphere Application Server configuration.

# **Create server clusters**

Create two server clusters in your WebSphere Application Server configuration: The appCluster cluster to

host the sample application for the tutorial and the xsCluster cluster to host the data grid.

- 1. In the WebSphere Application Server administrative console, open the clusters panel. Click **Servers** > **Clusters** > **WebSphere application server clusters** > **New**.
- 2. Type appCluster as the cluster name, leave the **Prefer local** option selected, and click **Next**.
- 3. Create servers in the cluster. Create a server named s1, keeping the default options. Add an additional cluster member named s2.
- 4. Complete the remaining steps in the wizard to create the cluster. Save the changes.
- 5. Repeat these steps to create the xsCluster cluster. This cluster has two servers, named xs1 and xs2.

# **Lesson checkpoint**

You enabled global security for the WebSphere Application Server cell, created users and user groups, and created clusters to host the application and data grid.

# **Module 2: Configure WebSphere eXtreme Scale to use WebSphere Application Server Authentication plug-ins**

After you have created the WebSphere® Application Server configuration, you can integrate WebSphere eXtreme Scale authentication with WebSphere Application Server.

When a WebSphere eXtreme Scale client connects to a container server that requires authentication, the client must provide a credential generator represented by the

- Configure client server security.
- Configure catalog server security.
- Configure container server security.
- Install and run the sample application.

com.ibm.websphere.objectgrid.security.plugins.CredentialGenerator interface. A credential generator is a factory to create a client credential. A client credential can be: a user name and password pair, a Kerberos ticket, a client certificate, or client identification data in any format that the client and server agree upon. See the Credential API [documentation](#page-2051-0) for more details. In this sample, the WebSphere eXtreme Scale client is the EmployeeManagment web application that is deployed in the appCluster cluster. The client credential is a WebSphere security token that represents the web user identity.

# **Learning objectives**

With the lessons in this module, you learn how to:

# **Time required**

This module takes approximately 60 minutes.

# **Lessons in this module**

#### **Lesson 2.1: [Configure](#page-227-0) client server security**

The client properties file indicates the CredentialGenerator implementation class to use.

#### **Lesson 2.2: [Configure](#page-228-0) catalog server security**

A catalog server contains two different levels of security information: The security properties that are common to all the WebSphere eXtreme Scale servers, including the catalog service and container servers, and the security properties that are specific to the catalog server.

#### **Lesson 2.3: [Configure](#page-230-0) container server security**

When a container server connects to the catalog service, the container server gets all the security configurations that are configured in the Object Grid Security XML file, such as authenticator configuration, the login session timeout value, and other configuration information. A container server also has its own server-specific security properties in the server property file.

### **Lesson 2.4: Install and run the [sample](#page-231-0)**

After authentication is configured, you can install and run the sample application.

#### **Related reference**:

Client [properties](#page-2780-0) file Server [properties](#page-2771-0) file

#### **Related information**:

Lesson 2.1: [Configure](#page-227-0) client server security Credential API [documentation](#page-2051-0) Lesson 2.2: [Configure](#page-228-0) catalog server security

# **Lesson 2.1: Configure client server security**

The client properties file indicates the CredentialGenerator implementation class to use.

Configure the client properties file with the **-Dobjectgrid.client.props** JVM property. The file name specified for this property is an absolute file path, such as samples home/security/client2.props. See Client [properties](#page-2780-0) file for more information about the client properties file.

#### **Related reference**:

Client [properties](#page-2780-0) file

#### **Related information**:

Module 2: Configure WebSphere eXtreme Scale to use WebSphere Application Server [Authentication](#page-226-0) plug-ins Credential API [documentation](#page-2051-0)

# **Client properties file contents**

This example uses WebSphere Application Server security tokens as the client credential. The client2.props file is in the samples home/security directory. The client2.props file includes the following settings:

#### **securityEnabled**

When set to true, indicates that the client must send available security information to the server.

#### **credentialAuthentication**

When set to Supported, indicates that the client supports credential authentication.

#### **credentialGeneratorClass**

Indicates the com.ibm.websphere.objectgrid.security.plugins.builtins.WSTokenCredentialGenerator class so the client retrieves the security tokens from the thread. See Security integration with WebSphere Application Server for more [information](#page-1074-0) about how security tokens are retrieved.

# **Setting the client properties file using Java™ virtual machine (JVM) properties**

In the administrative console, complete the following steps to both the s1 and s2 servers in the appCluster cluster. If you are using a different topology, complete the following steps to all of the application servers to which the EmployeeManagement application will be deployed.

- 1. **Servers** > **WebSphere application servers** > **server\_name** > **Java and Process Management** > **Process definition** > **Java Virtual Machine**.
- 2. Create the following generic JVM property to set the location of the client properties file:

-Dobjectgrid.client.props=[samples\\_home](#page-12-0)/security/client2.props

3. Click **OK** and save your changes.

# **Lesson checkpoint**

You edited the client properties file and configured the servers in the appCluster cluster to use the client properties file. This properties file indicates the CredentialGenerator implementation class to use.

# **Lesson 2.2: Configure catalog server security**

A catalog server contains two different levels of security information: The security properties that are common to all the WebSphere® eXtreme Scale servers, including the catalog service and container servers, and the security properties that are specific to the catalog server.

To configure the security XML descriptor file, create a -Dobjectgrid.cluster.security.xml.url property in the Java™ virtual machine (JVM) argument. The file name specified for this property is in an URL format, such as file:///[samples\\_home](#page-12-0)/security/securityWAS2.xml.

The security properties that are common to the catalog servers and container servers are configured in the security XML descriptor file. An example of common properties is the authenticator configuration, which represents the user registry and authentication mechanism. See Security [descriptor](#page-2834-0) XML file for more information about the security properties.

In this tutorial, the securityWAS2. xml file is in the samples home/security directory. The content of the securityWAS2.xml file with the comments removed follows:

#### **Related reference**:

#### Server [properties](#page-2771-0) file

#### **Related information**:

Module 2: Configure WebSphere eXtreme Scale to use WebSphere Application Server [Authentication](#page-226-0) plug-ins

# **securityWAS2.xml file**

```
<securityConfig xmlns:xsi="http://www.w3.org/2001/XMLSchema-instance"
        xsi:schemaLocation="http://ibm.com/ws/objectgrid/config/security
../objectGridSecurity.xsd"
        xmlns="http://ibm.com/ws/objectgrid/config/security">
        <security securityEnabled="true">
                <authenticator
        className="com.ibm.websphere.objectgrid.security.plugins.builtins.WSTokenAuthentic
ator">
                </authenticator>
        </security>
</securityConfig>
```
The following properties are defined in the securityWAS2.xml file:

#### **securityEnabled**

The securityEnabled property is set to true, which indicates to the catalog server that the WebSphere eXtreme Scale global security is enabled.

#### **authenticator**

The authenticator is configured as the

com.ibm.websphere.objectgrid.security.plugins.builtins.WSTokenAuthenticator class. With this built-in implementation of the Authenticator plug-in, the WebSphere eXtreme Scale server can convert the security tokens to a Subject object. See Security integration with [WebSphere](#page-1074-0) Application Server for more information about how the security tokens are converted.

# **catServer2.props file**

The server property file stores the server-specific properties, which include the server-specific security [properties](#page-2771-0). See Server properties file for more information. You can configure the server property file with the -Dobjectgrid.server.props property in the JVM argument. Specify the file name value for this property is an absolute path, such as samples home/security/catServer2.props. For this tutorial, a catServer2.props file is included in the samples home/security directory. The content of the catServer2.props file with comments removed follows:

#### **securityEnabled**

The securityEnabled property is set to true to indicate that this catalog server is a secure server.

#### **credentialAuthentication**

The credentialAuthentication property is set to Required, so any client that is connecting to the server is required to provide a credential.

#### **secureTokenManagerType**

The secureTokenManagerType is set to none to indicate that the authentication secret is not encrypted when joining the existing servers.

#### **authenticationSecret**

The authenticationSecret property is set to ObjectGridDefaultSecret. This secret string is used to join the eXtreme Scale server cluster. When a server joins the data grid, it is challenged to present the secret string. If the secret string of the joining server matches the string in the catalog server, the joining server is accepted. If the string does not match, the join request is rejected.

#### **transportType**

The transportType property is set to TCP/IP initially. Later in the tutorial, transport security is enabled.

# **Setting the server properties file with JVM properties**

Set the server properties file on the deployment manager server. If you are using a different topology than the topology for this tutorial, set the server properties file on all of the application servers that you are using to host catalog servers.

- 1. Open the Java virtual machine configuration for the server. In the administrative console, click **System administration** > **Deployment manager** > **Java and Process Management** > **Process definition** > **Java Virtual Machine**.
- 2. Add the following generic JVM arguments:

-Dobjectgrid.cluster.security.xml.url=file:///[samples\\_home](#page-12-0)/security/securityWAS2.xml -Dobjectgrid.server.props=[samples\\_home](#page-12-0)/security/catServer2.props

3. Click **OK** and save your changes.

# **Lesson checkpoint**

You configured catalog server security by associating the securityWAS2.xml and catServer2.props files with the deployment manager, which hosts the catalog server process in the WebSphere Application Server configuration.

# **Lesson 2.3: Configure container server security**

Configure the server property file with the -Dobjectgrid.server.props Java virtual machine (JVM) property. The file name for this property is an absolute file path, such as samples home/security/server2.props.

When a container server connects to the catalog service, the container server gets all the security configurations that are configured in the Object Grid Security XML file, such as authenticator configuration, the login session timeout value, and other configuration information. A container server also has its own server-specific security properties in the server property file.

The server2.props file is in the samples home/security directory under the WASSecurity directory. The properties that are defined in the server2.props file follow:

In this tutorial, the container servers are hosted in the xs1 and xs2 servers in the xsCluster cluster.

# **server2.props file**

#### **securityEnabled**

The securityEnabled property is set to true to indicate that this container server is a secure server.

#### **credentialAuthentication**

The credentialAuthentication property is set to Required, so any client that is connecting to the server is required to provide a credential.

#### **secureTokenManagerType**

The secureTokenManagerType is set to none to indicate that the authentication secret is not encrypted when joining the existing servers.

#### **authenticationSecret**

The authenticationSecret property is set to ObjectGridDefaultSecret. This secret string is used to join the eXtreme Scale server cluster. When a server joins the data grid, it is challenged to present the secret string. If the secret string of the joining server matches the string in the catalog server, the joining server is accepted. If the string does not match, the join request is rejected.

# **Setting the server properties file with JVM properties**

Set the server properties file on the xs1 and xs2 servers. If you are not using the topology for this tutorial, set the server properties file on all of the application servers that you are using to host container servers.

- 1. Open the Java™ virtual machine page for the server. **Servers** > **Application servers** > **server\_name** > **Java and Process Management** > **Process definition** > **Java Virtual Machine**
- 2. Add the generic JVM arguments:

-Dobjectgrid.server.props=[samples\\_home](#page-12-0)/security/server2.props

3. Click **OK** and save your changes.

# **Lesson checkpoint**

Now the WebSphere eXtreme Scale server authentication is secured. By configuring this security, all the applications that try to connect to the WebSphere eXtreme Scale servers are required to provide a credential. In this tutorial, the WSTokenAuthenticator is the authenticator. As a result, the client is required to provide a WebSphere Application Server security token.

# **Lesson 2.4: Install and run the sample**

After authentication is configured, you can install and run the sample application.

# **Creating a shared library for the EmployeeData.jar file**

- 1. In the WebSphere Application Server administrative console, open the **Shared Libraries** page. Click **Environment** > **Shared libraries**.
- 2. Choose the **cell** scope.
- 3. Create the shared library. Click **New**. Enter EmployeeManagementLIB as the **Name**. Enter the path to the EmployeeData.jar in the classpath, for example, [samples\\_home](#page-12-0)/WASSecurity/EmployeeData.jar.
- 4. Click **Apply**.

# **Installing the sample**

- 1. Install the EmployeeManagement.ear file.
	- a. To begin the installation, click **Applications** > **New application** > **New Enterprise Application**. Choose the detailed path for installing the application.
	- b. On the **Map modules to servers** step, specify the appCluster cluster to install the EmployeeManagementWeb module.
	- c. On the **Map shared libraries** step, select the EmployeeManagementWeb module.
	- d. Click **Reference shared libraries**. Select the EmployeeManagementLIB library.
	- e. Map the webUser role to **All Authenticated in Application's Realm**.
	- f. Click **OK**.

The clients run in the s1 and s2 servers in this cluster.

- 2. Install the sample XSDeployment.ear file.
	- a. To begin the installation, click **Applications** > **New application** > **New Enterprise Application**. Choose the detailed path for installing the application.
	- b. On the **Map modules to servers** step, specify the xsCluster cluster to install the XSDeploymentWeb web module.
	- c. On the **Map shared libraries** step, select the XSDeploymentWeb module.
	- d. Click **Reference shared libraries**. Select the EmployeeManagementLIB library.
	- e. Click **OK**.

The xs1 and xs2 servers in this cluster host the container servers.

3. Restart the deployment manager. When the deployment manager starts, the catalog server also starts. If you look at the SystemOut. log file of the deployment manager, you can see the following message that indicates that the eXtreme Scale server properties file is loaded.

CWOBJ0913I: Server property files have been loaded: /wxs\_samples/security/catServer2.props.

4. Restart the xsCluster cluster. When the xsCluster starts, the XSDeployment application starts, and a container server is started on the xs1 and xs2 servers respectively. If you look at the SystemOut.log file of the xs1 and xs2 servers, the following message that indicates the server properties file is loaded is displayed:

CWOBJ0913I: Server property files have been loaded: /wxs\_samples/security/server2.props.

5. Restart the appClusters cluster. When the cluster appCluster starts, the EmployeeManagement application also starts. If you look at the SystemOut.log file of the s1 and s2 servers, you can see the following message that indicates that the client properties file is loaded.

CWOBJ0924I: The client property file {0} has been loaded.

You can ignore the warning messages regarding the authenticationRetryCount, transportType, and clientCertificateAuthentication properties. The default values are be used because the values were not specified in the properties file.

If you are using WebSphere eXtreme Scale Version 7.0, the English-only CWOBJ9000I message displays to indicate that the client property file has been loaded. If you do not see the expected message, verify that you configured the -Dobjectgrid.server.props or -Dobjectgrid.client.props property in the JVM argument. If you do have the properties configured, make sure the dash (-) is a UTF character.

# **Running the sample application**

- 1. Run the management.jsp file. In a web browser, access http://<your\_servername>: <port>/EmployeeManagementWeb/management.jsp. For example, you might use the following URL: http://localhost:9080/EmployeeManagementWeb/management.jsp.
- 2. Provide authentication to the application. Enter the credentials of the user that you mapped to the webUser role. By default, this user role is mapped to all authenticated users. Type admin1 as your user ID and admin1 as your password. A page to display, add, update, and delete employees displays.
- 3. Display employees. Click **Display an Employee**. Enter emp1@acme.com as the email address, and click **Submit**. A message displays that the employee cannot be found.
- 4. Add an employee. click **Add an Employee**. Enter emp1@acme.com as the email address, enter Joe as the first name, and Doe as the last name. Click **Submit**. A message displays that an employee with the emp1@acme.com address has been added.
- 5. Display the new employee. Click **Display an Employee**. Enter emp1@acme.com as the email address with empty fields for the first and last names, and click **Submit**. A message displays that the employee has been found, and the correct names are displayed in the first name and last name fields.
- 6. Delete the employee. Click **Delete an employee**. Enter emp1@acme.com and click **Submit**. A message is displayed that the employee has been deleted.

# **Lesson checkpoint**

You installed and ran the sample application. Because this tutorial uses WebSphere Application Server integration, you cannot see the scenario when a client fails to authenticate to the eXtreme Scale server. If the user authenticates to the WebSphere Application Server successfully, eXtreme Scale is also successfully authenticated.

# **Module 3: Configure transport security**

Configure transport security to secure data transfer between the clients and servers in the configuration.

In the previous module in the tutorial, you enabled WebSphere® eXtreme Scale authentication. With authentication, any application that tries to connect to the WebSphere eXtreme Scale server is required to provide a credential. Therefore, no unauthenticated client can connect to the WebSphere eXtreme Scale server. The clients must be an authenticated application that is running in a WebSphere Application Server cell.

With the configuration up to this module, the data transfer between the clients in the appCluster cluster and servers in the xsCluster cluster is not encrypted. This configuration might be acceptable if your WebSphere Application Server clusters are installed on servers behind a firewall. However, in some scenarios, nonencrypted traffic is not accepted for some reasons even though the topology is protected by firewall. For example, a government policy might enforce encrypted traffic. WebSphere eXtreme Scale supports Transport Layer Security/Secure Sockets Layer (TLS/SSL) for secure communication between ObjectGrid endpoints, which include client servers, container servers, and catalog servers.

- Configure CSIv2 inbound and outbound transport.
- Add SSL properties to the catalog server properties file.
- Check the ORB properties file.
- Run the sample.

In this sample deployment, the eXtreme Scale clients and container servers are all running in the WebSphere Application Server environment. Client or server properties are not necessary to configure the SSL settings because the eXtreme Scale transport security is managed by the Application Server Common Secure Interoperability Protocol Version 2 (CSIV2) transport settings. WebSphere eXtreme Scale servers use the same Object Request Broker (ORB) instance as the application servers in which they run. Specify all the SSL settings for client and container servers in the WebSphere Application Server configuration using these CSIv2 transport settings. The catalog server has its own proprietary transport paths that do not use Internet Inter-ORB Protocol (IIOP) or Remote Method Invocation (RMI). Because of these proprietary transport paths, the catalog server cannot be managed by the WebSphere Application Server CSIV2 transport settings. Therefore, you must configure the SSL properties in the server properties file for the catalog server.

# **Learning objectives**

After completing the lessons in this module, you know how to:

# **Time required**

This module takes approximately 60 minutes.

# **Prerequisites**

This step of the tutorial builds upon the previous modules. Complete the previous modules in this tutorial before you configure transport security.

# **Lessons in this module**

# **Lesson 3.1: [Configure](#page-234-0) CSIv2 inbound and outbound transport**

To configure Transport Layer Security/Secure Sockets Layer (TLS/SSL) for the server transport, set the Common Secure Interoperability Protocol Version 2 (CSIv2) inbound transport and CSIv2 outbound transport to SSL-Required for all the WebSphere Application Server servers that host clients, catalog servers, and container servers.

#### **Lesson 3.2: Add SSL [properties](#page-235-0) to the catalog server properties file**

The catalog server has its own proprietary transport paths that cannot be managed by the WebSphere Application Server Common Secure Interoperability Protocol Version 2 (CSIV2) transport settings. Therefore, you must configure the Secure Sockets Layer (SSL) properties in the server properties file for the catalog server.

#### **Lesson 3.3: Run the [sample](#page-236-0)**

Restart all the servers and run the sample application again. You should be able to run through the steps without any problems.

### **< [Previous](#page-264-0) | [Next](#page-265-0) >**

# **Lesson 3.1: Configure CSIv2 inbound and outbound transport**

To configure Transport Layer Security/Secure Sockets Layer (TLS/SSL) for the server transport, set the Common Secure Interoperability Protocol Version 2 (CSIv2) inbound transport and CSIv2 outbound transport to SSL-Required for all the WebSphere® Application Server servers that host clients, catalog servers, and container servers.

In the tutorial example topology, you must set these properties for the, s1, s2, xs1, and xs2 application servers. The following steps configure the inbound and outbound transports for all the servers in the configuration.

Set the inbound and outbound transports in the administrative console. Make sure that administrative security is enabled.

- **WebSphere Application Server Version 6.1**: Click **Security** > **Secure Administration** > **Application..** > **RMI/IIOP Security** and change the transport type to **SSL-Required**.
- **WebSphere Application Server Version 7.0**: Click **Security** > **Global Security** > **RMI/IIOP Security** > **CSIv2 inbound communications**. Change the transport type under the CSIv2 Transport Layer to **SSL-Required**. Repeat this step to configure CSIv2 outbound communications.

You can use centrally managed endpoint security settings, or you can configure SSL repositories. See Common Secure [Interoperability](http://www14.software.ibm.com/webapp/wsbroker/redirect?version=compass&product=was-nd-dist&topic=usecinboundconn) Version 2 transport inbound settings for more information.

**< [Previous](#page-233-0) | [Next](#page-235-0) >**

# **Lesson 3.2: Add SSL properties to the catalog server properties file**

The catalog server has its own proprietary transport paths that cannot be managed by the WebSphere® Application Server Common Secure Interoperability Protocol Version 2 (CSIV2) transport settings. Therefore, you must configure the Secure Sockets Layer (SSL) properties in the server properties file for the catalog server.

To configure catalog server security, additional steps are necessary because the catalog server has its own proprietary transport paths. These transport paths cannot be managed by the Application Server CSIV2 transport settings.

1. Edit the SSL properties in the catServer2.props file. To configure catalog server security, uncomment the following SSL properties in the catalog server properties file. For this tutorial, the catalog server properties are in the catServer2.props file. Update the keyStore and trustStore properties to refer to the proper location in your environment.

- 2. In the catServer2.props file, update the value of the transportType property. For previous steps of the tutorial, the value was set to TCP/IP. Change the value to SSL-Required.
- 3. Restart the deployment manager to activate the changes to the catalog server security settings.

```
#alias=default
#contextProvider=IBMJSSE2
#protocol=SSL
#keyStoreType=PKCS12
#keyStore=/<WAS_HOME>/IBM/WebSphere/AppServer/profiles/<DMGR_NAME>/config/
cells/<CELL_NAME>/nodes/<NODE_NAME>/key.p12
#keyStorePassword=WebAS
#trustStoreType=PKCS12
#trustStore=/<WAS_HOME>/IBM/WebSphere/AppServer/profiles/<DMGR_NAME>/config/
cells/<CELL_NAME>/nodes/<NODE_NAME>/trust.p12
#trustStorePassword=WebAS
#clientAuthentication=false
```
The catServer2.props file is using the default WebSphere Application Server node level keystore and truststore. If you are deploying a more complex deployment environment, you must choose the correct keystore and truststore. In some cases, you must create a keystore and truststore and import the keys from keystores from the other servers. Notice that the WebAS string is the default password of the WebSphere Application Server keystore and truststore. See Default self-signed certificate [configuration](http://publib.boulder.ibm.com/infocenter/wasinfo/v6r1/index.jsp?topic=/com.ibm.websphere.express.doc/info/exp/ae/csec_ssldefselfsigncertconf.html) for more details.

# **Lesson checkpoint**

You configured the SSL properties for the catalog server.

# **Lesson 3.3: Run the sample**

Restart all the servers and run the sample application again. You should be able to run through the steps without any problems.

See Lesson 2.4: Install and run the [sample](#page-231-0) for more information about running and installing the sample application.

# **Lesson checkpoint**

You ran the sample application with transport security enabled.

# **Module 4: Use Java Authentication and Authorization Service (JAAS) authorization in WebSphere Application Server**

Now that you have configured authentication for clients, you can further configure authentication to give different users varying permissions. For example, an operator user might only be able to view data, while an administrator user can perform all operations.

After authenticating a client, as in the previous module in this tutorial, you can give security privileges through eXtreme Scale authorization mechanisms. The previous module of this tutorial demonstrated how to enable authentication for a data grid using integration with WebSphere® Application Server. As a result, no unauthenticated client can connect to the eXtreme Scale servers or submit requests to your system. However, every authenticated client has the same permission or privileges to the server, such as reading, writing, or deleting data that is stored in the ObjectGrid maps. Clients can also issue any type of query.

In WebSphere eXtreme Scale, the com.ibm.websphere.objectgrid.security.MapPermission class represents permissions to the eXtreme Scale resources, specifically the methods of the ObjectMap or JavaMap interfaces. WebSphere eXtreme Scale defines the following permission strings to access the methods of ObjectMap and JavaMap:

This part of the tutorial demonstrates how to use eXtreme Scale authorization to give authenticated users varying privileges. WebSphere eXtreme Scale uses a permission-based authorization mechanism. You can assign different permission categories that are represented by different permission classes. This module features the [MapPermission](#page-1111-0) class. For a list of all possible permissions, see Client authorization programming.

- **read**: Grants permission to read the data from the map.
- **write**: Grants permission to update the data in the map.
- **insert**: Grants permission to insert the data into the map.
- **remove**: Grants permission to remove the data from the map.
- **invalidate**: Grants permission to invalidate the data from the map.
- **all**: Grants all permissions to read, write, insert, remote, and invalidate.

The authorization occurs when an eXtreme Scale client uses a data access API, such as the ObjectMap ,JavaMap, or EntityManager APIs. The run time checks corresponding map permissions when the method is called. If the required permissions are not granted to the client, an AccessControlException exception results. This tutorial demonstrates how to use Java Authentication and Authorization Service (JAAS) authorization to grant authorization map access for different users.

# **Learning objectives**

After completing the lessons in this module, you know how to:

- Enable authorization for WebSphere eXtreme Scale.
- Enable user-based authorization.
- Configure group-based authorization.

# **Time required**

This module takes approximately 60 minutes.

# **Prerequisites**

You must complete the prior modules in this tutorial before configuring authentication.

### **Lessons in this module**

#### **Lesson 4.1: Enable WebSphere eXtreme Scale [authorization](#page-239-0)**

To enable authorization in WebSphere eXtreme Scale, you must enable security on a specific ObjectGrid.

#### **Lesson 4.2: Enable user-based [authorization](#page-240-0)**

In the authentication module of this tutorial, you created two users: operator1 and admin1. You can assign varying permissions to these users with Java Authentication and Authorization Service (JAAS) authorization.

#### **Lesson 4.3: Configure group-based [authorization](#page-242-0)**

In the previous lesson, you assigned individual user-based authorization with user principals in the Java Authentication and Authorization Service. (JAAS) authorization policy. However, when you have hundreds or thousands of users, use group-based authorization, which authorizes access based on

groups instead of individual users.

# **Related concepts**:

Client authorization [programming](#page-1111-0)

# **Lesson 4.1: Enable WebSphere eXtreme Scale authorization**

To enable authorization in WebSphere® eXtreme Scale, you must enable security on a specific ObjectGrid.

To enable authorization on the ObjectGrid, you must set the **securityEnabled** attribute to true for that particular ObjectGrid in the XML file. For this tutorial, you can either use the XSDeployment\_sec.ear file in the samples home/WASSecurity directory, which has already has security set in the objectGrid.xml file, or you can edit the existing objectGrid.xml file to enable security. This lesson demonstrates how to edit the file to enable security.

- 1. Extract the files in the XSDeployment.ear file, and then unzip the XSDeploymentWeb.war file.
- 2. Open the objectGrid.xml file and set the securityEnabled attribute to true on the ObjectGrid level. See an example of this attribute in the following example:

```
<?xml version="1.0" encoding="UTF-8"?>
<objectGridConfig xmlns:xsi="http://www.w3.org/2001/XMLSchema-instance"
xsi:schemaLocation="http://ibm.com/ws/objectgrid/config ../objectGrid.xsd"
xmlns="http://ibm.com/ws/objectgrid/config">
   <objectGrids>
        <objectGrid name="Grid" securityEnabled="true">
            <backingMap name="Map1" />
        </objectGrid>
   </objectGrids>
</objectGridConfig>
```
If you have multiple ObjectGrids defined, then you must set this attribute on each data grid.

- 3. Repackage the XSDeploymentWeb.war and XSDeployment.ear files to include your changes. Name the file XSDeployment sec.ear so you do not overwrite the original package.
- 4. Uninstall the existing XSDeployment application and install the XSDeployment sec.ear file. See Lesson 2.4: Install and run the sample for more information about deploying applications.

# **Lesson checkpoint**

You enabled security on the ObjectGrid, which also enables authorization on the data grid.

In the authentication module of this tutorial, you created two users: operator1 and admin1. You can assign varying permissions to these users with Java™ Authentication and Authorization Service (JAAS) authorization.

# **Lesson 4.2: Enable user-based authorization**

# **Defining the Java Authentication and Authorization Service (JAAS) authorization policy using user principals**

You can assign permissions to the users that you previously created. Assign the operator1 user read permissions only to all maps. Assign the admin1 user all permissions. Use the JAAS authorization policy file to grant permissions to principals.

Edit the JAAS authorization file. The xsAuth2.policy file is in the samples home/security directory:

```
grant codebase http://www.ibm.com/com/ibm/ws/objectgrid/security/PrivilegedAction
Principal com.ibm.ws.security.common.auth.WSPrincipalImpl
"defaultWIMFileBasedRealm/operator1" {
    permission com.ibm.websphere.objectgrid.security.MapPermission "Grid.Map1", "read";
};
grant codebase http://www.ibm.com/com/ibm/ws/objectgrid/security/PrivilegedAction
Principal com.ibm.ws.security.common.auth.WSPrincipalImpl
"defaultWIMFileBasedRealm/admin1" {
    permission com.ibm.websphere.objectgrid.security.MapPermission "Grid.Map1", "all";
};
```
In this file, the http://www.ibm.com/com/ibm/ws/objectgrid/security/PrivilegedAction codebase is a specially reserved URL for ObjectGrid. All ObjectGrid permissions that are granted to principals should use this special code base. The following permissions are assigned in this file:

- The first grant statement grants read map permission to the operator1 principal. The operator1 user has only map read permission to the Map1 map the Grid ObjectGrid instance.
- The second grant statement grants all map permission to the admin1 principal. The admin1 user has all permissions to the Map1 map in the Grid ObjectGrid instance.
- The principal name is defaultWIMFileBasedRealm/operator1, but not Operator1. WebSphere Application Server automatically adds the realm name to the principal name when federated repositories are used as the user account registry. Adjust this value if needed.

# **Setting the JAAS authorization policy file using JVM properties**

Use the following steps to set JVM properties for the xs1 and xs2 servers, which are in the xsCluster cluster. If you are using a topology that is different from the sample topology that is used in this tutorial, set the file on all of your container servers.

- 1. In the administrative console, click **Servers** > **Application servers** > **server\_name** > **Java and Process Management** > **Process definition** > **Java Virtual Machine.**
- 2. Add generic JVM arguments.

**Note:** When containers are running in WebSphere Application Server, you cannot use the - Djava.security.policy argument because this file overrides the WebSphere Application Server administrative access authorization. Therefore, use -Djava.security.auth.policy to set the JAAS authorization policy.

Enter the following generic JVM arguments or replace the -Djava.security.auth.policy entry with the following text:

-Djava.security.auth.policy=[samples\\_home](#page-12-0)/security/xsAuth2.policy

3. Click **OK** and save your changes.

# **Running the sample application to test authorization**

You can use the sample application to test the authorization settings. The administrator user continues to have all permissions in the Map1 map, including displaying and adding employees. The operator user should only be able to view employees because that user was assigned read permission only.

1. Restart all of the application servers that are running container servers.

- 2. Open the EmployeeManagementWeb application. In a web browser, open http://<host>: <port>/EmployeeManagementWeb/management.jsp.
- 3. Log in to the application as an administrator. Use the user name admin1 and password admin1.
- 4. Attempt to display an employee. Click **Display an Employee** and search for the authemp1@acme.com email address. A message displays that the user cannot be found.
- 5. Add an employee. Click **Add an Employee**. Add the email authemp1@acme.com, the first name Joe, and the last name Doe. Click **Submit**. A message displays that the employee has been added.
- 6. Log in as the operator user. Open a second Web browser window and open http://<host>: <port>/EmployeeManagermentWeb/management.jsp. Use the user name operator1 and password operator1.
- 7. Attempt to display an employee. Click **Display an Employee** and search for the authemp1@acme.com email address. The employee is displayed.
- 8. Add an employee. Click **Add an Employee**. Add the email authemp2@acme.com, the first name Joe, and the last name Doe. Click **Submit**. The following message displays:

An exception occurs when Add the employee. See below for detailed exception messages.

The following exception is in the exception chain:

```
java.security.AccessControlException: Access denied
(com.ibm.websphere.objectgrid.security.MapPermission Grid.Map1 insert)
```
This message displays because the operator1 user does not have permission to insert data into the Map1 map.

If you are running with a version of WebSphere Application Server that is earlier than Version 7.0.0.11, you might see a java.lang.StackOverflowError error on the container server. This error is caused by a problem with the IBM Developer Kit. The problem is fixed in the IBM Developer Kit that is shipped with WebSphere Application Server Version 7.0.0.11 and later.

# **Lesson checkpoint**

In this lesson, you configured authorization by assigning permissions to specific users.

# **Lesson 4.3: Configure group-based authorization**

In the previous lesson, you assigned individual user-based authorization with user principals in the Java<sup>™</sup> Authentication and Authorization Service. (JAAS) authorization policy. However, when you have hundreds or thousands of users, use group-based authorization, which authorizes access based on groups instead of individual users.

Unfortunately, the Subject object that is authenticated from the WebSphere® Application Server only contains a user principal. This object does not contain a group principal. You can add a custom login module to populate the group principal into the Subject object.

For this tutorial, the custom login module is named com.ibm.websphere.samples.objectgrid.security.lm.WASAddGroupLoginModule. The module is in the groupLM.jar file. Place this JAR file in the WAS-INSTALL/lib/ext directory.

The WASAddGroupLoginModule retrieves the public group credential from the WebSphere Application Server subject and creates a Group principal, com.ibm.websphere.samples.objectgrid.security.WSGroupPrincipal, to represent the group. This group principal can then be used for group authorization. The groups are defined in the xsAuthGroup2.policy file:

```
grant codebase "http://www.ibm.com/com/ibm/ws/objectgrid/security/PrivilegedAction"
principal com.ibm.websphere.sample.xs.security.WSGroupPrincipal
                "defaultWIMFileBasedRealm/cn=operatorGroup,o=defaultWIMFileBasedRealm" {
    permission com.ibm.websphere.objectgrid.security.MapPermission "Grid.Map1", "read";
};
grant codebase "http://www.ibm.com/com/ibm/ws/objectgrid/security/PrivilegedAction"
principal com.ibm.websphere.sample.xs.security.WSGroupPrincipal
        "defaultWIMFileBasedRealm/cn=adminGroup,o=defaultWIMFileBasedRealm" {
    permission com.ibm.websphere.objectgrid.security.MapPermission "Grid.Map1", "all";
};
```
The principal name is the WSGroupPrincipal, which represents the group.

# **Adding the custom login module**

The custom login module must be added to each of the following system login module entries: If you are using Lightweight Third Party Authentication (LTPA), add the entry to the RMI\_INBOUND login modules. LTPA is the default authentication mechanism for WebSphere Application Server Version 7.0. For a WebSphere Application Server Network Deployment configuration, you only need to configure the LTPA authentication mechanism configuration entries.

Use the following steps to configure the supplied com.ibm.websphere.samples.objectgrid.security.lm.WASAddGroupLoginModule login module:

- 1. In the administrative console, click **Security** > **Global Security** > **Java Authentication and Authorization Service** > **System logins** > **login\_module\_name** > **JAAS login modules** > **New**.
- 2. Enter the class name as com.ibm.websphere.sample.xs.security.lm.WASAddGroupLoginModule.
- 3. Optional: Add a property debug and set the value to true.
- 4. Click **Apply** to add the new module to the login module list.

# **Setting the JAAS Authorization Policy file using JVM Properties**

In the administrative console, perform the following steps to xs1 and xs2 servers in the xsCluster. If a different deployment topology is used, perform the following steps to the application servers that host the container servers.

- 1. In the administrative console, click **Servers** > **Application servers** > **server\_name** > **Java and Process management** > **Process definition** > **Java virtual machine**
- 2. Add generic JVM arguments.

**Note:** When containers are running in WebSphere Application Server, you cannot use the - Djava.security.policy argument because this file overrides the WebSphere Application Server administrative access authorization. Therefore, use -Djava.security.auth.policy to set the JAAS authorization policy.

Enter the following generic JVM arguments or replace the -Djava.security.auth.policy entry with the following text:

-Djava.security.auth.policy=[samples\\_home](#page-12-0)/security/xsAuthGroup2.policy

3. Click **OK** and save your changes.

# **Testing group authorization with the sample application**

You can test that group authorization is configured by the login module with the sample application.

- 1. Restart the container servers. For this tutorial, the container servers are the xs1 and xs2 servers.
- 2. Log in to the sample application. In a web browser, open http://<host>: <port>/EmployeeManagementWeb/management.jsp and login with the user name admin1 and password admin1.
- 3. Display an employee. Click **Display an Employee** and search for the authemp2@acme.com email address. A message displays that the user cannot be found.
- 4. Add an employee. Click **Add an Employee**. Add the email authemp2@acme.com, the first name Joe, and the last name Doe. Click **Submit**. A message displays that the employee has been added.
- 5. Log in as the operator user. Open a second web browser window and open the following URL: http://<host>:<port>/EmployeeManagermentWeb/management.jsp. Use the user name operator1 and password operator1.
- 6. Attempt to display an employee. Click **Display an Employee** and search for the authemp2@acme.com email address. The employee is displayed.
- 7. Add an employee. Click **Add an Employee**. Add the email authemp3@acme.com, the first name Joe, and the last name Doe. Click **Submit**. The following message displays:

An exception occurs when Add the employee. See below for detailed exception messages.

The following exception is in the exception chain:

java.security.AccessControlException: Access denied (com.ibm.websphere.objectgrid.security.MapPermission Grid.Map1 insert)

This message displays because the operator user does not have permission to insert data into the Map1 map.

# **Lesson checkpoint**

You configured groups to simplify the assignment of permission to the users of your application.

### **< [Previous](#page-242-0)**

# **Module 5: Use the xscmd tool to monitor data grids and maps**

You can use the **xscmd** tool to show the primary data grids and map sizes of the Grid data grid. The **xscmd** tool uses the MBean to query all of the data grid artifacts, such as primary shards, replica shards, container servers, map sizes, and so on.

- 1. Using a command-line tool, open the DMGR PROFILE/bin directory.
- 2. Run the **xscmd** tool.

In this tutorial, the container and catalog servers are running in WebSphere® Application Server application servers. The WebSphere eXtreme Scale run time registers the Managed Beans (MBean) with the MBean server that is created by the WebSphere Application Server run time. The security that is used by the **xscmd** tool is provided by the WebSphere Application Server MBean security. Therefore, WebSphere eXtreme Scale specific security configuration is not necessary.

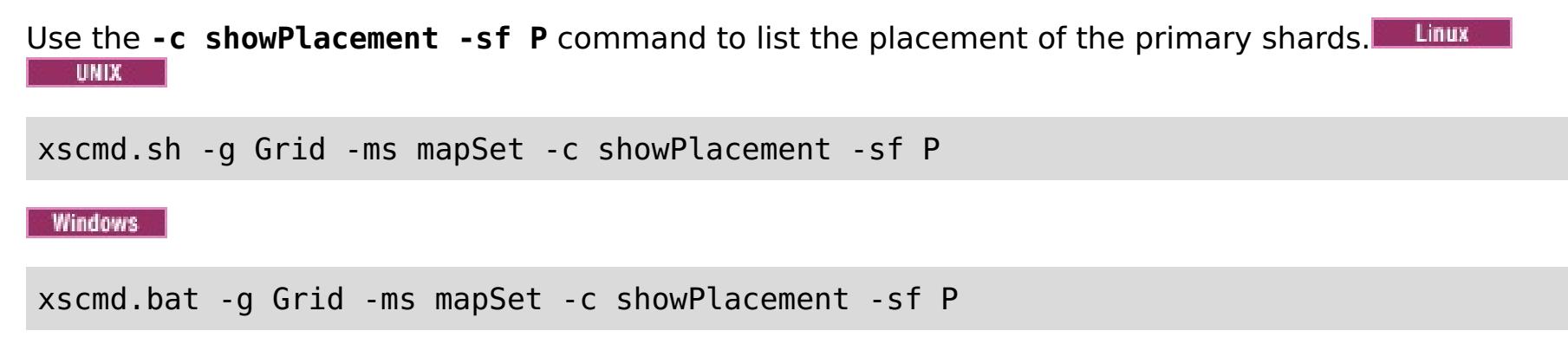

Before you can view the output, you are prompted to log in with your WebSphere Application Server ID and password.

#### **Related tasks**:

[Monitoring](#page-978-0) with the xscmd utility [Administering](#page-657-0) with the xscmd utility

# **Lesson checkpoint**

You used the **xscmd** tool in WebSphere Application Server.

**< [Previous](#page-242-0)**

# **Tutorial: Integrate WebSphere eXtreme Scale security in a mixed environment with an external authenticator**

This tutorial demonstrates how to secure WebSphere® eXtreme Scale servers that are partially deployed in a WebSphere Application Server environment.

In the deployment for this tutorial, the container servers are deployed in WebSphere Application Server. The catalog server is deployed as stand-alone server, and is started in a Java Standard Edition (Java SE) environment.

Because the catalog server is not deployed in WebSphere Application Server, you cannot use the WebSphere Application Server Authentication plug-ins. For more information about the process of configuring WebSphere Application Server [Authentication](#page-217-0) plug-ins, see Tutorial: Integrate WebSphere eXtreme Scale security with WebSphere Application Server. In this tutorial, a different authenticator is required for catalog server authentication. You configure a keystore authenticator to authenticate the clients.

### **Learning objectives**

The learning objectives for this tutorial follow:

- Configure WebSphere eXtreme Scale to use the KeyStoreLoginAuthenticator plug-in
- Configure WebSphere eXtreme Scale transport security to use WebSphere Application Server CSIv2 configuration and the WebSphere eXtreme Scale properties file
- Use Java™ Authentication and Authorization Service (JAAS) authorization in WebSphere Application Server
- Use the **xscmd** utility to monitor the data grids and maps that you created in the tutorial.

# **Time required**

This tutorial takes approximately 4 hours from start to finish.

# **Introduction: Security in a mixed environment**

In this tutorial, you integrate WebSphere® eXtreme Scale security in a mixed environment. The container servers run within WebSphere Application Server, and the catalog service runs in stand-alone mode. Because the catalog server is in stand-alone mode, you must configure an external authenticator.

**Important:** If both your container servers and catalog server are running within WebSphere Application Server, you can use the WebSphere Application Server Authentication plug-ins or an external authenticator. For more information about using the WebSphere Application Server [Authentication](#page-217-0) plug-ins, see Tutorial: Integrate WebSphere eXtreme Scale security with WebSphere Application Server.

### **Learning objectives**

The learning objectives for this tutorial follow:

- Configure WebSphere eXtreme Scale to use the KeyStoreLoginAuthenticator plug-in
- Configure WebSphere eXtreme Scale transport security to use WebSphere Application Server CSIv2 configuration and the WebSphere eXtreme Scale properties file
- Use Java™ Authentication and Authorization Service (JAAS) authorization in WebSphere Application Server
- Use the **xscmd** utility to monitor the data grids and maps that you created in the tutorial.

### **Time required**

This tutorial takes approximately 4 hours from start to finish.

- WebSphere eXtreme Scale programming model
- Basic WebSphere eXtreme Scale security concepts
- Basic WebSphere Application Server security concepts

# **Skill level**

Intermediate.

### **Audience**

Developers and administrators that are interested in the security integration between WebSphere eXtreme Scale and WebSphere Application Server and configuring external authenticators.

### **System requirements**

- WebSphere Application Server Version 6.1 or Version 7.0.0.11 or later with the following fixes applied: interim fix [PM20613](http://www-01.ibm.com/support/docview.wss?rs=0&q1=PM20613&uid=swg1PM20613&loc=en_US&cs=utf-8&cc=us&lang=en) and interim fix [PM15818.](http://www-01.ibm.com/support/docview.wss?rs=0&q1=PM20613&uid=swg1PM15818&loc=en_US&cs=utf-8&cc=us&lang=en)
- The catalog server must be running on a stand-alone installation, not an installation that is integrated with WebSphere Application Server.
- Update the Java runtime to apply the following fix: **IZ79819: IBMJDK FAILS TO READ PRINCIPAL** STATEMENT WITH [WHITESPACE](http://www-01.ibm.com/support/docview.wss?uid=swg1IZ79819) FROM SECURITY FILE
- The stand-alone node that runs the catalog service must use the IBM Software Development Kit Version 1.6 J9. This Software Development Kit is included in the WebSphere Application Server installation. The catalog server node must be a stand-alone installation because you cannot run the **startOgServer** command within an installation of WebSphere eXtreme Scale on WebSphere Application Server.

This tutorial uses four WebSphere Application Server application servers and one deployment manager to demonstrate the sample.

#### **Prerequisites**

A basic understanding of the following items is helpful before you start this tutorial:

For a background information about WebSphere eXtreme Scale and WebSphere Application Server security integration, see Security integration with [WebSphere](#page-1074-0) Application Server.

# **Modules in this tutorial**

#### **Module 1: Prepare the mixed WebSphere Application Server and stand-alone [environment](#page-248-0)**

Before you start the tutorial, you must create a basic topology that includes container servers that run within WebSphere Application Server. In this tutorial, the catalog servers run in stand-alone mode.

#### **Module 2: Configure WebSphere eXtreme Scale [authentication](#page-254-0) in a mixed environment**

By configuring authentication, you can reliably determine the identity of the requester. WebSphere eXtreme Scale supports both client-to-server and server-to-server authentication.
## **Module 3: [Configure](#page-264-0) transport security**

Configure transport security to secure data transfer between the clients and servers in the configuration.

**Module 4: Use Java [Authentication](#page-268-0) and Authorization Service (JAAS) authorization in WebSphere Application Server**

Now that you have configured authentication for clients, you can further configure authorization to give different users varying permissions. For example, an "operator" user might only be able to view data, while a "manager" user can perform all operations.

# **Module 1: Prepare the mixed WebSphere Application Server and stand-alone environment**

Before you start the tutorial, you must create a basic topology that includes container servers that run within WebSphere® Application Server. In this tutorial, the catalog servers run in stand-alone mode.

#### **Learning objectives**

With the lessons in this module, you learn how to:

- Understand the mixed topology and the files that are necessary for the tutorial
- Configure WebSphere Application Server to run the container servers

#### **Time required**

This module takes approximately 60 minutes.

#### **Lessons in this module**

#### **Lesson 1.1: [Understand](#page-249-0) the topology and get the tutorial files**

To prepare your environment for the tutorial, you must configure the catalog and container servers for the topology.

#### **Lesson 1.2: Configure the WebSphere Application Server [environment](#page-252-0)**

To prepare your environment for the tutorial, you must configure WebSphere Application Server security. Enable administration and application security using internal file-based federated repositories as a user account registry. Then, you can create server clusters to host the client application and container servers. You also must create and start the catalog servers.

# **Lesson 1.1: Understand the topology and get the tutorial files**

To prepare your environment for the tutorial, you must configure the catalog and container servers for the topology.

This lesson guides you through the sample topology and applications that are used to in the tutorial. To begin running the tutorial, you must download the applications and place the configuration files in the correct locations for your [environment.](https://www.ibm.com/developerworks/community/blogs/714470bb-75c8-4f99-8aca-766c0d55a21c/entry/integrate_websphere_extreme_scale_security_in_a_mixed_environment_with_an_external_authenticator?lang=en) You can download the sample application from the IBM elastic caching community.

## **Topology**

In this tutorial, you create the following clusters in the WebSphere Application Server cell:

- **appCluster cluster**: Hosts the EmployeeManagement sample enterprise application. This cluster has two application servers: s1 and s2.
- **xsCluster cluster**: Hosts the eXtreme Scale container servers. This cluster has two application servers: xs1 and xs2.

In this deployment topology, the s1 and s2 application servers are the client servers that access data that is being stored in the data grid. The xs1 and xs2 servers are the container servers that host the data grid.

**Alternative configuration:** You can host all of the application servers in a single cluster, such as in the appCluster cluster. With this configuration, all of the servers in the cluster are both clients and container servers. This tutorial uses two clusters to distinguish between the application servers that are hosting the clients and container servers.

In this tutorial, you configure a catalog service domain that consists of a remote server that is not in the WebSphere Application Server cell. This configuration is not the default, which results in the catalog servers running on the deployment manager and other processes in the WebSphere Application Server cell. See Creating catalog service domains in [WebSphere](#page-483-0) Application Server for more information about creating a catalog service domain that consists of remote servers.

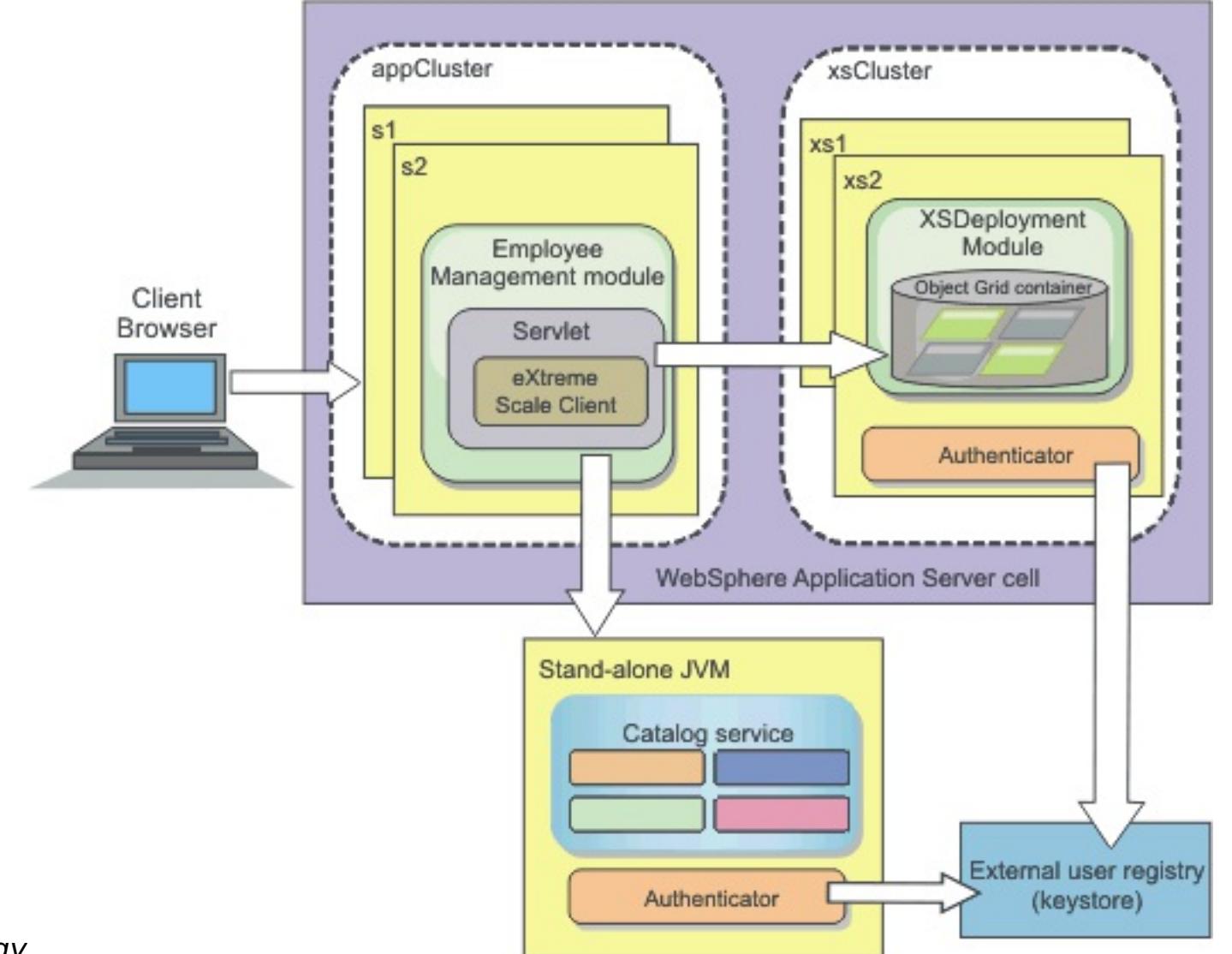

Figure 1. Tutorial topology

## **Applications**

In this tutorial, you are using two applications and one shared library file:

- **EmployeeManagement.ear**: The EmployeeManagement.ear application is a simplified Java™ 2 Platform, Enterprise Edition (J2EE) enterprise application. It contains a web module to manage the employee profiles. The web module contains the management.jsp file to display, insert, update, and delete employee profiles that are stored in the container servers.
- **XSDeployment.ear**: This application contains an enterprise application module with no application artifacts. The cache objects are packaged in the EmployeeData.jar file. The EmployeeData.jar file is

deployed as a shared library for the XSDeployment.ear file, so that the XSDeployment.ear file can access the classes. The purpose of this application is to package the eXtreme Scale configuration file and property file. When this enterprise application is started, the eXtreme Scale configuration files are automatically detected by the eXtreme Scale run time, so the container servers are created. These configuration files include the objectGrid.xml and objectGridDeployment.xml files.

**EmployeeData.jar**: This jar file contains one class: the com.ibm.websphere.sample.xs.data.EmployeeData class. This class represents employee data that is stored in the grid. This Java archive (JAR) file is deployed with the EmployeeManagement.ear and XSDeployment.ear files as a shared library.

# **Get the tutorial files**

- 1. Download the WASSecurity.zip and security extauth.zip files from the WebSphere eXtreme Scale wiki.
- 2. Extract the WASSecurity.zip file to a directory for viewing the binary and source artifacts, for example a wxs samples/ directory. This directory is referred to as samples home for the remainder of the tutorial. Refer to the README. txt file in the package for a description of the contents and how to load the source into your Eclipse workspace. The following ObjectGrid configuration files are in the META-INF directory:
	- objectGrid.xml
	- objectGridDeployment.xml
- 3. Create a directory to store the property files that are used to secure this environment. For example, you might create the /opt/wxs/security directory.
- 4. Extract the security extauth.zip file to samples home. The security extauth.zip file contains the following security configuration files that are used in this tutorial:. These configuration files follow:
	- catServer3.props
	- server3.props
	- client3.props
	- security3.xml
	- xsAuth3.props
	- xsjaas3.config
	- sampleKS3.jks

# **About the configuration files**

The objectGrid.xml and objectGridDeployment.xml files create the data grids and maps that store the application data.

These configuration files must be named objectGrid.xml and objectGridDeployment.xml. When the application server starts, eXtreme Scale detects these files in the META-INF directory of the EJB and web modules. If these files are found, it assumed that the Java virtual machine (JVM) acts as a container server for the defined data grids in the configuration files.

# **objectGrid.xml file**

The objectGrid.xml file defined one ObjectGrid named Grid. The Grid data grid has one map, the Map1 map, that stores the employee profile for the application.

```
<?xml version="1.0" encoding="UTF-8"?>
```
<objectGridConfig xmlns:xsi="http://www.w3.org/2001/XMLSchema-instance" xsi:schemaLocation="http://ibm.com/ws/objectgrid/config ../objectGrid.xsd" xmlns="http://ibm.com/ws/objectgrid/config">

```
<objectGrids>
       <objectGrid name="Grid" txTimeout="15">
           <backingMap name="Map1" />
       </objectGrid>
   </objectGrids>
```
</objectGridConfig>

# **objectGridDeployment.xml file**

The objectGridDeployment.xml file specifies how to deploy the Grid data grid. When the grid is deployed, it has five partitions and one synchronous replica.

```
<?xml version="1.0" encoding="UTF-8"?>
```
<deploymentPolicy xmlns:xsi="http://www.w3.org/2001/XMLSchema-instance"

```
xsi:schemaLocation="http://ibm.com/ws/objectgrid/deploymentPolicy
../deploymentPolicy.xsd"
xmlns="http://ibm.com/ws/objectgrid/deploymentPolicy">
    <objectgridDeployment objectgridName="Grid">
        <mapSet name="mapSet" numberOfPartitions="5" minSyncReplicas="0"
maxSyncReplicas="1" >
            <map ref="Map1"/>
        </mapSet>
    </objectgridDeployment>
</deploymentPolicy>
```
# **Lesson checkpoint**

In this lesson, you learned about the topology for the tutorial and added the configuration files and sample applications to your environment.

# **Lesson 1.2: Configure the WebSphere Application Server environment**

To prepare your environment for the tutorial, you must configure WebSphere® Application Server security. Enable administration and application security using internal file-based federated repositories as a user account registry. Then, you can create server clusters to host the client application and container servers. You also must create and start the catalog servers.

The following steps were written using WebSphere Application Server Version 7.0. However, you can also apply the concepts apply to earlier versions of WebSphere Application Server.

# **Configure WebSphere Application Server security**

Create and augment profiles for the deployment manager and nodes with WebSphere eXtreme Scale. See Installing WebSphere eXtreme Scale or WebSphere eXtreme Scale Client with WebSphere Application Server for more [information.](#page-373-0)

Configure WebSphere Application Server security.

- a. In the WebSphere Application Server administrative console, click **Security** > **Global Security**.
- b. Select **Federated repositories** as the **Available realm definition**. Click **Set as current**.
- c. Click **Configure..** to go to the Federated repositories panel.
- d. Enter the **Primary administrative user name**, for example, admin. Click **Apply.**
- e. When prompted, enter the administrative user password and click **OK**. Save your changes.
- f. On the **Global Security** page, verify that **Federated repositories** setting is set to the current user account registry.
- g. Select the following items: **Enable administrative security**, **Enable application security**, and **Use Java 2 security to restrict application access to local resources**. Click **Apply** and save your changes.
- h. Restart the deployment manager and any running application servers.

The WebSphere Application Server administrative security is enabled using the internal file-based federated repositories as the user account registry.

# **Create server clusters**

Create two server clusters in your WebSphere Application Server configuration: The appCluster cluster to host the sample application for the tutorial and the xsCluster cluster to host the data grid.

- 1. In the WebSphere Application Server administrative console, open the clusters panel. Click **Servers** > **Clusters** > **WebSphere application server clusters** > **New**.
- 2. Type appCluster as the cluster name, leave the **Prefer local** option selected, and click **Next**.
- 3. Create servers in the cluster. Create a server named s1, keeping the default options. Add an additional cluster member named s2.
- 
- 4. Complete the remaining steps in the wizard to create the cluster. Save the changes.
- 5. Repeat these steps to create the xsCluster cluster. This cluster has two servers, named xs1 and xs2.

## **Create a catalog service domain**

After configuring the server cluster and security, you must define where catalog servers start.

#### **Define a catalog service domain in WebSphere eXtreme Scale**

- 1. In the WebSphere Application Server administrative console, click **System administration** > **WebSphere eXtreme Scale** > **Catalog service domains**.
- 2. Create the catalog service domain. Click **New**. Create the catalog service domain with the name catalogService1, and enable the catalog service domain as the default.
- 3. Add remote servers to the catalog service domain. Select **Remote server**. Provide the host name where the catalog server is running. Use the listener port value of 16809 for this example.
- 4. Click **OK** and save your changes.

## **Lesson checkpoint**

You enabled security in WebSphere Application Server, and created the server topolgy for WebSphere eXtreme Scale.

# **Module 2: Configure WebSphere eXtreme Scale authentication in a mixed environment**

By configuring authentication, you can reliably determine the identity of the requester. WebSphere® eXtreme Scale supports both client-to-server and server-to-server authentication.

#### **Authentication flow**

Figure 1. Authentication flow

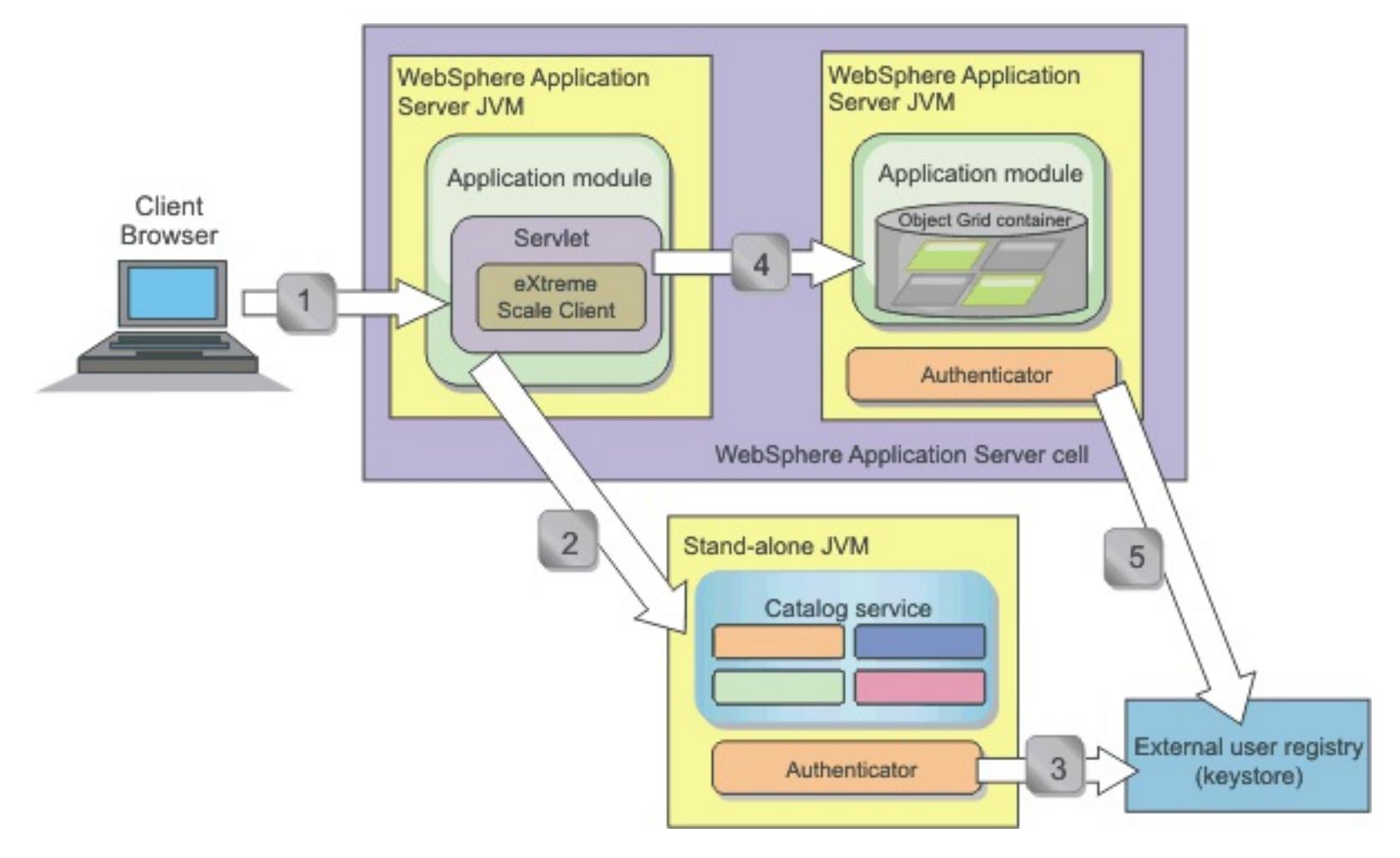

The previous diagram shows two application servers. The first application server hosts the web application, which is also a WebSphere eXtreme Scale client. The second application server hosts a container server. The catalog server is running in a stand-alone Java virtual machine (JVM) instead of WebSphere Application Server.

The arrows marked with numbers in the diagram indicate the authentication flow:

- 1. An enterprise application user accesses the web browser, and logs in to the first application server with a user name and password. The first application server sends the client user name and password to the security infrastructure to authenticate to the user registry. This user registry is a keystore. As a result, the security information is stored on the WebSphere Application Server thread.
- 2. The JavaServer Pages (JSP) file acts as a WebSphere eXtreme Scale client to retrieve the security information from the client property file. The JSP application that is acting as the WebSphere eXtreme Scale client sends the WebSphere eXtreme Scale client security credential along with the request to the catalog server. Sending the security credential with the request is considered a runAs model. In a runAs model, the web browser client runs as a WebSphere eXtreme Scale client to access the data stored in the container server. The client uses a Java virtual machine (JVM)-wide client credential to connect to the WebSphere eXtreme Scale servers. Using the runAs model is like connecting to a database with a data source level user ID and password. 3. The catalog server receives the WebSphere eXtreme Scale client credential, which includes the WebSphere Application Server security tokens. Then, the catalog server calls the authenticator plug-in to authenticate the client credential. The authenticator connects to the external user registry and sends the client credential to the user registry for authentication. 4. The client sends the user ID and password to the container server that is hosted in the application server. 5. The container service, hosted in the application server, receives the WebSphere eXtreme Scale client credential, which is the user id and password pair. Then, the container server calls the authenticator plug-in to authenticate the client credential. The authenticator connects to the keystore user registry and sends the client credential to the user registry for authentication

## **Learning objectives**

With the lessons in this module, you learn how to:

- Configure WebSphere eXtreme Scale client security.
- Configure WebSphere eXtreme Scale catalog server security.
- Configure WebSphere eXtreme Scale container server security.

• Install and run the sample application.

## **Time required**

This module takes approximately 60 minutes.

#### **Lessons in this module**

#### **Lesson 2.1: Configure [WebSphere](#page-256-0) eXtreme Scale client security**

You configure the client properties with a properties file. The client properties file indicates the CredentialGenerator implementation class to use.

#### **Lesson 2.2: [Configure](#page-257-0) catalog server security**

A catalog server contains two different levels of security information: The first level contains the security properties that are common to all the WebSphere eXtreme Scale servers, including the catalog service and container servers. The second level contains the security properties that are specific to the catalog server.

#### **Lesson 2.3: [Configure](#page-260-0) container server security**

When a container server connects to the catalog service, the container server gets all the security configurations that are configured in the Object Grid Security XML file. The ObjectGrid Security XML file defines authenticator configuration, the login session timeout value, and other configuration information. A container server also has its own server-specific security properties in the server property file.

#### **Lesson 2.4: Install and run the [sample](#page-262-0)**

After authentication is configured, you can install and run the sample application.

# **Lesson 2.1: Configure WebSphere eXtreme Scale client security**

The tutorial uses WebSphere Application Server security tokens for the client credential. The samples home/security extauth directory contains the client3.props file.

You configure the client properties with a properties file. The client properties file indicates the CredentialGenerator implementation class to use.

# **Client properties file contents**

The client3.props file includes the following settings:

#### **securityEnabled**

Enables WebSphere eXtreme Scale client security. The value is set to true to indicate that the client must send available security information to the server.

#### **credentialAuthentication**

Specifies the client credential authentication support. The value is set to Supported to indicate that the client supports credential authentication.

#### **credentialGeneratorClass**

Specifies the name of the class that implements the com.ibm.websphere.objectgrid.security.plugins.CredentialGenerator interface. The value is set to the com.ibm.websphere.objectgrid.security.plugins.builtins. UserPasswordCredentialGenerator class so that the client retrieves the security information from the UserPasswordCredentialGenerator class.

#### **credentialGeneratorProps**

Specifies the user name and password: manager manager1. The user name is manager, and the password is manager1. You can also use the **FilePasswordEncoder.bat|sh** command to encode this property using an exclusive or (xor) algorithm.

## **Setting the client properties file using Java™ virtual machine (JVM) properties**

In the administrative console, complete the following steps to both the s1 and s2 servers in the appCluster cluster. If you are using a different topology, complete the following steps to all of the application servers to which the EmployeeManagement application is deployed.

- 1. Click **Servers** > **WebSphere application servers** > **server\_name** > **Java and Process Management** > **Process definition** > **Java Virtual Machine**.
- 2. Create the following generic JVM property to set the location of the client properties file:

-Dobjectgrid.client.props=samples\_home/security\_extauth/client3.props

When you connect to a secure data grid, you must configure the client application to provide a valid client security configuration. You can configure the client security configuration through the client application, or you can defined the configuration in a client properties file that has the same value of the JVM property, **objectgrid.client.props**. When you use the **objectgrid.client.props** property, the ObjectGridManager obtains the client security configuration from the client properties file and uses this information to connect to the data grid.

3. Click **OK** and save your changes.

## **Lesson checkpoint**

You edited the client properties file and configured the servers in the appCluster cluster to use the client properties file. This properties file indicates the CredentialGenerator implementation class to use.

# **Lesson 2.2: Configure catalog server security**

A catalog server contains two different levels of security information: The first level contains the security properties that are common to all the WebSphere® eXtreme Scale servers, including the catalog service and container servers. The second level contains the security properties that are specific to the catalog server.

To configure the security XML descriptor file in a Java SE environment, use a **-clusterSecurityFile** option when you run the **startOgServer** command. Specify a value in a file format, such as samples home/security extauth/security3.xml.

The security properties that are common to the catalog servers and container servers are configured in the security XML descriptor file. An example of common properties is the authenticator configuration, which represents the user registry and authentication mechanism. See Security [descriptor](#page-2834-0) XML file for more information about the security properties.

In this tutorial, the security3.xml file is in the samples home/security extauth directory. The content of the security3.xml file with the comments removed follows:

com.ibm.websphere.objectgrid.security.plugins.builtins.KeyStoreLoginAuthenticator class. With this built-in implementation of the Authenticator plug-in, the user ID and password is passed to verify that it is configured in the keystore file. The KeyStoreLoginAuthenticator class uses a KeyStoreLogin login module alias, so a <u>Java [Authentication](file:////dcs/markdown/workspace/Transform/htmlout/0/com.ibm.websphere.extremescale.doc/txsextauthtutauth2.html#xsjaas3.configfile) and Authorization Service (JAAS) login configuration</u> is required.

## **security3.xml file**

```
<securityConfig xmlns:xsi="http://www.w3.org/2001/XMLSchema-instance"
        xsi:schemaLocation="http://ibm.com/ws/objectgrid/config/security
../objectGridSecurity.xsd"
        xmlns="http://ibm.com/ws/objectgrid/config/security">
        <security securityEnabled="true">
                <authenticator
        className="com.ibm.websphere.objectgrid.security.plugins.builtins.KeyStoreLoginAut
henticator">
                </authenticator>
        </security>
```
</securityConfig>

The following properties are defined in the security3.xml file:

#### **securityEnabled**

The securityEnabled property is set to true, which indicates to the catalog server that the WebSphere eXtreme Scale global security is enabled.

#### **authenticator**

The authenticator is configured as the

#### **catServer3.props file**

The server property file stores the server-specific properties, which include the server-specific security properties. See Server [properties](#page-2771-0) file for more information. You can use **-serverProps** option to specify the catalog server property when you run the **startOgServer** command. For this tutorial, a catServer3.props file is in the c directory. The content of the catServer3.props file with the comments removed follows:

securityEnabled=true credentialAuthentication=Required transportType=TCP/IP secureTokenManagerType=none authenticationSecret=ObjectGridDefaultSecret

#### **securityEnabled**

The securityEnabled property is set to true to indicate that this catalog server is a secure server.

#### **credentialAuthentication**

The credentialAuthentication property is set to Required, so any client that is connecting to the server is required to provide a credential. Iin the client property file, the credentialAuthentication value is set to Supported, so the server receives the credentials that are sent by the client.

#### **secureTokenManagerType**

The secureTokenManagerType is set to none to indicate that the authentication secret is not encrypted when joining the existing servers.

#### **authenticationSecret**

The authenticationSecret property is set to ObjectGridDefaultSecret. This secret string is used to join the eXtreme Scale server cluster. When a server joins the data grid, it is challenged to present the secret string. If the secret string of the joining server matches the string in the catalog server, the joining server is accepted. If the string does not match, the join request is rejected.

#### **transportType**

If you used a location for samples home other than /wxs samples/, you need to update the location of the keyStoreFile. This login configuration indicates that the

com.ibm.websphere.objectgrid.security.plugins.builtins.KeyStoreLoginModule module is used as the login module. The keystore file is set to the sampleKS3. jks file.

The transportType property is set to TCP/IP initially. Later in the tutorial, transport security is enabled.

## **xsjaas3.config file**

Because the KeyStoreLoginAuthenticator implementation uses a login module, you must configure the login model with a JAAS authentication login configuration file. The contents of the xsjaas3.config file follows:

**IMILART Important:** If you are using Windows, the directory path does not support backslashes. If you have used backslashes, you must escape any backslash ( \) characters in the path. For example, if you want to use the path C:\opt\ibm, enter C:\\opt\\ibm in the properties file. Windows directories with spaces are not supported.

KeyStoreLogin{ com.ibm.websphere.objectgrid.security.plugins.builtins.KeyStoreLoginModule required keyStoreFile="[samples\\_home](#page-12-0)/security\_extauth/sampleKS3.jks" debug = true; };

- $\bullet$ keytool -genkey -v -keystore ./sampleKS3.jks -storepass sampleKS1 -alias manager -keypass manager1 -dname CN=manager, 0=acme, 0U=0GSample -validity 10000
- keytool -genkey -v -keystore ./sampleKS3.jks -storepass sampleKS1 -alias operator -keypass operator1 -dname CN=operator, 0=acme, OU=OGSample -validity 10000

Use a stand-alone installation of WebSphere eXtreme Scale to run the catalog server. When using the standalone installation image, you must use the IBM SDK. You can use the SDK that is included with WebSphere Application Server by setting the JAVA HOME variable to point to the IBM SDK. For example, set JAVA HOME=was root/IBM/WebSphere/AppServer/java/

./startOgServer.sh cs1 -listenerPort 16809 -JMXServicePort 16099 catalogServiceEndPoints cs1:[HOST NAME]:16601:16602 -clusterSecurityFile [samples\\_home](#page-12-0)/security\_extauth/security3.xml -serverProps samples home/security extauth/catServer3.props -jvmArgs

The sampleKS3.jks sample keystore file stores two user IDs and the passwords: manager/manager1 and cashier/cashier1.

You can use the following **keytool** commands to create this keystore:

## **Start the catalog server with security enabled**

To start the catalog server, issue the **startOgServer** command with the **-clusterSecurityFile** and

**-serverProps** parameters to pass in the security properties.

1. Go to the bin directory.

cd wxs home/bin

2. Run the **startOgServer** command.

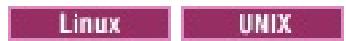

-Djava.security.auth.login.config="[samples\\_home](#page-12-0)/security\_extauth/xsjaas3.config"

Windows

```
startOgServer.bat cs1 -listenerPort 16809 -JMXServicePort 16099 -
catalogServiceEndPoints
cs1:[HOST_NAME]:16601:16602 -clusterSecurityFile
samples home/security extauth/security3.xml
-serverProps samples home/security extauth/catServer3.props -jvmArgs
samples_home/security_extauth/xsjaas3.config"
```
stopOgServer.sh cs1 -catalogServiceEndPoints localhost:16809 -clientSecurityFile samples home/security extauth/client3.props

**Windows** 

stopOgServer.bat cs1 -catalogServiceEndPoints localhost:16809 -clientSecurityFile samples home/security extauth/client3.props

After you run the **startOgServer** command, a secure server starts with listener port 16809, client port 16601, peer port 16602, and JMX port 16099. If a port conflict exists, change the port number to an unused port number.

You configured catalog server security by associating the security3.xml, catServer3.props, xsjaas3.config files with the catalog service.

## **Stop a catalog server that has security enabled**

You can use the **stopOgServer** command to stop the catalog server.

1. Go to the bin directory.

cd wxs home/bin

2. Run the **stopOgServer** command.

## **Lesson checkpoint**

# **Lesson 2.3: Configure container server security**

Configure the server property file with the -Dobjectgrid.server.props Java virtual machine (JVM) property. The file name specified for this property is an absolute file path, such as samples home/security extauth/server3.props.

When a container server connects to the catalog service, the container server gets all the security configurations that are configured in the Object Grid Security XML file. The ObjectGrid Security XML file defines authenticator configuration, the login session timeout value, and other configuration information. A container server also has its own server-specific security properties in the server property file.

The server3.props file is in the samples home/security extauth/ directory. The content of the server3.props file follows:

In this tutorial, the container servers are hosted in the xs1 and xs2 servers in the xsCluster cluster.

## **server3.props file**

securityEnabled=true credentialAuthentication=Required secureTokenManagerType=none authenticationSecret=ObjectGridDefaultSecret

#### **securityEnabled**

The securityEnabled property is set to true to indicate that this container server is a secure server.

#### **credentialAuthentication**

The credentialAuthentication property is set to Required, so any client that is connecting to the server is required to provide a credential. In the client property file, the credentialAuthentication property is set to Supported, so the server receives the credential that is sent by the client.

#### **secureTokenManagerType**

The secureTokenManagerType is set to none to indicate that the authentication secret is not encrypted when joining the existing servers.

#### **authenticationSecret**

The authenticationSecret property is set to ObjectGridDefaultSecret. This secret string is used to join the eXtreme Scale server cluster. When a server joins the data grid, it is challenged to present the secret string. If the secret string of the joining server matches the string in the catalog server, the joining server is accepted. If the string does not match, the join request is rejected.

## **Setting the server properties file with JVM properties**

Set the server properties file on the xs1 and xs2 servers. If you are not using the topology for this tutorial, set the server properties file on all of the application servers that you are using to host container servers.

1. Open the Java™ virtual machine page for the server. **Servers** > **WebSphere application servers** >

**server\_name** > **Java and Process Management** > **Process definition** > **Java Virtual Machine**.

2. Add the generic JVM argument:

-Dobjectgrid.server.props=[samples\\_home](#page-12-0)/security\_extauth/server3.props

3. Click **OK** and save your changes.

# **Adding the custom login module**

The container server uses the same KeyStoreAuthenticator implementation as the catalog server. The KeyStoreAuthenticator implementation uses a **KeyStoreLogin** login module alias, so you must add a custom login module to the application login model entries.

- 1. In the WebSphere Application Server administrative console, click **Security** > **Global security** > **Java Authentication and Authorization Service**.
- 2. Click **Application logins**.
- 3. Click **New**, add an alias KeyStoreLogin. Click **Apply**.
- 4. Under **JAAS login modules**, click **New**.
- 5. Enter com.ibm.websphere.objectgrid.security.plugins.builtins.KeyStoreLoginModule as the module class name, and choose **SUFFICIENT** as the authentication strategy. Click **Apply**.
- 6. Add the keyStoreFile custom property with value samples home/security extauth/sampleKS.jks.

**Immows** Important: If you are using Windows, the directory path does not support backslashes. If you have used backslashes, you must escape any backslash ( \ ) characters in the path. For example, if you want to use the path C:\opt\ibm, enter C:\\opt\\ibm in the properties file. Windows directories with spaces are not supported.

- 7. Optional: Add the debug custom property with value true.
- 8. Save the configuration.

## **Lesson checkpoint**

Now the WebSphere eXtreme Scale server authentication is secured. By configuring this security, all the applications that try to connect to the WebSphere eXtreme Scale servers are required to provide a credential. In this tutorial, the KeyStoreLoginAuthenticator is the authenticator. As a result, the client is required to provide a user name and password.

# **Lesson 2.4: Install and run the sample**

After authentication is configured, you can install and run the sample application.

## **Creating a shared library for the EmployeeData.jar file**

1. Install the EmployeeManagement extauth.ear file under the samples home/security extauth directory.

- 1. In the WebSphere Application Server administrative console, open the **Shared Libraries** page. Click **Environment** > **Shared libraries**.
- 2. Choose the **cell** scope.
- 3. Create the shared library. Click **New**. Enter EmployeeManagementLIB as the **Name**. Enter the path to the EmployeeData.jar in the classpath, for example, [samples\\_home](#page-12-0)/WASSecurity/EmployeeData.jar.
- 4. Click **Apply**.

## **Installing the sample**

**Important:** The EmployeeManagement extauth.ear file is different from the samples home/WASSecurity/EmployeeManagement.ear file. The manner in which the ObjectGrid session is retrieved has been updated to use the credential that is cached in the client property file in the EmployeeManagement\_extauth.ear application. See the comments in the com.ibm.websphere.sample.xs.DataAccessor class in the [samples\\_home](#page-12-0)/WASSecurity/EmployeeManagementWeb project to see the code that was updated for this change.

- 2. Install the sample XSDeployment.ear file that is in the samples home/WASSecurity directory.
	- a. To begin the installation, click **Applications** > **New application** > **New Enterprise Application**. Choose the detailed path for installing the application.
	- b. On the **Map modules to servers** step, specify the xsCluster cluster to install the XSDeploymentWeb web module.
		-
	- c. On the **Map shared libraries** step, select the XSDeploymentWeb module.
	- d. Click **Reference shared libraries**. Select the EmployeeManagementLIB library.
	- e. Click **OK**.

CWOBJ0913I: Server property files have been loaded: samples home/security extauth/server3.props.

- a. To begin the installation, click **Applications** > **New application** > **New Enterprise Application**. Choose the detailed path for installing the application.
- b. On the **Map modules to servers** step, specify the appCluster cluster to install the EmployeeManagementWeb module.
- c. On the **Map shared libraries** step, select the EmployeeManagementWeb module.
- d. Click **Reference shared libraries**. Select the EmployeeManagementLIB library.
- e. Map the webUser role to **All Authenticated in Application's Realm**.
- f. Click **OK**.

The clients run in the s1 and s2 servers in this cluster.

The xs1 and xs2 servers in this cluster host the container servers.

- 3. Verify that the catalog server is started. For more information about starting a catalog server for this tutorial, see Start the catalog server with security [enabled.](file:////dcs/markdown/workspace/Transform/htmlout/0/com.ibm.websphere.extremescale.doc/txsextauthtutauth2.html#startthecatalogserver)
- 4. Restart the xsCluster cluster. When the xsCluster starts, the XSDeployment application starts, and a container server is started on the xs1 and xs2 servers respectively. If you look at the SystemOut.log file of the xs1 and xs2 servers, the following message that indicates the server properties file is loaded is displayed:

5. Restart the appClusters cluster. When the cluster appCluster starts, the EmployeeManagement application also starts. If you look at the SystemOut.log file of the s1 and s2 servers, you can see the following message that indicates that the client properties file is loaded.

CWOBJ0924I: The client property file {0} has been loaded.

If you are using WebSphere eXtreme Scale Version 7.0, the English-only CWOBJ9000I message displays to indicate that the client property file has been loaded. If you do not see the expected message, verify that you configured the -Dobjectgrid.server.props or -Dobjectgrid.client.props property in the JVM argument. If you do have the properties configured, make sure the dash (-) is a UTF character.

## **Running the sample application**

- 1. Run the management.jsp file. In a web browser, access http://<your\_servername>: <port>/EmployeeManagementWeb/management.jsp. For example, you might use the following URL: http://localhost:9080/EmployeeManagementWeb/management.jsp.
- 2. Provide authentication to the application. Enter the credentials of the user that you mapped to the webUser role. By default, this user role is mapped to all authenticated users. Type any valid user name and password, such as the administrative user name and password. A page to display, add, update, and delete employees displays.
- 3. Display employees. Click **Display an Employee**. Enter emp1@acme.com as the email address, and click **Submit**. A message displays that the employee cannot be found.
- 4. Add an employee. click **Add an Employee**. Enter emp1@acme.com as the email address, enter Joe as the given name, and Doe as the surname. Click **Submit**. A message displays that an employee with the emp1@acme.com address has been added.
- 5. Display the new employee. Click **Display an Employee**. Enter emp1@acme.com as the email address with empty fields for the first and surnames, and click **Submit**. A message displays that the employee has been found, and the correct names are displayed in the given name and surname fields.
- 6. Delete the employee. Click **Delete an employee**. Enter emp1@acme.com and click **Submit**. A message is displayed that the employee has been deleted.

```
SystemOut 0 [KeyStoreLoginModule] initialize: Successfully loaded key store
SystemOut O [KeyStoreLoginModule] login: entry
SystemOut 0 [KeyStoreLoginModule] login: user entered user name: manager
SystemOut 0 Print out the certificates:
...
```
Because the catalog server transport type is set to TCP/IP, verify that the server s1 and s2 outbound transport setting is not set to SSL-Required. Otherwise, an exception occurs. If you look at the system out file of the catalog server, logs/cs1/SystemOut.log file, the following debug output to indicates the key store authentication:

## **Lesson checkpoint**

You installed and ran the sample application.

# **Module 3: Configure transport security**

Configure transport security to secure data transfer between the clients and servers in the configuration.

In the previous module in the tutorial, you enabled WebSphere® eXtreme Scale authentication. With authentication, any application that tries to connect to the WebSphere eXtreme Scale server is required to provide a credential. Therefore, no unauthenticated client can connect to the WebSphere eXtreme Scale server. The clients must be an authenticated application that is running in a WebSphere Application Server cell.

With the configuration up to this module, the data transfer between the clients in the appCluster cluster and servers in the xsCluster cluster is not encrypted. This configuration might be acceptable if your WebSphere Application Server clusters are installed on servers behind a firewall. However, in some scenarios, nonencrypted traffic is not accepted for some reasons even though the topology is protected by firewall. For example, a government policy might enforce encrypted traffic. WebSphere eXtreme Scale supports Transport Layer Security/Secure Sockets Layer (TLS/SSL) for secure communication between ObjectGrid endpoints, which include client servers, container servers, and catalog servers.

- Configure CSIv2 inbound and outbound transport.
- Add SSL properties to the catalog server properties file.
- Check the ORB properties file.
- Run the sample.

In this sample deployment, the eXtreme Scale clients and container servers are all running in the WebSphere Application Server environment. Client or server properties are not necessary to configure the SSL settings because the eXtreme Scale transport security is managed by the Application Server Common Secure Interoperability Protocol Version 2 (CSIV2) transport settings. WebSphere eXtreme Scale servers use the same Object Request Broker (ORB) instance as the application servers in which they run. Specify all the SSL settings for client and container servers in the WebSphere Application Server configuration using these CSIv2 transport settings. You must configure the SSL properties in the server properties file for the catalog server.

## **Learning objectives**

After completing the lessons in this module, you know how to:

#### **Time required**

This module takes approximately 60 minutes.

## **Prerequisites**

This step of the tutorial builds upon the previous modules. Complete the previous modules in this tutorial before you configure transport security.

## **Lessons in this module**

#### **Lesson 3.1: [Configure](#page-234-0) CSIv2 inbound and outbound transport**

To configure Transport Layer Security/Secure Sockets Layer (TLS/SSL) for the server transport, set the Common Secure Interoperability Protocol Version 2 (CSIv2) inbound transport and CSIv2 outbound transport to SSL-Required for all the WebSphere Application Server servers that host clients, catalog servers, and container servers.

#### **Lesson 3.2: Add SSL [properties](#page-265-0) to the catalog server properties file**

The catalog server is running outside of WebSphere Application Server, so you must configure the SSL properties in the server properties file.

#### **Lesson 3.3: Run the [sample](#page-267-0)**

Restart all the servers and run the sample application again. You should be able to run through the steps without any problems.

# **Lesson 3.2: Add SSL properties to the catalog server properties file**

The catalog server is running outside of WebSphere® Application Server, so you must configure the SSL properties in the server properties file.

The other reason to configure the SSL properties in the server properties file is because the catalog server has its own proprietary transport paths that cannot be managed by the WebSphere Application Server Common Secure Interoperability Protocol Version 2 (CSIV2) transport settings. Therefore, you must configure the Secure Sockets Layer (SSL) properties in the server properties file for the catalog server.

The catServer3.props file is using the default WebSphere Application Server node level keystore and truststore. If you are deploying a more complex deployment environment, you must choose the correct keystore and truststore. In some cases, you must create a keystore and truststore and import the keys from keystores from the other servers. Notice that the WebAS string is the default password of the WebSphere Application Server keystore and truststore. See Default self-signed certificate [configuration](http://publib.boulder.ibm.com/infocenter/wasinfo/v6r1/index.jsp?topic=/com.ibm.websphere.express.doc/info/exp/ae/csec_ssldefselfsigncertconf.html) for more details.

These entries are already included in the samples home/security extauth/catServer3.props file as comments. You can uncomment the entries and make the appropriate updates for your installation to the  $was$  root, <deployment manager name>, <cell\_name>, and <node\_name> variables.

# **SSL properties in the catServer3.props file**

alias=default contextProvider=IBMJSSE2 protocol=SSL keyStoreType=PKCS12 keyStore=/[was\\_root](#page-12-0)/IBM/WebSphere/AppServer/profiles/ <deployment\_manager\_name>/config/cells/<cell\_name>/nodes/ <node\_name>/key.p12 keyStorePassword=WebAS trustStoreType=PKCS12 trustStore=/[was\\_root](#page-12-0)/IBM/WebSphere/AppServer/profiles/ <deployment\_manager\_name>/config/cells/<cell\_name>/nodes/ <node\_name>/trust.p12 trustStorePassword=WebAS clientAuthentication=false

After configuring the SSL properties, change the transportType property value from TCP/IP to SSL-Required.

# **SSL properties in the client3.props file**

You must also configure the SSL properties in the client3.props file because this file is used when you stop the catalog server that is running outside of WebSphere Application Server.

These properties have no effect on the client servers that are running in WebSphere Application Server because they are using the WebSphere Application Server Common Security Interoperability Protocol Version

2 (CSIV2) transport settings. However, when you stop the catalog server you must provide a client properties file on the **stopOgServer** command. Set the following properties in the <SAMPLES\_HOME>/security\_extauth/client3.props file to match the values specified above in the catServer3.props file:

```
#contextProvider=IBMJSSE2
#protocol=SSL
#keyStoreType=PKCS12
#keyStore=/was_root/IBM/WebSphere/AppServer/profiles/
<deployment_manager_name>/config/cells/<cell_name>/nodes/
<node_name>/key.p12
#keyStorePassword=WebAS
#trustStoreType=PKCS12
was_root</u>/IBM/WebSphere/AppServer/profiles/
<deployment_manager_name>/config/cells/<cell_name>/nodes/
<node_name>/trust.p12
#trustStorePassword=WebAS
```
As with the catServer3.props file, you can use the comments that are already provided in the

[samples\\_home](#page-12-0)/security\_extauth/client3.props file with appropriate updates to [was\\_root](#page-12-0), <deployment\_manager\_name>, <cell\_name>, and <node\_name> variables to match your environment.

# **Lesson checkpoint**

You configured the SSL properties for the catalog server.

# **Lesson 3.3: Run the sample**

Restart all the servers and run the sample application again. You should be able to run through the steps without any problems.

See Lesson 2.4: Install and run the [sample](#page-262-0) for more information about running and installing the sample application.

# **Module 4: Use Java Authentication and Authorization Service (JAAS) authorization in WebSphere Application Server**

Now that you have configured authentication for clients, you can further configure authorization to give different users varying permissions. For example, an "operator" user might only be able to view data, while a "manager" user can perform all operations.

After authenticating a client, as in the previous module in this tutorial, you can give security privileges through eXtreme Scale authorization mechanisms. The previous module of this tutorial demonstrated how to enable authentication for a data grid using integration with WebSphere® Application Server. As a result, no unauthenticated client can connect to the eXtreme Scale servers or submit requests to your system. However, every authenticated client has the same permission or privileges to the server, such as reading, writing, or deleting data that is stored in the ObjectGrid maps. Clients can also issue any type of query.

In WebSphere eXtreme Scale, the com.ibm.websphere.objectgrid.security.MapPermission class represents permissions to the eXtreme Scale resources, specifically the methods of the ObjectMap or JavaMap interfaces. WebSphere eXtreme Scale defines the following permission strings to access the methods of ObjectMap and JavaMap:

This part of the tutorial demonstrates how to use eXtreme Scale authorization to give authenticated users varying privileges. WebSphere eXtreme Scale uses a permission-based authorization mechanism. You can assign different permission categories that are represented by different permission classes. This module features the [MapPermission](#page-1111-0) class. For a list of all possible permissions, see Client authorization programming.

- **read**: Grants permission to read the data from the map.
- **write**: Grants permission to update the data in the map.
- **insert**: Grants permission to insert the data into the map.
- **remove**: Grants permission to remove the data from the map.
- **invalidate**: Grants permission to invalidate the data from the map.
- **all**: Grants all permissions to read, write, insert, remote, and invalidate.

The authorization occurs when an eXtreme Scale client uses a data access API, such as the ObjectMap ,JavaMap, or EntityManager APIs. The run time checks corresponding map permissions when the method is called. If the required permissions are not granted to the client, an AccessControlException exception results. This tutorial demonstrates how to use Java Authentication and Authorization Service (JAAS) authorization to grant authorization map access for different users.

## **Learning objectives**

After completing the lessons in this module, you know how to:

- Enable authorization for WebSphere eXtreme Scale.
- Enable user-based authorization.

## **Time required**

This module takes approximately 60 minutes.

## **Lessons in this module**

#### **Lession 4.1: Enable WebSphere eXtreme Scale [authorization](#page-269-0)**

To enable authorization in WebSphere eXtreme Scale, you must enable security on a specific ObjectGrid.

**Lesson 4.2: Enable user-based [authorization](#page-270-0)**

In the authentication module of this tutorial, you created two users: operator and manager. You can assign varying permissions to these users with Java Authentication and Authorization Service (JAAS) authorization.

# **Lession 4.1: Enable WebSphere eXtreme Scale authorization**

To enable authorization in WebSphere® eXtreme Scale, you must enable security on a specific ObjectGrid.

To enable authorization on the ObjectGrid, you must set the **securityEnabled** attribute to true for that particular ObjectGrid in the XML file. For this tutorial, you can either use the XSDeployment\_sec.ear file from the samples home/WASSecurity directory, which has already has security set in the objectGrid.xml file, or you can edit the existing objectGrid.xml file to enable security. This lesson demonstrates how to edit the file to enable security.

- 1. Optional: Extract the files in the XSDeployment.ear file, and then unzip the XSDeploymentWeb.war file.
- 2. Optional: Open the objectGrid.xml file and set the **securityEnabled** attribute to true on the ObjectGrid level. See an example of this attribute in the following example:

```
<objectGridConfig xmlns:xsi="http://www.w3.org/2001/XMLSchema-instance"
xsi:schemaLocation="http://ibm.com/ws/objectgrid/config ../objectGrid.xsd"
xmlns="http://ibm.com/ws/objectgrid/config">
   <objectGrids>
        <objectGrid name="Grid" txTimeout="15" securityEnabled="true">
                                    <backingMap name="Map1" />
        </objectGrid>
   </objectGrids>
</objectGridConfig>
```
If you have multiple ObjectGrids defined, then you must set this attribute on each grid.

- 3. Optional: Repackage the XSDeploymentWeb.war and XSDeployment.ear files to include your changes.
- 4. Required: Uninstall the XSDeployment.ear file and then install the updated XSDeployment.ear. You can either use the file you modified in the previous steps, or you can install the XSDeployment sec.ear file that is provided in the samples home/WASSecurity directory. See Lesson 2.4: Install and run the sample for more information about installing the application.
- 5. Restart all of the application servers to enable WebSphere eXtreme Scale authorization.

# **Lesson checkpoint**

You enabled security on the ObjectGrid, which also enables authorization on the data grid.

In the authentication module of this tutorial, you created two users: operator and manager. You can assign varying permissions to these users with Java™ Authentication and Authorization Service (JAAS) authorization.

# **Lesson 4.2: Enable user-based authorization**

# **Defining the Java Authentication and Authorization Service (JAAS) authorization policy using user principals**

Edit the JAAS authorization file. The xsAuth3.policy file is in the samples home/security extauth directory.

You can assign permissions to the users that you previously created. Assign the operator user only read permissions to all maps. Assign the manager user all permissions. Use the JAAS authorization policy file to grant permissions to principals.

- The first grant statement grants read map permission to the "CN=operator, 0=acme, OU=OGSample" principal. The "CN=operator, 0=acme, 0U=0GSample" user has only map read permission to the Map1 map the Grid ObjectGrid instance.
- The second grant statement grants all map permission to the "CN=manager, 0=acme, 0U=0GSample" principal. The "CN=manager,O=acme,OU=OGSample" user has all permissions to the Map1 map in the Grid ObjectGrid instance.

```
grant codebase "http://www.ibm.com/com/ibm/ws/objectgrid/security/PrivilegedAction"
    principal javax.security.auth.x500.X500Principal
    "CN=operator,O=acme,OU=OGSample" {
    permission com.ibm.websphere.objectgrid.security.MapPermission "Grid.Map1", "read";
};
grant codebase "http://www.ibm.com/com/ibm/ws/objectgrid/security/PrivilegedAction"
    principal javax.security.auth.x500.X500Principal
    "CN=manager,O=acme,OU=OGSample" {
    permission com.ibm.websphere.objectgrid.security.MapPermission "Grid.Map1", "all";
};
```
In this file, the http://www.ibm.com/com/ibm/ws/objectgrid/security/PrivilegedAction codebase is a specially reserved URL for ObjectGrid. All ObjectGrid permissions that are granted to principals should use this special code base. The following permissions are assigned in this file:

# **Setting the JAAS authorization policy file using JVM properties**

Use the following steps to set JVM properties for the xs1 and xs2 servers, which are in the xsCluster cluster. If you are using a topology that is different from the sample topology that is used in this tutorial, set the file on all of your container servers.

- 1. In the administrative console, click **Servers** > **Application servers** > **server\_name** > **Java and process management** > **Process definition** > **Java virtual machine.**
- 2. Add the following generic JVM arguments:

-Djava.security.policy=[samples\\_home](#page-12-0)/security\_extauth/xsAuth3.policy

3. Click **OK** and save your changes.

## **Running the sample application to test authorization**

You can use the sample application to test the authorization settings. The manager user continues to have all permissions in the Map1 map, including displaying and adding employees. The operator user should only be able to view employees because that user was assigned read permission only.

- 1. Restart all of the application servers that are running container servers. For this tutorial, restart the xs1 and xs2 servers.
- 2. Open the EmployeeManagementWeb application. In a web browser, open http://<host>: <port>/EmployeeManagermentWeb/management.jsp.
- 3. Log in to the application using any valid user name and password.
- 4. Attempt to display an employee. Click **Display an Employee** and search for the authemp1@acme.com email address. A message displays that the user cannot be found.
- 5. Add an employee. Click **Add an Employee**. Add the email authemp1@acme.com, the given name Joe, and the surname Doe. Click **Submit**. A message displays that the employee has been added.
- 6. Edit the samples home/security extauth/client3.props file. Change the value of credentialGeneratorProps property from manager manager1 to operator operator1. After you edit the file, the servlet uses user name "operator" and password "operator1" to authenticate to the WebSphere eXtreme Scale servers.
- 7. Restart the appCluster cluster to pick up the changes in the samples home/security extauth/client3.props file.
- 8. Attempt to display an employee. Click **Display an Employee** and search for the authemp1@acme.com email address. The employee is displayed.
- 9. Add an employee. Click **Add an Employee**. Add the email authemp2@acme.com, the given name Joe, and the surname Doe. Click **Submit**. The following message displays:

An exception occurs when Add the employee. See below for detailed exception messages.

The detailed exception text follows:

java.security.AccessControlException: Access denied (com.ibm.websphere.objectgrid.security.MapPermission Grid.Map1 insert)

This message displays because the operator user does not have permission to insert data into the Map1 map.

If you are running with a version of WebSphere Application Server that is earlier than Version 7.0.0.11, you might see a java.lang.StackOverflowError error on the container server. This error is caused by a problem with the IBM Developer Kit. The problem is fixed in the IBM Developer Kit that is shipped with WebSphere Application Server Version 7.0.0.11 and later.

## **Lesson checkpoint**

In this lesson, you configured authorization by assigning permissions to specific users.

# **Module 5: Use the xscmd utility to monitor data grids and maps**

You can use the **xscmd** utility to show the primary data grids and map sizes of the Grid data grid. The **xscmd** tool uses the MBean to query all of the data grid artifacts, such as primary shards, replica shards, container servers, map sizes, and other data.

In this tutorial, the catalog server is running as a stand-alone Java SE server. The container servers are running in WebSphere® Application Server application servers.

- 1. Using a command-line tool, open the DMGR PROFILE/bin directory.
- 2. Run the **xscmd** tool. Use the **-c showPlacement -st P** parameters as in the following examples:

For the catalog server, a MBean server is created in the stand-alone Java virtual machine (JVM). When you use the **xscmd** tool on the catalog server, WebSphere eXtreme Scale security is used.

```
*** Showing all primaries for grid - Grid & mapset - mapSet
Partition Container Host Server
0 myCell02\myNode04\xs2 C-1 myhost.mycompany.com myCell02\myNode04\xs2
1 myCell02\myNode04\xs2 C-1 myhost.mycompany.com myCell02\myNode04\xs2
2 myCell02\myNode04\xs2 C-1 myhost.mycompany.com myCell02\myNode04\xs2
3 myCell02\myNode04\xs2_C-1 myhost.mycompany.com myCell02\myNode04\xs2
4 myCell02\myNode04\xs2 C-1 myhost.mycompany.com myCell02\myNode04\xs2
```
For the container servers, the WebSphere eXtreme Scale run time registers the Managed Beans (MBean) with the MBean server that is created by the WebSphere Application Server run time. The security that is used by the **xscmd** tool is provided by the WebSphere Application Server MBean security.

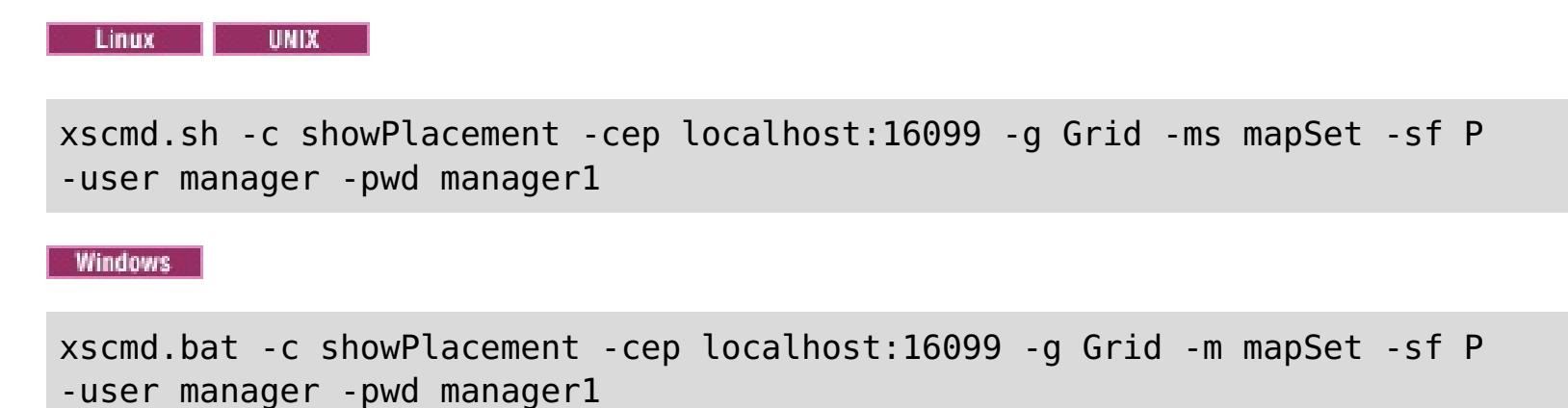

The user name and password are passed to the catalog server for authentication.

3. View the command results.

4. Run the **xscmd** tool. Use the **-c showMapSizes** parameter as in the following examples:

**Contact Contact Contact Contact Contact Contact Contact Contact Contact Contact Contact Contact Contact Contact Contact Contact Contact Contact Contact Contact Contact Contact Contact Contact Contact Contact Contact Conta** 

```
xscmd.sh -c showMapSizes -cep localhost:16099 -g Grid -ms mapSet -user manager -pwd
manager1
```
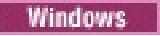

xscmd.bat -c showMapSizes -cep localhost:16099 -g Grid -ms mapSet -user manager -pwd manager1

The user name and password are passed to the catalog server for authentication. After you run the command, you are prompted for the WebSphere Application Server user ID and password to authenticate to WebSphere Application Server. You must provide this login information because the **-c showMapSizes** option gets the map size from each container server, which requires the WebSphere Application Server security.

5. Optional: You can change the PROFILE/properties/sas.client.props file to run the command without the user ID and password being required. Change the com.ibm.CORBA.loginSource property from prompt to properties and then provide the user ID and password. An example of the properties in the PROFILE/properties/sas.client.props file follows:

com.ibm.CORBA.loginSource=properties # RMI/IIOP user identity com.ibm.CORBA.loginUserid=Admin com.ibm.CORBA.loginPassword=xxxxxx

- 6. Optional: If you are using the **xscmd** command on a WebSphere eXtreme Scale stand-alone installation, then you must add the following options:
	- If you are using WebSphere eXtreme Scale security:

-user -pwd

If you are using WebSphere eXtreme Scale security with custom credential generation:

-user -pwd -cgc -cgp

o If SSL is enabled:

-tt -cxpv -prot -ks -ksp -kst -ts -tsp -tst

If WebSphere eXtreme Scale security and SSL are both enabled, then both set of parameters are required.

#### **Related tasks**:

[Monitoring](#page-978-0) with the xscmd utility [Administering](#page-657-0) with the xscmd utility

## **Lesson checkpoint**

You used the **xscmd** tool to monitor data grids and maps in your configuration.

# **Tutorial: Running eXtreme Scale bundles in the OSGi framework**

**T.1.1.** The OSGi sample builds on the Google Protocol Buffers serializer samples. When you complete this set of lessons, you will have run the serializer sample plug-ins in the OSGi framework.

This sample demonstrates the OSGi bundles. The serializer plug-in is incidental and is not required. The OSGi sample is available on the [WebSphere](https://www.ibm.com/developerworks/community/blogs/714470bb-75c8-4f99-8aca-766c0d55a21c/entry/home?lang=en) eXtreme Scale samples gallery. You must download the sample, and extract it into the wxs home/samples directory. The root directory for the OSGi sample is wxs home/samples/OSGiProto.

## **Learning objectives**

- Install the WebSphere® eXtreme Scale server bundle into the OSGi container to start the eXtreme Scale server.
- Set up your eXtreme Scale development environment to run the sample client.
- Use the xscmd command to query the service ranking of the sample bundle, upgrade it to a new service ranking, and verify the new service ranking.

The command examples in this tutorial assume that you are running on the UNIX operating system. You must adjust the command example to run on a Windows operating system.

After completing the lessons in this tutorial, you will understand the OSGi sample concepts and know how to complete the following objectives:

#### **Time required**

This module takes approximately 60 minutes to complete.

## **Prerequisites**

In addition to downloading and extracting the serializer samples, this tutorial also has the following prerequisites:

- Install and extract the [eXtreme](#page-364-0) Scale product
- Set up the Eclipse Equinox [Environment](#page-129-0)

#### **[Introduction:](#page-275-0) Starting and configuring the eXtreme Scale server and container to run plugins in the OSGi framework**

In this tutorial you start an eXtreme Scale server in the OSGi framework, start an eXtreme Scale container, and wire the sample plug-ins with eXtreme Scale runtime environment.

#### **Module 1: [Preparing](#page-277-0) to install and configure eXtreme Scale server bundles**

Complete this module to explore OSGi sample bundles and examine configuration files that you use to configure the eXtreme Scale server.

#### **Module 2: Installing and starting eXtreme Scale bundles in the OSGi [framework](#page-282-0)**

Use the lessons in this module to install the eXtreme Scale server bundle into the OSGi container, and start the WebSphere eXtreme Scale server.

#### **Module 3: Running the [eXtreme](#page-291-0) Scale sample client**

The WebSphere eXtreme Scale server is now running in an OSGi environment. Complete the steps in this module to run an WebSphere eXtreme Scale client that inserts data into the grid.

#### **Module 4: Querying and [upgrading](#page-294-0) the sample bundle**

Complete the lessons in this module to use the **xscmd** command to query the service ranking of the sample bundle, upgrade it to a new service ranking, and verify the new service ranking.

# **Introduction: Starting and configuring the eXtreme Scale server and container to run plug-ins in the OSGi framework**

**I.1.1.** In this tutorial you start an eXtreme Scale server in the OSGi framework, start an eXtreme Scale container, and wire the sample plug-ins with eXtreme Scale runtime environment.

### **Learning objectives**

- Install the WebSphere® eXtreme Scale server bundle into the OSGi container to start the eXtreme Scale server.
- Set up your eXtreme Scale development environment to run the sample client.
- Use the xscmd command to query the service ranking of the sample bundle, upgrade it to a new service ranking, and verify the new service ranking.

After completing the lessons in this tutorial you will understand the OSGi sample concepts and know how to complete the following objectives:

## **Time required**

This tutorial takes approximately 60 minutes to finish. If you explore other concepts related to this tutorial, it might take longer to complete.

To complete this tutorial, you must download the sample, and extracted it into the wxs home/samples directory. The root directory for the OSGi sample is wxs\_home/samples/OSGiProto.

## **Skill level**

Intermediate.

## **Audience**

Developers and administrators who want to build, install, and run eXtreme Scale bundles into the OSGi framework.

## **System requirements**

- Luminis OSGi Configuration Admin command line client, version 0.2.5
- [Apache](http://felix.apache.org/site/index.html) Felix File Install, version 3.0.2
- When using Eclipse Gemini as the Blueprint container provider, the following are required:
	- o Eclipse Gemini [Blueprint,](http://www.eclipse.org/gemini) version 1.0.0
	- o Spring [Framework,](http://www.springsource.com/products/spring-community-download) version 3.0.5
	- o [SpringSource](http://ebr.springsource.com/repository/app/bundle/version/detail?name=com.springsource.org.aopalliance&version=1.0.0) AOP Alliance API, version 1.0.0
	- o [SpringSource](http://ebr.springsource.com/repository/app/bundle/version/detail?name=com.springsource.org.apache.commons.logging&version=1.1.1) Apache Commons Logging, version 1.1.1
- When using Apache Aries as the Blueprint Container provider, you must have the following requirements:
	- Apache Aries, latest [snapshot](https://builds.apache.org/)
	- o **ASM** [library](http://asm.ow2.org/)
	- PAX [logging](http://mvnrepository.com/artifact/org.ops4j.pax.logging)

## **Prerequisites**

## **Expected results**

When you complete this tutorial, you will have installed the sample bundles and run an eXtreme Scale client to insert data into the grid. You can also expect to query and update those sample bundles using the dynamic capabilities that the OSGi container provides.

## **Modules in this tutorial**

#### **Module 1: [Preparing](#page-277-0) to install and configure eXtreme Scale server bundles**

Complete this module to explore OSGi sample bundles and examine configuration files that you use to configure the eXtreme Scale server.

#### **Module 2: Installing and starting eXtreme Scale bundles in the OSGi [framework](#page-282-0)**

Use the lessons in this module to install the eXtreme Scale server bundle into the OSGi container, and start the WebSphere eXtreme Scale server.

#### **Module 3: Running the [eXtreme](#page-291-0) Scale sample client**

The WebSphere eXtreme Scale server is now running in an OSGi environment. Complete the steps in this module to run an WebSphere eXtreme Scale client that inserts data into the grid.

## **Module 4: Querying and [upgrading](#page-294-0) the sample bundle**

Complete the lessons in this module to use the **xscmd** command to query the service ranking of the sample bundle, upgrade it to a new service ranking, and verify the new service ranking.

## **Related concepts**:

OSGi [framework](#page-28-0) overview

**Related tasks**:

Installing the Eclipse Equinox OSGi [framework](#page-129-0) with Eclipse Gemini for clients and servers

**Related reference**:

Server [properties](#page-2771-0) file

# **Module 1: Preparing to install and configure eXtreme Scale server bundles**

Complete this module to explore OSGi sample bundles and examine configuration files that you use to configure the eXtreme Scale server.

#### **Learning objectives**

After completing the lessons in this module, you will understand the concepts and know how to complete the following objectives:

- Locate and explore the bundles that are included in the OSGi sample.
- Examine configuration files that are used to configure the eXtreme Scale grid and server.

#### **Lessons in this module**

#### **Lesson 1.1: [Understand](#page-278-0) the OSGi sample bundles**

Complete this lesson to locate and explore the bundles that are provided in the OSGi sample.

#### **Lesson 1.2: Understand the OSGi [configuration](#page-280-0) files**

The OSGi sample includes configuration files that you use to start and configure the WebSphere® eXtreme Scale grid and server.

# **Lesson 1.1: Understand the OSGi sample bundles**

**A.1** Complete this lesson to locate and explore the bundles that are provided in the OSGi sample.

## **OSGi sample bundles**

The WebSphere eXtreme Scale server runtime bundle. This bundle is located in the wxs\_home/lib directory.

The Google Protocol Buffers, version 2.4.0a bundle. This bundle is located in the wxs sample osgi root/lib directory.

Other than the bundles that are configured in the config.ini file, which is shown in the topic about setting up the Eclipse Equinox environment, the following additional bundles are used in the OSGi sample:

#### **objectgrid.jar**

#### **com.google.protobuf\_2.4.0a.jar**

#### **ProtoBufSamplePlugins-1.0.0.jar**

Version 1.0.0 of the user plug-in bundle with sample ObjectGridEventListener and MapSerializerPlugin plugin implementations. This bundle is located in the  $wxs$  sample  $osgi$  root/lib directory. The services are configured with service ranking 1.

This version uses the standard Blueprint XML to configure the eXtreme Scale plug-in services. The service class is a user-implemented class for WebSphere eXtreme Scale interface, com.ibm.websphere.objectgrid.plugins.osgi.PluginServiceFactory. The user-implemented class creates a bean for each request and works similar to a prototype-scoped bean.

#### **ProtoBufSamplePlugins-2.0.0.jar**

Version 2.0.0 of the user plug-in bundle with sample ObjectGridEventListener and MapSerializerPlugin plugin implementations. This bundle is located in the  $wxs$  sample  $osgi$  root/lib directory. The services are configured with service ranking 2.

This version uses the standard Blueprint XML to configure the eXtreme Scale plug-in services. The service class is using a WebSphere eXtreme Scale, built-in class,

com.ibm.websphere.objectgrid.plugins.osgi.PluginServiceFactoryImpl, which uses the BlueprintContainer service. Using the standard Blueprint XML configuration, the beans can be configured either as a prototype scope or singleton scope. The bean is not configured as a shard scope.

Version 5.0.0 of the user plug-in bundle with sample ObjectGridEventListener and MapSerializerPlugin plugin implementations. This bundle is located in the  $wxs$  sample  $osgi$  root/lib directory. The services are

#### **ProtoBufSamplePlugins-Gemini-3.0.0.jar**

Version 3.0.0 of the user plug-in bundle with sample ObjectGridEventListener and MapSerializerPlugin plugin implementations. This bundle is located in the  $wxs$  sample  $osgi$  root/lib directory. The services are configured with service ranking 3.

This version uses the Eclipse Gemini-specific Blueprint XML to configure the eXtreme Scale plug-in services. The service class is using a WebSphere eXtreme Scale built-in class, com.ibm.websphere.objectgrid.plugins.osgi.PluginServiceFactoryImpl, which uses the BlueprintContainer service. The way to configure a shard scope bean is using a Gemini-specific approach. This version configures the myShardListener bean as a shard scope bean by providing {http://www.ibm.com/schema/objectgrid}shard as the scope value, and configuring a dummy attribute so that the custom scope is recognized by Gemini. This is due to the following Eclipse issue: [https://bugs.eclipse.org/bugs/show\\_bug.cgi?id=348776](https://bugs.eclipse.org/bugs/show_bug.cgi?id=348776)

#### **ProtoBufSamplePlugins-Aries-4.0.0.jar**

Version 4.0.0 of the user plug-in bundle with sample ObjectGridEventListener and MapSerializerPlugin plugin implementations. This bundle is located in the wxs sample osgi root/lib directory. The services are configured with service ranking 4.

This version uses standard Blueprint XML to configure the eXtreme Scale plug-in services. The service class is using a WebSphere eXtreme Scale, built-in class,

com.ibm.websphere.objectgrid.plugins.osgi.PluginServiceFactoryImpl, which uses the BlueprintContainer service. Using the standard Blueprint XML configuration, the beans can be configured using a custom scope. This version configures the myShardListenerbean as a shard scoped bean by providing {http://www.ibm.com/schema/objectgrid}shard as the scope value.

#### **ProtoBufSamplePlugins-Activator-5.0.0.jar**

configured with service ranking 5.

This version does not use Blueprint container at all. In this version, the services are registered using OSGi service registration. The service class is a user-implemented class for the WebSphere eXtreme Scale interface, com.ibm.websphere.objectgrid.plugins.osgi.PluginServiceFactory. The user-implemented class creates a bean for each request. It works similar to a prototype-scoped bean.

- About bundles that included with the OSGi sample
- The location of those bundles
- The service ranking that each bundle has been configured with

## **Lesson checkpoint**

By exploring the bundles that are provided with the OSGi sample, you can better understand how to develop your own implementations that will run in the OSGi container.

You learned:

# **Lesson 1.2: Understand the OSGi configuration files**

**T.1.1.** The OSGi sample includes configuration files that you use to start and configure the WebSphere® eXtreme Scale grid and server.

## **OSGi configuration files**

In this lesson, you will explore the following configuration files that are included with the OSGI sample:

- collocated.server.properties
- protoBufObjectGrid.xml
- protoBufDeployment.xml
- blueprint.xml

## **collocated.server.properties**

A server configuration is required to start a server. When the eXtreme Scale server bundle is started, it does not start a server. It waits for the configuration PID, com.ibm.websphere.xs.server, to be created with a server property file. This server property file specifies the server name, port number, and other server properties.

In most cases, you create a configuration to set the server property file. In rare cases, you might want only to start a server, with every property set to a default value. In that case, you can create a configuration called com.ibm.websphere.xs.server with value set to default.

For more details about the server property file, see the Server [properties](#page-2771-0) file topic.

The OSGi sample server properties file starts a single catalog. This sample property file starts a single catalog service and a container server in the OSGi framework process. eXtreme Scale clients connect to port 2809 and JMX clients connect to port 1099. The content of the sample server property file is:

```
serverName=collocatedServer
isCatalog=true
catalogClusterEndPoints=collocatedServer:localhost:6601:6602
traceSpec=ObjectGridOSGi=all=enabled
traceFile=logs/trace.log
listenerPort=2809
JMXServicePort=1099
```
## **protoBufObjectGrid.xml**

The sample protoBufObjectGrid.xml ObjectGrid descriptor XML file contains the following content, with comments removed.

```
<objectGridConfig
   xmlns:xsi="http://www.w3.org/2001/XMLSchema-instance"
   xsi:schemaLocation="http://ibm.com/ws/objectgrid/config ../objectGrid.xsd"
   xmlns="http://ibm.com/ws/objectgrid/config">
```

```
<objectGrids>
    <objectGrid name="Grid" txTimeout="15">
```

```
<bean id="ObjectGridEventListener"
    osgiService="myShardListener"/>
```

```
<backingMap name="Map" readOnly="false"
    lockStrategy="PESSIMISTIC" lockTimeout="5"
    copyMode="COPY_TO_BYTES"
    pluginCollectionRef="serializer"/>
```
</objectGrid> </objectGrids>

```
<backingMapPluginCollections>
    <backingMapPluginCollection id="serializer">
        <bean id="MapSerializerPlugin"
            osgiService="myProtoBufSerializer"/>"/>
    </backingMapPluginCollection>
</backingMapPluginCollections>
```

```
</objectGridConfig>
```
There are two plug-ins configured in this ObjectGrid descriptor XML file:

#### **ObjectGridEventListener**

The shard-level plug-in. For each ObjectGrid instance, there is an instance of ObjectGridEventListener. It is configured to use the OSGi service myShardListener. That means when the grid is created, the ObjectGridEventListener plug-in uses the OSGi service myShardListener with the highest service ranking available.

#### **MapSerializerPlugin**

The map-level plug-in. For the backing map namedMap, there is a MapSerializerPlugin plug-in configured. It is configured to use the OSGI service myProtoBufSerializer. That means when the map is created, the MapSerializerPlugin plug-in uses the service, myProtoBufSerializer, with the highest ranked service ranking available.

## **protoBufDeployment.xml**

As an alternative to using the collocated.server.properties file in conjunction with configuration PID, com.ibm.websphere.xs.server, you can include the ObjectGrid XML and deployment XML files in an OSGi bundle, along with a Blueprint XML file as shown in the following example:

The deployment descriptor XML file describes the deployment policy for the grid named Grid, which uses five partitions. See the following code example of the XML file:

```
<deploymentPolicy
   xmlns:xsi="http://www.w3.org/2001/XMLSchema-instance"
xsi:schemaLocation="http://ibm.com/ws/objectgrid/deploymentPolicy ../deploymentPolicy.xsd"
        xmlns="http://ibm.com/ws/objectgrid/deploymentPolicy">
  <objectgridDeployment objectgridName="Grid">
    <mapSet name="MapSet" numberOfPartitions="5">
      <map ref="Map"/>
```
</mapSet> </objectgridDeployment> </deploymentPolicy>

## **blueprint.xml**

```
<blueprint
          xmlns="http://www.osgi.org/xmlns/blueprint/v1.0.0"
      xmlns:objectgrid="http://www.ibm.com/schema/objectgrid"
       default-activation="lazy">
    <objectgrid:server id="server" isCatalog="true"
                name="server"
                tracespec="ObjectGridOSGi=all=enabled"
                tracefile="C:/Temp/logs/trace.log"
                workingDirectory="C:/Temp/working"
                jmxport="1099">
```

```
<objectgrid:catalog host="localhost" port="2809"/>
</objectgrid:server>
```

```
<objectgrid:container id="container"
         objectgridxml="/META-INF/objectgrid.xml"
       deploymentxml="/META-INF/deployment.xml"
         server="server"/>
</blueprint>
```
## **Lesson checkpoint**

In this lesson, you learned about the configuration files that are used in the OSGi sample. Now, when you start and configure the eXtreme Scale grid and server, you will understand which files are being used in these processes and how these files interact with your plug-ins in the OSGi framework.

# **Module 2: Installing and starting eXtreme Scale bundles in the OSGi framework**

**MILE** Use the lessons in this module to install the eXtreme Scale server bundle into the OSGi container, and start the WebSphere® eXtreme Scale server.

Starting the server in the OSGi framework does not mean that your OSGi bundles are ready to run. You must configure the server properties and containers so that the OSGi bundles that you install are recognized and can run correctly.

#### **Learning objectives**

After completing the lessons in this module, you will understand the concepts and know how to complete the following tasks:

- Install eXtreme Scale bundles using the Equinox OSGi console.
- Configure the eXtreme Scale server.
- Configure the eXtreme Scale container.
- Install and start eXtreme Scale sample bundles.

- objectgrid.jar bundle. You install this eXtreme Scale bundle.
- collocated.server.properties file. You add the server properties to this configuration file.

- protobuf-java-2.4.0a-bundle.jar bundle
- ProtoBufSamplePlugins-1.0.0.jar bundle

#### **Prerequisites**

To complete this module, the following tasks are required before you begin:

- Install and extract the [eXtreme](#page-364-0) Scale product
- Set up the Eclipse Equinox [Environment](#page-129-0)

You must also prepare to access the following files to complete the lessons in this module:

You can expect to install and start the following bundles:

## **Lessons in this module**

#### **Lesson 2.1: Start the console and install the [eXtreme](#page-283-0) Scale server bundle**

In this lesson, you use the Equinox OSGi console to install the WebSphere eXtreme Scale server bundle.

#### **Lesson 2.2: [Customize](#page-285-0) and configure the eXtreme Scale server**

Use this lesson to customize and add the server properties to the WebSphere eXtreme Scale server.

#### **Lesson 2.3: [Configure](#page-286-0) the eXtreme Scale container**

Complete this lesson to configure a container, which includes the WebSphere eXtreme Scale ObjectGrid descriptor XML file and ObjectGrid deployment XML file. These files include the configuration for the grid and its topology.

#### **Lesson 2.4: Install the Google [Protocol](#page-287-0) Buffers and sample plug-in bundles**

Complete this tutorial to install the protobuf-java-2.4.0a-bundle.jar bundle and the ProtoBufSamplePlugins-1.0.0.jar plug-in bundle using the Equinox OSGi console.

#### **Lesson 2.5: Start the OSGi [bundles](#page-289-0)**

The WebSphere eXtreme Scale server is packaged as an OSGi server bundle. Complete this lesson to install the eXtreme Scale server bundle as well as other OSGi bundles that you have installed.
# **Lesson 2.1: Start the console and install the eXtreme Scale server bundle**

**I.1.1.** In this lesson, you use the Equinox OSGi console to install the WebSphere® eXtreme Scale server bundle.

1. Use the following command to start the Equinox OSGi console:

```
cd equinox_root
java -jar plugins\org.eclipse.osgi_3.6.1.R36x_v20100806.jar -console
```
**Attention:** If you completed the task, Installing eXtreme Scale bundles, then the bundle has already been activated. If the bundle is started, then stop the bundle before you complete this step.

2. After the OSGi console is started, issue the ss command in the console, and the following bundles are started:

```
Eclipse Gemini output:
```

```
osgi> ss
Framework is launched.
id State Bundle
0 ACTIVE org.eclipse.osgi_3.6.1.R36x_v20100806
1 ACTIVE org.eclipse.osgi.services_3.2.100.v20100503
2 ACTIVE org.eclipse.osgi.util_3.2.100.v20100503
3 ACTIVE org.eclipse.equinox.cm_1.0.200.v20100520
4 ACTIVE com.springsource.org.apache.commons.logging_1.1.1
5 ACTIVE com.springsource.org.aopalliance_1.0.0
6 ACTIVE org.springframework.aop_3.0.5.RELEASE
7 ACTIVE org.springframework.asm_3.0.5.RELEASE
8 ACTIVE org.springframework.beans 3.0.5.RELEASE
9 ACTIVE org.springframework.context_3.0.5.RELEASE
10 ACTIVE org.springframework.core_3.0.5.RELEASE
11 ACTIVE org.springframework.expression_3.0.5.RELEASE
12 ACTIVE org.apache.felix.fileinstall_3.0.2
13 ACTIVE net.luminis.cmc_0.2.5
14 ACTIVE org.eclipse.gemini.blueprint.core_1.0.0.RELEASE
15 ACTIVE org.eclipse.gemini.blueprint.extender_1.0.0.RELEASE
16 ACTIVE org.eclipse.gemini.blueprint.io_1.0.0.RELEASE
```
#### **Apache Aries output:**

```
osgi> ss
Framework is launched.
id State Bundle
0 ACTIVE org.eclipse.osgi_3.6.1.R36x_v20100806
1 ACTIVE org.eclipse.osgi.services_3.2.100.v20100503
2 ACTIVE org.eclipse.osgi.util_3.2.100.v20100503
3 ACTIVE org.eclipse.equinox.cm_1.0.200.v20100520
4 ACTIVE org.ops4j.pax.logging.pax-logging-api_1.6.3
5 ACTIVE org.ops4j.pax.logging.pax-logging-service_1.6.3
6 ACTIVE org.objectweb.asm.all_3.3.0
7 ACTIVE org.apache.aries.blueprint_0.3.2.SNAPSHOT
8 ACTIVE org.apache.aries.util 0.4.0.SNAPSHOT
9 ACTIVE org.apache.aries.proxy 0.4.0.SNAPSHOT
10 ACTIVE org.apache.felix.fileinstall_3.0.2
11 ACTIVE net.luminis.cmc_0.2.5
```
3. Install the objectgrid.jar bundle. To start a server in the Java™ virtual machine (JVM), you need to install an eXtreme Scale server bundle. This eXtreme Scale server bundle can start a server and create containers. Use the following command to install the objectgrid.jar file:

osgi> install file:///wxs\_home/lib/objectgrid.jar

See the following example:

osgi> install file:///opt/wxs/ObjectGrid/lib/objectgrid.jar

Equinox displays its bundle ID; for example:

Bundle id is 19

**Remember:** Your bundle ID might be different. The file path must be an absolute URL to the bundle path. Relative paths are not supported.

# **Lesson checkpoint**

In this lesson, you used the Equinox OSGi console to install the objectgrid.jar bundle, which you will use to start a server and create a container later in this tutorial.

# **Lesson 2.2: Customize and configure the eXtreme Scale server**

7.1.<sup>1</sup> Use this lesson to customize and add the server properties to the WebSphere® eXtreme Scale server.

- 1. Edit the wxs sample osgi root/projects/server/properties/collocated.server.properties file.
	- a. Change the trace File property to equinox root/logs/trace.log.
- 2. Save the file.
- 3. Enter the following lines of code in the OSGI console to create the server configuration from the file. The following example is displayed on multiple lines for publication purposes.

```
osgi> cm create com.ibm.websphere.xs.server
osgi> cm put com.ibm.websphere.xs.server objectgrid.server.props
wxs_sample_osgi_root/projects/server/properties/collocated.server.properties
```
wxs sample osgi root/projects/server/properties/collocated.server.properties file to specify server settings, such as the working directory and the location for the trace log files.

4. To view the configuration, run the following command:

```
osgi> cm get com.ibm.websphere.xs.server
Configuration for service (pid) "com.ibm.websphere.xs.server"
(bundle location = null)
key value
---- ----
objectgrid.server.props
wxs sample_osgi_root/projects/server/properties/collocated.server.properties
service.pid com.ibm.websphere.xs.server
```
# **Lesson checkpoint**

In this lesson, you edited the

# **Lesson 2.3: Configure the eXtreme Scale container**

**7.1.1.** Complete this lesson to configure a container, which includes the WebSphere® eXtreme Scale ObjectGrid descriptor XML file and ObjectGrid deployment XML file. These files include the configuration for the grid and its topology.

To create a container, first create a configuration service using the managed service factory process identification number (PID), com.ibm.websphere.xs.container. The service configuration is a managed service factory, so you can create multiple service PIDs from the factory PID. Then, to start the container service, set the objectgridFile and deploymentPolicyFile PIDs to each service PID.

osgi> cm put com.ibm.websphere.xs.container-1291179621421-0 objectgridFile wxs sample osgi root/projects/server/META-INF/protoBufObjectgrid.xml

osgi> cm put com.ibm.websphere.xs.container-1291179621421-0 deploymentPolicyFile wxs sample osgi root/projects/server/META-INF/protoBufDeployment.xml

Complete the following steps to customize and add the server properties to the OSGi framework:

1. In the OSGI console, enter the following command to create the container from the file:

osgi> cm createf com.ibm.websphere.xs.container PID: com.ibm.websphere.xs.container-1291179621421-0

2. Enter the following commands to bind the newly created PID to the ObjectGrid XML files.

**Remember:** The PID number will be different from what is included in this example.

3. Use the following command to display the configuration:

```
osgi> cm get com.ibm.websphere.xs.container-1291760127968-0
Configuration for service (pid) "com.ibm.websphere.xs.container-1291760127968-0"
(bundle location = null)
key value
------ ------
deploymentPolicyFile /opt/wxs/ObjectGrid/samples/OSGiProto/server/META-
INF/protoBufDeployment.xml
objectgridFile /opt/wxs/ObjectGrid/samples/OSGiProto/server/META-
INF/protoBufObjectgrid.xml
service.factoryPid com.ibm.websphere.xs.container
service.pid com.ibm.websphere.xs.container-1291760127968-0
```
# **Lesson checkpoint**

In this lesson, you created a configuration service, which you used to create an eXtreme Scale container. Since the ObjectGrid XML files contain the configuration for the grid and its topology, you had to bind the container that you created to those ObjectGrid XML files. With this configuration, the eXtreme Scale container can recognize the OSGi bundles that you will run later in this tutorial.

# **Lesson 2.4: Install the Google Protocol Buffers and sample plugin bundles**

 $7.14$  Complete this tutorial to install the protobuf-java-2.4.0a-bundle.jar bundle and the ProtoBufSamplePlugins-1.0.0.jar plug-in bundle using the Equinox OSGi console.

# **Install the Google Protocol Buffers plug-in**

Complete the following steps to install the Google Protocol Buffers plug-in.

In the OSGI console, enter the following command to install the plug-in:

osgi> install file:///wxs sample osgi root/lib/com.google.protobuf 2.4.0a.jar

The following bundles are located in wxs sample osgi root/lib directory: ProtoBufSamplePlugins-1.0.0.jar and the ProtoBufSamplePlugins-2.0.0.jar.

The following output is displayed:

Bundle ID is 21

# **Sample plug-in bundles overview**

The OSGi sample includes five sample bundles that include eXtreme Scale plug-ins, including a custom ObjectGridEventListener and MapSerializerPlugin plug-in. The MapSerializerPlugin plug-in uses the Google Protocol Buffers sample and messages provided by the MapSerializerPlugin sample.

The blueprint.xml file has the following content with comments removed:

```
<blueprint xmlns="http://www.osgi.org/xmlns/blueprint/v1.0.0">
        <bean id="myShardListener"
class="com.ibm.websphere.samples.xs.proto.osgi.MyShardListenerFactory"/>
        <service ref="myShardListener"
interface="com.ibm.websphere.objectgrid.plugins.osgi.PluginServiceFactory" ranking="1">
        </service>
        <bean id="myProtoBufSerializer"
class="com.ibm.websphere.samples.xs.proto.osgi.ProtoMapSerializerFactory">
                <property name="keyType"
value="com.ibm.websphere.samples.xs.serializer.app.proto.DataObjects1$OrderKey" />
                <property name="valueType"
value="com.ibm.websphere.samples.xs.serializer.app.proto.DataObjects1$Order" />
        </bean>
        <service ref="myProtoBufSerializer"
interface="com.ibm.websphere.objectgrid.plugins.osgi.PluginServiceFactory"
```

```
ranking="1">
        </service>
</blueprint>
```
The Blueprint XML file exports two services, myShardListener and myProtoBufSerializer. These two services are referenced in the protoBufObjectgrid.xml file.

# **Install the sample plug-in bundle**

Complete the following steps to install the ProtoBufSamplePlugins-1.0.0.jar bundle.

Run the following command in the Equinox OSGi console to install the ProtoBufSamplePlugins-1.0.0.jar plugin bundle:

osgi> install file:///wxs\_sample\_osgi\_root/lib/ProtoBufSamplePlugins-1.0.0.jar

The following output is displayed:

Bundle ID is 22

# **Lesson checkpoint**

In this lesson, you installed the protobuf-java-2.4.0a-bundle.jar bundle and the ProtoBufSamplePlugins-1.0.0.jar plug-in bundle.

# **Lesson 2.5: Start the OSGi bundles**

**T.1.1.** The WebSphere® eXtreme Scale server is packaged as an OSGi server bundle. Complete this lesson to install the eXtreme Scale server bundle as well as other OSGi bundles that you have installed.

1. Run the **ss** command to view the IDs for each bundle.

```
osgi> ss
Framework is launched.
id State Bundle
0 ACTIVE org.eclipse.osgi_3.6.1.R36x_v20100806
1 ACTIVE org.eclipse.osgi.services_3.2.100.v20100503
2 ACTIVE org.eclipse.osgi.util_3.2.100.v20100503
3 ACTIVE org.eclipse.equinox.cm_1.0.200.v20100520
4 ACTIVE com.springsource.org.apache.commons.logging_1.1.1
5 ACTIVE com.springsource.org.aopalliance_1.0.0
6 ACTIVE org.springframework.aop_3.0.5.RELEASE
7 ACTIVE org.springframework.asm_3.0.5.RELEASE
8 ACTIVE org.springframework.beans 3.0.5.RELEASE
9 ACTIVE org.springframework.context_3.0.5.RELEASE
10 ACTIVE org.springframework.core_3.0.5.RELEASE
11 ACTIVE org.springframework.expression_3.0.5.RELEASE
12 ACTIVE org.apache.felix.fileinstall_3.0.2
13 ACTIVE net.luminis.cmc_0.2.5
15 ACTIVE org.eclipse.gemini.blueprint.core_1.0.0.RELEASE
16 ACTIVE org.eclipse.gemini.blueprint.extender_1.0.0.RELEASE
17 ACTIVE org.eclipse.gemini.blueprint.io_1.0.0.RELEASE
19 RESOLVED com.ibm.websphere.xs.server_7.1.1
21 RESOLVED Google ProtoBuf 2.4.0
22 RESOLVED ProtoBufPlugins_1.0.0
```
b. Start the Google Protocol Buffers bundle, Google ProtoBuf 2.4.0. Run the following command in the Equinox OSGi console to start the bundle. In this example, the bundle ID of the Google Protocol Buffers plug-in is 21.

c. Start the server bundle, com.ibm.websphere.xs.server 7.1.1. Run the following command in the OSGi console to start the server. In this example, the bundle ID of the eXtreme Scale server bundle is 19.

- 2. Start each bundle that you have installed. You must start the bundles in a specific order. See the order of the bundle IDs from the previous example.
	- a. Start the sample plug-in bundle, ProtoBufPlugins 1.0.0. Run the following command in the Equinox OSGi console to start the bundle. In this example, the bundle ID of the sample plug-in is 22.

osgi> start 22

osgi> start 21

osgi> start 19

After you start the server, the MyShardListener event listener is started and ready to insert or update records. You can see the following output on the OSGi console to confirm that the plug-in bundle has started successfully:

SystemOut O MyShardListener@1253853884(version=1.0.0) order com.ibm.websphere.samples.xs.serializer.proto.DataObjects1\$Order\$Builder @1aba1aba(22) inserted

# **Lesson checkpoint**

In this lesson, you started two plug-in bundles and the server bundle in the eXtreme Scale container that you configured for the OSGi framework.

 $\leq$  **Previous** | **Next** [>](#page-291-0)

# **Module 3: Running the eXtreme Scale sample client**

**TAM** The WebSphere® eXtreme Scale server is now running in an OSGi environment. Complete the steps in this module to run an WebSphere eXtreme Scale client that inserts data into the grid.

- Run a client application that connects to the grid and inserts and retrieves some data from it.
- Start an order using a non-OSGi client application.

## **Learning objectives**

After completing the lessons in this module you will know how to complete the following tasks:

## **Prerequisites**

Complete Module 2: Installing and starting eXtreme Scale bundles in the OSGi [framework.](#page-282-0)

## **Lessons in this module**

#### **Lesson 3.1: Set up Eclipse to run the client and build the [samples](#page-292-0)**

Complete this lesson to import the Eclipse project that you will use to run the client and build the sample plug-ins.

## **[Lesson](#page-293-0) 3.2: Start a client and insert data into the grid**

Complete this lesson to start a non-OSGi client and run a client application.

# **Lesson 3.1: Set up Eclipse to run the client and build the samples**

**ALI** Complete this lesson to import the Eclipse project that you will use to run the client and build the sample plug-ins.

The sample includes a Java<sup>™</sup> SE client program that connects to the grid and inserts and retrieves data from it. It also includes projects that you can use to build and redeploy the OSGi bundles.

The provided project has been tested with Eclipse 3.x and later, and requires only the standard Java development project perspective. Complete the following steps to set up of your WebSphere® eXtreme Scale development environment.

- 1. Open Eclipse to a new or existing workspace.
- 2. From the File menu, select **Import**.
- 3. Expand the General folder. Select **Existing Projects into Workspace**, and click **Next**.
- 4. In the **Select root directory** field, type or browse to the wxs\_sample\_osgi\_root directory. Click **Finish**. Several new projects are displayed in your workspace. Build errors will be fixed by defining two user libraries. Complete the next steps to define the user libraries.
- 5. From the Window menu, select **Preferences**.
- 6. Expand the **Java** > **Build Path** branch, and select **User Libraries**.
- 7. Define the eXtreme Scale user library.
	- a. Click **New**.
	- b. Type eXtremeScale in the **User Library Name** field, and click **OK**.
	- c. Select the new user library, and click **Add JARs**.
		- i. Browse and select the objectgrid.jar file from the wxs install root/lib directory. Click **OK**.
		- ii. To include API documentation for the ObjectGrid APIs, select the API documentation location for the objectgrid.jar file that you added in the previous step. Click **Edit**.
		- iii. In the location path box for the API documentation, select the Javadoc.zip file that is included in the following directory: wxs\_install\_root/docs/javadoc.zip.
- 8. Define the Google Protocol Buffers user library.
	- a. Click **New**.
	- b. Type com.google.protobuf in the **User Library Name** field, and click **OK**.
	- c. Select the new user library, and click **Add JARs**.
		- i. Browse and select the com.google.protobuf 2.4.0.a.jar file from the wxs\_sample\_osgi\_root/lib directory. Click **OK**.

# **Lesson checkpoint**

In this lesson, you imported the sample Eclipse project and defined the user libraries that fixed any build

errors.

# **Lesson 3.2: Start a client and insert data into the grid**

**M** Complete this lesson to start a non-OSGi client and run a client application.

The Java<sup>™</sup> client application is com.ibm.websphere.samples.xs.proto.client.Client. The Eclipse project, wxs.sample.osgi.protobuf.client, contains the Java client application. The main class file is com.ibm.websphere.samples.xs.proto.client.Client.

This client uses a client override, ObjectGrid descriptor XML file to override the OSGi configuration, so that the client can run in a non-OSGi environment. See the following content of the file with comments and headers removed.

In this lesson, you started the com.ibm.websphere.samples.xs.proto.client.Client application, which produced an order.

```
<objectGridConfig xmlns:xsi="http://www.w3.org/2001/XMLSchema-instance"
   xsi:schemaLocation="http://ibm.com/ws/objectgrid/config ../objectGrid.xsd"
   xmlns="http://ibm.com/ws/objectgrid/config">
   <objectGrids>
        <objectGrid name="Grid" txTimeout="15">
            <bean id="ObjectGridEventListener" className="" osgiService=""/>
            <backingMap name="Map" readOnly="false"
                lockStrategy="PESSIMISTIC" lockTimeout="5"
                copyMode="COPY_TO_BYTES" pluginCollectionRef="serializer"/>
        </objectGrid>
   </objectGrids>
   <backingMapPluginCollections>
        <backingMapPluginCollection id="serializer">
                        <bean id="MapSerializer"
className="com.ibm.websphere.samples.xs.serializer.proto.ProtoMapSerializer"
       osgiService="">
                                <property name="keyType" type="java.lang.String"
value="com.ibm.websphere.samples.xs.serializer.proto.DataObjects2$OrderKey" />
                        <property name="valueType" type="java.lang.String"
value="com.ibm.websphere.samples.xs.serializer.proto.DataObjects2$Order" />
                        </bean>
                </backingMapPluginCollection>
   </backingMapPluginCollections>
</objectGridConfig>
```
Click **Run As** > **Java Application** to run the client application.

When you run the application, the following message is displayed. The message indicates that an order was

inserted:

order com.ibm.websphere.samples.xs.serializer.proto.DataObjects1\$Order\$Builder@5d165d16(5000000) inserted

# **Lesson checkpoint**

# **Module 4: Querying and upgrading the sample bundle**

**7.1.1+** Complete the lessons in this module to use the **xscmd** command to query the service ranking of the sample bundle, upgrade it to a new service ranking, and verify the new service ranking.

## **Learning objectives**

After completing the lessons in this module you will know how to complete the tasks:

- Query the current service ranking for a service.
- Query the current ranking for all services.
- Query all available rankings for a service.
- Query all available service rankings.
- Use the xscmd tool to verify whether specific service rankings are available.
- Update service rankings for sample OSGi services.

#### **Prerequisites**

Complete Module 3: Running the [eXtreme](#page-291-0) Scale sample client.

#### **Lessons in this module**

#### **Lesson 4.1: Query service [rankings](#page-295-0)**

Complete this lesson to query current service rankings as well as those service rankings that are available for upgrade.

#### **Lesson 4.2: [Determine](#page-297-0) whether specific service rankings are available**

Complete this lesson to determine whether specific service rankings are available for the service names that you specify.

#### **Lesson 4.3: Update the service [rankings](#page-298-0)**

Complete this lesson to update current service rankings that you queried.

# **Lesson 4.1: Query service rankings**

**MI** Complete this lesson to query current service rankings as well as those service rankings that are available for upgrade.

- Query the current service ranking for a service. Enter the following command to query the current service ranking being used for service, myShardListener, which is used by the ObjectGrid named Grid and map set named MapSet.
	- 1. Switch to the following directory:

OSGi Service Name: myShardListener ObjectGrid Name MapSet Name Server Name Current Ranking --------------- ----------- ----------- --------------- Grid MapSet collocatedServer 1

cd wxs\_home/bin

2. Enter the following command to query the current service ranking for the service, myShardListener.

```
./xscmd.sh -c osgiCurrent -g Grid -ms MapSet -sn myShardListener
```
The following output is displayed:

CWXSI0040I: The command osgiCurrent has completed successfully.

- Query the current ranking for all services. Enter the following command to query the current service ranking for all services that are used by the ObjectGrid named Grid and map set named MapSet.
	- 1. Switch to the following directory:

cd wxs\_home/bin

2. Enter the following command to query the current service ranking for all services.

./xscmd.sh -c osgiCurrent -g Grid -ms MapSet

The following output is displayed:

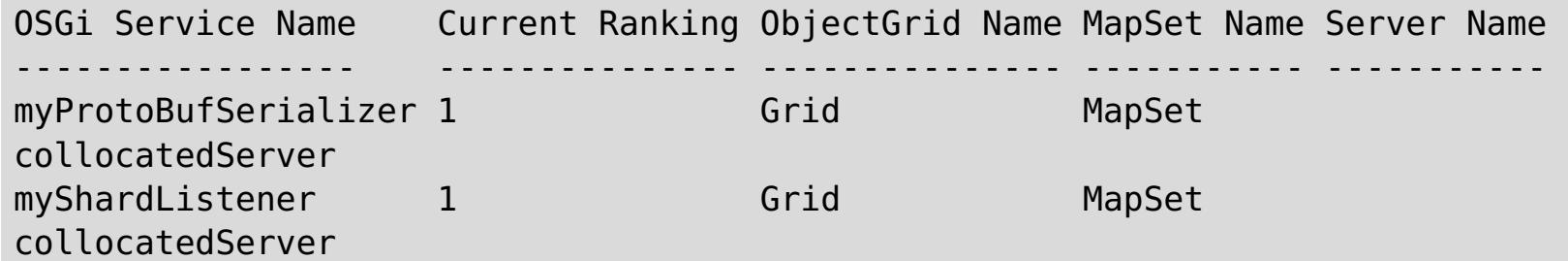

CWXSI0040I: The command osgiCurrent has completed successfully.

- Query all available rankings for a service. Enter the following command to query all of the available service rankings for the service named myShardListener.
	- 1. Switch to the following directory:

cd wxs\_home/bin

2. Enter the following command to query all available rankings for a service.

./xscmd.sh -c osgiAll -sn myShardListener

The following output is displayed:

```
Server: collocatedServer
  OSGi Service Name Available Rankings
   ----------------- ------------------
  myShardListener 1
```

```
Summary - All servers have the same service rankings.
```
CWXSI0040I: The command osgiAll has completed successfully.

The output is grouped by the server. In this example, only the following server exists: collocatedServer.

- Query all available service rankings. Enter the following command to query all of the available service rankings for all services.
	- 1. Switch to the following directory:

cd wxs\_home/bin

2. Enter the following command to query all available service rankings.

```
./xscmd.sh -c osgiAll
```
The following output is displayed:

```
Server: collocatedServer
  OSGi Service Name Available Rankings
   ----------------- ------------------
  myProtoBufSerializer 1
  myShardListener 1
Summary - All servers have the same service rankings.
```
- Install and start Version 2 of the plug-in bundle. In the server OSGi console, install a new bundle that contains a new version of the Order class and the [MapSerializerPlugin](#page-287-0) plug-in. See Lesson 2.4: Install the Google Protocol Buffers and sample plug-in bundles for details about how to install the ProtoBufSamplePlugins-2.0.0.jar bundle.
	- 1. After the installation, start the new bundle. The services for your new bundle are available, but they are not used by the eXtreme Scale server yet. You must run a service update request to use a service with a specific version.
- Now when you query all the available service rankings again, the service ranking 2 is added in the output.
	- 1. Switch to the following directory:

cd wxs\_home/bin

2. Enter the following command to query all available service rankings.

```
./xscmd.sh -c osgiAll
```
The following output is displayed:

Server: collocatedServer OSGi Service Name Available Rankings ----------------- ----------------- myProtoBufSerializer 1, 2 myShardListener 1, 2 Summary - All servers have the same service rankings.

# **Lesson checkpoint**

In this tutorial, you queried currently specified and all available service rankings. You also displayed the service ranking for a new bundle that you installed and started.

# **Lesson 4.2: Determine whether specific service rankings are available**

**1.1** Complete this lesson to determine whether specific service rankings are available for the service names that you specify.

- 1. Enter the following command to determine whether the service named myShardListener, with service ranking 2 and service named myProtoBufSerializer, with service ranking 2 are available. The service ranking list is passed in using -sr option.
	- a. Switch to the following directory:

cd wxs\_home/bin

b. Enter the following command to determine whether the services are available:

```
./xscmd.sh -c osgiCheck -sr "myShardListener;2,myProtoBufSerializer;2"
```
The following output is displayed:

CWXSI0040I: The command osgiCheck has completed successfully.

- 2. Enter the following command to determine whether the service named myShardListener, with service ranking 2 and the service named myProtoBufSerializer, with service ranking 3 are available.
	- a. Switch to the following directory:

cd wxs\_home/bin

b. Enter the following command to determine whether the services are available:

./xscmd.sh -c osgiCheck -sr "myShardListener;2,myProtoBufSerializer;3"

The following output is displayed:

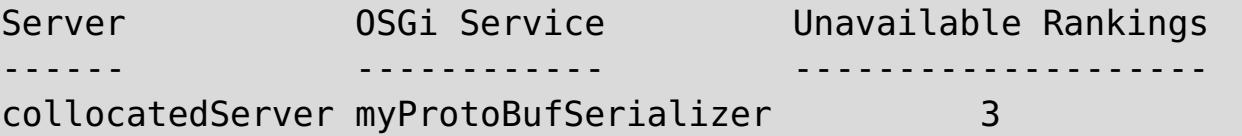

# **Lesson checkpoint**

In this lesson, you specified the services myShardListener and myProtoBufSerializer, along with specific service rankings to determine whether those rankings were available.

#### **< [Previous](#page-297-0)**

# **Lesson 4.3: Update the service rankings**

**M** Complete this lesson to update current service rankings that you queried.

- 1. Update the service rankings of the services, myShardListener and myProtoBufSerializer, to service ranking 2. The service ranking list is passed in using -sr option.
	- a. Switch to the following directory:

cd wxs\_home/bin

b. Enter the following command to update the service rankings:

```
./xscmd.sh -c osgiUpdate -g Grid -ms MapSet -sr
"myShardListener;2,myProtoBufSerializer;2"
```
The following output is displayed:

```
Update succeeded for the following service rankings:
Service Ranking
------- -------
myProtoBufSerializer 2
myShardListener 2
```
CWXSI0040I: The command osgiUpdate has completed successfully.

The following output is displayed on the OSGi console:

SystemOut O MyShardListener@326505334(version=2.0.0) order com.ibm.websphere.samples.xs.serializer.proto.DataObjects2\$Order\$Builder@ 22342234(34) updated

Notice that the MyShardListener service is now version 2.0.0, which has service ranking 2.

- 2. Run the **xscmd** command to query the current service ranking for all services that are used by the ObjectGrid named Grid and the map set named MapSet.
	- a. Switch to the following directory:

cd wxs home/bin

b. Enter the following command to query the service rankings for all services that are used by Grid and MapSet:

./xscmd.sh -c osgiCurrent -g Grid -ms MapSet

The following output is displayed:

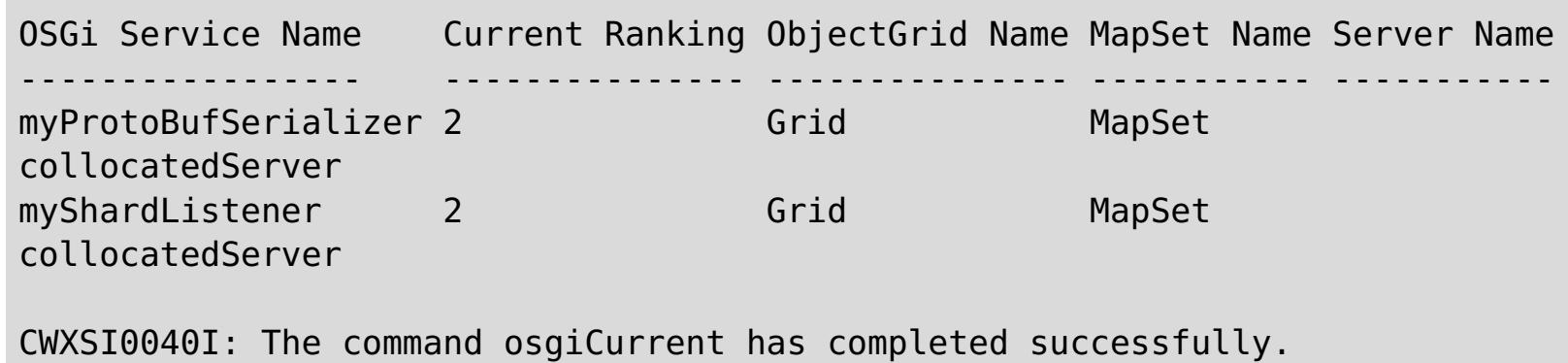

# **Lesson checkpoint**

In this lesson, you updated the service rankings for services myShardListener and myProtoBufSerializer.

.

**< [Previous](#page-297-0)**

# **Getting started**

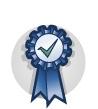

After you install the product, you can use the getting started sample to test the installation and use the product for the first time.

#### **Tutorial: Getting started with [WebSphere](#page-300-0) eXtreme Scale**

After you install WebSphere® eXtreme Scale in a stand-alone environment, you can use the getting started sample application to verify your installation. The getting started sample application is an introduction to in-memory data grids. The getting started sample application is only included in full (client and server) installations of WebSphere eXtreme Scale.You can use the getting started sample application to verify the connection between your client installation and the appliance. The getting started sample application is an introduction to enterprise data grids.

#### **Getting started with developing [applications](#page-309-0)**

To begin developing WebSphere eXtreme Scale applications, you must set up your development environment, learn about APIs that you can use, then develop and test your application.

# **| [Next](#page-301-0) >**

# **Tutorial: Getting started with WebSphere eXtreme Scale**

After you install WebSphere® eXtreme Scale in a stand-alone environment, you can use the getting started sample application to verify your installation. The getting started sample application is an introduction to inmemory data grids. The getting started sample application is only included in full (client and server) installations of WebSphere eXtreme Scale.You can use the getting started sample application to verify the connection between your client installation and the appliance. The getting started sample application is an introduction to enterprise data grids.

# **Learning objectives**

- Learn about the ObjectGrid descriptor XML file and deployment policy descriptor XML files that you use to configure your environment.
- Start catalog and container servers with the configuration files.
- Learn about developing a client application
- Run the client application to insert data into the data grid.
- Monitor your data grids with the web console.

## **Time required**

60 minutes

## **Related tasks**:

Installing WebSphere eXtreme Scale or WebSphere eXtreme Scale Client in a stand-alone [environment](#page-371-0)

**| [Next](#page-301-0) >**

# **Getting started tutorial lesson 1.1: Defining data grids with configuration files**

The objectgrid.xml and deployment.xml files are required to start container servers.

The sample uses the objectgrid.xml and deployment.xml files that are in the wxs install root/ObjectGrid/gettingstarted/xml directory. These files are passed to the start commands to start container servers and a catalog server. The objectgrid.xml file is the ObjectGrid descriptor XML file. The deployment.xml file is the ObjectGrid deployment policy descriptor XML file. These files together define a distributed topology.

#### **Related reference**:

[ObjectGrid](#page-2795-0) descriptor XML file [Deployment](#page-2817-0) policy descriptor XML file

# **ObjectGrid descriptor XML file**

An ObjectGrid descriptor XML file is used to define the structure of the ObjectGrid that is used by the application. It includes a list of backing map configurations. These backing maps store the cache data. The following example is a sample objectgrid.xml file. The first few lines of the file include the required header for each ObjectGrid XML file. This example file defines the Grid ObjectGrid with Map1 and Map2 backing maps.

```
<objectGridConfig xmlns:xsi="http://www.w3.org/2001/XMLSchema-instance"
xsi:schemaLocation="http://ibm.com/ws/objectgrid/config ../objectGrid.xsd"
xmlns="http://ibm.com/ws/objectgrid/config">
    <objectGrids>
        <objectGrid name="Grid">
            <backingMap name="Map1" />
            <backingMap name="Map2" />
        </objectGrid>
    </objectGrids>
</objectGridConfig>
```
# **Deployment policy descriptor XML file**

The deployment policy descriptor XML file is intended to be paired with the corresponding ObjectGrid XML, the objectgrid.xml file. In the following example, the first few lines of the deployment.xml file include the required header for each deployment policy XML file. The file defines the **objectgridDeployment** element for the Grid ObjectGrid that is defined in the objectgrid.xml file. The Map1 and Map2 BackingMaps that are defined within the Grid ObjectGrid are included in the mapSet mapSet.

```
<deploymentPolicy xmlns:xsi="http://www.w3.org/2001/XMLSchema-instance"
xsi:schemaLocation="http://ibm.com/ws/objectgrid/deploymentPolicy
 ../deploymentPolicy.xsd"
xmlns="http://ibm.com/ws/objectgrid/deploymentPolicy">
<objectgridDeployment objectgridName="Grid">
       <mapSet name="mapSet" numberOfPartitions="13" minSyncReplicas="0"
                  maxSyncReplicas="1" >
            <map ref="Map1"/>
            <map ref="Map2"/>
        </mapSet>
    </objectgridDeployment>
</deploymentPolicy>
```
The **numberOfPartitions** attribute of the **mapSet** element specifies the number of partitions for the map set. This attribute is optional; the default value is 1. The attribute value must be appropriate for the anticipated capacity of the data grid.

The **minSyncReplicas** attribute of the **mapSet** element specifies the minimum number of synchronous replicas for each partition in the map set. This attribute is optional; the default is 0. Primary and replica shards are not placed until the catalog service domain can support the minimum number of synchronous replicas. To support the **minSyncReplicas** value, you need one more container server than the value of the

**minSyncReplicas** attribute. If the number of synchronous replicas falls below the value of the **minSyncReplicas** attribute, write transactions are no longer allowed for that partition.

The **maxSyncReplicas** attribute of the **mapSet** element is to specify the maximum number of synchronous replicas for each partition in the map set. This attribute is optional; the default is 0. No other synchronous replicas are placed for a partition after a catalog service domain reaches this number of synchronous replicas for that specific partition. Adding container servers that can support this ObjectGrid can result in an increased number of synchronous replicas if your **maxSyncReplicas** value is not already met. The sample set the **maxSyncReplicas** to 1, which means the catalog service domain places one synchronous replica at most. If you start more than one container server, only one synchronous replica is placed in one of the container server instances.

# **Lesson checkpoint**

In this lesson, you learned:

- How to use the ObjectGrid descriptor XML file to define maps that store the cache data.
- How to use the deployment descriptor XML file to define the number of partitions and replicas for the data grid.

# **Getting started tutorial lesson 2.1: Creating a client application**

To insert, delete, update, and retrieve data from your data grid, you must write a client application. The getting started sample includes a client application that you can use to learn about creating your own client application.

The Client.java file in the wxs install root/ObjectGrid/gettingstarted/client/src/ directory is the client program that demonstrates how to connect to a catalog server, obtain the ObjectGrid instance, and use the ObjectMap API. The ObjectMap API stores data as key-value pairs and is ideal for caching objects that have no relationships involved. The following steps discuss the contents of the Client. java file.

If you need to cache objects that have relationships, use the EntityManager API.

1. Connect to the catalog service by obtaining a ClientClusterContext instance.

To connect to the catalog server, use the connect method of ObjectGridManager API. The connect method that is used requires only the catalog server endpoint in the format of hostname: port. You can indicate multiple catalog server endpoints by separating the list of hostname: port values with commas. The following code snippet demonstrates how to connect to a catalog server and obtain a ClientClusterContext instance:

```
ClientClusterContext ccc =
ObjectGridManagerFactory.getObjectGridManager().connect("localhost:2809", null,
null);
```
If the connections to the catalog servers succeed, the connect method returns a ClientClusterContext instance. The ClientClusterContext instance is required to obtain the ObjectGrid from the ObjectGridManager API.

2. Obtain an ObjectGrid instance.

To obtain ObjectGrid instance, use the getObjectGrid method of the ObjectGridManager API. The getObjectGrid method requires both the ClientClusterContext instance and the name of the data grid instance. The ClientClusterContext instance is obtained during the connection to catalog server. The name of ObjectGrid instance is Grid that is specified in the objectgrid.xml file. The following code snippet demonstrates how to obtain the data grid by calling the getObjectGrid method of the ObjectGridManager API.

ObjectGrid grid = ObjectGridManagerFactory.getObjectGridManager().getObjectGrid(ccc, "Grid");

3. Get a Session instance.

You can get a Session from the obtained ObjectGrid instance. A Session instance is required to get the ObjectMap instance, and perform transaction demarcation. The following code snippet demonstrates how to get a Session instance by calling the getSession method of the ObjectGrid API.

```
Session sess = grid.getSession();
```
4. Get an ObjectMap instance.

After getting a Session, you can get an ObjectMap instance from a Session instance by calling getMap method of the Session API. You must pass the name of map as parameter to getMap method to get the ObjectMap instance. The following code snippet demonstrates how to obtain ObjectMap by calling the getMap method of the Session API.

```
ObjectMap map1 = sess.getMap("Map1");
```
5. Use the ObjectMap methods.

After an ObjectMap instance is obtained, you can use the ObjectMap API. Remember that the ObjectMap interface is a transactional map and requires transaction demarcation by using the begin and commit methods of the Session API. If there is no explicit transaction demarcation in the application, the ObjectMap operations run with auto-commit transactions.

The following code snippet demonstrates how to use the ObjectMap API with an auto-commit transaction.

map1.insert(k, v);

The following code snippet demonstrates how to use the ObjectMap API with explicit transaction demarcation.

```
sess.begin();
map1.insert(key1, value1);
sess.commit();
```
6. Optional: TILH Close the Session. After all of the Session and ObjectMap operations are complete, close the session with the Session.close() method. Running this method returns the resources that were being used by the session.

sess.close();

As a result, subsequent getSession() method calls return faster, and fewer Session objects are in the heap.

#### **Related concepts**:

Caching objects with no [relationships](#page-714-0) involved (ObjectMap API)

**Related tasks**:

Getting started with developing [applications](#page-309-0) Tutorial: Storing order [information](#page-185-0) in entities

#### **Related information**:

API [documentation](#page-1168-0)

# **Lesson checkpoint**

In this lesson, you learned how to create a simple client application for performing data grid operations.

# **Getting started tutorial lesson 3.2: Running the getting started sample client application**

Use the following steps to run a client to interact with the data grid. The catalog server, container server, and client all run on a single server in this example.

(Optional) Edit the wxs *install root/*ObjectGrid/gettingstarted/env.bat|sh file. This file is invoked by the client automatically. The file contains the following information:

SET CATALOGSERVER HOST=localhost SET CATALOGSERVER PORT=2809 SET GRID NAME=Grid SET MAP NAME=Map1

The runclient.sh|bat script runs the simple create, retrieve, update, and delete (CRUD) client and starts the specified operation. The runclient. sh|bat script is run with the following parameters:

- . WHIX I LINUX / runclient.sh command value1 value2
- **Windows** runclient.bat command value1 value2

You must update the **CATALOGSERVER\_HOST** and **CATALOGSERVER\_PORT** values if your catalog server is not running on the same host as your client application.

- Specify as i to insert value2 into data grid with key value1
- Specify as u to update object that is keyed by value1 to value2
- Specify as d to delete object that is keyed by value1
- Specify as g to retrieve and display object that is keyed by value1
- 1. Add data to the data grid.

Open a terminal session or command-line window to run client commands.

For command, use one of the following options:

**Important:** If your system is using double byte character sets (DBCS), you might see garbled or corrupted text when you insert data into the data grid with the **runClient** script. This text can display in the output or in the cache. To work around this issue, update the Java call in the **runClient** script to include the **-Xargencoding** argument, and then specify the DBCS as a Unicode character set. For example, use the command: \u runClient i key\u2e81 Hello\2e84World

- **WHICH AND IN THE LIGHT .**/runclient.sh i key1 helloWorld
- o Windows runclient.bat i key1 helloWorld
- 2. Search and display the value:
	- ./runclient.sh g key1
	- o Windows runclient.bat g key1
- 3. Update the value:
	- ./runclient.sh u key1 goodbyeWorld
		-
	- **Windows runclient.bat u key1 goodbyeWorld**
- 4. Delete the value:
	- ./runclient.sh d key1
	- o Windows runclient.bat d key1

# **Lesson checkpoint**

# **Lessons learned**

In this lesson, you learned:

How to run the sample client application to insert, get, update, and delete data from the data grid.

# **< [Previous](#page-305-0)**

# **Getting started tutorial lesson 4: Monitor your environment**

You can use the **xscmd** utility and web console tools to monitor your data grid environment.

### **Related tasks**:

Viewing [statistics](#page-962-0) with the web console [Monitoring](#page-957-0) with the web console [Starting](#page-958-0) and logging on to the web console [Connecting](#page-960-0) the web console to catalog servers [Monitoring](#page-978-0) with the xscmd utility [Administering](#page-657-0) with the xscmd utility

#### **Related reference**:

Web console [statistics](#page-963-0) [stopOgServer](#page-647-0) script

# **Monitoring with the web console**

With the web console, you can chart current and historical statistics. This console provides some preconfigured charts for high-level overviews, and has a custom reports page that you can use to build charts from the available statistics. You can use the charting capabilities in the monitoring console of WebSphere eXtreme Scale to view the overall performance of the data grids in your environment.

Install the web console as an optional feature when you run the installation wizard.

- 1. Start the console server. The **startConsoleServer.bat|sh** script for starting the console server is in the wxs install root/ObjectGrid/bin directory of your installation.
- 2. Log on to the console.
	- a. From your web browser, go to https://your.console.host:7443, replacing your.console.host with the host name of the server onto which you installed the console. If you had changed the port number, remember to update the port number in the URL.
	- b. Log on to the console.
		- **User ID:** admin
		- **Password:** admin

The console welcome page is displayed.

- 3. Edit the console configuration. Click **Settings** > **Configuration** to review the console configuration. The console configuration includes information such as:
	- Trace string for the WebSphere eXtreme Scale client, such as \*=all=disabled
	- The Administrator name and password
	- The Administrator e-mail address
- 4. Establish and maintain connections to catalog servers that you want to monitor. Repeat the following steps to add each catalog server to the configuration.

#### a. Click **Settings** > **eXtreme Scale Catalog Servers**.

- b. Add a new catalog server.
	- i. Click the add icon  $\left(\frac{1}{2}\right)$  to register an existing catalog server.
	- ii. Provide information, such as the host name and listener port. See Planning for network ports for more information about port [configuration](#page-337-0) and defaults.
	- iii. Click **OK**.
	- iv. Verify that the catalog server has been added to the navigation tree.
- 5. Group the catalog servers that you created into a catalog service domain. You must create a catalog service domain when security is enabled in your catalog servers because security settings are configured in the catalog service domain.
	- a. Click **Settings** > **eXtreme Scale Domains** page.
	- b. Add a new catalog service domain.
		- i. Click the add icon  $(\frac{1}{2})$  to register a catalog service domain. Enter a name for the catalog service domain.
		- ii. After you create the catalog service domain, you can edit the properties. The catalog service domain properties follow:

#### **Name**

Indicates the host name of the domain, as assigned by the administrator.

#### **Catalog servers**

Lists one or more catalog servers that belong to the selected domain. You can add the catalog servers that you created in the previous step.

#### **Generator class**

Specifies the name of the class that implements the CredentialGenerator interface. This class is used to get credentials for clients. If you specify a value in this field, the value overrides the **crendentialGeneratorClass** property in the client.properties file.

#### **Generator properties**

Specifies the properties for the CredentialGenerator implementation class. The properties are set to the object with the setProperties(String) method. The credentialGeneratorprops value is used only if the value of the credentialGeneratorClass property is not null. If you specify a value in this field, the value overrides the **credentialGeneratorProps** property in the client.properties file.

#### **eXtreme Scale client properties path**

- 1. Optional: If client authentication is enabled: Open a command-line window. On the command line, set appropriate environment variables.
- 2. Go to the wxs home/bin directory.

cd wxs home/bin

Specifies the path to the client properties file that you edited to include SSL properties. For example, you might indicate the

/ObjectGridProperties/sampleclient.properties file. If you want to stop the console from trying to use SSL connections, you can delete the value in this field. After you set the path, the console uses an unsecured connection.

#### iii. Click **OK**.

iv. Verify that the domain has been added to the navigation tree.

**Note:** You can only use <ctrl+c> to stop command scripts that start with "run". For example, **runcat.bat**.

To view information about an existing catalog service domain, click the name of the catalog service domain in the navigation tree on the **Settings** > **eXtreme Scale Domains** page.

- 6. View the connection status. The **Current domain** field indicates the name of the catalog service domain that is currently being used to display information in the web console. The connection status displays next to the name of the catalog service domain.
- 7. View statistics for the data grids and servers, or create a custom report.

# **Monitoring with the xscmd utility**

- 3. Run various commands to display information about your environment.
	- Show all the online container servers for the Grid data grid and the mapSet map set:

```
xscmd -c showPlacement -g Grid -ms mapSet
```
Display the routing information for the data grid.

xscmd -c routetable -g Grid

Display the number of map entries in the data grid.

xscmd -c showMapSizes -g Grid -ms mapSet

# **Stopping the servers**

After you are done using the client application and monitoring the getting started sample environment, you can stop the servers.

If you used the script files to start the servers, use <ctrl+c> to stop the catalog service process and container servers in the respective windows.

If you used the **startOgServer** command to start your servers, use the **stopOgServer** command to stop the servers.

### **Stop the container server:**

- o **WIRK ENDIRY StopOgServer.sh c0** -catalogServiceEndPoints localhost:2809
- o Windows stopOgServer.bat c0 -catalogServiceEndPoints localhost:2809

### **Stop the catalog server:**

- o **WARE EXECTS STOPOGSERVER.Sh cs1 -catalogServiceEndPoints localhost:2809**
- o Windows stopOgServer.bat cs1 -catalogServiceEndPoints localhost:2809

- How to start the web console and connect it to the catalog server.
- How to monitor data grid and server statistics.
- How to stop the servers.

# **Lesson checkpoint**

In this lesson, you learned:

**< [Previous](#page-305-0)**

# **Getting started with developing applications**

To begin developing WebSphere® eXtreme Scale applications, you must set up your development environment, learn about APIs that you can use, then develop and test your application.

## **Before you begin**

### **About this task**

When you are developing WebSphere eXtreme Scale applications, you can use the embedded server APIs to create and start servers, ObjectGrid instances, and to insert data into the data grid. You can unit test your application and the associated configuration directly in the Eclipse environment. When you are ready to move your application to a broader environment, you can create configuration XML files that you import to create your deployment.

#### **Procedure**

1. Set up a development environment and access the API documentation.

You can begin to use the APIs to develop your applications. You can also use the API documentation within the development environment.

**More information:**Setting up a stand-alone [development](#page-681-0) environment in Eclipse

**More information:** Accessing API [documentation](#page-680-0)

You can also use the **xscmd** utility to display information about the running servers, replicas, and so on. See [Administering](#page-657-0) with the xscmd utility for more information.

- 2. Create a simple application that starts servers, creates an ObjectGrid instance, and inserts data into the data grid.
	- a. Use the ServerFactory API to start and stop servers.

**More information:**Using the [embedded](#page-651-0) server API to start and stop servers

b. Use the ObjectGridManager API to retrieve the ObjectGrid instance that you created.

**More information:** Interacting with an ObjectGrid using the [ObjectGridManager](#page-693-0) interface

- o [Stand-alone](#page-632-0) Java virtual machine (JVM)
- [Tomcat](#page-683-0)
- [WebSphere](#page-686-0) Application Server
- [OSGi](#page-128-0)

c. Use the ObjectMap API to insert data into the data grid.

**More information:** Caching objects with no [relationships](#page-714-0) involved (ObjectMap API)

The ObjectMap API is the simplest way to access and write data to the data grid. If your objects have complex relationships, you can use the following APIs to read, write, and update data:

- **[Accessing](#page-703-0) data with indexes (Index API)**
- Caching objects and their relationships [\(EntityManager](#page-724-0) API)
- [Retrieving](#page-752-0) entities and objects (Query API)
- **[Accessing](#page-803-0) data with the REST data service**

For more information about choosing between the different APIs, see Developing [applications.](#page-678-0)

3. Unit test your application.

4. When you are satisfied with your application within the development environment, create XML configuration files and update your application to use the configuration. The Getting Started sample application provides examples of these configuration files and a simple application that uses the configuration files.

#### **More information:**Tutorial: Getting started with [WebSphere](#page-300-0) eXtreme Scale

5. Run your application using the XML configuration files. How you start your servers depends on the environment that you are using.

You can run your application in one of the following containers:

**Parent topic:** [Getting](#page-299-0) started

**Related concepts**:

Caching objects with no [relationships](#page-714-0) involved (ObjectMap API) Java API [overview](#page-354-0) Java API [overview](#page-354-0)

# **Related information**:

API [documentation](#page-1168-0) Getting started tutorial lesson 2.1: Creating a client [application](#page-303-0) API [documentation](#page-1168-0)

# **Planning**

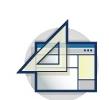

Before you install WebSphere® eXtreme Scale and deploy your data grid applications, you must decide on your caching topology, complete capacity planning, review the hardware and software requirements, networking and tuning settings, and so on. You can also use the operational checklist to ensure that your environment is ready to have an application deployed.

For a discussion of the best practices that you can use when you are designing your WebSphere eXtreme Scale applications, read the following article on [developerWorks®:](http://www.ibm.com/developerworks/websphere/techjournal/1004_brown/1004_brown.html) Principles and best practices for building high performing and highly resilient WebSphere eXtreme Scale applications.

#### **Planning [overview](#page-312-0)**

Before using WebSphere eXtreme Scale in a production environment, consider the following issues to optimize your deployment.

#### **Planning the [topology](#page-313-0)**

With WebSphere eXtreme Scale, your architecture can use local in-memory data caching or distributed client-server data caching. The architecture can have varied relationships with your databases. You can also configure the topology to span multiple data centers.

#### **[Interoperability](#page-334-0) with other products**

You can integrate WebSphere eXtreme Scale with other products, such as WebSphere Application Server and WebSphere Application Server Community Edition.

#### **Planning for [configuration](#page-336-0)**

Before configuring the hardware or software, understand the following considerations.

#### **Planning for [installation](#page-340-0)**

Before you install the product, you must consider software and hardware requirements and Java environment settings.

#### **Planning [environment](#page-344-0) capacity**

If you have an initial data set size and a projected data set size, you can plan the capacity that you need to run WebSphere eXtreme Scale. By using these planning exercises, you can deploy WebSphere eXtreme Scale efficiently for future changes and maximize the elasticity of the data grid, which you would not have with a different scenario such as an in-memory database or other type of database.

#### **Planning to develop WebSphere eXtreme Scale [applications](#page-352-0)**

Set up your development environment and learn where to find details about available programming interfaces.

# **Planning overview**

Before using WebSphere® eXtreme Scale in a production environment, consider the following issues to optimize your deployment.

Each type of cache topology has advantages and disadvantages. The caching topology you implement depends on the requirements of your environment and application. For more information about the different caching topologies, see Planning the [topology.](#page-313-0)

# **Caching topology considerations**

# **Data capacity considerations**

The following list includes items to consider:

- **Number of systems and processors**: How many physical machines and processors are needed in the environment?
- **Number of servers**: How many eXtreme Scale servers to host eXtreme Scale maps?
- **Number of partitions**: The amount of data stored in the maps is one factor in determining the number of partitions needed.
- **Number of replicas**: How many replicas are required for each primary in the domain?
- **Synchronous or asynchronous replication**: Is the data vital so that synchronous replication is required? Or is performance a higher priority, making asynchronous replication the correct choice?
- **Heap sizes**: How much data will be stored on each server?

For a detailed discussion of each of these considerations, see Planning [environment](#page-344-0) capacity..

## **Installation considerations**

You can install WebSphere eXtreme Scale in a stand-alone environment, or you can integrate the installation with WebSphere Application Server. To ensure that you are able to seamlessly upgrade your servers in the future, you must plan your environment accordingly. For the best performance, catalog servers should run on different machines than the container servers. If you must run your catalog servers and container servers on the same machine, then use separate installations of WebSphere eXtreme Scale for the catalog and container servers. By using two installations, you can upgrade the installation that is running the catalog server first. See [Updating](#page-429-0) eXtreme Scale servers.

## **Parent** *topic***: [Planning](#page-311-0)**

## **Related concepts**:

Planning the [topology](#page-313-0) [Interoperability](#page-334-0) with other products Planning [environment](#page-344-0) capacity

**Related tasks**: Planning for [configuration](#page-336-0) Planning for [installation](#page-340-0) Planning to develop WebSphere eXtreme Scale [applications](#page-352-0)

# **Planning the topology**

With WebSphere® eXtreme Scale, your architecture can use local in-memory data caching or distributed client-server data caching. The architecture can have varied relationships with your databases. You can also configure the topology to span multiple data centers.

WebSphere eXtreme Scale requires minimal additional infrastructure to operate. The infrastructure consists of scripts to install, start, and stop a Java<sup>™</sup> Platform, Enterprise Edition application on a server. Cached data is stored in the container servers, and clients remotely connect to the server.

#### **In-memory environments**

When you deploy in a local, in-memory environment, WebSphere eXtreme Scale runs within a single Java virtual machine and is not replicated. To configure a local environment you can use an ObjectGrid XML file or the ObjectGrid APIs.

## **Distributed environments**

When you deploy in a distributed environment, WebSphere eXtreme Scale runs across a set of Java virtual machines, increasing the performance, availability and scalability. With this configuration, you can use data replication and partitioning. You can also add additional servers without restarting your existing eXtreme Scale servers. As with a local environment, an ObjectGrid XML file, or an equivalent programmatic configuration, is needed in a distributed environment. You must also provide a deployment policy XML file with configuration details

You can create either simple deployments or large, terabyte-sized deployments in which thousands of servers are needed.

#### **Local [in-memory](#page-315-0) cache**

In the simplest case, WebSphere eXtreme Scale can be used as a local (non-distributed) in-memory data grid cache. The local case can especially benefit high-concurrency applications where multiple threads need to access and modify transient data. The data kept in a local data grid can be indexed and retrieved using queries. Queries help you to work with large in memory data sets. The support provided with the Java virtual machine (JVM), although it is ready to use, has a limited data structure.

#### **[Peer-replicated](#page-316-0) local cache**

You must ensure the cache is synchronized if multiple processes with independent cache instances exist. To ensure that the cache instances are synchronized, enable a peer-replicated cache with Java Message Service (JMS).

#### **[Embedded](#page-318-0) cache**

WebSphere eXtreme Scale grids can run within existing processes as embedded eXtreme Scale servers or you can manage them as external processes.

#### **[Distributed](#page-320-0) cache**

WebSphere eXtreme Scale is most often used as a shared cache, to provide transactional access to data to multiple components where a traditional database would otherwise be used. The shared cache eliminates the need configure a database.

#### **Database integration: [Write-behind,](#page-48-0) in-line, and side caching**

WebSphere eXtreme Scale is used to front a traditional database and eliminate read activity that is

normally pushed to the database. A coherent cache can be used with an application directly or indirectly using an object relational mapper. The coherent cache can then offload the database or backend from reads. In a slightly more complex scenario, such as transactional access to a data set where only some of the data requires traditional persistence guarantees, filtering can be used to offload even write transactions.

#### **Planning multiple data center [topologies](#page-322-0)**

Using multi-master asynchronous replication, two or more data grids can become exact copies of each other. Each data grid is hosted in an independent catalog service domain, with its own catalog service, container servers, and a unique name. With multi-master asynchronous replication, you can use links to connect a collection of catalog service domains. The catalog service domains are then synchronized using replication over the links. You can construct almost any topology through the definition of links between the catalog service domains.

#### **Parent topic:** [Planning](#page-311-0)

#### **Related concepts**:

Planning [overview](#page-312-0) [Interoperability](#page-334-0) with other products Planning [environment](#page-344-0) capacity Caching [architecture:](#page-16-0) Maps, containers, clients, and catalogs **Related tasks**: Planning for [configuration](#page-336-0) **Planning for [installation](#page-340-0)** Planning to develop WebSphere eXtreme Scale [applications](#page-352-0)

# **Local in-memory cache**

In the simplest case, WebSphere® eXtreme Scale can be used as a local (non-distributed) in-memory data grid cache. The local case can especially benefit high-concurrency applications where multiple threads need to access and modify transient data. The data kept in a local data grid can be indexed and retrieved using queries. Queries help you to work with large in memory data sets. The support provided with the Java™ virtual machine (JVM), although it is ready to use, has a limited data structure.

The local in-memory cache topology for WebSphere eXtreme Scale is used to provide consistent, transactional access to temporary data within a single Java virtual machine.

Figure 1. Local in-memory cache scenario

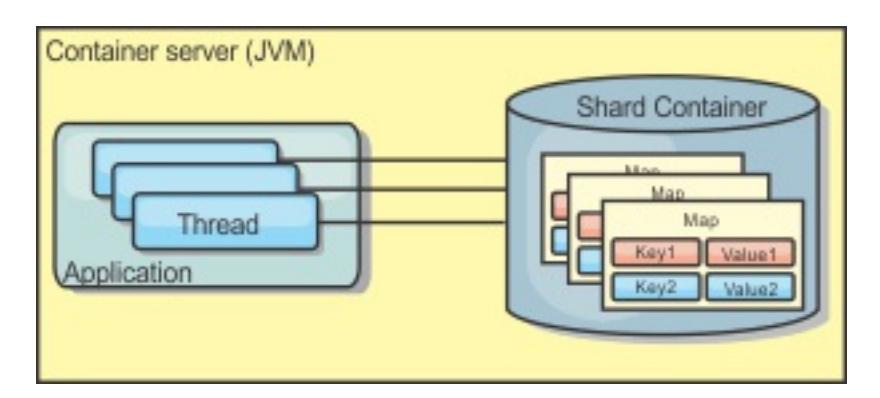

# **Advantages**

- Not fault tolerant.
- The data is not replicated. In-memory caches are best for read-only reference data.
- Not scalable. The amount of memory required by the database might overwhelm the Java virtual machine.
- Problems occur when adding Java virtual machines:
	- Data cannot easily be partitioned
	- Must manually replicate state between Java virtual machines or each cache instance could have different versions of the same data.
	- Invalidation is expensive.
	- Each cache must be warmed up independently. The warm-up is the period of loading a set of data so that the cache gets populated with valid data.
- Simple setup: An ObjectGrid can be created programmatically or declaratively with the ObjectGrid deployment descriptor XML file or with other frameworks such as Spring.
- Fast: Each BackingMap can be independently tuned for optimal memory utilization and concurrency.
- Ideal for single-Java virtual machine topologies with small dataset or for caching frequently accessed data.
- Transactional. BackingMap updates can be grouped into a single unit of work and can be integrated as a last participant in 2-phase transactions such as Java Transaction Architecture (JTA) transactions.

# **Disadvantages**

## **When to use**

The local, in-memory cache deployment topology should only be used when the amount of data to be cached is small (can fit into a single Java virtual machine) and is relatively stable. Stale data must be tolerated with this approach. Using evictors to keep most frequently or recently used data in the cache can help keep the cache size low and increase relevance of the data.

**Parent topic:** Planning the [topology](#page-313-0)

**Related concepts**: [Peer-replicated](#page-316-0) local cache [Embedded](#page-318-0) cache [Distributed](#page-320-0) cache Database integration: [Write-behind,](#page-48-0) in-line, and side caching Planning multiple data center [topologies](#page-322-0)

# **Peer-replicated local cache**

You must ensure the cache is synchronized if multiple processes with independent cache instances exist. To ensure that the cache instances are synchronized, enable a peer-replicated cache with Java™ Message Service (JMS).

WebSphere® eXtreme Scale includes two plug-ins that automatically propagate transaction changes between peer ObjectGrid instances. The JMSObjectGridEventListener plug-in automatically propagates eXtreme Scale changes using JMS.

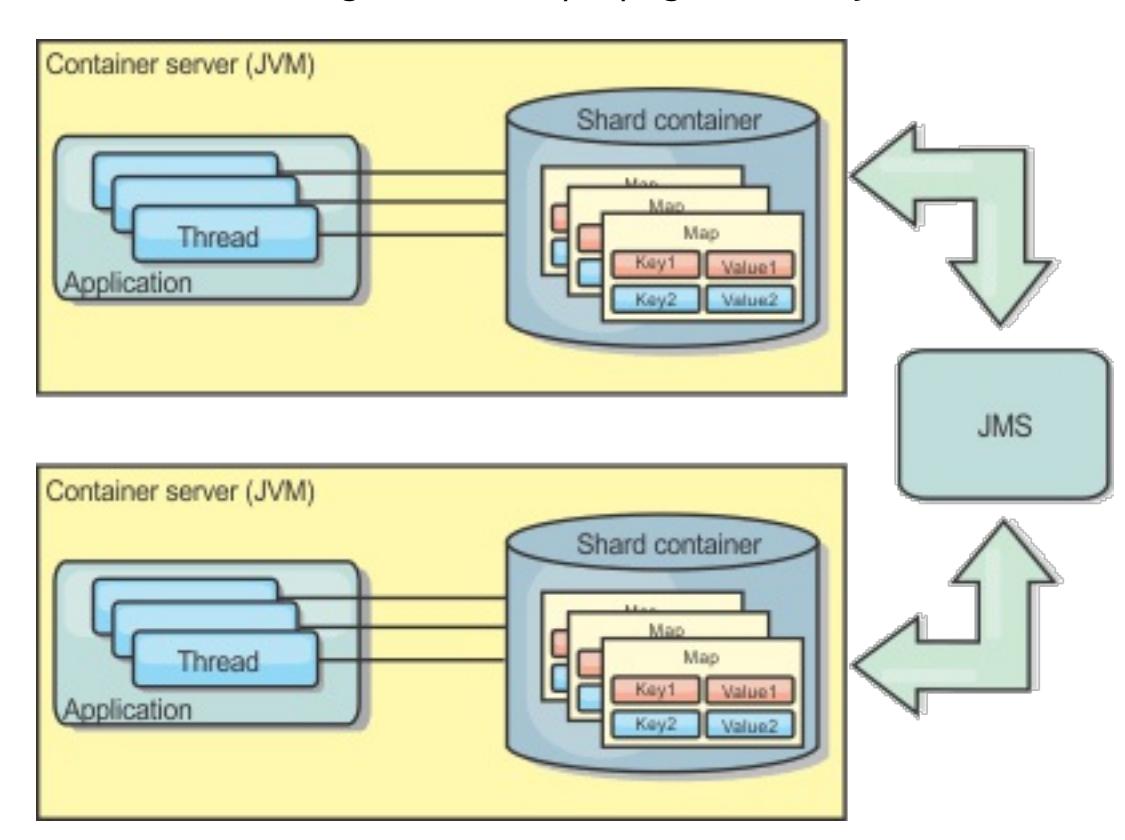

Figure 1. Peer-replicated cache with changes that are propagated with JMS

If you are running a WebSphere Application Server environment, the TranPropListener plug-in is also available. The TranPropListener plug-in uses the high availability (HA) manager to propagate the changes to each peer cache instance.

Figure 2. Peer-replicated cache with changes that are propagated with the high availability manager

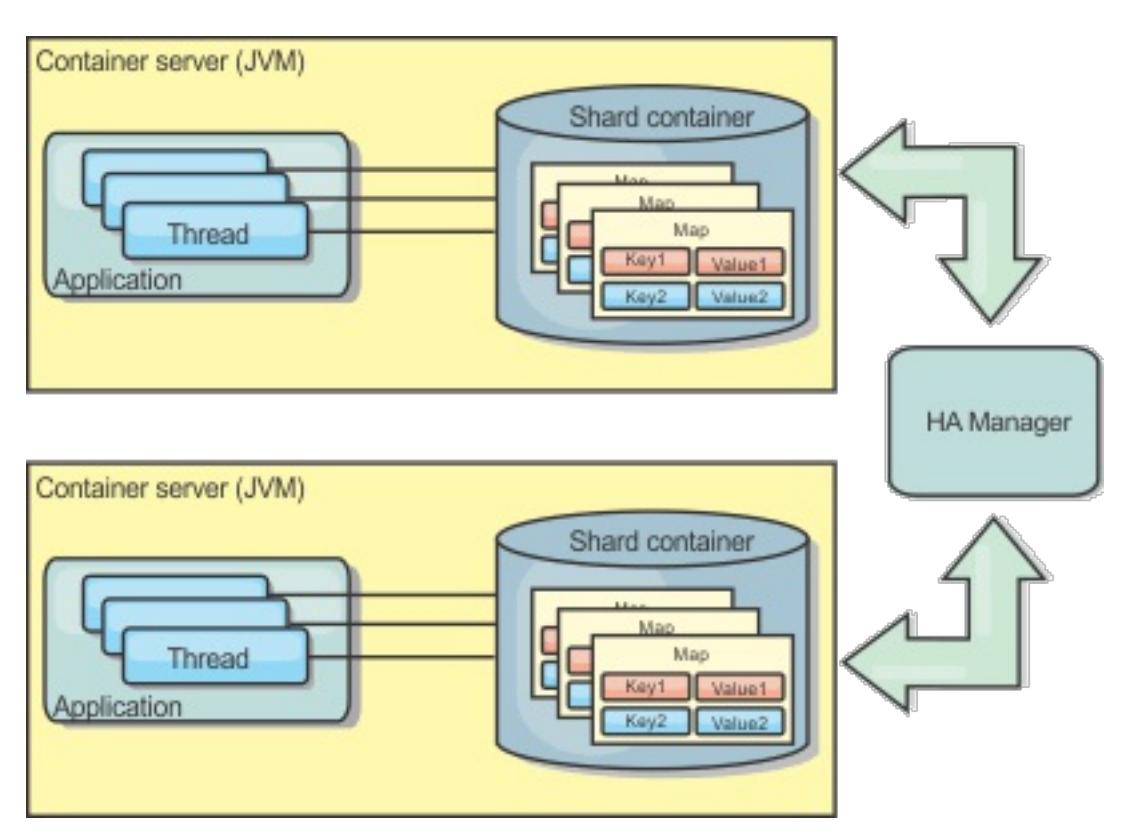

# **Advantages**

- The data is more valid because the data is updated more often.
- With the TranPropListener plug-in, like the local environment, the eXtreme Scale can be created programmatically or declaratively with the eXtreme Scale deployment descriptor XML file or with other frameworks such as Spring. Integration with the high availability manager is done automatically.
- Each BackingMap can be independently tuned for optimal memory utilization and concurrency.
- BackingMap updates can be grouped into a single unit of work and can be integrated as a last participant in 2-phase transactions such as Java Transaction Architecture (JTA) transactions.
- Ideal for few-JVM topologies with a reasonably small dataset or for caching frequently accessed data.
- Changes to the eXtreme Scale are replicated to all peer eXtreme Scale instances. The changes are consistent as long as a durable subscription is used.

# **Disadvantages**

- Configuration and maintenance for the JMSObjectGridEventListener can be complex. eXtreme Scale can be created programmatically or declaratively with the eXtreme Scale deployment descriptor XML file or with other frameworks such as Spring.
- Not scalable: The amount of memory required by the database may overwhelm the JVM.
- Functions improperly when adding Java virtual machines:
	- Data cannot easily be partitioned
	- Invalidation is expensive.
	- Each cache must be warmed-up independently

# **When to use**

Use deployment topology only when the amount of data to be cached is small, can fit into a single JVM, and is relatively stable.

## **Parent topic: Planning the [topology](#page-313-0)**

## **Related concepts**:

Local [in-memory](#page-315-0) cache [Embedded](#page-318-0) cache [Distributed](#page-320-0) cache Database integration: [Write-behind,](#page-48-0) in-line, and side caching Planning multiple data center [topologies](#page-322-0)

# **Embedded cache**

WebSphere eXtreme Scale grids can run within existing processes as embedded eXtreme Scale servers or you can manage them as external processes.

Embedded grids are useful when you are running in an application server, such as WebSphere® Application Server. You can start eXtreme Scale servers that are not embedded by using command line scripts and run in a Java™ process.

Figure 1. Embedded cache

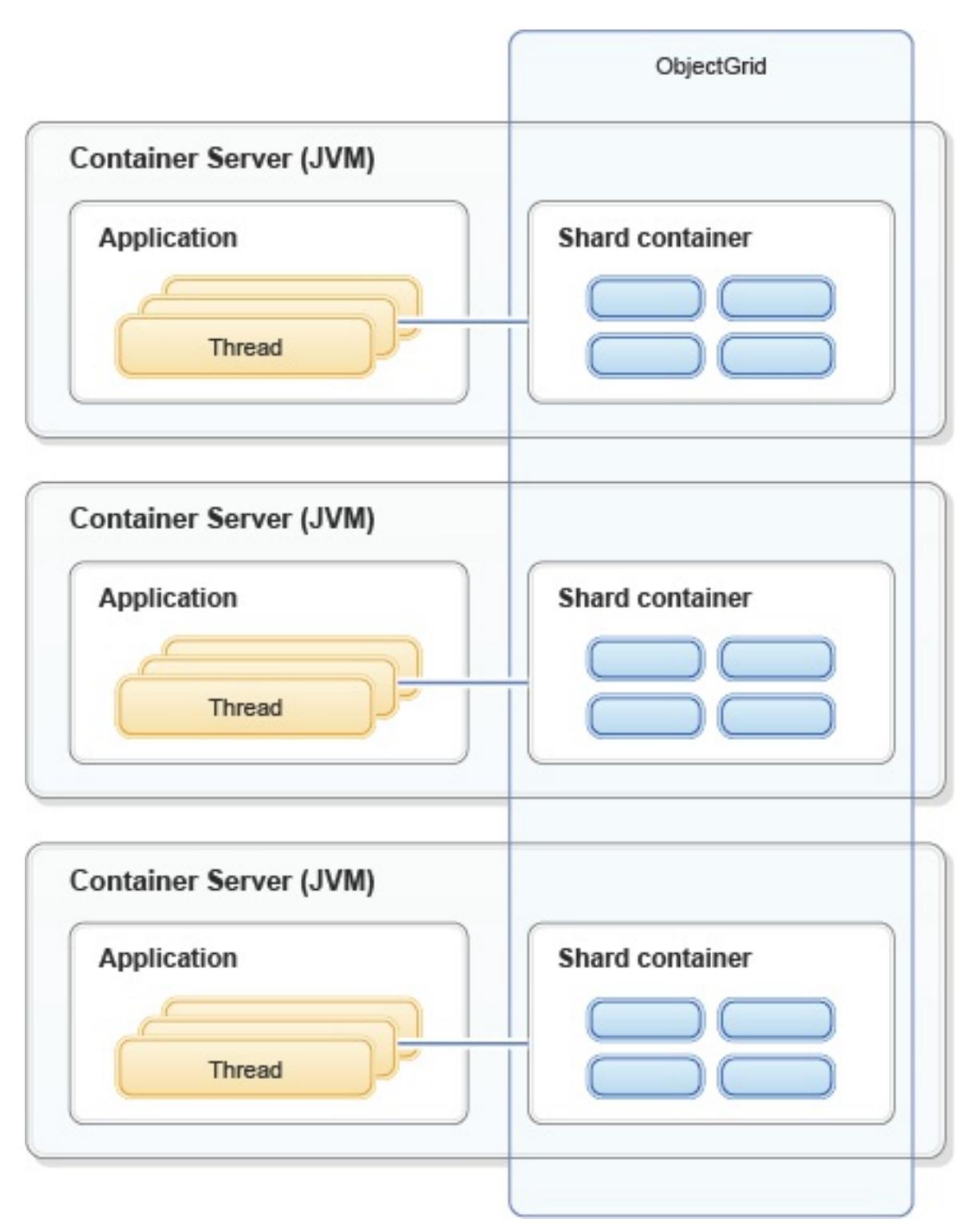

## **Advantages**

- Simplified administration since there are less processes to manage.
- Simplified application deployment since the grid is using the client application classloader.
- 
- Supports partitioning and high availability.

- Increased the memory footprint in client process since all of the data is collocated in the process.
- Increase CPU utilization for servicing client requests.
- More difficult to handle application upgrades since clients are using the same application Java archive files as the servers.
- Less flexible. Scaling of clients and grid servers cannot increase at the same rate. When servers are externally defined, you can have more flexibility in managing the number of processes.

#### **Disadvantages**

#### **When to use**

Use embedded grids when there is plenty of memory free in the client process for grid data and potential failover data.

For more information, see Configuring Java Message Service (JMS)-based client [synchronization.](#page-531-0)

**Parent topic:** Planning the [topology](#page-313-0)

**Related concepts**: Local [in-memory](#page-315-0) cache
[Peer-replicated](#page-316-0) local cache [Distributed](#page-320-0) cache Database integration: [Write-behind,](#page-48-0) in-line, and side caching Planning multiple data center [topologies](#page-322-0)

## **Distributed cache**

WebSphere® eXtreme Scale is most often used as a shared cache, to provide transactional access to data to multiple components where a traditional database would otherwise be used. The shared cache eliminates the need configure a database.

## **Coherency of the cache**

The cache is coherent because all of the clients see the same data in the cache. Each piece of data is stored on exactly one server in the cache, preventing wasteful copies of records that could potentially contain different versions of the data. A coherent cache can also hold more data as more servers are added to the data grid, and scales linearly as the grid grows in size. Because clients access data from this data grid with remote procedural calls, it can also be known as a remote cache, or far cache. Through data partitioning, each process holds a unique subset of the total data set. Larger data grids can both hold more data and service more requests for that data. Coherency also eliminates the need to push invalidation data around the data grid because no stale data exists. The coherent cache only holds the latest copy of each piece of data.

If you are running a WebSphere Application Server environment, the TranPropListener plug-in is also available. The TranPropListener plug-in uses the high availability component (HA Manager) of WebSphere Application Server to propagate the changes to each peer ObjectGrid cache instance.

## Figure 1. Distributed cache

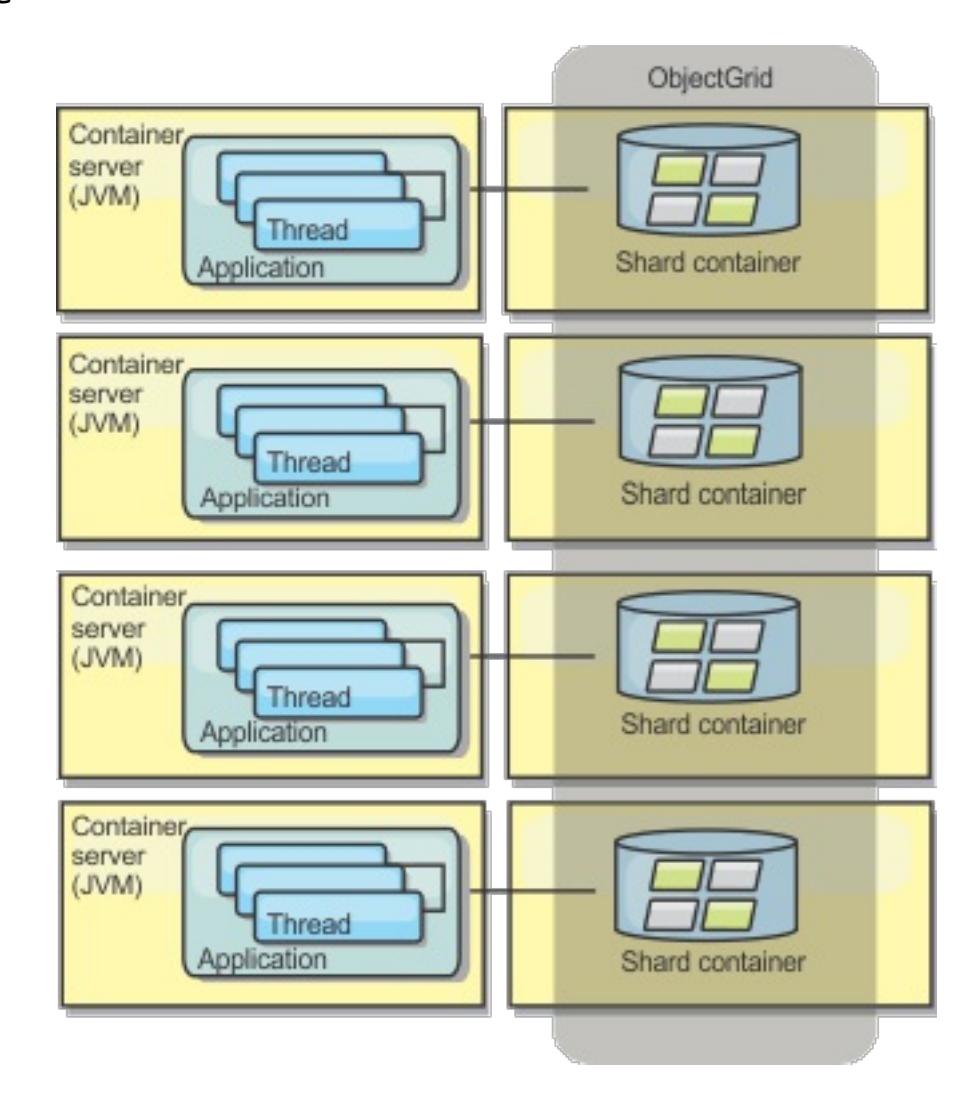

## **Near cache**

Clients can optionally have a local, in-line cache when eXtreme Scale is used in a distributed topology. This

optional cache is called a near cache, an independent ObjectGrid on each client, serving as a cache for the remote, server-side cache. The near cache is enabled by default when locking is configured as optimistic or none and cannot be used when configured as pessimistic.

Figure 2. Near cache

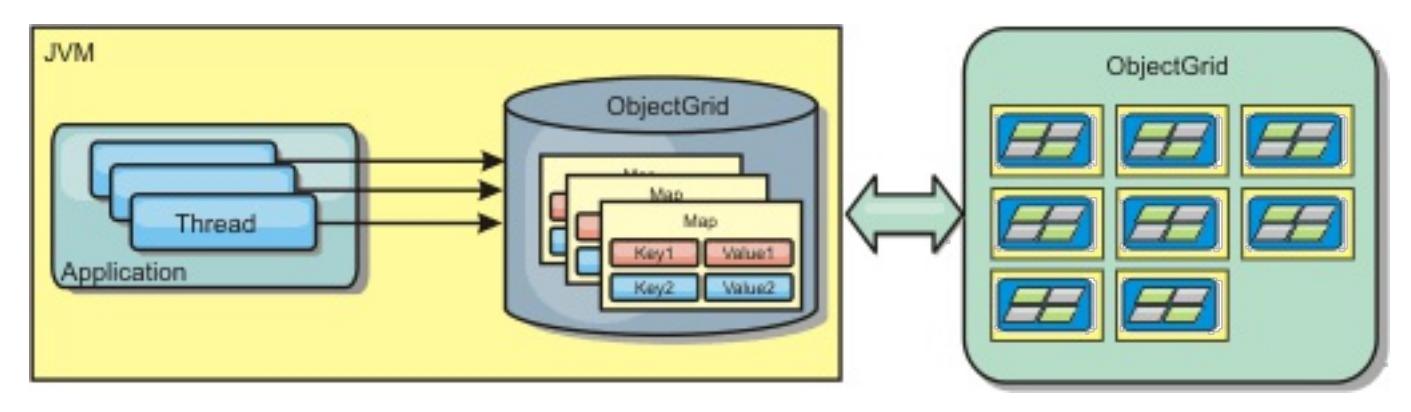

A near cache is very fast because it provides in-memory access to a subset of the entire cached data set that is stored remotely in the eXtreme Scale servers. The near cache is not partitioned and contains data from any of the remote eXtreme Scale partitions.WebSphere eXtreme Scale can have up to three cache tiers as follows.

1. The transaction tier cache contains all changes for a single transaction. The transaction cache contains

a working copy of the data until the transaction is committed. When a client transaction requests data from an ObjectMap, the transaction is checked first.

- 2. The near cache in the client tier contains a subset of the data from the server tier. When the transaction tier does not have the data, the data is fetched from the client tier, if available and inserted into the transaction cache
- 3. The data grid in the server tier contains the majority of the data and is shared among all clients. The server tier can be partitioned, which allows a large amount of data to be cached. When the client near cache does not have the data, it is fetched from the server tier and inserted into the client cache. The server tier can also have a Loader plug-in. When the data grid does not have the requested data, the Loader is invoked and the resulting data is inserted from the backend data store into the grid.

To disable the near cache, see [Configuring](#page-0-0) the near cache.

## **Advantage**

Fast response time because all access to the data is local. Looking for the data in the near cache first saves a trip to the grid of servers, thus making even the remote data locally accessible.

### **Disadvantages**

- Increases duration of stale data because the near cache at each tier may be out of synch with the current data in the data grid.
- Relies on an evictor to invalidate data to avoid running out of memory.

#### **When to use**

Use when response time is important and stale data can be tolerated.

## **Parent topic: Planning the [topology](#page-313-0)**

**Related concepts**: Local [in-memory](#page-315-0) cache [Peer-replicated](#page-316-0) local cache [Embedded](#page-318-0) cache Database integration: [Write-behind,](#page-48-0) in-line, and side caching Planning multiple data center [topologies](#page-322-0)

**Related tasks**: [Configuring](#page-0-0) the near cache

**Related reference**: [ObjectGrid](#page-2795-0) descriptor XML file

## **Planning multiple data center topologies**

Using multi-master asynchronous replication, two or more data grids can become exact copies of each other. Each data grid is hosted in an independent catalog service domain, with its own catalog service, container servers, and a unique name. With multi-master asynchronous replication, you can use links to connect a collection of catalog service domains. The catalog service domains are then synchronized using replication over the links. You can construct almost any topology through the definition of links between the catalog service domains.

### **Topologies for [multi-master](#page-323-0) replication**

You have several different options when choosing the topology for your deployment that incorporates multi-master replication. Multi-master replication topologies can be implemented in the DataPower® XC10 Appliance by creating multiple collectives and linking them.

#### **Configuration [considerations](#page-327-0) for multi-master topologies**

Consider the following issues when you are deciding whether and how to use multi-master replication topologies.

## **Loader [considerations](#page-328-0) in a multi-master topology**

When you are using loaders in a multi-master topology, you must consider the possible collision and revision information maintenance challenges. The data grid maintains revision information about the items in the data grid so that collisions can be detected when other primary shards in the configuration write entries to the data grid. When entries are added from a loader, this revision information is not included and the entry takes on a new revision. Because the revision of the entry seems to be a new insert, a false collision could occur if another primary shard also changes this state or pulls the same information in from a loader.

## **Design [considerations](#page-330-0) for multi-master replication**

When implementing multi-master replication, you must consider aspects in your design such as: arbitration, linking, and performance.

## **Parent topic:** Planning the [topology](#page-313-0)

#### **Related concepts**:

Local [in-memory](#page-315-0) cache [Peer-replicated](#page-316-0) local cache [Embedded](#page-318-0) cache [Distributed](#page-320-0) cache Database integration: [Write-behind,](#page-48-0) in-line, and side caching

#### **Related tasks**:

[Configuring](#page-511-0) multiple data center topologies Developing custom arbiters for [multi-master](#page-837-0) replication [Troubleshooting](#page-1152-0) multiple data center configurations [Administering](#page-657-0) with the xscmd utility

## **Related information**:

**IM E** Improve response time and data availability with WebSphere eXtreme Scale [multi-master](http://www.ibm.com/developerworks/websphere/library/techarticles/1110_efremenko/1110_efremenko.html?ca=drs-) capability

# **Topologies for multi-master replication**

You have several different options when choosing the topology for your deployment that incorporates multimaster replication. Multi-master replication topologies can be implemented in the DataPower® XC10 Appliance by creating multiple collectives and linking them.

## **Links connecting catalog service domains**

A replication data grid infrastructure is a connected graph of catalog service domains with bidirectional links among them. With a link, two catalog service domains can communicate data changes. For example, the simplest topology is a pair of catalog service domains with a single link between them. The catalog service domains are named alphabetically: A, B, C, and so on, from the left. A link can cross a wide area network (WAN), spanning large distances. Even if the link is interrupted, you can still change data in either catalog service domain. The topology reconciles changes when the link reconnects the catalog service domains. Links automatically try to reconnect if the network connection is interrupted.

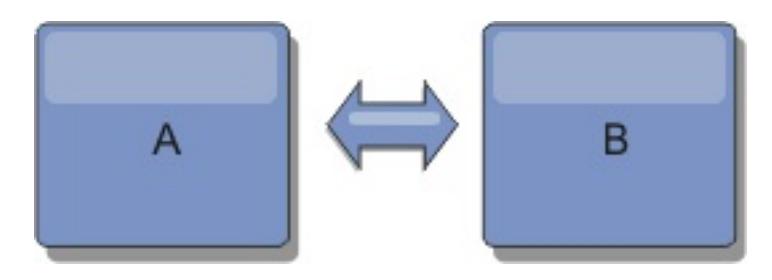

After you set up the links, the product first tries to make every catalog service domain identical. Then, eXtreme Scale tries to maintain the identical conditions as changes occur in any catalog service domain. The goal is for each catalog service domain to be an exact mirror of every other catalog service domain connected by the links. The replication links between the catalog service domains help ensure that any changes made in one catalog service domain are copied to the other catalog service domains.

## **Line topologies**

Although it is such a simple deployment, a line topology demonstrates some qualities of the links. First, it is not necessary for a catalog service domain to be connected directly to every other catalog service domain to receive changes. The catalog service domain B pulls changes from catalog service domain A. The catalog service domain C receives changes from catalog service domain A through catalog service domain B, which connects catalog service domains A and C. Similarly, catalog service domain D receives changes from the other catalog service domains through catalog service domain C. This ability spreads the load of distributing changes away from the source of the changes.

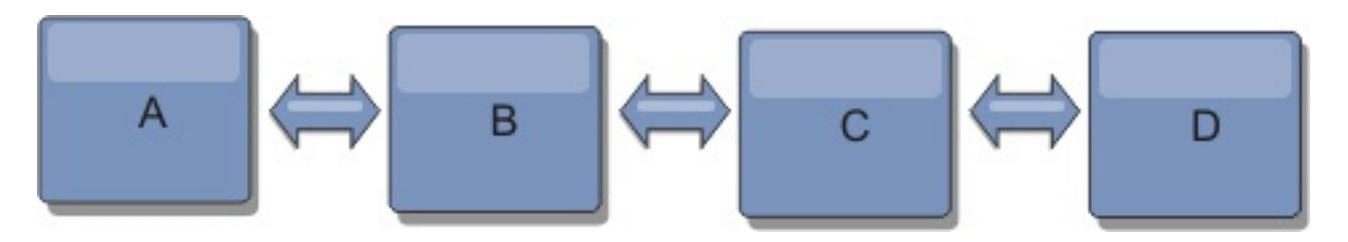

Notice that if catalog service domain C fails, the following actions would occur:

- 1. catalog service domain D would be orphaned until catalog service domain C was restarted
- 2. catalog service domain C would synchronize itself with catalog service domain B, which is a copy of catalog service domain A
- 3. catalog service domain D would use catalog service domain C to synchronize itself with changes on

catalog service domain A and B. These changes initially occurred while catalog service domain D was orphaned (while catalog service domain C was down).

Ultimately, catalog service domains A, B, C, and D would all become identical to one other again.

## **Ring topologies**

Ring topologies are an example of a more resilient topology. When a catalog service domain or a single link fails, the surviving catalog service domains can still obtain changes. The catalog service domains travel around the ring, away from the failure. Each catalog service domain has at most two links to other catalog service domains, no matter how large the ring topology. The latency to propagate changes can be large. Changes from a particular catalog service domain might need to travel through several links before all the catalog service domains have the changes. A line topology has the same characteristic.

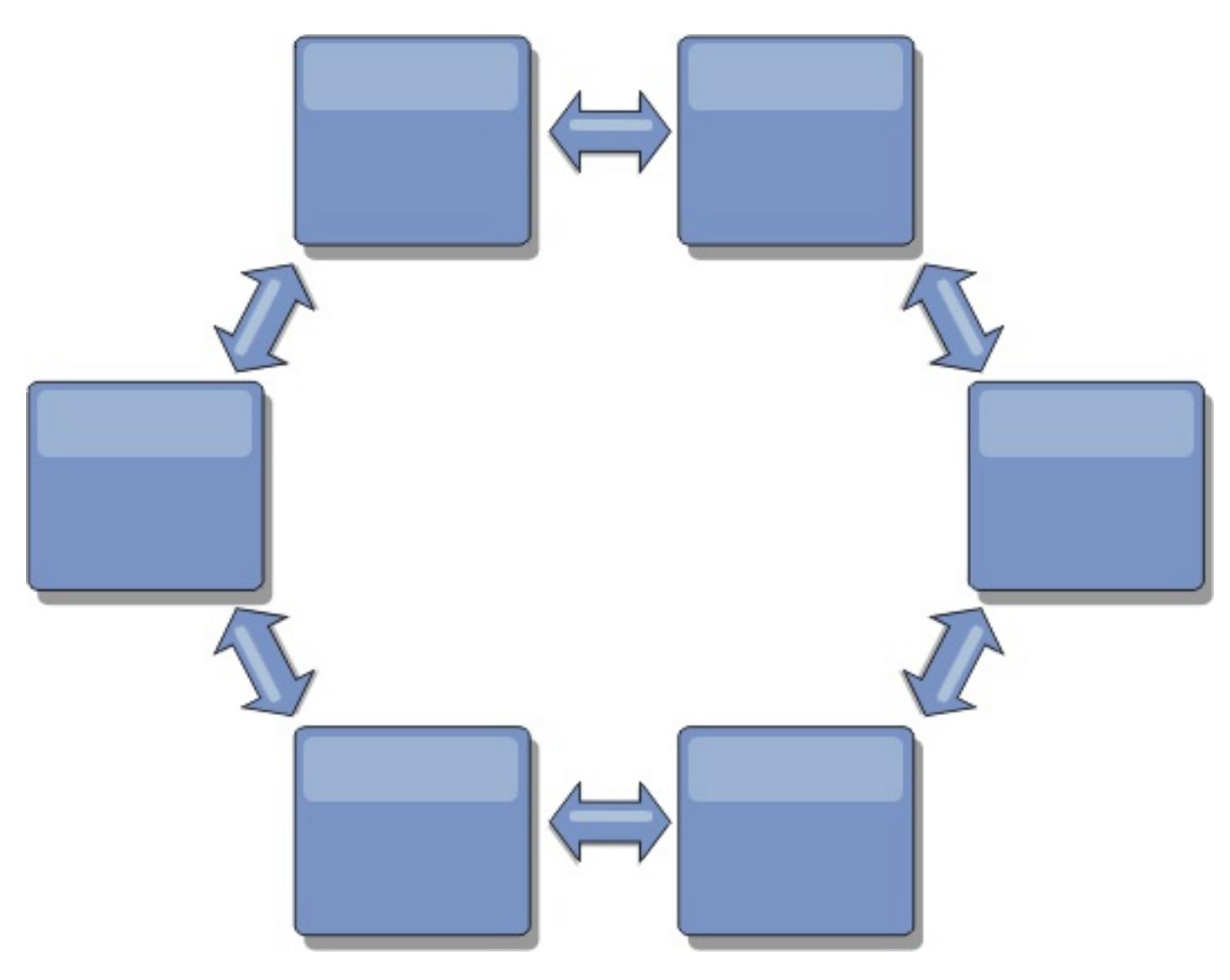

You can also deploy a more sophisticated ring topology, with a root catalog service domain at the center of the ring. The root catalog service domain functions as the central point of reconciliation. The other catalog service domains act as remote points of reconciliation for changes occurring in the root catalog service domain. The root catalog service domain can arbitrate changes among the catalog service domains. If a ring topology contains more than one ring around a root catalog service domain, the catalog service domain can only arbitrate changes among the innermost ring. However, the results of the arbitration spread throughout the catalog service domains in the other rings.

## **Hub-and-spoke topologies**

With a hub-and-spoke topology, changes travel through a hub catalog service domain. Because the hub is the only intermediate catalog service domain that is specified, hub-and-spoke topologies have lower latency. The hub catalog service domain is connected to every spoke catalog service domain through a link. The hub distributes changes among the catalog service domains. The hub acts as a point of reconciliation for collisions. In an environment with a high update rate, the hub might require run on more hardware than the spokes to remain synchronized. WebSphere® eXtreme Scale is designed to scale linearly, meaning you can make the hub larger, as needed, without difficulty. However, if the hub fails, then changes are not distributed until the hub restarts. Any changes on the spoke catalog service domains will be distributed after the hub is reconnected.

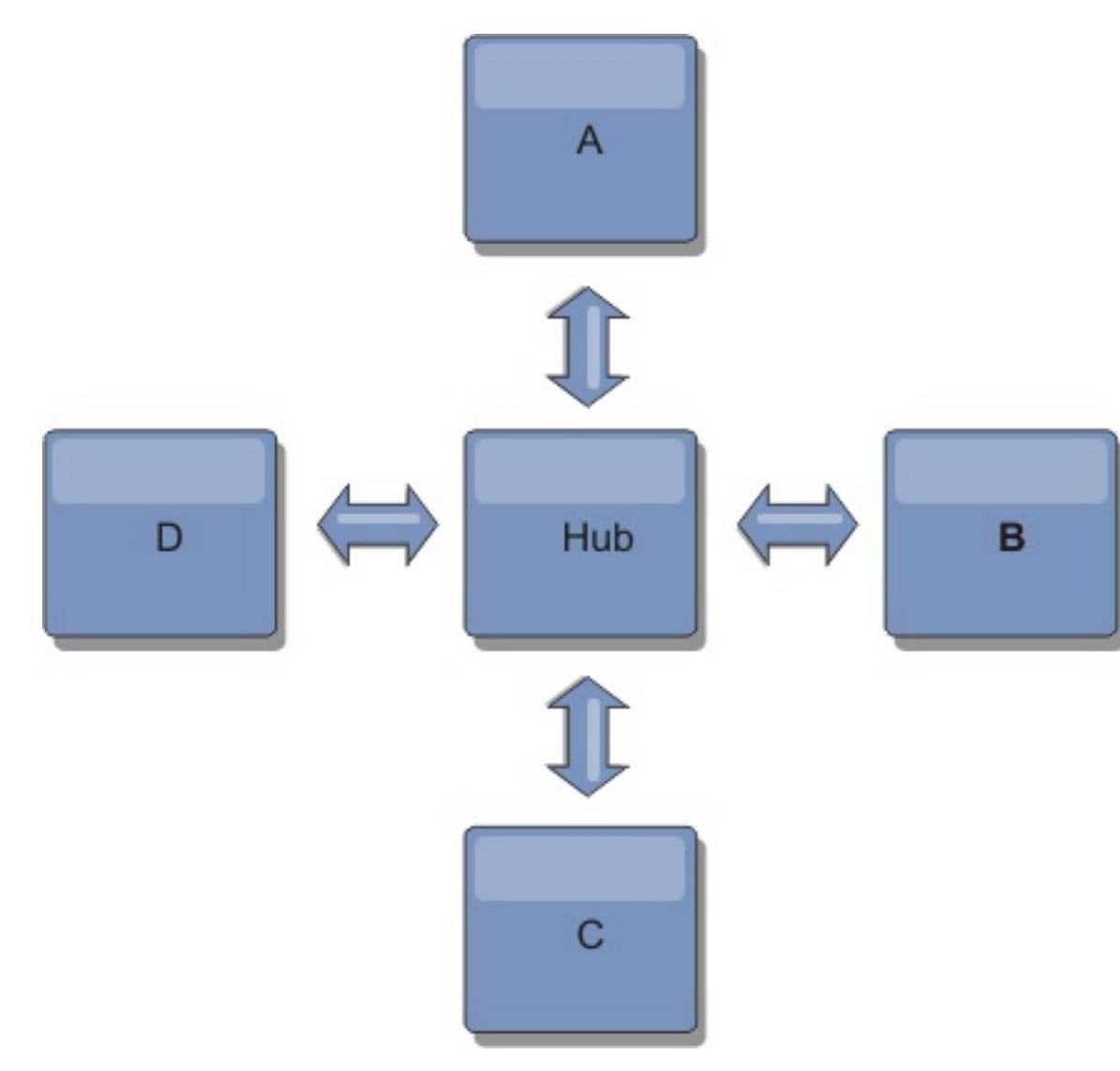

You can also use a strategy with fully replicated clients, a topology variation which uses a pair of servers that are running as a hub. Every client creates a self-contained single container data grid with a catalog in the client JVM. A client uses its data grid to connect to the hub catalog. This connection causes the client to synchronize with the hub as soon as the client obtains a connection to the hub.

Any changes made by the client are local to the client, and are replicated asynchronously to the hub. The hub acts as an arbitration catalog service domain, distributing changes to all connected clients. The fully replicated clients topology provides a reliable L2 cache for an object relational mapper, such as OpenJPA. Changes are distributed quickly among client JVMs through the hub. If the cache size can be contained within the available heap space, the topology is a reliable architecture for this style of L2.

A tree topology can still have a central point of reconciliation in the root catalog service domain. The second level can still function as a remote point of reconciliation for changes occurring in the catalog service domain beneath them. The root catalog service domain can arbitrate changes between the catalog service domains on the second level only. You can also use N-ary trees, each of which have N children at each level. Each catalog service domain connects out to  $n$  links.

Use multiple partitions to scale the hub catalog service domain on multiple JVMs, if necessary. Because all of the data still must fit in a single client JVM, multiple partitions increase the capacity of the hub to distribute and arbitrate changes. However, having multiple partitions does not change the capacity of a single catalog service domain.

## **Tree topologies**

You can also use an acyclic directed tree. An acyclic tree has no cycles or loops, and a directed setup limits links to existing only between parents and children. This configuration is useful for topologies that have many catalog service domains. In these topologies, it is not practical to have a central hub that is connected to every possible spoke. This type of topology can also be useful when you must add child catalog service domains without updating the root catalog service domain.

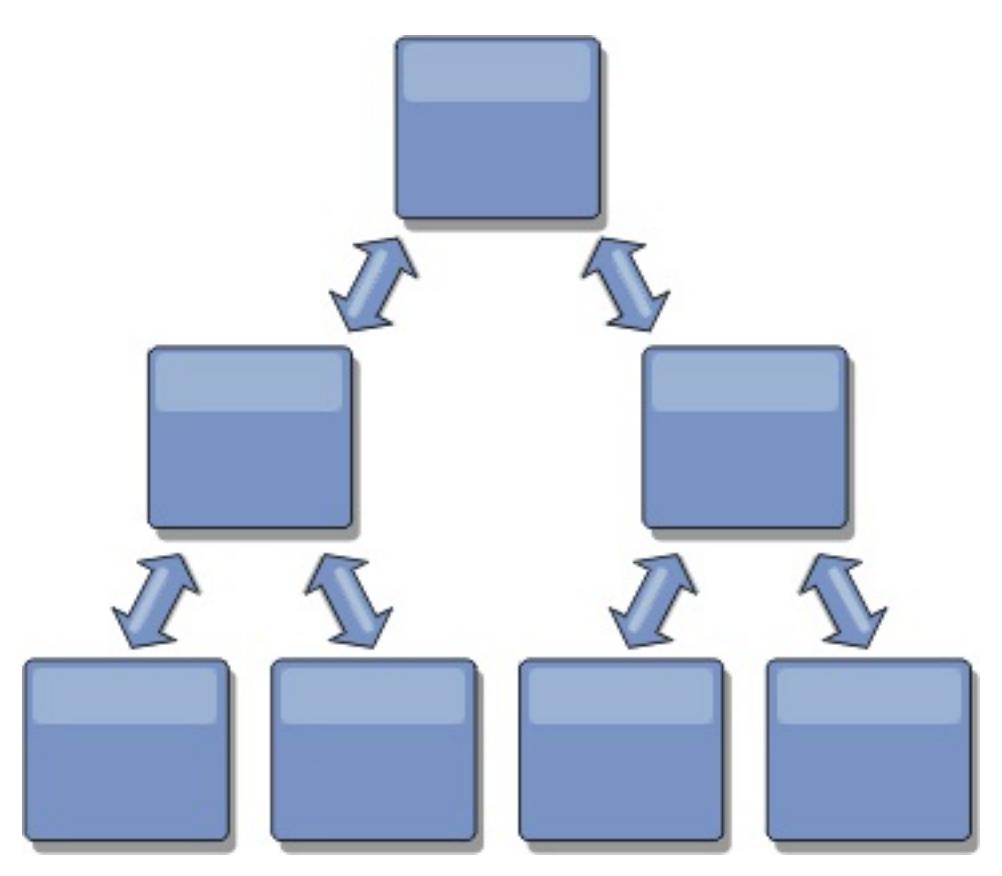

## **Fully replicated clients**

This topology variation involves a pair of servers that are running as a hub. Every client creates a selfcontained single container data grid with a catalog in the client JVM. A client uses its data grid to connect to the hub catalog, causing the client to synchronize with the hub as soon as the client obtains a connection to the hub.

Any changes made by the client are local to the client, and are replicated asynchronously to the hub. The hub acts as an arbitration catalog service domain, distributing changes to all connected clients. The fully replicated clients topology provides a good L2 cache for an object relational mapper, such as OpenJPA. Changes are distributed quickly among client JVMs through the hub. As long as the cache size can be contained within the available heap space of the clients, this topology is a good architecture for this style of L2.

Use multiple partitions to scale the hub catalog service domain on multiple JVMs, if necessary. Because all of the data still must fit in a single client JVM, using multiple partitions increases the capacity of the hub to distribute and arbitrate changes, but it does not change the capacity of a single catalog service domain.

**Parent topic:** Planning multiple data center [topologies](#page-322-0)

**Related tasks**: [Configuring](#page-511-0) multiple data center topologies Developing custom arbiters for [multi-master](#page-837-0) replication

## **Configuration considerations for multi-master topologies**

Consider the following issues when you are deciding whether and how to use multi-master replication topologies.

## **Map set requirements**

Map sets must have the following characteristics to replicate changes across catalog service domain links:

- The ObjectGrid name and map set name within a catalog service domain must match the ObjectGrid name and map set name of other catalog service domains. For example, ObjectGrid "og1" and map set "ms1" must be configured in catalog service domain A and catalog service domain B to replicate the data in the map set between the catalog service domains.
- o Is a data grid that is configured to use the FIXED PARTITIONS placement strategy. PER\_CONTAINER data grids cannot be replicated.
- Has the same number of partitions in each catalog service domain. The map set might or might not have the same number and types of replicas.
- Has the same data types being replicated in each catalog service domain.
- Contains the same maps and dynamic map templates in each catalog service domain.
- Does not use entity manager. A map set containing an entity map is not replicated across catalog service domains.
- Does not use write-behind caching support. A map set containing a map that is configured with write-behind support is not replicated across catalog service domains.

Any map sets with the preceding characteristics begin to replicate after the catalog service domains in the topology have been started.

**Class loaders with multiple catalog service domains**

Catalog service domains must have access to all classes that are used as keys and values. Any dependencies must be reflected in all class paths for data grid container Java virtual machines (JVM) for all domains. If a CollisionArbiter plug-in retrieves the value for a cache entry, then the classes for the values must be present for the domain that is starting the arbiter.

## **Parent topic:** Planning multiple data center [topologies](#page-322-0)

## **Related tasks**:

[Configuring](#page-511-0) multiple data center topologies Developing custom arbiters for [multi-master](#page-837-0) replication **7.11** Using the Update Installer to install [maintenance](#page-433-0) packages Retrieving eXtreme Scale [environment](#page-0-0) information with the xscmd utility [Updating](#page-429-0) eXtreme Scale servers Migrating to WebSphere eXtreme [ScaleVersion](#page-432-0) 7.1.1Version 8.6 Starting and stopping [stand-alone](#page-632-0) servers Starting and stopping servers in a WebSphere Application Server [environment](#page-650-0)

## **Loader considerations in a multi-master topology**

When you are using loaders in a multi-master topology, you must consider the possible collision and revision information maintenance challenges. The data grid maintains revision information about the items in the data grid so that collisions can be detected when other primary shards in the configuration write entries to the data grid. When entries are added from a loader, this revision information is not included and the entry takes on a new revision. Because the revision of the entry seems to be a new insert, a false collision could occur if another primary shard also changes this state or pulls the same information in from a loader.

Replication changes invoke the get method on the loader with a list of the keys that are not already in the data grid but are going to be changed during the replication transaction. When the replication occurs, these entries are collision entries. When the collisions are arbitrated and the revision is applied then a batch update is called on the loader to apply the changes to the database. All of the maps that were changed in the revision window are updated in the same transaction.

## **Preload conundrum**

Consider a two data center topology with data center A and data center B. Both data centers have independent databases, but only data center A is has a data grid that is running. When you establish a link between the data centers for a multi-master configuration, the data grids in data center A begin pushing data to the new data grids in data center B, causing a collision with every entry. Another major issue that occurs is with any data that is in the database in data center B but not in the database in data center A. These rows are not populated and arbitrated, resulting in inconsistencies that are not resolved.

## **Solution to the preload conundrum**

Because data that resides only in the database cannot have revisions, you must always fully preload the data grid from the local database before establishing the multi-master link. Then, both data grids can revision and arbitrate the data, eventually reaching a consistent state.

## **Sparse cache conundrum**

With a sparse cache, the application first attempts to find data in the data grid. If the data is not in the data grid, the data is searched for in the database using the loader. Entries are evicted from the data grid periodically to maintain a small cache size.

This cache type can be problematic in a multi-master configuration scenario because the entries within the data grid have revisioning metadata that help detect when collisions occur and which side has made changes. When links between the data centers are not working, one data center can update an entry and then eventually update the database and invalidate the entry in the data grid. When the link recovers, the data centers attempt to synchronize revisions with each other. However, because the database was updated and the data grid entry was invalidated, the change is lost from the perspective of the data center that went down. As a result, the two sides of the data grid are out of synch and are not consistent.

## **Solution to the sparse cache conundrum Hub and spoke topology:**

You can run the loader only in the hub of a hub and spoke topology, maintaining consistency of the data while scaling out the data grid. However, if you are considering this deployment, note that the loaders can allow the data grid to be partially loaded, meaning that an evictor has been configured. If the spokes of your configuration are sparse caches but have no loader, then any cache misses have no way to retrieve data from the database. Because of this restriction, you should use a fully populated cache topology with a hub and spoke configuration.

## **Invalidations and eviction**

Invalidation creates inconsistency between the data grid and the database. Data can be removed from the data grid either programmatically or with eviction. When you develop your application, you must be aware that revision handling does not replicate changes that are invalidated, resulting in inconsistencies between primary shards.

Invalidation events are not cache state changes and do not result in replication. Any configured evictors run independently from other evictors in the configuration. For example, you might have one evictor configured for a memory threshold in one catalog service domain, but a different type of less aggressive evictor in your other linked catalog service domain. When data grid entries are removed due to the memory threshold policy, the entries in the other catalog service domain are not affected.

#### **Database updates and data grid invalidation**

Problems occur when you update the database directly in the background while calling the invalidation on the data grid for the updated entries in a multi-master configuration. This problem occurs because the data

grid cannot replicate the change to the other primary shards until some type of cache access moves the entry into the data grid.

## **Multiple writers to a single logical database**

When you are using a single database with multiple primary shards that are connected through a loader, transactional conflicts result. Your loader implementation must specially handle these types of scenarios.

## **Mirroring data using multi-master replication**

You can configure independent databases that are connected to independent catalog service domains. In this configuration, the loader can push changes from one data center to the other data center.

**Parent topic:** Planning multiple data center [topologies](#page-322-0)

### **Related concepts**:

[Programming](#page-924-0) for JPA integration Database integration: [Write-behind,](#page-48-0) in-line, and side caching Plug-ins for [communicating](#page-870-0) with databases

### **Related tasks**:

[Configuring](#page-511-0) multiple data center topologies Developing custom arbiters for [multi-master](#page-837-0) replication

## **Design considerations for multi-master replication**

When implementing multi-master replication, you must consider aspects in your design such as: arbitration, linking, and performance.

## **Arbitration considerations in topology design**

Change collisions might occur if the same records can be changed simultaneously in two places. Set up each catalog service domain to have about the same amount of processor, memory, network resources. You might observe that catalog service domains performing change collision handling (arbitration) use more resources than other catalog service domains. Collisions are detected automatically. They are handled with one of two mechanisms:

- **Default collision arbiter**: The default protocol is to use the changes from the lexically lowest named catalog service domain. For example, if catalog service domain A and B generate a conflict for a record, then the change from catalog service domain B is ignored. Catalog service domain A keeps its version and the record in catalog service domain B is changed to match the record from catalog service domain A. This behavior applies as well for applications where users or sessions are normally bound or have affinity with one of the data grids.
- **Custom collision arbiter**: Applications can provide a custom arbiter. When a catalog service domain detects a collision, it starts the arbiter. For information about developing a useful custom arbiter, see Developing custom arbiters for [multi-master](#page-837-0) replication.

For topologies in which collisions are possible, consider implementing a hub-and-spoke topology or a tree topology. These two topologies are conducive to avoiding constant collisions, which can happen in the following scenarios:

- 1. Multiple catalog service domains experience a collision
- 2. Each catalog service domain handles the collision locally, producing revisions
- 3. The revisions collide, resulting in revisions of revisions

To avoid collisions, choose a specific catalog service domain, called an arbitration catalog service domain as the collision arbiter for a subset of catalog service domains. For example, a hub-and-spoke topology might use the hub as the collision handler. The spoke collision handler ignores any collisions that are detected by the spoke catalog service domains. The hub catalog service domain creates revisions, preventing unexpected collision revisions. The catalog service domain that is assigned to handle collisions must link to all of the domains for which it is responsible for handling collisions. In a tree topology, any internal parent domains handle collisions for their immediate children. In contrast, if you use a ring topology, you cannot designate one catalog service domain in the ring as the arbiter.

The following table summarizes the arbitration approaches that are most compatible with various topologies.

Table 1. Arbitration approaches. This table states whether application arbitration is compatible with various technologies.

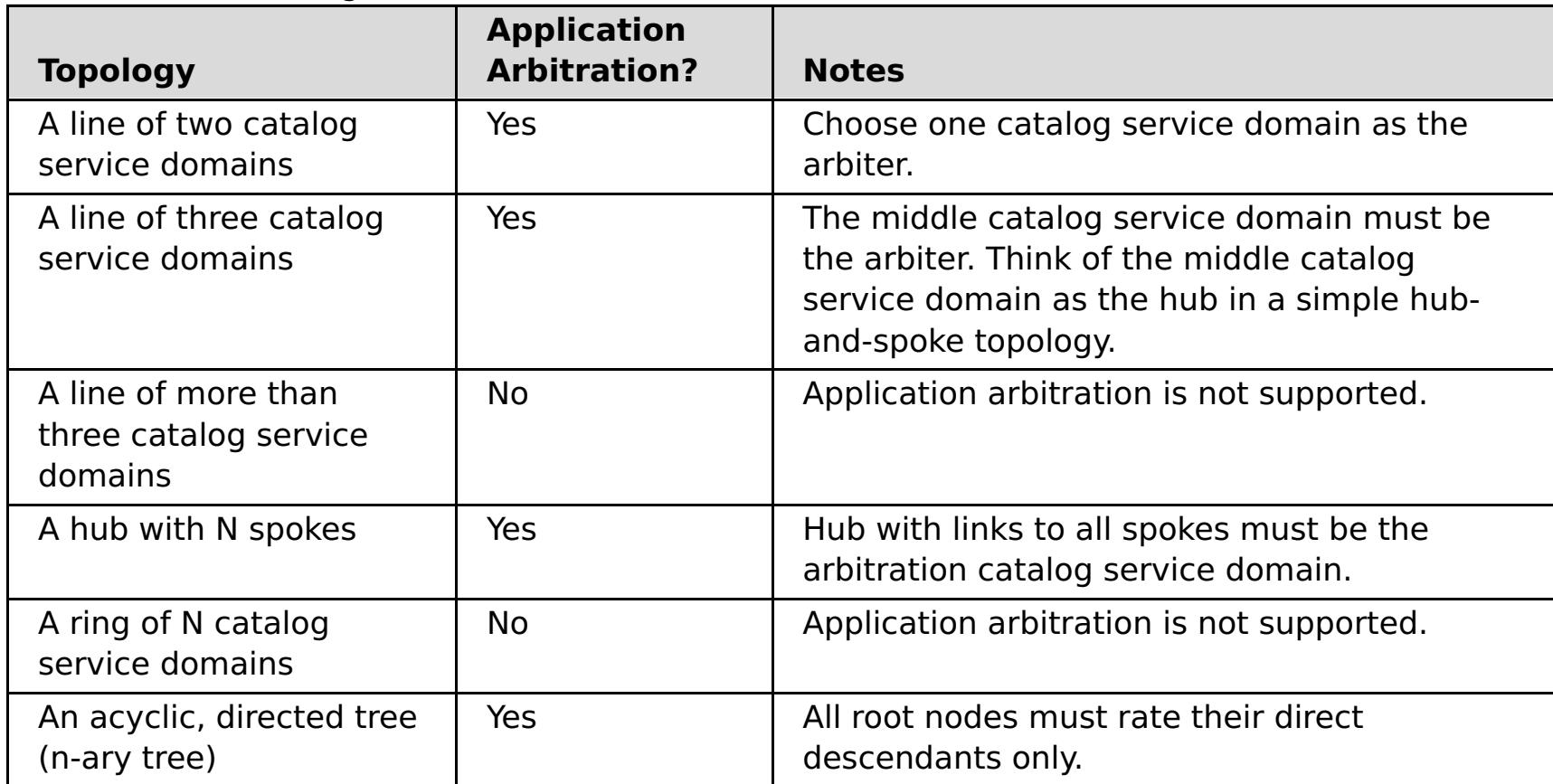

## **Linking considerations in topology design**

Ideally, a topology includes the minimum number of links while optimizing trade-offs among change latency, fault tolerance, and performance characteristics.

### **Change latency**

Change latency is determined by the number of intermediate catalog service domains a change must

go through before arriving at a specific catalog service domain.

A topology has the best change latency when it eliminates intermediate catalog service domains by linking every catalog service domain to every other catalog service domain. However, a catalog service domain must perform replication work in proportion to its number of links. For large topologies, the sheer number of links to be defined can cause an administrative burden.

The speed at which a change is copied to other catalog service domains depends on additional factors, such as:

- Processor and network bandwidth on the source catalog service domain
- The number of intermediate catalog service domains and links between the source and target catalog service domain
- The processor and network resources available to the source, target, and intermediate catalog service domains

### **Fault tolerance**

Fault tolerance is determined by how many paths exist between two catalog service domains for change replication.

If you have only one link between a given pair of catalog service domains, a link failure disallows propagation of changes. Similarly, changes are not propagated between catalog service domains if any of the intermediate domains experiences link failure. Your topology could have a single link from one catalog service domain to another such that the link passes through intermediate domains. If so, then changes are not propagated if any of the intermediate catalog service domains is down.

Consider the line topology with four catalog service domains A, B, C, and D:

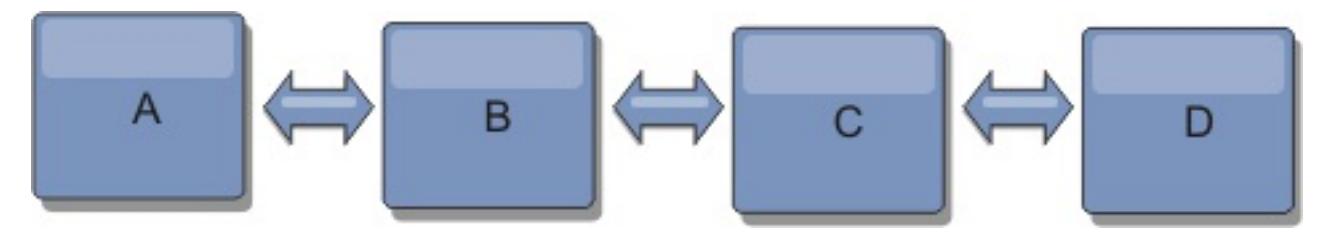

If any of these conditions hold, Domain D does not see any changes from A:

- Domain A is up and B is down
- Domains A and B are up and C is down
- The link between A and B is down
- The link between B and C is down
- The link between C and D is down

In contrast, with a ring topology, each catalog service domain can receive changes from either direction.

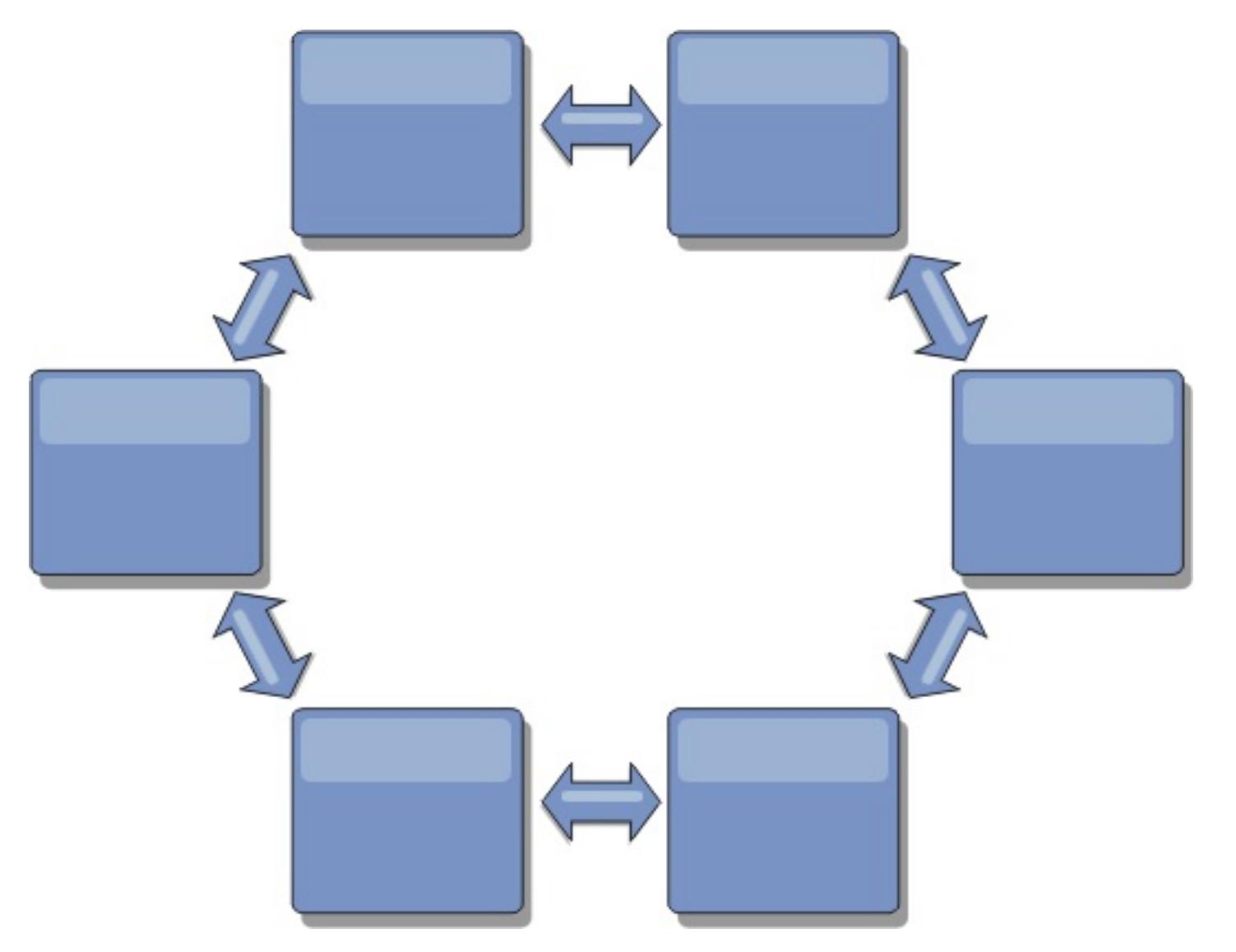

For example, if a given catalog service in your ring topology is down, then the two adjacent domains can still pull changes directly from each other.

All changes are propagated through the hub. Thus, as opposed to the line and ring topologies, the hub-

and-spoke design is susceptible to break drown if the hub fails.

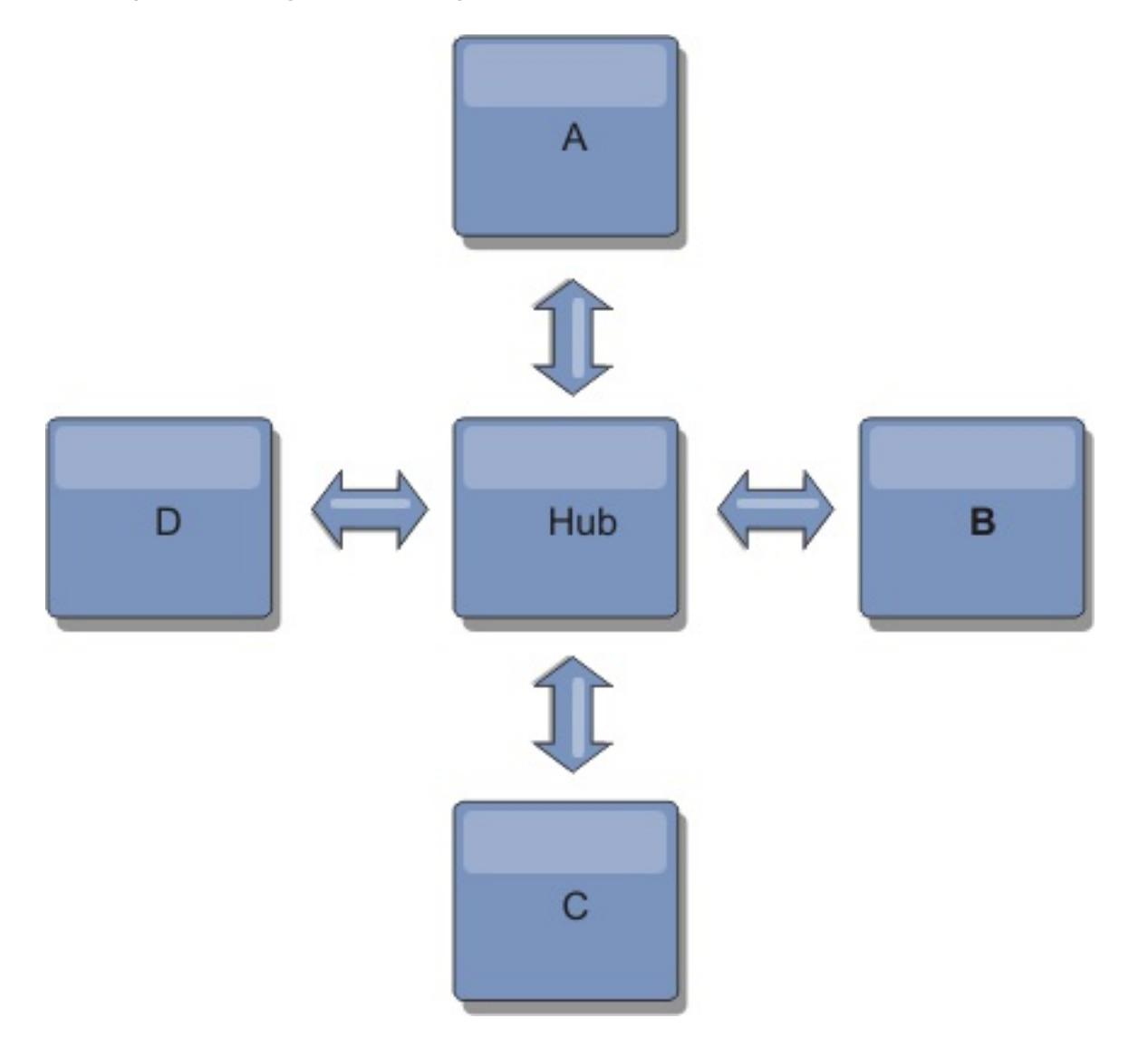

A single catalog service domain is resilient to a certain amount of service loss. However, larger failures such as wide network outages or loss of links between physical data centers can disrupt any of your catalog service domains.

#### **Linking and performance**

The number of links defined on a catalog service domain affects performance. More links use more resources and replication performance can drop as a result. The ability to retrieve changes for a domain A through other domains effectively offloads domain A from replicating its transactions everywhere. The change distribution load on a domain is limited by the number of links it uses, not how many domains are in the topology. This load property provides scalability, so the domains in the topology can share the burden of change distribution.

A catalog service domain can retrieve changes indirectly through other catalog service domains. Consider a line topology with five catalog service domains.

A  $\leq$  > B  $\leq$  > C  $\leq$  > D  $\leq$  > E

- A pulls changes from B, C, D, and E through B
- B pulls changes from A and C directly, and changes from D and E through C
- C pulls changes from B and D directly, and changes from A through B and E through D
- D pulls changes from C and E directly, and changes from A and B through C
- E pulls changes from D directly, and changes from A, B, and C through D

The distribution load on catalog service domains A and E is lowest, because they each have a link only to a single catalog service domain. Domains B, C, and D each have a link to two domains. Thus, the distribution load on domains B, C, and D is double the load on domains A and E. The workload depends on the number of links in each domain, not on the overall number of domains in the topology. Thus, the described distribution of loads would remain constant, even if the line contained 1000 domains.

## **Multi-master replication performance considerations**

Take the following limitations into account when using multi-master replication topologies:

- **Change distribution tuning**, as discussed in the previous section.
- **Replication link performance** WebSphere® eXtreme Scale creates a single TCP/IP socket between any pair of JVMs. All traffic between the JVMs occurs through the single socket, including traffic from multi-master replication. Catalog service domains are hosted on at least n container JVMs, providing at least n TCP links to peer catalog service domains. Thus, the catalog service domains with larger numbers of containers have higher replication performance levels. More containers require more processor and network resources.
- **TCP sliding window tuning and RFC 1323** RFC [1323](http://www.ietf.org/rfc/rfc1323.txt) support on both ends of a link yields more data for a round trip. This support results in higher throughput, expanding the capacity of the window

by a factor of about 16,000.

Recall that TCP sockets use a sliding window mechanism to control the flow of bulk data. This mechanism typically limits the socket to 64 KB for a round-trip interval. If the round-trip interval is 100 ms, then the bandwidth is limited to 640 KB/second without additional tuning. Fully using the bandwidth available on a link might require tuning that is specific to an operating system. Most operating systems include tuning parameters, including RFC 1323 options, to enhance throughput over high-latency links.

Several factors can affect replication performance:

- The speed at which eXtreme Scale retrieves changes.
- The speed at which eXtreme Scale can service retrieve replication requests.
- The sliding window capacity.
- With network buffer tuning on both sides of a link, eXtreme Scale retrieves changes over the socket efficiently.
- **Object Serialization** All data must be serializable. If a catalog service domain is not using COPY TO BYTES, then the catalog service domain must use Java™ serialization or ObjectTransformers to optimize serialization performance.
- **Compression** WebSphere eXtreme Scale compresses all data sent between catalog service domains by default. Disabling compression is not currently available.
- **Memory tuning** The memory usage for a multi-master replication topology is largely independent of the number of catalog service domains in the topology.

Multi-master replication adds a fixed amount of processing per Map entry to handle versioning. Each container also tracks a fixed amount of data for each catalog service domain in the topology. A topology with two catalog service domains uses approximately the same memory as a topology with 50 catalog service domains. WebSphere eXtreme Scale does not use replay logs or similar queues in its implementation. Thus, there is no recovery structure ready in the case that a replication link is unavailable for a substantial period and later restarts.

**Parent topic:** Planning multiple data center [topologies](#page-322-0)

## **Related tasks**:

[Configuring](#page-511-0) multiple data center topologies Developing custom arbiters for [multi-master](#page-837-0) replication

## **Interoperability with other products**

You can integrate WebSphere® eXtreme Scale with other products, such as WebSphere Application Server and WebSphere Application Server Community Edition.

## **WebSphere Application Server**

You can integrate WebSphere Application Server into various aspects of your WebSphere eXtreme Scale configuration. You can deploy data grid applications and use WebSphere Application Server to host container and catalog servers. Or, you can use a mixed environment that has WebSphere eXtreme Scale Client installed in the WebSphere Application Server environment with stand-alone catalog and container servers. You can also use WebSphere Application Server security in your WebSphere eXtreme Scale environment.

## **WebSphere Business Process Management and Connectivity products**

WebSphere Business Process Management and Connectivity products, including WebSphere Integration Developer, WebSphere Enterprise Service Bus, and WebSphere Process Server, integrate with back end systems, such as CICS®, web services, databases, or JMS topics and queues. You can add WebSphere eXtreme Scale to the configuration to cache the output of these back end systems, increasing the overall performance of your configuration.

With support for WebSphere Real Time, the industry-leading real-time Java<sup>™</sup> offering, WebSphere eXtreme Scale enables Extreme Transaction Processing (XTP) applications to have more consistent and predictable response times.

## **WebSphere Commerce**

WebSphere Commerce can leverage WebSphere eXtreme Scale caching as a replacement to dynamic cache. By eliminating duplicate dynamic cache entries and the frequent invalidation processing necessary to keep the cache synchronized during high stress situations, you can improve performance, scaling, and high availability.

## **WebSphere Portal**

You can persist HTTP sessions from WebSphere Portal into a data grid in WebSphere eXtreme Scale.

## **WebSphere Application Server Community Edition**

WebSphere Application Server Community Edition can share session state, but not in an efficient, scalable manner. WebSphere eXtreme Scale provides a high performance, distributed persistence layer that can be used to replicate state, but does not readily integrate with any application server outside of WebSphere Application Server. You can integrate these two products to provide a scalable session management solution.

## **WebSphere Real Time**

## **Monitoring**

WebSphere eXtreme Scale can be monitored using several popular enterprise monitoring solutions. Plug-in agents are included for IBM® Tivoli® Monitoring and Hyperic HQ, which monitor WebSphere eXtreme Scale using publicly accessible management beans. CA Wily Introscope uses Java method instrumentation to capture statistics.

#### **Parent topic:** [Planning](#page-311-0)

#### **Related concepts**:

Planning [overview](#page-312-0) Planning the [topology](#page-313-0) Planning [environment](#page-344-0) capacity [Monitoring](#page-992-0) with vendor tools [Installation](#page-367-0) topologies Tuning garbage collection with [WebSphere](#page-1016-0) Real Time

#### **Related tasks**:

Planning for [configuration](#page-336-0) Planning for [installation](#page-340-0) Planning to develop WebSphere eXtreme Scale [applications](#page-352-0) [Configuring](#page-556-0) the HTTP session manager for various application servers [Configuring](#page-554-0) HTTP session manager with WebSphere Portal [Configuring](#page-545-0) the HTTP session manager with WebSphere Application Server [Configuring](#page-481-0) WebSphere eXtreme Scale with WebSphere Application Server

#### **Related information**:

Configure [WebSphere](https://www.ibm.com/developerworks/community/wikis/home?lang=en#!/wiki/804be81f-57fb-4779-ac57-8d3e43dcbe27/page/df1ca4af-c7fb-4902-b65a-2b4b218cde7e/attachments) Commerce to use WebSphere eXtreme Scale for dynamic cache to improve

[performance](https://www.ibm.com/developerworks/community/wikis/home?lang=en#!/wiki/804be81f-57fb-4779-ac57-8d3e43dcbe27/page/df1ca4af-c7fb-4902-b65a-2b4b218cde7e/attachments) and scale

WebSphere Business Process [Management](https://www.ibm.com/developerworks/community/wikis/home?lang=en#!/wiki/W30b21440b0d9_432c_8e75_b16bac9c5427/page/WebSphere%20Business%20Process%20Management%20and%20Connectivity%20integration) and Connectivity integration

Using WebSphere eXtreme Scale to enhance WebSphere Portal and IBM Web Content Manager [performance](http://www.ibm.com/developerworks/websphere/techjournal/1206_inreach/1206_inreach.html)

## **Planning for configuration**

Before configuring the hardware or software, understand the following considerations.

### **[Planning](#page-337-0) for network ports**

WebSphere eXtreme Scale servers require several ports to operate.

### **Planning to use IBM [eXtremeMemory](#page-0-0)**

By configuring eXtremeMemory, you can store objects in native memory instead of on the Java<sup>™</sup> heap. When you configure eXtremeMemory, you can either allow the default amount of memory to be used, or you can calculate the amount of memory that you want to dedicate to eXtremeMemory.

Planning [overview](#page-312-0) Planning the [topology](#page-313-0) [Interoperability](#page-334-0) with other products Planning [environment](#page-344-0) capacity

#### **Security [overview](#page-123-0)**

WebSphere eXtreme Scale can secure data access, including allowing for integration with external security providers.

#### **Parent topic: [Planning](#page-311-0)**

#### **Related concepts**:

## **Related tasks**: Planning for [installation](#page-340-0)

Planning to develop WebSphere eXtreme Scale [applications](#page-352-0)

## **Planning for network ports**

WebSphere® eXtreme Scale servers require several ports to operate.

**Important:** Avoid hard coding port numbers from the ephemeral range of your operating system. If you set a port that belongs in the ephemeral range, port conflicts can occur.

## **Catalog service domain**

A catalog service domain requires the following ports to be defined:

### **peerPort**

Specifies the port for the high availability (HA) manager to communicate between peer catalog servers over a TCP stack. In WebSphere Application Server, this setting is inherited by the high availability manager port configuration.

#### **clientPort**

Defines the Secure Sockets Layer (SSL) port to which the Java™ Management Extensions (JMX) service binds. Only required if an SSL transport protocol is needed for JMX data.

For secure transport of grid data, the SSL port is used only when the ORB transport protocol is used. If an SSL port is not configured an ephemeral port is chosen at startup, and this can vary each time the catalog server is restarted. When security is enabled, you must use the following argument on the **startOgServer** script to configure the Secure Socket Layer (SSL) port: -jvmArgs -Dcom.ibm.CSI.SSLPort=<sslPort>.

Specifies the port that peer catalog servers use to access each other's service data. While the value defined for peerPort is used for heartbeat communication between peers that are in the same domain, the clientPort is the port over which actual data gets exchanged. In WebSphere Application Server, this port is set through the catalog service domain configuration.

#### **listenerPort (catalog server)**

Specifies the port number to which the Object Request Broker transport protocol binds for communication.

Default: 2809

**Note:** When a data grid server is run inside and the ORB transport protocol is being used, another port ORB LISTENER ADDRESS must also be opened. The BOOTSTRAP ADDRESS port forwards requests to this port.

#### **JMXConnectorPort**

## **SSLPort (optional)**

## **Container servers**

The WebSphere eXtreme Scale container servers also require several ports to operate. By default, an eXtreme Scale container server generates its HA manager port and listener port automatically. For an environment that has a firewall, it is advantageous for you to plan and control ports. For container servers to start with specific ports, you can use the following options in the **startOgServer** command.

## **haManagerPort**

Specifies the port that is used by the high availability (HA) manager for heartbeat communication between

peer container servers. The **haManagerPort** port is only used for peer-to-peer communication between container servers that are in same domain. If the haManagerPort property is not defined, then an ephemeral port is used. In WebSphere Application Server, this setting is inherited by the high availability manager port configuration.

Default: A dynamic port is chosen.

#### **listenerPort (container server)**

Specifies the port number to which the ORB transport protocol binds for communication.

Default: An ephemeral port is chosen.

**Note:** When a data grid server is run inside WebSphere Application Server and the ORB transport protocol is being used, another port ORB\_LISTENER\_ADDRESS must also be opened. The BOOTSTRAP\_ADDRESS port forwards requests to this port.

#### **JMXConnectorPort**

Defines the Secure Sockets Layer (SSL) port to which the Java Management Extensions (JMX) service binds. Only required if an SSL transport protocol is needed for JMX data.

#### **JMXServicePort**

Required only for WebSphere eXtreme Scale in a stand-alone environment. Specifies the port number on which the MBean server listens for communication with Java Management Extensions (JMX).

Default: 1099

## **SSLPort (optional)**

For secure transport of grid data, the SSL port is used only when the ORB transport protocol is used. If an SSL port is not configured an ephemeral port is chosen at startup, and this can vary each time the container server is restarted. When security is enabled, you must use the following argument on the **startOgServer** script to configure the Secure Socket Layer (SSL) port: -jvmArgs - Dcom.ibm.CSI.SSLPort=<sslPort>.

Proper planning of port control is essential when hundreds of Java virtual machines are started in a server. If a port conflict exists, container servers do not start.

## **Clients**

For secure transport of grid data, the SSL port is used only when the ORB transport protocol is used. When the ORB transport protocol is used, SSL is an optional configuration. When SSL is enabled with the ORB transport protocol, both sides can initiate traffic. If an SSL port is not configured an ephemeral port is chosen at startup, and this can vary each time the client is restarted. When security is enabled, you must use the following system property when starting the client process: -Dcom.ibm.CSI.SSLPort=<sslPort>.

WebSphere eXtreme Scale clients can receive callbacks from servers when you are using the DataGrid API or other multi-partition operations. Use the **listenerPort** property in the client properties file to specify the port on which the client listens for callbacks from the server.

## **listenerPort (client)**

Specifies the port number to which the ORB transport protocol binds for communication. This setting configures the client to communicate with the catalog and container service. If a listener is not configured with the ORB transport protocol, an ephemeral port is chosen at startup. This port can vary each time the client application is started.

Default: An ephemeral port is chosen.

**Note:** When a data grid client is run inside WebSphere Application Server and the ORB transport protocol is being used, another port ORB\_LISTENER\_ADDRESS must also be opened. The BOOTSTRAP\_ADDRESS port forwards requests to this port.

## **SSLPort (optional)**

## **Ports in WebSphere Application Server**

- The **listenerPort** value is inherited from the **BOOTSTRAP\_ADDRESS** value for each WebSphere Application Server application server.
- The **listenerPort** value is inherited. The value is different depending on the type of transport you are using:
	- If you are using the ORB transport, the **BOOTSTRAP\_ADDRESS** and the **ORB\_LISTENER\_ADDRESS** values for each WebSphere Application Server application server are used.
- The **haManagerPort** and **peerPort** values are inherited from the **DCS\_UNICAST\_ADDRESS** value for each WebSphere Application Server application server.
- The **JMXServicePort** and **JMXConnectorPort** values are inherited from the **BOOTSTRAP\_ADDRESS** value

for each WebSphere Application Server application server.

The **SSLPort** value is inherited from the **CSIV2\_SSL\_SERVERAUTH\_LISTENER\_ADDRESS** value for each WebSphere Application Server application server.

You can define a catalog service domain in the [administrative](#page-483-0) console. For more information, see Creating catalog service domains in WebSphere Application Server.

You can view the ports for a particular server by clicking one of the following paths in the administrative console:

- WebSphere Application Server Network Deployment Version 6.1: **Servers** > **Application Servers** > **server\_name** > **Ports** > **end\_point\_name**.
- WebSphere Application Server Network Deployment Version 7.0 and later: **Servers** > **Server Types** > **WebSphere Application Servers** > **server\_name** > **Ports** > **port\_name**.

**Parent topic:** Planning for [configuration](#page-336-0)

### **Related tasks**:

[Configuring](#page-515-0) ports

Configuring ports in [stand-alone](#page-516-0) mode

Configuring ports in a WebSphere Application Server [environment](#page-520-0)

**[Administering](#page-657-0) with the xscmd utility** 

**Related reference**: xscmd utility [reference](#page-2768-0)

## **Related information**:

Port number settings in [WebSphere](http://publib.boulder.ibm.com/infocenter/wasinfo/v8r0/topic/com.ibm.websphere.migration.nd.doc/info/ae/ae/rmig_portnumber.html) Application Server versions

## **Planning for installation**

Before you install the product, you must consider software and hardware requirements and Java environment settings.

#### **Hardware and software [requirements](#page-11-0)**

WebSphere eXtreme Scale requires Java™ SE 5, Java SE 6, or Java SE 7. In general, newer versions of Java SE have better functionality and performance.

Browse an overview of hardware and operating system requirements. Although you are not required to use a specific level of hardware or operating system for WebSphere eXtreme Scale, formally supported hardware and software options are available on the Systems Requirements page of the product support site. If a conflict exists between the information center and the System Requirements page, the information at the website takes precedence. Prerequisite information in the information center is provided as a convenience only.

#### **Java SE [considerations](#page-341-0)**

#### **Java EE [considerations](#page-343-0)**

As you prepare to integrate WebSphere eXtreme Scale in a Java Platform, Enterprise Edition environment, consider certain items, such as versions, configuration options, requirements and limitations, and application deployment and management.

#### **Directory [conventions](#page-12-0)**

The following directory conventions are used throughout the documentation to reference special directories such as wxs install root and wxs home. You access these directories during several different scenarios, including during installation and use of command-line tools.

#### **Parent topic:** [Planning](#page-311-0)

#### **Related concepts**:

Planning [overview](#page-312-0) Planning the [topology](#page-313-0) [Interoperability](#page-334-0) with other products Planning [environment](#page-344-0) capacity

## **Related tasks**:

Planning for [configuration](#page-336-0) Planning to develop WebSphere eXtreme Scale [applications](#page-352-0)

## **Java SE considerations**

WebSphere® eXtreme Scale requires Java™ SE 5, Java SE 6, or Java SE 7. In general, newer versions of Java SE have better functionality and performance.

## **Supported versions**

You can use WebSphere eXtreme Scale with Java SE 5, Java SE  $6$   $M$ .  $\uparrow$  and Java SE 7. The version that you use must be currently supported by the Java Runtime Environment (JRE) vendor. If you want to use Secure Sockets Layer (SSL), you must use an IBM® Runtime Environment.

IBM Runtime Environment, Java Technology Edition Version 5, Version 6  $^{\text{R11.1+}}$ , and Version 7 are supported for general use with the product. Version 6 Service Release 9 Fix Pack 2 is a fully supported JRE that is installed as a part of the stand-alone WebSphere eXtreme Scale and WebSphere eXtreme Scale Client installations in the wxs *install root/*java directory and is available to be used by both clients and servers. If you are installing WebSphere eXtreme Scale within WebSphere Application Server, you can use the JRE that is included in the WebSphere Application Server installation. For the web console, you must use IBM Runtime Environment, Java Technology Edition Version 6 Service Release 7 and later service releases only.

WebSphere eXtreme Scale takes advantage of Java Development Kit (JDK) Version 5, Version 6  $^{\text{7.1.1.1+}}$ , and Version 7 functionality as it becomes available. Generally, newer versions of the Java Development Kit (JDK) and Java SE have better performance and functionality.

For more information, see [Supported](http://www-01.ibm.com/support/docview.wss?rs=3023&uid=swg27018828) software.

You need to use the JDK upgrade process that is made available by WebSphere Application Server. For more information, see [http://www-304.ibm.com/support/docview.wss?uid=swg21427178.](http://www-304.ibm.com/support/docview.wss?uid=swg21427178)

## **WebSphere eXtreme Scale features that are dependent on Java SE**

Table 1. Features that require Java SE 5, Java SE 6, and Java SE 7 . WebSphere eXtreme Scale uses functionality that is introduced in Java SE 5 or Java SE 6 to provide the following product features.

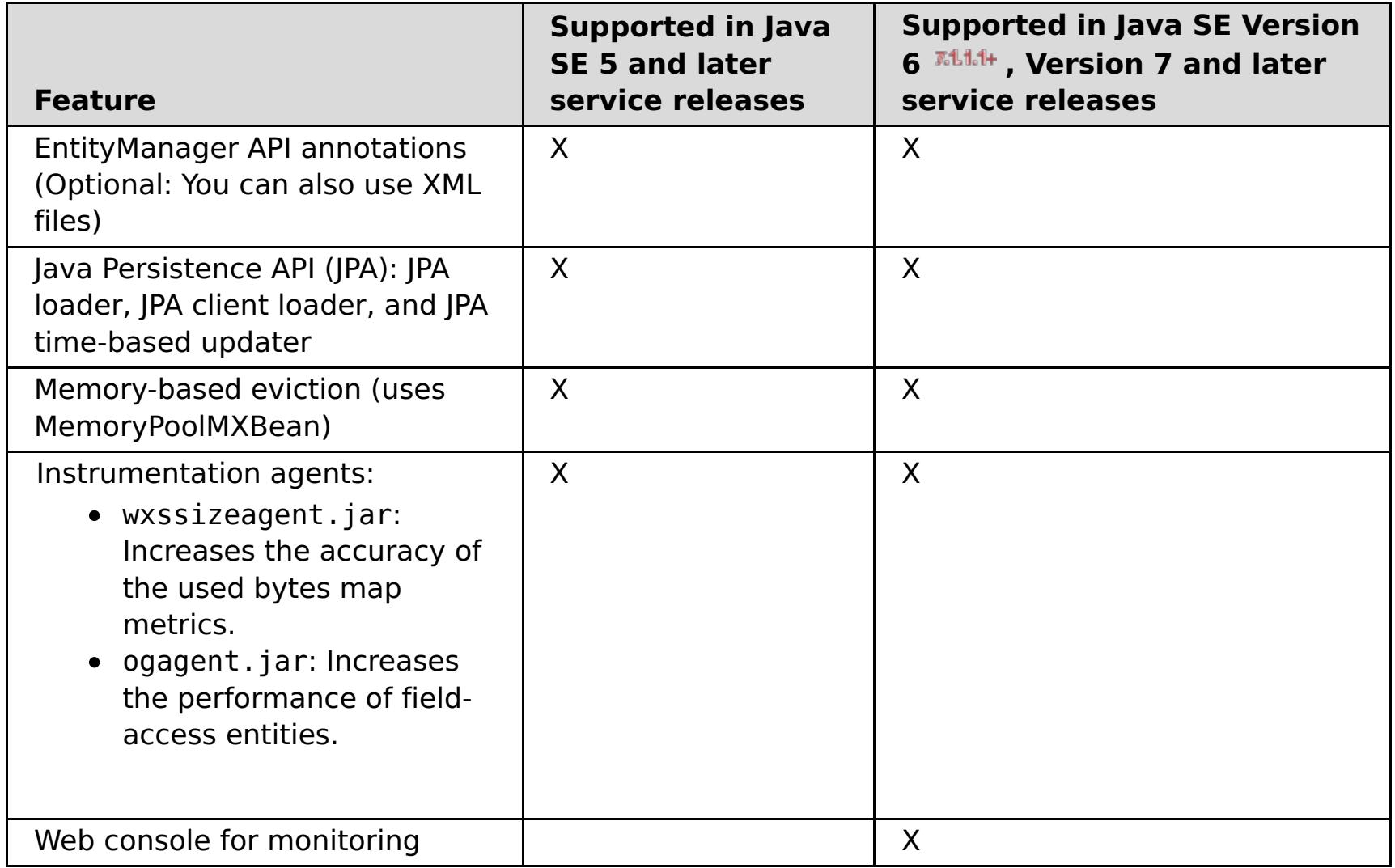

## **Upgrading the JDK in WebSphere eXtreme Scale**

Common questions about the upgrade process for releases of WebSphere eXtreme Scale in both stand-alone and WebSphere Application Server environments follow:

How do I upgrade the JDK that is included with WebSphere eXtreme Scale for WebSphere Application Server?

Which version of the JDK should I use when using WebSphere eXtreme Scale in a WebSphere Application Server environment?

You can use any level of JDK that is supported by WebSphere Application Server, for the supported version of WebSphere Application Server.

**Parent topic: Planning for [installation](#page-340-0) Parent topic:** 7.1.1 Planning for [installation](#page-366-0)

## **Related concepts**:

Tuning Java virtual [machines](#page-1013-0) Java EE [considerations](#page-343-0) Tuning garbage collection with [WebSphere](#page-1016-0) Real Time

## **Related reference**:

[startOgServer](#page-640-0) script

## **Related information**:

E<sup>\*</sup> Tuning the IBM virtual [machine](http://publib.boulder.ibm.com/infocenter/wasinfo/v7r0/topic/com.ibm.websphere.nd.doc/info/ae/ae/tprf_tunejvm_v61.html) for Java

## **Java EE considerations**

As you prepare to integrate WebSphere® eXtreme Scale in a Java<sup>™</sup> Platform, Enterprise Edition environment, consider certain items, such as versions, configuration options, requirements and limitations, and application deployment and management.

## **Running eXtreme Scale applications in a Java EE environment**

A Java EE application can connect to a remote eXtreme Scale application. Additionally, the WebSphere Application Server environment supports starting an eXtreme Scale server when an application starts in the application server.

If you use an XML file to create an ObjectGrid instance, and the XML file is in the module of the enterprise archive (EAR) file, access the file by using the getClass().getClassLoader().getResource("META-INF/objGrid.xml") method to obtain a URL object to use to create an ObjectGrid instance. Substitute the name of the XML file that you are using in the method call.

You can use startup beans for an application to bootstrap an ObjectGrid instance when the application starts, and to destroy the instance when the application stops. A startup bean is a stateless session bean with a com.ibm.websphere.startupservice.AppStartUpHome remote location and a com.ibm.websphere.startupservice.AppStartUp remote interface. The remote interface has two methods: the start method and the stop method. Use the start method to bootstrap the instance, and use the stop method to destroy the instance. The application uses the ObjectGridManager.getObjectGrid method to maintain a reference to the instance. See Interacting with an ObjectGrid using the [ObjectGridManager](#page-693-0) interface for more information.

## **Using class loaders**

When application modules that use different class loaders share a single ObjectGrid instance in a Java EE application, verify the objects that are stored in eXtreme Scale and the plug-ins for the product are in a common loader in the application.

## **Managing the life cycle of ObjectGrid instances in a servlet**

To manage the life cycle of an ObjectGrid instance in a servlet, you can use the init method to create the instance and the destroy method to remove the instance. If the instance is cached, it is retrieved and manipulated in the servlet code. See Interacting with an ObjectGrid using the [ObjectGridManager](#page-693-0) interface for more information.

**Parent topic: Planning for [installation](#page-340-0) Parent topic:** 7.1.1 Planning for [installation](#page-366-0)

**Related concepts**: Tuning Java virtual [machines](#page-1013-0) Java SE [considerations](#page-341-0) Tuning garbage collection with [WebSphere](#page-1016-0) Real Time

**Related reference**: [startOgServer](#page-640-0) script

#### **Related information**:

**E+ Tuning the IBM virtual [machine](http://publib.boulder.ibm.com/infocenter/wasinfo/v7r0/topic/com.ibm.websphere.nd.doc/info/ae/ae/tprf_tunejvm_v61.html) for Java** 

## **Planning environment capacity**

If you have an initial data set size and a projected data set size, you can plan the capacity that you need to run WebSphere® eXtreme Scale. By using these planning exercises, you can deploy WebSphere eXtreme Scale efficiently for future changes and maximize the elasticity of the data grid, which you would not have with a different scenario such as an in-memory database or other type of database.

#### **Sizing memory and partition count [calculation](#page-345-0)**

You can calculate the amount of memory and partitions needed for your specific configuration.

#### **Sizing CPU per partition for [transactions](#page-347-0)**

Although a major functionality of eXtreme Scale is its ability for elastic scaling, it is also important to consider sizing and to adjust the ideal number of CPUs to scale up.

#### **Sizing CPUs for parallel [transactions](#page-348-0)**

Single-partition transactions have throughput scaling linearly as the data grid grows. Parallel transactions are different from single-partition transactions because they touch a set of the servers (this can be all of the servers).

#### **Dynamic cache capacity [planning](#page-349-0)**

The Dynamic Cache API is available to Java™ EE applications that are deployed in WebSphere Application Server. You can use the dynamic cache to cache business data, generated HTML, or to synchronize the cached data in the cell by using the data replication service (DRS).

#### **Parent topic:** [Planning](#page-311-0)

**Related concepts**: Planning [overview](#page-312-0) Planning the [topology](#page-313-0) [Interoperability](#page-334-0) with other products

**Related tasks**: Planning for [configuration](#page-336-0) Planning for [installation](#page-340-0) Planning to develop WebSphere eXtreme Scale [applications](#page-352-0)

## **Sizing memory and partition count calculation**

You can calculate the amount of memory and partitions needed for your specific configuration.

**Attention:** This topic applies when you are **not** using the COPY\_TO\_BYTES copy mode. If you are using the COPY TO BYTES mode, then the memory size is much less and the calculation procedure is different. For more information about this mode, see [Tuning](file:////dcs/markdown/workspace/Transform/htmlout/0/com.ibm.websphere.extremescale.doc/cxsprgcopymode.html#cxsprgcopymode) the copy mode.

WebSphere eXtreme Scale stores data within the address space of Java<sup>™</sup> virtual machines (JVM). Each JVM provides processor space for servicing create, retrieve, update, and delete calls for the data that is stored in the JVM. In addition, each JVM provides memory space for data entries and replicas. Java objects vary in size, therefore you must make a measurement to make an estimate of how much memory you need.

To size the memory that you need, load your application data into a single JVM. When the heap usage reaches 60%, note the number of objects that are used. This number is the maximum recommended object count for each of your Java virtual machines. To get the most accurate sizing, use realistic data and include any defined indexes in your sizing because indexes also consume memory. The best way to size memory use is to run garbage collection **verbosegc** output because this output gives you the numbers after garbage collection. You can query the heap usage at any given point through MBeans or programmatically, but those queries give you only a current snapshot of the heap. This snapshot might include uncollected garbage, so using that method is not an accurate indication of the consumed memory.

## **Scaling up the configuration Number of shards per partition (numShardsPerPartition value)**

To calculate the number of shards per partition, or the numShardsPerPartition value, add 1 for the primary shard plus the total number of replica shards you want. For more information about partitioning, see [Partitioning.](file:////dcs/markdown/workspace/Transform/htmlout/0/com.ibm.websphere.extremescale.doc/cxspartition.html#cxspartition)

numShardsPerPartition =  $1 +$  total number of replicas

#### **Number of Java virtual machines (minNumJVMs value)**

To scale up your configuration, first decide on the maximum number of objects that need to be stored in total. To determine the number of Java virtual machines you need, use the following formula:

minNumJVMS=(numShardsPerPartition \* numObjs) / numObjsPerJVM

Round this value up to the nearest integer value.

#### **Number of shards (numShards value)**

At the final growth size, use 10 shards for each JVM. As described before, each JVM has one primary shard and (N-1) shards for the replicas, or in this case, nine replicas. Because you already have a number of Java virtual machines to store the data, you can multiply the number of Java virtual machines by 10 to determine the number of shards:

numShards = minNumJVMs \* 10 shards/JVM

**Number of partitions** If a partition has one primary shard and one replica shard, then the partition has two shards (primary and replica). The number of partitions is the shard count divided by 2, rounded up to the nearest prime number. If the partition has a primary and two replicas, then the number of partitions is the shard count divided by 3, rounded up to the nearest prime number.

numPartitions = numShards / numShardsPerPartition

## **Example of scaling**

In this example, the number of entries begins at 250 million. Each year, the number of entries grows about 14%. After seven years, the total number of entries is 500 million, so you must plan your capacity accordingly. For high availability, a single replica is needed. With a replica, the number of entries doubles, or 1,000,000,000 entries. As a test, 2 million entries can be stored in each JVM. Using the calculations in this scenario the following configuration is needed:

- 500 Java virtual machines to store the final number of entries.
- 5000 shards, calculated by multiplying 500 Java virtual machines by 10.
- 2500 partitions, or 2503 as the next highest prime number, calculated by taking the 5000 shards, divided by two for primary and replica shards.

## **Starting configuration**

Based on the previous calculations, start with 250 Java virtual machines and grow toward 500 Java virtual machines over five years. With this configuration, you can manage incremental growth until you arrive at the final number of entries.

In this configuration, about 200,000 entries are stored per partition (500 million entries divided by 2503 partitions). Set the **numberOfBuckets** parameter on the map that holds the entries to the closest higher prime number, in this example 70887, which keeps the ratio around three.

### **When the maximum number of Java virtual machines is reached**

When you reach your maximum number of 500 Java virtual machines, you can still grow your data grid. As the number of Java virtual machines grows beyond 500, the shard count begins to drop below 10 for each JVM, which is below the recommended number. The shards start to become larger, which can cause problems. Repeat the sizing process considering future growth again, and reset the partition count. This practice requires a full data grid restart, or an outage of your data grid.

## **Number of servers**

**Attention:** Do not use paging on a server under any circumstances.

A single JVM uses more memory than the heap size. For example, 1 GB of heap for a JVM actually uses 1.4 GB of real memory. Determine the available free RAM on the server. Divide the amount of RAM by the memory per JVM to get the maximum number of Java virtual machines on the server.

## **Parent topic: Planning [environment](#page-344-0) capacity**

**Related concepts**: Sizing CPU per partition for [transactions](#page-347-0) Sizing CPUs for parallel [transactions](#page-348-0) [Dynamic](#page-349-0) cache capacity planning

## **Sizing CPU per partition for transactions**

Although a major functionality of eXtreme Scale is its ability for elastic scaling, it is also important to consider sizing and to adjust the ideal number of CPUs to scale up.

Processor costs include:

- Cost of servicing create, retrieve, update, and delete operations from clients
- Cost of replication from other Java™ virtual machines
- Cost of invalidation
- Cost of eviction policy
- Cost of garbage collection
- Cost of application logic
- Cost of serialization

## **Java virtual machines per server**

Use two servers and start the maximum JVM count per server. Use the calculated partition counts from the previous section. Then, preload the Java virtual machines with enough data to fit on these two computers only. Use a separate server as a client. Run a realistic transaction simulation against this data grid of two servers.

To calculate the baseline, try to saturate the processor usage. If you cannot saturate the processor, then it is likely that the network is saturated. If the network is saturated, add more network cards and round robin the Java virtual machines over the multiple network cards.

Run the computers at 60% processor usage, and measure the create, retrieve, update, and delete transaction rate. This measurement provides the throughput on two servers. This number doubles with four servers, doubles again at 8 servers, and so on. This scaling assumes that the network capacity and client capacity is also able to scale.

As a result, eXtreme Scale response time should be stable as the number of servers is scaled up. The transaction throughput should scale linearly as computers are added to the data grid.

#### **Parent topic: Planning [environment](#page-344-0) capacity**

**Related concepts**: Sizing memory and partition count [calculation](#page-345-0) Sizing CPUs for parallel [transactions](#page-348-0) [Dynamic](#page-349-0) cache capacity planning

## **Sizing CPUs for parallel transactions**

Single-partition transactions have throughput scaling linearly as the data grid grows. Parallel transactions are different from single-partition transactions because they touch a set of the servers (this can be all of the servers).

If a transaction touches all of the servers, then the throughput is limited to the throughput of the client that initiates the transaction or the slowest server touched. Larger data grids spread the data out more and provide more processor space, memory, network, and so on. However, the client must wait for the slowest server to respond, and the client must consume the results of the transaction.

When a transaction touches a subset of the servers, M out of N servers get a request. The throughput is then N divided by M times faster than the throughput of the slowest server. For example, if you have 20 servers and a transaction that touches 5 servers, then the throughput is 4 times the throughput of the slowest server in the data grid.

When a parallel transaction completes, the results are sent to the client thread that started the transaction. This client must then aggregate the results single threaded. This aggregation time increases as the number of servers touched for the transaction grows. However, this time depends on the application because it is possible that each server returns a smaller result as the data grid grows.

Typically, parallel transactions touch all of the servers in the data grid because partitions are uniformly distributed over the grid. In this case, throughput is limited to the first case.

## **Summary**

With this sizing, you have three metrics, as follows.

- Number of partitions.
- Number of servers that are needed for the memory that is required.
- Number of servers that are needed for the required throughput.

If you need 10 servers for memory requirements, but you are getting only 50% of the needed throughput because of the processor saturation, then you need twice as many servers.

For the highest stability, you should run your servers at 60% processor loading and JVM heaps at 60% heap loading. Spikes can then drive the processor usage to 80–90%, but do not regularly run your servers higher than these levels.

**Parent topic: Planning [environment](#page-344-0) capacity** 

**Related concepts**: Sizing memory and partition count [calculation](#page-345-0) Sizing CPU per partition for [transactions](#page-347-0) [Dynamic](#page-349-0) cache capacity planning

## **Dynamic cache capacity planning**

The Dynamic Cache API is available to Java™ EE applications that are deployed in WebSphere® Application Server. You can use the dynamic cache to cache business data, generated HTML, or to synchronize the cached data in the cell by using the data replication service (DRS).

## **Overview**

All dynamic cache instances created with the WebSphere eXtreme Scale dynamic cache provider are highly available by default. The level and memory cost of high availability depends on the topology used.

When using the embedded topology, the cache size is limited to the amount of free memory in a single server process, and each server process stores a full copy of the cache. As long as a single server process continues to run, the cache survives. The cache data will only be lost if all servers that access the cache are shut down.

For caching using the embedded partitioned topology, the cache size is limited to an aggregate of the free space available in all server processes. By default, the eXtreme Scale dynamic cache provider uses 1 replica for every primary shard, so each piece of cached data is stored twice.

Use the following formula A to determine the capacity of an embedded partitioned cache.

## **Formula A**

 $F * C / (1 + R) = M$ 

Where:

- $\bullet$  F = Free memory per container process
- $\bullet$  C = number of containers
- $R =$  number of replicas
- $M = \text{Total size of the cache}$

For a WebSphere Application Server Network Deployment data grid that has 256 MB of available space in each process, with 4 server processes total, a cache instance across all of those servers could store up to 512 megabytes of data. In this mode, the cache can survive one server crashing without losing data. Also, up to two servers could be shut down sequentially without losing any data. So, for the previous example, the formula is as follows:

 $256mb * 4$  containers/ (1 primary + 1 replica) = 512mb.

Caches using the remote topology have similar sizing characteristics as caches using embedded partitioned, but they are limited by the amount of available space in all eXtreme Scale container processes.

In remote topologies, it is possible to increase the number of replicas to provide a higher level of availability at the cost of additional memory overhead. In most dynamic cache applications this should be unnecessary, but you can edit the dynacache-remote-deployment.xml file to increase the number of replicas.

Use the following formulas, B and C, to determine the effect of adding more replicas on the high availability of the cache.

## **Formula B**

 $N =$  Minimum(T -1, R)

Where:

- $\bullet$  N = the number of processes that can crash simultaneously
- $\bullet$  T = the total number of containers
- $R =$  the total number of replicas

## **Formula C**

Ceiling(T/ $(1+N)$ ) = m

Where:

- $\bullet$  T = Total number containers
- $\bullet$  N = Total number of replicas
- $m =$  minimum number of containers needed to support the cache data.

For performance tuning with the dynamic cache provider, see Tuning the [dynamic](#page-1021-0) cache provider.

## **Cache sizing**

Before an application using the WebSphere eXtreme Scale dynamic cache provider can be deployed, the general principals described in the previous section should be combined with the environmental data for the production systems. The first figure to establish is the total number of container processes and the amount of available memory in each process to hold cache data. When using the embedded topology, the cache containers will be co-located inside of the WebSphere Application server processes, so there is one container for each server that is sharing the cache. Determining the memory overhead of the application without caching enabled and the WebSphere Application Server is the best way to figure out how much space is available in the process. This can be done by analyzing verbose garbage collection data. When using the remote topology, this information can be found by looking at the verbose garbage collection output of a newly started standalone container that has not yet been populated with cache data. The last thing to keep in mind when figuring out how much space per process is available for cache data, is to reserve some heap space for garbage collection. The overhead of the container, WebSphere Application Server or stand-alone, plus the size reserved for the cache should not be more than 70% of the total heap.

So, a 2 to 1 compression ratio is  $1/2 = 0.50$ . Smaller is better for this value. If the object being stored is a normal POJO mostly full of primitive types, then assume a compression ratio of 0.60 to 0.70. If the object cached is a Servlet, JSP, or WebServices object, the optimal method for determining the compression ratio is to compress a representative sample with a ZIP compression utility. If this is not possible, then a compression ratio of 0.2 to 0.35 is common for this type of data.

After this information is collected, the values can be plugged into formula A, described previously, to determine the maximum size for the partitioned cache. Once the maximum size is known, the next step is to determine the total number of cache entries that can be supported, which requires determining the average size per cache entry. The simple way of doing this is to add 10% to the size of the customer object. See theTuning guide for dynamic cache and data [replication](http://www-01.ibm.com/support/docview.wss?rs=180&context=SSEQTP&q1=dynamic%20cache%20tuning%20guide&uid=swg27006431) service for more in depth information on sizing cache entries when using dynamic cache.

When compression is enabled it affects the size of the customer object, not the overhead of the caching system. Use the following formula to determine the size of a cached object when using compression:

 $S = 0 * C + 0 * 0.10$ 

Where:

- $S =$  Average size of cached object
- $\bullet$   $Q =$  Average size of un-compressed customer object
- $\bullet$  C = Compression ratio expressed as a fraction.

Next, use this information to determine the total number of cache entries that can be supported. Use the following D formula:

## **Formula D**

 $T = S / A$ 

Where:

- $\bullet$  T = Total number of cache entries
- $S =$  Total size available for cache data as computed using formula A
- $A =$  Average size of each cache entry

Finally, you must set the cache size on the dynamic cache instance to enforce this limit. The WebSphere eXtreme Scale dynamic cache provider differs from the default dynamic cache provider in this regard. Use the following formula to determine the value to set for the cache size on the dynamic cache instance. Use the following E formula:

#### **Formula E**

 $Cs = Ts / Np$ 

Where:

- $\bullet$  Ts = Total target size for the cache
- $\bullet$  Cs = Cache Size setting to set on the dynamic cache instance
- Np = number of partitions. The default is 47.

Set the size of the dynamic cache instance to a value calculated by formula E on each server that shares the cache instance.

### **Parent topic:** Planning [environment](#page-344-0) capacity

#### **Related concepts**:

Sizing memory and partition count [calculation](#page-345-0) Sizing CPU per partition for [transactions](#page-347-0) Sizing CPUs for parallel [transactions](#page-348-0)

Dynamic cache provider [overview](#page-40-0)

## **Related tasks**:

[Configuring](#page-570-0) the dynamic cache provider for WebSphere eXtreme Scale

## **Planning to develop WebSphere eXtreme Scale applications**

Set up your development environment and learn where to find details about available programming interfaces.

### **Planning to develop Java [applications](#page-353-0)**

Planning [overview](#page-312-0) Planning the [topology](#page-313-0) [Interoperability](#page-334-0) with other products Planning [environment](#page-344-0) capacity

Before you develop Java applications, you should be familiar with the available APIs, plug-ins, and any considerations that are required.

**Parent topic: [Planning](#page-311-0)** 

### **Related concepts**:

#### **Related tasks**:

Planning for [configuration](#page-336-0) Planning for [installation](#page-340-0)

## **Planning to develop Java applications**

Before you develop Java applications, you should be familiar with the available APIs, plug-ins, and any considerations that are required.

#### **Java API [overview](#page-354-0)**

WebSphere® eXtreme Scale provides several features that are accessed programmatically using the Java™ programming language through application programming interfaces (APIs) and system programming interfaces.

#### **Java plug-ins [overview](#page-356-0)**

A WebSphere eXtreme Scale plug-in is a component that provides a certain type of function to the pluggable components that include ObjectGrid and BackingMap. WebSphere eXtreme Scale provides several plug points to allow applications and cache providers to integrate with various data stores, alternative client APIs and to improve overall performance of the cache. The product ships with several default, prebuilt plug-ins, but you can also build custom plug-ins with the application.

#### **REST data services [overview](#page-125-0)**

The WebSphere eXtreme Scale REST data service is a Java HTTP service that is compatible with Microsoft WCF Data Services (formally ADO.NET Data Services) and implements the Open Data Protocol (OData). Microsoft WCF Data Services is compatible with this specification when using Visual Studio 2008 SP1 and the .NET Framework 3.5 SP1.

#### **Spring [framework](#page-358-0) overview**

Spring is a framework for developing Java applications. WebSphere eXtreme Scale provides support to allow Spring to manage transactions and configure the clients and servers comprising your deployed in-memory data grid.

#### **Java class loader and classpath [considerations](#page-359-0)**

Because WebSphere eXtreme Scale stores Java objects in the cache by default, you must define classes on the classpath wherever the data is accessed.

#### **Relationship [management](#page-360-0)**

Object-oriented languages such as Java, and relational databases support relationships or associations. Relationships decrease the amount of storage through the use of object references or foreign keys.

#### **Cache key [considerations](#page-362-0)**

WebSphere eXtreme Scale uses hash maps to store data in the grid, where a Java object is used for the key.

#### **Data for [different](#page-363-0) time zones**

When inserting data with calendar, java.util.Date, and timestamp attributes into an ObjectGrid, you must ensure these date time attributes are created based on same time zone, especially when deployed into multiple servers in various time zones. Using the same time zone based date time objects can ensure the application is time-zone safe and data can be queried by calendar, java.util.Date and timestamp predicates.

#### **Parent topic:** Planning to develop WebSphere eXtreme Scale [applications](#page-352-0)

## **Java API overview**

WebSphere® eXtreme Scale provides several features that are accessed programmatically using the Java<sup>™</sup> programming language through application programming interfaces (APIs) and system programming interfaces.

## **WebSphere eXtreme Scale APIs**

When you are using eXtreme Scale APIs, you must distinguish between transactional and non-transactional operations. A transactional operation is an operation that is performed within a transaction. ObjectMap, EntityManager, Query, and DataGrid API are transactional APIs that are contained inside the Session that is a transactional container. Non-transactional operations have nothing to do with a transaction, such as configuration operations.

The ObjectGrid, BackingMap, and plug-in APIs are non-transactional. The ObjectGrid, BackingMap, and other configuration APIs are categorized as ObjectGrid Core API. Plug-ins are for customizing the cache to achieve the functions that you want, and are categorized as the System Programming API. A plug-in in eXtreme Scale is a component that provides a certain type of function to the pluggable eXtreme Scale components that include ObjectGrid and BackingMap. A feature represents a specific function or characteristic of an eXtreme Scale component, including ObjectGrid, Session, BackingMap, ObjectMap, and so on. Typically, features are configurable with configuration APIs. Plug-ins can be built-in, but might require that you develop your own plug-ins in some situations.

You can normally configure the ObjectGrid and BackingMap to meet your application requirements. When the application has special requirements, consider using specialized plug-ins. WebSphere eXtreme Scale might have built-in plug-ins that meet your requirements. For example, if you need a peer-to-peer replication model between two local ObjectGrid instances or two distributed eXtreme Scale grids, the built-in JMSObjectGridEventListener is available. If none of the built-in plug-ins can solve your business problems, refer to the System Programming API to provide your own plug-ins.

ObjectMap is a simple map-based API. If the cached objects are simple and no relationship is involved, the ObjectMap API is ideal for your application. If object relationships are involved, use the EntityManager API, which supports graph-like relationships.

Query is a powerful mechanism for finding data in the ObjectGrid. Both Session and EntityManager provide the traditional query capability.

The DataGrid API is a powerful computing capability in a distributed eXtreme Scale environment that involves many machines, replicas, and partitions. Applications can run business logic in parallel in all of the nodes in the distributed eXtreme Scale environment. The application can obtain the DataGrid API through the ObjectMap API.

The WebSphere eXtreme Scale REST data service is a Java HTTP service that is compatible with Microsoft WCF Data Services (formally ADO.NET Data Services) and implements the Open Data Protocol (OData). The REST data service allows any HTTP client to access an eXtreme Scale grid. It is compatible with the WCF Data Services support that is supplied with the Microsoft .NET Framework 3.5 SP1. RESTful applications can be developed with the rich tooling provided by Microsoft Visual Studio 2008 SP1. For more details, refer to the [eXtreme](ftp://public.dhe.ibm.com/software/webserver/appserv/library/v70/wxsrestservice.pdf) Scale REST data service user guide.

## **Parent topic:** Planning to develop Java [applications](#page-353-0)

#### **Related tasks**:

Getting started with developing [applications](#page-309-0) Accessing API [documentation](#page-680-0) Setting up the [development](#page-679-0) environment Setting up a stand-alone [development](#page-681-0) environment in Eclipse Running a [WebSphere](#page-683-0) eXtreme Scale application that uses an application server other than WebSphere Application Server in Eclipse Running an integrated client or server application with [WebSphere](#page-686-0) Application Server in Rational Application Developer Getting started with developing [applications](#page-309-0) Accessing API [documentation](#page-680-0) Setting up the [development](#page-679-0) environment Setting up a stand-alone [development](#page-681-0) environment in Eclipse Running a [WebSphere](#page-683-0) eXtreme Scale application that uses an application server other than WebSphere Application Server in Eclipse

Running an integrated client or server application with [WebSphere](#page-686-0) Application Server in Rational Application

Developer

Getting started with developing [applications](#page-309-0)
#### **Related information**:

API [documentation](#page-1168-0) API [documentation](#page-1168-0)

# **Java plug-ins overview**

A WebSphere® eXtreme Scale plug-in is a component that provides a certain type of function to the pluggable components that include ObjectGrid and BackingMap. WebSphere eXtreme Scale provides several plug points to allow applications and cache providers to integrate with various data stores, alternative client APIs and to improve overall performance of the cache. The product ships with several default, prebuilt plugins, but you can also build custom plug-ins with the application.

All plug-ins are concrete classes that implement one or more eXtreme Scale plug-in interfaces. These classes are then instantiated and invoked by the ObjectGrid at appropriate times. The ObjectGrid and BackingMaps each allow custom plug-ins to be registered.

### **ObjectGrid plug-ins**

The following plug-ins are available for an ObjectGrid instance. If the plug-in is server side only, the plug-ins are removed on the client ObjectGrid and BackingMap instances. The ObjectGrid and BackingMap instances are only on the server.

- **TransactionCallback**: A TransactionCallback plug-in provides transaction life cycle events. If the TransactionCallback plug-in is the built-in JPATxCallback (com.ibm.websphere.objectgrid.jpa.JPATxCallback) class implementation, then the plug-in is server side only. However, the subclasses of the JPATxCallback class are not server side only.
- **ObjectGridEventListener**: An ObjectGridEventListener plug-in provides ObjectGrid life cycle events for the ObjectGrid, shards, and transactions.
- **ObjectGridLifecycleListener**: An ObjectGridLifecycleListener plug-in provides ObjectGrid life cycle events for the ObjectGrid instance. The ObjectGridLifecycleListener plug-in can be used as an optional mixin interface for all other ObjectGrid plug-ins.
- **ObjectGridPlugin**: An ObjectGridPlugin is an optional mix-in interface that provides extended life cycle management events for all other ObjectGrid plug-ins.
- **SubjectSource, ObjectGridAuthorization, SubjectValidation**: eXtreme Scale provides several security endpoints to allow custom authentication mechanisms to be integrated with eXtreme Scale. (Server side only)
- **MapAuthorization**: (Server side only)

### **Common ObjectGrid plug-in requirements**

The ObjectGrid instantiates and initializes plug-in instances using JavaBeans conventions. All of the previous plug-in implementations have the following requirements:

- The plug-in class must be a top-level public class.
- The plug-in class must provide a public, no-argument constructor.
- The plug-in class must be available in the class path for both servers and clients (as appropriate).
- Attributes must be set using the JavaBeans style property methods.
- Plug-ins, unless specifically noted, are registered before ObjectGrid initializes and cannot be changed after the ObjectGrid is initialized.

### **BackingMap plug-ins**

The following plug-ins are available for a BackingMap:

- **Evictor**: An evictor plug-in is a default mechanism that is provided for evicting cache entries and for creating custom evictors. The built in time-to-live evictor uses a time-based algorithm to decide when an entry in BackingMap must be evicted. Some applications might need to use a different algorithm for deciding when a cache entry needs to be evicted. The Evictor plug-in makes a custom designed Evictor available to the BackingMap to use. The Evictor plug-in is in addition to the built in time-to-live evictor. You can use the provided custom Evictor plug-in that implements well-known algorithms such as "least recently used" or "least frequently used". Applications can either plug-in one of the provided Evictor plug-ins or it can provide its own Evictor plug-in. For more [information,](#page-0-0) see Plug-ins for evicting cache objects.
- $\Box$  **ObjectTransformer**: An ObjectTransformer plug-in allows you to serialize, deserialize, and copy objects in the cache. The ObjectTransformer interface has been replaced by the DataSerializer plugins, which you can use to efficiently store arbitrary data in WebSphere eXtreme Scale so that existing product APIs can efficiently interact with your data. For more information, see [ObjectTransformer](#page-71-0) plugin.
- **E** OptimisticCallback: An OptimisticCallback plug-in allows you to customize versioning and comparison operations of cache objects when you are using the optimistic lock strategy. The OptimisticCallback plug-in has been replaced by the ValueDataSerializer.Versionable interface, which you can implement when you use the DataSerializer plug-in with the COPY\_TO\_BYTES copy mode or when you use the @Version annotation with the [EntityManager](#page-838-0) API. For more information, see *Plug-ins* for versioning and comparing cache objects.
- **MapEventListener**: A MapEventListener plug-in provides callback notifications and significant cache

state changes that occur for a BackingMap. An application might want to know about BackingMap events such as a map entry eviction or a preload of a BackingMap completion. A BackingMap calls methods on the MapEventListener plug-in to notify an application of BackingMap events. An application can receive notification of various BackingMap events by using the setMapEventListener method to provide one or more custom designed MapEventListener plug-ins to the BackingMap. The application can modify the listed MapEventListener objects by using the addMapEventListener method or the remove[MapEventListener](#page-850-0) method. For more information, see MapEventListener plug-in.

- **BackingMapLifecycleListener**: A BackingMapLifecycleListener plug-in provides BackingMap life cycle events for the BackingMap instance. The BackingMapLifecycleListener plug-in can be used as an optional mix-in interface for all other BackingMap plug-ins.
- **BackingMapPlugin**: A BackingMapPlugin is an optional mix-in interface that provides extended life cycle management events for all other BackingMap plug-ins.
- **Indexing**: Use the indexing feature, which is represented by the MapIndexplug-in plug-in, to build an index or several indexes on a BackingMap map to support non-key data access.
- **Loader**: A Loader plug-in on an ObjectGrid map acts as a memory cache for data that is typically kept in a persistent store on either the same system or some other system. (Server side only) For example, a Java™ database connectivity (JDBC) Loader can be used to move data in and out of a BackingMap and one or more relational tables of a relational database. A relational database does not need to be used as the persistent store for a BackingMap. The Loader can also be used to moved data between a BackingMap and a file, between a BackingMap and a Hibernate map, between a BackingMap and a Java 2 Platform, Enterprise Edition (JEE) entity bean, between a BackingMap and another application server, and so on. The application must provide a custom-designed Loader plug-in to move data between the BackingMap and the persistent store for every technology that is used. If a Loader is not provided, the BackingMap becomes a simple in-memory cache. For more information, see Plug-ins for [communicating](#page-870-0) with databases.
- **MapSerializerPlugin**: A MapSerializerPlugin allows you to serialize and inflate Java objects and non-Java data in the cache. It is used with the DataSerializer mix-in interfaces, allowing robust and flexible options for high-performance applications.

**Parent topic:** Planning to develop Java [applications](#page-353-0)

#### **Related concepts**:

[Serialization](#page-70-0) using Java [Serialization](#page-66-0) overview Serialization using the [DataSerializer](#page-76-0) plug-ins [ObjectTransformer](#page-71-0) plug-in **[Samples](#page-156-0)** Plug-ins for [serializing](#page-842-0) cached objects Serializer [programming](#page-843-0) overview IBM [eXtremeMemory](#page-0-0) System APIs and [plug-ins](#page-829-0)

#### **Related tasks**:

Avoiding object inflation when updating and [retrieving](#page-845-0) cache data Planning to use IBM [eXtremeMemory](#page-0-0) Running eXtreme Scale containers with [non-dynamic](#page-133-0) plug-ins in an OSGi environment

#### **Related information**:

**E+** Oracle Java [Serialization](http://java.sun.com/developer/technicalArticles/Programming/serialization/) API

# **Spring framework overview**

Spring is a framework for developing Java™ applications. WebSphere® eXtreme Scale provides support to allow Spring to manage transactions and configure the clients and servers comprising your deployed inmemory data grid.

### **Spring managed native transactions**

Spring provides container-managed transactions that are similar to a Java Platform, Enterprise Edition application server. However, the Spring mechanism can use different implementations. WebSphere eXtreme Scale provides transaction manager integration which allows Spring to manage the ObjectGrid transaction life cycles. For more information, see Managing [transactions](#page-943-0) with Spring.

### **Spring managed extension beans and namespace support**

Also, eXtreme Scale integrates with Spring to allow Spring-style beans defined for extension points or plugins. This feature provides more sophisticated configurations and more flexibility for configuring the extension points.

In addition to Spring managed extension beans, eXtreme Scale provides a Spring namespace called "objectgrid". Beans and built-in implementations are pre-defined in this namespace, which makes it easier for users to configure eXtreme Scale. See Spring extension beans and [namespace](#page-946-0) support for more details on these topics and a sample of how to start an eXtreme Scale container server using Spring configurations.

### **Shard scope support**

Deployment augmented WebSphere Application Server Network Deployment, put the spring. jar file and its associated files in the enterprise archive (EAR) modules. You must also place the ogspring.jar file in the same location.

**Parent topic:** Planning to develop Java [applications](#page-353-0) **Parent topic:** Developing [applications](#page-942-0) with the Spring framework

With the traditional style Spring configuration, an ObjectGrid bean can either be a singleton type or prototype type. ObjectGrid also supports a new scope called the "shard" scope. If a bean is defined as shard scope, then only one bean is created per shard. All requests for beans with an ID or IDs matching that bean definition in the same shard results in that one specific bean instance being returned by the Spring container.

The following example shows that a com.ibm.ws.objectgrid.jpa.plugins.JPAPropFactoryImpl bean is defined with scope set to shard. Therefore, only one instance of the JPAPropFactoryImpl class is created per shard.

```
<bean id="jpaPropFactory" class="com.ibm.ws.objectgrid.jpa.plugins.JPAPropFactoryImpl"
scope="shard" />
```
### **Spring Web Flow**

Spring Web Flow stores its session state in an HTTP session by default. If a web application uses eXtreme Scale for session management, then Spring automatically stores state with eXtreme Scale. Also, fault tolerance is enabled in the same manner as the session.

For more information, see **HTTP** session [management.](#page-37-0)

### **Packaging**

The eXtreme Scale Spring extensions are in the ogspring.jar file. This Java archive (JAR) file must be on the class path for Spring support to work. If a Java EE application that is running in a WebSphere Extended

#### **Related tasks**:

[Configuring](#page-0-0) a Spring cache provider Developing [applications](#page-942-0) with the Spring framework Starting a [container](#page-949-0) server with Spring Managing [transactions](#page-943-0) with Spring

#### **Related reference**:

[ObjectGrid](#page-2795-0) descriptor XML file [Deployment](#page-2817-0) policy descriptor XML file Spring managed [extension](#page-945-0) beans Spring [descriptor](#page-2839-0) XML file Spring [objectgrid.xsd](#page-2846-0) file

# **Java class loader and classpath considerations**

Because WebSphere® eXtreme Scale stores Java™ objects in the cache by default, you must define classes on the classpath wherever the data is accessed.

Specifically, WebSphere eXtreme Scale client and container processes must include the classes or JAR files in the classpath when starting the process. When you are designing an application for use with eXtreme Scale, separate out any business logic from the persistent data objects.

See Class [loading](http://publib.boulder.ibm.com/infocenter/wasinfo/v6r1/topic/com.ibm.websphere.nd.doc/info/ae/ae/trun_classload.html) in the WebSphere Application Server information center for more information.

For [considerations](#page-358-0) within a Spring Framework setting, see the packaging section in the Spring framework overview.

For settings related to using the WebSphere eXtreme Scale instrumentation agent, see *Entity performance* [instrumentation](#page-1058-0) agent.

For details on adding your classes or JAR files to the stand-alone container server classpath, see [startOgServer](#page-640-0) script .

**Parent topic:** Planning to develop Java [applications](#page-353-0)

# **Relationship management**

Object-oriented languages such as Java™, and relational databases support relationships or associations. Relationships decrease the amount of storage through the use of object references or foreign keys.

When you are using relationships in a data grid, the data must be organized in a constrained tree. One root type must exist in the tree and all children must be associated to only one root. For example: Department can have many Employees and an Employee can have many Projects. But a Project cannot have many Employees that belong to different departments. Once a root is defined, all access to that root object and its descendants are managed through the root. WebSphere® eXtreme Scale uses the hash code of the root object's key to choose a partition. For example:

```
partition = (hashCode MOD numPartitions).
```
When all of the data for a relationship is tied to a single object instance, the entire tree can be collocated in a single partition and can be accessed very efficiently using one transaction. If the data spans multiple relationships, then multiple partitions must be involved which involves additional remote calls, which can lead to performance bottlenecks.

### **Reference data**

Some relationships include look-up or reference data such as: CountryName. For look-up or reference data, the data must exist in every partition. The data can be accessed by any root key and the same result is returned. Reference data such as this should only be used in cases where the data is fairly static. Updating this data can be expensive because the data needs to be updated in every partition. The DataGrid API is a common technique to keeping reference data up-to-date.

### **Costs and benefits of normalization**

Normalizing the data using relationships can help reduce the amount of memory used by the data grid since duplication of data is decreased. However, in general, the more relational data that is added, the less it will scale out. When data is grouped together, it becomes more expensive to maintain the relationships and to keep the sizes manageable. Since the grid partitions data based on the key of the root of the tree, the size of the tree isn't taken into account. Therefore, if you have a lot of relationships for one tree instance, the data grid may become unbalanced, causing one partition to hold more data than the others.

When the data is denormalized or flattened, the data that would normally be shared between two objects is instead duplicated and each table can be partitioned independently, providing a much more balanced data grid. Although this increases the amount of memory used, it allows the application to scale since a single row of data can be accessed that has all of the necessary data. This is ideal for read-mostly grids since maintaining the data becomes more expensive.

For more information, see [Classifying](http://www.devwebsphere.com/devwebsphere/2009/03/classifying-xtp-systems.html) XTP systems and scaling.

### **Managing relationships using the data access APIs**

The ObjectMap API is the fastest, most flexible and granular of the data access APIs, providing a transactional, session-based approach at accessing data in the grid of maps. The ObjectMap API allows clients to use common CRUD (create, read, update and delete) operations to manage key-value pairs of objects in the distributed data grid.

When using the ObjectMap API, object relationships must be expressed by embedding the foreign key for all relationships in the parent object.

An example follows.

```
public class Department {
        Collection<String> employeeIds;
}
```
The EntityManager API simplifies relationship management by extracting the persistent data from the objects including the foreign keys. When the object is later retrieved from the data grid, the relationship graph is rebuilt, as in the following example.

```
@Entity
public class Department {
        Collection<String> employees;
}
```
The EntityManager API is very similar to other Java object persistence technologies such as JPA and

Hibernate in that it synchronizes a graph of managed Java object instances with the persistent store. In this case, the persistent store is an eXtreme Scale data grid, where each entity is represented as a map and the map contains the entity data rather than the object instances.

**Parent topic:** Planning to develop Java [applications](#page-353-0) **Parent topic:** Caching objects and their relationships [\(EntityManager](#page-724-0) API)

**Related concepts**: Entity manager in a distributed [environment](#page-732-0) Interacting with [EntityManager](#page-736-0) [EntityManager](#page-744-0) fetch plan support Entity query [queues](#page-747-0)

**Related reference**: [Defining](#page-726-0) an entity schema [EntityTransaction](#page-751-0) interface

# **Cache key considerations**

WebSphere® eXtreme Scale uses hash maps to store data in the grid, where a Java<sup>™</sup> object is used for the key.

### **Guidelines**

When choosing a key, consider the following requirements:

- Keys can never change. If a portion of the key needs to change, then the cache entry should be removed and reinserted.
- Keys should be small. Since keys are used in every data access operation, it's a good idea to keep the key small so that it can be serialized efficiently and use less memory.
- Implement a good hash and equals algorithm. The hashCode and equals(Object o) methods must always be overridden for each key object.
- Cache the key's hashCode. If possible, cache the hash code in the key object instance to speed up hashCode() calculations. Since the key is immutable, the hashCode should be cacheable.
- Avoid duplicating the key in the value. When using the ObjectMap API, it is convenient to store the key inside the value object. When this is done, the key data is duplicated in memory.

**Parent topic:** Planning to develop Java [applications](#page-353-0)

# **Data for different time zones**

When inserting data with calendar, java.util.Date, and timestamp attributes into an ObjectGrid, you must ensure these date time attributes are created based on same time zone, especially when deployed into multiple servers in various time zones. Using the same time zone based date time objects can ensure the application is time-zone safe and data can be queried by calendar, java.util.Date and timestamp predicates.

Without explicitly specifying a time zone when creating date time objects, Java<sup>™</sup> uses the local time zone and may cause inconsistent date time values in clients and servers.

Consider an example in a distributed deployment in which client1 is in time zone [GMT-0] and client2 is in [GMT-6] and both want to create a java.util.Date object with value '1999-12-31 06:00:00'. Then client1 will create java.util.Date object with value '1999-12-31 06:00:00 [GMT-0]' and client2 will create java.util.Date object with value '1999-12-31 06:00:00 [GMT-6]'. Both java.util.Date objects are not equal because the time zone is different. A similar problem occurs when preloading data into partitions residing in servers in different time zones if local time zone is used to create date time objects.

To avoid the described problem, the application can choose a time zone such as [GMT-0] as the base time zone for creating calendar, java.util.Date, and timestamp objects.

**Parent topic:** Planning to develop Java [applications](#page-353-0) **Parent topic:** [Retrieving](#page-752-0) entities and objects (Query API)

#### **Related concepts**:

[Querying](#page-756-0) data in multiple time zones Using the [ObjectQuery](#page-757-0) API [EntityManager](#page-761-0) Query API [Reference](#page-766-0) for eXtreme Scale queries [Querying](#page-756-0) data in multiple time zones

### **Installing**

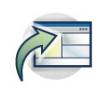

WebSphere® eXtreme Scale is an in-memory data grid that you can use to dynamically partition, replicate, and manage application data and business logic across multiple servers. After determining the purposes and requirements of your deployment, install eXtreme Scale on your system.

#### **Before you begin**

- Before you begin the installation, you should have an understanding of WebSphere eXtreme Scale caching architectures, cache and database integration, serialization, scalability and availability. See Product [overview](#page-1-0) for more information.
- Plan your WebSphere eXtreme Scale deployment. For more information about the different caching topologies, sizing information, and more, see [Planning.](#page-311-0)
- Verify that your environment meets the prerequisites to install eXtreme Scale. See Hardware and software [requirements](#page-11-0) for more information.
- For more information on environments and other requirements, see Planning for [installation.](#page-366-0)
- If you are installing an upgrade on a previous version of WebSphere eXtreme Scale, follow the steps described in [Updating](#page-429-0) eXtreme Scale servers.

#### **[Installation](#page-365-0) overview**

You can install WebSphere eXtreme Scale in a stand-alone or WebSphere Application Server environment.

#### **Planning for [installation](#page-366-0)**

Before you install the product, you must consider your environment.

#### **Installing [WebSphere](#page-370-0) eXtreme Scale with the installation wizard**

You can use the installation wizard to install WebSphere eXtreme Scale for stand-alone or WebSphere Application Server configurations.

#### **Installing WebSphere eXtreme Scale or [WebSphere](#page-410-0) eXtreme Scale Client with silent mode**

Use a fully qualified response file, which you configure specifically to your needs, or pass parameters to the command line to silently install WebSphere eXtreme Scale or WebSphere eXtreme Scale Client.

#### **Response file for silent [installation](#page-412-0)**

Specify parameters at the command line to customize and configure your product installation.

#### **[Installing](#page-414-0) the REST data service**

This topic describes how to install the WebSphere eXtreme Scale REST data service into a Web server.

#### **Installing the Eclipse Equinox OSGi [framework](#page-129-0) with Eclipse Gemini for clients and servers**

If you want to deploy WebSphere eXtreme Scale in the OSGi framework, then you must set up the Eclipse Equinox Environment.

#### **Verifying the [installation](#page-417-0)**

After the installation wizard completes, you can verify the installation by checking several aspects of the installation.

#### **Taking the first steps after [installation](#page-419-0)**

After complete and verify the installation, you can begin to use WebSphere eXtreme Scale to create your data grid.

#### **[Troubleshooting](#page-420-0) installation**

Use this information to troubleshoot issues with your installation and updates.

#### **[Uninstalling](#page-422-0) WebSphere eXtreme Scale**

To remove WebSphere eXtreme Scale from your environment, you can use the wizard or you can silently uninstall the product.

### **[Customizing](#page-424-0) WebSphere eXtreme Scale for z/OS**

Using the WebSphere Customization Toolbox, you can generate and run customized jobs to customize WebSphere eXtreme Scale for z/OS®.

### **Installation overview**

You can install WebSphere® eXtreme Scale in a stand-alone or WebSphere Application Server environment.

### **WebSphere eXtreme Scale environment types**

**WebSphere Application Server environment:**

By installing WebSphere eXtreme Scale on the nodes in your WebSphere Application Server environment, you can automatically start catalog servers and container servers in the same cell as your deployment manager and other application servers.

#### **Stand-alone environment:**

In a stand-alone installation, you install WebSphere eXtreme Scale in an environment that does not have WebSphere Application Server. With a stand-alone environment, you manually configure and start the catalog server and container server processes.

### **WebSphere eXtreme Scale installation types**

If you have servers that are running client applications that access the data grid, you can use a client-only installation. Or you can choose a full (client and server) installation on nodes that run catalog servers or container servers.

#### **Full (Client and Server) installation:**

- When you are installing on WebSphere Application Server, you can choose to install the client only or both the client and server.
- When you are installing in a stand-alone environment, you can choose to install the client-only or both the client and server.
- **Client installation:**

You can use the client-only installation on nodes that are running the client applications.

**Parent topic:**  $7.11$  **[Installing](#page-364-0)** 

# **Planning for installation**

Before you install the product, you must consider your environment.

#### **[Installation](#page-367-0) topologies**

With WebSphere® eXtreme Scale, you can create many installation topologies that include standalone servers, WebSphere Application Server, or both.

#### **Hardware and software [requirements](#page-11-0)**

WebSphere eXtreme Scale requires Java™ SE 5, Java SE 6, or Java SE 7. In general, newer versions of Java SE have better functionality and performance.

Browse an overview of hardware and operating system requirements. Although you are not required to use a specific level of hardware or operating system for WebSphere eXtreme Scale, formally supported hardware and software options are available on the Systems Requirements page of the product support site. If a conflict exists between the information center and the System Requirements page, the information at the website takes precedence. Prerequisite information in the information center is provided as a convenience only.

#### **Java SE [considerations](#page-341-0)**

#### **Java EE [considerations](#page-343-0)**

As you prepare to integrate WebSphere eXtreme Scale in a Java Platform, Enterprise Edition environment, consider certain items, such as versions, configuration options, requirements and limitations, and application deployment and management.

#### **Directory [conventions](#page-12-0)**

The following directory conventions are used throughout the documentation to reference special directories such as wxs install root and wxs home. You access these directories during several different scenarios, including during installation and use of command-line tools.

**Parent topic: 7.1.1** [Installing](#page-364-0)

# **Installation topologies**

With WebSphere® eXtreme Scale, you can create many installation topologies that include stand-alone servers, WebSphere Application Server, or both.

### **Development node**

The simplest installation scenario is creating a development node. In this scenario, you install the client and server installation of WebSphere eXtreme Scale one time on the node where you want to develop your application.

### Figure 1. Development node

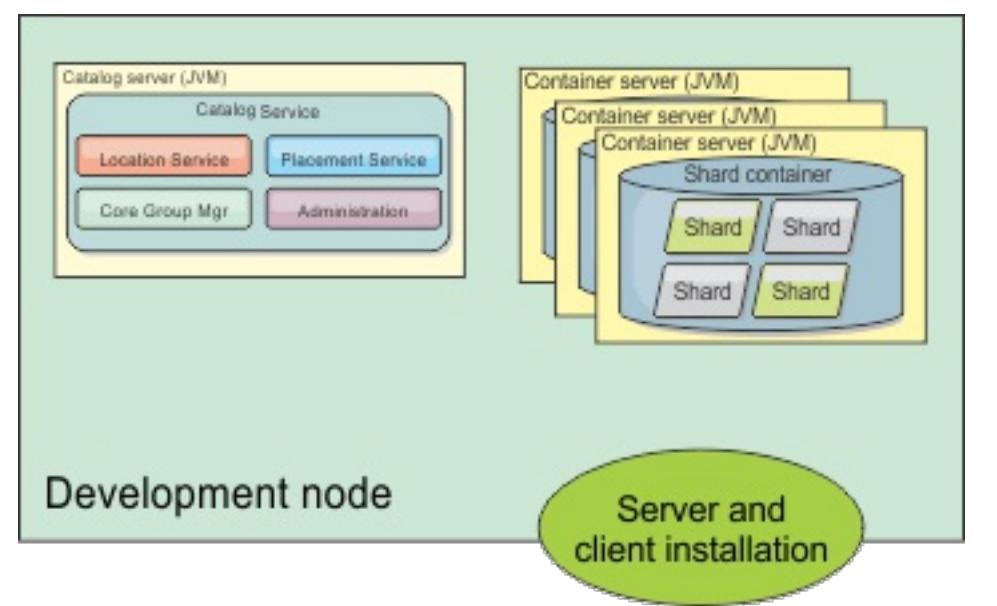

After you complete the installation on your development node, you can configure your development environment and begin writing your applications.

### **Stand-alone topology**

A stand-alone topology consists of servers that are not running on WebSphere Application Server. You can create many different stand-alone topologies, but the following topology is included as an example. In this topology, two data centers are present. In each data center, WebSphere eXtreme Scale full installations (client and server) and client-only installations are installed on the physical servers. The client-only installations are on the nodes that are running the web applications that are using the data grid. These nodes do not run any catalog or container servers, so the server installation is not required. A multi-master link connects the two catalog service domains in the configuration. The multi-master link enables replication between the shards in the container servers in the different data centers.

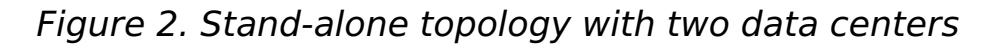

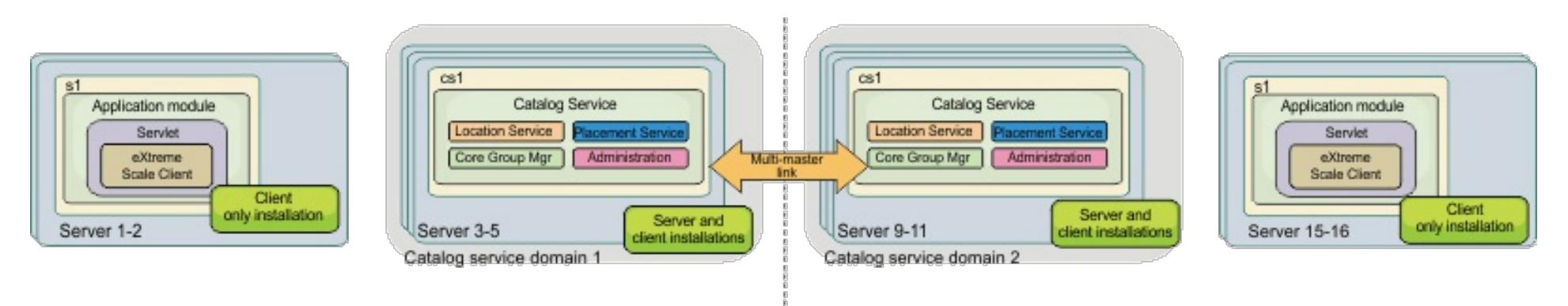

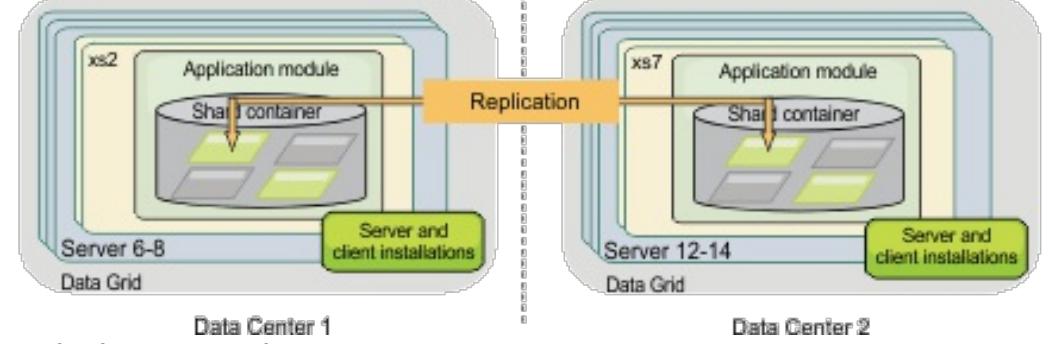

Advantages to using a stand-alone topology:

- Flexible integration options that can be embedded with vendor frameworks and libraries.
- Smaller footprint than a WebSphere Application Server topology.
- Fewer licensing requirements than a WebSphere Application Server topology.
- Expanded Java Runtime Environment (JRE) options.

### **WebSphere Application Server topology**

You can also create an installation that runs entirely in a WebSphere Application Server cell. The clients, catalog servers, and container servers each have an associated cluster. The nodes that run the application have the client-only installation. The other nodes have the client and server installation.

Figure 3. WebSphere Application Server topology example

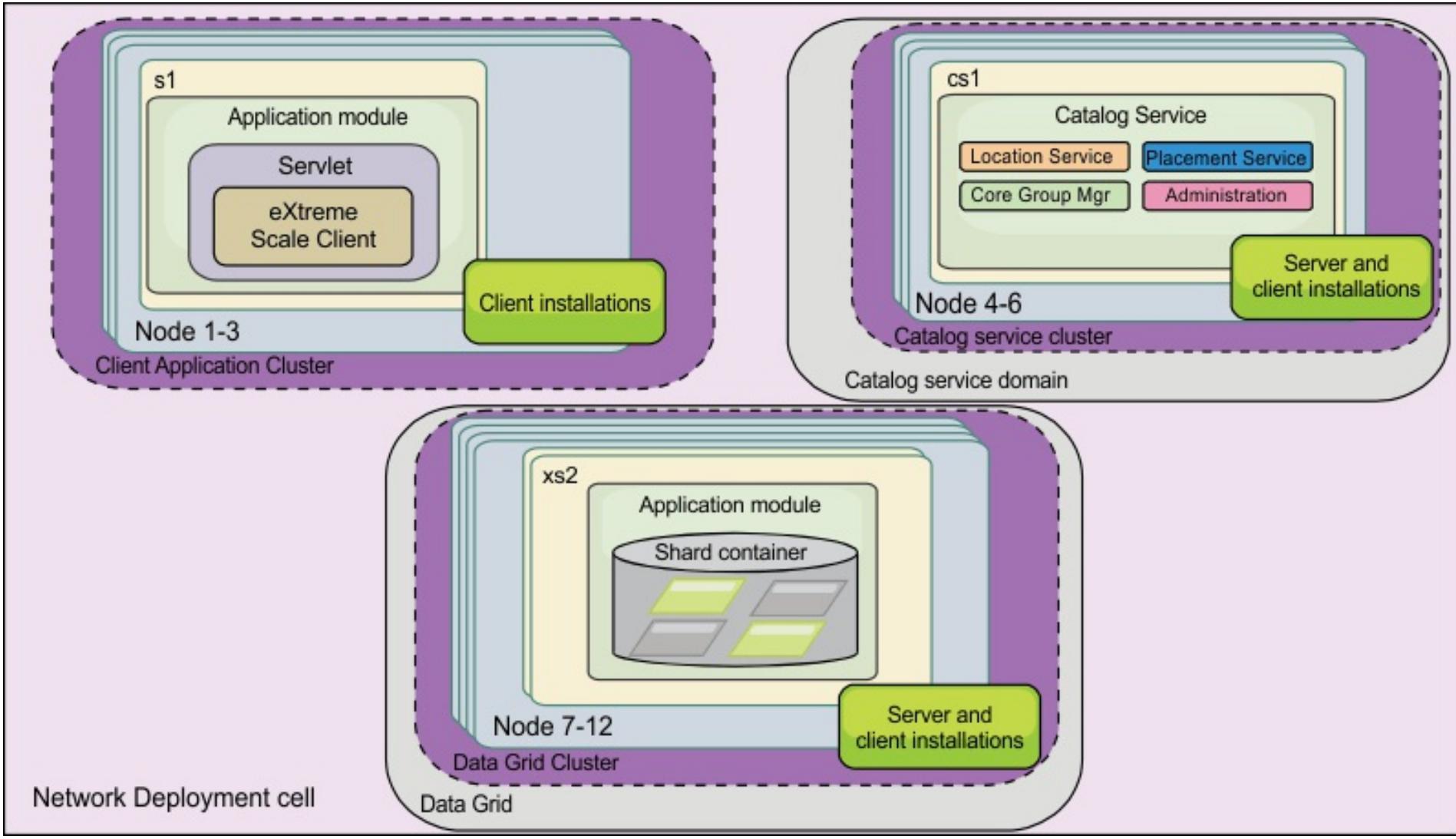

Advantages of using a WebSphere Application Server topology.

- Centralized and consistent administration and configuration.
- Security integration.
- Java EE application integration.
- Performance monitoring infrastructure (PMI) integration.
- Integration with the following WebSphere Application Server components: OpenJPA L2 cache, dynamic cache, and HTTP session persistence.

### **Mixed topology**

[Interoperability](#page-334-0) with other products [Monitoring](#page-992-0) with vendor tools

You can create a mixed topology that contains both WebSphere Application Server and stand-alone servers. In the following example, the client applications are running in the WebSphere Application Server cell, while the catalog servers and container servers are running in stand-alone mode.

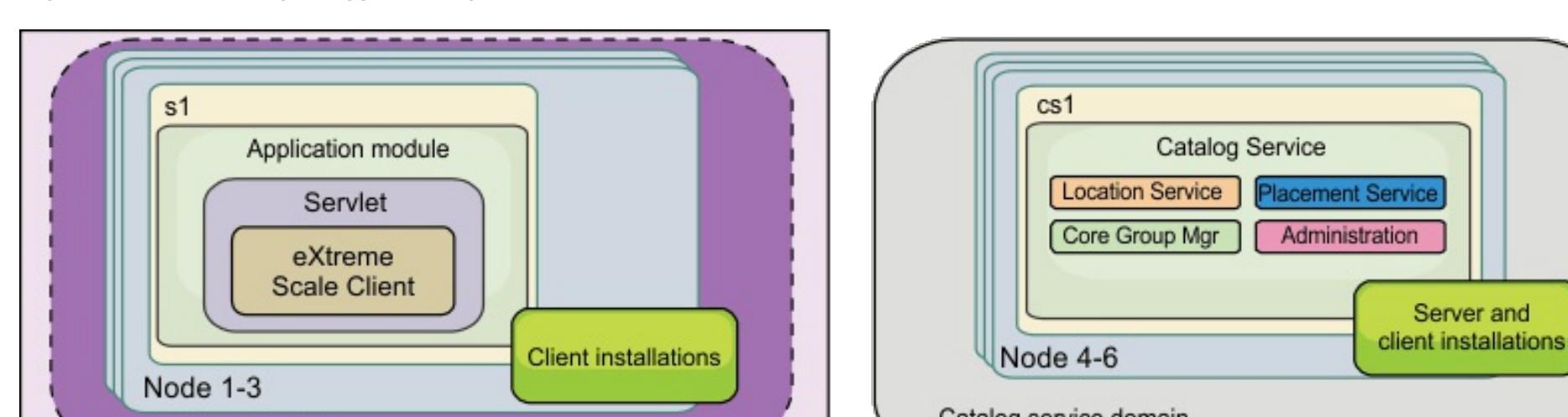

#### Figure 4. Mixed topology example

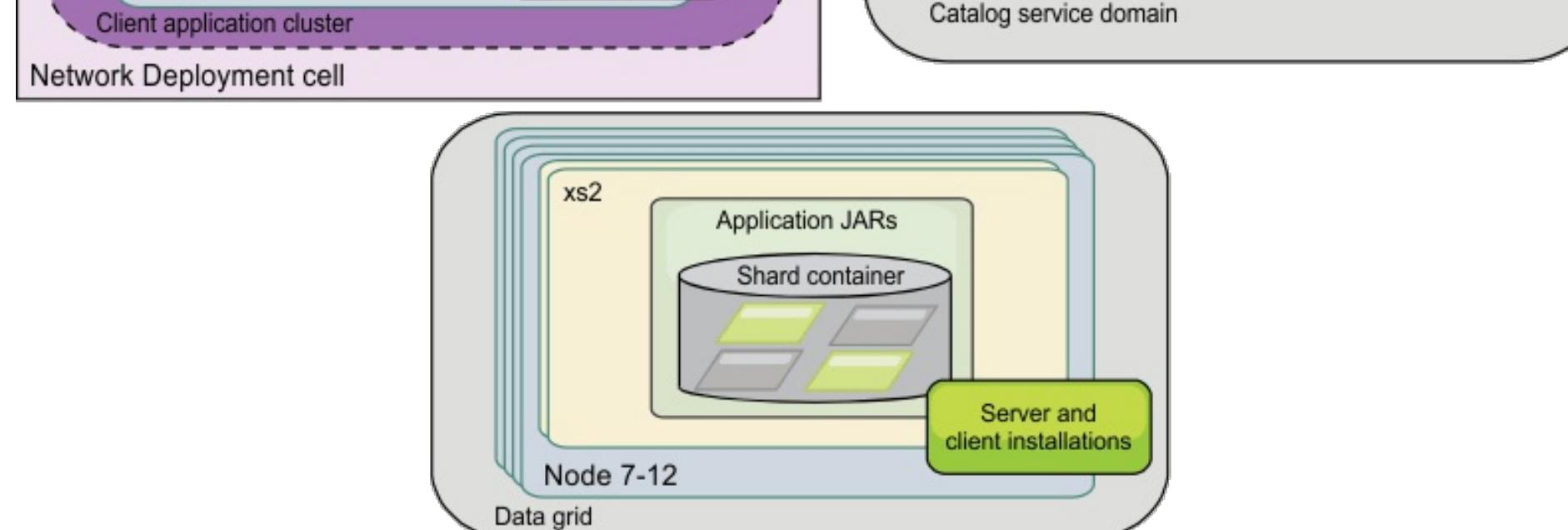

**Parent topic:** 7.1.1 Planning for [installation](#page-366-0)

#### **Related concepts**:

#### Tuning garbage collection with [WebSphere](#page-1016-0) Real Time

#### **Related tasks**:

[Configuring](#page-556-0) the HTTP session manager for various application servers [Configuring](#page-554-0) HTTP session manager with WebSphere Portal [Configuring](#page-545-0) the HTTP session manager with WebSphere Application Server [Configuring](#page-481-0) WebSphere eXtreme Scale with WebSphere Application Server [Configuring](#page-478-0) catalog servers and catalog service domains [Configuring](#page-501-0) the quorum mechanism Tuning the [heartbeat](#page-503-0) interval setting for failover detection [Configuring](#page-482-0) the catalog service in WebSphere Application Server Creating catalog service domains in [WebSphere](#page-483-0) Application Server [Configuring](#page-477-0) catalog and container servers Starting and stopping [stand-alone](#page-632-0) servers Using the [embedded](#page-651-0) server API to start and stop servers Configuring WebSphere Application Server applications to [automatically](#page-508-0) start container servers [Configuring](#page-507-0) container servers in WebSphere Application Server [Controlling](#page-659-0) placement

Configure WebSphere Commerce to use WebSphere eXtreme Scale for dynamic cache to improve [performance](https://www.ibm.com/developerworks/community/wikis/home?lang=en#!/wiki/804be81f-57fb-4779-ac57-8d3e43dcbe27/page/df1ca4af-c7fb-4902-b65a-2b4b218cde7e/attachments) and scale  $E^*$  WebSphere Business Process [Management](https://www.ibm.com/developerworks/community/wikis/home?lang=en#!/wiki/W30b21440b0d9_432c_8e75_b16bac9c5427/page/WebSphere%20Business%20Process%20Management%20and%20Connectivity%20integration) and Connectivity integration

#### **Related reference**:

Server [properties](#page-2771-0) file [startOgServer](#page-640-0) script Catalog service domain [administrative](#page-485-0) tasks [ObjectGrid](#page-2795-0) descriptor XML file [Deployment](#page-2817-0) policy descriptor XML file

#### **Related information**:

### 7.1.1 **Installing WebSphere eXtreme Scale with the installation wizard**

You can use the installation wizard to install WebSphere® eXtreme Scale for stand-alone or WebSphere Application Server configurations.

### **Installing WebSphere eXtreme Scale or WebSphere eXtreme Scale Client in a standalone [environment](#page-371-0)**

You can install WebSphere eXtreme Scale or WebSphere eXtreme Scale Client in an environment that does not contain WebSphere Application Server or WebSphere Application Server Network Deployment. This type of installation is called a stand-alone installation.

#### **Installing WebSphere eXtreme Scale or [WebSphere](#page-373-0) eXtreme Scale Client with WebSphere Application Server**

Installing [WebSphere](#page-373-0) eXtreme Scale or WebSphere eXtreme Scale Client with WebSphere Application **Server** 

You can install WebSphere eXtreme Scale or WebSphere eXtreme Scale Client in an environment in which WebSphere Application Server or WebSphere Application Server Network Deployment is installed. You can use the existing features of WebSphere Application Server or WebSphere Application Server Network Deployment to enhance your eXtreme Scale applications.

**Parent topic:**  $^{7.1.1}$  **[Installing](#page-364-0)** 

#### **Related concepts**:

Security [overview](#page-123-0) Hardware and software [requirements](#page-11-0)

#### **Related tasks**:

[Troubleshooting](#page-420-0) installation

Installing WebSphere eXtreme Scale or WebSphere eXtreme Scale Client in a stand-alone [environment](#page-371-0)

Using the Update Installer to install [maintenance](#page-433-0) packages

### **Related reference**:

Response file for silent [installation](#page-412-0)

#### **Related information**:

Introduction: Integrate WebSphere eXtreme Scale security with WebSphere Application Server using the WebSphere Application Server [Authentication](#page-218-0) plug-ins WebSphere Application Server: Securing applications and their [environment](http://www14.software.ibm.com/webapp/wsbroker/redirect?version=compass&product=was-nd-mp&topic=welc6topsecuring)

### **Installing WebSphere eXtreme Scale or WebSphere eXtreme Scale Client in a stand-alone environment**

You can install WebSphere® eXtreme Scale or WebSphere eXtreme Scale Client in an environment that does not contain WebSphere Application Server or WebSphere Application Server Network Deployment. This type of installation is called a stand-alone installation.

#### **Before you begin**

Verify that the target installation directory is empty or does not exist.

**Important:** If a previous version of WebSphere eXtreme Scale or the ObjectGrid component exists in the directory that you specify to install Version 7.1.1, the product is not installed. For example, you might have a previously existing was root/0bjectGrid folder. You can either select a different installation directory or cancel the installation. Next, uninstall the previous installation and run the wizard again.

- An IBM® Runtime Environment is installed as a part of the stand-alone installation in the wxs install root/java folder.
- If you are installing the client only: Download the WebSphere eXtreme Scale Client for the appropriate platform from the **[Support](http://www-947.ibm.com/support/entry/portal/Downloads/Software/WebSphere/WebSphere_eXtreme_Scale) site**.

- 1. Use the wizard to install both the server and the client from the DVD.
	- Run the following script to start the wizard for the WebSphere eXtreme Scale full installation:
		- **dvd** root/install
		- Windows dvd root\install.bat
	- Run the following script to start the wizard for the WebSphere eXtreme Scale Client installation. The installation files are in the zip file that you download from the **[Support](http://www-947.ibm.com/support/entry/portal/Downloads/Software/WebSphere/WebSphere_eXtreme_Scale) site**:
		- **Readings Client/install** root/WXS Client/install
		- **F** Windows root\WXS Client\install.bat

#### **About this task**

When you install the product as stand-alone, you install the WebSphere eXtreme Scale client and server together. With the WebSphere eXtreme Scale Client installation in stand-alone mode, you are installing a client to access the data in your data grids. Server and client processes, therefore, access all required resources locally. You can also embed WebSphere eXtreme Scale into existingJava™ Platform, Standard Edition (J2SE) applications by using scripts and Java archive (JAR) files.

**If Windows** If you are installing the WebSphere eXtreme Scale Client on Windows, you might see the following text in the results of the installation:

**Attention:** You can also use a non-root (non-administrator) profile for WebSphere eXtreme Scale in a standalone environment. To use a non-root profile, you must change the owner of the ObjectGrid directory to the non-root profile. Then you can log in with that non-root profile and operate eXtreme Scale as you normally would for a root (administrator) profile.

#### **Procedure**

**Attention:** If you use uniform naming conventions (UNC) to identify file paths in your installation command, the items you anticipate installing may not all be installed after the command runs. To avoid trouble, map the file path to a network drive. Run the **install** command against the mapped drive. Using a mapped network drive ensures that all the items are installed.

2. Follow the prompts in the wizard, and click **Finish**.

**Restriction:** The optional features panel lists the features from which you can select to install. However, features cannot be added incrementally to the product environment after the product is installed. If you choose not to install a feature with the initial product installation, you must uninstall and reinstall the product to add the feature.

#### **Results**

Success: The installation of the following product was successful: WebSphere eXtreme Scale Client. Some configuration steps have errors. For more information, refer to the following log file: <WebSphere Application Server install root>\logs\wxs\_client\install\log.txt" Review the installation log (log.txt) and review the deployment manager augmentation log.

If you see a failure with the iscdeploy.sh file, you can ignore the error. This error does not cause any problems.

#### **What to do next**

- 7.1.1 Verify the [installation.](#page-417-0) For more information, see Verifying the installation.
- Start configuring your WebSphere eXtreme Scale or WebSphere eXtreme Scale Client installation. For more information, see Taking the first steps after [installation.](#page-419-0)

**Parent topic:**  $T_{11}$  Installing [WebSphere](#page-370-0) eXtreme Scale with the installation wizard

#### **Related tasks**:

[Troubleshooting](#page-420-0) installation

Installing [WebSphere](#page-373-0) eXtreme Scale or WebSphere eXtreme Scale Client with WebSphere Application Server

Installing [WebSphere](#page-370-0) eXtreme Scale with the installation wizard Using the Update Installer to install [maintenance](#page-433-0) packages

#### **Related reference**:

Response file for silent [installation](#page-412-0)

#### **Related information**:

Tutorial: Getting started with [WebSphere](#page-300-0) eXtreme Scale

# **Installing WebSphere eXtreme Scale or WebSphere eXtreme Scale Client with WebSphere Application Server**

You can install WebSphere® eXtreme Scale or WebSphere eXtreme Scale Client in an environment in which WebSphere Application Server or WebSphere Application Server Network Deployment is installed. You can use the existing features of WebSphere Application Server or WebSphere Application Server Network Deployment to enhance your eXtreme Scale applications.

#### **Before you begin**

- Install WebSphere Application Server or WebSphere Application Server Network Deployment. See Installing your application serving [environment](http://www14.software.ibm.com/webapp/wsbroker/redirect?version=compass&product=was-nd-mp&topic=welc6topinstalling) for more information.
- Based on what version you install, Version 6.1 or Version 7.0, apply the latest fix pack for WebSphere Application Server or WebSphere Application Server Network Deployment to update your product level. See the Latest fix packs for [WebSphere](http://www.ibm.com/support/docview.wss?rs=180&uid=swg27009661) Application Server for more information.
- Verify that the target installation directory does not contain an existing installation of WebSphere eXtreme Scale or WebSphere eXtreme Scale Client.
- Stop all processes that are running in your WebSphere Application Server or WebSphere Application Server Network Deployment environment. See [Command-line](http://www14.software.ibm.com/webapp/wsbroker/redirect?version=v701sca&product=was-nd-mp&topic=welc_ref_adm_cmd) utilities for more information about the **stopManager**, **stopNode**, and **stopServer** commands.

• If you are installing the client only, you can either use the DVD to install the client or download the [WebSphere](http://www-947.ibm.com/support/entry/portal/Downloads/Software/WebSphere/WebSphere_eXtreme_Scale) eXtreme Scale Client for the specific platform from the downloads section on the Support site.

- 1. Use the wizard to complete the installation.
	- Run the following script to start the wizard for the WebSphere eXtreme Scale full installation. You can choose to install the client only or both the server and client:
		- **dvd** root/install
		- Windows dvd root\install.bat
	- Run the following script to start the wizard for theWebSphere eXtreme Scale Client installation. The installation files are in the zip file that you download from the downloads section on the [Support](http://www-947.ibm.com/support/entry/portal/Downloads/Software/WebSphere/WebSphere_eXtreme_Scale) site:
		- **Readings of CONDACT STATE** root/WXS\_Client/install
		- **F** Windows root\WXS Client\install.bat

### **CAUTION:**

#### **Ensure that any running processes are stopped. If the running processes are not stopped, the installation proceeds, creating unpredictable results and leaving the installation in an undetermined state on some platforms.**

**Important:** When you install WebSphere eXtreme Scale or WebSphere eXtreme Scale Client, it should be in the same directory in which you installed WebSphere Application Server. For example, if you installed WebSphere Application Server in C: \[was\\_root](#page-12-0), then you should also choose C:was\_root as the target directory for your WebSphere eXtreme Scale or WebSphere eXtreme Scale Client installation.

#### **About this task**

Integrate eXtreme Scale with WebSphere Application Server or WebSphere Application Server Network Deployment to apply the features of eXtreme Scale to your Java™ Platform, Enterprise Edition applications. Java EE applications host data grids and access the data grids using a client connection.

#### **Procedure**

**Attention:** If you use uniform naming conventions (UNC) to identify file paths in your installation command, the items you anticipate installing may not all be installed after the command runs. To avoid trouble, map the file path to a network drive. Run the **install** command against the mapped drive. Using a mapped network drive ensures that all the items are installed.

2. Follow the prompts in the wizard.

The optional features panel lists the features from which you can choose to install. However, features cannot be added incrementally to the product environment after the product is installed. If you choose not to install a feature with the initial product installation, you must uninstall and reinstall the product to add the feature.

The Profile augmentation panel lists existing profiles that you can select to augment with the features of eXtreme Scale. If you select existing profiles that are already in use, however, a warning panel is displayed. To continue with the installation, either stop the servers that are configured in the profiles,

or click **Back** to remove the profiles from your selection.

#### **Results**

**If Windows** If you are installing the WebSphere eXtreme Scale Client on Windows, you might see the following text in the results of the installation:

Success: The installation of the following product was successful: WebSphere eXtreme Scale Client. Some configuration steps have errors. For more information, refer to the following log file: <WebSphere Application Server install root>\logs\wxs\_client\install\log.txt" Review the installation log (log.txt) and review the deployment manager augmentation log.

- If you are running WebSphere Application Server Version 6.1 or Version 7.0, you can use the Profile Management Tool plug-in or the **[manageprofiles](#page-393-0)** command. For more information, see Creating and augmenting profiles for WebSphere eXtreme Scale.
- $\bullet$   $\blacksquare$ <sup>1.1</sup> Verify the [installation.](#page-417-0) For more information, see Verifying the installation.
- Start configuring your WebSphere eXtreme Scale or WebSphere eXtreme Scale Client installation. For more information, see Taking the first steps after [installation.](#page-419-0)

If you see a failure with the iscdeploy.sh file, you can ignore the error. This error does not cause any problems.

#### **What to do next**

#### **Using the Installation Factory plug-in to create and install [customized](#page-375-0) packages**

Use the IBM® Installation Factory plug-in for WebSphere eXtreme Scale to create a customized installation package (CIP) or an integrated installation package (IIP). A CIP contains a single product installation package and various optional assets. An IIP combines one or more installation packages into a single installation workflow that you design.

#### **Creating and [augmenting](#page-393-0) profiles for WebSphere eXtreme Scale**

After you install the product, create unique types of profiles and augment existing profiles for WebSphere eXtreme Scale.

#### **Runtime files for WebSphere eXtreme Scale integrated with [WebSphere](#page-403-0) Application Server**

Java archive (JAR) files are included in the installation. You can see the JAR files that are included and the location to which they are installed.

#### **Runtime files for WebSphere eXtreme Scale [stand-alone](#page-407-0) installation**

Java archive (JAR) files are included in the installation. You can see the JAR files that are included and the location to which they are installed.

**Parent topic:** 7.1.1 Installing [WebSphere](#page-370-0) eXtreme Scale with the installation wizard

#### **Related tasks**:

[Troubleshooting](#page-420-0) installation

Installing WebSphere eXtreme Scale or WebSphere eXtreme Scale Client in a stand-alone [environment](#page-371-0) Installing [WebSphere](#page-370-0) eXtreme Scale with the installation wizard Using the Update Installer to install [maintenance](#page-433-0) packages

#### **Related reference**:

Response file for silent [installation](#page-412-0)

# **Using the Installation Factory plug-in to create and install customized packages**

Use the IBM® Installation Factory plug-in for WebSphere® eXtreme Scale to create a customized installation package (CIP) or an integrated installation package (IIP). A CIP contains a single product installation package and various optional assets. An IIP combines one or more installation packages into a single installation workflow that you design.

#### **Before you begin**

Before you create and install customized packages for eXtreme Scale, you must first download the following products:

- **IBM Installation Factory for [WebSphere](http://www.ibm.com/support/docview.wss?rs=180&uid=swg24020213) Application Server**
- IBM Installation Factory plug-in for [WebSphere](http://www-01.ibm.com/support/docview.wss?rs=180&uid=swg24023856) eXtreme Scale

#### **About this task**

Using the Installation Factory, you can create a CIP by combining a single product component with maintenance packages, customization scripts, and other files. When you create an IIP, you aggregate individual components, or installation packages, into a single installation package.

#### **Build [definition](#page-376-0) file**

A build definition file is an XML document that specifies how to build and install a customized installation package (CIP) or an integrated installation package (IIP). The IBM Installation Factory for WebSphere eXtreme Scale reads the package details of the build definition file to generate a CIP or an IIP.

**Parent topic: I.1.1** Installing [WebSphere](#page-373-0) eXtreme Scale or WebSphere eXtreme Scale Client with WebSphere Application Server

#### **Creating a build definition file and [generating](#page-377-0) a CIP**

The IBM Installation Factory plug-in for WebSphere eXtreme Scale generates a customized installation package (CIP) according to the details that you specify in the build definition file. The build definition specifies the product package to install, the location of the CIP, the maintenance packages to include in the installation, the install script files, and any additional files to include in the CIP.

#### **Creating a build definition file and [generating](#page-381-0) an IIP**

The IBM Installation Factory plug-in for WebSphere eXtreme Scale generates an IIP based on the properties that the build definition file provides. The build definition file contains information such as which installation packages to include in the IIP, the order in which the Installation Factory installs each package, and the location of the IIP.

#### **Silently [installing](#page-384-0) a CIP or an IIP**

You can silently install a customized installation package (CIP) or an integrated installation package (IIP) for the product by using either a fully-qualified response file, which you configure specifically to your needs, or parameters that you pass to the command line.

# **Build definition file**

A build definition file is an XML document that specifies how to build and install a customized installation package (CIP) or an integrated installation package (IIP). The IBM® Installation Factory for WebSphere® eXtreme Scale reads the package details of the build definition file to generate a CIP or an IIP.

Before you can create a CIP or an IIP, you must create a build definition file for each customized package. The build definition file describes which product components, or installation packages, to install, the location of the CIP or IIP, the maintenance packages to include, the installation scripts, and other files that you choose to include. You can also specify in the build definition file for the IIP the order in which the Installation Factory installs each installation package.

To create only the build definition file, you can use the command-line interface tool to generate the customized package outside of the GUI. See Silently [installing](#page-384-0) a CIP or an IIP for more information.

**Parent topic:** 7.1 Using the Installation Factory plug-in to create and install [customized](#page-375-0) packages

The Build definition wizard steps you through the process of creating a build definition file. You can also use the wizard to modify an existing build definition file. Each panel in the Build definition wizard prompts you for information about a customized package, such as the package identification, the installation location for the build definition, and the installation location for the customized package. All of this information is saved in the new build definition file, or modified and saved in an existing build definition file. For more information, see the CIP Build [definition](http://publib.boulder.ibm.com/infocenter/wasinfo/v6r1/index.jsp?topic=/com.ibm.websphere.nd.doc/info/ae/ae/uins_ifactory3.html) wizard panels and the IIP Build [definition](http://publib.boulder.ibm.com/infocenter/wasinfo/v6r1/index.jsp?topic=/com.ibm.websphere.nd.doc/info/ae/ae/uins_iip_panels.html) wizard panels.

# **Creating a build definition file and generating a CIP**

The IBM® Installation Factory plug-in for WebSphere® eXtreme Scale generates a customized installation package (CIP) according to the details that you specify in the build definition file. The build definition specifies the product package to install, the location of the CIP, the maintenance packages to include in the installation, the install script files, and any additional files to include in the CIP.

#### **About this task**

You can use the Build definition wizard to create a build definition file and generate a CIP.

#### **Procedure**

- 1. Run the following script from the IF HOME/bin directory to start the Installation Factory:
	- o UNIX E Linux ifgui.sh o Windows ifqui.bat

If the Build definition wizard does not provide you with the option to generate the CIP from the build definition file, you can still generate it by running the ifcli.sh|bat script from the IF HOME/bin directory.

Click the **New Build Definition** icon.

- 2. Select the product to include in the build definition file, and click **Finish** to start the Build definition wizard.
- 3. Follow the prompts in the wizard.

On the Install and Uninstall Scripts panel, click **Add Scripts...** to populate the table with any customized installation scripts. Type the location of the script files, and clear the check box to continue if an error message is displayed. The operation is stopped by default. Click **OK** to return to the panel.

#### **Results**

You created and customized the build definition file, and you generated the CIP if you chose to work in the connected mode.

#### **What to do next**

Install the CIP. See [Installing](#page-378-0) a CIP for more information.

#### **[Installing](#page-378-0) a CIP**

Simplify the product installation process by installing a customized installation package (CIP). A CIP is a single product installation image that can include one or more maintenance packages, configuration scripts, and other files.

#### **Installing a CIP to apply [maintenance](#page-379-0) to an existing product installation**

You can apply maintenance packages to an existing product installation by installing a customized installation package (CIP). The process of applying maintenance to an existing installation with a CIP is commonly referred to as a slip installation.

#### **[Uninstalling](#page-380-0) CIP updates from an existing product installation**

You can remove CIP updates from an existing product installation without removing the entire product.

Use the IBM Update Installer Version 7.0.0.4 to uninstall any CIP updates. This task is also referred to as a slip uninstallation.

**Parent topic:** 7.1.1 Using the Installation Factory plug-in to create and install [customized](#page-375-0) packages

# **Installing a CIP**

Simplify the product installation process by installing a customized installation package (CIP). A CIP is a single product installation image that can include one or more maintenance packages, configuration scripts, and other files.

#### **Before you begin**

Before you can install a CIP, you must create a build definition file to specify what options to include in the CIP. See Creating a build definition file and [generating](#page-377-0) a CIP for more information.

#### **About this task**

A CIP combines and installs a single product component with maintenance packages, customization scripts, and other files.

#### **Procedure**

- 1. Stop all processes that are running on the workstation you are preparing for installation. To stop the deployment manager, run the following script:
	- o **Linux Communist Profile** root/bin/stopManager.sh
	- o Windows profile root\bin\stopManager.bat
	- To stop the nodes, run the following script:
		- o Linux | UNIX profile\_root/bin/stopNode.sh
		- o Windows profile root\bin\stopNode.bat
- 2. Run the following script to start the installation:
	- o **Linux E UNIX CIP** home/bin/install
	- o Windows *CIP\_home*\bin\install.bat
- 3. Follow the prompts in the wizard to complete the installation.

The optional features panel lists the features from which you can choose to install. However, features cannot be added incrementally to the product environment after the product is installed. If you choose not to install a feature with the initial product installation, you must uninstall and reinstall the product to add the feature.

The Profile augmentation panel lists existing profiles that you can select to augment with the features of eXtreme Scale. If you select existing profiles that are already in use, however, a warning panel is displayed. To continue with the installation, either stop the servers that are configured in the profiles, or click **Back** to remove the profiles from your selection.

#### **Results**

You successfully installed the CIP.

#### **What to do next**

If you are running WebSphere Application Server Version 6.1 or Version 7.0, you can use the Profile Management Tool plug-in or the **[manageprofiles](#page-393-0)** command to create and augment profiles. See Creating and augmenting profiles for WebSphere eXtreme Scale for more information.

If you augmented profiles for eXtreme Scale during the installation process, you can deploy applications, start a catalog service, and start the containers in your WebSphere Application Server environment. See [Configuring](#page-481-0) WebSphere eXtreme Scale with WebSphere Application Server for more information.

**Parent topic:** 7.1.1 Creating a build definition file and [generating](#page-377-0) a CIP

# **Installing a CIP to apply maintenance to an existing product installation**

You can apply maintenance packages to an existing product installation by installing a customized installation package (CIP). The process of applying maintenance to an existing installation with a CIP is commonly referred to as a slip installation.

#### **Before you begin**

Create a build definition file to specify what options to include in the CIP. See Creating a build definition file and generating a CIP for more [information.](#page-377-0)

#### **About this task**

When applying maintenance with a CIP that contains a refresh pack, a fix pack, or both, all previously installed authorized program analysis reports (APAR) are uninstalled by the wizard. If the CIP is at the same level as the product, previously installed APARs remain only if they are packaged in the CIP. To successfully apply maintenance to an existing installation, you must include the installed features in the CIP.

#### **Procedure**

The product binary files are copied to the was root/properties/version/nif/backup directory. You can use the IBM Update Installer to uninstall the update and restore your [workstation.](#page-380-0) See Uninstalling CIP updates from an existing product installation for more information.

**Parent topic:** 7.1.1 Creating a build definition file and [generating](#page-377-0) a CIP

- 1. Stop all processes that are running on the workstation you are preparing for installation. To stop the deployment manager, run the following script:
	- o **Linux Profile\_root/bin/stopManager.sh**
	- o Windows profile root\bin\stopManager.bat
	- To stop the nodes, run the following script:
		- o Linux E UNIX profile root\bin\stopNode.sh
		- o Windows profile root\bin\stopNode.bat
- 2. Run the following script to start the installation:
	- o Linux E UNIX CIP home/bin/install
	- o Windows CIP home\bin\install.bat
- 3. Follow the prompts in the wizard to complete the installation.

The installation preview summary lists the resulting product version and any applicable features and interim fixes. Next, the wizard successfully applies the maintenance, and updates the features of the product.

#### **Results**

# **Uninstalling CIP updates from an existing product installation**

You can remove CIP updates from an existing product installation without removing the entire product. Use the IBM® Update Installer Version 7.0.0.4 to uninstall any CIP updates. This task is also referred to as a slip uninstallation.

#### **Before you begin**

You must have at least one existing copy of the product installed on the system.

#### **Procedure**

1. Download Version 7.0.0.4 of the Update Installer from the following FTP site:

ftp://ftp.software.ibm.com/software/websphere/cw/process\_server/FEP/UPDI/7004

- 2. Install the Update Installer. See Installing the Update Installer for [WebSphere®](http://publib.boulder.ibm.com/infocenter/wasinfo/v6r1/index.jsp?topic=/com.ibm.websphere.base.doc/info/aes/ae/tins_updi_install.html) Software in the WebSphere Application Server Information Center for more information.
- 3. Uninstall any fix pack, refresh pack, or interim fix that you added to your environment after you installed the CIP.
- 4. Uninstall any interim fixes that you included in the slip installation. This process is the same as uninstalling a single fix pack or refresh pack. However, the maintenance that was included in the CIP is now included in a single operation.
- 5. Uninstall the CIP by using the Update Installer. The maintenance levels return to the pre-update state, and the CIP is denoted by the CIP identifier that is added as a prefix to its file name. The following example shows how a CIP is displayed differently than other regular maintenance packages on the maintenance package selection panel:

#### **CIP**

com.ibm.ws.cip.7000.wxs.primary.ext.pak

#### **Results**

You successfully removed the CIP updates from an existing product installation.

**Parent topic:** 7.1.1 Creating a build definition file and [generating](#page-377-0) a CIP

# **Creating a build definition file and generating an IIP**

The IBM® Installation Factory plug-in for WebSphere® eXtreme Scale generates an IIP based on the properties that the build definition file provides. The build definition file contains information such as which installation packages to include in the IIP, the order in which the Installation Factory installs each package, and the location of the IIP.

#### **About this task**

You can use the Build definition wizard to create a build definition file and generate an IIP.

#### **Procedure**

- 1. Run the following script from the IF HOME/bin directory to start the Installation Factory:
	- o **UNIX Linux** ifgui.sh
	- o Windows ifqui.bat
- 2. Click the **Create New Integrated Installation Package** icon to start the Build definition wizard.
- 3. Follow the prompts in the wizard.
	- a. On the Construct the IIP panel, select a supported installation package from the list, and click **Add Installer** to add the installation package to the IIP. A panel that displays the package name, the package identifier, and the package properties is displayed. To view specific information about the selected package, click **View Installation Package Information**. Click **Modify** to enter the directory path to the installation package for each operating system. If you are currently adding an installation package for WebSphere Extended Deployment, select the checkbox, which provides you with the option to use the same package for all supported operating systems. Click **OK** and return to the Construct the IIP panel. An invocation is created by default.
		- To modify the directory path to an installation package, select the package from the Installation packages used in the IIP list, and click **Modify**.
		- To modify an invocation, select the invocation, and click **Modify**. Specify the default installation location for the invocation on each operating system. Specify the location to the response file if you select a silent installation as the default installation mode.
		- Click **Add Invocation** to add an invocation contribution to the installation package. A panel from which you can specify properties for the invocation is displayed.
		- **EXTEREM Click Remove** to remove installation packages or invocations.
- 4. Review the summary of your selections, select the **Save build definition file and generate integrated installation package** option, and click **Finish**.

Alternatively, you can save the build definition file without generating the IIP. With this option, you actually generate the IIP outside of the wizard by running the ifcli.bat | ifcli.sh script from the IF home/bin/ directory.

#### **Results**

You created and customized the build definition file for an IIP.

#### **What to do next**

Install the IIP.

#### **[Installing](#page-382-0) an IIP**

Use the IBM Installation Factory plug-in for WebSphere eXtreme Scale to install an integrated installation package (IIP). An IIP combines one or more installation packages into a single workflow that you design.

#### **[Modifying](#page-383-0) an existing build definition file for an IIP**

You can edit or add to the properties of an IIP to further customize the installation.

**Parent topic:** 7.1.1 Using the Installation Factory plug-in to create and install [customized](#page-375-0) packages

# **Installing an IIP**

Use the IBM® Installation Factory plug-in for WebSphere® eXtreme Scale to install an integrated installation package (IIP). An IIP combines one or more installation packages into a single workflow that you design.

#### **Before you begin**

Before you can install a CIP, you must create a build definition file to specify what options to include in the CIP. See Creating a build definition file and [generating](#page-381-0) an IIP for more information.

#### **About this task**

An IIP can include one or more generally available installation packages, one or more CIPs, and other optional files and directories. By installing an IIP, you aggregate multiple installation packages, or contributions, into a single package, and you then install the contributions in a specific order to complete an end-to-end installation.

#### **Procedure**

- 1. Run the following script to start the wizard:
	- o **Linux Resumix TIP** home/bin/install
	- o Windows IIP home\bin\install.bat
- 2. Click **About** on the Welcome panel to view the details of the IIP, such as the package identifier, the supported operating systems, and the included installation packages.

**Optional:** To modify the installation options for each package, click **Modify**.

**Optional:** Two **View Log** buttons are displayed on the wizard panel. To view the log of each package, click the **View Log** button that is displayed next to the table that lists the installation packages. To view the overall log details of the IIP, click the **View Log** button that is displayed next to the status information.

3. Select the installation packages to run, and click **Install**. A list of all the contributions in the order of invocation that the IIP contains is displayed. To designate which contribution invocations should not be run during the installation, clear the checkbox located next to the **Installation name** field.

#### **Results**

You successfully installed an IIP.

**Parent topic:** T.1.1 Creating a build definition file and [generating](#page-381-0) an IIP

# **Modifying an existing build definition file for an IIP**

You can edit or add to the properties of an IIP to further customize the installation.

### **About this task**

To change the properties of an IIP, modify the existing build definition file.

### **Procedure**

- 1. Run the following script from the IF HOME/bin directory to start the Installation Factory:
	- o WNIX Linux ifgui.sh
	- o Windows ifgui.bat
- 2. Click the **Open Build Definition** icon, and select the build definition file that you want to modify.
- 3. Select the specific properties of the IIP that you want to modify. The following list contains the possible modifications that you can make:
	- Change your current mode selection. In connected mode, you create the build definition for use, and optionally generate the IIP, from your current workstation. In disconnected mode, you create the build definition file for use on another workstation.
	- Add or remove the existing operating systems that the IIP supports.
	- Edit the existing identifier and version for the IIP.
	- Edit the target location for the build definition file.
	- Edit the target location for the IIP.
	- Change whether to display an installation wizard for the IIP. The wizard provides information about the IIP and the installation options when the IIP runs.
	- Add, remove, and edit the installation packages that are contained in the IIP.

**Important:** If you added a supported operating system and you have not updated the properties of the installation package in the IIP, you receive a warning message stating that the selected contributions do not contain installation packages that are identified for all of the operating systems that the IIP supports. Click **Yes** to continue, or click **No** to edit the installation package.

4. Review the summary of your selections, select **Save build definition file and generate integrated installation package**, and click **Finish**.

**Parent topic:** 7.1.1 Creating a build definition file and [generating](#page-381-0) an IIP

# **Silently installing a CIP or an IIP**

You can silently install a customized installation package (CIP) or an integrated installation package (IIP) for the product by using either a fully-qualified response file, which you configure specifically to your needs, or parameters that you pass to the command line.

A silent installation uses the same installation program that the graphical user interface (GUI) version uses. However, instead of displaying a wizard interface, the silent installation reads all of your responses from a file that you customize, or from parameters that you pass to the command line. If you are silently installing an IIP, you can invoke a contribution with a combination of options that you specify directly on the command line, as well as options that you specify in a response file. However, any contribution options that you pass to the command line causes the IIP installer to ignore all of the options that are specified in a specific contribution's response file. See the detailed [Installing](http://publib.boulder.ibm.com/infocenter/wasinfo/v7r0/topic/com.ibm.websphere.installation.factory.doc/info/ae/ae/tins_if_iip_installSilent.html) an IIP silently for more information.

#### **Before you begin**

Create the build definition file for the CIP or IIP. See Creating a build definition file and [generating](#page-377-0) a CIP for more information.

### **About this task**

- 1. Optional: If you choose to install the CIP or IIP using a response file, first customize the file.
	- a. Copy the response file, wxssetup.response.txt, from the product DVD to your disk drive.
	- b. Open and edit the response file in the text editor of your choice. The file includes comments to assist the configuration process and must include these parameters:
		- **The license agreement**
		- The location of the product installation

**Note:** You must specify the fully-qualified response file name. Specifying the relative path causes the installation to fail with no indication that an error occurred.

#### **Procedure**

**Tip:** The installer uses the location that you select for your installation to determine where your WebSphere Application Server instance is installed. If you install on a node with multiple WebSphere Application Server instances, clearly define your location.

- c. Run the following script to start your customized response file.
	- **install -options /absolute path/response file.txt -silent**
	- **Install.bat -options C:\drive\_path\response\_file.txt -silent**
- 2. Optional: If you choose to install the CIP or IIP by passing certain parameters to the command line, run the following script to start the installation:
	- o **inux install** -silent -OPT silentInstallLicenseAcceptance=true -OPT installLocation=install\_location
	- o Windows install.bat -silent -OPT silentInstallLicenseAcceptance=true -OPT installLocation=install\_location

where *install location* is the location of your existing WebSphere Application Server installation.

3. Review the resulting logs for errors or an installation failure.

#### **Results**

You silently installed the CIP or IIP.

#### **What to do next**

If you are running WebSphere Application Server Version 6.1 or Version 7.0, you can use the Profile Management Tool plug-in or the **manageprofiles** command to create and augment profiles.

If you augmented profiles for eXtreme Scale during the installation process, you can deploy applications, start a catalog service, and start the containers in your WebSphere Application Server environment. See [Configuring](#page-481-0) WebSphere eXtreme Scale with WebSphere Application Server for more information.

#### **[wxssetup.response.txt](#page-386-0) file**

You can use a fully qualified response file to install WebSphere eXtreme Scale or WebSphere eXtreme Scale Client silently.

**Parent topic:** 7.1.1 Using the Installation Factory plug-in to create and install [customized](#page-375-0) packages

**Related reference**:

Response file for silent [installation](#page-412-0)

### **wxssetup.response.txt file**

You can use a fully qualified response file to install WebSphere® eXtreme Scale or WebSphere eXtreme Scale Client silently.

#### **CAUTION:**

Do not add trailing slashes, such as / or \, to the end of the installation location paths. These **paths are specified with the installLocation attribute. Adding a slash to the end of the installation location can cause the installation to fail. For example, the following path would cause the installation to fail:**

**-OPT installLocation="/usr/IBM/WebSphere/eXtremeScale/"**

#### **The path should be specified as:**

**-OPT installLocation="/usr/IBM/WebSphere/eXtremeScale"**

### **Response file for WebSphere eXtreme Scale full installation**

```
true - Accepts the license. Will install the product.
# false - Declines the license. Install will not occur.
#
# If no install occurs, this will be logged to a temporary log file in the
# user's temporary directory.
#
# By changing the silentInstallLicenseAcceptance property in this response file
```

```
################################################################################
#
# IBM WebSphere eXtreme Scale V7.1.1 InstallShield Options File
#
# Wizard name: Install
# Wizard source: setup.jar
#
# This file can be used to configure Install with the options specified below
# when the wizard is run with the "-options" command line option. Read each
# setting's documentation for information on how to change its value.
# Please enclose all values within a single pair of double quotes.
#
# A common use of an options file is to run the wizard in silent mode. This lets
# the options file author specify wizard settings without having to run the
# wizard in graphical or console mode. To use this options file for silent mode
# execution, use the following command line arguments when running the wizard:
#
# -options "D:\installImage\WXS\wxssetup.response" -silent
#
# Note that the fully qualified response file name must be used.
#
################################################################################
################################################################################
#
# License Acceptance
#
# Valid Values:
```
# to "true", you agree that you have reviewed and agree to the terms of the # IBM International Program License Agreement accompanying this program, which # is located at CD ROOT\XD\wxs.primary.pak\repository\legal.xs\license.xs. If # you do not agree to these terms, do not change the value or otherwise # download, install, copy, access, or use the program and promptly return the # program and proof of entitlement to the party from whom you acquired it to # obtain a refund of the amount you paid.

#

-OPT silentInstallLicenseAcceptance="false"

################################################################################ # Non-blocking Prerequisite Checking

```
#
# If you want to disable non-blocking prerequisite checking, uncomment
# the following line. This will notify the installer to continue with
# the installation and log the warnings even though the prerequisite checking
# has failed.
#
#-OPT disableNonBlockingPrereqChecking="true"
################################################################################
#
# Install Location
#
# The install location of the product. Specify a valid directory into which the
# product should be installed. If the directory contains spaces, enclose it in
# double-quotes as shown in the Windows example below. Note that spaces in the
# install location is only supported on Windows operating systems. Maximum path
# length is 60 characters for Windows.
#
# Below is the list of default install locations for each supported operating
# system when you're installing as a root user. By default, in this response
# file, the Windows install location is used. If you want to use the default
# install location for another operating system, uncomment the appropriate
# default install location entry (by removing '#') and then comment out
# (by adding '#') the Windows operating system entry below.
#
# The install location is used to determine if WebSphere eXtreme Scale should
# be installed as a stand-alone deployment or if it should be integrated with
# an existing WebSphere Application Server installation.
#
# If the location specified is an existing WebSphere Application Server or
# WebSphere Network Deployment installation, then eXtreme Scale is integrated
# with the exising WebSphere Application Server. If the location specified is
# a new or empty directory, then WebSphere eXtreme Scale is installed as a
# stand-alone deployment.
#
# Note: If the install location specified contains a previous installation of
# WebSphere eXtreme Scale, WebSphere eXtended Deployment DataGrid or
# ObjectGrid, the installation will fail.
#
# AIX Default Install Location:
#
# -OPT installLocation="/usr/IBM/WebSphere/eXtremeScale"
#
# HP-UX, Solaris or Linux Default Install Location:
#
# -OPT installLocation="/opt/IBM/WebSphere/eXtremeScale"
#
#
# Windows Default Install Location:
#
-OPT installLocation="C:\Program Files\IBM\WebSphere\eXtremeScale"
#
# If you are installing as a non-root user on Unix or a non-administrator on
# Windows, the following default install locations are suggested. Be sure you
# have write permission for the install location chosen.
#
# AIX Default Install Location:
#
# -OPT installLocation="<user's home>/IBM/WebSphere/eXtremeScale"
#
# HP-UX, Solaris or Linux Default Install Location:
#
# -OPT installLocation="<user's home>/IBM/WebSphere/eXtremeScale"
#
# Windows Default Install Location:
#
```
# -OPT installLocation="C:\IBM\WebSphere\eXtremeScale"

```
################################################################################
# Optional Features Installation
#
# Specify which of the optional features you wish to install by setting each
# desired feature to "true". Set any optional features you do not want to
# install to "false".
#
# The options selectServer, selectClient, selectPF, and selectXSStreamQuery are
# only valid when the installLocation option above contains an installation of
# WebSphere Application Server. The options are ignored on an WebSphere eXtreme
# Scale standalone installation.
#
# On the WebSphere eXtreme Scale standalone installation, the eXtreme Scale
# server and client are automatically installed. The feature options for the
# eXtreme Scale standalone installation are selectXSConsoleOther and
# selectXSStreamQueryOther.
#
# This option, when selected, installs the components that are required to run
# WebSphere eXtreme Scale servers and the eXtreme Scale dynamic cache service
# provider. If this option is selected, then the WebSphere eXtreme Scale Client
# must also be selected by being uncommented and set to a value of "true".
# Otherwise, silent install will FAIL.
#
-OPT selectServer="true"
#
# This option, when selected, installs the components that are required to run
# WebSphere eXtreme Scale client applications. If the Server option is selected
# above, then this option must also be selected by being uncommented and set to
# a value of "true" or silent install will FAIL.
#
-OPT selectClient="true"
#
# This option, when selected, installs the components that are required to run
# the WebSphere eXtreme Scale Console. If this option is selected, the install
# location specified above must be a new or empty directory because the console
# option is only valid for WebSphere eXtreme Scale stand-alone deployment. To
# install this option, the following option line must be uncommented and and set
# to a value of "true".
#-OPT selectXSConsoleOther="false"
#
# The following options, if selected will install DEPRECATED functionality.
#
# This option selects WebSphere Partition Facility for installation.
# This functionality is DEPRECATED. To install this option, the following
# option line must be uncommented and set to a value of "true".
#
#-OPT selectPF="false"
#
# This option selects WebSphere eXtreme Scale StreamQuery for WAS for
# installation. This functionality is DEPRECATED. To install this option,
# the following option line must be uncommented and set to a value of "true".
# If this option is selected, then the WebSphere eXtreme Scale Client
# must also be selected by being uncommented and set to a value of "true".
# Otherwise, silent install will FAIL.
#
#-OPT selectXSStreamQuery="false"
#
# This option selects WebSphere eXtreme Scale StreamQuery for J2SE for
```
# installation. This functionality is DEPRECATED. To install this option,

```
# the following option line must be uncommented and set to a value of "true".
# If this option is selected, then the WebSphere eXtreme Scale Client
# must also be selected by being uncommented and set to a value of "true".
# Otherwise, silent install will FAIL.
#
#-OPT selectXSStreamQueryOther="false"
################################################################################
# Profile list for augmentation
#
# Specify which of the existing profiles you wish to augment or comment the
# line to augment every existing profiles detected by the intallation.
#
# To specify multiple profiles, use comma to separate different profile names.
# For example, "AppSrv01,Dmgr01,Custom01". The list must not contain any spaces.
#
-OPT profileAugmentList=""
################################################################################
# Tracing Control
#
# The trace output format can be controlled via the option
# -OPT traceFormat=ALL
#
# The choices for the format are 'text' and 'XML'. By default, both formats will
# be produced, in two different trace files.
#
# If only one format is required, use the traceFormat option to specify which
# one, as follows:
#
# Valid Values:
#
# text - Lines in the trace file will be in a plain text format for easy
# readability.
# XML - Lines in the trace file will be in the standard Java logging XML
# format which can be viewed using any text or XML editor or using the
# Chainsaw tool from Apache at the following URL:
# (http://logging.apache.org/log4j/docs/chainsaw.html).
#
# The amount of trace info captured can be controlled using the option:
# -OPT traceLevel=INFO
#
# Valid Values:
#
# Trace Numerical
# Level Level Description
```
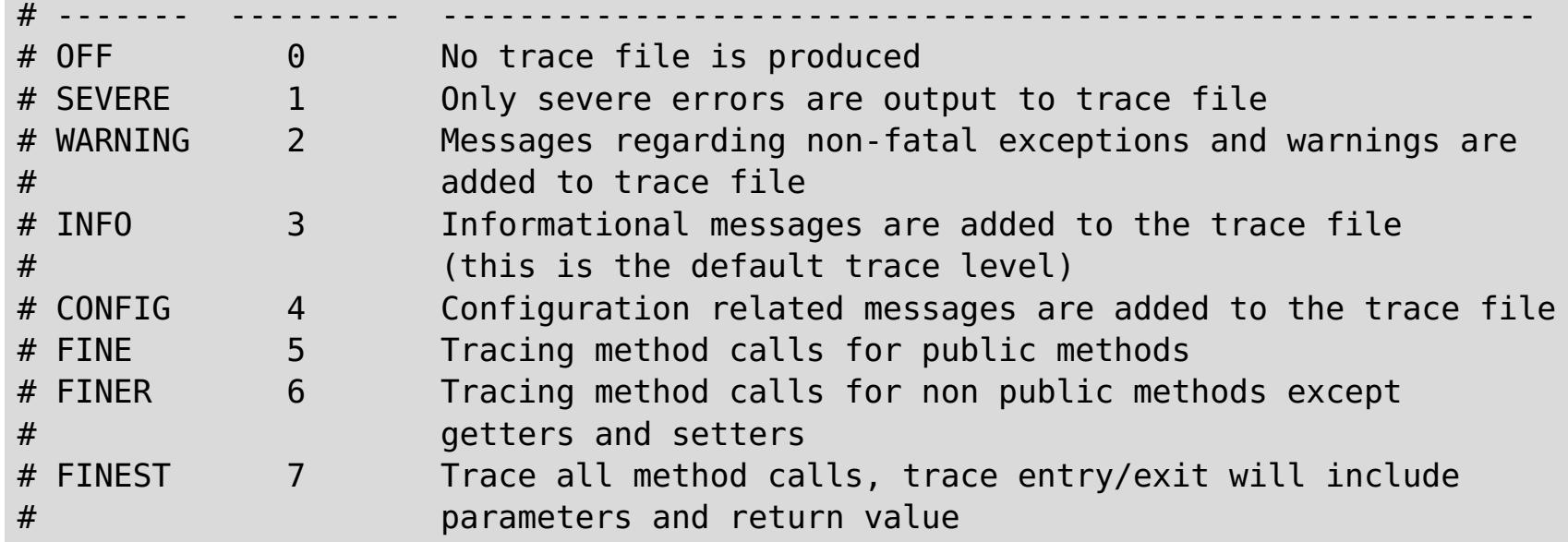

### **Response file for WebSphere eXtreme Scale Client installation**

```
################################################################################
#
# IBM WebSphere eXtreme Scale Client V7.1.1 InstallShield Options File
#
```

```
# Wizard name: Install
# Wizard source: setup.jar
#
# This file can be used to configure Install with the options specified below
# when the wizard is run with the "-options" command line option. Read each
# setting's documentation for information on how to change its value.
# Please enclose all values within a single pair of double quotes.
#
# A common use of an options file is to run the wizard in silent mode. This lets
# the options file author specify wizard settings without having to run the
# wizard in graphical or console mode. To use this options file for silent mode
# execution, use the following command line arguments when running the wizard:
#
# -options "D:\installImage\WXS_Client\wxssetup.response" -silent
#
# Note that the fully qualified response file name must be used.
#
################################################################################
################################################################################
#
# License Acceptance
#
# Valid Values:
 true - Accepts the license. Will install the product.
# false - Declines the license. Install will not occur.
#
# If no install occurs, this will be logged to a temporary log file in the
# user's temporary directory.
#
# By changing the silentInstallLicenseAcceptance property in this response file
# to "true", you agree that you have reviewed and agree to the terms of the
# IBM International Program License Agreement accompanying this program, which
# is located at
# CD ROOT\WXS Cleint\wxs.client.primary.pak\repository\legal.xs.client\license.xs.
# If you do not agree to these terms, do not change the value or otherwise
# download, install, copy, access, or use the program and promptly return the
# program and proof of entitlement to the party from whom you acquired it to
# obtain a refund of the amount you paid.
#
-OPT silentInstallLicenseAcceptance="false"
################################################################################
# Non-blocking Prerequisite Checking
#
# If you want to disable non-blocking prerequisite checking, uncomment
# the following line. This will notify the installer to continue with
# the installation and log the warnings even though the prerequisite checking
# has failed.
#
#-OPT disableNonBlockingPrereqChecking="true"
################################################################################
#
# Install Location
#
# The install location of the product. Specify a valid directory into which the
# product should be installed. If the directory contains spaces, enclose it in
# double-quotes as shown in the Windows example below. Note that spaces in the
# install location is only supported on Windows operating systems. Maximum path
# length is 60 characters for Windows.
#
```
# Below is the list of default install locations for each supported operating # system when you're installing as a root user. By default, in this response # file, the Windows install location is used. If you want to use the default # install location for another operating system, uncomment the appropriate
```
# default install location entry (by removing '#') and then comment out
# (by adding '#') the Windows operating system entry below.
#
# The install location is used to determine if WebSphere eXtreme Scale should
# be installed as a stand-alone deployment or if it should be integrated with
# an existing WebSphere Application Server installation.
#
# If the location specified is an existing WebSphere Application Server or
# WebSphere Network Deployment installation, then eXtreme Scale is integrated
# with the exising WebSphere Application Server. If the location specified is
# a new or empty directory, then WebSphere eXtreme Scale is installed as a
# stand-alone deployment.
#
# Note: If the install location specified contains a previous installation of
# WebSphere eXtreme Scale, WebSphere eXtended Deployment DataGrid or
# ObjectGrid, the installation will fail.
#
# AIX Default Install Location:
#
# -OPT installLocation="/usr/IBM/WebSphere/eXtremeScale"
#
# HP-UX, Solaris or Linux Default Install Location:
#
# -OPT installLocation="/opt/IBM/WebSphere/eXtremeScale"
#
#
# Windows Default Install Location:
#
-OPT installLocation="C:\Program Files\IBM\WebSphere\eXtremeScale"
#
# If you are installing as a non-root user on Unix or a non-administrator on
# Windows, the following default install locations are suggested. Be sure you
# have write permission for the install location chosen.
#
# AIX Default Install Location:
#
# -OPT installLocation="<user's home>/IBM/WebSphere/eXtremeScale"
#
# HP-UX, Solaris or Linux Default Install Location:
#
# -OPT installLocation="<user's home>/IBM/WebSphere/eXtremeScale"
#
# Windows Default Install Location:
#
# -OPT installLocation="C:\IBM\WebSphere\eXtremeScale"
```

```
################################################################################
```

```
# Profile list for augmentation
#
# Specify which of the existing profiles you wish to augment or comment the
# line to augment every existing profiles detected by the intallation.
#
# To specify multiple profiles, use comma to separate different profile names.
# For example, "AppSrv01,Dmgr01,Custom01". The list must not contain any spaces.
#
-OPT profileAugmentList=""
################################################################################
# Tracing Control
#
# The trace output format can be controlled via the option
# -OPT traceFormat=ALL
#
# The choices for the format are 'text' and 'XML'. By default, both formats will
# be produced, in two different trace files.
```

```
#
# If only one format is required, use the traceFormat option to specify which
# one, as follows:
#
# Valid Values:
#
# text - Lines in the trace file will be in a plain text format for easy
# readability.
# XML - Lines in the trace file will be in the standard Java logging XML
# format which can be viewed using any text or XML editor or using the
# Chainsaw tool from Apache at the following URL:
# (http://logging.apache.org/log4j/docs/chainsaw.html).
#
# The amount of trace info captured can be controlled using the option:
# -OPT traceLevel=INFO
#
# Valid Values:
#
# Trace Numerical
# Level Level Description
# ------- --------- ---------------------------------------------------------
# OFF 0 No trace file is produced
# SEVERE 1 Only severe errors are output to trace file
# WARNING 2 Messages regarding non-fatal exceptions and warnings are
# added to trace file
# INFO 3 Informational messages are added to the trace file
# (this is the default trace level)
# CONFIG 4 Configuration related messages are added to the trace file
# FINE 5 Tracing method calls for public methods
# FINER 6 Tracing method calls for non public methods except
# getters and setters
# FINEST 7 Trace all method calls, trace entry/exit will include
# parameters and return value
```

```
Parent topic:installing a CIP or an IIP
```
# **Creating and augmenting profiles for WebSphere eXtreme Scale**

After you install the product, create unique types of profiles and augment existing profiles for WebSphere® eXtreme Scale.

#### **Before you begin**

Install WebSphere eXtreme Scale. See [Installation](file:////dcs/markdown/workspace/Transform/htmlout/0/com.ibm.websphere.extremescale.doc/cxsinstover.html#cxsinstover) overview for more information.

#### **About this task**

Augmenting profiles for use with WebSphere eXtreme Scale is optional, but is required in the following usage scenarios:

- To automatically start a catalog service or container in a WebSphere Application Server process. Without augmenting the server profiles, servers can only be started programmatically using the ServerFactory API or as separate processes with the **startOgServer** script.
- To use Performance Monitoring Infrastructure (PMI) to monitor WebSphere eXtreme Scale metrics.
- To display the version of WebSphere eXtreme Scale in the WebSphere Application Server administrative console.

If you are running WebSphere eXtreme Scale within WebSphere Application Server Version 6.1 , you can use the Profile Management Tool plug-in or the **manageprofiles** command to create and augment profiles.

#### **Using the [graphical](#page-394-0) user interface to create profiles**

Use the graphical user interface (GUI), which is provided by the Profile Management Tool plug-in, to create profiles for WebSphere eXtreme Scale. A profile is a set of files that define the runtime environment.

**Parent topic:**  $7.11$  Installing [WebSphere](#page-373-0) eXtreme Scale or WebSphere eXtreme Scale Client with WebSphere Application Server

#### **Using the [graphical](#page-395-0) user interface to augment profiles**

After you install the product, you can augment an existing profile to make it compatible with WebSphere eXtreme Scale.

#### **[manageprofiles](#page-396-0) command**

You can use the **manageprofiles** utility to create profiles with the WebSphere eXtreme Scale template, and augment and unaugment existing application server profiles with the eXtreme Scale augment templates. To use the features of the product, your environment must contain at least one profile augmented for the product.

# **[Non-root](#page-402-0) profiles**

Give a non-root user permissions for files and directories so that the non-root user can create a profile for the product. The non-root user can also augment a profile that was created by a root user, a different non-root user, or the same non-root user.

# **What to do next**

Depending on which task you choose to complete, launch the First steps console for assistance with configuring and testing your product environment. The First steps console is in the following directory:

- Windows wxs install root\firststeps\wxs\firststeps.bat
- UNIX | Linux | wxs\_install\_root/firststeps/wxs/firststeps.sh  $\bullet$

You can also create or augment additional profiles by repeating any of the preceding tasks.

#### **Related reference**:

Response file for silent [installation](#page-412-0) [manageprofiles](#page-396-0) command

# **Using the graphical user interface to create profiles**

Use the graphical user interface (GUI), which is provided by the Profile Management Tool plug-in, to create profiles for WebSphere® eXtreme Scale. A profile is a set of files that define the runtime environment.

# **Before you begin**

You cannot use the GUI to augment profiles in the following scenario:

**64-bit installations of WebSphere Application Server**:

The profile management tool does not exist for 64-bit installations of WebSphere Application Server. Use the **manageprofiles** script from the command line for these installations.

- Select **Profile Management Tool** from the First steps console.
- Access the Profile Management Tool from the **Start** menu.
- Run the ./pmt.sh|bat script from the install root/bin/ProfileManagement directory.

# **About this task**

To use the product features, the Profile Management Tool plug-in enables the GUI to assist you in setting up profiles, such as a WebSphere Application Server profile, a deployment manager profile, a cell profile, and a custom profile. You can augment profiles during or after the installation of WebSphere eXtreme Scale.

#### **Procedure**

Use the Profile Management Tool GUI to create profiles. Choose one of the following options to start the wizard:

# **What to do next**

You can create additional profiles or augment existing profiles. To restart the Profile Management tool, run the **./pmt.sh|bat** command from the was\_root/bin/ProfileManagement directory, or select **Profile Management Tool** in the First steps console.

Start a catalog service, start containers, and configure TCP ports in your WebSphere Application Server environment. See [Configuring](#page-481-0) WebSphere eXtreme Scale with WebSphere Application Server for more information.

**Parent topic:** 7.1.1 Creating and [augmenting](#page-393-0) profiles for WebSphere eXtreme Scale

**Related reference**: [manageprofiles](#page-396-0) command

# **Using the graphical user interface to augment profiles**

After you install the product, you can augment an existing profile to make it compatible with WebSphere® eXtreme Scale.

# **About this task**

When you augment an existing profile, you change the profile by applying a product-specific augmentation template. For example, WebSphere eXtreme Scale servers do not start automatically unless the server profile is augmented with the xs\_augment template.

- Augment the profile with the xs augment template if you installed the eXtreme Scale client or the client and server.
- Augment the profile with the pf augment template only if you installed the partitioning facility.
- Apply both of the templates if your environment contains the eXtreme Scale client and the partitioning facility.

- Select **Profile Management Tool** from the First steps console.
- Access the Profile Management Tool from the **Start** menu.
- Run the ./pmt.sh|bat script from the was root/bin/ProfileManagement directory.

#### **Procedure**

Use the Profile Management Tool GUI to augment profiles for eXtreme Scale. Choose one of the following options to start the wizard:

#### **What to do next**

You can augment additional profiles. To restart the Profile Management tool, run the **./pmt.sh|bat** command from the was\_root/bin/ProfileManagement directory, or select **Profile Management Tool** in the First steps console.

Start a catalog service, start containers, and configure TCP ports in your WebSphere Application Server environment. See [Configuring](#page-481-0) WebSphere eXtreme Scale with WebSphere Application Server for more information.

**Parent topic:** 7.1.1 Creating and [augmenting](#page-393-0) profiles for WebSphere eXtreme Scale

# **Related reference**:

[manageprofiles](#page-396-0) command

# **manageprofiles command**

You can use the **manageprofiles** utility to create profiles with the WebSphere® eXtreme Scale template, and augment and unaugment existing application server profiles with the eXtreme Scale augment templates. To use the features of the product, your environment must contain at least one profile augmented for the product.

• Before you can create and augment profiles, you must install eXtreme Scale . See 7.1.1 Installing [WebSphere](#page-373-0) eXtreme Scale or WebSphere eXtreme Scale Client with WebSphere Application Server for more information.

# **Purpose**

The **manageprofiles** command creates the runtime environment for a product process in a set of files called a profile. The profile defines the runtime environment. You can perform the following actions with the **manageprofiles** command:

./manageprofiles.sh|bat -create -templatePath install\_root/profileTemplates/xs\_augment/dmgr -help

- Create and augment a deployment manager profile
- Create and augment a custom profile
- Create and augment stand-alone application server profile
- Create and augment a cell profile
- Unaugment any type of profile

When you augment an existing profile, you change the profile by applying a product-specific augmentation template.

./manageprofiles.sh|bat -create -templatePath install root/profileTemplates/xs augment/dmgr

- Augment the profile with the xs\_augment template if you installed the eXtreme Scale client or both the client and server.
- Augment the profile with the pf augment template if you installed only the partitioning facility.
- Apply both templates if your environment contains the eXtreme Scale client and the partitioning facility.

# **Location**

The command file is in the *install root/bin directory*.

# **Usage**

For detailed help, use the **-help** parameter:

In the following sections, each task that you can perform using the **manageprofiles** command, along with a list of required parameters, is described. For details on the optional parameters to specify for each task, see the **[manageprofiles](http://publib.boulder.ibm.com/infocenter/wasinfo/v7r0/topic/com.ibm.websphere.base.doc/info/aes/ae/rxml_manageprofiles.html)** command in the WebSphere Application Server Information Center.

# **Create a deployment manager profile**

You can use the **manageprofiles** command to create a deployment manager profile. The deployment manager administers the application servers that are federated into the cell.

#### **Parameters**

#### **-create**

Creates a profile. (Required)

# **-templatePath template\_path**

Specifies the file path to the template. (Required)

Use the following format:

-templatePath install root/profileTemplates/template type/dmgr

```
where template type is xs augment or pf augment.
```
# **Example**

• Using the xs augment template:

• Using the pf augment template:

```
./manageprofiles.sh|bat -create -templatePath
install_root/profileTemplates/pf_augment/dmgr
```
# **Create a custom profile**

You can use the **manageprofiles** command to create a custom profile. A custom profile is an empty node that you customize through the deployment manager to include application servers, clusters, or other Java<sup>™</sup> processes.

./manageprofiles.sh|bat -create -templatePath install root/profileTemplates/xs augment/managed

• Using the pf\_augment template:

# **Parameters**

#### **-create**

Creates a profile. (Required)

./manageprofiles.sh|bat -create -templatePath install root/profileTemplates/pf augment/managed

**-templatePath template\_path**

Specifies the file path to the template. (Required)

Use the following format:

-templatePath install root/profileTemplates/template type/managed

where template type is xs augment or pf augment.

# **Example**

• Using the xs\_augment template:

./manageprofiles.sh|bat -create -templatePath install root/profileTemplates/xs augment/default

• Using the pf augment template:

./manageprofiles.sh|bat -create -templatePath install\_root/profileTemplates/pf\_augment/default

# **Create a stand-alone application server profile**

You can use the **manageprofiles** command to create a stand-alone application server profile.

# **Parameters**

#### **-create**

Creates a profile. (Required)

**-templatePath template\_path**

Specifies the file path to the template. (Required)

Use the following format:

-templatePath install root/profileTemplates/template type/default

where template\_type is xs\_augment or pf\_augment.

# **Example**

• Using the xs augment template:

# **Create a cell profile**

You can use the **manageprofiles** command to create a cell profile, which consists of a deployment manager

and an application server.

# **Parameters**

Specify the following parameters in the deployment manager template:

#### **-create**

Creates a profile. (Required)

**-templatePath template\_path**

Specifies the file path to the template. (Required)

Use the following format:

-templatePath install root/profileTemplates/template type/cell/dmgr

where template type is xs augment or pf augment.

Specify the following parameters with the application server template:

#### **-create**

Creates a profile. (Required)

**-templatePath template\_path**

Specifies the file path to the template. (Required)

Use the following format:

-templatePath install root/profileTemplates/template type/cell/default

where template type is xs augment or pf augment.

# **Example**

• Using the xs\_augment template:

```
./manageprofiles.sh|bat -create -templatePath
install_root/profileTemplates/xs_augment/cell/dmgr
-nodeProfilePath install root/profiles/AppSrv01 -cellName cell01dmgr -nodeName
node01dmgr
-appServerNodeName node01
./manageprofiles.sh|bat -create -templatePath
install_root/profileTemplates/xs_augment/cell/default
-dmgrProfilePath install root/profiles/Dmgr01 -portsFile
install root/profiles/Dmgr01/properties/portdef.props -nodePortsFile
install root/profiles/Dmgr01/properties/nodeportdef.props -cellName cell01dmgr
-nodeName node01dmgr -appServerNodeName node01
```
Using the pf\_augment template:

```
./manageprofiles.sh|bat -create -templatePath
install_root/profileTemplates/pf_augment/cell/dmgr
-nodeProfilePath install root/profiles/AppSrv01 -cellName cell01dmgr -nodeName
node01dmgr
```
-appServerNodeName node01

./manageprofiles.sh|bat -create -templatePath install\_root/profileTemplates/pf\_augment/cell/default -dmgrProfilePath install root/profiles/Dmgr01 -portsFile install\_root/profiles/Dmgr01/properties/portdef.props -nodePortsFile install root/profiles/Dmgr01/properties/nodeportdef.props -cellName cell01dmgr -nodeName node01dmgr -appServerNodeName node01

# **Augment a deployment manager profile**

You can use the **manageprofiles** command to augment a deployment manager profile.

# **Parameters**

**-augment**

Augments the existing profile. (Required)

#### **-profileName**

Specifies the name of the profile. (Required)

# **-templatePath template\_path**

Specifies the path to the template files that are located in the installation root directory. (Required)

./manageprofiles.sh|bat -augment -profileName profile01 -templatePath install root/profileTemplates/xs augment/dmgr

Use the following format:

-templatePath install root/profileTemplates/template type/dmgr

where template\_type is xs\_augment or pf\_augment.

./manageprofiles.sh|bat -augment -profileName profile01 -templatePath install root/profileTemplates/pf augment/dmgr

# **Example**

• Using the xs augment template:

Using the pf\_augment template:

./manageprofiles.sh|bat -augment -profileName profile01 -templatePath install root/profileTemplates/pf augment/managed

# **Augment a custom profile**

You can use the **manageprofiles** command to augment a custom profile.

# **Parameters**

# **-augment**

Augments the existing profile. (Required)

**-profileName**

Specifies the name of the profile. (Required)

**-templatePath template\_path**

Specifies the path to the template files that are located in the installation root directory. (Required)

Use the following format:

-templatePath install root/profileTemplates/template type/managed

where template\_type is xs\_augment or pf\_augment.

# **Example**

• Using the xs augment template:

./manageprofiles.sh|bat -augment -profileName profile01

-templatePath install root/profileTemplates/xs augment/managed

• Using the pf augment template:

# **Augment a stand-alone application server profile**

You can use the **manageprofiles** command to augment a stand-alone application server profile.

# **Parameters**

#### **-augment**

Augments the existing profile. (Required)

# **-profileName**

Specifies the name of the profile. (Required)

**-templatePath template\_path**

Specifies the path to the template files that are located in the installation root directory. (Required)

Use the following format:

-templatePath install root/profileTemplates/template type/default

where template type is xs augment or pf augment.

```
./manageprofiles.sh|bat -augment -profileName profile01
-templatePath install root/profileTemplates/xs augment/default
```
• Using the pf\_augment template:

```
./manageprofiles.sh|bat -augment -profileName profile01
-templatePath install root/profileTemplates/pf augment/default
```
# **Example**

• Using the xs augment template:

# **Augment a cell profile**

You can use the **manageprofiles** command to augment a cell profile.

# **Parameters**

Specify the following parameters for the deployment manager profile:

#### **-augment**

Augments the existing profile. (Required)

#### **-profileName**

Specifies the name of the profile. (Required)

**-templatePath template\_path**

./manageprofiles.sh|bat -augment -profileName profile01 -templatePath install root /profileTemplates/xs\_augment/cell/dmgr

Specifies the path to the template files that are located in the installation root directory. (Required)

./manageprofiles.sh|bat -augment -profileName profile01 -templatePath install root /profileTemplates/xs\_augment/cell/default

• Using the pf augment template:

Use the following format:

-templatePath install\_root/profileTemplates/template\_type/cell/dmgr

where template type is xs augment or pf augment.

Specify the following parameters for the application server profile:

#### **-augment**

Augments the existing profile. (Required)

**-profileName**

Specifies the name of the profile. (Required)

#### **-templatePath template\_path**

Specifies the path to the template files that are located in the installation root directory. (Required)

Use the following format:

-templatePath install root/profileTemplates/template type/cell/default

where template type is xs augment or pf augment.

# **Example**

• Using the xs augment template:

```
./manageprofiles.sh|bat -augment -profileName profile01 -templatePath install root
                                /profileTemplates/pf_augment/cell/dmgr
```

```
./manageprofiles.sh|bat -augment -profileName profile01 -templatePath install root
                               /profileTemplates/pf_augment/cell/default
```
# **Unaugment a profile**

To unaugment a profile, specify the **-ignoreStack** parameter with the **-templatePath** parameter in addition to specifying the required **-unaugment** and **-profileName** parameters.

# **Parameters**

# **-unaugment**

Unaugments a previously augmented profile. (Required)

**-profileName**

Specifies the name of the profile. The parameter is issued by default if no values are specified. (Required)

```
./manageprofiles.sh|bat -unaugment -profileName profile01 -ignoreStack
-templatePath install root/profileTemplates/xs augment/profile type
```
• Using the pf\_augment template:

**-templatePath template\_path**

```
./manageprofiles.sh|bat -unaugment -profileName profile01 -ignoreStack
-templatePath install root/profileTemplates/pf augment/profile type
```
# **Parent topic:** 7.1.1 Creating and [augmenting](#page-393-0) profiles for WebSphere eXtreme Scale

Specifies the path to the template files that are located in the installation root directory. (Optional)

Use the following format:

-templatePath install root/profileTemplates/template type/profile type

where template type is xs augment or pf augment and profile type is one of four profile types:

- dmgr: deployment manager profile
- managed: custom profile
- default: stand-alone application server profile
- cell: cell profile

# **-ignoreStack**

Used with the **-templatePath** parameter to unaugment a particular profile that has been augmented. (Optional)

# **Example**

• Using the xs\_augment template:

#### **Related tasks**:

Creating and [augmenting](#page-393-0) profiles for WebSphere eXtreme Scale Using the [graphical](#page-394-0) user interface to create profiles Using the [graphical](#page-395-0) user interface to augment profiles

# **Non-root profiles**

Give a non-root user permissions for files and directories so that the non-root user can create a profile for the product. The non-root user can also augment a profile that was created by a root user, a different non-root user, or the same non-root user.

In a WebSphere® Application Server environment, non-root (non-administrator) users are limited in being able to create and use profiles in their environment. Within the Profile Management tool plug-in, unique names and port values are disabled for non-root users. The non-root user must change the default field values in the Profile Management tool for the profile name, node name, cell name, and port assignments. Consider assigning non-root users a range of values for each of the fields. You can assign responsibility to the non-root users for adhering to their proper value ranges and for maintaining the integrity of their own definitions.

The term *installer* refers to either a root or non-root user. As an installer, you can grant non-root users permissions to create profiles and establish their own product environments. For example, a non-root user might create a product environment to test application deployment with a profile that the user owns. Specific tasks that you can complete to allow non-root profile creation include the following items:

- Creating a profile and assigning ownership of the profile directory to a non-root user so that the nonroot user can start WebSphere Application Server for a specific profile.
- Granting write permission of the appropriate files and directories to a non-root user, which allows the non-root user to then create the profile. With this task, you can create a group for users who are authorized to create profiles, or give individual users the ability to create profiles.
- Installing maintenance packages for the product, which includes required services for existing profiles that are owned by a non- user. As the installer, you are the owner of any new files that the maintenance package creates.

For more information about creating profiles for non-root users, see [Creating](http://publib.boulder.ibm.com/infocenter/wasinfo/v6r1/topic/com.ibm.websphere.nd.doc/info/ae/ae/tpro_manage_nonroot.html) profiles for non-root users .

As an installer, you can also grant permissions for a non-root user to augment profiles. For example, a nonroot user can augment a profile that is created by an installer, or augment a profile that they create. Follow the WebSphere Application Server Network Deployment non-root user augmentation process.

However, when a non-root user augments a profile that is created by the installer, the non-root user does not need to create the following files before augmentation. The following files were established during the profile creation process:

- was root/logs/manageprofiles.xml
- was root/properties/fsdb.xml
- was root/properties/profileRegistry.xml

When a non-root user augments a profile that the user creates, the non-root user must modify the permissions for the documents that are located within the eXtreme Scale profile templates.

**Attention:** You can also use a non-root (non-administrator) profile for WebSphere eXtreme Scale in a standalone environmen, a profile that is not in WebSphere Application Server. You must change the owner of the ObjectGrid directory to the non-root profile. Then you can log in with that non-root profile and operate eXtreme Scale as you normally would for a root (administrator) profile.

# **Parent topic:** 7.1.1 Creating and [augmenting](#page-393-0) profiles for WebSphere eXtreme Scale

# **Runtime files for WebSphere eXtreme Scale integrated with WebSphere Application Server**

Java™ archive (JAR) files are included in the installation. You can see the JAR files that are included and the location to which they are installed.

Table 1. Runtime files for WebSphere eXtreme Scale. The following table lists the Java archive (JAR) files that are included in the installation. The installation location is relative to the  $wxs\_home$ directory that you choose during the installation.

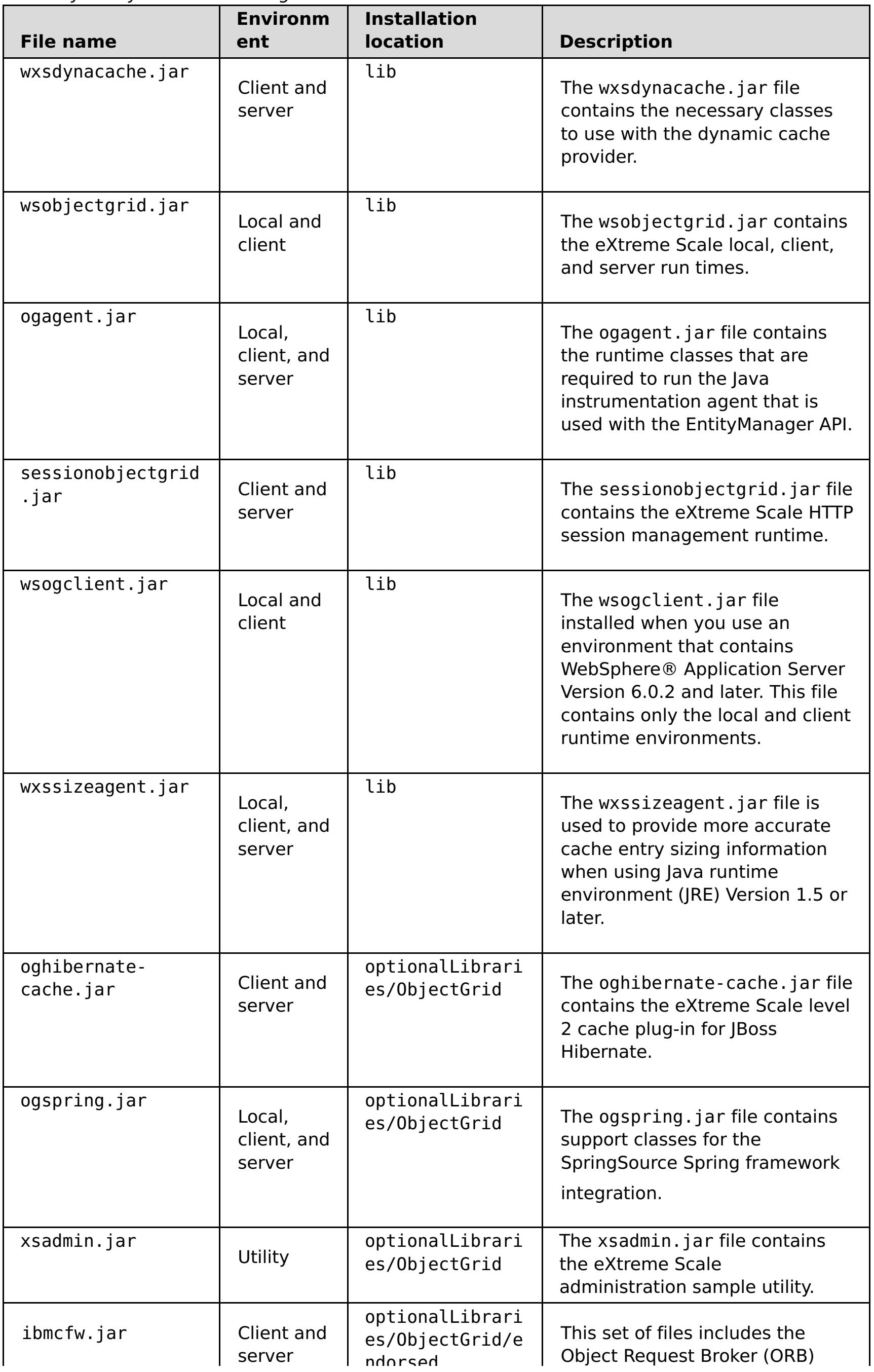

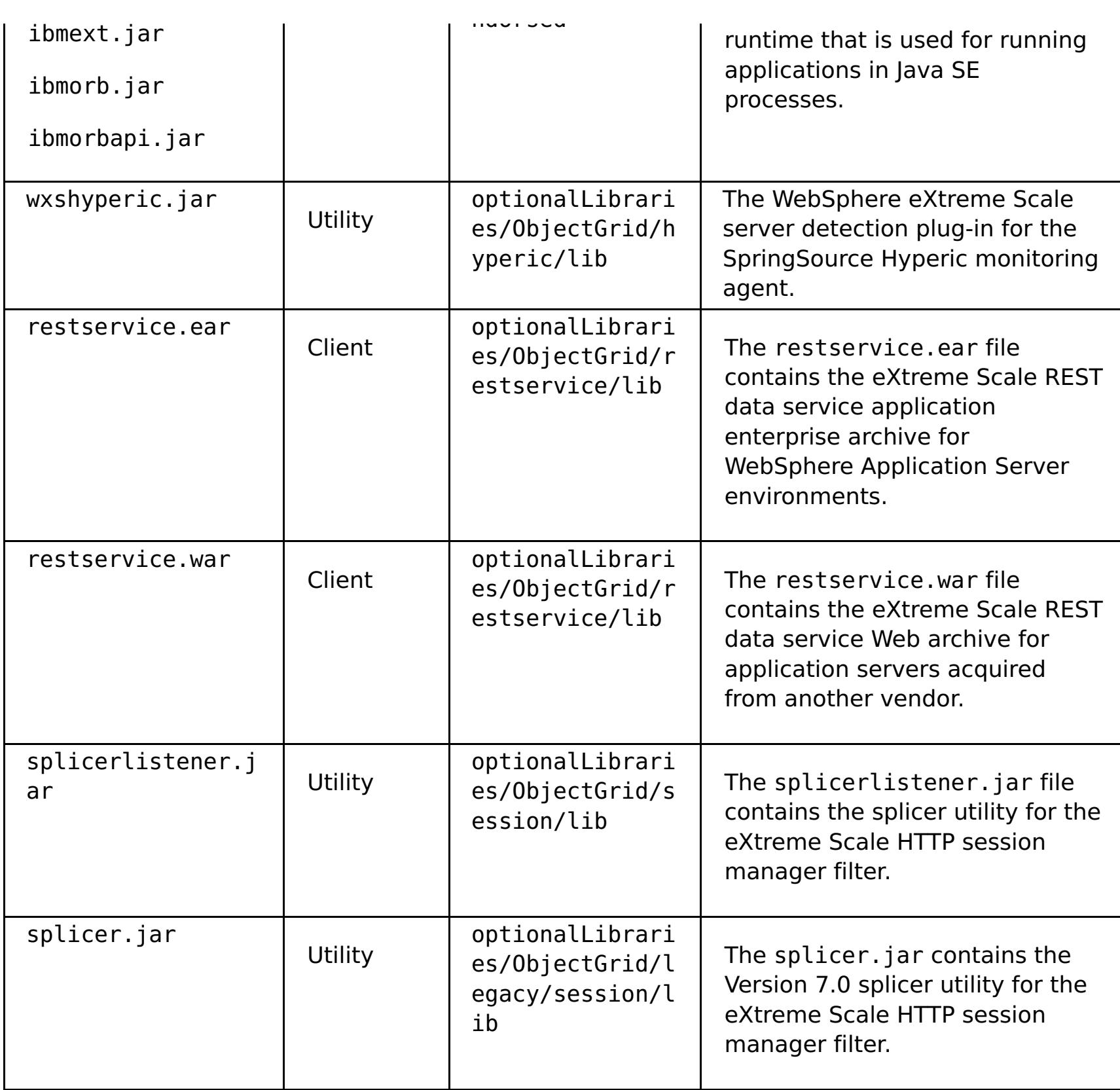

Table 2. Runtime files for WebSphere eXtreme Scale Client. The following table lists the Java archive (JAR) files that are included in the installation. The installation location is relative to the [wxs\\_home](#page-12-0) directory that you choose during the installation.

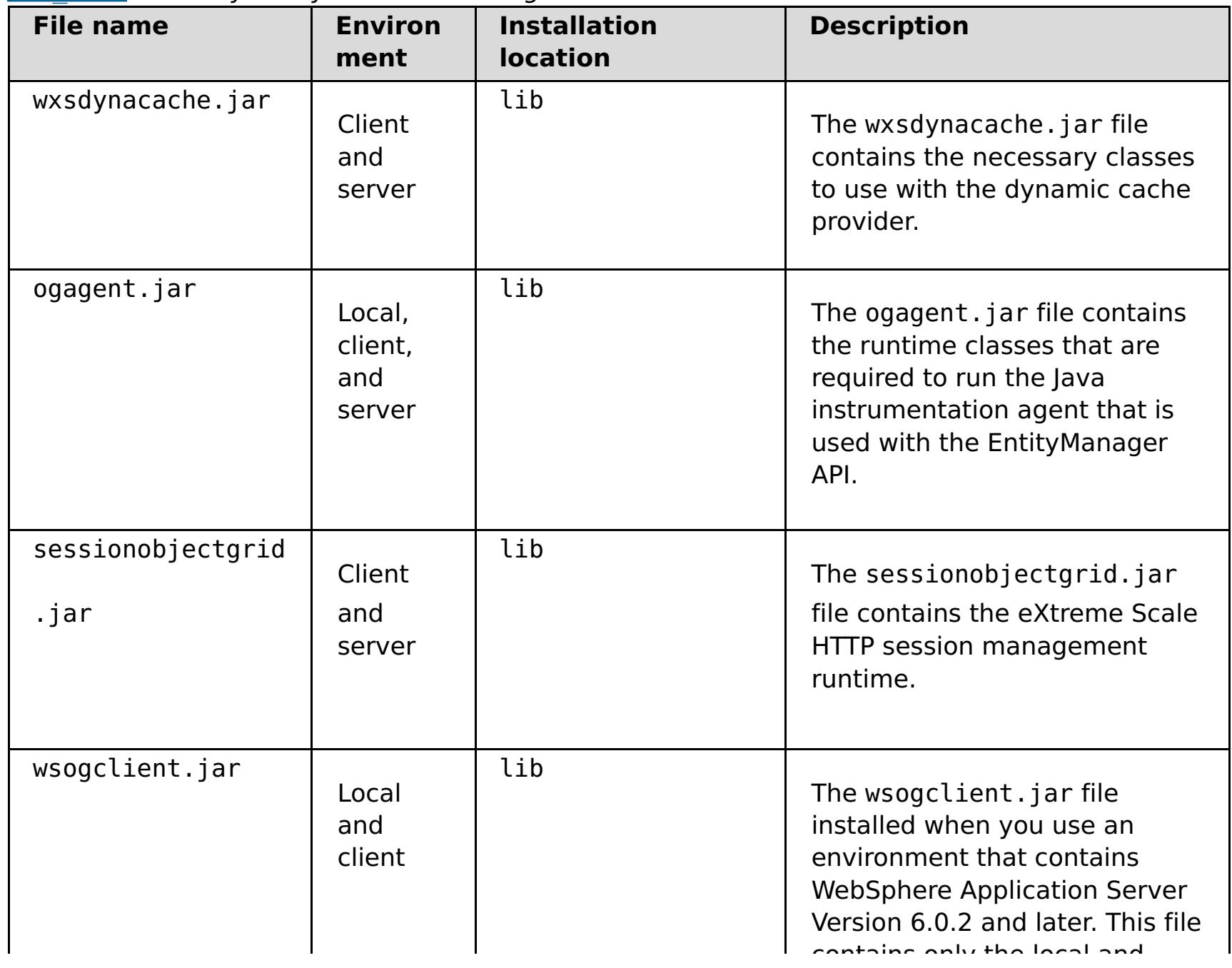

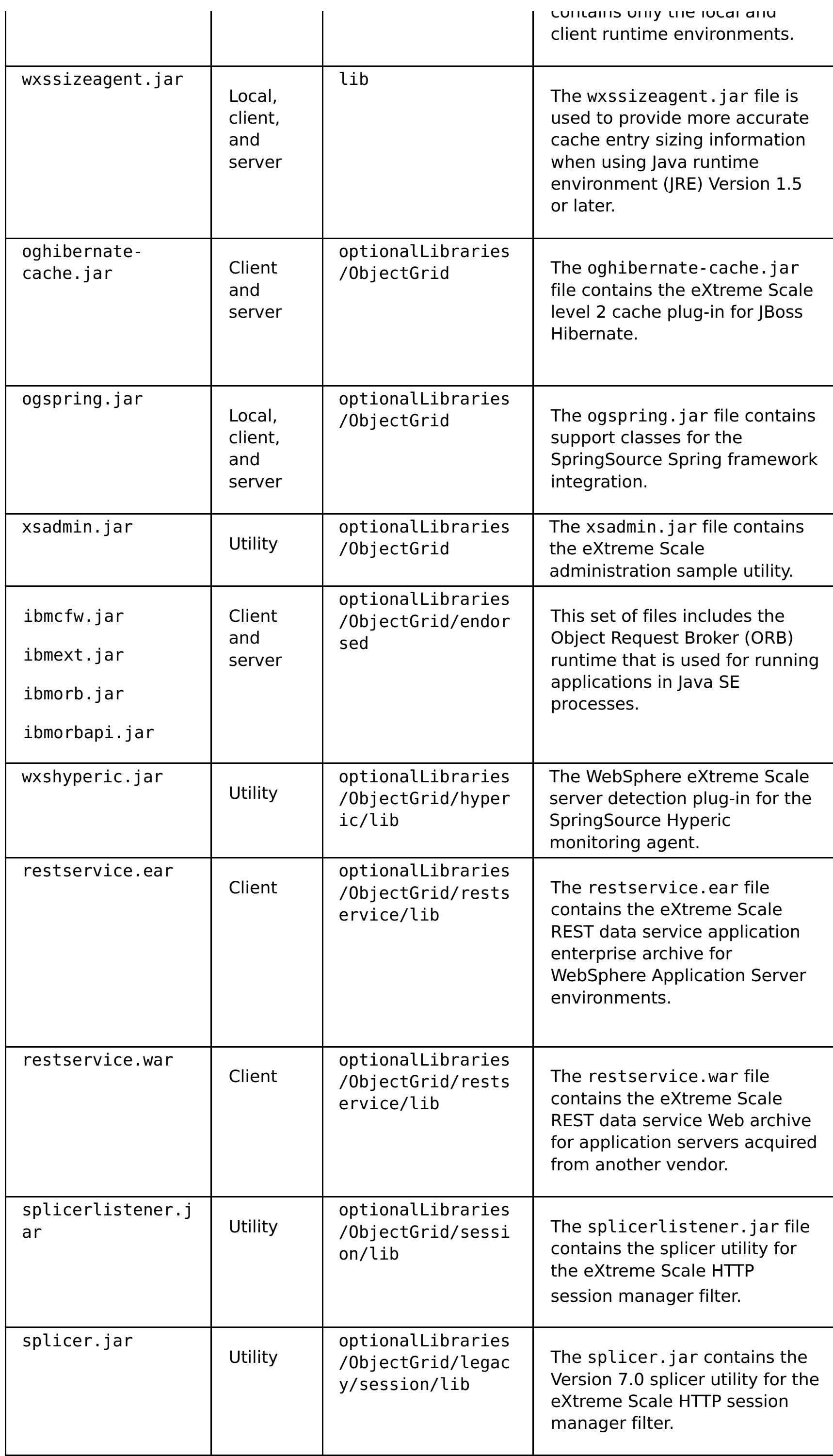

**Parent topic: I.1.1** Installing [WebSphere](#page-373-0) eXtreme Scale or WebSphere eXtreme Scale Client with WebSphere Application Server

# **Runtime files for WebSphere eXtreme Scale stand-alone installation**

Java™ archive (JAR) files are included in the installation. You can see the JAR files that are included and the location to which they are installed.

Table 1. Runtime files for WebSphere eXtreme Scale full installation. WebSphere® eXtreme Scale relies on ObjectGrid processes and related APIs. The following table lists the JAR files that are included in the installation. The installation location is relative to the [wxs\\_home](#page-12-0) directory that you choose during the installation.

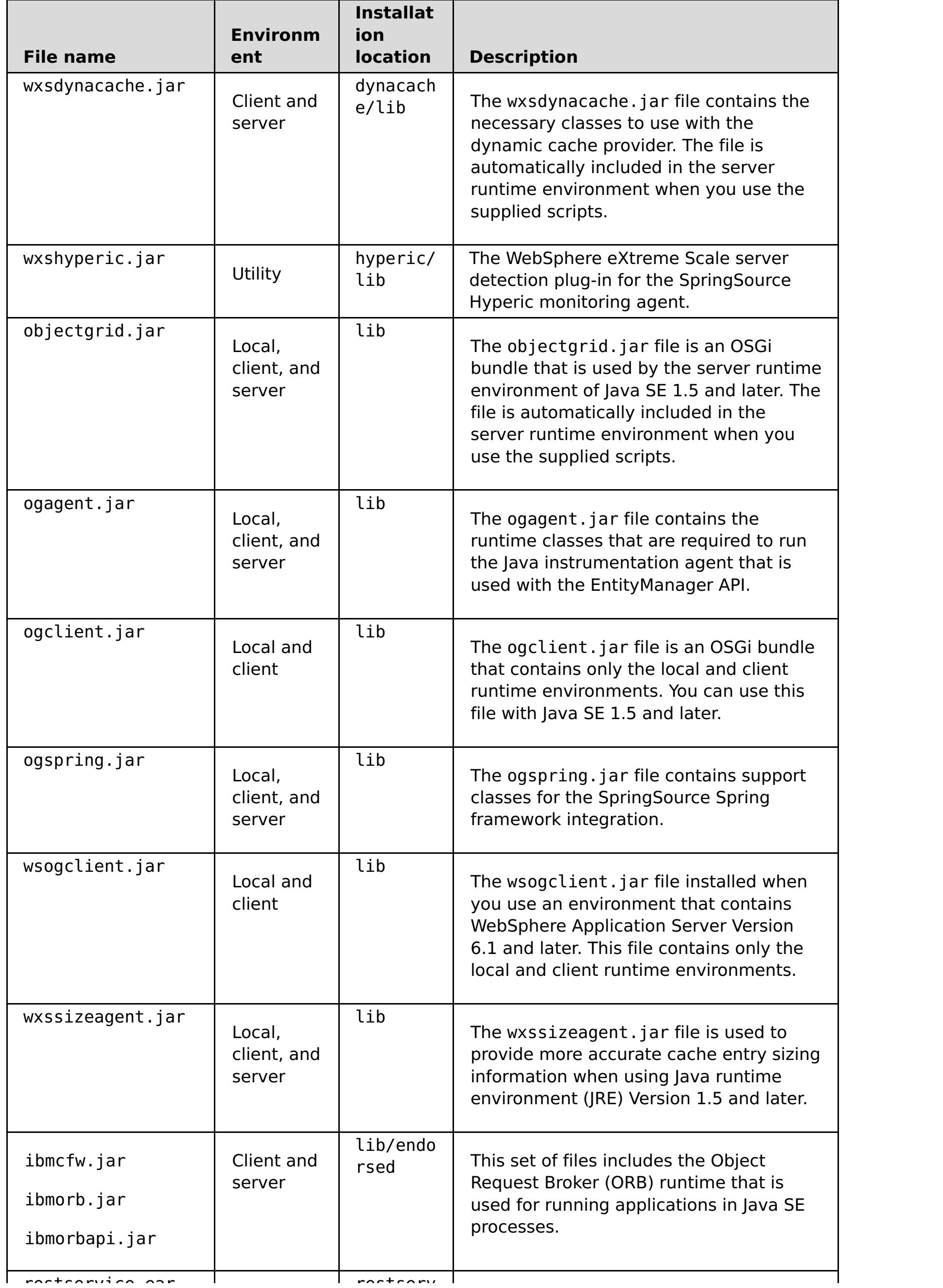

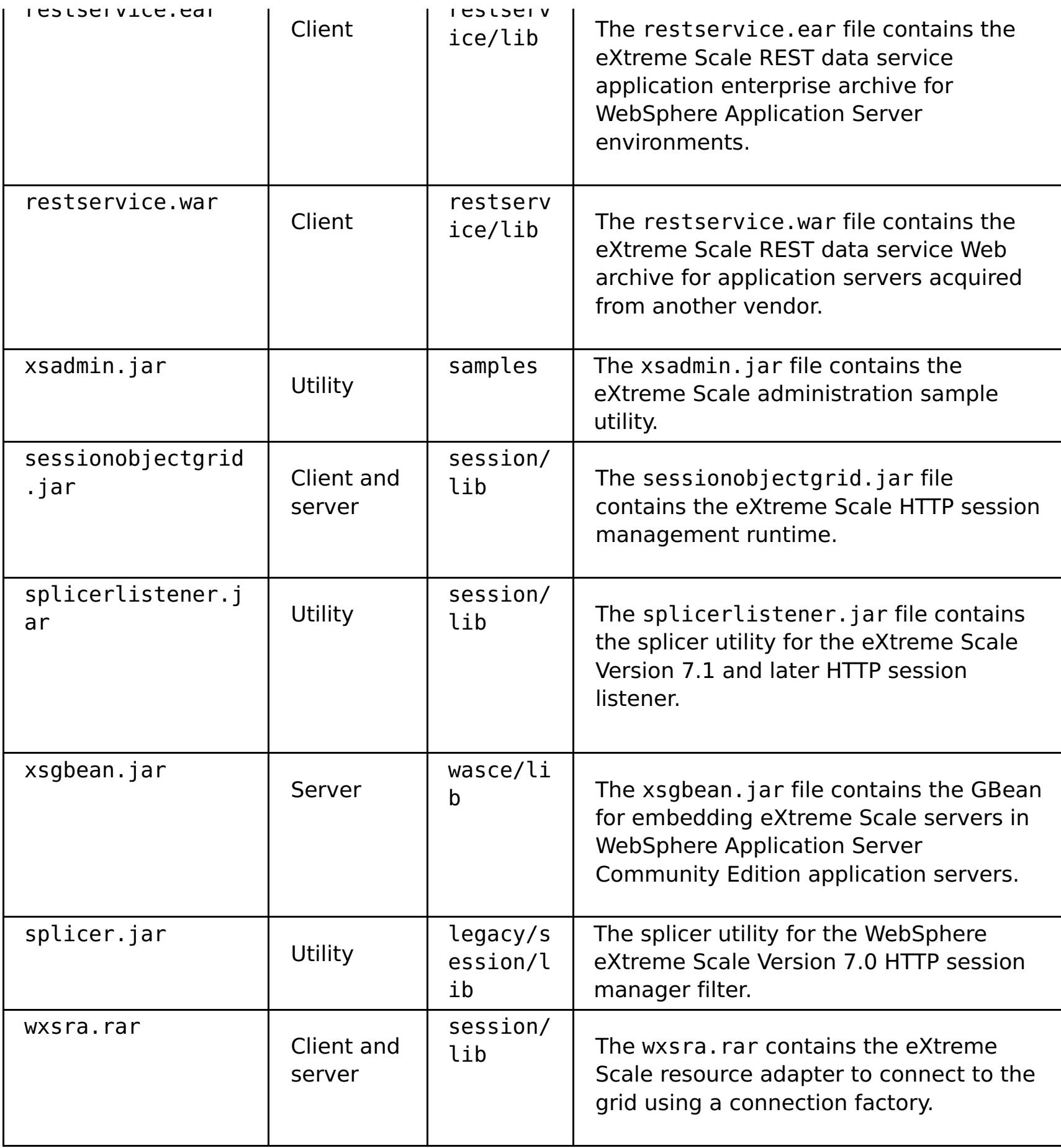

Table 2. Runtime files for WebSphere eXtreme Scale Client. WebSphere eXtreme Scale Client relies on ObjectGrid processes and related APIs. The following table lists the JAR files that are included in the installation. The installation location is relative to the [wxs\\_home](#page-12-0) directory that you choose during the installation.

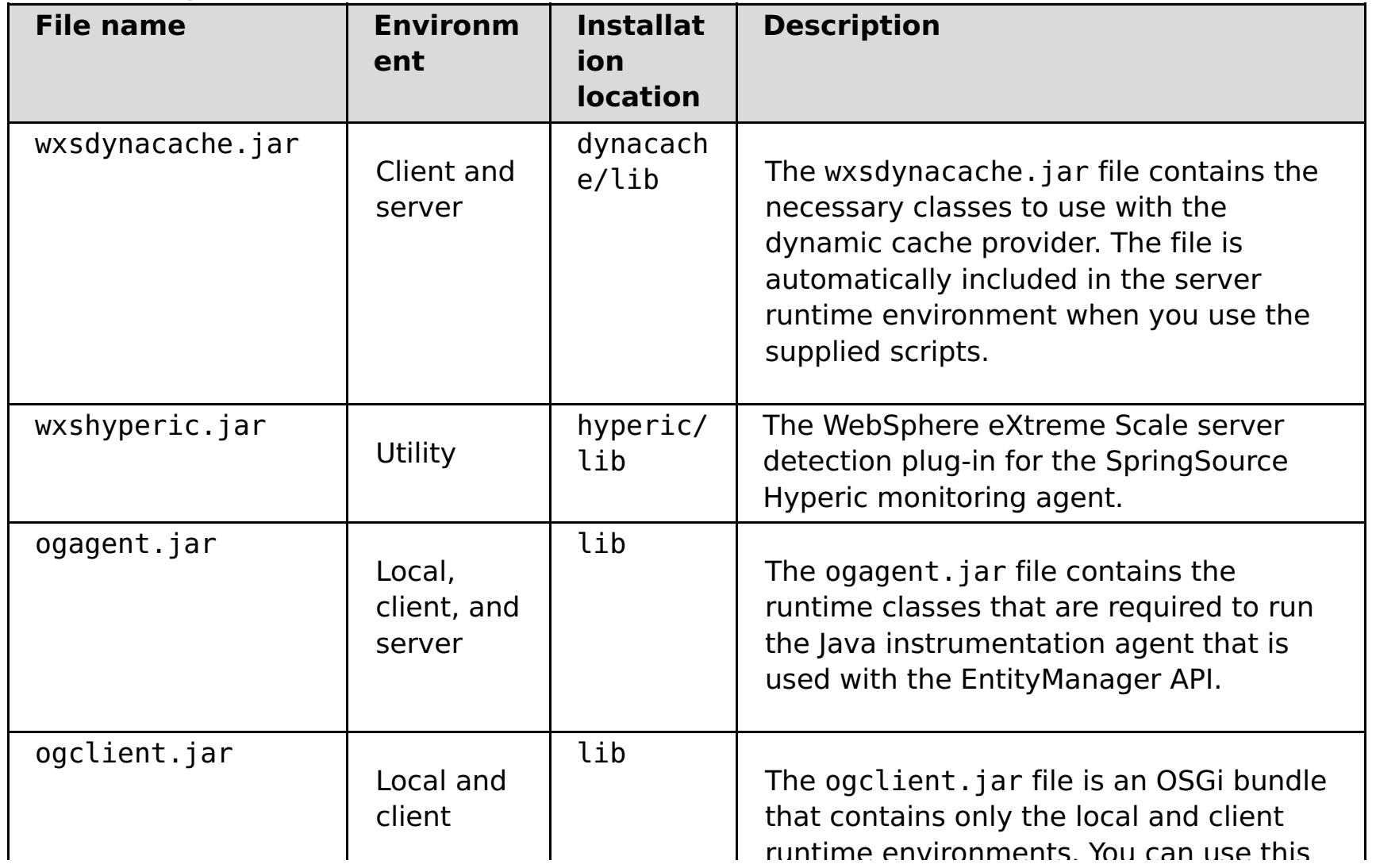

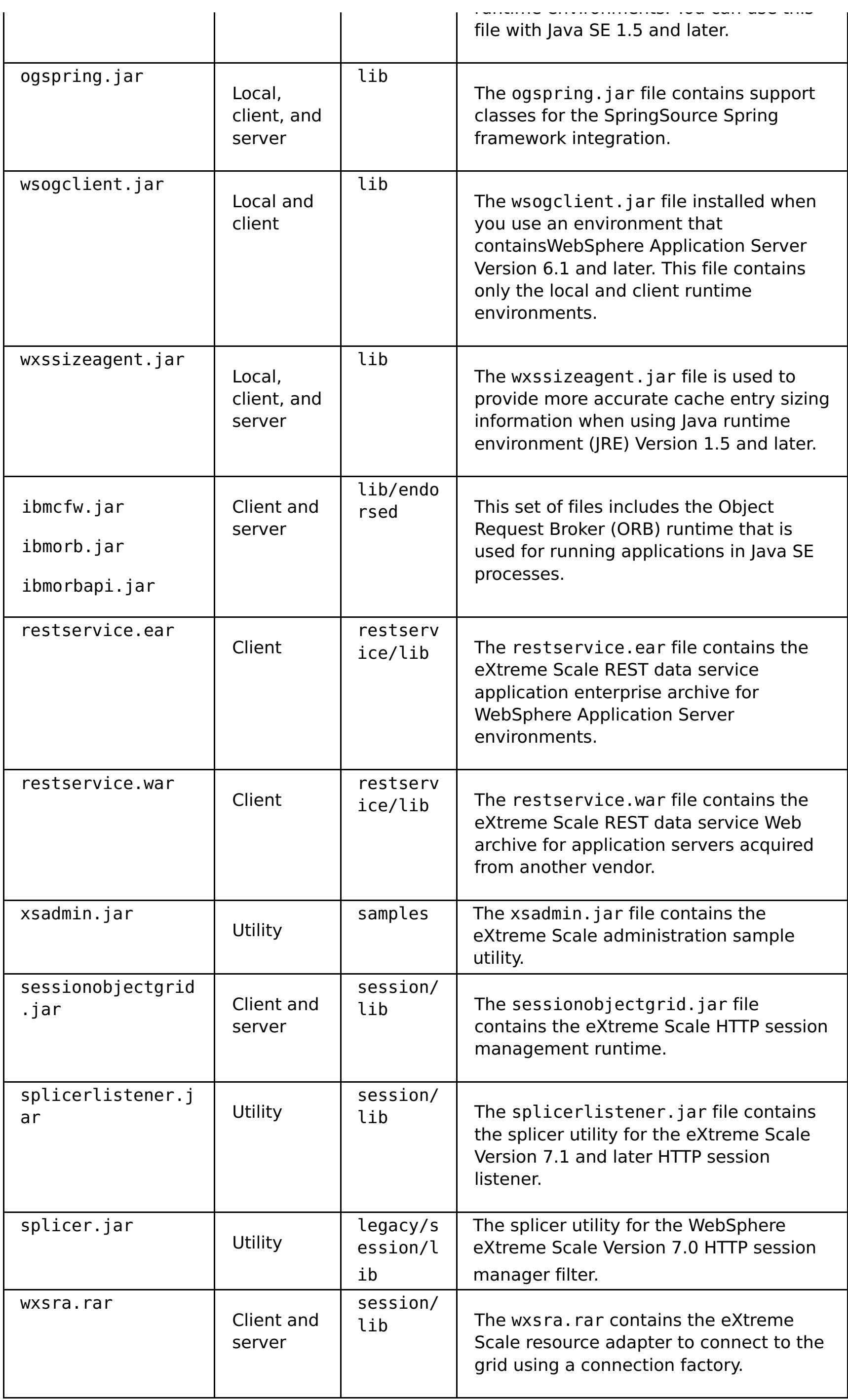

**Parent topic: I.1.1** Installing [WebSphere](#page-373-0) eXtreme Scale or WebSphere eXtreme Scale Client with WebSphere Application Server

# **Installing WebSphere eXtreme Scale or WebSphere eXtreme Scale Client with silent mode**

Use a fully qualified response file, which you configure specifically to your needs, or pass parameters to the command line to silently install WebSphere® eXtreme Scale or WebSphere eXtreme Scale Client.

# **Before you begin**

Stop all processes that are running in your WebSphere Application Server or WebSphere Application Server Network Deployment environment. See [Command-line](http://www14.software.ibm.com/webapp/wsbroker/redirect?version=v701sca&product=was-nd-mp&topic=welc_ref_adm_cmd) utilities for more information about the **stopManager**, **stopNode**, and **stopServer** commands.

#### **CAUTION:**

A silent installation uses the same installation program that the graphical user interface (GUI) version uses. However, instead of displaying a wizard interface, the silent installation reads all of your responses from a file that you customize, or from parameters that you pass to the command line. See an example of a [wxssetup.response.txt](#page-386-0) file, which includes a description of each option.

**Ensure that any running processes are stopped. If the running processes are not stopped, the installation proceeds, creating unpredictable results and leaving the installation in an undetermined state on some platforms.**

Verify that the target installation directory is empty or does not exist.

**Important:** If a previous version of WebSphere eXtreme Scale or the ObjectGrid component exists in the directory that you specify to install Version 7.1.1, the product is not installed. For example, you might have a previously existing was\_root/0bjectGrid folder. You can either select a different installation directory or cancel the installation. Next, uninstall the previous installation and run the wizard again.

# **About this task**

#### **Procedure**

1. Optional: If you choose to install WebSphere eXtreme Scale or WebSphere eXtreme Scale Client using a response file, first customize the wxssetup.response.txt file.

**Remember:** You must specify the fully-qualified response file name. Specifying the relative path causes the installation to fail with no indication that an error occurred.

a. Make a copy of the response file to customize.

For the WebSphere eXtreme Scale full installation, copy the response file from the product DVD to your disk drive.

For the WebSphere eXtreme Scale Client, unzip the WebSphere eXtreme Scale Client compressed file onto your hard drive and find the response file.

b. Open and edit the response file in the text editor of your choice. The previous example response

file provides details on how to specify each of the parameters. You must specify the following parameters:

- **The license agreement**
- The installation directory

**Tip:** When you install WebSphere eXtreme Scale or WebSphere eXtreme Scale Client in a WebSphere Application Server environment, the installer uses the installation directory to determine where the existing WebSphere Application Server instance is installed. If you install on a node that contains multiple WebSphere Application Server instances, clearly define your location.

c. Run the following script to start the installation.

# **For the WebSphere eXtreme Scale full installation:**

./install.sh|bat -options C:/drive\_path/response\_file.txt -silent

# **For the WebSphere eXtreme Scale Client installation:**

./WXS Client/install.sh|bat -options C:/drive path/response file.txt -silent

You can also use the response file when you run a GUI installation. You can use the response file with a GUI installation to debug problems that are hidden with the silent installation. When you specify the wxssetup. response file for GUI or silent installations, you must use the fully qualified path. Run the following script to run the GUI installation with your response file:

- **E Linux CONTACT ACTES** <install\_home>/install.sh -options <full\_install\_path\_required>/wxssetup.response
- Windows <install home>\install.exe -options c:\ <full\_install\_path\_required>\wxssetup.response
- 2. Optional: If you choose to install eXtreme Scale by passing certain parameters to the command line, run the following script to start the installation:

# **For the WebSphere eXtreme Scale full installation:**

```
./install.sh|bat -silent -OPT silentInstallLicenseAcceptance=true -OPT
installLocation=install_location
```
# **For the WebSphere eXtreme Scale Client installation:**

```
./WXS_Client/install.sh|bat -silent -OPT silentInstallLicenseAcceptance=true -OPT
installLocation=install_location
```
# **Parent topic: T.1.1** [Installing](#page-364-0)

# **Related reference**:

Response file for silent [installation](#page-412-0)

# **Response file for silent installation**

Specify parameters at the command line to customize and configure your product installation.

**Note:** You must specify the fully-qualified response file name. Specifying the relative path causes the installation to fail with no indication that an error occurred.

# **Parameters**

You can pass the following parameters during a command-line or options file installation of the product:

# **-silent**

Suppresses the graphical user interface (GUI). Specify the **-options** parameter to indicate that the installer completes the installation according to a customized options file. If you do not specify the **-options** parameter, the default values are used instead.

# **Example usage**

./install.sh|bat -silent -options options file.txt

# **-options path\_name/file\_name**

Specifies an options file that the installer uses to complete a silent installation. Properties on the command line take precedence.

#### **Example usage**

./install.sh|bat -options c:/path name/options file.txt

# **-log # !file\_name @event\_type**

Generates an installation log file that logs the following event types:

- err
- wrn
- $\bullet$  msg1
- msg2
- $\bullet$  dbg
- ALL

# **Example usage**

./install.sh|bat -log # !c:/temp/logfiles.txt @ALL

# **-is:log path\_name/file\_name**

Creates a log file that contains the Java™ Virtual Machine (JVM) searches of the installer while attempting to start the GUI. The log file is not created unless specified.

# **Example usage**

```
./install.sh|bat -is:log c:/logs/javalog.txt
```
# **-is:javaconsole**

Displays a console window during the installation process.

#### **Example usage**

./install.sh|bat -is:javaconsole

# **-is:silent**

Suppresses the Java initialization window that is displayed as the installer starts.

# **Example usage**

./install.sh|bat -is:silent

# **-is:tempdir path\_name**

Specifies the temporary directory that the installer uses during the installation.

#### **Example usage**

./install.sh|bat -is:tempdir c:/temp

# **Parent topic: 7.1.1** [Installing](#page-364-0)

#### **Related tasks**:

Installing [WebSphere](#page-373-0) eXtreme Scale or WebSphere eXtreme Scale Client with WebSphere Application **Server** 

Installing WebSphere eXtreme Scale or WebSphere eXtreme Scale Client in a stand-alone [environment](#page-371-0) [Uninstalling](#page-422-0) WebSphere eXtreme Scale

Creating and [augmenting](#page-393-0) profiles for WebSphere eXtreme Scale

Installing [WebSphere](#page-410-0) eXtreme Scale or WebSphere eXtreme Scale Client with silent mode

Installing [WebSphere](#page-370-0) eXtreme Scale with the installation wizard

Silently [installing](#page-384-0) a CIP or an IIP

# **Installing the REST data service**

This topic describes how to install the WebSphere® eXtreme Scale REST data service into a Web server.

#### **Before you begin**

#### **Software requirements**

The WebSphere eXtreme Scale REST data service is a Java™ Web application that can be deployed to any application server that supports Java servlet specification, Version 2.3 and a Java runtime environment, Version 5 or later.

- Java Standard Edition 5 or later
- Web servlet container, Version 2.3 or later, which includes one of the following:
	- WebSphere Application Server Version 6.1.0.25 or later
	- WebSphere Application Server Version 7.0.0.5 or later
	- WebSphere Community Edition Version 2.1.1.3 or later
	- Apache Tomcat Version 5.5 or later

The following software is required:

WebSphere eXtreme Scale, Version 7.1 or later, including the trial.

# **About this task**

The WebSphere eXtreme Scale REST data service includes a single wxsrestservice.war file. The wxsrestservice.war file includes a single servlet that acts as a gateway between your WCF Data Services client applications or any other HTTP REST client and a data grid.

The REST data service includes a sample that allows you to quickly create a data grid and interact with it using an eXtreme Scale client or the REST data service. See [Configuring](#page-595-0) REST data services for details on using the sample.

When WebSphere eXtreme Scale 7.1 is installed or the eXtreme Scale Version 7.1 trial is extracted, the following directories and files are included:

• restservice home/lib

The lib directory contains these files:

- wxsrestservice.ear The REST data service enterprise application archive for use with WebSphere Application Server and WebSphere Application Server CE.
- wxsrestservice.war The REST data service web module for use with Apache Tomcat.

The wxsrestservice.ear file includes the wxsrestservice.war file and are both tightly coupled with the WebSphere WebSphere eXtreme Scale runtime. If WebSphere eXtreme Scale is upgraded to a new version or a fix pack applied, the wxsrestservice.war file or wxsrestservice.ear file will need to be manually upgraded to the version installed in this directory.

• restservice home/gettingstarted

The gettingstarted directory contains a simple sample that demonstrates how to use the WebSphere eXtreme Scale REST data service with a data grid.

#### **Procedure**

Package and deploy the REST data service.

The REST data service is designed as a self-contained WAR module. To configure the REST data service, you must first package the REST data service configuration and optional WebSphere eXtreme Scale configuration files into a JAR file or directory. This application packaging is then referenced by the web container server runtime. The following diagram illustrates files used by the eXtreme Scale REST data service.

Figure 1. WebSphere eXtreme Scale REST Data Service Files

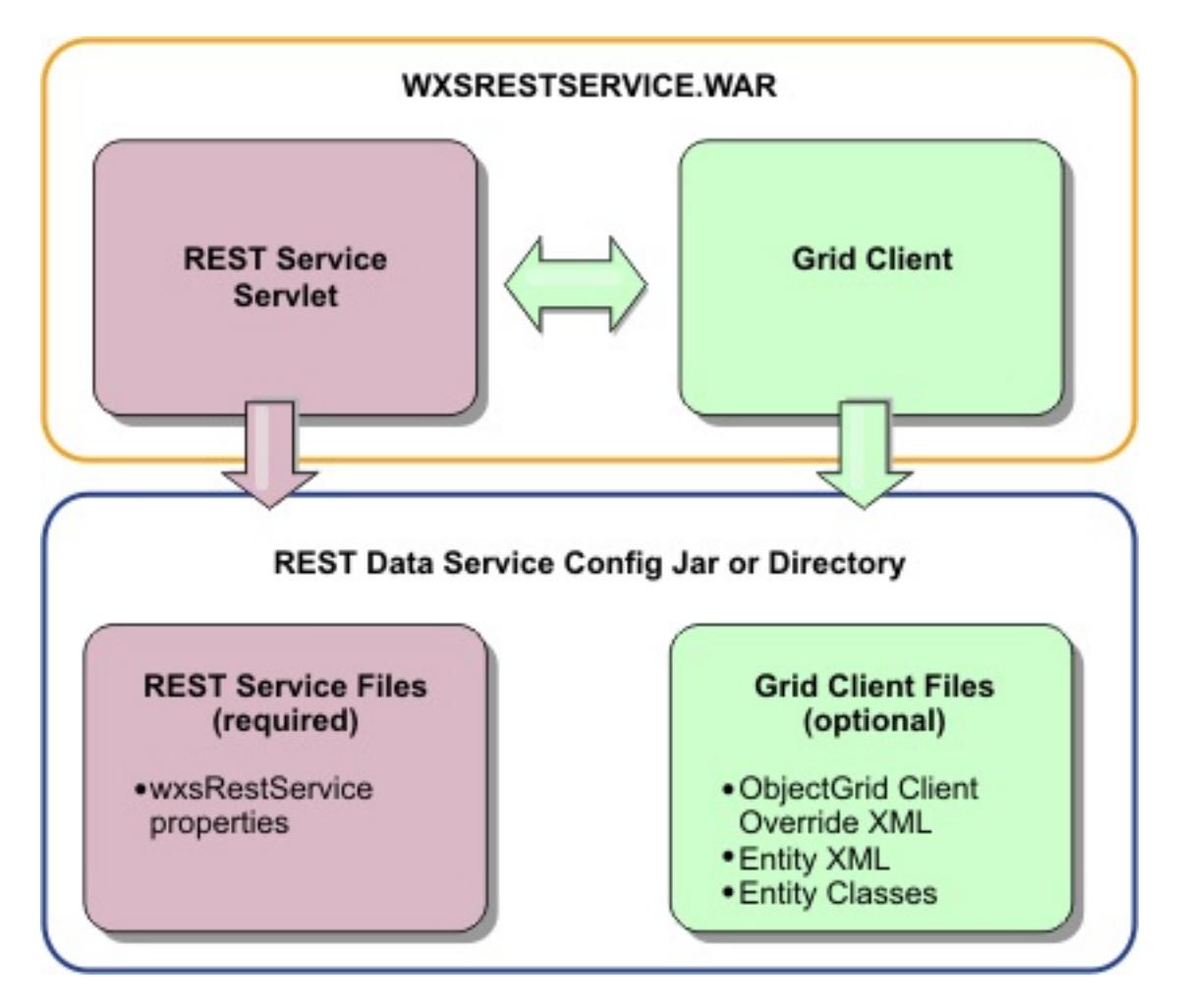

The REST service configuration JAR or directory must contain the following file:

wxsRestService.properties: The wxsRestService.properties file includes the configuration options for the REST data service. This includes the catalog service endpoints, ObjectGrid names to expose, trace options and more. See REST data service [properties](#page-2785-0) file.

The following ObjectGrid client files are optional:

META-INF/objectGridClient.xml: The ObjectGrid client override XML file is used to connect to the remote data grid. By default this file is not required. If this file is not present, the REST service uses the server configuration, disabling the near cache.

The name of the file can be overridden using the objectGridClientXML REST data service configuration property. If provided, this XML file should include:

- a. Any ObjectGrids that you want to expose to the REST data service.
- b. Any reference to the entity descriptor XML file associated with each ObjectGrid configuration.
- META-INF/entity descriptor XML files: One or more entity descriptor XML files are required only if the client needs to override the entity definition of the client. The entity descriptor XML file must be used in conjunction with the ObjectGrid client override XML descriptor file.
- **Entity classes** Annotated entity classes or an entity descriptor XML file can be used to describe the entity metadata. The REST service only requires entity classes in the classpath if the eXtreme Scale servers are configured with entity metadata classes and a client override entity XML descriptor is not used.

An example with the minimum required configuration file, where the entities are defined in XML on the servers:

```
restserviceconfig.jar:
wxsRestService.properties
```
The property file contains:

catalogServiceEndPoints=localhost:2809 objectGridNames=NorthwindGrid

An example with one entity, override XML files and entity classes:

restserviceconfig.jar: wxsRestService.properties

The property file contains:

catalogServiceEndPoints=localhost:2809 objectGridNames=NorthwindGrid

com/acme/entities/Customer.class META-INF/objectGridClient.xml

The client ObjectGrid descriptor XML file contains:

```
<objectGrid name="CustomerGrid" entityMetadataXMLFile="emd.xml"/>
META-INF/emd.xml
```
The entity metadata descriptor XML file contains:

```
<entity class-name="com.acme.entities.Customer" name="Customer"/>
```
**Parent topic:** 7.1.1 [Installing](#page-364-0)

# **Verifying the installation**

After the installation wizard completes, you can verify the installation by checking several aspects of the installation.

#### **Procedure**

**For an installation that is integrated with WebSphere® Application Server or a stand-alone installation:**

Use one of the following methods to verify that your installation completed successfully:

For WebSphere eXtreme Scale installations integrated with WebSphere Application Server, enter the following version information command:

was root/lib/> java -jar wsobjectgrid.jar version

The product name, version number, and build number are displayed as a result.

For stand-alone WebSphere eXtreme Scale installations, enter the following version information command:

wxs install root/ObjectGrid/lib> java -jar objectgrid.jar version

The product file is in the was root/properties/version directory. Look for the WXS.product file. An example of the contents of this file follows:

The product name, version number, and build number are displayed as a result.

- Check properties files for the proper version number.
	- Signature files: The signature files are in the was root/properties/version directory. If a fix pack has been installed, additional fxtg files are also included. Some examples of signature file names follow:

WebSphere eXtreme Scale.7.1.1..swtag WebSphere eXtreme Scale.7.1.0.2.fxtag WebSphere eXtreme Scale.7.1.0.3.fxtag

■ WebSphere eXtreme Scale product file:

```
<?xml version="1.0" encoding="UTF-8"?>
                <!DOCTYPE product SYSTEM "product.dtd">
                <product name="IBM WebSphere eXtreme Scale">
                   <id>WXS</id>
                   <version>7.1.1.0</version>
                   <build-info
                        date="8/5/11"
                        level="a1132.68720"/>
                </product>
```
- Verify that the runtime files are installed. Lists of the runtime files for each installation type are documented in the following topics:
	- Runtime files for WebSphere eXtreme Scale [stand-alone](#page-407-0) installation
	- Runtime files for [WebSphere](#page-403-0) eXtreme Scale integrated with WebSphere Application Server
- **For an installation that is integrated with WebSphere Application Server, you have the following additional ways to check that the installation has completed successfully:**
	- Run the version info command for WebSphere Application Server:

was root/bin/> versionInfo.sh|.bat

The output displays a list of the installed products, including installation directories, products installed, versions, build level, build date, and so on.

**Tip:** Add the **-maintenancePackages** parameter to see further details:

was root/bin/> versionInfo.sh|.bat -maintenancePackages

Check the Welcome panel for the WebSphere Application Server administrative console. Go to http://localhost:9060/ibm/console. Log in to the console. The version of WebSphere

eXtreme Scale displays on the Welcome panel.

Use the first steps console to augment the WebSphere Application Server installation with WebSphere eXtreme Scale:

was\_root/firststeps/WXS> firststeps.sh|.bat

For more information, see Creating and [augmenting](#page-393-0) profiles for WebSphere eXtreme Scale.

# **What to do next**

If you see that the installation did not complete as you suspected, you must troubleshoot the installation. For more information, see [Troubleshooting](#page-420-0) installation.

**Parent topic:**  $7.11$  [Installing](#page-364-0)

# **Taking the first steps after installation**

After complete and verify the installation, you can begin to use WebSphere® eXtreme Scale to create your data grid.

# **Procedure**

1. Update your installation by applying maintenance.

**More information:** [Updating](#page-429-0) eXtreme Scale servers.

2. If you are using WebSphere eXtreme Scale for the first time, you can use the Getting started information to learn more about how to use the product.

#### **More information:** [Getting](#page-299-0) started

3. Configure the product. Create properties and XML files to define the configuration for data grids, servers, and clients. You can also configure cache or database integration, REST data services, or OSGi plug-ins.

# **More information:** [Configuring](#page-441-0)

4. Develop an application that accesses the data grid.

#### **More information:** Developing [applications](#page-678-0)

5. Start and administer container and catalog servers with your configuration files and data grid application.

#### **More information:** [Administering](#page-630-0)

6. Monitor the performance of your configuration with the various monitoring tools.

# **More information:** [Monitoring](#page-954-0)

**Parent topic:**  $I1.1$  **[Installing](#page-364-0)** 

# **Troubleshooting installation**

Use this information to troubleshoot issues with your installation and updates.

#### **Procedure**

**Solution:** Map the remote computer to a network drive. For example, in Windows, you can right-click **My computer** and choose **Map Network Drive** and include the uniform naming conventions (UNC) path to the remote computer. You can then run the installation script from the network drive successfully, for example: y:\mymachine\downloads\WXS\install.bat.

**Problem:** When you run the installation command from a remote computer, such as \\mymachine\downloads\, the following message displays: CMD.EXE was started with the above path as the current directory. UNC paths are not supported. Defaulting to Windows directory. As a result, the installation does not complete correctly.

**Solution:** Check the log files to see where the installation failed. When the installation completes unsuccessfully, the logs are in the wxs install root/logs/wxs directory.

**Solution:** Check the log files to see where the installation failed. When the installation fails when it is partially completed, the logs can generally be found in the user root/wxs install logs/ directory.

**Problem:** If you are installing the WebSphere® eXtreme Scale Client on Windows, you might see the following text in the results of the installation:

**Problem:** The installation completes unsuccessfully.

**Solution:** If you see a failure with the iscdeploy. Sh file, you can ignore the error. This error does not cause any problems.

# **• Linux Problem:**

**Problem:** A catastrophic failure occurs during the installation.

Success: The installation of the following product was successful: WebSphere eXtreme Scale Client. Some configuration steps have errors. For more information, refer to the following log file: <WebSphere Application Server install root>\logs\wxs\_client\install\log.txt" Review the installation log (log.txt) and review the deployment manager augmentation log.

If you have a full installation and try to apply WebSphere eXtreme Scale Client only maintenance with the update installer, you see the following message:

```
Prerequisite checking has failed. Click Back to select a different package,
or click Cancel to exit.
```
Failure messages are:

Required feature wxs.client.primary is not found.

If you have WebSphere eXtreme Scale Client installed and try to apply a full maintenance package with the update installer, you see the following message:

Prerequisite checking has failed. Click Back to select a different package, or click Cancel to exit.

Failure messages are:

Required feature wxs.primary is not found.

**Solution:** The maintenance package that you install must match the type of installation. Download and apply the maintenance package that applies to your installation type.

**Problem:** The installation hangs.

**Solution:** Sometimes, when installing WebSphere eXtreme Scale on Linux as a non-root user, the installer can hang. This is likely because the maximum number of open files is set too low on your Linux operating system. You will need to raise the allowed limit in the /etc/limits.conf or /etc/security/limits.conf file (where the file is located depends on your specific Linux distribution) to at least 8192.

**Parent topic:** T.1.1 [Installing](#page-364-0) **Parent topic:** [Troubleshooting](#page-1121-0)

# **Related tasks**:

Installing [WebSphere](#page-373-0) eXtreme Scale or WebSphere eXtreme Scale Client with WebSphere Application **Server** 

Installing WebSphere eXtreme Scale or WebSphere eXtreme Scale Client in a stand-alone [environment](#page-371-0)

Installing [WebSphere](#page-370-0) eXtreme Scale with the installation wizard

Using the Update Installer to install [maintenance](#page-433-0) packages

# **Uninstalling WebSphere eXtreme Scale**

To remove WebSphere® eXtreme Scale from your environment, you can use the wizard or you can silently uninstall the product.

# **Before you begin**

**Attention:** The uninstaller removes all binary files and all maintenance, such as fix packs and interim fixes, at the same time.

# **Procedure**

1. Stop all processes that are running eXtreme Scale.

# **CAUTION:**

**Ensure that any running processes are stopped. If the running processes are not stopped, the uninstallation proceeds, creating unpredictable results and leaving the uninstallation in an undetermined state on some platforms.**

- If you installed stand-alone eXtreme Scale, read about stopping [stand-alone](#page-645-0) servers to stop processes.
- If you installed eXtreme Scale with an existing installation of WebSphere Application Server, read about [command-line](http://www14.software.ibm.com/webapp/wsbroker/redirect?version=compass&product=was-nd-dist&topic=txml_command) utilities for more information about stopping WebSphere Application Server processes.
- If you are running the web console, use the stopConsoleServer command to stop the web console server. The stopConsoleServer script is in the wxs install root/ObjectGrid/bin directory. If you do not stop this server before running the uninstallation, the process is automatically stopped during the uninstallation process.
- 2. Uninstall the product. You can run the uninstallation in a GUI or silently.

**Note:** When specifying the response file wxssetup.response file for silent or GUI uninstall or installations, the fully qualified path must always be specified. The response file is optional for the GUI uninstallation.

# **To run the uninstallation using the GUI:**

- $\blacksquare$
- Windows <install\_home>\uninstall\_wxs\uninstall.exe

If you want to run the uninstallation using the GUI and the wxssetup.response file, use one of the following commands:

**Contract Contract Contract Contract Contract Contract Contract Contract Contract Contract Contract Contract Contract Contract Contract Contract Contract Contract Contract Contract Contract Contract Contract Contract Contr** 

<install\_home>/uninstall\_wxs/uninstall -options <full\_install\_path\_required>/wxssetup.response

Windows

<install\_home>\uninstall\_wxs\uninstall.exe -options <full\_install\_path\_required>\wxssetup.response

**To run the uninstallation silently using the response file wxssetup.response script:**

**Linux UNIX** 

<install\_home>/uninstall\_wxs/uninstall -options <full\_install\_path\_required>/wxssetup.response -silent

**Windows** 

<install\_home>\uninstall\_wxs\uninstall.exe -options <full\_install\_path\_required>\wxssetup.response -silent

#### **Results**

You removed eXtreme Scale from your environment.

**Parent topic:**  $^{7.1.1}$  **[Installing](#page-364-0)** 

**Related reference**: Response file for silent [installation](#page-412-0)

# **Customizing WebSphere eXtreme Scale for z/OS**

- Verify that your system contains the latest level of WebSphere Application Server Network Deployment:
	- If you are running Version 6.1, your system must contain fix pack 39 at a minimum. See Installing your Version 6.1 application serving [environment](http://publib.boulder.ibm.com/infocenter/wasinfo/v6r1/topic/com.ibm.websphere.zseries.doc/info/zseries/ae/welc6topinstalling.html) for more information.
	- If you are running Version 7.0, your system must contain fix pack 19 at a minimum. See Installing your Version 7.0 application serving [environment](http://publib.boulder.ibm.com/infocenter/wasinfo/v7r0/topic/com.ibm.websphere.installation.zseries.doc/info/zseries/ae/welc6topinstalling.html) for more information.
	- o If you are running Version 8.0, your system must contain fix pack 4 at minimum. See Installing your Version 8.0 application serving [environment](http://publib.boulder.ibm.com/infocenter/wasinfo/v8r0/topic/com.ibm.websphere.installation.zseries.doc/info/zseries/ae/welc6topinstalling.html) for more information.
- Install WebSphere eXtreme Scale for z/OS. See the WebSphere eXtreme Scale Program Directory on the [Library](http://www-01.ibm.com/software/webservers/appserv/extremescale/library/v85.html) Page for more information.

Using the WebSphere® Customization Toolbox, you can generate and run customized jobs to customize WebSphere eXtreme Scale for z/OS®.

# **Before you begin**

# **About this task**

Using the WebSphere Customization Toolbox, generate customization definitions and upload and run customized jobs to customize WebSphere eXtreme Scale for z/OS.

# **Installing the WebSphere [Customization](#page-425-0) Toolbox**

Install the WebSphere Customization Toolbox to customize your WebSphere eXtreme Scale for z/OS environment.

# **Generating [customization](#page-426-0) definitions**

Use the Profile Management Tool function within the WebSphere Customization Toolbox to generate customization definitions and create customized jobs for WebSphere eXtreme Scale for z/OS.

# **Uploading and running [customized](#page-427-0) jobs**

After you generate the customization definitions, you can upload and run the customized jobs that are associated with the definitions to your WebSphere eXtreme Scale for z/OS system.

# **Parent topic:**  $T.11$  **[Installing](#page-364-0)**

# **Installing the WebSphere Customization Toolbox**

Install the WebSphere® Customization Toolbox to customize your WebSphere eXtreme Scale for z/OS® environment.

# **Before you begin**

- Install WebSphere eXtreme Scale for z/OS. See the WebSphere eXtreme Scale Program Directory on the [Library](http://www-01.ibm.com/software/webservers/appserv/extremescale/library/v85.html) Page for more information.
- You must use the latest version of the WebSphere Customization Toolbox to successfully install the product extension files.

# **About this task**

The WebSphere Customization Tools is a workstation-based graphical tool you use to create customized jobs that build WebSphere eXtreme Scale for z/OS runtime environments.

# **Procedure**

- 1. Use FTP to copy the xs.wct extension file from your z/OS system to the workstation on which you are installing the WebSphere Customization Tools. **The extension files are in the** /usr/lpp/zWebSphereXS/util/WCT directory on your z/OS operating system.
- 2. Download and install the latest version of the WebSphere Customization Toolbox.
- 3. Upload the xs.wct file to the WebSphere Customization Toolbox application.
	- a. Start the WebSphere Customization Toolbox application on your workstation.
	- b. Click **Help** > **Software Updates** > **Manage Extension**.
	- c. From the WebSphere Customization Toolbox Extension panel, click **Install**.
	- d. From the Source Archive File panel, click **Browse**, navigate to the directory in which you copied the xs.wct file in step 1, and click **Open**.
	- e. Click **Next** on the Source Archive panel.
	- f. Click **Next** on the Extension summary panel, and click **Finish** on the WebSphere Customization Toolbox Extension panel.
- 4. From the WebSphere Customization Toolbox Extension panel, click **Install**.
- 5. From the Source Archive File panel, click **Browse**, navigate to the directory in which you copied the xspf.wct file in step 1, and click **Open**.
- 6. Click **Next** on the Summary panel.
- 7. Click **Next** on the Extension summary panel, and click **Finish** on the WebSphere Customization Toolbox Extension panel

# **What to do next**

After you upload both extension files and restart the WebSphere Customization Toolbox, you can use the Profile Management Tool to generate customization definitions for WebSphere eXtreme Scale for z/OS. See Generating [customization](#page-426-0) definitions for more information.

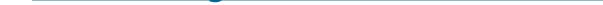

**Parent topic:** 708 [Customizing](#page-424-0) WebSphere eXtreme Scale for z/OS

# **Generating customization definitions**

Use the Profile Management Tool function within the WebSphere® Customization Toolbox to generate customization definitions and create customized jobs for WebSphere eXtreme Scale for z/OS®.

# **Before you begin**

Verify that your system contains the latest level of WebSphere Application Server Network Deployment. See [Customizing](#page-424-0) WebSphere eXtreme Scale for z/OS.

#### **About this task**

You can generate customization definitions using the Profile Management Tool, which is provided in the WebSphere Customization Tools. A customization definition is a set of files used to create customized jobs for configuring WebSphere eXtreme Scale for z/OS.

#### **Procedure**

- 1. Start the Profile Management Tool.
	- Click **Start** > **Programs** > **IBM WebSphere** > **WebSphere Customization Toolbox** > **WebSphere Customization Toolbox**. After the application starts, click the **Profile Management Tool** tab.
	- o **E Linux Run the shell script, wct.sh, which is in the /opt/IBM/WebSphere/Toolbox/ directory.** After the application starts, click the **Profile Management Tool** tab.
- 2. Using the customization locations that you have added or created for WebSphere Application Server for z/OS, select the profile that you want to augment from the Customization Locations list of the existing WebSphere Application Server product version that is installed on your z/OS operating system.

Upload the [customized](#page-427-0) job to your target z/OS system. See Uploading and running customized jobs for more information.

**Parent topic:** VIOS [Customizing](#page-424-0) WebSphere eXtreme Scale for z/OS

**Note:** Do not use the same location that you are using for other WebSphere eXtreme Scale customization definitions.

- 3. Select an environment from the Customization Definitions list for WebSphere Application Server for z/OS. Click **Augment** to create the response file and list of instructions for augmenting the WebSphere Application Server for z/OS runtime environment. The Profile Management Tool Environment Selection panel is displayed.
- 4. Select the environment to augment from the Environments list, and click **Next**.
	- Management
	- Application server
	- Managed (custom) node

The Profile Management Tool Augment Selection panel is displayed.

- 5. Select the type of augmentation to apply from the list of Augment types, and click **Next**.
- 6. Complete the fields on the panels. Specify the values for the parameters that are used to create your WebSphere Application Server for z/OS runtime environment.
- 7. Click **Augment** to generate the customization definition.
- 8. Click **Finish** to close the dialog, and continue.

#### **What to do next**
# **Uploading and running customized jobs**

After you generate the customization definitions, you can upload and run the customized jobs that are associated with the definitions to your WebSphere® eXtreme Scale for z/OS® system.

## **Before you begin**

Generate the customization definitions for the jobs that you want to upload to your z/OS system. For more information, see Generating [customization](#page-426-0) definitions.

## **About this task**

Upload and run the customized jobs that you created using the WebSphere Customization Tools to administer and monitor your WebSphere eXtreme Scale for z/OS environment.

## **Procedure**

- 1. Upload the customized jobs. On the **Customization Definitions** tab, select the jobs that you want to upload and click **Process**. The Profile Management Tool Select Process Type panel is displayed.
- 2. Select the **FTP upload type** for the target z/OS operating system, and click **Next**. Specify the required information on the Upload Customization Definition panel.
- 3. Click **Finish**.
- 4. Run the customized jobs. Click the **Customization Instructions** tab, and follow the customization instructions for each job.

**Parent topic:** WebSphere eXtreme Scale for z/OS

## **Upgrading and migrating WebSphere eXtreme Scale**

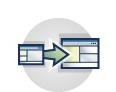

You can migrate to Version 7.1.1 from previous versions, or you can apply maintenance packages. To avoid outages, you must consider the order in which you apply the updates to the servers in your configuration.

### **[Updating](#page-429-0) eXtreme Scale servers**

You can upgrade WebSphere® eXtreme Scale to a new version, either by applying maintenance or installing a new version, without interrupting service.

## **Migrating to WebSphere eXtreme [ScaleVersion](#page-432-0) 7.1.1Version 8.6**

With the WebSphere eXtreme Scale installer, you cannot upgrade or modify a previous installation. You must uninstall the previous version before you install the new version. You do not need to migrate your configuration files because they are backward compatible. However, if you changed any of the script files that are shipped with the product, you must reapply these changes to the updated script files.

### **Installing fix packs using IBM [Installation](#page-0-0) Manager**

You can use IBM® Installation Manager to update the product with the fix packs that are available for WebSphere eXtreme Scale product offerings. Fix packs can be installed from the GUI, the command line, or using response files.

### **Using the Update Installer to install [maintenance](#page-433-0) packages**

Use the IBM Update Installer to update your WebSphere eXtreme Scale or WebSphere eXtreme Scale Client environment with various types of maintenance, such as interim fixes, fix packs, and refresh packs.

### **xsadmin tool to xscmd tool [migration](#page-434-0)**

In previous releases, the **xsadmin** tool was a sample command-line utility to monitor the state of the environment. The **xscmd** tool has been introduced as an officially supported administrative and monitoring command-line tool. If you were previously using the **xsadmin** tool, consider migrating your commands to the new **xscmd** tool.

### **[Deprecated](#page-437-0) properties and APIs**

The following list of properties and APIs were deprecated in the specified releases. Use the recommended migration action to determine how to update your configuration.

# **Updating eXtreme Scale servers**

You can upgrade WebSphere® eXtreme Scale to a new version, either by applying maintenance or installing a new version, without interrupting service.

## **Before you begin**

You must have the binary file for the major version release or maintenance that you want to apply. You can get the latest information about the available releases and [maintenance](http://www-947.ibm.com/support/entry/portal/Overview/Software/WebSphere/WebSphere_eXtreme_Scale) packages from the **IBM** support portal for WebSphere eXtreme Scale.

## **About this task**

**T.1.1** Before you can upgrade to WebSphere eXtreme Scale Version 7.1.0 or earlier to Version 7.1.1.x, you must first apply an interim fix to each installation used by your client and container servers. The fix is available at **IBM [support](http://www-01.ibm.com/support/docview.wss?uid=swg1PM52188) portal**. After applying the fix, you can proceed to upgrade your version of WebSphere eXtreme Scale to version 7.1.1.x.

To upgrade without service interruption, first upgrade catalog servers, then upgrade the container servers and client servers. If you have a server and client installation on the same physical server, you can upgrade the full installations on each physical server. If you have client-only installations, upgrade these installations last.

## **Procedure**

- 1. Upgrade the catalog service tier, repeating the following steps for each catalog server in the data grid. Upgrade the catalog service tier before upgrading any container servers or clients. Individual catalog servers can interoperate with version compatibility, so you can apply upgrades to one catalog server at a time without interrupting service.
	- a. If you are running with quorum mechanism enabled, check for a healthy quorum status. Run the following command:

xsadmin -quorumStatus

xscmd -c showQuorumStatus

This result indicates that all the catalog servers are connected.

b. If you are using multi-master replication between two catalog service domains, dismiss the link between the two catalog service domains while you are upgrading the catalog servers.

xsadmin –ch host -p 1099 -dismissLink domain\_name

7.1.1+

xscmd –c dismissLink –cep host:2809 -fd domain\_name

You only need to run this command from one of the catalog service domains to remove the link between two catalog service domains.

c. Shut down one of the catalog servers. You can use the **stopOgServer** command, the **xscmd -c teardown** command, or shut down the application server that is running the catalog service in WebSphere Application Server. There are no requirements for the order in which you stop the catalog servers, but shutting down the primary catalog server last reduces turnover. To determine which catalog server is the primary, look for the CWOBJ8106 message in the log files. Under normal conditions when the quorum mechanism is enabled, quorum is maintained when a catalog server is shut down, but it is a best practice to query quorum status after each shutdown with the **xscmd -c showQuorumStatus** command.

You can provide a specific list of servers to stop to the **stopOgServer** command, or the **xscmd -c teardown** commands:

stopOgServer server name

xsadmin -teardown server name

#### 7.1.1+

xscmd –c teardown -sl server\_name

With the previous examples, the **stopOgServer** , or **xscmd -c teardown** commands are completing the same shutdown tasks. However, you can filter the servers to stop with the **xscmd -c teardown** command. See Stopping servers [gracefully](#page-649-0) with the xscmd utility for more information about filtering the servers by zone or host name. The teardown command filters out the matching servers and asks if the selected servers are correct.

If you are using a [stand-alone](#page-634-0) environment, see Starting a stand-alone catalog service for more information. If you are using a WebSphere Application Server [environment,](#page-650-0) see Starting and stopping servers in a WebSphere Application Server environment for more information.

- d. Install the updates on the catalog server. You can either migrate the catalog server to a new major release of the product or apply a maintenance package. See the following topics for more information:
	- To migrate from a installation: Migrating to WebSphere eXtreme [ScaleVersion](#page-432-0) 7.1.1Version 8.6
- e. Restart the catalog server.

**Important:** These commands must contain the -cep <catalog server host>: <listener\_port> value for the restarted catalog server.

The catalog server runs in compatibility mode until all the catalog servers are moved to the same level. Compatibility mode mostly applies to major release migrations because new functions are not available on the servers that are not migrated. No restrictions exist on how long catalog servers can run in compatibility mode, but the best practice is to migrate all catalog servers to the same level as soon as possible.

f. Verify that the catalog server started successfully. Ensure that the following **xscmd** commands return valid results:

```
xscmd -c routetable -cep cathost:2809
xscmd -c showMapSizes -cep cathost:2809
```
- g. Apply updates to the remaining catalog servers in your configuration.
- 2. Upgrade the container servers, repeating the following steps for each container server in the data grid. You can upgrade container servers in any order.
	- a. Stop the container servers that you want to upgrade. You can stop the container servers that you want to updgrade with the **stopOgserver** command, or with the **xscmd -c teardown** command. For more [information,](#page-649-0) see Stopping [stand-alone](#page-645-0) servers and Stopping servers gracefully with the xscmd utility.

By running the **xscmd -c teardown** or **stopOgserver** commands to handle multiple servers in parallel, the placement mechanism can move shards in larger groups. However, do not to take down too many servers at the same time. The resources of servers that remain might become overloaded.

b. Verify that the container servers were stopped and removed from the data grid. . Run the following **xscmd** commands and verify that the results do not contain the stopped container servers.

xscmd -c routetable xscmd -c showMapSizes

If these commands are run too soon after container servers are stopped, correct results might not be returned. Wait a few minutes and try running the commands again.

- c. Install the updates on the container servers. You can either migrate the container servers to a new major release of the product or apply a maintenance package. See the following topics for more information:
	- To migrate from a installation: Migrating to WebSphere eXtreme [ScaleVersion](#page-432-0) 7.1.1Version 8.6
- d. Restart your container servers.
- e. Verify that the container servers were restarted and added to the data grid. Run the following **xscmd** commands and verify that the results contain the restarted container servers.

xscmd -c routetable xscmd -c showMapSizes

If these commands are run too soon after container servers are started, correct results might not be returned. Wait a few minutes and try running the commands again.

- f. Upgrade any remaining container servers in your configuration.
- 3. If you are using multi-master replication, reconnect your catalog service domains. Use the **xscmd -c establishLink** command to reconnect the catalog service domains.

xsadmin –ch host –p 1099 –establishLink dname fdHostA:2809,fdHostB:2809

xscmd –c establishLink -cep host:2809 -fd dname -fe fdHostA:2809,fdHostB:2809

4. Upgrade the client-only installations.

## **What to do next**

You can also use these steps to revert to an older version or to uninstall maintenance packages. However, if you revert to Version 7.1.0 when you are using multi-master replication, the two-way replication might not function correctly when you re-establish the links. In this situation, restart both catalog service domains and re-link the catalog service domains with the **establishLink** command.

**Parent topic:** Upgrading and migrating [WebSphere](#page-428-0) eXtreme Scale

## **Related concepts**:

Configuration [considerations](#page-327-0) for multi-master topologies

## **Related tasks**:

[Administering](#page-657-0) with the xscmd utility **7.11** Using the Update Installer to install [maintenance](#page-433-0) packages Retrieving eXtreme Scale [environment](#page-0-0) information with the xscmd utility [Configuring](#page-511-0) multiple data center topologies Migrating to WebSphere eXtreme [ScaleVersion](#page-432-0) 7.1.1Version 8.6 Starting and stopping [stand-alone](#page-632-0) servers Starting and stopping servers in a WebSphere Application Server [environment](#page-650-0)

# **Migrating to WebSphere eXtreme ScaleVersion 7.1.1Version 8.6**

With the WebSphere® eXtreme Scale installer, you cannot upgrade or modify a previous installation. You must uninstall the previous version before you install the new version. You do not need to migrate your configuration files because they are backward compatible. However, if you changed any of the script files that are shipped with the product, you must reapply these changes to the updated script files.

## **Before you begin**

Verify that your systems meet the minimum requirements for the product versions you plan to migrate and install. See Hardware and software [requirements](#page-11-0) for more information.

## **About this task**

Merge any modified product script files with new product script files in the /bin directory to maintain your changes.

**Tip:** If you did not modify the script files that are installed with the product, you are not required to complete the following migration steps. Instead, you can upgrade to Version 7.1.1Version 8.6 by uninstalling the previous version and installing the new version in the same directory.

### **Procedure**

**7.1 Using the Update Installer to install [maintenance](#page-433-0) packages** Retrieving eXtreme Scale [environment](#page-0-0) information with the xscmd utility [Updating](#page-429-0) eXtreme Scale servers [Configuring](#page-511-0) multiple data center topologies Starting and stopping [stand-alone](#page-632-0) servers

- 1. Stop all processes that are using WebSphere eXtreme Scale.
	- Stop all processes that are running in your stand-alone WebSphere eXtreme Scale environment. For more information, see Stopping [stand-alone](#page-645-0) servers.
	- Read about [command-line](http://publib.boulder.ibm.com/infocenter/wasinfo/v8r0/topic/com.ibm.websphere.nd.doc/info/ae/ae/txml_command.html) utilities to stop all processes that are running in your WebSphere Application Server or WebSphere Application Server Network Deployment environment.
- 2. Save any modified scripts from your current installation directory to a temporary directory.
- 3. Uninstall the product. For more information, see 7.11 [Uninstalling](#page-422-0) WebSphere eXtreme Scale.
- 4. Install WebSphere eXtreme Scale Version 7.1.1Version 8.6. See [Installing](#page-364-0) for more information.
- 5. Merge your changes from the files in the temporary directory to the new product script files in the /bin directory.
- 6. Start all of your WebSphere eXtreme Scale processes to begin using the product. For more information, see [Administering.](#page-630-0)

**Parent topic:** Upgrading and migrating [WebSphere](#page-428-0) eXtreme Scale

#### **Related concepts**:

Hardware and software [requirements](#page-11-0) Configuration [considerations](#page-327-0) for multi-master topologies

### **Related tasks**:

Starting and stopping servers in a WebSphere Application Server [environment](#page-650-0)

# **Using the Update Installer to install maintenance packages**

Use the IBM® Update Installer to update your WebSphere® eXtreme Scale or WebSphere eXtreme Scale Client environment with various types of maintenance, such as interim fixes, fix packs, and refresh packs.

## **About this task**

Use the IBM Update Installer to install and apply various types of maintenance packages for WebSphere eXtreme Scale or WebSphere eXtreme Scale Client. Because the Update Installer undergoes regular maintenance, you must use the most current version of the tool.

**Important:** If a non-root user launches the Update Installer program, then that user account must be able to run the **slibclean** command; otherwise, a root user must run the **slibclean** command whenever the Update Installer program is used.

## **Procedure**

If the installation process fails, see the temporary log file, which is in the updi\_root/logs/update/tmp directory. The Update Installer creates the install root/logs/update/maintenance package.install directory in which the installation log files are located.

- 1. Stop all processes that are running in your environment.
	- To stop all processes that are running in your stand-alone eXtreme Scale environment, see Stopping [stand-alone](#page-645-0) servers.
	- To stop all processes that are running in your WebSphere Application Server environment, see [Command-line](http://www14.software.ibm.com/webapp/wsbroker/redirect?version=compass&product=was-nd-mp&topic=txml_command) utilities.
- 2. Download the latest version of the Update Installer. See [Recommended](http://www.ibm.com/support/docview.wss?rs=180&uid=swg24020212) fixes for more information.
- 3. Install the Update Installer. See Installing the Update Installer for [WebSphere](http://www14.software.ibm.com/webapp/wsbroker/redirect?version=compass&product=was-nd-dist&topic=tins_updi_install) Software in the WebSphere Application Server Information Center for more information.
- 4. Download into the *updi root/maintenance directory the maintenance packages that you intend to* install. See the **[Support](http://www-947.ibm.com/support/entry/portal/Overview/Software/WebSphere/WebSphere_eXtreme_Scale) site** for more information.
- 5. Use the Update Installer to install the interim fix, fix pack, or refresh pack. You can install the maintenance package by running the graphical user interface (GUI), or by running the Update Installer in silent mode.

Run the following command from the updi root directory to start the GUI:

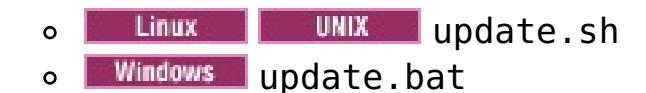

Run the following command from the updi root directory to run the Update Installer in silent mode:

- . **Inux Communist** ./update.sh -silent -options responsefile/file name
- o **Windows** update.bat -silent -options responsefile\file\_name

## **Results**

**Parent topic:** Upgrading and migrating [WebSphere](#page-428-0) eXtreme Scale

#### **Related concepts**:

Configuration [considerations](#page-327-0) for multi-master topologies

#### **Related tasks**:

Retrieving eXtreme Scale [environment](#page-0-0) information with the xscmd utility

[Updating](#page-429-0) eXtreme Scale servers

[Configuring](#page-511-0) multiple data center topologies

Migrating to WebSphere eXtreme [ScaleVersion](#page-432-0) 7.1.1Version 8.6

Starting and stopping [stand-alone](#page-632-0) servers

Starting and stopping servers in a WebSphere Application Server [environment](#page-650-0)

[Troubleshooting](#page-420-0) installation

Installing WebSphere eXtreme Scale or WebSphere eXtreme Scale Client in a stand-alone [environment](#page-371-0)

Installing [WebSphere](#page-373-0) eXtreme Scale or WebSphere eXtreme Scale Client with WebSphere Application Server

Installing [WebSphere](#page-370-0) eXtreme Scale with the installation wizard

# **xsadmin tool to xscmd tool migration**

**I.1.1** In previous releases, the **xsadmin** tool was a sample command-line utility to monitor the state of the environment. The **xscmd** tool has been introduced as an officially supported administrative and monitoring command-line tool. If you were previously using the **xsadmin** tool, consider migrating your commands to the new **xscmd** tool.

**Important:** The **xsadmin** utility has now been deprecated. Use the **xscmd** utility instead. The **xscmd** utility is provided as a supported utility for monitoring and administering your environment. For more information, see [Administering](#page-657-0) with the xscmd utility.

Table 1. Arguments for the xsadmin utility and xscmd equivalent commands. Some xscmd commands have a short form The short form commands have one dash (-), and the long form commands have two dashes (--). You can use either for

## **xsadmin and xscmd command equivalents**

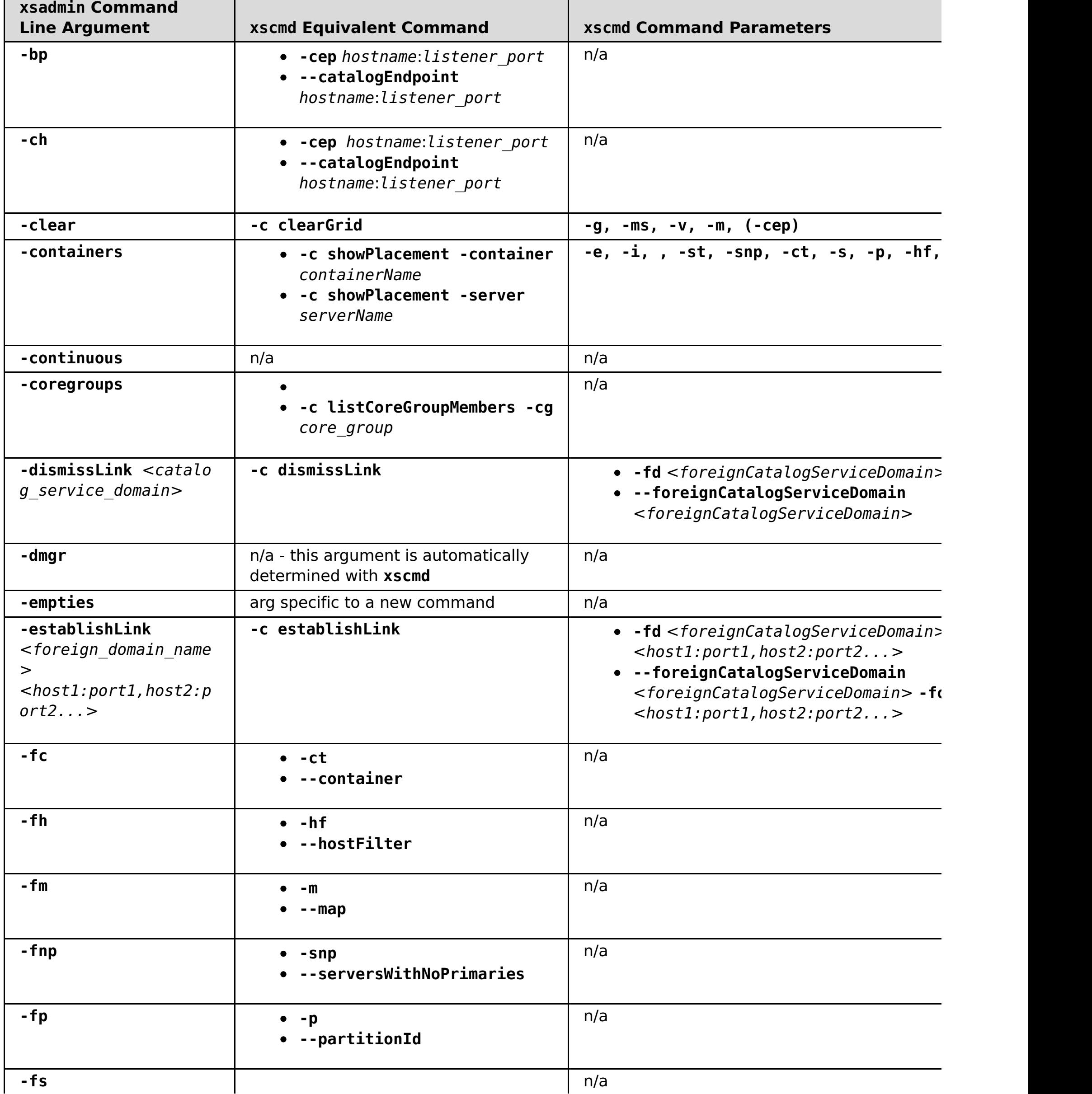

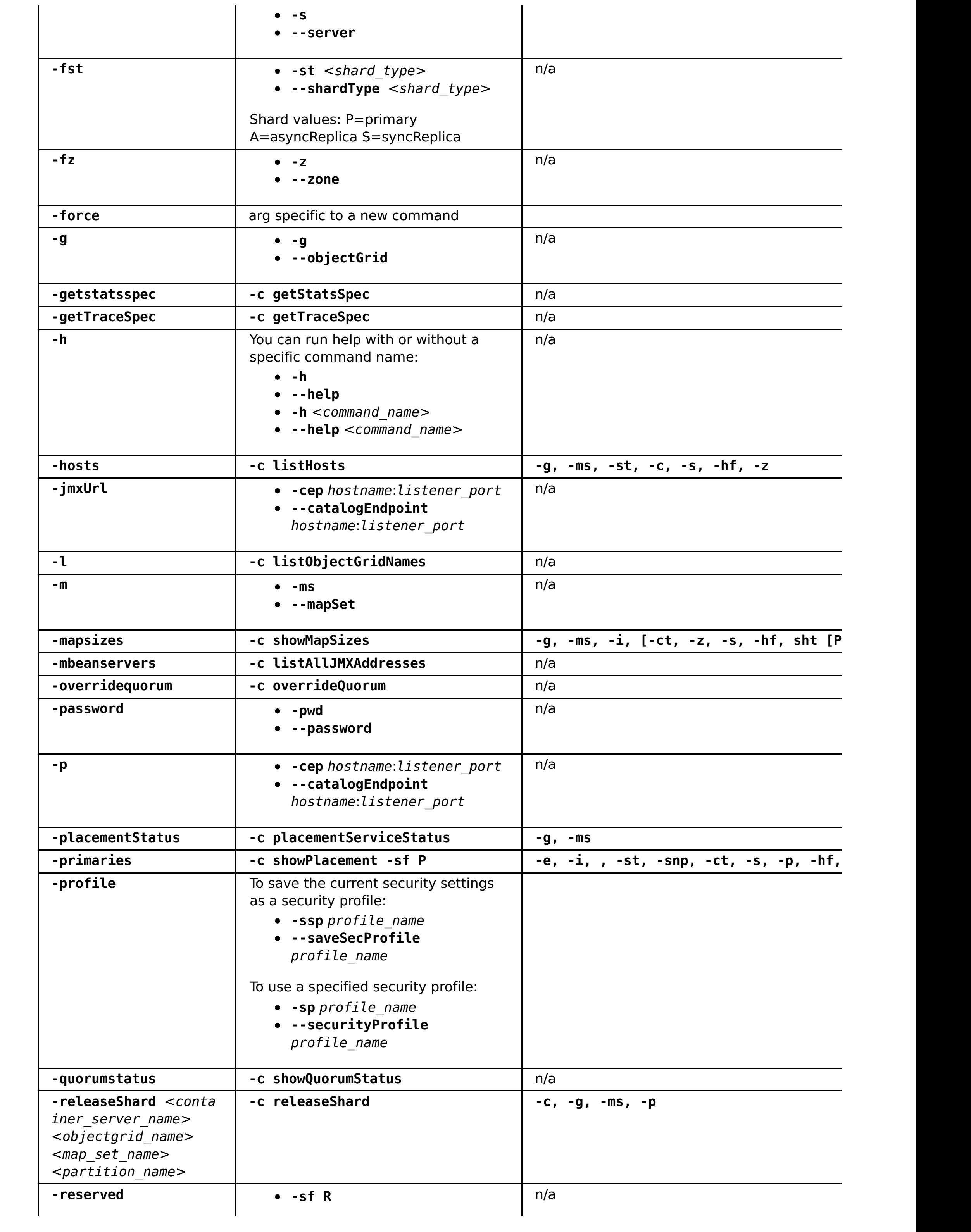

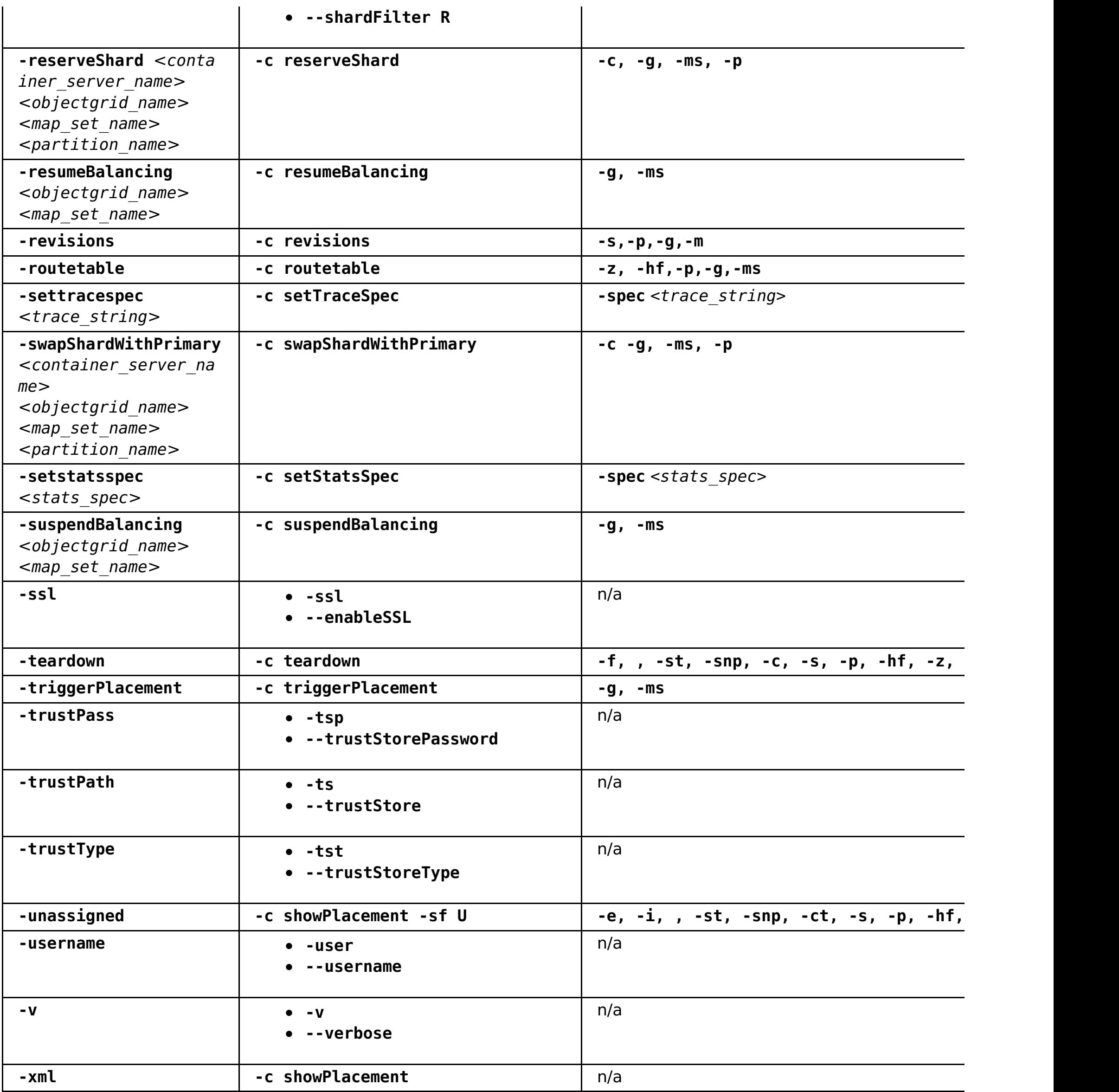

**Parent topic:** Upgrading and migrating [WebSphere](#page-428-0) eXtreme Scale

## **Related tasks**:

[Configuring](#page-1084-0) security profiles for the xscmd utility [Administering](#page-657-0) with the xscmd utility [Monitoring](#page-978-0) with the xscmd utility

# **Deprecated properties and APIs**

The following list of properties and APIs were deprecated in the specified releases. Use the recommended migration action to determine how to update your configuration.

## 7.1.19

## **Deprecated items in Version 7.1.1**

Table 1. Deprecated properties and APIs

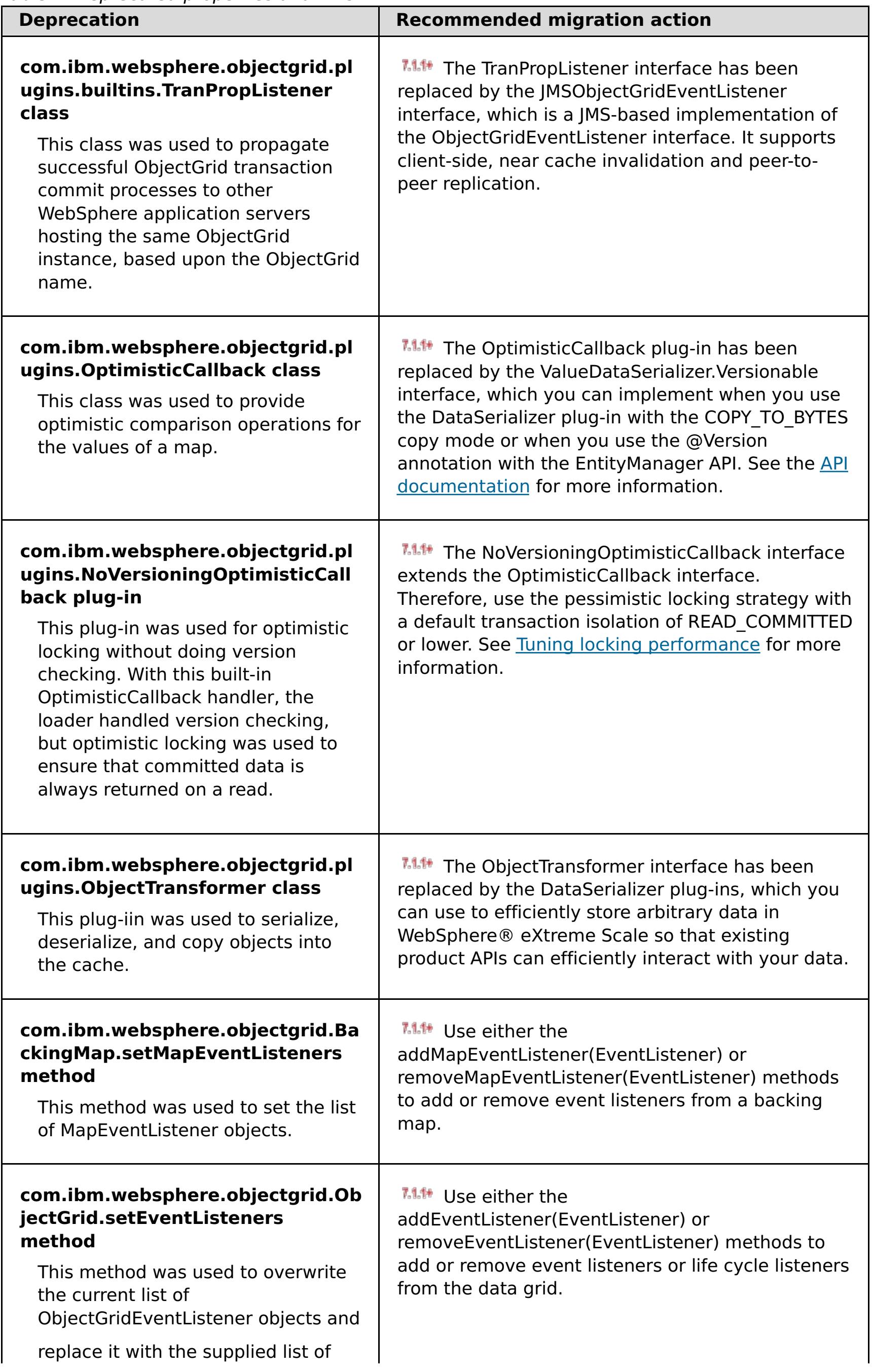

#### $7.1.1*$

## **Stabilized features in Version 7.1.1**

If a feature is listed as stabilized, IBM does not currently plan to deprecate or remove this capability in a subsequent release of the product; but future investment will be focused on the alternative function. Users do not need to change any existing applications and scripts that use a stabilized function; but they should consider using the strategic alternative for new applications.

| <b>Stabilized feature</b>                                                                                                    | <b>Recommended migration action</b>                                                                                                    |
|----------------------------------------------------------------------------------------------------|----------------------------------------------------------------------------------------------------|
| xsadmin<br>The xsadmin utility is<br>provided as a sample of<br>how you can create<br>custom utilities for your<br>deployment. | <b>MALE</b> Use the <b>xscmd</b> utility to complete administrative tasks<br>in the environment such as: establishing multi-master<br>replication links, overriding quorum, and stopping groups of<br>servers with the teardown command. |

Table 2. Deprecated properties and APIs

## **Deprecated items in Version 7.1**

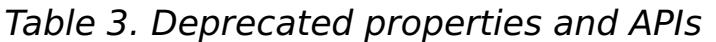

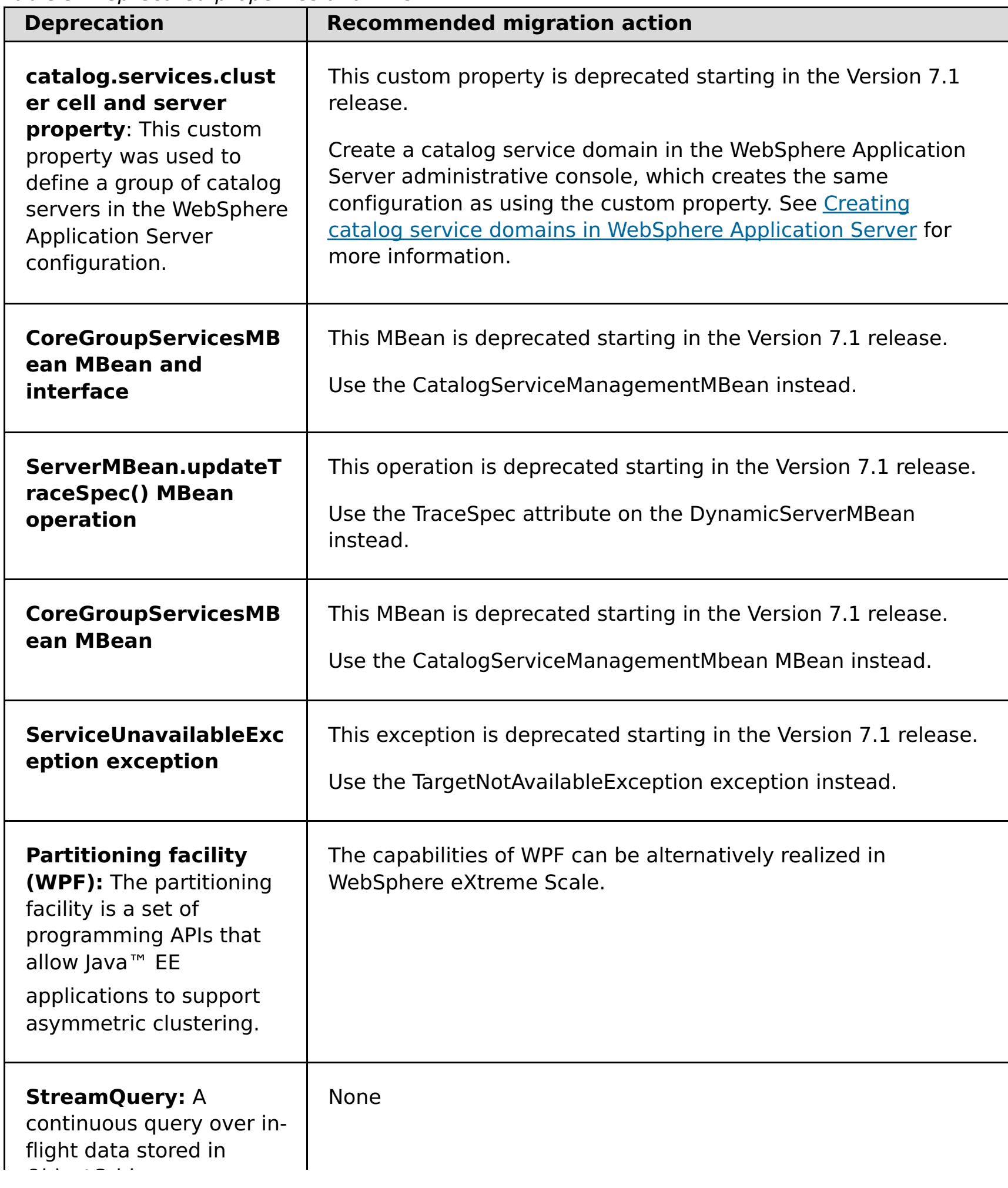

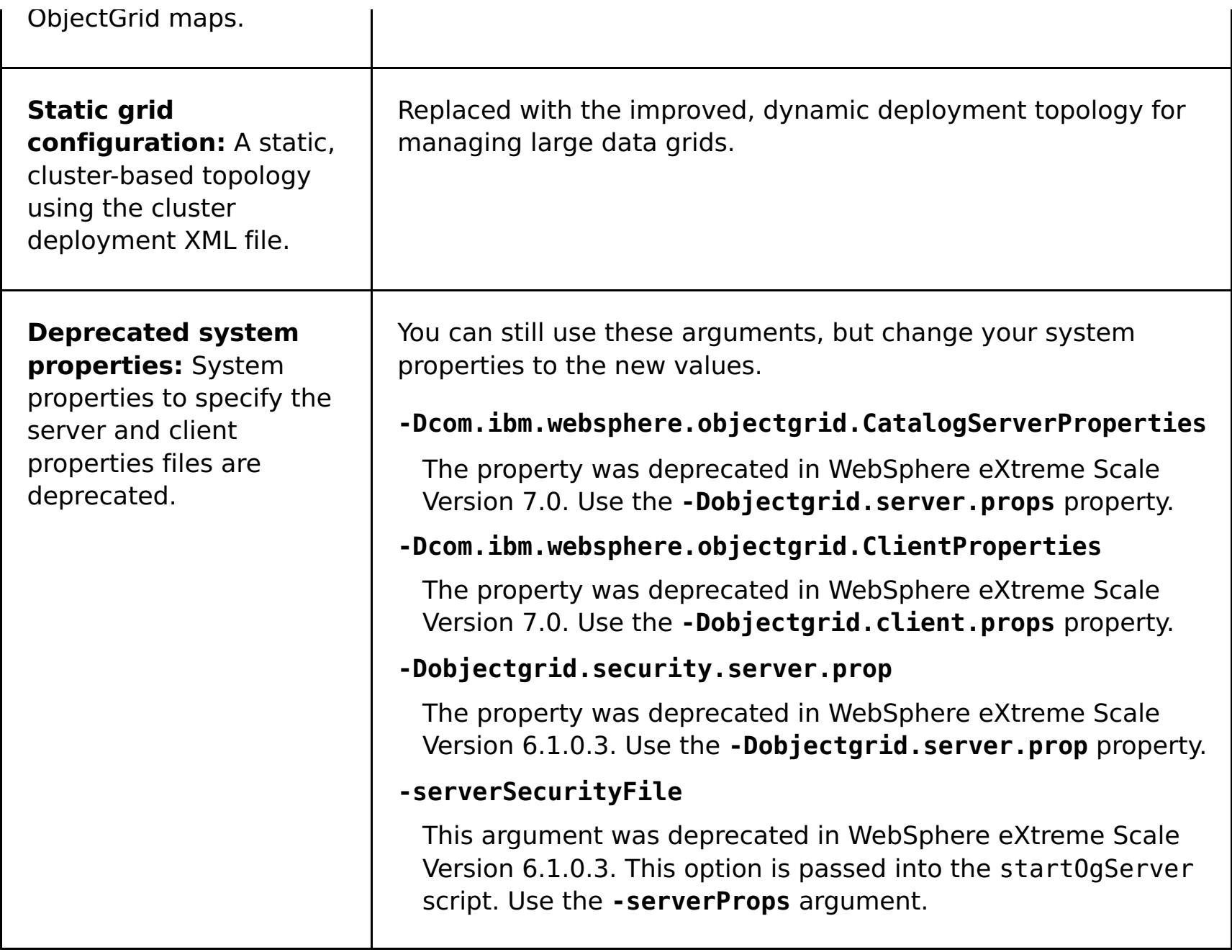

## **Removed [properties](#page-440-0) and APIs**

If you are migrating your configuration from an earlier release of WebSphere eXtreme Scale, some features might be removed from this and earlier releases. Use the recommended migration action to determine how to update your configuration.

**Parent topic:** Upgrading and migrating [WebSphere](#page-428-0) eXtreme Scale

**Related reference**: What's new in [Version](#page-6-0) 7.1.1 Removed [properties](#page-440-0) and APIs

# **Removed properties and APIs**

If you are migrating your configuration from an earlier release of WebSphere® eXtreme Scale, some features might be removed from this and earlier releases. Use the recommended migration action to determine how to update your configuration.

If a feature is listed as deprecated in [Deprecated](#page-437-0) features, IBM® might remove this capability in a subsequent release of the product. Future investment will be focused on the strategic function listed under Recommended Migration Actions in Deprecated features. Typically, a feature is not removed until at least two major releases or three full years (whichever time period is longer) after the release in which that feature is deprecated. In rare cases, it might become necessary to remove features sooner; such cases are indicated clearly and explicitly in the descriptions of these deprecated features in [Deprecated](#page-437-0) features.

[Deprecated](#page-437-0) properties and APIs What's new in [Version](#page-6-0) 7.1.1

The following information describes removed features, APIs, scripting interfaces, tools, and publicly exposed configuration data. Where possible, the recommended replacement is identified.

**Parent topic:** [Deprecated](#page-437-0) properties and APIs

## **Related reference**:

## **Configuring**

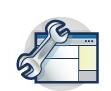

You can configure WebSphere® eXtreme Scale to run in a stand-alone environment, or you can configure eXtreme Scale to run in an environment with WebSphere Application Server or WebSphere Application Server Network Deployment. For a WebSphere eXtreme Scale deployment to pick up configuration changes on the server side of the data grid, you must restart processes to make these changes take effect rather than being applied dynamically. However, on the client side, although you may not alter the configuration settings for an existing client instance, you can create a new client with the settings you require by using an XML file or doing so programmatically. When creating a client, you can override the default settings that come from the current server configuration.

#### **[Configuration](#page-443-0) methods**

You can configure most aspects of the product with XML files and property files. You can also use programmatic methods, including application and system programming interfaces, plug-ins, and managed beans.

#### **[Operational](#page-444-0) checklist**

Use the operational checklist to prepare your environment for deploying WebSphere eXtreme Scale.

#### **[Configuring](#page-447-0) data grids**

Use an ObjectGrid descriptor XML file to configure data grids, backing maps, plug-ins, and so on. To configure WebSphere eXtreme Scale, use an ObjectGrid descriptor XML file and the ObjectGrid API. For a distributed topology, you need an ObjectGrid descriptor XML file and a deployment policy XML file.

### **Configuring [deployment](#page-462-0) policies**

Use the deployment policy descriptor XML file and the objectgrid descriptor XML file to manage a distributed topology. The deployment policy is encoded as an XML file that is provided to the container server. The deployment policy provides information about maps, map sets, partitions, replicas, and so on. It also controls shard placement behaviors.

#### **[Configuring](#page-477-0) catalog and container servers**

WebSphere eXtreme Scale has two types of servers: catalog servers and container servers. Catalog servers control the placement of shards and discover and monitor the container servers. Multiple catalog servers can join a catalog service domain to provide high availability to the environment. A container server is a Java™ virtual machine (JVM) that stores the application data for the data grid.

### **[Configuring](#page-511-0) multiple data center topologies**

With the multi-master asynchronous replication, you link a set of catalog service domains. The connected catalog service domains are then synchronized using replication over the links. You can define the links using properties files, at run time with Java Management Extensions (JMX) programs, or with command-line utilities. The set of current links for a domain is stored in the catalog service. You can add and remove links without restarting the catalog service domain that hosts the data grid.

### **[Configuring](#page-515-0) ports**

You must open ports to communicate among servers and with remote servers.

#### **[Configuring](#page-522-0) transports**

Transports enable the exchange of objects and data between different server processes in your configuration.

## **[Configuring](#page-528-0) Java clients**

You can configure WebSphere eXtreme Scale to run in a stand-alone environment, or in an environment with WebSphere Application Server. For a WebSphere eXtreme Scale deployment to pick up configuration changes on the server grid side, you must restart processes to make these changes take effect rather than being applied dynamically. However, on the client side, although you cannot alter the configuration settings for an existing client instance, you can create a new client instance with the settings you require by using an XML file or doing so programmatically. When creating a client, you can override the default settings that come from the current server configuration.

## **[Configuring](#page-539-0) eXtreme Scale connection factories**

## **[Configuring](#page-543-0) cache integration**

WebSphere eXtreme Scale can integrate with other caching-related products. You can also use the WebSphere eXtreme Scale dynamic cache provider to plug WebSphere eXtreme Scale into the dynamic cache component in WebSphere Application Server. Another extension to WebSphere Application Server is the WebSphere eXtreme Scale HTTP session manager, which can help to cache HTTP sessions.

#### **[Configuring](#page-590-0) database integration**

You can use WebSphere eXtreme Scale to lower the load on databases. You can use a Java Persistence API (JPA) between WebSphere eXtreme Scale and the database to integrate changes as a loader.

#### **[Configuring](#page-595-0) REST data services**

You can use WebSphere eXtreme Scale REST data service with WebSphere Application Server version 7.0,WebSphere Application Server Community Edition and Apache Tomcat.

#### **Configuring [OSGi-enabled](#page-147-0) plug-ins using the ObjectGrid descriptor XML file**

In this task, you add existing OSGi services to a descriptor XML file so that WebSphere eXtreme Scale containers can recognize and load the OSGi-enabled plug-ins correctly.

#### **[Configuring](#page-628-0) servers for OSGi**

WebSphere eXtreme Scale includes a server OSGi bundle, allowing starting and configuring servers and containers within an OSGi framework. The configuration topics describe how to use the eXtreme Scale server bundle, OSGi Blueprint service and eXtreme Scale configuration to run eXtreme Scale servers in an Eclipse Equinox OSGi framework.

# **Configuration methods**

You can configure most aspects of the product with XML files and property files. You can also use programmatic methods, including application and system programming interfaces, plug-ins, and managed beans.

### **About this task**

Use the following files to create a basic configuration:

### **Server properties file**

Use the server properties file to define settings for catalog and container servers, such as trace, logging, security, ports, and so on. You can pass a server properties file to the server start script, put the file in your classpath, or define the file with system properties.

### **Client properties file**

Use the client properties file to set properties on your clients, including ports and security settings. You can specify the client properties file to use with a system property, by placing the file in the classpath, or by using the ClientClusterContext.getClientProperties method.

### **ObjectGrid descriptor XML file**

The ObjectGrid descriptor XML file describes the data grid and map configuration. Specify the file to use with the server start script for stand-alone configurations, or add the file to the application module for WebSphere® Application Server configurations.

### **Deployment policy descriptor XML file**

The deployment policy XML file controls shard and placement of data on the various container servers in the configuration. Specify the file to use with the server start script for stand-alone configurations, or add the file to the application module for WebSphere Application Server configurations.

## **Parent topic:** [Configuring](#page-441-0)

### **Related concepts**:

[Embedded](#page-655-0) server API Interacting with an ObjectGrid using the [ObjectGridManager](#page-693-0) interface

**Related tasks**: [Configuring](#page-447-0) data grids

Connecting to distributed ObjectGrid instances [programmatically](#page-688-0) Configuring [deployment](#page-462-0) policies

### **Related reference**:

[ObjectGrid](#page-2795-0) descriptor XML file [Deployment](#page-2817-0) policy descriptor XML file Server [properties](#page-2771-0) file Client [properties](#page-2780-0) file

### **Related information**:

[ObjectGridManager](#page-2522-0) interface [ClientClusterContext](#page-2391-0) interface [DeploymentPolicy](#page-1177-0) interface

# **Operational checklist**

Use the operational checklist to prepare your environment for deploying WebSphere® eXtreme Scale.

Table 1. Operational checklist

| <b>Checklist item</b>                                                                                                    | For more information                                     |
|----------------------------------------------------------------------------------------------------|----------------------------------------------------------|
| If you are using AIX®, tune the following<br>operating system settings:                                                                                                    | • For AIX tuning information, see Tuning<br>AIX systems. |
| <b>TCP_KEEPINTVL</b>                                                                                                    |                                                          |
| The TCP KEEPINTVL setting is part of a<br>socket keep-alive protocol that enables<br>detection of network outage. The property<br>specifies the interval between packets that<br>are sent to validate the connection. When<br>you are using WebSphere eXtreme Scale,<br>set the value to 10. To check the current<br>setting, run the following command: |                                                          |
| # no -o tcp keepintvl                                                                                                    |                                                          |
| To change the current setting, run the<br>following command:                                                                                                    |                                                          |
| # no -o tcp keepintvl=10                                                                                                    |                                                          |
| The TCP KEEPINTVL setting is in half<br>seconds.                                                                                                    |                                                          |
| <b>TCP KEEPINIT</b>                                                                                                    |                                                          |
| The TCP KEEPINIT setting is part of a<br>socket keep-alive protocol that enables<br>detection of network outage. The property<br>specifies the initial timeout value for TCP<br>connection. When you are using<br>WebSphere eXtreme Scale, set the value<br>to 40. To check the current setting, run the<br>following commands:                          |                                                          |
| # no -o tcp keepinit                                                                                                    |                                                          |
| To change the current setting, run the<br>following command:                                                                                                    |                                                          |
| # no -o tcp keepinit=40                                                                                                    |                                                          |
| The TCP KEEPINIT setting is in half<br>seconds.                                                                                                    |                                                          |
| Update the orb. properties file to modify<br>the transport behavior of the grid. The<br>orb.properties file is in the java/jre/lib<br>directory.                                                                                                    | <b>ORB</b> properties                                    |
| Use parameters in the start0gServer script.<br>In particular, use the following parameters:<br>• Set heap settings with the -jvmArgs<br>parameter.<br>Set application class path and<br>properties with the -jvmArgs<br>parameter.<br>• Set -jvmArgs parameters for<br>configuring agent monitoring.                                                     | startOgServer script                                     |
| <b>Port settings</b>                                                                                                    |                                                          |
| WebSphere eXtreme Scale has to open<br>norts for communications for some                                                                                                    |                                                          |

ports for communications for some transports. These ports are all dynamically defined. However, if a firewall is in use between containers then you must specify the ports. Use the following information about the ports:

## **Listener port**

You can use the **-listenerPort** argument to specify the port that is used for communication between processes.

## **Core group port**

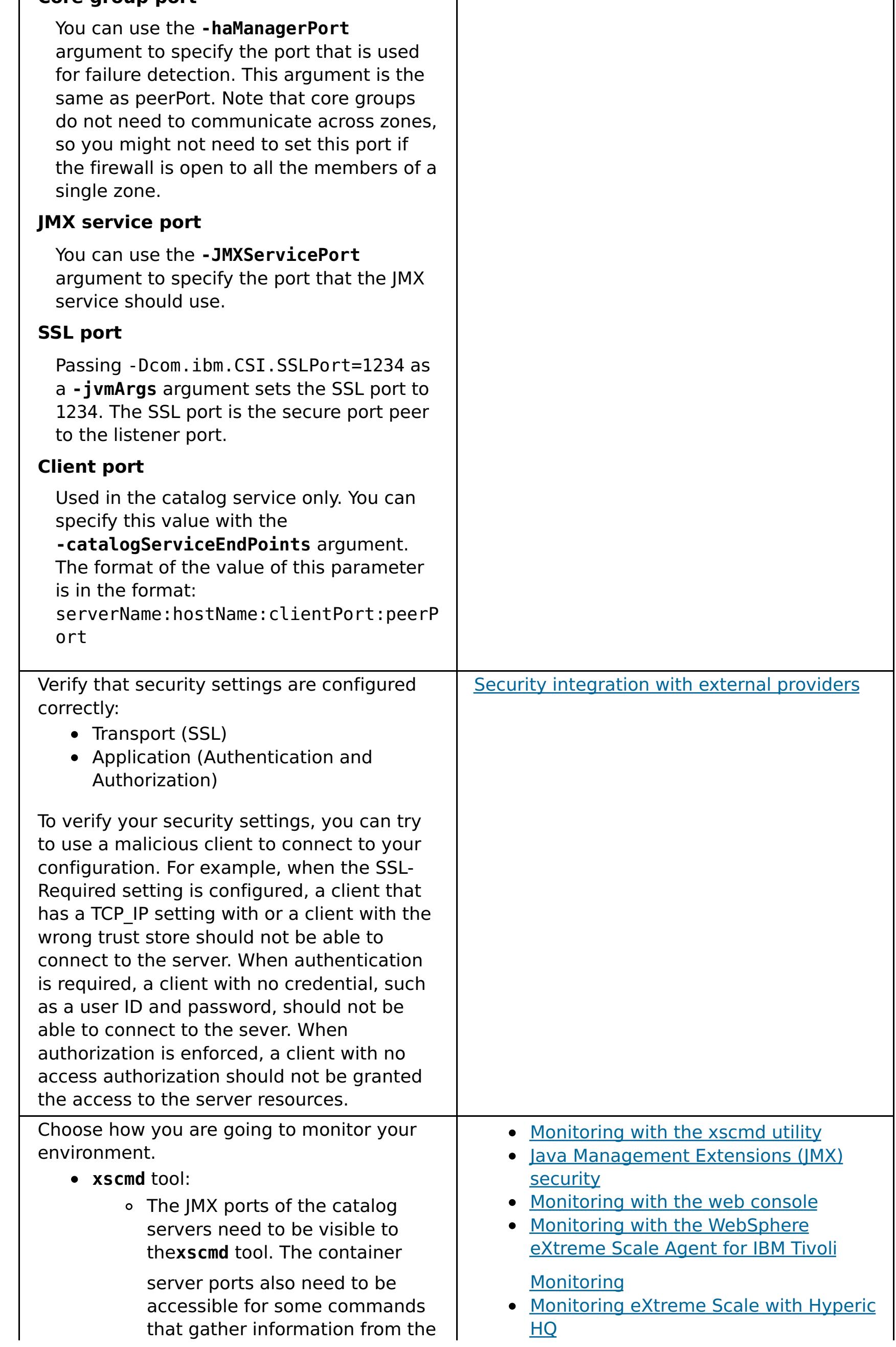

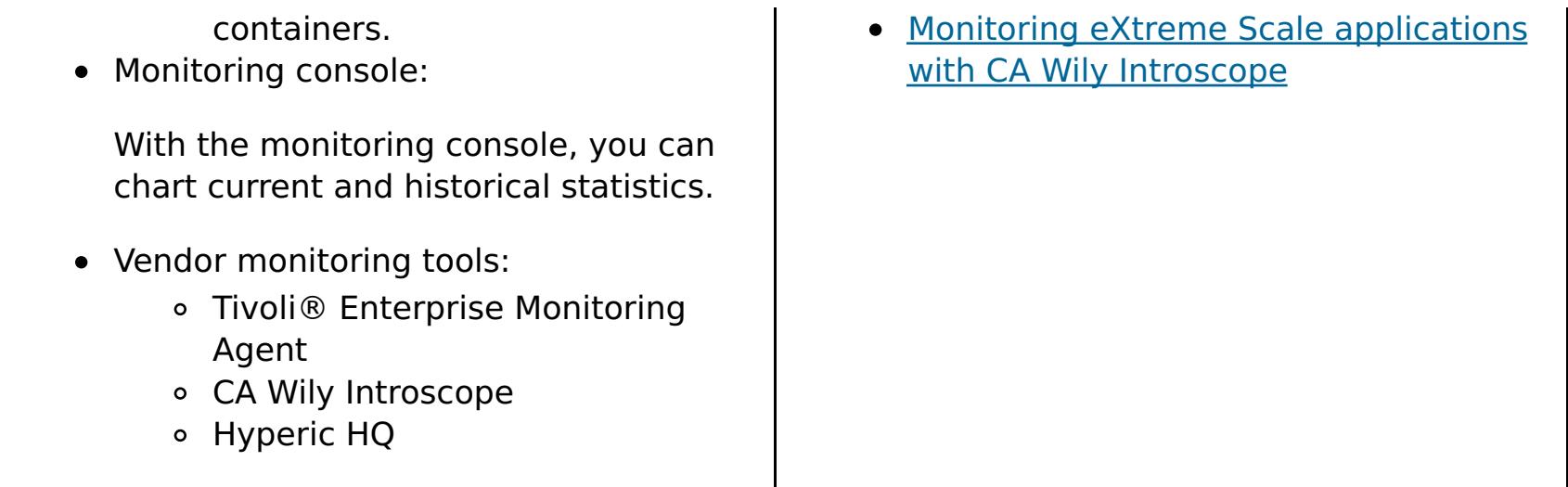

**Parent topic: [Configuring](#page-441-0)** 

## **Configuring data grids**

Use an ObjectGrid descriptor XML file to configure data grids, backing maps, plug-ins, and so on. To configure WebSphere® eXtreme Scale, use an ObjectGrid descriptor XML file and the ObjectGrid API. For a distributed topology, you need an ObjectGrid descriptor XML file and a deployment policy XML file.

### **Configuring local [deployments](#page-448-0)**

A local in-memory eXtreme Scale configuration can be created by using an ObjectGrid descriptor XML file or APIs.

#### **[Configuring](#page-449-0) evictors with XML files**

In addition to programmatically setting a time-to-live (TTL) evictor with the BackingMap interface, you can use an XML file to configure an evictor on each BackingMap instance.

### **[Configuring](#page-451-0) a locking strategy in the ObjectGrid descriptor XML file**

You can define an optimistic, a pessimistic, or no locking strategy on each BackingMap in the WebSphere eXtreme Scale configuration.

#### **[Configuring](#page-787-0) the lock timeout value in the ObjectGrid descriptor XML file**

The lock timeout value on a BackingMap instance is used to ensure that an application does not wait endlessly for a lock mode to be granted because of a deadlock condition that occurs due to an application error.

### **Configuring [peer-to-peer](#page-453-0) replication with JMS**

The Java™ Message Service (JMS) based peer-to-peer replication mechanism is used in both the distributed and local WebSphere eXtreme Scale environment. JMS is a core-to-core replication process and allows data updates to flow among local ObjectGrids and distributed ObjectGrids. For example, with this mechanism you can move data updates from a distributed eXtreme Scale data grid to a local eXtreme Scale grid, or from a grid to another grid in a different system domain.

#### **[Configuring](#page-0-0) dynamic maps**

You can dynamically create maps that are based on a set of map templates. You can create your own map templates.

### **Parent topic:** [Configuring](#page-441-0)

### **Related concepts**:

[Embedded](#page-655-0) server API Interacting with an ObjectGrid using the [ObjectGridManager](#page-693-0) interface [Distributing](#page-454-0) changes between peer JVMs JMS event [listener](#page-458-0)

### **Related tasks**:

[Configuration](#page-443-0) methods Connecting to distributed ObjectGrid instances [programmatically](#page-688-0) Configuring [deployment](#page-462-0) policies

### **Related reference**:

[ObjectGrid](#page-2795-0) descriptor XML file [Deployment](#page-2817-0) policy descriptor XML file

Server [properties](#page-2771-0) file Client [properties](#page-2780-0) file

#### **Related information**:

[ObjectGridManager](#page-2522-0) interface [ClientClusterContext](#page-2391-0) interface [DeploymentPolicy](#page-1177-0) interface

# **Configuring local deployments**

A local in-memory eXtreme Scale configuration can be created by using an ObjectGrid descriptor XML file or APIs.

## **About this task**

To create a local deployment, you create an ObjectGrid descriptor XML file and then pass the file to the createObjectGrid methods in the ObjectGridManager interface.

As an alternative, you can also create the entire deployment programmatically with the ObjectGridManager interface.

## **Procedure**

1. Create an ObjectGrid descriptor XML file.

The following companyGrid.xml file is an example of an ObjectGrid descriptor XML. The first few lines of the file include the required header for each ObjectGrid XML file. The file defines an ObjectGrid instance named "CompanyGrid" and several BackingMaps named "Customer," "Item," "OrderLine," and "Order."

```
companyGrid.xml file
<?xml version="1.0" encoding="UTF-8"?>
<objectGridConfig xmlns:xsi="http://www.w3.org/2001/XMLSchema-instance"
       xsi:schemaLocation="http://ibm.com/ws/objectgrid/config ../objectGrid.xsd"
       xmlns="http://ibm.com/ws/objectgrid/config">
        <objectGrids>
                <objectGrid name="CompanyGrid">
                        <backingMap name="Customer" />
                        <backingMap name="Item" />
                        <backingMap name="OrderLine" />
                        <backingMap name="Order" />
                </objectGrid>
        </objectGrids>
```
</objectGridConfig>

2. Pass the XML file to one of the createObjectGrid methods in the ObjectGridManager interface.

The following code sample validates the companyGrid.xml file against the XML schema, and creates the ObjectGrid instance named "CompanyGrid." The newly created ObjectGrid instance is not cached.

```
ObjectGridManager objectGridManager =
ObjectGridManagerFactory.getObjectGridManager();
ObjectGrid companyGrid = objectGridManager.createObjectGrid("CompanyGrid",
        new URL("file:etc/test/companyGrid.xml"), true, false);
```
#### **What to do next**

See Creating ObjectGrid instances with the [ObjectGridManager](#page-694-0) interface for more information about defining all of the maps programmatically with the createObjectGrid methods on the ObjectGridManager interface.

**Parent topic:** [Configuring](#page-447-0) data grids

**Related concepts**: [Distributing](#page-454-0) changes between peer JVMs JMS event [listener](#page-458-0)

#### **Related reference**:

[ObjectGrid](#page-2795-0) descriptor XML file [Deployment](#page-2817-0) policy descriptor XML file

# **Configuring evictors with XML files**

In addition to programmatically setting a time-to-live (TTL) evictor with the BackingMap interface, you can use an XML file to configure an evictor on each BackingMap instance.

## **Before you begin**

Before you begin, decide on the type of evictor you are going to use:

The following example shows that the map1 BackingMap instance uses a NONE TTL evictor type. The map2 BackingMap instance uses either a LAST\_ACCESS\_TIME or LAST\_UPDATE\_TIME TTL evictor type. Specify only one or the other of these settings. The map2 BackingMap instance has a time-to-live value of 1800 seconds, or 30 minutes. The map3 BackingMap instance is defined to use a CREATION TIME TTL evictor type and has a time-to-live value of 1200 seconds, or 20 minutes.

- **The default time-based TTL evictor:** The default evictor uses a time-to-live (TTL) eviction policy for each BackingMap instance.
- **A pluggable evictor mechanism:** Pluggable evictors typically use an eviction policy that is based on the number of entries instead of on time.

Set the evictor settings before you start your container servers.

## **Procedure**

To set the default TTL evictor, add the **ttlEvictorType** attribute to the ObjectGrid descriptor XML file.

Figure 1. Enable TimeToLive evictor with XML

```
<?xml version="1.0" encoding="UTF-8"?>
<objectGridConfig xmlns:xsi="http://www.w3.org/2001/XMLSchema-instance"
xsi:schemaLocation="http://ibm.com/ws/objectgrid/config ../objectGrid.xsd"
xmlns="http://ibm.com/ws/objectgrid/config">
<objectGrids>
   <objectGrid name="grid1">
        <backingMap name="map1" ttlEvictorType="NONE" />
        <backingMap name="map2" ttlEvictorType="LAST_ACCESS_TIME|LAST_UPDATE_TIME"
                                        timeToLive="1800" />
        <backingMap name="map3" ttlEvictorType="CREATION_TIME"
                                        timeToLive="1200" />
   </objectgrid>
</objectGrids>
```
To set a pluggable evictor, use the following example.

Figure 2. Plugging in an evictor using XML

```
<?xml version="1.0" encoding="UTF-8"?>
<objectGridConfig xmlns:xsi="http://www.w3.org/2001/XMLSchema-instance"
xsi:schemaLocation="http://ibm.com/ws/objectgrid/config ../objectGrid.xsd"
xmlns="http://ibm.com/ws/objectgrid/config">
<objectGrids>
    <objectGrid name="grid">
        <backingMap name="map1" ttlEvictorType="NONE" pluginCollectionRef="LRU" />
        <backingMap name="map2" ttlEvictorType="NONE" pluginCollectionRef="LFU" />
    </objectGrid>
</objectGrids>
<backingMapPluginCollections>
    <backingMapPlugincollection id="LRU">
        <bean id="Evictor"
className="com.ibm.websphere.objectgrid.plugins.builtins.LRUEvictor">
            <property name="maxSize" type="int" value="1000" description="set max
size
                                                        for each LRU queue" />
            <property name="sleepTime" type="int" value="15" description="evictor
                                                        thread sleep time" />
            <property name="numberOfLRUQueues" type="int" value="53"
description="set number
                                                        of LRU queues" />
        </bean>
```
</backingMapPluginCollection>

```
<backingMapPluginCollection id="LFU">
        <bean id="Evictor"
className="com.ibm.websphere.objectgrid.plugins.builtins.LFUEvictor">
            <property name="maxSize" type="int" value="2000" description="set max
size for each LFU heap" />
           <property name="sleepTime" type="int" value="15" description="evictor
thread sleep time" />
            <property name="numberOfHeaps" type="int" value="211" description="set
number of LFU heaps" />
        </bean>
   </backingMapPluginCollection>
</backingMapPluginCollections>
</objectGridConfig>
```
#### **Parent topic:** [Configuring](#page-447-0) data grids

#### **Related concepts**:

[Distributing](#page-454-0) changes between peer JVMs JMS event [listener](#page-458-0) **[Evictors](#page-26-0)** [Evictors](#page-26-0) Tuning [evictors](#page-1036-0) Plug-ins for [evicting](#page-0-0) cache objects Custom [evictors](#page-0-0)

## **Related tasks**:

Enabling evictors [programmatically](#page-0-0)

#### **Related reference**:

[ObjectGrid](#page-2795-0) descriptor XML file [ObjectGrid](#page-2795-0) descriptor XML file

## **Configuring a locking strategy in the ObjectGrid descriptor XML file**

You can define an optimistic, a pessimistic, or no locking strategy on each BackingMap in the WebSphere® eXtreme Scale configuration.

## **Before you begin**

- **Configure a pessimistic locking strategy**
	- o With the lockStrategy attribute in the [ObjectGrid](#page-2795-0) descriptor XML file:

Decide which locking strategy you want to use. For more information, see Locking [strategies.](#page-119-0)

## **About this task**

You can configure each BackingMap instance to use one of the following locking strategies:

- Optimistic locking mode (default)
- Pessimistic locking mode
- None

## **Procedure**

```
<?xml version="1.0" encoding="UTF-8"?>
<objectGridConfig xmlns:xsi="http://www.w3.org/2001/XMLSchema-instance"
   xsi:schemaLocation="http://ibm.com/ws/objectgrid/config ../objectGrid.xsd"
   xmlns="http://ibm.com/ws/objectgrid/config">
```

```
<objectGrids>
        <objectGrid name="test">
            <backingMap name="pessimisticMap"
                lockStrategy="PESSIMISTIC"/>
        </objectGrid>
    </objectGrids>
</objectGridConfig>
```
## **Configure an optimistic locking strategy**

o With the lockStrategy attribute in the [ObjectGrid](#page-2795-0) descriptor XML file:

```
<?xml version="1.0" encoding="UTF-8"?>
<objectGridConfig xmlns:xsi="http://www.w3.org/2001/XMLSchema-instance"
    xsi:schemaLocation="http://ibm.com/ws/objectgrid/config ../objectGrid.xsd"
    xmlns="http://ibm.com/ws/objectgrid/config">
    <objectGrids>
        <objectGrid name="test">
            <backingMap name="optimisticMap"
                lockStrategy="OPTIMISTIC"/>
        </objectGrid>
    </objectGrids>
```
</objectGridConfig>

### **Configure a no locking strategy**

o With the lockStrategy attribute in the [ObjectGrid](#page-2795-0) descriptor XML file:

```
<?xml version="1.0" encoding="UTF-8"?>
<objectGridConfig xmlns:xsi="http://www.w3.org/2001/XMLSchema-instance"
    xsi:schemaLocation="http://ibm.com/ws/objectgrid/config ../objectGrid.xsd"
    xmlns="http://ibm.com/ws/objectgrid/config">
    <objectGrids>
        <objectGrid name="test">
            <backingMap name="noLockingMap"
                lockStrategy="NONE"/>
        </objectGrid>
    </objectGrids>
```
</objectGridConfig>

**Parent topic:** [Configuring](#page-447-0) data grids

**Related concepts**: [Distributing](#page-454-0) changes between peer JVMs JMS event [listener](#page-458-0) Locking [strategies](#page-119-0)

## **Related tasks**:

Configuring and [implementing](#page-0-0) locking in Java applications [Configuring](#page-787-0) the lock timeout value in the ObjectGrid descriptor XML file

**Related reference**:

[ObjectGrid](#page-2795-0) descriptor XML file

# **Configuring peer-to-peer replication with JMS**

The JMS-based peer-to-peer replication mechanism is based on the built-in JMS-based ObjectGridEventListener, com.ibm.websphere.objectgrid.plugins.builtins.JMSObjectGridEventListener. For detailed information regarding enabling peer-to-peer replication mechanism, see *JMS event listener*.

See Configuring Java Message Service (JMS)-based client [synchronization](#page-531-0) for more information.

The Java™ Message Service (JMS) based peer-to-peer replication mechanism is used in both the distributed and local WebSphere® eXtreme Scale environment. JMS is a core-to-core replication process and allows data updates to flow among local ObjectGrids and distributed ObjectGrids. For example, with this mechanism you can move data updates from a distributed eXtreme Scale data grid to a local eXtreme Scale grid, or from a grid to another grid in a different system domain.

## **Before you begin**

The following is an XML configuration example to enable a peer-to-peer replication mechanism on an eXtreme Scale configuration:

```
peer-to-peer replication configuration - XML example
<bean id="ObjectGridEventListener"
className="com.ibm.websphere.objectgrid.plugins.JMSObjectGridEventListener">
        <property name="replicationRole" type="java.lang.String" value="DUAL_ROLES"
description="" />
  <property name="replicationStrategy" type="java.lang.String" value="PUSH" description=""
/<property name="jms_topicConnectionFactoryJndiName" type="java.lang.String"
                value="defaultTCF" description="" />
  <property name="jms_topicJndiName" type="java.lang.String" value="defaultTopic"
description="" />
  <property name="jms_topicName" type="java.lang.String" value="defaultTopic"
description="" />
  <property name="jms_userid" type="java.lang.String" value="" description="" />
  <property name="jms_password" type="java.lang.String" value="" description="" />
  <property name="jndi_properties" type="java.lang.String"
        value="java.naming.factory.initial=org.apache.activemq.jndi.ActiveMQInitialContext
Factory;
        java.naming.provider.url=tcp://localhost:61616;connectionFactoryNames=defaultTCF;
        topic.defaultTopic=defaultTopic"
        description="jndi properties" />
     </bean>
```
## **[Distributing](#page-454-0) changes between peer JVMs**

The LogSequence and LogElement objects distribute changes between peer JVMs and communicate the changes that have occurred in an eXtreme Scale transaction with an ObjectGridEventListener plugin.

## **JMS event [listener](#page-458-0)**

The JMSObjectGridEventListener is designed to support client-side near cache invalidation and a peerto-peer replication mechanism. It is a Java Message Service (JMS) implementation of the ObjectGridEventListener interface.

**Parent topic:** [Configuring](#page-447-0) data grids

#### **Related concepts**:

[Distributing](#page-454-0) changes between peer JVMs JMS event [listener](#page-458-0)

#### **Related reference**:

[ObjectGrid](#page-2795-0) descriptor XML file

# **Distributing changes between peer JVMs**

The LogSequence and LogElement objects distribute changes between peer JVMs and communicate the changes that have occurred in an eXtreme Scale transaction with an ObjectGridEventListener plug-in.

For more information about how Java™ Message Service (JMS) can be used to distribute transactional changes, see JMS for distributed [transaction](#page-122-0) changes.

A prerequisite is that the ObjectGrid instance must be cached by the ObjectGridManager. See createObjectGrid methods for more information. The cacheInstance boolean value must be set to true.

It is not necessary for you to implement this mechanism. There is a built-in peer-to-peer replication mechanism for you to use this function. See Configuring [peer-to-peer](#page-453-0) replication with JMS.

The objects provide a means for an application to easily publish changes that have occurred in an ObjectGrid using a message transport to peer ObjectGrids in remote Java virtual machines and then apply those changes on that JVM. The LogSequenceTransformer class is critical to enabling this support. This article examines how to write a listener using a Java Message Service (JMS) messaging system for propagating the messages. To that end, eXtreme Scale supports transmitting LogSequences that result from an eXtreme Scale transaction commit across WebSphere Application Server cluster members with an IBM-provided plugin. This function is not enabled by default, but can be configured to be operational. However, when either the consumer or producer is not a WebSphere Application Server, using an external JMS messaging system might be required.

```
initialize method example
public void initialize(Session session) {
        mySession = session;
        myGrid = session.getObjectGrid();
        try {
            if (mode == null) {
                throw new ObjectGridRuntimeException("No mode specified");
            }
            if (userid != null) {
                connection = topicConnectionFactory.createTopicConnection(userid,
                                                                 password);
            } else
                connection = topicConnectionFactory.createTopicConnection();
            // need to start the connection to receive messages.
            connection.start();
            // the jms session is not transactional (false).
            jmsSession = connection.createTopicSession(false,
javax.jms.Session.AUTO_ACKNOWLEDGE);
            if (topic == null)if (topicName == null) {
                    throw new ObjectGridRuntimeException("Topic not specified");
                } else {
                    topic = jmsSession.createTopic(topicName);
                }
            publisher = jmsSession.createPublisher(topic);
            // start the listener thread.
            listenerRunning = true;
            listenerThread = new Thread(this);
```
## **Implementing the mechanism**

The LogSequenceTransformer class, and the ObjectGridEventListener, LogSequence and LogElement APIs allow any reliable publish-and-subscribe to be used to distribute the changes and filter the maps you want to distribute. The snippets in this topic show how to use these APIs with JMS to build a peer-to-peer ObjectGrid shared by applications that are hosted on a diverse set of platforms sharing a common message transport.

## **Initialize the plug-in**

The ObjectGrid calls the initialize method of the plug-in, part of the ObjectGridEventListener interface contract, when the ObjectGrid starts. The initialize method must obtain its JMS resources, including connections, sessions, and publishers, and start the thread that is the JMS listener.

The following examples show the initialize method:

```
listenerThread.start();
    } catch (Throwable e) {
        throw new ObjectGridRuntimeException("Cannot initialize", e);
    }
}
```
The code to start the thread uses a Java 2 Platform, Standard Edition (Java SE) thread. If you are running a WebSphere Application Server Version 6.x or a WebSphere Application Server Version 5.x Enterprise server, use the asynchronous bean application programming interface (API) to start this daemon thread. You can also use the common APIs. Following is an example replacement snippet showing the same action using a work manager:

// start the listener thread. listenerRunning = true; workManager.startWork(this, true);

The plug-in must also implement the Work interface instead of the Runnable interface. You also need to add a release method to set the listenerRunning variable to false. The plug-in must be provided with a WorkManager instance in its constructor or by injection if using an Inversion of Control (IoC) container.

## **Transmit the changes**

The following is a sample transactionEnd method for publishing the local changes that are made to an ObjectGrid. This sample uses JMS, although you can use any message transport that is capable of reliable publish-and subscribe-messaging.

```
transactionEnd method example
// This method is synchronized to make sure the
    // messages are published in the order the transaction
    // were committed. If we started publishing the messages
    // in parallel then the receivers could corrupt the Map
    // as deletes may arrive before inserts etc.
    public synchronized void transactionEnd(String txid, boolean isWriteThroughEnabled,
                                boolean committed,
            Collection changes) {
        try {
            // must be write through and commited.
            if (isWriteThroughEnabled && committed) {
                // write the sequences to a byte []
                ByteArrayOutputStream bos = new ByteArrayOutputStream();
                ObjectOutputStream oos = new ObjectOutputStream(bos);
                if (publishMaps.isEmpty()) {
                    // serialize the whole collection
                    LogSequenceTransformer.serialize(changes, oos, this, mode);
                } else {
                    // filter LogSequences based on publishMaps contents
                    Collection publishChanges = new ArrayList();
                    Iterator iter = changes.iterator();
                    while (iter.hasNext()) {
                        LogSequence ls = (LogSequence) iter.next();
                        if (publishMaps.contains(ls.getMapName())) {
                            publishChanges.add(ls);
                        }
                    }
                    LogSequenceTransformer.serialize(publishChanges, oos, this, mode);
                }
                // make an object message for the changes
                oos.flush();
                ObjectMessage om = jmsSession.createObjectMessage(bos.toByteArray());
                // set properties
                om.setStringProperty(PROP TX, txid);
                om.setStringProperty(PROP_GRIDNAME, myGrid.getName());
                // transmit it.
                publisher.publish(om);
            }
        } catch (Throwable e) {
            throw new ObjectGridRuntimeException("Cannot push changes", e);
        }
    }
```
This method uses several instance variables:

- imsSession variable: A JMS session that is used to publish messages. It is created when the plug-in initializes.
- mode variable: The distribution mode.
- publishMaps variable: A set that contains the name of each map with changes to publish. If the variable is empty, then all the maps are published.
- publisher variable: A TopicPublisher object that is created during the plug-in initialize method

## **Receive and apply update messages**

Following is the run method. This method runs in a loop until the application stops the loop. Each loop iteration attempts to receive a JMS message and apply it to the ObjectGrid.

```
JMS message run method example
private synchronized boolean isListenerRunning() {
        return listenerRunning;
    }
    public void run() {
        try {
            System.out.println("Listener starting");
            // get a jms session for receiving the messages.
            // Non transactional.
            TopicSession myTopicSession;
            myTopicSession = connection.createTopicSession(false, javax.jms.
                                                        Session.AUTO ACKNOWLEDGE);
            // get a subscriber for the topic, true indicates don't receive
            // messages transmitted using publishers
            // on this connection. Otherwise, we'd receive our own updates.
            TopicSubscriber subscriber = myTopicSession.createSubscriber(topic,
                                                        null, true);
            System.out.println("Listener started");
            while (isListenerRunning()) {
                ObjectMessage om = (ObjectMessage) subscriber.receive(2000);
                if (om != null) {
                    // Use Session that was passed in on the initialize...
                    // very important to use no write through here
                    mySession.beginNoWriteThrough();
                    byte[] raw = (byte[]) om.getObject();
                    ByteArrayInputStream bis = new ByteArrayInputStream(raw);
                    ObjectInputStream ois = new ObjectInputStream(bis);
                    // inflate the LogSequences
                    Collection collection = LogSequenceTransformer.inflate(ois,
myGrid);
                    Iterator iter = collection.iterator();
                    while (iter.hasNext()) {
                        // process each Maps changes according to the mode when
                        // the LogSequence was serialized
                        LogSequence seq = (LogSequence) iter.next();
                        mySession.processLogSequence(seq);
                    }
                    mySession.commit();
                } // if there was a message
            } // while loop
            // stop the connection
            connection.close();
        } catch (IOException e) {
            System.out.println("IO Exception: " + e);
        } catch (JMSException e) {
            System.out.println("JMS Exception: " + e);
        } catch (ObjectGridException e) {
            System.out.println("ObjectGrid exception: " + e);
            System.out.println("Caused by: " + e.getCause());
        } catch (Throwable e) {
            System.out.println("Exception : " + e);
        }
```

```
System.out.println("Listener stopped");
}
```

```
Parent topic: Configuring peer-to-peer replication with JMS
```
## **Related tasks**:

[Configuring](#page-447-0) data grids Configuring local [deployments](#page-448-0) [Configuring](#page-451-0) a locking strategy in the ObjectGrid descriptor XML file Configuring [peer-to-peer](#page-453-0) replication with JMS [Configuring](#page-449-0) evictors with XML files

## **Related reference**:

[ObjectGrid](#page-2795-0) descriptor XML file

# **JMS event listener**

The JMSObjectGridEventListener is designed to support client-side near cache invalidation and a peer-to-peer replication mechanism. It is a Java™ Message Service (JMS) implementation of the ObjectGridEventListener interface.

The client invalidation mechanism can be used in a distributed eXtreme Scale environment to ensure client near cache data to be synchronized with servers or other clients. Without this function, the client near cache could hold stale data. However, even with this JMS-based client invalidation mechanism, you have to take into consideration the timing window for updating a client near cache because of the delay for the run time in publishing updates.

The peer-to-peer replication mechanism can be used in both distributed and local eXtreme Scale environments. It is an ObjectGrid core-to-core replication process and allows data updates to flow among local ObjectGrids and distributed ObjectGrids. For example, with this mechanism you can move data updates from a distributed grid to a local ObjectGrid, or from any grid to another grid in a different system domain.

The JMSObjectGridEventListener requires the user to configure JMS and Java Naming and Directory Interface (JNDI) information in order to obtain required JMS resources. Additionally, replication-related properties must be set correctly. In a JEE environment, the JNDI should be available in both Web and Enterprise JavaBean (EJB) containers. In this case, the JNDI property is optional unless you want to obtained external JMS resources.

This event listener has properties you can configure with XML or programmatic approaches, which can be used for only client invalidation, only peer-to-peer replication, or both. Most properties are optional for customizing the behavior to achieve your required functionality.

For more information, see [JMSObjectGridEventListener](#page-1556-0) API.

For more information see the JMSObjectGridEventListener API.

## **Extending the JMSObjectGridEventListener plug-in**

The JMSObjectGridEventListener plug-in allows peer ObjectGrid instances to receive updates when data in the grid has been changed or evicted. It also allows clients to be notified when entries are updated or evicted from an eXtreme Scale grid. This topic describes how to extend the JMSObjectGridEventListener plug-in to allow applications to be notified when a JMS message is received. This is most useful when using the CLIENT\_SERVER\_MODEL setting for client invalidation.

When running in the receiver role, the overridden JMSObjectGridEventListener.onMessage method is automatically called by the eXtreme Scale runtime when the JMSObjectGridEventListener instance receives JMS message updates from the grid. These messages wrap a collection of LogSequence. Objects. The LogSequence objects are passed to the onMessage method and the application uses the LogSequence to identify which cache entries have been inserted, deleted, updated or invalidated.

To use the onMessage extension point, applications perform the following steps.

- 1. Create a new class, extending the JMSObjectGridEventListener class, overriding the onMessage method.
- 2. Configure the extended JMSObjectGridEventListener the same way as the ObjectGridEventListener for ObjectGrid.

The extended JMSObjectGridEventListener class is a child class of the JMSObjectGridEventListener class and can only override two methods: the initialize (optional) and onMessage methods. If a child class of the JMSObjectGridEventListener class needs to use any ObjectGrid artifacts such as ObjectGrid or Session in the onMessage method, it can get these artifacts in the initialize method and cache them as instance variables. Also, in the onMessage method, cached ObjectGrid artifacts can be used to process a passed collection of LogSequences.

**Note:** The overridden initialize method has to invoke super.initialize method in order to initialize parent JMSObjectGridEventListener appropriately.

The following is a sample for an extended JMSObjectGridEventListener class.

package com.ibm.websphere.samples.objectgrid.jms.price;

import java.util.\*; import com.ibm.websphere.objectgrid.\*; import com.ibm.websphere.objectgrid.plugins.LogElement; import com.ibm.websphere.objectgrid.plugins.LogSequence; import com.ibm.websphere.objectgrid.plugins.builtins.JMSObjectGridEventListener;

```
public class ExtendedJMSObjectGridEventListener extends JMSObjectGridEventListener{
        protected static boolean debug = true;
   /**
     * This is the grid associated with this listener.
     */
   ObjectGrid grid;
   /**
     * This is the session associated with this listener.
     */
   Session session;
   String objectGridType;
    public List receivedLogSequenceList = new ArrayList();
       /* (non-Javadoc)
        * @see com.ibm.websphere.objectgrid.plugins.builtins.JMSObjectGridEventListener
                               #initialize(com.ibm.websphere.objectgrid.Session)
        */
        public void initialize(Session session) {
               // Note: if need to use any ObjectGrid artifact, this class need to get
ObjectGrid
               // from the passed Session instance and get ObjectMap from session
instance
               // for any transactional ObjectGrid map operation.
               super.initialize(session); // must invoke super's initialize method.
               this.session = session; // cache the session instance, in case need to
               // use it to perform map operation.
               this.grid = session.getObjectGrid(); // get ObjectGrid, in case need
               // to get ObjectGrid information.
                if (grid.getObjectGridType() == ObjectGrid.CLIENT)
                       objectGridType = "CLIENT";
                else if (grid.getObjectGridType() == ObjectGrid.SERVER)
                       objectGridType = "Server";
               if (debug)
                       System.out.println("ExtendedJMSObjectGridEventListener[" +
                                       objectGridType + "].initialize() : grid = " +this.grid);
       }
        /* (non-Javadoc)
        * @see com.ibm.websphere.objectgrid.plugins.builtins.JMSObjectGridEventListener
                               #onMessage(java.util.Collection)
        */
        protected void onMessage(Collection logSequences) {
                System.out.println("ExtendedJMSObjectGridEventListener[" +
                               objectGridType + "].onMessage(): ");
               Iterator iter = logSequences.iterator();
               while (iter.hasNext()) {
            LogSequence seq = (LogSequence) iter.next();
               StringBuffer buffer = new StringBuffer();
               String mapName = seq.getMapName();
               int size = seq.size();buffer.append("\nLogSequence[mapName=" + mapName + ", size=" + size + ",
                                       objectGridType=" + objectGridType
                               + "]: ");
               Iterator logElementIter = seq.getAllChanges();
```

```
for (int i = seq.size() - 1; i >= 0; --i) {
                        LogElement le = (LogElement) logElementIter.next();
                        buffer.append(le.getType() + " -> key=" +
le.getCacheEntry().getKey() + ", ");
                }
                buffer.append("\n");
                receivedLogSequenceList.add(buffer.toString());
                if (debug) {
                        System.out.println("ExtendedJMSObjectGridEventListener["
                                                 + objectGridType + "].onMessage(): " +
buffer.toString());
                }
                }
        }
        public String dumpReceivedLogSequenceList() {
                String result = "";
                int size = receivedLogSequenceList.size();
                result = result + "\nExtendedJMSObjectGridEventListener[" + objectGridType
                                + "]: receivedLogSequenceList size = " + size + "\n";
                for (int i = 0; i < size; i++) {
                        result = result + receivedLogSequenceList.get(i) + "\n";
                }
                return result;
        }
        public String toString() {
                return "ExtendedJMSObjectGridEventListener["
                                + objectGridType + " - " + this.grid + "]";
        }
}
```
## **Configuration**

The extended JMSObjectGridEventListener class must be configured the same way for both client invalidation and peer-to-peer replication mechanism. The following is the XML configuration example.

```
<objectGrid name="PRICEGRID">
                        <bean id="ObjectGridEventListener"
                                className="com.ibm.websphere.samples.objectgrid.jms.
                                                price.ExtendedJMSObjectGridEventListener">
                                <property name="invalidationModel" type="java.lang.String"
                                        value="CLIENT_SERVER_MODEL" description="" />
                                <property name="invalidationStrategy"
type="java.lang.String"
                                        value="INVALIDATE" description="" />
```
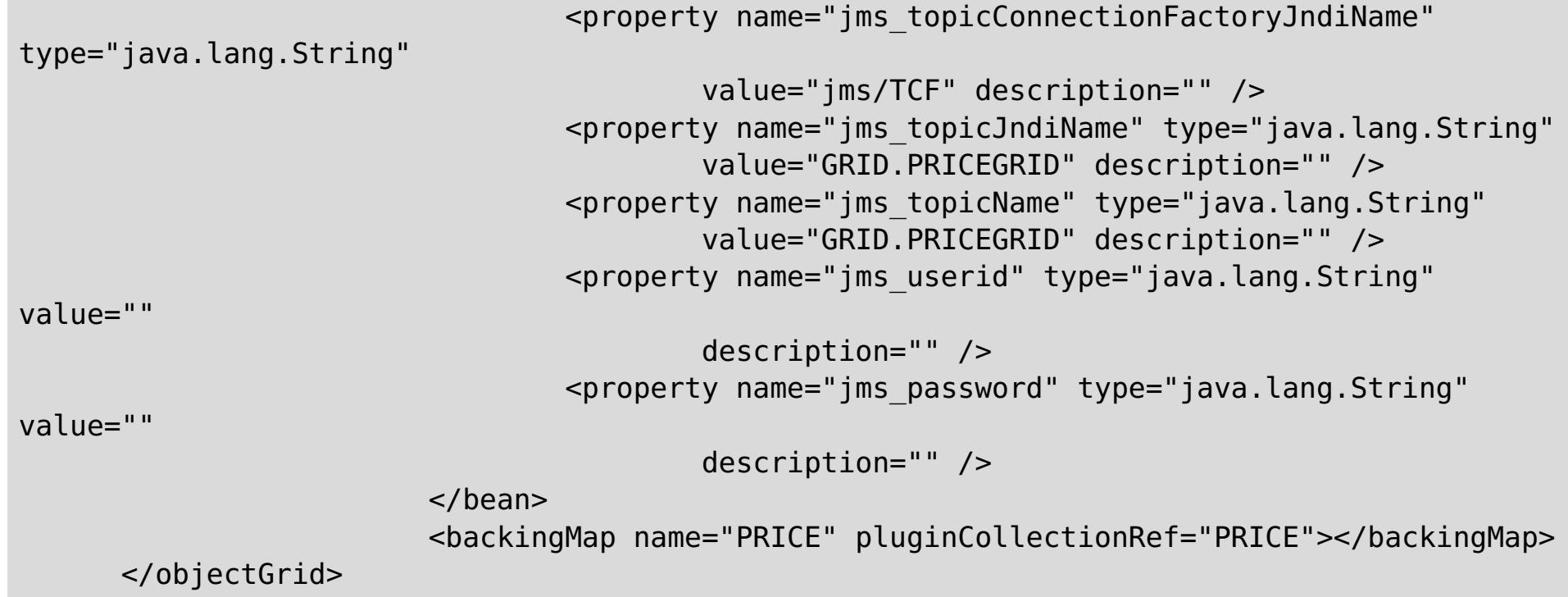

**Note:** The className of ObjectGridEventListener bean is configured with the extended JMSObjectGridEventListener class with the same properties as the generic JMSObjectGridEventListener.

**Parent topic:** Configuring [peer-to-peer](#page-453-0) replication with JMS

## **Related concepts**:

Data [invalidation](#page-61-0)

## **Related tasks**:

[Configuring](#page-447-0) data grids Configuring local [deployments](#page-448-0) [Configuring](#page-451-0) a locking strategy in the ObjectGrid descriptor XML file Configuring [peer-to-peer](#page-453-0) replication with JMS [Configuring](#page-449-0) evictors with XML files

## **Related reference**:

[ObjectGridEventListener](#page-851-0) plug-in [Introduction](#page-717-0) to ObjectMap [ObjectGrid](#page-2795-0) descriptor XML file

### **Related information**:

[ObjectMap.invalidate](file:////dcs/markdown/workspace/Transform/htmlout/0/com.ibm.websphere.extremescale.javadoc.doc/topics/com/ibm/websphere/objectgrid/ObjectMap.html#invalidate(java.lang.Object,%20boolean)) method [EntityManager.invalidate](file:////dcs/markdown/workspace/Transform/htmlout/0/com.ibm.websphere.extremescale.javadoc.doc/topics/com/ibm/websphere/objectgrid/em/EntityManager.html#invalidate(java.lang.Object)) method [ObjectGridEventListener](#page-1691-0) interface

# **Configuring deployment policies**

Use the deployment policy descriptor XML file and the objectgrid descriptor XML file to manage a distributed topology. The deployment policy is encoded as an XML file that is provided to the container server. The deployment policy provides information about maps, map sets, partitions, replicas, and so on. It also controls shard placement behaviors.

#### **Configuring distributed [deployments](#page-463-0)**

Use the deployment policy descriptor XML file and the ObjectGrid descriptor XML file to manage your topology.

#### **[Controlling](#page-465-0) shard placement with zones**

Use your deployment policy to define zones. Zones give you control over shard placement in WebSphere® eXtreme Scale. Zones are a logical, user-defined concept used to represent logical groupings of physical servers.

### **Parent topic:** [Configuring](#page-441-0)

#### **Related concepts**:

[Embedded](#page-655-0) server API Interacting with an ObjectGrid using the [ObjectGridManager](#page-693-0) interface

#### **Related tasks**:

[Configuration](#page-443-0) methods [Configuring](#page-447-0) data grids Connecting to distributed ObjectGrid instances [programmatically](#page-688-0)

#### **Related reference**:

[ObjectGrid](#page-2795-0) descriptor XML file [Deployment](#page-2817-0) policy descriptor XML file Server [properties](#page-2771-0) file Client [properties](#page-2780-0) file

### **Related information**:

[ObjectGridManager](#page-2522-0) interface [ClientClusterContext](#page-2391-0) interface [DeploymentPolicy](#page-1177-0) interface
# **Configuring distributed deployments**

Use the deployment policy descriptor XML file and the ObjectGrid descriptor XML file to manage your topology.

- The maps that belong to each map set
- The number of partitions
- The number of synchronous and asynchronous replicas

The deployment policy is encoded as an XML file that is provided to the eXtreme Scale container server. The XML file specifies the following information:

- The minimum number of active container servers before placement occurs
- Automatic replacement of lost shards
- Placement of each shard from a single partition onto a different machine

The deployment policy also controls the following placement behaviors.

Endpoint information is not pre-configured in the dynamic environment. There are no server names or physical topology information found in the deployment policy. All shards in a data grid are automatically placed into container servers by the catalog service. The catalog service uses the constraints that are defined by the deployment policy to automatically manage shard placement. This automatic shard placement leads to easy configuration for large data grids. You can also add servers to your environment as needed.

**Restriction:** In a WebSphere® Application Server environment, a core group size of more than 50 members is not supported.

A deployment policy XML file is passed to a container server during startup. A deployment policy must be used along with an ObjectGrid XML file. The deployment policy is not required to start a container server, but is recommended. The deployment policy must be compatible with the ObjectGrid XML file that is used with it. For each objectgridDeployment element in the deployment policy, you must include a corresponding objectGrid element in your ObjectGrid XML file. The maps in the objectgridDeployment must be consistent with the backingMap elements found in the ObjectGrid XML. Every backingMap must be referenced within only one mapSet element.

In the following example, the companyGridDpReplication.xml file is intended to be paired with the corresponding companyGrid.xml file.

### **companyGridDpReplication.xml**

```
<?xml version="1.0" encoding="UTF-8"?>
<deploymentPolicy xmlns:xsi="http://www.w3.org./2001/XMLSchema-instance"
        xsi:schemaLocation="http://ibm.com/ws/objectgrid/deploymentPolicy
../deploymentPolicy.xsd"
       xmlns="http://ibm.com/ws/objectgrid/deploymentPolicy">
        <objectgridDeployment objectgridName="CompanyGrid">
                <mapSet name="mapSet1" numberOfPartitions="11"
                        minSyncReplicas="1" maxSyncReplicas="1"
                        maxAsyncReplicas="0" numInitialContainers="4">
```
<map ref="Customer" />

```
<map ref="Item" />
                <map ref="OrderLine" />
                <map ref="Order" />
        </mapSet>
</objectgridDeployment>
```
</deploymentPolicy>

### **companyGrid.xml** <?xml version="1.0" encoding="UTF-8"?> <objectGridConfig xmlns:xsi="http://www.w3.org/2001/XMLSchema-instance" xsi:schemaLocation="http://ibm.com/ws/objectgrid/config ../objectGrid.xsd" xmlns="http://ibm.com/ws/objectgrid/config">

```
<objectGrids>
        <objectGrid name="CompanyGrid">
                <backingMap name="Customer" />
                <backingMap name="Item" />
                <backingMap name="OrderLine" />
                <backingMap name="Order" />
```
### </objectGrid> </objectGrids>

# </objectGridConfig>

The companyGridDpReplication.xml file has one mapSet element that is divided into 11 partitions. Each partition must have exactly one synchronous replica. The number of synchronous replicas is specified by the minSyncReplicas and maxSyncReplicas attributes. Because the minSyncReplicas attribute is set to 1, each partition in the mapSet element must have at least one synchronous replica available to process write transactions. Because the maxSyncReplicas attribute is set to 1, each partition cannot exceed one synchronous replica. The partitions in this mapSet element have no asynchronous replicas.

The numInitialContainers attribute instructs the catalog service to defer placement until four container servers are available to support this ObjectGrid instance. The numInitialContainers attribute is ignored after the specified number of container servers has been reached.

You can also use the **placementDeferralInterval** property and **xscmd -c suspendBalancing** command to delay the placement of shards on the container servers.

Although the companyGridDpReplication.xml file is a basic example, a deployment policy can offer you full control over your environment.

### **Distributed topology**

Distributed coherent caches offer increased performance, availability, and scalability, which you can configure.

WebSphere eXtreme Scale automatically balances servers. You can include additional servers without restarting WebSphere eXtreme Scale. Adding additional servers without having to restart eXtreme Scale allows you to have simple deployments and also large, terabyte-sized deployments in which thousands of servers are needed.

This deployment topology is flexible. Using the catalog service, you can add and remove servers to better use resources without removing the entire cache. You can use the **startOgServer** and **stopOgServer** commands to start and stop container servers. Both of these commands require you to specify the **-catalogServiceEndPoints** option. All distributed topology clients communicate to the catalog service through the Internet Interoperability Object Protocol (IIOP). All clients use the ObjectGrid interface to communicate with servers.

The dynamic configuration capability of WebSphere eXtreme Scale makes it easy to add resources to the system. Containers host the data and the catalog service allows clients to communicate with the grid of container servers. The catalog service forwards requests, allocates space in host container servers, and manages the health and availability of the overall system. Clients connect to a catalog service, retrieve a description of the container server topology, and then communicate directly to each server as needed. When the server topology changes due to the addition of new servers, or due to the failure of others, the catalog service automatically routes client requests to the appropriate server that hosts the data.

A catalog service typically exists in its own grid of Java™ virtual machines. A single catalog server can manage multiple servers. You can start a container server in a JVM by itself or load the container server into an arbitrary JVM with other container servers for different servers. A client can exist in any JVM and communicate with one or more servers. A client can also exist in the same JVM as a container server.

You can also create a deployment policy programmatically when you are embedding a container server in an existing Java process or application. For more information, see the DeploymentPolicy API documentation.

**Parent topic:** Configuring [deployment](#page-462-0) policies

### **Related tasks**:

Starting [container](#page-637-0) servers Configuring WebSphere Application Server applications to [automatically](#page-508-0) start container servers [Controlling](#page-659-0) placement

# **Controlling shard placement with zones**

Use your deployment policy to define zones. Zones give you control over shard placement in WebSphere® eXtreme Scale. Zones are a logical, user-defined concept used to represent logical groupings of physical servers.

### **Zones for replica [placement](#page-466-0)**

With zones, you can place replicas across data centers. A zone can be defined as different floors of a building, different buildings, or even different cities or other distinctions as configured with zone rules. With this capability, data grids of thousands of partitions can be managed with optional placement rules.

### **[Zone-preferred](#page-469-0) routing**

With zone-preferred routing, you can define how WebSphere eXtreme Scale directs transactions to zones.

### **Defining zones for [container](#page-472-0) servers**

Zones are collections of container servers. A container server can belong only one zone. A container server is assigned to a zone when it starts.

### **Example: Zone definitions in the [deployment](#page-473-0) policy descriptor XML file**

You can specify zones and zone rules with the deployment policy descriptor XML file.

### **Viewing zone [information](#page-476-0) with the xscmd utility**

You can use the **xscmd** utility to view information about your current zone deployment, including shard placement data.

**Parent topic:** Configuring [deployment](#page-462-0) policies

**Related concepts**: [Zones](#page-23-0) [Zone-preferred](#page-469-0) routing

### **Related reference**:

Example: Zone definitions in the [deployment](#page-473-0) policy descriptor XML file [Deployment](#page-2817-0) policy descriptor XML file

# **Zones for replica placement**

With zones, you can place replicas across data centers. A zone can be defined as different floors of a building, different buildings, or even different cities or other distinctions as configured with zone rules. With this capability, data grids of thousands of partitions can be managed with optional placement rules.

- A rule name
- A list of zones
- An inclusive or exclusive flag

# **Zone rules**

An eXtreme Scale partition has one primary shard and zero or more replica shards. For this example, consider the following naming convention for these shards. P is the primary shard, S is a synchronous replica and A is an asynchronous replica. A zone rule has three components:

For more [information](#page-472-0) about defining a zone name for a container server, see Defining zones for container servers. A zone rule specifies the possible set of zones in which a shard can be placed. The inclusive flag indicates that after a shard is placed in a zone from the list, then all other shards are also placed in that zone. An exclusive setting indicates that each shard for a partition is placed in a different zone in the zone list. For example, using an exclusive setting means that if there are three shards (primary, and two synchronous replicas), then the zone list must have three zones.

Each shard can be associated with one zone rule. A zone rule can be shared between two shards. When a rule is shared then the inclusive or exclusive flag extends across shards of all types sharing a single rule.

### **Examples**

A set of examples showing various scenarios and the deployment configuration to implement the scenarios follows.

### **Striping primaries and replicas across zones**

You have three blade chassis, and want primaries that are distributed across all three, with a single synchronous replica placed in a different chassis than the primary. Define each chassis as a zone with chassis names ALPHA, BETA, and GAMMA. An example deployment XML follows:

```
<?xml version="1.0" encoding="UTF-8"?>
<deploymentPolicy xmlns:xsi=http://www.w3.org/2001/XMLSchema-instance
        xsi:schemaLocation=
        "http://ibm.com/ws/objectgrid/deploymentPolicy ../deploymentPolicy.xsd"
                                xmlns="http://ibm.com/ws/objectgrid/deploymentPolicy">
                <objectgridDeployment objectgridName="library">
                        <mapSet name="ms1" numberOfPartitions="37" minSyncReplicas="1"
                                maxSyncReplicas="1" maxAsyncReplicas="0">
                        <map ref="book" />
                        <zoneMetadata>
                                <shardMapping shard="P" zoneRuleRef="stripeZone"/>
                                <shardMapping shard="S" zoneRuleRef="stripeZone"/>
                                <zoneRule name ="stripeZone" exclusivePlacement="true" >
                                        <zone name="ALPHA" />
                                        <zone name="BETA" />
                                        <zone name="GAMMA" />
                                </zoneRule>
                        </zoneMetadata>
                </mapSet>
        </objectgridDeployment>
</deploymentPolicy>
```
This deployment XML contains a grid called library with a single Map called book. It uses four partitions with a single synchronous replica. The zone metadata clause shows the definition of a single zone rule and the association of zone rules with shards. The primary and synchronous shards are both associated with the zone rule "stripeZone". The zone rule has all three zones in it and it uses exclusive placement. This rule means that if the primary for partition 0 is placed in ALPHA then the replica for partition 0 is placed in either BETA or GAMMA. Similarly, primaries for other partitions are placed in other zones and the replicas are placed in another zone.

### **Asynchronous replica in a different zone than primary and synchronous replica**

In this example, two buildings exist with a high latency connection between them. You want no data loss high

availability for all scenarios. However, the performance impact of synchronous replication between buildings leads you to a trade-off. You want a primary with synchronous replica in one building and an asynchronous replica in the other building. Normally, the failures are JVM crashes or computer failures rather than largescale issues. With this topology, you can survive normal failures with no data loss. The loss of a building is rare enough that some data loss is acceptable in that case. You can make two zones, one for each building. The deployment XML file follows:

```
<?xml version="1.0" encoding="UTF-8"?>
<deploymentPolicy xmlns:xsi="http://www.w3.org/2001/XMLSchema-instance"
                xsi:schemaLocation="http://ibm.com/ws/objectgrid/deploymentPolicy
../deploymentPolicy.xsd"
                xmlns="http://ibm.com/ws/objectgrid/deploymentPolicy">
        <objectgridDeployment objectgridName="library">
                <mapSet name="ms1" numberOfPartitions="13" minSyncReplicas="1"
                        maxSyncReplicas="1" maxAsyncReplicas="1">
                        <map ref="book" />
                        <zoneMetadata>
                                <shardMapping shard="P" zoneRuleRef="primarySync"/>
                                <shardMapping shard="S" zoneRuleRef="primarySync"/>
                                <shardMapping shard="A" zoneRuleRef="aysnc"/>
                                <zoneRule name ="primarySync" exclusivePlacement="false" >
                                                <zone name="BldA" />
                                                <zone name="BldB" />
                                </zoneRule>
                                <zoneRule name="aysnc" exclusivePlacement="true">
                                                <zone name="BldA" />
                                                <zone name="BldB" />
                                </zoneRule>
                        </zoneMetadata>
                </mapSet>
        </objectgridDeployment>
</deploymentPolicy>
```
The primary and synchronous replica share a primaySync zone rule with an exclusive flag setting of false. So, after the primary or sync gets placed in a zone, then the other is also placed in the same zone. The asynchronous replica uses a second zone rule with the same zones as the primarySync zone rule but it uses the **exclusivePlacement** attribute set to true. This attribute indicates that means a shard cannot be placed in a zone with another shard from the same partition. As a result, the asynchronous replica does not get placed in the same zone as the primary or synchronous replicas.

### **Placing all primaries in one zone and all replicas in another zone**

Here, all primaries are in one specific zone and all replicas in a different zone, a primary and a single asynchronous replica. All replicas are in zone A and primaries in B.

```
<?xml version="1.0" encoding="UTF-8"?>
```
<deploymentPolicy xmlns:xsi="http://www.w3.org/2001/XMLSchema-instance"

```
xsi:schemaLocation=
                        "http://ibm.com/ws/objectgrid/deploymentPolicy
../deploymentPolicy.xsd"
                xmlns="http://ibm.com/ws/objectgrid/deploymentPolicy">
                <objectgridDeployment objectgridName="library">
                        <mapSet name="ms1" numberOfPartitions="13" minSyncReplicas="0"
                                maxSyncReplicas="0" maxAsyncReplicas="1">
                                 <map ref="book" />
                                 <zoneMetadata>
                                         <shardMapping shard="P"
zoneRuleRef="primaryRule"/>
                                         <shardMapping shard="A"
zoneRuleRef="replicaRule"/>
                                         <zoneRule name ="primaryRule">
                                                 \epsilonzone name="A" />
                                         </zoneRule>
                                         <zoneRule name="replicaRule">
                                                 <zone name="B" />
                                                         </zoneRule>
```

```
</zoneMetadata>
                                 </mapSet>
                </objectgridDeployment>
</deploymentPolicy>
```
Here, you can see two rules, one for the primaries (P) and another for the replica (A).

### **Zones over wide area networks (WAN)**

You might want to deploy a single data grid over multiple buildings or data centers with slower network interconnections. Slower network connections lead to lower bandwidth and higher latency connections. The possibility of network partitions also increases in this mode due to network congestion and other factors. eXtreme Scale approaches this harsh environment by limiting heartbeating between zones.

Java™ virtual machines grouped into core groups do heartbeat each other. When the catalog service organizes Java virtual machines into core groups, those groups do not span zones. A leader within that group pushes membership information to the catalog service. The catalog service verifies any reported failures before taking action. It does this by attempting to connect to the suspect Java virtual machines. If the catalog service sees a false failure detection, then it takes no action as the core group partition heals in a short time.

The catalog service also heartbeats core group leaders periodically at a slow rate to handle the case of core group isolation.

**Parent topic:** [Controlling](#page-465-0) shard placement with zones

# **Zone-preferred routing**

With zone-preferred routing, you can define how WebSphere® eXtreme Scale directs transactions to zones.

You have control over where the shards of a data grid are placed. See Zones for replica [placement](#page-466-0) to get more information about some basic scenarios and how to configure your deployment policy accordingly.

Zone-preferred routing givesWebSphere eXtreme Scale clients the capability to specify a preference for a particular zone or set of zones. As a result, client transactions are routed to preferred zones before attempting to route to any other zone.

# **Requirements for zone-preferred routing**

Before attempting zone-preferred routing, ensure that the application is able to satisfy the requirements of your scenario.

Per-container partition placement is necessary to use zone-preferred routing. This placement strategy is a good fit for applications that are storing session data in the ObjectGrid. The default partition placement strategy for WebSphere eXtreme Scale is fixed-partition. Keys are hashed at transaction commit time to determine which partition houses the key-value pair of the map when using fixed-partition placement.

Per-container placement assigns your data to a random partition when the transaction commits time through the SessionHandle object. You must be able to reconstruct the SessionHandle object to retrieve your data from the data grid.

You can use zones to have more control over where primary shards and replica shards are placed in your domain. Using multiple zones in your deployment is advantageous when your data is in multiple physical locations. Geographically separating primaries and replicas is a way to ensure that catastrophic loss of one data center does not affect the availability of the data.

When data is spread across multiple zones, it is likely that clients are also spread across the topology. Routing clients to their local zone or data center has the obvious performance benefit of reduced network latency. Route clients to local zones or data centers when possible.

# **Configuring your topology for zone-preferred routing**

Consider the following scenario. You have two data centers: Chicago and London. To minimize response time of clients, you want clients to read and write data to their local data center.

Primary shards must be placed in each data center so that transactions can be written locally from each location. Clients must be aware of zones to route to the local zone.

Per-container placement locates new primary shards on each container that is started. Replicas are placed according to zone and placement rules that are specified by the deployment policy. By default, a replica is placed in a different zone than its primary shard. Consider the following deployment policy for this scenario.

```
<?xml version="1.0" encoding="UTF-8"?>
<deploymentPolicy xmlns:xsi="http://www.w3.org/2001/XMLSchema-instance"
        xsi:schemaLocation="http://ibm.com/ws/objectgrid/deploymentPolicy
../deploymentPolicy.xsd"
       xmlns="http://ibm.com/ws/objectgrid/deploymentPolicy">
        <objectgridDeployment objectgridName="universe">
                <mapSet name="mapSet1" placementStrategy="PER_CONTAINER"
                        numberOfPartitions="3" maxAsyncReplicas="1">
                        <map ref="planet" />
                </mapSet>
        </objectgridDeployment>
</deploymentPolicy>
```
Each container that starts with the deployment policy receives three new primaries. Each primary has one asynchronous replica. Start each container with the appropriate zone name. Use the **-zone** parameter if you are starting your containers with the **startOgServer** script.

For a Chicago container server:

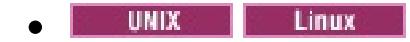

```
startOgServer.sh s1 -objectGridFile ../xml/universeGrid.xml
-deploymentPolicyFile ../xml/universeDp.xml
-catalogServiceEndPoints MyServer1.company.com:2809
-zone Chicago
```
Windows  $\bullet$ 

```
startOgServer.bat s1 -objectGridFile ../xml/universeGrid.xml
-deploymentPolicyFile ../xml/universeDp.xml
-catalogServiceEndPoints MyServer1.company.com:2809
-zone Chicago
```
If your containers are running in WebSphere Application Server, you must create a node group and name it with the prefix ReplicationZone. Servers that are running on the nodes in these node groups are placed in the appropriate zone. For example, servers running on a Chicago node might be in a node group named ReplicationZoneChicago.

See Zones for replica [placement](#page-466-0) for more information.

Primary shards for the Chicago zone have replicas in the London zone. Primary shards for the London zone have replicas in the Chicago zone.

Figure 1. Primaries and replicas in zones

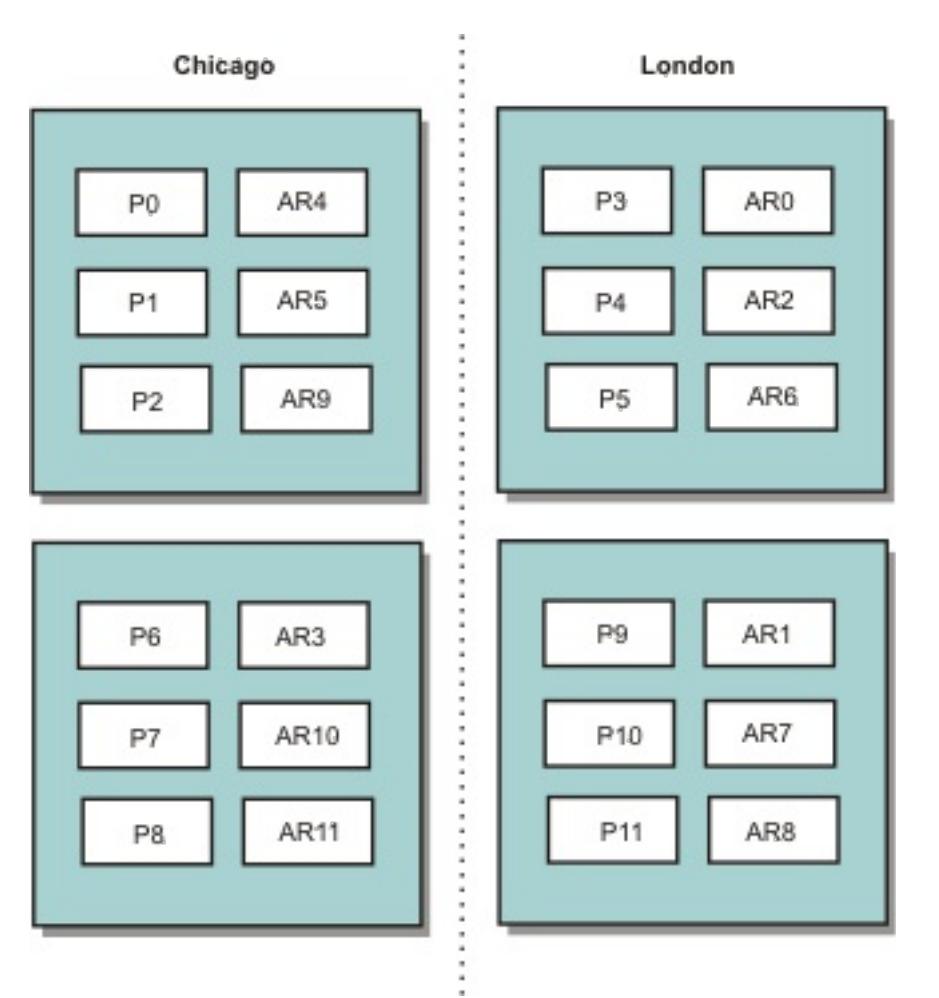

Set the preferred zones for the clients. Provide a client properties file to your client Java virtual machine (JVM). Create a file named objectGridClient.properties and ensure that this file is in your classpath.

Include the **preferZones** property in the file. Set the property value to the appropriate zone. Clients in Chicago must have the following value in the objectGridClient.properties file:

### preferZones=Chicago

The property file for London clients must contain the following value:

preferZones=London

This property instructs each client to route transactions to its local zone if possible. The topology asynchronously replicates data that is inserted into a primary shard in the local zone into the foreign zone.

### **Using the SessionHandle interface to route to the local zone**

The per-container placement strategy does not use a hash-based algorithm to determine the location of your key-value pairs in the data grid. You must use SessionHandle objects to ensure that transactions are routed to the correct location when you are using this placement strategy. When a transaction is committed, a SessionHandle object is bound to the session if one has not already been set. The SessionHandle object can also be bound to the Session by calling the Session.getSessionHandle method before committing the transaction. The following code snippet shows a SessionHandle being bound before committing the transaction.

```
Session ogSession = objectGrid.getSession();
```
// binding the SessionHandle SessionHandle sessionHandle = ogSession.getSessionHandle();

```
ogSession.begin();
ObjectMap map = ogSession.getMap("planet");
map.insert("planet1", "mercury");
// tran is routed to partition specified by SessionHandle
ogSession.commit();
```
Assume that the prior code was running on a client in your Chicago data center. The **preferZones** attribute is set to Chicago for this client. As a result, your deployment would route transactions to one of the primary partitions in the Chicago zone: partition 0, 1, 2, 6, 7, or 8.

The SessionHandle object provides a path back to the partition that is storing this committed data. The SessionHandle object must be reused or reconstructed and set on the Session to get back to the partition containing the committed data.

```
ogSession.setSessionHandle(sessionHandle);
ogSession.begin();
// value returned will be "mercury"
String value = map.get("planet1");
ogSession.commit();
```
The transaction in this code reuses the SessionHandle object that was created during the insert transaction. The get transaction then routes to the partition that holds the inserted data. Without the SessionHandle object, the transaction cannot retrieve the inserted data.

### **How container and zone failures affect zone-based routing**

Generally, a client with the **preferZones** property set routes all transactions to the specified zone or zones. However, the loss of a container results in the promotion of a replica shard to a primary shard. A client that was previously routing to partitions in the local zone must retrieve previously inserted data from the remote zone.

Consider the following scenario. A container in the Chicago zone is lost. It previously contained primaries for partitions 0, 1, and 2. The new primary shards for these partitions are then placed in the London zone because the London zone hosted the replicas for these partitions.

Any Chicago client that is using a SessionHandle object that points to one of the failed-over partitions now reroutes to London. Chicago clients that are using new SessionHandle objects route to Chicago-based primaries.

Similarly, if the entire Chicago zone is lost, all replicas in the London zone are promoted to primaries. In this scenario, all Chicago clients route their transactions to London.

**Parent topic:** [Controlling](#page-465-0) shard placement with zones

### **Related tasks**:

[Controlling](#page-465-0) shard placement with zones Defining zones for [container](#page-472-0) servers Viewing zone [information](#page-476-0) with the xscmd utility [Administering](#page-657-0) with the xscmd utility

#### **Related reference**:

Example: Zone definitions in the [deployment](#page-473-0) policy descriptor XML file [Deployment](#page-2817-0) policy descriptor XML file

# **Defining zones for container servers**

Zones are collections of container servers. A container server can belong only one zone. A container server is assigned to a zone when it starts.

### **About this task**

You must plan your zones before you start your container servers because container servers define their zone membership at startup. If you want to change the zone membership of a container server, you must restart the server with the new zone information.

### **Procedure**

How you define zones depends on if you are using stand-alone container servers or container servers that are running within WebSphere® Application Server:

**Important:** WebSphere Application Server does not prohibit nodes from being in multiple node groups. Because container servers can be only one zone, ensure that your nodes are in exactly one ReplicationZone node group.

- Define zones for stand-alone container servers.
	- 1. Use the **-zone** parameter of the **startOgServer** script to specify the zone for all the containers in the started server. For more information about starting servers, see Starting and stopping [stand-alone](#page-632-0) servers.
	- 2. You can also zone names when you are starting container servers programmatically with the embedded server API. For more [information,](#page-651-0) see Using the embedded server API to start and stop servers.
- Define zones for container servers that are running within WebSphere Application Server.

You can use node groups to place container servers in specific zones. Use the following syntax to name your node group to assign it a zone: ReplicationZone<identifier>. When you define zones in the deployment policy, you must name the zones exactly as you named the node groups. The node group name and the zone name in the deployment policy descriptor XML file must be identical

For example, divide four nodes into two zones, A and B.

- 1. Configure four nodes: node1, node2, node3, and node4, each node having two servers.
- 2. Create a node group named ReplicationZoneA and a node group named ReplicationZoneB.
- 3. Add node1 and node2 to ReplicationZoneA and add node3 and node4 to ReplicationZoneB.
- 4. Define ReplicationZoneA and ReplicationZoneB in your deployment policy descriptor XML file. See Example: Zones in a WebSphere Application Server [environment](file:////dcs/markdown/workspace/Transform/htmlout/0/com.ibm.websphere.extremescale.doc/rxszonedepl.html#rxszonedepl__was) for an example.
- 5. When the servers on node1 and node2 are started, they join ReplicationZoneA, or zone A in the WebSphere eXtreme Scale configuration. The servers on node3 and node4 join ReplicationZoneB, as zone B in the WebSphere eXtreme Scale configuration.

**Parent topic:** [Controlling](#page-465-0) shard placement with zones

### **Related concepts**:

[Zones](#page-23-0)

#### **Related reference**:

Example: Zone definitions in the [deployment](#page-473-0) policy descriptor XML file [Deployment](#page-2817-0) policy descriptor XML file

# **Example: Zone definitions in the deployment policy descriptor XML file**

You can specify zones and zone rules with the deployment policy descriptor XML file.

### **Example: Primary and replica shards in different zones**

This example places primary shards in one zone, and replica shards in a different zone, with a single asynchronous replica. All primary shards start in the DC1 zone. Replica shards start in zone DC2.

```
<?xml version="1.0" encoding="UTF-8"?>
<deploymentPolicy xmlns:xsi="http://www.w3.org/2001/XMLSchema-instance"
        xsi:schemaLocation="http://ibm.com/ws/objectgrid/deploymentPolicy
        ../deploymentPolicy.xsd"
xmlns="http://ibm.com/ws/objectgrid/deploymentPolicy">
 <objectgridDeployment objectgridName="library">
        <mapSet name="ms1" numberOfPartitions="13" minSyncReplicas="0"
                maxSyncReplicas="0" maxAsyncReplicas="1">
                <map ref="book" />
                <zoneMetadata>
                                <shardMapping shard="P" zoneRuleRef="primaryRule"/>
                                <shardMapping shard="A" zoneRuleRef="replicaRule"/>
                                <zoneRule name="primaryRule">
                                        <zone name="DC1" />
                                </zoneRule>
                                <zoneRule name="replicaRule">
                                </zoneRule>
                </zoneMetadata>
        </mapSet>
 </objectgridDeployment>
 </deploymentPolicy>
```
One asynchronous replica is defined in the ms1 mapSet element. Therefore, two shards exist for each partition: a primary and one asynchronous replica. In the zoneMetadata element, a shardMapping element is defined for each shard: P for the primary, and DC1 for the asynchronous replica. The primaryRule attribute defines the zone set for the primary shards, which is just zone DC1, and this rule is to be used for primary shard placement. Asynchronous replicas are placed in the DC2 zone.

However, if the DC2 zone is lost, the replica shards become unavailable. The loss or failure of a container server in the DC1 zone can result in data loss, even though a replica has been specified.

To address this possibility, you can either add a zone or add a replica, as described in the following sections.

# **Example: Add a zone, striping shards**

The following code configures a new zone:

```
<?xml version="1.0" encoding="UTF-8"?>
<deploymentPolicy xmlns:xsi="http://www.w3.org/2001/XMLSchema-instance"
```

```
xsi:schemaLocation="http://ibm.com/ws/objectgrid/deploymentPolicy
        ../deploymentPolicy.xsd" xmlns="http://ibm.com/ws/objectgrid/deploymentPolicy">
        <objectgridDeployment objectgridName="library">
                <mapSet name="ms1" numberOfPartitions="13" minSyncReplicas="0"
                         maxSyncReplicas="0" maxAsyncReplicas="1">
                                 <map ref="book" />
                                 <zoneMetadata>
                                         <shardMapping shard="P" zoneRuleRef="stripeRule"/>
                                         <shardMapping shard="A" zoneRuleRef="stripeRule"/>
                                         <zoneRule name="stripeRule"
exclusivePlacement="true">
                                                 \epsilonzone name="A" />
                                                 \epsilonzone name="B" />
                                                 <zone name="C" />
                                         </zoneRule>
                                 </zoneMetadata>
                </mapSet>
        </objectgridDeployment>
</deploymentPolicy>
```
Three total zones have been defined in this code: A, B, and C. Instead of separate primary and replica zone rules, a shared zone rule named stripeRule is defined. This rule includes all of the zones, with the exclusivePlacement attribute set to true. The eXtreme Scale placement policy ensures that primary and replica shards are in separate zones. This striping of placement causes primary and replica shards to spread across both zones to conform to this policy. Adding a third zone C ensures that losing any one zone does not result in data loss, and still leaves primary and replica shards for each partition. A zone failure results in the loss of either the primary shard, the replica shard, or neither. Any lost shard is replaced from the surviving shard in a surviving zone, placing it in the other surviving zone.

# **Example: Add a replica and define multiple data centers**

The classic two data-center scenario has high speed, low latency networks in each data center, but high latency between the data centers. Synchronous replicas are used in each data center where the low latency minimizes the impact of replication on response times. Asynchronous replication is used between data centers, so the high latency network has no impact on response time.

```
<?xml version="1.0" encoding="UTF-8"?>
<deploymentPolicy xmlns:xsi="http://www.w3.org/2001/XMLSchema-instance"
        xsi:schemaLocation="http://ibm.com/ws/objectgrid/deploymentPolicy
        ../deploymentPolicy.xsd" xmlns="http://ibm.com/ws/objectgrid/deploymentPolicy">
        <objectgridDeployment objectgridName="library">
                <mapSet name="ms1" numberOfPartitions="13" minSyncReplicas="1"
                        maxSyncReplicas="1" maxAsyncReplicas="1">
                        <map ref="book" />
                        <zoneMetadata>
                                <shardMapping shard="P" zoneRuleRef="primarySync"/>
                                <shardMapping shard="S" zoneRuleRef="primarySync"/>
                                <shardMapping shard="A" zoneRuleRef="async"/>
                                <zoneRule name="primarySync" exclusivePlacement="false">
                                        <zone name="DC1" />
                                        <zone name="DC2" />
                                </zoneRule>
                                <zoneRule name="async" exclusivePlacement="true">
                                        <zone name="DC1" />
                                        <zone name="DC2" />
                                </zoneRule>
                        </zoneMetadata>
                </mapSet>
  </objectgridDeployment>
 </deploymentPolicy>
```
The primary and synchronous replica share the primarySync rule with an exclusivePlacement attribute setting of false. The exclusivePlacement attribute set to false creates a configuration with the primary and synchronous replica shards of each partition placed in the same zone. The asynchronous replica shard uses a second zone rule with mostly the same zones as the primarySync zone rule. However the asynchronous replica uses the exclusivePlacement attribute set to true. The exclusivePlacement attribute, when set to true, means that a shard cannot be placed in a zone with another shard from the same partition. As a result, the asynchronous replica shard does not get placed in the same zone as the primary or synchronous replica shard. There are three shards per partition in this mapSet: a primary, and both a synchronous and asynchronous replica, so there are three shardMapping elements, one for each shard.

If a zone is lost, any asynchronous replicas are lost, and not regenerated, because they have no separate zone. If the primary and replica shards are lost, then the surviving asynchronous replica is promoted to primary, and a new synchronous replica is created in the zone. The primaries and replicas are striped across each zone.

With exclusive placement, each shard has its own zone: You must have enough zones for all the shards you want to place in their own zones. If a rule has one zone, only one shard can be placed in the zone. With two zones, you can have up to two shards in the zone.

### **Example: Zones in a WebSphere Application Server environment**

The following code configures a new zone:

<?xml version="1.0" encoding="UTF-8"?> <deploymentPolicy xmlns:xsi="http://www.w3.org/2001/XMLSchema-instance" xsi:schemaLocation="http://ibm.com/ws/objectgrid/deploymentPolicy ../deploymentPolicy.xsd" xmlns="http://ibm.com/ws/objectgrid/deploymentPolicy"> <objectgridDeployment objectgridName="library">

```
<mapSet name="ms1" numberOfPartitions="13" minSyncReplicas="0"
                        maxSyncReplicas="0" maxAsyncReplicas="1">
                                <map ref="book" />
                                <zoneMetadata>
                                        <shardMapping shard="P" zoneRuleRef="stripeRule"/>
                                        <shardMapping shard="A" zoneRuleRef="stripeRule"/>
                                        <zoneRule name="stripeRule"
exclusivePlacement="true">
                                                <zone name="ReplicationZoneA" />
                                                <zone name="ReplicationZoneB" />
                                                <zone name="ReplicationZoneC" />
                                        </zoneRule>
                                </zoneMetadata>
                </mapSet>
        </objectgridDeployment>
</deploymentPolicy>
```
For this example, three node groups are defined in the WebSphere® Application Server environment: ReplicationZoneA, ReplicationZoneB, and ReplicationZoneC. The node group name and the zone name in the deployment policy descriptor XML file must be identical, and must contain the text ReplicationZone<identifier>. This file defines a similar configuration to the striping shards example, but shows the required naming for a WebSphere Application Server configuration.

**Parent topic:** [Controlling](#page-465-0) shard placement with zones

**Related concepts**: **[Zones](#page-23-0)** [Zone-preferred](#page-469-0) routing

**Related tasks**: [Controlling](#page-465-0) shard placement with zones Defining zones for [container](#page-472-0) servers Viewing zone [information](#page-476-0) with the xscmd utility [Administering](#page-657-0) with the xscmd utility

# **Viewing zone information with the xscmd utility**

You can use the **xscmd** utility to view information about your current zone deployment, including shard placement data.

• Deploy a distributed data grid with multiple data centers. See [Zone-preferred](#page-469-0) routing for more information.

### **Before you begin**

### **About this task**

You can determine information about your configuration related to zone settings by using the **xscmd** utility that ships with the product.

### **Procedure**

Use the **xscmd** utility to determine information about the shards of data. Run the following command:

xscmd -c showPlacement -z zone\_name

### **Example**

You can also run a simpler scenario by using the getting started sample: [wxs\\_install\\_root](#page-12-0)[/ObjectGrid/gettingstarted](#page-300-0). See Tutorial: Getting started with WebSphere eXtreme Scale for more information.

1. Start a catalog server:

runcat.bat

**Related tasks**: [Administering](#page-657-0) with the xscmd utility

2. Determine your required number of replicas, zone rules, containers, and other settings such as with the following command:

```
startOgServer.bat serverA0 -objectgridFile xml\objectgrid.xml
-deploymentPolicyFile xml\deployment.xml -zone zoneA
```
3. You can stop container processes to simulate failure in the data grid:

stopOgServer.bat serverA0,serverA1,serverB0 -catalogServiceEndPoints localhost:2809

.

If the server that contains the last shard of a partition is stopped, eXtreme Scale allocates a new primary shard. You can check for data loss:

- The **runclient** script inserts and reads item in your data grid.
- The **xscmd -c showMapSizes** command shows the number of items in the data grid.
- 4. Show active container servers with the following command:

**Parent topic:** [Controlling](#page-465-0) shard placement with zones

**Related concepts**:

[Zones](#page-23-0) [Zone-preferred](#page-469-0) routing

**Related reference**: Example: Zone definitions in the [deployment](#page-473-0) policy descriptor XML file [Deployment](#page-2817-0) policy descriptor XML file

# **Configuring catalog and container servers**

WebSphere® eXtreme Scale has two types of servers: catalog servers and container servers. Catalog servers control the placement of shards and discover and monitor the container servers. Multiple catalog servers can join a catalog service domain to provide high availability to the environment. A container server is a Java™ virtual machine (JVM) that stores the application data for the data grid.

### **[Configuring](#page-478-0) catalog servers and catalog service domains**

The catalog service hosts logic that is typically idle during steady states. As a result, the catalog service minimally influences scalability. The service is built to service hundreds of container servers that become available simultaneously. For high availability, configure the catalog service into a catalog service domain.

### **[Configuring](#page-505-0) container servers**

The container server stores application data for the data grid. This data is generally broken into parts, which are called partitions, which are hosted across multiple container servers. Each container server in turn hosts a subset of the complete data.

**Parent topic:** [Configuring](#page-441-0)

**Related concepts**: [Installation](#page-367-0) topologies [Catalog](#page-17-0) service Container servers, [partitions,](#page-19-0) and shards

**Related tasks**: Starting and stopping [stand-alone](#page-632-0) servers Using the [embedded](#page-651-0) server API to start and stop servers

**Related reference**: Server [properties](#page-2771-0) file [ObjectGrid](#page-2795-0) descriptor XML file

# **Configuring catalog servers and catalog service domains**

The catalog service hosts logic that is typically idle during steady states. As a result, the catalog service minimally influences scalability. The service is built to service hundreds of container servers that become available simultaneously. For high availability, configure the catalog service into a catalog service domain.

### **Before you begin**

After a catalog service domain is started, the members of the data grid bind together. Carefully plan your catalog service domain topology, because you cannot modify your catalog service domain configuration at run time. Spread out the data grid as diversely as possible to prevent errors.

The best practice to avoid a single point of failure for your catalog service domain is to start a minimum of three catalog servers on three different nodes.

If you are using only two nodes, configure two catalog servers on each of the two nodes for a total of four catalog server processes. Creating this configuration ensures that when only one of the nodes is started, the required two catalog servers are running. You must start at least two catalog servers at the same time. When catalog servers start, they look for other catalog servers in the configuration, and do not start successfully until at least one other catalog sever is found.

### **Procedure**

Configure stand-alone catalog servers and catalog service domains.

You configure stand-alone catalog server and catalog service domains with parameters and property files that you pass to the start server command or to the embedded server API.

- Example: [Configuring](#page-480-0) catalog service domains
- o Starting and stopping [stand-alone](#page-632-0) servers
- o Catalog server [properties](file:////dcs/markdown/workspace/Transform/htmlout/0/com.ibm.websphere.extremescale.doc/rxscontprops.html#rxscontprops__catserv)
- Configure catalog servers and catalog service domains in WebSphere® Application Server

Configure catalog servers that run in WebSphere Application Server with the WebSphere Application Server administrative console, administrative tasks, and the server properties file. The server life cycle is controlled by the process life cycle within WebSphere Application Server. When processes start or stop in WebSphere Application Server, the catalog servers that are running on these processes also start or stop.

- Creating catalog service domains in [WebSphere](#page-483-0) Application Server
- [Configuring](#page-482-0) the catalog service in WebSphere Application Server

### **Example: [Configuring](#page-480-0) catalog service domains**

When you are using the catalog service, a minimum of two catalog servers are required to avoid a single point of failure. Depending on the number of nodes in your environment, you can create different configurations to ensure that at least two catalog servers are always running.

### **[Configuring](#page-481-0) WebSphere eXtreme Scale with WebSphere Application Server**

You can run catalog service and container server processes in WebSphere Application Server. The process to configure these servers is different than a stand-alone configuration. The catalog service can automatically start in WebSphere Application Server servers or deployment managers. Container process start when an eXtreme Scale application is deployed and started in the WebSphere Application Server environment.

### **[Configuring](#page-501-0) the quorum mechanism**

Configure the quorum mechanism for each catalog server. You must enable the quorum mechanism on all of the catalog servers in the catalog service domain. Changing the quorum configuration requires a restart.

### **Tuning the [heartbeat](#page-503-0) interval setting for failover detection**

You can configure the amount of time between system checks for failed servers with the heartbeat interval setting. This setting applies to catalog servers only.

**Parent topic:** [Configuring](#page-477-0) catalog and container servers

**Related concepts**: [Installation](#page-367-0) topologies [Catalog](#page-17-0) service

**Related tasks**: [Configuring](#page-539-0) eXtreme Scale connection factories

# **Related reference**:

Client [properties](#page-2780-0) file Server [properties](#page-2771-0) file [startOgServer](#page-640-0) script

# **Related information**:

Catalog service domain [settings](#page-496-0)

# **Example: Configuring catalog service domains**

When you are using the catalog service, a minimum of two catalog servers are required to avoid a single point of failure. Depending on the number of nodes in your environment, you can create different configurations to ensure that at least two catalog servers are always running.

### **Example: Starting four catalog servers on two nodes in a stand-alone environment**

The following script starts catalog servers cs0 and cs1 on the host1 node, and starts catalog servers cs2 and cs3 on the host2 node.

```
./startOgServer.sh|bat cs0 -listenerPort 2809 -catalogServiceEndPoints
cs0:host1:6601:6602,cs1:host1:6603:6604,cs2:host2:6601:6602,cs3:host2:6603:6604
-quorum true -jvmArgs -Xmx256m
```

```
./startOgServer.sh|bat cs1 -listenerPort 2810 -catalogServiceEndPoints
cs0:host1:6601:6602,cs1:host1:6603:6604,cs2:host2:6601:6602,cs3:host2:6603:6604
-quorum true -jvmArgs -Xmx256m
```

```
./startOgServer.sh|bat cs2 -listenerPort 2809 -catalogServiceEndPoints
cs0:host1:6601:6602,cs1:host1:6603:6604,cs2:host2:6601:6602,cs3:host2:6603:6604
-quorum true -jvmArgs -Xmx256m
```

```
./startOgServer.sh|bat cs3 -listenerPort 2810 -catalogServiceEndPoints
cs0:host1:6601:6602,cs1:host1:6603:6604,cs2:host2:6601:6602,cs3:host2:6603:6604
-quorum true -jvmArgs -Xmx256m
```
**Remember:** You must use the **-listenerPort** option because the catalog servers that are running on a node each require a unique port number.

### **Example: Starting multiple catalog servers in a WebSphere Application Server environment**

Catalog servers start automatically in a WebSphere® Application Server environment. You can define multiple catalog servers to start by creating a catalog service domain. After you specify multiple endpoints in the catalog service domain, restart the included application servers so that the catalog servers start in parallel.

- **WebSphere Application Server Network Deployment**: You can choose multiple existing application servers from the cell to be members of your catalog service domain. Since, you can only start a cluster of catalog servers that are in the same core group, verify that any application servers in a catalog service domain are in the same core group.
- **Base WebSphere Application Server**: You can only start a single catalog server in a base application server using the **startServer** command . To start a cluster, use the **startXsServer** command.

**Parent topic:** [Configuring](#page-478-0) catalog servers and catalog service domains

### **Related tasks**:

[Configuring](#page-481-0) WebSphere eXtreme Scale with WebSphere Application Server [Configuring](#page-482-0) the catalog service in WebSphere Application Server Creating catalog service domains in [WebSphere](#page-483-0) Application Server Starting and stopping servers in a WebSphere Application Server [environment](#page-650-0) [Troubleshooting](#page-1151-0) administration [Administering](#page-657-0) with the xscmd utility Starting and stopping [stand-alone](#page-632-0) servers Starting a [stand-alone](#page-634-0) catalog service

#### **Related reference**:

Catalog service domain [administrative](#page-485-0) tasks Server [properties](#page-2771-0) file

# **Configuring WebSphere eXtreme Scale with WebSphere Application Server**

You can run catalog service and container server processes in WebSphere® Application Server. The process to configure these servers is different than a stand-alone configuration. The catalog service can automatically start in WebSphere Application Server servers or deployment managers. Container process start when an eXtreme Scale application is deployed and started in the WebSphere Application Server environment.

### **About this task**

**Attention:** Do not collocate your container servers with catalog servers in a production environment. Include the catalog service in multiple node agent processes or in an application server that is not hosting an eXtreme Scale application.

### **[Configuring](#page-482-0) the catalog service in WebSphere Application Server**

Catalog service processes can run in WebSphere Application Server. The server life cycle in WebSphere Application Server determines when the catalog service starts and stops.

**Parent topic:** [Configuring](#page-478-0) catalog servers and catalog service domains

### **Related concepts**:

[Interoperability](#page-334-0) with other products [Monitoring](#page-992-0) with vendor tools [Installation](#page-367-0) topologies Tuning garbage collection with [WebSphere](#page-1016-0) Real Time Example: [Configuring](#page-480-0) catalog service domains [Catalog](#page-17-0) service High [availability](#page-97-0) catalog service [Administering](#page-630-0)

**Related reference**: Catalog service domain [administrative](#page-485-0) tasks Server [properties](#page-2771-0) file

### **Related information**:

Configure WebSphere Commerce to use WebSphere eXtreme Scale for dynamic cache to improve [performance](https://www.ibm.com/developerworks/community/wikis/home?lang=en#!/wiki/804be81f-57fb-4779-ac57-8d3e43dcbe27/page/df1ca4af-c7fb-4902-b65a-2b4b218cde7e/attachments) and scale

WebSphere Business Process [Management](https://www.ibm.com/developerworks/community/wikis/home?lang=en#!/wiki/W30b21440b0d9_432c_8e75_b16bac9c5427/page/WebSphere%20Business%20Process%20Management%20and%20Connectivity%20integration) and Connectivity integration

# **Configuring the catalog service in WebSphere Application Server**

- 1. Choose one or more WebSphere Application Server processes to augment with the WebSphere eXtreme Scale profile. See Creating and [augmenting](#page-393-0) profiles for WebSphere eXtreme Scale for more information. If you want the catalog service to start automatically in WebSphere Application Server Network Deployment on the deployment manager, install WebSphere eXtreme Scale on the deployment manager node and augment the deployment manager profile.
- 2. Configure server properties files for the WebSphere Application Server processes and add to the class path for the node. See Server [properties](#page-2771-0) file for more information.
- 3. Configure a catalog service domain. The catalog service domain is a group of catalog servers within your environment. See Creating catalog service domains in [WebSphere](#page-483-0) Application Server for more information.
- 4. Start the WebSphere Application Server processes that are hosting the catalog servers. See Starting and stopping servers in a WebSphere Application Server [environment](#page-650-0) for more information.

Catalog service processes can run in WebSphere® Application Server. The server life cycle in WebSphere Application Server determines when the catalog service starts and stops.

### **Procedure**

### **Creating catalog service domains in [WebSphere](#page-483-0) Application Server**

Catalog service domains define a group of catalog servers that manage the placement of shards and monitor the health of container servers in your data grid.

**Parent topic:** [Configuring](#page-481-0) WebSphere eXtreme Scale with WebSphere Application Server

### **Related concepts**:

Example: [Configuring](#page-480-0) catalog service domains [Installation](#page-367-0) topologies [Catalog](#page-17-0) service High [availability](#page-97-0) catalog service Container servers, [partitions,](#page-19-0) and shards

### **Related tasks**:

Configuring WebSphere Application Server applications to [automatically](#page-508-0) start container servers [Configuring](#page-507-0) container servers in WebSphere Application Server [Controlling](#page-659-0) placement

### **Related reference**:

Catalog service domain [administrative](#page-485-0) tasks Server [properties](#page-2771-0) file [Deployment](#page-2817-0) policy descriptor XML file [ObjectGrid](#page-2795-0) descriptor XML file

# **Creating catalog service domains in WebSphere Application Server**

Catalog service domains define a group of catalog servers that manage the placement of shards and monitor the health of container servers in your data grid.

• Install [WebSphere®](#page-373-0) eXtreme Scale on WebSphere Application Server. See T.1.1 Installing WebSphere eXtreme Scale or WebSphere eXtreme Scale Client with WebSphere Application Server for more information.

### **Before you begin**

### **About this task**

By creating a catalog service domain, you are defining a highly available collection of catalog servers.

These catalog servers can run in WebSphere Application Server within a single cell and core group. The catalog service domain can also define a remote group of servers that run in different Java™ SE processes or other WebSphere Application Server cells.

**For remote catalog servers:** You can connect WebSphere eXtreme Scale containers and clients to a catalog service domain that is running in another WebSphere Application Server cell or that are running as stand-alone processes. Because remotely configured catalog servers do not automatically start in the cell, you must manually start any remotely configured catalog servers. When you configure a remote catalog service domain, the domain name should match the domain name that you specified when you start the remote catalog servers. The default catalog service domain name for stand-alone catalog servers is DefaultDomain. Specify a catalog service domain name with the **startOgServer** command **-domain** parameter, a server properties file, or with the embedded server API. You must start each remote catalog server process in the remote domain with the same domain name. See Starting a [stand-alone](#page-634-0) catalog service for more information about starting catalog servers.

**For catalog servers that run on existing application servers within the cell:** When you define a catalog service domain that places catalog servers on the application servers within the cell, the core group mechanisms of WebSphere Application Server are used. The catalog service automatically starts on the application servers in the cell. As a result, the members of a single catalog service domain cannot span the boundaries of a core group, and a catalog service domain therefore cannot span cells. However, WebSphere eXtreme Scale container servers and clients can span cells by connecting to a catalog server across cell boundaries, such as a stand-alone catalog service domain or a catalog service domain embedded in another cell.

**Attention:** Do not collocate the catalog services with WebSphere eXtreme Scale container servers in a production environment. Include the catalog service in multiple node agent processes or in an application server that is not hosting a WebSphere eXtreme Scale application.

### **Procedure**

- 1. Create the catalog service domain.
	- a. In the WebSphere Application Server administrative console, click **System administration** > **WebSphere eXtreme Scale** > **Catalog service domains** > **New**.
	- b. Define a name, default value, and JMX authentication credentials for your catalog service domain. If you are configuring remote endpoints for the catalog service domain, the name of the catalog service domain should match the name of the catalog service domain that you specify when you start the catalog servers.
	- c. Add catalog server endpoints. You can either select existing application servers or add remote servers that are running a catalog service.
- 2. Test the connection to the catalog servers within your catalog service domain. For existing application servers, catalog servers start when the associated application server is started. For remote application servers, you must start the servers manually using the **startOgServer** command or embedded server API.
	- a. In the WebSphere Application Server administrative console, click **System administration** > **WebSphere eXtreme Scale** > **Catalog service domains**.
	- b. Select the catalog service domain that you want to test and click **Test connection**. When you click this button, all of the defined catalog service domain end points are queried one by one, if any one end point is available, returns a message that indicates that the connection to the catalog service domain was successful.

### **Catalog service domain [administrative](#page-485-0) tasks**

You can use the Jacl or Jython scripting languages to manage catalog service domains in your WebSphere Application Server configuration.

### **Catalog service domain [collection](#page-495-0)**

Use this page to manage catalog service domains. Catalog service domains define a group of catalog servers that manage the placement of shards and monitors the health of container servers in your data grid.

### **Catalog service domain [settings](#page-496-0)**

Use this page to manage the settings for a specific catalog service domain. Catalog service domains define a group of catalog servers that manage the placement of shards and monitors the health of container servers in your data grid. You can define a catalog service domain that is in the same cell as your deployment manager. You can also define remote catalog service domains if your WebSphere eXtreme Scale configuration is in a different cell or your data grid is made up of Java SE processes.

### **Client security [properties](#page-498-0)**

Use this page to configure client security for a catalog service domain. These settings apply to all the servers in your catalog service domain. These properties can be overridden by specifying a splicer.properties file with the com.ibm.websphere.xs.sessionFilterProps custom property or by splicing the application EAR file.

### **Catalog service domain custom [properties](#page-500-0)**

You can further edit the configuration of the catalog service domain by defining custom properties.

### **Parent topic:** [Configuring](#page-482-0) the catalog service in WebSphere Application Server

### **Related concepts**:

Example: [Configuring](#page-480-0) catalog service domains [Installation](#page-367-0) topologies [Catalog](#page-17-0) service High [availability](#page-97-0) catalog service

### **Related reference**:

Catalog service domain [administrative](#page-485-0) tasks Server [properties](#page-2771-0) file

# **Catalog service domain administrative tasks**

You can use the Jacl or Jython scripting languages to manage catalog service domains in your WebSphere® Application Server configuration.

### **Requirements**

You must have the WebSphere eXtreme Scale Client installed in your WebSphere Application Server environment.

### **List all administrative tasks**

To get a list of all of the administrative tasks that are associated with catalog service domains, run the following command with **wsadmin**:

Using Jacl:

wsadmin>\$AdminTask help XSDomainManagement

Using a Jython string:

```
wsadmin>print AdminTask.help ('XSDomainManagement')
```
### **Commands**

The administrative tasks for catalog service domains include the following commands:

- [createXSDomain](file:////dcs/markdown/workspace/Transform/htmlout/0/com.ibm.websphere.extremescale.doc/common/rxscsdomain.html#rxscsdomain__createxsdomain)
- [deleteXSDomain](file:////dcs/markdown/workspace/Transform/htmlout/0/com.ibm.websphere.extremescale.doc/common/rxscsdomain.html#rxscsdomain__deleteXSDomain)
- [getDefaultXSDomain](file:////dcs/markdown/workspace/Transform/htmlout/0/com.ibm.websphere.extremescale.doc/common/rxscsdomain.html#rxscsdomain__getDefaultXSDomain)
- **·** [listXSDomains](file:////dcs/markdown/workspace/Transform/htmlout/0/com.ibm.websphere.extremescale.doc/common/rxscsdomain.html#rxscsdomain__listXSDomains)
- [modifyXSDomain](file:////dcs/markdown/workspace/Transform/htmlout/0/com.ibm.websphere.extremescale.doc/common/rxscsdomain.html#rxscsdomain__modifyXSDomain)
- [testXSDomainConnection](file:////dcs/markdown/workspace/Transform/htmlout/0/com.ibm.websphere.extremescale.doc/common/rxscsdomain.html#rxscsdomain__testXSDomainConnection)
- **[testXSServerConnection](file:////dcs/markdown/workspace/Transform/htmlout/0/com.ibm.websphere.extremescale.doc/common/rxscsdomain.html#rxscsdomain__testXSServerConnection)**

### **List all administrative task command arguments**

To get a list of all of the command arguments associated with catalog service domain administrative tasks, run the following command with **wsadmin**:

Using Jacl:

wsadmin>\$AdminTask help <command> wsadmin>\$AdminTask help <command> <commandStep> Example: wsadmin>\$AdminTask help createXSDomain defineDomainServers

Using a Jython string:

wsadmin>print AdminTask.help ('<command>') Example: wsadmin>print AdminTask.help ('createXSDomain')

### **createXSDomain**

The **createXSDomain** command registers a new catalog service domain.

| <b>Argume</b><br>nt | <b>Description</b>                                                                                                    |
|---------------------|----------------------------------------------------------------------------------------------------|
| -name<br>(required  | Specifies the name of the catalog service domain that you want to create.                                                               |
| -default            | Specifies whether the catalog service domain is the default for the cell. The<br>default value is true. (Boolean: set to true or false) |

Table 1. createXSDomain command arguments

#### Table 2. defineDomainServers step arguments

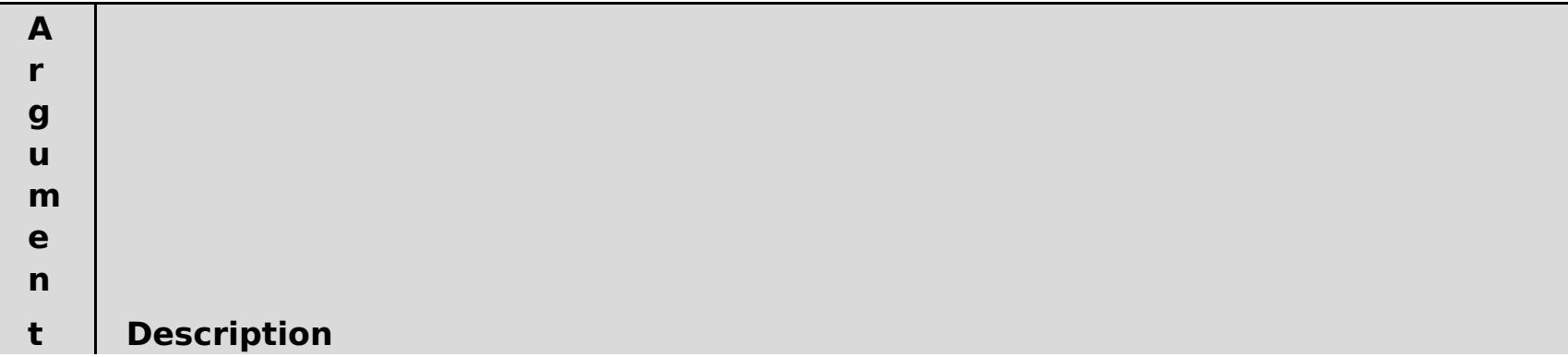

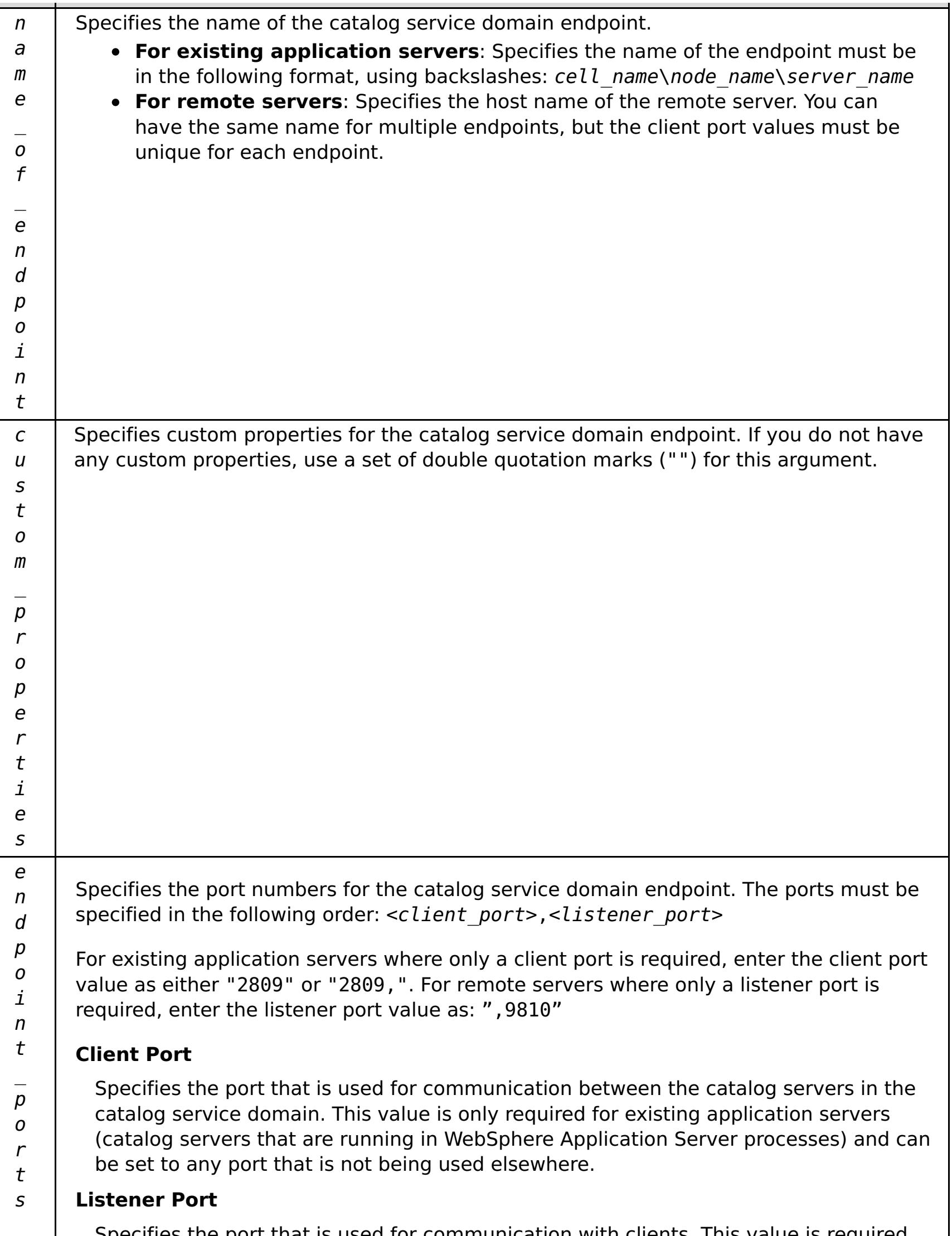

Specifies the port that is used for communication with clients. This value is required for remote endpoints and must match the value used when the catalog service was started. The listener port is used by clients and containers to communicate with the catalog service.

**For WebSphere eXtreme Scale remote endpoints**: Defines the Object Request Broker (ORB) listener port for containers and clients to communicate with the catalog service through the ORB. For WebSphere Application Server endpoints, the listener port value is optional because the value is inherited from the BOOTSTRAP\_ADDRESS port configuration.

| rapic 9. comingare chichtocearity beep argaments |                                                                                                    |  |
|--------------------------------------------------|----------------------------------------------------------------------------------------------------|--|
| <b>Argument</b>                                  | <b>Description</b>                                                                                                    |  |
| -securityEnabled                                 | Specifies that client security is enabled for the catalog<br>server. The server properties file that is associated with the<br>selected catalog server must have a matching<br>securityEnabled setting in the server properties file. If<br>these settings do not match, an exception results. (Boolean:<br>set to true or false) |  |
| -credentialAuthentication                        | Indicates if credential authentication is enforced or                                                                                                    |  |

Table 3. configureClientSecurity step arguments

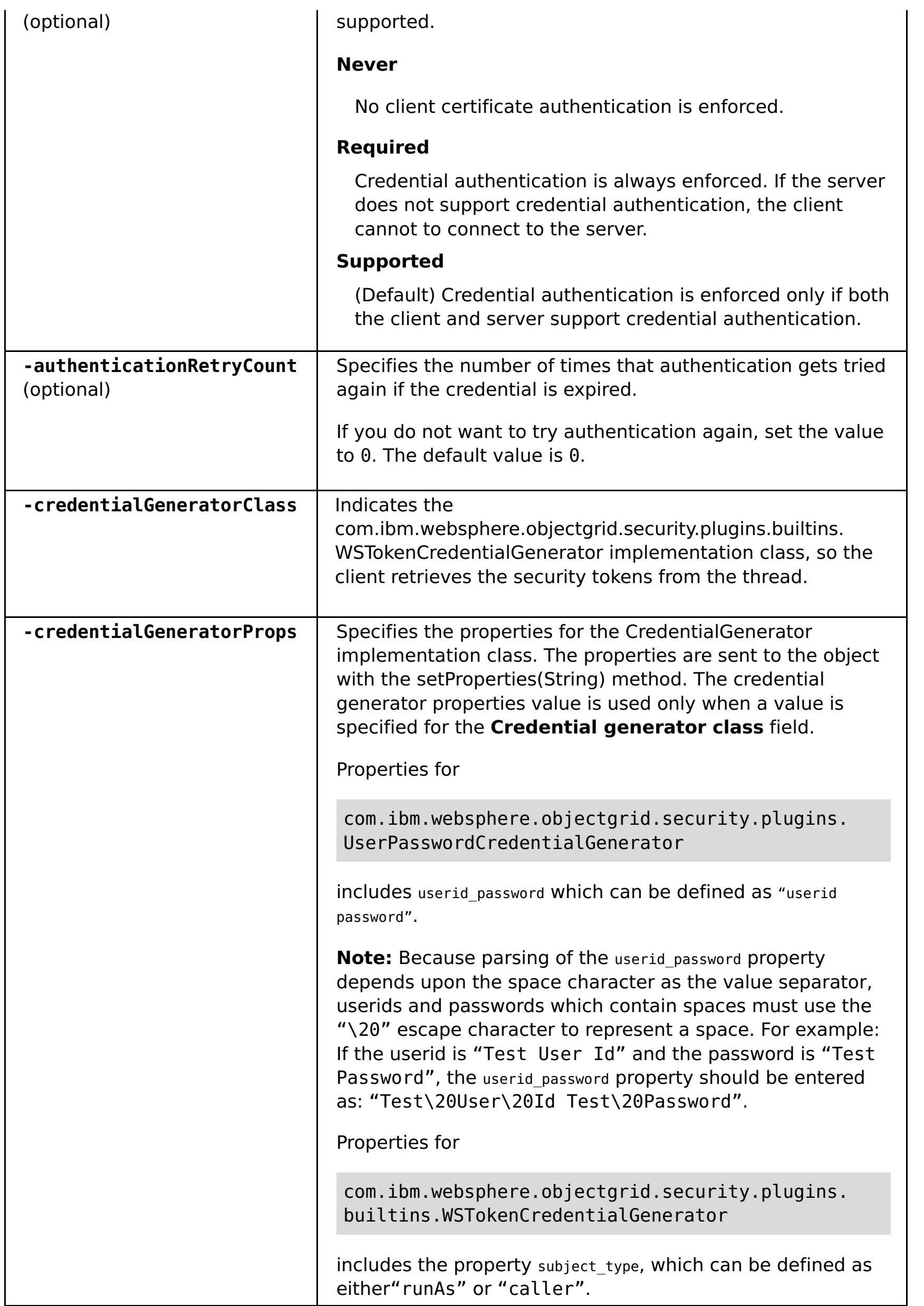

Batch mode requires correct formatting of the command entry. Consider using interactive mode to ensure the values that you enter are processed correctly. When you use batch mode, you must define the **-defineDomainServers** step arguments using a specific array of properties. This array of properties is in the format name of endpoint custom properties endpoint ports. The endpoint ports value is a list of ports that must be specified in the following order: <client\_port>,<listener\_port>.

### **Return value**:

### **Batch mode example usage**

Create a catalog service domain of remote endpoints using Jacl:

\$AdminTask createXSDomain {-name TestDomain -default true -defineDomainServers {{xhost1.ibm.com "" ,2809}} -configureClientSecurity {-securityEnabled false

```
-credentialAuthentication Required -authenticationRetryCount 0 -
credentialGeneratorClass
com.ibm.websphere.objectgrid.security.plugins.builtins.UserPasswordCredentialGenerat
or
-credentialGeneratorProps "manager manager1"}}
```
Create a catalog service domain of remote endpoints using Jython string:

```
AdminTask.createXSDomain('[-name TestDomain -default true
-defineDomainServers [[xhost1.ibm.com "" ,2809]
[xhost2.ibm.com "" ,2809]] -configureClientSecurity [-securityEnabled false
-credentialAuthentication Required -authenticationRetryCount 0 -
credentialGeneratorClass
com.ibm.websphere.objectgrid.security.plugins.builtins.UserPasswordCredentialGenerat
or
-credentialGeneratorProps "manager manager1"] ]')
```
Create a catalog service domain of existing application server endpoints using Jacl:

```
$AdminTask createXSDomain {-name TestDomain -default true -defineDomainServers
{{cellName/nodeName/serverName "" 1109}}}
```
#### **Interactive mode example usage**

• Using Jacl:

```
$AdminTask createXSDomain {-interactive}
```
Using Jython string:

```
AdminTask.createXSDomain ('[-interactive]')
```
### **deleteXSDomain**

The **deleteXSDomain** command deletes a catalog service domain.

#### **Required parameters:**

**-name**

Specifies the name of the catalog service domain to delete.

#### **Return value**:

#### **Batch mode example usage**

• Using Jacl:

\$AdminTask deleteXSDomain {-name TestDomain }

Using Jython string:

AdminTask.deleteXSDomain('[-name TestDomain ]')

### **Interactive mode example usage**

Using Jacl:

\$AdminTask deleteXSDomain {-interactive}

Using Jython string:

AdminTask.deleteXSDomain ('[-interactive]')

# **getDefaultXSDomain**

The **getDefaultXSDomain** command returns the default catalog service domain for the cell.

**Required parameters:** None

**Return value**: The name of the default catalog service domain.

**Batch mode example usage**

Using Jacl:

\$AdminTask getDefaultXSDomain

Using Jython string:

AdminTask.getDefaultXSDomain

### **Interactive mode example usage**

Using Jacl:

\$AdminTask getDefaultXSDomain {-interactive}

Using Jython string:

```
AdminTask.getDefaultXSDomain ('[-interactive]')
```
### **listXSDomains**

The **listXSDomains** command returns a list of the existing catalog service domains.

**Required parameters:** None

**Return value**: A list of all of the catalog service domains in the cell.

### **Batch mode example usage**

Using Jacl:

\$AdminTask listXSDomains

Using Jython string:

AdminTask.listXSDomains

### **Interactive mode example usage**

Using Jacl:

\$AdminTask listXSDomains {-interactive}

Using Jython string:

```
AdminTask.listXSDomains ('[-interactive]')
```
### **modifyXSDomain**

The **modifyXSDomain** command modifies an existing catalog service domain.

Batch mode requires correct formatting of the command entry. Consider using interactive mode to ensure the values that you enter are processed correctly. When you use batch mode, you must define the **-modifyEndpoints**, **-addEndpoints** and **-removeEndpoints** step arguments using a specific array of properties. This array of properties is in the format name of endpoint host name custom properties endpoint\_ports. The endpoint\_ports value is a list of ports that must be specified in the following order: <client\_port>,<listener\_port>.

| <b>Argument</b>     | <b>Description</b>                                                                                           |
|---------------------|----------------------------------------------------------------------------------------------------|
| -name<br>(required) | Specifies the name of the catalog service domain that you want to edit.                                      |
| -default            | If set to true, specifies that the selected catalog service domain is the default<br>for the cell. (Boolean) |

Table 4. modifyXSDomain command arguments

Table 5. modifyEndpoints step arguments

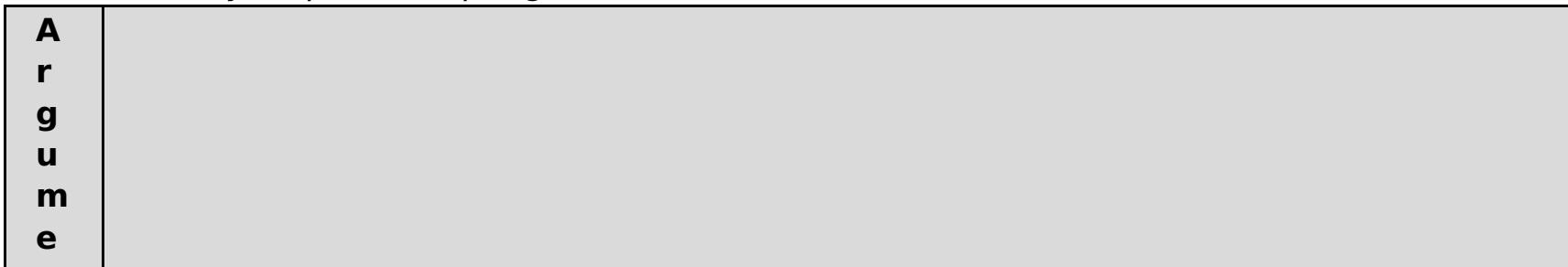

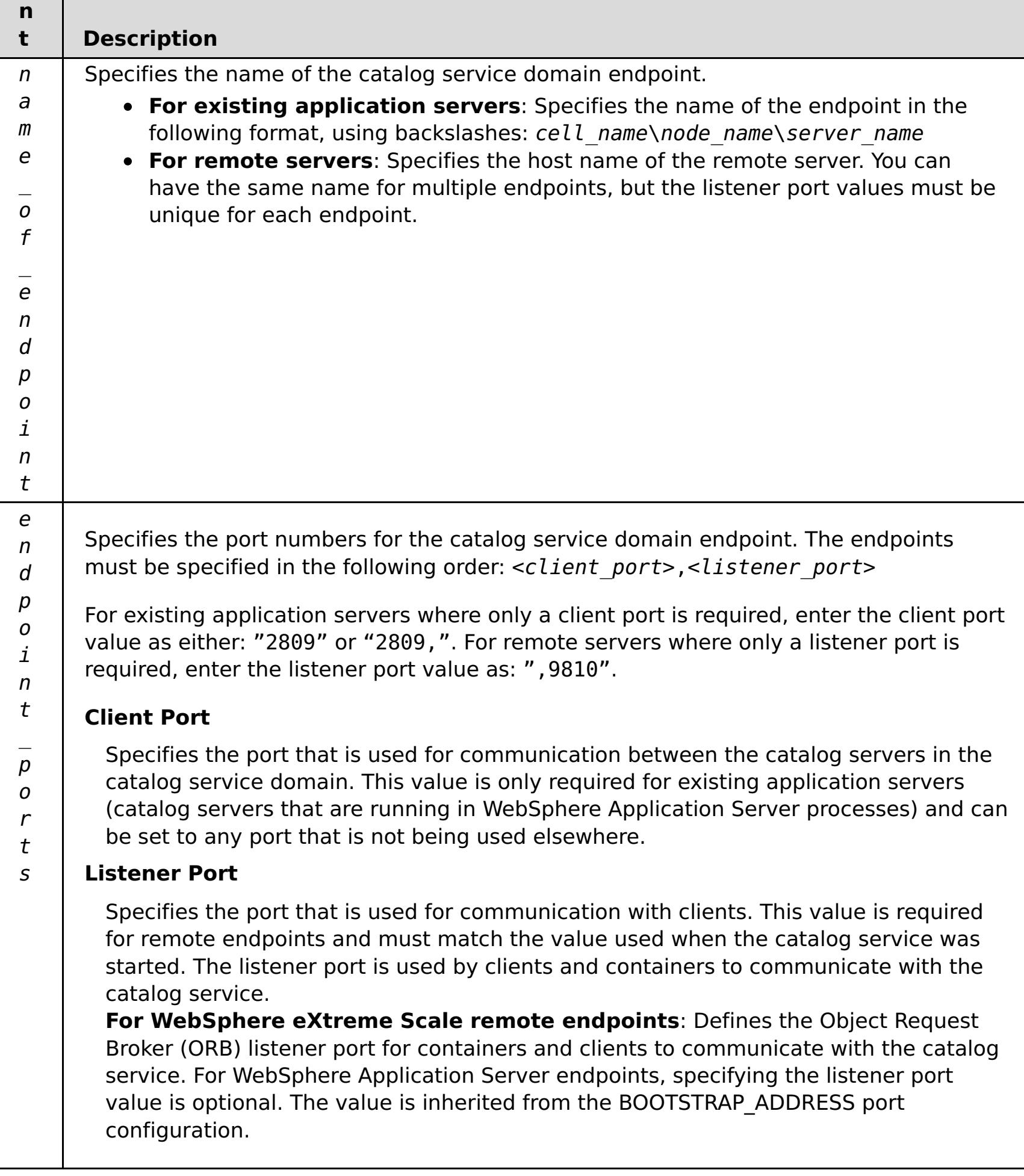

Table 6. addEndpoints step arguments

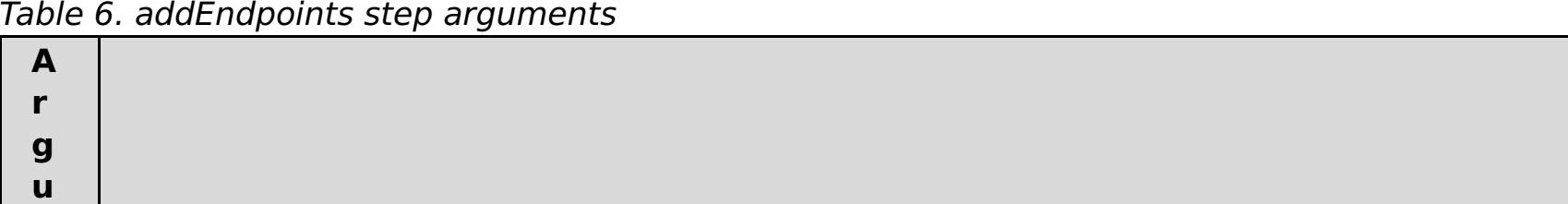

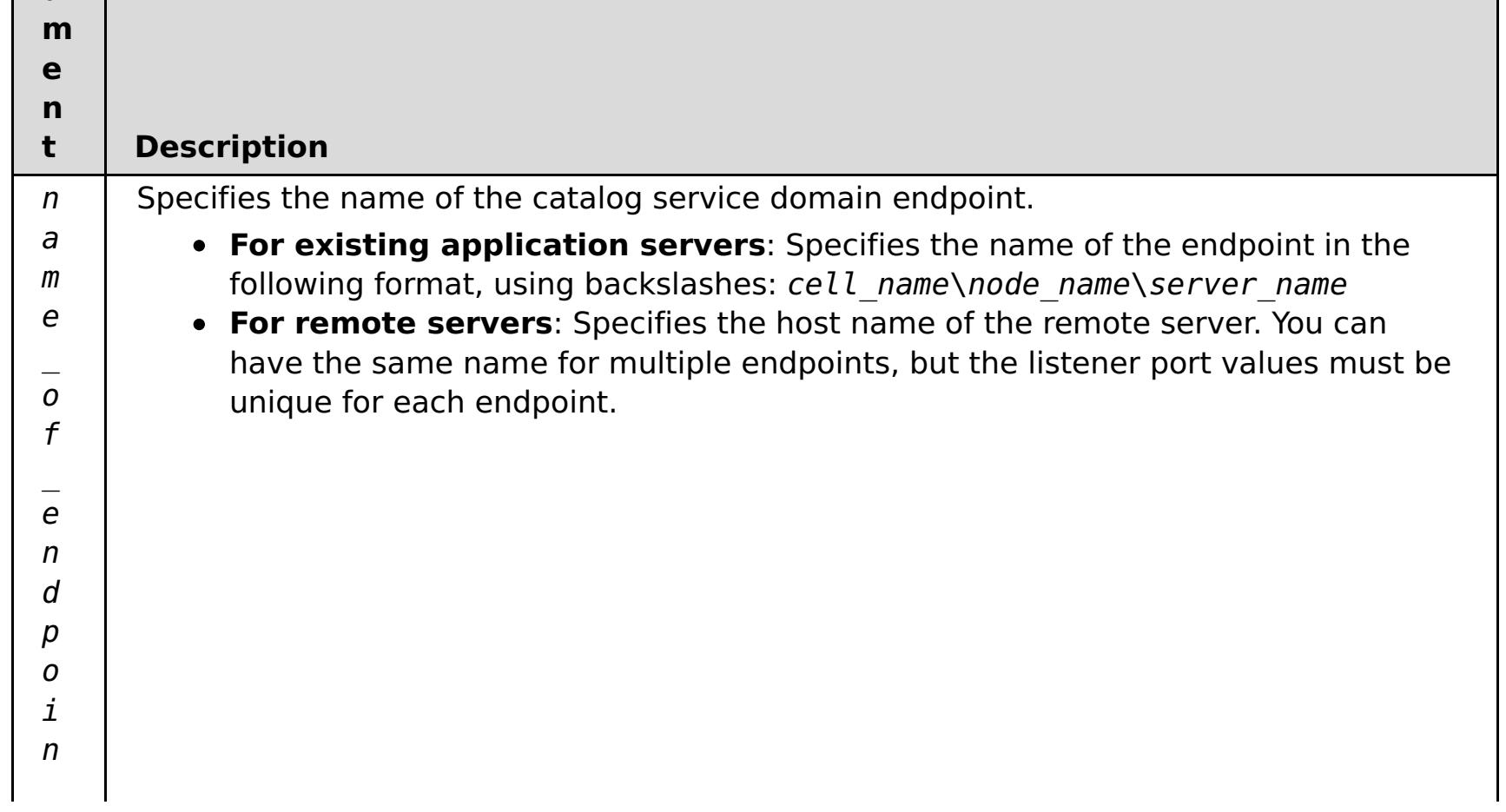

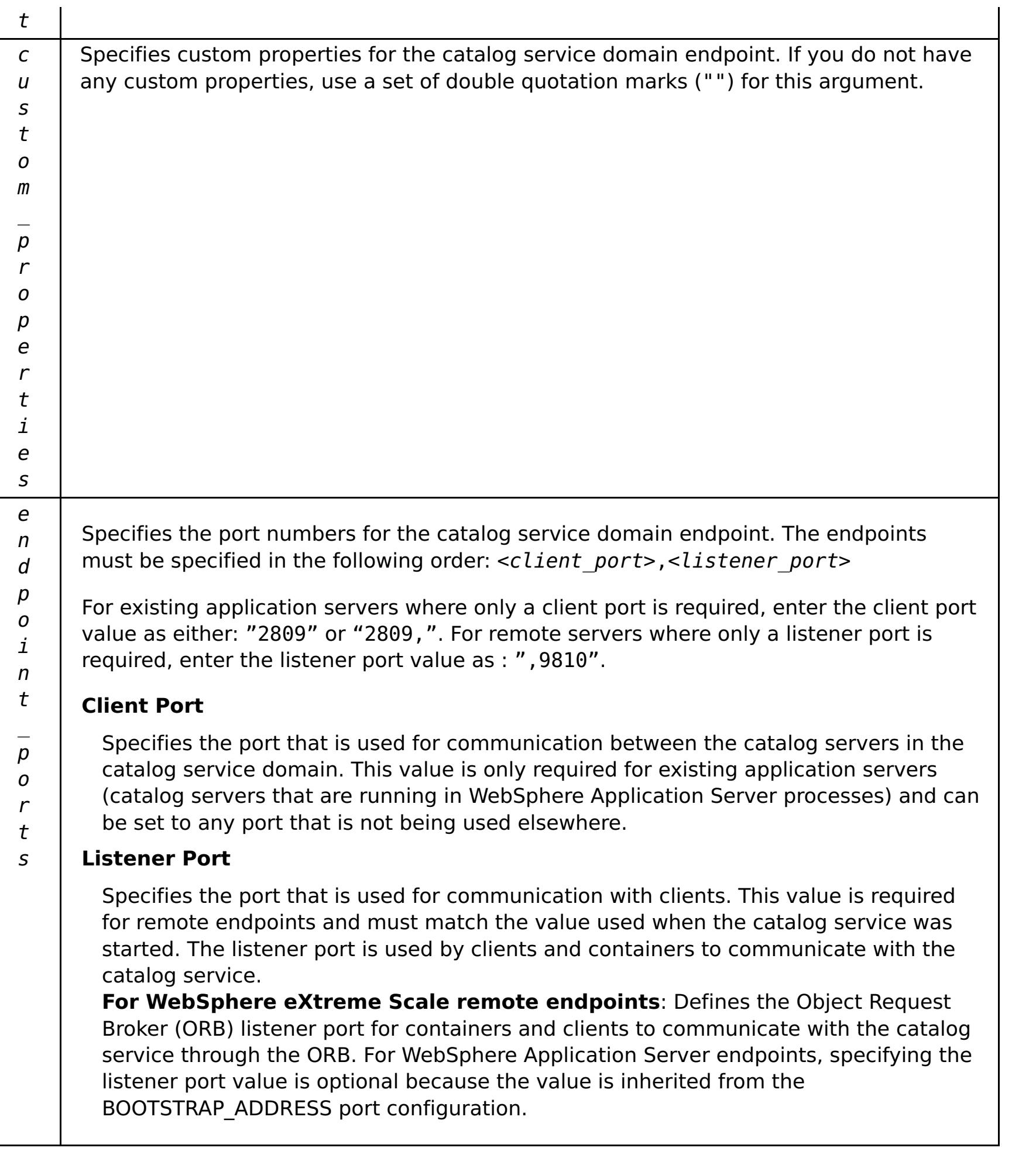

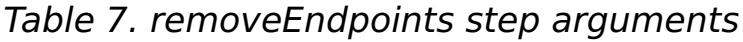

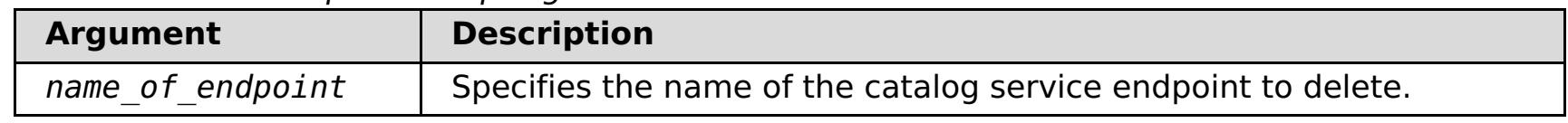

| <b>Argument</b>                         | <b>Description</b>                                                                                                    |
|-----------------------------------------|----------------------------------------------------------------------------------------------------|
| -securityEnabled                        | Specifies that client security is enabled for the catalog<br>server. The server properties file that is associated with the<br>selected catalog server must have a matching<br>securityEnabled setting in the server properties file. If<br>these settings do not match, an exception results. (Boolean:<br>set to true or false) |
| -credentialAuthentication<br>(optional) | Indicates whether credential authentication is enforced or<br>supported.                                                                                                    |
|                                         | <b>Never</b>                                                                                                    |
|                                         | No client certificate authentication is enforced.                                                                                                    |
|                                         | <b>Required</b>                                                                                                    |
|                                         | Credential authentication is always enforced. If the server<br>does not support credential authentication, the client<br>cannot to connect to the server.                                                                                                    |
|                                         | Supported                                                                                                    |

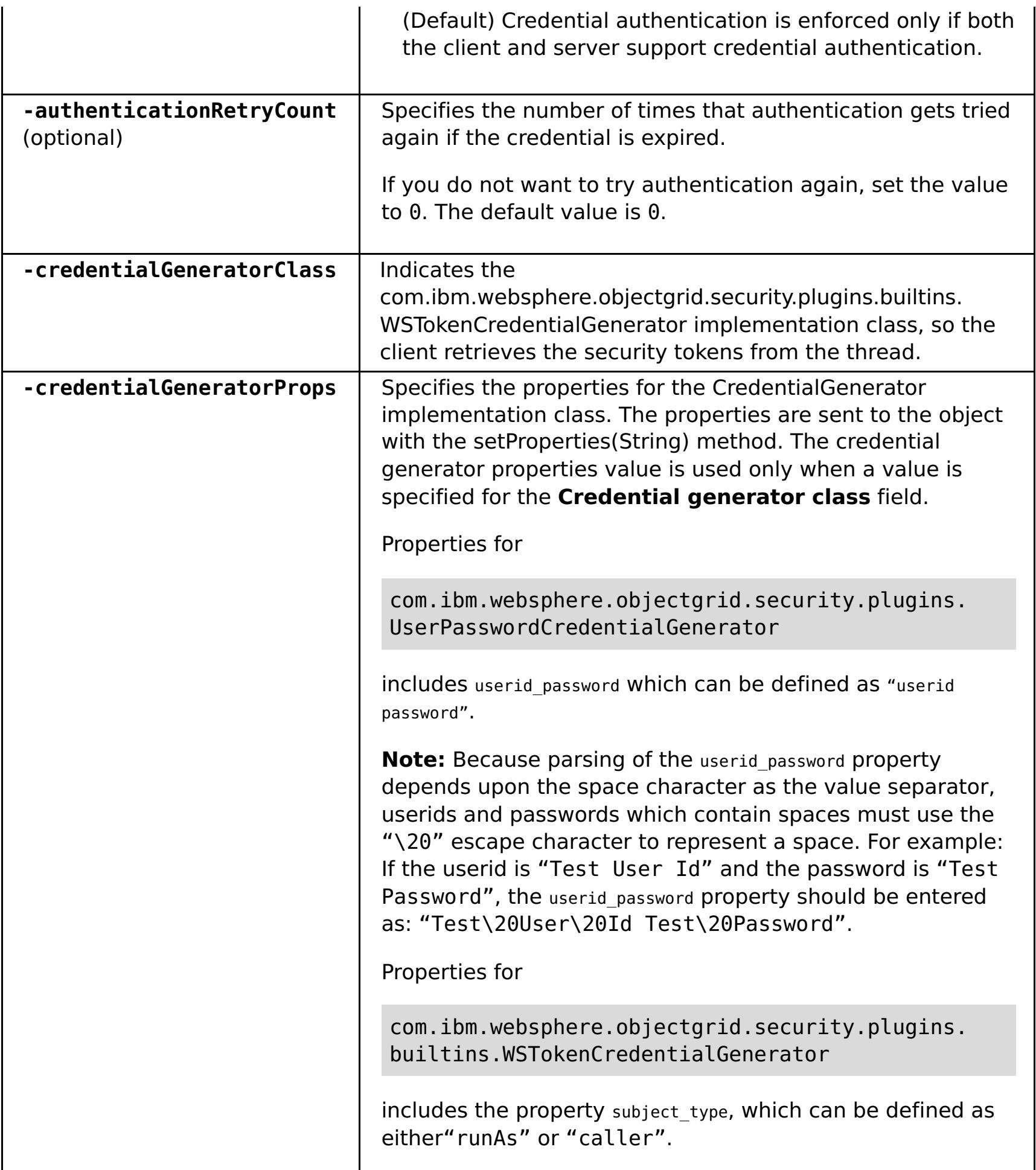

### **Return value**:

### **Batch mode example usage**

Using Jacl:

\$AdminTask modifyXSDomain {-name TestDomain -default true -modifyEndpoints {{xhost1.ibm.com "" ,2809}} -addEndpoints {{xhost2.ibm.com "" ,2809}}} -removeEndpoints {{xhost3.ibm.com}}}

Using Jython string:

```
AdminTask.modifyXSDomain('[-name TestDomain
-default false -modifyEndpoints [[xhost1.ibm.com "" ,2809]]
-addEndpoints [[xhost3.ibm.com "" ,2809]]
-removeEndpoints [[xhost2.ibm.com]]]')
```
Using the client security specification during the modify command:

```
$AdminTask modifyXSDomain {-name myDomain -default false
-configureClientSecurity {-securityEnabled true -
Supported -authenticationRetryCount 1 -credentialGeneratorClass
com.ibm.websphere.objectgrid.security.plugins.builtins.UserPasswordCredentialGenerat
or
```

```
-credentialGeneratorProps "manager manager1"}}
```
### **Interactive mode example usage**

• Using Jacl:

\$AdminTask modifyXSDomain {-interactive}

Using Jython string:

```
AdminTask.modifyXSDomain ('[-interactive]')
```
### **testXSDomainConnection**

The **testXSDomainConnection** command tests the connection to a catalog service domain.

### **Required parameters:**

#### **-name**

Specifies the name of the catalog service domain to which to test the connection.

### **Optional parameters**

**-timeout**

Specifies the maximum amount of time to wait for the connection, in seconds.

**Return value**: If a connection can be made, returns started, otherwise, returns stopped.

### **Batch mode example usage**

Using Jacl:

\$Admintask testXSDomainConnection

Using Jython string:

AdminTask.testXSDomainConnection

### **Interactive mode example usage**

• Using Jacl:

\$AdminTask testXSDomainConnection {-interactive}

Using Jython string:

```
AdminTask.testXSDomainConnection ('[-interactive]')
```
### **testXSServerConnection**

The **testXSServerConnection** command tests the connection to a catalog server. This command works for both stand-alone servers and servers that are a part of a catalog service domain.

#### **Required parameters:**

#### **host**

Specifies the host on which the catalog server resides.

#### **listenerPort**

Specifies the listener port for the catalog server.

#### **Optional parameters**

### **timeout**

Specifies the maximum amount of time to wait for a connection to the catalog server, in seconds.

#### **domain**

Specifies the name of a catalog service domain. If you define a value for this parameter, the client security properties for the specified catalog service domain are used to test the connection. Otherwise, a search occurs to find the catalog service domain for the specified host and listener port. If a catalog service domain is found, the client security properties that are defined for the catalog service domain are used to test the server. Otherwise, no client security properties are used during the test.

**Return value**: If a connection can be made, returns started, otherwise returns stopped.

### **Batch mode example usage**

Using Jacl:

\$Admintask testXSServerConnection {-host xhost1.ibm.com -listenerPort 2809}

Using Jython string:

AdminTask.testXSServerConnection('[-host xshost3.ibm.com -listenerPort 2809]')

### **Interactive mode example usage**

Using Jacl:

\$AdminTask testXSServerConnection {-interactive}

Using Jython string:

AdminTask.testXSServerConnection ('[-interactive]')

**Parent topic:** Creating catalog service domains in [WebSphere](#page-483-0) Application Server

### **Related concepts**:

Example: [Configuring](#page-480-0) catalog service domains [Installation](#page-367-0) topologies [Catalog](#page-17-0) service High [availability](#page-97-0) catalog service

### **Related tasks**:

[Configuring](#page-481-0) WebSphere eXtreme Scale with WebSphere Application Server [Configuring](#page-482-0) the catalog service in WebSphere Application Server Creating catalog service domains in [WebSphere](#page-483-0) Application Server Starting and stopping servers in a WebSphere Application Server [environment](#page-650-0)

# **Catalog service domain collection**

Use this page to manage catalog service domains. Catalog service domains define a group of catalog servers that manage the placement of shards and monitors the health of container servers in your data grid.

**Parent topic:** Creating catalog service domains in [WebSphere](#page-483-0) Application Server **Parent topic:** User [interface](#page-4060-0) settings

To view this administrative console page, click **System administration** > **WebSphere eXtreme Scale** > **Catalog service domains**. To create a new catalog service domain, click **New**. To delete a catalog service domain, select the catalog service domain you want to remove and click **Delete**.

# **Test Connection**

Specifies which catalog service domain in the list is the default. The default catalog service domain is indicated with the following icon:  $\frac{1}{\sqrt{2}}$ 

When you click the **Test connection** button, all of the defined catalog service domain end points are queried one by one, if any one end point is available, returns a message that indicates that the connection to the catalog service domain was successful. You can use this button to test that you have configured the connection and security information correctly.

# **Set Default**

Defines the catalog service domain that is used as the default. Select one catalog service domain as the default and click **Set default**. Only one catalog service domain can be selected as the default.

# **Name**

Specifies the name for the catalog service domain.

# **Default**

# **Catalog service domain settings**

Use this page to manage the settings for a specific catalog service domain. Catalog service domains define a group of catalog servers that manage the placement of shards and monitors the health of container servers in your data grid. You can define a catalog service domain that is in the same cell as your deployment manager. You can also define remote catalog service domains if your WebSphere® eXtreme Scale configuration is in a different cell or your data grid is made up of Java™ SE processes.

**Parent topic:** Creating catalog service domains in [WebSphere](#page-483-0) Application Server **Parent topic:** User [interface](#page-4060-0) settings

To view this administrative console page, click **System administration** > **WebSphere eXtreme Scale** > **Catalog service domains** > **catalog\_service\_domain\_name**.

### **Related tasks**:

[Configuring](#page-539-0) eXtreme Scale connection factories [Configuring](#page-478-0) catalog servers and catalog service domains

### **Related reference**:

Client [properties](#page-2780-0) file

# **Test connection**

When you click the **Test connection** button, all of the defined catalog service domain end points are queried one by one, if any one end point is available, returns a message that indicates that the connection to the catalog service domain was successful. You can use this button to test that you have configured the connection and security information correctly.

### **Name**

Specifies the name of the catalog service domain.

# **Enable this catalog service domain as the default unless another catalog service domain is explicitly specified**

If you select this check box, the selected catalog service domain becomes the default catalog service domain for the cell. Each server profile in the cell that is augmented with the WebSphere eXtreme Scale profile belongs to the selected catalog service domain.

For WebSphere eXtreme Scale, all eXtreme Scale containers that are embedded in Java EE application modules connect to the default domain. Clients can connect to the default domain using the ServerFactory.getServerProperties().getCatalogServiceBootstrap() API to retrieve the catalog service endpoints to use when calling the ObjectGridManager.connect() API.

If you change the default domain to point to a different set of catalog servers, then all containers and clients refer to the new domain after they are restarted.

# **Catalog servers**

Specifies a list of catalog servers that belong to this catalog service domain.

Click **New** to add a catalog server to the list. This catalog server must already exist in the eXtreme Scale configuration. You can also edit or delete a server from the list by selecting the endpoint and then clicking **Edit** or **Delete**. Define the following properties for each catalog server endpoint:

### **Catalog server endpoint**

Specifies the name of the existing application server or remote server on which the catalog service is running. A catalog service domain cannot contain a mix of existing application servers and remote server endpoints.

- **Existing application server**: Specifies the path of an application server, node agent, or deployment manager in the cell. A catalog service starts automatically in the selected server. Select from the list of the existing application servers. All of the application servers that you define within the catalog service domain must be in the same core group.
- **Remote server**: Specifies the host name of the remote catalog server.

**For WebSphere eXtreme Scale remote endpoints**: Specifies the host name of the remote catalog server process. You must start the remote servers with the **startOgServer** script or the embedded server API.

### **Client Port**

Specifies the port that is used for communication between the catalog servers in the catalog service domain. This value is required for catalog servers that are running in WebSphere Application Server processes. You can set the value to any port that is not being used by another process.

### **Listener Port**

Specifies the port that is used for communication with clients. This value is required for remote endpoints and must match the value used when the catalog service was started. The listener port is used by clients and containers to communicate with the catalog service.

**For WebSphere eXtreme Scale remote endpoints**: Defines the Object Request Broker (ORB) listener port for containers and clients to communicate with the catalog service through the ORB. For WebSphere Application Server endpoints, the listener port value is inherited from the BOOTSTRAP\_ADDRESS port configuration.

### **Status**

| <b>Icon</b>                        | <b>Definition</b> |
|------------------------------------|-------------------|
| $_{\tiny{\textcircled{\tiny{2}}}}$ | Unknown           |
| ♦                                  | <b>Started</b>    |
| 窓                                  | Stopped           |

Table 1. Catalog server endpoint status

# **Client security properties**

Use this page to configure client security for a catalog service domain. These settings apply to all the servers in your catalog service domain. These properties can be overridden by specifying a splicer.properties file with the com.ibm.websphere.xs.sessionFilterProps custom property or by splicing the application EAR file.

**Parent topic:** Creating catalog service domains in [WebSphere](#page-483-0) Application Server **Parent topic:** User [interface](#page-4060-0) settings

To view this administrative console page, click **System administration** > **WebSphere eXtreme Scale** > **Catalog service domains** > **catalog\_service\_domain\_name** > **Client security properties**.

# **Enable client security**

Specifies that client security is enabled for the catalog server. The server properties file that is associated with the selected catalog server must have a matching **securityEnabled** setting in the server properties file. If these settings do not match, an exception results.

# **Credential authentication**

- com.ibm.websphere.objectgrid.security.plugins.builtins.UserPasswordCredentialGenerator
- com.ibm.websphere.objectgrid.security.plugins.builtins.WSTokenCredentialGenerator
- Custom credential generator

Indicates if credential authentication is enforced or supported.

### **Never**

No client credential authentication is enforced.

### **Required**

Credential authentication is always enforced. If the server does not support credential authentication, the client cannot to connect to the server.

### **Supported**

Credential authentication is enforced only if both the client and server support credential authentication.

# **Authentication retry count**

Specifies the number of times that authentication gets tried again if the credential is expired.

If you do not want to try authentication again, set the value to 0.

# **Credential generator class**

Indicates the com.ibm.websphere.objectgrid.security.plugins.CredentialGenerator implementation class, so the client retrieves the credential from the CredentialGenerator object.

You can choose from two predefined credential generator classes, or you can specify a custom credential generator. If you choose a custom credential generator, you must indicate the name of the credential generator class.

# **Subject type**

Specifies if you are using the J2EE caller or the J2EE runAs subject type. You must specify this value when you choose the WSTokenCredentialGenerator credential generator.

- **runAs**: The subject contains the principal of the J2EE run as identity and the J2EE run as credential.
- **caller**: The subject contains the principal of the J2EE caller and the J2EE caller credential.

# **User ID**

Specify a user ID when you are using the UserPasswordCredentialGenerator credential generator implementation.

# **Password**

Specify a password when you are using the UserPasswordCredentialGenerator credential generator implementation.

# **Credential generator properties**
Specifies the properties for a custom CredentialGenerator implementation class. The properties are set in the object with the setProperties(String) method. The credential generator properties value is used only when a value is specified for the **Credential generator class** field.

# **Catalog service domain custom properties**

You can further edit the configuration of the catalog service domain by defining custom properties.

**Parent topic:** Creating catalog service domains in [WebSphere](#page-483-0) Application Server **Parent topic:** User [interface](#page-4060-0) settings

To view this administrative console page, click **System administration** > **WebSphere eXtreme Scale** > **Catalog service domains** > **Custom properties**. To create a new custom property, click **New**.

# **Name**

Specifies the name of the custom property for the catalog service domain.

# **Value**

Specifies a value for the custom property for the catalog service domain.

# **Configuring the quorum mechanism**

Configure the quorum mechanism for each catalog server. You must enable the quorum mechanism on all of the catalog servers in the catalog service domain. Changing the quorum configuration requires a restart.

### **Before you begin**

The configuration must support the following requirements:

**IP configuration:** Any addressable element on the network must be able to connect to any other addressable element on the network unimpeded. All the firewalls in the configuration must allow all traffic to flow between the IP addresses and ports that are being used to host catalog servers and container servers.

#### **About this task**

For more information about the quorum mechanism, see Catalog server [quorums.](#page-99-0)

Changing the quorum configuration requires that you restart the catalog server. You can choose one of the following processes to enable the quorum configuration on the catalog servers in your catalog service domain:

- Stop the entire catalog service domain, change the setting, and restart the catalog service domain.
- Stop and start one catalog service at a time. With this process, some catalog servers have quorum enabled while other catalog servers do not. If container server outages occur during this process, container server lifecycle events occur only if the primary catalog server does not have quorum yet, or when you override quorum.

For more information about the **[startOgServer](#page-632-0)** command, see Starting and stopping stand-alone <u>servers</u>.

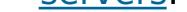

#### **Procedure**

**Enable quorum on the catalog servers.** In WebSphere® Application Server, you must configure quorum with the server properties file. In a stand-alone environment you can either use the properties method or enable quorum when you start the server:

**Set the enableQuorum=true property in the server properties file.**

You can use this configuration in a WebSphere Application Server or stand-alone environment. See the following example objectGridServer.properties file:

```
catalogClusterEndPoints=cat0:cat0.domain.com:6600:6601,
cat1:cat1.domain.com:6600:6601
catalogServiceEndPoints= cat0.domain.com:2809, cat1.domain.com:2809
enableQuorum=true
```
For more information about configuring the [properties](#page-2771-0) file, see Server properties file.

**Pass the -quorum enabled flag on thestartOgServer command.**

You can use this configuration method when you start stand-alone servers only.

# bin/startOgServer cat0 –serverProps objectGridServer.properties -quorum true

#### **Results**

By enabling the quorum mechanism on the catalog servers within a catalog service domain, all the catalog servers must be available for data grid placement operations to occur. If a short network brownout occurs, placement operations are temporarily stopped until all the catalog servers in the quorum are available. To verify the quorum settings, run the xscmd command **showQuorumStatus**.

You can add catalog servers to the quorum by repeating these steps.

#### **What to do next**

For more information about dealing with outages and overriding the quorum [mechanism,](#page-665-0) see Managing data center failures when quorum is enabled.

**Parent topic:** [Configuring](#page-478-0) catalog servers and catalog service domains

**Related concepts**: **High [availability](#page-92-0)** Core [groups](#page-0-0)

High [availability](#page-97-0) catalog service Catalog server [quorums](#page-99-0) [Replication](#page-93-0) for availability [Installation](#page-367-0) topologies [Catalog](#page-17-0) service

[Managing](#page-0-0) data center failures [Managing](#page-665-0) data center failures when quorum is enabled [Administering](#page-657-0) with the xscmd utility

### **Related tasks**:

**Related reference**: Server [properties](#page-2771-0) file

[startOgServer](#page-640-0) script [showQuorumStatus](#page-0-0) command

# **Tuning the heartbeat interval setting for failover detection**

You can configure the amount of time between system checks for failed servers with the heartbeat interval setting. This setting applies to catalog servers only.

#### **About this task**

Configuring failover depends on the type of environment you are using. If you are using a stand-alone environment, you can configure failover with the command line. If you are using a WebSphere® Application Server Network Deployment environment, you must configure failover in the WebSphere Application Server Network Deployment administrative console.

#### **Procedure**

- Configure failover for stand-alone environments.
	- With the **-heartbeat** parameter in the **startOgServer** script when you start the catalog server.
	- With the heartBeatFrequencyLevel property in the server properties file for the catalog server.

Use one of the following values:

Table 1. Valid heartbeat values

You can configure WebSphere Application Server Network Deployment  $\mathbb{R}^{1,1}$  Version 6.1 and later to allow WebSphere eXtreme Scale to fail over very quickly. The default failover time for hard failures is approximately 200 seconds. A hard failure is a physical computer or server crash, network cable disconnection or operating system error. Failures because of process crashes or soft failures typically fail over in less than one second. Failure detection for soft failures occurs when the network sockets from the dead process are closed automatically by the operating system for the server hosting the process.

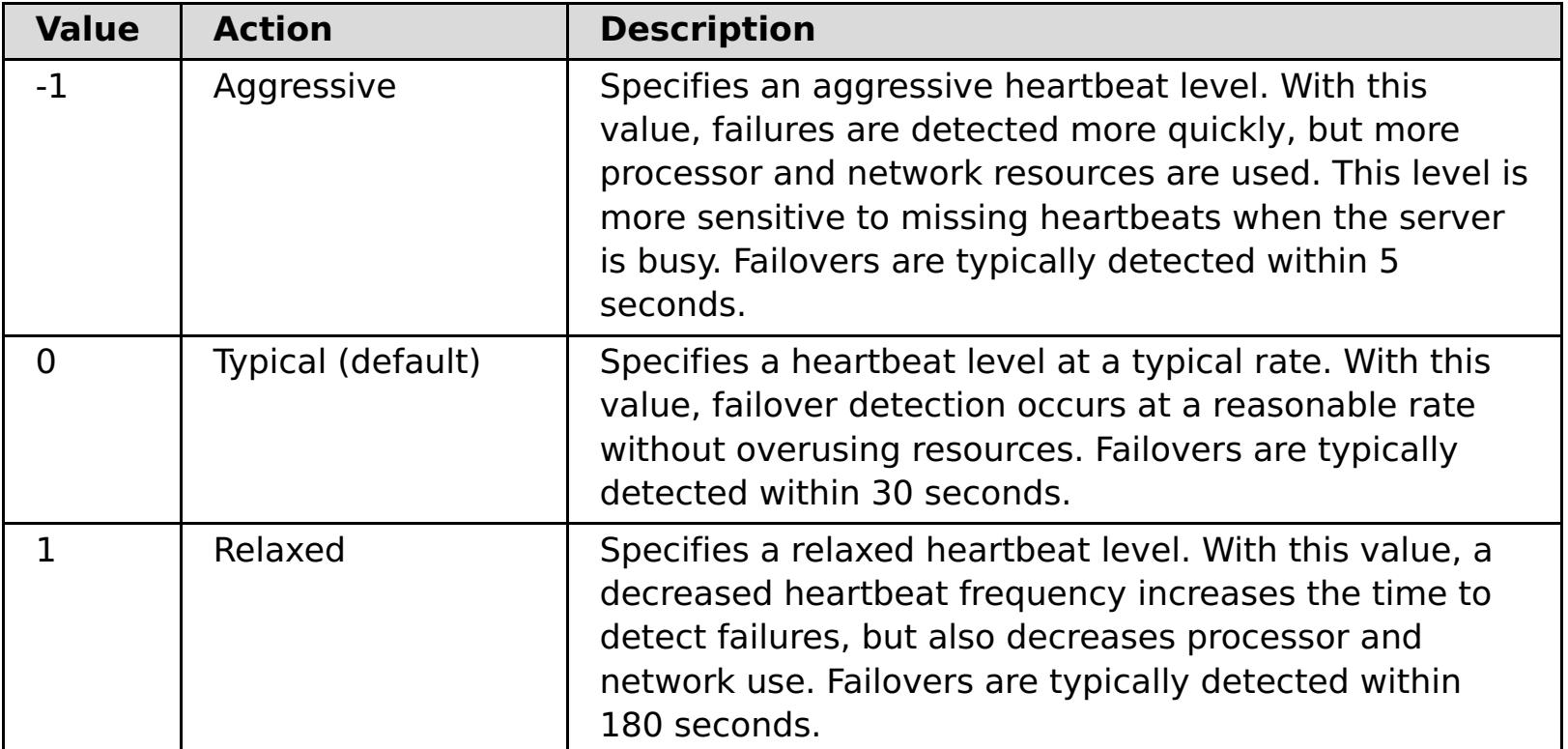

An aggressive heartbeat interval can be useful when the processes and network are stable. If the network or processes are not optimally configured, heartbeats might be missed, which can result in a false failure detection.

Configure failover for WebSphere Application Server environments.

#### **Core group heartbeat configuration**

WebSphere eXtreme Scale running in a WebSphere Application Server process inherits the failover characteristics from the core group settings of the application server. The following sections describe how to configure the core group heartbeat settings for different versions of WebSphere Application Server Network Deployment:

## **Update the core group settings for WebSphere Application Server Network Deployment Version 6.1 and 7.0:**

Specify the heartbeat interval in seconds on WebSphere Application Server versions from Version 6.0 through Version 6.1.0.12 or in milliseconds starting with Version 6.1.0.13. You must also specify the number of missed heartbeats. This value indicates how many heartbeats can be missed before a peer Java™ virtual machine (JVM) is considered as failed. The hard failure detection time is approximately the product of the heartbeat interval and the number of missed heartbeats.

These properties are specified using custom properties on the core group using the WebSphere administrative console. See Core group custom properties for [configuration](http://publib.boulder.ibm.com/infocenter/wasinfo/v6r1/index.jsp?topic=/com.ibm.websphere.nd.doc/info/ae/ae/urun_ha_cg_custprop.html) details. These properties must be specified for all core groups used by the application:

- The heartbeat interval is specified using either the IBM CS\_FD\_PERIOD\_SEC custom property for seconds or the IBM\_CS\_FD\_PERIOD\_MILLIS custom property for milliseconds (requires Version 6.1.0.13 or later).
- The number of missed heartbeats is specified using the IBM CS\_FD\_CONSECUTIVE\_MISSED custom property.

The default value for the IBM CS\_FD\_PERIOD\_SEC property is 20 and for the IBM CS FD CONSECUTIVE MISSED property is 10. If the IBM CS FD PERIOD MILLIS property is specified, then it overrides any of the set IBM CS\_FD\_PERIOD\_SEC custom properties. The values of these properties are positive integer values.

- Set IBM CS FD PERIOD MILLIS = 750 (WebSphere Application Server Network Deployment V6.1.0.13 and later)
- Set IBM CS FD CONSECUTIVE MISSED = 2
- **Update the core group settings for WebSphere Application Server Network Deployment Version 7.0**

- Set the heartbeat transmission period to 750 milliseconds.
- Set the heartbeat timeout period to 1500 milliseconds.

Use the following settings to achieve a 1500 ms failure detection time for WebSphere Application Server Network Deployment Version 6.x servers:

WebSphere Application Server Network Deployment Version 7.0 provides two core group settings that can be adjusted to increase or decrease failover detection:

- **Heartbeat transmission period.** The default is 30000 milliseconds.
- **Heartbeat timeout period.** The default is 180000 milliseconds.

For more details on how change these settings, see the WebSphere Application Server Network [Deployment](http://www14.software.ibm.com/webapp/wsbroker/redirect?version=phil&product=was-nd-mp&topic=urun_ha_discov_fail) Information center: Discovery and failure detection settings.

Use the following settings to achieve a 1500 ms failure detection time for WebSphere Application Server Network Deployment Version 7 servers:

### **What to do next**

When these settings are modified to provide short failover times, there are some system-tuning issues to be aware of. First, Java is not a real-time environment. It is possible for threads to be delayed if the JVM is experiencing long garbage collection times. Threads might also be delayed if the machine hosting the JVM is heavily loaded (due to the JVM itself or other processes running on the machine). If threads are delayed, heartbeats might not be sent on time. In the worst case, they might be delayed by the required failover time. If threads are delayed, false failure detections occur. The system must be tuned and sized to ensure that false failure detections do not happen in production. Adequate load testing is the best way to ensure this.

**Note:** The current version of eXtreme Scale supports WebSphere Real Time.

**Parent topic:** [Configuring](#page-478-0) catalog servers and catalog service domains

**Parent topic:** Tuning [performance](#page-1006-0)

#### **Related concepts**:

High [availability](#page-92-0)

Core [groups](#page-0-0) High [availability](#page-97-0) catalog service Catalog server [quorums](#page-99-0) [Replication](#page-93-0) for availability [Installation](#page-367-0) topologies [Catalog](#page-17-0) service

#### **Related reference**:

Server [properties](#page-2771-0) file [startOgServer](#page-640-0) script

# **Configuring container servers**

The container server stores application data for the data grid. This data is generally broken into parts, which are called partitions, which are hosted across multiple container servers. Each container server in turn hosts a subset of the complete data.

Configure stand-alone container servers with a server properties file and a deployment policy XML file. Control the life cycle of a container server with the start and stop scripts or with the embedded server API.

### **About this task**

#### **Stand-alone container servers**:

### **Container servers that start in WebSphere® Application Server:**

Configure container servers in WebSphere Application Server with a server properties file and deployment policy XML file that is embedded into a Java EE application module. The life cycle of the container servers is controlled by the application. Container servers start and stop with the application.

#### **Container server reconnect [properties](#page-506-0)**

Use Java virtual machine (JVM) properties to configure how your container server reconnects to the data grid if the container server becomes disconnected.

### **[Configuring](#page-507-0) container servers in WebSphere Application Server**

Configure container servers in WebSphere Application Server by using a server properties file and deployment policy XML file that is embedded into a Java EE application module. Container servers stop and start when the application is stopped and started.

**Parent topic:** [Configuring](#page-477-0) catalog and container servers

# **Container server reconnect properties**

Use Java<sup>™</sup> virtual machine (JVM) properties to configure how your container server reconnects to the data grid if the container server becomes disconnected.

# **JVM system properties**

If a container server becomes disconnected from the data grid, WebSphere® eXtreme Scale attempts to reconnect those container servers. By setting system properties, you can control how the container reconnects. You can set these properties when you start a container server. Some properties are applicable to WebSphere eXtreme Scale in a stand-alone environment, while others are only applicable in an integrated WebSphere Application Server environment. For example, when a container server is started in a stand-alone environment, you can set these properties as an option from a command console:

For more information, see Starting and stopping [stand-alone](#page-632-0) servers. If you want to set the appropriate property for WebSphere eXtreme Scale for WebSphere Application Server, you can use the WebSphere Integrated Solutions Console tool. This tool is a graphical user interface that is accessible from the WebSphere Application Server environment, and is installed as an extension to the WebSphere ISC.

startOgServer.sh server01 -objectgridFile objectgrid.xml -deploymentPolicyFile deployment.xml -Dcom.ibm.websphere.objectgrid.container.reconnect.restart=false

#### **com.ibm.websphere.objectgrid.container.reconnect.block.reconnect.time**

Defines the amount of time (in milliseconds) to block another container reconnect call. Only valid when a container server is started for the product offering:WebSphere eXtreme Scale for WebSphere Application Server.

Default: 30000 milliseconds

### **com.ibm.websphere.objectgrid.container.reconnect.min.successful.heartbeats**

Defines the minimum number of successful heartbeats before a container can be stopped. Only valid when a container server is started for the product offering: WebSphere eXtreme Scale for WebSphere Application Server.

Default: 10

### **com.ibm.websphere.objectgrid.container.reconnect.restart**

Defines whether container reconnect can restart the JVM. Only valid when a container server is started for WebSphere eXtreme Scale in a stand-alone environment.

Default: true

#### **com.ibm.websphere.objectgrid.container.reconnect.restart.delay**

Defines the time (in milliseconds) to delay before you proceed with the startup on the newly created child container when the JVM is restarted. Only valid when a container server is started for the product offering: WebSphere eXtreme Scale in a stand-alone environment.

Default: 2000 milliseconds

#### **com.ibm.websphere.objectgrid.container.reconnect.restart.parent.timeout**

Defines the time (in milliseconds) for the newly created child container to wait for its parent to disconnect before timing out when the JVM is restarted. Only valid when a container server is started for the product offering: WebSphere eXtreme Scale in a stand-alone environment.

Default: 180000 milliseconds

#### **com.ibm.websphere.objectgrid.container.reconnect.retry.forever**

Defines whether the container attempts to reconnect to the container server forever. Only valid when a container server is started for the product offering:WebSphere eXtreme Scale for WebSphere Application Server.

Default: false

**Parent topic:** [Configuring](#page-505-0) container servers

# **Configuring container servers in WebSphere Application Server**

Configure container servers in WebSphere® Application Server by using a server properties file and deployment policy XML file that is embedded into a Java™ EE application module. Container servers stop and start when the application is stopped and started.

#### **Before you begin**

Configure a catalog service domain. See Creating catalog service domains in [WebSphere](#page-483-0) Application Server for more information.

#### **About this task**

To create container servers in WebSphere Application Server, you must embed the WebSphere eXtreme Scale configuration XML files to create the container servers within the application module.

#### **Procedure**

- 1. Identify the application servers on which you want to deploy the Java EE application that contains the WebSphere eXtreme Scale container server definitions. Verify that the target application server profiles have been augmented with the WebSphere eXtreme Scale profile. In a production environment, do not collocate the servers that you use for container servers with the catalog servers. See Creating and augmenting profiles for WebSphere eXtreme Scale for more [information.](#page-393-0)
- 2. Configure a server properties file and add the server properties file to the class path for each target application server node. See Server [properties](#page-2771-0) file for more information.
- 3. Add the ObjectGrid descriptor XML file and deployment policy XML file to the application module. See Configuring WebSphere Application Server applications to [automatically](#page-508-0) start container servers for more information.

### **Configuring WebSphere Application Server applications to [automatically](#page-508-0) start container servers**

Container servers in a WebSphere Application Server environment start automatically when a module starts that has the eXtreme Scale XML files included.

#### **Parent topic: [Configuring](#page-505-0) container servers**

## **Related concepts**:

[Installation](#page-367-0) topologies [Catalog](#page-17-0) service Container servers, [partitions,](#page-19-0) and shards

### **Related tasks**:

[Configuring](#page-482-0) the catalog service in WebSphere Application Server Configuring WebSphere Application Server applications to [automatically](#page-508-0) start container servers [Controlling](#page-659-0) placement

## **Related reference**:

[Deployment](#page-2817-0) policy descriptor XML file [ObjectGrid](#page-2795-0) descriptor XML file

Server [properties](#page-2771-0) file

# **Configuring WebSphere Application Server applications to automatically start container servers**

Container servers in a WebSphere® Application Server environment start automatically when a module starts that has the eXtreme Scale XML files included.

### **Before you begin**

WebSphere Application Server and WebSphere eXtreme Scale must be installed, and you must be able to access the WebSphere Application Server administrative console.

### **About this task**

Java™ Platform, Enterprise Edition applications have complex class loader rules that greatly complicate loading classes when using a shared data grid within a Java EE server. A Java EE application is typically a single Enterprise Archive (EAR) file. The EAR file contains one or more deployed Enterprise JavaBeans (EJB) or web archive (WAR) modules.

WebSphere eXtreme Scale watches for each module start and looks for eXtreme Scale XML files. If the catalog service detects that a module starts with the XML files, the application server is registered as a container server Java virtual machine (JVM). By registering the container servers with the catalog service, the same application can be deployed in different data grids, but used as a single data grid by the catalog service. The catalog service is not concerned with cells, grids, or dynamic grids. A single data grid can span multiple cells if required.

- o An [ObjectGrid](#page-2795-0) descriptor XML file, named objectGrid.xml. See ObjectGrid descriptor XML file for more information.
- o A deployment descriptor XML file named [objectGridDeployment.xml](#page-2817-0). See Deployment policy descriptor XML file for more information.
- (Optional) An entity metadata descriptor XML file, if entities are used. The entity.xml file name must match the name that is specified in the [objectGrid.xml](#page-2825-0) file. See **Entity metadata** descriptor XML file for more information.

### **Procedure**

1. Package your EAR file to have modules that include the eXtreme Scale XML files in the META-INF folder. WebSphere eXtreme Scale detects the presence of the objectGrid.xml and objectGridDeployment.xml files in the META-INF folder of EJB and WEB modules when they start. If only an objectGrid.xml file is found, then the JVM is assumed to be client. Otherwise, it is assumed this JVM acts as a container for the data grid that is defined in the objectGridDeployment.xml file.

CWOBJ3013E: The EntityMetadata repository is not available. Timeout threshold reached when trying to register the entity: entity name.

You must use the correct names for these XML files. The file names are case-sensitive. If the files are not present, then the container does not start. You can check the systemout.log file for messages that indicate that shards are being placed. An EJB module or WAR module using eXtreme Scale must have eXtreme Scale XML files in its META-INF directory.

The eXtreme Scale XML files include:

The run time detects these files, then contacts the catalog service to inform it that another container is available to host shards for that eXtreme Scale.

**Tip:** If your application has entities and you are planning to use one container server, set the

**minSyncReplicas** value to 0 in the deployment descriptor XML file. Otherwise, you might see one of the following messages in the SystemOut.log file because placement cannot occur until another server starts to meet the minSyncReplica policy:

CWPRJ1005E: Error resolving entity association. Entity=entity\_name, association=association\_name.

2. Deploy and start your application.

The container starts automatically when the module is started. The catalog service starts to place partition primaries and replicas (shards) as soon as possible. This placement occurs immediately unless you configure the [environment](#page-659-0) to delay placement. For more information, see Controlling placement.

#### **What to do next**

Applications within the same cell as the containers can connect to these data grids by using a

ObjectGridManager.connect(null, null) method and then call the getObjectGrid(ccc, "object grid name") method. The connect or getObjectGrid methods might be blocked until the containers have placed the shards, but this blocking is only an issue when the data grid is starting.

## **ClassLoaders**

Any plug-ins or objects stored in an eXtreme Scale are loaded on a certain class loader. Two EJB modules in the same EAR can include these objects. The objects are the same but are loaded with different ClassLoaders. If application A stores a Person object in a map that is local to the server, application B receives a ClassCastException if it tries to read that object. This exception occurs because application B loaded the Person object on a different class loader.

One approach to resolve this problem is to have a root module contain the necessary plug-ins and objects that are stored in the eXtreme Scale. Each module that uses eXtreme Scale must reference that module for its classes. Another resolution is to place these shared objects in a utility JAR file that is on a common class loader shared by both modules and applications. The objects can also be placed in the WebSphere classes or lib/ext directory, however this placement complicates the deployment.

EJB modules in an EAR file typically share the same ClassLoader and are not affected by this problem. Each WAR module has its own ClassLoader and is affected by this problem.

### **Connecting to a data grid client-only**

If the **catalog.services.cluster** property is defined in the cell, node or server custom properties, any module in the EAR file can call the ObjectGridManager.connect

(ServerFactory.getServerProperties().getCatalogServiceBootstrap(), null, null) method to get a ClientClusterContext. The module can also call the ObjectGridManager.getObjectGrid(ccc, "grid name") method to gain a reference to the data grid. If any application objects are stored in Maps, verify that those objects are present in a common ClassLoader.

Java clients or clients outside the cell can connect with the bootstrap IIOP port of the catalog service. In WebSphere Application Server, the deployment manager hosts the catalog service by default. The client can then obtain a ClientClusterContext and the named data grid.

### **Entity manager**

With the entity manager, the tuples are stored in the maps instead of application objects, resulting in fewer class loader problems. Plug-ins can be a problem, however. Also note that a client override ObjectGrid descriptor XML file is always required when connecting to a data grid that has entities defined: ObjectGridManager.connect("host:port[,host:port], null, objectGridOverride) or ObjectGridManager.connect(null, objectGridOverride).

**Parent topic:** [Configuring](#page-507-0) container servers in WebSphere Application Server

**Related concepts**: [Installation](#page-367-0) topologies [Catalog](#page-17-0) service Container servers, [partitions,](#page-19-0) and shards

## **Related tasks**:

[Configuring](#page-482-0) the catalog service in WebSphere Application Server [Configuring](#page-507-0) container servers in WebSphere Application Server

[Controlling](#page-659-0) placement Starting and [stopping](#page-1078-0) secure servers

#### **Related reference**:

[Deployment](#page-2817-0) policy descriptor XML file Configuring distributed [deployments](#page-463-0) [ObjectGrid](#page-2795-0) descriptor XML file Server [properties](#page-2771-0) file

# **Configuring IBM eXtremeIO (XIO)**

IBM® eXtremeIO (XIO) is a transport mechanism that replaces the Object Request Broker (ORB).

### **Before you begin**

#### **About this task**

#### **Procedure**

To prevent the container servers from running out of direct memory, set the maximum direct memory value to 512 MB. Set the **-XX:MaxDirectMemorySize=512M** Java virtual machine (JVM) argument on the container servers in the environment.

• Stand-alone container servers:

Use the **-jvmArgs** parameter when you run the **startOgServer** command.

For more information about setting JVM options in Liberty servers, see WebSphere Application Server information center: Customizing the Liberty profile [environment.](http://pic.dhe.ibm.com/infocenter/wasinfo/v8r5/topic/com.ibm.websphere.wlp.nd.doc/ae/twlp_admin_customvars.html)

 $\bullet$ 

Container servers that are running in WebSphere® Application Server:

Add the JVM argument to the process definition for the container server JVM. For more information, see WebSphere Application Server information center: [Configuring](http://pic.dhe.ibm.com/infocenter/wasinfo/v8r5/index.jsp?topic=%2Fcom.ibm.websphere.base.doc%2Fae%2Ftrun_jvm.html) the JVM.

Container servers that are running the Liberty profile:

# **Configuring multiple data center topologies**

With the multi-master asynchronous replication, you link a set of catalog service domains. The connected catalog service domains are then synchronized using replication over the links. You can define the links using properties files, at run time with Java Management Extensions (JMX) programs, or with command-line utilities. The set of current links for a domain is stored in the catalog service. You can add and remove links without restarting the catalog service domain that hosts the data grid.

#### **Before you begin**

- See Planning multiple data center [topologies](#page-322-0) for more information about multi-master replication topologies and design considerations. You can configure links among catalog service domains with the server properties file to form the topology during server startup. You can also configure links at run time.
- If you are using loaders in your multi-master replication topology, you must plan how you are going to maintain accurate data between the data centers. The approaches that you can use vary depending on the topology you are using. For more information, see Loader [considerations](#page-328-0) in a multi-master topology.

#### **Procedure**

Define links in the server properties file for the catalog server of each catalog service domain in the topology, for bootstrap purposes.

See Server [properties](#page-2771-0) file for more information about defining this file for the catalog server.

**Important:** Property names are case-sensitive.

#### **Local Domain name:**

Specify the name of the catalog service domain for the current catalog server:

domainName=domain1

### **An optional list of foreign domain names:**

Specify the names of catalog service domains to which you want to link in the multi-master replication topology:

foreignDomains=domain2,domain3,domain4

### **An optional list of endpoints for the foreign domain names:**

Specifies the connection information for the catalog servers of the foreign domains:

domain2.endPoints=hostB1:2809, hostB2:2809

If a foreign domain has multiple catalog servers, specify all of them.

Use the **xscmd** utility or JMX programming to add or remove links at run time.

The links for a domain are kept in the catalog service in replicated memory. This set of links can be changed at any time by the administrator without requiring a restart of this domain or any other domain. The **xscmd** utility includes several options for working with links.

The **xscmd** utility connects to a catalog service and thus a single catalog service domain. Therefore, the **xscmd** utility can be used to create and destroy links between the domain it attaches to and any other domain.

Use the command line to create a link, for example:

xscmd –c establishLink -cep host:2809 -fd dname -fe fdHostA:2809,fdHostB:2809

The command establishes a new link between the local domain and the foreign domain named dname. The dname catalog service is running at fdHostA:2809 and fdHostB:2809. The local catalog service domain has a catalog service listener host and port of host:2809. Specify all catalog service endpoints from the foreign domain so that fault tolerance connectivity to the domain is possible. Do not use a single host:port pair for the catalog service of the foreign catalog service domain.

You can use any local catalog service JVM with **xscmd** and the using the **-cep** option. If the catalog server is hosted in a WebSphere Application Server deployment manager, then the port is usually 9809.

The ports specified for the foreign domain are not JMX ports. They are the usual ports you would use for eXtreme Scale clients.

After the command to add a new link is issued, the catalog service instructs all containers under its management to begin replicating to the foreign domain. A link is not needed on both sides. It is only necessary to create a link on one side.

Use the command line to remove a link, for example:

```
xscmd –c dismissLink -cep host:2809 -fd dname
```
The command connects to the catalog service for a domain and instructs it to stop replicating to a specific domain. A link needs to be dismissed from one side only.

**Attention:** You can run the establish or dismiss link commands multiple times. If the link does not enter the correct status or is disjoint, run the command again.

## **Examples**

Figure 1. Example: Link between catalog service domains

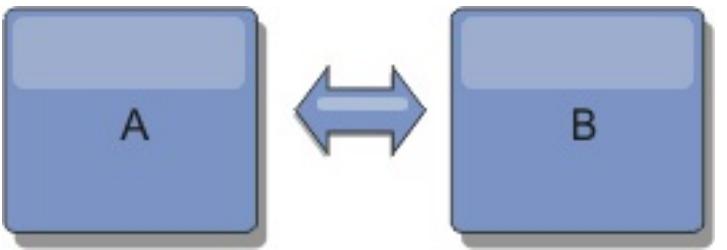

Suppose that you want to configure a two-domain setup involving catalog service domains A and B.

Here is the server properties file for the catalog server in domain A:

domainName=A foreignDomains=B B.endPoints=hostB1:2809, hostB2:2809

Here is the server properties file for the catalog server in domain B. Notice the similarity between the two property files.

domainName=B foreignDomains=A A.endPoints=hostA1:2809,hostA2:2809

After the two domains are started, then any data grids with the following characteristics are replicated between the domains.

- Has a private catalog service with a unique domain name
- Has the same data grid name as other grids in the domain
- Has the same number of partitions as other data grids in the domain
- Has a data grid that uses the fixed partition placement strategy. A data grid that is configured to use a per container placement strategy cannot be replicated.
- 
- Has the same number of partitions (it might or might not have the same number and types of replicas)
- Has the same data types being replicated as other data grids in the domain
- Has the same map set name, map names, and dynamic map templates as other data grids in the domain

The replication policy of a catalog service domain is ignored.

The preceding example shows how to configure each domain to have a link to the other domain, but it is necessary only to define a link in one direction. This fact is especially useful in hub and spoke topologies, allowing a much simpler configuration. The hub property file does not require updates as spokes are added, and each spoke file needs only to include hub information. Similarly, a ring topology requires each domain to have only a link to the previous and next domain in the ring.

Figure 2. Example: Hub and spoke topology

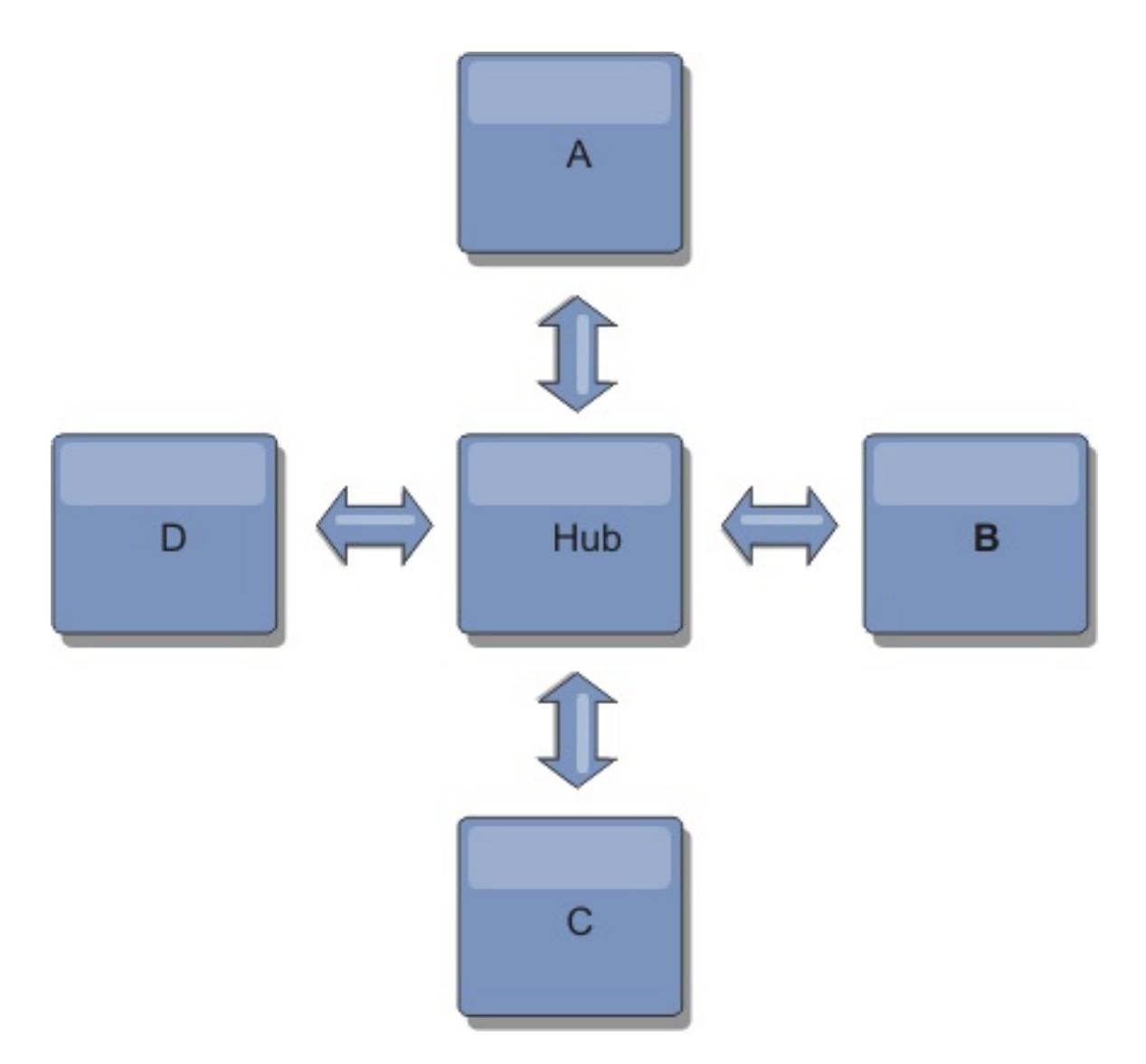

The hub and four spokes (domains A, B, C, and D) has server property files like the following examples.

domainName=Hub

Spoke A has the following server properties:

domainName=A foreignDomains=Hub Hub.endPoints=hostH1:2809, hostH2:2809

Spoke B has the following server properties:

- If you need to check or troubleshoot problems with the links between your catalog service domains, you can use the **xscmd** utility. For more information about commands to help you troubleshoot your multiple data center configuration, see [Troubleshooting](#page-1152-0) multiple data center configurations.
- You can provide a custom collision arbiter to resolve collisions between the catalog service domains. See Developing custom arbiters for [multi-master](#page-837-0) replication for more information.

domainName=B foreignDomains=Hub Hub.endPoints=hostH1:2809, hostH2:2809

Spoke C has the following server properties:

domainName=C foreignDomains=Hub Hub.endPoints=hostH1:2809, hostH2:2809

Spoke D has the following properties:

domainName=D foreignDomains=Hub Hub.endPoints=hostH1:2809, hostH2:2809

#### **What to do next**

#### **Parent topic:** [Configuring](#page-441-0)

#### **Related concepts**:

Planning multiple data center [topologies](#page-322-0) Topologies for [multi-master](#page-323-0) replication Configuration [considerations](#page-327-0) for multi-master topologies Design [considerations](#page-330-0) for multi-master replication Loader [considerations](#page-328-0) in a multi-master topology

### Configuration [considerations](#page-327-0) for multi-master topologies

#### **Related tasks**:

Developing custom arbiters for [multi-master](#page-837-0) replication **7.1.1** Using the Update Installer to install [maintenance](#page-433-0) packages Retrieving eXtreme Scale [environment](#page-0-0) information with the xscmd utility [Updating](#page-429-0) eXtreme Scale servers Migrating to WebSphere eXtreme [ScaleVersion](#page-432-0) 7.1.1Version 8.6 Starting and stopping [stand-alone](#page-632-0) servers Starting and stopping servers in a WebSphere Application Server [environment](#page-650-0) [Troubleshooting](#page-1152-0) multiple data center configurations

#### **Related information**:

dw <sup>E+</sup> Improve response time and data availability with WebSphere eXtreme Scale [multi-master](http://www.ibm.com/developerworks/websphere/library/techarticles/1110_efremenko/1110_efremenko.html?ca=drs-) capability

# **Configuring ports**

You must open ports to communicate among servers and with remote servers.

#### **Configuring ports in [stand-alone](#page-516-0) mode**

You can configure the necessary ports for servers and clients in an eXtreme scale deployment by using command-line parameters, property files or programmatically. Most examples included in the following sections describe command-line parameters to the **startOgServer** script. Equivalent configuration options can also be set in properties files, using the embedded server API or the client API.

#### **Configuring ports in a WebSphere Application Server [environment](#page-520-0)**

WebSphere eXtreme Scale catalog services, container servers and clients, when running in WebSphere Application Server processes, utilize ports and services already defined for the process.

#### **Servers with [multiple](#page-521-0) network cards**

You can run eXtreme Scale processes on a server that has more than one network card.

**Parent topic:** [Configuring](#page-441-0)

**Related concepts**: [Planning](#page-337-0) for network ports Servers with [multiple](#page-521-0) network cards

# **Configuring ports in stand-alone mode**

You can configure the necessary ports for servers and clients in an eXtreme scale deployment by using command-line parameters, property files or programmatically. Most examples included in the following sections describe command-line parameters to the **startOgServer** script. Equivalent configuration options can also be set in properties files, using the embedded server API or the client API.

WebSphere® eXtreme Scale uses IIOP to communicate between Java<sup>™</sup> virtual machines. The catalog service JVMs are the only processes that require the explicit configuration of ports for the IIOP services and group services ports. Other processes dynamically allocate ports.

### **Procedure**

1. Start catalog service endpoints.

a. Specify client and peer ports. The client port and peer port are used for communication between catalog services in a catalog service domain. To specify the client port and peer port, use the following command-line option:

#### **-catalogServiceEndPoints <serverName:hostName:clientPort:peerPort>**

Specifies a list of catalog servers to link together into a catalog service domain. Each attribute is defined as follows:

#### **serverName**

Specifies the name of the catalog server.

#### **hostName**

Specifies the host name for the computer where the server is launched.

### **clientPort**

Specifies the port that is used for peer catalog service communication.

### **peerPort**

This value is the same as the haManagerPort. Specifies the port that is used for peer catalog service communication.

The following example starts the cs1 catalog server, which is in the same catalog service domain as the cs2 and cs3 servers:

```
startOgServer.bat|sh cs1 -catalogServiceEndPoints
cs1:MyServer1.company.com:6601:6602,cs2:MyServer2.company.com:6601:6602,cs3:My
Server3.company.com:6601:6602
```
If you start additional catalog servers, they must include the same servers in the **-catalogServiceEndPoints** argument. The order of the list can be different, but the servers contained in the list must be the same for each catalog server. Do not put any spaces in the list.

You can also set the catalog service end points with the catalog Cluster End Points server property.

b. Set the listener host and port. The listener port is used for communication between catalog services in a catalog service domain, and for communication between catalog services and container servers and clients. To specify the listener port and listener host, use the following command-line options:

#### **-listenerHost <host name>**

Specifies the host name to which the Object Request Broker (ORB) transport protocol binds for communication. The value must be a fully qualified domain name or IP address. If your configuration involves multiple network cards, set the listener host and port to the IP address for which to bind. By setting the listener and host port, it allows the transport mechanism in the JVM know which IP address to use. If you do not specify which IP address to use, symptoms such as connection timeouts, unusual API failures, and clients that seem to hang can occur.

#### **Default:** localhost

#### **-listenerPort <port>**

Specifies the port number to which the ORB transport protocol binds for communication. **Default:** 2809

You can also set the listener port and listener host with the [listenerHost](file:////dcs/markdown/workspace/Transform/htmlout/0/com.ibm.websphere.extremescale.doc/rxscontprops.html#rxscontprops__listenerport) and listenerPort server

[properties.](file:////dcs/markdown/workspace/Transform/htmlout/0/com.ibm.websphere.extremescale.doc/rxscontprops.html#rxscontprops__listenerport)

c. Optional: Set the JMX service port.

The JMX service port is used for communication from JMX clients. To specify the JMX service port, use the following command-line option:

#### **-JMXServicePort <port>**

Required only for WebSphere eXtreme Scale in a stand-alone environment. Specifies the port number on which the MBean server listens for communication with Java Management Extensions (JMX).

**Default:** 1099 for catalog servers

You can also set the JMX service port with the <u>[JMXServicePort](file:////dcs/markdown/workspace/Transform/htmlout/0/com.ibm.websphere.extremescale.doc/rxscontprops.html#jmxservicepot) server property</u>.

d. Optional: Set the JMX connector port.

The JMX connector port is used for communication from JMX clients. To specify the JMX connector port, use the following command-line option:

#### **-JMXConnectorPort <port>**

Defines the Secure Sockets Layer (SSL) port to which the Java Management Extensions (JMX) service binds. Only required if an SSL transport protocol is needed for JMX data.

You can also set the JMX connector port with the *[JMXConnectorPort](file:////dcs/markdown/workspace/Transform/htmlout/0/com.ibm.websphere.extremescale.doc/rxscontprops.html#jmxconnectorport) server property*.

e. Set the Secure Socket Layer (SSL) port.

When security is enabled, an SSL port is also required. To specify the SSL port, use the following command-line option:

-jvmArgs -Dcom.ibm.CSI.SSLPort=<sslPort>

Figure 1. Example using the command line. Start the first catalog server on hostA.

An example of the command follows:

./startOgServer.sh cs1 -listenerHost hostA -listenerPort 2809 -catalogServiceEndPoints cs1:hostA:6601:6611,cs2:hostB:6601:6611

Start the second catalog server on hostB. An example of the command follows:

./startOgServer.sh cs2 -listenerHost hostB -listenerPort 2809 -catalogServiceEndPoints cs1:hostA:6601:6611,cs2:hostB:6601:6611

2. Start container server endpoints.

The following command starts a container server to use with the example catalog service:

./startOgServer.sh c0 -catalogServiceEndPoints hostA:2809,hostB:2809

The container server Java virtual machines use two ports. The HA manager port is used for internal communication between peer container servers and catalog servers. The listener port is used for IIOP communication between peer container servers, catalog servers, and clients. The listener host is used to bind the ORB to a specific network adapter. If you do not specify, both ports are dynamically selected. However, if you want to explicitly configure ports, such as in a firewall environment, you can use a command-line options to specify the ORB port.

a. Specify the listener host and port. To specify the listener port and listener host, use the following command-line options:

#### **-listenerHost <host name>**

Specifies the host name to which the Object Request Broker (ORB) transport protocol binds for communication. The value must be a fully qualified domain name or IP address. If your configuration involves multiple network cards, set the listener host and port to the IP address for which to bind. By setting the listener and host port, it allows the transport mechanism in the JVM know which IP address to use. If you do not specify which IP address to use, symptoms such as connection timeouts, unusual API failures, and clients that seem to hang can occur.

#### **Default:** localhost

#### **-listenerPort <port>**

Specifies the port number to which the ORB transport protocol binds for communication. **Default:** 2809

You can also set listener port and listener host with the [listenerHost](file:////dcs/markdown/workspace/Transform/htmlout/0/com.ibm.websphere.extremescale.doc/rxscontprops.html#rxscontprops__listenerhostdesc) and listenerPort server properties.

b. Specify the HA manager port. To specify the HA manager port, use the following command-line option:

#### **-haManagerPort <port>**

Specifies the port that is used by the high availability (HA) manager for heartbeat communication between peer container servers. The **haManagerPort** port is only used for peer-to-peer communication between container servers that are in same domain. If the haManagerPort property is not defined, then an ephemeral port is used. In WebSphere Application Server, this setting is inherited by the high availability manager port configuration.

You can also set the HA manager port with the **[HAManagerPort](file:////dcs/markdown/workspace/Transform/htmlout/0/com.ibm.websphere.extremescale.doc/rxscontprops.html#rxscontprops__haManagerPort) server property**.

c. Optional: Specify the SSL port.

When security is enabled, a Secure Socket Layer (SSL) port is also required. To specify the SSL port, use the following command-line option:

-jvmArgs -Dcom.ibm.CSI.SSLPort=<sslPort>

d. Optional: Specify the JMX service port.

### **-JMXServicePort <port>**

Required only for WebSphere eXtreme Scale in a stand-alone environment. Specifies the port number on which the MBean server listens for communication with Java Management Extensions (JMX).

### **Default:** 1099 for catalog servers

You can also set the JMX service port with the *[JMXServicePort](file:////dcs/markdown/workspace/Transform/htmlout/0/com.ibm.websphere.extremescale.doc/rxscontprops.html#rxscontprops__jmxservicepot) server property*.

e. Optional: Set the JMX connector port.

The JMX connector port is used for communication from JMX clients. To specify the JMX connector port, use the following command-line option:

### **-JMXConnectorPort <port>**

Defines the Secure Sockets Layer (SSL) port to which the Java Management Extensions (JMX) service binds. Only required if an SSL transport protocol is needed for JMX data.

You can also set the JMX connector port with the [JMXConnectorPort](file:////dcs/markdown/workspace/Transform/htmlout/0/com.ibm.websphere.extremescale.doc/rxscontprops.html#jmxconnectorport) server property.

3. Start client endpoints.

Clients must know the catalog service listener end points only. Clients retrieve end points for container server Java virtual machines, which are the Java virtual machines that hold the data, automatically from the catalog service. To connect to the catalog service in the previous example, the client must pass the following list of host:port pairs to the connect API:

hostA:2809,hostB:2809

The client can also receive callbacks from container servers when using the DataGrid API. These callbacks communicate using IIOP with the ORB listener port. To specify the port and network adapter to receive callbacks, set the **listenerHost** and **listenerPort** properties in the client properties file.

When security is enabled, a Secure Socket Layer (SSL) port is also required. To specify the SSL port, use the following system property when starting the client process:

-jvmArgs -Dcom.ibm.CSI.SSLPort=<sslPort>

**Parent topic:** [Configuring](#page-515-0) ports

**Related concepts**:

[Planning](#page-337-0) for network ports Servers with [multiple](#page-521-0) network cards

# **Configuring ports in a WebSphere Application Server environment**

WebSphere eXtreme Scale catalog services, container servers and clients, when running in WebSphere Application Server processes, utilize ports and services already defined for the process.

#### **About this task**

The following sections explain details relating to using ports in your deployment.

1. Catalog service endpoints

WebSphere eXtreme Scale catalog services run in any WebSphere Application Server process and are configured using the administrative console or using administrative tasks. All ports are inherited by the process except for the client port, which is explicitly configured. For details on which ports are used by the catalog service, see [Planning](#page-337-0) for network ports. For details on configuring a catalog service domain, see High [availability](#page-97-0) catalog service.

2. Container server endpoints

WebSphere eXtreme Scale container servers are hosted within Java EE modules. The container servers use the ports defined for the application server process. For details on which ports are used by the container service, see [Planning](#page-337-0) for network ports. For details on starting a container within a Java EE module such as an Enterprise JavaBeans™ (EJB) or Web module, see Configuring WebSphere Application Server applications to [automatically](#page-508-0) start container servers.

3. Client endpoints

WebSphere eXtreme Scale clients are hosted within Java EE web or EJB modules.

Clients programmatically connect to the catalog service domain using the ObjectGridManager.connect() API. When connecting to a catalog service domain hosted within the same cell, the client connection will automatically find the default catalog service domain by using the following API call on the ObjectGridManager:

connect(securityProps, overRideObjectGridXML)

If the default catalog service domain is hosted remotely (external to the cell), the catalog service endpoints must be specified using the following method on the ObjectGridManager API:

```
connect(catalogServerEndpoints, securityProps, overRideObjectGridXml)
```
If the default catalog service domain is defined in the cell, then the CatalogServerProperties API can be used to retrieve the catalog server addresses. The XSDomainManagement administrative task can also be used to retrieve any configured catalog service domain endpoints.

### **Parent topic:** [Configuring](#page-515-0) ports

### **Related concepts**:

[Planning](#page-337-0) for network ports

Servers with [multiple](#page-521-0) network cards

# **Servers with multiple network cards**

You can run eXtreme Scale processes on a server that has more than one network card.

If a server or client is running on a server that contains more than one network card, then you must specify the network port and host name in your eXtreme Scale configuration to bind to a specified card. If this configuration is not specified, then the eXtreme Scale runtime automatically chooses a network post and host name, which may result in connection failures or slower performance.

When you are setting the host name for eXtreme Scale processes that are embedded in WebSphere® Application Server, you might need to consider the WebSphere Application Server or other stack products in your [configuration.](http://www-304.ibm.com/support/docview.wss?uid=swg21299741) For an example, see Technote: Configuring the node agent on one NIC and its application server on another NIC, which is on a different subnet, can lead to ORB errors .

- In the server properties file.
- Command-line parameter on the **startOgServer** script.

For clients, you cannot use the command line, and must use client [properties.](#page-528-0)

For catalog or container servers, you must set the listener host and listener port in one of the following ways:

#### **Parent topic:** [Configuring](#page-515-0) ports

**Related tasks**: [Configuring](#page-515-0) ports Configuring ports in [stand-alone](#page-516-0) mode Configuring ports in a WebSphere Application Server [environment](#page-520-0)

# **Configuring transports**

Transports enable the exchange of objects and data between different server processes in your configuration.

### **About this task**

The main transport mechanism is the Object Request Broker (ORB). This mechanism stores cache entries on the Java™ heap. Using the ORB as the transport mechanism is required in the following configuration scenarios:

- When you are using a system other than x86 64-bit Linux.
- When you are using container servers that are running in a WebSphere® Application Server environment.
- When you are using evictor plug-ins or composite indexes.

If you are using eXtremeMemory, a new transport that is called eXtremeIO is used. With eXtremeMemory, cache entries are stored in native memory. Native memory does not go through garbage collection, leading to more constant performance and predicable response times. Objects are serialized into bytes on the container server. For more information, see [Configuring](#page-510-0) IBM eXtremeIO (XIO).

### **ORB**

When you use the ORB transport, communication between clients and servers, and between servers within the environment, is handled by the ORB.

## **[Configuring](#page-523-0) Object Request Brokers**

The Object Request Broker (ORB) is used by WebSphere eXtreme Scale to communicate over a TCP stack. Use the orb.properties file to pass the properties that are used by the ORB to modify the transport behavior of the data grid. No action is required to use the ORB provided by WebSphere eXtreme Scale or WebSphere Application Server for your WebSphere eXtreme Scale servers.

## **Parent topic:** [Configuring](#page-441-0)

# **Configuring Object Request Brokers**

The Object Request Broker (ORB) is used by WebSphere® eXtreme Scale to communicate over a TCP stack. Use the orb.properties file to pass the properties that are used by the ORB to modify the transport behavior of the data grid. No action is required to use the ORB provided by WebSphere eXtreme Scale or WebSphere Application Server for your WebSphere eXtreme Scale servers.

**Configuring the Object Request Broker in a WebSphere Application Server [environment](#page-524-0)** You can use WebSphere eXtreme Scale with applications that use the Object Request Broker (ORB) directly in WebSphere Application Server or WebSphere Application Server Network Deployment environments.

### **Configuring the Object Request Broker with [stand-alone](#page-525-0) WebSphere eXtreme Scale processes**

You can use WebSphere eXtreme Scale with applications that use the Object Request Broker (ORB) directly in environments that do not contain WebSphere Application Server or WebSphere Application Server Network Deployment.

#### **[Configuring](#page-526-0) a custom Object Request Broker**

WebSphere eXtreme Scale uses the Object Request Broker (ORB) to enable communication among processes. No action is required to use the Object Request Broker (ORB) provided by WebSphere eXtreme Scale or WebSphere Application Server for your WebSphere eXtreme Scale servers. Little effort is required to use the same ORBs for your WebSphere eXtreme Scale clients. If instead you must use a custom ORB, the ORB supplied with the IBM® SDK is a good choice, although you must configure the ORB. ORBs from other vendors can be used, also with configuration.

**Parent topic:** [Configuring](#page-522-0) transports

**Related reference**: ORB [properties](#page-1009-0)

# **Configuring the Object Request Broker in a WebSphere Application Server environment**

You can use WebSphere® eXtreme Scale with applications that use the Object Request Broker (ORB) directly in WebSphere Application Server or WebSphere Application Server Network Deployment environments.

### **Procedure**

1. Name your application servers appropriately.

You cannot have servers in a WebSphere Application Server environment with the same name when the servers are using the ORB to communicate with each other. You can resolve this restriction by specifying the system property **-Dcom.ibm.websphere.orb.uniqueServerName=true** for the processes that have the same name. For example, when servers with the name server1 on each node are used as a catalog service domain, or where multiple node agents are used to form a catalog service domain.

2. Tune the ORB properties within the WebSphere Application Server configuration.

See ORB [properties](#page-1009-0) for more information about the properties that you can tune. Depending on the property, you might change a setting in the administrative console or in the was rootproperties/orb.properties file.

**M.1.** You can use the wxsLogAnalyzer tool to verify the ORB settings across your environment. See [Analyzing](#page-1138-0) log and trace data for more information.

- 3. If you are using multiple network interface cards, you must set the ORB\_LISTENER\_ADDRESS value in the ports panel in the WebSphere Application Server administrative console. Repeat this step for each application server in the configuration.
	- a. For an application server, click **Servers** > **Application servers** > **server\_name**. Under Communications, click **Ports**. The Ports panel is displayed for the specified server.
	- b. Click **Details** and edit the ORB\_LISTENER\_ADDRESS value.
	- c. Enter the IP address in the **Host** field. This value must be a private address for a multiple network interface environment.

**Note:** DNS host names are not supported for the ORB\_LISTENER\_ADDRESS value.

d. Enter the port number in the **Port** field. The port number specifies the port for which the service is configured to accept client requests. The port value is used with the host name.

### **What to do next**

**Parent topic:** [Configuring](#page-523-0) Object Request Brokers

# **Configuring the Object Request Broker with stand-alone WebSphere eXtreme Scale processes**

You can use WebSphere® eXtreme Scale with applications that use the Object Request Broker (ORB) directly in environments that do not contain WebSphere Application Server or WebSphere Application Server Network Deployment.

### **Before you begin**

If you use the ORB within the same process as eXtreme Scale when you are running applications, or other components and frameworks, that are not included with eXtreme Scale, you might need to complete additional tasks to ensure that eXtreme Scale runs correctly in your environment.

### **About this task**

Add the **ObjectGridInitializer** property to the orb.properties file to initialize the use of the ORB in your environment. Use the ORB to enable communication between eXtreme Scale processes and other processes that are in your environment.

**7.1.1+** You can use the **[xsLogAnalyzer](#page-1138-0)** tool to verify the ORB settings across your environment. See Analyzing log and trace data for more information.

### **Procedure**

- 1. The stand-alone installation does not include an orb.properties file. You must put an orb.properties file is in the java/jre/lib directory. For descriptions of the properties and settings, see ORB [properties.](#page-1009-0)
- 2. In the orb.properties file, type the following line, and save your changes:

```
org.omg.PortableInterceptor.ORBInitializerClass.com.ibm.ws.objectgrid.corba.ObjectGr
idInitializer
```
### **Results**

eXtreme Scale correctly initializes the ORB and coexists with other applications for which the ORB is enabled.

To use a custom version of the ORB with eXtreme Scale, see [Configuring](#page-526-0) a custom Object Request Broker.

### **What to do next**

**Parent topic:** [Configuring](#page-523-0) Object Request Brokers

**Related reference**: ORB [properties](#page-1009-0)

# **Configuring a custom Object Request Broker**

WebSphere® eXtreme Scale uses the Object Request Broker (ORB) to enable communication among processes. No action is required to use the Object Request Broker (ORB) provided by WebSphere eXtreme Scale or WebSphere Application Server for your WebSphere eXtreme Scale servers. Little effort is required to use the same ORBs for your WebSphere eXtreme Scale clients. If instead you must use a custom ORB, the ORB supplied with the IBM® SDK is a good choice, although you must configure the ORB. ORBs from other vendors can be used, also with configuration.

### **Before you begin**

Determine if you are using the ORB provided with WebSphere eXtreme Scale or WebSphere Application Server, the ORB provided with the IBM SDK, or an external vendor ORB.

Figure 1. Choosing an ORB

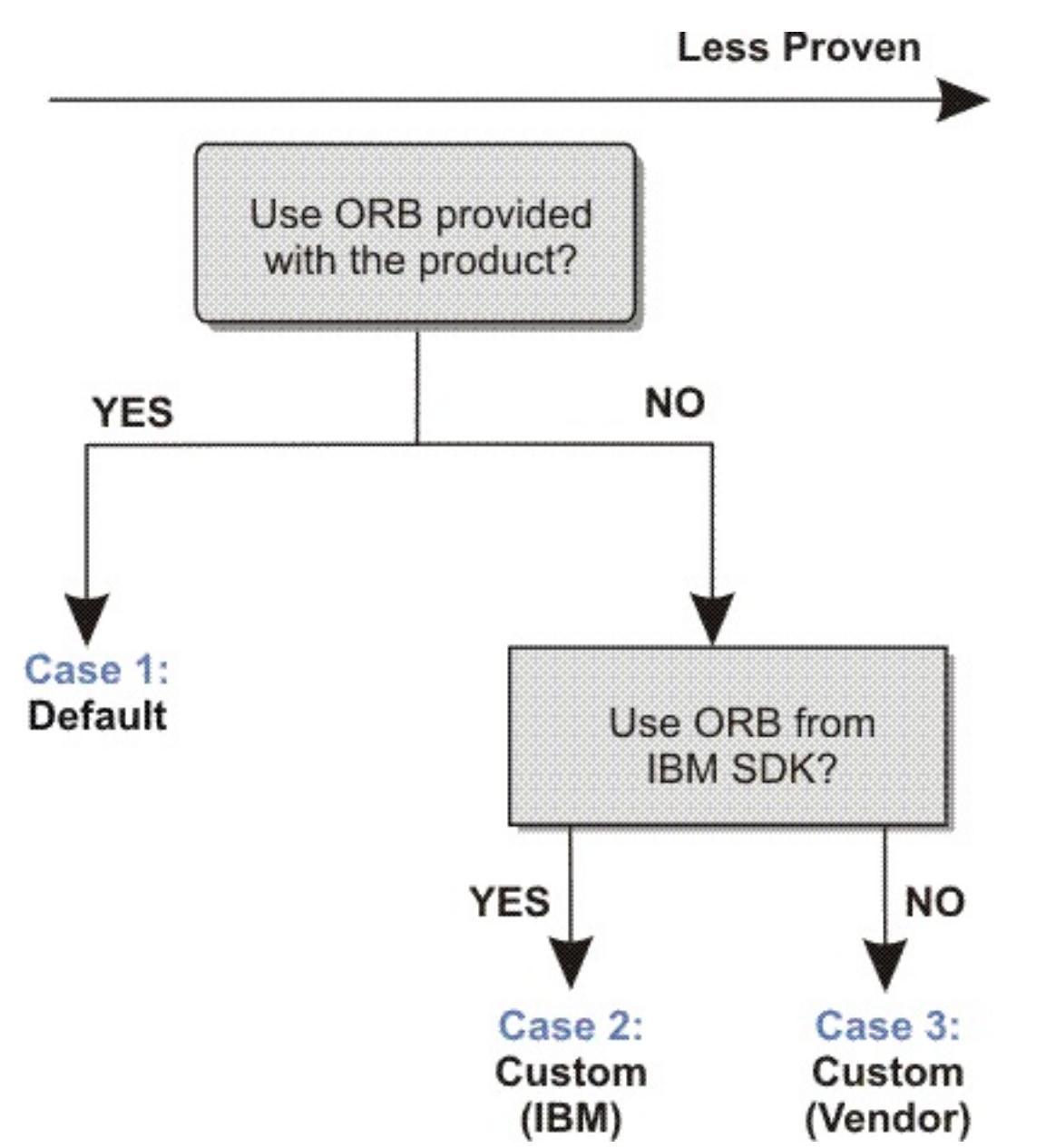

You can make separate decisions for the WebSphere eXtreme Scale server processes and WebSphere eXtreme Scale client processes. While eXtreme Scale supports developer kits from most vendors, it is recommended you use the ORB that is supplied with eXtreme Scale for both your server and client processes. eXtreme Scale does not support the ORB that is supplied with the Oracle Java™ Development Kit (JDK).

#### **About this task**

Become familiar with the configuration that is required to use the ORB of your choice.

#### **Case 1: Default ORB**

- For your WebSphere eXtreme Scale server processes, no configuration is required to use the ORB provided with WebSphere eXtreme Scale or WebSphere Application Server.
- For your WebSphere eXtreme Scale client processes, minimal classpath configuration is required to use the ORB provided with WebSphere eXtreme Scale or WebSphere Application Server.

#### **Case 2: Custom ORB (IBM)**

To configure your WebSphere eXtreme Scale client processes to use the ORB provided with the IBM SDK, see the instructions later in this topic. You can use the IBM ORB whether you are using the IBM SDK or another development kit. You can use IBM SDK Version 5 or later.

#### **Case 3: Custom ORB (supplied by an external vendor)**

Using a vendor ORB for your WebSphere eXtreme Scale client processes is the least tested option. Any problems that you encounter when you use ORBs from independent software vendors must be reproducible with the IBM ORB and compatible JRE before you contact support.

The ORB supplied with the Oracle Java Development Kit (JDK) is not supported.

#### **Procedure**

```
-jvmArgs –
Djava.endorsed.dirs=default ORB directory${pathSeparator}JRE HOME/lib/endorsed
```
Configure your client processes to use one of the default ORBs (**Case 1**). Use the following JVM argument :

The default ORB directory is: [wxs\\_home](#page-12-0)/lib/endorsed. Updating the following properties in the orb.properties file might also be necessary:

```
org.omg.CORBA.ORBClass=com.ibm.CORBA.iiop.ORB
org.omg.CORBA.ORBSingletonClass=com.ibm.rmi.corba.ORBSingleton
```
**Tip:** If your Java commands already specify an endorsed directory, another option is to place the custom ORB directory directory under the existing endorsed directory. By placing the custom ORB directory directory under the existing endorsed directory, updating the scripts is not necessary. If you decide to update the scripts anyway, be sure to add the custom ORB directory directory as a prefix to your existing  $-D$ java.endorsed.dirs= argument, rather than completely replacing the existing argument.

- Configure client or server processes to use IBM SDK Version 5 **(Case 2)**.
	- 1. Copy the ORB Java archive (JAR) files into an empty directory, or the custom ORB directory.
		- ibmorb.jar
		- ibmorbapi.jar
	- 2. Specify the custom ORB directory directory as an endorsed directory in the scripts that start the Java command.

■ Update custom scripts that you use to start a client application process or a server process.

-Djava.endorsed.dirs=custom ORB directory

Update scripts for a stand-alone eXtreme Scale environment.

Edit the path for the OBJECTGRID ENDORSED DIRS variable in the setupCmdLine.bat|sh file to specify the *custom* ORB directory. Save your changes.

Update scripts when eXtreme Scale is embedded in a WebSphere Application Server environment.

Add the following system property and parameters to the startOgServer script:

```
-jvmArgs -Djava.endorsed.dirs=custom_ORB_directory
```
#### **Parent topic:** [Configuring](#page-523-0) Object Request Brokers

**Related reference**: ORB [properties](#page-1009-0)

# **Configuring Java clients**

You can configure WebSphere® eXtreme Scale to run in a stand-alone environment, or in an environment with WebSphere Application Server. For a WebSphere eXtreme Scale deployment to pick up configuration changes on the server grid side, you must restart processes to make these changes take effect rather than being applied dynamically. However, on the client side, although you cannot alter the configuration settings for an existing client instance, you can create a new client instance with the settings you require by using an XML file or doing so programmatically. When creating a client, you can override the default settings that come from the current server configuration.

- XML configuration
- Programmatic configuration
- Spring Framework configuration
- Disabling the near cache

You can configure an eXtreme Scale client (Java client only) in the following ways, each of which can be done with a client override XML file or programmatically:

#### **Java client [overrides](#page-801-0)**

You can configure a WebSphere eXtreme Scale client based on your requirements by overriding the server settings. You can override several plug-ins and attributes.

#### **Configuring Java clients with an XML [configuration](#page-529-0)**

You can use an ObjectGrid configuration XML file to override settings on the client side.

#### **Configuring the REST gateway with an XML [configuration](#page-0-0)**

You can use a wxsRestGateway.properties file to override data grid settings on the client side.

#### **Configuring Java clients [programmatically](#page-0-0)**

You can override client-side settings programmatically. Create an ObjectGridConfiguration object that is similar in structure to the server-side ObjectGrid instance.

#### **[Configuring](#page-0-0) the near cache**

Clients can optionally have a local, in-line cache when eXtreme Scale is used in a distributed topology. This optional cache is called a near cache, an independent data grid on each client, serving as a cache for the remote, server-side cache. The near cache is enabled by default when locking is disabled, or is configured as optimistic, and cannot be used when configured as pessimistic.

#### **[Configuring](#page-0-0) an evictor for the near cache**

To control the size of the near cache, configure a client-side override that enables an evictor on the client.

#### **Configuring Java Message Service (JMS)-based client [synchronization](#page-531-0)**

You can use JMS-based client synchronization to keep data from the client near cache synchronized with other severs and clients.

**Parent topic:** [Configuring](#page-441-0)

# **Configuring Java clients with an XML configuration**

You can use an ObjectGrid configuration XML file to override settings on the client side.

#### **About this task**

To change the settings on a WebSphere® eXtreme Scale client, create an ObjectGrid XML file that is similar in structure to the file that was used for the container server.

For a list of the plug-ins and attributes that you can override on the client, see Java client [overrides.](#page-801-0)

#### **Procedure**

1. Create an ObjectGrid configuration XML file for the client. This file is similar in structure to the file for the container server.

Assume that the following XML file was paired with a deployment policy XML file, and these files were used to start a container server.

```
companyGridServerSide.xml
```

```
<?xml version="1.0" encoding="UTF-8"?>
<objectGridConfig xmlns:xsi="http://www.w3.org/2001/XMLSchema-instance"
   xsi:schemaLocation="http://ibm.com/ws/objectgrid/config ../objectGrid.xsd"
   xmlns="http://ibm.com/ws/objectgrid/config">
   <objectGrids>
        <objectGrid name="CompanyGrid">
            <bean id="TransactionCallback"
                className="com.company.MyTxCallback" />
            <bean id="ObjectGridEventListener"
                className="com.company.MyOgEventListener" />
            <backingMap name="Customer"
                pluginCollectionRef="customerPlugins" />
            <backingMap name="Item" />
            <backingMap name="OrderLine" numberOfBuckets="1049"
                timeToLive="1600" ttlEvictorType="LAST_ACCESS_TIME" />
            <backingMap name="Order" lockStrategy="PESSIMISTIC"
                pluginCollectionRef="orderPlugins" />
        </objectGrid>
   </objectGrids>
   <backingMapPluginCollections>
        <backingMapPluginCollection id="customerPlugins">
            <bean id="Evictor"
                className="com.ibm.websphere.objectGrid.plugins.builtins.LRUEvictor"
/<bean id="MapEventListener"
                className="com.company.MyMapEventListener" />
```

```
</backingMapPluginCollection>
        <backingMapPluginCollection id="orderPlugins">
            <bean id="MapIndexPlugin"
                className="com.company.MyMapIndexPlugin" />
        </backingMapPluginCollection>
    </backingMapPluginCollections>
</objectGridConfig>
```
On a container server, the ObjectGrid instance named CompanyGrid behaves as defined by the companyGridServerSide.xml file. By default, the CompanyGrid client has the same settings as the CompanyGrid instance that is running on the server. The following ObjectGrid XML file can be used to specify some of the attributes and plug-ins on the CompanyGrid client:

```
companyGridClientSide.xml
```

```
<?xml version="1.0" encoding="UTF-8"?>
<objectGridConfig xmlns:xsi="http://www.w3.org/2001/XMLSchema-instance"
   xsi:schemaLocation="http://ibm.com/ws/objectgrid/config ../objectGrid.xsd"
   xmlns="http://ibm.com/ws/objectgrid/config">
```

```
<objectGrids>
        <objectGrid name="CompanyGrid">
            <bean id="TransactionCallback"
                className="com.company.MyClientTxCallback" />
            <bean id="ObjectGridEventListener" className="" />
                        <backingMap name="Customer" numberOfBuckets="1429"
                pluginCollectionRef="customerPlugins" />
            <backingMap name="Item" />
            <backingMap name="OrderLine" numberOfBuckets="701"
                timeToLive="800" ttlEvictorType="LAST_ACCESS_TIME" />
            <backingMap name="Order" lockStrategy="PESSIMISTIC"
                pluginCollectionRef="orderPlugins" />
        </objectGrid>
    </objectGrids>
   <backingMapPluginCollections>
        <backingMapPluginCollection id="customerPlugins">
            <bean id="Evictor"
                className="com.ibm.websphere.objectGrid.plugins.builtins.LRUEvictor"
/<bean id="MapEventListener" className="" />
        </backingMapPluginCollection>
        <backingMapPluginCollection id="orderPlugins">
            <bean id="MapIndexPlugin"
                className="com.company.MyMapIndexPlugin" />
        </backingMapPluginCollection>
    </backingMapPluginCollections>
</objectGridConfig>
```
The XML file defines the following overrides:

- The TransactionCallback bean on the client is com.company.MyClientTxCallback instead of the server-side setting of com.company.MyTxCallback.
- The client does not have an ObjectGridEventListener plug-in because the className value is the empty string.
- The client sets the numberOfBuckets to 1429 for the Customer backingMap, retains its Evictor plug-in, and removes the MapEventListener plug-in.
- The numberOfBuckets and timeToLive attributes of the OrderLine backingMap changed.
- Although a different lockStrategy attribute is specified, there is no effect because the lockStrategy attribute is not supported for a client override.
- 2. Create the client with the XML file.

To create the CompanyGrid client with the companyGridClientSide.xml file, pass the ObjectGrid XML file as a URL to one of the connect methods on the ObjectGridManager interface:

```
ObjectGridManager ogManager =
        ObjectGridManagerFactory.ObjectGridManager();
ClientClusterContext clientClusterContext =
        ogManager.connect("MyServer1.company.com:2809", null, new URL(
```
"file:xml/companyGridClientSide.xml"));

**Parent topic:** [Configuring](#page-528-0) lava clients

**Related concepts**: Java client [overrides](#page-801-0)

**Related reference**:

[ObjectGrid](#page-2795-0) descriptor XML file Client [properties](#page-2780-0) file

# **Configuring Java Message Service (JMS)-based client synchronization**

You can use JMS-based client synchronization to keep data from the client near cache synchronized with other severs and clients.

# **Near cache**

You can use the built-in Java™ Message Service (JMS)-based com.ibm.websphere.objectgrid.plugins.builtins.JMSObjectGridEventListener class to enable the client invalidation mechanism within a distributed eXtreme Scale environment.

The client invalidation mechanism is the solution for the issue of stale data in client near cache in distributed eXtreme Scale environment. This mechanism ensures that the client near cache is synchronized with servers or other clients. However, even with this JMS-based client invalidation mechanism, the client near cache does not immediately update. A delay occurs when the run time publishes updates.

Two models are available for the client invalidation mechanism in a distributed eXtreme Scale environment:

- Client-server model: In this model, all server processes are in a publisher role that publishes all the transaction changes to the designated JMS destination. All client processes are in receiver roles and receive all transactional changes from the designated JMS destination.
- Client as dual roles model: In this model, all server processes have nothing to do with the JMS destination. All client processes are both JMS publisher and receiver roles. Transactional changes that occur on the client are published to the JMS destination and all the clients receive these transactional changes.

For more information, see JMS event [listener.](#page-458-0)

# **Client-server model**

In a client-server model, the servers are in a JMS publisher role and the client is in JMS receiver role.

```
client-server model XML example
<?xml version="1.0" encoding="UTF-8"?>
<?xml version="1.0" encoding="UTF-8"?>
<objectGridConfig xmlns:xsi="http://www.w3.org/2001/XMLSchema-instance"
  xsi:schemaLocation="http://ibm.com/ws/objectgrid/config ../objectGrid.xsd"
  xmlns="http://ibm.com/ws/objectgrid/config">
  <objectGrids>
    <objectGrid name="AgentObjectGrid">
      <bean id="ObjectGridEventListener"
className="com.ibm.websphere.objectgrid.plugins.builtins.JMSObjectGridEventListener">
        <property name="invalidationModel" type="java.lang.String"
value="CLIENT_SERVER_MODEL" description="" />
        <property name="invalidationStrategy" type="java.lang.String" value="PUSH"
description="" />
        <property name="mapsToPublish" type="java.lang.String"
value="agent;profile;pessimisticMap" description="" />
```
<property name="jms\_topicConnectionFactoryJndiName" type="java.lang.String" value="defaultTCF" description="" />

<property name="jms\_topicJndiName" type="java.lang.String" value="defaultTopic" description="" />

<property name="jms\_topicName" type="java.lang.String" value="defaultTopic" description="" />

<property name="jms\_userid" type="java.lang.String" value="" description="" /> <property name="jms\_password" type="java.lang.String" value="" description="" /> <property name="jndi\_properties" type="java.lang.String"

value="java.naming.factory.initial=org.apache.activemq.jndi.ActiveMQInitialContextFactory; java.naming.provider.url=

tcp://localhost:61616;connectionFactoryNames=defaultTCF;topic.defaultTopic=defaultTopic" description="jndi properties" /> </bean>

<backingMap name="agent" readOnly="false" pluginCollectionRef="agent" preloadMode="false"

lockStrategy="OPTIMISTIC" copyMode="COPY\_ON\_READ\_AND\_COMMIT"

```
ttlEvictorType="LAST_ACCESS_TIME"
        timeToLive="28800" />
      <backingMap name="profile" readOnly="false" pluginCollectionRef="profile"
preloadMode="false"
        lockStrategy="OPTIMISTIC" copyMode="COPY_ON_READ_AND_COMMIT"
ttlEvictorType="LAST_ACCESS_TIME"
        timeToLive="2700" />
      <backingMap name="pessimisticMap" readOnly="false"
pluginCollectionRef="pessimisticMap" preloadMode="false"
        lockStrategy="PESSIMISTIC" copyMode="COPY_ON_READ_AND_COMMIT"
ttlEvictorType="LAST_ACCESS_TIME"
        timeToLive="2700" />
      <backingMap name="excludedMap1" readOnly="false" pluginCollectionRef="excludedMap1"
preloadMode="false"
        lockStrategy="OPTIMISTIC" copyMode="COPY_ON_READ_AND_COMMIT"
ttlEvictorType="LAST_ACCESS_TIME"
        timeToLive="2700" />
      <backingMap name="excludedMap2" readOnly="false" pluginCollectionRef="excludedMap2"
preloadMode="false"
        lockStrategy="OPTIMISTIC" copyMode="COPY_ON_READ_AND_COMMIT"
ttlEvictorType="LAST_ACCESS_TIME"
        timeToLive="2700" />
    </objectGrid>
  </objectGrids>
  <backingMapPluginCollections>
    <backingMapPluginCollection id="agent">
      <bean id="ObjectTransformer"
className="com.ibm.ws.objectgrid.test.scenario.AgentObjectTransformer" />
    </backingMapPluginCollection>
    <backingMapPluginCollection id="profile">
      <bean id="ObjectTransformer"
className="com.ibm.ws.objectgrid.test.scenario.ProfileObjectTransformer" />
      <bean id="Evictor"
className="com.ibm.websphere.objectgrid.plugins.builtins.LRUEvictor">
        <property name="maxSize" type="int" value="2000" description="set max size for LRU
evictor" />
        <property name="sleepTime" type="int" value="15" description="evictor thread sleep
time" />
        <property name="numberOfLRUQueues" type="int" value="50" description="set number
of LRU queues" />
      </bean>
    </backingMapPluginCollection>
    <backingMapPluginCollection id="pessimisticMap" />
    <backingMapPluginCollection id="excludedMap1" />
    <backingMapPluginCollection id="excludedMap2" />
  </backingMapPluginCollections>
```
## **Client as dual roles model**

In client as dual roles model, each client has both JMS publisher and receiver roles. The client publishes every committed transactional change to a designated JMS destination and receives all the committed transactional changes from other clients. The server has nothing to do with JMS in this model.

#### **dual-roles model XML example**

```
<?xml version="1.0" encoding="UTF-8"?>
<objectGridConfig xmlns:xsi="http://www.w3.org/2001/XMLSchema-instance"
  xsi:schemaLocation="http://ibm.com/ws/objectgrid/config ../objectGrid.xsd"
 xmlns="http://ibm.com/ws/objectgrid/config">
 <objectGrids>
    <objectGrid name="AgentObjectGrid">
      <bean id="ObjectGridEventListener"
```
className="com.ibm.websphere.objectgrid.plugins.builtins.JMSObjectGridEventListener"> <property name="invalidationModel" type="java.lang.String" value="CLIENT\_AS\_DUAL\_ROLES\_MODEL" description="" />

```
<property name="invalidationStrategy" type="java.lang.String" value="PUSH"
description="" />
        <property name="mapsToPublish" type="java.lang.String"
value="agent;profile;pessimisticMap" description="" />
        <property name="jms_topicConnectionFactoryJndiName" type="java.lang.String"
value="defaultTCF" description="" />
        <property name="jms_topicJndiName" type="java.lang.String" value="defaultTopic"
description="" />
        <property name="jms_topicName" type="java.lang.String" value="defaultTopic"
description="" />
        <property name="jms_userid" type="java.lang.String" value="" description="" />
        <property name="jms_password" type="java.lang.String" value="" description="" />
        <property name="jndi_properties" type="java.lang.String"
value="java.naming.factory.initial=org.apache.activemq.jndi.ActiveMQInitialContextFactory;
java.naming.provider.url=
tcp://localhost:61616;connectionFactoryNames=defaultTCF;topic.defaultTopic=defaultTopic"
          description="jndi properties" />
     </bean>
      <backingMap name="agent" readOnly="false" pluginCollectionRef="agent"
preloadMode="false"
        lockStrategy="OPTIMISTIC" copyMode="COPY_ON_READ_AND_COMMIT"
ttlEvictorType="LAST_ACCESS_TIME"
        timeToLive="28800" />
      <backingMap name="profile" readOnly="false" pluginCollectionRef="profile"
preloadMode="false"
        lockStrategy="OPTIMISTIC" copyMode="COPY_ON_READ_AND_COMMIT"
ttlEvictorType="LAST_ACCESS_TIME"
        timeToLive="2700" />
      <backingMap name="pessimisticMap" readOnly="false"
pluginCollectionRef="pessimisticMap" preloadMode="false"
        lockStrategy="PESSIMISTIC" copyMode="COPY_ON_READ_AND_COMMIT"
ttlEvictorType="LAST_ACCESS_TIME"
        timeToLive="2700" />
      <backingMap name="excludedMap1" readOnly="false" pluginCollectionRef="excludedMap1"
preloadMode="false"
        lockStrategy="OPTIMISTIC" copyMode="COPY_ON_READ_AND_COMMIT"
ttlEvictorType="LAST_ACCESS_TIME"
        timeToLive="2700" />
      <backingMap name="excludedMap2" readOnly="false" pluginCollectionRef="excludedMap2"
preloadMode="false"
        lockStrategy="OPTIMISTIC" copyMode="COPY_ON_READ_AND_COMMIT"
ttlEvictorType="LAST_ACCESS_TIME"
        timeToLive="2700" />
   </objectGrid>
  </objectGrids>
```

```
<backingMapPluginCollections>
    <backingMapPluginCollection id="agent">
      <bean id="ObjectTransformer"
className="com.ibm.ws.objectgrid.test.scenario.AgentObjectTransformer" />
    </backingMapPluginCollection>
    <backingMapPluginCollection id="profile">
      <bean id="ObjectTransformer"
className="com.ibm.ws.objectgrid.test.scenario.ProfileObjectTransformer" />
      <bean id="Evictor"
className="com.ibm.websphere.objectgrid.plugins.builtins.LRUEvictor">
        <property name="maxSize" type="int" value="2000" description="set max size for LRU
evictor" />
        <property name="sleepTime" type="int" value="15" description="evictor thread sleep
time" />
        <property name="numberOfLRUQueues" type="int" value="50" description="set number
of LRU queues" />
      </bean>
    </backingMapPluginCollection>
```

```
<backingMapPluginCollection id="pessimisticMap" />
 <backingMapPluginCollection id="excludedMap1" />
 <backingMapPluginCollection id="excludedMap2" />
</backingMapPluginCollections>
```
</objectGridConfig>

**Parent topic: [Configuring](#page-528-0) Java clients** 

### **Related tasks**: [Configuring](#page-0-0) the near cache

**Related reference**: [ObjectGrid](#page-2795-0) descriptor XML file
# **Configuring request and retry timeout values**

# **About this task**

You can configure settings for the eXtreme Scale client that control how long the client attempts to create network connections, how long the client attempts to process a data grid request to a partition, and how long it attempts to retry that request to the partition, before it returns an exception to your application.

# **Factors for tuning request and retry timeout values in IBM eXtremeIO (XIO) and Object Request Broker (ORB)**

For some tuning options, where you set the values depends on which transport you are using, either XIO or ORB. These transport-level tuning options have the initial impact on interactions with your client because they govern how long the transport attempts network socket connections and how long an individual remote procedure call (RPC) analogous to a data grid operation is given to complete.

- Network latencies
- Coupling of grid interactions with external resources like databases
- Garbage collection pauses resulting from your combination of heap size, heap usage, and garbage collection tuning policies

When you tune these values, consider what your environment can tolerate under peak load conditions as well as steady state conditions. If you tune the intervals too far under the default values (30 seconds for request timeout, for example), your operations might fail prematurely. Consider the following factors:

# **ORB settings for tuning request and retry timeout values**

The following timeout settings exist for the ORB:

# **com.ibm.CORBA.ConnectionTimeout**

Specifies the amount of time that the ORB attempts to create a socket connection with the remote location before the attempts time out. The ORB caches these connections, and therefore, this operation is not done on every request.

#### **com.ibm.CORBA.RequestTimeout**

Specifies the amount of time that the ORB waits for an RPC to complete before timing out.

# **com.ibm.CORBA.FragmentTimeout**

Reference the IBM ORB documentation for precise details. The product provides default settings for this value.

# **com.ibm.CORBA.LocateRequestTimeout**

Reference the IBM ORB documentation for precise details. The product provides default settings for this value.

# **com.ibm.CORBA.SocketWriteTimeout**

Specifies how many seconds a socket write waits before giving up.

As you tune the RequestTimeout and ConnectionTimeout settings, adjusting them based on the default recommendations can be appropriate. You can also set these settings with the same value, where you define these settings that are based on how long you want the request timeout to be.

#### **XIO settings for tuning request and retry timeout values**

With XIO, the following consolidated settings exist:

- The **xioTimeout** setting determines how long the XIO transport attempts to establish a network socket connection.
- There is no equivalent to the **LocateRequest** setting and the **FragmentTimeout** setting in the ORB.
- The **xioRequestTimeout** value specifies how many seconds any request waits for a response before giving up. This property influences the amount of time a client takes to fail over if a network outage failure occurs. If you set this property too low, requests might time out inadvertently. Carefully consider the value of this property to prevent inadvertent timeouts.

# **Common settings for tuning request and retry timeout values**

The next level of tuning is the requestRetryTimeout. With each transport type, after it throws a system exception because an RPC did not complete in time, the eXtreme Scale client can use the additional time that is defined by the requestRetryTimeout setting (for example, the request timeout is 10 seconds, and the retry request timeout is 20 seconds) to specify how long it takes to complete the following actions:

- Asynchronously asks the catalog server for the latest routing table in case partitions are located elsewhere because of a failover.
- Takes new routes and retries the request, or stops trying and throws an exception to your application.

The requestRetryTimeout property is set in milliseconds. Set the value greater than zero for the request to be retried on exceptions for which retry is available. Set the value to 0 to fail without retries on exceptions. To use the default behavior, remove the property or set the value to -1.

# **XIO failture detection**

The properties, xioRequestTimeout, xioTimeout, and requestRetryTimeout have an impact on the XIO failure detection system, in that the clients will be quicker to tell the catalog that a container might be failing, and therefore, trigger the catalog to attempt communication with the container. Where a failure exists, shard failure recovery is initiated for the container shards. Similarly, catalog calls to containers over XIO are governed by the xioRequestTimeout and xioTimeout properties.

# **Ways to set request retry timeout**

You can configure the request retry timeout value on the client properties file or in a session. The session value overrides the client properties setting. If the value is set to greater than zero, the request is tried until either the timeout condition is met or a permanent failure occurs. A permanent failure might be a DuplicateKeyException exception. A value of zero indicates the fail-fast mode setting and the data grid does not attempt to try the transaction again after any type of transaction.

# **Transaction timeout and request retry timeout**

- ReplicationVotedToRollbackTransactionException (only on autocommit)
- TargetNotAvailable
- org.omg.CORBA.SystemException (TransportException is the XIO equivalent of this ORB system exception.)
- AvailabilityException (only on autocommit)
- LockTimeoutException (only on autocommit)
- UnavailableServiceException (only on autocommit)

During run time, the transaction timeout value is used with the request retry timeout value, ensuring that the request retry timeout does not exceed the transaction timeout.

- DuplicateKeyException
- KeyNotFoundException
- LoaderException
- TransactionAffinityException
- 
- LockDeadlockException
- OptimisticCollisionException

Two types of transactions exist: Autocommit transactions, and transactions that use explicit begin and commit methods. The valid exceptions for retry differ between these two types of transactions:

- For transactions that are called within a session, transactions are tried again for ORB CORBA SystemException (TransportException for XIO) and eXtreme Scale client TargetNotAvailable exceptions.
- Autocommit transactions are tried again for CORBA SystemException and eXtreme Scale client availability exceptions. These exceptions include the ReplicationVotedToRollbackTransactionException, TargetNotAvailable, and AvailabilityException exceptions.

Application or other permanent failures return immediately and the client does not try the transaction again. These permanent failures include the DuplicateKeyException and KeyNotFoundException exceptions. Use the fail-fast setting to return all exceptions without trying transactions again after any exceptions.

# **Exceptions where the client tries the transaction again:**

# **Permanent exceptions, where the transaction is not tried again:**

#### **Procedure**

• Set the request retry timeout value in a client property file.

To set the requestRetryTimeout value on a client, add or modify the requestRetryTimeout property in the Client [properties](#page-2780-0) file. The client properties is the objectGridClient.properties file by default. The requestRetryTimeout property is set in milliseconds. Set the value greater than zero for the request to be retried on exceptions for which retry is available. Set the value to 0 to fail without retries on exceptions. To use the default behavior, remove the property or set the value to -1. An example of the value in the objectGridClient.properties file follows:

 $requestRetryTimeout =  $30000$$ 

The requestRetryTimeout value is specified in milliseconds. In the example, if the value is used on an ObjectGrid instance, the requestRetryTimeout value is 30 seconds.

• Set the request retry timeout value programmatically.

To set the client properties programmatically, first create a client properties file in an appropriate <location> for your application. In the following example, the client properties file refers to the objectGridClient.properties snippet in the previous section. After you connect to ObjectGridManager instance, set the client properties as described. Then, when you have an ObjectGrid instance, the instance has the client properties that you defined in the file. If you change the client properties file, you must explicitly get a new ObjectGrid instance each time.

```
Session sessionA = objectGrid.getSession();
sessionA.setRequestRetryTimeout(30000);
ObjectMap mapA = sessionA.getMap("payroll");
String key = "key:" + j;
mapA.insert(key, "valueA");
```

```
ObjectGridManager manager = ObjectGridManagerFactory.getObjectGridManager();
String objectGridName = "testObjectGrid";
URL clientXML = null;
ClientClusterContext ccc = manager.connect("localhost:2809", null, clientXML);
File file = new File("<location>/objectGridClient.properties");
URL url = file.touRI().touRL();
ccc.setClientProperties(objectGridName, url);
ObjectGrid objectGrid = ogManager.getObjectGrid(ccc, objectGridName);
```
• Set the override file during a session commit.

To set the request retry timeout on a session or to override the requestRetryTimeout client property, call the setRequestRetryTimeout(long) method on the Session interface.

This session now uses a requestRetryTimeout value of 30000 ms or 30 seconds, regardless of the value that is set in the client properties file. For more information about the session interface, see Using [Sessions](#page-708-0) to access data in the grid.

# **Example**

Consider the following example, where the client can handle network latency, garbage collection, general contention on the server as a result of setting short timeout values. The **requestRetryTimeout** property is 10 seconds, and the **xioTimeout** property matches the ORB **ConnectionTimeout** value, which is 5 seconds.

| <b>Grid Type</b>                                                                                                    | <b>ORB</b>                                                                                                    | <b>XIO</b>                                                                                                    |
|----------------------------------------------------------------------------------------------------|----------------------------------------------------------------------------------------------------|----------------------------------------------------------------------------------------------------|
| A Java $\mathbb{M}$ or<br>.NET client<br>application<br>that accesses<br>an eXtreme<br><b>Scale API</b><br>directly | • Modify the orb.properties<br>file for your client<br>application. Set the following<br>values:<br>o com.ibm.CORBA.Reque<br>stTimeout=5<br>o com.ibm.CORBA.Conne<br>$ctTimeout=5$<br>o com.ibm.CORBA.Fragm<br>entTimeout=5 | Modify the<br>objectGridClient.properties<br>file for your client application with<br>the following values:<br>• xioRequestTimeout=5000.<br>This value is in milliseconds<br>and is equivalent to<br>com.ibm.CORBA.RequestTim<br>eout.<br>• xioTimeout=5. This value is |

Table 1. Data grid configurations for ORB and eXtremeIO transport types

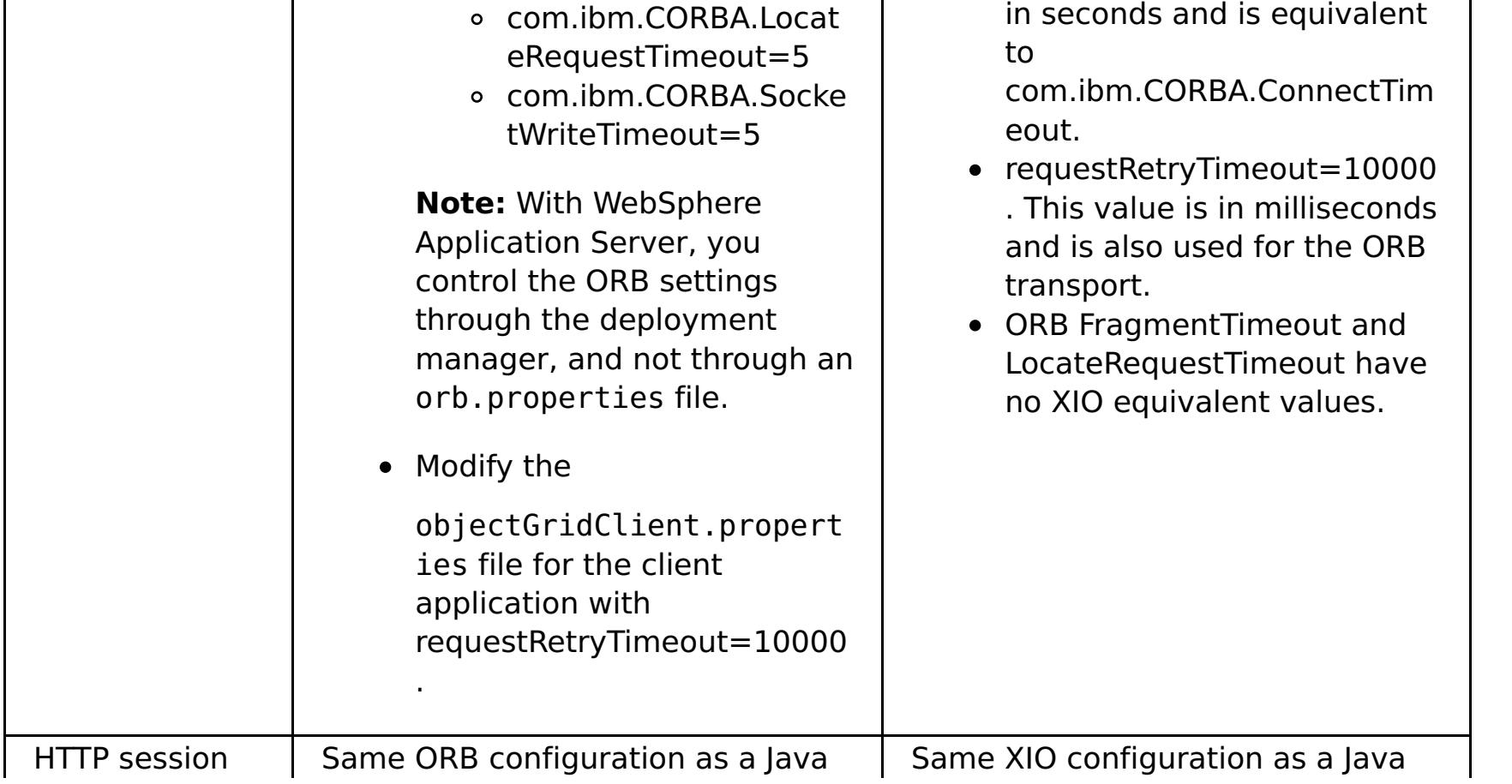

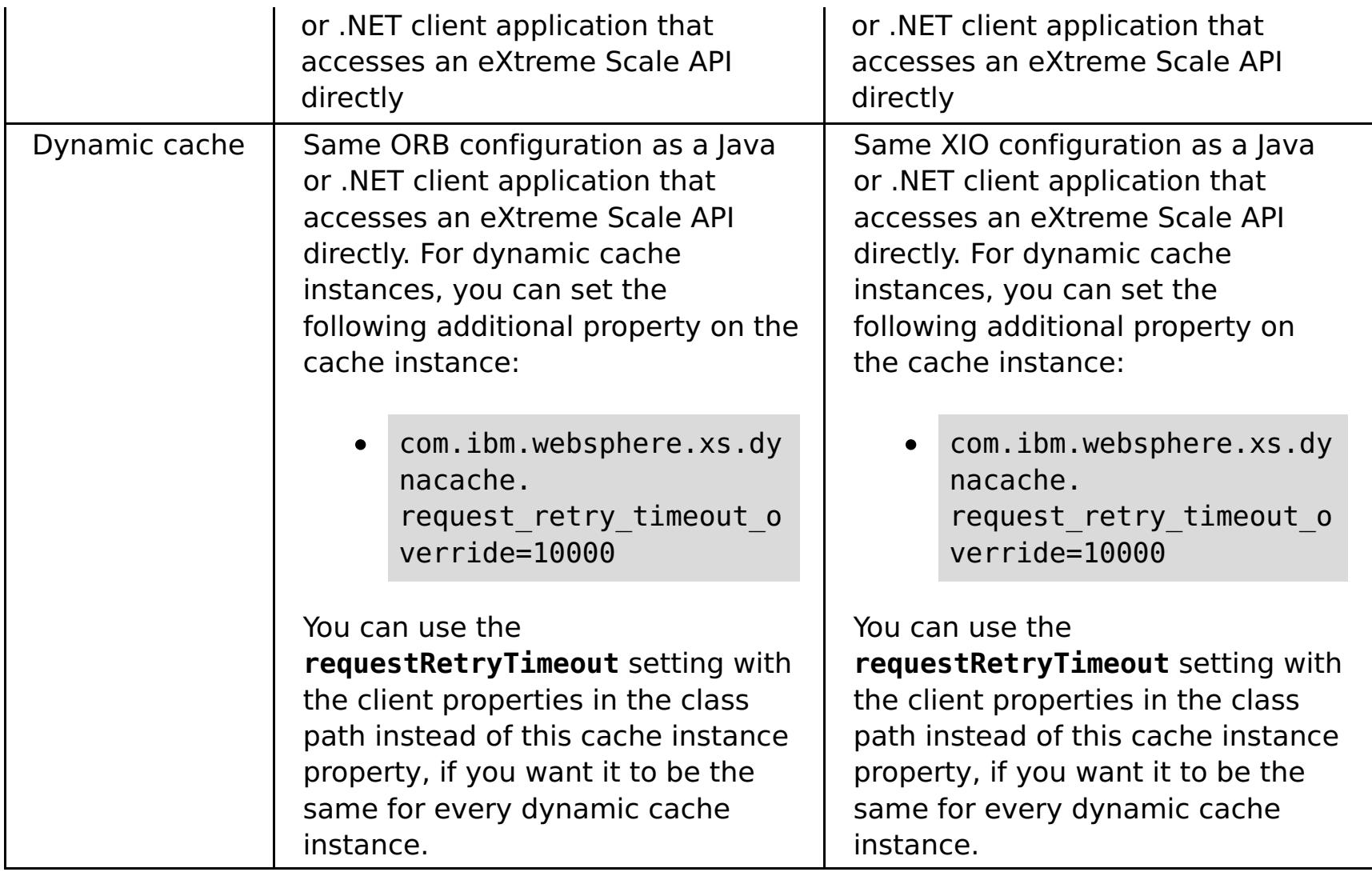

# **Related concepts**:

Using [Sessions](#page-708-0) to access data in the grid

# **Configuring eXtreme Scale connection factories**

# **Before you begin**

Before you create the connection factories, you must install the resource adapter.

# **About this task**

After you install the resource adapter, you can create one or more resource adapter connection factories that represent eXtreme Scale client connections to remote data grids. Complete the following steps to configure a resource adapter connection factory and use it within an application.

You can create an eXtreme Scale connection factory at the node scope for stand-alone resource adapters or within the application for embedded resource adapters. See the related topics for information about how to create connection factories in WebSphere® Application Server.

# **Procedure**

- 1. Using the WebSphere Application Server administrative console to create an eXtreme Scale connection factory that represents an eXtreme Scale client connection. See Configuring Java EE Connector connection factories in the administrative console. After you specify properties for the connection factory in the General Properties panel, you must click **Apply** for the Custom properties link to become active.
- 2. Click **Custom properties** in the administrative console. Set the following custom properties to configure the client connection to the remote data grid.

| <b>Property Name</b>    | Т<br>y<br>p<br>e  | <b>Description</b>                                                                                                    |
|-------------------------|-------------------|----------------------------------------------------------------------------------------------------|
| ConnectionName          | S<br>tr<br>n<br>g | (Optional) The name of the eXtreme Scale client<br>connection.<br>The ConnectionName helps identify the<br>connection when exposed as a managed bean.<br>This property is optional. If not specified, the<br>ConnectionName is undefined.                                     |
| CatalogServiceEndpoints |                   | (Optional) The catalog service domain end<br>points in the format: <host>:<port>[, <host><br/><port>]. For more information, see Catalog<br/>service domain settings.<br/>This property is required if the catalog service<br/>domain is not set.</port></host></port></host> |
| CatalogServiceDomain    | S<br>tr<br>n<br>g | (Optional) The catalog service domain name<br>that is defined in WebSphere Application Server.<br>For more information, see Configuring catalog<br>servers and catalog service domains.<br>This property is required if the<br>CatalogServiceEndpoints property is not set.   |
| ObjectGridName          | S<br>tr<br>n<br>g | (Optional) The name of the data grid that this<br>connection factory connects to. If not specified,<br>then the application must supply the name<br>when obtaining the connection from the<br>connection factory.                                                             |
| ObjectGridURL           | S<br>tr<br>n<br>g | (Optional) The URL of the client data grid,<br>override XML file. This property is not valid if the<br>ObjectGridResource is also specified. For more<br>information, see Configuring Java clients.                                                                           |
| ObjectGridResource      | S<br>tr<br>n<br>g | The resource path of the client data grid,<br>override XML file. This property is optional and<br>invalid if ObjectGridURL is also specified. For<br>more information, see Configuring Java clients.                                                                          |

Table 1. Custom properties for configuring connection factories

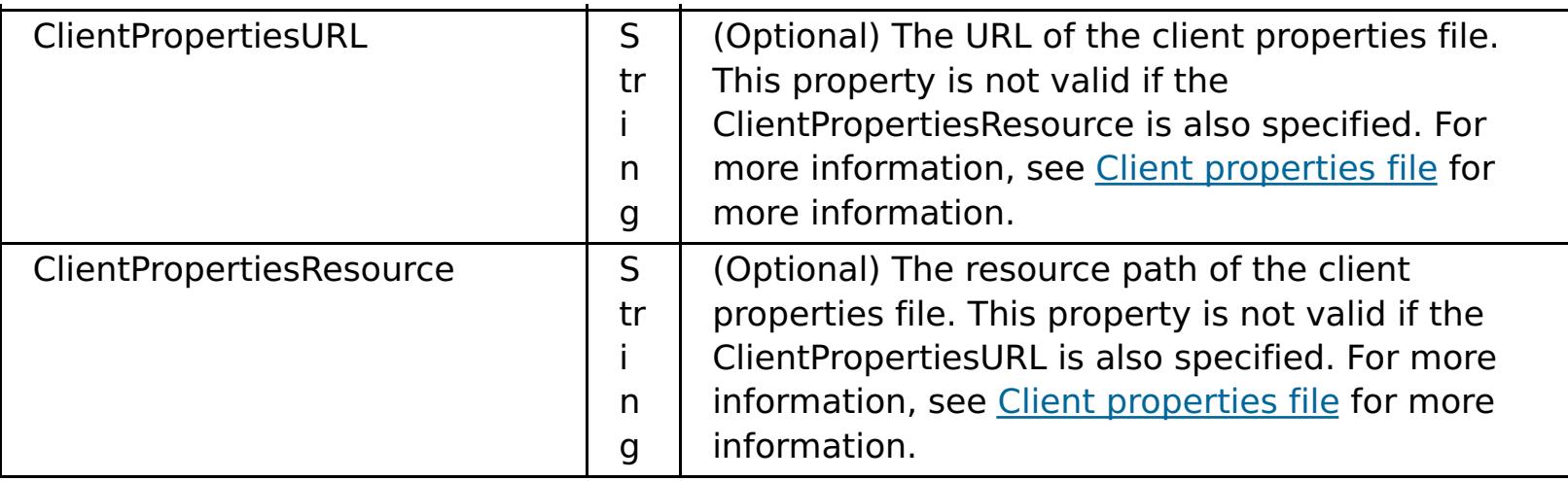

WebSphere Application Server also allows other configuration options for adjusting connection pools and managing security. See the related information for links to WebSphere Application Server Information Center topics.

# **What to do next**

Create an eXtreme Scale connection factory reference in the application. See Configuring applications to connect with eXtreme Scale for more [information.](#page-542-0)

# **Configuring Eclipse [environments](#page-541-0) to use eXtreme Scale connection factories**

# **Parent topic:** [Configuring](#page-441-0)

**Related tasks**: [Configuring](#page-478-0) catalog servers and catalog service domains

# **Related reference**:

Client [properties](#page-2780-0) file

# **Related information**:

Catalog service domain [settings](#page-496-0)

Configuring connection factories for resource adapters within [applications](http://publib.boulder.ibm.com/infocenter/wasinfo/v8r0/topic/com.ibm.websphere.base.doc/info/aes/ae/tdat_confacres.html)

Configuring Java EE Connector connection factories in the [administrative](http://publib.boulder.ibm.com/infocenter/wasinfo/v8r0/topic/com.ibm.websphere.express.doc/info/exp/ae/tdat_confconfac.html) console

[Configuring](http://www14.software.ibm.com/webapp/wsbroker/redirect?version=matt&product=was-express-iseries&topic=txml_jcfactory) new J2C connection factories using wsadmin scripting

**E+ J2C [connection](http://publib.boulder.ibm.com/infocenter/wasinfo/v8r0/topic/com.ibm.websphere.express.doc/info/exp/ae/udat_j2cconnfac.html) factories collection** 

[Connection](http://publib.boulder.ibm.com/infocenter/wasinfo/v8r0/topic/com.ibm.websphere.express.doc/info/exp/ae/rdat_jnditips.html) factory JNDI name practices

# **Configuring Eclipse environments to use eXtreme Scale connection factories**

# **Before you begin**

- You must install Rational® Application Developer Version 7 or later or Eclipse Java<sup>™</sup> EE IDE for Web Developers Version 1.4 or later.
- A server runtime environment must be configured.

# **Procedure**

- 1. Import the wxsra.rar file into your project by selecting **File** > **Import**. The Import window is displayed.
- 2. Select **Java EE** > **RAR file**. The Connector Import window is displayed.
- 3. To specify the connector file, click **Browse** to locate the wxsra.rar file. The wxsra.rar file is installed when you install a resource adapter. You can find the resource adapter archive (RAR) file in the following location:
	- For WebSphere® Application Server installations: wxs install root/optionalLibraries/ObjectGrid
	- o For stand-alone installations: wxs\_install\_root/ObjectGrid/lib directory
- 4. Create a name for the new connector project in the **Connector project** field. You can use wxsra, which is the default name.
- 5. Choose a Target runtime, which references a Java EE server runtime environment.
- 6. Optionally select **Add project to EAR** to embed the RAR into an existing EAR project.

The eXtreme Scale resource adapter classes are now in the classpath. To install product [runtime](#page-403-0) JAR files using the Eclipse console, see Setting up a stand-alone [development](#page-681-0) environment in Eclipse for more information.

# **Results**

The RAR file is now imported into your Eclipse workspace.

# **What to do next**

You can reference the RAR project from your other Java EE projects using the following steps:

- 1. Right click on the project and click **Properties**.
- 2. Select **Java Build Path**.
- 3. Select the Projects tab.
- 4. Click **Add**.
- 5. Select the **wxsra** connector project, and click **OK**.
- 6. Click **OK** again to close the Properties window.

# **Parent topic:** [Configuring](#page-539-0) eXtreme Scale connection factories

# **Configuring applications to connect with eXtreme Scale**

# **Before you begin**

Create a Java™ Platform, Enterprise Edition (Java EE) application component, such as an Enterprise JavaBeans (EJB) container or servlet.

# **Procedure**

Create a javax.resource.cci.ConnectionFactory resource reference in the application component. Resource references are declared in the deployment descriptor by the application provider. The connection factory represents an eXtreme Scale client connection that can be used to communicate with one or more named data grids that are available in the catalog service domain.

# **Related information**:

- **E+** [Unshareable](http://publib.boulder.ibm.com/infocenter/wasinfo/v8r0/topic/com.ibm.websphere.base.doc/info/aes/ae/cdat_conshrnon.html) and shareable connections
- **E**\*Resource [reference](http://publib.boulder.ibm.com/infocenter/wasinfo/v8r0/topic/com.ibm.websphere.express.doc/info/exp/ae/cdat_datsorres.html) benefits
- Creating or changing a resource [reference](http://publib.boulder.ibm.com/infocenter/wasinfo/v8r0/topic/com.ibm.websphere.base.doc/info/aes/ae/tatk_crtresref.html)

# **Configuring cache integration**

WebSphere® eXtreme Scale can integrate with other caching-related products. You can also use the WebSphere eXtreme Scale dynamic cache provider to plug WebSphere eXtreme Scale into the dynamic cache component in WebSphere Application Server. Another extension to WebSphere Application Server is the WebSphere eXtreme Scale HTTP session manager, which can help to cache HTTP sessions.

#### **[Configuring](#page-544-0) HTTP session managers**

The HTTP session manager provides session replication capabilities for an associated application. The session manager works with the web container to create and manage the life cycles of HTTP sessions that are associated with the application.

WebSphere eXtreme Scale includes level 2 (L2) cache plug-ins for both OpenJPA and Hibernate Java<sup>™</sup> Persistence API (JPA) providers. When you use one of these plug-ins, your application uses the JPA API. A data grid is introduced between the application and the database, improving response times.

## **[Configuring](#page-570-0) the dynamic cache provider for WebSphere eXtreme Scale**

Installing and configuring the dynamic cache provider for eXtreme Scale depends on what your requirements are and the environment you have set up.

## **JPA level 2 (L2) cache [plug-in](#page-31-0)**

## **Parent topic:** [Configuring](#page-441-0)

**Related tasks**: [Troubleshooting](#page-1155-0) loaders [Configuring](#page-591-0) JPA loaders

# **Configuring HTTP session managers**

The HTTP session manager provides session replication capabilities for an associated application. The session manager works with the web container to create and manage the life cycles of HTTP sessions that are associated with the application.

## **About this task**

#### **[Configuring](#page-545-0) the HTTP session manager with WebSphere Application Server**

While WebSphere Application Server provides session management function, the performance degrades as the number of requests increases. WebSphere eXtreme Scale comes bundled with a session management implementation that provides session replication, high availability, better scalability, and more robust configuration options.

#### **[Configuring](#page-554-0) HTTP session manager with WebSphere Portal**

You can persist HTTP sessions from WebSphere Portal into a data grid.

#### **[Configuring](#page-556-0) the HTTP session manager for various application servers**

WebSphere eXtreme Scale is bundled with a session management implementation that overrides the default session manager for a web container. This implementation provides session replication, high availability, better scalability, and configuration options. You can enable the WebSphere eXtreme Scale session replication manager and generic embedded ObjectGrid container startup for various application servers such as Tomcat.

#### **XML files for HTTP session manager [configuration](#page-558-0)**

When you start a container server that stores HTTP session data, you can either use the default XML files or you can specify customized XML files. These files create specific ObjectGrid names, number of replicas, and so on.

#### **Servlet context [initialization](#page-563-0) parameters**

The following list of servlet context initialization parameters can be specified in the splicer properties file as required in the chosen splicing method.

#### **[splicer.properties](#page-566-0) file**

The splicer.properties file contains all of the configuration options for configuring a servlet-filterbased session manager.

#### **Parent topic:** [Configuring](#page-543-0) cache integration

#### **Related concepts**:

HTTP session [management](#page-37-0)

#### **Related tasks**:

[Troubleshooting](#page-1147-0) cache integration [Configuring](#page-545-0) the HTTP session manager with WebSphere Application Server [Configuring](#page-548-0) WebSphere Application Server HTTP session persistence to a data grid [Configuring](#page-554-0) HTTP session manager with WebSphere Portal [Configuring](#page-556-0) the HTTP session manager for various application servers

#### **Related reference**:

XML files for HTTP session manager [configuration](#page-558-0) Servlet context [initialization](#page-563-0) parameters [splicer.properties](#page-566-0) file

# **Configuring the HTTP session manager with WebSphere Application Server**

- WebSphere eXtreme Scale must be installed on your WebSphere Application Server or WebSphere Application Server Network Deployment cell to use the eXtreme Scale session manager. For more [information,](#page-373-0) see 7.1.1 Installing WebSphere eXtreme Scale or WebSphere eXtreme Scale Client with WebSphere Application Server .
- When WebSphere eXtreme Scale for HTTP session replication is used on WebSphere Application Server, the **Allow overflow session management** setting must be checked for every applicable web application and application server that hosts that web application. For more information, see Session [management](http://pic.dhe.ibm.com/infocenter/wasinfo/v8r0/index.jsp?topic=%2Fcom.ibm.websphere.nd.doc%2Finfo%2Fae%2Fae%2Fuprs_rsession_manager.html) settings.
- Global security must be enabled in the WebSphere Application Server administrative console, if the catalog servers within your catalog service domain have Secure Sockets Layer (SSL) enabled. It must also be enabled if you want to use SSL for a catalog service domain with SSL supported. You require SSL for a catalog server by setting the transportType attribute to [SSL-Required](#page-2771-0) in the Server properties file. For more information about configuring global security, see Global security [settings.](http://www14.software.ibm.com/webapp/wsbroker/redirect?version=compass&product=was-nd-mp&topic=usec_secureadminappinfra)

While WebSphere® Application Server provides session management function, the performance degrades as the number of requests increases. WebSphere eXtreme Scale comes bundled with a session management implementation that provides session replication, high availability, better scalability, and more robust configuration options.

# **Before you begin**

wxs home/session/samples/objectGridDeployment.xml files into the META-INF directories of your web archive (WAR) files. eXtreme Scale automatically detects these files when the application starts and automatically starts the eXtreme Scale containers in the same process as the session manager.

# **About this task**

The WebSphere eXtreme Scale HTTP session manager supports both embedded and remote servers for caching.

# **Embedded scenario**

In the embedded scenario, the data grid servers are collocated in the same processes where the servlets run. The session manager can communicate directly with the local ObjectGrid instance, avoiding costly network delays.

If you are using WebSphere Application Server, place the supplied

wxs home/session/samples/objectGrid.xml and

You can modify the objectGridDeployment.xml file. Modifying this file depends on whether you want to use synchronous or asynchronous replication and how many replicas you want configured.

#### **Remote servers scenario**

In the remote servers scenario, the container servers that are run are in different processes than the servlets. The session manager communicates with a remote container server. To use a remote, network-attached container server, the session manager must be configured with the host names and port numbers of the catalog service domain. The session manager then uses an eXtreme Scale client connection to communicate with the catalog server and the container servers.

If the container servers are starting in independent, stand-alone processes, start the data grid containers with the objectGridStandAlone.xml and objectGridDeploymentStandAlone.xml files that are supplied in the session manager samples directory.

#### **Procedure**

1. Splice your application so that it can use the session manager. To use the session manager, you must add the appropriate filter declarations to the web deployment descriptors for the application. In addition, session manager configuration parameters are passed in to the session manager in the form of servlet context initialization parameters in the deployment descriptors. There are multiple ways in which you can introduce this information into your application:

#### **Auto-splice with WebSphere Application Server**

You can configure your application to use the HTTP session manager for the data grid when you install your application. You can also edit the application or server configuration to use the WebSphere eXtreme Scale HTTP session manager. For more [information,](#page-548-0) see Configuring WebSphere Application Server HTTP session persistence to a data grid.

# **Splice the application with the addObjectGridFilter script**

For more information about running this script, see Splicing a session data grid application with the [addObjectGridFilter](#page-0-0) script.

# **Auto-splice the application with custom properties**

You do not need to manually splice your applications when the application is running in WebSphere Application Server or WebSphere Application Server Network Deployment.

You can use this auto-splice option when your environment meets the following conditions:

- You are using a deployment manager. The cell, server, and application scope are available scopes and are only available when you are running in a deployment manager. If you require a different scope, manually splice your web applications.
- The splicer.properties file must be in at the same path on all nodes. The nodes are hosting an application server or applications that are being spliced for session replication. For mixed environments containing Windows and UNIX nodes, this option is not possible, so you must manually splice the application.

Add the com.ibm.websphere.xs.sessionFilterProps custom property to either a cell or a server to set the splicer.properties file location for all of the web applications at that scope. The file exists on the deployment manager. If you want to indicate the splicer.properties file for a specific application with a cell-level custom property, enter the name of the custom property as: <application\_name>, com.ibm.websphere.xs.sessionFilterProps, where application name indicates the name of the application for which you want to apply the custom property. The value is the location of the splicer.properties file your applications require. An example path for the location of a file follows: /opt/splicer.properties.

WebSphere eXtreme Scale ships with a build.xml file that can be used by Apache Ant, which is included in the was root/bin folder of a WebSphere Application Server installation. You can modify the build.xml file to change the session manager configuration properties. The configuration properties are identical to the property names in the splicer.properties file. You modify the build.xml file, start the Ant process by running the following command:

**a uNIX** ant.sh, ws ant.sh

**and Windows C**ant.bat, ws\_ant.bat

# **Manually splice the application with the Ant build script**

(UNIX) or (Windows).

# **Manually update the web descriptor**

Edit the web.xml file that is packaged with the web application to incorporate the filter declaration, its servlet mapping, and servlet context initialization parameters. Do not use this method because it is prone to errors.

For a list of the parameters that you can use, see Servlet context [initialization](#page-563-0) parameters.

- 2. Deploy the application. Deploy the application with your normal set of steps for a server or cluster. After you deploy the application, you can start the application.
- 3. Access the application. You can now access the application, which interacts with the session manager and WebSphere eXtreme Scale.

#### **What to do next**

You can change most of the configuration attributes for the session manager when you instrument your application to use the session manager. These attributes include: synchronous or asynchronous replication, in-memory session table size, and so on. Apart from the attributes that can be changed at application instrumentation time, the only other configuration attributes that you can change after the application deployment are the attributes that are related to the WebSphere eXtreme Scale server cluster topology and the way that their clients (session managers) connect to them.

**Remote scenario behavior:** If the entire data grid that is hosting the application session data is unreachable from the web container client, the client instead uses the base web container in WebSphere Application Server for session management. The data grid might be unreachable in the following scenarios:

- A network problem between the web container and the remote container servers.
- The remote container server processes have been stopped.

The number of session references kept in memory, which is specified by **sessionTableSize** parameter, is still maintained when the sessions are stored in the base web container. The least recently used sessions are invalidated from the web container session cache when the **sessionTableSize** value is exceeded. If the remote data grid becomes available, sessions that were invalidated from the web container cache can retrieve data from the remote data grid and load the data into a new session. If the entire remote data grid is not available and the session is invalidated from the session cache, the user session data is lost. Because of this issue, do not shut down the entire production remote data grid when the system is running under load.

# **[Configuring](#page-548-0) WebSphere Application Server HTTP session persistence to a data grid**

After you have configured the appliance to store HTTP sessions, you can edit other aspects of the HTTP session configuration with the splicer.properties file.

## **Parent topic: [Configuring](#page-544-0) HTTP session managers**

You can configure your WebSphere Application Server application to persist sessions to a data grid. This data grid can be in an embedded container server that runs within WebSphere Application Server, or it can be in a remote data grid.

# **Splicing a session data grid application with the [addObjectGridFilter](#page-0-0) script**

[Interoperability](#page-334-0) with other products [Monitoring](#page-992-0) with vendor tools [Installation](#page-367-0) topologies Tuning garbage collection with [WebSphere](#page-1016-0) Real Time HTTP session [management](#page-37-0)

Use the **addObjectGridFilter** command-line script to splice an application with filter declarations and configuration in the form of servlet context initialization parameters.

## **Editing the [splicer.properties](#page-0-0) file**

**Lift Configure WebSphere Commerce to use WebSphere eXtreme Scale for dynamic cache to improve** [performance](https://www.ibm.com/developerworks/community/wikis/home?lang=en#!/wiki/804be81f-57fb-4779-ac57-8d3e43dcbe27/page/df1ca4af-c7fb-4902-b65a-2b4b218cde7e/attachments) and scale

#### **Related concepts**:

# **Related tasks**:

[Troubleshooting](#page-1147-0) cache integration [Configuring](#page-544-0) HTTP session managers [Configuring](#page-548-0) WebSphere Application Server HTTP session persistence to a data grid [Configuring](#page-554-0) HTTP session manager with WebSphere Portal [Configuring](#page-556-0) the HTTP session manager for various application servers

# **Related reference**:

XML files for HTTP session manager [configuration](#page-558-0) Servlet context [initialization](#page-563-0) parameters [splicer.properties](#page-566-0) file

# **Related information**:

WebSphere Business Process [Management](https://www.ibm.com/developerworks/community/wikis/home?lang=en#!/wiki/W30b21440b0d9_432c_8e75_b16bac9c5427/page/WebSphere%20Business%20Process%20Management%20and%20Connectivity%20integration) and Connectivity integration

# **Configuring WebSphere Application Server HTTP session persistence to a data grid**

You can configure your WebSphere® Application Server application to persist sessions to a data grid. This data grid can be in an embedded container server that runs within WebSphere Application Server, or it can be in a remote data grid.

# **Before you begin**

Before you change the configuration in WebSphere Application Server, you must have:

- The name of the session data grid that you want to use. See [Configuring](#page-545-0) the HTTP session manager with WebSphere Application Server for information about creating a session data grid.
- If the catalog service to manage your sessions is outside of the cell in which you are installing your session application, you must create a catalog service domain. For more [information,](#page-483-0) see Creating catalog service domains in WebSphere Application Server.
- If you are configuring a catalog service domain, you might must enable client security on the catalog service domain if the container servers require authentication. These settings inform the run time which CredentialGenerator implementation to use. This implementation generates a credential to pass to the remote data grid. For more [information,](#page-1076-0) see Configuring client security on a catalog service domain.
- Enable global security in the WebSphere Application Server administrative console, if you support one of these scenarios:
	- The catalog servers within your catalog service domain have Secure Sockets Layer (SSL) enabled.
	- You want to use SSL for a catalog service domain with SSL supported.

You require SSL for a catalog server by setting the **transportType** attribute to SSL-Required in the Server [properties](#page-2771-0) file. For more [information](http://www14.software.ibm.com/webapp/wsbroker/redirect?version=compass&product=was-nd-mp&topic=usec_secureadminappinfra) about configuring global security, see Global security settings.

- If you are using Version 7.1.0.3 or later, you can persist sessions that use URL rewriting or cookies as a session tracking mechanism to the data grid. For releases before Version 7.1.0.3, you cannot persist sessions that use URL rewriting as a session tracking mechanism. To enable the persistence of sessions that use URL rewriting, set the **useURLEncoding** property to true in the splicer.properties file after you automatically splice the application.
- $\bullet$  **M**<sup>1</sup> When you are automatically splicing applications for HTTP session management in WebSphere Application Server , all of the application servers that host the web application have the **HttpSessionIdReuse** web container custom property that is set to true. This property enables sessions that fail over from one application server to another, or are invalidated from the in-memory session cache in a remote scenario to preserve its session ID across requests. If you do not want this behavior, set the web container custom property to false on all of the applicable application servers before you configure session management for the applications. For more information about this custom property, see [Troubleshooting](#page-1147-0) cache integration.

#### **Procedure**

- **To configure session management when you are installing the application, complete the following steps:**
	- 1. In the WebSphere Application Server administrative console, click **Applications** > **New**
		- **application** > **New Enterprise Application**. Choose the **Detailed** path for creating the application and complete the initial wizard steps.
	- 2. In the **eXtreme Scale session management settings** step of the wizard, configure the data grid that you want to use. Choose either the **Remote eXtreme Scale data grid** or the **Embedded eXtreme Scale data grid**.
		- For the **Remote eXtreme Scale data grid** option, choose the catalog service domain that manages the session data grid, and choose a data grid from the list of active session data grids.
		- For the **Embedded eXtreme Scale data grid** option, choose either the default ObjectGrid configuration or specify the specific location of your ObjectGrid configuration files.
	- 3. Complete the wizard steps to finish installing your application.

You can also install the application with a wsadmin script. In the following example, the **-SessionManagement** parameter creates the same configuration that you can in the administrative console:

## **For the remote eXtreme Scale data grid configuration:**

```
AdminApp.install('C:/A.ear', '[ -nopreCompileJSPs -distributeApp
-nouseMetaDataFromBinary -nodeployejb -appname A -edition 8.0
-createMBeansForResources -noreloadEnabled -nodeployws -validateinstall
off -noprocessEmbeddedConfig -filepermission
.*\.dll=755#.*\.so=755#.*\.a=755#.*\.sl=755
-buildVersion Unknown -noallowDispatchRemoteInclude -noallowServiceRemoteInclude
-asyncRequestDispatchType DISABLED -nouseAutoLink -SessionManagement [[true
XSRemoteSessionManagement cs0:!:grid0]]
-MapWebModToVH [[MicroWebApp microwebapp.war,WEB-INF/web.xml default host]
[MicroSipApp
microsipapp.war,WEB-INF/web.xml default host] [MicroDG1App microdg1app.war,WEB-
INF/web.xml
default host] [MicroDG2App microdg2app.war,WEB-INF/web.xml default host]
[MicroSip2App
microsip2app.war,WEB-INF/web.xml default_host]]]')
```
# **For the eXtreme Scale embedded scenario with default configuration:**

```
AdminApp.install('C:/A.ear', '[ -nopreCompileJSPs -distributeApp
-nouseMetaDataFromBinary -nodeployejb -appname A -edition 8.0
-createMBeansForResources -noreloadEnabled -nodeployws -validateinstall
off -noprocessEmbeddedConfig -filepermission
.*\.dll=755#.*\.so=755#.*\.a=755#.*\.sl=755
-buildVersion Unknown -noallowDispatchRemoteInclude -noallowServiceRemoteInclude
-asyncRequestDispatchType DISABLED -nouseAutoLink -SessionManagement [[true
XSRemoteSessionManagement :!:
:!:custom:!:c:\XS\objectgrid.xml:!:c:\XS\objectgriddeployment.xml]]
-MapWebModToVH [[MicroWebApp microwebapp.war,WEB-INF/web.xml default host]
[MicroSipApp
microsipapp.war,WEB-INF/web.xml default host] [MicroDG1App microdg1app.war,WEB-
```
INF/web.xml default host] [MicroDG2App microdg2app.war,WEB-INF/web.xml default host] [MicroSip2App microsip2app.war,WEB-INF/web.xml default host]]]')

```
AdminApp.install('C:/A.ear', '[ -nopreCompileJSPs -distributeApp
-nouseMetaDataFromBinary -nodeployejb -appname A -edition 8.0
-createMBeansForResources -noreloadEnabled -nodeployws -validateinstall
off -noprocessEmbeddedConfig -filepermission
.*\.dll=755#.*\.so=755#.*\.a=755#.*\.sl=755
-buildVersion Unknown -noallowDispatchRemoteInclude -noallowServiceRemoteInclude
-asyncRequestDispatchType DISABLED -nouseAutoLink -SessionManagement [[true
XSRemoteSessionManagement :!: :!:default]] -MapWebModToVH [[MicroWebApp
microwebapp.war,
WEB-INF/web.xml default host] [MicroSipApp
microsipapp.war,WEB-INF/web.xml default host] [MicroDG1App microdg1app.war,WEB-
INF/web.xml
default host] [MicroDG2App microdg2app.war,WEB-INF/web.xml default host]
[MicroSip2App
microsip2app.war,WEB-INF/web.xml default_host]]]')
```
# **For the eXtreme Scale embedded scenario with a custom configuration:**

**To configure session management on an existing application in the WebSphere Application Server administrative console:**

**Note:** The **Override session management** box is checked when the application is set to use WebSphere eXtreme Scale. This means any server level session settings that were made to WebSphere Application Server configuration are overwritten by the application-level session settings. If you do not want to override settings, you can enable WebSphere eXtreme Scale at the server level.

- 1. In the WebSphere Application Server administrative console, click **Applications** > **Application Types** > **WebSphere enterprise applications** > **application\_name** > **Web Module properties** > **Session management** > **eXtreme Scale session management settings**.
- 2. Update the fields to enable session persistence to a data grid.

You can also update the application with a wsadmin script. In the following example, the **-SessionManagement** parameter creates the same configuration that you can in the administrative console:

#### **For the remote eXtreme Scale data grid configuration:**

AdminApp.edit('DefaultApplication','[-SessionManagement[[true XSRemoteSessionManagement cs0:!:grid0]]]')

The :!: characters that are passed are used as delimiters. The values that are passed are:

catalogServiceName:!:gridName

catalogServiceName:!:gridName:!:default:!: absolutePath to objectGridXmlfile:!:absolutePath to DeploymentXmlfile

#### **For the eXtreme Scale embedded scenario with default configuration:**

AdminApp.edit('DefaultApplication','[-SessionManagement[[true XSEmbeddedSessionManagement :!:!:!:default]]]')

catalogServiceName:!:gridName:!:custom:!: absolutePath to objectGridXmlfile:!:absolutePath to DeploymentXmlfile

The :!: characters that are passed are used as delimiters. The values that are passed are:

#### **For the eXtreme Scale embedded scenario with a custom configuration:**

AdminApp.edit('DefaultApplication','[-SessionManagement[[true XSEmbeddedSessionManagement :!:!:!:custom:!:c:\XS\objectgrid.xml:!:c:\XS\objectgriddeployment.xml]]]')

The :!: characters that are passed are used as delimiters. The values that are passed are:

When you save the changes, the application uses the configured data grid for session persistence on the appliance.

```
AdminTask.configureServerSessionManagement('[-nodeName IBM-C77EE220EB6Node01 -
serverName server1
-enableSessionManagement true -sessionManagementType
XSEmbeddedSessionManagement
-XSEmbeddedSessionManagement [-embeddedGridType default -objectGridXML -
objectGridDeploymentXML ]]')
```
#### **To configure session management on an existing server:**

```
AdminTask.configureServerSessionManagement('[-nodeName IBM-C77EE220EB6Node01 -
serverName server1
-enableSessionManagement true -sessionManagementType
XSEmbeddedSessionManagement
```
- 1. In the WebSphere Application Server administrative console, click **Servers** > **Server Types** > **WebSphere application servers** > **server\_name** > **Session management** > **eXtreme Scale session management settings**.
- 2. Update the fields to enable session persistence.

You can also configure session management on an existing server with the following wsadmin tool commands:

#### **For the remote eXtreme Scale data grid configuration:**

AdminTask.configureServerSessionManagement('[-nodeName IBM-C77EE220EB6Node01 serverName server1 -enableSessionManagement true **-sessionManagementType XSRemoteSessionManagement - XSRemoteSessionManagement [-catalogService cs0 -csGridName grid0]]**')

#### **For the eXtreme Scale embedded configuration:**

The default configuration, if you are using the default XML files:

The custom configuration, if you are using customized XML files:

```
-XSEmbeddedSessionManagement
[-embeddedGridType custom -objectGridXML c:\XS\objectgrid.xml -
objectGridDeploymentXML
c:\XS\objectgriddeployment.xml]]')
```
When you save the changes, the server now uses the configured data grid for session persistence with any applications that are running on the server.

#### **Results**

You configured HTTP session manager to persist the sessions to a data grid. Entries are removed from the data grid when the sessions time out. See Session [management](http://publib.boulder.ibm.com/infocenter/wasinfo/v7r0/index.jsp?topic=/com.ibm.websphere.base.doc/info/aes/ae/uprs_rsession_manager.html) settings for more information about updating the session timeout value in the WebSphere Application Server administrative console.

## **eXtreme Scale session [management](#page-552-0) settings**

You can configure your WebSphere Application Server applications to use WebSphere eXtreme Scale or a WebSphere DataPower® XC10 Appliance for session persistence.

**Parent topic:** [Configuring](#page-545-0) the HTTP session manager with WebSphere Application Server

# **Related concepts**:

HTTP session [management](#page-37-0)

# **Related tasks**:

[Troubleshooting](#page-1147-0) cache integration [Configuring](#page-544-0) HTTP session managers [Configuring](#page-545-0) the HTTP session manager with WebSphere Application Server [Configuring](#page-554-0) HTTP session manager with WebSphere Portal [Configuring](#page-556-0) the HTTP session manager for various application servers

# **Related reference**:

XML files for HTTP session manager [configuration](#page-558-0) Servlet context [initialization](#page-563-0) parameters [splicer.properties](#page-566-0) file

# **eXtreme Scale session management settings**

You can configure your WebSphere® Application Server applications to use WebSphere eXtreme Scale or a WebSphere DataPower® XC10 Appliance for session persistence.

You can edit these settings in the enterprise application installation wizard, or on the application or server detail pages:

**Parent topic:** [Configuring](#page-548-0) WebSphere Application Server HTTP session persistence to a data grid **Parent topic:** User [interface](#page-4060-0) settings

- Version 6.1: **Applications** > **Install new application**
- Version 6.1: **Applications** > **Enterprise Applications** > **application\_name**
- Version 6.1: **Servers** > **Application servers** > **server\_name** > **Web container settings** > **Session management**
- Version 7.0: **Applications** > **New application** > **New Enterprise Application**, and choose the Detailed path for creating the application.
- Version 7.0: **Applications** > **Application Types** > **WebSphere enterprise applications** > **application\_name** > **Web Module properties** > **Session management** > **Session management settings**
- Version 7.0: **Servers** > **Server Types** > **WebSphere application servers** > **server\_name** > **Container settings** > **Session management settings**

# **Enable session management**

Enables session management to use WebSphere eXtreme Scale embedded or remote data grid or a WebSphere DataPower XC10 Appliance for session persistence.

# **Manage session persistence by**

Specifies how session persistence is managed. You can choose one of the following options:

- WebSphere DataPower XC10 Appliance
- Remote eXtreme Scale data grid
- Embedded eXtreme Scale data grid

The remaining settings that you configure depend on the session persistence mechanism you choose.

# **WebSphere DataPower XC10 Appliance specific settings**

The following settings are specific to configuring the WebSphere DataPower XC10 Appliance for session persistence.

# **IP or host name of the WebSphere DataPower XC10 Appliance**

Specifies the IP or host name of the appliance to use for persisting sessions.

# **IBM® WebSphere DataPower XC10 Appliance administrative credentials**

Specifies the **User name** and **Password** that you use to log in to the DataPower XC10 Appliance user

interface. Click **Test Connection...** to test the connection to your appliance.

# **Session persistence preference**

Specifies the data grid on which sessions are persisted. You can choose one of the following options:

- **Persist sessions in a new data grid on the IBM WebSphere DataPower XC10 Appliance**. You can then specify a **Data grid name**.
- **Persist sessions in an existing data grid on the IBM WebSphere DataPower XC10 Appliance**. You can then enter or browse for an **Existing data grid name**.

# **Remote eXtreme Scale data grid configuration**

The following settings are specific to configuring the remote eXtreme Scale grid for session persistence.

# **Catalog service domain that manages the remote session data grid**

Specifies the catalog service domain that you want to use to manage your sessions.

If no catalog service domains are displayed, or you want to create a new catalog service domain, click **System administration** > **WebSphere eXtreme Scale** > **Catalog service domains**.

# **Remote data grid in which to store session information**

Specifies the name of the data grid in the catalog service domain in which you want to store your session information. The list of active remote grids is populated when you select a catalog service. The remote data grid must already exist in the eXtreme Scale configuration.

# **Embedded eXtreme Scale data grid configuration**

The following settings are specific to configuring an embedded eXtreme Scale configuration. In the embedded eXtreme Scale scenario, the eXtreme Scale processes are hosted by WebSphere Application Server processes.

#### **eXtreme Scale embedded data grid configuration**

- **Use default ObjectGrid configuration**
- **Specify custom ObjectGrid configuration files**

#### **Full path to objectgrid.xml file to copy into configuration**

Specifies the full path to the objectgrid.xml file for the configuration that you want to use.

#### **Full path to objectgriddeployment.xml file to copy into configuration**

Specifies the full path to the objectgriddeployment.xml file for the configuration that you want to use.

# **Configuring HTTP session manager with WebSphere Portal**

You can persist HTTP sessions from WebSphere® Portal into a data grid.

# **Before you begin**

Your WebSphere eXtreme Scale and WebSphere Portal environment must meet the following requirements:

- How you install WebSphere eXtreme Scale depends on your deployment scenario. You can run the container servers, which host the data grids, either inside or outside of the WebSphere Application Server cell:
	- If you are running container servers in the WebSphere Application Server cell **(embedded scenario)**: Install both the WebSphere eXtreme Scale client and server on your WebSphere Application Server and WebSphere Portal nodes.
	- If you are running container servers outside of the WebSphere Application Server cell **(remote scenario)**: Install WebSphere eXtreme Scale Client on your WebSphere Application Server and WebSphere Portal nodes.

See Installing WebSphere eXtreme Scale or WebSphere eXtreme Scale Client with WebSphere Application Server for more [information.](#page-373-0)

- WebSphere Portal Version 7 or later.
- Custom portlets must be configured within WebSphere Portal. The administrative portlets that come with WebSphere Portal cannot currently be integrated with data grids.

#### **About this task**

Introducing WebSphere eXtreme Scale into a WebSphere Portal environment can be beneficial in the following scenarios:

**Important:** Although the following scenarios introduce benefits, increased processor usage in the WebSphere Portal tier can result from introducing WebSphere eXtreme Scale into the environment.

#### **When session persistence is required.**

2. If you are using the remote scenario, where your container servers are outside of the WebSphere Application Server, explicitly start remote eXtreme Scale containers for remote HTTP session persistence scenarios. Start the containers with the XS/ObjectGrid/session/samples/objectGridStandAlone.xml and objectGridDeploymentStandAlone.xml configuration files. For example, you might use the following command: UNIX | Linux

For example, if the session data from your custom portlets must stay available during a WebSphere Portal Server failure, you can persist the HTTP sessions to the WebSphere eXtreme Scale data grid. Data replicates among many servers, increasing data availability.

#### **In a multiple data center topology.**

If your topology spans multiple data centers across different physical locations, you can persist the WebSphere Portal HTTP sessions to the WebSphere eXtreme Scale data grid. The sessions replicate across data grids in the data centers. If a data center fails, the sessions are rolled over to another data center that has a copy of the data grid data.

#### **To lower memory requirements on the WebSphere Portal Server tier.**

By offloading session data to a remote tier of container servers, a subset of sessions are on the WebSphere Portal servers. This offload of data reduces the memory requirements on the WebSphere Portal Server tier.

#### **Procedure**

1. Splice the wps WebSphere Portal application and any custom portlets to enable the sessions to be stored in the data grid.

See [Configuring](#page-548-0) WebSphere Application Server HTTP session persistence to a data grid for more information. This action results in the splicing of the custom portlets to enable session persistance to your data grid.

You can splice the application by configuring HTTP session management when you deploy the application, or you can use custom properties to automatically splice your applications. See [Configuring](#page-545-0) the HTTP session manager with WebSphere Application Server for more information about splicing the application.

```
startOgServer.sh xsContainer1 -catalogServiceEndPoints <host>:<port>
-objectgridFile XS/ObjectGrid/session/samples/objectGridStandAlone.xml -
deploymentPolicyFile
XS/ObjectGrid/session/samples/objectGridDeploymentStandAlone.xml
```
For more information about starting [container](#page-637-0) servers, see **Starting container servers**. If you are using an embedded scenario, see [Configuring](#page-507-0) container servers in WebSphere Application Server for more information about configuring and starting container servers.

3. Some versions of WebSphere Portal server can have runtime errors when cookies are added to an HTTP response. Since adds cookies for failover and other purposes, these cookies need to be added to WebSphere Portal server cookie ignore list. For more information, see the cookie.ignore.regex parameter section of Caching pages shared by multiple users on the IBM WebSphere Portal wiki. The two cookies that need to be added to the list are IBMID.\* and IBMSessionHandle.\*. The updated list may look like this for example

"digest\\.ignore.\*|LtpaToken|LtpaToken2|JSESSIONID|IBMID.\*|IBMSessionHandle.\*". For more information, see Caching pages shared by [multiple](http://www-10.lotus.com/ldd/portalwiki.nsf/xpDocViewer.xsp?lookupName=IBM+WebSphere+Portal+7+Product+Documentation#action=openDocument&res_title=Caching_wp7&content=pdcontent) users on the IBM WebSphere Portal wiki.

4. Restart the WebSphere Portal servers. See WebSphere Portal Version 7: Starting and stopping servers, deployment managers, and node agents for more [information.](http://www-10.lotus.com/ldd/portalwiki.nsf/dx/Starting_and_stopping_servers_deployment_managers_and_node_agents_wp7)

#### **Results**

You can access the WebSphere Portal Server, and HTTP session data for the configured custom portlets is persisted to the data grid.

If the entire data grid that is hosting the application session data is unreachable from the web container client, the client instead uses the base web container in WebSphere Application Server for session management. The data grid might be unreachable in the following scenarios:

- A network problem between the Web container and the remote container servers.
- The remote container server processes have been stopped.

The number of session references kept in memory, specified by **sessionTableSize** parameter, is still maintained when the sessions are stored in the base web container. The least recently used sessions are invalidated from the web container session cache when the **sessionTableSize** value is exceeded. If the remote data grid becomes available, sessions that were invalidated from the web container cache can retrieve data from the remote data grid and load the data into a new session. If the entire remote data grid is not available and the session is invalidated from the session cache, the user's session data is lost. Because of this issue, you should not shut down the entire production remote data grid when the system is running under load.

#### **Parent topic:** [Configuring](#page-544-0) HTTP session managers

**Related concepts**: [Interoperability](#page-334-0) with other products [Monitoring](#page-992-0) with vendor tools [Installation](#page-367-0) topologies Tuning garbage collection with [WebSphere](#page-1016-0) Real Time HTTP session [management](#page-37-0)

#### **Related tasks**:

[Troubleshooting](#page-1147-0) cache integration [Configuring](#page-544-0) HTTP session managers [Configuring](#page-545-0) the HTTP session manager with WebSphere Application Server [Configuring](#page-548-0) WebSphere Application Server HTTP session persistence to a data grid [Configuring](#page-556-0) the HTTP session manager for various application servers

#### **Related reference**:

XML files for HTTP session manager [configuration](#page-558-0) Servlet context [initialization](#page-563-0) parameters [splicer.properties](#page-566-0) file

#### **Related information**:

Configure WebSphere Commerce to use WebSphere eXtreme Scale for dynamic cache to improve [performance](https://www.ibm.com/developerworks/community/wikis/home?lang=en#!/wiki/804be81f-57fb-4779-ac57-8d3e43dcbe27/page/df1ca4af-c7fb-4902-b65a-2b4b218cde7e/attachments) and scale

WebSphere Business Process [Management](https://www.ibm.com/developerworks/community/wikis/home?lang=en#!/wiki/W30b21440b0d9_432c_8e75_b16bac9c5427/page/WebSphere%20Business%20Process%20Management%20and%20Connectivity%20integration) and Connectivity integration

# **Configuring the HTTP session manager for various application servers**

WebSphere® eXtreme Scale is bundled with a session management implementation that overrides the default session manager for a web container. This implementation provides session replication, high availability, better scalability, and configuration options. You can enable the WebSphere eXtreme Scale session replication manager and generic embedded ObjectGrid container startup for various application servers such as Tomcat.

# **About this task**

You can use the HTTP session manager with other application servers that are not running WebSphere Application Server, such as WebSphere Application Server Community Edition. To configure other application servers to use the data grid, you must splice your application and incorporate WebSphere eXtreme Scale Java archive (JAR) files into your application.

# **Procedure**

- 1. Splice your application so that it can use the session manager. To use the session manager, you must add the appropriate filter declarations to the web deployment descriptors for the application. In addition, session manager configuration parameters are passed in to the session manager in the form of servlet context initialization parameters in the deployment descriptors. There are three ways in which you can introduce this information into your application:
	- **[addObjectGridFilter](#page-0-0)** script: For more information, see Splicing a session data grid application with the addObjectGridFilter script.
	- Ant build script:

WebSphere eXtreme Scale ships with a build. xml file that can be used by Apache Ant, which is included in the was root/bin folder of a WebSphere Application Server installation. You can modify the build.xml file to change the session manager configuration properties. The configuration properties are identical to the property names in the splicer.properties file. After the build.xml file has been modified, invoke the Ant process by running ant.sh, ws ant.sh (UNIX) or ant.bat, ws ant.bat (Windows).

Update the web descriptor manually:

Edit the web.xml file that is packaged with the web application to incorporate the filter declaration, its servlet mapping, and servlet context initialization parameters. Do not use this method because it is prone to errors.

For a list of the parameters that you can use, see Servlet context [initialization](#page-563-0) parameters.

- 2. Incorporate the WebSphere eXtreme Scale session replication manager JAR files into your application. You can embed the files into the application module WEB-INF/lib directory or in the application server classpath. The required JAR files vary depending on the type of containers that you are using:
	- Remote container servers: ogclient.jar and sessionobjectgrid.jar
	- Embedded container servers: objectgrid.jar and sessionobjectgrid.jar
- 3. Optional: If you use remote container servers, start the container servers. See Starting a [stand-alone](#page-634-0) catalog service for details.
- 4. Deploy the application. Deploy the application with your normal set of steps for a server or cluster. After you deploy the application, you can start the application.
- 5. Access the application. You can now access the application, which interacts with the session manager and WebSphere eXtreme Scale.

#### **What to do next**

You can change a majority of the configuration attributes for the session manager when you instrument your application to use the session manager. These attributes include variations to the replication type (synchronous or asynchronous), in-memory session table size, and so on. Apart from the attributes that can be changed at application instrumentation time, the only other configuration attributes that you can change after the application deployment are the attributes that are related to the WebSphere eXtreme Scale server cluster topology and the way that their clients (session managers) connect to them.

Remote scenario behavior: If the entire data grid that is hosting the application session data is unreachable from the web container client, the client instead uses the base web container of the application server for session management. The data grid might be unreachable in the following scenarios:

- A network problem between the Web container and the remote container servers.
- The remote container server processes have been stopped.

The number of session references kept in memory, specified by **sessionTableSize** parameter, is still maintained when the sessions are stored in the base web container. The least recently used sessions are invalidated from the web container session cache when the **sessionTableSize** value is exceeded. If the remote data grid becomes available, sessions that were invalidated from the web container cache can retrieve data from the remote data grid and load the data into a new session. If the entire remote data grid is not available and the session is invalidated from the session cache, the user session data is lost. Because of this issue, do not shut down the entire production remote data grid when the system is running under load.

# **Parent topic:** [Configuring](#page-544-0) HTTP session managers

# **Related concepts**:

[Interoperability](#page-334-0) with other products [Monitoring](#page-992-0) with vendor tools [Installation](#page-367-0) topologies Tuning garbage collection with [WebSphere](#page-1016-0) Real Time HTTP session [management](#page-37-0)

# **Related tasks**:

[Troubleshooting](#page-1147-0) cache integration [Configuring](#page-544-0) HTTP session managers [Configuring](#page-545-0) the HTTP session manager with WebSphere Application Server [Configuring](#page-548-0) WebSphere Application Server HTTP session persistence to a data grid [Configuring](#page-554-0) HTTP session manager with WebSphere Portal

# **Related reference**:

XML files for HTTP session manager [configuration](#page-558-0) Servlet context [initialization](#page-563-0) parameters [splicer.properties](#page-566-0) file

# **Related information**:

Configure WebSphere Commerce to use WebSphere eXtreme Scale for dynamic cache to improve [performance](https://www.ibm.com/developerworks/community/wikis/home?lang=en#!/wiki/804be81f-57fb-4779-ac57-8d3e43dcbe27/page/df1ca4af-c7fb-4902-b65a-2b4b218cde7e/attachments) and scale

WebSphere Business Process [Management](https://www.ibm.com/developerworks/community/wikis/home?lang=en#!/wiki/W30b21440b0d9_432c_8e75_b16bac9c5427/page/WebSphere%20Business%20Process%20Management%20and%20Connectivity%20integration) and Connectivity integration

# **XML files for HTTP session manager configuration**

When you start a container server that stores HTTP session data, you can either use the default XML files or you can specify customized XML files. These files create specific ObjectGrid names, number of replicas, and so on.

These XML files are packaged in wxs install root/ObjectGrid/session/samples for a stand-alone installation or was root/optionalLibraries/ObjectGrid/session/samples for WebSphere® eXtreme Scale installed in a WebSphere Application Server cell.

# **Sample files location**

# **Embedded XML package**

If you are configuring an embedded scenario, the container server starts in the web container tier. Use the objectGrid.xml file and objectGridDeployment.xml file, which are provided by default. You can update these files to customize the behavior of the HTTP session manager.

Figure 1. objectGrid.xml file

```
<?xml version="1.0" encoding="UTF-8"?>
<objectGridConfig xmlns:xsi="http://www.w3.org/2001/XMLSchema-instance"
xsi:schemaLocation="http://ibm.com/ws/objectgrid/config ../objectGrid.xsd"
xmlns="http://ibm.com/ws/objectgrid/config">
        <objectGrids>
                <objectGrid name="session" txTimeout="30">
                        <bean id="ObjectGridEventListener"
className="com.ibm.ws.xs.sessionmanager.SessionHandleManager"/>
                        <backingMap name="objectgridSessionMetadata"
pluginCollectionRef="objectgridSessionMetadata" readOnly="false"
                                        lockStrategy="PESSIMISTIC"
ttlEvictorType="LAST_ACCESS_TIME" timeToLive="3600" copyMode="NO_COPY"/>
                        <backingMap name="objectgridSessionAttribute.*" template="true"
readOnly="false" lockStrategy="PESSIMISTIC"
                                        ttlEvictorType="NONE" copyMode="NO_COPY"/>
       <backingMap name="objectgridSessionTTL.*" template="true" readOnly="false"
lockStrategy="PESSIMISTIC"
                                        ttlEvictorType="LAST_ACCESS_TIME"
timeToLive="3600" copyMode="NO_COPY"/>
                </objectGrid>
        </objectGrids>
    <backingMapPluginCollections>
        <backingMapPluginCollection id="objectgridSessionMetadata">
            <bean id="MapEventListener"
className="com.ibm.ws.xs.sessionmanager.MetadataMapListener"/>
        </backingMapPluginCollection>
    </backingMapPluginCollections>
</objectGridConfig>
```
**M**<sup>1</sup> This value determines how many seconds a transaction can be open before the container server triggers the transaction to time out. The default is 30 seconds, and can be changed depending on the environment. If the HTTP session persistence is configured with the **replicationInterval** servlet context initialization parameter value set greater than zero, transactions are batched on a thread. If the **replicationInterval** property is set to 0, a transaction typically starts when a web application retrieves a valid HttpSession object. The transaction commits at the end of the web application request. If your environment has requests that take longer than 30 seconds, set this value accordingly.

#### **Values you can change:**

#### **ObjectGrid name attribute**

The value must match the following values in other configuration files:

- The **objectGridName** property in the splicer.properties file that is used to splice the web application.
- The **objectgridName** attribute in the objectGridDeployment.xml file.

If you have multiple applications, and you want the session data to be stored in different data grids, those applications must have different ObjectGrid name attribute values.

# **ObjectGrid txTimeout attribute**

## **Values you cannot change:**

# **ObjectGridEventListener**

The ObjectGridEventListener line cannot be changed and is used internally.

## **objectgridSessionMetadata**

The objectgridSessionMetadata line refers to the map where the HTTP session metadata is stored. There is one entry for every HTTP session stored in the data grid in this map.

## **objectgridSessionTTL.\***

This value cannot be changed and is for future use.

## **objectgridSessionAttribute.\***

The objectgridSessionAttribute.\* text defines a dynamic map. This value is used to create the map in which HTTP session attributes are stored when the **fragmentedSession** parameter is set to true in the splicer.properties file. This dynamic map is called objectgridSessionAttribute. Another map is created based on this template called objectgridSessionAttributeEvicted, which stores sessions that have timed out, but the web container has not invalidated.

A time to live policy (TTL) is defined for the objectgridSessionMetadata map definition. The other map, objectgridSessionAttribute is dependant on this map and does not require a TTL parameter. For each active HTTP session, an entry gets created in the objectgridSessionMetadata map, and one entry in the objectgridSessionAttribute map for every session attribute. If an in-memory session does not exist due to an application server failure or a session is removed from the in-memory cache on the application server, the grid must initiate the session invalidation using the TTL eviction policy. At the time of eviction, the attributes are removed from the objectgridSessionAttribute map and inserted into a dynamically created map called objectgridSessionAttributeEvicted map. The data is stored in this map until an application server can remove the session and complete session invalidation. Therefore, the TTL parameter is only required in the objectgridSessionMetadata map definition.

**Note:** The objectgridSessionTTL is not used by WebSphere eXtreme Scale in the current release.

The **MapEventListener** line is internal and cannot be modified.

Figure 2. objectGridDeployment.xml file

```
<?xml version="1.0" encoding="UTF-8"?>
<deploymentPolicy xmlns:xsi="http://www.w3.org/2001/XMLSchema-instance"
        xsi:schemaLocation="http://ibm.com/ws/objectgrid/deploymentPolicy
../deploymentPolicy.xsd"
        xmlns="http://ibm.com/ws/objectgrid/deploymentPolicy">
        <objectgridDeployment objectgridName="session">
                <mapSet name="sessionMapSet" numberOfPartitions="5" minSyncReplicas="0"
maxSyncReplicas="0"
                                maxAsyncReplicas="1" developmentMode="false"
placementStrategy="PER_CONTAINER">
             <map ref="objectgridSessionMetadata"/>
             <map ref="objectgridSessionAttribute.*"/>
             <map ref="objectgridSessionTTL.*"/>
    </mapSet>
```

```
</objectgridDeployment>
```
#### **Values you can change:**

#### **ObjectGrid name attribute**

The value must match the following values in other configuration files:

- The **objectGridName** property in the splicer.properties file that is used to splice the web application.
- The ObjectGrid **name** attribute in the objectGrid.xml file.

If you have multiple applications, and you want the session data to be stored in different data grids, those applications must have different ObjectGrid name attribute values.

#### **mapSet element attributes**

You can change all mapSet properties except for the placementStrategy attribute.

#### **Name**

Can be updated to any value.

## **numberOfPartitions**

Specifies the number of primary partitions that are started in each server that is hosting the web application. As you add partitions, the data becomes more spread out in the event of a failover. The default value is 5 partitions, and is fine for most applications.

## **minSyncReplicas, maxSyncReplicas, and maxAsyncReplicas**

Specifies the number and type of replicas that store the HTTP session data. The default is 1 asynchronous replica, which is fine for most applications. Synchronous replication occurs during the request path, which can increase the response times for your web application.

## **developmentMode**

Informs the eXtreme Scale placement service whether the replica shards for a partition can be placed on the same node as its primary shard. You can set the value to true in a development environment, but disable this function in a production environment because a node failure could cause the loss of session data.

# **placementStrategy**

Do not change the value of this attribute.

The rest of the file refers to the same map names as in the objectGrid.xml file. These names cannot be changed.

# **Values you cannot change:**

The placementStrategy attribute on the mapSet element.

# **Remote XML package**

When you are using the remote mode, where the containers run as stand-alone processes, you must use the objectGridStandAlone.xml file and the objectGridDeploymentStandAlone.xml file to start the processes. You can update these files to modify the configuration.

# Figure 3. objectGridStandAlone.xml file

```
<?xml version="1.0" encoding="UTF-8"?>
<objectGridConfig xmlns:xsi="http://www.w3.org/2001/XMLSchema-instance"
        xsi:schemaLocation="http://ibm.com/ws/objectgrid/config ../objectGrid.xsd"
        xmlns="http://ibm.com/ws/objectgrid/config">
        <objectGrids>
                <objectGrid name="session" txTimeout="30">
                        <bean id="ObjectGridEventListener"
className="com.ibm.ws.xs.sessionmanager.SessionHandleManager"/>
            <backingMap name="objectgridSessionMetadata"
pluginCollectionRef="objectgridSessionMetadata"
                                                         readOnly="false"
lockStrategy="PESSIMISTIC" ttlEvictorType="LAST_ACCESS_TIME" timeToLive="3600"
                                                        copyMode="COPY_TO_BYTES"/>
            <backingMap name="objectgridSessionAttribute.*" template="true"
readOnly="false" lockStrategy="PESSIMISTIC"
                                                        ttlEvictorType="NONE"
copyMode="COPY_TO_BYTES"/>
            <backingMap name="objectgridSessionTTL.*" template="true" readOnly="false"
lockStrategy="PESSIMISTIC"
```

```
ttlEvictorType="LAST_ACCESS_TIME"
```

```
timeToLive="3600" copyMode="COPY_TO_BYTES"/>
                </objectGrid>
        </objectGrids>
    <backingMapPluginCollections>
        <backingMapPluginCollection id="objectgridSessionMetadata">
            <bean id="MapEventListener"
className="com.ibm.ws.xs.sessionmanager.MetadataMapListener"/>
        </backingMapPluginCollection>
    </backingMapPluginCollections>
</objectGridConfig>
```
#### **Values you can change:**

## **ObjectGrid name attribute**

The value must match the following values in other configuration files:

- The **objectGridName** property in the splicer.properties file that is used to splice the web application.
- The **objectgridName** attribute in the objectGridStandAlone.xml file.

If you have multiple applications, and you want the session data to be stored in different data grids, those applications must have different ObjectGrid name attribute values.

# **ObjectGrid txTimeout attribute**

**TH** This value determines how many seconds a transaction can be open before the container server triggers the transaction to time out. The default is 30 seconds, and can be changed depending on the environment. If the HTTP session persistence is configured with the **replicationInterval** servlet context initialization parameter value set greater than zero, transactions are batched on a thread. If the **replicationInterval** property is set to 0, a transaction typically starts when a web application retrieves a valid HttpSession object. The transaction commits at the end of the web application request. If your environment has requests that take longer than 30 seconds, set this value accordingly.

# **Values you cannot change:**

# **ObjectGridEventListener**

The ObjectGridEventListener line cannot be changed and is used internally.

# **objectgridSessionMetadata**

The objectgridSessionMetadata line refers to the map where the HTTP session metadata is stored. There is one entry for every HTTP session stored in the data grid in this map.

# **objectgridSessionTTL.\***

This value cannot be changed and is for future use.

# **objectgridSessionAttribute.\***

The objectgridSessionAttribute.\* text defines a dynamic map. This value is used to create the map in which HTTP session attributes are stored when the **fragmentedSession** parameter is set to true in the splicer.properties file. This dynamic map is called objectgridSessionAttribute. Another map is created based on this template called objectgridSessionAttributeEvicted, which stores sessions that have timed out, but the web container has not invalidated.

A time to live policy (TTL) is defined for the objectgridSessionMetadata map definition. The other map, objectgridSessionAttribute is dependant on this map and does not require a TTL parameter. For each active HTTP session, an entry gets created in the objectgridSessionMetadata map, and one entry in the objectgridSessionAttribute map for every session attribute. If an in-memory session does not exist due to an application server failure or a session is removed from the in-memory cache on the application server, the grid must initiate the session invalidation using the TTL eviction policy. At the time of eviction, the attributes are removed from the objectgridSessionAttribute map and inserted into a dynamically created map called objectgridSessionAttributeEvicted map. The data is stored in this map until an application server can remove the session and complete session invalidation. Therefore, the TTL parameter is only required in the objectgridSessionMetadata map definition.

**Note:** The objectgridSessionTTL is not used by WebSphere eXtreme Scale in the current release.

The **MetadataMapListener** line is internal and cannot be modified.

Figure 4. objectGridDeploymentStandAlone.xml file

```
<?xml version="1.0" encoding="UTF-8"?>
<deploymentPolicy xmlns:xsi="http://www.w3.org/2001/XMLSchema-instance"
        xsi:schemaLocation="http://ibm.com/ws/objectgrid/deploymentPolicy
../deploymentPolicy.xsd"
        xmlns="http://ibm.com/ws/objectgrid/deploymentPolicy">
        <objectgridDeployment objectgridName="session">
                <mapSet name="sessionMapSet" numberOfPartitions="47" minSyncReplicas="0"
maxSyncReplicas="0"
                        maxAsyncReplicas="1" developmentMode="false"
placementStrategy="FIXED_PARTITIONS">
            <map ref="objectgridSessionMetadata"/>
            <map ref="objectgridSessionAttribute.*"/>
            <map ref="objectgridSessionTTL.*"/>
            </mapSet>
    </objectgridDeployment>
</deploymentPolicy>
```
## **Values you can change:**

## **objectgridName attribute**

The value must match the following values in other configuration files:

The **objectGridName** property in the splicer.properties file that is used to splice the web

application.

The ObjectGrid **name** attribute in the objectGrid.xml file.

If you have multiple applications, and you want the session data to be stored in different data grids, those applications must have different ObjectGrid name attribute values.

## **mapSet element attributes**

You can change all mapSet properties.

## **Name**

Can be updated to any value.

## **numberOfPartitions**

The default fixed partition placement strategy is enabled with the FIXED PARTITIONS setting. This setting specifies the number of total partitions that are spread across all running grid containers. The default value is 47 partitions, and is fine for most applications. If a per container placement strategy is used with the PER CONTAINER setting, then this specifies the number of primary partitions started in each grid container. As you add partitions, the data becomes more spread out in the event of a failover. The recommended value is 5 for the per container strategy.

# **minSyncReplicas, maxSyncReplicas, and maxAsyncReplicas**

Specifies the number of primary partitions that are started in each server that is hosting the web application. As you add partitions, the data becomes more spread out in the event of a failover. The default value is 5 partitions, and is fine for most applications.

#### **developmentMode**

Informs the eXtreme Scale placement service whether the replica shards for a partition can be placed on the same node as its primary shard. You can set the value to true in a development environment, but disable this function in a production environment because a node failure could cause the loss of session data.

#### **placementStrategy**

You can change this attribute to one of the following:

- FIXED PARTITIONS This is the default value and is the preferred approach for using a remote HTTP Session topology. It is required if you are using Multi-Master replication
- PER CONTAINER This is still a supported configuration in a remote topology.

# **Parent topic:** [Configuring](#page-544-0) HTTP session managers

# **Related concepts**:

HTTP session [management](#page-37-0)

# **Related tasks**:

[Configuring](#page-544-0) HTTP session managers [Configuring](#page-545-0) the HTTP session manager with WebSphere Application Server [Configuring](#page-548-0) WebSphere Application Server HTTP session persistence to a data grid [Configuring](#page-554-0) HTTP session manager with WebSphere Portal [Configuring](#page-556-0) the HTTP session manager for various application servers [Troubleshooting](#page-1147-0) cache integration

# **Servlet context initialization parameters**

The following list of servlet context initialization parameters can be specified in the splicer properties file as required in the chosen splicing method.

# **Parameters**

## **applicationQualifiedCookies**

A string value of either true or false. Set to true if your environment contains multiple applications that use unique cookie names. Default is false, which assumes all applications are using the same cookie name.

#### **authenticationRetryCount**

Specifies the retry count for authentication if the credential is expired. If the value is set to 0, there will not be any authentication retry.

- Never- The client does not support credential authentication.
- Supported The client supports the credential authentication if and only if the server supports too.
- Required The client requires the credential authentication. The default value is Supported.

#### **catalogHostPort**

The catalog server can be contacted to obtain a client side ObjectGrid instance. The value must be of the form host:port<, host:port>. The host is the listener host on which the catalog server is running. The port is the listener port for that catalog server process. This list can be arbitrarily long and is used for bootstrapping only. The first viable address is used. It is optional inside WebSphere® Application Server if the **catalog.services.cluster** property is configured.

# **credentialAuthentication**

Specifies the client credential authentication support.The possible values are:

#### **cookieDomain**

Specifies if you require sessions to be accessible across hosts. Set the value to the name of the common domain between the hosts.

#### **cookiePath**

Specifies the name of the class that implements the com.ibm.websphere.objectgrid.security.plugins.CredentialGenerator interface. This class is used to get credentials for clients.

#### **credentialGeneratorClass**

The name of the class that implements the com.ibm.websphere.objectgrid.security.plugins.CredentialGenerator interface. This class is used to obtain credentials for clients.

# **credentialGeneratorProps**

The properties for the CredentialGenerator implementation class. The properties are set to the object with

the setProperties(String) method. The credentialGeneratorProps value is used only if the value of the **credentialGeneratorClass** property is not null.

# **enableSessionStats**

A string value of either true or false. Enables eXtreme Scale client HTTP Sessions statistics tracking.

#### **fragmentedSession**

A string value of either true or false. The default value is true. Use this setting to control whether the product stores session data as a whole entry, or stores each attribute separately.

Set the fragmentedSession parameter to true if the web application session has many attributes or attributes with large sizes. Set fragmentedSession to false if a session has few attributes, because all the attributes are stored in the same key in the data grid.

In the previous, filter-based implementation, this property was referred to as persistenceMechanism, with the possible values of ObjectGridStore (fragmented) and ObjectGridAtomicSessionStore (not fragmented).

# **objectGridType**

A string value of either REMOTE or EMBEDDED. The default is REMOTE.

If it is set to EMBEDDED, an embedded eXtreme Scale container starts in the application server process on which the web application is running.

If it is set to REMOTE, the session data is stored outside of the server on which the web application is running.

#### **objectGridName**

A string value that defines the name of the ObjectGrid instance used for a particular web application. The default name is session.

This property must reflect the objectGridName in both the ObjectGrid XML and deployment XML files used to start the eXtreme Scale container servers.

# **objectGridXML**

The file location of the objectgrid.xml file. The built-in XML file packaged in the eXtreme Scale library is loaded automatically if objectGridType=EMBEDDED and the **objectGridXML** property is not specified.

## **objectGridDeploymentXML**

Specifies the location of the objectGrid deployment policy XML file. The built-in XML file packaged in the eXtreme Scale library is loaded automatically if objectGridType=EMBEDDED and the **objectGridDeploymentXML** property is not specified.

# **replicationInterval**

An integer value (in seconds) that defines the time between writing of updated sessions to ObjectGrid. The default is 10 seconds. Possible values are from 0 to 60. 0 means that updated sessions are written to the ObjectGrid at the end of servlet service method call for each request. A higher **replicationInterval** value improves performance because fewer updates are written to the data grid. However, a higher value makes the configuration less fault tolerant.

This setting applies only when objectGridType is set to REMOTE.

#### **reuseSessionID**

A string value of either true or false. The default is false. Set to true if the underlying web container reuses session IDs across requests to different hosts. The value of this property must be the same as the value in the web container. If you are using WebSphere Application Server and configuring eXtreme Scale HTTP session persistence using the administrative console or **wsadmin** tool scripting, the web container custom property HttpSessionIdReuse=true is added by default. The **reuseSessionID** is also set to true. If you do not want the session IDs to be reused, set the HttpSessionIdReuse=false custom property on the web container custom property before you configure eXtreme Scale session persistence.

#### **sessionIdOverrideClass**

The name of the class that implements the com.ibm.websphere.xs.sessionmanager.SessionIDOverride interface. This class is used to override the unique session identifier retrieved with the HttpSession.getId() method so that all applications have the same ID. The default is to use the user ID derived from the HttpSession.getId().

#### **sessionStatsSpec = session.all = enabled**

A string of eXtreme Scale client HTTP statistics specification.

#### **shareSessionsAcrossWebApps**

A string value of either true or false. The default is false. Specifies if sessions are shared across web applications, specified as a string value of either true or false. The servlet specification states that HTTP Sessions cannot be shared across web applications. An extension to the servlet specification is provided to allow this sharing.

#### **sessionTableSize**

An integer value that defines the number of session references kept in memory. The default is 1000.

This setting pertains only to a REMOTE topology because the EMBEDDED topology already has the session data in the same tier as the web container.

Sessions are evicted from the in-memory table based on least recently used (LRU) logic. When a session is evicted from the in-memory table, it is invalidated from the web container. However, the data is not removed from the grid, so subsequent requests for that session can still retrieve the data. This value must be set higher than the web container maximum thread pool value, which reduces contention on the

session cache.

#### **securityEnabled**

A string value of either true or false. The default value is false. This setting enables eXtreme Scale client security. It must match the **securityEnabled** setting in the eXtreme Scale server properties file. If the settings do not match, an exception occurs.

#### **sessionIdOverrideClass**

Overrides the retrieved session ID of an application. The default is to use the ID derived from the HttpSession.getId() method. Enables eXtreme Scale client HTTP Sessions to override the unique session ID of an application so that all applications are retrieved with the same ID. Set to the implementation of the com.ibm.websphere.xs.sessionmanager.SessionIDOverride interface. This interface determines the HttpSession ID based on the HttpServletRequest object.

#### **traceSpec**

Specifies the IBM® WebSphere trace specification as a string value. Use this setting for application servers other than WebSphere Application Server.

## **traceFile**

Specifies the trace file location as a string value. Use this setting for application servers other than WebSphere Application Server.

#### **useURLEncoding**

A string value of either true or false. The default is false. Set to true if you want to enable URL rewriting. The default value is false, which indicates that cookies are used to store session data. The value of this parameter must be the same as the web container settings for session management.

#### **useCookies**

A string value of either true or false. Set to true if the underlying web container will reuse session ID's across requests to different hosts. The default is false. The value of this should be the same as what is set in the web container.

#### **Parent topic:** [Configuring](#page-544-0) HTTP session managers

**Related concepts**: HTTP session [management](#page-37-0)

#### **Related tasks**:

[Configuring](#page-544-0) HTTP session managers [Configuring](#page-545-0) the HTTP session manager with WebSphere Application Server [Configuring](#page-548-0) WebSphere Application Server HTTP session persistence to a data grid [Configuring](#page-554-0) HTTP session manager with WebSphere Portal [Configuring](#page-556-0) the HTTP session manager for various application servers [Troubleshooting](#page-1147-0) cache integration

# **splicer.properties file**

The splicer.properties file contains all of the configuration options for configuring a servlet-filter-based session manager.

# **Sample splicer properties**

If you choose to use any of the additional properties that are described in this file, be sure to uncomment the lines for the properties that you want to enable.

# Properties file that contains all the configuration # options that the servlet filter based ObjectGrid session # manager can be configured to use. # # This properties file can be made to hold all the default # values to be assigned to these configuration settings, and # individual settings can be overridden using ANT Task # properties, if this properties file is used in conjunction # with the filtersplicer ANT task. # A string value of either "REMOTE" or "EMBEDDED". The default is REMOTE. # If it is set to "REMOTE", the session data will be stored outside of # the server on which the web application is running. If it is set to # "EMBEDDED", an embedded WebSphere eXtreme Scale container will start # in the application server process on which the web application is running.  $objectGridType = REMOTE$ # A string value that defines the name of the ObjectGrid # instance used for a particular web application. The default name # is session. This property must reflect the objectGridName in both # the objectgrid xml and deployment xml files used to start the eXtreme # Scale containers. objectGridName = session # Catalog Server can be contacted to obtain a client side # ObjectGrid instance. The value needs to be of the # form "host:port<,host:port>", where the host is the listener host # on which the catalog server is running, and the port is the listener # port for that catalog server process. # This list can be arbitrarily long and is used for bootstrapping only. # The first viable address will be used. It is optional inside WebSphere # if the catalog.services.cluster property is configured. # catalogHostPort = host:port<,host:port>

# is only used when objectGridType is set to REMOTE. Possible values are # from 0 to 60. 0 means updated sessions are written to the ObjectGrid # at the end of servlet service method call for each request.

 $replicationInterval = 10$ 

# An integer value (in seconds) that defines the time in seconds between # writing of updated sessions to ObjectGrid. The default is 10. This property

# An integer value that defines the number of session references # kept in memory. The default is 1000. This property is only used when # objectGridType is set to REMOTE. When the number of sessions stored # in memory in the web container exceeds this value, the least recently # accessed session is invalidated from the web container. If a request # comes in for that session after it's been invalidated, a new session # will be created (with a new session ID if reuseSessionId=false), # populated with the invalidated session's attributes. This value should # always be set to be higher than the maximum size of the web container # thread pool to avoid contention on this session cache.

sessionTableSize = 1000

# A string value of either "true" or "false", default is "true".

```
# It is to control whether we store session data as a whole entry
# or store each attribute separately.
# This property was referred to as persistenceMechanism in the
# previous filter-based implementation, with the possible values
# of ObjectGridStore (fragmented) and ObjectGridAtomicSessionStore
# (not fragmented).
fragmentedSession = true
# A string value of either "true" or "false", default is "false".
# Enables eXtreme Scale client security. This setting needs to match
# the securityEnabled setting in the eXtreme Scale server properties
# file. If the settings do not match, an exception occurs.
securityEnabled = false
# Specifies the client credential authentication support.
# The possible values are:
# Never - The client does not support credential authentication.
# Supported* - The client supports the credential authentication if and only if the
server
# supports too.
# Required - The client requires the credential authentication.
# The default value is Supported.
# credentialAuthentication =
# Specifies the retry count for authentication if the credential
# is expired. If the value is set to 0, there will not be
# any authentication retry.
# authenticationRetryCount =
# Specifies the name of the class that implements the
# com.ibm.websphere.objectgrid.security.plugins.CredentialGenerator
# interface. This class is used to get credentials for clients.
# credentialGeneratorClass =
# Specifies the properties for the CredentialGenerator implementation
# class. The properties are set to the object with the setProperties(String)
# method. The credentialGeneratorProps value is used only if the value of the
# credentialGeneratorClass property is not null.
# credentialGeneratorProps =
# The file location of the objectgrid xml file.
# The built-in xml file packaged in the eXtreme Scale library
```

```
# will automatically be loaded if this property
# is not specified and if objectGridType=EMBEDDED
```
 $#$  objectGridXML =

```
# The file location of the objectGrid deployment policy xml file.
# The built-in xml file packaged in the eXtreme Scale library
# will automatically be loaded if this property
# is not specified and if objectGridType=EMBEDDED
```
# objectGridDeploymentXML =

# A string of IBM WebShere trace specification, # useful for all other application servers besides WebSphere.

# traceSpec =

# A string of trace file location.

# useful for all other application servers besides WebSphere.

# traceFile= # This property should be set if you require sessions to be # accessible across hosts. The value will be the name of the # common domain between the hosts. # cookieDomain= # This property should be set to the same path you have configured # for your application server cookie settings. The default path  $#$  is  $/$ . # cookiePath # Set to true if the underlying web container will reuse # session ID's across requests to different hosts. Default # is false. The value of this should be the same as what is # set in the web container. # reuseSessionId= # A string value of either "true" or "false", the default is # "false". Per the servlet specification, HTTP Sessions cannot # be shared across web applications. An extension to the servlet # specification is provided to allow this sharing. # shareSessionsAcrossWebApps = false # A string value of either "true" or "false", default is "false". # Set to true if you want to enable urlRewriting. Default is # false. The value of this should reflect what is set in the # web container settings for session management. # useURLEncoding = false # Set to false if you want to disable cookies as the session tracking # mechanism. Default is true. The value of this should reflect what # is set in the web container settings for session management. # useCookies = true # A string of eXtreme Scale client Http session statistics specification, # sessionStatsSpec = session.all=enabled # Set to true if your environment contains multiple applications that

# use unique cookie names. Default is false, which assumes all applications

```
# are using the same cookie name.
```

```
# applicationQualifiedCookies = false
```
# The prefix of the two cookies that are added to the HTTP response that # represent the ID of the session object in the data grid and the session # handle that contains the session's data. Default is IBM

# cookieNamePrefix = IBM

# When listenerMode = true (default), use the web container to generate sessions. # if it is set to false, the web container will not be used. # Setting listenerMode=false is only supported when # reuseSessionId = true, sessionTableSize > 0, and when installed on WebSphere # Application Server. # listenerMode = true

# Only applies when listenerMode=false. When this property is set to true, all # listeners configured for this web application will get the HttpSessionListener.sessionCreated # call whenever a session is created, or a session is retrieved from the remote grid. # Examples of this would be when an application server fails, or the # sessionTableSize is exceeded and a session has to be brought back into the # application server from the remote grid. HttpSessionListener.sessionDestroyed will also be # called when a session is invalidated from the in-memory session cache if the sessionTableSize # limit is exceeded.

```
# sessionCreatedOnFailover = false
```
**Parent topic: [Configuring](#page-544-0) HTTP session managers** 

#### **Related concepts**:

**HTTP session [management](#page-37-0)** 

#### **Related tasks**:

[Configuring](#page-544-0) HTTP session managers [Configuring](#page-545-0) the HTTP session manager with WebSphere Application Server [Configuring](#page-548-0) WebSphere Application Server HTTP session persistence to a data grid [Configuring](#page-554-0) HTTP session manager with WebSphere Portal [Configuring](#page-556-0) the HTTP session manager for various application servers [Troubleshooting](#page-1147-0) cache integration

# 7.1.1 **Configuring the dynamic cache provider for WebSphere eXtreme Scale**

Installing and configuring the dynamic cache provider for eXtreme Scale depends on what your requirements are and the environment you have set up.

# **Before you begin**

- To use the dynamic cache provider, WebSphere® eXtreme Scale must be installed on top of the WebSphere Application Server node deployments, including the deployment manager node. See 7.1.1 Installing WebSphere eXtreme Scale or WebSphere eXtreme Scale Client with WebSphere Application Server for more [information.](#page-373-0)
- Global security must be enabled in the WebSphere Application Server administrative console, if the catalog servers within your catalog service domain have Secure Sockets Layer (SSL) enabled or you want to use SSL for a catalog service domain with SSL supported. You require SSL for a catalog server by setting the transportType attribute to SSL-Required in the Server [properties](#page-2771-0) file. For more information about configuring global security, see Global security [settings.](http://www14.software.ibm.com/webapp/wsbroker/redirect?version=compass&product=was-nd-mp&topic=usec_secureadminappinfra)

- [Enabling](http://www-01.ibm.com/support/knowledgecenter/SSZLC2_7.0.0/com.ibm.commerce.admin.doc/tasks/tdcendcservice.htm?lang=en) the dynamic cache service and servlet caching
- Enabling [WebSphere](http://www-01.ibm.com/support/knowledgecenter/SSZLC2_7.0.0/com.ibm.commerce.admin.doc/tasks/tdcenabcommdatacache.htm?lang=en) Commerce data cache

# **About this task**

For information about using the eXtreme Scale dynamic cache provider with IBM® WebSphere Commerce, see the following topics in the IBM WebSphere Commerce documentation:

If you are not specifically directing your caching to a defined Object Cache or Servlet Cache instance, then it is likely that the Dynamic Cache API calls are being serviced by the baseCache. If you want to use the eXtreme Scale dynamic cache provider for JSP, Web services or command caching, then you must set the baseCache instance to use the eXtreme Scale dynamic cache provider. The same configuration properties are used to configure the baseCache instance. Remember that these configuration properties need to be set as Java<sup>™</sup> Virtual Machine (JVM) custom [properties.](http://publib.boulder.ibm.com/infocenter/wasinfo/v7r0/topic/com.ibm.websphere.nd.doc/info/ae/ae/xrun_jvm.html) This caveat applies to any cache configuration property discussed in this section except for servlet caching. To use eXtreme Scale with the dynamic cache provider for servlet caching, be sure to configure enablement in system properties rather than custom properties.

# **Procedure**

- 1. Enable the eXtreme Scale dynamic cache provider.
	- **WebSphere Application Server Version 7.0 and later:**

You can configure the dynamic cache service to use the eXtreme Scale dynamic cache provider with the administrative console. After you install eXtreme Scale, the eXtreme Scale dynamic cache provider is immediately available as a **Cache Provider** option in the administrative console. For more [information,](http://publib.boulder.ibm.com/infocenter/wasinfo/v7r0/index.jsp?topic=/com.ibm.websphere.nd.multiplatform.doc/info/ae/ae/udyn_rcachesettings.html) see WebSphere Application Server Version 7.0 information center: Selecting a cache service provider.

# **WebSphere Application Server Version 6.1:**

Use a custom property to configure the dynamic cache service to use the eXtreme Scale dynamic cache provider. You can also use these custom properties in WebSphere Application Server Version 7.0 and later. To create a custom property on a cache instance, click **Resources** > **Cache instances** > **cache\_instance\_type** > **cache\_instance\_name** > **Custom properties** > **New**. If you are using the base cache instance, create the custom properties on the JVM.

#### **com.ibm.ws.cache.CacheConfig.cacheProviderName**

To use the eXtreme Scale dynamic cache provider, set the value to com.ibm.ws.objectgrid.dynacache.CacheProviderImpl. You can create this custom property on a dynamic cache instance, or the base cache instance. If you choose to set the custom property on the base cache instance, then all other cache instances on the server use the eXtreme Scale provider by default. Any eXtreme Scale dynamic cache provider configuration properties set for the baseCache are the default configuration properties for all cache instances backed by eXtreme Scale. To override the base cache instance and make a particular dynamic cache instance use the default dynamic cache provider, create the com.ibm.ws.cache.CacheConfig.cacheProviderName custom property on the dynamic cache instance and set the value to default.

2. Optional: If you are using replicated cache instances, configure the replication setting for the cache.

With the eXtreme Scale dynamic cache provider, you can have local cache instances or replicated
cache instances. If you are only using local cache instances, you can skip this step.

Use one of the following methods to configure the replicated cache:

- Enable cache replication with the administrative console. You can enable cache replication at any time in WebSphere Application Server Version 7.0. In WebSphere Application Server Version 6.1, you must create a DRS replication domain.
- Enable cache replication with the com.ibm.ws.cache.CacheConfig.enableCacheReplication custom property to force the cache to report that it is a replicated cache, even though a DRS replication domain has not been assigned to it. Set the value of this custom property to true. Set this custom property on the cache instance if you are using an object cache or servlet cache, or on the JVM if you are using the baseCache instance.
- 3. Optional: If you are using eXtreme Scale as a JSP fragment cache, set the com.ibm.ws.cache.CacheConfig.disableTemplateInvalidation custom property to true to disable template-based invalidations during JSP reloads.
- 4. Configure the topology for the dynamic cache service.

The only required configuration parameter for the eXtreme Scale dynamic cache provider is the cache topology. Set the custom property on the cache instance or for the dynamic cache service if you are using baseCache instance. Enter the name of the custom property as: com.ibm.websphere.xs.dynacache.topology.

For embedded or embedded partitioned topologies, you must be using Version 7.0 of WebSphere Application Server. Set the following custom property on the JVM process to ensure that the initial containers are available right away.

The three possible values for this property follow. You must use one of the allowed values:

- embedded
- embedded\_partitioned
- remote

If you are using embedded or embedded partitioned topologies, consider setting the com.ibm.ws.cache.CacheConfig.ignoreValueInInvalidationEvent custom property to true to save some serialization costs. Set this custom property on the cache instance or the JVM if you are using the baseCache instance.

When you are using custom objects as keys the objects must implement the Serializable or Externalizable interface. When you are using the embedded or embedded partitioned topologies, you must place objects on the WebSphere shared library path, just like if they were being used with the default dynamic cache provider. See Using the DistributedMap and [DistributedObjectCache](http://publib.boulder.ibm.com/infocenter/wasinfo/v6r1/index.jsp?topic=/com.ibm.websphere.nd.multiplatform.doc/info/ae/ae/tdyn_distmap.html) interfaces

5. Optional: If you are using an embedded partitioned topology, configure the number of initial containers for the dynamic cache service.

You can maximize the performance of caches that are using the embedded partitioned topology by configuring the number of initial containers. Set the variable as a system property on the WebSphere Application Server Java virtual machine.

Enter the name of the property as: com.ibm.websphere.xs.dynacache.num initial containers.

The recommended value of this configuration property is an integer that is equal to or slightly less than the total number of WebSphere Application Server instances that are accessing this distributed cache instance. For example, if a dynamic cache service is shared between data grid members, then the value should be set to the number of data grid members.

com.ibm.ws.cache.CacheConfig.createCacheAtServerStartup=true

6. Configure the eXtreme Scale catalog service grid.

When you are using eXtreme Scale as the dynamic cache provider for a distributed cache instance, you must configure an eXtreme Scale catalog service domain.

A single catalog service domain can service multiple dynamic cache service providers backed by eXtreme Scale.

A catalog service can run inside or outside of WebSphere Application Server processes. Starting with eXtreme Scale Version 7.1, when you use the administrative console to configure catalog service domains, the dynamic cache uses these settings. It is not necessary to take additional steps to set up a catalog service. For more [information,](#page-483-0) see Creating catalog service domains in WebSphere Application Server.

7. Configure custom key objects.

for the dynamic cache in the WebSphere Application Server Network [Deployment](http://publib.boulder.ibm.com/infocenter/wasinfo/v6r1/index.jsp?topic=/com.ibm.websphere.nd.multiplatform.doc/info/ae/ae/tdyn_distmap.html) information center for more details.

If you are using the remote topology, you must place the custom key objects on the CLASSPATH for the standalone eXtreme Scale [container](#page-637-0)s. See Starting container servers for more information.

8. Optional: If you are using a remote topology, configure the eXtreme Scale container servers.

### **Embedded or embedded partitioned topology:**

The cached data is stored in WebSphere eXtreme Scale container servers. Container servers can run inside or outside of WebSphere Application Server processes. The eXtreme Scale provider automatically creates containers inside the WebSphere process when you are using embedded or embedded partitioned topologies for a cache instance. No further configuration is needed for these topologies.

### **Remote topology:**

**Note:** The set of container server processes must have enough free memory to service all the dynamic cache instances that are configured to use the remote topology. Any WebSphere Application Server process that shares the same or equivalent values for the catalog.services.cluster custom property must use the same set of stand-alone containers. The number of containers and number of servers on which they reside must be sized appropriately. See **[Dynamic](#page-349-0) cache capacity planning for additional details.** 

When you are using the remote topology, you must start up stand-alone eXtreme Scale container servers before the WebSphere Application Server instances that access the cache instance start. To start [stand-alone](#page-632-0) container servers, see Starting and stopping stand-alone servers. Verify that all the container servers for a specific dynamic cache service point to the same catalog service endpoints.

The XML configuration files for the stand-alone eXtreme Scale dynamic cache provider containers are in either the [was\\_root](#page-12-0)/optionalLibraries/ObjectGrid/dynacache/etc directory for installations on top of WebSphere Application Server, or the wxs install root/ObjectGrid/dynacache/etc directory for stand-alone installations. The files are named dynacache-remote-objectgrid.xml and dynacache-remote-definition.xml. Make copies of these files to edit and use when you are starting stand-alone containers for the eXtreme Scale dynamic cache provider. The **numInitialContainers** parameter in the **dynacache-remote-deployment.xml** file must match the number of container processes that are running. Note that the **numberOfPartitions** attribute in the dynacache-remoteobjectgrid.xml file has a default value of 47.

A command line entry that starts a stand-alone container for the eXtreme Scale dynamic cache provider follows:

 $-$  UNIX  $\vert$ 

startOgServer.sh container1 -objectGridFile ../dynacache/etc/dynacache-remote-objectgrid.xml -deploymentPolicyFile ../dynacache/etc/dynacache-remote-deployment.xml -catalogServiceEndPoints MyServer1.company.com:2809

9. For distributed or embedded topologies, enable the sizing agent to improve memory consumption estimates.

The sizing agent estimates memory consumption (usedBytes statistic). The agent requires a Java 5 or higher JVM.

Load the agent by adding the following argument to the JVM command line:

-javaagent:WXS lib directory/wxssizeagent.jar

For an embedded topology, add the argument to the command line of the WebSphere Application Server process.

For a distributed topology, add the argument to command line of the eXtreme Scale processes (containers) and the WebSphere Application Server process.

**Parent topic:** [Configuring](#page-543-0) cache integration

**Related concepts**: [Dynamic](#page-349-0) cache capacity planning Dynamic cache provider [overview](#page-40-0) Data [invalidation](#page-61-0)

## **JPA cache configuration properties for both OpenJPA and Hibernate Version 3.0**

WebSphere® eXtreme Scale includes level 2 cache plug-ins for both OpenJPA and Hibernate Java<sup>™</sup> Persistence API (JPA) providers. To configure the L2 cache plug-in, you must update properties in the persistence.xml file.

**Tip:** The JPA L2 cache plug-in requires an application that uses the JPA APIs. If you want to use WebSphere eXtreme Scale APIs to access a JPA data source, use the JPA loader. For more [information,](#page-591-0) see Configuring JPA loaders.

```
<property name="openjpa.QueryCache"
value="<object grid querycache class(<property>=<value>,...)"/>
```
## **Properties location**

You can configure these properties in the persistence.xml file. The syntax for specifying the properties in this file varies depending if you are using OpenJPA or Hibernate Version 3.0:

**OpenJPA:** You can set the properties on the DataCache or QueryCache:

```
<property name="openjpa.DataCache"
value="<object_grid_datacache_class(<property>=<value>,...)"/>
```
or

**Hibernate Version 3.0:**

```
<property name="objectgrid.configuration"
value="<property>=<value>,..." />
```
## **Default topology and properties**

The following default property values are used if you do not specify any values in the configuration:

- **ObjectGridName**: persistence unit name
- **ObjectGridType**: EMBEDDED
- **NumberOfPartitions**: 1 (cannot be changed when ObjectGrid type is EMBEDDED)
- **ReplicaMode**: SYNC
- **ReplicaReadEnabled**: TRUE (cannot be changed when ObjectGrid type is EMBEDDED)
- **MaxUsedMemory**: TRUE
- **MaxNumberOfReplicas**: 47 (must be less than or equal to the number of Java virtual machines in a distributed system)

## **Properties**

You can configure JPA cache plug-ins with the following properties.

## **ObjectGridName**

Specifies the unique ObjectGrid name. The default value is the defined persistence unit name. If the

persistence unit name is not available from the JPA provider, a generated name is used.

## **ObjectGridType**

Specifies the type of ObjectGrid.

## **Valid values:**

#### **EMBEDDED**

The default and recommended configuration type. Its default settings include: NumberOfPartitions=1, ReplicaMode=SYNC, ReplicaReadEnabled=true and MaxNumberOfReplicas=47. Use the **ReplicaMode** parameter to set the replication mode and the **MaxNumberOfReplicas** parameter to set the maximum number of replicas. If a system has more than 47 Java virtual machines, set the **MaxNumberOfReplicas** value to be equal to the number of Java virtual machines.

#### **EMBEDDED\_PARTITION**

The type to use when the system needs to cache a large amount of data in a distributed system. The default number of partitions is 47 with a replica mode of NONE. In a small system that has only a few Java virtual machines, set the **NumberOfPartitions** value to be equal or less than the number of Java virtual machines. You can specify the **ReplicaMode**, **NumberOfPartitions**, and **ReplicaReadEnabled** values to tune the system.

### **REMOTE**

The cache tries to connect to a remote, distributed ObjectGrid from the catalog service.

#### **MaxNumberOfReplicas**

Enables eviction of cache entries when memory becomes constrained. The default value is TRUE and evicts data when the JVM heap utilization threshold exceeds 70 percent. You can modify the default JVM heap utilization threshold percentage by setting the memoryThresholdPercentage property in the objectGridServer.properties file and placing this file in the class path. For more information about evictors, see Plug-ins for [evicting](#page-0-0) cache objects the information about evictors in the Product Overview. For more information about the server [properties](#page-2771-0) file, see Server properties file.

Specifies the maximum number of replicas to be used for the cache. This value applies to the EMBEDDED type only. This number must be equal to or greater than the number of Java virtual machines in a system. The default value is 47.

**Valid values:** greater than or equal to 1

#### **MaxUsedMemory**

#### **Valid values:** TRUE or FALSE

#### **NumberOfPartitions**

**Valid values:** greater than or equal to 1

Specifies the number of partitions to be used for the cache. This property applies when the ObjectGridType value is set to EMBEDDED PARTITION. The default value is 47. For the EMBEDDED type, the **NumberOfPartitions** value is always 1.

#### *Platt* PlacementScope

 $7.11$  Indicates the granularity of a single instance of a map set.

### **Valid values:**

### **DOMAIN\_SCOPE**

(Default) Places one primary shard for each partition on a container server within the catalog service domain. Replica shards for each partition are placed on the other container servers within the catalog service domain.

### **CONTAINER\_SCOPE**

Places a primary shard on each container server in the catalog service domain.

### **PlacementScopeTopology**

**M**<sup>1</sup> Defines the linking topology of the container servers within the catalog service domain. This value is only used when the PlacementScope value is set to something other than DOMAIN SCOPE.

### **Valid values:**

### **HUB**

(Default) If the hub topology is selected, then a single data grid is selected to be the hub. Every other data grid connects to the hub. This topology is fairly scalable because the spokes have a single connection. The hub can become a bottleneck and temporary single point of failure. The hub is relocated to another container server when it fails. The advantage to this configuration is more complex arbitration code can be written that allows a single point, the hub, to handle all collisions.

## **RING**

If the ring topology is selected, each data grid is linked with two other data grids. The ordering of the links is not guaranteed. However, each container that starts is likely linked to the first container and last container to be added to the ring. This topology is the most scalable, but only two links can fail before being temporarily cut off. If the container servers fail, links are established among the survivors after the failure has been discovered.

#### **ReplicaMode**

#### **Valid values:** SYNC/ASYNC/NONE

Specifies the method that is used to copy the cache to the replicas. This property applies when you have the ObjectGridType value set to EMBEDDED or EMBEDDED\_PARTITION. The default value is NONE for the EMBEDDED\_PARTITION type and SYNC for the EMBEDDED type. If the **ReplicaMode** value is set to NONE for the EMBEDDED ObjectGridType, the EMBEDDED type still uses a **ReplicaMode** of SYNC.

#### **ReplicaReadEnabled**

#### **Valid values:** TRUE or FALSE

When enabled, clients read from replicas. This property applies to the EMBEDDED PARTITION type. The default value is FALSE for the EMBEDDED PARTITION type. The EMBEDDED type always sets the **ReplicaReadEnabled** value to TRUE.

#### **writeBehind**

**For Hibernate providers only:** When writeBehind is enabled, updates are temporarily stored in a JVM scope data storage until either the writeBehindInterval or writeBehindMaxBatchSize conditions are met.

**Attention:** Unless writeBehind is enabled, the other write behind configuration settings are disregarded.

**Important:** Take care when using the write behind function. Write behind configurations introduce longer latency of data synchronization across all JVMs and a higher chance of lost updates. In a system that has write behind configuration enabled with four or more JVMs, the update performed on one JVM has an approximate 15 second delay before the update becomes available to other JVMs. If any two JVMs update the same entry, the one that flushes the update first loses its update.

**Valid values:** TRUE or FALSE

**Default value:** FALSE

#### **writeBehindInterval**

**For Hibernate providers only:** Specifies the time interval in milliseconds to flush updates to the cache.

**Valid values:** greater than or equal to 1

**Default value:** 5000 (5 seconds)

#### **writeBehindPoolSize**

**For Hibernate providers only:** Specifies the maximum size of the thread pool used in flushing updates to the cache.

**Valid values:** greater than or equal to 1

**Default value:** 5

#### **writeBehindMaxBatchSize**

**For Hibernate providers only:** Specifies the maximum batch size per region cache in flushing updates to the cache. For example, if the size is set to 1000, and the updates stored in the write behind storage of a region cache exceeds 1000 entries, the updates are flushed to the cache, even the specified writeBehindInterval condition is not met. Updates flush to the cache either approximately at the number of seconds specified by the writeBehindInterval value or whenever the size of write behind storage of each region cache exceeds 1000 entries. Note, in the case of the writeBehindMaxBatchSize condition met; only the region cache that meets this condition flushes its updates in write behind storage to cache. A region cache usually corresponds to an entity or a query.

**Valid values:** greater than or equal to 1

#### **Default value:** 1000

**Parent topic:** JPA level 2 (L2) cache [plug-in](#page-31-0)

**Related concepts**: JPA level 2 (L2) cache [plug-in](#page-31-0)

#### **Related tasks**:

[Configuring](#page-577-0) the OpenJPA cache plug-in [Troubleshooting](#page-1152-0) multiple data center configurations [Configuring](#page-584-0) the Hibernate cache plug-in

#### **Related information**:

[com.ibm.websphere.objectgrid.openJPA](#page-1934-0) package [com.ibm.websphere.objectgrid.hibernate.cache](#page-0-0) package

# **Configuring the OpenJPA cache plug-in**

You can configure both DataCache and QueryCache implementations for OpenJPA.

## **Before you begin**

- You must determine the JPA cache plug-in topology that you want to use. See JPA level 2 (L2) cache plug-in for more information about the different [configurations](#page-31-0) and the properties to set for each topology.
- You must have an application that uses the JPA APIs. If you want to use WebSphere eXtreme Scale APIs to access data with JPA, use the JPA loader. For more information, see [Configuring](#page-591-0) JPA loaders.

## **Procedure**

```
<property name="openjpa.QueryCache"
         value="<object grid querycache class(<property>=<value>,...)"/>
```
1. Set properties in your persistence.xml file to configure the OpenJPA cache plug-in: You can set these properties on either the DataCache or Query cache implementation.

DataCache and QueryCache configurations are independent of one another. You can enable either configuration. However, if both configurations are enabled, the QueryCache configuration uses the same configuration as the DataCache configuration, and its configuration properties are discarded.

See 7.1.1 JPA cache [configuration](#page-574-0) properties for both OpenJPA and Hibernate Version 3.0 for a list of the properties that you can set.

```
<property name="openjpa.DataCache"
          value="<object_grid_datacache_class(<property>=<value>,...)"/>
```
or

**Note:** You can enable the QueryCache configuration for embedded and embedded-intradomain topologies only.

You can specify the ObjectGridName property, the ObjectGridType property, and other simple deployment policy-related properties in the property list of the ObjectGrid cache class to customize cache configuration. An example follows:

```
<property name="openjpa.DataCache"
          value="com.ibm.websphere.objectgrid.openjpa.ObjectGridDataCache(
          ObjectGridName=BasicTestObjectGrid,ObjectGridType=EMBEDDED,
         maxNumberOfReplicas=4)"/>
<property name="openjpa.QueryCache"
          value="com.ibm.websphere.objectgrid.openjpa.ObjectGridQueryCache()"/>
<property name="openjpa.RemoteCommitProvider" value="sjvm"/>
```
2. In the persistence.xml file, you also must set the openjpa.RemoteCommitProvider property to sjvm.

<property name="openjpa.RemoteCommitProvider" value="sjvm"/>

3. Optional: To further customize the data grid used by the cache, you can provide additional settings with XML files.

For most scenarios, setting cache properties should be sufficient. To further customize the ObjectGrid used by the cache, you can provide OpenJPA ObjectGrid configuration XML files in the META-INF directory similarly to the persistence.xml file. During initialization, the cache tries to locate these XML files and process them if found.

There are three types of OpenJPA ObjectGrid configuration XML files:

openjpa-objectGrid.xml (ObjectGrid configuration)

**File path:** META-INF/openjpa-objectGrid.xml

This file is used to customize ObjectGrid configuration for both the EMBEDDED and EMBEDDED PARTITION type. With the REMOTE type, this file is ignored. By default, each entity class is mapped to its own BackingMap configuration named as an entity class name within the ObjectGrid configuration. For example, com.mycompany.Employee entity class is mapped to com.mycompany.Employee BackingMap. The default BackingMap configuration is readOnly="false", copyKey="false", lockStrategy="NONE", and copyMode="NO\_COPY". You

can customize some BackingMaps with your chosen configuration. You can use the ALL\_ENTITY\_MAPS reserved keyword to represent all maps excluding other customized maps listed in the openjpa-objectGrid.xml file. BackingMaps that are not listed in this openjpaobjectGrid.xml file use the default configuration. If customized BackingMaps do not specify the BackingMaps attribute or properties and these attributes are specified in the default configuration, the attribute values from the default configuration are applied. For example, if an entity class is annotated with timeToLive=30, the default BackingMap configuration for that entity has a timeToLive=30. If the custom openjpa-objectGrid.xml file also includes that BackingMap but does not specify timeToLive value, then the customize BackingMap has a timeToLive=30 value by default. The openjpa-objectGrid.xml file intends to override or extend the default configuration.

openjpa-objectGridDeployment.xml (deployment policy)

**File path:** META-INF/openjpa-objectGridDeployment.xml

This file is used to customize deployment policy. When you are customizing deployment policy, if the openjpa-objectGridDeployment.xml file is provided, the default deployment policy is discarded. All deployment policy attribute values are from the provided openjpaobjectGridDeployment.xml file.

For both the EMBEDDED and EMBEDDED PARTITION types, you can provide any one of the three XML files to customize the ObjectGrid, deployment policy, and client ObjectGrid override configuration.

openjpa-objectGrid-client-override.xml (client ObjectGrid override configuration)

**File path:** META-INF/openjpa-objectGrid-client-override.xml

This file is used to customize a client-side ObjectGrid. By default, the ObjectGrid cache applies a default client override ObjectGrid configuration that disables a near cache. You can enable the near cache by providing the openjpa-objectGrid-client-override.xml file that overrides this configuration. For more information about the settings to change in this file to enable near cache, see [Configuring](#page-0-0) the near cache. The way that the openjpa-objectGrid-clientoverride.xml file works is similar to the openjpa-objectGrid.xml file. It overrides or extends the default client ObjectGrid override configuration.

The deployment policy is specified separately from the JPA application. An external ObjectGrid system has both catalog service and container server processes. You must start a catalog service before starting container servers. See Starting [stand-alone](#page-633-0) servers and Starting [container](#page-637-0) servers for more information.

Depending on the configured eXtreme Scale topology, you can provide any one of these three XML files to customize that topology.

For a REMOTE ObjectGrid, the ObjectGrid cache does not create a dynamic ObjectGrid. Instead, the cache only obtains a client-side ObjectGrid from the catalog service. You can only provide the openjpa-objectGrid-client-override.xml file to customize the client ObjectGrid override configuration.

4. Optional: (Remote configurations only) Set up an external eXtreme Scale system if you want to configure a cache with a REMOTE ObjectGrid type.

You must set up an external eXtreme Scale system if you want to configure a cache with a REMOTE ObjectGrid type. You need both ObjectGrid and ObjectGridDeployment configuration XML files that are based on the persistence.xml file to set up an external system. For examples of these configuration files, see Example: OpenJPA [ObjectGrid](#page-580-0) XML files.

## **Results**

### **EMBEDDED, EMBEDDED\_PARTITION , or intra-domain configuration**:

When an application starts, the plug-in automatically detects or starts a catalog service, starts a container server, and connect the container servers to the catalog service. The plug-in then communicates with the ObjectGrid container and its peers that are running in other application server processes using the client connection.

#### **REMOTE configuration**:

### **What to do next**

- Develop an OpenJPA application that uses the [configuration.](#page-937-0) For more information, see Example: Using the Hibernate plug-in to preload data into the ObjectGrid cache.
- In a production environment, create catalog service domains for your automatically created processes for your EMBEDDED or EMBEDDED\_PARTITION configuration.
	- Stand-alone environment:

If you are not running your servers inside a WebSphere Application Server process, the catalog service domain hosts and ports are specified using properties file named objectGridServer.properties. This file must be stored in the class path of the application and have the **catalogServiceEndPoints** property defined. The catalog service domain is started independently from the application processes and must be started before the application processes are started.

The format of the objectGridServer.properties file follows:

• When you are using the EMBEDDED or EMBEDDED PARTITION ObjectGridType value in a Java SE environment, use the System.exit(0) method at the end of the program to stop the embedded eXtreme Scale server. Otherwise, the program can become unresponsive.

catalogServiceEndPoints=<hostname1>:<port1>,<hostname2>:<port2>

WebSphere Application Server environment:

If you are running inside a WebSphere Application Server process, the JPA cache plug-in automatically connects to the catalog service or catalog service domain that is defined for the WebSphere Application Server cell.

### **Example: OpenJPA [ObjectGrid](#page-580-0) XML files**

OpenJPA ObjectGrid XML files should be created based on the configuration of the persistence unit.

### **Parent topic:** JPA level 2 (L2) cache [plug-in](#page-31-0)

#### **Related concepts**: JPA level 2 (L2) cache [plug-in](#page-31-0)

**Related tasks**: [Troubleshooting](#page-1152-0) multiple data center configurations

## **Related reference**:

JPA cache [configuration](#page-574-0) properties for both OpenJPA and Hibernate Version 3.0 Example: OpenJPA [ObjectGrid](#page-580-0) XML files

## **Related information**:

[com.ibm.websphere.objectgrid.openJPA](#page-1934-0) package

## **Example: OpenJPA ObjectGrid XML files**

OpenJPA ObjectGrid XML files should be created based on the configuration of the persistence unit.

## **persistence.xml file**

A persistence.xml file that is an example that represents the configuration of a persistence unit follows:

```
<?xml version="1.0" encoding="UTF-8"?>
<?xml version="1.0" encoding="UTF-8"?>
<objectGridConfig xmlns:xsi="http://www.w3.org/2001/XMLSchema-instance"
  xsi:schemaLocation="http://ibm.com/ws/objectgrid/config ../objectGrid.xsd"
  xmlns="http://ibm.com/ws/objectgrid/config">
  <objectGrids>
    <objectGrid name="Annuity">
      <backingMap name="com.ibm.wssvt.acme.annuity.common.bean.jpa.Annuity"
readOnly="false" copyKey="false"
                  lockStrategy="NONE" copyMode="NO_COPY"
evictionTriggers="MEMORY_USAGE_THRESHOLD"
                  pluginCollectionRef="com.ibm.wssvt.acme.annuity.common.bean.jpa.Annuity"
/<backingMap name="com.ibm.wssvt.acme.annuity.common.bean.jpa.Address"
readOnly="false" copyKey="false"
                  lockStrategy="NONE" copyMode="NO_COPY"
evictionTriggers="MEMORY_USAGE_THRESHOLD"
                  pluginCollectionRef="com.ibm.wssvt.acme.annuity.common.bean.jpa.Address"
/
```

```
<persistence xmlns="http://java.sun.com/xml/ns/persistence"
             xmlns:xsi="http://www.w3.org/2001/XMLSchema-instance"
  version="1.0">
  <persistence-unit name="AnnuityGrid">
   <provider>org.apache.openjpa.persistence.PersistenceProviderImpl</provider>
   <class>com.ibm.wssvt.acme.annuity.common.bean.jpa.AnnuityPersistebleObject</class>
   <class>com.ibm.wssvt.acme.annuity.common.bean.jpa.Annuity</class>
   <class>com.ibm.wssvt.acme.annuity.common.bean.jpa.FixedAnnuity</class>
   <class>com.ibm.wssvt.acme.annuity.common.bean.jpa.EquityAnnuity</class>
   <class>com.ibm.wssvt.acme.annuity.common.bean.jpa.Payout</class>
   <class>com.ibm.wssvt.acme.annuity.common.bean.jpa.Rider</class>
   <class>com.ibm.wssvt.acme.annuity.common.bean.jpa.Payor</class>
   <class>com.ibm.wssvt.acme.annuity.common.bean.jpa.Person</class>
   <class>com.ibm.wssvt.acme.annuity.common.bean.jpa.AnnuityHolder</class>
   <class>com.ibm.wssvt.acme.annuity.common.bean.jpa.Contact</class>
   <class>com.ibm.wssvt.acme.annuity.common.bean.jpa.Address</class>
   <exclude-unlisted-classes>true</exclude-unlisted-classes>
   <properties>
   <!-- Database setting -->
   <!-- enable cache -->
      <property name="openjpa.DataCache"
value="com.ibm.websphere.objectgrid.openjpa.ObjectGridDataCache(objectGridName=Annuity,
              objectGridType=EMBEDDED, maxNumberOfReplicas=4)" />
      <property name="openjpa.RemoteCommitProvider" value="sjvm" />
      <property name="openjpa.QueryCache"
                value="com.ibm.websphere.objectgrid.openjpa.ObjectGridQueryCache()" />
   </properties>
  </persistence-unit>
</persistence>
```
## **openjpa-objectGrid.xml file**

The openjpa-objectGrid.xml file is used to customize ObjectGrid configuration for both the EMBEDDED and EMBEDDED PARTITION type. The openjpa-objectGrid.xml file that matches the persistence.xml file follows:

<backingMap name="com.ibm.wssvt.acme.annuity.common.bean.jpa.Payor" readOnly="false"

```
copyKey="false"
                  lockStrategy="NONE" copyMode="NO_COPY"
evictionTriggers="MEMORY_USAGE_THRESHOLD"
                  pluginCollectionRef="com.ibm.wssvt.acme.annuity.common.bean.jpa.Payor"
/<backingMap name="com.ibm.wssvt.acme.annuity.common.bean.jpa.Person"
readOnly="false" copyKey="false"
                  lockStrategy="NONE" copyMode="NO_COPY"
evictionTriggers="MEMORY_USAGE_THRESHOLD"
                  pluginCollectionRef="com.ibm.wssvt.acme.annuity.common.bean.jpa.Person"
/<backingMap name="com.ibm.wssvt.acme.annuity.common.bean.jpa.Contact"
readOnly="false" copyKey="false"
                  lockStrategy="NONE" copyMode="NO_COPY"
evictionTriggers="MEMORY_USAGE_THRESHOLD"
                  pluginCollectionRef="com.ibm.wssvt.acme.annuity.common.bean.jpa.Contact"
/<backingMap
name="com.ibm.wssvt.acme.annuity.common.bean.jpa.AnnuityPersistebleObject"
                  readOnly="false" copyKey="false"
                  lockStrategy="NONE" copyMode="NO_COPY"
evictionTriggers="MEMORY_USAGE_THRESHOLD"
pluginCollectionRef="com.ibm.wssvt.acme.annuity.common.bean.jpa.AnnuityPersistebleObject"
/<backingMap name="com.ibm.wssvt.acme.annuity.common.bean.jpa.Rider" readOnly="false"
copyKey="false"
                  lockStrategy="NONE" copyMode="NO_COPY"
evictionTriggers="MEMORY_USAGE_THRESHOLD"
                  pluginCollectionRef="com.ibm.wssvt.acme.annuity.common.bean.jpa.Rider"
/<backingMap name="com.ibm.wssvt.acme.annuity.common.bean.jpa.Payout"
readOnly="false" copyKey="false"
                  lockStrategy="NONE" copyMode="NO_COPY"
evictionTriggers="MEMORY_USAGE_THRESHOLD"
                  pluginCollectionRef="com.ibm.wssvt.acme.annuity.common.bean.jpa.Payout"
/<backingMap name="ObjectGridQueryCache" readOnly="false" copyKey="false"
                  lockStrategy="NONE" copyMode="NO_COPY"
pluginCollectionRef="ObjectGridQueryCache"
                  evictionTriggers="MEMORY_USAGE_THRESHOLD" />
    </objectGrid>
  </objectGrids>
  <backingMapPluginCollections>
    <backingMapPluginCollection id="com.ibm.wssvt.acme.annuity.common.bean.jpa.Annuity">
      <bean id="ObjectTransformer"
            className="com.ibm.ws.objectgrid.openjpa.ObjectGridPCDataObjectTransformer" />
      <bean id="Evictor"
```
className="com.ibm.websphere.objectgrid.plugins.builtins.LRUEvictor" >

</bean>

</backingMapPluginCollection>

<backingMapPluginCollection id="com.ibm.wssvt.acme.annuity.common.bean.jpa.Address"> <bean id="ObjectTransformer"

className="com.ibm.ws.objectgrid.openjpa.ObjectGridPCDataObjectTransformer" /> <bean id="Evictor"

className="com.ibm.websphere.objectgrid.plugins.builtins.LRUEvictor" >

</bean>

</backingMapPluginCollection>

<backingMapPluginCollection id="com.ibm.wssvt.acme.annuity.common.bean.jpa.Payor">

<bean id="ObjectTransformer"

className="com.ibm.ws.objectgrid.openjpa.ObjectGridPCDataObjectTransformer" /> <bean id="Evictor"

className="com.ibm.websphere.objectgrid.plugins.builtins.LRUEvictor" >

</bean>

</backingMapPluginCollection>

<backingMapPluginCollection id="com.ibm.wssvt.acme.annuity.common.bean.jpa.Person"> <bean id="ObjectTransformer"

className="com.ibm.ws.objectgrid.openjpa.ObjectGridPCDataObjectTransformer" />

```
<bean id="Evictor"
className="com.ibm.websphere.objectgrid.plugins.builtins.LRUEvictor" >
      </bean>
   </backingMapPluginCollection>
   <backingMapPluginCollection id="com.ibm.wssvt.acme.annuity.common.bean.jpa.Contact">
      <bean id="ObjectTransformer"
            className="com.ibm.ws.objectgrid.openjpa.ObjectGridPCDataObjectTransformer" />
      <bean id="Evictor"
className="com.ibm.websphere.objectgrid.plugins.builtins.LRUEvictor" >
      </bean>
   </backingMapPluginCollection>
    <backingMapPluginCollection
            id="com.ibm.wssvt.acme.annuity.common.bean.jpa.AnnuityPersistebleObject">
      <bean id="ObjectTransformer"
            className="com.ibm.ws.objectgrid.openjpa.ObjectGridPCDataObjectTransformer" />
      <bean id="Evictor"
className="com.ibm.websphere.objectgrid.plugins.builtins.LRUEvictor" >
      </bean>
   </backingMapPluginCollection>
   <backingMapPluginCollection id="com.ibm.wssvt.acme.annuity.common.bean.jpa.Rider">
      <bean id="ObjectTransformer"
            className="com.ibm.ws.objectgrid.openjpa.ObjectGridPCDataObjectTransformer" />
      <bean id="Evictor"
className="com.ibm.websphere.objectgrid.plugins.builtins.LRUEvictor" >
      </bean>
   </backingMapPluginCollection>
   <backingMapPluginCollection id="com.ibm.wssvt.acme.annuity.common.bean.jpa.Payout">
      <bean id="ObjectTransformer"
            className="com.ibm.ws.objectgrid.openjpa.ObjectGridPCDataObjectTransformer" />
      <bean id="Evictor"
className="com.ibm.websphere.objectgrid.plugins.builtins.LRUEvictor" >
      </bean>
   </backingMapPluginCollection>
   <backingMapPluginCollection id="ObjectGridQueryCache">
      <bean id="MapIndexPlugin"
className="com.ibm.websphere.objectgrid.plugins.index.HashIndex" >
         <property name="Name" type="java.lang.String"
                    value="QueryCacheKeyIndex" description="name of index"/>
          <property name="POJOKeyIndex" type="boolean" value="true" description="POJO Key
Index "/>
      </bean>
      <bean id="Evictor"
className="com.ibm.websphere.objectgrid.plugins.builtins.LRUEvictor" >
      </bean>
    </backingMapPluginCollection>
 </backingMapPluginCollections>
</objectGridConfig>
```
#### **Important:**

1. Each entity is mapped to a BackingMap named as the fully qualified entity class name.

By default, entities are part of the second level cache. In the Entity classes which needs to be excluded from caching, You can include the @DataCache(enabled=false) annotation on the entity class that you want to exclude from L2 cache:

```
import org.apache.openjpa.persistence.DataCache;
@Entity
@DataCache(enabled=false)
public class OpenJPACacheTest { ... }
```
- 2. If entity classes are in an inheritance hierarchy, child classes map to the parent BackingMap. The inheritance hierarchy shares a single BackingMap.
- 3. The ObjectGridQueryCache map is required to support QueryCache.
- 4. The backingMapPluginCollection for each entity map must have the ObjectTransformer using the com.ibm.ws.objectgrid.openjpa.ObjectGridPCDataObjectTransformer class.
- 5. The backingMapPluginCollection for ObjectGridQueryCache map must have the key index named as QueryCacheKeyIndex as shown in the sample.
- 6. The evictor is optional for each map.

## **openjpa-objectGridDeployment.xml file**

The openjpa-objectGridDeployment.xml file is used to customize deployment policy. The openjpaobjectGridDeployment.xml file that matches the persistence.xml file follows:

### **openjpa-objectGridDeployment.xml**

```
<?xml version="1.0" encoding="UTF-8" ?>
<deploymentPolicy xmlns:xsi="http://www.w3.org/2001/XMLSchema-instance"
  xsi:schemaLocation="http://ibm.com/ws/objectgrid/deploymentPolicy
../deploymentPolicy.xsd"
  xmlns="http://ibm.com/ws/objectgrid/deploymentPolicy">
  <objectgridDeployment objectgridName="Annuity">
    <mapSet name="MAPSET_Annuity" numberOfPartitions="1" numInitialContainers="1"
            minSyncReplicas="0" maxSyncReplicas="4" maxAsyncReplicas="0"
            replicaReadEnabled="true">
      <map ref="com.ibm.wssvt.acme.annuity.common.bean.jpa.Annuity" />
      <map ref="com.ibm.wssvt.acme.annuity.common.bean.jpa.Address" />
      <map ref="com.ibm.wssvt.acme.annuity.common.bean.jpa.Payor" />
      <map ref="com.ibm.wssvt.acme.annuity.common.bean.jpa.Person" />
      <map ref="com.ibm.wssvt.acme.annuity.common.bean.jpa.Contact" />
      <map ref="com.ibm.wssvt.acme.annuity.common.bean.jpa.AnnuityPersistebleObject" />
      <map ref="com.ibm.wssvt.acme.annuity.common.bean.jpa.Rider" />
      <map ref="com.ibm.wssvt.acme.annuity.common.bean.jpa.Payout" />
      <map ref="ObjectGridQueryCache" />
    </mapSet>
  </objectgridDeployment>
</deploymentPolicy>
```
**Note:** The ObjectGridQueryCache map is required to support QueryCache.

**Parent topic:** [Configuring](#page-577-0) the OpenJPA cache plug-in

## **Related concepts**:

JPA level 2 (L2) cache [plug-in](#page-31-0)

## **Related tasks**:

[Configuring](#page-577-0) the OpenJPA cache plug-in [Troubleshooting](#page-1152-0) multiple data center configurations

## **Related information**:

[com.ibm.websphere.objectgrid.openJPA](#page-1934-0) package

## **Configuring the Hibernate cache plug-in**

You can enable the cache to use the Hibernate cache plug-in by specifying properties files.

## **Before you begin**

- You must determine the JPA cache plug-in topology that you want to use. See JPA level 2 (L2) cache plug-in for more information about the different [configurations.](#page-31-0)
- You must have an application that uses the JPA APIs. If you want to use WebSphere eXtreme Scale APIs to access data with JPA, use the JPA loader. For more information, see [Configuring](#page-591-0) JPA loaders.

1. If you are using WebSphere Application Server, place the Java Archive (JAR) files in the appropriate locations for your configuration. T.1.1

## **Procedure**

eXtreme Scale does not install the cglib. jar file in the WebSphere Application Server environment. If you have existing applications or shared libraries, such as hibernate, which depend on the cglib.jar, locate the cglib. jar file and include it in the classpath. For example, if your application includes all hibernate library JAR files, but excludes the cglib. jar file available with hibernate, you must include the cglib.jar file that comes from Hibernate in your application.

The Hibernate cache plug-in is packaged in the oghibernate-cache.jar file and is installed in the was root/optionalLibraries/ObjectGrid directory. To use the Hibernate cache plug-in, you have to include the oghibernate-cache. jar file in the Hibernate library. For example, if you include the Hibernate library in your application, also must include the oghibernate-cache.jar file. If you define a shared library to include Hibernate library, you must add the oghibernate-cache.jar file into the shared library directory.

```
value="com.ibm.websphere.objectgrid.hibernate.cache.ObjectGridHibernateCacheProvider
^{\prime\prime} />
```
2. Set properties in your persistence.xml file to configure the Hibernate cache plug-in

Attention: Unless writeBehind is enabled, the other write behind configuration settings are disregarded.

The syntax for setting properties in the persistence.xml file follows:

```
<property name="hibernate.cache.provider_class"
```

```
<property name="hibernate.cache.use_query_cache" value="true"/>
```

```
<property name="objectgrid.configuration" value="<property>=<value>,..." />
<property name="objectgrid.hibernate.regionNames" value="<regionName>,.." />
```
- **hibernate.cache.provider\_class** : The value of the **provider\_class** property is the com.ibm.websphere.objectgrid.hibernate.cache.ObjectGridHibernateCacheProvider class.
- **hibernate.cache.use\_query\_cache**: To enable query cache, set the value to true on the **use\_query\_cache** property.

**Note:** You can enable the query cache for embedded and embedded-intradomain topologies only.

**objectgrid.configuration**: Use the objectgrid.configuration property to specify eXtreme Scale cache configuration properties, including the ObjectGridType attribute that specifies how to place the shards on the data grid.

You must specify a unique ObjectGridName property value to avoid potential naming conflicts. The other eXtreme Scale cache configuration properties are optional.

To enable write-behind caching, use the following write-behind attributes on the objectgrid.configuration property. When write-behind caching is enabled, updates are temporarily stored in a JVM scope data storage until either the writeBehindInterval or writeBehindMaxBatchSize conditions are met, when the data is flushed to the cache.

writeBehind=true, writeBehindInterval=5000, writeBehindPoolSize=10, writeBehindMaxBatchSize=1000

**objectgrid.hibernate.regionNames**: The objectgrid.hibernate.regionNames property is optional and should be specified when the regionNames values are defined after the eXtreme Scale cache is initialized. Consider the example of an entity class that is mapped to a regionName with the entity class unspecified in the persistence.xml file or not included in the Hibernate mapping file. Further, say it does have Entity annotation. Then, the regionName for this entity class is resolved at class loading time when the eXtreme Scale cache is initialized. Another example is the Query.setCacheRegion(String regionName) method that runs after the eXtreme Scale cache initialization. In these situations, include all possible dynamic determined regionNames in the objectgrid.hibernate.regionNames property so that the eXtreme Scale cache can prepare BackingMaps for all regionNames.

3. Optional: To further customize the data grid used by the cache, you can provide additional settings with XML files.

For most scenarios, setting cache properties should be sufficient. To further customize the ObjectGrid used by the cache, you can provide Hibernate ObjectGrid configuration XML files in the META-INF directory similarly to the persistence.xml file. During initialization, the cache tries to locate these XML files and process them if found.

There are three types of Hibernate ObjectGrid configuration XML files:

hibernate-objectGrid.xml (ObjectGrid configuration)

### **File path:** META-INF/hibernate-objectGrid.xml

By default, each entity class has an associated regionName (default to entity class name) that is mapped to a BackingMap configuration named as regionName within the ObjectGrid configuration. For example, the com.mycompany.Employee entity class has an associated regionName default to com.mycompany.Employee BackingMap. The default BackingMap configuration is readOnly="false", copyKey="false", lockStrategy="NONE", and copyMode="NO\_COPY". You can customize some BackingMaps with a chosen configuration. The reserved key word "ALL\_ENTITY\_MAPS" can be used to represent all maps excluding other customized maps listed in the hibernate-objectGrid.xmlfile. BackingMaps that are not listed in this hibernate-objectGrid.xml file use the default configuration.

For both the EMBEDDED and EMBEDDED PARTITION type, you can provide any one of the three XML files to customize the ObjectGrid, deployment policy, and client ObjectGrid override configuration.

hibernate-objectGridDeployment.xml (deployment policy)

**File path:** META-INF/hibernate-objectGridDeployment.xml

This file is used to customize deployment policy. When you are customizing deployment policy, if the hibernate-objectGridDeployment.xml is provided, the default deployment policy is discarded. All deployment policy attribute values will come from the provided hibernateobjectGridDeployment.xml file.

hibernate-objectGrid-client-override.xml (client ObjectGrid override configuration)

**File path:** META-INF/hibernate-objectGrid-client-override.xml

This file is used to customize a client-side ObjectGrid. By default, the ObjectGrid cache applies a default client override configuration that disables the near cache. You can enable the near cache by providing the hibernate-objectGrid-client-override.xml file that overrides this configuration. For more information about the settings to change in this file to enable near cache, see [Configuring](#page-0-0) the near cache. The way that the hibernate-objectGrid-clientoverride.xml file works is similar to the hibernate-objectGrid.xml file. It overrides or extends the default client ObjectGrid override configuration.

Depending on the configured eXtreme Scale topology, you can provide any one of these three XML files to customize that topology.

For a REMOTE ObjectGrid, the cache does not create a dynamic ObjectGrid. The cache only obtains a client-side ObjectGrid from the catalog service. You can only provide a hibernate-objectGridclient-override.xml file to customize client ObjectGrid override configuration.

4. Optional: (Remote configurations only) Set up an external eXtreme Scale system if you want to configure a cache with a REMOTE ObjectGrid type. You also need to specify the libraries and their dependencies in the classpath for the eXtreme Scale container servers.

You must set up an external eXtreme Scale system if you want to configure a cache with a REMOTE ObjectGrid type. You need both ObjectGrid and ObjectGridDeployment configuration XML files that are based on the persistence.xml file to set up an external system. For examples of these configuration files, seeExample: Hibernate [ObjectGrid](#page-587-0) XML files.

#### **Results**

#### **EMBEDDED or EMBEDDED\_PARTITION configuration**:

When an application starts, the plug-in automatically detects or starts a catalog service, starts a container server, and connect the container servers to the catalog service. The plug-in then communicates with the ObjectGrid container and its peers that are running in other application server processes using the client connection.

Each JPA entity has an independent backing map assigned using the class name of the entity. Each BackingMap has the following attributes.

- readOnly="false"
- copyKey="false"
- lockStrategy="NONE"
- copyMode="NO\_COPY"

## **REMOTE configuration**:

- Develop a Hibernate application that uses the [configuration.](#page-937-0) For more information, see **Example: Using** the Hibernate plug-in to preload data into the ObjectGrid cache.
- In a production environment, create catalog service domains for your automatically created processes for your EMBEDDED or EMBEDDED\_PARTITION configuration.
	- Stand-alone environment:

The deployment policy is specified separately from the JPA application. An external ObjectGrid system has both catalog service and container server processes. You must start a catalog service before starting container servers. See Starting [stand-alone](#page-633-0) servers and Starting [container](#page-637-0) servers for more information.

## **What to do next**

• When you are using the EMBEDDED or EMBEDDED PARTITION ObjectGridType value in a Java SE environment, use the System.exit(0) method at the end of the program to stop the embedded eXtreme Scale server. Otherwise, the program can become unresponsive.

If you are not running your servers inside a WebSphere Application Server process, the catalog service domain hosts and ports are specified using properties file named objectGridServer.properties. This file must be stored in the class path of the application and have the **catalogServiceEndPoints** property defined. The catalog service domain is started independently from the application processes and must be started before the application processes are started.

The format of the objectGridServer.properties file follows:

catalogServiceEndPoints=<hostname1>:<port1>,<hostname2>:<port2>

WebSphere Application Server environment:

If you are running inside a WebSphere Application Server process, the JPA cache plug-in automatically connects to the catalog service or catalog service domain that is defined for the WebSphere Application Server cell. However, using an objectGridServer.properties file with defined catalogServiceEndPoints will cause problems because it will try to establish a connection to that catalog server instead of the one in WebSphere Application Server.

#### **Example: Hibernate [ObjectGrid](#page-587-0) XML files**

Create Hibernate ObjectGrid XML files based on the configuration of a persistence unit.

**Parent topic:** JPA level 2 (L2) cache [plug-in](#page-31-0)

**Related concepts**: JPA level 2 (L2) cache [plug-in](#page-31-0)

**Related tasks**: [Troubleshooting](#page-1152-0) multiple data center configurations

#### **Related reference**:

JPA cache [configuration](#page-574-0) properties for both OpenJPA and Hibernate Version 3.0 Example: Hibernate [ObjectGrid](#page-587-0) XML files Example: Hibernate [ObjectGrid](#page-587-0) XML files

**Related information**: [com.ibm.websphere.objectgrid.hibernate.cache](#page-0-0) package

## **Example: Hibernate ObjectGrid XML files**

Create Hibernate ObjectGrid XML files based on the configuration of a persistence unit.

## **persistence.xml file**

An example persistence.xml file that represents the configuration of a persistence unit follows:

```
<persistence xmlns="http://java.sun.com/xml/ns/persistence"
xmlns:xsi="http://www.w3.org/2001/XMLSchema-instance"
  version="1.0">
  <persistence-unit name="AnnuityGrid">
    <provider>org.hibernate.ejb.HibernatePersistence</provider>
    <class>com.ibm.wssvt.acme.annuity.common.bean.jpa.AnnuityPersistebleObject</class>
    <class>com.ibm.wssvt.acme.annuity.common.bean.jpa.Annuity</class>
    <class>com.ibm.wssvt.acme.annuity.common.bean.jpa.FixedAnnuity</class>
    <class>com.ibm.wssvt.acme.annuity.common.bean.jpa.EquityAnnuity</class>
    <class>com.ibm.wssvt.acme.annuity.common.bean.jpa.Payout</class>
    <class>com.ibm.wssvt.acme.annuity.common.bean.jpa.Rider</class>
    <class>com.ibm.wssvt.acme.annuity.common.bean.jpa.Payor</class>
    <class>com.ibm.wssvt.acme.annuity.common.bean.jpa.Person</class>
    <class>com.ibm.wssvt.acme.annuity.common.bean.jpa.AnnuityHolder</class>
    <class>com.ibm.wssvt.acme.annuity.common.bean.jpa.Contact</class>
    <class>com.ibm.wssvt.acme.annuity.common.bean.jpa.Address</class>
    <exclude-unlisted-classes>true</exclude-unlisted-classes>
    <properties>
      <property name="hibernate.show_sql" value="false" />
      <property name="hibernate.connection.url" value="jdbc:db2:Annuity" />
      <property name="hibernate.connection.driver_class" value="com.ibm.db2.jcc.DB2Driver"
/<property name="hibernate.default_schema" value="EJB30" />
      <!-- Cache -->
      <property name="hibernate.cache.provider_class"
value="com.ibm.websphere.objectgrid.hibernate.cache.ObjectGridHibernateCacheProvider" />
      <property name="hibernate.cache.use_query_cache" value="true" />
      <property name="objectgrid.configuration" value="ObjectGridType=EMBEDDED,
               ObjectGridName=Annuity, MaxNumberOfReplicas=4" />
    </properties>
  </persistence-unit>
</persistence>
```
## **hibernate-objectGridDeployment.xml file**

Use the hibernate-objectGridDeployment.xml file to optionally customize the deployment policy. If you provide this file in the META-INF/hibernate-objectGridDeployment.xml directory, the default deployment policy is overridden by the configuration in this file.

```
<?xml version="1.0" encoding="UTF-8" ?>
<deploymentPolicy xmlns:xsi="http://www.w3.org/2001/XMLSchema-instance"
  xsi:schemaLocation="http://ibm.com/ws/objectgrid/deploymentPolicy
../deploymentPolicy.xsd"
  xmlns="http://ibm.com/ws/objectgrid/deploymentPolicy">
  <objectgridDeployment objectgridName="Annuity">
    <mapSet name="MAPSET_Annuity" numberOfPartitions="1" numInitialContainers="1"
minSyncReplicas="0"
           maxSyncReplicas="4" maxAsyncReplicas="0" replicaReadEnabled="true">
      <map ref="com.ibm.wssvt.acme.annuity.common.bean.jpa.Annuity" />
      <map ref="defaultCacheMap" />
      <map ref="com.ibm.wssvt.acme.annuity.common.bean.jpa.Payor" />
      <map ref="com.ibm.wssvt.acme.annuity.common.bean.jpa.Contact" />
      <map ref="com.ibm.wssvt.acme.annuity.common.bean.jpa.Person" />
      <map ref="com.ibm.wssvt.acme.annuity.common.bean.jpa.Rider" />
      <map ref="com.ibm.wssvt.acme.annuity.common.bean.jpa.Payout" />
```

```
<map ref="org.hibernate.cache.UpdateTimestampsCache" />
      <map ref="org.hibernate.cache.StandardQueryCache" />
   </mapSet>
  </objectgridDeployment>
</deploymentPolicy>
```
## **hibernate-objectGrid.xml file**

If you are not using Hibernate with the Java Persistence API (JPA), use the following example hibernateobjectGrid.xml to create your Hibernate configuration:

```
<?xml version="1.0" encoding="UTF-8"?>
<objectGridConfig xmlns:xsi="http://www.w3.org/2001/XMLSchema-instance"
  xsi:schemaLocation="http://ibm.com/ws/objectgrid/config ../objectGrid.xsd"
  xmlns="http://ibm.com/ws/objectgrid/config">
  <objectGrids>
    <objectGrid name="Annuity">
      <backingMap name="com.ibm.wssvt.acme.annuity.common.bean.jpa.Annuity"
readOnly="false" copyKey="false"
                  lockStrategy="NONE" copyMode="NO_COPY"
evictionTriggers="MEMORY_USAGE_THRESHOLD"
                  pluginCollectionRef="com.ibm.wssvt.acme.annuity.common.bean.jpa.Annuity"
/<backingMap name="defaultCacheMap" readOnly="false" copyKey="false"
                  lockStrategy="NONE" copyMode="NO_COPY"
evictionTriggers="MEMORY_USAGE_THRESHOLD"
                  pluginCollectionRef="defaultCacheMap" />
      <backingMap name="com.ibm.wssvt.acme.annuity.common.bean.jpa.Payor" readOnly="false"
copyKey="false"
                  lockStrategy="NONE" copyMode="NO_COPY"
evictionTriggers="MEMORY_USAGE_THRESHOLD"
                  pluginCollectionRef="com.ibm.wssvt.acme.annuity.common.bean.jpa.Payor"
/<backingMap name="com.ibm.wssvt.acme.annuity.common.bean.jpa.Contact"
readOnly="false" copyKey="false"
                  lockStrategy="NONE" copyMode="NO_COPY"
evictionTriggers="MEMORY_USAGE_THRESHOLD"
                  pluginCollectionRef="com.ibm.wssvt.acme.annuity.common.bean.jpa.Contact"
/<backingMap name="com.ibm.wssvt.acme.annuity.common.bean.jpa.Person"
readOnly="false" copyKey="false"
                  lockStrategy="NONE" copyMode="NO_COPY"
evictionTriggers="MEMORY_USAGE_THRESHOLD"
                  pluginCollectionRef="com.ibm.wssvt.acme.annuity.common.bean.jpa.Person"
/<backingMap name="com.ibm.wssvt.acme.annuity.common.bean.jpa.Rider" readOnly="false"
copyKey="false"
                  lockStrategy="NONE" copyMode="NO_COPY"
evictionTriggers="MEMORY_USAGE_THRESHOLD"
```

```
pluginCollectionRef="com.ibm.wssvt.acme.annuity.common.bean.jpa.Rider"
```
#### $/$

```
<backingMap name="com.ibm.wssvt.acme.annuity.common.bean.jpa.Payout"
readOnly="false" copyKey="false"
```

```
lockStrategy="NONE" copyMode="NO_COPY"
```

```
evictionTriggers="MEMORY_USAGE_THRESHOLD"
```

```
pluginCollectionRef="com.ibm.wssvt.acme.annuity.common.bean.jpa.Payout"
```
#### $/$

```
<backingMap name="org.hibernate.cache.UpdateTimestampsCache" readOnly="false"
copyKey="false"
```

```
lockStrategy="NONE" copyMode="NO_COPY"
```

```
evictionTriggers="MEMORY_USAGE_THRESHOLD"
```

```
pluginCollectionRef="org.hibernate.cache.UpdateTimestampsCache" />
      <backingMap name="org.hibernate.cache.StandardQueryCache" readOnly="false"
copyKey="false"
                  lockStrategy="NONE" copyMode="NO_COPY"
```

```
evictionTriggers="MEMORY_USAGE_THRESHOLD"
```

```
pluginCollectionRef="org.hibernate.cache.StandardQueryCache" />
```

```
</objectGrid>
```

```
</objectGrids>
```

```
<backingMapPluginCollections>
    <backingMapPluginCollection id="com.ibm.wssvt.acme.annuity.common.bean.jpa.Annuity">
      <bean id="Evictor"
className="com.ibm.websphere.objectgrid.plugins.builtins.LRUEvictor" >
      </bean>
   </backingMapPluginCollection>
   <backingMapPluginCollection id="defaultCacheMap">
      <bean id="Evictor"
className="com.ibm.websphere.objectgrid.plugins.builtins.LRUEvictor" >
      </bean>
   </backingMapPluginCollection>
   <backingMapPluginCollection id="com.ibm.wssvt.acme.annuity.common.bean.jpa.Payor">
      <bean id="Evictor"
className="com.ibm.websphere.objectgrid.plugins.builtins.LRUEvictor" >
      </bean>
   </backingMapPluginCollection>
   <backingMapPluginCollection id="com.ibm.wssvt.acme.annuity.common.bean.jpa.Contact">
      <bean id="Evictor"
className="com.ibm.websphere.objectgrid.plugins.builtins.LRUEvictor" >
      </bean>
   </backingMapPluginCollection>
   <backingMapPluginCollection id="com.ibm.wssvt.acme.annuity.common.bean.jpa.Person">
      <bean id="Evictor"
className="com.ibm.websphere.objectgrid.plugins.builtins.LRUEvictor" >
      </bean>
   </backingMapPluginCollection>
   <backingMapPluginCollection id="com.ibm.wssvt.acme.annuity.common.bean.jpa.Rider">
      <bean id="Evictor"
className="com.ibm.websphere.objectgrid.plugins.builtins.LRUEvictor" >
      </bean>
   </backingMapPluginCollection>
    <backingMapPluginCollection id="com.ibm.wssvt.acme.annuity.common.bean.jpa.Payout">
      <bean id="Evictor"
className="com.ibm.websphere.objectgrid.plugins.builtins.LRUEvictor" >
      </bean>
   </backingMapPluginCollection>
   <backingMapPluginCollection id="org.hibernate.cache.UpdateTimestampsCache">
      <bean id="Evictor"
className="com.ibm.websphere.objectgrid.plugins.builtins.LRUEvictor" >
      </bean>
   </backingMapPluginCollection>
    <backingMapPluginCollection id="org.hibernate.cache.StandardQueryCache">
      <bean id="Evictor"
className="com.ibm.websphere.objectgrid.plugins.builtins.LRUEvictor" >
      </bean>
   </backingMapPluginCollection>
  </backingMapPluginCollections>
```
## </objectGridConfig>

**Note:** The org.hibernate.cache.UpdateTimestampsCache, org.hibernate.cache.StandardQueryCache and defaultCacheMap maps are required.

**Parent topic:** [Configuring](#page-584-0) the Hibernate cache plug-in

**Related concepts**: JPA level 2 (L2) cache [plug-in](#page-31-0)

#### **Related tasks**:

[Configuring](#page-584-0) the Hibernate cache plug-in [Troubleshooting](#page-1152-0) multiple data center configurations [Configuring](#page-584-0) the Hibernate cache plug-in

### **Related information**:

[com.ibm.websphere.objectgrid.hibernate.cache](#page-0-0) package

## **Configuring database integration**

You can use WebSphere® eXtreme Scale to lower the load on databases. You can use a Java Persistence API (JPA) between WebSphere eXtreme Scale and the database to integrate changes as a loader.

For a summary of the various topologies that you can create with a database, see Database integration: [Write-behind,](#page-48-0) in-line, and side caching.

## **Before you begin**

A Java<sup>™</sup> Persistence API (JPA) Loader is a plug-in implementation that uses JPA to interact with the database.

### **[Configuring](#page-591-0) JPA loaders**

**Parent topic:** [Configuring](#page-441-0)

# **Configuring JPA loaders**

A Java™ Persistence API (JPA) Loader is a plug-in implementation that uses JPA to interact with the database.

### **Before you begin**

**Note:** If you are using the JPA APIs to access the JPA data source, use the JPA L2 cache plug-in. The cache plug-in introduces the data grid between your application and the JPA data source, while still using a JPA application. For more information, see JPA level 2 (L2) cache [plug-in.](#page-31-0)

- You must have a JPA implementation, such as Hibernate or OpenJPA.
- Your database can be any back end that is supported by the chosen JPA provider.
- Decide whether you are going to use the JPALoader plug-in or the JPAEntityLoader plug-in. Use the JPALoader plug-in when you are storing data using the ObjectMap API. Use the JPAEntityLoader plug-in when you are storing data using the EntityManager API.

### **About this task**

For more information about how the Java Persistence API (JPA) Loader works, see JPA [Loaders.](#page-64-0)

### **Procedure**

1. Configure the necessary parameters that JPA requires to interact with a database.

The following parameters are required. These parameters are configured in the JPALoader or JPAEntityLoader bean, and JPATxCallback bean.

- **persistenceUnitName**: Specifies the persistence unit name. This parameter is required for two purposes: for creating a JPA EntityManagerFactory, and for locating the JPA entity metadata in the persistence.xml file. This attribute is set on the JPATxCallback bean.
- **JPAPropertyFactory**: Specifies the factory to create a persistence property map to override the default persistence properties. This attribute is set on the JPATxCallback bean. To set this attribute, Spring style configuration is required.
- **entityClassName**: Specifies the entity class name that is required to use JPA methods, such as EntityManager.persist, EntityManager.find, and so on. The JPALoader plug-in requires this parameter, but the parameter is optional for JPAEntityLoader. For the JPAEntityLoader plug-in, if an **entityClassName** parameter is not configured, the entity class configured in the ObjectGrid entity map is used. You must use the same class for the eXtreme Scale EntityManager and for the JPA provider. This attribute is set on the JPALoader or JPAEntityLoader bean.
- **preloadPartition**: Specifies the partition at which the map preload is started. If the preload partition is less than zero, or greater than the total number of partitions minus 1, the map preload is not started. The default value is -1, which means the preload does not start by default. This attribute is set on the JPALoader or JPAEntityLoader bean.

Other than the four JPA parameters to be configured in eXtreme Scale, JPA metadata are used to retrieve the key from the JPA entities. The JPA metadata can be configured as annotation, or as an orm.xml file specified in the persistence.xml file. It is not part of the eXtreme Scale configuration.

2. Configure XML files for the JPA configuration.

To configure a JPALoader or JPAEntityLoader, see **Plug-ins for [communicating](#page-870-0) with databases**.

Configure a JPATxCallback transaction callback along with the loader configuration. The following example is an ObjectGrid XML descriptor file (objectgrid.xml), that has a JPAEntityLoader and JPATxCallback configured:

```
configuring a loader including callback - XML example
<?xml version="1.0" encoding="UTF-8"?>
<objectGridConfig xmlns:xsi="http://www.w3.org/2001/XMLSchema-instance"
        xsi:schemaLocation="http://ibm.com/ws/objectgrid/config ../objectGrid.xsd"
       xmlns="http://ibm.com/ws/objectgrid/config">
   <objectGrids>
      <objectGrid name="JPAEM" entityMetadataXMLFile="jpaEMD.xml">
        <bean id="TransactionCallback"
           className="com.ibm.websphere.objectgrid.jpa.JPATxCallback">
           <property
              name="persistenceUnitName"
              type="java.lang.String"
              value="employeeEMPU" />
       </bean>
```

```
<backingMap name="Employee" pluginCollectionRef="Employee" />
   </objectGrid>
 </objectGrids>
 <backingMapPluginCollections>
    <backingMapPluginCollection id="Employee">
        <bean id="Loader"
          className="com.ibm.websphere.objectgrid.jpa.JPAEntityLoader">
              <property
               name="entityClassName"
               type="java.lang.String"
               value="com.ibm.ws.objectgrid.jpa.test.entity.Employee"/>
        </bean>
    </backingMapPluginCollection>
 </backingMapPluginCollections>
</objectGridConfig>
```
If you want to configure a JPAPropertyFactory, you have to use a Spring style configuration. The following is an XML configuration file sample,JPAEM\_spring.xml which configures a Spring bean to be used for eXtreme Scale configurations.

The Objectgrid.xml configuration XML file follows. Notice the ObjectGrid name is JPAEM, which matches the ObjectGrid name in the JPAEM spring.xml Spring configuration file.

```
configuring a loader including JPA property factory - XML example
<?xml version="1.0" encoding="UTF-8"?>
<beans xmlns="http://www.springframework.org/schema/beans"
       xmlns:xsi="http://www.w3.org/2001/XMLSchema-instance"
       xmlns:aop="http://www.springframework.org/schema/aop"
       xmlns:tx="http://www.springframework.org/schema/tx"
       xmlns:objectgrid="http://www.ibm.com/schema/objectgrid"
       xsi:schemaLocation="http://www.springframework.org/schema/beans
           http://www.springframework.org/schema/beans/spring-beans-2.0.xsd">
 <objectgrid:JPAEntityLoader id="jpaLoader"
                entityClassName="com.ibm.ws.objectgrid.jpa.test.entity.Employee"/>
 <objectgrid:JPATxCallback id="jpaTxCallback" persistenceUnitName="employeeEMPU" />
</beans>
```

```
JPAEM loader configuration - XML example
<?xml version="1.0" encoding="UTF-8"?>
<objectGridConfig xmlns:xsi="http://www.w3.org/2001/XMLSchema-instance"
xsi:schemaLocation="http://ibm.com/ws/objectgrid/config ../objectGrid.xsd"
xmlns="http://ibm.com/ws/objectgrid/config">
 <objectGrids>
   <objectGrid name="JPAEM" entityMetadataXMLFile="jpaEMD.xml">
      <bean id="TransactionCallback"
            className="{spring}jpaTxCallback"/>
        <backingMap name="Employee" pluginCollectionRef="Employee"
                    writeBehind="T4"/>
      </objectGrid>
  </objectGrids>
 <backingMapPluginCollections>
   <backingMapPluginCollection id="Employee">
       <bean id="Loader" className="{spring}jpaLoader" />
   </backingMapPluginCollection>
 </backingMapPluginCollections>
</objectGridConfig>
```
An entity can be annotated with both the JPA annotations and eXtreme Scale entity manager annotations. Each annotation has an XML equivalent that can be used. Thus, eXtreme Scale added the Spring namespace. You can also configure these using the Spring namespace support. For more information, see Spring [framework](#page-358-0) overview.

#### **[Configuring](#page-594-0) a JPA time-based data updater**

You can configure a time-based database update using XML for a local or distributed eXtreme Scale configuration. You can also configure a local configuration programmatically.

## **Parent topic:** [Configuring](#page-590-0) database integration

**Related concepts**: **[Programming](#page-924-0) for JPA integration** [Configuring](#page-543-0) cache integration

**Related tasks**: [Troubleshooting](#page-1155-0) loaders

## **Configuring a JPA time-based data updater**

You can configure a time-based database update using XML for a local or distributed eXtreme Scale configuration. You can also configure a local configuration programmatically.

For more [information](#page-941-0) about how the Java<sup>™</sup> Persistence API (JPA) time-based data updater works, see JPA time-based data updater.

## **About this task**

## **Procedure**

Create a timeBasedDBUpdate configuration.

**With an XML file:**

The following example shows an objectgrid.xml file that contains a timeBasedDBUpdate configuration:

```
JPA time-based updater - XML example
<?xml version="1.0" encoding="UTF-8"?>
<objectGridConfig xmlns:xsi="http://www.w3.org/2001/XMLSchema-instance"
xsi:schemaLocation="http://ibm.com/ws/objectgrid/config ../objectGrid.xsd"
xmlns="http://ibm.com/ws/objectgrid/config">
    <objectGrids>
        <objectGrid name="changeOG"
            entityMetadataXMLFile="userEMD.xml">
            <backingMap name="user" >
                <timeBasedDBUpdate timestampField="rowChgTs"
                      persistenceUnitName="userderby"
                      entityClass="com.test.UserClass"
                      mode="INVALIDATE_ONLY"
               /</backingMap>
        </objectGrid>
    </objectGrids>
    <backingMapPluginCollections>
</objectGridConfig>
```
In this example, the map "user" is configured with time-based database update. The database update mode is INVALIDATE\_ONLY, and the timestamp field is rowChgTs.

When the distributed ObjectGrid "changeOG" is started in the container server, a time-based database update thread is automatically started in partition 0.

### **Programmatically:**

If you create a local ObjectGrid, you can also create a TimeBasedDBUpdateConfig object and set it on the BackingMap instance:

public void setTimeBasedDBUpdateConfig(TimeBasedDBUpdateConfig dbUpdateConfig);

For more information about setting an object on the [BackingMap](#page-2360-0) instance, see **BackingMap interface** 

Alternatively, you can annotate the timestamp field in the entity class using the com.ibm.websphere.objectgrid.jpa.dbupdate.annotation.Timestamp annotation. By configuring the value in the class, you do not have to configure the timestampField in the XML configuration.

#### **What to do next**

Start the JPA [time-based](#page-938-0) data updater. See Starting the JPA time-based updater for more information.

**Parent topic:** [Configuring](#page-591-0) JPA loaders

# **Configuring REST data services**

The included sample has source code and compiled binaries to run a partitioned data grid. This sample demonstrates how to create a simple data grid, model the data using entities and provides two commandline client applications that allow adding and querying entities using Java™ or  $C#$ .

You can use WebSphere® eXtreme Scale REST data service with WebSphere Application Server version 7.0,WebSphere Application Server Community Edition and Apache Tomcat.

## **About this task**

The sample Microsoft WCF Data Services C# client communicates with the eXtreme Scale data grid through the REST data service using the .NET framework. The WCF Data Services client can be used to both update and query the data grid.

The sample Java client uses the Java EntityManager API to persist and query data in the data grid. This client can be run in Eclipse or using a command-line script. Note that the sample Java client does not demonstrate the REST data service, but allows updating data in the grid, so a web browser or other clients can read the data.

Figure 1. Getting started sample topology. HTTP clients using the REST data service and Java clients can access the same data grid.

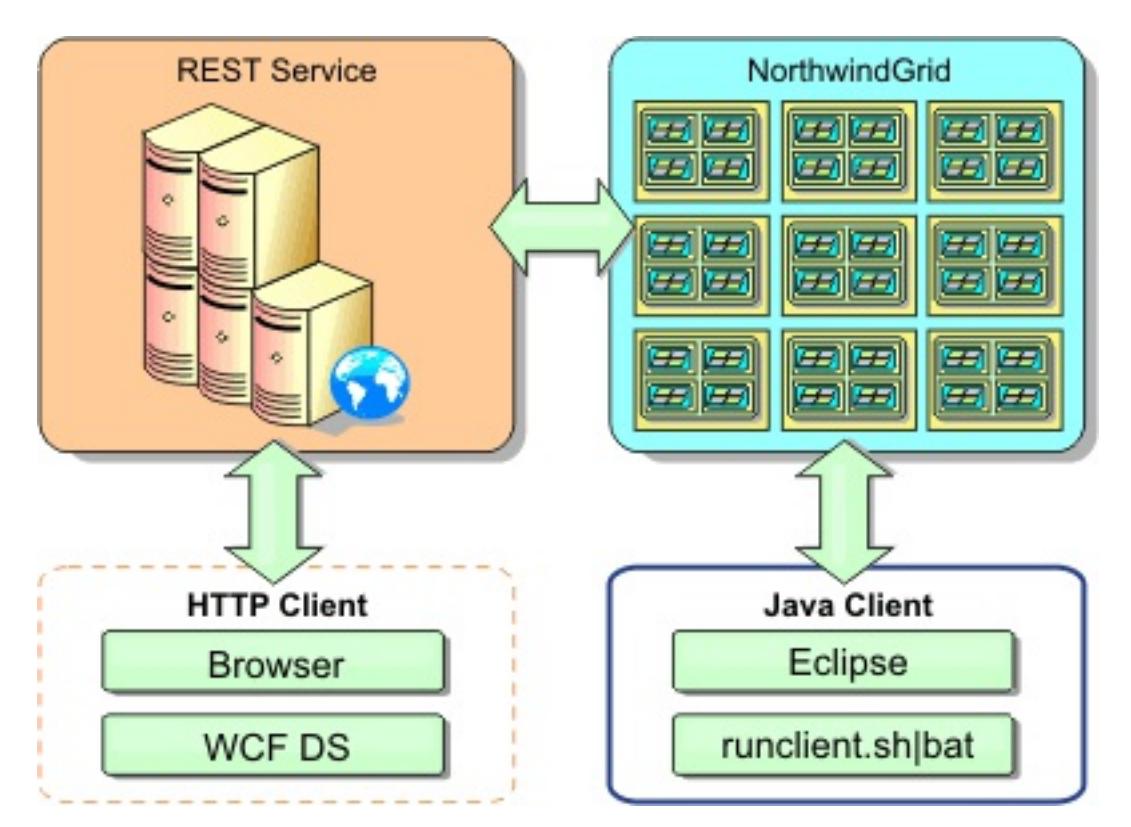

## **Procedure**

- 1. Configure and start the eXtreme Scale data grid. See [Enabling](#page-597-0) the REST data service.
- 2. Configure and start the REST data service in a web server. See [Configuring](#page-606-0) application servers for the REST data service.
- 3. Run a client to interact with the REST data service. Two options are available:
	- a. Run the sample Java client to populate the grid with data using the EntityManager API and query the data in the grid using a web browser and the eXtreme Scale REST data service. See <u>Using a</u> Java client with REST data [services.](#page-624-0)
	- b. Run the sample WCF Data [Services](#page-626-0) C# client. See Visual Studio 2008 WCF client with REST data service.

#### **[Enabling](#page-597-0) the REST data service**

The REST data service can represent WebSphere eXtreme Scale entity metadata to represent each entity as an EntitySet.

#### **[Configuring](#page-606-0) application servers for the REST data service**

You can configure various application servers to use the REST data service.

#### **[Configuring](#page-621-0) Web browsers to access REST data service ATOM feeds**

The eXtreme Scale REST data service creates ATOM feeds by default when using a web browser. The ATOM feed format may not be compatible with older browsers or may be interpreted such that the data cannot be viewed as XML. You can configure Internet Explorer Version 8 and Firefox Version 3 to display the ATOM feeds and XML within the browser.

#### **Using a Java client with REST data [services](#page-624-0)**

The Java client application uses the eXtreme Scale EntityManager API to insert data into the grid.

## **Visual Studio 2008 WCF client with REST data [service](#page-626-0)**

The eXtreme Scale REST data service getting started sample includes a WCF Data Services client that can interact with the eXtreme Scale REST data service. The sample is written as a command-line application in C#.

**Parent topic:** [Configuring](#page-441-0)

## **Enabling the REST data service**

The REST data service can represent WebSphere® eXtreme Scale entity metadata to represent each entity as an EntitySet.

## **Starting a sample eXtreme Scale data grid**

- Trial install
- Stand-alone deployment
- WebSphere Application Server integrated deployment

In general , before starting the REST data service, start the eXtreme Scale data grid. The following steps will start a single eXtreme Scale catalog service process and two container server processes.

WebSphere eXtreme Scale can be installed using three different methods:

### **Scalable data model in [eXtreme](#page-598-0) Scale**

The Microsoft Northwind sample uses the Order Detail table to establish a many-to-many association between Orders and Products.

### **[Retrieving](#page-600-0) and updating data with REST**

The OData protocol requires that all entities can be addressed by their canonical form. This means that each entity must include the key of the partitioned, root entity, the schema root.

### **Starting a [stand-alone](#page-602-0) data grid for REST data services**

Follow these steps to start the WebSphere eXtreme Scale REST service sample data grid for a standalone eXtreme Scale deployment.

### **Starting a data grid for REST data services in [WebSphere](#page-604-0) Application Server**

Follow these steps to start a stand-alone WebSphere eXtreme Scale REST service sample data grid for a WebSphere eXtreme Scale deployment that is integrated with WebSphere Application Server. Although WebSphere eXtreme Scale is integrated with WebSphere Application Server, these steps start a stand-alone WebSphere eXtreme Scale catalog service process and container.

**Parent topic:** [Configuring](#page-595-0) REST data services

# **Scalable data model in eXtreme Scale**

The Microsoft Northwind sample uses the Order Detail table to establish a many-to-many association between Orders and Products.

Object to relational mapping specifications (ORMs) such as the ADO.NET Entity Framework and Java™ Persistence API (JPA) can map the tables and relationships using entities. However, this architecture does not scale. Everything must be located on the same machine, or an expensive cluster of machines to perform well.

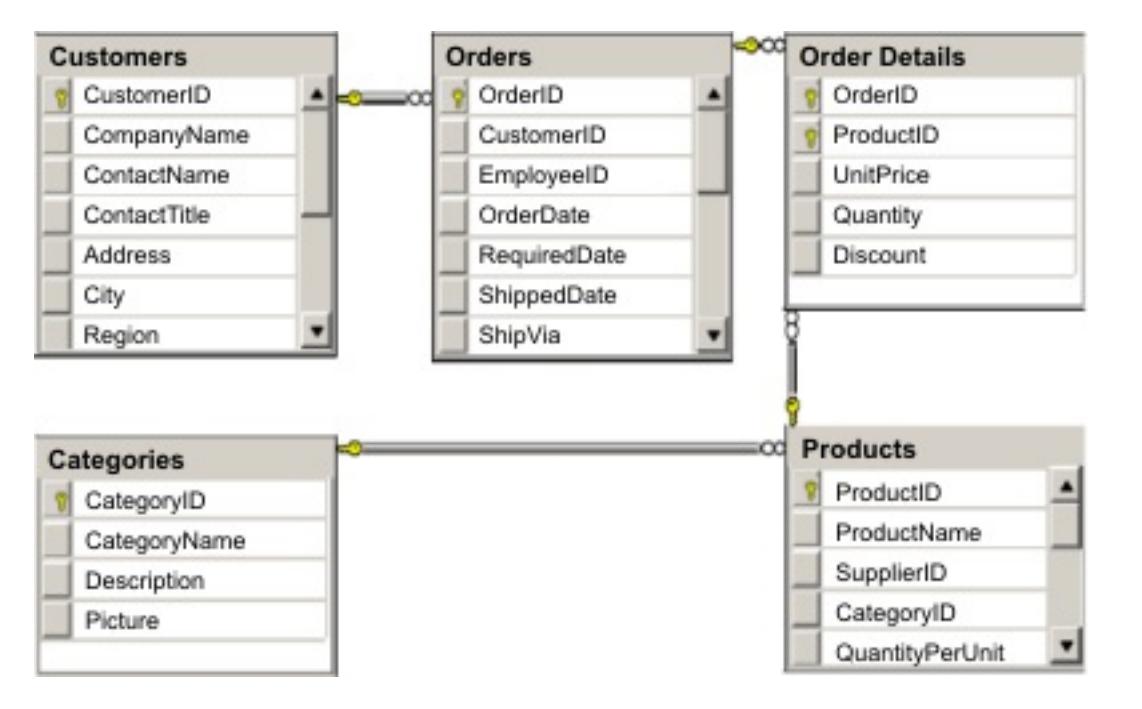

Figure 1. Microsoft SQL Server Northwind sample schema diagram

To create a scalable version of the sample, the entities must be modeled so each entity or group of related entities can be partitioned based off a single key. By creating partitions on a single key, requests can be spread out among multiple, independent servers. To achieve this configuration, the entities have been divided into two trees: the Customer and Order tree and the Product and Category tree. In this model, each tree can be partitioned independently and therefore can grow at different rates, increasing scalability.

Figure 2. Customer and Order entity schema diagram

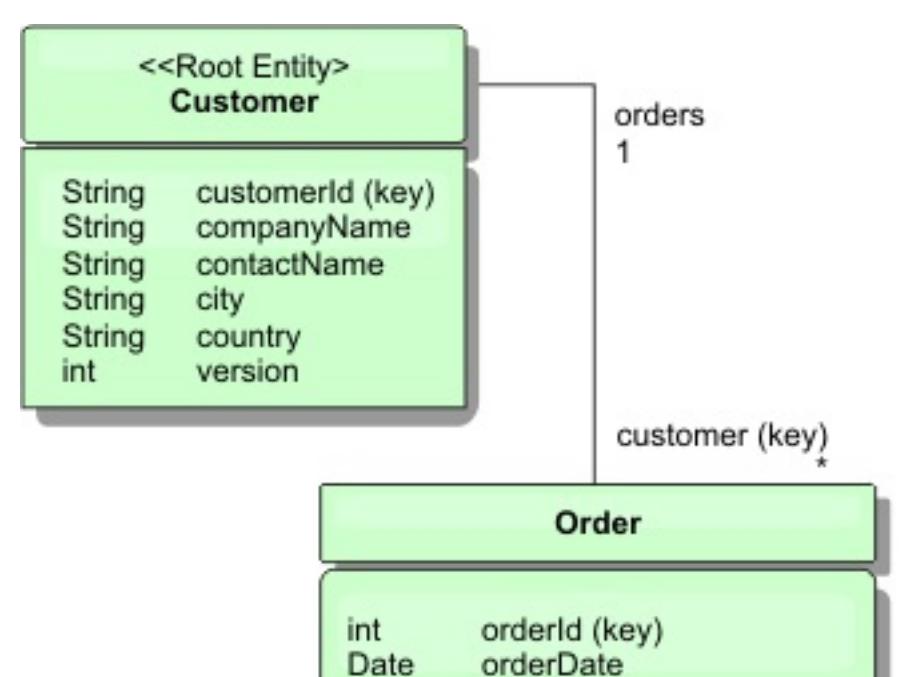

int

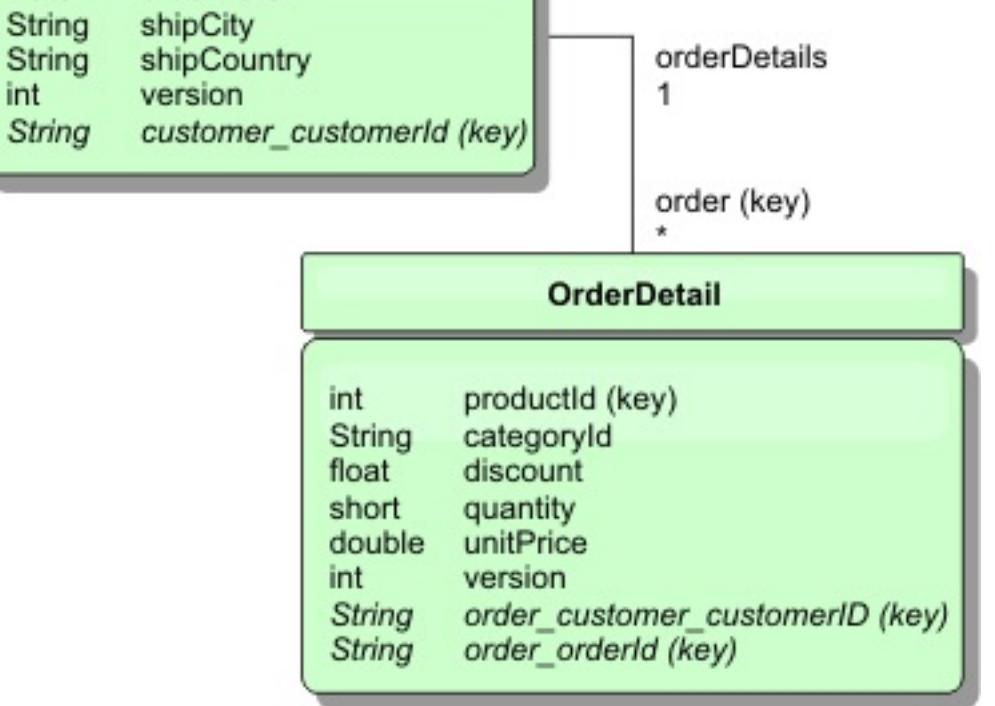

For example, both Order and Product have unique, separate integers as keys. In fact, the Order and Product tables are really independent of each other. For example, consider the effect of the size of a catalog, the number of products you sell, with the total number of orders. Intuitively, it might seem that having many

products implies also having many orders, but this is not necessarily the case. If this were true, you could easily increase sales by just adding more products to your catalog. Orders and products have their own independent tables. You can further extend this concept so that orders and products each have their own separate, data grids. With independent data grids, you can control the number of partitions and servers, in addition to the size of each data grid separately so that your application can scale. If you double the size of your catalog, you must double the products data grid, but the order grid might be unchanged. The converse is true for an order surge, or expected order surge.

In the schema, a Customer has zero or more Orders, and an Order has line items (OrderDetail), each with one specific product. A Product is identified by ID (the Product key) in each OrderDetail. A single data grid stores Customers, Orders, and OrderDetails with Customer as the root entity of the data grid. You can retrieve Customers by ID, but you must get Orders starting with the Customer ID. So customer ID is added to Order as part of its key. Likewise, the customer ID and order ID are part of the OrderDetail ID.

Figure 3. Category and Product entity schema diagram

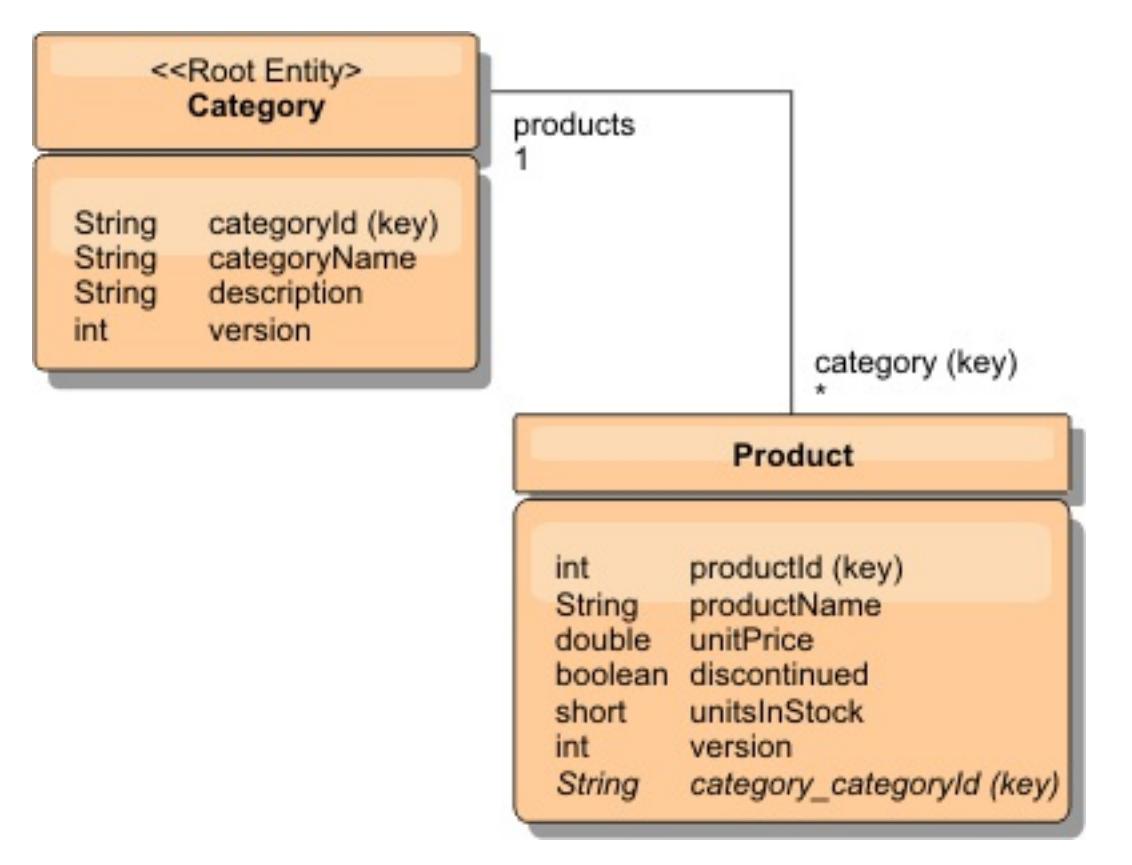

In the Category and Product schema, the Category is the schema root. With this schema, customers can query products by category. See [Retrieving](#page-600-0) and updating data with REST for additional details on key associations and their importance.

**Parent topic:** [Enabling](#page-597-0) the REST data service

## **Retrieving and updating data with REST**

The OData protocol requires that all entities can be addressed by their canonical form. This means that each entity must include the key of the partitioned, root entity, the schema root.

The following is an example of how to use the association from a root entity to address a child in :

```
/Customer('ACME')/order(100)
```
The Order entity includes the Customer as part of its key and is therefore directly accessible. The REST data service exposes all key associations as individual properties: Order has customer customerId and OrderDetail has order customer customerId and order orderId.

In WCF Data Services, the child entity must be directly addressable, meaning that the key in the schema root must be a part of the key of the child: /0rder(customer customerId='ACME', orderId=100). This is achieved by creating an association to the root entity where the one-to-one or many-to-one association to the root entity is also identified as a key. When entities are included as part of the key, the attributes of the parent entity are exposed as key properties.

- /Order(orderId=100, customer\_customerId='ACME')  $\bullet$
- /Customer('ACME')/orders?\$filter=orderId eq 100 $\bullet$

Figure 1. Customer and Order entity schema diagram

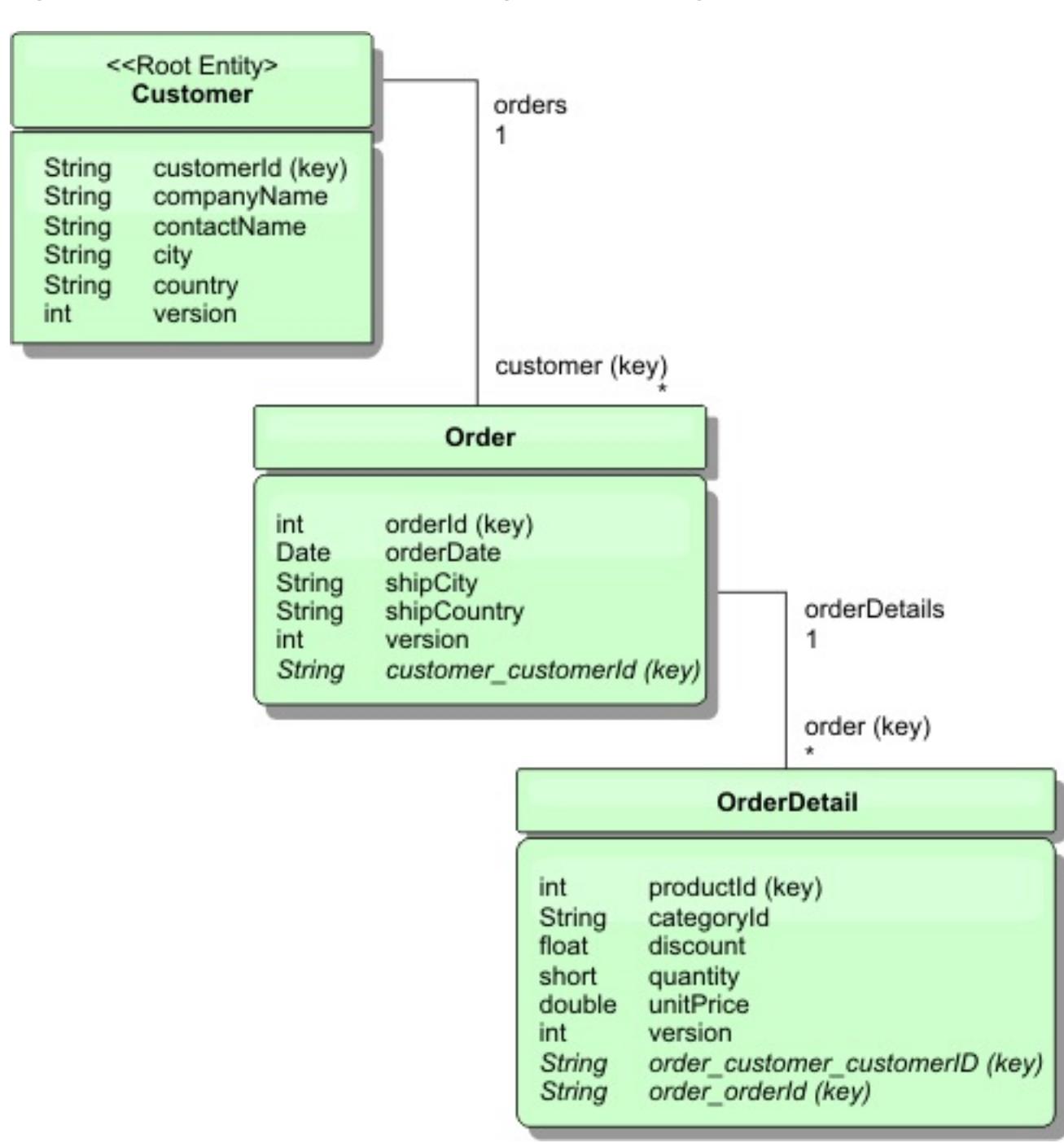

The Customer/Order entity schema diagram illustrates how each entity is partitioned using the Customer.

Using the EntityManager API, you can find the Order using the Customer and order id:

```
transaction.begin();
// Look-up the Order using the Customer. We only include the Id
// in the Customer class when building the OrderId key instance.
Order order = (Order) em.find(Order.class,
    new OrderId(100, new Customer('ACME')));
...
transaction.commit();
```
When using the REST data service, the Order can be retrieved with either of the URLs:

The customer key is addressed using the attribute name of the Customer entity, an underscore character and the attribute name of the customer id: customer customerId.

An entity can also include a non-root entity as part of its key if all of the ancestors to the non-root entity have key associations to the root. In this example, OrderDetail has a key-association to Order and Order has a key-association to the root Customer entity. Using the EntityManager API:

```
transaction.begin();
// Construct an OrderDetailId key instance. It includes
// The Order and Customer with only the keys set.
Customer customerACME = new Customer("ACME");
Order order100 = new Order(100, customerACME);
OrderDetailId orderDetailKey =
    new OrderDetailId(order100, "COMP");
OrderDetail orderDetail = (OrderDetail)
    em.find(OrderDetail.class, orderDetailKey);
...
```
The Category and Product schema illustrated in the diagram shows that the root entity is Category and each Product has an association to a Category entity. The Category entity is included in the Product identity. The REST data service exposes a key property: category categoryId which allows directly addressing the Product.

The REST data service allows addressing the OrderDetail directly:

```
/OrderDetail(productId=500, order_customer_customerId='ACME', order_orderId =100)
```
The association from the OrderDetail entity to the Product entity has been broken to allow partitioning the Orders and Product inventory independently. The OrderDetail entity stores the category and product id instead of a hard relationship. By decoupling the two entity schemas, only one partition is accessed at a time.

Because Category is the root entity, in a partitioned environment, the Category must be known in order to find the Product. Using the EntityManager API, the transaction must be pinned to the Category entity prior to finding the Product.

Using the EntityManager API:

```
transaction.begin();
// Create the Category root entity with only the key. This
// allows us to construct a ProductId without needing to find
// The Category first. The transaction is now pinned to the
// partition where Category "COMP" is stored.
Category cat = new Categorical(y("COMP");
Product product = (Product) em.find(Product.class,
    new ProductId(500, cat));
...
```
The REST data service allows addressing the Product directly:

**Parent topic:** [Enabling](#page-597-0) the REST data service

## **Starting a stand-alone data grid for REST data services**

Follow these steps to start the WebSphere® eXtreme Scale REST service sample data grid for a stand-alone eXtreme Scale deployment.

## **Before you begin**

Install the WebSphere eXtreme Scale Trial or full product:

- Install the stand-alone version of the product and apply any subsequent fixes.
- Download and extract the WebSphere eXtreme Scale Version 7.1 or later trial, which includes the WebSphere eXtreme Scale REST data service.

- 1. Start the catalog service process. Open a command-line or terminal window and set the JAVA\_HOME environment variable:
	- o Linux UNIX export JAVA\_HOME=java\_home
	- o Windows set JAVA HOME=java\_home
- 2. cd restservice home/gettingstarted
- 3. Start the catalog service process. To start the service without eXtreme Scale security, use the following commands.
	- o **Linux Readwill** /runcat.sh
	- o Windows runcat.bat

### **About this task**

Start the WebSphere eXtreme Scale sample data grid.

### **Procedure**

- . Linux UNIX / /runcontainer secure.sh container0
- o **Windows** runcontainer secure.bat container0
- 7. Open another command-line or terminal window and set the JAVA\_HOME environment variable:
	- o Linux UNIX export JAVA\_HOME=java\_home
	- o **Windows set JAVA HOME=java home**
- 8. cd restservice\_home/gettingstarted
- 9. Start a second container server process.

To start the service witheXtreme Scale security, use the following commands.

- ./runcat\_secure.sh
- o Windows runcat secure.bat
- 4. Start two container server processes. Open another command-line or terminal window and set the JAVA HOME environment variable:
	- o **Linux UNIX** export JAVA HOME=java home
	- o Windows set JAVA\_HOME=java\_home
- 5. cd restservice\_home/gettingstarted
- 6. Start a container server process:

To start the server without eXtreme Scale security, use the following commands:

- . Linux UNIX / runcontainer.sh container0
- o Windows runcontainer.bat container0

To start the server witheXtreme Scale security, use the following commands.

To start the server without eXtreme Scale security, use the following commands.

- . Linux WIND ./runcontainer.sh container1
- o Windows runcontainer.bat container1

To start the server with eXtreme Scale security, use the following commands.

- ./runcontainer\_secure.sh container1
- o Windows runcontainer secure.bat container1

### **Results**

Wait until the eXtreme Scale containers are ready before proceeding with the next steps. The container servers are ready when the following message is displayed in the terminal window:

CWOBJ1001I: ObjectGrid Server container name is ready to process requests.

Where container name is the name of the container that was started.

**Parent topic:** [Enabling](#page-597-0) the REST data service

## **Starting a data grid for REST data services in WebSphere Application Server**

Follow these steps to start a stand-alone WebSphere® eXtreme Scale REST service sample data grid for a WebSphere eXtreme Scale deployment that is integrated with WebSphere Application Server. Although WebSphere eXtreme Scale is integrated with WebSphere Application Server, these steps start a stand-alone WebSphere eXtreme Scale catalog service process and container.

## **Before you begin**

- ./runcat.sh
- o Windows runcat.bat

Install the product into a WebSphere Application Server Version 7.0.0.5 or later installation directory with security disabled. Augment at least one application server profile.

## **About this task**

Start the WebSphere eXtreme Scale sample data grid.

- ./runcat\_secure.sh
- o Windows runcat\_secure.bat
- 3. Start two container server processes. Open another command-line or terminal window and set the JAVA\_HOME environment variable:
	- o **Linux Communist Communist Communist Communist Communist Communist Communist Communist Communist Communist Communist Communist Communist Communist Communist Communist Communist Communist Communist Communist Communist Com**
	- o Windows set JAVA\_HOME=java\_home
- 4. Start a container server process.

## **Procedure**

- a. Open a command-line window.
- b. cd restservice home/gettingstarted
- c. To start the server without eXtreme Scale security, use the following commands.
	- ./runcontainer.sh container0
	- **F** Windows runcontainer.bat container0
- 
- d. To start the server with eXtreme Scale security, use the following commands.
	- **1. Linux ... UNIX ...**/runcontainer secure.sh container0
	- **F** Windows runcontainer secure.bat container0
- 5. Start a second container server process.
	- a. Open a command-line window.
	- b. cd restservice home/gettingstarted
	- c. To start the server without eXtreme Scale security, use the following commands.
		- **. Linux . UNIX ./runcontainer.sh container1**
		- **F** Windows runcontainer.bat container1
	- d. To start the server with eXtreme Scale security, use the following commands.
		- **. Linux ... WHICH ./runcontainer\_secure.sh container1**
		- **Fig. 2018** runcontainer secure.bat container1
- 1. Start the catalog service process. Open a command-line or terminal window and set the JAVA\_HOME environment variable:
	- o Linux | UNIX export JAVA\_HOME=java\_home
	- o Windows set JAVA\_HOME=java\_home
	- cd restservice\_home/gettingstarted
- 2. Start the catalog service process.

To start the server without eXtreme Scale security, use the following commands.

To start the server witheXtreme Scale security, use the following commands.

To start the server without eXtreme Scale security, use the following commands.

### **Results**

Wait until the container servers are ready before proceeding with the next steps. The container servers are ready when the following message is displayed:

CWOBJ1001I: ObjectGrid Server container\_name is ready to process requests. Where container\_name is the name of the container that was started in the previous step.

**Parent topic:** [Enabling](#page-597-0) the REST data service

## **Configuring application servers for the REST data service**

You can configure various application servers to use the REST data service.

## **Deploying the REST data service on [WebSphere](#page-607-0) Application Server**

This topic describes how to configure the WebSphere eXtreme Scale REST data service on WebSphere Application Server or WebSphere Application Server Network Deployment Version 6.1.0.25 or or later. These instructions also apply to deployments whereWebSphere eXtreme Scale is integrated with the WebSphere Application Server deployment.

#### **Deploying the REST data service on [WebSphere](#page-611-0) Application Server Community Edition**

You can configure the eXtreme Scale REST data service on WebSphere Application Server Community Edition Version 2.1.1.3 or later.

#### **[Deploying](#page-616-0) the REST data service on Apache Tomcat**

This topic describes how to configure theWebSphere eXtreme Scale REST data service on Apache Tomcat Version 5.5 or later.

**Parent topic:** [Configuring](#page-595-0) REST data services
# **Deploying the REST data service on WebSphere Application Server**

This topic describes how to configure the WebSphere® eXtreme Scale REST data service on WebSphere Application Server or WebSphere Application Server Network Deployment Version 6.1.0.25 or or later. These instructions also apply to deployments whereWebSphere eXtreme Scale is integrated with the WebSphere Application Server deployment.

# **Before you begin**

You must have one of the following environments on your system to configure and deploy the REST data service for WebSphere eXtreme Scale.

- 1. Configure and start a data grid.
	- a. For details on configuring a data grid for use with the REST data service, see Starting a data grid for REST data services in [WebSphere](#page-604-0) Application Server.
	- b. Verify that a client can connect to and access entities in the data grid. For an example, see Tutorial: Getting started with [WebSphere](#page-300-0) eXtreme Scale.
- 2. Build the eXtreme Scale REST service configuration JAR or directory. See the information about packaging and deploying the REST service in [Installing](#page-414-0) the REST data service.
- 3. Add the REST data service configuration JAR or directory to the application server classpath:
	- a. Open the WebSphere Application Server administrative console
	- b. Navigate to **Environment** > **Shared libraries**
	- c. Click **New**
	- d. Add the following entries into the appropriate fields:
		- Name: extremescale rest configuration
		- Classpath: <REST service configuration jar or directory>
	- e. Click **OK**
	- f. Save the changes to the master configuration
- 4. Add the WebSphere eXtreme Scale client runtime JAR, wsogclient.jar, and the REST data service configuration JAR or directory to the application server classpath. This step is not necessary if WebSphere eXtreme Scale is integrated with the WebSphere Application Server installation.
	- a. Open theWebSphere Application Server administrative console.
	- b. Navigate to **Environment** > **Shared libraries**.
	- c. Click **New**.
	- d. Add the following entries into the fields:
		- Name: extremescale client v71
		- Classpath: wxs home/lib/wsogclient.jar
- WebSphere Application Server with the stand-alone WebSphere eXtreme Scale client:
	- The WebSphere eXtreme Scale Trial Version 7.1 with the REST data service is downloaded and extracted or theWebSphere eXtreme Scale Version 7.1.0.0 with cumulative fix 2 product is installed into a stand-alone directory.
	- WebSphere Application Server Version 6.1.0.25 or 7.0.0.5 or later is installed and running.
- WebSphere Application Server integrated with WebSphere eXtreme Scale:

WebSphere eXtreme Scale Version 7.1.0.0 with cumulative fix 2 or later is installed on top of WebSphere Application Server Version 6.1.0.25 or 7.0 or later.

**Tip:** The WebSphere eXtreme Scale REST data service only requires that the WebSphere eXtreme Scale client option be installed. The profile does not need to be augmented.

Read about how to enable Java<sup>™</sup> 2 security in the WebSphere Application Server information center.

# **Procedure**

**Remember:** Add each path on a separate line.

- e. Click **OK**.
- f. Save the changes to the master configuration.
- 5. Install the REST data service EAR file, wxsrestservice.ear, to the WebSphere Application Server using the administrative console:
	- a. Open the WebSphere Application Server administrative console.
- b. Click **Applications** > **New application**.
- c. Browse to the /lib/wxsrestservice.ear file on the file system and select it and click **Next**.
	- If using WebSphere Application Server Version 7.0, click Next.
	- If using WebSphere Application Server Version 6.1, enter a Context Root value with the name: /wxsrestservice and continue to the next step.
- d. Choose the detailed installation option, and click **Next**.
- e. On the application security warnings screen, click **Continue**.
- f. Choose the default installation options, and click **Next**.
- g. Choose a server to map the application to, and click **Next**.
- h. On the JSP reloading page, use the defaults, and click **Next**.
- i. On the shared libraries page, map the wxsrestservice.war module to the shared libraries that you defined:
	- extremescale rest configuration
	- extremescale client v71

**Tip:** This shared library is required only if WebSphere eXtreme Scale is not integrated with WebSphere Application Server.

- j. On the map shared library relationship page, use the defaults, and click **Next**.
- k. On the map virtual hosts page, use the defaults, and click **Next**.
- l. On the map context roots page, set the context root to: wxsrestservice
- m. On the Summary screen, click **Finish** to complete the installation.
- n. Save the changes to the master configuration.
- 6. Start the wxsrestservice REST data service application:
	- a. Go to the application in the administrative console.
		- WebSphere Application Server Version 7.0: In the administrative console, click **Applications** > **Application Types** > **WebSphere Applications**.
		- $\blacksquare$  7.1.1 WebSphere Application Server Version 6.1: In the administrative console, click **Applications** > **Enterprise Applications**.
	- b. Check the check box next to the wxsrestservice application, and click **Start**.
	- c. Review the SystemOut.log file for the application server profile. When the REST data service has started successfully, the following message is displayed in the SystemOut. log file for the server profile:

CWOBJ4000I: The WebSphere eXtreme Scale REST data service has been started.

7. Verify the REST data service is working: The port number can be found in the SystemOut.log file within the application server profile logs directory by looking at the first port displayed for message identifier: SRVE0250I. The default port is 9080.

For example:http://localhost:9080/wxsrestservice/restservice/NorthwindGrid/ Result: The AtomPub service document is displayed.

For example: http://localhost:9080/wxsrestservice/restservice/NorthwindGrid/\$metadata.

The Entity Model Data Extensions (EDMX) document is displayed.

8. To stop the data grid processes, use CTRL+C in the respective command window.

#### **Starting REST data services with WebSphere eXtreme Scale integrated in [WebSphere](#page-609-0) Application Server 7.0**

This topic describes how to configure and start the eXtreme Scale REST data service using WebSphere Application Server version 7.0 that has been integrated and augmented with WebSphere eXtreme Scale.

**Parent topic:** [Configuring](#page-606-0) application servers for the REST data service

# **Starting REST data services with WebSphere eXtreme Scale integrated in WebSphere Application Server 7.0**

This topic describes how to configure and start the eXtreme Scale REST data service using WebSphere® Application Server version 7.0 that has been integrated and augmented with WebSphere eXtreme Scale.

### **Before you begin**

Verify that the sample stand-alone eXtreme Scale data grid is started. See [Enabling](#page-597-0) the REST data service for details on how to start the data grid.

### **About this task**

To get started with the WebSphere eXtreme Scale REST data service using WebSphere Application Server, follow these steps:

### **Procedure**

- 1. Add the WebSphere eXtreme Scale REST data service sample configuration JAR to the classpath:
	- a. Open the WebSphere Administration Console
	- b. Navigate to Environment -> Shared libraries
	- c. Click New
	- d. Add the following entries into the appropriate fields:
		- i. Name: extremescale gettingstarted config
		- ii. Classpath
			- restservice home/gettingstarted/restclient/bin
			- restservice\_home/gettingstarted/common/bin

**Remember:** Each path must appear on a different line.

ogClientPropertyFile=restservice home/gettingstarted/security/security.ogclient.prop erties

- e. Click **OK**
- f. Save the changes to the master configuration
- 2. Install the REST data service EAR file, wxsrestservice.ear, to the WebSphere Application Server using the WebSphere administration console:
	- a. Open the WebSphere administration console
	- b. Navigate to Applications -> New Application
	- c. Browse to restservice\_home/lib/wxsrestservice.ear file on the file system. Select the file and click **Next**.
	- d. Choose the detailed installation options, and click **Next**.
	- e. On the application security warnings screen, click **Continue**.
	- f. Choose the default installation options, and click **Next**.
	- g. Choose a server to map the wxsrestservice.war module to, and click **Next**.
	- h. On the JSP reloading page, use the defaults, and click **Next**.
	- i. On the shared libraries page, map the "wxsrestservice.war" module to the following shared libraries that were defined during step 1: extremescale\_ gettingstarted \_config
	- j. On the map shared library relationship page, use the defaults, and click **Next**.
	- k. On the map virtual hosts page, use the defaults, and click **Next**.
	- l. On the map context roots page, set the context root to: wxsrestservice.
	- m. On the Summary screen, click **Finish** to complete the installation.
	- n. Save the changes to the master configuration.

# 3.

If the eXtreme Scale data grid was started with eXtreme Scale security enabled, set the following property in the restservice home/gettingstarted/restclient/bin/wxsRestService.properties file.

4. Start the application server and the "wxsrestservice " eXtreme Scale REST data service application.

After the application is started review the SystemOut.log for the application server and verify that the

following message appears: CWOBJ4000I: The WebSphere eXtreme Scale REST data service has been started.

- 5. Verify that the REST data service is working:
	- a. Open a browser and navigate to:

http://localhost:9080/wxsrestservice/restservice/NorthwindGrid

The service document for the NorthwindGrid is displayed.

b. Navigate to:

http://localhost:9080/wxsrestservice/restservice/NorthwindGrid/\$metadata

The Entity Model Data Extensions (EDMX) document is displayed

6. To stop the data grid processes, use CTRL+C in the respective command window to stop the process.

**Parent topic:** Deploying the REST data service on [WebSphere](#page-607-0) Application Server

# **Deploying the REST data service on WebSphere Application Server Community Edition**

You can configure the eXtreme Scale REST data service on WebSphere® Application Server Community Edition Version 2.1.1.3 or later.

# **Before you begin**

- 1. Configure and start a data grid.
	- a. For details on configuring an eXtreme Scale data grid for use with the REST data service, read about Starting a [stand-alone](#page-602-0) data grid for REST data services.
	- b. Verify that an eXtreme Scale client can connect to and access entities in the data grid. For an example, see Tutorial: Getting started with [WebSphere](#page-300-0) eXtreme Scale.
- 2. Build the eXtreme Scale REST service configuration JAR or directory. See the packaging and deployment information in the [Installing](#page-414-0) the REST data service topic for details.
- 3. Start the WebSphere Application Server Community Edition server:
	- a. To start the server without Java<sup>™</sup> SE security enabled, run the following command:

**WARKER CHILLE IN THE WASCE FOOT/bin/startup.sh** 

**Windows** wasce root/bin/startup.bat

- b. To start the server with Java SE security enabled, follow these steps: **The MAX To Linux** 
	- i. Open a command-line or terminal window and run the following copy command (or copy the contents of the specified policy file into your existing policy): cp restservice home/gettingstarted/wasce/geronimo.policy wasce root/bin
	- ii. Edit the wasce root/bin/setenv.sh file
	- iii. After the line that contains "WASCE JAVA HOME=", add the following: export JAVA OPTS="-Djava.security.manager -Djava.security.policy=geronimo.policy"

Windows

- An IBM® (recommended) or Oracle JRE or JDK, Version 5 or later is installed and the JAVA\_HOME environment variable is set.
- [Download](http://www.ibm.com/software/webservers/appserv/community/) and install WebSphere Application Server Community Edition Version 2.1.1.3 or later to the wasce\_root directory, for example the /opt/IBM/wasce directory. Read the installation instructions for information on [version](http://www.ibm.com/software/webservers/appserv/community/) 2.1.1 or other [versions.](http://www.ibm.com/software/webservers/appserv/community/)

# **Procedure**

- ii. Edit the wasce  $root\binom{bin}\setminus setenv$ . bat file
- iii. After the line that contains "set WASCE\_JAVA\_HOME=", add the following:

set JAVA OPTS="-Djava.security.manager -

i. Open a command-line window and run the following copy command or copy the contents of the specified policy file into your existing policy:

copy restservice\_home\gettingstarted\wasce\geronimo.policy\bin

- Djava.security.policy=geronimo.policy"
- 4. Add the ObjectGrid client runtime JAR to the WebSphere Application Server Community Edition repository:
	- a. Open the WebSphere Application Server Community Edition administration console and log in. The default URL is: http://localhost:8080/console and the default userid is system and password is manager.
	- b. Click the **Repository** link on the left side of the console window, in the **Services** folder.
	- c. In the **Add Archive to Repository** section, fill in the following into the input text boxes:

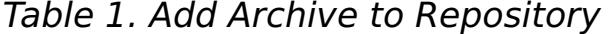

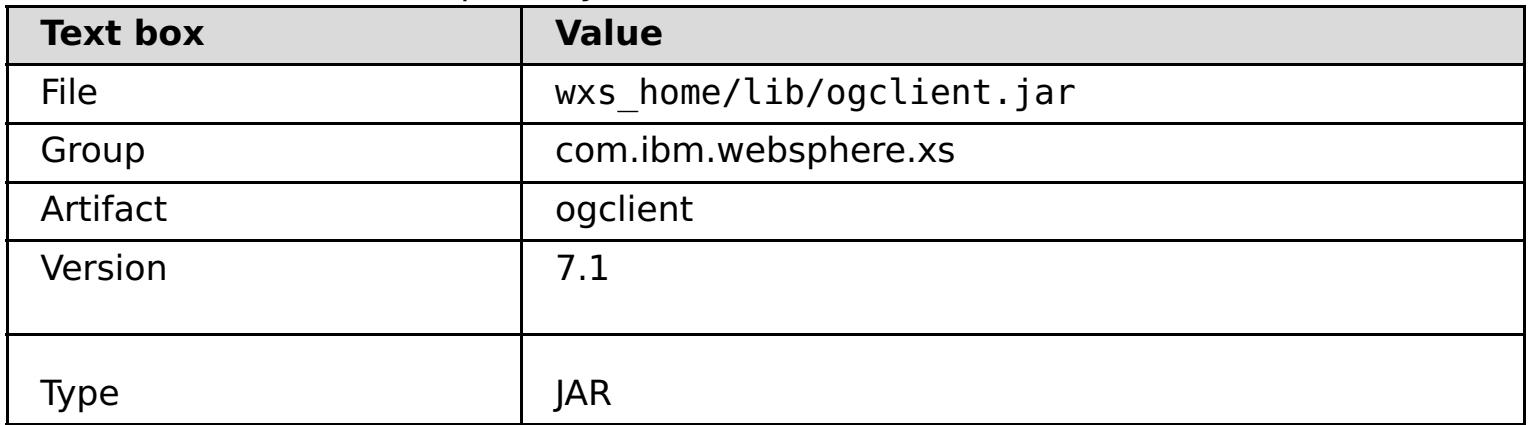

# d. Click the Install button

See the following tech note for details on different ways class and library dependencies can be configured: Specifying external [dependencies](http://www.ibm.com/support/docview.wss?uid=swg21266061) to applications running on WebSphere Application Server Community Edition.

- 5. Deploy and start the REST data service module, the wxsrestservice.war file, to the WebSphere Application Server Community Edition server.
	- a. Copy and edit the sample deployment plan XML file: restservice home/gettingstarted/wasce/geronimo-web.xml to include path dependencies to your REST data service configuration JAR or directory. See section for an example on setting the classpath to include your wxsRestService.properties file and other configuration files and metadata classes.
	- b. Open the WebSphere Application Server Community Edition administration console and log in.

**Tip:** The default URL is: http://localhost:8080/console. The default userid is system and password is manager.

- c. Click on the **Deploy New**link on the left side of the console window.
- d. On the **Install New Applications** page, enter the following values into the text boxes:

Table 2. Install New Applications

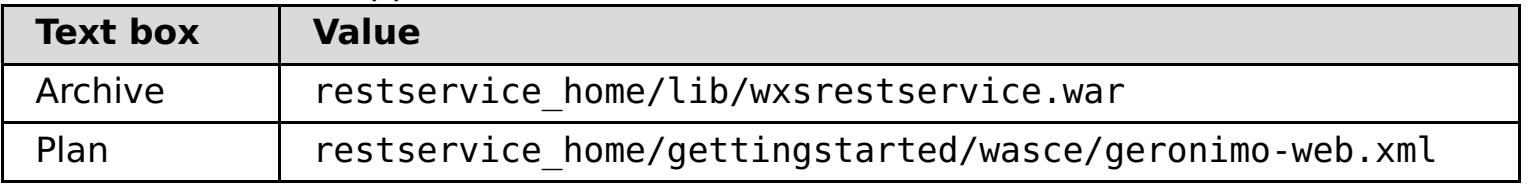

**Tip:** Use the path to the geronimo-web. xml file that you copied and edited in step 3.

- e. Click on the Install button. The console page then indicates that the application was successfully installed and started.
- f. Examine the WebSphere Application Server Community Edition system output log or console to verify that the REST data service has started successfully. The following message must appear:

CWOBJ4000I: The WebSphere eXtreme Scale REST data service has been started.

- 6. Start the WebSphere Application Server Community Edition server by running the following command:
	- o WINK | Linux wasce root/bin/startup.sh
	- o Windows wasce root/bin/startup.bat
- 7. Install the eXtreme Scale REST data service and the provided sample into the WebSphere Application Server Community Edition server:
	- a. Add the ObjectGrid client runtime JAR to the WebSphere Application Server Community Edition repository:
		- i. Open the WebSphere Application Server Community Edition administration console and log in. The default URL is: http://localhost:8080/console. The default userid is system and password is manager.
		- ii. Click the **Repository** link on the left side of the console window, in the Services folder.
		- iii. In the **Add Archive to Repository** section, fill in the following into the input text boxes:

Table 3. Add Archive to Repository

| <b>Text box</b> | <b>Value</b>              |
|-----------------|---------------------------|
| <b>File</b>     | wxs home/lib/ogclient.jar |
| Group           | com.ibm.websphere.xs      |
| Artifact        | ogclient                  |
| Version         | 7.1                       |
| Type            | <b>JAR</b>                |

iv. Click the install button.

**Tip:** See the following technote for details on different ways class and library [dependencies](http://www.ibm.com/support/docview.wss?uid=swg21266061) can be configured: Specifying external dependencies to applications running on WebSphere Application Server Community Edition

- b. Deploy the REST data service module: wxsrestservice.war to the WebSphere Application Server Community Edition server.
	- i. Edit the sample restservice home/gettingstarted/wasce/geronimo-web.xml deployment XML file to include path dependencies to the getting started sample classpath

directories:

Change the "classesDirs" for the two getting started client GBeans: The "classesDirs" path for the GettingStarted\_Client\_SharedLib GBean should be set to: restservice home/gettingstarted/restclient/bin

The "classesDirs" path for the GettingStarted\_Common\_SharedLib GBean should be set to: restservice\_home/gettingstarted/common/bin

- ii. Open the WebSphere Application Server Community Edition administration console and log in.
- iii. Click on the **Deploy New** link on the left side of the console window.
- iv. On the **Install New Applications** page, enter the following values into the text boxes:

| <b>Text</b><br>box | <b>Value</b>                                           |  |
|--------------------|--------------------------------------------------------|--|
| Archive            | restservice home/lib/wxsrestservice.war                |  |
| Plan               | restservice home/gettingstarted/wasce/geronimo-web.xml |  |

Table 4. Install New Applications

v. Click the **Install** button.

The console page then indicates that the application has successfully installed and started.

vi. Examine the WebSphere Application Server Community Edition system output log to verify that the REST data service has started successfully by verifying that the following message is present:

CWOBJ4000I: The WebSphere eXtreme Scale REST data service has been started.

8. Verify that the REST data service is working:

Open a Web browser and navigate to the following URL: http://<host>:<port>/<context root>/restservice/<Grid Name>

The default port for WebSphere Application Server Community Edition is 8080 and is defined using the "HTTPPort" property in the /var/config/config-substitutions.properties file.

For example: http://localhost:8080/wxsrestservice/restservice/NorthwindGrid/

#### **Results**

The AtomPub service document is displayed.

# **Starting the REST data service in [WebSphere](#page-614-0) Application Server Community Edition**

This topic describes how to configure and start the eXtreme Scale REST data service using WebSphere Application Server Community Edition.

# **Parent topic:** [Configuring](#page-606-0) application servers for the REST data service

# **Starting the REST data service in WebSphere Application Server Community Edition**

This topic describes how to configure and start the eXtreme Scale REST data service using WebSphere® Application Server Community Edition.

- 1. [Download](http://www.ibm.com/software/webservers/appserv/community/) and install WebSphere Application Server Community Edition Version 2.1.1.3 or later to wasce root, such as: /opt/IBM/wasce
- 2. Start the WebSphere Application Server Community Edition server by running the following command:
	- o **Willinux WARK WASCE root/bin/startup.sh**
	- o Windows wasce root/bin/startup.bat

# **Before you begin**

Verify that the sample data grid is started. See [Enabling](#page-597-0) the REST data service for details on how to start the grid.

If the eXtreme Scale grid was started with eXtreme Scale security enabled, set the following properties in the restservice home/gettingstarted/restclient/bin/wxsRestService.properties file.

# **Procedure**

ogClientPropertyFile=restservice home/gettingstarted/security/security.ogclient.prop erties

3.

loginType=none

- 4. Install the eXtreme Scale REST data service and the provided sample into the WebSphere Application Server Community Edition server:
	- a. Add the ObjectGrid client runtime JAR to the WebSphere Application Server Community Edition repository:
		- i. Open the WebSphere Application Server Community Edition administration console and log in.

- The "classesDirs" path for the GettingStarted Client SharedLib GBean should be set to: restservice\_home/gettingstarted/restclient/bin
- The "classesDirs" path for the GettingStarted Common SharedLib GBean should be set to: restservice\_home/gettingstarted/common/bin
- ii. Open the WebSphere Application Server Community Edition administrative console and

**Tip:** The default URL is: http://localhost:8080/console. The default user ID is system and password is manager.

- ii. Click the **Repository**, in the Services folder.
- iii. In the **Add Archive to Repository** section, fill in the following into the input text boxes:

| rable 1. Archive to repository |                           |  |
|--------------------------------|---------------------------|--|
| <b>Text box</b>                | <b>Value</b>              |  |
| <b>File</b>                    | wxs home/lib/ogclient.jar |  |
| Group                          | com.ibm.websphere.xs      |  |
| Artifact                       | ogclient                  |  |
| Version                        | 7.0                       |  |
| iype                           | jar                       |  |

Table 1. Archive to repository

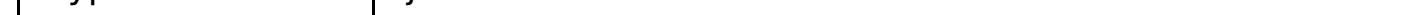

iv. Click the Install button.

**Tip:** See the following tech note for details on different methods of configuration class and library [dependencies:](http://www.ibm.com/support/docview.wss?uid=swg21266061) Specifying external dependencies to applications running on WebSphere Application Server Community Edition.

- b. Deploy the REST data service module, which is the wxsrestservice.war file, to the WebSphere Application Server Community Edition server.
	- i. Edit the sample restservice home/gettingstarted/wasce/geronimo-web.xml deployment XML file to include path dependencies to the getting started sample classpath directories:

Change the classesDirs paths for the two getting started client GBeans:

log in.

**Tip:** The default URL is: http://localhost:8080/console. The default user ID is system and password is manager.

- iii. Click **Deploy New**.
- iv. On the **Install New Applications** page, enter the following values into the text boxes:

Table 2. Installation values

| <b>Text</b><br>box | <b>Value</b>                                           |
|--------------------|--------------------------------------------------------|
| Archi<br>ve        | restservice home/lib/wxsrestservice.war                |
| Plan               | restservice home/gettingstarted/wasce/geronimo-web.xml |

- 5. Verify that the REST data service is working:
	- a. Open the following link in a browser window: http://localhost:8080/wxsrestservice/restservice/NorthwindGrid. The service document for the NorthwindGrid grid is displayed.
	- b. Open the following link in a browser window: http://localhost:8080/wxsrestservice/restservice/NorthwindGrid/\$metadata. The Entity Model Data Extensions (EDMX) document is displayed.
- 6. To stop the grid processes, use CTRL+C in the respective command window to stop the process.
- 7. To stop WebSphere Application Server Community Edition, use the following command:
	- o WHIXS E Linux wasce root/bin/shutdown.sh
	- o Windows Wasce\_root\bin\shutdown.bat

v. Click on the Install button.

The console page should indicate that the application was successfully installed and started.

vi. Examine the WebSphere Application Server Community Edition system output log or console to verify that the REST data service has started successfully by verify that the following message is present:

CWOBJ4000I: The WebSphere eXtreme Scale REST data service has been started.

**Tip:** The default user ID is system and password is manager. If you are using a custom port, use the port option.

**Parent topic:** Deploying the REST data service on WebSphere Application Server [Community](#page-611-0) Edition

# **Deploying the REST data service on Apache Tomcat**

This topic describes how to configure theWebSphere® eXtreme Scale REST data service on Apache Tomcat Version 5.5 or later.

### **About this task**

- An IBM® or Oracle JRE or JDK, Version 5 or later installed and a specified JAVA\_HOME environment variable.
- [Apache](http://tomcat.apache.org/) Tomcat Version 5.5 or later is installed. See Apache Tomcat for details on how to install Tomcat.
- A stand-alone installation of WebSphere eXtreme Scale.

#### **Procedure**

- 1. If using an Oracle JRE or JDK, install the IBM ORB into Tomcat:
	- a. Tomcat version 5.5:

Copy all of the JAR files from:

the wxs home/lib/endorsed directory

to:

the tomcat root/common/endorsed directory

b. Tomcat version 6.0:

Create an "endorsed" directory:

**MUNIX CONCORDING MEDIATION CONCORDING MEDIATION** 

**Mindows** and tomcat root/endorsed

- 5. Add the ObjectGrid client runtime JAR and the application JAR to the shared classpath in Tomcat:
	- a. Edit the *tomcat root*/conf/catalina.properties file
	- b. Append the following path names to the end of the shared.loader property, separating each path name with a comma:
		- wxs home/lib/ogclient.jar
		- restservice home/gettingstarted/restclient/bin
		- restservice home/gettingstarted/common/bin
- 6. If you are using Java<sup>™</sup> 2 security, add security permissions to the tomcat policy file:
	- o If using Tomcat version 5.5:

Copy all of the JAR files from:

wxs home/lib/endorsed

to:

tomcat\_root/common/endorsed

- 2. Configure and start a data grid.
	- a. For details on configuring a data grid for use with the REST data service, see [Configuring.](#page-441-0)
	- b. Verify that an eXtreme Scale client can connect to and access entities in the grid. For an example, see [Configuring](#page-595-0) REST data services.
- 3. Build the eXtreme Scale REST service configuration JAR or directory. See the packaging and deployment information in [Installing](#page-414-0) the REST data service for details.
- 4. Deploy the REST data service module: wxsrestservice.war to the Tomcat server.

Copy the wxsrestservice.war file from:

# restservice home/lib

to:

#### [tomcat\\_root](#page-12-0)/webapps

Merge the contents of the sample 5.5 catalina policy file found in

restservice home/gettingstarted/tomcat/catalina-5 5.policy with the

tomcat root/conf/catalina.policy file.

If using Tomcat version 6.0:

Merge the contents of the sample 6.0 catalina policy file found in

restservice home/gettingstarted/tomcat/catalina-6 0.policy with the tomcat root/conf/catalina.policy file.

- 7. Start the Tomcat server:
	- **If using Tomcat 5.5 on UNIX or Windows, or the Tomcat 6.0 ZIP distribution:**
		- a. cd *tomcat root*/bin
		- b. Start the server:
			- Without Java 2 security enabled:

UMIX | Linux / catalina.sh run

Windows catalina.bat run

■ With Java 2 security enabled:

**UNIX | Linux / catalina.sh run -security** 

**Windows** catalina.bat run -security

- d. Click on the Start button on the Apache Tomcat 6 properties window to start the Tomcat server.
- e. Review the following logs to verify that the Tomcat server has started successfully:
	- tomcat root/bin/catalina.log

c. The Apache Tomcat logs are displayed to the console. When the REST data service has started successfully, the following message is displayed in the administrative console:

CWOBJ4000I: The WebSphere eXtreme Scale REST data service has been started.

#### **If using Tomcat 6.0 on Windows using the Windows installer distribution:**

- a. cd /bin
- b. Start the Apache Tomcat 6 configuration tool:

tomcat6w.exe

c. To enable Java 2 security (optional):

The default port for Tomcat is 8080 and is configured in the *tomcat root*/conf/server.xml file in the <Connector> element.

Add the following entries to the Java Options in the Java tab in the Apache Tomcat 6 properties window:

-Djava.security.manager

-Djava.security.policy=\conf\catalina.policy

Displays the status of the Tomcat server engine

■ tomcat root/bin/stdout.log

Displays the system output log

f. When the REST data service has started successfully, the following message is displayed in the system output log:

CWOBJ4000I: The WebSphere eXtreme Scale REST data service has been started.

8. Verify the REST data service is working.

Open a Web browser and navigate to the following URL:

http://host:port/context\_root/restservice/grid\_name

For example:

http://localhost:8080/wxsrestservice/restservice/NorthwindGrid/

#### **Results**

The AtomPub service document is displayed.

# **Starting REST data [services](#page-619-0) in Apache Tomcat**

This topic describes how to configure and start the eXtreme Scale REST data service using Apache Tomcat, version 5.5 or later.

**Parent topic:** [Configuring](#page-606-0) application servers for the REST data service

# **Starting REST data services in Apache Tomcat**

This topic describes how to configure and start the eXtreme Scale REST data service using Apache Tomcat, version 5.5 or later.

Verify that the sample eXtreme Scale data grid is started. See **[Enabling](#page-597-0) the REST data service** for details on how to start the data grid.

- 1. [Download](http://tomcat.apache.org/) and install Apache Tomcat Version 5.5 or later to tomcat\_root. For example: /opt/tomcat
- 2. Install the eXtreme Scale REST data service and the provided sample into the Tomcat server as follows:
	- a. If you are using an Oracle JRE or JDK, you must install the IBM® ORB into Tomcat:
		- For Tomcat version 5.5

# **Before you begin**

# **Procedure**

- For Tomcat version 6.0
	- i. Create an "endorsed" directory
		- **mused Extinux** mkdir tomcat\_root/endorsed
		- **Windows** and tomcat\_root/endorsed
	- ii. Copy all of the JAR files from:

wxs home/lib/endorsed

Copy all of the JAR files from:

wxs\_home/lib/endorsed

to

tomcat\_root/common/endorsed

to

tomcat\_root/endorsed

ogClientPropertyFile=restservice home/gettingstarted/security/security.ogclient.prop erties loginType=none

- 4. Start the Tomcat server with the REST data service:
	- o If using Tomcat 5.5 on UNIX or Windows, or Tomcat 6.0 on UNIX:
		- a. cd tomcat root/bin

b. Deploy the REST data service module: wxsrestservice.war to the Tomcat server.

Copy the wxsrestservice.war file from:

restservice\_home/lib

to:

tomcat\_root/webapps

- c. Add the ObjectGrid client runtime JAR and the application JAR to the shared classpath in Tomcat:
	- i. Edit the tomcat root/conf/catalina.properties file
	- ii. Append the following path names to the end of the shared.loader property in the form of a
	- comma-delimited list:
		- wxs\_home/lib/ogclient.jar
		- restservice\_home/gettingstarted/restclient/bin
		- restservice\_home/gettingstarted/common/bin

**Important:** The path separator must be a **forward** slash.

3.

If the eXtreme Scale data grid was started with eXtreme Scale security enabled, set the following properties in the

restservice home/gettingstarted/restclient/bin/wxsRestService.properties file.

- b. Start the server:
	- **. WHISE LINUX ./catalina.sh run**
	- **E** Windows catalina.bat run
- c. The console then displays the Apache Tomcat logs. When the REST data service has started successfully, the following message is displayed in the administration console:

CWOBJ4000I: The WebSphere eXtreme Scale REST data service has been started.

- o If using Tomcat 6.0 on Windows:
	- a. cd tomcat root/bin
	- b. Start the Apache Tomcat 6 configuration tool with the following command: tomcat6w.exe
	- c. Click on the Start button on the Apache Tomcat 6 properties window to start the Tomcat server.
	- d. Review the following logs to verify that the Tomcat server has started successfully:
		- tomcat root/bin/catalina.log

- 6. To stop the data grid processes, use CTRL+C in the respective command window.
- 7. To stop Tomcat, use CTRL +C in the window in which you started it.

Displays the status of the Tomcat server engine

■ tomcat root/bin/stdout.log

Displays the system output log.

- e. When the REST data service has started successfully, the following message is displayed in the system output log: CWOBJ4000I: The WebSphere eXtreme Scale REST data service has been started.
- 5. Verify that the REST data service is working:
	- a. Open a browser and navigate to:

http://localhost:8080/wxsrestservice/restservice/NorthwindGrid

The service document for the NorthwindGrid is displayed.

b. Navigate to:

http://localhost:8080/wxsrestservice/restservice/NorthwindGrid/\$metadata

The Entity Model Data Extensions (EDMX) document is displayed.

**Parent topic:** [Deploying](#page-616-0) the REST data service on Apache Tomcat

# **Configuring Web browsers to access REST data service ATOM feeds**

The eXtreme Scale REST data service creates ATOM feeds by default when using a web browser. The ATOM feed format may not be compatible with older browsers or may be interpreted such that the data cannot be viewed as XML. You can configure Internet Explorer Version 8 and Firefox Version 3 to display the ATOM feeds and XML within the browser.

# **About this task**

The eXtreme Scale REST data service creates ATOM feeds by default when using a web browser. The ATOM feed format may not be compatible with older browsers or may be interpreted such that the data cannot be viewed as XML. For older browsers, you will be prompted to save the files to disk. Once the files are downloaded, use your favorite XML reader to look at the files. The generated XML is not formatted to be displayed, so everything will be printed on one line. Most XML reading programs, such as Eclipse, support reformatting the XML into a readable format.

For modern browsers, such as Microsoft Internet Explorer Version 8 and Firefox Version 3, the ATOM XML files can be displayed natively in the browser. The following topics provide details on how to configure Internet Explorer Version 8 and Firefox Version 3 to display the ATOM feeds and XML within the browser.

### **Procedure**

# **Configure Internet Explorer Version 8**

- To enable Internet Explorer to read the ATOM feeds that the REST data service generates use the following steps:
	- 1. Click **Tools** > **Internet Options**
	- 2. Select the **Content** tab
	- 3. Click the **Settings** button in the **Feeds and Web Slices** section
	- 4. Uncheck the box: "Turn on feed reading view"
	- 5. Click **OK** to return to the browser.
	- 6. Restart Internet Explorer.

# **Configure Firefox Version 3**

- Firefox does not automatically display pages with content type: application/atom+xml. The first time a page is displayed, Firefox prompts you to save the file. To display the page, open the file itself with Firefox as follows:
	- 1. From the application chooser dialog box, select the "Open with" radio button and click the **Browse** button.
	- 2. Navigate to your Firefox installation directory. For example: C:\Program Files\Mozilla Firefox
	- 3. Select firefox.exe and hit the **OK** button.
	- 4. Check the "Do this automatically for files like this…" check box.

5. Click the **OK** button.

6. Next, Firefox displays the ATOM XML page in a new browser window or tab

- Firefox automatically renders ATOM feeds in readable format. However, the feeds that the REST data service creates include XML. Firefox cannot display the XML unless you disable the feed renderer. Unlike Internet Explorer, in Firefox, the ATOM feed rendering plug-in must be explicitly edited. To configure Firefox to read ATOM feeds as XML files, follow these steps:
	- 1. Open the following file in a text editor:

<firefoxInstallRoot>\components\FeedConverter.js. In the path, <firefoxInstallRoot> is the root directory where Firefox is installed.

For Windows operating systems, the default directory is: C:\Program Files\Mozilla Firefox.

2. Search for the snippet that looks as follows:

```
// show the feed page if it wasn't sniffed and we have a document,
// or we have a document, title, and link or id
if (result.doc && (!this._sniffed ||
    (result.doc.title && (result.doc.link || result.doc.id)))) {
```
- 3. Comment out the two lines that begin with if and result by placing // (two forward slashes) in front of them.
- 4. Append the following statement to the snippet: if(0)  $\{$ .
- 5. The resulting text should look as follows:

- 6. Save the file.
- 7. Restart Firefox
- 8. Now Firefox can automatically display all feeds in the browser.
- Test your setup by trying some URLs.

```
// show the feed page if it wasn't sniffed and we have a document,
// or we have a document, title, and link or id
//if (result.doc && (!this._sniffed ||
// (result.doc.title && (result.doc.link || result.doc.id)))) {
if(0) {
```
# **Example**

This section describes some example URLs that can be used to view the data that was added by the getting started sample provided with the REST data service. Before using the following URLs, add the default data set to the eXtreme Scale sample data grid using either the sample Java™ client or the sample Visual Studio WCF Data Services client.

http://localhost:8080/wxsrestservice/restservice/NorthwindGrid/Order(orderId=1000,cu stomer customerId='ACME')

The following examples assume the port is 8080 which can vary. See section for details on how to configure the REST data service on different application servers.

• View a single customer with the id of "ACME":

http://localhost:8080/wxsrestservice/restservice/NorthwindGrid/Customer('ACME')

• View all of the orders for customer "ACME":

http://localhost:8080/wxsrestservice/restservice/NorthwindGrid/Customer('ACME')/orde rs

View the customer "ACME" and the orders:

http://localhost:8080/wxsrestservice/restservice/NorthwindGrid/Customer('ACME')? \$expand=orders

• View order 1000 for customer "ACME":

View order 1000 for customer "ACME" and its associated Customer:

http://localhost:8080/wxsrestservice/restservice/NorthwindGrid/ Order(orderId=1000,customer\_customerId='ACME')?\$expand=customer

View order 1000 for customer "ACME" and its associated Customer and OrderDetails:

http://localhost:8080/wxsrestservice/restservice/NorthwindGrid/ Order(orderId=1000,customer\_customerId='ACME')?\$expand=customer,orderDetails

View all orders for customer "ACME" for the month of October, 2009 (GMT):

http://localhost:8080/wxsrestservice/restservice/NorthwindGrid/ Customer(customerId='ACME')/orders?\$filter=orderDate ge datetime'2009-10-01T00:00:00' and orderDate lt datetime'2009-11-01T00:00:00'

View all the first 3 orders and orderDetails for customer "ACME" for the month of October, 2009 (GMT):

http://localhost:8080/wxsrestservice/restservice/NorthwindGrid/ Customer(customerId='ACME')/orders?\$filter=orderDate ge datetime'2009-10-01T00:00:00'

and orderDate lt datetime'2009-11-01T00:00:00' &\$orderby=orderDate&\$top=3&\$expand=orderDetails

**Parent topic:** [Configuring](#page-595-0) REST data services

# **Using a Java client with REST data services**

The Java™ client application uses the eXtreme Scale EntityManager API to insert data into the grid.

# **About this task**

The previous sections described how to create an eXtreme Scale data grid and configure and start the eXtreme Scale REST data service. The Java client application uses the eXtreme Scale EntityManager API to insert data into the grid. It does not demonstrate how to use the REST interfaces. The purpose of this client is to demonstrate how the EntityManager API is used to interact with the eXtreme Scale data grid, and allow modifying data in the grid. To view data in the grid using the REST data service, use a web [browser](#page-621-0) or use the Visual Studio 2008 client [application.](#page-626-0)

# **Procedure**

To quickly add content to the eXtreme Scale data grid, run the following command:

- 1. Open a command-line or terminal window and set the JAVA\_HOME environment variable:
	- $\circ$  Linux | UNIX export JAVA HOME=java home
	- o Windows set JAVA\_HOME=java\_home
- 2. cd restservice home/gettingstarted
- 3. Insert some data into the grid. The data that is inserted will be retrieved later using a Web browser and the REST data service.

If the data grid was started withouteXtreme Scale security, use the following commands.

- . **WHERE A. LIGHT ...** / runclient.sh load default
- o Windows runclient.bat load default

If the data grid was started witheXtreme Scale security, use the following commands.

- ./runclient secure.sh load default</rational metals...>
- o Windows runclient secure.bat load default

For a Java client, use the following command syntax:

- o WINKS E Linux runclient.sh command
- o Windows runclient.bat command

The following commands are available:

load default

Loads a predefined set of Customer, Category and Product entities into the data grid and creates a random set of Orders for each customer.

load category categoryId categoryName firstProductId num\_products

Creates a product Category and a fixed number of Product entities in the data grid. The firstProductId parameter identifies the id number of the the first product and each subsequent product is assigned the next id until the specified number of products is created.

load customer companyCode contactNamecompanyName numOrders firstOrderIdshipCity maxItems discountPct

Loads a new Customer into the data grid and creates a fixed set of Order entities for any random product currently loaded in the grid. The number of Orders is determined by setting the <numOrders> parameter. Each Order will have a random number of OrderDetail entities up to <maxItems>

display customer companyCode

Display a Customer entity and the associated Order and OrderDetail entities.

display category categoryId

Display a product Category entity and the associated Product entities.

### **Results**

- runclient.bat load default
- runclient.bat load customer IBM "John Doe" "IBM Corporation" 5 5000 Rochester 5 0.05
- runclient.bat load category 5 "Household Items" 100 5
- runclient.bat display customer IBM
- runclient.bat display category 5

# **Running and building the sample data grid and Java client with Eclipse**

The REST data service getting started sample can be updated and enhanced using Eclipse. For details on how to setup your Eclipse environment see the text document: restservice\_home/gettingstarted/ECLIPSE\_README.txt.

After the WXSRestGettingStarted project is imported into Eclipse and is building successfully, the sample will automatically re-compile and the script files used to start the container server and client will automatically pick up the class files and XML files. The REST data service will also automatically detect any changes since the Web server is configured to read the Eclipse build directories automatically.

**Important:** When changing source or configuration files, both the eXtreme Scale container server and the REST data service application must be restarted. The eXtreme Scale container server must be started before the REST data service Web application.

**Parent topic:** [Configuring](#page-595-0) REST data services

# **Visual Studio 2008 WCF client with REST data service**

The eXtreme Scale REST data service getting started sample includes a WCF Data Services client that can interact with the eXtreme Scale REST data service. The sample is written as a command-line application in  $C#$ .

# **Software requirements**

The WCF Data Services C# sample client requires the following:

- Operating system
	- Microsoft Windows XP
	- Microsoft Windows Server 2003
	- Microsoft Windows Server 2008
	- Microsoft Windows Vista
- [Microsoft](http://www.microsoft.com/downloads/details.aspx?FamilyId=FBEE1648-7106-44A7-9649-6D9F6D58056E&displaylang=en) Visual Studio 2008 with Service Pack 1

- Microsoft .NET [Framework](http://www.microsoft.com/downloads/details.aspx?FamilyID=AB99342F-5D1A-413D-8319-81DA479AB0D7) 3.5 Service Pack 1
- Microsoft Support: An update for the .NET [Framework](http://support.microsoft.com/kb/959209) 3.5 Service Pack 1 is available

The WCF Data Services sample client includes a Visual Studio 2008 project and solution and the source code for running the sample. The sample must be loaded into Visual Studio 2008 and compiled into a Windows runnable program before it can be run. To build and run the sample, see the text document: restservice home/gettingstarted/VS2008 README.txt.

**Tip:** See the previous link for additional hardware and software requirements.

# **Building and running the getting started client**

• load customer <companyCode> <contactName> <companyName> <numOrders> <firstOrderId> <shipCity> <maxItems> <discountPct>

# **WCF Data Services C# client command syntax**

Windows WXSRESTGettingStarted.exe <service URL> <command>

The <service URL> is the URL of the eXtreme Scale REST data service configured in section .

#### **The following commands are available:**

• load default

Loads a predefined set of Customer, Category and Product entities into the data grid and creates a random set of Orders for each customer.

• load category <categoryId> <categoryName> <firstProductId> <numProducts>

Creates a product Category and a fixed number of Product entities in the data grid. The firstProductId parameter identifies the id number of the the first product and each subsequent product is assigned the next id until the specified number of products is created.

Loads a new Customer into the data grid and creates a fixed set of Order entities for any random product currently loaded in the data grid. The number of Orders is determined by setting the

- <numOrders> parameter. Each Order will have a random number of OrderDetail entities up to <maxItems>
- display customer <companyCode>

Display a Customer entity and the associated Order and OrderDetail entities.

display category <categoryId>

Display a product Category entity and the associated Product entities.

unload

Remove all entities that were loaded using the "default load" command.

The following examples illustrate various commands.

- WXSRestGettingStarted.exe http://localhost:8080/wxsrestservice/restservice/NorthwindGrid load default
- WXSRestGettingStarted.exe http://localhost:8080/wxsrestservice/restservice/NorthwindGrid load customer
- IBM "John Doe" "IBM Corporation" 5 5000 Rochester 5 0.05
- WXSRestGettingStarted.exe http://localhost:8080/wxsrestservice/restservice/NorthwindGrid load category 5 "Household Items" 100 5
- WXSRestGettingStarted.exe http://localhost:8080/wxsrestservice/restservice/NorthwindGrid display customer IBM
- WXSRestGettingStarted.exe http://localhost:8080/wxsrestservice/restservice/NorthwindGrid display category 5

**Parent topic:** [Configuring](#page-595-0) REST data services

# **Configuring servers for OSGi**

**WebSphere® eXtreme Scale includes a server OSGi bundle, allowing starting and configuring servers** and containers within an OSGi framework. The configuration topics describe how to use the eXtreme Scale server bundle, OSGi Blueprint service and eXtreme Scale configuration to run eXtreme Scale servers in an Eclipse Equinox OSGi framework.

# **About this task**

the following tasks are required to start an eXtreme Scale server within Eclipse Equinox:

### **Procedure**

- 1. Create an OSGi bundle that will store the eXtreme Scale plug-ins, exposing them as services and update the ObjectGrid descriptor XML file to reference the services.
- 2. Configure OSGi to start an eXtreme Scale container server.
- 3. Install and start the eXtreme Scale server bundle in the OSGi framework.
- 4. Install and start the OSGi bundle that contains the eXtreme Scale plug-ins.

Figure 1. Eclipse Equinox process for installing and starting OSGi bundles with eXtreme Scale plug-ins

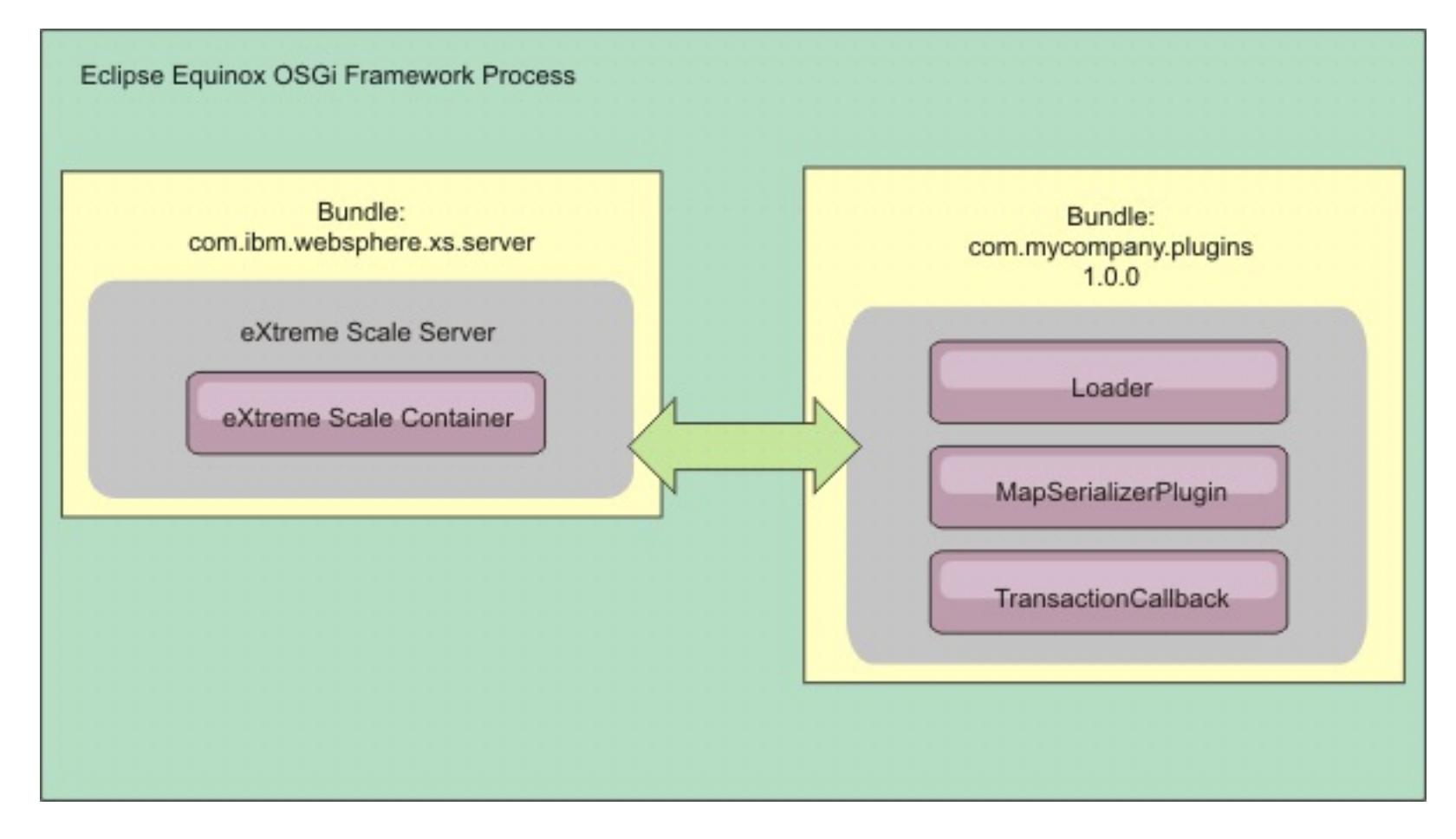

# **[Configuring](#page-142-0) eXtreme Scale plug-ins with OSGi Blueprint**

All eXtreme Scale ObjectGrid and BackingMap plug-ins can be defined as OSGi beans and services using the OSGi Blueprint Service available with Eclipse Gemini or Apache Aries.

# **[Configuring](#page-154-0) servers with OSGi Blueprint**

You can configure WebSphere eXtreme Scale container servers using an OSGi blueprint XML file,

allowing simplified packaging and development of self-contained server bundles.

#### **[Configuring](#page-629-0) servers with OSGI config admin**

You can use the OSGi configuration administration (config admin) service to configure WebSphere eXtreme Scale container servers.

**Parent topic:** [Configuring](#page-441-0)

# **Configuring servers with OSGI config admin**

**7.1.1+** You can use the OSGi configuration administration (config admin) service to configure WebSphere® eXtreme Scale container servers.

### **About this task**

To configure a server, the ManagedService persistent identifier (PID), com.ibm.websphere.xs.server, is set to reference the ObjectGrid server properties file on the file system. To configure a container, the ManagedServiceFactory PID, com.ibm.websphere.xs.container, is set to reference the ObjectGrid deployment XML file and ObjectGrid deployment policy XML file on the file system.

When the two PIDs are set in the config admin service, the eXtreme Scale server service automatically initializes the server and start the container with the specified configuration files. Config admin PIDs are persisted to the OSGi configuration directory. If the configuration is not cleared, the settings are retained between framework restarts.

Several third-party utilities exist for setting config admin properties. The following utilities are examples of tools that the product supports:

- The Luminis OSGi Configuration Admin command line client allows command line configuration.
- [Apache](http://felix.apache.org/site/apache-felix-file-install.html) Felix File Install allows specifying config admin PID settings in standard property files.

To configure eXtreme Scale container servers with the OSGi Configuration Administration command-line client for Luminis, complete the following steps

#### **Procedure**

1. Create a managed service PID for the ObjectGrid server properties file in the OSGi console, by running the following commands:

```
osgi> cm create com.ibm.websphere.xs.server
osgi> cm put com.ibm.websphere.xs.server objectgrid.server.props
/mypath/server.properties
```
2. Create a managed service factory persistence identifier PID for the ObjectGrid container in the OSGi console by running the following commands.

**Attention:** Use the PID that is created with the **createf** config admin command. The PID that is used in the following code snippet is only an example.

osgi> cm createf com.ibm.websphere.xs.container PID: com.ibm.websphere.xs.container-123456789-0 osgi> cm put com.ibm.websphere.xs.container-123456789-0 objectgridFile /mypath/objectGrid.xml osgi> cm put com.ibm.websphere.xs.container-123456789-0 deploymentPolicyFile /mypath/deployment.xml

#### **Results**

eXtreme Scale container servers are now configured to start in an Eclipse Equinox OSGi framework.

#### **What to do next**

Container servers can also be programmatically created using the ServerFactory API and OSGi bundle activators. For details on using the ServerFactory API, see the API [documentation.](#page-2195-0)

**Parent topic:** [Configuring](#page-628-0) servers for OSGi

# **Administering**

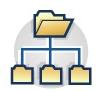

Administering and operating the product environment includes starting and stopping servers, managing the availability of the data grid, and recovering from data center failure scenarios. After you configure your catalog servers and container servers, you can start and stop the servers using various methods. The method that you use to start and stop servers depends on if you are using an embedded topology, a stand-alone topology, or a topology that is running within WebSphere® Application Server.

#### **Starting and stopping [stand-alone](#page-632-0) servers**

You can start and stop stand-alone catalog and container servers with scripts or the embedded server API.

#### **Stopping servers [gracefully](#page-649-0) with the xscmd utility**

You can use the **xscmd** utility with the **-c teardown** command to stop a list or group of catalog and container servers. This command simplifies shutting down all or portions of a data grid. It also prevents unnecessary placement and recovery catalog service actions that normally occur when processes are stopped ungracefully.

#### **Starting and stopping servers in a WebSphere Application Server [environment](#page-650-0)**

Catalog and container servers can automatically start in a WebSphere Application Server or WebSphere Application Server Network Deployment environment.

#### **Using the [embedded](#page-651-0) server API to start and stop servers**

With WebSphere eXtreme Scale, you can use a programmatic API for managing the life cycle of embedded servers and containers. You can programmatically configure the server with any of the options that you can also configure with the command line options or file-based server properties. You can configure the embedded server to be a container server, a catalog service, or both.

#### **[Administering](#page-657-0) with the xscmd utility**

With the **xscmd** utility, you can complete administrative tasks in the environment such as: establishing multi-master replication links, overriding quorum, and stopping groups of servers with the teardown command.

You can use several different types of Java<sup>™</sup> Management Extensions (JMX) MBeans to administer and monitor deployments. Each MBean refers to a specific entity, such as a map, data grid, server, or service.

#### **[Controlling](#page-659-0) placement**

You can use several different options to control when shards are placed on various container servers in the configuration. During startup, you might choose to delay the placement of shards. When you are running all of your container servers, you might need to suspend, resume, or change placement while you maintain servers.

#### **Managing ObjectGrid [availability](#page-663-0)**

The availability state of an ObjectGrid instance determines which requests can be processed at any particular time. You can use the StateManager interface to set and retrieve the state of an ObjectGrid instance.

#### **[Managing](#page-0-0) data center failures**

How you manage failures in your data centers depends on if you have enabled quorum in the catalog servers. If quorum is enabled, all placement activities are stopped when a failure is detected. You must override quorum and take further administrative actions.

#### **Starting eXtreme Scale servers using the Eclipse Equinox OSGi [framework](#page-149-0)**

WebSphere eXtreme Scale container servers can be started in an Eclipse Equinox OSGi framework using several methods.

### **Installing and starting [OSGi-enabled](#page-144-0) plug-ins**

In this task, you install the dynamic plug-in bundle into the OSGi framework. Then, you start the plugin.

#### **[Administering](#page-151-0) OSGi-enabled services using the xscmd utility**

You can use the **xscmd** utility to complete administrator tasks, such as viewing services and their rankings that are being used by each container, and updating the runtime environment to use new versions of the bundles.

#### **[Administering](#page-670-0) with Managed Beans (MBeans)**

**Related tasks**: [Troubleshooting](#page-1151-0) administration [Administering](#page-657-0) with the xscmd utility Starting and stopping [stand-alone](#page-632-0) servers Starting a [stand-alone](#page-634-0) catalog service [Configuring](#page-481-0) WebSphere eXtreme Scale with WebSphere Application Server

# **Starting and stopping stand-alone servers**

You can start and stop stand-alone catalog and container servers with scripts or the embedded server API.

### **Before you begin**

If you are starting or stopping servers in a stand-alone environment that is using an external client security provider, you must set the CLIENT AUTH LIB environment variable before you run the start and stop scripts. For more information about setting this environment variable, see Starting secure servers in a stand-alone [environment.](#page-1079-0)

Configuration [considerations](#page-327-0) for multi-master topologies [Installation](#page-367-0) topologies [Catalog](#page-17-0) service Container servers, [partitions,](#page-19-0) and shards Example: [Configuring](#page-480-0) catalog service domains **[Administering](#page-630-0)** 

### **Starting [stand-alone](#page-633-0) servers**

When you are running a stand-alone configuration, the environment is comprised of catalog servers, container servers, and client processes. WebSphere® eXtreme Scale servers can also be embedded within existing Java<sup>™</sup> applications by using the embedded server API. You must manually configure and start these processes.

**7.11** Using the Update Installer to install [maintenance](#page-433-0) packages Retrieving eXtreme Scale [environment](#page-0-0) information with the xscmd utility [Updating](#page-429-0) eXtreme Scale servers [Configuring](#page-511-0) multiple data center topologies Migrating to WebSphere eXtreme [ScaleVersion](#page-432-0) 7.1.1Version 8.6 Starting and stopping servers in a WebSphere Application Server [environment](#page-650-0) [Configuring](#page-477-0) catalog and container servers Using the [embedded](#page-651-0) server API to start and stop servers

#### **Stopping [stand-alone](#page-645-0) servers**

You can use the stopOgServer script to stop eXtreme Scale server processes.

### **Parent topic:** [Administering](#page-630-0)

#### **Related concepts**:

#### **Related tasks**:

# **Related reference**:

[startOgServer](#page-640-0) script Server [properties](#page-2771-0) file [ObjectGrid](#page-2795-0) descriptor XML file

**Related information**: Getting started tutorial lesson 3.1: Starting catalog and [container](#page-0-0) servers

# **Starting stand-alone servers**

When you are running a stand-alone configuration, the environment is comprised of catalog servers, container servers, and client processes. WebSphere® eXtreme Scale servers can also be embedded within existing Java™ applications by using the embedded server API. You must manually configure and start these processes.

### **Before you begin**

You can start WebSphere eXtreme Scale servers in an environment that does not have WebSphere Application Server installed. If you are using WebSphere Application Server, see [Configuring](#page-481-0) WebSphere eXtreme Scale with WebSphere Application Server.

### **Starting a [stand-alone](#page-634-0) catalog service**

[Deployment](#page-2817-0) policy descriptor XML file Server trace [options](#page-1136-0) **[Messages](#page-2847-0)** 

You must start the catalog service manually when you are using a distributed WebSphere eXtreme Scale environment that is not running in WebSphere Application Server.

#### **Starting [container](#page-637-0) servers**

You can start container servers from the command line using a deployment topology or using a server.properties file.

### **[startOgServer](#page-640-0) script**

The **startOgServer** script starts container and catalog servers . You can use a variety of parameters when you start your servers to enable trace, specify port numbers, and so on.

#### **Parent topic:** Starting and stopping [stand-alone](#page-632-0) servers

# **Related tasks**:

Stopping [stand-alone](#page-645-0) servers [Controlling](#page-659-0) placement [Administering](#page-657-0) with the xscmd utility [Enabling](#page-1133-0) logging [Collecting](#page-1134-0) trace

# **Related reference**:

**Related information**: Interface [PlacementServiceMBean](#page-2291-0)

# **Starting a stand-alone catalog service**

You must start the catalog service manually when you are using a distributed WebSphere® eXtreme Scale environment that is not running in WebSphere Application Server.

# **Before you begin**

If you are using WebSphere Application Server, the catalog service automatically starts within the existing processes. For more information, see Starting and stopping servers in a WebSphere Application Server [environment.](#page-650-0)

# **About this task**

Start the catalog service with the **startOgServer** script. When you call the start command, use the **startOgServer.sh** script on UNIX platforms or **startOgServer.bat** on Windows.

The catalog service can run in a single process or can include multiple catalog servers to form a catalog service domain. A catalog service domain is required in a production environment for high availability. For more information, see High [availability](#page-97-0) catalog service. You can also specify additional parameters to the script to bind the Object Request Broker (ORB) to a specific host and port, specify the domain, or enable security.

For a list of all of the available command-line parameters, see [startOgServer](#page-640-0) script. Do not use a single Java™ virtual machine (JVM) to run the catalog service in a production environment. If the catalog service fails, no new clients are able to route to the deployed eXtreme Scale, and no new ObjectGrid instances can be added to the domain. For these reasons, you should start a set of Java virtual machines to run a catalog service domain.

# **Procedure**

#### **Start a single catalog server process.**

To start a single catalog server, type the following commands from the command line:

1. Navigate to the bin directory.

cd objectgridRoot/bin

2. Run the **startOgServer** command.

startOgServer.bat|sh catalogServer

# **Start a catalog service domain that consists of multiple endpoints.**

To start a set of servers to run a catalog service, you must use the **-catalogServiceEndPoints** option on the startOgServer script. This argument accepts a list of catalog service endpoints in the format of serverName:hostName:clientPort:peerPort.

The following example shows how to start the first of three Java virtual machines to host a catalog service:

1. Navigate to the bin directory.

cd wxs install root/bin

2. Run the **startOgServer** command.

startOgServer.bat|sh cs1 -catalogServiceEndPoints cs1:MyServer1.company.com:6601:6602,cs2:MyServer2.company.com:6601:6602,cs3:MyS erver3.company.com:6601:6602

In this example, the cs1 server on the MyServer1.company.com host is started. This server name is the first argument that is passed to the script. During initialization of the cs1 server, the **-catalogServiceEndpoints** parameters are examined to determine which ports are allocated for this process. The list is also used to allow the cs1 server to accept connections from other servers: cs2 and cs3.

3. To start the remaining catalog servers in the list, pass the following arguments to the **startOgServer** script. Starting the cs2 server on the MyServer2.company.com host.

startOgServer.bat|sh cs2 -catalogServiceEndPoints

cs1:MyServer1.company.com:6601:6602,cs2:MyServer2.company.com:6601:6602,cs3:MyS erver3.company.com:6601:6602

Starting cs3 on MyServer3.company.com:

startOgServer.bat|sh cs3 -catalogServiceEndPoints cs3:MyServer3.company.com:6601:6602,cs1:MyServer1.company.com:6601:6602,cs2:MyS erver2.company.com:6601:6602

The order of the list for the **-catalogServiceEndpoints** parameter can be different for the various catalog servers, but the servers contained in the list must be the same. Do not put any spaces in the list.

#### **Important: Start at least two catalog servers in parallel.**

You must start catalog servers that are in a data grid in parallel, because each server pauses to wait for the other catalog servers to join the core group. A catalog server that is configured for a data grid does not start until it identifies other members in the group. The catalog server eventually times out if no other servers become available.

#### **Bind the ORB to a specific host and port.**

Aside from ports defined in the **catalogServiceEndpoints** argument, each catalog service also uses an Object Request Broker (ORB) to accept connections from clients and containers. By default, the ORB listens on port 2809 of the localhost. If you want to bind the ORB to a specific host and port on a catalog service JVM, use the **-listenerHost** and **-listenerPort** arguments. The following example shows how to start a single JVM catalog server with its ORB bound to port 7000 on MyServer1.company.com:

For more information about configuring [multi-master](#page-511-0) replication, see Configuring multiple data center topologies.

startOgServer.sh catalogServer -listenerHost MyServer1.company.com -listenerPort 7000

//The getInstance() method will start the catalog service. Server server = ServerFactory.getInstance();

For more information about starting servers [programmatically,](#page-651-0) see Using the embedded server API to start and stop servers.

Each eXtreme Scale container and client must be provided with catalog service ORB endpoint data. Clients only need a subset of this data, but you should use at least two endpoints for high availability.

Optional: **Name the catalog service domain**

A catalog service domain name is not required when starting a catalog service. However, if you are using multi-master replication or are using multiple catalog service domains within the same set of processes, then you need to define a unique catalog service domain name. The default domain name is DefaultDomain. To give your domain a name, use the **-domain** option. The following example demonstrates how to start a single catalog service JVM with the domain name myDomain.

startOgServer.sh catalogServer -domain myDomain

- **Start a secure catalog service.** For more information, see Starting secure servers in a stand-alone [environment.](#page-1079-0)
- 

#### **Start the catalog service programmatically.**

Any JVM setting that is flagged by the CatalogServerProperties.setCatalogServer method can host the catalog service for eXtreme Scale. This method indicates to the eXtreme Scale server run time to instantiate the catalog service when the server is started. The following code shows how to instantiate the eXtreme Scale catalog server:

CatalogServerProperties catalogServerProperties = ServerFactory.getCatalogProperties(); catalogServerProperties.setCatalogServer(true);

**Parent topic:** Starting [stand-alone](#page-633-0) servers

**Related concepts**: Example: [Configuring](#page-480-0) catalog service domains **[Administering](#page-630-0)** 

**Related tasks**: Starting [container](#page-637-0) servers

**Related reference**:

[startOgServer](#page-640-0) script

# **Starting container servers**

You can start container servers from the command line using a deployment topology or using a server.properties file.

# **About this task**

To start a container process, you need an ObjectGrid XML file. The ObjectGrid XML file specifies which eXtreme Scale servers the container hosts. Ensure that your container is equipped to host each ObjectGrid in the XML that you pass to it. All of the classes that these ObjectGrids require must be in the classpath for the container. For more information about the ObjectGrid XML file, see [objectGrid.xsd](#page-2810-0) file.

# **Procedure**

- **Start the container server from the command line.**
	- 1. From the command line, navigate to the bin directory:

cd wxs\_install\_root/bin

2. Run the following command:

startOgServer.sh c0 -objectGridFile ../xml/companyGrid.xml -catalogServiceEndPoints MyServer1.company.com:2809

**Important:** On the container server, the **-catalogServiceEndPoints** option is used to reference the Object Request Broker (ORB) host and port on the catalog service. The catalog service uses the **-listenerHost** and **-listenerPort** options to specify the host and port for ORB binding or accepts the default binding. When you are starting a container, use the **-catalogServiceEndPoints** option to reference the values that are passed to the **-listenerHost** and **-listenerPort** options on the catalog service. If **-listenerHost** and **-listenerPort** options are not used when the catalog service is started, the ORB binds to port 2809 on the localhost for the catalog service. Do not use the **-catalogServiceEndPoints** option to reference the hosts and ports that were passed to the **-catalogServiceEndPoints** option on the catalog service. On the catalog service, the **-catalogServiceEndPoints** option is used to specify ports necessary for static server configuration.

**Note:** If you have Java<sup>™</sup> classes stored in a specific directory, or you are using a loader or agent, instead of altering the StartOgServer script, you can launch the server with arguments as follows: jvmArgs -cp C:\ . . . \DirectoryPOJOs\POJOs.jar

This process is identified by c0, the first argument passed to the script. Use the companyGrid.xml to start the container. If your catalog server ORB is running on a different host than your container or it is using a non-default port, you must use the **-catalogServiceEndPoints** argument to connect to the ORB. For this example, assume that a single catalog service is running on port 2809 on MyServer1.company.com

# **Start the container using a deployment policy.**

Although not required, a deployment policy is recommended during container start up. The deployment policy is used to set up partitioning and replication for eXtreme Scale. The deployment policy can also be used to influence placement behavior. Because the previous example did not provide a deployment policy file, the example receives all default values with regard to replication, partitioning, and placement. So, the maps in the CompanyGrid are in one mapSet. The mapSet is not partitioned or replicated. For more information about deployment policy files, see Deployment policy descriptor XML file. The following example uses the companyGridDpReplication. xml file to start a container JVM, the c0 JVM:

1. From the command line, navigate to the bin directory:

cd wxs\_install\_root/bin

2. Run the following command:

startOgServer.sh c0 -objectGridFile ../xml/companyGrid.xml -deploymentPolicyFile ../xml/companyGridDpReplication.xml -catalogServiceEndPoints MyServer1.company.com:2809

. In the companyGridDpReplication.xml file, a single map set contains all of the maps. This mapSet is divided into 10 partitions. Each partition has one synchronous replica and no asynchronous replicas. Any container that uses the companyGridDpReplication.xml deployment policy paired with the

companyGrid.xml ObjectGrid XML file is also able to host CompanyGrid shards. Start another container JVM, the c1 JVM:

1. From the command line, navigate to the bin directory:

cd wxs install root/bin

2. Run the following command:

```
startOgServer.sh c1 -objectGridFile ../xml/companyGrid.xml
-deploymentPolicyFile ../xml/companyGridDpReplication.xml
-catalogServiceEndPoints MyServer1.company.com:2809
```
Each deployment policy contains one or more objectgridDeployment elements. When a container is started, it publishes its deployment policy to the catalog service. The catalog service examines each objectgridDeployment element. If the objectgridName attribute matches the objectgridName attribute of a previously received objectgridDeployment element, the latest objectgridDeployment element is ignored. The first objectgridDeployment element received for a specific objectgridName attribute is used as the master. For example, assume that the c2 JVM uses a deployment policy that divides the mapSet into a different number of partitions:

#### **companyGridDpReplicationModified.xml**

```
<?xml version="1.0" encoding="UTF-8"?>
<deploymentPolicy xmlns:xsi="http://www.w3.org/2001/XMLSchema-instance"
    xsi:schemaLocation="http://ibm.com/ws/objectgrid/deploymentPolicy
                ../deploymentPolicy.xsd"
    xmlns="http://ibm.com/ws/objectgrid/deploymentPolicy">
    <objectgridDeployment objectgridName="CompanyGrid">
        <mapSet name="mapSet1" numberOfPartitions="5"
            minSyncReplicas="1" maxSyncReplicas="1"
            maxAsyncReplicas="0">
            <map ref="Customer" />
            <map ref="Item" />
            <map ref="OrderLine" />
            <map ref="Order" />
        </mapSet>
    </objectgridDeployment>
```
</deploymentPolicy>

Now, you can start a third JVM, the c2 JVM:

1. From the command line, navigate to the bin directory:

cd wxs\_install\_root/bin

2. Run the following command:

startOgServer.sh c2 -objectGridFile ../xml/companyGrid.xml -deploymentPolicyFile ../xml/companyGridDpReplicationModified.xml -catalogServiceEndPoints MyServer1.company.com:2809

The container on the c2 JVM is started with a deployment policy that specifies 5 partitions for mapSet1. However, the catalog service already holds the master copy of the objectgridDeployment for the CompanyGrid. When the c0 JVM was started it specified that 10 partitions exist for this mapSet. Because it was the first container to start and publish its deployment policy, its deployment policy became the master. Therefore, any objectgridDeployment attribute value that is equal to CompanyGrid in a subsequent deployment policy is ignored.

#### **Start a container using a server properties file.**

You can use a server properties file to set up trace and configure security on a container. Run the following commands to start container c3 with a server properties file:

1. From the command line, navigate to the bin directory:

cd wxs\_install\_root/bin

2. Run the following command:

```
startOgServer.sh c3 -objectGridFile ../xml/companyGrid.xml
-deploymentPolicyFile ../xml/companyGridDpReplicationModified.xml
-catalogServiceEndPoints MyServer1.company.com:2809
-serverProps ../serverProps/server.properties
```
This is a basic server properties file that does not have security enabled. For more information about the server.[properties](#page-2771-0) file, see Server properties file.

An example server.properties file follows:

```
server.properties
workingDirectory=
traceSpec=*=all=disabled
systemStreamToFileEnabled=true
enableMBeans=true
memoryThresholdPercentage=50
```
For more information about starting container servers [programmatically,](#page-651-0) see Using the embedded server API to start and stop servers.

#### **Start a container server programmatically.**

**Parent topic:** Starting [stand-alone](#page-633-0) servers

**Related tasks**: Starting a [stand-alone](#page-634-0) catalog service

**Related reference**: [startOgServer](#page-640-0) script [Deployment](#page-2817-0) policy descriptor XML file Configuring distributed [deployments](#page-463-0)

# **startOgServer script**

The **startOgServer** script starts container and catalog servers . You can use a variety of parameters when you start your servers to enable trace, specify port numbers, and so on.

# **Purpose**

You can use the **startOgServer** script to start servers.

# **Location**

The **startOgServer** script is in the bin directory of the root directory, for example:

cd wxs\_install\_root/bin

Note: If you have Java<sup>™</sup> classes stored in a specific directory, or you are using a loader or agent, instead of altering the **startOgServer** script, you can launch the server with arguments as follows: -jvmArgs -cp C:\ . . . \DirectoryPOJOs\POJOs.jar

.

# **Usage for catalog servers**

### **To start a catalog server:**

**Windows** 

startOgServer.bat <server> [options]

**UNIX** 

startOgServer.sh <server>[options]

# **To start a default configured catalog server, use the following commands:**

Windows

startOgServer.bat catalogServer

UNIX<sup>1</sup>

startOgServer.sh catalogServer

# **Options for starting catalog servers**

The following parameters are all optional.

# **Parameters for starting a catalog server:**

# **-catalogServiceEndPoints <serverName:hostName:clientPort:peerPort>**

Specifies a list of catalog servers to link together into a catalog service domain. Each attribute is defined as follows:

#### **serverName**

Specifies the name of the catalog server.

#### **hostName**

Specifies the host name for the computer where the server is launched.

#### **clientPort**

Specifies the port that is used for peer catalog service communication.

#### **peerPort**

This value is the same as the haManagerPort. Specifies the port that is used for peer catalog service communication.

The following example starts the cs1 catalog server, which is in the same catalog service domain as the cs2 and cs3 servers:

startOgServer.bat|sh cs1 -catalogServiceEndPoints cs1:MyServer1.company.com:6601:6602,cs2:MyServer2.company.com:6601:6602,cs3:MyServer3.co mpany.com:6601:6602

If you start additional catalog servers, they must include the same servers in the **-catalogServiceEndPoints** argument. The order of the list can be different, but the servers contained in

the list must be the same for each catalog server. Do not put any spaces in the list.

# **-clusterSecurityFile <cluster security xml file>**

Specifies the objectGridSecurity.xml file on the hard disk, which describes the security properties that are common to all servers (including catalog servers and container servers). One of the property example is the authenticator configuration which represents the user registry and authentication mechanism.

**Immedians Important:** If you are using Windows, the directory path does not support backslashes. If you have used backslashes, you must escape any backslash (\) characters in the path. For example, if you want to use the path C:\opt\ibm, enter C:\\opt\\ibm in the properties file. Windows directories with spaces are not supported.

# **Example:**/opt/xs/ogsecurity.xml

# **-clusterSecurityUrl <cluster security xml URL>**

Specifies the objectGridSecurity.xml file as a URL to the file on the hard disk or on the network, which describes the security properties that are common to all servers (including catalog servers and container servers). One of the property example is the authenticator configuration which represents the user registry and authentication mechanism.

# **Example:**file:///opt/xs/ogsecurity.xml

# **-domain <domain name>**

Specifies the name of the catalog service domain for this catalog server. The catalog service domain creates a group of highly available catalog servers. Each catalog server for a single domain should specify the same value for the **-domain** parameter.

# **-haManagerPort <port>**

Specifies the port that is used by the high availability (HA) manager for heartbeat communication between peer container servers. The **haManagerPort** port is only used for peer-to-peer communication between container servers that are in same domain. If the haManagerPort property is not defined, then an ephemeral port is used. In WebSphere® Application Server, this setting is inherited by the high availability manager port configuration.

# **-heartbeat 0|1|-1**

Specifies how often a server failover is detected. An aggressive heartbeat interval can be useful when the processes and network are stable. If the network or processes are not optimally configured, heartbeats might be missed, which can result in a false failure detection. The heartbeat frequency level is a trade-off between use of resources and failure discovery time. The more frequent a heartbeat occurs, then more resources are used. However, failures are discovered more quickly. This property applies to the catalog service only.

### Table 1. Valid heartbeat values

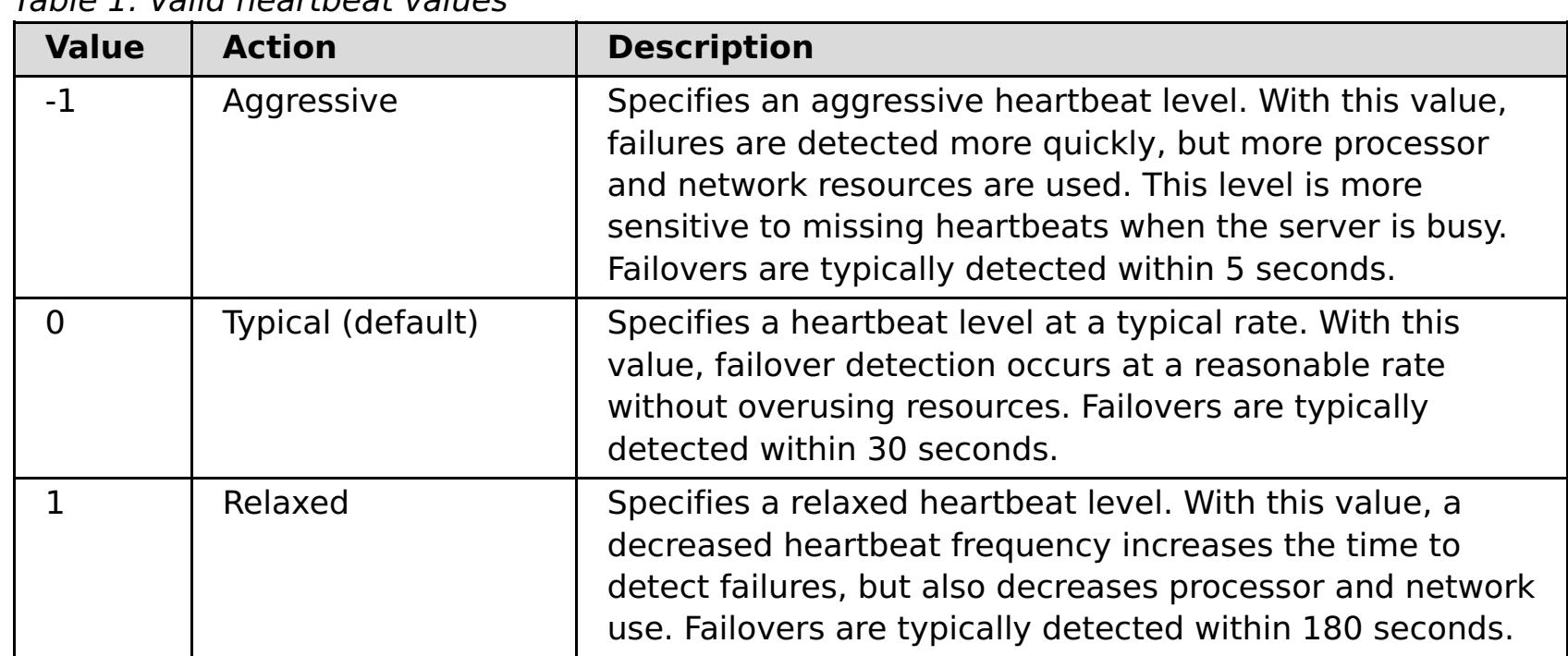

#### **-JMXConnectorPort <port>**

Defines the Secure Sockets Layer (SSL) port to which the Java Management Extensions (JMX) service binds. Only required if an SSL transport protocol is needed for JMX data.

### **-JMXServicePort <port>**

Required only for WebSphere eXtreme Scale in a stand-alone environment. Specifies the port number on which the MBean server listens for communication with Java Management Extensions (JMX).

**Default:** 1099 for catalog servers

### **-jvmArgs <JVM arguments>**

Specifies a set of JVM arguments. Every option after the **-jvmArgs** option is used to start the server Java virtual machine (JVM). When the **-jvmArgs** parameter is used, ensure that it is the last optional script argument specified.

### **Example:**-**jvmArgs** -Xms256M -Xmx1G

#### **-listenerHost <host name>**

Specifies the host name to which the Object Request Broker (ORB) transport protocol binds for communication. The value must be a fully qualified domain name or IP address. If your configuration involves multiple network cards, set the listener host and port to the IP address for which to bind. By setting the listener and host port, it allows the transport mechanism in the JVM know which IP address to use. If you do not specify which IP address to use, symptoms such as connection timeouts, unusual API failures, and clients that seem to hang can occur.

### **Default:** localhost

### **-listenerPort <port>**

Specifies the port number to which the ORB transport protocol binds for communication. **Default:** 2809

#### **-quorum true|false**

Enables quorum for the catalog service. Quorum is used to ensure that most of the catalog service domain is available before partitions are moved to the available container servers. To enable quorum, set the value to true or enabled. The default value is disabled. This property applies to the catalog service only. For more information, see Catalog server [quorums](#page-99-0).

startOgServer.sh <server> -objectgridFile <xml file> -deploymentPolicyFile <xml file> [options]

#### UNIX<sup>1</sup>

# **-script <script file>**

Specifies the location of a custom script for commands you specify to start catalog servers or containers and then parameterize or edit as you require.

#### **-serverProps <server properties file>**

Specifies the server property file that contains the server-specific security properties. The file name specified for this property is just in plain file path format, such as c:/tmp/og/catalogserver.props.

# **-traceSpec <trace specification>**

Enables trace and the trace specification string for the container server. Trace is disabled by default. This property applies to both the container server and the catalog service. Examples:

- ObjectGrid=all=enabled
- ObjectGrid\*=all=enabled

# **-traceFile <trace file>**

Specifies a file name to write trace information. This property applies to both the container server and the catalog service.

#### **-timeout <seconds>**

Specifies a number of seconds before the server start times out.

# **Usage for container servers**

# **Windows**

startOgServer.bat <server> -objectgridFile <xml file> -deploymentPolicyFile <xml file> [options]

#### **Windows**

startOgServer.bat <server> -objectgridUrl <xml URL> -deploymentPolicyUrl <xml URL> [options]

#### **UNIX**

startOgServer.sh <server> -objectgridUrl <xml URL> -deploymentPolicyUrl <xml URL> [options]
# **Options for container servers**

## **-catalogServiceEndPoints <hostName:port,hostName:port>**

Specifies the Object Request Broker (ORB) host and port on the catalog service.

## **Default:** localhost:2809

# **-deploymentPolicyFile <deployment policy xml file>**

Specifies the path to the deployment policy file on the hard disk. The deployment policy is used to set up partitioning and replication. The deployment policy can also be used to influence placement behavior.

**Example:** ../xml/SimpleDP.xml

# **-deploymentPolicyUrl <deployment policy url>**

Specifies the URL for the deployment policy file on the hard disk or on the network. The deployment policy is used to set up partitioning and replication. The deployment policy can also be used to influence placement behavior.

## **Example:** file://xml/SimpleDP.xml

## **-JMXConnectorPort <port>**

Defines the Secure Sockets Layer (SSL) port to which the Java Management Extensions (JMX) service binds. Only required if an SSL transport protocol is needed for JMX data.

## **-JMXServicePort <port>**

Required only for WebSphere eXtreme Scale in a stand-alone environment. Specifies the port number on which the MBean server listens for communication with Java Management Extensions (JMX).

## **Default:** 1099

## **-jvmArgs <JVM arguments>**

Specifies a set of JVM arguments. Every option after the **-jvmArgs** option is used to start the server Java virtual machine (JVM). When the **-jvmArgs** parameter is used, ensure that it is the last optional script argument specified.

**Example:**-**jvmArgs** -Xms256M -Xmx1G

## **-listenerHost <host name>**

Specifies the host name to which the Object Request Broker (ORB) transport protocol binds for communication. The value must be a fully qualified domain name or IP address. If your configuration involves multiple network cards, set the listener host and port to the IP address for which to bind. By setting the listener and host port, it allows the transport mechanism in the JVM know which IP address to use. If you do not specify which IP address to use, symptoms such as connection timeouts, unusual API failures, and clients that seem to hang can occur.

# **Default:** localhost

# **-listenerPort <port>**

Specifies the port number to which the ORB transport protocol binds for communication. **Default:** 2809

#### **-objectgridFile <ObjectGrid descriptor xml file>**

Specifies the path to the ObjectGrid descriptor file. The ObjectGrid XML file specifies which eXtreme Scale servers the container hosts.

# **-objectgridUrl <ObjectGrid descriptor url>**

Specifies a URL for the ObjectGrid descriptor file. The ObjectGrid XML file specifies which eXtreme Scale servers the container hosts.

# **-script <script file>**

Specifies the location of a custom script for commands you specify to start catalog servers or containers and then parameterize or edit as you require.

## **-serverProps <server properties file>**

Specifies the path to the server property file.

**Example:**../security/server.props

## **-timeout <seconds>**

Specifies a number of seconds before the server start times out.

**-traceFile <trace file>**

Specifies a file name to write trace information. This property applies to both the container server and the catalog service.

## **-traceSpec <trace specification>**

Enables trace and the trace specification string for the container server. Trace is disabled by default. This property applies to both the container server and the catalog service. Examples:

Specifies the zone to use for all of the containers within the server. See [Zone-preferred](#page-469-0) routing for more information about configuring zones.

- ObjectGrid=all=enabled
- ObjectGrid\*=all=enabled

## **-zone <zone name>**

Getting started tutorial lesson 3.1: Starting catalog and [container](#page-0-0) servers [StatsSpec](#page-1365-0) class The IBM virtual [machine](http://publib.boulder.ibm.com/infocenter/wasinfo/v7r0/topic/com.ibm.websphere.nd.doc/info/ae/ae/tprf_tunejvm_v61.html) for Java

## **Parent topic:** Starting [stand-alone](#page-633-0) servers

## **Related concepts**:

[Statistics](#page-974-0) modules Tuning Java virtual [machines](#page-1013-0) Java SE [considerations](#page-341-0) Java EE [considerations](#page-343-0) Tuning garbage collection with [WebSphere](#page-1016-0) Real Time

## **Related tasks**:

Starting a [stand-alone](#page-634-0) catalog service Starting [container](#page-637-0) servers Starting and stopping [stand-alone](#page-632-0) servers **[Monitoring](#page-968-0) with CSV files** Enabling [statistics](#page-972-0) [Monitoring](#page-975-0) with the statistics API [Administering](#page-657-0) with the xscmd utility

# **Related information**:

# **Stopping stand-alone servers**

You can use the stopOgServer script to stop eXtreme Scale server processes.

# **About this task**

Run the **stopOgServer** script by navigating to the bin directory:

## cd wxs install root/bin

## **Procedure**

## **Stop a single container server.**

Run the **stopOgServer** script to stop the container server. Use this command only when you are stopping a single container server. If you run the single catalog server stop command on several container servers in succession, you might see performance and churn issues for shard placement.

stopOgServer containerServer - catalogServiceEndPoints MyServer1.company.com:2809

stopOgServer containerServer0, containerServer1, containerServer2 -catalogServiceEndPoints MyServer1.company.com:2809

If you want to stop all of the containers on a specific zone or host, you can use the **-teardown** parameter. See Stopping servers [gracefully](#page-649-0) with the xscmd utility for more information.

**Attention:** The **-catalogServiceEndPoints** option should match the value of the **-catalogServiceEndPoints** option that was used to start the container. If a **-catalogServiceEndPoints** was not used to start the container, the default values are likely localhost or the hostname and 2809 for the ORB port to connect to the catalog service. Otherwise, use the values that are passed to **-listenerHost** and **-listenerPort** on the catalog service. If the **-listenerHost** and **-listenerPort** options are not used when starting the catalog service, the ORB binds to port 2809 on the localhost for the catalog service.

# **Stop multiple container servers.**

To prevent churn and performance issues for shard placement when you want to stop multiple container servers at the same time, use the following command format. Separate a list of container servers with commas:

## **Stop catalog servers.**

Run the **stopOgServer** script to stop the catalog server.

stopOgServer.sh catalogServer -catalogServiceEndPoints MyServer1.company.com:2809

**Attention:** When you are stopping a catalog service, use the **-catalogServiceEndPoints** option to reference the Object Request Broker (ORB) host and port on the catalog service. The catalog service uses **-listenerHost** and **-listenerPort** options to specify the host and port for ORB binding or accepts the default binding. If the **-listenerHost** and **-listenerPort** options are not used when starting the catalog service, the ORB binds to port 2809 on the localhost for the catalog service. The **-catalogServiceEndPoints** option is different when stopping a catalog service than when you started the catalog service.

Starting a catalog service requires peer access ports and client access ports, if the default ports were not used. Stopping a catalog service requires only the ORB port.

- **Stop the web console server.** To stop the web console server, run the **stopConsoleServer.bat|sh** script. This script is in the wxs *install root*/0bjectGrid/bin directory of your installation. For more information, see [Starting](#page-958-0) and logging on to the web console.
- **Enable trace for the server stop process.**

If a container fails to stop, you can enable trace to help with debugging the problem. To enable trace during the stop of a server, add the **-traceSpec** and **-traceFile** parameters to the stop commands. The **-traceSpec** parameter specifies the type of trace to enable and the **-traceFile** parameter specifies path and name of the file to create and use for the trace data.

1. From the command line, navigate to the bin directory.

cd wxs install root/bin

2. Run the **stopOgServer** script with trace enabled.

```
stopOgServer.sh c4 -catalogServiceEndPoints MyServer1.company.com:2809
 -traceFile ../logs/c4Trace.log -traceSpec ObjectGrid=all=enabled
```
After the trace is obtained, look for errors related to port conflicts, missing classes, missing or incorrect XML files or any stack traces. Suggested startup trace specifications are:

- ObjectGrid=all=enabled
- ObjectGrid\*=all=enabled

For all of the trace specification options, see Server trace [options.](#page-1136-0)

**Stop embedded servers programmatically.**

For more information about stopping embedded servers [programmatically,](#page-651-0) see Using the embedded server API to start and stop servers.

**Parent topic:** Starting and stopping [stand-alone](#page-632-0) servers

# **Related concepts**:

Hardware and software [requirements](#page-11-0)

**Related tasks**: Starting [stand-alone](#page-633-0) servers

# **stopOgServer script**

The **stopOgServer** script stops catalog and container servers.

# **Purpose**

Use the **stopOgServer** script to stop a server. You must provide the name of the server and its catalog service endpoints.

**Deprecated:** The **startOgServer** and **stopOgServer** commands start servers that use the Object Request Broker (ORB) transport mechanism. The ORB is deprecated, but you can continue using these scripts if you were using the ORB in a previous release. The IBM eXtremeIO (XIO) transport mechanism replaces the ORB. Use the **startXsServer** and **stopXsServer** scripts to start and stop servers that use the XIO transport.

stopOgServer.bat <server name> -catalogServiceEndPoints <csHost:csListenerPort,csHost:csListenerPort> [options]

#### UNIX<sup>1</sup>

stopOgServer.sh <server name> -catalogServiceEndPoints <csHost:csListenerPort,csHost:csListenerPort> [options]

# **Location**

The **stopOgServer** script is in the bin directory of the root directory, for example:

cd wxs install root/bin

# **Usage**

**To stop a catalog or container server:**

# **Options**

# **-catalogServiceEndPoints <csHost:csListenerPort, csHost:csListenerPort...>**

Specifies the Object Request Broker (ORB) host and port number.

**For container severs:** The list of catalog service endpoints should be the same as the list that was used to start the container server. If you did not specify this option when you started the container server, use the default value of localhost:2809.

**For catalog servers:** If you are stopping the catalog service, use the values that you indicated for the **-listenerHost** and **-listenerPort** options when you started the catalog service. If you did not specify these options when you started the catalog server, use the default value of localhost:2809. The **-catalogServiceEndPoints** value you use when you stop the catalog service is different from when you start the catalog service.

# **-clientSecurityFile <security properties file>**

Specifies the path to the client properties file that defines security properties for the client. See Client properties file for more [information](#page-2780-0) about the security settings in this file.

#### **-traceSpec <trace specification>**

Enables trace and the trace specification string for the container server. Trace is disabled by default. This property applies to both the container server and the catalog service. Examples:

- ObjectGrid=all=enabled
- ObjectGrid\*=all=enabled

## **-traceFile <trace file>**

Specifies a file name to write trace information. This property applies to both the container server and the catalog service.

### **-jvmArgs <JVM arguments>**

Specifies a set of JVM arguments. Every option after the **-jvmArgs** option is used to start the server Java™ virtual machine (JVM). When the **-jvmArgs** parameter is used, ensure that it is the last optional script argument specified.

**Example:**-**jvmArgs** -Xms256M -Xmx1G

**Related tasks**:

Viewing [statistics](#page-962-0) with the web console [Monitoring](#page-957-0) with the web console [Starting](#page-958-0) and logging on to the web console [Connecting](#page-960-0) the web console to catalog servers [Monitoring](#page-978-0) with the xscmd utility [Administering](#page-657-0) with the xscmd utility

# **Related information**:

Getting started tutorial lesson 4: Monitor your [environment](#page-306-0)

# **Stopping servers gracefully with the xscmd utility**

You can use the **xscmd** utility with the **-c teardown** command to stop a list or group of catalog and container servers. This command simplifies shutting down all or portions of a data grid. It also prevents unnecessary placement and recovery catalog service actions that normally occur when processes are stopped ungracefully.

## **Procedure**

• Stop a specific list of servers.

Provide a list of servers after the **-teardown** parameter:

xscmd –c teardown -sl catalogServer1,catalogServer2,containerServer1

• Stop all the servers in a specific zone.

Use the **-z** parameter and provide the name of the zone. The catalog server determines the servers that are running in the zone. The **xscmd** utility also prompts you with a list of the servers in the selected zone before the servers are shut down.

 $xscmd -c teardown -z zone name$ 

Stop all the servers on a specific host. For example, to shut down all the servers on myhost.mycompany.com, enter -hf myhost.mycompany.com.

Use the **-hf** parameter and provide the name of the host. The catalog server determines the servers that are running on the host. The **xscmd** utility prompts you with a list of the servers in the selected host before the servers are shut down.

xscmd -teardown -hf <host name>

**Attention:** By default, the JVM continues to run when each eXtreme Scale server in an OSGi framework is stopped in the **xscmd** utility with the **-c teardown** command. If you want eXtreme Scale to exit the JVM, then this type of implementation must be planned for. You must set the server property **[exitJVMOnTeardown](#page-2771-0)** to true before the server is started. For more information, see Server properties file.

**Parent topic:** [Administering](#page-630-0)

**Related tasks**:

 $M+$  [Administering](#page-657-0) with the xscmd utility

**Related reference**: xsadmin utility [reference](#page-165-0) xscmd utility [reference](#page-2768-0)

# **Starting and stopping servers in a WebSphere Application Server environment**

Catalog and container servers can automatically start in a WebSphere® Application Server or WebSphere Application Server Network Deployment environment.

## **Before you begin**

Configure catalog servers and container servers to run on WebSphere Application Server:

- [Configuring](#page-482-0) the catalog service in WebSphere Application Server
- [Configuring](#page-507-0) container servers in WebSphere Application Server

## **About this task**

The life cycle of catalog and container servers in WebSphere Application Server is linked to the processes on which these servers run.

## **Procedure**

## **Start catalog services in WebSphere Application Server**:

The life cycle a catalog server is tied to the WebSphere Application Server process. After you configure the catalog service domain in WebSphere Application Server, restart each server that you defined as a part of the catalog service domain. The catalog service starts automatically on the servers that you associated with the catalog service domain. The catalog service can also start automatically in the following scenarios, depending on the edition of WebSphere Application Server:

See Stopping servers [gracefully](#page-649-0) with the xscmd utility for more information about stopping an entire data grid.

7.11 Using the Update Installer to install [maintenance](#page-433-0) packages Retrieving eXtreme Scale [environment](#page-0-0) information with the xscmd utility [Updating](#page-429-0) eXtreme Scale servers [Configuring](#page-511-0) multiple data center topologies Migrating to WebSphere eXtreme [ScaleVersion](#page-432-0) 7.1.1Version 8.6 Starting and stopping [stand-alone](#page-632-0) servers

- **Base WebSphere Application Server**: You can configure your application to automatically start a container server and catalog service. This feature simplifies unit testing in development environments such as Rational® Application Developer because you do not need to explicitly start a catalog service. See Configuring WebSphere Application Server applications to [automatically](#page-508-0) start container servers for more information.
- **WebSphere Application Server Network Deployment**: The catalog service automatically starts in the deployment manager process if the deployment manager node has WebSphere eXtreme Scale installed and the deployment manager profile is augmented. See Configuring the catalog service in WebSphere Application Server for more [information.](#page-482-0)
- **Start container servers in WebSphere Application Server**:

The life cycle of a container server is tied to the WebSphere Application Server application. When you start the configured application, the container servers also start.

**Stop an entire data grid of servers**:

You can stop catalog and container servers by stopping the applications and associated application servers. However, you can also stop an entire data grid with the **xscmd** utility or MBeans:

**In the xscmd utility:**

**With Mbeans:**

Use the tearDownServers operation on the PlacementServiceMBean Mbean.

**Parent topic:** [Administering](#page-630-0)

#### **Related concepts**:

Configuration [considerations](#page-327-0) for multi-master topologies Example: [Configuring](#page-480-0) catalog service domains

#### **Related tasks**:

#### **Related reference**:

Catalog service domain [administrative](#page-485-0) tasks

# **Using the embedded server API to start and stop servers**

With WebSphere® eXtreme Scale, you can use a programmatic API for managing the life cycle of embedded servers and containers. You can programmatically configure the server with any of the options that you can also configure with the command line options or file-based server properties. You can configure the embedded server to be a container server, a catalog service, or both.

- You must have a method for running code from within an already existing Java™ virtual machine. The eXtreme Scale classes must be available through the class loader tree.
- If your container servers are using IBM® eXtremeMemory, you must first configure the native libraries. For more information, see Configuring IBM [eXtremeMemory.](#page-0-0)

# **Before you begin**

# **About this task**

You can run many administration tasks with the Administration API. One common use of the API is as an internal server for storing Web application state. The Web server can start an embedded WebSphere eXtreme Scale server, report the container server to the catalog service, and the server is then added as a member of a larger distributed grid. This usage can provide scalability and high availability to an otherwise volatile data store.

You can programmatically control the complete life cycle of an embedded eXtreme Scale server. The examples are as generic as possible and only show direct code examples for the outlined steps.

# **Procedure**

1. Obtain the ServerProperties object from the ServerFactory class and configure any necessary options. For more information about the ServerProperties interface, see [ServerProperties](#page-2199-0) interface.

Every eXtreme Scale server has a set of configurable properties. When a server starts from the command line, those properties are set to defaults, but you can override several properties by providing an external source or file. In the embedded scope, you can directly set the properties with a ServerProperties object. You must set these properties before you obtain a server instance from the ServerFactory class. The following example snippet obtains a ServerProperties object, sets the CatalogServiceBootStrap field, and initializes several optional server settings. See the API documentation for a list of the configurable settings.

```
ServerProperties props = ServerFactory.getServerProperties();
props.setCatalogServiceBootstrap("host:port"); // required to connect to specific
catalog service
props.setServerName("ServerOne"); // name server
props.setTraceSpecification("com.ibm.ws.objectgrid=all=enabled"); // Sets trace spec
```
2. If you want the server to be a catalog service, obtain the CatalogServerProperties object.

For more information about the [CatalogServerProperties](#page-2178-0) interface, see CatalogServerProperties interface.

Every embedded server can be a catalog service, a container server, or both a container server and a

catalog service. The following example obtains the CatalogServerProperties object, enables the catalog service option, and configures various catalog service settings.

CatalogServerProperties catalogProps = ServerFactory.getCatalogProperties(); catalogProps.setCatalogServer(true); // false by default, it is required to set as a catalog service catalogProps.setQuorum(true); // enables / disables quorum

3. Obtain a Server instance from the ServerFactory class. The Server instance is a process-scoped singleton that is responsible for managing the membership in the grid. After this instance has been instantiated, this process is connected and is highly available with the other servers in the grid.

For more information about the Server interface, see Server [interface.](#page-2192-0) For more information abut the [ServerFactory](#page-2195-0) class, see ServerFactory class.

The following example shows how to create the Server instance:

```
Server server = ServerFactory.getInstance();
```
Reviewing the previous example, the ServerFactory class provides a static method that returns a

Server instance. The ServerFactory class is intended to be the only interface for obtaining a Server instance. Therefore, the class ensures that the instance is a singleton, or one instance for each JVM or isolated classloader. The getInstance method initializes the Server instance. You must configure all the server properties before you initialize the instance. The Server class is responsible for creating new Container instances. You can use both the ServerFactory and Server classes for managing the life cycle of the embedded Server instance.

For more information about the Container interface, see [Container](#page-2191-0) interface.

4. Start a Container instance using the Server instance.

Before shards can be placed on an embedded server, you must create a container on the server. The Server interface has a createContainer method that takes a DeploymentPolicy argument. The following example uses the server instance that you obtained to create a container using a created DeploymentPolicy file. Note that Containers require a classloader that has the application binaries available to it for serialization. You can make these binaries available by calling the createContainer method with the Thread context classloader set to the classloader that you want to use.

```
DeploymentPolicy policy = DeploymentPolicyFactory.createDeploymentPolicy(new
         URL("file://urltodeployment.xml"),
        new URL("file://urltoobjectgrid.xml"));
Container container = server.createContainer(policy);
```
5. Remove and clean up a container server.

You can remove and clean up a container server by using the running the teardown method on the obtained Container instance. Running the teardown method on a container properly cleans up the container and removes the container from the embedded server.

```
ServerFactory.stopServer(); // Uses the factory to kill the Server singleton
// or
server.stopServer(); // Uses the Server instance directly
server.waitFor(); // Returns when the server has properly completed its shutdown
procedures
```
The process of cleaning up the container includes the movement and tearing down of all the shards that are placed within that container. Each server can contain many containers and shards. Cleaning up a container does not affect the life cycle of the parent Server instance. The following example demonstrates how to run the teardown method on a server. The teardown method is made available through the ContainerMBean interface. By using the ContainerMBean interface, if you no longer have programmatic access to this container, you can still remove and clean up the container with its MBean. A terminate method also exists on the Container interface, do not use this method unless it is absolutely needed. This method is more forceful and does not coordinate appropriate shard movement and clean up.

```
container.teardown();
```
6. Stop the embedded server.

When you stop an embedded server, you also stop any containers and shards that are running on the server. When you stop an embedded server, you must clean up all open connections and move or tear down all the shards. The following example demonstrates how to stop a server and using the waitFor method on the Server interface to ensure that the Server instance shuts down completely. Similarly to the container example, the stopServer method is made available through the ServerMBean interface. With this interface, you can stop a server with the corresponding Managed Bean (MBean).

Full code example:

```
import java.net.MalformedURLException;
import java.net.URL;
```

```
import com.ibm.websphere.objectgrid.ObjectGridException;
import com.ibm.websphere.objectgrid.deployment.DeploymentPolicy;
import com.ibm.websphere.objectgrid.deployment.DeploymentPolicyFactory;
import com.ibm.websphere.objectgrid.server.Container;
import com.ibm.websphere.objectgrid.server.Server;
import com.ibm.websphere.objectgrid.server.ServerFactory;
import com.ibm.websphere.objectgrid.server.ServerProperties;
```
public class ServerFactoryTest {

```
public static void main(String[] args) {
       try {
            ServerProperties props = ServerFactory.getServerProperties();
            props.setCatalogServiceBootstrap("catalogservice-
hostname:catalogservice-port");
            props.setServerName("ServerOne"); // name server
            props.setTraceSpecification("com.ibm.ws.objectgrid=all=enabled"); //
TraceSpec
            /*
             * In most cases, the server will serve as a container server only
             * and will connect to an external catalog service. This is a more
             * highly available way of doing things. The commented code excerpt
             * below will enable this Server to be a catalog service.
             *
             \ast* CatalogServerProperties catalogProps =
             * ServerFactory.getCatalogProperties();
             * catalogProps.setCatalogServer(true); // enable catalog service
             * catalogProps.setQuorum(true); // enable quorum
             */
            Server server = ServerFactory.getInstance();
            DeploymentPolicy policy = DeploymentPolicyFactory.createDeploymentPolicy
                                        (new URL("url to deployment xml"), new
URL("url to objectgrid xml file"));
            Container container = server.createContainer(policy);
            /*
             * Shard will now be placed on this container if the deployment
requirements are met.
             * This encompasses embedded server and container creation.
             *
             * The lines below will simply demonstrate calling the cleanup methods
             */
            container.teardown();
            server.stopServer();
            int success = server.waitFor();
       } catch (ObjectGridException e) {
            // Container failed to initialize
       } catch (MalformedURLException e2) {
            // invalid url to xml file(s)
```
}

}

}

#### **[Embedded](#page-655-0) server API**

WebSphere eXtreme Scale includes application programming interfaces (APIs) and system programming interfaces for embedding eXtreme Scale servers and clients within your existing Java applications.

#### **Parent topic:** [Administering](#page-630-0)

#### **Related concepts**:

[Installation](#page-367-0) topologies [Catalog](#page-17-0) service Container servers, [partitions,](#page-19-0) and shards

#### **Related tasks**:

[Configuring](#page-477-0) catalog and container servers

Starting and stopping [stand-alone](#page-632-0) servers

**Related reference**: Server [properties](#page-2771-0) file [ObjectGrid](#page-2795-0) descriptor XML file

# **Embedded server API**

WebSphere® eXtreme Scale includes application programming interfaces (APIs) and system programming interfaces for embedding eXtreme Scale servers and clients within your existing Java™ applications.

# **Instantiate the eXtreme Scale server**

You can use several properties to configure the eXtreme Scale server instance, which you can retrieve from the ServerFactory.getServerProperties method. The ServerProperties object is a singleton, so each call to the getServerProperties method retrieves the same instance.

You can create a server with the following code.

```
// Get the server properties associated with this process.
ServerProperties serverProperties = ServerFactory.getServerProperties();
// Set the server name for this process.
serverProperties.setServerName("EmbeddedServerA");
// Set the name of the zone this process is contained in.
serverProperties.setZoneName("EmbeddedZone1");
// Set the end point information required to bootstrap to the catalog service.
serverProperties.setCatalogServiceBootstrap("localhost:2809");
// Set the listener host name to use to bind to.
serverProperties.setListenerHost("host.local.domain");
// Set the listener port to use to bind to.
serverProperties.setListenerPort(9010);
// Turn off all MBeans for this process.
serverProperties.setMBeansEnabled(false);
Server server = ServerFactory.getInstance();
```

```
Server server = ServerFactory.getInstance();
```
All properties set before the first invocation of the getInstance method are used to initialize the server.

# **Set server properties**

You can set the server properties until the ServerFactory.getInstance method is called for the first time. The first call of the getInstance method instantiates the eXtreme Scale server, and reads all the configured properties. Setting the properties after creation has no effect. The following example shows how to set properties before instantiating a Server instance.

# **Embed the catalog service**

Any JVM setting that is flagged by the CatalogServerProperties.setCatalogServer method can host the catalog service for eXtreme Scale. This method indicates to the eXtreme Scale server run time to instantiate the catalog service when the server is started. The following code shows how to instantiate the eXtreme Scale catalog server:

```
CatalogServerProperties catalogServerProperties =
        ServerFactory.getCatalogProperties();
catalogServerProperties.setCatalogServer(true);
```

```
Server server = ServerFactory.getInstance();
```
# **Embed a container server**

Run the Server.createContainer method for any JVM to host multiple eXtreme Scale container servers. The following code shows how to instantiate a container server:

```
Server server = ServerFactory.getInstance();
DeploymentPolicy policy = DeploymentPolicyFactory.createDeploymentPolicy(
    new File("META-INF/embeddedDeploymentPolicy.xml").toURI().toURL(),
```

```
new File("META-INF/embeddedObjectGrid.xml").toURI().toURL());
Container container = server.createContainer(policy);
```
# **Self-contained server process**

You can start all the services together, which is useful for development and also practical in production. By starting the services together, a single process does all of the following actions: starts the catalog service, starts a set of containers, and runs the client connection logic. Starting the services in this way sorts out programming issues before deploying in a distributed environment. The following code shows how to instantiate a self-contained eXtreme Scale server:

```
CatalogServerProperties catalogServerProperties =
        ServerFactory.getCatalogProperties();
catalogServerProperties.setCatalogServer(true);
Server server = ServerFactory.getInstance();
DeploymentPolicy policy = DeploymentPolicyFactory.createDeploymentPolicy(
    new File("META-INF/embeddedDeploymentPolicy.xml").toURI().toURL(),
    new File("META-INF/embeddedObjectGrid.xml").toURI().toURL());
Container container = server.createContainer(policy);
```

```
Server server = ServerFactory.getInstance();
DeploymentPolicy policy = DeploymentPolicyFactory.createDeploymentPolicy(
    new File("META-INF/embeddedDeploymentPolicy.xml").toURI().toURL(),
    new File("META-INF/embeddedObjectGrid.xml").toURI().toURL);
Container container = server.createContainer(policy);
```
# **Embed eXtreme Scale in WebSphere Application Server**

The configuration for eXtreme Scale is set up automatically when you install eXtreme Scale in a WebSphere Application Server environment. You are not required to set any properties before you access the server to create a container. The following code shows how to instantiate an eXtreme Scale server inWebSphere Application Server:

For a step by step example on how to start an embedded catalog service and container programmatically, see Using the [embedded](#page-651-0) server API to start and stop servers.

**Parent topic:** Using the [embedded](#page-651-0) server API to start and stop servers

## **Related tasks**: [Configuration](#page-443-0) methods [Configuring](#page-447-0) data grids Connecting to distributed ObjectGrid instances [programmatically](#page-688-0)

Configuring [deployment](#page-462-0) policies [Installing](#page-131-0) eXtreme Scale bundles Installing the Liberty profile developer tools for [WebSphere](#page-0-0) eXtreme Scale

# **Related reference**:

[ObjectGrid](#page-2795-0) descriptor XML file

[Deployment](#page-2817-0) policy descriptor XML file Server [properties](#page-2771-0) file Client [properties](#page-2780-0) file

#### **Related information**:

[ObjectGridManager](#page-2522-0) interface [ClientClusterContext](#page-2391-0) interface [DeploymentPolicy](#page-1177-0) interface

# **Administering with the xscmd utility**

**With the xscmd** utility, you can complete administrative tasks in the environment such as: establishing multi-master replication links, overriding quorum, and stopping groups of servers with the teardown command.

# **Before you begin**

- Your catalog servers and container servers must be started. If your catalog servers are in a catalog service domain, at least two catalog servers must be started.
- Verify that the JAVA HOME environment variable is set to use the runtime environment that installed with the product. If you are using the trial version of the product, you must set the JAVA HOME environment variable.

- 1. Optional: If client authentication is enabled: Open a command-line window. On the command line, set appropriate environment variables.
- 2. Go to the wxs home/bin directory.

cd wxs home/bin

# **About this task**

The **xscmd** utility replaces the **xsadmin** sample utility as a fully supported monitoring and administration tool. You could complete similar operations with the **xsadmin** tool, but this tool is not supported. The **xsadmin** sample provides a method for parsing and discovering current deployment data, and can be used as a foundation for writing custom utilities. If you were previously using the **xsadmin** tool for monitoring and administration, consider updating your scripts to use the **xscmd** utility. For information about mapping **xsadmin** commands to the new **xscmd** commands, see xsadmin tool to xscmd tool [migration.](#page-434-0)

# **Procedure**

- ./xscmd.sh -c <command\_name> -cep hostname:port(,hostname:port)
- **Windows** xscmd.bat -c <command name> -cep hostname:port(,hostname:port)

In the previous commands, *command name* is the name of the command that you are running. The hostname: port value is the catalog server host name and listener port. The listener port value on a stand-alone catalog server is specified when you run the **startOgServer** command.

- 3. Display help for the various **xscmd** options.
	- To display the general help, run the following command:
		- $\blacksquare$   $\blacksquare$   $\blacks$
		- **Windows** xscmd.bat -h
	- To display a list of all of the commands, run the following command:
		- **INNX A** /xscmd.sh -lc
		- **Windows xscmd.bat -lc**
	- To display the help for a specific command, run the following command:
		- **. WHIX:** ./xscmd.sh -h *command name*
		- **Windows xscmd.bat -h command name**
	- To display a list of the command groups, run the following command:
		- **UNIX /xscmd.sh -lcg**
		- **Windows xscmd.bat -lcg**
	- To display a list of the commands within a command group, run the following command:
		- **I** UNIX /xscmd.sh -lc command group name
		- **Windows xscmd.bat -lc command group name**
- 4. Run commands that connect to specific catalog servers. By default, **xscmd** connects to the catalog

server on the local host, using the host name and port of localhost:2809. You can also provide a list of host names and ports to the command so that you can connect to catalog servers on other hosts. From the list, the **xscmd** utility connects to a random host. The list of hosts that you provide must be within the same catalog service domain.When you use the appliance command-line interface, you can connect to the local collective only. To connect to remote collectives, you can use a client installation or use the appliance command-line interface on one of the appliances in the remote collective.

Provide a list of stand-alone catalog servers to connect:

Provide a list of WebSphere® Application Server catalog servers to connect. You cannot connect to catalog servers that are running on WebSphere Application Server with the default localhost value:

**A. WHIX MILE A**./xscmd.sh -c <command name> -cep was hostname:port(,hostname:port) **Numbers 2** xscmd.bat -c <command name> -cep was hostname:port(,hostname:port) In the previous commands, command name is the name of the command that you are running. The was hostname value is the host name of the catalog server in the WebSphere Application

Server cell. The *port* value is the listener port. The listener port value in WebSphere Application Server is inherited by the BOOTSTRAP\_ADDRESS port configuration. The default value is 9809 if the catalog server is running on the deployment manager. If you are running the catalog server on an application server, check the BOOTSTRAP\_ADDRESS port configuration of the application server to determine the port number.

**Important:** If your container servers are running in a secured WebSphere Application Server environment, run the **xscmd** utility from the WebSphere eXtreme Scale Client installation in the WebSphere Application Server environment. For example, from the /opt/IBM/WebSphere/AppServer/bin directory.

#### **Parent topic:** [Administering](#page-630-0)

#### **Related concepts**:

IBM [eXtremeMemory](#page-0-0) [Zones](#page-23-0) [Zone-preferred](#page-469-0) routing Catalog server [quorums](#page-99-0) [Catalog](#page-17-0) service [Planning](#page-337-0) for network ports [Statistics](#page-974-0) modules Example: [Configuring](#page-480-0) catalog service domains [Administering](#page-630-0)

Web console [statistics](#page-963-0) [stopOgServer](#page-647-0) script Example: Zone definitions in the [deployment](#page-473-0) policy descriptor XML file [Deployment](#page-2817-0) policy descriptor XML file xscmd utility [reference](#page-2768-0) Server [properties](#page-2771-0) file [startOgServer](#page-640-0) script

xsadmin tool to xscmd tool [migration](#page-434-0) Server trace [options](#page-1136-0) **[Messages](#page-2847-0)** 

#### **Related tasks**:

Planning to use IBM [eXtremeMemory](#page-0-0) Configuring IBM [eXtremeMemory](#page-0-0) [Updating](#page-429-0) eXtreme Scale servers Viewing zone [information](#page-476-0) with the xscmd utility [Managing](#page-0-0) data center failures [Managing](#page-665-0) data center failures when quorum is enabled [Configuring](#page-501-0) the quorum mechanism [Controlling](#page-659-0) placement Starting [stand-alone](#page-633-0) servers [Administering](#page-151-0) OSGi-enabled services using the xscmd utility [Updating](#page-667-0) OSGi services for eXtreme Scale plug-ins with xscmd Stopping servers [gracefully](#page-649-0) with the xscmd utility [Configuring](#page-1084-0) security profiles for the xscmd utility [Monitoring](#page-978-0) with the xscmd utility [Enabling](#page-1133-0) logging [Collecting](#page-1134-0) trace

## **Related reference**:

#### **Related information**:

Module 5: Use the xscmd utility to [monitor](#page-272-0) data grids and maps Module 5: Use the xscmd tool to [monitor](#page-244-0) data grids and maps Getting started tutorial lesson 4: Monitor your [environment](#page-306-0) Interface [PlacementServiceMBean](#page-2291-0) Eclipse [runtime](http://help.eclipse.org/helios/topic/org.eclipse.platform.doc.isv/reference/misc/runtime-options.html) options Port number settings in [WebSphere](http://publib.boulder.ibm.com/infocenter/wasinfo/v8r0/topic/com.ibm.websphere.migration.nd.doc/info/ae/ae/rmig_portnumber.html) Application Server versions [StatsSpec](#page-1365-0) class

# **Controlling placement**

You can use several different options to control when shards are placed on various container servers in the configuration. During startup, you might choose to delay the placement of shards. When you are running all of your container servers, you might need to suspend, resume, or change placement while you maintain servers.

# **Procedure**

## Controlling placement during startup

You can control when shards begin to be placed while your environment is starting. Some control is in place by default. If you do not take any actions to control placement, shards begin to be placed immediately. When shards are placed immediately, the shards might not be placed evenly as subsequent container servers start, and further placement operations run to balance the distribution.

Temporarily suspend the balancing of shards to prevent immediate shard placement when your container servers are starting.

Suspending the balancing of shards prevents uneven shard placement. Before you start your container servers, use the **xscmd -c suspendBalancing** command to stop the balancing of shards for a specific data grid and map set. After the container servers are started, you can use the **xscmd -c resumeBalancing** command to begin the placement of shards on the container servers.

- Suspend or resume placement and heartbeating. A placement bottleneck occurs when the catalog service runs through the balance algorithm on each container start. In this case, you can suspend placement, start all the containers, and then resume placement so that the balance algorithm is only run once after all the containers are started. You can also suspend heartbeating to prevent consistency issues when the high availability manager core group is formed. When many container servers are started at the same time, the catalog server sends out a new defined list of container servers to a high availability core group. At the same time, the container servers are also trying to create the current view of the high availability core group. Since there is a chance for inconsistencies in the catalog server's list of core group members versus the container's list of core group members, it is optimal to have the catalog process reports from the containers on core group health only after all the containers are started. The result is that there is a final defined set for each corresponding core group, and the containers can form a high availability manager view around those core groups. As such, there is benefit to ignoring high availability manager core group events when servers are started concurrently. WebSphere® eXtreme Scale provides an administrative option that is called suspend heartbeating, which ignores high availability manager core group events. When you suspend heartbeating, the catalog server ignores any failure detection reports from the high availability catalog service. You can also resume heartbeating, in which the default behavior returns and container failures are detected and reported by the high availability catalog service. When heartbeat is resumed, it also includes any containers that failed to start while heartbeating was suspended. Those failures are still detected and acted upon after [heartbeating](#page-503-0) is resumed. For more information, see Tuning the heartbeat interval setting for failover detection.
	- 1. Use the **xscmd -c suspend** command to stop heartbeating and placement for a shard container or a domain.

The following example illustrates how heartbeating and placement for a domain named

E13896FA-6141-4435-E000-000C2962AA71 is suspended using this command. The domain contains three data grids **myOG3**, **myOG2**, and **myOG1** and a mapset named **myMapSet**.

Console> xscmd -c suspend

```
[Tue Oct 22 2013 17:38:36] xscmd starting...
Starting at: 2013-10-22 17:38:38.012
```
CWXSI0068I: Executing command: suspend

Type Suspendable Object Name Status Details

--------- ------------------ ---- ------ -------

heartbeat Domain name E13896FA-6141-4435-E000-000C2962AA71 Heartbeating was suspended.

placement Grid Name/Map Set Name myOG3/myMapSet Balancing was suspended. placement Grid Name/Map Set Name myOG1/myMapSet Balancing was suspended. placement Grid Name/Map Set Name myOG2/myMapSet Balancing was suspended.

CWXSI0040I: The suspend command completed successfully.

When heartbeating and placement is suspended, the following placement actions can still run:

- Shard promotion can occur when container servers fail.
- Shard role swapping with the **xscmd -c swapShardWithPrimary** command.
- Shard placement triggered balancing with the **xscmd -c triggerPlacement -g myOG -ms myMapSet** command, where myOG and myMapSet are set to values for your data grid and map set.
- 2. Start the container servers.
- 3. Use the **xscmd -c resume -t placement** command to resume placement. The following example illustrates how placement is resumed for the data grids **myOG3**, **myOG1**, and **myOG2** and the map set **myMapSet**.

```
Console> xscmd -c resume -t placement
[Tue Oct 22 2013 17:40:28] xscmd starting...
Starting at: 2013-10-22 17:40:29.509
CWXSI0068I: Executing command: resume
Type Suspendable Object Name Status Details
     ---- ------------------ ---- ------ -------
placement Grid Name/Map Set Name myOG3/myMapSet Balancing has resumed.
placement Grid Name/Map Set Name myOG1/myMapSet Balancing has resumed.
placement Grid Name/Map Set Name myOG2/myMapSet Balancing has resumed.
CWXSI0040I: The resume command completed successfully.
Ending at: 2013-10-22 17:40:34.371
```
**• 7.1.14** Configure the **placementDeferralInterval** property to minimize the number of shard placement cycles on the container servers. Shard placement is triggered at the defined time interval.

**Important:** After placement is resumed, use the **xscmd -c showPlacement** command until all partitions show up as placed.

**MILE:** Specifies the interval in milliseconds for deferring the balancing and placement of shards on the container servers. Placement does not start until after the time specified in the property has passed. Increasing the deferral interval lowers processor utilization, but the placement of work items is completed over time. A decrease in the deferral interval increases short-term processor usage, but the placement of work items is more immediate and expedited.

- 4. Optional: Use the **xscmd -c balanceShardTypes** command to adjust the ratio of primary and replica shards to be equitable among the running container servers in the configuration. The ratio is consistent within one shard on each container server.
- 5. Use the **xscmd -c resume -t heartbeat** command to resume heartbeating after placement has finished. The following example illustrates how heartbeating is resumed for the domain E13896FA-6141-4435-E000-000C2962AA71.

```
Console> xscmd -c resume -t heartbeat
[Tue Oct 22 2013 17:42:59] xscmd starting...
Starting at: 2013-10-22 17:42:59.872
CWXSI0068I: Executing command: resume
Type Suspendable Object Name Status Details
---- ------------------ ---- ------ -------
heartbeat Domain name E13896FA-6141-4435-E000-000C2962AA71 Balancing has
```

```
resumed.
CWXSI0040I: The resume command completed successfully.
Ending at: 2013-10-22 17:43:04.549
```
#### **placementDeferralInterval**

If multiple container servers are starting in succession, the deferral interval timer is reset if a new container server starts within the given interval. For example, if a second container server starts 10 seconds after the first container server, placement does not start until 15 seconds after the second container server started. However, if a third container server starts 20 seconds after the second container server, placement has already begun on the first two container servers.

When container servers become unavailable, placement is triggered as soon as the catalog server learns of the event so that recovery can occur as quickly as possible.

Default: 15000 ms (15 seconds)

You can use the following tips to help determine if your placement deferral value is set to the right amount of time:

- As you concurrently start the container servers, look at the CWOBJ1001 messages in the SystemOut.log file for each container server. The timestamp of these messages in each container server log file indicates the actual container server start time. You might consider adjusting the **placementDeferralInterval** property to include more container server starts. For example, if the first container server starts 90 seconds before the last container server, you might set the property to 90 seconds.
- Note how long the CWOBJ1511 messages occur after the CWOBJ1001 messages. This amount of time can indicate if the deferral has occurred successfully.
- If you are using a development environment, consider the length of the interval when you are testing your application.
- Configure the **numInitialContainers** attribute.

If you previously used the **numInitialContainers** attribute, you can continue using the attribute. However, the use of the **xscmd -c suspendBalancing** and **xscmd -c resumeBalancing** commands followed by the **placementDeferralInterval** are suggested over the **numInitialContainers** attribute to control placement. The **numInitialContainers** attribute specifies the number of container servers that are required before initial placement occurs for the shards in this mapSet element. The **numInitialContainers** attribute is in the deployment policy descriptor XML file. If you have both **numInitialContainers** and **placementDeferralInterval** set, note that until the **numInitialContainers** value has been met, no placement occurs, regardless of the value of the **placementDeferralInterval** property.

Controlling placement after initial startup

• Force placement to occur.

You can use the **xscmd -c triggerPlacement -g myOG -ms myMapSet** command, where myOG and myMapSet are set to values for your data grid and map set, to force placement to occur during a point in time at which placement might not occur otherwise. For example, you might run this command when the amount of time specified by the **placementDeferralInterval** property has not yet passed or when balancing is suspended.

• Reassign a primary shard.

Use the **xscmd -c swapShardWithPrimary** command to assign a replica shard to be the new primary shard. The previous primary shard becomes a replica.

• Rebalance the primary and replica shards.

Use the **xscmd -c balanceShardTypes** command to adjust the ratio of primary and replica shards to be equitable among the running container servers in the configuration. The ratio is consistent within one shard on each container server.

- 
- Suspend or resume placement.

Use the **xscmd -c suspendBalancing** command or the **xscmd -c resumeBalancing** command to stop and start the balancing of shards for a specific data grid and map set. When balancing has been suspended, the following placement actions can still run:

- Shard promotion can occur when container servers fail.
- Shard role swapping with the **xscmd -c swapShardWithPrimary** command.
- Shard placement triggered balancing with the **xscmd -c triggerPlacement -g myOG -ms myMapSet** command, where myOG and myMapSet are set to values for your data grid and map set.

### **What to do next**

You can monitor the placement in the environment with the **xscmd -c placementServiceStatus** command.

**Parent topic:** [Administering](#page-630-0)

**Related concepts**: [Installation](#page-367-0) topologies [Catalog](#page-17-0) service Container servers, [partitions,](#page-19-0) and shards

#### **Related tasks**:

[Configuring](#page-482-0) the catalog service in WebSphere Application Server Configuring WebSphere Application Server applications to [automatically](#page-508-0) start container servers [Configuring](#page-507-0) container servers in WebSphere Application Server [Administering](#page-657-0) with the xscmd utility Starting [stand-alone](#page-633-0) servers

## **Related reference**:

[Deployment](#page-2817-0) policy descriptor XML file Configuring distributed [deployments](#page-463-0) [ObjectGrid](#page-2795-0) descriptor XML file Server [properties](#page-2771-0) file

# **Related information**:

Interface [PlacementServiceMBean](#page-2291-0)

# **Managing ObjectGrid availability**

The availability state of an ObjectGrid instance determines which requests can be processed at any particular time. You can use the StateManager interface to set and retrieve the state of an ObjectGrid instance.

# **About this task**

Four availability states exist for a given ObjectGrid instance.

Figure 1. Availability states of an ObjectGrid instance

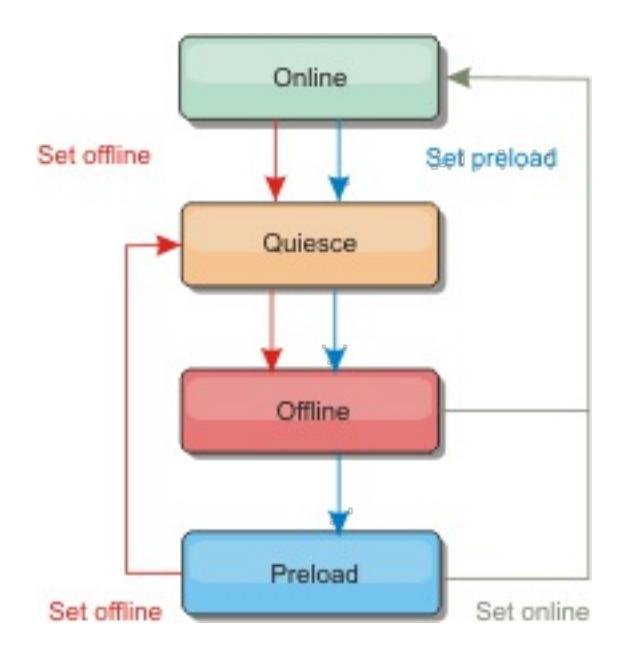

# **ONLINE**

The ONLINE state is the default availability state for an ObjectGrid. An ONLINE ObjectGrid is able to process any requests from a typical eXtreme Scale client. However, requests from a preload client are rejected while the ObjectGrid is ONLINE.

# **QUIESCE**

The QUIESCE state is transitional. An ObjectGrid that is in QUIESCE is soon moved to the OFFLINE state. While in the QUIESCE state, an ObjectGrid is allowed to process outstanding transactions. However, any new transactions are rejected. An ObjectGrid can remain in QUIESCE for up to 30 seconds. After this time, the availability state is moved to OFFLINE.

# **OFFLINE**

The OFFLINE state results in the rejection of all transactions that are sent to the ObjectGrid.

- o ONLINE (default)
- o PRELOAD
- OFFLINE

# **PRELOAD**

The PRELOAD state can be used to load data into an ObjectGrid from a preload client. While the ObjectGrid is in the PRELOAD state, only a preload client can commit transactions against the ObjectGrid. All other transactions are rejected.

A request is rejected if an ObjectGrid is not in the appropriate availability state to support that request. An AvailabilityException exception results whenever a request is rejected.

# **Procedure**

1. Set the initial state of an ObjectGrid with the ObjectGrid configuration XML file.

You can use the **initialState** attribute on an ObjectGrid to indicate its startup state. Normally, when an ObjectGrid completes initialization, it is available for routing. The state can later be changed to prevent traffic from routing to an ObjectGrid. If the ObjectGrid needs to be initialized, but not immediately available, you can use the **initialState** attribute.

The initialState attribute is set on the ObjectGrid configuration XML file. The default state is ONLINE. Valid values include:

See [ObjectGrid](#page-2795-0) descriptor XML file for more information about the **initialState** attribute.

If the initialState attribute is set on an ObjectGrid, the state must be explicitly set back to online or the ObjectGrid will remain unavailable. An AvailabilityException exception results if the ObjectGrid is not in the ONLINE state.

See **[AvailabilityState](#page-2353-0) API documentation** for more information.

**Using the initialState attribute for preloading**

If the ObjectGrid is preloaded with data, there can be a period of time between when the ObjectGrid is available and switching to a preload state to block client traffic. To avoid this time period, the initial state on an ObjectGrid can be set to PRELOAD. The ObjectGrid still completes all the necessary initialization, but it blocks traffic until the state has changed and allows the preload to occur.

The PRELOAD and OFFLINE states both block traffic, but you must use the PRELOAD state if you want to initiate a preload.

# **Failover and balancing behavior**

If a replica data grid is promoted to be a primary data grid, the replica does not use the **initialState** setting. If the primary data grid is moved for a rebalance, the **initialState** setting is not used because the data is copied to the new primary location before the move is completed. If replication is not configured, then the primary goes into the **initialState** setting if failover occurs, and a new primary must be placed.

2. Change the availability state with the StateManager interface.

Use the StateManager interface to set the availability state of an ObjectGrid. To set the availability state of an ObjectGrid running on the servers, pass a corresponding ObjectGrid client to the StateManager interface. The following code demonstrates how to change the availability state of an ObjectGrid.

StateManager stateManager = StateManagerFactory.getStateManager(); AvailabilityState state = stateManager.getObjectGridState(inventoryGrid);

```
ClientClusterContext client = ogManager.connect("localhost:2809", null, null);
ObjectGrid myObjectGrid = ogManager.getObjectGrid(client, "myObjectGrid");
StateManager stateManager = StateManagerFactory.getStateManager();
stateManager.setObjectGridState(AvailabilityState.OFFLINE, myObjectGrid);
```
Each shard of the ObjectGrid transitions to the desired state when the setObjectGridState method is called on the StateManager interface. When the method returns, all shards within the ObjectGrid should be in the proper state.

Use an ObjectGridEventListener plug-in to change the availability state of a server side ObjectGrid. Only change the availability state of a server-side ObjectGrid when the ObjectGrid has a single partition. If the ObjectGrid has multiple partitions, the shardActivated method is called on each primary, which results in superfluous calls to change the state of the ObjectGrid

```
public class OGListener implements ObjectGridEventListener,
                        ObjectGridEventGroup.ShardEvents {
    public void shardActivated(ObjectGrid grid) {
            StateManager stateManager = StateManagerFactory.getStateManager();
            stateManager.setObjectGridState(AvailabilityState.PRELOAD, grid);
   }
}
```
Because QUIESCE is a transitional state, you cannot use the StateManager interface to put an ObjectGrid into the QUIESCE state. An ObjectGrid passes through this state on its way to the OFFLINE state.

3. Retrieve the availability state.

Use the getObjectGridState method of the StateManager interface to retrieve the availability state of a particular ObjectGrid.

The getObjectGridState method chooses a random primary within the ObjectGrid and returns its AvailabilityState. Because all shards of an ObjectGrid should be in the same availability state or transitioning to the same availability state, this method provides an acceptable result for the current availability state of the ObjectGrid.

## **Parent topic:** [Administering](#page-630-0)

#### **Related tasks**:

[Administering](#page-151-0) OSGi-enabled services using the xscmd utility [Updating](#page-667-0) OSGi services for eXtreme Scale plug-ins with xscmd

#### **Related reference**:

Plug-ins for [providing](#page-848-0) event listeners

# **Managing data center failures when quorum is enabled**

When the data center enters a failure scenario, consider overriding quorum so that the container server life cycle events are not ignored based on your analysis of the failure scenario. You can use the **xscmd** utility to query about and run quorum tasks, such as the quorum status and overriding quorum.

# **Before you begin**

- Configure the quorum mechanism to be the same setting in all of your catalog servers. See [Configuring](#page-501-0) the quorum mechanism for more information.
- Quorum is the minimum number of catalog servers that are necessary to conduct placement operations for the data grid and is the full set of catalog servers, unless you configure a lower number. WebSphere® eXtreme Scale expects to lose quorum for the following reasons:
	- Catalog service JVM member fails
	- Network brown out
	- Data center loss
	- Garbage collection
	- Disk I/O
	- Severe swapping

The following message indicates that quorum has been lost. Look for this message in your catalog service logs.

CWOBJ1254W: The catalog service is waiting for quorum.

# **About this task**

Override quorum in a data center failure scenario only. When you override quorum, any surviving catalog server instance can be used. All survivors are notified when one is told to override quorum.

To resolve these communication issues, you search the logs for your catalog servers for certain messages to determine and fix the problem. You also must look at your environment to determine if any existing issues need to be resolved. To find the message in the logs, you can either search the SystemOut\*.log files for each catalog server, or you can use the message center to filter the logs for all the connected catalog servers.

# **Procedure**

1. Query quorum status with the **xscmd** utility.

```
xscmd -c showQuorumStatus -cep cathost:2809
```
Use this option to display the quorum status of a catalog service instance. The command displays the current quorum status of each catalog server. The quorum column displays one of the following outcomes:

- TRUE: The server has quorum enabled and the system is working normally. Quorum is met.
- FALSE: The server has quorum enabled, but quorum is lost. The catalog servers do not allow changes to the catalog service domain.
- UNAVAILABLE: The server cannot be contacted. It is either not running or there is a network problem and the server cannot be reached.
- DISABLED: The server does not have quorum enabled.
- 2. Remove catalog servers that are having heartbeating failures.
	- a. Examine the log files for each catalog server. If you see the following message in multiple catalog server logs, multiple catalog servers have declared themselves as the primary catalog server.

CWOBJ8106I: The master catalog service cluster activated with cluster {0}

b. Declare one primary catalog server by manually ending the processes for the other catalog servers.

Manually stop the processes that are associated with the primary catalog servers that you have chosen not to use. End the processes with the command that is appropriate for your operating system, with a command such as the kill command.

c. On the servers where you stopped catalog server processes, resolve any garbage collection, operating system, hardware, or networking issues. Garbage collection information is in the file where the JVM stores the garbage collection information.

3. Override quorum with the **xscmd** utility.

xscmd -c overrideQuorum -cep hostname:port

Running this command forces the surviving catalog servers to re-establish a quorum.

- 4. Run the **xscmd -c triggerPlacement** command. Running this command initiates failure recovery so that the remaining system can service requests.
- 5. Validate that recovery was successful.
	- a. Run the **xscmd -c showPlacement** command every 15 seconds for a minute. Confirm placement is stable and that no changes are occurring.
	- b. Run the **xscmd -c routetable** command. This command displays the current route table by simulating a new client connection to the data grid. It also validates the route table by confirming that all container servers are recognizing their role in the route table, such as which type of shard for which partition.

xscmd -c routetable -cep hostname:port -g myGrid

c. Run the **xscmd -c showMapSizes** command to track that data is flowing to the data grid as expected. Verify that key distribution is uniform over the shards in the key. If some container servers have more keys than others, then it is likely the hash function on the key objects has a poor distribution.

xscmd -c showMapSizes -cep hostname:port -g myGrid -ms myMapSet

- d. Run the **xscmd -c revisions** command. If any revisions come back in the list, the primary and replica pairs are not completely replicated. Depending on your load, incomplete replication is okay. However, if you see a difference between the revision numbers of a primary and replica growing over time, then replication might not be working or is struggling to keep up with your load. Run this command multiple times to watch for trends.
- e. Run the **xscmd -c listCoreGroups** command to display a list of all the core groups for the catalog server.

```
xscmd -c listCoreGroups -cep hostname:port
```
#### **Related concepts**:

Catalog server [quorums](#page-99-0) [Catalog](#page-17-0) service

## **Related tasks**:

[Managing](#page-0-0) data center failures [Configuring](#page-501-0) the quorum mechanism [Administering](#page-657-0) with the xscmd utility

# **Updating OSGi services for eXtreme Scale plug-ins with xscmd**

**M** WebSphere® eXtreme Scale supports upgrading container server plug-in bundles while the grid is active. This support allows administrators to complete application updates and additions without needing to restart grid processes.

# **Before you begin**

Complete the following steps before you update eXtreme Scale OSGi bundles to a new version:

- 1. Start eXtreme Scale servers in a supported OSGi framework.
- 2. Separate all eXtreme Scale plug-ins into bundles, and they must use service rankings to identify each version of the plug-ins.
- 3. Specify cache objects as either Java™ primitive types such as byte[], Integer or String, or they must be stored using a MapSerializerPlugin plug-in The data objects are stored in the eXtreme Scale bundle and are not upgraded. Only the plug-ins that interact with the data are updated.
- 4. Design cache object data to be version compatible. New plug-ins must be able to interact with data created by older plug-ins.
- 5. Design plug-ins to listen for ObjectGridLifecycle and BackingMapLifecycle events to refresh any references to other plug-ins or the metadata that the plug-ins might have so that they can be refreshed when it is updated.
- 6. The eXtreme Scale OSGi update process only affects servers. You must independently update any clients that are using plug-ins.

# **About this task**

Without OSGi enablement, if an administrator needs to update the application plug-ins or cache objects, each grid node must be upgraded one-by-one, causing stress on the network, memory and cpu utilization. This is required since plug-ins and cache Java objects are directly stored in the grid. When classes are updated without restarting the processes, the grid plug-ins have conflicts because each class has a different ClassLoader.

The eXtreme Scale product includes the xscmd utility and MBeans that allows administrators to view all the plug-in bundles installed in each grid container's hosting OSGi framework and choose which revision to use. When the xscmd is used to update the plug-ins to a new ranking, the grid is quiesced and all transactions are drained, the plug-ins are updated, and the grid is activated again. If an error occurs during the update process, the process is rolled-back and the old ranking is restored.

# **Procedure**

1. Create a version of the bundle, increasing the version number in the bundle manifest, and increasing the ranking for each eXtreme Scale plug-in service. If the original bundle version is Bundle-Version: 1.0.0, then the next version can be defined as Bundle-Version: 1.1.0.

If the original service ranking is ranking="1", then the next ranking can be defined as ranking="2".

**Important:** OSGi service rankings must be integers.

- 2. Copy the new bundle to each OSGi framework node that is hosting an eXtreme Scale container server.
- 3. Install the new bundle into the OSGi framework. The bundle is assigned a bundle identifier; for example:

osgi> install <URL to bundle>

4. Start the new bundle using the assigned bundle identifier; for example:

osgi> start <id>

After the new bundle is started, the eXtreme Scale OSGi service tracker detects the bundle and makes it available for updating.

5. Use the **xscmd -c osgiAll** command to verify that each container server sees the new bundle. The **osgiAll** command queries all containers in the grid for all services that are referenced in the ObjectGrid descriptor XML file and displays all rankings that are available; for example:

```
xscmd -c osgiAll
Server: server1
  OSGi Service Name Available Rankings
  ----------------- ------------------
```

```
myLoaderServiceFactory 1, 2
  mySerializerServiceFactory 1, 2
Server: server2
  OSGi Service Name<br>
Available Rankings
  ----------------- ------------------
  myLoaderServiceFactory 1, 2
  mySerializerServiceFactory 1, 2
Summary - All servers have the same service rankings.
```
6. Use the **xscmd -c osgiCheck** command to verify that one or more service rankings are valid update targets; for example:

```
xscmd -c osgiCheck -sr
mySerializerServiceFactory;2,myLoaderServiceFactory;2
```
CWXSI0040I: The command osgiCheck has completed successfully.

7. If the **osgiCheck** command did not find any resulting errors, suspend the balancer of the placement service to avoid shard movements, in case of a failure during the update process. To suspend placement, use the **xscmd -c suspendBalancing** command for each object grid and map set that are affected by the update; for example:

xscmd -c suspendBalancing -g MyGrid -ms MyMapSet

8. After balancing has been suspended for each object grid and map set, use the **xscmd -c osgiCheck** command again to verify that one or more service rankings are valid update targets; for example:

osgi> stop <id> osgi> uninstall <id>

```
xscmd -c osgiCheck -sr
mySerializerServiceFactory;2,myLoaderServiceFactory;2
```
CWXSI0040I: The command osgiCheck has completed successfully.

9. After balancing has been suspended for the object grid and map set, use the **osgiUpdate** command to update the service on all of the servers for an object grid and map set; for example:

```
xscmd -c osgiUpdate -sr
mySerializerServiceFactory;2,myLoaderServiceFactory;2 -g MyGrid -ms MyMapSet
```
10. Verify that the upgrade succeeded; for example:

```
Update succeeded for the following service rankings:
Service Ranking
                         ------- -------
mySerializerServiceFactory 2
myLoaderServiceFactory 2
```
11. After you verify that the ranking has been updated successfully, enable balancing again, using the **xscmd -c resumeBalancing** command; for example:

xscmd -c resumeBalancing -g MyGrid -ms MyMapSet

12. Stop and uninstall the old bundle in each OSGi framework that is hosting the eXtreme Scale container. For example, enter the following code in the Eclipse Equinox console:

### **Results**

The eXtreme Scale bundle has been updated to a new version.

**Parent topic:** [Administering](#page-151-0) OSGi-enabled services using the xscmd utility

**Related concepts**: OSGi [framework](#page-28-0) overview

**Related tasks**:

[Programming](#page-923-0) to use the OSGi framework Installing the Eclipse Equinox OSGi [framework](#page-129-0) with Eclipse Gemini for clients and servers [Administering](#page-151-0) OSGi-enabled services using the xscmd utility [Administering](#page-657-0) with the xscmd utility Managing ObjectGrid [availability](#page-663-0)

## **Related reference**:

Plug-ins for [providing](#page-848-0) event listeners

# **Related information**:

Eclipse [runtime](http://help.eclipse.org/helios/topic/org.eclipse.platform.doc.isv/reference/misc/runtime-options.html) options

# **Administering with Managed Beans (MBeans)**

You can use several different types of Java™ Management Extensions (JMX) MBeans to administer and monitor deployments. Each MBean refers to a specific entity, such as a map, data grid, server, or service.

# **JMX MBean interfaces and WebSphere eXtreme Scale**

Each MBean has get methods that represent attribute values. These get methods cannot be called directly from your program. The JMX specification treats attributes differently from operations. You can view attributes with a vendor JMX console, and you can perform operations in your program or with a vendor JMX console.

# **Package com.ibm.websphere.objectgrid.management**

See the API documentation for an overview and detailed programming specifications for all of the available MBeans:Package [com.ibm.websphere.objectgrid.management](#page-2240-0) .

## **[Accessing](#page-671-0) Managed Beans (MBeans) using the wsadmin tool**

You can use the wsadmin utility provided in WebSphere® Application Server to access managed bean (MBean) information.

## **Accessing Managed Beans (MBeans) [programmatically](#page-672-0)**

You can connect to MBeans with Java applications. These applications use the interfaces in the com.ibm.websphere.objectgrid.management package.

## **Parent topic:** [Administering](#page-630-0)

# **Related concepts**:

[Statistics](#page-955-0) overview

## **Related tasks**:

[Accessing](#page-671-0) Managed Beans (MBeans) using the wsadmin tool Accessing Managed Beans (MBeans) [programmatically](#page-672-0) [Monitoring](#page-991-0) server statistics with managed beans (MBeans) [Monitoring](#page-978-0) with the xscmd utility

## **Related information**:

API documentation: Package [com.ibm.websphere.objectgrid.management](#page-2240-0) Interface [PlacementServiceMBean](#page-2291-0)

# **Accessing Managed Beans (MBeans) using the wsadmin tool**

You can use the wsadmin utility provided in WebSphere® Application Server to access managed bean (MBean) information.

## **Procedure**

Run the wsadmin tool from the bin directory in your WebSphere Application Server installation. The following example retrieves a view of the current shard placement in a dynamic eXtreme Scale. You can run the wsadmin tool from any installation where eXtreme Scale is running. You do not have to run the wsadmin tool on the catalog service.

```
$ wsadmin.sh -lang jython
wsadmin>placementService = AdminControl.queryNames
        ("com.ibm.websphere.objectgrid:*,type=PlacementService")
wsadmin>print AdminControl.invoke(placementService,
        "listObjectGridPlacement","library ms1")
<objectGrid name="library" mapSetName="ms1">
  <container name="container-0" zoneName="DefaultDomain"
                hostName="host1.company.org" serverName="server1">
     <shard type="Primary" partitionName="0"/>
     <shard type="SynchronousReplica" partitionName="1"/>
  </container>
  <container name="container-1" zoneName="DefaultDomain"
                hostName="host2.company.org" serverName="server2">
     <shard type="SynchronousReplica" partitionName="0"/>
     <shard type="Primary" partitionName="1"/>
  </container>
  <container name="UNASSIGNED" zoneName="_ibm_SYSTEM"
                hostName="UNASSIGNED" serverName="UNNAMED">
   <shard type="SynchronousReplica" partitionName="0"/>
    <shard type="AsynchronousReplica" partitionName="0"/>
  </container>
</objectGrid>
```
**Parent topic:** [Administering](#page-670-0) with Managed Beans (MBeans) **Parent topic:** Monitoring with [WebSphere](#page-980-0) Application Server PMI

## **Related concepts**:

[Statistics](#page-955-0) overview

## **Related tasks**:

Accessing Managed Beans (MBeans) [programmatically](#page-672-0) Accessing Managed Beans (MBeans) [programmatically](#page-672-0) [Monitoring](#page-991-0) server statistics with managed beans (MBeans) [Monitoring](#page-978-0) with the xscmd utility

## **Related reference**:

[Administering](#page-670-0) with Managed Beans (MBeans)

#### **Related information**:

API documentation: Package [com.ibm.websphere.objectgrid.management](#page-2240-0) Interface [PlacementServiceMBean](#page-2291-0)

# **Accessing Managed Beans (MBeans) programmatically**

You can connect to MBeans with Java applications. These applications use the interfaces in the com.ibm.websphere.objectgrid.management package.

## **About this task**

Programmatic methods for accessing MBeans vary depending on the type of server to which you are connecting.

- Connect to a [stand-alone](file:////dcs/markdown/workspace/Transform/htmlout/0/com.ibm.websphere.extremescale.doc/txsmbeanprog.html#txsmbeanprog__standalone) catalog service MBean server
- Connect to a [container](file:////dcs/markdown/workspace/Transform/htmlout/0/com.ibm.websphere.extremescale.doc/txsmbeanprog.html#txsmbeanprog__container) MBean server
- Connect to a catalog service MBean server that is hosted in [WebSphere®](file:////dcs/markdown/workspace/Transform/htmlout/0/com.ibm.websphere.extremescale.doc/txsmbeanprog.html#txsmbeanprog__was) Application Server
- [Connect](file:////dcs/markdown/workspace/Transform/htmlout/0/com.ibm.websphere.extremescale.doc/txsmbeanprog.html#txsmbeanprog__secure) to a catalog service MBean server with security enabled

## **Procedure**

**Connect to a stand-alone catalog service MBean server:**

The following example program connects to a stand-alone catalog service MBean server and returns an XML formatted string that lists each container server along with its allocated shards for a given ObjectGrid and MapSet.

Figure 1. CollectPlacementPlan.java

```
package com.ibm.websphere.sample.xs.admin;
import java.util.Set;
import javax.management.MBeanServerConnection;
import javax.management.ObjectName;
import javax.management.remote.JMXConnector;
import javax.management.remote.JMXConnectorFactory;
import javax.management.remote.JMXServiceURL;
/**
* Collects the placement information from the Catalog Server for a given
ObjectGrid.
*/
public final class CollectPlacementPlan {
    private static String hostName = "localhost";
    private static int port = 1099;
    private static String objectGridName = "library";
    private static String mapSetName = "ms1";
    /**
```
\* Connects to the ObjectGrid Catalog Service to retrieve placement information

```
and
           * prints it out.
     *
     * @param args
     * @throws Exception
     * If there is a problem connecting to the catalog service MBean
server.
     */
    public static void main(String[] args) throws Exception {
        String serviceURL = "service:jmx:rmi:///jndi/rmi://" + hostName + ":" + port
+
                    "/objectgrid/MBeanServer";
       JMXServiceURL jmxUrl = new JMXServiceURL(serviceURL);
       JMXConnector jmxCon = JMXConnectorFactory.connect(jmxUrl);
       try {
           MBeanServerConnection catalogServerConnection =
jmxCon.getMBeanServerConnection();
           Set placementSet = catalogServerConnection.queryNames(new
```

```
ObjectName("com.ibm.websphere.objectgrid"
             + ":*,type=PlacementService"), null);
            ObjectName placementService = (ObjectName)
placementSet.iterator().next();
            Object placementXML = catalogServerConnection.invoke(placementService,
                "listObjectGridPlacement", new Object[] {
                objectGridName, mapSetName }, new String[] { String.class.getName(),
                                                         String.class.getName() });
            System.out.println(placementXML);
        } catch (Exception e) {
            if(jmxCon != null) {
                jmxCon.close();
            }
        }
    }
}
```
A few notes regarding the sample program:

- The **JMXServiceURL** value for the catalog service is always of the following form: service:jmx:rmi:///jndi/rmi://<host>:<port>/objectgrid/MBeanServer, where <host> is the host on which the catalog service is running and <port> is the JMX service port that is provided with the **-JMXServicePort** option when starting the catalog service. If no port is specified, the default is 1099.
- For the ObjectGrid or map statistics to be enabled, you must specify the following property in the server properties file when you are starting an ObjectGrid container: statsSpec=all=enabled
- To disable the MBeans that are running in the container servers, specify the following property in the server properties file: enableMBeans=false.

An example of the output follows. This output indicates that two container servers are active. The Container-0 container server hosts four primary shards. The Container-1 container server hosts a synchronous replica for each of the primary shards on the Container-0 container server. In this configuration, two synchronous replicas and one asynchronous replica are configured. As a result, the Unassigned container server is left with the remaining shards. If two more container servers are started, the Unassigned container server is not displayed.

```
<objectGrid name="library" mapSetName="ms1">
  <container name="Container-1" zoneName="DefaultZone"
   hostName="myhost.mycompany.com" serverName="ogserver">
   <shard type="SynchronousReplica" partitionName="0"/>
   <shard type="SynchronousReplica" partitionName="1"/>
   <shard type="SynchronousReplica" partitionName="2"/>
   <shard type="SynchronousReplica" partitionName="3"/>
  </container>
 <container name="Container-0" zoneName="DefaultZone"
   hostName="myhost.mycompany.com" serverName="ogserver">
   <shard type="Primary" partitionName="0"/>
   <shard type="Primary" partitionName="1"/>
   <shard type="Primary" partitionName="2"/>
   <shard type="Primary" partitionName="3"/>
 </container>
 <container name="library:ms1:_UnassignedContainer_" zoneName="_ibm_SYSTEM"
   hostName="UNASSIGNED" serverName="UNNAMED">
   <shard type="SynchronousReplica" partitionName="0"/>
   <shard type="SynchronousReplica" partitionName="1"/>
   <shard type="SynchronousReplica" partitionName="2"/>
   <shard type="SynchronousReplica" partitionName="3"/>
   <shard type="AsynchronousReplica" partitionName="0"/>
   <shard type="AsynchronousReplica" partitionName="1"/>
   <shard type="AsynchronousReplica" partitionName="2"/>
   <shard type="AsynchronousReplica" partitionName="3"/>
 </container>
</objectGrid>
```
#### **Connect to a container MBean server:**

Container servers host MBeans to query information about the individual maps and ObjectGrid instances that are running within the container server. The following example program prints the status of each container server that is hosted by the catalog server with the JMX address of localhost:1099:

```
package com.ibm.websphere.sample.xs.admin;
import java.util.List;
import java.util.Set;
import javax.management.MBeanServerConnection;
import javax.management.ObjectInstance;
import javax.management.ObjectName;
import javax.management.remote.JMXConnector;
import javax.management.remote.JMXConnectorFactory;
import javax.management.remote.JMXServiceURL;
/**
* Collects placement status from each of the available containers directly.
*/
public final class CollectContainerStatus {
    private static String hostName = "localhost";
    private static int port = 1099;
    /**
     * @param args
    */
    public static void main(String[] args) throws Exception {
        String serviceURL = "service:jmx:rmi:///jndi/rmi://" + hostName + ":" + port
+ "/objectgrid/MBeanServer";
        JMXServiceURL jmxUrl = new JMXServiceURL(serviceURL);
        JMXConnector jmxCon = JMXConnectorFactory.connect(jmxUrl);
        try {
            MBeanServerConnection catalogServerConnection =
jmxCon.getMBeanServerConnection();
            Set placementSet = catalogServerConnection.queryNames(new
ObjectName("com.ibm.websphere.objectgrid"
                    + ":*,type=PlacementService"), null);
            ObjectName placementService = (ObjectName)
placementSet.iterator().next();
            List<String> containerJMXAddresses = (List<String>)
catalogServerConnection.invoke(placementService,
                    "retrieveAllServersJMXAddresses", new Object[0], new String[0]);
            for (String address : containerJMXAddresses) {
                JMXServiceURL containerJMXURL = new JMXServiceURL(address);
```
Figure 2. CollectContainerStatus.java

```
JMXConnector containerConnector =
JMXConnectorFactory.connect(containerJMXURL);
               MBeanServerConnection containerConnection =
containerConnector.getMBeanServerConnection();
                Set<ObjectInstance> containers = containerConnection.queryMBeans(
                        new ObjectName("*:*,type=ObjectGridContainer"), null);
                for (ObjectInstance container : containers) {
```
System.out.println(containerConnection.getAttribute(container.getObjectName(), "Status"));

```
}
            }
        } finally {
            if(jmxCon != null) {
                jmxCon.close();
            }
        }
   }
}
```
The example program prints out the container server status for each container. An example of the output follows:

```
<container name="Container-0" zoneName="DefaultZone"
hostName="descartes.rchland.ibm.com"
                serverName="ogserver">
 <shard type="Primary" partitionName="1"/>
 <shard type="Primary" partitionName="0"/>
 <shard type="Primary" partitionName="3"/>
 <shard type="Primary" partitionName="2"/>
</container>
```
**Connect to a catalog service MBean server that is hosted in WebSphere Application Server:**

The method for programmatically accessing MBeans in WebSphere Application Server is slightly different from accessing MBeans in a stand-alone configuration.

1. Create and compile a Java program to connect to the MBean server. An example program follows:

Figure 3. CollectPlacementPlan.java

```
package com.ibm.websphere.sample.xs.admin;
import java.util.Set;
import javax.management.MBeanServerConnection;
import javax.management.ObjectName;
import javax.management.remote.JMXConnector;
import javax.management.remote.JMXConnectorFactory;
import javax.management.remote.JMXServiceURL;
/**
* Collects the placement information from the catalog server running in a
deployment manager for a given ObjectGrid.
*/
public final class CollectPlacementPlanWAS {
    private static String hostName = "localhost";
    private static int port = 9809;
    private static String objectGridName = "library";
    private static String mapSetName = "ms1";
    /**
     * Connects to the catalog service to retrieve placement information and
prints it out.
     *
     * @param args
     * @throws Exception
                   If there is a problem connecting to the catalog service
MBean server.
     */
    public static void main(String[] args) throws Exception {
        // connect to bootstrap port of the deployment manager
        String serviceURL = "service:jmx:iiop://" + hostName + ":" + port +"/jndi/JMXConnector";
        JMXServiceURL jmxUrl = new JMXServiceURL(serviceURL);
        JMXConnector jmxCon = JMXConnectorFactory.connect(jmxUrl);
        try {
            MBeanServerConnection catalogServerConnection =
jmxCon.getMBeanServerConnection();
```

```
Set placementSet =
```
catalogServerConnection.queryNames(new

```
ObjectName("com.ibm.websphere.objectgrid"
             + ":*,type=PlacementService"), null);
            ObjectName placementService = (ObjectName)
placementSet.iterator().next();
            Object placementXML =
catalogServerConnection.invoke(placementService,
                        "listObjectGridPlacement", new Object[] {
                    objectGridName, mapSetName }, new String[] {
String.class.getName(),
String.class.getName() });
            System.out.println(placementXML);
        } finally {
            if(jmxCon != null) {
                jmxCon.close();
            }
        }
    }
}
```
2. Run the following command.

This command assumes that the was root/bin/setupCmdLine.sh script has been run to set the variables properly. An example of the format of the java.naming.provider.url property value is corbaloc:iiop:1.0@<host>:<port>/NameService.

For more information about connecting to the catalog service MBean with security enabled, see lava [Management](#page-1068-0) Extensions (JMX) security.

```
"$JAVA_HOME/bin/java" "$WAS_LOGGING" -
Djava.security.auth.login.config="$app_server_root/properties/wsjaas_client.con
f''-
Djava.ext.dirs="$JAVA HOME/jre/lib/ext:$WAS EXT DIRS:$WAS HOME/plugins:$WAS HOM
E/Lib/WMQ/java/Lib"-Djava.naming.provider.url=
\leq an IIOP URL or a corbaloc URL to your application server machine name> \setminus-
Djava.naming.factory.initial=com.ibm.websphere.naming.WsnInitialContextFactory
\
 -Dserver.root="$WAS HOME" "$CLIENTSAS" "$CLIENTSSL" $USER INSTALL PROP \
 -classpath "$WAS CLASSPATH":<list of your application jars and classes> \
 <fully_qualified_class_name_to_run> <your_application_parameters>
```
**Connect to a catalog service MBean server with security enabled:**

#### **What to do next**

For more examples on how to display statistics and perform administrative operations with MBeans, see the **xsadmin** sample application. You can look at the source code of the xsadmin sample application in the [wxs\\_home](#page-12-0)/samples/xsadmin.jar file in a stand-alone installation, or in the wxs\_home/xsadmin.jar file in a WebSphere Application Server installation. See Sample: [xsadmin](#page-160-0) utility for more information about the operations you can complete with the **xsAdmin** sample application.

You can also find more information about MBeans in the [com.ibm.websphere.objectgrid.management](#page-2240-0) package.

**Parent topic:** [Administering](#page-670-0) with Managed Beans (MBeans)

**Related concepts**: [Statistics](#page-955-0) overview

#### **Related tasks**:

[Accessing](#page-671-0) Managed Beans (MBeans) using the wsadmin tool [Accessing](#page-671-0) Managed Beans (MBeans) using the wsadmin tool [Monitoring](#page-991-0) server statistics with managed beans (MBeans) [Monitoring](#page-978-0) with the xscmd utility

#### **Related reference**:

[Administering](#page-670-0) with Managed Beans (MBeans)

# **Related information**:

API documentation: Package [com.ibm.websphere.objectgrid.management](#page-2240-0) Interface [PlacementServiceMBean](#page-2291-0)

# **Developing applications**

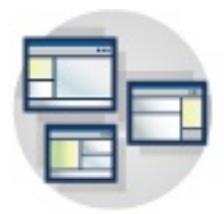

**7.1** Develop applications that use the data grid. The tasks for developing applications include:

- Accessing data
- System APIs and plug-ins
- IPA integration
- Spring integration

## **Setting up the [development](#page-679-0) environment**

Before you begin developing applications, you must set up your development environment.

## **Accessing data with client [applications](#page-687-0)**

After you configure your development environment, you can begin to develop applications that create, access, and manage the data in your data grid.

## **System APIs and [plug-ins](#page-829-0)**

A plug-in is a component that provides a function to the pluggable components, which include ObjectGrid and BackingMap. To most effectively use eXtreme Scale as an in-memory data grid or database processing space, you should carefully determine how best you can maximize performance with available plug-ins.

## **[Programming](#page-923-0) to use the OSGi framework**

You can start eXtreme Scale servers and clients in an OSGi container, which allows you to dynamically add and update eXtreme Scale plug-ins to the runtime environment.

## **[Programming](#page-924-0) for JPA integration**

The Java™ Persistence API (JPA) is a specification that allows mapping Java objects to relational databases. JPA contains a full object-relational mapping (ORM) specification using Java language metadata annotations, XML descriptors, or both to define the mapping between Java objects and a relational database. A number of open-source and commercial implementations are available.

## **Developing [applications](#page-942-0) with the Spring framework**

Learn how to integrate your eXtreme Scale applications with the popular Spring framework.
# **Setting up the development environment**

Before you begin developing applications, you must set up your development environment.

## **Before you begin**

See Planning to develop WebSphere eXtreme Scale [applications](#page-352-0) for more information about the available programming interfaces and considerations.

## **Accessing API [documentation](#page-680-0)**

Use Eclipse-based integrated development environment to build and run a Java™ SE application with the stand-alone version of WebSphere eXtreme Scale.

You can access the API documentation for WebSphere® eXtreme Scale by downloading a zip file archive, incorporating the API documentation into your development environment, or viewing the API documentation in the information center.

## **Setting up a stand-alone [development](#page-681-0) environment in Eclipse**

## **Running a [WebSphere](#page-683-0) eXtreme Scale application that uses an application server other than WebSphere Application Server in Eclipse**

You can configure a Java EE application that uses WebSphere eXtreme Scale to run in an application server other than WebSphere Application Server in Eclipse.

## **Running an integrated client or server application with [WebSphere](#page-686-0) Application Server in Rational Application Developer**

Configure and run a Java EE application with a WebSphere eXtreme Scale client or server with the WebSphere Application Server runtime embedded in Rational® Application Developer.

**Parent topic:** Developing [applications](#page-678-0)

**Related concepts**: Java API [overview](#page-354-0) Java API [overview](#page-354-0)

**Related information**: API [documentation](#page-1168-0) API [documentation](#page-1168-0)

# **Accessing API documentation**

You can access the API documentation for WebSphere® eXtreme Scale by downloading a zip file archive, incorporating the API documentation into your development environment, or viewing the API documentation in the information center.

#### **About this task**

You can access API documentation in one of the following locations:

#### **Information center**

Using the information center API documentation is useful for searching along with the rest of the WebSphere eXtreme Scale product information.

- View API documentation in the information center. For more information, see API [documentation.](#page-1168-0)
- Download a zip archive of the API documentation.

#### **Zip file archive**

You can download this file for each release. You can then use compare tools to see what APIs changed from release to release. You can also directly link the compressed file in your Eclipse projects when you are compiling against the objectgrid.jar file. Using this linking integrates the API documentation in the IDE.

#### **Procedure**

If you want to download the API documentation to browse offline, you can download a zip file for the appropriate release from the following page: IBM Elastic Caching Community wiki: API [documentation](https://www.ibm.com/developerworks/community/wikis/home?lang=en#!/wiki/W30b21440b0d9_432c_8e75_b16bac9c5427/page/API%20documentation%20downloads) downloads.

#### **What to do next**

For more information about accessing the API documentation within the development environment, see Setting up a stand-alone [development](#page-681-0) environment in Eclipse.

**Parent topic:** Setting up the [development](#page-679-0) environment

**Related concepts**: **Java API [overview](#page-354-0)** Java API [overview](#page-354-0)

**Related information**: API [documentation](#page-1168-0) API [documentation](#page-1168-0)

# **Setting up a stand-alone development environment in Eclipse**

Use Eclipse-based integrated development environment to build and run a Java™ SE application with the stand-alone version of WebSphere® eXtreme Scale.

#### **Before you begin**

- Install the WebSphere eXtreme Scale product into a new or empty directory and apply the latest WebSphere eXtreme Scale fix pack. For more information, see [Installing.](#page-364-0)
- Download the API [documentation.](https://www.ibm.com/developerworks/community/wikis/home?lang=en#!/wiki/W30b21440b0d9_432c_8e75_b16bac9c5427/page/API%20documentation%20downloads) For more information, see IBM Elastic Caching Community wiki: API documentation downloads.

#### **Procedure**

- 2. Add the user library to your Java project.
	- a. From the package explorer, right-click the project and select **Properties**.
	- b. Select the **Libraries** tab.
	- c. Click **Add Library**.
	- d. Select **User Library**. Click **Next**.
	- e. Select the eXtreme Scale user library that you configured earlier.
	- f. Click **OK** to apply the changes and close the Properties window.
- Run a Java SE application in Eclipse. Create a run configuration to run your application.
	- 1. Configure Eclipse to build and run a Java SE application with WebSphere eXtreme Scale. From the **Run** menu select **Run Configurations**.
	- 2. Right-click the Java Application category and select **New**.
	- 3. Select the new run configuration, named New Configuration.
	- 4. Configure the profile.
		- **Project** (on main tabbed page): your project name
		- **Main Class** (on main tabbed page): your main class
		- **VM arguments** (on arguments tabbed page): Djava.endorsed.dirs=wxs root/lib/endorsed
- Configure Eclipse to build and run a Java SE application with WebSphere eXtreme Scale.
	- 1. Define a user library to allow your application to reference WebSphere eXtreme Scale application programming interfaces.
		- a. In your Eclipse or IBM® Rational® Application Developer environment, click **Window** > **Preferences**.
		- b. Expand the **Java** > **Build Path** branch and select **User Libraries**. Click **New**.
		- c. Select the eXtreme Scale user library. Click **Add JARs**.
			- i. Browse and select the objectgrid.jar or ogclient.jar files from the wxs root/lib directory. Click OK. Select the ogclient.jar file if you are developing client applications or local, in-memory caches. If you are developing and testing eXtreme Scale servers, use the objectarid, jar file.
			- ii. To include Javadoc for the ObjectGrid APIs, select the **Javadoc location** for the objectgrid.jar or ogclient.jar file that you added in the previous step. Click **Edit**.
		- d. Click **OK** to apply the settings and close the Preferences window.

The eXtreme Scale libraries are now in the build path for the project.

Problems with the **VM Arguments** often occur because the path to java.endorsed.dirs must be an absolute path with no variables or shortcuts.

Other common setup problems involve the Object Request Broker (ORB). You might see the following error. Refer to [Configuring](#page-526-0) a custom Object Request Broker for more information:

Caused by: java.lang.RuntimeException: The ORB that comes with the Sun Java implementation does not work with ObjectGrid at this time.

If you do not have the objectGrid.xml or deployment.xml accessible to the application, you might see the following error:

Exception in thread "P=211046:O=0:CT" com.ibm.websphere.objectgrid. ObjectGridRuntimeException: Cannot start OG container at Client.startTestServer(Client.java:161) at Client. main(Client.java:82) Caused by: java.lang.IllegalArgumentException: The objectGridXML must not be null at com.ibm.websphere.objectgrid. deployment.DeploymentPolicyFactory.createDeploymentPolicy (DeploymentPolicyFactory.java:55) at Client.startTestServer(Client. java:154) .. 1 more

**Java API [overview](#page-354-0)** Java API [overview](#page-354-0)

5. Click **Apply** and close the window, or click **Run**.

**Parent topic:** Setting up the [development](#page-679-0) environment

**Related concepts**:

#### **Related information**:

API [documentation](#page-1168-0) API [documentation](#page-1168-0)

# **Running a WebSphere eXtreme Scale application that uses an application server other than WebSphere Application Server in Eclipse**

You can configure a Java™ EE application that uses WebSphere® eXtreme Scale to run in an application server other than WebSphere Application Server in Eclipse.

## **Before you begin**

- Install the stand-alone version of the WebSphere eXtreme Scale product, or download and extract the WebSphere eXtreme Scale trial version. For more information, see [Installing.](#page-364-0)
- Install an application server, such as Apache Tomcat Version 6.0 or later.
- Install Eclipse and create a Java EE web application. The Java EE perspective is required and must be installed in your Eclipse environment.
- Download the API [documentation.](https://www.ibm.com/developerworks/community/wikis/home?lang=en#!/wiki/W30b21440b0d9_432c_8e75_b16bac9c5427/page/API%20documentation%20downloads) For more information, see **IBM Elastic Caching Community wiki: API** documentation downloads.

## **About this task**

The following procedure was tested with Apache Tomcat and JBoss Application Server. The instructions also apply to other application servers.

## **Procedure**

1. Add WebSphere eXtreme Scale runtime library to your Java EE build path. The steps vary slightly if you are using a full installation of WebSphere eXtreme Scale or an installation of .

## WebSphere eXtreme Scale Client

Use the following steps if you have only WebSphere eXtreme Scale Client installed:

- a. **Window** > **Preferences** > **Java** > **Build Path** > **User Libraries**. Click **New**.
- b. Enter a **User library name** of eXtremeScaleClient, and click **OK**.
- c. Click **Add Jars...**, and select the [wxs\\_home](#page-12-0)/lib/ogclient.jar file. Click **Open**.
- d. Optional: To add Javadoc, select **Javadoc location** and click **Edit....** Enter your local download location.
- e. Click **OK**.
- f. Click **OK** to close out the User Libraries dialog.
- g. Click **Project** > **Properties**.
- h. Click **Java Build Path**.
- i. Click **Add Library**.
- j. Select **User Library**. Click **Next**.
- k. Check the **eXtremeScaleClient** library and click **Finish**.
- l. Click **OK** to close the **Project Properties** dialog.

#### Full WebSphere eXtreme Scale installation

Use the following steps if you used the full installation to install a client and server:

#### a. Click **Window** > **Preferences** > **Java** > **Build Path** > **User Libraries**. Click **New**.

- b. Enter a **User library name** of eXtremeScale, and click **OK**.
- c. Click **Add Jars...**, and select [wxs\\_home](#page-12-0)/lib/objectgrid.jar. Click **Open**.
- d. (Optional) To add Javadoc, select **Javadoc location** and click **Edit....** Enter your local download location.
- e. Click **OK**.
- f. Click **OK** to close out the User Libraries dialog.
- g. Click **Project** > **Properties**.
- h. Click **Java Build Path**.
- i. Click **Add Library**.
- j. Select **User Library**. Click **Next**.
- k. Check the **eXtremeScaleClient** library and click **Finish**.
- l. Click **OK** to close the **Project Properties** dialog.
- 2. Add Java EE application projects to the server.
	- a. Ensure that you are in the **Java EE** perspective and click the **Servers** tab in the bottom pane. You can also click **Window** > **Show View** > **Servers**.
	- b. Right-click in the Servers pane, and choose **New** > **Server**.
	- c. Choose your application server. Click **Next**.
	- d. Click **Browse..**. Select the root directory of your application server. Click **OK**.
	- e. Click **Next**.
	- f. Select your Java EE application project in the left Available pane and click **Add >** to move it to the right Configured pane on the server, and click **Finish**.
- 3. Resolve any remaining errors for the Project. Use the following steps to eliminate errors in the Problems pane:
	- a. Click **Project** > **Clean** > **project\_name**. Click **OK**. Build the project.
	- b. Right-click on the Java EE project, and choose **Build Path** > **Configure Build Path**.
	- c. Click the **Libraries** tab. Ensure that Apache Tomcat or your other application server, eXtremeScaleClient, and JRE are on the path.
- 4. Create a run configuration to run your application.
	- a. From the **Run** menu, select **Run Configurations**.
	- b. Right-click the Java Application category and select **New**.
	- c. Select the new run configuration, named New\_Configuration.
	- d. Configure the profile.
		- **Project** (on main tabbed page): your project name
		- **Main Class** (on main tabbed page): your main class
		- **VM arguments** (on arguments tabbed page): Djava.endorsed.dirs=[wxs\\_home](#page-12-0)/lib/endorsed

Problems with the **VM arguments** often occur because the path to the java.endorsed.dirs directory must be an absolute path with no variables or shortcuts.

Other common setup problems involve the Object Request Broker (ORB). You might see the following error:

Caused by: java.lang.RuntimeException: The ORB that comes with the Java implementation does not work with ObjectGrid at this time.

For more information, see [Configuring](#page-526-0) a custom Object Request Broker.

If you do not have the objectGrid.xml or deployment.xml files accessible to the application, you might see the following error:

Exception in thread "P=211046:O=0:CT" com.ibm.websphere.objectgrid.ObjectGridRuntimeException: Cannot start OG container

```
at Client.startTestServer(Client.java:161)
        at Client.main(Client.java:82)
Caused by: java.lang.IllegalArgumentException: The objectGridXML must not be
null
        at
com.ibm.websphere.objectgrid.deployment.DeploymentPolicyFactory.createDeploymen
tPolicy
  (DeploymentPolicyFactory.java:55)
        at Client.startTestServer(Client.java:154)
        ... 1 more
```
5. Click **Apply** and close the window, or click **Run**.

#### **Results**

You can now run your Java EE application that uses WebSphere eXtreme Scale in Eclipse.

**Parent topic:** Setting up the [development](#page-679-0) environment

**Related concepts**:

Java API [overview](#page-354-0) Java API [overview](#page-354-0)

# **Related information**:

API [documentation](#page-1168-0) API [documentation](#page-1168-0)

# **Running an integrated client or server application with WebSphere Application Server in Rational Application Developer**

Configure and run a Java™ EE application with a WebSphere® eXtreme Scale client or server with the WebSphere Application Server runtime embedded in Rational® Application Developer.

## **Before you begin**

The following steps are for WebSphere Application Server Version 7.0 with Rational Application Developer Version 7.5. The following steps might vary if you are using different versions of these products.

- Install Rational [Application](http://publib.boulder.ibm.com/infocenter/radhelp/v7r5/index.jsp) Developer with WebSphere Application Server Test Environment extensions.
- Install WebSphere eXtreme Scale into the WebSphere Application Server, Version 7.0 Test Environment in the rad home\runtimes\base v7 directory. For more information, see  $7.11$  Installing WebSphere eXtreme Scale or WebSphere eXtreme Scale Client with WebSphere Application Server .

#### **Procedure**

- 1. Define a eXtreme Scale server that is integrated with WebSphere Application Server for your project.
	- a. In the **Java EE** perspective, click **Window** > **Show View** > **Servers**.
	- b. Right-click in the **Servers** pane. Choose **New** > **Server**.
	- c. Choose **IBM® WebSphere Application Server v7.0**. Click **Next**.
	- d. Select a profile to use. The default is was70profile1.
	- e. Enter the server name. The default is server1.
	- f. Click **Next**.
	- g. Select your Java EE application in the **Available** pane. Click **Add >** to move it to the **Configured** pane on the server. Click **Finish**.
- 2. To run the Java EE application, start the application server. Right-click **WebSphere Application Server v7.0** and select **Start**.

## **Parent topic:** Setting up the [development](#page-679-0) environment

**Related concepts**: Java API [overview](#page-354-0) Java API [overview](#page-354-0)

#### **Related information**: API [documentation](#page-1168-0) API [documentation](#page-1168-0)

# **Accessing data with client applications**

After you configure your development environment, you can begin to develop applications that create, access, and manage the data in your data grid.

## **About this task**

From the perspective of a client application, using WebSphere® eXtreme Scale involves the following main steps:

- Connecting to the catalog service by obtaining a ClientClusterContext instance.
- Obtaining a client ObjectGrid instance.
- Getting a Session instance.
- Getting an ObjectMap instance.
- Using the ObjectMap methods.

## **Connecting to distributed ObjectGrid instances [programmatically](#page-688-0)**

You can connect to a distributed ObjectGrid with the connection end points for the catalog service domain. You must have the host name and listener port of each catalog server in the catalog service domain to which you want to connect.

## **Tracking map updates by an [application](#page-690-0)**

When an application is making changes to a Map during a transaction, a LogSequence object tracks those changes. If the application changes an entry in the map, a corresponding LogElement object provides the details of the change.

## **Interacting with an ObjectGrid using the [ObjectGridManager](#page-693-0) interface**

The ObjectGridManagerFactory class and the ObjectGridManager interface provide a mechanism to create, access, and add data to ObjectGrid instances. The ObjectGridManagerFactory class is a static helper class to access the ObjectGridManager interface, a singleton. The ObjectGridManager interface includes several convenience methods to create instances of an ObjectGrid object. The ObjectGridManager interface also facilitates creation and caching of ObjectGrid instances that can be accessed by several users.

## **[Accessing](#page-703-0) data with indexes (Index API)**

Use indexing for more efficient data access.

## **Using [Sessions](#page-708-0) to access data in the grid**

Your applications can begin and end transactions through the Session interface. The Session interface also provides access to the application-based ObjectMap and JavaMap interfaces.

## **Caching objects with no [relationships](#page-714-0) involved (ObjectMap API)**

ObjectMaps are like Java™ Maps that allow data to be stored as key-value pairs. ObjectMaps provide a simple and intuitive approach for the application to store data. An ObjectMap is ideal for caching objects that have no relationships involved. If object relationships are involved, then you should use the EntityManager API.

## **Caching objects and their relationships [\(EntityManager](#page-724-0) API)**

Most cache products use map-based APIs to store data as key-value pairs. The ObjectMap API and the dynamic cache in WebSphere Application Server, among others, use this approach. However, mapbased APIs have limitations. The EntityManager API simplifies the interaction with the data grid by providing an easy way to declare and interact with a complex graph of related objects.

#### **[Retrieving](#page-752-0) entities and objects (Query API)**

WebSphere eXtreme Scale provides a flexible query engine for retrieving entities using the EntityManager API and Java objects using the ObjectQuery API.

#### **[Programming](#page-776-0) for transactions in Java applications**

When you write a Java application that requires transactions, you must consider issues such as lock handling, collision handling, and transaction isolation.

#### **Configuring Java clients [programmatically](#page-0-0)**

You can override client-side settings programmatically. Create an ObjectGridConfiguration object that is similar in structure to the server-side ObjectGrid instance.

**Parent topic:** Developing [applications](#page-678-0)

# **Connecting to distributed ObjectGrid instances programmatically**

You can connect to a distributed ObjectGrid with the connection end points for the catalog service domain. You must have the host name and listener port of each catalog server in the catalog service domain to which you want to connect.

## **Before you begin**

- To connect to a distributed data grid, you must configure your server-side environment with a catalog service and container servers.
- You must have the listener port for each catalog service. For more [information,](#page-337-0) see Planning for network ports.
- If the client application is running in WebSphere Application Server augmented with eXtreme Scale, configure the catalog service domain using the WebSphere Application Server administrative console or wsadmin.

## **About this task**

The ObjectGridManager.connect() methods connect to a catalog service domain using the supplied connection end points and returns a ClientClusterContext object that is used to retrieve ObjectGrid instances for the domain. The connection end points are a comma-delimited list of host and port combinations for each catalog server in the catalog service domain. See the following format of the catalog service endpoints:

```
catalogServiceEndpoints ::= <catalogServiceEndpoint> [,<catalogServiceEndpoint>]
catalogServiceEndpoint ::= <hostName> : <listenerPort>
hostName \cdots ::= The IP address or host name of a catalog service.
listenerPort ::= The listener port that the catalog service is configured to
use.
```
After you connect to the catalog service domain, use the

ObjectGridManagerFactory.getObjectGrid(ClientClusterContext ccc, String objectGridName) method to retrieve a named ObjectGrid client instance. This ObjectGrid instance is a proxy for the named data grid and is cached in the client application. The ObjectGrid instance represents a logical connection to the remote data grid and is thread safe. All underlying physical connections to the data grid are managed automatically and can tolerate failure events.

The connection steps vary depending on whether you are using a stand-alone configuration or WebSphere Application Server.

## **Procedure**

Connect to a stand-alone distributed data grid using explicit catalog service end points.

```
// Retrieve an ObjectGridManager instance.
ObjectGridManager ogm = ObjectGridManagerFactory.getObjectGridManager();
```

```
// Obtain a ClientClusterContext by connecting to a catalog
// service domain, manually suppling the catalog service endpoints,
// and optionally specifying the ClientSecurityConfiguration and
// client ObjectGrid override XML file URL.
String catalogServiceEndpoints = "host1:2809,host2:2809";
ClientClusterContext ccc = ogm.connect(catalogServiceEndpoints,
                (ClientSecurityConfiguration) null, (URL) null);
// Obtain a distributed ObjectGrid using ObjectGridManager and providing
// the ClientClusterContext.
ObjectGrid og = ogm.getObjectGrid(ccc, "Mygrid");
```
Connect to a catalog service domain from a client application that is hosted in WebSphere Application Server, where the catalog service domain was configured using the administrative console or admin task. The catalog service endpoints can be retrieved from a named domain identifier or for the default domain using the ObjectGridManager.

// Retrieve an ObjectGridManager instance. ObjectGridManager ogm = ObjectGridManagerFactory.getObjectGridManager();

// Retrieve the domain by its ID (the name given to it in the admin console or wsadmin)

// The CatalogDomainManager also includes methods to retrieve all domains and the

```
default domain.
CatalogDomainInfo di =
ogm.getCatalogDomainManager().getDomainInfo("ProductionDomain");
if(di == null) throw new IllegalStateException("Domain not configured");
// Connect to the domain using the catalog service endpoints and the security
configuration
// in the CatalogDomainInfo object. The client override ObjectGrid XML is optional
// and is manually supplied.
ClientClusterContext ccc = ogm.connect(di.getClientCatalogServiceEndpoints(),
                di.getClientSecurityConfiguration(), (URL) null);
// Obtain a distributed ObjectGrid using ObjectGridManager and by providing
// the ClientClusterContext.
ObjectGrid og = ogm.getObjectGrid(ccc, "MyGrid");
```
#### **What to do next**

If the catalog service domain is hosted in a WebSphere Application Server deployment manager, clients outside of the cell, including Java™ Platform, Enterprise Edition clients, must connect to the catalog service using the deployment manager host name and the IIOP bootstrap port. When the catalog service runs in WebSphere Application Server cells, and the clients run outside of the cells, look to the eXtreme Scale domain configuration pages in the WebSphere Application Server administrative console for the information that you need to point a client to the catalog service.

**Parent topic:** Accessing data with client [applications](#page-687-0)

#### **Related concepts**:

[Embedded](#page-655-0) server API Interacting with an ObjectGrid using the [ObjectGridManager](#page-693-0) interface

**Related tasks**: [Configuration](#page-443-0) methods [Configuring](#page-447-0) data grids Configuring [deployment](#page-462-0) policies

#### **Related reference**:

[ObjectGrid](#page-2795-0) descriptor XML file [Deployment](#page-2817-0) policy descriptor XML file Server [properties](#page-2771-0) file Client [properties](#page-2780-0) file

#### **Related information**:

[ObjectGridManager](#page-2522-0) interface [ClientClusterContext](#page-2391-0) interface [DeploymentPolicy](#page-1177-0) interface

# **Tracking map updates by an application**

When an application is making changes to a Map during a transaction, a LogSequence object tracks those changes. If the application changes an entry in the map, a corresponding LogElement object provides the details of the change.

Loaders are given a LogSequence object for a particular map whenever an application calls for a flush or commit to the transaction. The Loader iterates over the LogElement objects within the LogSequence object and applies each LogElement object to the backend.

ObjectGridEventListener listeners that are registered with an ObjectGrid also use LogSequence objects. These listeners are given a LogSequence object for each map in a committed transaction. Applications can use these listeners to wait for certain entries to change, like a trigger in a conventional database.

The following log-related interfaces or classes are provided by the eXtreme Scale framework:

- com.ibm.websphere.objectgrid.plugins.LogElement
- com.ibm.websphere.objectgrid.plugins.LogSequence
- com.ibm.websphere.objectgrid.plugins.LogSequenceFilter
- com.ibm.websphere.objectgrid.plugins.LogSequenceTransformer

# **LogElement interface**

A LogElement represents an operation on an entry during a transaction. A LogElement object has several methods to get its various attributes. The most commonly used attributes are the type and the current value attributes fetched by getType() and getCurrentValue().

If the operation is TOUCH, DELETE, or EVICT, then the current value is null. This value can be cast to ValueProxyInfo when a ValueInterface is in use.

See the API documentation for more details on the LogElement interface.

## **LogSequence interface**

public void batchUpdate(TxID tx, LogSequence sequence) throws LoaderException  $\{$ 

In most transactions, operations to more than one entry in a map occur, so multiple LogElement objects are created. You should create an object that behaves as a composite of multiple LogElement objects. The LogSequence interface serves this purpose by containing a list of LogElement objects.

See the API documentation for more details on the LogSequence interface.

# **Using LogElement and LogSequence**

LogElement and LogSequence are widely used in eXtreme Scale and by ObjectGrid plug-ins that are written by users when operations are propagated from one component or server to another component or server. For example, a LogSequence object can be used by the distributed ObjectGrid transaction propagation function to propagate the changes to other servers, or it can be applied to the persistence store by the loader. LogSequence is mainly used by the following interfaces.

- com.ibm.websphere.objectgrid.plugins.ObjectGridEventListener
- com.ibm.websphere.objectgrid.plugins.Loader
- com.ibm.websphere.objectgrid.plugins.Evictor
- 
- com.ibm.websphere.objectgrid.Session

# **Loader example**

This section demonstrates how the LogSequence and LogElement objects are used in a Loader. A Loader is used to load data from and persist data into a persistent store. The batchUpdate method of the Loader interface uses LogSequence object:

```
void batchUpdate(TxID txid, LogSequence sequence) throws
                        LoaderException, OptimisticCollisionException;
```
The batchUpdate method is called when an ObjectGrid needs to apply all current changes to the Loader. The Loader is given a list of LogElement objects for the map, encapsulated in a LogSequence object. The implementation of the batchUpdate method must iterate over the changes and apply them to the backend. The following code snippet demonstrates how a Loader uses a LogSequence object. The snippet iterates over the set of changes and builds up three batch Java™ database connectivity (JDBC) statements: inserts, updates, and deletes:

```
// Get a SQL connection to use.
    Connection conn = getConnection(tx);
    try
    {
    // Process the list of changes and build a set of prepared
    // statements for executing a batch update, insert, or delete
    // SQL operations. The statements are cached in stmtCache.
    Iterator iter = sequence.getPendingChanges();
    while ( iter.hasNext() )
    {
        LogElement logElement = (LogElement)iter.next();
        Object key = logElement.getCacheEntry().getKey();
        Object value = logElement.getCurrentValue();
        switch ( logElement.getType().getCode() )
        {
            case LogElement.CODE_INSERT:
                buildBatchSQLInsert( key, value, conn );
                break;
            case LogElement.CODE_UPDATE:
                buildBatchSQLUpdate( key, value, conn );
                break;
            case LogElement.CODE_DELETE:
                buildBatchSQLDelete( key, conn );
                break;
        }
    }
    // Run the batch statements that were built by above loop.
    Collection statements = getPreparedStatementCollection( tx, conn );
    iter = statements.iterator();
    while ( iter.hasNext() )
    \{PreparedStatement pstmt = (PreparedStatement) iter.next();
        pstmt.executeBatch();
    }
} catch (SQLException e)
    LoaderException ex = new LoaderException(e);throw ex;
```
{

For information on how the apply method uses [LogSequence,](#page-0-0) refer to the code sample in the Custom evictors topic.

} }

The previous sample illustrates the high-level logic of processing the LogSequence argument. However, the sample does not illustrate the details of how an SQL insert, update, or delete statement is built. The getPendingChanges method is called on the LogSequence argument to obtain an iterator of LogElement objects that a Loader needs to process, and the LogElement.getType().getCode() method is used to determine whether a LogElement is for an SQL insert, update, or delete operation.

## **Evictor sample**

You can also use LogSequence and LogElement objects with an Evictor. An Evictor is used to evict the map entries from the backing map based on certain criteria. The apply method of the Evictor interface uses LogSequence.

```
/**
* This is called during cache commit to allow the evictor to track object usage
* in a backing map. This will also report any entries that have been successfully
* evicted.
*
* @param sequence LogSequence of changes to the map
*/
void apply(LogSequence sequence);
```
# **LogSequenceFilter and LogSequenceTransformer interfaces**

Sometimes, it is necessary to filter the LogElement objects so that only LogElement objects with certain criteria are accepted, and reject other objects. For example, you might want to serialize a certain

LogElement based on some criterion.

LogSequenceFilter solves this problem with the following method.

```
public boolean accept (LogElement logElement);
```
This method returns true if the given LogElement should be used in the operation, and returns false if the given LogElement should not be used.

LogSequenceTransformer is a class that uses the LogSequenceFilter function. It uses the LogSequenceFilter to filter out some LogElement objects and then serialize the accepted LogElement objects. This class has two methods. The first method follows.

```
public static void serialize(Collection logSequences, ObjectOutputStream stream,
                        LogSequenceFilter filter, DistributionMode mode) throws
IOException
```
This method allows the caller to provide a filter for determining which LogElements to include in the serialization process. The DistributionMode parameter allows the caller to control the serialization process. For example, if the distribution mode is invalidation only, then there is no need to serialize the value. The second method of this class is the inflate method, as follows.

```
public static Collection inflate(ObjectInputStream stream, ObjectGrid
                        objectGrid) throws IOException, ClassNotFoundException
```
The inflate method reads the log sequence serialized form, which was created by the serialize method, from the provided object input stream.

**Parent topic:** Accessing data with client [applications](#page-687-0)

# **Interacting with an ObjectGrid using the ObjectGridManager interface**

The ObjectGridManagerFactory class and the ObjectGridManager interface provide a mechanism to create, access, and add data to ObjectGrid instances. The ObjectGridManagerFactory class is a static helper class to access the ObjectGridManager interface, a singleton. The ObjectGridManager interface includes several convenience methods to create instances of an ObjectGrid object. The ObjectGridManager interface also facilitates creation and caching of ObjectGrid instances that can be accessed by several users.

## **Creating ObjectGrid instances with the [ObjectGridManager](#page-694-0) interface**

Each of these methods creates a local instance of an ObjectGrid.

#### **Retrieving a ObjectGrid instance with the [ObjectGridManager](#page-698-0) interface**

Use the ObjectGridManager.getObjectGrid methods to retrieve cached instances.

#### **Removing ObjectGrid instances with the [ObjectGridManager](#page-699-0) interface**

You can use two different removeObjectGrid methods to remove ObjectGrid instances from the cache.

#### **Controlling the lifecycle of an ObjectGrid with the [ObjectGridManager](#page-700-0) interface**

You can use the ObjectGridManager interface to control the lifecycle of an ObjectGrid instance using either a startup bean or a servlet.

#### **Accessing the [ObjectGrid](#page-702-0) shard**

WebSphere® eXtreme Scale achieves high processing rates by moving the logic to where the data is and returning only results back to the client.

**Parent topic:** Accessing data with client [applications](#page-687-0)

#### **Related tasks**: [Configuration](#page-443-0) methods [Configuring](#page-447-0) data grids Connecting to distributed ObjectGrid instances [programmatically](#page-688-0) Configuring [deployment](#page-462-0) policies

#### **Related reference**:

[ObjectGrid](#page-2795-0) descriptor XML file [Deployment](#page-2817-0) policy descriptor XML file Server [properties](#page-2771-0) file Client [properties](#page-2780-0) file

## **Related information**:

[ObjectGridManager](#page-2522-0) interface [ClientClusterContext](#page-2391-0) interface [DeploymentPolicy](#page-1177-0) interface

# **Creating ObjectGrid instances with the ObjectGridManager interface**

Each of these methods creates a local instance of an ObjectGrid.

# **Local in-memory instance**

The following code snippet illustrates how to obtain and configure a local ObjectGrid instance with eXtreme Scale.

```
// Obtain a local ObjectGrid reference
        // you can create a new ObjectGrid, or get configured ObjectGrid
        // defined in ObjectGrid xml file
        ObjectGridManager objectGridManager =
                                        ObjectGridManagerFactory.getObjectGridManager();
        ObjectGrid ivObjectGrid =
objectGridManager.createObjectGrid("objectgridName");
        // Add a TransactionCallback into ObjectGrid
        HeapTransactionCallback tcb = new HeapTransactionCallback();
        ivObjectGrid.setTransactionCallback(tcb);
        // Define a BackingMap
        // if the BackingMap is configured in ObjectGrid xml
        // file, you can just get it.
        BackingMap ivBackingMap = ivObjectGrid.defineMap("myMap");
        // Add a Loader into BackingMap
        Loader ivLoader = new HeapCacheLoader();
        ivBackingMap.setLoader(ivLoader);
        // initialize ObjectGrid
        ivObjectGrid.initialize();
        // Obtain a session to be used by the current thread.
        // Session can not be shared by multiple threads
        Session ivSession = ivObjectGrid.getSession();
        // Obtaining ObjectMap from ObjectGrid Session
        ObjectMap objectMap = ivSession.getMap("myMap");
```
# **Default shared configuration**

The following code is a simple case of creating an ObjectGrid to share among many users.

import com.ibm.websphere.objectgrid.ObjectGrid; import com.ibm.websphere.objectgrid.ObjectGridException;

```
import com.ibm.websphere.objectgrid.ObjectGridManagerFactory;
import com.ibm.websphere.objectgrid.ObjectGridManager;
final ObjectGridManager oGridManager=
                ObjectGridManagerFactory.getObjectGridManager();
ObjectGrid employees =
        oGridManager.createObjectGrid("Employees",true);
employees.initialize();
employees.
/*sample continues..*/
```
The preceding Java™ code snippet creates and caches the Employees ObjectGrid. The Employees ObjectGrid is initialized with the default configuration and is ready for use. The second parameter in the createObjectGrid method is set to true, which instructs the ObjectGridManager to cache the ObjectGrid instance it creates. If this parameter is set to false, the instance is not cached. Every ObjectGrid instance has a name, and the instance can be shared among many clients or users based on that name.

If the objectGrid instance is used in peer-to-peer sharing, the caching must be set to true. For more information on peer-to-peer sharing, see Distributing changes between peer Java Virtual Machines.

# **XML configuration**

WebSphere® eXtreme Scale is highly configurable. The previous example demonstrates how to create a simple ObjectGrid without any configuration. This example shows you how to create a pre-configured ObjectdGrid instance that is based on an XML configuration file. You can configure an ObjectGrid instance programmatically or using an XML-based configuration file. You can also configure ObjectGrid using a combination of both approaches. The ObjectGridManager interface allows creation of an ObjectGrid instance based on the XML configuration. The ObjectGridManager interface has several methods that take a URL as an argument. Every XML file that is passed into the ObjectGridManager must be validated against the schema. XML validation can be disabled only when the file is previously validated and no changes have been made to the file since its last validation. Disabling validation saves a small amount of overhead but introduces the possibility of using an invalid XML file. The IBM® Java Developer Kit (JDK)Version 5 or later has support for XML validation. When using a JDK that does not have this support, Apache Xerces might be required to validate the XML.

The following Java code snippet demonstrates how to pass in an XML configuration file to create an ObjectGrid.

```
import java.net.MalformedURLException;
import java.net.URL;
import com.ibm.websphere.objectgrid.ObjectGrid;
import com.ibm.websphere.objectgrid.ObjectGridException;
import com.ibm.websphere.objectgrid.ObjectGridManager;
import com.ibm.websphere.objectgrid.ObjectGridManagerFactory;
boolean validateXML = true; // turn XML validation on
boolean cacheInstance = true; // Cache the instance
String objectGridName="Employees"; // Name of Object Grid URL
allObjectGrids = new URL("file:test/myObjectGrid.xml");
final ObjectGridManager oGridManager=
        ObjectGridManagerFactory.getObjectGridManager();
 ObjectGrid employees =
        oGridManager.createObjectGrid(objectGridName, allObjectGrids,
                bvalidateXML, cacheInstance);
```
The XML file can contain configuration information for several ObjectGrids. The previous code snippet specifically returns ObjectGrid Employees, assuming that the Employees configuration is defined in the file.

# **createObjectGrid methods**

.

#### /\*\*

- \* A simple factory method to return an instance of an
- \* Object Grid. A unique name is assigned.
- \* The instance of ObjectGrid is not cached.
- \* Users can then use {@link ObjectGrid#setName(String)} to change the
- \* ObjectGrid name.
- \*
- \* @return ObjectGrid an instance of ObjectGrid with a unique name assigned
- \* @throws ObjectGridException any error encountered during the
- \* ObjectGrid creation

```
*/
public ObjectGrid createObjectGrid() throws ObjectGridException;
```

```
/**
```
\* A simple factory method to return an instance of an ObjectGrid with the \* specified name. The instances of ObjectGrid can be cached. If an ObjectGrid \* with the this name has already been cached, an ObjectGridException \* will be thrown. \* \* @param objectGridName the name of the ObjectGrid to be created. \* @param cacheInstance true, if the ObjectGrid instance should be cached \* @return an ObjectGrid instance

- \* @this name has already been cached or
- \* any error during the ObjectGrid creation.

\*/

public ObjectGrid createObjectGrid(String objectGridName, boolean cacheInstance) throws ObjectGridException;

/\*\*

\* Create an ObjectGrid instance with the specified ObjectGrid name. The

```
* ObjectGrid instance created will be cached.
* @param objectGridName the Name of the ObjectGrid instance to be created.
* @return an ObjectGrid instance
 * @throws ObjectGridException if an ObjectGrid with this name has already
 * been cached, or any error encountered during the ObjectGrid creation
*/
public ObjectGrid createObjectGrid(String objectGridName)
                throws ObjectGridException;
/**
 * Create an ObjectGrid instance based on the specified ObjectGrid name and the
 * XML file. The ObjectGrid instance defined in the XML file with the specified
* ObjectGrid name will be created and returned. If such an ObjectGrid
* cannot be found in the xml file, an exception will be thrown.
 *
 * This ObjecGrid instance can be cached.
 *
 * If the URL is null, it will be simply ignored. In this case, this method behaves
 * the same as {@link #createObjectGrid(String, boolean)}.
 *
 * @param objectGridName the Name of the ObjectGrid instance to be returned. It
 * must not be null.
* @param xmlFile a URL to a wellformed xml file based on the ObjectGrid schema.
 * @param enableXmlValidation if true the XML is validated
* @param cacheInstance a boolean value indicating whether the ObjectGrid
* instance(s)
* defined in the XML will be cached or not. If true, the instance(s) will
* be cached.
 \ast* @throws ObjectGridException if an ObjectGrid with the same name
 * has been previously cached, no ObjectGrid name can be found in the xml file,
* or any other error during the ObjectGrid creation.
* @return an ObjectGrid instance
 * @see ObjectGrid
*/
public ObjectGrid createObjectGrid(String objectGridName, final URL xmlFile,
final boolean enableXmlValidation, boolean cacheInstance)
        throws ObjectGridException;
/**
* Process an XML file and create a List of ObjectGrid objects based
* upon the file.
 * These ObjecGrid instances can be cached.
* An ObjectGridException will be thrown when attempting to cache a
* newly created ObjectGrid
 * that has the same name as an ObjectGrid that has already been cached.
 *
 * @param xmlFile the file that defines an ObjectGrid or multiple
```

```
* ObjectGrids
```
- \* @param enableXmlValidation setting to true will validate the XML
- \* file against the schema
- \* @param cacheInstances set to true to cache all ObjectGrid instances
- \* created based on the file
- \* @return an ObjectGrid instance
- \* @throws ObjectGridException if attempting to create and cache an
- \* ObjectGrid with the same name as
- \* an ObjectGrid that has already been cached, or any other error
- \* occurred during the
- \* ObjectGrid creation

\*/

public List createObjectGrids(final URL xmlFile, final boolean enableXmlValidation, boolean cacheInstances) throws ObjectGridException;

/\*\* Create all ObjectGrids that are found in the XML file. The XML file will be \* validated against the schema. Each ObjectGrid instance that is created will \* be cached. An ObjectGridException will be thrown when attempting to cache a \* newly created ObjectGrid that has the same name as an ObjectGrid that has \* already been cached.

\* @param xmlFile The XML file to process. ObjectGrids will be created based \* on what is in the file. \* @return A List of ObjectGrid instances that have been created. \* @throws ObjectGridException if an ObjectGrid with the same name as any of \* those found in the XML has already been cached, or \* any other error encounterred during ObjectGrid creation. \*/ public List createObjectGrids(final URL xmlFile) throws ObjectGridException; /\*\* \* Process the XML file and create a single ObjectGrid instance with the \* objectGridName specified only if an ObjectGrid with that name is found in \* the file. If there is no ObjectGrid with this name defined in the XML file, \* an ObjectGridException \* will be thrown. The ObjectGrid instance created will be cached. \* @param objectGridName name of the ObjectGrid to create. This ObjectGrid \* should be defined in the XML file. \* @param xmlFile the XML file to process \* @return A newly created ObjectGrid \* @throws ObjectGridException if an ObjectGrid with the same name has been \* previously cached, no ObjectGrid name can be found in the xml file, \* or any other error during the ObjectGrid creation. \*/ public ObjectGrid createObjectGrid(String objectGridName, URL xmlFile) throws ObjectGridException;

**Parent topic:** Interacting with an ObjectGrid using the [ObjectGridManager](#page-693-0) interface

## **Related tasks**:

[Troubleshooting](#page-1145-0) client connectivity

# **Retrieving a ObjectGrid instance with the ObjectGridManager interface**

Use the ObjectGridManager.getObjectGrid methods to retrieve cached instances.

# **Retrieving a cached instance**

Since the Employees ObjectGrid instance was cached by the ObjectGridManager interface, another user can access it with the following code snippet:

ObjectGrid myEmployees = oGridManager.getObjectGrid("Employees");

The following two getObjectGrid methods return cached ObjectGrid instances:

## **Retrieving all cached instances**

To obtain all of the ObjectGrid instances that have been previously cached, use the getObjectGrids method, which returns a list of each instance. If no cached instances exist, the method will return null.

**Note:** You can also use the getObjectGrid method to connect to a distributed grid. See Connecting to distributed ObjectGrid instances [programmatically](#page-688-0) for more information.

**Parent topic:** Interacting with an ObjectGrid using the [ObjectGridManager](#page-693-0) interface

## **Retrieving a cached instance by name**

To obtain a single cached instance of an ObjectGrid, use getObjectGrid(String objectGridName), passing the name of the cached instance into the method. The method either returns the ObjectGrid instance with the specified name or returns null if there is no ObjectGrid instance with that name.

# **Removing ObjectGrid instances with the ObjectGridManager interface**

You can use two different removeObjectGrid methods to remove ObjectGrid instances from the cache.

# **Remove an ObjectGrid instance**

To remove ObjectGrid instances from the cache, use one of the removeObjectGrid methods. The ObjectGridManager interface does not keep a reference of the instances that are removed. Two remove methods exist. One method takes a boolean parameter. If the boolean parameter is set to true, the destroy method is called on the ObjectGrid. The call to the destroy method on the ObjectGrid shuts down the ObjectGrid and frees up any resources the ObjectGrid is using. A description of how to use the two removeObjectGrid methods follows:

```
/**
* Remove an ObjectGrid from the cache of ObjectGrid instances
 \ast* @param objectGridName the name of the ObjectGrid instance to remove
 * from the cache
 *
* @throws ObjectGridException if an ObjectGrid with the objectGridName
* was not found in the cache
*/
public void removeObjectGrid(String objectGridName) throws ObjectGridException;
/**
* Remove an ObjectGrid from the cache of ObjectGrid instances and
* destroy its associated resources
 *
 * @param objectGridName the name of the ObjectGrid instance to remove
* from the cache
 *
 * @param destroy destroy the objectgrid instance and its associated
 * resources
 *
* @throws ObjectGridException if an ObjectGrid with the objectGridName
 * was not found in the cache
*/
public void removeObjectGrid(String objectGridName, boolean destroy)
        throws ObjectGridException;
```
**Parent topic:** Interacting with an ObjectGrid using the [ObjectGridManager](#page-693-0) interface

# **Controlling the lifecycle of an ObjectGrid with the ObjectGridManager interface**

You can use the ObjectGridManager interface to control the lifecycle of an ObjectGrid instance using either a startup bean or a servlet.

# **Managing lifecycle with a startup bean**

A startup bean is used to control the lifecycle of an ObjectGrid instance. A startup bean loads when an application starts. With a startup bean, code can run whenever an application starts or stops as expected. To create a startup bean, use the home com.ibm.websphere.startupservice.AppStartUpHome interface and use the remote com.ibm.websphere.startupservice.AppStartUp interface. Implement the start and stop methods on the bean. The start method is invoked whenever the application starts up. The stop method is invoked when the application shuts down. The start method is used to create ObjectGrid instances. The stop method is used to remove ObjectGrid instances. A code snippet that demonstrates this ObjectGrid lifecycle management in a startup bean follows:

```
public class MyStartupBean implements javax.ejb.SessionBean {
    private ObjectGridManager objectGridManager;
   /* The methods on the SessionBean interface have been
     * left out of this example for the sake of brevity */public boolean start(){
        // Starting the startup bean
        // This method is called when the application starts
        objectGridManager = ObjectGridManagerFactory.getObjectGridManager();
        try {
            // create 2 ObjectGrids and cache these instances
            ObjectGrid bookstoreGrid = objectGridManager.createObjectGrid("bookstore",
true);
            bookstoreGrid.defineMap("book");
            ObjectGrid videostoreGrid = objectGridManager.createObjectGrid("videostore",
true);
           // within the JVM,
           // these ObjectGrids can now be retrieved from the
           //ObjectGridManager using the getObjectGrid(String) method
        } catch (ObjectGridException e) {
            e.printStackTrace();
            return false;
       }
        return true;
   }
   public void stop(){
        // Stopping the startup bean
        // This method is called when the application is stopped
```

```
try {
        // remove the cached ObjectGrids and destroy them
        objectGridManager.removeObjectGrid("bookstore", true);
        objectGridManager.removeObjectGrid("videostore", true);
    } catch (ObjectGridException e) {
        e.printStackTrace();
    }
}
```
}

After the start method is called, the newly created ObjectGrid instances are retrieved from the ObjectGridManager interface. For example, if a servlet is included in the application, the servlet accesses the eXtreme Scale using the following code snippet:

ObjectGridManager objectGridManager = ObjectGridManagerFactory.getObjectGridManager(); ObjectGrid bookstoreGrid = objectGridManager.getObjectGrid("bookstore"); ObjectGrid videostoreGrid = objectGridManager.getObjectGrid("videostore");

# **Managing lifecycle with a servlet**

To manage the lifecycle of an ObjectGrid in a servlet, you can use the init method to create an ObjectGrid instance and the destroy method to remove the ObjectGrid instance. If the ObjectGrid instance is cached, it is retrieved and manipulated in the servlet code. Sample code that demonstrates ObjectGrid creation, manipulation, and destruction within a servlet follows:

```
public class MyObjectGridServlet extends HttpServlet implements Servlet {
    private ObjectGridManager objectGridManager;
    public MyObjectGridServlet() {
        super();
    }
    public void init(ServletConfig arg0) throws ServletException {
        super.init();
        objectGridManager = ObjectGridManagerFactory.getObjectGridManager();
        try {
            // create and cache an ObjectGrid named bookstore
            ObjectGrid bookstoreGrid =
objectGridManager.createObjectGrid("bookstore", true);
            bookstoreGrid.defineMap("book");
        } catch (ObjectGridException e) {
            e.printStackTrace();
        }
    }
    protected void doGet(HttpServletRequest req, HttpServletResponse res)
        throws ServletException, IOException {
        ObjectGrid bookstoreGrid = objectGridManager.getObjectGrid("bookstore");
        Session session = bookstoreGrid.getSession();
        ObjectMap bookMap = session.getMap("book");
        // perform operations on the cached ObjectGrid
        // ...
        7.1.1 // Close the session (optional in Version 7.1.1 and later) for improved
performance
        With session.close();
         }
    public void destroy() {
        super.destroy();
        try {
            // remove and destroy the cached bookstore ObjectGrid
            objectGridManager.removeObjectGrid("bookstore", true);
        } catch (ObjectGridException e) {
            e.printStackTrace();
        }
    }
}
```
#### **Parent topic:** Interacting with an ObjectGrid using the [ObjectGridManager](#page-693-0) interface

# **Accessing the ObjectGrid shard**

WebSphere® eXtreme Scale achieves high processing rates by moving the logic to where the data is and returning only results back to the client.

Application logic in a client Java™ virtual machine (JVM) needs to pull data from the server JVM that is holding the data and push it back when the transaction commits. This process slows down the rate the data can be processed. If the application logic was on the same JVM as the shard that is holding the data, then the network latency and marshalling cost is eliminated and can provide a significant performance boost.

# **Local reference to shard data**

The ObjectGrid APIs provide a Session to the server-side method. This session is a direct reference to the data for that shard. No routing logic is on that path. The application logic can work with the data for that shard directly. The session cannot be used to access data in another partition because no routing logic exists.

A Loader plug-in also provides a way to receive an event when a shard becomes a primary partition. An application can implement a Loader and implement the ReplicaPreloadController interface. The check preload status method is only called when a shard becomes a primary. The session provided to that method is a local reference to the shards data. This approach is typically used if a partition primary needs to start some threads or subscribe to a message fabric for partition-related traffic. It might start a thread to listen for messages in a local Map using the getNextKey API.

# **Collocated client-server optimization**

If an application uses the client APIs to access a partition that happens to be collocated with the JVM that contains the client, then the network is avoided but some marshalling still occurs because of current implementation issues. If a partitioned grid is used, then no impact on the performance of the application is made because (N-1)/N number of calls route to a different JVM. If you need local access always with a shard, then use the Loader or ObjectGrid APIs to invoke that logic.

**Parent topic:** Interacting with an ObjectGrid using the [ObjectGridManager](#page-693-0) interface

# **Accessing data with indexes (Index API)**

Use indexing for more efficient data access.

## **About this task**

The HashIndex class is the built-in index plug-in implementation that can support both of the built-in application index interfaces: MapIndex and MapRangeIndex. You also can create your own indexes. You can add HashIndex as either a static or dynamic index into the backing map, obtain either MapIndex or MapRangeIndex index proxy object, and use the index proxy object to find cached objects.

If you want to iterate through the keys in a local map, you can use the default index. This index does not require any configuration, but it must be used against the shard, using an agent or an ObjectGrid instance retrieved from the ShardEvents.shardActivated(ObjectGrid shard) method.

**Note:** In a distributed environment, if the index object is obtained from a client ObjectGrid, the index has a type client index object and all index operations run in a remote server ObjectGrid. If the map is partitioned, the index operations run on each partition remotely. The results from each partition are merged before returning the results to the application. The performance is determined by the number of partitions and the size of the result returned by each partition. Poor performance might occur if both factors are high.

## **Procedure**

- 1. If you want to use indexes other than the default local index, add index plug-ins to the backing map.
	- **XML configuration:**

```
<backingMapPluginCollection id="person">
     <bean id="MapIndexplugin"
className="com.ibm.websphere.objectgrid.plugins.index.HashIndex">
         <property name="Name" type="java.lang.String" value="CODE"
                                                 description="index name" />
         <property name="RangeIndex" type="boolean" value="true"
                                                 description="true for
MapRangeIndex" />
         <property name="AttributeName" type="java.lang.String"
value="employeeCode"
                                                 description="attribute name" />
     </bean>
</backingMapPluginCollection>
```
In this XML configuration example, the built-in HashIndex class is used as the index plug-in. The HashIndex class supports properties that users can configure, such as Name, RangeIndex, and AttributeName in the previous example.

- The **Name** property is configured as CODE, a string identifying this index plug-in. The Name property value must be unique within the scope of the BackingMap, and can be used to retrieve the index object by name from the ObjectMap instance for the BackingMap.
- The **RangeIndex** property is configured as true, which means the application can cast the
	- retrieved index object to the MapRangeIndex interface. If the RangeIndex property is configured as false, the application can only cast the retrieved index object to the MapIndex interface. A MapRangeIndex supports functions to find data using range functions such as greater than, less than, or both, while a MapIndex only supports equals functions. If the index is used by query, the **RangeIndex** property must be configured to true on single-attribute indexes. For a relationship index and composite index, the RangeIndex property must be configured to false.
- The **AttributeName** property is configured as employeeCode, which means the **employeeCode** attribute of the cached object is used to build a single-attribute index. If an application needs to search for cached objects with multiple attributes, the **AttributeName** property can be set to a comma-delimited list of attributes, yielding a composite index.

## **Programmatic configuration:**

The BackingMap interface has two methods that you can use to add static index plug-ins: addMapIndexplugin and setMapIndexplugins. For more information, see [BackingMap](#page-2360-0) API. The following example creates the same configuration as the XML configuration example:

import com.ibm.websphere.objectgrid.ObjectGridManagerFactory; import com.ibm.websphere.objectgrid.ObjectGridManager;

```
import com.ibm.websphere.objectgrid.ObjectGrid;
import com.ibm.websphere.objectgrid.BackingMap;
   ObjectGridManager ogManager =
ObjectGridManagerFactory.getObjectGridManager();
   ObjectGrid ivObjectGrid = ogManager.createObjectGrid( "grid" );
    BackingMap personBackingMap = ivObjectGrid.getMap("person");
   // use the builtin HashIndex class as the index plugin class.
   HashIndex mapIndexplugin = new HashIndex();
   mapIndexplugin.setName("CODE");
   mapIndexplugin.setAttributeName("EmployeeCode");
   mapIndexplugin.setRangeIndex(true);
    personBackingMap.addMapIndexplugin(mapIndexplugin);
```

```
MapIndex keyIndex = (MapIndex)
objMap.getIndex(MapIndexPlugin.SYSTEM_KEY_INDEX_NAME);
Iterator keyIterator = keyIndex.findAll();
```
- 2. Access map keys and values with indexes.
	- **Local index:**

To iterate through the keys and values in a local map, you can use the default index. The default index only works against the shard, using an agent or using the ObjectGrid instance retrieved from the ShardEvents.shardActivated(ObjectGrid shard) method. See the following example:

## **Static indexes:**

After a static index plug-in is added to a BackingMap configuration and the containing ObjectGrid instance is initialized, applications can retrieve the index object by name from the ObjectMap instance for the BackingMap. Cast the index object to the application index interface. Operations that the application index interface supports can now run.

```
Session session = ivObjectGrid.getSession();
ObjectMap map = session.getMap("person ");
MapRangeIndex codeIndex = (MapRangeIndex) m.getIndex("CODE");
Iterator iter = codeIndex.findLessEqual(new Integer(15));
while (iter.hasNext()) {
                Object key = iter.next();
                Object value = map.get(key);
}
7.1.1 // Close the session (optional in Version 7.1.1 and later) for improved
performance
M$ session.close();
```
See the **[BackingMap](#page-2360-0) API** for more information about the createDynamicIndex and removeDynamicIndex methods.

## **Dynamic indexes:**

You can create and remove dynamic indexes from a BackingMap instance programmatically at any time. A dynamic index differs from a static index in that the dynamic index can be created

even after the containing ObjectGrid instance is initialized. Unlike static indexing, the dynamic indexing is an asynchronous process, which requires the dynamic index to be in ready state before you use it. This method uses the same approach for retrieving and using the dynamic indexes as static indexes. You can remove a dynamic index if it is no longer needed. The BackingMap interface has methods to create and remove dynamic indexes.

```
import com.ibm.websphere.objectgrid.ObjectGridManagerFactory;
import com.ibm.websphere.objectgrid.ObjectGridManager;
import com.ibm.websphere.objectgrid.ObjectGrid;
import com.ibm.websphere.objectgrid.BackingMap;
```

```
ObjectGridManager ogManager =
ObjectGridManagerFactory.getObjectGridManager();
       ObjectGrid og = ogManager.createObjectGrid("grid"); BackingMap
bm = og.getMap("person");
       og.initialize();
       // create index after ObjectGrid initialization without
```

```
DynamicIndexCallback.
        bm.createDynamicIndex("CODE", true, "employeeCode", null);
        try {
            // If not using DynamicIndexCallback, need to wait for the Index to
be ready.
            // The waiting time depends on the current size of the map
            Thread.sleep(3000);
        } catch (Throwable t) {
            // ...
        }
        // When the index is ready, applications can try to get application
index
        // interface instance.
        // Applications have to find a way to ensure that the index is ready to
use,
        // if not using DynamicIndexCallback interface.
        // The following example demonstrates the way to wait for the index to
be ready
        // Consider the size of the map in the total waiting time.
        Session session = og.getSession();
        ObjectMap m = session.getMap("person");
        MapRangeIndex codeIndex = null;
        int counter = 0;
        int maxCounter = 10;
        boolean ready = false;
        while (!ready && counter < maxCounter) {
            try {
                counter++;
                codeIndex = (MapRangeIndex) m.getIndex("CODE");
                ready = true;} catch (IndexNotReadyException e) {
                // implies index is not ready, ...
                System.out.println("Index is not ready. continue to wait.");
                try {
                    Thread.sleep(3000);
                } catch (Throwable tt) {
                    // ...
                }
            } catch (Throwable t) {
                // unexpected exception
                t.printStackTrace();
            }
        }
```
 $1.1$ <sup>#</sup> // Close the session (optional in Version 7.1.1 and later) for improved performance

```
if (!ready) {
           System.out.println("Index is not ready. Need to handle this
situation.");
```

```
}
```
// Use the index to peform queries

// Refer to the MapIndex or MapRangeIndex interface for supported operations.

// The object attribute on which the index is created is the EmployeeCode.

// Assume that the EmployeeCode attribute is Integer type: the

// parameter that is passed into index operations has this data type.

Iterator iter = codeIndex.findLessEqual(new Integer(15));

// remove the dynamic index when no longer needed

bm.removeDynamicIndex("CODE");

# **M**\$ session.close();

#### **What to do next**

You can use the DynamicIndexCallback interface to get notifications at the indexing events. See [DynamicIndexCallback](#page-707-0) interface for more information.

#### **[DynamicIndexCallback](#page-707-0) interface**

The DynamicIndexCallback interface is designed for applications that want to get notifications at the indexing events of ready, error, or destroy. The DynamicIndexCallback is an optional parameter for the createDynamicIndex method of the BackingMap. With a registered DynamicIndexCallback instance, applications can run business logic upon receiving notification of an indexing event.

#### **Parent topic:** Accessing data with client [applications](#page-687-0)

#### **Related concepts**:

Plug-ins for [indexing](#page-859-0) data Plug-ins for custom [indexing](#page-864-0) of cache objects Using a [composite](#page-867-0) index **[Indexing](#page-62-0)** Tuning query [performance](#page-1043-0)

**Related tasks**: [Configuring](#page-860-0) the HashIndex plug-in

#### **Related reference**:

[DynamicIndexCallback](#page-707-0) interface [HashIndex](#page-862-0) plug-in attributes

#### **Related information**:

[DynamicIndexCallback](#page-1409-0) API

# **DynamicIndexCallback interface**

The DynamicIndexCallback interface is designed for applications that want to get notifications at the indexing events of ready, error, or destroy. The DynamicIndexCallback is an optional parameter for the createDynamicIndex method of the BackingMap. With a registered DynamicIndexCallback instance, applications can run business logic upon receiving notification of an indexing event.

# **Indexing events**

For example, the ready event means that the index is ready for use. When a notification for this event is received, an application can try to retrieve and use the application index interface instance.

# **Example: Using the DynamicIndexCallback interface**

```
BackingMap personBackingMap = ivObjectGrid.getMap("person");
   DynamicIndexCallback callback = new DynamicIndexCallbackImpl();
    personBackingMap.createDynamicIndex("CODE", true, "employeeCode", callback);
    class DynamicIndexCallbackImpl implements DynamicIndexCallback {
        public DynamicIndexCallbackImpl() {
        }
        public void ready(String indexName) {
            System.out.println("DynamicIndexCallbackImpl.ready() -> indexName = " +
indexName);
           // Simulate what an application would do when notified that the index is
ready.
           // Normally, the application would wait until the ready state is reached and
then proceed
            // with any index usage logic.
            if("CODE".equals(indexName)) {
                ObjectGridManager ogManager =
ObjectGridManagerFactory.getObjectGridManager();
                ObjectGrid og = ogManager.createObjectGrid( "grid" );
                Session session = og.getSession();
                ObjectMap map = session.getMap("person");
                MapIndex codeIndex = (MapIndex) map.getIndex("CODE");
                Iterator iter = codeIndex.findAll(codeValue);
                1.1 // Close the session (optional in Version 7.1.1 and later) for
improved performance
                i.t. session.close();
                                        }
        }
        public void error(String indexName, Throwable t) {
            System.out.println("DynamicIndexCallbackImpl.error() -> indexName = " +
indexName);
```

```
t.printStackTrace();
        }
        public void destroy(String indexName) {
            System.out.println("DynamicIndexCallbackImpl.destroy() -> indexName = " +
indexName);
        }
    }
```
**Parent topic:** [Accessing](#page-703-0) data with indexes (Index API)

**Related tasks**: [Accessing](#page-703-0) data with indexes (Index API)

**Related information**:

[DynamicIndexCallback](#page-1409-0) API

# **Using Sessions to access data in the grid**

Your applications can begin and end transactions through the Session interface. The Session interface also provides access to the application-based ObjectMap and JavaMap interfaces.

```
ObjectGrid objectGrid = ...;
Session sess = objectGrid.getSession();
```
Each ObjectMap or JavaMap instance is directly tied to a specific Session object. Each thread that wants access to an eXtreme Scale must first obtain a Session instance from the ObjectGrid object. A Session instance cannot be shared concurrently between threads. WebSphere® eXtreme Scale does not use any thread local storage, but platform restrictions might limit the opportunity to pass a Session instance from one thread to another.

# **Methods**

# **Get method**

An application obtains a Session instance from an ObjectGrid object using the ObjectGrid.getSession method. The following example demonstrates how to obtain a Session instance:

After a Session instance is obtained, the thread keeps a reference to the session for its own use. Calling the getSession method multiple times returns a new Session object each time.

## **Transactions and Session methods**

```
Session session = objectGrid.getSession();
ObjectMap objectMap = session.getMap("someMap");
session.begin();
objectMap.insert("key1", "value1");
objectMap.insert("key2", "value2");
session.commit();
objectMap.insert("key3", "value3"); // auto−commit
```
A Session can be used to begin, commit, or rollback transactions. Operations against BackingMaps using ObjectMaps and JavaMaps are most efficiently performed within a Session transaction. After a transaction has started, any changes to one or more BackingMaps in that transaction scope are stored in a special transaction cache until the transaction is committed. When a transaction is committed, the pending changes are applied to the BackingMaps and Loaders and become visible to any other clients of that ObjectGrid.

WebSphere eXtreme Scale also supports the ability to automatically commit transactions, also known as auto-commit. If any ObjectMap operations are performed outside of the context of an active transaction, an implicit transaction is started before the operation and the transaction is automatically committed before returning control to the application.

## **Session.flush method**

The Session.flush method only makes sense when a Loader is associated with a BackingMap. The flush method invokes the Loader with the current set of changes in the transaction cache. The Loader applies the changes to the backend. These changes are not committed when the flush is invoked. If a Session transaction is committed after a flush invocation, only updates that happen after the flush invocation are applied to the Loader. If a Session transaction is rolled back after a flush invocation, the flushed changes are discarded with all other pending changes in the transaction. Use the Flush method sparingly because it limits the opportunity for batch operations against a Loader. Following is an example of the usage of the Session.flush method:

```
Session session = objectGrid.getSession();
session.begin();
// make some changes
...
session.flush(); // push these changes to the Loader, but don't commit yet
// make some more changes
...
session.commit();
```
#### **NoWriteThrough method**

Some maps are backed by a Loader, which provides persistent storage for the data in the map. Sometimes it is useful to commit data just to the backing map and not push data out to the Loader. The Session interface provides the beginNoWriteThough method for this purpose. The beginNoWriteThrough method starts a

transaction like the begin method. With the beginNoWriteThrough method, when the transaction is committed, the data is only committed to the in-memory map and is not committed to the persistent storage that is provided by the Loader. This method is very useful when performing data preload on the map.

When using a distributed ObjectGrid instance, the beginNoWriteThrough method is useful for making changes to the near cache only, without modifying the far cache on the server. If the data is known to be stale in the near cache, using the beginNoWriteThrough method can allow entries to be invalidated on the near cache without invalidating them on the server as well.

The Session interface also provides the isWriteThroughEnabled method to determine what type of transaction is currently active.

```
Session session = objectGrid.getSession();
session.beginNoWriteThrough();
// make some changes ...
session.commit(); // these changes will not get pushed to the Loader
```
## **Obtain the TxID object method**

The TxID object is an opaque object that identifies the active transaction. Use the TxID object for the following purposes:

- For comparison when you are looking for a particular transaction.
- To store shared data between the TransactionCallback and Loader objects.

For more information, see [Introduction](#page-916-0) to plug-in slots.

## **Performance monitoring method**

If you are using eXtreme Scale within WebSphere Application Server, it might be necessary to reset the transaction type for performance monitoring. You can set the transaction type with the setTransactionType method. See Monitoring ObjectGrid performance with WebSphere Application Server performance monitoring infrastructure (PMI) for more information about the setTransactionType method.

## **Process a complete LogSequence method**

WebSphere eXtreme Scale can propagate sets of map changes to ObjectGrid listeners as a means of distributing maps from one Java™ virtual machine to another. To make it easier for the listener to process the received LogSequences, the Session interface provides the processLogSequence method. This method examines each LogElement within the LogSequence and performs the appropriate operation, for example, insert, update, invalidate, and so on, against the BackingMap that is identified by the LogSequence MapName. An ObjectGrid Session must be available before the processLogSequence method is invoked. The application is also responsible for issuing the appropriate commit or rollback calls to complete the Session. Autocommit processing is not available for this method invocation. Normal processing by the receiving ObjectGridEventListener at the remote JVM would be to start a Session using the beginNoWriteThrough method, which prevents endless propagation of changes, followed by a call to this processLogSequence method, and then committing or rolling back the transaction.

```
// Use the Session object that was passed in during
//ObjectGridEventListener.initialization...
session.beginNoWriteThrough();
// process the received LogSequence
try {
        session.processLogSequence(receivedLogSequence);
} catch (Exception e) {
        session.rollback(); throw e;
}
// commit the changes
session.commit();
```
#### **markRollbackOnly method**

This method is used to mark the current transaction as "rollback only". Marking a transaction "rollback only" ensures that even if the commit method is called by application, the transaction is rolled back. This method is typically used by ObjectGrid itself or by the application when it knows that data corruption could occur if the transaction was allowed to be committed. After this method is called, the Throwable object that is passed to this method is chained to the com.ibm.websphere.objectgrid.TransactionException exception that results by the commit method if it is called on a Session that was previously marked a "rollback only". Any subsequent calls to this method for a transaction that is already marked as "rollback only" is ignored. That is, only the first call that passes a non-null Throwable reference is used. Once the marked transaction is completed, the "rollback only" mark is removed so that the next transaction that is started by the Session

can be committed.

#### **isMarkedRollbackOnly method**

Returns if Session is currently marked as "rollback only". Boolean true is returned by this method if and only if markRollbackOnly method was previously called on this Session and the transaction started by the Session is still active.

#### **setTransactionTimeout method**

Set transaction timeout for next transaction started by this Session to a specified number of seconds. This method does not affect the transaction timeout of any transactions previously started by this Session. It only affects transactions that are started after this method is called. If this method is never called, then the timeout value that was passed to the setTxTimeout method of the com.ibm.websphere.objectgrid.ObjectGrid method is used.

## **getTransactionTimeout method**

This method returns the transaction timeout value in seconds. The last value that was passed as the timeout value to the setTransactionTimeout method is returned by this method. If the setTransactionTimeout method is never called, then the timeout value that was passed to the setTxTimeout method of the com.ibm.websphere.objectgrid.ObjectGrid method is used.

#### **transactionTimedOut method**

This method returns boolean true if the current transaction that was started by this Session has timed out.

## **isFlushing method**

This method returns boolean true if and only if all transaction changes are being flushed out to the Loader plug-in as a result of the flush method of Session interface being invoked. A Loader plug-in may find this method useful when it needs to know why its batchUpdate method was invoked.

## **isCommitting method**

This method returns boolean true if and only if all transaction changes are being committed as a result of the commit method of Session interface being invoked. A Loader plug-in might find this method useful when it needs to know why its batchUpdate method was invoked.

#### **setRequestRetryTimeout method**

This method sets the request retry timeout value for the Session in milliseconds. If the client set a request retry timeout, the Session setting overrides the client value.

## **getRequestRetryTimeout method**

This method gets the current request retry timeout setting on the Session. A value of -1 indicates that the timeout is not set. A value of 0 indicates it is in fail-fast mode. A value greater than 0 indicates the timeout setting in milliseconds.

## **[SessionHandle](#page-711-0) for routing**

When you are using a per-container partition placement policy, you can use a SessionHandle object. A

SessionHandle object contains partition information for the current Session and can be reused for a new Session.

#### **[SessionHandle](#page-712-0) integration**

A SessionHandle object includes the partition information for the Session to which it is bound and facilitates request routing. SessionHandle objects apply to the per-container partition placement scenario only.

**Parent topic:** Accessing data with client [applications](#page-687-0)

#### **Related tasks**:

[Configuring](#page-535-0) request and retry timeout values

# **SessionHandle for routing**

A SessionHandle object includes information for the partition to which the current Session is bound. SessionHandle is extremely useful for the per-container partition placement policy and can be serialized with standard Java<sup>™</sup> serialization.

When you are using a per-container partition placement policy, you can use a SessionHandle object. A SessionHandle object contains partition information for the current Session and can be reused for a new Session.

If you have a SessionHandle object, you can apply that handle to a Session with the setSessionHandle(SessionHandle target) method, passing the handle in as the target. You can retrieve the SessionHandle object with the Session.getSessionHandle method.

Because it is only applicable in a per-container placement scenario, getting the SessionHandle object throws an IllegalStateException if a given data grid has multiple per-container map sets or has no per-container map sets. If you do not invoke the setSessionHandle method before calling the getSessionHandle method, the appropriate SessionHandle object is selected based on your client properties configuration.

You can also use the SessionHandleTransformer helper class to convert the handle into different formats. The methods of this class can change a handle's representation from byte array to instance, string to instance, and vice versa for both cases, and can also write the handle's contents into the output stream.

For an example on how you can use a SessionHandle object, see [Zone-preferred](#page-469-0) routing.

**Parent topic:** Using [Sessions](#page-708-0) to access data in the grid

# **SessionHandle integration**

A SessionHandle object includes the partition information for the Session to which it is bound and facilitates request routing. SessionHandle objects apply to the per-container partition placement scenario only.

# **SessionHandle object for request routing**

You can bind a SessionHandle object to a Session in the following ways:

**Tip:** In each of the following method calls, after a SessionHandle object is bound to a Session, the SessionHandle object can be obtained from the Session.getSessionHandle method.

- **Call the Session.getSessionHandle method:** When this method is called, if no SessionHandle object is bound to the Session, a SessionHandle object is selected randomly and bound to the Session.
- **Call transactional create, read, update, delete operations:** When these methods are called or at commit time, if no SessionHandle object is bound to the Session, a SessionHandle object is selected randomly and bound to the Session.
- **Call ObjectMap.getNextKey method:** When this method is called, if no SessionHandle object is bound to the Session, the operation request is randomly routed to individual partitions until a key is obtained. If a key is returned from a partition, a SessionHandle object that corresponds to that partition is bound to the Session. If no key is found, no SessionHandle is bound to the Session.
- **Call the QueryQueue.getNextEntity or QueryQueue.getNextEntities methods:** At the time this method is called, if no SessionHandle object is bound to the Session, the operation request is randomly routed to individual partitions until an object is obtained. If an object is returned from a partition, a SessionHandle object that corresponds to that partition is bound to the Session. If no object is found, no SessionHandle is bound to the Session.
- **Set a SessionHandle with the Session.setSessionHandle(SessionHandle sh) method:** If a SessionHandle is obtained from the Session.getSessionHandle method, the SessionHandle can be bound to a Session. Setting a SessionHandle influences request routing within the scope of the Session to which it is bound.

The Session.getSessionHandle method always returns a SessionHandle object. The method also automatically binds a SessionHandle on the Session if no SessionHandle object is bound to the Session. If you want to verify whether a Session has a SessionHandle object only , call the Session.isSessionHandleSet method. If this method returns a value of false, no SessionHandle object is currently bound to the Session.

# **Major operation types in the per-container placement scenario**

A summary of the routing behavior of major operation types in the per-container partition placement scenario with respect to SessionHandle objects follows.

- **Session object with bound SessionHandle object**
	- Index MapIndex and MapRangeIndex API: SessionHandle
	- Query and ObjectQuery: SessionHandle
	- Agent MapGridAgent and ReduceGridAgent API: SessionHandle
	- ObjectMap.Clear: SessionHandle
	- ObjectMap.getNextKey: SessionHandle
	- QueryQueue.getNextEntity, QueryQueue.getNextEntities: SessionHandle
	- Transactional create, retrieve, update, and delete operations (ObjectMap API and EntityManager
	- API): SessionHandle
- **Session object without bound SessionHandle object**
	- Index MapIndex and MapRangeIndex API: All current active partitions
	- Query and ObjectQuery: Specified partition with setPartition method of Query and ObjectQuery
	- Agent MapGridAgent and ReduceGridAgent
		- Not supported: ReduceGridAgent.reduce(Session s, ObjectMap map, Collection keys) and MapGridAgent.process(Session s, ObjectMap map, Object key) method.
		- All current active partitions: ReduceGridAgent.reduce(Session s, ObjectMap map) and MapGridAgent.processAllEntries(Session s, ObjectMap map) method.
	- ObjectMap.clear: All current active partitions.
	- ObjectMap.getNextKey: Binds a SessionHandle to the Session if a key is returned from one of the randomly selected partitions. If no key is returned, the Session is not bound to a SessionHandle.
	- QueryQueue: Specifies a partition with the QueryQueue.setPartition method. If no partition is set, the method randomly selects a partition to return. If an object is returned, the current Session is bound with the SessionHandle that is bound to the partition that returns the object. If no object is returned, the Session is not bound to a SessionHandle.
	- Transactional create, retrieve, update, and delete operations (ObjectMap API and EntityManager API): Randomly select a partition.

In most cases, use SessionHandle to control routing to a particular partition. You can retrieve and cache the SessionHandle from the Session that inserts data. After caching the SessionHandle, you can set it on another Session so that you can route requests to the partition specified by the cached SessionHandle. To perform operations such as ObjectMap.clear without SessionHandle, you can temporarily set the SessionHandle to null by calling Session.setSessionHandle(null). Without a specified SessionHandle, operations run on all current active partitions.

#### **QueryQueue routing behavior**

In the per-container partition placement scenario, you can use SessionHandle to control routing of getNextEntity and getNextEntities methods of the QueryQueue API. If the Session is bound to a SessionHandle, requests route to the partition to which the SessionHandle is bound. If the Session is not bound to a SessionHandle, requests are routed to the partition set with the QueryQueue.setPartition method if a partition has been set in this way. If the Session has no bound SessionHandle or partition, a randomly selected partition are returned. If no such partition is found, the process stops and no SessionHandle is bound to the current Session.

```
Session ogSession = objectGrid.getSession();
// binding the SessionHandle
SessionHandle sessionHandle = ogSession.getSessionHandle();
ogSession.begin();
ObjectMap map = ogSession.getMap("planet");
map.insert("planet1", "mercury");
// transaction is routed to partition specified by SessionHandle
ogSession.commit();
// cache the SessionHandle that inserts data
SessionHandle cachedSessionHandle = ogSession.getSessionHandle();
// verify if SessionHandle is set on the Session
boolean isSessionHandleSet = ogSession.isSessionHandleSet();
// temporarily unbind the SessionHandle from the Session
if(isSessionHandleSet) {
    ogSession.setSessionHandle(null);
}
// if the Session has no SessionHandle bound,
// the clear operation will run on all current active partitions
// and thus remove all data from the map in the entire grid
map.clear();
// after clear is done, reset the SessionHandle back,
// if the Session needs to use previous SessionHandle.
```
The following snippet of code shows how to use SessionHandle objects.

// Optionally, calling getSessionHandle can get a new SessionHandle ogSession.setSessionHandle(cachedSessionHandle);

## **Application design considerations**

In the per-container placement strategy scenario, use the SessionHandle object for most operations. The SessionHandle object controls routing to partitions. To retrieve data, the SessionHandle object that you bind to the Session must be same SessionHandle object from any insert data transaction.

When you want to perform an operation without a SessionHandle set on the Session, you can unbind a SessionHandle from a Session by making a Session.setSessionHandle(null) method call.

When a Session is bound to a SessionHandle, all operation requests route to the partition that is specified by the SessionHandle object. Without the SessionHandle object set, operations route to either all partitions or a randomly selected partition.

**Parent topic:** Using [Sessions](#page-708-0) to access data in the grid

# **Caching objects with no relationships involved (ObjectMap API)**

ObjectMaps are like Java™ Maps that allow data to be stored as key-value pairs. ObjectMaps provide a simple and intuitive approach for the application to store data. An ObjectMap is ideal for caching objects that have no relationships involved. If object relationships are involved, then you should use the EntityManager API.

For more information about the EntityManager API, see Caching objects and their relationships [\(EntityManager](#page-724-0) API).

Applications typically obtain a WebSphere eXtreme Scale reference and then obtain a Session object from the reference for each thread. Sessions cannot be shared between threads. The getMap method of Session returns a reference to an ObjectMap to use for this thread.

#### **[Introduction](#page-717-0) to ObjectMap**

The ObjectMap interface is used for transactional interaction between applications and BackingMaps.

#### **[Creating](#page-0-0) dynamic maps with Java APIs**

You can create dynamic maps with Java APIs after the data grid has been instantiated. You can dynamically instantiate maps that are based on a set of map templates. You can create your own map templates.

#### **[ObjectMap](#page-720-0) and JavaMap**

A JavaMap instance is obtained from an ObjectMap object. The JavaMap interface has the same method signatures as ObjectMap, but with different exception handling. JavaMap extends the java.util.Map interface, so all exceptions are instances of the java.lang.RuntimeException class. Because JavaMap extends the java.util.Map interface, it is easy to quickly use WebSphere eXtreme Scale with an existing application that uses a java.util.Map interface for object caching.

#### **Maps as FIFO [queues](#page-721-0)**

With WebSphere eXtreme Scale, you can provide a first-in first-out (FIFO) queue-like capability for all maps. WebSphere eXtreme Scale tracks the insertion order for all maps. A client can ask a map for the next unlocked entry in a map in the order of insertion and lock the entry. This process allows multiple clients to consume entries from the map efficiently.

#### **Parent topic:** Accessing data with client [applications](#page-687-0)

#### **Related tasks**:

Getting started with developing [applications](#page-309-0) Tutorial: Storing order [information](#page-185-0) in entities

#### **Related reference**:

[Introduction](#page-717-0) to ObjectMap [ObjectMap](#page-720-0) and JavaMap Maps as FIFO [queues](#page-721-0)

#### **Related information**:

API [documentation](#page-1168-0) Getting started tutorial lesson 2.1: Creating a client [application](#page-303-0) [ObjectMap](#page-2549-0) interface [BackingMap](#page-2360-0) interface JavaMap [interface](#page-2454-0)
# **Routing cache objects to the same partition**

When an eXtreme Scale configuration uses the fixed partition placement strategy, it depends on hashing the key to a partition to insert, get, update, or remove the value. The hashCode method is called on the key and it must be well defined if a custom key is created. However, another option is to use the PartitionableKey interface. With the PartitionableKey interface, you can use an object other than the key to hash to a partition.

You can use the PartitionableKey interface in situations where there are multiple maps and the data you commit is related and thus should be put on the same partition. WebSphere® eXtreme Scale does not support two-phase commit so multiple map transactions should not be committed if they span multiple partitions. If the PartitionableKey hashes to the same partition for keys in different maps in the same map set, they can be committed together.

```
package com.ibm.websphere.cjtester;
import java.io.Serializable;
import com.ibm.websphere.objectgrid.plugins.PartitionableKey;
public class RoutableKey implements Serializable, Cloneable, PartitionableKey {
    private static final long serialVersionUID = 1L;
    // The data that makes up the actual data object key.
    public final String realKey;
    // The key of the data object you want to use for routing.
    // This is typically the key of a parent object.
    public final Object keyToRouteWith;
    public RoutableKey(String realKey, Object keyToRouteWith) {
        super();
        this.realKey = realKey;
        this.keyToRoutewith = keyToRoutewith;
```
You can also use the PartitionableKey interface when groups of keys should be put on the same partition, but not necessarily during a single transaction. If keys should be hashed based on location, department, domain type, or some other type of identifier, children keys can be given a parent PartitionableKey.

For example, employees should hash to the same partition as their department. Each employee key would have a PartitionableKey object that belongs to the department map. Then, both the employee and department would hash to the same partition.

The PartitionableKey interface supplies one method, called ibmGetPartition. The object returned from this method must implement the hashCode method. The result returned from using the alternate hashCode will be used to route the key to a partition.

## **Example**

See the following example key that demonstrates how to use the PartitionableKey interface and the hashCode method to clone an existing key, and route the resulting keys to the same partition.

}

```
/**
 * Return the hashcode of the key we are using for routing.
 * If not supplied, eXtreme Scale will use the hashCode of THIS key.
 */
public Object ibmGetPartition() {
    return new Integer(keyToRouteWith.hashCode());
}
@Override
public RoutableKey clone() throws CloneNotSupportedException {
    return (RoutableKey) super.clone();
}
@Override
public int hashCode() {
    final int prime = 31;
    int result = 1;
    result = prime * result + ((keyToRouteWith == null) ? 0 :
```

```
keyToRouteWith.hashCode());
        result = prime * result + ((realKey == null) ? 0 : realKey.hashCode());
        return result;
    }
    @Override
    public boolean equals(Object obj) {
        if (this == obj) return true;
        if (obj == null) return false;
        if (getClass() != obj.getClass()) return false;
        RoutableKey other = (RoutableKey) obj;
        if (keyToRouteWith == null) {
            if (other.keyToRouteWith != null) return false;
        } else if (!keyToRouteWith.equals(other.keyToRouteWith)) return false;
        if (realKey == null) {
            if (other.realKey != null) return false;
        } else if (!realKey.equals(other.realKey)) return false;
        return true;
   }
}
```
#### **Related concepts**:

Tuning [EntityManager](#page-1056-0) interface performance Caching objects and their relationships [\(EntityManager](#page-724-0) API) Entity manager in a distributed [environment](#page-732-0) Interacting with [EntityManager](#page-736-0) [EntityManager](#page-744-0) fetch plan support Entity query [queues](#page-747-0)

#### **Related tasks**:

[Collocating](#page-0-0) multiple cache objects in the same partition

#### **Related reference**:

Entity performance [instrumentation](#page-1058-0) agent [Defining](#page-726-0) an entity schema Entity listeners and callback [methods](#page-739-0) Entity listener [examples](#page-742-0) [EntityTransaction](#page-751-0) interface

#### **Related information**:

# **Introduction to ObjectMap**

The ObjectMap interface is used for transactional interaction between applications and BackingMaps.

## **Purpose**

An ObjectMap instance is obtained from a Session object that corresponds to the current thread. The ObjectMap interface is the main vehicle that applications use to make changes to entries in a BackingMap.

# **Obtain an ObjectMap instance**

```
ObjectGrid objectGrid = \dots;
BackingMap backingMap = objectGrid.defineMap("mapA");
Session sess = objectGrid.getSession();
ObjectMap objectMap = sess.getMap("mapA");
```
An application gets an ObjectMap instance from a Session object using the Session.getMap(String) method. The following code snippet demonstrates how to obtain an ObjectMap instance:

Each ObjectMap instance corresponds to a particular Session object. Calling the getMap method multiple times on a particular Session object with the same BackingMap name always returns the same ObjectMap instance.

# **Automatically commit transactions**

Operations against BackingMaps that use ObjectMaps and JavaMaps are performed most efficiently within a Session transaction. WebSphere® eXtreme Scale provides autocommit support when methods on the ObjectMap and JavaMap interfaces are called outside of a Session transaction. The methods start an implicit transaction, perform the requested operation, and commit the implicit transaction.

## **Method semantics**

An explanation of the semantics behind each method on the ObjectMap and JavaMap interfaces follows. The setDefaultKeyword method, the invalidateUsingKeyword method, and the methods that have a Serializable argument are discussed in the Keywords topic.

#### **containsKey method**

The containsKey method determines if a key has a value in the BackingMap or Loader. If null values are supported by an application, this method can be used to determine if a null reference that is returned from a get operation refers to a null value or indicates that the BackingMap and Loader do not contain the key.

#### **flush method**

The flush method semantics are similar to the flush method on the Session interface. The notable difference is that the Session flush applies the current pending changes for all of the maps that are modified in the current session. With this method, only the changes in this ObjectMap instance are flushed to the loader.

#### **get method**

The get method fetches the entry from the BackingMap instance. If the entry is not found in the BackingMap instance but a Loader is associated with the BackingMap instance, the BackingMap instance attempts to fetch the entry from the Loader. The getAll method is provided to allow batch fetch processing.

#### **getForUpdate method**

The getForUpdate method is the same as the get method, but using the getForUpdate method tells the BackingMap and Loader that the intention is to update the entry. A Loader can use this hint to issue a SELECT for UPDATE query to a database backend. If a pessimistic locking strategy is defined for the BackingMap, the lock manager locks the entry. The getAllForUpdate method is provided to allow batch fetch processing.

#### **insert method**

The insert method inserts an entry into the BackingMap and the Loader. Using this method tells the BackingMap and Loader that you want to insert an entry that did not previously exist. When you invoke this method on an existing entry, an exception occurs when the method is invoked or when the current transaction is committed.

#### **invalidate method**

The semantics of the invalidate method depend on the value of the **isGlobal** parameter that is passed to the method. The invalidateAll method is provided to allow batch invalidate processing.

Local invalidation is specified when the value false is passed as the **isGlobal** parameter of the invalidate method. Local invalidation discards any changes to the entry in the transaction cache. If the application issues a get method, the entry is fetched from the last committed value in the BackingMap. If no entry is present in the BackingMap, the entry is fetched from the last flushed or committed value in the Loader.

When a transaction is committed, any entries that are marked as locally invalidated have no impact on the BackingMap. Any changes that were flushed to the Loader are still committed even if the entry was invalidated.

Global invalidation is specified when true is passed as the **isGlobal** parameter of the invalidate method. Global invalidation discards any pending changes to the entry in the transaction cache and bypasses the BackingMap value on subsequent operations that are performed on the entry. When a transaction is committed, any entries that are marked as globally invalidated are evicted from the BackingMap.

Consider the following use case for invalidation as an example: The BackingMap is backed by a database table that has an auto increment column. Increment columns are useful for assigning unique numbers to records. The application inserts an entry. After the insert, the application needs to know the sequence number for the inserted row. It knows that its copy of the object is old, so it uses global invalidation to get the value from the Loader. The following code demonstrates this use case:

```
Session sess = objectGrid.getSession();
ObjectMap map = sess.getMap("mymap");
sess.begin();
map.insert("Billy", new Person("Joe", "Bloggs", "Manhattan"));
sess.flush();
map.invalidate("Billy", true);
Person p = map.get("Billy");System.out.println("Version column is: " + p.getVersion());
map.commit();
7.1.1 // Close the session (optional in Version 7.1.1 and later) for improved performance
With session.close();
```
This code sample adds an entry for Billy. The version attribute of Person is set using an auto-increment column in the database. The application first performs an insert command. It then issues a flush, which causes the insert to be sent to the Loader and database. The database sets the version column to the next number in the sequence, which makes the Person object in the transaction outdated. To update the object, the application is globally invalidated. The next get method that is issued gets the entry from the Loader, ignoring the transaction value. The entry is fetched from the database with the updated version value.

#### **put method**

The semantics of the put method are dependent on whether a previous get method was invoked in the transaction for the key. If the application issues a get operation that returns an entry that exists in the BackingMap or loader, the put method invocation is interpreted as an update and returns the previous value in the transaction. If a put method invocation ran without a previous get method invocation, or a previous get method invocation did not find an entry, the operation is interpreted as an insert. The semantics of the insert and update methods apply when the put operation is committed. The putAll method is provided to enable batch insert and update processing.

#### **remove method**

The remove method removes the entry from the BackingMap and the Loader, if a Loader is plugged in. The value of the object that was removed is returned by this method. If the object does not exist, this method returns a null value. The removeAll method is provided to enable batch deletion processing without the return values.

#### **setCopyMode method**

The setCopyMode method specifies a CopyMode value for this ObjectMap. With this method, an application can override the CopyMode value that is specified on the BackingMap. The specified CopyMode value is in effect until clearCopyMode method is invoked. Both methods are invoked outside of transactional bounds. A CopyMode value cannot be changed in the middle of a transaction.

#### **touch method**

The touch method updates the last access time for an entry. This method does not retrieve the value from the BackingMap. Use this method in its own transaction. If the provided key does not exist in the BackingMap because of invalidation or removal, an exception occurs during commit processing.

#### **update method**

The update method explicitly updates an entry in the BackingMap and the Loader. Using this method indicates to the BackingMap and Loader that you want to update an existing entry. An exception occurs if you invoke this method on an entry that does not exist when the method is invoked or during commit processing.

#### **getIndex method**

The getIndex method attempts to obtain a named index that is built on the BackingMap. The index cannot be shared between threads and works on the same rules as a Session. The returned index object should be cast to the right application index interface such as the MapIndex interface, the MapRangeIndex interface,

or a custom index interface.

#### **clear method**

The clear method removes all cache entries from a map from all partitions. This operation is an autocommit function, so no active transaction should be present when calling clear.

**Note:** The clear method only clears out the map on which it is called, leaving any related entity maps unaffected. This method does not invoke the Loader plug-in.

**Parent topic:** Caching objects with no [relationships](#page-714-0) involved (ObjectMap API)

**Related concepts**: Data [invalidation](#page-61-0) JMS event [listener](#page-458-0) Caching objects with no [relationships](#page-714-0) involved (ObjectMap API)

#### **Related information**:

[ObjectMap.invalidate](file:////dcs/markdown/workspace/Transform/htmlout/0/com.ibm.websphere.extremescale.javadoc.doc/topics/com/ibm/websphere/objectgrid/ObjectMap.html#invalidate(java.lang.Object,%20boolean)) method [EntityManager.invalidate](file:////dcs/markdown/workspace/Transform/htmlout/0/com.ibm.websphere.extremescale.javadoc.doc/topics/com/ibm/websphere/objectgrid/em/EntityManager.html#invalidate(java.lang.Object)) method [ObjectGridEventListener](#page-1691-0) interface [ObjectMap](#page-2549-0) interface [BackingMap](#page-2360-0) interface JavaMap [interface](#page-2454-0)

# **ObjectMap and JavaMap**

A JavaMap instance is obtained from an ObjectMap object. The JavaMap interface has the same method signatures as ObjectMap, but with different exception handling. JavaMap extends the java.util.Map interface, so all exceptions are instances of the java.lang.RuntimeException class. Because JavaMap extends the java.util.Map interface, it is easy to quickly use WebSphere® eXtreme Scale with an existing application that uses a java.util.Map interface for object caching.

An application gets a JavaMap instance from an ObjectMap object using the ObjectMap.getJavaMap method. The following code snippet demonstrates how to obtain a JavaMap instance.

## **Obtain a JavaMap instance**

```
ObjectGrid objectGrid = ...;
BackingMap backingMap = objectGrid.defineMap("mapA");
Session sess = objectGrid.getSession();
ObjectMap objectMap = sess.getMap("mapA");
java.util.Map map = objectMap.getJavaMap();
JavaMap javaMap = (JavaMap) javaMap;
```
A JavaMap is backed by the ObjectMap from which it was obtained. Calling the getJavaMap method multiple times using a particular ObjectMap always returns the same JavaMap instance.

# **Methods**

The JavaMap interface only supports a subset of the methods on the java.util.Map interface. The java.util.Map interface supports the following methods:

**containsKey(java.lang.Object) method**

**get(java.lang.Object) method**

**put(java.lang.Object, java.lang.Object) method**

**putAll(java.util.Map) method**

**remove(java.lang.Object) method**

#### **clear()**

All other methods inherited from the java.util.Map interface result in a java.lang.UnsupportedOperationException exception.

**Parent topic:** Caching objects with no [relationships](#page-714-0) involved (ObjectMap API)

#### **Related concepts**:

Caching objects with no [relationships](#page-714-0) involved (ObjectMap API)

# **Related information**:

[ObjectMap](#page-2549-0) interface [BackingMap](#page-2360-0) interface JavaMap [interface](#page-2454-0)

# **Maps as FIFO queues**

With WebSphere® eXtreme Scale, you can provide a first-in first-out (FIFO) queue-like capability for all maps. WebSphere eXtreme Scale tracks the insertion order for all maps. A client can ask a map for the next unlocked entry in a map in the order of insertion and lock the entry. This process allows multiple clients to consume entries from the map efficiently.

# **FIFO example**

The following code snippet shows a client entering a loop to process entries from the map until the map is exhausted. The loop starts a transaction, then calls the ObjectMap.getNextKey(5000) method. This method returns the key of the next available unlocked entry and locks it. If the transaction is blocked for more than 5000 milliseconds, then the method returns null.

```
Session session = ...;
ObjectMap map = session.getMap("xxx");
// this needs to be set somewhere to stop this loop
boolean timeToStop = false;
while(!timeToStop)
{
  session.begin();
  Object msgKey = map.getNextKey(5000);
  if(msgKey == null){
    // current partition is exhausted, call it again in
    // a new transaction to move to next partition
    session.rollback();
    continue;
  }
  Message m = (Message)map.get(msgKey);
  // now consume the message
  ...
  // need to remove it
  map.remove(msgKey);
  session.commit();
}
```
For client mode, if the Java<sup>™</sup> virtual machine (JVM) is a client, then the client initially connects to a random partition primary. If no work exists in that partition, then the client moves to the next partition to look for work. The client either finds a partition with entries or loops around to the initial random partition. If the client loops around to the initial partition, then it returns a null value to the application. If the client finds a partition with a map that has entries, then it consumes entries from there until no entries are available for the timeout period. After the timeout passes, then null is returned. This action means that when null is returned and a partitioned map is used, then it you should start a new transaction and resume listening. The

# **Local mode versus client mode**

If the application is using a local core, that is, it is not a client, then the mechanism works as described previously.

previous code sample fragment has this behavior.

### **Example**

When you are running as a client and a key is returned, that transaction is now bound to the partition with the entry for that key. If you do not want to update any other maps during that transaction, then a problem does not exist. If you do want to update, then you can only update maps from the same partition as the map from which you got the key. The entry that is returned from the getNextKey method needs to give the application a way to discover relevant data in that partition. As an example, if you have two maps; one for events and another for jobs that the events impact. You define the two maps with the following entities:

**Job.java** package tutorial.fifo;

import com.ibm.websphere.projector.annotations.Entity; import com.ibm.websphere.projector.annotations.Id;

@Entity public class Job {

```
@Id String jobId;
```

```
int jobState;
```

```
}
```

```
JobEvent.java
package tutorial.fifo;
import com.ibm.websphere.projector.annotations.Entity;
import com.ibm.websphere.projector.annotations.Id;
import com.ibm.websphere.projector.annotations.OneToOne;
@Entity
public class JobEvent
{
        @Id String eventId;
        @OneToOne Job job;
}
```
The job has as ID and state, which is an integer. Suppose you want to increment the state whenever an event arrived. The events are stored in the JobEvent Map. Each entry has a reference to the job the event concerns. The code for the listener to do this looks like the following example:

```
JobEventListener.java
package tutorial.fifo;
import com.ibm.websphere.objectgrid.ObjectGridException;
import com.ibm.websphere.objectgrid.ObjectMap;
import com.ibm.websphere.objectgrid.Session;
import com.ibm.websphere.objectgrid.em.EntityManager;
public class JobEventListener
{
        boolean stopListening;
        public synchronized void stopListening()
        {
                stopListening = true;
        }
        synchronized boolean isStopped()
        {
                return stopListening;
        }
        public void processJobEvents(Session session)
                throws ObjectGridException
        {
```

```
EntityManager em = session.getEntityManager();
ObjectMap jobEvents = session.getMap("JobEvent");
while(!isStopped())
{
        em.getTransaction().begin();
        Object jobEventKey = jobEvents.getNextKey(5000);
        if(jobEventKey == null)
        {
                em.getTransaction().rollback();
                continue;
        }
        JobEvent event = (JobEvent)em.find(JobEvent.class, jobEventKey);
        // process the event, here we just increment the
        // job state
        event.job.jobState++;
        em.getTransaction().commit();
}
```
}

}

The listener is started on a thread by the application. The listener runs until the stopListening method is called. The processJobEvents method is run on the thread until the stopListening method is called. The loop blocks waiting for an eventKey from the JobEvent Map and then uses the EntityManager to access the event object, dereference to the job and increment the state.

The EntityManager API does not have a getNextKey method, but the ObjectMap does. So, the code uses the ObjectMap for JobEvent to get the key. If a map is used with entities then it does not store objects anymore. Instead, it stores Tuples; a Tuple object for the key and a Tuple object for the value. The EntityManager.find method accepts a Tuple for the key.

The code to create an event looks like the following example:

```
em.getTransaction().begin();
Job job = em.find(Job.class, "Job Key");
JobEvent event = new JobEvent();
event.id = Random.toString();
event.job = job;
em.persist(event); // insert it
em.getTransaction().commit();
```
You find the job for the event, construct an event, point it to the job, insert it in the JobEvent Map and commit the transaction.

# **Loaders and FIFO maps**

If you want to back a map that is used as a FIFO queue with a Loader, then you might need to do some additional work. If the order of the entries in the map is not a concern, you have no extra work. If the order is important, then you need to add a sequence number to all of the inserted records when you are persisting the records to the backend. The preload mechanism should be written to insert the records on startup using this order.

**Parent topic:** Caching objects with no [relationships](#page-714-0) involved (ObjectMap API)

**Related concepts**: Caching objects with no [relationships](#page-714-0) involved (ObjectMap API)

**Related information**: [ObjectMap](#page-2549-0) interface [BackingMap](#page-2360-0) interface JavaMap [interface](#page-2454-0)

# **Caching objects and their relationships (EntityManager API)**

Most cache products use map-based APIs to store data as key-value pairs. The ObjectMap API and the dynamic cache in WebSphere® Application Server, among others, use this approach. However, map-based APIs have limitations. The EntityManager API simplifies the interaction with the data grid by providing an easy way to declare and interact with a complex graph of related objects.

## **Map-based API limitations**

- Indexes and queries must use reflection to query fields and properties in cache objects.
- Custom data serialization is required to achieve performance for complex objects.
- It is difficult to work with graphs of objects. You must develop the application to store artificial references between objects and manually join the objects.

If you are using a map-based API, such as the dynamic cache in WebSphere Application Server or the ObjectMap API, take the following limitations into consideration:

## **Benefits of the EntityManager API**

The EntityManager API uses the existing map-based infrastructure, but it converts entity objects to and from tuples before storing or reading them from the map. An entity object is transformed into a key tuple and a value tuple, which are then stored as key-value pairs. A tuple is an array of primitive attributes.

This set of APIs follows the Plain Old Java™ Object (POJO) style of programming that is adopted by most frameworks.

#### **Relationship [management](#page-360-0)**

Object-oriented languages such as Java, and relational databases support relationships or associations. Relationships decrease the amount of storage through the use of object references or foreign keys.

#### **[Defining](#page-726-0) an entity schema**

An ObjectGrid can have any number of logical entity schemas. Entities are defined using annotated Java classes, XML, or a combination of both XML and Java classes. Defined entities are then registered with an eXtreme Scale server and bound to BackingMaps, indexes and other plug-ins.

#### **Entity manager in a distributed [environment](#page-732-0)**

You can use EntityManager API with a local ObjectGrid or in a distributed eXtreme Scale environment. The main difference is how you connect to this remote environment. After you establish a connection, there is no difference between using a Session object or using the EntityManager API.

#### **Interacting with [EntityManager](#page-736-0)**

Applications typically first obtain an ObjectGrid reference, and then a Session from that reference for each thread. Sessions cannot be shared between threads. An extra method on Session, the getEntityManager method, is available. This method returns a reference to an entity manager to use for this thread. The EntityManager interface can replace the Session and ObjectMap interfaces for all applications. You can use these EntityManager APIs if the client has access to the defined entity classes.

#### **[EntityManager](#page-744-0) fetch plan support**

A FetchPlan is the strategy that the entity manager uses for retrieving associated objects if the application needs to access relationships.

#### **Entity query [queues](#page-747-0)**

Query queues allow applications to create a queue qualified by a query in the server-side or local eXtreme Scale over an entity. Entities from the query result are stored in this queue. Currently, query queue is only supported in a map that is using the pessimistic lock strategy.

#### **[EntityTransaction](#page-751-0) interface**

You can use the EntityTransaction interface to demarcate transactions.

**Parent topic:** Accessing data with client [applications](#page-687-0)

**Related concepts**: Tuning [EntityManager](#page-1056-0) interface performance Entity manager in a distributed [environment](#page-732-0) Interacting with [EntityManager](#page-736-0) [EntityManager](#page-744-0) fetch plan support Entity query [queues](#page-747-0) Routing cache objects to the same [partition](#page-715-0)

#### **Related tasks**:

Tutorial: Storing order [information](#page-185-0) in entities [Collocating](#page-0-0) multiple cache objects in the same partition

### **Related reference**:

Entity performance [instrumentation](#page-1058-0) agent [Defining](#page-726-0) an entity schema Entity listeners and callback [methods](#page-739-0) Entity listener [examples](#page-742-0) [EntityTransaction](#page-751-0) interface

### **Related information**:

# **Defining an entity schema**

An ObjectGrid can have any number of logical entity schemas. Entities are defined using annotated Java™ classes, XML, or a combination of both XML and Java classes. Defined entities are then registered with an eXtreme Scale server and bound to BackingMaps, indexes and other plug-ins.

When designing an entity schema, you must complete the following tasks:

- 1. Define the entities and their relationships.
- 2. Configure eXtreme Scale.
- 3. Register the entities.
- 4. Create entity-based applications that interact with the eXtreme Scale EntityManager APIs.

## **Entity schema configuration**

An entity schema is a set of entities and the relationships between the entities. In an eXtreme Scale application with multiple partitions, the following restrictions and options apply to entity schemas:

- Each entity schema must have a single root defined. This is known as the schema root.
- All the entities for a given schema must be in the same map set, which means that all the entities that are reachable from a schema root with key or non-key relationships must be defined in the same map set as the schema root.
- Each entity can belong to only one entity schema.
- Each eXtreme Scale application can have multiple schemas.

Entities are registered with an ObjectGrid instance before it is initialized. Each defined entity must be uniquely named and is automatically bound to an ObjectGrid BackingMap of the same name. The initialization method varies depending on the configuration you are using:

#### **Local eXtreme Scale configuration**

If you are using a local ObjectGrid, you can programmatically configure the entity schema. In this mode, you can use the ObjectGrid.registerEntities methods to register annotated entity classes or an entity metadata descriptor file.

#### **Distributed eXtreme Scale configuration**

If you are using a distributed eXtreme Scale configuration, you must provide an entity metadata descriptor file with the entity schema.

For more details, see **Entity manager in a distributed environment**.

# **Entity requirements**

Entity metadata is configured using Java class files, an entity descriptor XML file or both. At minimum, the entity descriptor XML is required to identify which eXtreme Scale BackingMaps are to be associated with entities. The persistent attributes of the entity and its relationships to other entities are described in either an annotated Java class (entity metadata class) or the entity descriptor XML file. The entity metadata class, when specified, is also used by the EntityManager API to interact with the data in the grid.

An eXtreme Scale grid can be defined without providing any entity classes. This can be beneficial when the server and client are interacting directly with the tuple data stored in the underlying maps. Such entities are defined completely in the entity descriptor XML file and are referred to as classless entities.

## **Classless entities**

Classless entities are useful when it is not possible to include application classes in the server or client classpath. Such entities are defined in the entity metadata descriptor XML file, where the class name of the entity is specified using a classless entity identifier in the form: @<entity identifier>. The @ symbol identifies the entity as classless and is used for mapping associations between entities. See the "Classless entity metadata" figure an example of an entity metadata descriptor XML file with two classless entities defined.

If an eXtreme Scale server or client does not have access to the classes, they can still use the EntityManager API using classless entities. Common use cases include the following:

- The eXtreme Scale container is hosted in a server that does not allow application classes in the classpath. In this case, the clients can still access the grid using the EntityManager API from a client, where the classes are allowed.
- The eXtreme Scale client does not require access to the entity classes because the client is either using a non-Java client, such as the eXtreme Scale REST data service or the client is accessing the tuple data in the grid using the ObjectMap API.

If the entity metadata is compatible between the client and server, entity metadata can be created using

entity metadata classes, an XML file, or both.

For example, the "Programmatic entity class" in the following figure is compatible with the classless metadata code in the next section.

As previously mentioned, classless entities are configured completely in the entity XML descriptor file. Classbased entities define their attributes using Java fields, properties and annotations. So classless entities need to define key and attribute structure in the entity XML descriptor with the <basic> and <id> tags.

```
Programmatic entity class
@Entity
public class Employee {
    @Id long serialNumber;
    @Basic byte[] picture;
    @Version int ver;
    @ManyToOne(fetch=FetchType.EAGER, cascade=CascadeType.PERSIST)
    Department department;
}
@Entity
public static class Department {
    @Id int number;
    @Basic String name;
    @OneToMany(fetch=FetchType.LAZY, cascade=CascadeType.ALL, mappedBy="department")
    Collection<Employee> employees;
}
```
## **Classless fields, keys, and versions**

```
Classless entity metadata
```
Note that each entity above has an <id> element. A classless entity must have either one or more of an <id> element defined, or a single-valued association that represents the key for the entity. The fields of the entity are represented by <basic> elements. The <id>, <version>, and <basic> elements require a name and type in classless entities. See the following supported attribute types section for details on supported

```
<?xml version="1.0" encoding="UTF-8"?>
<entity-mappings xmlns="http://ibm.com/ws/projector/config/emd"
   xmlns:xsi="http://www.w3.org/2001/XMLSchema-instance"
   xsi:schemaLocation="http://ibm.com/ws/projector/config/emd ./emd.xsd">
<entity class-name="@Employee" name="Employee">
    <attributes>
        <id name="serialNumber" type="long"/>
        <basic name="firstName" type="java.lang.String"/>
        <basic name="picture" type="[B"/>
        <version name="ver" type="int"/>
        <many-to-one
            name="department"
            target-entity="@Department"
            fetch="EAGER"">
                <cascade><cascade-persist/></cascade>
        </many-to-one>
    </attributes>
</entity>
<entity class-name="@Department" name="Department" >
    <attributes>
        <id name="number" type="int"/>
        <basic name="name" type="java.lang.String"/>
        <version name="ver" type="int"/>
        <one-to-many
            name="employees"
            target-entity="@Employee"
            fetch="LAZY"
            mapped-by="department">
            <cascade><cascade-all/></cascade>
        </one-to-many>
    </attributes>
</entity>
```
types.

# **Entity class requirements**

Class-based entities are identified by associating various metadata with a Java class. The metadata can be specified usingJava Platform, Standard Edition Version 5 annotations, an entity metadata descriptor file, or a combination of annotations and the descriptor file. Entity classes must meet the following criteria:

- The @Entity annotation is specified in the entity XML descriptor file.
- The class has a public or protected no-argument constructor.
- It must be a top-level class. Interfaces and enumerated types are not valid entity classes.
- Cannot use the final keyword.
- Cannot use inheritance.
- Must have a unique name and type for each ObjectGrid instance.

Entities all have a unique name and type. The name, if using annotations, is the simple (short) name of the class by default, but can be overridden using the name attribute of the @Entity annotation.

## **Persistent attributes**

The persistent state of an entity is accessed by clients and the entity manager by using either fields (instance variables) or Enterprise JavaBeans-style property accessors. Each entity must define either field- or property-based access. Annotated entities are field-access if the class fields are annotated and are propertyaccess if the getter method of the property is annotated. A mixture of field- and property-access is not allowed. If the type cannot be automatically determined, the **accessType** attribute on the @Entity annotation or equivalent XML can be used to identify the access type.

#### **Persistent fields**

- Implement high performance serialization methods. Implement the java.lang.Cloneable interface and public clone method.
- Implement the java.io.Externalizable interface.
- Implement equals and hashCode

Field-access entity instance variables are accessed directly from the entity manager and clients. Fields that are marked with the transient modifier or transient annotation are ignored. Persistent fields must not have final or static modifiers.

#### **Persistent properties**

Property-access entities must adhere to the JavaBeans signature conventions for read and write properties. Methods that do not follow JavaBeans conventions or have the Transient annotation on the getter method are ignored. For a property of type T, there must be a getter method getProperty which returns a value of type T and a void setter method setProperty(T). For boolean types, the getter method can be expressed as isProperty, returning true or false. Persistent properties cannot have the static modifier.

## **Supported attribute types**

The following persistent field and property types are supported:

- Java primitive types including wrappers
- java.lang.String
- java.math.BigInteger
- java.math.BigDecimal
- java.util.Date
- java.util.Calendar
- java.sql.Date
- java.sql.Time
- java.sql.Timestamp
- byte[]
- 
- java.lang.Byte[]
- $\bullet$  char[]
- java.lang.Character[]
- enum

User serializable attribute types are supported but have performance, query and change-detection limitations. Persistent data that cannot be proxied, such as arrays and user serializable objects, must be reassigned to the entity if altered.

Serializable attributes are represented in the entity descriptor XML file using the class name of the object. If the object is an array, the data type is represented using the Java internal form. For example, if an attribute data type is java.lang.Byte[][], the string representation is [[Ljava.lang.Byte;

User serializable types should adhere to the following best practices:

# **Entity associations**

Bi-directional and uni-directional entity associations, or relationships between entities can be defined as oneto-one, many-to-one, one-to-many and many-to-many. The entity manager automatically resolves the entity relationships to the appropriate key references when storing the entities.

The eXtreme Scale grid is a data cache and does not enforce referential integrity like a database. Although relationships allow cascading persist and remove operations for child entities, it does not detect or enforce broken links to objects. When removing a child object, the reference to that object must be removed from the parent.

If you define a bi-directional association between two entities, you must identify the owner of the relationship. In a to-many association, the many side of the relationship is always the owning side. If ownership cannot be determined automatically, then the **mappedBy** attribute of the annotation, or XML equivalent, must be specified. The **mappedBy** attribute identifies the field in the target entity that is the owner of the relationship. This attribute also helps identify the related fields when there are multiple attributes of the same type and cardinality.

#### **Single-valued associations**

One-to-one and many-to-one associations are denoted using the @OneToOne and @ManyToOne annotations or equivalent XML attributes. The target entity type is determined by the attribute type. The following example defines a uni-directional association between Person and Address. The Customer entity has a reference to one Address entity. In this case, the association could also be many-to-one since there is no inverse relationship.

```
@Entity
public class Customer {
  @Id id;
  @OneToOne Address homeAddress;
}
@Entity
public class Address{
 @Id id
  @Basic String city;
}
```
To specify a bi-directional relationship between the Customer and Address classes, add a reference to the Customer class from the Address class and add the appropriate annotation to mark the inverse side of the relationship. Because this association is one-to-one, you have to specify an owner of the relationship using the mappedBy attribute on the @OneToOne annotation.

```
@Entity
public class Address{
  @Id id
  @Basic String city;
  @OneToOne(mappedBy="homeAddress") Customer customer;
}
```
#### **Collection-valued associations**

One-to-many and many-to-many associations are denoted using the @OneToMany and @ManyToMany annotations or equivalent XML attributes. All many relationships are represented using the types: java.util.Collection, java.util.List or java.util.Set. The target entity type is determined by the generic type of the Collection, List or Set or explicitly using the **targetEntity** attribute on the @OneToMany or @ManyToMany annotation (or XML equivalent).

In the previous example, it is not practical to have one address object per customer because many customers might share an address or might have multiple addresses. This situation is better solved using a many association:

```
@Entity
public class Customer {
  @Id id;
  @ManyToOne Address homeAddress;
  @ManyToOne Address workAddress;
}
@Entity
public class Address{
  @Id id
```

```
@Basic String city;
  @OneToMany(mappedBy="homeAddress") Collection<Customer> homeCustomers;
  @OneToMany(mappedBy="workAddress", targetEntity=Customer.class)
                Collection workCustomers;
}
```
In this example, two different relationships exist between the same entities: a Home and Work address relationship. A non-generic Collection is used for the **workCustomers** attribute to demonstrate how to use the **targetEntity** attribute when generics are not available.

#### **Classless associations**

Classless entity associations are defined in the entity metadata descriptor XML file similar to how classbased associations are defined. The only difference is that instead of the target entity pointing to an actual class, it points to the classless entity identifier used for the class name of the entity.

An example follows:

- The value of a primary key cannot change.
- A primary key attribute should be one of the following types: Java primitive type and wrappers, java.lang.String, java.util.Date or java.sql.Date.
- A primary key can contain any number of single-valued associations. The target entity of the primary key association must not have an inverse association directly or indirectly to the source entity.

```
<many-to-one name="department" target-entity="@Department" fetch="EAGER">
      <cascade><cascade-all/></cascade>
</many-to-one>
<one-to-many name="employees" target-entity="@Employee" fetch="LAZY">
      <cascade><cascade-all/></cascade>
</one-to-many>
```
## **Primary keys**

All entities must have a primary key, which can be a simple (single attribute) or composite (multiple attribute) key. The key attributes are denoted using the Id annotation or defined in the entity XML descriptor file. Key attributes have the following requirements:

- It should be public with a no-argument constructor.
- The access type of the primary key class is determined by the entity that declares the primary key class.
- If property-access, the properties of the primary key class must be public or protected.
- The primary key fields or properties must match the key attribute names and types defined in the referencing entity.
- Primary key classes must implement the equals and hashCode methods.

Composite primary keys can optionally define a primary key class. An entity is associated with a primary key class using the @IdClass annotation or the entity XML descriptor file. An @IdClass annotation is useful in conjunction with the EntityManager.find method.

Primary key classes have the following requirements:

An example follows:

```
@Entity
@IdClass(CustomerKey.class)
public class Customer {
    @Id @ManyToOne Zone zone;
    @Id int custId;
    String name;
    ...
}
@Entity
public class Zone{
    @Id String zoneCode;
    String name;
}
public class CustomerKey {
    Zone zone;
```

```
int custId;
    public int hashCode() {...}
    public boolean equals(Object o) {...}
}
```
#### **Classless primary keys**

Classless entities are required to either have at least one <id> element or an association in the XML file with the attribute id=true. An example of both would look like the following:

```
<id name="serialNumber" type="int"/>
<many-to-one name="department" target-entity="@Department" id="true">
<cascade><cascade-all/></cascade>
</many-to-one>
```
#### **Remember:**

The <id-class> XML tag is not supported for classless entities.

## **Entity proxies and field interception**

Entity classes and mutable supported attribute types are extended by proxy classes for property-access entities and bytecode-enhanced for field-access entities. All access to the entity, even by internal business methods and the equals methods, must use the appropriate field or property access methods.

Proxies and field interceptors are used to allow the entity manager to track the state of the entity, determine if the entity has changed, and improve performance.

**Attention:** When using property-access entities, the equals method should use the instanceof operator for comparing the current instance to the input object. All introspection of the target object should be through the properties of the object, not the fields themselves, because the object instance will be the proxy.

#### **Parent topic:** Caching objects and their relationships [\(EntityManager](#page-724-0) API)

**Related concepts**: Relationship [management](#page-360-0) Entity manager in a distributed [environment](#page-732-0) Interacting with [EntityManager](#page-736-0) [EntityManager](#page-744-0) fetch plan support Entity query [queues](#page-747-0) Tuning [EntityManager](#page-1056-0) interface performance Caching objects and their relationships [\(EntityManager](#page-724-0) API) Entity manager in a distributed [environment](#page-732-0) Interacting with [EntityManager](#page-736-0) [EntityManager](#page-744-0) fetch plan support Entity query [queues](#page-747-0) Routing cache objects to the same [partition](#page-715-0)

#### **Related tasks**:

Tutorial: Storing order [information](#page-185-0) in entities

[Collocating](#page-0-0) multiple cache objects in the same partition

**Related reference**:

[EntityTransaction](#page-751-0) interface

**Related information**:

# **Entity manager in a distributed environment**

You can use EntityManager API with a local ObjectGrid or in a distributed eXtreme Scale environment. The main difference is how you connect to this remote environment. After you establish a connection, there is no difference between using a Session object or using the EntityManager API.

# **Required configuration files**

The following XML configuration files are required:

- ObjectGrid descriptor XML file
- Entity descriptor XML file
- Deployment or data grid descriptor XML file

These files specify the entities and BackingMaps that a server hosts.

The entity metadata descriptor file contains a description of the entities that are used. At minimum, you must specify the entity class and name. If you are running in a Java™ Platform, Standard Edition 5 environment, eXtreme Scale automatically reads the entity class and its annotations. You can define additional XML attributes if the entity class has no annotations or if you are required to override the class attributes. If you are registering the entities classless , provide all of entity information in the XML file only.

You can use the following XML configuration snippet to define a data grid with entities. In this snippet, the server creates an ObjectGrid with the name bookstore and an associated backing map with the name order.The objectgrid.xml file snippet refers to the entity.xml file. In this case, the entity.xml file contains one entity, the Order entity.

#### **objectgrid.xml**

```
<objectGridConfig xmlns:xsi="http://www.w3.org/2001/XMLSchema-instance"
xsi:schemaLocation="http://ibm.com/ws/objectgrid/config ../objectGrid.xsd"
xmlns="http://ibm.com/ws/objectgrid/config">
```

```
<objectGrids>
    <objectGrid name="bookstore" entityMetadataXMLFile="entity.xml">
     <backingMap name="Order"/>
    </objectGrid>
</objectGrids>
```
## </objectGridConfig>

This objectgrid.xml file specifies the entity.xml file by including the **entityMetadataXMLFile** attribute. The value can be a relative directory or an absolute path.

- **For a relative directory:** Specify the location relative to the location of the objectgrid.xml file.
- **For an absolute path:** Specify the location with a URL format, such as file:// or http://.

An example of the entity.xml file follows:

# **entity.xml**

```
<entity-mappings xmlns="http://ibm.com/ws/projector/config/emd"
        xmlns:xsi="http://www.w3.org/2001/XMLSchema-instance"
```
xsi:schemaLocation="http://ibm.com/ws/projector/config/emd ./emd.xsd"> <entity class-name="com.ibm.websphere.tutorials.objectgrid.em. distributed.step1.Order" name="Order"/>

</entity-mappings>

This example assumes that the Order class would have the **orderNumber** and **desc** fields annotated similarly.

An equivalent classless entity.xml file would be as follows:

```
classless entity.xml
<entity-mappings xmlns="http://ibm.com/ws/projector/config/emd"
        xmlns:xsi="http://www.w3.org/2001/XMLSchema-instance"
       xsi:schemaLocation="http://ibm.com/ws/projector/config/emd ./emd.xsd">
       <entity class-name="@Order " name="Order">
            <description>"Entity named: Order"</description>
        <attributes>
            <id name="orderNumber" type="int"/>
            <basic name="desc" type="java.lang.String"/>
        </attributes>
        </entity>
```
</entity-mappings>

For information about starting servers, see Starting and stopping [stand-alone](#page-632-0) servers. You use both the deployment.xml and objectgrid.xml files to start the catalog server.

## **Connecting to a distributed eXtreme Scale server**

The following code enables the connect mechanism for a client and server on the same computer:

```
String catalogEndpoints="localhost:2809";
URL clientOverrideURL= new URL("file:etc/emtutorial/distributed/step1/objectgrid.xml");
ClientClusterContext clusterCtx = ogMgr.connect(catalogEndpoints, null,
clientOverrideURL);
ObjectGrid objectGrid=ogMgr.getObjectGrid(clusterCtx, "bookstore");
```
In the preceding code snippet, note the reference to the remote eXtreme Scale server. After you establish a connection , you can invoke EntityManager API methods such as persist, update, remove and find.

**Attention:** When you are using entities, pass the client override ObjectGrid descriptor XML file to the connect method. If a null value is passed to the clientOverrideURL property and the client has a different directory structure than the server, then the client might fail to locate the ObjectGrid or entity descriptor XML files. At minimum, the ObjectGrid and entity XML files for the server can be copied to the client.

Previously, using entities on an ObjectGrid client required you to make the ObjectGrid XML and entity XML available to the client in one of the following two ways:

1. Pass an overriding ObjectGrid XML configuration to the ObjectGridManager.connect(String catalogServerEndpoints, ClientSecurityConfiguration securityProps, URL overRideObjectGridXml) method.

```
String catalogEndpoints="myHost:2809";
URL clientOverrideURL= new
URL("file:etc/emtutorial/distributed/step1/objectgrid.xml");
ClientClusterContext clusterCtx = ogMgr.connect(catalogEndpoints, null,
clientOverrideURL);
ObjectGrid objectGrid=ogMgr.getObjectGrid(clusterCtx, "bookstore");
```
2. Pass null for the override file and ensure that the ObjectGrid XML and referenced entity XML are available to the client on the same path as on the server.

```
String catalogEndpoints="myHost:2809";
ClientClusterContext clusterCtx = ogMgr.connect(catalogEndpoints, null, null);
ObjectGrid objectGrid=ogMgr.getObjectGrid(clusterCtx, "bookstore");
```
The XML files were required regardless of whether or not you wanted to use subset entities on the client side. These files are no longer required to use the entities as defined by the server. Instead, pass null as the overRideObjectGridXml parameter as in option 2 of the previous section. If the XML file is not found on the same path set on the server, the client uses the entity configuration on the server.

However, if you use subset entities on the client, you must provide an overriding ObjectGrid XML as in option 1.

### **Client and server-side schema**

The server-side schema defines the type of data stored in the maps on a server. The client-side schema is a mapping to application objects from the schema on the server. For example, you might have the following server-side schema:

```
@Entity
class ServerPerson
{
  @Id String ssn;
  String firstName;
  String surname;
  int age;
  int salary;
}
```
A client can have an object annotated as in the following example:

```
@Entity(name="ServerPerson")
class ClientPerson
```

```
{
  @Id @Basic(alias="ssn") String socialSecurityNumber;
  String surname;
}
```
This client then takes a server-side entity and projects the subset of the entity into the client object. This projection leads to bandwidth and memory savings on a client because the client has only the information it needs instead of all of the information that is in the server-side entity. Different applications can use their own objects instead of forcing all applications to share a set of classes for data access.

The client-side entity descriptor XML file is required in the following cases: if the server is running with classbased entities while the client side is running classless; or if the server is classless and the client uses classbased entities. A classless client mode allows the client to still run entity queries without having access to the physical classes. Assuming the server has registered the ServerPerson entity above, the client would override the data grid with an entity.xml file such as follows:

```
<entity-mappings xmlns="http://ibm.com/ws/projector/config/emd"
        xmlns:xsi="http://www.w3.org/2001/XMLSchema-instance"
        xsi:schemaLocation="http://ibm.com/ws/projector/config/emd ./emd.xsd">
        <entity class-name="@ServerPerson" name="Order">
            <description>"Entity named: Order"</description>
        <attributes>
            <id name="socialSecurityNumber" type="java.lang.String"/>
            <basic name="surname" type="java.lang.String"/>
        </attributes>
        </entity>
</entity-mappings>
```
This file achieves an equivalent subset entity on the client, without requiring the client to provide the actual annotated class. If the server is classless, and the client is not classless, then the client provides an overriding entity descriptor XML file. This entity descriptor XML file contains an override to the class file reference.

#### **Referencing the schema**

If your application is running in Java SE 5, then the application can be added to the objects by using annotations. The EntityManager can read the schema from the annotations on those objects. The application provides the eXtreme Scale run time with references to these objects using the entity.xml file, which is referenced from the objectgrid.xml file. The entity.xml file lists all the entities, each of which is associated with either a class or a schema. If a proper class name is specified, then the application attempts to read the Java SE 5 annotations from those classes to determine the schema. If you do not annotate the class file or specify a classless identifier as the class name, then the schema is taken from the XML file. The XML file is used to specify all the attributes, keys, and relationships for each entity.

A local data grid does not need XML files. The program can obtain an ObjectGrid reference and invoke the ObjectGrid.registerEntities method to specify a list of Java SE 5 annotated classes or an XML file.

The run time uses the XML file or a list of annotated classes to find entity names, attribute names and types, key fields and types, and relationships between entities. If eXtreme Scale is running on a server or in standalone mode, then it automatically makes a map named after each entity. These maps can be customized further using the objectgrid.xml file or APIs set either by the application or injection frameworks such as Spring.

## **Entity metadata descriptor file**

See [emd.xsd](#page-2830-0) file for more information about the metadata descriptor file.

**Parent topic:** Caching objects and their relationships [\(EntityManager](#page-724-0) API)

#### **Related concepts**:

Relationship [management](#page-360-0) Interacting with [EntityManager](#page-736-0) [EntityManager](#page-744-0) fetch plan support Entity query [queues](#page-747-0) Tuning [EntityManager](#page-1056-0) interface performance Caching objects and their relationships [\(EntityManager](#page-724-0) API) Interacting with [EntityManager](#page-736-0) [EntityManager](#page-744-0) fetch plan support Entity query [queues](#page-747-0) Routing cache objects to the same [partition](#page-715-0)

#### **Related tasks**:

Tutorial: Storing order [information](#page-185-0) in entities [Collocating](#page-0-0) multiple cache objects in the same partition

#### **Related reference**:

[Defining](#page-726-0) an entity schema [EntityTransaction](#page-751-0) interface Entity performance [instrumentation](#page-1058-0) agent [Defining](#page-726-0) an entity schema Entity listeners and callback [methods](#page-739-0) Entity listener [examples](#page-742-0) [EntityTransaction](#page-751-0) interface

# **Related information**:

# **Interacting with EntityManager**

Applications typically first obtain an ObjectGrid reference, and then a Session from that reference for each thread. Sessions cannot be shared between threads. An extra method on Session, the getEntityManager method, is available. This method returns a reference to an entity manager to use for this thread. The EntityManager interface can replace the Session and ObjectMap interfaces for all applications. You can use these EntityManager APIs if the client has access to the defined entity classes.

# **Obtaining an EntityManager instance from a session**

The getEntityManager method is available on a Session object. The following code example illustrates how to create a local ObjectGrid instance and access the EntityManager. See the EntityManager interface in the API documentation for details about all the supported methods.

```
Order order = new Order(123);
em.persist(order);
order.setX();
...
```

```
ObjectGrid og =
ObjectGridManagerFactory.getObjectGridManager().createObjectGrid("intro-grid");
Session s = og.getSession();
EntityManager em = s.getEntityManager();
```
A one-to-one relationship exists between the Session object and EntityManager object. You can use the EntityManager object more than once.

# **Persisting an entity**

Persisting an entity means saving the state of a new entity in an ObjectGrid cache. After the persist method is called, the entity is in the managed state. Persist is a transactional operation, and the new entity is stored in the ObjectGrid cache after the transaction commits.

Every entity has a corresponding BackingMap in which the tuples are stored. The BackingMap has the same name as the entity, and is created when the class is registered. The following code example demonstrates how to create an Order object by using the persist operation.

The Order object is created with the key 123, and the object is passed to the persist method. You can continue to modify the state of the object before you commit the transaction.

**Important:** The preceding example does not include any required transactional boundaries, such as begin and commit. See the Tutorial: Storing order [information](#page-185-0) in entities for more information.

# **Finding an entity**

You can locate the entity in the ObjectGrid cache with the find method by providing a key after the entity is stored in the cache. This method does not require any transactional boundary, which is useful for read-only semantics. The following example illustrates that only one line of code is needed to locate the entity.

### **Removing an entity**

The remove method, like the persist method, is a transactional operation. The following example shows the transactional boundary by calling the begin and commit methods.

```
em.getTransaction().begin();
Order foundOrder = (Order)em.find(Order.class, new Integer(123));
em.remove(foundOrder );
em.getTransaction().commit();
```
The entity must first be managed before it can be removed, which you can accomplish by calling the find method within the transactional boundary. Then call the remove method on the EntityManager interface.

### **Invalidating an entity**

The invalidate method behaves much like the remove method, but does not invoke any Loader plug-ins. Use this method to remove entities from the ObjectGrid, but to preserve them in the backend data store.

```
em.getTransaction().begin();
Order foundOrder = (Order)em.find(Order.class, new Integer(123));
em.invalidate(foundOrder );
em.getTransaction().commit();
```

```
em.getTransaction().begin();
Order foundOrder = (Order)em.find(Order.class, new Integer(123));
foundOrder.date = new Date(); // update the date of the order
em.getTransaction().commit();
```
The entity must first be managed before it can be invalidated, which you can accomplish by calling the find method within the transactional boundary. After you call the find method, you can call the invalidate method on the EntityManager interface.

## **Updating an entity**

The update method is also a transactional operation. The entity must be managed before any updates can be applied.

An entity QueryQueue is a queue-like data structure associated with an entity query. It selects all the entities that match the WHERE condition on the query filter and puts the result entities in a queue. Clients can then iteratively retrieve entities from this queue. See **Entity query [queues](#page-747-0)** for more information.

In the preceding example, the persist method is not called after the entity is updated. The entity is updated in the ObjectGrid cache when the transaction is committed.

#### **Queries and query queues**

With the flexible query engine, you can retrieve entities by using EntityManager API. Create SELECT type queries over an entity or Object-based schema by using the ObjectGrid query language. Query interface explains in detail how you can run the queries by using the EntityManager API. See the Query API for more information about using queries.

#### **Entity [listeners](#page-739-0) and callback methods**

Applications can be notified when the state of an entity transitions from state to state. Two callback mechanisms exist for state change events: lifecycle callback methods that are defined on an entity class and are invoked whenever the entity state changes, and entity listeners, which are more general because the entity listener can be registered on several entities.

#### **Entity listener [examples](#page-742-0)**

You can write EntityListeners based on your requirements. Several example scripts follow.

**Parent topic:** Caching objects and their relationships [\(EntityManager](#page-724-0) API)

#### **Related concepts**:

Relationship [management](#page-360-0) Entity manager in a distributed [environment](#page-732-0) [EntityManager](#page-744-0) fetch plan support Entity query [queues](#page-747-0) Tuning [EntityManager](#page-1056-0) interface performance Caching objects and their relationships [\(EntityManager](#page-724-0) API) Entity manager in a distributed [environment](#page-732-0) [EntityManager](#page-744-0) fetch plan support Entity query [queues](#page-747-0) Routing cache objects to the same [partition](#page-715-0)

#### **Related tasks**:

Tutorial: Storing order [information](#page-185-0) in entities [Collocating](#page-0-0) multiple cache objects in the same partition

#### **Related reference**:

[Defining](#page-726-0) an entity schema [EntityTransaction](#page-751-0) interface Entity performance [instrumentation](#page-1058-0) agent [Defining](#page-726-0) an entity schema Entity listeners and callback [methods](#page-739-0) Entity listener [examples](#page-742-0) [EntityTransaction](#page-751-0) interface

#### **Related information**:

# **Entity listeners and callback methods**

Applications can be notified when the state of an entity transitions from state to state. Two callback mechanisms exist for state change events: lifecycle callback methods that are defined on an entity class and are invoked whenever the entity state changes, and entity listeners, which are more general because the entity listener can be registered on several entities.

# **Lifecycle of an entity instance**

An entity instance has the following states:

- **New**: A newly created entity instance that does not exist in the eXtreme Scale cache.
- **Managed**: The entity instance exists in the eXtreme Scale cache and is retrieved or persisted using the entity manager. An entity must be associated with an active transaction to be in the managed state.
- **Detached**: The entity instance exists in the eXtreme Scale cache, but is no longer associated with an active transaction.
- **Removed**: The entity instance is removed, or is scheduled to be removed, from the eXtreme Scale cache when the transaction is flushed or committed.
- **Invalidated**: The entity instance is invalidated, or is scheduled to be invalidated, from the eXtreme Scale cache when the transaction is flushed or committed.

When entities change from state to state, you can invoke life-cycle, call-back methods.

The following sections further describe the meanings of New, Managed, Detached, Removed and Invalidated states as the states apply to an entity.

# **Entity lifecycle callback methods**

Entity lifecycle callback methods can be defined on the entity class and are invoked when the entity state changes. These methods are useful for validating entity fields and updating transient state that is not usually persisted with the entity. Entity lifecycle callback methods can also be defined on classes that are not using entities. Such classes are entity listener classes, which can be associated with multiple entity types. Lifecycle callback methods can be defined using both metadata annotations and a entity metadata XML descriptor file:

- **Annotations**: lifecycle callback methods can be denoted using the PrePersist, PostPersist, PreRemove, PostRemove, PreUpdate, PostUpdate, and PostLoad annotations in an entity class.
- **Entity XML descriptor** : lifecycle callback methods can be described using XML when annotations are not available.

# **Entity listeners**

An entity listener class is a class that does not use entities that defines one or more entity lifecycle callback methods. Entity listeners are useful for general purpose auditing or logging applications. Entity listeners can be defined using both metadata annotations and a entity metadata XML descriptor file:

- **Annotation**: The EntityListeners annotation can be used to denote one or more entity listener classes on an entity class. If multiple entity listeners are defined, the order in which they are invoked is determined by the order in which they are specified in the EntityListeners annotation.
- **Entity XML descriptor**: The XML descriptor can be used as an alternative to specify the invocation order of entity listeners or to override the order that is specified in metadata annotations.

## **Callback method requirements**

Any subset or combination of annotations can be specified on an entity class or a listener class. A single class cannot have more than one lifecycle callback method for the same lifecycle event. However, the same method can be used for multiple callback events. The entity listener class must have a public no-arg constructor. Entity listeners are stateless. The lifecycle of an entity listener is unspecified. eXtreme Scale does not support entity inheritance, so callback methods can only be defined in the entity class, but not in the superclass.

# **Callback method signature**

Entity lifecycle callback methods can be defined on an entity listener class, directly on an entity class, or both. Entity lifecycle callback methods can be defined using both metadata annotations and the entity XML descriptor. The annotations used for callback methods on the entity class and on the entity listener class are the same. The signatures of the callback methods are different when defined on an entity class versus an entity listener class. Callback methods defined on an entity class or mapped superclass have the following signature:

void <METHOD>()

Callback methods that are defined on an entity listener class have the following signature:

void <METHOD>(Object)

The Object argument is the entity instance for which the callback method is invoked. The Object argument can be declared as a java.lang.Object object or the actual entity type.

Callback methods can have public, private, protected, or package level access, but must not be static or final.

The following annotations are defined to designate lifecycle event callback methods of the corresponding types:

- com.ibm.websphere.projector.annotations.PrePersist
- com.ibm.websphere.projector.annotations.PostPersist
- com.ibm.websphere.projector.annotations.PreRemove
- com.ibm.websphere.projector.annotations.PostRemove
- com.ibm.websphere.projector.annotations.PreUpdate
- com.ibm.websphere.projector.annotations.PostUpdate
- com.ibm.websphere.projector.annotations.PostLoad

See the API Documentation for more details. Each annotation has an equivalent XML attribute defined in the entity metadata XML descriptor file.

# **Lifecycle callback method semantics**

Each of the different lifecycle callback methods has a different purpose and is called in different phases of the entity lifecycle:

#### **PrePersist**

Invoked for an entity before the entity has been persisted to the store, which includes entities that have been persisted due to a cascading operation. This method is invoked on the thread of the EntityManager.persist operation.

#### **PostPersist**

Invoked for an entity after the entity has been persisted to the store, which includes entities that have been persisted due to a cascading operation. This method is invoked on the thread of the EntityManager.persist operation. It is called after the EntityManager.flush or EntityManager.commit is called.

#### **PreRemove**

Invoked for an entity before the entity has been removed, which includes entities that have been removed due to a cascading operation. This method is invoked on the thread of the EntityManager.remove operation.

#### **PostRemove**

Invoked for an entity after the entity has been removed, which includes entities that have been removed due to a cascading operation. This method is invoked on the thread of the EntityManager.remove operation. It is called after the EntityManager.flush or EntityManager.commit is called.

#### **PreUpdate**

Invoked for an entity before the entity has been updated to the store. This method is invoked on the thread of the transaction flush or commit operation.

#### **PostUpdate**

Invoked for an entity after the entity has been updated to the store. This method is invoked on the thread

of the transaction flush or commit operation.

#### **PostLoad**

Invoked for an entity after the entity has been loaded from the store which includes any entities that are loaded through an association. This method is invoked on the thread of the loading operation, such as EntityManager.find or a query.

## **Duplicate lifecycle callback methods**

If multiple callback methods are defined for an entity lifecycle event, the ordering of the invocation of these methods is as follows:

- 1. **Lifecycle callback methods defined in the entity listeners**: The lifecycle callback methods that are defined on the entity listener classes for an entity class are invoked in the same order as the specification of the entity listener classes in the EntityListeners annotation or the XML descriptor.
- 2. **Listener super class**: Callback methods defined in the super class of the entity listener are invoked before the children.
- 3. **Entity lifecycle methods**: WebSphere® eXtreme Scale does not support entity inheritance, so the entity lifecycle methods can only be defined in the entity class.

## **Exceptions**

Lifecycle callback methods might result in run time exceptions. If a lifecycle callback method results in a run

time exception within a transaction, the transaction is rolled back. No further lifecycle callback methods are invoked after a runtime exception results.

**Parent topic: Interacting with [EntityManager](#page-736-0)** 

#### **Related concepts**:

Tuning [EntityManager](#page-1056-0) interface performance Caching objects and their relationships [\(EntityManager](#page-724-0) API) Entity manager in a distributed [environment](#page-732-0) Interacting with [EntityManager](#page-736-0) [EntityManager](#page-744-0) fetch plan support Entity query [queues](#page-747-0) Routing cache objects to the same [partition](#page-715-0)

#### **Related tasks**:

Tutorial: Storing order [information](#page-185-0) in entities [Collocating](#page-0-0) multiple cache objects in the same partition

#### **Related information**:

# **Entity listener examples**

You can write EntityListeners based on your requirements. Several example scripts follow.

### **EntityListeners example using annotations**

The following example shows the life-cycle callback method invocations and order of the invocations. Assume an entity class Employee and two entity listeners exist: EmployeeListener and EmployeeListener2.

```
@Entity
@EntityListeners({EmployeeListener.class, EmployeeListener2.class})
public class Employee {
    @PrePersist
    public void checkEmployeeID() {
        ....
    }
}
public class EmployeeListener {
    @PrePersist
    public void onEmployeePrePersist(Employee e) {
        ....
    }
}
public class PersonListener {
    @PrePersist
    public void onPersonPrePersist(Object person) {
        ....
    }
}
public class EmployeeListener2 extends PersonListener {
    @PrePersist
    public void onEmployeePrePersist2(Object employee) {
        ....
    }
}
```
If a PrePersist event occurs on an Employee instance, the following methods are called in order:

- 1. onEmployeePrePersist method
- 2. onPersonPrePersist method
- 3. onEmployeePrePersist2 method
- 4. checkEmployeeID method

# **Entity listeners example using XML**

The following example shows how to set an entity listener on an entity using the entity descriptor XML file:

```
class-name="com.ibm.websphere.objectgrid.sample.Employee"
    name="Employee" access="FIELD">
    <attributes>
        \langleid name="id" />
        <basic name="value" />
   </attributes>
    <entity-listeners>
        <entity-listener
            class-name="com.ibm.websphere.objectgrid.sample.EmployeeListener">
            <pre-persist method-name="onListenerPrePersist" />
            <post-persist method-name="onListenerPostPersist" />
        </entity-listener>
    </entity-listeners>
    <pre-persist method-name="checkEmployeeID" />
</entity>
```
The entity Employee is configured with a com.ibm.websphere.objectgrid.sample.EmployeeListener entity listener class , which has two life-cycle callback methods defined. The onListenerPrePersist method is for the PrePersist event, and the onListenerPostPersist method is for the PostPersist event. Also, the checkEmployeeID method in the Employee class is configured to listen for the PrePersist event.

## **Parent topic: Interacting with [EntityManager](#page-736-0)**

#### **Related concepts**:

Tuning [EntityManager](#page-1056-0) interface performance Caching objects and their relationships [\(EntityManager](#page-724-0) API) Entity manager in a distributed [environment](#page-732-0) Interacting with [EntityManager](#page-736-0) [EntityManager](#page-744-0) fetch plan support Entity query [queues](#page-747-0) Routing cache objects to the same [partition](#page-715-0)

#### **Related tasks**:

Tutorial: Storing order [information](#page-185-0) in entities [Collocating](#page-0-0) multiple cache objects in the same partition

#### **Related information**:

# **EntityManager fetch plan support**

A FetchPlan is the strategy that the entity manager uses for retrieving associated objects if the application needs to access relationships.

# **Example**

Assume for example that your application has two entities: Department and Employee. The relationship between the Department entity and the Employee entity is a bi-directional one-to-many relationship: One department has many employees, and one employee belongs to only one department. Since most of the time, when Department entity is fetched, its employees are likely to be fetched, the fetch type of this one-tomany relationship is set to be EAGER.

Here is a snippet of the Department class.

```
@Entity
public class Department {
    @Id
    private String deptId;
    @Basic
    String deptName;
                @OneToMany(fetch = FetchType.EAGER, mappedBy="department", cascade =
{CascadeType.PERSIST})
                public Collection<Employee> employees;
}
```
In a distributed environment, when an application calls em.find(Department.class, "dept1") to find a Department entity with key "dept1", this find operation will get the Department entity and all its eagerfetched relations. In the case of the preceding snippet, these are all the employees of department "dept1".

Prior to WebSphere® eXtreme Scale 6.1.0.5, the retrieval of one Department entity and N Employee entities incurred N+1 client-server trips because the client retrieved one entity for one client-server trip. You can improve performance if you retrieve these N+1 entities in one trip.

# **Fetch plan**

A fetch plan can be used to customize how to fetch eager relationships by customizing the maximum depth of the relationships. The fetch depth overrides eager relations greater than the specified depth to lazy relations. By default, the fetch depth is the maximum fetch depth. This means that eager relationships of all levels that are eager-navigable from the root entity will be fetched. An EAGER relationship is eager-navigable from a root entity if and only if all the relations starting from the root entity to it are configured as eagerfetched.

In the previous example, the Employee entity is eager-navigable from the Department entity because the Department-Employee relationship is configured as eager-fetched.

If the Employee entity has another eager relationship to an Address entity for instance, then the Address entity is also eager-navigable from the Department entity. However, if the Department-Employee relationships were configured as lazy-fetch, then the Address entity is not eager-navigable from the Department entity because the Department-Employee relationship breaks the eager fetch chain.

A FetchPlan object can be retrieved from the EntityManager instance. The application can use the setMaxFetchDepth method to change the maximum fetch depth.

A fetch plan is associated with an EntityManager instance. The fetch plan applies to any fetch operation, more specifically as follows.

- EntityManager find(Class class, Object key) and findForUpdate(Class class, Object key) operations
- Query operations
- QueryQueue operations

The FetchPlan object is mutable. Once changed, the changed value will be applied to the fetch operations executed afterward.

A fetch plan is important for a distributed deployment because it decides whether the eager-fetched

relationship entities are retrieved with the root entity in one client-server trip or more than one.

Continuing with the previous example, consider further that the fetch plan has maximum depth set to infinity. In that case, when an application calls em.find(Department.class, "dept1") to find a Department, this find operation will get one Department entity and N employee entities in one client-server trip. However, for a fetch plan with maximum fetch depth set to zero, only the Department object will be retrieved from the server, while the Employee entities are retrieved from the server only when the employees collection of the Department object is accessed.

• Infinite-depth fetch plan: An infinite-depth fetch plan has its maximum fetch depth set to FetchPlan.DEPTH\_INFINITE.

## **Different fetch plans**

**Example:** If the application is interested in all the Address entities of all employees of a particular Department, then it uses an infinite-depth fetch plan to retrieve all the associated Address entities. The following code only incurs one client-server trip.

You have several different fetch plans based on your requirements, explained in the following sections.

#### **Impact on a distributed grid**

```
em.getFetchPlan().setMaxFetchDepth(FetchPlan.DEPTH_INFINITE);
tran.begin();
Department dept = (Department) em.find(Department.class, "dept1");
// do something with Address object.
for (Employee e: dept.employees) {
    for (Address addr: e.addresses) {
   // do something with addresses.
    }
}
tran.commit();
```
In a client-server environment, if an infinite-depth fetch plan is used, then all the relations that are eager-navigable from the root entity will be retrieved in one client-server trip.

**Example:** In this example, the application is only interested in the Department entity attribute. It does not need to access its employees, so the application sets the fetch plan depth to 0.

```
Session session = objectGrid.getSession();
EntityManager em = session.getEntityManager();
EntityTransaction train = em.getTransaction();em.getFetchPlan().setMaxFetchDepth(0);
```
The infinite-depth fetch plan ( $k =$  infinity) and zero-depth fetch plan ( $k = 0$ ) are just two examples of the k-depth fetch plan.

Zero-depth fetch plan: A zero-depth fetch plan has its maximum fetch depth set to 0.

In a client-server environment, if a zero fetch plan is used, then only the root entity will be retrieved in the first client-server trip. All the eager relationships are treated as if they were lazy.

tran.begin();

```
Department dept = (Department) em.find(Department.class, "dept1");
// do something with dept object.
tran.commit();
```
• Fetch plan with depth  $k$ :

A k-depth fetch plan has its maximum fetch depth set to k.

In a client-server eXtreme Scale environment, if a k-depth fetch plan is used, then all the relationships eager-navigable from the root entity within  $k$  steps will be retrieved in the first client-server trip.

To continue expanding on the previous example, assume there is another eager relationship from the entity Employee to the entity Address. If the fetch plan has maximum fetch depth set to 1, then the em.find(Department.class, "dept1") operation will retrieve the Department entity and all its Employee entities in one client-server trip. However, the Address entities will not be retrieved because they are not eager-navigable to the Department entity within 1 step, but 2 steps.

If you use a fetch plan with depth set to 2, then the em.find(Department.class, "dept1") operation will retrieve the Department entity, all its Employee entities, and all Address entities associated with the Employee entities in one client-server trip.

**Tip:** The default fetch plan has maximum fetch depth set to infinity, so the default behavior of a fetch operation can change. All the eager-navigable relationships from the root entity are retrieved. Instead of multiple trips, now the fetch operation only incurs one client-server trip with the default fetch plan. To keep the settings for the product from the prior version, set the fetch depth to 0.

• Fetch plan used on query:

If you execute an entity query you can also use a fetch plan to customize relationship retrieval.

**Example:** In this example, the fetch plan depth is set to 1, so the Department entity and its Employee entities are retrieved in one client-server trip, but the Address entities will not be retrieved in the same trip.

**Important:** If a relationship is ordered, using either OrderBy annotation or configuration, then it is considered an eager relationship even if it is configured as lazy-fetch.

For example, the query SELECT d FROM Department d WHERE "d.deptName='Department'" result has a relationship to the Department entity. Notice the fetch plan depth starts with the query result association: In this case, the Department entity, not the query result itself. That is, the Department entity is on fetch-depth level 0. Therefore a fetch plan with maximum fetch depth 1 will retrieve the Department entity and its Employee entities in one client-server trip.

## **Performance considerations in a distributed environment**

By default, all relationships that are eager-navigable from the root entity will be retrieved in one client-server trip. This can improve performance if all the relationships are going to be used. However, in certain usage scenarios, not all relationships eager-navigable from the root entity are used, so they incur both run-time overhead and bandwidth overhead by retrieving those unused entities.

For such cases, the application can set the maximum fetch depth to a small number to decrease the depth of entities to be retrieved by making all the eager relations after that certain depth lazy. This setting can improve performance.

Proceeding still further with the previous Department-Employee-Address example, by default, all the Address entities associated with employees of the Department "dept1" will be retrieved when em.find(Department.class, "dept1") is called. If the application does not use Address entities, it can set the maximum fetch depth to 1, so the Address entities will not be retrieved with the Department entity.

**Parent topic:** Caching objects and their relationships [\(EntityManager](#page-724-0) API)

# **Related concepts**: Relationship [management](#page-360-0)

Entity manager in a distributed [environment](#page-732-0) Interacting with [EntityManager](#page-736-0) Entity query [queues](#page-747-0) Tuning [EntityManager](#page-1056-0) interface performance Caching objects and their relationships [\(EntityManager](#page-724-0) API)

Entity manager in a distributed [environment](#page-732-0) Interacting with [EntityManager](#page-736-0) Entity query [queues](#page-747-0) Routing cache objects to the same [partition](#page-715-0)

#### **Related tasks**:

Tutorial: Storing order [information](#page-185-0) in entities [Collocating](#page-0-0) multiple cache objects in the same partition

#### **Related reference**:

[Defining](#page-726-0) an entity schema [EntityTransaction](#page-751-0) interface Entity performance [instrumentation](#page-1058-0) agent [Defining](#page-726-0) an entity schema Entity listeners and callback [methods](#page-739-0) Entity listener [examples](#page-742-0) [EntityTransaction](#page-751-0) interface

#### **Related information**:

# **Entity query queues**

Query queues allow applications to create a queue qualified by a query in the server-side or local eXtreme Scale over an entity. Entities from the query result are stored in this queue. Currently, query queue is only supported in a map that is using the pessimistic lock strategy.

A query queue is shared by multiple transactions and clients. After the query queue becomes empty, the entity query associated with this queue is rerun and new results are added to the queue. A query queue is uniquely identified by the entity query string and parameters. There is only one instance for each unique query queue in one ObjectGrid instance. See the EntityManager API documentation for additional information.

# **Query queue example**

The following example shows how query queue can be used.

```
/**
 * Get a unassigned question type task
 */
private void getUnassignedQuestionTask() throws Exception {
    EntityManager em = og.getSession().getEntityManager();
    EntityTransaction tran = em.getTransaction();
    QueryQueue queue = em.createQueryQueue("SELECT t FROM Task t
                                WHERE t.type=?1 AND t.status=?2", Task.class);
    queue.setParameter(1, new Integer(Task.TYPE_QUESTION));
    queue.setParameter(2, new Integer(Task.STATUS UNASSIGNED));
    tran.begin();
    Task nextTask = (Task) queue.getNextEntity(10000);
    System.out.println("next task is " + nextTask);
    if (nextTask != null) {
        assignTask(em, nextTask);
    }
    tran.commit();
}
```
The previous example first creates a QueryQueue with a entity query string, "SELECT t FROM Task t WHERE t.type=?1 AND t.status=?2". Then it sets the parameters for the QueryQueue object. This query queue represents all "unassigned" tasks of the type "question". The QueryQueue object is very similar to an entity Query object.

After the QueryQueue is created, an entity transaction is started and the getNextEntity method is invoked, which retrieves the next available entity with a timeout value set to 10 seconds. After the entity is retrieved, it is processed in the assignTask method. The assignTask modifies the Task entity instance and changes the status to "assigned" which effectively removes it from the queue since it no longer matches the QueryQueue's filter. Once assigned, the transaction is committed.

From this simple example, you can see a query queue is similar to an entity query. However, they differ in the following ways:

- 1. Entities in the query queue can be retrieved in an iterative manner. The user application decides the number of entities to be retrieved. For example, if QueryQueue.getNextEntity(timeout) is used, only one entity is retrieved, and if QueryQueue.getNextEntities(5, timeout) is used, 5 entities are retrieved. In a distributed environment, the number of entities directly decides the number of bytes to be transferred from the server to client.
- 2. When an entity is retrieved from the query queue, a U lock is placed on the entity so no other transactions can access it.

### **Retrieve entities in a loop**

You can retrieve entities in a loop. An example that illustrates how to get all the unassigned, question type tasks completed follows.

```
/**
* Get all unassigned question type tasks
*/
private void getAllUnassignedQuestionTask() throws Exception {
    EntityManager em = og.getSession().getEntityManager();
   EntityTransaction tran = em.getTransaction();
```

```
QueryQueue queue = em.createQueryQueue("SELECT t FROM Task t WHERE
                    t.type=?1 AND t.status=?2", Task.class);
queue.setParameter(1, new Integer(Task.TYPE QUESTION));
queue.setParameter(2, new Integer(Task.STATUS UNASSIGNED));
Task nextTask = null;
do {
    tran.begin();
    nextTask = (Task) queue.getNextEntity(10000);
    if (nextTask != null) {
        System.out.println("next task is " + nextTask);
    }
    tran.commit();
} while (nextTask != null);
```
}

If there are 10 unassigned question-type tasks in the entity map, you might expect that you will have 10 entities printed to the console. However, if this example is run, you will see the program never exits, which might be contrary to what you assumed.

When a query queue is created and the getNextEntity is called, the entity query associated with the queue is executed and the 10 results are populated into the queue. When getNextEntity is called, an entity is taken off the queue. After 10 getNextEntity calls are executed, the queue is empty. The entity query will automatically re-run. Since these 10 entities still exist and match the query queue's filter criteria, they are populated into the queue again.

If the following line is added after the println() statement, you will see only 10 entities printed.

em.remove(nextTask);

For information on using SessionHandle with QueryQueue in a per-container placement deployment, read about [SessionHandle](#page-712-0) integration.

## **Query queues deployed to all partitions**

In a distributed eXtreme Scale, a query queue can be created for one partition or all partitions. If a query queue is created for all partitions, there will be one query queue instance in each partition.

When a client tries to get the next entity using the QueryQueue.getNextEntity or QueryQueue.getNextEntities method, the client sends a request to one of the partitions. A client sends peek and pin requests to the server:

- With a peek request, the client sends a request to one partition and the server returns immediately. If there is an entity in the queue, the server sends a response with the entity; if there is not, the server sends a response with no entity. In either case, the server will return immediately.
- With a pin request, the client sends a request to one partition and the server waits until an entity is available. If there is an entity in the queue, the server sends a response with the entity immediately; if there is not, the server waits on the queue until either an entity is available or the request times out.

An example of how an entity is retrieved for a query queue which is deployed to all partitions (n) follows:

- 1. When a QueryQueue.getNextEntity or QueryQueue.getNextEntities method is called, the client picks a random partition number from 0 to n-1.
- 2. The client sends peek request to the random partition.
	- If an entity is available, the QueryQueue.getNextEntity or QueryQueue.getNextEntities method exits by returning the entity.
	- o If an entity is not available and is not the last unvisited partition, the client sends a peek request to the next partition.
	- If an entity is not available and it is the last unvisited partition, the client instead sends a pin request.
	- o If the pin request to the last partition times-out and there is still no data available, the client will make a last effort by sending peek request to all partitions serially one more round. Therefore, if any entity is available in the previous partitions, the client will be able to get it.

## **Subset entity and no-entity support**

The method to create a QueryQueue object in the entity manager follows:

public QueryQueue createQueryQueue(String qlString, Class entityClass);

The result in the query queue should be projected to the object defined by the second parameter to the method, Class entityClass.

If this parameter is specified, the class must have the same entity name as specified in the query string. This is useful if you want to project an entity into a subset entity. If a null value is used as the entity class, then the result will not be projected. The value stored in the map will be in a entity tuple format.

# **Client-side key collision**

In distributed eXtreme Scale environment, query queue is only supported for eXtreme Scale maps with pessimistic locking mode. Therefore, there is no near cache on the client side. However, a client could have data (key and value) in the transactional map. This potentially could lead to a key collision when an entity retrieved from the server share the same key as an entry already in the transactional map.

When a key collision happens, the eXtreme Scale client run time uses the following rule to either throw an exception or silently override the data.

- 1. If the collided key is the key of the entity specified in the entity query associated with the query queue, then an exception is thrown. In this case, the transaction is rolled back, and the U lock on this entity key will be released on the server side.
- 2. Otherwise, if the collided key is the key of the entity association, the data in the transactional map will be overridden without warning.

The key collision only happens when there is a data in the transactional map. In other words, it only happens when a getNextEntity or getNextEntities call is called in a transaction which has already been dirtied (a new data has been inserted or a data has been updated). If an application does not want a key collision happen, it should always call getNextEntity or getNextEntities in a transaction which has not been dirtied.

# **Client failures**

After a client sends a getNextEntity or getNextEntities request to the server, the client could fail as follows:

- 1. The client sends a request to the server and then goes down.
- 2. The client gets one or more entities from the server and then goes down.

In the first case, the server discovers that the client is going down when it tries to send back the response to the client. In the second case, when the client gets one or more entities from the server, an X lock is placed on these entities. If the client goes down, the transaction will eventually time out, and the X lock will be released.

#### Query with ORDER BY clause

Generally, query queues do not honor the ORDER BY clause. If you call getNextEntity or getNextEntities from the query queue, there is no guarantee the entities are returned according to the order. The reason is that the entities cannot be ordered across partitions. In the case that the query queue is deployed to all partitions, when a getNextEntity or getNextEntities call is executed, a random partition is picked to process the request. Therefore, the order is not guaranteed.

ORDER BY is honored if a query queue is deployed to a single partition.

For more information see [EntityManager](#page-761-0) Query API.

## **One call per transaction**

Each QueryQueue.getNextEntity or QueryQueue.getNextEntities call retrieves matched entities from one random partition. Applications should call exactly one QueryQueue.getNextEntity or QueryQueue.getNextEntities on one transaction. Otherwise eXtreme Scale could end up touching entities from multiple partitions, causing an exception to be thrown at the commit time.

**Parent topic:** Caching objects and their relationships [\(EntityManager](#page-724-0) API)

### **Related concepts**:

Relationship [management](#page-360-0) Entity manager in a distributed [environment](#page-732-0) Interacting with [EntityManager](#page-736-0) [EntityManager](#page-744-0) fetch plan support Tuning [EntityManager](#page-1056-0) interface performance Caching objects and their relationships [\(EntityManager](#page-724-0) API) Entity manager in a distributed [environment](#page-732-0) Interacting with [EntityManager](#page-736-0) [EntityManager](#page-744-0) fetch plan support Routing cache objects to the same [partition](#page-715-0)

### **Related tasks**:

Tutorial: Storing order [information](#page-185-0) in entities [Collocating](#page-0-0) multiple cache objects in the same partition

#### **Related reference**:

[Defining](#page-726-0) an entity schema [EntityTransaction](#page-751-0) interface Entity performance [instrumentation](#page-1058-0) agent [Defining](#page-726-0) an entity schema Entity listeners and callback [methods](#page-739-0) Entity listener [examples](#page-742-0) [EntityTransaction](#page-751-0) interface

# **Related information**:
# **EntityTransaction interface**

You can use the EntityTransaction interface to demarcate transactions.

# **Purpose**

To demarcate a transaction, you can use the EntityTransaction interface, which is associated with an entity manager instance. Use the EntityManager.getTransaction method to retrieve the EntityTransaction instance for the entity manager. Each EntityManager and EntityTransaction instance are associated with the Session. You can demarcate transactions with either the EntityTransaction or Session. Methods on the EntityTransaction interface do not have any checked exceptions. Only runtime exceptions of type PersistenceException or its subclasses result.

For more information about the EntityTransaction interface, see the API [documentation.](#page-1805-0)

**Parent topic:** Caching objects and their relationships [\(EntityManager](#page-724-0) API)

## **Related concepts**:

Relationship [management](#page-360-0) Entity manager in a distributed [environment](#page-732-0) Interacting with [EntityManager](#page-736-0) [EntityManager](#page-744-0) fetch plan support Entity query [queues](#page-747-0) Tuning [EntityManager](#page-1056-0) interface performance Caching objects and their relationships [\(EntityManager](#page-724-0) API) Entity manager in a distributed [environment](#page-732-0) Interacting with [EntityManager](#page-736-0) [EntityManager](#page-744-0) fetch plan support Entity query [queues](#page-747-0) Routing cache objects to the same [partition](#page-715-0)

# **Related tasks**:

Tutorial: Storing order [information](#page-185-0) in entities [Collocating](#page-0-0) multiple cache objects in the same partition

# **Related reference**:

[Defining](#page-726-0) an entity schema

# **Related information**:

Sample: Running Queries in Parallel using a [ReduceGridAgent](https://www.ibm.com/developerworks/wikis/display/extremescale/Running+Queries+in+Parallel+using+a+ReduceGridAgent)

# **Retrieving entities and objects (Query API)**

WebSphere® eXtreme Scale provides a flexible query engine for retrieving entities using the EntityManager API and Java™ objects using the ObjectQuery API.

# **WebSphere eXtreme Scale query capabilities**

With the eXtreme Scale query engine, you can perform SELECT type queries over an entity or object-based schema using the eXtreme Scale query language.

This query language provides the following capabilities:

- Single and multi-valued results
- Aggregate functions
- Sorting and grouping
- $\bullet$  Joins
- Conditional expressions with subqueries
- Named and positional parameters
- eXtreme Scale index use
- Path expression syntax for object navigation
- Pagination

# **Query interface**

Use the query interface to control entity query execution.

Use the EntityManager.createQuery(String) method to create a Query. You can use each query instance multiple times with the EntityManager instance in which it was retrieved.

Each query result produces an entity, where the entity key is the row ID (of type long) and the entity value contains the field results of the SELECT clause. You can use each query result in subsequent queries.

The following methods are available on the com.ibm.websphere.objectgrid.em.Query interface.

# **public ObjectMap getResultMap()**

The getResultMap method runs a SELECT query and returns the results in an ObjectMap object with the results in query-specified order. The resulting ObjectMap is valid only for the current transaction.

```
Query q = em.createQuery(ql);
ObjectMap resultMap = q.getResultMap();
long rowID = 1; // starts with index 1
Tuple tResult = (Tuple) resultMap.get(new Long(rowID));
while(tResult != null) {
    // The first attribute is name and has an attribute name of 1
    // But has an ordinal position of 0.
    String name = (String)tResult.getAttribute(0);
    Integer id = (String)tResult.getAttribute(1);
    // Dept is an association with a name of 3, but
    // an ordinal position of 0 since it's the first association.
    // The association is always a OneToOne relationship,
    // so there is only one key.
    Tuple deptKey = tResult.getAssociation(0,0);
    ...
    ++rowID;
    tResult = (Tuple) resultMap.get(new Long(rowID));
}
```
The map key is the result number, of type long, starting at 1. The map value is of type com.ibm.websphere.projector.Tuple where each attribute and association is named based on its ordinal position within the select clause of the query. Use the method to retrieve the EntityMetadata for the Tuple object that is stored within the map.

The getResultMap method is the fastest method for retrieving query result data where multiple results can exist. You can retrieve the name of the resulting entity using the ObjectMap.getEntityMetadata() and EntityMetadata.getName() methods.

Example: The following query returns two rows.

String ql = SELECT e.name, e.id, d from Employee e join e.dept d WHERE d.number=5

# **public Iterator getResultIterator**

The getResultIterator method runs a SELECT query and returns the query results using an Iterator where each result is either an Object for a single-valued query, or an Object array for a multiple-valued query. The values in the Object[] result are stored in query order. The result Iterator is valid for the current transaction only.

This method is preferred for retrieving query results within the EntityManager context. You can use the optional setResultEntityName(String) method to name the resulting entity so that it can be used in further queries.

Example: The following query returns two rows.

```
String ql = SELECT e.name, e.id, e.dept from Employee e WHERE e.dept.number=5
Query q = em.createQuery(ql);
 Iterator results = q.getResultIterator();
while(results.hasNext()) {
     Object[] curEmp = (Object[]) results.next();
     String name = (String) curEmp[0];
     Integer id = (Integer) curEmp[1];
     Dept d = (Depth) curEmp[2];
     ...
}
```
# **public Iterator getResultIterator(Class resultType)**

```
String string ql = "SELECT e.name, e.id, e.dept from Employee e WHERE
                e.dept.division='Manufacturing' ORDER BY e.salary DESC";
Query query1 = em.createQuery(String ql);query1.setResultEntityName("AllEmployees");
Iterator results1 = query1.getResultIterator(EmployeeResult.class);
int curEmployee = 0;System.out.println("Highest paid employees");
while (results1.hasNext() \& curEmployee++ < 5) {
        EmployeeResult curEmp = (EmployeeResult) results1.next();
        System.out.println(curEmp);
        // Remove the employee from the resultset.
        em.remove(curEmp);
}
```
The getResultIterator(Class resultType) method runs a SELECT query and returns the query results using an entity Iterator. The entity type is determined by the resultType parameter. The result Iterator is valid only for the current transaction.

Use this method when you want to use the EntityManager APIs to access the resulting entities.

Example: The following query returns all of the employees and the department to which they belong for one division, ordering by salary. To print out the five employees with the highest salaries and then select work with employees from only one department in the same working set, use the following code.

```
// Flush the changes to the result map.
em.flush();
```

```
// Run a query against the local working set without the employees we
// removed
String string_q2 = "SELECT e.name, e.id, e.dept from AllEmployees e
                WHERE e.dept.name='Hardware'";
Query query2 = em.createQuery(String q2);Iterator results2 = query2.getResultIterator(EmployeeResult.class);
System.out.println("Subset list of Employees");
while (results2.hasNext()) {
        EmployeeResult curEmp = (EmployeeResult) results2.next();
        System.out.println(curEmp);
}
```
# **public Object getSingleResult**

The getSingleResult method runs a SELECT query that returns a single result.

If the SELECT clause has more than one field defined, then the result is an object array, where each element in the array is based on its ordinal position within the SELECT clause of the query.

```
String ql = SELECT e from Employee e WHERE e.id=100"
Employee e = em.createQuery(ql).getSingleResult();
String ql = SELECT e.name, e.dept from Employee e WHERE e.id=100"
Object[] empData = em.createQuery(ql).getSingleResult();
String empName= (String) empData[0];
Department empDept = (Department) empData[1];
```
## **public Query setResultEntityName(String entityName)**

The setResultEntityName(String entityName) method specifies the name of the query result entity.

Each time the getResultIterator or getResultMap methods are invoked, an entity with an ObjectMap is dynamically created to hold the results of the query. If the entity is not specified, or null, the entity and ObjectMap name are automatically generated.

Because all query results are available for the duration of a transaction, a query name cannot be reused in a single transaction.

# **public Query setPartition(int partitionId)**

Set the partition to where the query routes.

This method is required if the maps in the query are partitioned and if the entity manager does not have affinity to a single schema root entity partition.

Use the PartitionManager Interface to determine the number of partitions for the backing map of a given entity.

The following table provides descriptions of the other methods that are available through the query interface.

| <b>Method</b>                                               | <b>Result</b>                                     |
|-------------------------------------------------------------|---------------------------------------------------|
| public Query<br>setMaxResults(int<br>maxResult)             | Set the maximum number of results to retrieve.    |
| public Query<br>setFirstResult(int<br>startPosition)        | Set the position of the first result to retrieve. |
| public Query<br>setParameter(String name,<br>Object value)  | Bind an argument to a named parameter.            |
| public Query<br>setParameter(int position,<br>Object value) | Bind an argument to a positional parameter.       |

Table 1. Other methods.

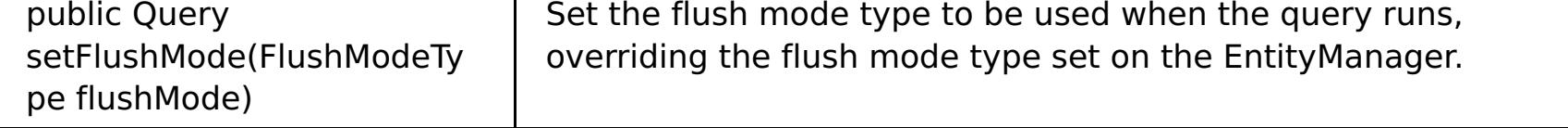

# **eXtreme Scale query elements**

With the eXtreme Scale query engine, you can use a single query language for searching the eXtreme Scale cache. This query language can query Java objects that are stored in ObjectMap objects and Entity objects. Use the following syntax for creating a query string.

An eXtreme Scale query is a string that contains the following elements:

- A SELECT clause that specifies the objects or values to return.
- A FROM clause that names the object collections.
- An optional WHERE clause that contains search predicates over the collections.
- An optional GROUP BY and HAVING clause (see eXtreme Scale query aggregation functions).
- An optional ORDER BY clause that specifies the ordering of the result collection.

Collections of Java objects are identified in queries through the use of their name in the query FROM clause.

The elements of query language are discussed in more detail in the following related topics:

- ObjectGrid query [Backus-Naur](#page-772-0) Form syntax
- [Reference](#page-766-0) for eXtreme Scale queries

The following topics describe the means to use the Query API:

- **[EntityManager](#page-761-0) Query API**
- Using the [ObjectQuery](#page-757-0) API

#### **[Querying](#page-756-0) data in multiple time zones**

In a distributed scenario, queries actually run on servers. When querying data with predicates of type calendar, java.util.Date and timestamp, the specified date time value in a query is based on the local time zone of the server.

#### **Data for [different](#page-363-0) time zones**

When inserting data with calendar, java.util.Date, and timestamp attributes into an ObjectGrid, you must ensure these date time attributes are created based on same time zone, especially when deployed into multiple servers in various time zones. Using the same time zone based date time objects can ensure the application is time-zone safe and data can be queried by calendar, java.util.Date and timestamp predicates.

#### **Using the [ObjectQuery](#page-757-0) API**

The ObjectQuery API provides methods for querying data in the ObjectGrid that is stored using the ObjectMap API. When a schema is defined in the ObjectGrid instance, the ObjectQuery API can be used to create and run queries over the heterogeneous objects stored in the object maps.

#### **[EntityManager](#page-761-0) Query API**

The EntityManager API provides methods for querying data in the ObjectGrid that is stored using the EntityManager API. The EntityManager Query API is used to create and run queries over one or more entities defined in eXtreme Scale.

#### **[Reference](#page-766-0) for eXtreme Scale queries**

WebSphere eXtreme Scale has its own language by which the user can query data.

**Parent topic:** Accessing data with client [applications](#page-687-0)

# **Querying data in multiple time zones**

In a distributed scenario, queries actually run on servers. When querying data with predicates of type calendar, java.util.Date and timestamp, the specified date time value in a query is based on the local time zone of the server.

In a single time-zone system where all clients and servers run on same time zone, you do not need to consider issues related to predicate types with calendar, java.util.Date and timestamp. However, when clients and servers are in different time zones, the specified date time value in queries is based on the server time zone and may return unwanted data back to client. Without knowing the server time zone, the specified date time value is meaningless. So the specified date time value should consider the time zone offset difference between the target time zone and the server time zone.

# **Time zone offset**

For example, assume that a client is in [GMT-0] time zone and the server is in [GMT-6] time zone. The server time zone is 6 hours behind the client. The client would like to run the following query:

SELECT e FROM Employee e WHERE e.birthDate='1999-12-31 06:00:00'

Assuming the entity Employee has a birthDate attribute that is of type java.util.Date, the client is in [GMT-0] time zone and wants to retrieve Employees with birthDate value as '1999-12-31 06:00:00 [GMT-0]' based on its time zone.

The query will run on the server and the birthDate value used by the query engine will be '1999-12-31 06:00:00 [GMT-6]' that equals to '1999-12-31 12:00:00 [GMT-0]'. Employees with birthDate value equal to '1999-12-31 12:00:00 [GMT-0]' will be returned to the client. Thus, the client will not get wanted Employees with birthDate value '1999-12-31 06:00:00 [GMT-0]'.

The problem described occurs because of the time zone difference between client and server. To solve this problem, one approach is to calculate the time zone offset between client and server and apply the time zone offset on the target date time value in the query. In the previous query example, the time zone offset is -6 hours, and the adjusted birthDate predicate should be "birthDate='1999-12-31 00:00:00'" if the client intends to retrieve Employees with birthDate value '12-31 06:00:00 [GMT-0]'. With the adjusted birthDate value, the server will use '1999-12-31 00:00:00 [GMT-6]' that equals to target value '12-31 06:00:00 [GMT-0]', and the required Employees will be returned to the client.

# **Distributed deployment in multiple time zones**

If the distributed eXtreme Scale grid is deployed into multiple ObjectGrid servers in various time zones, the adjusting time zone offset approach will not work because the client will not know which server will run the query and thus cannot determine the time zone offset to use. The only solution is to use suffix 'Z' (not case sensitive) on JDBC date and time escape format to indicate using GMT time zone based date time value. The suffix 'Z' (not case sensitive) indicates to use GMT time zone based date time value. Without the suffix 'Z', the local time zone based date time value will be used in the process that runs the query.

The following query is equivalent to the previous example, but uses the suffix 'Z' instead:

SELECT e FROM Employee e WHERE e.birthDate='1999-12-31 06:00:00Z'

The query should find Employees with birthDate value '1999-12-31 06:00:00'. The suffix 'Z' indicates the specified birthDate value is GMT time zone based, so the GMT time zone based birthDate value '1999-12-31 06:00:00 [GMT-0]' will be used by the query engine for matching criteria value. Employees with birthDate attribute value equal to this GMT based birthDate value '1999-12-31 06:00:00 [GMT-0]' will be included in query result. Using the suffix 'Z' on JDBC date time escape format in any query is crucial to make applications time zone safe. Without this approach, the date time value is server time zone based and is meaningless from the client perspective when clients and servers are in different time zones.

For more information, see Data for [different](#page-363-0) time zones.

**Parent topic:** [Retrieving](#page-752-0) entities and objects (Query API)

**Related concepts**:

Data for [different](#page-363-0) time zones Using the [ObjectQuery](#page-757-0) API [EntityManager](#page-761-0) Query API [Reference](#page-766-0) for eXtreme Scale queries Data for [different](#page-363-0) time zones

# **Using the ObjectQuery API**

The ObjectQuery API provides methods for querying data in the ObjectGrid that is stored using the ObjectMap API. When a schema is defined in the ObjectGrid instance, the ObjectQuery API can be used to create and run queries over the heterogeneous objects stored in the object maps.

# **Query and object maps**

You can use an enhanced query capability for objects that are stored using the ObjectMap API. These queries allow retrieval of objects using non-key attributes and performs simple aggregations such as sum, avg, min, and max against all the data that matches a query. Applications can construct a query using the Session.createObjectQuery method. This method returns an ObjectQuery object which can then be interrogated to obtain the query results. The query object also allows the query to be customized before running the query. The query is run automatically when any method returning the result is called.

Figure 1. The interaction of the query with the ObjectGrid object maps and how a schema is defined for classes and associated with an ObjectGrid map

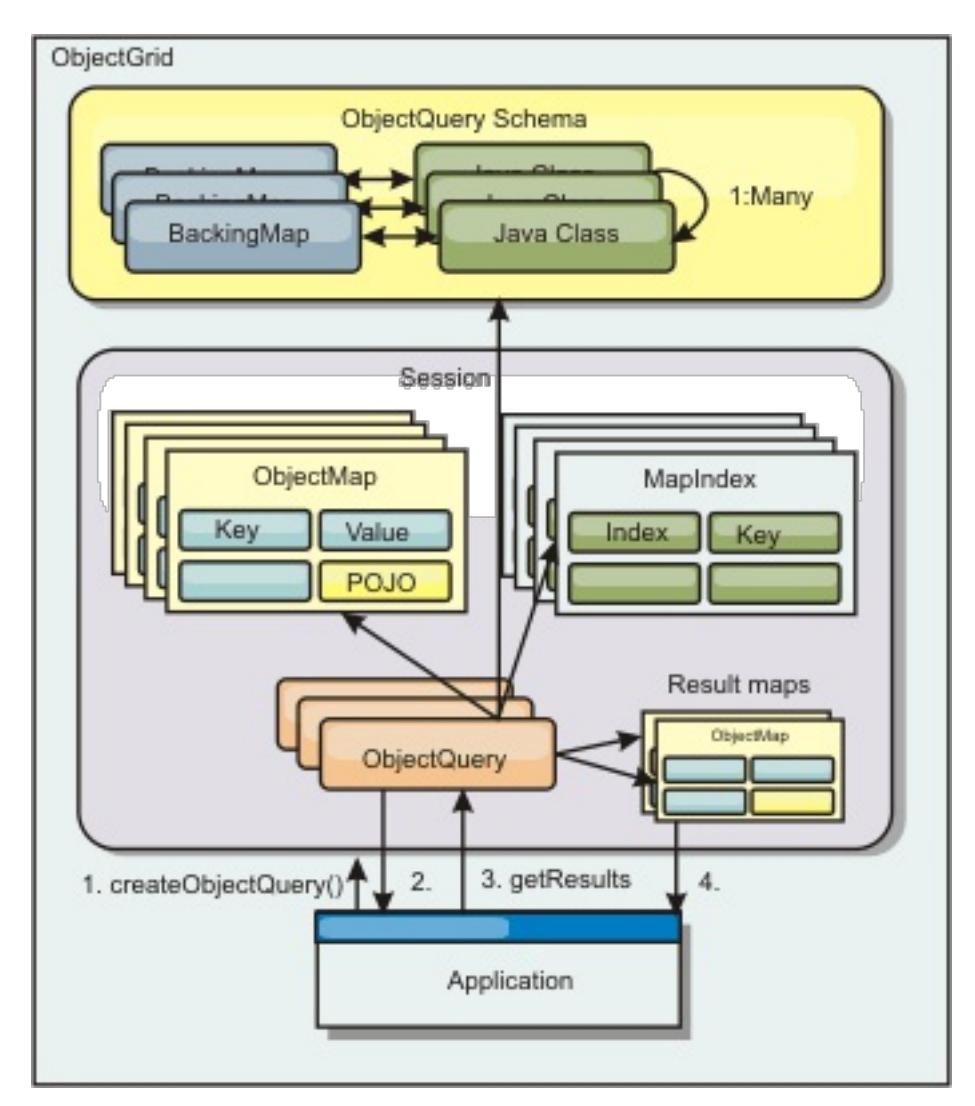

# **Defining an ObjectMap schema**

Object maps are used to store objects in various forms and are largely unaware of the format. A schema must be defined in the ObjectGrid that defines the format of the data. A schema is composed of the following pieces:

- The type of object stored in the ObjectMap
- Relationships between ObjectMaps
- The method for which each query should access the data attributes in the objects (fields or property methods)
- The primary key attribute name in the object.

See Configuring an [ObjectQuery](#page-759-0) schema for details.

For an example on creating a schema programmatically or using the ObjectGrid descriptor XML file, see [ObjectQuery](#page-178-0) tutorial - step 3.

# **Querying objects with the ObjectQuery API**

The ObjectQuery interface allows the querying of non-entity objects, which are heterogeneous objects that are stored directly in the ObjectGrid ObjectMaps. The ObjectQuery API provides an easy way to find ObjectMap objects without using the keyword and index mechanisms directly .

There are two methods for retrieving results from an ObjectQuery: getResultIterator and getResultMap.

#### **Retrieving query results using getResultIterator**

Query results are basically a list of attributes. Suppose the query was select a,b,c from X where y=z. This

query returns a list of rows containing a, b and c. This list is actually stored in a transaction scoped Map, which means that you must associate an artificial key with each row and use an integer that increases with each row. This map is obtained using the ObjectQuery.getResultMap() method. You can access the elements of each row using code similar to the following:

```
ObjectQuery q = session.createQuery(
    "select c.id, c.firstName, c.surname from Customer c where c.surname=?1");
  q.setParameter(1, "Claus");
  Iterator iter = q.getResultIterator();
  while(iter.hasNext())
  \{Object[] row = (Object[])iter.next();
    System.out.println("Found a Claus with id "
      + row[objectgrid: 0 ] + ", firstName: "
     + row[objectgrid: 1 ] + ", surname: "
      + row[objectgrid: 2 ]);
  }
```
## **Retrieving query results using getResultMap**

```
ObjectQuery q = em.createQuery("select c.id, c.firstName, c.surname from Customer c where c.surname=?1");
  q.setParameter(1, "Claus");
  ObjectMap qmap = q.getResultMap();
  for(long rowId = 0; true; ++rowId)
  \left\{ \right.Object[] row = (Object[]) qmap.get(new Long(rowId));
    if(row == null) break;System.out.println(" I Found a Claus with id " + row[0]
      + ", firstName: " + row[1]
      + ", surname: " + row[2]);
  }
```
For examples on using the ObjectQuery, see Tutorial: Querying a local [in-memory](#page-174-0) data grid.

Query results can also be retrieved using the result map directly. The following example shows a query retrieving specific parts of the matching Customers and demonstrates how to access the resulting rows. Notice that if you use the ObjectQuery object to access the data, then the generated long row identifier is hidden. The long row is only visible when using the ObjectMap to access the result.

When the transaction is completed this map disappears. The map is also only visible to the session used, that is, normally to just the thread that created it. The map uses a key of type Long which represents the row ID. The values stored in the map either are of type Object or Object[], where each element matches the type of the element in the select clause of query.

# **Configuring an [ObjectQuery](#page-759-0) schema**

ObjectQuery relies on schema or shape information to perform semantic checking and to evaluate path expressions. This section describes how to define the schema in XML or programmatically.

**Parent topic:** [Retrieving](#page-752-0) entities and objects (Query API)

**Related concepts**:

[Querying](#page-756-0) data in multiple time zones Data for [different](#page-363-0) time zones [EntityManager](#page-761-0) Query API [Reference](#page-766-0) for eXtreme Scale queries

# **Configuring an ObjectQuery schema**

ObjectQuery relies on schema or shape information to perform semantic checking and to evaluate path expressions. This section describes how to define the schema in XML or programmatically.

# **Defining the schema**

The ObjectMap schema is defined in the ObjectGrid deployment descriptor XML or programmatically using the normal eXtreme Scale configuration techniques. For an example on how to create a schema, see [ObjectQuery](#page-181-0) tutorial - step 4.

Schema information describes plain old Java<sup>™</sup> objects (POJOs): which attributes they consist of and what types of attributes there might be, whether the attributes are primary key fields, single-valued or multivalued relationships, or bidirectional relationships. Schema information directs ObjectQuery to use field access or property access.

# **Queryable attributes**

When the schema is defined in the ObjectGrid, the objects in the schema are introspected using reflection to determine which attributes are available for querying. You can query the following attribute types:

- Java primitive types including wrappers
- java.lang.String
- java.math.BigInteger
- java.math.BigDecimal
- java.util.Date
- java.sql.Date
- java.sql.Time
- java.sql.Timestamp
- java.util.Calendar
- byte[]
- java.lang.Byte[]
- $\bullet$  char<sup>[]</sup>
- java.lang.Character[]
- J2SE enum

Embedded serializable types other than those stated previously can also be included in a query result, but cannot be included in the WHERE or FROM clause of the query. Serializable attributes are not navigable.

When using a CopyMode of COPY ON WRITE, the query schema must always use property-based access. COPY ON WRITE creates proxy objects whenever objects are retrieved from the map and can only access those objects using property methods. Failure to do so will result in each query result being set to null.

Attribute types can be excluded from the schema if the type is not serializable, the field or property is static, or the field is transient. Since all map objects must be serializable, the ObjectGrid only includes attributes that can be persisted from the object. Other objects are ignored.

# **Field attributes**

When the schema is configured to access the object using fields, all serializable, non-transient fields are automatically incorporated into the schema. To select a field attribute in a query, use the field identifier name as it exists in the class definition.

All public, private, protected and package protected fields are included in the schema.

#### **Property attributes**

When the schema is configured to access the object using properties, all serializable methods that follow the JavaBeans property naming conventions will automatically be incorporated into the schema. To select a property attribute for the query, use the JavaBeans style property name conventions.

All public, private, protected and package protected properties are included in the schema.

In the following class, the following attributes are added to the schema: name, birthday, valid.

```
public class Person {
  public String getName(){}
  private java.util.Date getBirthday(){}
  boolean isValid(){}
  public NonSerializableObject getData(){}
}
```
# **Relationships**

Each relationship must be explicitly defined in the schema configuration. The cardinality of the relationship is automatically determined by the type of the attribute. If the attribute implements the java.util.Collection interface, then the relationship is either a one-to-many or many-to-many relationship.

Unlike entity queries, attributes that refer to other cached objects must not store direct references to the object. References to other objects are serialized as part of the containing object's data. Instead, store the key to the related object.

For example, if there is a many-to-one relationship between a Customer and Order:

```
Incorrect. Storing an object reference.
```
com.ibm.websphere.objectgrid.plugins.index.HashIndex and the rangeIndex property is set to true. If the index type is not HashIndex and the rangeIndex property is not set to true, then the index is ignored by the query. See [ObjectQuery](#page-177-0) tutorial - step 2 for an example on how to add an index to the schema.

#### **Parent topic:** Using the ObjectOuery API

```
public class Customer {
  String customerId;
  Collection<0rder> orders;
}
public class Order {
  String orderId;
  Customer customer;
}
```

```
Correct. The key to the related object.
```

```
public class Customer {
  String customerId;
  Collection<String> orders;
}
public class Order {
  String orderId;
  String customer;
}
```
When you run a query that joins two object maps together, the key is automatically inflated. For example, the following query would return Customer objects:

SELECT c FROM Order o JOIN Customer c WHERE orderId=5

# **Using indexes**

ObjectGrid uses index plugins to add indexes to maps. The query engine automatically incorporates any indexes that are defined on a schema map element of the type:

# **EntityManager Query API**

The EntityManager API provides methods for querying data in the ObjectGrid that is stored using the EntityManager API. The EntityManager Query API is used to create and run queries over one or more entities defined in eXtreme Scale.

# **Query and ObjectMaps for entities**

WebSphere® Extended Deployment v6.1 introduced an enhanced query capability for entities stored in eXtreme Scale. These queries allow objects to be retrieved using non-key attributes and to perform simple aggregations such as the sum, average, minimum, and maximum against all the data that matches a query. Applications construct a query using the EntityManager.createQuery API. This returns a Query object and can then be interrogated to obtain the query results. The query object also allows the query to be customized before running the query. The query is run automatically when any method returning the result is called.

Figure 1. The interaction of the query with the ObjectGrid object maps and how the entity schema is defined and associated with an ObjectGrid map.

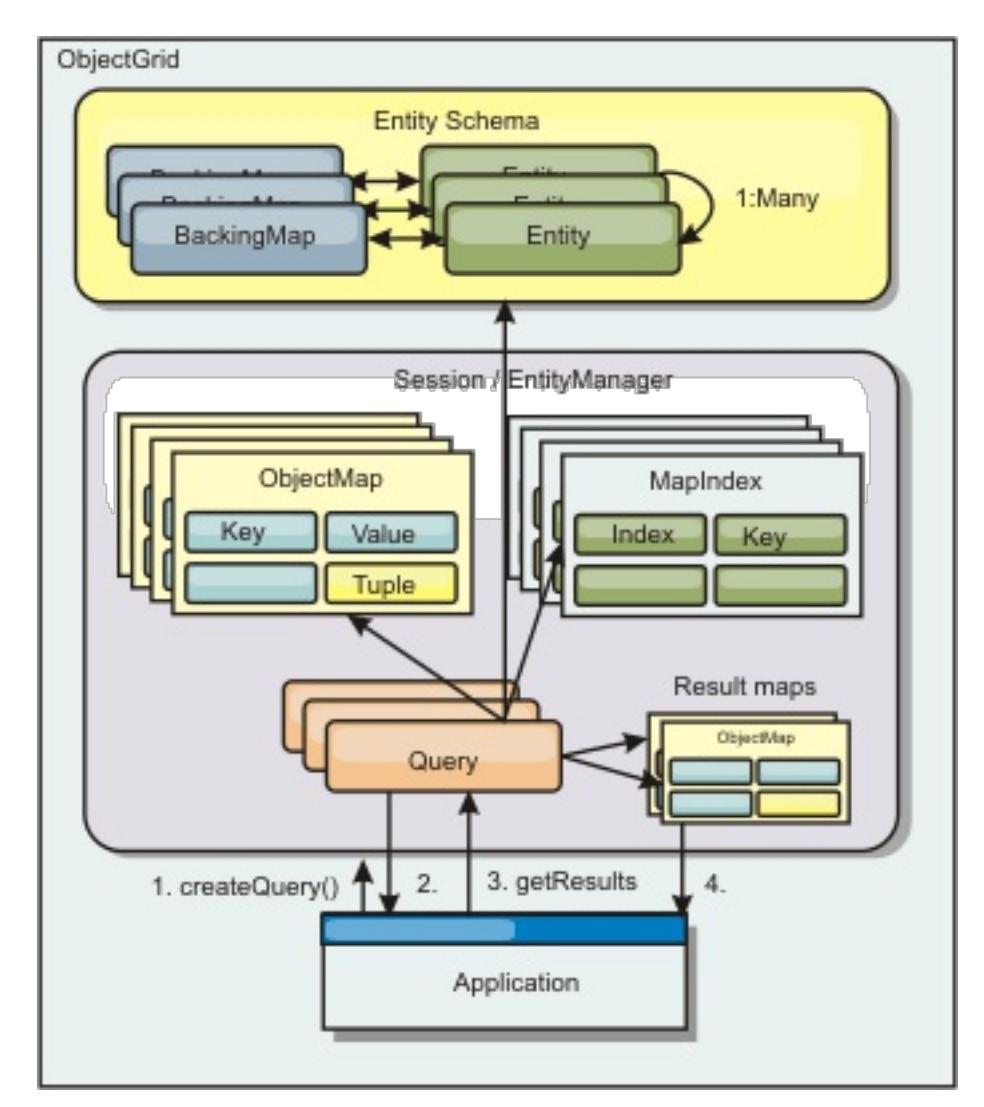

```
Query q = em.createQuery("select c.id, c.firstName, c.surname from Customer c where
c.surname=?1");
  q.setParameter(1, "Claus");
  Iterator iter = q.getResultIterator();
  while(iter.hasNext())
  \left\{ \right.Object[] row = (Object[])iter.next();
    System.out.println("Found a Claus with id " + row[objectgrid: 0 ]
      + ", firstName: " + row[objectgrid: 1 ]
      + ", surname: " + row[objectgrid: 2 ]);
  }
```
# **Retrieving query results using the getResultIterator method**

Query results are a list of attributes. If the query was select a,b,c from X where y=z, then a list of rows containing a, b and c is returned. This list is stored in a transaction scoped Map, which means that you must associated an artificial key with each row and use an integer that increases with each row. This map is obtained using the Query.getResultMap method. The map has EntityMetaData, which describes each row in the Map associated with it. You can access the elements of each row using code similar to the following:

# **Retrieving query results using getResultMap**

The following code shows the retrieval of specific parts of the matching Customers and shows how to access the resulting rows. If you use the Query object to access the data, then the generated long row identifier is hidden. The long is only visible when using the ObjectMap to access the result. When the transaction is

completed, then this Map disappears. The Map is only visible to the Session used, that is, normally to just the thread that created it. The Map uses a Tuple for the key with a single attribute, a long with the row ID. The value is another tuple with an attribute for each column in the result set.

The following sample code demonstrates this:

```
Query q = em.createQuery("select c.id, c.firstName, c.surname from
Customer c where c.surname=?1");
q.setParameter(1, "Claus");
ObjectMap qmap = q.getResultMap();
Tuple keyTuple = qmap.getEntityMetadata().getKeyMetadata().createTuple();
for(long i = 0; true; ++i)
{
  keyTuple.setAttribute(0, new Long(i));
  Tuple row = (Tuple)qmap.get(keyTuple);
  if(row == null) break;System.out.println(" I Found a Claus with id " + row.getAttribute(0)
    + ", firstName: " + row.getAttribute(1)
   + ", surname: " + row.getAttribute(2));
}
```
# **Retrieving query results using an entity result iterator**

The following code shows the query and the loop that retrieves each result row using the normal Map APIs. The key for the Map is a Tuple. So, construct one of the correct types using the createTuple method result in keyTuple. Try to retrieve all rows with rowIds from 0 onwards. When you get returns null (indicating key not found), then the loop finishes. Set the first attribute of keyTuple to be the long that you want to find. The value returned by get is also a Tuple with an attribute for each column in the query result. Then, pull each attribute from the value Tuple using getAttribute.

Following is the next code fragment:

```
Query q2 = em.createQuery("select c.id, c.firstName, c.surname from Customer c where
c.surname=?1");
q2.setResultEntityName("CustomerQueryResult");
q2.setParameter(1, "Claus");
Iterator iter2 = q2.getResultIterator(CustomerQueryResult.class);
while(iter2.hasNext())
{
  CustomerQueryResult row = (CustomerQueryResult)iter2.next();
  // firstName is the id not the firstName.
  System.out.println("Found a Claus with id " + row.id
   + ", firstName: " + row.firstName
   + ", surname: " + row.surname);
}
em.getTransaction().commit();
```
Specified is a ResultEntityName value on the query. This value tells the query engine that you want to project each row to a specific object, CustomerQueryResult in this case. The class follows:

```
@Entity
public class CustomerQueryResult {
        @Id long rowId;
        String id;
        String firstName;
        String surname;
};
```
In the first snippet, notice that the each query row is returned as a CustomerQueryResult object rather than an Object[]. The result columns of the query are projected to the CustomerQueryResult object. Projecting the result is slightly slower at run time but more readable. Query result Entities should not be registered with eXtreme Scale at startup. If the entities are registered, then a global Map with the same name is created, and the query fails with an error indicating duplicate Map name.

#### **Simple queries with [EntityManager](#page-764-0)**

WebSphere eXtreme Scale comes with EntityManager query API.

**Parent topic:** [Retrieving](#page-752-0) entities and objects (Query API)

**Related concepts**: [Querying](#page-756-0) data in multiple time zones Data for [different](#page-363-0) time zones Using the [ObjectQuery](#page-757-0) API [Reference](#page-766-0) for eXtreme Scale queries

# **Simple queries with EntityManager**

WebSphere® eXtreme Scale comes with EntityManager query API.

The EntityManager query API is very similar to SQL other query engines that query over objects. A query is defined, then the result is retrieved from the query using various getResult methods.

The following examples refer to the entities used in the EntityManager tutorial in the Product Overview.

# **Running a simple query**

In this example, customers with the surname of Claus are queried:

```
Query q = em.createQuery("select c from Customer c where c.surname=?1");
  q.setParameter(1, "Claus");
```

```
em.getTransaction().begin();
  Query q = em.createQuery("select c from Customer c where c.surname='Class'");Iterator iter = q.getResultIterator();
  while(iter.hasNext())
  {
    Customer c = (Customer)iter.next();
    System.out.println("Found a claus with id " + c.id);
  }
  em.getTransaction().commit();
```

```
Query q = em.createQuery("select c from Customer c where c.surname=:name");
  q.setParameter("name", "Claus");
```
# **Using parameters**

Since you want to find all customers with a surname of Claus, a parameter to specify the surname is used since you might may want to use this query more than once.

#### **Positional Parameter Example**

Using parameters is very important when the query is used more than once. The EntityManager needs to parse the query string and build a plan for the query, which is expensive. By using a parameter, the EntityManager caches the plan for the query, thereby reducing the time it takes to run a query.

Both positional and named parameters are used:

#### **Named Parameter Example**

# **Using an index to improve performance**

If there are millions of customers, then the previous query needs to scan over all rows in the Customer Map. This is not very efficient. But eXtreme Scale provides a mechanism for defining indexes over individual attributes in an entity. The query automatically uses this index when appropriate, which can speed up queries dramatically.

You can specify which attributes to index very simply by using the @Index annotation on the entity attribute:

@Entity public class Customer { @Id String id; String firstName; @Index String surname; String address; String phoneNumber; }

The EntityManager creates an appropriate ObjectGrid index for the surname attribute in the Customer entity and the query engine automatically uses the index, which greatly decreases the query time.

# **Using pagination to improve performance**

If there are a million customers named Claus, then it is not likely that you would want to display a page displaying a million customers. It is more likely that you would want to display 10 or 25 customers at a time.

The Query setFirstResult and setMaxResults methods helps by only returning a subset of the results.

```
Query q = em.createQuery("select c from Customer c where c.surname=:name");
  q.setParameter("name", "Claus");
  // Display the first page
  q.setFirstResult=1;
  q.setMaxResults=25;
  displayPage(q.getResultIterator());
  // Display the second page
  q.setFirstResult=26;
  displayPage(q.getResultIterator());
```
# **Pagination Example**

**Parent topic:** [EntityManager](#page-761-0) Query API

# **Reference for eXtreme Scale queries**

WebSphere® eXtreme Scale has its own language by which the user can query data.

# **ObjectGrid query FROM clause**

The FROM clause specifies the collections of objects to which to apply the query. Each collection is identified either by an abstract schema name and an identification variable, called a range variable, or by a collection member declaration that identifies either a single or multi-valued relationship and an identification variable.

Conceptually, the semantics of the query is to first form a temporary collection of tuples, referred to as R. Tuples are composed of elements from the collections that are identified in the FROM clause. Each tuple contains one element from each of the collections in the FROM clause. All possible combinations are formed subject to the constraints that are imposed by the collection member declarations. If any schema name identifies a collection for which there are no records in the persistent store, then the temporary collection R is empty.

#### **Examples using FROM**

The DeptBean object contains records 10, 20 and 30. The EmpBean object contains records 1, 2 and 3 that are related to department 10 and records 4 and 5 that are related to department 20. Department 30 has no related employees.

FROM DeptBean d, EmpBean e

This clause forms a temporary collection R that contains 15 tuples.

FROM DeptBean d, DeptBean d1

This clause forms a temporary collection R that contains 9 tuples.

FROM DeptBean d, IN (d.emps) AS e

This clause forms a temporary collection R that contains 5 tuples. Department 30 is not in the R temporary collection because it contains no employees. Department 10 is contained in the R temporary collection three times and department 20 is contained in R twice.

Instead of using IN(d.emps) as e, you can use a JOIN predicate:

FROM DeptBean d JOIN d.emps as e

After forming the temporary collection, the search conditions of the WHERE clause are applied to the R temporary collection, yielding a new temporary collection R1. The ORDER BY and SELECT clauses are applied to R1 to yield the final result set.

An identification variable is a variable that is declared in the FROM clause using the IN operator or the optional AS operator.

FROM DeptBean AS d, IN (d.emps) AS e

is equivalent to:

FROM DeptBean d, IN (d.emps) e

An identification variable that is declared to be an abstract schema name is called a range variable. In the previous query, "d" is a range variable. An identification variable that is declared to be a multi-valued path expression is called a collection member declaration. The "d" and "e" values in the previous example are collection member declarations.

An example of using a single-valued path expression in the FROM clause follows:

FROM EmpBean e, IN(e.dept.mgr) as m

# **ObjectGrid query SELECT clause**

The syntax of the SELECT clause is illustrated in the following example:

```
SELECT { ALL | DISTINCT } [ selection , ]* selection
```
selection  $::= {single\ value\ data\ path\ expression\ }$ identification variable | OBJECT ( identification variable) | aggregate functions  $\}$  [[ AS ] id ]

The SELECT clause consists of one or more of the following elements: a single identification variable that is defined in the FROM clause, a single-valued path expression that evaluates to object references or values, and an aggregate function. You can use the DISTINCT keyword to eliminate duplicate references.

A scalar-subselect is a subselect that returns a single value.

# **Examples using SELECT**

Find all employees that earn more than the John employee:

SELECT OBJECT(e) FROM EmpBean ej, EmpBean eWHERE ej.name = 'John' and e.salary > ej.salary

Find all departments that have one or more employees who earn less than 20000:

SELECT DISTINCT e.dept FROM EmpBean e where e.salary < 20000

A query can have a path expression that evaluates to an arbitrary value:

SELECT e.dept.name FROM EmpBean e where e.salary < 20000

The previous query returns a collection of name values for the departments that have employees who earn less than 20000.

A query can return an aggregate value:

- An exact value such as 57,  $-957$ , or  $+66$
- Any value supported by Java™ long type
- A decimal literal such as 57.5 or -47.02
- An approximate numeric value such as 7E3 or -57.4E-2
- Float types must include the "F" qualifier, for example 1.0F
- Long types must include the "L" qualifier, for example 123L

SELECT avg(e.salary) FROM EmpBean e

A query that retrieves the names and object references for underpaid employees follows:

SELECT e.name as name , object(e) as emp from EmpBean e where e.salary < 50000

# **ObjectGrid query WHERE clause**

The WHERE clause contains search conditions that are composed of the elements presented below. When a search condition evaluates to TRUE, the tuple is added to the result set.

# **ObjectGrid query literals**

A string literal is enclosed in single quotes. A single quotation mark that occurs within a string literal is represented by two single quotes, for example: 'Tom''s'.

A numeric literal can be any of the following values:

Boolean literals are TRUE and FALSE.

Temporal literals follow JDBC escape syntax based on the type of attribute:

- java.util.Date: yyyy-mm-ss
- java.sql.Date: yyyy-mm-ss
- java.sql.Time: hh-mm-ss
- java.sql.Timestamp: yyyy-mm-dd hh:mm:ss.f...
- java.util.Calendar: yyyy-mm-dd hh:mm:ss.f...

Enum literals are expressed using Java enum literal syntax using the fully qualified enum class name.

# **ObjectGrid query input parameters**

You can specify input parameters by either using an ordinal position or by using a variable name. Writing queries that use input parameters is strongly encouraged, because using input parameters increases performance by allowing the ObjectGrid to catch the query plan between running actions.

An input parameter can be any of the following types: Byte, Short, Integer, Long, Float, Double, BigDecimal, BigInteger, String, Boolean, Char, java.util.Date, java.sql.Date, java.sql.Time, java.sql.Timestamp, java.util.Calendar, a Java SE 5 enum, an Entity or POJO Object, or a binary data string in the form of Java byte[].

An input parameter must not have a NULL value. To search for the occurrence of a NULL value, use the NULL predicate.

#### Positional Parameters

Positional input parameters are defined by using question mark followed by a positive number:

?[positive integer].

Positional input parameters are numbered starting at 1 and correspond to the arguments of the query; therefore, a query must not contain an input parameter that exceeds the number of input arguments.

Example: SELECT e FROM Employee e WHERE e.city = ?1 and e.salary >= ?2

Named Parameters

Named input parameters are defined using a variable name in the format: :[parameter name].

Example: SELECT e FROM Employee e WHERE e.city = :city and e.salary >= :salary

#### **ObjectGrid query BETWEEN predicate**

The BETWEEN predicate determines whether a given value lies between two other given values.

expression [NOT] BETWEEN expression-2 AND expression-3

Example 1

e.salary BETWEEN 50000 AND 60000

is equivalent to:

e.salary >= 50000 AND e.salary <= 60000

Example 2

e.name NOT BETWEEN 'A' AND 'B'

is equivalent to:

e.name < 'A' OR e.name > 'B'

#### **ObjectGrid query IN predicate**

The IN predicate compares a value to a set of values. You can use the IN predicate in one of two forms:

```
expression [NOT] IN ( subselect )expression [NOT] IN ( value1, value2, .... )
```
The ValueN value can either be a literal value or an input parameter. The expression cannot evaluate to a reference type.

Example 1

```
e.salary IN ( 10000, 15000 )
```
is equivalent to

```
( e.salary = 10000 OR e.salary = 15000 )
```
Example 2

e.salary IN ( select e1.salary from EmpBean e1 where e1.dept.deptno = 10) is equivalent to

e.salary = ANY ( select e1.salary from EmpBean e1 where e1.dept.deptno = 10) Example 3

e.salary NOT IN ( select e1.salary from EmpBean e1 where e1.dept.deptno = 10) is equivalent to

e.salary <> ALL ( select e1.salary from EmpBean e1 where e1.dept.deptno = 10)

#### **ObjectGrid query LIKE predicate**

The LIKE predicate searches a string value for a certain pattern.

```
string-expression [NOT] LIKE pattern [ ESCAPE escape-character ]
```
The pattern value is a string literal or parameter marker of type string in which the underscore ( \_ ) stands for any single character and percent ( % ) stands for any sequence of characters, including an empty sequence. Any other character stands for itself. The escape character can be used to search for character and %. The escape character can be specified as a string literal or as an input parameter.

```
'' LIKE '' is true
'' LIKE '%' is true
e.name LIKE '12%3' is true for '123' '12993' and false for '1234'
e.name LIKE 's_me' is true for 'some' and 'same', false for 'soome'
e.name LIKE '/ foo' escape '/' is true for ' foo', false for 'afoo'
e.name LIKE '//_foo' escape '/' is true for '/afoo' and for '/bfoo'
e.name LIKE '/// foo' escape '/' is true for '/ foo' but false for '/afoo'
```
If the string-expression is null, then the result is unknown.

If both string-expression and pattern are empty, then the result is true.

Example

# **ObjectGrid query NULL predicate**

The NULL predicate tests for null values.

```
SELECT OBJECT(e) FROM EmpBean e , DeptBean d
WHERE e NOT MEMBER OF d.emps AND d.deptno = ?1
```
{single-valued-path-expression | input\_parameter} IS [NOT] NULL

Example

e.name IS NULL e.dept.name IS NOT NULL e.dept IS NOT NULL

# **ObjectGrid query EMPTY collection predicate**

Use the EMPTY collection predicate to test for an empty collection.

To test if a multi-valued relationship is empty, use the following syntax:

collection-valued-path-expression IS [NOT] EMPTY

Example

Empty collection predicate To find all the departments that have no employees:

SELECT OBJECT(d) FROM DeptBean d WHERE d.emps IS EMPTY

# **ObjectGrid query MEMBER OF predicate**

The following expression tests whether the object reference that is specified by the single valued path expression or input parameter is a member of the designated collection. If the collection valued path expression designates an empty collection, then the value of the MEMBER OF expression is FALSE.

```
{ single-valued-path-expression | input_parameter } [ NOT ] MEMBER [ OF ] collection-
```
valued-path-expression

Example

Find employees that are not members of a given department number:

Find employees whose manager is a member of a given department number:

SELECT OBJECT(e) FROM EmpBean e, DeptBean d WHERE e.dept.mgr MEMBER OF d.emps and d.deptno=?1

## **ObjectGrid query EXISTS predicate**

The EXISTS predicate tests for the presence or absence of a condition that specified by a subselect.

EXISTS ( subselect )

The result of EXISTS is true if the subselect returns at least one value, otherwise the result is false.

To negate an EXISTS predicate, precede the predicate with the NOT logical operator.

SELECT OBJECT(d) FROM DeptBean d WHERE EXISTS ( SELECT e FROM IN (d.emps) e WHERE e.salary > 1000000 )

Example

Return departments that have at least one employee that earns more than 1000000:

Return departments that have no employees:

SELECT OBJECT(d) FROM DeptBean d WHERE NOT EXISTS ( SELECT e FROM IN (d.emps) e)

You can also rewrite the previous query like in the following example:

SELECT OBJECT(d) FROM DeptBean d WHERE SIZE(d.emps)=0

# **ObjectGrid query ORDER BY clause**

The ORDER BY clause specifies an ordering of the objects in the result collection. An example follows:

ORDER BY [ order\_element ,]\* order\_element order\_element ::={ path-expression }[ ASC | DESC ]

The path expression must specify a single-valued field that is a primitive type of byte, short, int, long, float, double, char, or a wrapper type of Byte, Short, Integer, Long, Float, Double, BigDecimal, String, Character, java.util.Date, java.sql.Date, java.sql.Time, java.sql.Timestamp and java.util.Calendar. The ASC order element specifies that the results are displayed in ascending order, which is the default. A DESC order element specifies that the results are displayed in descending order.

Example

Return department objects. Display the department numbers in decreasing order:

```
SELECT OBJECT(d) FROM DeptBean d ORDER BY d.deptno DESC
```
Return employee objects, sorted by department number and name:

SELECT OBJECT(e) FROM EmpBean e ORDER BY e.dept.deptno ASC, e.name DESC

# **ObjectGrid query aggregation functions**

Aggregation functions operate on a set of values to return a single scalar value. You can use these functions in the select and subselect methods. The following example illustrates an aggregation:

SELECT SUM (e.salary) FROM EmpBean e WHERE e.dept.deptno =20

This aggregation computes the total salary for department 20.

The aggregation functions are: AVG, COUNT, MAX, MIN, and SUM. The syntax of an aggregation function is illustrated in the following example:

```
aggregation-function ( [ ALL | DISTINCT ] expression )
```
or:

#### COUNT( [ ALL | DISTINCT ] identification-variable )

The DISTINCT option eliminates duplicate values before applying the function. The ALL option is the default option, and does not eliminate duplicate values. Null values are ignored in computing the aggregate function except when you use the COUNT(identification-variable) function, which returns a count of all the elements in the set.

#### **Defining return type**

The MAX and MIN functions can apply to any numeric, string or date-time data type and return the corresponding data type. The SUM and AVG functions take a numeric type as input. The AVG function returns a double type. The SUM function returns a long type if the input type is an integer type, except when the input is a Java BigInteger type, then the function returns a Java BigInteger type. The SUM function returns a double type if the input type is not an integer type, except when the input is a Java BigDecimal type, then the function returns a Java BigDecimal type. The COUNT function can take any data type except collections, and returns a long type.

When applied to an empty set, the SUM, AVG, MAX, and MIN functions can return a null value. The COUNT function returns zero (0) when it is applied to an empty set.

## **Using GROUP BY and HAVING clauses**

The set of values that is used for the aggregate function is determined by the collection that results from the FROM and WHERE clause of the query. You can divide the set into groups and apply the aggregation function to each group. To perform this action, use a GROUP BY clause in the query. The GROUP BY clause defines grouping members, which comprise a list of path expressions. Each path expression specifies a field that is a primitive type of byte, short, int, long, float, double, boolean, char, or a wrapper type of Byte, Short, Integer, Long, Float, Double, BigDecimal, String, Boolean, Character, java.util.Date, java.sql.Date, java.sql.Time, java.sql.Timestamp, java.util.Calendar or a Java SE 5 enum.

The following example illustrates the use of the GROUP BY clause in a query that computes the average salary for each department:

```
SELECT e.dept.deptno, AVG ( e.salary) FROM EmpBean e GROUP BY e.dept.deptno
```
In division of a set into groups, a NULL value is considered equal to another NULL value.

Groups can be filtered using a HAVING clause that tests group properties before involving aggregate functions or grouping members. This filtering is similar to how the WHERE clause filters tuples (that is, records of the return collection values) from the FROM clause. An example of the HAVING clause follows:

SELECT e.dept.deptno, AVG ( e.salary) FROM EmpBean e GROUP BY e.dept.deptno HAVING COUNT(e) > 3 AND e.dept.deptno > 5

This query returns the average salary for departments that have more than three employees and the department number is greater than five.

You can use a HAVING clause without a GROUP BY clause. In this case, the entire set is treated as a single group, to which the HAVING clause is applied.

#### **ObjectGrid query [Backus-Naur](#page-772-0) Form**

A summary of the ObjectGrid Query Backus-Naur Form (BNF) Notation follows.

**Parent topic:** [Retrieving](#page-752-0) entities and objects (Query API)

**Related concepts**: [Querying](#page-756-0) data in multiple time zones Data for [different](#page-363-0) time zones Using the [ObjectQuery](#page-757-0) API [EntityManager](#page-761-0) Query API

# **ObjectGrid query Backus-Naur Form**

A summary of the ObjectGrid Query Backus-Naur Form (BNF) Notation follows.

| <b>Representation</b> | <b>Description</b>         |  |
|-----------------------|----------------------------|--|
| $\{ \ldots \}$        | Grouping                   |  |
| $[\ldots]$            | <b>Optional constructs</b> |  |
| bold                  | Keywords                   |  |
| $\ast$                | Zero or more               |  |
|                       | Alternates                 |  |

Table 1. Key to BNF summary

ObjectGrid QL ::=select clause from clause [where clause] [group by clause] [having clause] [order by clause]

from\_clause ::=**FROM** identification\_variable\_declaration [,identification variable declaration]\*

identification variable declaration ::=collection member declaration | range variable declaration

collection member declaration ::=IN ( collection valued path expression | single\_valued\_navigation) [**AS**] identifier | [**LEFT** [**OUTER**] | **INNER**] **JOIN** collection\_valued\_path\_expression | single\_valued\_navigation [**AS**] identifier

range variable declaration ::=abstract schema name [AS] identifier

```
single valued path expression ::={single valued navigation | identification variable}.
                { state_field | state_field.value_object_attribute } |
single_valued_navigation
```
single valued navigation ::=identification variable.[ single valued association field. ]\* single\_valued\_association\_field

collection valued path expression ::=identification variable.[ single valued association field. ]\* collection valued association field

select\_clause ::= **SELECT** [**DISTINCT**] [ selection , ]\* selection

selection ::= {single\_valued\_path\_expression |identification\_variable | **OBJECT** ( identification\_variable) |aggregate\_functions } [[ **AS** ] id ]

order\_by\_clause ::= **ORDER BY** [ {identification\_variable.[ single\_valued\_association\_field. ]\*state\_field} [**ASC**|**DESC**],]\* {identification\_variable.[ single\_valued\_association\_field. ]\*state\_field}[**ASC**|**DESC**]

where clause ::= WHERE conditional expression

conditional\_expression ::= conditional\_term | conditional\_expression **OR** conditional\_term

conditional\_term ::= conditional\_factor | conditional\_term **AND** conditional\_factor

conditional\_factor ::= [**NOT**] conditional\_primary

conditional\_primary ::= simple\_cond\_expression | (conditional\_expression)

simple\_cond\_expression ::= comparison\_expression | between\_expression | like\_expression | in expression | null comparison expression | empty collection comparison expression | exists expression | collection member expression

in expression ::= identification variable.[ single valued association field. ]state field [\***NOT**] **IN** { (subselect) | ( atom ,]\* atom) }

atom ::= { string literal | numeric literal | input parameter }

like expression ::=string expression [**NOT**] **LIKE** {string literal | input parameter} [**ESCAPE** {string\_literal | input\_parameter}]

null comparison expression ::= {single valued path expression | input parameter} **IS** [ **NOT** ] **NULL**

between\_expression ::= numeric\_expression [**NOT**] **BETWEEN** numeric\_expression **AND** numeric\_expression | string\_expression [**NOT**] **BETWEEN** string\_expression **AND** string\_expression | datetime\_expression [**NOT**] **BETWEEN** datetime\_expression **AND** datetime\_expression

empty collection comparison expression ::= collection valued path expression **IS** [**NOT**] **EMPTY**

collection member expression ::={ ssingle valued path expression | input parameter }[ **NOT** ] **MEMBER** [ OF ]collection valued path expression

exists expression ::= **EXISTS** {(subselect)}

subselect ::= **SELECT** [{ **ALL** | **DISTINCT** }] subselection from\_clause [where\_clause] [group\_by\_clause] [having\_clause]

subselection ::= {single\_valued\_path\_expression |identification\_variable | aggregate functions }

group\_by\_clause ::= **GROUP BY**[single\_valued\_path\_expression,]\* single valued path expression

having clause ::= **HAVING** conditional expression

```
comparison expression ::= numeric expression comparison operator { numeric expression
                | {SOME | ANY | ALL} (subselect) } | string_expression
                comparison_operator {
```
string\_expression | {**SOME** | **ANY** | **ALL**}(subselect) } |

```
datetime expression comparison operator {
```
datetime\_expression {**SOME** | **ANY** | **ALL**}(subselect) } |

```
boolean expression {=|\ll>} {
```
boolean\_expression {**SOME** | **ANY** | **ALL**}(subselect) } |

```
entity expression {=|<>} {
```

```
entity_expression {SOME| ANY | ALL}(subselect) }
```
comparison operator ::= =  $| > | > = |$  <  $| \le |$  <=  $| \le$ 

string expression ::= string primary | (subselect)

string primary ::=state field path expression |string literal | input parameter | functions\_returning\_strings

datetime expression ::= datetime primary  $|$  (subselect)

datetime primary ::=state field path expression | string literal | long literal | input parameter | functions returning datetime

boolean expression ::= boolean primary |(subselect)

boolean primary ::=state field path expression | boolean literal | input parameter

entity expression ::=single valued association path expression | identification\_variable | input\_parameter

numeric expression ::= simple numeric expression |(subselect)

simple numeric expression ::= numeric term | numeric expression {+|-} numeric term

numeric term ::= numeric factor | numeric term  $\{*|/}\}$  numeric factor

numeric factor ::=  ${+|-\}$  numeric primary

numeric primary ::= single valued path expression | numeric literal | ( numeric\_expression ) | input\_parameter | functions

**COUNT**([**ALL**|**DISTINCT**] {single\_valued\_path\_expression | identification variable}) |

```
MIN([ALL|DISTINCT] identification_variable.[
                single valued association field. ]*state field) |
```
**SUM**([**ALL**|**DISTINCT**] identification\_variable.[ single valued association field.  $]$ \*state field)

aggregate\_functions :=

```
AVG([ALL|DISTINCT] identification_variable.
                [ single_valued_association_field. ]*state_field) |
```
**MAX**([**ALL**|**DISTINCT**] identification\_variable.[ single\_valued\_association\_field. ]\*state\_field) |

functions ::=

**ABS** (simple\_numeric\_expression) |

**CONCAT** (string\_primary , string\_primary) |

**LOWER** (string\_primary) |

**LENGTH**(string\_primary) |

**LOCATE**(string\_primary, string\_primary [, simple\_numeric\_expression]) |

**MOD** (simple\_numeric\_expression, simple\_numeric\_expression) |

**SIZE** (collection\_valued\_path\_expression) |

**SQRT** (simple\_numeric\_expression) |

**SUBSTRING** (string\_primary, simple\_numeric\_expression[, simple\_numeric\_expression]) |

**UPPER** (string\_primary) |

**TRIM** ([[**LEADING** | **TRAILING** | **BOTH**] [trim\_character] **FROM**] string\_primary)

**Parent topic:** [Reference](#page-766-0) for eXtreme Scale queries

# **Programming for transactions in Java applications**

When you write a Java<sup>™</sup> application that requires transactions, you must consider issues such as lock handling, collision handling, and transaction isolation.

# **Interacting with data in a transaction for Java [applications](#page-0-0)**

Use sessions to interact with data, including insert and update operations.

## **Using [locking](#page-783-0)**

Locks have life cycles and different types of locks are compatible with others in various ways. Locks must be handled in the correct order to avoid deadlock scenarios.

**Parent topic:** Accessing data with client [applications](#page-687-0)

# **Data access and transactions**

WebSphere® eXtreme Scale uses transactions. After an application has a connection to a data grid, you can access and interact with data in the data grid.

# **Transactions in Java applications**

With Java applications, you can establish a client connection to a distributed instance or create a local instance.

When an application interacts with a Session, it must be in the context of a transaction. A transaction is begun and committed or rolled back using the Session.begin, Session.commit, and Session.rollback methods on the Session object. Applications can also work in auto-commit mode, where the Session automatically begins and commits a transaction whenever the application interacts with Maps. However, the auto-commit mode is slower.

A thread in a Java application needs its own Session. When you want your application to use the ObjectGrid on a thread, call one of the getSession methods to obtain a Session. **Ally** After the application is finished with the Session, call the Session.close() method. This method closes the session, returning it to the pool and releasing its resources. Closing a session is optional, but improves the performance of subsequent calls to the getSession() method. If the application is using a dependency injection framework such as Spring, you can inject a Session into an application bean when necessary.

After you obtain a Session, the application can access data stored in maps in the ObjectGrid. If the ObjectGrid uses entities, you can use the EntityManager API, which you can obtain with the Session.getEntityManager method. Because it is closer to Java specifications, the EntityManager interface is simpler than the map-based API. However, the EntityManager API carries a performance overhead because it tracks changes in objects. The map-based API is obtained by using the Session.getMap method.

# **The logic of using transactions**

Transactions may seem to be slow. You must use transactions for the following reasons:

- 1. To allow rollback of changes if an exception occurs or business logic needs to undo state changes.
- 2. To hold locks on data and release locks within the lifetime of a transaction, allowing a set of changes to be made atomically, that is, all changes or no changes to data.
- 3. To produce an atomic unit of replication.
- 4. To update multiple partitions.

You can customize how much transaction support is needed. Your application can turn off rollback support and locking but at a cost to the application. The application must handle the lack of these features. Examples of how the application can manage transaction support follow:

- An application can turn off locking by configuring the BackingMap locking strategy to be NONE. This strategy is fast, but concurrent transactions can now modify the same data with no protection from each other. The application is responsible for all locking and data consistency when NONE is used.
- An application can change the way objects are copied when accessed by the transaction. The application can specify how objects are copied with the ObjectMap.setCopyMode method. With this method, you can turn off CopyMode. Turning off CopyMode is normally used for read-only transactions if different values can be returned for the same object within a transaction. Different values can be returned for the same object within a transaction.

For example, if the transaction called the ObjectMap.get method for the object at T1, it got the value at that point in time. If it calls the get method again within that transaction at a later time T2, another thread might have changed the value. Because the value was changed by another thread, the application sees a different value.

If the application modifies an object retrieved using a NONE CopyMode value, it is changing the committed copy of that object directly. Rolling back the transaction has no meaning in this mode. You are changing the only copy in the ObjectGrid. Although using the NONE CopyMode is fast, be aware of its consequences. An application that uses a NONE CopyMode must never roll back the transaction. If the application rolls back the transaction, the indexes are not updated with the changes and the changes are not replicated if replication is turned on.

The default values are easy to use and less prone to errors. If you start trading performance in exchange for less reliable data, the application needs to be aware of what it is doing to avoid unintended problems.

#### **CAUTION:**

**Be careful when you are changing either the locking or the CopyMode values. If you change the values, unpredictable application behavior occurs.**

# **Queries and partitions**

If a transaction has already searched for an Entity, the transaction is associated with the partition for that Entity. Any queries that run on a transaction that is associated with an Entity are routed to the associated partition.

If a query is run on a transaction before it is associated with a partition, you must set the partition ID to use for the query. The partition ID is an integer value. The query is then routed to that partition. This only applies if the transaction is configured to use a one-phase commitment protocol.

Queries only search within a single partition. However, if the session is set using a two-phase commitment protocol, then set the partition ID for the query to -1. This fetches results from all partitions. You can use the DataGrid APIs to run the same query in parallel on all partitions or a subset of partitions. Use the DataGrid APIs to find an entry that might be in any partition.

**Parent topic: [Transaction](#page-115-0) processing overview** 

#### **Related concepts**: [Two-phase](#page-0-0) commit and error recovery

## **Related tasks**:

Developing applications to write to [multi-partition](#page-0-0) transactions for WebSphere eXtreme Scale in a standalone environment Interacting with data in a transaction for Java [applications](#page-0-0)

# **Developing eXtreme Scale client components to use transactions**

## **Before you begin**

Create an eXtreme Scale connection factory resource reference.

## **About this task**

There are several options for working with eXtreme Scale data access APIs. In all cases, the eXtreme Scale connection factory must be injected into the application component, or looked up in Java™ Naming Directory Interface (JNDI). After the connection factory is looked up, you can demarcate transactions and create connections to access the eXtreme Scale APIs.

You can optionally cast the javax.resource.cci.ConnectionFactory instance to a com.ibm.websphere.xs.ra.XSConnectionFactory that provides additional options for retrieving connection handles. The resulting connection handles must be cast to the com.ibm.websphere.xs.ra.XSConnection interface, which provides the getSession method. The getSession method returns a com.ibm.websphere.objectgrid.Session object handle that allows applications to use any of the eXtreme Scale data access APIs, such as the ObjectMap API and EntityManager API.

The Session handle and any derived objects are valid for the life of the XSConnection handle.

The following procedures can be used to demarcate eXtreme Scale transactions. You cannot mix each of the procedures. For example, you cannot mix global transaction demarcation and local transaction demarcation in the same application component context.

#### **Procedure**

- Use autocommit, local transactions. Use the following steps to automatically commit data access operations or operations that do not support an active transaction:
	- 1. Retrieve a com.ibm.websphere.xs.ra.XSConnection connection outside of the context of a global transaction.
	- 2. Retrieve and use the com.ibm.websphere.objectgrid.Session session to interact with the data grid.
	- 3. Invoke any data access operation that supports autocommit transactions.
	- 4. Close the connection.
- Use an ObjectGrid session to demarcate a local transaction. Use the following steps to demarcate an ObjectGrid transaction using the Session object:
	- 1. Retrieve a com.ibm.websphere.xs.ra.XSConnection connection.
	- 2. Retrieve the com.ibm.websphere.objectgrid.Session session.
	- 3. Use the Session.begin() method to start the transaction.
	- 4. Use the session to interact with the data grid.
	- 5. Use the Session.commit() or rollback() methods to end the transaction.
	- 6. Close the connection.
- Use a javax.resource.cci.LocalTransction transaction to demarcate a local transaction. Use the

following steps to demarcate an ObjectGrid transaction using the javax.resource.cci.LocalTransaction interface:

- 1. Retrieve a com.ibm.websphere.xs.ra.XSConnection connection.
- 2. Retrieve the javax.resource.cci.LocalTransaction transaction using the XSConnection.getLocalTransaction() method.
- 3. Use the LocalTransaction.begin() method to start the transaction.
- 4. Retrieve and use the com.ibm.websphere.objectgrid.Session session to interact with the data grid.
- 5. Use the LocalTransaction.commit() or rollback() methods to end the transaction.
- 6. Close the connection.
- Enlist the connection in a global transaction. This procedure also applies to container-managed transactions:
	- 1. Begin the global transaction through the javax.transaction.UserTransaction interface or with a container-managed transaction.
	- 2. Retrieve a com.ibm.websphere.xs.ra.XSConnection connection.
	- 3. Retrieve and use the com.ibm.websphere.objectgrid.Session session.
- 4. Close the connection.
- 5. Commit or roll back the global transaction.
- Configure a connection to write multiple partitions in a transaction. Use the following steps to demarcate an ObjectGrid transaction using the Session object:
	- 1. Create a new com.ibm.websphere.xs.ra.XSConnectionSpec object.
	- 2. Call the XSConnectionSpec method and the setMultiPartitionSupportEnabled method with an argument of true.
	- 3. Retrieve the com.ibm.websphere.xs.ra.XSConnection connection to pass the XSConnectionSpec to the ConnectionFactory.getConnection method.
	- 4. Retrieve and use the com.ibm.websphere.objectgrid.Session session.

#### **Example**

See the following code example, which demonstrates the previous steps for demarcating eXtreme Scale transactions.

```
Long key = null;
Long value = null;
InitialContext ctx = null;
ConnectionFactory cf = null;
public DocSampleTests() {
}
public DocSampleTests(String name) {
   super(name);
}
protected void setUp() throws Exception {
   ctx = new InitialContext();
   cf = (ConnectionFactory)ctx.lookup(CF_JNDI_NAME);
   key = System.nanoTime();
   value = System.nanoTime();
```

```
// (C) Copyright IBM Corp. 2001, 2012.
// All Rights Reserved. Licensed Materials - Property of IBM.
package com.ibm.ws.xs.ra.test.ee;
import javax.naming.InitialContext;
import javax.resource.cci.Connection;
import javax.resource.cci.ConnectionFactory;
import javax.resource.cci.LocalTransaction;
import javax.transaction.Status;
import javax.transaction.UserTransaction;
import junit.framework.TestCase;
import com.ibm.websphere.objectgrid.ObjectMap;
import com.ibm.websphere.objectgrid.Session;
import com.ibm.websphere.xs.ra.XSConnection;
/**
* This sample requires that it runs in a J2EE context in your
* application server. For example, using the JUnitEE framework servlet.
*
* The code in these test methods would typically reside in your own servlet,
* EJB, or other web component.
*
* The sample depends on a configured WebSphere eXtreme Scale connection
* factory registered at of JNDI Name of "eis/embedded/wxscf" that defines
* a connection to a grid containing a Map with the name "Map1".
*
* The sample does a direct lookup of the JNDI name and does not require
* resource injection.
```
\*/

```
public class DocSampleTests extends TestCase {
    public final static String CF_JNDI_NAME = "eis/embedded/wxscf";
    public final static String MAP_NAME = "Map1";
```

```
}
/**
 * This example runs when not in the context of a global transaction
 * and uses autocommit.
 */
public void testLocalAutocommit() throws Exception {
    Connection conn = cf.getConnection();
    try {
        Session session = ((XSConnection)conn).getSession();
        ObjectMap map = session.getMap(MAP_NAME);
        map.insert(key, value); // Or various data access operations
    }
    finally {
        conn.close();
    }
}
/**
 * This example runs when not in the context of a global transaction
 * and demarcates the transaction using session.begin()/session.commit()
 */
public void testLocalSessionTransaction() throws Exception {
    Session session = null;
    Connection conn = cf.getConnection();
    try {
        session = ((XSConnection)conn).getSession();
        session.begin();
        ObjectMap map = session.getMap(MAP_NAME);
        map.insert(key, value); // Or various data access operations
        session.commit();
    }
    finally {
        if (session != null && session.isTransactionActive()) {
            try { session.rollback(); }
            catch (Exception e) { e.printStackTrace(); }
        }
        conn.close();
   }
}
/**
 * This example uses the LocalTransaction interface to demarcate
 * transactions.
 */
public void testLocalTranTransaction() throws Exception {
    LocalTransaction tx = null;Connection conn = cf.getConnection();
    try {
       tx = conn.getLocalTransaction();
        tx.begin();
        Session session = ((XSConnection)conn).getSession();
        ObjectMap map = session.getMap(MAP_NAME);
        map.insert(key, value); // Or various data access operations
        tx.commit(); tx = null;}
    finally {
        if (tx != null) {
            try { tx.rollback(); }
            catch (Exception e) { e.printStackTrace(); }
        }
        conn.close();
   }
}
/**
 * This example depends on an externally managed transaction,
 * the externally managed transaction might typically be present in
 * an EJB with its transaction attributes set to REQUIRED or REQUIRES_NEW.
```

```
* NOTE: If there is NO global transaction active, this example runs in auto-
commit
        * mode because it doesn't verify a transaction exists.
        */
        public void testGlobalTransactionContainerManaged() throws Exception {
            Connection conn = cf.getConnection();
           try {
                Session session = ((XSConnection)conn).getSession();
               ObjectMap map = session.getMap(MAP_NAME);
               map.insert(key, value); // Or various data access operations
           }
           catch (Throwable t) {
               t.printStackTrace();
               UserTransaction tx =
(UserTransaction)ctx.lookup("java:comp/UserTransaction");
               if (tx.getStatus() != Status.STATUS NO TRANSACTION) {
                   tx.setRollbackOnly();
               }
           }
           finally {
               conn.close();
           }
       }
        /**
        * This example demonstrates starting a new global transaction using the
        * UserTransaction interface. Typically the container starts the global
        * transaction (for example in an EJB with a transaction attribute of
        * REQUIRES_NEW), but this sample will also start the global transaction
        * using the UserTransaction API if it is not currently active.
        */
        public void testGlobalTransactionTestManaged() throws Exception {
            boolean started = false;
           UserTransaction tx = (UserTransaction)ctx.lookup("java:comp/UserTransaction");
           if (tx.getStatus() == Status.STATUS NO TRANSACTION) {
               tx.begin();
               started = true;}
           // else { called with an externally/container managed transaction }
           Connection conn = null;
           try {
                conn = cf.getConnection(); // Get connection after the global tran starts
                Session session = ((XSConnection)conn).getSession();
                ObjectMap map = session.getMap(MAP NAME);
               map.insert(key, value); // Or various data access operations
               if (started) {
                   tx.commit(); started = false; tx = null;}
```

```
}
           finally {
               if (started) {
                    try { tx.rollback(); }
                    catch (Exception e) { e.printStackTrace(); }
               }
               if (conn != null) { conn.close(); }
           }
       }
/**
        /**
```
#### **Related information**:

Resource [reference](http://www14.software.ibm.com/webapp/wsbroker/redirect?version=phil&product=was-base-dist&topic=datsorres) benefits

Developing [components](http://www14.software.ibm.com/webapp/wsbroker/redirect?version=phil&product=was-nd-dist&topic=tjta_devap) to use transactions

# **Using locking**

Locks have life cycles and different types of locks are compatible with others in various ways. Locks must be handled in the correct order to avoid deadlock scenarios.

## **Configuring and [implementing](#page-0-0) locking in Java applications**

You can define an optimistic, a pessimistic, or no locking strategy on each BackingMap in the WebSphere® eXtreme Scale configuration.

#### **[Example:](#page-0-0) flush method lock ordering**

Invoking the flush method on the ObjectMap interface before a commit can introduce additional lock ordering considerations. The flush method is typically used to force changes that are made to the map out to the backend through the Loader plug-in.

## **[Implementing](#page-786-0) exception handling in locking scenarios for Java applications**

To prevent locks from being held for excessive amounts of time when a LockTimeoutException exception or a LockDeadlockException exception occurs, your application must catch unexpected exceptions and call the rollback method when an unexpected event occurs.

## **Map entry locks with query and [indexes](#page-788-0)**

The eXtreme Scale Query APIs and the MapRangeIndex indexing plug-in interact with locks. You can increase concurrency and decrease deadlocks when you are using the pessimistic locking strategy for maps.

#### **Java examples for [transaction](#page-0-0) isolation**

Transaction isolation defines how the changes that are made by one operation become visible to other concurrent operations. You can use the following examples to define the transaction isolation level in your Java application.

#### **[Optimistic](#page-791-0) collision exception**

You can receive an OptimisticCollisionException directly, or receive it with an ObjectGridException.

# **Running parallel business logic on the data grid [\(DataGrid](#page-793-0) API)**

The DataGrid API provides a simple programming interface to run business logic over all or a subset of the data grid in parallel with where the data is located.

**Parent topic:** [Programming](#page-776-0) for transactions in Java applications

# **Lock types**

When you are using pessimistic and optimistic locking, shared (S), upgradeable (U) and exclusive (X) locks are used to maintain consistency. Understanding locking and its behavior is important when you have pessimistic locking enabled. With optimistic locking, the locks are not held. Different types of locks are compatible with others in various ways. Locks must be handled in the correct order to avoid deadlock scenarios.

When an application calls any method of the map programming interface, WebSphere® eXtreme Scale automatically attempts to acquire a lock for the map entry that is being accessed.

# **Shared, upgradeable, and exclusive locks**

In Java applications, locks are also acquired when the applications uses the find methods on an index, or does a query.

WebSphere eXtreme Scale uses the following lock modes that are based on the method the application calls in the map programming interface.

# **S lock**

A shared lock mode for the key of a map entry. The duration that the S lock is held depends on the transaction isolation level used. An S lock mode allows concurrency between transactions that attempt to acquire an S or an upgradeable lock (U lock) mode for the same key, but blocks other transactions that attempt to get an exclusive lock (X lock) mode for the same key.

# **U lock**

An upgradeable lock mode for the key of a map entry. The U lock is held until the transaction completes. A U lock mode allows concurrency between transactions that acquire an S lock mode for the same key, but blocks other transactions that attempt to acquire a U lock or X lock mode for the same key.

# **X lock**

Exclusive lock mode for the key of a map entry. The X lock is held until the transaction completes. An X lock mode ensures that only one transaction is inserting, updating, or removing a map entry of a given key value. An X lock blocks all other transactions that attempt to acquire an S, U, or X lock mode for the same key.

An S lock mode is weaker than a U lock mode because it allows more transactions to run concurrently when they are accessing the same map entry. The U lock mode is slightly stronger than the S lock mode because it blocks other transactions that are requesting either a U or X lock mode. The S lock mode only blocks other transactions that are requesting an X lock mode. This small difference is important in preventing some deadlocks from occurring. The X lock mode is the strongest lock mode because it blocks all other transactions that are attempting to get an S, U, or X lock mode for the same map entry. The X lock mode ensures that only one transaction can insert, update, or remove a map entry and to prevent updates from being lost when more than one transaction is attempting to update the same map entry.

See the following table to understand the relationship between these lock modes and the behavior of equivalent methods:

7.1.1

Table 1. Lock modes and ObjectMap method equivalents

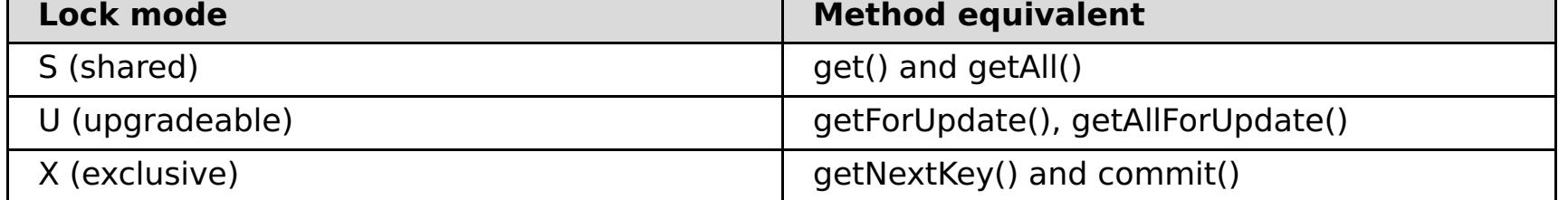

The following table is a lock mode compatibility matrix that summarizes the described lock modes, which you can use to determine which lock modes are compatible with each other. To read this matrix, the row in the matrix indicates a lock mode that is already granted. The column indicates the lock mode that is requested by another transaction. If Yes is displayed in the column, then the lock mode that is requested by the other transaction is granted because it is compatible with the lock mode that is already granted. No indicates that the lock mode is not compatible and the other transaction must wait for the first transaction to release the lock that it owns.

| Lock     | Lock type S<br>(shared) | Lock type U<br>(upgradeable) | Lock type X<br>(exclusive) | <b>Streng</b><br>th |
|----------|-------------------------|------------------------------|----------------------------|---------------------|
| (shared) | Yes                     | Yes                          | <b>No</b>                  | weakest             |
|          | Yes                     | No                           | <b>No</b>                  | normal              |

Table 2. Lock mode compatibility matrix

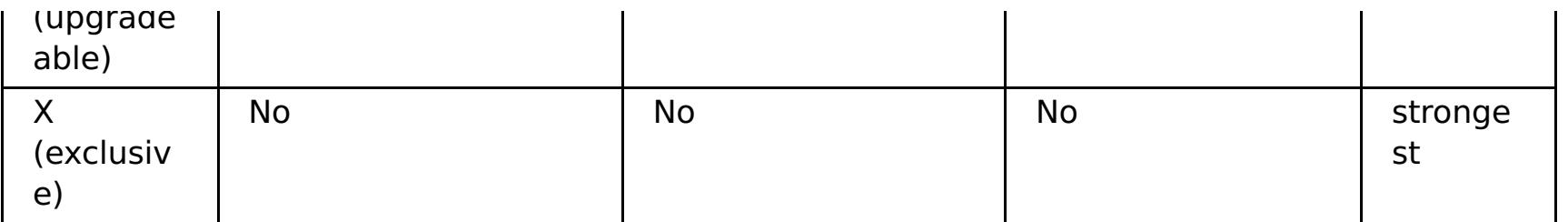

**Parent topic:** Transaction processing over[vie](#page-115-0)w

**Related tasks:** <u>Trou[ble](#page-1161-0)shooting deadlocks</u>

# **Implementing exception handling in locking scenarios for Java™ applications**

To prevent locks from being held for excessive amounts of time when a LockTimeoutException exception or a LockDeadlockException exception occurs, your application must catch unexpected exceptions and call the rollback method when an unexpected event occurs.

# **Procedure**

1. Catch the exception, and display resulting message.

```
try {
...
} catch (ObjectGridException oe) {
System.out.println(oe);
}
```
The following exception displays as a result:

com.ibm.websphere.objectgrid.plugins.LockDeadlockException: Message

```
Session sess = \dots;
ObjectMap person = sess.getMap("PERSON");
boolean activeTran = false;
try
{
    sess.begin();
    activeTran = true;
    Person p = (IPerson)person.get("Lynn");
    // Lynn had a birthday, so we make her 1 year older.
    p.setAge( p.getAge() + 1 );
    person.put( "Lynn", p );
    sess.commit();
    activeTran = false;
}
finally
{
   if ( activeTran ) sess.rollback();
}
```
This message represents the string that is passed as a parameter when the exception is created and thrown.

2. Roll back the transaction after an exception:

The finally block in the snippet of code ensures that a transaction is rolled back when an unexpected exception occurs. It not only handles a LockDeadlockException exception, but any other unexpected exception that might occur. The finally block handles the case where an exception occurs during a commit method invocation. This example is not the only way to deal with unexpected exceptions, and there might be cases where an application wants to catch some of the unexpected exceptions that can occur and display one of its application exceptions. You can add catch blocks as appropriate, but the application must ensure that the snippet of code does not exit without completing the transaction.

**Parent topic:** Using [locking](#page-783-0)
# **Configuring the lock timeout value in the ObjectGrid descriptor XML file**

The lock timeout value on a BackingMap instance is used to ensure that an application does not wait endlessly for a lock mode to be granted because of a deadlock condition that occurs due to an application error.

#### **Before you begin**

To configure the lock timeout value, the locking strategy must be set to either OPTIMISTIC or PESSIMISTIC. See [Configuring](#page-451-0) a locking strategy in the ObjectGrid descriptor XML file for more information.

### **About this task**

When a LockTimeoutException exception occurs, the application must determine if the timeout is occurring because the application is running slower than expected, or if the timeout occurred because of a deadlock condition. If an actual deadlock condition occurred, then increasing the lock wait timeout value does not eliminate the exception. Increasing the timeout results in the exception taking longer to occur. However, if increasing the lock wait timeout value does eliminate the exception, then the problem occurred because the application was running slower than expected. The application in this case must determine why performance is slow.

To prevent deadlocks from occurring, the lock manager has a default timeout value of 15 seconds. If the timeout limit is exceeded, a LockTimeoutException exception occurs. If your system is heavily loaded, the default timeout value might cause the LockTimeoutException exceptions to occur when no deadlock exists. In this situation, you can increase the lock timeout value programmatically or in the ObjectGrid descriptor XML file.

### **Procedure**

Configure the lock timeout value with the lockTimeout attribute in the [ObjectGrid](#page-2795-0) descriptor XML file.

```
<?xml version="1.0" encoding="UTF-8"?>
<objectGridConfig xmlns:xsi="http://www.w3.org/2001/XMLSchema-instance"
    xsi:schemaLocation="http://ibm.com/ws/objectgrid/config ../objectGrid.xsd"
    xmlns="http://ibm.com/ws/objectgrid/config">
    <objectGrids>
        <objectGrid name="test">
            <backingMap name="optimisticMap"
                lockStrategy="OPTIMISTIC"
                lockTimeout="60"/>
        </objectGrid>
    </objectGrids>
</objectGridConfig>
```
### **Parent topic:** [Configuring](#page-447-0) data grids

**Related concepts**: Locking [strategies](#page-119-0)

#### **Related tasks**:

[Configuring](#page-451-0) a locking strategy in the ObjectGrid descriptor XML file Configuring and [implementing](#page-0-0) locking in Java applications

# **Map entry locks with query and indexes**

The eXtreme Scale Query APIs and the MapRangeIndex indexing plug-in interact with locks. You can increase concurrency and decrease deadlocks when you are using the pessimistic locking strategy for maps.

# **Overview**

The ObjectGrid Query API allows SELECT queries over ObjectMap cache objects and entities. When a query is run, the query engine uses a MapRangeIndex when possible to find matching keys that match values in the query's WHERE clause or to bridge relationships. When an index isn't available, the query engine will scan each entry in one or more maps to find the appropriate entries. Both the query engine and index plug-ins acquire locks to verify consistent data, depending on the locking strategy, transaction isolation level, and transaction state.

# **Locking with the HashIndex plug-in**

The eXtreme Scale HashIndex plug-in allows finding keys that are based on a single attribute that is stored in the cache entry value. The index stores the indexed value in a separate data structure from the cache map. The index validates the keys against map entries before returning to the user to try to achieve an accurate result set. When you are using the pessimistic lock strategy and the index against a local ObjectMap instance (versus a client/server ObjectMap), the index acquires locks for each matching entry. When you are using optimistic locking or a remote ObjectMap, the locks are always immediately released.

The type of lock that is acquired depends upon the forUpdate argument that is passed to the ObjectMap.getIndex method. The forUpdate argument specifies the type of lock that the index should acquire. If false, a shareable (S) lock is acquired and if true, an upgradeable (U) lock is acquired.

If the lock type is shareable, the transaction isolation setting for the session is applied and affects the duration of the lock. See the transaction isolation topic for details on how transaction isolation is used to add concurrency to applications.

# **Shared locks with query**

The eXtreme Scale query engine acquires S locks when needed to introspect the cache entries to discover if they satisfy the query's filter criteria. When you are using repeatable read transaction isolation with pessimistic locking, the S locks are only retained for the elements that are included in the query result. The locks are released for any entries that are not included in the result. If you are using a lower transaction isolation level or optimistic locking, the S locks are not retained.

# **Shared locks with client to server query**

When you are using the eXtreme Scale query from a client, the query typically runs on the server unless all of the maps or entities referenced in the query are local to the client, for example, a client-replicated map or a query result entity. All queries that run in a read/write transaction retain S locks. If the transaction is not a read/write transaction, then a session is not retained on the server and the S locks are released.

A read/write transaction is only routed to a primary partition and a session is maintained on the server for the client session. A transaction can be promoted to read/write under the following conditions:

1. Any map that is configured to use pessimistic locking is accessed with the ObjectMap get and getAll API methods or the EntityManager.find methods.

- 2. The transaction is flushed, causing updates to be sent to the server.
- 3. Any map that is configured to use optimistic locking is accessed with the ObjectMap.getForUpdate or EntityManager.findForUpdate method.

### **Upgradeable locks with query**

Shareable locks are useful when concurrency and consistency are important. It guarantees that an entry's value does not change for the life of the transaction. No other transaction can change the value while any other S locks are held, and only one other transaction can establish an intent to update the entry.

Upgradeable locks are used to identify the intent to update a cache entry when using the pessimistic lock strategy. It allows synchronization between transactions that want to modify a cache entry. Transactions can still view the entry using an S lock, but other transactions are prevented from acquiring a U lock or an X lock. In many scenarios, acquiring a U lock without first acquiring an S lock is necessary to avoid deadlocks. See the Pessimistic Locking Mode topic for common deadlock examples.

The ObjectQuery and EntityManager Query interfaces provide the setForUpdate method to identify the intended use for the query result. Specifically, the query engine acquires U locks instead of S locks for each map entry that is involved in the query result:

```
ObjectMap orderMap = session.getMap("Order");
ObjectQuery q = session.createQuery("SELECT o FROM Order o WHERE o.orderDate=?1");
q.setParameter(1, "20080101");
q.setForUpdate(true);
session.begin();
// Run the query. Each order has U lock
Iterator result = q.getResultIterator();
// For each order, update the status.
while(result.hasNext()) {
    Order o = (Order) result.next();
    o.status = "shipped";
    orderMap.update(o.getId(), o);
}
// When committed, the
session.commit();
```

```
Query q = em.createQuery("SELECT o FROM Order o WHERE o.orderDate=?1");
q.setParameter(1, "20080101");
q.setForUpdate(true);
emTran.begin();
// Run the query. Each order has U lock
Iterator result = q.getResultIterator();
// For each order, update the status.
while(result.hasNext()) {
    Order o = (Order) result.next();o.status = "shipped";
}
tmTran.commit();
```
When the **setForUpdate** attribute is enabled, the transaction is automatically converted to a read/write transaction and the locks are held on the server as expected. If the query cannot use any indexes, then the map must be scanned which results in temporary U locks for map entries that do not satisfy the query result. U locks are held for entries that are included in the result.

#### **Parent topic:** Using [locking](#page-783-0)

# **Transaction isolation**

You can use one of three transaction isolation levels to tune the locking semantics that maintain consistency in each cache map: repeatable read, read committed and read uncommitted.

## **Transaction isolation overview**

Transaction isolation defines how the changes that are made by one operation become visible to other concurrent operations.

You can define the following transaction isolation levels to tune the locking semantics that eXtreme Scale uses to maintain consistency in each cache map: repeatable read, read committed and read uncommitted.

You can set the transaction isolation level in one of the following ways:

- With the **txIsolation** attribute in the ObjectGrid descriptor XML file. For more information, see [ObjectGrid](#page-2795-0) descriptor XML file.
- On the Session interface with the setTransactionIsolation method. The transaction isolation can be changed any time during the life of the session, if a transaction is not currently in progress.

The product enforces the various transaction isolation semantics by adjusting the way in which shared (S) locks are requested and held. Transaction isolation has no effect on maps that are configured to use the optimistic locking or no locking or when upgradeable (U) locks are acquired.

# **Repeatable read with pessimistic locking**

The repeatable read transaction isolation level is the default. This isolation level prevents dirty reads and non-repeatable reads, but does not prevent phantom reads. A dirty read is a read operation that occurs on data that has been modified by a transaction but has not been committed. A non-repeatable read might occur when read locks are not acquired when performing a read operation. A phantom read can occur when two identical read operations are performed, but two different sets of results are returned because an update has occurred on the data between the read operations. In Java applications, phantom reads are possible when you are using queries or indexes because locks are not acquired for ranges of data, only for the cache entries that match the index or query criteria. The product achieves a repeatable read by holding onto any S locks until the transaction that owns the lock completes. Because an X lock is not granted until all S locks are released, all transactions holding the S lock are guaranteed to see the same value when re-read.

# **Read committed with pessimistic locking**

The read committed transaction isolation level can be used with eXtreme Scale, which prevents dirty reads, but does not prevent non-repeatable reads or phantom reads, so eXtreme Scale continues to use S locks to read data from the cache map, but immediately releases the locks.

# **Read uncommitted with pessimistic locking**

The read uncommitted transaction isolation level can be used with eXtreme Scale, which is a level that allows dirty reads, non-repeatable reads and phantom reads.

**Parent topic:** [Transaction](#page-115-0) processing overview

**Related reference**:

Java examples for [transaction](#page-0-0) isolation

# **Optimistic collision exception**

You can receive an OptimisticCollisionException directly, or receive it with an ObjectGridException.

The following code is an example of how to catch the exception and then display its message:

```
try {
...
} catch (ObjectGridException oe) {
    System.out.println(oe);
}
```
# **Exception cause**

OptimisticCollisionException is created in a situation in which two different clients try to update the same map entry at relatively the same time. For example, if one client attempts to commit a session and update the map entry after another client reads the data before the commit, that data is then incorrect. The exception is created when the other client attempts to commit the incorrect data.

# **Retrieving the key that triggered the exception**

It might be useful, when troubleshooting such an exception, to retrieve the key corresponding to the entry that triggered the exception. The benefit of the OptimisticCollisionException is it contains the getKey method, which returns the object representing that key. The following example demonstrates how to retrieve and print the key when catching OptimisticCollisionException:

```
try {
...
} catch (OptimisticCollisionException oce) {
    System.out.println(oce.getKey());
}
```
# **ObjectGridException causes an OptimisticCollisionException**

OptimisticCollisionException might be the cause of ObjectGridException displaying. If this is the case, you can use the following code to determine the exception type and print out the key. The following code uses the findRootCause utility method as described in the section below.

```
try {
...
}
catch (ObjectGridException oe) {
    Throwable Root = findRootCause( oe );
    if (Root instanceof OptimisticCollisionException) {
        OptimisticCollisionException oce = (OptimisticCollisionException)Root;
        System.out.println(oce.getKey());
    }
}
```
#### **General exception handling technique**

Knowing the root cause of a Throwable object is helpful in isolating the source of an error. The following example demonstrates how an exception handler uses a utility method to find the root cause of the Throwable object.

Example:

```
static public Throwable findRootCause( Throwable t )
\{// Start with Throwable that occurred as the root.
     Throwable root = t;
     // Follow cause chain until last Throwable in chain is found.
     Throwable cause = root.getCause();
     while ( cause := null )
     {
        root = cause;cause = root.getCause();
```

```
}
// Return last Throwable in the chain as the root cause.
return root;
```
**Parent** *topic***:** Using [locking](#page-783-0)

}

# **Running parallel business logic on the data grid (DataGrid API)**

The DataGrid API provides a simple programming interface to run business logic over all or a subset of the data grid in parallel with where the data is located.

#### **DataGrid APIs and [partitioning](#page-794-0)**

With the DataGrid APIs, a client can send requests to one partition, a subset of partitions, or all the partitions in a data grid. The client can specify a list of keys, and WebSphere® eXtreme Scale determines the set of partitions that are hosting the keys. The request is then sent to all the partitions in the set in parallel and the client waits for the results. The client can also send requests without specifying keys, therefore, requests are sent to all partitions.

#### **DataGrid agents and [entity-based](#page-795-0) Maps**

A map contains key objects and value objects. The key object is a generated tuple as is the value.

#### **[DataGrid](#page-796-0) API example**

The DataGrid APIs support two common grid programming patterns: parallel map and parallel reduce.

**Parent topic:** Using [locking](#page-783-0)

# **DataGrid APIs and partitioning**

With the DataGrid APIs, a client can send requests to one partition, a subset of partitions, or all the partitions in a data grid. The client can specify a list of keys, and WebSphere® eXtreme Scale determines the set of partitions that are hosting the keys. The request is then sent to all the partitions in the set in parallel and the client waits for the results. The client can also send requests without specifying keys, therefore, requests are sent to all partitions.

Agents that are deployed to the data grid do not work in client mode. These agents work directly against the primary shard. Working directly against the primary shard results in maximum performance, allowing tens of thousands or more transactions per second because the agent works with the data at full memory speeds. Working directly with the primary shard also means that an agent can only see data that is within that shard. This provides some interesting opportunities that cannot be done on a client.

A typical eXtreme Scale client must be able determine the partition from the transaction, because the client needs to route the request. If an agent is directly attached to a shard, then no routing is needed. All requests go against that shard. Because the agent is directly attached to a shard, data in other maps in the shard can be accessed without worrying about common partitioning keys, and so on, because no routing occurs.

**Parent topic:** Running parallel business logic on the data grid [\(DataGrid](#page-793-0) API)

# **DataGrid agents and entity-based Maps**

A map contains key objects and value objects. The key object is a generated tuple as is the value.

The key object is a generated tuple as is the value. An agent is normally provided with the application specified key objects. This will be the key objects used by the application or Tuples if it is an entity Map. An application using Entities will not want to deal with Tuples directly and would prefer to work with the Java<sup>™</sup> objects mapped to the Entity.

Therefore, an Agent class can implement the EntityAgentMixin interface. This forces the class to implement one more method, getClassForEntity(). This returns the entity class to use with the agent on the server side. The keys are converted to this Entity before invoking the process and reduce methods.

This is a different semantic to a non EntityAgentMixin agent where those methods are provided with just the keys. An agent implementing EntityAgentMixin receives the Entity object which includes keys and values in one object.

**Note:** If the entity does not exist on the server, the keys are the raw Tuple format of the key instead of the managed entity.

**Parent topic:** Running parallel business logic on the data grid [\(DataGrid](#page-793-0) API)

# **DataGrid API example**

The DataGrid APIs support two common grid programming patterns: parallel map and parallel reduce.

### **Parallel Map**

The parallel map allows the entries for a set of keys to be processed and returns a result for each entry processed. The application makes a list of keys and receives a Map of key/result pairs after invoking a Map operation. The result is the result of applying a function to the entry of each key. The function is supplied by the application.

### **MapGridAgent call flow**

When the AgentManager.callMapAgent method is invoked with a collection of keys, the MapGridAgent instance is serialized and sent to each primary partition that the keys resolve to. This means that any instance data stored in the agent can be sent to the server. Each primary partition therefore has one instance of the agent. The process method is invoked for each instance one time for each key that resolves to the partition. The result of each process method is then serialized back to the client and returned to the caller in a Map instance, where the result is represented as the value in the map.

When the AgentManager.callMapAgent method is invoked without a collection of keys, the MapGridAgent instance is serialized and sent to every primary partition. This means that any instance data stored in the agent can be sent to the server. Each primary partition therefore has one instance (partition) of the agent. The processAllEntries method is invoked for each partition. The result of each processAllEntries method is then serialized back to the client and returned to the caller in a Map instance. The following example assumes that a Person entity exists with the following shape:

```
import com.ibm.websphere.projector.annotations.Entity;
import com.ibm.websphere.projector.annotations.Id;
@Entity
public class Person
{
  @Id String ssn;
  String firstName;
  String surname;
  int age;
}
```
The application supplied function is written as a class that implements the MapAgentGrid interface. An example agent that shows a function to return the age of a Person multiplied by two.

```
public class DoublePersonAgeAgent implements MapGridAgent, EntityAgentMixin
{
  private static final long serialVersionUID = -2006093916067992974L;
  int lowAge;
  int highAge;
  public Object process(Session s, ObjectMap map, Object key)
  \{Person p = (Person)key;return new Integer(p.age * 2);
  }
  public Map processAllEntries(Session s, ObjectMap map)
  \{EntityManager em = s.getEntityManager();
    Query q = em.createQuery("select p from Person p where p.age > ?1 and p.age < ?2");
    q.setParameter(1, lowAge);
    q.setParameter(2, highAge);
    Iterator iter = q.getResultIterator();
    Map<Person, Interger> rc = new HashMap<Person, Integer>();
          while(iter.hasNext())
    {
                        Person p = (Person)iter.next();
                        rc.put(p, (Integer)process(s, map, p));
                }
                return rc;
        }
```

```
public Class getClassForEntity()
        {
                 return Person.class;
        }
}
```
The previous example shows the Map agent for doubling a Person. The first process method is supplied with the Person to work with and returns double the age of that entry. The second process method is called for each partition and finds all Person objects with an age between lowAge and highAge and returns their ages doubled.

```
Session s = grid.getSession();
ObjectMap map = s.getMap("Person");
AgentManager amgr = map.getAgentManager();
DoublePersonAgeAgent agent = new DoublePersonAgeAgent();
// make a list of keys
ArrayList<Person> keyList = new ArrayList<Person>();
Person p = new Person();
p.ssn = "1";keyList.add(p);
p = new Person ();
p.ssn = "2";keyList.add(p);
// get the results for those entries
Map<Tuple, Object> = amgr.callMapAgent(agent, keyList);
WILE // Close the session (optional in Version 7.1.1 and later) for improved performance
\mathbb{R}^{\mathbb{R}} s.close();
```

```
Session s = grid.getSession();
  ObjectMap map = s.getMap("Person");
```

```
AgentManager amgr = map.getAgentManager();
DoublePersonAgeAgent agent = new DoublePersonAgeAgent();
agent.lowerAge = 20;agent.highAge = 9999;
Map m = amqr.calMapAgent(agent);
```
The previous example shows a client obtaining a Session and a reference to the Person Map. The agent operation is performed against a specific Map. The AgentManager interface is retrieved from that Map. An instance of the agent to invoke is created and any necessary state is added to the object by setting attributes, there are none in this case. A list of keys are then constructed. A Map with the values for person 1 doubled, and the same values for person 2 are returned.

The agent is then invoked for that set of keys. The agents process method is invoked on each partition with some of the specified keys in the grid in parallel. A Map is returned providing the merged results for the specified key. In this case, a Map with the values holding the age for person 1 doubled and the same for person 2 is returned.

If the key does not exist, the agent is still invoked. This invocation gives the agent the opportunity to create the map entry. If you are using an EntityAgentMixin, the key to process is not the entity, but the actual Tuple key value for the entity. If the keys are unknown, then you can ask all partitions to find Person objects of a certain shape and return their ages doubled. An example follows:

The previous example shows the AgentManager being obtained for the Person Map, and the agent constructed and initialized with the low and high ages for Persons of interest. The agent is then invoked using the callMapAgent method. Notice, no keys are supplied. As a result, the ObjectGrid invokes the agent on every partition in the grid in parallel and returns the merged results to the client. This set of returns contains all Person objects in the grid with an age between low and high and calculates the age of those Person objects doubled. This example shows how the grid APIs can be used to run a query to find entities that match a certain query. The agent is serialized and transported by the ObjectGrid to the partitions with the needed entries. The results are similarly serialized for transport back to the client. Care needs to be taken with the Map APIs. If the ObjectGrid was hosting terabytes of objects and running on many servers, then potentially this processing would overwhelm client machines. Use Map APIs to process a small subset. If a large subset needs processing, use a reduce agent to do the processing out in the data grid rather than on a client.

#### **Parallel Reduction or aggregation agents**

- Minimum value
- Maximum value
- Some other business-specific function

This style of programming processes a subset of the entries and calculates a single result for the group of entries. Examples of such a result would be:

A reduce agent is coded and invoked in a similar manner to the Map agents.

### **ReduceGridAgent call flow**

When the AgentManager.callReduceAgent method is invoked with a collection of keys, the ReduceGridAgent instance is serialized and sent to each primary partition that the keys resolve to. This means that any instance data stored in the agent can be sent to the server. Each primary partition therefore has one instance of the agent. The reduce(Session s, ObjectMap map, Collection keys) method is invoked once per instance (partition) with the subset of keys that resolves to the partition. The result of each reduce method is then serialized back to the client. The reduceResults method is invoked on the client ReduceGridAgent instance with the collection of each result from each remote reduce invocation. The result from the reduceResults method is returned to the caller of the callReduceAgent method.

When the AgentManager.callReduceAgent method is invoked without a collection of keys, the ReduceGridAgentinstance is serialized and sent to each primary partition. This means that any instance data stored in the agent can be sent to the server. Each primary partition therefore has one instance of the agent. The reduce(Session s, ObjectMap map) method is invoked once per instance (partition). The result of each reduce method is then serialized back to the client. The reduceResults method is invoked on the client ReduceGridAgent instance with the collection of each result from each remote reduce invocation. The result from the reduceResults method is returned to the caller of the callReduceAgent method. Here is an example of a reduce agent that simply adds the ages of the matching entries.

```
package com.ibm.ws.objectgrid.test.agent.jdk5;
import java.util.Collection;
import java.util.Iterator;
import com.ibm.websphere.objectgrid.ObjectMap;
import com.ibm.websphere.objectgrid.Session;
import com.ibm.websphere.objectgrid.datagrid.EntryErrorValue;
import com.ibm.websphere.objectgrid.datagrid.ReduceGridAgent;
import com.ibm.websphere.objectgrid.query.ObjectQuery;
import com.ibm.websphere.samples.objectgrid.entityxmlgen.PersonFeature1Entity.PersonKey;
public class SumAgeReduceAgent implements ReduceGridAgent {
        private static final long serialVersionUID = 2521080771723284899L;
        /**
         * Invoked on the server if a collection of keys is passed to
         * AgentManager.callReduceAgent(). This is invoked on each primary shard
         * where the key applies.
```

```
*/
```

```
public Object reduce(Session s, ObjectMap map, Collection keyList) {
        try {
                int sum = 0;
                Iterator<PersonKey> iter = keyList.iterator();
                while (iter.hasNext()) {
                        Object nextKey = iter.next();
                        PersonKey pk = (PersonKey) nextKey;
                        Person p = (Person) map.get(pk);
                        sum += p \cdot age;}
                return sum;
        } catch (Exception e) {
                throw new RuntimeException(e.getMessage(), e);
        }
}
/**
 * Invoked on the server if a collection of keys is NOT passed to
```

```
* AgentManager.callReduceAgent(). This is invoked on every primary shard.
         */
        public Object reduce(Session s, ObjectMap map) {
                ObjectQuery q = s.createObjectQuery("select p from Person p where p.age >
-1");
                Iterator<Person> iter = q.getResultIterator();
                int sum = 0:
                while (iter.hasNext()) {
                        Object nextKey = iter.next();
                        Person p = (Person) nextKey;
                        sum += p \cdot aqe;}
                return sum;
        }
        /**
         * Invoked on the client to reduce the results from all partitions.
         */
        public Object reduceResults(Collection results) {
                // If we encounter an EntryErrorValue, then throw a RuntimeException
                // to indicate that there was at least one failure and include each
                // EntryErrorValue
                // as part of the thrown exception.
                Iterator<Integer> iter = results.iterator();
                int sum = 0;
                while (iter.hasNext()) {
                        Object nextResult = iter.next();
                        if (nextResult instanceof EntryErrorValue) {
                                 EntryErrorValue eev = (EntryErrorValue) nextResult;
                                 throw new RuntimeException(
                                                 "Error encountered on one of the
partitions: "
                                                                 + nextResult,
eev.getException());
                        }
                        sum += ((Integer) nextResult).intValue();
                }
                return new Integer(sum);
        }
}
```
The previous example shows the agent. The agent has three important parts. The first allows a specific set of entries to be processed without a query. It iterates over the set of entries, adding the ages. The sum is returned from the method. The second uses a query to select the entries to be aggregated. It then sums all the matching Person ages. The third method is used to aggregate the results from each partition to a single result. The ObjectGrid performs the entry aggregation in parallel across the grid. Each partition produces an intermediate result that must be aggregated with other partition intermediate results. This third method performs that task. In the following example the agent is invoked, and the ages of all Persons with ages 10 - 20 exclusively are aggregated:

```
Session s = grid.getSession();
ObjectMap map = s.getMap("Person");
AgentManager amgr = map.getAgentManager();
SumAgeReduceAgent agent = new SumAgeReduceAgent();
Person p = new Person();
p.ssn = "1";ArrayList<Person> list = new ArrayList<Person>();
list.add(p);
p = new Person ();
p.ssn = "2";list.add(p);
Integer v = (Integer)amgr.callReduceAgent(agent, list);
Alft // Close the session (optional in Version 7.1.1 and later) for improved performance
\mathbb{R}^{\mathbb{R}^n} s.close();
```
#### **Agent functions**

The agent is free to do ObjectMap or EntityManager operations within the local shard where it is running. The agent receives a Session and can add, update, query, read, or remove data from the partition the Session represents. Some applications query only data from the grid, but you can also write an agent to increment all the Person ages by 1 that match a certain query. There is a transaction on the Session when the agent is called, and is committed when the agent returns unless an exception is thrown

#### **Error handling**

If a map agent is invoked with an unknown key then the value that is returned is an error object that implements the EntryErrorValue interface.

#### **Transactions**

A map agent runs in a separate transaction from the client. Agent invocations may be grouped into a single transaction. If an agent fails and throws an exception, the transaction is rolled back. Any agents that ran successfully in a transaction rolls back with the failed agent. The AgentManager reruns the rolled-back agents that ran successfully in a new transaction.

**Parent topic:** Running parallel business logic on the data grid [\(DataGrid](#page-793-0) API)

# **Java client overrides**

You can configure a WebSphere® eXtreme Scale client based on your requirements by overriding the server settings. You can override several plug-ins and attributes.

To override settings on a client, you can use either XML or programmatic configuration. For more information about overriding client settings, see Configuring Java clients with an XML [configuration](#page-529-0) and Configuring Java clients [programmatically.](#page-0-0)

You can override the following plug-ins on a client:

- **BackingMap plug-ins**
	- Evictor plug-in
	- MapEventListener plug-in
	- BackingMapLifecycleListener plug-in
	- MapSerializerPlugin plug-in
- **BackingMap attributes**
	- numberOfBuckets attribute
	- timeToLive attribute
	- ttlEvictorType attribute
	- evictionTriggers attribute
	- readOnly
	- nearCacheCopyMode
	- lockStrategy
- **ObjectGrid plug-ins**
	- TransactionCallback plug-in
	- ObjectGridEventListener plug-in
	- ObjectGridLifecycleListener plug-in
- **ObjectGrid attributes**
	- entityMetadataXMLFile attribute
	- txTimeout attribute
	- txIsolation attribute

**Parent topic: [Configuring](#page-528-0) Java clients** 

**Parent topic:** Configuring Java clients [programmatically](#page-0-0)

#### **Related tasks**:

Configuring Java clients with an XML [configuration](#page-529-0) [Configuring](#page-952-0) clients in the Spring framework

**Related reference**: [ObjectGrid](#page-2795-0) descriptor XML file Client [properties](#page-2780-0) file

# **Enabling client-side map replication**

You can also enable replication of maps on the client side to make data available faster.

With eXtreme Scale, you can replicate a server map to one or more clients by using asynchronous replication. A client can request a local read-only copy of a server side map by using the ClientReplicableMap.enableClientReplication method.

```
void enableClientReplication(Mode mode, int[] partitions,
        ReplicationMapListener listener) throws ObjectGridException;
```
The first parameter is the replication mode. This mode can be a continuous replication or a snapshot replication. The second parameter is an array of partition IDs that represent the partitions from which to replicate the data. If the value is null or an empty array, the data is replicated from all the partitions. The last parameter is a listener to receive client replication events. See ClientReplicableMap and ReplicationMapListener in the API documentation for details.

After the replication is enabled, then the server starts to replicate the map to the client. The client is eventually only a few transactions behind the server at any point in time.

**Parent topic:** Configuring Java clients [programmatically](#page-0-0)

# **Accessing data with the REST data service**

Develop applications that perform operations using REST data service protocols.

#### **Related concepts**:

[Operations](#page-804-0) with the REST data service REST data services [overview](#page-125-0)

#### **Related reference**:

Optimistic [concurrency](#page-806-0) in the REST data service Request [protocols](#page-807-0) for the REST data service Retrieve [requests](#page-808-0) with the REST data service Retrieving [non-entities](#page-815-0) with REST data services Insert [requests](#page-820-0) with REST data services Update [requests](#page-824-0) with REST data services Delete [requests](#page-828-0) with REST data services

# **Operations with the REST data service**

After you start the eXtreme Scale REST data service, you can use any HTTP client to interact with it. A Web browser, PHP client, Java™ client or WCF Data Services client can be used to issue any of the supported request operations.

The REST service implements a subset of the Microsoft Atom Publishing Protocol: Data Services URI and Payload Extensions [specification,](http://msdn.microsoft.com/en-us/library/dd541188(PROT.10).aspx) Version 1.0 which is part of OData [protocol.](http://www.odata.org/) This topic describes which of the features of the specification are supported and how they are mapped to eXtreme Scale.

- contextroot is defined when you deploy the REST data service application, and depends on the application server
- *gridname* is the name of the ObjectGrid

### **Service root URI**

Microsoft WCF Data Services typically defines a service per data source or entity model. The eXtreme Scale REST data service defines a service per defined ObjectGrid. Each ObjectGrid that is defined in the eXtreme Scale ObjectGrid client override XML file is automatically exposed as a separate REST service root.

The URI for the service root is:

#### http://host:port/contextroot/restservice/gridname

Where:

# **Request types**

The following list describes the Microsoft WCF Data Services request types which the eXtreme Scale REST data service [supports.](http://msdn.microsoft.com/en-us/library/dd541602%28PROT.10%29.aspx) For details about each request type that WCF Data Services supports, see: **MSDN**: Request Types.

#### **Insert request types**

- DeleteEntity Request: Supported.
- DeleteLink Request: Supported.
- DeleteValue request: Supported.

Clients can insert resources using the POST HTTP verb with the following limitations:

- InsertEntity Request: Supported.
- InsertLink request: Supported.
- InsertMediaResource request: Not supported due to media resource support restriction.

For additional information, see: MSDN: Insert [Request](http://msdn.microsoft.com/en-us/library/dd541376(PROT.10).aspx) Types.

#### **Update request types**

Clients can update resources using the PUT and MERGE HTTP verbs with the following limitations:

**Note:** The upsert and upsertAll methods replace the ObjectMap put and putAll methods. Use the upsert method to tell the BackingMap and loader that an entry in the data grid needs to place the key and value into the grid. The BackingMap and loader does either an insert or an update to place the value into the grid and loader. If you run the upsert API within your applications, then the loader gets an UPSERT LogElement type, which allows loaders to do database merge or upsert calls instead of using insert or update.

- UpdateEntity Request: Supported.
- UpdateComplexType Request: Not Supported due to complex type restriction.
- UpdatePrimitiveProperty Request: Supported.
- UpdateValue Request: Supported.
- UpdateLink Request: Supported.
- UpdateMediaResource Request: Not supported due to media resource support restriction.

For additional information, see: MSDN: Insert [Request](http://msdn.microsoft.com/en-us/library/dd541138(v=PROT.10).aspx) types.

#### **Delete request types**

Clients can delete resources using the DELETE HTTP verb with the following limitations:

For additional information, see: MSDN: Delete [Request](http://msdn.microsoft.com/en-us/library/dd541534(PROT.10).aspx) Types.

#### **Retrieve request types**

Clients can retrieve resources using the GET HTTP verb with the following limitations:

RetrieveEntitySet Request: Supported.

- RetrieveEntity Request: Supported.
- RetrieveComplexType Request: Not supported due to complex type restriction.
- RetrievePrimitiveProperty Request: Supported.
- RetrieveValue Request: Supported.
- RetrieveServiceMetadata Request: Supported.
- RetrieveServiceDocument Request: Supported.
- RetrieveLink Request: Supported.
- Retrieve Request Containing a Customizable Feed Mapping: Not supported
- RetrieveMediaResource: Not supported due to media resource restriction.

For additional information, see: MSDN: [Retrieve](http://msdn.microsoft.com/en-us/library/dd541450(PROT.10).aspx) Request Types.

#### **System query options**

Queries are supported which allow clients to identify a collection of entities or a single entity. System query options are specified in a data service URI and are supported with the following limitations:

- \$expand: Supported
- \$filter: Supported.
- \$orderby: Supported.
- \$format: Not supported. The acceptable format is identified in the HTTP Accept request header.
- \$skip: Supported
- \$top: Supported

For additional information, see: MSDN: System Query [Options](http://msdn.microsoft.com/en-us/library/dd541320(PROT.10).aspx).

#### **Partition routing**

Partition routing is based on the root entity. A request URI infers a root entity if its resource path starts with a root entity or with an entity that has a direct or indirect association to the entity. In a partitioned environment, any request that cannot infer a root entity will be rejected. Any request that infers a root entity will be routed to the correct partition.

For additional information on defining a schema with [associations](#page-598-0) and root entities, see Scalable data model in eXtreme Scale and [Partitioning](#page-80-0).

#### **Invoke request**

Invoke requests are not supported. For additional information, see MSDN: Invoke [Request.](http://msdn.microsoft.com/en-us/library/dd541482(PROT.10).aspx)

#### **Batch request**

Clients can batch multiple Change Sets or Query Operations within a single request. This can reduce the number of round trips to the server and allows multiple requests to participate in a single transaction. For additional information, see MSDN: Batch [Request.](http://msdn.microsoft.com/en-us/library/dd541539(PROT.10).aspx)

#### **Tunneled requests**

Tunneled requests are not supported. For additional information, see MSDN: Tunneled [Requests.](http://msdn.microsoft.com/en-us/library/dd541243(PROT.10).aspx)

**Related concepts**: REST data services [overview](#page-125-0)

#### **Related tasks**:

[Accessing](#page-803-0) data with the REST data service

#### **Related reference**:

Optimistic [concurrency](#page-806-0) in the REST data service Request [protocols](#page-807-0) for the REST data service Retrieve [requests](#page-808-0) with the REST data service Retrieving [non-entities](#page-815-0) with REST data services Insert [requests](#page-820-0) with REST data services Update [requests](#page-824-0) with REST data services Delete [requests](#page-828-0) with REST data services

# **Optimistic concurrency in the REST data service**

The eXtreme Scale REST data service uses an optimistic locking model by using native HTTP headers: If-Match, If-None-Match, and ETag. These headers are sent in request and response messages to relay an entity's version information from the server to client and client to server.

For more details on optimistic concurrency, refer to MSDN Library: Optimistic [Concurrency](http://msdn.microsoft.com/en-us/library/aa0416cz.aspx) (ADO.NET).

The eXtreme Scale REST data service enables optimistic concurrency for an entity if a version attribute is defined in the entity schema for that entity. A version property can be defined in the entity schema by a @Version annotation for Java™ classes or a <version/> attribute for entities defined using an entity descriptor XML file. The eXtreme Scale REST data service automatically propagates the value of the version property to the client in the ETag header for single entity responses using an m:etag attribute in the payload for multiple entity XML responses, and an etag attribute in the payload for multiple entity JSON responses.

For more details on defining an eXtreme Scale entity schema, see [Defining](#page-726-0) an entity schema.

#### **Related concepts**:

[Operations](#page-804-0) with the REST data service REST data services [overview](#page-125-0)

**Related tasks**: [Accessing](#page-803-0) data with the REST data service

# **Request protocols for the REST data service**

In general, the protocols for interacting with the REST service are the same as those described in the WCF Data Services AtomPub protocol. However, eXtreme Scale does provide additional details, from eXtreme Scale Entity Model perspective. Users are expected to be familiar with the WCF Data Services protocols before reading this section. Alternatively, users can read this section with the WCF Data Services protocol section.

Examples are provided to illustrate the request and response. These examples apply to both the eXtreme Scale REST data service and WCF Data Services. Because Web browsers can only retrieve data, the CUD (create, update and delete) operations must be performed by another client such as Java™, JavaScript, RUBY or PHP.

#### **Related concepts**:

[Operations](#page-804-0) with the REST data service REST data services [overview](#page-125-0)

#### **Related tasks**: [Accessing](#page-803-0) data with the REST data service

# **Retrieve requests with the REST data service**

A RetrieveEntity Request is used by a client to retrieve an eXtreme Scale entity. The response payload contains the entity data in AtomPub or JSON format. Also, the system operator \$expand can be used to expand the relations. The relations are represented in line within the data service response as an Atom Feed Document, which is a to-many relation, or an Atom Entry Document which is a to-one relation.

**Tip:** For more details on the [RetrieveEntity](http://msdn.microsoft.com/en-us/library/dd541268(PROT.10).aspx) protocol defined in WCF Data Services, refer to **MSDN**: RetrieveEntity Request.

### **Retrieving an entity**

The following RetrieveEntity example retrieves a Customer entity with key.

#### **AtomPub**

• Method

GET

Request URI:

http://localhost:8080/wxsrestservice/restservice/NorthwindGrid/Customer('ACME')

• Request Header:

Accept: application/atom+xml

• Request Payload:

None

• Response Header:

Content-Type: application/atom+xml

• Response Payload:

```
<?xml version="1.0" encoding="ISO-8859-1"?>
<entry xml:base = "http://localhost:8080/wxsrestservice/
restservice" xmlns:d= "http://schemas.microsoft.com/ado/2007/
08/dataservices" xmlns:m = "http://schemas.microsoft.com/ado/2007/
08/dataservices/metadata" xmlns = "http://www.w3.org/2005/Atom">
<category term = "NorthwindGridModel.Customer" scheme = "http://
schemas.microsoft.com/ado/2007/08/dataservices/scheme"/>
<id>http://localhost:8080/wxsrestservice/restservice/
                        NorthwindGrid/Customer('ACME')</id>
   <title type = "text"/>
    <updated>2009-12-16T19:52:10.593Z</updated>
    <author>
        <name/</author>
    <link rel = "edit" title = "Customer" href = "Customer(
                                        'ACME')"/>
    <link rel = "http://schemas.microsoft.com/ado/2007/08/
                                        dataservices/related/
orders" type = "application/atom+xml;type=feed" title =
                "orders" href ="Customer('ACME')/orders"/>
    <content type = "application/xml">
        <m:properties>
            <d:customerId>ACME</d:customerId>
            d:city m:null = "true"/>
            <d:companyName>RoaderRunner</d:companyName>
            <d:contactName>ACME</d:contactName>
            <d:country m:null = "true"/>
            <d:version m:type = "Edm.Int32">3</d:version>
        </m:properties>
   </content>
</entry>
```
• Response Code:

200 OK

#### **JSON**

• Method

GET

• Request URI:

http://localhost:8080/wxsrestservice/restservice/NorthwindGrid/Customer('ACME')

• Request Header:

Accept: application/json

• Request Payload:

None

• Response Header:

Content-Type: application/json

• Response Payload:

```
{"d":{"__metadata":{"uri":"http://localhost:8080/wxsrestservice/
                        restservice/NorthwindGrid/Customer('ACME')",
                        "type":"NorthwindGridModel.Customer"},
                        "customerId":"ACME",
                        "city":null,
                        "companyName":"RoaderRunner",
                        "contactName":"ACME",
                        "country":null,
                        "version":3,
                        "orders":{"__deferred":{"uri":"http://localhost:8080/
                                                 wxsrestservice/restservice/
                        NorthwindGrid/Customer('ACME')/orders"}}}}
```
• Response Code:

- Boolean expressions:
	- eq, ne, lt, le, gt, ge
	- negate
	- not
	- parenthesis
	- and, or
- Arithmetic expressions:
	- add
	- sub
	- mul
	- div
- Primitive literals
	- String
	- date-time
	- decimal
	- single
	- double
	- $\circ$  int16
	- int32
	- int64

200 OK

# **Queries**

A query can also be used with a RetrieveEntitySet or RetrieveEntity request. A query is specified by the system \$filter operator.

For details on the \$filter operator, refer to: **MSDN: Filter System Query Option [\(\\$filter\)](http://msdn.microsoft.com/en-us/library/dd541344(PROT.10).aspx)** 

The OData protocol supports several common expressions. The eXtreme Scale REST data service supports a subset of the expressions defined in the specification:

- binary
- null
- byte

The following expressions are not available:

- Boolean expressions:
	- isof
	- cast
- Method call expressions
- Arithmetic expressions:
	- mod
- Primitive literals:
	- Guid
- Member expressions

For a complete list and description of the expressions that are available in Microsoft WCF Data Services, see section 2.2.3.6.1.1 : Common [Expression](http://msdn.microsoft.com/en-us/library/dd541448(v=PROT.10).aspx) Syntax.

The following example demonstrates a RetrieveEntity request with a query. In this example, all customers whose contact name is "RoadRunner" are retrieved. The only customer which matches this filter is Customer('ACME') as shown in the response payload.

**Restriction:** This query will only work for non-partitioned entities. If Customer is partitioned, then the key belonging to the customer is required.

# **AtomPub**

- Method: GET
- Request URI: http://localhost:8080/wxsrestservice/restservice/NorthwindGrid/Customer? \$filter=contactName eq 'RoadRunner'
- Request Header: Accept: application/atom+xml
- Input Payload: None
- Response Header: Content-Type: application/atom+xml
- Response Payload:

```
<?xml version="1.0" encoding="iso-8859-1"?>
<feed
       xml:base="http://localhost:8080/wxsrestservice/restservice"
        xmlns:d="http://schemas.microsoft.com/ado/2007/08/
                        dataservices"
       xmlns:m="http://schemas.microsoft.com/ado/2007/08/
                        dataservices/metadata"
       xmlns="http://www.w3.org/2005/Atom">
        <title type="text">Customer</title>
        <id> http://localhost:8080/wxsrestservice/restservice/
                        NorthwindGrid/Customer </id>
        <updated>2009-09-16T04:59:28.656Z</updated>
        <link rel="self" title="Customer" href="Customer" />
        <entry>
                <category term="NorthwindGridModel.Customer"
                        scheme="http://schemas.microsoft.com/ado/2007/08/
                        dataservices/scheme" />
                <id>http://localhost:8080/wxsrestservice/restservice/NorthwindGrid/
                Customer('ACME')</id>
                <title type="text" />
                <updated>2009-09-16T04:59:28.656Z</updated>
                <author>
                        <name />
                </author>
                <link rel="edit" title="Customer" href="Customer('ACME')" />
                <link
                        rel="http://schemas.microsoft.com/ado/2007/08/dataservices/
                                                related/orders"
                        type="application/atom+xml;type=feed" title="orders"
                        href="Customer('ACME')/orders" />
                <content type="application/xml">
                          <m:properties>
            <d:customerId>ACME</d:customerId>
```

```
<d:city m:null = "true"/>
    <d:companyName>RoaderRunner</d:companyName>
    <d:contactName>ACME</d:contactName>
    <d:country m:null = "true"/>
    <d:version m:type = "Edm.Int32">3</d:version>
</m:properties>
        </content>
</entry>
```
</feed>

• Response Code: 200 OK

#### **JSON**

- Method: GET
- Request URI:

http://localhost:8080/wxsrestservice/restservice/NorthwindGrid/Customer?\$filter=contactName eq 'RoadRunner'

- Request Header: Accept: application/json
- Request Payload: None
- Response Header: Content-Type: application/json
- Response Payload:

```
{"d":[{"__metadata":{"uri":"http://localhost:8080/wxsrestservice/
                        restservice/NorthwindGrid/Customer('ACME')",
                         "type":"NorthwindGridModel.Customer"},
                         "customerId":"ACME",
                        "city":null,
                        "companyName":"RoaderRunner",
                        "contactName":"ACME",
                        "country":null,
                        "version":3,
                         "orders":{"__deferred":{"uri":"http://localhost:8080/
                                         wxsrestservice/restservice/NorthwindGrid/
                                         Customer('ACME')/orders"}}}]}
```
• Response Code: 200 OK

# **System operator \$expand**

The system operator \$expand can be used to expand associations. The associations are represented in line in the data service response. Multi-valued (to-many) associations are represented as an Atom Feed Document or JSON array. Single-valued (to-one) associations, are represented as n Atom Entry Document or JSON object.

For more details on the \$expand system operator, refer to **Expand System Query Option (\$expand)**.

Here is an example of using the \$expand system operator. In this example, we retrieve the entity Customer('IBM')which has an Orders 5000, 5001 and others associated with it. The \$expand clause is set to

"orders", so the order collection is expand as inline in the response payload. Only orders 5000 and 5001 are displayed here.

#### **AtomPub**

- Method: GET
- Request URI: http://localhost:8080/wxsrestservice/restservice/NorthwindGrid/Customer('IBM')? \$expand=orders
- Request Header: Accept: application/atom+xml
- Request Payload: None
- Response Header: Content-Type: application/atom+xml
- Response Payload:

```
<?xml version="1.0" encoding="utf-8"?>
<entry xml:base = "http://localhost:8080/wxsrestservice/restservice"
                        xmlns:d
="http://schemas.microsoft.com/ado/2007/08/dataservices"
                        xmlns:m =
"http://schemas.microsoft.com/ado/2007/08/dataservices/
                        metadata" xmlns = "http://www.w3.org/2005/Atom">
<category term = "NorthwindGridModel.Customer" scheme = "http://schemas.
```

```
microsoft.com/ado/2007/08/dataservices/scheme"/>
    <id>http://localhost:8080/wxsrestservice/restservice/NorthwindGrid/
                                Customer('IBM')</id>
    <title type = "text"/>
    <updated>2009-12-16T22:50:18.156Z</updated>
    <author>
        <name/\alpha </author> \alpha and \alpha = "edit" title = "Customer" href =
                                "Customer('IBM')"/>
    <link rel = "http://schemas.microsoft.com/ado/2007/08/dataservices/
                                related/orders" type =
"application/atom+xml;type=feed" title =
                                "orders" href = "Customer('IBM')/orders">
        <m:inline>
            <feed>
                <title type = "text">orders</title>
                <id>http://localhost:8080/wxsrestservice/restservice/
NorthwindGrid/Customer('IBM')/orders</id>
                <updated>2009-12-16T22:50:18.156Z</updated>
                <link rel = "self" title = "orders" href = "Customer
('IBM')/orders"/>
                <entry>
                    <category term = "NorthwindGridModel.Order" scheme =
"http://schemas.microsoft.com/ado/2007/08/
dataservices/scheme"/>
                    <id>http://localhost:8080/wxsrestservice/restservice/
NorthwindGrid/Order(orderId=5000, customer customerId=
'IBM') </id>
                    <title type = "text"/>
                    <updated>2009-12-16T22:50:18.156Z</updated>
                    <author>
                        <name/</author>
                    <link rel = "edit" title = "Order" href =
"Order(orderId=5000,customer_customerId='IBM')"/>
                    <link rel = "http://schemas.microsoft.com/ado/2007/08/
dataservices/related/customer" type = "application/
atom+xml;type=entry" title ="customer" href =
"Order(orderId=5000,customer_customerId='IBM')/customer"/>
                    <link rel = "http://schemas.microsoft.com/ado/2007/08/
dataservices/related/orderDetails" type = "application/
atom+xml;type=feed" title = "orderDetails" href ="Order(orderId=5000,customer_customerId='IBM')/orderDetails"/>
                    <content type = "application/xml">
                        <m:properties>
                            <d:orderId m:type = "Edm.Int32">5000</d:orderId>
                            <d:customer_customerId>IBM</d:customer_customerId>
                            <d:orderDate m:type = "Edm.DateTime">
2009-12-16T19:46:29.562</d:orderDate>
                            <d:shipCity>Rochester</d:shipCity>
                            <d:shipCountry m:null = "true"/>
                            <d:version m:type = "Edm.Int32">0</d:version>
                        </m:properties>
```

```
</content>
                </entry>
                <entry>
                    <category term = "NorthwindGridModel.Order" scheme =
"http://schemas.microsoft.com/ado/2007/08/
dataservices/scheme"/>
                    <id>http://localhost:8080/wxsrestservice/restservice/
NorthwindGrid/Order(orderId=5001,customer_customerId=
                                                                          'IBM')</id>
                    <title type = "text"/>
                    <updated>2009-12-16T22:50:18.156Z</updated>
                    <author>
                        <name/></author>
                    <link rel = "edit" title = "Order" href = "Order(
orderId=5001,customer_customerId='IBM')"/>
                    <link rel = "http://schemas.microsoft.com/ado/2007/
08/dataservices/related/customer" type =
"application/atom+xml;type=entry" title =
"customer" href = "0rder(orderId=5001, customer customerId=
'IBM')/customer"/>
                    <link rel = "http://schemas.microsoft.com/ado/2007/08/
dataservices/related/orderDetails" type =
"application/atom+xml;type=feed" title =
"orderDetails" href = "Order(orderId=5001,
customer_customerId='IBM')/orderDetails"/>
                    <content type = "application/xml">
                        <m:properties>
                            <d:orderId m:type = "Edm.Int32">5001</d:orderId>
                            <d:customer_customerId>IBM</d:customer_customerId>
                            <d:orderDate m:type = "Edm.DateTime">2009-12-16T19:
50:11.125</d:orderDate>
                            <d:shipCity>Rochester</d:shipCity>
                            <d:shipCountry m:null = "true"/>
                            <d:version m:type = "Edm.Int32">0</d:version>
                        </m:properties>
                    </content>
                </entry>
            </feed>
        </m:inline>
    </link>
    <content type = "application/xml">
        <m:properties>
            <d:customerId>IBM</d:customerId>
            d:city m:null = "true"/>
            <d:companyName>IBM Corporation</d:companyName>
            <d:contactName>John Doe</d:contactName>
            <d:country m:null = "true"/>
            <d:version m:type = "Edm.Int32">4</d:version>
        </m:properties>
    </content>
</entry>
```
• Response Code: 200 OK

### **JSON**

• Method: GET

- Request URI: http://localhost:8080/wxsrestservice/restservice/NorthwindGrid/Customer('IBM')? \$expand=orders
- Request Header: Accept: application/json
- Request Payload: None
- Response Header: Content-Type: application/json
- Response Payload:

```
{"d":{"__metadata":{"uri":"http://localhost:8080/wxsrestservice/
                        restservice/NorthwindGrid/Customer('IBM')",
        "type":"NorthwindGridModel.Customer"},
"customerId":"IBM",
"city":null,
"companyName":"IBM Corporation",
"contactName":"John Doe",
"country":null,
"version":4,
"orders":[{"__metadata":{"uri":"http://localhost:8080/
                                wxsrestservice/restservice/NorthwindGrid/Order(
                                orderId=5000, customer customerId='IBM')",
"type":"NorthwindGridModel.Order"},
"orderId":5000,
"customer_customerId":"IBM",
"orderDate":"\/Date(1260992789562)\/",
"shipCity":"Rochester",
"shipCountry":null,
"version":0,
"customer":{"__deferred":{"uri":"http://localhost:8080/
                        wxsrestservice/restservice/NorthwindGrid/Order(
                        orderId=5000, customer customerId='IBM')/customer"}},
"orderDetails":{"__deferred":{"uri":"http://localhost:
8080/wxsrestservice/restservice/NorthwindGrid/
Order(orderId=5000,customer_customerId='IBM')/
                                         orderDetails"}}},
{"__metadata":{"uri":"http://localhost:8080/wxsrestservice/
restservice/NorthwindGrid/Order(orderId=5001,
                                         customer customerId='IBM')", "type":
                                         "NorthwindGridModel.Order"},
"orderId":5001,
"customer_customerId":"IBM",
"orderDate":"\/Date(1260993011125)\/",
"shipCity":"Rochester",
"shipCountry":null,
"version":0,
"customer":{"__deferred":{"uri":"http://localhost:
                        8080/wxsrestservice/restservice/
NorthwindGrid/Order(orderId=5001,customer_customerId
                        ='IBM')/customer"}},
"orderDetails":{"__deferred":{"uri":"http://localhost:8080/
                        wxsrestservice/restservice/NorthwindGrid/Order(
                        orderId=5001, customer_customerId='IBM')/
                        orderDetails"}}}]}}
```
• Response Code: 200 OK

#### **Related concepts**:

[Operations](#page-804-0) with the REST data service REST data services [overview](#page-125-0)

#### **Related tasks**:

[Accessing](#page-803-0) data with the REST data service

# **Retrieving non-entities with REST data services**

A RetrieveEntitySet Request can be used by a client to retrieve a set of eXtreme Scale entities. The entities are represented as an Atom Feed Document or JSON array in the response payload. For more details on the [RetrieveEntitySet](http://msdn.microsoft.com/en-us/library/dd541423(PROT.10).aspx) protocol defined in WCF Data Services, refer to **MSDN: RetrieveEntitySet Request**.

The REST data service allows you to retrieve more than only entities, such as entity collections and properties.

# **Retrieve an entity collection**

The following RetrieveEntitySet request example retrieves all the Order entities associated with the Customer('IBM') entity. Only orders 5000 and 5001 are displayed here.

### **AtomPub**

- Method: GET
- Request URI: http://localhost:8080/wxsrestservice/restservice/NorthwindGrid/Customer('IBM')/orders
- Request Header: Accept: application/atom+xml
- Request Payload: None
- Response Header: Content-Type: application/atom+xml
- Response Payload:

```
<?xml version="1.0" encoding="utf-8"?>
<feed xml:base = "http://localhost:8080/wxsrestservice/restservice"
                        xmlns:d ="http://schemas.microsoft.com/ado/2007/08/dataservices"
                        xm ="http://schemas.microsoft.com/ado/2007/08/dataservices/
                        metadata" xmlns = "http://www.w3.org/2005/Atom">
   <title type = "text">Order</title>
   <id>http://localhost:8080/wxsrestservice/restservice/NorthwindGrid/
                                        Order</id>
   <updated>2009-12-16T22:53:09.062Z</updated>
   <link rel = "self" title = "Order" href = "Order"/>
   <entry>
        <category term = "NorthwindGridModel.Order" scheme = "http://
                                                schemas.microsoft.com/
                                                ado/2007/08/dataservices/scheme"/>
        <id>http://localhost:8080/wxsrestservice/restservice/
NorthwindGrid/Order(orderId=5000, customer customerId=
                                                'IBM') </id>
        <title type = "text"/>
        <updated>2009-12-16T22:53:09.062Z</updated>
        <author>
            <name/</author>
        <link rel = "edit" title = "Order" href = "Order(orderId=5000,
                                                customer_customerId='IBM')"/>
        <link rel = "http://schemas.microsoft.com/ado/2007/08/
                                                dataservices/related/customer"
                                                type ="application/atom+xml;type=entry"
                                                title = "customer" href =
"Order(orderId=5000,
customer_customerId='IBM')/customer"/>
        <link rel = "http://schemas.microsoft.com/ado/2007/08/
                                                dataservices/related/orderDetails"
                                                type =
"application/atom+xml;type=feed"
                                                title = "orderDetails" href =
"Order(orderId=5000,
customer_customerId='IBM')/
                                                                orderDetails"/>
        <content type = "application/xml">
            <m:properties>
```

```
<d:orderId m:type = "Edm.Int32">5000</d:orderId>
                <d:customer_customerId>IBM</d:customer_customerId>
                <d:orderDate m:type = "Edm.DateTime">2009-12-16T19:
46:29.562</d:orderDate>
                <d:shipCity>Rochester</d:shipCity>
                <d:shipCountry m:null = "true"/>
                <d:version m:type = "Edm.Int32">0</d:version>
            </m:properties>
        </content>
    </entry>
    <entry>
        <category term = "NorthwindGridModel.Order" scheme = "http://
schemas.microsoft.com/ado/2007/08/dataservices/scheme"/>
        <id>http://localhost:8080/wxsrestservice/restservice/
                                                 NorthwindGrid/Order(orderId=5001,
customer_customerId='IBM')
                                \langleid\rangle<title type = "text"/>
        <updated>2009-12-16T22:53:09.062Z</updated>
        <author>
            <name/</author>
        <link rel = "edit" title = "Order" href = "Order(orderId=5001,
customer customerId='IBM')"/>
        <link rel = "http://schemas.microsoft.com/ado/2007/08/
dataservices/related/customer"
                                                         type =
"application/atom+xml;type=entry"
                                                         title = "customer" href =
"Order(orderId=5001,
customer_customerId='IBM')/customer"/>
        <link rel = "http://schemas.microsoft.com/ado/2007/08/
dataservices/related/orderDetails"
                                                         type =
"application/atom+xml;type=feed"
                                                         title = "orderDetails" href
= "Order(orderId=5001,
customer customerId='IBM')/orderDetails"/>
        <content type = "application/xml">
            <m:properties>
                <d:orderId m:type = "Edm.Int32">5001</d:orderId>
```

```
<d:customer_customerId>IBM</d:customer_customerId>
                <d:orderDate m:type = "Edm.DateTime">2009-12-16T19:50:
11.125</d:orderDate>
                <d:shipCity>Rochester</d:shipCity>
                <d:shipCountry m:null = "true"/>
                <d:version m:type = "Edm.Int32">0</d:version>
            </m:properties>
        </content>
    </entry>
</feed>
```
• Response Code: 200 OK

### **JSON**

- Method: GET
- Request URI: http://localhost:8080/wxsrestservice/restservice/NorthwindGrid/Customer('IBM')/orders
- Request Header: Accept: application/json
- Request Payload: None
- Response Header: Content-Type: application/json

• Response Payload:

```
{"d":[{"__metadata":{"uri":"http://localhost:8080/wxsrestservice/
                        restservice/NorthwindGrid/Order(orderId=5000,
                        customer customerId='IBM')",
"type":"NorthwindGridModel.Order"},
"orderId":5000,
"customer_customerId":"IBM",
"orderDate":"\/Date(1260992789562)\/",
"shipCity":"Rochester",
"shipCountry":null,
"version":0,
"customer":{"__deferred":{"uri":"http://localhost:8080/
                        wxsrestservice/restservice/NorthwindGrid/Order(orderId=
                        5000, customer customerId='IBM')/customer"}},
"orderDetails":{"__deferred":{"uri":"http://localhost:8080/
                        wxsrestservice/restservice/NorthwindGrid/Order(orderId=
                        5000, customer customerId='IBM')/orderDetails"}}},
{"__metadata":{"uri":"http://localhost:8080/wxsrestservice/
                                         restservice/NorthwindGrid/
                        Order(orderId=5001,
                        customer customerId='IBM')",
"type":"NorthwindGridModel.Order"},
"orderId":5001,
"customer_customerId":"IBM",
"orderDate":"\/Date(1260993011125)\/",
"shipCity":"Rochester",
"shipCountry":null,
"version":0,
"customer":{"__deferred":{"uri":"http://localhost:8080/
                        wxsrestservice/restservice/NorthwindGrid/Order(orderId=
                        5001, customer customerId='IBM')/customer"}},
"orderDetails":{"__deferred":{"uri":"http://localhost:8080/
                        wxsrestservice/restservice/NorthwindGrid/Order(orderId=
                        5001, customer customerId='IBM')/orderDetails"}}}]}
```
• Response Code: 200 OK

- Method: GET
- Request URI:

# **Retrieve a property**

A RetrievePrimitiveProperty request can be used to get the value of a property of an eXtreme Scale entity instance. The property value is represented as XML format for AtomPub requests and a JSON object for JSON requests in the response payload. For more details on RetrievePrimitiveProperty request, refer to MSDN: [RetrievePrimitiveProperty](http://msdn.microsoft.com/en-us/library/dd541245(PROT.10).aspx) Request.

The following RetrievePrimitiveProperty request example retrieves the contactName property of the Customer('IBM') entity.

#### **AtomPub**

- Method: GET
- Request URI:

http://localhost:8080/wxsrestservice/restservice/NorthwindGrid/Customer('IBM')/contactName

- Request Header: Accept: application/xml
- Request Payload: None
- Response Header: Content-Type: application/atom+xml
- Response Payload:

<contactName xmlns:d="http://schemas.microsoft.com/ado/2007/08/dataservices"> John Doe </contactName>

• Response Code: 200 OK

# **JSON**

http://localhost:8080/wxsrestservice/restservice/NorthwindGrid/Customer('IBM')/contactName

• Request Header: Accept: application/json

- Request Payload: None
- Response Header: Content-Type: application/json
- Response Payload: {"d":{"contactName":"John Doe"}}
- Response Code: 200 OK

# **Retrieve a property value**

A RetrieveValue request can be used to get the raw value of a property on an eXtreme Scale entity instance. The property value is represented as a raw value in the response payload. If the entity type is one of the following, then the media type of the response is "text/plain." Otherwise the response' media type is "application/octet-stream." These types are:

- Java™ primitive types and their respective wrappers
- java.lang.String
- byte[]
- Byte[]
- $\bullet$  char[]
- Character[]
- enums
- java.math.BigInteger
- java.math.BigDecimal
- java.util.Date
- java.util.Calendar
- java.sql.Date
- java.sql.Time
- java.sql.Timestamp

- Request Header: Accept: text/plain
- Request Payload: None
- Response Header: Content-Type: text/plain
- Response Payload: John Doe
- Response Code: 200 OK

For more details on the RetrieveValue request, refer to MSDN: [RetrieveValue](http://msdn.microsoft.com/en-us/library/dd541523(PROT.10).aspx) Request.

The following RetrieveValue request example retrieves the raw value of the contactName property of the Customer('IBM') entity.

- Request Method: GET
- Request URI:

Order(orderId=5000, customer customerId='IBM') and its customer. The response shows the Customer entity URI.

- Method: GET
- Request URI:

http://localhost:8080/wxsrestservice/restservice/NorthwindGrid/Customer('IBM')/contactName/\$value

# **Retrieve a link**

A RetrieveLink Request can be used to get the link(s) representing a to-one association or to-many association. For the to-one association, the link is from one eXtreme Scale Entity instance to another, and the link is represented in the response payload. For the to-many association, the links are from one eXtreme Scale Entity instance to all others in a specified eXtreme Scale entity collection, and the response is represented as a set of links in the response payload. For more details on RetrieveLink request, refer to MSDN: [RetrieveLink](http://msdn.microsoft.com/en-us/library/dd541339(PROT.10).aspx) Request.

Here is a RetrieveLink request example. In this example, we retrieve the association between entity

#### **AtomPub**

http://localhost:8080/wxsrestservice/restservice/NorthwindGrid/Order(orderId=5000,customer\_custom erId='IBM')/\$links/customer

- Request Header: Accept: application/xml
- Request Payload: None
- Response Header: Content-Type: application/xml
- Response Payload:

<?xml version="1.0" encoding="utf-8"?> <uri>http://localhost:8080/wxsrestservice/restservice/ NorthwindGrid/Customer('IBM')</uri>

• Response Code: 200 OK

### **JSON**

- Method: GET
- Request URI: http://localhost:8080/wxsrestservice/restservice/NorthwindGrid/Order(orderId=5000,customer\_custom erId='IBM')/\$links/customer
- Request Header: Accept: application/json
- Request Payload: None
- Response Header: Content-Type: application/json
- Response Payload: {"d": {"uri":"http:\/\/localhost:8080\/wxsrestservice\/restservice\/NorthwindGrid\/Customer('IBM')"}}

A RetrieveServiceMetadata Request can be used to get the conceptual schema definition language (CSDL) document, which describes the data model associated with the eXtreme Scale REST data service. For more details on [RetrieveServiceMetadata](http://msdn.microsoft.com/en-us/library/dd541530(PROT.10).aspx) request, refer to **MSDN: RetrieveServiceMetadata Request**.

# **Retrieve service metadata**

### **Retrieve service document**

A RetrieveServiceDocument Request can be used to retrieve the Service Document describing the collection of resources exposed by the eXtreme Scale REST data service. For more details on RetrieveServiceDocument request, refer to MSDN: [RetrieveServiceDocument](http://msdn.microsoft.com/en-us/library/dd541594(PROT.10).aspx) Request.

#### **Related concepts**:

[Operations](#page-804-0) with the REST data service REST data services [overview](#page-125-0)

### **Related tasks**:

[Accessing](#page-803-0) data with the REST data service

# **Insert requests with REST data services**

An InsertEntity Request can be used to insert a new eXtreme Scale entity instance, potentially with new related entities, into the eXtreme Scale REST data service.

### **Insert entity request**

An InsertEntity Request can be used to insert a new eXtreme Scale entity instance, potentially with new related entities, into the eXtreme Scale REST data service. When inserting an entity, the client may specify if the resource or entity should be automatically linked to other existing entities in the data service.

The client must include the required binding information in the representation of the associated relation in the request payload.

In addition to supporting the insertion of a new EntityType instance (E1), the InsertEntity request also allows inserting new entities related to E1 (described by an entity relation) in a single Request. For example, when inserting a Customer('IBM'), we can insert all the orders with Customer('IBM'). This form of an InsertEntity Request is also known as a *deep insert*. With a deep insert, the related entities must be represented using the inline representation of the relation associated with E1 that identifies the link to the to-be-inserted related entities.

The properties of the entity to be inserted are specified in the request payload. The properties are parsed by the REST data service and then set to the correspondent property on the entity instance. For the AtomPub format, the property is specified as a <d:PROPERTY\_NAME> XML element. For JSON, the property is specified as a property of a JSON object.

If a property is missing in the request payload, then the REST data service sets the entity property value to the java default value. However, the database backend might reject such a default value, for example, if the column is not nullable in the database. Then a 500 response code will be returned to indicate an Internal Server error.

If there are duplicate properties specified in the payload, the last property will be used. All the previous values for the same property name are ignored by the REST data service.

If the payload contains a non-existent property, then the REST data service returns a 400 (Bad Request) response code to indicate the request sent by the client was syntactically incorrect.

If the key properties are missing, then the REST data service returns a response code of 400 (Bad Request) to indicate a missing key property.

If the payload contains a link to a related entity with a non-existent key, then the REST data service returns a 404 (Not Found) response code to indicate the linked entity cannot be found.

If the payload contains a link to a related entity with an incorrect association name, then the REST data service returns a 400 (Bad Request) response code to indicate the link cannot be found.

If the payload contains more than one link to a one-to-one relation, the last link will be used. All the previous links for the same association are ignored.

For more details on the [InsertEntity](http://msdn.microsoft.com/en-us/library/dd541128(PROT.10).aspx) request, see **MSDN Library: InsertEntity Request**.

An InsertEntity request inserts a Customer entity with key 'IBM'.

#### **AtomPub**

- Method: POST
- Request URI: http://localhost:8080/wxsrestservice/restservice/NorthwindGrid/Customer('IBM')
- Request Header: Accept: application/atom+xml Content-Type: application/atom+xml
- Request Payload:

```
<?xml version="1.0" encoding="ISO-8859-1"?>
<entry xmlns:d="http://schemas.microsoft.com/ado/2007/08/dataservices"
xmlns:m="http://schemas.microsoft.com/ado/2007/08/dataservices/metadata"
xmlns="http://www.w3.org/2005/Atom">
<category term="NorthwindGridModel.Customer"
  scheme="http://schemas.microsoft.com/ado/2007/08/dataservices/scheme" />
<content type="application/xml">
 <m:properties>
   <d:customerId>Rational</d:customerId>
   <d:city>Rochester</d:city>
   <d:companyName>Rational</d:companyName>
```

```
<d:contactName>John Doe</d:contactName>
   <d:country>USA</d:country>
 </m:properties>
</content>
</entry>
```
- Response Header: Content-Type: application/atom+xml
- Response Payload:

```
<?xml version="1.0" encoding="ISO-8859-1"?>
<entry xmlns:d="http://schemas.microsoft.com/ado/2007/08/dataservices"
xmlns:m="http://schemas.microsoft.com/ado/2007/08/dataservices/metadata"
xmlns="http://www.w3.org/2005/Atom">
<category term="NorthwindGridModel.Customer"
  scheme="http://schemas.microsoft.com/ado/2007/08/dataservices/scheme" />
<content type="application/xml">
 <m:properties>
   <d:customerId>Rational</d:customerId>
   <d:city>Rochester</d:city>
   <d:companyName>Rational</d:companyName>
   <d:contactName>John Doe</d:contactName>
   <d:country>USA</d:country>
  </m:properties>
</content>
</entry>
Response Header:
Content-Type: application/atom+xml
Response Payload:
<?xml version="1.0" encoding="utf-8"?>
<entry xml:base = "http://localhost:8080/wxsrestservice/restservice" xmlns:d =
                        "http://schemas.microsoft.com/ado/2007/08/dataservices"
xmlns:m ="http://schemas.microsoft.com/
                        ado/2007/08/dataservices/metadata" xmlns =
"http://www.w3.org/2005/Atom">
    <category term = "NorthwindGridModel.Customer" scheme = "http://schemas.
microsoft.com/ado/2007/08/dataservices/scheme"/>
    <id>http://localhost:8080/wxsrestservice/restservice/NorthwindGrid/
                                        Customer('Rational')</id>
   <title type = "text"/>
    <updated>2009-12-16T23:25:50.875Z</updated>
   <author>
       <name/</author>
   <link rel = "edit" title = "Customer" href = "Customer('Rational')"/>
    <link rel = "http://schemas.microsoft.com/ado/2007/08/dataservices/related/
                                orders" type = "application/atom+xml;type=feed"
                                title = "orders" href =
"Customer('Rational')/orders"/>
    <content type = "application/xml">
        <m:properties>
            <d:customerId>Rational</d:customerId>
            <d:city>Rochester</d:city>
            <d:companyName>Rational</d:companyName>
            <d:contactName>John Doe</d:contactName>
            <d:country>USA</d:country>
            <d:version m:type = "Edm.Int32">0</d:version>
        </m:properties>
    </content>
</entry>
```
• Response Code: 201 Created

### **JSON**

- Method: POST
- Request URI: http://localhost:8080/wxsrestservice/restservice/NorthwindGrid/Customer
- Request Header: Accept: application/json Content-Type: application/json

• Request Payload:

```
{"customerId":"Rational",
"city":null,
"companyName":"Rational",
"contactName":"John Doe",
"country": "USA",}
```
- Response Header: Content-Type: application/json
- Response Payload:

```
{"d":{"__metadata":{"uri":"http://localhost:8080/wxsrestservice/restservice/
                        NorthwindGrid/Customer('Rational')",
"type":"NorthwindGridModel.Customer"},
"customerId":"Rational",
"city":null,
"companyName":"Rational",
"contactName":"John Doe",
"country":"USA",
"version":0,
"orders":{"__deferred":{"uri":"http://localhost:8080/wxsrestservice/restservice/
                        NorthwindGrid/Customer('Rational')/orders"}}}}
```
• Response Code: 201 Created

### **Insert link request**

An InsertLink Request can be used to create a new Link between two eXtreme Scale entity instances. The URI of the request must resolve to an eXtreme Scale one-to-many association. The payload of the request contains a single link which points to the one-to-many association target entity.

If the URI of the InsertLink request represents a to-one association, the REST data service returns a 400 (Bad request) response.

If the URI of the InsertLink request points to an association which does not exist, the REST data service returns a 404 (Not Found) response to indicate the link cannot be found.

If the payload contains a link with a key which does not exist, the REST data service returns a 404 (Not Found) response to indicate the linked entity cannot be found.

If the payload contains more than one link, the eXtreme Scale Rest Data Service will parse the first link. The remaining links are ignored.

For more details on InsertLink request, refer to: MSDN Library: [InsertLink](http://msdn.microsoft.com/en-us/library/dd541360(PROT.10).aspx) Request.

The following InsertLink request example creates a link from Customer('IBM') to Order(orderId=5000,customer\_customerId='IBM').

#### **AtomPub**

- Method: POST
- 
- Request URI:

http://localhost:8080/wxsrestservice/restservice/NorthwindGrid/Customer('IBM')/\$link/orders

- Request Header: Content-Type: application/xml
- Request Payload:

```
<?xml version="1.0" encoding="ISO-8859-1"?>
<uri>http://host:1000/wxsrestservice/restservice/NorthwindGrid/Order(orderId=
                        5000,customer_customerId='IBM')</uri>
```
- Response Payload: None
- Response Code: 204 No Content

# **JSON**

- Method: POST
- Request URI: http://localhost:8080/wxsrestservice/restservice/NorthwindGrid/Customer('IBM')/\$links/orders
- Request Header: Content-Type: application/json
- Request Payload:
## {"uri": "http://host:1000/wxsrestservice/restservice/NorthwindGrid/Order(orderId =5000,customer\_customerId='IBM')"}

- Response Payload: None
- Response Code: 204 No Content

# **Related concepts**:

[Operations](#page-804-0) with the REST data service REST data services [overview](#page-125-0)

## **Related tasks**:

[Accessing](#page-803-0) data with the REST data service

# **Update requests with REST data services**

The WebSphere® eXtreme Scale REST data service supports update requests for entities, entity primitive properties, and so on.

# **Update an entity**

An UpdateEntity Request can be used to update an existing eXtreme Scale entity. The client can use an HTTP PUT method to replace an existing eXtreme Scale entity, or use an HTTP MERGE method to merge the changes into an existing eXtreme Scale entity.

**Note:** The upsert and upsertAll methods replace the ObjectMap put and putAll methods. Use the upsert method to tell the BackingMap and loader that an entry in the data grid needs to place the key and value into the grid. The BackingMap and loader does either an insert or an update to place the value into the grid and loader. If you run the upsert API within your applications, then the loader gets an UPSERT LogElement type, which allows loaders to do database merge or upsert calls instead of using insert or update.

When updating the entity, the client can specify if the entity, in addition to being updated, must be automatically linked to other existing entities in the data service that are related through single valued toone associations.

The property of the entity to be updated is in the request payload. The property is parsed by the REST data service and then set to the correspondent property on the entity. For the AtomPub format, the property is specified as a <d: PROPERTY\_NAME> XML element. For JSON, the property is specified as a property of a JSON object.

If a property is missing in the request payload, the REST data service sets the entity property value to the Java default value for HTTP PUT method. However, the database backend might reject such a default value if, for example, the column is not nullable in the database. Then a 500 (Internal Server Error) response code is returned to indicate an Internal Server Error. If a property is missing in the HTTP MERGE request payload, the REST data service does not change the existing property value.

If there are duplicate properties specified in the payload, the last property is used. All the previous values with the same property name are ignored by the REST data service.

If the payload contains a non-existent property, the REST data service returns a 400 (Bad Request) response code to indicate the request sent by the client was syntactically incorrect.

As part of the serialization of a resource, if the payload of an Update request contains any of the key properties for the entity, the REST data service ignores those key values since entity keys are immutable.

For details on UpdateEntity request, refer to: MSDN Library: [UpdateEntity](http://msdn.microsoft.com/en-us/library/dd541157(PROT.10).aspx) Request.

An UpdateEntity request updates the city name of Customer('IBM') to 'Raleigh'.

## **AtomPub**

- Method: PUT
- Request URI: http://localhost:8080/wxsrestservice/restservice/NorthwindGrid/Customer('IBM')
- Request Header: Content-Type: application/atom+xml
- Request Payload:

```
<?xml version="1.0" encoding="ISO-8859-1"?>
<entry xmlns:d="http://schemas.microsoft.com/ado/2007/08/dataservices"
xmlns:m="http://schemas.microsoft.com/ado/2007/08/dataservices/metadata"
xmlns="http://www.w3.org/2005/Atom">
<category term="NorthwindGridModel.Customer"
 scheme="http://schemas.microsoft.com/ado/2007/08/dataservices/scheme" />
<title />
<updated>2009-07-28T21:17:50.609Z</updated>
<author>
 <sub>name</sub> /></sub>
</author>
<id /<content type="application/xml">
 <m:properties>
   <d:customerId>IBM</d:customerId>
   <d:city>Raleigh</d:city>
   <d:companyName>IBM Corporation</d:companyName>
   <d:contactName>Big Blue</d:contactName>
   <d:country>USA</d:country>
```
</m:properties> </content> </entry>

- Response Payload: None
- Response Code: 204 No Content

- Method: PUT
- Request URI: http://localhost:8080/wxsrestservice/restservice/NorthwindGrid/Customer('IBM')
- Request Header: Content-Type: application/json
- Request Payload:

## **JSON**

- Response Payload: None
- Response Code: 204 No Content

```
{"customerId":"IBM",
"city":"Raleigh",
"companyName":"IBM Corporation",
"contactName":"Big Blue",
"country":"USA",}
```
# **Update an entity primitive property**

- Method: PUT
- Request URI: http://localhost:8080/wxsrestservice/restservice/NorthwindGrid/Customer('IBM')/city
- Request Header: Content-Type: application/xml
- Request Payload:

The UpdatePrimitiveProperty Request can update a property value of an eXtreme Scale entity. The property and value to be updated are in the request payload. The property cannot be a key property since eXtreme Scale does not allow clients to change entity keys.

- Response Payload: None
- Response Code: 204 No Content

For more details on the [UpdatePrimitiveProperty](http://msdn.microsoft.com/en-us/library/dd541206(PROT.10).aspx) request, refer to: MSDN Library: UpdatePrimitiveProperty Request.

- Method: PUT
- Request URI: http://localhost:8080/wxsrestservice/restservice/NorthwindGrid/Customer('IBM')/city
- Request Header: Content-Type: application/json
- Request Payload: {"city":"Raleigh"}
- Response Payload: None
- Response Code: 204 No Content

Here is an UpdatePrimitiveProperty request example. In this example, we update the city name of Customer('IBM') to 'Raleigh'.

## **AtomPub**

```
<?xml version="1.0" encoding="ISO-8859-1"?>
<city xmlns:d="http://schemas.microsoft.com/ado/2007/08/dataservices">
        Raleigh
</city>
```
#### **JSON**

# **Update an entity primitive property value**

The UpdateValue Request can update a raw property value of an eXtreme Scale entity. The value to be updated is represented as a raw value in the request payload. The property cannot be a key property since eXtreme Scale does not allow clients to change entity keys.

The content type of the request can be "text/plain" or "application/octet-stream" depending on the property type. For more information, see Retrieving [non-entities](#page-815-0) with REST data services.

For more details on the [UpdateValue](http://msdn.microsoft.com/en-us/library/dd541483(PROT.10).aspx) request, refer to: **MSDN Library: UpdateValue Request** 

Here is an UpdateValue request example. In this example, update the city name of Customer('IBM') to

'Raleigh'.

- Method: PUT
- Request URI: http://localhost:8080/wxsrestservice/restservice/NorthwindGrid/Customer('IBM')/city/\$value
- Request Header: Content-Type: text/plain
- Request Payload: Raleigh
- Response Payload: None
- Response Code: 204 No Content

The UpdateLink request can be used to establish an [association](http://msdn.microsoft.com/en-us/library/dd541081(PROT.10).aspx#link) between two eXtreme Scale entity instances. The association can be a single valued (to-one) relation or a [multi-valued](http://msdn.microsoft.com/en-us/library/dd541288(PROT.10).aspx#entity_type) (to-many) relation.

# **Update a link**

Updating a link between two eXtreme Scale entity instances can establish associations or remove associations. For example, if the client establishes a to-one association between an Order(orderId=5000, customer customerId='IBM') entity and Customer('ALFKI') instance, it has to dissociate the Order(orderId=5000, customer customerId='IBM') entity and entity from its currently associated Customer instance.

Here is an UpdateLink request example. In this example, we update the customer relation of Order(orderId=5000, customer customerId='IBM') entity and from Customer('IBM') to Customer('IBM').

If either of the entity instances specified in the UpdateLink request cannot be found, the REST data service returns a 404 (Not Found) response.

If the URI of the UpdateLink request specifies a non-existent association, the REST data service returns a 404 (Not Found) response to indicate the link cannot be found.

- Response Payload: None
- Response Code: 204 No Content

http://localhost:8080/wxsrestservice/restservice/NorthwindGrid/Order(orderId=5000,cust omer customerId='IBM')/\$links/customer

- Request Header: Content-Type: application/xml
- Request Payload: {"uri":

If the URI specified in the UpdateLink request payload does not resolve to the same entity or the same key as specified in the URI, if exists, then the eXtreme Scale Rest Data Service returns a 400 (Bad Request) response.

If the UpdateLink request payload contains multiple links, then the REST data service parses the first link only. The rest of the links are ignored.

For more details on the UpdateLink request, refer to: MSDN Library: [UpdateLink](http://msdn.microsoft.com/en-us/library/dd541580(PROT.10).aspx) Request.

**Remember:** The previous example is for illustration only. Because all associations are typically keyassociations for a partitioned grid, the link cannot be changed.

# **AtomPub**

- Method: PUT
- Request URI: http://localhost:8080/wxsrestservice/restservice/NorthwindGrid/Order(101)/\$links/customer
- Request Header: Content-Type: application/xml
- Request Payload:

```
<?xml version="1.0" encoding="ISO-8859-1"?>
```
<uri> http://host:1000/wxsrestservice/restservice/NorthwindGrid/Customer('IBM') </uri>

# **JSON**

- Method: PUT
- Request URI:

"http://host:1000/wxsrestservice/restservice/NorthwindGrid/Customer('IBM')"}

- Response Payload: None
- Response Code: 204 No Content

## **Related concepts**:

[Operations](#page-804-0) with the REST data service

REST data services [overview](#page-125-0)

### **Related tasks**:

[Accessing](#page-803-0) data with the REST data service

# **Delete requests with REST data services**

The WebSphere® eXtreme Scale REST data service can delete entities, property values and links.

## **Delete an entity**

The DeleteEntity Request can delete an eXtreme Scale entity from the REST data service.

If any relation to the to-be-deleted entity has cascade-delete set, then the eXtreme Scale Rest data service will delete the related entity or entities. For more details on the DeleteEntity request, refer to MSDN Library: [DeleteEntity](http://msdn.microsoft.com/en-us/library/dd541417(PROT.10).aspx) Request.

The following DeleteEntity request deletes the customer with key 'IBM'.

- Method: DELETE
- Request URI: http://localhost:8080/wxsrestservice/restservice/NorthwindGrid/Customer('IBM')
- Request Payload: None
- Response Payload: None
- Response Code: 204 No Content

However, such a delete request could be rejected by the database backend if, for example, the property is not nullable in the database. In this case, the REST data service returns a 500 (Internal Server Error) response. For more details on the [DeleteValue](http://msdn.microsoft.com/en-us/library/dd541270(PROT.10).aspx) request, refer to: MSDN Library: DeleteValue Request.

## **Delete a property value**

The DeleteValue Request sets an eXtreme Scale entity property to null.

Any property of an eXtreme Scale entity can be set to null with a DeleteValue request. To set a property to null, ensure all of the following:

- For any primitive number type and its wrapper, BigInteger, or BigDecimal, the property value is set to 0.
- For Boolean or boolean type, the property value is set to false.
- For char or Character type, the property value is set to character #X1 (NIL).
- For enum type, the property value is set to the enum value with ordinal 0.
- For all other types, the property value is set to null.

- Method: DELETE
- Request URI: http://localhost:8080/wxsrestservice/restservice/NorthwindGrid/Order(101)/\$links/customer
- Request Payload: None
- Response Payload: None
- Response Code: 204 No Content

Here is a DeleteValue request example. In this example, we set the contact name of Customer('IBM') to null.

- Method: DELETE
- Request URI: http://localhost:8080/wxsrestservice/restservice/NorthwindGrid/Customer('IBM')/contactName
- Request Payload: None
- Response Payload: None
- Response Code: 204 No Content

# **Delete a link**

The DeleteLink request can removes an association between two eXtreme Scale entity instances. The association can be a to-one relation or a to-many relation. However, such a delete request could be rejected by the database backend if, for example, the foreign key constraint is set. In this case, the REST data service returns a 500 (Internal Server Error) response. For more details on the DeleteLink request, refer to: **MSDN** Library: [DeleteLink](http://msdn.microsoft.com/en-us/library/dd541543(PROT.10).aspx) Request.

The following DeleteLink request removes the association between Order(101) and its associated Customer.

#### **Related concepts**:

[Operations](#page-804-0) with the REST data service REST data services [overview](#page-125-0)

**Related tasks**: [Accessing](#page-803-0) data with the REST data service

# **System APIs and plug-ins**

A plug-in is a component that provides a function to the pluggable components, which include ObjectGrid and BackingMap. To most effectively use eXtreme Scale as an in-memory data grid or database processing space, you should carefully determine how best you can maximize performance with available plug-ins.

#### **[Managing](#page-831-0) plug-in life cycles**

You can manage plug-in life cycles with specialized methods from each plug-in, which are available to be invoked at designated functional points. Both initialize and destroy methods define the life cycle of plug-ins, which are controlled by their owner objects. An owner object is the object that actually uses the given plug-in. An owner can be a grid client, server, or a backing map.

#### **Plug-ins for [multimaster](#page-836-0) replication**

Consider transforming cached objects to increase the performance of your cache. You can use the ObjectTransformer plug-in when your processor usage is high. Up to 60-70 percent of the total processor time is spent serializing and copying entries. By implementing the ObjectTransformer plugin, you can serialize and deserialize objects with your own implementation. You can use a CollisionArbiter plug-in to define how change collisions are handled in your domains.

#### **Plug-ins for versioning and [comparing](#page-838-0) cache objects**

Use the OptimisticCallback plug-in to customize versioning and comparison operations of cache objects when you are using the optimistic locking strategy.

#### **Plug-ins for [serializing](#page-842-0) cached objects**

WebSphere® eXtreme Scale uses multiple Java processes to serialize the data, by converting the Java object instances to bytes and back to objects again, as needed, to move the data between client and server processes.

#### **Plug-ins for [providing](#page-848-0) event listeners**

You can use the ObjectGridEventListener, MapEventListener, ObjectGridLifecycleListener and BackingMapLifecycleListener plug-ins to configure notifications for various events in the eXtreme Scale cache. Listener plug-ins are registered with an ObjectGrid or BackingMap instance like other eXtreme Scale plug-ins and add integration and customization points for applications and cache providers.

#### **[Plug-ins](#page-0-0) for evicting cache objects**

WebSphere eXtreme Scale provides a default mechanism for evicting cache entries and a plug-in for creating custom evictors. An evictor controls the membership of entries in each BackingMap. The default evictor uses a time to live (TTL) eviction policy for each BackingMap. If you provide a pluggable evictor mechanism, it typically uses an eviction policy that is based on the number of entries instead of on time.

#### **Plug-ins for [indexing](#page-859-0) data**

Depending on the type of indexes you want to build, WebSphere eXtreme Scale provides built-in plugins that you can add to the BackingMap to build an index.

#### **Plug-ins for [communicating](#page-870-0) with databases**

With a Loader plug-in, an ObjectGrid map can behave as a memory cache for data that is typically kept in a persistent store on either the same system or some other system. Typically, a database or file system is used as the persistent store. A remote Java™ virtual machine (JVM) can also be used as the source of data, allowing hub-based caches to be built using ObjectGrid. A loader has the logic for reading and writing data to and from a persistent store.

#### **Plug-ins for managing [transaction](#page-912-0) life cycle events**

Use the TransactionCallback plug-in to customize versioning and comparison operations of cache objects when you are using the optimistic locking strategy.

**Parent topic:** Developing [applications](#page-678-0)

**Related concepts**:

Java plug-ins [overview](#page-356-0)

#### **Related tasks**:

[Configuring](#page-142-0) eXtreme Scale plug-ins with OSGi Blueprint Configuring [OSGi-enabled](#page-147-0) plug-ins using the ObjectGrid descriptor XML file Building [eXtreme](#page-0-0) Scale dynamic plug-ins Scenario: Using an OSGi [environment](#page-128-0) to develop and run eXtreme Scale plug-ins

#### **Related information**:

Building OSGi applications with the Blueprint Container [specification](http://www.ibm.com/developerworks/opensource/library/os-osgiblueprint/)

OSGi Bundle Activator API [documentation](http://www.osgi.org/javadoc/r4v43/org/osgi/framework/BundleActivator.html)

Spring [namespace](http://static.springsource.org/spring/docs/2.0.x/reference/xsd-config.html) schema

# **Managing plug-in life cycles**

**7.1.1.** You can manage plug-in life cycles with specialized methods from each plug-in, which are available to be invoked at designated functional points. Both initialize and destroy methods define the life cycle of plugins, which are controlled by their owner objects. An owner object is the object that actually uses the given plug-in. An owner can be a grid client, server, or a backing map.

## **About this task**

Similarly all plug-ins can implement the optional mix-in interfaces appropriate for their owner object. Any ObjectGrid plug-in can implement the optional mix-in interface ObjectGridPlugin. Any BackingMap plug-in can implement the optional mix-in interface BackingMapPlugin. The optional mix-in interfaces require implementation of several additional methods beyond the initialize() and destroy() methods for the basic plug-ins. For more information about these interfaces, see the API documentation.

When owner objects are initializing, those objects set attributes on the plug-in, then invoke the initialize method of their owned plug-ins. During the destroy cycle of owner objects, the destroy method of plug-ins are consequently invoked also. For details on the specifics of initialize and destroy methods, along with other methods capable with each plug-in, refer to the topics relevant to each plug-in.

As an example, consider a distributed environment. Both the client-side ObjectGrids and the server-side ObjectGrids can have their own plug-ins. The life cycle of a client-side ObjectGrid, and therefore, its plug-in instances are independent from all server-side ObjectGrid and plug-in instances.

In such a distributed topology, assume that you have an ObjectGrid named myGrid defined in the objectGrid.xml file and configured with a customized ObjectGridEventListener named myObjectGridEventListener. The objectGridDeployment.xml file defines the deployment policy for the myGrid ObjectGrid. Both the objectGrid.xml and objectGridDeployment.xml files are used to start container servers. During the startup of the container server, the server-side myGrid ObjectGrid instance is initialized. Meanwhile, the initialize method of the myObjectGridEventListener instance that is owned by the myObjectGrid instance is invoked. After the container server is started, your application can connect to the server-side myGrid ObjectGrid instance and obtain a client-side instance.

When obtaining the client-side myGrid ObjectGrid instance, the client-side myGrid instance goes through its own initialization cycle and invokes the initialize method of its own client-side myObjectGridEventListener instance. This client-side myObjectGridEventListener instance is independent from the server-side myObjectGridEventListener instance. Its life cycle is controlled by its owner, which is the client-side myGrid ObjectGrid instance.

If your application disconnects or destroys the client-side myGrid ObjectGrid instance, then the destroy method that belongs to the client-side myObjectGridEventListener instance is invoked automatically. However, this process has no impact on server-side myObjectGridEventListener instance. The destroy method of the server-side myObjectGridEventListener instance can only be invoked during the destroy life cycle of the server-side myGrid ObjectGrid instance, when stopping a container server. Specifically, when stopping a container server, the contained ObjectGrid instances are destroyed and the destroy method of all their owned plug-ins is invoked.

Although the previous example applies specifically to the case of a client and a server instance of an ObjectGrid, the owner of a plug-in can also be a BackingMap interface. In addition, carefully to determine your configurations for plug-ins that you might write, based on these life cycle considerations. Use the following topics to write plug-ins that provide extended life cycle management events that you can use to set up or remove resources in your environment:

#### **Writing an [ObjectGridPlugin](#page-832-0) plug-in**

An ObjectGridPlugin is an optional mix-in interface that you can use to provide extended life cycle management events to all other ObjectGrid plug-ins.

#### **Writing a [BackingMapPlugin](#page-834-0) plug-in**

A BackingMap plug-in implements the BackingMapPlugin mix-in interface, which you can use to receive extended capabilities for managing its life cycle.

#### **Parent topic:** System APIs and [plug-ins](#page-829-0)

**Related concepts**: OSGi [framework](#page-28-0) overview

**Related information**: API [documentation](#page-1168-0)

# **Writing an ObjectGridPlugin plug-in**

**Alt** An ObjectGridPlugin is an optional mix-in interface that you can use to provide extended life cycle management events to all other ObjectGrid plug-ins.

## **About this task**

Any ObjectGrid plug-in that implements the ObjectGridPlugin receives the extended set of life cycle events, and can provide more control, which you can use to set up or remove resources. In a container for a partitioned data grid, there will be one ObjectGrid instance (the plugin owner) for each partition managed by the container.When individual partitions are removed, the resources that are used by that ObjectGrid instance must also be removed. Therefore, you might need to close or end a resource, such as an open configuration file or a running thread that is managed by a plug-in, when the owning partition for that resource is removed.

The ObjectGridPlugin interface provides methods to set or modify the state of the plug-in, as well as methods to introspect the current state of the plug-in. All methods must be implemented correctly, and the WebSphere® eXtreme Scale runtime environment verifies the method behavior under certain circumstances. For example, after calling the initialize() method, the eXtreme Scale runtime environment calls the isInitialized() method to ensure that the method successfully completed the appropriate initialization.

## **Procedure**

1. Implement the ObjectGridPlugin interface so that the ObjectGridPlugin plug-in receives notifications about significant eXtreme Scale events. Three main categories of methods exist:

See the **API** [documentation](#page-2240-0) for more information about these interfaces.

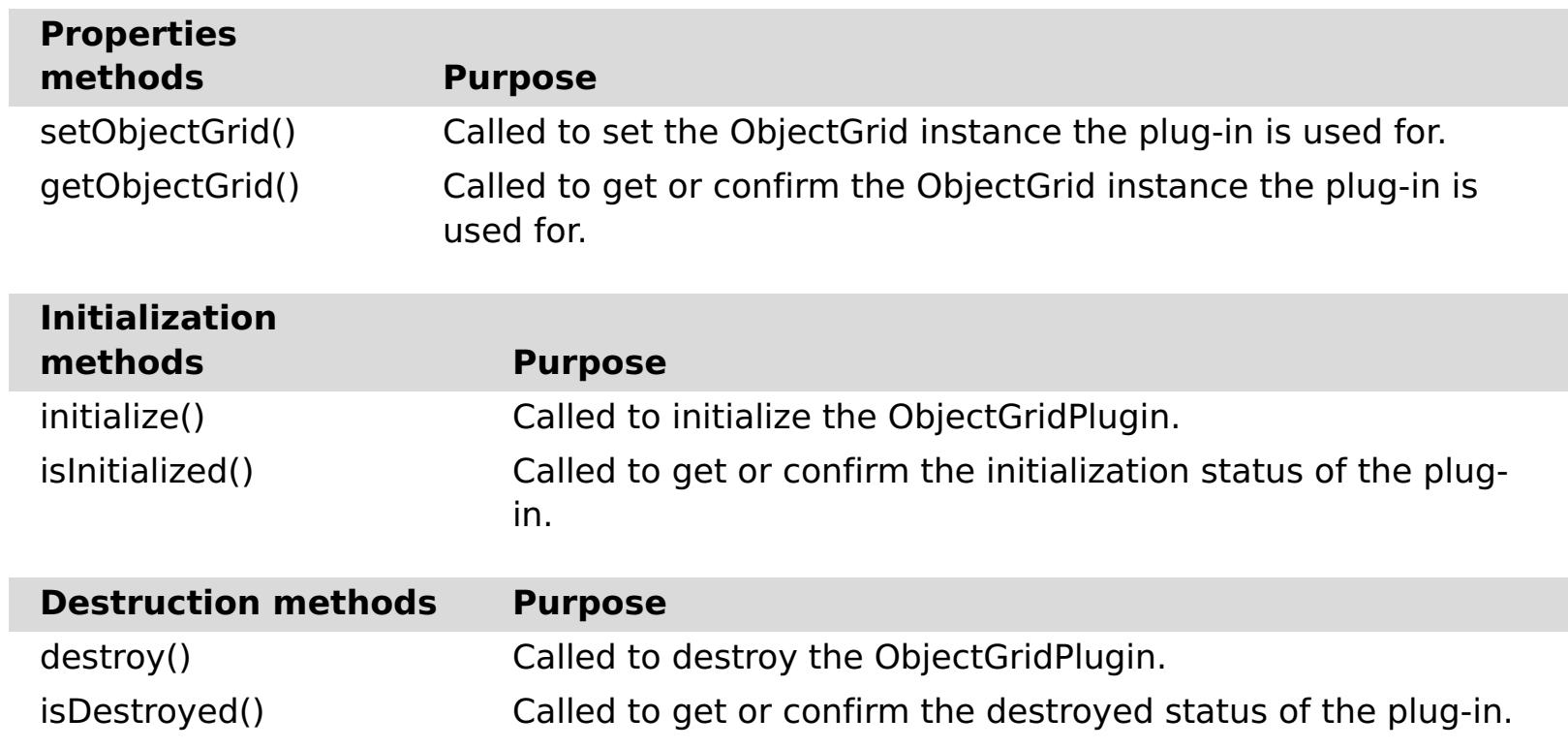

2. Configure an ObjectGridPlugin plug-in with XML. Use the com.company.org.MyObjectGridPluginTxCallback class, which implements the TransactionCallback interface and the ObjectGridPlugin interface.

In the following code example, the custom transaction callback, which will ultimately receive extended life cycle events, is generated and added to an ObjectGrid.

**Important:** The TransactionCallback interface already has an initialize method, a new initialize method is added as well as the destroy method and other ObjectGridPlugin methods. Each method is used, and the initialize methods only perform initialization one time. The following XML creates a configuration that uses the enhanced TransactionCallback interface.

The following text must be in the myGrid.xml file:

```
?xml version="1.0" encoding="UTF-8"?>
<objectGridConfig xmlns:xsi="http://www.w3.org/2001/XMLSchema-instance"
xsi:schemaLocation="http://ibm.com/ws/objectgrid/config ../objectGrid.xsd"
xmlns="http://ibm.com/ws/objectgrid/config">
   <objectGrids>
        <objectGrid name="myGrid">
            <bean id="TransactionCallback"
                  className="com.company.org.MyObjectGridPluginTxCallback" />
            <backingMap name="Book"/>
```
</objectGrid> </objectGrids> </objectGridConfig>

Notice the bean declarations come before the backingMap declarations.

3. Provide the myGrid.xml file to the ObjectGridManager plug-in to facilitate the creation of this configuration.

**Parent topic:** [Managing](#page-831-0) plug-in life cycles

## **Related tasks**:

Writing a [BackingMapPlugin](#page-834-0) plug-in

## **Related information**:

[../com.ibm.websphere.extremescale.javadoc.doc/topics/com/ibm/websphere/objectgrid/management/packag](#page-2240-0) e-summary.html

# **Writing a BackingMapPlugin plug-in**

**A.1+** A BackingMap plug-in implements the BackingMapPlugin mix-in interface, which you can use to receive extended capabilities for managing its life cycle.

## **About this task**

Any existing BackingMap plug-in that also implements the BackingMapPlugin interface will automatically receive the extended set of lifecycle events during its construction and use.

The BackingMapPlugin interface provides methods to set or modify the state of the plug-in, as well as methods to introspect the current state of the plug-in.

All methods must be implemented correctly, and the WebSphere® eXtreme Scale runtime environment verifies the method behavior under certain circumstances. For example, after calling the initialize() method, the eXtreme Scale runtime environment calls the isInitialized() method to ensure that the method successfully completed the appropriate initialization.

#### **Procedure**

1. Implement the BackingMapPlugin interface so that the BackingMapPlugin plug-in receives notifications about significant eXtreme Scale events. Three main categories of methods exist:

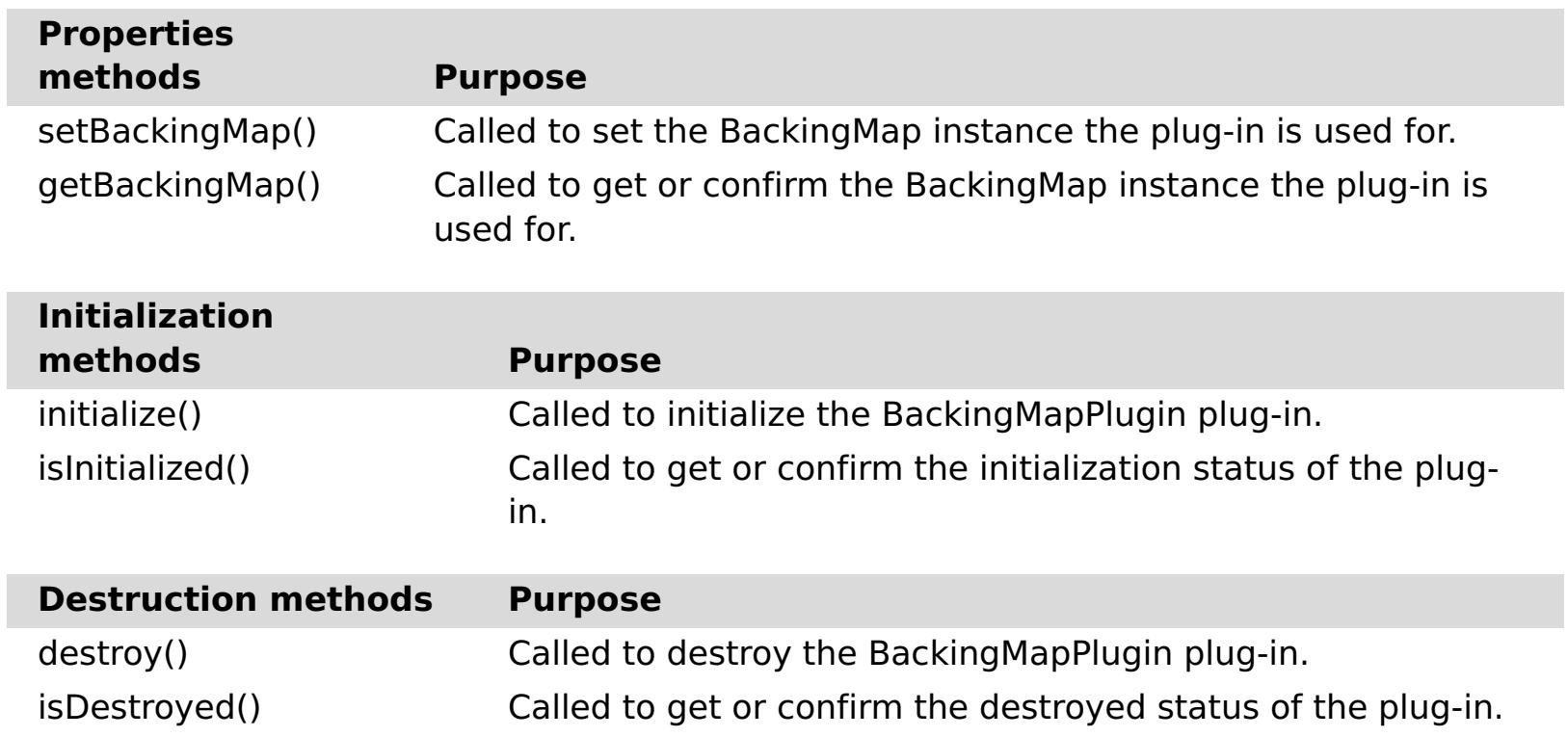

See the API [documentation](#page-2240-0) for more information about these interfaces.

2. Configure a BackingMapPlugin plug-in with XML. Assume that the class name of an eXtreme Scale Loader plug-in is the com.company.org.MyBackingMapPluginLoader class, which implements the Loader interface and the BackingMapPlugin interface.

In the following code example, the custom transaction callback, which will ultimately receive extended life cycle events, is generated and added to a BackingMap.

You can also configure a BackingMapPlugin plug-in using XML. The following text must be in the

myGrid.xml file:

```
<?xml version="1.0" encoding="UTF-8" ?>
<objectGridconfig xmlns:xsi="http://www.w3.org/2001/XMLSchema-instance"
xsi:schemaLocation="http://ibm.com/ws/objectgrid/config../objectGrid.xsd"
        xmlns="http://ibm.com/ws/objectgrid/config">
    <objectGrids>
        <objectGrid name="myGrid">
            <backingMap name="Book" pluginCollectionRef="myPlugins" />
        </objectGrid>
   </objectGrids>
   <backingMapPluginCollections>
        <backingMapPluginCollection id="myPlugins">
            <bean id="Loader"
                  className="com.company.org.MyBackingMapPluginLoader" />
        </backingMapPluginCollection>
    </backingMapPluginCollections>
</objectGridConfig>
```
3. Provide the myGrid.xml file to the ObjectGridManager plug-in to facilitate the creation of this configuration.

## **Results**

The BackingMap instance that is created has a Loader that receives BackingMapPlugin life cycle events.

**Parent topic:** [Managing](#page-831-0) plug-in life cycles

**Related tasks**: Writing an [ObjectGridPlugin](#page-832-0) plug-in

## **Related information**:

[../com.ibm.websphere.extremescale.javadoc.doc/topics/com/ibm/websphere/objectgrid/management/packag](#page-2240-0) e-summary.html

# **Plug-ins for multimaster replication**

Consider transforming cached objects to increase the performance of your cache. You can use the ObjectTransformer plug-in when your processor usage is high. Up to 60-70 percent of the total processor time is spent serializing and copying entries. By implementing the ObjectTransformer plug-in, you can serialize and deserialize objects with your own implementation. You can use a CollisionArbiter plug-in to define how change collisions are handled in your domains.

#### **Developing custom arbiters for [multi-master](#page-837-0) replication**

Change collisions might occur if the same records can be changed simultaneously in two places. In a multi-master replication topology, catalog service domains detect collisions automatically. When a catalog service domain detects a collision, it invokes an arbiter. Typically, collisions are resolved with the default collision arbiter. However, an application can provide a custom collision arbiter.

**Parent topic:** System APIs and [plug-ins](#page-829-0)

# **Developing custom arbiters for multi-master replication**

Change collisions might occur if the same records can be changed simultaneously in two places. In a multimaster replication topology, catalog service domains detect collisions automatically. When a catalog service domain detects a collision, it invokes an arbiter. Typically, collisions are resolved with the default collision arbiter. However, an application can provide a custom collision arbiter.

- See Planning multiple data center [topologies](#page-322-0) for more information about planning and designing the multi-master replication topology.
- See [Configuring](#page-511-0) multiple data center topologies for more information about setting up links between catalog service domains.

#### **Before you begin**

#### **About this task**

If a catalog service domain receives a replicated entry that collides with a collision record, the default arbiter uses the changes from the lexically lowest named catalog service domain. For example, if domain A and B generate a conflict for a record, then the change from domain B is ignored. Domain A keeps its version and the record in domain B is changed to match the record from domain A. Domain names are converted to uppercase for comparison.

An alternative option is for the multi-master replication topology to call on a custom collision plug-in to decide the outcome. These instructions outline how to develop a custom collision arbiter and configure a multi-master replication topology to use it.

#### **Procedure**

1. Develop a custom collision arbiter and integrate it into your application.

The class must implement the interface:

com.ibm.websphere.objectgrid.revision.CollisionArbiter

A collision plug-in has three choices for deciding the outcome of a collision. It can choose the local copy or the remote copy or it can provide a revised version of the entry. A catalog service domain provides the following information to a custom collision arbiter:

- The existing version of the record
- The collision version of the record

A Session object that must be used to create the revised version of the collided entry The plug-in method returns an object that indicates its decision. The method invoked by the domain to call the plug-in must return true or false, where false means to ignore the collision. When the collision is ignored, the local version remains unchanged and the arbiter forgets that it ever saw the existing version. The method returns a true value if the method used the provided session to create a new, merged version of the record, reconciling the change.

2. In the objectgrid.xml file, specify the custom arbiter plug-in.

The ID must be CollisionArbiter.

```
<dgc:objectGrid name="revisionGrid" txTimeout="10">
        <dgc:bean className="com.you.your_application.
                                                 CustomArbiter"
id="CollisionArbiter">
                <dgc:property name="property" type="java.lang.String"
                                                 value="propertyValue"/>
        </dgc:bean>
</dgc:objectGrid>
```
**Parent topic:** Plug-ins for [multimaster](#page-836-0) replication

#### **Related concepts**:

Planning multiple data center [topologies](#page-322-0) Topologies for [multi-master](#page-323-0) replication Configuration [considerations](#page-327-0) for multi-master topologies Design [considerations](#page-330-0) for multi-master replication Loader [considerations](#page-328-0) in a multi-master topology

#### **Related tasks**:

[Configuring](#page-511-0) multiple data center topologies

# **Plug-ins for versioning and comparing cache objects**

Use the OptimisticCallback plug-in to customize versioning and comparison operations of cache objects when you are using the optimistic locking strategy.

You can provide a pluggable optimistic callback object that implements the com.ibm.websphere.objectgrid.plugins.OptimisticCallback interface. For entity maps, a high performance OptimisticCallback plug-in is automatically configured.

## **Purpose**

Use the OptimisticCallback interface to provide optimistic comparison operations for the values of a map. An OptimisticCallback plug-in is required when you use the optimistic locking strategy. The product provides a default OptimisticCallback implementation. However, typically your application must plug in its own implementation of the OptimisticCallback interface.

# **Default implementation**

- A loader is plugged in for the backing map.
- The loader knows how to perform the optimistic comparison without assistance from an OptimisticCallback plug-in.

The eXtreme Scale framework provides a default implementation of the OptimisticCallback interface that is used if the application does not plug in an application-provided OptimisticCallback object. The default implementation always returns the special value of NULL\_OPTIMISTIC\_VERSION as the version object for the value and never updates the version object. This action makes optimistic comparison a "no operation" function. In most cases, you do not want the "no operation" function to occur when you are using the optimistic locking strategy. Your applications must implement the OptimisticCallback interface and plug in their own OptimisticCallback implementations so that the default implementation is not used. However, at least one scenario exists where the default provided OptimisticCallback implementation is useful. Consider the following situation:

How can the loader perform optimistic versioning without assistance from an OptimisticCallback object? The loader has knowledge of the value class object and knows which field of the value object is used as an optimistic versioning value. For example, suppose the following interface is used for the value object for the employees map:

```
public interface Employee
\{// Sequential sequence number used for optimistic versioning.
    public long getSequenceNumber();
    public void setSequenceNumber(long newSequenceNumber);
    // Other get/set methods for other fields of Employee object.
}
```
In this example, the loader knows that it can use the getSequenceNumber method to get the current version information for an Employee value object. The loader increments the returned value to generate a new version number before it updates the persistent storage with the new Employee value. For a Java™ database connectivity (JDBC) loader, the current sequence number in the WHERE clause of an overqualified SQL UPDATE statement is used, and it uses the new generated sequence number to set the sequence number

column to the new sequence number value. Another possibility is that the loader makes use of some backend-provided function that automatically updates a hidden column that can be used for optimistic versioning.

In some situations, a stored procedure or trigger can possibly be used to help maintain a column that holds versioning information. If the loader is using one of these techniques for maintaining optimistic versioning information, then the application does not need to provide an OptimisticCallback implementation. The default OptimisticCallback implementation is usable in this scenario because the loader can handle optimistic versioning without any assistance from an OptimisticCallback object.

## **Default implementation for entities**

Entities are stored in the ObjectGrid using tuple objects. The default OptimisticCallback implementation behavior is similar to the behavior for non-entity maps. However, the version field in the entity is identified using the @Version annotation or the version attribute in the entity descriptor XML file.

The version attribute can be of the following types: int, Integer, short, Short, long, Long or java.sql.Timestamp. An entity must only have one version attribute defined. Only set the version attribute during construction. After the entity is persisted, the value of the version attribute should not be modified.

If a version attribute is not configured and the optimistic locking strategy is used, then the entire tuple is

implicitly versioned using the entire state of the tuple, which is much more expensive

In the following example, the Employee entity has a long version attribute named SequenceNumber:

```
@Entity
public class Employee
\{private long sequence;
    // Sequential sequence number used for optimistic versioning.
    @Version
    public long getSequenceNumber() {
        return sequence;
    }
    public void setSequenceNumber(long newSequenceNumber) {
        this.sequence = newSequenceNumber;
    }
    // Other get/set methods for other fields of Employee object.
}
```
# **Writing an OptimisticCallback plug-in**

An OptimisticCallback plug-in must to implement the OptimisticCallback interface and follow the common ObjectGrid plug-in conventions. See [OptimisticCallback](#page-1709-0) interface for more information.

The following list provides a description or consideration for each of the methods in the OptimisticCallback interface:

# **NULL\_OPTIMISTIC\_VERSION**

This special value is returned by the getVersionedObjectForValue method if the OptimisticCallback implementation does not require version checking. The built-in plugin implementation of the com.ibm.websphere.objectgrid.plugins.builtins.NoVersioningOptimisticCallback class uses this value because versioning is disabled when you are specifying this plug-in implementation.

# **getVersionedObjectForValue method**

As demonstrated in the previous example, the sequenceNumber attribute is returned in a java.lang.Long object as expected by the Loader, which implies that the same person that wrote the Loader either wrote the EmployeeOptimisticCallbackImpl implementation or worked closely with the person that implemented the EmployeeOptimisticCallbackImpl - for example, agreed on the value returned by the getVersionedObjectForValue method. The default OptimisticCallback plug-in returns the special value NULL\_OPTIMISTIC\_VERSION as the version object.

The getVersionedObjectForValue method might return a copy of the value or an attribute of the value that can be used for versioning purposes. This method is called whenever an object is associated with a transaction. When no Loader is plugged into a backing map, the backing map uses this value at commit time to perform an optimistic version comparison. The optimistic version comparison is used by the backing map to ensure that the version has not changed after this transaction first accessed the map entry that was modified by this transaction. If another transaction had already modified the version for this map entry, the version comparison fails and the backing map displays an OptimisticCollisionException exception to force the transaction to roll back. If a Loader is plugged in, the backing map does not use the optimistic versioning information. Instead, the Loader is responsible for performing the optimistic versioning comparison and updating the versioning information when necessary. The Loader typically gets the initial versioning object from the LogElement passed to the batchUpdate method on the loader, which is called when a flush operation occurs or a transaction is committed.

The following code shows the implementation used by the EmployeeOptimisticCallbackImpl object:

```
public Object getVersionedObjectForValue(Object value)
{
    if (value == null)
    {
        return null;
    }
    else
    \{Employee emp = (Employee) value;
        return new Long( emp.getSequenceNumber() );
    }
}
```
# **updateVersionedObjectForValue method**

This method is called whenever a transaction has updated a value and a new versioned object is needed. If the getVersionedObjectForValue method returns an attribute of the value, this method typically updates the attribute value with a new version object. If getVersionedObjectForValue method returns a copy of the value, this method typically does not complete any actions. The default OptimisticCallback plug-in does not complete any actions with this method because the default implementation of getVersionedObjectForValue always returns the special value NULL OPTIMISTIC VERSION as the version object. The following example shows the implementation used by the EmployeeOptimisticCallbackImpl object that is used in the OptimisticCallback section:

```
public void updateVersionedObjectForValue(Object value)
\{if ( value != null )
    \{Employee emp = (Employee) value;
        long next = emp.getSequenceNumber() + 1;emp.updateSequenceNumber( next );
    }
}
```
As demonstrated in the previous example, the sequenceNumber attribute increments by one so that the next time the getVersionedObjectForValue method is called, the java.lang.Long value that is returned has a long value that is the original sequence number value plus one, for example, is the next version value for this employee instance. This example implies that the same person that wrote the Loader either wrote EmployeeOptimisticCallbackImpl or worked closely with the person that implemented the EmployeeOptimisticCallbackImpl.

## **serializeVersionedValue method**

This method writes the versioned value to the specified stream. Depending on the implementation, the versioned value can be used to identify optimistic update collisions. In some implementations, the versioned value is a copy of the original value. Other implementations might have a sequence number or some other object to indicate the version of the value. Because the actual implementation is unknown, this method is provided to perform the appropriate serialization. The default implementation calls the writeObject method.

# **inflateVersionedValue method**

This method takes the serialized version of the versioned value and returns the actual versioned value object. Depending on the implementation, the versioned value can be used to identify optimistic update collisions. In some implementations, the versioned value is a copy of the original value. Other implementations might have a sequence number or some other object to indicate the version of the value. Because the actual implementation is unknown, this method is provided to perform the appropriate deserialization. The default implementation calls the readObject method.

# **Using application-provided OptimisticCallback object**

You have two approaches to add an application-provided OptimisticCallback object into the BackingMap configuration: XML configuration and programmatic configuration.

# **Programmatically plug in an OptimisticCallback object**

The following example demonstrates how an application can programmatically plug in an OptimisticCallback object for the employee backing map in the local grid1 ObjectGrid instance:

```
import com.ibm.websphere.objectgrid.ObjectGridManagerFactory;
import com.ibm.websphere.objectgrid.ObjectGridManager;
import com.ibm.websphere.objectgrid.ObjectGrid;
import com.ibm.websphere.objectgrid.BackingMap;
ObjectGridManager ogManager = ObjectGridManagerFactory.getObjectGridManager();
ObjectGrid og = ogManager.createObjectGrid( "grid1" );
BackingMap bm = dg.defineMap("employees");
EmployeeOptimisticCallbackImpl cb = new EmployeeOptimisticCallbackImpl();
bm.setOptimisticCallback( cb );
```
# **XML configuration approach to plug in an OptimisticCallback object**

The application can use an XML file to plug in its OptimisticCallback object as shown in the following example:

```
<?xml version="1.0" encoding="UTF-8"?>
<objectGridConfig xmlns:xsi="http://www.w3.org/2001/XMLSchema-instance"
xsi:schemaLocation="http://ibm.com/ws/objectgrid/config ../objectGrid.xsd"
xmlns="http://ibm.com/ws/objectgrid/config">
<objectGrids>
    <objectGrid name="grid1">
        <backingMap name="employees" pluginCollectionRef="employees"
lockStrategy="OPTIMISTIC" />
   </objectGrid>
</objectGrids>
<backingMapPluginCollections>
    <backingMapPluginCollection id="employees">
        <bean id="OptimisticCallback" className="com.xyz.EmployeeOptimisticCallbackImpl"
/</backingMapPluginCollection>
</backingMapPluginCollections>
</objectGridConfig>
```
**Parent topic:** System APIs and [plug-ins](#page-829-0)

# **Plug-ins for serializing cached objects**

**M.1.** WebSphere® eXtreme Scale uses multiple Java processes to serialize the data, by converting the Java object instances to bytes and back to objects again, as needed, to move the data between client and server processes.

 $\square$  The ObjectTransformer interface has been replaced by the DataSerializer plug-ins, which you can use to efficiently store arbitrary data in WebSphere eXtreme Scale so that existing product APIs can efficiently interact with your data.

To serialize data in eXtreme Scale, you can use Java serialization, the ObjectTransformer plug-in, or the DataSerializer plug-ins.

#### **Serializer [programming](#page-843-0) overview**

You can use the DataSerializer plug-ins to write optimized serializers for storing Java objects and other data in binary form in the grid. The plug-in also provides methods that you can use to query attributes within the binary data without requiring the entire data object to be inflated.

Avoiding object inflation when updating and [retrieving](#page-845-0) cache data Planning to use IBM [eXtremeMemory](#page-0-0)

#### **Avoiding object inflation when updating and [retrieving](#page-845-0) cache data**

You can use the DataSerializer plug-ins to bypass automatic object inflation and manually retrieve attributes from data that has already been serialized. You can also use the DataSerializer to insert and update data in its serialized form. This usage can be useful when only part of the data needs to be accessed or when the data needs to be passed between systems.

#### **[ObjectTransformer](#page-71-0) plug-in**

With the ObjectTransformer plug-in, you can serialize, deserialize, and copy objects in the cache for increased performance.

**Parent topic:** System APIs and [plug-ins](#page-829-0)

#### **Related concepts**:

[Serialization](#page-70-0) using Java Serialization using the [DataSerializer](#page-76-0) plug-ins [ObjectTransformer](#page-71-0) plug-in **[Samples](#page-156-0)** Java plug-ins [overview](#page-356-0) Serializer [programming](#page-843-0) overview IBM [eXtremeMemory](#page-0-0) [Serialization](#page-66-0) overview

#### **Related tasks**:

## **Related information**:

Oracle Java [Serialization](http://java.sun.com/developer/technicalArticles/Programming/serialization/) API

# **Serializer programming overview**

7.1.<sup>1</sup> You can use the DataSerializer plug-ins to write optimized serializers for storing Java<sup>™</sup> objects and other data in binary form in the grid. The plug-in also provides methods that you can use to query attributes within the binary data without requiring the entire data object to be inflated.

The DataSerializer plug-ins include three main plug-ins and several optional mix-in interfaces. The MapSerializerPlugin plug-in includes metadata about the relationship between a map and other maps. It also includes a reference to a KeySerializerPlugin and ValueSerializerPlugin. The key and value serializer plug-ins include metadata and serialization code responsible for interacting with the respective key and value data for a map. A MapSerializerPlugin plug-in must include one or both key and value serializers.

The KeySerializerPlugin plug-in provides methods and metadata for serializing, inflating and introspecting keys. The ValueSerializer plug-in provides methods and metadata for serializing, inflating and introspecting values. Both interfaces have different requirements. For details on what methods are available on the DataSerializer plug-ins, see the API documentation for the com.ibm.websphere.objectgrid.plugins.io package.

## **MapSerializerPlugin plug-in**

The MapSerializerPlugin is the main plug-in point to the BackingMap interface, and it includes two nested plug-ins: the KeySerializerPlugin and ValueSerializerPlugin plug-ins. Since eXtreme Scale does not support nested or wired plug-ins, the BasicMapSerializerPlugin plug-in accesses these nested plug-ins artificially. When you use these plug-ins with the OSGi framework, the only proxy is the MapSerializerPlugin plug-in. All nested plug-ins must not be cached within other dependent plug-ins, such as loaders, unless those plug-ins also listen for BackingMap life cycle events. This is important when running in an OSGi framework, because references to those plug-ins can continue to be refreshed.

## **KeySerializerPlugin plug-in**

The KeySerializerPlugin plug-in extends the DataSerializer interface and includes other mix-in interfaces and metadata that describes the key. Use this plug-in to serialize and inflate key data objects and attributes.

#### **ValueSerializerPlugin plug-in**

The ValueSerializerPlugin plug-in extends the DataSerializer interface, but exposes no additional methods. Use this plug-in to serialize and inflate value data objects and attributes.

## **Optional and mix-in interfaces**

Optional and mix-in interfaces provide additional capabilities, such as:

## **Optimistic versioning**

The Versionable interface allows the ValueSerializerPlugin plug-in to handle version checking and version updates when using optimistic locking. If the Versioning is not implemented and optimistic locking is enabled, then the version is the entire serialized form of the data object value.

## **Non-hashCode-based routing**

The Partitionable interface allows KeySerializerPlugin implementations to route requests to explicit partitions. This is equivalent to the PartitionableKey interface, when used with the ObjectMap API without a KeySerializerPlugin. Without this feature, the key is routed to the partition based on the resulting hashCode.

#### **UserReadable (toString) interface**

The UserReadable (toString) interface allows all DataSerializer implementations to provide an alternative method to display data in log files and debuggers. With this capability, you can hide sensitive data such as passwords. If DataSerializer implementations do not implement this interface, then the runtime environment might call toString() directly on the object or include alternative representations, if appropriate.

#### **Evolution support**

The Mergeable interface can be implemented on ValueSerializerPlugin plug-in implementations to allow interoperability between multiple versions of objects when there are different DataSerializer versions updating data in the grid through it's lifetime. The Mergeable methods allow the DataSerializer plug-in to retain any data that it might not otherwise understand.

**Parent topic:** Plug-ins for [serializing](#page-842-0) cached objects

**Related concepts**: [Serialization](#page-70-0) using Java [Serialization](#page-66-0) overview

Serialization using the [DataSerializer](#page-76-0) plug-ins [ObjectTransformer](#page-71-0) plug-in **[Samples](#page-156-0)** Java plug-ins [overview](#page-356-0) Plug-ins for [serializing](#page-842-0) cached objects IBM [eXtremeMemory](#page-0-0) [Serialization](#page-66-0) overview **[Samples](#page-156-0)** 

#### **Related tasks**:

Avoiding object inflation when updating and [retrieving](#page-845-0) cache data Planning to use IBM [eXtremeMemory](#page-0-0) Avoiding object inflation when updating and [retrieving](#page-845-0) cache data [Programming](#page-923-0) to use the OSGi framework

## **Related information**:

Oracle Java [Serialization](http://java.sun.com/developer/technicalArticles/Programming/serialization/) API DataSerializer API [documentation](#page-1506-0)

# **Avoiding object inflation when updating and retrieving cache data**

**7.1.1.** You can use the DataSerializer plug-ins to bypass automatic object inflation and manually retrieve attributes from data that has already been serialized. You can also use the DataSerializer to insert and update data in its serialized form. This usage can be useful when only part of the data needs to be accessed or when the data needs to be passed between systems.

## **About this task**

This task uses the COPY TO BYTES RAW copy mode with the MapSerializerPlugin and ValueSerializerPlugin plug-ins. The MapSerializer is the main plug-in point to the BackingMap interface. It includes two nested plug-ins, the KeyDataSerializer and ValueDataSerializer. Since the product does not support nested plug-ins, the BaseMapSerializer supports nested or wired plug-ins artificially. Therefore, when you use these APIs in the OSGi container, the MapSerializer is the only proxy. All nested plug-ins must not be cached within other dependent plug-ins, such as a loader, unless it also listens for BackingMap life cycle events, so that it can refresh its supporting references.

When COPY TO BYTES RAW is set, all ObjectMap methods return SerializedValue objects, allowing the user to retrieve the serialized form or the Java object form of the value.

When using a KeySerializerPlugin plug-in, all methods that return keys, such as the MapIndexPlugin or Loader plug-ins return SerializedKey objects.

When the data is already in serialized form, the data is inserted using the same SerializedKey and SerializedValue objects. When the data is in byte[] format, the DataObjectKeyFactory and DataObjectValueFactory factories are used to create the appropriate key or value wrapper. The factories are available on the DataObjectContext, which can be accessed from the SerializerAccessor for the BackingMap, or from within the DataSerializer implementation.

The example in this topic demonstrates how to complete the following actions:

## **Procedure**

- 1. Use the DataSerializer plug-ins to serialize and inflate data objects.
- 2. Retrieve serialized values.
- 3. Retrieve individual attributes from a serialized value.
- 4. Insert pre-serialized keys and values.

## **Example**

Use this example to update and retrieve cache data:

import java.io.IOException; import com.ibm.websphere.objectgrid.CopyMode; import com.ibm.websphere.objectgrid.ObjectGrid; import com.ibm.websphere.objectgrid.ObjectGridException; import com.ibm.websphere.objectgrid.ObjectMap; import com.ibm.websphere.objectgrid.Session; import com.ibm.websphere.objectgrid.io.XsDataOutputStream; import com.ibm.websphere.objectgrid.plugins.io.SerializerAccessor; import com.ibm.websphere.objectgrid.plugins.io.ValueSerializerPlugin; import com.ibm.websphere.objectgrid.plugins.io.dataobject.DataObjectContext; import com.ibm.websphere.objectgrid.plugins.io.dataobject.SerializedKey; import com.ibm.websphere.objectgrid.plugins.io.dataobject.SerializedValue;

```
/**
 * Use the DataSerializer to serialize an Order key.
 */
public byte[] serializeOrderKey(ObjectGrid grid, String key)
        throws IOException {
    SerializerAccessor sa = grid.getMap("Order").getSerializerAccessor();
    DataObjectContext dftObjCtx = sa.getDefaultContext();
    XsDataOutputStream out = dftObjCtx.getDataStreamManager()
            .createOutputStream();
    sa.getMapSerializerPlugin().getKeySerializerPlugin()
            .serializeDataObject(sa.getDefaultContext(), key, out);
    return out.toByteArray();
```

```
}
/**
 * Use the DataSerializer to serialize an Order value.
 */
public byte[] serializeOrderValue(ObjectGrid grid, Order value)
        throws IOException {
    SerializerAccessor sa = grid.getMap("Order").getSerializerAccessor();
    DataObjectContext dftObjCtx = sa.getDefaultContext();
    XsDataOutputStream out = dftObjCtx.getDataStreamManager()
            .createOutputStream();
    sa.getMapSerializerPlugin().getValueSerializerPlugin()
            .serializeDataObject(sa.getDefaultContext(), value, out);
    return out.toByteArray();
}
/**
 * Retrieve a single Order in serialized form.
 */
public byte[] fetchOrderRAWBytes(Session session, String key)
        throws ObjectGridException {
    ObjectMap map = session.getMap("Order");
    // Override the CopyMode to retrieve the serialized form of the value.
    // This process affects all API methods from this point on for the life
    // of the Session.
    map.setCopyMode(CopyMode.COPY TO BYTES RAW, null);
    SerializedValue serValue = (SerializedValue) map.get(key);
    if (serValue == null)
        return null;
    // Retrieve the byte array and return it to the caller.
    return serValue.getInputStream().toByteArray();
}
/**
 * Retrieve one or more attributes from the Order without inflating the
 * Order object.
 */
public Object[] fetchOrderAttribute(Session session, String key,
        String... attributes) throws ObjectGridException, IOException {
    ObjectMap map = session.getMap("Order");
    // Override the CopyMode to retrieve the serialized form of the value.
    // This process affects all API methods from this point on for the life
    // of the Session.
    map.setCopyMode(CopyMode.COPY TO BYTES RAW, null);
    SerializedValue serValue = (SerializedValue) map.get(key);
    if (serValue == null)
        return null;
    // Retrieve a single attribute from the byte buffer.
    ValueSerializerPlugin valSer = session.getObjectGrid()
            .getMap(map.getName()).getSerializerAccessor()
            .getMapSerializerPlugin().getValueSerializerPlugin();
    Object attrCtx = valSer.getAttributeContexts(attributes);
    return valSer.inflateDataObjectAttributes(serValue.getContext(),
            serValue.getInputStream(), attrCtx);
}
/**
 * Inserts a pre-serialized key and value into the Order map.
 */
public void insertRAWOrder(Session session, byte[] key, byte[] value)
        throws ObjectGridException {
    ObjectMap map = session.getMap("Order");
```

```
// Get a referece to the default DataObjectContext for the map.
    DataObjectContext dftDtaObjCtx = session.getObjectGrid()
            .getMap(map.getName()).getSerializerAccessor()
            .getDefaultContext();
    // Wrap the key and value in a SerializedKey and SerializedValue
    // wrapper.
    SerializedKey serKey = dftDtaObjCtx.getKeyFactory().createKey(key);
    SerializedValue serValue = dftDtaObjCtx.getValueFactory().createValue(
            value);
    // Insert the serialized form of the key and value.
    map.insert(serKey, serValue);
}
```
**Parent topic:** Plug-ins for [serializing](#page-842-0) cached objects

[Serialization](#page-70-0) using Java [Serialization](#page-66-0) overview Serialization using the [DataSerializer](#page-76-0) plug-ins [ObjectTransformer](#page-71-0) plug-in **[Samples](#page-156-0)** Java plug-ins [overview](#page-356-0) Plug-ins for [serializing](#page-842-0) cached objects Serializer [programming](#page-843-0) overview IBM [eXtremeMemory](#page-0-0) Serializer [programming](#page-843-0) overview [Serialization](#page-66-0) overview **[Samples](#page-156-0)** 

}

#### **Related concepts**:

## **Related tasks**: [Programming](#page-923-0) to use the OSGi framework

## **Related information**:

Oracle Java [Serialization](http://java.sun.com/developer/technicalArticles/Programming/serialization/) API DataSerializer API [documentation](#page-1506-0)

# **Plug-ins for providing event listeners**

You can use the ObjectGridEventListener, MapEventListener, ObjectGridLifecycleListener and BackingMapLifecycleListener plug-ins to configure notifications for various events in the eXtreme Scale cache. Listener plug-ins are registered with an ObjectGrid or BackingMap instance like other eXtreme Scale plug-ins and add integration and customization points for applications and cache providers.

# **ObjectGridEventListener plug-in**

An ObjectGridEventListener plug-in provides eXtreme Scale life cycle events for the ObjectGrid instance, shards, and transactions. Use the ObjectGridEventListener plug-in to receive notifications when significant events occur on an ObjectGrid. These events include ObjectGrid initialization, the beginning of a transaction, the ending a transaction, and destroying an ObjectGrid. To listen for these events, create a class that implements the ObjectGridEventListener interface and add it to the eXtreme Scale.

A MapEventListener plug-in provides callback notifications and significant cache state changes that occur for a BackingMap instance. For details on writing a [MapEventListener](#page-850-0) plug-in, see MapEventListener plug-in. You can also refer to the API [documentation](#page-1681-0) for more information.

For more information about writing an ObjectGridEventListener plug-in, see [ObjectGridEventListener](#page-851-0) plug-in. You can also refer to the API [documentation](#page-1691-0) for more information.

## **Adding and removing ObjectGridEventListener instances**

An ObjectGrid can have multiple ObjectGridEventListener listeners. Add and remove the listeners using the addEventListener, and removeEventListener methods on the ObjectGrid interface. You can also declaratively registerObjectGridEventListener plug-ins with the ObjectGrid descriptor file. For examples, see [ObjectGridEventListener](#page-851-0) plug-in.

## **MapEventListener plug-in**

## **Adding and removing MapEventListener instances**

An eXtreme Scale can have multiple MapEventListener listeners. Add and remove listeners with the addMapEventListener, and removeMapEventListener methods on the BackingMap interface. You can also declaratively register MapEventListener listeners with the ObjectGrid descriptor file. For examples, see [MapEventListener](#page-850-0) plug-in.

# **BackingMapLifecycleListener plug-in**

A BackingMapLifecycleListener plug-in provides callback notifications for life cycle state changes that occur for a BackingMap instance. The BackingMap instance proceeds through a predefined set of states during its life time.

## **Adding and removing BackingMapLifecycleListener instances**

An eXtreme Scale server can have multiple BackingMapLifecycleListener listeners. Add and remove listeners with the addMapEventListener and removeMapEventListener methods on the BackingMap interface. Any BackingMap plug-ins that implement the BackingMapLifecycleListener interface are also automatically added as a BackingMapLifecycleListener for the ObjectGrid instance they are registered with. You can also declaratively register BackingMapLifecycleListener listeners with the ObjectGrid descriptor file. For examples, see [BackingMapLifecycleListener](#page-853-0) plug-in.

## **ObjectGridLifecycleListener plug-in**

An ObjectGridLifecycleListener plug-in provides callback notifications for life cycle state changes that occur for an ObjectGrid instance. The ObjectGrid instance proceeds through a predefined set of states during its life time.

#### **Adding and removing ObjectGridLifecycleListener instances**

An eXtreme Scale can have multiple ObjectGridLifecycleListener listeners. Add and remove listeners with the addEventListener and removeEventListener methods on the ObjectGrid interface. Any ObjectGrid plug-ins that implement the ObjectGridLifecycleListener interface are automatically added as an ObjectGridLifecycleListener for the ObjectGrid instance that they are registered with. You can also declaratively register ObjectGridLifecycleListener listeners with the ObjectGrid deployment descriptor file. For examples, see [ObjectGridLifecycleListener](#page-856-0) plug-in.

#### **[MapEventListener](#page-850-0) plug-in**

A MapEventListener plug-in provides callback notifications and significant cache state changes that occur for a BackingMap object: when a map has finished pre-loading or when an entry is evicted from the map. A particular MapEventListener plug-in is a custom class you write implementing the MapEventListener interface.

#### **[ObjectGridEventListener](#page-851-0) plug-in**

An ObjectGridEventListener plug-in provides WebSphere eXtreme Scale life cycle events for the ObjectGrid, shards and transactions. An ObjectGridEventListener plug-in provides notifications when an ObjectGrid is initialized or destroyed, and when a transaction is started or ended. ObjectGridEventListener plug-ins are custom classes you write implementing the ObjectGridEventListener interface. Optionally, the implementation includes ObjectGridEventGroup subinterfaces and follow the common eXtreme Scale plug-in conventions.

#### **[BackingMapLifecycleListener](#page-853-0) plug-in**

A BackingMapLifecycleListener plug-in receives notification of WebSphere eXtreme Scale life cycle state change events for the backing map.

#### **[ObjectGridLifecycleListener](#page-856-0) plug-in**

An ObjectGridLifecycleListener plug-in receives notification of WebSphere eXtreme Scale life cycle, state change events for the data grid.

#### **Parent topic:** System APIs and [plug-ins](#page-829-0)

#### **Related tasks**:

[Administering](#page-151-0) OSGi-enabled services using the xscmd utility Managing ObjectGrid [availability](#page-663-0) [Updating](#page-667-0) OSGi services for eXtreme Scale plug-ins with xscmd

# **MapEventListener plug-in**

A MapEventListener plug-in provides callback notifications and significant cache state changes that occur for a BackingMap object: when a map has finished pre-loading or when an entry is evicted from the map. A particular MapEventListener plug-in is a custom class you write implementing the MapEventListener interface.

# **MapEventListener plug-in conventions**

When you develop a MapEventListener plug-in, you must follow common plug-in conventions. For more information about plug-in conventions, see Java plug-ins [overview.](#page-356-0) For other types of listener plug-ins, see Plug-ins for [providing](#page-848-0) event listeners.

After you write a MapEventListener implementation, you can plug it in to the BackingMap configuration programmatically or with an XML configuration.

# **Write a MapEventListener implementation**

Your application can include an implementation of the MapEventListener plug-in. The plug-in must implement the MapEventListener interface to receive significant events about a map. Events are sent to the MapEventListener plug-in when an entry is evicted from the map and when the preload of a map completes.

# **Programmatically plug in a MapEventListener implementation**

The class name for the custom MapEventListener is the com.company.org.MyMapEventListener class. This class implements the MapEventListener interface. The following code snippet creates the custom MapEventListener object and adds it to a BackingMap object:

```
ObjectGridManager objectGridManager =
        ObjectGridManagerFactory.getObjectGridManager();
ObjectGrid myGrid = objectGridManager.createObjectGrid("myGrid", false);
BackingMap myMap = myGrid.defineMap("myMap");
MyMapEventListener myListener = new MyMapEventListener();
myMap.addMapEventListener(myListener);
```
# **Plug in a MapEventListener implementation using XML**

A MapEventListner implementation can be configured using XML. The following XML must be in the myGrid.xml file:

```
<?xml version="1.0" encoding="UTF-8" ?>
<objectGridconfig xmlns:xsi="http://www.w3.org/2001/XMLSchema-instance"
xsi:schemaLocation="http://ibm.com/ws/objectgrid/config../objectGrid.xsd"
        xmlns="http://ibm.com/ws/objectgrid/config">
    <objectGrids>
        <objectGrid name="myGrid">
            <backingMap name="myMap" pluginCollectionRef="myPlugins" />
        </objectGrid>
    </objectGrids>
    <backingMapPluginCollections>
        <backingMapPluginCollection id="myPlugins">
            <bean id="MapEventListener" className=
```
"com.company.org.MyMapEventListener" /> </backingMapPluginCollection> </backingMapPluginCollections> </objectGridConfig>

Providing this file to the ObjectGridManager instance facilitates the creation of this configuration. The following code snippet shows how to create an ObjectGrid instance using this XML file. The newly created ObjectGrid instance has a MapEventListener set on the myMap BackingMap.

```
ObjectGridManager objectGridManager =
        ObjectGridManagerFactory.getObjectGridManager();
ObjectGrid myGrid =
        objectGridManager.createObjectGrid("myGrid", new URL("file:etc/test/myGrid.xml"),
                true, false);
```
**Parent topic:** Plug-ins for [providing](#page-848-0) event listeners

# **ObjectGridEventListener plug-in**

An ObjectGridEventListener plug-in provides WebSphere® eXtreme Scale life cycle events for the ObjectGrid, shards and transactions. An ObjectGridEventListener plug-in provides notifications when an ObjectGrid is initialized or destroyed, and when a transaction is started or ended. ObjectGridEventListener plug-ins are custom classes you write implementing the ObjectGridEventListener interface. Optionally, the implementation includes ObjectGridEventGroup sub-interfaces and follow the common eXtreme Scale plug-in conventions.

# **Overview**

An ObjectGridEventListener plug-in is useful when a Loader plug-in is available, and you must initialize Java™ Database Connectivity (JDBC) connections or connections to a back end when transactions start and end. Typically, an ObjectGridEventListener plug-in and a Loader plug-in are written together.

# **Writing an ObjectGridEventListener plug-in**

When the catalog service places partition primary or replica shards in a Java virtual machine (JVM), a new ObjectGrid instance is created in that JVM to host that shard. Some applications that need to start threads on the JVM host the primary need notification of these events. The ObjectGridEventGroup.ShardEvents interface declares the shardActivate and shardDeactivate methods. These methods are called only when a shard is activated as a primary and when the shard is deactivated from a primary. These two events allow the application to start additional threads when the shard is a primary and stop the threads when the shard returns to being a replica or is taken out of service.

An ObjectGridEventListener plug-in must implement the ObjectGridEventListener interface to receive notifications about significant eXtreme Scale events. To receive additional event notifications, you can implement the following interfaces. These sub-interfaces are included in the ObjectGridEventGroup interface:

- ShardEvents interface
- ShardLifecycle interface
- TransactionEvents interface

For more information about these interfaces, see the API [documentation.](#page-1683-0)

# **Shard events**

An application can determine which partition has been activated by looking up a specific BackingMap in the ObjectGrid reference that is provided to the shardActivate method using the ObjectGrid#getMap method. The application can then see the partition number using the BackingMap#getPartitionId() method. The partitions are numbered from 0 to the number of partitions in the deployment descriptor minus one.

## **Shard life-cycle events**

ObjectGridEventListener.initialize and ObjectGridEventListener.destroy method events are delivered using the ObjectGridEventGroup.ShardLifecycle interface.

## **Transaction events**

ObjectGridEventListener.transactionBegin and ObjectGridEventListener.transactionEnd methods are delivered through the ObjectGridEventGroup.TransactionEvents interface.

If an ObjectGridEventListener plug-in implements the ObjectGridEventListener and ShardLifecycle interfaces, then shard life-cycle events are the only events that are delivered to the listener. After you implement any of

the new ObjectGridEventGroup inner interfaces, eXtreme Scale only delivers those specific events by the new interfaces. With this implementation, code can be backwards compatible. If you are using the new inner interfaces, it can now receive just the specific events that are needed.

# **Using the ObjectGridEventListener plug-in**

To use a custom ObjectGridEventListener plug-in, first create a class that implements the ObjectGridEventListener interface and any optional ObjectGridEventGroup sub-interfaces. Add the custom listener to an ObjectGrid to receive notification of significant events. You have two approaches to add an ObjectGridEventListener plug-in into the eXtreme Scale configuration: programmatic configuration and XML configuration.

# **Configure an ObjectGridEventListener plug-in programmatically**

Assume that the class name of the eXtreme Scale event listener is the com.company.org.MyObjectGridEventListener class. This class implements the ObjectGridEventListener interface. The following code snippet creates the custom ObjectGridEventListener and adds it to an ObjectGrid.

ObjectGridManager objectGridManager = ObjectGridManagerFactory.getObjectGridManager();

```
ObjectGrid myGrid = objectGridManager.createObjectGrid("myGrid", false);
MyObjectGridEventListener myListener = new MyObjectGridEventListener();
myGrid.addEventListener(myListener);
```
## **Configure an ObjectGridEventListener plug-in with XML**

You can also configure an ObjectGridEventListener plug-in using XML. The following XML creates a configuration that is equivalent to the described programmatically created ObjectGrid event listener. The following text must be in the myGrid.xml file:

```
<?xml version="1.0" encoding="UTF-8"?>
<objectGridConfig xmlns:xsi="http://www.w3.org/2001/XMLSchema-instance"
xsi:schemaLocation="http://ibm.com/ws/objectgrid/config ../objectGrid.xsd"
 xmlns="http://ibm.com/ws/objectgrid/config">
    <objectGrids>
        <objectGrid name="myGrid">
            <bean id="ObjectGridEventListener"
className="com.company.org.MyObjectGridEventListener" />
            <backingMap name="Book"/>
        </objectGrid>
    </objectGrids>
</objectGridConfig>
```
Notice the bean declarations come before the backingMap declarations. Provide this file to the ObjectGridManager plug-in to facilitate the creation of this configuration. The following code snippet demonstrates how to create an ObjectGrid instance using this XML file. The ObjectGrid instance that is created has an ObjectGridEventListener listener set on the myGrid ObjectGrid.

```
ObjectGridManager objectGridManager = ObjectGridManagerFactory.getObjectGridManager();
ObjectGrid myGrid = objectGridManager.createObjectGrid("myGrid",
        new URL("file:etc/test/myGrid.xml"), true, false);
```
**Parent topic:** Plug-ins for [providing](#page-848-0) event listeners

**Related concepts**: Data [invalidation](#page-61-0)

JMS event [listener](#page-458-0)

#### **Related information**: [ObjectMap.invalidate](file:////dcs/markdown/workspace/Transform/htmlout/0/com.ibm.websphere.extremescale.javadoc.doc/topics/com/ibm/websphere/objectgrid/ObjectMap.html#invalidate(java.lang.Object,%20boolean)) method

[EntityManager.invalidate](file:////dcs/markdown/workspace/Transform/htmlout/0/com.ibm.websphere.extremescale.javadoc.doc/topics/com/ibm/websphere/objectgrid/em/EntityManager.html#invalidate(java.lang.Object)) method [ObjectGridEventListener](#page-1691-0) interface

# **BackingMapLifecycleListener plug-in**

**A.1+** A BackingMapLifecycleListener plug-in receives notification of WebSphere® eXtreme Scale life cycle state change events for the backing map.

The BackingMapLifecycleListener plug-in receives an event containing a BackingMapLifecycleListener.State object for each state change of the backing map. Any BackingMap plug-in that also implements the BackingMapLifecycleListener interface will automatically be added as a listener for the BackingMap instance where the plug-in is registered.

## **Overview**

A BackingMapLifecycleListener plug-in is useful when an existing BackingMap plug-in needs to perform activities relative to activities in a related plugin. As an example, a loader plug-in might need to retrieve configuration from a cooperating MapIndexPlugin or DataSerializer plug-in.

By implementing the BackingMapLifecycleListener interface, and detecting the BackingMapLifecycleListener.State.INITIALIZED event, the loader can know about the state of other plug-ins in the BackingMap instance. The loader can safely retrieve information from the cooperating MapIndexPlugin or DataSerializer plug-in, since the BackingMap is in the INITIALIZED state, which means that the other plugin has had its initialize() method called.

A BackingMapLifecycleListener can be added or removed at any time, either before or after the ObjectGrid and its BackingMaps are initialized.

# **Write a BackingMapLifecycleListener plug-in**

A BackingMapLifecycleListener plug-in must implement the BackingMapLifecycleListener interface to receive notifications about significant eXtreme Scale events. Any BackingMap plug-in can implement the BackingMapLifecycleListener interface and be automatically added as a listener when it is also added to the backing map.

For more information about these interfaces, see the API [documentation.](#page-2240-0)

# **Life cycle event and plug-in relationships**

The BackingMapLifecycleListener retrieves the life cycle state from the event in the backingMapStateChanged method; for example:

```
public void backingMapStateChanged(BackingMap map,
                                   LifecycleEvent event)
throws LifecycleFailedException {
  switch(event.getState()) {
    case INITIALIZED: // All other plug-ins are initialized.
      // Retrieve reference to plug-in X for use from map.
      break;
    case DESTROYING: // Destroy phase is starting
      // Eliminate reference to plug-in X it may be destroyed before this plug-in
      break;
  }
```
}

The following illustration summarizes the states of the BackingMap objects as life cycle events occur and are sent to a BackingMapLifecycleListener plug-in.

Figure 1. BackingMap state summary

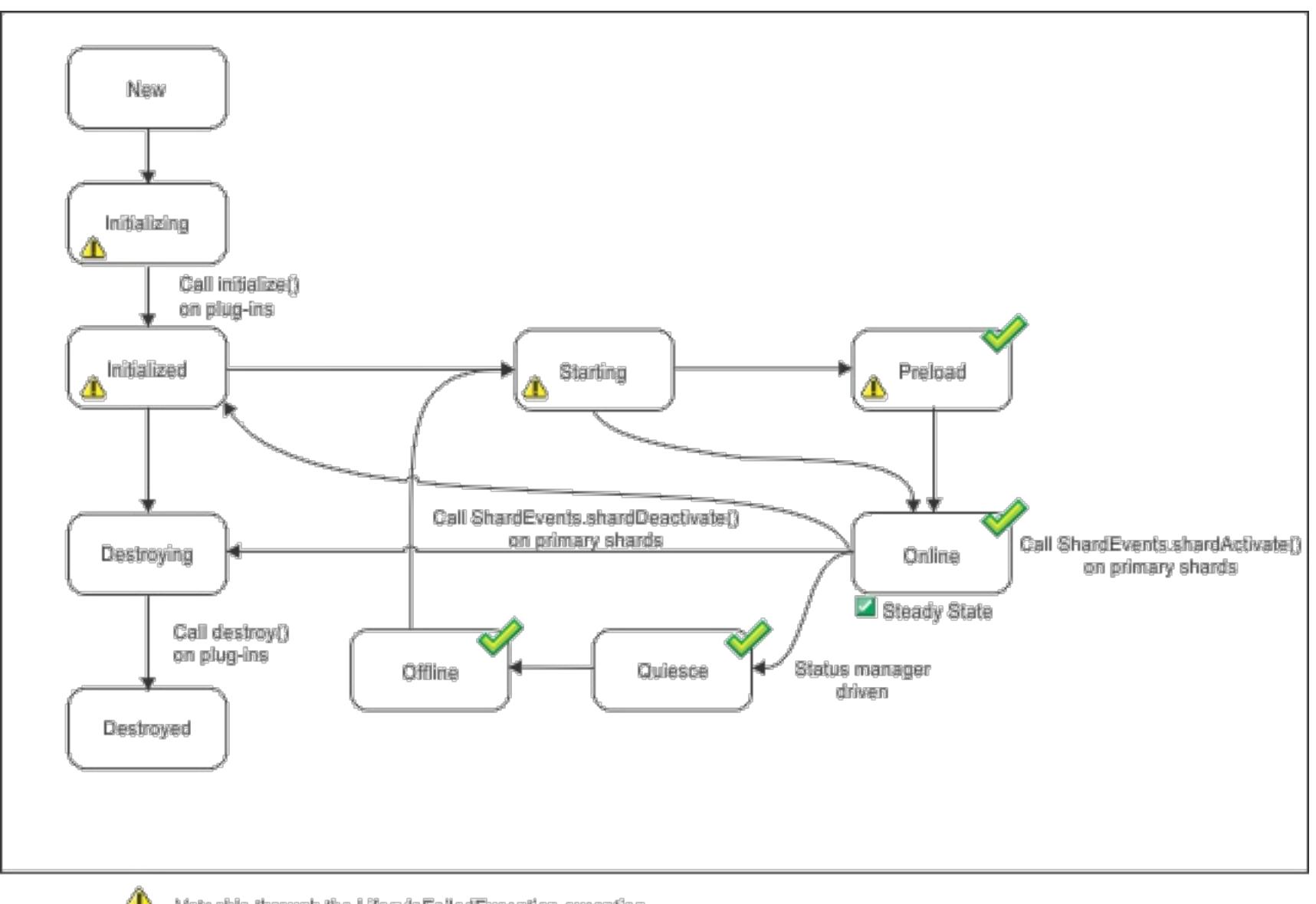

 $\triangle$  Vetoable through the LifecyleFalledException exception

 $\mathscr{S}$ The state is common with the state manager and the availability state

The following table describes the relationship between life cycle events sent to a BackingMapLifecycleListener plug-in and the states of the BackingMap and other plug-in objects.

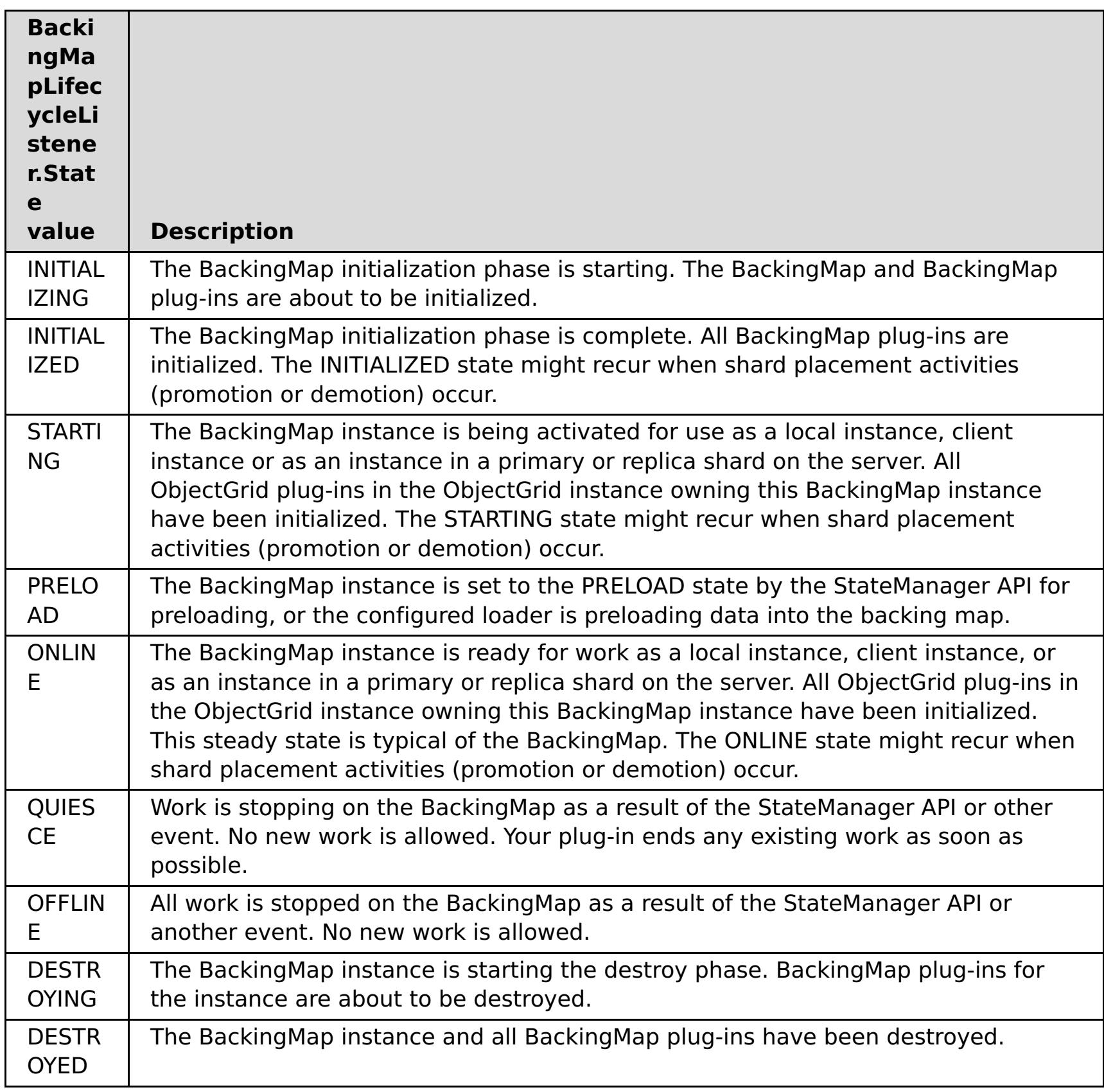

# **Configure a BackingMapLifecycleListener plug-in with XML**

Assume that the class name of the eXtreme Scale event listener is the com.company.org.MyBackingMapLifecycleListener class. This class implements the BackingMapLifecycleListener interface.

You can configure a BackingMapLifecycleListener plug-in using XML. The following text must be in the object grid XML file:

```
<?xml version="1.0" encoding="UTF-8" ?>
<objectGridconfig xmlns:xsi="http://www.w3.org/2001/XMLSchema-instance"
xsi:schemaLocation="http://ibm.com/ws/objectgrid/config../objectGrid.xsd"
        xmlns="http://ibm.com/ws/objectgrid/config">
   <objectGrids>
        <objectGrid name="myGrid">
            <backingMap name="myMap" pluginCollectionRef="myPlugins" />
        </objectGrid>
   </objectGrids>
   <backingMapPluginCollections>
        <backingMapPluginCollection id="myPlugins">
            <bean id="BackingMapLifecycleListener"
                  className="com.company.org.MyBackingMapLifecycleListener" />
        </backingMapPluginCollection>
   </backingMapPluginCollections>
</objectGridConfig>
```
Provide this file to the ObjectGridManager plug-in to facilitate the creation of this configuration. The BackingMap instance that is created has a BackingMapLifecycleListener listener set on the myGrid ObjectGrid.

Like the BackingMapLifecycleListener, other BackingMap plug-ins, such as Loader or MapIndexPlugin, that you specify using XML that also implement the BackingMapLifecycleListener interface, will automatically be added as life cycle listeners.

**Parent topic:** Plug-ins for [providing](#page-848-0) event listeners

**Related reference**: [ObjectGridLifecycleListener](#page-856-0) plug-in

# **ObjectGridLifecycleListener plug-in**

**ALI** An ObjectGridLifecycleListener plug-in receives notification of WebSphere® eXtreme Scale life cycle, state change events for the data grid.

The ObjectGridLifecycleListener plug-in receives an event containing an ObjectGridLifecycleListener.State object for each state change of the ObjectGrid. Any ObjectGrid plug-in that also implements the ObjectGridLifecycleListener interface will automatically be added as a listener for the ObjectGrid instance where the plug-in is registered.

# **Overview**

An ObjectGridLifecycleListener plug-in is useful when an existing ObjectGrid plug-in needs to perform activities relative to activities in a related plug-in. As an example, a TransactionCallback plug-in might need to retrieve the configuration from a cooperating ObjectGridEventListener or ShardListener plug-in.

By implementing the ObjectGridLifecycleListener interface, and detecting the ObjectGridLifecycleListener.State.INITIALIZED event, the TransactionCallback plug-in can detect the state of other plug-ins in the ObjectGrid instance. The TransactionCallback plug-in can safely retrieve information from the cooperating ObjectGridEventListener plug-in or ShardListener plug-in, since the ObjectGrid is in the INITIALIZED state, which means that the other plug-in has had its initialize() method called.

You can add an ObjectGridLifecycleListener plug-in at any time, either before or after the ObjectGrid is initialized.

# **Write an ObjectGridLifecycleListener plug-in**

An ObjectGridLifecycleListener plug-in must implement the ObjectGridLifecycleListener interface to receive notifications about significant eXtreme Scale events. Any ObjectGrid plug-in can implement the ObjectGridLifecycleListener interface and be automatically added as a listener when it is also added to the ObjectGrid.

For more information about these interfaces, see the API [documentation.](#page-2240-0)

# **Life cycle event and plug-in relationships**

The ObjectGridLifecycleListener retrieves the life cycle state from the event in the objectgridStateChanged method; for example:

```
public void objectGridStateChanged(ObjectGrid grid,
                                   LifecycleEvent event)
throws LifecycleFailedException {
  switch(event.getState()) {
    case INITIALIZED: // All other plug-ins are initialized.
      // Retrieve reference to plug-in X for use from grid.
      break;
    case DESTROYING: // Destroy phase is starting
      // Eliminate reference to plug-in X it may be destroyed before this plug-in
      break;
  }
```
The following illustration summarizes the states of the ObjectGrid objects as life cycle events occur and are sent to a ObjectGridLifecycleListener plug-in.

Figure 1. ObjectGrid state summary

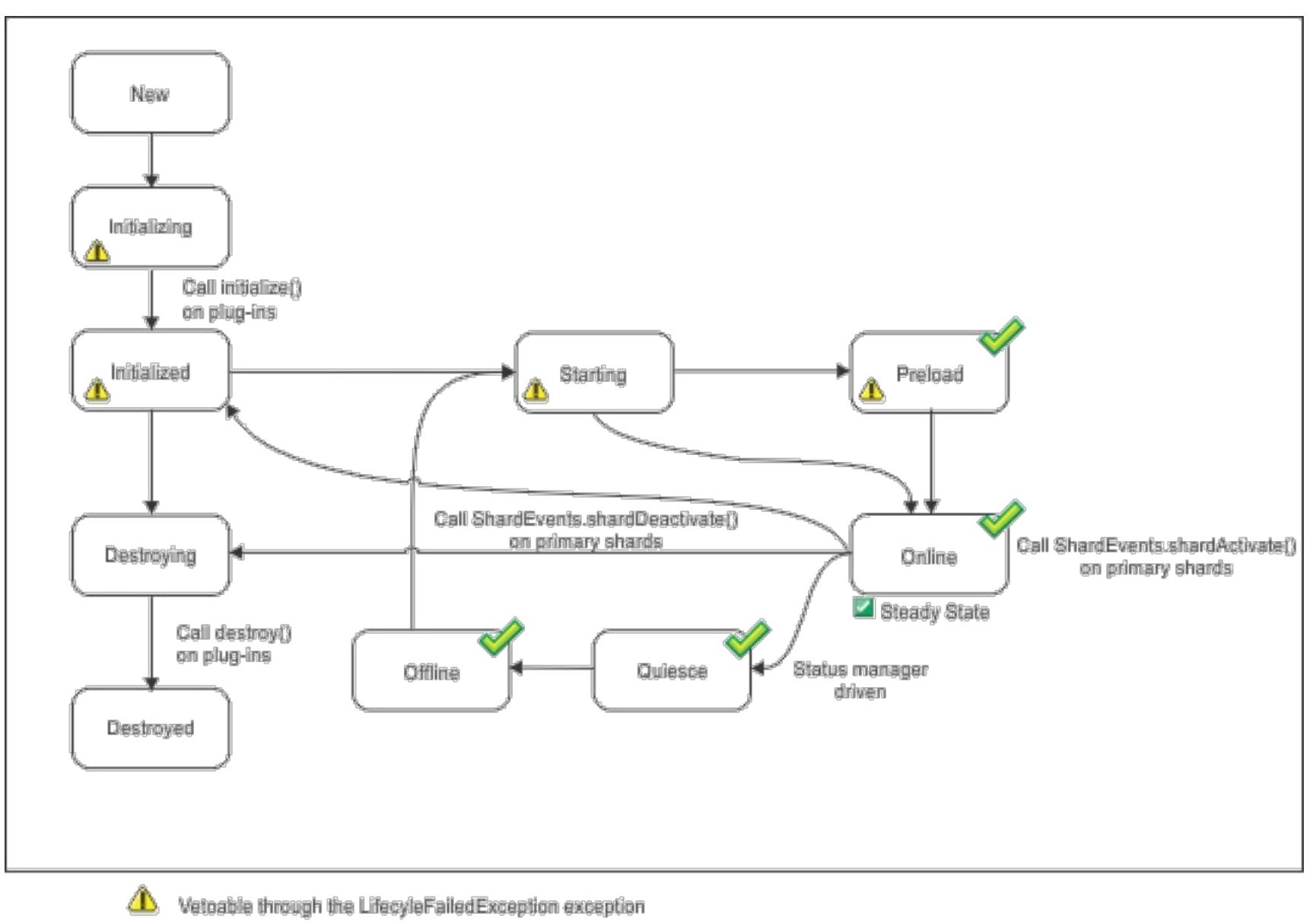

The state is common with the state manager and the availability state  $\mathscr{S}$ 

The following table further describes the relationship between life cycle events sent to a ObjectGridLifecycleListener and the states of the ObjectGrid and other plug-in objects.

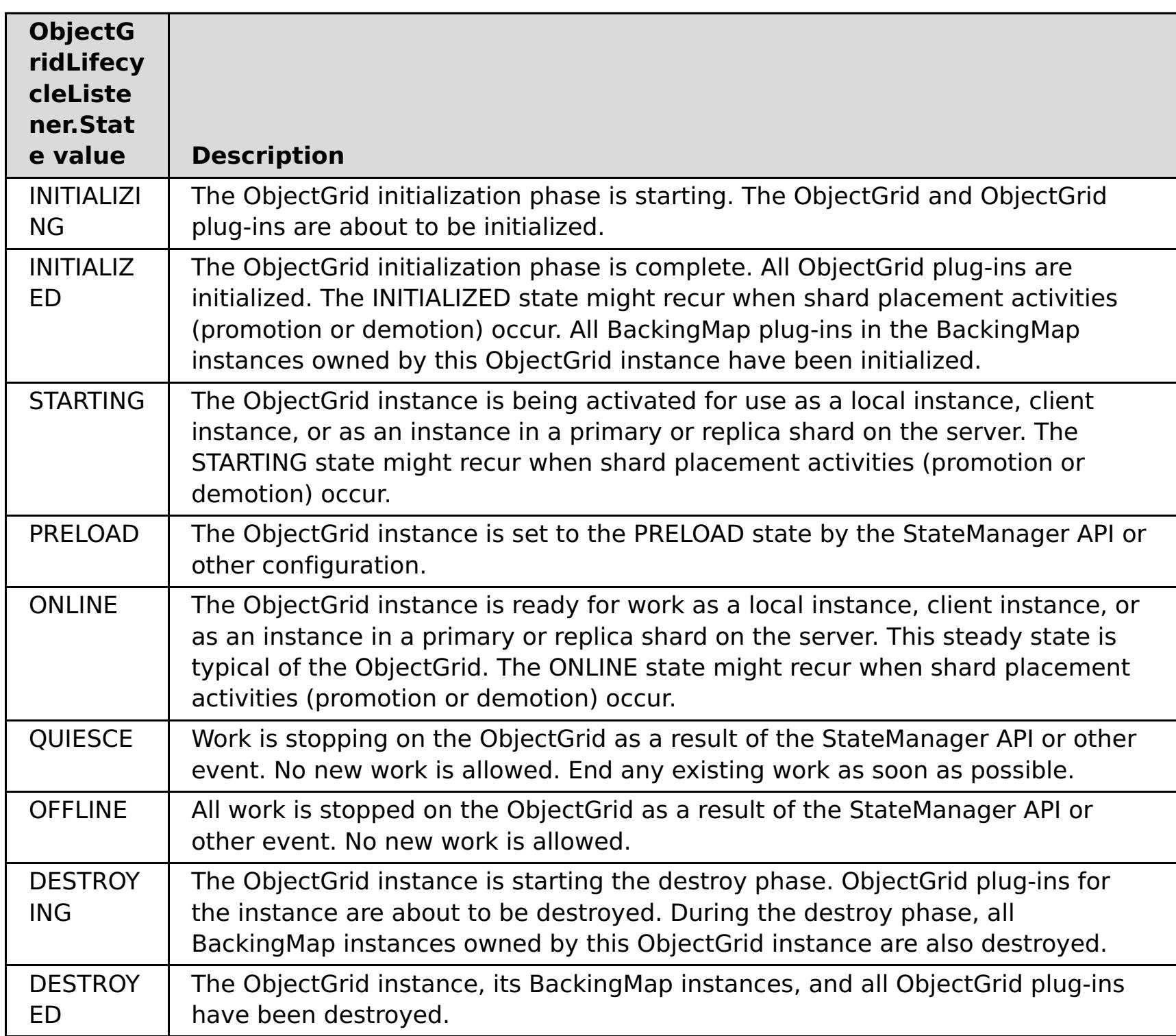

# **Configure an ObjectGridLifecycleListener plug-in with XML**

Assume that the class name of the eXtreme Scale event listener is the com.company.org.MyObjectGridLifecycleListener class. This class implements the ObjectGridLifecycleListener interface.

You can configure an ObjectGridLifecycleListener plug-in using XML. The following XML creates a configuration using the ObjectGridLifecycleListener. The following text must be in the object grid xml file:

```
<?xml version="1.0" encoding="UTF-8"?>
<objectGridConfig xmlns:xsi="http://www.w3.org/2001/XMLSchema-instance"
xsi:schemaLocation="http://ibm.com/ws/objectgrid/config ../objectGrid.xsd"
xmlns="http://ibm.com/ws/objectgrid/config">
    <objectGrids>
        <objectGrid name="myGrid">
            <bean id="ObjectGridLifecycleListener"
                  className="com.company.org.MyObjectGridLifecycleListener" />
            <backingMap name="Book"/>
        </objectGrid>
    </objectGrids>
</objectGridConfig>
```
Notice the bean declarations come before the backingMap declarations. Provide this file to the ObjectGridManager plug-in to facilitate the creation of this configuration.

Like the registered ObjectGridLifecycleListener in the previous example, other ObjectGrid plug-ins, CollisionArbiter or TransactionCallback for example, that you specify using XML that also implement the ObjectGridLifecycleListener interface, will automatically be added as life cycle listeners.

**Parent topic:** Plug-ins for [providing](#page-848-0) event listeners

**Related reference**:

[BackingMapLifecycleListener](#page-853-0) plug-in
# **Plug-ins for indexing data**

Depending on the type of indexes you want to build, WebSphere® eXtreme Scale provides built-in plug-ins that you can add to the BackingMap to build an index.

### **HashIndex**

The built-in HashIndex, the com.ibm.websphere.objectgrid.plugins.index.HashIndex class, is a MapIndexPlugin plug-in that you can add into BackingMap to build static or dynamic indexes. This class supports both the MapIndex and MapRangeIndex interfaces. Defining and implementing indexes can significantly improve query performance.

Plug-ins for custom [indexing](#page-864-0) of cache objects Using a [composite](#page-867-0) index [Indexing](#page-62-0)

#### **[Configuring](#page-860-0) the HashIndex plug-in**

You can configure the built-in HashIndex, the com.ibm.websphere.objectgrid.plugins.index.HashIndex class, with an XML file, programmatically or with an entity annotation on an entity map.

#### **Parent topic:** System APIs and [plug-ins](#page-829-0)

#### **Related concepts**:

**Related tasks**: [Configuring](#page-860-0) the HashIndex plug-in [Accessing](#page-703-0) data with indexes (Index API)

#### **Related reference**:

[HashIndex](#page-862-0) plug-in attributes

# **Configuring the HashIndex plug-in**

You can configure the built-in HashIndex, the com.ibm.websphere.objectgrid.plugins.index.HashIndex class, with an XML file, programmatically or with an entity annotation on an entity map.

### **About this task**

The composite HashIndexes do not support range lookups and therefore cannot have the RangeIndex property set to true.

Configuring a composite index is the same as configuring a regular index with XML, except for the **attributeName** property value. In a composite index, the value of **attributeName** property is a commadelimited list of attributes. For example, the value class Address has three attributes: city, state, and zipcode. A composite index can be defined with the **attributeName** property value as "city,state,zipcode" indicating that city, state, and zipcode are included in the composite index.

```
HashIndex mapIndex = new HashIndex();
mapIndex.setName("Address.CityStateZip");
mapIndex.setAttributeName(("city,state,zipcode"));
mapIndex.setRangeIndex(false);
BackingMap bm = objectGrid.defineMap("mymap");
bm.addMapIndexPlugin(mapIndex);
```
#### **Procedure**

Configure a composite index in the ObjectGrid descriptor XML file.

Use the backingMapPluginCollections element to define the plug-in:

```
<bean id="MapIndexPlugin"
className="com.ibm.websphere.objectgrid.plugins.index.HashIndex">
        <property name="Name" type="java.lang.String" value="Address.CityStateZip"/>
        <property name="AttributeName" type="java.lang.String"
value="city,state,zipcode"/>
</bean>
```
Configure a composite index programmatically.

The following example code creates the same composite index:

Configure a composite index with entity notations.

If you are using entity maps, you can use an annotation approach to define a composite index. You can define a list of CompositeIndex within the CompositeIndexes annotation on the entity class level. The CompositeIndex has a name and **attributeNames** property. Each CompositeIndex is associated with a HashIndex instance applied to the backing map that is associated with the entity. The HashIndex is configured as a non-range index.

```
@Entity
@CompositeIndexes({
    @CompositeIndex(name="CityStateZip", attributeNames="city,state,zipcode"),
    @CompositeIndex(name="lastnameBirthday", attributeNames="lastname,birthday")
})
public class Address {
    @Id int id;
    String street;
    String city;
    String state;
    String zipcode;
    String lastname;
    Date birthday;
}
```
The name property for each composite index must be unique within the entity and backing map. If the name is not specified, a generated name is used. The **attributeName** property is used to populate the HashIndex attributeName with the comma-delimited list of attributes. The attribute names coincide with the persistent field names when the entities are configured to use field-access, or the property

name as defined for the JavaBeans naming conventions for property-access entities. For example: If the attribute name is street, the property getter method is named getStreet.

### **Example: Adding a HashIndex class into a BackingMap instance**

In the following example, you configure the HashIndex plug-in by adding static index plug-ins to the XML file:

```
<backingMapPluginCollection id="person">
   <bean id="MapIndexPlugin"
      className="com.ibm.websphere.objectgrid.plugins.index.HashIndex">
         <property name="Name" type="java.lang.String" value="CODE"
            description="index name" />
         <property name="RangeIndex" type="boolean" value="true"
            description="true for MapRangeIndex" />
         <property name="AttributeName" type="java.lang.String" value="employeeCode"
            description="attribute name" />
   </bean>
</backingMapPluginCollection>
```
In this XML configuration example, the built-in HashIndex class is used as the index plug-in. The HashIndex supports properties that users can configure, such as Name, RangeIndex, and AttributeName.

- The **Name** property is configured as CODE, a string that identifies this index plug-in. The **Name** property value must be unique within the scope of the backing map. The name can be used to retrieve the index object by name from the ObjectMap instance for the BackingMap.
- The **RangeIndex** property is configured as true, which means the application can cast the retrieved index object to the MapRangeIndex interface. If the RangeIndex property is configured as false, the application can only cast the retrieved index object to the MapIndex interface. A MapRangeIndex supports functions to find data using range functions such as greater than, less than, or both, while a MapIndex supports equals functions only. If the index is to be used by query, the **RangeIndex** property must be configured to true on single-attribute indexes or false on relationship or composite indexes. For a relationship index and composite index, the **RangeIndex** property must be configured to false.
- The **AttributeName** property is configured as employeeCode, which means the employeeCode attribute of the cached object is used to build a single-attribute index. If an application must search for cached objects with multiple attributes, the **AttributeName** property can be set to a comma-delimited list of attributes, yielding a composite index.

In summary, the previous example defines a single-attribute range HashIndex. It is a single-attribute HashIndex because the **AttributeName** property value is employeeCode that includes only one attribute name. It also is a range HashIndex.

#### **[HashIndex](#page-862-0) plug-in attributes**

You can use the following attributes to configure the HashIndex plug-in.

#### **Plug-ins for custom [indexing](#page-864-0) of cache objects**

With a MapIndexPlugin plug-in, or index, you can write custom indexing strategies that are beyond the built-in indexes that eXtreme Scale provides.

#### **Using a [composite](#page-867-0) index**

The composite HashIndex improves query performance and avoids expensive map scanning. The feature also provides a convenient way for the HashIndex API to find cached objects when search criteria involve many attributes.

**Parent topic:** Plug-ins for [indexing](#page-859-0) data

**Related concepts**: Plug-ins for [indexing](#page-859-0) data Plug-ins for custom [indexing](#page-864-0) of cache objects Using a [composite](#page-867-0) index [Indexing](#page-62-0) Tuning query [performance](#page-1043-0)

**Related tasks**: [Accessing](#page-703-0) data with indexes (Index API)

#### **Related reference**:

[HashIndex](#page-862-0) plug-in attributes

# **HashIndex plug-in attributes**

You can use the following attributes to configure the HashIndex plug-in.

### **Attributes**

#### **Name**

Specifies the name of the index. The name must be unique for each map. The name is used to retrieve the index object from the object map instance for the backing map.

#### **AttributeName**

Specifies the comma-delimited names of the attributes to index. For field-access indexes, the attribute names are equivalent to the field names. For property-access indexes, the attribute names are the JavaBean compatible property names. If only one attribute name exists, the HashIndex is a single attribute index. If this attribute is a relationship, it is also a relationship index. If multiple attribute names are included in the attribute names, the HashIndex is a composite index.

#### **FieldAccessAttribute**

Used for non-entity maps. If true, the object is accessed using the fields directly. If not specified or false, the getter method for the attribute is used to access the data.

#### **POJOKeyIndex**

Used for non-entity maps. If true, the index introspects the object in the key part of the map. This setting is useful when the key is a composite key and the value does not have the key embedded within it. If not specified or false, then the index introspects the object in the value part of the map.

#### **RangeIndex**

If true, range indexing is enabled and the application can cast the retrieved index object to the MapRangeIndex interface. If the **RangeIndex** property is configured as false, the application can cast the retrieved index object to the MapIndex interface only.

### **Single-attribute HashIndex versus composite HashIndex**

When the **AttributeName** property of HashIndex includes multiple attribute names, the HashIndex is a composite index. Otherwise, if it includes only one attribute name, it is a single-attribute index. For example, the AttributeName property value of a composite HashIndex might be city, state, zipcode. It includes three attributes delimited by commas. If the **AttributeName** property value is only zipcode that only has one attribute, it is a single-attribute HashIndex.

Composite HashIndex provides an efficient way to look up cached objects when search criteria involve many attributes. However, it does not support range index and its RangeIndex property must set to false.

**Restriction:** A composite index cannot be created if GlobalIndexEnabled is set to true.

For more information, see Using a [composite](#page-867-0) index.

### **Relationship HashIndex**

If the indexed attribute of single-attribute HashIndex is a relationship, either single- or multi-valued, the HashIndex is a relationship HashIndex. For relationship HashIndex, the RangeIndex property of HashIndex

must set to "false".

Relationship HashIndex can speed up queries that use cyclical references or use the IS NULL, IS EMPTY, SIZE, and MEMBER OF query filters. For more information, see Query [optimization](#page-1048-0) using indexes.

### **Key HashIndex**

For non-entity maps, when the **POJOKeyIndex** property of HashIndex is set to true, the HashIndex is a key HashIndex and the key part of entry are used for indexing. When the AttributeName property of HashIndex is not specified, the whole key is indexed; otherwise, the key HashIndex can only be a single-attribute HashIndex.

For example, adding the following property into the preceding sample causes the HashIndex to become key HashIndex because the POJOKeyIndex property value is true.

<property name="POJOKeyIndex" type="boolean" value="true" description="indicates if POJO key HashIndex" />

In the preceding key index example, because the **AttributeName** property value is specified as employeeCode, the indexed attribute is the **employeeCode** field of the key part of map entry. If you want to build key index on the whole key part of map entry, remove the **AttributeName** property.

### **Range HashIndex**

When the RangeIndex property of HashIndex is set to true, the HashIndex is a range index and can support the MapRangeIndex interface. A MapRangeIndex implementation supports functions to find data using range functions, such as greater than, less than, or both, while a MapIndex supports equals functions only. For a single-attribute index, the **RangeIndex** property can be set to true only if the indexed attribute is of type Comparable. If the single-attribute index will be used by query, the RangeIndex property must set to true and the indexed attribute must be of type Comparable. For relationship HashIndex and composite HashIndex, the RangeIndex property must set to false.

The preceding sample is a range HashIndex because the RangeIndex property value is true.

The following table provides a summary for using range index.

Table 1. Support for range index. States whether HashIndex types support range index.

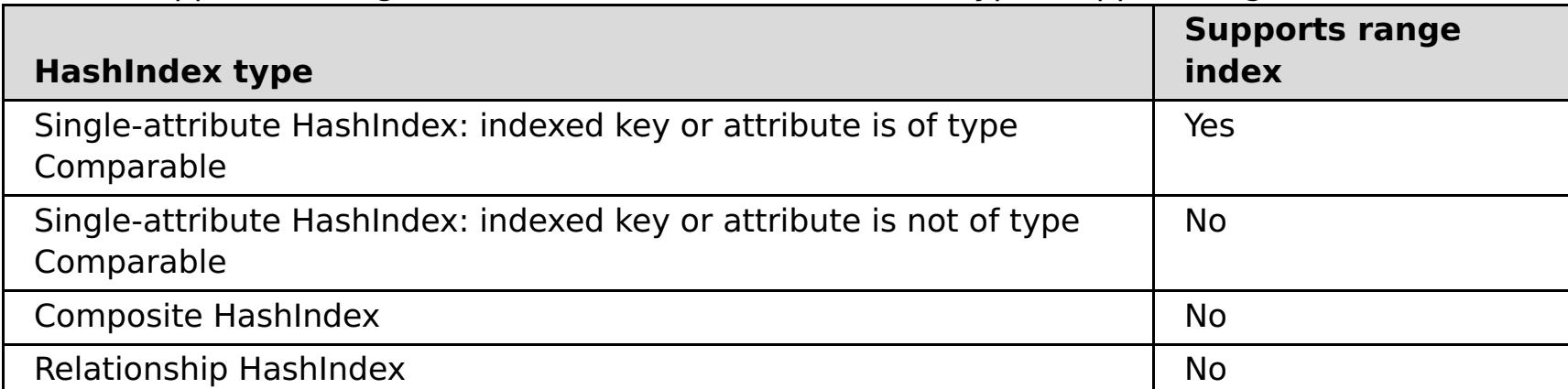

### **Query optimization with HashIndex plug-ins**

Defining indexes can significantly improve query performance.WebSphere® eXtreme Scale queries can use built-in HashIndex plug-ins to improve performance of queries. Although using indexes can significantly improve query performance, it might have a performance impact on transactional map operations.

**Parent topic:** [Configuring](#page-860-0) the HashIndex plug-in

#### **Related concepts**:

Plug-ins for [indexing](#page-859-0) data Plug-ins for custom [indexing](#page-864-0) of cache objects Using a [composite](#page-867-0) index [Indexing](#page-62-0) Tuning query [performance](#page-1043-0)

**Related tasks**: [Configuring](#page-860-0) the HashIndex plug-in [Accessing](#page-703-0) data with indexes (Index API)

# **Plug-ins for custom indexing of cache objects**

With a MapIndexPlugin plug-in, or index, you can write custom indexing strategies that are beyond the builtin indexes that eXtreme Scale provides.

MapIndexPlugin implementations must use the MapIndexPlugin interface and follow the common eXtreme Scale plug-in conventions.

The following sections include some of the important methods of the index interface.

### **setProperties method**

Use the setProperties method to initialize the index plug-in programmatically. The Properties object parameter that is passed into the method should contain required configuration information to initialize the index plug-in properly. The setProperties method implementation, along with the getProperties method implementation, are required in a distributed environment because the index plug-in configuration moves between client and server processes. An implementation example of this method follows.

```
setProperties(Properties properties)
// setProperties method sample code
    public void setProperties(Properties properties) {
        ivIndexProperties = properties;
        String ivRangeIndexString = properties.getProperty("rangeIndex");
        if (ivRangeIndexString != null && ivRangeIndexString.equals("true")) {
            setRangeIndex(true);
        }
        setName(properties.getProperty("indexName"));
        setAttributeName(properties.getProperty("attributeName"));
        String ivFieldAccessAttributeString =
properties.getProperty("fieldAccessAttribute");
        if (ivFieldAccessAttributeString != null &&
ivFieldAccessAttributeString.equals("true")) {
            setFieldAccessAttribute(true);
        }
        String ivPOJOKeyIndexString = properties.getProperty("POJOKeyIndex");
        if (ivPOJOKeyIndexString != null && ivPOJOKeyIndexString.equals("true")) {
            setPOJOKeyIndex(true);
        }
    }
```
### **getProperties method**

The getProperties method extracts the index plug-in configuration from a MapIndexPlugin instance. You can use the extracted properties to initialize another MapIndexPlugin instance to have the same internal states. The getProperties method and setProperties method implementations are required in a distributed environment. An implementation example of the getProperties method follows.

```
getProperties()
// getProperties method sample code
    public Properties getProperties() {
        Properties p = new Properties();
        p.put("indexName", indexName);
        p.put("attributeName", attributeName);
        p.put("rangeIndex", ivRangeIndex ? "true" : "false");
        p.put("fieldAccessAttribute", ivFieldAccessAttribute ? "true" : "false");
        p.put("POJOKeyIndex", ivPOJOKeyIndex ? "true" : "false");
        return p;
    }
```
### **setEntityMetadata method**

The setEntityMetadata method is called by the WebSphere® eXtreme Scale run time during initialization to set the EntityMetadata of the associated BackingMap on the MapIndexPlugin instance. The EntityMetadata is required for supporting indexing of tuple objects. A tuple is a data set that represents an entity object or its

key. If the BackingMap is for an entity, then you must implement this method.

The following code sample implements the setEntityMetadata method.

```
setEntityMetadata(EntityMetadata entityMetadata)
// setEntityMetadata method sample code
    public void setEntityMetadata(EntityMetadata entityMetadata) {
        ivEntityMetadata = entityMetadata;
        if (ivEntityMetadata != null) {
            // this is a tuple map
            TupleMetadata valueMetadata = ivEntityMetadata.getValueMetadata();
            int numAttributes = valueMetadata.getNumAttributes();
            for (int i = 0; i < numAttributes; i++) {
                String tupleAttributeName = valueMetadata.getAttribute(i).getName();
                if (attributeName.equals(tupleAttributeName)) {
                    ivTupleValueIndex = i;
                    break;
                }
            }
            if (ivTupleValueIndex == -1) {
                // did not find the attribute in value tuple, try to find it on key tuple.
                // if found on key tuple, implies key indexing on one of tuple key
attributes.
                TupleMetadata keyMetadata = ivEntityMetadata.getKeyMetadata();
                numAttributes = keyMetadata.getNumAttributes();
                for (int i = 0; i < numAttributes; i++) {
                    String tupleAttributeName = keyMetaddata.getAttribute(i).getName();if (attributeName.equals(tupleAttributeName)) {
                        ivTupleValueIndex = i;
                        ivKeyTupleAttributeIndex = true;
                        break;
                    }
                }
            }
            if (ivTupleValueIndex == -1) {
                // if entityMetadata is not null and we could not find the
                                                        // attributeName in
entityMetadata, this is an
                // error
                throw new ObjectGridRuntimeException("Invalid attributeName. Entity: " +
ivEntityMetadata.getName());
            }
        }
   }
```
#### **Attribute name methods**

The setAttributeName method sets the name of the attribute to be indexed. The cached object class must provide the get method for the indexed attribute. For example, if the object has an employeeName or EmployeeName attribute, the index calls the getEmployeeName method on the object to extract the attribute value. The attribute name must be the same as the name in the get method, and the attribute must implement the Comparable interface. If the attribute is boolean type, you can also use the isAttributeName method pattern.

The getAttributeName method returns the name of the indexed attribute.

### **getAttribute method**

The getAttribute method returns the indexed attribute value from the specified object. For example, if an Employee object has an attribute called employeeName that is indexed, you can use the getAttribute method to extract the employeeName attribute value from a specified Employee object. This method is required in a distributed WebSphere eXtreme Scale environment.

getAttribute(Object value)

```
// getAttribute method sample code
    public Object getAttribute(Object value) throws ObjectGridRuntimeException {
        if (ivPOJOKeyIndex) {
            // In the POJO key indexing case, no need to get attribute from value object.
            // The key itself is the attribute value used to build the index.
            return null;
        }
        try {
            Object attribute = null;if (value != null) {
                // handle Tuple value if ivTupleValueIndex != -1
                if (ivTupleValueIndex == -1) {
                    // regular value
                    if (ivFieldAccessAttribute) {
                        attribute = this.getAttributeField(value).get(value);
                    } else {
                        attribute = getAttributeMethod(value).invoke(value, emptyArray);
                    }
                } else {
                    // Tuple value
                    attribute = extractValueFromTuple(value);
                }
            }
            return attribute;
        } catch (InvocationTargetException e) {
             throw new ObjectGridRuntimeException(
                    "Caught unexpected Throwable during index update processing,
index name = " + indexName + " : " + t,
                    t);
        } catch (Throwable t) {
             throw new ObjectGridRuntimeException(
                    "Caught unexpected Throwable during index update processing,
                                                                                 index name
= " + indexName + ": " + t,
                    t);
        }
    }
```
**Parent topic: [Configuring](#page-860-0) the HashIndex plug-in** 

**Related concepts**: Plug-ins for [indexing](#page-859-0) data Using a [composite](#page-867-0) index **[Indexing](#page-62-0)** 

**Related tasks**: [Configuring](#page-860-0) the HashIndex plug-in

[Accessing](#page-703-0) data with indexes (Index API)

**Related reference**:

[HashIndex](#page-862-0) plug-in attributes

# **Using a composite index**

The composite HashIndex improves query performance and avoids expensive map scanning. The feature also provides a convenient way for the HashIndex API to find cached objects when search criteria involve many attributes.

### **Improved performance**

A composite HashIndex provides a fast and convenient way to search for cached objects with multiple attributes in match-searching criteria. The composite index supports full attribute-match searches, but does not support range searches.

**Note:** Composite indexes do not support the BETWEEN operator in the ObjectGrid query language because BETWEEN would require range support. The greater than  $(>)$  and less than  $(>)$  conditionals also do not work because they require range indexes.

A composite index can improve performance of queries if the appropriate composite index is available for the WHERE condition. This means that the composite index has exactly the same attributes as involved in the WHERE condition with full attributes matched.

A query might have many attributes involved in a condition as in the following example.

```
SELECT a FROM Address a WHERE a.city='Rochester' AND a.state='MN' AND a.zipcode='55901'
```
Composite index can improve query performance by avoiding scanning map or joining multiple singleattribute index results. In the example, if a composite index is defined with attributes (city,state,zipcode), the query engine can use the composite index to find the entry with city='Rochester', state='MN', and zipcode='55901'. Without composite index and attribute index on city, state, and zipcode attributes, the query engine must scan the map or join multiple single-attribute searches, which usually have expensive overhead. Also, querying for the composite index supports a full-matched pattern only.

### **Configuring a composite index**

You can configure composite indexing in three ways: using XML, programmatically, and with entity annotations only for entity maps.

**Restriction:** MapIndex.EMPTY\_VALUE is not supported with composite global indexes.

#### **Programmatic configuration**

The following example creates the a composite index.

```
HashIndex mapIndex = new HashIndex();
mapIndex.setName("Address.CityStateZip");
mapIndex.setAttributeName(("city,state,zipcode"));
mapIndex.setRangeIndex(false);
BackingMap bm = objectGrid.defineMap("mymap");
bm.addMapIndexPlugin(mapIndex);
```
Note that configuring a composite index is the same as configuring a regular index with XML except for the attributeName property value. In a composite index case, the value of attributeName is a comma-delimited list of attributes. For example, the value class Address has 3 attributes: city, state, and zipcode. A composite index can be defined with the attributeName property value as "city, state, zipcode" indicating that city, state, and zipcode are included in the composite index.

Composite HashIndexes do not support range lookups and therefore cannot have the RangeIndex property set to true.

#### **Using XML**

To configure a composite index with XML, include the following configuration in the backingMapPluginCollections element in the ObjectGrid descriptor XML file.

#### **Composite index - XML configuration approach**

<bean id="MapIndexPlugin" className="com.ibm.websphere.objectgrid.plugins.index.HashIndex"> <property name="Name" type="java.lang.String" value="Address.CityStateZip"/> <property name="AttributeName" type="java.lang.String" value="city,state,zipcode"/> </bean>

#### **With entity annotations**

In the entity map case, annotation approach can be used to define a composite index. You can define a list of CompositeIndex within CompositeIndexes annotation on the entity class level. The CompositeIndex has a name and attributeNames property. Each CompositeIndex is associated with a HashIndex instance applied to the backing map that is associated with the entity. The HashIndex is configured as a non-range index.

```
@Entity
@CompositeIndexes({
    @CompositeIndex(name="CityStateZip", attributeNames="city,state,zipcode"),
    @CompositeIndex(name="lastnameBirthday", attributeNames="lastname,birthday")
})
public class Address {
    @Id int id;
    String street;
    String city;
    String state;
    String zipcode;
    String lastname;
    Date birthday;
}
```
The name property for each composite index must be unique within the entity and BackingMap. If the name is not specified, a generated name is used. The attributeNames property is used to populate the HashIndex attributeName with the comma-delimited list of attributes. The attribute names coincide with the persistent field names when the entities are configured to use field-access, or the property name as defined for the JavaBeans naming conventions for property-access entities. For example: If the attribute name is "street", the property getter method is named getStreet.

### **Performing composite index lookups**

After a composite index is configured, an application can use the findAll(Object) method of the MapIndex interface to perform lookups.

```
Session sess = objectgrid.getSession();
ObjectMap map = sess.getMap("MAP_NAME");
MapIndex codeIndex = (MapIndex) map.getIndex("INDEX NAME");
Object[] compositeValue = new Object[]{ MapIndex.EMPTY VALUE,
                         "MN", "55901"};
Iterator iter = mapIndex.findAll(compositeValue);
Alft // Close the session (optional in Version 7.1.1 and later) for improved performance
\mathbb{R}^{\mathbb{R}} sess.close();
```
The MapIndex.EMPTY\_VALUE is assigned to the compositeValue[ 0 ] which indicates that the city attribute is excluded from evaluation. Only objects with state attribute equal to "MN" and zipcode attribute equal to "55901" are included in the result.

The following queries benefit from the previous composite index configuration:

SELECT a FROM Address a WHERE a.city='Rochester' AND a.state='MN' AND a.zipcode='55901'

SELECT a FROM Address a WHERE a.state='MN' AND a.zipcode='55901'

The query engine finds the appropriate composite index and use it to improve query performance in full attribute-match cases.

In some scenarios, the application might need to define multiple composite indexes with overlapped attributes in order to satisfy all queries with full attributes matched. A disadvantage of increasing the number of indexes is the possible performance overhead on map operations.

### **Configuring a global composite index**

A global composite index is a type of global index used to index multiple attributes of a cached object which is in the form of a composite index. You can configure a global composite index in two ways, either programmatically or using XML.

#### **Programmatic configuration**

The following example creates the a composite index.

 $HashIndex$  mapIndex = new  $HashIndex()$ ; mapIndex.setName("Address.CityStateZip");

```
mapIndex.setAttributeName(("city,state,zipcode"));
mapIndex.setRangeIndex(false);
mapIndex.setGlobalIndexEnabled(true);
BackingMap bm = objectGrid.defineMap("mymap");
bm.addMapIndexPlugin(mapIndex);
```
#### **Using XML**

To configure a global composite index with XML, include the following configuration in the backingMapPluginCollections element in the ObjectGrid descriptor XML file.

## **Global composite index - XML configuration approach**

```
<bean id="MapIndexPlugin"
className="com.ibm.websphere.objectgrid.plugins.index.HashIndex">
<property name="Name" type="java.lang.String" value="Address.CityStateZip"/>
<property name="AttributeName" type="java.lang.String" value="city,state,zipcode"/>
<property name="GlobalIndexEnabled" type="boolean" value="true" description="required"/>
</bean>
```

```
Session sess = objectgrid.getSession();
ObjectMap map = sess.getMap("MAP_NAME");
globalIndex = (MapGlobalIndex)map.getIndex("IndexName");
Object values = new Object[]{ "MN", "55901" } ;
// OR :
// Object[] values = new Object[] { new Object[] { "MN", "55901" } };
Set keys = mapIndex.findKeys (values);
sess.close();
```
After a global composite index is configured, an application can use the findAll(Object) method of the MapIndex interface to perform lookups.

The MapGlobalIndex.EMPTY\_VALUE is assigned to the compositeValue[ 0 ] which indicates that the city attribute is excluded from evaluation. Only objects with state attribute equal to "MN" and zipcode attribute equal to "55901" are included in the result.

The following queries benefit from the previous composite index configuration:

```
SELECT a FROM Address a WHERE a.city='Rochester' AND a.state='MN' AND a.zipcode='55901'
SELECT a FROM Address a WHERE a.state='MN' AND a.zipcode='55901'
```
The query engine finds the appropriate composite index and use it to improve query performance in full attribute-match cases.

In some scenarios, the application might need to define multiple composite indexes with overlapped attributes in order to satisfy all queries with full attributes matched. A disadvantage of increasing the number of indexes is the possible performance overhead on map operations.

### **Migration and interoperability**

The only constraint for the use of a composite index is that an application cannot configure it in a distributed environment with heterogeneous containers. Old and new container servers cannot be mixed, since older container servers do not recognize a composite index configuration. The composite index is just like the existing regular attribute index, except that the former allows indexing over multiple attributes. When using only the regular attribute index, a mixed-container environment is still viable.

**Parent topic:** [Configuring](#page-860-0) the HashIndex plug-in

**Related concepts**: Plug-ins for [indexing](#page-859-0) data Plug-ins for custom [indexing](#page-864-0) of cache objects [Indexing](#page-62-0)

**Related tasks**:

[Configuring](#page-860-0) the HashIndex plug-in [Accessing](#page-703-0) data with indexes (Index API)

**Related reference**:

[HashIndex](#page-862-0) plug-in attributes

# **Plug-ins for communicating with databases**

With a Loader plug-in, an ObjectGrid map can behave as a memory cache for data that is typically kept in a persistent store on either the same system or some other system. Typically, a database or file system is used as the persistent store. A remote Java<sup>™</sup> virtual machine (JVM) can also be used as the source of data, allowing hub-based caches to be built using ObjectGrid. A loader has the logic for reading and writing data to and from a persistent store.

Loaders are backing map plug-ins that are invoked when changes are made to the backing map or when the backing map is unable to satisfy a data request (a cache miss).

Figure 1. Loader

- A backing map can have only one loader.
- A client backing map (near cache) cannot have a loader.
- A loader definition can be applied to multiple backing maps, but each backing map has its own loader instance.

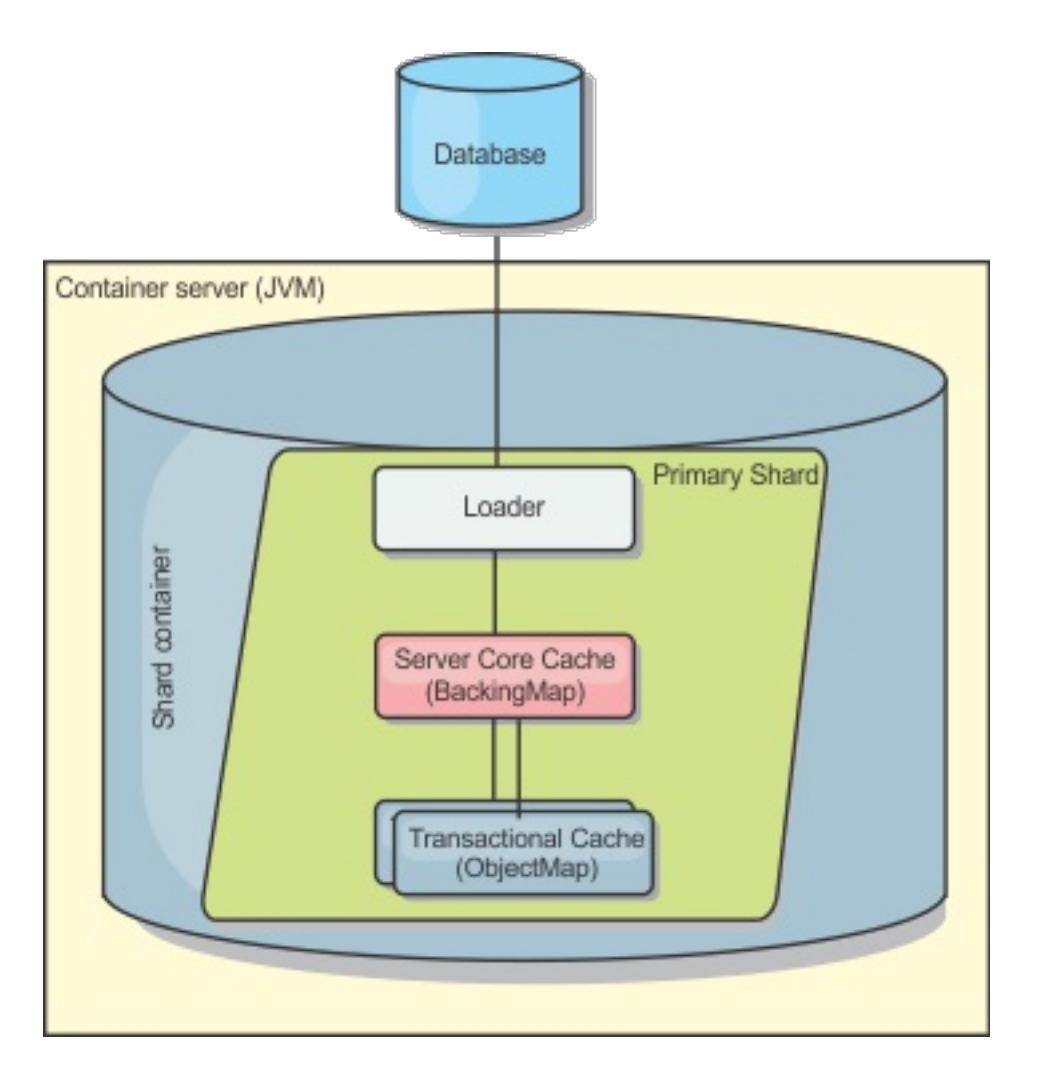

WebSphere® eXtreme Scale includes two built-in loaders to integrate with relational database back ends. The Java Persistence API (JPA) loaders use the Object-Relational Mapping (ORM) capabilities of both the OpenJPA and Hibernate implementations of the JPA specification.

For considerations about using loaders in multi-master [configurations,](#page-328-0) see Loader considerations in a multimaster topology.

```
import com.ibm.websphere.objectgrid.ObjectGridManagerFactory;
import com.ibm.websphere.objectgrid.ObjectGridManager;
import com.ibm.websphere.objectgrid.ObjectGrid;
import com.ibm.websphere.objectgrid.BackingMap;
ObjectGridManager ogManager = ObjectGridManagerFactory.getObjectGridManager();
ObjectGrid og = ogManager.createObjectGrid( "grid" );
BackingMap bm = og.defineMap( "map1" );
MyLoader loader = new MyLoader();
```
### **Using a loader**

To add a loader into the BackingMap configuration, you can use programmatic configuration or XML configuration. A loader has the following relationship with a backing map:

**Restriction:** BackMaps that are configured with a Loader plug-in can read but cannot write to the map in a

multi-partition transaction.

### **Loaders in multi-master configurations**

### **Programmatically plug in a Loader**

The following snippet of code demonstrates how to plug an application-provided Loader into the backing map for map1 using the ObjectGrid API:

```
loader.setDataBaseName("testdb");
loader.setIsolationLevel("read committed");
bm.setLoader( loader );
```
This snippet assumes that the MyLoader class is the application-provided class that implements the com.ibm.websphere.objectgrid.plugins.Loader interface. Because the association of a Loader with a backing map cannot be changed after ObjectGrid is initialized, the code must be run before invoking the initialize method of the ObjectGrid interface that is being called. An IllegalStateException exception occurs on a setLoader method call if it is called after initialization has occurred.

The application-provided Loader can have set properties. In the example, the MyLoader loader is used to read and write data from a table in a relational database. The loader must specify the name of the database and the SQL isolation level. The MyLoader loader has the setDataBaseName and setIsolationLevel methods that allow the application to set these two Loader properties.

### **XML configuration approach to plug in a Loader**

An application-provided Loader can also be plugged in by using an XML file. The following example demonstrates how to plug the MyLoader loader into the map1 backing map with the same database name and isolation level Loader properties. You must specify the className for your loader, the database name and connection details, and the isolation level properties. You can use the same XML structure if you are only using a preloader by specifying the preloader classname instead of a complete loader classname.:

```
<?xml version="1.0" encoding="UTF-8" ?>
<objectGridConfig xmlns:xsi="http://www.w3.org/2001/XMLSchema-instance"
xsi:schemaLocation="http://ibm.com/ws/objectgrid/config ../objectGrid.xsd"
xmlns="http://ibm.com/ws/objectgrid/config">
<objectGrids>
   <objectGrid name="grid">
        <backingMap name="map1" pluginCollectionRef="map1" lockStrategy="OPTIMISTIC" />
   </objectGrid>
</objectGrids>
<backingMapPluginCollections>
    <backingMapPluginCollection id="map1">
        <bean id="Loader" className="com.myapplication.MyLoader">
            <property name="dataBaseName"
                      type="java.lang.String"
                      value="testdb"
                      description="database name" />
            <property name="isolationLevel"
                      type="java.lang.String"
                      value="read committed"
                      description="iso level" />
        </bean>
    </backingMapPluginCollection>
</backingMapPluginCollections>
</objectGridConfig>
```
#### **[Configuring](#page-873-0) database loaders**

Loaders are backing map plug-ins that are invoked when changes are made to the backing map or when the backing map is unable to satisfy a data request (a cache miss).

#### **[Writing](#page-878-0) a loader**

You can write your own loader plug-in implementation in your applications, which must follow the common WebSphere eXtreme Scale plug-in conventions.

#### **Map [pre-loading](#page-882-0)**

Maps can be associated with Loaders. A loader is used to fetch objects when they cannot be found in the map (a cache miss) and also to write changes to a back-end when a transaction commits. Loaders can also be used for pre-loading data into a map. The preloadMap method of the Loader interface is called on each map when its corresponding partition in the map set becomes a primary. The preloadMap method is not called on replicas. It attempts to load all the intended referenced data from the back-end into the map using the provided session. The relevant map is identified by the BackingMap argument that is passed to the preloadMap method.

#### **Configuring [write-behind](#page-885-0) loader support**

You can enable write-behind support with the ObjectGrid descriptor XML file or programmatically with the BackingMap interface.

#### **JPA loader programming [considerations](#page-896-0)**

A Java Persistence API (JPA) Loader is a loader plug-in implementation that uses JPA to interact with the database. Use the following considerations when you develop an application that uses a JPA loader.

#### **Using a [loader](#page-900-0) with entity maps and tuples**

Loader [considerations](#page-328-0) in a multi-master topology [Programming](#page-924-0) for JPA integration Database integration: [Write-behind,](#page-48-0) in-line, and side caching [Writing](#page-878-0) a loader [JPAEntityLoader](#page-898-0) plug-in Using a [loader](#page-900-0) with entity maps and tuples Writing a loader with a replica preload [controller](#page-906-0) **[Loaders](#page-56-0)** 

The entity manager converts all entity objects into tuple objects before they are stored in an WebSphere eXtreme Scale map. Every entity has a key tuple and a value tuple. This key-value pair is stored in the associated eXtreme Scale map for the entity. When you are using an eXtreme Scale map with a loader, the loader must interact with the tuple objects.

#### **Writing a loader with a replica preload [controller](#page-906-0)**

A Loader with a replica preload controller is a Loader that implements the ReplicaPreloadController interface in addition to the Loader interface.

#### **Parent topic:** System APIs and [plug-ins](#page-829-0)

#### **Related concepts**:

**Related tasks**: Monitoring eXtreme Scale [information](#page-1004-0) in DB2

#### **Related reference**:

JPA loader programming [considerations](#page-896-0)

# **Configuring database loaders**

Loaders are backing map plug-ins that are invoked when changes are made to the backing map or when the backing map is unable to satisfy a data request (a cache miss). For an overview of how eXtreme Scale interacts with a loader, see [In-line](#page-52-0) cache.

Loaders are backing map plug-ins that are invoked when changes are made to the backing map or when the backing map is unable to satisfy a data request (a cache miss).

### **Preload considerations**

Each backing map has a boolean preloadMode attribute that is set to indicate if preload of a map runs asynchronously. By default, the preloadMode attribute is set to false, which indicates that the backing map initialization does not complete until the preload of the map is complete. For example, backing map initialization is not complete until the preloadMap method returns. If the preloadMap method reads a large amount of data from its back end and loads it into the map, it might take a relatively long time to complete. In this case, you can configure a backing map to use asynchronous preload of the map by setting the preloadMode attribute to true. This setting causes the backing map initialization code to start a thread that invokes the preloadMap method, allowing initialization of a backing map to complete while the preload of the map is still in progress.

In a distributed eXtreme Scale scenario, one of the preload patterns is client preload. In the client preload pattern, an eXtreme Scale client is responsible for retrieving data from the backend and then inserting the data into the distributed container server using DataGrid agents. Furthermore, client preload could be executed in the Loader.preloadMap method in one and only one specific partition. In this case, asynchronously loading the data to the grid becomes very important. If the client preload were executed in the same thread, the backing map would never be initialized, so the partition it resides in would never become ONLINE. Therefore, the eXtreme Scale client could not send the request to the partition, and eventually it would cause an exception.

If an eXtreme Scale client is used in the preloadMap method, you should set the **preloadMode** attribute to true. The alternative is to start a thread in the client preload code.

The following snippet of code illustrates how the preloadMode attribute is set to enable asynchronous preload:

```
BackingMap bm = og.defineMap( "map1" );
bm.setPreloadMode( true );
```
The preloadMode attribute can also be set by using a XML file as illustrated in the following example:

```
<backingMap name="map1" preloadMode="true" pluginCollectionRef="map1"
       lockStrategy="OPTIMISTIC" />
```
### **TxID and use of the TransactionCallback interface**

Both the get method and batchUpdate methods on the Loader interface are passed a TxID object that represents the Session transaction that requires the get or batchUpdate operation to be performed. The get and batchUpdate methods can be called more than once per transaction. Therefore, transaction-scoped objects that are needed by the Loader are typically kept in a slot of the TxID object. A Java™ database connectivity (JDBC) Loader is used to illustrate how a Loader uses the TxID and TransactionCallback interfaces.

Several ObjectGrid maps can be stored in the same database. Each map has its own loader, and each loader might need to connect to the same database. When the loaders connect to the database, they should use the same JDBC connection. Using the same connection commits the changes to each table as part of the same database transaction. Typically, the same person who writes the Loader implementation also writes the TransactionCallback implementation.

The Loader plug-in can fail when it is unable to communicate to the database back end. This failure can happen if the database server or the network connection is down. The write-behind loader queues the updates and tries to push the data changes to the loader periodically. The loader must notify the ObjectGrid runtime that there is a database connectivity problem by throwing a LoaderNotAvailableException exception. It is not necessary to connect to the database in write-behind mode. However, your TransactionCallback implementation, (MyTransactionCallback), must be aware that the database is down and consequently, the database is not run failing database operations. Use the Loader interface and the LoaderNotAvailableException exception to tell WebSphere® eXtreme Scale that the database is down. Do not use your TransactionCallback implementation to communication outages to the server.

A correctly implemented combination of the Loader interface and your TransactionCallback implementation

typically does lazy instantiation of the SQL connection at the time of the Loader.batchUpdate() call. So instead of programming MyTransactionCallback.begin() to create a connection, the Loader.batchUpdate() method calls a private method on the MyTransactionCallback object to instantiate the database connection. If this operation fails, then the Loader can immediately throw the LoaderNotAvailableException exception because the database is down. The operations will be intermittently retried until a connection is reestablished.

The best method is when the TransactionCallback interface is extended to add methods that the Loader needs for getting a database connection and for caching prepared statements. The reason for this methodology becomes apparent as you see how the TransactionCallback and TxID interfaces are used by the loader.

As an example, the loader might need the TransactionCallback interface to be extended as follows:

```
import java.sql.Connection;
import java.sql.PreparedStatement;
import java.sql.SQLException;
import com.ibm.websphere.objectgrid.TxID;
public interface MyTransactionCallback extends TransactionCallback
\left\{ \right.Connection getAutoCommitConnection(TxID tx, String databaseName) throws SQLException;
    Connection getConnection(TxID tx, String databaseName, int isolationLevel ) throws
SQLException;
    PreparedStatement getPreparedStatement(TxID tx, Connection conn, String tableName,
String sql)
                        throws SQLException;
    Collection getPreparedStatementCollection(TxID tx, Connection conn, String
tableName );
}
```
Using these new methods, the Loader get and batchUpdate methods can get a connection as follows:

```
import java.sql.Connection;
import java.sql.PreparedStatement;
import java.sql.SQLException;
import com.ibm.websphere.objectgrid.TxID;
private Connection getConnection(TxID tx, int isolationLevel)
{
    Connection conn = ivTcb.getConnection(tx, databaseName, isolationLevel );
    return conn;
}
```
In the previous example and in the examples that follow, ivTcb and ivOcb are Loader instance variables that were initialized as described in the Preload considerations section. The ivTcb variable is a reference to the MyTransactionCallback instance and the ivOcb is a reference to the MyOptimisticCallback instance. The databaseName variable is an instance variable of the Loader that was set as a Loader property during the initialization of the backing map. The isolationLevel argument is one of the JDBC Connection constants that are defined for the various isolation levels that JDBC supports. If the Loader is using an optimistic implementation, the get method typically uses a JDBC auto−commit connection to fetch the data from the

database. In that case, the Loader might have a getAutoCommitConnection method that is implemented as follows:

```
import java.sql.Connection;
import java.sql.PreparedStatement;
import java.sql.SQLException;
import com.ibm.websphere.objectgrid.TxID;
private Connection getAutoCommitConnection(TxID tx)
{
    Connection conn = ivTcb.getAutoCommitConnection(tx, databaseName);
    return conn;
}
```
Recall that the batchUpdate method has the following switch statement:

```
switch ( logElement.getType().getCode() )
{
    case LogElement.CODE_INSERT:
        buildBatchSQLInsert( tx, key, value, conn );
        break;
```

```
case LogElement.CODE_UPDATE:
        buildBatchSQLUpdate( tx, key, value, conn );
        break;
    case LogElement.CODE_DELETE:
        buildBatchSQLDelete( tx, key, conn );
        break;
}
```
Each of the buildBatchSQL methods uses the MyTransactionCallback interface to get a prepared statement. Following is a snippet of code that shows the buildBatchSQLUpdate method building an SQL update statement for updating an EmployeeRecord entry and adding it for the batch update:

```
private void buildBatchSQLUpdate( TxID tx, Object key, Object value,
        Connection conn )
throws SQLException, LoaderException
{
    String sql = "update EMPLOYEE set LASTNAME = ?, FIRSTNAME = ?, DEPTNO = ?,
    SEQNO = ?, MGRNO = ? where EMPNO = ?";
    PreparedStatement sqlUpdate = ivTcb.getPreparedStatement( tx, conn,
                        "employee", sql );
    EmployeeRecord emp = (EmployeeRecord) value;
    sqlUpdate.setString(1, emp.getLastName());
    sqlUpdate.setString(2, emp.getFirstName());
    sqlUpdate.setString(3, emp.getDepartmentName());
    sqlUpdate.setLong(4, emp.getSequenceNumber());
    sqlUpdate.setInt(5, emp.getManagerNumber());
    sqlUpdate.setInt(6, key);
    sqlUpdate.addBatch();
}
```
After the batchUpdate loop has built all of the prepared statements, it calls the getPreparedStatementCollection method. This method is implemented as follows:

```
private Collection getPreparedStatementCollection( TxID tx, Connection conn )
{
    return ( ivTcb.getPreparedStatementCollection( tx, conn, "employee" ) );
}
```
When the application invokes the commit method on the Session, the Session code calls the commit method on the TransactionCallback method after it has pushed all the changes made by the transaction out to the Loader for each map that was changed by the transaction. Because all of the Loaders used the MyTransactionCallback method to get any connection and prepared statements they needed, the TransactionCallback method knows which connection to use to request that the back end commits the changes. So, extending the TransactionCallback interface with methods that are needed by each of the Loaders has the following advantages:

- The TransactionCallback object encapsulates the use of TxID slots for transaction-scoped data, and the Loader does not require information about the TxID slots. The Loader only needs to know about the methods that are added to TransactionCallback using the MyTransactionCallback interface for the supporting functions needed by the Loader.
- The TransactionCallback object can ensure that connection sharing occurs between each Loader that connects to the same backend so that a two phase commit protocol can be avoided.
- The TransactionCallback object can ensure that connecting to the backend is driven to completion through a commit or rollback invoked on the connection when appropriate.
- TransactionCallback ensures that the cleanup of database resources occurs when a transaction completes.
- TransactionCallback hides if it is obtaining a managed connection from a managed environment such as WebSphere Application Server or some other Java 2 Platform, Enterprise Edition (J2EE) compliant application server. This advantage allows the same Loader code to be used in both a managed and unmanaged environments. Only the TransactionCallback plug-in must be changed.
- For detailed information about how the TransactionCallback implementation uses the TxID slots for transaction-scoped data, see TransactionCallback plug-in.

### **OptimisticCallback**

As mentioned earlier, the Loader might use an optimistic approach for concurrency control. In this case, the buildBatchSQLUpdate method example must be modified slightly for implementing an optimistic approach. Several possible ways exist for using an optimistic approach. A typical way is to have either a timestamp column or sequence number counter column for versioning each update of the row. Assume that the

employee table has a sequence number column that increments each time the row is updated. You then modify the signature of the buildBatchSQLUpdate method so that it is passed the LogElement object instead of the key and value pair. It also needs to use the OptimisticCallback object that is plugged into the backing map for getting both the initial version object and for updating the version object. The following is an example of a modified buildBatchSQLUpdate method that uses the ivOcb instance variable that was initialized as described in the preloadMap section:

#### **modified batch-update method code example**

```
private void buildBatchSQLUpdate( TxID tx, LogElement le, Connection conn )
        throws SQLException, LoaderException
{
    // Get the initial version object when this map entry was last read
    // or updated in the database.
    Employee emp = (Employee) le.getCurrentValue();
    long initialVersion = ((Long) le.getVersionedValue()).longValue();
    // Get the version object from the updated Employee for the SQL update
    //operation.
    Long currentVersion = (Long)ivOcb.getVersionedObjectForValue( emp );
    long nextVersion = currentVersion.longValue();
    // Now build SQL update that includes the version object in where clause
    // for optimistic checking.
    String sql = "update EMPLOYEE set LASTNAME = ?, FIRSTNAME = ?,
    DEPTNO = ?, SEQNO = ?, MGRNO = ? where EMPNO = ? and SEQNO = ?";
    PreparedStatement sqlUpdate = ivTcb.getPreparedStatement( tx, conn,
                        "employee", sql );
    sqlUpdate.setString(1, emp.getLastName());
    sqlUpdate.setString(2, emp.getFirstName());
    sqlUpdate.setString(3, emp.getDepartmentName());
    sqlUpdate.setLong(4, nextVersion );
    sqlUpdate.setInt(5, emp.getManagerNumber());
    sqlUpdate.setInt(6, key);
    sqlUpdate.setLong(7, initialVersion);
    sqlUpdate.addBatch();
}
```
The example shows that the LogElement is used to obtain the initial version value. When the transaction first accesses the map entry, a LogElement is created with the initial Employee object that is obtained from the map. The initial Employee object is also passed to the getVersionedObjectForValue method on the OptimisticCallback interface and the result is saved in the LogElement. This processing occurs before an application is given a reference to the initial Employee object and has a chance to call some method that changes the state of the initial Employee object.

The example shows that the Loader uses the getVersiondObjectForValue method to obtain the version object for the current updated Employee object. Before calling the batchUpdate method on the Loader interface, eXtreme Scale calls the updateVersionedObjectForValue method on the OptimisticCallback interface to cause a new version object to be generated for the updated Employee object. After the batchUpdate method returns to the ObjectGrid, the LogElement is updated with the current version object and becomes the new initial version object. This step is necessary because the application might have called the flush method on the map instead of the commit method on the Session. It is possible for the Loader to be called multiple

times by a single transaction for the same key. For that reason, eXtreme Scale ensures that the LogElement is updated with the new version object each time the row is updated in the employee table.

Now that the Loader has both the initial version object and the next version object, it can run an SQL update statement that sets the SEQNO column to the next version object value and uses the initial version object value in the where clause. This approach is sometimes referred to as an overqualified update statement. The use of the overqualified update statement allows the relational database to verify that the row was not changed by some other transaction between the time that this transaction read the data from the database and the time that this transaction updates the database. If another transaction modified the row, then the count array that is returned by the batch update indicates that zero rows were updated for this key. The Loader is responsible for verifying that the SQL update operation did update the row. If it does not, the Loader displays a com.ibm.websphere.objectgrid.plugins.OptimisticCollisionException exception to inform the Session that the batchUpdate method failed due to more than one concurrent transaction trying to update the same row in the database table. This exception causes the Session to roll back and the application must retry the entire transaction. The rationale is that the retry will be successful, which is why this approach is called optimistic. The optimistic approach performs better if data is infrequently changed or concurrent transactions rarely try to update the same row.

It is important for the Loader to use the key parameter of the OptimisticCollisionException constructor to identify which key or set of keys caused the optimistic batchUpdate method to fail. The key parameter can

either be the key object itself or an array of key objects if more than one key resulted in optimistic update failure. And eXtreme Scale uses the getKey method of the OptimisticCollisionException constructor to determine which map entries contain stale data and caused the exception to result. Part of the rollback processing is to evict each stale map entry from the map. Evicting stale entries is necessary so that any subsequent transaction that accesses the same key or keys results in the get method of the Loader interface being called to refresh the map entries with the current data from the database.

Other ways for a Loader to implement an optimistic approach include:

- No timestamp or sequence number column exists. In this case, the getVersionObjectForValue method on the OptimisticCallback interface simply returns the value object itself as the version. With this approach, the Loader needs to build a where clause that includes each of the fields of the initial version object. This approach is not efficient, and not all column types are eligible to be used in the where clause of an overqualified SQL update statement. This approach is typically not used.
- No timestamp or sequence number column exists. However, unlike the prior approach, the where clause only contains the value fields that were modified by the transaction. One method to detect which fields are modified is to set the copy mode on the backing map to be CopyMode.COPY ON WRITE mode. This copy mode requires that a value interface be passed to the setCopyMode method on the BackingMap interface. The BackingMap creates dynamic proxy objects that implement the provided value interface. With this copy mode, the Loader can cast each value to a com.ibm.websphere.objectgrid.plugins.ValueProxyInfo object. The ValueProxyInfo interface has a method that allows the Loader to obtain the List of attribute names that were changed by the transaction. This method enables the Loader to call the get methods on the value interface for the attribute names to obtain the changed data and to build an SQL update statement that only sets the changed attributes. The where clause can now be built to have the primary key column plus each of the changed attribute columns. This approach is more efficient than the prior approach, but it requires more code to be written in the Loader and leads to the possibility that the prepared statement cache needs to be larger to handle the different permutations. However, if transactions typically only modify a few of the attributes, this limitation might not be a problem.
- Some relational databases might have an API to assist in automatically maintaining column data that is useful for optimistic versioning. Consult your database documentation to determine if this possibility exists.

**Parent topic:** Plug-ins for [communicating](#page-870-0) with databases

# **Writing a loader**

You can write your own loader plug-in implementation in your applications, which must follow the common WebSphere® eXtreme Scale plug-in conventions.

### **Including a loader plug-in**

The Loader interface has the following definition:

```
public interface Loader
{
    static final SpecialValue KEY NOT FOUND;
    List get(TxID txid, List keyList, boolean forUpdate) throws LoaderException;
    void batchUpdate(TxID txid, LogSequence sequence) throws
                                LoaderException, OptimisticCollisionException;
    void preloadMap(Session session, BackingMap backingMap) throws LoaderException;
}
```
See [Loaders](#page-56-0) for more information.

### **get method**

The backing map calls the Loader get method to get the values that are associated with a key list that is passed as the keyList argument. The get method is required to return a java.lang.util.List list of values, one value for each key that is in the key list. The first value that is returned in the value list corresponds to the first key in the key list, the second value returned in the value list corresponds to the second key in the key list, and so on. If the loader does not find the value for a key in the key list, the Loader is required to return the special KEY\_NOT\_FOUND value object that is defined in the Loader interface. Because a backing map can be configured to allow null as a valid value, it is very important for the Loader to return the special KEY\_NOT\_FOUND object when the Loader cannot find the key. This special value allows the backing map to distinguish between a null value and a value that does not exist because the key was not found. If a backing map does not support null values, a Loader that returns a null value instead of the KEY\_NOT\_FOUND object for a key that does not exist results in an exception.

The forUpdate argument tells the Loader if the application called a get method on the map or a getForUpdate method on the map. See the [ObjectMap](#page-2549-0) interface for more information. The Loader is responsible for implementing a concurrency control policy that controls concurrent access to the persistent store. For example, many relational database management systems support the for update syntax on the SQL select statement that is used to read data from a relational table. The Loader can choose to use the for update syntax on the SQL select statement based on whether boolean true is passed as the argument value for the forUpdate parameter of this method. Typically, the Loader uses the for update syntax only when the pessimistic concurrency control policy is used. For an optimistic concurrency control, the Loader never uses for update syntax on the SQL select statement. The Loader is responsible to decide to use the forUpdate argument based on the concurrency control policy that is being used by the Loader.

For an explanation of the txid parameter, see Plug-ins for managing [transaction](#page-912-0) life cycle events.

### **batchUpdate method**

The batchUpdate method is important on the Loader interface. This method is called whenever the eXtreme Scale needs to apply all the current changes to the Loader. The Loader is given a list of changes for the selected Map. The changes are iterated and applied to the backend. The method receives the current TxID value and the changes to apply. The following sample iterates over the set of changes and batches three Java database connectivity (JDBC) statements, one with insert, another with update, and one with delete.

import java.util.Collection;

import java.util.Map;

import java.sql.PreparedStatement;

import java.sql.SQLException;

import com.ibm.websphere.objectgrid.TxID;

import com.ibm.websphere.objectgrid.plugins.Loader;

import com.ibm.websphere.objectgrid.plugins.LoaderException;

import com.ibm.websphere.objectgrid.plugins.LogElement;

import com.ibm.websphere.objectgrid.plugins.LogSequence;

```
public void batchUpdate(TxID tx, LogSequence sequence) throws LoaderException {
```

```
// Get a SQL connection to use.
Connection conn = getConnection(tx);
try {
```

```
// Process the list of changes and build a set of prepared
        // statements for executing a batch update, insert, or delete
        // SQL operation.
        Iterator iter = sequence.getPendingChanges();
        while (iter.hasNext()) {
            LogElement logElement = (LogElement) iter.next();
            Object key = logElement.getKey();
            Object value = logElement.getCurrentValue();
            switch (logElement.getType().getCode()) {
            case LogElement.CODE_INSERT:
                buildBatchSQLInsert(tx, key, value, conn);
                break;
            case LogElement.CODE_UPDATE:
                buildBatchSQLUpdate(tx, key, value, conn);
                break;
            case LogElement.CODE_DELETE:
                buildBatchSQLDelete(tx, key, conn);
                break;
            }
        }
        // Execute the batch statements that were built by above loop.
        Collection statements = getPreparedStatementCollection(tx, conn);
        iter = statements.iterator();
        while (iter.hasNext()) {
            PreparedStatement pstmt = (PreparedStatement) iter.next();
            pstmt.executeBatch();
        }
    } catch (SQLException e) {
        LoaderException ex = new LoaderException(e);throw ex;
    }
}
```
The preceding sample illustrates the high level logic of processing the LogSequence argument, but the details of how a SQL insert, update, or delete statement is built are not illustrated. Some of the key points that are illustrated include:

**Note:** This sample fetches all the data from database and then insert them into the base map of one partition. In a real-world distributed eXtreme Scale deployment scenario, data should be distributed into all the partitions. Refer to **Developing [client-based](#page-925-0) JPA loaders** for more information.

- The getPendingChanges method is called on the LogSequence argument to obtain an iterator over the list of LogElements that the Loader needs to process.
- The LogElement.getType().getCode() method is used to determine if the LogElement is for a SQL insert, update, or delete operation.
- An SQLException exception is caught and is chained to a LoaderException exception that prints to report that an exception occurred during the batch update.
- JDBC batch update support is used to minimize the number of queries to the backend that must be made.

## **preloadMap method**

During the eXtreme Scale initialization, each backing map that is defined is initialized. If a Loader is plugged into a backing map, the backing map invokes the preloadMap method on the Loader interface to allow the

loader to prefetch data from its back end and load the data into the map. The following sample assumes the first 100 rows of an Employee table is read from the database and is loaded into the map. The EmployeeRecord class is an application-provided class that holds the employee data that is read from the employee table.

import java.sql.PreparedStatement; import java.sql.SQLException; import com.ibm.websphere.objectgrid.Session; import com.ibm.websphere.objectgrid.TxID; import com.ibm.websphere.objectgrid.plugins.Loader; import com.ibm.websphere.objectgrid.plugins.LoaderException

```
public void preloadMap(Session session, BackingMap backingMap) throws LoaderException
{
        boolean tranActive = false;
        ResultSet results = null;
```

```
Statement stmt = null;
Connection conn = null;
try {
    session.beginNoWriteThrough();
    tranActive = true;
    ObjectMap map = session.getMap(backingMap.getName());
    TxID tx = session.getTxID();
    // Get a auto−commit connection to use that is set to
    // a read committed isolation level.
    conn = getAutoCommitConnection(tx);
    // Preload the Employee Map with EmployeeRecord
    // objects. Read all Employees from table, but
    // limit preload to first 100 rows.
    stmt = conn.createStatement();
    results = stmt.executeQuery(SELECT_ALL);
    int rows = 0;
    while (results.next() && rows < 100) {
        int key = results.getInt(EMPNO_INDEX);
        EmployeeRecord emp = new EmployeeRecord(key);
        emp.setLastName(results.getString(LASTNAME INDEX));
        emp.setFirstName(results.getString(FIRSTNAME_INDEX));
        emp.setDepartmentName(results.getString(DEPTNAME INDEX));
        emp.updateSequenceNumber(results.getLong(SEQNO_INDEX));
        emp.setManagerNumber(results.getInt(MGRNO_INDEX));
        map.put(new Integer(key), emp);
        ++rows;
    }
    // Commit the transaction.
    session.commit();
    tranActive = false;
} catch (Throwable t) {
    throw new LoaderException("preload failure: " + t, t);
} finally {
    if (tranActive) {
        try {
            session.rollback();
        } catch (Throwable t2) {
            // Tolerate any rollback failures and
            // allow original Throwable to be thrown.
        }
    }
    // Be sure to clean up other databases resources here
    // as well such a closing statements, result sets, etc.
}
```
}

This sample illustrates the following key points:

- The preloadMap backing map uses the Session object that is passed to it as the session argument.
- 
- The Session.beginNoWriteThrough method is used to begin the transaction instead of the begin method.
- The Loader cannot be called for each put operation that occurs in this method for loading the map.
- The Loader can map columns of the employee table to a field in the EmployeeRecord Java object. The Loader catches all throwable exceptions that occur and throws a LoaderException exception with the caught throwable exception chained to it.
- The finally block ensures that any throwable exception that occurs between the time the beginNoWriteThrough method is called and the commit method is called cause the finally block to roll back the active transaction. This action is critical to ensure that any transaction that has been started by the preloadMap method is completed before returning to the caller. The finally block is a good place to perform other cleanup actions that might be needed, like closing the JDBC connection and other JDBC objects.

The preloadMap sample is using a SQL select statement that selects all rows of the table. In your applicationprovided Loader, you might need to set one or more Loader properties to control how much of the table needs to be preloaded into the map.

Because the preloadMap method is only called one time during the BackingMap initialization, it is also a good place to run the one time Loader initialization code. Even if a Loader chooses not to prefetch data from the backend and load the data into the map, it probably needs to perform some other one time initialization to make other methods of the Loader more efficient. The following example illustrates caching the

TransactionCallback object and OptimisticCallback object as instance variables of the Loader so that the other methods of the Loader do not have to make method calls to get access to these objects. This caching of the ObjectGrid plug-in values can be performed because after the BackingMap is initialized, the TransactionCallback and the OptimisticCallback objects cannot be changed or replaced. It is acceptable to cache these object references as instance variables of the Loader.

If the loader is plugged into an entity map, the loader must handle tuple objects. Tuple objects are a special entity data format. The loader must conversion data between tuple and other data formats. For example, the get method returns a list of values that correspond to the set of keys that are passed in to the method. The passed-in keys are in the type of Tuple, says key tuples. Assuming that the loader persists the map with a database using JDBC, the get method must convert each key tuple into a list of attribute values that correspond to the primary key columns of the table that is mapped to the entity map, run the SELECT statement with the WHERE clause that uses converted attribute values as criteria to fetch data from database, and then convert the returned data into value tuples. The get method gets data from the database and converts the data into value tuples for passed-in key tuples, and then returns a list of value tuples correspond to the set of tuple keys that are passed in to the caller. The get method can perform one SELECT statement to fetch all data at one time, or run a SELECT statement for each key tuple. For programming details that show how to use the Loader when the data is store using an entity [manager,](#page-900-0) see Using a loader with entity maps and tuples.

**Parent topic:** Plug-ins for [communicating](#page-870-0) with databases

```
import com.ibm.websphere.objectgrid.Session;
import com.ibm.websphere.objectgrid.BackingMap;
import com.ibm.websphere.objectgrid.plugins.OptimisticCallback;
import com.ibm.websphere.objectgrid.plugins.TransactionCallback;
   // Loader instance variables.
   MyTransactionCallback ivTcb; // MyTransactionCallback
   // extends TransactionCallback
   MyOptimisticCallback ivOcb; // MyOptimisticCallback
   // implements OptimisticCallback
   // ...
    public void preloadMap(Session session, BackingMap backingMap) throws LoaderException
                 [Replication programming]
        // Cache TransactionCallback and OptimisticCallback objects
        // in instance variables of this Loader.
        ivTcb = (MyTransactionCallback) session.getObjectGrid().getTransactionCallback();
        ivOcb = (MyOptimisticCallback) backingMap.getOptimisticCallback();
        // The remainder of preloadMap code (such as shown in prior example).
   }
```
For information about preloading and recoverable preloading as it pertains to replication failover, see [Replication](#page-93-0) for availabilitythe information about replication in the Product Overview.

### **Loaders with entity maps**

#### **Related concepts**:

Plug-ins for [communicating](#page-870-0) with databases [JPAEntityLoader](#page-898-0) plug-in Using a [loader](#page-900-0) with entity maps and tuples Writing a loader with a replica preload [controller](#page-906-0) [Loaders](#page-56-0)

#### **Related reference**:

JPA loader programming [considerations](#page-896-0)

# **Map pre-loading**

Maps can be associated with Loaders. A loader is used to fetch objects when they cannot be found in the map (a cache miss) and also to write changes to a back-end when a transaction commits. Loaders can also be used for pre-loading data into a map. The preloadMap method of the Loader interface is called on each map when its corresponding partition in the map set becomes a primary. The preloadMap method is not called on replicas. It attempts to load all the intended referenced data from the back-end into the map using the provided session. The relevant map is identified by the BackingMap argument that is passed to the preloadMap method.

```
int numPartitions = backingMap.getPartitionManager().getNumOfPartitions();
int myPartition = backingMap.getPartitionId();
```
void preloadMap(Session session, BackingMap backingMap) throws LoaderException;

#### **Pre-loading in partitioned map set**

The application must issue queries to retrieve the *myPartition* subset from the backend. If a database is used, then it might be easier to have a column with the partition identifier for a given record unless there is some natural query that allows the data in the table to partition easily.

Maps can be partitioned into N partitions. Maps can therefore be striped across multiple servers, with each entry identified by a key that is stored only on one of those servers. Very large maps can be held in a data grid because the application is no longer limited by the heap size of a single Java™ virtual machine (JVM) to hold all the entries of a Map. Applications that want to preload with the preloadMap method of the Loader interface must identify the subset of the data that it preloads. A fixed number of partitions always exists. You can determine this number by using the following code example:

See Writing a loader with a replica preload [controller](#page-906-0) for an example on how to implement a Loader for a replicated data grid.

This code example shows how an application can identify the subset of the data to preload from the database. Applications must always use these methods even when the map is not initially partitioned. These methods allow flexibility: If the map is later partitioned by the administrators, then the loader continues to work correctly.

#### **Performance**

The preload implementation copies data from the back-end into the map by storing multiple objects in the map in a single transaction. The optimal number of records to store per transaction depends on several factors, including complexity and size. For example, after the transaction includes blocks of more than 100 entries, the performance benefit decreases as you increase the number of entries. To determine the optimal number, begin with 100 entries and then increase the number until the performance benefit decreases to none. Larger transactions result in better replication performance. Remember, only the primary runs the preload code. The preloaded data is replicated from the primary to any replicas that are online.

#### **Pre-loading map set**

If the application uses a map set with multiple maps then each map has its own loader. Each loader has a preload method. Each map is loaded serially by the data grid. It might be more efficient to preload all the maps by designating a single map as the pre-loading map. This process is an application convention. For example, two maps, department and employee, might use the department Loader to preload both the department and the employee maps. This procedure ensures that, transactionally, if an application wants a department then the employees for that department are in the cache. When the department Loader preloads a department from the back-end, it also fetches the employees for that department. The department object and its associated employee objects are then added to the map using a single transaction.

#### **Recoverable pre-loading**

Some customers have very large data sets that need caching. Pre-loading this data can be very time consuming. Sometimes, the pre-loading must complete before the application can go online. You can benefit from making pre-loading recoverable. Suppose there are a million records to preload. The primary is preloading them and fails at the 800,000th record. Normally, the replica chosen to be the new primary clears any replicated state and starts from the beginning. eXtreme Scale can use a ReplicaPreloadController interface. The loader for the application would also need to implement the ReplicaPreloadController interface. This example adds a single method to the Loader: Status checkPreloadStatus(Session session, BackingMap bmap);. This method is called by the eXtreme Scale run time before the preload method of the Loader interface is normally called. The eXtreme Scale tests the result of this method (Status) to determine its behavior whenever a replica is promoted to a primary.

Table 1. Status value and response

| <b>Returned status value</b>   | eXtreme Scale response                                                                                                    |
|--------------------------------|----------------------------------------------------------------------------------------------------|
| Status.PRELOADED ALREADY       | eXtreme Scale does not call the preload method at all<br>because this status value indicates that the map is<br>fully preloaded.                         |
| Status. FULL PRELOAD NEEDED    | eXtreme Scale clears the map and calls the preload<br>method normally.                                                                                   |
| Status. PARTIAL PRELOAD NEEDED | eXtreme Scale leaves the map as-is and calls preload.<br>This strategy allows the application loader to continue<br>pre-loading from that point onwards. |

Clearly, while a primary is pre-loading the map, it must leave some state in a map in the MapSet that is being replicated so that the replica determines what status to return. You can use an extra map named, for example, RecoveryMap map. This RecoveryMap map must be part of the same MapSet map set that is being preloaded to ensure that the map is replicated consistently with the data being preloaded. A suggested implementation follows.

As the preload commits each block of records, the process also updates a counter or value in the RecoveryMap map as part of that transaction. The preloaded data and the RecoveryMap map data are replicated atomically to the replicas. When the replica is promoted to primary, it can now check the RecoveryMap map to see what has happened.

The RecoveryMap map can hold a single entry with the state key. If no object exists for this key then you need a full preload (checkPreloadStatus returns FULL\_PRELOAD\_NEEDED). If an object exists for this state key and the value is COMPLETE, the preload completes, and the checkPreloadStatus method returns PRELOADED ALREADY. Otherwise, the value object indicates where the preload restarts and the checkPreloadStatus method returns PARTIAL PRELOAD NEEDED. The loader can store the recovery point in an instance variable for the loader so that when preload is called, the loader knows the starting point. The RecoveryMap map can also hold an entry per map if each map is preloaded independently.

#### **Handling recovery in synchronous replication mode with a Loader**

The eXtreme Scale run time is designed not to lose committed data when the primary fails. The following section shows the algorithms used. These algorithms apply only when a replication group uses synchronous replication. A loader is optional.

The eXtreme Scale run time can be configured to replicate all changes from a primary to the replicas synchronously. When a synchronous replica is placed, it receives a copy of the existing data on the primary shard. During this time, the primary continues to receives transactions and copies them to the replica asynchronously. The replica is not considered to be online at this time.

After the replica catches up the primary, the replica enters peer mode and synchronous replication begins. Every transaction committed on the primary is sent to the synchronous replicas and the primary waits for a response from each replica. A synchronous commit sequence with a Loader on the primary looks like the following set of steps:

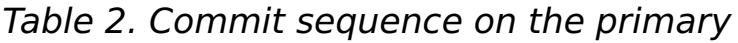

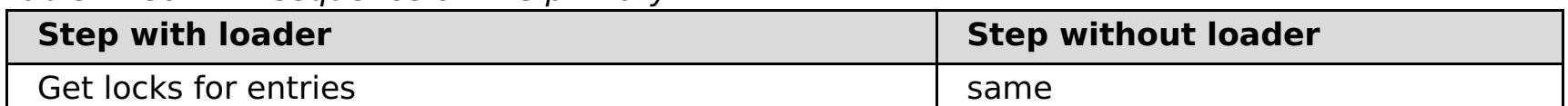

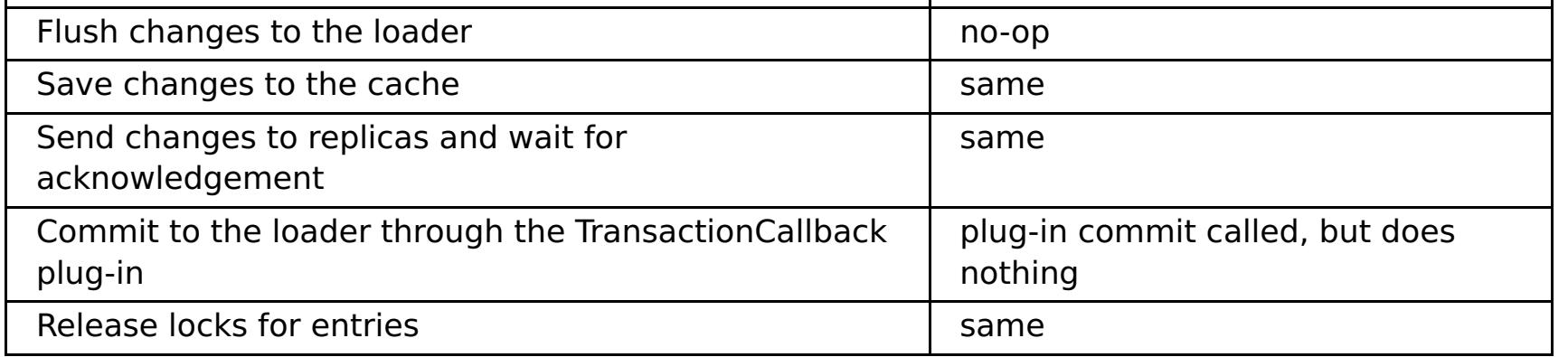

Notice that the changes are sent to the replica before they are committed to the loader. To determine when the changes are committed on the replica, revise this sequence: At initialize time, initialize the tx lists on the primary as below.

CommitedTx =  $\{\}$ , RolledBackTx =  $\{\}$ 

During synchronous commit processing, use the following sequence:

Table 3. Synchronous commit processing

| <b>Step with loader</b> | Step without loader |
|-------------------------|---------------------|
| Cot locks for ontrios   | $\sim$              |

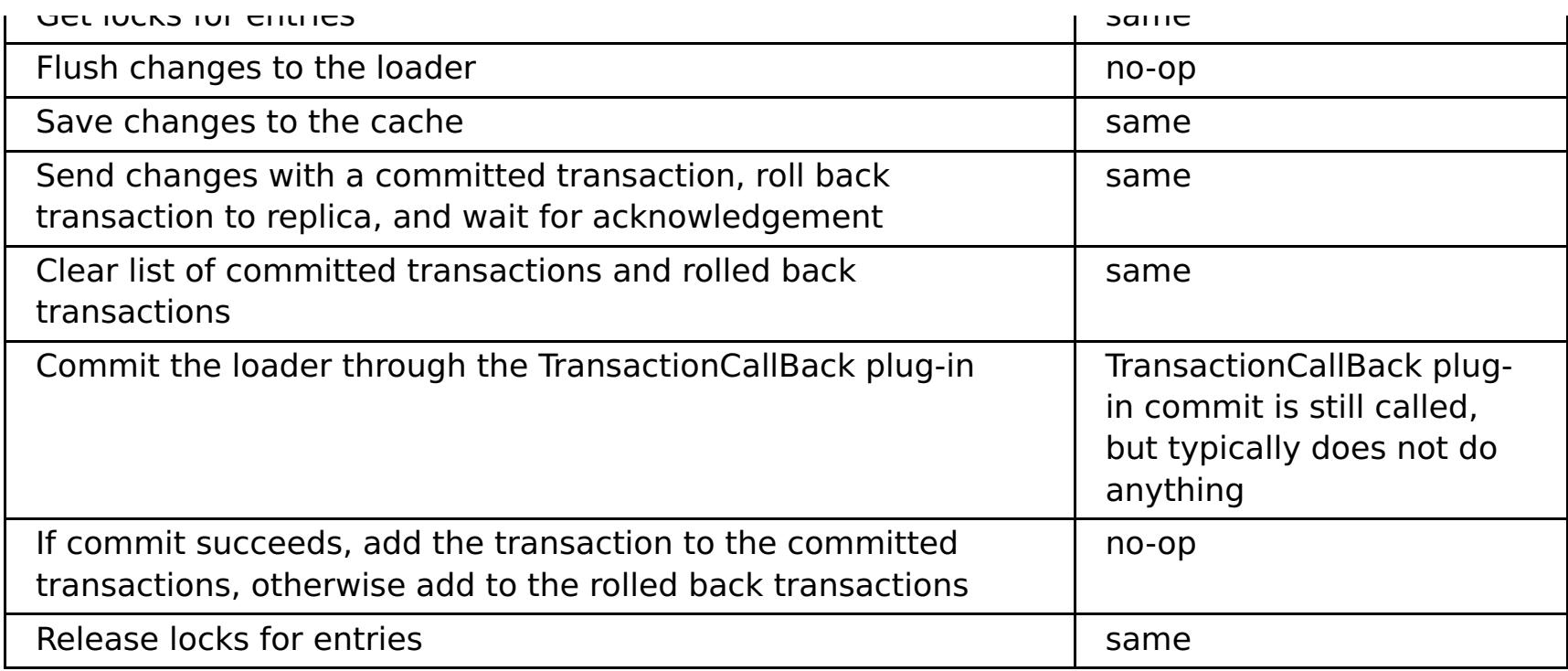

For replica processing, use the following sequence:

- 1. Receive changes
- 2. Commit all received transactions in the committed transaction list
- 3. Roll back all received transactions in the rolled back transaction list
- 4. Start a transaction or session
- 5. Apply changes to the transaction or session
- 6. Save the transaction or session to the pending list
- 7. Send back reply

Notice that on the replica, no loader interactions occur while the replica is in replica mode. The primary must push all changes through the Loader. The replica does not change data. A side effect of this algorithm is that the replica always has the transactions, but they are not committed until the next primary transaction sends the commit status of those transactions. The transactions are then committed or rolled back on the replica. Until then, the transactions are not committed. You can add a timer on the primary that sends the transaction outcome after a small time period (a few seconds). This timer limits, but does not eliminate, any staleness to that time window. This staleness is only a problem when using replica read mode. Otherwise, the staleness does not have an impact on the application.

When the primary fails, it is likely that a few transactions were committed or rolled back on the primary, but the message never made it to the replica with these outcomes. When a replica is promoted to the new primary, one of the first actions is to handle this condition. Each pending transaction is reprocessed against the new primary's set of maps. If there is a Loader, then each transaction is given to the Loader. These transactions are applied in strict first in first out (FIFO) order. If a transaction fails, it is ignored. If three transactions are pending, A, B, and C, then A might commit, B might rollback, and C might also commit. No one transaction has any impact on the others. Assume that they are independent.

A loader might want to use slightly different logic when it is in failover recovery mode versus normal mode. The loader can easily know when it is in failover recovery mode by implementing the ReplicaPreloadController interface. The checkPreloadStatus method is only called when failover recovery completes. Therefore, if the apply method of the Loader interface is called before the checkPreloadStatus method, then it is a recovery transaction. After the checkPreloadStatus method is called, the failover recovery is complete.

**Parent topic:** Plug-ins for [communicating](#page-870-0) with databases

# **Configuring write-behind loader support**

You can enable write-behind support with the ObjectGrid descriptor XML file or programmatically with the BackingMap interface.

Use either the ObjectGrid descriptor XML file to enable write-behind support, or programmatically by using the BackingMap interface.

### **ObjectGrid descriptor XML file**

When you configure an ObjectGrid with an ObjectGrid descriptor XML file, the write-behind loader is enabled by setting the writeBehind attribute on the backingMap tag. An example follows:

```
write-behind attribute ::=<defaults> | <update time> | <update key count> | <update time>
";" <update key count>
```

```
update time ::= "T" <positive integer>
update key count ::= "C" <positive integer>
defaults  ::= "" {table}
```

```
<objectGrid name="library" >
     <backingMap name="book" writeBehind="T300;C900" pluginCollectionRef="bookPlugins"/>
```
In the previous example, write-behind support of the book backing map is enabled with parameter T300;C900. The write-behind attribute specifies the maximum update time, maximum key update count, or both. The format of the write-behind parameter is:

Updates to the loader occur when one of the following events occurs:

- 1. The maximum update time in seconds has elapsed since the last update.
- 2. The number of updated keys in the queue map has reached the update key count.

These parameters are only hints. The real update count and update time will be within close range of the parameters. However, we do not guarantee that the actual update count or update time are the same as defined in the parameters. Also, to prevent all partitions from accessing the database simultaneously, the ObjectGrid randomizes the update starting time. For example, the first update can occur after up to twice as long as the real update time.

In the previous example T300;C900, the loader writes the data to the back-end when 300 seconds have passed since the last update or when 900 keys are pending to be updated. The default update time is 300 seconds and the default update key count is 1000.

| <b>Attribute</b><br>value | Time                                                                                    |
|---------------------------|-----------------------------------------------------------------------------------------|
| T100                      | The update time is 100 seconds, and the update key count is 1000 (the<br>default value) |
| C <sub>2000</sub>         | The update time is 300 seconds (the default value), and the update key                  |

Table 1. Some write-behind options

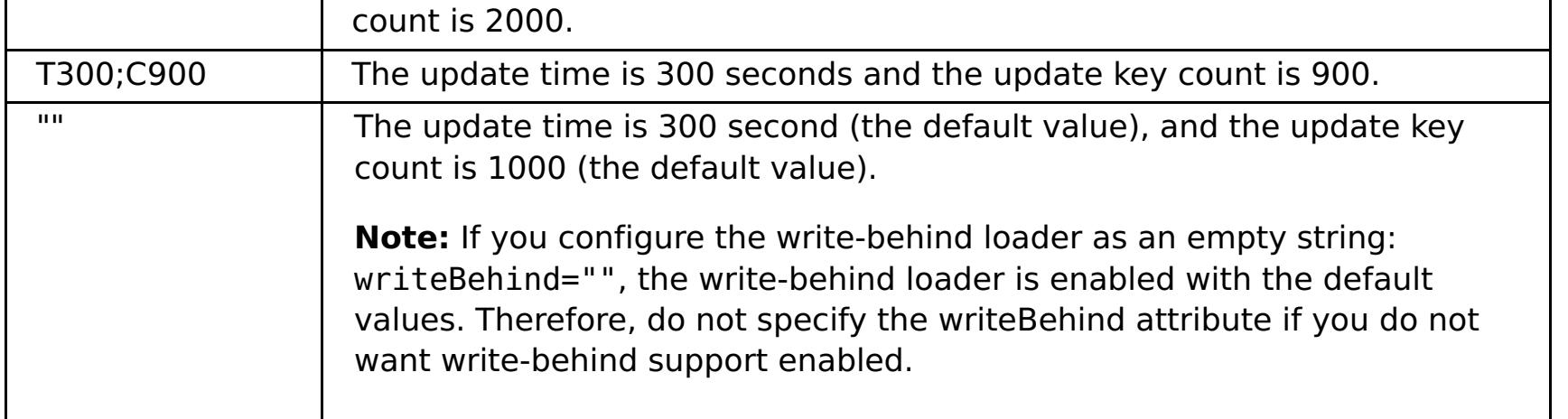

### **Programmatically enabling write-behind support**

When you are creating a backing map programmatically for a local, in-memory eXtreme Scale, you can use the following method on the BackingMap interface to enable and disable write-behind support.

public void setWriteBehind(String writeBehindParam);

For more details about how to use the setWriteBehind method, see [BackingMap](#page-2760-0) interface.

#### **[Write-behind](#page-54-0) caching**

You can use write-behind caching to reduce the overhead that occurs when updating a database you are using as a back end.

#### **Write-behind loader application design [considerations](#page-887-0)**

When you implement a write-behind loaders, you must consider several issues such as integrity constraints, locking behavior, and performance.

#### **Handling failed [write-behind](#page-889-0) updates**

Because the WebSphere® eXtreme Scale transaction finishes before the back-end transaction starts, the transaction could have false success.

#### **Example: Writing a [write-behind](#page-891-0) dumper class**

This sample source code shows how to write a watcher (dumper) to handle failed write-behind updates.

#### **Parent topic:** Plug-ins for [communicating](#page-870-0) with databases

#### **Related reference**:

Example: Writing a [write-behind](#page-891-0) dumper class

# **Write-behind loader application design considerations**

When you implement a write-behind loaders, you must consider several issues such as integrity constraints, locking behavior, and performance.

### **Application design considerations**

Enabling write-behind support is simple, but designing an application to work with write-behind support needs careful consideration. Without write-behind support, the ObjectGrid transaction encloses the back-end transaction. The ObjectGrid transaction starts before the back-end transaction starts, and it ends after the back-end transaction ends.

With write-behind support enabled, the ObjectGrid transaction finishes before the back-end transaction starts. The ObjectGrid transaction and back-end transaction are de-coupled.

### **Referential integrity constraints**

Each backing map that is configured with write-behind support has its own write-behind thread to push the data to the back-end. Therefore, the data that updated to different maps in one ObjectGrid transaction are updated to the back-end in different back-end transactions. For example, transaction T1 updates key key1 in map Map1 and key key2 in map Map2. The key1 update to map Map1 is updated to the back-end in one back-end transaction, and the key2 updated to map Map2 is updated to the back-end in another back-end transaction by different write-behind threads. If data stored in Map1 and Map2 have relations, such as foreign key constraints in the back-end, the updates might fail.

- If the user map is configured as PESSIMISTIC locking strategy, there isn't much locking behavior difference. Every time a flush or commit is called, an S lock is placed on the same key in the queue map. During the commit time, not only is an X lock acquired for key in the user map, it is also acquired for the key in the queue map.
- If the user map is configured as OPTIMISTIC or NONE locking strategy, the user transaction will follow the PESSIMISTIC locking strategy pattern. Every time a flush or commit is called, an S lock is acquired for the same key in the queue map. During the commit time, an X lock is acquired for the key in the queue map using the same transaction.

When designing the referential integrity constraints in your back-end database, ensure that out-of-order updates are allowed.

### **Queue map locking behavior**

Another major transaction behavior difference is the locking behavior. ObjectGrid supports three different locking strategies: PESSIMISTIC, OPTIMISITIC, and NONE. The write-behind queue maps uses pessimistic locking strategy no matter which lock strategy is configured for its backing map. Two different types of operations exist that acquire a lock on the queue map:

- When an ObjectGrid transaction commits, or a flush (map flush or session flush) happens, the transaction reads the key in the queue map and places an S lock on the key.
- When an ObjectGrid transaction commits, the transaction tries to upgrade the S lock to X lock on the key.

Because of this extra queue map behavior, you can see some locking behavior differences.

#### **Loader transaction retries**

ObjectGrid does not support 2-phase or XA transactions. The write-behind thread removes records from the queue map and updates the records to the back-end. If the server fails in the middle of the transaction, some back-end updates can be lost.

The write-behind loader will automatically retry to write failed transactions and will send an in-doubt LogSequence to the back-end to avoid data loss. This action requires the loader to be idempotent, which means when the Loader.batchUpdate(TxId, LogSequence) is called twice with the same value, it gives the same result as if it were applied one time. Loader implementations must implement the RetryableLoader interface to enable this feature. See the API documentation for more details.

#### **Write-behind caching performance considerations**

Write-behind caching support improves response time by removing the loader update from the transaction. It also increases database throughput because database updates are combined. It is important to understand the overhead introduced by write-behind thread, which pulls the data out of the queue map and pushed to the loader.

The maximum update count or the maximum update time need to be adjusted based on the expected usage patterns and environment. If the value of the maximum update count or the maximum update time is too

small, the overhead of the write-behind thread may exceed the benefits. Setting a large value for these two parameters could also increase the memory usage for queuing the data and increase the stale time of the database records.

- Ratio of read and write transactions
- Same record update frequency
- Database update latency.

For best performance, tune the write-behind parameters based on the following factors:

**Parent topic:** Configuring [write-behind](#page-885-0) loader support

**Related concepts**: [Write-behind](#page-54-0) caching Handling failed [write-behind](#page-889-0) updates

**Related reference**: Example: Writing a [write-behind](#page-891-0) dumper class

# **Handling failed write-behind updates**

Because the WebSphere® eXtreme Scale transaction finishes before the back-end transaction starts, the transaction could have false success.

If you try to insert an entry in an eXtreme Scale transaction that does not exist in the backing map but exists in the backend database, causing a duplicate key, the eXtreme Scale transaction succeeds. However, the transaction in which the write-behind thread inserts the object into the backend database fails with a duplicate key exception.

### **Handling failed write-behind updates: client side**

Such an update, or any other failed back-end update, is a failed write-behind update. Failed write-behind updates are stored in a failed write-behind update map. This map serves as an event queue for failed updates. The key of the update is a unique Integer object, and the value is an instance of FailedUpdateElement. The failed write-behind update map is configured with an evictor, which evicts the records one hour after it has been inserted. So the failed-update records are lost if they are not retrieved within one hour.

The ObjectMap API can be used to retrieve the failed write-behind update map entries. The failed writebehind update map name is: IBM WB FAILED UPDATES <map name>. See the WriteBehindLoaderConstants API documentation for the prefix names of each of the write-behind system maps. The following is an example.

```
process failed - example code
ObjectMap failedMap = session.getMap(
    WriteBehindLoaderConstants.WRITE BEHIND_FAILED_UPDATES_MAP_PREFIX + "Employee");
Object key = null;
session.begin();
while(key = failedMap.getNextKey(ObjectMap.QUEUE TIMEOUT NONE)) {
    FailedUpdateElement element = (FailedUpdateElement) failedMap.get(key);
    Throwable throwable = element.getThrowable();
    Object failedKey = element.getKey();
    Object failedValue = element.getAfterImage();
    failedMap.remove(key);
    // Do something interesting with the key, value, or exception.
}
session.commit();
```
A getNextKey method call works with a specific partition for each eXtreme Scale transaction. In a distributed environment, to get keys from all partitions, you must start multiple transactions, as shown in the following example:

```
getting keys from all partitions - example code
ObjectMap failedMap = session.getMap(
    WriteBehindLoaderConstants.WRITE BEHIND FAILED UPDATES MAP PREFIX + "Employee");
while (true) {
    session.begin();
    Object key = null;
    while(( key = failedMap.getNextKey(5000) )!= null ) {
        FailedUpdateElement element = (FailedUpdateElement) failedMap.get(key);
    Throwable throwable = element.getThrowable();
        Object failedKey = element.getKey();
        Object failedValue = element.getAfterImage();
        failedMap.remove(key);
        // Do something interesting with the key, value, or exception.
    }
    Session.commit();
}
```
**Note:** The failed update map provides a way to monitor the application health. If a system produces many records in the failed update map, it is a sign that you need to revise the application or architecture to use the write-behind support. You can use the **xscmd -showMapSizes** command to see the failed update map entry size.

### **Handling failed write-behind updates: shard listener**

It is important to detect and log when a write-behind transaction fails. Every application using write-behind needs to implement a watcher to handle failed write-behind updates. This avoids potentially running out of memory as records in the bad update Map are not evicted because the application is expected to handle them.

The following code shows how to plug in such a watcher, or "dumper," which must be added to the ObjectGrid descriptor XML as in the snippet.

```
<objectGrid name="Grid">
        <bean id="ObjectGridEventListener" className="utils.WriteBehindDumper"/>
```
You can see the ObjectGridEventListener bean that has been added, which is the write-behind watcher referred to above. The watcher interacts over the Maps for all primary shards in a JVM looking for ones with write-behind enabled. If it finds one then it tries to log up to 100 bad updates. It keeps watching a primary shard until the shard is moved to a different JVM. All applications using write-behind must use a watcher similar to this one. Otherwise, the Java<sup>™</sup> virtual machines run out of memory because this error map is never evicted

See **Example: Writing a [write-behind](#page-891-0) dumper class for more information.** 

**Parent topic:** Configuring [write-behind](#page-885-0) loader support

#### **Related concepts**:

[Write-behind](#page-54-0) caching Write-behind loader application design [considerations](#page-887-0)

#### **Related reference**:

Example: Writing a [write-behind](#page-891-0) dumper class Example: Writing a [write-behind](#page-891-0) dumper class

# **Example: Writing a write-behind dumper class**

This sample source code shows how to write a watcher (dumper) to handle failed write-behind updates.

```
//
//This sample program is provided AS IS and may be used, executed, copied and
//modified without royalty payment by customer (a) for its own instruction and
//study, (b) in order to develop applications designed to run with an IBM
//WebSphere product, either for customer's own internal use or for redistribution
//by customer, as part of such an application, in customer's own products. "
//
//5724-J34 (C) COPYRIGHT International Business Machines Corp. 2009
//All Rights Reserved * Licensed Materials - Property of IBM
//
package utils;
import java.util.Collection;
import java.util.Iterator;
import java.util.concurrent.Callable;
import java.util.concurrent.ScheduledExecutorService;
import java.util.concurrent.ScheduledFuture;
import java.util.concurrent.ScheduledThreadPoolExecutor;
import java.util.concurrent.TimeUnit;
import java.util.logging.Logger;
import com.ibm.websphere.objectgrid.BackingMap;
import com.ibm.websphere.objectgrid.ObjectGrid;
import com.ibm.websphere.objectgrid.ObjectGridException;
import com.ibm.websphere.objectgrid.ObjectGridRuntimeException;
import com.ibm.websphere.objectgrid.ObjectMap;
import com.ibm.websphere.objectgrid.Session;
import com.ibm.websphere.objectgrid.UndefinedMapException;
import com.ibm.websphere.objectgrid.plugins.ObjectGridEventGroup;
import com.ibm.websphere.objectgrid.plugins.ObjectGridEventListener;
import com.ibm.websphere.objectgrid.writebehind.FailedUpdateElement;
import com.ibm.websphere.objectgrid.writebehind.WriteBehindLoaderConstants;
/**
* Write behind expects transactions to the Loader to succeed. If a transaction for a key
fails then
* it inserts an entry in a Map called PREFIX + mapName. The application should be
checking this
* map for entries to dump out write behind transaction failures. The application is
responsible for
* analyzing and then removing these entries. These entries can be large as they include
the key, before
* and after images of the value and the exception itself. Exceptions can easily be 20k on
their own.
 *
 * The class is registered with the grid and an instance is created per primary shard in a
JVM. It creates
* a single thread
* and that thread then checks each write behind error map for the shard, prints out the
problem and
* then removes the entry.
 *
 * This means there will be one thread per shard. If the shard is moved to another JVM
then the deactivate
* method stops the thread.
 * @author bnewport
 *
 */
public class WriteBehindDumper implements ObjectGridEventListener,
ObjectGridEventGroup.ShardEvents,
Callable<Boolean>
{
        static Logger logger = Logger.getLogger(WriteBehindDumper.class.getName());
```

```
ObjectGrid grid;
        /**
         * Thread pool to handle table checkers. If the application has it's own pool
         * then change this to reuse the existing pool
         */
        static ScheduledExecutorService pool = new ScheduledThreadPoolExecutor(2); // two
threads to dump records
        // the future for this shard
        ScheduledFuture<Boolean> future;
        // true if this shard is active
        volatile boolean isShardActive;
        /**
         * Normal time between checking Maps for write behind errors
         */
        final long BLOCKTIME_SECS = 20L;
        /**
         * An allocated session for this shard. No point in allocating them again and
again
         */
        Session session;
        /**
         * When a primary shard is activated then schedule the checks to periodically
check
         * the write behind error maps and print out any problems
         */
        public void shardActivated(ObjectGrid grid)
        \{try
                {
                        this.grid = grid;session = grid.getSession();
                        isShardActive = true;
                        future = pool.schedule(this, BLOCKTIME_SECS, TimeUnit.SECONDS); //
check every BLOCKTIME_SECS seconds initially
                }
                catch(ObjectGridException e)
                {
                        throw new ObjectGridRuntimeException("Exception activating write
dumper", e);
                }
        }
        /**
         * Mark shard as inactive and then cancel the checker
         */
        public void shardDeactivate(ObjectGrid arg0)
        {
                isShardActive = false;
                // if it's cancelled then cancel returns true
                if(future.cancel(false) == false)
                \{// otherwise just block until the checker completes
                        while(future.isDone() == false) // wait for the task to finish one
way or the other
                        {
                                try
                                {
                                         Thread.sleep(1000L); // check every second
                                }
                                catch(InterruptedException e)
                                \mathcal{L}}
```

```
}
                }
        }
        /**
         * Simple test to see if the map has write behind enabled and if so then return
         * the name of the error map for it.
         * @param mapName The map to test
         * @return The name of the write behind error map if it exists otherwise null
         */
        static public String getWriteBehindNameIfPossible(ObjectGrid grid, String mapName)
        {
                BackingMap map = grid.getMap(mapName);
                if(map != null && map.getWriteBehind() != null)
                {
                        return
WriteBehindLoaderConstants.WRITE BEHIND FAILED UPDATES MAP PREFIX + mapName;
                }
                else
                        return null;
        }
        /**
         * This runs for each shard. It checks if each map has write behind enabled and if
it does
   * then it prints out any write behind
         * transaction errors and then removes the record.
         */
        public Boolean call()
        {
                logger.fine("Called for " + grid.toString());
                try
                {
                        // while the primary shard is present in this JVM
                        // only user defined maps are returned here, no system maps like
write behind maps are in
                        // this list.
                        Iterator<String> iter = grid.getListOfMapNames().iterator();
                        boolean foundErrors = false;
                        // iterate over all the current Maps
                        while(iter.hasNext() && isShardActive)
                        {
                                String origName = iter.next();
                                // if it's a write behind error map
                                String name = getWriteBehindNameIfPossible(grid,
origName);
                                if(name != null){
                                        // try to remove blocks of N errors at a time
                                        ObjectMap errorMap = null;
                                        try
                                        {
                                                errorMap = session.getMap(name);
                                         }
                                        catch(UndefinedMapException e)
                                         {
                                                // at startup, the error maps may not
exist yet, patience...
                                                continue;
                                        }
                                        // try to dump out up to N records at once
                                        session.begin();
                                        for(int counter = 0; counter < 100; ++counter)
                                        {
                                                Integer seqKey =
(Integer)errorMap.getNextKey(1L);
                                                if(seqKey != null)
```

```
{
                                                         foundErrors = true;
                                                         FailedUpdateElement elem =
(FailedUpdateElement)errorMap.get(seqKey);
                                                         //
                                                         // Your application should log the
problem here
                                                         logger.info("WriteBehindDumper ( "
+ origName + ") for key (" + elem.getKey() + ") Exception: " +
elem.getThrowable().toString());
                                                         //
                                                         //
                                                         errorMap.remove(seqKey);
                                                 }
                                                 else
                                                         break;
                                         }
                                         session.commit();
                                }
                        } // do next map
                        // loop faster if there are errors
                        if(isShardActive)
                        {
                                // reschedule after one second if there were bad records
                                // otherwise, wait 20 seconds.
                                if(foundErrors)
                                         future = pool.schedule(this, 1L,
TimeUnit.SECONDS);
                                else
                                         future = pool.schedule(this, BLOCKTIME SECS,
TimeUnit.SECONDS);
                        }
                }
                catch(ObjectGridException e)
                {
                        logger.fine("Exception in WriteBehindDumper" + e.toString());
                        e.printStackTrace();
                        //don't leave a transaction on the session.
                        if(session.isTransactionActive())
                        {
                                try { session.rollback(); } catch(Exception e2) {}
                        }
                }
                return true;
        }
        public void destroy() {
                // TODO Auto-generated method stub
        }
        public void initialize(Session arg0) {
                // TODO Auto-generated method stub
        }
        public void transactionBegin(String arg0, boolean arg1) {
                // TODO Auto-generated method stub
        }
        public void transactionEnd(String arg0, boolean arg1, boolean arg2,
                        Collection arg3) {
                // TODO Auto-generated method stub
```
}
# }

## **Parent topic:** Configuring [write-behind](#page-885-0) loader support

### **Related concepts**:

[Write-behind](#page-54-0) caching Write-behind loader application design [considerations](#page-887-0) Handling failed [write-behind](#page-889-0) updates Configuring [write-behind](#page-885-0) loader support [Write-behind](#page-54-0) caching Handling failed [write-behind](#page-889-0) updates

# **JPA loader programming considerations**

A Java™ Persistence API (JPA) Loader is a loader plug-in implementation that uses JPA to interact with the database. Use the following considerations when you develop an application that uses a JPA loader.

### **eXtreme Scale entity and JPA entity**

You can designate any POJO class as an eXtreme Scale entity using eXtreme Scale entity annotations, XML configuration, or both. You can also designate the same POJO class as a JPA entity using JPA entity annotations, XML configuration, or both.

**eXtreme Scale entity**: An eXtreme Scale entity represents persistent data that is stored in ObjectGrid maps. An entity object is transformed into a key tuple and a value tuple, which are then stored as key-value pairs in the maps. A tuple is an array of primitive attributes.

**JPA entity**: A JPA entity represents persistent data that is stored in a relational database automatically using container-managed persistence. The data is persisted in some form of a data storage system in the appropriate form, such as database tuples in a database.

When an eXtreme Scale entity is persisted, its relations are stored in other entity maps. For example, when you are persisting a Consumer entity with a one-to-many relation to a ShippingAddress entity, if cascadepersist is enabled, the ShippingAddress entity is stored in the shippingAddress map in tuple format. If you are persisting a JPA entity, the related JPA entities are also persisted to database tables if cascade-persist is enabled. When a POJO class is designated as both an eXtreme Scale entity and a JPA entity, the data can be persisted to both ObjectGrid entity maps and databases. Common uses follow:

- **Preload scenario**: An entity is loaded from a database using a JPA provider and persists it into ObjectGrid entity maps.
- **Loader scenario**: A Loader implementation is plugged in for the ObjectGrid entity maps so an entity stored in ObjectGrid entity maps can be persisted into or loaded from a database using JPA providers.

It is also common that a POJO class is designated as a JPA entity only. In that case, what is stored in the ObjectGrid maps are the POJO instances, versus the entity tuples in the ObjectGrid entity case.

## **Application design considerations for entity maps**

When you are plugging in a JPALoader interface, the object instances are directly stored in the ObjectGrid maps.

However, you are when plugging in a JPAEntityLoader, the entity class is designated as both an eXtreme Scale entity and a JPA entity. In that case, treat this entity as if it has two persistent stores: the ObjectGrid entity maps and the JPA persistence store. The architecture becomes more complicated than the JPALoader case.

For more information about the JPAEntityLoader plug-in and application design considerations, see [JPAEntityLoader](#page-898-0) plug-in. This information can also help if you plan to implement your own loader for the entity maps.

### **Performance considerations**

Ensure that you set the proper eager or lazy fetch type for relationships. For example, a bidirectional one-tomany relationship Consumer to ShippingAddress, with OpenJPA to help explain the performance differences. In this example, a JPA query attempts select o from Consumer o where . . . to do a bulk load, and also load all related ShippingAddress objects. A one-to-many relationship defined in the Consumer class follows:

@Entity public class Consumer implements Serializable {

@OneToMany(mappedBy="consumer",cascade=CascadeType.ALL, fetch =FetchType.EAGER) ArrayList <ShippingAddress> addresses;

The many-to-one relation consumer defined in the ShippingAddress class follows:

```
@Entity
public class ShippingAddress implements Serializable{
    @ManyToOne(fetch=FetchType.EAGER)
    Consumer consumer;
}
```
If the fetch types of both relationships are configured as eager, OpenJPA uses N+1+1 queries to get all the

Consumer objects and ShippingAddress objects, where N is the number of ShippingAddress objects. However if the ShippingAddress is changed to use lazy fetch type as follows, it only takes two queries to get all the data.

```
@Entity
public class ShippingAddress implements Serializable{
    @ManyToOne(fetch=FetchType.LAZY)
    Consumer consumer;
}
```
Although the query returns the same results, having a lower number of queries significantly decreases interaction with the database, which can increase application performance.

Plug-ins for [communicating](#page-870-0) with databases [Writing](#page-878-0) a loader [JPAEntityLoader](#page-898-0) plug-in Using a [loader](#page-900-0) with entity maps and tuples Writing a loader with a replica preload [controller](#page-906-0) **[Loaders](#page-56-0)** 

#### **[JPAEntityLoader](#page-898-0) plug-in**

The JPAEntityLoader plug-in is a built-in Loader implementation that uses Java Persistence API (JPA) to communicate with the database when you are using the EntityManager API. When you are using the ObjectMap API, use the JPALoader loader.

**Parent topic:** Plug-ins for [communicating](#page-870-0) with databases

#### **Related concepts**:

# **JPAEntityLoader plug-in**

The JPAEntityLoader plug-in is a built-in Loader implementation that uses Java™ Persistence API (JPA) to communicate with the database when you are using the EntityManager API. When you are using the ObjectMap API, use the JPALoader loader.

### **Loader details**

Use the JPALoader plug-in when you are storing data using the ObjectMap API. Use the JPAEntityLoader plugin when you are storing data using the EntityManager API.

Loaders provide two main functions:

- 1. **get**: In the get method, the JPAEntityLoader plug-in first calls the javax.persistence.EntityManager.find(Class entityClass, Object key) method to find the JPA entity. Then the plug-in projects this JPA entity into entity tuples. During the projection, both the tuple attributes and the association keys are stored in the value tuple. After processing each key, the get method returns a list of entity value tuples.
- 2. **batchUpdate**: The batchUpdate method takes a LogSequence object that contains a list of LogElement objects. Each LogElement object contains a key tuple and a value tuple. To interact with the JPA provider, you must first find the eXtreme Scale entity based on the key tuple. Based on the LogElement type, you run the following JPA calls:
	- **insert**: javax.persistence.EntityManager.persist(Object o)
	- **update**: javax.persistence.EntityManager.merge(Object o)
	- **remove**: javax.persistence.EntityManager.remove(Object o)

A LogElement with type **update** makes the JPAEntityLoader call the

javax.persistence.EntityManager.merge(Object o) method to merge the entity. However, an **update** type LogElement might be the result of either a com.ibm.websphere.objectgrid.em.EntityManager.merge(object o) call or an attribute change of the eXtreme Scale EntityManager managed-instance. See the following example:

```
com.ibm.websphere.objectgrid.em.EntityManager em = og.getSession().getEntityManager();
em.getTransaction().begin();
Consumer c1 = (Consumer) em.find(Consumer.class, c.getConsumerId());
c1.setName("New Name");
em.getTransaction().commit();
```
In this example, an update type LogElement is sent to the JPAEntityLoader of the map consumer. The javax.persistence.EntityManager.merge(Object o) method is called to the JPA entity manager instead of an attribute update to the JPA-managed entity. Because of this changed behavior, some limitations exist with using this programming model.

## **Application design rules**

Entities have relationships with other entities. Designing an application with relationships involved and with JPAEntityLoader plugged in requires additional considerations. The application should follow the following four rules, described in the following sections.

#### **Limited relationship depth support**

The JPAEntityLoader is only supported when using entities without any relationships or entities with singlelevel relationships. Relationships with more than one level, such as Company > Department > Employee are not supported.

### **One loader per map**

Using the Consumer-ShippingAddress entity relationships as an example, when you load a consumer with eager fetch enabled, you could load all the related ShippingAddress objects. When you persist or merge a Consumer object, you could persist or merge related ShippingAddress objects if cascade-persist or cascademerge is enabled.

You cannot plug in a loader for the root entity map which stores the Consumer entity tuples. You must configure a loader for each entity map.

### **Same cascade type for JPA and eXtreme Scale**

Reconsider the scenario where the entity Consumer has a one-to-many relationship with ShippingAddress. You can look at the scenario where cascade-persist is enabled for this relationship. When a Consumer object is persisted into eXtreme Scale, the associated N number of ShippingAddress objects are also persisted into eXtreme Scale.

A persist call of the Consumer object with a cascade-persist relationship to ShippingAddress translates to one javax.persistence.EntityManager.persist(consumer) method call and N javax.persistence.EntityManager.persist(shippingAddress) method calls by the JPAEntityLoader layer. However, these N extra persist calls to ShippingAddress objects are unnecessary because of the cascadepersist setting from the JPA provider point of view. To solve this problem, eXtreme Scale provides a new method isCascaded on the LogElement interface. The isCascaded method indicates whether the LogElement is a result of an eXtreme Scale EntityManager cascade operation. In this example, the JPAEntityLoader of the ShippingAddress map receives N LogElement objects because of the cascade persist calls. The JPAEntityLoader finds out that the isCascaded method returns true and then ignores them without making any JPA calls. Therefore, from a JPA point of view, only one javax.persistence.EntityManager.persist(consumer) method call is received.

The same behavior is exhibited if you merge an entity or remove an entity with cascade enabled. The cascaded operations are ignored by the JPAEntityLoader plug-in.

The design of the cascade support is to replay the eXtreme Scale EntityManager operations to the JPA providers. These operations include persist, merge, and remove operations. To enable cascade support, verify that the cascade setting for the JPA and the eXtreme Scale EntityManager are the same.

### **Use entity update with caution**

As previously described, the design of the cascade support is to replay eXtreme Scale EntityManager operations to the JPA providers. If your application calls the ogEM.persist(consumer) method to the eXtreme Scale EntityManager, even the associated ShippingAddress objects are persisted because of the cascadepersist setting, and the JPAEntityLoader only calls the jpAEM.persist(consumer) method to the JPA providers.

However, if your application updates a managed entity, this update translates to a JPA merge call by the JPAEntityLoader plug-in. In this scenario, support for multiple levels of relationships and key associations is not guaranteed. In this case, the best practice is to use the javax.persistence.EntityManager.merge(o) method instead of updating a managed entity.

**Parent topic:** JPA loader programming [considerations](#page-896-0)

#### **Related concepts**:

Plug-ins for [communicating](#page-870-0) with databases [Writing](#page-878-0) a loader Using a [loader](#page-900-0) with entity maps and tuples Writing a loader with a replica preload [controller](#page-906-0) [Loaders](#page-56-0)

**Related reference**: JPA loader programming [considerations](#page-896-0)

# **Using a loader with entity maps and tuples**

The entity manager converts all entity objects into tuple objects before they are stored in an WebSphere® eXtreme Scale map. Every entity has a key tuple and a value tuple. This key-value pair is stored in the associated eXtreme Scale map for the entity. When you are using an eXtreme Scale map with a loader, the loader must interact with the tuple objects.

eXtreme Scale includes loader plug-ins that simplify integration with relational databases. The Java<sup>™</sup> Persistence API (JPA) Loaders use a Java Persistence API to interact with the database and create the entity objects. The JPA loaders are compatible with eXtreme Scale entities.

### **Tuples**

A tuple contains information about the attributes and associations of an entity. Primitive values are stored using their primitive wrappers. Other supported object types are stored in their native format. Associations to other entities are stored as a collection of key tuple objects that represent the keys of the target entities.

Each attribute or association is stored using a zero-based index. You can retrieve the index of each attribute using the getAttributePosition or getAssociationPosition methods. After the position is retrieved, it remains unchanged for the duration of the eXtreme Scale life cycle. The position can change when the eXtreme Scale is restarted. The setAttribute, setAssociation and setAssociations methods are used to update the elements in the tuple.

**Attention:** When you are creating or updating tuple objects, update every primitive field with a non-null value. Primitive values such as int should not be null. If you do not change the value to a default, poor performance issues can result, also affecting fields marked with the @Version annotation or version attribute in the entity descriptor XML file.

The following example further explains how to process tuples. For more information about defining entities for this example, see Entity [manager](#page-190-0) tutorial: Order Entity Schema. WebSphere eXtreme Scale is configured for using loaders with each of the entities. Additionally, only the Order entity is taken, and this specific entity has a many-to-one relationship with the Customer entity. The attribute name is customer, and it has a oneto-many relationship with the OrderLine entity.

Use the Projector to build Tuple objects automatically from entities. Using the Projector can simplify loaders when you are using an object-relational mapping utility such as Hibernate or JPA.

### **order.java**

```
@Entity
public class Order
{
   @Id String orderNumber;
   java.util.Date date;
   @OneToOne(cascade=CascadeType.PERSIST) Customer customer;
   @OneToMany(cascade=CascadeType.ALL, mappedBy="order") @OrderBy("lineNumber")
List<OrderLine> lines;
}
```
### **customer.java**

```
@Entity
public class Customer {
    @Id String id;
    String firstName;
    String surname;
    String address;
    String phoneNumber;
}
```
### **orderLine.java**

```
@Entity
public class OrderLine
\{@Id @ManyToOne(cascade=CascadeType.PERSIST) Order order;
    @Id int lineNumber;
    @OneToOne(cascade=CascadeType.PERSIST) Item item;
    int quantity;
```

```
double price;
```
}

A OrderLoader class that implements the Loader interface is shown in the following code. The following example assumes that an associated TransactionCallback plug-in is defined.

### **orderLoader.java**

```
public class OrderLoader implements com.ibm.websphere.objectgrid.plugins.Loader {
        private EntityMetadata entityMetaData;
        public void batchUpdate(TxID txid, LogSequence sequence)
            throws LoaderException, OptimisticCollisionException {
        ...
        }
        public List get(TxID txid, List keyList, boolean forUpdate)
            throws LoaderException {
        ...
        }
        public void preloadMap(Session session, BackingMap backingMap)
            throws LoaderException {
                this.entityMetaData=backingMap.getEntityMetadata();
        }
}
```
The instance variable entityMetaData is initialized during the preLoadMap method call from the eXtreme Scale. The entityMetaData variable is not null if the Map is configured to use entities. Otherwise, the value is null.

### **batchUpdate method**

The batchUpdate method provides the ability to know what action the application intended to perform. Based on an insert, update or a delete operation, a connection can be opened to the database and the work performed. Because the key and values are of type Tuple, they must be transformed so the values make sense on the SQL statement.

The ORDER table was created with the following Data Definition Language (DDL) definition, as shown in the following code:

```
CREATE TABLE ORDER (ORDERNUMBER VARCHAR(250) NOT NULL, DATE TIMESTAMP, CUSTOMER_ID
VARCHAR(250))
ALTER TABLE ORDER ADD CONSTRAINT PK_ORDER PRIMARY KEY (ORDERNUMBER)
```
The following code demonstrates how to convert a Tuple to an Object:

```
public void batchUpdate(TxID txid, LogSequence sequence)
           throws LoaderException, OptimisticCollisionException {
       Iterator iter = sequence.getPendingChanges();
       while (iter.hasNext()) {
           LogElement logElement = (LogElement) iter.next();
           Object key = logElement.getKey();
           Object value = logElement.getCurrentValue();
           switch (logElement.getType().getCode()) {
           case LogElement.CODE_INSERT:
1) if (entityMetaData!=null) {
// The order has just one key orderNumber
2) String ORDERNUMBER=(String) getKeyAttribute("orderNumber", (Tuple)
key);
// Get the value of date
3) java.util.Date unFormattedDate = (java.util.Date)
getValueAttribute("date",(Tuple)value);
// The values are 2 associations. Lets process customer because
// the our table contains customer.id as primary key
4) Object[] keys= getForeignKeyForValueAssociation("customer","id",
(Tuple) value);
```

```
//Order to Customer is M to 1. There can only be 1 key
5) String CUSTOMER ID=(String)keys[0];
// parse variable unFormattedDate and format it for the database as formattedDate
6) String formattedDate = "2007-05-08-14.01.59.780272"; // formatted for
D<sub>B2</sub>
// Finally, the following SQL statement to insert the record
7) //INSERT INTO ORDER (ORDERNUMBER, DATE, CUSTOMER_ID) VALUES(ORDERNUMBER,formattedDate,
CUSTOMER_ID)
                }
                break;
            case LogElement.CODE_UPDATE:
                break;
            case LogElement.CODE_DELETE:
               break;
           }
       }
   }
// returns the value to attribute as stored in the key Tuple
 private Object getKeyAttribute(String attr, Tuple key) {
       //get key metadata
        TupleMetadata keyMD = entityMetaData.getKeyMetadata();
       //get position of the attribute
        int keyAt = keyMD.getAttributePosition(attr);
        if (keyAt > -1) {
            return key.getAttribute(keyAt);
        } else { // attribute undefined
           throw new IllegalArgumentException("Invalid position index for "+attr);
       }
   }
// returns the value to attribute as stored in the value Tuple
    private Object getValueAttribute(String attr, Tuple value) {
        //similar to above, except we work with value metadata instead
        TupleMetadata valueMD = entityMetaData.getValueMetadata();
        int keyAt = valueMD.getAttributePosition(attr);
        if (keyAt > -1) {
            return value.getAttribute(keyAt);
       } else {
           throw new IllegalArgumentException("Invalid position index for "+attr);
       }
    }
// returns an array of keys that refer to association.
    private Object[] getForeignKeyForValueAssociation(String attr, String fk_attr, Tuple
value) {
        TupleMetadata valueMD = entityMetaData.getValueMetadata();
        Object[] ro;
```
int customerAssociation = valueMD.getAssociationPosition(attr); TupleAssociation tupleAssociation = valueMD.getAssociation(customerAssociation);

```
EntityMetadata targetEntityMetaData = tupleAssociation.getTargetEntityMetadata();
```

```
Tuple[] customerKeyTuple = ((Tuple) value).getAssociations(customerAssociation);
```

```
int numberOfKeys = customerKeyTuple.length;
ro = new Object[numberOfKeys];
```

```
TupleMetadata keyMD = targetEntityMetaData.getKeyMetadata();
int keyAt = keyMD.getAttributePosition(fk_attr);
if (keyAt < 0) {
   throw new IllegalArgumentException("Invalid position index for " + attr);
}
for (int i = 0; i < numberOfKeys; ++i) {
    ro[i] = customerKeyTuple[i].getAttribute(keyAt);
}
```

```
return ro;
}
```
- 1. Ensure that entityMetaData is not null, which implies that the key and value cache entries are of type Tuple. From the entityMetaData, Key TupleMetaData is retrieved, which really reflects only the key part of Order metadata.
- 2. Process the KeyTuple and get the value of Key Attribute orderNumber
- 3. Process the ValueTuple and get the value of attribute date
- 4. Process the ValueTuple and get the value of Keys from association customer
- 5. Extract CUSTOMER ID. Based on relationship, an Order can only have one customer, we will only have one key. Hence the size of keys is 1. For simplicity, we skipped parsing of date to correct format.
- 6. Because this is an insert operation, the SQL statement is passed onto the data source connection to complete the insert operation.

Transaction demarcation and access to database is covered in [Writing](#page-878-0) a loader.

### **get method**

If the key is not found in the cache, call the get method in the Loader plug-in to find the key.

The key is a Tuple. The first step is to convert the Tuple to primitive values that can be passed onto the SELECT SQL statement. After all the attributes are retrieved from the database, you must convert into Tuples. The following code demonstrates the Order class.

```
public List get(TxID txid, List keyList, boolean forUpdate) throws LoaderException {
             System.out.println("OrderLoader: Get called");
             ArrayList returnList = new ArrayList();
1) if (entityMetaData != null) {
                   int index=0;
                   for (Iterator iter = keyList.iterator(); iter.hasNext();) {
2) Tuple orderKeyTuple=(Tuple) iter.next();
                          // The order has just one key orderNumber
3) String ORDERNUMBERKEY = (String)
getKeyAttribute("orderNumber",orderKeyTuple);
                          //We need to run a query to get values of
4) // SELECT CUSTOMER ID, date FROM ORDER WHERE
ORDERNUMBER='ORDERNUMBERKEY'
5) \frac{1}{1} Foreign key: CUSTOMER ID
(1/2) date
                          // Assuming those two are returned as
7) String CUSTOMER_ID = "C001"; // Assuming Retrieved and
initialized
8) 3 approximation contract the contract of the parameter j java.util.Date();
                          // Assuming this date reflects the one in database
```
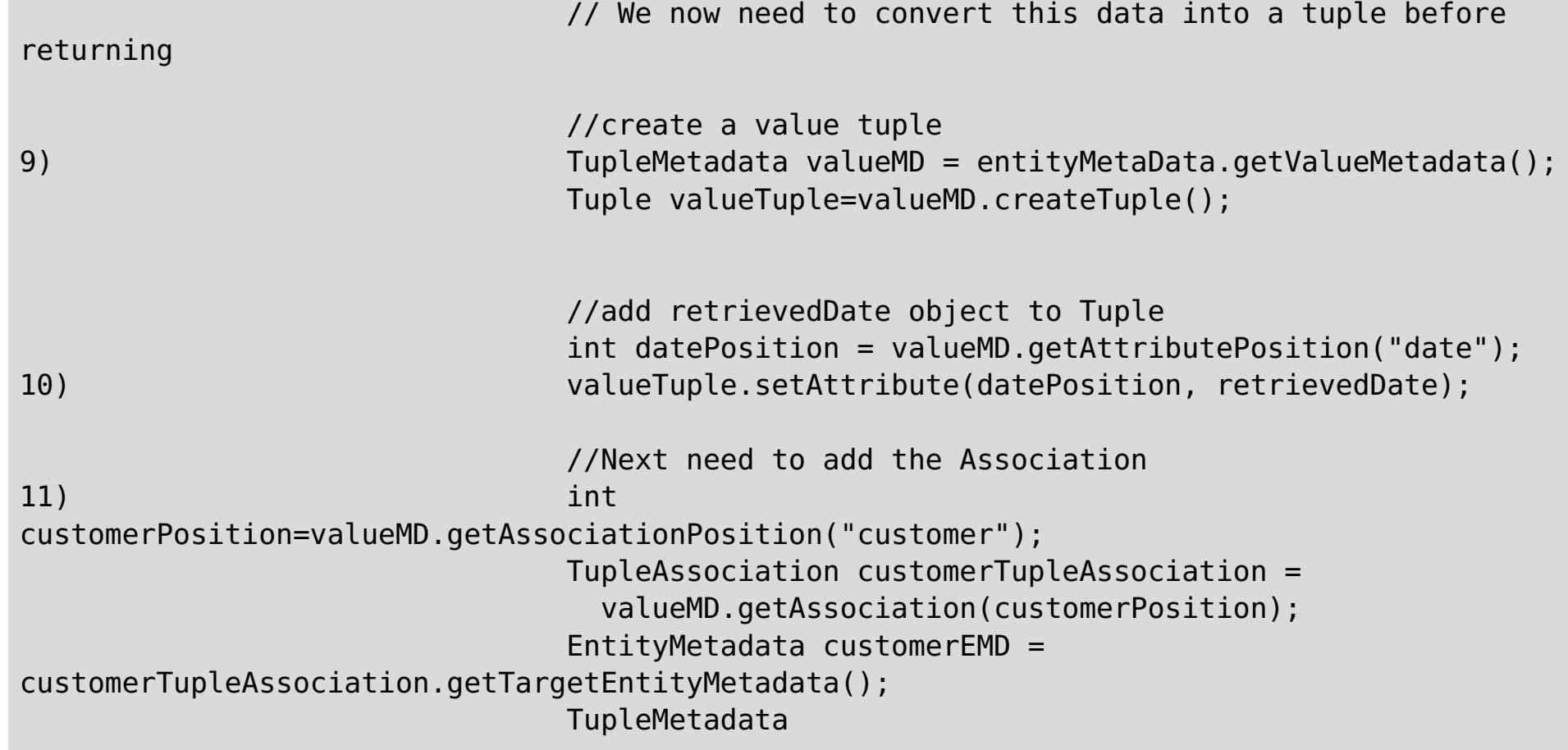

```
customerTupleMDForKEY=customerEMD.getKeyMetadata();
12) int
customerKeyAt=customerTupleMDForKEY.getAttributePosition("id");
                              Tuple
customerKeyTuple=customerTupleMDForKEY.createTuple();
                              customerKeyTuple.setAttribute(customerKeyAt, CUSTOMER_ID);
13) valueTuple.addAssociationKeys(customerPosition, new
Tuple[] {customerKeyTuple});
14) int linesPosition =
valueMD.getAssociationPosition("lines");
                              TupleAssociation linesTupleAssociation =
valueMD.getAssociation(linesPosition);
                              EntityMetadata orderLineEMD =
linesTupleAssociation.getTargetEntityMetadata();
                              TupleMetadata orderLineTupleMDForKEY =
orderLineEMD.getKeyMetadata();
                              int lineNumberAt =
orderLineTupleMDForKEY.getAttributePosition("lineNumber");
                              int orderAt =
orderLineTupleMDForKEY.getAssociationPosition("order");
                              if (lineNumberAt < 0 || orderAt < 0) {
                                      throw new IllegalArgumentException(
                                      "Invalid position index for lineNumber or order "+
                                      lineNumberAt + " " + orderAt);
                              }
15) // SELECT LINENUMBER FROM ORDERLINE WHERE ORDERNUMBER='ORDERNUMBERKEY'
                              // Assuming two rows of line number are returned with
values 1 and 2
                              Tuple orderLineKeyTuple1 =
orderLineTupleMDForKEY.createTuple();
                              orderLineKeyTuple1.setAttribute(lineNumberAt, new
Integer(1));// set Key
                              orderLineKeyTuple1.addAssociationKey(orderAt,
orderKeyTuple);
                              Tuple orderLineKeyTuple2 =
orderLineTupleMDForKEY.createTuple();
                              orderLineKeyTuple2.setAttribute(lineNumberAt, new
Integer(2));// Init Key
                              orderLineKeyTuple2.addAssociationKey(orderAt,
orderKeyTuple);
16) valueTuple.addAssociationKeys(linesPosition, new Tuple[]
                                  {orderLineKeyTuple1, orderLineKeyTuple2 });
                              returnList.add(index, valueTuple);
                              index++;
                       }
               }else {
                       // does not support tuples
               }
               return returnList;
       }
```
- 1. The get method is called when the ObjectGrid cache could not find the key and requests the loader to fetch. Test for entityMetaData value and proceed if not null.
- 2. The keyList contains Tuples.
- 3. Retrieve value of attribute orderNumber.
- 4. Run query to retrieve date (value) and customer ID (foreign key).
- 5. CUSTOMER\_ID is a foreign key that must be set in the association tuple.
- 6. The date is a value and should already be set.
- 7. Since this example does not perform JDBC calls, CUSTOMER ID is assumed.
- 8. Since this example does not perform JDBC calls, date is assumed.
- 9. Create value Tuple.
- 10. Set the value of date into the Tuple, based on its position.
- 11. Order has two associations. Start with the attribute customer which refers to the customer entity. You must have the value of ID to set in the Tuple.
- 12. Find the position of ID on the customer entity.
- 13. Set the values of the association keys only.
- 14. Also, lines is an association that must be set up as a group of association keys, in the same way as you did for customer association.
- 15. Since you must set up keys for the lineNumber associated with this order, run the SQL to retrieve lineNumber values.
- 16. Set up the association keys in the valueTuple. This completes the creation of the Tuple that is returned to the BackingMap.

This topic offers the steps create tuples, and a description of the Order entity only. Complete similar steps for the other entities, and the entire process that is tied together with the [TransactionCallback](#page-912-0) plug-in. See Plugins for managing transaction life cycle events for details.

**Parent topic:** Plug-ins for [communicating](#page-870-0) with databases

#### **Related concepts**:

Plug-ins for [communicating](#page-870-0) with databases [Writing](#page-878-0) a loader [JPAEntityLoader](#page-898-0) plug-in Writing a loader with a replica preload [controller](#page-906-0) **[Loaders](#page-56-0)** Tuning serialization [performance](#page-1039-0) [ObjectTransformer](#page-71-0) plug-in Tuning [serialization](#page-1041-0) Serialization using the [DataSerializer](#page-76-0) plug-ins

### **Related reference**:

JPA loader programming [considerations](#page-896-0)

# **Writing a loader with a replica preload controller**

A Loader with a replica preload controller is a Loader that implements the ReplicaPreloadController interface in addition to the Loader interface.

The ReplicaPreloadController interface is designed to provide a way for a replica that becomes the primary shard to know whether the previous primary shard has completed the preload process. If the preload is partially completed, the information to pick up where the previous primary left is provided. With the ReplicaPreloadController interface implementation, a replica that becomes the primary continues the preload process where the previous primary left and continues to finish the overall preload.

For information about Loaders, see [Loaders.](#page-56-0) If you are interested in writing a regular Loader plug-in, see [Writing](#page-878-0) a loader.

In a distributed WebSphere® eXtreme Scale environment, a map can have replicas and might preload large volume of data during initialization. The preload is a Loader activity and only occurs in the primary map during initialization. The preload might take a long time to complete if a large volume of data is preloaded. If the primary map has completed large portion of preload data, but is stopped for unknown reason during initialization, a replica becomes the primary. In this situation, the preloaded data that was completed by the previous primary is lost because the new primary normally performs an unconditional preload. With an unconditional preload, the new primary starts the preload process from the beginning and the previous preloaded data is ignored. If you want the new primary to pick up where the previous primary left during preload process, provide a Loader that implements the ReplicaPreloadController interface. For more information see the API [documentation.](#page-1717-0)

The ReplicaPreloadController interface has the following definition:

```
public interface ReplicaPreloadController
{
    public static final class Status
    {
        static public final Status PRELOADED ALREADY =
                                                         new Status(K PRELOADED ALREADY);
        static public final Status FULL PRELOAD NEEDED =
                                                         new Status(K FULL PRELOAD NEEDED);
        static public final Status PARTIAL PRELOAD NEEDED =
                                                         new
Status(K PARTIAL PRELOAD NEEDED);
    }
    Status checkPreloadStatus(Session session,
                                BackingMap bmap);
}
```
The following sections discuss some of the methods of the Loader and ReplicaPreloadController interface.

### **checkPreloadStatus method**

When a Loader implements ReplicaPreloadController interface, the checkPreloadStatus method is called before the preloadMap method during map initialization. The return status of this method determines if the preloadMap method is called. If this method returns Status#PRELOADED\_ALREADY, the preload method is not called. Otherwise, the preload method runs. Because of this behavior, this method should serve as the Loader initialization method. You must initialize the Loader properties in this method. This method must return the correct status, or the preload might not work as expected.

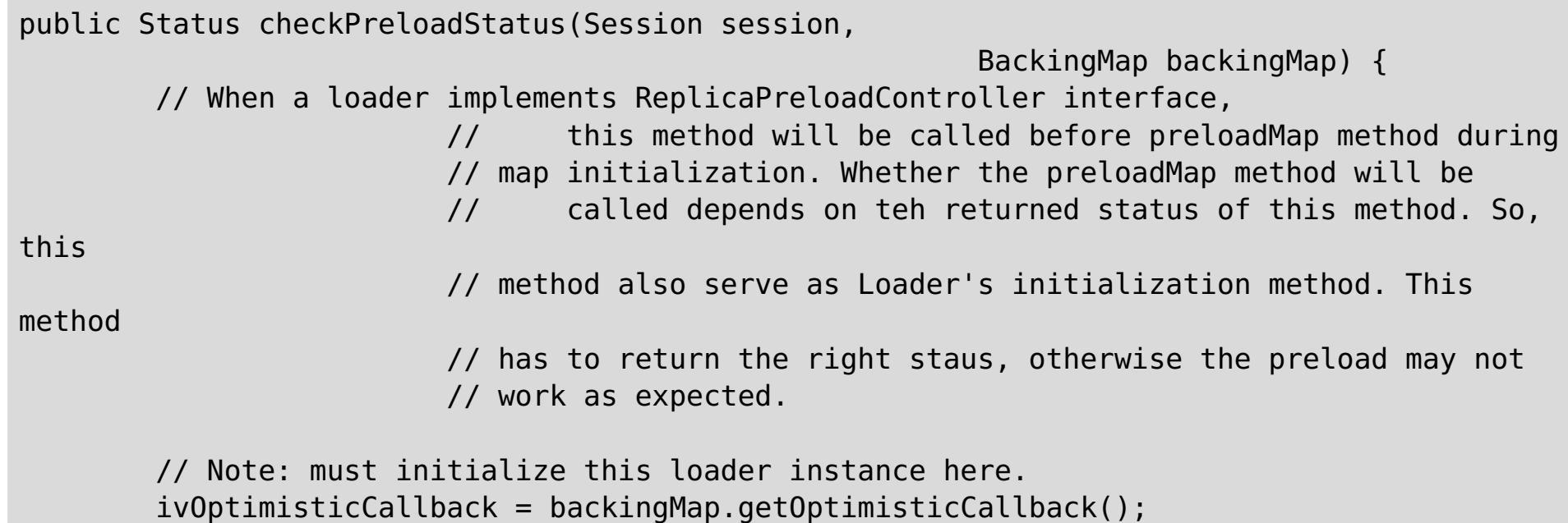

```
ivBackingMapName = backingMap.getName();
        ivPartitionId = backingMap.getPartitionId();
        ivPartitionManager = backingMap.getPartitionManager();
        ivTransformer = backingMap.getObjectTransformer();
        preloadStatusKey = ivBackingMapName + " " + ivPartitionId;try {
            // get the preloadStatusMap to retrieve preload status that
                                         // could be set by other JVMs.
            ObjectMap preloadStatusMap = session.getMap(ivPreloadStatusMapName);
            // retrieve last recorded preload data chunk index.
            Integer lastPreloadedDataChunk = (Integer) preloadStatusMap
.get(preloadStatusKey);
            if (lastPreloadedDataChunk == null) {
                preloadStatus = Status.FULL_PRELOAD_NEEDED;
            } else {
                preloadedLastDataChunkIndex = lastPreloadedDataChunk.intValue();
                if (preloadedLastDataChunkIndex == preloadCompleteMark) {
                    preloadStatus = Status.PRELOADED_ALREADY;
                } else {
                    preloadStatus = Status.PARTIAL_PRELOAD_NEEDED;
                }
            }
            System.out.println("TupleHeapCacheWithReplicaPreloadControllerLoader.
                                                                 checkPreloadStatus()
                                         \Rightarrow map = " + ivBackingMapName + ",
preloadStatusKey = " + preloadStatusKey
                    + ", retrieved lastPreloadedDataChunk =" + lastPreloadedDataChunk + ",
                                                                         determined
preloadStatus = "
                    + getStatusString(preloadStatus));
        } catch (Throwable t) {
            t.printStackTrace();
        }
        return preloadStatus;
   }
```

```
public void preloadMap(Session session, BackingMap backingMap)
                                        throws LoaderException {
        EntityMetadata emd = backingMap.getEntityMetadata();
        if (emd != null && tupleHeapPreloadData != null) {
            // The getPreLoadData method is similar to fetching data
                                         // from database. These data will be push into
cache as
                                         // preload process.
            ivPreloadData = tupleHeapPreloadData.getPreLoadData(emd);
            ivOptimisticCallback = backingMap.getOptimisticCallback();
            ivBackingMapName = backingMap.getName();
```
### **preloadMap method**

Running the preloadMap method depends on the returned result from checkPreloadStatus method. If the preloadMap method is called, it typically must retrieve preload status information from designated preload status map and determine how to proceed. Ideally, the preloadMap method should know if the preload is partially complete and exactly where to start. During the data preload, the preloadMap method should first check the preload status (stored in the preload status map), and then update the preload status whenever data is pushed into the cache. The preload status (that is stored in the preload status map) is retrieved by the checkPreloadStatus method when it needs to check the preload status.

ivPartitionId = backingMap.getPartitionId();

```
ivPartitionManager = backingMap.getPartitionManager();
```

```
ivTransformer = backingMap.getObjectTransformer();
```
Map preloadMap; if (ivPreloadData != null) { try { ObjectMap map = session.getMap(ivBackingMapName); // get the preloadStatusMap to record preload status. ObjectMap preloadStatusMap = session. getMap(ivPreloadStatusMapName); // Note: when this preloadMap method is invoked, the // checkPreloadStatus has been called, Both preloadStatus // and preloadedLastDataChunkIndex have been set. And the // preloadStatus must be either PARTIAL\_PRELOAD\_NEEDED // or FULL PRELOAD NEEDED that will require a preload again. // If large amount of data will be preloaded, the data usually // is divided into few chunks and the preload process will // process each chunk within its own tran. This sample only // preload few entries and assuming each entry represent a chunk. // so that the preload process an entry in a tran to simulate // chunk preloading. Set entrySet = ivPreloadData.entrySet(); preloadMap = new HashMap(); ivMap = preloadMap; // The dataChunkIndex represent the data chunk that is in // processing int dataChunkIndex = -1; boolean shouldRecordPreloadStatus = false; int numberOfDataChunk = entrySet.size(); System.out.println(" numberOfDataChunk to be preloaded = " + numberOfDataChunk); Iterator it = entrySet.iterator(); int whileCounter =  $0$ ; while (it.hasNext()) {

```
whileCounter++;
                        System.out.println("preloadStatusKey = " + preloadStatusKey
+ " ,
whileCounter = " + whileCounter);dataChunkIndex++;
                        // if the current dataChunkIndex <= preloadedLastDataChunkIndex
                        // no need to process, becasue it has been preloaded by
                                                                                         //
other JVM before. only need to process dataChunkIndex
                                                                                         //
> preloadedLastDataChunkIndex
                        if (dataChunkIndex <= preloadedLastDataChunkIndex) {
                            System.out.println("ignore current dataChunkIndex =
" + dataChunkIndex + " that has been previously
```
preloaded."); continue; } // Note: This sample simulate data chunk as an entry. // each key represent a data chunk for simplicity. // If the primary server or shard stopped for unknown // reason, the preload status that indicates the progress // of preload should be available in preloadStatusMap. A // replica that become a primary can get the preload status // and determine how to preload again. // Note: recording preload status should be in the same // tran as putting data into cache; so that if tran // rollback or error, the recorded preload status is the // actual status. Map. Entry entry =  $(Entry)$  it.next $()$ ; Object key = entry.getKey(); Object value = entry.getValue(); boolean tranActive = false; System.out.println("processing data chunk. map = " + this.ivBackingMapName + ", current dataChunkIndex = " + dataChunkIndex + ", key = " + key); try { shouldRecordPreloadStatus = false; // re-set to false session.beginNoWriteThrough(); tranActive = true; if (ivPartitionManager.getNumOfPartitions() == 1) { // if just only 1 partition, no need to deal with // partition. // just push data into cache map.put(key, value); preloadMap.put(key, value); shouldRecordPreloadStatus = true; } else if (ivPartitionManager.getPartition(key) ==

```
map.put(key, value);
                                preloadMap.put(key, value);
                                shouldRecordPreloadStatus = true;
                            } else {
                                // ignore this entry, because it does not belong to
// this partition.
                            }
                            if (shouldRecordPreloadStatus) {
                                System.out.println("record preload status. map = " +
```

```
ivPartitionId) {
```
// if map is partitioned, need to consider the

```
// partition key only preload data that belongs
```

```
// to this partition.
```
this.ivBackingMapName + ", preloadStatusKey = " +

```
preloadStatusKey + ", current dataChunkIndex ="
+ dataChunkIndex);
                                if (dataChunkIndex == numberOfDataChunk) {
                                    System.out.println("record preload status. map = " +
this.ivBackingMapName + ", preloadStatusKey = " +
preloadStatusKey + ", mark complete =" +
preloadCompleteMark);
                                    // means we are at the lastest data chunk, if commit
// successfully, record preload complete.
// at this point, the preload is considered to be done
                                    // use -99 as special mark for preload complete
status.
                                    preloadStatusMap.get(preloadStatusKey);
                                    // a put follow a get will become update if the get
// return an object, otherwise, it will be insert.
                                    preloadStatusMap.put(preloadStatusKey, new
Integer(preloadCompleteMark));
                                } else {
                                    // record preloaded current dataChunkIndex into
// preloadStatusMap a put follow a get will become
// update if teh get return an object, otherwise, it
// will be insert.
                                    preloadStatusMap.get(preloadStatusKey);
                                    preloadStatusMap.put(preloadStatusKey, new
Integer(dataChunkIndex));
                                }
                            }
                            session.commit();
                            tranActive = false;
                            // to simulate preloading large amount of data
                            // put this thread into sleep for 30 secs.
                            // The real app should NOT put this thread to sleep
                            Thread.sleep(10000);
                        } catch (Throwable e) {
                            e.printStackTrace();
                            throw new LoaderException("preload failed with
exception: " + e, e;
                        } finally {
                            if (tranActive && session != null) {
                                try {
                                    session.rollback();
                                } catch (Throwable e1) {
                                    // preload ignoring exception from rollback
                                }
                            }
                        }
                    }
```

```
// at this point, the preload is considered to be done for sure
                    // use -99 as special mark for preload complete status.
                    // this is a insurance to make sure the complete mark is set.
                    // besides, when partitioning, each partition does not know when
                                                                        // is its last
data chunk. so the following block serves as the
                                                                        // overall preload
status complete reporting.
                    System.out.println("Overall preload status complete -> record
preload status. map = " + this.ivBackingMapName + ",
preloadStatusKey = " + preloadStatusKey + ", mark complete =" +
preloadCompleteMark);
                    session.begin();
                    preloadStatusMap.get(preloadStatusKey);
                    // a put follow a get will become update if teh get return an object,
                    // otherwise, it will be insert.
                    preloadStatusMap.put(preloadStatusKey, new
Integer(preloadCompleteMark));
                    session.commit();
                    ivMap = preloadMap;
                } catch (Throwable e) {
                    e.printStackTrace();
                    throw new LoaderException("preload failed with exception: " + e, e);
                }
            }
       }
   }
```
### **Preload status map**

You must use a preload status map to support the ReplicaPreloadController interface implementation. The preloadMap method should always check the preload status stored in the preload status map first and update the preload status in the preload status map whenever it pushes data into the cache. The checkPreloadStatus method can retrieve the preload status from preload status map, determine the preload status, and return the status to its caller. The preload status map should be in the same mapSet as other maps that have replica preload controller Loaders.

**Parent topic:** Plug-ins for [communicating](#page-870-0) with databases

**Related concepts**: [Replication](#page-93-0) for availability **[Partitioning](#page-80-0)** Plug-ins for [communicating](#page-870-0) with databases [Writing](#page-878-0) a loader [JPAEntityLoader](#page-898-0) plug-in

Using a [loader](#page-900-0) with entity maps and tuples [Loaders](#page-56-0)

#### **Related reference**:

JPA loader programming [considerations](#page-896-0)

# **Plug-ins for managing transaction life cycle events**

Use the TransactionCallback plug-in to customize versioning and comparison operations of cache objects when you are using the optimistic locking strategy.

You can provide a pluggable optimistic callback object that implements the com.ibm.websphere.objectgrid.plugins.OptimisticCallback interface. For entity maps, a high performance OptimisticCallback plug-in is automatically configured.

### **Purpose**

Use the OptimisticCallback interface to provide optimistic comparison operations for the values of a map. An OptimisticCallback implementation is required when you use the optimistic locking strategy. WebSphere® eXtreme Scale provides a default OptimisticCallback implementation. However, usually the application must plug in its own implementation of the OptimisticCallback interface. See Locking [strategies](#page-119-0) for more information.

## **Default implementation**

The eXtreme Scale framework provides a default implementation of the OptimisticCallback interface that is used if the application does not plug in an application-provided OptimisticCallback object, as demonstrated in the previous section. The default implementation always returns the special value of NULL\_OPTIMISTIC\_VERSION as the version object for the value and never updates the version object. This action makes optimistic comparison a no operation function. In most cases, you do not want the no operation function to occur when you are using the optimistic locking strategy. Your applications must implement the OptimisticCallback interface and plug in their own OptimisticCallback implementations so that the default implementation is not used. However, at least one scenario exists where the default provided OptimisticCallback implementation is useful. Consider the following situation:

- A loader is plugged for the backing map.
- The loader knows how to perform the optimistic comparison without assistance from an OptimisticCallback plug-in.

How can the loader know how to deal with optimistic versioning without assistance from an OptimisticCallback object? The loader has knowledge of the value class object and knows which field of the value object is used as an optimistic versioning value. For example, suppose the following interface is used for the value object for the employees map:

```
public interface Employee
{
    // Sequential sequence number used for optimistic versioning.
    public long getSequenceNumber();
    public void setSequenceNumber(long newSequenceNumber);
    // Other get/set methods for other fields of Employee object.
}
```
In this case, the loader knows that it can use the getSequenceNumber method to get the current version information for an Employee value object. The loader increments the returned value to generate a new version number before updating the persistent storage with the new Employee value. For a Java™ database connectivity (JDBC) loader, the current sequence number in the where clause of an overqualified SQL update

statement is used, and it uses the new generated sequence number to set the sequence number column to the new sequence number value.

Another possibility is that the loader makes use of some backend-provided function that automatically updates a hidden column that can be used for optimistic versioning. In some cases, a stored procedure or trigger can possibly be used to help maintain a column that holds versioning information. If the loader is using one of these techniques for maintaining optimistic versioning information, then the application does not need to provide an OptimisticCallback implementation. You can use the default OptimisticCallback implementation because the loader is able to handle optimistic versioning without any assistance from an OptimisticCallback object.

### **Default implementation for entities**

Entities are stored in the ObjectGrid using tuple objects. The default OptimisticCallback implementation behaves similarly to the behavior for non-entity maps. However, the version field in the entity is identified using the @Version annotation or the version attribute in the entity descriptor XML file.

The version attribute can be of the following types: int, Integer, short, Short, long, Long or java.sql.Timestamp. An entity should have only one version attribute defined. The version attribute should be set only during construction. After the entity is persisted, the value of the version attribute should not be modified.

If a version attribute is not configured and the optimistic locking strategy is used, then the entire tuple is implicitly versioned using the entire state of the tuple.

In the following example, the Employee entity has a long version attribute named SequenceNumber:

```
@Entity
public class Employee
\mathcal{L}private long sequence;
    // Sequential sequence number used for optimistic versioning.
    @Version
    public long getSequenceNumber() {
        return sequence;
    }
    public void setSequenceNumber(long newSequenceNumber) {
        this.sequence = newSequenceNumber;
    }
    // Other get/set methods for other fields of Employee object.
}
```
### **Writing an OptimisticCallback implementation**

An OptimisticCallback implementation must implement the OptimisticCallback interface and follow the common ObjectGrid plug-in conventions

The following list provides a description or consideration for each of the methods in the OptimisticCallback interface:

## **NULL\_OPTIMISTIC\_VERSION**

This special value is returned by getVersionedObjectForValue method if the default OptimisticCallback implementation is used instead of an application-provided OptimisticCallback implementation.

### **getVersionedObjectForValue method**

The getVersionedObjectForValue method might return a copy of the value or it might return an attribute of the value that can be used for versioning purposes. This method is called whenever an object is associated with a transaction. When no Loader is set into a backing map, the backing map uses this value at commit time to perform an optimistic version comparison. The optimistic version comparison is used by the backing map to ensure that the version has not changed since this transaction first accessed the map entry that was modified by this transaction. If another transaction had already modified the version for this map entry, the version comparison fails and the backing map displays an OptimisticCollisionException exception to force rollback of the transaction. If a Loader is plugged in, the backing map does not use the optimistic versioning information. Instead, the Loader is responsible for performing the optimistic versioning comparison and updating the versioning information when necessary. The Loader typically gets the initial versioning object from the LogElement passed to the batchUpdate method on the Loader, which is called when a flush operation occurs or a transaction is committed.

The following code shows the implementation used by the EmployeeOptimisticCallbackImpl object:

```
public Object getVersionedObjectForValue(Object value)
\{if (value == null)
    {
        return null;
    }
    else
    \{Employee emp = (Employee) value;
        return new Long( emp.getSequenceNumber() );
    }
}
```
As demonstrated in the previous example, the sequenceNumber attribute is returned in a java.lang.Long object as expected by the Loader, which implies that the same person that wrote the Loader either wrote the EmployeeOptimisticCallbackImpl implementation or worked closely with the person that implemented the EmployeeOptimisticCallbackImpl implementation. For example, these people agreed on the value that is returned by the getVersionedObjectForValue method. As previously described, the default OptimisticCallback

implementation returns the special value NULL\_OPTIMISTIC\_VERSION as the version object.

### **updateVersionedObjectForValue method**

The updateVersionedObjectForValue method is called when a transaction has updated a value and a new versioned object is needed. If the getVersionedObjectForValue method returns an attribute of the value, this method typically updates the attribute value with a new version object. If the getVersionedObjectForValue method returns a copy of the value, this method typically would not update. The default OptimisticCallback does not update because the default implementation of the getVersionedObjectForValue method always returns the special value NULL\_OPTIMISTIC\_VERSION as the version object. The following example shows the implementation used by the EmployeeOptimisticCallbackImpl object that is used in the OptimisticCallback section:

```
public void updateVersionedObjectForValue(Object value)
\{if ( value != null )
    {
        Employee emp = (Employee) value;
        long next = emp.getSequenceNumber() + 1;emp.updateSequenceNumber( next );
    }
}
```
As demonstrated in the previous example, the sequenceNumber attribute is increments by one so that the next time the getVersionedObjectForValue method is called, the java.lang.Long value that is returned has a long value that is the original sequence number value. Plus one, for example, is the next version value for this employee instance. Again, this example implies that the same person that wrote the Loader either wrote EmployeeOptimisticCallbackImpl implementation or worked closely with the person that implemented the EmployeeOptimisticCallbackImpl implementation.

### **serializeVersionedValue method**

This method writes the versioned value to the specified stream. Depending on the implementation, the versioned value can be used to identify optimistic update collisions. In some implementations, the versioned value is a copy of the original value. Other implementations might have a sequence number or some other object to indicate the version of the value. Because the actual implementation is unknown, this method is provided to perform the proper serialization. The default implementation calls the writeObject method.

### **inflateVersionedValue method**

This method takes the serialized version of the versioned value and returns the actual versioned value object. Depending on the implementation, the versioned value can be used to identify optimistic update collisions. In some implementations, the versioned value is a copy of the original value. Other implementations might have a sequence number or some other object to indicate the version of the value. Because the actual implementation is unknown, this method is provided to perform the proper deserialization. The default implementation calls the readObject method.

## **Using an application-provided OptimisticCallback implementation**

You have two approaches to add an application-provided OptimisticCallback into the BackingMap

configuration: programmatic configuration and XML configuration.

### **Programmatically plug in an OptimisticCallback implementation**

The following example demonstrates how an application can programmatically plug in an OptimisticCallback object for the employee backing map in the grid1 ObjectGrid instance:

```
import com.ibm.websphere.objectgrid.ObjectGridManagerFactory;
import com.ibm.websphere.objectgrid.ObjectGridManager;
import com.ibm.websphere.objectgrid.ObjectGrid;
import com.ibm.websphere.objectgrid.BackingMap;
ObjectGridManager ogManager = ObjectGridManagerFactory.getObjectGridManager();
ObjectGrid og = ogManager.createObjectGrid( "grid1" );
BackingMap bm = dg.defineMap("employees");
EmployeeOptimisticCallbackImpl cb = new EmployeeOptimisticCallbackImpl();
bm.setOptimisticCallback( cb );
```
### **XML configuration approach to plug in an OptimisticCallback implementation**

The EmployeeOptimisticCallbackImpl object in the preceding example must implement the

OptimisticCallback interface. The application can also use an XML file to plug in its OptimisticCallback object as shown in the following example:

```
<?xml version="1.0" encoding="UTF-8"?>
<objectGridConfig xmlns:xsi="http://www.w3.org/2001/XMLSchema-instance"
xsi:schemaLocation="http://ibm.com/ws/objectgrid/config ../objectGrid.xsd"
xmlns="http://ibm.com/ws/objectgrid/config">
<objectGrids>
    <objectGrid name="grid1">
        <backingMap name="employees" pluginCollectionRef="employees"
lockStrategy="OPTIMISTIC" />
    </objectGrid>
</objectGrids>
<backingMapPluginCollections>
    <backingMapPluginCollection id="employees">
        <bean id="OptimisticCallback" className="com.xyz.EmployeeOptimisticCallbackImpl"
/</backingMapPluginCollection>
</backingMapPluginCollections>
</objectGridConfig>
```
#### **[Transaction](#page-115-0) processing overview**

WebSphere eXtreme Scale uses transactions as its mechanism for interaction with data.

#### **[Introduction](#page-916-0) to plug-in slots**

A plug-in slot is a transactional storage space that is reserved for plug-ins that share transactional context. These slots provide a way for eXtreme Scale plug-ins to communicate with each other, share transactional context, and ensure that transactional resources are used correctly and consistently within a transaction.

#### **External [transaction](#page-919-0) managers**

Typically, eXtreme Scale transactions begin with the Session.begin method and end with the Session.commit method. However, when an ObjectGrid is embedded, an external transaction coordinator can start and end transactions. In this case, you do not need to call the begin or commit methods.

#### **[WebSphereTransactionCallback](#page-922-0) plug-in**

When you use the WebSphereTransactionCallback plug-in, enterprise applications that are running in a WebSphere Application Server environment can manage ObjectGrid transactions. This plug-in is deprecated. Use the WebSphere eXtreme Scale resource adapter instead.

#### **Parent topic:** System APIs and [plug-ins](#page-829-0)

# **Introduction to plug-in slots**

A plug-in slot is a transactional storage space that is reserved for plug-ins that share transactional context. These slots provide a way for eXtreme Scale plug-ins to communicate with each other, share transactional context, and ensure that transactional resources are used correctly and consistently within a transaction.

A plug-in can store transactional context, such as database connection, Java™ Message Service (JMS) connection, and so on, in a plug-in slot. The stored transactional context can be retrieved by any plug-in that knows the plug-in slot number, which serves as the key to retrieve transactional context.

### **Using plug-in slots**

Plug-in slots are part of the TxID Interface. See the API [documentation](#page-2639-0) for more information about the interface.The slots are entries on an ArrayList array. Plug-ins can reserve an entry in the ArrayList array by calling the ObjectGrid.reserveSlot method and indicating that it wants a slot on all TxID objects. After the slots are reserved, plug-ins can put transactional context into slots of each TxID object and retrieve the context later. The put and get operations are coordinated by slot numbers that are returned by the ObjectGrid.reserveSlot method.

A plug-in typically has a life cycle. Using plug-in slots has to fit into the life cycle of plug-in. Typically, the plug-in must reserve plug-in slots during the initialization stage and obtain slot numbers for each slot. During normal run time, the plug-in puts transactional context into the reserved slot in the TxID object at the appropriate point. This appropriate point is typically at the beginning of the transaction. The plug-in or other plug-ins can then get the stored transactional context by the slot number from the TxID within the transaction.

The plug-in typically performs a clean up by removing transactional context and the slots. The following snippet of code illustrates how to use plug-in slots in a TransactionCallback plug-in:

```
public class DatabaseTransactionCallback implements TransactionCallback {
   int connectionSlot;
   int autoCommitConnectionSlot;
   int psCacheSlot;
   Properties ivProperties = new Properties();
   public void initialize(ObjectGrid objectGrid) throws TransactionCallbackException {
        // In initialization stage, reserve desired plug-in slots by calling the
       //reserveSlot method of ObjectGrid and
        // passing in the designated slot name, TxID. SLOT NAME.
       // Note: you have to pass in this TxID. SLOT NAME that is designated
        // for application.
        try {
            // cache the returned slot numbers
            connectionSlot = objectGrid.reserveSlot(TxID.SLOT NAME);psCacheSlot = objectGrid.reserveSlot(TxID.SLOT_NAME);
            autoCommitConnectionSlot = objectGrid.reserveSlot(TxID.SLOT NAME);
        } catch (Exception e) {
        }
   }
```

```
public void begin(TxID tx) throws TransactionCallbackException {
    // put transactional contexts into the reserved slots at the
    // beginning of the transaction.
    try {
        Connection conn = null;
        conn = DriverManager.getConnection(ivDriverUrl, ivProperties);
        tx.putSlot(connectionSlot, conn);
        conn = DriverManager.getConnection(ivDriverUrl, ivProperties);
        conn.setAutoCommit(true);
        tx.putSlot(autoCommitConnectionSlot, conn);
        tx.putSlot(psCacheSlot, new HashMap());
    } catch (SQLException e) {
        SQLException ex = getLastSQLException(e);throw new TransactionCallbackException("unable to get connection", ex);
    }
}
public void commit(TxID id) throws TransactionCallbackException {
    // get the stored transactional contexts and use them
```

```
// then, clean up all transactional resources.
    try {
        Connection conn = (Connection) id.getSlot(connectionSlot);
        conn.commit();
        cleanUpSlots(id);
    } catch (SQLException e) {
        SQLException ex = getLastSQLException(e);throw new TransactionCallbackException("commit failure", ex);
    }
}
void cleanUpSlots(TxID tx) throws TransactionCallbackException {
    closePreparedStatements((Map) tx.getSlot(psCacheSlot));
    closeConnection((Connection) tx.getSlot(connectionSlot));
    closeConnection((Connection) tx.getSlot(autoCommitConnectionSlot));
}
/**
 * @param map
 */
private void closePreparedStatements(Map psCache) {
    try {
        Collection statements = psCache.values();
        Iterator iter = statements.iterator();
        while (iter.hasNext()) {
            PreparedStatement stmt = (PreparedStatement) iter.next();
            stmt.close();
        }
    } catch (Throwable e) {
    }
}
/**
 * Close connection and swallow any Throwable that occurs.
 *
 * @param connection
 */
private void closeConnection(Connection connection) {
    try {
        connection.close();
    } catch (Throwable e1) {
    }
}
public void rollback(TxID id) throws TransactionCallbackException
    // get the stored transactional contexts and use them
    // then, clean up all transactional resources.
```

```
try {
        Connection conn = (Connection) id.getSlot(connectionSlot);
        conn.rollback();
        cleanUpSlots(id);
    } catch (SQLException e) {
    }
}
public boolean isExternalTransactionActive(Session session) {
    return false;
}
```
// Getter methods for the slot numbers, other plug-in can obtain the slot numbers // from these getter methods.

```
public int getConnectionSlot() {
    return connectionSlot;
}
public int getAutoCommitConnectionSlot() {
    return autoCommitConnectionSlot;
```

```
}
public int getPreparedStatementSlot() {
    return psCacheSlot;
}
```
The following snippet of code illustrates how a Loader can get the stored transactional context that is put by previous TransactionCallback plug-in example:

```
public class DatabaseLoader implements Loader
{
    DatabaseTransactionCallback tcb;
    public void preloadMap(Session session, BackingMap backingMap) throws LoaderException
    \{// The preload method is the initialization method of the Loader.
        // Obtain interested plug-in from Session or ObjectGrid instance.
        tcb =(DatabaseTransactionCallback)session.getObjectGrid().getTransactionCallback();
    }
    public List get(TxID txid, List keyList, boolean forUpdate) throws LoaderException
    \{// get the stored transactional contexts that is put by tcb's begin method.
        Connection conn = (Connection)txid.getSlot(tcb.getConnectionSlot());
        // implement get here
        return null;
    }
    public void batchUpdate(TxID txid, LogSequence sequence) throws LoaderException,
                        OptimisticCollisionException
    {
        // get the stored transactional contexts that is put by tcb's begin method.
        Connection conn = (Connection)txid.getSlot(tcb.getConnectionSlot());
        // implement batch update here ...
    }
}
```
**Parent topic:** Plug-ins for managing [transaction](#page-912-0) life cycle events

# **External transaction managers**

Typically, eXtreme Scale transactions begin with the Session.begin method and end with the Session.commit method. However, when an ObjectGrid is embedded, an external transaction coordinator can start and end transactions. In this case, you do not need to call the begin or commit methods.

### **External transaction coordination**

The TransactionCallback plug-in is extended with the isExternalTransactionActive(Session session) method that associates the eXtreme Scale session with an external transaction. The method header follows:

```
public synchronized boolean isExternalTransactionActive(Session session)
```
For example, eXtreme Scale can be set up to integrate with WebSphere® Application Server and WebSphere Extended Deployment.

Also, eXtreme Scale provides a built in plug-in called the WebSphere Plug-ins for managing transaction life cycle events, which describes how to build the plug-in for WebSphere Application Server [environments,](#page-912-0) but you can adapt the plug-in for other frameworks.

The key to this seamless integration is the exploitation of the ExtendedJTATransaction API in WebSphere Application Server Version 6.1 . However, if you are using WebSphere Application Server Version 6.1, you must apply APAR PK07848 to support this method. Use the following sample code to associate an ObjectGrid session with a WebSphere Application Server transaction ID:

```
/**
* This method is required to associate an objectGrid session with a WebSphere
* Application Server transaction ID.
*/
Map/**/ localIdToSession;
public synchronized boolean isExternalTransactionActive(Session session)
{
    // remember that this localid means this session is saved for later.
    localIdToSession.put(new Integer(jta.getLocalId()), session);
    return true;
}
```
## **Retrieve an external transaction**

Sometimes you might need to retrieve an external transaction service object for the TransactionCallback plug-in to use. In the WebSphere Application Server server, look up the ExtendedJTATransaction object from its namespace as shown in the following example:

```
public J2EETransactionCallback() {
    super();
    localIdToSession = new HashMap();
    String lookupName="java:comp/websphere/ExtendedJTATransaction";
    try
    {
        InitialContext ic = new InitialContext();
        jta = (ExtendedJTATransaction)ic.lookup(lookupName);
        jta.registerSynchronizationCallback(this);
    }
    catch(NotSupportedException e)
    \mathcal{L}throw new RuntimeException("Cannot register jta callback", e);
    }
    catch(NamingException e){
        throw new RuntimeException("Cannot get transaction object");
    }
}
```
For other products, you can use a similar approach to retrieve the transaction service object.

### **Control commit by external callback**

The TransactionCallback plug-in must receive an external signal to commit or roll back the eXtreme Scale session. To receive this external signal, use the callback from the external transaction service. Implement the external callback interface and register it with the external transaction service. For example, with WebSphere Application Server, implement the SynchronizationCallback interface, as shown in the following example:

```
public class J2EETransactionCallback implements
        com.ibm.websphere.objectgrid.plugins.TransactionCallback, SynchronizationCallback
{
   public J2EETransactionCallback() {
      super();
      String lookupName="java:comp/websphere/ExtendedJTATransaction";
      localIdToSession = new HashMap();
      try {
         InitialContext ic = new InitialContext();
         jta = (ExtendedJTATransaction)ic.lookup(lookupName);
         jta.registerSynchronizationCallback(this);
      } catch(NotSupportedException e) {
         throw new RuntimeException("Cannot register jta callback", e);
      }
      catch(NamingException e) {
         throw new RuntimeException("Cannot get transaction object");
      }
   }
   public synchronized void afterCompletion(int localId, byte[] arg1,boolean didCommit) {
      Integer lid = new Integer(localId);
      // find the Session for the localId
      Session session = (Session)localIdToSession.get(lid);
      if(session != null) {
                try {
            // if WebSphere Application Server is committed when
            // hardening the transaction to backingMap.
            // We already did a flush in beforeCompletion
            if(didCommit) {
               session.commit();
            } else {
               // otherwise rollback
               session.rollback();
            }
         } catch(NoActiveTransactionException e) {
            // impossible in theory
         } catch(TransactionException e) {
            // given that we already did a flush, this should not fail
         } finally {
            // always clear the session from the mapping map.
            localIdToSession.remove(lid);
         }
     }
   }
   public synchronized void beforeCompletion(int localId, byte[] arg1) {
      Session session = (Session)localIdToSession.get(new Integer(localId));
      if(session != null) {
         try {
            session.flush();
         } catch(TransactionException e) {
            // WebSphere Application Server does not formally define
            // a way to signal the
            // transaction has failed so do this
            throw new RuntimeException("Cache flush failed", e);
         }
     }
   }
}
```
### **Use eXtreme Scale APIs with the TransactionCallback plug-in**

The TransactionCallback plug-in disables autocommit in eXtreme Scale. The normal usage pattern for an eXtreme Scale follows:

```
Session ogSession = ...;
```

```
ObjectMap myMap = ogSession.getMap("MyMap");
ogSession.begin();
MyObject v = myMap.get("key");
v.setAttribute("newValue");
myMap.update("key", v);
ogSession.commit();
```
When this TransactionCallback plug-in is in use, eXtreme Scale assumes that the application uses the eXtreme Scale when a container-managed transaction is present. The previous code snippet changes the following code in this environment:

```
public void myMethod() {
   UserTransaction tx = ...;tx.begin();
   Session ogSession = ...;
   ObjectMap myMap = ogSession.getMap("MyMap");
   yObject v = myMap.get("key");
   v.setAttribute("newValue");
   myMap.update("key", v);
   tx.commit();
}
```
The myMethod method is similar to a Web application scenario. The application uses the normal UserTransaction interface to begin, commit, and roll back transactions. The eXtreme Scale automatically begins and commits around the container transaction. If the method is an Enterprise JavaBeans (EJB) method that uses the TX\_REQUIRES attribute, then remove the UserTransaction reference and the calls to begin and commit transactions and the method works the same way. In this case, the container is responsible for starting and ending the transaction.

**Parent topic:** Plug-ins for managing [transaction](#page-912-0) life cycle events

# **WebSphereTransactionCallback plug-in**

When you use the WebSphereTransactionCallback plug-in, enterprise applications that are running in a WebSphere® Application Server environment can manage ObjectGrid transactions. This plug-in is deprecated. Use the WebSphere eXtreme Scale resource adapter instead.

□ The WebSphereTransactionCallback interface has been replaced by the WebSphere eXtreme Scale resource adapter, which enables Java Transaction API (JTA) transaction management. You can install this resource adapter on WebSphere Application Server or other Java Platform, Enterprise Edition (Java EE) application servers. The WebSphereTransactionCallback plug-in is not an enlisted JTA API, and therefore, is not designed to roll back the JTA transaction if the commit fails.

When you are using an ObjectGrid session within a method that is configured to use container-managed transactions, the enterprise container automatically begins, commits or rolls back the ObjectGrid transaction. When you are using Java™ Transaction API (JTA) UserTransaction objects, the ObjectGrid transaction is managed by the UserTransaction object automatically.

For a detailed discussion of the implementation of this plug-in, see **External [transaction](#page-919-0) managers**.

**Note:** The ObjectGrid does not support 2-phase, XA transactions. This plug-in does not enlist the ObjectGrid transaction with the transaction manager. Therefore, if the ObjectGrid fails to commit, any other resources that are managed by the XA transaction do not roll back.

## **Programmatically plug in the WebSphereTransactionCallback object**

You can enable the WebSphereTransactionCallback into the ObjectGrid configuration with programmatic configuration or XML configuration. The following code snippet uses the application to create the WebSphereTransactionCallback object and add it to an ObjectGrid:

ObjectGridManager objectGridManager = ObjectGridManagerFactory.getObjectGridManager(); ObjectGrid myGrid = objectGridManager.createObjectGrid("myGrid", false); WebSphereTransactionCallback wsTxCallback= new WebSphereTransactionCallback (); myGrid.setTransactionCallback(wsTxCallback);

## **XML configuration approach to plug in the WebSphereTransactionCallback object**

The following XML configuration creates the WebSphereTransactionCallback object and adds it to an ObjectGrid. The following text must be in the myGrid.xml file:

```
<?xml version="1.0" encoding="UTF-8"?>
<objectGridConfig xmlns:xsi="http://www.w3.org/2001/XMLSchema-instance"
   xsi:schemaLocation="http://ibm.com/ws/objectgrid/config ../objectGrid.xsd"
   xmlns="http://ibm.com/ws/objectgrid/config">
    <objectGrids>
        <objectGrid name="myGrid">
            <bean id="TransactionCallback" className=
        "com.ibm.websphere.objectgrid.plugins.builtins.WebSphereTransactionCallback" />
        </objectGrid>
```
</objectGrids> </objectGridConfig>

**Parent topic:** Plug-ins for managing [transaction](#page-912-0) life cycle events

# **Programming to use the OSGi framework**

**MA:** You can start eXtreme Scale servers and clients in an OSGi container, which allows you to dynamically add and update eXtreme Scale plug-ins to the runtime environment.

#### **Building [eXtreme](#page-138-0) Scale dynamic plug-ins**

OSGi [framework](#page-28-0) overview Serializer [programming](#page-843-0) overview [Serialization](#page-66-0) overview **[Samples](#page-156-0)** 

WebSphere® eXtreme Scale includes ObjectGrid and BackingMap plug-ins. These plug-ins are implemented in Java<sup>™</sup> and are configured using the ObjectGrid descriptor XML file. To create a dynamic plug-in that can be dynamically upgraded, they need to be aware of ObjectGrid and BackingMap life cycle events because they might need to complete some actions during an update. Enhancing a plug-in bundle with life cycle callback methods, event listeners, or both allows the plug-in to complete those actions at the appropriate times.

**Upgrading agents and data models [dynamically](#page-0-0) from OSGi bundles in the Liberty profile** Upgrade your OSGi bundles without interruption in the Liberty profile.

#### **Parent topic:** Developing [applications](#page-678-0)

#### **Related concepts**:

#### **Related tasks**:

Installing the Eclipse Equinox OSGi [framework](#page-129-0) with Eclipse Gemini for clients and servers [Updating](#page-667-0) OSGi services for eXtreme Scale plug-ins with xscmd Avoiding object inflation when updating and [retrieving](#page-845-0) cache data

**Related information**:

DataSerializer API [documentation](#page-1506-0)

# **Programming for JPA integration**

The Java™ Persistence API (JPA) is a specification that allows mapping Java objects to relational databases. JPA contains a full object-relational mapping (ORM) specification using Java language metadata annotations, XML descriptors, or both to define the mapping between Java objects and a relational database. A number of open-source and commercial implementations are available.

To use JPA, you must have a supported JPA provider, such as OpenJPA or Hibernate, JAR files, and a META-INF/persistence.xml file in your class path.

#### **JPA [Loaders](#page-64-0)**

The Java Persistence API (JPA) is a specification that allows mapping Java objects to relational databases. JPA contains a full object-relational mapping (ORM) specification using Java language metadata annotations, XML descriptors, or both to define the mapping between Java objects and a relational database. A number of open-source and commercial implementations are available.

#### **Developing [client-based](#page-925-0) JPA loaders**

You can implement preloading and reloading of data in your application with a Java Persistence API (JPA) utility. This capability can simplify loading the maps when the queries to the database cannot be partitioned.

#### **Example: Using the Hibernate plug-in to preload data into the [ObjectGrid](#page-937-0) cache**

You can use the preload method of the ObjectGridHibernateCacheProvider class to preload data into the ObjectGrid cache for an entity class.

### **Starting the JPA [time-based](#page-938-0) updater**

When you start the Java Persistence API (JPA) time-based updater, the ObjectGrid maps are updated with the latest changes in the database.

#### **Parent topic:** Developing [applications](#page-678-0)

#### **Related concepts**:

Loader [considerations](#page-328-0) in a multi-master topology Database integration: [Write-behind,](#page-48-0) in-line, and side caching Plug-ins for [communicating](#page-870-0) with databases

**Related tasks**: [Troubleshooting](#page-1155-0) loaders [Configuring](#page-591-0) JPA loaders

# **Developing client-based JPA loaders**

You can implement preloading and reloading of data in your application with a Java Persistence API (JPA) utility. This capability can simplify loading the maps when the queries to the database cannot be partitioned.

### **Before you begin**

- You must be using a JPA provider with a supported database.
- Before you preload or reload maps, you must set the availability state of the ObjectGrid to PRELOAD. You can set the availability state with the setObjectGridState method of the StateManager interface. The StateManager interface prevents other clients from accessing the ObjectGrid when it is not yet online. After you preload or reload the map, you can set the state back to ONLINE.
- When you are preloading different maps in one ObjectGrid, set the ObjectGrid state to PRELOAD one time and set the value back to ONLINE after all maps finish data loading. This coordination can be done by the ClientLoadCallback interface. Set the ObjectGrid state to PRELOAD after the first preStart notification from the ObjectGrid instance, and set it back to ONLINE after the last postFinish notification.
- If you need to preload maps from different Java™ virtual machines, you have to coordinate between multiple Java virtual machines. Set the ObjectGrid state to PRELOAD one time before the first map is being preloaded in any of the Java virtual machines, and set the value back to ONLINE after all maps finish data loading in all the Java virtual machines. For more [information,](#page-663-0) see Managing ObjectGrid availability.

### **About this task**

When you run a preload or reload operation on your map, the following actions occur:

- 1. The initial action that is taken depends on if you are running a preload or reload operation.
	- **Preload operation:** The map to be preloaded is cleared. For an entity map, if any relation is configured as cascade-remove, any related maps are cleared.
	- **Reload operation:** The provided query is run on the map and the results are invalidated. For an entity map, if any relation is configured with the **CascadeType.INVALIDATE** option, the related entities are also invalidated from their maps.
- 2. Run the query to JPA for the entities in a batch.
- 3. For each batch, a key list and value list for each partition is built.
- 4. For each partition, the data grid agent is called to insert or update the data on the server side directly if it is an eXtreme Scale client. If the data grid is a local instance, the data in the maps is directly inserted or updated.

### **[Client-based](#page-927-0) JPA preload utility overview**

The client-based Java Persistence API (JPA) preload utility loads data into eXtreme Scale backing maps using a client connection to the ObjectGrid.

### **Example: Preloading a map with the [ClientLoader](#page-929-0) interface**

You can preload a map to populate the map data before clients begin accessing the map.

### **Example: Reloading a map with the [ClientLoader](#page-930-0) interface**

Reloading a map is the same as preloading a map, except that the **isPreload** argument is set to false in the ClientLoader.load method.

#### **[Example:](#page-931-0) Calling a client loader**

You can use the preload method in the Loader interface to call a client loader.

#### **Example: Creating a custom [client-based](#page-932-0) JPA loader**

The ClientLoader.load method in the Loader interface provides a client load function that satisfies most scenarios. However, if you want to load data without the ClientLoader.load method, you can implement your own preload utility.

#### **Developing a [client-based](#page-933-0) JPA loader with a DataGrid agent**

When loading from the client side, using a DataGrid agent could increase performance. By using a DataGrid agent, all the data reads and writes occur in the server process. You can also design your application to make sure that DataGrid agents on multiple partitions run in parallel to further boost performance.

#### **Parent topic: [Programming](#page-924-0) for IPA integration**

#### **Related concepts**:

JPA [Loaders](#page-64-0) [Client-based](#page-927-0) JPA preload utility overview

#### **Related tasks**:

### Starting the JPA [time-based](#page-938-0) updater

#### **Related reference**:

Example: Using the Hibernate plug-in to preload data into the [ObjectGrid](#page-937-0) cache Example: Preloading a map with the [ClientLoader](#page-929-0) interface Example: Reloading a map with the [ClientLoader](#page-930-0) interface [Example:](#page-931-0) Calling a client loader

### **Related information**:

Interface [ClientLoader](#page-1251-0) Interface [StateManager](#page-2604-0)

# **Client-based JPA preload utility overview**

The client-based Java™ Persistence API (JPA) preload utility loads data into eXtreme Scale backing maps using a client connection to the ObjectGrid.

This capability can simplify loading the maps when the queries to the database cannot be partitioned. A loader, such as a JPA Loader can also be used and is ideal when the data can be loaded in parallel.

The client-based JPA preload utility can use either the OpenJPA or Hibernate JPA implementations to load the ObjectGrid from a database. Because WebSphere® eXtreme Scale does not directly interact with the database or Java Database Connectivity (JDBC), any database that OpenJPA or Hibernate supports can be used to load the ObjectGrid.

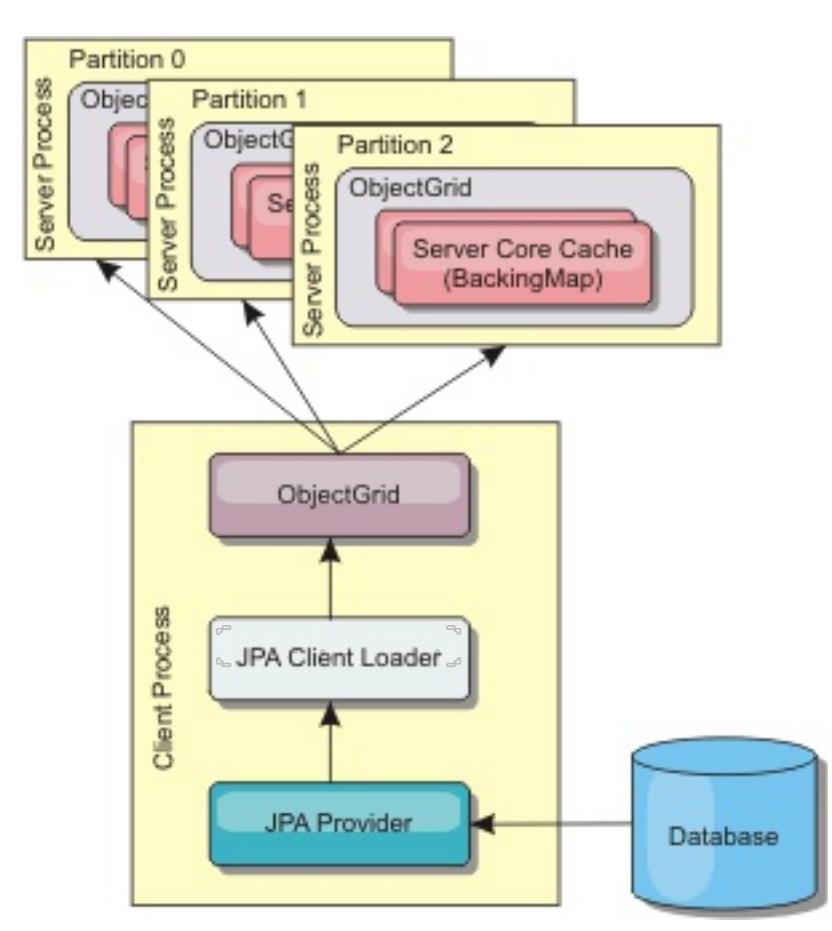

Figure 1. Client loader that uses JPA implementation to load the ObjectGrid

In either case, a JPA query is used to select and load the desired entities from the database and to store them in the ObjectGrid maps. If the ObjectGrid map is a non-entity map, the JPA entities will be detached and stored directly. If the ObjectGrid map is an entity map, the JPA entities are stored as ObjectGrid entity tuples. You can provide a JPA query or use the default query select o from EntityName o.

Typically, a user application provides a persistence unit name, an entity class name, and a JPA query to the client loader. The client loader retrieves the JPA entity manager based on the persistence unit name, uses the entity manager to query data from the database with the provided entity class and JPA query, and finally loads the data into the distributed ObjectGrid maps. When multi-level relations are involved in the query, can use a custom query string to optimize the performance. Optionally, a persistence property map could be provided to override the configured persistence properties.

For more information about configuring the [client-based](#page-925-0) JPA preload utility, see Developing client-based JPA loaders

A client loader can load data in two different modes, as displayed in the following table:

Table 1. Client loader modes

| M                           |                                                                                                    |
|-----------------------------|----------------------------------------------------------------------------------------------------|
| $\mathbf{o}$<br>$\mathbf d$ |                                                                                                    |
| e                           | <b>Description</b>                                                                                                    |
| Pr<br>el                    | Clears and loads all entries into the backing map. If the map is an entity map, any<br>related entity maps will also be cleared if the ObjectGrid CascadeType.REMOVE option is |
| $\overline{O}$              | enabled.                                                                                                    |
| a                           |                                                                                                    |
| d                           |                                                                                                    |
| $\boldsymbol{R}$            | The JPA query is executed against the ObjectGrid to invalidate all the entities in the map                                                                                     |
| el                          | that match the query. If the map is an entity map, any related entity maps will also be                                                                                        |
| O                           | cleared if the ObjectGrid CascadeType.INVALIDATE option is enabled.                                                                                                    |
| $\partial$                  |                                                                                                    |
| d                           |                                                                                                    |

**Parent topic:** Developing [client-based](#page-925-0) JPA loaders

#### **Related tasks**:

Developing a [client-based](#page-933-0) JPA loader with a DataGrid agent Developing [client-based](#page-925-0) JPA loaders

### **Related reference**:

Example: Preloading a map with the [ClientLoader](#page-929-0) interface Example: Reloading a map with the [ClientLoader](#page-930-0) interface [Example:](#page-931-0) Calling a client loader Example: Creating a custom [client-based](#page-932-0) JPA loader Example: Preloading a map with the [ClientLoader](#page-929-0) interface Example: Reloading a map with the [ClientLoader](#page-930-0) interface [Example:](#page-931-0) Calling a client loader

#### **Related information**:

Interface [ClientLoader](#page-1251-0) Interface [StateManager](#page-2604-0)

# **Example: Preloading a map with the ClientLoader interface**

You can preload a map to populate the map data before clients begin accessing the map.

### **Client-based preload example**

The following sample code snippet shows a simple client loading. In this example, the CUSTOMER map is configured as an entity map. The Customer entity class, which is configured in the ObjectGrid entity metadata descriptor XML file, has a one-to-many relation with Order entities. The Customer entity has the CascadeType.ALL option enabled on the relation to the Order entity. Before the ClientLoader.load method is called, the ObjectGrid state is set to PRELOAD. The **isPreload** parameter on the load method is set to true.

```
// Get the StateManager
StateManager stateMgr = StateManagerFactory.getStateManager();
// Set ObjectGrid state to PRELOAD before calling ClientLoader.loader
stateMgr.setObjectGridState(AvailabilityState.PRELOAD, objectGrid);
ClientLoader c = ClientLoaderFactory.getClientLoader();
// Load the data
c.load(objectGrid, "CUSTOMER", "customerPU", null,
    null, null, null, true, null);
// Set ObjectGrid state back to ONLINE
stateMgr.setObjectGridState(AvailabilityState.ONLINE, objectGrid);
```
**Parent topic:** Developing [client-based](#page-925-0) JPA loaders

#### **Related concepts**:

[Client-based](#page-927-0) JPA preload utility overview [Client-based](#page-927-0) JPA preload utility overview

### **Related tasks**:

Developing a [client-based](#page-933-0) JPA loader with a DataGrid agent Developing [client-based](#page-925-0) JPA loaders

### **Related reference**:

Example: Reloading a map with the [ClientLoader](#page-930-0) interface [Example:](#page-931-0) Calling a client loader Example: Creating a custom [client-based](#page-932-0) JPA loader

**Related information**: Interface [ClientLoader](#page-1251-0) Interface [StateManager](#page-2604-0)

# **Example: Reloading a map with the ClientLoader interface**

Reloading a map is the same as preloading a map, except that the **isPreload** argument is set to false in the ClientLoader.load method.

### **Client-based reload example**

The following sample shows how to reload maps. Compared to the preload sample, the main difference is that a loadSql and parameters are provided. This sample only reloads the Customer data with an ID between 1000 and 2000. The **isPreload** parameter on the load method is set to false.

```
// Get the StateManager
StateManager stateMgr = StateManagerFactory.getStateManager();
// Set ObjectGrid state to PRELOAD before calling ClientLoader.loader
stateMgr.setObjectGridState(AvailabilityState.PRELOAD, objectGrid);
ClientLoader c = ClientLoaderFactory.getClientLoader();
// Load the data
String loadSql = "select c from CUSTOMER c
    where c.custId >= :startCustId and c.custId < :endCustId ";
Map<String, Long> params = new HashMap<String, Long>();
params.put("startCustId", 1000L);
params.put("endCustId", 2000L);
c.load(objectGrid, "CUSTOMER", "customerPU", null, null,
    loadSql, params, false, null);
// Set ObjectGrid state back to ONLINE
stateMgr.setObjectGridState(AvailabilityState.ONLINE, objectGrid);
```
**Remember:** This query string observes both JPA query syntax and eXtreme Scale entity query syntax. This query string is important because it runs twice: to invalidate the matched ObjectGrid entities and to load the matched JPA entities.

**Parent topic:** Developing [client-based](#page-925-0) JPA loaders

### **Related concepts**:

[Client-based](#page-927-0) JPA preload utility overview [Client-based](#page-927-0) JPA preload utility overview

### **Related tasks**:

Developing a [client-based](#page-933-0) JPA loader with a DataGrid agent Developing [client-based](#page-925-0) JPA loaders

### **Related reference**:

Example: Preloading a map with the [ClientLoader](#page-929-0) interface [Example:](#page-931-0) Calling a client loader Example: Creating a custom [client-based](#page-932-0) JPA loader

**Related information**: Interface [ClientLoader](#page-1251-0) Interface [StateManager](#page-2604-0)
# **Example: Calling a client loader**

You can use the preload method in the Loader interface to call a client loader.

This method signals the loader to preload the data into the map. A loader implementation can use a client loader to preload the data to all its partitions. For example, the JPA loader uses the client loader to preload data into the map. See [Client-based](#page-927-0) JPA preload utility overview for more information.

Use the preload method in the Loader interface to call a client loader:

void preloadMap(Session session, BackingMap backingMap) throws LoaderException;

# **Example: Calling a client loader with the preloadMap method**

An example of how to preload the map using the client loader in the preloadMap method follows. The example first checks whether the current partition number is the same as the preload partition. If the partition number is not the same as the preload partition, no action occurs. If the partition numbers match, the client loader is called to load data into the maps. You must call the client loader in one and only one partition.

Developing a [client-based](#page-933-0) JPA loader with a DataGrid agent Developing [client-based](#page-925-0) JPA loaders

void preloadMap (Session session, BackingMap backingMap) throws LoaderException {

```
....
        ObjectGrid objectGrid = session.getObjectGrid();
        int partitionId = backingMap.getPartitionId();
        int numPartitions = backingMap.getPartitionManager().getNumOfPartitions();
        // Only call client loader data in one partition
        if (partitionId == preloadPartition) {
          ClientLoader c = ClientLoaderFactory.getClientLoader();
    // Call the client loader to load the data
    try {
        c.load(objectGrid, "CUSTOMER", "customerPU",
                                        null, entityClass, null, null, true, null);
    } catch (ObjectGridException e) {
        LoaderException le = new LoaderException("Exception caught in ObjectMap " +
                                        ogName + "." + mapName);
        le.initCause(e);
        throw le;
    }
        }
}
```
**Remember:** Configure the backingMap attribute "preloadMode" to true, so the preload method runs asynchronously. Otherwise, the preload method blocks the ObjectGrid instance from being activated.

**Parent topic:** Developing [client-based](#page-925-0) JPA loaders

#### **Related concepts**:

[Client-based](#page-927-0) JPA preload utility overview

[Client-based](#page-927-0) JPA preload utility overview

#### **Related tasks**:

#### **Related reference**:

Example: Preloading a map with the [ClientLoader](#page-929-0) interface Example: Reloading a map with the [ClientLoader](#page-930-0) interface Example: Creating a custom [client-based](#page-932-0) JPA loader

#### **Related information**:

Interface [ClientLoader](#page-1251-0) Interface [StateManager](#page-2604-0)

# **Example: Creating a custom client-based JPA loader**

The ClientLoader.load method in the Loader interface provides a client load function that satisfies most scenarios. However, if you want to load data without the ClientLoader.load method, you can implement your own preload utility.

# **Custom loader template**

Use the following template to develop your loader:

```
// Get the StateManager
StateManager stateMgr = StateManagerFactory.getStateManager();
// Set ObjectGrid state to PRELOAD before calling ClientLoader.loader
stateMgr.setObjectGridState(AvailabilityState.PRELOAD, objectGrid);
```

```
// Load the data
...<your preload utility implementation>...
```

```
// Set ObjectGrid state back to ONLINE
stateMgr.setObjectGridState(AvailabilityState.ONLINE, objectGrid);
```
**Parent topic:** Developing [client-based](#page-925-0) JPA loaders

# **Related concepts**:

[Client-based](#page-927-0) JPA preload utility overview

#### **Related tasks**:

Developing a [client-based](#page-933-0) JPA loader with a DataGrid agent

### **Related reference**:

Example: Preloading a map with the [ClientLoader](#page-929-0) interface Example: Reloading a map with the [ClientLoader](#page-930-0) interface [Example:](#page-931-0) Calling a client loader

# **Developing a client-based JPA loader with a DataGrid agent**

When loading from the client side, using a DataGrid agent could increase performance. By using a DataGrid agent, all the data reads and writes occur in the server process. You can also design your application to make sure that DataGrid agents on multiple partitions run in parallel to further boost performance.

## **About this task**

For more information about the DataGrid agent, see DataGrid APIs and [partitioning.](#page-794-0)

- Ouery the data from database in batches.
- Build a key list and value list for each partition.
- For each partition, call the agentMgr.callReduceAgent(agent, aKey) method to run the agent in the server in a thread. By running in a thread, you can run agents concurrently on multiple partitions.

After you create the data preload implementation, you can create a generic Loader to complete the following tasks:

#### **Example**

The following snippet of code is an example of how to load using a DataGrid agent:

```
import java.io.Externalizable;
import java.io.IOException;
import java.io.ObjectInput;
import java.io.ObjectOutput;
import java.util.ArrayList;
import java.util.Collection;
import java.util.Iterator;
import java.util.List;
import com.ibm.websphere.objectgrid.NoActiveTransactionException;
import com.ibm.websphere.objectgrid.ObjectGridException;
import com.ibm.websphere.objectgrid.ObjectGridRuntimeException;
import com.ibm.websphere.objectgrid.ObjectMap;
import com.ibm.websphere.objectgrid.Session;
import com.ibm.websphere.objectgrid.TransactionException;
import com.ibm.websphere.objectgrid.datagrid.ReduceGridAgent;
import com.ibm.websphere.objectgrid.em.EntityManager;
public class InsertAgent implements ReduceGridAgent, Externalizable {
    private static final long serialVersionUID = 6568906743945108310L;
    private List keys = null;
    private List vals = null;
    protected boolean isEntityMap;
```

```
public InsertAgent() {
}
public InsertAgent(boolean entityMap) {
    isEntityMap = entityMap;
}
public Object reduce(Session sess, ObjectMap map) {
    throw new UnsupportedOperationException(
        "ReduceGridAgent.reduce(Session, ObjectMap)");
}
public Object reduce(Session sess, ObjectMap map, Collection arg2) {
    Session s = null;
    try {
        s = sess.getObjectGrid().getSession();
        ObjectMap m = s.getMap(map.getName());
        s.beginNoWriteThrough();
        Object ret = process(s, m);s.commit();
```

```
return ret;
    } catch (ObjectGridRuntimeException e) {
        if (s.isTransactionActive()) {
            try {
                s.rollback();
            } catch (TransactionException e1) {
            } catch (NoActiveTransactionException e1) {
            }
        }
        throw e;
    } catch (Throwable t) {
        if (s.isTransactionActive()) {
            try {
                s.rollback();
            } catch (TransactionException e1) {
            } catch (NoActiveTransactionException e1) {
            }
        }
        throw new ObjectGridRuntimeException(t);
    }
}
public Object process(Session s, ObjectMap m) {
    try {
        if (!isEntityMap) {
            // In the POJO case, it is very straightforward,
            // we can just put everything in the
            // map using insert
            insert(m);
        } else {
            // 2. Entity case.
            // In the Entity case, we can persist the entities
            EntityManager em = s.getEntityManager();
            persistEntities(em);
        }
        return Boolean.TRUE;
    } catch (ObjectGridRuntimeException e) {
        throw e;
    } catch (ObjectGridException e) {
        throw new ObjectGridRuntimeException(e);
    } catch (Throwable t) {
        throw new ObjectGridRuntimeException(t);
    }
```

```
int size = keys.size();
    for (int i = 0; i < size; i++) {
        m.insert(keys.get(i), vals.get(i));
    }
}
protected void persistEntities(EntityManager em) {
    Iterator<Object> iter = vals.iterator();
```
}

```
/**
* Basically this is fresh load.
* @param s
* @param m
* @throws ObjectGridException
*/
```
protected void insert(ObjectMap m) throws ObjectGridException {

```
while (iter.hasNext()) {
        Object value = iter.next();
        em.persist(value);
    }
}
public Object reduceResults(Collection arg0) {
    return arg0;
}
public void readExternal(ObjectInput in)
  throws IOException, ClassNotFoundException {
    int v = in.readByte();
    isEntityMap = in.readBoolean();
    vals = readList(in);if (!isEntityMap) {
        keys = readList(in);}
}
public void writeExternal(ObjectOutput out) throws IOException {
    out.write(1);
    out.writeBoolean(isEntityMap);
    writeList(out, vals);
    if (!isEntityMap) {
        writeList(out, keys);
    }
}
public void setData(List ks, List vs) {
    vals = vs;if (!isEntityMap) {
        keys = ks;}
}
/**
 * @return Returns the isEntityMap.
 */
public boolean isEntityMap() {
    return isEntityMap;
}
static public void writeList(ObjectOutput oo, Collection l)
  throws IOException {
    int size = l == null ? -1 : l.size();
    oo.writeInt(size);
    if (size > 0) {
        Iterator iter = l.iterator();
        while (iter.hasNext()) {
            Object o = iter.next();
            oo.writeObject(o);
        }
    }
}
public static List readList(ObjectInput oi)
  throws IOException, ClassNotFoundException {
    int size = oi.readInt();
    if (size == -1) {
        return null;
    }
    ArrayList list = new ArrayList(size);
```

```
for (int i = 0; i < size; ++i) {
            Object o = oi.readObject();
            list.add(o);
        }
        return list;
   }
}
```
**Parent topic:** Developing [client-based](#page-925-0) JPA loaders

**Related concepts**: [Client-based](#page-927-0) JPA preload utility overview

# **Related reference**:

Example: Preloading a map with the [ClientLoader](#page-929-0) interface Example: Reloading a map with the [ClientLoader](#page-930-0) interface [Example:](#page-931-0) Calling a client loader Example: Creating a custom [client-based](#page-932-0) JPA loader

# **Example: Using the Hibernate plug-in to preload data into the ObjectGrid cache**

You can use the preload method of the ObjectGridHibernateCacheProvider class to preload data into the ObjectGrid cache for an entity class.

# **Example: Using the EntityManagerFactory class**

EntityManagerFactory emf = Persistence.createEntityManagerFactory("testPU"); ObjectGridHibernateCacheProvider.preload("objectGridName", emf, TargetEntity.class, 100, 100);

**Important:** By default, entities are not part of the second level cache. In the Entity classes that need caching, add the @cache annotation. An example follows:

import org.hibernate.annotations.Cache; import org.hibernate.annotations.CacheConcurrencyStrategy; @Entity @Cache(usage=CacheConcurrencyStrategy.TRANSACTIONAL) public class HibernateCacheTest { ... }

You can override this default by setting the shared-cache-mode element in your persistence.xml file or by using the javax.persistence.sharedCache.mode property.

# **Example: Using the SessionFactory class**

```
org.hibernate.cfg.Configuration cfg = new Configuration();
// use addResource, addClass, and setProperty method of Configuration to prepare
// configuration required to create SessionFactor
SessionFactory sessionFactory= cfg.buildSessionFactory();
ObjectGridHibernateCacheProvider.preload("objectGridName", sessionFactory,
TargetEntity.class, 100, 100);
```
#### **Note:**

- 1. In a distributed system, this preload mechanism can only be invoked from one Java™ virtual machine. The preload mechanism cannot run simultaneously from multiple Java virtual machines.
- 2. Before running the preload, you must initialize the eXtreme Scale cache by creating EntityManager using EntityManagerFactory to have all corresponding BackingMaps created; otherwise, the preload forces the cache to be initialized with only one default BackingMap to support all entities. This means a single BackingMap is shared by all entities.

**Parent topic:** [Programming](#page-924-0) for JPA integration

**Related concepts**: JPA [Loaders](#page-64-0)

**Related tasks**: Developing [client-based](#page-925-0) JPA loaders

**Starting the JPA [time-based](#page-938-0) updater** 

# **Starting the JPA time-based updater**

When you start the Java<sup>™</sup> Persistence API (JPA) time-based updater, the ObjectGrid maps are updated with the latest changes in the database.

# **Before you begin**

For more [information](#page-941-0) about how the Java Persistence API (JPA) time-based data updater works, see JPA timebased data updater.

Configure the time-based updater. See [Configuring](#page-594-0) a JPA time-based data updater.

## **About this task**

### **Procedure**

• Start a time-based database updater.

# **Automatically for distributed eXtreme Scale:**

If you create the timeBasedDBUpdate configuration for the backing map, the time-based database updater is automatically started when a distributed ObjectGrid primary shard is activated. For an ObjectGrid that has multiple partitions, the time-based database updater only starts at partition 0.

# **Automatically for local eXtreme Scale:**

If you create the timeBasedDBUpdate configuration for the backing map, the time-based database updater is automatically started when the local map is activated.

#### **Manually:**

You can also manually start or stop a time-based database updater using the TimeBasedDBUpdater API.

public synchronized void startDBUpdate(ObjectGrid objectGrid, String mapName, String punitName, Class entityClass, String timestampField, DBUpdateMode mode) {

- 1. **ObjectGrid**: the ObjectGrid instance (local or client).
- 2. **mapName**: the name of the backing map for which the time-based database updater is started.
- 3. **punitName**: the JPA persistence unit name for creating a JPA entity manager factory; the default value is the name of the first persistence unit defined in the persistence.xml file.
- 4. **entityClass**: The entity class name used to interact with the Java Persistence API (JPA) provider; the entity class name is used to get JPA entities using entity queries.
- 5. **timestampField**: A timestamp field of the entity class to identify the time or sequence when a database back end record was last updated or inserted.
- 6. **mode**: The time-based database update mode; an INVALIDATE\_ONLY type causes it to invalidate the entries in the ObjectGrid map if the corresponding records in the database have changed; an UPDATE\_ONLY type indicates to update the existing entries in the

ObjectGrid map with the latest values from the database; however, all the newly inserted records to the database are ignored; an INSERT\_UPDATE type indicates to update the existing entries in the ObjectGrid map with the latest values from the database; also, all the newly inserted records to the database are inserted into the ObjectGrid map.

If you want to stop the time-based database updater, you can call the following method to stop the updater:

public synchronized void stopDBUpdate(ObjectGrid objectGrid, String mapName)

The ObjectGrid and mapName parameters should be the same as those passed in the startDBUpdate method.

- Create the timestamp field in your database.
	- **DB2®**

As a part of the optimistic locking feature, DB2 9.5 provides a row change timestamp feature. You can define a column ROWCHGTS using the ROW CHANGE TIMESTAMP format as follows:

ROWCHGTS TIMESTAMP NOT NULL

GENERATED ALWAYS FOR EACH ROW ON UPDATE AS ROW CHANGE TIMESTAMP

Then you can indicate the entity field which corresponds to this column as the timestamp field by either annotation or configuration. An example follows:

```
@Entity(name = "USER_DB2")
@Table(name = "USER1")
public class User DB2 implements Serializable {
    private static final long serialVersionUID = 1L;
    public User_DB2() {
    }
    public User_DB2(int id, String firstName, String lastName) {
        this.id = id;
        this.firstName = firstName;
        this.lastName = lastName;
    }
    @Id
    @Column(name = "ID")
    public int id;
    @Column(name = "FIRSTNAME")
    public String firstName;
    @Column(name = "LASTNAME")
    public String lastName;
    @com.ibm.websphere.objectgrid.jpa.dbupdate.annotation.Timestamp
    @Column(name = "ROWCHGTS", updatable = false, insertable = false)
    public Timestamp rowChgTs;
}
```
In Oracle, there is a pseudo-column ora rowscn for the system change number of the record. You can use this column for the same purpose. An example of the entity that uses the ora\_rowscn field as the time-based database update timestamp field follows:

#### **Oracle**

```
@Entity(name = "USER_ORA")
@Table(name = "USER1")
public class User ORA implements Serializable {
    private static final long serialVersionUID = 1L;
```

```
public User_ORA() {
}
public User_ORA(int id, String firstName, String lastName) {
    this.id = id;
    this.firstName = firstName;
    this.lastName = lastName;
}
@Id
@Column(name = "ID")
public int id;
@Column(name = "FIRSTNAME")
public String firstName;
@Column(name = "LASTNAME")
public String lastName;
```
@com.ibm.websphere.objectgrid.jpa.dbupdate.annotation.Timestamp

```
@Column(name = "ora_rowscn", updatable = false, insertable = false)
public long rowChgTs;
```
}

#### **Other databases**

For other types of databases, you can create a table column to track the changes. The column values have to be manually managed by the application that updates the table.

Take an Apache Derby database as an example: You can create a column "ROWCHGTS" to track the change numbers. Also, a latest change number is tracked for this table. Every time a record is inserted or updated, the latest change number for the table is incremented, and the ROWCHGTS column value for the record is updated with this incremented number.

```
@Entity(name = "USER_DER")
@Table(name = "USER1")
public class User DER implements Serializable {
    private static final long serialVersionUID = 1L;
    public User_DER() {
    }
    public User_DER(int id, String firstName, String lastName) {
        this.id = id;
        this.firstName = firstName;
        this.lastName = lastName;
    }
    @Id
    @Column(name = "ID")
    public int id;
    @Column(name = "FIRSTNAME")
    public String firstName;
    @Column(name = "LASTNAME")
    public String lastName;
    @com.ibm.websphere.objectgrid.jpa.dbupdate.annotation.Timestamp
    @Column(name = "ROWCHGTS", updatable = true, insertable = true)
    public long rowChgTs;
}
```
#### **JPA [time-based](#page-941-0) data updater**

A Java Persistence API (JPA) time-based database updater updates the ObjectGrid maps with the latest changes in the database.

**Parent topic:** [Programming](#page-924-0) for JPA integration

**Related concepts**:

JPA [Loaders](#page-64-0)

**Related tasks**:

Developing [client-based](#page-925-0) JPA loaders

#### **Related reference**:

Example: Using the Hibernate plug-in to preload data into the [ObjectGrid](#page-937-0) cache

# **JPA time-based data updater**

A Java™ Persistence API (JPA) time-based database updater updates the ObjectGrid maps with the latest changes in the database.

When changes are made directly to a database that is being fronted by WebSphere® eXtreme Scale, those changes are not concurrently reflected in the eXtreme Scale grid. To properly implement eXtreme Scale as an in-memory database processing space, take into consideration that your grid can get out of sync with the database. Time-based database updater uses the System Change Number (SCN) capability in Oracle 10g and row change timestamp in DB2® 9.5 to monitor changes in the database for invalidation and update. The updater also allows applications to have a user-defined field for the same purpose.

# Figure 1. Periodic refresh

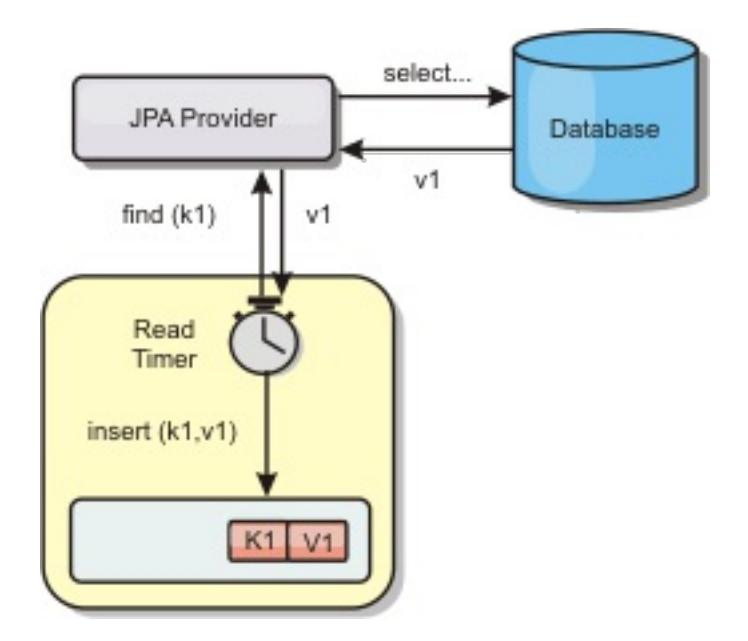

The time-based database updater periodically queries the database using JPA interfaces to get the JPA entities that represent the newly inserted and updated records in the database. To periodically update the records, every record in the database should have a timestamp to identify the time or sequence in which the record was last updated or inserted. It is not required that the timestamp be in a timestamp format. The timestamp value can be in an integer or long format, if it generates a unique, increasing value.

- 1. INVALIDATE ONLY. Invalidate the entries in the ObjectGrid map if the corresponding records in the database have changed.
- 2. UPDATE\_ONLY. Update the entries in the ObjectGrid map if the corresponding records in the database
- have changed. However, all the newly inserted records to the database are ignored.
- 3. INSERT UPDATE. Update the existing entries in the ObjectGrid map with the latest values from the database. Also, all the newly inserted records to the database are inserted into the ObjectGrid map.

Several commercial databases have provided this capability.

For example, in DB2 9.5, you can define a column using the ROW CHANGE TIMESTAMP format as follows:

ROWCHGTS TIMESTAMP NOT NULL GENERATED ALWAYS FOR EACH ROW ON UPDATE AS ROW CHANGE TIMESTAMP

In Oracle, you can use the pseudo-column **ora\_rowscn**, which represents the system change number of the record.

The time-based database updater updates the ObjectGrid maps in three different ways:

For more information about configuring the JPA time-based data updater, see [Configuring](#page-594-0) a JPA time-based data updater.

**Parent topic:** Starting the JPA [time-based](#page-938-0) updater

# **Developing applications with the Spring framework**

Learn how to integrate your eXtreme Scale applications with the popular Spring framework.

#### **Spring [framework](#page-358-0) overview**

Spring is a framework for developing Java<sup>™</sup> applications. WebSphere® eXtreme Scale provides support to allow Spring to manage transactions and configure the clients and servers comprising your deployed in-memory data grid.

#### **Managing [transactions](#page-943-0) with Spring**

Spring is a popular framework for developing Java applications. WebSphere eXtreme Scale provides support to allow Spring to manage eXtreme Scale transactions and configure eXtreme Scale clients and servers.

#### **Spring managed [extension](#page-945-0) beans**

You can declare plain old Java objects (POJOs) to use as extension points in the objectgrid.xml file. If you name the beans and then specify the class name, eXtreme Scale normally creates instances of the specified class and uses those instances as the plug-in. WebSphere eXtreme Scale can now delegate to Spring to act as the bean factory for obtaining instances of these plug-in objects.

#### **Spring extension beans and [namespace](#page-946-0) support**

WebSphere eXtreme Scale provides a feature to declare plain old Java objects (POJOs) to use as extension points in the objectgrid.xml file and a way to name the beans and then specify the class name. Normally, instances of the specified class are created, and those objects are used as the plugins. Now, eXtreme Scale can delegate to Spring to obtain instances of these plug-in objects. If an application uses Spring then typically such POJOs have a requirement to be wired in to the rest of the application.

#### **Starting a [container](#page-949-0) server with Spring**

You can start a container server using Spring managed extension beans and namespace support.

#### **[Configuring](#page-952-0) clients in the Spring framework**

You can override client-side ObjectGrid settings with the Spring Framework.

**Parent topic:** Developing [applications](#page-678-0)

**Related concepts**: Spring [framework](#page-358-0) overview Spring extension beans and [namespace](#page-946-0) support

**Related reference**: Spring managed [extension](#page-945-0) beans Spring [descriptor](#page-2839-0) XML file Spring [objectgrid.xsd](#page-2846-0) file

# **Managing transactions with Spring**

Spring is a popular framework for developing Java™ applications. WebSphere® eXtreme Scale provides support to allow Spring to manage eXtreme Scale transactions and configure eXtreme Scale clients and servers.

# **About this task**

The Spring Framework is highly integrable with eXtreme Scale, as discussed in the following sections.

# **Procedure**

- **Native transactions:** Spring provides container-managed transactions along the style of a Java Platform, Enterprise Edition application server but has the advantage that Springs mechanism can have different implementations plugged in. This topic describes an eXtreme Scale Platform Transaction manager that can be used with Spring. This allows programmers to annotate their POJOs (plain old Java objects) and then have Spring automatically acquire Sessions from eXtreme Scale and begin, commit, rollback, suspend, and resume eXtreme Scale transactions. Spring transactions are described more fully in Chapter 10 of the official Spring reference [documentation.](http://static.springsource.org/spring/docs/3.0.x/spring-framework-reference/html/transaction.html) The following explains how to create an eXtreme Scale transaction manager and use it with annotated POJOs. It also explains how to use this approach with client or local eXtreme Scale as well as a collocated Data Grid style application.
- **Transaction manager:** To work with Spring,, eXtreme Scale provides an implementation of a Spring PlatformTransactionManager. This manager can provide managed eXtreme Scale sessions to POJOs managed by Spring. Through the use of annotations, Spring manages those sessions for the POJOs in terms of transaction life cycle. The following XML snippet shows how to create a transaction Manager:

```
<aop:aspectj-autoproxy/>
        <tx:annotation-driven transaction-manager="transactionManager"/>
        <bean id="ObjectGridManager"
class="com.ibm.websphere.objectgrid.ObjectGridManagerFactory"
                                factory-method="getObjectGridManager"/>
        <bean id="ObjectGrid"
                                factory-bean="ObjectGridManager"
                                factory-method="createObjectGrid"/>
        <bean id="transactionManager"
class="com.ibm.websphere.objectgrid.spring.ObjectGridSpringFactory"
                                factory-
method="getLocalPlatformTransactionManager"/>
        </bean>
        <bean id="Service"
class="com.ibm.websphere.objectgrid.spring.test.TestService">
                <property name="txManager" ref+"transactionManager"/>
```
</bean>

This shows the transactionManager bean being declared and wired in to the Service bean that will use Spring transactions. We will demonstrate this using annotations and this is the reason for the tx:annotation clause at the beginning.

**Obtaining an ObjectGrid session:** A POJO that has methods managed by Spring can now obtain the ObjectGrid session for the current transaction using

Session s = txManager.getSession();

This returns the session for the POJO to use. Beans participating in the same transaction will receive the same session when they call this method. Spring will automatically handle begin for the Session and also automatically invoke commit or rollback when necessary. You can obtain an ObjectGrid EntityManager also by simply calling getEntityManager from the Session object.

**Setting the ObjectGrid instance for a thread:** A single Java Virtual Machine (JVM) can host many ObjectGrid instances. Each primary shard placed in a JVM has its own ObjectGrid instance. A JVM acting as a client to a remote ObjectGrid uses an ObjectGrid instance returned from the connect method's ClientClusterContext to interact with that Grid. Before invoking a method on a POJO using Spring transactions for ObjectGrid, the thread must be primed with the ObjectGrid instance to use. The TransactionManager instance has a method allowing a specific ObjectGrid instance to be specified. Once specified then any subsequent txManager.getSession calls will returns Sessions for that ObjectGrid instance.

The following example shows a sample main for exercising this capability:

```
ClassPathXmlApplicationContext ctx = new ClassPathXmlApplicationContext(new String[]
            {"applicationContext.xml"});
    SpringLocalTxManager txManager =
(SpringLocalTxManager)ctx.getBean("transactionManager");
    txManager.setObjectGridForThread(og);
    ITestService s = (ITestService)ctx.getBean("Service");
    s.initialize();
    assertEquals(s.query(), "Billy");
    s.update("Bobby");
    assertEquals(s.query(), "Bobby");
    System.out.println("Requires new test");
    s.testRequiresNew(s);
    assertEquals(s.query(), "1");
```
Here we use a Spring ApplicationContext. The ApplicationContext is used to obtain a reference to the txManager and specify an ObjectGrid to use on this thread. The code then obtains a reference to the service and invokes methods on it. Each method call at this level causes Spring to create a Session and do begin/commit calls around the method call. Any exceptions will cause a rollback.

**SpringLocalTxManager interface:** The SpringLocalTxManager interface is implemented by the ObjectGrid Platform Transaction Manager and has all public interfaces. The methods on this interface are for selecting the ObjectGrid instance to use on a thread and obtaining a Session for the thread. Any POJOs using ObjectGrid local transactions should be injected with a reference to this manager instance and only a single instance need be created, that is, its scope should be singleton. This instance is created using a static method on ObjectGridSpringFactory. getLocalPlatformTransactionManager().

**Restriction:** WebSphere eXtreme Scale does not support JTA or two-phase commit for various reasons mainly to do with scalability. Thus, except at a last single-phase participant, ObjectGrid does not interact in XA or JTA type global transactions. This platform manager is intended to make using local ObjectGrid transactions as easy as possible for Spring developers.

**Parent topic:** Developing [applications](#page-942-0) with the Spring framework

#### **Related concepts**:

Spring [framework](#page-358-0) overview Spring extension beans and [namespace](#page-946-0) support

**Related reference**: Spring managed [extension](#page-945-0) beans Spring [descriptor](#page-2839-0) XML file Spring [objectgrid.xsd](#page-2846-0) file

# **Spring managed extension beans**

You can declare plain old Java objects (POJOs) to use as extension points in the objectgrid.xml file. If you name the beans and then specify the class name, eXtreme Scale normally creates instances of the specified class and uses those instances as the plug-in. WebSphere® eXtreme Scale can now delegate to Spring to act as the bean factory for obtaining instances of these plug-in objects.

If an application uses Spring, POJOs have a requirement to be accessible to the rest of the application.

An application can register a Spring Bean Factory instance to use for an ObjectGrid specified by name. The application creates an instance of BeanFactory or a Spring application context and then registers it with ObjectGrid using the following static method:

### void registerSpringBeanFactoryAdapter(String objectGridName, Object springBeanFactory)

The previous method applies to the case when eXtreme Scale finds an extension bean whose className begins with the prefix {spring}. Such an extension bean, which could be an ObjectTransformer, Loader, TransactionCallback, and so on, uses the remainder of the name as a Spring Bean name. Then it obtains the bean instance using the Spring Bean Factory.

The eXtreme Scale deployment environment can also create a Spring bean factory from a default Spring XML configuration file. If no bean factory was registered for a given ObjectGrid, then your deployment searches for an XML file called "/<ObjectGridName> spring.xml" automatically. For example, if your data grid is called GRID, then the XML file is called "/GRID spring.xml' and appears in the class path in the root package. ObjectGrid constructs an ApplicationContext using the "/<ObjectGridName>\_spring.xml file and constructs beans from that bean factory.

The following is an example class name:

"{spring}MyLoaderBean"

Using the previous class name allows eXtreme Scale to use Spring to search for a bean named "MyLoaderBean". You can specify Spring-managed POJOs for any extension point if the bean factory has been registered. The Spring extensions are in the ogspring.jar file. This JAR file must be on the class path for Spring support. If a J2EE application runs in WebSphere Application Server Network Deployment augmented with WebSphere Extended Deployment, then you must place the applicaitonhe application should place the spring.jar file and its associated files in the EAR modules. The ogspring.jar must also be placed in the same location.

**Parent topic:** Developing [applications](#page-942-0) with the Spring framework

# **Related concepts**:

Spring [framework](#page-358-0) overview Spring extension beans and [namespace](#page-946-0) support

# **Related tasks**:

Developing [applications](#page-942-0) with the Spring framework Starting a [container](#page-949-0) server with Spring Managing [transactions](#page-943-0) with Spring

# **Spring extension beans and namespace support**

WebSphere® eXtreme Scale provides a feature to declare plain old Java™ objects (POJOs) to use as extension points in the objectgrid.xml file and a way to name the beans and then specify the class name. Normally, instances of the specified class are created, and those objects are used as the plug-ins. Now, eXtreme Scale can delegate to Spring to obtain instances of these plug-in objects. If an application uses Spring then typically such POJOs have a requirement to be wired in to the rest of the application.

In some scenarios, you must use Spring to configure a plug-in, as in the following example:

```
<objectGrid name="Grid">
    <bean id="TransactionCallback"
className="com.ibm.websphere.objectgrid.jpa.JPATxCallback">
        <property name="persistenceUnitName" type="java.lang.String" value="employeePU"
/</bean>
    ...
</objectGrid>
```
The built-in TransactionCallback implementation, the com.ibm.websphere.objectgrid.jpa.JPATxCallback class, is configured as the TransactionCallback class. This class is configured with the **persistenceUnitName** property as shown in the previous example. The JPATxCallback class also has the JPAPropertyFactory attribute, which is of type java.lang.Object. The ObjectGrid XML configuration cannot support this type of configuration.

The eXtreme Scale Spring integration solves this problem by delegating the bean creation to the Spring framework. The revised configuration follows:

```
<objectGrid name="Grid">
    <bean id="TransactionCallback" className="{spring}jpaTxCallback"/>
    ...
</objectGrid>
```
The spring file for the "Grid" object contains the following information:

```
<bean id="jpaTxCallback" class="com.ibm.websphere.objectgrid.jpa.JPATxCallback"
scope="shard">
    <property name="persistenceUnitName" value="employeeEMPU"/>
    <property name="JPAPropertyFactory" ref ="jpaPropFactory"/>
</bean>
<bean id="jpaPropFactory" class="com.ibm.ws.objectgrid.jpa.plugins.
JPAPropFactoryImpl" scope="shard">
</bean>
```
Here, the TransactionCallback is specified as {spring}jpaTxCallback, and the jpaTxCallback and jpaPropFactory bean are configured in the spring file as shown in the previous example. The Spring configuration makes it possible to configure a JPAPropertyFactory bean as a parameter of the JPATxCallback object.

#### **Default Spring bean factory**

When eXtreme Scale finds a plug-in or an extension bean (such as an ObjectTransformer, Loader, TransactionCallback, and so on) with a classname value that begins with the prefix {spring}, then eXtreme Scale uses the remainder of the name as a Spring Bean name and obtain the bean instance using the Spring Bean Factory.

By default, if no bean factory was registered for a given ObjectGrid, then it tries to find an ObjectGridName\_spring.xml file. For example, if your data grid is called "Grid" then the XML file is called /Grid\_spring.xml. This file should be in the class path or in a META-INF directory which is in the class path. If this file is found, then eXtreme Scale constructs an ApplicationContext using that file and constructs beans from that bean factory.

#### **Custom Spring bean factory**

WebSphere eXtreme Scale also provides an ObjectGridSpringFactory API to register a Spring Bean Factory instance to use for a specific named ObjectGrid. This API registers an instance of BeanFactory with eXtreme Scale using the following static method:

void registerSpringBeanFactoryAdapter(String objectGridName, Object springBeanFactory)

# **Namespace support**

Since version 2.0, Spring has a mechanism for schema-based extensions to the basic Spring XML format for defining and configuring beans. ObjectGrid uses this new feature to define and configure ObjectGrid beans. With Spring XML schema extension, some of the built-in implementations of eXtreme Scale plug-ins and some ObjectGrid beans are predefined in the "objectgrid" namespace. When writing the Spring configuration files, you do not have to specify the full class name of the built-in implementations. Instead, you can reference the predefined beans.

Also, with the attributes of the beans defined in the XML schema, you are less likely to provide a wrong attribute name. XML validation based on the XML schema can catch these kind of errors earlier in the development cycle.

These beans defined in the XML schema extensions are:

- transactionManager
- register
- server
- catalog
- catalogServerProperties
- container
- IPALoader
- JPATxCallback
- JPAEntityLoader
- **LRUEvictor**
- **•** LFUEvictor
- HashIndex

These beans are defined in the objectgrid.xsd XML schema. This XSD file is shipped as com/ibm/ws/objectgrid/spring/namespace/objectgrid.xsd file in the ogspring.jar file . For detailed descriptions of the XSD file and the beans defined in the XSD file, see Spring [descriptor](#page-2839-0) XML file.

Use the JPATxCallback example from the previous section. In the previous section, the JPATxCallback bean is configured as the following:

```
<bean id="jpaTxCallback" class="com.ibm.websphere.objectgrid.jpa.JPATxCallback"
scope="shard">
    <property name="persistenceUnitName" value="employeeEMPU"/>
    <property name="JPAPropertyFactory" ref ="jpaPropFactory"/>
</bean>
<bean id="jpaPropFactory" class="com.ibm.ws.objectgrid.jpa.plugins.JPAPropFactoryImpl"
scope="shard">
</bean>
```
Using this namespace feature, the spring XML configuration can be written as the following:

```
<objectgrid:JPATxCallback id="jpaTxCallback" persistenceUnitName="employeeEMPU"
        jpaPropertyFactory="jpaPropFactory" />
```

```
<bean id="jpaPropFactory" class="com.ibm.ws.objectgrid.jpa.plugins.JPAPropFactoryImpl"
        scope="shard">
</bean>
```
Notice here that instead of specifying the com.ibm.websphere.objectgrid.jpa.JPATxCallback class as in the previous example, we directly use the pre-defined objectgrid:JPATxCallback bean. As you can see, this configuration is less verbose and more friendly to error checking.

For a description of working with Spring beans, consult Starting a [container](#page-949-0) server with Spring.

**Parent topic:** Developing [applications](#page-942-0) with the Spring framework

**Related tasks**: Developing [applications](#page-942-0) with the Spring framework Starting a [container](#page-949-0) server with Spring Managing [transactions](#page-943-0) with Spring

#### **Related reference**:

Spring managed [extension](#page-945-0) beans Spring [descriptor](#page-2839-0) XML file Spring [objectgrid.xsd](#page-2846-0) file

# **Starting a container server with Spring**

You can start a container server using Spring managed extension beans and namespace support.

# **About this task**

With several XML files configured for Spring, you can start basic eXtreme Scale container servers.

# **Procedure**

# 1. **ObjectGrid XML file:**

First of all, define a very simple ObjectGrid XML file which contains one ObjectGrid "Grid" and one map "Test". The ObjectGrid has an ObjectGridEventListener plug-in called "partitionListener", and the map "Test" has an Evictor plugged in called "testLRUEvictor". Notice both the ObjectGridEventListener plugin and Evictor plug-in are configured using Spring as their names contain "{spring}".

```
<?xml version="1.0" encoding="UTF-8"?>
<objectGridConfig xmlns:xsi="http://www.w3.org/2001/XMLSchema-instance"
xsi:schemaLocation="http://ibm.com/ws/objectgrid/config ../objectGrid.xsd"
xmlns="http://ibm.com/ws/objectgrid/config">
    <objectGrids>
        <objectGrid name="Grid">
            <bean id="ObjectGridEventListener" className="{spring}partitionListener"
/<backingMap name="Test" pluginCollectionRef="test" />
        </objectGrid>
   </objectGrids>
   <backingMapPluginCollections>
        <backingMapPluginCollection id="test">
            <bean id="Evictor" className="{spring}testLRUEvictor"/>
        </backingMapPluginCollection>
    </backingMapPluginCollections>
</objectGridConfig>
```
# 2. **ObjectGrid deployment XML file:**

Now, create a simple ObjectGrid deployment XML file as follows. It partitions the ObjectGrid into 5 partitions, and no replica is required.

```
<?xml version="1.0" encoding="UTF-8"?>
<deploymentPolicy xmlns:xsi="http://www.w3.org/2001/XMLSchema-instance"
xsi:schemaLocation="http://ibm.com/ws/objectgrid/deploymentPolicy
../deploymentPolicy.xsd"
xmlns="http://ibm.com/ws/objectgrid/deploymentPolicy">
    <objectgridDeployment objectgridName="Grid">
        <mapSet name="mapSet" numInitialContainers="1" numberOfPartitions="5"
minSyncReplicas="0"
            maxSyncReplicas="1" maxAsyncReplicas="0">
            <map ref="Test"/>
        </mapSet>
    </objectgridDeployment>
</deploymentPolicy>
```
### 3. **ObjectGrid Spring XML file:**

Now we will use both ObjectGrid Spring managed extension beans and namespace support features to configure the ObjectGrid beans. The spring xml file is named Grid\_spring.xml. Notice two schemas are included in the XML file: spring-beans-2.0.xsd is for using the Spring managed beans, and objectgrid.xsd is for using the beans predefined in the objectgrid namespace.

```
<beans xmlns="http://www.springframework.org/schema/beans"
       xmlns:xsi="http://www.w3.org/2001/XMLSchema-instance"
       xmlns:aop="http://www.springframework.org/schema/aop"
       xmlns:tx="http://www.springframework.org/schema/tx"
       xmlns:objectgrid="http://www.ibm.com/schema/objectgrid"
       xsi:schemaLocation="
       http://www.ibm.com/schema/objectgrid
```

```
http://www.ibm.com/schema/objectgrid/objectgrid.xsd
       http://www.springframework.org/schema/beans
                        http://www.springframework.org/schema/beans/spring-beans-
2.0.xsd">
   <objectgrid:register id="ogregister" gridname="Grid"/>
    <objectgrid:server id="server" isCatalog="true" name="server">
        <objectgrid:catalog host="localhost" port="2809"/>
    </objectgrid:server>
   <objectgrid:container id="container"
objectgridxml="com/ibm/ws/objectgrid/test/springshard/objectgrid.xml"
       deploymentxml="com/ibm/ws/objectgrid/test/springshard/deployment.xml"
                        server="server"/>
   <objectgrid:LRUEvictor id="testLRUEvictor" numberOfLRUQueues="31"/>
   <bean id="partitionListener"
```
class="com.ibm.websphere.objectgrid.springshard.ShardListener" scope="shard"/> </beans>

There were six beans defined in this spring XML file:

- a. *objectgrid:register*: This register the default bean factory for the ObjectGrid "Grid".
- b. objectgrid:server: This defines an ObjectGrid server with name "server". This server will also provide catalog service since it has an objectgrid:catalog bean nested in it.
- c. objectgrid:catalog: This defines an ObjectGrid catalog service endpoint, which is set to "localhost:2809".
- d. objectgrid:container: This defines an ObjectGrid container with specified objectgrid XML file and deployment XML file as we discussed before. The server property specifies which server this container is hosted in.
- e. objectgrid:LRUEvictor: This defines an LRUEvictor with the number of LRU queues to use set to 31.
- f. bean partitionListener: This defines a ShardListener plug-in. You must provide an implementation for this plug-in, so it cannot use the pre-defined beans. Also this scope of the bean is set to "shard", which means there is only one instance of this ShardListener per ObjectGrid shard.

# 4. **Starting the server:**

The snippet below starts the ObjectGrid server, which hosts both the container service and the catalog service. As we can see, the only method we need to call to start the server is to get a bean "container" from the bean factory. This simplifies the programming complexity by moving most of the logic into Spring configuration.

```
public class ShardServer extends TestCase
\{Container container;
```

```
org.springframework.beans.factory.BeanFactory bf;
    public void startServer(String cep)
    \mathcal{A}try
        {
            bf = neworg.springframework.context.support.ClassPathXmlApplicationContext(
                "/com/ibm/ws/objectgrid/test/springshard/Grid_spring.xml",
ShardServer.class);
            container = (Container)bf.getBean("container");
        }
        catch(Exception e)
        \{throw new ObjectGridRuntimeException("Cannot start OG container", e);
        }
    }
    public void stopServer()
```

```
\{if(container != null)
            container.teardown();
   }
}
```
**Parent topic:** Developing [applications](#page-942-0) with the Spring framework

# **Related concepts**:

Spring [framework](#page-358-0) overview Spring extension beans and [namespace](#page-946-0) support

**Related reference**: Spring managed [extension](#page-945-0) beans Spring [descriptor](#page-2839-0) XML file Spring [objectgrid.xsd](#page-2846-0) file

# **Configuring clients in the Spring framework**

You can override client-side ObjectGrid settings with the Spring Framework.

# **About this task**

The following example XML file shows how to build an ObjectGridConfiguration element, and use it to override some client side settings. You can create a similar configuration using programmatic configuration or by configuring the ObjectGrid descriptor XML file.

# **Procedure**

1. Create an XML file to configure clients with the Spring framework.

```
<?xml version="1.0" encoding="UTF-8"?>
<!DOCTYPE beans PUBLIC "-//SPRING//DTD BEAN//EN"
                "http://www.springframework.org/dtd/spring-beans.dtd">
<beans>
 <bean id="companyGrid" factory-bean="manager" factory-method="getObjectGrid"
    singleton="true">
    <constructor-arg type="com.ibm.websphere.objectgrid.ClientClusterContext">
      <ref bean="client" />
    </constructor-arg>
    <constructor-arg type="java.lang.String" value="CompanyGrid" />
</bean>
 <bean id="manager" class="com.ibm.websphere.objectgrid.ObjectGridManagerFactory"
    factory-method="getObjectGridManager" singleton="true">
    <property name="overrideObjectGridConfigurations">
      <sub>map</sub></sub>
        <entry key="DefaultDomain">
          <list>
            <ref bean="ogConfig" />
          </list>
        </entry>
      </map></property>
  </bean>
 <bean id="ogConfig"
    class="com.ibm.websphere.objectgrid.config.ObjectGridConfigFactory"
    factory-method="createObjectGridConfiguration">
    <constructor-arg type="java.lang.String">
      <value>CompanyGrid</value>
    </constructor-arg>
    <property name="plugins">
      <list>
          <bean class="com.ibm.websphere.objectgrid.config.ObjectGridConfigFactory"
          factory-method="createPlugin">
          <constructor-arg type="com.ibm.websphere.objectgrid.config.PluginType"
            value="TRANSACTION_CALLBACK" />
          <constructor-arg type="java.lang.String"
            value="com.company.MyClientTxCallback" />
        </bean>
        <bean class="com.ibm.websphere.objectgrid.config.ObjectGridConfigFactory"
          factory-method="createPlugin">
          <constructor-arg type="com.ibm.websphere.objectgrid.config.PluginType"
            value="OBJECTGRID_EVENT_LISTENER" />
          <constructor-arg type="java.lang.String" value="" />
        </bean>
      </list>
        </property>
      <property name="backingMapConfigurations">
        <list>
            <bean
class="com.ibm.websphere.objectgrid.config.ObjectGridConfigFactory"
            factory-method="createBackingMapConfiguration">
            <constructor-arg type="java.lang.String" value="Customer" />
```

```
<property name="plugins">
                     <bean
class="com.ibm.websphere.objectgrid.config.ObjectGridConfigFactory"
                   factory-method="createPlugin">
                   <constructor-arg
type="com.ibm.websphere.objectgrid.config.PluginType"
                           value="EVICTOR" />
                         <constructor-arg type="java.lang.String"
                     value="com.ibm.websphere.objectgrid.plugins.builtins.LRUEvictor"
/</bean>
              </property>
              <property name="numberOfBuckets" value="1429" />
            </bean>
            <bean
class="com.ibm.websphere.objectgrid.config.ObjectGridConfigFactory"
              factory-method="createBackingMapConfiguration">
                 <constructor-arg type="java.lang.String" value="OrderLine" />
                   <property name="numberOfBuckets" value="701" />
<property name="timeToLive" value="800" />
                         <property name="ttlEvictorType">
                     <value type="com.ibm.websphere.objectgrid.
TTLType">LAST_ACCESS_TIME</value>
                         </property>
            </bean>
          </list>
        </property>
      </bean>
      <bean id="client" factory-bean="manager" factory-method="connect"
        singleton="true">
        <constructor-arg type="java.lang.String">
            <value>localhost:2809</value>
        </constructor-arg>
          <constructor-arg
          type="com.ibm.websphere.objectgrid.security.
                                                   config.ClientSecurityConfiguration">
          \left\langle \text{null}\right\rangle</constructor-arg>
          <constructor-arg type="java.net.URL">
            \left\langle \text{null}\right\rangle</constructor-arg>
      </bean>
</beans>
```
2. Load the XML file you created and build the ObjectGrid.

BeanFactory beanFactory = new XmlBeanFactory(newUrlResource

("file:test/companyGridSpring.xml")); ObjectGrid companyGrid = (ObjectGrid) beanFactory.getBean("companyGrid");

Read about the Spring [framework](#page-358-0) overview for more information on creating an XML descriptor file.

**Parent topic:** Developing [applications](#page-942-0) with the Spring framework

**Related concepts**: Java client [overrides](#page-801-0)

#### **Related reference**:

[ObjectGrid](#page-2795-0) descriptor XML file Client [properties](#page-2780-0) file

# **Monitoring**

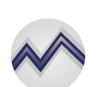

You can use the included monitoring console, APIs, MBeans, logs, and utilities to monitor the performance of your application environment.

#### **[Statistics](#page-955-0) overview**

Statistics in WebSphere® eXtreme Scale are built on an internal statistics tree. The StatsAccessor API, Performance Monitoring Infrastructure (PMI) modules, and MBean API are built from the internal tree.

#### **[Monitoring](#page-957-0) with the web console**

With the web console, you can chart current and historical statistics. This console provides some preconfigured charts for high-level overviews, and has a custom reports page that you can use to build charts from the available statistics. You can use the charting capabilities in the monitoring console of WebSphere eXtreme Scale to view the overall performance of the data grids in your environment.

#### **[Monitoring](#page-968-0) with CSV files**

You can enable monitoring data collected for a container server to be written to comma-separated values (CSV) files. These CSV files can contain information about the Java virtual machine (JVM), map, or ObjectGrid instance.

#### **Enabling [statistics](#page-972-0)**

WebSphere eXtreme Scale uses an internal statistics model to track and filter data, which is the underlying structure that all data views use to gather snapshots of statistics. You can use several methods to retrieve the information from the statistics modules.

#### **[Monitoring](#page-978-0) with the xscmd utility**

The **xscmd** utility replaces the **xsadmin** sample utility as a fully supported monitoring and administration tool. With the **xscmd** utility, you can display textual information about your WebSphere eXtreme Scale topology.

#### **Monitoring with [WebSphere](#page-980-0) Application Server PMI**

WebSphere eXtreme Scale supports Performance Monitoring Infrastructure (PMI) when running in a WebSphere Application Server or WebSphere Extended Deployment application server. PMI collects performance data on runtime applications and provides interfaces that support external applications to monitor performance data. You can use the administrative console or the wsadmin tool to access monitoring data.

#### **[Monitoring](#page-991-0) server statistics with managed beans (MBeans)**

You can used managed beans (MBeans) to track statistics in your environment.

#### **[Monitoring](#page-992-0) with vendor tools**

WebSphere eXtreme Scale can be monitored using several popular enterprise monitoring solutions. Plug-in agents are included for IBM® Tivoli® Monitoring and Hyperic HQ, which monitor WebSphere eXtreme Scale using publicly accessible management beans. CA Wily Introscope uses Java<sup>™</sup> method instrumentation to capture statistics.

#### **Monitoring eXtreme Scale [information](#page-1004-0) in DB2**

When the JPALoader or JPAEntityLoader is used with DB2® as the back-end database, eXtreme Scalespecific information can be passed to DB2. You can view this information by a performance monitor tool such as DB2 Performance Expert to monitor the eXtreme Scale applications that are accessing the database.

# **Statistics overview**

Statistics in WebSphere® eXtreme Scale are built on an internal statistics tree. The StatsAccessor API, Performance Monitoring Infrastructure (PMI) modules, and MBean API are built from the internal tree.

The following figure shows the general setup of statistics for WebSphere eXtreme Scale.

Figure 1. Statistics overview

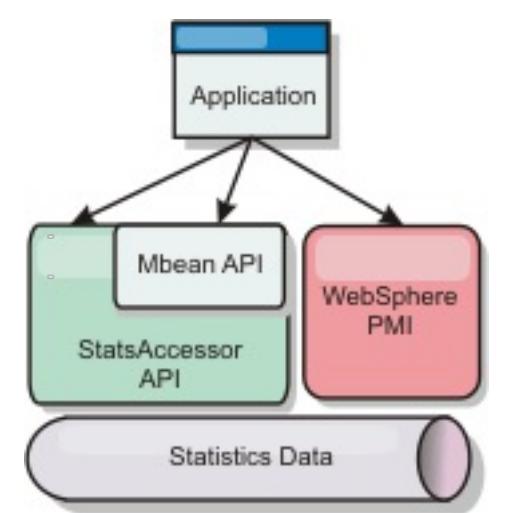

Each of these APIs offer a view into the statistics tree, but are used for different reasons:

- **Statistics API**: The Statistics API allows developers direct access to statistics for flexible and customizable statistics integration solutions, such as custom MBeans or logging.
- **MBean API**: The MBean API is a specification-based mechanism for monitoring. The MBean API uses the Statistics API and runs local to the server Java™ Virtual Machine (JVM). The API and MBean structures are designed to readily integrate with other vendor utilities. Use the MBean API when you are running a distributed object grid.
- **WebSphere Application Server Performance Monitoring Infrastructure (PMI) modules**: Use PMI if you are running WebSphere eXtreme Scale within WebSphere Application Server. These modules provide a view of the internal statistics tree.

# **Statistics API**

Much like a tree map, there is a corresponding path and key used to retrieve a specific module, or in this case granularity or aggregation level. For example, assume there is always an arbitrary root node in the tree and that statistics are being gathered for a map named "payroll," belonging to an ObjectGrid named "accounting." For example, to access the module for a map's aggregation level or granularity, you could pass in a String[] of the paths. In this case that would equate to String[] {root, "accounting", "payroll"}, as each String would represent the node's path. The advantage of this structure is that a user can specify the array to any node in the path and get the aggregation level for that node. So passing in String[] {root, "accounting"} would give you map statistics, but for the entire grid of "accounting." This leaves the user with both the ability to specify types of statistics to monitor, and at whatever level of aggregation is required for the application.

# **WebSphere Application Server PMI modules**

WebSphere eXtreme Scale includes statistics modules for use with the WebSphere Application Server PMI. When a WebSphere Application Server profile is augmented with WebSphere eXtreme Scale, the augment scripts automatically integrate the WebSphere eXtreme Scale modules into the WebSphere Application Server configuration files. With PMI, you can enable and disable statistics modules, automatically aggregate statistics at various granularity, and even graph the data using the built-in Tivoli® Performance Viewer. See Monitoring with [WebSphere](#page-980-0) Application Server PMI for more information.

# **Vendor product integration with Managed Beans (MBean)**

The eXtreme Scale APIs and Managed Beans are designed to allow for easy integration with third party monitoring applications. JConsole or MC4J are some examples of lightweight Java Management Extensions (JMX) consoles that can be used to analyze information about an eXtreme Scale topology. You can also use the programmatic APIs to write adapter implementations to snapshot or track eXtreme Scale performance. WebSphere eXtreme Scale includes a sample monitoring application that allows out-of-the box monitoring capabilities, and can be used as a template for writing more advanced custom monitoring utilities.

Figure 2. MBean overview

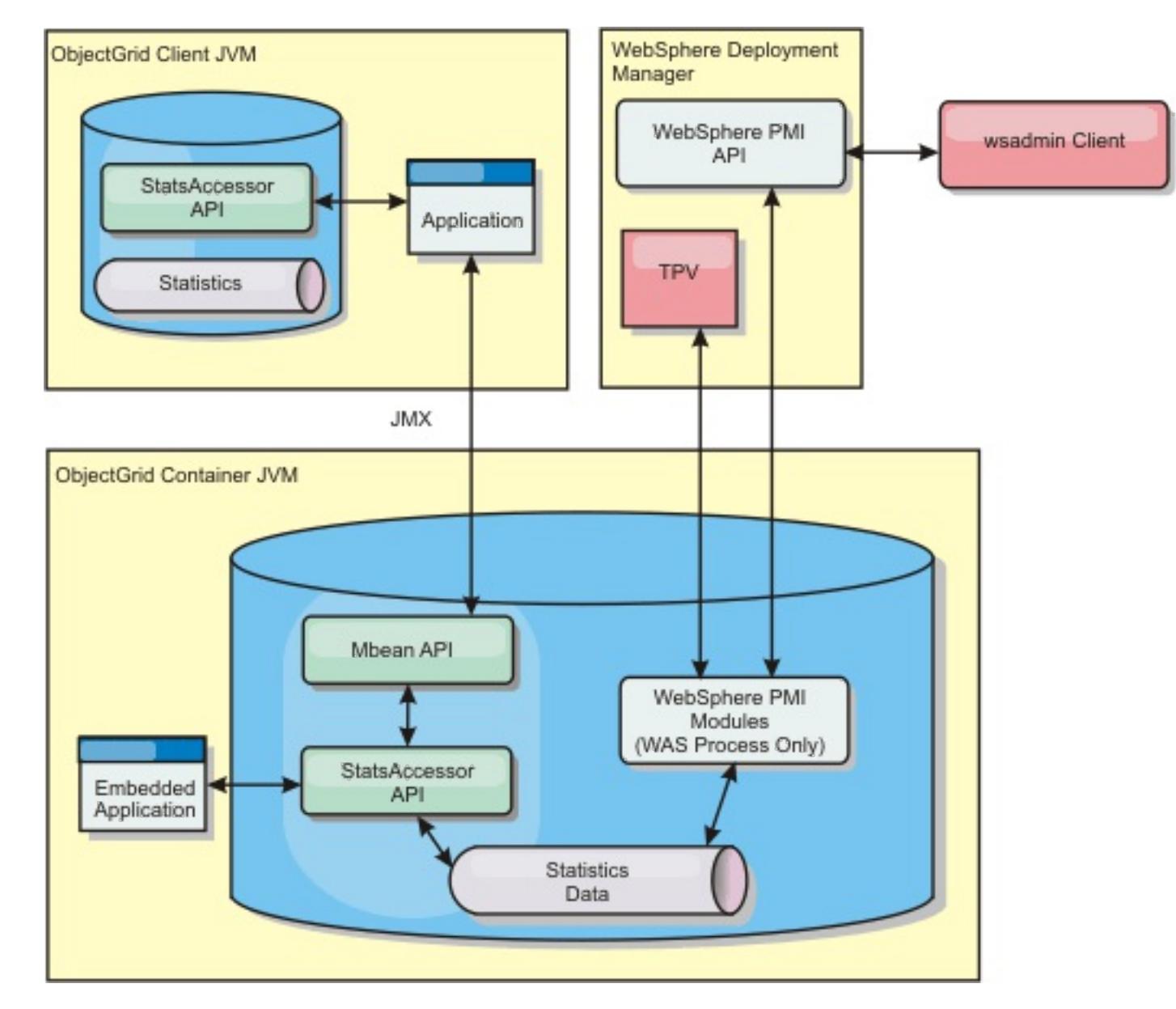

See Sample: [xsadmin](#page-160-0) utility for more information. For more information about integrating with specific vendor applications, see the following topics:

- [Monitoring](#page-993-0) eXtreme Scale with IBM® Tivoli Monitoring agent
- [Monitoring](#page-1002-0) eXtreme Scale with Hyperic HQ
- Monitoring eXtreme Scale [applications](#page-999-0) with CA Wily Introscope

#### **Parent topic:** [Monitoring](#page-954-0)

#### **Related concepts**:

[Monitoring](#page-992-0) with vendor tools

#### **Related tasks**:

[Monitoring](#page-957-0) with the web console **Manufally** [Monitoring](#page-968-0) with CSV files Enabling [statistics](#page-972-0) 7.1.1+ [Monitoring](#page-978-0) with the xscmd utility Monitoring with [WebSphere](#page-980-0) Application Server PMI [Monitoring](#page-991-0) server statistics with managed beans (MBeans) Monitoring eXtreme Scale [information](#page-1004-0) in DB2 [Accessing](#page-671-0) Managed Beans (MBeans) using the wsadmin tool Accessing Managed Beans (MBeans) [programmatically](#page-672-0) [Monitoring](#page-991-0) server statistics with managed beans (MBeans)

[Monitoring](#page-978-0) with the xscmd utility

**Related reference**: [Administering](#page-670-0) with Managed Beans (MBeans)

#### **Related information**:

API documentation: Package [com.ibm.websphere.objectgrid.management](#page-2240-0) Interface [PlacementServiceMBean](#page-2291-0)

# **Monitoring with the web console**

With the web console, you can chart current and historical statistics. This console provides some preconfigured charts for high-level overviews, and has a custom reports page that you can use to build charts from the available statistics. You can use the charting capabilities in the monitoring console of WebSphere® eXtreme Scale to view the overall performance of the data grids in your environment.

1. [Starting](#page-958-0) and logging on to the web console

Start the console server by running the **startConsoleServer** command and logging on to the server with the default user ID and password.

2. [Connecting](#page-960-0) the web console to catalog servers

To start viewing statistics in the web console, you must first connect to catalog servers that you want to monitor. Additional steps are required if your catalog servers have security enabled.

**Math** [Monitoring](#page-968-0) with CSV files Enabling [statistics](#page-972-0)  $M+$  [Monitoring](#page-978-0) with the xscmd utility Monitoring with [WebSphere](#page-980-0) Application Server PMI [Monitoring](#page-991-0) server statistics with managed beans (MBeans) Monitoring eXtreme Scale [information](#page-1004-0) in DB2

Web console [statistics](#page-963-0) [stopOgServer](#page-647-0) script

3. Viewing [statistics](#page-962-0) with the web console

You can monitor statistics and other performance information with the web console.

4. [Monitoring](#page-967-0) with custom reports

You can build custom reports to save various charts that contain statistics about the catalog service domains, data grids, and container servers in your environment. You can save the custom reports and load them to view again later.

#### **Parent topic:** [Monitoring](#page-954-0)

**Related concepts**: [Statistics](#page-955-0) overview [Monitoring](#page-992-0) with vendor tools

### **Related tasks**:

**Related reference**:

**Related information**:

Getting started tutorial lesson 4: Monitor your [environment](#page-306-0)

# **Starting and logging on to the web console**

Start the console server by running the **startConsoleServer** command and logging on to the server with the default user ID and password.

# **Before you begin**

- **System requirements**
	- Use a AIX®, Linux, or Windows system to run the web console. If you are using a 64-bit operating system, you must use a 32-bit Java<sup>™</sup> virtual machine (JVM) to host the web console.
	- Install a stand-alone WebSphere® eXtreme Scale server on the system that is hosting the console server. See Installing WebSphere eXtreme Scale or WebSphere eXtreme Scale Client in a stand-alone [environment](#page-371-0) for more information.
	- The console server system must be able to connect to your catalog service. The catalog service also must be able to connect back to the web console server.
- **Web browser requirements**

```
grant principal javax.security.auth.x500.X500Principal "CN=manager,0=acme,0U=0GSample"
     {
        permission javax.management.MBeanPermission "*",
"getAttribute,setAttribute,invoke,queryNames,addNotificationListener,removeNotificationLis
tener";
     };
```
Use one of the following browsers with the web console:

- Mozilla Firefox, version 3.5.x and later
- Mozilla Firefox, version 3.6.x and later
- Microsoft Internet Explorer, version 7 or 8

# **About this task**

If your catalog servers are running in a stand-alone environment, with a Java security manager, then the user ID that you use to log in must correspond to a principal that has the following permissions in the Java security policy file:

# **Procedure**

- 1. Optional: If you want to run your console server on a port other than the default port, edit the web console configuration. Click **Settings** > **Configuration** > **System**. The default port for the console server is 7080 for HTTP and 7443 for HTTPS. If you edit these values after the console server is already started, restart the server to use the new port numbers.
- 2. Start the console server. The **startConsoleServer.bat|sh** script for starting the console server is in the wxs install root/ObjectGrid/bin directory of your installation.
- 3. Log on to the console.
	- a. From your web browser, go to https://your.console.host:7443, replacing your.console.host with the host name of the server onto which you installed the console. If you had changed the port number, remember to update the port number in the URL.

b. Log on to the console.

- **User ID:** admin
- **Password:** admin

The console welcome page is displayed.

- 4. Edit the console configuration. Click **Settings** > **Configuration** to review the console configuration. The console configuration includes information such as:
	- Trace string for the WebSphere eXtreme Scale client, such as \*=all=disabled
	- The Administrator name and password
	- The Administrator e-mail address

# **What to do next**

- Connect your catalog servers to the web console to start tracking statistics. See Connecting the web console to catalog servers for more [information.](#page-960-0)
- If you need to stop the web console server, run the **stopConsoleServer.bat|sh** script. This script is in the wxs install root/ObjectGrid/bin directory of your installation.

**Parent topic:** [Monitoring](#page-957-0) with the web console **Next topic:** [Connecting](#page-960-0) the web console to catalog servers **Related reference**:

Web console [statistics](#page-963-0) [stopOgServer](#page-647-0) script

# **Related information**:

Getting started tutorial lesson 4: Monitor your [environment](#page-306-0)

# **Connecting the web console to catalog servers**

To start viewing statistics in the web console, you must first connect to catalog servers that you want to monitor. Additional steps are required if your catalog servers have security enabled.

# **Before you begin**

- The web console server must be running. See [Starting](#page-958-0) and logging on to the web console for more information.
- You must have at least one catalog server running to which you want to connect. See Starting a standalone catalog service for more [information.](#page-634-0)

# **Procedure**

- 1. If your catalog servers have Secure Sockets Layer (SSL) enabled, you must configure a keystore and a truststore in the client properties file. You can enable SSL for a catalog server by setting the transportType attribute to SSL-Required or SSL-Supported in the server properties file. For more information about the SSL [properties](#page-2771-0) you can set on the server, see the Server properties file.
	- a. Configure a keystore and truststore, and then exchange, or cross-import the public certificates. For example, you might copy the truststore and keystore to a location on the server that is running the web console.
	- b. Edit the client properties file on the web console server to include the properties for SSL configuration. For more information about the SSL properties you can set for the client, see the Client [properties](#page-2780-0) file. For example, you can make a copy of the client properties file located in thewxs install root/ObjectGridProperties/sampleclient.properties and edit that file. The following properties are required for outbound SSL connections from the web console:

**I** Windows Important: If you are using Windows, you must escape any backslash ( \ ) characters in the path. For example, if you want to use the path  $C:\otimes$  then, enter  $C:\otimes$  opt $\in$  ibm in the properties file. Windows directories with spaces are not supported.

```
#----------------------------------------------------------------------
--------
       # SSL Configuration
       #
       # - contextProvider (IBMJSSE2, IBMJSSE, IBMJSSEFIPS, etc.)
       # - protocol (SSL, SSLv2, SSLv3, TLS, TLSv1, etc.)
       # - keyStoreType (JKS, JCEK, PKCS12, etc.)
       # - trustStoreType (JKS, JCEK, PKCS12, etc.)
       # - keyStore (fully qualified path to key store file)
       # - trustStore (fully qualified path to trust store file)
       # - alias (string specifying ssl certificate alias to use
from keyStore)
       # - keyStorePassword (string specifying password to the key store -
encoded or not)
       # - trustStorePassword (string specifying password to the trust store
- encoded or not)
       #
       # Uncomment these properties to set the SSL configuration.
       #----------------------------------------------------------------------
--------
```
#alias=clientprivate #contextProvider=IBMJSSE #protocol=SSL #keyStoreType=JKS #keyStore=etc/test/security/client.private #keyStorePassword={xor}PDM2OjErLyg\= #trustStoreType=JKS #trustStore=etc/test/security/server.public #trustStorePassword={xor}Lyo9MzY8

- 2. Establish and maintain connections to catalog servers that you want to monitor. Repeat the following steps to add each catalog server to the configuration.
	- a. Click **Settings** > **eXtreme Scale Catalog Servers**.
	- b. Add a new catalog server.

i. Click the add icon  $\left(\frac{1}{2}\right)$  to register an existing catalog server.

- ii. Provide information, such as the host name and listener port. See Planning for network ports for more information about port [configuration](#page-337-0) and defaults.
- iii. Click **OK**.
- iv. Verify that the catalog server has been added to the navigation tree.
- 3. Group the catalog servers that you created into a catalog service domain. You must create a catalog service domain when security is enabled in your catalog servers because security settings are configured in the catalog service domain.

### a. Click **Settings** > **eXtreme Scale Domains** page.

- b. Add a new catalog service domain.
	- i. Click the add icon  $\left(\frac{1}{2}\right)$  to register a catalog service domain. Enter a name for the catalog service domain.
	- ii. After you create the catalog service domain, you can edit the properties. The catalog service domain properties follow:

#### **Name**

Indicates the host name of the domain, as assigned by the administrator.

#### **Catalog servers**

Lists one or more catalog servers that belong to the selected domain. You can add the catalog servers that you created in the previous step.

#### **Generator class**

Specifies the name of the class that implements the CredentialGenerator interface. This class is used to get credentials for clients. If you specify a value in this field, the value overrides the **crendentialGeneratorClass** property in the client.properties file.

#### **Generator properties**

Web console [statistics](#page-963-0) [stopOgServer](#page-647-0) script

Specifies the properties for the CredentialGenerator implementation class. The properties are set to the object with the setProperties(String) method. The credentialGeneratorprops value is used only if the value of the credentialGeneratorClass property is not null. If you specify a value in this field, the value overrides the **credentialGeneratorProps** property in the client.properties file.

#### **eXtreme Scale client properties path**

Specifies the path to the client properties file that you edited to include SSL properties. For example, you might indicate the

/ObjectGridProperties/sampleclient.properties file. If you want to stop the console from trying to use SSL connections, you can delete the value in this field. After you set the path, the console uses an unsecured connection.

#### iii. Click **OK**.

iv. Verify that the domain has been added to the navigation tree.

To view information about an existing catalog service domain, click the name of the catalog service domain in the navigation tree on the **Settings** > **eXtreme Scale Domains** page.

4. View the connection status. The **Current domain** field indicates the name of the catalog service domain that is currently being used to display information in the web console. The connection status displays next to the name of the catalog service domain.

**Parent topic:** [Monitoring](#page-957-0) with the web console **Previous topic:** [Starting](#page-958-0) and logging on to the web console **Next topic:** Viewing [statistics](#page-962-0) with the web console

#### **Related reference**:

#### **Related information**:

Getting started tutorial lesson 4: Monitor your [environment](#page-306-0)

# **Viewing statistics with the web console**

You can monitor statistics and other performance information with the web console.

# **Before you begin**

Before you can view statistics with the web console, you must complete the following tasks:

- 1. Start the web console server. See [Starting](#page-958-0) and logging on to the web console for more information.
- 2. Connect your catalog servers to the web console server. See Connecting the web console to catalog servers for more [information.](#page-960-0)
- 3. Run active data grids and applications within the servers that are managed by your catalog service domain.

### **About this task**

After you create your data grids and configure your applications to use the data grids, allow some time to pass for the statistics to become available. For example, with a dynamic cache data grid, statistics are not available until a WebSphere® Application Server that is running a dynamic cache connects to the dynamic cache. In general, wait up to one minute after a major configuration change to see the changes in your statistics.

**Tip:** To view more specific information about any data point in a chart, you can move the mouse pointer over the data point.

# **Procedure**

Web console [statistics](#page-963-0) [stopOgServer](#page-647-0) script

- To view the current server statistics, click **Monitor** > **Server Overview**.
- To view the performance of all of your data grids, click **Monitor** > **Data grid domain overview**.
- To view individual data grids, click **Monitor** > **Data grid overview** > **data\_grid\_name**. This page shows a summary that includes the number of cache entries, the average transaction time, and average throughput.
- To view further details about a specific data grid, click **Monitor** > **Data grid details**. A tree displays with all of the data grids in your configuration. You can drill down into a specific data grid to view the maps that are a part of that data grid. You can either click a data grid name or a map for further information.
- To choose which statistics you would like your custom report to contain, click **Monitor** > **Custom reports**.

Use this view to construct detailed data charts of the various statistics. Use the tree to explore the available data grids and servers and their associated statistics. A menu opens when you click or press enter on a node that references data that can be charted. Create a new chart containing the statistics, or add the statistics into an existing chart with compatible statistics. See Monitoring with custom reports for more [information.](#page-967-0)

# **Web console [statistics](#page-963-0)**

Depending on the view you are using in the web console, you can view different statistics about your configuration. These statistics include the used memory, the top used data grids, and the number of

cache entries.

**Parent topic:** [Monitoring](#page-957-0) with the web console **Previous topic:** [Connecting](#page-960-0) the web console to catalog servers **Next topic:** [Monitoring](#page-967-0) with custom reports

#### **Related reference**:

#### **Related information**:

Getting started tutorial lesson 4: Monitor your [environment](#page-306-0)

# **Web console statistics**

Depending on the view you are using in the web console, you can view different statistics about your configuration. These statistics include the used memory, the top used data grids, and the number of cache entries.

- Data grid domain [overview](file:////dcs/markdown/workspace/Transform/htmlout/0/com.ibm.websphere.extremescale.doc/rxswebconsole.html#rxswebconsole__dgdovr)
- Data grid [overview](file:////dcs/markdown/workspace/Transform/htmlout/0/com.ibm.websphere.extremescale.doc/rxswebconsole.html#rxswebconsole__dgovr)
- Data grid [details](file:////dcs/markdown/workspace/Transform/htmlout/0/com.ibm.websphere.extremescale.doc/rxswebconsole.html#rxswebconsole__dgdetail)
- Server [overview](file:////dcs/markdown/workspace/Transform/htmlout/0/com.ibm.websphere.extremescale.doc/rxswebconsole.html#rxswebconsole__servovr)
- Custom reports: Catalog service domain [statistics](file:////dcs/markdown/workspace/Transform/htmlout/0/com.ibm.websphere.extremescale.doc/rxswebconsole.html#rxswebconsole__custcat)
	- Custom reports: [Container](file:////dcs/markdown/workspace/Transform/htmlout/0/com.ibm.websphere.extremescale.doc/rxswebconsole.html#rxswebconsole__custcont) server statistics
	- Custom reports: Data grid [statistics](file:////dcs/markdown/workspace/Transform/htmlout/0/com.ibm.websphere.extremescale.doc/rxswebconsole.html#rxswebconsole__custdg)
	- Custom reports: Map [statistics](file:////dcs/markdown/workspace/Transform/htmlout/0/com.ibm.websphere.extremescale.doc/rxswebconsole.html#rxswebconsole__custmap)

# **Data grid domain overview**

Data grid domain overview statistics are displayed on the **Monitor** > **Data Grid Domain Overview** page. Click one of the following tabs for more information about the data grid domain:

### **Used Capacity tab**

In the **Current Data Grid Used Capacity Distribution** chart, a picture of the **Total Pool**, and the **Largest Used Capacity Consumers** are displayed. Only the top 25 data grids are displayed. In the **Used Capacity Over Time** chart, the number of bytes that are consumed by the data grid is displayed.

#### **Average Throughput tab**

The **5 Most Active Data Grids by Average Transaction Time in Milliseconds** chart contains a list of the top five data caches, organized by the average transaction time. The **Average Throughput Over time** chart displays the average, maximum, and minimum throughput within the last hour, day, and week.

#### **Average Transaction Time tab**

The **5 Slowest Data Grids** chart displays data about the slowest data grids. The **Average Transaction Time Over Time** chart displays the average , maximum, and minimum transaction time within the last hour, day, and week.

# **Data grid overview**

To view statistics for an individual data grid, click **Monitor** > **Data Grid Overview** > **data\_grid\_name**.

#### **Current summary over last 30 seconds**

Displays the current number of cache entries, average transaction time, average throughput, and cache hit rate for the selected data grid.

#### **Used Capacity tab**

The **Current summary over last 30 seconds** chart displays the number of cache entries and used capacity in bytes over a specified time range.

#### **Cache Usage tab**

The **Cache Usage** chart helps to visualize the number of successful queries to the cache, and displays cache attempts, cache hits, and the cache hit rate over a specified time range.

#### **Average Throughput tab**

The **Average Throughput vs. Average Transaction Time** chart displays the transaction time and throughput over a specified time range.

#### **Data grid details**

Data grid statistics are displayed on the **Monitor** > **Data Grid Details** page. You can look at data for a selected grid and the maps that are within that grid.

#### **Current summary over last 30 seconds**

Displays the current used capacity, number of cache entries, average throughput, and average transaction time for the selected data grid.

#### **Current eXtreme Scale Object Grid Map Used Capacity Distribution**

View a total pool, which includes the capacity by zone and the total capacity in each zone. Only the top 25 ObjectGrid maps are displayed. You can also view the largest used capacity consumers by each map.

#### **Current Zone Used Capacity Distribution**

View a total pool, which includes the total pool and the top used capacity consumers in the zone of the selected data grid. You can also view the largest used capacity consumers by each zone.

#### **Map statistics:**

#### **Current summary over last 30 seconds**

Displays the current used capacity, number of cache entries, average throughput, and average transaction time for the selected map.

#### **Current Partition Used Capacity Distribution**

View a partition, which includes the total pool and the top used capacity consumers. Only the top 25 partitions are displayed. You can also view the largest used capacity consumers by each partition.

# **Server overview**

Server statistics are displayed on the **Monitor** > **Server Overview** page.

### **Current Server Used Memory Distribution**

This chart is composed of two views. **Total Pool** displays the current amount of used (real) memory in the server run time. **Largest Used memory Consumers** breaks down the used memory by server; however only the top 25 servers that are using the most memory are displayed.

### **Total Memory Over Time**

Displays the real memory usage in the server run time.

### **Used Memory Over Time**

Displays the amount of used memory in the server run time.

# **Custom reports: Catalog service domain statistics**

You can view catalog service domain statistics by creating a custom report. Click **Monitor** > **Custom Reports**.

# **Average Transaction Time (ms)**

Displays the average time required to complete a transaction in this domain.

# **Average Transaction Throughput (trans/sec)**

Displays the average number of transactions per second in this domain.

#### **Maximum Transaction Time (ms)**

Displays the time spent by the most time-consuming transaction in this domain.

# **Minimum Transaction Time (ms)**

Displays the time spent by the *least* time-consuming transaction in this domain.

# **Total Transaction Time (ms)**

Displays total time spent on transactions in this domain, since the time the domain was initialized.

# **Custom reports: Container server statistics**

You can view container server statistics by creating a custom report. Click **Monitor** > **Custom Reports**.

# **Average Transaction Time (ms)**

Displays the average time required to complete a transaction for this catalog server.

# **Average Transaction Throughput (trans/sec)**

Displays the average number of transactions per second for this catalog server.

#### **Maximum Transaction Time (ms)**

Displays the time spent by the *most* time-consuming transaction for this catalog server.

### **Minimum Transaction Time (ms)**

Displays the time spent by the *least* time-consuming transaction for this catalog server.

#### **Total Transaction Time (ms)**

Displays total time spent on transactions for this catalog server, since the time for this catalog server was initialized.

#### **Total Entries in Cache**

Displays the current number of objects cached in the grids overseen by this catalog server.

### **Hit rate (percentage)**

Displays the hit rate (hit ratio) for the selected data grid. A high hit rate is desirable. The hit rate indicates how well the grid is helping to avoid accessing the persistent store.

#### **Used Bytes**

Displays memory consumption by this map. The used bytes statistics are accurate only when you are using simple objects or the COPY\_TO\_BYTES copy mode.

### **Minimum Used Bytes**

Displays the low point in memory consumption by this catalog service and its maps. The used bytes statistics are accurate only when you are using simple objects or the COPY TO BYTES copy mode.

#### **Maximum Used Bytes**

Displays the high point in memory consumption by this catalog service and its maps. The used bytes statistics are accurate only when you are using simple objects or the COPY\_TO\_BYTES copy mode.

#### **Total Number of Hits**

Displays the total number of times the requested data was found in the map, avoiding the need to access persistent store.

#### **Total Number of Gets**

Displays the total number of times the map had to access the persistent store to obtain data.

#### **Free Heap (MB)**

Displays the actual amount of heap available to the JVM being used by the catalog server.

#### **Total Heap**

Displays the amount of heap available to the JVM being used by this catalog server.

#### **Number of Available Processors**

Displays the number of processors that are available to this catalog service and its maps. For the highest stability, run your servers at 60% processor loading and JVM heaps at 60% heap loading. Spikes can then drive the processor usage to 80–90%, but do not regularly run your servers higher than these levels

#### **Maximum Heap Size (MB)**

Displays the maximum amount of heap available to the JVM being used by this catalog server.

# **Used Memory**

Displays the minimum consumption (in Bytes) for this map. The used bytes statistics are accurate only when you are using simple objects or the COPY\_TO\_BYTES copy mode.

Displays the used memory in the JVM being used by this catalog server.

# **Custom reports: Data grid statistics**

Displays the maximum consumption (in Bytes) for this map. The used bytes statistics are accurate only when you are using simple objects or the COPY TO BYTES copy mode.

You can view data grid statistics by creating a custom report. Click **Monitor** > **Custom Reports**.

# **Average Transaction Time (ms)**

Displays the average time required to complete transactions involving this grid.

# **Average Transaction Throughput (trans/sec)**

Displays the average number of transactions per second completed by this grid.

#### **Maximum Transaction Time (ms)**

Displays the time spent by the *most* time-consuming transaction completed by this grid.

#### **Minimum Transaction time (ms)**

Displays the time spent by the *least* time-consuming transaction completed by this grid.

#### **Total Transaction Time (ms)**

Displays the total amount of transaction processing time for this grid.

# **Custom reports: Map statistics**

You can view map statistics by creating a custom report. Click **Monitor** > **Custom Reports**.

#### **Total Entries in Cache**

Displays the current number of objects cached in this map.

### **Hit Rate (percentage)**

Displays the hit rate (hit ratio) for the selected map. A high hit rate is desirable. The hit rate indicates how well the map is helping to avoid accessing the persistent store.

### **Used Bytes**

Displays memory consumption by this map. The used bytes statistics are accurate only when you are using simple objects or the COPY\_TO\_BYTES copy mode.

#### **Minimum Used Bytes**

#### **Maximum Used Bytes**

#### **Total Number of Hits**

Displays the total number of times the requested data was found in the map, avoiding the need to access persistent store.

### **Total Number of Gets**

Displays the total number of times the map had to access the persistent store to obtain data.

## **Free Heap (MB)**

Displays the current amount of heap available to this map, in the JVM being used by the catalog server.

## **Total Heap (MB)**

Displays the total amount of heap available to this map, in the JVM being used by the catalog server. For the highest stability, run your servers at 60% processor loading and JVM heaps at 60% heap loading. Spikes can then drive the processor usage to 80–90%, but do not regularly run your servers higher than these levels

### **Number of Available Processors**

Displays the number of processors available to this map. For the highest stability, run your servers at 60% processor loading and JVM heaps at 60% heap loading. Spikes can then drive the processor usage to 80– 90%, but do not regularly run your servers higher than these levels

### **Maximum Heap Size (MB)**

Displays the maximum amount of heap available to this map, in the JVM being used by the catalog server.

### **Used Memory (MB)**

Displays the used amount of memory in this map.

#### **Parent topic:** Viewing [statistics](#page-962-0) with the web console

# **Related tasks**:

Viewing [statistics](#page-962-0) with the web console [Monitoring](#page-957-0) with the web console [Starting](#page-958-0) and logging on to the web console [Connecting](#page-960-0) the web console to catalog servers [Monitoring](#page-978-0) with the xscmd utility [Administering](#page-657-0) with the xscmd utility

# **Related information**:

Getting started tutorial lesson 4: Monitor your [environment](#page-306-0)
## **Monitoring with custom reports**

You can build custom reports to save various charts that contain statistics about the catalog service domains, data grids, and container servers in your environment. You can save the custom reports and load them to view again later.

## **Before you begin**

Before you can view statistics with the web console, you must complete the following tasks:

- 1. Start the web console server. See [Starting](#page-958-0) and logging on to the web console for more information.
- 2. Connect your catalog servers to the web console server. See Connecting the web console to catalog servers for more [information.](#page-960-0)
- 3. Run active data grids and applications within the servers that are managed by your catalog service domain.

## **Procedure**

- Create a custom report.
	- 1. Click **Monitor** > **Custom Reports**. A list of the eXtreme Scale domains that you have defined are listed in a tree format. You can expand each of these domains to display the available statistics that you can add to the custom report.
	- 2. Add charts with the statistics you want to track. Available statistics are indicated by the chart icon ( ). Click one of the statistics that you want to track. Choose **Add to new chart** or **Add to existing chart**. Depending on your selection, the selected statistic either displays in a new chart tab or in the selected existing chart. You can only add a metric to an existing chart if the metrics already on the chart and the new metric use the same units.
- Save a custom report. Saving the custom report saves the statistics in all of the tabs you have created. To save the report, click **Save**.
- Load a custom report. Click **Load** and choose the saved custom report that you want to view.

**Parent topic:** [Monitoring](#page-957-0) with the web console **Previous topic:** Viewing [statistics](#page-962-0) with the web console

## **Monitoring with CSV files**

You can enable monitoring data collected for a container server to be written to comma-separated values (CSV) files. These CSV files can contain information about the Java virtual machine (JVM), map, or ObjectGrid instance.

## **About this task**

By enabling monitoring data to be written to CSV files, you can download and analyze historical data for individual container servers. Data begins being collected when you start the server with the server properties that enable the CSV files. You can then download the CSV files at any time and use the files as you choose.

## **Procedure**

1. Update the server properties file with the following properties that are related to enabling the CSV files.

parameter=default value jvmStatsLoggingEnabled=true maxJVMStatsFiles=5 maxJVMStatsFileSize=100 jvmStatsFileName=jvmstats jvmStatsWriteRate=10 mapStatsLoggingEnabled=true maxMapStatsFiles=5 maxMapStatsFileSize=100 mapStatsFileName=mapstats mapStatsWriteRate=10 ogStatsLoggingEnabled=true maxOGStatsFiles=5 maxOGStatsFileSize=100

ogStatsFileName=ogstats

ogStatsWriteRate=10

For more information about these [properties](#page-2771-0), see Server properties file.

- 2. Restart the server to pick up the changes to the server properties file.
- 3. Import the CSV file into the program that you are using to process the data, such as a spreadsheet.

#### **What to do next**

For more information about the data that is contained in the CSV files, see CSV file statistics [definitions.](#page-969-0)

#### **CSV file statistics [definitions](#page-969-0)**

The CSV files that you can download for a server include statistics that you can use to build historical charts or other information.

#### **Parent topic:** [Monitoring](#page-954-0)

#### **Related concepts**:

[Statistics](#page-955-0) overview [Monitoring](#page-992-0) with vendor tools

#### **Related tasks**:

[Monitoring](#page-957-0) with the web console Enabling [statistics](#page-972-0)  $M+$  [Monitoring](#page-978-0) with the xscmd utility Monitoring with [WebSphere](#page-980-0) Application Server PMI [Monitoring](#page-991-0) server statistics with managed beans (MBeans) Monitoring eXtreme Scale [information](#page-1004-0) in DB2

#### **Related reference**:

Server [properties](#page-2771-0) file [startOgServer](#page-640-0) script

## **CSV file statistics definitions**

The CSV files that you can download for a server include statistics that you can use to build historical charts or other information.

## **Java virtual machine (JVM) statistics log**

## **TimeStamp (column 1)**

Specifies the date and time of the statistics snapshot that was taken for the Java virtual machine (JVM).

## **ServerName (column 2)**

Specifies the server name of the JVM.

## **Hostname (column 3)**

Specifies the host name of the JVM.

## **FreeMemory (column 4)**

Specifies the number of available bytes for the JVM.

## **MaxMemory (column 5)**

Specifies the maximum number of bytes that can be allocated for the JVM.

## **TotalMemory (column 6)**

Displays the real memory usage in the server run time.

## **AvailProcs (column 7)**

Displays the number of processors that are available to this catalog service and its maps. For the highest stability, run your servers at 60% processor loading and JVM heaps at 60% heap loading. Spikes can then drive the processor usage to 80–90%, but do not regularly run your servers higher than these levels

## **Map statistics log**

## **TimeStamp (column 1)**

Specifies the date and time of the statistics snapshot that was taken for the map.

## **MapName (column 2)**

Specifies the name of the map.

## **OgName (column 3)**

Specifies the name of the data grid to which this map belongs.

## **PartitionId (column 4)**

Specifies the ID of the partition.

## **MapSetName (column 5)**

Specifies the map set to which this map belongs.

## **HitRate (column 6)**

Displays the hit rate (hit ratio) for the selected map. A high hit rate is desirable. The hit rate indicates how well the data grid is helping to avoid accessing the persistent store.

#### **Count (column 7)**

Indicates the number of entries in the data grid since the server started. For example, a value of 100 indicates that the entry is the 100th sample entry that has been gathered since the server started.

#### **TotalGetCount (column 8)**

Displays the total number of times the map had to access the persistent store to obtain data.

#### **TotalHitCount (column 9)**

Displays the total number of times the requested data was found in the map, avoiding the need to access persistent store.

#### **StartTime (column 10)**

Specifies the time that the counters began from last reset call. The resets occur when the server starts or restarts.

#### **LastCount (column 11)**

Specifies the amount of time since the last data sample was taken.

## **LastTotalGetCount (column 12)**

Indicates the current total number of get operations from the cache minus the number of get operations in the previous time period.

#### **LastTotalHitCount (column 13)**

Displays memory consumption by this map. The used bytes statistics are accurate only when you are using simple objects or the COPY TO BYTES copy mode.

Indicates the current total number of hits from the cache minus the number of hits in the previous time period.

#### **UsedBytes (column 14)**

Displays the low point in memory consumption by this catalog service and its maps. The used bytes statistics are accurate only when you are using simple objects or the COPY TO BYTES copy mode.

#### **MinUsedBytes (column 15)**

#### **MaxUsedBytes (column 16)**

Displays the high point in memory consumption by this catalog service and its maps. The used bytes statistics are accurate only when you are using simple objects or the COPY\_TO\_BYTES copy mode.

## **LastUsedBytes (column 17)**

Indicates the current UsedBytes value minus the UsedBytes value from the previous statistics collection period.

#### **SampleLen (column 18)**

Indicates the length, in milliseconds, of the time period during with the data was sampled.

## **ObjectGrid statistics log**

## **TimeStamp (column 1)**

Specifies the date and time of the statistics snapshot that was taken for the data grid.

#### **OgName (column 2)**

Specifies the name of the data grid.

## **PartitionId (column 3)**

Specifies the partition ID.

#### **Count (column 4)**

Indicates a count of the entries in the data grid that have been gathered since the server started. For example, a value of 100 indicates that the entry is the 100th sample entry that has been gathered since the server started.

#### **Hostname (column 5)**

Specifies the host name.

#### **DomainName (column 6)**

Specifies the catalog service domain to which this data grid belongs.

#### **MaxTime (column 7)**

Displays the time spent by the *most* time-consuming transaction for this server.

## **MinTime (column 8)**

Displays the time spent by the least time-consuming transaction for this server.

#### **MeanTime (column 9)**

Specifies the average time spent on a transaction.

## **TotalTime (column 10)**

Displays total time spent on transactions for this server, since the time for this server was initialized.

## **AvgTransTime (column 11)**

Displays the average time required to complete a transaction for this server.

## **AvgThroughPut (column 12)**

Displays the average number of transactions per second for this server.

#### **SumOfSquares (column 13)**

Specifies the sum of squares value for the transaction time. This value measures the deviation from the mean at the given point in time.

## **SampleLen (column 14)**

Indicates the length, in milliseconds, of the time period during with the data was sampled.

## **LastDataSample (column 15)**

Specifies the time since the last sample was taken.

## **LastTotalTime (column 16)**

Specifies the current total time minus the previous total time for the data sample.

## **StartTime (column 17)**

Indicates the time that the statistics began to be collected since the last reset of the data. The data is reset when the server restarts.

**Parent topic:** Math [Monitoring](#page-968-0) with CSV files

# **Enabling statistics**

WebSphere® eXtreme Scale uses an internal statistics model to track and filter data, which is the underlying structure that all data views use to gather snapshots of statistics. You can use several methods to retrieve the information from the statistics modules.

## **About this task**

For a list of all of the modules on which you can enable statistics, see [StatsSpec](#page-1365-0) class.

#### **Procedure**

- Enable statistics with the server properties file. You can use the **statsSpec** property in the server properties file for the container server to set the statistics specification when you start the server. For more information, see Server [properties](#page-2771-0) file.
- Enable statistics with the **xscmd** utility. You can use the **-c setStatsSpec** command to set the statistics specification at run time. For more information, see [Administering](#page-657-0) with the xscmd utility.
- Enable statistics [programmatically](#page-975-0) with the StatsSpec interface. For more information, see Monitoring with the statistics API.
- Enable statistics with JMX with the setStatsSpec operation on the DynamicServerMBean. For more information, see Interface [DynamicServerMBean.](#page-2267-0)

#### **Example**

Some examples of statsSpec strings that you might specify using the properties file, **xscmd** utility, or StatsSpec interface follow:

Enable all statistics for all modules:

```
all=enabled
```
Disable all statistics for all modules:

all=disabled

Enable statistics for all statistics in the OGStatsModule:

```
og.all=enabled
```
Enable statistics for all statistics in the OGStatsModule and MapStatsModule:

og.all=enabled;map.all=enabled

Enable statistics for only Map Used bytes statistic, and disable everything else:

all=disabled;map.usedbytes=enabled

#### **[Statistics](#page-974-0) modules**

WebSphere eXtreme Scale uses an internal statistics model to track and filter data, which is the underlying structure that all data views use to gather snapshots of statistics.

#### **[Monitoring](#page-975-0) with the statistics API**

The Statistics API is the direct interface to the internal statistics tree. Statistics are disabled by default, but can be enabled by setting a StatsSpec interface. A StatsSpec interface defines how WebSphere eXtreme Scale should monitor statistics.

#### **Parent topic:** [Monitoring](#page-954-0)

#### **Related concepts**:

[Statistics](#page-955-0) overview [Monitoring](#page-992-0) with vendor tools [Statistics](#page-974-0) modules

#### **Related tasks**:

[Monitoring](#page-957-0) with the web console **Manufacturity [Monitoring](#page-968-0) with CSV files**  $M+$  [Monitoring](#page-978-0) with the xscmd utility Monitoring with [WebSphere](#page-980-0) Application Server PMI [Monitoring](#page-991-0) server statistics with managed beans (MBeans) Monitoring eXtreme Scale [information](#page-1004-0) in DB2

## **Related reference**:

Server [properties](#page-2771-0) file [startOgServer](#page-640-0) script

## **Related information**:

[StatsSpec](#page-1365-0) class

## **Statistics modules**

WebSphere® eXtreme Scale uses an internal statistics model to track and filter data, which is the underlying structure that all data views use to gather snapshots of statistics.

## **Overview**

Statistics in WebSphere eXtreme Scale are tracked and contained within StatsModules components. Within the statistics model, several types of statistics modules exist:

## **OGStatsModule**

Provides statistics for an ObjectGrid instance, including transaction response times.

## **MapStatsModule**

Provides statistics for a single map, including the number of entries and hit rate.

## **QueryStatsModule**

Provides statistics for queries, including plan creation and run times.

## **AgentStatsModule**

Provides statistics for DataGrid API agents, including serialization times and run times.

#### **HashIndexStatsModule**

Provides statistics for HashIndex query and maintenance run times.

## **SessionStatsModule**

Provides statistics for the HTTP session manager plug-in.

For details about the statistics modules, see the [Statistics](#page-1293-0) API.

## **Statistics in a local environment**

The model is organized like an n-ary tree (a tree structure with the same degree for all nodes) comprised of all of the StatsModule types mentioned in the previous list. Because of this organization structure, every node in the tree is represented by the StatsFact interface. The StatsFact interface can represent an individual module or a group of modules for aggregation purposes. For example, if several leaf nodes in the tree represent particular MapStatsModule objects, the parent StatsFact node to these nodes contains aggregated statistics for all of the children modules. After you fetch a StatsFact object, you can then use interface to retrieve the corresponding StatsModule.

Much like a tree map, you use a corresponding path or key to retrieve a specific StatsFact. The path is a String[] value that consists of every node that is along the path to the requested fact. For example, you created an ObjectGrid called ObjectGridA, which contains two Maps: MapA and MapB. The path to the StatsModule for MapA would look like [ObjectGridA, MapA]. The path to the aggregated statistics for both maps would be: [ObjectGridA].

## **Statistics in a distributed environment**

In a distributed environment, the statistics modules are retrieved using a different path. Because a server can contain multiple partitions, the statistics tree needs to track the partition to which each module belongs. As a result, the path to look up a particular StatsFact object is different. Using the previous example, but adding in that the maps exist within partition 1, the path is [1, ObjectGridA, MapA] for retrieving that StatsFact object for MapA.

**Parent topic:** Enabling [statistics](#page-972-0)

#### **Related tasks**:

Enabling [statistics](#page-972-0) [Monitoring](#page-975-0) with the statistics API [Administering](#page-657-0) with the xscmd utility

#### **Related reference**:

Server [properties](#page-2771-0) file [startOgServer](#page-640-0) script

**Related information**: [StatsSpec](#page-1365-0) class

## **Monitoring with the statistics API**

The Statistics API is the direct interface to the internal statistics tree. Statistics are disabled by default, but can be enabled by setting a StatsSpec interface. A StatsSpec interface defines how WebSphere® eXtreme Scale should monitor statistics.

## **About this task**

You can use the local StatsAccessor API to query data and access statistics on any ObjectGrid instance that is in the same Java™ virtual machine (JVM) as the running code. For more information about the specific interfaces, see the API documentation. Use the following steps to enable monitoring of the internal statistics tree.

## **Procedure**

1. Retrieve the StatsAccessor object. The StatsAccessor interface follows the singleton pattern. So, apart from problems related to the classloader, one StatsAccessor instance should exist for each JVM. This class serves as the main interface for all local statistics operations. The following code is an example of how to retrieve the accessor class. Call this operation before any other ObjectGrid calls.

```
public class LocalClient
{
   public static void main(String[] args) {
      // retrieve a handle to the StatsAccessor
      StatsAccessor accessor = StatsAccessorFactory.getStatsAccessor();
   }
}
```
2. Set the data grid StatsSpec interface. Set this JVM to collect all statistics at the ObjectGrid level only. You must ensure that an application enables all statistics that might be needed before you begin any transactions. The following example sets the StatsSpec interface using both a static constant field and using a spec String. Using a static constant field is simpler because the field has already defined the specification. However, by using a spec String, you can enable any combination of statistics that are required.

```
public static void main(String[] args) {
      // retrieve a handle to the StatsAccessor
      StatsAccessor accessor = StatsAccessorFactory.getStatsAccessor();
      // Set the spec via the static field
      StatsSpec spec = new StatsSpec(StatsSpec.OG_ALL);
      accessor.setStatsSpec(spec);
```

```
// Set the spec via the spec String
StatsSpec spec = new StatsSpec("og.all=enabled");
accessor.setStatsSpec(spec);
```
}

3. Send transactions to the grid to force data to be collected for monitoring. To collect useful data for statistics, you must send transactions to the data grid. The following code excerpt inserts a record into MapA, which is in ObjectGridA. Because the statistics are at the ObjectGrid level, any map within the ObjectGrid yields the same results.

```
public static void main(String[] args) {
     // retrieve a handle to the StatsAccessor
      StatsAccessor accessor = StatsAccessorFactory.getStatsAccessor();
     // Set the spec via the static field
      StatsSpec spec = new StatsSpec(StatsSpec.OG_ALL);
      accessor.setStatsSpec(spec);
```

```
ObjectGridManager manager =
                          ObjectGridmanagerFactory.getObjectGridManager();
ObjectGrid grid = manager.getObjectGrid("ObjectGridA");
Session session = grid.getSession();
Map map = session.getMap("MapA");
// Drive insert
session.begin();
map.insert("SomeKey", "SomeValue");
session.commit();
```
}

```
public static void main(String[] args)
{
     // retrieve a handle to the StatsAccessor
     StatsAccessor accessor = StatsAccessorFactory.getStatsAccessor();
     // Set the spec via the static field
     StatsSpec spec = new StatsSpec(StatsSpec.OG_ALL);
     accessor.setStatsSpec(spec);
     ObjectGridManager manager =
                                ObjectGridManagerFactory.getObjectGridManager();
      ObjectGrid grid = manager.getObjectGrid("ObjectGridA");
      Session session = grid.getSession();
     Map map = session.getMap("MapA");
     // Drive insert
      session.begin();
     map.insert("SomeKey", "SomeValue");
     session.commit();
     // Retrieve StatsFact
     StatsFact fact = accessor.getStatsFact(new String[] {"EmployeeGrid"},
                                StatsModule.MODULE TYPE OBJECT GRID);
```
4. Query a StatsFact by using the StatsAccessor API. Every statistics path is associated with a StatsFact interface. The StatsFact interface is a generic placeholder that is used to organize and contain a StatsModule object. Before you can access the actual statistics module, the StatsFact object must be retrieved.

}

5. Interact with the StatsModule object. The StatsModule object is contained within the StatsFact interface. You can obtain a reference to the module by using the StatsFact interface. Since the StatsFact interface is a generic interface, you must cast the returned module to the expected StatsModule type. Because this task collects eXtreme Scale statistics, the returned StatsModule object

is cast to an OGStatsModule type. After the module is cast, you have access to all of the available statistics.

```
public static void main(String[] args) {
     // retrieve a handle to the StatsAccessor
      StatsAccessor accessor = StatsAccessorFactory.getStatsAccessor();
     // Set the spec via the static field
      StatsSpec spec = new StatsSpec(StatsSpec.0G ALL);
     accessor.setStatsSpec(spec);
     ObjectGridManager manager =
                                ObjectGridmanagerFactory.getObjectGridManager();
      ObjectGrid grid = manager.getObjectGrid("ObjectGridA");
      Session session = grid.getSession();
     Map map = session.getMap("MapA");
     // Drive insert
```

```
session.begin();
map.insert("SomeKey", "SomeValue");
session.commit();
// Retrieve StatsFact
StatsFact fact = accessor.getStatsFact(new String[] {"EmployeeGrid"},
                          StatsModule.MODULE_TYPE_OBJECT_GRID);
// Retrieve module and time
OGStatsModule module = (OGStatsModule)fact.getStatsModule();
ActiveTimeStatistic timeStat =
                          module.getTransactionTime("Default", true);
double time = timeStat.getMeanTime();
```
}

**Parent topic:** Enabling [statistics](#page-972-0)

## **Related concepts**:

[Statistics](#page-974-0) modules

## **Related reference**:

Server [properties](#page-2771-0) file [startOgServer](#page-640-0) script

#### **Related information**: [StatsSpec](#page-1365-0) class

## **Monitoring with the xscmd utility**

The **xscmd** utility replaces the **xsadmin** sample utility as a fully supported monitoring and administration tool. With the **xscmd** utility, you can display textual information about your WebSphere® eXtreme Scale topology.

## **Before you begin**

- For the **xscmd** utility to display results, you must have created your data grid topology. Your catalog servers and container servers must be started. See Starting and stopping [stand-alone](#page-632-0) servers for more information.
- See [Administering](#page-657-0) with the xscmd utility for more information about starting the **xscmd** utility.

## **About this task**

- To enable statistics for all of the servers, run the following command:
	- ./xscmd.sh -c setStatsSpec -spec ALL=enabled
	- o Windows xscmd.bat -c setStatsSpec -spec ALL=enabled
- To display all online container servers for a data grid, run the following command:
	- ./xscmd.sh -c showPlacement -g ObjectGridA -ms MapSetA
	- o Windows xscmd.bat -c showPlacement -q ObjectGridA -ms MapSetA

You can use the **xscmd** utility to view the current layout and specific state of the data grid, such as map content. In this example, the layout of the data grid in this task consists of a single ObjectGridA data grid with one MapA map that belongs to the MapSetA map set. This example demonstrates how you can display all active containers within a data grid and print out filtered metrics regarding the map size of the MapA map. To see all possible command options, run the **xscmd** utility without any arguments or with the **-help** option.

## **Procedure**

Monitor the environment with the **xscmd** utility.

All container information is displayed.

**Attention:** To obtain this information when Transport Layer Security/Secure Sockets Layer (TLS/SSL) is enabled, you must start the catalog and container servers with the JMX service port set. To set the JMX service port, you can either use the **-JMXServicePort** option on the **startOgServer** script or you can call the setJMXServicePort method on the ServerProperties interface.

- To display information about the maps for the ObjectGridA data grid, run the following command:
	- ./xscmd.sh -c showMapSizes -g ObjectGridA -ms MapSetA
	- o Windows xscmd.bat -c showMapSizes -g ObjectGridA -ms MapSetA
- To connect to the catalog service and display information about the MapA map for the entire catalog service domain, run the following command:
	- ./xscmd.sh -c showMapSizes -g ObjectGridA -ms MapSetA -m MapA -cep CatalogMachine:6645
	- xscmd.bat -c showMapSizes -g ObjectGridA -ms MapSetA -m MapA -cep CatalogMachine:6645

The **xscmd** utility connects to the MBean server that is running on a catalog server. By connecting to a single catalog server, you can retrieve information about the entire catalog service domain. A catalog server can run as a stand-alone process, WebSphere Application Server process, or embedded within a custom application process. Use the **-cep** option to specify the catalog service host name and port. If you include a list of catalog servers for the **-cep** option, the catalog servers must be within the same catalog service domain. You can retrieve statistics for one catalog service domain at a time.

- To display the configured and runtime placement of your configuration, run one of the following commands:
	- xscmd -c placementServiceStatus
	- xscmd -c placementServiceStatus -g ObjectGridA -ms MapSetA
	- xscmd -c placementServiceStatus -ms MapSetA
	- xscmd -c placementServiceStatus -g ObjectGridA

You can scope the command to display placement information for the entire configuration, a single data grid, a single map set, or a combination of a data grid and map set.

**Parent topic:** [Monitoring](#page-954-0)

**Related concepts**:

[Statistics](#page-955-0) overview [Monitoring](#page-992-0) with vendor tools

#### **Related tasks**:

[Monitoring](#page-957-0) with the web console **[Monitoring](#page-968-0) with CSV files** Enabling [statistics](#page-972-0) Monitoring with [WebSphere](#page-980-0) Application Server PMI [Monitoring](#page-991-0) server statistics with managed beans (MBeans) Monitoring eXtreme Scale [information](#page-1004-0) in DB2 [Accessing](#page-671-0) Managed Beans (MBeans) using the wsadmin tool Accessing Managed Beans (MBeans) [programmatically](#page-672-0) [Monitoring](#page-991-0) server statistics with managed beans (MBeans) [Configuring](#page-1084-0) security profiles for the xscmd utility [Administering](#page-657-0) with the xscmd utility

Web console [statistics](#page-963-0) [stopOgServer](#page-647-0) script [Administering](#page-670-0) with Managed Beans (MBeans) xsadmin tool to xscmd tool [migration](#page-434-0)

#### **Related reference**:

#### **Related information**:

Module 5: Use the xscmd utility to [monitor](#page-272-0) data grids and maps Module 5: Use the xscmd tool to [monitor](#page-244-0) data grids and maps Getting started tutorial lesson 4: Monitor your [environment](#page-306-0) API documentation: Package [com.ibm.websphere.objectgrid.management](#page-2240-0) Interface [PlacementServiceMBean](#page-2291-0)

## **Monitoring with WebSphere Application Server PMI**

WebSphere® eXtreme Scale supports Performance Monitoring Infrastructure (PMI) when running in a WebSphere Application Server or WebSphere Extended Deployment application server. PMI collects performance data on runtime applications and provides interfaces that support external applications to monitor performance data. You can use the administrative console or the wsadmin tool to access monitoring data.

#### **Before you begin**

You can use PMI to monitor your environment when you are using WebSphere eXtreme Scale combined with WebSphere Application Server.

- 1. Enable eXtreme Scale PMI. You must enable PMI to view the PMI statistics. See [Enabling](#page-981-0) PMI for more information.
- 2. Retrieve eXtreme Scale PMI statistics. View the performance of your eXtreme Scale applications with the Tivoli Performance Viewer. See [Retrieving](#page-983-0) PMI statistics for more information.

## **About this task**

WebSphere eXtreme Scale uses the custom PMI feature of WebSphere Application Server to add its own PMI instrumentation. With this approach, you can enable and disable WebSphere eXtreme Scale PMI with the administrative console or with Java™ Management Extensions (JMX) interfaces in the wsadmin tool. In addition, you can access WebSphere eXtreme Scale statistics with the standard PMI and JMX interfaces that are used by monitoring tools, including the Tivoli® Performance Viewer.

#### **Procedure**

#### **What to do next**

For more [information](#page-671-0) about the wsadmin tool, see Accessing Managed Beans (MBeans) using the wsadmin tool.

#### **[Enabling](#page-981-0) PMI**

You can use WebSphere Application Server Performance Monitoring Infrastructure (PMI) to enable or disable statistics at any level. For example, you can choose to enable the map hit rate statistic for a particular map, but not the number of entry statistic or the loader batch update time statistic. You can enable PMI in the administrative console or with scripting.

#### **[Retrieving](#page-983-0) PMI statistics**

By retrieving PMI statistics, you can see the performance of your eXtreme Scale applications.

#### **PMI [modules](#page-985-0)**

You can monitor the performance of your applications with the performance monitoring infrastructure (PMI) modules.

## **[Accessing](#page-671-0) Managed Beans (MBeans) using the wsadmin tool**

You can use the wsadmin utility provided in WebSphere Application Server to access managed bean (MBean) information.

#### **Parent topic:** [Monitoring](#page-954-0)

#### **Related concepts**:

[Statistics](#page-955-0) overview [Monitoring](#page-992-0) with vendor tools

#### **Related tasks**:

[Monitoring](#page-957-0) with the web console **Math** [Monitoring](#page-968-0) with CSV files Enabling [statistics](#page-972-0)  $M+$  [Monitoring](#page-978-0) with the xscmd utility [Monitoring](#page-991-0) server statistics with managed beans (MBeans) Monitoring eXtreme Scale [information](#page-1004-0) in DB2

## **Enabling PMI**

You can use WebSphere® Application Server Performance Monitoring Infrastructure (PMI) to enable or disable statistics at any level. For example, you can choose to enable the map hit rate statistic for a particular map, but not the number of entry statistic or the loader batch update time statistic. You can enable PMI in the administrative console or with scripting.

## **Before you begin**

- Your application server must be started and have an eXtreme Scale-enabled application installed.
- To enable PMI with wsadmin scripting, you also must be able to log in and use the wsadmin tool. For more information about the wsadmin tool, see WebSphere Application Server Information Center: Scripting the application serving [environment](http://www14.software.ibm.com/webapp/wsbroker/redirect?version=phil&product=was-base-dist&topic=welc6topscripting) (wsadmin).

## **About this task**

Use WebSphere Application Server PMI to provide a granular mechanism with which you can enable or disable statistics at any level. For example, you can choose to enable the map hit rate statistic for a particular map, but not the number of entry or the loader batch update time statistics. This section shows how to use the administrative console and wsadmin scripts to enable ObjectGrid PMI.

#### **Procedure**

#### **Enable PMI in the administrative console.**

- 1. In the administrative console, click **Monitoring and Tuning** > **Performance Monitoring Infrastructure** > **server\_name**.
- 2. Verify that Enable Performance Monitoring Infrastructure (PMI) is selected. This setting is enabled by default. If the setting is not enabled, select the check box, then restart the server.
- 3. Click **Custom**. In the configuration tree, select the ObjectGrid and ObjectGrid Maps module. Enable the statistics for each module.

The transaction type category for ObjectGrid statistics is created at runtime. You can see only the subcategories of the ObjectGrid and Map statistics on the **Runtime** tab.

- **Enable PMI with scripting.**
	- 1. Open a command line prompt. Navigate to the was root/bin directory. Type wsadmin to start the wsadmin command line tool.
	- 2. Modify the eXtreme Scale PMI runtime configuration. Verify that PMI is enabled for the server using the following commands:

```
wsadmin>set s1 [$AdminConfig getid /Cell:CELL_NAME/Node:NODE_NAME/
                                Server:APPLICATION SERVER NAME/]
wsadmin>set pmi [$AdminConfig list PMIService $s1]
wsadmin>$AdminConfig show $pmi.
```
If PMI is not enabled, run the following commands to enable PMI:

```
wsadmin>$AdminConfig modify $pmi {{enable true}}
```
wsadmin>\$AdminConfig save

If you need to enable PMI, restart the server.

3. Set variables for changing the statistic set to a custom set using the following commands:

```
wsadmin>set perfName [$AdminControl completeObjectName type=Perf,
process=APPLICATION SERVER NAME, *]
wsadmin>set perfOName [$AdminControl makeObjectName $perfName]
wsadmin>set params [java::new {java.lang.Object[]} 1]
wsadmin>$params set 0 [java::new java.lang.String custom]
wsadmin>set sigs [java::new {java.lang.String[]} 1]
wsadmin>$sigs set 0 java.lang.String
```
4. Set statistic set to custom using the following command:

wsadmin>\$AdminControl invoke jmx \$perfOName setStatisticSet \$params \$sigs

5. Set variables to enable the objectGridModule PMI statistic using the following commands:

```
wsadmin>set params [java::new {java.lang.Object[]} 2]
wsadmin>$params set 0 [java::new java.lang.String objectGridModule=1]
wsadmin>$params set 1 [java::new java.lang.Boolean false]
wsadmin>set sigs [java::new {java.lang.String[]} 2]
wsadmin>$sigs set 0 java.lang.String
wsadmin>$sigs set 1 java.lang.Boolean
```
6. Set the statistics string using the following command:

```
wsadmin>set params2 [java::new {java.lang.Object[]} 2]
wsadmin>$params2 set 0 [java::new java.lang.String mapModule=*]
wsadmin>$params2 set 1 [java::new java.lang.Boolean false]
wsadmin>set sigs2 [java::new {java.lang.String[]} 2]
wsadmin>$sigs2 set 0 java.lang.String
wsadmin>$sigs2 set 1 java.lang.Boolean
```
7. Set the statistics string using the following command:

wsadmin>\$AdminControl invoke jmx \$perfOName setCustomSetString \$params2 \$sigs2

These steps enable eXtreme Scale runtime PMI, but do not modify the PMI configuration. If you restart the application server, the PMI settings are lost except for the main PMI enablement.

## **Example**

You can perform the following steps to enable PMI statistics for the sample application:

- 1. Launch the application using the http://host:port/ObjectGridSample Web address, where host and port are the host name and HTTP port number of the server where the sample is installed.
- 2. In the sample application, click ObjectGridCreationServlet, and then click action buttons 1, 2, 3, 4, and 5 to generate actions to the ObjectGrid and maps. Do not close this servlet page right now.
- 3. In the administrative console, click **Monitoring and Tuning** > **Performance Monitoring Infrastructure** > **server\_name** Click the **Runtime** tab.
- 4. Click the **Custom** radio button.
- 5. Expand the ObjectGrid Maps module in the runtime tree, then click the clusterObjectGrid link. Under the ObjectGrid Maps group, there is an ObjectGrid instance called clusterObjectGrid, and under the clusterObjectGrid group four maps exist: counters, employees, offices, and sites. In the ObjectGrids instance, there is the clusterObjectGrid instance, and under that instance is a transaction type called DEFAULT.
- 6. You can enable the statistics of interest to you. For example, you can enable number of map entries for employees map, and transaction response time for the DEFAULT transaction type.

## **What to do next**

After PMI is enabled, you can view PMI statistics with the administrative console or through scripting.

**Parent topic:** Monitoring with [WebSphere](#page-980-0) Application Server PMI

# **Retrieving PMI statistics**

By retrieving PMI statistics, you can see the performance of your eXtreme Scale applications.

## **Before you begin**

- Enable PMI statistics tracking for your environment. See **[Enabling](#page-981-0) PMI** for more information.
- The paths in this task are assuming you are retrieving statistics for the sample application, but you can use these statistics for any other application with similar steps.
- If you are using the administrative console to retrieve statistics, you must be able to log in to the administrative console. If you are using scripting, you must be able to log in to wsadmin.

## **About this task**

You can retrieve PMI statistics to view in Tivoli® Performance Viewer by completing steps in the administrative console or with scripting.For more information about the statistics that can be retrieved, see PMI [modules.](#page-985-0)

## **Procedure**

- Retrieve PMI statistics in the administrative console.
	- 1. In the administrative console, click **Monitoring and tuning** > **Performance viewer** > **Current activity**
	- 2. Select the server that you want to monitor using Tivoli Performance Viewer, then enable the monitoring.
	- 3. Click the server to view the Performance viewer page.
	- 4. Expand the configuration tree. Click **ObjectGrid Maps** > **clusterObjectGrid** select **employees**. Expand **ObjectGrids** > **clusterObjectGrid** and select **DEFAULT**.
	- 5. In the ObjectGrid sample application, go to the ObjectGridCreationServlet servlet , click button 1, then populate maps. You can view the statistics in the viewer.
- Retrieve PMI statistics with scripting.
	- 1. On a command line prompt, navigate to the was root/bin directory. Type wsadmin to start the wsadmin tool.
	- 2. Set variables for the environment using the following commands:

```
wsadmin>set perfName [$AdminControl completeObjectName type=Perf,*]
wsadmin>set perfOName [$AdminControl makeObjectName $perfName]
wsadmin>set mySrvName [$AdminControl completeObjectName type=Server,
        name=APPLICATION SERVER NAME, *]
```
3. Set variables to get mapModule statistics using the following commands:

```
wsadmin>set params [java::new {java.lang.Object[]} 3]
wsadmin>$params set 0 [$AdminControl makeObjectName $mySrvName]
wsadmin>$params set 1 [java::new java.lang.String mapModule]
wsadmin>$params set 2 [java::new java.lang.Boolean true]
wsadmin>set sigs [java::new {java.lang.String[]} 3]
wsadmin>$sigs set 0 javax.management.ObjectName
wsadmin>$sigs set 1 java.lang.String
wsadmin>$sigs set 2 java.lang.Boolean
```
4. Get mapModule statistics using the following command:

wsadmin>\$AdminControl invoke jmx \$perfOName getStatsString \$params \$sigs

5. Set variables to get objectGridModule statistics using the following commands:

```
wsadmin>set params2 [java::new {java.lang.Object[]} 3]
wsadmin>$params2 set 0 [$AdminControl makeObjectName $mySrvName]
wsadmin>$params2 set 1 [java::new java.lang.String objectGridModule]
wsadmin>$params2 set 2 [java::new java.lang.Boolean true]
wsadmin>set sigs2 [java::new {java.lang.String[]} 3]
wsadmin>$sigs2 set 0 javax.management.ObjectName
wsadmin>$sigs2 set 1 java.lang.String
wsadmin>$sigs2 set 2 java.lang.Boolean
```
6. Get objectGridModule statistics using the following command:

wsadmin>\$AdminControl invoke\_jmx \$perfOName getStatsString \$params2 \$sigs2

## **Results**

You can view statistics in the Tivoli Performance Viewer.

**Parent topic:** Monitoring with [WebSphere](#page-980-0) Application Server PMI

## **PMI modules**

You can monitor the performance of your applications with the performance monitoring infrastructure (PMI) modules.

## **objectGridModule**

The objectGridModule contains a time statistic: transaction response time. A transaction is defined as the duration between the Session.begin method call and the Session.commit method call. This duration is tracked as the transaction response time. The root element of the objectGridModule, "root", serves as the entry point to the WebSphere® eXtreme Scale statistics. This root element has ObjectGrids as its child elements, which have transaction types as their child elements. The response time statistic is associated with each transaction type.

Time Time Time Transaction types are defined by application developers because they know what types of transactions their applications use. The transaction type is set using the following Session.setTransactionType(String) method:

## Figure 1. ObjectGridModule module structure

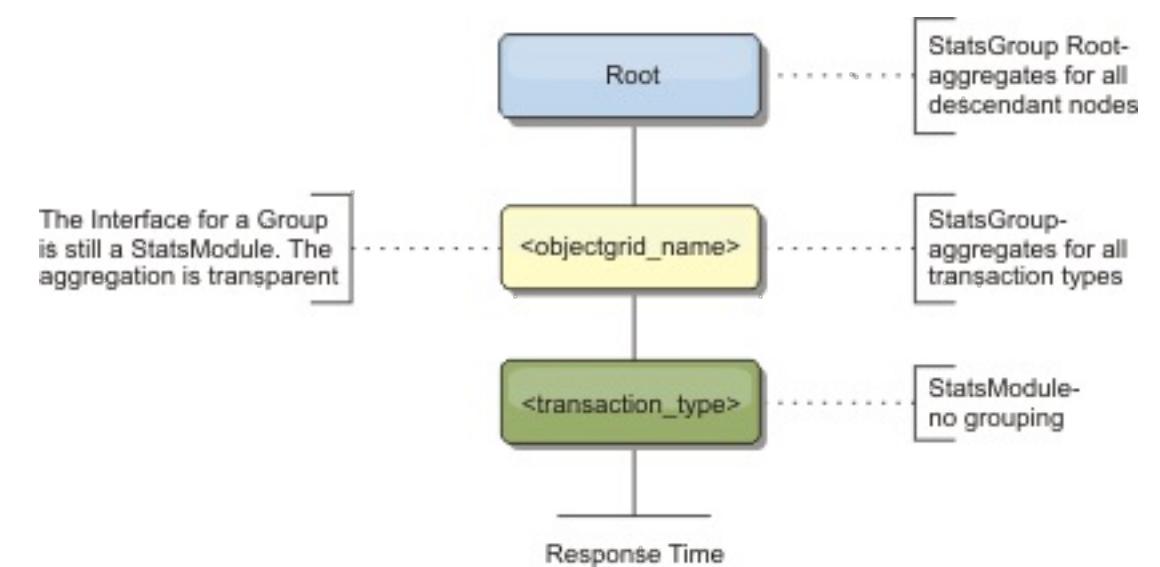

The following diagram shows an example of the ObjectGridModule structure. In this example, two ObjectGrid instances exist in the system: ObjectGrid A and ObjectGrid B. The ObjectGrid A instance has two types of transactions: A and default. The ObjectGrid B instance has only the default transaction type.

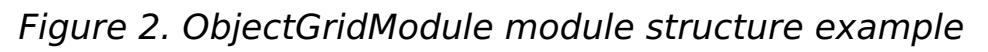

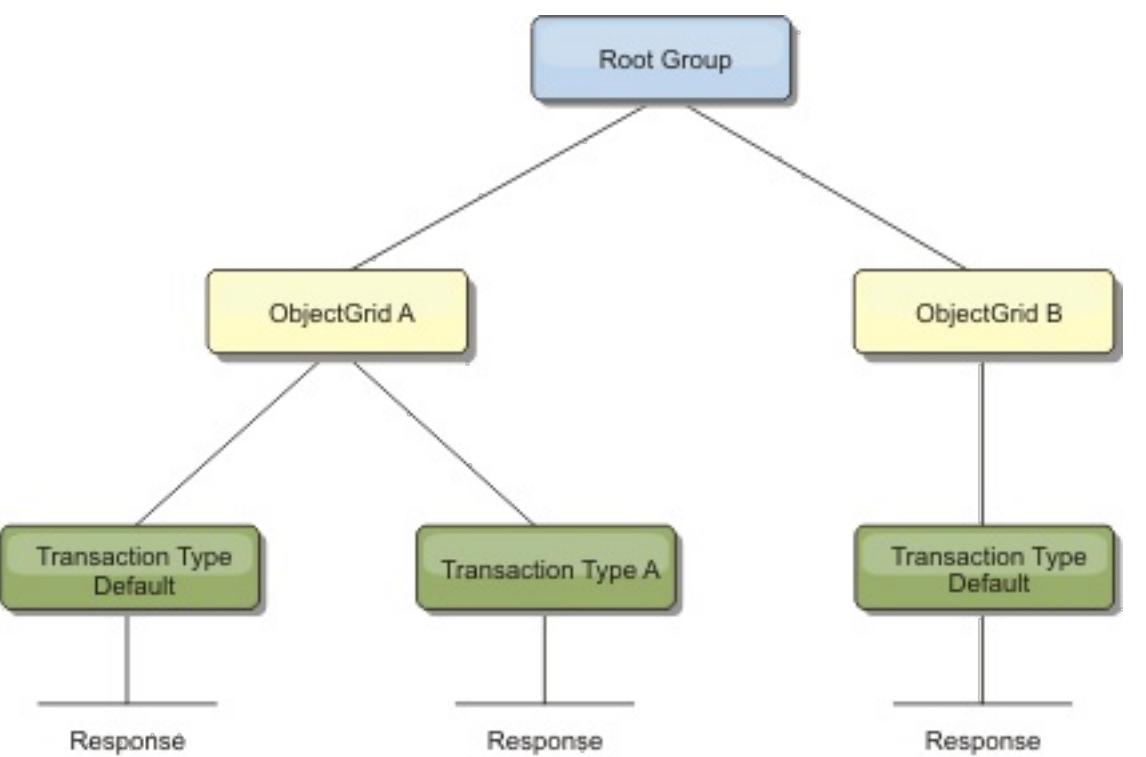

```
/**
* Sets the transaction type for future transactions.
*
* After this method is called, all of the future transactions have the
* same type until another transaction type is set. If no transaction
* type is set, the default TRANSACTION TYPE DEFAULT transaction type
* is used.
*
* Transaction types are used mainly for statistical data tracking purpose.
* Users can predefine types of transactions that run in an
* application. The idea is to categorize transactions with the same characteristics
* to one category (type), so one transaction response time statistic can be
* used to track each transaction type.
*
* This tracking is useful when your application has different types of
```
\* transactions.

```
* Among them, some types of transactions, such as update transactions, process
* longer than other transactions, such as read−only transactions. By using the
* transaction type, different transactions are tracked by different statistics,
* so the statistics can be more useful.
*
* @param tranType the transaction type for future transactions.
*/
void setTransactionType(String tranType);
```
The following example sets transaction type to updatePrice:

```
// Set the transaction type to updatePrice
// The time between session.begin() and session.commit() will be
// tracked in the time statistic for "updatePrice".
session.setTransactionType("updatePrice");
session.begin();
map.update(stockId, new Integer(100));
session.commit();
```
The first line indicates that the subsequent transaction type is updatePrice. An updatePrice statistic exists under the ObjectGrid instance that corresponds to the session in the example. Using Java™ Management Extensions (JMX) interfaces, you can get the transaction response time for updatePrice transactions. You can also get the aggregated statistic for all types of transactions on the specified ObjectGrid instance.

Hit Number of Batch Update Rate Entries The following diagram shows an example of the mapModule structure:

## **mapModule**

The mapModule contains three statistics that are related to eXtreme Scale maps:

- **Map hit rate** BoundedRangeStatistic: Tracks the hit rate of a map. Hit rate is a float value between 0 and 100 inclusively, which represents the percentage of map hits in relation to map get operations.
- **Number of entries**-CountStatistic: Tracks the number of entries in the map.
- **Loader batch update response time**-TimeStatistic: Tracks the response time that is used for the loader batch-update operation.

The root element of the mapModule, "root", serves as the entry point to the ObjectGrid Map statistics. This root element has ObjectGrids as its child elements, which have maps as their child elements. Every map instance has the three listed statistics. The mapModule structure is shown in the following diagram:

## Figure 3. mapModule structure

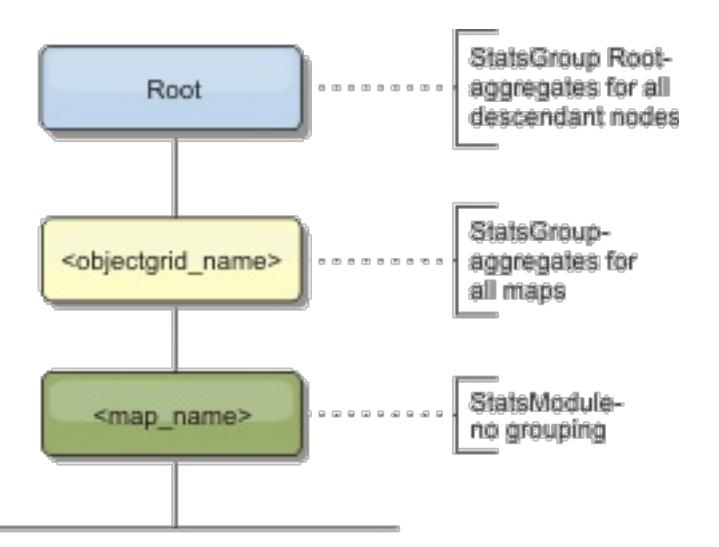

Figure 4. mapModule module structure example

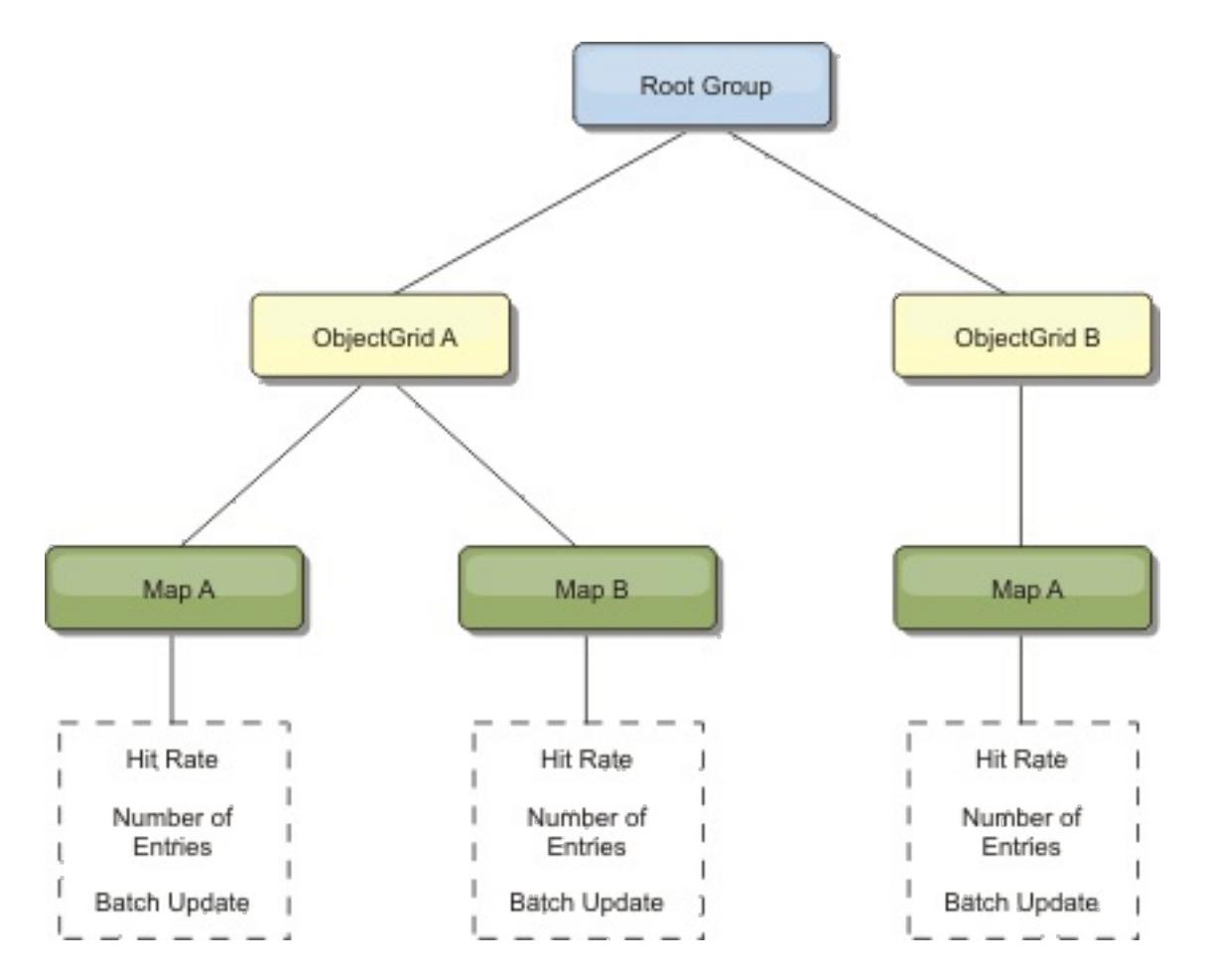

## **hashIndexModule**

The hashIndexModule contains the following statistics that are related to Map-level indexes:

- **Find Count**-CountStatistic: The number of invocations for the index find operation.
- **Collision Count**-CountStatistic: The number of collisions for the find operation.
- **Failure Count**-CountStatistic: The number of failures for the find operation.
- **Result Count**-CountStatistic: The number of keys returned from the find operation.
- **BatchUpdate Count**-CountStatistic: The number of batch updates against this index. When the corresponding map is changed in any manner, the index will have its doBatchUpdate() method called. This statistic will tell you how frequently your index is changing or being updated.
- **Find Operation Duration Time**-TimeStatistic: The amount of time the find operation takes to complete

The root element of the hashIndexModule, "root", serves as the entry point to the HashIndex statistics. This root element has ObjectGrid instances as its child elements, ObjectGrid instances have maps as their child elements, which have HashIndexes as their child elements and leaf nodes in the tree. Every HashIndex instance has the three listed statistics. The hashIndexModule structure is shown in the following diagram:

## Figure 5. hashIndexModule module structure

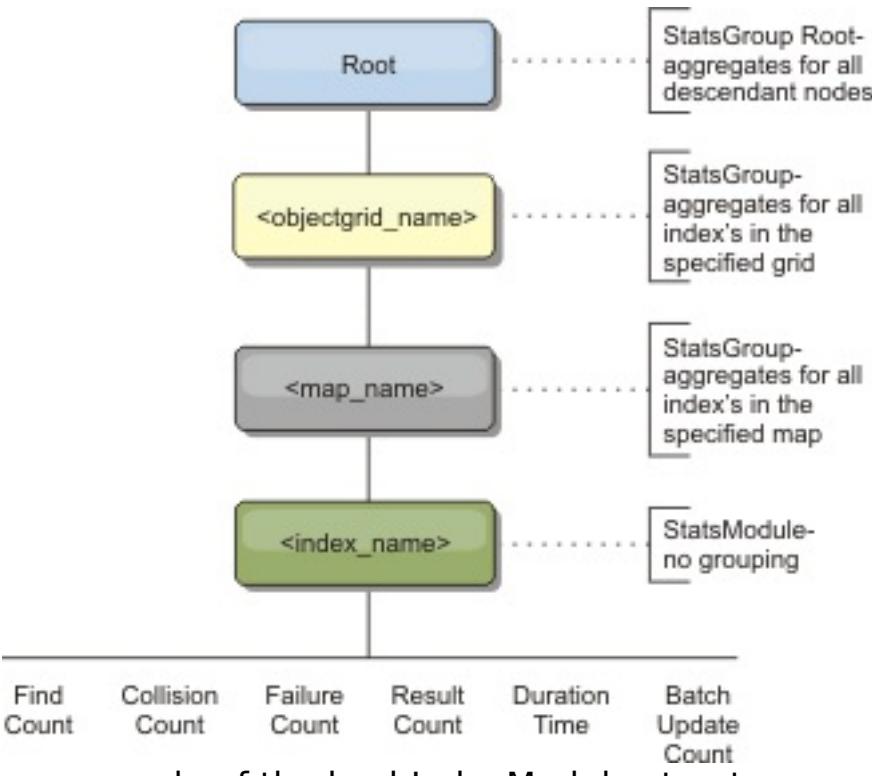

The following diagram shows an example of the hashIndexModule structure:

Figure 6. hashIndexModule module structure example

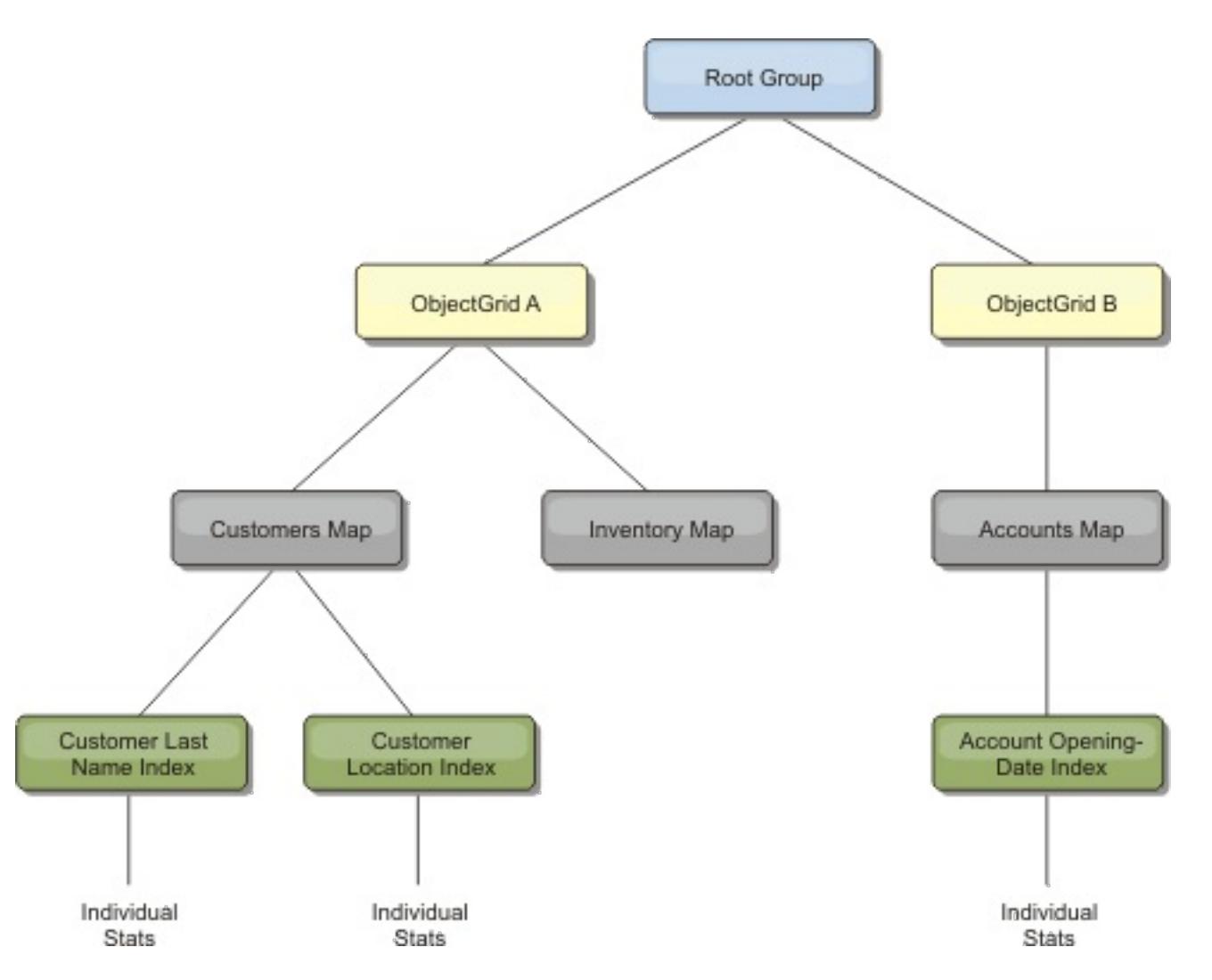

## **agentManagerModule**

The agentManagerModule contains statistics that are related to map-level agents:

- **Reduce Time**: TimeStatistic The amount of time for the agent to finish the reduce operation.
- **Total Duration Time**: TimeStatistic The total amount of time for the agent to complete all operations.
- **Agent Serialization Time**: TimeStatistic The amount of time to serialize the agent.
- **Agent Inflation Time**: TimeStatistic The amount of time it takes to inflate the agent on the server.
- **Result Serialization Time**: TimeStatistic The amount of time to serialize the results from the agent.
- **Result Inflation Time**: TimeStatistic The amount of time to inflate the results from the agent.
- **Failure Count**: CountStatistic The number of times that the agent failed.
- **Invocation Count**: CountStatistic The number of times the AgentManager has been invoked.
- **Partition Count**: CountStatistic The number of partitions to which the agent is sent.

The root element of the agentManagerModule, "root", serves as the entry point to the AgentManager statistics. This root element has ObjectGrids as its child elements, ObjectGrids have maps as their child elements, which finally have AgentManager instances as their child elements and leaf nodes of the tree. Every AgentManager instance has statistics.

Figure 7. agentManagerModule structure

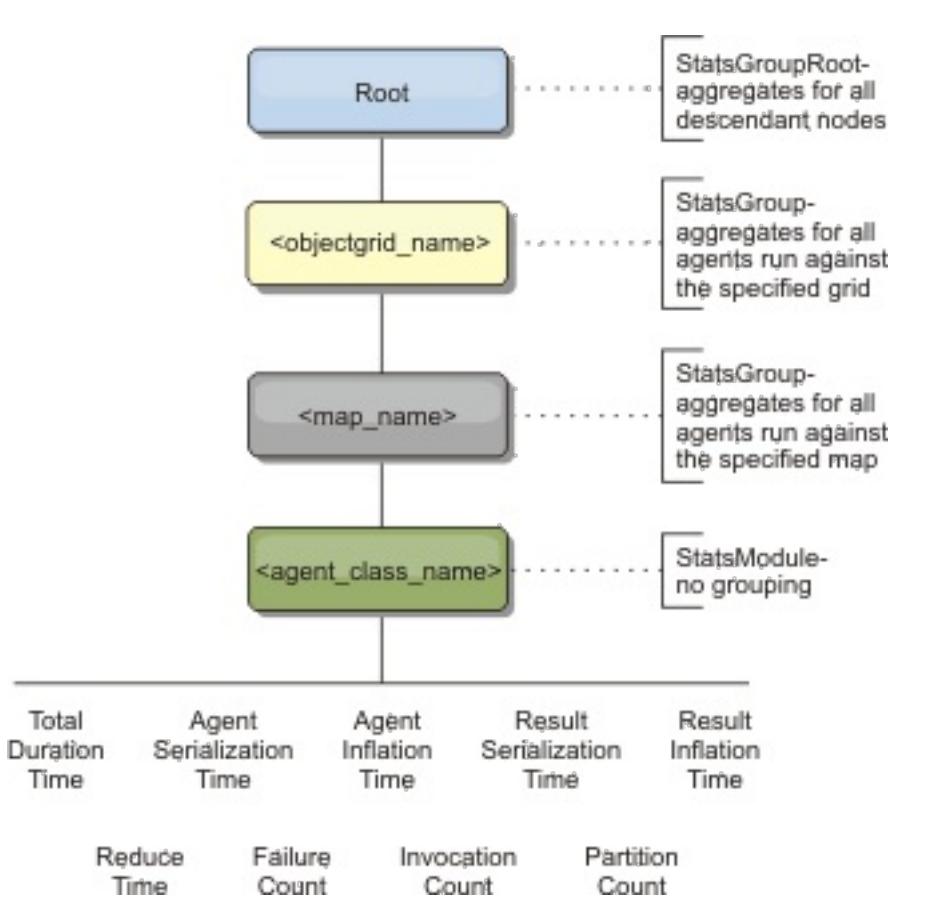

Figure 8. agentManagerModule structure example

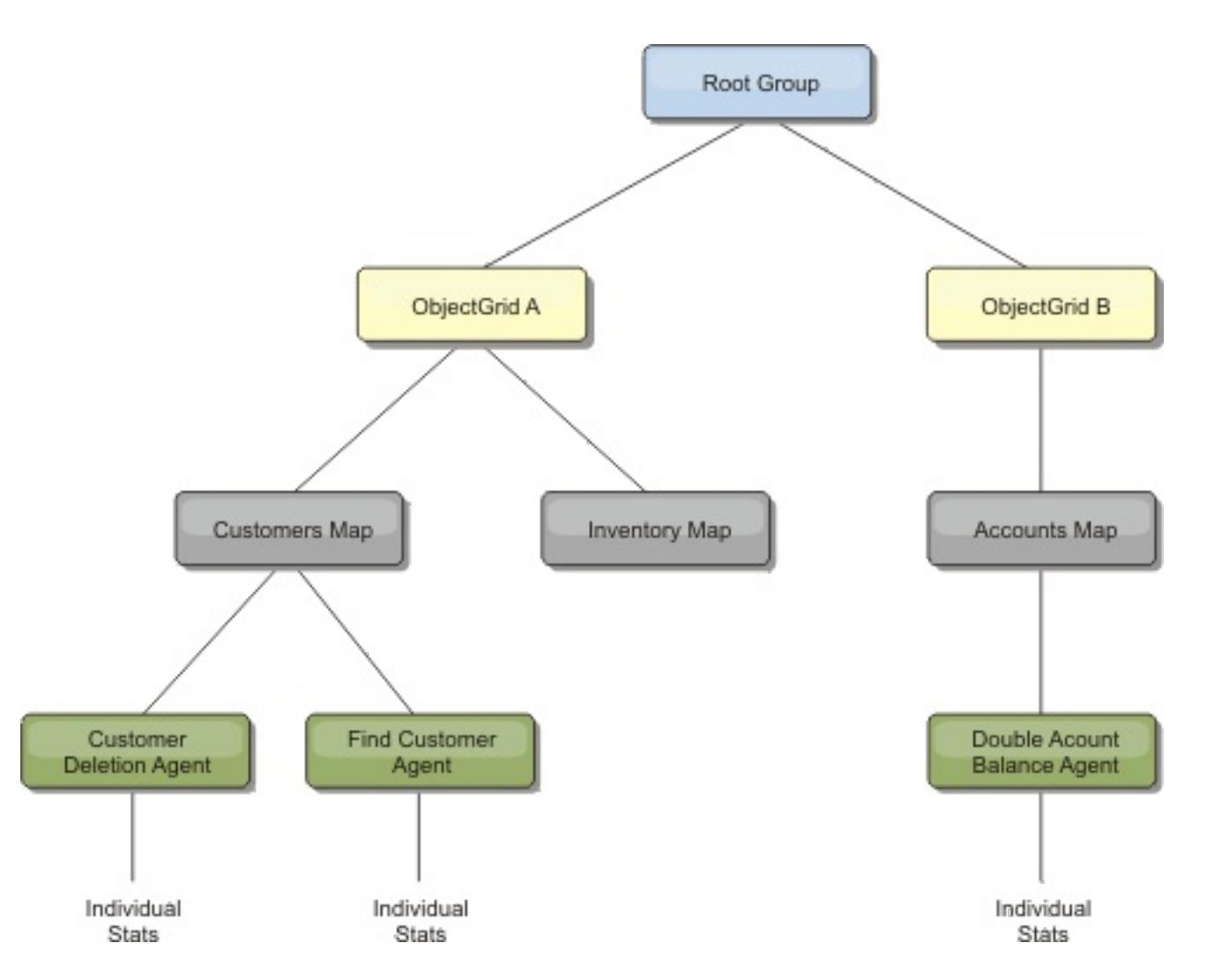

## **queryModule**

The queryModule contains statistics that are related to eXtreme Scale queries:

- **Plan Creation Time**: TimeStatistic The amount of time to create the query plan.
- **Execution Time**: TimeStatistic The amount of time to run the query.
- **Execution Count**: CountStatistic The number of times the query has been run.
- **Result Count**: CountStatistic The count for each the result set of each query run.
- **FailureCount**: CountStatistic The number of times the query has failed.

The root element of the queryModule, "root", serves as the entry point to the Query Statistics. This root element has ObjectGrids as its child elements, which have Query objects as their child elements and leaf nodes of the tree. Every Query instance has the three listed statistics.

## Figure 9. queryModule structure

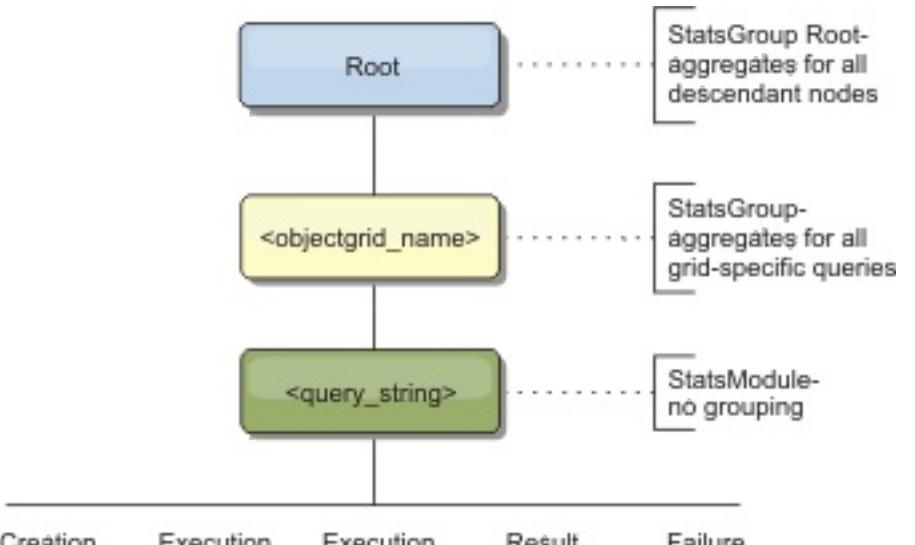

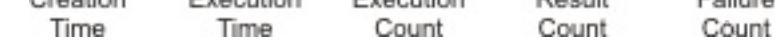

Figure 10. QueryStats.jpg queryModule structure example

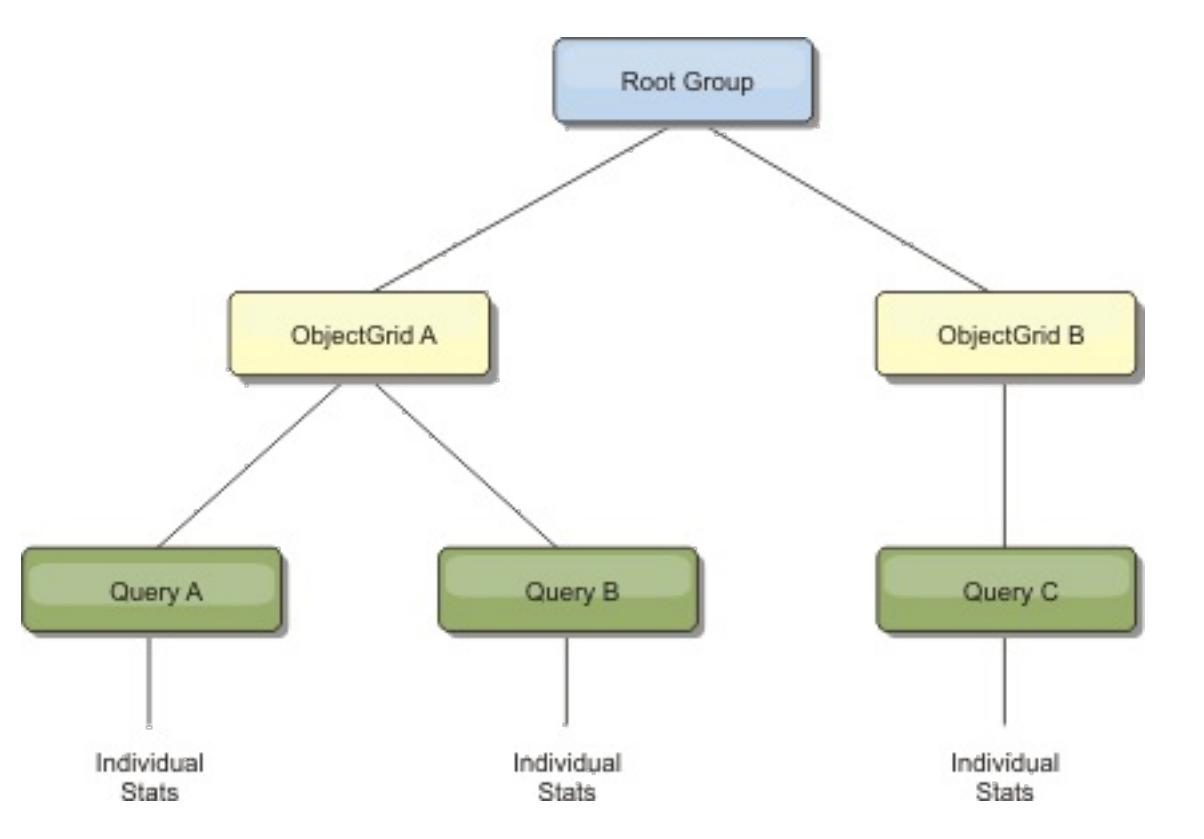

**Parent topic:** Monitoring with [WebSphere](#page-980-0) Application Server PMI

## **Monitoring server statistics with managed beans (MBeans)**

You can used managed beans (MBeans) to track statistics in your environment.

#### **Before you begin**

For the attributes to be recorded, you must enable statistics. You can enable statistics on the server, or enable HTTP session statistics to track attributes on your client application. For more information on how to enable HTTP session statistics, see xref.

You can enable statistics in one of the following ways:

#### **With the server properties file:**

You can enable statistics in the server properties file with a key-value entry of statsSpec= <StatsSpec>. Some examples of possible settings follow:

- To enable all statistics, use statsSpec=all=enabled
- To enable only ObjectGrid statistics, use statsSpec=og.all=enabled. To see a description of all possible statistics specifications, see the [StatsSpec](#page-1365-0) API.

For more information about the server [properties](#page-2771-0) file, see Server properties file.

**With a managed bean:**

You can enable statistics using the StatsSpec attribute on the ObjectGrid MBean. For more information, see the [StatsSpec](#page-1365-0) API.

 $M+$  [Monitoring](#page-978-0) with the xscmd utility Monitoring with [WebSphere](#page-980-0) Application Server PMI Monitoring eXtreme Scale [information](#page-1004-0) in DB2 [Accessing](#page-671-0) Managed Beans (MBeans) using the wsadmin tool Accessing Managed Beans (MBeans) [programmatically](#page-672-0) [Monitoring](#page-978-0) with the xscmd utility

#### **Programmatically:**

You can also enable statistics programmatically with the StatsAccessor interface, which is retrieved with the StatsAccessorFactory class. Use this interface in a client environment or when you need to monitor a data grid that is running in the current process.

#### **Procedure**

#### **Access MBean statistics using the wsadmin tool.**

For more information, see [Accessing](#page-671-0) Managed Beans (MBeans) using the wsadmin tool.

#### **Access MBean statistics programmatically.**

For more information, see Accessing Managed Beans (MBeans) [programmatically.](#page-672-0)

#### **Example**

For an example of how to use managed beans, see **Sample: [xsadmin](#page-160-0) utility**.

#### **Parent topic:** [Monitoring](#page-954-0)

**Related concepts**: [Statistics](#page-955-0) overview [Monitoring](#page-992-0) with vendor tools

## **Related tasks**:

[Monitoring](#page-957-0) with the web console

**[Monitoring](#page-968-0) with CSV files** 

Enabling [statistics](#page-972-0)

#### **Related reference**:

[Administering](#page-670-0) with Managed Beans (MBeans)

#### **Related information**:

API documentation: Package [com.ibm.websphere.objectgrid.management](#page-2240-0) Interface [PlacementServiceMBean](#page-2291-0)

## **Monitoring with vendor tools**

WebSphere® eXtreme Scale can be monitored using several popular enterprise monitoring solutions. Plug-in agents are included for IBM® Tivoli® Monitoring and Hyperic HQ, which monitor WebSphere eXtreme Scale using publicly accessible management beans. CA Wily Introscope uses Java™ method instrumentation to capture statistics.

#### **Monitoring with the [WebSphere](#page-993-0) eXtreme Scale Agent for IBM Tivoli Monitoring**

IBM Tivoli Monitoring is a feature-rich monitoring solution that you can use to monitor databases, operating systems and servers in distributed and host environments. WebSphere eXtreme Scale includes a customized agent that you can use to introspect eXtreme Scale management beans. This solution works effectively for eXtreme Scale in a stand-alone environment and a WebSphere Application Server deployment.

#### **Monitoring eXtreme Scale [applications](#page-999-0) with CA Wily Introscope**

CA Wily Introscope is a third-party management product that you can use to detect and diagnose performance problems in enterprise application environments. eXtreme Scale includes details on configuring CA Wily Introscope to introspect select portions of the eXtreme Scale run time to quickly view and validate eXtreme Scale applications. CA Wily Introscope works effectively for both standalone and WebSphere Application Server deployments.

#### **[Monitoring](#page-1002-0) eXtreme Scale with Hyperic HQ**

Hyperic HQ is a third-party monitoring solution that is available freely as an open source solution or as an enterprise product. WebSphere eXtreme Scale includes a plug-in that allows Hyperic HQ agents to discover eXtreme Scale container servers and to report and aggregate statistics using eXtreme Scale management beans. You can use Hyperic HQ to monitor stand-alone eXtreme Scale deployments.

#### **Parent topic:** [Monitoring](#page-954-0)

#### **Related concepts**:

[Statistics](#page-955-0) overview [Interoperability](#page-334-0) with other products [Installation](#page-367-0) topologies Tuning garbage collection with [WebSphere](#page-1016-0) Real Time

#### **Related tasks**:

[Monitoring](#page-957-0) with the web console **Manufally** [Monitoring](#page-968-0) with CSV files Enabling [statistics](#page-972-0)  $M+$  [Monitoring](#page-978-0) with the xscmd utility Monitoring with [WebSphere](#page-980-0) Application Server PMI [Monitoring](#page-991-0) server statistics with managed beans (MBeans) Monitoring eXtreme Scale [information](#page-1004-0) in DB2 [Configuring](#page-556-0) the HTTP session manager for various application servers [Configuring](#page-554-0) HTTP session manager with WebSphere Portal [Configuring](#page-545-0) the HTTP session manager with WebSphere Application Server [Configuring](#page-481-0) WebSphere eXtreme Scale with WebSphere Application Server

#### **Related information**:

Configure WebSphere Commerce to use WebSphere eXtreme Scale for dynamic cache to improve [performance](https://www.ibm.com/developerworks/community/wikis/home?lang=en#!/wiki/804be81f-57fb-4779-ac57-8d3e43dcbe27/page/df1ca4af-c7fb-4902-b65a-2b4b218cde7e/attachments) and scale

WebSphere Business Process [Management](https://www.ibm.com/developerworks/community/wikis/home?lang=en#!/wiki/W30b21440b0d9_432c_8e75_b16bac9c5427/page/WebSphere%20Business%20Process%20Management%20and%20Connectivity%20integration) and Connectivity integration

## **Monitoring with the WebSphere eXtreme Scale Agent for IBM Tivoli Monitoring**

IBM® Tivoli® Monitoring is a feature-rich monitoring solution that you can use to monitor databases, operating systems and servers in distributed and host environments. WebSphere® eXtreme Scale includes a customized agent that you can use to introspect eXtreme Scale management beans. This solution works effectively for eXtreme Scale in a stand-alone environment and a WebSphere Application Server deployment.

## **Before you begin**

• Install WebSphere eXtreme Scale Version 7.0.0 or later.

- Install IBM Tivoli Monitoring Version 6.2.1 with fix pack 2 or later.
- Install the Tivoli OS agent on each server or host on which eXtreme Scale servers run.
- Install the monitoring agent for eXtreme Scale, which you can download for free from the IBM Integrated Service [Management](http://www-01.ibm.com/software/brandcatalog/portal/opal) Library.

Also, statistics must be enabled in order to collect statistical data from WebSphere eXtreme Scale servers. Various options for enabling statistics are described in [Monitoring](#page-991-0) server statistics with managed beans (MBeans) and Sample: [xsadmin](#page-160-0) utility

Complete the following steps to install and configure the monitoring agent for eXtreme Scale for IBM Tivoli Monitoring:

## **Procedure**

1. Install WebSphere eXtreme Scale Agent for IBM Tivoli Monitoring.

Download the installation image and extract its files to a temporary directory.

2. Install the monitoring agent for application support files.

Install the monitoring agent for WebSphere eXtreme Scale application support on each of the following deployments.

- Tivoli Enterprise Portal Server (TEPS)
- Tivoli Enterprise Desktop Client (TEPD)
- Tivoli Enterprise Monitoring Server (TEMS)
- a. From the temporary directory that you created, start a new command window and run the appropriate executable file for your platform. The installation script automatically detects your Tivoli deployment type (TEMS, TEPD, or TEPS). You can install any type on a single host or on multiple hosts; and all of the three deployment types require the installation of **Monitoring Agent for WebSphere eXtreme Scale** application support files.
- b. In the **Installer** window, verify that the selections for the Tivoli Components deployed are correct. Click **Next**.
- c. If you are prompted, submit your administrative credentials followed by the hostname. Click **Next**.
- d. Select the **Monitoring Agent for WebSphere eXtreme Scale**. Click **Next**.
- e. You are notified of what installation actions are to be performed. Click **Next**, and you can see the progress of the installation until completion.

After completing the procedure, all application support files are installed.

3. Install the agent on each of the eXtreme Scale nodes.

You install a Tivoli OS agent on each of the computers. You do not need to configure or start this agent. Use the same installation image from the previous step to run the platform specific executable file.

As a guideline, you need to install only one agent per host. Each agent is capable of supporting many instances of eXtreme Scale servers. For best performance, use one agent instance for monitoring about 50 eXtreme Scale servers.

- a. From the installation wizard welcome screen, click **Next** to open the screen to specify installation path information.
- b. For the **Tivoli Monitoring installation directory** field, enter or browse to C:\IBM\ITM (or /opt/IBM/ITM). Then for the **Enter the location where your installable media...** field, verify that the displayed value is correct and click **Next**.
- c. Select the components you want to add, such as **Perform a local install of the solution...**

and click **Next**.

- d. Select the applications for which to add support for by selecting the application, such as **Monitoring Agent for WebSphere eXtreme Scale**, and click **Next**.
- e. You can see the progress until application support is added successfully.

**Note:** Repeat these steps on each of the eXtreme Scale nodes. You can also use silent installation. See the IBM Tivoli Monitoring [Information](http://publib.boulder.ibm.com/infocenter/tivihelp/v15r1/index.jsp?topic=/com.ibm.itm.doc_6.2.1/welcome.htm) Center for more information about silent installation.

4. Configure the monitoring agent for eXtreme Scale.

Each of the agents installed need to be configured to monitor any catalog server, eXtreme Scale server, or both.

The steps to configure Windows and UNIX platforms are different. Configuration for the Windows platform is completed with the **Manage Tivoli Monitoring Services** user interface. Configuration for UNIX platforms is command-line based.

**Windows Use the following steps to initially configure the agent on Windows** 

- a. From the **Manage Tivoli Enterprise Monitoring Services** window, click **Start** > **All Programs** > **IBM Tivoli Monitoring** > **Manage Tivoli Monitoring Services**.
- b. Right click on **Monitoring Agent for WebSphere eXtreme Scale** and select **Configure using defaults**, which opens a window to create a unique instance of the agent.
- c. Choose a unique name: for example, instance1, and click **Next**.
- o If you plan to monitor stand-alone eXtreme Scale servers, complete the following steps:
	- a. Update the Java™ parameters, ensure that the **Java Home** value is correct. JVM arguments can be left empty. Click **Next**.
	- b. Select the type of **MBean server connection type**, Use JSR-160-Complaint Server for stand-alone eXtreme Scale servers. Click **Next**.
	- c. If security is enabled, update **User ID** and **Password** values. Leave the **JMX service URL** value as is. You override this value later. Leave the **JMX Class Path Information** field as it is. Click **Next**.

To configure the servers for the agent on Windows, complete the following steps:

- a. Set up subnode instances of eXtreme Scale servers in the **WebSphere eXtreme Scale Grid Servers** pane. If no container servers exist on your computer, click **Next** to proceed to the catalog service pane.
- b. If multiple eXtreme Scale container servers exist on your computer, configure the agent to monitor each one server.
- c. You can add as many eXtreme Scale servers as you require, if their names and ports are unique, by clicking **New**. (When an eXtreme Scale server is started, a JMXPort value must be specified.)
- d. After you configure the container servers, click **Next**, which brings you to the **WebSphere eXtreme Scale Catalog Servers** pane.
- e. If you have no catalog servers, click **OK**. If you have catalog servers, add a new configuration for each server, as you did with the container servers. Again, choose a unique name, preferably the same name that is used when starting the catalog service. Click **OK** to finish.
- 
- o If you plan to monitor servers for the agent on eXtreme Scale servers that are embedded within a WebSphere Application Server process, complete the following steps:
	- a. Update the Java parameters, ensure that the **Java Home** value is correct. JVM arguments can be left empty. Click **Next**.
	- b. Select the **MBean server connection type**. Select the WebSphere Application Server version that is appropriate for your environment. Click **Next**.
	- c. Ensure that the WebSphere Application Server information in the panel is correct. Click **Next**.
	- d. Add only one subnode definition. Give the subnode definition a name, but do not update the port definition. Within WebSphere Application Server environment, data can be collected from all the application server that are managed by the node agent that is running on the computer. Click **Next**.
	- e. If there no catalog servers exist in the environment, click **OK**. If you have catalog servers, add a new configuration for each catalog server, similarly to the container servers. Choose a unique name for the catalog service, preferably the same name that you use when starting the catalog service. Click **OK** to finish.

**Note:** The container servers do not need to be collocated with the catalog service.

Now that the agent and servers are configured and ready, on the next window, right click on instance1 to start the agent.

 $\blacksquare$  To configure the agent on the UNIX platform on the command line, complete the following steps:

An example follows for stand-alone servers that uses a JSR160 Compliant connection type. The example shows three eXtreme Scale containers on the single host (rhea00b02) and the JMX listener addresses are 15000,15001 and 15002 respectively. There are no catalog servers.

Output from the configuration utility displays in *monospace italics*, while the user response is in **monospace bold**. (If no user response was required, the default was selected by pressing the enter key.)

```
rhea00b02 # ./itmcmd config -A xt
Agent configuration started...
Enter instance name (default is: ): inst1
Edit "Monitoring Agent for WebSphere eXtreme Scale" settings? [ 1=Yes, 2=No ]
(default is: 1):
Edit 'Java' settings? [ 1=Yes, 2=No ] (default is: 1):
Java home (default is: C:\Program Files\IBM\Java50): /opt/OG61/java
Java trace level [ 1=Error, 2=Warning, 3=Information, 4=Minimum Debug, 5=Medium
Debug, 6=Maximum Debug,
                                7=All ] (default is: 1):
JVM arguments (default is: ):
Edit 'Connection' settings? [ 1=Yes, 2=No ] (default is: 1):
MBean server connection type [ 1=JSR-160-Compliant Server, 2=WebSphere Application
Server version 6.0,
3=WebSphere Application Server version 6.1, 4=WebSphere Application Server version
7.0 ] (default is: 1): 1
Edit 'JSR-160-Compliant Server' settings? [ 1=Yes, 2=No ] (default is: 1):
JMX user ID (default is: ):
Enter JMX password (default is: ):
Re-type : JMX password (default is: ):
JMX service URL (default is:
service:jmx:rmi:///jndi/rmi://localhost:port/objectgrid/MBeanServer):
----------------------------------------
JMX Class Path Information
JMX base paths (default is: ):
JMX class path (default is: ):
JMX JAR directories (default is: ):
Edit 'WebSphere eXtreme Scale Catalog Service' settings? [ 1=Yes, 2=No ] (default
is: 1): 2
Edit 'WebSphere eXtreme Scale Grid Servers' settings? [ 1=Yes, 2=No ] (default is:
1): 1
No 'WebSphere eXtreme Scale Grid Servers' settings available?
Edit 'WebSphere eXtreme Scale Grid Servers' settings, [1=Add, 2=Edit, 3=Del, 4=Next,
5=Exit] (default is: 4): 1
WebSphere eXtreme Scale Grid Servers (default is: ): rhea00b02_c0
JMX service URL (default is: service:jmx:rmi:///jndi/rmi://localhost:
<port>/objectgrid/MBeanServer):
service:jmx:rmi:///jndi/rmi://localhost:15000/objectgrid/MBeanServer
```
'WebSphere eXtreme Scale Grid Servers' settings: WebSphere eXtreme Scale Grid Servers=ogx

Edit 'WebSphere eXtreme Scale Grid Servers' settings, [1=Add, 2=Edit, 3=Del, 4=Next, 5=Exit] (default is: 4): 1

WebSphere eXtreme Scale Grid Servers (default is: ): **rhea00b02\_c1**

JMX service URL (default is: service:jmx:rmi:///jndi/rmi://localhost:

```
<port>/objectgrid/MBeanServer):
```

```
service:jmx:rmi:///jndi/rmi://localhost:15001/objectgrid/MBeanServer
```
'WebSphere eXtreme Scale Grid Servers' settings: WebSphere eXtreme Scale Grid Servers= **rhea00b02\_c1**

```
Edit 'WebSphere eXtreme Scale Grid Servers' settings, [1=Add, 2=Edit, 3=Del, 4=Next,
5=Exit] (default is: 4): 1
```

```
WebSphere eXtreme Scale Grid Servers (default is: ): rhea00b02_c2
```

```
JMX service URL (default is: service:jmx:rmi:///jndi/rmi://localhost:
```

```
<port>/objectgrid/MBeanServer):
```

```
service:jmx:rmi:///jndi/rmi://localhost:15002/objectgrid/MBeanServer
```
'WebSphere eXtreme Scale Grid Servers' settings: WebSphere eXtreme Scale Grid

```
Servers= rhea00b02 c2
Edit 'WebSphere eXtreme Scale Grid Servers' settings, [1=Add, 2=Edit, 3=Del, 4=Next,
5=Exit] (default is: 4): 5
Will this agent connect to a TEMS? [1=YES, 2=NO] (Default is: 1):
TEMS Host Name (Default is: rhea00b00):
Network Protocol [ip, sna, ip.pipe or ip.spipe] (Default is: ip.pipe):
    Now choose the next protocol number from one of these:
    - ip
     - sna
     - ip.spipe
     - 0 for none
Network Protocol 2 (Default is: 0):
IP.PIPE Port Number (Default is: 1918):
Enter name of KDC PARTITION (Default is: null):
Configure connection for a secondary TEMS? [1=YES, 2=NO] (Default is: 2):
Enter Optional Primary Network Name or 0 for "none" (Default is: 0):
Agent configuration completed...
```

```
INSTANCE=inst2 [SECTION=KQZ_JAVA [ { JAVA_HOME=/opt/OG61/java } {
JAVA TRACE LEVEL=ERROR } ]
SECTION=KQZ JMX CONNECTION SECTION [ {
KQZ JMX CONNECTION PROPERTY=KQZ JMX JSR160 JSR160 } ]
SECTION=KQZ_JMX_JSR160_JSR160 [ { KQZ_JMX_JSR160_JSR160_CLASS_PATH_TITLE= }
{ KQZ_JMX_JSR160_JSR160_SERVICE_URL=service:jmx:rmi:///jndi/rmi://localho
st:port/objectgrid/MBeanServer } { KQZ JMX JSR160 JSR160 CLASS PATH SEPARATOR= } ]
SECTION=0GS:rhea00b02_c1 [ { KQZ_JMX_JSR160_JSR160_SERVICE_URL=service:jmx:
rmi:///jndi/rmi://localhost:15001/objectgrid/MBeanServer } ]
SECTION=0GS:rhea00b02 c0 [ { KQZ JMX JSR160 JSR160 SERVICE URL=service:jmx:
rmi:///jndi/rmi://localhost:15002/objectgrid/MBeanServer } ]
SECTION=0GS:rhea00b02 c2 [ { KQZ JMX JSR160 JSR160 SERVICE URL=service:jmx:
rmi:///jndi/rmi://localhost:15002/objectgrid/MBeanServer } ]]
```
The previous example creates an agent instance called "inst1", and updates the Java Home settings. The eXtreme Scale container servers are configured, but the catalog service is not configured.

**Note:** The previous procedure creates a text file of the following format in the directory: <ITM\_install>/config/<host>\_xt\_<instance name>.cfg.

#### **Example:** rhea00b02 xt inst1.cfg

It is best to edit this file with your choice of plain text editor. An example of the content of such the file follows:

An example that shows a configuration on a WebSphere Application Server deployment follows:

```
rhea00b02 # ./itmcmd config -A xt
Agent configuration started...
Enter instance name (default is: ): inst1
Edit "Monitoring Agent for WebSphere eXtreme Scale" settings? [ 1=Yes, 2=No ]
(default is: 1): 1
Edit 'Java' settings? [ 1=Yes, 2=No ] (default is: 1): 1
Java home (default is: C:\Program Files\IBM\Java50): /opt/WAS61/java
Java trace level [ 1=Error, 2=Warning, 3=Information, 4=Minimum Debug, 5=Medium
Debug, 6=Maximum Debug,
                                7=All ] (default is: 1):
JVM arguments (default is: ):
Edit 'Connection' settings? [ 1=Yes, 2=No ] (default is: 1):
MBean server connection type [ 1=JSR-160-Compliant Server, 2=WebSphere Application
Server version 6.0,
3=WebSphere Application Server version 6.1, 4=WebSphere Application Server version
7.0 ] (default is: 1): 4
Edit 'WebSphere Application Server version 7.0' settings? [ 1=Yes, 2=No ] (default
is: 1):WAS user ID (default is: ):
Enter WAS password (default is: ):
Re-type : WAS password (default is: ):
```

```
WAS host name (default is: localhost): rhea00b02
WAS port (default is: 2809):
WAS connector protocol [ 1=rmi, 2=soap ] (default is: 1):
WAS profile name (default is: ): default
----------------------------------------
WAS Class Path Information
WAS base paths (default is: C:\Program
Files\IBM\WebSphere\AppServer;/opt/IBM/WebSphere/AppServer): /opt/WAS61
WAS class path (default is:
runtimes/com.ibm.ws.admin.client 6.1.0.jar;runtimes/com.ibm.ws.ejb.thinclient 7.0.0.
jar):
WAS JAR directories (default is: lib;plugins):
Edit 'WebSphere eXtreme Scale Grid Servers' settings? [ 1=Yes, 2=No ] (default is:
1):
No 'WebSphere eXtreme Scale Grid Servers' settings available?
Edit 'WebSphere eXtreme Scale Grid Servers' settings, [1=Add, 2=Edit, 3=Del, 4=Next,
5=Exit] (default is: 4): 1
WebSphere eXtreme Scale Grid Servers (default is: ): rhea00b02
JMX service URL (default is: service:jmx:rmi:///jndi/rmi://localhost:
<port>/objectgrid/MBeanServer):
'WebSphere eXtreme Scale Grid Servers' settings: WebSphere eXtreme Scale Grid
Servers=rhea00b02
Edit 'WebSphere eXtreme Scale Grid Servers' settings, [1=Add, 2=Edit, 3=Del, 4=Next,
5=Exit] (default is: 4): 5
Edit 'WebSphere eXtreme Scale Catalog Service' settings? [ 1=Yes, 2=No ] (default
is: 1): 2
Will this agent connect to a TEMS? [1=YES, 2=NO] (Default is: 1):
TEMS Host Name (Default is: rhea00b02):
Network Protocol [ip, sna, ip.pipe or ip.spipe] (Default is: ip.pipe):
    Now choose the next protocol number from one of these:
     - ip
     - sna
     - ip.spipe
     - 0 for none
Network Protocol 2 (Default is: 0):
IP.PIPE Port Number (Default is: 1918):
Enter name of KDC_PARTITION (Default is: null):
Configure connection for a secondary TEMS? [1=YES, 2=NO] (Default is: 2):
Enter Optional Primary Network Name or 0 for "none" (Default is: 0):
Agent configuration completed...
rhea00b02 #
```
When you start the servers, you must specify the -JMXServicePort <port number> argument when you start the eXtreme Scale server using the start server command. Running this command ensures that the JMX server within the process listens to a static pre-defined port.

- a. "-JMXServicePort" "15000" (for rhea00b02 c0)
- b. "-JMXServicePort" "15001" (for rhea00b02\_c1)
- a. Start the eXtreme Scale agent.

For WebSphere Application Server deployments, you do not need to create multiple sub nodes. The monitoring agent for eXtreme Scale connects to the node agent to gather all the information from application servers for which it is responsible.

SECTION=CAT signifies a catalog service line whereas SECTION=OGS signifies an eXtreme Scale server configuration line.

5. Configure the JMX port for all eXtreme Scalecontainer servers.

When eXtreme Scale container servers are started, without specifying the **-JMXServicePort** argument, an MBean server is assigned a dynamic port. The agent needs to know in advance with which JMX port to communicate. The agent does not work with dynamic ports.

For the previous examples in a UNIX installation, two eXtreme Scale servers need to be started with ports set:

Assuming the inst1 instance was created, as in the previous example, issue the following commands.

```
i. cd <ITM_install>/bin
```
- ii. itmcmd agent –o inst1 start xt
- b. Stop the eXtreme Scale agent.

Assuming "inst1" was the instance created, as in the previous example, issue the following commands.

- Configure server [properties](#page-2771-0) to enable all statistics when the container servers are started: all=enabled.
- o Use the [xsadmin](#page-160-0) sample utility to enable statistics for all active containers using the setstatsspec all=enabled parameters.

i. cd <ITM\_install>/bin ii. itmcmd agent –o inst1 stop xt

6. Enable Statistics for all eXtreme Scale container servers.

The agent uses the eXtreme Scale statistics MBeans to record statistics. The eXtreme Scale statistics specification must be enabled using one of the following methods.

## **Results**

After all servers are configured and started, MBeans data is displayed on the IBM Tivoli Portal console. Predefined workspaces show graphs and data metrics at each node level.

The following workspaces are defined: **eXtreme Scale Grid Servers** node for all nodes monitored.

- eXtreme Scale Transactions View
- eXtreme Scale Primary Shard View
- eXtreme Scale Memory View
- eXtreme Scale ObjectMap View

You can also configure your own workspace. For more information, see the information about customizing workspaces in the IBM Tivoli Monitoring [Information](http://publib.boulder.ibm.com/infocenter/tivihelp/v15r1/index.jsp?topic=/com.ibm.itm.doc_6.2.1/welcome.htm) Center.

**Parent topic:** [Monitoring](#page-992-0) with vendor tools

## **Monitoring eXtreme Scale applications with CA Wily Introscope**

CA Wily Introscope is a third-party management product that you can use to detect and diagnose performance problems in enterprise application environments. eXtreme Scale includes details on configuring CA Wily Introscope to introspect select portions of the eXtreme Scale run time to quickly view and validate eXtreme Scale applications. CA Wily Introscope works effectively for both stand-alone and WebSphere® Application Server deployments.

## **Overview**

To monitor eXtreme Scale applications with CA Wily Introscope, you must put settings into the ProbeBuilderDirective (PBD) files that give you access to the monitoring information for eXtreme Scale.

**Attention:** The instrumentation points for Introscope might change with each fix pack or release. When you install a new fix pack or release, check the documentation for any changes in the instrumentation points.

You can configure CA Wily Introscope ProbeBuilderDirective (PBD) files to monitor your eXtreme Scale applications. CA Wily Introscope is an application management product with which you can proactively detect, triage, and diagnose performance problems in your complex, composite, and web application environments. You can use one or more of the following settings in your PBD file to monitor the catalog service.

## **Catalog**

## **HAControllerImpl**

The HAControllerImpl class handles core group lifecycle and feedback events. You can monitor this class to get an indication of the core group structure and changes.

## **CatalogServiceImpl**

The CatalogServiceImpl class handles the catalog routing events. You can monitor this class to get an indication of route changes and updates.

## **PlacementServiceImpl**

The PlacementServiceImpl class coordinates the containers. You can use the methods on this class to monitor server join and placement events.

## **BalanceGridEventListener**

The BalanceGridEventListener class controls the catalog leadership. You can monitor this class to get an indication of which catalog service is acting as the leader.

## **Container**

## **ServerAgent**

The ServerAgent class is responsible for communicating core group events with the catalog service. You can monitor various heartbeat calls to spot major events.

## **ShardImpl**

The ShardImpl class has the processMessage method. The processMessage method is the method for client requests. With this method, you can get server-side response time and request counts. By watching

the counts across all the servers and monitoring heap utilization, you can determine if the grid is balanced.

#### **ObjectGridImpl**

The ObjectGridImpl class has the queryRevision and applyRevision methods. The queryRevision method is used by primaries to build an updated revision package to send to its replicas. The applyRevision method is used by the replicas to apply the updated revisions to their ObjectGrid.

#### **BaseMap**

The BaseMap class has the evictMapEntries method that is called when the evictor wants to remove entries from the map.

#### **Client**

#### **ORBClientCoreMessageHandler**

The ORBClientCoreMessageHandler class is responsible for sending application requests to the containers. You can monitor the sendMessage method for client response time and number of requests.

#### **ClusterStore**

The ClusterStore class holds the routing information on the client side.

#### **BaseMap**

The BaseMap class has the evictMapEntries method that is called when the evictor wants to remove entries from the map.

#### **SelectionServiceImpl**

The SelectionServiceImpl class makes the routing decisions. If the client is making failover decisions, you can use this class to see the actions that are completed from the decisions.

#### **SessionImpl**

The SessionImpl class has the getMap method. The getMap method is called by most of client applications and can be monitored for response time and number of requests.

## **ObjectGridImpl**

The ObjectGridImpl class has the getSession method that you can monitor to see the number of requests to this method.

## Catalog server classes

TraceOneMethodOfClass: com.ibm.ws.objectgrid.hamanager.HAControllerImpl changeDefinedCompleted BlamePointTracerDifferentMethods "WXS Catalog|{classname}|{method}" TraceOneMethodOfClass: com.ibm.ws.objectgrid.hamanager.HAControllerImpl viewChangeCompleted BlamePointTracerDifferentMethods "WXS Catalog|{classname}|{method}" TraceOneMethodOfClass: com.ibm.ws.objectgrid.hamanager.HAControllerImpl viewAboutToChange BlamePointTracerDifferentMethods "WXS Catalog|{classname}|{method}" TraceOneMethodOfClass: com.ibm.ws.objectgrid.catalog.placement.CatalogServiceImpl heartbeat BlamePointTracerDifferentMethods "WXS Catalog|{classname}|{method}" TraceOneMethodOfClass: com.ibm.ws.objectgrid.catalog.placement.CatalogServiceImpl classifyServer BlamePointTracerDifferentMethods "WXS Catalog|{classname}|{method}" TraceOneMethodOfClass: com.ibm.ws.objectgrid.catalog.placement.CatalogServiceImpl importRouteInfo BlamePointTracerDifferentMethods "WXS Catalog|{classname}|{method}" TraceOneMethodOfClass: com.ibm.ws.objectgrid.catalog.placement.CatalogServiceImpl getObjectGridRouteInfo BlamePointTracerDifferentMethods "WXS Catalog|{classname}| {method}" TraceOneMethodOfClass: com.ibm.ws.objectgrid.catalog.placement.CatalogServiceImpl registerContainer BlamePointTracerDifferentMethods "WXS Catalog|{classname}|{method}" TraceOneMethodOfClass: com.ibm.ws.objectgrid.catalog.placement.PlacementServiceImpl joinPlacementGroup BlamePointTracerDifferentMethods "WXS Catalog|{classname}| {method}" TraceOneMethodOfClass: com.ibm.ws.objectgrid.catalog.placement.PlacementServiceImpl place BlamePointTracerDifferentMethods "WXS Catalog|{classname}|{method}" TraceOneMethodOfClass: com.ibm.ws.objectgrid.catalog.placement.BalanceGridEventListener shardActivated BlamePointTracerDifferentMethods "WXS Catalog|{classname}| {method}" TraceOneMethodOfClass: com.ibm.ws.objectgrid.catalog.placement.BalanceGridEventListener shardDeactivate BlamePointTracerDifferentMethods "WXS Catalog|{classname}|

{method}"

TraceOneMethodOfClass: com.ibm.ws.objectgrid.container.ServerAgent membershipChanged BlamePointTracerDifferentMethods "WXS Container|{classname}|{method}" TraceOneMethodOfClass: com.ibm.ws.objectgrid.container.ServerAgent memberActivated BlamePointTracerDifferentMethods "WXS Container|{classname}|{method}" TraceOneMethodOfClass: com.ibm.ws.objectgrid.container.ServerAgent memberDeActivated BlamePointTracerDifferentMethods "WXS Container|{classname}|{method}" TraceOneMethodOfClass: com.ibm.ws.objectgrid.container.ServerAgent batchProcess BlamePointTracerDifferentMethods "WXS Container|{classname}|{method}" TraceOneMethodOfClass: com.ibm.ws.objectgrid.container.ServerAgent changeDefinedCompleted BlamePointTracerDifferentMethods "WXS Container|{classname}|{method}" TraceOneMethodOfClass: com.ibm.ws.objectgrid.ShardImpl processMessage BlamePointTracerDifferentMethods "WXS Container|{classname}|{method}" TraceOneMethodOfClass: com.ibm.ws.objectgrid.ObjectGridImpl queryRevision BlamePointTracerDifferentMethods "WXS Container|{classname}|{method}" TraceOneMethodOfClass: com.ibm.ws.objectgrid.ObjectGridImpl applyRevision BlamePointTracerDifferentMethods "WXS Container|{classname}|{method}" TraceOneMethodOfClass: com.ibm.ws.objectgrid.map.BaseMap evictMapEntries BlamePointTracerDifferentMethods "WXS Container|{classname}|{method}"

Client classes

TraceOneMethodOfClass: com.ibm.ws.objectgrid.client.ORBClientCoreMessageHandler sendMessage BlamePointTracerDifferentMethods "WXS Client|{classname}|{method}" TraceOneMethodOfClass: com.ibm.ws.objectgrid.corba.cluster.ClusterStore bootstrap BlamePointTracerDifferentMethods "WXS Client|{classname}|{method}" TraceOneMethodOfClass: com.ibm.ws.objectgrid.map.BaseMap evictMapEntries BlamePointTracerDifferentMethods "WXS Client|{classname}|{method}" TraceOneMethodOfClass: com.ibm.ws.objectgrid.cluster.orb.routing.SelectionServiceImpl routeFailed BlamePointTracerDifferentMethods "WXS Client|{classname}|{method}" TraceOneMethodOfClass: com.ibm.ws.objectgrid.SessionImpl getMap BlamePointTracerDifferentMethods "WXS Client|{classname}|{method}" TraceOneMethodOfClass: com.ibm.ws.objectgrid.ObjectGridImpl getSession BlamePointTracerDifferentMethods "WXS Client|{classname}|{method}" "

**Parent topic:** [Monitoring](#page-992-0) with vendor tools

# **Monitoring eXtreme Scale with Hyperic HQ**

- This set of instructions is for Hyperic Version 4.0. If you have a newer version of Hyperic, see the Hyperic [documentation](http://support.hyperic.com/display/DOC/HQ+Documentation) for information such as the path names and how to start agents and servers.
- Download the Hyperic server and agent installations. One server installation must be running. To detect all of the eXtreme Scale servers, a Hyperic agent must be running on each machine on which an eXtreme Scale server is running. See the **Hyperic [website](http://www.hyperic.com/) for download information** and documentation support.
- You must have access to the objectgrid-plugin.xml and hqplugin.jar files. These files are in the wxs install root/hyperic/etc directory.

Hyperic HQ is a third-party monitoring solution that is available freely as an open source solution or as an enterprise product. WebSphere® eXtreme Scale includes a plug-in that allows Hyperic HQ agents to discover eXtreme Scale container servers and to report and aggregate statistics using eXtreme Scale management beans. You can use Hyperic HQ to monitor stand-alone eXtreme Scale deployments.

## **Before you begin**

## **About this task**

By integrating eXtreme Scale with Hyperic HQ monitoring software, you can graphically monitor and display metrics about the performance of your environment. You set up this integration by using a plug-in implementation on each agent.

## **Procedure**

log4j.logger.org.hyperic.hq.plugin.extremescale.XSServerDetector=DEBUG  $\bullet$ 

- username=<username>: Sets the Java Management Extensions (JMX) user name if security is enabled.
- password=<password>: Sets the JMX password if security is enabled.
- o sslEnabled=<true|false>: Tells the plug-in whether or not to use Secure Sockets Layer (SSL). The value is false by default.
- o trustPath=<path>: Sets the trust path for the SSL connection.
- o trustType=<type>: Sets the trust type for the SSL connection.
- 1. Start your eXtreme Scale servers. The Hyperic plug-in looks at the local processes to attach to the Java™ virtual machines that are running eXtreme Scale. To properly attach to the Java virtual machines, each server must be started with the **-jmxServicePort** option. For information about starting servers with the **-jmxServicePort** option, see Starting and stopping [stand-alone](#page-632-0) servers.
- 2. Put the extremescale-plugin.xml file and the wxshyperic.jar file in the appropriate server and agent plug-in directories in your Hyperic configuration. To integrate with Hyperic, both the agent and server installations must have access to the plug-in and Java archive (JAR) files. Although the server can dynamically swap configurations, you should complete the integration before you start any of the agents.
	- a. Place the extremescale-plugin.xml file in the server plugin directory, which is at the following location:

hyperic home/server home/hq-engine/server/default/deploy/hq.ear/hq-plugins

b. Place the extremescale-plugin.xml file in the agent plugin directory, which is at the following location:

agent home/bundles/gent-4.0.2-939/pdk/plugins

c. Put the wshyperic.jar file in the agent lib directory, which is at the following location

agent home/bundles/gent-4.0.2-939/pdk/lib

- 3. Configure the agent. The agent.properties file serves as a configuration point for the agent runtime. This property is in the *agent* home/conf directory. The following keys are optional, but of importance to the eXtreme Scale plug-in:
	- autoinventory.defaultScan.interval.millis=<time\_in\_milliseconds>  $\circ$

Sets the interval in milliseconds between Agent discoveries.

: Enables verbose debug statements from the eXtreme Scale plug-in.
- o trustPass=<password>: Sets the trust password for the SSL connection.
- 4. Start the agent discovery. The Hyperic agents send discoveries and metrics information to the server. Use the server to customize data views and group logical inventory objects to generate useful information. After the server is available, you must run the launch script or start the Windows service for the agent:
	- o **Linux** agent\_home/bin/hq-agent.sh start
	- o **Windows** Start the agent with the Windows service.

After you start the agents, the servers are detected and groups are configured. You can log into the server console and choose which resources to add to the inventory database for the server. The server console is at the following URL by default: http://<server\_host\_name>:7080/

5. Statistics must be enabled for Hyperic to collect statistical data.

Use the **SetStatsSpec** control action on the Hyperic console for eXtreme Scale. Navigate to the resource, then use the **Control Action** drop-down list on the **Control** tabbed page to specify a SetStatsSpec setting with ALL=enabled in the **Control Arguments** text box.

Catalog servers are not detected by the filter set in the Hyperic console. See the information about the **statsSpec** property in Server [properties](#page-2771-0) file, which enable statistics as soon as the containers start. Various options for enabling statistics are described in [Monitoring](#page-991-0) server statistics with managed beans (MBeans) and Sample: [xsadmin](#page-160-0) utility

- 6. Monitor servers with the Hyperic console. After the servers are added to the inventory model, their services are no longer needed.
	- **Dashboard view**: When you viewed the resource detection events, you logged into the main dashboard view. The dashboard view is a generic view that acts as a message center that you can customize. You can export graphs or inventory objects to this main dashboard.
	- **Resources view**: You can query and view the entire inventory model from this page. After the services have been added, you can see every eXtreme Scale server properly labeled and listed together under the servers section. You can click on the individual servers to see the basic metrics.
- 7. View the entire server inventory on the Resource View page. On this page, you can then select multiple ObjectGrid servers and group them together. After you group a set of resources, their common metrics can be graphed to show overlays and differences among group members. To display an overlay, select the metrics on the display of your Server Group. The metric then displays in the charting area. To display an overlay for all group members, click the underlined metric name. You can export any of the charts, node views, and comparative overlays to the main dashboard with the **Tools** menu.

**Parent topic:** [Monitoring](#page-992-0) with vendor tools

## **Monitoring eXtreme Scale information in DB2**

When the JPALoader or JPAEntityLoader is used with DB2® as the back-end database, eXtreme Scale-specific information can be passed to DB2. You can view this information by a performance monitor tool such as DB2 Performance Expert to monitor the eXtreme Scale applications that are accessing the database.

#### **Before you begin**

See [Collecting](#page-1134-0) trace for more information about the different methods for setting trace that you can use.

#### **About this task**

When the loader is configured to use DB2 as the back-end database, the following eXtreme Scale information can be passed to DB2 for monitoring purposes:

- To enable all but user information, use one of the following settings:
	- ObjectGridClientInfo\*=event=enabled,ObjectGridClientInfoUser=event=disabled  $\bullet$

ObjectGridClientInfo=event=enabled  $\bullet$ 

- **User:** Specifies the name of the user that authenticates to eXtreme Scale. When basic authentication is not used, the principals from the authentication are used.
- **Workstation Name:** Specifies the host name, IP of the eXtreme Scale container server.
- **Application Name:** Specifies the name of the ObjectGrid, Persistence Unit name (if set).
- **Accounting Information:** Specifies the thread ID, transaction type, transaction id, and the connection string.

Read about the DB2 [Performance](http://publib.boulder.ibm.com/infocenter/idm/v2r1/topic/com.ibm.pe.nav.doc/topics/helpindex_pe_sdf.html) Expert to learn how to monitor database access.

In the following example, user bob is authenticated using a WebSphere® Application Server token. The application is accessing the mygrid data grid using the DB2OpenJPA persistence unit name. The container server is named XS Server2. The resulting information follows:

#### **Procedure**

To enable all eXtreme Scale client information, set the following trace strings:

ObjectGridClientInfo\*=event=enabled

or

#### **Results**

After you turn on the trace function, data displays in the performance monitor tool such as DB2 Performance Expert.

### **Example**

In the following example, user bob is authenticated as an eXtreme Scale user. The application is accessing the mygrid data grid using the DB2Hibernate persistence unit. The container server is named XS\_Server1. The resulting information follows:

- **User**=bob
- **Workstation Name**=XS\_Server1,192.168.1.101
- **Application Name**=mygrid,DB2Hibernate
- **Accounting Information**=1, DEFAULT,FE7954BD-0126-4000-E000- 2298094151DB,com.ibm.db2.jcc.t4.b@71787178

**User**

=acme.principal.UserPrincipal[Bob],acme.principal. GroupPrincipal[admin]

- **Workstation Name**=XS\_Server2,192.168.1.102
- **Application Name**=mygrid,DB2OpenJPA
- **Accounting Information**=188,DEFAULT,FE72BC63-0126-4000-E000- 851C092A4E33,com.ibm.ws.rsadapter.jdbc.WSJccSQLJConnection@2b432b43

**Parent topic:** [Monitoring](#page-954-0)

**Related concepts**:

**[Statistics](#page-955-0) overview** [Monitoring](#page-992-0) with vendor tools [Loaders](#page-56-0) Plug-ins for [communicating](#page-870-0) with databases

#### **Related tasks**:

[Monitoring](#page-957-0) with the web console **[Monitoring](#page-968-0) with CSV files** Enabling [statistics](#page-972-0) **[Monitoring](#page-978-0) with the xscmd utility** Monitoring with [WebSphere](#page-980-0) Application Server PMI [Monitoring](#page-991-0) server statistics with managed beans (MBeans)

## **Tuning performance**

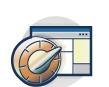

You can tune settings in your environment to increase the overall performance of your WebSphere® eXtreme Scale environment.

#### **Tuning [operating](#page-1007-0) systems and network settings**

Network tuning can reduce Transmission Control Protocol (TCP) stack delay by changing connection settings and can improve throughput by changing TCP buffers.

#### **ORB [properties](#page-1009-0)**

Object Request Broker (ORB) properties modify the transport behavior of the data grid. These properties can be set with an orb.properties file, as settings in the WebSphere Application Server administrative console, or as custom properties on the ORB in the WebSphere Application Server administrative console.

#### **Tuning Java virtual [machines](#page-1013-0)**

You must take into account several specific aspects of Java™ virtual machine (JVM) tuning for WebSphere eXtreme Scale best performance. In most cases, few or no special JVM settings are required. If many objects are being stored in the data grid, adjust the heap size to an appropriate level to avoid running out of memory.

#### **Tuning the [heartbeat](#page-503-0) interval setting for failover detection**

You can configure the amount of time between system checks for failed servers with the heartbeat interval setting. This setting applies to catalog servers only.

#### **Tuning garbage collection with [WebSphere](#page-1016-0) Real Time**

Using WebSphere eXtreme Scale with WebSphere Real Time increases consistency and predictability at a cost of performance throughput in comparison to the default garbage collection policy employed in the standard IBM® Java™ SE Runtime Environment (JRE). The cost versus benefit proposition can vary. WebSphere eXtreme Scale creates many temporary objects that are associated with each transaction. These temporary objects deal with requests, responses, log sequences, and sessions. Without WebSphere Real Time, transaction response time can go up to hundreds of milliseconds. However, using WebSphere Real Time with WebSphere eXtreme Scale can increase the efficiency of garbage collection and reduce response time to 10% of the stand-alone configuration response time.

#### **Tuning the dynamic cache [provider](#page-1021-0)**

The WebSphere eXtreme Scale dynamic cache provider supports the following configuration parameters for performance tuning.

#### **Tuning the cache sizing agent for accurate memory [consumption](#page-1022-0) estimates**

WebSphere eXtreme Scale supports sizing the memory consumption of BackingMap instances in distributed data grids. Memory consumption sizing is not supported for local data grid instances. The value that is reported by WebSphere eXtreme Scale for a given map is very close to the value that is reported by heap dump analysis. If map object is complex, the sizings might be less accurate. The CWOBJ4543 message is displayed in the log for any cache entry object that cannot be accurately sized because it is overly complex. You can get a more accurate measurement by avoiding unnecessary map complexity.

#### **Tuning and performance for application [development](#page-1027-0)**

To improve performance for your in-memory data grid or database processing space, you can investigate several considerations such using the best practices for product features such as locking, serialization, and query performance.

## **Tuning operating systems and network settings**

Network tuning can reduce Transmission Control Protocol (TCP) stack delay by changing connection settings and can improve throughput by changing TCP buffers.

## **Operating systems**

```
HKEY LOCAL MACHINE\SYSTEM\CurrentControlSet\Services\
Tcpip\Parameters
MaxFreeTcbs = dword:00011940
MaxHashTableSize = dword:00010000
MaxUserPort = dword:0000fffe
TcpTimedWaitDelay = dword:0000001e
```
The tuning settings might improve WebSphere® eXtreme Scale performance. Tune according to your network and application load.

Windows:

Solaris:

```
ndd -set /dev/tcp tcp_time_wait_interval 60000
fndd -set /dev/tcp tcp_keepalive_interval 15000
ndd -set /dev/tcp tcp_fin_wait_2_flush_interval 67500
ndd -set /dev/tcp tcp_conn_req_max_q 16384
ndd -set /dev/tcp tcp_conn_req_max_q0 16384
ndd -set /dev/tcp tcp_xmit_hiwat 400000
ndd -set /dev/tcp tcp_recv_hiwat 400000
ndd -set /dev/tcp tcp_cwnd_max 2097152
ndd -set /dev/tcp tcp_ip_abort_interval 20000
ndd -set /dev/tcp tcp_rexmit_interval_initial 4000
ndd -set /dev/tcp tcp_rexmit_interval_max 10000
ndd -set /dev/tcp tcp_rexmit_interval_min 3000
ndd -set /dev/tcp tcp_max_buf 4194304
```

```
AIX®:
```

```
/usr/sbin/no -o tcp_sendspace=65536
/usr/sbin/no -o tcp_recvspace=65536
/usr/sbin/no -o udp_sendspace=65536
/usr/sbin/no -o udp_recvspace=65536
/usr/sbin/no -o somaxconn=10000
/usr/sbin/no -o tcp_nodelayack=1
/usr/sbin/no –o tcp_keepinit=40
/usr/sbin/no –o tcp_keepintvl=10
```
Linux:

sysctl -w net.ipv4.tcp\_timestamps=0 sysctl -w net.ipv4.tcp tw reuse=1 sysctl -w net.ipv4.tcp tw recycle=1 sysctl -w net.ipv4.tcp fin timeout=30 sysctl -w net.ipv4.tcp keepalive time=1800 sysctl -w net.ipv4.tcp\_rmem="4096 87380 8388608" sysctl -w net.ipv4.tcp\_wmem="4096 87380 8388608" sysctl -w net.ipv4.tcp max syn backlog=4096

HP-UX:

ndd -set /dev/tcp tcp\_ip\_abort\_cinterval 20000

### **Jumbo frames**

For Ethernet networks, enabling jumbo frames (frame size or Maximum Transmission Unit (MTU) of 9000 bytes) on all systems (hosts and switches) can provide a significant performance improvement, especially when the application uses large payload sizes. Check the operating instructions for the particular host and switches in your network for information about how to enable jumbo frames. The steps to configure jumbo frames are particular to each equipment type.

**Note:** Enabling jumbo frames on some hosts in the configuration and not others can cause the switch to become a bottleneck point. The switch must convert between frame sizes on different ports. Therefore, it is best to enable jumbo frames on all hosts in the configuration or none of the hosts in the configuration.

**Parent** *topic***:** Tuning [performance](#page-1006-0)

## **ORB properties**

Object Request Broker (ORB) properties modify the transport behavior of the data grid. These properties can be set with an orb.properties file, as settings in the WebSphere® Application Server administrative console, or as custom properties on the ORB in the WebSphere Application Server administrative console.

### **orb.properties**

The orb.properties file is in the java/jre/lib directory. When you modify the orb.properties file in a WebSphere Application Server java/jre/lib directory, the ORB properties are updated on the node agent and any other Java virtual machines (JVM) that are using the Java runtime environment (JRE). If you do not want this behavior, use custom properties or the ORB settings WebSphere Application Server administrative console.

## **Default WebSphere Application Server settings**

WebSphere Application Server has some properties defined on the ORB by default. These settings are on the application server container services and the deployment manger. These default settings override any settings that you create in the orb.properties file. For each described property, see the **Where to specify** section to determine the location to define the suggested value.

## **File descriptor settings**

For UNIX and Linux systems, a limit exists for the number of open files that are allowed per process. The operating system specifies the number of open files permitted. If this value is set too low, a memory allocation error occurs on AIX®, and too many files opened are logged.

In the UNIX system terminal window, set this value higher than the default system value. For large SMP machines with clones, set to unlimited.

For AIX configurations set this value to unlimited with the command: ulimit -n unlimited.

For Solaris configurations set this value to 16384 with the command: ulimit -n 16384.

To display the current value use the command: ulimit –a.

### **Baseline settings**

The following settings are a good baseline but not necessarily the best settings for every environment. Understand the settings to help make a good decision on what values are appropriate in your environment.

com.ibm.CORBA.RequestTimeout=30 com.ibm.CORBA.ConnectTimeout=10 com.ibm.CORBA.FragmentTimeout=30 com.ibm.CORBA.LocateRequestTimeout=10 com.ibm.CORBA.ThreadPool.MinimumSize=256 com.ibm.CORBA.ThreadPool.MaximumSize=256 com.ibm.CORBA.ThreadPool.IsGrowable=false com.ibm.CORBA.ConnectionMultiplicity=1 com.ibm.CORBA.MinOpenConnections=1024 com.ibm.CORBA.MaxOpenConnections=1024 com.ibm.CORBA.ServerSocketQueueDepth=1024

com.ibm.CORBA.FragmentSize=0 com.ibm.CORBA.iiop.NoLocalCopies=true com.ibm.CORBA.NoLocalInterceptors=true com.ibm.CORBA.SocketWriteTimeout=30

### **Property descriptions**

#### **Timeout Settings**

The following settings relate to the amount of time that the ORB waits before giving up on request operations. Use these settings to prevent excess threads from being created in an abnormal situation.

#### **Request timeout**

**Property name:** com.ibm.CORBA.RequestTimeout

**Valid value:** Integer value for number of seconds.

**Suggested value:** 30

**Where to specify:** WebSphere Application Server administrative console

**Description:** Indicates how many seconds any request waits for a response before giving up. This property influences the amount of time a client takes to fail over if a network outage failure occurs. If you set this property too low, requests might time out inadvertently. Carefully consider the value of this property to prevent inadvertent timeouts.

#### **Connect timeout**

**Property name:** com.ibm.CORBA.ConnectTimeout

**Valid value:** Integer value for number of seconds.

**Suggested value:** 10

**Where to specify:** orb.properties file

**Description:** Indicates how many seconds a socket connection attempt waits before giving up. This property, like the request timeout, can influence the time a client takes to fail over if a network outage failure occurs. In general, set this property to a smaller value than the request timeout value because the amount of time to establish connections is relatively constant.

#### **Fragment timeout**

**Property name:** com.ibm.CORBA.FragmentTimeout

**Valid value:** Integer value for number of seconds.

**Suggested value:** 30

**Where to specify:** orb.properties file

**Description:** Indicates how many seconds a fragment request waits before giving up. This property is similar to the request timeout property.

**Description:** Enables the ORB to use multiple connections to any server. In theory, setting this value promotes parallelism over the connections. In practice, performance does not benefit from setting the connection multiplicity. Do not set this parameter.

#### **Socket write timeout**

**Property name:** com.ibm.CORBA.SocketWriteTimeout

**Valid value:** Integer value for number of seconds.

**Suggested value:** 30

**Where to specify:** orb.properties file

**Description:** Indicates how many seconds a socket write waits before giving up. This property is similar to the request timeout property.

#### **Thread Pool Settings**

These properties constrain the thread pool size to a specific number of threads. The threads are used by the ORB to spin off the server requests after they are received on the socket. Setting these property values too low results in an increased socket queue depth and possibly timeouts.

#### **Connection multiplicity**

**Property name:** com.ibm.CORBA.ConnectionMultiplicity

**Valid value:** Integer value for the number of connections between the client and server. The default value is 1. Setting a larger value sets multiplexing across multiple connections.

**Suggested value:** 1

**Where to specify:** orb.properties file

#### **Open connections**

**Property names:** com.ibm.CORBA.MinOpenConnections, com.ibm.CORBA.MaxOpenConnections

**Valid value:** An integer value for the number of connections.

**Suggested value:** 1024

**Where to specify:** WebSphere Application Server administrative console

**Description:** Specifies a minimum and maximum number of open connections. The ORB keeps a cache of connections that have been established with clients. These connections are purged when this value is passed. Purging connections might cause poor behavior in the data grid.

#### **Is Growable**

**Property name:** com.ibm.CORBA.ThreadPool.IsGrowable

**Valid value:** Boolean; set to true or false.

**Description:** If set to true, the thread pool that the ORB uses for incoming requests can grow beyond what the pool supports. If the pool size is exceeded, new threads are created to handle the request but the threads are not pooled. Prevent thread pool growth by setting the value to false.

**Suggested value:** false

**Where to specify:** orb.properties file

**Description:** Specifies the length of the queue for incoming connections from clients. The ORB queues incoming connections from clients. If the queue is full, then connections are refused. Refusing connections might cause poor behavior in the data grid.

#### **Server socket queue depth**

**Property name:** com.ibm.CORBA.ServerSocketQueueDepth

**Valid value:** An integer value for the number of connections.

**Suggested value:** 1024

**Where to specify:** orb.properties file

**Description:** Specifies the maximum packet size that the ORB uses when sending a request. If a request is larger than the fragment size limit, then that request is divided into request fragments that are each sent separately and reassembled on the server. Fragmenting requests is helpful on unreliable networks where packets might need to be resent. However, if the network is reliable, dividing the requests into fragments might cause unnecessary processing.

#### **Fragment size**

**Property name:** com.ibm.CORBA.FragmentSize

**Valid value:** An integer number that specifies the number of bytes. The default is 1024.

**Suggested value:** 0

**Where to specify:** orb.properties file

#### **No local copies**

**Property name:** com.ibm.CORBA.iiop.NoLocalCopies

**Valid value:** Boolean; set to true or false.

#### **Suggested value:** true

**Where to specify:** WebSphere Application Server administrative console, **Pass by reference** setting.

**Description:** Specifies whether the ORB passes by reference. The ORB uses pass by value invocation by default. Pass by value invocation causes extra garbage and serialization costs to the path when an interface is started locally. By setting this value to true, the ORB uses a pass by reference method that is more efficient than pass by value invocation.

#### **No Local Interceptors**

**Property name:** com.ibm.CORBA.NoLocalInterceptors

**Valid value:** Boolean; set to true or false.

**Suggested value:** true

**Where to specify:** orb.properties file

**Description:** Specifies whether the ORB starts request interceptors even when making local requests (intra-process). The interceptors that WebSphere eXtreme Scale uses are for security and route handling are not required if the request is handled within the process. Interceptors that go between processes are only required for Remote Procedure Call (RPC) operations. By setting the no local interceptors, you can avoid the extra processing that using local interceptors introduces.

**Attention:** If you are usingWebSphere eXtreme Scale security, set the

com.ibm.CORBA.NoLocalInterceptors property value to false. The security infrastructure uses interceptors for authentication.

## **Parent topic: Tuning [performance](#page-1006-0)**

#### **Related tasks**:

[Configuring](#page-523-0) Object Request Brokers Configuring the Object Request Broker with [stand-alone](#page-525-0) WebSphere eXtreme Scale processes [Configuring](#page-526-0) a custom Object Request Broker

## **Tuning Java virtual machines**

You must take into account several specific aspects of Java<sup>™</sup> virtual machine (JVM) tuning for WebSphere® eXtreme Scale best performance. In most cases, few or no special JVM settings are required. If many objects are being stored in the data grid, adjust the heap size to an appropriate level to avoid running out of memory.

## **IBM eXtremeMemory**

**By configuring eXtremeMemory, you can store objects in native memory instead of on the Java heap.** Configuring eXtremeMemory enables eXtremeIO, a new transport mechanism. By moving objects off the Java heap, you can avoid garbage collection pauses, leading to more constant performance and predicable response times. For more information, see Configuring IBM [eXtremeMemory.](#page-0-0)

## **Tested platforms**

Performance testing occurred primarily on AIX® (32 way), Linux (four way), and Windows (eight way) computers. With high-end AIX computers, you can test heavily multi-threaded scenarios to identify and fix contention points.

## **Garbage collection**

WebSphere eXtreme Scale creates temporary objects that are associated with each transaction, such as request and response, and log sequence. Because these objects affect garbage collection efficiency, tuning garbage collection is critical.

All modern JVMs use parallel garbage collection algorithms, which means that using more cores can reduce pauses in garbage collection. A physical server with eight cores has a faster garbage collection than a physical with four cores.

When the application must manage a large amount of data for each partition, then garbage collection might be a factor. A read mostly scenario performs even with large heaps (20 GB or more) if a generational collector is used. However, after the tenure heap fills, a pause proportional to the live heap size and the number of processors on the computer occurs. This pause can be large on smaller computers with large heaps.

Attention: If you are using an Oracle JVM, adjustments to the default garbage collection and tuning policy might be necessary.

## **IBM virtual machine for Java garbage collection**

For the IBM® virtual machine for Java, use the **optavgpause** collector for high update rate scenarios (100% of transactions modify entries). The **gencon** collector works much better than the **optavgpause** collector for scenarios where data is updated relatively infrequently (10% of the time or less). Experiment with both collectors to see what works best in your scenario. Run with verbose garbage collection turned on to check the percentage of the time that is being spent collecting garbage. Scenarios have occurred where 80% of the time is spent in garbage collection until tuning fixed the problem.

Use the **-Xgcpolicy** parameter to change the garbage collection mechanism. The value of the **-Xgcpolicy** parameter can be set to: **-Xgcpolicy:gencon** or **-Xgcpolicy:optavgpause**, depending on which garbage collector you want to use.

• In a WebSphere Application Server configuration, set the **-Xgcpolicy** parameter in the administrative

console. Click **Servers** > **Application servers** > **server\_name** > **Process definition** > **Java Virtual Machine**. Add the parameter in the **Generic JVM arguments** field.

In a stand-alone configuration, pass the **-jvmArgs** parameter to the start server script to specify the garbage collector. The **-jvmArgs** parameter must be the last parameter that is passed to the script.

### **Other garbage collection options**

WebSphere eXtreme Scale supports WebSphere Real Time Java. With WebSphere Real Time Java, the transaction processing response for WebSphere eXtreme Scale is more consistent and predictable. As a result, the impact of garbage collection and thread scheduling is greatly minimized. The impact is reduced to the degree that the standard deviation of response time is less than 10% of regular Java.

## **JVM performance**

WebSphere eXtreme Scale can run on different versions of Java Platform, Standard Edition. WebSphere eXtreme Scale supports Java SE Version 5 or later . For improved developer productivity and performance, use Java SE Version 5 or later  $M_{\text{min}}$ , or Java SE Version 7 to take advantage of annotations and improved garbage collection. WebSphere eXtreme Scale works on 32-bit or 64-bit Java virtual machines.

WebSphere eXtreme Scale is tested with a subset of the available virtual machines, however, the supported list is not exclusive. You can run WebSphere eXtreme Scale on any vendor JVM at Edition 5 or later. However, if a problem occurs with a vendor JVM, you must contact the JVM vendor for support. If possible, use the JVM from the WebSphere run time on any platform that WebSphere Application Server supports.

- Number of live objects in the heap.
- Complexity of live objects in the heap.
- Number of available cores for the JVM.

In general, use the latest available version of Java Platform, Standard Edition for the best performance.

## **Heap size**

The recommendation is 1 to 2 GB heaps with a JVM per four cores. The optimum heap size number depends on the following factors:

For example, an application that stores 10 K byte arrays can run a much larger heap than an application that uses complex graphs of POJOs.

### **Note:**

When running on Solaris, you must choose between a 32-bit or a 64-bit environment. If you do not specify either version, then the JVM runs as a 32-bit environment. If you are running WebSphere eXtreme Scale on Solaris and you encounter a heap size limit, then the -d64 option should be used to force the JVM to run in 64-bit mode which will support heap sizes greater than 3.5 GB.

## **Thread count**

The thread count depends on a few factors. A limit exists for how many threads a single shard can manage. A shard is an instance of a partition, and can be a primary or a replica. With more shards for each JVM, you have more threads with each additional shard providing more concurrent paths to the data. Each shard is as concurrent as possible although there is a limit to the concurrency.

## **Object Request Broker (ORB) requirements**

The IBM SDK includes an IBM ORB implementation that has been tested with WebSphere Application Server and WebSphere eXtreme Scale. To ease the support process, use an IBM-provided JVM. Other JVM implementations use a different ORB. The IBM ORB is only supplied with IBM-provided Java virtual machines. WebSphere eXtreme Scale requires a working ORB to operate. You can use WebSphere eXtreme Scale with ORBs from other vendors. However, if you have a problem with a vendor ORB, you must contact the ORB vendor for support. The IBM ORB implementation is compatible with third partyJava virtual machines and can be substituted if needed.

## **orb.properties tuning**

In the lab, the following file was used on data grids of up to 1500 JVMs. The orb.properties file is in the lib folder of the runtime environment.

# WS Interceptors

org.omg.PortableInterceptor.ORBInitializerClass.com.ibm.ws.objectgrid.corba.ObjectGridInit ializer

# WS ORB & Plugins properties com.ibm.CORBA.ForceTunnel=never com.ibm.CORBA.RequestTimeout=10 com.ibm.CORBA.ConnectTimeout=10

# Needed when lots of JVMs connect to the catalog at the same time com.ibm.CORBA.ServerSocketQueueDepth=2048

# Clients and the catalog server can have sockets open to all JVMs com.ibm.CORBA.MaxOpenConnections=1016

# Thread Pool for handling incoming requests, 200 threads here com.ibm.CORBA.ThreadPool.IsGrowable=false com.ibm.CORBA.ThreadPool.MaximumSize=200 com.ibm.CORBA.ThreadPool.MinimumSize=200

## com.ibm.CORBA.ThreadPool.InactivityTimeout=180000

# No splitting up large requests/responses in to smaller chunks com.ibm.CORBA.FragmentSize=0

## **Parent topic:** Tuning [performance](#page-1006-0)

## **Related concepts**:

Java SE [considerations](#page-341-0) Java EE [considerations](#page-343-0) Tuning garbage collection with [WebSphere](#page-1016-0) Real Time

# **Related reference**:

[startOgServer](#page-640-0) script

### **Related information**:

**E+** Tuning the IBM virtual [machine](http://publib.boulder.ibm.com/infocenter/wasinfo/v7r0/topic/com.ibm.websphere.nd.doc/info/ae/ae/tprf_tunejvm_v61.html) for Java

## **Tuning garbage collection with WebSphere Real Time**

Using WebSphere® eXtreme Scale with WebSphere Real Time increases consistency and predictability at a cost of performance throughput in comparison to the default garbage collection policy employed in the standard IBM® Java<sup>™</sup> SE Runtime Environment (JRE). The cost versus benefit proposition can vary. WebSphere eXtreme Scale creates many temporary objects that are associated with each transaction. These temporary objects deal with requests, responses, log sequences, and sessions. Without WebSphere Real Time, transaction response time can go up to hundreds of milliseconds. However, using WebSphere Real Time with WebSphere eXtreme Scale can increase the efficiency of garbage collection and reduce response time to 10% of the stand-alone configuration response time.

#### **WebSphere Real Time in a stand-alone [environment](#page-1017-0)**

You can use WebSphere Real Time with WebSphere eXtreme Scale. By enabling WebSphere Real Time, you can get more predictable garbage collection along with a stable, consistent response time and throughput of transactions in a stand-alone eXtreme Scale environment.

#### **[WebSphere](#page-1019-0) Real Time in WebSphere Application Server**

You can use WebSphere® Real Time with eXtreme Scale in a WebSphere Application Server Network Deployment environment version 7.0. By enabling WebSphere Real Time, you can get more predictable garbage collection along with a stable, consistent response time and throughput of transactions.

#### **Parent topic:** Tuning [performance](#page-1006-0)

#### **Related concepts**:

[Interoperability](#page-334-0) with other products [Monitoring](#page-992-0) with vendor tools [Installation](#page-367-0) topologies Tuning Java virtual [machines](#page-1013-0) Java SE [considerations](#page-341-0) Java EE [considerations](#page-343-0)

#### **Related tasks**:

[Configuring](#page-556-0) the HTTP session manager for various application servers [Configuring](#page-554-0) HTTP session manager with WebSphere Portal [Configuring](#page-545-0) the HTTP session manager with WebSphere Application Server [Configuring](#page-481-0) WebSphere eXtreme Scale with WebSphere Application Server

#### **Related reference**:

[startOgServer](#page-640-0) script

#### **Related information**:

Configure WebSphere Commerce to use WebSphere eXtreme Scale for dynamic cache to improve [performance](https://www.ibm.com/developerworks/community/wikis/home?lang=en#!/wiki/804be81f-57fb-4779-ac57-8d3e43dcbe27/page/df1ca4af-c7fb-4902-b65a-2b4b218cde7e/attachments) and scale

WebSphere Business Process [Management](https://www.ibm.com/developerworks/community/wikis/home?lang=en#!/wiki/W30b21440b0d9_432c_8e75_b16bac9c5427/page/WebSphere%20Business%20Process%20Management%20and%20Connectivity%20integration) and Connectivity integration

 $E^*$  Tuning the IBM virtual [machine](http://publib.boulder.ibm.com/infocenter/wasinfo/v7r0/topic/com.ibm.websphere.nd.doc/info/ae/ae/tprf_tunejvm_v61.html) for Java

## **WebSphere Real Time in a stand-alone environment**

You can use WebSphere® Real Time with WebSphere eXtreme Scale. By enabling WebSphere Real Time, you can get more predictable garbage collection along with a stable, consistent response time and throughput of transactions in a stand-alone eXtreme Scale environment.

## **Advantages of WebSphere Real Time**

WebSphere eXtreme Scale creates many temporary objects that are associated with each transaction. These temporary objects deal with requests, responses, log sequences, and sessions. Without WebSphere Real Time, transaction response time can go up to hundreds of milliseconds. However, using WebSphere Real Time with WebSphere eXtreme Scale can increase the efficiency of garbage collection and reduce response time to 10% of the stand-alone configuration response time.

## **Enabling WebSphere Real Time**

Install WebSphere Real Time and stand-alone WebSphere eXtreme Scale onto the computers on which you plan to run eXtreme Scale. Set the JAVA HOME environment variable to point to a standard Java™ SE Runtime Environment (JRE).

Set the JAVA\_HOME environment variable to point to the installed WebSphere Real Time. Then enable WebSphere Real Time as follows.

1. Edit the stand-alone installation objectgridRoot/bin/setupCmdLine.sh | .bat file by removing the comment from the following line.

WXS REAL TIME JAVA="-Xrealtime -Xgcpolicy:metronome -Xgc:targetUtilization=80"

2. Save the file.

Now you have enabled WebSphere Real Time. If you want to disable WebSphere Real Time, you can add the comment back to the same line.

### **Best practices**

WebSphere Real Time allows eXtreme Scale transactions to have a more predictable response time. Results show that the deviation of an eXtreme Scale transaction's response time improves significantly with WebSphere Real Time compared to standard Java with its default garbage collector. Enabling WebSphere Real Time with eXtreme Scale is optimal if your application's stability and response time are essential.

The best practices described in this section explain how to make WebSphere eXtreme Scale more efficient through tuning and code practices depending on your expected load.

Set right level of processor usage for your application and garbage collector.

WebSphere Real Time provides capacity to control the processor usage so that garbage collection impact on your application is controlled and minimized. Use the -Xgc:targetUtilization=NN parameter to specify NN percentage of the processor that is used by your application in every 20 seconds. The default for WebSphere eXtreme Scale is 80%, but you can modify the script in objectgridRoot/bin/setupCmdLine.sh file to set different number such as 70, which provides more processor capacity to the garbage collector. Deploy enough servers to maintain processor load under 80% for your applications.

• Set a larger size of heap memory.

WebSphere Real Time uses more memory than regular Java, so plan your WebSphere eXtreme Scale with a large heap memory and set the heap size when you start catalog servers and containers with the –jvmArgs –XmxNNNM parameterin the **ogStartServer** command. For example, to you might use – jvmArgs –Xmx500M parameter to start catalog servers, and use appropriate memory size to start containers. You can set the memory size to 60-70% of your expected data size per JVM. If you do not set this value, a OutOfMemoryError error could result. Optionally, you also can use the –jvmArgs – Xgc:noSynchronousGCOnOOM parameterto prevent nondeterministic behavior when the JVM runs out of memory.

Adjust threads for garbage collection.

WebSphere eXtreme Scale creates a lot of temporary objects associated with each transaction and Remote Procedure Call (RPC) threads. Garbage collection has performance benefits if your computer has enough processor cycles. The default number of threads is 1. You can change the number of threads with the –Xgcthreads n argument. The suggested value of this argument is the number of cores that are available with consideration of the number of Java virtual machines per computer.

Adjust the performance for short-running applications with WebSphere eXtreme Scale.

WebSphere Real Time is tuned for long running applications. Usually you need to run WebSphere eXtreme Scale continuous transactions for two hours to get reliable performance data. You can use the –Xquickstart parameter to make your short-running applications perform better. This parameter tells just-in-time (JIT) compiler to use lower level of optimization.

Minimize WebSphere eXtreme Scale client queue and WebSphere eXtreme Scale client relay.

The main advantage of using WebSphere eXtreme Scale with WebSphere Real Time is to have highly reliable transaction response time, which usually has several times of order magnitude improvements on the deviation of transaction response time. Any queued client requests and client request relay through other software impacts the response time that is beyond the control of WebSphere Real Time and WebSphere eXtreme Scale. You should change your threads and sockets parameters to maintain steady and smooth load without any significant delay and decrease your queue depth.

Write WebSphere eXtreme Scale applications to use WebSphere Real Time threading.

Without modifying your application, you can get highly reliable WebSphere eXtreme Scale transaction response time with several order magnitude improvements on the deviation of response time. You can further exploit threading advantage of your transactional applications from regular Java thread to RealtimeThread which provides better control on thread priority and scheduling control.

Your application currently includes the following code.

public class WXSCacheAppImpl extends Thread implements WXSCacheAppIF

You can optionally replace this code with the following.

public class WXSCacheAppImpl extends RealtimeThread implements WXSCacheAppIF

**Parent topic:** Tuning garbage collection with [WebSphere](#page-1016-0) Real Time

## **WebSphere Real Time in WebSphere Application Server**

You can use WebSphere® Real Time with eXtreme Scale in a WebSphere® Application Server Network Deployment environment version 7.0. By enabling WebSphere Real Time, you can get more predictable garbage collection along with a stable, consistent response time and throughput of transactions.

### **Advantages**

Using WebSphere eXtreme Scale with WebSphere Real Time increases consistency and predictability at a cost of performance throughput in comparison to the default garbage collection policy employed in the standard IBM® Java<sup>™</sup> SE Runtime Environment (JRE). The cost versus benefit proposition can vary based on several criteria. The following are some of the major criteria:

- Server capabilities Available memory, CPU speed and size, network speed and use
- Server loads Sustained CPU load, peak CPU load
- Java™ configuration Heap sizes, target use, garbage-collection threads
- WebSphere eXtreme Scale copy mode configuration byte array vs. POJO storage
- Application specifics Thread usage, response requirements and tolerance, object size, and so on.

In addition to this metronome garbage collection policy available in WebSphere Real Time, there are optional garbage collection policies available in standard IBM Java™ SE Runtime Environment (JRE). These policies, optthruput (default), gencon, optavgpause and subpool are specifically designed to solve differing application requirements and [environments.](#page-1013-0) For more information on these policies, see Tuning Java virtual machines. Depending upon application and environment requirements, resources and restrictions, prototyping one or more of these garbage collection policies can ensure that you meet your requirements and determine an optimal policy.

To use Real Time in WebSphere Application Server 7.0 to with eXtreme Scale servers including the JVM flags above, you must create a JAVA HOME environment variable.

### **Capabilities with WebSphere Application Server Network Deployment**

- 1. The following are some supported versions.
	- WebSphere Application Server Network Deployment version 7.0.0.5 and above.
	- WebSphere Real Time V2 SR2 for Linux and above. See IBM [WebSphere](http://publib.boulder.ibm.com/infocenter/realtime/v2r0/index.jsp?topic=/com.ibm.rt.doc.20/realtime/introduction.html) Real Time V2 for Linux for more information.
	- WebSphere eXtreme Scale version 7.0.0.0 and above.
	- Linux 32 and 64 bit operating systems.
- 2. WebSphere eXtreme Scale servers cannot be collocated with a WebSphere Application Server DMgr.
- 3. Real Time does not support DMgr.
- 4. Real Time does not support WebSphere Node Agents.

## **Enabling WebSphere Real Time**

Install WebSphere Real Time and WebSphere eXtreme Scale onto the computers on which you plan to run eXtreme Scale. Update the WebSphere Real Time Java to SR2.

You can specify the JVM settings for each server through the WebSphere Application Server version 7.0 console as follows.

#### Choose **Servers** > **Server types** > **WebSphere application servers** > **<required installed server>**

On the resulting page, choose "Process definition."

On the next page, click Java Virtual Machine at the top of the column on the right. (Here you can set heap sizes, garbage collection and other flags for each server.)

Set the following flags in the "Generic JVM arguments" field:

-Xrealtime -Xgcpolicy:metronome -Xnocompressedrefs -Xgc:targetUtilization=80

Apply and save changes.

Set JAVA\_HOME as follows.

- 1. Expand "Environment".
- 2. Select "WebSphere variables".
- 3. Ensure that "All scopes" is checked under "Show scope".
- 4. Select the required server from the drop-down list. (Do not select DMgr or node agent servers.)
- 5. If the JAVA HOME environment variable is not listed, select "New," and specify JAVA HOME for the variable name. In the "Value" field, enter the fully qualified path name to Real Time.

6. Apply and then save your changes.

## **Best practices**

For a set of best practices see the best practices section in Tuning garbage collection with WebSphere Real Time. There are some important [modifications](#page-1016-0) to note in this list of best practices for a stand-alone WebSphere eXtreme Scale environment when deploying into a WebSphere Application Server Network Deployment environment.

You must place any additional JVM command line parameters in the same location as the garbage collection policy parameters specified in the previous section.

An acceptable initial target for sustained processor loads is 50% with short duration peek loads hitting up to 75%. Beyond this, you must add additional capacity before you see measurable degradation in predictability and consistency. You can increase performance slightly if you can tolerate longer response times. Exceeding an 80% threshold often leads to significant degradation in consistency and predictability.

**Parent topic:** Tuning garbage collection with [WebSphere](#page-1016-0) Real Time

# **Tuning the dynamic cache provider**

The WebSphere® eXtreme Scale dynamic cache provider supports the following configuration parameters for performance tuning.

### **About this task**

- **com.ibm.websphere.xs.dynacache.ignore\_value\_in\_change\_event**: When you register a change event listener with the dynamic cache provider and generate a ChangeEvent instance, there is overhead associated with deserializing the cache entry so the value can be put inside the ChangeEvent. Setting this optional parameter on the cache instance to true skips the deserialization of the cache entry when generating ChangeEvents. The value returned is either null for a remove operation or a byte array containing the serialized form of the object. InvalidationEvent instances carry a similar performance penalty, which you can avoid by setting com.ibm.ws.cache.CacheConfig.ignoreValueInInvalidationEvent to true.
- **com.ibm.websphere.xs.dynacache.enable compression**: By default, the eXtreme Scale dynamic cache provider compresses the cache entries in memory to increase cache density, which can save a significant amount of memory for applications like servlet caching. If you know that most of your cache data is not be compressible, consider setting this value to false.

**Parent topic: Tuning [performance](#page-1006-0)** 

## **Tuning the cache sizing agent for accurate memory consumption estimates**

WebSphere® eXtreme Scale supports sizing the memory consumption of BackingMap instances in distributed data grids. Memory consumption sizing is not supported for local data grid instances. The value that is reported by WebSphere eXtreme Scale for a given map is very close to the value that is reported by heap dump analysis. If map object is complex, the sizings might be less accurate. The CWOBJ4543 message is displayed in the log for any cache entry object that cannot be accurately sized because it is overly complex. You can get a more accurate measurement by avoiding unnecessary map complexity.

#### **Procedure**

• Enable the sizing agent.

If you are using a Java™ 5 or higher Java virtual machine (JVM), use the sizing agent. With the sizing agent, WebSphere eXtreme Scale can obtain additional information from the JVM to improve its estimates. The agent can be loaded by adding the following argument to the JVM command line:

-javaagent:WXS lib directory/wxssizeagent.jar

For an embedded topology, add the argument to the command line of the WebSphere Application Server process.

For a distributed topology, add the argument to command line of the eXtreme Scale processes (containers) and the WebSphere Application Server process.

When loaded correctly, the following message is written to the SystemOut.log file.

CWOBJ4541I: Enhanced BackingMap memory sizing is enabled.

• Prefer Java data types over custom data types, where possible.

WebSphere eXtreme Scale can accurately size the memory cost of the following types:

- java.lang.String and arrays where String is the component class (String[])
- All primitive wrapper types (Byte, Short, Character, Boolean, Long, Double, Float, Integer) and arrays where primitive wrappers are the component type (for example, Integer[], Character[])
- java.math.BigDecimal and java.math.BigInteger, and arrays where these two classes are the component type (BigInteger[] and BigDecimal[])
- Temporal types (java.util.Date, java.sql.Date, java.util.Time, java.sql.Timestamp)
- java.util.Calendar and java.util.GregorianCalendar
- Avoid object internment, when possible.

When an object is inserted into a map, WebSphere eXtreme Scale assumes that it holds the only reference to the object and all the objects to which the object directly refers. If you insert 1000 custom Objects into a map, and each one has a reference to the same string instance, then WebSphere eXtreme Scale sizes that string instance 1000 times, overestimating the actual size of the map on the heap. However, WebSphere eXtreme Scale correctly compensates for the following common internment scenarios:

- References to Java 5 Enums
- References to Classes that follow the Typesafe Enum Pattern. Classes following this pattern only have only private constructors defined, have at least one private static final field of its own type, and if they implement Serializable, the class implements the readResolve() method.
- Java 5 Primitive wrapper internment. For example, using Integer.valueOf(1) instead of new Integer(1)

If you must use internment, use one of the preceding techniques to get more accurate estimates.

• Use custom types thoughtfully.

When using custom types, prefer primitive data types for fields vs Object types.

Also, prefer the Object types listed in entry 2 over your own custom implementations.

When using custom types, keep the Object tree to one level. When inserting a custom Object into a map, WebSphere eXtreme Scale will only calculate the cost of the inserted Object, which includes any primitive fields, and all the Objects it directly references. WebSphere eXtreme Scale will not follow references further down into the Object tree. If you insert an Object into the map, and WebSphere eXtreme Scale detects references that were not followed during the sizing process, a message coded CWOBJ4543 that includes the name of the Class that could not be fully sized results. When this error

occurs, treat the size statistics on the map as trend data, rather than relying on the size statistics as an accurate total.

Use the CopyMode.COPY\_TO\_BYTES copy mode if possible.

Use the CopyMode.COPY\_TO\_BYTES copy mode to remove any uncertainty from sizing the value Objects being inserted into the map, even when an Object tree has too many levels to be sized normally (resulting in the CWOBJ4543 message).

#### **Cache memory [consumption](#page-1024-0) sizing**

WebSphere eXtreme Scale can accurately estimate the Java heap memory usage of a given BackingMap in bytes. Use this capability to help correctly size your Java virtual machine heap settings and eviction policies. The behavior of this feature varies with the complexity of the Objects being placed in the backing map and how the map is configured. Currently, this feature is supported only for distributed data grids. Local data grid instances do not support used bytes sizing.

#### **Parent topic: Tuning [performance](#page-1006-0)**

#### **Related concepts**:

Cache memory [consumption](#page-1024-0) sizing

## **Cache memory consumption sizing**

WebSphere® eXtreme Scale can accurately estimate the Java<sup>™</sup> heap memory usage of a given BackingMap in bytes. Use this capability to help correctly size your Java virtual machine heap settings and eviction policies. The behavior of this feature varies with the complexity of the Objects being placed in the backing map and how the map is configured. Currently, this feature is supported only for distributed data grids. Local data grid instances do not support used bytes sizing.

## **Heap consumption considerations**

eXtreme Scale stores all of its data inside the heap space of the JVM processes that make up the data grid. For a given map, the heap space it consumes can be broken down into the following components:

- The size all the key objects currently in the map
- The size of all the value objects currently in the map
- The size of all the EvictorData objects that are in use by the Evictor plug-ins on the map
- The overhead of the underlying data structure

The number of used bytes that is reported by the sizing statistics is the sum of these four components. These values are calculated on a per entry basis on the insert, update, and remove map operations, meaning that eXtreme Scale always has a current value for the number of bytes that a given backing map is consuming.

- The size of each map is increased by 5 KB.
- The size of the first map the Object is placed into is increased by 5 KB.
- The other two maps are not increased in size. The size of each map is increased by a fraction of the size of the object.

When data grids are partitioned, each partition contains a piece of the backing map. Because the sizing statistics are calculated at the lowest level of the eXtreme Scale code, each partition of a backing map tracks its own size. You can use the eXtreme Scale [Statistics](#page-955-0) APIs to track the cumulative size of the map, as well as the size of its individual partitions.

In general, use the sizing data as a measure of the trends of data over time, not as an accurate measurement of the heap space that is being used by the map. For example, if the reported size of a map doubles from 5 MB to 10 MB, then view the memory consumption of the map as having doubled. The actual measurement of 10 MB might be inaccurate for a number of reasons. If you take the reasons into account and follow the best practices, then the accuracy of the size measurements approaches that of postprocessing a Java heap dump.

The main issue with accuracy is that the Java Memory Model is not restrictive enough to allow for memory measurements that are certain to be accurate. The fundamental problem is that an object can be live on the heap due to multiple references. For example, if the same 5 KB object instance is inserted into three separate maps, then any of those three maps prevent the object from being garbage collected. In this situation, any of the following measurements would be justifiable:

This ambiguity is why these measurements should be considered trend data, unless you have removed the ambiguity through design choices, best practices, and understanding of the implementation choices that can provide more accurate statistics.

eXtreme Scale assumes that a given map holds the only long-lived reference to the key and value Objects that it contains. If the same 5 KB object is put into three maps, then the size of each map is increased by 5 KB. The increase usually is not a problem, because the feature is supported only for distributed data grids. If you insert the same Object into three different maps on a remote client, each map receives its own copy of the Object. The default transactional COPY MODE settings also usually guarantee that each map has its own copy of a given Object.

## **Object interning**

Object interning can cause a challenge with estimating heap memory usage. When you implement object interning, your application code purposely ensures that all references to a given object value actually point to the same object instance on the heap, and therefore the same location in memory. An example of this might be the following class:

```
public class ShippingOrder implements Serializeable,Cloneable{
```

```
public static final STATE NEW = "new";
public static final STATE PROCESSING = "processing";
public static final STATE SHIPPED = "shipped";
```

```
private String state;
private int orderNumber;
```

```
private int customerNumber;
       public Object clone(){
       ShippingOrder toReturn = new ShippingOrder();
       toReturn.state = this.state;
       toReturn.orderNumber = this.orderNumber;
       toReturn.customerNumber = this.customerNumber;
       return toReturn;
    }
    private void readResolve(){
        if (this.state.equalsIgnoreCase("new")
            this.state = STATE_NEW;
        else if (this.state.equalsIgnoreCase("processing")
            this.state = STATE_PROCESSING;
        else if (this.state.equalsIgnoreCase("shipped")
            this.state = STATE_SHIPPED:
   }
}
```
Object interning causes overestimation by the sizing statistics because eXtreme Scale assumes that the objects are using different memory locations. If a million ShippingOrder objects exist, the sizing statistics display the cost of a million Strings holding the state information. In reality, only three Strings exist that are static class members. The memory cost for the static class members never should be added to any eXtreme Scale map. However, this situation cannot be detected at runtime. There are dozens of ways that similar object interning can be implemented, which is why it is so hard to detect. It is not practical for eXtreme Scale to protect against all possible implementations. However, eXtreme Scale does protect against the most commonly used types of object interning. To optimize memory usage with Object interning, implement interning only on custom objects that fall into the following two categories to enhance the accuracy of the memory consumption statistics:

- eXtreme Scale automatically adjusts for Java 5 enums and the Typesafe Enum pattern, as described at Java 2 Platform Standard Edition 5.0 [Overview:](http://java.sun.com/j2se/1.5.0/docs/guide/language/enums.html) Enums.
- eXtreme Scale automatically accounts for the automatic interning of primitive wrapper types, such as Integer. Automatic interning for primitive wrapper types was introduced in Java 5 through the use of static valueOf methods.

### **Memory consumption statistics**

Use one of the following methods to access the memory consumption statistics.

#### **Statistics API**

Use the MapStatsModule.getUsedBytes() method, which provides statistics for a single map, including the number of entries and hit rate.

For details, see [Statistics](#page-974-0) modules.

#### **Managed Beans (MBeans)**

Use the MapUsedBytes managed MBean statistic. You can use several different types of Java Management

Extensions (JMX) MBeans to administer and monitor deployments. Each MBean refers to a specific entity, such as a map, eXtreme Scale, server, replication group, or replication group member.

For details, see [Administering](#page-670-0) with Managed Beans (MBeans).

#### **Performance monitoring infrastructure (PMI) modules**

You can monitor the performance of your applications with the PMI modules. Specifically, use the map PMI module for containers embedded in WebSphere Application Server.

For details, see PMI [modules](#page-985-0).

#### **WebSphere eXtreme Scale console**

With the console, you can view the memory consumption statistics. See [Monitoring](#page-957-0) with the web console.

All of these methods access the same underlying measurement of the memory consumption of a given BaseMap instance. The WebSphere eXtreme Scale runtime attempts with a best effort to calculate the number of bytes of heap memory that is consumed by the key and value objects that are stored in the map, as well as the overhead of the map itself. You can see how much heap memory each map is consuming across the whole distributed data grid.

In most cases the value reported by WebSphere eXtreme Scale for a given map is very close to the value reported by heap dump analysis. WebSphere eXtreme Scale accurately sizes its own overhead, but cannot account for every possible object that might be put into a map. Following the best practices described in Tuning the cache sizing agent for accurate memory [consumption](#page-1022-0) estimates can enhance the accuracy of the size in bytes measurements provided by WebSphere eXtreme Scale.

**Parent topic:** Tuning the cache sizing agent for accurate memory [consumption](#page-1022-0) estimates

#### **Related tasks**:

Tuning the cache sizing agent for accurate memory [consumption](#page-1022-0) estimates

## **Tuning and performance for application development**

To improve performance for your in-memory data grid or database processing space, you can investigate several considerations such using the best practices for product features such as locking, serialization, and query performance.

#### **[Tuning](#page-1028-0) the copy mode**

WebSphere® eXtreme Scale makes a copy of the value based on the available CopyMode settings. Determine which setting works best for your deployment requirements.

#### **Tuning [evictors](#page-1036-0)**

If you use plug-in evictors, they are not active until you create them and associate them with a backing map. The following best practices increase performance for least frequently used (LFU) and least recently used (LRU) evictors.

WebSphere eXtreme Scale uses multiple Java<sup>™</sup> processes to hold data. These processes serialize the data: That is, they convert the data (which is in the form of Java object instances) to bytes and back to objects again as needed to move the data between client and server processes. Marshalling the data is the most expensive operation and must be addressed by the application developer when designing the schema, configuring the data grid and interacting with the data-access APIs.

#### **Tuning locking [performance](#page-1038-0)**

Locking strategies and transaction isolation settings affect the performance of your applications.

#### **Tuning serialization [performance](#page-1039-0)**

#### **Tuning query [performance](#page-1043-0)**

To tune the performance of your queries, use the following techniques and tips.

#### **Tuning [EntityManager](#page-1056-0) interface performance**

The EntityManager interface separates applications from the state held in its server grid data store.

**Parent topic: Tuning [performance](#page-1006-0)** 

# **Tuning the copy mode**

WebSphere® eXtreme Scale makes a copy of the value based on the available CopyMode settings. Determine which setting works best for your deployment requirements.

You can use the BackingMap API setCopyMode(CopyMode, valueInterfaceClass) method to set the copy mode to one of the following final static fields that are defined in the com.ibm.websphere.objectgrid.CopyMode class.

When an application uses the ObjectMap interface to obtain a reference to a map entry, use that reference only within the data grid transaction that obtained the reference. Using the reference in a different transaction can lead to errors. For example, if you use the pessimistic locking strategy for the BackingMap, a get or getForUpdate method call acquires an S (shared) or U (update) lock, depending on the transaction. The get method returns the reference to the value and the lock that is obtained is released when the transaction completes. The transaction must call the get or getForUpdate method to lock the map entry in a different transaction. Each transaction must obtain its own reference to the value by calling the get or getForUpdate method instead of reusing the same value reference in multiple transactions.

The COPY ON\_READ\_AND\_COMMIT mode is the default mode. The valueInterfaceClass argument is ignored when this mode is used. This mode ensures that an application does not contain a reference to the value object that is in the BackingMap. Instead, the application is always working with a copy of the value that is in the BackingMap. The COPY ON READ AND COMMIT mode ensures that the application can never inadvertently corrupt the data that is cached in the BackingMap. When an application transaction calls an ObjectMap.get method for a given key, and it is the first access of the ObjectMap entry for that key, a copy of the value is returned. When the transaction is committed, any changes that are committed by the application are copied to the BackingMap to ensure that the application does not have a reference to the committed value in the BackingMap.

## **CopyMode for entity maps**

When using a map associated with an EntityManager API entity, the map always returns the entity Tuple objects directly without making a copy unless you are using COPY\_TO\_BYTES copy mode. It is important that the CopyMode is updated or the Tuple is copied appropriately when making changes.

## **COPY\_ON\_READ\_AND\_COMMIT**

The COPY ON READ mode improves performance over the COPY ON READ AND COMMIT mode by eliminating the copy that occurs when a transaction is committed. The valueInterfaceClass argument is ignored when this mode is used. To preserve the integrity of the BackingMap data, the application ensures that every reference that it has for an entry is destroyed after the transaction is committed. With this mode, the ObjectMap.get method returns a copy of the value instead of a reference to the value to ensure that changes that are made by the application to the value does not affect the BackingMap value until the transaction is committed. However, when the transaction does commit, a copy of changes is not made. Instead, the reference to the copy that was returned by the ObjectMap.get method is stored in the BackingMap. The application destroys all map entry references after the transaction is committed. If application does not destroy the map entry references, the application might cause the data cached in BackingMap to become corrupted. If an application is using this mode and is having problems, switch to

The COPY ON WRITE mode improves performance over the COPY ON READ AND COMMIT mode by eliminating the copy that occurs when the ObjectMap.get method is called for the first time by a transaction for a given key. The ObjectMap.get method returns a proxy to the value instead of a direct reference to the value object. The proxy ensures that a copy of the value is not made unless the application calls a set method on the value interface that is specified by the valueInterfaceClass argument. The proxy provides a copy on write implementation. When a transaction commits, the BackingMap examines the proxy to determine if any copy was made as a result of a set method being called. If a copy was made, then the reference to that copy is stored in the BackingMap. The main advantage of using this mode is that a value is never copied on a read operation or during a commit operation, when the transaction never calls a set method to change the value.

## **COPY\_ON\_READ**

The COPY ON READ AND COMMIT and COPY ON READ modes both make a deep copy when a value is retrieved from the ObjectMap. If an application only updates some of the values that are retrieved in a transaction then this mode is not optimal. The COPY ON WRITE mode supports this behavior efficiently but requires that the application uses a simple pattern. The value objects are required to support an interface. The application must use the methods on this interface when it is interacting with the value in a session. If

COPY\_ON\_READ\_AND\_COMMIT mode to see if the problem still exists. If the problem goes away, then the application is failing to destroy all of its references after the transaction has committed.

## **COPY\_ON\_WRITE**

this is the case, then proxies are created for the values that are returned to the application. The proxy has a reference to the real value. If the application performs read operations only, the read operations always run against the real copy. If the application modifies an attribute on the object, the proxy makes a copy of the real object and then modifies the copy. The proxy then uses the copy from that point on. Using the copy allows the copy operation to be avoided completely for objects that are only read by the application. All modify operations must start with the set prefix. Enterprise JavaBeans normally are coded to use this style of method naming for methods that modify the objects attributes. This convention must be followed. Any objects that are modified are copied at the time that they are modified by the application. This read and write scenario is the most efficient scenario supported by eXtreme Scale. To configure a map to use COPY ON WRITE mode, use the following example. In this example, the application stores Person objects that are keyed by using the name in the Map. The person object is represented in the following code snippet.

```
ObjectGrid dg = \dots;
BackingMap bm = dg.defineMap("PERSON");
// use COPY ON WRITE for this Map with
// IPerson as the valueProxyInfo Class
bm.setCopyMode(CopyMode.COPY ON WRITE, IPerson.class);
// The application should then use the following
// pattern when using the PERSON Map.
Session sess = \dots;
ObjectMap person = sess.getMap("PERSON");
...
sess.begin();
// the application casts the returned value to IPerson and not Person
IPerson p = (IPerson)person.get("Billy");
p.setAge(p.getAge()+1);
...
// make a new Person and add to Map
Person p1 = new Person();
p1.setName("Bobby");
p1.setAge(12);
```

```
class Person {
    String name;
    int age;
    public Person() {
    }
    public void setName(String n) {
        name = n;}
    public String getName() {
        return name;
    }
    public void setAge(int a) {
        age = a;}
    public int getAge() {
        return age;
    }
}
```
The application uses the IPerson interface only when it interacts with values that are retrieved from a ObjectMap. Modify the object to use an interface as in the following example.

```
interface IPerson
{
    void setName(String n);
    String getName();
    void setAge(int a);
    int getAge();
}
// Modify Person to implement IPerson interface
class Person implements IPerson {
    ...
}
```
The application then needs to configure the BackingMap to use COPY\_ON\_WRITE mode, like in the following example:

```
person.insert(p1.getName(), p1);
sess.commit();
// the following snippet WON'T WORK. Will result in ClassCastException
sess.begin();
// the mistake here is that Person is used rather than
// IPerson
Person a = (Person)person.get("Bobby");
sess.commit();
```
The first section of the application retrieves a value that was named Billy in the map. The application casts the returned value to the IPerson object, not the Person object because the proxy that is returned implements two interfaces:

- The interface specified in the BackingMap.setCopyMode method call
- The com.ibm.websphere.objectgrid.ValueProxyInfo interface

You can cast the proxy to two types. The last part of the preceding code snippet demonstrates what is not allowed in COPY ON WRITE mode. The application retrieves the Bobby record and tries to cast the record to a Person object. This action fails with a class cast exception because the proxy that is returned is not a Person object. The returned proxy implements the IPerson object and ValueProxyInfo.

ValueProxyInfo interface and partial update support: This interface allows an application to retrieve either the committed read-only value referenced by the proxy or the set of attributes that have been modified during this transaction.

```
public interface ValueProxyInfo {
    List /**/ ibmGetDirtyAttributes();
    Object ibmGetRealValue();
}
```
The ibmGetRealValue method returns a read-only copy of the object. The application must not modify this value. The ibmGetDirtyAttributes method returns a list of strings that represent the attributes that were modified by the application during this transaction. The main use case for the ibmGetDirtyAttributes method is in a Java™ database connectivity (JDBC) or CMP-based loader. Only the attributes that are named in the list need be updated on either the SQL statement or object mapped to the table. This practice leads to more efficient SQL statements that are generated by the Loader. When a copy on write transaction is committed and if a loader is plugged in, the loader can cast the values of the modified objects to the ValueProxyInfo interface to obtain this information.

Handling the equals method when using COPY\_ON\_WRITE or proxies: For example, the following code constructs a Person object and then inserts it to an ObjectMap. Next, it retrieves the same object using the ObjectMap.get method. The value is cast to the interface. If the value is cast to the Person interface, a ClassCastException exception results because the returned value is a proxy that implements the IPerson interface and is not a Person object. The equality check fails when using the == operation because they are not the same object.

```
session.begin();
// new the Person object
Person p = new Person(...);
personMap.insert(p.getName, p);
// retrieve it again, remember to use the interface for the cast
IPerson p2 = personMap.get(p.getName());
if(p2 == p) { }// they are the same
} else {
    // they are not
}
```
Another consideration is when you must override the equals method. The equals method must verify that the argument is an object that implements the IPerson interface and cast the argument to be an IPerson object. Because the argument might be a proxy that implements the IPerson interface, you must use the getAge and getName methods when comparing instance variables for equality. See the following example:

```
{
    if ( obj == null ) return false;
    if ( obj instanceof IPerson ) {
        IPerson x = (IPerson) obj;
        return ( age.equals( x.getAge() ) && name.equals( x.getName() ) )
    }
    return false;
```
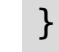

ObjectQuery and HashIndex configuration requirements: When you are using COPY\_ON\_WRITE with ObjectQuery or a HashIndex plug-ins, you must configure the ObjectQuery schema and HashIndex plug-in to access the objects using property methods, which is the default. If you configured field access, the query engine and index attempts to access the fields in the proxy object, which always returns null or 0 because the object instance is a proxy.

## **NO\_COPY**

The NO COPY mode allows an application to obtain performance improvements, but requires that application to never modify a value object that is obtained using an ObjectMap.get method. The valueInterfaceClass argument is ignored when this mode is used. If this mode is used, no copy of the value is ever made. If the application modifies any value object instances that are retrieved from or added to the ObjectMap, then the data in the BackingMap is corrupted. The NO COPY mode is primarily useful for read-only maps where data is never modified by the application. If the application is using this mode and it is having problems, then switch to the COPY ON READ AND COMMIT mode to see if the problem still exists. If the problem goes away, then the application is modifying the value returned by ObjectMap.get method, either during transaction or after transaction has committed. All maps associated with EntityManager API entities automatically use this mode regardless of what is specified in the eXtreme Scale configuration.

You can store objects in a serialized format instead of POJO format. By using the COPY TO BYTES setting, you can reduce the memory footprint that a large graph of objects can consume. For more information, see Improving [performance](#page-1033-0) with byte array maps.

**MILE:** With COPY\_TO\_BYTES\_RAW, you can directly access the serialized form of your data. This copy mode offers an efficient way for you to interact with serialized bytes, which allows you to bypass the deserialization process to access objects in memory.

Errors occur when an application attempts to improve performance by using the COPY\_ON\_READ, COPY ON WRITE, or NO COPY copy mode, as described above. The intermittent errors do not occur when you change the copy mode to the COPY ON READ AND COMMIT mode.

All maps associated with EntityManager API entities automatically use this mode regardless of what is specified in the eXtreme Scale configuration.

## **COPY\_TO\_BYTES**

## **COPY\_TO\_BYTES\_RAW**

In the ObjectGrid descriptor XML file, you can set the copy mode to COPY\_TO\_BYTES, and programmatically set the copy mode to COPY\_TO\_BYTES\_RAW in the instances where you want to access the raw, serialized data. Set the copy mode to COPY\_TO\_BYTES\_RAW in the ObjectGrid descriptor XML file only when your application uses the raw data as a part of a main application process.

## **Incorrect use of CopyMode**

### **Problem**

The problem might be due to corrupted data in the ObjectGrid map, which is a result of the application violating the programming contract of the copy mode that is being used. Data corruption can cause unpredictable errors to occur intermittently or in an unexplained or unexpected fashion.

#### **Solution**

The application must comply with the programming contract that is stated for the copy mode being used. For the COPY ON READ and COPY ON WRITE copy modes, the application uses a reference to a value object outside of the transaction scope from which the value reference was obtained. To use these modes, the application must delete the reference to the value object after the transaction completes, and obtain a new reference to the value object in each transaction that accesses the value object. For the NO\_COPY copy mode, the application must never change the value object. In this case, either write the application so that it does not change the value object, or set the application to use a different copy mode.

#### **Improving [performance](#page-1033-0) with byte array maps**

You can store values in your maps in a byte array instead of POJO form, which reduces the memory footprint that a large graph of objects can consume.

#### **Tuning copy operations with the [ObjectTransformer](#page-1035-0) interface**

The ObjectTransformer interface uses callbacks to the application to provide custom implementations of common and expensive operations such as object serialization and deep copies on objects.

## **Parent topic:** Tuning and performance for application [development](#page-1027-0)

**Related concepts**: [CopyMode](#page-118-0) attribute Improving [performance](#page-1033-0) with byte array maps

**Related reference**: Server [properties](#page-2771-0) file [ObjectGrid](#page-2795-0) descriptor XML file

## **Improving performance with byte array maps**

You can store values in your maps in a byte array instead of POJO form, which reduces the memory footprint that a large graph of objects can consume.

## **Advantages**

The amount of memory that is consumed increases with the number of objects in a graph of objects. By reducing a complicated graph of objects to a byte array, only one object is maintained in the heap instead of several objects. With this reduction of the number of objects in the heap, the Java™ run time has fewer objects to search for during garbage collection.

When using byte arrays, note that having an optimized serialization mechanism is critical to seeing a reduction of memory consumption. For more information, see Tuning serialization [performance.](#page-1039-0)

The default copy mechanism used by WebSphere® eXtreme Scale is serialization, which is expensive. For instance, if using the default copy mode of COPY ON READ AND COMMIT, a copy is made both at read time and at get time. Instead of making a copy at read time, with byte arrays, the value is inflated from bytes, and instead of making a copy at commit time, the value is serialized to bytes. Using byte arrays results in equivalent data consistency to the default setting with a reduction of memory used.

## **Configuring byte array maps**

You can enable byte array maps with the ObjectGrid XML file by modifying the CopyMode attribute that is used by a map to the setting COPY\_TO\_BYTES, shown in the following example:

```
<backingMap name="byteMap" copyMode="COPY_TO_BYTES" />
```
## **Considerations**

You must consider whether or not to use byte array maps in a given scenario. Although you can reduce your memory use, processor use can increase when you use byte arrays.

The following list outlines several factors that should be considered before choosing to use the byte array map function.

### **Object type**

Comparatively, memory reduction may not be possible when using byte array maps for some object types. Consequently, several types of objects exist for which you should not use byte array maps. If you are using any of the Java primitive wrappers as values, or a POJO that does not contain references to other objects (only storing primitive fields), the number of Java Objects is already as low as possible–there is only one. Since the amount of memory used by the object is already optimized, using a byte array map for these types of objects is not recommended. Byte array maps are more suitable to object types that contain other objects or collections of objects where the total number of POJO objects is greater than one.

For example, if you have a Customer object that had a business Address and a home Address, as well as a collection of Orders, the number of objects in the heap and the number of bytes used by those objects can be reduced by using byte array maps.

#### **Local access**

When using other copy modes, applications can be optimized when copies are made if objects are Cloneable with the default ObjectTransformer or when a custom ObjectTransformer is provided with an optimized copyValue method. Compared to the other copy modes, copying on reads, writes, or commit operations will have additional cost when accessing objects locally. For example, if you have a near cache in a distributed topology or are directly accessing a local or server ObjectGrid instance, the access and commit time will increase when using byte array maps due to the cost of serialization. You will see a similar cost in a distributed topology if you use data grid agents or you access the server primary when using the ObjectGridEventGroup.ShardEvents plug-in.

#### **Plug-in interactions**

With byte array maps, objects are not inflated when communicating from a client to a server unless the server needs the POJO form. Plug-ins that interact with the map value will experience a reduction in performance due to the requirement to inflate the value.

Any plug-in that uses LogElement.getCacheEntry or LogElement.getCurrentValue will see this additional cost. If you want to get the key, you can use LogElement.getKey, which avoids the additional overhead associated with the LogElement.getCacheEntry().getKey method. The following sections discuss plug-ins in light of the usage of byte arrays.

#### Indexes and queries

**TALIF** To avoid the overhead of serialization, use byte arrays instead of Java objects. Byte arrays are much cheaper to store in memory since the JDK has less objects to search for during garbage collection, and they can be inflated only when needed. Previously, you only used byte arrays if you did not need to access the objects using queries or indexes, since the data is stored as bytes and could only be accessed through its key. However, beginning in V7.1.1, indexes and queries are more doable because serializer plug-ins lift copyto-bytes restrictions that previously existed.

#### Optimistic locking

When using the optimistic locking strategy, you will have the additional cost during updates and invalidate operations. This comes from having to inflate the value on the server to get the version value to do optimistic collision checking. If you are just using optimistic locking to guarantee fetch operations and do not need optimistic collision checking, you can use the

com.ibm.websphere.objectgrid.plugins.builtins.NoVersioningOptimisticCallback to disable version checking.

#### Loader

With a Loader, you will also have the cost in the eXtreme Scale run time from inflating and reserializing the value when it is used by the Loader. You can still use byte array maps with Loaders, but consider the cost of making changes to the value in such a scenario. For example, you can use the byte array feature in the context of a read mostly cache. In this case, the benefit of having less objects in the heap and less memory used will outweigh the cost incurred from using byte arrays on insert and update operations.

#### ObjectGridEventListener

When using the transactionEnd method in the ObjectGridEventListener plug-in, you will have an additional cost on the server side for remote requests when accessing a LogElement's CacheEntry or current value. If the implementation of the method does not access these fields, then you will not have the additional cost.

#### **Parent topic:** [Tuning](#page-1028-0) the copy mode

**Related concepts**: [Tuning](#page-1028-0) the copy mode [CopyMode](#page-118-0) attribute

**Related reference**: [ObjectGrid](#page-2795-0) descriptor XML file

## **Tuning copy operations with the ObjectTransformer interface**

**T1.1** The ObjectTransformer interface uses callbacks to the application to provide custom implementations of common and expensive operations such as object serialization and deep copies on objects.

 $\square$  The ObjectTransformer interface has been replaced by the DataSerializer plug-ins, which you can use to efficiently store arbitrary data in WebSphere® eXtreme Scale so that existing product APIs can efficiently interact with your data.

## **Overview**

Copies of values are always made except when the NO\_COPY mode is used. The default copying mechanism that is employed in eXtreme Scale is serialization, which is known as an expensive operation. The ObjectTransformer interface is used in this situation. The ObjectTransformer interface uses callbacks to the application to provide a custom implementation of common and expensive operations, such as object serialization and deep copies on objects.

```
ObjectGrid q = ...;BackingMap bm = g.defineMap("PERSON");
MyObjectTransformer ot = new MyObjectTransformer();
bm.setObjectTransformer(ot);
```
An application can provide an implementation of the ObjectTransformer interface to a map, and eXtreme Scale then delegates to the methods on this object and relies on the application to provide an optimized version of each method in the interface. The ObjectTransformer interface follows:

```
public interface ObjectTransformer {
    void serializeKey(Object key, ObjectOutputStream stream) throws IOException;
    void serializeValue(Object value, ObjectOutputStream stream) throws IOException;
    Object inflateKey(ObjectInputStream stream) throws IOException,
ClassNotFoundException;
    Object inflateValue(ObjectInputStream stream) throws IOException,
ClassNotFoundException;
    Object copyValue(Object value);
    Object copyKey(Object key);
}
```
You can associate an ObjectTransformer interface with a BackingMap by using the following example code:

## **Tune deep copy operations**

After an application receives an object from an ObjectMap, eXtreme Scale performs a deep copy on the object value to ensure that the copy in the BaseMap map maintains data integrity. The application can then modify the object value safely. When the transaction commits, the copy of the object value in the BaseMap map is updated to the new modified value and the application stops using the value from that point on. You could have copied the object again at the commit phase to make a private copy. However, in this case the performance cost of this action was traded off against requiring the application programmer not to use the value after the transaction commits. The default ObjectTransformer attempts to use either a clone or a serialize and inflate pair to generate a copy. The serialize and inflate pair is the worst case performance scenario. If profiling reveals that serialize and inflate is a problem for your application, write an appropriate clone method to create a deep copy. If you cannot alter the class, then create a custom ObjectTransformer plug-in and implement more efficient copyValue and copyKey methods.

**Parent topic:** [Tuning](#page-1028-0) the copy mode

#### **Related concepts**:

Tuning [serialization](#page-1041-0) [ObjectTransformer](#page-71-0) plug-in Serialization using the [DataSerializer](#page-76-0) plug-ins

## **Tuning evictors**

If you use plug-in evictors, they are not active until you create them and associate them with a backing map. The following best practices increase performance for least frequently used (LFU) and least recently used (LRU) evictors.

## **Least frequently used (LFU) evictor**

The concept of a LFU evictor is to remove entries from the map that are used infrequently. The entries of the map are spread over a set amount of binary heaps. As the usage of a particular cache entry grows, it becomes ordered higher in the heap. When the evictor attempts a set of evictions it removes only the cache entries that are located lower than a specific point on the binary heap. As a result, the least frequently used entries are evicted.

## **Least recently used (LRU) evictor**

The LRU Evictor follows the same concepts of the LFU Evictor with a few differences. The main difference is that the LRU uses a first in, first out queue (FIFO) instead of a set of binary heaps. Every time a cache entry is accessed, it moves to the head of the queue. Consequently, the front of the queue contains the most recently used map entries and the end becomes the least recently used map entries. For example, the A cache entry is used 50 times, and the B cache entry is used only once right after the A cache entry. In this situation, the B cache entry is at the front of the queue because it was used most recently, and the A cache entry is at the end of the queue. The LRU evictor evicts the cache entries that are at the tail of the queue, which are the least recently used map entries.

## **LFU and LRU properties and best practices to improve performance**

### **Number of heaps**

When using the LFU evictor, all of the cache entries for a particular map are ordered over the number of heaps that you specify, improving performance drastically and preventing all of the evictions from synchronizing on one binary heap that contains all of the ordering for the map. More heaps also speeds up the time that is required for reordering the heaps because each heap has fewer entries. Set the number of heaps to 10% of the number of entries in your BaseMap.

## **Number of queues**

When using the LRU evictor, all of the cache entries for a particular map are ordered over the number of LRU queues that you specify, improving performance drastically and preventing all of the evictions from synchronizing on one queue that contains all of the ordering for the map. Set the number of queues to 10% of the number of entries in your BaseMap.

## **MaxSize property**

When an LFU or LRU evictor begins evicting entries, it uses the MaxSize evictor property to determine how many binary heaps or LRU queue elements to evict. For example, assume that you set the number of heaps or queues to have about 10 map entries in each map queue. If your MaxSize property is set to 7, the evictor evicts 3 entries from each heap or queue object to bring the size of each heap or queue back down to 7. The evictor only evicts map entries from a heap or queue when that heap or queue has more than the MaxSize property value of elements in it. Set the MaxSize to 70% of your heap or queue size. For this example, the value is set to 7. You can get an approximate size of each heap or queue by dividing the number of BaseMap entries by the number of heaps or queues that are used.

## **SleepTime property**

An evictor does not constantly remove entries from your map. Instead it is idle for a set amount of time, only checking the map every n number of seconds, where n refers to the SleepTime property. This property also positively affects performance: running an eviction sweep too often lowers performance because of the resources that are needed for processing them. However, not using the evictor often can result in a map that has entries that are not needed. A map full of entries that are not needed can negatively affect both the memory requirements and processing resources that are required for your map. Setting the eviction sweep interval to fifteen seconds is a good practice for most maps. If the map is written to frequently and is used at a high transaction rate, consider setting the value to a lower time. If the map is accessed infrequently, you can set the time to a higher value.

## **Example**

The following example defines a map, creates a new LFU evictor, sets the evictor properties, and sets the map to use the evictor:

```
//Use ObjectGridManager to create/get the ObjectGrid. Refer to
// the ObjectGridManger section
ObjectGrid objGrid = ObjectGridManager.create............
BackingMap bMap = objGrid.defineMap("SomeMap");
//Set properties assuming 50,000 map entries
LFUEvictor someEvictor = new LFUEvictor();
someEvictor.setNumberOfHeaps(5000);
someEvictor.setMaxSize(7);
someEvictor.setSleepTime(15);
bMap.setEvictor(someEvictor);
```
Using the LRU evictor is very similar to using an LFU evictor. An example follows:

**[Evictors](#page-26-0)** Plug-ins for [evicting](#page-0-0) cache objects Custom [evictors](#page-0-0)

```
ObjectGrid objGrid = new ObjectGrid;
BackingMap bMap = objGrid.defineMap("SomeMap");
//Set properties assuming 50,000 map entries
LRUEvictor someEvictor = new LRUEvictor();
someEvictor.setNumberOfLRUQueues(5000);
someEvictor.setMaxSize(7);
someEvictor.setSleepTime(15);
bMap.setEvictor(someEvictor);
```
Notice that only two lines are different from the LFUEvictor example.

**Parent topic:** Tuning and performance for application [development](#page-1027-0)

#### **Related concepts**:

**Related tasks**: Enabling evictors [programmatically](#page-0-0) [Configuring](#page-449-0) evictors with XML files

#### **Related reference**:

[ObjectGrid](#page-2795-0) descriptor XML file

# **Tuning locking performance**

Locking strategies and transaction isolation settings affect the performance of your applications.

## **Pessimistic locking strategy**

When you are using pessimistic locking strategy, set the transaction isolation level with the Session.setTransactionIsolation method. For read committed or read uncommitted isolation, use the Session.TRANSACTION\_READ\_COMMITTED or Session.TRANSACTION\_READ\_UNCOMMITTED arguments depending on the isolation. To reset the transaction isolation level to the default pessimistic locking behavior, use the Session.setTransactionIsolation method with the Session.REPEATABLE\_READ argument.

Use the pessimistic locking strategy for read and write map operations where keys often collide. The pessimistic locking strategy has the greatest impact on performance.

#### **Read committed and read uncommitted transaction isolation**

Read committed isolation reduces the duration of shared locks, which can improve concurrency and reduce the chance for deadlocks. This isolation level should be used when a transaction does not need assurances that read values remain unchanged for the duration of the transaction.

Use an uncommitted read when the transaction does not need to see the committed data.

## **Optimistic locking strategy**

Optimistic locking is the default configuration. This strategy improves both performance and scalability compared to the pessimistic strategy. Use this strategy when your applications can tolerate some optimistic update failures, while still performing better than the pessimistic strategy. This strategy is excellent for read operations and infrequent update applications.

#### **OptimisticCallback plug-in**

The optimistic locking strategy makes a copy of the cache entries and compares them as needed. This operation can be expensive because copying the entry might involve cloning or serialization. To implement the fastest possible performance, implement the custom plug-in for non-entity maps.

#### **Use version fields for entities**

When you are using optimistic locking with entities, use the @Version annotation or the equivalent attribute in the Entity metadata descriptor file. The version annotation gives the ObjectGrid a very efficient way of tracking the version of an object. If the entity does not have a version field and optimistic locking is used for the entity, then the entire entity must be copied and compared.

### **None locking strategy**

Use the none locking strategy for applications that are read only. The none locking strategy does not obtain any locks or use a lock manager. Therefore, this strategy offers the most concurrency, performance and scalability.

#### **Parent topic:** Tuning and performance for application [development](#page-1027-0)
# **Tuning serialization performance**

WebSphere® eXtreme Scale uses multiple Java™ processes to hold data. These processes serialize the data: That is, they convert the data (which is in the form of Java object instances) to bytes and back to objects again as needed to move the data between client and server processes. Marshalling the data is the most expensive operation and must be addressed by the application developer when designing the schema, configuring the data grid and interacting with the data-access APIs.

To The ObjectTransformer interface has been replaced by the DataSerializer plug-ins, which you can use to efficiently store arbitrary data in WebSphere eXtreme Scale so that existing product APIs can efficiently interact with your data.

- Copying values
- Serializing and inflating keys to and from streams
- Serializing and inflating values to and from streams

The default Java serialization and copy routines are relatively slow and can consume 60 to 70 percent of the processor in a typical setup. The following sections are choices for improving the performance of the serialization.

# **Write an ObjectTransformer for each BackingMap**

An ObjectTransformer can be associated with a BackingMap. Your application can have a class that implements the ObjectTransformer interface and provides implementations for the following operations:

The application does not need to copy keys because keys are considered immutable.

**Note:** The ObjectTransformer is only invoked when the ObjectGrid knows about the data that is being transformed. For example, when DataGrid API agents are used, the agents themselves as well as the agent instance data or data returned from the agent must be optimized using custom serialization techniques. The ObjectTransformer is not invoked for DataGrid API agents.

# **Using entities**

**MILE** When using the ObjectMap or DataGrid APIs, the key and value objects are serialized whenever the client interacts with the data grid and when the objects are replicated. To avoid the overhead of serialization, use byte arrays instead of Java objects. Byte arrays are much cheaper to store in memory since the JDK has less objects to search for during garbage collection and they can be inflated only when needed. Previously, you only used byte arrays if you did not need to access the objects using queries or indexes, since the data is stored as bytes and could only be accessed through its key. However, beginning in V7.1.1, indexes and queries are more doable because serializer plug-ins lift copy-to-bytes restrictions that previously existed.

When using the EntityManager API with entities, the ObjectGrid does not store the entity objects directly into the BackingMaps. The EntityManager API converts the entity object to Tuple objects. Entity maps are automatically associated with a highly optimized ObjectTransformer. Whenever the ObjectMap API or EntityManager API is used to interact with entity maps, the entity ObjectTransformer is invoked.

WebSphere eXtreme Scale can automatically store data as byte arrays using the CopyMode.COPY TO BYTES map configuration option, or it can be handled manually by the client. This option will store the data efficiently in memory and can also automatically inflate the objects within the byte array for use by queries and indexes on demand.

# **Custom serialization**

Some cases exist where objects must be modified to use custom serialization, such as implementing the java.io.Externalizable interface or by implementing the writeObject and readObject methods for classes implementing the java.io.Serializable interface. Custom serialization techniques should be employed when the objects are serialized using mechanisms other than the ObjectGrid API or EntityManager API methods.

For example, when objects or entities are stored as instance data in a DataGrid API agent or the agent returns objects or entities, those objects are not transformed using an ObjectTransformer. The agent, will however, automatically use the ObjectTransformer when using EntityMixin interface. See DataGrid agents and entity based Maps for further details.

## **Byte arrays**

A MapSerializerPlugin plug-in can be associated with a BackingMap plug-in when you use the COPY TO BYTES or COPY TO BYTES RAW copy modes. This association allows data to be stored in serialized form in memory, rather than the native Java object form. Storing serialized data conserves memory and improves replication and performance on the client and server. You can use a DataSerializer plug-in to develop high-performance serialization streams that can be compressed, encrypted, evolved, and queried.

### **Tuning [serialization](#page-1041-0)**

The DataSerializer plug-ins expose metadata that tells WebSphere eXtreme Scale which attributes it can and cannot directly use during serialization, the path to the data that will be serialized, and the type of data that is stored in memory. You can optimize object serialization and inflation performance so that you can efficiently interact with the byte array.

**Parent topic:** Tuning and performance for application [development](#page-1027-0)

### **Related concepts**:

[ObjectTransformer](#page-71-0) plug-in Tuning [serialization](#page-1041-0) Using a [loader](#page-900-0) with entity maps and tuples Serialization using the [DataSerializer](#page-76-0) plug-ins

# **Tuning serialization**

**T.1.1** The DataSerializer plug-ins expose metadata that tells WebSphere® eXtreme Scale which attributes it can and cannot directly use during serialization, the path to the data that will be serialized, and the type of data that is stored in memory. You can optimize object serialization and inflation performance so that you can efficiently interact with the byte array.

□ The ObjectTransformer interface has been replaced by the DataSerializer plug-ins, which you can use to efficiently store arbitrary data in WebSphere eXtreme Scale so that existing product APIs can efficiently interact with your data.

# **Overview**

Copies of values are always made except when the NO\_COPY mode is used. The default copying mechanism that is employed in eXtreme Scale is serialization, which is known as an expensive operation. The ObjectTransformer interface is used in this situation. The ObjectTransformer interface uses callbacks to the application to provide a custom implementation of common and expensive operations, such as object serialization and deep copies on objects. However, for improved performance in most cases, you can use the DataSerializer plug-ins to serialize objects. You must use either the COPY\_TO\_BYTES or COPY\_TO\_BYTES\_RAW copy modes to use the DataSerializer plug-ins. For more information, see Serialization using the [DataSerializer](#page-76-0) plug-ins.

```
ObjectGrid q = ...;BackingMap bm = g.defineMap("PERSON");
MyObjectTransformer ot = new MyObjectTransformer();
bm.setObjectTransformer(ot);
```
An application can provide an implementation of the ObjectTransformer interface to a map, and eXtreme Scale then delegates to the methods on this object and relies on the application to provide an optimized version of each method in the interface. The ObjectTransformer interface follows:

```
public interface ObjectTransformer {
    void serializeKey(Object key, ObjectOutputStream stream) throws IOException;
    void serializeValue(Object value, ObjectOutputStream stream) throws IOException;
    Object inflateKey(ObjectInputStream stream) throws IOException,
ClassNotFoundException;
    Object inflateValue(ObjectInputStream stream) throws IOException,
ClassNotFoundException;
    Object copyValue(Object value);
    Object copyKey(Object key);
}
```
**T.1.1** The DataSerializer plug-ins replace the ObjectTransformer plug-ins, which are deprecated. To serialize your data in the most efficient way, use the DataSerializer plug-ins to improve performance in most cases. For example, if you intend to use functions, such as query and indexing, then you can immediately take advantage of the performance improvement that the DataSerializer plug-ins yield without making configuration or programmatic changes to your application code.

#### **Parent topic:** Tuning serialization [performance](#page-1039-0)

Tuning serialization [performance](#page-1039-0) [ObjectTransformer](#page-71-0) plug-in Using a [loader](#page-900-0) with entity maps and tuples

You can associate an ObjectTransformer interface with a BackingMap by using the following example code:

# **Tune object serialization and inflation**

Object serialization is typically the most important performance consideration with eXtreme Scale, which uses the default serializable mechanism if an ObjectTransformer plug-in is not supplied by the application. An application can provide implementations of either the Serializable readObject and writeObject, or it can have the objects implement the Externalizable interface, which is approximately ten times faster. If the objects in the map cannot be modified, then an application can associate an ObjectTransformer interface with the ObjectMap. The serialize and inflate methods are provided to allow the application to provide custom code to optimize these operations, given their large performance impact on the system. The serialize method serializes the object to the provided stream. The inflate method provides the input stream and expects the application to create the object, inflate it using data in the stream and return the object. Implementations of the serialize and inflate methods must mirror each other.

#### **Related concepts**:

Serialization using the [DataSerializer](#page-76-0) plug-ins Tuning copy operations with the [ObjectTransformer](#page-1035-0) interface

# **Tuning query performance**

To tune the performance of your queries, use the following techniques and tips.

# **Using parameters**

When a query runs, the query string must be parsed and a plan developed to run the query, both of which can be costly.WebSphere® eXtreme Scale caches query plans by the query string. Since the cache is a finite size, it is important to reuse query strings whenever possible. Using named or positional parameters also helps performance by fostering query plan reuse.

```
Positional Parameter Example Query q = em.createQuery("select c from Customer c where
c.surname=?1"); q.setParameter(1, "Claus");
```
# **Using indexes**

When plain old Java™ objects (POJO) are stored in a map, proper indexing can avoid a Java reflection. In the following example, query replaces the WHERE clause with range index search, if the budget field has an index built over it. Otherwise, query scans the entire map and evaluates the WHERE clause by first getting the budget using Java reflection and then comparing the budget with the value 50000:

See [Query](#page-1045-0) plan for details on how to best tune individual queries and how different syntax, object models and indexes can affect query performance.

Proper indexing on a map might have a significant impact on query performance, even though indexing has some overhead on overall map performance. Without indexing on object attributes involved in queries, the query engine performs a table scan for each attribute. The table scan is the most expensive operation during a query run. Indexing on object attributes that are involved in queries allow the query engine to avoid an unnecessary table scan, improving the overall query performance. If the application is designed to use query intensively on a read-most map, configure indexes for object attributes that are involved in the query. If the map is mostly updated, then you must balance between query performance improvement and indexing overhead on the map.

```
SELECT d FROM DeptBean d WHERE d.budget=50000
```
# **Using pagination**

In client-server environments, the query engine transports the entire result map to the client. The data that is returned should be divided into reasonable chunks. The EntityManager Query and ObjectMap ObjectQuery interfaces both support the setFirstResult and setMaxResults methods that allow the query to return a subset of the results.

# **Return primitive values instead of entities**

With the EntityManager Query API, entities are returned as query parameters. The query engine currently returns the keys for these entities to the client. When the client iterates over these entities using the Iterator from the getResultIterator method, each entity is automatically inflated and managed as if it were created with the find method on the EntityManager interface. The entire entity graph is built from the entity ObjectMap on the client. The entity value attributes and any related entities are eagerly resolved.

To avoid building the costly graph, modify the query to return the individual attributes with path navigation.

For example:

// Returns an entity SELECT p FROM Person p // Returns attributes SELECT p.name, p.address.street, p.address.city, p.gender FROM Person p

#### **[Query](#page-1045-0) plan**

All eXtreme Scale queries have a query plan. The plan describes how the query engine interacts with ObjectMaps and indexes. Display the query plan to determine if the query string or indexes are being used appropriately. The query plan can also be used to explore the differences that subtle changes in a query string make in the way eXtreme Scale runs a query.

#### **Query [optimization](#page-1048-0) using indexes**

Defining and using indexes properly can significantly improve query performance.

**Parent topic:** Tuning and performance for application [development](#page-1027-0)

**Related concepts**:

**[Indexing](#page-62-0)** 

**Related tasks**: [Configuring](#page-860-0) the HashIndex plug-in [Accessing](#page-703-0) data with indexes (Index API)

**Related reference**:

[HashIndex](#page-862-0) plug-in attributes

# **Query plan**

All eXtreme Scale queries have a query plan. The plan describes how the query engine interacts with ObjectMaps and indexes. Display the query plan to determine if the query string or indexes are being used appropriately. The query plan can also be used to explore the differences that subtle changes in a query string make in the way eXtreme Scale runs a query.

The query plan can be viewed one of two ways:

- EntityManager Query or ObjectQuery getPlan API methods
- ObjectGrid diagnostic trace

## **getPlan method**

The getPlan method on the ObjectQuery and Query interfaces return a String that describes the query plan. This string can be displayed to standard output or a log to display a query plan.

**Note:** In a distributed environment, the getPlan method does not run against the server and does not reflect any defined indexes. To view the plan, use an agent to view the plan on the server.

# **Query plan trace**

The query plan can be displayed using ObjectGrid trace. To enable query plan trace, use the following trace specification:

QueryEnginePlan=debug=enabled

See [Collecting](#page-1134-0) trace for details on how to enable trace and locate the trace log files.

## **Query plan examples**

Query plan uses the word for to indicate that the query is iterating through an ObjectMap collection or through a derived collection such as: q2.getEmps(), q2.dept, or a temporary collection returned by an inner loop. If the collection is from an ObjectMap, the query plan shows whether a sequential scan (denoted by INDEX SCAN), unique or non-unique index is used. Query plan uses a filter string to list the condition expressions applied to a collection.

A Cartesian product is not commonly used in object query. The following query scans the entire EmpBean map in the outer loop and scans the entire DeptBean map in the inner loop:

```
SELECT e, d FROM EmpBean e, DeptBean d
Plan trace:
for q2 in EmpBean ObjectMap using INDEX SCAN
     for q3 in DeptBean ObjectMap using INDEX SCAN
   returning new Tuple( q2, q3 )
```
The following query retrieves all employee names from a particular department by sequentially scanning the EmpBean map to get an employee object. From the employee object, the query navigates to its department object and applies the d.no=1 filter. In this example, each employee has only one department object reference, so the inner loop runs one time:

```
SELECT e.name FROM EmpBean e JOIN e.dept d WHERE d.no=1
Plan trace:
for q2 in EmpBean ObjectMap using INDEX SCAN
     for q3 in q2.dept
     filter (q3.getNo() = 1)
   returning new Tuple( q2.name )
```
The following query is equivalent to the previous query. However, the following query performs better because it first narrows the result down to one department object by using the unique index that is defined over the DeptBean primary key field number. From the department object, the query navigates to its employee objects to get their names:

SELECT e.name FROM DeptBean d JOIN d.emps e WHERE d.no=1

```
Plan trace:
for q2 in DeptBean ObjectMap using UNIQUE INDEX key=(1)
     for q3 in q2.getEmps()
   returning new Tuple( q3.name )
```
The following query finds all the employees that work for development or sales. The query scans the entire EmpBean map and performs additional filtering by evaluating the expressions: d.name = 'Sales' or d.name='Dev'

```
SELECT e FROM EmpBean e, in (e.dept) d WHERE d.name = 'Sales'
       or d.name='Dev'
Plan trace:
for q2 in EmpBean ObjectMap using INDEX SCAN
     for q3 in q2.dept
     filter ((q3.getName() = Sales) OR (q3.getName() = Dev))
   returning new Tuple( q2 )
```
The following query is equivalent to the previous query, but this query runs a different query plan and uses the range index built over the field name. In general, this query performs better because the index over the name field is used for narrowing down the department objects, which run quickly if only a few departments are development or sales.

```
returning new Tuple( q3
returning new Tuple( q2 )
```

```
SELECT e FROM DeptBean d, in(d.emps) e WHERE d.name='Dev' or d.name='Sales'
Plan trace:
IteratorUnionIndex of
     for q2 in DeptBean ObjectMap using INDEX on name = (Dev)
      for q3 in q2.getEmps()
     for q2 in DeptBean ObjectMap using INDEX on name = (Sales)
      for q3 in q2.getEmps()
```
The following query finds departments that do not have any employees:

```
SELECT d FROM DeptBean d WHERE NOT EXISTS(select e from d.emps e)
Plan trace:
for q2 in DeptBean ObjectMap using INDEX SCAN
   filter ( NOT EXISTS ( correlated collection defined as
       for q3 in q2.getEmps()
```
The following query is equivalent to the previous query but uses the SIZE scalar function. This query has similar performance but is easier to write.

```
SELECT d FROM DeptBean d WHERE SIZE(d.emps)=0
for q2 in DeptBean ObjectMap using INDEX SCAN
    filter (SIZE(q2.getEmps()) = 0)
   returning new Tuple( q2 )
```
The following example is another way of writing the same query as the previous query with similar performance, but this query is easier to write as well:

SELECT d FROM DeptBean d WHERE d.emps is EMPTY

Plan trace:

for q2 in DeptBean ObjectMap using INDEX SCAN

filter ( q2.getEmps() IS EMPTY ) returning new Tuple( q2 )

The following query finds any employees with a home address matching at least one of the addresses of the employee whose name equals the value of the parameter. The inner loop has no dependency on the outer loop. The query runs the inner loop one time.

```
SELECT e FROM EmpBean e WHERE e.home = any (SELECT e1.home FROM EmpBean e1
       WHERE e1.name=?1)
for q2 in EmpBean ObjectMap using INDEX SCAN
   filter ( q2.home =ANY temp collection defined as
      for q3 in EmpBean ObjectMap using INDEX on name = ( ?1)returning new Tuple( q3.home )
 )
   returning new Tuple( q2 )
```
The following query is equivalent to the previous query, but has a correlated subquery; also, the inner loop runs repeatedly.

```
SELECT e FROM EmpBean e WHERE EXISTS(SELECT e1 FROM EmpBean e1 WHERE
       e.home=e1.home and e1.name=?1)
Plan trace:
for q2 in EmpBean ObjectMap using INDEX SCAN
   filter ( EXISTS ( correlated collection defined as
      for q3 in EmpBean ObjectMap using INDEX on name = (?)filter (q2.home = q3.home)
      returning new Tuple( q3 )
   returning new Tuple( q2 )
```
**Parent topic: Tuning query [performance](#page-1043-0)** 

# **Query optimization using indexes**

Defining and using indexes properly can significantly improve query performance.

WebSphere® eXtreme Scale queries can use built-in HashIndex plug-ins to improve performance of queries. Indexes can be defined on entity or object attributes. The query engine will automatically use the defined indexes if its WHERE clause uses one of the following strings:

- A comparison expression with the following operators:  $=$ ,  $\lt$ ,  $\gt$ ,  $\lt$  = or  $\gt$  = (any comparison expressions except not equals <> )
- A BETWEEN expression
- Operands of the expressions are constants or simple terms

# **Requirements**

Indexes have the following requirements when used by Query:

An index can be manually selected using the setHint method on the Query and ObjectQuery interfaces with the HINT USEINDEX constant. This can be helpful when optimizing a query to use the best performing index.

- All indexes must use the built-in HashIndex plug-in.
- All indexes must be statically defined. Dynamic indexes are not supported.
- The @Index annotation may be used to automatically create static HashIndex plug-ins.
- All single-attribute indexes must have the RangeIndex property set to true.
- All composite indexes must have the RangeIndex property set to false.
- All association (relationship) indexes must have the RangeIndex property set to false.

For information about configuring the HashIndex, refer to Plug-ins for [indexing](#page-859-0) data.

For information regarding indexing, see [Indexing.](#page-62-0)

For a more efficient way to search for cached objects, see Using a [composite](#page-867-0) index

## **Using hints to choose an index**

The following query finds all employees who earn more than the first parameter, or any employee that is a manager. Although the salary field has an index defined, query scans the built-in index that is built over the primary keys of the EmpBean field and evaluates the expression: e.salary>?1 or e.isManager=TRUE.

## **Query examples that use attribute indexes**

The following examples use simple terms: e.empid, e.name, e.salary, d.name, d.budget and e.isManager. The examples assume that indexes are defined over the name, salary and budget fields of an entity or value object. The empid field is a primary key and isManager has no index defined.

The following query uses both indexes over the fields of name and salary. It returns all employees with names that equal the value of the first parameter or a salary equal to the value of the second parameter:

SELECT e FROM EmpBean e where e.name=?1 or e.salary=?2

The following query uses both indexes over the fields of name and budget. The query returns all departments named 'DEV' with a budget that is greater than 2000.

SELECT d FROM DeptBean dwhere d.name='DEV' and d.budget>2000

The following query returns all employees with a salary greater than 3000 and with an isManager flag value that equals the value of the parameter. The query uses the index that is defined over the salary field and performs additional filtering by evaluating the comparison expression: e.isManager=?1.

SELECT e FROM EmpBean e where e.salary>3000 and e.isManager=?1

SELECT e FROM EmpBean e WHERE e.salary>?1 or e.isManager=TRUE

The following query returns employees with a name that contains the letter a. Although the name field has an index defined, query does not use the index because the name field is used in the LIKE expression.

SELECT e FROM EmpBean e WHERE e.name LIKE '%a%'

The following query finds all employees with a name that is not "Smith". Although the name field has an index defined, query does not use the index because the query uses the not equals ( $\le$ ) comparison operator.

```
SELECT e FROM EmpBean e where e.name<>'Smith'
```
The following query finds all departments with a budget less than the value of the parameter, and with an employee salary greater than 3000. The query uses an index for the salary, but it does not use an index for the budget because dept.budget is not a simple term. The dept objects are derived from collection e. You do not need to use the budget index to look for dept objects.

SELECT dept from EmpBean e, in (e.dept) dept where e.salary>3000 and dept.budget<?

To check if the index is being used by the query, you can view the **[Query](#page-1045-0) plan**. Here is an example query plan for the previous query:

The following query finds all employees with a salary greater than the salary of the employees that have the empid of 1, 2, and 3. The index salary is not used because the comparison involves a subquery. The empid is a primary key, however, and is used for a unique index search because all the primary keys have a built-in index defined.

```
SELECT e FROM EmpBean e WHERE e.salary > ALL (SELECT e1.salary FROM EmpBean e1 WHERE
e1.empid=1 or e1.empid =2 or e1.empid=99)
```

```
for q2 in EmpBean ObjectMap using INDEX SCAN
   filter ( q2.salary >ALL temp collection defined as
      IteratorUnionIndex of
        for q3 in EmpBean ObjectMap using UNIQUE INDEX key=(1)
        )
        for q3 in EmpBean ObjectMap using UNIQUE INDEX key=(2)
        \lambdafor q3 in EmpBean ObjectMap using UNIQUE INDEX key=(99)
        )
       returning new Tuple( q3.salary )
   returning new Tuple( q2 )
for q2 in EmpBean ObjectMap using RANGE INDEX on salary with range(3000,)
     for q3 in q2.dept
     filter (q3.budget < 71)
   returning new Tuple( q3 )
```
## **Indexing attributes**

Indexes can be defined over any single attribute type with the constraints previously defined.

#### **Defining entity indexes using @Index**

To define an index on an entity, simply define an annotation:

#### **Entities using annotations**

```
@Entity
public class Employee {
```
}

```
@Id int empid;
        @Index String name
        @Index double salary
        @ManyToOne Department dept;
@Entity
        public class Department {
        @Id int deptid;
        @Index String name;
        @Index double budget;
        boolean isManager;
        @OneToMany Collection<Employee> employees;
        }
```
#### **With XML**

Indexes can also be defined using XML:

**Entities without annotations**

```
public class Employee {
int empid;
String name
double salary
Department dept;
}
public class Department {
int deptid;
String name;
double budget;
boolean isManager;
Collection employees;
}
```
#### **ObjectGrid XML with attribute indexes**

```
<?xml version="1.0" encoding="UTF-8"?>
        <objectGridConfig xmlns:xsi="http://www.w3.org/2001/XMLSchema-instance"
        xsi:schemaLocation="http://ibm.com/ws/objectgrid/config ../objectGrid.xsd"
        xmlns="http://ibm.com/ws/objectgrid/config">
        <objectGrids>
        <objectGrid name="DepartmentGrid" entityMetadataXMLFile="entity.xml>
        <backingMap name="Employee" pluginCollectionRef="Emp"/>
        <backingMap name="Department" pluginCollectionRef="Dept"/>
        </objectGrid>
        </objectGrids>
        <backingMapPluginCollections>
        <backingMapPluginCollection id="Emp">
        <bean id="MapIndexPlugin"
className="com.ibm.websphere.objectgrid.plugins.index.HashIndex">
        <property name="Name" type="java.lang.String" value="Employee.name"/>
        <property name="AttributeName" type="java.lang.String" value="name"/>
        <property name="RangeIndex" type="boolean" value="true"
        description="Ranges are must be set to true for attributes." />
        </bean>
        <bean id="MapIndexPlugin"
className="com.ibm.websphere.objectgrid.plugins.index.HashIndex">
        <property name="Name" type="java.lang.String" value="Employee.salary"/>
        <property name="AttributeName" type="java.lang.String" value="salary"/>
        <property name="RangeIndex" type="boolean" value="true"
        description="Ranges are must be set to true for attributes." />
        </bean>
        </backingMapPluginCollection>
        <backingMapPluginCollection id="Dept">
        <bean id="MapIndexPlugin"
className="com.ibm.websphere.objectgrid.plugins.index.HashIndex">
        <property name="Name" type="java.lang.String" value="Department.name"/>
        <property name="AttributeName" type="java.lang.String" value="name"/>
        <property name="RangeIndex" type="boolean" value="true"
        description="Ranges are must be set to true for attributes." />
        </bean>
        <bean id="MapIndexPlugin"
className="com.ibm.websphere.objectgrid.plugins.index.HashIndex">
        <property name="Name" type="java.lang.String" value="Department.budget"/>
        <property name="AttributeName" type="java.lang.String" value="budget"/>
        <property name="RangeIndex" type="boolean" value="true"
        description="Ranges are must be set to true for attributes." />
        </bean>
        </backingMapPluginCollection>
        </backingMapPluginCollections>
        </objectGridConfig>
```
#### **Entity XML**

<?xml version="1.0" encoding="UTF-8"?> <entity-mappings xmlns="http://ibm.com/ws/projector/config/emd" xmlns:xsi="http://www.w3.org/2001/XMLSchema-instance"

```
xsi:schemaLocation="http://ibm.com/ws/projector/config/emd ./emd.xsd">
<description>Department entities</description>
<entity class-name="acme.Employee" name="Employee" access="FIELD">
<attributes>
<id name="empid" />
<basic name="name" />
<basic name="salary" />
<many-to-one name="department"
target-entity="acme.Department"
fetch="EAGER">
<cascade><cascade-persist/></cascade>
</many-to-one>
</attributes>
</entity>
<entity class-name="acme.Department" name="Department" access="FIELD">
<attributes>
<id name="deptid" />
<basic name="name" />
<basic name="budget" />
<basic name="isManager" />
<one-to-many name="employees"
target-entity="acme.Employee"
fetch="LAZY" mapped-by="parentNode">
<cascade><cascade-persist/></cascade>
</one-to-many>
</attributes>
</entity>
</entity-mappings>
```
#### **Defining indexes for non-entities using XML**

Indexes for non-entity types are defined in XML. There is no difference when creating the MapIndexPlugin for entity maps and non-entity maps.

```
Java bean
public class Employee {
        int empid;
        String name
        double salary
        Department dept;
        public class Department {
        int deptid;
        String name;
        double budget;
        boolean isManager;
        Collection employees;
        }
```
#### **ObjectGrid XML with attribute indexes**

```
<?xml version="1.0" encoding="UTF-8"?>
        <objectGridConfig xmlns:xsi="http://www.w3.org/2001/XMLSchema-instance"
        xsi:schemaLocation="http://ibm.com/ws/objectgrid/config ../objectGrid.xsd"
        xmlns="http://ibm.com/ws/objectgrid/config">
        <objectGrids>
        <objectGrid name="DepartmentGrid">
        <backingMap name="Employee" pluginCollectionRef="Emp"/>
        <backingMap name="Department" pluginCollectionRef="Dept"/>
        <querySchema>
        <mapSchemas>
        <mapSchema mapName="Employee" valueClass="acme.Employee"
        primaryKeyField="empid" />
        <mapSchema mapName="Department" valueClass="acme.Department"
        primaryKeyField="deptid" />
        </mapSchemas>
        <relationships>
```

```
<relationship source="acme.Employee"
        target="acme.Department"
        relationField="dept" invRelationField="employees" />
        </relationships>
        </querySchema>
        </objectGrid>
        </objectGrids>
        <backingMapPluginCollections>
        <backingMapPluginCollection id="Emp">
        <bean id="MapIndexPlugin"
className="com.ibm.websphere.objectgrid.plugins.index.HashIndex">
        <property name="Name" type="java.lang.String" value="Employee.name"/>
        <property name="AttributeName" type="java.lang.String" value="name"/>
        <property name="RangeIndex" type="boolean" value="true"
        description="Ranges are must be set to true for attributes." />
        </bean>
        <bean id="MapIndexPlugin"
className="com.ibm.websphere.objectgrid.plugins.index.HashIndex">
        <property name="Name" type="java.lang.String" value="Employee.salary"/>
        <property name="AttributeName" type="java.lang.String" value="salary"/>
        <property name="RangeIndex" type="boolean" value="true"
        description="Ranges are must be set to true for attributes." />
        </bean>
        </backingMapPluginCollection>
        <backingMapPluginCollection id="Dept">
        <bean id="MapIndexPlugin"
className="com.ibm.websphere.objectgrid.plugins.index.HashIndex">
        <property name="Name" type="java.lang.String" value="Department.name"/>
        <property name="AttributeName" type="java.lang.String" value="name"/>
        <property name="RangeIndex" type="boolean" value="true"
        description="Ranges are must be set to true for attributes." />
        </bean>
        <bean id="MapIndexPlugin"
className="com.ibm.websphere.objectgrid.plugins.index.HashIndex">
        <property name="Name" type="java.lang.String" value="Department.budget"/>
        <property name="AttributeName" type="java.lang.String" value="budget"/>
        <property name="RangeIndex" type="boolean" value="true"
        description="Ranges are must be set to true for attributes." />
        </bean>
        </backingMapPluginCollection>
        </backingMapPluginCollections>
        </objectGridConfig>
```

```
@OneToMany @Index
List<Node> childrenNodes = new ArrayList();
```
## **Indexing relationships**

WebSphere eXtreme Scale stores the foreign keys for related entities within the parent object. For entities, the keys are stored in the underlying tuple. For non-entity objects, the keys are explicitly stored in the parent object.

Adding an index on a relationship attribute can speed up queries that use cyclical references or use the IS NULL, IS EMPTY, SIZE and MEMBER OF query filters. Both single- and multi-valued associations may have the @Index annotation or a HashIndex plug-in configuration in an ObjectGrid descriptor XML file.

#### **Defining entity relationship indexes using @Index**

The following example defines entities with @Index annotations:

```
Entity with annotation
```

```
@Entity
public class Node {
    @ManyToOne @Index
    Node parentNode;
```

```
@OneToMany @Index
List<BusinessUnitType> businessUnitTypes = new ArrayList();
```
}

### **Defining entity relationship indexes using XML**

The following example defines the same entities and indexes using XML with HashIndex plug-ins:

#### **Entity without annotations**

```
public class Node {
int nodeId;
Node parentNode;
List<Node> childrenNodes = new ArrayList();
List<BusinessUnitType> businessUnitTypes = new ArrayList();
}
```
### **ObjectGrid XML**

```
<?xml version="1.0" encoding="UTF-8"?>
        <objectGridConfig xmlns:xsi="http://www.w3.org/2001/XMLSchema-instance"
        xsi:schemaLocation="http://ibm.com/ws/objectgrid/config ../objectGrid.xsd"
        xmlns="http://ibm.com/ws/objectgrid/config">
        <objectGrids>
        <objectGrid name="ObjectGrid_Entity" entityMetadataXMLFile="entity.xml>
        <backingMap name="Node" pluginCollectionRef="Node"/>
        <backingMap name="BusinessUnitType" pluginCollectionRef="BusinessUnitType"/>
        </objectGrid>
        </objectGrids>
        <backingMapPluginCollections>
        <backingMapPluginCollection id="Node">
        <bean id="MapIndexPlugin"
className="com.ibm.websphere.objectgrid.plugins.index.HashIndex">
        <property name="Name" type="java.lang.String" value="parentNode"/>
        <property name="AttributeName" type="java.lang.String" value="parentNode"/>
<property name="RangeIndex" type="boolean" value="false"
        description="Ranges are not supported for association indexes." /> </bean>
        <bean id="MapIndexPlugin"
className="com.ibm.websphere.objectgrid.plugins.index.HashIndex">
        <property name="Name" type="java.lang.String" value="businessUnitType"/>
        <property name="AttributeName" type="java.lang.String" value="businessUnitTypes"/>
<property name="RangeIndex" type="boolean" value="false"
        description="Ranges are not supported for association indexes." />
        </bean>
        <bean id="MapIndexPlugin"
className="com.ibm.websphere.objectgrid.plugins.index.HashIndex">
        <property name="Name" type="java.lang.String" value="childrenNodes"/>
        <property name="AttributeName" type="java.lang.String" value="childrenNodes"/>
<property name="RangeIndex" type="boolean" value="false"
       description="Ranges are not supported for association indexes." />
```
</bean> </backingMapPluginCollection> </backingMapPluginCollections> </objectGridConfig>

## **Entity XML**

```
<?xml version="1.0" encoding="UTF-8"?>
<entity-mappings xmlns="http://ibm.com/ws/projector/config/emd"
xmlns:xsi="http://www.w3.org/2001/XMLSchema-instance"
xsi:schemaLocation="http://ibm.com/ws/projector/config/emd ./emd.xsd">
```

```
<description>My entities</description>
<entity class-name="acme.Node" name="Account" access="FIELD">
<attributes>
<id name="nodeId" />
<one-to-many name="childrenNodes"
target-entity="acme.Node"
fetch="EAGER" mapped-by="parentNode">
```

```
<cascade><cascade-all/></cascade>
        </one-to-many>
        <many-to-one name="parentNodes"
        target-entity="acme.Node"
        fetch="LAZY" mapped-by="childrenNodes">
        <cascade><cascade-none/></cascade>
        </one-to-many>
        <many-to-one name="businessUnitTypes"
        target-entity="acme.BusinessUnitType"
        fetch="EAGER">
        <cascade><cascade-persist/></cascade>
        </many-to-one>
</attributes>
        </entity>
        <entity class-name="acme.BusinessUnitType" name="BusinessUnitType" access="FIELD">
        <attributes>
        <id name="buId" />
        <basic name="TypeDescription" />
        </attributes>
        </entity>
        </entity-mappings>
```
Using the previously defined indexes, the following entity query examples are optimized:

```
SELECT n FROM Node n WHERE n.parentNode is null
SELECT n FROM Node n WHERE n.businessUnitTypes is EMPTY
        SELECT n FROM Node n WHERE size(n.businessUnitTypes)>=10
        SELECT n FROM BusinessUnitType b, Node n WHERE b member of n.businessUnitTypes and
b.name='TELECOM'
```
## **Defining non-entity relationship indexes**

The following example defines a HashIndex plug-in for non-entity maps in an ObjectGrid descriptor XML file:

```
<?xml version="1.0" encoding="UTF-8"?>
<objectGridConfig xmlns:xsi="http://www.w3.org/2001/XMLSchema-instance"
  xsi:schemaLocation="http://ibm.com/ws/objectgrid/config ../objectGrid.xsd"
  xmlns="http://ibm.com/ws/objectgrid/config">
  <objectGrids>
    <objectGrid name="ObjectGrid_POJO">
      <backingMap name="Node" pluginCollectionRef="Node"/>
      <backingMap name="BusinessUnitType" pluginCollectionRef="BusinessUnitType"/>
      <querySchema>
        <mapSchemas>
          <mapSchema mapName="Node"
valueClass="com.ibm.websphere.objectgrid.samples.entity.Node"
            primaryKeyField="id" />
          <mapSchema mapName="BusinessUnitType"
            valueClass="com.ibm.websphere.objectgrid.samples.entity.BusinessUnitType"
            primaryKeyField="id" />
        </mapSchemas>
        <relationships>
          <relationship source="com.ibm.websphere.objectgrid.samples.entity.Node"
            target="com.ibm.websphere.objectgrid.samples.entity.Node"
            relationField="parentNodeId" invRelationField="childrenNodeIds" />
          <relationship source="com.ibm.websphere.objectgrid.samples.entity.Node"
            target="com.ibm.websphere.objectgrid.samples.entity.BusinessUnitType"
            relationField="businessUnitTypeKeys" invRelationField="" />
        </relationships>
      </querySchema>
    </objectGrid>
  </objectGrids>
  <backingMapPluginCollections>
    <backingMapPluginCollection id="Node">
      <bean id="MapIndexPlugin"
className="com.ibm.websphere.objectgrid.plugins.index.HashIndex">
        <property name="Name" type="java.lang.String" value="parentNode"/>
<property name="Name" type="java.lang.String" value="parentNodeId"/>
```

```
<property name="AttributeName" type="java.lang.String" value="parentNodeId"/>
<property name="RangeIndex" type="boolean" value="false"
        description="Ranges are not supported for association indexes." />
      </bean>
      <bean id="MapIndexPlugin"
className="com.ibm.websphere.objectgrid.plugins.index.HashIndex">
        <property name="Name" type="java.lang.String" value="businessUnitType"/>
        <property name="AttributeName" type="java.lang.String"
value="businessUnitTypeKeys"/>
<property name="RangeIndex" type="boolean" value="false"
        description="Ranges are not supported for association indexes." />
   </bean>
      <bean id="MapIndexPlugin"
className="com.ibm.websphere.objectgrid.plugins.index.HashIndex">
<property name="Name" type="java.lang.String" value="childrenNodeIds"/>
        <property name="AttributeName" type="java.lang.String" value="childrenNodeIds"/>
  <property name="RangeIndex" type="boolean" value="false"
                                        description="Ranges are not supported for
association indexes." />
</bean>
    </backingMapPluginCollection>
  </backingMapPluginCollections>
</objectGridConfig>
```
Given the above index configurations, the following object query examples are optimized:

SELECT n FROM Node n WHERE n.parentNodeId is null SELECT n FROM Node n WHERE n.businessUnitTypeKeys is EMPTY SELECT n FROM Node n WHERE size(n.businessUnitTypeKeys)>=10 SELECT n FROM BusinessUnitType b, Node n WHERE b member of n.businessUnitTypeKeys and b.name='TELECOM'

**Parent topic:** Tuning query [performance](#page-1043-0)

# **Tuning EntityManager interface performance**

The EntityManager interface separates applications from the state held in its server grid data store.

The cost of using the EntityManager interface is not high and depends on the type of work being performed. Always use the EntityManager interface and optimize the crucial business logic after the application is complete. You can rework any code that uses EntityManager interfaces to use maps and tuples. Generally, this code rework might be necessary for 10 percent of the code.

If you use relationships between objects, then the performance impact is lower because an application that is using maps needs to manage those relationships similarly to the EntityManager interface.

```
Person p = null;s.begin();
p = (Person)em.find(Person.class, "1234567890");
p.middleName = String.valueOf(inner);s.commit();
```

```
Tuple key = null;
key = map.getEntityMetadata().getKeyMetadata().createTuple();
key.setAttribute(0, "1234567890");
// The Copy Mode is always NO COPY for entity maps if not using COPY TO BYTES.
// Either we need to copy the tuple or we can ask the ObjectGrid to do it for us:
map.setCopyMode(CopyMode.COPY ON READ);
s.begin();
Tuple value = (Tuple)map.get(key);
```
Applications that use the EntityManager interface do not need to provide an ObjectTransformer implementation. The applications are optimized automatically.

# **Reworking EntityManager code for maps**

A sample entity follows:

```
@Entity
public class Person
{
        @Id
        String ssn;
        String firstName;
        @Index
        String middleName;
        String surname;
}
```
Some code to find the entity and update the entity follows:

The same code using Maps and Tuples follows:

```
value.setAttribute(1, String.valueOf(inner));
map.update(key, value);
value = null;
s.commit();
```
Both of these code snippets have the same result, and an application can use either or both snippets.

The second code snippet shows how to use maps directly and how to work with the tuples (the key and value pairs). The value tuple has three attributes: **firstName**, **middlename**, and **surname**, indexed at 0, 1, and 2. The key tuple has a single attribute the ID number is indexed at zero. You can see how Tuples are created by using the EntityMetadata#getKeyMetaData or EntityMetadata#getValueMetaData methods. You must use these methods to create Tuples for an Entity. You cannot implement the Tuple interface and pass an instance of your Tuple implementation.

#### **Entity performance [instrumentation](#page-1058-0) agent**

You can improve the performance of field-access entities by enabling the WebSphere® eXtreme Scale instrumentation agent when using Java™ Development Kit (JDK) Version 5 or later.

**Parent topic:** Tuning and performance for application [development](#page-1027-0)

## **Related concepts**:

Caching objects and their relationships [\(EntityManager](#page-724-0) API) Entity manager in a distributed [environment](#page-732-0) Interacting with [EntityManager](#page-736-0) [EntityManager](#page-744-0) fetch plan support Entity query [queues](#page-747-0) Routing cache objects to the same [partition](#page-715-0)

### **Related tasks**:

Tutorial: Storing order [information](#page-185-0) in entities [Collocating](#page-0-0) multiple cache objects in the same partition

## **Related reference**:

Entity performance [instrumentation](#page-1058-0) agent [Defining](#page-726-0) an entity schema Entity listeners and callback [methods](#page-739-0) Entity listener [examples](#page-742-0) [EntityTransaction](#page-751-0) interface

## **Related information**:

Sample: Running Queries in Parallel using a [ReduceGridAgent](https://www.ibm.com/developerworks/wikis/display/extremescale/Running+Queries+in+Parallel+using+a+ReduceGridAgent)

# **Entity performance instrumentation agent**

You can improve the performance of field-access entities by enabling the WebSphere® eXtreme Scale instrumentation agent when using Java™ Development Kit (JDK) Version 5 or later.

# **Enabling eXtreme Scale agent on JDK Version 5 or later**

The ObjectGrid agent can be enabled with a Java command line option with the following syntax:

-javaagent:jarpath[=options]

The *jarpath* value is the path to an eXtreme Scale runtime Java archive (JAR) file that contains eXtreme Scale agent class and supporting classes such as the objectgrid.jar, wsobjectgrid.jar, ogclient.jar, wsogclient.jar, and ogagent.jar files. Typically, in a stand-alone Java program or in a Java Platform, Enterprise Edition environment that is not running WebSphere Application Server, use the objectgrid.jar or ogclient.jar file. In a WebSphere Application Server or a multi-classloaders environment, you must use the ogagent.jar file in the Java command line agent option. Provide the ogagent.config file in the class path or use agent options to specify additional information.

# **eXtreme Scale agent options**

## **config**

Overrides the configuration file name.

## **include**

Specifies or overrides transformation domain definition that is the first part of the configuration file.

## **exclude**

Specifies or overrides the @Exclude definition.

## **fieldAccessEntity**

Specifies or overrides the @FieldAccessEntity definition.

## **trace**

Specifies a trace level. Levels can be ALL, CONFIG, FINE, FINER, FINEST, SEVERE, WARNING, INFO, and OFF.

## **trace.file**

Specifies the location of the trace file.

The semicolon ( ; ) is used as a delimiter to separate each option. The comma ( , ) is used as a delimiter to separate each element within an option. The following example demonstrates the eXtreme Scale agent option for a Java program:

```
-javaagent:objectgridRoot/lib/objectgrid.jar=config=myConfigFile;
include=includedPackage;exclude=excludedPackage;
fieldAccessEntity=package1,package2
```
# **ogagent.config file**

The ogagent.config file is the designated eXtreme Scale agent configuration file name. If the file name is in the class path, the eXtreme Scale agent finds and parses the file. You can override the designated file name through the config option of eXtreme Scale agent. The following example shows how to specify the configuration file:

-javaagent:objectgridRoot/lib/objectgrid.jar=config=myOverrideConfigFile

An eXtreme Scale agent configuration file has the following parts:

- **Transformation domain:** The transformation domain part is first in the configuration file. The transformation domain is a list of packages and classes that are included in the class transformation process. This transformation domain must include all classes that are field-access entity classes, and other classes that refer to these field-access entity classes. Field-access entity classes and those classes that refer to these field-access entity classes construct the transformation domain. If you plan to specify field-access entity classes in the @FieldAccessEntity part, then you do not need to include field-access entity classes here. The transformation domain must be complete. Otherwise, you might see a FieldAccessEntityNotInstrumentedException exception.
- **@Exclude:** The @Exclude token indicates that packages and classes listed after this token are excluded from the transformation domain.
- **@FieldAccessEntity:** The @FieldAccessEntity token indicates that packages and classes listed after this token are field-access Entity packages and classes. If no line exists after the @FieldAccessEntity token, then its equivalent is "No @FieldAccessEntity specified". The eXtreme Scale agent determines

that there are no field-access Entity packages and classes defined. If there are lines after the @FieldAccessEntity token, then they represent the user-specified field-access Entity packages and classes. For example, "field-access entity domain". The field-access entity domain is a sub-domain of the transformation domain. Packages and classes that are listed in the field-access entity domain are a part of the transformation domain, even when they are not listed in the transformation domain. The @Exclude token, which lists packages and classes that are excluded from transformation, has no impact on the field-access Entity domain. When @FieldAccessEntity token is specified, all field-access entities must be in this field-access Entity domain. Otherwise, a FieldAccessEntityNotInstrumentedException exception might occur.

## **Example agent configuration file (ogagent.config)**

#### ################################

# The # indicates comment line ################################ # This is an ObjectGrid agent config file (the designated file name is ogagent.config) that can be found and parsed by the ObjectGrid agent # if it is in classpath. # If the file name is "ogagent.config" and in classpath, Java program runs with javaagent:objectgridRoot/ogagent.jar will have # ObjectGrid agent enabled. # If the file name is not "ogagent.config" but in classpath, you can specify the file name in config option of ObjectGrid agent # -javaagent:objectgridRoot/lib/objectgrid.jar=config=myOverrideConfigFile # See comments below for more info regarding instrumentation setting override. # The first part of the configuration is the list of packages and classes that should be included in transformation domain. # The includes (packages/classes, construct the instrumentation doamin) should be in the beginning of the file. com.testpackage com.testClass # Transformation domain: The above lines are packages/classes that construct the transformation domain. # The system will process classes with name starting with above packages/classes for transformation. # # @Exclude token : Exclude from transformation domain. # The @Exclude token indicates packages/classes after that line should be excluded from transformation domain. # It is used when user want to exclude some packages/classes from above specified included packages # # @FieldAccessEntity token: Field-access Entity domain. # The @FieldAccessEntity token indicates packages/classes after that line are field-access Entity packages/classes.

# If there is no lilne after the @FieldAccessEntity token, it is equivalent to "No

```
@FieldAccessEntity specified".
# The runtime will consider the user does not specify any field-access Entity
packages/classes.
# The "field-acces Entity domain" is a sub-domain of transformation domain.
#
# Packages/classes listed in the "field-access Entity domain" will always be part of
transformation domain,
# even they are not listed in transformation domain.
# The @Exclude, which lists packages/classes excluded from transformation, has no impact
on the "field-acces Entity domain".
# Note: When @FieldAccessEntity is specified, all field-access entities must be in this
field-acces Entity domain,
# otherwise, FieldAccessEntityNotInstrumentedException may occur.
#
# The default ObjectGrid agent config file name is ogagent.config
# The runtime will look for this file as a resource in classpath and process it.
# Users can override this designated ObjectGrid agent config file name via config option
of agent.
#
# e.g.
```

```
# javaagent:objectgridRoot/lib/objectgrid.jar=config=myOverrideConfigFile
#
# The instrumentation definition, including transformation domain, @Exclude, and
@FieldAccessEntity can be overriden individually
# by corresponding designated agent options.
# Designated agent options include:
# include -> used to override instrumentation domain definition that is
the first part of the config file
# exclude -> used to override @Exclude definition
# fieldAccessEntity -> used to override @FieldAccessEntity definition
#
# Each agent option should be separated by ";"
# Within the agent option, the package or class should be seperated by ","
#
# The following is an example that does not override the config file name:
#javaagent:objectgridRoot/lib/objectgrid.jar=include=includedPackage;exclude=excludedPackag
e;fieldAccessEntity=package1,package2
#
################################
@Exclude
```
com.excludedPackage com.excludedClass

@FieldAccessEntity

## **Performance consideration**

For better performance, specify the transformation domain and field-access entity domain.

**Parent topic:** Tuning [EntityManager](#page-1056-0) interface performance

#### **Related concepts**:

Tuning [EntityManager](#page-1056-0) interface performance Caching objects and their relationships [\(EntityManager](#page-724-0) API) Entity manager in a distributed [environment](#page-732-0) Interacting with [EntityManager](#page-736-0) [EntityManager](#page-744-0) fetch plan support Entity query [queues](#page-747-0) Routing cache objects to the same [partition](#page-715-0)

#### **Related tasks**:

Tutorial: Storing order [information](#page-185-0) in entities [Collocating](#page-0-0) multiple cache objects in the same partition

## **Related information**:

Sample: Running Queries in Parallel using a [ReduceGridAgent](https://www.ibm.com/developerworks/wikis/display/extremescale/Running+Queries+in+Parallel+using+a+ReduceGridAgent)

# **Security**

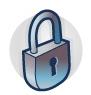

WebSphere® eXtreme Scale can secure data access, including allowing for integration with external security providers. Aspects of security include authentication, authorization, transport security, data grid security, local security, and JMX (MBean) security.

#### **Data grid [authentication](#page-1062-0)**

You can use the secure token manager plug-in to enable server-to-server authentication, which requires you to implement the SecureTokenManager interface.

#### **Data grid [security](#page-1063-0)**

Data grid security ensures that a joining server has the right credentials, so a malicious server cannot join the data grid. Data grid security uses a shared secret string mechanism.

#### **[Authenticating](#page-0-0) and authorizing clients**

You can enable security and credential authentication to authenticate clients. In addition, you can authorize administrative clients to access the data grid.

#### **[Configuring](#page-1066-0) secure transport types**

Transport layer security (TLS) provides secure communication between the client and server. The communication mechanism that is used depends on the value of the **transportType** parameter that is specified in the client and server configuration files.

#### **Java [Management](#page-1068-0) Extensions (JMX) security**

You can secure managed beans (MBean) invocations in a distributed environment.

#### **Security [integration](#page-1070-0) with external providers**

To protect your data, the product can integrate with several security providers.

#### **[Securing](#page-1071-0) the REST data service**

Secure multiple aspects of the REST data service. Access to the eXtreme Scale REST data service can be secured through authentication and authorization. Access can also be controlled by service-scoped configuration rules, known as access rules. Transport security is the third consideration.

#### **Security integration with [WebSphere](#page-1074-0) Application Server**

When WebSphere eXtreme Scale is deployed in a WebSphere Application Server environment, you can simplify the authentication flow and transport layer security configuration from WebSphere Application Server.

#### **Enabling data grid [authorization](#page-1077-0)**

WebSphere eXtreme Scale provides several security endpoints to integrate custom mechanisms. In the local programming model, the main security function is authorization, and has no authentication support. You must authenticate independently from the already existing WebSphere Application Server authentication. However, you can use the provided plug-ins to obtain and validate Subject objects.

#### **Starting and [stopping](#page-1078-0) secure servers**

Security is enabled by specifying security-specific configurations when you start and stop servers.

### **[Configuring](#page-1084-0) security profiles for the xscmd utility**

By creating a security profile, you can use saved security parameters to use the **xscmd** utility with secure environments.

### **Securing J2C client [connections](#page-1086-0)**

## **[Programming](#page-1088-0) for security**

Use programming interfaces to handle various aspects of security in a WebSphere eXtreme Scale environment.

# **Data grid authentication**

You can use the secure token manager plug-in to enable server-to-server authentication, which requires you to implement the SecureTokenManager interface.

The generateToken(Object) method takes an object protect, and then generates a token that cannot be understood by others. The verifyTokens(byte[]) method does the reverse process: it converts the token back to the original object.

A simple SecureTokenManager implementation uses a simple encoding algorithm, such as a XOR algorithm, to encode the object in serialized form and then use corresponding decoding algorithm to decode the token. This implementation is not secure and is easy to break.

## **WebSphere® eXtreme Scale default implementation**

**Parent topic:** [Security](#page-1061-0) **Parent topic: [Programming](#page-1088-0) for security** 

WebSphere eXtreme Scale provides an immediately available implementation for this interface. This default implementation uses a key pair to sign and verify the signature, and uses a secret key to encrypt the content. Every server has a JCEKS type keystore to store the key pair, a private key and public key, and a secret key. The keystore has to be the JCEKS type to store secret keys. These keys are used to encrypt and sign or verify the secret string on the sending end. Also, the token is associated with an expiration time. On the receiving end, the data is verified, decrypted, and compared to the receiver secret string. Secure Sockets Layer (SSL) communication protocols are not required between a pair of servers for authentication because the private keys and public keys serve the same purpose. However, if server communication is not encrypted, the data can be stolen by looking at the communication. Because the token expires soon, the replay attack threat is minimized. This possibility is significantly decreased if all servers are deployed behind a firewall.

The disadvantage of this approach is that the WebSphere eXtreme Scale administrators have to generate keys and transport them to all servers, which can cause security breach during transportation.

**Related concepts**: Data grid [security](#page-1063-0)

**Related tasks**: [Authenticating](#page-0-0) and authorizing clients [Authenticating](#page-0-0) application clients [Authorizing](#page-0-0) application clients

**Related reference**: Client [properties](#page-2780-0) file Class [ClientSecurityConfigurationFactory](#page-1972-0)

# **Data grid security**

Data grid security ensures that a joining server has the right credentials, so a malicious server cannot join the data grid. Data grid security uses a shared secret string mechanism.

All WebSphere® eXtreme Scale servers, including catalog servers, agree on a shared secret string. When a server joins the data grid, it is challenged to present the secret string. If the secret string of the joining server matches the string in the president server or catalog server, the joining server is accepted. If the string does not match, the join request is rejected.

The secret string is set in the server.[properties](#page-2771-0) file. See Server properties file for more information about the authenticationSecret property.

Sending a clear text secret is not secure. The WebSphere eXtreme Scale security infrastructure provides a secure token manager plug-in to allow the server to secure this secret before sending. You must decide how to implement the secure operation. WebSphere eXtreme Scale provides an out-of-the-box implementation, in which the secure operation is implemented to encrypt and sign the secret.

# **SecureTokenManager plug-in**

A secure token manager plug-in is represented by the com.ibm.websphere.objectgrid.security.plugins.SecureTokenManager interface.

For more information about the [SecureTokenManager](#page-2068-0) plug-in, see SecureTokenManager API documentation.

The generateToken(Object) method takes an object, and then generates a token that cannot be understood by others. The verifyTokens(byte[]) method does the reverse process: the method converts the token back to the original object.

A simple SecureTokenManager implementation uses a simple encoding algorithm, such as an exclusive or (XOR) algorithm, to encode the object in serialized form and then use the corresponding decoding algorithm to decode the token. This implementation is not secure.

WebSphere eXtreme Scale provides an immediately available implementation for this interface.

The default implementation uses a key pair to sign and verify the signature, and uses a secret key to encrypt the content. Every server has a JCEKS type keystore to store the key pair, a private key and public key, and a secret key. The keystore has to be the JCEKS type to store secret keys.

These keys are used to encrypt and sign or verify the secret string on the sending end. Also, the token is associated with an expiration time. On the receiving end, the data is verified, decrypted, and compared to the receiver secret string. Secure Sockets Layer (SSL) communication protocols are not required between a pair of servers for authentication because the private keys and public keys serve the same purpose. However, if server communication is not encrypted, the data can be stolen by looking at the communication. Because the token expires soon, the replay attack threat is minimized. This possibility is significantly decreased if all servers are deployed behind a firewall.

The disadvantage of this approach is that the WebSphere eXtreme Scale administrators have to generate keys and transport them to all servers, which can cause security breach during transportation.

## **Sample scripts to create default secure token manager properties**

As noted in the previous section, you can create a keystore that contains a key pair to sign and verify the signature and a secret key to encrypt the content.

For example, you can use the JDK 6 keytool command to create the keys as follows:

keytool -genkeypair -alias keypair1 -keystore key1.jck -storetype JCEKS -keyalg rsa -dname "CN=sample.ibm.com, OU=WebSphere eXtreme Scale" -storepass key111 -keypass keypair1 -validity 10000

keytool -genseckey -alias seckey1 -keystore key1.jck -storetype JCEKS -keyalg DES -storepass key111 -keypass seckey1 -validity 1000

These two commands create a key pair "keypair1" and a secret key "seckey1". You can then configure the following in the server property file:

secureTokenKeyStore=key1.jck secureTokenKeyStorePassword=key111 secureTokenKeyStoreType=JCEKS secureTokenKeyPairAlias=keypair1

secureTokenKeyPairPassword=keypair1 secureTokenSecretKeyAlias=seckey1 secureTokenSecretKeyPassword=seckey1 secureTokenCipherAlgorithm=DES secureTokenSignAlgorithm=RSA

See Server [properties](file:////dcs/markdown/workspace/Transform/htmlout/0/com.ibm.websphere.extremescale.doc/rxscontprops.html#rxscontprops__securetoken) for more information about the properties that you use to configure the secure token manager.

**Parent** *topic***:** [Security](#page-1061-0)

# **Configuration**

[Authenticating](#page-0-0) and authorizing clients [Authenticating](#page-0-0) application clients [Authorizing](#page-0-0) application clients

**Related concepts**: Data grid [authentication](#page-1062-0)

## **Related tasks**:

**Related reference**: Client [properties](#page-2780-0) file Class [ClientSecurityConfigurationFactory](#page-1972-0)

# **Transport layer security and secure sockets layer**

WebSphere® eXtreme Scale supports both TCP/IP and Transport Layer Security/Secure Sockets Layer (TLS/SSL) for secure communication between clients and servers.

# **TLS and SSL encryption for clients and servers**

TLS/SSL is sometimes enabled in one direction. For example, the server public certificate is imported in the client truststore, but the client public certificate is not imported into the server truststore. However, WebSphere eXtreme Scale extensively uses data grid agents. A characteristic of a data grid agent, when ORB transport is used, is that when the server sends responses back to the client, it creates a new connection. The eXtreme Scale server then acts as a client. Therefore, you must import the client public certificate into the server truststore.

# **Transport layer security for the Oracle JDK**

Use the Oracle JRE for SSL with the following limitations.

When you use the ORB transport, the eXtreme Scale client can run SSL or TLS using the Oracle JRE. When you use the Oracle JRE, specify the Sun JSSE provider (instead of the IBMJSSE2 provider) in the **contextProvider** property of the eXtreme Scale client properties file (for clients) or the eXtreme Scale server properties file (for servers).

**Parent topic:** [Configuring](#page-1066-0) secure transport types

# **Configuring secure transport types**

Transport layer security (TLS) provides secure communication between the client and server. The communication mechanism that is used depends on the value of the **transportType** parameter that is specified in the client and server configuration files.

## **About this task**

When Secure Sockets Layer (SSL) is used, the SSL configuration parameters must be provided on both the client and server side. In a Java™ SE environment, the SSL configuration is configured in the client or server property files. If the client or server is in WebSphere® Application Server, then you can use the existing WebSphere Application Server CSIV2 transport settings for your container servers and clients. See Security integration with WebSphere Application Server for more [information.](#page-1074-0)

Table 1. Transport protocol to use under client transport and server transport settings.

If the transportType settings are different between the client and server, the resulting protocol can vary or result in an error.

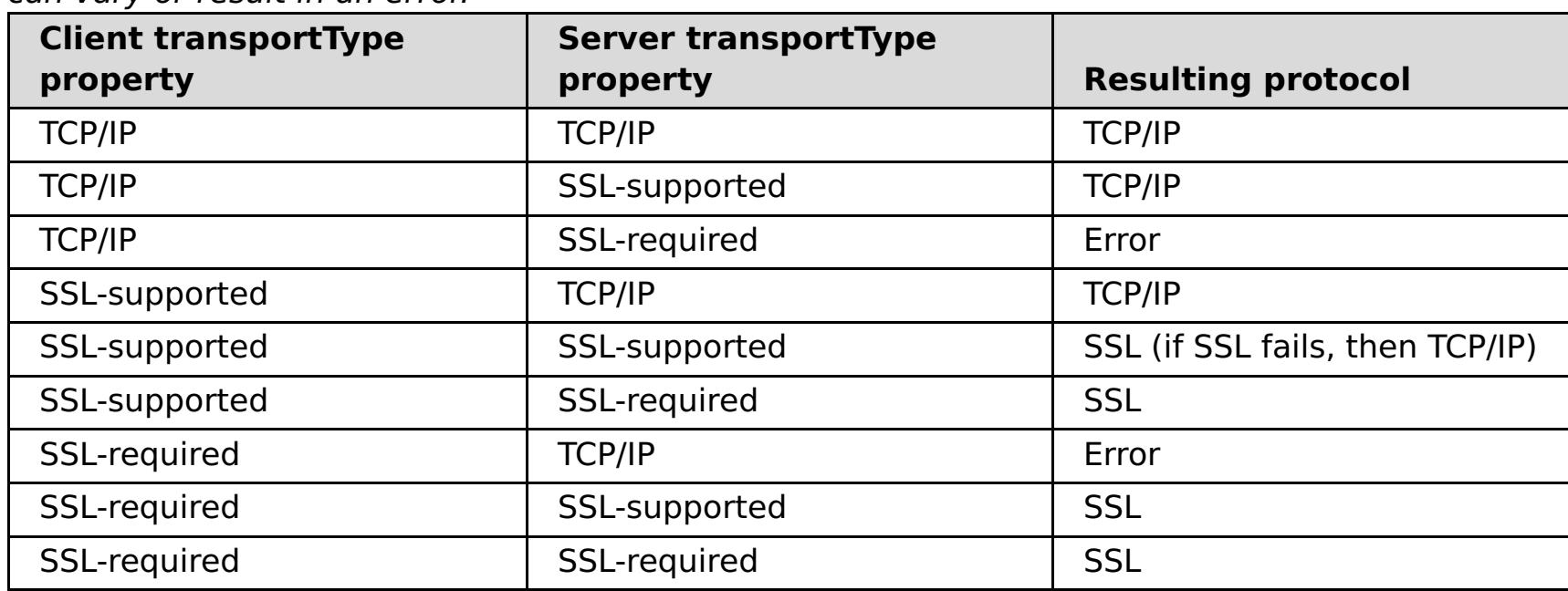

## **Procedure**

- 1. To set the **transportType** property in the client security configuration, see Client [properties](#page-2780-0) file.
- 2. To set the **transportType** property in the container and catalog server security configuration, see Server [properties](#page-2771-0) file.

## **[Transport](#page-1065-0) layer security and secure sockets layer**

WebSphere eXtreme Scale supports both TCP/IP and Transport Layer Security/Secure Sockets Layer (TLS/SSL) for secure communication between clients and servers.

**[Configuring](#page-1067-0) Secure Sockets Layer (SSL) parameters for clients or servers**

How you configure SSL parameters varies between clients and servers.

# **Configuring Secure Sockets Layer (SSL) parameters for clients or servers**

How you configure SSL parameters varies between clients and servers.

### **About this task**

TLS/SSL is sometimes enabled in one direction. For example, the server public certificate is imported in the client truststore, but the client public certificate is not imported to the server truststore. However, WebSphere® eXtreme Scale extensively uses data grid agents. A characteristic of a data grid agent is when the server sends responds back to the client, it creates a connection. The eXtreme Scale server then acts as a client. Therefore, you must import the client public certificate into the server truststore.

### **Procedure**

Configure client SSL parameters.

Use one of the following options to configure SSL parameters on the client:

SSL parameters are configured for servers using the server.properties file. To start a container or catalog server with a specific property file, use the **-serverProps** parameter on the **startOgServer** script. For more information about the SSL parameters you can set for eXtreme Scale servers, see Security server [properties](file:////dcs/markdown/workspace/Transform/htmlout/0/com.ibm.websphere.extremescale.doc/rxscontprops.html#rxscontprops__secprops).

- Create a com.ibm.websphere.objectgrid.security.config.SSLConfiguration object by using the com.ibm.websphere.objectgrid.security.config.ClientSecurityConfigurationFactory factory class.
- Configure the parameters in the client.properties file. You can then either set the property file as a JVM client property or you can use the WebSphere eXtreme Scale APIs. Pass the properties file into the ClientSecurityConfigurationFactory.getClientSecurityConfiguration(String) method for the client and use the returned object as a parameter to the ObjectGridManager.connect(String, ClientSecurityConfiguration, URL) method.
- Configure server SSL parameters.

#### **Parent topic:** [Configuring](#page-1066-0) secure transport types

**Related reference**: Client [properties](#page-2780-0) file

# **Java Management Extensions (JMX) security**

You can secure managed beans (MBean) invocations in a distributed environment.

For more information about the MBeans that are available, see [Administering](#page-670-0) with Managed Beans (MBeans).

In the distributed deployment topology, MBeans are directly hosted in the catalog servers and container servers. In general, JMX security in a distributed topology follows the JMX security specification as specified in the Java Management Extensions (JMX) Specification. It consists of the following three parts:

- 1. Authentication: The remote client needs to be authenticated in the connector server.
- 2. Access control: MBean access control limits who can access the MBean information and who can perform the MBean operations.
- 3. Secure transport: The transport between the JMX client and server can be secured with TLS/SSL.

# **Authentication**

```
javax.management.remote.JMXServiceURL jmxUrl = new JMXServiceURL(
        "service:jmx:rmi:///jndi/rmi://localhost:1099/objectgrid/MBeanServer");
```

```
environment.put(JMXConnector.CREDENTIALS, new UserPasswordCredential("admin",
"xxxxxx"));
```
JMX provides methods for the connector servers to authenticate the remote clients. For the RMI connector, authentication is completed by supplying an object that implements the JMXAuthenticator interface when the connector server is created. So eXtreme Scale implements this JMXAuthenticator interface to use the ObjectGrid Authenticator plug-in to authenticate the remote clients. See Java SE [security](#page-200-0) tutorial - Step 2 for details on how eXtreme Scale authenticates a client.

The JMX client follows the JMX APIs to provide credentials to connect to the connector server. The JMX framework passes the credential to the connector server, and then calls the JMXAuthenticator implementation for authentication. As described previously, the JMXAuthenticator implementation then delegates the authentication to the ObjectGrid Authenticator implementation.

Review the following example that describes how to connect to a connector server with a credential:

```
// Create the JMXCconnectorServer
JMXConnector cntor = JMXConnectorFactory.newJMXConnector(jmxUrl, null);
// Connect and invoke an operation on the remote MBeanServer
cntor.connect(environment);
```
In the preceding example, a UserPasswordCredential object is provided with the user ID set to admin and the password set to xxxxx. This UserPasswordCredential object is set in the environment map, which is used in the JMXConnector.connect(Map) method. This UserPasswordCredential object is then passed to the server by the JMX framework, and finally passed to the ObjectGrid authentication framework for authentication.

The client programming model strictly follows the JMX specification.

# **Access control**

A JMX MBean server might have access to sensitive information and might be able to perform sensitive operations. JMX provides necessary access control that identifies which clients can access that information and who can perform those operations. The access control is built on the standard Java security model by defining permissions that control access to the MBean server and its operations.

For JMX operation access control or authorization, eXtreme Scale relies on the JAAS support provided by the JMX implementation. At any point in the execution of a program, there is a current set of permissions that a thread of execution holds. When such a thread calls a JMX specification operation, these permissions are known as the held permissions. When a JMX operation is performed, a security check is done to check whether the needed permission is implied by the held permission.

The MBean policy definition follows the Java policy format. For example, the following policy grants all signers and all code bases with the right to retrieve the server JMX address for the PlacementServiceMBean. However, the signers and code bases are restricted to the com.ibm.websphere.objectgrid domain.

grant { permission javax.management.MBeanPermission

"com.ibm.websphere.objectgrid.management.PlacementServiceMBean#retrieveServerJMXAddress

```
[com.ibm.websphere.objectgrid:*,type=PlacementService]",
        "invoke";
}
```
You can use the following policy example to complete authorization based on remote client identity. The policy grants the same MBean permission as shown in the preceding example, except only to users with X500Principal name as: CN=Administrator,OU=software,O=IBM,L=Rochester,ST=MN,C=US.

```
grant principal javax.security.auth.x500.X500Principal
"CN=Administrator,OU=software,O=IBM,
                                L=Rochester,ST=MN,C=US" {permission
javax.management.MBeanPermission
"com.ibm.websphere.objectgrid.management.PlacementServiceMBean#retrieveServerJMXAddress
                                [com.ibm.websphere.objectgrid:*,type=PlacementService]",
        "invoke";
}
```
If you use com.ibm.websphere.ssl.protocol.SSLSocketFactory as your SSL socket factory in your java home/jre/lib/security/java.security file, then use the following properties:

Java policies are checked only if the security manager is turned on. Start catalog servers and container servers with the -Djava.security.manager JVM argument to enforce the MBean operation access control.

# **Secure transport**

The transport between the JMX client and server can be secured with TLS/SSL. If the transportType of catalog server or container server is set to SSL\_Required or SSL\_Supported, then you must use SSL to connect to the JMX server.

To use SSL, you need to configure the truststore, truststore type, and truststore password on the MBean client with -D system properties:

- 1. -Djavax.net.ssl.trustStore=TRUST\_STORE\_LOCATION
- 2. -Djavax.net.ssl.trustStorePassword=TRUST\_STORE\_PASSWORD
- 3. -Djavax.net.ssl.trustStoreType=TRUST\_STORE\_TYPE

- 1. -Dcom.ibm.ssl.trustStore=TRUST\_STORE\_LOCATION
- 2. -Dcom.ibm.ssl.trustStorePassword=TRUST\_STORE\_PASSWORD
- 3. -Dcom.ibm.ssl.trustStoreType=TRUST\_STORE\_TYPE

To obtain this information when Transport Layer Security/Secure Sockets Layer (TLS/SSL) is enabled in standalone configurations, you must start the catalog and container servers with the JMX service port set. Use one of the following methods to set the JMX service port:

- Use the **-JMXServicePort** option on the **startOgServer** script.
- If you are using an embedded server, call the setJMXServicePort method in the ServerProperties interface to set the JMX service port.

The default value for the JMX service port on catalog servers is 1099. You must use a different port number for each JVM in your configuration. If you want to use JMX/RMI, explicitly specify the**-JMXServicePort** option and port number, even if you want to use the default port value.

Setting the JMX service port is required when you want to display container server information from the catalog server. For example, the port is required when you are using the **xscmd -c showMapSizes** command.

Set the JMX connector port to avoid ephemeral port creation. Use one of the following methods to set the JMX connector port.

- Use the **-JMXConnectorPort** option on the **startOgServer** script.
- If you are using an embedded server, call the setJMVConnectorPort method in the ServerProperties interface.

**Parent topic:** [Security](#page-1061-0)

# **Security integration with external providers**

To protect your data, the product can integrate with several security providers.

- Lightweight Directory Access Protocol (LDAP)
- Kerberos
- ObjectGrid security
- Tivoli<sup>®</sup> Access Manager
- Java<sup>™</sup> Authentication and Authorization Service (JAAS)

WebSphere® eXtreme Scale can integrate with an external security implementation. This external implementation must provide authentication and authorization services for WebSphere eXtreme Scale. WebSphere eXtreme Scale has plug-in points to integrate with a security implementation.WebSphere eXtreme Scale has been successfully integrated with the following components:

- Authenticating clients to servers.
- Authorizing clients to access certain eXtreme Scale artifacts or to specify what can be done with eXtreme Scale artifacts.

eXtreme Scale uses the security provider for the following tasks:

eXtreme Scale has the following types of authorizations:

### **Map authorization**

Clients or groups can be authorized to perform insert, read, update, evict or delete operations on maps.

**I.1.1.** Important: Use a Development Kit or Runtime Environment at Version 1.6 and later to support SSL Transport security with WebSphere eXtreme Scale Version 7.1.1 and later.

## **Parent** *topic:* [Security](#page-1061-0)

## **ObjectGrid authorization**

Clients or groups can be authorized to perform object or entity queries on objectGrids.

## **DataGrid agent authorization**

Clients or groups can be authorized to allow DataGrid agents to be deployed to an ObjectGrid.

#### **Server-side map authorization**

Clients or groups can be authorized to replicate a server map to client side or create a dynamic index to the server map.

## **Administration authorization**

Clients or groups can be authorized to perform administration tasks.

**Note:** If you had security already enabled for your back end , remember that these security settings are no longer sufficient to protect your data. Security settings from your database or other datastore does not in any way transfer to your cache. You must separately protect the data that is now cached using the eXtreme Scale security mechanism, including authentication, authorization, and transport level security.

# **Securing the REST data service**

Secure multiple aspects of the REST data service. Access to the eXtreme Scale REST data service can be secured through authentication and authorization. Access can also be controlled by service-scoped configuration rules, known as access rules. Transport security is the third consideration.

## **About this task**

Access to the eXtreme Scale REST data service can be secured through authentication and authorization. Authentication and authorization is accomplished by integrating with eXtreme Scale security.

Access can also be controlled by service-scoped configuration rules, known as access rules Two types of access rules exist, service operation rights which control the CRUD operations that are allowed by the service and entity access rights which control the CRUD operations that are allowed for a particular entity type.

Transport security is provided by the hosting container configuration for connections between the web client and the REST service. And transport security is provided by eXtreme Scale client configuration (for REST service to eXtreme Scale data grid connections).

- 1. Configure eXtreme Scale client [authentication](#page-1070-0) and authorization on the grid See Security integration with external providers for details about how to configure eXtreme Scale client authentication and authorization.
- 2. Configure the eXtreme Scale client, which is used by the REST service, for security.

## **Procedure**

Control authentication and authorization.

Access to the eXtreme Scale REST data service can be secured through authentication and authorization. Authentication and authorization are accomplished by integrating with eXtreme Scale security.

A sample objectgrid client policy file is located in restservice home/security/security.ogclient.[properties](#page-2780-0). See also Client properties file.

The eXtreme Scale REST data service uses eXtreme Scale security, for authentication and authorization, to control which users can access the service and the operations a user is allowed to perform through the service. The eXtreme Scale REST data service uses either a configured global credential, with user and password, or a credential derived from an HTTP BASIC challenge that is sent with each transaction to the eXtreme Scale data grid where authentication and authorization is performed.

The eXtreme Scale REST data service invokes the eXtreme Scale client library when communicating with the eXtreme Scale grid. Therefore, the eXtreme Scale client must be configured for eXtreme Scale security.

eXtreme Scale client authentication is enabled via properties in objectgrid client properties file. At a minimum, the following attributes must be enabled when using client security with the REST service:

credentialGeneratorProps=user:pass [-or-] {xor encoded user:pass}

**Remember:** The user and password specified in the credentialGeneratorProps property must map to an ID in the authentication registry and have sufficient ObjectGrid policy rights to connect to and create ObjectGrids.

3. Configure the eXtreme Scale REST data service for security.

The eXtreme Scale REST data service configuration properties file needs to contain the following entries to integrate with eXtreme Scale security:

ogClientPropertyFile=file name

The ogClientPropertyFile is the location of the propery file that contains ObjectGrid client properties mentioned in the preceding step. The REST service uses this file to initialize the eXtreme Scale client to talk to the grid when security is enabled.

#### loginType=basic [-or-] none

The loginType property configures the REST service for the login type. If a value of none is specified, the "global" user id and password defined by the credentialGeneratorProps will be sent to the grid for each transaction. If a value of basic is specified, the REST service will present an HTTP BASIC challenge to the client asking for credentials that it will send in each transaction when communicating with the grid.

For more information about the [ogClientPropertyFile](#page-2785-0) and loginType properties, refer to REST data service properties file.

• Apply access rules.

Access can also be controlled by service scoped configuration rules, known as access rules Two types of access rules exist, service operation rights which control the CRUD operations that are allowed by the service and entity access rights which control the CRUD operations that are allowed for a particular entity type.

The eXtreme Scale REST data service optionally allows access rules that can be configured to restrict access to the service and entities in the service. These access rules are specified in the REST service access rights property file. The name of this file is specified in the REST data service properties file by the [wxsRestAccessRightsFile](#page-2785-0) property. For more information about this property, see REST data service properties file. This file is a typical Java<sup>™</sup> property file with key and value pairs. Two types of access rules exist, service operation rights which control the CRUD operations that are allowed by the service and entity access rights which control the CRUD operations that are allowed for a particular entity type.

1. Configure service operation rights.

**Important:** The service operations rights are evaluated in the order they are specified in this file, so the last specified right will override the rights preceding it.

Service Operations rights specify access rights that apply to all the ObjectGrids exposed via the REST service or to all entities of an individual ObjectGrid as specified.

Use the following syntax.

```
serviceOperationRights=service operation right
serviceOperationRights.grid name -OR- *=service operation right
```
where

- serviceOperationRights can be one of the following [NONE, READSINGLE, READMULTIPLE, ALLREAD, ALL]
- serviceOperationRights.grid\_name -OR- $*$  implies that the access right applies to all the ObjectGrids, else name of a specific ObjectGrid can be provided.

For example:

serviceOperationsRights=ALL serviceOperationsRights.\*=NONE serviceOperationsRights.EMPLOYEEGRID=READSINGLE

The first example specifies that all service operations are allowed for all the ObjectGrids exposed by this REST Service. The second example is similar to the first example as it also applies to all the ObjectGrids exposed by the REST service, however it specifies the access right as NONE, which means none of the service operations are allowed on the ObjectGrids. The last example specifies how to control the service operations for a specific grid, here only Reads which results in a single record are allowed for all entities of the EMPLOYEEGRID.

The default assumed by the REST service is serviceOperationsRights=ALL which means that all operations are allowed for all the ObjectGrids exposed by this service. This is different from the Microsoft implementation, for which the default is NONE, so no operations are allowed on the REST Service.

2. Configure entity access rights.

Entity set rights specify access rights that apply to specific ObjectGrid entities exposed via the REST service. These rights provide a way to impose tighter and more finer-grained access control on individual ObjectGrid entities than compared to Service Operation rights.

Use the following syntax.

where

■ entity set\_right can be one of the following rights.

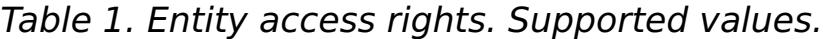

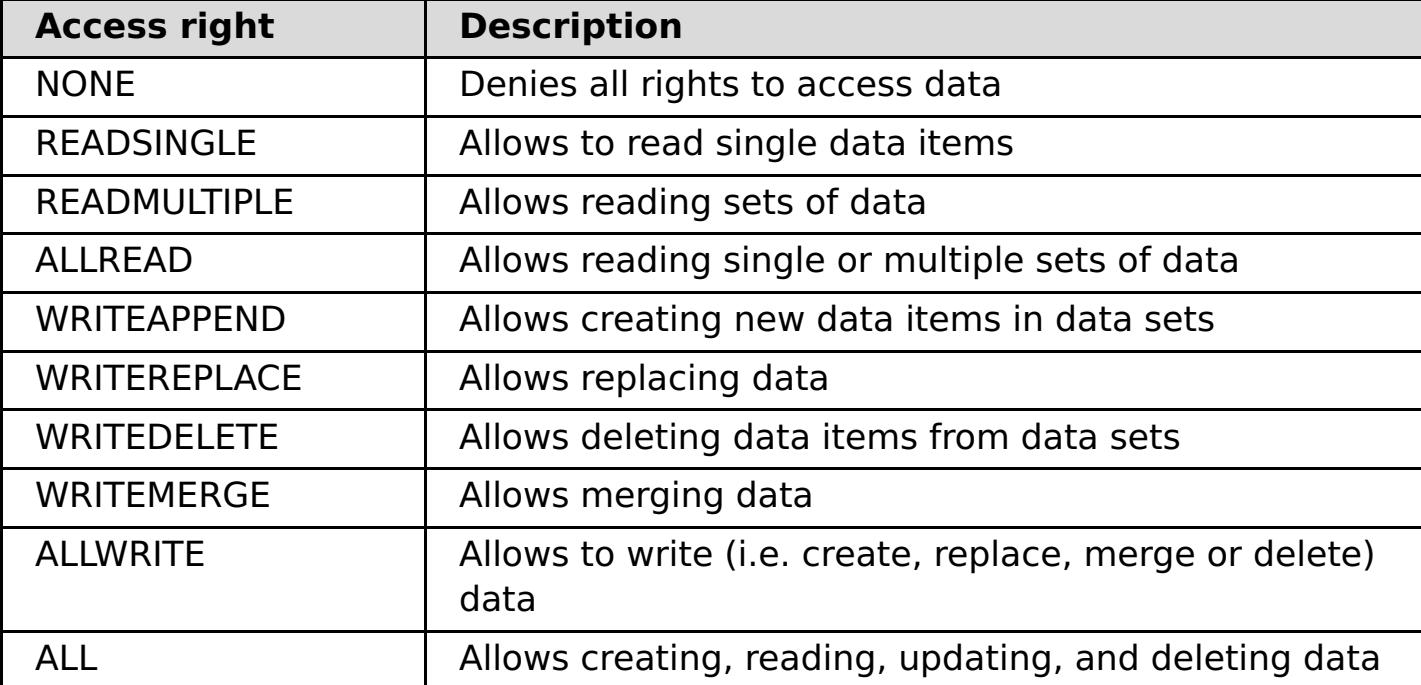

- entity name is the name of a specific ObjectGrid within the REST service.
- grid name is the name of a specific entity within the specified ObjectGrid.

**Example 1:** If serviceOperationsRights.NorthwindGrid=READSINGLE and entitySetRights.NorthwindGrid.Customer=ALL are specified. READSINGLE will be enforced for the Customer entity.

**Example 2:** If serviceOperationsRights.NorthwindGrid=ALLREAD is specified and entitySetRights.NorthwindGrid.Customer=ALLWRITE is specified then only Reads will be allowed for all entities of NorthwindGrid. However for Customer its entity set rights will prevent any Reads (since it specified ALLWRITE) and hence effectively the Customer entity will have access right as NONE.

• Secure transports.

**Note:** If both service operation rights and entity set rights are specified for a respective ObjectGrid and its entities, then the more restrictive of those rights will be enforced, as illustrated in the following examples. Note also that the entity set rights are evaluated in the order they are specified in the file. The last specified right will override the rights preceding it.

this [connection](#page-1065-0) is configured in eXtreme Scale. See Transport layer security and secure sockets layer.

**Parent** *topic:* [Security](#page-1061-0)

Transport security is provided by the hosting container configuration for connections between the web client and REST service. Transport security is provided by the eXtreme Scale client configuration for connections between the REST service and the eXtreme Scale grid.

- 1. Secure the connection from the client and REST service. Transport security for this connection is provided by the hosting container environment, not in eXtreme Scale.
- 2. Secure the connection from the REST service and the eXtreme Scale grid. Transport security for

# **Security integration with WebSphere Application Server**

When WebSphere® eXtreme Scale is deployed in a WebSphere Application Server environment, you can simplify the authentication flow and transport layer security configuration from WebSphere Application Server.

# **Simplified authentication flow**

When eXtreme Scale clients and servers are running in WebSphere Application Server and in the same security domain, you can use the WebSphere Application Server security infrastructure to propagate the client authentication credentials to the eXtreme Scale server. For example, if a servlet acts as an eXtreme Scale client to connect to an eXtreme Scale server in the same security domain, and the servlet is already authenticated, it is possible to propagate the authentication token from the client (servlet) to the server, and then use the WebSphere Application Server security infrastructure to convert the authentication token back to the client credentials.

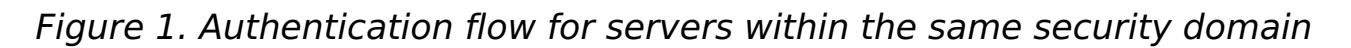

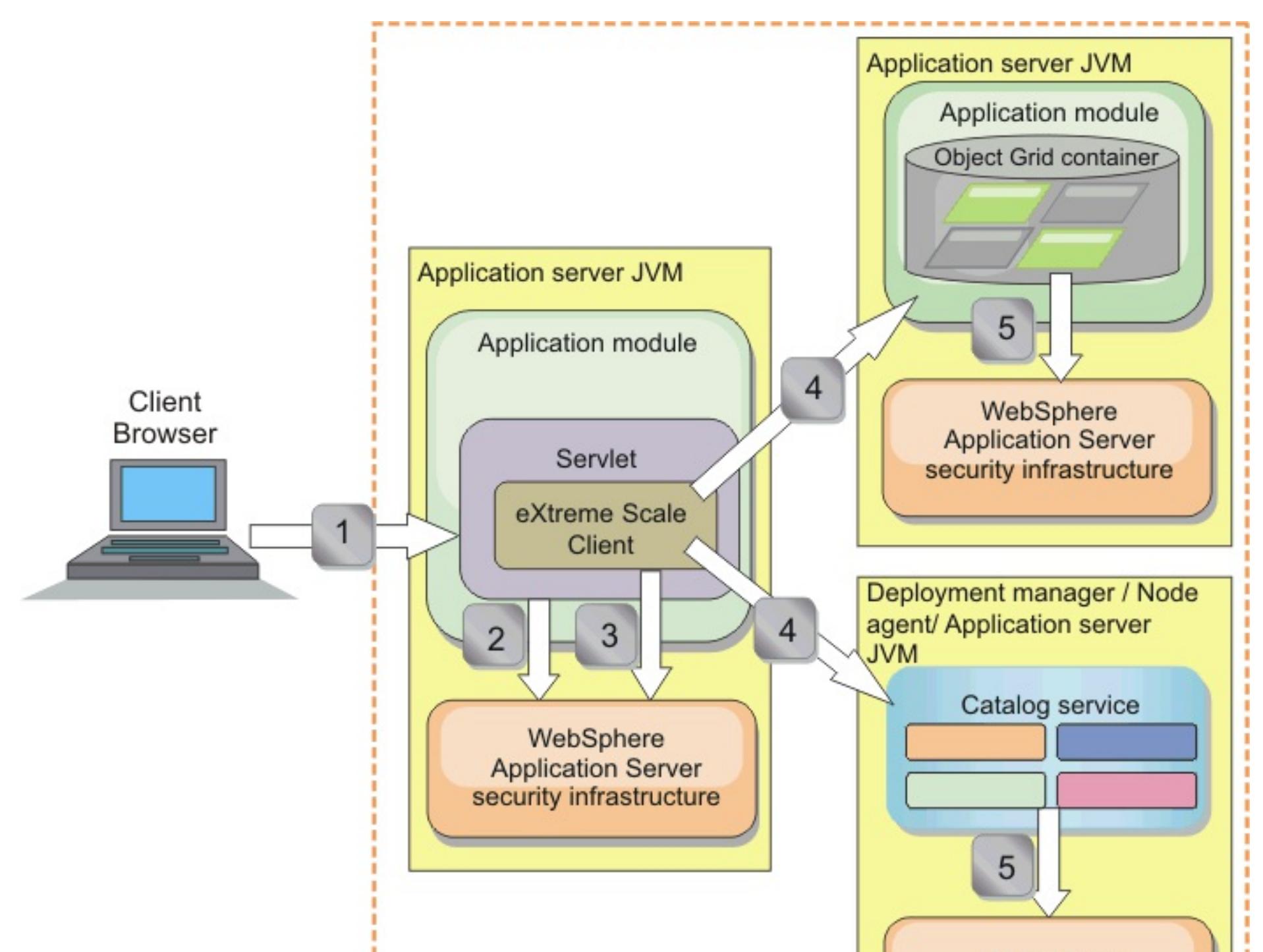

WebSphere **Application Server** security infrastructure

# Common security domain

In the previous diagram, the application servers are in the same security domain. One application server hosts the web application, which is also an eXtreme Scale client. The other application server hosts the container server. The deployment manager or node agent Java virtual machine (JVM) hosts the catalog service.

**Note:** Use this type of configuration in development environments. However, for production environments run the catalog servers in separate processes, and if possible, run catalog servers on a different system from where the container servers are running.

The arrows in the diagram indicate how the authentication process flows:
- 1. An enterprise application user uses a Web browser to log in to the first application server with a user name and password.
- 2. The first application server sends the client user name and password to the WebSphere Application Server security infrastructure to authenticate with the user registry. For example, this user registry might be an LDAP server. As a result, the security information is stored in the application server thread.
- 3. The JavaServer Pages (JSP) file acts as an eXtreme Scale client to retrieve the security information from the server thread. The JSP file calls the WebSphere Application Server security infrastructure to get the security tokens that represent the enterprise application user.
- 4. The eXtreme Scale client, or JSP file, sends the security tokens with the request to the container server and catalog service that is hosted in the other JVMs. The catalog server and container server use the WebSphere Application Server security tokens as an eXtreme Scale client credential.
- 5. The catalog and container servers send the security tokens to the WebSphere Application Server security infrastructure to convert the security tokens into user security information. This user security information is represented by a Subject object, which contains the principals, public credentials, and private credentials. This conversion can occur because the application servers that are hosting the eXtreme Scale client, catalog server, and container server are sharing the same WebSphere Application Server Lightweight Third-Party Authentication (LTPA) tokens.

For examples on how to use these classes, see Tutorial: Integrate WebSphere eXtreme Scale security with [WebSphere](#page-217-0) Application Server.

For more information about these classes, see Local security [programming.](#page-1117-0) You can configure the WSSubjectSourceImpl class as the SubjectSource plug-in, and the WSSubjectValidationImpl class as the SubjectValidation plug-in.

## **Authentication integration**

## **Distributed security integration with WebSphere Application Server:**

For the distributed model, use the following classes:

- com.ibm.websphere.objectgrid.security.plugins.builtins.WSTokenCredentialGenerator
- com.ibm.websphere.objectgrid.security.plugins.builtins.WSTokenAuthenticator
- com.ibm.websphere.objectgrid.security.plugins.builtins.WSTokenCredential

On the server side, use the WSTokenAuthentication authenticator to authenticate the WSTokenCredential object.

## **Local security integration with WebSphere Application Server:**

For the local ObjectGrid model, use the following classes:

- com.ibm.websphere.objectgrid.security.plugins.builtins.WSSubjectSourceImpl
- com.ibm.websphere.objectgrid.security.plugins.builtins.WSSubjectValidationImpl

## **Transport layer security support in WebSphere Application Server**

When an eXtreme Scale client, container server, or catalog server is running in a WebSphere Application Server process, eXtreme Scale transport security is managed by the WebSphere Application Server CSIV2 transport settings. For the eXtreme Scale client or container server, you should not use eXtreme Scale client or server properties to configure the SSL settings. All the SSL settings should be specified in the WebSphere Application Server configuration.

However, the catalog server is a little different. The catalog server has its own proprietary transport paths which cannot be managed by the WebSphere Application Server CSIV2 transport settings. Therefore, the SSL properties still need to be configured in the server properties file for the catalog server. See Tutorial: Integrate [WebSphere](#page-217-0) eXtreme Scale security with WebSphere Application Server for more information.

#### **[Configuring](#page-1076-0) client security on a catalog service domain**

By configuring client security on a catalog service domain, you can define default client authentication configuration properties. These properties are used when a client properties file is not located in the Java virtual machine (JVM) that is hosting the client or when the client does not programmatically specify security properties. If a client properties file exists, the properties that you specify in the console override the values in the file. You can override these properties by specifying a splicer.properties file with the com.ibm.websphere.xs.sessionFilterProps custom property or by splicing the application EAR file.

**Parent** *topic:* [Security](#page-1061-0)

# **Configuring client security on a catalog service domain**

By configuring client security on a catalog service domain, you can define default client authentication configuration properties. These properties are used when a client properties file is not located in the Java virtual machine (JVM) that is hosting the client or when the client does not programmatically specify security properties. If a client properties file exists, the properties that you specify in the console override the values in the file. You can override these properties by specifying a splicer.properties file with the com.ibm.websphere.xs.sessionFilterProps custom property or by splicing the application EAR file.

## **Before you begin**

You must know the CredentialGenerator implementation that you are using to authenticate clients with the remote data grid. You can use one of the implementations that are provided by WebSphere® eXtreme Scale: UserPasswordCredentialGenerator or WSTokenCredentialGenerator.

You can also use a custom implementation of the CredentialGenerator interface. The custom implementation must be in the class path of the runtime client and the server. If you are configuring an HTTP session scenario with WebSphere Application Server, you must put the implementation in the class path of the deployment manager and the class path of the application server in which the client is running.

Define client security properties. In the WebSphere Application Server administrative console, click **System administration** > **WebSphere eXtreme Scale** > **Catalog service domains** > **catalog\_service\_domain\_name** > **Client security properties**. Specify client security properties on the page and save your changes. See Client security [properties](#page-498-0) for a list of the properties you can set.

You must have a catalog service domain defined. See Creating catalog service domains in WebSphere Application Server for more [information.](#page-483-0)

The client security properties that you configured on the catalog service domain are used as default values. The values you specify override any properties that are defined in the client.properties files.

#### **About this task**

You must configure client security on the catalog service domain when you have enabled credential authentication on the server side, by configuring one of the following scenarios:

- The server-side security policy has the **credentialAuthentication** property set to Required.
- The server-side security policy has the **credentialAuthentication** property set to Supported AND an **authorizationMechanism** has been specified in the ObjectGrid XML file.

In these scenarios, a credential must be passed from the client. The credential that is passed from the client is retrieved from the getCredential method on a class that implements the CredentialGenerator interface. In an HTTP session configuration scenario, the run time must know the CredentialGenerator implementation to use to generate a credential that is passed to a remote data grid. If you do not specify the CredentialGenerator implementation class to use, the remote data grid would reject requests from the client because the client cannot be authenticated.

## **Procedure**

#### **Results**

#### **What to do next**

Configure your applications to use WebSphere eXtreme Scale for session [management.](#page-548-0) See Configuring WebSphere Application Server HTTP session persistence to a data grid for more information.

**Parent topic:** Security integration with [WebSphere](#page-1074-0) Application Server

# **Enabling data grid authorization**

WebSphere® eXtreme Scale provides several security endpoints to integrate custom mechanisms. In the local programming model, the main security function is authorization, and has no authentication support. You must authenticate independently from the already existing WebSphere Application Server authentication. However, you can use the provided plug-ins to obtain and validate Subject objects.

## **About this task**

You can enable local security with the ObjectGrid XML descriptor file or programmatically.

## **Procedure**

Enable local security with the ObjectGrid XML descriptor XML file.

The secure-objectgrid-definition.xml file that is used in the ObjectGridSample enterprise application sample is shown in the following example. Set the securityEnabled attribute to true to enable security.

```
<objectGrids>
    <objectGrid name="secureClusterObjectGrid" securityEnabled="true"
        authorizationMechanism="AUTHORIZATION_MECHANISM_JAAS">
    ...
</objectGrids>
```
Enable local security programmatically.

To create an ObjectGrid using the ObjectGrid.setSecurityEnabled method, call the following method on the ObjectGrid interface:

```
/**
* Enable the ObjectGrid security
*/
void setSecurityEnabled();
```
## **What to do next**

Start the container and catalog servers with security enabled.

**Parent** *topic:* [Security](#page-1061-0)

```
Related reference:
Deployment policy descriptor XML file
```
## **Starting and stopping secure servers**

Security is enabled by specifying security-specific configurations when you start and stop servers.

To start secure stand-alone servers, you pass the proper configuration files by specifying parameters on the **startOgServer** or command.

#### **Starting secure servers in a stand-alone [environment](#page-1079-0)**

### **Starting secure servers in [WebSphere](#page-1080-0) Application Server**

To start secure servers in WebSphere® Application Server, you must specify the security configuration files in the generic Java™ virtual machine (JVM) arguments.

#### **[Stopping](#page-1081-0) secure servers**

Stopping secure catalog servers or container servers requires one security configuration file.

### **Parent topic: [Security](#page-1061-0)**

#### **Related tasks**:

Configuring WebSphere Application Server applications to [automatically](#page-508-0) start container servers

## **Starting secure servers in a stand-alone environment**

To start secure stand-alone servers, you pass the proper configuration files by specifying parameters on the **E** start0gServer or command.

**Server property file:** The server property file configures the security properties specific to the server. Refer to the **Server [properties](#page-2771-0) file** for more details.

#### **Procedure**

• Start secure container servers.

Starting a secure container server requires the following security configuration file:

Specify the location of this configuration file by providing the following argument to the **startOgServer** script:

#### **-serverProps**

Specifies the location of the server property file, which contains the server-specific security properties. The file name specified for this property is in plain file path format, such as ../security/server.properties.

Enter the following lines when you run the **startOgServer** command command: WHIX and ME Linux

```
startOgServer.sh <arguments> -jvmargs -Djava.security.auth.login.config=jaas.config
-Djava.security.manager -Djava.security.policy="auth.policy" -
Dobjectgrid.home=$OBJECTGRID_HOME
```
**Windows** 

```
startOgServer.bat <arguments> -jvmargs -Djava.security.auth.login.config=jaas.config
-Djava.security.manager -Djava.security.policy="auth.policy" -
Dobjectgrid.home=%OBJECTGRID_HOME%
```
• Start secure catalog servers.

To start a secure catalog service, you must have the following configuration files:

- **Security descriptor XML file:** The security descriptor XML file describes the security properties common to all servers, including catalog servers and container servers. One property example is the authenticator configuration which represents the user registry and authentication mechanism.
- **Server property file:** The server property file configures the security properties that are specific to the server.

Specify the location of these configuration files by providing the following arguments to the **startOgServer** script:

#### **-clusterSecurityFile and -clusterSecurityUrl**

These arguments specify the location of the Security descriptor XML file. Use the

**-clusterSecurityFile** parameter to specify a local file, or the **-clusterSecurityUrl** parameter to specify the URL of the objectGridSecurity.xml file.

#### **-serverProps**

Specifies the location of the server property file, which contains the server-specific security properties. The file name specified for this property is in plain file path format, such as c:/tmp/og/catalogserver.props.

**Parent topic:** Starting and [stopping](#page-1078-0) secure servers

# **Starting secure servers in WebSphere Application Server**

To start secure servers in WebSphere® Application Server, you must specify the security configuration files in the generic Java™ virtual machine (JVM) arguments.

### **Procedure**

- Associate WebSphere eXtreme Scale catalog servers with WebSphere application servers using the administrative console. In the administrative console, click **System Administration** > **WebSphere eXtreme Scale** > **Catalog Service Domains**.
- Associate WebSphere eXtreme Scale container servers with particular WebSphere application servers by deploying an enterprise archive (EAR) file that contains the required XML descriptors for the data grid. For more [information](#page-217-0) about this procedure, see Tutorial: Integrate WebSphere eXtreme Scale security with WebSphere Application Server.
- Specify Java virtual machine (JVM) arguments that point to configuration files to make the catalog and container servers secure. In addition, specify securityEnabled="true" in the objectgrid xml file for each data grid. After you specify the JVM arguments and enable security in your data grids, you can start the servers or clusters that act as eXtreme Scale catalog servers or container servers.
- Start catalog and containers servers with the WebSphere Application Server administrative console, or use the WebSphere Application Server command line.

#### **What to do next**

[Stopping](#page-1081-0) secure servers

**Parent topic:** Starting and [stopping](#page-1078-0) secure servers

## **Stopping secure servers**

Stopping secure catalog servers or container servers requires one security configuration file.

## **Procedure**

- Stop a secure catalog server or container server in stand-alone deployments. In stand-alone environments, stop WebSphere® eXtreme Scale catalog and container servers using the teardown function of the **xscmd** command, or using the **stopXsServer** or **stopOgServer** commands.
- Use the WebSphere Application Server administrative console to stop eXtreme Scale server that run with WebSphere Application Server.

**Parent topic:** Starting and [stopping](#page-1078-0) secure servers

# **Configuring WebSphere eXtreme Scale to use FIPS 140-2**

Federal Information Processing Standard (FIPS) 140-2 specifies required levels of encryption for Transport Layer Security/Secure Sockets Layer (TLS/SSL). This standard ensures high protection of data as it is sent over the wire.

## **Before you begin**

- You must be using an IBM® Runtime Environment. For more information, see Java SE [considerations.](#page-341-0)
- Configure transport layer security and secure sockets layer in both directions. Your catalog server truststore file must contain the self-signed certificates for the container servers. The container servers must contain the self-signed certificates for the catalog server. For more [information,](#page-1065-0) see Transport layer security and secure sockets layer.

## **About this task**

You can use the following steps to configure the catalog servers and container servers in your WebSphere eXtreme Scale stand-alone installation to use FIPS.

## **Procedure**

- 1. Edit the java.security file. The location of the java.security depends on your Java virtual machine (JVM) configuration:
	- If you are using the default JVM that ships with the product, the file is in the wxs install root/java/jre/lib/security directory.
	- If you are using a different JVM, edit the file in the *java home*/jre/lib/security directory.
	- If you installed WebSphere eXtreme Scale on an HP-UX or Solaris operating system, WebSphere eXtreme Scale requires the IBM hybrid JDK. A hybrid platform is a platform where you get 32-bit and 64-bit instance support in the same installation. You must update the java.security file in the jre/lib/security directory to include the IBMJCEFIPS provider first, such as: security.provider.1=com.ibm.crypto.fips.provider.IBMJCEFIPS.

The file must contain the following text:

```
security.provider.1=com.ibm.crypto.fips.provider.IBMJCEFIPS
security.provider.2=com.ibm.jsse2.IBMJSSEProvider2
security.provider.3=com.ibm.crypto.provider.IBMJCE
security.provider.4=com.ibm.security.jgss.IBMJGSSProvider
security.provider.5=com.ibm.security.cert.IBMCertPath
security.provider.6=com.ibm.security.sasl.IBMSASL
security.provider.7=com.ibm.xml.crypto.IBMXMLCryptoProvider
security.provider.8=com.ibm.xml.enc.IBMXMLEncProvider
security.provider.9=org.apache.harmony.security.provider.PolicyProvider
security.provider.10=com.ibm.security.jgss.mech.spnego.IBMSPNEGO
```
**Important:** If you are running Solaris or HP-UX you need to include the following line:

security.provider.11=sun.security.provider.Sun

2. Edit the Secure Sockets Layer (SSL) configuration in the server properties files for the catalog server and container servers to use the TLSv1 protocol. You must also configure any clients that access the catalog and container servers to use the TLSv1 protocol.

These files must contain the following properties and values:

contextProvider=IBMJSSE2 transportType=SSL-Required protocol=TLSv1 fips=true

For more information about SSL [properties](#page-2780-0), see Server properties file and Client properties file.

- 3. Create a keystore with a FIPS 140-2 compatible certificate, for use by the catalog and container servers. The certificate should not use an MD5 signature algorithm. FIPS does not dictate RSA or key length.
- 4. Restart your catalog and container servers.

When you start the catalog servers, you must specify Java virtual machine (JVM) arguments. The arguments that you use depend on which version of Java SE you are using. If the FIPS property is set and **-Dcom.ibm.jsse2.usefipsprovider=true** argument is set when you start the server, the JVM setting overrides the FIPS option that is configured in the security server properties.

For Java 6 SR 10 and later, or Java 7, specify the **-Dcom.ibm.jsse2.usefipsprovider=true** argument when you start the server.

**Restriction:** When WebSphere eXtreme Scale is configured to run with the ORB transport, you cannot configure SSL to use both FIPS encryption and SP800-131a data protection. Running with both security standards is only allowed when eXtreme Scale is configured to run with the eXtremeIO (XIO) transport.

For more information, see Starting and [stopping](#page-1078-0) secure servers.

# **Configuring security profiles for the xscmd utility**

**By creating a security profile, you can use saved security parameters to use the <b>xscmd** utility with secure environments.

## **Before you begin**

For more information about setting up the **xscmd** utility, see **[Administering](#page-657-0) with the xscmd utility**.

### **About this task**

You can use the **-ssp** profile\_name or **--saveSecProfile** profile\_name parameter with the rest of your **xscmd** command to save a security profile. The profile can contain settings for user names and passwords, credential generators, keystores, truststores, and transport types.

The **ProfileManagement** command group in the **xscmd** utility contains commands for managing your security profiles.

### **Procedure**

• Save a security profile.

```
-al,--alias <alias>
-arc, --authRetryCount <integer>
-ca,--credAuth <support>
-cgc,--credGenClass <className>
-cgp,--credGenProps <property>
-cxpv,--contextProvider <provider>
-ks,--keyStore <filePath>
-ksp, --keyStorePassword <password>
-kst,--keyStoreType <type>
-prot,--protocol <protocol>
-pwd,--password <password>
-ts,--trustStore <filePath>
-tsp, --trustStorePassword <password>
-tst,--trustStoreType <type>
-tt,--transportType <type>
-user,--username <username>
```
Security profiles are saved in the <u>[user\\_home](#page-12-0)</u>\.xscmd\profiles\security\ <profile\_name>.properties file.

To save a security profile, use the **-ssp** profile\_name or **--saveSecProfile** profile\_name parameter with the rest of your command. Adding this parameter to your command saves the following parameters:

**Important:** Do not include the .properties file name extension on the *profile name* parameter. This extension is automatically added to the file name.

Use a saved security profile.

To use a saved security profile, add the **-sp** profile\_name or **--securityProfile** profile\_name parameter to the command you are running.

Command example: xscmd -c listHosts -cep myhost.mycompany.com -sp myprofile

List the commands in the **ProfileManagement** command group.

Run the following command: **xscmd -lc ProfileManagement**.

• List the existing security profiles.

Run the following command: **xscmd -c listProfiles -v**.

Display the settings that are saved in a security profile.

Run the following command: **xscmd -c showProfile -pn** profile\_name.

• Remove an existing security profile.

Run the following command: **xscmd -c RemoveProfile -pn** profile\_name.

**Parent topic:** [Security](#page-1061-0)

## **Related tasks**:

Java SE [security](#page-204-0) tutorial - Step 4 [Administering](#page-657-0) with the xscmd utility [Monitoring](#page-978-0) with the xscmd utility

## **Related reference**:

xsadmin tool to xscmd tool [migration](#page-434-0)

# **Securing J2C client connections**

## **About this task**

Applications reference the connection factory, which establishes the connection to the remote data grid. Each connection factory hosts a single eXtreme Scale client connection that is reused for all application components.

**Important:** Since the eXtreme Scale client connection might include a near cache, it is important that applications do not share a connection. A connection factory must exist for a single application instance to avoid problems sharing objects between applications.

You can set the credential generator with the API or in the client properties file. In the client properties file, the securityEnabled and credentialGenerator properties are used.

**Attention:** In the following example, some lines of code are continued on the next line for publication purposes.

```
securityEnabled=true
credentialGeneratorClass=com.ibm.websphere.objectgrid.security.plugins.builtins.
     UserPasswordCredentialGenerator
credentialGeneratorProps=operator XXXXXX
```
The credential generator and credential in the client properties file are used for the eXtreme Scale connect operation and the default J2C credentials. Therefore, the credentials that are specified with the API are used at J2C connect time for the J2C connection. However, if no credentials are specified at J2C connect time, then the credential generator in the client properties file is used.

## **Procedure**

1. Set up secure access where the J2C connection represents the eXtreme Scale client. Use the ClientPropertiesResource connection factory property or the ClientPropertiesURL connection factory property to configure client authentication.

If you are using WebSphere® eXtreme Scale with WebSphere Application Server, then specify the client properties on the catalog service domain configuration. When the connection factory references the domain, it automatically uses this configuration.

2. Configure the client security properties to use the connection factory that references the appropriate credential generator object for eXtreme Scale. These properties are also compatible with eXtreme Scale server security. For example, use the WSTokenCredentialGenerator credential generator for WebSphere credentials when eXtreme Scale is installed with WebSphere Application Server. Alternatively, use the UserPasswordCredentialGenerator credential generator when you run the eXtreme Scale in a stand-alone environment. In the following example, credentials are passed programmatically using the API call instead of using the configuration in the client properties:

```
XSConnectionSpec spec = new XSConnectionSpec();
spec.setCredentialGenerator(new UserPasswordCredentialGenerator("operator",
"xxxxxx"));
Connection conn = connectionFactory.getConnection(spec);
```
3. (Optional) Disable the near cache, if required.

All J2C connections from a single connection factory share a single near cache. Grid entry permissions and map permissions are validated on the server, but not on the near cache. When an application uses multiple credentials to create J2C connections, and the configuration uses specific permissions for grid entries and maps for those credentials, then disable the near cache. Disable the near cache using the connection factory property, ObjectGridResource or ObjectGridURL. For more information about disabling the near cache, see [Configuring](#page-0-0) the near cache.

4. (Optional) Set security policy settings, if required.

If the J2EE application contains the embedded eXtreme Scale resource adapter archive (RAR) file configuration, you might be required to set additional security policy settings in the security policy file for the application. For example, these policies are required:

permission com.ibm.websphere.security.WebSphereRuntimePermission "accessRuntimeClasses"; permission java.lang.RuntimePermission "accessDeclaredMembers"; permission javax.management.MBeanTrustPermission "register";

permission java.lang.RuntimePermission "getClassLoader";

The client security properties that you configured on the catalog service domain are used as default values. The values that you specify override any properties that are defined in the client.properties files.

Additionally, any property or resource files used by connection factories require file or other permissions, such as permission java.io.FilePermission "filePath";. For WebSphere Application Server, the policy file is META-INF/was.policy, and it is located in the J2EE EAR file.

#### **Results**

#### **What to do next**

Use eXtreme Scale data access APIs to develop client components that you want to use transactions.

**Parent topic: [Security](#page-1061-0)** 

## **Programming for security**

Use programming interfaces to handle various aspects of security in a WebSphere® eXtreme Scale environment.

#### **[Security](#page-1089-0) API**

WebSphere eXtreme Scale adopts an open security architecture. It provides a basic security framework for authentication, authorization, and transport security, and requires users to implement plug-ins to complete the security infrastructure.

#### **Client [authentication](#page-1091-0) programming**

WebSphere eXtreme Scale supports Java<sup>™</sup> Authentication and Authorization Service (JAAS) authorization that is ready to use and also supports custom authorization using the ObjectGridAuthorization interface.

For authentication, WebSphere eXtreme Scale provides a runtime to send the credential from the client to the server side, and then calls the authenticator plug-in to authenticate the users.

#### **Client authorization [programming](#page-1111-0)**

#### **Data grid [authentication](#page-1062-0)**

You can use the secure token manager plug-in to enable server-to-server authentication, which requires you to implement the SecureTokenManager interface.

#### **Local security [programming](#page-1117-0)**

WebSphere eXtreme Scale provides several security endpoints to allow you to integrate custom mechanisms. In the local programming model, the main security function is authorization, and has no authentication support . You must authenticate outside of WebSphere Application Server. However, there are provided plug-ins to obtain and validate Subject objects.

**Parent topic:** [Security](#page-1061-0)

# **Security API**

WebSphere® eXtreme Scale adopts an open security architecture. It provides a basic security framework for authentication, authorization, and transport security, and requires users to implement plug-ins to complete the security infrastructure.

The following image shows the basic flow of client authentication and authorization for an eXtreme Scale server.

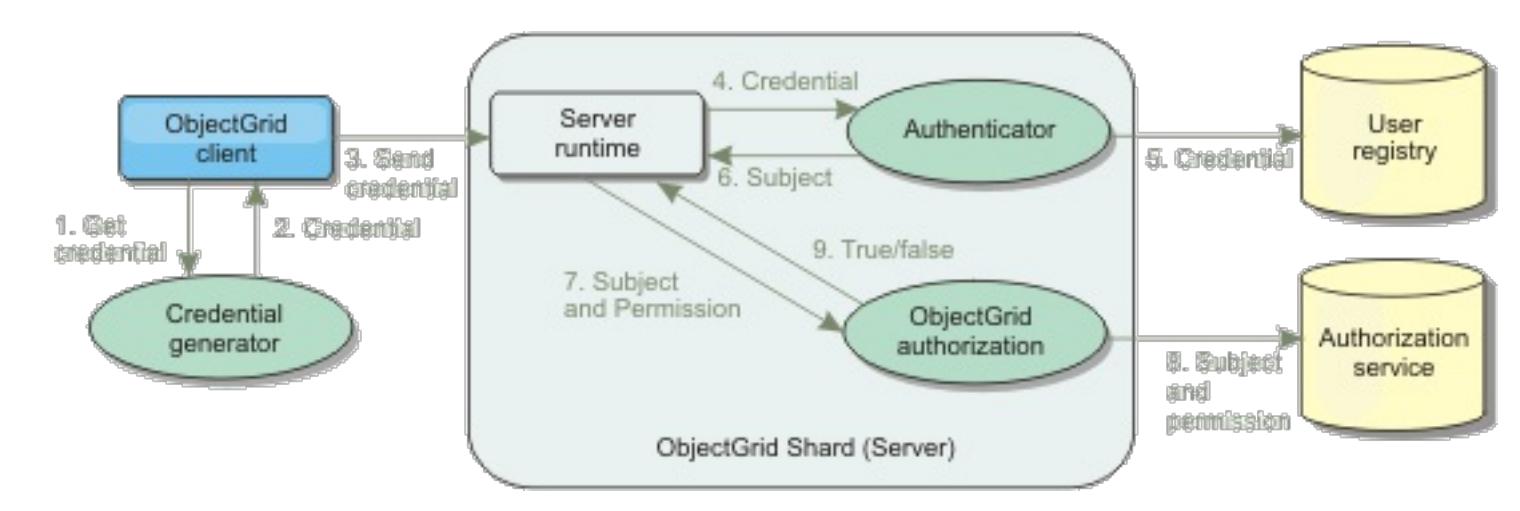

Figure 1. Flow of client authentication and authorization

The authentication flow and authorization flow are as follows.

## **Authentication flow**

- 1. The authentication flow starts with an eXtreme Scale client getting a credential. This is done by the com.ibm.websphere.objectgrid.security.plugins.CredentialGenerator plug-in.
- 2. A CredentialGenerator object knows how to generate a valid client credential, for example, a user ID and password pair, Kerberos ticket, and so on. This generated credential is sent back to the client.
- 3. After the client retrieves the Credential object using the CredentialGenerator object, this Credential object is sent along with the eXtreme Scale request to the eXtreme Scale server.
- 4. The eXtreme Scale server authenticates the Credential object before processing the eXtreme Scale request. Then the server uses the Authenticator plug-in to authenticate the Credential object.
- 5. The Authenticator plug-in represents an interface to the user registry, for example, a Lightweight Directory Access Protocol (LDAP) server or an operating system user registry. The Authenticator consults the user registry and makes authentication decisions.
- 6. If the authentication is successful, a Subject object is returned to represent this client.

## **Authorization flow**

WebSphere eXtreme Scale adopts a permission-based authorization mechanism, and has different permission categories represented by different permission classes. For example, a com.ibm.websphere.objectgrid.security.MapPermission object represents permissions to read, write, insert, invalidate, and remove the data entries in an ObjectMap. Because WebSphere eXtreme Scale supports Java<sup>™</sup> Authentication and Authorization Service (JAAS) authorization out-of-box, you can use JAAS to handle authorization by providing authorization policies.

Also, eXtreme Scale supports custom authorizations. Custom authorizations are plugged in by the plug-in com.ibm.websphere.objectgrid.security.plugins.ObjectGridAuthorization. The flow of the

customer authorization is as follows.

- 7. The server runtime sends the Subject object and the required permission to the authorization plug-in.
- 8. The authorization plug-in consults the Authorization service and makes an authorization decision. If permission is granted for this Subject object, a value of true is returned, otherwise falseis returned.
- 9. This authorization decision, true or false, is returned to the server runtime.

#### **Security implementation**

The topics in this section discuss how to program a secure WebSphere eXtreme Scale deployment and how to program the plug-in implementations. The section is organized based on the various security features. In each subtopic, you will learn about relevant plug-ins and how to implement the plug-ins. In the authentication section, you will see how to connect to a secure WebSphere eXtreme Scale deployment environment.

Client Authentication: The client authentication topic describes how a WebSphere eXtreme Scale client gets a credential and how a server authenticates the client. It will also discuss how a WebSphere eXtreme Scale client connects to a secure WebSphere eXtreme Scale server.

Authorization: The authorization topic explains how to use the ObjectGridAuthorization to do customer authorization besides JAAS authorization.

Grid Authentication: The data grid authentication topic discusses how you can use SecureTokenManager to securely transport server secrets.

Java Management Extensions (JMX) programming: When the WebSphere eXtreme Scale server is secured, the JMX client might need to send a JMX credential to the server.

**Parent topic: [Programming](#page-1088-0) for security** 

# **Client authentication programming**

For authentication, WebSphere® eXtreme Scale provides a runtime to send the credential from the client to the server side, and then calls the authenticator plug-in to authenticate the users.

WebSphere eXtreme Scale requires you to implement the following plug-ins to complete the authentication.

- Credential: A Credential represents a client credential, such as a user ID and password pair.
- CredentialGenerator: A CredentialGenerator represents a credential factory to generate the credential.
- Authenticator: An Authenticator authenticates the client credential and retrieves client information.

## **Credential and CredentialGenerator plug-ins**

When an eXtreme Scale client connects to a server that requires authentication, the client is required to provide a client credential. A client credential is represented by a

com.ibm.websphere.objectgrid.security.plugins.Credential interface. A client credential can be a user name and password pair, a Kerberos ticket, a client certificate, or data in any format that the client and server agree upon. This interface explicitly defines the equals(Object) and hashCode methods. These two methods are important because the authenticated Subject objects are cached by using the Credential object as the key on the server side. WebSphere eXtreme Scale also provides a plug-in to generate a credential. This plugin is represented by the com.ibm.websphere.objectgrid.security.plugins.CredentialGenerator interface and is useful when the credential can expire. In this case, the getCredential method is called to renew a credential.

getCredential method is called, the Subject that is associated with the current thread is retrieved. Then the security information in this Subject object is converted into a WSTokenCredential object. You can specify whether to retrieve a runAs subject or a caller subject from the thread by using the constant WSTokenCredentialGenerator.RUN\_AS\_SUBJECT or WSTokenCredentialGenerator.CALLER\_SUBJECT.

The Credential interface explicitly defines the equals(Object) and hashCode methods. These two methods are important because the authenticated Subject objects are cached by using the Credential object as the key on the server side.

You may also use the provided plug-in to generate a credential. This plug-in is represented by the com.ibm.websphere.objectgrid.security.plugins.CredentialGenerator interface, and is useful when the credential can expire. In this case, the getCredential method is called to renew a credential. See [CredentialGenerator](#page-2053-0) interface for more details.

There are three provided default implementations for the Credential interfaces:

- The com.ibm.websphere.objectgrid.security.plugins.builtins.UserPasswordCredential implementation, which contains a user ID and password pair.
- The com.ibm.websphere.objectgrid.security.plugins.builtins.WSTokenCredential implementation, which contains WebSphere Application Server-specific authentication and authorization tokens. These tokens can be used to propagate the security attributes across the application servers in the same security domain.

WebSphere eXtreme Scale also provides a plug-in to generate a credential. This plug-in is represented by the com.ibm.websphere.objectgrid.security.plugins.CredentialGenerator interface.WebSphere eXtreme Scale provides two default built-in implementations:

- The com.ibm.websphere.objectgrid.security.plugins.builtins.UserPasswordCredentialGenerator constructor takes a user ID and a password. When the getCredential method is called, it returns a UserPasswordCredential object that contains the user ID and password.
- The com.ibm.websphere.objectgrid.security.plugins.builtins.WSTokenCredentialGenerator represents a credential (security token) generator when running in WebSphere Application Server. When the

#### **UserPasswordCredential and UserPasswordCredentialGenerator**

For testing purposes, WebSphere eXtreme Scale provides the following plug-in implementations:

- 1. com.ibm.websphere.objectgrid.security.plugins.builtins.UserPasswordCredential
- 2. com.ibm.websphere.objectgrid.security.plugins.builtins.UserPasswordCredentialGenerat or

The user password credential stores a user ID and password. The user password credential generator then contains this user ID and password.

The following example code shows how to implement these two plug-ins.

#### **UserPasswordCredential.java**

```
/**
 * Gets the user name for this credential.
 *
 * @return the user name argument that was passed to the constructor
             or the <code>setUserName(String)</code>
             method of this class
 *
 * @see #setUserName(String)
 */
public String getUserName() {
    return ivUserName;
}
/**
 * Sets the user name for this credential.
 *
 * @param userName the user name to set.
 *
 * @throws IllegalArgumentException if userName is <code>null</code>
```

```
// This sample program is provided AS IS and may be used, executed, copied and modified
// without royalty payment by customer
// (a) for its own instruction and study,
// (b) in order to develop applications designed to run with an IBM WebSphere product,
// either for customer's own internal use or for redistribution by customer, as part of
such an
// application, in customer's own products.
// Licensed Materials - Property of IBM
// 5724-J34 © COPYRIGHT International Business Machines Corp. 2007
package com.ibm.websphere.objectgrid.security.plugins.builtins;
import com.ibm.websphere.objectgrid.security.plugins.Credential;
/**
* This class represents a credential containing a user ID and password.
 *
 * @ibm-api
 * @since WAS XD 6.0.1
 *
 * @see Credential
 * @see UserPasswordCredentialGenerator#getCredential()
 */
public class UserPasswordCredential implements Credential {
    private static final long serialVersionUID = 1409044825541007228L;
    private String ivUserName;
    private String ivPassword;
    /**
     * Creates a UserPasswordCredential with the specified user name and
     * password.
     *
     * @param userName the user name for this credential
     * @param password the password for this credential
     *
     * @throws IllegalArgumentException if userName or password is <code>null</code>
     */
    public UserPasswordCredential(String userName, String password) {
        super();
        if (userName == null || password == null) {
            throw new IllegalArgumentException("User name and password cannot be null.");
        }
        this.ivUserName = userName;
        this.ivPassword = password;
   }
```

```
*/
    public void setUserName(String userName) {
        if (userName == null) {
            throw new IllegalArgumentException("User name cannot be null.");
        }
        this.ivUserName = userName;
   }
    /**
     * Gets the password for this credential.
     *
     * @return the password argument that was passed to the constructor
     * \bullet or the <code>setPassword(String)</code>
     * method of this class
     \ast* @see #setPassword(String)
     */
    public String getPassword() {
        return ivPassword;
   }
    /**
     * Sets the password for this credential.
     \ast* @param password the password to set.
     *
     * @throws IllegalArgumentException if password is <code>null</code>
     */
    public void setPassword(String password) {
        if (password == null) {
            throw new IllegalArgumentException("Password cannot be null.");
        }
       this.ivPassword = password;
   }
    /**
     * Checks two UserPasswordCredential objects for equality.
     * <p>
     * Two UserPasswordCredential objects are equal if and only if their user names
     * and passwords are equal.
     *
     * @param o the object we are testing for equality with this object.
     \ast* @return <code>true</code> if both UserPasswordCredential objects are equivalent.
     *
     * @see Credential#equals(Object)
     */
    public boolean equals(Object o) {
       if (this == o) {
            return true;
        }
        if (o instanceof UserPasswordCredential) {
            UserPasswordCredential other = (UserPasswordCredential) o;
            return other.ivPassword.equals(ivPassword) &&
other.ivUserName.equals(ivUserName);
        }
        return false;
   }
    /**
    * Returns the hashcode of the UserPasswordCredential object.
     *
     * @return the hash code of this object
     *
     * @see Credential#hashCode()
     */
    public int hashCode() {
```

```
return ivUserName.hashCode() + ivPassword.hashCode();
   }
}
```

```
UserPasswordCredentialGenerator.java
// This sample program is provided AS IS and may be used, executed, copied and modified
// without royalty payment by customer
// (a) for its own instruction and study,
// (b) in order to develop applications designed to run with an IBM WebSphere product,
// either for customer's own internal use or for redistribution by customer, as part of
such an
// application, in customer's own products.
// Licensed Materials - Property of IBM
// 5724-J34 © COPYRIGHT International Business Machines Corp. 2007
package com.ibm.websphere.objectgrid.security.plugins.builtins;
import java.util.StringTokenizer;
import com.ibm.websphere.objectgrid.security.plugins.Credential;
import com.ibm.websphere.objectgrid.security.plugins.CredentialGenerator;
/**
 * This credential generator creates <code>UserPasswordCredential</code> objects.
 * <p>
 * UserPasswordCredentialGenerator has a one to one relationship with
 * UserPasswordCredential because it can only create a UserPasswordCredential
 * representing one identity.
 *
 * @since WAS XD 6.0.1
 * @ibm-api
 *
 * @see CredentialGenerator
 * @see UserPasswordCredential
 */
public class UserPasswordCredentialGenerator implements CredentialGenerator {
```
private String ivUser;

```
private String ivPwd;
/**
 * Creates a UserPasswordCredentialGenerator with no user name or password.
 *
 * @see #setProperties(String)
 */
public UserPasswordCredentialGenerator() {
    super();
}
```

```
/**
 * Creates a UserPasswordCredentialGenerator with a specified user name and
 * password
 *
 * @param user the user name
 * @param pwd the password
 */
public UserPasswordCredentialGenerator(String user, String pwd) {
    ivUser = user;
    ivPwd = pwd;}
/**
 * Creates a new <code>UserPasswordCredential</code> object using this
 * object's user name and password.
 \ast* @return a new <code>UserPasswordCredential</code> instance
 *
 * @see CredentialGenerator#getCredential()
```

```
* @see UserPasswordCredential
    */
   public Credential getCredential() {
        return new UserPasswordCredential(ivUser, ivPwd);
   }
   /**
    * Gets the password for this credential generator.
     *
     * @return the password argument that was passed to the constructor
    */
   public String getPassword() {
        return ivPwd;
   }
   /**
    * Gets the user name for this credential.
    \ast* @return the user argument that was passed to the constructor
    * of this class
    */
    public String getUserName() {
        return ivUser;
   }
   /**
    * Sets additional properties namely a user name and password.
     *
     * @param properties a properties string with a user name and
     * a password separated by a blank.
     \ast* @throws IllegalArgumentException if the format is not valid
    */
   public void setProperties(String properties) {
       StringTokenizer token = new StringTokenizer(properties, " ");
       if (token.countTokens() != 2) {
           throw new IllegalArgumentException(
                "The properties should have a user name and password and separated by a
blank.");
       }
       ivUser = token.nextToken();
       ivPwd = token.nextToken();
   }
   /**
    * Checks two UserPasswordCredentialGenerator objects for equality.
    * <p>
     * Two UserPasswordCredentialGenerator objects are equal if and only if
     * their user names and passwords are equal.
     *
     * @param obj the object we are testing for equality with this object.
     *
     * @return <code>true</code> if both UserPasswordCredentialGenerator objects
     * are equivalent.
    */
   public boolean equals(Object obj) {
       if (obj == this) {
           return true;
       }
       if (obj != null && obj instanceof UserPasswordCredentialGenerator) {
           UserPasswordCredentialGenerator other = (UserPasswordCredentialGenerator) obj;
           boolean bothUserNull = false;
           boolean bothPwdNull = false;
           if (ivUser == null) {
               if (other.ivUser == null) {
                   bottom
```

```
} else {
                     return false;
                }
            }
            if (ivPwd == null) {
                if (other.ivPwd == null) {
                     bothPwdNull = true;} else {
                     return false;
                }
            }
            return (bothUserNull || ivUser.equals(other.ivUser)) && (bothPwdNull ||
ivPwd.equals(other.ivPwd));
        }
        return false;
    }
    /**
     * Returns the hashcode of the UserPasswordCredentialGenerator object.
     *
     * @return the hash code of this object
     */
    public int hashCode() {
        return ivUser.hashCode() + ivPwd.hashCode();
    }
}
```
The UserPasswordCredential class contains two attributes: user name and password. The UserPasswordCredentialGenerator serves as a factory that contains the UserPasswordCredential objects.

## **WSTokenCredential and WSTokenCredentialGenerator**

When the WebSphere eXtreme Scale clients and servers are all deployed in WebSphere Application Server, the client application can use these two built-in implementations when the following conditions are satisfied:

- 1. WebSphere Application Server global security is turned on.
- 2. All WebSphere eXtreme Scale clients and servers are running in WebSphere Application Server Java<sup>™</sup> virtual machines.
- 3. The application servers are in the same security domain.
- 4. The client is already authenticated in WebSphere Application Server.

## In this situation, the client can use the

com.ibm.websphere.objectgrid.security.plugins.builtins.WSTokenCredentialGenerator class to generate a credential. The server uses the WSAuthenticator implementation class to authenticate the credential.

This scenario takes advantage of the fact that the eXtreme Scale client has already been authenticated. Because the application servers that have the servers are in the same security domain as the application servers that house the clients, the security tokens can be propagated from the client to the server so that the same user registry does not need to be authenticated again.

**Note:** Do not assume that a CredentialGenerator always generates the same credential. For an expirable and refreshable credential, the CredentialGenerator should be able to generate the latest valid credential to make sure the authentication succeeds. One example is using the Kerberos ticket as a Credential object. When the Kerberos ticket refreshes, the CredentialGenerator should retrieve the refreshed ticket when CredentialGenerator.getCredential is called.

## **Authenticator plug-in**

After the eXtreme Scale client retrieves the Credential object using the CredentialGenerator object, this client Credential object is sent along with the client request to the eXtreme Scale server. The server authenticates the Credential object before processing the request. If the Credential object is authenticated successfully, a Subject object is returned to represent this client.

This Subject object is then cached, and it expires after its lifetime reaches the session timeout value. The login session timeout value can be set by using the loginSessionExpirationTime property in the cluster XML file. For example, setting loginSessionExpirationTime="300" makes the Subject object expire in 300 seconds.

This Subject object is then used for authorizing the request, which is shown later. An eXtreme Scale server uses the [Authenticator](#page-2046-0) plug-in to authenticate the Credential object. See **Authenticator** for more details.

The Authenticator plug-in is where the eXtreme Scale runtime authenticates the Credential object from the client user registry, for example, a Lightweight Directory Access Protocol (LDAP) server.

WebSphere eXtreme Scale does not provide an immediately available user registry configuration. The configuration and management of user registry is left outside of WebSphere eXtreme Scale for simplicity and flexibility. This plug-in implements connecting and authenticating to the user registry. For example, an Authenticator implementation extracts the user ID and password from the credential, uses them to connect and validate to an LDAP server, and creates a Subject object as a result of the authentication. The implementation might use JAAS login modules. A Subject object is returned as a result of authentication.

Notice that this method creates two exceptions: InvalidCredentialException and ExpiredCredentialException. The InvalidCredentialException exception indicates that the credential is not valid. The ExpiredCredentialException exception indicates that the credential expired. If one of these two exceptions result from the authenticate method, the exceptions are sent back to the client. However, the client runtime handles these two exceptions differently:

- If the error is an InvalidCredentialException exception, the client run time displays this exception. Your application must handle the exception. You can correct the CredentialGenerator, for example, and then try the operation again.
- If the error is an ExpiredCredentialException exception, and the retry count is not 0, the client run time calls the CredentialGenerator.getCredential method again, and sends the new Credential object to the server. If the new credential authentication succeeds, the server processes the request. If the new credential authentication fails, the exception is sent back to the client. If the number of authentication retry attempts reaches the supported value and the client still gets an ExpiredCredentialException exception, the ExpiredCredentialException exception results. Your application must handle the error.

import com.ibm.websphere.objectgrid.security.plugins.Authenticator; import com.ibm.websphere.objectgrid.security.plugins.Credential; import com.ibm.websphere.objectgrid.security.plugins.ExpiredCredentialException; import com.ibm.websphere.objectgrid.security.plugins.InvalidCredentialException; import com.ibm.ws.objectgrid.Constants; import com.ibm.ws.objectgrid.ObjectGridManagerImpl;

The Authenticator interface provides great flexibility. You can implement the Authenticator interface in your own specific way. For example, you can implement this interface to support two different user registries.

WebSphere eXtreme Scale provides sample authenticator plug-in implementations. Except for the WebSphere Application Server authenticator plug-in, the other implementations are only samples for testing purposes.

## **KeyStoreLoginAuthenticator**

This example uses an eXtreme Scale built-in implementation: KeyStoreLoginAuthenticator, which is for testing and sample purposes (a keystore is a simple user registry and should not be used for a production environment). Again, the class is displayed to further demonstrate how to implement an authenticator.

**Attention:** In the following example, some lines of code are continued on the next line for publication purposes.

## **KeyStoreLoginAuthenticator.java**

// This sample program is provided AS IS and may be used, executed, copied and modified // without royalty payment by customer

// (a) for its own instruction and study,

// (b) in order to develop applications designed to run with an IBM WebSphere product, // either for customer's own internal use or for redistribution by customer, as part of such an

// application, in customer's own products.

// Licensed Materials - Property of IBM

// 5724-J34 © COPYRIGHT International Business Machines Corp. 2007

package com.ibm.websphere.objectgrid.security.plugins.builtins;

import javax.security.auth.Subject; import javax.security.auth.login.LoginContext; import javax.security.auth.login.LoginException;

```
import com.ibm.ws.objectgrid.security.auth.callback.UserPasswordCallbackHandlerImpl;
/**
* This class is an implementation of the <code>Authenticator</code> interface
* when a user name and password are used as a credential.
* <p>
* When user ID and password authentication is used, the credential passed to the
* <code>authenticate(Credential)</code> method is a UserPasswordCredential object.
* <p>
 * This implementation will use a <code>KeyStoreLoginModule</code> to authenticate
* the user into the keystore using the JAAS login module "KeyStoreLogin". The key
 * store can be configured as an option to the <code>KeyStoreLoginModule</code>
* class. Please see the <code>KeyStoreLoginModule</code> class for more details
* about how to set up the JAAS login configuration file.
 * <p>
 * This class is only for sample and quick testing purpose. Users should
 * write your own Authenticator implementation which can fit better into
 * the environment.
 *
* @ibm-api
 * @since WAS XD 6.0.1
 *
 * @see Authenticator
 * @see KeyStoreLoginModule
 * @see UserPasswordCredential
*/
public class KeyStoreLoginAuthenticator implements Authenticator {
   /**
    * Creates a new KeyStoreLoginAuthenticator.
    */
    public KeyStoreLoginAuthenticator() {
       super();
   }
   /**
    * Authenticates a <code>UserPasswordCredential</code>.
    * <p>
     * Uses the user name and password from the specified UserPasswordCredential
     * to login to the KeyStoreLoginModule named "KeyStoreLogin".
     *
     * @throws InvalidCredentialException if credential isn't a
     * UserPasswordCredential or some error occurs during processing
     * of the supplied UserPasswordCredential
     *
     * @throws ExpiredCredentialException if credential is expired. This exception
     * is not used by this implementation
```
\*

```
* @see Authenticator#authenticate(Credential)
     * @see KeyStoreLoginModule
     */
    public Subject authenticate(Credential credential) throws InvalidCredentialException,
                        ExpiredCredentialException {
        if (credential == null) {
            throw new InvalidCredentialException("Supplied credential is null");
        }
        if (! (credential instanceof UserPasswordCredential) ) {
            throw new InvalidCredentialException("Supplied credential is not a
UserPasswordCredential");
        }
        UserPasswordCredential cred = (UserPasswordCredential) credential;
        LoginContext lc = null;try {
            lc = new LoginContext("KeyStoreLogin",
                    new UserPasswordCallbackHandlerImpl(cred.getUserName(),
```

```
cred.getPassword().toCharArray()));
            lc.login();
            Subject subject = lc.getSubject();
            return subject;
        }
        catch (LoginException le) {
            throw new InvalidCredentialException(le);
        }
        catch (IllegalArgumentException ile) {
            throw new InvalidCredentialException(ile);
        }
    }
}
```
**Attention:** In the following example, some lines of code are continued on the next line for publication purposes.

### **KeyStoreLoginModule.java**

```
// This sample program is provided AS IS and may be used, executed, copied and modified
// without royalty payment by customer
// (a) for its own instruction and study,
// (b) in order to develop applications designed to run with an IBM WebSphere product,
// either for customer's own internal use or for redistribution by customer, as part of
such an
// application, in customer's own products.
// Licensed Materials - Property of IBM
// 5724-J34 © COPYRIGHT International Business Machines Corp. 2007
package com.ibm.websphere.objectgrid.security.plugins.builtins;
import java.io.File;
import java.io.FileInputStream;
import java.security.KeyStore;
import java.security.KeyStoreException;
import java.security.NoSuchAlgorithmException;
import java.security.PrivateKey;
import java.security.UnrecoverableKeyException;
import java.security.cert.Certificate;
import java.security.cert.CertificateException;
import java.security.cert.CertificateFactory;
import java.security.cert.X509Certificate;
import java.util.Arrays;
import java.util.HashSet;
import java.util.Map;
import java.util.Set;
```

```
import javax.security.auth.Subject;
import javax.security.auth.callback.Callback;
import javax.security.auth.callback.CallbackHandler;
import javax.security.auth.callback.NameCallback;
import javax.security.auth.callback.PasswordCallback;
import javax.security.auth.login.LoginException;
import javax.security.auth.spi.LoginModule;
import javax.security.auth.x500.X500Principal;
import javax.security.auth.x500.X500PrivateCredential;
```

```
import com.ibm.websphere.objectgrid.ObjectGridRuntimeException;
import com.ibm.ws.objectgrid.Constants;
import com.ibm.ws.objectgrid.ObjectGridManagerImpl;
import com.ibm.ws.objectgrid.util.ObjectGridUtil;
```
#### /\*\*

\* A KeyStoreLoginModule is keystore authentication login module based on

\* JAAS authentication.

 $*$  <p>

\* A login configuration should provide an option "<code>keyStoreFile</code>" to

```
* indicate where the keystore file is located. If the <code>keyStoreFile</code>
* value contains a system property in the form, <code>${system.property}</code>,
* it will be expanded to the value of the system property.
* <p>
* If an option "<code>keyStoreFile</code>" is not provided, the default keystore
* file name is <code>"\S{java.home}\S{/}.keystore"</code>.
* <p>
* Here is a Login module configuration example:
*</sup> <pre><code>
* KeyStoreLogin {
* com.ibm.websphere.objectgrid.security.plugins.builtins.KeystoreLoginModule
required
* keyStoreFile="${user.dir}${/}security${/}.keystore";
* };
* </code></pre>
*
* @ibm-api
* @since WAS XD 6.0.1
 *
* @see LoginModule
*/
public class KeyStoreLoginModule implements LoginModule {
   private static final String CLASS NAME = KeyStoreLoginModule.class.getName();
   /**
    * keystore file property name
    */
   public static final String KEY STORE FILE PROPERTY NAME = "keyStoreFile";
   /**
    * keystore type. Only JKS is supported
    */
   public static final String KEYSTORE TYPE = "JKS";
   /**
    * The default keystore file name
    */
   public static final String DEFAULT KEY STORE FILE = "${java.home}${/}.keystore";
   private CallbackHandler handler;
   private Subject subject;
   private boolean debug = false;
   private Set principals = new HashSet();
   private Set publicCreds = new HashSet();
   private Set privateCreds = new HashSet();
   protected KeyStore keyStore;
   /**
    * Creates a new KeyStoreLoginModule.
    */
   public KeyStoreLoginModule() {
   }
   /**
    * Initializes the login module.
     *
     * @see LoginModule#initialize(Subject, CallbackHandler, Map, Map)
    */
   public void initialize(Subject sub, CallbackHandler callbackHandler,
           Map mapSharedState, Map mapOptions) {
```

```
// initialize any configured options
        debug = "true".equalsIgnoreCase((String) mapOptions.get("debug"));
        if (sub == null)
            throw new IllegalArgumentException("Subject is not specified");
        if (callbackHandler == null)
            throw new IllegalArgumentException(
            "CallbackHander is not specified");
        // Get the keystore path
        String sKeyStorePath = (String) mapOptions
            .get(KEY_STORE_FILE_PROPERTY_NAME);
        // If there is no keystore path, the default one is the .keystore
        // file in the java home directory
        if (sKeyStorePath == null) {
            sKeyStorePath = DEFAULT KEY STORE FILE;
        }
        // Replace the system enviroment variable
        sKeyStorePath = ObjectGridUtil.replaceVar(sKeyStorePath);
        File fileKeyStore = new File(sKeyStorePath);
        try {
            KeyStore store = KeyStore.getInstance("JKS");
            store.load(new FileInputStream(fileKeyStore), null);
            // Save the keystore
            keyStore = store;
            if (debug) {
                System.out.println("[KeyStoreLoginModule] initialize: Successfully loaded
keystore");
            }
        }
        catch (Exception e) {
            ObjectGridRuntimeException re = new ObjectGridRuntimeException(
                    "Failed to load keystore: " + fileKeyStore.getAbsolutePath());
            re.initCause(e);
            if (debug) {
                System.out.println("[KeyStoreLoginModule] initialize: keystore loading
failed with exception "
                        + e.getMessage());
            }
        }
        this.subject = sub;this.handler = callbackHandler;
   }
    /**
     * Authenticates a user based on the keystore file.
     *
     * @see LoginModule#login()
     */
    public boolean login() throws LoginException {
        if (debug) {
            System.out.println("[KeyStoreLoginModule] login: entry");
        }
        String name = null;
        char pwd[] = null;if (keyStore == null || subject == null || handler == null) {
            throw new LoginException("Module initialization failed");
```
}

```
NameCallback nameCallback = new NameCallback("Username:");
PasswordCallback pwdCallback = new PasswordCallback("Password:", false);
try {
    handler.handle(new Callback[] { nameCallback, pwdCallback });
}
catch (Exception e) {
    throw new LoginException("Callback failed: " + e);
}
name = nameCallback.getName();
char[] tempPwd = pwdCallback.getPassword();
if (tempPwd == null) {
    // treat a NULL password as an empty password
    tempPwd = new char[0];}
pwd = new char[tempPwd.length];
System.arraycopy(tempPwd, 0, pwd, 0, tempPwd.length);
pwdCallback.clearPassword();
if (debug) {
    System.out.println("[KeyStoreLoginModule] login: "
            + "user entered user name: " + name);
}
// Validate the user name and password
try {
    validate(name, pwd);
}
catch (SecurityException se) {
    principals.clear();
    publicCreds.clear();
    privateCreds.clear();
    LoginException le = new LoginException(
    "Exception encountered during login");
    le.initCause(se);
    throw le;
}
if (debug) {
    System.out.println("[KeyStoreLoginModule] login: exit");
}
return true;
```
}

```
/**
 * Indicates the user is accepted.
 * <p>
 * This method is called only if the user is authenticated by all modules in
 * the login configuration file. The principal objects will be added to the
 * stored subject.
 *
 * @return false if for some reason the principals cannot be added; true
 * otherwise
 \ast* @exception LoginException
 * LoginException is thrown if the subject is readonly or if
 * any unrecoverable exceptions is encountered.
 *
 * @see LoginModule#commit()
 */
public boolean commit() throws LoginException {
   if (debug) {
```

```
System.out.println("[KeyStoreLoginModule] commit: entry");
    }
    if (principals.isEmpty()) {
        throw new IllegalStateException("Commit is called out of sequence");
    }
    if (subject.isReadOnly()) {
        throw new LoginException("Subject is Readonly");
    }
    subject.getPrincipals().addAll(principals);
    subject.getPublicCredentials().addAll(publicCreds);
    subject.getPrivateCredentials().addAll(privateCreds);
    principals.clear();
    publicCreds.clear();
    privateCreds.clear();
    if (debug) {
        System.out.println("[KeyStoreLoginModule] commit: exit");
    }
    return true;
}
/**
 * Indicates the user is not accepted
 *
 * @see LoginModule#abort()
 */
public boolean abort() throws LoginException {
    boolean b = logout();
    return b;
}
/**
 * Logs the user out. Clear all the maps.
 *
 * @see LoginModule#logout()
 */
public boolean logout() throws LoginException {
    // Clear the instance variables
    principals.clear();
    publicCreds.clear();
    privateCreds.clear();
```

```
// clear maps in the subject
    if (!subject.isReadOnly()) {
        if (subject.getPrincipals() != null) {
            subject.getPrincipals().clear();
        }
        if (subject.getPublicCredentials() != null) {
            subject.getPublicCredentials().clear();
        }
        if (subject.getPrivateCredentials() != null) {
            subject.getPrivateCredentials().clear();
        }
    }
    return true;
}
/**
 * Validates the user name and password based on the keystore.
 *
```

```
* @param userName user name
 * @param password password
* @throws SecurityException if any exceptions encountered
*/
private void validate(String userName, char password[])
   throws SecurityException {
   PrivateKey privateKey = null;
   // Get the private key from the keystore
   try {
        privateKey = (PrivateKey) keyStore.getKey(userName, password);
   }
    catch (NoSuchAlgorithmException nsae) {
        SecurityException se = new SecurityException();
        se.initCause(nsae);
       throw se;
   }
   catch (KeyStoreException kse) {
        SecurityException se = new SecurityException();
        se.initCause(kse);
       throw se;
   }
    catch (UnrecoverableKeyException uke) {
        SecurityException se = new SecurityException();
        se.initCause(uke);
       throw se;
   }
   if (privateKey == null) {
       throw new SecurityException("Invalid name: " + userName);
   }
   // Check the certificats
   Certificate certs[] = null;
   try {
        certs = keyStore.getCertificateChain(userName);
   }
    catch (KeyStoreException kse) {
        SecurityException se = new SecurityException();
        se.initCause(kse);
       throw se;
   }
   if (debug) {
       System.out.println(" Print out the certificates:");
        for (int i = 0; i < certs.length; i++) {
            System.out.println(" certificate " + i);
            System.out.println(" " + certs[i]);
       }
   }
   if (certs != null && certs.length > 0) {
       // If the first certificate is an X509Certificate
       if (certs[0] instanceof X509Certificate) {
            try {
                // Get the first certificate which represents the user
                X509Centificate certX509 = (X509Centificate) certs[0];// Create a principal
                X500Principal principal = new X500Principal(certX509
                        .getIssuerDN()
                        .getName());
                principals.add(principal);
                if (debug) {
                    System.out.println(" Principal added: " + principal);
```

```
}
                    // Create the certification path object and add it to the
                    // public credential set
                    CertificateFactory factory = CertificateFactory
                         .getInstance("X.509");
                    java.security.cert.CertPath certPath = factory
                         .generateCertPath(Arrays.asList(certs));
                    publicCreds.add(certPath);
                    // Add the private credential to the private credential set
                    privateCreds.add(new X500PrivateCredential(certX509,
                             privateKey, userName));
                }
                catch (CertificateException ce) {
                    SecurityException se = new SecurityException();
                    se.initCause(ce);
                    throw se;
                }
            }
            else {
                // The first certificate is not an X509Certificate
                // We just add the certificate to the public credential set
                // and the private key to the private credential set.
                publicCreds.add(certs[0]);
                privateCreds.add(privateKey);
            }
        }
    }
}
```
## **Using the LDAP authenticator plug-in**

You are provided with the com.ibm.websphere.objectgrid.security.plugins.builtins.LDAPAuthenticator default implementation to handle the user name and password authentication to an LDAP server. This implementation uses the LDAPLogin login module to log the user into a Lightweight Directory Access Protocol (LDAP) server.The following snippet demonstrates how the authenticate method is implemented:

**Attention:** In the following example, some lines of code are continued on the next line for publication purposes.

```
/**
* @see com.ibm.ws.objectgrid.security.plugins.Authenticator#
* authenticate(LDAPLogin)
*/
public Subject authenticate(Credential credential) throws
InvalidCredentialException, ExpiredCredentialException {
```

```
UserPasswordCredential cred = (UserPasswordCredential) credential;
```

```
LoginContext lc = null;
try {
    lc = new LoginContext("LDAPLogin",
        new UserPasswordCallbackHandlerImpl(cred.getUserName(),
        cred.getPassword().toCharArray()));
    lc.login();
    Subject subject = lc.getSubject();
    return subject;
}
catch (LoginException le) {
    throw new InvalidCredentialException(le);
}
catch (IllegalArgumentException ile) {
    throw new InvalidCredentialException(ile);
}
```
}

Also, eXtreme Scale ships a login module

com.ibm.websphere.objectgrid.security.plugins.builtins.LDAPLoginModule for this purpose. You must provide the following two options in the JAAS login configuration file.

- providerURL: The LDAP server provider URL
- factoryClass: The LDAP context factory implementation class

The LDAPLoginModule module calls the

com.ibm.websphere.objectgrid.security.plugins.builtins.LDAPAuthentcationHelper.authenticate method. The following code snippet shows how you can implement the authenticate method of the LDAPAuthenticationHelper.

```
/**
* Authenticate the user to the LDAP directory.
* @param user the user ID, e.g., uid=xxxxxx,c=us,ou=bluepages,o=ibm.com
* @param pwd the password
*
* @throws NamingException
*/
public String[] authenticate(String user, String pwd)
throws NamingException {
   Hashtable env = new Hashtable();
   env.put(Context.INITIAL CONTEXT FACTORY, factoryClass);
   env.put(Context.PROVIDER URL, providerURL);
   env.put(Context.SECURITY_PRINCIPAL, user);
   env.put(Context.SECURITY_CREDENTIALS, pwd);
   env.put(Context.SECURITY_AUTHENTICATION, "simple");
   InitialContext initialContext = new InitialContext(env);
   // Look up for the user
   DirContext dirCtx = (DirContext) initialContext.lookup(user);
   String uid = null;int iComma = user.indexOf(",");
   int iEqual = user.index0f("=");
   if (iComma > 0 && iComma > 0) {
        uid = user.substring(iEqual + 1, iComma);
   }
   else {
       uid = user;}
   Attributes attributes = dirCtx.getAttributes("");
   // Check the UID
   String thisUID = (String) (attributes.get(UID).get());
    String thisDept = (String) (attributes.get(HR_DEPT).get());
```

```
if (thisUID.equals(uid)) {
    return new String[] { thisUID, thisDept };
}
else {
    return null;
}
```
}

If authentication succeeds, the ID and password are considered valid. Then the login module gets the ID information and department information from this authenticate method. The login module creates two principals: SimpleUserPrincipal and SimpleDeptPrincipal. You can use the authenticated subject for group authorization (in this case, the department is a group) and individual authorization.

The following example shows a login module configuration that is used to log in to the LDAP server:

LDAPLogin { com.ibm.websphere.objectgrid.security.plugins.builtins.LDAPLoginModule required providerURL="ldap://directory.acme.com:389/" factoryClass="com.sun.jndi.ldap.LdapCtxFactory";

};

In the previous configuration, the LDAP server points to the ldap://directory.acme.com:389/server. Change this setting to your LDAP server. This login module uses the provided ID and password to connect to the LDAP server. This implementation is for testing purposes only.

## **Using the WebSphere Application Server authenticator plug-in**

Also, eXtreme Scale provides the

com.ibm.websphere.objectgrid.security.plugins.builtins.WSTokenAuthenticator built-in implementation to use the WebSphere Application Server security infrastructure. This built-in implementation can be used when the following conditions are true.

- 1. WebSphere Application Server global security is turned on.
- 2. All eXtreme Scale clients and servers are launched in WebSphere Application Server JVMs.
- 3. These application servers are in the same security domain.
- 4. The eXtreme Scale client is already authenticated in WebSphere Application Server.

The client can use the com.ibm.websphere.objectgrid.security.plugins.builtins.WSTokenCredentialGenerator class to generate a credential. The server uses this Authenticator implementation class to authenticate the credential. If the token is authenticated successfully, a Subject object returns.

This scenario takes advantage of the fact that the client has already been authenticated. Because the application servers that have the servers are in the same security domain as the application servers that house the clients, the security tokens can be propagated from the client to the server so that the same user registry does not need to be authenticated again.

## **Using the Tivoli® Access Manager authenticator plug-in**

com.ibm.websphere.objectgrid.security.config.ClientSecurityConfigurationFactory public API to create an instance with default values, or you can create an instance by passing the WebSphere eXtreme Scale client property file. This file contains the following properties that are related to authentication. The value marked with a plus sign  $(+)$  is the default.

Tivoli Access Manager is used widely as a security server. You can also implement Authenticator using the Tivoli Access Manager's provided login modules.

To authenticate a user for Tivoli Access Manager, apply the the com.tivoli.mts.PDLoginModule login module, which requires that the calling application provide the following information:

- 1. A principal name, specified as either a short name or an X.500 name (DN)
- 2. A password

The login module authenticates the principal and returns the Tivoli Access Manager credential. The login module expects the calling application to provide the following information:

- 1. The user name, through a javax.security.auth.callback.NameCallback object.
- 2. The password, through a javax.security.auth.callback.PasswordCallback object.

When the Tivoli Access Manager credential is successfully retrieved, the JAAS LoginModule creates a Subject and a PDPrincipal. No built-in for Tivoli Access Manager authentication is provided, because it is just with the [PDLoginModule](http://publib.boulder.ibm.com/infocenter/tivihelp/v2r1/topic/com.ibm.itame.doc_6.1.1/am611_adminJ_devref84.htm) module. See the IBM® Tivoli Access Manager Authorization Java Classes Developer Reference for more details.

## **Connecting to WebSphere eXtreme Scale securely**

To connect an eXtreme Scale client to a server securely, you can use any connect method in the

ObjectGridManager interface which takes a ClientSecurityConfiguration object. The following is a brief example.

public ClientClusterContext connect(String catalogServerEndpoints, ClientSecurityConfiguration securityProps, URL overRideObjectGridXml) throws ConnectException;

This method takes a parameter of the ClientSecurityConfiguration type, which is an interface representing a client security configuration. You can use

- securityEnabled (true, false+): This property indicates if security is enabled. When a client connects to a server, the securityEnabled value on the client and server side must be both true or both false. For example, if the connected server security is enabled, the client has to set this property to true to connect to the server.
- authenticationRetryCount (an integer value, 0+): This property determines how many retries are attempted for login when a credential is expired. If the value is 0, no retries are attempted. The

authentication retry only applies to the case when the credential is expired. If the credential is not valid, there is no retry. Your application is responsible for trying the operation again.

After you create a com.ibm.websphere.objectgrid.security.config.ClientSecurityConfiguration object, set the credentialGenerator object on the client using the following method:

/\*\*

\* Set the {@link CredentialGenerator} object for this client.

\* @param generator the CredentialGenerator object associated with this client \*/

void setCredentialGenerator(CredentialGenerator generator);

You can set the CredentialGenerator object in the WebSphere eXtreme Scale client property file too, as follows.

- credentialGeneratorClass: The class implementation name for the CredentialGenerator object. It must have a default constructor.
- credentialGeneratorProps: The properties for the CredentialGenerator class. If the value is not null, it is set to the constructed CredentialGenerator object using the setProperties(String) method.

Here is a sample to instantiate a ClientSecurityConfiguration and then use it to connect to the server.

```
/**
* Get a secure ClientClusterContext
* @return a secure ClientClusterContext object
*/
protected ClientClusterContext connect() throws ConnectException {
ClientSecurityConfiguration csConfig = ClientSecurityConfigurationFactory
.getClientSecurityConfiguration("/properties/security.ogclient.props");
UserPasswordCredentialGenerator gen= new
UserPasswordCredentialGenerator("manager", "manager1");
csConfig.setCredentialGenerator(gen);
return objectGridManager.connect(csConfig, null);
}
```
When the connect is called, the WebSphere eXtreme Scale client calls the CredentialGenerator.getCredential method to get the client credential. This credential is sent along with the connect request to the server for authentication.

## **Using a different CredentialGenerator instance per session**

In some cases, a WebSphere eXtreme Scale client represents just one client identity, but in others, it might represent multiple identities. Here is one scenario for the latter case: An WebSphere eXtreme Scale client is created and shared in a Web server. All servlets in this Web server use this one WebSphere eXtreme Scale client. Because every servlet represents a different Web client, use different credentials when sending requests to WebSphere eXtreme Scale servers.

WebSphere eXtreme Scale provides for changing the credential on the session level. Every session can uses a different CredentialGenerator object. Therefore, the previous scenarios can be implemented by letting the servlet get a session with a different CredentialGenerator object. The following example illustrates the ObjectGrid.getSession(CredentialGenerator) method in the ObjectGridManager interface.

**Attention:** In the following example, some lines of code are continued on the next line for publication purposes.

```
/**
     * Get a session using a <code>CredentialGenerator</code>.
     * <p>
     * This method can only be called by the ObjectGrid client in an ObjectGrid
     * client server environment. If ObjectGrid is used in a local model, that is,
     * within the same JVM with no client or server existing, <code>getSession(Subject)
</code>
     * or the <code>SubjectSource</code> plugin should be used to secure the ObjectGrid.
     *
     * <p>If the <code>initialize()</code> method has not been invoked prior to
     * the first <code>getSession</code> invocation, an implicit initialization
     * will occur. This ensures that all of the configuration is complete
```

```
* before any runtime usage is required.</p>
     *
     * @param credGen A <code>CredentialGenerator</code> for generating a credential
                     for the session returned.
     *
     * @return An instance of <code>Session</code>
     *
     * @throws ObjectGridException if an error occurs during processing
     * @throws TransactionCallbackException if the <code>TransactionCallback</code>
              throws an exception
     * @throws IllegalStateException if this method is called after the
     * <code>destroy()</code> method is called.
     *
     * @see #destroy()
     * @see #initialize()
     * @see CredentialGenerator
     * @see Session
     * @since WAS XD 6.0.1
*/
Session getSession(CredentialGenerator credGen) throws
ObjectGridException, TransactionCallbackException;
```

```
ObjectGridManager ogManager = ObjectGridManagerFactory.getObjectGridManager();
CredentialGenerator credGenManager = new UserPasswordCredentialGenerator("manager",
"xxxxxx"):
CredentialGenerator credGenEmployee = new UserPasswordCredentialGenerator("employee",
"xxxxxx");
ObjectGrid og = ogManager.getObjectGrid(ctx, "accounting");
// Get a session with CredentialGenerator;
Session session = og.getSession(credGenManager);
// Get the employee map
ObjectMap om = session.getMap("employee");
// start a transaction.
session.begin();
Object rec1 = map.get("xxxxxx");
session.commit();
// Get another session with a different CredentialGenerator;
session = og.getSession(credGenEmployee);
```
The following is an example:

```
// Get the employee map
om = session.getMap("employee");
```

```
// start a transaction.
session.begin();
```

```
Object rec2 = map.get("xxxxx");
```

```
session.commit();
```
If you use the ObjectGird.getSession method to get a Session object, the session uses the CredentialGenerator object set on the ClientConfigurationSecurity object. The ObjectGrid.getSession(CredentialGenerator) method overrides the CredentialGenerator set in the ClientSecurityConfiguration object.

If you can reuse the Session object, a performance gain results. However, calling the ObjectGrid.getSession(CredentialGenerator) method is not very expensive. The major overhead is the increased object garbage collection time. Make sure that you release the references after you are done with the Session objects. Generally, if your Session object can share the identity, try to reuse the Session object. If not, use the ObjectGrid.getSession(CredentialGenerator) method.

**Parent topic:** [Programming](#page-1088-0) for security

**Related information**: [Credential](#page-2051-0) API
# **Client authorization programming**

WebSphere® eXtreme Scale supports Java<sup>™</sup> Authentication and Authorization Service (JAAS) authorization that is ready to use and also supports custom authorization using the ObjectGridAuthorization interface.

- MapPermission
- ObjectGridPermission
- ServerMapPermission
- AgentPermission

The ObjectGridAuthorization plug-in is used to authorize ObjectGrid, ObjectMap, and JavaMap accesses to the Principals represented by a Subject object in a custom way. A typical implementation of this plug-in is to retrieve the Principals from the Subject object, and then check whether the specified permissions are granted to the Principals.

A permission passed to the checkPermission(Subject, Permission) method can be one of the following permissions:

Refer to ObjectGridAuthorization API documentation for more details.

# **MapPermission**

The com.ibm.websphere.objectgrid.security.MapPermission public class represents permissions to the ObjectGrid resources, specifically the methods of ObjectMap or JavaMap interfaces. WebSphere eXtreme Scale defines the following permission strings to access the methods of ObjectMap and JavaMap:

- **read:** Permission to read the data from the map. The integer constant is defined as MapPermission.READ.
- **write:** Permission to update the data in the map. The integer constant is defined as MapPermission.WRITE.
- **insert:** Permission to insert the data into the map. The integer constant is defined as MapPermission.INSERT.
- **remove:** Permission to remove the data from the map. The integer constant is defined as MapPermission.REMOVE.
- **invalidate:** Permission to invalidate the data from the map. The integer constant is defined as MapPermission.INVALIDATE.
- **all:** All above permissions: read, write, insert, remote, and invalidate. The integer constant is defined as MapPermission.ALL.

Refer to MapPermission API documentation for more details.

You can construct a MapPermission object by passing the fully qualified ObjectGrid map name (in format [ObjectGrid\_name].[ObjectMap\_name]) and the permission string or integer value. A permission string can be a comma-delimited string of the previous permission strings such as read, insert, or it can be all. A permission integer value can be any previously mentioned permission integer constants or a mathematical value of several integer permission constants, such as MapPermission.READ|MapPermission.WRITE.

The authorization occurs when an ObjectMap or JavaMap method is called. The run time checks different permissions for different methods. If the required permissions are not granted to the client, an AccessControlException results.

| <b>Permission</b> | ObjectMap/JavaMap                         |
|-------------------|-------------------------------------------|
| read              | Boolean containsKey(Object)               |
|                   | Boolean equals (Object)                   |
|                   | Object get(Object)                        |
|                   | Object get(Object, Serializable)          |
|                   | List getAll(List)                         |
|                   | List getAll(List keyList, Serializable)   |
|                   | List getAllForUpdate(List)                |
|                   | List getAllForUpdate(List, Serializable)  |
|                   | Object getForUpdate(Object)               |
|                   | Object getForUpdate(Object, Serializable) |
|                   | public Object getNextKey(long)            |
| write             | Object put (Object key, Object value)     |
|                   | void put(Object, Object, Serializable)    |
|                   | $v \circ d$ nutallisant                   |

Table 1. List of methods and the required MapPermission

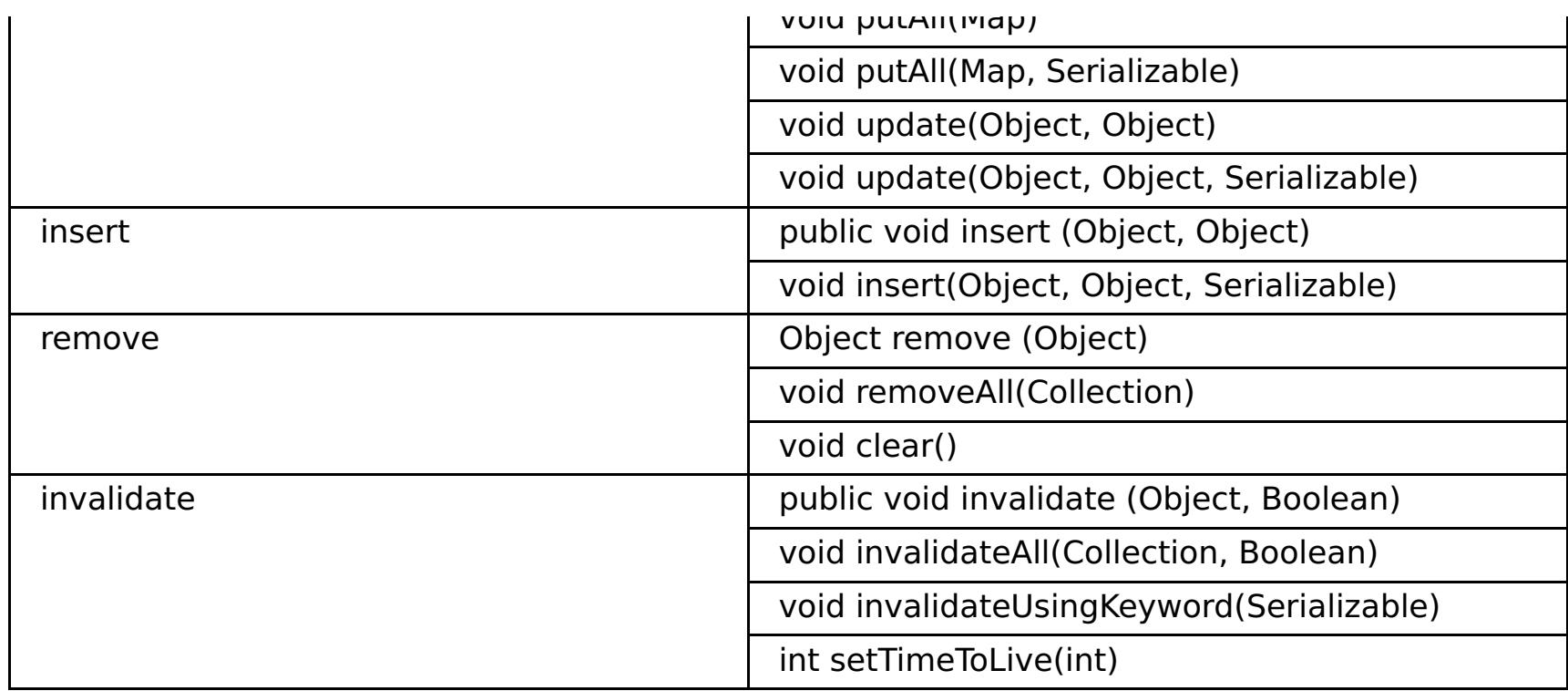

Authorization is based solely on which method is used, rather than what the method really does. For example, a put method can insert or update a record based on whether the record exists. However, the insert or update cases are not distinguished.

An operation type can be achieved by combinations of other types. For example, an update can be achieved by a remove and then an insert. Consider these combinations when designing your authorization policies.

# **ObjectGridPermission**

A com.ibm.websphere.objectgrid.security.ObjectGridPermission represents permissions to the ObjectGrid:

- Query: permission to create an object query or entity query. The integer constant is defined as ObjectGridPermission.QUERY.
- Dynamic map: permission to create a dynamic map based on the map template. The integer constant is defined as ObjectGridPermission.DYNAMIC\_MAP.

Refer to ObjectGridPermission API documentation for more details.

The following table summarizes the methods and the required ObjectGridPermission:

| <b>Permission action</b> | <b>Methods</b>                                                        |
|--------------------------|-----------------------------------------------------------------------|
| query                    | com.ibm.websphere.objectgrid.Session.createObjectQuery(String)        |
| query                    | com.ibm.websphere.objectgrid.em.EntityManager.createQuery(Stri<br>ng) |
| dynamicmap               | com.ibm.websphere.objectgrid.Session.getMap(String)                   |

Table 2. List of methods and the required ObjectGridPermission

# **ServerMapPermission**

An ServerMapPermission represents permissions to an ObjectMap hosted in a server. The name of the permission is the full name of the ObjectGrid map name. It has the following actions:

- **replicate**: permission to replicate a server map to near cache
- **dynamicIndex**: permission for a client to create or remove a dynamic index on a server

Refer to ServerMapPermission API documentation for more details. The detailed methods, which require different ServerMapPermission, are listed in the following table:

| <b>Permissio</b><br>n action | <b>Methods</b>                                                                                                    |
|------------------------------|----------------------------------------------------------------------------------------------------|
| replicate                    | com.ibm.websphere.objectgrid.ClientReplicableMap.enableClientReplication(M<br>ode, int[], ReplicationMapListener) |
| dynamicIn<br>dex             | com.ibm.websphere.objectgrid.BackingMap.createDynamicIndex(String,<br>Boolean, String, DynamicIndexCallback)      |
| dynamicIn<br>dex             | com.ibm.websphere.objectgrid.BackingMap.removeDynamicIndex(String)                                                |

Table 3. Permissions to a server-hosted ObjectMap

# **AgentPermission**

An AgentPermission represents permissions to the datagrid agents. The name of the permission is the full name of the ObjectGrid map, and the action is a comma-delimited string of agent implementation class

names or package names.

Refer to AgentPermission API documentation for more information.

The following methods in the class com.ibm.websphere.objectgrid.datagrid.AgentManager require AgentPermission.

com.ibm.websphere.objectgrid.datagrid.AgentManager#callReduceAgent(ReduceGridAgent, Collection)

com.ibm.websphere.objectgrid.datagrid.AgentManager#callMapAgent(MapGridAgent, Collection)

com.ibm.websphere.objectgrid.datagrid.AgentManager#callMapAgent(MapGridAgent)

com.ibm.websphere.objectgrid.datagrid.AgentManager#callReduceAgent(ReduceGridAgent, Collection)

# **Authorization mechanisms**

WebSphere eXtreme Scale supports two kinds of authorization mechanisms: Java Authentication and Authorization Service (JAAS) authorization and custom authorization. These mechanisms apply to all authorizations. JAAS authorization augments the Java security policies with user-centric access controls. Permissions can be granted based not just on what code is running, but also on who is running it. JAAS authorization is part of the SDK Version 5 and later.

Additionally, WebSphere eXtreme Scale also supports custom authorization with the following plug-in:

ObjectGridAuthorization: custom way to authorize access to all artifacts.

You can implement your own authorization mechanism if you do not want to use JAAS authorization. By using a custom authorization mechanism, you can use the policy database, policy server, or Tivoli® Access Manager to manage the authorizations.

You can configure the authorization mechanism in two ways:

• XML configuration

You can use the ObjectGrid XML file to define an ObjectGrid and set the authorization mechanism to either AUTHORIZATION\_MECHANISM\_JAAS or AUTHORIZATION\_MECHANISM\_CUSTOM. Here is the secure-objectgrid-definition.xml file that is used in the enterprise application ObjectGridSample:

```
<objectGrids>
        <objectGrid name="secureClusterObjectGrid" securityEnabled="true"
                authorizationMechanism="AUTHORIZATION_MECHANISM_JAAS">
                <bean id="TransactionCallback"
classname="com.ibm.websphere.samples.objectgrid.HeapTransactionCallback" />
...
</objectGrids>
```
#### • Programmatic configuration

If you want to create an ObjectGrid using method ObjectGrid.setAuthorizationMechanism(int), you can call the following method to set the authorization mechanism. Calling this method applies only to the local WebSphere eXtreme Scale programming model when you directly instantiate the ObjectGrid instance:

```
/**
* Set the authorization Mechanism. The default is
* com.ibm.websphere.objectgrid.security.SecurityConstants.
* AUTHORIZATION_MECHANISM_JAAS.
* @param authMechanism the map authorization mechanism
*/
void setAuthorizationMechanism(int authMechanism);
```
## **JAAS authorization**

A javax.security.auth.Subject object represents an authenticated user. A Subject consists of a set of principals, and each Principal represents an identity for that user. For example, a Subject can have a name principal, for example, Joe Smith, and a group principal, for example, manager.

Using the JAAS authorization policy, permissions can be granted to specific Principals. WebSphere eXtreme Scale associates the Subject with the current access control context. For each call to the ObjectMap or Javamap method, the Java runtime automatically determines if the policy grants the required permission only to a specific Principal and if so, the operation is allowed only if the Subject associated with the access control context contains the designated Principal.

You must be familiar with the policy syntax of the policy file. For detailed description of JAAS authorization, refer to the JAAS Reference Guide.

WebSphere eXtreme Scale has a special code base that is used for checking the JAAS authorization to the ObjectMap and JavaMap method calls. This special code base is

In this policy, only insert and read permissions are granted to these four maps to a certain principal. The other policy file, fullAccessAuth.policy, grants all permissions to these maps to a principal. Before running the application, change the principal name and principal class to appropriate values. The value of the principal name depends on the user registry. For example, if local OS is used as user registry, the machine name is MACH1, the user ID is user1, and the principal name is MACH1/user1.

http://www.ibm.com/com/ibm/ws/objectgrid/security/PrivilegedAction. Use this code base when granting ObjectMap or JavaMap permissions to principals. This special code was created because the Java archive (JAR) file for eXtreme Scale is granted with all permissions.

The template of the policy to grant the MapPermission permission is:

```
grant codeBase "http://www.ibm.com/com/ibm/ws/objectgrid/security/PrivilegedAction"
   <Principal field(s)>{
    permission com.ibm.websphere.objectgrid.security.MapPermission
               "[ObjectGrid_name].[ObjectMap_name]", "action";
    ....
    permission com.ibm.websphere.objectgrid.security.MapPermission
               "[ObjectGrid_name].[ObjectMap_name]", "action";
  };
```
A Principal field looks like the following example:

```
principal Principal class "principal name"
```
The JAAS authorization policy can be put directly into the Java policy file, or it can be put in a separate JAAS authorization file and then set in either of two ways:

Use the following JVM argument:

```
-Djava.security.policy=file:[JAAS_AUTH_POLICY_FILE]
```
Use the following property in the java.security file:

```
-Dauth.policy.url.x=file:[JAAS AUTH POLICY FILE]
```
# **Custom ObjectGrid authorization**

ObjectGridAuthorization plug-in is used to authorize ObjectGrid, ObjectMap, and JavaMap accesses to the Principals represented by a Subject object in a custom way. A typical implementation of this plug-in is to retrieve the Principals from the Subject object, and then check whether or not the specified permissions are granted to the Principals.

A permission passed to the checkPermission(Subject, Permission) method could be one of the following:

- MapPermission
- ObjectGridPermission
- AgentPermission
- ServerMapPermission

Refer to ObjectGridAuthorization API documentation for more details.

The ObjectGridAuthorization plug-in can be configured in the following ways:

• XML configuration

You can use the ObjectGrid XML file to define an ObjectAuthorization plug-in. Here is an example:

<objectGrids> <objectGrid name="secureClusterObjectGrid" securityEnabled="true"

### authorizationMechanism="AUTHORIZATION\_MECHANISM\_CUSTOM">

... <bean id="ObjectGridAuthorization" className="com.acme.ObjectGridAuthorizationImpl" /> </objectGrids>

• Programmatic configuration

If you want to create an ObjectGrid using the API method ObjectGrid.setObjectGridAuthorization(ObjectGridAuthorization), you can call the following method to set the authorization plug-in. This method only applies to the local eXtreme Scale programming model when you directly instantiate the ObjectGrid instance.

- \* and indicates that this <code>ObjectGrid</code> is not associated with a
- $*$  <code>ObjectGridAuthorization</code> object.
- $*$  <p>
- \* This method should only be used when ObjectGrid security is enabled. If
- \* the ObjectGrid security is disabled, the provided

 $<$ code>ObjectGridAuthorization</code> object

**Attention:** In the following example, some lines of code are continued on the next line for publication purposes.

/\*\*

\* Sets the <code>ObjectGridAuthorization</code> for this ObjectGrid instance.

 $*$  <p>

 $*$  Passing  $<$ code>null $<$ /code> to this method removes a previously set

- $*$  A  $<$ code>ObjectGridAuthorization $<$ /code> plug-in can be used to authorize
- \* access to the ObjectGrid and maps. Please refer to
- <code>ObjectGridAuthorization</code> for more details.

 $*$  <p>

- \* As of XD 6.1, the <code>setMapAuthorization</code> is deprecated and
- \* <code>setObjectGridAuthorization</code> is recommended for use. However,
- $*$  if both  $<$ code>MapAuthorization $<$ /code> plug-in and

 $<$ code>ObjectGridAuthorization</code> plug-in

\* <code>ObjectGridAuthorization</code> object from an earlier invocation of this method

- \* Note, to avoid an <code>IllegalStateException</code>, this method must be
- \* called prior to the <code>initialize()</code> method. Also, keep in mind
- $*$  that the  $<$ code>getSession $<$ /code> methods implicitly call the
- $*$  <code>initialize()</code> method if it has yet to be called by the

\* will not be used.

 $*$  <p>

\*

\* are used, ObjectGrid will use the provided <code>MapAuthorization</code> to authorize map accesses,

\* even though it is deprecated.

 $*$  <p>

\* application.

\*

```
* @param ogAuthorization the <code>ObjectGridAuthorization</code> plug-in
 *
 * @throws IllegalStateException if this method is called after the
 * <code>initialize()</code> method is called.
 *
 * @see #initialize()
 * @see ObjectGridAuthorization
 * @since WAS XD 6.1
 */
void setObjectGridAuthorization(ObjectGridAuthorization ogAuthorization);
```
## **Implementing ObjectGridAuthorization**

The Boolean checkPermission(Subject subject, Permission permission) method of the ObjectGridAuthorization interface is called by theWebSphere eXtreme Scale run time to check whether the passed-in subject object has the passed-in permission. The implementation of the ObjectGridAuthorization interface returns true if the object has the permission, and false if not.

A typical implementation of this plug-in is to retrieve the principals from the Subject object and check whether the specified permissions are granted to the principals by consulting specific policies. These policies

are defined by users. For example, the policies can be defined in a database, a plain file, or a Tivoli Access Manager policy server.

For example, we can use Tivoli Access Manager policy server to manage the authorization policy and use its API to authorize the access. For how to use Tivoli Access Manager Authorization APIs, refer to the IBM® Tivoli Access Manager Authorization Java Classes Developer Reference for more details.

This sample implementation has the following assumptions:

- Check authorization for MapPermission only. For other permissions, always return true.
- The Subject object contains a com.tivoli.mts.PDPrincipal principal.
- The Tivoli Access Manager policy server has defined the following permissions for the ObjectMap or JavaMap name object. The object that is defined in the policy server must have the same name as the ObjectMap or JavaMap name in the format of [ObjectGrid\_name].[ObjectMap\_name]. The permission is the first character of the permission strings that are defined in the MapPermission permission. For example, the permission "r" that is defined in the policy server represents the read permission to the ObjectMap map.

Module 4: Use Java [Authentication](#page-237-0) and Authorization Service (JAAS) authorization in WebSphere Application **Server** 

The following code snippet demonstrates how to implement the checkPermission method:

```
/**
* @see com.ibm.websphere.objectgrid.security.plugins.
* MapAuthorization#checkPermission
* (javax.security.auth.Subject, com.ibm.websphere.objectgrid.security.
               MapPermission)
*/
public boolean checkPermission(final Subject subject,
        Permission p) {
  // For non-MapPermission, we always authorize.
  if (!(p instanceof MapPermission)){
    return true;
  }
  MapPermission permission = (MapPermission) p;
  String[] str = permission.getParsedNames();
  StringBuffer pdPermissionStr = new StringBuffer(5);
  for (int i=0; i<str.length; i++) {
    pdPermissionStr.append(str[i].substring(0,1));
  }
  PDPermission pdPerm = new PDPermission(permission.getName(),
                pdPermissionStr.toString());
  Set principals = subject.getPrincipals();
  Iterator iter= principals.iterator();
 while(iter.hasNext()) {
    try {
      PDPrincipal principal = (PDPrincipal) iter.next();
     if (principal.implies(pdPerm)) {
        return true;
     }
   }
    catch (ClassCastException cce) {
     // Handle exception
   }
  }
  return false;
}
```
**Parent topic: [Programming](#page-1088-0) for security** 

### **Related information**:

# **Local security programming**

WebSphere® eXtreme Scale provides several security endpoints to allow you to integrate custom mechanisms. In the local programming model, the main security function is authorization, and has no authentication support . You must authenticate outside of WebSphere Application Server. However, there are provided plug-ins to obtain and validate Subject objects.

# **Authentication**

In the local programming model, eXtreme Scale does not provide any authentication mechanism, but relies on the environment, either application servers or applications, for authentication. When eXtreme Scale is used in WebSphere Application Server or WebSphere Extended Deployment, applications can use the WebSphere Application Server security authentication mechanism. When eXtreme Scale is running in a Java™ 2 Platform, Standard Edition (J2SE) environment, the application has to manage authentications with Java Authentication and Authorization Service (JAAS) authentication or other authentication mechanisms. For more information about using JAAS authentication, see the JAAS [reference](http://java.sun.com/j2se/1.4.2/docs/guide/security/jaas/JAASRefGuide.html) quide. The contract between an application and an ObjectGrid instance is the javax.security.auth.Subject object. After the client is authenticated by the application server or the application, the application can retrieve the authenticated javax.security.auth.Subject object and use this Subject object to get a session from the ObjectGrid instance by calling the ObjectGrid.getSession(Subject) method. This Subject object is used to authorize accesses to the map data. This contract is called a subject passing mechanism. The following example illustrates the ObjectGrid.getSession(Subject) API.

/\*\*

- \* This API allows the cache to use a specific subject rather than the one
- \* configured on the ObjectGrid to get a session.
- \* @param subject
- \* @return An instance of Session
- \* @throws ObjectGridException
- \* @throws TransactionCallbackException
- \* @throws InvalidSubjectException the subject passed in is not valid based
- \* on the SubjectValidation mechanism.

\*/

public Session getSession(Subject subject)

throws ObjectGridException, TransactionCallbackException, InvalidSubjectException;

The ObjectGrid.getSession() method in the ObjectGrid interface can also be used to get a Session object:

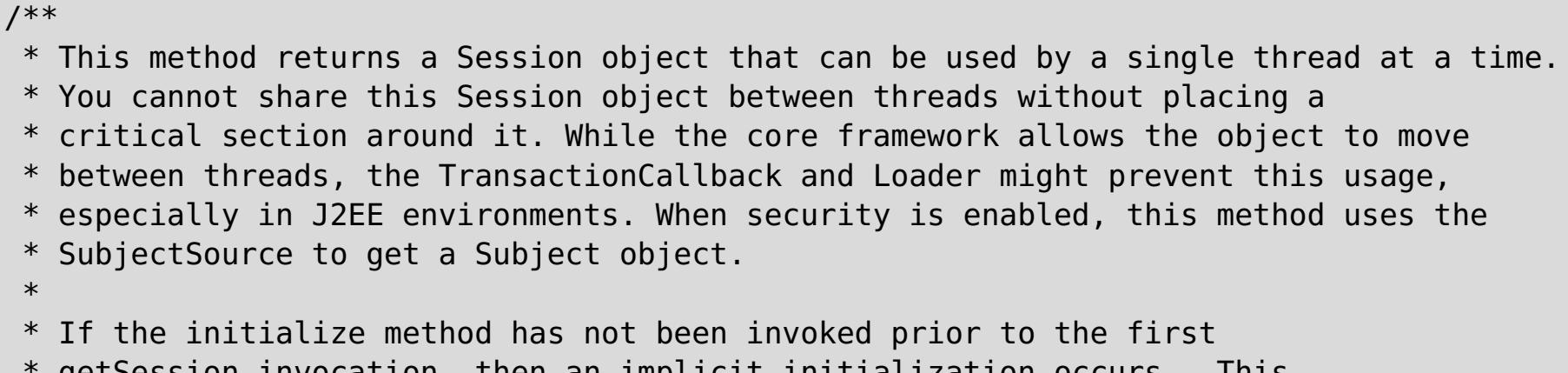

getSession invocation, then an implicit initialization occurs. This

```
* initialization ensures that all of the configuration is complete before
 * any runtime usage is required.
 *
* @see #initialize()
 * @return An instance of Session
 * @throws ObjectGridException
 * @throws TransactionCallbackException
 * @throws IllegalStateException if this method is called after the
 * destroy() method is called.
 */
public Session getSession()
throws ObjectGridException, TransactionCallbackException;
```
As the API documentation specifies, when security is enabled, this method uses the SubjectSource plug-in to get a Subject object. The SubjectSource plug-in is one of the security plug-ins defined in eXtreme Scale to support propagating Subject objects. See Security-related plug-ins for more information. The getSession(Subject) method can be called on the local ObjectGrid instance only. If you call the getSession(Subject) method on a client side in a distributed eXtreme Scale configuration, an IllegalStateException results.

# **Security plug-ins**

WebSphere eXtreme Scale provides two security plug-ins that are related to the subject passing mechanism: the SubjectSource and SubjectValidation plug-ins.

# **SubjectSource plug-in**

The SubjectSource plug-in, represented by the com.ibm.websphere.objectgrid.security.plugins.SubjectSource interface, is a plug-in that is used to get a Subject object from an eXtreme Scale running environment. This environment can be an application using the ObjectGrid or an application server that hosts the application. Consider the SubjectSource plug-in an alternative to the subject passing mechanism. Using the subject passing mechanism, the application retrieves the Subject object and uses it to get the ObjectGrid session object. With the SubjectSource plug-in, the eXtreme Scale runtime retrieves the Subject object and uses it to get the session object. The subject passing mechanism gives the control of Subject objects to applications, while the SubjectSource plug-in mechanism frees applications from retrieving the Subject object. You can use the SubjectSource plug-in to get a Subject object that represents an eXtreme Scale client that is used for authorization. When the ObjectGrid.getSession method is called, the Subject getSubject throws an ObjectGridSecurityException if security is enabled. WebSphere eXtreme Scale provides a default implementation of this plug-in: com.ibm.websphere.objectgrid.security.plugins.builtins.WSSubjectSourceImpl. This implementation can be used to retrieve a caller subject or a RunAs subject from the thread when an application is running in WebSphere Application Server. You can configure this class in your ObjectGrid descriptor XML file as the SubjectSource implementation class when using eXtreme Scale in WebSphere Application Server. The following code snippet shows the main flow of the WSSubjectSourceImpl.getSubject method.

```
Subject s = null;try {
  if (finalType == RUN AS SUBJECT) {
    // get the RunAs subject
    s = com.ibm.websphere.security.auth.WSSubject.getRunAsSubject();
  }
  else if (finalType == CALLER_SUBJECT) {
    // get the callersubject
    s = com.ibm.websphere.security.auth.WSSubject.getCallerSubject();
  }
}
catch (WSSecurityException wse) {
  throw new ObjectGridSecurityException(wse);
}
return s;
```
For other details, refer to the API documentation for the SubjectSource plug-in and the WSSubjectSourceImpl implementation.

## **SubjectValidation plug-in**

The SubjectValidation plug-in, which is represented by the com.ibm.websphere.objectgrid.security.plugins.SubjectValidation interface, is another security plug-in. The SubjectValidation plug-in can be used to validate that a javax.security.auth.Subject, either passed to the ObjectGrid or retrieved by the SubjectSource plug-in, is a valid Subject that has not been tampered with.

The SubjectValidation.validateSubject(Subject) method in the SubjectValidation interface takes a Subject object and returns a Subject object. Whether a Subject object is considered valid and which Subject object is returned are all up to your implementations. If the Subject object is not valid, an InvalidSubjectException results.

You can use this plug-in if you do not trust the Subject object that is passed to this method. This case is rare considering that you trust the application developers who develop the code to retrieve the Subject object.

An implementation of this plug-in needs support from the Subject object creator because only the creator knows if the Subject object has been tampered with. However, some subject creator might not know if the Subject has been tampered with. In this case, this plug-in is not useful.

WebSphere eXtreme Scale provides a default implementation of SubjectValidation: com.ibm.websphere.objectgrid.security.plugins.builtins.WSSubjectValidationImpl. You can use this implementation to validate the WebSphere Application Server-authenticated subject. You can configure this class as the SubjectValidation implementation class when using eXtreme Scale in WebSphere Application Server. The WSSubjectValidationImpl implementation considers a Subject object valid only if the credential token that is associated with this Subject has not been tampered with. You can change other parts of the Subject object. The WSSubjectValidationImpl implementation asks WebSphere Application Server for the

original Subject corresponding to the credential token and returns the original Subject object as the validated Subject object. Therefore, the changes made to the Subject contents other than the credential token have no effects. The following code snippet shows the basic flow of the WSSubjectValidationImpl.validateSubject(Subject).

```
// Create a LoginContext with scheme WSLogin and
// pass a Callback handler.
LoginContext lc = new LoginContext("WSLogin",
new WSCredTokenCallbackHandlerImpl(subject));
// When this method is called, the callback handler methods
// will be called to log the user in.
lc.login();
// Get the subject from the LoginContext
return lc.getSubject();
```
In the previous code snippet, a credential token callback handler object, WSCredTokenCallbackHandlerImpl, is created with the Subject object to validate. Then a LoginContext object is created with the login scheme WSLogin. When the lc.login method is called, WebSphere Application Server security retrieves the credential token from the Subject object and then returns the correspondent Subject as the validated Subject object.

For other details, refer to the Java APIs of SubjectValidation and WSSubjectValidationImpl implementation.

### **Plug-in configuration**

You can configure the SubjectValidation plug-in and SubjectSource plug-in in two ways:

**XML Configuration**You can use the ObjectGrid XML file to define an ObjectGrid and set these two plug-ins. Here is an example, in which the WSSubjectSourceImpl class is configured as the SubjectSource plug-in and the WSSubjectValidation class is configured as the SubjectValidation plug-in.

**Attention:** In the following example, some lines of code are continued on the next line for publication purposes.

```
<objectGrids>
        <objectGrid name="secureClusterObjectGrid" securityEnabled="true"
                authorizationMechanism="AUTHORIZATION_MECHANISM_JAAS">
        <bean id="SubjectSource"
className="com.ibm.websphere.objectgrid.security.plugins.builtins.
        WSSubjectSourceImpl" />
                         <bean id="SubjectValidation"
 className="com.ibm.websphere.objectgrid.security.plugins.builtins.
        WSSubjectValidationImpl" />
                         <bean id="TransactionCallback"
className="com.ibm.websphere.samples.objectgrid.
        HeapTransactionCallback" />
...
</objectGrids>
```
**Programming** If you want to create an ObjectGrid through APIs, you can call the following methods to set the SubjectSource or SubjectValidation plug-ins.

```
**
* Set the SubjectValidation plug-in for this ObjectGrid instance. A
* SubjectValidation plug-in can be used to validate the Subject object
* passed in as a valid Subject. Refer to {@link SubjectValidation}
* for more details.
* @param subjectValidation the SubjectValidation plug-in
*/
void setSubjectValidation(SubjectValidation subjectValidation);
/**
* Set the SubjectSource plug-in. A SubjectSource plug-in can be used
* to get a Subject object from the environment to represent the
* ObjectGrid client.
*
* @param source the SubjectSource plug-in
```

```
*/
void setSubjectSource(SubjectSource source);
```
# **Write your own JAAS authentication code**

You can write you own Java Authentication and Authorization Service (JAAS) authentication code to handle the authentication. You need to write your own login modules and then configure the login modules for your authentication module.

The login module receives information about a user and authenticates the user. This information can be anything that can identify the user. For example, the information can be a user ID and password, client certificate, and so on. After receiving the information, the login module verifies that the information represents a valid subject and then creates a Subject object. Currently, several implementations of login modules are available to the public.

Set the JAAS login module configuration file from the command line by using the **- Djava.security.auth.login.config** Java virtual machine (JVM) arguments, for example, -Djava.security.auth.login.config ==\$JAVA HOME/lib/security/file.login

After a login module is written, configure this login module for the run time to use. You must configure a JAAS login module. This login module file contains the module and its authentication scheme. For example:

For more [information,](#page-200-0) see Java SE [security](#page-200-0) tutorial - Step 2. For more information, see Java SE security tutorial - Step 2.

```
FileLogin
{
    com.acme.auth.FileLoginModule required
};
```
The authentication scheme is FileLogin and the login module is com.acme.auth.FileLoginModule. The required token indicates that the FileLoginModule module must validate this login or the entire scheme fails.

Setting the JAAS login module configuration file can be done in one of the following ways:

Set the JAAS login module configuration file in the login.config.url property in the java.security file, for example:

```
login.config.url.1=file:${java.home}/lib/security/file.login
```
If your code is running in WebSphere Application Server, you must configure the JAAS login in the administrative console and store this login configuration in the application server configuration. See Login configuration for Java Authentication and Authorization Service for details.

**Parent topic: [Programming](#page-1088-0) for security** 

# **Troubleshooting**

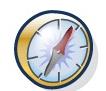

In addition to the logs and trace, messages, and release notes discussed in this section, you can use monitoring tools to figure out issues such as the location of data in the environment, the availability of servers in the data grid, and so on. If you are running in a WebSphere® Application Server environment, you can use Performance Monitoring Infrastructure (PMI). If you are running in a stand-alone environment, you can use a vendor monitoring tool, such as CA Wily Introscope or Hyperic HQ. You can also use and customize the **xscmd** utility to display textual information about your environment.

You can use trace to monitor and troubleshoot your environment. You must provide trace for a server when you work with IBM® support.

#### **[Troubleshooting](#page-1123-0) and support for WebSphere eXtreme Scale**

To isolate and resolve problems with your IBM products, you can use the troubleshooting and support information. This information contains instructions for using the problem-determination resources that are provided with your IBM products, including WebSphere eXtreme Scale .

#### **[Enabling](#page-1133-0) logging**

You can use logs to monitor and troubleshoot your environment.

### **[Collecting](#page-1134-0) trace**

### **[Analyzing](#page-1138-0) log and trace data**

You can use the log analysis tools to analyze how your runtime environment is performing and solve problems that occur in the environment.

#### **[Troubleshooting](#page-420-0) installation**

Use this information to troubleshoot issues with your installation and updates.

#### **[Troubleshooting](#page-1145-0) client connectivity**

There are several common problems specific to clients and client connectivity that you can solve as described in the following sections.

#### **[Troubleshooting](#page-1147-0) cache integration**

Use this information to troubleshoot issues with your cache integration configuration, including HTTP session and dynamic cache configurations.

### **[Troubleshooting](#page-1148-0) the JPA cache plug-in**

Use this information to troubleshoot issues with your JPA cache plug-in configuration. These problems can occur in both Hibernate and OpenJPA configurations.

#### **Troubleshooting IBM [eXtremeMemory](#page-1149-0)**

Use the following information to troubleshoot eXtremeMemory.

### **[Troubleshooting](#page-1151-0) administration**

Use the following information to troubleshoot administration, including starting and stopping servers, using the **xscmd** utility, and so on.

### **[Troubleshooting](#page-1152-0) multiple data center configurations**

Use this information to troubleshoot multiple data center configurations, including linking between catalog service domains.

### **[Troubleshooting](#page-0-0) high availability**

Use this information to troubleshoot high availability.

#### **[Troubleshooting](#page-1155-0) loaders**

Use this information to troubleshoot issues with your database loaders.

#### **[Troubleshooting](#page-1157-0) XML configuration**

When you configure eXtreme Scale, you can encounter unexpected behavior with your XML files. The following sections describe problems that can occur and solutions.

### **[Troubleshooting](#page-1161-0) deadlocks**

The following sections describe some of the most common deadlock scenarios and suggestions on how to avoid them.

#### **[Troubleshooting](#page-1165-0) security**

Use this information to troubleshoot issues with your security configuration.

# **IBM Support Assistant for [WebSphere](#page-1166-0) eXtreme Scale**

You can use the IBM Support Assistant to collect data, analyze symptoms, and access product information.

# **Troubleshooting and support for WebSphere eXtreme Scale**

To isolate and resolve problems with your IBM products, you can use the troubleshooting and support information. This information contains instructions for using the problem-determination resources that are provided with your IBM products, including WebSphere® eXtreme Scale .

### **Techniques for [troubleshooting](#page-1124-0) problems**

Troubleshooting is a systematic approach to solving a problem. The goal of troubleshooting is to determine why something does not work as expected and how to resolve the problem. Certain common techniques can help with the task of troubleshooting.

### **Searching [knowledge](#page-1126-0) bases**

You can often find solutions to problems by searching IBM knowledge bases. You can optimize your results by using available resources, support tools, and search methods.

### **[Getting](#page-1127-0) fixes**

A product fix might be available to resolve your problem.

### **[Contacting](#page-1129-0) IBM Support**

IBM Support provides assistance with product defects, answers FAQs, and helps users resolve problems with the product.

### **Exchanging [information](#page-1130-0) with IBM**

To diagnose or identify a problem, you might need to provide IBM Support with data and information from your system. In other cases, IBM Support might provide you with tools or utilities to use for problem determination.

### **[Subscribing](#page-1132-0) to Support updates**

To stay informed of important information about the IBM products that you use, you can subscribe to updates.

### **Parent topic: [Troubleshooting](#page-1121-0)**

# **Techniques for troubleshooting problems**

Troubleshooting is a systematic approach to solving a problem. The goal of troubleshooting is to determine why something does not work as expected and how to resolve the problem. Certain common techniques can help with the task of troubleshooting.

The first step in the troubleshooting process is to describe the problem completely. Problem descriptions help you and the IBM technical-support representative know where to start to find the cause of the problem. This step includes asking yourself basic questions:

- What are the symptoms of the problem?
- Where does the problem occur?
- When does the problem occur?
- Under which conditions does the problem occur?
- Can the problem be reproduced?

- Who, or what, is reporting the problem?
- What are the error codes and messages?
- How does the system fail? For example, is it a loop, hang, crash, performance degradation, or incorrect result?

The answers to these questions typically lead to a good description of the problem, which can then lead you to a problem resolution.

# **What are the symptoms of the problem?**

When starting to describe a problem, the most obvious question is "What is the problem?" This question might seem straightforward; however, you can break it down into several more-focused questions that create a more descriptive picture of the problem. These questions can include:

- Is the problem specific to one platform or operating system, or is it common across multiple platforms or operating systems?
- Is the current environment and configuration supported?
- Do all users have the problem?
- (For multi-site installations.) Do all sites have the problem?

# **Where does the problem occur?**

Determining where the problem originates is not always easy, but it is one of the most important steps in resolving a problem. Many layers of technology can exist between the reporting and failing components. Networks, the data grid, and servers are only a few of the components to consider when you are investigating problems.

The following questions help you to focus on where the problem occurs to isolate the problem layer:

If one layer reports the problem, the problem does not necessarily originate in that layer. Part of identifying where a problem originates is understanding the environment in which it exists. Take some time to completely describe the problem environment, including the operating system and version, all corresponding software and versions, and hardware information. Confirm that you are running within an environment that is a supported configuration; many problems can be traced back to incompatible levels of software that are not

intended to run together or have not been fully tested together.

## **When does the problem occur?**

Develop a detailed timeline of events leading up to a failure, especially for those cases that are one-time occurrences. You can most easily develop a timeline by working backward: Start at the time an error was reported (as precisely as possible, even down to the millisecond), and work backward through the available logs and information. Typically, you need to look only as far as the first suspicious event that you find in a diagnostic log.

To develop a detailed timeline of events, answer these questions:

- Does the problem happen only at a certain time of day or night?
- How often does the problem happen?
- What sequence of events leads up to the time that the problem is reported?
- Does the problem happen after an environment change, such as upgrading or installing software or hardware?

Responding to these types of questions can give you a frame of reference in which to investigate the problem.

# **Under which conditions does the problem occur?**

Knowing which systems and applications are running at the time that a problem occurs is an important part of troubleshooting. These questions about your environment can help you to identify the root cause of the problem:

- Does the problem always occur when the same task is being performed?
- Does a certain sequence of events need to happen for the problem to occur?
- Do any other applications fail at the same time?

Answering these types of questions can help you explain the environment in which the problem occurs and correlate any dependencies. Remember that just because multiple problems might have occurred around the same time, the problems are not necessarily related.

# **Can the problem be reproduced?**

- Can the problem be re-created on a test system?
- Are multiple users or applications encountering the same type of problem?
- Can the problem be recreated by running a single command, a set of commands, or a particular application?

**Parent topic:** [Troubleshooting](#page-1123-0) and support for WebSphere eXtreme Scale

From a troubleshooting standpoint, the ideal problem is one that can be reproduced. Typically, when a problem can be reproduced you have a larger set of tools or procedures at your disposal to help you investigate. Consequently, problems that you can reproduce are often easier to debug and solve.

However, problems that you can reproduce can have a disadvantage: If the problem is of significant business impact, you do not want it to recur. If possible, re-create the problem in a test or development environment, which typically offers you more flexibility and control during your investigation.

# **Searching knowledge bases**

You can often find solutions to problems by searching IBM knowledge bases. You can optimize your results by using available resources, support tools, and search methods.

## **About this task**

You can find useful information by searching the information center for WebSphere® eXtreme Scale . However, sometimes you need to look beyond the information center to answer your questions or resolve problems.

## **Procedure**

The IBM Support Portal is a unified, centralized view of all technical support tools and information for all IBM systems, software, and services. The IBM Support Portal lets you access the IBM electronic support portfolio from one place. You can tailor the pages to focus on the information and resources that you need for problem prevention and faster problem resolution. Familiarize yourself with the IBM Support Portal by viewing the demo [videos](https://www.ibm.com/blogs/SPNA/entry/the_ibm_support_portal_videos)

To search knowledge bases for information that you need, use one or more of the following approaches:

• Search for content by using the IBM® Support Assistant (ISA).

ISA is a no-charge software serviceability workbench that helps you answer questions and resolve problems with IBM software products. You can find instructions for downloading and installing ISA on the ISA [website.](http://www.ibm.com/software/support/isa/)

• Find the content that you need by using the IBM [Support](http://www.ibm.com/support/us/en/) Portal.

**Tip:** Include "IBM" and the name of the product in your search if you are looking for information about an IBM product.

(https://www.ibm.com/blogs/SPNA/entry/the\_ibm\_support\_portal\_videos) about this tool. These videos introduce you to the IBM Support Portal, explore troubleshooting and other resources, and demonstrate how you can tailor the page by moving, adding, and deleting portlets.

- Search for content about WebSphere eXtreme Scale by using one of the following additional technical resources:
	- [WebSphere](#page-8-0) eXtreme Scale release notes
	- [WebSphere](http://www-947.ibm.com/support/entry/portal/Overview/Software/WebSphere/WebSphere_eXtreme_Scale) eXtreme Scale Support website
	- [WebSphere](http://www.ibm.com/developerworks/forums/forum.jspa?forumID=778) eXtreme Scale forum
- Search for content by using the IBM masthead search. You can use the IBM masthead search by typing your search string into the Search field at the top of any ibm.com® page.
- Search for content by using any external search engine, such as Google, Yahoo, or Bing. If you use an external search engine, your results are more likely to include information that is outside the ibm.com domain. However, sometimes you can find useful problem-solving information about IBM products in newsgroups, forums, and blogs that are not on ibm.com.

# **Getting fixes**

A product fix might be available to resolve your problem.

## **Procedure**

To find and install fixes:

- 1. Obtain the tools required to get the fix. Use the IBM Update [Installer](#page-433-0) to install and apply various types of maintenance packages for WebSphere eXtreme Scale or WebSphere eXtreme Scale Client. Because the Update Installer undergoes regular maintenance, you must use the most current version of the tool.
- 2. Determine which fix you need. See the [Recommended](http://www-01.ibm.com/support/docview.wss?uid=swg27018991) fixes for WebSphere eXtreme Scale to select the latest fix. When you select a fix, the download document for that fix opens.
- 3. Download the fix. In the download document, click the link for the latest fix in the "Download package" section.
- 4. Apply the fix. Follow the instructions in the "Installation Instructions" section of the download document.
- 5. Subscribe to receive weekly e-mail notifications about fixes and other IBM Support information.

## **[Getting](#page-1128-0) fixes from Fix Central**

You can use Fix Central to find the fixes that are recommended by IBM Support for a variety of products, including WebSphere eXtreme Scale . With Fix Central, you can search, select, order, and download fixes for your system with a choice of delivery options. A WebSphere eXtreme Scale product fix might be available to resolve your problem.

**Parent topic:** [Troubleshooting](#page-1123-0) and support for WebSphere eXtreme Scale

# **Getting fixes from Fix Central**

You can use Fix Central to find the fixes that are recommended by IBM Support for a variety of products, including WebSphere® eXtreme Scale . With Fix Central, you can search, select, order, and download fixes for your system with a choice of delivery options. A WebSphere eXtreme Scale product fix might be available to resolve your problem.

## **Procedure**

To find and install fixes:

- 1. Obtain the tools that are required to get the fix. If it is not installed, obtain your product update installer. You can download the installer from Fix [Central.](http://www.ibm.com/support/fixcentral) This site provides download, installation, and configuration instructions for the update installer.
- 2. Select as the product, and select one or more check boxes that are relevant to the problem that you want to resolve.
- 3. Identify and select the fix that is required.
- 4. Download the fix.
	- a. Open the download document and follow the link in the "Download Package" section.
	- b. When downloading the file, ensure that the name of the maintenance file is not changed. This change might be intentional, or it might be an inadvertent change that is caused by certain web browsers or download utilities.
- 5. Apply the fix.
	- a. Follow the instructions in the "Installation Instructions" section of the download document.
	- b. For more information, see the "Installing fixes with the Update Installer" topic in the product documentation.
- 6. Optional: Subscribe to receive weekly e-mail notifications about fixes and other IBM Support updates.

## **Parent topic:** [Getting](#page-1127-0) fixes

# **Contacting IBM Support**

IBM Support provides assistance with product defects, answers FAQs, and helps users resolve problems with the product.

## **Before you begin**

After trying to find your answer or solution by using other self-help options, such as release notes, you can contact IBM Support. Before contacting IBM Support, your company or organization must have an active IBM maintenance contract, and you must be authorized to submit problems to IBM. For information about the types of available support, see the Support [portfolio](http://www14.software.ibm.com/webapp/set2/sas/f/handbook/offerings.html) topic in the "Software Support Handbook".

## **Procedure**

To contact IBM Support about a problem:

- 1. Define the problem, gather background information, and determine the severity of the problem. For more information, see the Getting IBM [support](http://www14.software.ibm.com/webapp/set2/sas/f/handbook/getsupport.html) topic in the Software Support Handbook.
- 2. Gather diagnostic information.
- 3. Submit the problem to IBM Support in one of the following ways:
	- o With IBM® Support Assistant (ISA). For more [information,](#page-1166-0) see **IBM Support Assistant for** WebSphere eXtreme Scale.
	- Online through the IBM [Support](http://www.ibm.com/software/support/) Portal: You can open, update, and view all of your service requests from the Service Request portlet on the Service Request page.
	- o By phone: For the phone number to call in your region, see the Directory of [worldwide](http://www.ibm.com/planetwide/) contacts web page.

## **Results**

If the problem that you submit is for a software defect or for missing or inaccurate documentation, IBM Support creates an Authorized Program Analysis Report (APAR). The APAR describes the problem in detail. Whenever possible, IBM Support provides a workaround that you can implement until the APAR is resolved and a fix is delivered. IBM publishes resolved APARs on the IBM Support website daily, so that other users who experience the same problem can benefit from the same resolution.

**Parent topic:** [Troubleshooting](#page-1123-0) and support for WebSphere eXtreme Scale

# **Exchanging information with IBM**

To diagnose or identify a problem, you might need to provide IBM Support with data and information from your system. In other cases, IBM Support might provide you with tools or utilities to use for problem determination.

**Parent topic:** [Troubleshooting](#page-1123-0) and support for WebSphere eXtreme Scale

# **Sending information to IBM Support**

To reduce the time that is required to resolve your problem, you can send trace and diagnostic information to IBM Support.

### **Procedure**

To submit diagnostic information to IBM Support:

- 1. Open a problem management record (PMR).
- 2. Collect the diagnostic data that you need. Diagnostic data helps reduce the time that it takes to resolve your PMR. You can collect the diagnostic data manually or automatically:
	- Collect the data manually.
	- Collect the data automatically.
- 3. Compress the files by using the .zip or .tar file format.
- 4. Transfer the files to IBM. You can use one of the following methods to transfer the files to IBM:
	- IBM® Support [Assistant](http://www.ibm.com/software/support/isa/)
	- The Service [Request](http://www.ibm.com/support/servicerequest) tool
	- Standard data upload methods: FTP, HTTP
	- Secure data upload methods: FTPS, SFTP, HTTPS
	- E-mail

If you are using a z/OS product and you use ServiceLink / IBMLink to submit PMRs, you can send diagnostic data to IBM Support in an e-mail or by using FTP.

All of these data exchange methods are explained on the **IBM** [Support](http://www.ibm.com/software/support/exchangeinfo.html) website.

# **Receiving information from IBM Support**

Occasionally an IBM technical-support representative might ask you to download diagnostic tools or other files. You can use FTP to download these files.

### **Before you begin**

Ensure that your IBM technical-support representative provided you with the preferred server to use for downloading the files and the exact directory and file names to access.

#### **Procedure**

To download files from IBM Support:

- 1. Use FTP to connect to the site that your IBM technical-support representative provided and log in as
- anonymous. Use your e-mail address as the password.
- 2. Change to the appropriate directory:
	- a. Change to the /fromibm directory.

cd fromibm

b. Change to the directory that your IBM technical-support representative provided.

cd nameofdirectory

3. Enable binary mode for your session.

binary

4. Use the **get** command to download the file that your IBM technical-support representative specified.

get filename.extension

# 5. End your FTP session.

quit

# **Subscribing to Support updates**

To stay informed of important information about the IBM products that you use, you can subscribe to updates.

## **About this task**

For general information about RSS, including steps for getting started and a list of RSS-enabled IBM web pages, visit the **IBM [Software](http://www.ibm.com/software/support/rss/) Support RSS feeds** site.

By subscribing to receive updates about the product, you can receive important technical information and updates for specific IBM Support tools and resources. You can subscribe to updates by using one of two approaches:

## **Social media subscriptions**

The following RSS feed is available for the product:

● RSS feed for [WebSphere®](http://www.ibm.com/developerworks/forums/forum.jspa?forumID=778) eXtreme Scale forum

## **My Notifications**

With My Notifications, you can subscribe to Support updates for any IBM product. My Notifications replaces My Support, which is a similar tool that you might have used in the past. With My Notifications, you can specify that you want to receive daily or weekly e-mail announcements. You can specify what type of information you want to receive, such as publications, hints and tips, product flashes (also known as alerts), downloads, and drivers. My Notifications enables you to customize and categorize the products about which you want to be informed and the delivery methods that best suit your needs.

- 1. Subscribe to the RSS feed for the [WebSphere](http://www.ibm.com/developerworks/forums/forum.jspa?forumID=778) eXtreme Scale forum.
	- a. On the subscription page, click the RSS feed icon.
	- b. Select the option that you want to use to subscribe to the feed.
	- c. Click **Subscribe**.
- 2. Subscribe to My Notifications by going to the IBM® [Support](http://www.ibm.com/software/support/) Portal and click **My Notifications** in the **Notifications** portlet.
- 3. Sign in using your IBM ID and password, and click **Submit**.
- 4. Identify what and how you want to receive updates.
	- a. Click the **Subscribe** tab.
	- b. Select the appropriate software brand or type of hardware.
	- c. Select one or more products by name and click **Continue**.
	- d. Select your preferences for how to receive updates, whether by e-mail, online in a designated folder, or as an RSS or Atom feed.
	- e. Select the types of documentation updates that you want to receive, for example, new information about product downloads and discussion group comments.
		-
	- f. Click **Submit**.

## **Procedure**

To subscribe to Support updates:

## **Results**

Until you modify your RSS feeds and My Notifications preferences, you receive notifications of updates that you have requested. You can modify your preferences when needed; for example, if you stop using one product and begin using another product.

**Parent topic:** [Troubleshooting](#page-1123-0) and support for WebSphere eXtreme Scale

# **Related information**

IBM [Software](http://www.ibm.com/software/support/rss/) Support RSS feeds

- $E^*$  Subscribe to My [Notifications](http://www.ibm.com/software/support/einfo.html) support content updates
- $F^*$  My [Notifications](http://www.ibm.com/support/mynotifications) for IBM technical support

 $F^*$ My [Notifications](http://www.ibm.com/software/support/viewlet/my_notifications_viewlet_swf.html) for IBM technical support overview

# **Enabling logging**

You can use logs to monitor and troubleshoot your environment.

## **About this task**

Logs are saved different locations and formats depending on your configuration.

### **Procedure**

### **Enable logs in a stand-alone environment.**

With stand-alone catalog servers, the logs are in the location where you run the start server command. For container servers, you can use the default location or set a custom log location:

- **Default log location:** The logs are in the directory where the start server command was run. If you start the servers in the wxs home/bin directory, the logs and trace files are in the logs/<server\_name> directories in the bin directory.
- **Custom log location:** To specify an alternate location for container server logs, create a properties file, such as server.properties, with the following contents:

workingDirectory=<directory> traceSpec= systemStreamToFileEnabled=true

The **workingDirectory** property is the root directory for the logs and optional trace file. WebSphere® eXtreme Scale creates a directory with the name of the container server with a SystemOut.log file, a SystemErr.log file, and a trace file. To use a properties file during container startup, use the **-serverProps** option and provide the server properties file location.

Server trace [options](#page-1136-0) **[Messages](#page-2847-0)** 

**Enable logs in WebSphere Application Server.**

See [WebSphere](http://www14.software.ibm.com/webapp/wsbroker/redirect?version=compass&product=was-nd-dist&topic=tprf_enablelog) Application Server: Enabling and disabling logging for more information.

**Retrieve FFDC files.**

FFDC files are for IBM® support to aid in debug. These files might be requested by IBM support when a problem occurs. These files are in a directory labeled, ffdc, and contain files that resemble the following:

server2\_exception.log server2\_20802080\_07.03.05\_10.52.18\_0.txt

### **What to do next**

View the log files in their specified locations. Common messages to look for in the SystemOut.log file are start confirmation messages, such as the following example:

CWOBJ1001I: ObjectGrid Server catalogServer01 is ready to process requests.

For more information about a specific message in the log files, see [Messages.](#page-2847-0)

#### **Parent topic: [Troubleshooting](#page-1121-0)**

#### **Related tasks**:

[Collecting](#page-1134-0) trace Starting [stand-alone](#page-633-0) servers [Administering](#page-657-0) with the xscmd utility

#### **Related reference**:

# **Collecting trace**

You can use trace to monitor and troubleshoot your environment. You must provide trace for a server when you work with IBM® support.

### **About this task**

Collecting trace can help you monitor and fix problems in your deployment of WebSphere® eXtreme Scale. How you collect trace depends on your configuration. See Server trace [options](#page-1136-0) for a list of the different trace specifications you can collect.

### **Procedure**

**Collect trace within a WebSphere Application Server environment.**

If your catalog and container servers are in a WebSphere Application Server environment, see [WebSphere](http://www14.software.ibm.com/webapp/wsbroker/redirect?version=compass&product=was-nd-mp&topic=ttrb_trcover) Application Server: Working with trace for more information.

**Collect trace with the stand-alone catalog or container server start command.**

The **workingDirectory** property is the root directory for the logs and optional trace file. If the **workingDirectory** value is not set, the default working directory is the location used to start the servers, such as [wxs\\_home](#page-12-0)/bin. To use a properties file during server startup, use the **-serverProps** parameter with the **startOgServer** command and provide the server properties file location. For more information about the server [properties](#page-2771-0) file and how to use the file, see Server properties file.

You can set trace on a catalog service or container server by using the **-traceSpec** and **-traceFile** parameters with the start server command. For example:

startOgServer.sh catalogServer -traceSpec ObjectGridPlacement=all=enabled -traceFile /home/user1/logs/trace.log

The **-traceFile** parameter is optional. If you do not set a **-traceFile** location, the trace file goes to the same location as the system out log files.

For more information about these parameters, see [startOgServer](#page-640-0) script.

**Collect trace on the stand-alone catalog or container server with a properties file.**

To collect trace from a properties file, create a file, such as a server.properties file, with the following contents:

workingDirectory=<directory> traceSpec=<trace\_specification> systemStreamToFileEnabled=true

```
ObjectGridManager manager = ObjectGridManagerFactory.getObjectGridManager();
...
manager.setTraceEnabled(true);
manager.setTraceFileName("logs/myClient.log");
manager.setTraceSpecification("ObjectGridReplication=all=enabled");
```
## **Collect trace on a stand-alone client.**

You can start trace collection on a stand-alone client by adding system properties to the startup script for the client application. In the following example, trace settings are specified for the com.ibm.samples.MyClientProgram application:

java -DtraceSettingsFile=MyTraceSettings.properties -Djava.util.logging.manager=com.ibm.ws.bootstrap.WsLogManager -Djava.util.logging.configureByServer=true com.ibm.samples.MyClientProgram

Fore more information, see WebSphere Application Server: Enabling trace on client and stand-alone [applications.](http://www14.software.ibm.com/webapp/wsbroker/redirect?version=pix&product=was-nd-dist&topic=ttrb_entrstandal)

#### **Collect trace with the ObjectGridManager interface.**

You can also set trace during run time on an ObjectGridManager interface. Setting trace on an ObjectGridManager interface can be used to get trace on an eXtreme Scale client while it connects to an eXtreme Scale and commits transactions. To set trace on an ObjectGridManager interface, supply a trace specification and a trace log.

For more information about the [ObjectGridManager](#page-693-0) interface, see Interacting with an ObjectGrid using the ObjectGridManager interface.

#### **Collect trace on container servers with the xscmd utility.**

To collect trace with the **xscmd** utility, use the **-c setTraceSpec** command. Use the **xscmd** utility to collect trace on a stand-alone environment during run time instead of during startup. You can collect trace on all servers and catalog services or you can filter the servers based on the ObjectGrid name, and other properties. For example, to collect ObjectGridReplication trace with access to the catalog service server, run:

**Related reference**: Server trace [options](#page-1136-0) **[Messages](#page-2847-0)** 

xscmd -c setTraceSpec -spec "ObjectGridReplication=all=enabled"

You can also disable trace by setting the trace specification to \*=all=disabled.

#### **Results**

Trace files are written to the specified location.

#### **Server trace [options](#page-1136-0)**

You can enable trace to provide information about your environment to IBM support.

#### **Parent topic: [Troubleshooting](#page-1121-0)**

#### **Related concepts**:

[WebSphere](#page-0-0) eXtreme Scale change data capture adapter for InfoSphere Data Replication

### **Related tasks**:

[Enabling](#page-1133-0) logging Starting [stand-alone](#page-633-0) servers [Administering](#page-657-0) with the xscmd utility

# **Server trace options**

You can enable trace to provide information about your environment to IBM® support.

## **Trace option components**

WebSphere® eXtreme Scale trace is divided into several different components. You can specify the level of trace to use for a catalog server or container server. Common levels of trace include: all, debug, entryExit, and event.

An example trace string follows:

You can concatenate trace strings. Use the  $*$  (asterisk) symbol to specify a wildcard value, such as ObjectGrid\*=all=enabled. If you need to provide a trace to IBM support, a specific trace string is requested. For example, if a problem with replication occurs, the ObjectGridReplication=debug=enabled trace string might be requested.

```
ObjectGridComponent=level=enabled
```
# **Trace specification**

| <b>Trace option</b>                        | <b>Description</b>                                                                           |
|--------------------------------------------|----------------------------------------------------------------------------------------------|
| ObjectGrid                                 | General core cache engine.                                                                   |
| ObjectGridCacheInvalidat<br>or             | Near-cache invalidation                                                                      |
| ObjectGridCatalogServer                    | General catalog service.                                                                     |
| ObjectGridChannel                          | Static deployment topology communications.                                                   |
| ObjectGridClientInfo                       | DB2 <sup>®</sup> client information.                                                         |
| ObjectGridClientInfoUser                   | DB2 user information.                                                                        |
| ObjectgridCORBA                            | Dynamic deployment topology communications.                                                  |
| ObjectGridDataGrid                         | The AgentManager API.                                                                        |
| ObjectGridDynaCache                        | The WebSphere eXtreme Scale dynamic cache provider.                                          |
| ObjectGridEntityManager                    | The EntityManager API. Use with the Projector option.                                        |
| <b>ObjectGridEvictors</b>                  | ObjectGrid built-in evictors.                                                                |
| ObjectGridJPA                              | Java <sup>™</sup> Persistence API (JPA) loaders.                                             |
| ObjectGridJPACache                         | JPA cache plug-ins.                                                                          |
| ObjectGridLocking                          | ObjectGrid cache entry lock manager.                                                         |
| ObjectGridMBean                            | Management beans.                                                                            |
| ObjectGridMonitor                          | Historical monitoring infrastructure.                                                        |
| <b>MILE</b> ObjectGridNative               | 7.1.1+<br>WebSphere eXtreme Scale native code trace, including<br>eXtremeMemory native code. |
| <b>M4+ ObjectGridOSGi</b>                  | <b>MALE:</b> The WebSphere eXtreme Scale OSGi integration<br>components.                     |
| ObjectGridPlacement                        | Catalog server shard placement service.                                                      |
| ObjectGridPubSub                           | Catalog and container server shard placement service.                                        |
| <b>ObjectGridQuery</b>                     | ObjectGrid query.                                                                            |
| ObjectGridReplication                      | Replication service.                                                                         |
| ObjectGridRest                             | REST gateway.                                                                                |
| ObjectGridRouting                          | Client/server routing details.                                                               |
| <b>ObjectGridSecurity</b>                  | Security trace.                                                                              |
| <b>M# ObjectGridSerializer</b>             | <b>M</b> The DataSerializer plug-in infrastructure.                                          |
| ObjectGridStats                            | ObjectGrid statistics.                                                                       |
| <b>ObjectGridStreamQuery</b>               | The Stream Query API.                                                                        |
| 7.1.1+<br>ObjectGridTransactionMa<br>nager | 7.1.1+<br>The WebSphere eXtreme Scale transaction manager.                                   |
| ObjectGridWriteBehind                      | ObjectGrid write behind.                                                                     |
| 7.1.1+<br>ObjectGridXM                     | 7.1.1+<br>General IBM eXtremeMemory trace.                                                   |
| 7.1.19                                     | <b>Mit eXtremeMemory eviction trace</b>                                                      |

Table 1. Trace options. Trace options for WebSphere eXtreme Scale

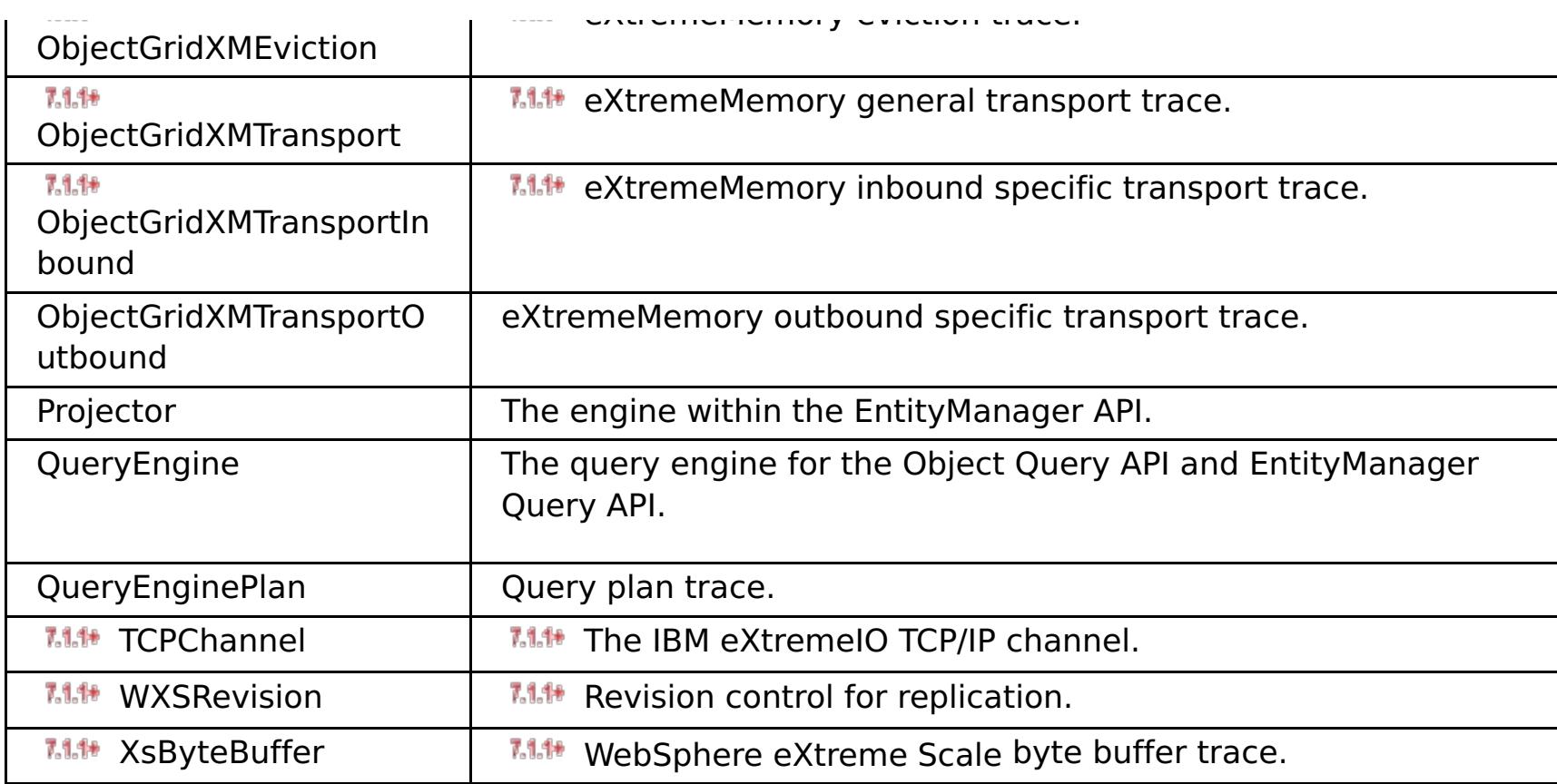

# **Parent topic: [Collecting](#page-1134-0) trace**

# **Related tasks**:

[Enabling](#page-1133-0) logging [Collecting](#page-1134-0) trace Starting [stand-alone](#page-633-0) servers [Administering](#page-657-0) with the xscmd utility

# **Analyzing log and trace data**

**7.1.1.** You can use the log analysis tools to analyze how your runtime environment is performing and solve problems that occur in the environment.

### **About this task**

You can generate reports from the existing log and trace files in the environment. These visual reports can be used for the following purposes:

### **To analyze runtime environment status and performance:**

- Deployment environment consistency
- Logging frequency
- Running topology versus configured topology
- Unplanned topology changes
- Partition replication status
- Statistics of memory, throughput, processor usage, and so on
- **To troubleshoot problems in the environment:**
	- Topology views at specific points in time
	- Statistics of memory, throughput, processor usage during client failures
	- Current fix pack levels, tuning settings

### **Log analysis [overview](#page-1139-0)**

You can use the **xsLogAnalyzer** tool to help troubleshoot issues in the environment.

### **[Running](#page-1140-0) log analysis**

You can run the **xsLogAnalyzer** tool on a set of log and trace files from any computer.

### **Creating custom [scanners](#page-1142-0) for log analysis**

You can create custom scanners for log analysis. After you configure the scanner, the results are generated in the reports when you run the **xsLogAnalyzer** tool. The custom scanner scans the logs for event records based on the regular expressions that you specified.

### **[Troubleshooting](#page-1144-0) log analysis**

Use the following troubleshooting information to diagnose and fix problems with the **xsLogAnalyzer** tool and its generated reports.

### **Parent topic: [Troubleshooting](#page-1121-0)**

# **Log analysis overview**

*MI* You can use the **xsLogAnalyzer** tool to help troubleshoot issues in the environment.

## **All failover messages**

Displays the total number of failover messages as a chart over time. Also displays a list of the failover messages, including the servers that have been affected

# **All eXtreme Scale critical messages**

Displays message IDs along with the associated explanations and user actions, which can save you the time from searching for messages.

# **All exceptions**

Displays the top five exceptions, including the messages and how many times they occurred, and what servers were affected by the exception.

# **Topology summary**

Displays a diagram of how your topology is configured according to the log files. You can use this summary to compare to your actual configuration, possibly identifying configuration errors.

# **Topology consistency: Object Request Broker (ORB) comparison table**

Displays ORB settings in the environment. You can use this table to help determine if the settings are consistent across your environment.

# **Event timeline view**

Displays a timeline diagram of different actions that have occurred on the data grid, including life cycle events, exceptions, critical messages, and first-failure data capture (FFDC) events.

**Parent topic:** 7.1.1<sup>+</sup> [Analyzing](#page-1138-0) log and trace data

# **Running log analysis**

**WALE:** You can run the **xsLogAnalyzer** tool on a set of log and trace files from any computer.

## **Before you begin**

- Enable logs and trace. See **[Enabling](#page-1133-0) logging and [Collecting](#page-1134-0) trace** for more information.
- Collect your log files. The log files can be in various locations depending on how you configured them. If you are using the default log settings, you can get the log files from the following locations:
	- o In a stand-alone installation: [wxs\\_install\\_root](#page-12-0)/bin/logs/<server\_name>
	- In an installation that is integrated with WebSphere® Application Server: [was\\_root](#page-12-0)/logs/<server\_name>
- Collect your trace files. The trace files can be in various locations depending on how you configured them. If you are using the default trace settings, you can get the trace files from the following locations:
	- In a stand-alone installation: If no specific trace value is set, the trace files are written to the same location as the system out log files.
	- o In an installation that is integrated with WebSphere Application Server: [was\\_root](#page-12-0)/profiles/server\_name/logs.

**Tip:** If your log files are large, consider using the **-startTime**, **-endTime**, and **-maxRecords** parameters when you run the report to restrict the number of log entries that are scanned. Using these parameters when you run the report makes the reports easier to read and run more effectively. You can run multiple reports on the same set of log files.

Copy the log and trace files to the computer from which you are planning to use the log analyzer tool.

If you want to create custom scanners in your generated report, create a scanner specifications properties file and [configuration](#page-1142-0) file before you run the tool. For more information, see Creating custom scanners for log analysis.

## **Procedure**

1. Run the **xsLogAnalyzer** tool.

The script is in the following locations :

- In a stand-alone installation: [wxs\\_install\\_root](#page-12-0)/ObjectGrid/bin
- o In an installation that is integrated with WebSphere Application Server: was root/bin

- 2. Open the generated files. If you did not define an output directory, the reports are generated in a folder called report *date time*. To open the main page of the reports, open the index.html file.
- 3. Use the reports to analyze the log data. Use the following tips to maximize the performance of the report displays:
	- To maximize the performance of queries on the log data, use as specific information as possible. For example, a query for server takes much longer to run and returns more results than server host name.

xsLogAnalyzer.sh|bat -logsRoot c:\myxslogs -outDir c:\myxslogs\out -startTime 11.09.27\_15.10.56.089 -endTime 11.09.27\_16.10.56.089 -maxRecords 100

## **-logsRoot**

Specifies the absolute path to the log directory that you want to evaluate (required).

## **-outDir**

Specifies an existing directory to write the report output. If you do not specify a value, the report is written to the root location of the **xsLogAnalyzer** tool.

## **-startTime**

Specifies the start time to evaluate in the logs. The date is in the following format:

year.month.day hour.minute.second.millisecond

### **-endTime**

Specifies the end time to evaluate in the logs. The date is in the following format: year.month.day\_hour.minute.second.millisecond

#### **-trace**

Specifies a trace string, such as ObjectGrid\*=all=enabled.

#### **-maxRecords**

Specifies the maximum number of records to generate in the report. The default is 100. If you specify the value as 50, the first 50 records are generated for the specified time period.

Some views have a limited number of data points that are displayed at one time. You can adjust the segment of time that is being viewed by changing the current data, such as start and end time, in the view.

## **What to do next**

For more information about troubleshooting the **xsLogAnalyzer** tool and the generated reports, see [Troubleshooting](#page-1144-0) log analysis.

**Parent topic:**  $7.1.1*$  [Analyzing](#page-1138-0) log and trace data

# **Creating custom scanners for log analysis**

**7.1.1.** You can create custom scanners for log analysis. After you configure the scanner, the results are generated in the reports when you run the **xsLogAnalyzer** tool. The custom scanner scans the logs for event records based on the regular expressions that you specified.

- 1. Create a scanner specifications properties file that specifies the general expression to run for the custom scanner.
	- a. Create and save a properties file. The file must be in the *loganalyzer root/config/custom* directory. You can name the file as: you like. The file is used by the new scanner, so naming the scanner in the properties file is useful, for example: my\_new\_server\_scanner\_spec.properties.
	- b. Include the following properties in the my new server scanner spec.properties file:

 $include.regular expression = REGULAR EXPRESSION TO SCAN$ 

## **Procedure**

The REGULAR\_EXPRESSION\_TO\_SCAN variable is a regular expression on which to filter the log files.

Example: To scan for instances of lines that contain both the "xception" and "rror" strings regardless of the order, set the **include.regular expression** property to the following value:

 $include.regular expression = (xception.+rror)|(rror.+xception)$ 

To scan through each line in the logs for instances of lines that contain either the phrase "xception" or the phrase "rror" strings regardless of the order, set the include.regular expression property to the following value:

 $include. regular expression = (xception) | (rror)$ 

- 2. Create a configuration file that the **xsLogAnalyer** tool uses to create the scanner.
	- a. Create and save a configuration file. The file must be in the *loganalyzer root/config/custom* directory. You can name the file as scanner nameScanner.config, where scanner name is a unique name for the new scanner. For example, you might name the file serverScanner.config
	- b. Include the following properties in the scanner\_nameScanner.config file:

scannerSpecificationFiles = LOCATION OF SCANNER SPECIFICATION FILE

This regular expression causes events to be recorded if the string "rror" comes before or after the "xception" string.

The LOCATION OF SCANNER SPECIFICATION FILE variable is the path and location of the specification file that you created in the previous step. For example: loganalyzer root/config/custom/my new scanner spec.properties. You can also specify multiple scanner specification files by using a semi-colon separated list:

scannerSpecificationFiles = LOCATION OF SCANNER SPECIFICATION FILE1;LOCATION OF SCANNER SPECIFICATION FILE2

Example:

This regular expression causes events to be recorded if the either the "rror" string or the "xception" string exist.

3. Run the **xsLogAnalyzer** tool. For more information, see Running log [analysis.](#page-1140-0)

#### **Results**

After you run the **xsLogAnalyzer** tool, the report contains new tabs in the report for the custom scanners that you configured. Each tab contains the following views:

#### **Charts**

A plotted graph that illustrates recorded events. The events are displayed in the order in which the events were found.

### **Tables**

A tabular representation of the recorded events.

# **Summary reports**

**Parent topic:**  $7.1.1*$  [Analyzing](#page-1138-0) log and trace data

# **Troubleshooting log analysis**

Use the following troubleshooting information to diagnose and fix problems with the **xsLogAnalyzer** tool and its generated reports.

## **Procedure**

**Problem:** Out of memory conditions occur when you are using the **xsLogAnalyzer** tool to generate reports. An example of an error that might occur follows: java.lang.OutOfMemoryError: GC overhead limit exceeded.

The HEAP SIZE value can be any integer and represents the number of megabytes that are allocated to JVM heap.

**Solution:** The **xsLogAnalyzer** tool runs within a Java virtual machine (JVM). You can configure the JVM to increase the heap size before you run the **xsLogAnalyzer** tool by specifying some settings when you run the tool. Increasing the heap size enables more event records to be stored in JVM memory. Start with a setting of 2048M, assuming the operating system has enough main memory. On the same command-line instance in which you are planning to run the **xsLogAnalyzer** tool, set the maximum JVM heap size:

java -XmxHEAP SIZEm

For example, you might run java -Xmx2048m. If the out of memory messages continue, or you do not have the resources to allocate 2048m or more of memory, limit the number of events that are being held in the heap. You can limit the number of events in the heap up by passing the **-maxRecords** parameter to the .**xsLogAnalyzer** command

**Problem:** When you open a generated report from the **xsLogAnalyzer** tool, the browser hangs or does not load the page.

**Cause:** The generated HTML files are too large and cannot be loaded by the browser. These files are large because the scope of the log files that you are analyzing is too broad.

**Solution:** Consider using the **-startTime**, **-endTime**, and **-maxRecords** parameters when you run the **xsLogAnalyzer** tool to restrict the number of log entries that are scanned. Using these parameters when you run the report makes the reports easier to read and run more effectively. You can run multiple reports on the same set of log files.

Parent **topic:** 7.1.<sup>14</sup> [Analyzing](#page-1138-0) log and trace data

# **Troubleshooting client connectivity**

- **Problem:** If you are using the EntityManager API or byte array maps with the COPY\_TO\_BYTES copy mode, client data access methods result in various serialization-related exceptions or a NullPointerException exception.
	- The following error occurs when you are using the COPY TO BYTES copy mode:

There are several common problems specific to clients and client connectivity that you can solve as described in the following sections.

## **Procedure**

```
java.lang.NullPointerException
        at
com.ibm.ws.objectgrid.map.BaseMap$BaseMapObjectTransformer2.inflateObject(BaseM
ap.java:5278)
        at
com.ibm.ws.objectgrid.map.BaseMap$BaseMapObjectTransformer.inflateValue(BaseMap
.java:5155)
```
The following error occurs when you are using the EntityManager API:

**Solution:** If you are using the EntityManager API or the COPY TO BYTES copy mode, disconnect and reconnect all of the clients if the ObjectGrid is stopped and restarted. Disconnecting and reconnecting the clients refreshes the metadata identifier cache. You can disconnect clients by using the ObjectGridManager.disconnect method or the ObjectGrid.destroy method.

```
java.lang.NullPointerException
                at
com.ibm.ws.objectgrid.em.GraphTraversalHelper.fluffFetchMD(GraphTraversalHelper
.java:323)
                at
com.ibm.ws.objectgrid.em.GraphTraversalHelper.fluffFetchMD(GraphTraversalHelper
.java:343)
                at
com.ibm.ws.objectgrid.em.GraphTraversalHelper.getObjectGraph(GraphTraversalHelp
er.java:102)
                at
com.ibm.ws.objectgrid.ServerCoreEventProcessor.getFromMap(ServerCoreEventProces
sor.java:709)
                at
com.ibm.ws.objectgrid.ServerCoreEventProcessor.processGetRequest(ServerCoreEven
tProcessor.java:323)
```
**Cause:** The EntityManager API and COPY\_TO\_BYTES copy mode use a metadata repository that is embedded in the data grid. When clients connect, the data grid stores the repository identifiers in the client and caches the identifiers for the duration of the client connection. If you restart the data grid, you lose all metadata and the regenerated identifiers do not match the cached identifiers on the client.

**Problem:** The client hangs during a getObjectGrid method call.

A client might seem to hang when calling the getObjectGrid method on the ObjectGridManager or throw an exception: com.ibm.websphere.projector.MetadataException. The EntityMetadata repository is not available and the timeout threshold is reached.

**Cause:** The reason is the client is waiting for the entity metadata on the ObjectGrid server to become available.

**Solution:** This error can occur when a container server has been started, but placement has not yet started. Take the following actions:

- Examine the deployment policy for the ObjectGrid and verify that the number of active containers is greater than or equal to both the numInitialContainers and minSyncReplicas attributes in the deployment policy descriptor file.
- Examine the setting for the **placementDeferralInterval** property in the container server server properties file to see how much time needs to pass before placement operations occur.
- If you used the **xscmd -c suspendBalancing** command to stop the balancing of shards for a

specific data grid and map set, use the **xscmd -c resumeBalancing** to start balancing again.

# **Parent topic: [Troubleshooting](#page-1121-0)**

# **Related concepts**:

Creating ObjectGrid instances with the [ObjectGridManager](#page-694-0) interface
## **Troubleshooting cache integration**

Use this information to troubleshoot issues with your cache integration configuration, including HTTP session and dynamic cache configurations.

#### **Procedure**

**• 7.1.14 Problem:** HTTP session IDs are not being reused.

**Cause:** You can reuse session IDs. If you create a data grid for session persistence in Version 7.1.1 or later, session ID reuse is automatically enabled. However, if you created prior configurations, this setting might already be set with the wrong value.

**Solution:** Check the following settings to verify that you have HTTP session ID reuse enabled:

- The reuseSessionId property in the splicer.properties file must be set to true.
- The HttpSessionIdReuse custom property value must be set to true. This custom property might be set on one of the following paths in the WebSphere® Application Server administrative console:
	- **Servers** > **server\_name** > **Session management** > **Custom properties**
	- **Dynamic clusters** > **dynamic\_cluster\_name** > **Server template** > **Session management** > **Custom properties**
	- **Example 3 Server Ivpes > WebSphere application servers > server name, and then, and then,** under Server Infrastructure, click **Java and process management** > **Process definition** > **Java virtual machine** > **Custom properties**
	- **Servers** > **Server Types** > **WebSphere application servers** > **server\_name** > **Web container settings** > **Web container**

If you update any custom property values, reconfigure eXtreme Scale session management so the splicer.properties file becomes aware of the change.

**Problem:** When you are using a data grid to store HTTP sessions and the transaction load is high, a CWOBJ0006W message displays in the SystemOut.log file.

CWOBJ0006W: An exception occurred: com.ibm.websphere.objectgrid.ObjectGridRuntimeException: java.util.ConcurrentModificationException

This message occurs only when the **replicationInterval** parameter in the splicer.properties file is set to a value greater than zero and the Web application modifies a List object that was set as an attribute on the HTTPSession.

**Solution:** Clone the attribute that contains the modified List object and put the cloned attribute into the session object.

#### **Parent topic:** [Troubleshooting](#page-1121-0)

#### **Related tasks**:

[Configuring](#page-544-0) HTTP session managers [Configuring](#page-545-0) the HTTP session manager with WebSphere Application Server [Configuring](#page-548-0) WebSphere Application Server HTTP session persistence to a data grid [Configuring](#page-554-0) HTTP session manager with WebSphere Portal [Configuring](#page-556-0) the HTTP session manager for various application servers

#### **Related reference**:

XML files for HTTP session manager [configuration](#page-558-0) Servlet context [initialization](#page-563-0) parameters [splicer.properties](#page-566-0) file

## **Troubleshooting the JPA cache plug-in**

Use this information to troubleshoot issues with your JPA cache plug-in configuration. These problems can occur in both Hibernate and OpenJPA configurations.

#### **Procedure**

**Problem:** The following exception displays: CacheException: Failed to get ObjectGrid server.

With either an EMBEDDED or EMBEDDED PARTITION **ObjectGridType** attribute value, the eXtreme Scale cache tries to obtain a server instance from the run time. In a Java™ Platform, Standard Edition environment, an eXtreme Scale server with embedded catalog service is started. The embedded catalog service tries to listen to port 2809. If that port is being used by another process, the error occurs.

**Solution:** If external catalog service endpoints are specified, for example, with the objectGridServer.properties file, this error occurs if the host name or port is specified incorrectly. Correct the port conflict.

**Problem:** The following exception displays: CacheException: Failed to get REMOTE ObjectGrid for configured REMOTE ObjectGrid. objectGridName = [ObjectGridName], PU name = [persistenceUnitName]

This error occurs because the cache cannot get the ObjectGrid instance from the provided catalog service end points.

**Solution:** This problem typically occurs because of an incorrect host name or port.

**Problem:** The following exception displays: CacheException: Cannot have two PUs [persistenceUnitName\_1, persistenceUnitName\_2] configured with same ObjectGridName [ObjectGridName] of EMBEDDED ObjectGridType

This exception results if you have many persistence units configured and the eXtreme Scale caches of these units are configured with the same ObjectGrid name and EMBEDDED **ObjectGridType** attribute value. These persistence unit configurations could be in the same or different persistence.xml files.

**Solution:** You must verify that the ObjectGrid name is unique for each persistence unit when the **ObjectGridType** attribute value is EMBEDDED.

**Problem:** The following exception displays: CacheException: REMOTE ObjectGrid [ObjectGridName] does not include required BackingMaps [mapName\_1, mapName\_2,...]

With a REMOTE ObjectGrid type, if the obtained client-side ObjectGrid does not have complete entity backing maps to support the persistence unit cache, this exception occurs. For example, five entity classes are listed in the persistence unit configuration, but the obtained ObjectGrid only has two BackingMaps. Even though the obtained ObjectGrid might have 10 BackingMaps, if any one of the five required entity BackingMaps are not found in the 10 backing maps, this exception still occurs.

**Solution:** Make sure that your backing map configuration supports the persistence unit cache.

#### **Parent topic: [Troubleshooting](#page-1121-0)**

## **Troubleshooting IBM eXtremeMemory**

Use the following information to troubleshoot eXtremeMemory.

#### **Procedure**

**Problem:** If the shared resource, libstdc++.so.5, is not installed, then when you start the container server, IBM eXtremeMemory native libraries do not load.

**ELINUX Symptom:** On a Linux 64-bit operating system, if you try to start a container server with the enableXM server property set to true, and the libstdc++.so.5 shared resource is not installed, you get an error similar to the following example:

```
at com.ibm.ws.objectgrid.ServerImpl.<init&gt; (ServerImpl.java:1028)
... 9 more
```
ldd libOffheapMap.so  $libstdc++.so.5 \implies not found$ 

00000000 Initialization W CWOBJ0006W: An exception occurred: java.lang.reflect.InvocationTargetException at sun.reflect.NativeConstructorAccessorImpl.newInstance0(Native Method) at sun.reflect.NativeConstructorAccessorImpl.newInstance(NativeConstructorAccessorImpl.java:5 6) at sun.reflect.DelegatingConstructorAccessorImpl.newInstance(DelegatingConstructorAccessorImp l.java:39) at java.lang.reflect.Constructor.newInstance(Constructor.java:527) at com.ibm.websphere.objectgrid.server.ServerFactory.initialize(ServerFactory.java:350) at com.ibm.websphere.objectgrid.server.ServerFactory\$2.run(ServerFactory.java:303) at java.security.AccessController.doPrivileged(AccessController.java:202) at com.ibm.websphere.objectgrid.server.ServerFactory.getInstance(ServerFactory.java:301) at com.ibm.ws.objectgrid.InitializationService.main(InitializationService.java:302) Caused by: com.ibm.websphere.objectgrid.ObjectGridRuntimeException: java.lang.UnsatisfiedLinkError: OffheapMapdbg (Not found in java.library.path) at com.ibm.ws.objectgrid.ServerImpl.<init&gt;(ServerImpl.java:1033) ... 9 more Caused by: java.lang.UnsatisfiedLinkError: OffheapMapdbg (Not found in java.library.path) at java.lang.ClassLoader.loadLibraryWithPath(ClassLoader.java:1011) at java.lang.ClassLoader.loadLibraryWithClassLoader(ClassLoader.java:975) at java.lang.System.loadLibrary(System.java:469) at com.ibm.ws.objectgrid.io.offheap.ObjectGridHashTableOH.initializeNative(ObjectGridHashTabl eOH.java:112) at com.ibm.ws.objectgrid.io.offheap.ObjectGridHashTableOH.<clinit&gt; (ObjectGridHashTableOH.java:87) at java.lang.J9VMInternals.initializeImpl(Native Method) at java.lang.J9VMInternals.initialize(J9VMInternals.java:200)

**Cause:** The shared resource libstdc++.so.5 has not been installed.

**Diagnosing the problem:** To verify that the resource libstdc++.so.5 is installed, issue the following command from the ObjectGrid/native directory of your installation:

ldd libOffheapMap.so

If you do not have the shared library installed, you get the following error:

**Resolving the problem:** Use the package installer of your 64-bit Linux distribution to install the required resource file. The package might be listed as compat-libstdc++-33.x86 64 or libstdc++5. After installing the required resource, verify that the libstdc++5package is installed by issuing the following command from the ObjectGrid directory of your installation:

ldd libOffheapMap.so

**Parent topic: [Troubleshooting](#page-1121-0)** 

## **Troubleshooting administration**

Use the following information to troubleshoot administration, including starting and stopping servers, using the **xscmd** utility, and so on.

**Problem:** Administration scripts are missing from the *profile root/bin directory of a WebSphere*® Application Server installation.

#### **Procedure**

**Solution:** If you want to run a script from your *profile root/bin directory*, unaugment and reaugment the profile with the latest release. For more information, see [Unaugmenting](http://publib.boulder.ibm.com/infocenter/wasinfo/v7r0/topic/com.ibm.websphere.xmlfep.multiplatform.doc/info/ae/ae/txml_wsfpunaugment.html) a profile using the command prompt and Creating and [augmenting](#page-393-0) profiles for WebSphere eXtreme Scale.

**Cause:** When you update the installation, new script files do not automatically get installed in the profiles.

**Problem:** When you are running a **xscmd** command, the following message is printed to the screen:

```
java.lang.IllegalStateException: Placement service MBean not available.
\lbrackat
com.ibm.websphere.samples.objectgrid.admin.OGAdmin.main(OGAdmin.java:1449)
        at sun.reflect.NativeMethodAccessorImpl.invoke0(Native Method)
        at
sun.reflect.NativeMethodAccessorImpl.invoke(NativeMethodAccessorImpl.java:60)
        at
sun.reflect.DelegatingMethodAccessorImpl.invoke(DelegatingMethodAccessorImpl.java:37
\left( \right)at java.lang.reflect.Method.invoke(Method.java:611)
        at com.ibm.ws.bootstrap.WSLauncher.main(WSLauncher.java:267)
Ending at: 2011-11-10 18:13:00.000000484
```
**Cause:** A connection problem occurred with the catalog server.

**Solution:** Verify that your catalog servers are running and are available through the network. This message can also occur when you have a catalog service domain defined, but less than two catalog servers are running. The environment is not available until two catalog servers are started.

#### **Parent topic: [Troubleshooting](#page-1121-0)**

#### **Related concepts**:

Example: [Configuring](#page-480-0) catalog service domains [Administering](#page-630-0)

## **Troubleshooting multiple data center configurations**

**1.1** Use this information to troubleshoot multiple data center configurations, including linking between catalog service domains.

#### **Before you begin**

You must use the **xscmd** utility to troubleshoot your multiple data center configurations. For more information, see [Administering](#page-657-0) with the xscmd utility.

#### **Procedure**

**Problem:** Data is missing in one or more catalog service domains. For example, you might run the **xscmd -c establishLink** command. When you look at the data for each linked catalog service domain, the data looks different, for example from the **xscmd -c showMapSizes** command.

**Solution:** You can troubleshoot this problem with the **xscmd -c showLinkedPrimaries** command. This command prints each primary shard, and including which foreign primaries are linked.

In the described scenario, you might discover from running the **xscmd -c showLinkedPrimaries** command that the first catalog service domain primary shards are linked to the second catalog service domain primary shards, but the second catalog service domain does not have links to the first catalog service domain. You might consider rerunning the **xscmd -c establishLink** command from the second catalog service domain to the first catalog service domain.

**Problem:** The catalog service domains are not replicating data. The output of the command **showMapsizes** or **showDomainReplicationState** do not match between the catalog service domains as expected. The command **showLinkedPrimaries** shows links in the recovery state instead of the online state.

**Diagnosis:** Investigate the multi-master links between the primary shards in the recovery state. The recovery state indicates that WebSphere® eXtreme Scale cannot successfully replicate between the primary shards in each catalog service domain. When a primary shard encounters an exception, it goes into an auto-recovery state and sends a ping to the foreign primary shard. If the ping is successful, replication starts again. If the ping fails, the primary shard sleeps and pings again in the future. Each primary shard is responsible for maintaining replication with its foreign primary in the foreign domain. For example, the primary shard for partition 1 in domain 1 replicates directly with the primary shard for partition 1 in domain 2.

1. Review the output for the command **showLinkedPrimaries** and locate a shard in recovery state. Example output:

CWXSI0068I: Executing command: showLinkedPrimaries CWXSI0091I: Verifying the primary shards have the correct number of links to foreign primary shards.

\*\*\* Displaying results for inventory data grid and aSet map set. Expected number of online links: 1.

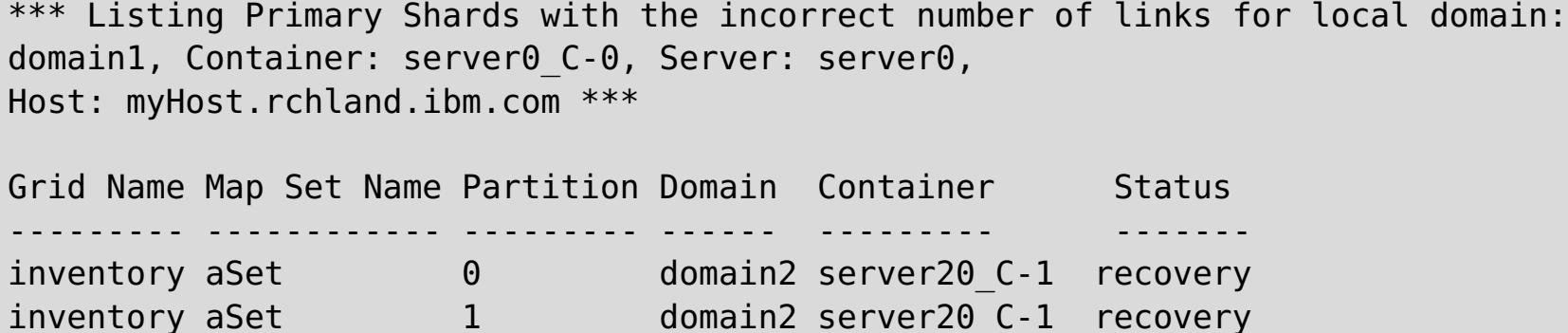

2. Review the SystemOut or JVM logs and FFDC of a link in recovery state. In the showLinkedPrimaries example that is provided, take note of the first entry, that is partition 0, for the grid inventory and map set aSet. The local primary shard for partition 0 runs on server0 and the foreign primary shard for partition 0 runs on server20. To find out more information about the link, locate the SystemOut or JVM log file for server0. Search the file for the inventory grid for partition 0. To aid in the search, the shard identification string is formatted as objectGridName:mapSetName:partitionID in the log. In this case, the shard identification string is inventory:aSet:0. You should search for several messages in the CWOBJ1500- CWOBJ1599 range. The relevant messages for this showLinkedPrimaries example include CWOBJ1511I, CWOBJ1542I, CWOBJ1550Wand CWOBJ1551I.

#### **Example log messages:**

ReplicatedPar I CWOBJ1511I: inventory:aSet:0 (primary) is open for business. PrimaryShardI I CWOBJ1542I: Primary inventory:aSet:0 started or continued replicating from foreign primary (domain2:server20\_C-1). Replicating for maps: [movie, book] PrimaryShardI W CWOBJ1550W: The primary (inventory:aSet:0) shard received exceptions while replicating from the primary shard on the domain2: server20 C-1 primary container. The primary shard continues to poll the primary shard. Exception received: org.omg.CORBA.NO RESPONSE: Request 180 timed out vmcid: IBM minor code:B01 completed: Maybe at com.ibm.rmi.iiop.Connection.getCallStream(Connection.java:2339) at com.ibm.rmi.iiop.Connection.send(Connection.java:2266) at com.ibm.rmi.iiop.ClientRequestImpl.invoke(ClientRequestImpl.java:330) at com.ibm.rmi.corba.ClientDelegate.invoke(ClientDelegate.java:445) at com.ibm.CORBA.iiop.ClientDelegate.invoke(ClientDelegate.java:1193) at com.ibm.rmi.corba.ClientDelegate.invoke(ClientDelegate.java:800) at com.ibm.CORBA.iiop.ClientDelegate.invoke(ClientDelegate.java:1223) at org.omg.CORBA.portable.ObjectImpl. invoke(ObjectImpl.java:484) at com.ibm.ws.objectgrid.partition.\_IDLPrimaryShardStub.queryRevision(\_IDLPrimaryS hardStub.java:420) at com.ibm.ws.objectgrid.partition.IDLPrimaryShardWrapperImpl.queryRevision(IDLPri maryShardWrapperImpl.java:96) at com.ibm.ws.objectgrid.replication.PrimaryShardImpl\$RevisionQueryHandler.run(Pri maryShardImpl.java:4209) at java.util.concurrent.ThreadPoolExecutor\$Worker.runTask(ThreadPoolExecutor.java: 886) at java.util.concurrent.ThreadPoolExecutor\$Worker.run(ThreadPoolExecutor.java:908) at com.ibm.ws.objectgrid.thread.XSThreadPool\$Worker.run(XSThreadPool.java:309) CWOBJ1551I: Primary inventory:aSet:0successfully recovered and replicated after several exceptions from the primary on domain2: server20 C-1. If the primary shard automatically recovers, a CWOBJ1551I message occurs.

**Solution**: Run the xscmd -c dismissLink command with the -force option to dismiss the link once with the foreign domain and then clean up the local domain.

**Parent topic: [Troubleshooting](#page-1121-0)** 

**Problem**: The multimaster replication link was dismissed, but the foreign domain or collective could not be contacted. The link is in the DISMISSING LINK state in the monitoring console, or the link is displayed in the DISMISSING LINK state when you run the xscmd -c showLinkedDomains -v command. The foreign domain or collective cannot be restarted or contacted to resolve the dismiss link request. The link stays in DISMISSING LINK state because the local domain tries again to connect to the foreign domain to complete the dismissal request.

**Related concepts**:

Planning multiple data center [topologies](#page-322-0) JPA level 2 (L2) cache [plug-in](#page-31-0)

#### **Related tasks**:

[Configuring](#page-511-0) multiple data center topologies [Configuring](#page-577-0) the OpenJPA cache plug-in [Configuring](#page-584-0) the Hibernate cache plug-in

#### **Related reference**:

JPA cache [configuration](#page-574-0) properties for both OpenJPA and Hibernate Version 3.0 Example: OpenJPA [ObjectGrid](#page-580-0) XML files Example: Hibernate [ObjectGrid](#page-587-0) XML files

**Related information**:

Improve response time and data availability with WebSphere eXtreme Scale [multi-master](http://www.ibm.com/developerworks/websphere/library/techarticles/1110_efremenko/1110_efremenko.html?ca=drs-) capability [com.ibm.websphere.objectgrid.openJPA](#page-1934-0) package [com.ibm.websphere.objectgrid.hibernate.cache](#page-0-0) package

## **Troubleshooting loaders**

Use this information to troubleshoot issues with your database loaders.

#### **Procedure**

**Problem:** The loader is unable to communicate with the database. A LoaderNotAvailableException exception occurs.

**Explanation:** The loader plug-in can fail when it is unable to communicate to the database back end. This failure can happen if the database server or the network connection is down. The write-behind loader queues the updates and tries to push the data changes to the loader periodically. The loader must notify the ObjectGrid run time that there is a database connectivity problem by throwing a LoaderNotAvailableException exception.

**Solution:** The Loader implementation must be able to distinguish a data failure or a physical loader failure. Data failure should be thrown or rethrown as a LoaderException or an OptimisticCollisionException, but a physical loader failure must be thrown or rethrown as a LoaderNotAvailableException. ObjectGrid handles these two exceptions differently:

- o If a LoaderException is caught by the write-behind loader, the write-behind loader considers the exception a failure, such as duplicate key failure. The write-behind loader unbatches the update, and tries the update one record at one time to isolate the data failure. If A {{LoaderException}}is caught again during the one record update, a failed update record is created and logged in the failed update map.
- If a LoaderNotAvailableException is caught by the write-behind loader, the write-behind loader considers it failed because it cannot connect to the database end, for example, the database back-end is down, a database connection is not available, or the network is down. The writebehind loader waits for 15 seconds and then try the batch update to the database again.

■ **Problem:** When you are using an OpenJPA loader with DB2<sup>®</sup> in WebSphere<sup>®</sup> Application Server, a closed cursor exception occurs.

**Solution:** By default, the application server configures the resultSetHoldability custom property with a value of 2 (CLOSE\_CURSORS\_AT\_COMMIT). This property causes DB2 to close its resultSet/cursor at transaction boundaries. To remove the exception, change the value of the custom property to 1 (HOLD\_CURSORS\_OVER\_COMMIT). Set the resultSetHoldability custom property on the following path in the WebSphere Application Server cell: **Resources** > **JDBC provider** > **DB2 Universal JDBC Driver Provider** > **DataSources** > **data\_source\_name** > **Custom properties** > **New**.

Set the isolation level to Read Committed to reduce the lock contention. Set the webSphereDefaultIsolationLevel data source custom property to set the isolation level to 2(TRANSACTION\_READ\_COMMITTED) on the following path in the WebSphere Application Server cell: **Resources** > **JDBC provider** > **JDBC\_provider** > **Data sources** > **data\_source\_name** > **Custom properties** > New. For more information about the webSphereDefaultIsolationLevel custom property and transaction isolation levels, see [Requirements](http://www14.software.ibm.com/webapp/wsbroker/redirect?version=compass&product=was-nd-mp&topic=isolevel) for setting data access isolation levels.

The common mistake is to throw a LoaderException while a LoaderNotAvailableException must be thrown. All the records queued in the write-behind loader become failed update records, which defeats the purpose of back-end failure isolation.

**Problem:** When you are using the preload function of the JPALoader or JPAEntityLoader, the following CWOBJ1511 message does not display for the partition in a container server: CWOBJ1511I: GRID NAME: MAPSET NAME: PARTITION ID (primary) is open for business.

The following exception is from DB2 in the org.apache.openjpa.persistence.PersistenceException log file:

[jcc][t4][10120][10898][3.57.82] Invalid operation: result set is closed.

**Problem** DB2 displays an exception: The current transaction has been rolled back because of a deadlock or timeout. Reason code "2".. SQLCODE=-911, SQLSTATE=40001, DRIVER=3.50.152

This exception occurs because of a lock contention problem when you are running with OpenJPA with DB2 in WebSphere Application Server. The default isolation level for WebSphere Application Server is Repeatable Read (RR), which obtains long-lived locks with DB2.

#### **Solution:**

Instead, a TargetNotAvailableException exception occurs in the container server, which activates the partition that is specified by the preloadPartition property.

**Solution:** Set the preloadMode attribute to true if you use a JPALoader or JPAEntityLoader to preload data into the map. If the preloadPartition property of the JPALoader and JPAEntityLoader is set to a value between 0 and total\_number\_of\_partitions - 1, then the JPALoader and JPAEntityLoader try to preload the data from backend database into the map. The following snippet of code illustrates how the preloadMode attribute is set to enable asynchronous preload:

BackingMap bm = og.defineMap( "map1" ); bm.setPreloadMode( true );

You can also set the preloadMode attribute by using an XML file as illustrated in the following example:

```
<backingMap name="map1" preloadMode="true" pluginCollectionRef="map1"
              lockStrategy="OPTIMISTIC" />
```
**Parent topic: [Troubleshooting](#page-1121-0)** 

#### **Related concepts**:

[Programming](#page-924-0) for JPA integration [Configuring](#page-543-0) cache integration

#### **Related tasks**:

[Configuring](#page-591-0) JPA loaders

### **Troubleshooting XML configuration**

When you configure eXtreme Scale, you can encounter unexpected behavior with your XML files. The following sections describe problems that can occur and solutions.

#### **Procedure**

**Problem:** Your deployment policy and ObjectGrid XML files must match.

The deployment policy and ObjectGrid XML files must match. If they do not have matching ObjectGrid names and map names, errors occur.

If the backingMap list in an ObjectGrid XML file does not match the map references list in a deployment policy XML file, an error occurs on the catalog server.

For example, the following ObjectGrid XML file and deployment policy XML file are used to start a container process. The deployment policy file has more map references than are listed in the ObjectGrid XML file.

```
ObjectGrid.xml - incorrect example
```

```
<?xml version="1.0" encoding="UTF-8"?>
<objectGridConfig xmlns:xsi="http://www.w3.org/2001/XMLSchema-instance"
xsi:schemaLocation="http://ibm.com/ws/objectgrid/config ../objectGrid.xsd"
xmlns="http://ibm.com/ws/objectgrid/config">
    <objectGrids>
        <objectGrid name="accounting">
            <backingMap name="payroll" readOnly="false" />
        </objectGrid>
   </objectGrids>
</objectGridConfig>
```
#### **deploymentPolicy.xml - incorrect example**

```
<?xml version="1.0" encoding="UTF-8"?>
<deploymentPolicy xmlns:xsi="http://www.w3.org/2001/XMLSchema-instance"
xsi:schemaLocation="http://ibm.com/ws/objectgrid/deploymentPolicy
../deploymentPolicy.xsd"
xmlns="http://ibm.com/ws/objectgrid/deploymentPolicy">
   <objectgridDeployment objectgridName="accounting">
        <mapSet name="mapSet1" numberOfPartitions="4" minSyncReplicas="1"
                                        maxSyncReplicas="2" maxAsyncReplicas="1">
            <map ref="payroll"/>
            <map ref="ledger"/>
        </mapSet>
   </objectgridDeployment>
</deploymentPolicy>
```
**Messages:** An error message occurs in the SystemOut.log file when the deployment policy is incompatible with the ObjectGrid XML file. For the preceding example, the following message occurs:

CWOBJ3179E: The map ledger reference in the mapSet mapSet1 of ObjectGrid accounting deployment descriptor file does not reference a valid backing map from the ObjectGrid XML.

If the deployment policy is missing map references to backingMaps that are listed in the ObjectGrid XML file, an error message occurs in the SystemOut.log file. For example:

CWOBJ3178E: The map ledger in ObjectGrid accounting referenced in the ObjectGrid XML was not found in the deployment descriptor file.

**Solution:** Determine which file has the correct list and alter the relevant code accordingly.

**Problem:** Incorrect ObjectGrid names between XML files also causes and error.

The name of the ObjectGrid is referenced in both the ObjectGrid XML file and the deployment policy XML file.

**Message:** An ObjectGridException occurs with a caused by exception of IncompatibleDeploymentPolicyException. An example follows.

Caused by: com.ibm.websphere.objectgrid.IncompatibleDeploymentPolicyException: The objectgridDeployment with objectGridName "accountin" does not have a corresponding objectGrid in the ObjectGrid XML.

The ObjectGrid XML file is the master list of ObjectGrid names. If a deployment policy has an ObjectGrid name that is not contained in the ObjectGrid XML file, an error occurs.

**Solution:** Verify details such as the spelling of the ObjectGrid name. Remove any extra names, or add missing ObjectGrid names, to the ObjectGrid XML or deployment policy XML files. In the example message, the objectGridName is misspelled as "accountin" instead of "accounting".

- **Problem:** Some of the attributes in the XML file can only be assigned certain values. These attributes have acceptable values enumerated by the schema. The following list provides some of the attributes:
	- authorizationMechanism attribute on the objectGrid element
	- copyMode attribute on the backingMap element
	- lockStrategy attribute on the backingMap element
	- ttlEvictorType attribute on the backingMap element
	- type attribute on the property element
	- initialState on the objectGrid element
	- evictionTriggers on the backingMap element

If one of these attributes is assigned an invalid value, XML validation fails. In the following example XML file, an incorrect value of INVALID\_COPY\_MODE is used:

#### **INVALID\_COPY\_MODE example**

```
<?xml version="1.0" encoding="UTF-8"?>
<objectGridConfig xmlns:xsi="http://www.w3.org/2001/XMLSchema-instance"
xsi:schemaLocation="http://ibm.com/ws/objectgrid/config ../objectGrid.xsd"
xmlns="http://ibm.com/ws/objectgrid/config">
   <objectGrids>
        <objectGrid name="accounting">
            <backingMap name="payroll" copyMode="INVALID_COPY_MODE"/>
        <objectGrid/>
   </objectGrids>
</objectGridConfig>
```
The following message appears in the log.

```
CWOBJ2403E: The XML file is invalid. A problem has been detected
with < null > at line 5. The error message is cvc-enumeration-valid:
Value 'INVALID COPY MODE' is not facet-valid with respect to enumeration
'[COPY_ON_READ_AND_COMMIT, COPY_ON_READ, COPY_ON_WRITE, NO_COPY, COPY_TO_BYTES]'.
It must be a value from the enumeration.
```
**Problem:** Missing or incorrect attributes or tags in an XML file causes errors, such as the following example in which the ObjectGrid XML file is missing the closing < /objectGrid > tag:

**missing attributes - example XML**

```
<?xml version="1.0" encoding="UTF-8"?>
<objectGridConfig xmlns:xsi="http://www.w3.org/2001/XMLSchema-instance"
xsi:schemaLocation="http://ibm.com/ws/objectgrid/config ../objectGrid.xsd"
xmlns="http://ibm.com/ws/objectgrid/config">
   <objectGrids>
        <objectGrid name="accounting">
            <backingMap name="payroll" />
```
</objectGrids> </objectGridConfig>

#### **Message:**

CWOBJ2403E: The XML file is invalid. A problem has been detected with < null > at line 7. The error message is The end-tag for element type "objectGrid" must end with a '>' delimiter.

An ObjectGridException about the invalid XML file occurs with the name of the XML file.

**Solution:** Ensure that the necessary tags and attributes appear in your XML files with correct format.

**Problem:** If an XML file is formatted with incorrect or missing syntax, the CWOBJ2403E appears in the log. For example, the following message is displayed when a quotation is missing on one of the XML attributes

CWOBJ2403E: The XML file is invalid. A problem has been detected with < null > at line 7. The error message is Open quote is expected for attribute "maxSyncReplicas" associated with an element type "mapSet".

An ObjectGridException about the invalid XML file also occurs.

**Solution:** Various solutions can be used for a given XML syntax error. Consult relevant documentation about XML script writing.

**Problem:** Referencing a nonexistent plug-in collection causes an XML file to be invalid. For example, when using XML to define BackingMap plug-ins, the pluginCollectionRef attribute of the backingMap element must reference a backingMapPluginCollection. The pluginCollectionRef attribute must match the backingMapPluginCollection elements.

#### **Message:**

If the pluginCollectionRef attribute does not match any ID attributes of any of the backingMapPluginConfiguration elements, the following message, or one that is similar, is displayed in the log.

```
[7/14/05 14:02:01:971 CDT] 686c060e XmlErrorHandl E CWOBJ9002E:
This is an English only Error message: Invalid XML file. Line: 14; URI:
null; Message: Key 'pluginCollectionRef' with
value 'bookPlugins' not found for identity constraint of
element 'objectGridConfig'.
```
The following XML file is used to produce the error. Notice that the name of the BackingMap book has its pluginCollectionRef attribute set to bookPlugins, and the single backingMapPluginCollection has an ID of collection1.

### **referencing a non-existent attribute XML - example**

```
<?xml version="1.0" encoding="UTF-8"?>
<objectGridConfig xmlns:xsi="http://www.w3.org/2001/XMLSchema-instance"
xsi:schemaLocation="http://ibm.com/ws/objectgrid/config../objectGrid.xsd"
xmlns="http://ibm.com/ws/objectgrid/config">
   <objectGrids>
      <objectGrid name="bookstore">
         <backingMap name="book" pluginCollectionRef="bookPlugin" />
     </objectGrid>
   </objectGrids>
   <backingMapPluginCollections>
```

```
<backingMapPluginCollection id="collection1">
     <bean id="Evictor"
       className="com.ibm.websphere.objectgrid.plugins.builtins.LRUEvictor" />
     </backingMapPluginCollection>
    </backingMapPluginCollections>
</objectGridConfig>
```
#### **Solution:**

To fix the problem, ensure that the value of each pluginCollectionRef matches the ID of one of the backingMapPluginCollection elements. Simply change the name of pluginCollectionRef to collection1 to not receive this error. Alternatively, change the ID of the existing backingMapPluginCollection to match the pluginCollectionRef, or add an additional backingMapPluginCollection with an ID that matches the pluginCollectionRef to correct the error.

**Problem:** The IBM® Software Development Kit (SDK) Version 5 contains an implementation of some Java™ API for XML Processing (JAXP) function to use for XML validation against a schema. When using an SDK that does not contain this implementation, attempts to validate might fail.

When you attempt to validate XML with an SDK that does not have the necessary implementation, the

log contains the following error:

```
XmlConfigBuild XML validation is enabled
SystemErr R com.ibm.websphere.objectgrid
SystemErr R at
com.ibm.ws.objectgrid.ObjectGridManagerImpl.getObjectGridConfigurations
        (ObjectGridManagerImpl.java:182)
SystemErr R at
com.ibm.ws.objectgrid.ObjectGridManagerImpl.createObjectGrid(ObjectGridManagerImpl.j
ava:309)
SystemErr R at com.ibm.ws.objectgrid.test.config.DocTest.main(DocTest.java:128)
SystemErr R Caused by: java.lang.IllegalArgumentException: No attributes are
implemented
SystemErr R at
org.apache.crimson.jaxp.DocumentBuilderFactoryImpl.setAttribute(DocumentBuilderFacto
ryImpl.java:93)
SystemErr R at com.ibm.ws.objectgrid.config.XmlConfigBuilder.
<init>XmlConfigBuilder.java:133)
SystemErr R at
com.ibm.websphere.objectgrid.ProcessConfigXML$2.runProcessConfigXML.java:99)...
```
The SDK that is used does not contain an implementation of JAXP function that is necessary to validate XML files against a schema.

**Solution:** If you want to validate XML by using an SDK that does not contain JAXP implementation, download Apache Xerces, and include its Java archive (JAR) files in the classpath. To avoid this problem, after you download Xerces and include the JAR files in the classpath, you can validate the XML file successfully.

#### **Parent topic: [Troubleshooting](#page-1121-0)**

#### **Related reference**:

[Configuration](#page-2770-0) files [ObjectGrid](#page-2795-0) descriptor XML file [Deployment](#page-2817-0) policy descriptor XML file Entity metadata [descriptor](#page-2825-0) XML file Security [descriptor](#page-2834-0) XML file Client [properties](#page-2780-0) file Spring [descriptor](#page-2839-0) XML file

# **Troubleshooting deadlocks**

The following sections describe some of the most common deadlock scenarios and suggestions on how to avoid them.

### **Before you begin**

Implement exception handling in your application. For more information, see [Implementing](#page-786-0) exception handling in locking scenarios for Java applications .

The following exception displays as a result:

com.ibm.websphere.objectgrid.plugins.LockDeadlockException: Message

This message represents the string that is passed as a parameter when the exception is created and thrown.

#### **Procedure**

**Problem:**A LockTimeoutException exception occurs.

**Description:** When a transaction or client asks for a lock to be granted for a specific map entry, the request often waits for the current client to release the lock before the request is submitted. If the lock request remains idle for an extended time, and a lock is never granted, LockTimeoutException exception is created to prevent a deadlock, which is described in more detail in the following section. You are more likely to see this exception when you configure a pessimistic locking strategy, because the lock never releases until the transaction commits.

#### **Retrieve more details:**

The LockTimeoutException exception contains the getLockRequestQueueDetails method, which returns a string. You can use this method to see a detailed description of the situation that triggers the exception. The following is an example of code that catches the exception, and displays an error message.

```
try {
    ...
}
catch (LockTimeoutException lte) {
    System.out.println(lte.getLockRequestQueueDetails());
}
```
If you receive the exception in an ObjectGridException exception catch block, the following code determines the exception and displays the queue details. It also uses the findRootCause utility method.

```
try {
...
}
catch (ObjectGridException oe) {
    Throwable Root = findRootCause( oe );
    if (Root instanceof LockTimeoutException) {
        LockTimeoutException lte = (LockTimeoutException)Root;
        System.out.println(lte.getLockRequestQueueDetails());
    }
}
```
**Solution:** A LockTimeoutException exception prevents possible deadlocks in your application. An exception of this type results when the exception waits a set amount of time. You can set the amount of time that the exception waits by setting the lock timeout value. If a deadlock does not actually exist in your application, adjust the lock timeout to avoid the LockTimeoutException.

For more information about setting the lock timeout value, see Configuring the lock timeout value in the ObjectGrid descriptor XML file. You can also configure the timeout value [programmatically:](#page-787-0)

- Configuring and [implementing](#page-0-0) locking in Java applications
- **Problem:** A deadlock occurs on a single key.

.

**Description:** The following scenarios describe how deadlocks can occur when a single key is accessed with an S lock and later updated. When this action occurs from two transactions simultaneously, a

deadlock occurs.

| <b>Thread 1</b><br><b>Thread 2</b> |              |                |                                                       |
|------------------------------------|--------------|----------------|-------------------------------------------------------|
|                                    |              |                |                                                       |
| 1                                  | <b>Start</b> | <b>Start</b>   | Each thread establishes an independent transaction.   |
|                                    | transactio   | transactio     |                                                       |
|                                    | n            | n              |                                                       |
| $\overline{2}$                     | get key1     | get key1       | S lock granted to both transactions for key1.         |
| 3                                  | • upd        |                | No U lock. Update performed in transactional cache.   |
|                                    | ate          |                |                                                       |
|                                    | key          |                |                                                       |
|                                    | 1            |                |                                                       |
| 4                                  |              | upd<br>$\circ$ | No U lock. Update performed in the transactional      |
|                                    |              | ate            | cache                                                 |
|                                    |              | key            |                                                       |
|                                    |              | 1              |                                                       |
| 5                                  | Commit       |                | Blocked: The S lock for key1 cannot be upgraded to an |
|                                    | transactio   |                | X lock because Thread 2 has an S lock.                |
|                                    | n            |                |                                                       |
| 6                                  |              | Commit         | Deadlock: The S lock for key1 cannot be upgraded to   |
|                                    |              | transactio     | an X lock because T1 has an S lock.                   |
|                                    |              | n              |                                                       |

Table 1. Single key deadlocks scenario

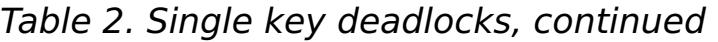

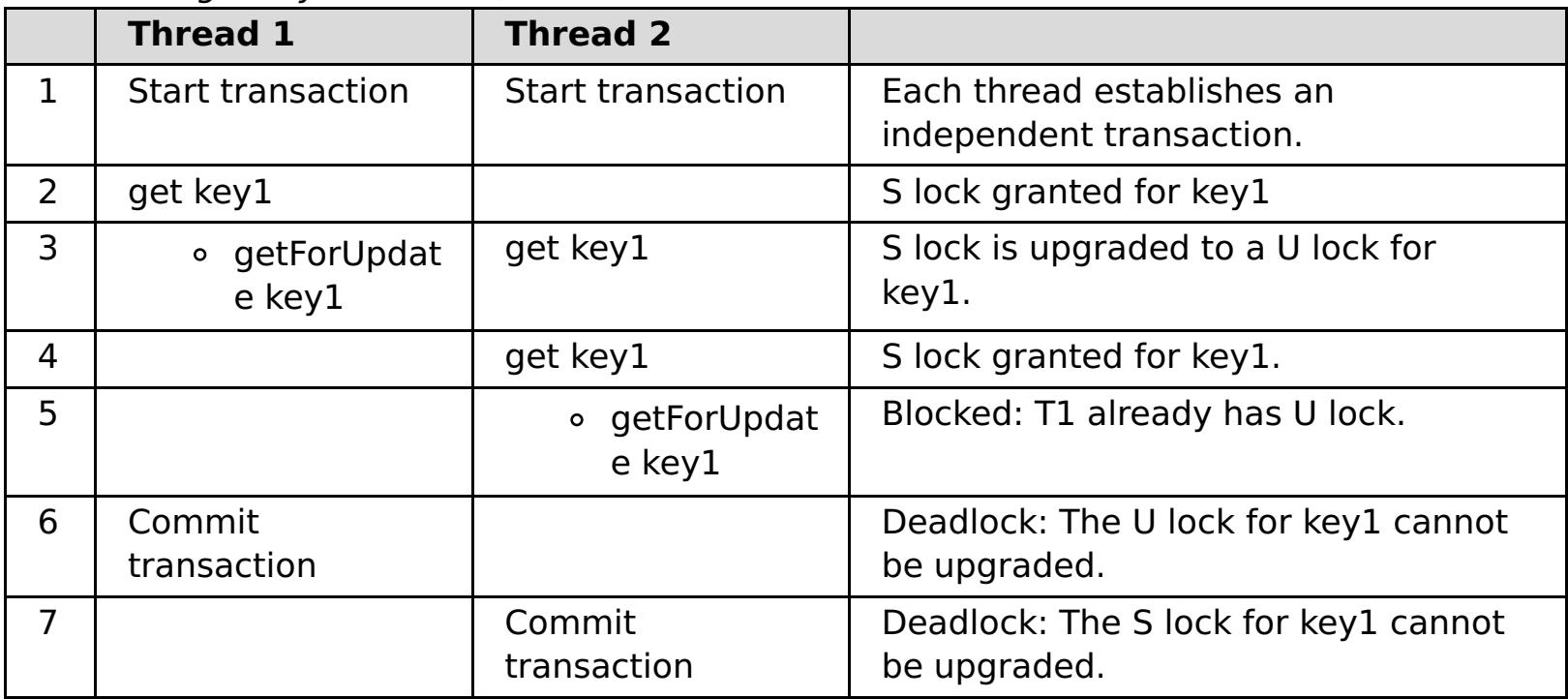

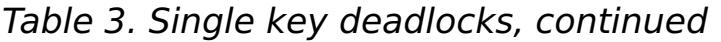

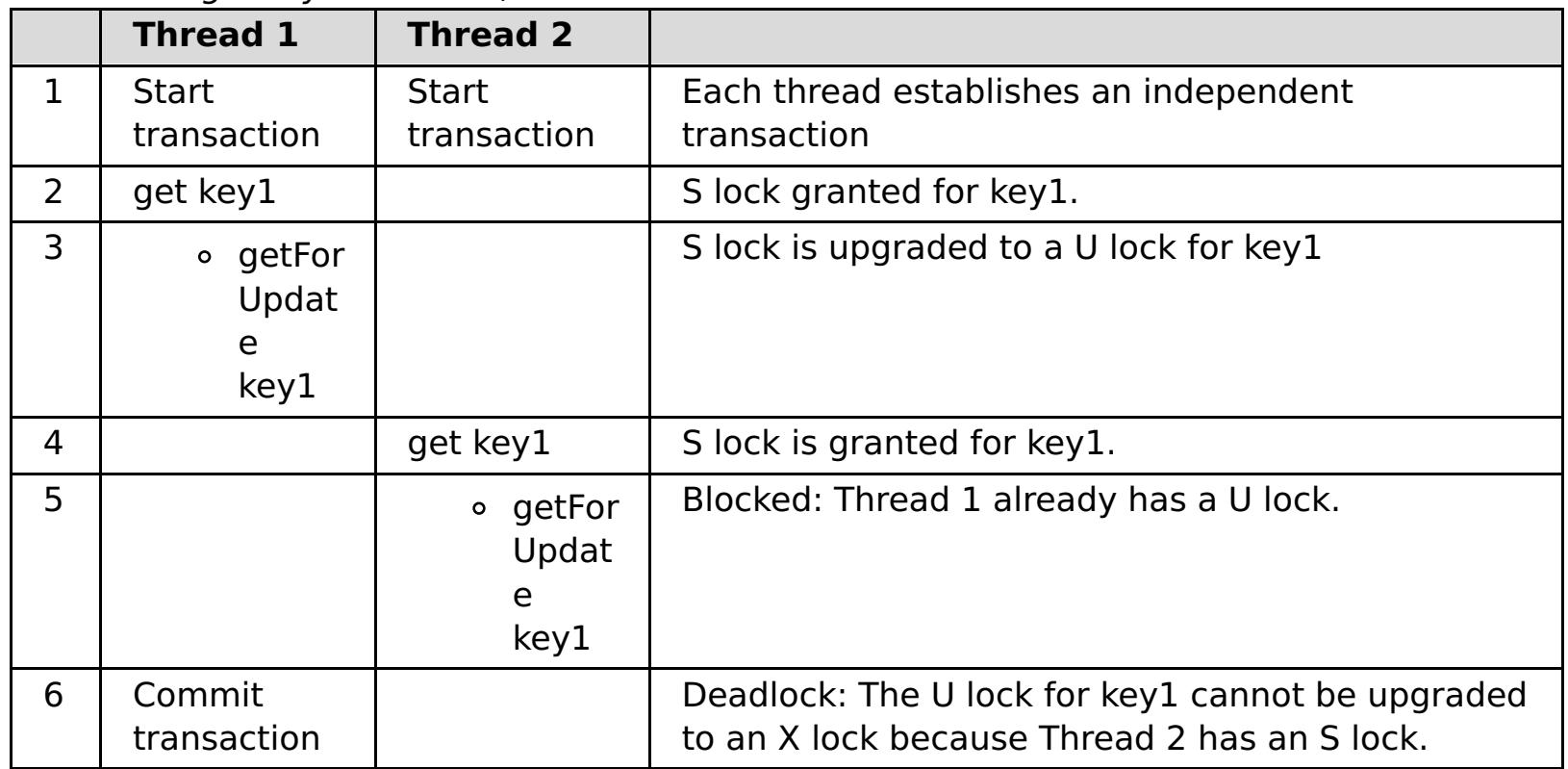

If the ObjectMap.getForUpdate is used to avoid the S lock, then the deadlock is avoided:

Table 4. Single key deadlocks, continued

| <b>Thread 1</b>          | <b>Thread 2</b>          |                                                        |
|--------------------------|--------------------------|--------------------------------------------------------|
| <b>Start transaction</b> | <b>Start transaction</b> | Each thread establishes an independent<br>transaction. |
| a got Lorllnd            |                          | U I lock granted to thread 1 for key 1                 |

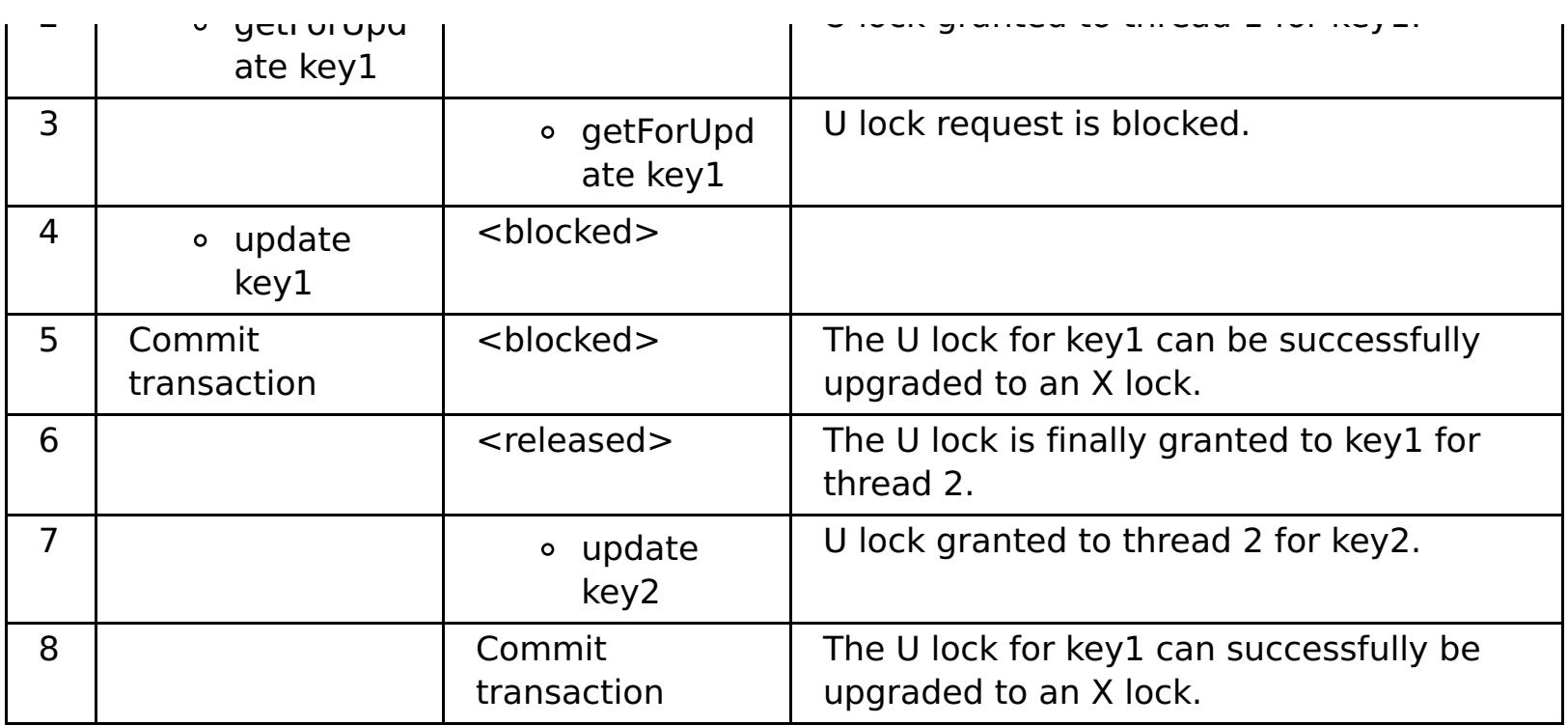

#### **Solutions:**

- $\bullet$  7.11 Use the getForUpdate method instead of get to acquire a U lock instead of an S lock.
- Use a transaction isolation level of read committed to avoid holding S locks. Reducing the transaction isolation level increases the possibility of non-repeatable reads. However, nonrepeatable reads from one client are only possible if the transaction cache is explicitly invalidated by the same client.
- Use the optimistic locking strategy. Using the optimistic lock strategy requires handling optimistic collision exceptions.
- **Problem:** A deadlock occurs on ordered multiple keys.

**Description:** This scenario describes what happens if two transactions attempt to update the same entry directly and hold S locks to other entries.

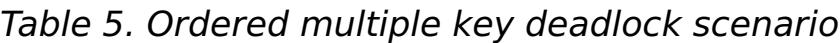

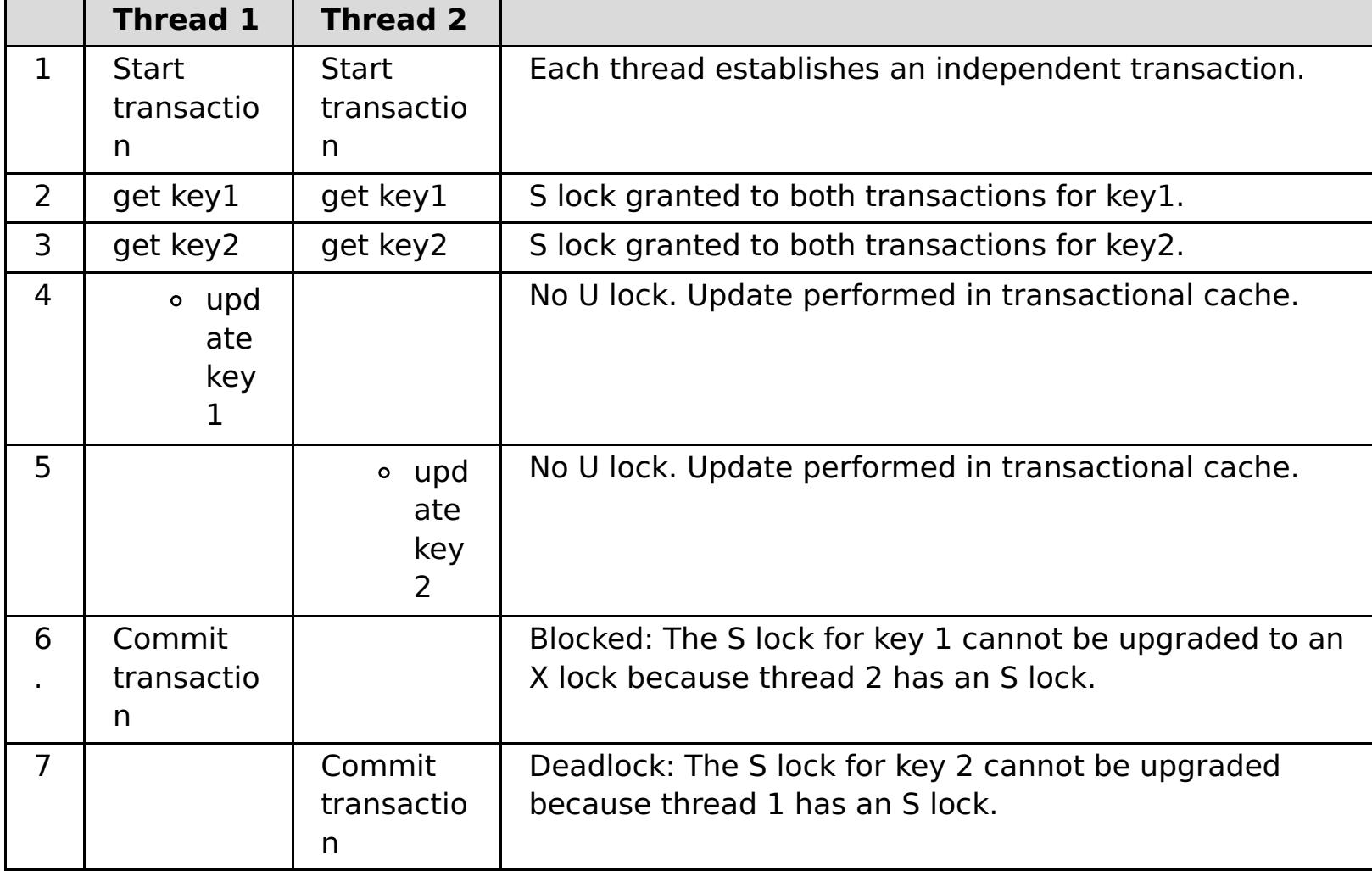

You can use the ObjectMap.getForUpdate method to avoid the S lock, then you can avoid the deadlock:

Table 6. Ordered multiple key deadlock scenario, continued

|                | <b>Thread 1</b>          | <b>Thread 2</b>          |                                                        |
|----------------|--------------------------|--------------------------|--------------------------------------------------------|
|                | <b>Start transaction</b> | <b>Start transaction</b> | Each thread establishes an independent<br>transaction. |
| $\overline{2}$ | o getForUpd<br>ate key1  |                          | U lock granted to transaction T1 for key1.             |
| 3              |                          | o getForUpd<br>ate key1  | U lock request is blocked.                             |
| 4              | get key2                 | <blocked></blocked>      | S lock granted for T1 for key2.                        |
| -5             | undata<br>$\Delta$       | <blocked></blocked>      |                                                        |

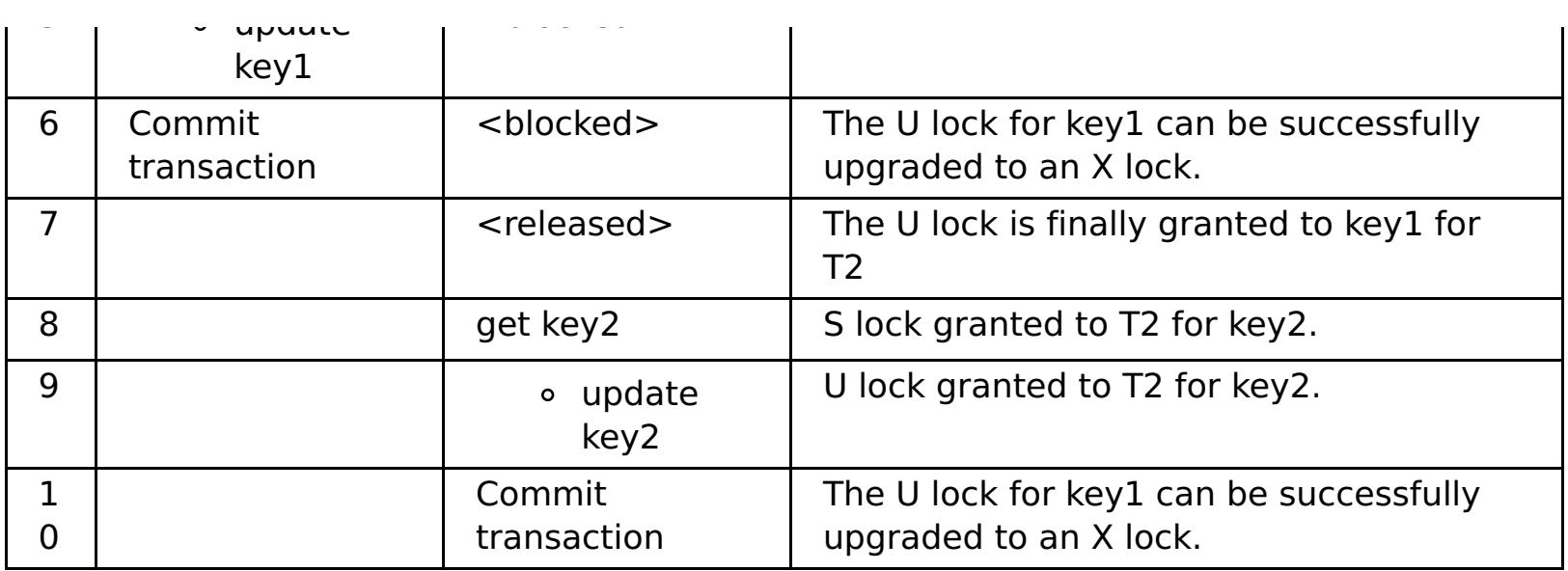

#### **Solutions:**

- **T.1.1** Use the getForUpdate method instead of the get method to acquire a U lock directly for the first key. This strategy works only if the method order is deterministic.
- Use a transaction isolation level of read committed to avoid holding S locks. This solution is the easiest to implement if the method order is not deterministic. Reducing the transaction isolation level increases the possibility of non-repeatable reads. However, non-repeatable reads are only possible if the transaction cache is explicitly invalidated.
- Use the optimistic locking strategy. Using the optimistic lock strategy requires handling optimistic collision exceptions.
- **Problem:** A deadlock occurs from an out of order U lock

**Description:** If the order in which keys are requested cannot be guaranteed, then a deadlock can still occur.

#### Table 7. Out of order with U lock scenario

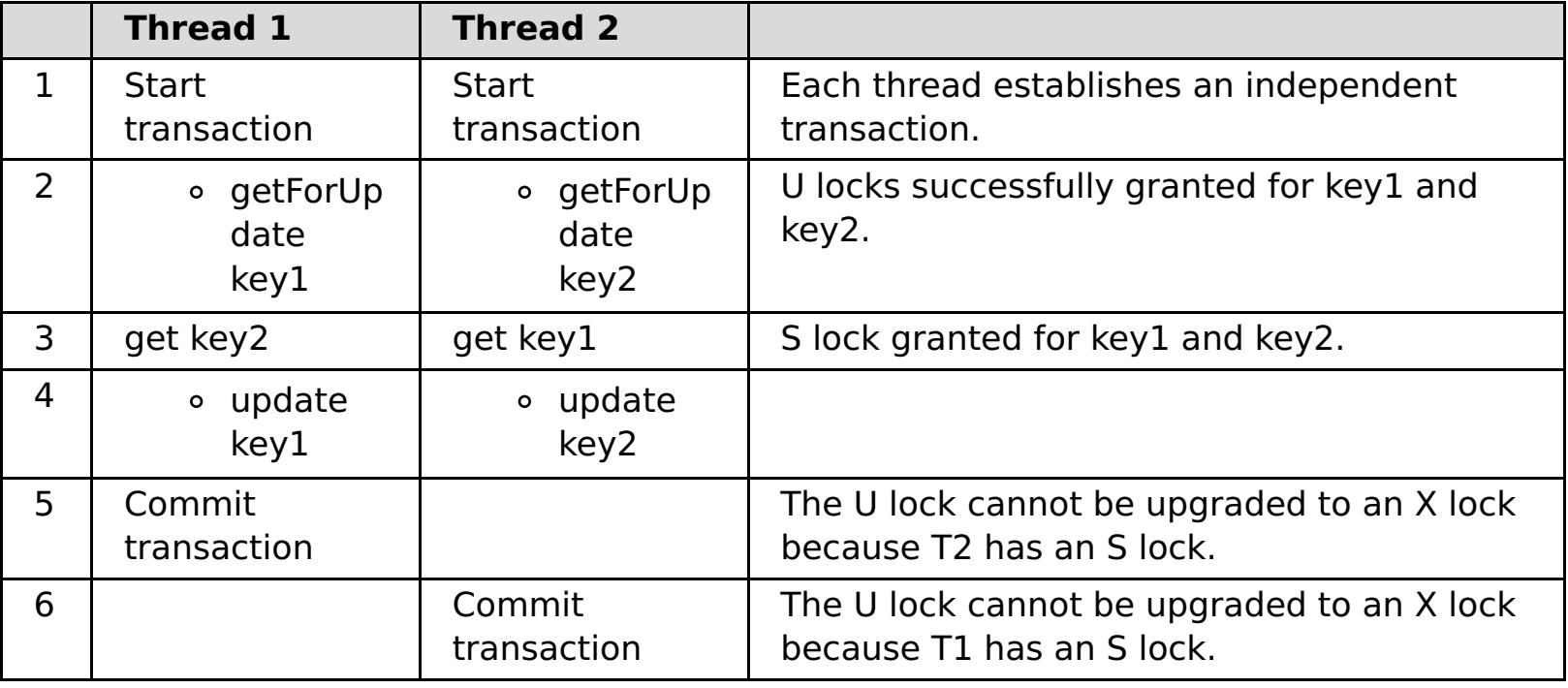

#### **Solutions:**

- Wrap all work with a single global U lock (mutex). This method reduces concurrency, but handles all scenarios when access and order are non-deterministic.
- Use a transaction isolation level of read committed to avoid holding S locks. This solution is the easiest to implement if the method order is not deterministic and provides the greatest amount of concurrency. Reducing the transaction isolation level increases the possibility of nonrepeatable reads. However, non-repeatable reads are only possible if the transaction cache is explicitly invalidated.
- Use the optimistic locking strategy. Using the optimistic lock strategy requires handling optimistic collision exceptions.

**Parent topic: [Troubleshooting](#page-1121-0)** 

#### **Related concepts**:

Lock [types](#page-784-0)

# **Troubleshooting security**

Use this information to troubleshoot issues with your security configuration.

#### **Procedure**

**Problem:** When you connect to a dynamic cache data grid that is configured to use SSL, you might experience the following error in your log file:

FFDC Exception:javax.net.ssl.SSLHandshakeException SourceId:com.ibm.ws.xs.ssl.channel.impl.SSLConnectionLink ProbeId:540 Reporter:com.ibm.ws.xs.ssl.channel.impl.SSLConnectionLink@60b2d165 javax.net.ssl.SSLHandshakeException: General SSLEngine problem

The extended error message from the SSL handshake exception is:

PKIX path building failed: java.security.cert.CertPathBuilderException: unable to find valid certification path to requested target

**Solution:** A signer certificate was sent from a target host. However, that signer certificate entry is missing from the local truststore. You can use the **Retrieve from port** option in the administrative console to retrieve the signer certificate (also known as public certificate), and resolve the problem. If you determine that the request is trusted, complete the following steps:

**Solution:** See [Configuring](#page-1066-0) secure transport types for a table with the valid security configurations between clients and servers.

- 1. Log in to the WebSphere® Application Server administrative console.
- 2. Expand **Security** and click **SSL certificate and key management**. Under Configuration settings, click **Manage endpoint security configurations**.
- 3. Select the appropriate outbound configuration to get to the (cell): cell name management scope.
- 4. Under Related Items, click **Keystores and certificates**, and click the CellDefaultTrustStore keystore.
- 5. Under Additional Properties, click **Signer certificates** > **Retrieve From Port**.
- 6. Enter a host name, port number, and alias.
- 7. Click **Retrieve Signer Information**.
- 8. Verify that the certificate information is for a certificate that you can trust.
- 9. Click **Apply** and **Save**.
- **Problem:** The client end of the connection requires Secure Sockets Layer (SSL), with the transportType setting set to SSL-Required. However, the server end of the connection does not support SSL, and has the transportType setting set to TCP/IP. As a result, the following exception gets chained to another exception in the log files:

```
java.net.ConnectException: connect: Address is invalid on local machine, or
port is not valid on remote machine
    at java.net.PlainSocketImpl.doConnect(PlainSocketImpl.java:389)
    at java.net.PlainSocketImpl.connectToAddress(PlainSocketImpl.java:250)
   at java.net.PlainSocketImpl.connect(PlainSocketImpl.java:237)
    at java.net.SocksSocketImpl.connect(SocksSocketImpl.java:385)
    at java.net.Socket.connect(Socket.java:540)
```
at com.ibm.rmi.transport.TCPTransportConnection.createSocket(TCPTransportConnection.jav a:155) at com.ibm.rmi.transport.TCPTransportConnection.createSocket(TCPTransportConnection.jav a:167)

The address in this exception could be a catalog server, container server, or client.

When agent is used, the client sends the agent call to the server, and server sends the response back to the client to acknowledge the agent call. When the agent finishes processing, the server initiates a connection to send the agent results. This makes the container server a client from connect point of view. Therefore, if TLS or SSL is configured, make sure the client public certificate is imported in the server truststore.

**Parent topic: [Troubleshooting](#page-1121-0)** 

# **IBM Support Assistant for WebSphere eXtreme Scale**

You can use the IBM® Support Assistant to collect data, analyze symptoms, and access product information.

### **IBM Support Assistant Lite**

IBM Support Assistant Lite for WebSphere® eXtreme Scale provides automatic data collection and symptom analysis support for problem determination scenarios.

IBM Support Assistant Lite reduces the amount of time it takes to reproduce a problem with the proper Reliability, Availability, and Serviceability tracing levels set (trace levels are set automatically by the tool) to streamline problem determination. If you need further assistance, IBM Support Assistant Lite also reduces the effort required to send the appropriate log information to IBM Support.

IBM Support Assistant Lite is included in each installation of WebSphere eXtreme Scale Version 7.1.0

### **IBM Support Assistant**

IBM® Support Assistant (ISA) provides quick access to product, education, and support resources that can help you answer questions and resolve problems with IBM software products on your own, without needing to contact IBM Support. Different product-specific plug-ins let you customize IBM Support Assistant for the particular products you have installed. IBM Support Assistant can also collect system data, log files, and other information to help IBM Support determine the cause of a particular problem.

Finally, you can use the built-in Updater facility to obtain support for additional software products and capabilities as they become available. To set up IBM Support Assistant for use with WebSphere eXtreme Scale, first install IBM Support Assistant using the files provided in the downloaded image from the IBM Support Overview Web page at: http://www-

IBM Support Assistant is a utility to be installed on your workstation, not directly onto the WebSphere eXtreme Scale server system itself. The memory and resource requirements for the Assistant could negatively affect the performance of the WebSphere eXtreme Scale server system. The included portable diagnostic components are designed for minimal impact to the normal operation of a server.

[947.ibm.com/support/entry/portal/Overview/Software/Other\\_Software/IBM\\_Support\\_Assistant.](http://www-947.ibm.com/support/entry/portal/Overview/Software/Other_Software/IBM_Support_Assistant) Next, use IBM Support Assistant to locate and install any product updates. You can also choose to install plug-ins available for other IBM software in your environment. More information and the latest version of the IBM Support Assistant are available from the IBM Support Assistant Web page at:

You can use IBM Support Assistant to help you in the following ways:

- To search through IBM and non-IBM knowledge and information sources across multiple IBM products to answer a question or solve a problem
- To find additional information through product-specific Web resources; including product and support home pages, customer news groups and forums, skills and training resources and information about troubleshooting and commonly asked questions
- To extend your ability to diagnose product-specific problems with targeted diagnostic tools available in the Support Assistant
- To simplify collection of diagnostic data to help you and IBM resolve your problems (collecting either general or product/symptom-specific data)
- To help in reporting of problem incidents to IBM Support through a customized online interface, including the ability to attach the diagnostic data referenced above or any other information to new or existing incidents

[http://www.ibm.com/software/support/isa/.](http://www.ibm.com/software/support/isa/)

**Parent topic: [Troubleshooting](#page-1121-0)** 

### **Reference**

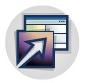

Use the reference information to quickly access configuration file descriptions, API information, messages, and more.

#### **[ObjectGrid](#page-2755-0) interface**

The following methods allow you to interact with an ObjectGrid instance.

#### **[BackingMap](#page-2760-0) interface**

Each ObjectGrid instance contains a collection of BackingMap objects. Use the defineMap method or the createMap method of the ObjectGrid interface to name and add each BackingMap to an ObjectGrid instance. These methods return a BackingMap instance that is then used to define the behavior of an individual Map. A BackingMap can be considered as an in-memory cache of committed data for an individual map.

#### **[ExceptionMapper](#page-2765-0) interface**

When a user plug-in implementation throws an exception, eXtreme Scale checks certain exceptions defined in the throws contract. However, sometimes an unchecked exception contains a contract exception or the exception does not observe the contract appropriately. Therefore a mechanism is necessary to map the exception to the contract exception if possible, such as ExceptionMapper.

#### **[Configuration](#page-2770-0) files**

WebSphere® eXtreme Scale is configured by a collection of XML and properties files.

#### **[Messages](#page-2847-0)**

When you encounter a message in a log or other parts of the product interface, you can look up the message by its component prefix to find out more information.

#### **User [interface](#page-4060-0) settings**

This reference information describes settings that you can view and configure on the pages of the WebSphere Application Serveradministrative console and elsewhere.

# **IBM WebSphere TM eXtreme Scale, Release 7.1.1 API Specification**

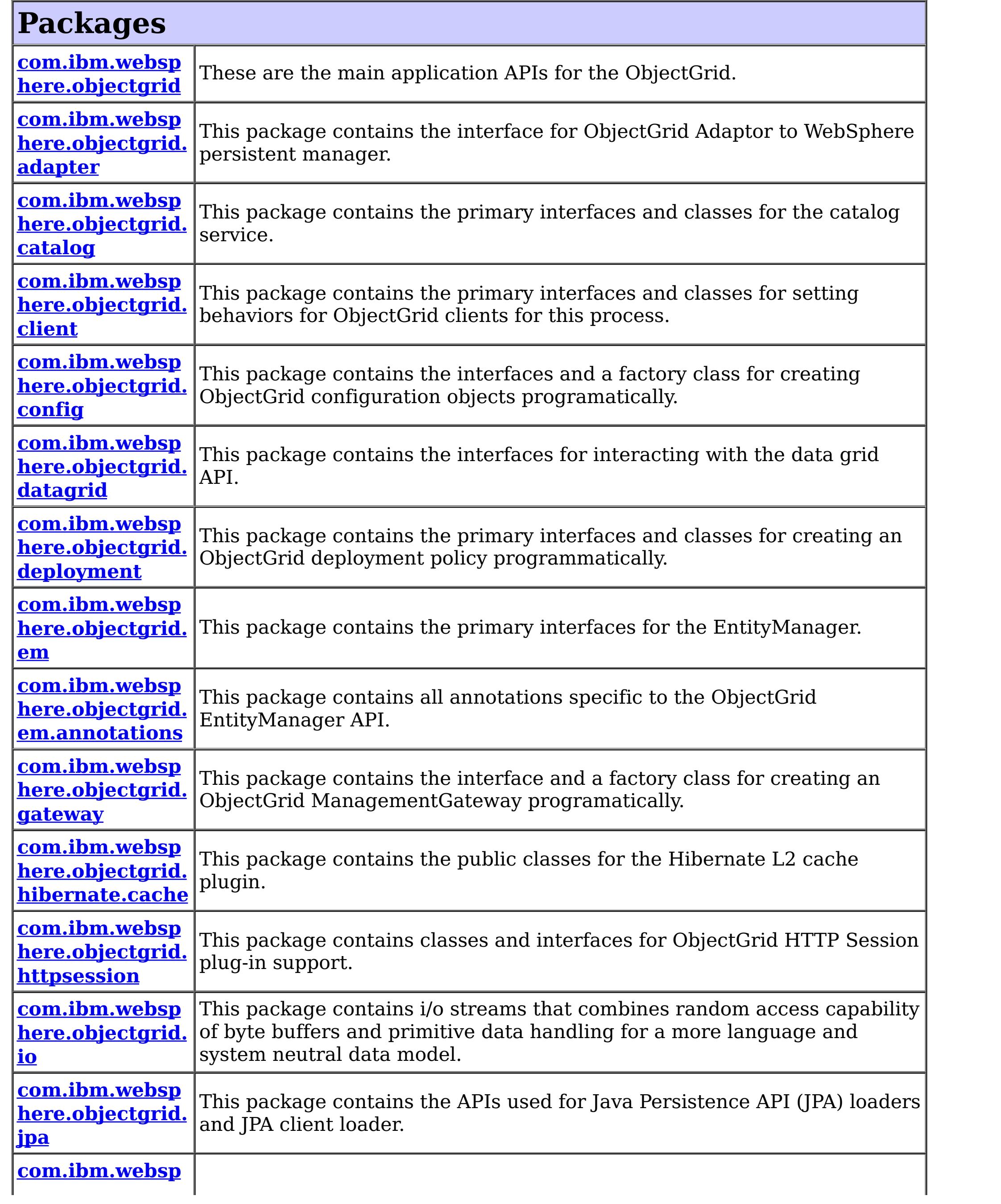

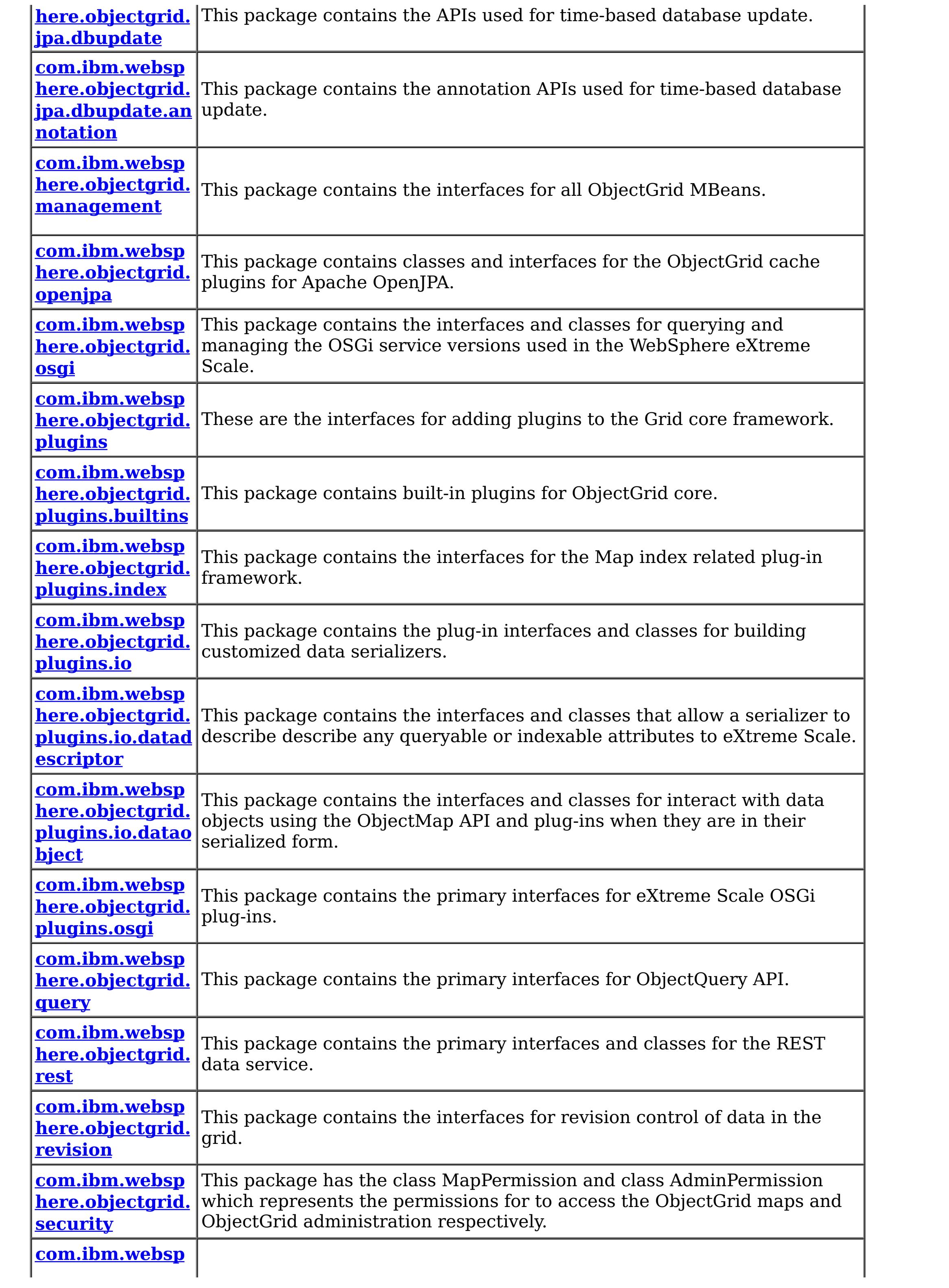

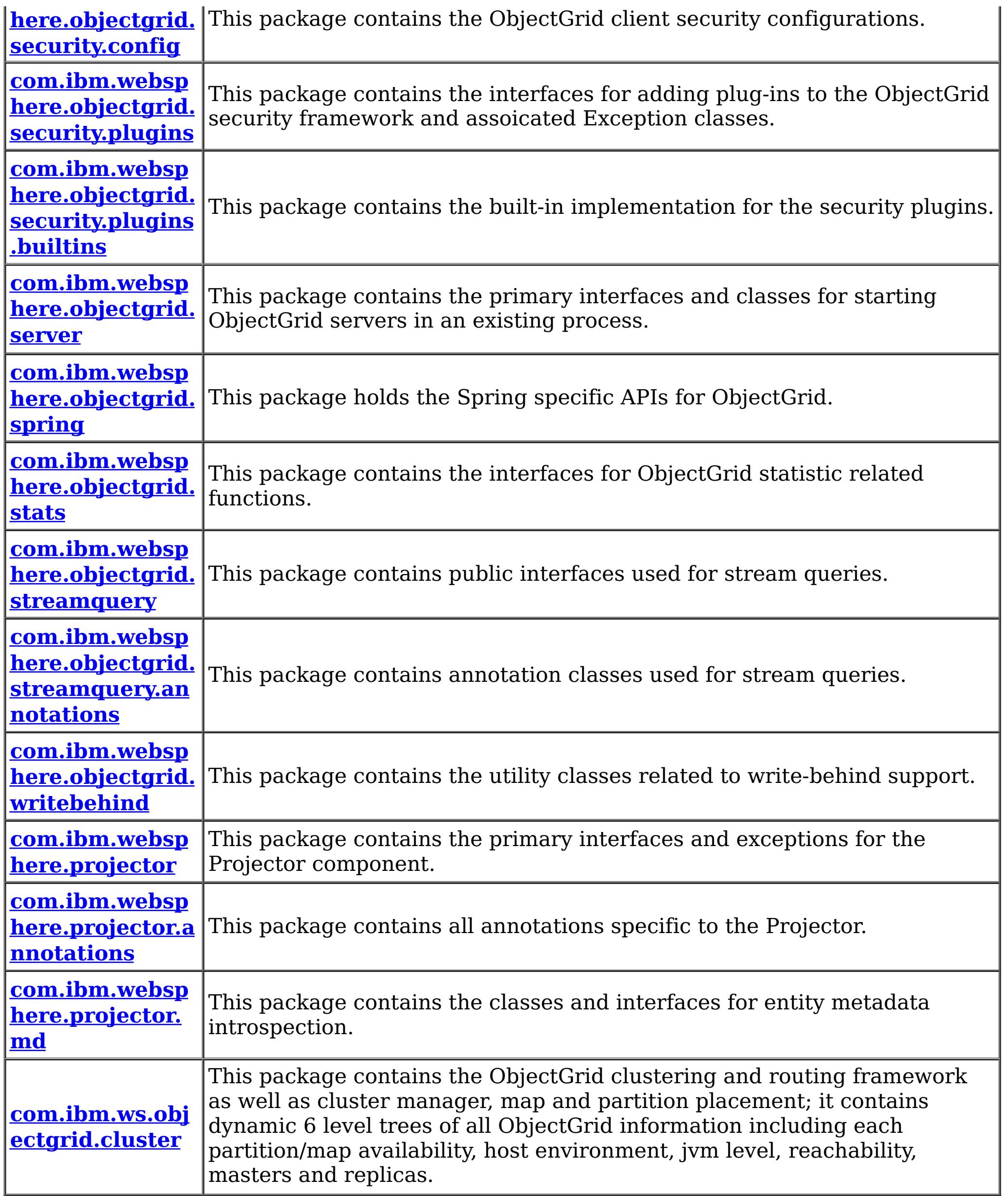

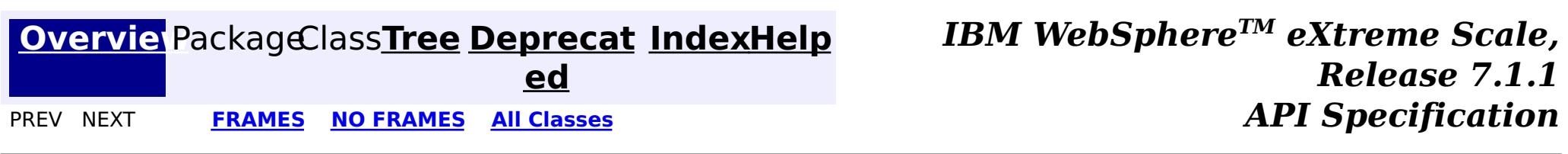

© Copyright International Business Machines Corp 2005,2011. All rights reserved.

# **Package com.ibm.websphere.objectgrid**

These are the main application APIs for the ObjectGrid.

### **See:**

**[Description](file:////dcs/markdown/workspace/Transform/htmlout/0/com.ibm.websphere.extremescale.javadoc.doc/topics/com/ibm/websphere/objectgrid/package-summary.html#package_description)**

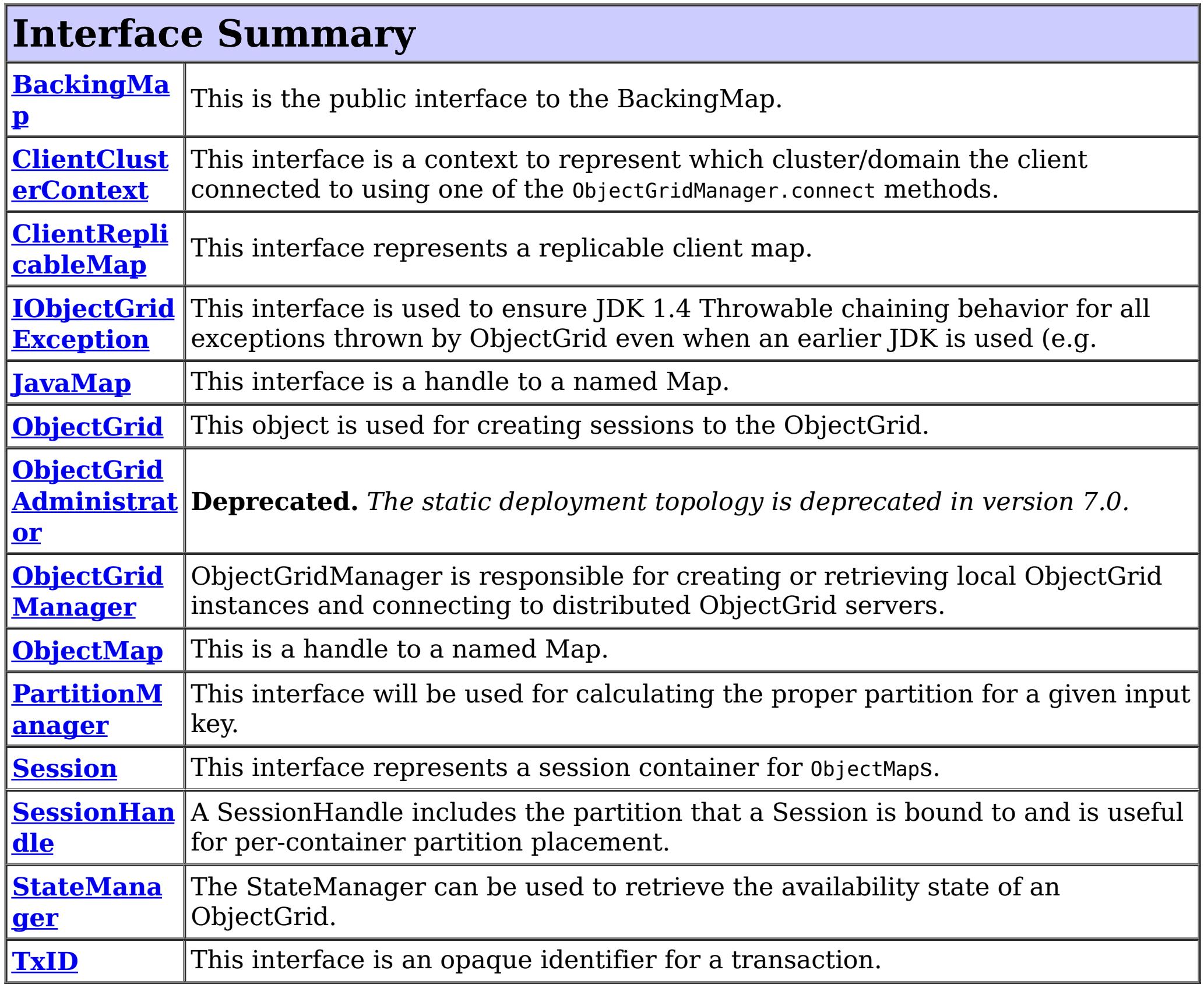

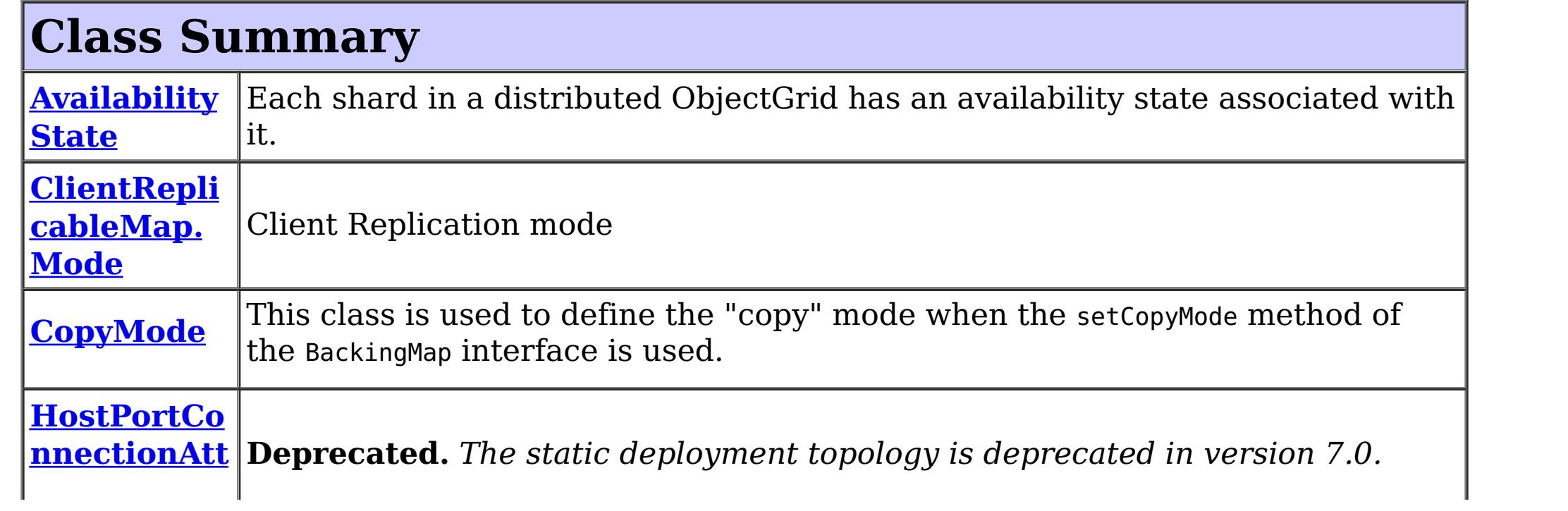

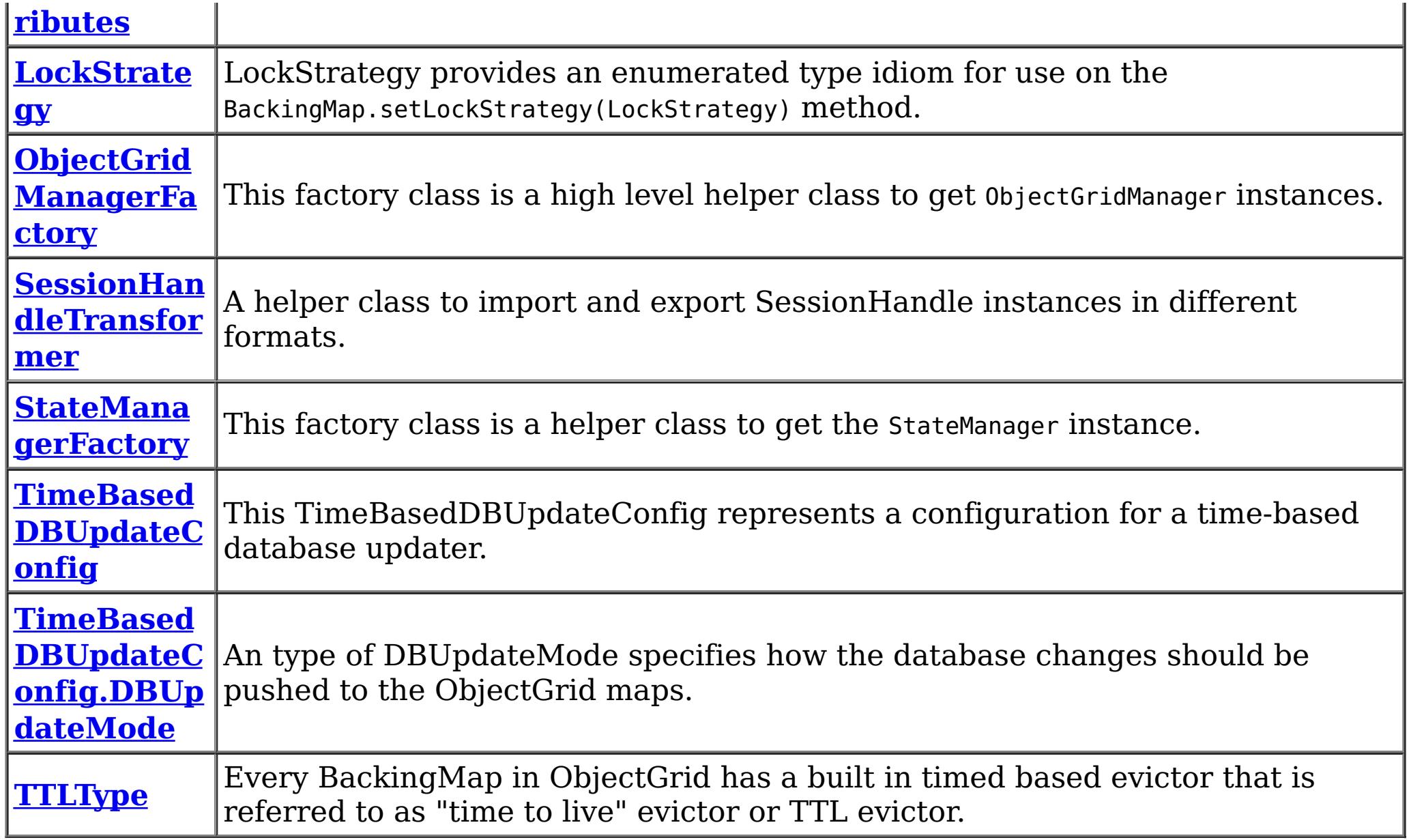

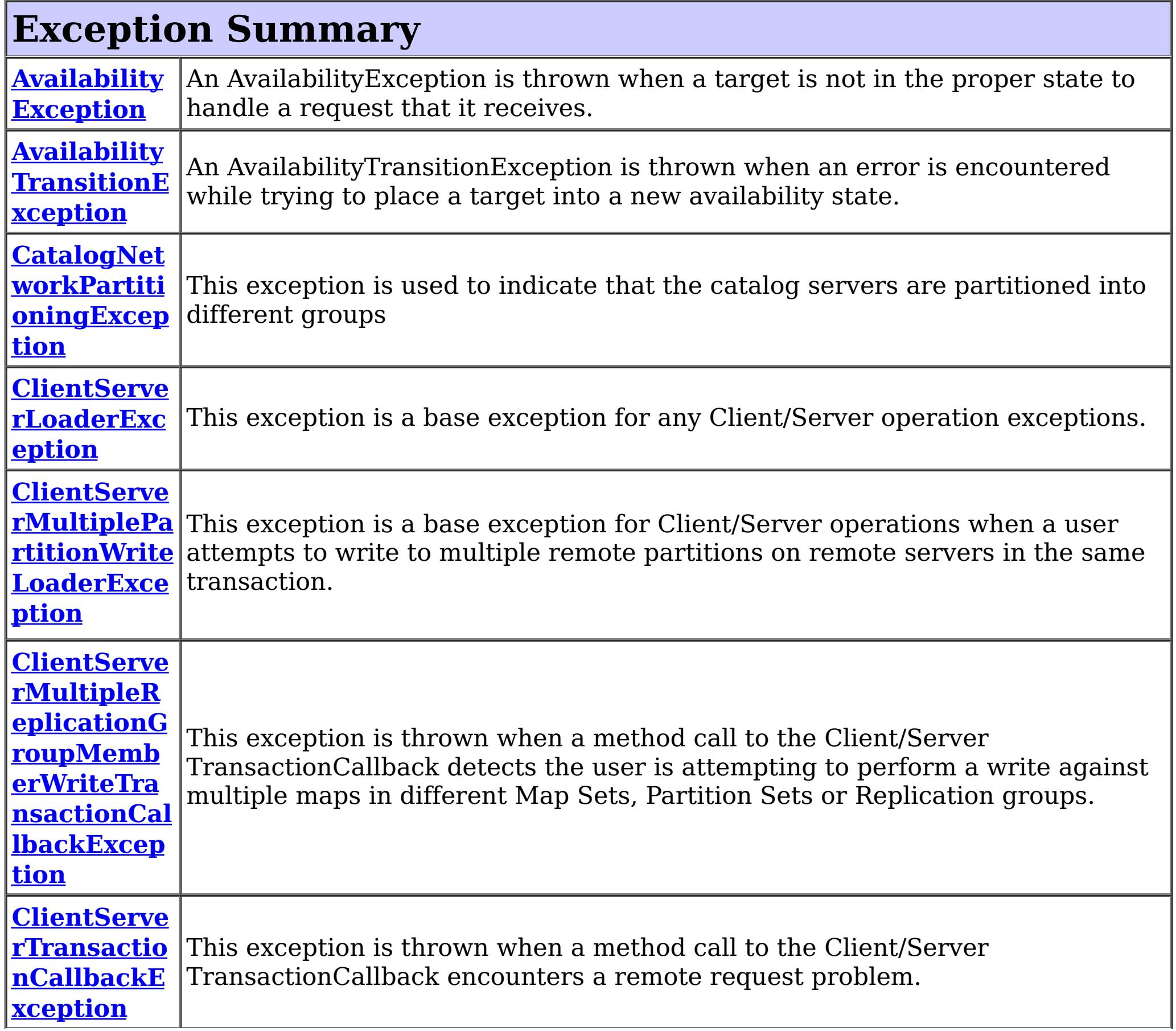

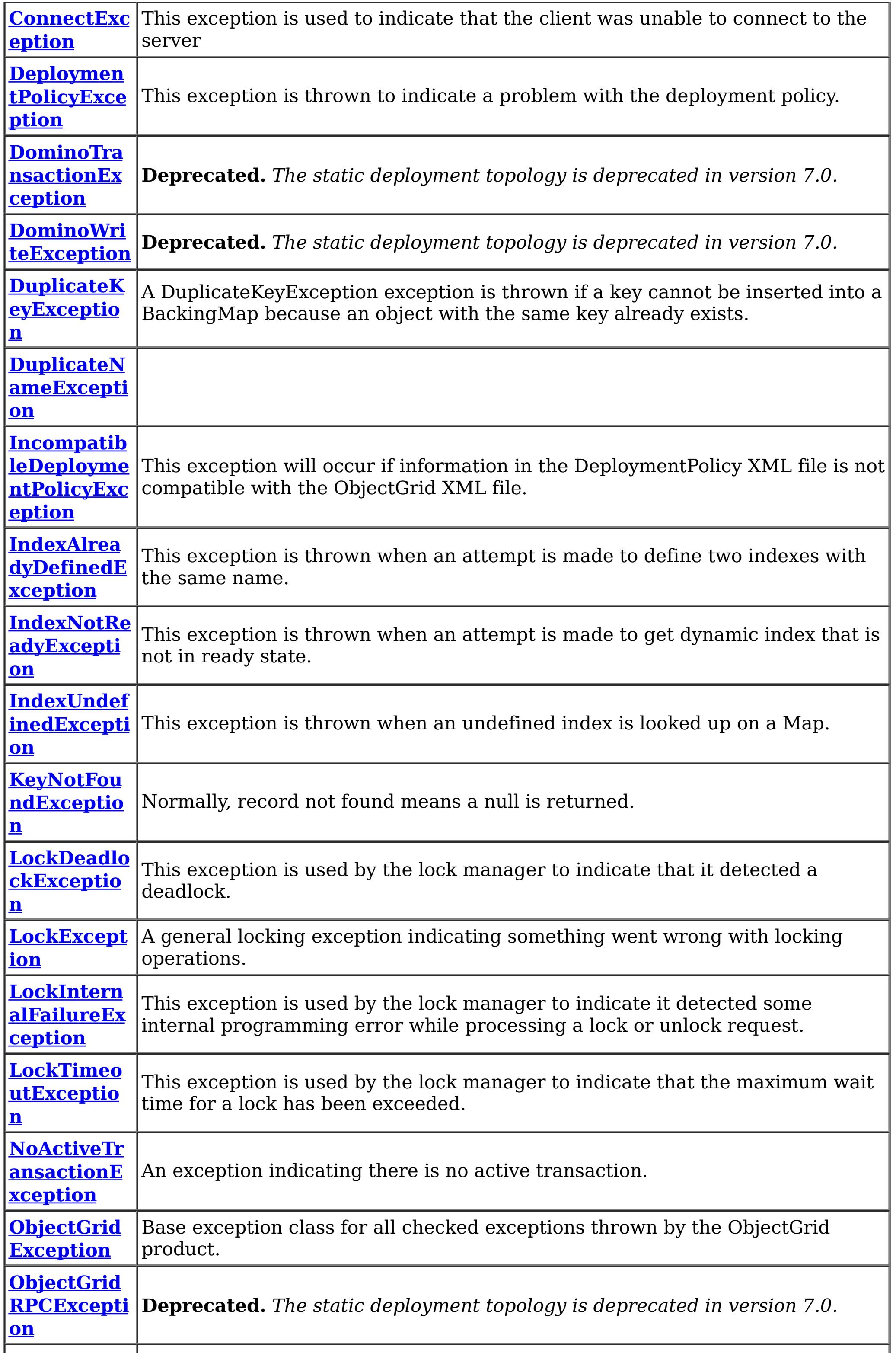

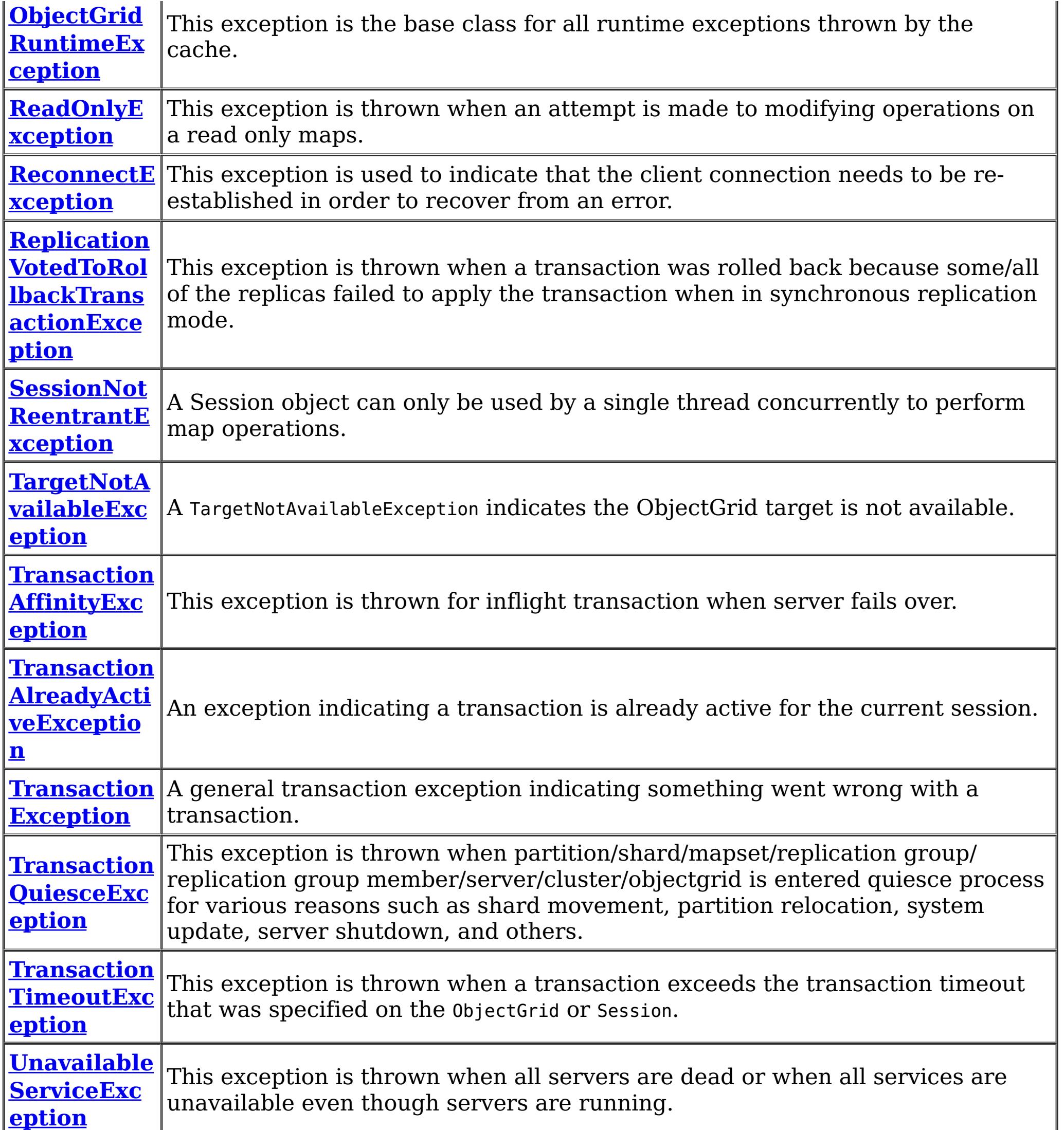

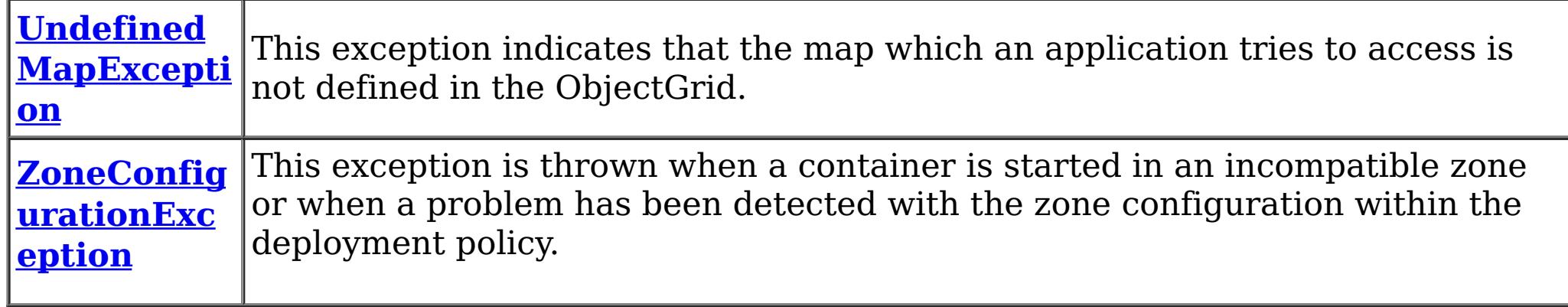

# **Package com.ibm.websphere.objectgrid Description**

These are the main application APIs for the ObjectGrid. The main interface here is the ObjectGrid interface. A JVM needs to create at least one instance.

## **Introduction**

The WebSphere ObjectGrid is designed as a data caching tier that can be used to hold data from multiple sources and then make it available to the clients of the ObjectGrid. The clients access the data through the ObjectGrid APIs. The ObjectGrid is designed to be able to store large quantities of data.

# **Programming Tutorial**

The following sections show snippets on the usage of the ObjectGrid APIs.

## **Obtaining a ObjectGrid instance.**

The application needs to construct an ObjectGrid reference first. An application can choose to make several ObjectGrid instances. Each instance is independent, however, and has it's own configuration file. For now, use the following code and programmatically initialize it using the setter methods on the ObjectGrid.

ObjectGrid objectGrid = new ObjectGridImpl();

```
Session session = objectGrid.getSession();
ObjectMap table1 = session.getMap("TABLE1");
session.begin();
MyData d = (MyData)table1.get("key1");
session.commit();
```
The instance can then have a Map defined on it using the following snippet:

BackingMap bm = objectGrid.defineMap("TABLE1");

Again, setter methods on BackingMap allow it to be configured once it's defined.

# **Working with an ObjectGrid, Sessions**

Each thread that wants to access the ObjectGrid must have its own Session instance. The ObjectGrid class has a getSession method that returns one. Once the thread has a Session then it can obtain ObjectMap instances for manipulating data in the ObjectGrid as well as use the begin/commit/rollback methods on the Session to handle transactions.

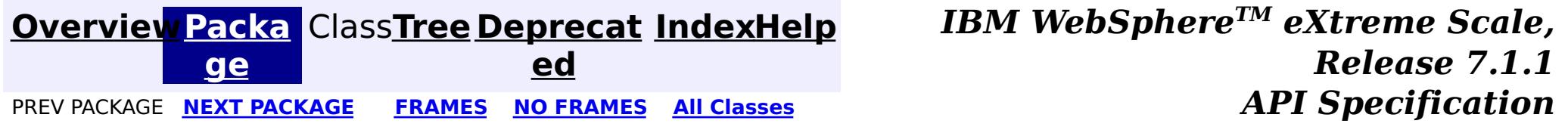

© Copyright International Business Machines Corp 2005,2011. All rights reserved.

# **Package com.ibm.websphere.objectgrid.deployment**

This package contains the primary interfaces and classes for creating an ObjectGrid deployment policy programmatically.

**See:**

**[Description](file:////dcs/markdown/workspace/Transform/htmlout/0/com.ibm.websphere.extremescale.javadoc.doc/topics/com/ibm/websphere/objectgrid/deployment/package-summary.html#package_description)**

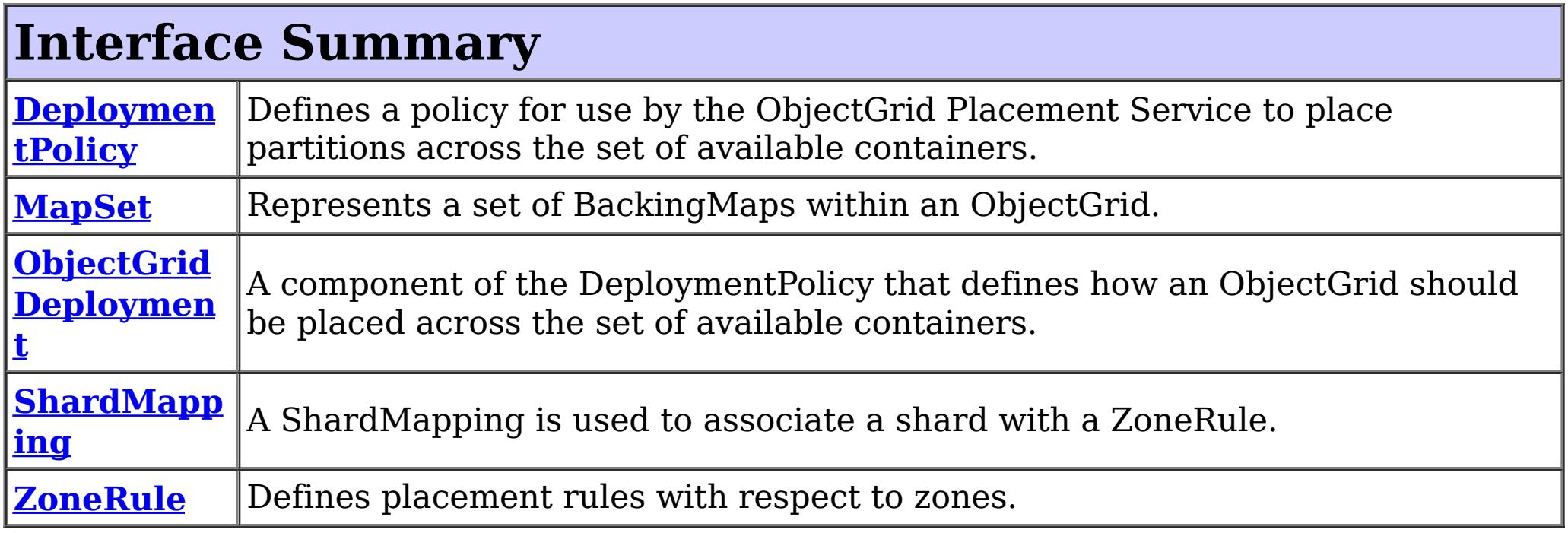

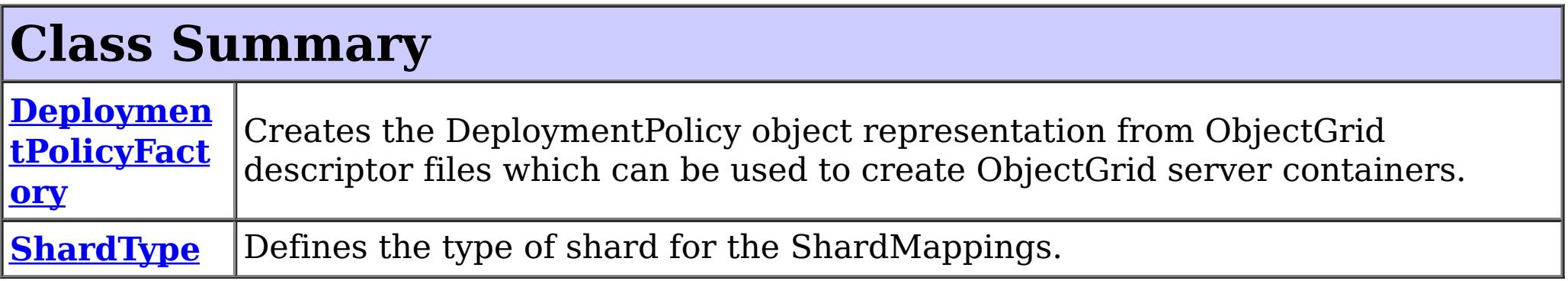

# **Package com.ibm.websphere.objectgrid.deployment Description**

This package contains the primary interfaces and classes for creating an ObjectGrid deployment policy programmatically.

### **Overview**

The interfaces in this package should not be implemented directly but are used by the DeploymentBuilder and ServerFactory to start ObjectGrid servers and containers within an existing process.

Application servers can use this interface to start an ObjectGrid container in the current JVM.

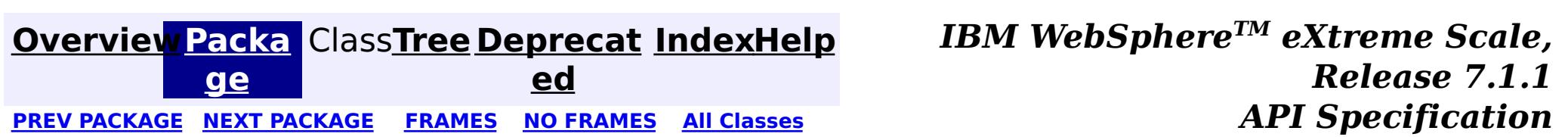

© Copyright International Business Machines Corp 2005,2011. All rights reserved.

**[IndexHelp](#page-0-0)** *IBM WebSphere TM eXtreme Scale, Release 7.1.1*

#### **[Overview](#page-1168-0)[Package](#page-1176-0)[Class](file:////dcs/markdown/workspace/Transform/htmlout/0/com.ibm.websphere.extremescale.javadoc.doc/topics/com/ibm/websphere/objectgrid/deployment/DeploymentPolicy.html#main)[Tree](#page-0-0) [Deprecat](#page-0-0) ed** PREV [CLASS](#page-1180-0) **NEXT CLASS Examples NO FRAMES All Examples API** *Specification* **[FRAMES](#page-0-0) NO [FRAMES](#page-1177-0) All Classes** [SUMMARY:](file:////dcs/markdown/workspace/Transform/htmlout/0/com.ibm.websphere.extremescale.javadoc.doc/topics/com/ibm/websphere/objectgrid/deployment/DeploymentPolicy.html#method_summary) NESTED | FIELD | CONSTR | <u>METH</u> DETAIL: FIELD | CONSTR | <u>[METHOD](file:////dcs/markdown/workspace/Transform/htmlout/0/com.ibm.websphere.extremescale.javadoc.doc/topics/com/ibm/websphere/objectgrid/deployment/DeploymentPolicy.html#method_detail)</u> OD

# **com.ibm.websphere.objectgrid.deployment Interface DeploymentPolicy**

public interface **DeploymentPolicy**

Defines a policy for use by the ObjectGrid Placement Service to place partitions across the set of available containers.

### **Since:**

WAS XD 6.1 FIX3

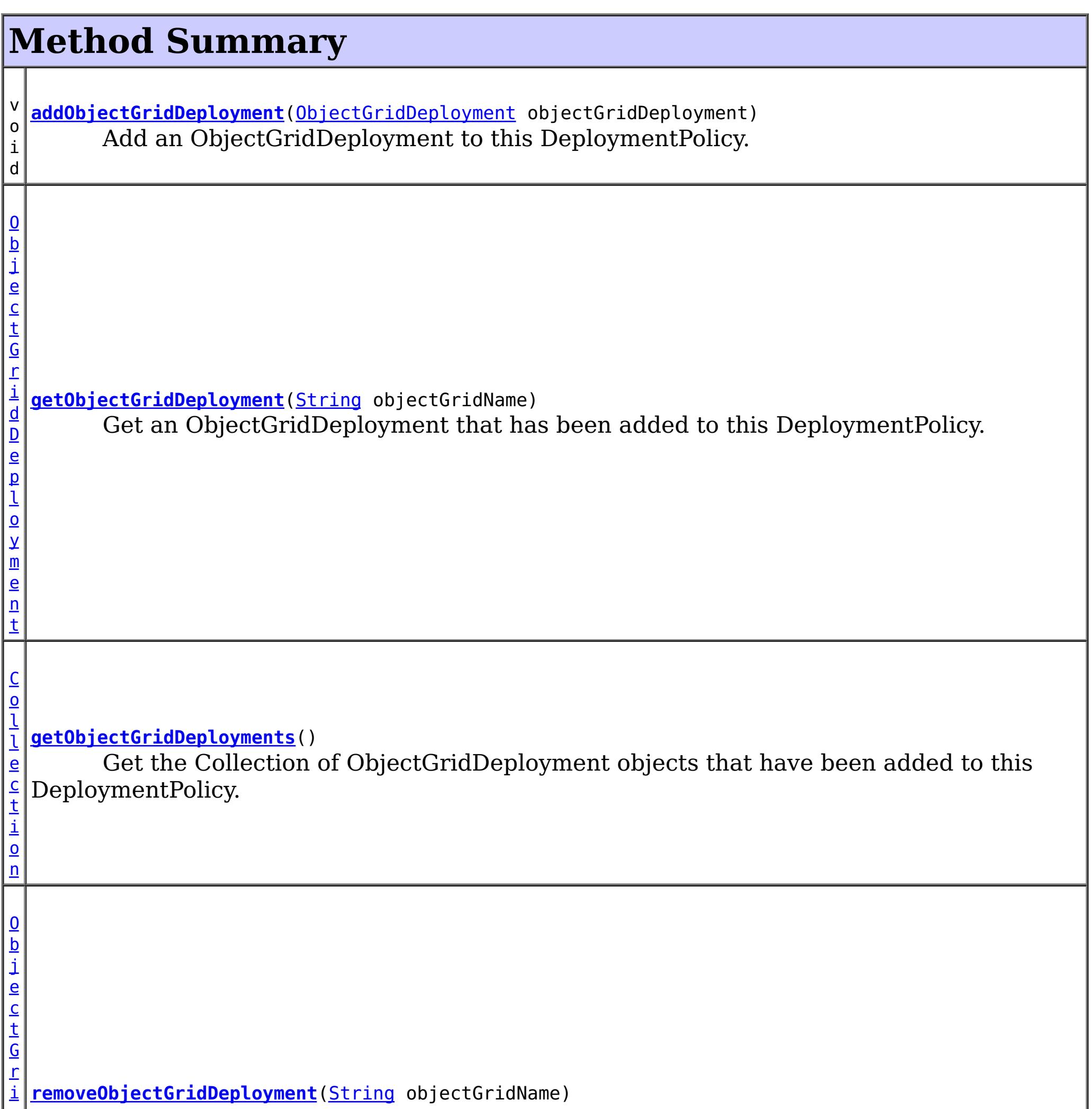

Remove an ObjectGridDeployment object from this DeploymentPolicy.

# **Method Detail**

# **addObjectGridDeployment**

void **addObjectGridDeployment**[\(ObjectGridDeployment](#page-1192-0) objectGridDeployment)

Add an ObjectGridDeployment to this DeploymentPolicy.

### **Parameters:**

objectGridDeployment - - the ObjectGridDeployment to add to this DeploymentPolicy. Must not be null.

## **getObjectGridDeployment**

[ObjectGridDeployment](#page-1192-0) **getObjectGridDeployment**[\(String](http://download.oracle.com/javase/1.5.0/docs/api/java/lang/String.html) objectGridName)

Get an ObjectGridDeployment that has been added to this DeploymentPolicy. Null is returned if no ObjectGridDeployment is found with a name that matches the objectGridName.

The objectGridName is the name of the ObjectGridDeployment's underlying ObjectGridConfiguration object.

### **Parameters:**

objectGridName - the name of the ObjectGridDeployment to retrieve.

### **Returns:**

the ObjectGridDeployment object that contains an ObjectGridConfiguration with a name that matches the objectGridName.

### **See Also:**

[ObjectGridConfiguration](#page-2146-0)

### **getObjectGridDeployments**

[Collection](http://download.oracle.com/javase/1.5.0/docs/api/java/util/Collection.html) **getObjectGridDeployments**()

Get the Collection of ObjectGridDeployment objects that have been added to this DeploymentPolicy.

### **Returns:**

a Collection of ObjectGridDeployment objects

## **removeObjectGridDeployment**

[ObjectGridDeployment](#page-1192-0) **removeObjectGridDeployment**([String](http://download.oracle.com/javase/1.5.0/docs/api/java/lang/String.html) objectGridName)

Remove an ObjectGridDeployment object from this DeploymentPolicy.

### **Parameters:**

objectGridName - the name of the ObjectGridDeployment to remove

### **Returns:**

the ObjectGridDeployment that was removed. Null is returned if no ObjectGridDeployment was found with a matching objectGridName.

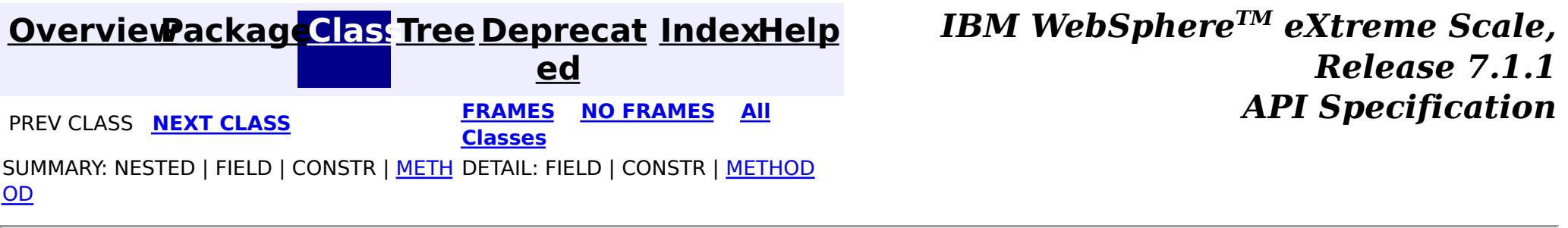

© Copyright International Business Machines Corp 2005,2011. All rights reserved.

**[IndexHelp](#page-0-0)** *IBM WebSphere TM eXtreme Scale, Release 7.1.1*

#### **[Overview](#page-1168-0)[Package](#page-1176-0)[Class](file:////dcs/markdown/workspace/Transform/htmlout/0/com.ibm.websphere.extremescale.javadoc.doc/topics/com/ibm/websphere/objectgrid/deployment/DeploymentPolicyFactory.html#main)[Tree](#page-0-0) [Deprecat](#page-0-0) ed PREV** [CLASS](#page-1182-0) NEXT CLASS **PRAMES REAMES ALL** *API* **Specification [FRAMES](#page-0-0) NO [FRAMES](#page-1180-0) All Classes** [SUMMARY:](file:////dcs/markdown/workspace/Transform/htmlout/0/com.ibm.websphere.extremescale.javadoc.doc/topics/com/ibm/websphere/objectgrid/deployment/DeploymentPolicyFactory.html#method_summary) NESTED | FIELD | <u>[CONSTR](file:////dcs/markdown/workspace/Transform/htmlout/0/com.ibm.websphere.extremescale.javadoc.doc/topics/com/ibm/websphere/objectgrid/deployment/DeploymentPolicyFactory.html#constructor_detail)</u> | <u>METH</u> DETAIL: FIELD | <u>CONSTR | [METHOD](file:////dcs/markdown/workspace/Transform/htmlout/0/com.ibm.websphere.extremescale.javadoc.doc/topics/com/ibm/websphere/objectgrid/deployment/DeploymentPolicyFactory.html#method_detail)</u> OD

public final class **DeploymentPolicyFactory** extends [Object](http://download.oracle.com/javase/1.5.0/docs/api/java/lang/Object.html)

## **com.ibm.websphere.objectgrid.deployment Class DeploymentPolicyFactory**

[java.lang.Object](http://download.oracle.com/javase/1.5.0/docs/api/java/lang/Object.html)

**com.ibm.websphere.objectgrid.deployment.DeploymentPolicyFactory**

Creates the DeploymentPolicy object representation from ObjectGrid descriptor files which can be used to create ObjectGrid server containers.

**Since:** WAS XD 6.1 FIX3

**See Also:**

[Server.createContainer\(DeploymentPolicy\)](file:////dcs/markdown/workspace/Transform/htmlout/0/com.ibm.websphere.extremescale.javadoc.doc/topics/com/ibm/websphere/objectgrid/server/Server.html#createContainer(com.ibm.websphere.objectgrid.deployment.DeploymentPolicy))

# **Constructor Summary**

**[DeploymentPolicyFactory](file:////dcs/markdown/workspace/Transform/htmlout/0/com.ibm.websphere.extremescale.javadoc.doc/topics/com/ibm/websphere/objectgrid/deployment/DeploymentPolicyFactory.html#DeploymentPolicyFactory())**()

# **Method Summary**

s t a t i c  $\underline{\mathsf{D}}$  $\underline{\mathsf{D}}$  $\underline{\mathsf{D}}$ e p

l o y **[createDeploymentPolicy](file:////dcs/markdown/workspace/Transform/htmlout/0/com.ibm.websphere.extremescale.javadoc.doc/topics/com/ibm/websphere/objectgrid/deployment/DeploymentPolicyFactory.html#createDeploymentPolicy(java.net.URL,%20java.net.URL))**[\(URL](http://download.oracle.com/javase/1.5.0/docs/api/java/net/URL.html) deploymentPolicyXML, [URL](http://download.oracle.com/javase/1.5.0/docs/api/java/net/URL.html) objectGridXML) Creates the DeploymentPolicy for use in creating a container.

**Methods inherited from class java.lang[.Object](http://download.oracle.com/javase/1.5.0/docs/api/java/lang/Object.html)**

[clone,](http://download.oracle.com/javase/1.5.0/docs/api/java/lang/Object.html#clone()) [equals,](http://download.oracle.com/javase/1.5.0/docs/api/java/lang/Object.html#equals(java.lang.Object)) [finalize,](http://download.oracle.com/javase/1.5.0/docs/api/java/lang/Object.html#finalize()) [getClass,](http://download.oracle.com/javase/1.5.0/docs/api/java/lang/Object.html#getClass()) [hashCode,](http://download.oracle.com/javase/1.5.0/docs/api/java/lang/Object.html#hashCode()) [notify,](http://download.oracle.com/javase/1.5.0/docs/api/java/lang/Object.html#notify()) [notifyAll,](http://download.oracle.com/javase/1.5.0/docs/api/java/lang/Object.html#notifyAll()) [toString,](http://download.oracle.com/javase/1.5.0/docs/api/java/lang/Object.html#toString()) [wait,](http://download.oracle.com/javase/1.5.0/docs/api/java/lang/Object.html#wait(long)) [wait](http://download.oracle.com/javase/1.5.0/docs/api/java/lang/Object.html#wait(long,%20int)), wait

# **Constructor Detail**

**DeploymentPolicyFactory**

# **Method Detail**

### **createDeploymentPolicy**

public static [DeploymentPolicy](#page-1177-0) **createDeploymentPolicy**[\(URL](http://download.oracle.com/javase/1.5.0/docs/api/java/net/URL.html) deploymentPolicyXML, [URL](http://download.oracle.com/javase/1.5.0/docs/api/java/net/URL.html) objectGridXML) throws [ObjectGridException](#page-2518-0)

Creates the DeploymentPolicy for use in creating a container.

### **Parameters:**

deploymentPolicyXML - The deployment policy xml file resource locator. If null, a default deployment policy is created based on the objectGridXML.

objectGridXML - The object grid xml file resource locator. This parameter is not allowed to be null.

### **Returns:**

The DeploymentPolicy object representation derived from the files specified.

#### **Throws:**

[ObjectGridException](#page-2518-0) - If the files specified are not valid. IllegalArgumentExeption - If objectGridXML is null.

### **See Also:**

[Server.createContainer\(DeploymentPolicy\)](file:////dcs/markdown/workspace/Transform/htmlout/0/com.ibm.websphere.extremescale.javadoc.doc/topics/com/ibm/websphere/objectgrid/server/Server.html#createContainer(com.ibm.websphere.objectgrid.deployment.DeploymentPolicy))

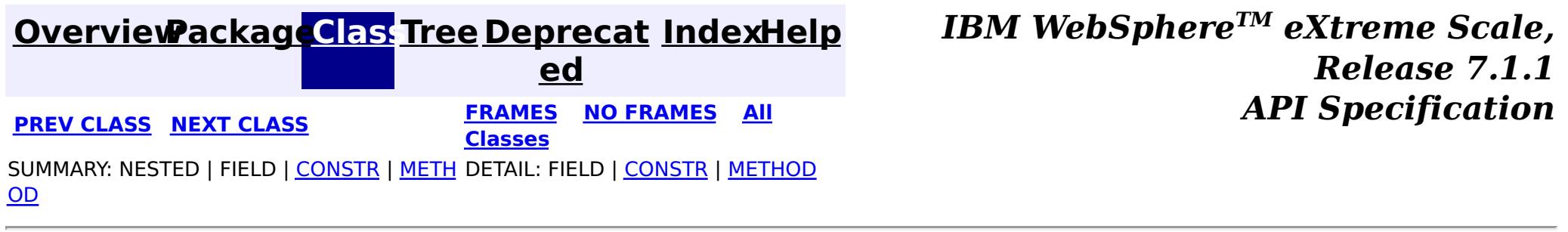

© Copyright International Business Machines Corp 2005,2011. All rights reserved.

**[IndexHelp](#page-0-0)** *IBM WebSphere TM eXtreme Scale, Release 7.1.1* **API** Specification

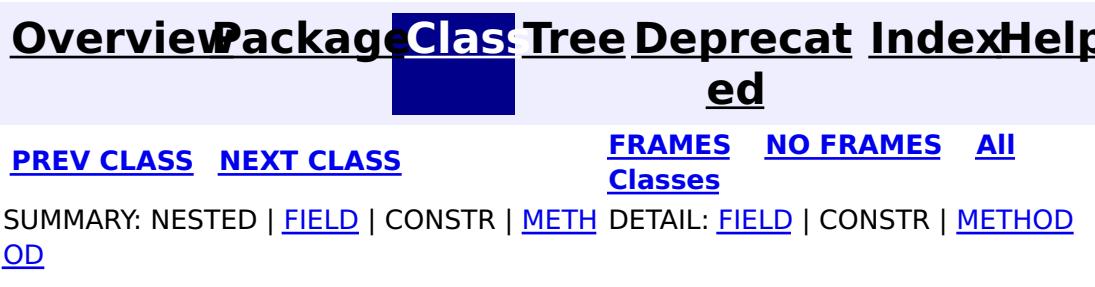

**com.ibm.websphere.objectgrid.deployment**

# **Interface MapSet**

public interface **MapSet**

Represents a set of BackingMaps within an ObjectGrid. These maps are grouped within the MapSet for the purpose of placing them across the same set of containers. The MapSet allows for customization of many placement behaviors.

### **Since:**

WAS XD 6.1 FIX3

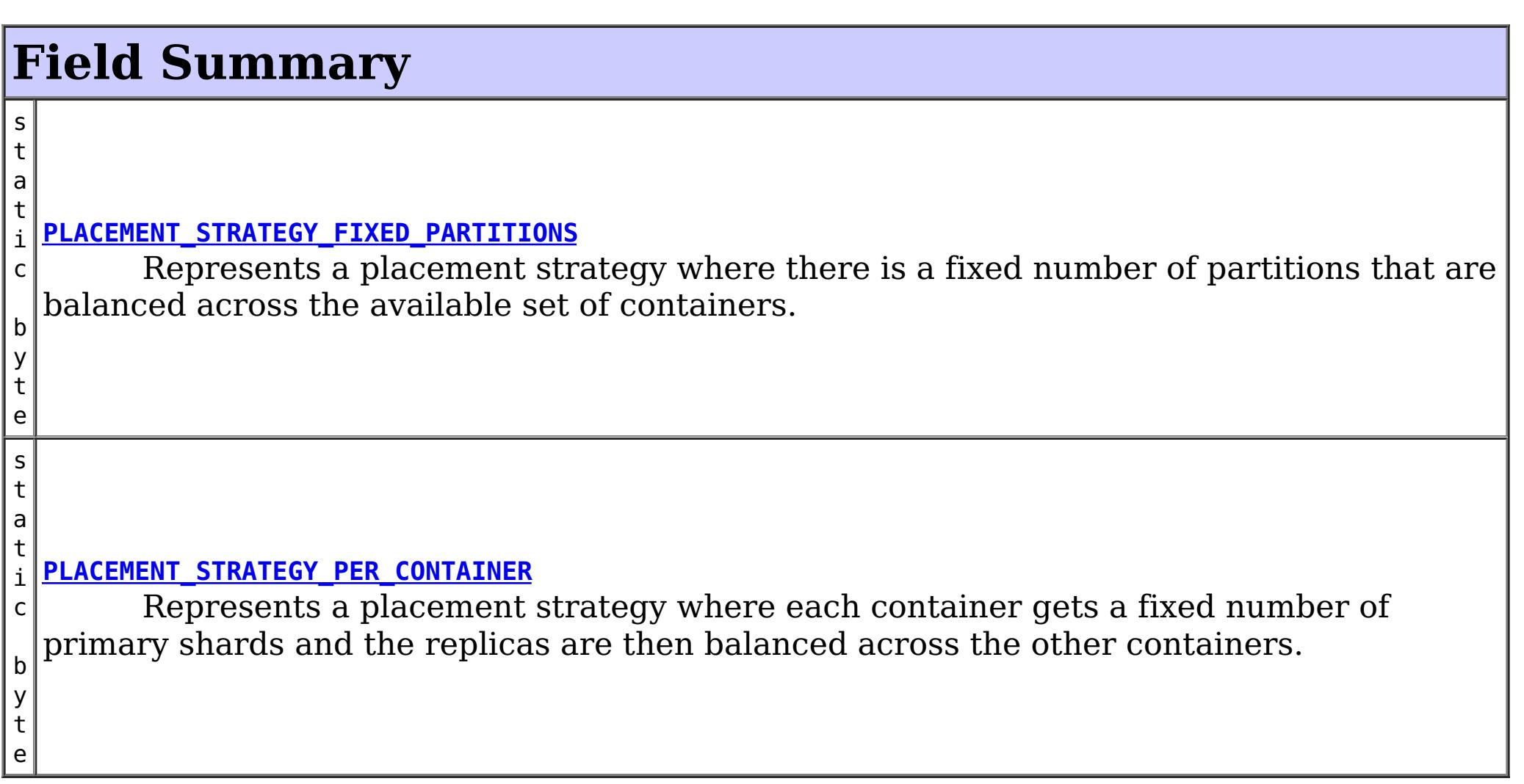

# **Method Summary**

v o i **[addMap](file:////dcs/markdown/workspace/Transform/htmlout/0/com.ibm.websphere.extremescale.javadoc.doc/topics/com/ibm/websphere/objectgrid/deployment/MapSet.html#addMap(com.ibm.websphere.objectgrid.config.BackingMapConfiguration))**[\(BackingMapConfiguration](#page-2124-0) backingMapConfig) Add a BackingMapConfiguration to this MapSet.

**[addShardMapping](file:////dcs/markdown/workspace/Transform/htmlout/0/com.ibm.websphere.extremescale.javadoc.doc/topics/com/ibm/websphere/objectgrid/deployment/MapSet.html#addShardMapping(com.ibm.websphere.objectgrid.deployment.ShardMapping))**([ShardMapping](#page-1195-0) shardMapping) Add a ShardMapping to this MapSet.

M
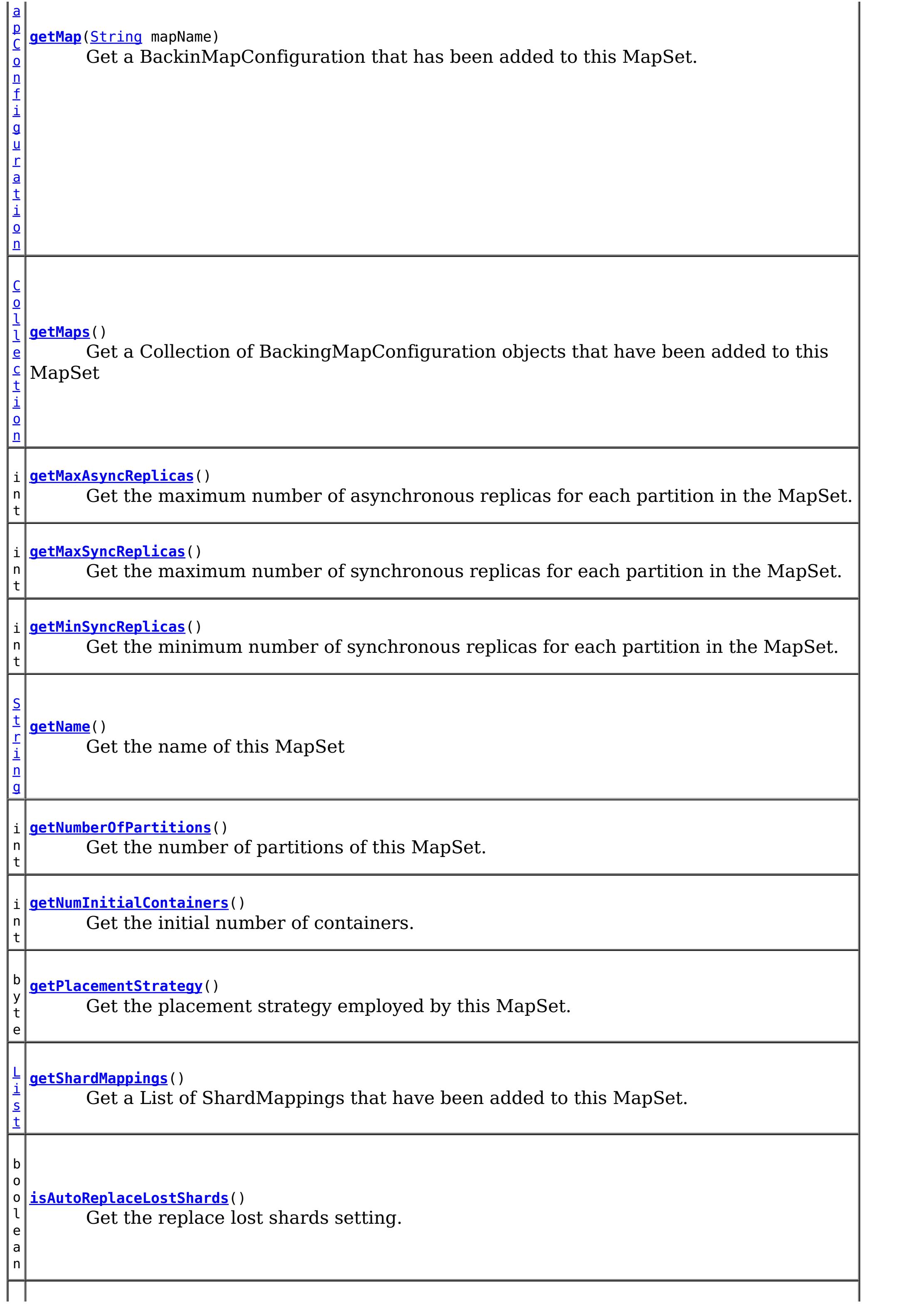

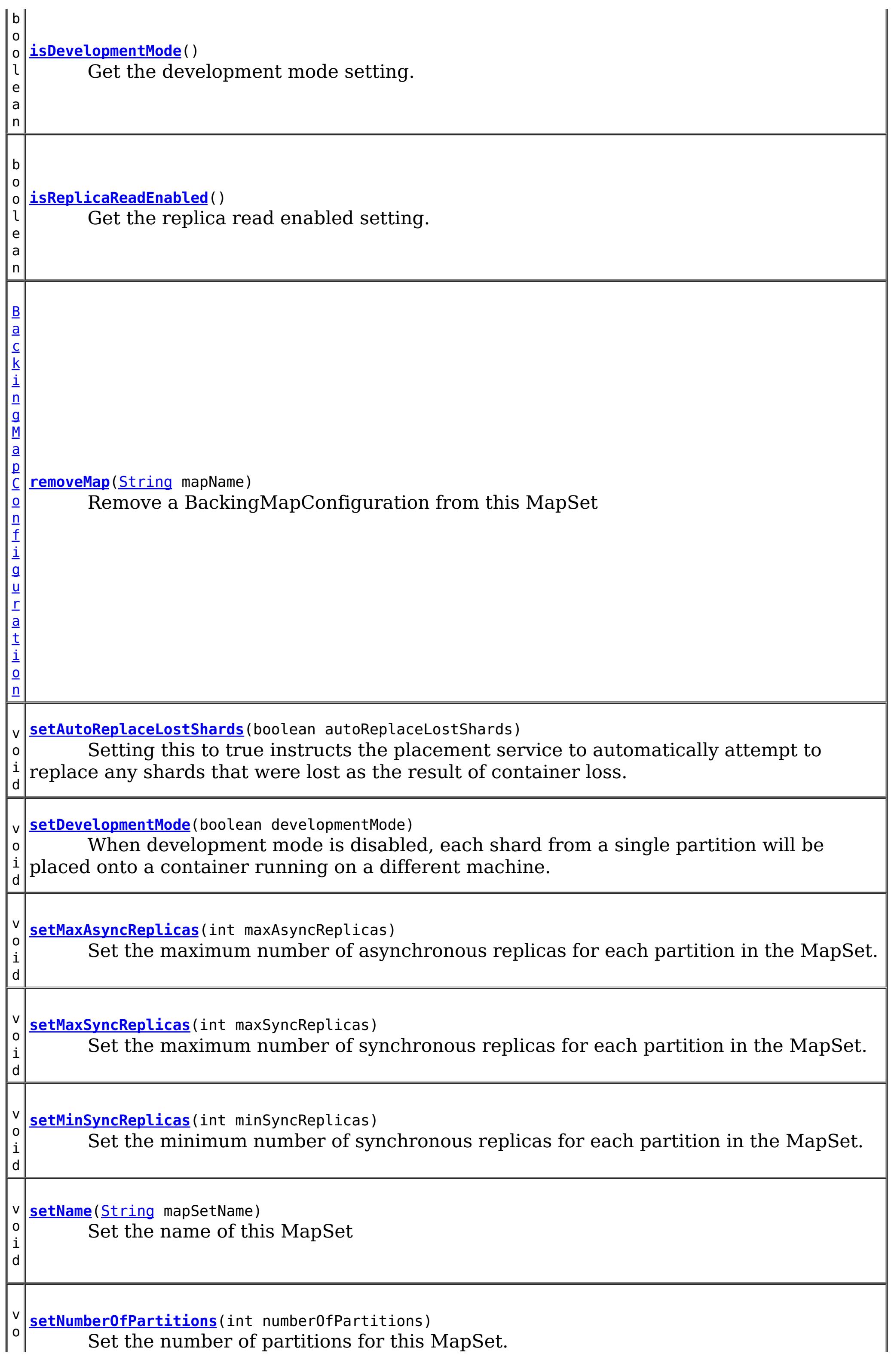

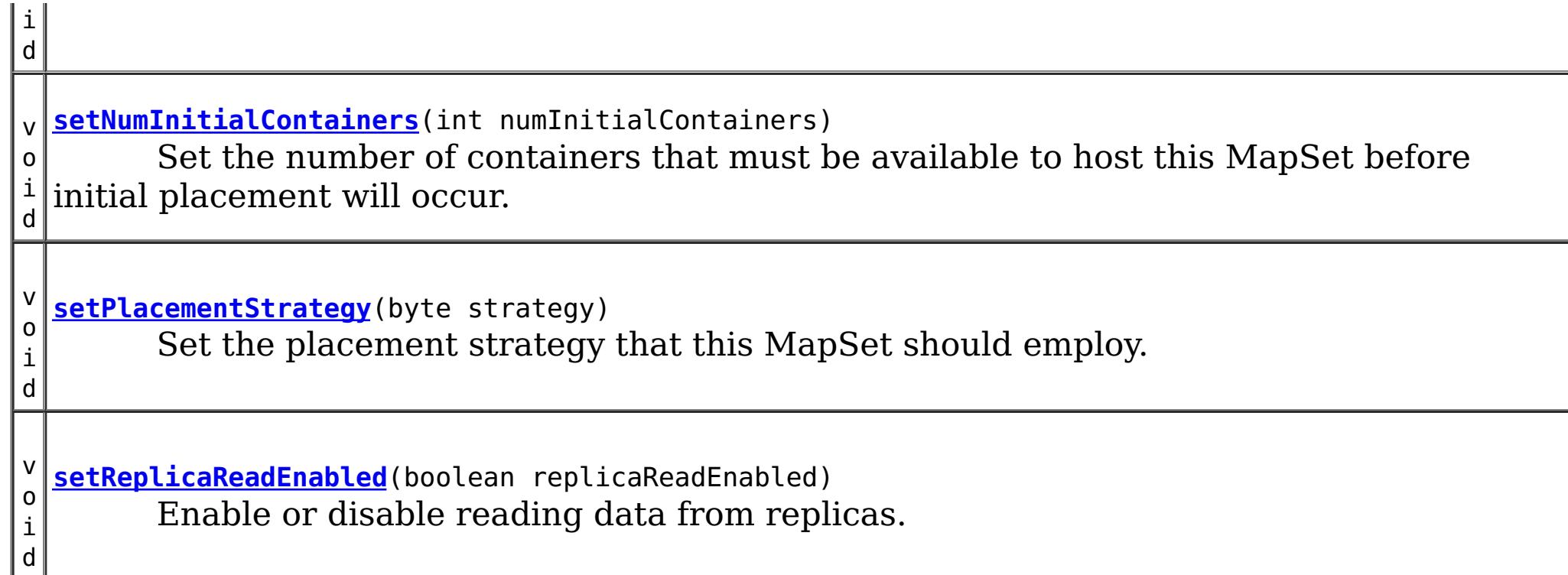

## **Field Detail**

### **PLACEMENT\_STRATEGY\_FIXED\_PARTITIONS**

### static final byte **PLACEMENT\_STRATEGY\_FIXED\_PARTITIONS**

Represents a placement strategy where there is a fixed number of partitions that are balanced across the available set of containers. This strategy can be used in either server core or client/server mode. This is the default placement strategy.

### **See Also:**

[Constant](file:////dcs/markdown/workspace/Transform/htmlout/0/com.ibm.websphere.extremescale.javadoc.doc/topics/constant-values.html#com.ibm.websphere.objectgrid.deployment.MapSet.PLACEMENT_STRATEGY_FIXED_PARTITIONS) Field Values

### **PLACEMENT\_STRATEGY\_PER\_CONTAINER**

### static final byte **PLACEMENT\_STRATEGY\_PER\_CONTAINER**

Represents a placement strategy where each container gets a fixed number of primary shards and the replicas are then balanced across the other containers. This strategy can be used only in server core mode as clients can not be made to route in this mode. The numInitialContainers attribute is ignored when this placement type is used.

### **See Also:**

[Constant](file:////dcs/markdown/workspace/Transform/htmlout/0/com.ibm.websphere.extremescale.javadoc.doc/topics/constant-values.html#com.ibm.websphere.objectgrid.deployment.MapSet.PLACEMENT_STRATEGY_PER_CONTAINER) Field Values

## **Method Detail**

### **setName**

void **setName**[\(String](http://download.oracle.com/javase/1.5.0/docs/api/java/lang/String.html) mapSetName)

Set the name of this MapSet

#### **Parameters:**

mapSetName - the name of the MapSet

### **getName**

[String](http://download.oracle.com/javase/1.5.0/docs/api/java/lang/String.html) **getName**()

Get the name of this MapSet

#### **Returns:**

the name of the MapSet

### **addMap**

void **addMap**[\(BackingMapConfiguration](#page-2124-0) backingMapConfig)

Add a BackingMapConfiguration to this MapSet. A MapSet must contain one or more BackingMapConfiguration objects.

#### **Parameters:**

backingMapConfig - the BackingMapConfiguration to add.

**Throws:**

[ObjectGridRuntimeException](#page-2545-0) - if the BackingMapConfiguration is not found in the containing ObjectGridDeployment object.

### **removeMap**

[BackingMapConfiguration](#page-2124-0) **removeMap**[\(String](http://download.oracle.com/javase/1.5.0/docs/api/java/lang/String.html) mapName)

Remove a BackingMapConfiguration from this MapSet

### **Parameters:**

mapName - name of the map to remove

#### **Returns:**

the BackingMapConfiguration that was removed. Null is returned if no BackingMapConfiguration was found with a name that matches the mapName.

### **getMap**

[BackingMapConfiguration](#page-2124-0) **getMap**[\(String](http://download.oracle.com/javase/1.5.0/docs/api/java/lang/String.html) mapName)

Get a BackinMapConfiguration that has been added to this MapSet.

### **Parameters:**

mapName - - name of the BackingMapConfiguration to retrieve.

### **Returns:**

the BackingMapConfiguration with the mapName specified

### **getMaps**

#### [Collection](http://download.oracle.com/javase/1.5.0/docs/api/java/util/Collection.html) **getMaps**()

Get a Collection of BackingMapConfiguration objects that have been added to this MapSet

#### **Returns:**

a Collection of BackingMapConfiguration objects

### **getMaxAsyncReplicas**

int **getMaxAsyncReplicas**()

Get the maximum number of asynchronous replicas for each partition in the MapSet.

#### **Returns:**

the maximum number of asynchronous replicas for each partition.

**See Also:** [setMaxAsyncReplicas\(int\)](file:////dcs/markdown/workspace/Transform/htmlout/0/com.ibm.websphere.extremescale.javadoc.doc/topics/com/ibm/websphere/objectgrid/deployment/MapSet.html#setMaxAsyncReplicas(int))

### **setMaxAsyncReplicas**

```
void setMaxAsyncReplicas(int maxAsyncReplicas)
```
Set the maximum number of asynchronous replicas for each partition in the MapSet. This number must be greater than or equal to 0.

#### **Parameters:**

maxAsyncReplicas - the maximum number of asynchronous replicas for each partition **See Also:**

[getMaxAsyncReplicas\(\)](file:////dcs/markdown/workspace/Transform/htmlout/0/com.ibm.websphere.extremescale.javadoc.doc/topics/com/ibm/websphere/objectgrid/deployment/MapSet.html#getMaxAsyncReplicas())

### **getMaxSyncReplicas**

```
int getMaxSyncReplicas()
```
Get the maximum number of synchronous replicas for each partition in the MapSet.

#### **Returns:**

the maximum number of synchronous replicas for each partition

#### **See Also:**

[setMaxSyncReplicas\(int\)](file:////dcs/markdown/workspace/Transform/htmlout/0/com.ibm.websphere.extremescale.javadoc.doc/topics/com/ibm/websphere/objectgrid/deployment/MapSet.html#setMaxSyncReplicas(int))

### **setMaxSyncReplicas**

void **setMaxSyncReplicas**(int maxSyncReplicas)

Set the maximum number of synchronous replicas for each partition in the MapSet. This number must be greater than or equal to 0.

#### **Parameters:**

maxSyncReplicas - the maximum number of synchronous replicas for each partition.

### **getMinSyncReplicas**

```
int getMinSyncReplicas()
```
Get the minimum number of synchronous replicas for each partition in the MapSet.

#### **Returns:**

the minimum number of synchronous replicas for each partition

**See Also:**

[setMinSyncReplicas\(int\)](file:////dcs/markdown/workspace/Transform/htmlout/0/com.ibm.websphere.extremescale.javadoc.doc/topics/com/ibm/websphere/objectgrid/deployment/MapSet.html#setMinSyncReplicas(int))

### **setMinSyncReplicas**

void **setMinSyncReplicas**(int minSyncReplicas)

Set the minimum number of synchronous replicas for each partition in the MapSet. This number must be greater than or equal to 0.

Placement of this MapSet will not occur until there are containers available to support each partition's primary as well as the number of minimum synchronous replicas specified.

#### **Parameters:**

minSyncReplicas - - the minimum number of synchronous replicas for each partition

### **getNumberOfPartitions**

```
int getNumberOfPartitions()
```
Get the number of partitions of this MapSet. Each map within this MapSet will be divided into this many partitions.

**Returns:** the number of partitions **See Also:** [setNumberOfPartitions\(int\)](file:////dcs/markdown/workspace/Transform/htmlout/0/com.ibm.websphere.extremescale.javadoc.doc/topics/com/ibm/websphere/objectgrid/deployment/MapSet.html#setNumberOfPartitions(int))

### **setNumberOfPartitions**

```
void setNumberOfPartitions(int numberOfPartitions)
```
Set the number of partitions for this MapSet. This number must be greater than or equal to 1.

#### **Parameters:**

numberOfPartitions - - each map within this MapSet will be divided into this number of partitions

### **getPlacementStrategy**

```
byte getPlacementStrategy()
```
Get the placement strategy employed by this MapSet.

#### **Returns:**

The placement strategy employed by this MapSet.

**See Also:**

[PLACEMENT\\_STRATEGY\\_FIXED\\_PARTITIONS](file:////dcs/markdown/workspace/Transform/htmlout/0/com.ibm.websphere.extremescale.javadoc.doc/topics/com/ibm/websphere/objectgrid/deployment/MapSet.html#PLACEMENT_STRATEGY_FIXED_PARTITIONS), [PLACEMENT\\_STRATEGY\\_PER\\_CONTAINER](file:////dcs/markdown/workspace/Transform/htmlout/0/com.ibm.websphere.extremescale.javadoc.doc/topics/com/ibm/websphere/objectgrid/deployment/MapSet.html#PLACEMENT_STRATEGY_PER_CONTAINER)

### **setPlacementStrategy**

```
void setPlacementStrategy(byte strategy)
```
Set the placement strategy that this MapSet should employ.

### **Parameters:**

strategy - The strategy that this MapSet should employ for placement. **See Also:**

[PLACEMENT\\_STRATEGY\\_FIXED\\_PARTITIONS](file:////dcs/markdown/workspace/Transform/htmlout/0/com.ibm.websphere.extremescale.javadoc.doc/topics/com/ibm/websphere/objectgrid/deployment/MapSet.html#PLACEMENT_STRATEGY_FIXED_PARTITIONS), [PLACEMENT\\_STRATEGY\\_PER\\_CONTAINER](file:////dcs/markdown/workspace/Transform/htmlout/0/com.ibm.websphere.extremescale.javadoc.doc/topics/com/ibm/websphere/objectgrid/deployment/MapSet.html#PLACEMENT_STRATEGY_PER_CONTAINER)

### **setReplicaReadEnabled**

void **setReplicaReadEnabled**(boolean replicaReadEnabled)

Enable or disable reading data from replicas.

### **Parameters:**

replicaReadEnabled - set to true to enable reading from replica. Set to false to force all reads to occur on the primary.

### **isReplicaReadEnabled**

boolean **isReplicaReadEnabled**()

Get the replica read enabled setting.

#### **Returns:**

true if reading from replicas is enabled, false if all reads are routed to the primary.

#### **See Also:**

[setReplicaReadEnabled\(boolean\)](file:////dcs/markdown/workspace/Transform/htmlout/0/com.ibm.websphere.extremescale.javadoc.doc/topics/com/ibm/websphere/objectgrid/deployment/MapSet.html#setReplicaReadEnabled(boolean))

### **setNumInitialContainers**

#### void **setNumInitialContainers**(int numInitialContainers)

Set the number of containers that must be available to host this MapSet before initial placement will occur. Before placement is triggered the available containers must also be able to support the minimum number of synchronous replicas.

**See Also:** [setNumInitialContainers\(int\)](file:////dcs/markdown/workspace/Transform/htmlout/0/com.ibm.websphere.extremescale.javadoc.doc/topics/com/ibm/websphere/objectgrid/deployment/MapSet.html#setNumInitialContainers(int))

This number must be greater than or equal to 1. The numInitialContainers is ignored if placement strategy is set to PLACEMENT\_STRATEGY\_PER\_CONTAINER.

### **Parameters:**

numInitialContainers - the number of containers (1 or more) that must be available.

#### **See Also:**

[setMinSyncReplicas\(int\)](file:////dcs/markdown/workspace/Transform/htmlout/0/com.ibm.websphere.extremescale.javadoc.doc/topics/com/ibm/websphere/objectgrid/deployment/MapSet.html#setMinSyncReplicas(int)), [setPlacementStrategy\(byte\)](file:////dcs/markdown/workspace/Transform/htmlout/0/com.ibm.websphere.extremescale.javadoc.doc/topics/com/ibm/websphere/objectgrid/deployment/MapSet.html#setPlacementStrategy(byte))

### **getNumInitialContainers**

int **getNumInitialContainers**()

Get the initial number of containers.

### **Returns:**

the number of containers that must be available to host this MapSet before initial placement occurs.

### **setAutoReplaceLostShards**

void **setAutoReplaceLostShards**(boolean autoReplaceLostShards)

Setting this to true instructs the placement service to automatically attempt to replace any shards that were lost as the result of container loss.

Setting this to false will cause lost shard to remain unplaced.

By default, lost shards will be automatically replaced.

### **Parameters:**

autoReplaceLostShards - set to false to prevent lost shards from automatically being replaced

### **isAutoReplaceLostShards**

boolean **isAutoReplaceLostShards**()

Get the replace lost shards setting.

#### **Returns:**

true if lost shards will automatically be replaced upon the loss of a container

**See Also:**

[setAutoReplaceLostShards\(boolean\)](file:////dcs/markdown/workspace/Transform/htmlout/0/com.ibm.websphere.extremescale.javadoc.doc/topics/com/ibm/websphere/objectgrid/deployment/MapSet.html#setAutoReplaceLostShards(boolean))

### **setDevelopmentMode**

```
void setDevelopmentMode(boolean developmentMode)
```
When development mode is disabled, each shard from a single partition will be placed onto a container running on a different machine. Enabling development mode allows shards from the same partition to be placed onto containers running on the same machine.

#### **Parameters:**

developmentMode -

### **isDevelopmentMode**

```
boolean isDevelopmentMode()
```
Get the development mode setting.

### **Returns:**

true if development mode is enabled

```
See Also:
```
[setDevelopmentMode\(boolean\)](file:////dcs/markdown/workspace/Transform/htmlout/0/com.ibm.websphere.extremescale.javadoc.doc/topics/com/ibm/websphere/objectgrid/deployment/MapSet.html#setDevelopmentMode(boolean))

### **getShardMappings**

[List](http://download.oracle.com/javase/1.5.0/docs/api/java/util/List.html) **getShardMappings**()

Get a List of ShardMappings that have been added to this MapSet.

#### **Returns:** a List of ShardMappings **See Also:** [addShardMapping\(ShardMapping\)](file:////dcs/markdown/workspace/Transform/htmlout/0/com.ibm.websphere.extremescale.javadoc.doc/topics/com/ibm/websphere/objectgrid/deployment/MapSet.html#addShardMapping(com.ibm.websphere.objectgrid.deployment.ShardMapping))

### **addShardMapping**

void **addShardMapping**[\(ShardMapping](#page-1195-0) shardMapping)

Add a ShardMapping to this MapSet. Only 1 primary ShardMapping can be added.

ShardMappings are not required. If ShardMappings are used, there must be one for each shard in the partition. One for the primary shard, a ShardMapping for each synchronous replica up to the number of maximum synchronous replicas, and a ShardMapping for each asynchronous replica up to the number of maximum asynchronous replicas.

The order in which the ShardMappings are added is significant. Within each replica type (synchronous, asynchronous), the ShardMapping's position in the List, relative to the same ShardType, will determine which shard the ShardMapping applies to. For example, the first ShardMapping added for a synchronous replica shard type will determine the placement behavior of the first synchronous replica.

### **Parameters:**

shardMapping - the ShardMapping to add.

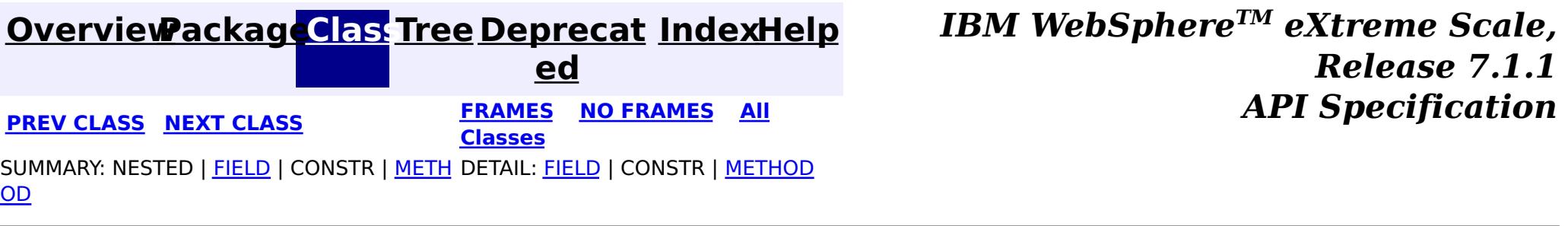

#### **[Overview](#page-1168-0)[Package](#page-1176-0)[Class](file:////dcs/markdown/workspace/Transform/htmlout/0/com.ibm.websphere.extremescale.javadoc.doc/topics/com/ibm/websphere/objectgrid/deployment/ObjectGridDeployment.html#main)[Tree](#page-0-0) [Deprecat](#page-0-0) ed PREV** [CLASS](#page-1195-0) NEXT CLASS **PRAMES REGALES ALL PREV CLASS** *API* **Specification [FRAMES](#page-0-0) NO [FRAMES](#page-1192-0) All Classes** [SUMMARY:](file:////dcs/markdown/workspace/Transform/htmlout/0/com.ibm.websphere.extremescale.javadoc.doc/topics/com/ibm/websphere/objectgrid/deployment/ObjectGridDeployment.html#method_summary) NESTED | FIELD | CONSTR | <u>METH</u> DETAIL: FIELD | CONSTR | <u>[METHOD](file:////dcs/markdown/workspace/Transform/htmlout/0/com.ibm.websphere.extremescale.javadoc.doc/topics/com/ibm/websphere/objectgrid/deployment/ObjectGridDeployment.html#method_detail)</u> OD

### **com.ibm.websphere.objectgrid.deployment Interface ObjectGridDeployment**

public interface **ObjectGridDeployment**

A component of the DeploymentPolicy that defines how an ObjectGrid should be placed across the set of available containers. Each ObjectGridDeployment must have an underlying ObjectGridConfiguration object. The ObjectGridConfiguration is necessary for dividing the ObjectGrid's maps into MapSets.

### **Since:**

WAS XD 6.1 FIX3

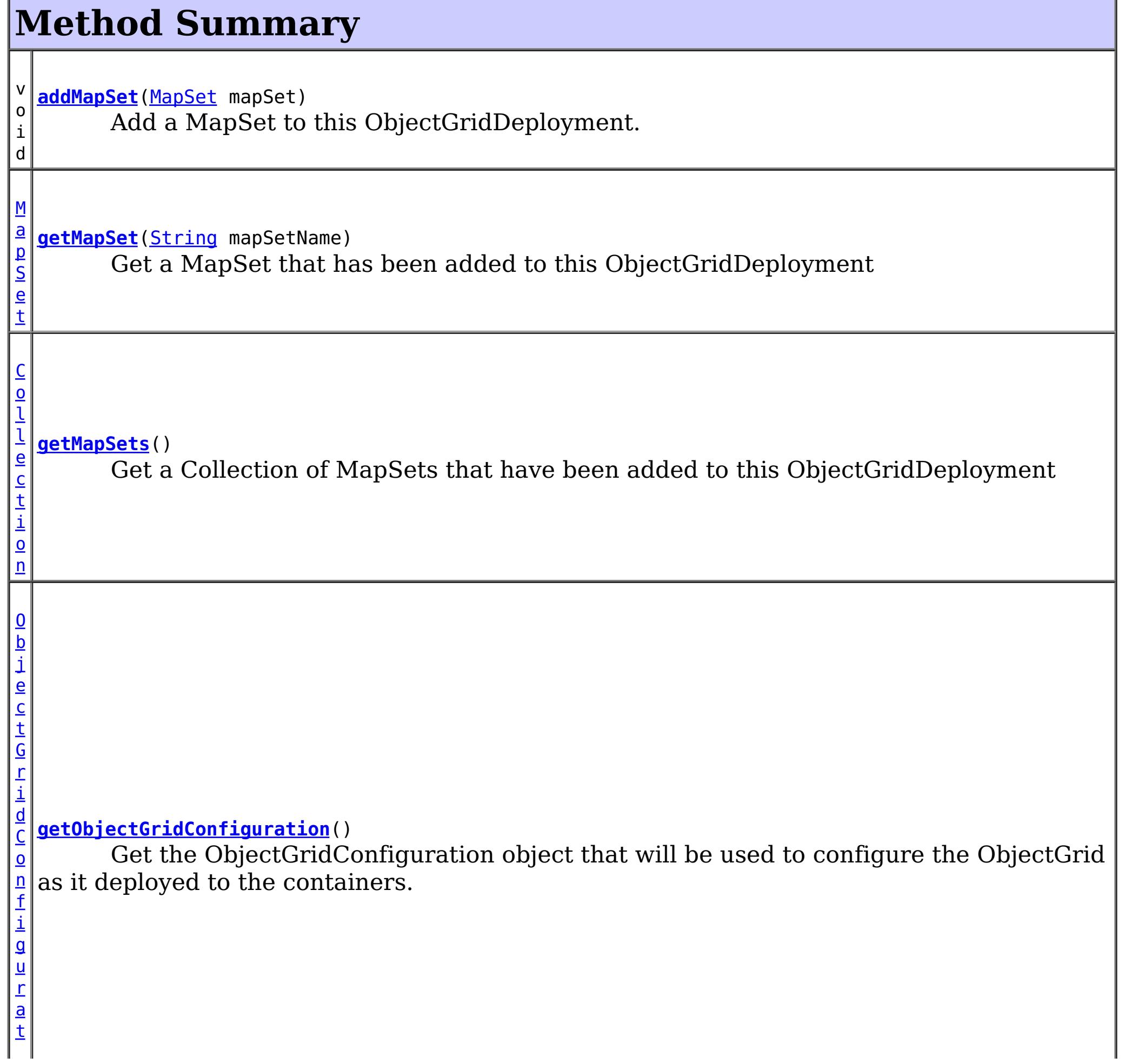

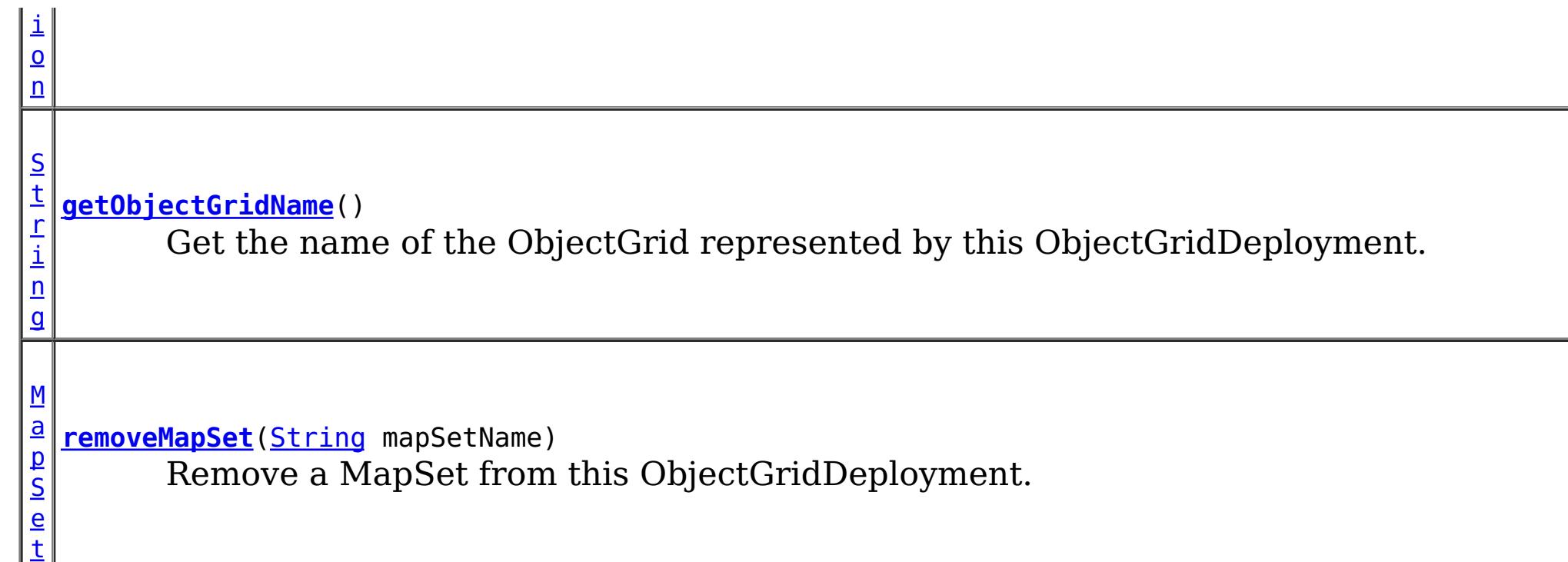

## **Method Detail**

## **getObjectGridConfiguration**

### [ObjectGridConfiguration](#page-2146-0) **getObjectGridConfiguration**()

Get the ObjectGridConfiguration object that will be used to configure the ObjectGrid as it deployed to the containers. This ObjectGridConfiguration object contains the BackingMapConfiguration objects that are eligible for inclusion in this ObjectGridDeployment's MapSets.

### **Returns:**

the ObjectGridConfiguration object

### **getObjectGridName**

### [String](http://download.oracle.com/javase/1.5.0/docs/api/java/lang/String.html) **getObjectGridName**()

Get the name of the ObjectGrid represented by this ObjectGridDeployment.

This is the name of the underlying ObjectGridConfiguration object.

### **Returns:**

the ObjectGrid name

### **addMapSet**

void **addMapSet**[\(MapSet](#page-1182-0) mapSet)

Add a MapSet to this ObjectGridDeployment. Each ObjectGridDeployment must have one or more MapSets. The MapSet must not be null.

**Parameters:**

mapSet - the MapSet to add to this ObjectGridDeployment

### **getMapSet**

[MapSet](#page-1182-0) **getMapSet**[\(String](http://download.oracle.com/javase/1.5.0/docs/api/java/lang/String.html) mapSetName)

Get a MapSet that has been added to this ObjectGridDeployment

### **Parameters:**

mapSetName - - the name of the MapSet to retrieve

#### **Returns:**

the MapSet with the mapSetName specified

### **getMapSets**

### [Collection](http://download.oracle.com/javase/1.5.0/docs/api/java/util/Collection.html) **getMapSets**()

Get a Collection of MapSets that have been added to this ObjectGridDeployment

### **Returns:**

a Collection of MapSet objects

### **removeMapSet**

[MapSet](#page-1182-0) **removeMapSet**[\(String](http://download.oracle.com/javase/1.5.0/docs/api/java/lang/String.html) mapSetName)

Remove a MapSet from this ObjectGridDeployment.

### **Parameters:**

mapSetName - the name of the MapSet to remove

#### **Returns:**

the MapSet that was removed or null if no MapSet was found with a name that matches the mapSetName.

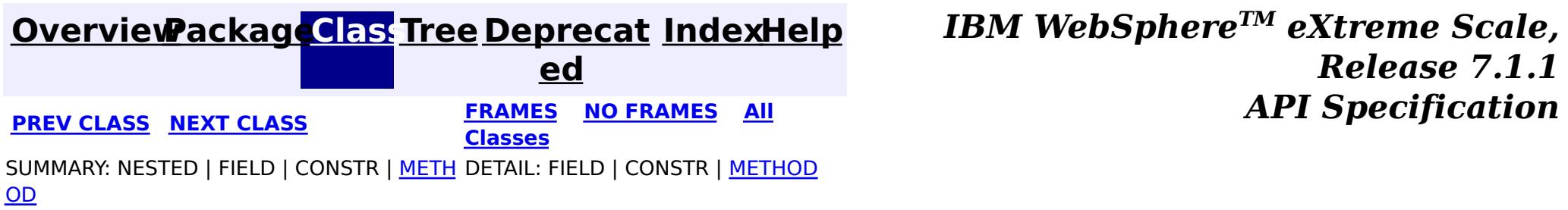

#### **[Overview](#page-1168-0)[Package](#page-1176-0)[Class](file:////dcs/markdown/workspace/Transform/htmlout/0/com.ibm.websphere.extremescale.javadoc.doc/topics/com/ibm/websphere/objectgrid/deployment/ShardMapping.html#main)[Tree](#page-0-0) [Deprecat](#page-0-0) ed PREV** [CLASS](#page-1197-0) NEXT CLASS **PRAMES REAMES ALL** *API* **Specification [FRAMES](#page-0-0) NO [FRAMES](#page-1195-0) All Classes** [SUMMARY:](file:////dcs/markdown/workspace/Transform/htmlout/0/com.ibm.websphere.extremescale.javadoc.doc/topics/com/ibm/websphere/objectgrid/deployment/ShardMapping.html#method_summary) NESTED | FIELD | CONSTR | <u>METH</u> DETAIL: FIELD | CONSTR | <u>[METHOD](file:////dcs/markdown/workspace/Transform/htmlout/0/com.ibm.websphere.extremescale.javadoc.doc/topics/com/ibm/websphere/objectgrid/deployment/ShardMapping.html#method_detail)</u> OD

**com.ibm.websphere.objectgrid.deployment**

## **Interface ShardMapping**

public interface **ShardMapping**

A ShardMapping is used to associate a shard with a ZoneRule.

When leveraging ShardMappings, each shard in the partition must have a ShardMapping defined.

**Since:** WAS XD 6.1 FIX3

**See Also:**

[MapSet.addShardMapping\(ShardMapping\)](file:////dcs/markdown/workspace/Transform/htmlout/0/com.ibm.websphere.extremescale.javadoc.doc/topics/com/ibm/websphere/objectgrid/deployment/MapSet.html#addShardMapping(com.ibm.websphere.objectgrid.deployment.ShardMapping))

## **Method Summary**

[S](#page-1197-0) h a r d T  $\overline{\chi}$ p e

**[getShardType](file:////dcs/markdown/workspace/Transform/htmlout/0/com.ibm.websphere.extremescale.javadoc.doc/topics/com/ibm/websphere/objectgrid/deployment/ShardMapping.html#getShardType())**() Get the type of shard that this mapping represents.

Z o  $n$ [e](#page-1200-0) R u l e

**[getZoneRule](file:////dcs/markdown/workspace/Transform/htmlout/0/com.ibm.websphere.extremescale.javadoc.doc/topics/com/ibm/websphere/objectgrid/deployment/ShardMapping.html#getZoneRule())**() Get the ZoneRule associated with this ShardMapping.

### **getShardType**

[ShardType](#page-1197-0) **getShardType**()

Get the type of shard that this mapping represents.

**Returns:** the ShardType for this ShardMapping **See Also:**

[ShardType.PRIMARY](file:////dcs/markdown/workspace/Transform/htmlout/0/com.ibm.websphere.extremescale.javadoc.doc/topics/com/ibm/websphere/objectgrid/deployment/ShardType.html#PRIMARY), ShardType.SYNCHRONOUS REPLICA, ShardType.ASYNCHRONOUS REPLICA

### **getZoneRule**

### [ZoneRule](#page-1200-0) **getZoneRule**()

Get the ZoneRule associated with this ShardMapping.

### **Returns:**

the ZoneRule this ShardMapping utilizes

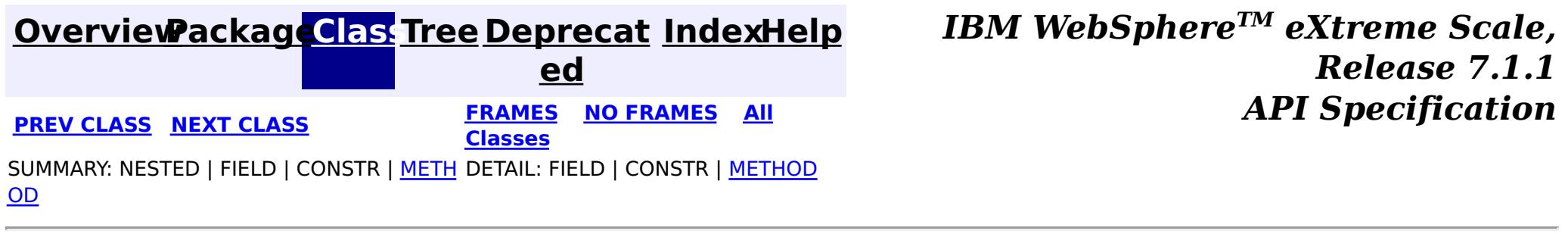

#### **[Overview](#page-1168-0)[Package](#page-1176-0)[Class](file:////dcs/markdown/workspace/Transform/htmlout/0/com.ibm.websphere.extremescale.javadoc.doc/topics/com/ibm/websphere/objectgrid/deployment/ShardType.html#main)[Tree](#page-0-0) [Deprecat](#page-0-0) ed PREV** [CLASS](#page-1200-0) NEXT CLASS **PRAMES REAMES AREX API** Specification **[FRAMES](#page-0-0) NO [FRAMES](#page-1197-0) All Classes** [SUMMARY:](file:////dcs/markdown/workspace/Transform/htmlout/0/com.ibm.websphere.extremescale.javadoc.doc/topics/com/ibm/websphere/objectgrid/deployment/ShardType.html#method_summary) NESTED | <u>[FIELD](file:////dcs/markdown/workspace/Transform/htmlout/0/com.ibm.websphere.extremescale.javadoc.doc/topics/com/ibm/websphere/objectgrid/deployment/ShardType.html#field_detail)</u> | CONSTR | <u>METH</u> DETAIL: <u>FIELD</u> | CONSTR | <u>[METHOD](file:////dcs/markdown/workspace/Transform/htmlout/0/com.ibm.websphere.extremescale.javadoc.doc/topics/com/ibm/websphere/objectgrid/deployment/ShardType.html#method_detail)</u> OD

**com.ibm.websphere.objectgrid.deployment**

## **Class ShardType**

### [java.lang.Object](http://download.oracle.com/javase/1.5.0/docs/api/java/lang/Object.html)

**com.ibm.websphere.objectgrid.deployment.ShardType**

### **All Implemented Interfaces:**

**[Serializable](http://download.oracle.com/javase/1.5.0/docs/api/java/io/Serializable.html)** 

public class **ShardType** extends [Object](http://download.oracle.com/javase/1.5.0/docs/api/java/lang/Object.html) implements [Serializable](http://download.oracle.com/javase/1.5.0/docs/api/java/io/Serializable.html)

Defines the type of shard for the ShardMappings. There are 3 ShardTypes: PRIMARY, SYNCHRONOUS\_REPLICA, and ASYNCHRONOUS\_REPLICA

### **Since:**

WAS XD 6.1 FIX3

### **See Also:**

[ShardMapping](#page-1195-0), [Serialized](file:////dcs/markdown/workspace/Transform/htmlout/0/com.ibm.websphere.extremescale.javadoc.doc/topics/serialized-form.html#com.ibm.websphere.objectgrid.deployment.ShardType) Form

p

#### **Field Summary** s t a t i c S  $\overline{\mathsf{h}}$  $\overline{\mathsf{h}}$  $\overline{\mathsf{h}}$ a r d T y **[ASYNCHRONOUS\\_REPLICA](file:////dcs/markdown/workspace/Transform/htmlout/0/com.ibm.websphere.extremescale.javadoc.doc/topics/com/ibm/websphere/objectgrid/deployment/ShardType.html#ASYNCHRONOUS_REPLICA)** Represents an asynchronous replica shard.

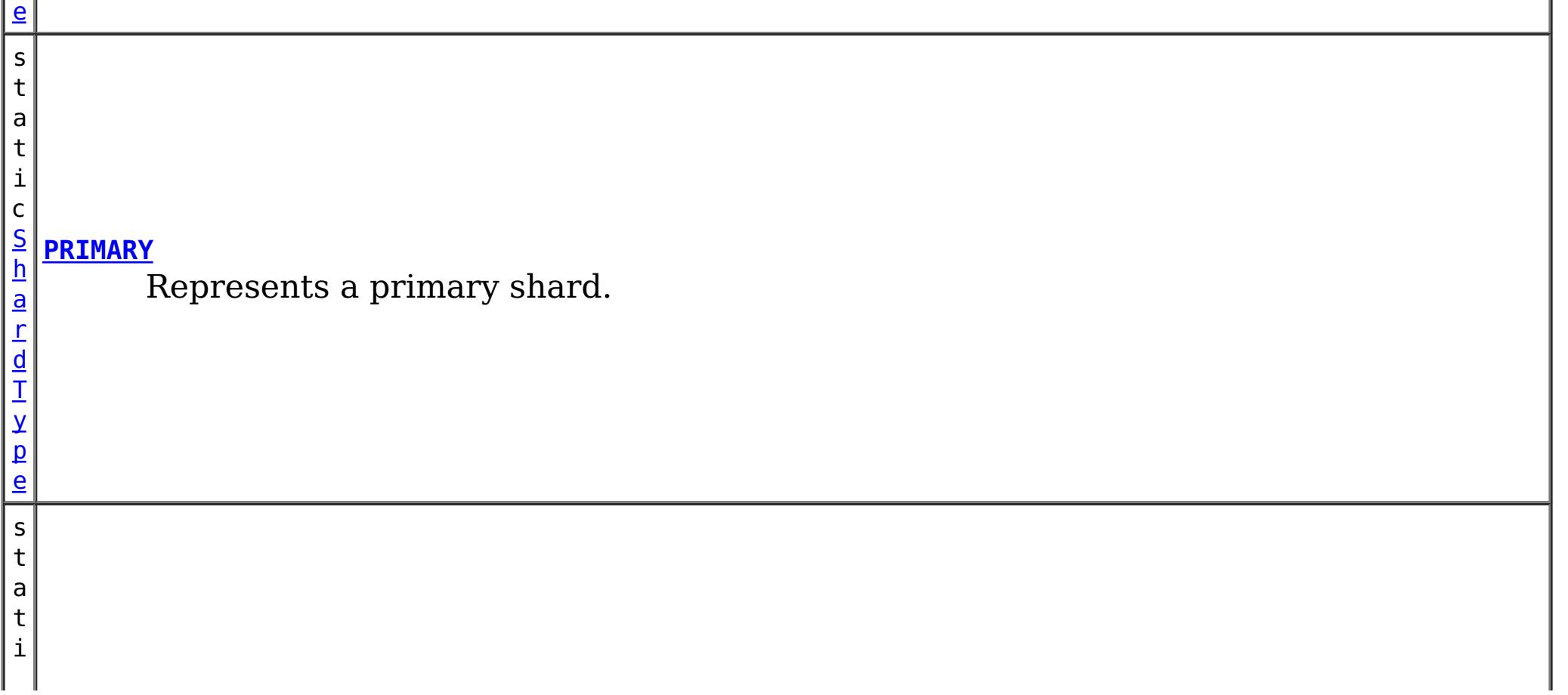

e

c [S](#page-1197-0) h a r d T y p **[SYNCHRONOUS\\_REPLICA](file:////dcs/markdown/workspace/Transform/htmlout/0/com.ibm.websphere.extremescale.javadoc.doc/topics/com/ibm/websphere/objectgrid/deployment/ShardType.html#SYNCHRONOUS_REPLICA)** Represents a synchronous replica shard.

## **Method Summary**

[S](http://download.oracle.com/javase/1.5.0/docs/api/java/lang/String.html)

i  $\underline{n}$ g

t r **[toString](file:////dcs/markdown/workspace/Transform/htmlout/0/com.ibm.websphere.extremescale.javadoc.doc/topics/com/ibm/websphere/objectgrid/deployment/ShardType.html#toString())**()

Returns a string representation of the ShardType.

### **Methods inherited from class java.lang[.Object](http://download.oracle.com/javase/1.5.0/docs/api/java/lang/Object.html)**

[clone,](http://download.oracle.com/javase/1.5.0/docs/api/java/lang/Object.html#clone()) [equals,](http://download.oracle.com/javase/1.5.0/docs/api/java/lang/Object.html#equals(java.lang.Object)) [finalize,](http://download.oracle.com/javase/1.5.0/docs/api/java/lang/Object.html#finalize()) [getClass,](http://download.oracle.com/javase/1.5.0/docs/api/java/lang/Object.html#getClass()) [hashCode,](http://download.oracle.com/javase/1.5.0/docs/api/java/lang/Object.html#hashCode()) [notify,](http://download.oracle.com/javase/1.5.0/docs/api/java/lang/Object.html#notify()) [notifyAll,](http://download.oracle.com/javase/1.5.0/docs/api/java/lang/Object.html#notifyAll()) [wait,](http://download.oracle.com/javase/1.5.0/docs/api/java/lang/Object.html#wait(long)) [wait](http://download.oracle.com/javase/1.5.0/docs/api/java/lang/Object.html#wait(long,%20int)), wait

## **Field Detail**

### **PRIMARY**

public static final [ShardType](#page-1197-0) **PRIMARY**

**Overrides:** [toString](http://download.oracle.com/javase/1.5.0/docs/api/java/lang/Object.html#toString()) in class [Object](http://download.oracle.com/javase/1.5.0/docs/api/java/lang/Object.html)

Represents a primary shard.

### **SYNCHRONOUS\_REPLICA**

public static final [ShardType](#page-1197-0) **SYNCHRONOUS\_REPLICA**

Represents a synchronous replica shard.

### **ASYNCHRONOUS\_REPLICA**

public static final [ShardType](#page-1197-0) **ASYNCHRONOUS\_REPLICA**

Represents an asynchronous replica shard.

## **Method Detail**

### **toString**

public [String](http://download.oracle.com/javase/1.5.0/docs/api/java/lang/String.html) **toString**()

Returns a string representation of the ShardType.

#### **Returns:**

a string representation of the ShardType.

### *IBM WebSphere TM eXtreme Scale,*

**[IndexHelp](#page-0-0)** *Release 7.1.1 API Specification*

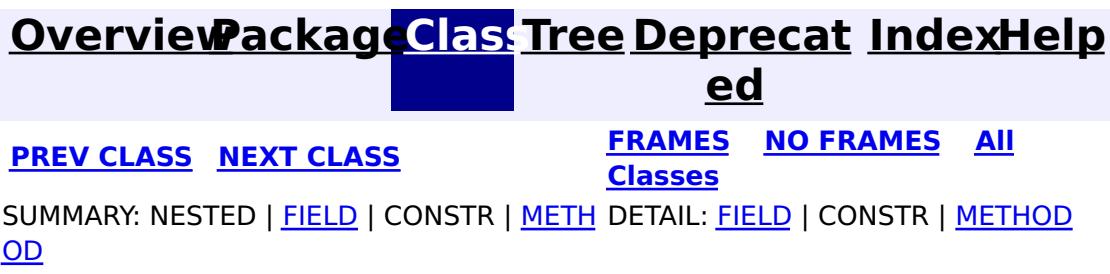

**[IndexHelp](#page-0-0)** *IBM WebSphere TM eXtreme Scale, Release 7.1.1 API* **Specification** 

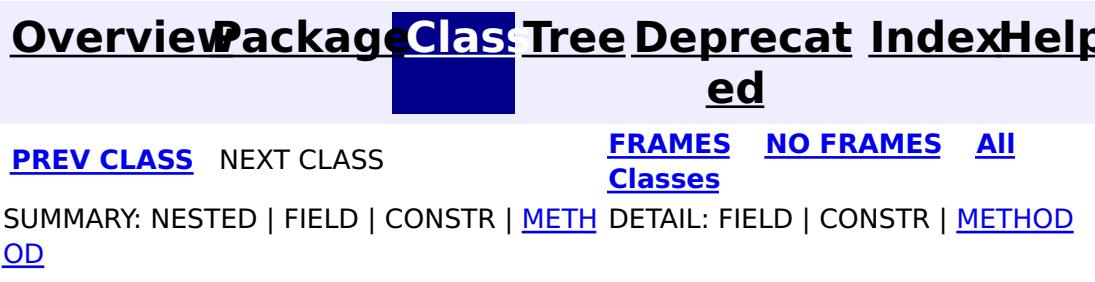

**com.ibm.websphere.objectgrid.deployment**

## **Interface ZoneRule**

public interface **ZoneRule**

Defines placement rules with respect to zones. The ZoneRule defines placement behavior for the shards that are associated with it via ShardMappings.

### **Since:**

WAS XD 6.1 FIX3

### **See Also:**

**[ShardMapping](#page-1195-0)** 

## **Method Summary**

d

v o i **[addZone](file:////dcs/markdown/workspace/Transform/htmlout/0/com.ibm.websphere.extremescale.javadoc.doc/topics/com/ibm/websphere/objectgrid/deployment/ZoneRule.html#addZone(java.lang.String))**[\(String](http://download.oracle.com/javase/1.5.0/docs/api/java/lang/String.html) zoneName) Add a zone to this ZoneRule

[S](http://download.oracle.com/javase/1.5.0/docs/api/java/lang/String.html) t r i  $\underline{n}$ g

**[getName](file:////dcs/markdown/workspace/Transform/htmlout/0/com.ibm.websphere.extremescale.javadoc.doc/topics/com/ibm/websphere/objectgrid/deployment/ZoneRule.html#getName())**() Get the name of this ZoneRule

e t

[S](http://download.oracle.com/javase/1.5.0/docs/api/java/util/Set.html) **[getZones](file:////dcs/markdown/workspace/Transform/htmlout/0/com.ibm.websphere.extremescale.javadoc.doc/topics/com/ibm/websphere/objectgrid/deployment/ZoneRule.html#getZones())**()

Get the zones that are part of this ZoneRule.

b

o **[isExclusivePlacement](file:////dcs/markdown/workspace/Transform/htmlout/0/com.ibm.websphere.extremescale.javadoc.doc/topics/com/ibm/websphere/objectgrid/deployment/ZoneRule.html#isExclusivePlacement())**()

o l e If exclusive placement is enabled, then each ShardMapping that uses this ZoneRule will have its shard placed into a different one of the zones defined for this ZoneRule.

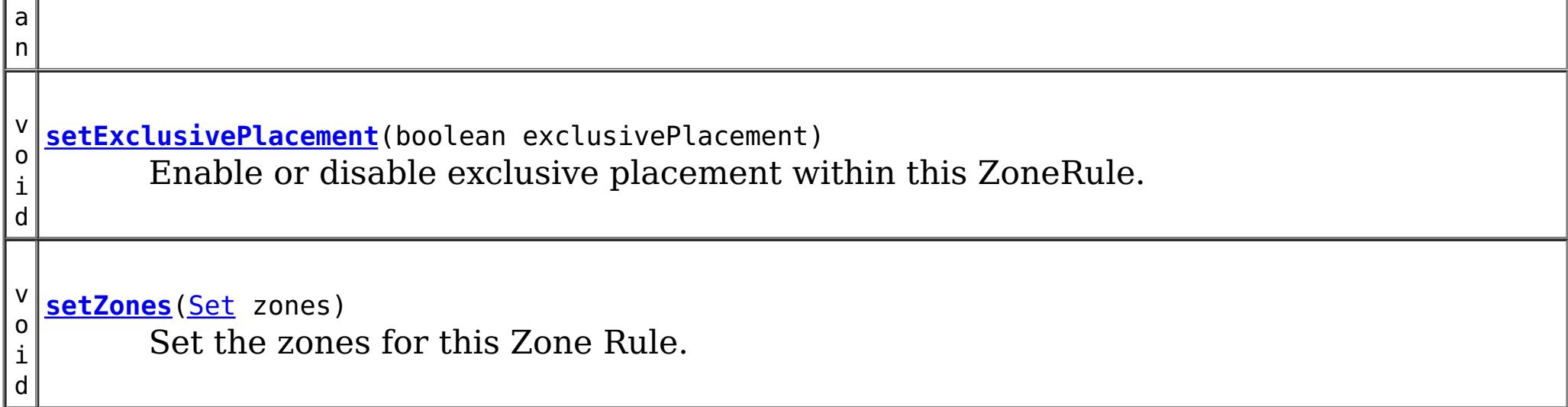

## **Method Detail**

**getName**

[String](http://download.oracle.com/javase/1.5.0/docs/api/java/lang/String.html) **getName**()

Get the name of this ZoneRule

#### **Returns:**

the name of this ZoneRule

### **getZones**

[Set](http://download.oracle.com/javase/1.5.0/docs/api/java/util/Set.html) **getZones**()

Get the zones that are part of this ZoneRule. Shards that use this ZoneRule are eligible to be placed within these zones.

#### **Returns:**

a Set of zones

### **addZone**

void **addZone**[\(String](http://download.oracle.com/javase/1.5.0/docs/api/java/lang/String.html) zoneName)

Add a zone to this ZoneRule

#### **Parameters:**

zoneName - name of the zone to be added

### **setZones**

void **setZones**[\(Set](http://download.oracle.com/javase/1.5.0/docs/api/java/util/Set.html) zones)

Set the zones for this Zone Rule. Shards that use this ZoneRule are eligible to be placed within these zones.

#### **Parameters:**

zones - the zones to set for this rule.

### **isExclusivePlacement**

boolean **isExclusivePlacement**()

If exclusive placement is enabled, then each ShardMapping that uses this ZoneRule will

have its shard placed into a different one of the zones defined for this ZoneRule.

If exclusive placement is disabled, placement behavior is inclusive. Inclusive placement requires that the shards for each ShardMapping that use this ZoneRule are placed into the same zone.

#### **Returns:**

true if the shards are to be placed in different zones, false if shards are to be placed in the same zone (inclusively).

**See Also:**

[setExclusivePlacement\(boolean\)](file:////dcs/markdown/workspace/Transform/htmlout/0/com.ibm.websphere.extremescale.javadoc.doc/topics/com/ibm/websphere/objectgrid/deployment/ZoneRule.html#setExclusivePlacement(boolean))

### **setExclusivePlacement**

void **setExclusivePlacement**(boolean exclusivePlacement)

Enable or disable exclusive placement within this ZoneRule. If exclusive placement is

enabled, then each ShardMapping that uses this ZoneRule will have its shard placed into a different one of the zones defined for this ZoneRule.

Consider this example. The primary and a synchronous replica ShardMapping both use the same ZoneRule with exclusive placement enabled. The ZoneRule applies to zone1 and zone2. Since exclusive placement is enabled, the primary and the synchronous replica must be placed in different zones for each partition . If a partition's primary is placed in zone1, the synchronous replica must be placed in zone2.

If exclusive placement is disabled, placement behavior is inclusive. Inclusive placement requires that the shards for each ShardMapping that use this ZoneRule are placed into the same zone.

Consider this example. A synchronous and an asynchronous ShardMapping both use the same ZoneRule with exclusive placement disabled. The ZoneRule applies to zone1 and zone2. Since placement is inclusive, the synchronous and the asynchronous replica must be placed into the same zone for each partition. If a partition's synchronous replica is placed into zone1, the asynchronous replica must also be placed in zone1. Exclusive placement is enabled by default.

#### **Parameters:**

exclusivePlacement - - if set to true, place all shards in different zones.

**See Also:**

[isExclusivePlacement\(\)](file:////dcs/markdown/workspace/Transform/htmlout/0/com.ibm.websphere.extremescale.javadoc.doc/topics/com/ibm/websphere/objectgrid/deployment/ZoneRule.html#isExclusivePlacement())

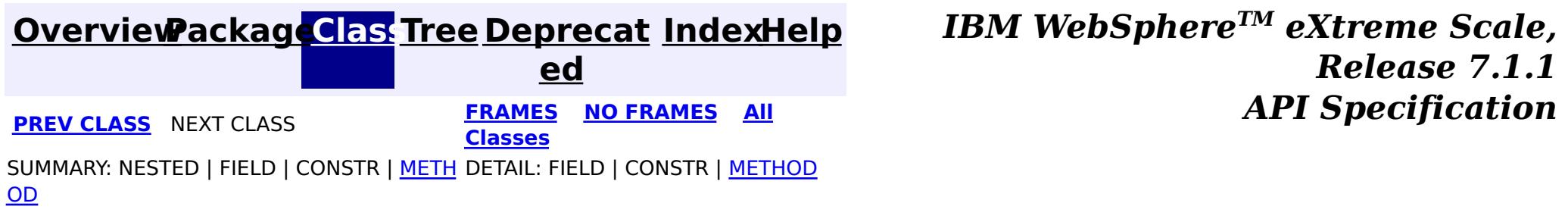

## **Package com.ibm.websphere.objectgrid.osgi**

This package contains the interfaces and classes for querying and managing the OSGi service versions used in the WebSphere eXtreme Scale.

**See:**

**[Description](file:////dcs/markdown/workspace/Transform/htmlout/0/com.ibm.websphere.extremescale.javadoc.doc/topics/com/ibm/websphere/objectgrid/osgi/package-summary.html#package_description)**

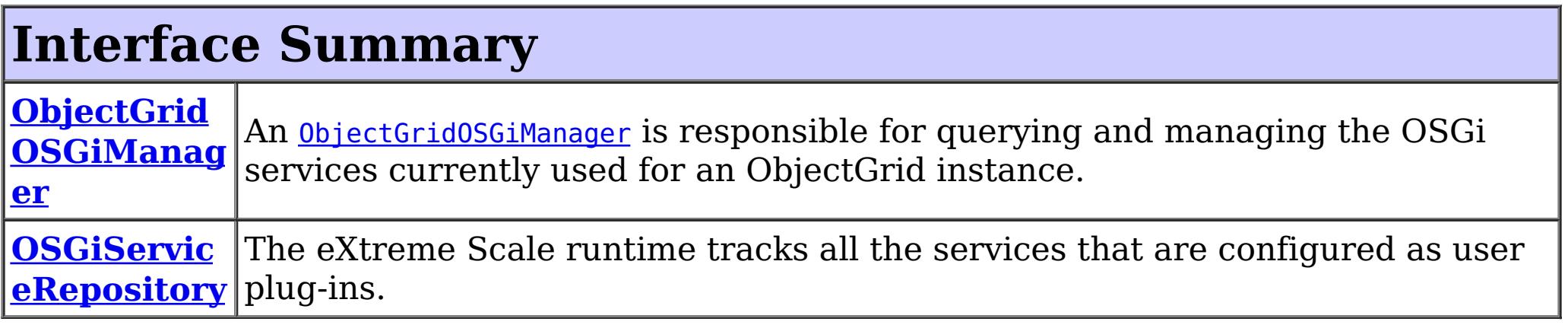

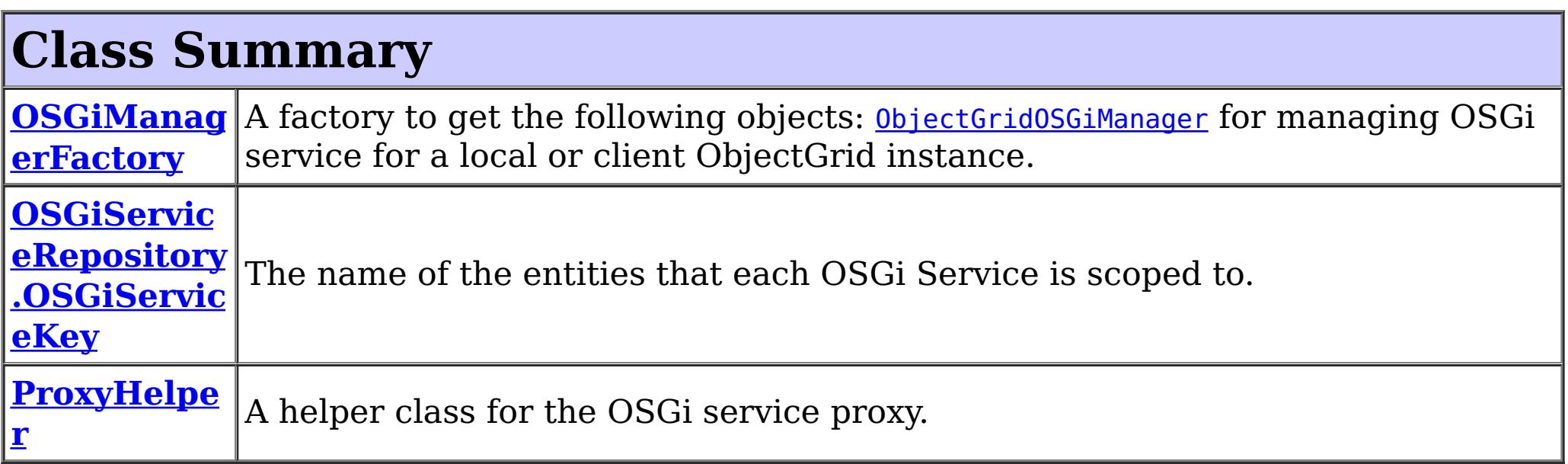

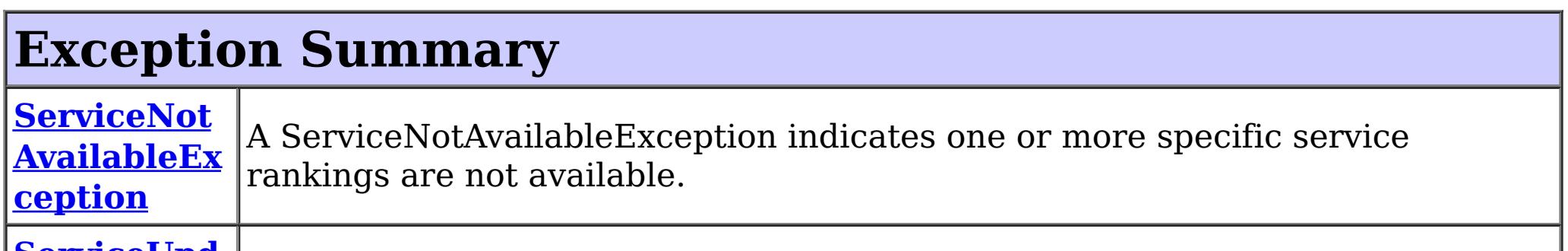

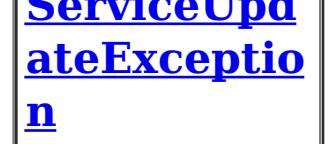

A ServiceUpdateException is thrown if an OSGi service fails to update to a specific service ranking.

## **Package com.ibm.websphere.objectgrid.osgi Description**

This package contains the interfaces and classes for querying and managing the OSGi service versions used in the WebSphere eXtreme Scale.

### **Overview**

The APIs included in this package allow querying and managing the OSGi services that are in use by the eXtreme Scale runtime in the current process. These are useful when the process is hosting an eXtreme Scale client or local cache.

Use the xscmd administration utility to query and update the OSGi service versions for

eXtreme Scale servers running in an OSGi framework.

The following OSGi service version management functions are available:

- 1. Query the currently used OSGi service rankings for one ObjectGrid instance.
- 2. Query the currently used OSGi service rankings for all ObjectGrid instances.
- 3. Check if specific OSGi service rankings are available.
- 4. Query all available OSGi service rankings.

The class com.ibm.websphere.objectgrid.osgi.ObjectGridOSGiManager provides methods useService(String, String) and useService(Map) to update the service versions for a local or client-side ObjectGrid instance.

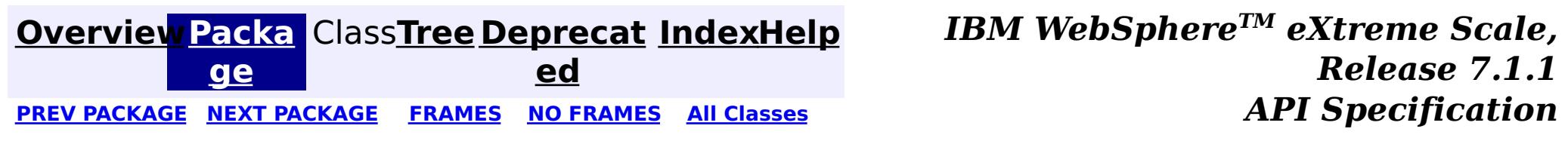

#### **[Overview](#page-1168-0)[Package](#page-1203-0)[Class](file:////dcs/markdown/workspace/Transform/htmlout/0/com.ibm.websphere.extremescale.javadoc.doc/topics/com/ibm/websphere/objectgrid/osgi/ProxyHelper.html#main)[Tree](#page-0-0) [Deprecat](#page-0-0) ed PREV** [CLASS](#page-1221-0) NEXT CLASS **PRAMES REAMES ALL** *API* **Specification [FRAMES](#page-0-0) NO [FRAMES](#page-1205-0) All Classes** [SUMMARY:](file:////dcs/markdown/workspace/Transform/htmlout/0/com.ibm.websphere.extremescale.javadoc.doc/topics/com/ibm/websphere/objectgrid/osgi/ProxyHelper.html#method_summary) NESTED | FIELD | <u>[CONSTR](file:////dcs/markdown/workspace/Transform/htmlout/0/com.ibm.websphere.extremescale.javadoc.doc/topics/com/ibm/websphere/objectgrid/osgi/ProxyHelper.html#constructor_detail)</u> | <u>METH</u> DETAIL: FIELD | <u>CONSTR | [METHOD](file:////dcs/markdown/workspace/Transform/htmlout/0/com.ibm.websphere.extremescale.javadoc.doc/topics/com/ibm/websphere/objectgrid/osgi/ProxyHelper.html#method_detail)</u> OD

public class **ProxyHelper** extends [Object](http://download.oracle.com/javase/1.5.0/docs/api/java/lang/Object.html)

**com.ibm.websphere.objectgrid.osgi Class ProxyHelper**

[java.lang.Object](http://download.oracle.com/javase/1.5.0/docs/api/java/lang/Object.html)

**com.ibm.websphere.objectgrid.osgi.ProxyHelper**

A helper class for the OSGi service proxy.

**Since:**

7.1.1

## **Constructor Summary**

**[ProxyHelper](file:////dcs/markdown/workspace/Transform/htmlout/0/com.ibm.websphere.extremescale.javadoc.doc/topics/com/ibm/websphere/objectgrid/osgi/ProxyHelper.html#ProxyHelper())**()

## **Method Summary**

s t a t

j [e](http://download.oracle.com/javase/1.5.0/docs/api/java/lang/Object.html) c t

i c O  $\overline{b}$ **[getRealObject](file:////dcs/markdown/workspace/Transform/htmlout/0/com.ibm.websphere.extremescale.javadoc.doc/topics/com/ibm/websphere/objectgrid/osgi/ProxyHelper.html#getRealObject(java.lang.Object))**[\(Object](http://download.oracle.com/javase/1.5.0/docs/api/java/lang/Object.html) proxy) Get the real object from the proxy object.

**Methods inherited from class java.lang[.Object](http://download.oracle.com/javase/1.5.0/docs/api/java/lang/Object.html)**

[clone,](http://download.oracle.com/javase/1.5.0/docs/api/java/lang/Object.html#clone()) [equals,](http://download.oracle.com/javase/1.5.0/docs/api/java/lang/Object.html#equals(java.lang.Object)) [finalize,](http://download.oracle.com/javase/1.5.0/docs/api/java/lang/Object.html#finalize()) [getClass,](http://download.oracle.com/javase/1.5.0/docs/api/java/lang/Object.html#getClass()) [hashCode,](http://download.oracle.com/javase/1.5.0/docs/api/java/lang/Object.html#hashCode()) [notify,](http://download.oracle.com/javase/1.5.0/docs/api/java/lang/Object.html#notify()) [notifyAll,](http://download.oracle.com/javase/1.5.0/docs/api/java/lang/Object.html#notifyAll()) [toString,](http://download.oracle.com/javase/1.5.0/docs/api/java/lang/Object.html#toString()) [wait,](http://download.oracle.com/javase/1.5.0/docs/api/java/lang/Object.html#wait(long)) [wait](http://download.oracle.com/javase/1.5.0/docs/api/java/lang/Object.html#wait(long,%20int)), wait

## **Constructor Detail**

### **ProxyHelper**

public **ProxyHelper**()

## **Method Detail**

### **getRealObject**

public static [Object](http://download.oracle.com/javase/1.5.0/docs/api/java/lang/Object.html) **getRealObject**[\(Object](http://download.oracle.com/javase/1.5.0/docs/api/java/lang/Object.html) proxy) throws [IllegalArgumentException](http://download.oracle.com/javase/1.5.0/docs/api/java/lang/IllegalArgumentException.html) Get the real object from the proxy object.

### **Parameters:**

proxy - the eXtreme Scale OSGi bean proxy.

### **Returns:**

the real object. Must not be null.

### **Throws:**

[IllegalArgumentException](http://download.oracle.com/javase/1.5.0/docs/api/java/lang/IllegalArgumentException.html) - if the proxy object is not an OSGi proxy object created by eXtreme Scale.

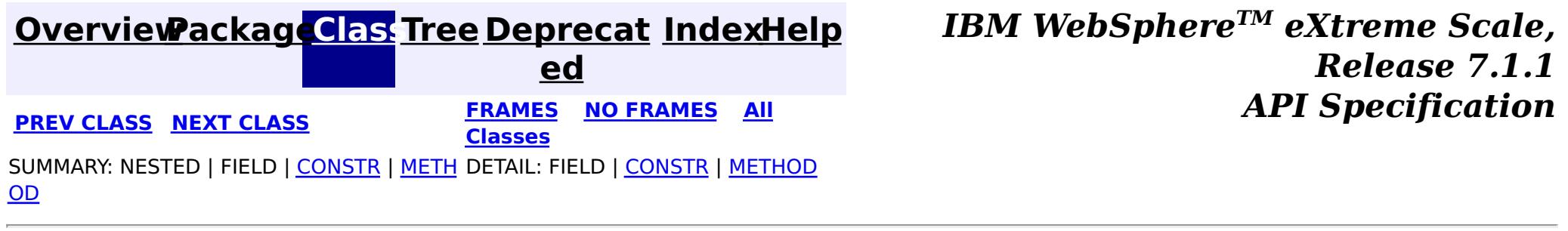

#### **[Overview](#page-1168-0)[Package](#page-1203-0)[Class](file:////dcs/markdown/workspace/Transform/htmlout/0/com.ibm.websphere.extremescale.javadoc.doc/topics/com/ibm/websphere/objectgrid/osgi/OSGiManagerFactory.html#main)[Tree](#page-0-0) [Deprecat](#page-0-0) ed PREV** [CLASS](#page-1210-0) NEXT CLASS **PRAMES REAMES ALL** *API* **Specification [FRAMES](#page-0-0) NO [FRAMES](#page-1207-0) All Classes** [SUMMARY:](file:////dcs/markdown/workspace/Transform/htmlout/0/com.ibm.websphere.extremescale.javadoc.doc/topics/com/ibm/websphere/objectgrid/osgi/OSGiManagerFactory.html#method_summary) NESTED | FIELD | CONSTR | <u>METH</u> DETAIL: FIELD | CONSTR | <u>[METHOD](file:////dcs/markdown/workspace/Transform/htmlout/0/com.ibm.websphere.extremescale.javadoc.doc/topics/com/ibm/websphere/objectgrid/osgi/OSGiManagerFactory.html#method_detail)</u> OD

public final class **OSGiManagerFactory** extends [Object](http://download.oracle.com/javase/1.5.0/docs/api/java/lang/Object.html)

- [ObjectGridOSGiManager](#page-1218-0) for managing OSGi service for a local or client ObjectGrid instance.
- **[OSGiServiceRepository](#page-1210-0)** for querying OSGi service versions for an OSGi runtime.

### **com.ibm.websphere.objectgrid.osgi Class OSGiManagerFactory**

[java.lang.Object](http://download.oracle.com/javase/1.5.0/docs/api/java/lang/Object.html)

**com.ibm.websphere.objectgrid.osgi.OSGiManagerFactory**

A factory to get the following objects:

**Since:**

7.1.1

#### **Method Summary** s t a t i c O S G i M a  $\underline{n}$  $\underline{n}$  $\underline{n}$ a g e r F a **[getInstance](file:////dcs/markdown/workspace/Transform/htmlout/0/com.ibm.websphere.extremescale.javadoc.doc/topics/com/ibm/websphere/objectgrid/osgi/OSGiManagerFactory.html#getInstance())**() Retrieve the singleton OSGiManagerFactory.

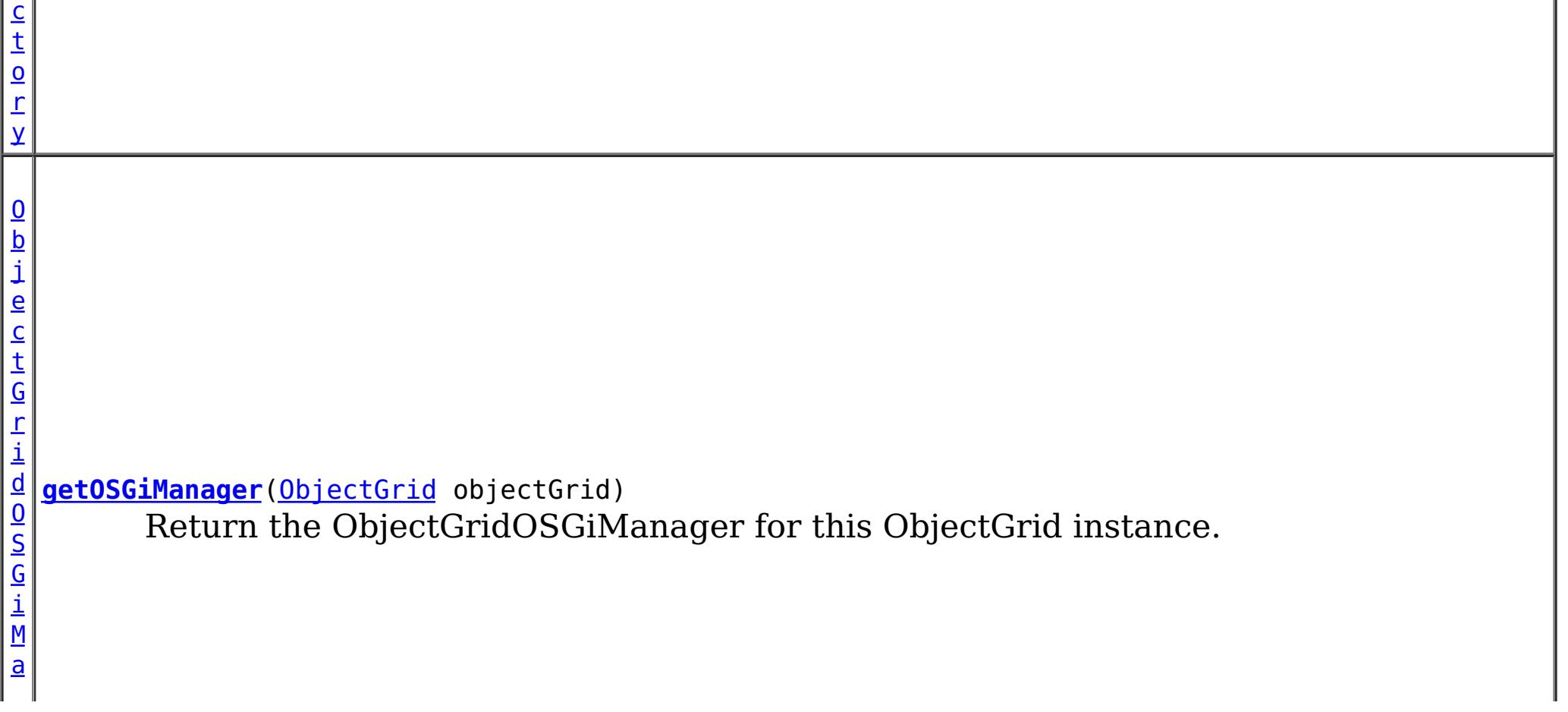

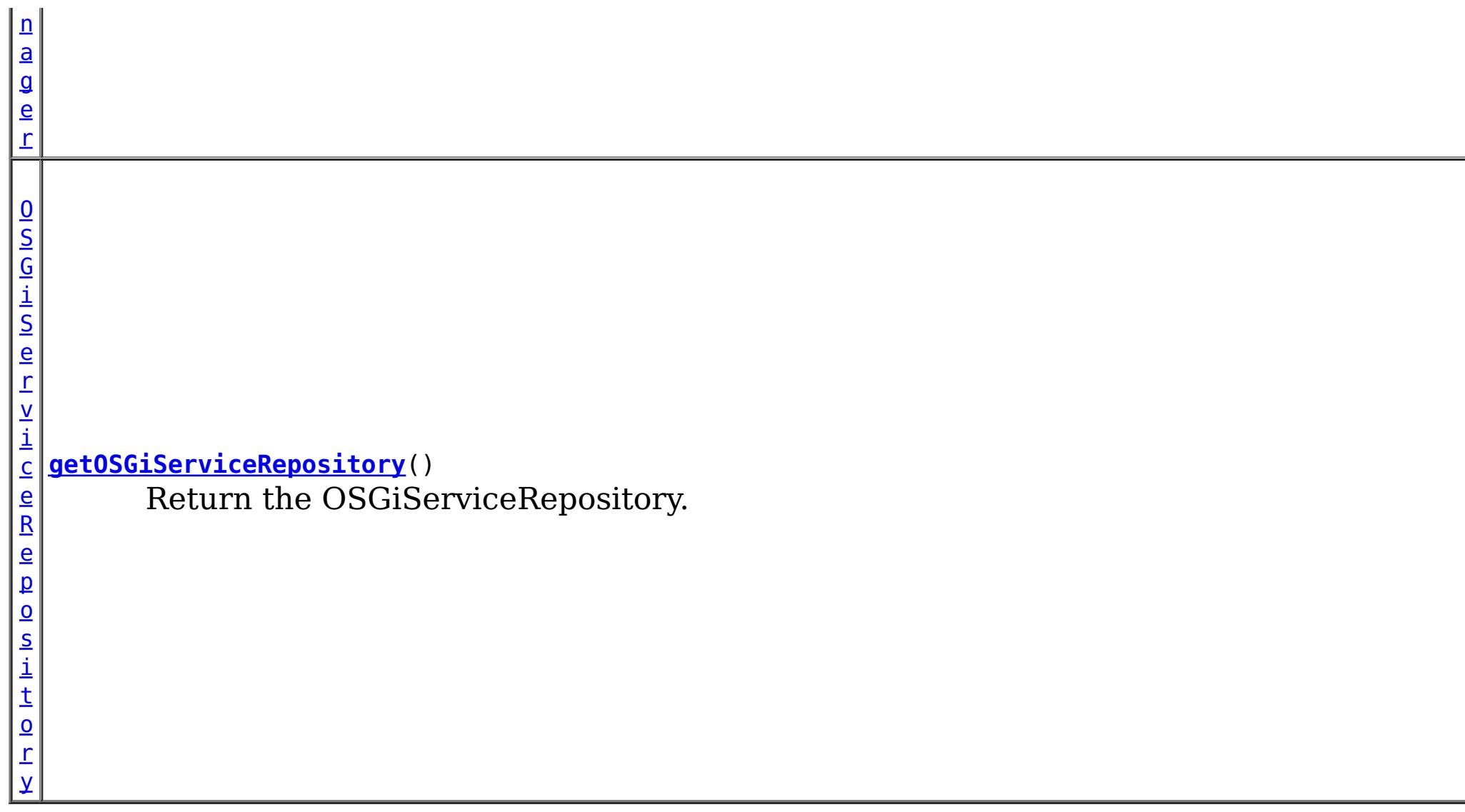

# **Methods inherited from class java.lang[.Object](http://download.oracle.com/javase/1.5.0/docs/api/java/lang/Object.html)**

### [clone,](http://download.oracle.com/javase/1.5.0/docs/api/java/lang/Object.html#clone()) [equals,](http://download.oracle.com/javase/1.5.0/docs/api/java/lang/Object.html#equals(java.lang.Object)) [finalize,](http://download.oracle.com/javase/1.5.0/docs/api/java/lang/Object.html#finalize()) [getClass,](http://download.oracle.com/javase/1.5.0/docs/api/java/lang/Object.html#getClass()) [hashCode,](http://download.oracle.com/javase/1.5.0/docs/api/java/lang/Object.html#hashCode()) [notify,](http://download.oracle.com/javase/1.5.0/docs/api/java/lang/Object.html#notify()) [notifyAll,](http://download.oracle.com/javase/1.5.0/docs/api/java/lang/Object.html#notifyAll()) [toString,](http://download.oracle.com/javase/1.5.0/docs/api/java/lang/Object.html#toString()) [wait,](http://download.oracle.com/javase/1.5.0/docs/api/java/lang/Object.html#wait(long)) [wait](http://download.oracle.com/javase/1.5.0/docs/api/java/lang/Object.html#wait(long,%20int)), wait

## **Method Detail**

### **getInstance**

public static [OSGiManagerFactory](#page-1207-0) **getInstance**()

Retrieve the singleton OSGiManagerFactory.

### **Returns:**

the singleton OSGiManagerFactory.

### **getOSGiManager**

public [ObjectGridOSGiManager](#page-1218-0) **getOSGiManager**[\(ObjectGrid](#page-2493-0) objectGrid)

Return the ObjectGridOSGiManager for this ObjectGrid instance.

### **Parameters:**

objectGrid - the ObjectGrid instance. It could be a server-side ObjectGrid instance, client ObjectGrid instance, or a local ObjectGrid instance.

### **Returns:**

the ObjectGridOSGiManager for the specified ObjectGrid instance.

### **getOSGiServiceRepository**

public [OSGiServiceRepository](#page-1210-0) **getOSGiServiceRepository**()

Return the OSGiServiceRepository.

### **Returns:**

the OSGiServiceRepository instance.

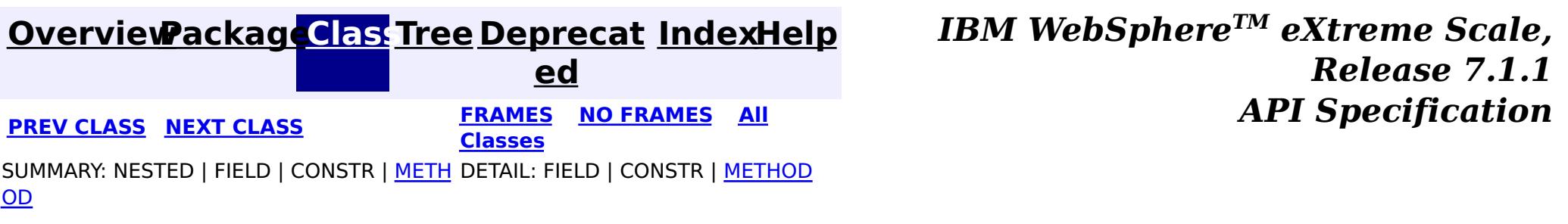

**[IndexHelp](#page-0-0)** *IBM WebSphere TM eXtreme Scale, Release 7.1.1* **API Specification** 

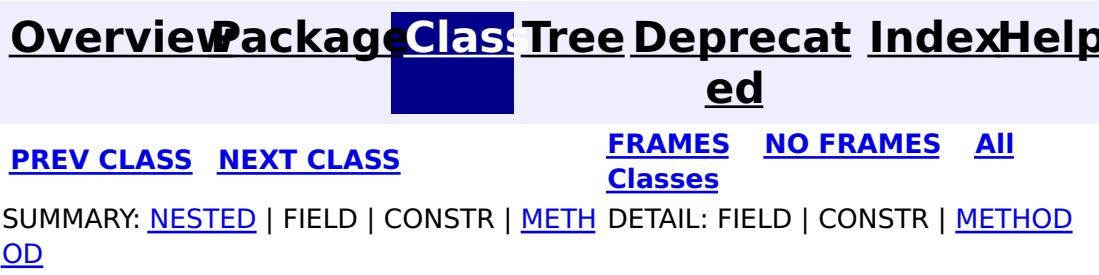

### **com.ibm.websphere.objectgrid.osgi Interface OSGiServiceRepository**

public interface **OSGiServiceRepository**

Users can use **[OSGiManagerFactory.getOSGiServiceRepository\(\)](file:////dcs/markdown/workspace/Transform/htmlout/0/com.ibm.websphere.extremescale.javadoc.doc/topics/com/ibm/websphere/objectgrid/osgi/OSGiManagerFactory.html#getOSGiServiceRepository())** method to get an instance of OSGiServiceRepository.

The eXtreme Scale runtime tracks all the services that are configured as user plug-ins. An OSGiServiceRepository object tracks these services and their service rankings that are available to the eXtreme Scale runtime in this process, and the service rankings in use.

### **Since:**

7.1.1

#### **Nested Class Summary** s t a t i c **[OSGiServiceRepository.OSGiServiceKey](#page-1215-0)** c l a s s The name of the entities that each OSGi Service is scoped to.

## **Method Summary**

 $\underline{\mathsf{M}}$ <u>ar</u>  $\,<$ 

 $\underline{0}$ S G i S e r v i c e R e p o s i t o [r](#page-1215-0) y .  $\underline{0}$ 

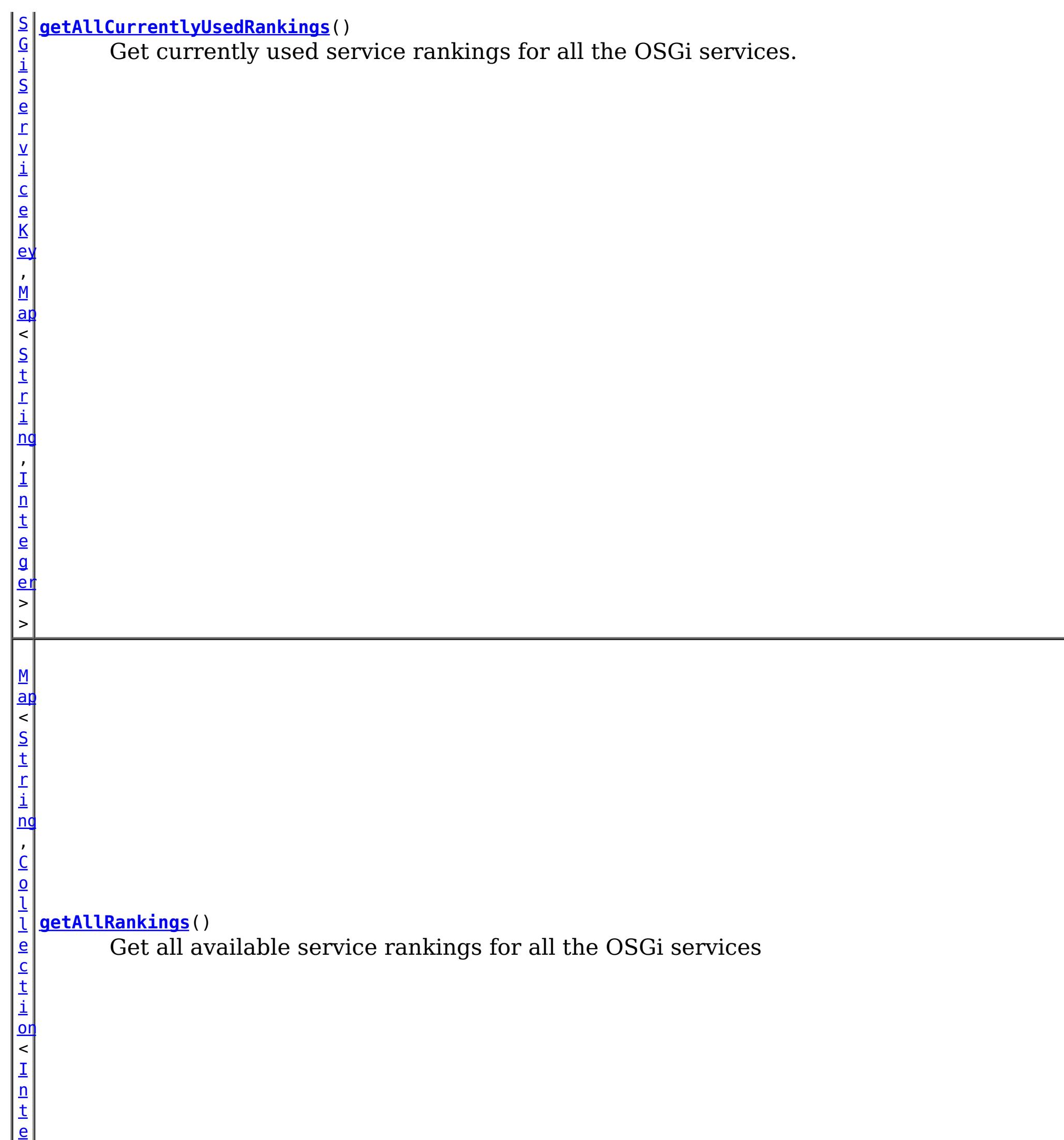

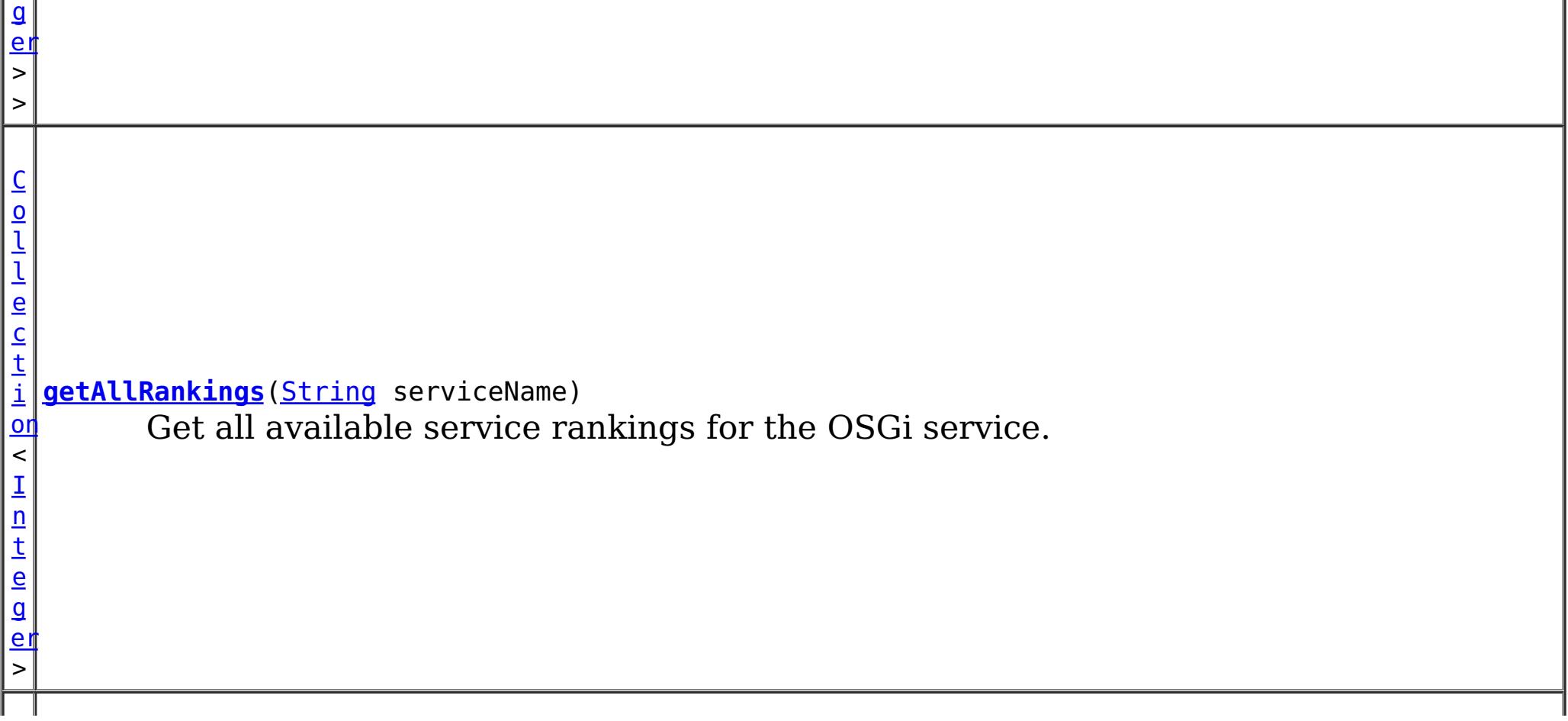

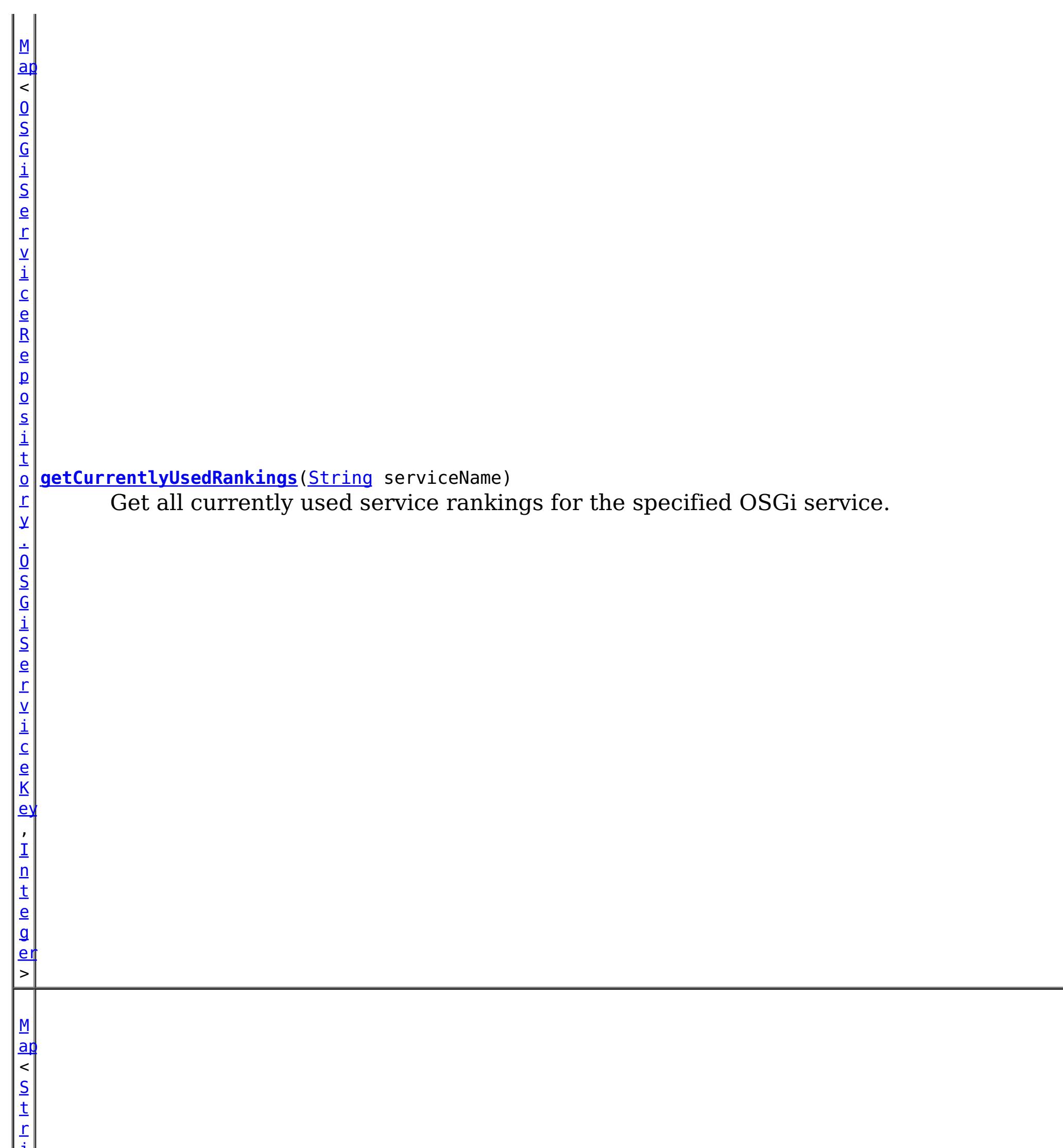

i [ng](http://download.oracle.com/javase/1.5.0/docs/api/java/lang/String.html) , I n t e g <u>[er](http://download.oracle.com/javase/1.5.0/docs/api/java/lang/Integer.html)</u> > **[retrieveServiceAvailability](file:////dcs/markdown/workspace/Transform/htmlout/0/com.ibm.websphere.extremescale.javadoc.doc/topics/com/ibm/websphere/objectgrid/osgi/OSGiServiceRepository.html#retrieveServiceAvailability(java.util.Map))**[\(Map<](http://download.oracle.com/javase/1.5.0/docs/api/java/util/Map.html)[String](http://download.oracle.com/javase/1.5.0/docs/api/java/lang/String.html)[,Integer>](http://download.oracle.com/javase/1.5.0/docs/api/java/lang/Integer.html) serviceRankings) Check if the specified service rankings are available or not.

## **Method Detail**

## **getAllRankings**

[Collection](http://download.oracle.com/javase/1.5.0/docs/api/java/util/Collection.html)[<Integer>](http://download.oracle.com/javase/1.5.0/docs/api/java/lang/Integer.html) **getAllRankings**[\(String](http://download.oracle.com/javase/1.5.0/docs/api/java/lang/String.html) serviceName)

Get all available service rankings for the OSGi service.

#### **Parameters:**

serviceName - the OSGi service name

#### **Returns:**

a collection of all available service rankings for that service.

### **getAllRankings**

#### [Map<](http://download.oracle.com/javase/1.5.0/docs/api/java/util/Map.html)[String](http://download.oracle.com/javase/1.5.0/docs/api/java/lang/String.html)[,Collection<](http://download.oracle.com/javase/1.5.0/docs/api/java/util/Collection.html)[Integer>](http://download.oracle.com/javase/1.5.0/docs/api/java/lang/Integer.html)> **getAllRankings**()

Get all available service rankings for all the OSGi services

### **Returns:**

a map of available service rankings. The key of the map is the service name, and the value is a collection of available service rankings for that service.

### **getCurrentlyUsedRankings**

[Map<](http://download.oracle.com/javase/1.5.0/docs/api/java/util/Map.html)[OSGiServiceRepository.OSGiServiceKey,](#page-1215-0)[Integer](http://download.oracle.com/javase/1.5.0/docs/api/java/lang/Integer.html)> **getCurrentlyUsedRankings**[\(String](http://download.oracle.com/javase/1.5.0/docs/api/java/lang/String.html) serviceName)

Get all currently used service rankings for the specified OSGi service.

### **Parameters:**

serviceName - the OSGi service name

#### **Returns:**

A map of the currently used service rankings. The key of the map is the name of the ObjectGrid name and MapSet that uses the service, and the value of the map is the service ranking being used.

### **getAllCurrentlyUsedRankings**

[Map<](http://download.oracle.com/javase/1.5.0/docs/api/java/util/Map.html)[OSGiServiceRepository.OSGiServiceKey,](#page-1215-0)[Map](http://download.oracle.com/javase/1.5.0/docs/api/java/util/Map.html)[<String,](http://download.oracle.com/javase/1.5.0/docs/api/java/lang/String.html)[Integer>](http://download.oracle.com/javase/1.5.0/docs/api/java/lang/Integer.html)> **getAllCurrentlyUsedRankings**()

Get currently used service rankings for all the OSGi services.

#### **Returns:**

a map of currently used service rankings for all the services. The key of the map is the ObjectGrid and MapSet name, and the value of is a sub-map, where the key of the sub-map is the service name, and the value of is the service ranking being used.

### **retrieveServiceAvailability**

[Map<](http://download.oracle.com/javase/1.5.0/docs/api/java/util/Map.html)[String](http://download.oracle.com/javase/1.5.0/docs/api/java/lang/String.html)[,Integer>](http://download.oracle.com/javase/1.5.0/docs/api/java/lang/Integer.html) **retrieveServiceAvailability**([Map<](http://download.oracle.com/javase/1.5.0/docs/api/java/util/Map.html)[String](http://download.oracle.com/javase/1.5.0/docs/api/java/lang/String.html)[,Integer>](http://download.oracle.com/javase/1.5.0/docs/api/java/lang/Integer.html) serviceRankings)

Check if the specified service rankings are available or not.

#### **Parameters:**

serviceRankings - a map of service rankings. The key of the map is the service name, and the value is a collection of rankings for that service.

#### **Returns:**

null if the specified service rankings are all available; otherwise a map that contains unavailable service rankings.

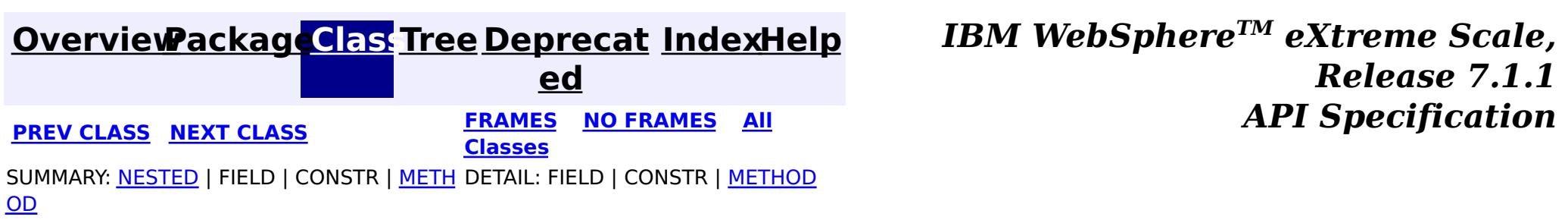

#### **[Overview](#page-1168-0)[Package](#page-1203-0)[Class](file:////dcs/markdown/workspace/Transform/htmlout/0/com.ibm.websphere.extremescale.javadoc.doc/topics/com/ibm/websphere/objectgrid/osgi/OSGiServiceRepository.OSGiServiceKey.html#main)[Tree](#page-0-0) [Deprecat](#page-0-0) ed PREV** [CLASS](#page-1205-0) NEXT CLASS **PRAMES REAMES ALL** *API* **Specification [FRAMES](#page-0-0) NO [FRAMES](#page-1215-0) All Classes** [SUMMARY:](file:////dcs/markdown/workspace/Transform/htmlout/0/com.ibm.websphere.extremescale.javadoc.doc/topics/com/ibm/websphere/objectgrid/osgi/OSGiServiceRepository.OSGiServiceKey.html#method_summary) NESTED | FIELD | <u>[CONSTR](file:////dcs/markdown/workspace/Transform/htmlout/0/com.ibm.websphere.extremescale.javadoc.doc/topics/com/ibm/websphere/objectgrid/osgi/OSGiServiceRepository.OSGiServiceKey.html#constructor_detail)</u> | <u>METH</u> DETAIL: FIELD | <u>CONSTR | [METHOD](file:////dcs/markdown/workspace/Transform/htmlout/0/com.ibm.websphere.extremescale.javadoc.doc/topics/com/ibm/websphere/objectgrid/osgi/OSGiServiceRepository.OSGiServiceKey.html#method_detail)</u> OD

### **com.ibm.websphere.objectgrid.osgi Class OSGiServiceRepository.OSGiServiceKey**

#### [java.lang.Object](http://download.oracle.com/javase/1.5.0/docs/api/java/lang/Object.html)

**com.ibm.websphere.objectgrid.osgi.OSGiServiceRepository.OSGiServiceKey**

### **Enclosing interface:**

**[OSGiServiceRepository](#page-1210-0)** 

public static class **OSGiServiceRepository.OSGiServiceKey** extends [Object](http://download.oracle.com/javase/1.5.0/docs/api/java/lang/Object.html)

The name of the entities that each OSGi Service is scoped to.

### **Since:**

 $\Box$ 

7.1.1

## **Constructor Summary**

**[OSGiServiceRepository.OSGiServiceKey](file:////dcs/markdown/workspace/Transform/htmlout/0/com.ibm.websphere.extremescale.javadoc.doc/topics/com/ibm/websphere/objectgrid/osgi/OSGiServiceRepository.OSGiServiceKey.html#OSGiServiceRepository.OSGiServiceKey(java.lang.String,%20java.lang.String))**[\(String](http://download.oracle.com/javase/1.5.0/docs/api/java/lang/String.html) ogName, [String](http://download.oracle.com/javase/1.5.0/docs/api/java/lang/String.html) msName)

## **Method Summary**

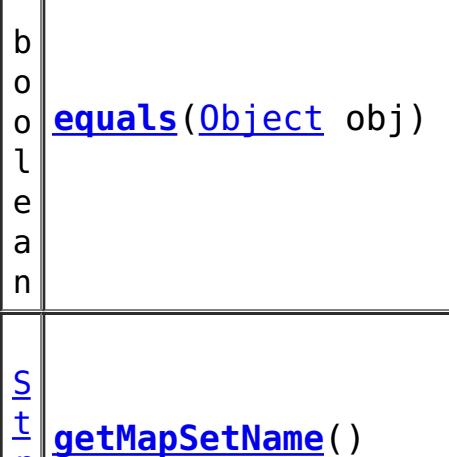

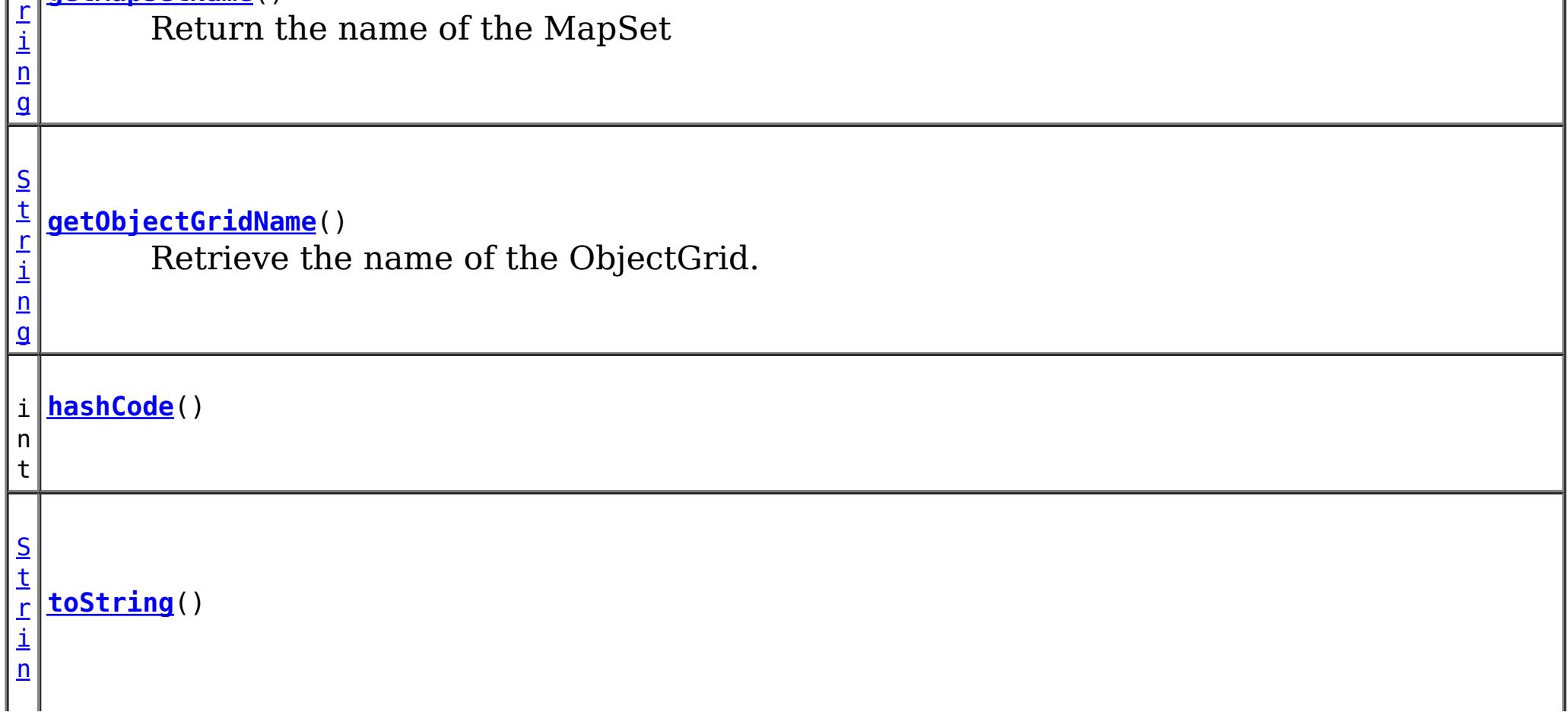

**Methods inherited from class java.lang[.Object](http://download.oracle.com/javase/1.5.0/docs/api/java/lang/Object.html)**

[clone,](http://download.oracle.com/javase/1.5.0/docs/api/java/lang/Object.html#clone()) [finalize,](http://download.oracle.com/javase/1.5.0/docs/api/java/lang/Object.html#finalize()) [getClass,](http://download.oracle.com/javase/1.5.0/docs/api/java/lang/Object.html#getClass()) [notify,](http://download.oracle.com/javase/1.5.0/docs/api/java/lang/Object.html#notify()) [notifyAll,](http://download.oracle.com/javase/1.5.0/docs/api/java/lang/Object.html#notifyAll()) [wait,](http://download.oracle.com/javase/1.5.0/docs/api/java/lang/Object.html#wait(long)) [wait](http://download.oracle.com/javase/1.5.0/docs/api/java/lang/Object.html#wait(long,%20int)), wait

## **Constructor Detail**

### **OSGiServiceRepository.OSGiServiceKey**

public **OSGiServiceRepository.OSGiServiceKey**(**String** ogName, [String](http://download.oracle.com/javase/1.5.0/docs/api/java/lang/String.html) msName)

## **Method Detail**

**Overrides:** [hashCode](http://download.oracle.com/javase/1.5.0/docs/api/java/lang/Object.html#hashCode()) in class [Object](http://download.oracle.com/javase/1.5.0/docs/api/java/lang/Object.html)

### **getObjectGridName**

public [String](http://download.oracle.com/javase/1.5.0/docs/api/java/lang/String.html) **getObjectGridName**()

**Overrides:** [equals](http://download.oracle.com/javase/1.5.0/docs/api/java/lang/Object.html#equals(java.lang.Object)) in class [Object](http://download.oracle.com/javase/1.5.0/docs/api/java/lang/Object.html)

Retrieve the name of the ObjectGrid.

**Overrides:** [toString](http://download.oracle.com/javase/1.5.0/docs/api/java/lang/Object.html#toString()) in class [Object](http://download.oracle.com/javase/1.5.0/docs/api/java/lang/Object.html)

**[Overview](#page-1168-0)[Package](#page-1203-0)[Class](file:////dcs/markdown/workspace/Transform/htmlout/0/com.ibm.websphere.extremescale.javadoc.doc/topics/com/ibm/websphere/objectgrid/osgi/OSGiServiceRepository.OSGiServiceKey.html#main) [Tree](#page-0-0) [Deprecat](#page-0-0) [IndexHelp](#page-0-0)** 

### **Returns:**

the ObjectGrid name

### **getMapSetName**

public [String](http://download.oracle.com/javase/1.5.0/docs/api/java/lang/String.html) **getMapSetName**()

Return the name of the MapSet

### **Returns:**

the MapSet name

### **hashCode**

public int **hashCode**()

### **equals**

public boolean **equals**[\(Object](http://download.oracle.com/javase/1.5.0/docs/api/java/lang/Object.html) obj)

**toString**

public [String](http://download.oracle.com/javase/1.5.0/docs/api/java/lang/String.html) **toString**()

*TM eXtreme Scale,*

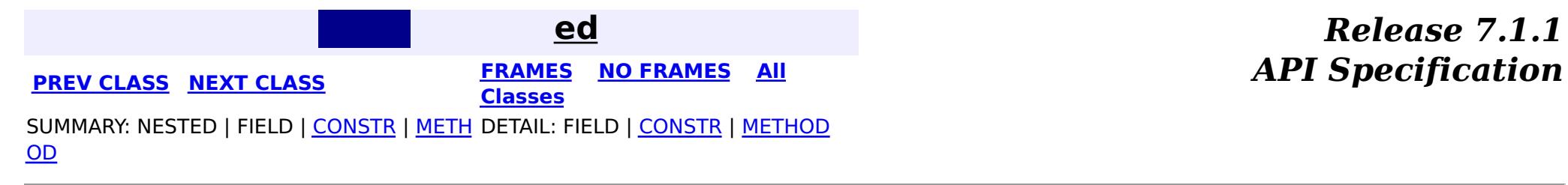

#### **[Overview](#page-1168-0)[Package](#page-1203-0)[Class](file:////dcs/markdown/workspace/Transform/htmlout/0/com.ibm.websphere.extremescale.javadoc.doc/topics/com/ibm/websphere/objectgrid/osgi/ObjectGridOSGiManager.html#main)[Tree](#page-0-0) [Deprecat](#page-0-0) ed** PREV [CLASS](#page-1207-0) **NEXT CLASS CLASS** *ERAMES* **NO FRAMES AII** *API* **Specification [FRAMES](#page-0-0) NO [FRAMES](#page-1218-0) All Classes** [SUMMARY:](file:////dcs/markdown/workspace/Transform/htmlout/0/com.ibm.websphere.extremescale.javadoc.doc/topics/com/ibm/websphere/objectgrid/osgi/ObjectGridOSGiManager.html#method_summary) NESTED | FIELD | CONSTR | <u>METH</u> DETAIL: FIELD | CONSTR | <u>[METHOD](file:////dcs/markdown/workspace/Transform/htmlout/0/com.ibm.websphere.extremescale.javadoc.doc/topics/com/ibm/websphere/objectgrid/osgi/ObjectGridOSGiManager.html#method_detail)</u> OD

An **[ObjectGridOSGiManager](#page-1218-0)** is responsible for querying and managing the OSGi services currently used for an ObjectGrid instance.

### **com.ibm.websphere.objectgrid.osgi Interface ObjectGridOSGiManager**

### public interface **ObjectGridOSGiManager**

Use the **[OSGiManagerFactory.getOSGiManager\(ObjectGrid](file:////dcs/markdown/workspace/Transform/htmlout/0/com.ibm.websphere.extremescale.javadoc.doc/topics/com/ibm/websphere/objectgrid/osgi/OSGiManagerFactory.html#getOSGiManager(com.ibm.websphere.objectgrid.ObjectGrid)) objectGrid)** method to get an instance of ObjectGridOSGiManager.

This API is useful in the case that the user application can directly access the ObjectGrid instances. Users can directly access the client ObjectGrid instances and local ObjectGrid instances using [ObjectGridManager](#page-2522-0) interface. Users can also access server-side ObjectGrid instances using user plug-ins running in the container server, for example, [ObjectGridEventGroup.ShardEvents](#page-1687-0).

#### **Since:**

7.1.1

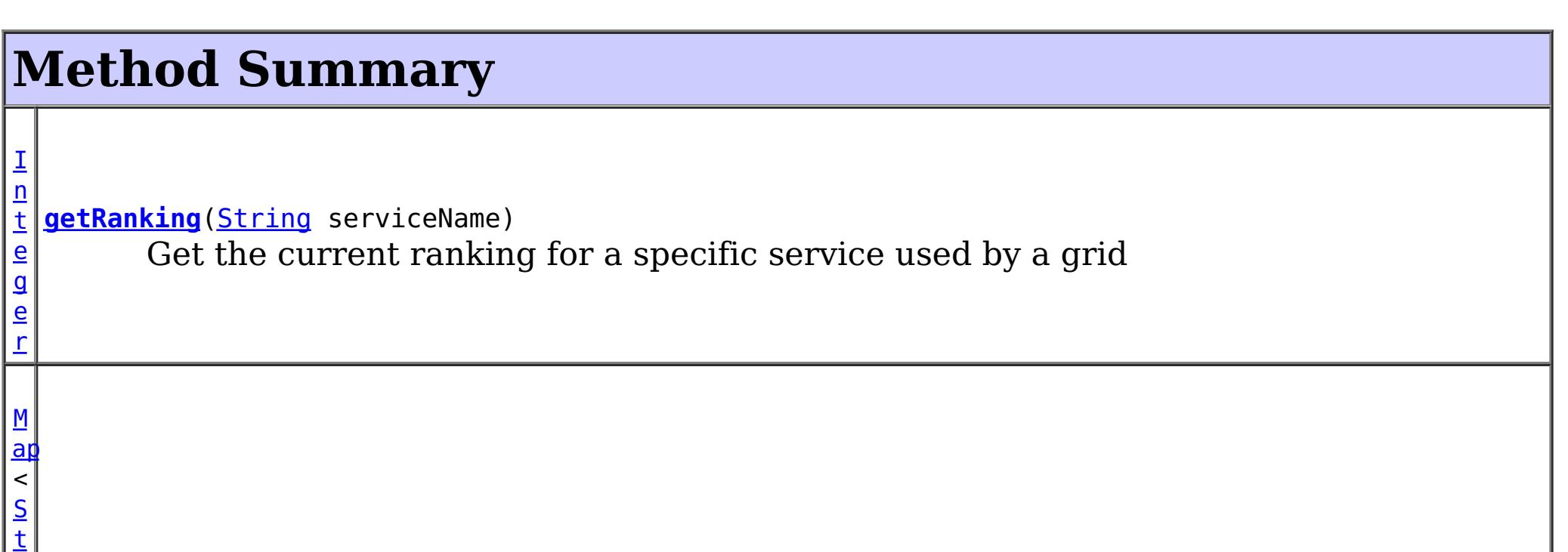

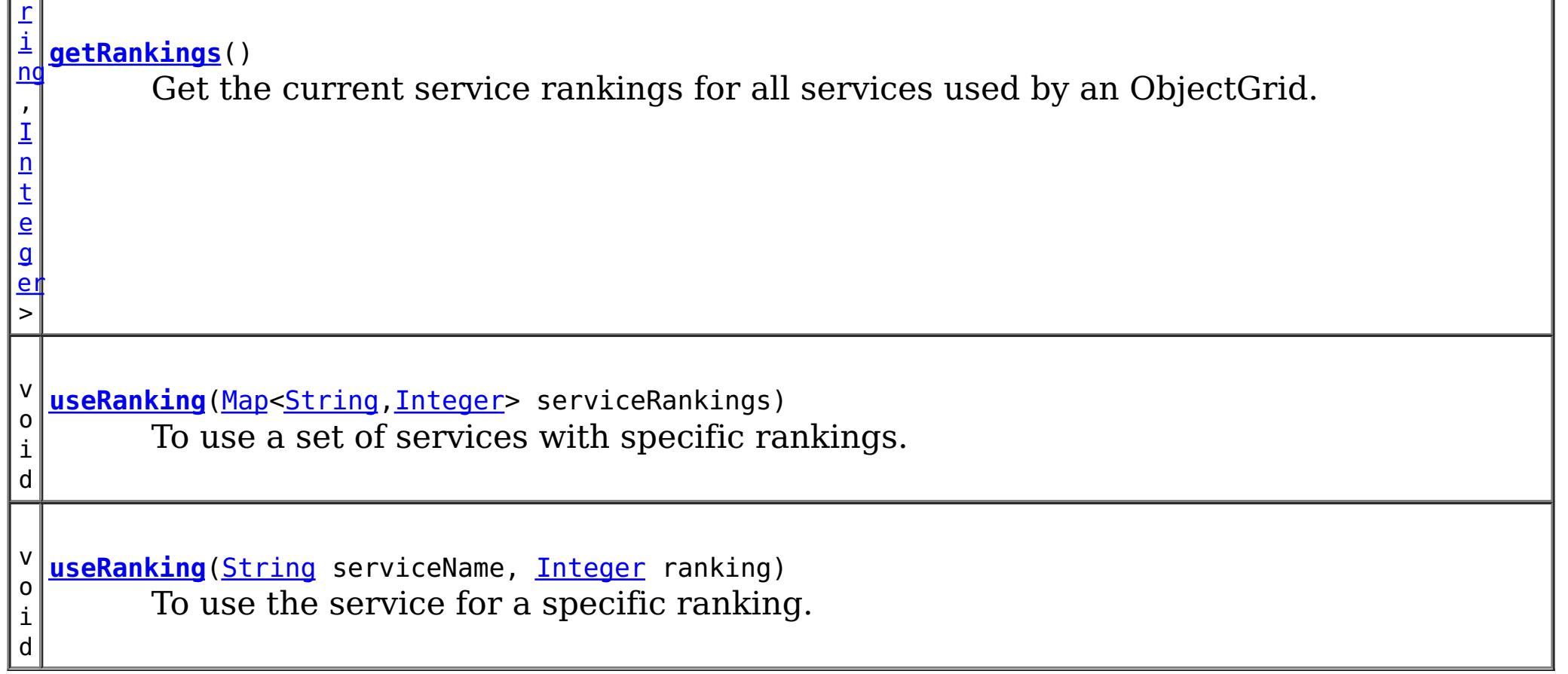
# **Method Detail**

## **getRanking**

[Integer](http://download.oracle.com/javase/1.5.0/docs/api/java/lang/Integer.html) **getRanking**[\(String](http://download.oracle.com/javase/1.5.0/docs/api/java/lang/String.html) serviceName)

Get the current ranking for a specific service used by a grid

**Parameters:** serviceName - the service name

**Returns:**

the current used service ranking for that ObjectGrid

### **getRankings**

[Map<](http://download.oracle.com/javase/1.5.0/docs/api/java/util/Map.html)[String](http://download.oracle.com/javase/1.5.0/docs/api/java/lang/String.html)[,Integer>](http://download.oracle.com/javase/1.5.0/docs/api/java/lang/Integer.html) **getRankings**()

Get the current service rankings for all services used by an ObjectGrid.

This method can only be called when the ObjectGrid type is a CLIENT type or a LOCAL type. You can get the ObjectGrid type using the *[ObjectGrid.getObjectGridType\(\)](file:////dcs/markdown/workspace/Transform/htmlout/0/com.ibm.websphere.extremescale.javadoc.doc/topics/com/ibm/websphere/objectgrid/ObjectGrid.html#getObjectGridType())* method.

#### **Returns:**

a map of currently used service rankings. The key of the map is the service name, and the value of the map is the service ranking.

### **useRanking**

void **useRanking**([String](http://download.oracle.com/javase/1.5.0/docs/api/java/lang/String.html) serviceName,

[Integer](http://download.oracle.com/javase/1.5.0/docs/api/java/lang/Integer.html) ranking) throws [ServiceNotAvailableException,](#page-1221-0) [ServiceUpdateException](#page-1224-0)

void **useRanking**([Map<](http://download.oracle.com/javase/1.5.0/docs/api/java/util/Map.html)[String](http://download.oracle.com/javase/1.5.0/docs/api/java/lang/String.html)[,Integer>](http://download.oracle.com/javase/1.5.0/docs/api/java/lang/Integer.html) serviceRankings) throws [ServiceNotAvailableException,](#page-1221-0) **[ServiceUpdateException](#page-1224-0)** 

To use the service for a specific ranking.

This method can only be called when the ObjectGrid type is a CLIENT type or a LOCAL type. You can get the ObjectGrid type using the **ObjectGrid.getObjectGridType**() method.

This method might be removed when the API is finalized.

#### **Parameters:**

serviceName - the OSGi service name ranking - the service ranking to be used

#### **Throws:**

[ServiceNotAvailableException](#page-1221-0) - thrown when that specified service ranking of the service is not available [ServiceUpdateException](#page-1224-0) - thrown when the specified OSGi service version is available, but the service update fails.

### **useRanking**

To use a set of services with specific rankings.

This method might be removed when the API is finalized.

#### **Parameters:**

serviceRankings - A map of the used service rankings to be used. The key of the map is the service name, and value of the map is the service version to be used.

[ServiceUpdateException](#page-1224-0) - thrown when the specified OSGi service version is available, but the service update fails.

**Throws:**

[ServiceNotAvailableException](#page-1221-0) - thrown when that specified version of the service is not available

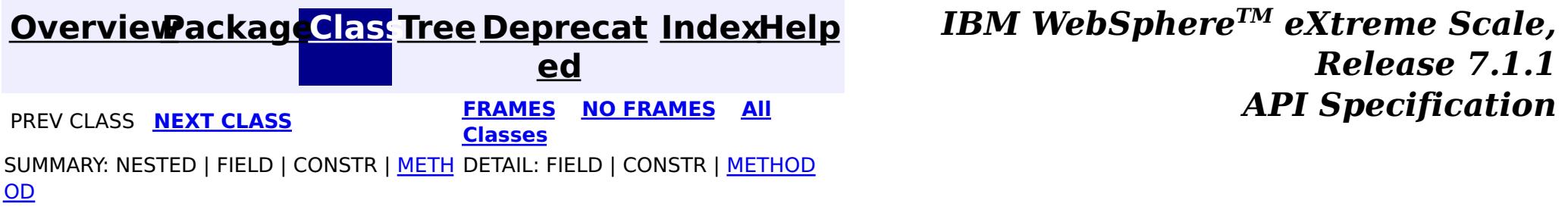

**[IndexHelp](#page-0-0)** *IBM WebSphere TM eXtreme Scale, Release 7.1.1* **PREV** [CLASS](#page-1224-0) **NEXT** CLASS *ERAMES* **NO FRAMES AII** *API**Specification* 

#### **[Overview](#page-1168-0)[Package](#page-1203-0)[Class](file:////dcs/markdown/workspace/Transform/htmlout/0/com.ibm.websphere.extremescale.javadoc.doc/topics/com/ibm/websphere/objectgrid/osgi/ServiceNotAvailableException.html#main)[Tree](#page-0-0) [Deprecat](#page-0-0) ed [FRAMES](#page-0-0) NO [FRAMES](#page-1221-0) All**

[SUMMARY:](file:////dcs/markdown/workspace/Transform/htmlout/0/com.ibm.websphere.extremescale.javadoc.doc/topics/com/ibm/websphere/objectgrid/osgi/ServiceNotAvailableException.html#method_summary) NESTED | FIELD | <u>[CONSTR](file:////dcs/markdown/workspace/Transform/htmlout/0/com.ibm.websphere.extremescale.javadoc.doc/topics/com/ibm/websphere/objectgrid/osgi/ServiceNotAvailableException.html#constructor_detail)</u> | <u>METH</u> DETAIL: FIELD | <u>CONSTR | [METHOD](file:////dcs/markdown/workspace/Transform/htmlout/0/com.ibm.websphere.extremescale.javadoc.doc/topics/com/ibm/websphere/objectgrid/osgi/ServiceNotAvailableException.html#method_detail)</u>

**Classes**

OD

L java.lang. Throwable

L<sub>[java.lang.Exception](http://download.oracle.com/javase/1.5.0/docs/api/java/lang/Exception.html)</sub>

# **com.ibm.websphere.objectgrid.osgi**

# **Class ServiceNotAvailableException**

[java.lang.Object](http://download.oracle.com/javase/1.5.0/docs/api/java/lang/Object.html)

[com.ibm.websphere.objectgrid.ObjectGridException](#page-2518-0)

**com.ibm.websphere.objectgrid.osgi.ServiceNotAvailableException**

### **All Implemented Interfaces:**

[ServiceNotAvailableException](file:////dcs/markdown/workspace/Transform/htmlout/0/com.ibm.websphere.extremescale.javadoc.doc/topics/com/ibm/websphere/objectgrid/osgi/ServiceNotAvailableException.html#ServiceNotAvailableException(java.lang.String,%20java.util.Map))[\(String](http://download.oracle.com/javase/1.5.0/docs/api/java/lang/String.html) message, [Map](http://download.oracle.com/javase/1.5.0/docs/api/java/util/Map.html)[<String](http://download.oracle.com/javase/1.5.0/docs/api/java/lang/String.html), Integer> unavailableRankings) Constructs a new ServiceNotAvailableException with the specified detail message.

[IObjectGridException,](#page-2439-0) [Serializable](http://download.oracle.com/javase/1.5.0/docs/api/java/io/Serializable.html)

public class **ServiceNotAvailableException** extends [ObjectGridException](#page-2518-0)

**[ServiceNotAvailableException](file:////dcs/markdown/workspace/Transform/htmlout/0/com.ibm.websphere.extremescale.javadoc.doc/topics/com/ibm/websphere/objectgrid/osgi/ServiceNotAvailableException.html#ServiceNotAvailableException(java.lang.String,%20java.lang.String,%20java.lang.Integer))**[\(String](http://download.oracle.com/javase/1.5.0/docs/api/java/lang/String.html) message, [String](http://download.oracle.com/javase/1.5.0/docs/api/java/lang/String.html) service, [Integer](http://download.oracle.com/javase/1.5.0/docs/api/java/lang/Integer.html) ranking) Constructs a new ServiceNotAvailableException with the specified detail message.

A ServiceNotAvailableException indicates one or more specific service rankings are not available.

Users can use *[getUnavailableServiceRankings\(\)](file:////dcs/markdown/workspace/Transform/htmlout/0/com.ibm.websphere.extremescale.javadoc.doc/topics/com/ibm/websphere/objectgrid/osgi/ServiceNotAvailableException.html#getUnavailableServiceRankings())* to get the unavailable service rankings.

**[ServiceNotAvailableException](file:////dcs/markdown/workspace/Transform/htmlout/0/com.ibm.websphere.extremescale.javadoc.doc/topics/com/ibm/websphere/objectgrid/osgi/ServiceNotAvailableException.html#ServiceNotAvailableException(java.lang.String,%20java.lang.Throwable,%20java.lang.String,%20java.lang.Integer))**[\(String](http://download.oracle.com/javase/1.5.0/docs/api/java/lang/String.html) message, [Throwable](http://download.oracle.com/javase/1.5.0/docs/api/java/lang/Throwable.html) cause, [String](http://download.oracle.com/javase/1.5.0/docs/api/java/lang/String.html) service, [Integer](http://download.oracle.com/javase/1.5.0/docs/api/java/lang/Integer.html) ranking) Constructs a new ServiceNotAvailableException with the specified detail message and cause.

#### **Since:**

7.1.1

#### **See Also:**

[Serialized](file:////dcs/markdown/workspace/Transform/htmlout/0/com.ibm.websphere.extremescale.javadoc.doc/topics/serialized-form.html#com.ibm.websphere.objectgrid.osgi.ServiceNotAvailableException) Form

# **Constructor Summary**

**[ServiceNotAvailableException](file:////dcs/markdown/workspace/Transform/htmlout/0/com.ibm.websphere.extremescale.javadoc.doc/topics/com/ibm/websphere/objectgrid/osgi/ServiceNotAvailableException.html#ServiceNotAvailableException(java.lang.String,%20java.lang.Throwable,%20java.util.Map))**[\(String](http://download.oracle.com/javase/1.5.0/docs/api/java/lang/String.html) message, [Throwable](http://download.oracle.com/javase/1.5.0/docs/api/java/lang/Throwable.html) cause,

[Map<](http://download.oracle.com/javase/1.5.0/docs/api/java/util/Map.html)[String](http://download.oracle.com/javase/1.5.0/docs/api/java/lang/String.html)[,Integer>](http://download.oracle.com/javase/1.5.0/docs/api/java/lang/Integer.html) serviceRankings)

Constructs a new ServiceNotAvailableException with the specified detail message and

cause.

#### **Method Summary**  $\underline{\mathsf{M}}$  $\overline{\mathsf{a}}$  $\prec$ S t r i  $n<sub>g</sub>$ ,  $\mathbf I$  $\mathbf I$ n **[getUnavailableServiceRankings](file:////dcs/markdown/workspace/Transform/htmlout/0/com.ibm.websphere.extremescale.javadoc.doc/topics/com/ibm/websphere/objectgrid/osgi/ServiceNotAvailableException.html#getUnavailableServiceRankings())**()

**Methods inherited from class com.ibm.websphere.objectgrid[.ObjectGridException](#page-2518-0)**

[getCause,](file:////dcs/markdown/workspace/Transform/htmlout/0/com.ibm.websphere.extremescale.javadoc.doc/topics/com/ibm/websphere/objectgrid/ObjectGridException.html#getCause()) [initCause](file:////dcs/markdown/workspace/Transform/htmlout/0/com.ibm.websphere.extremescale.javadoc.doc/topics/com/ibm/websphere/objectgrid/ObjectGridException.html#initCause(java.lang.Throwable))

**Methods inherited from class java.lang[.Throwable](http://download.oracle.com/javase/1.5.0/docs/api/java/lang/Throwable.html)**

[fillInStackTrace](http://download.oracle.com/javase/1.5.0/docs/api/java/lang/Throwable.html#fillInStackTrace()), [getLocalizedMessage,](http://download.oracle.com/javase/1.5.0/docs/api/java/lang/Throwable.html#getLocalizedMessage()) [getMessage,](http://download.oracle.com/javase/1.5.0/docs/api/java/lang/Throwable.html#getMessage()) [getStackTrace](http://download.oracle.com/javase/1.5.0/docs/api/java/lang/Throwable.html#getStackTrace()), [printStackTrace,](http://download.oracle.com/javase/1.5.0/docs/api/java/lang/Throwable.html#printStackTrace()) [printStackTrace,](http://download.oracle.com/javase/1.5.0/docs/api/java/lang/Throwable.html#printStackTrace(java.io.PrintStream)) [printStackTrace](http://download.oracle.com/javase/1.5.0/docs/api/java/lang/Throwable.html#printStackTrace(java.io.PrintWriter)), [setStackTrace,](http://download.oracle.com/javase/1.5.0/docs/api/java/lang/Throwable.html#setStackTrace(java.lang.StackTraceElement[])) [toString](http://download.oracle.com/javase/1.5.0/docs/api/java/lang/Throwable.html#toString())

**Methods inherited from class java.lang[.Object](http://download.oracle.com/javase/1.5.0/docs/api/java/lang/Object.html)**

[clone,](http://download.oracle.com/javase/1.5.0/docs/api/java/lang/Object.html#clone()) [equals,](http://download.oracle.com/javase/1.5.0/docs/api/java/lang/Object.html#equals(java.lang.Object)) [finalize,](http://download.oracle.com/javase/1.5.0/docs/api/java/lang/Object.html#finalize()) [getClass,](http://download.oracle.com/javase/1.5.0/docs/api/java/lang/Object.html#getClass()) [hashCode,](http://download.oracle.com/javase/1.5.0/docs/api/java/lang/Object.html#hashCode()) [notify,](http://download.oracle.com/javase/1.5.0/docs/api/java/lang/Object.html#notify()) [notifyAll,](http://download.oracle.com/javase/1.5.0/docs/api/java/lang/Object.html#notifyAll()) [wait,](http://download.oracle.com/javase/1.5.0/docs/api/java/lang/Object.html#wait()) [wait,](http://download.oracle.com/javase/1.5.0/docs/api/java/lang/Object.html#wait(long)) [wait](http://download.oracle.com/javase/1.5.0/docs/api/java/lang/Object.html#wait(long,%20int))

# **Constructor Detail**

### **ServiceNotAvailableException**

public **ServiceNotAvailableException**[\(String](http://download.oracle.com/javase/1.5.0/docs/api/java/lang/String.html) message, [String](http://download.oracle.com/javase/1.5.0/docs/api/java/lang/String.html) service, [Integer](http://download.oracle.com/javase/1.5.0/docs/api/java/lang/Integer.html) ranking)

Constructs a new ServiceNotAvailableException with the specified detail message. The cause is not initialized, and may subsequently be initialized by a call to the initCause method.

#### **Parameters:**

message - the detail message. The detail message is saved for later retrieval by the getMessage method.

service - the OSGi service name

ranking - the unavailable OSGi service ranking

**See Also:**

[ObjectGridException.initCause\(Throwable\)](file:////dcs/markdown/workspace/Transform/htmlout/0/com.ibm.websphere.extremescale.javadoc.doc/topics/com/ibm/websphere/objectgrid/ObjectGridException.html#initCause(java.lang.Throwable)), [Throwable.getMessage\(\)](http://download.oracle.com/javase/1.5.0/docs/api/java/lang/Throwable.html#getMessage())

## **ServiceNotAvailableException**

public **ServiceNotAvailableException**[\(String](http://download.oracle.com/javase/1.5.0/docs/api/java/lang/String.html) message,

[Map](http://download.oracle.com/javase/1.5.0/docs/api/java/util/Map.html)[<String,](http://download.oracle.com/javase/1.5.0/docs/api/java/lang/String.html) [Integer>](http://download.oracle.com/javase/1.5.0/docs/api/java/lang/Integer.html) unavailableRankings)

Constructs a new ServiceNotAvailableException with the specified detail message. The cause is not initialized, and may subsequently be initialized by a call to the initCause method.

#### **Parameters:**

message - the detail message. The detail message is saved for later retrieval by the getMessage method.

unavailableRankings - the service rankings that are not available. The key of the map is the service name, and the value is the service ranking.

**See Also:**

[ObjectGridException.initCause\(Throwable\)](file:////dcs/markdown/workspace/Transform/htmlout/0/com.ibm.websphere.extremescale.javadoc.doc/topics/com/ibm/websphere/objectgrid/ObjectGridException.html#initCause(java.lang.Throwable)), [Throwable.getMessage\(\)](http://download.oracle.com/javase/1.5.0/docs/api/java/lang/Throwable.html#getMessage())

## **ServiceNotAvailableException**

public **ServiceNotAvailableException**[\(String](http://download.oracle.com/javase/1.5.0/docs/api/java/lang/String.html) message,

#### [Throwable](http://download.oracle.com/javase/1.5.0/docs/api/java/lang/Throwable.html) cause, [String](http://download.oracle.com/javase/1.5.0/docs/api/java/lang/String.html) service, [Integer](http://download.oracle.com/javase/1.5.0/docs/api/java/lang/Integer.html) ranking)

Constructs a new ServiceNotAvailableException with the specified detail message and cause.

Note that the detail message associated with cause is *not* automatically incorporated in this ServiceNotAvailableException's detail message.

#### **Parameters:**

message - the detail message (which is saved for later retrieval by the getMessage method).

> [Throwable](http://download.oracle.com/javase/1.5.0/docs/api/java/lang/Throwable.html) cause, [Map](http://download.oracle.com/javase/1.5.0/docs/api/java/util/Map.html)[<String,](http://download.oracle.com/javase/1.5.0/docs/api/java/lang/String.html) [Integer>](http://download.oracle.com/javase/1.5.0/docs/api/java/lang/Integer.html) serviceRankings)

cause - the cause (which is saved for later retrieval by the getCause method). (Anull value is permitted, and indicates that the cause is nonexistent or unknown). service - the OSGi service name

ranking - the unavailable OSGi service ranking

#### **See Also:**

[ObjectGridException.getCause\(\)](file:////dcs/markdown/workspace/Transform/htmlout/0/com.ibm.websphere.extremescale.javadoc.doc/topics/com/ibm/websphere/objectgrid/ObjectGridException.html#getCause()), [Throwable.getMessage\(\)](http://download.oracle.com/javase/1.5.0/docs/api/java/lang/Throwable.html#getMessage())

# **ServiceNotAvailableException**

```
public ServiceNotAvailableException(String message,
```
Constructs a new ServiceNotAvailableException with the specified detail message and cause.

Note that the detail message associated with cause is *not* automatically incorporated in this ServiceNotAvailableException's detail message.

#### **Parameters:**

message - the detail message (which is saved for later retrieval by the getMessage method).

cause - the cause (which is saved for later retrieval by the getCause method). (Anull value is permitted, and indicates that the cause is nonexistent or unknown). serviceRankings - the service rankings that are not available. The key of the map is the service name, and the value is the service ranking.

#### **See Also:**

[ObjectGridException.getCause\(\)](file:////dcs/markdown/workspace/Transform/htmlout/0/com.ibm.websphere.extremescale.javadoc.doc/topics/com/ibm/websphere/objectgrid/ObjectGridException.html#getCause()), [Throwable.getMessage\(\)](http://download.oracle.com/javase/1.5.0/docs/api/java/lang/Throwable.html#getMessage())

# **Method Detail**

## **getUnavailableServiceRankings**

public [Map](http://download.oracle.com/javase/1.5.0/docs/api/java/util/Map.html)[<String](http://download.oracle.com/javase/1.5.0/docs/api/java/lang/String.html)[,Integer>](http://download.oracle.com/javase/1.5.0/docs/api/java/lang/Integer.html) **getUnavailableServiceRankings**()

#### **Returns:**

the unavailable service rankings.

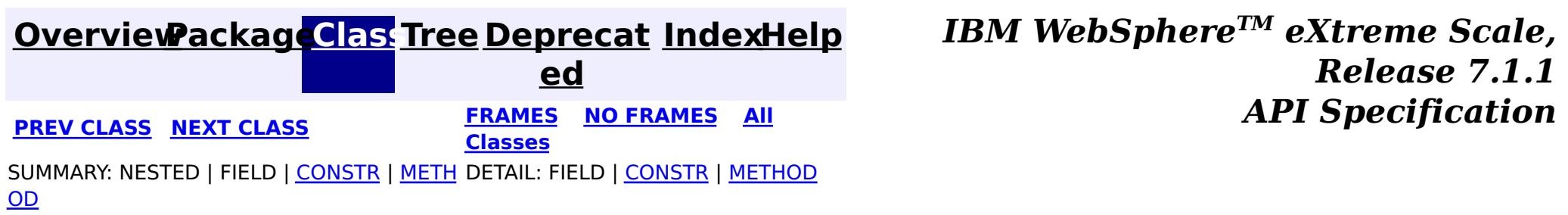

#### **[Overview](#page-1168-0)[Package](#page-1203-0)[Class](file:////dcs/markdown/workspace/Transform/htmlout/0/com.ibm.websphere.extremescale.javadoc.doc/topics/com/ibm/websphere/objectgrid/osgi/ServiceUpdateException.html#main)[Tree](#page-0-0) [Deprecat](#page-0-0) ed**

**[IndexHelp](#page-0-0)** *IBM WebSphere TM eXtreme Scale, Release 7.1.1*

**PREV [CLASS](#page-1221-0)** NEXT CLASS **ERAMES NO FRAMES ALL** *API* **Specification [FRAMES](#page-0-0) NO [FRAMES](#page-1224-0) All Classes** [SUMMARY:](file:////dcs/markdown/workspace/Transform/htmlout/0/com.ibm.websphere.extremescale.javadoc.doc/topics/com/ibm/websphere/objectgrid/osgi/ServiceUpdateException.html#method_summary) NESTED | FIELD | <u>[CONSTR](file:////dcs/markdown/workspace/Transform/htmlout/0/com.ibm.websphere.extremescale.javadoc.doc/topics/com/ibm/websphere/objectgrid/osgi/ServiceUpdateException.html#constructor_detail)</u> | <u>METH</u> DETAIL: FIELD | <u>CONSTR | [METHOD](file:////dcs/markdown/workspace/Transform/htmlout/0/com.ibm.websphere.extremescale.javadoc.doc/topics/com/ibm/websphere/objectgrid/osgi/ServiceUpdateException.html#method_detail)</u> OD

public class **ServiceUpdateException** extends [ObjectGridException](#page-2518-0)

# **com.ibm.websphere.objectgrid.osgi Class ServiceUpdateException**

[java.lang.Object](http://download.oracle.com/javase/1.5.0/docs/api/java/lang/Object.html)

L java.lang. Throwable

L<sub>[java.lang.Exception](http://download.oracle.com/javase/1.5.0/docs/api/java/lang/Exception.html)</sub>

L com. ibm.websphere.objectgrid.ObjectGridException

The method **[getServiceName\(\)](file:////dcs/markdown/workspace/Transform/htmlout/0/com.ibm.websphere.extremescale.javadoc.doc/topics/com/ibm/websphere/objectgrid/osgi/ServiceUpdateException.html#getServiceName())** and **[getServiceRanking\(\)](file:////dcs/markdown/workspace/Transform/htmlout/0/com.ibm.websphere.extremescale.javadoc.doc/topics/com/ibm/websphere/objectgrid/osgi/ServiceUpdateException.html#getServiceRanking())** can be used to get the service name and the service ranking that it fails to update to.

**com.ibm.websphere.objectgrid.osgi.ServiceUpdateException**

### **All Implemented Interfaces:**

[IObjectGridException,](#page-2439-0) [Serializable](http://download.oracle.com/javase/1.5.0/docs/api/java/io/Serializable.html)

**[ServiceUpdateException](file:////dcs/markdown/workspace/Transform/htmlout/0/com.ibm.websphere.extremescale.javadoc.doc/topics/com/ibm/websphere/objectgrid/osgi/ServiceUpdateException.html#ServiceUpdateException(java.lang.String,%20java.lang.Integer,%20java.lang.String))**[\(String](http://download.oracle.com/javase/1.5.0/docs/api/java/lang/String.html) serviceName, [Integer](http://download.oracle.com/javase/1.5.0/docs/api/java/lang/Integer.html) serviceRanking, [String](http://download.oracle.com/javase/1.5.0/docs/api/java/lang/String.html) message) Constructs a new ServiceUpdateException with the specified detail message.

**[ServiceUpdateException](file:////dcs/markdown/workspace/Transform/htmlout/0/com.ibm.websphere.extremescale.javadoc.doc/topics/com/ibm/websphere/objectgrid/osgi/ServiceUpdateException.html#ServiceUpdateException(java.lang.String,%20java.lang.Integer,%20java.lang.String,%20java.lang.Throwable))**[\(String](http://download.oracle.com/javase/1.5.0/docs/api/java/lang/String.html) serviceName, [Integer](http://download.oracle.com/javase/1.5.0/docs/api/java/lang/Integer.html) serviceRanking, [String](http://download.oracle.com/javase/1.5.0/docs/api/java/lang/String.html) message, [Throwable](http://download.oracle.com/javase/1.5.0/docs/api/java/lang/Throwable.html) cause)

A ServiceUpdateException is thrown if an OSGi service fails to update to a specific service ranking.

**[ServiceUpdateException](file:////dcs/markdown/workspace/Transform/htmlout/0/com.ibm.websphere.extremescale.javadoc.doc/topics/com/ibm/websphere/objectgrid/osgi/ServiceUpdateException.html#ServiceUpdateException(java.lang.String,%20java.lang.Integer,%20java.lang.Throwable))**[\(String](http://download.oracle.com/javase/1.5.0/docs/api/java/lang/String.html) serviceName, [Integer](http://download.oracle.com/javase/1.5.0/docs/api/java/lang/Integer.html) serviceRanking, [Throwable](http://download.oracle.com/javase/1.5.0/docs/api/java/lang/Throwable.html) cause) Constructs a new ServiceUpdateException with a specified cause.

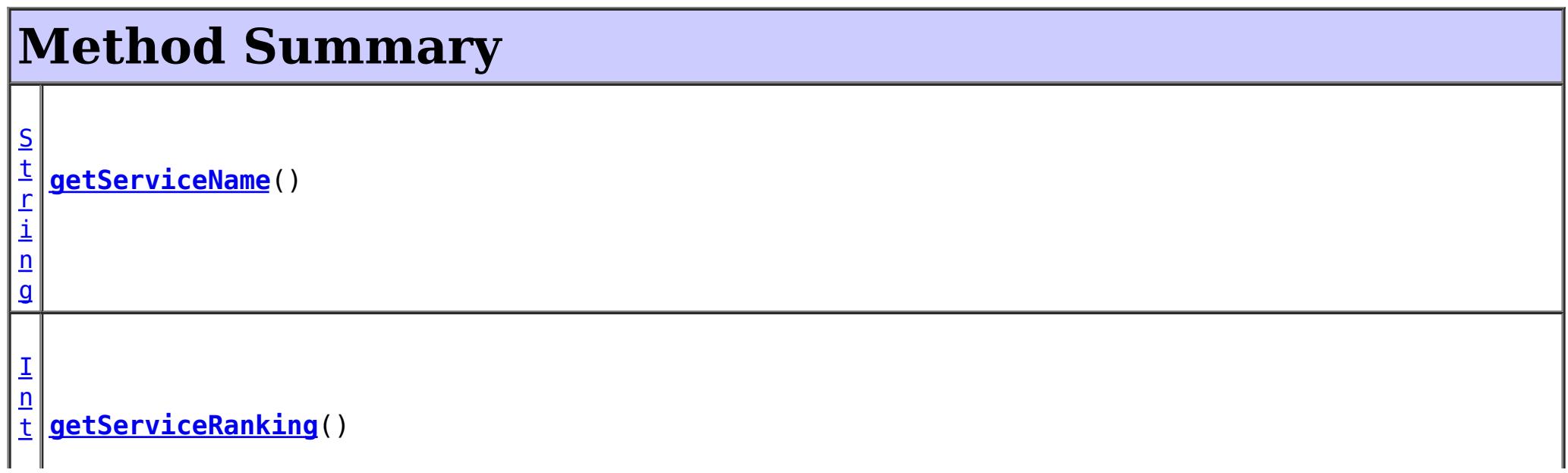

#### **Since:**

7.1.1 **See Also:** [Serialized](file:////dcs/markdown/workspace/Transform/htmlout/0/com.ibm.websphere.extremescale.javadoc.doc/topics/serialized-form.html#com.ibm.websphere.objectgrid.osgi.ServiceUpdateException) Form

# **Constructor Summary**

**[ServiceUpdateException](file:////dcs/markdown/workspace/Transform/htmlout/0/com.ibm.websphere.extremescale.javadoc.doc/topics/com/ibm/websphere/objectgrid/osgi/ServiceUpdateException.html#ServiceUpdateException(java.lang.String,%20java.lang.Integer))**[\(String](http://download.oracle.com/javase/1.5.0/docs/api/java/lang/String.html) serviceName, [Integer](http://download.oracle.com/javase/1.5.0/docs/api/java/lang/Integer.html) serviceRanking) Constructs a new ServiceUpdateException with null as its detail message.

Constructs a new ServiceUpdateException with the specified detail message and cause.

#### **Methods inherited from class com.ibm.websphere.objectgrid[.ObjectGridException](#page-2518-0)**

[getCause,](file:////dcs/markdown/workspace/Transform/htmlout/0/com.ibm.websphere.extremescale.javadoc.doc/topics/com/ibm/websphere/objectgrid/ObjectGridException.html#getCause()) [initCause](file:////dcs/markdown/workspace/Transform/htmlout/0/com.ibm.websphere.extremescale.javadoc.doc/topics/com/ibm/websphere/objectgrid/ObjectGridException.html#initCause(java.lang.Throwable))

**Methods inherited from class java.lang[.Throwable](http://download.oracle.com/javase/1.5.0/docs/api/java/lang/Throwable.html)**

[fillInStackTrace](http://download.oracle.com/javase/1.5.0/docs/api/java/lang/Throwable.html#fillInStackTrace()), [getLocalizedMessage,](http://download.oracle.com/javase/1.5.0/docs/api/java/lang/Throwable.html#getLocalizedMessage()) [getMessage,](http://download.oracle.com/javase/1.5.0/docs/api/java/lang/Throwable.html#getMessage()) [getStackTrace](http://download.oracle.com/javase/1.5.0/docs/api/java/lang/Throwable.html#getStackTrace()), [printStackTrace,](http://download.oracle.com/javase/1.5.0/docs/api/java/lang/Throwable.html#printStackTrace()) [printStackTrace,](http://download.oracle.com/javase/1.5.0/docs/api/java/lang/Throwable.html#printStackTrace(java.io.PrintStream)) [printStackTrace](http://download.oracle.com/javase/1.5.0/docs/api/java/lang/Throwable.html#printStackTrace(java.io.PrintWriter)), [setStackTrace,](http://download.oracle.com/javase/1.5.0/docs/api/java/lang/Throwable.html#setStackTrace(java.lang.StackTraceElement[])) [toString](http://download.oracle.com/javase/1.5.0/docs/api/java/lang/Throwable.html#toString())

**Methods inherited from class java.lang[.Object](http://download.oracle.com/javase/1.5.0/docs/api/java/lang/Object.html)**

[clone,](http://download.oracle.com/javase/1.5.0/docs/api/java/lang/Object.html#clone()) [equals,](http://download.oracle.com/javase/1.5.0/docs/api/java/lang/Object.html#equals(java.lang.Object)) [finalize,](http://download.oracle.com/javase/1.5.0/docs/api/java/lang/Object.html#finalize()) [getClass,](http://download.oracle.com/javase/1.5.0/docs/api/java/lang/Object.html#getClass()) [hashCode,](http://download.oracle.com/javase/1.5.0/docs/api/java/lang/Object.html#hashCode()) [notify,](http://download.oracle.com/javase/1.5.0/docs/api/java/lang/Object.html#notify()) [notifyAll,](http://download.oracle.com/javase/1.5.0/docs/api/java/lang/Object.html#notifyAll()) [wait,](http://download.oracle.com/javase/1.5.0/docs/api/java/lang/Object.html#wait(long)) [wait](http://download.oracle.com/javase/1.5.0/docs/api/java/lang/Object.html#wait(long,%20int)), wait

# **Constructor Detail**

## **ServiceUpdateException**

```
public ServiceUpdateException(String serviceName,
                              Integer serviceRanking,
                              String message)
```
public **ServiceUpdateException**[\(String](http://download.oracle.com/javase/1.5.0/docs/api/java/lang/String.html) serviceName, [Integer](http://download.oracle.com/javase/1.5.0/docs/api/java/lang/Integer.html) serviceRanking)

Constructs a new ServiceUpdateException with null as its detail message. The cause is not initialized, and may subsequently be initialized by a call to the initCause method.

#### **Parameters:**

serviceName - the name of the OSGi service that fails to update serviceRanking - the ranking of the OSGi service that fails to update

```
See Also:
```
[ObjectGridException.initCause\(Throwable\)](file:////dcs/markdown/workspace/Transform/htmlout/0/com.ibm.websphere.extremescale.javadoc.doc/topics/com/ibm/websphere/objectgrid/ObjectGridException.html#initCause(java.lang.Throwable))

### **ServiceUpdateException**

Constructs a new ServiceUpdateException with the specified detail message. The cause is not initialized, and may subsequently be initialized by a call to the initCause method.

#### **Parameters:**

serviceName - the name of the OSGi service that fails to update serviceRanking - the ranking of the OSGi service that fails to update message - the detail message. The detail message is saved for later retrieval by the getMessage method.

**See Also:**

[ObjectGridException.initCause\(Throwable\)](file:////dcs/markdown/workspace/Transform/htmlout/0/com.ibm.websphere.extremescale.javadoc.doc/topics/com/ibm/websphere/objectgrid/ObjectGridException.html#initCause(java.lang.Throwable)), [Throwable.getMessage\(\)](http://download.oracle.com/javase/1.5.0/docs/api/java/lang/Throwable.html#getMessage())

### **ServiceUpdateException**

public **ServiceUpdateException**[\(String](http://download.oracle.com/javase/1.5.0/docs/api/java/lang/String.html) serviceName, [Integer](http://download.oracle.com/javase/1.5.0/docs/api/java/lang/Integer.html) serviceRanking, [String](http://download.oracle.com/javase/1.5.0/docs/api/java/lang/String.html) message, [Throwable](http://download.oracle.com/javase/1.5.0/docs/api/java/lang/Throwable.html) cause)

Constructs a new ServiceUpdateException with the specified detail message and cause.

Note that the detail message associated with cause is *not* automatically incorporated in this ServiceUpdateException's detail message.

#### **Parameters:**

serviceName - the name of the OSGi service that fails to update serviceRanking - the ranking of the OSGi service that fails to update message - the detail message (which is saved for later retrieval by the getMessage method).

cause - the cause (which is saved for later retrieval by the getCause method). (Anull value is permitted, and indicates that the cause is nonexistent or unknown).

#### **See Also:**

[ObjectGridException.getCause\(\)](file:////dcs/markdown/workspace/Transform/htmlout/0/com.ibm.websphere.extremescale.javadoc.doc/topics/com/ibm/websphere/objectgrid/ObjectGridException.html#getCause()), [Throwable.getMessage\(\)](http://download.oracle.com/javase/1.5.0/docs/api/java/lang/Throwable.html#getMessage())

## **ServiceUpdateException**

public **ServiceUpdateException**[\(String](http://download.oracle.com/javase/1.5.0/docs/api/java/lang/String.html) serviceName,

[Integer](http://download.oracle.com/javase/1.5.0/docs/api/java/lang/Integer.html) serviceRanking, [Throwable](http://download.oracle.com/javase/1.5.0/docs/api/java/lang/Throwable.html) cause)

Constructs a new ServiceUpdateException with a specified cause. The cause and a detail message of (cause==null ? null : cause.toString()) is used (which typically contains the class and detail message of cause). This constructor is useful for ServiceUpdateExceptions that are little more than wrappers for other throwables.

#### **Parameters:**

serviceName - the name of the OSGi service that fails to update serviceRanking - the ranking of the OSGi service that fails to update cause - is the exception that caused this exception to be thrown, which is saved for later retrieval by the getCause() method. A null value is permitted and indicates that the cause is nonexistent or is unknown.

**See Also:** [ObjectGridException.getCause\(\)](file:////dcs/markdown/workspace/Transform/htmlout/0/com.ibm.websphere.extremescale.javadoc.doc/topics/com/ibm/websphere/objectgrid/ObjectGridException.html#getCause())

# **Method Detail**

## **getServiceName**

public [String](http://download.oracle.com/javase/1.5.0/docs/api/java/lang/String.html) **getServiceName**()

#### **Returns:**

the name of the service that fails to update

## **getServiceRanking**

public [Integer](http://download.oracle.com/javase/1.5.0/docs/api/java/lang/Integer.html) **getServiceRanking**()

#### **Returns:**

the ranking of the service that fails to update

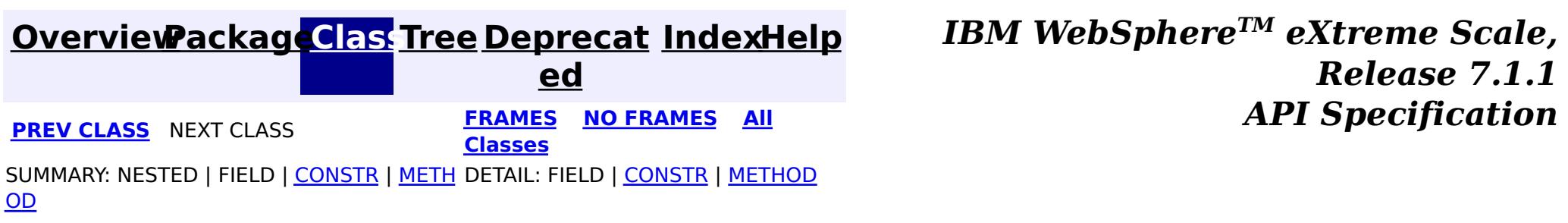

# **Package com.ibm.websphere.objectgrid.writebehind**

This package contains the utility classes related to write-behind support.

**See:**

**[Description](file:////dcs/markdown/workspace/Transform/htmlout/0/com.ibm.websphere.extremescale.javadoc.doc/topics/com/ibm/websphere/objectgrid/writebehind/package-summary.html#package_description)**

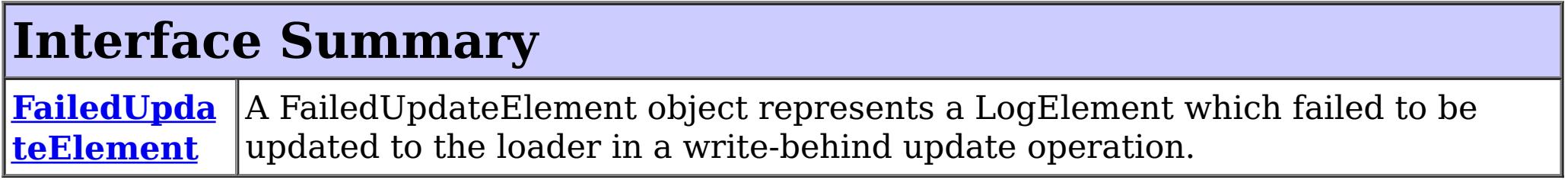

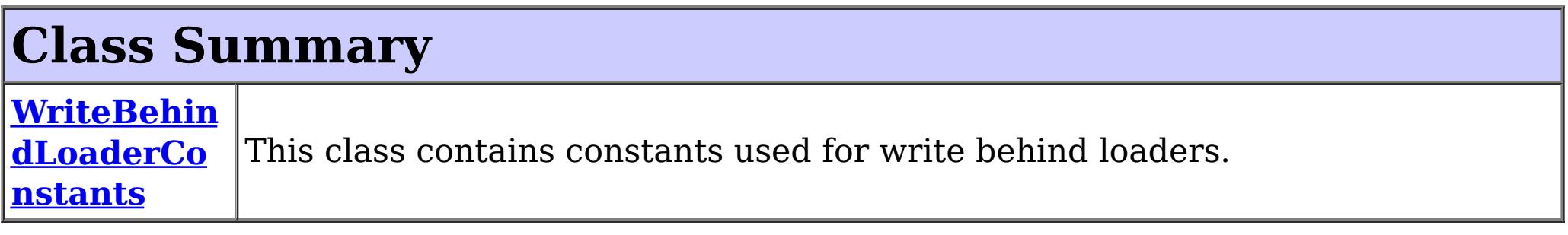

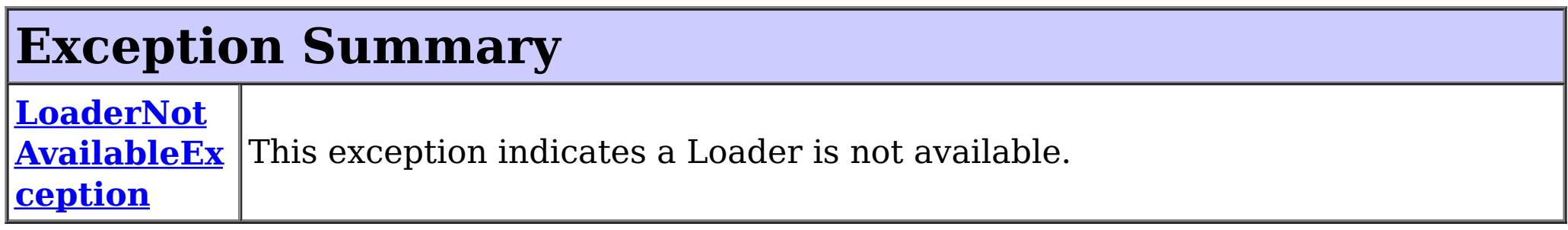

# **Package com.ibm.websphere.objectgrid.writebehind Description**

This package contains the utility classes related to write-behind support.

**[IndexHelp](#page-0-0)** *IBM WebSphere TM eXtreme Scale, Release 7.1.1*

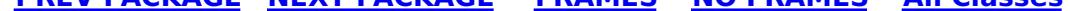

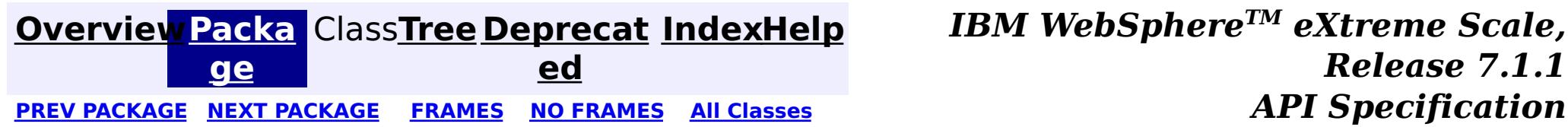

**[IndexHelp](#page-0-0)** *IBM WebSphere TM eXtreme Scale, Release 7.1.1*

#### **[Overview](#page-1168-0)[Package](#page-1227-0)[Class](file:////dcs/markdown/workspace/Transform/htmlout/0/com.ibm.websphere.extremescale.javadoc.doc/topics/com/ibm/websphere/objectgrid/writebehind/FailedUpdateElement.html#main)[Tree](#page-0-0) [Deprecat](#page-0-0) ed** PREV [CLASS](#page-1230-0) **NEXT CLASS ERAMES NO FRAMES ALL EXAMPLE API Specification [FRAMES](#page-0-0) NO [FRAMES](#page-1228-0) All Classes** [SUMMARY:](file:////dcs/markdown/workspace/Transform/htmlout/0/com.ibm.websphere.extremescale.javadoc.doc/topics/com/ibm/websphere/objectgrid/writebehind/FailedUpdateElement.html#method_summary) NESTED | FIELD | CONSTR | <u>METH</u> DETAIL: FIELD | CONSTR | <u>[METHOD](file:////dcs/markdown/workspace/Transform/htmlout/0/com.ibm.websphere.extremescale.javadoc.doc/topics/com/ibm/websphere/objectgrid/writebehind/FailedUpdateElement.html#method_detail)</u> OD

## **com.ibm.websphere.objectgrid.writebehind Interface FailedUpdateElement**

#### **All Superinterfaces:**

[LogElement,](#page-1658-0) [Serializable](http://download.oracle.com/javase/1.5.0/docs/api/java/io/Serializable.html)

public interface **FailedUpdateElement** extends [LogElement](#page-1658-0)

A FailedUpdateElement object represents a LogElement which failed to be updated to the loader in a write-behind update operation.

[CLEAR,](file:////dcs/markdown/workspace/Transform/htmlout/0/com.ibm.websphere.extremescale.javadoc.doc/topics/com/ibm/websphere/objectgrid/plugins/LogElement.html#CLEAR) CODE CLEAR, CODE DELETE, CODE EVICT, CODE FETCH, CODE INSERT, CODE TOUCH, [CODE\\_UNDO\\_BEFORE\\_IMAGE\\_KEYWORDS,](file:////dcs/markdown/workspace/Transform/htmlout/0/com.ibm.websphere.extremescale.javadoc.doc/topics/com/ibm/websphere/objectgrid/plugins/LogElement.html#CODE_UNDO_BEFORE_IMAGE_KEYWORDS) [CODE\\_UNDO\\_NOT\\_NEEDED,](file:////dcs/markdown/workspace/Transform/htmlout/0/com.ibm.websphere.extremescale.javadoc.doc/topics/com/ibm/websphere/objectgrid/plugins/LogElement.html#CODE_UNDO_NOT_NEEDED) [CODE\\_UPDATE,](file:////dcs/markdown/workspace/Transform/htmlout/0/com.ibm.websphere.extremescale.javadoc.doc/topics/com/ibm/websphere/objectgrid/plugins/LogElement.html#CODE_UPDATE) [DELETE,](file:////dcs/markdown/workspace/Transform/htmlout/0/com.ibm.websphere.extremescale.javadoc.doc/topics/com/ibm/websphere/objectgrid/plugins/LogElement.html#DELETE) [EVICT,](file:////dcs/markdown/workspace/Transform/htmlout/0/com.ibm.websphere.extremescale.javadoc.doc/topics/com/ibm/websphere/objectgrid/plugins/LogElement.html#EVICT) [FETCH,](file:////dcs/markdown/workspace/Transform/htmlout/0/com.ibm.websphere.extremescale.javadoc.doc/topics/com/ibm/websphere/objectgrid/plugins/LogElement.html#FETCH) [INSERT](file:////dcs/markdown/workspace/Transform/htmlout/0/com.ibm.websphere.extremescale.javadoc.doc/topics/com/ibm/websphere/objectgrid/plugins/LogElement.html#INSERT), [TOUCH,](file:////dcs/markdown/workspace/Transform/htmlout/0/com.ibm.websphere.extremescale.javadoc.doc/topics/com/ibm/websphere/objectgrid/plugins/LogElement.html#TOUCH) [UNDO\\_BEFORE\\_IMAGE\\_KEYWORDS,](file:////dcs/markdown/workspace/Transform/htmlout/0/com.ibm.websphere.extremescale.javadoc.doc/topics/com/ibm/websphere/objectgrid/plugins/LogElement.html#UNDO_BEFORE_IMAGE_KEYWORDS) [UNDO\\_NOT\\_NEEDED,](file:////dcs/markdown/workspace/Transform/htmlout/0/com.ibm.websphere.extremescale.javadoc.doc/topics/com/ibm/websphere/objectgrid/plugins/LogElement.html#UNDO_NOT_NEEDED) [UPDATE](file:////dcs/markdown/workspace/Transform/htmlout/0/com.ibm.websphere.extremescale.javadoc.doc/topics/com/ibm/websphere/objectgrid/plugins/LogElement.html#UPDATE)

 $\mathbf T$  $\mathbf T$ h

A FailedUpdateElement contains the Throwable object which indicates why the write-behind update failed.

**Since:**

WAS 6.1.0.4 FIX4

# **Nested Class Summary**

**Nested classes/interfaces inherited from interface com.ibm.websphere.objectgrid.plugins[.LogElement](#page-1658-0)**

[LogElement.Type](#page-1671-0)

# **Field Summary**

**Fields inherited from interface com.ibm.websphere.objectgrid.plugins[.LogElement](#page-1658-0)**

# **Method Summary**

w a  $\overline{b}$  $\mathbf{I}$ e

r  $\overline{\mathbf{o}}$ **[getThrowable](file:////dcs/markdown/workspace/Transform/htmlout/0/com.ibm.websphere.extremescale.javadoc.doc/topics/com/ibm/websphere/objectgrid/writebehind/FailedUpdateElement.html#getThrowable())**()

Retrieve the Throwable object which indicates why the write-behind update failed.

#### **Methods inherited from interface com.ibm.websphere.objectgrid.plugins[.LogElement](#page-1658-0)**

[getAfterImage,](file:////dcs/markdown/workspace/Transform/htmlout/0/com.ibm.websphere.extremescale.javadoc.doc/topics/com/ibm/websphere/objectgrid/plugins/LogElement.html#getAfterImage()) [getBeforeImage,](file:////dcs/markdown/workspace/Transform/htmlout/0/com.ibm.websphere.extremescale.javadoc.doc/topics/com/ibm/websphere/objectgrid/plugins/LogElement.html#getBeforeImage()) [getCacheEntry,](file:////dcs/markdown/workspace/Transform/htmlout/0/com.ibm.websphere.extremescale.javadoc.doc/topics/com/ibm/websphere/objectgrid/plugins/LogElement.html#getCacheEntry()) [getCurrentValue,](file:////dcs/markdown/workspace/Transform/htmlout/0/com.ibm.websphere.extremescale.javadoc.doc/topics/com/ibm/websphere/objectgrid/plugins/LogElement.html#getCurrentValue()) [getKey,](file:////dcs/markdown/workspace/Transform/htmlout/0/com.ibm.websphere.extremescale.javadoc.doc/topics/com/ibm/websphere/objectgrid/plugins/LogElement.html#getKey()) [getLastAccessTime,](file:////dcs/markdown/workspace/Transform/htmlout/0/com.ibm.websphere.extremescale.javadoc.doc/topics/com/ibm/websphere/objectgrid/plugins/LogElement.html#getLastAccessTime()) [getNewKeywords,](file:////dcs/markdown/workspace/Transform/htmlout/0/com.ibm.websphere.extremescale.javadoc.doc/topics/com/ibm/websphere/objectgrid/plugins/LogElement.html#getNewKeywords()) [getType,](file:////dcs/markdown/workspace/Transform/htmlout/0/com.ibm.websphere.extremescale.javadoc.doc/topics/com/ibm/websphere/objectgrid/plugins/LogElement.html#getType()) [getUndoType,](file:////dcs/markdown/workspace/Transform/htmlout/0/com.ibm.websphere.extremescale.javadoc.doc/topics/com/ibm/websphere/objectgrid/plugins/LogElement.html#getUndoType()) [getVersionedValue,](file:////dcs/markdown/workspace/Transform/htmlout/0/com.ibm.websphere.extremescale.javadoc.doc/topics/com/ibm/websphere/objectgrid/plugins/LogElement.html#getVersionedValue()) [isCascaded,](file:////dcs/markdown/workspace/Transform/htmlout/0/com.ibm.websphere.extremescale.javadoc.doc/topics/com/ibm/websphere/objectgrid/plugins/LogElement.html#isCascaded()) [isPending,](file:////dcs/markdown/workspace/Transform/htmlout/0/com.ibm.websphere.extremescale.javadoc.doc/topics/com/ibm/websphere/objectgrid/plugins/LogElement.html#isPending()) [setVersionedValue](file:////dcs/markdown/workspace/Transform/htmlout/0/com.ibm.websphere.extremescale.javadoc.doc/topics/com/ibm/websphere/objectgrid/plugins/LogElement.html#setVersionedValue(java.lang.Object))

# **Method Detail**

# **getThrowable**

#### [Throwable](http://download.oracle.com/javase/1.5.0/docs/api/java/lang/Throwable.html) **getThrowable**()

Retrieve the Throwable object which indicates why the write-behind update failed.

**[IndexHelp](#page-0-0)** *IBM WebSphere TM eXtreme Scale, Release 7.1.1*  $API$  *Specification* 

#### **Returns:**

the Throwable object which indicates why the write-behind update failed.

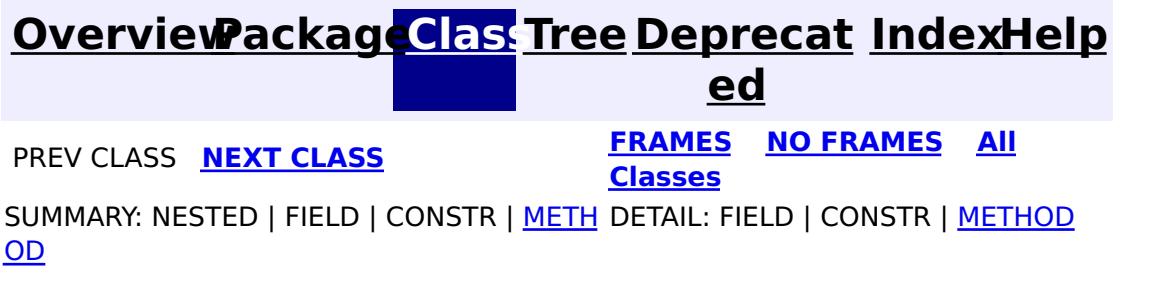

**[IndexHelp](#page-0-0)** *IBM WebSphere TM eXtreme Scale, Release 7.1.1*

#### **[Overview](#page-1168-0)[Package](#page-1227-0)[Class](file:////dcs/markdown/workspace/Transform/htmlout/0/com.ibm.websphere.extremescale.javadoc.doc/topics/com/ibm/websphere/objectgrid/writebehind/LoaderNotAvailableException.html#main)[Tree](#page-0-0) [Deprecat](#page-0-0) ed PREV** [CLASS](#page-1233-0) **NEXT CLASS READULE: PREV** *CLASS* **PREV** *CLASS CLASS CLASS CLASS CLASS CLASS CLASS CLASS CLASS CLASS CLASS CLASS CLASS CLASS CLASS CLASS* **[FRAMES](#page-0-0) NO [FRAMES](#page-1230-0) All Classes** [SUMMARY:](file:////dcs/markdown/workspace/Transform/htmlout/0/com.ibm.websphere.extremescale.javadoc.doc/topics/com/ibm/websphere/objectgrid/writebehind/LoaderNotAvailableException.html#methods_inherited_from_class_com.ibm.websphere.objectgrid.ObjectGridException) NESTED | FIELD | <u>[CONSTR](file:////dcs/markdown/workspace/Transform/htmlout/0/com.ibm.websphere.extremescale.javadoc.doc/topics/com/ibm/websphere/objectgrid/writebehind/LoaderNotAvailableException.html#constructor_detail)</u> | <u>METH</u> DETAIL: FIELD | <u>CONSTR</u> | METHOD OD

## **com.ibm.websphere.objectgrid.writebehind Class LoaderNotAvailableException**

[java.lang.Object](http://download.oracle.com/javase/1.5.0/docs/api/java/lang/Object.html)

L[java.lang.Throwable](http://download.oracle.com/javase/1.5.0/docs/api/java/lang/Throwable.html)

L<sub>[java.lang.Exception](http://download.oracle.com/javase/1.5.0/docs/api/java/lang/Exception.html)</sub>

[com.ibm.websphere.objectgrid.ObjectGridException](#page-2518-0)

 $L_{com.ibm.websphere.objectgrid.plugin. LoaderException$ 

**com.ibm.websphere.objectgrid.writebehind.LoaderNotAvailableException**

### **All Implemented Interfaces:**

[IObjectGridException,](#page-2439-0) [Serializable](http://download.oracle.com/javase/1.5.0/docs/api/java/io/Serializable.html)

public class **LoaderNotAvailableException** extends [LoaderException](#page-1655-0)

This exception indicates a Loader is not available.

**Since:** WAS XD 6.1.0.3

#### **See Also:**

[Serialized](file:////dcs/markdown/workspace/Transform/htmlout/0/com.ibm.websphere.extremescale.javadoc.doc/topics/serialized-form.html#com.ibm.websphere.objectgrid.writebehind.LoaderNotAvailableException) Form

# **Constructor Summary**

**[LoaderNotAvailableException](file:////dcs/markdown/workspace/Transform/htmlout/0/com.ibm.websphere.extremescale.javadoc.doc/topics/com/ibm/websphere/objectgrid/writebehind/LoaderNotAvailableException.html#LoaderNotAvailableException())**()

Constructs a new LoaderNotAvailableException with null as its detail message.

**[LoaderNotAvailableException](file:////dcs/markdown/workspace/Transform/htmlout/0/com.ibm.websphere.extremescale.javadoc.doc/topics/com/ibm/websphere/objectgrid/writebehind/LoaderNotAvailableException.html#LoaderNotAvailableException(java.lang.String))**[\(String](http://download.oracle.com/javase/1.5.0/docs/api/java/lang/String.html) message)

Constructs a new LoaderNotAvailableException with the specified detail message.

**[LoaderNotAvailableException](file:////dcs/markdown/workspace/Transform/htmlout/0/com.ibm.websphere.extremescale.javadoc.doc/topics/com/ibm/websphere/objectgrid/writebehind/LoaderNotAvailableException.html#LoaderNotAvailableException(java.lang.String,%20java.lang.Throwable))**[\(String](http://download.oracle.com/javase/1.5.0/docs/api/java/lang/String.html) message, [Throwable](http://download.oracle.com/javase/1.5.0/docs/api/java/lang/Throwable.html) cause)

Constructs a new LoaderNotAvailableException with the specified detail message and cause.

**[LoaderNotAvailableException](file:////dcs/markdown/workspace/Transform/htmlout/0/com.ibm.websphere.extremescale.javadoc.doc/topics/com/ibm/websphere/objectgrid/writebehind/LoaderNotAvailableException.html#LoaderNotAvailableException(java.lang.Throwable))**[\(Throwable](http://download.oracle.com/javase/1.5.0/docs/api/java/lang/Throwable.html) cause)

Constructs a new LoaderNotAvailableException with a specified cause.

# **Method Summary**

**Methods inherited from class com.ibm.websphere.objectgrid[.ObjectGridException](#page-2518-0)**

[getCause,](file:////dcs/markdown/workspace/Transform/htmlout/0/com.ibm.websphere.extremescale.javadoc.doc/topics/com/ibm/websphere/objectgrid/ObjectGridException.html#getCause()) [initCause](file:////dcs/markdown/workspace/Transform/htmlout/0/com.ibm.websphere.extremescale.javadoc.doc/topics/com/ibm/websphere/objectgrid/ObjectGridException.html#initCause(java.lang.Throwable))

**Methods inherited from class java.lang[.Throwable](http://download.oracle.com/javase/1.5.0/docs/api/java/lang/Throwable.html)**

[fillInStackTrace](http://download.oracle.com/javase/1.5.0/docs/api/java/lang/Throwable.html#fillInStackTrace()), [getLocalizedMessage,](http://download.oracle.com/javase/1.5.0/docs/api/java/lang/Throwable.html#getLocalizedMessage()) [getMessage,](http://download.oracle.com/javase/1.5.0/docs/api/java/lang/Throwable.html#getMessage()) [getStackTrace](http://download.oracle.com/javase/1.5.0/docs/api/java/lang/Throwable.html#getStackTrace()), [printStackTrace,](http://download.oracle.com/javase/1.5.0/docs/api/java/lang/Throwable.html#printStackTrace()) [printStackTrace,](http://download.oracle.com/javase/1.5.0/docs/api/java/lang/Throwable.html#printStackTrace(java.io.PrintStream)) [printStackTrace](http://download.oracle.com/javase/1.5.0/docs/api/java/lang/Throwable.html#printStackTrace(java.io.PrintWriter)), [setStackTrace,](http://download.oracle.com/javase/1.5.0/docs/api/java/lang/Throwable.html#setStackTrace(java.lang.StackTraceElement[])) [toString](http://download.oracle.com/javase/1.5.0/docs/api/java/lang/Throwable.html#toString())

**Methods inherited from class java.lang[.Object](http://download.oracle.com/javase/1.5.0/docs/api/java/lang/Object.html)**

[clone,](http://download.oracle.com/javase/1.5.0/docs/api/java/lang/Object.html#clone()) [equals,](http://download.oracle.com/javase/1.5.0/docs/api/java/lang/Object.html#equals(java.lang.Object)) [finalize,](http://download.oracle.com/javase/1.5.0/docs/api/java/lang/Object.html#finalize()) [getClass,](http://download.oracle.com/javase/1.5.0/docs/api/java/lang/Object.html#getClass()) [hashCode,](http://download.oracle.com/javase/1.5.0/docs/api/java/lang/Object.html#hashCode()) [notify,](http://download.oracle.com/javase/1.5.0/docs/api/java/lang/Object.html#notify()) [notifyAll,](http://download.oracle.com/javase/1.5.0/docs/api/java/lang/Object.html#notifyAll()) [wait,](http://download.oracle.com/javase/1.5.0/docs/api/java/lang/Object.html#wait(long)) [wait](http://download.oracle.com/javase/1.5.0/docs/api/java/lang/Object.html#wait(long,%20int)), wait

# **Constructor Detail**

# **LoaderNotAvailableException**

#### public **LoaderNotAvailableException**()

Constructs a new LoaderNotAvailableException with null as its detail message. The cause is not initialized, and may subsequently be initialized by a call to the initCause method.

**See Also:**

[ObjectGridException.initCause\(Throwable\)](file:////dcs/markdown/workspace/Transform/htmlout/0/com.ibm.websphere.extremescale.javadoc.doc/topics/com/ibm/websphere/objectgrid/ObjectGridException.html#initCause(java.lang.Throwable))

## **LoaderNotAvailableException**

public **LoaderNotAvailableException**[\(String](http://download.oracle.com/javase/1.5.0/docs/api/java/lang/String.html) message)

Constructs a new LoaderNotAvailableException with the specified detail message. The cause is not initialized, and may subsequently be initialized by a call to the initCause method.

#### **Parameters:**

message - the detail message. The detail message is saved for later retrieval by the getMessage method.

#### **See Also:**

[ObjectGridException.initCause\(Throwable\)](file:////dcs/markdown/workspace/Transform/htmlout/0/com.ibm.websphere.extremescale.javadoc.doc/topics/com/ibm/websphere/objectgrid/ObjectGridException.html#initCause(java.lang.Throwable)), [Throwable.getMessage\(\)](http://download.oracle.com/javase/1.5.0/docs/api/java/lang/Throwable.html#getMessage())

## **LoaderNotAvailableException**

#### public **LoaderNotAvailableException**[\(String](http://download.oracle.com/javase/1.5.0/docs/api/java/lang/String.html) message, [Throwable](http://download.oracle.com/javase/1.5.0/docs/api/java/lang/Throwable.html) cause)

Constructs a new LoaderNotAvailableException with the specified detail message and cause.

cause - is the exception that caused this exception to be thrown, which is saved for later retrieval by the getCause() method. A null value is permitted and indicates that

Note that the detail message associated with cause is *not* automatically incorporated in this LoaderNotAvailableException's detail message.

#### **Parameters:**

message - the detail message (which is saved for later retrieval by the getMessage method).

cause - the cause (which is saved for later retrieval by the getCause method). (Anull value is permitted, and indicates that the cause is nonexistent or unknown).

**See Also:**

[ObjectGridException.getCause\(\)](file:////dcs/markdown/workspace/Transform/htmlout/0/com.ibm.websphere.extremescale.javadoc.doc/topics/com/ibm/websphere/objectgrid/ObjectGridException.html#getCause()), [Throwable.getMessage\(\)](http://download.oracle.com/javase/1.5.0/docs/api/java/lang/Throwable.html#getMessage())

## **LoaderNotAvailableException**

public **LoaderNotAvailableException**[\(Throwable](http://download.oracle.com/javase/1.5.0/docs/api/java/lang/Throwable.html) cause)

Constructs a new LoaderNotAvailableException with a specified cause. The cause and a detail message of (cause==null ? null : cause.toString()) is used (which typically contains the class and detail message of cause). This constructor is useful for LoaderNotAvailableExceptions that are little more than wrappers for other throwables.

#### **Parameters:**

the cause is nonexistent or is unknown.

#### **See Also:**

**[IndexHelp](#page-0-0)** *IBM WebSphere TM eXtreme Scale, Release 7.1.1 API* **Specification** 

[ObjectGridException.getCause\(\)](file:////dcs/markdown/workspace/Transform/htmlout/0/com.ibm.websphere.extremescale.javadoc.doc/topics/com/ibm/websphere/objectgrid/ObjectGridException.html#getCause())

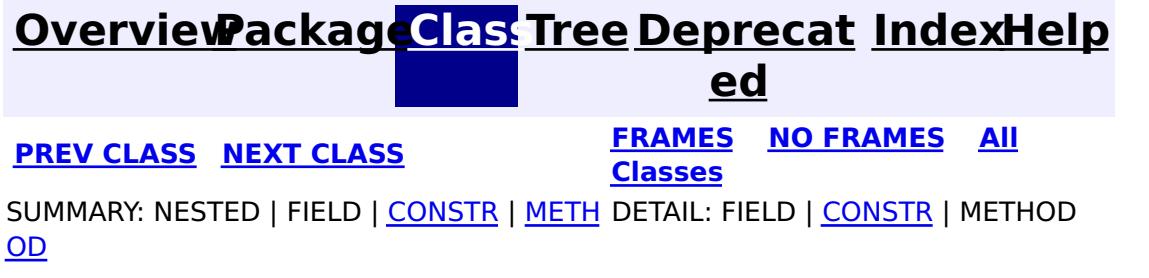

**[IndexHelp](#page-0-0)** *IBM WebSphere TM eXtreme Scale, Release 7.1.1*

#### **[Overview](#page-1168-0)[Package](#page-1227-0)[Class](file:////dcs/markdown/workspace/Transform/htmlout/0/com.ibm.websphere.extremescale.javadoc.doc/topics/com/ibm/websphere/objectgrid/writebehind/WriteBehindLoaderConstants.html#main)[Tree](#page-0-0) [Deprecat](#page-0-0) ed PREV [CLASS](#page-1230-0)** NEXT CLASS **ERAMES** NO FRAMES AII **API** Specification **[FRAMES](#page-0-0) NO [FRAMES](#page-1233-0) All Classes** [SUMMARY:](file:////dcs/markdown/workspace/Transform/htmlout/0/com.ibm.websphere.extremescale.javadoc.doc/topics/com/ibm/websphere/objectgrid/writebehind/WriteBehindLoaderConstants.html#methods_inherited_from_class_java.lang.Object) NESTED | <u>[FIELD](file:////dcs/markdown/workspace/Transform/htmlout/0/com.ibm.websphere.extremescale.javadoc.doc/topics/com/ibm/websphere/objectgrid/writebehind/WriteBehindLoaderConstants.html#field_detail)</u> | <u>[CONSTR](file:////dcs/markdown/workspace/Transform/htmlout/0/com.ibm.websphere.extremescale.javadoc.doc/topics/com/ibm/websphere/objectgrid/writebehind/WriteBehindLoaderConstants.html#constructor_detail)</u> | <u>METH</u> DETAIL: <u>FIELD</u> | <u>CONSTR</u> | METHOD OD

public class **WriteBehindLoaderConstants** extends [Object](http://download.oracle.com/javase/1.5.0/docs/api/java/lang/Object.html)

## **com.ibm.websphere.objectgrid.writebehind Class WriteBehindLoaderConstants**

[java.lang.Object](http://download.oracle.com/javase/1.5.0/docs/api/java/lang/Object.html)

**com.ibm.websphere.objectgrid.writebehind.WriteBehindLoaderConstants**

This class contains constants used for write behind loaders.

If a map is configured with write-behind loader update, the updates (could be insert type, remove type, or update type) to the backend are not instantly updated to the backend by calling the [Loader.batchUpdate\(TxID,](file:////dcs/markdown/workspace/Transform/htmlout/0/com.ibm.websphere.extremescale.javadoc.doc/topics/com/ibm/websphere/objectgrid/plugins/Loader.html#batchUpdate(com.ibm.websphere.objectgrid.TxID,%20com.ibm.websphere.objectgrid.plugins.LogSequence)) LogSequence) method. Instead, they are queued in a writebehind queue map, and then updated to the backend periodically.

**Since:**

XD 6.1.0.3

#### **See Also:**

[BackingMap.setWriteBehind\(String\)](file:////dcs/markdown/workspace/Transform/htmlout/0/com.ibm.websphere.extremescale.javadoc.doc/topics/com/ibm/websphere/objectgrid/BackingMap.html#setWriteBehind(java.lang.String))

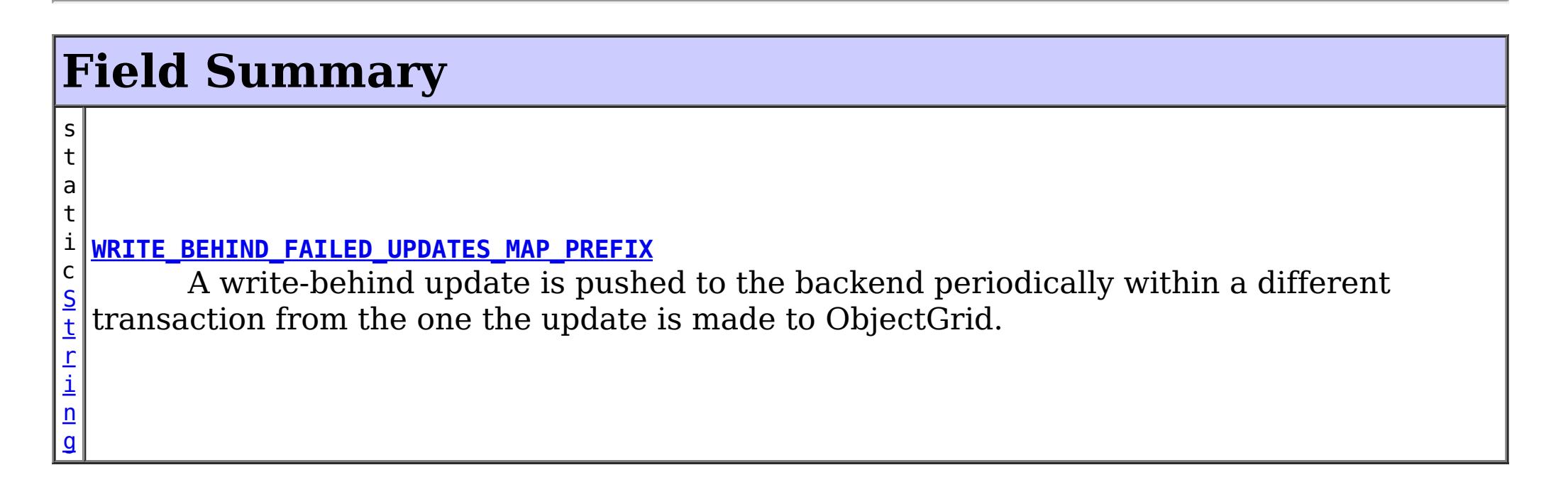

# **Constructor Summary**

**[WriteBehindLoaderConstants](file:////dcs/markdown/workspace/Transform/htmlout/0/com.ibm.websphere.extremescale.javadoc.doc/topics/com/ibm/websphere/objectgrid/writebehind/WriteBehindLoaderConstants.html#WriteBehindLoaderConstants())**()

# **Method Summary**

**Methods inherited from class java.lang[.Object](http://download.oracle.com/javase/1.5.0/docs/api/java/lang/Object.html)**

[clone,](http://download.oracle.com/javase/1.5.0/docs/api/java/lang/Object.html#clone()) [equals,](http://download.oracle.com/javase/1.5.0/docs/api/java/lang/Object.html#equals(java.lang.Object)) [finalize,](http://download.oracle.com/javase/1.5.0/docs/api/java/lang/Object.html#finalize()) [getClass,](http://download.oracle.com/javase/1.5.0/docs/api/java/lang/Object.html#getClass()) [hashCode,](http://download.oracle.com/javase/1.5.0/docs/api/java/lang/Object.html#hashCode()) [notify,](http://download.oracle.com/javase/1.5.0/docs/api/java/lang/Object.html#notify()) [notifyAll,](http://download.oracle.com/javase/1.5.0/docs/api/java/lang/Object.html#notifyAll()) [toString,](http://download.oracle.com/javase/1.5.0/docs/api/java/lang/Object.html#toString()) [wait,](http://download.oracle.com/javase/1.5.0/docs/api/java/lang/Object.html#wait()) [wait,](http://download.oracle.com/javase/1.5.0/docs/api/java/lang/Object.html#wait(long)) [wait](http://download.oracle.com/javase/1.5.0/docs/api/java/lang/Object.html#wait(long,%20int))

**Field Detail**

**WRITE\_BEHIND\_FAILED\_UPDATES\_MAP\_PREFIX**

#### public static final [String](http://download.oracle.com/javase/1.5.0/docs/api/java/lang/String.html) **WRITE\_BEHIND\_FAILED\_UPDATES\_MAP\_PREFIX**

A write-behind update is pushed to the backend periodically within a different transaction from the one the update is made to ObjectGrid. When the write-behind update to the backend fails, for example, due to data integrity problem, it is too late to roll back the original ObjectGrid transaction. ObjectGrid will invalidate the entry and create an entry in a failed database update map. The name of this failed database update map Map is

WriteBehindLoaderConstants.WRITE\_BEHIND\_FAILED\_UPDATES\_MAP\_PREFIX+baseM apName. The key of the entry in this map is an auto-increment Integer, and the value is a [LogElement](#page-1658-0).

You can use **[Session.getMap\(String\)](file:////dcs/markdown/workspace/Transform/htmlout/0/com.ibm.websphere.extremescale.javadoc.doc/topics/com/ibm/websphere/objectgrid/Session.html#getMap(java.lang.String))** to get a reference to the failed database upate map, and then use **[ObjectMap.getNextKey\(long\)](file:////dcs/markdown/workspace/Transform/htmlout/0/com.ibm.websphere.extremescale.javadoc.doc/topics/com/ibm/websphere/objectgrid/ObjectMap.html#getNextKey(long))** to get the next failed update and then take appropriate actions to compensate the failure.

We recommend removing the failed update from this failed database update map periodically. By default, this failed database update map is configured with a TTL evictor. The The type of the TTL evictor is **TTLType.CREATION TIME** and the time-to-live is 1 hour.

For example, you configure map "payroll" as write-behind. If the write-behind updates to the database fails, all the failed database updates will be stored in the map WriteBehindLoaderConstants.WRITE\_BEHIND\_FAILED\_UPDATES\_MAP\_PREFIX+"payro ll".

#### **See Also:**

[Constant](file:////dcs/markdown/workspace/Transform/htmlout/0/com.ibm.websphere.extremescale.javadoc.doc/topics/constant-values.html#com.ibm.websphere.objectgrid.writebehind.WriteBehindLoaderConstants.WRITE_BEHIND_FAILED_UPDATES_MAP_PREFIX) Field Values

# **Constructor Detail**

## **WriteBehindLoaderConstants**

public **WriteBehindLoaderConstants**()

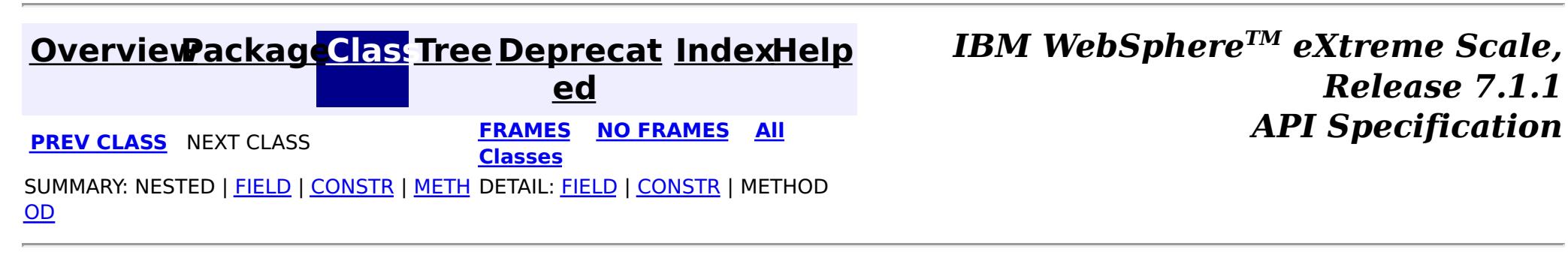

# **Package com.ibm.websphere.objectgrid.catalog**

This package contains the primary interfaces and classes for the catalog service.

**See:**

**[Description](file:////dcs/markdown/workspace/Transform/htmlout/0/com.ibm.websphere.extremescale.javadoc.doc/topics/com/ibm/websphere/objectgrid/catalog/package-summary.html#package_description)**

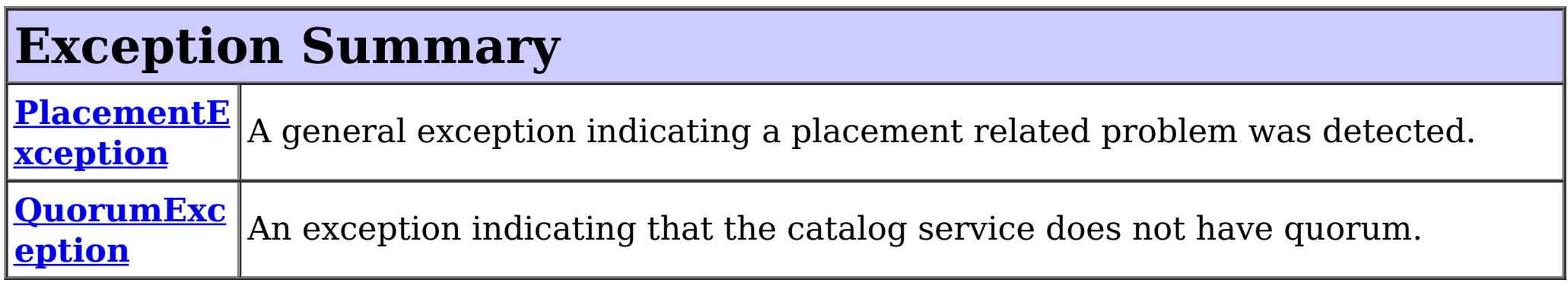

# **Package com.ibm.websphere.objectgrid.catalog Description**

This package contains the primary interfaces and classes for the catalog service.

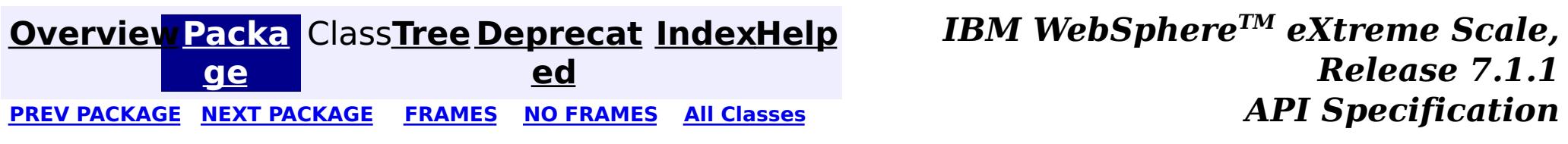

### **[Overview](#page-1168-0)[Package](#page-1235-0)[Class](file:////dcs/markdown/workspace/Transform/htmlout/0/com.ibm.websphere.extremescale.javadoc.doc/topics/com/ibm/websphere/objectgrid/catalog/PlacementException.html#main)[Tree](#page-0-0) [Deprecat](#page-0-0)**

**[IndexHelp](#page-0-0)** *IBM WebSphere TM eXtreme Scale, Release 7.1.1*

**ed** PREV [CLASS](#page-1239-0) **NEXT CLASS ERAMES NO FRAMES ALL EXAMPLE API Specification [FRAMES](#page-0-0) NO [FRAMES](#page-1236-0) All Classes** [SUMMARY:](file:////dcs/markdown/workspace/Transform/htmlout/0/com.ibm.websphere.extremescale.javadoc.doc/topics/com/ibm/websphere/objectgrid/catalog/PlacementException.html#methods_inherited_from_class_com.ibm.websphere.objectgrid.ObjectGridRuntimeException) NESTED | FIELD | <u>[CONSTR](file:////dcs/markdown/workspace/Transform/htmlout/0/com.ibm.websphere.extremescale.javadoc.doc/topics/com/ibm/websphere/objectgrid/catalog/PlacementException.html#constructor_detail)</u> | <u>METH</u> DETAIL: FIELD | <u>CONSTR</u> | METHOD OD

# **com.ibm.websphere.objectgrid.catalog Class PlacementException**

[java.lang.Object](http://download.oracle.com/javase/1.5.0/docs/api/java/lang/Object.html) L[java.lang.Throwable](http://download.oracle.com/javase/1.5.0/docs/api/java/lang/Throwable.html) L<sub>[java.lang.Exception](http://download.oracle.com/javase/1.5.0/docs/api/java/lang/Exception.html)</sub> L [java.lang.RuntimeException](http://download.oracle.com/javase/1.5.0/docs/api/java/lang/RuntimeException.html)  $L_{com.ibm.websphere.objectgrid.ObjectGridRuntimeException$  $L_{com.ibm.websphere.objectgrid.ObjectGridRuntimeException$ **com.ibm.websphere.objectgrid.catalog.PlacementException**

#### **All Implemented Interfaces:**

[IObjectGridException,](#page-2439-0) [Serializable](http://download.oracle.com/javase/1.5.0/docs/api/java/io/Serializable.html)

**[PlacementException](file:////dcs/markdown/workspace/Transform/htmlout/0/com.ibm.websphere.extremescale.javadoc.doc/topics/com/ibm/websphere/objectgrid/catalog/PlacementException.html#PlacementException(java.lang.String,%20java.lang.Throwable))**[\(String](http://download.oracle.com/javase/1.5.0/docs/api/java/lang/String.html) message, [Throwable](http://download.oracle.com/javase/1.5.0/docs/api/java/lang/Throwable.html) cause) Constructs a new PlacementException with the specified detail message and cause.

**[PlacementException](file:////dcs/markdown/workspace/Transform/htmlout/0/com.ibm.websphere.extremescale.javadoc.doc/topics/com/ibm/websphere/objectgrid/catalog/PlacementException.html#PlacementException(java.lang.Throwable))**[\(Throwable](http://download.oracle.com/javase/1.5.0/docs/api/java/lang/Throwable.html) cause)

public class **PlacementException** extends [ObjectGridRuntimeException](#page-2545-0)

A general exception indicating a placement related problem was detected.

**Since:** WAS XD 6.1.0.5

#### **See Also:**

[Serialized](file:////dcs/markdown/workspace/Transform/htmlout/0/com.ibm.websphere.extremescale.javadoc.doc/topics/serialized-form.html#com.ibm.websphere.objectgrid.catalog.PlacementException) Form

# **Constructor Summary**

**[PlacementException](file:////dcs/markdown/workspace/Transform/htmlout/0/com.ibm.websphere.extremescale.javadoc.doc/topics/com/ibm/websphere/objectgrid/catalog/PlacementException.html#PlacementException())**()

Constructs a new PlacementException with null as its detail message.

**[PlacementException](file:////dcs/markdown/workspace/Transform/htmlout/0/com.ibm.websphere.extremescale.javadoc.doc/topics/com/ibm/websphere/objectgrid/catalog/PlacementException.html#PlacementException(java.lang.String))**[\(String](http://download.oracle.com/javase/1.5.0/docs/api/java/lang/String.html) message)

Constructs a new PlacementException with the specified detail message.

Constructs a new PlacementException with a specified cause.

# **Method Summary**

**Methods inherited from class com.ibm.websphere.objectgrid[.ObjectGridRuntimeException](#page-2545-0)**

[getCause,](file:////dcs/markdown/workspace/Transform/htmlout/0/com.ibm.websphere.extremescale.javadoc.doc/topics/com/ibm/websphere/objectgrid/ObjectGridRuntimeException.html#getCause()) [initCause](file:////dcs/markdown/workspace/Transform/htmlout/0/com.ibm.websphere.extremescale.javadoc.doc/topics/com/ibm/websphere/objectgrid/ObjectGridRuntimeException.html#initCause(java.lang.Throwable))

**Methods inherited from class java.lang[.Throwable](http://download.oracle.com/javase/1.5.0/docs/api/java/lang/Throwable.html)**

[fillInStackTrace](http://download.oracle.com/javase/1.5.0/docs/api/java/lang/Throwable.html#fillInStackTrace()), [getLocalizedMessage,](http://download.oracle.com/javase/1.5.0/docs/api/java/lang/Throwable.html#getLocalizedMessage()) [getMessage,](http://download.oracle.com/javase/1.5.0/docs/api/java/lang/Throwable.html#getMessage()) [getStackTrace](http://download.oracle.com/javase/1.5.0/docs/api/java/lang/Throwable.html#getStackTrace()), [printStackTrace,](http://download.oracle.com/javase/1.5.0/docs/api/java/lang/Throwable.html#printStackTrace()) [printStackTrace,](http://download.oracle.com/javase/1.5.0/docs/api/java/lang/Throwable.html#printStackTrace(java.io.PrintStream)) [printStackTrace](http://download.oracle.com/javase/1.5.0/docs/api/java/lang/Throwable.html#printStackTrace(java.io.PrintWriter)), [setStackTrace,](http://download.oracle.com/javase/1.5.0/docs/api/java/lang/Throwable.html#setStackTrace(java.lang.StackTraceElement[])) [toString](http://download.oracle.com/javase/1.5.0/docs/api/java/lang/Throwable.html#toString())

**Methods inherited from class java.lang[.Object](http://download.oracle.com/javase/1.5.0/docs/api/java/lang/Object.html)**

[clone,](http://download.oracle.com/javase/1.5.0/docs/api/java/lang/Object.html#clone()) [equals,](http://download.oracle.com/javase/1.5.0/docs/api/java/lang/Object.html#equals(java.lang.Object)) [finalize,](http://download.oracle.com/javase/1.5.0/docs/api/java/lang/Object.html#finalize()) [getClass,](http://download.oracle.com/javase/1.5.0/docs/api/java/lang/Object.html#getClass()) [hashCode,](http://download.oracle.com/javase/1.5.0/docs/api/java/lang/Object.html#hashCode()) [notify,](http://download.oracle.com/javase/1.5.0/docs/api/java/lang/Object.html#notify()) [notifyAll,](http://download.oracle.com/javase/1.5.0/docs/api/java/lang/Object.html#notifyAll()) [wait,](http://download.oracle.com/javase/1.5.0/docs/api/java/lang/Object.html#wait()) [wait,](http://download.oracle.com/javase/1.5.0/docs/api/java/lang/Object.html#wait(long)) [wait](http://download.oracle.com/javase/1.5.0/docs/api/java/lang/Object.html#wait(long,%20int))

# **Constructor Detail**

# **PlacementException**

#### public **PlacementException**()

Constructs a new PlacementException with null as its detail message. The cause is not initialized, and may subsequently be initialized by a call to the initCause method.

#### **See Also:**

[ObjectGridRuntimeException.initCause\(Throwable\)](file:////dcs/markdown/workspace/Transform/htmlout/0/com.ibm.websphere.extremescale.javadoc.doc/topics/com/ibm/websphere/objectgrid/ObjectGridRuntimeException.html#initCause(java.lang.Throwable))

### **PlacementException**

#### public **PlacementException**[\(String](http://download.oracle.com/javase/1.5.0/docs/api/java/lang/String.html) message)

Constructs a new PlacementException with the specified detail message. The cause is not initialized, and may subsequently be initialized by a call to the initCause method.

#### **Parameters:**

message - the detail message. The detail message is saved for later retrieval by the getMessage method.

#### **See Also:**

[ObjectGridRuntimeException.initCause\(Throwable\)](file:////dcs/markdown/workspace/Transform/htmlout/0/com.ibm.websphere.extremescale.javadoc.doc/topics/com/ibm/websphere/objectgrid/ObjectGridRuntimeException.html#initCause(java.lang.Throwable)), [Throwable.getMessage\(\)](http://download.oracle.com/javase/1.5.0/docs/api/java/lang/Throwable.html#getMessage())

public **PlacementException**(*String* message, [Throwable](http://download.oracle.com/javase/1.5.0/docs/api/java/lang/Throwable.html) cause)

## **PlacementException**

#### public **PlacementException**[\(Throwable](http://download.oracle.com/javase/1.5.0/docs/api/java/lang/Throwable.html) cause)

Constructs a new PlacementException with a specified cause. The cause and a detail message of (cause==null ? null : cause.toString()) is used (which typically contains the class and detail message of cause). This constructor is useful for PlacementException that are little more than wrappers for other throwables.

#### **Parameters:**

cause - is the exception that caused this exception to be thrown, which is saved for later retrieval by the getCause() method. A null value is permitted and indicates that the cause is nonexistent or is unknown.

#### **See Also:**

[ObjectGridRuntimeException.getCause\(\)](file:////dcs/markdown/workspace/Transform/htmlout/0/com.ibm.websphere.extremescale.javadoc.doc/topics/com/ibm/websphere/objectgrid/ObjectGridRuntimeException.html#getCause())

### **PlacementException**

Constructs a new PlacementException with the specified detail message and cause.

Note that the detail message associated with cause is *not* automatically incorporated in this PlacementException detail message.

#### **Parameters:**

message - the detail message (which is saved for later retrieval by the getMessage method).

cause - the cause (which is saved for later retrieval by the getCause method). (A null value is permitted, and indicates that the cause is nonexistent or unknown).

#### **See Also:**

[ObjectGridRuntimeException.getCause\(\)](file:////dcs/markdown/workspace/Transform/htmlout/0/com.ibm.websphere.extremescale.javadoc.doc/topics/com/ibm/websphere/objectgrid/ObjectGridRuntimeException.html#getCause()), [Throwable.getMessage\(\)](http://download.oracle.com/javase/1.5.0/docs/api/java/lang/Throwable.html#getMessage())

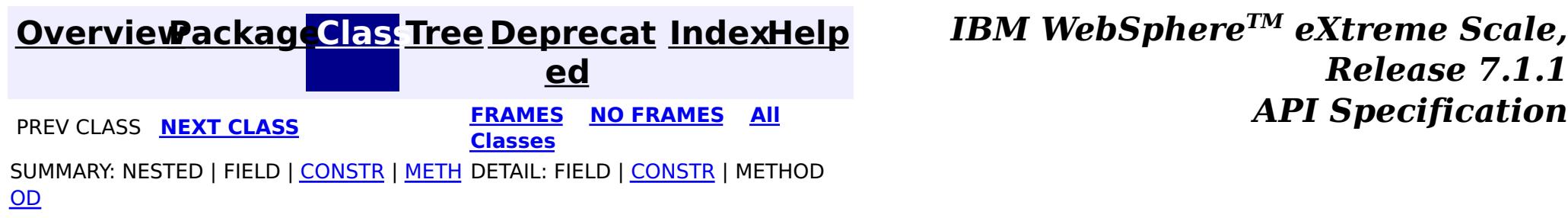

### **[Overview](#page-1168-0)[Package](#page-1235-0)[Class](file:////dcs/markdown/workspace/Transform/htmlout/0/com.ibm.websphere.extremescale.javadoc.doc/topics/com/ibm/websphere/objectgrid/catalog/QuorumException.html#main)[Tree](#page-0-0) [Deprecat](#page-0-0)**

**[IndexHelp](#page-0-0)** *IBM WebSphere TM eXtreme Scale, Release 7.1.1*

**ed PREV [CLASS](#page-1236-0)** NEXT CLASS **ERAMES NO FRAMES ALL EXAMPLE API Specification [FRAMES](#page-0-0) NO [FRAMES](#page-1239-0) All Classes** [SUMMARY:](file:////dcs/markdown/workspace/Transform/htmlout/0/com.ibm.websphere.extremescale.javadoc.doc/topics/com/ibm/websphere/objectgrid/catalog/QuorumException.html#methods_inherited_from_class_com.ibm.websphere.objectgrid.ObjectGridRuntimeException) NESTED | FIELD | <u>[CONSTR](file:////dcs/markdown/workspace/Transform/htmlout/0/com.ibm.websphere.extremescale.javadoc.doc/topics/com/ibm/websphere/objectgrid/catalog/QuorumException.html#constructor_detail)</u> | <u>METH</u> DETAIL: FIELD | <u>CONSTR</u> | METHOD OD

L[java.lang.Throwable](http://download.oracle.com/javase/1.5.0/docs/api/java/lang/Throwable.html) L<sub>[java.lang.Exception](http://download.oracle.com/javase/1.5.0/docs/api/java/lang/Exception.html)</sub> L [java.lang.RuntimeException](http://download.oracle.com/javase/1.5.0/docs/api/java/lang/RuntimeException.html)  $L_{com.ibm.websphere.objectgrid.ObjectGridRuntimeException$  $L_{com.ibm.websphere.objectgrid.ObjectGridRuntimeException$ **com.ibm.websphere.objectgrid.catalog.QuorumException**

# **com.ibm.websphere.objectgrid.catalog Class QuorumException**

[java.lang.Object](http://download.oracle.com/javase/1.5.0/docs/api/java/lang/Object.html)

#### **All Implemented Interfaces:**

[IObjectGridException,](#page-2439-0) [Serializable](http://download.oracle.com/javase/1.5.0/docs/api/java/io/Serializable.html)

public class **QuorumException** extends [ObjectGridRuntimeException](#page-2545-0)

An exception indicating that the catalog service does not have quorum.

#### **Since:**

7.0.0.0 FIX1

#### **See Also:**

[Serialized](file:////dcs/markdown/workspace/Transform/htmlout/0/com.ibm.websphere.extremescale.javadoc.doc/topics/serialized-form.html#com.ibm.websphere.objectgrid.catalog.QuorumException) Form

# **Constructor Summary**

**[QuorumException](file:////dcs/markdown/workspace/Transform/htmlout/0/com.ibm.websphere.extremescale.javadoc.doc/topics/com/ibm/websphere/objectgrid/catalog/QuorumException.html#QuorumException())**()

Constructs a new QuorumException with null as its detail message.

**[QuorumException](file:////dcs/markdown/workspace/Transform/htmlout/0/com.ibm.websphere.extremescale.javadoc.doc/topics/com/ibm/websphere/objectgrid/catalog/QuorumException.html#QuorumException(java.lang.String))**([String](http://download.oracle.com/javase/1.5.0/docs/api/java/lang/String.html) message)

Constructs a new QuorumException with the specified detail message.

**[QuorumException](file:////dcs/markdown/workspace/Transform/htmlout/0/com.ibm.websphere.extremescale.javadoc.doc/topics/com/ibm/websphere/objectgrid/catalog/QuorumException.html#QuorumException(java.lang.String,%20java.lang.Throwable))**([String](http://download.oracle.com/javase/1.5.0/docs/api/java/lang/String.html) message, [Throwable](http://download.oracle.com/javase/1.5.0/docs/api/java/lang/Throwable.html) cause)

Constructs a new QuorumException with the specified detail message and cause.

**[QuorumException](file:////dcs/markdown/workspace/Transform/htmlout/0/com.ibm.websphere.extremescale.javadoc.doc/topics/com/ibm/websphere/objectgrid/catalog/QuorumException.html#QuorumException(java.lang.Throwable))**([Throwable](http://download.oracle.com/javase/1.5.0/docs/api/java/lang/Throwable.html) cause)

Constructs a new QuorumException with a specified cause.

# **Method Summary**

**Methods inherited from class com.ibm.websphere.objectgrid[.ObjectGridRuntimeException](#page-2545-0)**

[getCause,](file:////dcs/markdown/workspace/Transform/htmlout/0/com.ibm.websphere.extremescale.javadoc.doc/topics/com/ibm/websphere/objectgrid/ObjectGridRuntimeException.html#getCause()) [initCause](file:////dcs/markdown/workspace/Transform/htmlout/0/com.ibm.websphere.extremescale.javadoc.doc/topics/com/ibm/websphere/objectgrid/ObjectGridRuntimeException.html#initCause(java.lang.Throwable))

**Methods inherited from class java.lang[.Throwable](http://download.oracle.com/javase/1.5.0/docs/api/java/lang/Throwable.html)**

[fillInStackTrace](http://download.oracle.com/javase/1.5.0/docs/api/java/lang/Throwable.html#fillInStackTrace()), [getLocalizedMessage,](http://download.oracle.com/javase/1.5.0/docs/api/java/lang/Throwable.html#getLocalizedMessage()) [getMessage,](http://download.oracle.com/javase/1.5.0/docs/api/java/lang/Throwable.html#getMessage()) [getStackTrace](http://download.oracle.com/javase/1.5.0/docs/api/java/lang/Throwable.html#getStackTrace()), [printStackTrace,](http://download.oracle.com/javase/1.5.0/docs/api/java/lang/Throwable.html#printStackTrace()) [printStackTrace,](http://download.oracle.com/javase/1.5.0/docs/api/java/lang/Throwable.html#printStackTrace(java.io.PrintStream)) [printStackTrace](http://download.oracle.com/javase/1.5.0/docs/api/java/lang/Throwable.html#printStackTrace(java.io.PrintWriter)), [setStackTrace,](http://download.oracle.com/javase/1.5.0/docs/api/java/lang/Throwable.html#setStackTrace(java.lang.StackTraceElement[])) [toString](http://download.oracle.com/javase/1.5.0/docs/api/java/lang/Throwable.html#toString())

**Methods inherited from class java.lang[.Object](http://download.oracle.com/javase/1.5.0/docs/api/java/lang/Object.html)**

[clone,](http://download.oracle.com/javase/1.5.0/docs/api/java/lang/Object.html#clone()) [equals,](http://download.oracle.com/javase/1.5.0/docs/api/java/lang/Object.html#equals(java.lang.Object)) [finalize,](http://download.oracle.com/javase/1.5.0/docs/api/java/lang/Object.html#finalize()) [getClass,](http://download.oracle.com/javase/1.5.0/docs/api/java/lang/Object.html#getClass()) [hashCode,](http://download.oracle.com/javase/1.5.0/docs/api/java/lang/Object.html#hashCode()) [notify,](http://download.oracle.com/javase/1.5.0/docs/api/java/lang/Object.html#notify()) [notifyAll,](http://download.oracle.com/javase/1.5.0/docs/api/java/lang/Object.html#notifyAll()) [wait,](http://download.oracle.com/javase/1.5.0/docs/api/java/lang/Object.html#wait()) [wait,](http://download.oracle.com/javase/1.5.0/docs/api/java/lang/Object.html#wait(long)) [wait](http://download.oracle.com/javase/1.5.0/docs/api/java/lang/Object.html#wait(long,%20int))

# **Constructor Detail**

# **QuorumException**

public **QuorumException**()

Constructs a new QuorumException with null as its detail message. The cause is not initialized, and may subsequently be initialized by a call to the initCause method.

#### **See Also:**

[ObjectGridRuntimeException.initCause\(Throwable\)](file:////dcs/markdown/workspace/Transform/htmlout/0/com.ibm.websphere.extremescale.javadoc.doc/topics/com/ibm/websphere/objectgrid/ObjectGridRuntimeException.html#initCause(java.lang.Throwable))

# **QuorumException**

public **QuorumException**[\(String](http://download.oracle.com/javase/1.5.0/docs/api/java/lang/String.html) message)

Constructs a new QuorumException with the specified detail message. The cause is not initialized, and may subsequently be initialized by a call to the initCause method.

#### **Parameters:**

message - the detail message. The detail message is saved for later retrieval by the getMessage method.

#### **See Also:**

[ObjectGridRuntimeException.initCause\(Throwable\)](file:////dcs/markdown/workspace/Transform/htmlout/0/com.ibm.websphere.extremescale.javadoc.doc/topics/com/ibm/websphere/objectgrid/ObjectGridRuntimeException.html#initCause(java.lang.Throwable)), [Throwable.getMessage\(\)](http://download.oracle.com/javase/1.5.0/docs/api/java/lang/Throwable.html#getMessage())

# **QuorumException**

public **QuorumException**[\(Throwable](http://download.oracle.com/javase/1.5.0/docs/api/java/lang/Throwable.html) cause)

Constructs a new QuorumException with a specified cause. The cause and a detail message of (cause==null ? null : cause.toString()) is used (which typically contains the class and detail message of cause). This constructor is useful for QuorumException that are little more than wrappers for other throwables.

#### **Parameters:**

cause - is the exception that caused this exception to be thrown, which is saved for later retrieval by the getCause() method. A null value is permitted and indicates that the cause is nonexistent or is unknown.

#### **See Also:**

[ObjectGridRuntimeException.getCause\(\)](file:////dcs/markdown/workspace/Transform/htmlout/0/com.ibm.websphere.extremescale.javadoc.doc/topics/com/ibm/websphere/objectgrid/ObjectGridRuntimeException.html#getCause())

## **QuorumException**

public **QuorumException**[\(String](http://download.oracle.com/javase/1.5.0/docs/api/java/lang/String.html) message, [Throwable](http://download.oracle.com/javase/1.5.0/docs/api/java/lang/Throwable.html) cause)

Constructs a new QuorumException with the specified detail message and cause.

Note that the detail message associated with cause is *not* automatically incorporated in this QuorumException detail message.

#### **Parameters:**

message - the detail message (which is saved for later retrieval by the getMessage method).

cause - the cause (which is saved for later retrieval by the getCause method). (A null value is permitted, and indicates that the cause is nonexistent or unknown).

#### **See Also:**

[ObjectGridRuntimeException.getCause\(\)](file:////dcs/markdown/workspace/Transform/htmlout/0/com.ibm.websphere.extremescale.javadoc.doc/topics/com/ibm/websphere/objectgrid/ObjectGridRuntimeException.html#getCause()), [Throwable.getMessage\(\)](http://download.oracle.com/javase/1.5.0/docs/api/java/lang/Throwable.html#getMessage())

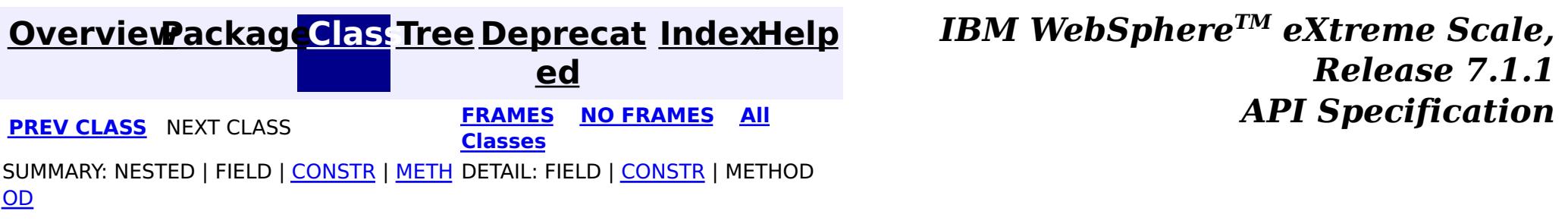

# **Package com.ibm.websphere.objectgrid.jpa**

This package contains the APIs used for Java Persistence API (JPA) loaders and JPA client loader.

#### **See:**

**[Description](file:////dcs/markdown/workspace/Transform/htmlout/0/com.ibm.websphere.extremescale.javadoc.doc/topics/com/ibm/websphere/objectgrid/jpa/package-summary.html#package_description)**

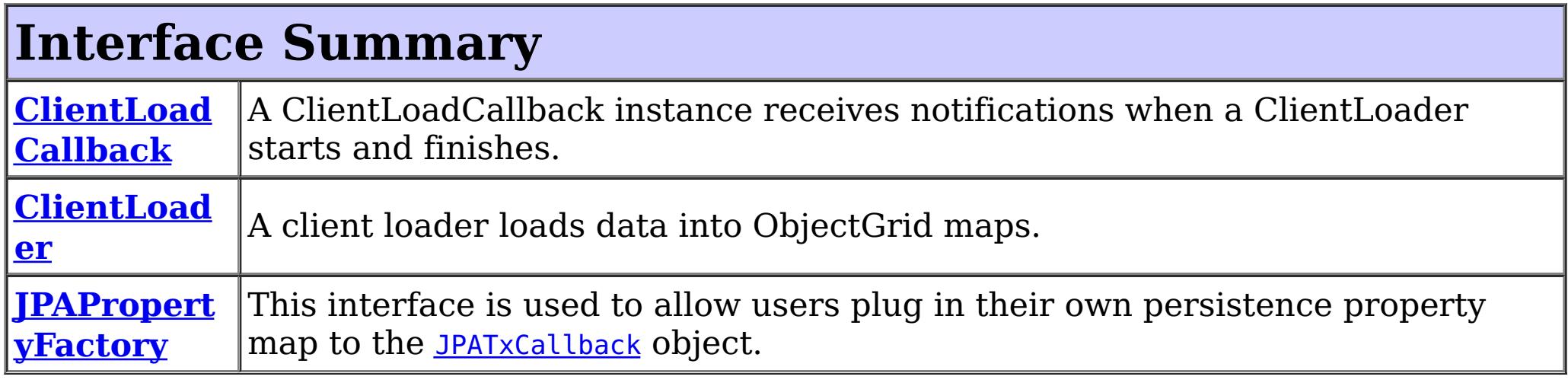

The JPALoader is the loader implementation for a non-entity map (using the [ObjectMap](#page-2549-0) API instead of the **[EntityManager](#page-1798-0)** API). The **[JPAEntityLoader](#page-1256-0)** is the loader implementation for an entity map. The [JPATxCallback](#page-1269-0) is used to coordinate ObjectGrid transactions and JPA entity manager transactions. The *[ClientLoader](#page-1251-0)* is used to load objects into ObjectGrid maps from an ObjectGrid client.

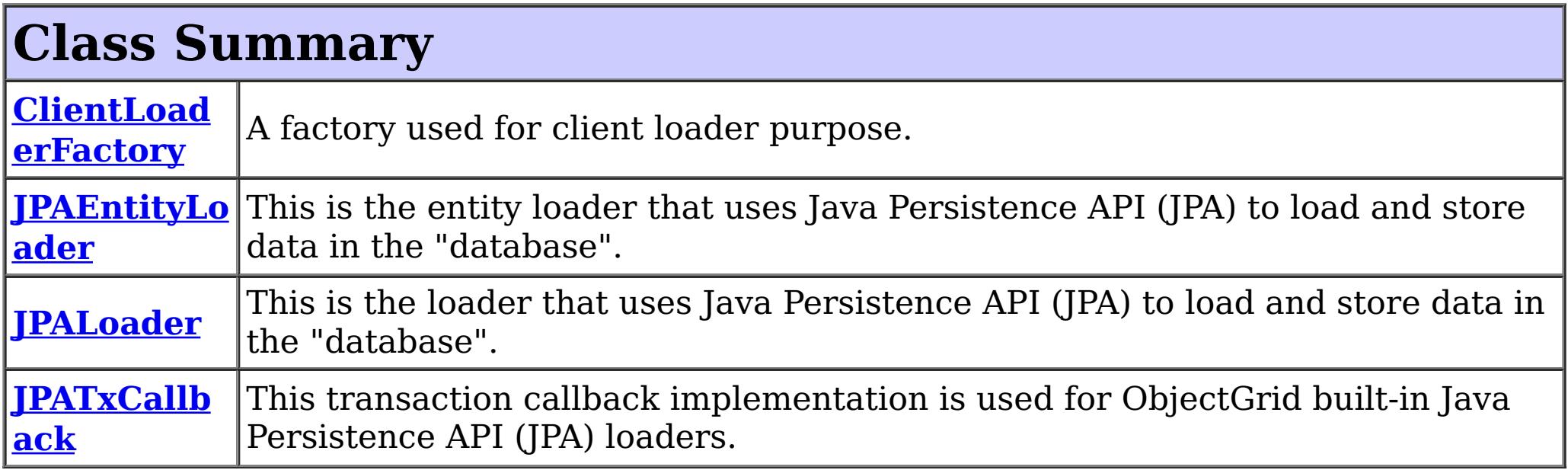

# **Package com.ibm.websphere.objectgrid.jpa Description**

This package contains the APIs used for Java Persistence API (JPA) loaders and JPA client loader.

### **Overview**

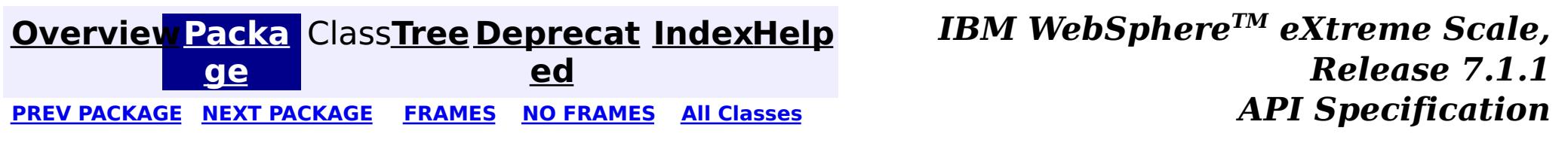

# **Package com.ibm.websphere.objectgrid.jpa.dbupdate**

This package contains the APIs used for time-based database update.

**See:**

**[Description](file:////dcs/markdown/workspace/Transform/htmlout/0/com.ibm.websphere.extremescale.javadoc.doc/topics/com/ibm/websphere/objectgrid/jpa/dbupdate/package-summary.html#package_description)**

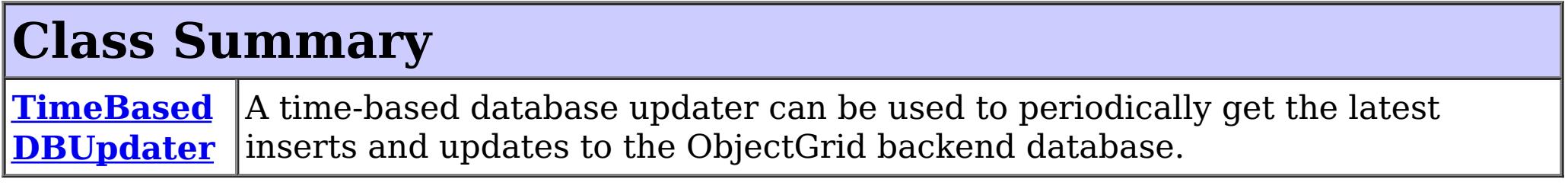

# **Package com.ibm.websphere.objectgrid.jpa.dbupdate Description**

This package contains the APIs used for time-based database update.

# **Overview**

The TimeBasedDBUpdater can be used to start a time-based update thread to periodically update or invalidate the ObjectGrid map entries with the latest changes (inserts and updates) from the database.

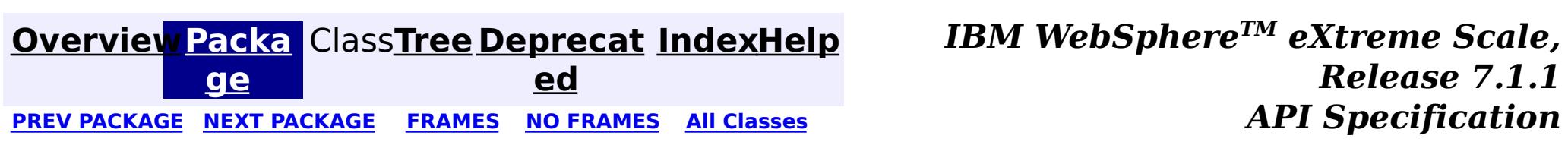

# **Package com.ibm.websphere.objectgrid.jpa.dbupdate.annotation**

This package contains the annotation APIs used for time-based database update.

**See:**

**[Description](file:////dcs/markdown/workspace/Transform/htmlout/0/com.ibm.websphere.extremescale.javadoc.doc/topics/com/ibm/websphere/objectgrid/jpa/dbupdate/annotation/package-summary.html#package_description)**

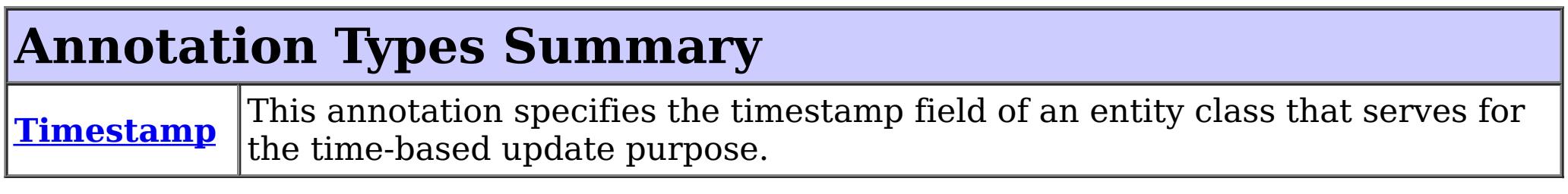

# **Package com.ibm.websphere.objectgrid.jpa.dbupdate.annotation Description**

This package contains the annotation APIs used for time-based database update.

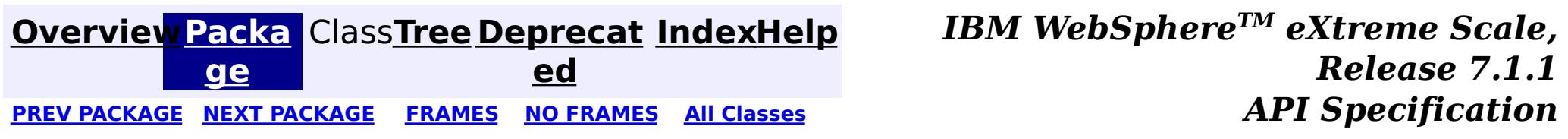

#### **[Overview](#page-1168-0)[PackageC](#page-1244-0)las[sTree](#page-0-0) [Deprecat](#page-0-0)**

**ed**

**[IndexHelp](#page-0-0)** *IBM WebSphere TM eXtreme Scale, Release 7.1.1*

PREV CLASS NEXT CLASS **[FRAMES](#page-0-0) NO [FRAMES](#page-1245-0) All [Classes](#page-0-0)** *API Specification* SUMMARY: REQUIRED | OPTIONAL DETAIL: ELEMENT

### **com.ibm.websphere.objectgrid.jpa.dbupdate.annotation Annotation Type Timestamp**

[@Target](http://download.oracle.com/javase/1.5.0/docs/api/java/lang/annotation/Target.html)[\(value=](http://download.oracle.com/javase/1.5.0/docs/api/java/lang/annotation/Target.html#value())[FIELD\)](http://download.oracle.com/javase/1.5.0/docs/api/java/lang/annotation/ElementType.html#FIELD) [@Retention\(](http://download.oracle.com/javase/1.5.0/docs/api/java/lang/annotation/Retention.html)[value](http://download.oracle.com/javase/1.5.0/docs/api/java/lang/annotation/Retention.html#value())[=RUNTIME\)](http://download.oracle.com/javase/1.5.0/docs/api/java/lang/annotation/RetentionPolicy.html#RUNTIME) public @interface **Timestamp**

This annotation specifies the timestamp field of an entity class that serves for the time-based update purpose. The Timestamp value is used to identify the time or sequence when a database backend record was last updated.

In some scenarios, it is important for ObjectGrid to know the backend updates after a certain time, so the data in ObjectGrid can be synchronized with the backend.

Although the annotation indicates it is a time stamp, the field does not have to be a TimeStamp type, nor does its value have to take a time stamp format. It could be a integer, long, or any type as long as it can be compared by ">=" using the Java Persistence API (JPA) query.

For example, in DB2 9.5, you can define a column using the ROW CHANGE TIMESTAMP format as follows:

ROWCHGTS TIMESTAMP NOT NULL GENERATED ALWAYS FOR EACH ROW ON UPDATE AS ROW CHANGE TIMESTAMP

You can then map your entity class attribute to this column using the Column annotation and indicate it to be used by for time-based updates using InvalidationTimestamp annotation.

```
@Column (name = "ROWCHGTS", updatable=false)
@Timestamp
public Timestamp ts;
```
In Oracle, there is a pseudo-column **ora\_rowscn** for the system change number of the record. You can use this column for the same purpose. For example,

```
@Column (name="ora_rowscn", updatable=false)
@Timestamp
protected long scn;
```
Only a single Version property or field should be used per class.

**Since:**

WAS XD 6.1.0.3

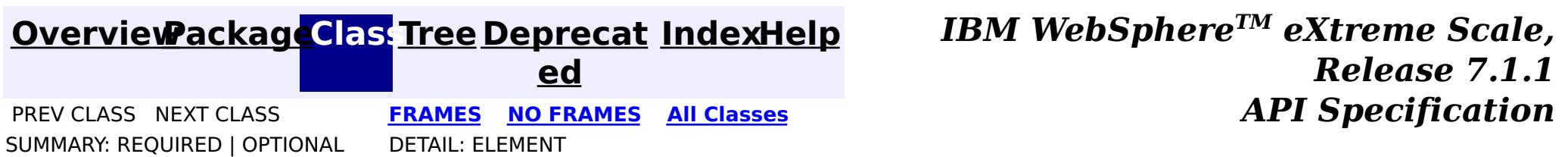

**[IndexHelp](#page-0-0)** *IBM WebSphere TM eXtreme Scale, Release 7.1.1*

#### **[Overview](#page-1168-0)[Package](#page-1243-0)[Class](file:////dcs/markdown/workspace/Transform/htmlout/0/com.ibm.websphere.extremescale.javadoc.doc/topics/com/ibm/websphere/objectgrid/jpa/dbupdate/TimeBasedDBUpdater.html#main)[Tree](#page-0-0) [Deprecat](#page-0-0) ed** PREV CLASS NEXT CLASS **ERAMES NO FRAMES ALL API** *Specification* **[FRAMES](#page-0-0) NO [FRAMES](#page-1246-0) All Classes** [SUMMARY:](file:////dcs/markdown/workspace/Transform/htmlout/0/com.ibm.websphere.extremescale.javadoc.doc/topics/com/ibm/websphere/objectgrid/jpa/dbupdate/TimeBasedDBUpdater.html#method_summary) NESTED | FIELD | CONSTR | <u>METH</u> DETAIL: FIELD | CONSTR | <u>[METHOD](file:////dcs/markdown/workspace/Transform/htmlout/0/com.ibm.websphere.extremescale.javadoc.doc/topics/com/ibm/websphere/objectgrid/jpa/dbupdate/TimeBasedDBUpdater.html#method_detail)</u> OD

public class **TimeBasedDBUpdater** extends [Object](http://download.oracle.com/javase/1.5.0/docs/api/java/lang/Object.html)

## **com.ibm.websphere.objectgrid.jpa.dbupdate Class TimeBasedDBUpdater**

[java.lang.Object](http://download.oracle.com/javase/1.5.0/docs/api/java/lang/Object.html)

**com.ibm.websphere.objectgrid.jpa.dbupdate.TimeBasedDBUpdater**

A time-based database updater can be used to periodically get the latest inserts and updates to the ObjectGrid backend database. A time-based database updater interacts with Java Persistence API (JPA) to get the latest changes (inserts and updates) from the database using a specific timestamp field. Therefore, a JPA provider is required to use this feature. The database here can be any backend supported by the chosen JPA provider.

The time-based database updater periodically query the database using JPA interfaces to get the JPA entities which represent the newly inserted and updated records in the database. In order to do that, every record in the database should have a "timestamp" to identify the time or sequence when the record was last updated or inserted. The "timestamp" here does not have to be in a timestamp format. It can be in a an integer or long format, as long as it generates a unique increasing value.

Several commercial databases have provided this capability.

For example, in DB2 9.5, you can define a column using the ROW CHANGE TIMESTAMP format as follows:

**ROWCHGTS TIMESTAMP NOT NULL GENERATED ALWAYS FOR EACH ROW ON UPDATE AS ROW CHANGE TIMESTAMP**

In Oracle, you can use the pseudo-column **ora\_rowscn**, which represents the system change number of the record.

Using this timestamp, the time-based database updater utilize the following two queries to get

the latest database changes:

- 1. The first query selects all the entities whose timestamp is greater than a timestamp: The query syntax is **SELECT o FROM ENTITY o where o.TIMESTAMP > ?1**.
- 2. The second query gets the maximum timestamp from all exsting JPA entities. The query syntax is **SELECT MAX(o.TIMSTAMP) FROM ENTITY o**.

3.

In both queries, the "ENTITY" is the JPA entity name, and the "TIMESTAMP" is the JPA entity attribute which represents the timestamp column in database.

However, record removes to the backend database cannot be detected.

The time-based database updater can be launched in the following two ways:

1. For a distributed or local ObjectGrid, if a "timeBasedDBUpdate" element is configured for a backing map, a time-based database updater is automatically launched. For the distributed objectgrid, it will only be launched in partition 0.

2. For a distributed or local ObjectGrid, a user application can launch a time-based database updater using this TimeBasedDBUpdater interface by calling startDBUpdate.

#### **Since:**

XD 6.1.0.3

#### **See Also:**

[Timestamp](#page-1245-0), [BackingMap](#page-2360-0)

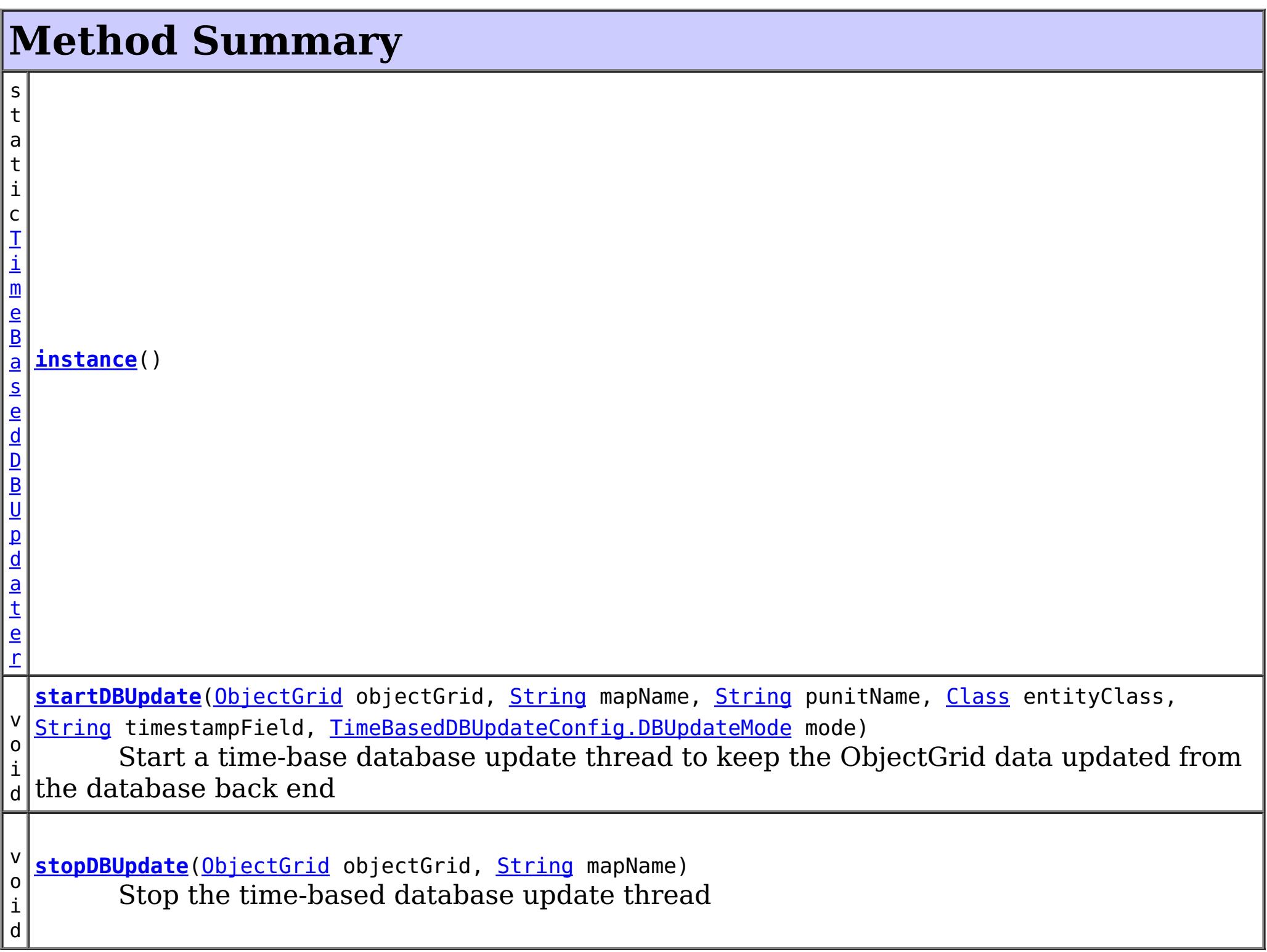

public void **startDBUpdate**[\(ObjectGrid](#page-2493-0) objectGrid, [String](http://download.oracle.com/javase/1.5.0/docs/api/java/lang/String.html) mapName, [String](http://download.oracle.com/javase/1.5.0/docs/api/java/lang/String.html) punitName, [Class](http://download.oracle.com/javase/1.5.0/docs/api/java/lang/Class.html) entityClass,

### **Methods inherited from class java.lang[.Object](http://download.oracle.com/javase/1.5.0/docs/api/java/lang/Object.html)**

[clone,](http://download.oracle.com/javase/1.5.0/docs/api/java/lang/Object.html#clone()) [equals,](http://download.oracle.com/javase/1.5.0/docs/api/java/lang/Object.html#equals(java.lang.Object)) [finalize,](http://download.oracle.com/javase/1.5.0/docs/api/java/lang/Object.html#finalize()) [getClass,](http://download.oracle.com/javase/1.5.0/docs/api/java/lang/Object.html#getClass()) [hashCode,](http://download.oracle.com/javase/1.5.0/docs/api/java/lang/Object.html#hashCode()) [notify,](http://download.oracle.com/javase/1.5.0/docs/api/java/lang/Object.html#notify()) [notifyAll,](http://download.oracle.com/javase/1.5.0/docs/api/java/lang/Object.html#notifyAll()) [toString,](http://download.oracle.com/javase/1.5.0/docs/api/java/lang/Object.html#toString()) [wait,](http://download.oracle.com/javase/1.5.0/docs/api/java/lang/Object.html#wait(long)) [wait](http://download.oracle.com/javase/1.5.0/docs/api/java/lang/Object.html#wait(long,%20int)), wait

# **Method Detail**

## **instance**

public static [TimeBasedDBUpdater](#page-1246-0) **instance**()

**Returns:** an instance of TimeBasedDBUpdater.

# **startDBUpdate**

[String](http://download.oracle.com/javase/1.5.0/docs/api/java/lang/String.html) timestampField, [TimeBasedDBUpdateConfig.DBUpdateMode](#page-2620-0) mode)

Start a time-base database update thread to keep the ObjectGrid data updated from the database back end

#### **Parameters:**

public void **stopDBUpdate**[\(ObjectGrid](#page-2493-0) objectGrid, [String](http://download.oracle.com/javase/1.5.0/docs/api/java/lang/String.html) mapName)

objectGrid - the ObjectGrid instance mapName - the map name to be updated punitName - the JPA persistence unit name entityClass - the JPA entity class which represents the database table timestampField - the timestamp field used by ObjectGrid to query the changes mode - the database update mode.

#### **Throws:**

[ObjectGridException](#page-2518-0)

## **stopDBUpdate**

Stop the time-based database update thread

#### **Parameters:**

objectGrid - the ObjectGrid instance mapName - the map name to be updated

#### **Throws:**

[IllegalArgumentException](http://download.oracle.com/javase/1.5.0/docs/api/java/lang/IllegalArgumentException.html) - If there is no time-based database update thread started for this map.

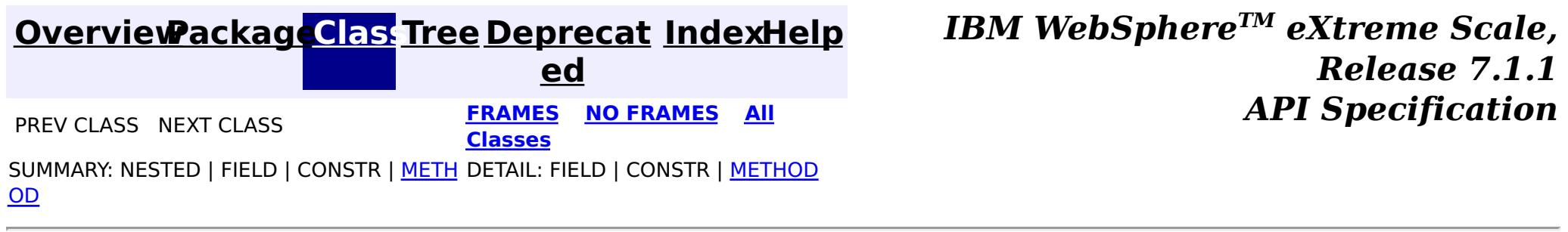

**[IndexHelp](#page-0-0)** *IBM WebSphere TM eXtreme Scale, Release 7.1.1*

#### **[Overview](#page-1168-0)[Package](#page-1242-0)[Class](file:////dcs/markdown/workspace/Transform/htmlout/0/com.ibm.websphere.extremescale.javadoc.doc/topics/com/ibm/websphere/objectgrid/jpa/ClientLoadCallback.html#main)[Tree](#page-0-0) [Deprecat](#page-0-0) ed** PREV [CLASS](#page-1251-0) **NEXT CLASS** *ERAMES* **NO FRAMES AII** *API**Specification* **[FRAMES](#page-0-0) NO [FRAMES](#page-1249-0) All Classes** [SUMMARY:](file:////dcs/markdown/workspace/Transform/htmlout/0/com.ibm.websphere.extremescale.javadoc.doc/topics/com/ibm/websphere/objectgrid/jpa/ClientLoadCallback.html#method_summary) NESTED | FIELD | CONSTR | <u>METH</u> DETAIL: FIELD | CONSTR | <u>[METHOD](file:////dcs/markdown/workspace/Transform/htmlout/0/com.ibm.websphere.extremescale.javadoc.doc/topics/com/ibm/websphere/objectgrid/jpa/ClientLoadCallback.html#method_detail)</u> OD

# **com.ibm.websphere.objectgrid.jpa Interface ClientLoadCallback**

#### public interface **ClientLoadCallback**

A ClientLoadCallback instance receives notifications when a ClientLoader starts and finishes.

Clients should implement this interface and pass it to the ClientLoader.load() method to be notified when the client loader has started or completed loading the specified maps.

**Since:** WAS XD 6.1.0.3 **See Also:** [ClientLoader](#page-1251-0)

# **Method Summary**

d

v o i **[postFinish](file:////dcs/markdown/workspace/Transform/htmlout/0/com.ibm.websphere.extremescale.javadoc.doc/topics/com/ibm/websphere/objectgrid/jpa/ClientLoadCallback.html#postFinish(com.ibm.websphere.objectgrid.Session,%20java.lang.String,%20boolean))**[\(Session](#page-2582-0) session, [String](http://download.oracle.com/javase/1.5.0/docs/api/java/lang/String.html) mapName, boolean success) This method is called right after the client finishes loading a map.

i d

v o **[preStart](file:////dcs/markdown/workspace/Transform/htmlout/0/com.ibm.websphere.extremescale.javadoc.doc/topics/com/ibm/websphere/objectgrid/jpa/ClientLoadCallback.html#preStart(com.ibm.websphere.objectgrid.Session,%20java.lang.String))**[\(Session](#page-2582-0) session, [String](http://download.oracle.com/javase/1.5.0/docs/api/java/lang/String.html) mapName)

This method is called before the client starts loading a map.

# **Method Detail**

### **preStart**

void **preStart**[\(Session](#page-2582-0) session,

[String](http://download.oracle.com/javase/1.5.0/docs/api/java/lang/String.html) mapName)

This method is called before the client starts loading a map.

#### **Parameters:**

session - the session object used to preload the map mapName - the name of the map is being preloaded

### **postFinish**

void **postFinish**([Session](#page-2582-0) session, [String](http://download.oracle.com/javase/1.5.0/docs/api/java/lang/String.html) mapName, boolean success)

This method is called right after the client finishes loading a map.

The application could do some clean up work after the the client finishes loading the map. For example, in the entity map case, the application could run a query to clean up all the orphaned entities.

### **Parameters:**

session - the session object used to preload the map mapName - the name of the map is being preloaded success - indicates whether the preload is successful or not

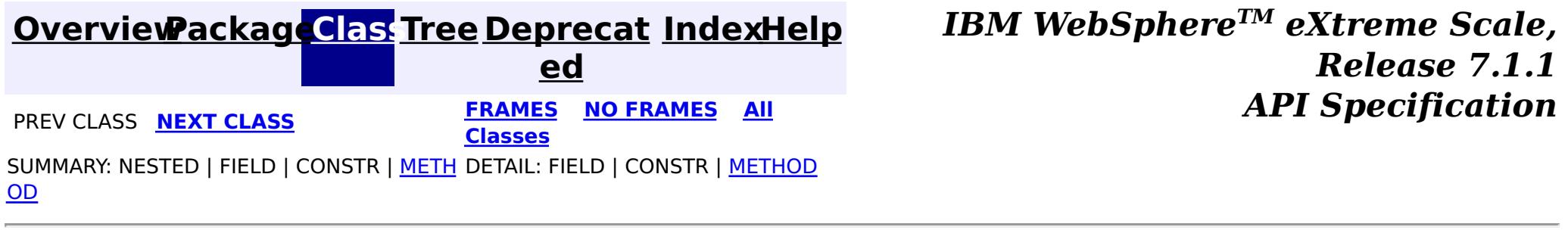

**[IndexHelp](#page-0-0)** *IBM WebSphere TM eXtreme Scale, Release 7.1.1 API* **Specification** 

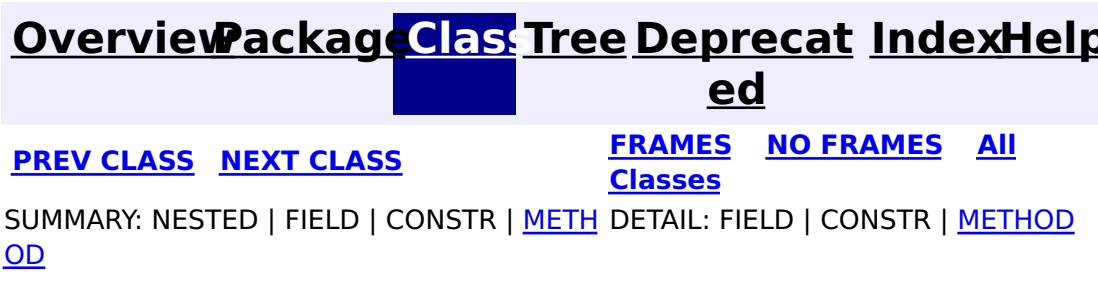

# **com.ibm.websphere.objectgrid.jpa Interface ClientLoader**

public interface **ClientLoader**

A client loader loads data into ObjectGrid maps. The data is retrieved from the database back end using a Java Persistence API (JPA) provider. Therefore, a JPA provider is required to utilize this feature. The database here can be any back end supported by the chosen JPA provider.

Typically, a user application provides a persistence unit name, an entity class name, and a JPA query to the client loader. The client loader retrieves the JPA entity manager based on the persistence unit name, uses the entity manager to query the data from database with the provided entity class and JPA query, and finally loads the data into the distributed ObjectGrid maps. Optionally, a persistence property map could be provided to override the configured persistence properties.

If a JPA query is not provided, the default JPA query is "select o from ENTITY o", where "ENTITY" is the entity name.

A client loader loads the data into a distributed ObjectGrid in the following two ways:

- 1. Preload: In the preload mode, all the entries in the map are cleared before the client load using the [JavaMap.clear\(\)](file:////dcs/markdown/workspace/Transform/htmlout/0/com.ibm.websphere.extremescale.javadoc.doc/topics/com/ibm/websphere/objectgrid/JavaMap.html#clear()) method. It gives the map an empty state to start with the load. If the map is entity map and it has cascade-delete relations to other maps, those related maps will be cleared too.
- 2. Reload: In a reload mode, the map is not cleared. Instead, the client loader runs the JPA query to ObjectGrid and invalidates all the query results from the ObjectGrid maps. If the map is entity map and it has cascade-invalidate relations to other maps, related entities in those maps will be invalidate too. Then it runs the JPA query to the JPA provider to get all the data from the database and load them into the distributed ObjectGrid maps in different partitions. Therefore, the provided JPA query should be supported by the ObjectGrid object query or entity query syntax as well as the JPA query syntax.

Whether the client loader does a preload or reload depends on the isPreload parameter in the load(ObjectGrid, String, String, Map, Class, String, Map, boolean, [ClientLoadCallback\)](file:////dcs/markdown/workspace/Transform/htmlout/0/com.ibm.websphere.extremescale.javadoc.doc/topics/com/ibm/websphere/objectgrid/jpa/ClientLoader.html#load(com.ibm.websphere.objectgrid.ObjectGrid,%20java.lang.String,%20java.lang.String,%20java.util.Map,%20java.lang.Class,%20java.lang.String,%20java.util.Map,%20boolean,%20com.ibm.websphere.objectgrid.jpa.ClientLoadCallback)) method. If

the isPreload parameter is true, then it is a preload. Otherwise it is a reload.

**Since:** WAS XD 6.1.0.3

# **Method Summary**

v o i d **[load](file:////dcs/markdown/workspace/Transform/htmlout/0/com.ibm.websphere.extremescale.javadoc.doc/topics/com/ibm/websphere/objectgrid/jpa/ClientLoader.html#load(com.ibm.websphere.objectgrid.ObjectGrid,%20java.lang.String,%20java.lang.String,%20java.util.Map,%20java.lang.Class,%20java.lang.String,%20java.util.Map,%20boolean,%20com.ibm.websphere.objectgrid.jpa.ClientLoadCallback))**[\(ObjectGrid](#page-2493-0) objectGrid, [String](http://download.oracle.com/javase/1.5.0/docs/api/java/lang/String.html) mapName, String punitName, [Map](http://download.oracle.com/javase/1.5.0/docs/api/java/util/Map.html) persistenceProps, [Class](http://download.oracle.com/javase/1.5.0/docs/api/java/lang/Class.html) entityClass, [String](http://download.oracle.com/javase/1.5.0/docs/api/java/lang/String.html) loadQL, [Map](http://download.oracle.com/javase/1.5.0/docs/api/java/util/Map.html) queryNamedParams, boolean isPreload, [ClientLoadCallback](#page-1249-0) callback) Load data into ObjectGrid maps.

# **Method Detail**

# **load**

void **load**[\(ObjectGrid](#page-2493-0) objectGrid, [String](http://download.oracle.com/javase/1.5.0/docs/api/java/lang/String.html) mapName, [String](http://download.oracle.com/javase/1.5.0/docs/api/java/lang/String.html) punitName, [Map](http://download.oracle.com/javase/1.5.0/docs/api/java/util/Map.html) persistenceProps, [Class](http://download.oracle.com/javase/1.5.0/docs/api/java/lang/Class.html) entityClass, [String](http://download.oracle.com/javase/1.5.0/docs/api/java/lang/String.html) loadQL, [Map](http://download.oracle.com/javase/1.5.0/docs/api/java/util/Map.html) queryNamedParams, boolean isPreload, [ClientLoadCallback](#page-1249-0) callback) throws [ObjectGridException](#page-2518-0)

Load data into ObjectGrid maps.

An entity class is required to run the JPA query. If the ObjectGrid map is a map storing POJOs, the entity class has to be provided to this method. However, if the map is an entity map, then an ObjectGrid entity class has already been defined for this map. If the JPA entity class is the same as ObjectGrid entity class, then a null value can be provided to this method.

Before the preload, the client might want to bring the shard to AvailabilityState. PRELOAD state by calling

Morphed entities could exist after reloading. Take a one-to-many entity relation "Department->Employee" as an example. If an employee E1 moved from department A to B in the database, and ObjectGrid map only contains department A, then E1 will still be in ObjectGrid after reloading, but in a morphed state.

The ClientCallback can be used to receive the pre-start load event and the post-finish event. Users can use these events to do some cleanup work. For example, when the callback receives a post-finish load event after reloading, a map cleanup can be done to ensure all the morphed entities are removed.

[StateManager.setObjectGridState\(com.ibm.websphere.objectgrid.AvailabilityState,](file:////dcs/markdown/workspace/Transform/htmlout/0/com.ibm.websphere.extremescale.javadoc.doc/topics/com/ibm/websphere/objectgrid/StateManager.html#setObjectGridState(com.ibm.websphere.objectgrid.AvailabilityState,%20com.ibm.websphere.objectgrid.ObjectGrid)) ObjectGrid) method. When an shard is in [AvailabilityState.PRELOAD](file:////dcs/markdown/workspace/Transform/htmlout/0/com.ibm.websphere.extremescale.javadoc.doc/topics/com/ibm/websphere/objectgrid/AvailabilityState.html#PRELOAD) state, only session object retrieved using ClientLoaderFactory.getClientLoaderSession(Session) can be used to access that shard. After the preload, the client revert the state back to the state.

#### **Parameters:**

objectGrid - the ObjectGrid to be loaded. It has to be a client ObjectGrid instance or a server ObjectGrid instance. If it is a local ObjectGrid instance, an IllegalArgumentException will be thrown. mapName - the name of the map to be loaded punitName - the JPA persistence unit name. If a persistence unit name is not provided, the first persistence unit in the persistence.xml will be used. persistenceProps - Additional properties to use when creating the javax.persistence.EntityManagerFactory factory. The values of these properties override

any values that may have been configured elsewhere.

entityClass - the entity class.

loadQL - the JPA query string used to query the the JPA entities. If this parameter is not provided, we will create a default query string "select o from ENTITY o".

queryNamedParams - the named parameters to the query

isPreload - indicate whether it is a preload or reload. For preload, we will first invalidate all the data from the map. For reload, we will only invalidate those data matched by the query. into ObjectGrid maps.

callback - the client load callback to receive the pre-start and post-finish events.

#### **Throws:**

[ObjectGridException](#page-2518-0) - If the preload fails, or any other ObjectGridException occured during the processing.

> **[IndexHelp](#page-0-0)** *IBM WebSphere TM eXtreme Scale, Release 7.1.1*

[SUMMARY:](file:////dcs/markdown/workspace/Transform/htmlout/0/com.ibm.websphere.extremescale.javadoc.doc/topics/com/ibm/websphere/objectgrid/jpa/ClientLoader.html#method_summary) NESTED | FIELD | CONSTR | METH DETAIL: FIELD | CONSTR | [METHOD](file:////dcs/markdown/workspace/Transform/htmlout/0/com.ibm.websphere.extremescale.javadoc.doc/topics/com/ibm/websphere/objectgrid/jpa/ClientLoader.html#method_detail)

#### **[Overview](#page-1168-0)[Package](#page-1242-0)[Class](file:////dcs/markdown/workspace/Transform/htmlout/0/com.ibm.websphere.extremescale.javadoc.doc/topics/com/ibm/websphere/objectgrid/jpa/ClientLoader.html#main)[Tree](#page-0-0) [Deprecat](#page-0-0) ed PREV [CLASS](#page-1249-0) NEXT [CLASS](#page-1254-0) [FRAMES](#page-0-0) NO [FRAMES](#page-1251-0) All** *API Specification* **Classes**

**[IndexHelp](#page-0-0)** *IBM WebSphere TM eXtreme Scale, Release 7.1.1*

#### **[Overview](#page-1168-0)[Package](#page-1242-0)[Class](file:////dcs/markdown/workspace/Transform/htmlout/0/com.ibm.websphere.extremescale.javadoc.doc/topics/com/ibm/websphere/objectgrid/jpa/ClientLoaderFactory.html#main)[Tree](#page-0-0) [Deprecat](#page-0-0) ed PREV [CLASS](#page-1256-0) NEXT CLASS** *CLASS* **PRAMES AREX** *REAMES* **AII** *API**Specification* **[FRAMES](#page-0-0) NO [FRAMES](#page-1254-0) All Classes** [SUMMARY:](file:////dcs/markdown/workspace/Transform/htmlout/0/com.ibm.websphere.extremescale.javadoc.doc/topics/com/ibm/websphere/objectgrid/jpa/ClientLoaderFactory.html#method_summary) NESTED | FIELD | <u>[CONSTR](file:////dcs/markdown/workspace/Transform/htmlout/0/com.ibm.websphere.extremescale.javadoc.doc/topics/com/ibm/websphere/objectgrid/jpa/ClientLoaderFactory.html#constructor_detail)</u> | <u>METH</u> DETAIL: FIELD | <u>CONSTR | [METHOD](file:////dcs/markdown/workspace/Transform/htmlout/0/com.ibm.websphere.extremescale.javadoc.doc/topics/com/ibm/websphere/objectgrid/jpa/ClientLoaderFactory.html#method_detail)</u> OD

public class **ClientLoaderFactory** extends [Object](http://download.oracle.com/javase/1.5.0/docs/api/java/lang/Object.html)

A factory used for client loader purpose. It can be used to get an instance of client loader and make a [Session](#page-2582-0) object be able to drive transactions to a shard in [AvailabilityState.PRELOAD](file:////dcs/markdown/workspace/Transform/htmlout/0/com.ibm.websphere.extremescale.javadoc.doc/topics/com/ibm/websphere/objectgrid/AvailabilityState.html#PRELOAD) state.

# **com.ibm.websphere.objectgrid.jpa Class ClientLoaderFactory**

[java.lang.Object](http://download.oracle.com/javase/1.5.0/docs/api/java/lang/Object.html)

**com.ibm.websphere.objectgrid.jpa.ClientLoaderFactory**

s t a t i c  $\overline{\mathsf{C}}$ 

t L  $\overline{\mathbf{o}}$ 

**Since:**

WAS XD 6.1.0.3

# **Constructor Summary**

**[ClientLoaderFactory](file:////dcs/markdown/workspace/Transform/htmlout/0/com.ibm.websphere.extremescale.javadoc.doc/topics/com/ibm/websphere/objectgrid/jpa/ClientLoaderFactory.html#ClientLoaderFactory())**()

# **Method Summary**

l [i](#page-1251-0) e n **[getClientLoader](file:////dcs/markdown/workspace/Transform/htmlout/0/com.ibm.websphere.extremescale.javadoc.doc/topics/com/ibm/websphere/objectgrid/jpa/ClientLoaderFactory.html#getClientLoader())**() Get an instance of ClientLoader which can be used to load the distributed ObjectGrid maps from an ObjectGrid client.

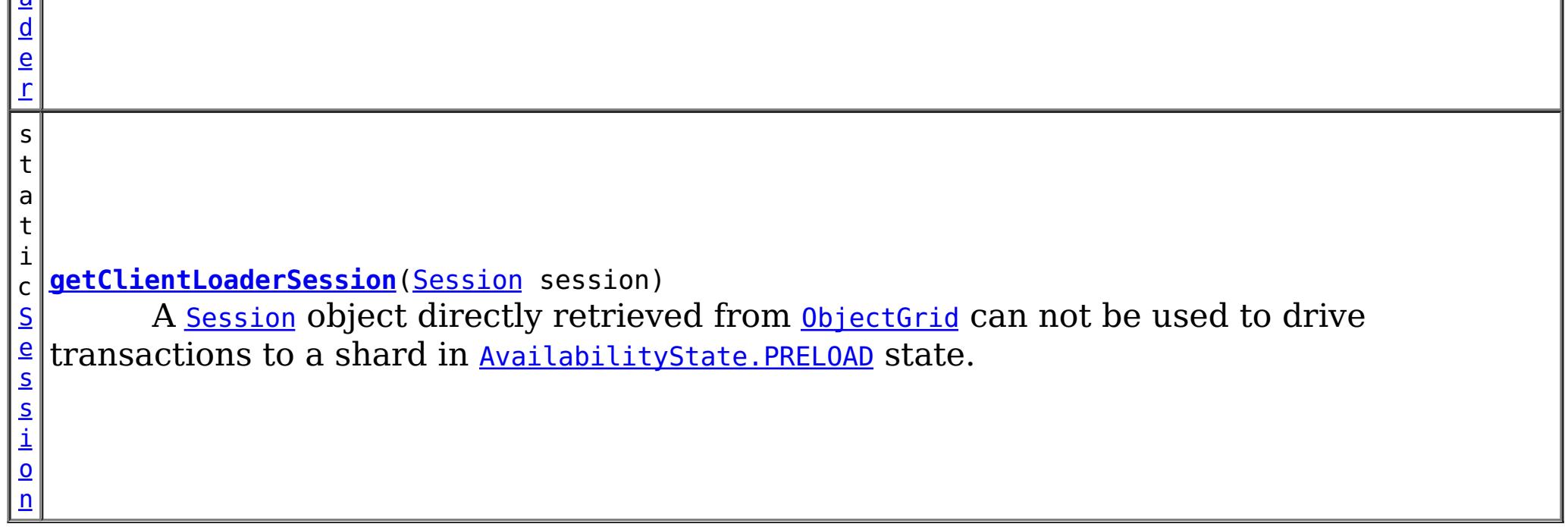

**Methods inherited from class java.lang[.Object](http://download.oracle.com/javase/1.5.0/docs/api/java/lang/Object.html)**

[clone,](http://download.oracle.com/javase/1.5.0/docs/api/java/lang/Object.html#clone()) [equals,](http://download.oracle.com/javase/1.5.0/docs/api/java/lang/Object.html#equals(java.lang.Object)) [finalize,](http://download.oracle.com/javase/1.5.0/docs/api/java/lang/Object.html#finalize()) [getClass,](http://download.oracle.com/javase/1.5.0/docs/api/java/lang/Object.html#getClass()) [hashCode,](http://download.oracle.com/javase/1.5.0/docs/api/java/lang/Object.html#hashCode()) [notify,](http://download.oracle.com/javase/1.5.0/docs/api/java/lang/Object.html#notify()) [notifyAll,](http://download.oracle.com/javase/1.5.0/docs/api/java/lang/Object.html#notifyAll()) [toString,](http://download.oracle.com/javase/1.5.0/docs/api/java/lang/Object.html#toString()) [wait,](http://download.oracle.com/javase/1.5.0/docs/api/java/lang/Object.html#wait()) [wait,](http://download.oracle.com/javase/1.5.0/docs/api/java/lang/Object.html#wait(long)) [wait](http://download.oracle.com/javase/1.5.0/docs/api/java/lang/Object.html#wait(long,%20int))
# **Constructor Detail**

# **ClientLoaderFactory**

public **ClientLoaderFactory**()

# **Method Detail**

# **getClientLoader**

public static [ClientLoader](#page-1251-0) **getClientLoader**()

Get an instance of ClientLoader which can be used to load the distributed ObjectGrid maps from an ObjectGrid client.

## **Returns:**

an instance of ClientLoader.

# **getClientLoaderSession**

When this method is called, the session object can only used to drive transactions to a shard in PRELOAD state. It cannot be used to drive transactions to a shard in AvailabilityState. ONLINE state. Instead, retrieve a different session object.

public static [Session](#page-2582-0) **getClientLoaderSession**[\(Session](#page-2582-0) session)

A [Session](#page-2582-0) object directly retrieved from **[ObjectGrid](#page-2493-0)** can not be used to drive transactions to a shard in [AvailabilityState.PRELOAD](file:////dcs/markdown/workspace/Transform/htmlout/0/com.ibm.websphere.extremescale.javadoc.doc/topics/com/ibm/websphere/objectgrid/AvailabilityState.html#PRELOAD) state. This method makes a [Session](#page-2582-0) object be able to drive transactions to a shard in [AvailabilityState.PRELOAD](file:////dcs/markdown/workspace/Transform/htmlout/0/com.ibm.websphere.extremescale.javadoc.doc/topics/com/ibm/websphere/objectgrid/AvailabilityState.html#PRELOAD) state.

**[IndexHelp](#page-0-0)** *IBM WebSphere TM eXtreme Scale, Release 7.1.1* **PREV** [CLASS](#page-1256-0) **NEXT** CLASS **CLASS PRAMES NO FRAMES AII** *API* **Specification** 

[SUMMARY:](file:////dcs/markdown/workspace/Transform/htmlout/0/com.ibm.websphere.extremescale.javadoc.doc/topics/com/ibm/websphere/objectgrid/jpa/ClientLoaderFactory.html#method_summary) NESTED | FIELD | <u>[CONSTR](file:////dcs/markdown/workspace/Transform/htmlout/0/com.ibm.websphere.extremescale.javadoc.doc/topics/com/ibm/websphere/objectgrid/jpa/ClientLoaderFactory.html#constructor_detail)</u> | <u>METH</u> DETAIL: FIELD | <u>CONSTR | [METHOD](file:////dcs/markdown/workspace/Transform/htmlout/0/com.ibm.websphere.extremescale.javadoc.doc/topics/com/ibm/websphere/objectgrid/jpa/ClientLoaderFactory.html#method_detail)</u> OD

## **Parameters:**

session - the Session object retrieved from [ObjectGrid](#page-2493-0)

## **Returns:**

the session object which can be used to drive transactions to a shared in PRELOAD state

**[Overview](#page-1168-0)[Package](#page-1242-0)[Class](file:////dcs/markdown/workspace/Transform/htmlout/0/com.ibm.websphere.extremescale.javadoc.doc/topics/com/ibm/websphere/objectgrid/jpa/ClientLoaderFactory.html#main)[Tree](#page-0-0) [Deprecat](#page-0-0)**

**ed**

**[FRAMES](#page-0-0) NO [FRAMES](#page-1254-0) All Classes**

## **[Overview](#page-1168-0)[Package](#page-1242-0)[Class](file:////dcs/markdown/workspace/Transform/htmlout/0/com.ibm.websphere.extremescale.javadoc.doc/topics/com/ibm/websphere/objectgrid/jpa/JPAEntityLoader.html#main)[Tree](#page-0-0) [Deprecat](#page-0-0)**

**[IndexHelp](#page-0-0)** *IBM WebSphere TM eXtreme Scale, Release 7.1.1*

**ed PREV [CLASS](#page-1260-0) NEXT CLASS** *CLASS* **PRAMES ALL** *API**Specification* **[FRAMES](#page-0-0) NO [FRAMES](#page-1256-0) All Classes** [SUMMARY:](file:////dcs/markdown/workspace/Transform/htmlout/0/com.ibm.websphere.extremescale.javadoc.doc/topics/com/ibm/websphere/objectgrid/jpa/JPAEntityLoader.html#method_summary) NESTED | <u>[FIELD](file:////dcs/markdown/workspace/Transform/htmlout/0/com.ibm.websphere.extremescale.javadoc.doc/topics/com/ibm/websphere/objectgrid/jpa/JPAEntityLoader.html#fields_inherited_from_class_com.ibm.websphere.objectgrid.jpa.JPALoader)</u> | <u>[CONSTR](file:////dcs/markdown/workspace/Transform/htmlout/0/com.ibm.websphere.extremescale.javadoc.doc/topics/com/ibm/websphere/objectgrid/jpa/JPAEntityLoader.html#constructor_detail)</u> | <u>METH</u> DETAIL: FIELD | <u>CONSTR | [METHOD](file:////dcs/markdown/workspace/Transform/htmlout/0/com.ibm.websphere.extremescale.javadoc.doc/topics/com/ibm/websphere/objectgrid/jpa/JPAEntityLoader.html#method_detail)</u> OD

L[com.ibm.websphere.objectgrid.jpa.JPALoader](#page-1260-0) **com.ibm.websphere.objectgrid.jpa.JPAEntityLoader**

public class **JPAEntityLoader** extends [JPALoader](#page-1260-0)

# **com.ibm.websphere.objectgrid.jpa Class JPAEntityLoader**

[java.lang.Object](http://download.oracle.com/javase/1.5.0/docs/api/java/lang/Object.html)

## **All Implemented Interfaces:**

[Loader,](#page-1649-0) [RetryableLoader](#page-1725-0)

A TransactionCallback plugin, [JPATxCallback](#page-1269-0), should be configured on the ObjectGrid to provide the transaction coordination between the ObjectGrid transaction and the JPA entity manager transaction for this loader to work.

This is the entity loader that uses Java Persistence API (JPA) to load and store data in the "database". Therefore, a JPA provider is required to use this feature. The "database" here can be any backend supported by the chosen JPA provider.

This loader is used for ObjectGrid entity maps only. Use **[JPALoader](#page-1260-0)** for ObjectGrid maps that store POJOs.

A JPA persistence unit name and entity class name are required to use JPA. The persistence unit name is provided to the JPATxCallback instance and the entity class name is provided to this loader. This establishes a one to one relation between ObjectGrid instances and JPA persistence units and a one to one relation between ObjectGrid maps and JPA entities.

When defining the ObjectGrid entity metadata for the entity map, an ObjectGrid entity class has already been defined. If the JPA entity class is the same as this ObjectGrid entity class, there is no need to provide the entity class any more. If the JPA entity class is different, it is required to be set using the attribute "entityClassName".

If entities have relationships to other entities, each entity map must have an independent JPAEntityLoader. The JPAEntityLoader cannot be used to load the root entity and its children.

If the preloadPartition property is set to a valid partition, the preloadMap method will preload all the data into the ObjectGrid maps from that partition. The preloadMap uses [ClientLoader](#page-1251-0) to preload a map. By default, the preloadPartition is set to -1 to disable the map preload.

This JPAEntityLoader implements the RetryableLoader because it can handle a retry record from ObjectGrid. When the retry indication slot contains a Boolean.TRUE, the JPAEntityLoader handles the ObjectGrid log elements in the following ways:

- 1. For an insert or update type log element, it calls **[EntityManager.merge\(Object\)](file:////dcs/markdown/workspace/Transform/htmlout/0/com.ibm.websphere.extremescale.javadoc.doc/topics/com/ibm/websphere/objectgrid/em/EntityManager.html#merge(java.lang.Object))** method to merge the entity.
- 2. For a delete type log element, if calls **[EntityManager.find\(Class,](file:////dcs/markdown/workspace/Transform/htmlout/0/com.ibm.websphere.extremescale.javadoc.doc/topics/com/ibm/websphere/objectgrid/em/EntityManager.html#find(java.lang.Class,%20java.lang.Object)) Object)** method to find the entity. If the entity is found, it calls **[EntityManager.remove\(Object\)](file:////dcs/markdown/workspace/Transform/htmlout/0/com.ibm.websphere.extremescale.javadoc.doc/topics/com/ibm/websphere/objectgrid/em/EntityManager.html#remove(java.lang.Object))** method to remove it.

**Since:**

WAS XD 6.1.0.3

**See Also:**

[ClientLoader](#page-1251-0)

# **Nested Class Summary**

**Nested classes/interfaces inherited from interface com.ibm.websphere.objectgrid.plugins[.Loader](#page-1649-0)**

[Loader.SpecialValue](#page-1653-0)

# **Field Summary**

**Fields inherited from class com.ibm.websphere.objectgrid.jpa[.JPALoader](#page-1260-0)**

[entityClass,](file:////dcs/markdown/workspace/Transform/htmlout/0/com.ibm.websphere.extremescale.javadoc.doc/topics/com/ibm/websphere/objectgrid/jpa/JPALoader.html#entityClass) [entityClassName,](file:////dcs/markdown/workspace/Transform/htmlout/0/com.ibm.websphere.extremescale.javadoc.doc/topics/com/ibm/websphere/objectgrid/jpa/JPALoader.html#entityClassName) [mapName,](file:////dcs/markdown/workspace/Transform/htmlout/0/com.ibm.websphere.extremescale.javadoc.doc/topics/com/ibm/websphere/objectgrid/jpa/JPALoader.html#mapName) [ogName,](file:////dcs/markdown/workspace/Transform/htmlout/0/com.ibm.websphere.extremescale.javadoc.doc/topics/com/ibm/websphere/objectgrid/jpa/JPALoader.html#ogName) [preloadPartition,](file:////dcs/markdown/workspace/Transform/htmlout/0/com.ibm.websphere.extremescale.javadoc.doc/topics/com/ibm/websphere/objectgrid/jpa/JPALoader.html#preloadPartition) [retryIndicationSlot,](file:////dcs/markdown/workspace/Transform/htmlout/0/com.ibm.websphere.extremescale.javadoc.doc/topics/com/ibm/websphere/objectgrid/jpa/JPALoader.html#retryIndicationSlot) [txCallback](file:////dcs/markdown/workspace/Transform/htmlout/0/com.ibm.websphere.extremescale.javadoc.doc/topics/com/ibm/websphere/objectgrid/jpa/JPALoader.html#txCallback)

**Fields inherited from interface com.ibm.websphere.objectgrid.plugins[.Loader](#page-1649-0)**

[KEY\\_NOT\\_FOUND](file:////dcs/markdown/workspace/Transform/htmlout/0/com.ibm.websphere.extremescale.javadoc.doc/topics/com/ibm/websphere/objectgrid/plugins/Loader.html#KEY_NOT_FOUND)

**Constructor Summary**

**[JPAEntityLoader](file:////dcs/markdown/workspace/Transform/htmlout/0/com.ibm.websphere.extremescale.javadoc.doc/topics/com/ibm/websphere/objectgrid/jpa/JPAEntityLoader.html#JPAEntityLoader())**()

[getEntityClassName,](file:////dcs/markdown/workspace/Transform/htmlout/0/com.ibm.websphere.extremescale.javadoc.doc/topics/com/ibm/websphere/objectgrid/jpa/JPALoader.html#getEntityClassName()) [getPreloadPartition,](file:////dcs/markdown/workspace/Transform/htmlout/0/com.ibm.websphere.extremescale.javadoc.doc/topics/com/ibm/websphere/objectgrid/jpa/JPALoader.html#getPreloadPartition()) [getTxCallback,](file:////dcs/markdown/workspace/Transform/htmlout/0/com.ibm.websphere.extremescale.javadoc.doc/topics/com/ibm/websphere/objectgrid/jpa/JPALoader.html#getTxCallback()) [preloadMap,](file:////dcs/markdown/workspace/Transform/htmlout/0/com.ibm.websphere.extremescale.javadoc.doc/topics/com/ibm/websphere/objectgrid/jpa/JPALoader.html#preloadMap(com.ibm.websphere.objectgrid.Session,%20com.ibm.websphere.objectgrid.BackingMap)) [setEntityClassName,](file:////dcs/markdown/workspace/Transform/htmlout/0/com.ibm.websphere.extremescale.javadoc.doc/topics/com/ibm/websphere/objectgrid/jpa/JPALoader.html#setEntityClassName(java.lang.String)) [setPreloadPartition,](file:////dcs/markdown/workspace/Transform/htmlout/0/com.ibm.websphere.extremescale.javadoc.doc/topics/com/ibm/websphere/objectgrid/jpa/JPALoader.html#setPreloadPartition(int)) [setRetryIndicationSlot](file:////dcs/markdown/workspace/Transform/htmlout/0/com.ibm.websphere.extremescale.javadoc.doc/topics/com/ibm/websphere/objectgrid/jpa/JPALoader.html#setRetryIndicationSlot(int))

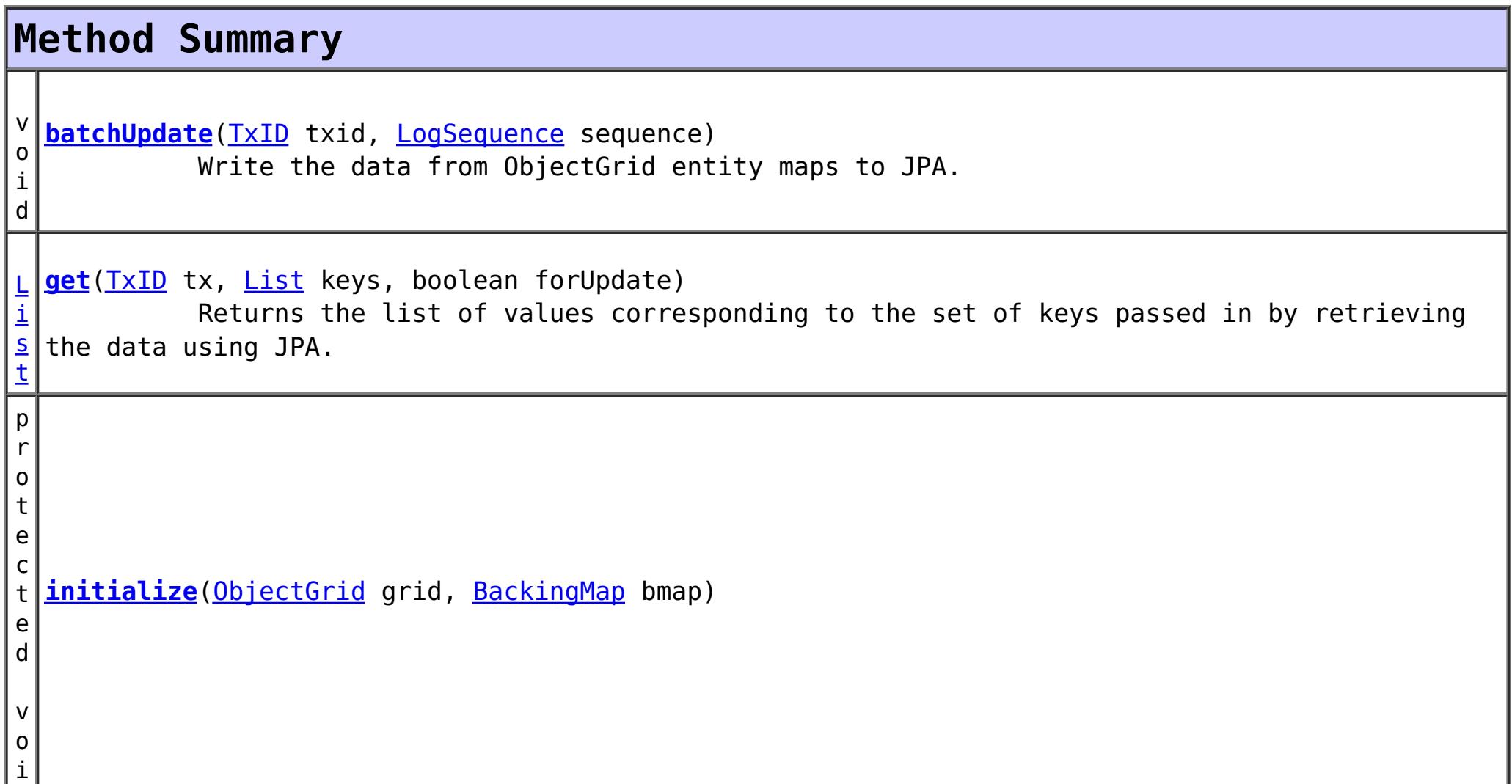

d

**Methods inherited from class com.ibm.websphere.objectgrid.jpa[.JPALoader](#page-1260-0)**

**Methods inherited from class java.lang[.Object](http://download.oracle.com/javase/1.5.0/docs/api/java/lang/Object.html)**

[clone,](http://download.oracle.com/javase/1.5.0/docs/api/java/lang/Object.html#clone()) [equals,](http://download.oracle.com/javase/1.5.0/docs/api/java/lang/Object.html#equals(java.lang.Object)) [finalize,](http://download.oracle.com/javase/1.5.0/docs/api/java/lang/Object.html#finalize()) [getClass,](http://download.oracle.com/javase/1.5.0/docs/api/java/lang/Object.html#getClass()) [hashCode,](http://download.oracle.com/javase/1.5.0/docs/api/java/lang/Object.html#hashCode()) [notify,](http://download.oracle.com/javase/1.5.0/docs/api/java/lang/Object.html#notify()) [notifyAll,](http://download.oracle.com/javase/1.5.0/docs/api/java/lang/Object.html#notifyAll()) [toString,](http://download.oracle.com/javase/1.5.0/docs/api/java/lang/Object.html#toString()) [wait,](http://download.oracle.com/javase/1.5.0/docs/api/java/lang/Object.html#wait()) [wait,](http://download.oracle.com/javase/1.5.0/docs/api/java/lang/Object.html#wait(long)) [wait](http://download.oracle.com/javase/1.5.0/docs/api/java/lang/Object.html#wait(long,%20int))

**Constructor Detail**

**JPAEntityLoader**

public **JPAEntityLoader**()

**Method Detail**

### **batchUpdate**

public void **batchUpdate**[\(TxID](#page-2639-0) txid, [LogSequence](#page-1673-0) sequence) throws [LoaderException,](#page-1655-0) [OptimisticCollisionException](#page-1713-0)

Write the data from ObjectGrid entity maps to JPA.

The LogSequence contains a sequence of log elements which contain entity key and value tuples. These tuples are converted in to JPA POJO entities, which are then used to interact with JPA to insert, update, or remove the JPA entities.

### **Specified by:** [batchUpdate](file:////dcs/markdown/workspace/Transform/htmlout/0/com.ibm.websphere.extremescale.javadoc.doc/topics/com/ibm/websphere/objectgrid/plugins/Loader.html#batchUpdate(com.ibm.websphere.objectgrid.TxID,%20com.ibm.websphere.objectgrid.plugins.LogSequence)) in interface [Loader](#page-1649-0) **Overrides:** [batchUpdate](file:////dcs/markdown/workspace/Transform/htmlout/0/com.ibm.websphere.extremescale.javadoc.doc/topics/com/ibm/websphere/objectgrid/jpa/JPALoader.html#batchUpdate(com.ibm.websphere.objectgrid.TxID,%20com.ibm.websphere.objectgrid.plugins.LogSequence)) in class [JPALoader](#page-1260-0)

**Parameters:** txid - the transaction id object

sequence - the set of changes being applied to this object's map

**Throws:**

[LoaderException](#page-1655-0) - if an error occurs during processing of this method [OptimisticCollisionException](#page-1713-0) - if a version mismatch is detected

#### **See Also:**

[Loader.batchUpdate\(TxID,](file:////dcs/markdown/workspace/Transform/htmlout/0/com.ibm.websphere.extremescale.javadoc.doc/topics/com/ibm/websphere/objectgrid/plugins/Loader.html#batchUpdate(com.ibm.websphere.objectgrid.TxID,%20com.ibm.websphere.objectgrid.plugins.LogSequence)) LogSequence)

## **get**

public [List](http://download.oracle.com/javase/1.5.0/docs/api/java/util/List.html) **get**([TxID](#page-2639-0) tx, [List](http://download.oracle.com/javase/1.5.0/docs/api/java/util/List.html) keys, boolean forUpdate) throws [LoaderException](#page-1655-0)

> Returns the list of values corresponding to the set of keys passed in by retrieving the data using JPA.

> The data retrieved from JPA are POJO entities, which are then converted into ObjectGrid entity tuples. Each key provided will have a corresponding entity tuple in the returned list.

```
Specified by:
    getLoader
Overrides:
    getJPALoader
Parameters:
    tx - the transaction ID object
    keys - List of keys
    forUpdate - true when a getForUpdate method is called. This parameter can be used to do
    a "SELECT for UPDATE" invocation for proper database locking. JPA as a result of JPA
```
find operation.

**Returns:**

List of Object values

**Throws:**

[LoaderException](#page-1655-0) - if an error occurs during processing of this method

**See Also:**

[Loader.get\(TxID,](file:////dcs/markdown/workspace/Transform/htmlout/0/com.ibm.websphere.extremescale.javadoc.doc/topics/com/ibm/websphere/objectgrid/plugins/Loader.html#get(com.ibm.websphere.objectgrid.TxID,%20java.util.List,%20boolean)) List, boolean)

## **initialize**

protected void **initialize**[\(ObjectGrid](#page-2493-0) grid, [BackingMap](#page-2360-0) bmap) throws [LoaderException](#page-1655-0)

**Throws:**

**[LoaderException](#page-1655-0)** 

**[Overview](#page-1168-0)[Package](#page-1242-0) [Class](file:////dcs/markdown/workspace/Transform/htmlout/0/com.ibm.websphere.extremescale.javadoc.doc/topics/com/ibm/websphere/objectgrid/jpa/JPAEntityLoader.html#main) [Tree](#page-0-0) [DeprecatedIndex](#page-0-0) [Help](#page-0-0) IBM WebSphere TM eXtreme Scale, Release 7.1.1**

**[IndexHelp](#page-0-0)** *IBM WebSphere TM eXtreme Scale, Release 7.1.1*

#### **[Overview](#page-1168-0)[Package](#page-1242-0)[Class](file:////dcs/markdown/workspace/Transform/htmlout/0/com.ibm.websphere.extremescale.javadoc.doc/topics/com/ibm/websphere/objectgrid/jpa/JPALoader.html#main)[Tree](#page-0-0) [Deprecat](#page-0-0) ed PREV** [CLASS](#page-1268-0) **NEXT CLASS REXT PRAMES NO FRAMES ALL REV** *API**Specification* **[FRAMES](#page-0-0) NO [FRAMES](#page-1260-0) All Classes** [SUMMARY:](file:////dcs/markdown/workspace/Transform/htmlout/0/com.ibm.websphere.extremescale.javadoc.doc/topics/com/ibm/websphere/objectgrid/jpa/JPALoader.html#method_summary) NESTED | <u>[FIELD](file:////dcs/markdown/workspace/Transform/htmlout/0/com.ibm.websphere.extremescale.javadoc.doc/topics/com/ibm/websphere/objectgrid/jpa/JPALoader.html#field_detail)</u> | <u>[CONSTR](file:////dcs/markdown/workspace/Transform/htmlout/0/com.ibm.websphere.extremescale.javadoc.doc/topics/com/ibm/websphere/objectgrid/jpa/JPALoader.html#constructor_detail)</u> | <u>METH</u> DETAIL: <u>FIELD</u> | <u>CONSTR | [METHOD](file:////dcs/markdown/workspace/Transform/htmlout/0/com.ibm.websphere.extremescale.javadoc.doc/topics/com/ibm/websphere/objectgrid/jpa/JPALoader.html#method_detail)</u> OD

public class **JPALoader** extends [Object](http://download.oracle.com/javase/1.5.0/docs/api/java/lang/Object.html) implements [RetryableLoader](#page-1725-0)

**com.ibm.websphere.objectgrid.jpa Class JPALoader**

[java.lang.Object](http://download.oracle.com/javase/1.5.0/docs/api/java/lang/Object.html)

**com.ibm.websphere.objectgrid.jpa.JPALoader**

**All Implemented Interfaces:**

[Loader,](#page-1649-0) [RetryableLoader](#page-1725-0)

**Direct Known Subclasses:**

[JPAEntityLoader](#page-1256-0)

This is the loader that uses Java Persistence API (JPA) to load and store data in the "database". Therefore, a JPA provider is required to use this feature. The "database" here can be any backend supported by the chosen JPA provider.

This loader is used for ObjectGrid maps that store POJO only. Use [JPAEntityLoader](#page-1256-0) for ObjectGrid maps that store ObjectGrid entities.

A TransactionCallback plugin, [JPATxCallback](#page-1269-0), should be configured on the ObjectGrid to provide the transaction coordination between the ObjectGrid transaction and the JPA entity manager transaction for this loader to work. Otherwise, a LoaderException will be thrown.

- 1. For an insert or update type log element, it calls EntityManager.merge(Object) method to merge the entity.
- 2. For a delete type log element, if calls EntityManager.find(Class, Object) method to find the entity. If the entity is found, it calls EntityManager.remove(Object) method to remove it.

A JPA persistence unit name and entity class name are required to use JPA. The persistence unit name is provided to the JPATxCallback instance and the entity class name is provided to this loader. This establishes a one to one relation between ObjectGrid instances and JPA persistence units and a one to one relation between ObjectGrid maps and JPA entities.

If the preloadPartition property is set to a valid partition, the preloadMap method will preload all the data into the ObjectGrid maps from that partition. The preloadMap uses [ClientLoader](#page-1251-0) to preload a map. By default, the preloadPartition is set to -1 to disable the map preload.

This JPALoader implements the RetryableLoader because it can handle a retry record from ObjectGrid. When the retry indication slot contains a Boolean.TRUE, the JPALoader handles the ObjectGrid log elements in the following ways:

## **Since:**

WAS XD 6.1.0.3

**See Also:**

[ClientLoader](#page-1251-0)

# **Nested Class Summary**

# **Nested classes/interfaces inherited from interface com.ibm.websphere.objectgrid.plugins[.Loader](#page-1649-0)**

[Loader.SpecialValue](#page-1653-0)

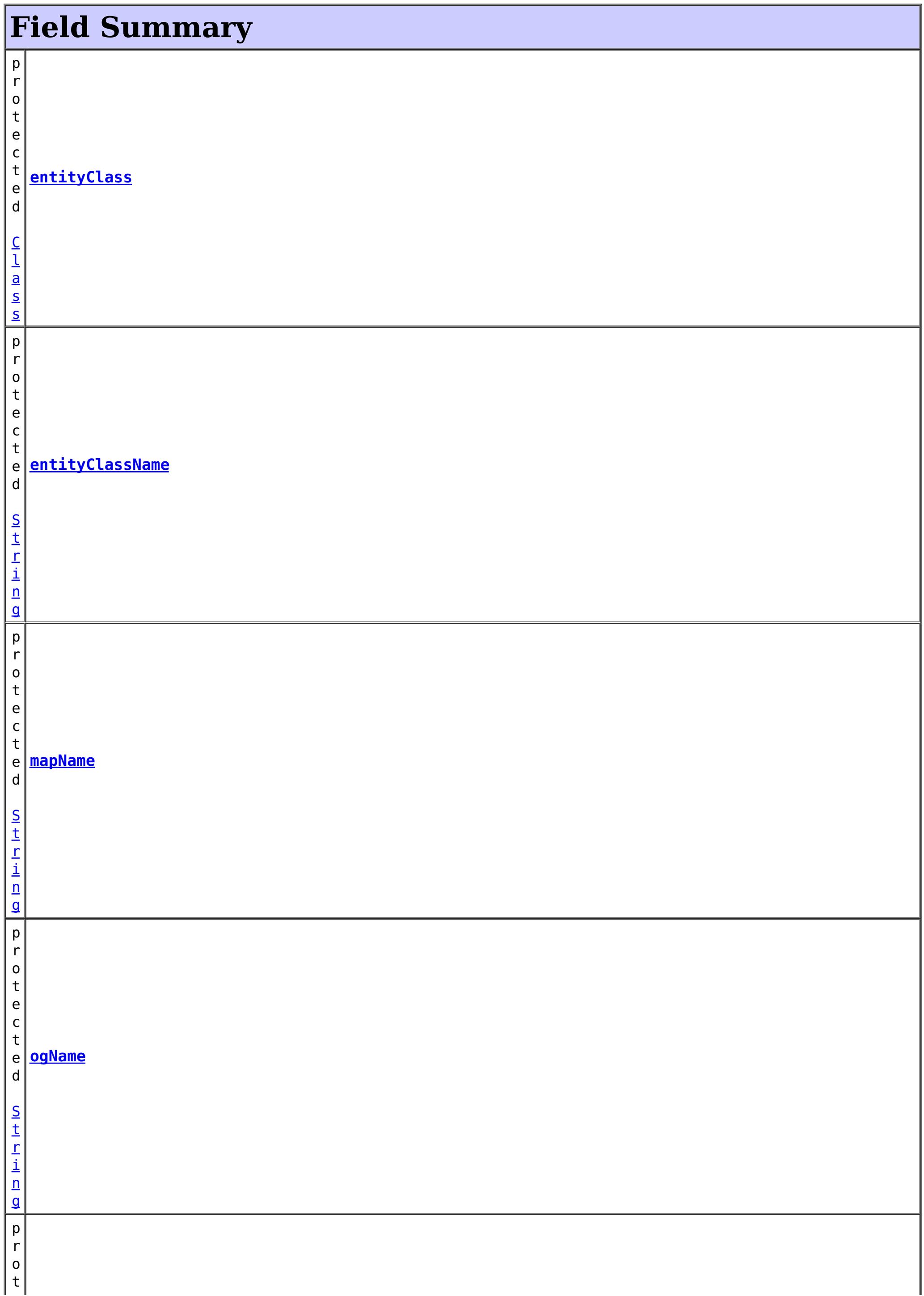

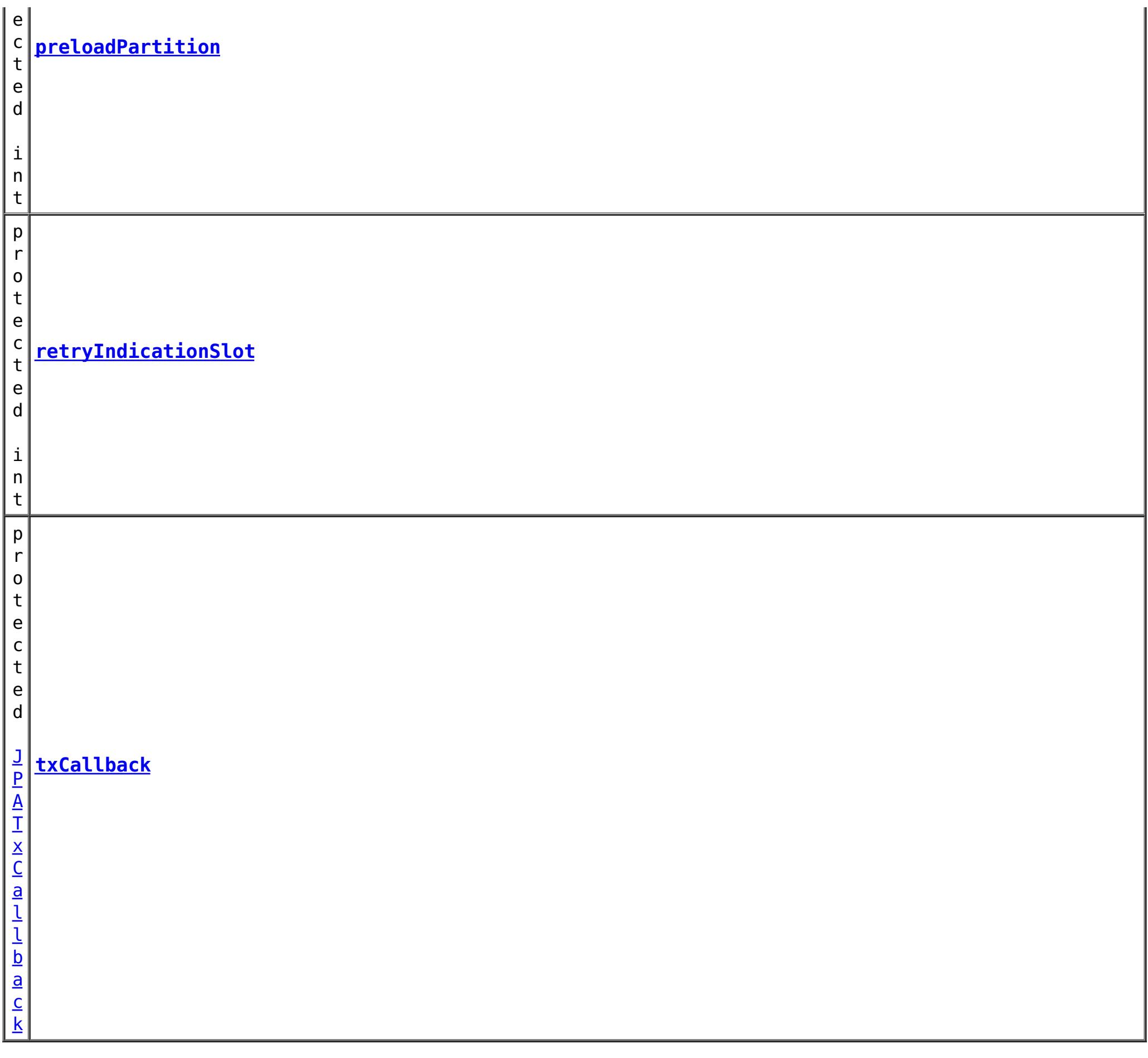

## **Fields inherited from interface com.ibm.websphere.objectgrid.plugins[.Loader](#page-1649-0)**

[KEY\\_NOT\\_FOUND](file:////dcs/markdown/workspace/Transform/htmlout/0/com.ibm.websphere.extremescale.javadoc.doc/topics/com/ibm/websphere/objectgrid/plugins/Loader.html#KEY_NOT_FOUND)

# **Constructor Summary**

#### **Method Summary** v o i d **[batchUpdate](file:////dcs/markdown/workspace/Transform/htmlout/0/com.ibm.websphere.extremescale.javadoc.doc/topics/com/ibm/websphere/objectgrid/jpa/JPALoader.html#batchUpdate(com.ibm.websphere.objectgrid.TxID,%20com.ibm.websphere.objectgrid.plugins.LogSequence))**[\(TxID](#page-2639-0) txid, [LogSequence](#page-1673-0) sequence) Write the data from ObjectGrid entity maps to JPA. [L](http://download.oracle.com/javase/1.5.0/docs/api/java/util/List.html) i s t **[get](file:////dcs/markdown/workspace/Transform/htmlout/0/com.ibm.websphere.extremescale.javadoc.doc/topics/com/ibm/websphere/objectgrid/jpa/JPALoader.html#get(com.ibm.websphere.objectgrid.TxID,%20java.util.List,%20boolean))**[\(TxID](#page-2639-0) txid, [List](http://download.oracle.com/javase/1.5.0/docs/api/java/util/List.html) keyList, boolean forUpdate) Returns the list of values corresponding to the set of keys passed in by retrieving the data using JPA. [S](http://download.oracle.com/javase/1.5.0/docs/api/java/lang/String.html) t r **[getEntityClassName](file:////dcs/markdown/workspace/Transform/htmlout/0/com.ibm.websphere.extremescale.javadoc.doc/topics/com/ibm/websphere/objectgrid/jpa/JPALoader.html#getEntityClassName())**() Retrieve the JPA entity class name that should be loaded.

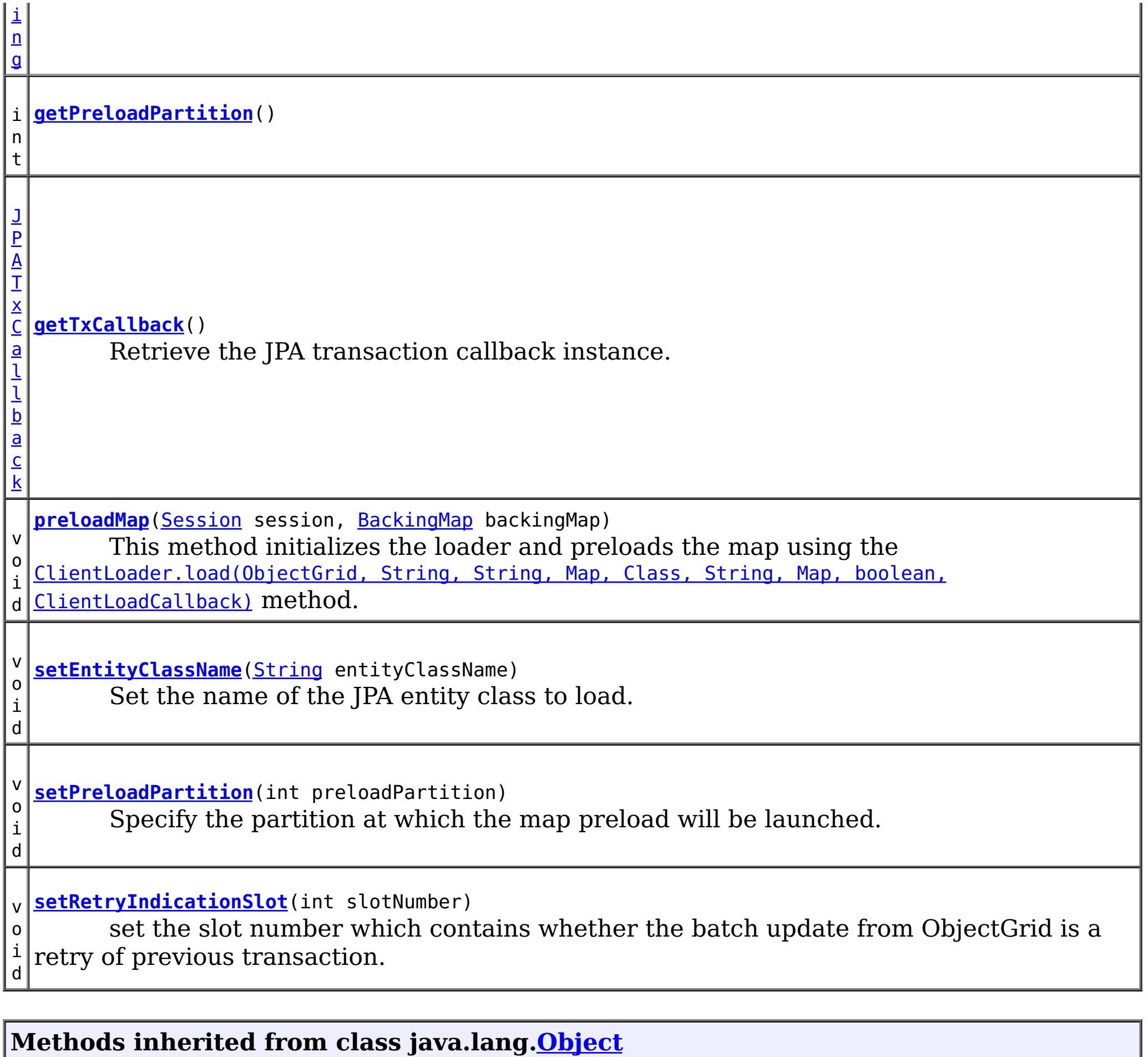

[clone,](http://download.oracle.com/javase/1.5.0/docs/api/java/lang/Object.html#clone()) [equals,](http://download.oracle.com/javase/1.5.0/docs/api/java/lang/Object.html#equals(java.lang.Object)) [finalize,](http://download.oracle.com/javase/1.5.0/docs/api/java/lang/Object.html#finalize()) [getClass,](http://download.oracle.com/javase/1.5.0/docs/api/java/lang/Object.html#getClass()) [hashCode,](http://download.oracle.com/javase/1.5.0/docs/api/java/lang/Object.html#hashCode()) [notify,](http://download.oracle.com/javase/1.5.0/docs/api/java/lang/Object.html#notify()) [notifyAll,](http://download.oracle.com/javase/1.5.0/docs/api/java/lang/Object.html#notifyAll()) [toString,](http://download.oracle.com/javase/1.5.0/docs/api/java/lang/Object.html#toString()) [wait,](http://download.oracle.com/javase/1.5.0/docs/api/java/lang/Object.html#wait(long)) [wait](http://download.oracle.com/javase/1.5.0/docs/api/java/lang/Object.html#wait(long,%20int)), wait

# **Field Detail**

# **txCallback**

protected [JPATxCallback](#page-1269-0) **txCallback**

# **entityClassName**

protected [String](http://download.oracle.com/javase/1.5.0/docs/api/java/lang/String.html) **entityClassName**

# **entityClass**

protected [Class](http://download.oracle.com/javase/1.5.0/docs/api/java/lang/Class.html) **entityClass**

**preloadPartition**

# **retryIndicationSlot**

protected int **retryIndicationSlot**

## **ogName**

protected [String](http://download.oracle.com/javase/1.5.0/docs/api/java/lang/String.html) **ogName**

# **mapName**

protected [String](http://download.oracle.com/javase/1.5.0/docs/api/java/lang/String.html) **mapName**

# **Constructor Detail**

# **JPALoader**

public **JPALoader**()

Default constructor

# **Method Detail**

# **setRetryIndicationSlot**

public void **setRetryIndicationSlot**(int slotNumber)

## **Description copied from interface: [RetryableLoader](file:////dcs/markdown/workspace/Transform/htmlout/0/com.ibm.websphere.extremescale.javadoc.doc/topics/com/ibm/websphere/objectgrid/plugins/RetryableLoader.html#setRetryIndicationSlot(int))**

set the slot number which contains whether the batch update from ObjectGrid is a retry of previous transaction. The retryable loader checks the retry indication Boolean by calling  $TxID.getSlot(int)$  method. If the slot contains a Boolean.TRUE object, then the log sequence is a retry sequence. If the slot contains a null object or a Boolean.FALSE, then the log sequence is not a retry sequence.

## **Specified by:**

[setRetryIndicationSlot](file:////dcs/markdown/workspace/Transform/htmlout/0/com.ibm.websphere.extremescale.javadoc.doc/topics/com/ibm/websphere/objectgrid/plugins/RetryableLoader.html#setRetryIndicationSlot(int)) in interface [RetryableLoader](#page-1725-0)

## **Parameters:**

# **batchUpdate**

public void **batchUpdate**[\(TxID](#page-2639-0) txid, [LogSequence](#page-1673-0) sequence) throws [LoaderException,](#page-1655-0) [OptimisticCollisionException](#page-1713-0)

Write the data from ObjectGrid entity maps to JPA.

The LogSequence contains a sequence of log elements which contain keys and values. These keys are values are used to interact with JPA to insert, update, or merge a JPA entity.

**Specified by:** [batchUpdate](file:////dcs/markdown/workspace/Transform/htmlout/0/com.ibm.websphere.extremescale.javadoc.doc/topics/com/ibm/websphere/objectgrid/plugins/Loader.html#batchUpdate(com.ibm.websphere.objectgrid.TxID,%20com.ibm.websphere.objectgrid.plugins.LogSequence)) in interface [Loader](#page-1649-0)

## **Parameters:**

txid - the transaction id object

sequence - the set of changes being applied to this object's map

## **Throws:**

[LoaderException](#page-1655-0) - if an error occurs during processing of this method [OptimisticCollisionException](#page-1713-0) - if a version mismatch is detected

## **See Also:**

[Loader.batchUpdate\(TxID,](file:////dcs/markdown/workspace/Transform/htmlout/0/com.ibm.websphere.extremescale.javadoc.doc/topics/com/ibm/websphere/objectgrid/plugins/Loader.html#batchUpdate(com.ibm.websphere.objectgrid.TxID,%20com.ibm.websphere.objectgrid.plugins.LogSequence)) LogSequence)

# **get**

public [List](http://download.oracle.com/javase/1.5.0/docs/api/java/util/List.html) **get**([TxID](#page-2639-0) txid, [List](http://download.oracle.com/javase/1.5.0/docs/api/java/util/List.html) keyList, boolean forUpdate) throws [LoaderException](#page-1655-0)

> Returns the list of values corresponding to the set of keys passed in by retrieving the data using JPA. The values are the JPA entities retrieved from JPA as a result of JPA find operation.

public void **preloadMap**[\(Session](#page-2582-0) session, [BackingMap](#page-2360-0) backingMap) throws [LoaderException](#page-1655-0)

## **Specified by:**

[get](file:////dcs/markdown/workspace/Transform/htmlout/0/com.ibm.websphere.extremescale.javadoc.doc/topics/com/ibm/websphere/objectgrid/plugins/Loader.html#get(com.ibm.websphere.objectgrid.TxID,%20java.util.List,%20boolean)) in interface [Loader](#page-1649-0)

## **Parameters:**

txid - the transaction ID object

keyList - List of keys

forUpdate - true when a getForUpdate method is called. This parameter can be used to do a "SELECT for UPDATE" invocation for proper database locking. JPA as a result of JPA find operation.

## **Returns:**

List of Object values

## **Throws:**

[LoaderException](#page-1655-0) - if an error occurs during processing of this method

## **See Also:**

[Loader.get\(TxID,](file:////dcs/markdown/workspace/Transform/htmlout/0/com.ibm.websphere.extremescale.javadoc.doc/topics/com/ibm/websphere/objectgrid/plugins/Loader.html#get(com.ibm.websphere.objectgrid.TxID,%20java.util.List,%20boolean)) List, boolean)

# **preloadMap**

This method initializes the loader and preloads the map using the [ClientLoader.load\(ObjectGrid,](file:////dcs/markdown/workspace/Transform/htmlout/0/com.ibm.websphere.extremescale.javadoc.doc/topics/com/ibm/websphere/objectgrid/jpa/ClientLoader.html#load(com.ibm.websphere.objectgrid.ObjectGrid,%20java.lang.String,%20java.lang.String,%20java.util.Map,%20java.lang.Class,%20java.lang.String,%20java.util.Map,%20boolean,%20com.ibm.websphere.objectgrid.jpa.ClientLoadCallback)) String, String, Map, Class, String, Map, boolean, ClientLoadCallback) method. The persistence unit name and persistence property map are retrieved from the [JPATxCallback](#page-1269-0) TransactionCallback instance configured on the ObjectGrid.

For partition maps, the preload will only be called in one partition, which is specified by users using the preloadPartition property. If the preloadPartition value is set to less than 0, or greater than totalNumberOfPartition -1, no preload will happen.

## **Specified by:**

[preloadMap](file:////dcs/markdown/workspace/Transform/htmlout/0/com.ibm.websphere.extremescale.javadoc.doc/topics/com/ibm/websphere/objectgrid/plugins/Loader.html#preloadMap(com.ibm.websphere.objectgrid.Session,%20com.ibm.websphere.objectgrid.BackingMap)) in interface [Loader](#page-1649-0)

## **Parameters:**

session - a Session reference to use for demarcating transactions. backingMap - the BackingMap this object is associated with

## **Throws:**

[LoaderException](#page-1655-0) - if an error occurs during processing of this method Since the default value of preloadPartition is -1, the map will not be preloaded by default. [LoaderException](#page-1655-0) - if a [JPATxCallback](#page-1269-0) is not configured.

### **See Also:**

[Loader.preloadMap\(Session,](file:////dcs/markdown/workspace/Transform/htmlout/0/com.ibm.websphere.extremescale.javadoc.doc/topics/com/ibm/websphere/objectgrid/plugins/Loader.html#preloadMap(com.ibm.websphere.objectgrid.Session,%20com.ibm.websphere.objectgrid.BackingMap)) BackingMap)

## **getPreloadPartition**

public int **getPreloadPartition**()

### **Returns:**

Returns the preloadPartition.

## **setPreloadPartition**

public void **setPreloadPartition**(int preloadPartition)

Specify the partition at which the map preload will be launched. If the preloadPartition is less than 0, or greater than totalNumberOfPartition -1, map preload will not be launched.

The default value of preloadPartition is -1. Therefore, by default, map preload will not be launched.

#### **Parameters:**

preloadPartition - The preloadPartition to set.

## **getEntityClassName**

#### public [String](http://download.oracle.com/javase/1.5.0/docs/api/java/lang/String.html) **getEntityClassName**()

Retrieve the JPA entity class name that should be loaded.

### **Returns:**

the JPA entity class name.

## **setEntityClassName**

public void **setEntityClassName**[\(String](http://download.oracle.com/javase/1.5.0/docs/api/java/lang/String.html) entityClassName)

Set the name of the JPA entity class to load.

#### **Parameters:**

entityClassName - the JPA entity class name to set.

### **Throws:**

[IllegalArgumentException](http://download.oracle.com/javase/1.5.0/docs/api/java/lang/IllegalArgumentException.html) - if the entity class name cannot be found

# **getTxCallback**

public [JPATxCallback](#page-1269-0) **getTxCallback**()

Retrieve the JPA transaction callback instance. The JPATxCallback instance can be used to retrieve the EntityManager instance for this transaction.

**Returns:** the JPATxCallback instance **See Also:**

[JPATxCallback.getEntityManager\(TxID\)](file:////dcs/markdown/workspace/Transform/htmlout/0/com.ibm.websphere.extremescale.javadoc.doc/topics/com/ibm/websphere/objectgrid/jpa/JPATxCallback.html#getEntityManager(com.ibm.websphere.objectgrid.TxID))

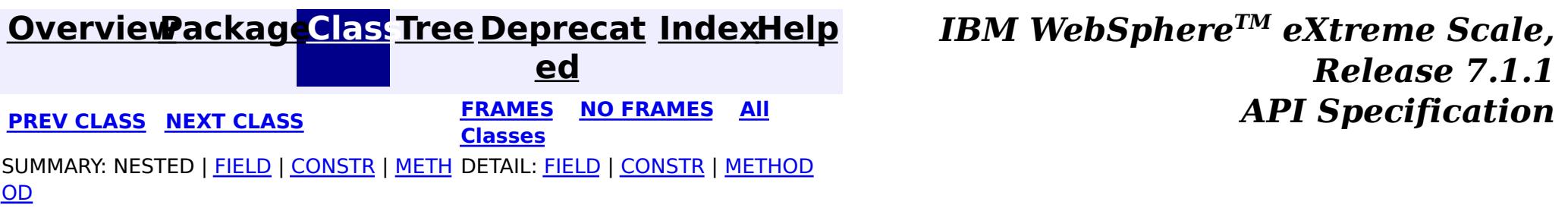

**[IndexHelp](#page-0-0)** *IBM WebSphere TM eXtreme Scale, Release 7.1.1 API* **Specification** 

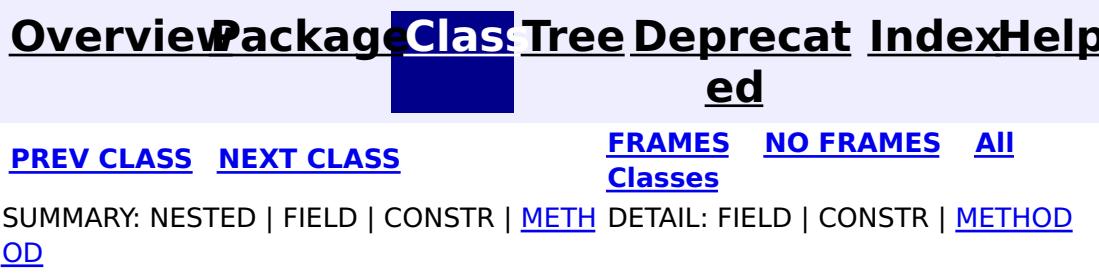

# **com.ibm.websphere.objectgrid.jpa Interface JPAPropertyFactory**

public interface **JPAPropertyFactory**

This interface is used to allow users plug in their own persistence property map to the [JPATxCallback](#page-1269-0) object.

In some cases, users might want to override the persistence properties defined in the default persistence.xml. The [getPersistenceProperties\(ObjectGrid,](file:////dcs/markdown/workspace/Transform/htmlout/0/com.ibm.websphere.extremescale.javadoc.doc/topics/com/ibm/websphere/objectgrid/jpa/JPAPropertyFactory.html#getPersistenceProperties(com.ibm.websphere.objectgrid.ObjectGrid,%20int)) int) method can be implemented to provide the override property map.

## **Since:**

WAS XD 6.1.0.3

# **Method Summary**

og - the ObjectGrid instance this **[JPATxCallback](#page-1269-0)** object is associated with. partitionId - the partition identifier if the ObjectGrid instance

[M](http://download.oracle.com/javase/1.5.0/docs/api/java/util/Map.html) **[getPersistenceProperties](file:////dcs/markdown/workspace/Transform/htmlout/0/com.ibm.websphere.extremescale.javadoc.doc/topics/com/ibm/websphere/objectgrid/jpa/JPAPropertyFactory.html#getPersistenceProperties(com.ibm.websphere.objectgrid.ObjectGrid,%20int))**[\(ObjectGrid](#page-2493-0) og, int partitionId) a p Provide the persistence properties to override those in the persistence.xml.

# **Method Detail**

# **getPersistenceProperties**

[Map](http://download.oracle.com/javase/1.5.0/docs/api/java/util/Map.html) **getPersistenceProperties**[\(ObjectGrid](#page-2493-0) og,

int partitionId)

Provide the persistence properties to override those in the persistence.xml.

An ObjectGrid instance and its partition identifier are passed to this method so users can get ObjectGrid attributes, such as ObjectGrid name. The partitionId indicates the partition identifier being used by this ObjectGrid instance if the ObjectGrid is a server ObjectGrid. If the ObjectGrid is a local or client ObjectGrid, the partition id is 0.

## **Parameters:**

## **Returns:**

the persistence properties

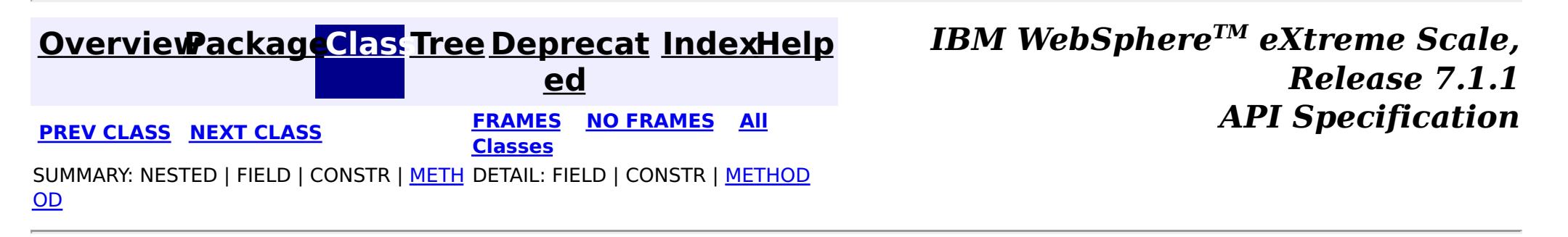

**[IndexHelp](#page-0-0)** *IBM WebSphere TM eXtreme Scale, Release 7.1.1*

#### **[Overview](#page-1168-0)[Package](#page-1242-0)[Class](file:////dcs/markdown/workspace/Transform/htmlout/0/com.ibm.websphere.extremescale.javadoc.doc/topics/com/ibm/websphere/objectgrid/jpa/JPATxCallback.html#main)[Tree](#page-0-0) [Deprecat](#page-0-0) ed PREV [CLASS](#page-1268-0)** NEXT CLASS **ERAMES NO FRAMES ALL API** *API**Specification* **[FRAMES](#page-0-0) NO [FRAMES](#page-1269-0) All Classes** [SUMMARY:](file:////dcs/markdown/workspace/Transform/htmlout/0/com.ibm.websphere.extremescale.javadoc.doc/topics/com/ibm/websphere/objectgrid/jpa/JPATxCallback.html#method_summary) NESTED | <u>[FIELD](file:////dcs/markdown/workspace/Transform/htmlout/0/com.ibm.websphere.extremescale.javadoc.doc/topics/com/ibm/websphere/objectgrid/jpa/JPATxCallback.html#field_detail)</u> | <u>[CONSTR](file:////dcs/markdown/workspace/Transform/htmlout/0/com.ibm.websphere.extremescale.javadoc.doc/topics/com/ibm/websphere/objectgrid/jpa/JPATxCallback.html#constructor_detail)</u> | <u>METH</u> DETAIL: <u>FIELD</u> | <u>CONSTR | [METHOD](file:////dcs/markdown/workspace/Transform/htmlout/0/com.ibm.websphere.extremescale.javadoc.doc/topics/com/ibm/websphere/objectgrid/jpa/JPATxCallback.html#method_detail)</u> OD

# **com.ibm.websphere.objectgrid.jpa Class JPATxCallback**

## [java.lang.Object](http://download.oracle.com/javase/1.5.0/docs/api/java/lang/Object.html)

**com.ibm.websphere.objectgrid.jpa.JPATxCallback**

## **All Implemented Interfaces:**

[EventListener,](#page-1631-0) [ObjectGridEventGroup.ShardEvents,](#page-1687-0) [ObjectGridEventListener,](#page-1691-0) [TransactionCallback](#page-1729-0)

public class **JPATxCallback** extends [Object](http://download.oracle.com/javase/1.5.0/docs/api/java/lang/Object.html) implements [TransactionCallback,](#page-1729-0) [ObjectGridEventListener,](#page-1691-0) [ObjectGridEventGroup.ShardEvents](#page-1687-0)

This transaction callback implementation is used for ObjectGrid built-in Java Persistence API (JPA) loaders. It coordinates ObjectGrid transactions and JPA entity manager transactions.

An instance of JPATxCallback works with JPALoader or JPAEntityLoader and place a JPA entity manager object in the slot on the TxID object that Loaders can obtain. JPATxCallback is required to be configured on the ObjectGrid when JPALoader or JPAEntityLoader is used. Otherwise, a LoaderException will be thrown.

When the ObjectGrid transaction commits or rollbacks, this transaction callback will receive the events and commit or rollback the corresponding JPA entity manager transactions.

A JPATxCallback has to be configured with the persistence unit name and optionally a JPAPropertyFactory to create a JPA EntityManagerFactory. The JPAPropertyFactory is used to create a JPA property map to override the default persistence properties.

This transaction callback can have an inner transaction callback which is used for a different purpose. This transaction callback will pass the transaction callback events, such as initialize, begin, commit, and rollback, to the inner transaction callback instance. When an inner transaction callback is used, users have to use spring to configure the inner transaction callback instance and then set it on the JPATxCallback instance. Here is an example:

```
<bean id="innerTxCallback" class="...">
  </bean>
  <bean id="jpaPropFactory" class=".." scope="shard">
  </bean>
    <bean id="jpaTxCallback" class="com.ibm.websphere.objectgrid.jpa.JPATxCallback" scope="shard"
>
      <property name="persistenceUnitName" value="employeePU"/>
      <property name="innerTransactionCallback" ref="innerTxCallback"/>
      <property name="JPAPropertyFactory" ref ="jpaPropFactory"/>
    </bean>
```
For better mapping a generic javax.persitence.PersistenceException to a more consumable exception, an implementation of the ExceptionMapper can be configured as an attribute of this JPATxCallback object. This ExceptionMapper instance will also be used by the JPALoader or JPAEntityLoader to map JPA exceptions. If there are attributes need to be set on the ExceptionMapper object, spring-style configuration has to be used.

#### **Since:**

WAS XD 6.1.0.3

#### **See Also:**

# **Nested Class Summary**

**Nested classes/interfaces inherited from interface com.ibm.websphere.objectgrid.plugins[.TransactionCallback](#page-1729-0)**

[TransactionCallback.BeforeCommit](#page-1733-0)

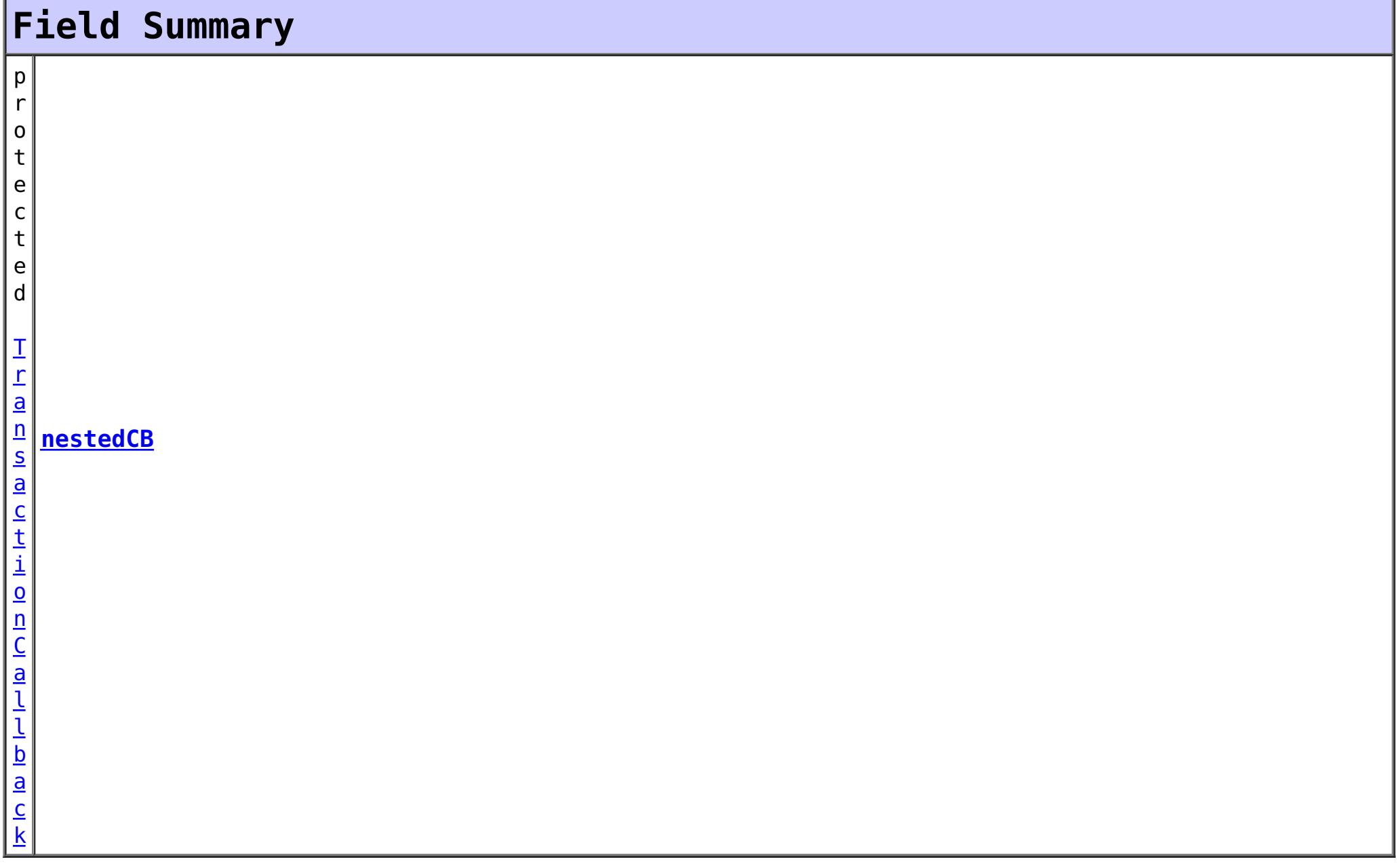

# **Constructor Summary**

## **[JPATxCallback](file:////dcs/markdown/workspace/Transform/htmlout/0/com.ibm.websphere.extremescale.javadoc.doc/topics/com/ibm/websphere/objectgrid/jpa/JPATxCallback.html#JPATxCallback())**()

The default constructor

# **Method Summary**

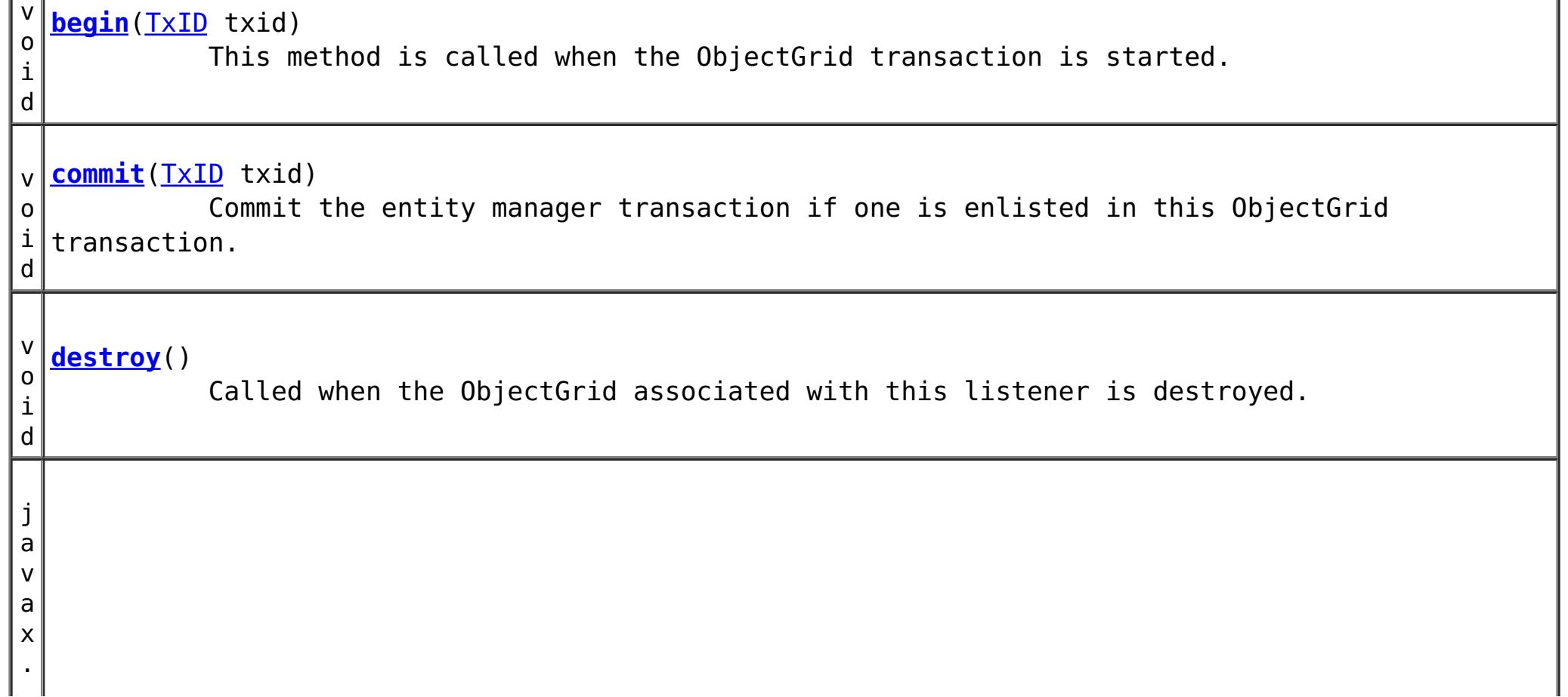

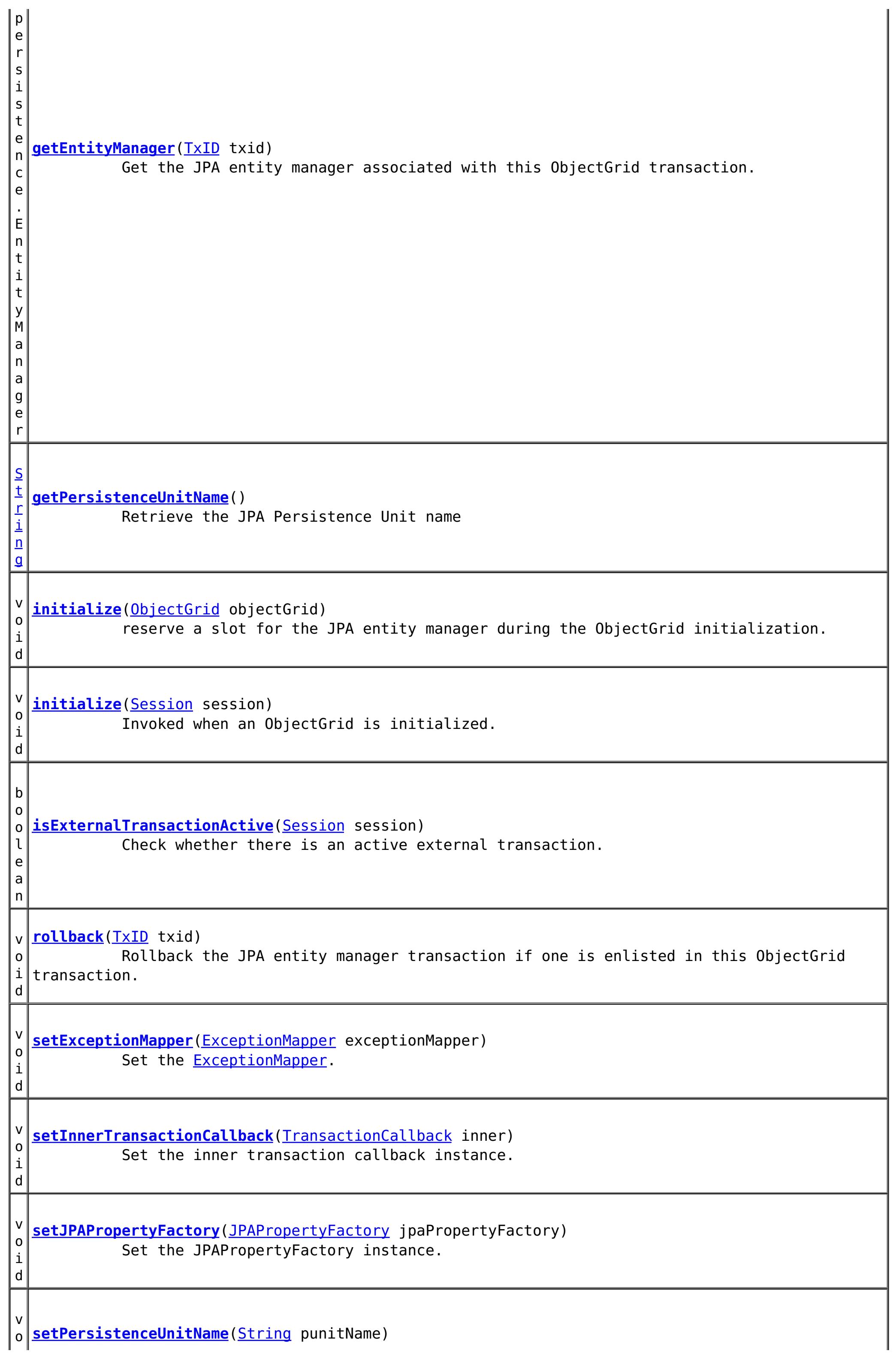

v

v

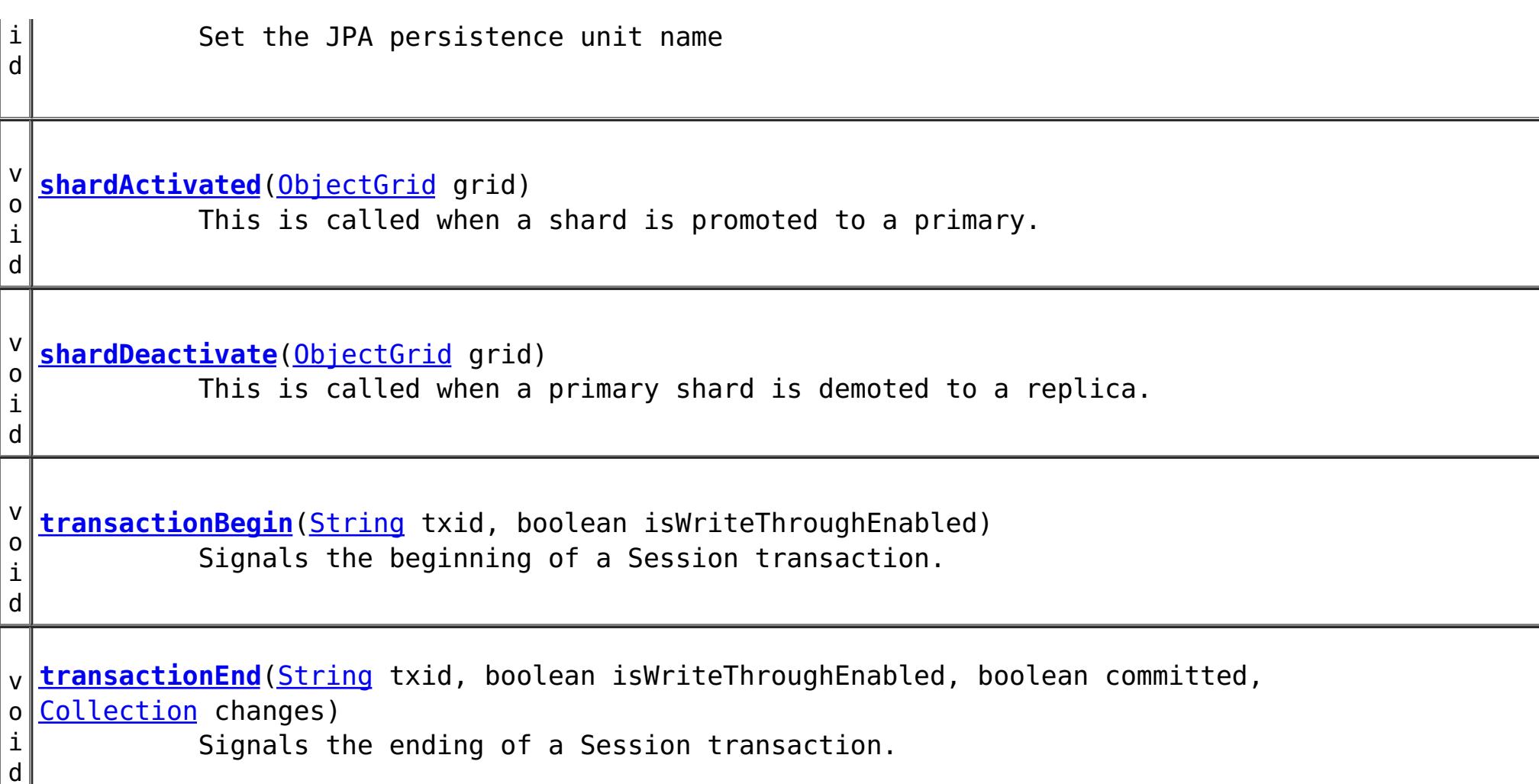

v

### **Methods inherited from class java.lang[.Object](http://download.oracle.com/javase/1.5.0/docs/api/java/lang/Object.html)**

[clone,](http://download.oracle.com/javase/1.5.0/docs/api/java/lang/Object.html#clone()) [equals,](http://download.oracle.com/javase/1.5.0/docs/api/java/lang/Object.html#equals(java.lang.Object)) [finalize,](http://download.oracle.com/javase/1.5.0/docs/api/java/lang/Object.html#finalize()) [getClass,](http://download.oracle.com/javase/1.5.0/docs/api/java/lang/Object.html#getClass()) [hashCode,](http://download.oracle.com/javase/1.5.0/docs/api/java/lang/Object.html#hashCode()) [notify,](http://download.oracle.com/javase/1.5.0/docs/api/java/lang/Object.html#notify()) [notifyAll,](http://download.oracle.com/javase/1.5.0/docs/api/java/lang/Object.html#notifyAll()) [toString,](http://download.oracle.com/javase/1.5.0/docs/api/java/lang/Object.html#toString()) [wait,](http://download.oracle.com/javase/1.5.0/docs/api/java/lang/Object.html#wait(long)) [wait](http://download.oracle.com/javase/1.5.0/docs/api/java/lang/Object.html#wait(long,%20int)), wait

## **Field Detail**

### **nestedCB**

protected [TransactionCallback](#page-1729-0) **nestedCB**

# **Constructor Detail**

## **JPATxCallback**

public **JPATxCallback**()

The default constructor

# **Method Detail**

## **begin**

public void **begin**[\(TxID](#page-2639-0) txid)

throws [TransactionCallbackException](#page-1737-0)

This method is called when the ObjectGrid transaction is started. The inner transaction callback, if any, will be notified with this begin event.

**Specified by:**

[begin](file:////dcs/markdown/workspace/Transform/htmlout/0/com.ibm.websphere.extremescale.javadoc.doc/topics/com/ibm/websphere/objectgrid/plugins/TransactionCallback.html#begin(com.ibm.websphere.objectgrid.TxID)) in interface **[TransactionCallback](#page-1729-0)** 

**Parameters:**

txid - the ObjectGrid transaction context ID

**Throws:**

[TransactionCallbackException](#page-1737-0) - if an error occurs during processing

**See Also:**

[TransactionCallback.begin\(TxID\)](file:////dcs/markdown/workspace/Transform/htmlout/0/com.ibm.websphere.extremescale.javadoc.doc/topics/com/ibm/websphere/objectgrid/plugins/TransactionCallback.html#begin(com.ibm.websphere.objectgrid.TxID))

## **commit**

public void **commit**[\(TxID](#page-2639-0) txid) throws [TransactionCallbackException](#page-1737-0)

Commit the entity manager transaction if one is enlisted in this ObjectGrid transaction. The inner transaction callback, if any, will also be notified with this commit event. **Specified by:** [commit](file:////dcs/markdown/workspace/Transform/htmlout/0/com.ibm.websphere.extremescale.javadoc.doc/topics/com/ibm/websphere/objectgrid/plugins/TransactionCallback.html#commit(com.ibm.websphere.objectgrid.TxID)) in interface [TransactionCallback](#page-1729-0) **Parameters:** txid - the ObjectGrid transaction context ID **Throws:** [TransactionCallbackException](#page-1737-0) - if an error occurs during processing **See Also:**

[TransactionCallback.commit\(TxID\)](file:////dcs/markdown/workspace/Transform/htmlout/0/com.ibm.websphere.extremescale.javadoc.doc/topics/com/ibm/websphere/objectgrid/plugins/TransactionCallback.html#commit(com.ibm.websphere.objectgrid.TxID))

## **initialize**

public void **initialize**[\(ObjectGrid](#page-2493-0) objectGrid) throws [TransactionCallbackException](#page-1737-0)

reserve a slot for the JPA entity manager during the ObjectGrid initialization.

The inner transaction callback, if any, will also be notified with this initialize event.

**Specified by:**

[initialize](file:////dcs/markdown/workspace/Transform/htmlout/0/com.ibm.websphere.extremescale.javadoc.doc/topics/com/ibm/websphere/objectgrid/plugins/TransactionCallback.html#initialize(com.ibm.websphere.objectgrid.ObjectGrid)) in interface [TransactionCallback](#page-1729-0)

#### **Parameters:**

objectGrid - A reference to the ObjectGrid.

**Throws:**

[TransactionCallbackException](#page-1737-0) - if an error occurs during processing

#### **See Also:**

[TransactionCallback.initialize\(ObjectGrid\)](file:////dcs/markdown/workspace/Transform/htmlout/0/com.ibm.websphere.extremescale.javadoc.doc/topics/com/ibm/websphere/objectgrid/plugins/TransactionCallback.html#initialize(com.ibm.websphere.objectgrid.ObjectGrid))

### **isExternalTransactionActive**

public boolean **isExternalTransactionActive**[\(Session](#page-2582-0) session)

Check whether there is an active external transaction.

This method will call the same method on the inner transaction callback, if any, to check whether there is an active external transaction. If no inner transaction callback exists, a false is returned.

**Specified by:** [isExternalTransactionActive](file:////dcs/markdown/workspace/Transform/htmlout/0/com.ibm.websphere.extremescale.javadoc.doc/topics/com/ibm/websphere/objectgrid/plugins/TransactionCallback.html#isExternalTransactionActive(com.ibm.websphere.objectgrid.Session)) in interface [TransactionCallback](#page-1729-0)

```
Parameters:
     session - the ObjectGrid Session instance
Returns:
     true if an external transaction is active
```
**See Also:** [TransactionCallback.isExternalTransactionActive\(Session\)](file:////dcs/markdown/workspace/Transform/htmlout/0/com.ibm.websphere.extremescale.javadoc.doc/topics/com/ibm/websphere/objectgrid/plugins/TransactionCallback.html#isExternalTransactionActive(com.ibm.websphere.objectgrid.Session))

## **rollback**

public void **rollback**[\(TxID](#page-2639-0) txid) throws [TransactionCallbackException](#page-1737-0)

Rollback the JPA entity manager transaction if one is enlisted in this ObjectGrid transaction.

The inner transaction callback, if any, will also be notified with this rollback event.

**Specified by:**

[rollback](file:////dcs/markdown/workspace/Transform/htmlout/0/com.ibm.websphere.extremescale.javadoc.doc/topics/com/ibm/websphere/objectgrid/plugins/TransactionCallback.html#rollback(com.ibm.websphere.objectgrid.TxID)) in interface [TransactionCallback](#page-1729-0)

#### **Parameters:**

txid - the ObjectGrid transaction context ID

**Throws:**

[TransactionCallbackException](#page-1737-0) - if an error occurs during processing

**See Also:** [TransactionCallback.rollback\(TxID\)](file:////dcs/markdown/workspace/Transform/htmlout/0/com.ibm.websphere.extremescale.javadoc.doc/topics/com/ibm/websphere/objectgrid/plugins/TransactionCallback.html#rollback(com.ibm.websphere.objectgrid.TxID))

### **getPersistenceUnitName**

public [String](http://download.oracle.com/javase/1.5.0/docs/api/java/lang/String.html) **getPersistenceUnitName**()

Retrieve the JPA Persistence Unit name

**Returns:**

the JPA persistence unit name

### **setPersistenceUnitName**

public void **setPersistenceUnitName**[\(String](http://download.oracle.com/javase/1.5.0/docs/api/java/lang/String.html) punitName)

Set the JPA persistence unit name

#### **Parameters:**

punitName - the persistence unit name

#### **getEntityManager**

public javax.persistence.EntityManager **getEntityManager**[\(TxID](#page-2639-0) txid)

Get the JPA entity manager associated with this ObjectGrid transaction.

If no JPA entity manager is associated with this ObjectGrid transaction context ID. An instance will be created and associated ith the ObjectGrid transaction context ID.

**Specified by:** [destroy](file:////dcs/markdown/workspace/Transform/htmlout/0/com.ibm.websphere.extremescale.javadoc.doc/topics/com/ibm/websphere/objectgrid/plugins/ObjectGridEventListener.html#destroy()) in interface [ObjectGridEventListener](#page-1691-0)

**Parameters:** txid - the ObjectGrid transaction context id **Returns:** the JPA entity manager

### **setInnerTransactionCallback**

public void **setInnerTransactionCallback**[\(TransactionCallback](#page-1729-0) inner)

Set the inner transaction callback instance.

#### **Parameters:**

inner - the inner transaction callback instance.

#### **destroy**

public void **destroy**()

#### **Description copied from interface: [ObjectGridEventListener](file:////dcs/markdown/workspace/Transform/htmlout/0/com.ibm.websphere.extremescale.javadoc.doc/topics/com/ibm/websphere/objectgrid/plugins/ObjectGridEventListener.html#destroy())**

Called when the ObjectGrid associated with this listener is destroyed.

This method is the opposite of the initialize method. When it is called, the listener can free up any resources it uses.

**See Also:**

[ObjectGrid.destroy\(\)](file:////dcs/markdown/workspace/Transform/htmlout/0/com.ibm.websphere.extremescale.javadoc.doc/topics/com/ibm/websphere/objectgrid/ObjectGrid.html#destroy())

## **initialize**

public void **initialize**[\(Session](#page-2582-0) session)

**Description copied from interface: [ObjectGridEventListener](file:////dcs/markdown/workspace/Transform/htmlout/0/com.ibm.websphere.extremescale.javadoc.doc/topics/com/ibm/websphere/objectgrid/plugins/ObjectGridEventListener.html#initialize(com.ibm.websphere.objectgrid.Session))** Invoked when an ObjectGrid is initialized.

A usable Session instance is passed to this listener to provide all of the necessary access to the various ObjectGrid objects.

#### **Specified by:**

[initialize](file:////dcs/markdown/workspace/Transform/htmlout/0/com.ibm.websphere.extremescale.javadoc.doc/topics/com/ibm/websphere/objectgrid/plugins/ObjectGridEventListener.html#initialize(com.ibm.websphere.objectgrid.Session)) in interface [ObjectGridEventListener](#page-1691-0)

#### **Parameters:**

session - a Session instance that this listener is associated with.

#### **See Also:**

[ObjectGrid.initialize\(\)](file:////dcs/markdown/workspace/Transform/htmlout/0/com.ibm.websphere.extremescale.javadoc.doc/topics/com/ibm/websphere/objectgrid/ObjectGrid.html#initialize())

### **transactionBegin**

public void **transactionBegin**[\(String](http://download.oracle.com/javase/1.5.0/docs/api/java/lang/String.html) txid, boolean isWriteThroughEnabled)

#### **Description copied from interface: [ObjectGridEventListener](file:////dcs/markdown/workspace/Transform/htmlout/0/com.ibm.websphere.extremescale.javadoc.doc/topics/com/ibm/websphere/objectgrid/plugins/ObjectGridEventListener.html#transactionBegin(java.lang.String,%20boolean))** Signals the beginning of a Session transaction.

A stringified version of the TxID is provided for correlating with the end of the transaction, if so desired. The type of transaction is also provided by the isWriteThroughEnabled boolean parameter.

#### **Specified by:**

[transactionBegin](file:////dcs/markdown/workspace/Transform/htmlout/0/com.ibm.websphere.extremescale.javadoc.doc/topics/com/ibm/websphere/objectgrid/plugins/ObjectGridEventListener.html#transactionBegin(java.lang.String,%20boolean)) in interface [ObjectGridEventListener](#page-1691-0)

#### **Parameters:**

txid - Stringified version of the TxID isWriteThroughEnabled - boolean flag indicating whether the Session transaction was

started using the Session.beginNoWriteThrough(). method. false is passed if beginNoWriteThrough() was used.

#### **See Also:**

[Session.begin\(\),](file:////dcs/markdown/workspace/Transform/htmlout/0/com.ibm.websphere.extremescale.javadoc.doc/topics/com/ibm/websphere/objectgrid/Session.html#begin()) [Session.beginNoWriteThrough\(\)](file:////dcs/markdown/workspace/Transform/htmlout/0/com.ibm.websphere.extremescale.javadoc.doc/topics/com/ibm/websphere/objectgrid/Session.html#beginNoWriteThrough())

#### **transactionEnd**

public void **transactionEnd**[\(String](http://download.oracle.com/javase/1.5.0/docs/api/java/lang/String.html) txid, boolean isWriteThroughEnabled, boolean committed, [Collection](http://download.oracle.com/javase/1.5.0/docs/api/java/util/Collection.html) changes)

#### **Description copied from interface: [ObjectGridEventListener](file:////dcs/markdown/workspace/Transform/htmlout/0/com.ibm.websphere.extremescale.javadoc.doc/topics/com/ibm/websphere/objectgrid/plugins/ObjectGridEventListener.html#transactionEnd(java.lang.String,%20boolean,%20boolean,%20java.util.Collection))**

Signals the ending of a Session transaction.

A string version of the TxID is provided for correlating with the begin of the transaction, if so desired. Map changes are also reported with the collection of LogSequences passed to this method. Typical uses of this event are for customers doing custom peer invalidation or peer commit push. This event listener gives them the changes. Calls to this method are made after commit and are sequenced so that they are delivered one by one, not in parallel. The event order is the commit and rollback order.

For an ObjectGridEventListener receiving changes in an [ObjectMap](#page-2549-0) that is configured to use a [KeySerializerPlugin](#page-1526-0) or [ValueSerializerPlugin,](#page-1553-0) the keys and values objects in the LogSequences will be [SerializedKey](#page-1463-0) or [SerializedValue](#page-1464-0) objects respectively. If required, you can use the [SerializedEntry.getObject\(\)](file:////dcs/markdown/workspace/Transform/htmlout/0/com.ibm.websphere.extremescale.javadoc.doc/topics/com/ibm/websphere/objectgrid/plugins/io/dataobject/SerializedEntry.html#getObject()) method to retrieve (possibly inflating the serialized object) the original key or value object.

**Specified by:**

[transactionEnd](file:////dcs/markdown/workspace/Transform/htmlout/0/com.ibm.websphere.extremescale.javadoc.doc/topics/com/ibm/websphere/objectgrid/plugins/ObjectGridEventListener.html#transactionEnd(java.lang.String,%20boolean,%20boolean,%20java.util.Collection)) in interface [ObjectGridEventListener](#page-1691-0)

#### **Parameters:**

txid - string version of the TxID isWriteThroughEnabled - boolean flag indicating whether the Session transaction was started using the Session.beginNoWriteThrough(). method. false is passed if beginNoWriteThrough() was used. committed - a boolean flag indicating whether the transaction was committed (true) or rolled back (false) changes - a Collection of LogSequences representing the changes that were committed or rolled back.

**See Also:**

[LogSequence.isRollback\(\),](file:////dcs/markdown/workspace/Transform/htmlout/0/com.ibm.websphere.extremescale.javadoc.doc/topics/com/ibm/websphere/objectgrid/plugins/LogSequence.html#isRollback()) [Session.begin\(\),](file:////dcs/markdown/workspace/Transform/htmlout/0/com.ibm.websphere.extremescale.javadoc.doc/topics/com/ibm/websphere/objectgrid/Session.html#begin()) [Session.beginNoWriteThrough\(\),](file:////dcs/markdown/workspace/Transform/htmlout/0/com.ibm.websphere.extremescale.javadoc.doc/topics/com/ibm/websphere/objectgrid/Session.html#beginNoWriteThrough()) [Session.commit\(\)](file:////dcs/markdown/workspace/Transform/htmlout/0/com.ibm.websphere.extremescale.javadoc.doc/topics/com/ibm/websphere/objectgrid/Session.html#commit()), [Session.rollback\(\)](file:////dcs/markdown/workspace/Transform/htmlout/0/com.ibm.websphere.extremescale.javadoc.doc/topics/com/ibm/websphere/objectgrid/Session.html#rollback())

#### **shardActivated**

public void **shardActivated**[\(ObjectGrid](#page-2493-0) grid)

**Description copied from interface: [ObjectGridEventGroup.ShardEvents](file:////dcs/markdown/workspace/Transform/htmlout/0/com.ibm.websphere.extremescale.javadoc.doc/topics/com/ibm/websphere/objectgrid/plugins/ObjectGridEventGroup.ShardEvents.html#shardActivated(com.ibm.websphere.objectgrid.ObjectGrid))** This is called when a shard is promoted to a primary.

**Specified by:**

[shardActivated](file:////dcs/markdown/workspace/Transform/htmlout/0/com.ibm.websphere.extremescale.javadoc.doc/topics/com/ibm/websphere/objectgrid/plugins/ObjectGridEventGroup.ShardEvents.html#shardActivated(com.ibm.websphere.objectgrid.ObjectGrid)) in interface [ObjectGridEventGroup.ShardEvents](#page-1687-0)

**Parameters:**

grid - This is a local reference to the shard containing the primary data.

#### **shardDeactivate**

```
public void shardDeactivate(ObjectGrid grid)
```
#### **Description copied from interface: [ObjectGridEventGroup.ShardEvents](file:////dcs/markdown/workspace/Transform/htmlout/0/com.ibm.websphere.extremescale.javadoc.doc/topics/com/ibm/websphere/objectgrid/plugins/ObjectGridEventGroup.ShardEvents.html#shardDeactivate(com.ibm.websphere.objectgrid.ObjectGrid))**

Set the JPAPropertyFactory instance. The JPAPropertyFactory instance can be used to plug in specific persistence property map to the **[JPATxCallback](#page-1269-0)** object.

This is called when a primary shard is demoted to a replica. This can happen is the balancer decides the primary is better placed in a different container. Replication is still active until this method returns to the caller. If any application controlled transactions are in flight then they should be stopped before returning. Once this method returns then any remaining transactions will fail.

Set the **ExceptionMapper**. The ExceptionMapper instance can be used to plug in JPA-specific or database-specific exception mapping functionalities.

#### **Specified by:**

[shardDeactivate](file:////dcs/markdown/workspace/Transform/htmlout/0/com.ibm.websphere.extremescale.javadoc.doc/topics/com/ibm/websphere/objectgrid/plugins/ObjectGridEventGroup.ShardEvents.html#shardDeactivate(com.ibm.websphere.objectgrid.ObjectGrid)) in interface [ObjectGridEventGroup.ShardEvents](#page-1687-0)

#### **Parameters:**

grid - A reference to the shard.

#### **setJPAPropertyFactory**

public void **setJPAPropertyFactory**[\(JPAPropertyFactory](#page-1268-0) jpaPropertyFactory)

#### **Parameters:**

jpaPropertyFactory -

#### **setExceptionMapper**

public void **setExceptionMapper**[\(ExceptionMapper](#page-1642-0) exceptionMapper)

#### **Parameters:**

exceptionMapper - the ExceptionMapper instance **Since:** 7.0 **See Also:** [ExceptionMapper](#page-1642-0)

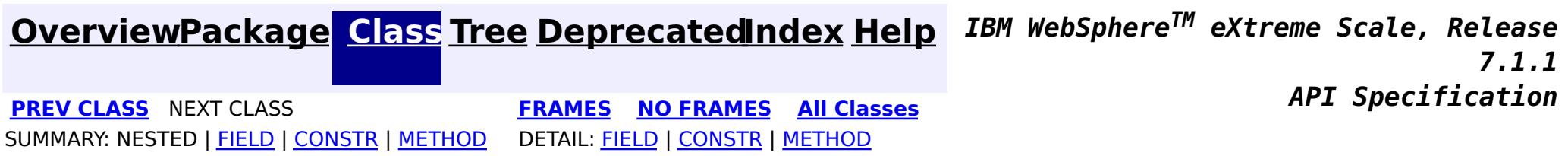

# **Package com.ibm.websphere.objectgrid.client**

This package contains the primary interfaces and classes for setting behaviors for ObjectGrid clients for this process.

## **See:**

**[Description](file:////dcs/markdown/workspace/Transform/htmlout/0/com.ibm.websphere.extremescale.javadoc.doc/topics/com/ibm/websphere/objectgrid/client/package-summary.html#package_description)**

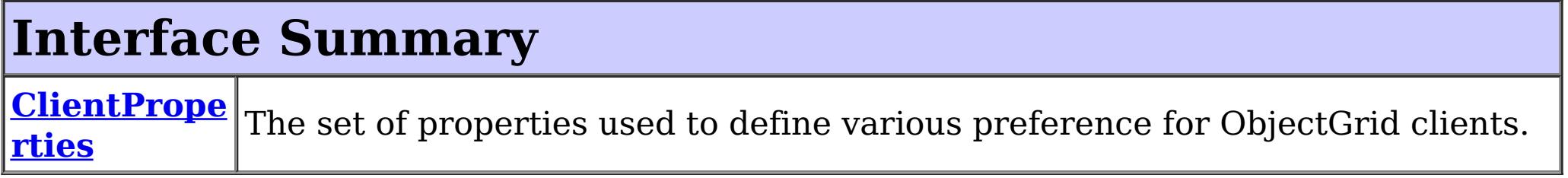

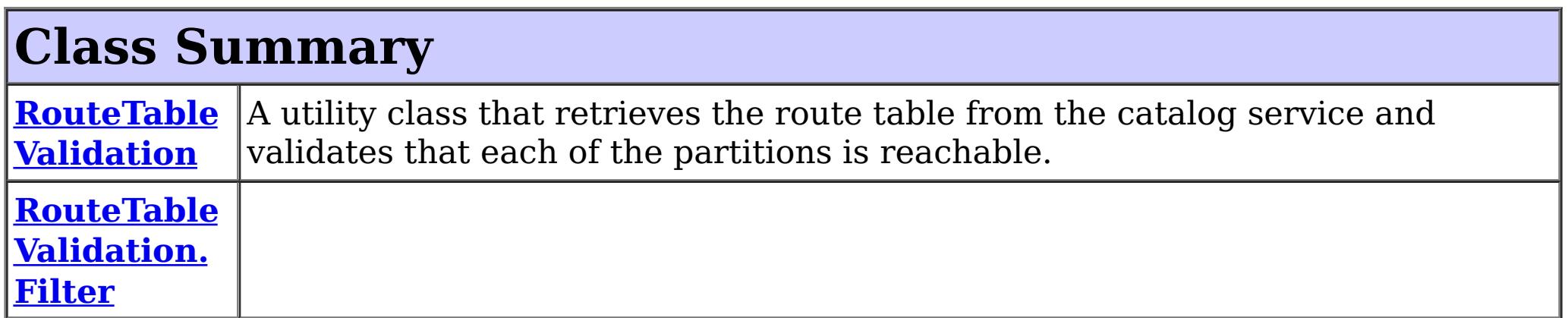

# **Package com.ibm.websphere.objectgrid.client Description**

This package contains the primary interfaces and classes for setting behaviors for ObjectGrid clients for this process.

# **Overview**

The interfaces in this package should not be implemented directly but are used by the [ClientClusterContext](#page-2391-0) to set default behaviors for application clients for an ObjectGrid instance.

The properties available for use are defined in the *[ClientProperties](#page-1279-0)* interface.

There are two ways to configure client properties:

- 1. Create a properties file named objectGridClient.properties and store it in the root of your classpath.
- 2. Create a properties file on your file system in the directory where the client is started from named objectGridClient.properties.
- 3. Create a properties file with any path and name and use the following system property to detect it: -Dcom.ibm.websphere.objectgrid.ClientProperties=<fileName>
- 4. Create a properties file with any path and name and set load it programmatically and pass url to ClientClusterContext.getClientProperties(ogname, url).
- 5. Programmatically define the properties the ClientProperties set methods.

In the following example we set the proximity routing defaults for all clients that use this ClientClusterContext:

```
ObjectGridManager ogMgr = ObjectGridManagerFactory.getObjectGridManager();
ClientClusterContext ccc = ogMgr.connect(...);
ClientProperties props = ccc.getClientProperties("myOGName");
```

```
props.setPreferLocalHost(true);
props.setPreferLocalProcess(true);
props.setPreferZones(new String[]{"New York", "Texas"});
```

```
// The ClientProperites are now applied to the ObjectGrid client connection:
ObjectGrid og=ogMgr.get(ccc, "myOGName");
```
The following example uses a custom client properties file:

```
ClientClusterContext ccc = ogMgr.connect(...);
   URL clientPropsURL = Thread.currentThread().getContextClassLoader().getResource("etc/myObjectG
ridClient.properties");
   ClientProperties props = ccc.setClientProperties("myOGName", clientPropsURL);
   // The ClientProperites are now applied to the ObjectGrid client connection:
```

```
ObjectGrid og=ogMgr.get(ccc, "myOGName");
```
The following file is an example of a properties file that matches the proceeding API:

preferLocalProcess=true preferLocalhost=true preferZones=New York,Texas

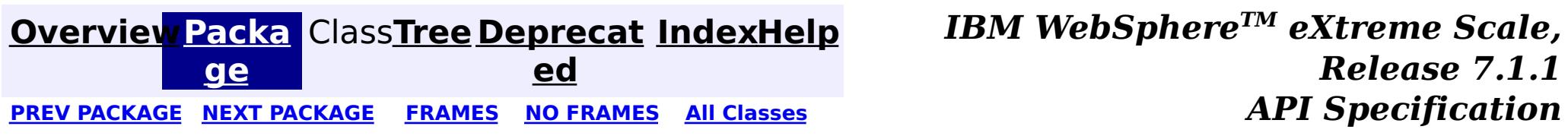

**[IndexHelp](#page-0-0)** *IBM WebSphere TM eXtreme Scale, Release 7.1.1*

#### **[Overview](#page-1168-0)[Package](#page-1277-0)[Class](file:////dcs/markdown/workspace/Transform/htmlout/0/com.ibm.websphere.extremescale.javadoc.doc/topics/com/ibm/websphere/objectgrid/client/ClientProperties.html#main)[Tree](#page-0-0) [Deprecat](#page-0-0) ed** PREV [CLASS](#page-1287-0) **NEXT CLASS CLASS ERAMES NO FRAMES All** *API* **Specification [FRAMES](#page-0-0) NO [FRAMES](#page-1279-0) All Classes** [SUMMARY:](file:////dcs/markdown/workspace/Transform/htmlout/0/com.ibm.websphere.extremescale.javadoc.doc/topics/com/ibm/websphere/objectgrid/client/ClientProperties.html#method_summary) NESTED | <u>[FIELD](file:////dcs/markdown/workspace/Transform/htmlout/0/com.ibm.websphere.extremescale.javadoc.doc/topics/com/ibm/websphere/objectgrid/client/ClientProperties.html#field_detail)</u> | CONSTR | <u>METH</u> DETAIL: <u>FIELD</u> | CONSTR | <u>[METHOD](file:////dcs/markdown/workspace/Transform/htmlout/0/com.ibm.websphere.extremescale.javadoc.doc/topics/com/ibm/websphere/objectgrid/client/ClientProperties.html#method_detail)</u> OD

See the **package [summary](#page-1277-0)** for details on how to use the ClientProperties class and properties file.

# **com.ibm.websphere.objectgrid.client Interface ClientProperties**

public interface **ClientProperties**

The set of properties used to define various preference for ObjectGrid clients.

**Since:**

WAS XD 6.1.0.3, XC10

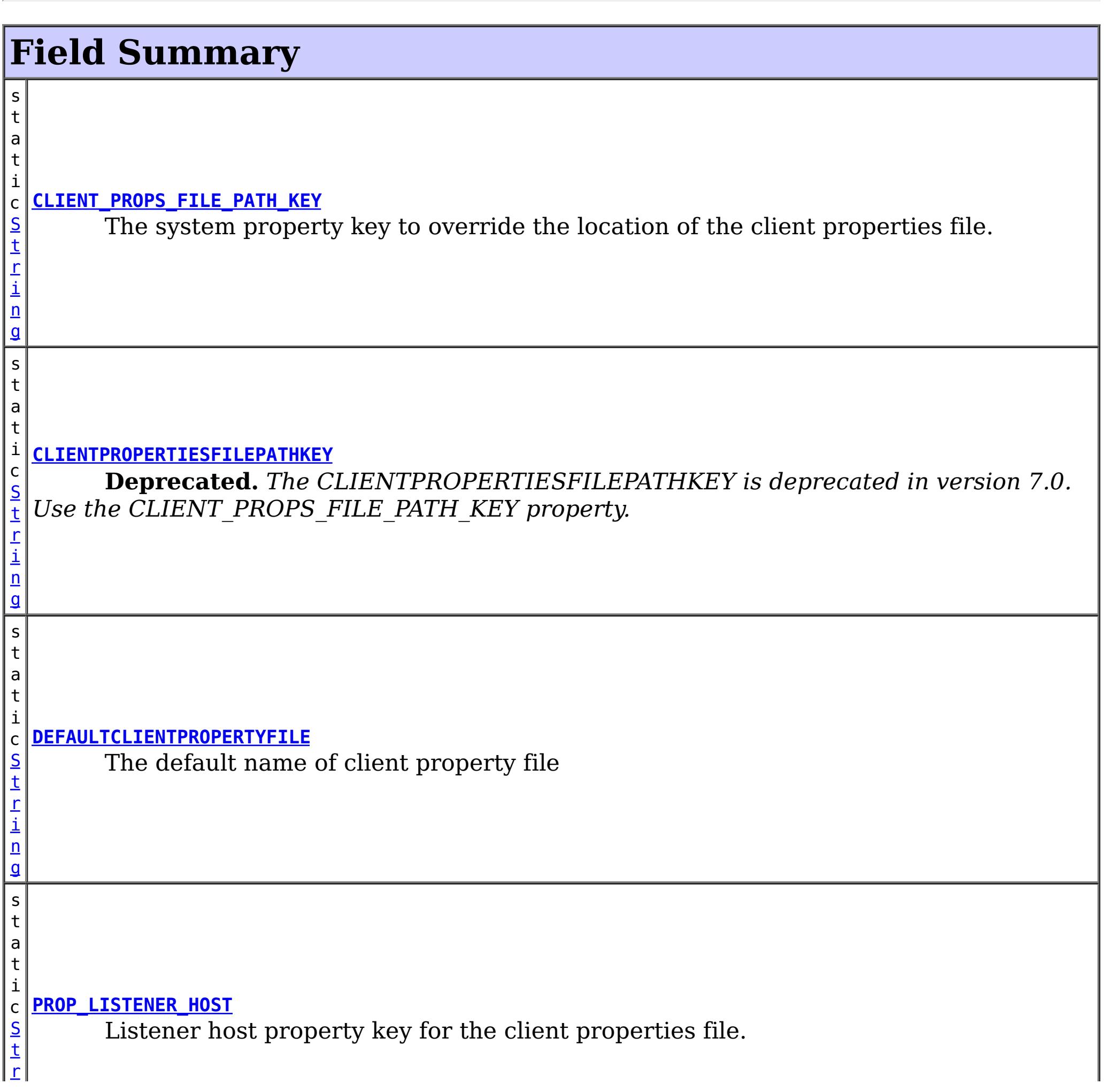

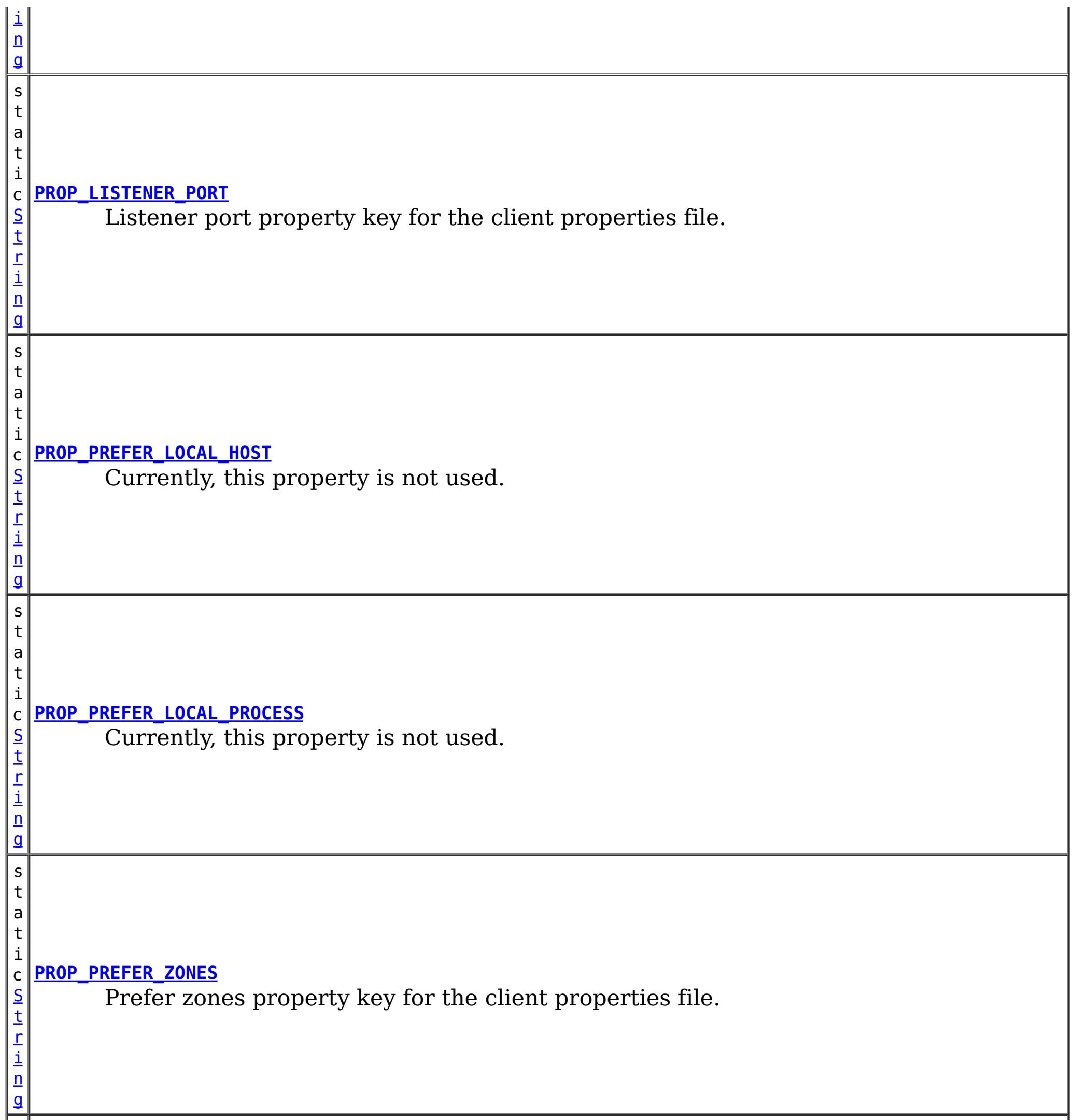

s t a t

[S](http://download.oracle.com/javase/1.5.0/docs/api/java/lang/String.html) t r i n g

#### i c **[PROP\\_REQUEST\\_RETRY\\_TIMEOUT](file:////dcs/markdown/workspace/Transform/htmlout/0/com.ibm.websphere.extremescale.javadoc.doc/topics/com/ibm/websphere/objectgrid/client/ClientProperties.html#PROP_REQUEST_RETRY_TIMEOUT)**

The requestRetryTimeout which indicates how long to retry a request (in milliseconds).

s  $|t|$ a t

S t [r](http://download.oracle.com/javase/1.5.0/docs/api/java/lang/String.html) i n

#### i c **[PROP\\_SHUFFLE\\_BOOTSTRAP\\_ADDRESSES](file:////dcs/markdown/workspace/Transform/htmlout/0/com.ibm.websphere.extremescale.javadoc.doc/topics/com/ibm/websphere/objectgrid/client/ClientProperties.html#PROP_SHUFFLE_BOOTSTRAP_ADDRESSES)**

The shuffleBoostrapAddresses property is used to determine if the catalog service  $|\text{grid addresses should be randomized when used by a client when bootstrapping to the$ grid.

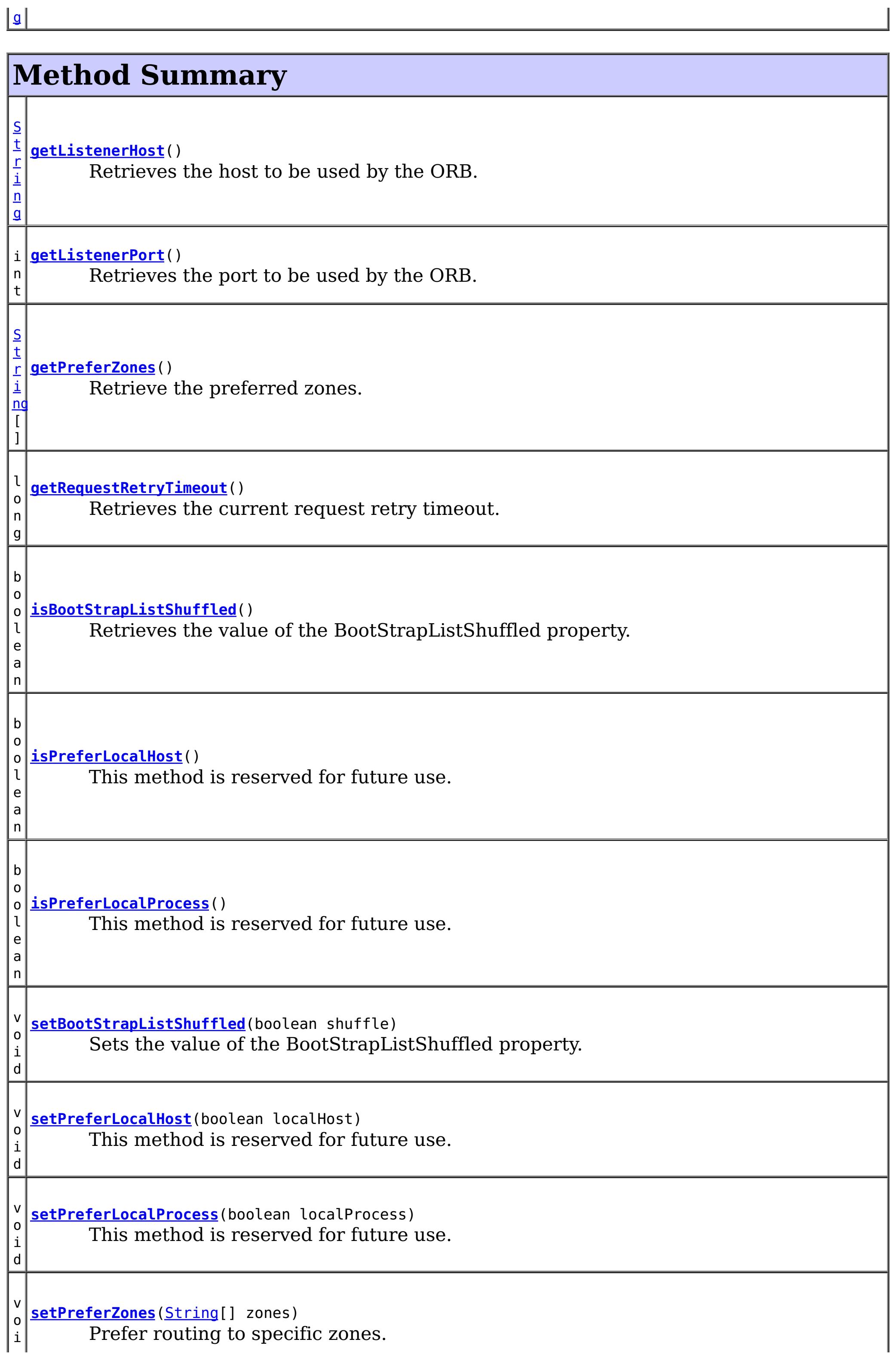

# **Field Detail**

# **DEFAULTCLIENTPROPERTYFILE**

static final [String](http://download.oracle.com/javase/1.5.0/docs/api/java/lang/String.html) **DEFAULTCLIENTPROPERTYFILE**

The default name of client property file

**See Also:**

[Constant](file:////dcs/markdown/workspace/Transform/htmlout/0/com.ibm.websphere.extremescale.javadoc.doc/topics/constant-values.html#com.ibm.websphere.objectgrid.client.ClientProperties.DEFAULTCLIENTPROPERTYFILE) Field Values

# **CLIENTPROPERTIESFILEPATHKEY**

static final [String](http://download.oracle.com/javase/1.5.0/docs/api/java/lang/String.html) **CLIENTPROPERTIESFILEPATHKEY**

**Deprecated.** *The CLIENTPROPERTIESFILEPATHKEY is deprecated in version 7.0. Use the CLIENT\_PROPS\_FILE\_PATH\_KEY property.* The deprecated system property key to override the location of the client properties file.

**See Also:**

[Constant](file:////dcs/markdown/workspace/Transform/htmlout/0/com.ibm.websphere.extremescale.javadoc.doc/topics/constant-values.html#com.ibm.websphere.objectgrid.client.ClientProperties.CLIENTPROPERTIESFILEPATHKEY) Field Values

# **CLIENT\_PROPS\_FILE\_PATH\_KEY**

static final [String](http://download.oracle.com/javase/1.5.0/docs/api/java/lang/String.html) **CLIENT\_PROPS\_FILE\_PATH\_KEY**

The system property key to override the location of the client properties file. This property is used to replace the [CLIENTPROPERTIESFILEPATHKEY](file:////dcs/markdown/workspace/Transform/htmlout/0/com.ibm.websphere.extremescale.javadoc.doc/topics/com/ibm/websphere/objectgrid/client/ClientProperties.html#CLIENTPROPERTIESFILEPATHKEY)

**Since:** 7.0 **See Also:** [Constant](file:////dcs/markdown/workspace/Transform/htmlout/0/com.ibm.websphere.extremescale.javadoc.doc/topics/constant-values.html#com.ibm.websphere.objectgrid.client.ClientProperties.CLIENT_PROPS_FILE_PATH_KEY) Field Values

# **PROP\_PREFER\_LOCAL\_PROCESS**

static final [String](http://download.oracle.com/javase/1.5.0/docs/api/java/lang/String.html) **PROP\_PREFER\_LOCAL\_PROCESS**

Currently, this property is not used. It is reserved for future use.

**See Also:**

[setPreferLocalProcess\(boolean\)](file:////dcs/markdown/workspace/Transform/htmlout/0/com.ibm.websphere.extremescale.javadoc.doc/topics/com/ibm/websphere/objectgrid/client/ClientProperties.html#setPreferLocalProcess(boolean)), [Constant](file:////dcs/markdown/workspace/Transform/htmlout/0/com.ibm.websphere.extremescale.javadoc.doc/topics/constant-values.html#com.ibm.websphere.objectgrid.client.ClientProperties.PROP_PREFER_LOCAL_PROCESS) Field Values

# **PROP\_PREFER\_LOCAL\_HOST**

static final [String](http://download.oracle.com/javase/1.5.0/docs/api/java/lang/String.html) **PROP\_PREFER\_LOCAL\_HOST**

Currently, this property is not used. It is reserved for future use.

**See Also:**

# **PROP\_PREFER\_ZONES**

static final [String](http://download.oracle.com/javase/1.5.0/docs/api/java/lang/String.html) **PROP\_PREFER\_ZONES**

Prefer zones property key for the client properties file. Each specified zone is separated by a comma in the form: preferZones=ZoneA,ZoneB,ZoneC

### **See Also:**

[setPreferZones\(String\[\]\)](file:////dcs/markdown/workspace/Transform/htmlout/0/com.ibm.websphere.extremescale.javadoc.doc/topics/com/ibm/websphere/objectgrid/client/ClientProperties.html#setPreferZones(java.lang.String[])), [Constant](file:////dcs/markdown/workspace/Transform/htmlout/0/com.ibm.websphere.extremescale.javadoc.doc/topics/constant-values.html#com.ibm.websphere.objectgrid.client.ClientProperties.PROP_PREFER_ZONES) Field Values

# **PROP\_REQUEST\_RETRY\_TIMEOUT**

static final [String](http://download.oracle.com/javase/1.5.0/docs/api/java/lang/String.html) **PROP\_REQUEST\_RETRY\_TIMEOUT**

The requestRetryTimeout which indicates how long to retry a request (in milliseconds). A 0 indicates that the request should fail fast and skip over in internal retry logic. Exceptions that cannot succeed even if tried again such as DuplicateException will be returned immediately.

**Since:**

7.0

**See Also:**

[setRequestRetryTimeout\(long\)](file:////dcs/markdown/workspace/Transform/htmlout/0/com.ibm.websphere.extremescale.javadoc.doc/topics/com/ibm/websphere/objectgrid/client/ClientProperties.html#setRequestRetryTimeout(long)), [Constant](file:////dcs/markdown/workspace/Transform/htmlout/0/com.ibm.websphere.extremescale.javadoc.doc/topics/constant-values.html#com.ibm.websphere.objectgrid.client.ClientProperties.PROP_REQUEST_RETRY_TIMEOUT) Field Values

# **PROP\_LISTENER\_HOST**

static final [String](http://download.oracle.com/javase/1.5.0/docs/api/java/lang/String.html) **PROP\_LISTENER\_HOST**

Listener host property key for the client properties file.

**Since:**

XS 7.1

**See Also:**

[getListenerHost\(\)](file:////dcs/markdown/workspace/Transform/htmlout/0/com.ibm.websphere.extremescale.javadoc.doc/topics/com/ibm/websphere/objectgrid/client/ClientProperties.html#getListenerHost()), [Constant](file:////dcs/markdown/workspace/Transform/htmlout/0/com.ibm.websphere.extremescale.javadoc.doc/topics/constant-values.html#com.ibm.websphere.objectgrid.client.ClientProperties.PROP_LISTENER_HOST) Field Values

# **PROP\_LISTENER\_PORT**

static final [String](http://download.oracle.com/javase/1.5.0/docs/api/java/lang/String.html) **PROP\_LISTENER\_PORT**

Listener port property key for the client properties file.

**Since:** XS 7.1 **See Also:** [getListenerPort\(\)](file:////dcs/markdown/workspace/Transform/htmlout/0/com.ibm.websphere.extremescale.javadoc.doc/topics/com/ibm/websphere/objectgrid/client/ClientProperties.html#getListenerPort()), [Constant](file:////dcs/markdown/workspace/Transform/htmlout/0/com.ibm.websphere.extremescale.javadoc.doc/topics/constant-values.html#com.ibm.websphere.objectgrid.client.ClientProperties.PROP_LISTENER_PORT) Field Values

# PROP\_SHUFFLE\_BOOTSTRAP\_ADDRESSES

static final [String](http://download.oracle.com/javase/1.5.0/docs/api/java/lang/String.html) **PROP\_SHUFFLE\_BOOTSTRAP\_ADDRESSES**

The shuffleBoostrapAddresses property is used to determine if the catalog service grid addresses should be randomized when used by a client when bootstrapping to the grid. The default value of the property is true.

**Since:**

7.1.0.3 **See Also:** [Constant](file:////dcs/markdown/workspace/Transform/htmlout/0/com.ibm.websphere.extremescale.javadoc.doc/topics/constant-values.html#com.ibm.websphere.objectgrid.client.ClientProperties.PROP_SHUFFLE_BOOTSTRAP_ADDRESSES) Field Values

# **Method Detail**

## **setPreferZones**

void **setPreferZones**[\(String\[](http://download.oracle.com/javase/1.5.0/docs/api/java/lang/String.html)] zones)

Prefer routing to specific zones.

When zones are enabled on an ObjectGrid, requests will be routed to the specified zones.

## **Parameters:**

zones - array of zone names. If null or an empty array, then requests are routed to all zones.

## **setPreferLocalProcess**

```
void setPreferLocalProcess(boolean localProcess)
```
This method is reserved for future use. Calls to the method will not result in any performed operation.

## **Parameters:**

localProcess -

# **setPreferLocalHost**

void **setPreferLocalHost**(boolean localHost)

This method is reserved for future use. Calls to the method will not result in any performed operation.

## **Parameters:**

localHost -

# **getPreferZones**

[String\[](http://download.oracle.com/javase/1.5.0/docs/api/java/lang/String.html)] **getPreferZones**()

Retrieve the preferred zones.

**Returns:** the preferred zones.

# **isPreferLocalProcess**

boolean **isPreferLocalProcess**()

This method is reserved for future use. The returned value should be ignored by the user.

### **Returns:**

false

# **isPreferLocalHost**

boolean **isPreferLocalHost**()

This method is reserved for future use. The returned value should be ignored by the user.

## **Returns:**

false

## **setRequestRetryTimeout**

```
void setRequestRetryTimeout(long requestRetryTimeout)
```
Set the request retry timeout to indicate how long to retry a request (in milliseconds) when recoverable failures occur, such as fail-over exceptions. A request will timeout when either the request timeout expires or the transaction timeout expires, whichever expires first.

The request retry timeout can be overridden using the **[Session.setRequestRetryTimeout\(long\)](file:////dcs/markdown/workspace/Transform/htmlout/0/com.ibm.websphere.extremescale.javadoc.doc/topics/com/ibm/websphere/objectgrid/Session.html#setRequestRetryTimeout(long))** method.

A value of 0 indicates that all requests should fail immediately and avoid any retry logic. Exceptions that cannot succeed even if tried again such as DuplicateKeyException exceptions will be thrown immediately.

A value of -1 indicates that the request retry timeout is not set, meaning that the request duration is governed by the transaction timeout.

## **Parameters:**

requestRetryTimeout - the duration in milliseconds retry a client request, 0 if the request should fail immediately or -1 if the request timeout is not set.

## **Since:**

7.0

## **See Also:**

[Session.setRequestRetryTimeout\(long\)](file:////dcs/markdown/workspace/Transform/htmlout/0/com.ibm.websphere.extremescale.javadoc.doc/topics/com/ibm/websphere/objectgrid/Session.html#setRequestRetryTimeout(long)), [ObjectGrid.setTxTimeout\(int\)](file:////dcs/markdown/workspace/Transform/htmlout/0/com.ibm.websphere.extremescale.javadoc.doc/topics/com/ibm/websphere/objectgrid/ObjectGrid.html#setTxTimeout(int))

# **getRequestRetryTimeout**

long **getRequestRetryTimeout**()

Retrieves the current request retry timeout. Returns -1 if it was not set.

## **Returns:**

requestRetryTimeout in milliseconds, 0 to fail immediately or -1 if not set. **Since:** 7.0

# **getListenerHost**

## [String](http://download.oracle.com/javase/1.5.0/docs/api/java/lang/String.html) **getListenerHost**()

Retrieves the host to be used by the ORB. The listener host property defaults to 'localhost'. This property can only be set in the client.properties file.

## **Returns:**

The host that the ORB will bind to.

**Since:**

7.1

# **getListenerPort**

```
int getListenerPort()
```
Retrieves the port to be used by the ORB. The listener port property defaults to the corbaloc port, 2809. This property can only be set in the client.properties file.

## **Returns:**

The port that the ORB will bind to. **Since:**

7.1

# **isBootStrapListShuffled**

### boolean **isBootStrapListShuffled**()

Retrieves the value of the BootStrapListShuffled property.

## **Returns:**

true if the value of BootStrapListeShuffled was set to true. false if the value of BootStrapListeShuffled was set to false.

**ed** PREV [CLASS](#page-1287-0) **NEXT CLASS ERAMES NO FRAMES ALL EXAMPLE API Specification [FRAMES](#page-0-0) NO [FRAMES](#page-1279-0) All Classes** [SUMMARY:](file:////dcs/markdown/workspace/Transform/htmlout/0/com.ibm.websphere.extremescale.javadoc.doc/topics/com/ibm/websphere/objectgrid/client/ClientProperties.html#method_summary) NESTED | <u>[FIELD](file:////dcs/markdown/workspace/Transform/htmlout/0/com.ibm.websphere.extremescale.javadoc.doc/topics/com/ibm/websphere/objectgrid/client/ClientProperties.html#field_detail)</u> | CONSTR | <u>METH</u> DETAIL: <u>FIELD</u> | CONSTR | <u>[METHOD](file:////dcs/markdown/workspace/Transform/htmlout/0/com.ibm.websphere.extremescale.javadoc.doc/topics/com/ibm/websphere/objectgrid/client/ClientProperties.html#method_detail)</u>

## **Since:**

7.1.0.3

# **setBootStrapListShuffled**

void **setBootStrapListShuffled**(boolean shuffle)

Sets the value of the BootStrapListShuffled property.

## **Parameters:**

shuffle - true the bootstrap list will be shuffled providing each client a random distribution of catalog servers to select from. false the first viable address in the list of catalog servers will be used.

## **Since:**

7.1.0.3

## **[Overview](#page-1168-0)[Package](#page-1277-0)[Class](file:////dcs/markdown/workspace/Transform/htmlout/0/com.ibm.websphere.extremescale.javadoc.doc/topics/com/ibm/websphere/objectgrid/client/ClientProperties.html#main)[Tree](#page-0-0) [Deprecat](#page-0-0)**

**[IndexHelp](#page-0-0)** *IBM WebSphere TM eXtreme Scale, Release 7.1.1*

**[IndexHelp](#page-0-0)** *IBM WebSphere TM eXtreme Scale, Release 7.1.1*

#### **[Overview](#page-1168-0)[Package](#page-1277-0)[Class](file:////dcs/markdown/workspace/Transform/htmlout/0/com.ibm.websphere.extremescale.javadoc.doc/topics/com/ibm/websphere/objectgrid/client/RouteTableValidation.html#main)[Tree](#page-0-0) [Deprecat](#page-0-0) ed PREV [CLASS](#page-1289-0) NEXT CLASS** *CLASS* **PRAMES AREX** *REAMES* **AII** *API**Specification* **[FRAMES](#page-0-0) NO [FRAMES](#page-1287-0) All Classes** [SUMMARY:](file:////dcs/markdown/workspace/Transform/htmlout/0/com.ibm.websphere.extremescale.javadoc.doc/topics/com/ibm/websphere/objectgrid/client/RouteTableValidation.html#method_summary) <u>[NESTED](file:////dcs/markdown/workspace/Transform/htmlout/0/com.ibm.websphere.extremescale.javadoc.doc/topics/com/ibm/websphere/objectgrid/client/RouteTableValidation.html#nested_class_summary)</u> | FIELD | <u>[CONSTR](file:////dcs/markdown/workspace/Transform/htmlout/0/com.ibm.websphere.extremescale.javadoc.doc/topics/com/ibm/websphere/objectgrid/client/RouteTableValidation.html#constructor_detail)</u> | <u>METH</u> DETAIL: FIELD | <u>CONSTR | [METHOD](file:////dcs/markdown/workspace/Transform/htmlout/0/com.ibm.websphere.extremescale.javadoc.doc/topics/com/ibm/websphere/objectgrid/client/RouteTableValidation.html#method_detail)</u> OD

public final class **RouteTableValidation** extends [Object](http://download.oracle.com/javase/1.5.0/docs/api/java/lang/Object.html)

# **com.ibm.websphere.objectgrid.client Class RouteTableValidation**

[java.lang.Object](http://download.oracle.com/javase/1.5.0/docs/api/java/lang/Object.html)

**com.ibm.websphere.objectgrid.client.RouteTableValidation**

A utility class that retrieves the route table from the catalog service and validates that each of the partitions is reachable.

## **Since:**

7.1.0.2

## **Nested Class Summary** s t a t i c **[RouteTableValidation.Filter](#page-1289-0)** c l a s s

# **Constructor Summary**

**[RouteTableValidation](file:////dcs/markdown/workspace/Transform/htmlout/0/com.ibm.websphere.extremescale.javadoc.doc/topics/com/ibm/websphere/objectgrid/client/RouteTableValidation.html#RouteTableValidation())**()

# **Method Summary**

s t a

[S](http://download.oracle.com/javase/1.5.0/docs/api/java/lang/String.html) t r i  $n$ g

t i c **[validateRouteTable](file:////dcs/markdown/workspace/Transform/htmlout/0/com.ibm.websphere.extremescale.javadoc.doc/topics/com/ibm/websphere/objectgrid/client/RouteTableValidation.html#validateRouteTable(java.lang.String,%20java.lang.String,%20com.ibm.websphere.objectgrid.client.RouteTableValidation.Filter,%20com.ibm.websphere.objectgrid.security.config.ClientSecurityConfiguration))**[\(String](http://download.oracle.com/javase/1.5.0/docs/api/java/lang/String.html) bootstrap, [String](http://download.oracle.com/javase/1.5.0/docs/api/java/lang/String.html) objectGridName, [RouteTableValidation.Filter](#page-1289-0) filter, [ClientSecurityConfiguration](#page-1965-0) securityConfig)

Retrieves the route table for objectGridName from bootstrap but only validates the shards that match the filter.

## **Methods inherited from class java.lang[.Object](http://download.oracle.com/javase/1.5.0/docs/api/java/lang/Object.html)**

[clone,](http://download.oracle.com/javase/1.5.0/docs/api/java/lang/Object.html#clone()) [equals,](http://download.oracle.com/javase/1.5.0/docs/api/java/lang/Object.html#equals(java.lang.Object)) [finalize,](http://download.oracle.com/javase/1.5.0/docs/api/java/lang/Object.html#finalize()) [getClass,](http://download.oracle.com/javase/1.5.0/docs/api/java/lang/Object.html#getClass()) [hashCode,](http://download.oracle.com/javase/1.5.0/docs/api/java/lang/Object.html#hashCode()) [notify,](http://download.oracle.com/javase/1.5.0/docs/api/java/lang/Object.html#notify()) [notifyAll,](http://download.oracle.com/javase/1.5.0/docs/api/java/lang/Object.html#notifyAll()) [toString,](http://download.oracle.com/javase/1.5.0/docs/api/java/lang/Object.html#toString()) [wait,](http://download.oracle.com/javase/1.5.0/docs/api/java/lang/Object.html#wait(long)) [wait](http://download.oracle.com/javase/1.5.0/docs/api/java/lang/Object.html#wait(long,%20int)), wait

# **Constructor Detail**

# **RouteTableValidation**

public **RouteTableValidation**()

# **Method Detail**

# **validateRouteTable**

[String](http://download.oracle.com/javase/1.5.0/docs/api/java/lang/String.html) objectGridName, [RouteTableValidation.Filter](#page-1289-0) filter, [ClientSecurityConfiguration](#page-1965-0) securityConfig)

public static [String](http://download.oracle.com/javase/1.5.0/docs/api/java/lang/String.html) **validateRouteTable**[\(String](http://download.oracle.com/javase/1.5.0/docs/api/java/lang/String.html) bootstrap,

Retrieves the route table for objectGridName from bootstrap but only validates the shards that match the filter. Use the reachable attribute below to filter valid or invalid shards.

The format of the XML is as follows:

```
<objectGrid name="<objectgrid>" name="<name>">
   <primary zone="<zone>"> partition="<partition>"> state="<reachable>"> ipaddress="<ipaddres
s>"><replica zone="<zone>"> partition="<partition>"> state="<reachable>"> ipaddress="<ipaddr
ess>">
   </primary>
 </objectGrid>
```
## **Parameters:**

bootstrap - The ORB bootstrap address of the catalog service. This may be a single address or compound address (host:port[,host:port]). Must not be null.

objectGridName - The name of the grid to validate the route information for. May not be null.

filter - The filters to apply, null indicates no filtering.

securityConfig - The security properties used to connect to a secure catalog service, null indicates no security.

## **Returns:**

The XML representing the validation output.

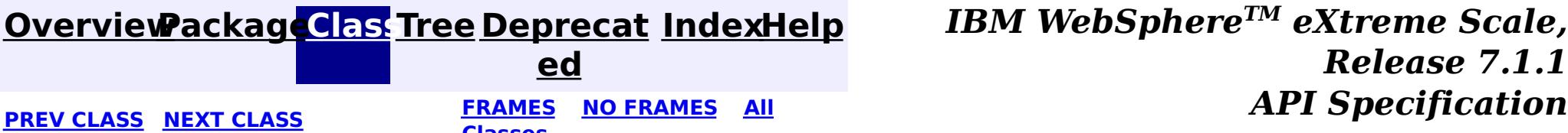

*Release 7.1.1*

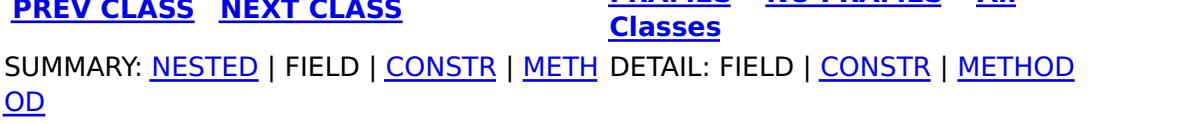

#### **[Overview](#page-1168-0)[Package](#page-1277-0)[Class](file:////dcs/markdown/workspace/Transform/htmlout/0/com.ibm.websphere.extremescale.javadoc.doc/topics/com/ibm/websphere/objectgrid/client/RouteTableValidation.Filter.html#main)[Tree](#page-0-0) [Deprecat](#page-0-0) ed PREV [CLASS](#page-1287-0)** NEXT CLASS **FRAMES NO FRAMES AII** *API* **Specification [FRAMES](#page-0-0) NO [FRAMES](#page-1289-0) All Classes** [SUMMARY:](file:////dcs/markdown/workspace/Transform/htmlout/0/com.ibm.websphere.extremescale.javadoc.doc/topics/com/ibm/websphere/objectgrid/client/RouteTableValidation.Filter.html#method_summary) NESTED | FIELD | <u>[CONSTR](file:////dcs/markdown/workspace/Transform/htmlout/0/com.ibm.websphere.extremescale.javadoc.doc/topics/com/ibm/websphere/objectgrid/client/RouteTableValidation.Filter.html#constructor_detail)</u> | <u>METH</u> DETAIL: FIELD | <u>CONSTR | [METHOD](file:////dcs/markdown/workspace/Transform/htmlout/0/com.ibm.websphere.extremescale.javadoc.doc/topics/com/ibm/websphere/objectgrid/client/RouteTableValidation.Filter.html#method_detail)</u>

**[IndexHelp](#page-0-0)** *IBM WebSphere TM eXtreme Scale, Release 7.1.1*

OD

# **com.ibm.websphere.objectgrid.client Class RouteTableValidation.Filter**

### [java.lang.Object](http://download.oracle.com/javase/1.5.0/docs/api/java/lang/Object.html)

**com.ibm.websphere.objectgrid.client.RouteTableValidation.Filter**

## **Enclosing class:**

[RouteTableValidation](#page-1287-0)

public static final class **RouteTableValidation.Filter** extends [Object](http://download.oracle.com/javase/1.5.0/docs/api/java/lang/Object.html)

# **Constructor Summary**

**[RouteTableValidation.Filter](file:////dcs/markdown/workspace/Transform/htmlout/0/com.ibm.websphere.extremescale.javadoc.doc/topics/com/ibm/websphere/objectgrid/client/RouteTableValidation.Filter.html#RouteTableValidation.Filter())**()

# **Method Summary**

[S](http://download.oracle.com/javase/1.5.0/docs/api/java/lang/String.html) t r i n g **[getHostFilter](file:////dcs/markdown/workspace/Transform/htmlout/0/com.ibm.websphere.extremescale.javadoc.doc/topics/com/ibm/websphere/objectgrid/client/RouteTableValidation.Filter.html#getHostFilter())**() S t r [i](http://download.oracle.com/javase/1.5.0/docs/api/java/lang/String.html)  $\underline{n}$ g **[getMapSetFilter](file:////dcs/markdown/workspace/Transform/htmlout/0/com.ibm.websphere.extremescale.javadoc.doc/topics/com/ibm/websphere/objectgrid/client/RouteTableValidation.Filter.html#getMapSetFilter())**() [S](http://download.oracle.com/javase/1.5.0/docs/api/java/lang/String.html)

t **[getPartitionFilter](file:////dcs/markdown/workspace/Transform/htmlout/0/com.ibm.websphere.extremescale.javadoc.doc/topics/com/ibm/websphere/objectgrid/client/RouteTableValidation.Filter.html#getPartitionFilter())**()

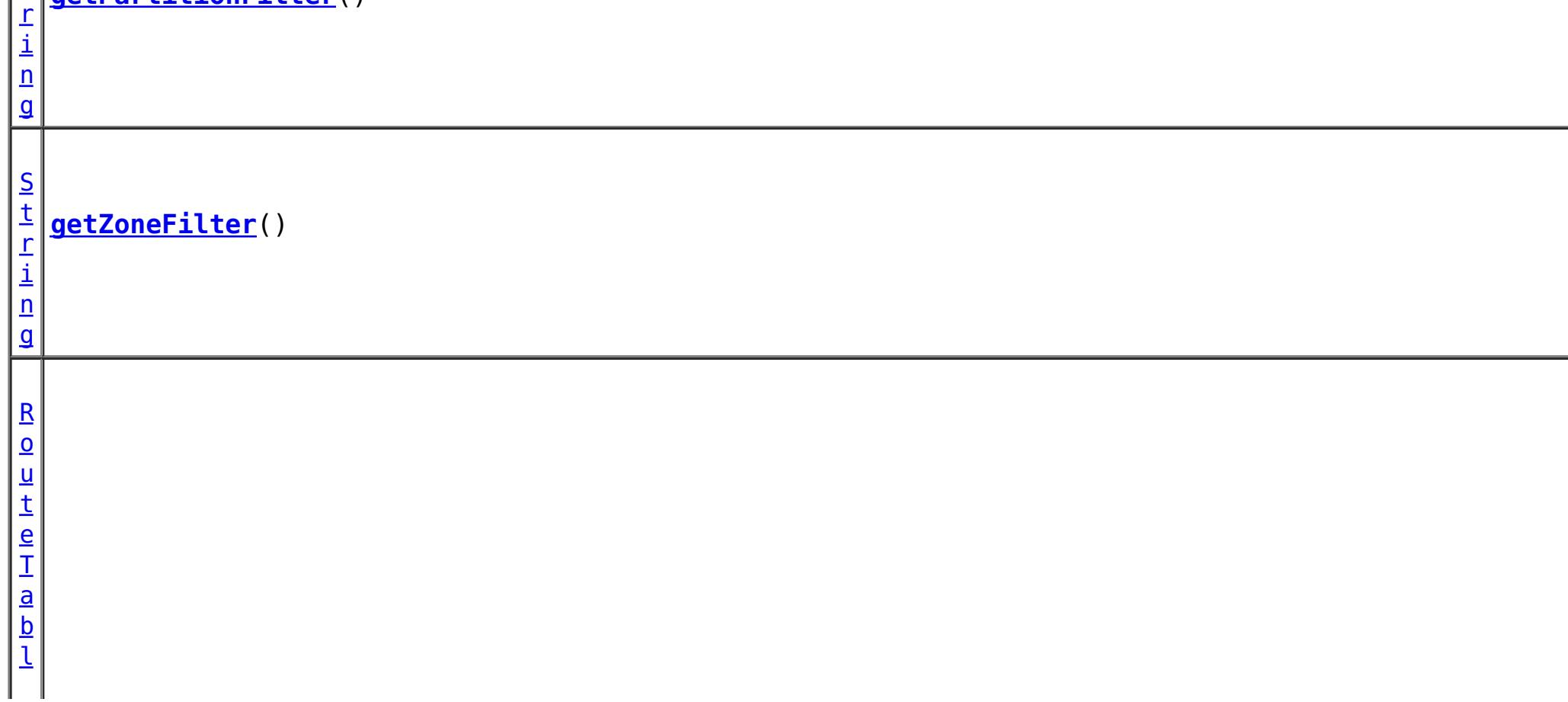

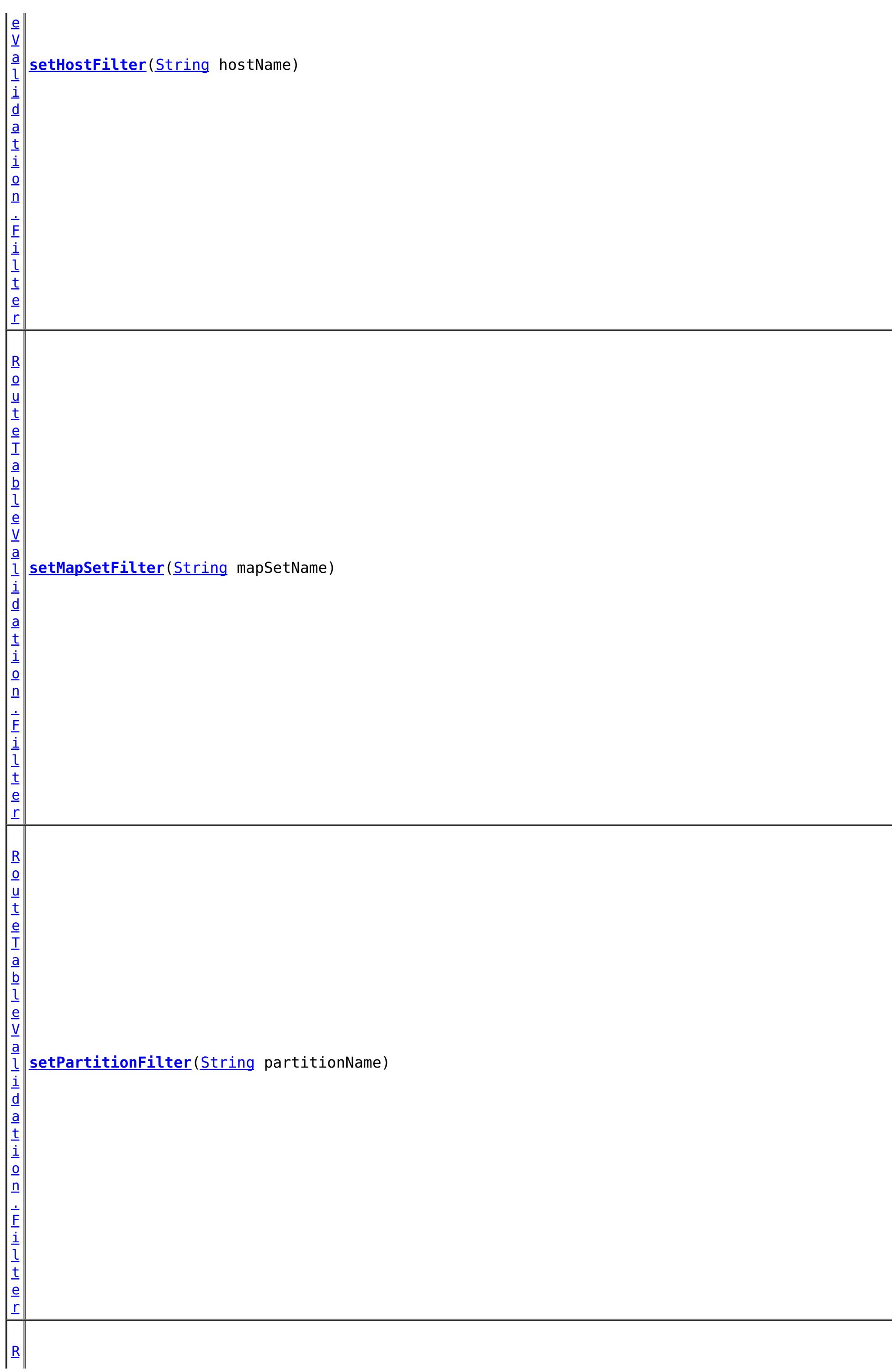
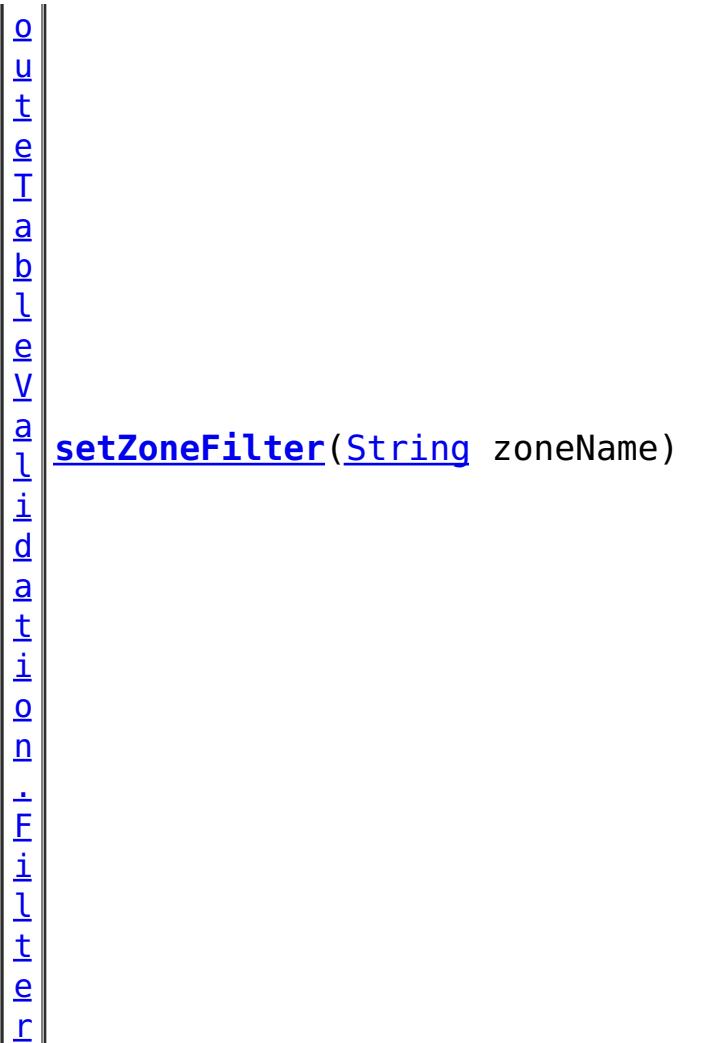

**Methods inherited from class java.lang[.Object](http://download.oracle.com/javase/1.5.0/docs/api/java/lang/Object.html)** [clone,](http://download.oracle.com/javase/1.5.0/docs/api/java/lang/Object.html#clone()) [equals,](http://download.oracle.com/javase/1.5.0/docs/api/java/lang/Object.html#equals(java.lang.Object)) [finalize,](http://download.oracle.com/javase/1.5.0/docs/api/java/lang/Object.html#finalize()) [getClass,](http://download.oracle.com/javase/1.5.0/docs/api/java/lang/Object.html#getClass()) [hashCode,](http://download.oracle.com/javase/1.5.0/docs/api/java/lang/Object.html#hashCode()) [notify,](http://download.oracle.com/javase/1.5.0/docs/api/java/lang/Object.html#notify()) [notifyAll,](http://download.oracle.com/javase/1.5.0/docs/api/java/lang/Object.html#notifyAll()) [toString,](http://download.oracle.com/javase/1.5.0/docs/api/java/lang/Object.html#toString()) [wait,](http://download.oracle.com/javase/1.5.0/docs/api/java/lang/Object.html#wait(long)) [wait](http://download.oracle.com/javase/1.5.0/docs/api/java/lang/Object.html#wait(long,%20int)), wait

# **Constructor Detail**

# **RouteTableValidation.Filter**

public **RouteTableValidation.Filter**()

# **Method Detail**

# **getMapSetFilter**

public [String](http://download.oracle.com/javase/1.5.0/docs/api/java/lang/String.html) **getMapSetFilter**()

### **Returns:**

The name of the map set to filter on, or null if not filtering on map set.

# **getPartitionFilter**

public [String](http://download.oracle.com/javase/1.5.0/docs/api/java/lang/String.html) **getPartitionFilter**()

#### **Returns:**

The name of the partition to filter on, or null if not filtering on partition.

# **getZoneFilter**

public [String](http://download.oracle.com/javase/1.5.0/docs/api/java/lang/String.html) **getZoneFilter**()

### **Returns:**

The name of the zone to filter on, or null if not filtering on zone.

# **getHostFilter**

public [String](http://download.oracle.com/javase/1.5.0/docs/api/java/lang/String.html) **getHostFilter**()

#### **Returns:**

The name of the host to filter on, or null if not filtering on host.

## **setMapSetFilter**

public [RouteTableValidation.Filter](#page-1289-0) **setMapSetFilter**[\(String](http://download.oracle.com/javase/1.5.0/docs/api/java/lang/String.html) mapSetName)

#### **Parameters:**

mapSetName - The map set name to filter on, defaults to null.

#### **Returns:**

The this filter.

## **setPartitionFilter**

public [RouteTableValidation.Filter](#page-1289-0) **setPartitionFilter**[\(String](http://download.oracle.com/javase/1.5.0/docs/api/java/lang/String.html) partitionName)

#### **Parameters:**

partitionName - The partition name to filter on, defaults to null.

#### **Returns:**

The this filter.

## **setZoneFilter**

public [RouteTableValidation.Filter](#page-1289-0) **setZoneFilter**[\(String](http://download.oracle.com/javase/1.5.0/docs/api/java/lang/String.html) zoneName)

#### **Parameters:**

zoneName - The zone name to filter on, defaults to null.

#### **Returns:**

The this filter.

## **setHostFilter**

public [RouteTableValidation.Filter](#page-1289-0) **setHostFilter**[\(String](http://download.oracle.com/javase/1.5.0/docs/api/java/lang/String.html) hostName)

#### **Parameters:**

hostName - The host name to filter on, defaults to null.

#### **Returns:**

The this filter.

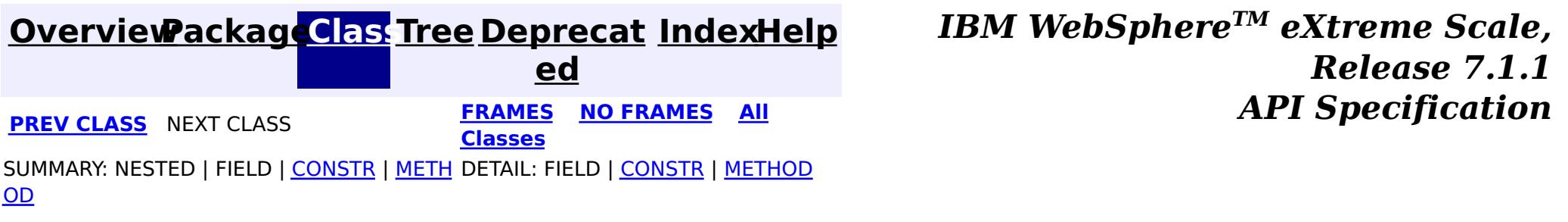

# **Package com.ibm.websphere.objectgrid.stats**

This package contains the interfaces for ObjectGrid statistic related functions.

### **See:**

**[Description](file:////dcs/markdown/workspace/Transform/htmlout/0/com.ibm.websphere.extremescale.javadoc.doc/topics/com/ibm/websphere/objectgrid/stats/package-summary.html#package_description)**

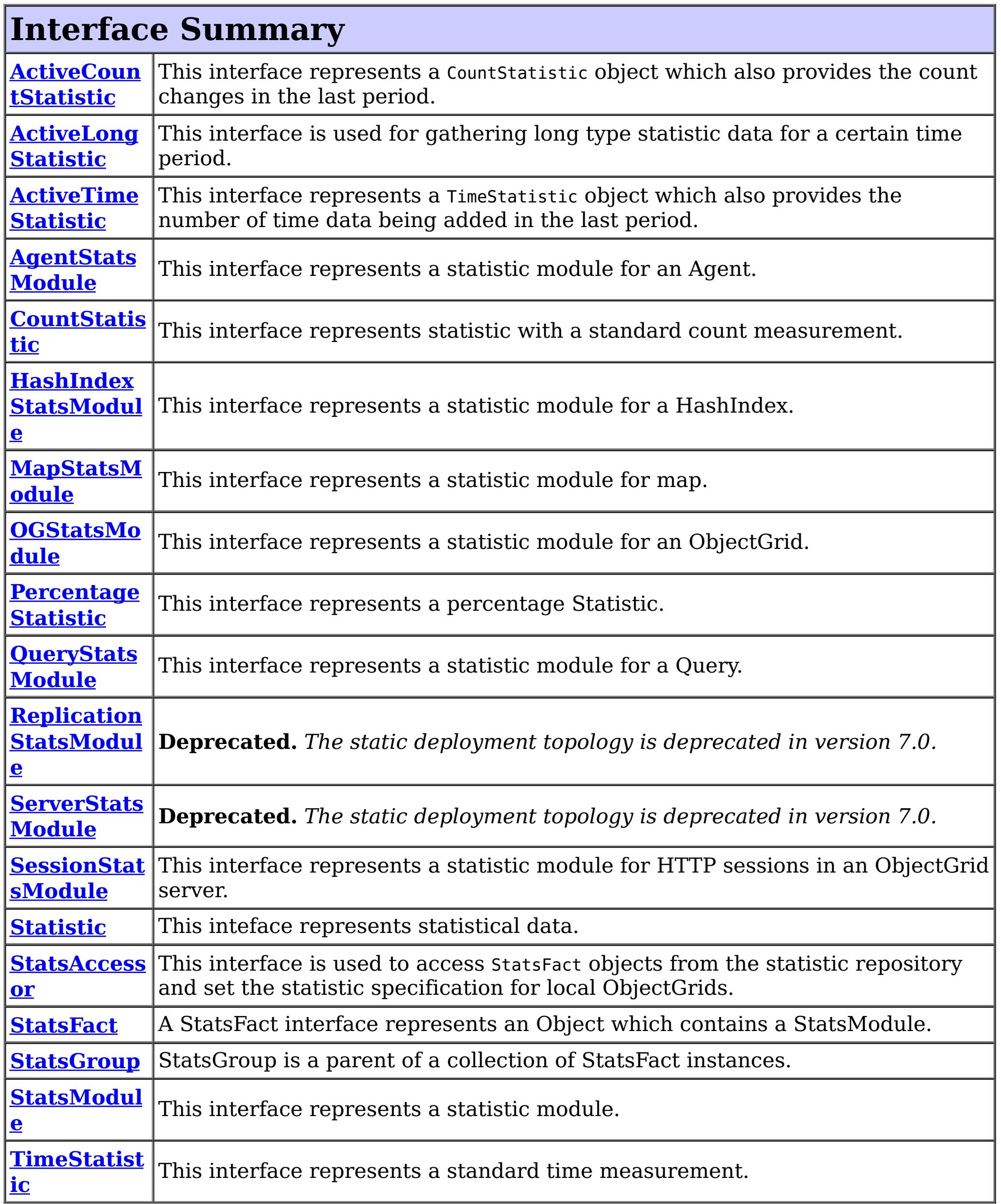

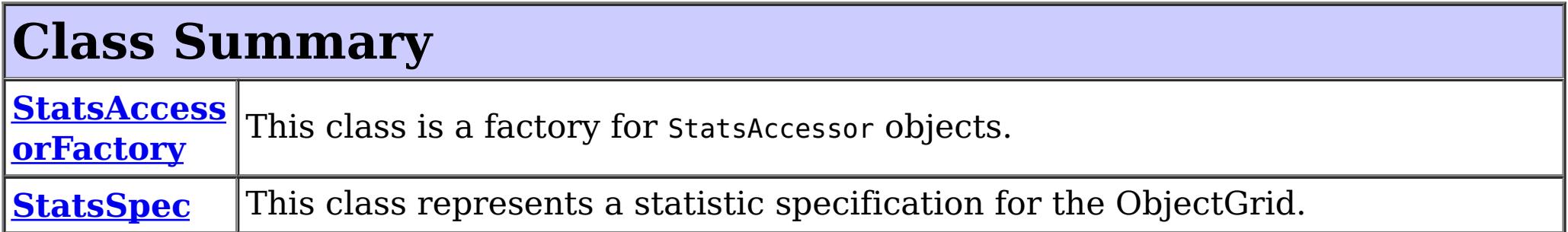

# **Package com.ibm.websphere.objectgrid.stats Description**

This package contains the interfaces for ObjectGrid statistic related functions.

# **Overview**

All of the ObjectGrid statistics modules are in this package. They allow the user to monitor the status of a running ObjectGrid (local or distributed). This package also contains interfaces for each of the different types of statistics. The types include count, percentage, time, and other statistical types.

Local ObjectGrids include locally defined ObjectGrids and the local instance of a distributed ObjectGrid, where the local client ObjectGrid is the near cache and the local server ObjectGrid is the ObjectGrid accessed directly within the server process. The statistics specification is modified using the **[StatsAccessor](#page-1349-0)** object.

# **Statistic Enablement**

The ObjectGrid can optionally record statistics information for various object instances. Statistics recording can be enabled and disabled using several methods. In all cases, the statistics configuration is performed using a statistics specification string or **[StatsSpec](#page-1365-0)** object, which controls which modules to enable. When running in a WebSphere Application Server environment, ObjectGrid statistics can be enabled using the Performance Monitoring Infrastructure (PMI) service.

## **Local ObjectGrids**

# **Dynamic distributed ObjectGrids**

ObjectGrid servers can be deployed and managed dynamically. The statistics specification is set using the statsSpec property in the server.properties file.

### **Static distributed ObjectGrids**

ObjectGrid servers can be deployed using a static cluster deployment XML file. The statistics specification is set using the statisticsEnabled and statisticsSpec attributes of the cluster element of the static cluster deployment XML file.

## **Statistic Retrieval**

The ObjectGrid allows retrieving statistics using several different methods depending on the topology in which the ObjectGrid is deployed. All statistics are available using various statistics modules which can be retrieved and introspected using several different methods, depending on the ObjectGrid deployment topology.

**Local ObjectGrids**

Use the **[StatsAccessor](#page-1349-0)** programming interface to retrieve statistics modules for a locally accessible ObjectGrid.

## **Dynamic distributed ObjectGrids**

When running in a dynamic deployment topology, the server statistic modules can be retrieved using the following methods:

- JMX MBeans: [ObjectGridMBean,](#page-2282-0) [MapMBean](#page-2276-0) and [SessionMBean](#page-2325-0)
- PMI when running in a WebSphere Application Server environment

## **Static distributed ObjectGrids**

- JMX MBeans: [ObjectGridMBean,](#page-2282-0) [MapMBean](#page-2276-0) and [SessionMBean,](#page-2325-0) [StaticServerMBean](#page-2341-0) and [ReplicationGroupMemberMBean.](#page-2315-0) MBeans are only available when running the ObjectGrid management gateway service.
- PMI when running in a WebSphere Application Server environment
- Using the [ObjectGridAdministrator](#page-2513-0) API.

When running in a static deployment topology, the server statistic modules can be retrieved using the following methods:

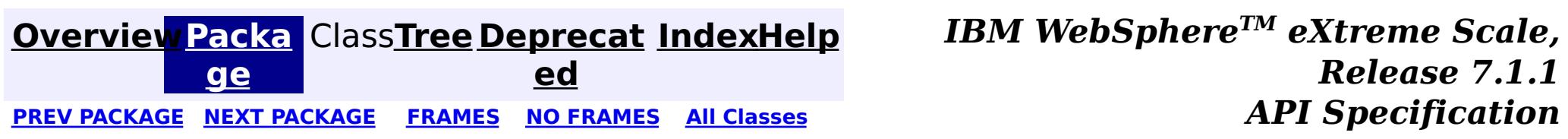

### **[Overview](#page-1168-0)[Package](#page-1293-0)[Class](file:////dcs/markdown/workspace/Transform/htmlout/0/com.ibm.websphere.extremescale.javadoc.doc/topics/com/ibm/websphere/objectgrid/stats/ActiveCountStatistic.html#main)[Tree](#page-0-0) [Deprecat](#page-0-0)**

**[IndexHelp](#page-0-0)** *IBM WebSphere TM eXtreme Scale, Release 7.1.1*

**ed** PREV [CLASS](#page-1297-0) **NEXT CLASS ERAMES NO FRAMES All API** *API**Specification* **[FRAMES](#page-0-0) NO [FRAMES](#page-1296-0) All Classes** SUMMARY: NESTED | FIELD | CONSTR | METH DETAIL: FIELD | CONSTR | METHOD OD

# **com.ibm.websphere.objectgrid.stats Interface ActiveCountStatistic**

#### **All Superinterfaces:**

[ActiveLongStatistic,](#page-1297-0) [CountStatistic,](#page-1307-0) [Serializable,](http://download.oracle.com/javase/1.5.0/docs/api/java/io/Serializable.html) [Statistic](#page-1345-0)

public interface **ActiveCountStatistic** extends [CountStatistic,](#page-1307-0) [ActiveLongStatistic](#page-1297-0)

[combine,](file:////dcs/markdown/workspace/Transform/htmlout/0/com.ibm.websphere.extremescale.javadoc.doc/topics/com/ibm/websphere/objectgrid/stats/Statistic.html#combine(com.ibm.websphere.objectgrid.stats.Statistic)) [delta,](file:////dcs/markdown/workspace/Transform/htmlout/0/com.ibm.websphere.extremescale.javadoc.doc/topics/com/ibm/websphere/objectgrid/stats/Statistic.html#delta(com.ibm.websphere.objectgrid.stats.Statistic)) [getDescription,](file:////dcs/markdown/workspace/Transform/htmlout/0/com.ibm.websphere.extremescale.javadoc.doc/topics/com/ibm/websphere/objectgrid/stats/Statistic.html#getDescription()) [getId,](file:////dcs/markdown/workspace/Transform/htmlout/0/com.ibm.websphere.extremescale.javadoc.doc/topics/com/ibm/websphere/objectgrid/stats/Statistic.html#getId()) [getLastSampleTime,](file:////dcs/markdown/workspace/Transform/htmlout/0/com.ibm.websphere.extremescale.javadoc.doc/topics/com/ibm/websphere/objectgrid/stats/Statistic.html#getLastSampleTime()) [getName,](file:////dcs/markdown/workspace/Transform/htmlout/0/com.ibm.websphere.extremescale.javadoc.doc/topics/com/ibm/websphere/objectgrid/stats/Statistic.html#getName()) [getStartTime,](file:////dcs/markdown/workspace/Transform/htmlout/0/com.ibm.websphere.extremescale.javadoc.doc/topics/com/ibm/websphere/objectgrid/stats/Statistic.html#getStartTime()) [getUnit,](file:////dcs/markdown/workspace/Transform/htmlout/0/com.ibm.websphere.extremescale.javadoc.doc/topics/com/ibm/websphere/objectgrid/stats/Statistic.html#getUnit()) [isEnabled,](file:////dcs/markdown/workspace/Transform/htmlout/0/com.ibm.websphere.extremescale.javadoc.doc/topics/com/ibm/websphere/objectgrid/stats/Statistic.html#isEnabled()) [reset](file:////dcs/markdown/workspace/Transform/htmlout/0/com.ibm.websphere.extremescale.javadoc.doc/topics/com/ibm/websphere/objectgrid/stats/Statistic.html#reset()), [toString,](file:////dcs/markdown/workspace/Transform/htmlout/0/com.ibm.websphere.extremescale.javadoc.doc/topics/com/ibm/websphere/objectgrid/stats/Statistic.html#toString()) [update](file:////dcs/markdown/workspace/Transform/htmlout/0/com.ibm.websphere.extremescale.javadoc.doc/topics/com/ibm/websphere/objectgrid/stats/Statistic.html#update(com.ibm.websphere.objectgrid.stats.Statistic))

This interface represents a CountStatistic object which also provides the count changes in the last period.

**Since:** WAS XD 6.0.1

#### **See Also:**

**[IndexHelp](#page-0-0)** *IBM WebSphere TM eXtreme Scale, Release 7.1.1*  $API$  **Specification** 

[ActiveLongStatistic](#page-1297-0), [CountStatistic](#page-1307-0)

# **Method Summary**

**Methods inherited from interface com.ibm.websphere.objectgrid.stats[.CountStatistic](#page-1307-0)**

[copy,](file:////dcs/markdown/workspace/Transform/htmlout/0/com.ibm.websphere.extremescale.javadoc.doc/topics/com/ibm/websphere/objectgrid/stats/CountStatistic.html#copy()) [getCount,](file:////dcs/markdown/workspace/Transform/htmlout/0/com.ibm.websphere.extremescale.javadoc.doc/topics/com/ibm/websphere/objectgrid/stats/CountStatistic.html#getCount()) [getMax,](file:////dcs/markdown/workspace/Transform/htmlout/0/com.ibm.websphere.extremescale.javadoc.doc/topics/com/ibm/websphere/objectgrid/stats/CountStatistic.html#getMax()) [getMin,](file:////dcs/markdown/workspace/Transform/htmlout/0/com.ibm.websphere.extremescale.javadoc.doc/topics/com/ibm/websphere/objectgrid/stats/CountStatistic.html#getMin()) [rateOfChange](file:////dcs/markdown/workspace/Transform/htmlout/0/com.ibm.websphere.extremescale.javadoc.doc/topics/com/ibm/websphere/objectgrid/stats/CountStatistic.html#rateOfChange(com.ibm.websphere.objectgrid.stats.CountStatistic))

### **Methods inherited from interface com.ibm.websphere.objectgrid.stats[.Statistic](#page-1345-0)**

## **Methods inherited from interface**

**com.ibm.websphere.objectgrid.stats[.ActiveLongStatistic](#page-1297-0)**

[getDataFromLastPeriod,](file:////dcs/markdown/workspace/Transform/htmlout/0/com.ibm.websphere.extremescale.javadoc.doc/topics/com/ibm/websphere/objectgrid/stats/ActiveLongStatistic.html#getDataFromLastPeriod()) [getMaxDataPerPeriod,](file:////dcs/markdown/workspace/Transform/htmlout/0/com.ibm.websphere.extremescale.javadoc.doc/topics/com/ibm/websphere/objectgrid/stats/ActiveLongStatistic.html#getMaxDataPerPeriod()) [getMinDataPerPeriod,](file:////dcs/markdown/workspace/Transform/htmlout/0/com.ibm.websphere.extremescale.javadoc.doc/topics/com/ibm/websphere/objectgrid/stats/ActiveLongStatistic.html#getMinDataPerPeriod()) [getPeriodLength](file:////dcs/markdown/workspace/Transform/htmlout/0/com.ibm.websphere.extremescale.javadoc.doc/topics/com/ibm/websphere/objectgrid/stats/ActiveLongStatistic.html#getPeriodLength()), [setPeriodLength](file:////dcs/markdown/workspace/Transform/htmlout/0/com.ibm.websphere.extremescale.javadoc.doc/topics/com/ibm/websphere/objectgrid/stats/ActiveLongStatistic.html#setPeriodLength(long))

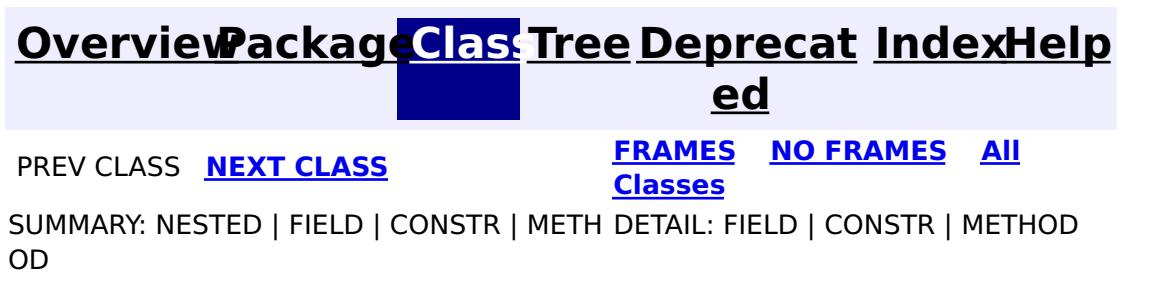

#### **[Overview](#page-1168-0)[Package](#page-1293-0)[Class](file:////dcs/markdown/workspace/Transform/htmlout/0/com.ibm.websphere.extremescale.javadoc.doc/topics/com/ibm/websphere/objectgrid/stats/ActiveLongStatistic.html#main)[Tree](#page-0-0) [Deprecat](#page-0-0) ed PREV** [CLASS](#page-1299-0) NEXT CLASS **PRAMES REAMES ALL** *API* **Specification [FRAMES](#page-0-0) NO [FRAMES](#page-1297-0) All Classes** [SUMMARY:](file:////dcs/markdown/workspace/Transform/htmlout/0/com.ibm.websphere.extremescale.javadoc.doc/topics/com/ibm/websphere/objectgrid/stats/ActiveLongStatistic.html#method_summary) NESTED | FIELD | CONSTR | <u>METH</u> DETAIL: FIELD | CONSTR | <u>[METHOD](file:////dcs/markdown/workspace/Transform/htmlout/0/com.ibm.websphere.extremescale.javadoc.doc/topics/com/ibm/websphere/objectgrid/stats/ActiveLongStatistic.html#method_detail)</u> OD

# **com.ibm.websphere.objectgrid.stats Interface ActiveLongStatistic**

### **All Known Subinterfaces:**

[ActiveCountStatistic,](#page-1296-0) [ActiveTimeStatistic](#page-1299-0)

public interface **ActiveLongStatistic**

This interface is used for gathering long type statistic data for a certain time period.

This statistic has the capability to tell what the statistic data are for the last time period. For example, the number of requests in the last period. What the statistic data are is up to the implementation.

### **Since:**

WAS XD 6.0.1

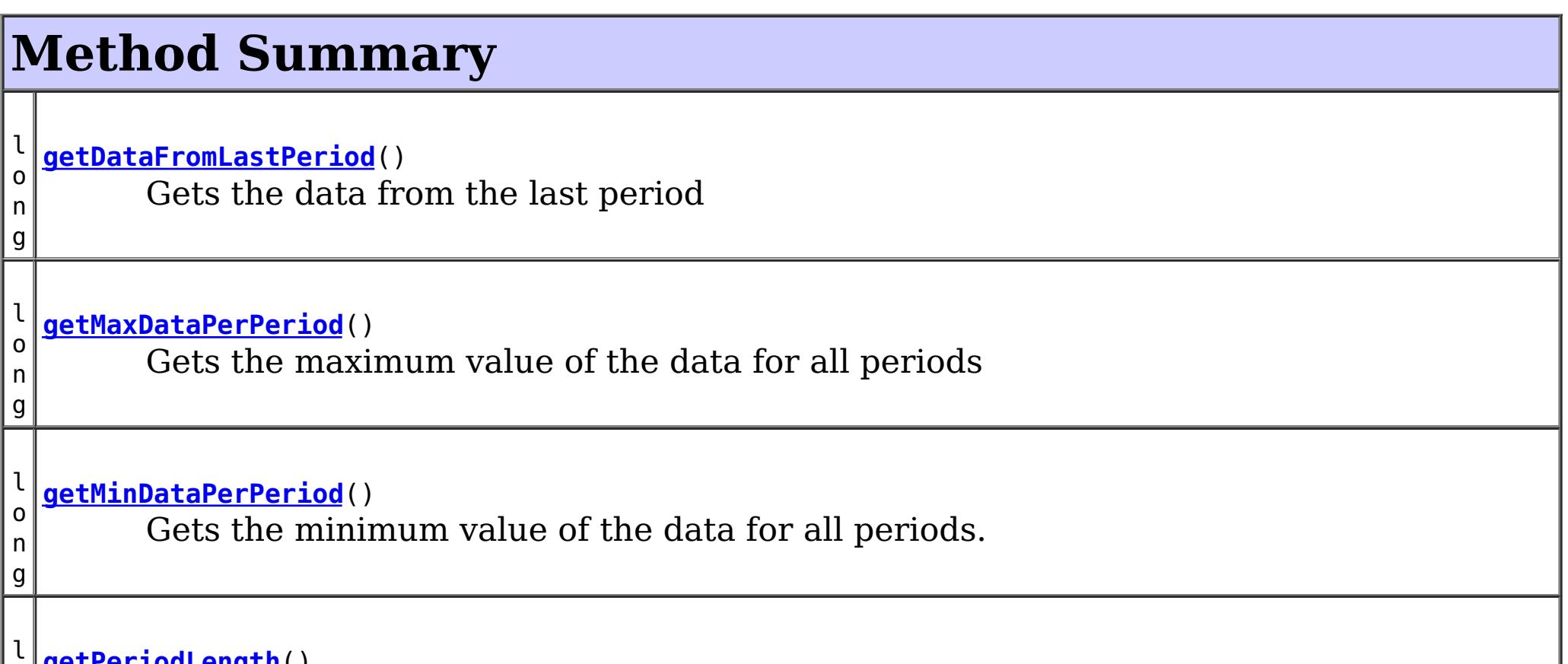

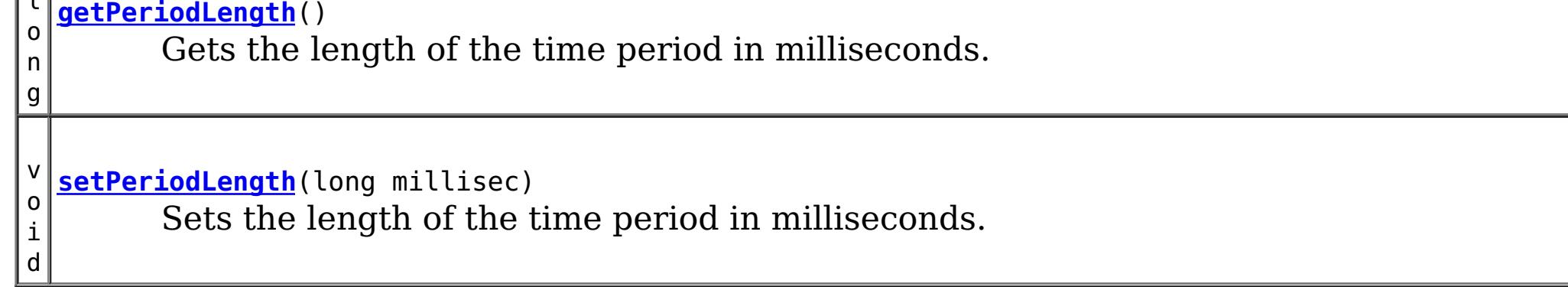

# **Method Detail**

# **getPeriodLength**

long **getPeriodLength**()

Gets the length of the time period in milliseconds.

#### **Returns:**

the argument that was passed to the setPeriodLength(long) method of this interface or 0 if setPeriodLength was not previously called for this object.

**See Also:**

[setPeriodLength\(long\)](file:////dcs/markdown/workspace/Transform/htmlout/0/com.ibm.websphere.extremescale.javadoc.doc/topics/com/ibm/websphere/objectgrid/stats/ActiveLongStatistic.html#setPeriodLength(long))

# **setPeriodLength**

void **setPeriodLength**(long millisec)

Sets the length of the time period in milliseconds.

**Parameters:**

millisec - the length of the time period

# **getDataFromLastPeriod**

long **getDataFromLastPeriod**()

Gets the data from the last period

**Returns:** the data from the last period

# **getMinDataPerPeriod**

long **getMinDataPerPeriod**()

Gets the minimum value of the data for all periods.

### **Returns:**

the minimum value of the data

# **getMaxDataPerPeriod**

```
long getMaxDataPerPeriod()
```
Gets the maximum value of the data for all periods

### **Returns:**

the maximum value of the data

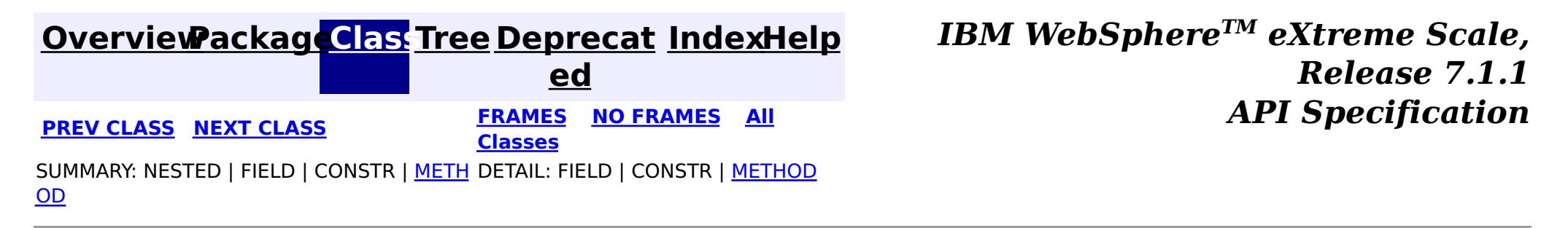

# **[Overview](#page-1168-0)[Package](#page-1293-0)[Class](file:////dcs/markdown/workspace/Transform/htmlout/0/com.ibm.websphere.extremescale.javadoc.doc/topics/com/ibm/websphere/objectgrid/stats/ActiveTimeStatistic.html#main)[Tree](#page-0-0) [Deprecat](#page-0-0)**

**[IndexHelp](#page-0-0)** *IBM WebSphere TM eXtreme Scale, Release 7.1.1*

**ed** *API Specification* **PREV [CLASS](#page-1297-0) NEXT [CLASS](#page-1300-0) [FRAMES](#page-0-0) NO [FRAMES](#page-1299-0) All Classes**

SUMMARY: NESTED | FIELD | CONSTR | METH DETAIL: FIELD | CONSTR | METHOD OD

# **com.ibm.websphere.objectgrid.stats Interface ActiveTimeStatistic**

### **All Superinterfaces:**

[ActiveLongStatistic,](#page-1297-0) [Serializable,](http://download.oracle.com/javase/1.5.0/docs/api/java/io/Serializable.html) [Statistic,](#page-1345-0) [TimeStatistic](#page-1383-0)

public interface **ActiveTimeStatistic** extends [TimeStatistic,](#page-1383-0) [ActiveLongStatistic](#page-1297-0)

[combine,](file:////dcs/markdown/workspace/Transform/htmlout/0/com.ibm.websphere.extremescale.javadoc.doc/topics/com/ibm/websphere/objectgrid/stats/Statistic.html#combine(com.ibm.websphere.objectgrid.stats.Statistic)) [delta,](file:////dcs/markdown/workspace/Transform/htmlout/0/com.ibm.websphere.extremescale.javadoc.doc/topics/com/ibm/websphere/objectgrid/stats/Statistic.html#delta(com.ibm.websphere.objectgrid.stats.Statistic)) [getDescription,](file:////dcs/markdown/workspace/Transform/htmlout/0/com.ibm.websphere.extremescale.javadoc.doc/topics/com/ibm/websphere/objectgrid/stats/Statistic.html#getDescription()) [getId,](file:////dcs/markdown/workspace/Transform/htmlout/0/com.ibm.websphere.extremescale.javadoc.doc/topics/com/ibm/websphere/objectgrid/stats/Statistic.html#getId()) [getLastSampleTime,](file:////dcs/markdown/workspace/Transform/htmlout/0/com.ibm.websphere.extremescale.javadoc.doc/topics/com/ibm/websphere/objectgrid/stats/Statistic.html#getLastSampleTime()) [getName,](file:////dcs/markdown/workspace/Transform/htmlout/0/com.ibm.websphere.extremescale.javadoc.doc/topics/com/ibm/websphere/objectgrid/stats/Statistic.html#getName()) [getStartTime,](file:////dcs/markdown/workspace/Transform/htmlout/0/com.ibm.websphere.extremescale.javadoc.doc/topics/com/ibm/websphere/objectgrid/stats/Statistic.html#getStartTime()) [getUnit,](file:////dcs/markdown/workspace/Transform/htmlout/0/com.ibm.websphere.extremescale.javadoc.doc/topics/com/ibm/websphere/objectgrid/stats/Statistic.html#getUnit()) [isEnabled,](file:////dcs/markdown/workspace/Transform/htmlout/0/com.ibm.websphere.extremescale.javadoc.doc/topics/com/ibm/websphere/objectgrid/stats/Statistic.html#isEnabled()) [reset](file:////dcs/markdown/workspace/Transform/htmlout/0/com.ibm.websphere.extremescale.javadoc.doc/topics/com/ibm/websphere/objectgrid/stats/Statistic.html#reset()), [toString,](file:////dcs/markdown/workspace/Transform/htmlout/0/com.ibm.websphere.extremescale.javadoc.doc/topics/com/ibm/websphere/objectgrid/stats/Statistic.html#toString()) [update](file:////dcs/markdown/workspace/Transform/htmlout/0/com.ibm.websphere.extremescale.javadoc.doc/topics/com/ibm/websphere/objectgrid/stats/Statistic.html#update(com.ibm.websphere.objectgrid.stats.Statistic))

This interface represents a TimeStatistic object which also provides the number of time data being added in the last period.

#### **Since:**

WAS XD 6.0.1

#### **See Also:**

[ActiveLongStatistic](#page-1297-0), [TimeStatistic](#page-1383-0)

# **Method Summary**

**Methods inherited from interface com.ibm.websphere.objectgrid.stats[.TimeStatistic](#page-1383-0)**

[add,](file:////dcs/markdown/workspace/Transform/htmlout/0/com.ibm.websphere.extremescale.javadoc.doc/topics/com/ibm/websphere/objectgrid/stats/TimeStatistic.html#add(long)) [copy,](file:////dcs/markdown/workspace/Transform/htmlout/0/com.ibm.websphere.extremescale.javadoc.doc/topics/com/ibm/websphere/objectgrid/stats/TimeStatistic.html#copy()) [getCount,](file:////dcs/markdown/workspace/Transform/htmlout/0/com.ibm.websphere.extremescale.javadoc.doc/topics/com/ibm/websphere/objectgrid/stats/TimeStatistic.html#getCount()) [getMaxTime,](file:////dcs/markdown/workspace/Transform/htmlout/0/com.ibm.websphere.extremescale.javadoc.doc/topics/com/ibm/websphere/objectgrid/stats/TimeStatistic.html#getMaxTime()) [getMeanTime,](file:////dcs/markdown/workspace/Transform/htmlout/0/com.ibm.websphere.extremescale.javadoc.doc/topics/com/ibm/websphere/objectgrid/stats/TimeStatistic.html#getMeanTime()) [getMinTime,](file:////dcs/markdown/workspace/Transform/htmlout/0/com.ibm.websphere.extremescale.javadoc.doc/topics/com/ibm/websphere/objectgrid/stats/TimeStatistic.html#getMinTime()) [getSumOfSquares,](file:////dcs/markdown/workspace/Transform/htmlout/0/com.ibm.websphere.extremescale.javadoc.doc/topics/com/ibm/websphere/objectgrid/stats/TimeStatistic.html#getSumOfSquares()) [getTotalTime](file:////dcs/markdown/workspace/Transform/htmlout/0/com.ibm.websphere.extremescale.javadoc.doc/topics/com/ibm/websphere/objectgrid/stats/TimeStatistic.html#getTotalTime())

## **Methods inherited from interface com.ibm.websphere.objectgrid.stats[.Statistic](#page-1345-0)**

### **Methods inherited from interface com.ibm.websphere.objectgrid.stats[.ActiveLongStatistic](#page-1297-0)**

[getDataFromLastPeriod,](file:////dcs/markdown/workspace/Transform/htmlout/0/com.ibm.websphere.extremescale.javadoc.doc/topics/com/ibm/websphere/objectgrid/stats/ActiveLongStatistic.html#getDataFromLastPeriod()) [getMaxDataPerPeriod,](file:////dcs/markdown/workspace/Transform/htmlout/0/com.ibm.websphere.extremescale.javadoc.doc/topics/com/ibm/websphere/objectgrid/stats/ActiveLongStatistic.html#getMaxDataPerPeriod()) [getMinDataPerPeriod,](file:////dcs/markdown/workspace/Transform/htmlout/0/com.ibm.websphere.extremescale.javadoc.doc/topics/com/ibm/websphere/objectgrid/stats/ActiveLongStatistic.html#getMinDataPerPeriod()) [getPeriodLength](file:////dcs/markdown/workspace/Transform/htmlout/0/com.ibm.websphere.extremescale.javadoc.doc/topics/com/ibm/websphere/objectgrid/stats/ActiveLongStatistic.html#getPeriodLength()), [setPeriodLength](file:////dcs/markdown/workspace/Transform/htmlout/0/com.ibm.websphere.extremescale.javadoc.doc/topics/com/ibm/websphere/objectgrid/stats/ActiveLongStatistic.html#setPeriodLength(long))

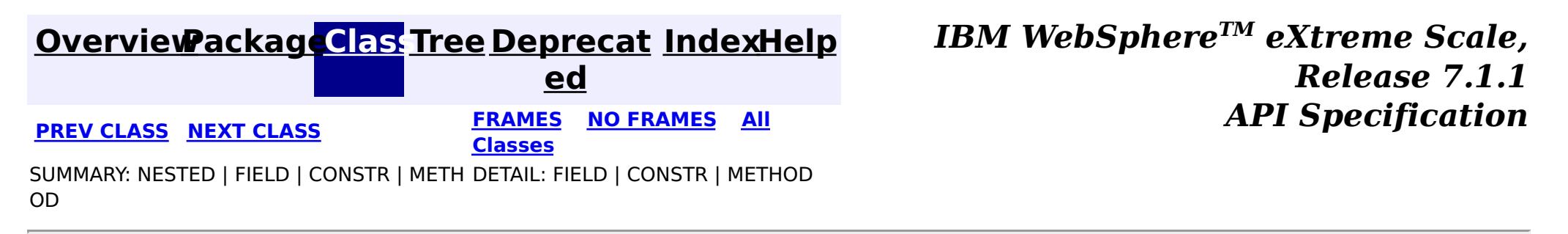

#### **[Overview](#page-1168-0)[Package](#page-1293-0)[Class](file:////dcs/markdown/workspace/Transform/htmlout/0/com.ibm.websphere.extremescale.javadoc.doc/topics/com/ibm/websphere/objectgrid/stats/AgentStatsModule.html#main)[Tree](#page-0-0) [Deprecat](#page-0-0) ed PREV** [CLASS](#page-1307-0) NEXT CLASS **REXT PRAMES REFAMES ALL PREV** *API**Specification* **[FRAMES](#page-0-0) NO [FRAMES](#page-1300-0) All Classes** [SUMMARY:](file:////dcs/markdown/workspace/Transform/htmlout/0/com.ibm.websphere.extremescale.javadoc.doc/topics/com/ibm/websphere/objectgrid/stats/AgentStatsModule.html#method_summary) NESTED | FIELD | CONSTR | <u>METH</u> DETAIL: FIELD | CONSTR | <u>[METHOD](file:////dcs/markdown/workspace/Transform/htmlout/0/com.ibm.websphere.extremescale.javadoc.doc/topics/com/ibm/websphere/objectgrid/stats/AgentStatsModule.html#method_detail)</u> OD

# **com.ibm.websphere.objectgrid.stats Interface AgentStatsModule**

### **All Superinterfaces:**

[StatsModule](#page-1359-0)

public interface **AgentStatsModule** extends [StatsModule](#page-1359-0)

This interface represents a statistic module for an Agent. An Agent statistic module contains the following statistics:

- 1. agent class serialization time
- 2. agent class inflation time
- 3. failure count
- 4. invocation count
- 5. partition count
- 6. reduce time
- 7. result set inflation time
- 8. result set serialization time
- 9. total run time

The path to a map statistic module is the ObjectGrid name, concatenated with "/", map name, and then the agent class name. You can also use an array to represent the path, with the first element being the ObjectGrid name, the second element being the map name, and the third being the agent class name.

### **Since:**

WAS XD 6.1.0.5

### **See Also:**

[AgentManagerMBean.retrieveStatsModule\(String\)](file:////dcs/markdown/workspace/Transform/htmlout/0/com.ibm.websphere.extremescale.javadoc.doc/topics/com/ibm/websphere/objectgrid/management/AgentManagerMBean.html#retrieveStatsModule(java.lang.String))

# **Field Summary**

**Fields inherited from interface com.ibm.websphere.objectgrid.stats[.StatsModule](#page-1359-0)**

MODULE TYPE AGENT, MODULE TYPE HASHINDEX, MODULE TYPE MAP, MODULE TYPE OBJECT GRID, MODULE TYPE QUERY, MODULE TYPE REPLICATION, MODULE TYPE SERVER, MODULE TYPE SESSION, MODULE TYPE UNDEFINED, PATH DELIMITER

# **Method Summary**

A c t i  $\underline{\mathsf{v}}$ e T

> e S

[i](#page-1299-0) m **[getAgentInflationTime](file:////dcs/markdown/workspace/Transform/htmlout/0/com.ibm.websphere.extremescale.javadoc.doc/topics/com/ibm/websphere/objectgrid/stats/AgentStatsModule.html#getAgentInflationTime(boolean))**(boolean copyMode) Gets the agent inflation time statistic.

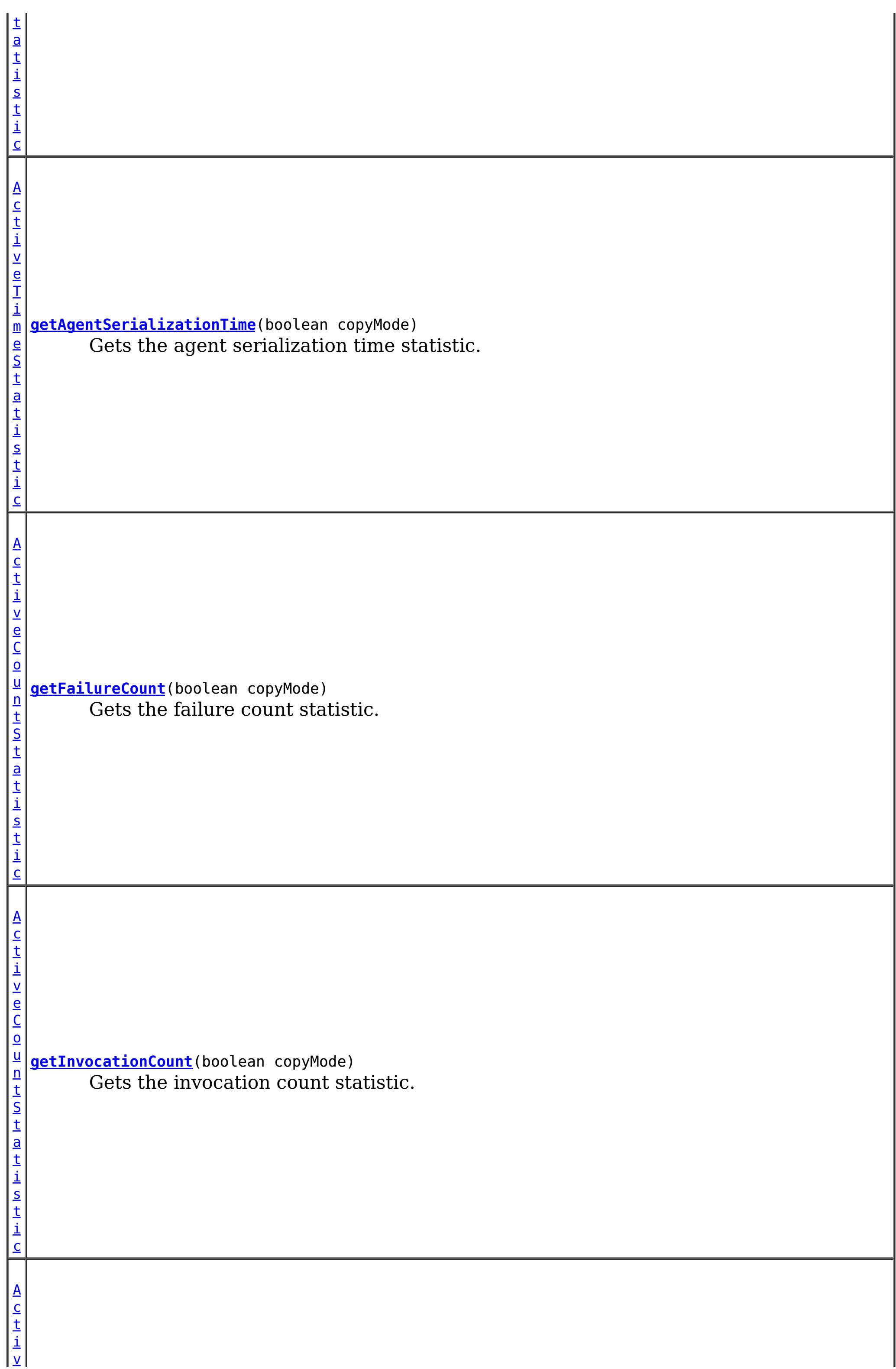

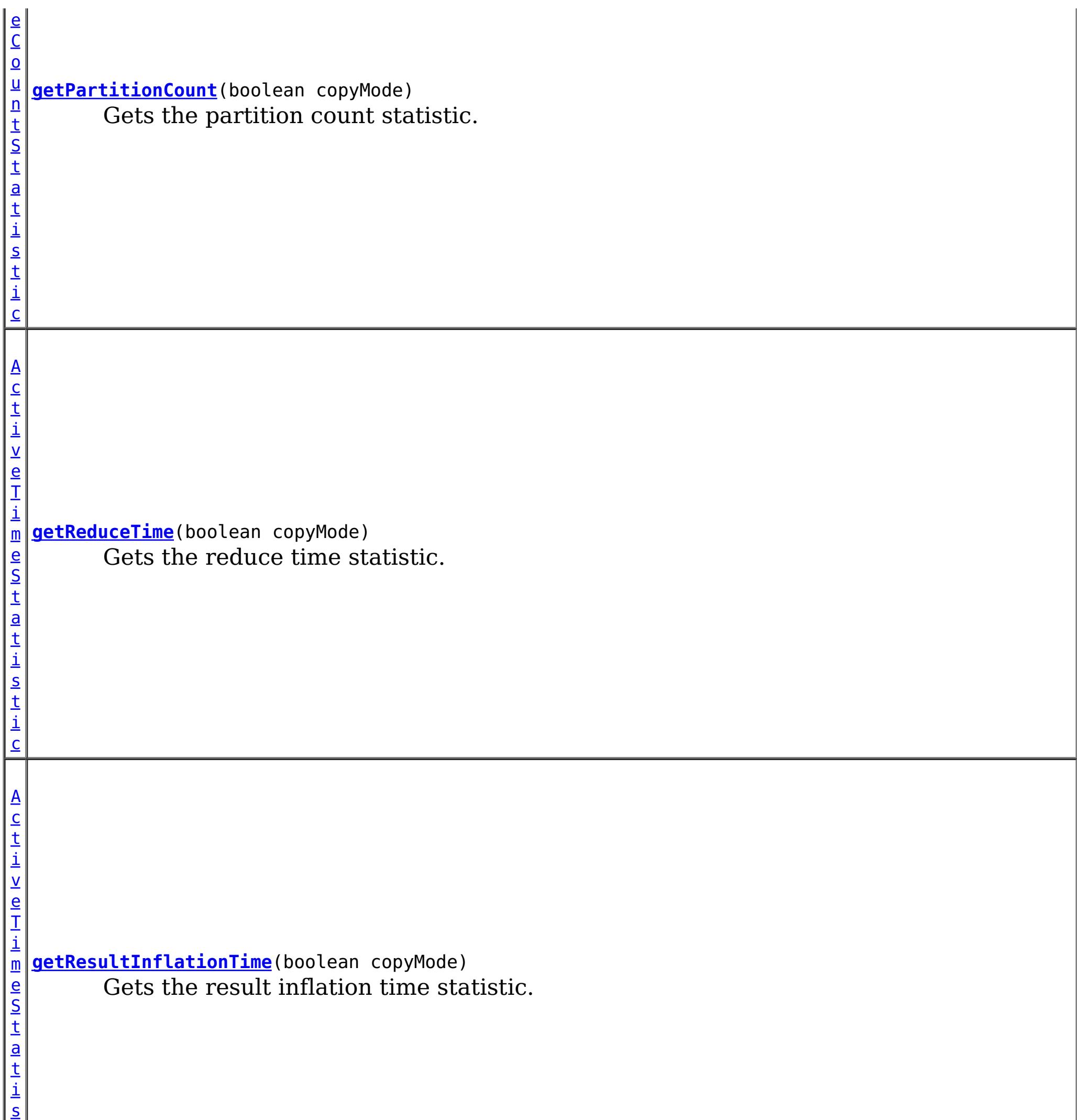

t i

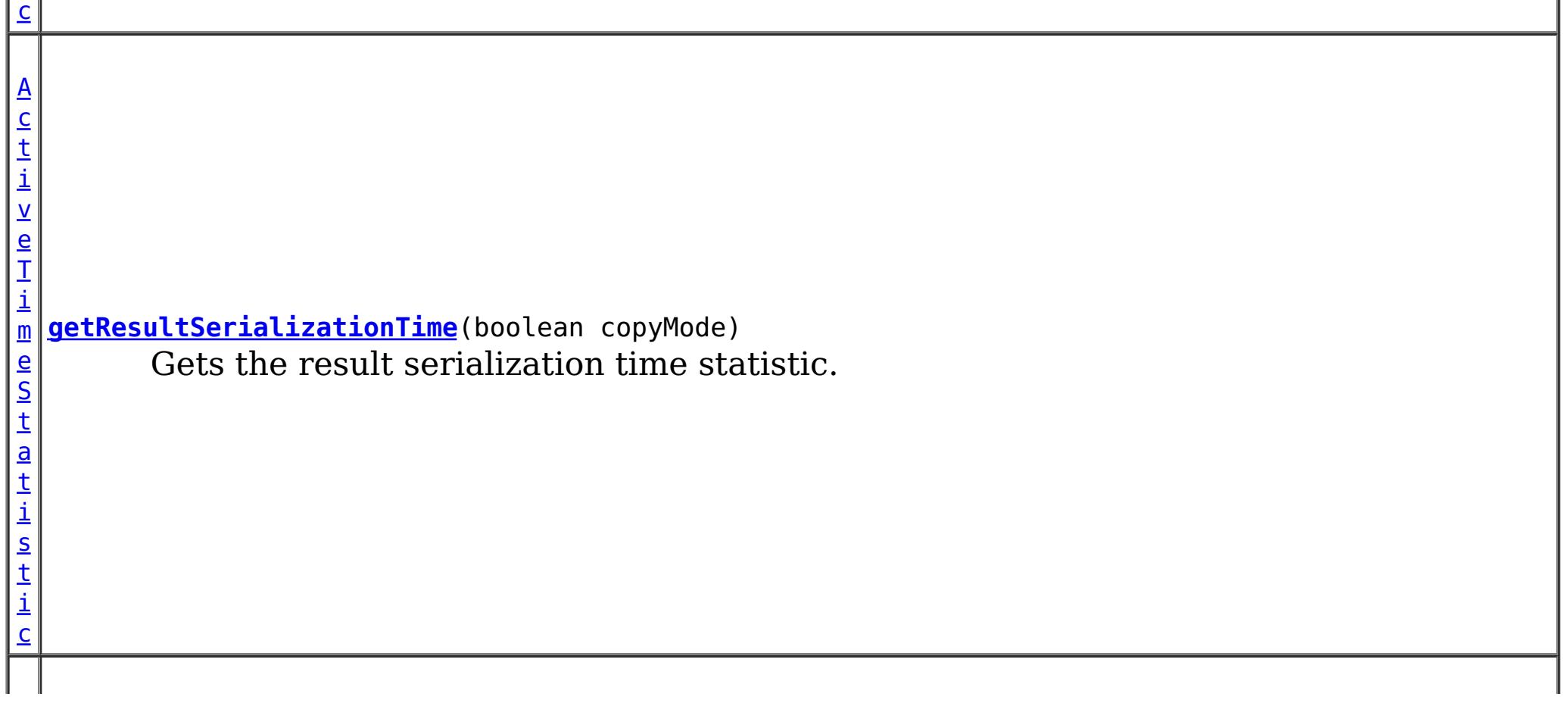

 $\mathbf{A}$  $\mathbf{A}$  $\mathbf{A}$ c t i

i

e S t a t i s t i c

 $\underline{\mathsf{v}}$ e T m **[getTotalDurationTime](file:////dcs/markdown/workspace/Transform/htmlout/0/com.ibm.websphere.extremescale.javadoc.doc/topics/com/ibm/websphere/objectgrid/stats/AgentStatsModule.html#getTotalDurationTime(boolean))**(boolean copyMode) Gets the total duration time statistic.

**Methods inherited from interface com.ibm.websphere.objectgrid.stats[.StatsModule](#page-1359-0)** [combine,](file:////dcs/markdown/workspace/Transform/htmlout/0/com.ibm.websphere.extremescale.javadoc.doc/topics/com/ibm/websphere/objectgrid/stats/StatsModule.html#combine(com.ibm.websphere.objectgrid.stats.StatsModule)) [copy,](file:////dcs/markdown/workspace/Transform/htmlout/0/com.ibm.websphere.extremescale.javadoc.doc/topics/com/ibm/websphere/objectgrid/stats/StatsModule.html#copy()) [getPath,](file:////dcs/markdown/workspace/Transform/htmlout/0/com.ibm.websphere.extremescale.javadoc.doc/topics/com/ibm/websphere/objectgrid/stats/StatsModule.html#getPath()) [getStatsSpec,](file:////dcs/markdown/workspace/Transform/htmlout/0/com.ibm.websphere.extremescale.javadoc.doc/topics/com/ibm/websphere/objectgrid/stats/StatsModule.html#getStatsSpec()) [reset,](file:////dcs/markdown/workspace/Transform/htmlout/0/com.ibm.websphere.extremescale.javadoc.doc/topics/com/ibm/websphere/objectgrid/stats/StatsModule.html#reset()) [setGroupModule,](file:////dcs/markdown/workspace/Transform/htmlout/0/com.ibm.websphere.extremescale.javadoc.doc/topics/com/ibm/websphere/objectgrid/stats/StatsModule.html#setGroupModule(boolean)) [statsToString,](file:////dcs/markdown/workspace/Transform/htmlout/0/com.ibm.websphere.extremescale.javadoc.doc/topics/com/ibm/websphere/objectgrid/stats/StatsModule.html#statsToString()) [update](file:////dcs/markdown/workspace/Transform/htmlout/0/com.ibm.websphere.extremescale.javadoc.doc/topics/com/ibm/websphere/objectgrid/stats/StatsModule.html#update())

# **Method Detail**

# **getReduceTime**

[ActiveTimeStatistic](#page-1299-0) **getReduceTime**(boolean copyMode)

Gets the reduce time statistic.

If the copyMode is set to true, a copy is returned. It is recommended to set the copy mode to true when this method is called in the same JVM as the JVM in which the statistics are gathered.

#### **Parameters:**

copyMode - if set to true, a copy is returned.

#### **Returns:**

the reduce time, time statistic

#### **See Also:**

[ActiveTimeStatistic](#page-1299-0)

# **getTotalDurationTime**

[ActiveTimeStatistic](#page-1299-0) **getTotalDurationTime**(boolean copyMode)

Gets the total duration time statistic.

If the copyMode is set to true, a copy is returned. It is recommended to set the copy mode to true when this method is called in the same JVM as the JVM in which the statistics are gathered.

### **Parameters:**

copyMode - if set to true, a copy is returned.

### **Returns:**

the total duration time statistic

## **See Also:**

[ActiveTimeStatistic](#page-1299-0)

**getAgentSerializationTime**

[ActiveTimeStatistic](#page-1299-0) **getAgentSerializationTime**(boolean copyMode)

Gets the agent serialization time statistic.

If the copyMode is set to true, a copy is returned. It is recommended to set the copy mode to true when this method is called in the same JVM as the JVM in which the statistics are gathered.

**Parameters:**

copyMode - if set to true, a copy is returned.

**Returns:**

the agent serialization time statistic

**See Also:**

[ActiveTimeStatistic](#page-1299-0)

## **getAgentInflationTime**

[ActiveTimeStatistic](#page-1299-0) **getAgentInflationTime**(boolean copyMode)

Gets the agent inflation time statistic.

If the copyMode is set to true, a copy is returned. It is recommended to set the copy mode to true when this method is called in the same JVM as the JVM in which the statistics are gathered.

#### **Parameters:**

copyMode - if set to true, a copy is returned.

**Returns:**

the agent inflation time statistic

**See Also:**

[ActiveTimeStatistic](#page-1299-0)

# **getResultInflationTime**

[ActiveTimeStatistic](#page-1299-0) **getResultInflationTime**(boolean copyMode)

Gets the result inflation time statistic.

If the copyMode is set to true, a copy is returned. It is recommended to set the copy mode to true when this method is called in the same JVM as the JVM in which the statistics are gathered.

#### **Parameters:**

copyMode - if set to true, a copy is returned.

### **Returns:**

the result inflation time statistic

#### **See Also:**

[ActiveTimeStatistic](#page-1299-0)

# **getResultSerializationTime**

[ActiveTimeStatistic](#page-1299-0) **getResultSerializationTime**(boolean copyMode)

Gets the result serialization time statistic.

If the copyMode is set to true, a copy is returned. It is recommended to set the copy mode to true when this method is called in the same JVM as the JVM in which the statistics are gathered.

#### **Parameters:**

copyMode - if set to true, a copy is returned.

### **Returns:**

the result serialization time statistic

**See Also:**

[ActiveTimeStatistic](#page-1299-0)

# **getPartitionCount**

```
ActiveCountStatistic getPartitionCount(boolean copyMode)
```
Gets the partition count statistic.

If the copyMode is set to true, a copy is returned. It is recommended to set the copy mode to true when this method is called in the same JVM as the JVM in which the statistics are gathered.

### **Parameters:**

copyMode - if set to true, a copy is returned.

### **Returns:**

the partition count statistic

**See Also:**

[ActiveCountStatistic](#page-1296-0)

# **getFailureCount**

[ActiveCountStatistic](#page-1296-0) **getFailureCount**(boolean copyMode)

Gets the failure count statistic.

If the copyMode is set to true, a copy is returned. It is recommended to set the copy mode to true when this method is called in the same JVM as the JVM in which the statistics are gathered.

### **Parameters:**

copyMode - if set to true, a copy is returned.

**Returns:**

the failure count statistic

**See Also:** [ActiveCountStatistic](#page-1296-0)

# **getInvocationCount**

[ActiveCountStatistic](#page-1296-0) **getInvocationCount**(boolean copyMode)

Gets the invocation count statistic.

If the copyMode is set to true, a copy is returned. It is recommended to set the copy mode to true when this method is called in the same JVM as the JVM in which the statistics are gathered.

#### **Parameters:**

copyMode - if set to true, a copy is returned.

### **Returns:**

the invocation count statistic

### **See Also:**

[ActiveCountStatistic](#page-1296-0)

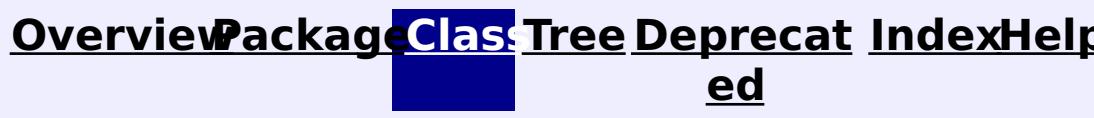

**[IndexHelp](#page-0-0)** *IBM WebSphere TM eXtreme Scale, Release 7.1.1*

#### **[Overview](#page-1168-0)[Package](#page-1293-0)[Class](file:////dcs/markdown/workspace/Transform/htmlout/0/com.ibm.websphere.extremescale.javadoc.doc/topics/com/ibm/websphere/objectgrid/stats/CountStatistic.html#main)[Tree](#page-0-0) [Deprecat](#page-0-0) ed PREV** [CLASS](#page-1310-0) NEXT CLASS **PRAMES PRAMES AREX API** Specification **[FRAMES](#page-0-0) NO [FRAMES](#page-1307-0) All Classes** [SUMMARY:](file:////dcs/markdown/workspace/Transform/htmlout/0/com.ibm.websphere.extremescale.javadoc.doc/topics/com/ibm/websphere/objectgrid/stats/CountStatistic.html#method_summary) NESTED | FIELD | CONSTR | <u>METH</u> DETAIL: FIELD | CONSTR | <u>[METHOD](file:////dcs/markdown/workspace/Transform/htmlout/0/com.ibm.websphere.extremescale.javadoc.doc/topics/com/ibm/websphere/objectgrid/stats/CountStatistic.html#method_detail)</u> OD

public interface **CountStatistic** extends **[Statistic](#page-1345-0)** 

# **com.ibm.websphere.objectgrid.stats Interface CountStatistic**

## **All Superinterfaces:**

[Serializable,](http://download.oracle.com/javase/1.5.0/docs/api/java/io/Serializable.html) [Statistic](#page-1345-0)

## **All Known Subinterfaces:**

[ActiveCountStatistic](#page-1296-0)

This interface represents statistic with a standard count measurement.

### **Since:**

WAS XD 6.0.1

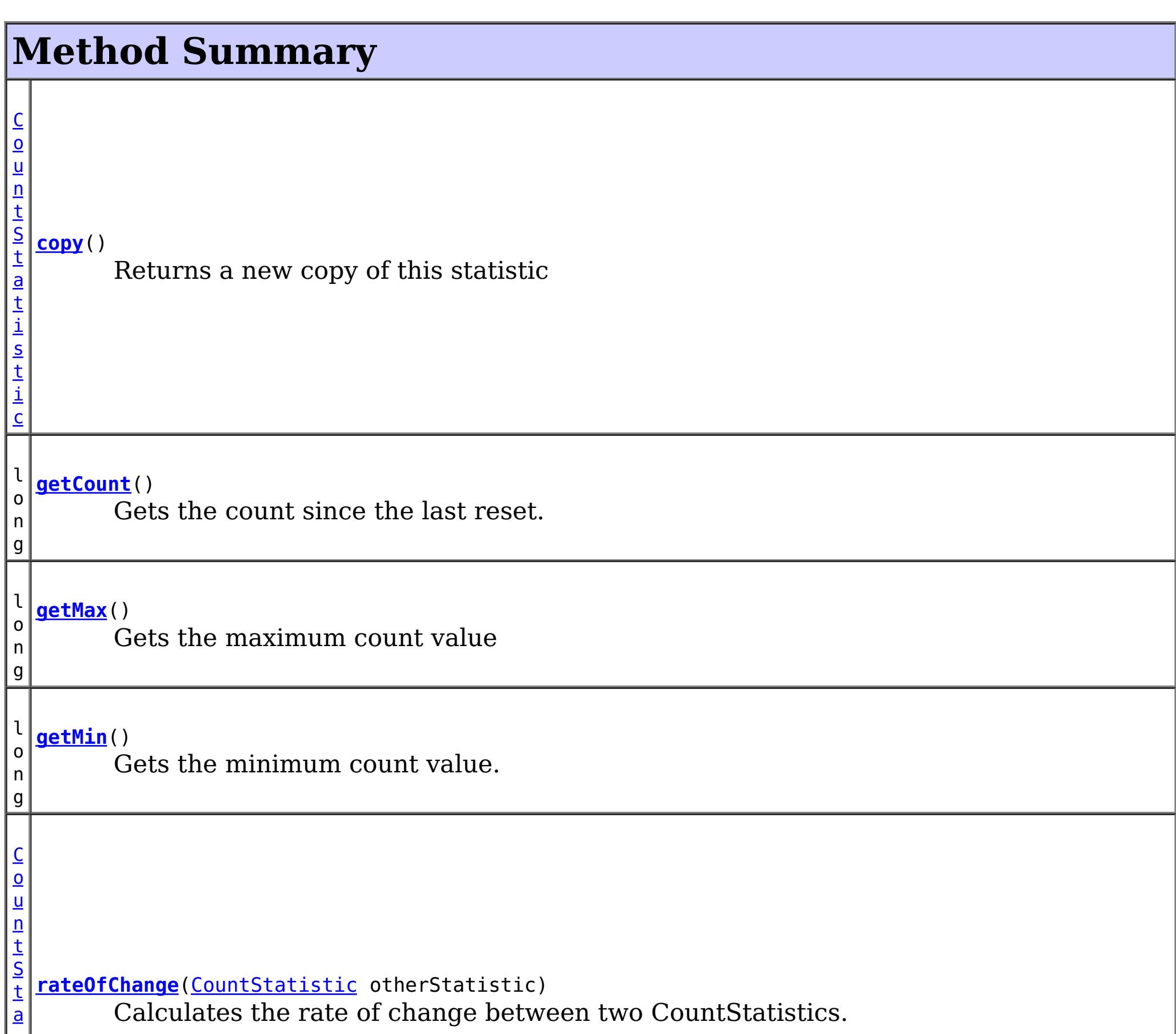

### **Methods inherited from interface com.ibm.websphere.objectgrid.stats[.Statistic](#page-1345-0)**

[combine,](file:////dcs/markdown/workspace/Transform/htmlout/0/com.ibm.websphere.extremescale.javadoc.doc/topics/com/ibm/websphere/objectgrid/stats/Statistic.html#combine(com.ibm.websphere.objectgrid.stats.Statistic)) [delta,](file:////dcs/markdown/workspace/Transform/htmlout/0/com.ibm.websphere.extremescale.javadoc.doc/topics/com/ibm/websphere/objectgrid/stats/Statistic.html#delta(com.ibm.websphere.objectgrid.stats.Statistic)) [getDescription,](file:////dcs/markdown/workspace/Transform/htmlout/0/com.ibm.websphere.extremescale.javadoc.doc/topics/com/ibm/websphere/objectgrid/stats/Statistic.html#getDescription()) [getId,](file:////dcs/markdown/workspace/Transform/htmlout/0/com.ibm.websphere.extremescale.javadoc.doc/topics/com/ibm/websphere/objectgrid/stats/Statistic.html#getId()) [getLastSampleTime,](file:////dcs/markdown/workspace/Transform/htmlout/0/com.ibm.websphere.extremescale.javadoc.doc/topics/com/ibm/websphere/objectgrid/stats/Statistic.html#getLastSampleTime()) [getName,](file:////dcs/markdown/workspace/Transform/htmlout/0/com.ibm.websphere.extremescale.javadoc.doc/topics/com/ibm/websphere/objectgrid/stats/Statistic.html#getName()) [getStartTime,](file:////dcs/markdown/workspace/Transform/htmlout/0/com.ibm.websphere.extremescale.javadoc.doc/topics/com/ibm/websphere/objectgrid/stats/Statistic.html#getStartTime()) [getUnit,](file:////dcs/markdown/workspace/Transform/htmlout/0/com.ibm.websphere.extremescale.javadoc.doc/topics/com/ibm/websphere/objectgrid/stats/Statistic.html#getUnit()) [isEnabled,](file:////dcs/markdown/workspace/Transform/htmlout/0/com.ibm.websphere.extremescale.javadoc.doc/topics/com/ibm/websphere/objectgrid/stats/Statistic.html#isEnabled()) [reset](file:////dcs/markdown/workspace/Transform/htmlout/0/com.ibm.websphere.extremescale.javadoc.doc/topics/com/ibm/websphere/objectgrid/stats/Statistic.html#reset()), [toString,](file:////dcs/markdown/workspace/Transform/htmlout/0/com.ibm.websphere.extremescale.javadoc.doc/topics/com/ibm/websphere/objectgrid/stats/Statistic.html#toString()) [update](file:////dcs/markdown/workspace/Transform/htmlout/0/com.ibm.websphere.extremescale.javadoc.doc/topics/com/ibm/websphere/objectgrid/stats/Statistic.html#update(com.ibm.websphere.objectgrid.stats.Statistic))

# **Method Detail**

## **getCount**

long **getCount**()

Gets the count since the last reset.

#### **Returns:**

the count

### **copy**

[CountStatistic](#page-1307-0) **copy**()

Returns a new copy of this statistic

## **Returns:**

a copy of this object

## **rateOfChange**

[CountStatistic](#page-1307-0) **rateOfChange**[\(CountStatistic](#page-1307-0) otherStatistic)

Calculates the rate of change between two CountStatistics.

The provided CountStatistic must have the same statistic ID and type. The returned CountStatistic object is calculated by the count by the duration time difference of update time between the two statistics.

#### **Parameters:**

otherStatistic - a count statistic to compare with

### **Returns:**

a CountStatistic with the rate of change between this object and the specified object or null if the types or IDs don't match or the update time between the two Statistics is zero

**See Also:**

[Statistic.getId\(\)](file:////dcs/markdown/workspace/Transform/htmlout/0/com.ibm.websphere.extremescale.javadoc.doc/topics/com/ibm/websphere/objectgrid/stats/Statistic.html#getId()), [Statistic.getLastSampleTime\(\)](file:////dcs/markdown/workspace/Transform/htmlout/0/com.ibm.websphere.extremescale.javadoc.doc/topics/com/ibm/websphere/objectgrid/stats/Statistic.html#getLastSampleTime())

# **getMin**

long **getMin**()

Gets the minimum count value.

### **Returns:**

# **getMax**

long **getMax**()

Gets the maximum count value

## **Returns:**

the maximum count value

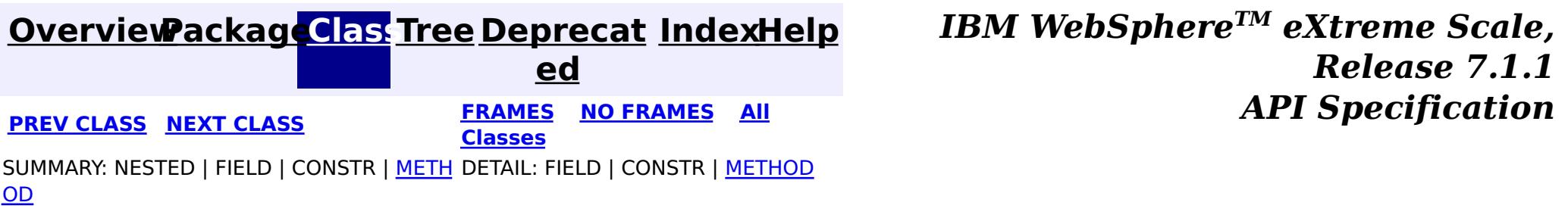

#### **[Overview](#page-1168-0)[Package](#page-1293-0)[Class](file:////dcs/markdown/workspace/Transform/htmlout/0/com.ibm.websphere.extremescale.javadoc.doc/topics/com/ibm/websphere/objectgrid/stats/HashIndexStatsModule.html#main)[Tree](#page-0-0) [Deprecat](#page-0-0) ed PREV** [CLASS](#page-1315-0) **NEXT** CLASS *ERAMES* **NO FRAMES AII** *API**Specification* **[FRAMES](#page-0-0) NO [FRAMES](#page-1310-0) All Classes** [SUMMARY:](file:////dcs/markdown/workspace/Transform/htmlout/0/com.ibm.websphere.extremescale.javadoc.doc/topics/com/ibm/websphere/objectgrid/stats/HashIndexStatsModule.html#method_summary) NESTED | FIELD | CONSTR | <u>METH</u> DETAIL: FIELD | CONSTR | <u>[METHOD](file:////dcs/markdown/workspace/Transform/htmlout/0/com.ibm.websphere.extremescale.javadoc.doc/topics/com/ibm/websphere/objectgrid/stats/HashIndexStatsModule.html#method_detail)</u> OD

# **com.ibm.websphere.objectgrid.stats Interface HashIndexStatsModule**

### **All Superinterfaces:**

[StatsModule](#page-1359-0)

public interface **HashIndexStatsModule** extends [StatsModule](#page-1359-0)

This interface represents a statistic module for a HashIndex. A HashIndex statistic module contains 6 statistics:

- 1. batch update count
- 2. collision count
- 3. find operation count
- 4. find operation duration time
- 5. failure count
- 6. find operation result count

 $\underline{\mathsf{A}}$  $\underline{\mathsf{A}}$  $\underline{\mathsf{A}}$ c t i  $\underline{\mathsf{v}}$ e  $\overline{\underline{C}}$ o u  $n$ t S t a

The path to a map statistic module is the ObjectGrid name, concatenated with "/", map name, and then the index name. You can also use an array to represent the path, with the first element being the ObjectGrid name, the second element being the map name, and the third being the index name.

## **Since:**

WAS XD 6.1.0.5

### **See Also:**

[HashIndexMBean.retrieveStatsModule\(\)](file:////dcs/markdown/workspace/Transform/htmlout/0/com.ibm.websphere.extremescale.javadoc.doc/topics/com/ibm/websphere/objectgrid/management/HashIndexMBean.html#retrieveStatsModule())

# **Field Summary**

**Fields inherited from interface com.ibm.websphere.objectgrid.stats[.StatsModule](#page-1359-0)**

MODULE TYPE AGENT, MODULE TYPE HASHINDEX, MODULE TYPE MAP, MODULE TYPE OBJECT GRID

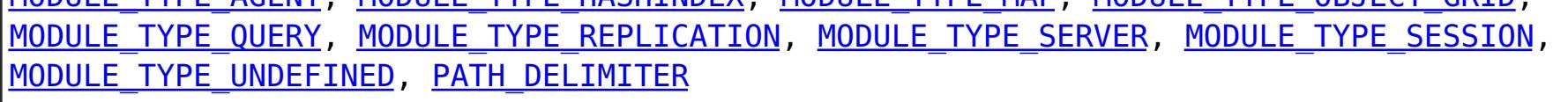

# **Method Summary**

**[getBatchUpdateCount](file:////dcs/markdown/workspace/Transform/htmlout/0/com.ibm.websphere.extremescale.javadoc.doc/topics/com/ibm/websphere/objectgrid/stats/HashIndexStatsModule.html#getBatchUpdateCount(boolean))**(boolean copyMode) Gets the batch update count statistic.

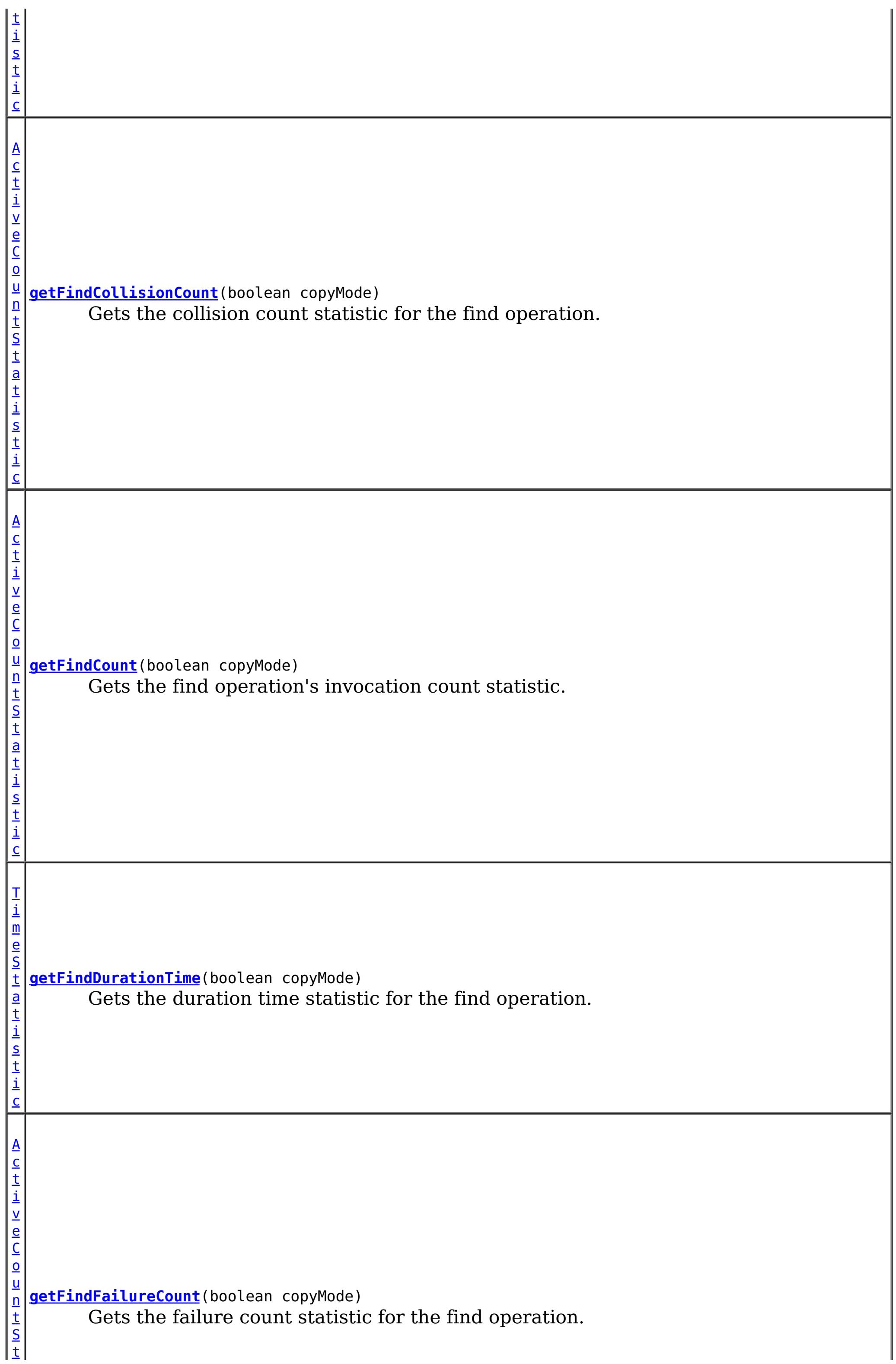

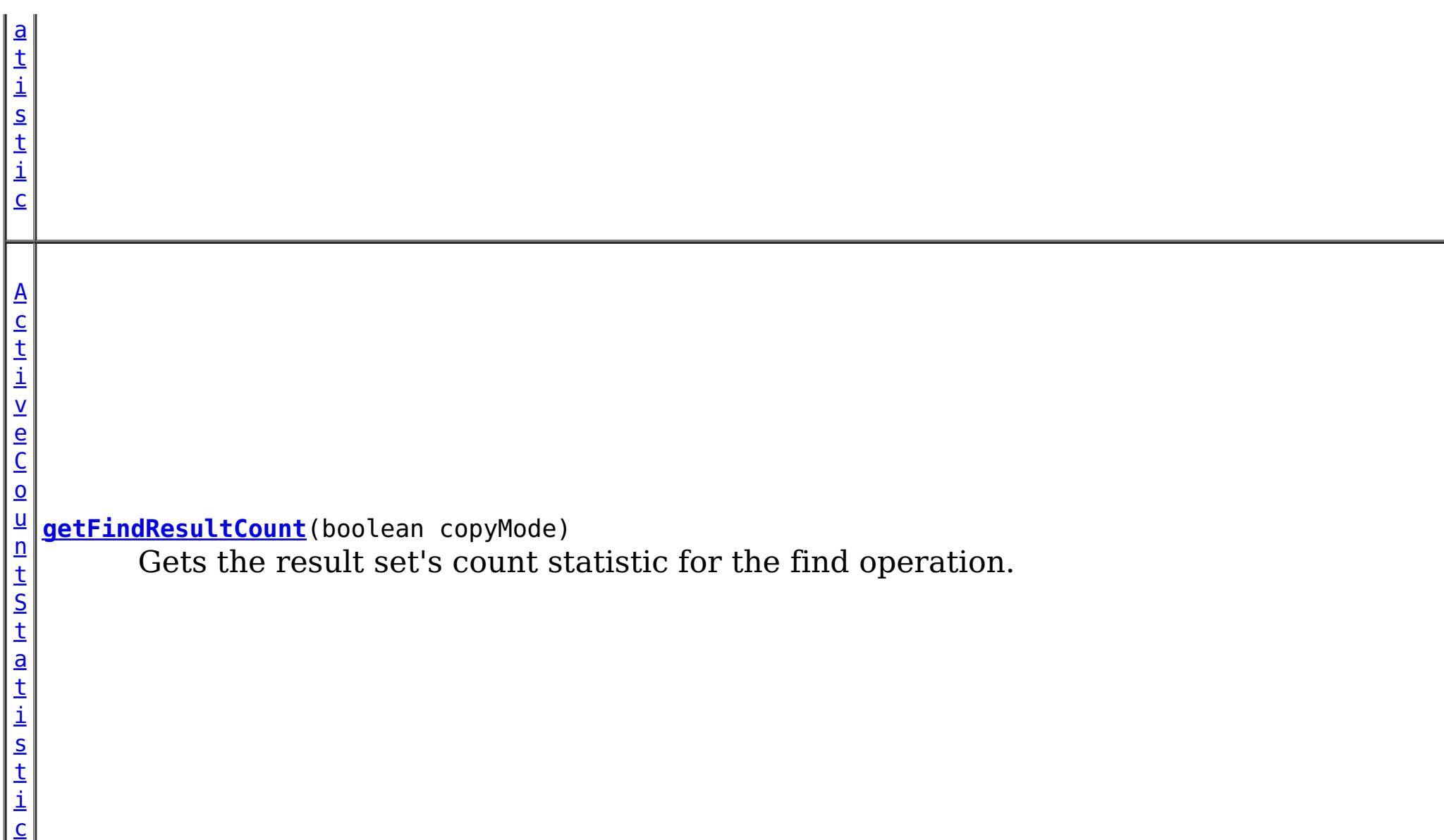

**Methods inherited from interface com.ibm.websphere.objectgrid.stats[.StatsModule](#page-1359-0)**

[combine,](file:////dcs/markdown/workspace/Transform/htmlout/0/com.ibm.websphere.extremescale.javadoc.doc/topics/com/ibm/websphere/objectgrid/stats/StatsModule.html#combine(com.ibm.websphere.objectgrid.stats.StatsModule)) [copy,](file:////dcs/markdown/workspace/Transform/htmlout/0/com.ibm.websphere.extremescale.javadoc.doc/topics/com/ibm/websphere/objectgrid/stats/StatsModule.html#copy()) [getPath,](file:////dcs/markdown/workspace/Transform/htmlout/0/com.ibm.websphere.extremescale.javadoc.doc/topics/com/ibm/websphere/objectgrid/stats/StatsModule.html#getPath()) [getStatsSpec,](file:////dcs/markdown/workspace/Transform/htmlout/0/com.ibm.websphere.extremescale.javadoc.doc/topics/com/ibm/websphere/objectgrid/stats/StatsModule.html#getStatsSpec()) [reset,](file:////dcs/markdown/workspace/Transform/htmlout/0/com.ibm.websphere.extremescale.javadoc.doc/topics/com/ibm/websphere/objectgrid/stats/StatsModule.html#reset()) [setGroupModule,](file:////dcs/markdown/workspace/Transform/htmlout/0/com.ibm.websphere.extremescale.javadoc.doc/topics/com/ibm/websphere/objectgrid/stats/StatsModule.html#setGroupModule(boolean)) [statsToString,](file:////dcs/markdown/workspace/Transform/htmlout/0/com.ibm.websphere.extremescale.javadoc.doc/topics/com/ibm/websphere/objectgrid/stats/StatsModule.html#statsToString()) [update](file:////dcs/markdown/workspace/Transform/htmlout/0/com.ibm.websphere.extremescale.javadoc.doc/topics/com/ibm/websphere/objectgrid/stats/StatsModule.html#update())

# **Method Detail**

# **getFindCount**

[ActiveCountStatistic](#page-1296-0) **getFindCount**(boolean copyMode)

Gets the find operation's invocation count statistic.

If the copyMode is set to true, a copy is returned. It is recommended to set the copy mode to true when this method is called in the same JVM as the JVM in which the statistics are gathered.

### **Parameters:**

copyMode - if set to true, a copy is returned.

**Returns:** the find count statistic **See Also:** [ActiveCountStatistic](#page-1296-0)

# **getFindDurationTime**

[TimeStatistic](#page-1383-0) **getFindDurationTime**(boolean copyMode)

Gets the duration time statistic for the find operation.

If the copyMode is set to true, a copy is returned. It is recommended to set the copy mode to true when this method is called in the same JVM as the JVM in which the statistics are gathered.

#### **Parameters:**

copyMode - if set to true, a copy is returned.

**Returns:** the duration time statistic **See Also:** [ActiveTimeStatistic](#page-1299-0)

# **getFindResultCount**

```
ActiveCountStatistic getFindResultCount(boolean copyMode)
```
Gets the result set's count statistic for the find operation.

If the copyMode is set to true, a copy is returned. It is recommended to set the copy mode to true when this method is called in the same JVM as the JVM in which the statistics are gathered.

#### **Parameters:**

copyMode - if set to true, a copy is returned.

#### **Returns:**

the result count statistic

#### **See Also:**

[ActiveCountStatistic](#page-1296-0)

## **getFindFailureCount**

[ActiveCountStatistic](#page-1296-0) **getFindFailureCount**(boolean copyMode)

Gets the failure count statistic for the find operation.

If the copyMode is set to true, a copy is returned. It is recommended to set the copy mode to true when this method is called in the same JVM as the JVM in which the statistics are gathered.

#### **Parameters:**

copyMode - if set to true, a copy is returned.

#### **Returns:**

the failure count statistic

**See Also:**

[ActiveCountStatistic](#page-1296-0)

## **getFindCollisionCount**

[ActiveCountStatistic](#page-1296-0) **getFindCollisionCount**(boolean copyMode)

Gets the collision count statistic for the find operation.

If the copyMode is set to true, a copy is returned. It is recommended to set the copy mode to true when this method is called in the same JVM as the JVM in which the statistics are gathered.

#### **Parameters:**

copyMode - if set to true, a copy is returned.

#### **Returns:**

the collision count statistic

### **See Also:**

[ActiveCountStatistic](#page-1296-0)

# **getBatchUpdateCount**

[ActiveCountStatistic](#page-1296-0) **getBatchUpdateCount**(boolean copyMode)

Gets the batch update count statistic.

If the copyMode is set to true, a copy is returned. It is recommended to set the copy mode to true when this method is called in the same JVM as the JVM in which the statistics are gathered.

#### **Parameters:**

copyMode - if set to true, a copy is returned.

**Returns:**

the doBatchUpdate method's invocation count statistic

### **See Also:**

[ActiveCountStatistic](#page-1296-0), [MapIndexPlugin.doBatchUpdate\(TxID](file:////dcs/markdown/workspace/Transform/htmlout/0/com.ibm.websphere.extremescale.javadoc.doc/topics/com/ibm/websphere/objectgrid/plugins/index/MapIndexPlugin.html#doBatchUpdate(com.ibm.websphere.objectgrid.TxID,%20com.ibm.websphere.objectgrid.plugins.LogSequence)) txid, LogSequence sequence)

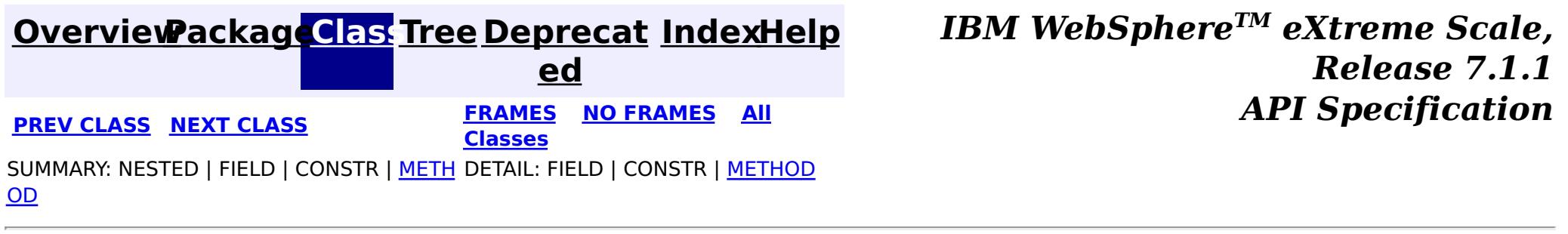

#### **[Overview](#page-1168-0)[Package](#page-1293-0)[Class](file:////dcs/markdown/workspace/Transform/htmlout/0/com.ibm.websphere.extremescale.javadoc.doc/topics/com/ibm/websphere/objectgrid/stats/MapStatsModule.html#main)[Tree](#page-0-0) [Deprecat](#page-0-0) ed PREV** [CLASS](#page-1319-0) NEXT CLASS **READULES PREV** *CLASS* **PREV CLASS** *CLASS CLASS CLASS CLASS CLASS CLASS CLASS CLASS CLASS CLASS CLASS CLASS CLASS CLASS CLASS CLA* **[FRAMES](#page-0-0) NO [FRAMES](#page-1315-0) All Classes** [SUMMARY:](file:////dcs/markdown/workspace/Transform/htmlout/0/com.ibm.websphere.extremescale.javadoc.doc/topics/com/ibm/websphere/objectgrid/stats/MapStatsModule.html#method_summary) NESTED | FIELD | CONSTR | <u>METH</u> DETAIL: FIELD | CONSTR | <u>[METHOD](file:////dcs/markdown/workspace/Transform/htmlout/0/com.ibm.websphere.extremescale.javadoc.doc/topics/com/ibm/websphere/objectgrid/stats/MapStatsModule.html#method_detail)</u> OD

# **com.ibm.websphere.objectgrid.stats Interface MapStatsModule**

### **All Superinterfaces:**

[StatsModule](#page-1359-0)

public interface **MapStatsModule** extends [StatsModule](#page-1359-0)

This interface represents a statistic module for map. A map statistic module contains 3 statistics:

[MapMBean.retrieveStatsModule\(\)](file:////dcs/markdown/workspace/Transform/htmlout/0/com.ibm.websphere.extremescale.javadoc.doc/topics/com/ibm/websphere/objectgrid/management/MapMBean.html#retrieveStatsModule()), [ObjectGridAdministrator.retrieveStatsModule\(String\[\],](file:////dcs/markdown/workspace/Transform/htmlout/0/com.ibm.websphere.extremescale.javadoc.doc/topics/com/ibm/websphere/objectgrid/ObjectGridAdministrator.html#retrieveStatsModule(java.lang.String[],%20int,%20java.lang.String)) int, String)

- 1. number of entries
- 2. the map hit rate, which includes map get count and hit count
- 3. the loader batch update time

The path to a map statistic module is the ObjectGrid name, concatenated with "/", and then the map name. You can also use an array to represent the path, with the first element being the ObjectGrid name, and the second element being the map name.

### **Since:**

WAS XD 6.0.1

### **See Also:**

# **Field Summary**

## **Fields inherited from interface com.ibm.websphere.objectgrid.stats[.StatsModule](#page-1359-0)**

MODULE TYPE AGENT, MODULE TYPE HASHINDEX, MODULE TYPE MAP, MODULE TYPE OBJECT GRID, MODULE TYPE QUERY, MODULE TYPE REPLICATION, MODULE TYPE SERVER, MODULE TYPE SESSION, MODULE TYPE UNDEFINED, PATH DELIMITER

# **Method Summary**

A c t i v e T i m e S t a t [i](#page-1299-0) s t i **[getBatchUpdateTime](file:////dcs/markdown/workspace/Transform/htmlout/0/com.ibm.websphere.extremescale.javadoc.doc/topics/com/ibm/websphere/objectgrid/stats/MapStatsModule.html#getBatchUpdateTime(boolean))**(boolean copyMode) Gets the map's loader batch update time.

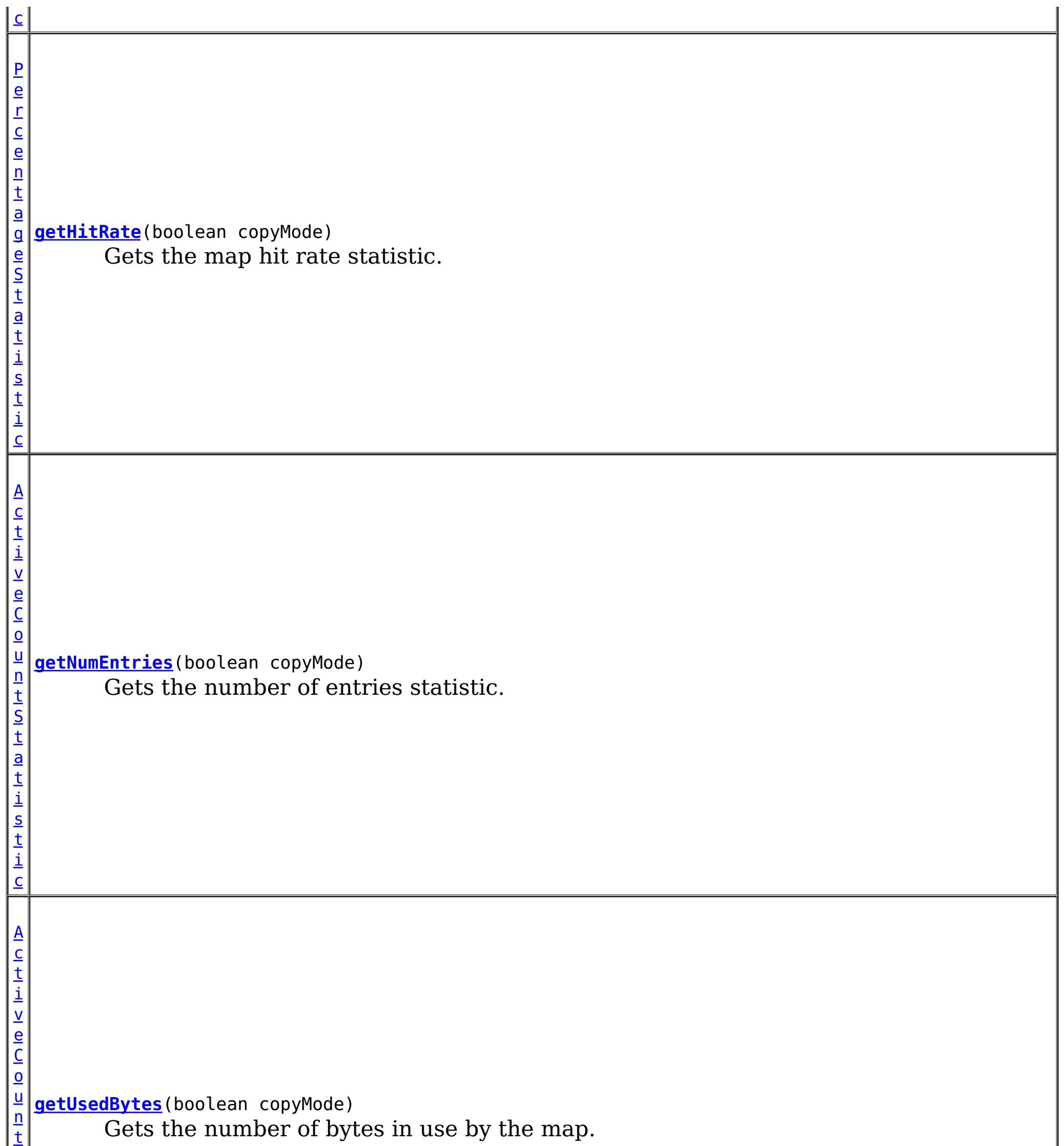

t

**Methods inherited from interface com.ibm.websphere.objectgrid.stats[.StatsModule](#page-1359-0)**

[combine,](file:////dcs/markdown/workspace/Transform/htmlout/0/com.ibm.websphere.extremescale.javadoc.doc/topics/com/ibm/websphere/objectgrid/stats/StatsModule.html#combine(com.ibm.websphere.objectgrid.stats.StatsModule)) [copy,](file:////dcs/markdown/workspace/Transform/htmlout/0/com.ibm.websphere.extremescale.javadoc.doc/topics/com/ibm/websphere/objectgrid/stats/StatsModule.html#copy()) [getPath,](file:////dcs/markdown/workspace/Transform/htmlout/0/com.ibm.websphere.extremescale.javadoc.doc/topics/com/ibm/websphere/objectgrid/stats/StatsModule.html#getPath()) [getStatsSpec,](file:////dcs/markdown/workspace/Transform/htmlout/0/com.ibm.websphere.extremescale.javadoc.doc/topics/com/ibm/websphere/objectgrid/stats/StatsModule.html#getStatsSpec()) [reset,](file:////dcs/markdown/workspace/Transform/htmlout/0/com.ibm.websphere.extremescale.javadoc.doc/topics/com/ibm/websphere/objectgrid/stats/StatsModule.html#reset()) [setGroupModule,](file:////dcs/markdown/workspace/Transform/htmlout/0/com.ibm.websphere.extremescale.javadoc.doc/topics/com/ibm/websphere/objectgrid/stats/StatsModule.html#setGroupModule(boolean)) [statsToString,](file:////dcs/markdown/workspace/Transform/htmlout/0/com.ibm.websphere.extremescale.javadoc.doc/topics/com/ibm/websphere/objectgrid/stats/StatsModule.html#statsToString()) [update](file:////dcs/markdown/workspace/Transform/htmlout/0/com.ibm.websphere.extremescale.javadoc.doc/topics/com/ibm/websphere/objectgrid/stats/StatsModule.html#update())

# **Method Detail**

**getNumEntries**

[ActiveCountStatistic](#page-1296-0) **getNumEntries**(boolean copyMode)

Gets the number of entries statistic.

If the copyMode is set to true, a copy is returned. It is recommended to set the copy mode to true when this method is called in the same JVM as the JVM in which the statistics are gathered.

The used bytes statistics are accurate only when you are using simple objects or the COPY TO BYTES copy mode.

#### **Parameters:**

copyMode - if set to true, a copy is returned.

**Returns:**

the number of entries count statistic

**See Also:**

[ActiveCountStatistic](#page-1296-0)

## **getUsedBytes**

[ActiveCountStatistic](#page-1296-0) **getUsedBytes**(boolean copyMode)

Gets the number of bytes in use by the map.

If the copyMode is set to true, a copy is returned. It is recommended to set the copy mode to true when this method is called in the same JVM as the JVM in which the statistics are gathered.

#### **Parameters:**

copyMode - if set to true, a copy is returned.

#### **Returns:**

the number of bytes used count statistic

#### **See Also:**

[ActiveCountStatistic](#page-1296-0)

# **getHitRate**

[PercentageStatistic](#page-1322-0) **getHitRate**(boolean copyMode)

Gets the map hit rate statistic.

If the copyMode is set to true, a copy is returned. It is recommended to set the copy mode to true when this method is called in the same JVM as the JVM in which the statistics are gathered.

This statistic also contains the map get count and hit count from which the hit rate is derived.

#### **Parameters:**

copyMode - if set to true, a copy is returned.

### **Returns:**

the map hit rate statistic

### **See Also:**

[PercentageStatistic](#page-1322-0)

# **getBatchUpdateTime**

[ActiveTimeStatistic](#page-1299-0) **getBatchUpdateTime**(boolean copyMode)

Gets the map's loader batch update time.

If the copyMode is set to true, a copy is returned. It is recommended to set the copy mode to true when this method is called in the same JVM as the JVM in which the statistics are gathered.

### **Parameters:**

copyMode - if set to true, a copy is returned.

### **Returns:**

the map's loader batch update time statistic

**See Also:**

[ActiveTimeStatistic](#page-1299-0), [Loader.batchUpdate\(TxID,](file:////dcs/markdown/workspace/Transform/htmlout/0/com.ibm.websphere.extremescale.javadoc.doc/topics/com/ibm/websphere/objectgrid/plugins/Loader.html#batchUpdate(com.ibm.websphere.objectgrid.TxID,%20com.ibm.websphere.objectgrid.plugins.LogSequence)) LogSequence)

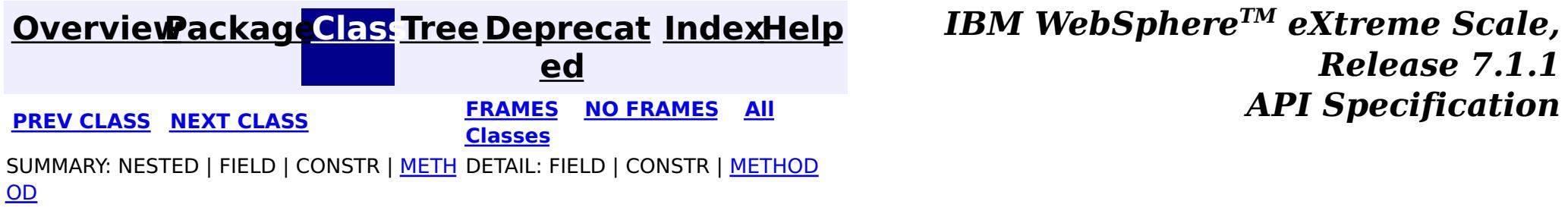

#### **[Overview](#page-1168-0)[Package](#page-1293-0)[Class](file:////dcs/markdown/workspace/Transform/htmlout/0/com.ibm.websphere.extremescale.javadoc.doc/topics/com/ibm/websphere/objectgrid/stats/OGStatsModule.html#main)[Tree](#page-0-0) [Deprecat](#page-0-0) ed PREV** [CLASS](#page-1322-0) **NEXT** CLASS *ERAMES* **NO FRAMES AII** *API**Specification* **[FRAMES](#page-0-0) NO [FRAMES](#page-1319-0) All Classes** [SUMMARY:](file:////dcs/markdown/workspace/Transform/htmlout/0/com.ibm.websphere.extremescale.javadoc.doc/topics/com/ibm/websphere/objectgrid/stats/OGStatsModule.html#method_summary) NESTED | FIELD | CONSTR | <u>METH</u> DETAIL: FIELD | CONSTR | <u>[METHOD](file:////dcs/markdown/workspace/Transform/htmlout/0/com.ibm.websphere.extremescale.javadoc.doc/topics/com/ibm/websphere/objectgrid/stats/OGStatsModule.html#method_detail)</u> OD

# **com.ibm.websphere.objectgrid.stats Interface OGStatsModule**

### **All Superinterfaces:**

[StatsModule](#page-1359-0)

public interface **OGStatsModule** extends [StatsModule](#page-1359-0)

This interface represents a statistic module for an ObjectGrid. An ObjectGrid statistic module contains a Session transaction time statistic. The transaction time is the amount of time between when a transaction is started and committed.

MODULE TYPE AGENT, MODULE TYPE HASHINDEX, MODULE TYPE MAP, MODULE TYPE OBJECT GRID, MODULE TYPE QUERY, MODULE TYPE REPLICATION, MODULE TYPE SERVER, MODULE TYPE SESSION, [MODULE\\_TYPE\\_UNDEFINED,](file:////dcs/markdown/workspace/Transform/htmlout/0/com.ibm.websphere.extremescale.javadoc.doc/topics/com/ibm/websphere/objectgrid/stats/StatsModule.html#MODULE_TYPE_UNDEFINED) [PATH\\_DELIMITER](file:////dcs/markdown/workspace/Transform/htmlout/0/com.ibm.websphere.extremescale.javadoc.doc/topics/com/ibm/websphere/objectgrid/stats/StatsModule.html#PATH_DELIMITER)

The path to an ObjectGrid statistic module is the string "root", concatenated with "/", and then the ObjectGrid name. You can also use an array to represent the path, with the first element being the string "root", and the second element being the ObjectGrid name.

### **Since:**

WAS XD 6.0.1

### **See Also:**

[ObjectGridMBean.retrieveStatsModule\(\)](file:////dcs/markdown/workspace/Transform/htmlout/0/com.ibm.websphere.extremescale.javadoc.doc/topics/com/ibm/websphere/objectgrid/management/ObjectGridMBean.html#retrieveStatsModule()), [Session](#page-2582-0), [Session.begin\(\)](file:////dcs/markdown/workspace/Transform/htmlout/0/com.ibm.websphere.extremescale.javadoc.doc/topics/com/ibm/websphere/objectgrid/Session.html#begin()), [Session.commit\(\)](file:////dcs/markdown/workspace/Transform/htmlout/0/com.ibm.websphere.extremescale.javadoc.doc/topics/com/ibm/websphere/objectgrid/Session.html#commit())

# **Field Summary**

## **Fields inherited from interface com.ibm.websphere.objectgrid.stats[.StatsModule](#page-1359-0)**

# **Method Summary**

#### [A](#page-1299-0) c t i  $\underline{\mathsf{v}}$ e T i m e S t a t i s t i c **[getAllTypeTransactionTime](file:////dcs/markdown/workspace/Transform/htmlout/0/com.ibm.websphere.extremescale.javadoc.doc/topics/com/ibm/websphere/objectgrid/stats/OGStatsModule.html#getAllTypeTransactionTime())**() Retrieves the transaction response time statistic for all committed transactions. [A](#page-1299-0) c

[t](#page-1299-0) i  $\underline{\mathsf{v}}$ e T i m e S t a t i s t i c **[getTransactionTime](file:////dcs/markdown/workspace/Transform/htmlout/0/com.ibm.websphere.extremescale.javadoc.doc/topics/com/ibm/websphere/objectgrid/stats/OGStatsModule.html#getTransactionTime(java.lang.String,%20boolean))**[\(String](http://download.oracle.com/javase/1.5.0/docs/api/java/lang/String.html) type, boolean copyMode) Retrieves the transaction response time statistic for committed transactions for a specific transaction type.

**Methods inherited from interface com.ibm.websphere.objectgrid.stats[.StatsModule](#page-1359-0)** [combine,](file:////dcs/markdown/workspace/Transform/htmlout/0/com.ibm.websphere.extremescale.javadoc.doc/topics/com/ibm/websphere/objectgrid/stats/StatsModule.html#combine(com.ibm.websphere.objectgrid.stats.StatsModule)) [copy,](file:////dcs/markdown/workspace/Transform/htmlout/0/com.ibm.websphere.extremescale.javadoc.doc/topics/com/ibm/websphere/objectgrid/stats/StatsModule.html#copy()) [getPath,](file:////dcs/markdown/workspace/Transform/htmlout/0/com.ibm.websphere.extremescale.javadoc.doc/topics/com/ibm/websphere/objectgrid/stats/StatsModule.html#getPath()) [getStatsSpec,](file:////dcs/markdown/workspace/Transform/htmlout/0/com.ibm.websphere.extremescale.javadoc.doc/topics/com/ibm/websphere/objectgrid/stats/StatsModule.html#getStatsSpec()) [reset,](file:////dcs/markdown/workspace/Transform/htmlout/0/com.ibm.websphere.extremescale.javadoc.doc/topics/com/ibm/websphere/objectgrid/stats/StatsModule.html#reset()) [setGroupModule,](file:////dcs/markdown/workspace/Transform/htmlout/0/com.ibm.websphere.extremescale.javadoc.doc/topics/com/ibm/websphere/objectgrid/stats/StatsModule.html#setGroupModule(boolean)) [statsToString,](file:////dcs/markdown/workspace/Transform/htmlout/0/com.ibm.websphere.extremescale.javadoc.doc/topics/com/ibm/websphere/objectgrid/stats/StatsModule.html#statsToString()) [update](file:////dcs/markdown/workspace/Transform/htmlout/0/com.ibm.websphere.extremescale.javadoc.doc/topics/com/ibm/websphere/objectgrid/stats/StatsModule.html#update())

# **Method Detail**

# **getTransactionTime**

[ActiveTimeStatistic](#page-1299-0) **getTransactionTime**[\(String](http://download.oracle.com/javase/1.5.0/docs/api/java/lang/String.html) type, boolean copyMode)

Retrieves the transaction response time statistic for committed transactions for a specific transaction type.

If the copyMode is set to true, a copy is returned. It is recommended to set the copy mode to true when this method is called in the same JVM as the JVM in which the statistics are gathered.

#### **Parameters:**

type - the transaction type copyMode - if set to true, a copy is returned.

#### **Returns:**

the transaction response time statistic for committed transactions for a specific transaction type

### **See Also:**

[ActiveTimeStatistic](#page-1299-0), [Session.setTransactionType\(String\)](file:////dcs/markdown/workspace/Transform/htmlout/0/com.ibm.websphere.extremescale.javadoc.doc/topics/com/ibm/websphere/objectgrid/Session.html#setTransactionType(java.lang.String)), [Session.TRANSACTION\\_TYPE\\_DEFAULT](file:////dcs/markdown/workspace/Transform/htmlout/0/com.ibm.websphere.extremescale.javadoc.doc/topics/com/ibm/websphere/objectgrid/Session.html#TRANSACTION_TYPE_DEFAULT)

# **getAllTypeTransactionTime**

### [ActiveTimeStatistic](#page-1299-0) **getAllTypeTransactionTime**()

Retrieves the transaction response time statistic for all committed transactions.

#### **Returns:**

the combined transaction response time statistic for all committed transactions **See Also:**

[ActiveTimeStatistic](#page-1299-0)

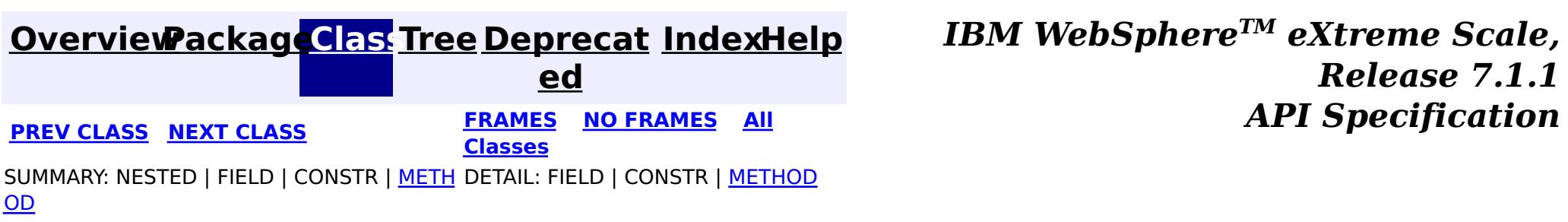

#### **[Overview](#page-1168-0)[Package](#page-1293-0)[Class](file:////dcs/markdown/workspace/Transform/htmlout/0/com.ibm.websphere.extremescale.javadoc.doc/topics/com/ibm/websphere/objectgrid/stats/PercentageStatistic.html#main)[Tree](#page-0-0) [Deprecat](#page-0-0) ed PREV** [CLASS](#page-1324-0) NEXT CLASS **FRAMES** NO FRAMES AII *API* Specification **[FRAMES](#page-0-0) NO [FRAMES](#page-1322-0) All Classes** [SUMMARY:](file:////dcs/markdown/workspace/Transform/htmlout/0/com.ibm.websphere.extremescale.javadoc.doc/topics/com/ibm/websphere/objectgrid/stats/PercentageStatistic.html#method_summary) NESTED | FIELD | CONSTR | <u>METH</u> DETAIL: FIELD | CONSTR | <u>[METHOD](file:////dcs/markdown/workspace/Transform/htmlout/0/com.ibm.websphere.extremescale.javadoc.doc/topics/com/ibm/websphere/objectgrid/stats/PercentageStatistic.html#method_detail)</u> OD

public interface **PercentageStatistic** extends **[Statistic](#page-1345-0)** 

# **com.ibm.websphere.objectgrid.stats Interface PercentageStatistic**

## **All Superinterfaces:**

[Serializable,](http://download.oracle.com/javase/1.5.0/docs/api/java/io/Serializable.html) [Statistic](#page-1345-0)

This interface represents a percentage Statistic.

#### **Since:**

WAS XD 6.0.1

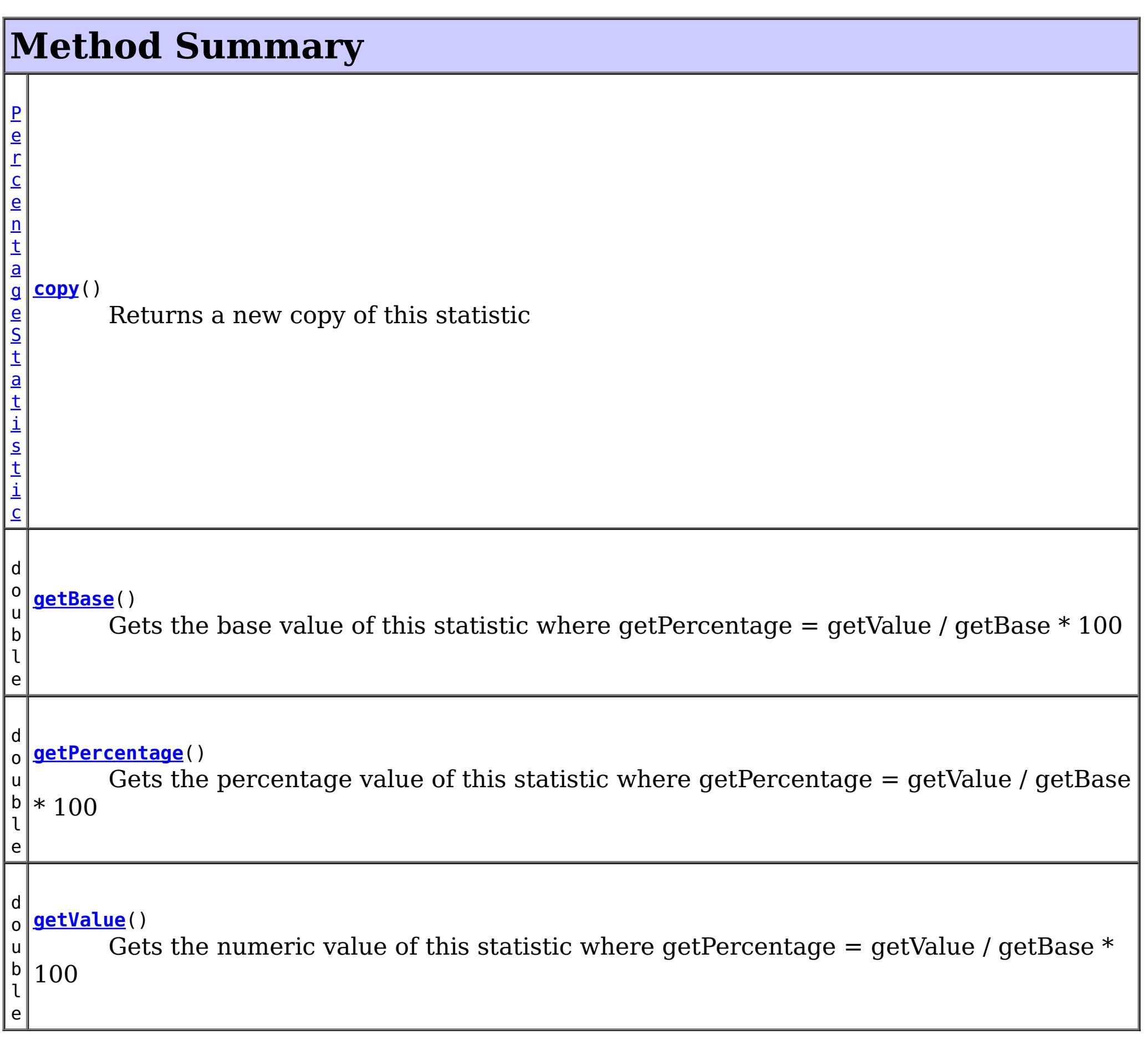

**Methods inherited from interface com.ibm.websphere.objectgrid.stats[.Statistic](#page-1345-0)**

[combine,](file:////dcs/markdown/workspace/Transform/htmlout/0/com.ibm.websphere.extremescale.javadoc.doc/topics/com/ibm/websphere/objectgrid/stats/Statistic.html#combine(com.ibm.websphere.objectgrid.stats.Statistic)) [delta,](file:////dcs/markdown/workspace/Transform/htmlout/0/com.ibm.websphere.extremescale.javadoc.doc/topics/com/ibm/websphere/objectgrid/stats/Statistic.html#delta(com.ibm.websphere.objectgrid.stats.Statistic)) [getDescription,](file:////dcs/markdown/workspace/Transform/htmlout/0/com.ibm.websphere.extremescale.javadoc.doc/topics/com/ibm/websphere/objectgrid/stats/Statistic.html#getDescription()) [getId,](file:////dcs/markdown/workspace/Transform/htmlout/0/com.ibm.websphere.extremescale.javadoc.doc/topics/com/ibm/websphere/objectgrid/stats/Statistic.html#getId()) [getLastSampleTime,](file:////dcs/markdown/workspace/Transform/htmlout/0/com.ibm.websphere.extremescale.javadoc.doc/topics/com/ibm/websphere/objectgrid/stats/Statistic.html#getLastSampleTime()) [getName,](file:////dcs/markdown/workspace/Transform/htmlout/0/com.ibm.websphere.extremescale.javadoc.doc/topics/com/ibm/websphere/objectgrid/stats/Statistic.html#getName()) [getStartTime,](file:////dcs/markdown/workspace/Transform/htmlout/0/com.ibm.websphere.extremescale.javadoc.doc/topics/com/ibm/websphere/objectgrid/stats/Statistic.html#getStartTime()) [getUnit,](file:////dcs/markdown/workspace/Transform/htmlout/0/com.ibm.websphere.extremescale.javadoc.doc/topics/com/ibm/websphere/objectgrid/stats/Statistic.html#getUnit()) [isEnabled,](file:////dcs/markdown/workspace/Transform/htmlout/0/com.ibm.websphere.extremescale.javadoc.doc/topics/com/ibm/websphere/objectgrid/stats/Statistic.html#isEnabled()) [reset](file:////dcs/markdown/workspace/Transform/htmlout/0/com.ibm.websphere.extremescale.javadoc.doc/topics/com/ibm/websphere/objectgrid/stats/Statistic.html#reset()), [toString,](file:////dcs/markdown/workspace/Transform/htmlout/0/com.ibm.websphere.extremescale.javadoc.doc/topics/com/ibm/websphere/objectgrid/stats/Statistic.html#toString()) [update](file:////dcs/markdown/workspace/Transform/htmlout/0/com.ibm.websphere.extremescale.javadoc.doc/topics/com/ibm/websphere/objectgrid/stats/Statistic.html#update(com.ibm.websphere.objectgrid.stats.Statistic))

Gets the percentage value of this statistic where getPercentage =  $getValue / getBase *$ 100

# **Method Detail**

# **getPercentage**

```
double getPercentage()
```
### **Returns:**

the percentage value

# **getBase**

double **getBase**()

Gets the base value of this statistic where getPercentage = getValue / getBase  $*$  100

### **Returns:**

the base value

#### **Since:**

7.1

# **getValue**

double **getValue**()

Gets the numeric value of this statistic where getPercentage =  $getValue / getBase * 100$ 

### **Returns:** the numeric value **Since:** 7.1

[PercentageStatistic](#page-1322-0) **copy**()

Returns a new copy of this statistic

**Returns:** a copy of this object

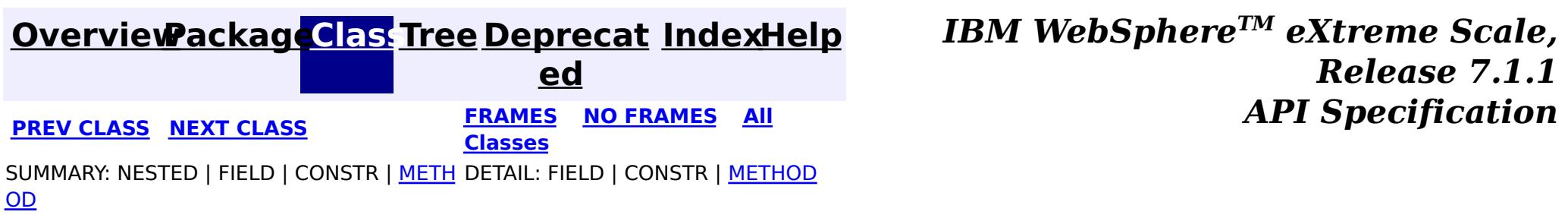

#### **[Overview](#page-1168-0)[Package](#page-1293-0)[Class](file:////dcs/markdown/workspace/Transform/htmlout/0/com.ibm.websphere.extremescale.javadoc.doc/topics/com/ibm/websphere/objectgrid/stats/QueryStatsModule.html#main)[Tree](#page-0-0) [Deprecat](#page-0-0) ed PREV** [CLASS](#page-1328-0) **NEXT CLASS** *ERAMES* **NO FRAMES AII** *API**Specification* **[FRAMES](#page-0-0) NO [FRAMES](#page-1324-0) All Classes** [SUMMARY:](file:////dcs/markdown/workspace/Transform/htmlout/0/com.ibm.websphere.extremescale.javadoc.doc/topics/com/ibm/websphere/objectgrid/stats/QueryStatsModule.html#method_summary) NESTED | FIELD | CONSTR | <u>METH</u> DETAIL: FIELD | CONSTR | <u>[METHOD](file:////dcs/markdown/workspace/Transform/htmlout/0/com.ibm.websphere.extremescale.javadoc.doc/topics/com/ibm/websphere/objectgrid/stats/QueryStatsModule.html#method_detail)</u> OD

# **com.ibm.websphere.objectgrid.stats Interface QueryStatsModule**

### **All Superinterfaces:**

[StatsModule](#page-1359-0)

public interface **QueryStatsModule** extends [StatsModule](#page-1359-0)

This interface represents a statistic module for a Query. A Query statistic module contains 5 statistics:

[MODULE\\_TYPE\\_AGENT,](file:////dcs/markdown/workspace/Transform/htmlout/0/com.ibm.websphere.extremescale.javadoc.doc/topics/com/ibm/websphere/objectgrid/stats/StatsModule.html#MODULE_TYPE_AGENT) [MODULE\\_TYPE\\_HASHINDEX,](file:////dcs/markdown/workspace/Transform/htmlout/0/com.ibm.websphere.extremescale.javadoc.doc/topics/com/ibm/websphere/objectgrid/stats/StatsModule.html#MODULE_TYPE_HASHINDEX) [MODULE\\_TYPE\\_MAP,](file:////dcs/markdown/workspace/Transform/htmlout/0/com.ibm.websphere.extremescale.javadoc.doc/topics/com/ibm/websphere/objectgrid/stats/StatsModule.html#MODULE_TYPE_MAP) [MODULE\\_TYPE\\_OBJECT\\_GRID,](file:////dcs/markdown/workspace/Transform/htmlout/0/com.ibm.websphere.extremescale.javadoc.doc/topics/com/ibm/websphere/objectgrid/stats/StatsModule.html#MODULE_TYPE_OBJECT_GRID) MODULE TYPE QUERY, MODULE TYPE REPLICATION, MODULE TYPE SERVER, MODULE TYPE SESSION, MODULE TYPE UNDEFINED, PATH DELIMITER

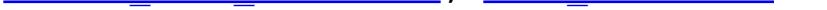

- 1. plan creation time
- 2. execution count
- 3. execution time
- 4. failure count
- 5. result count

The path to a map statistic module is the ObjectGrid name, concatenated with "/", and then the exact query String. You can also use an array to represent the path, with the first element being the ObjectGrid name and the second element being the query String.

### **Since:**

WAS XD 6.1.0.5

### **See Also:**

[QueryManagerMBean.retrieveStatsModule\(String\)](file:////dcs/markdown/workspace/Transform/htmlout/0/com.ibm.websphere.extremescale.javadoc.doc/topics/com/ibm/websphere/objectgrid/management/QueryManagerMBean.html#retrieveStatsModule(java.lang.String))

# **Field Summary**

## **Fields inherited from interface com.ibm.websphere.objectgrid.stats[.StatsModule](#page-1359-0)**

# **Method Summary**

A c t i  $\underline{\mathsf{v}}$ e T i m e S t a [t](#page-1299-0) i s t **[getPlanCreationTime](file:////dcs/markdown/workspace/Transform/htmlout/0/com.ibm.websphere.extremescale.javadoc.doc/topics/com/ibm/websphere/objectgrid/stats/QueryStatsModule.html#getPlanCreationTime(boolean))**(boolean copyMode) Gets the plan creation time statistic for this query.

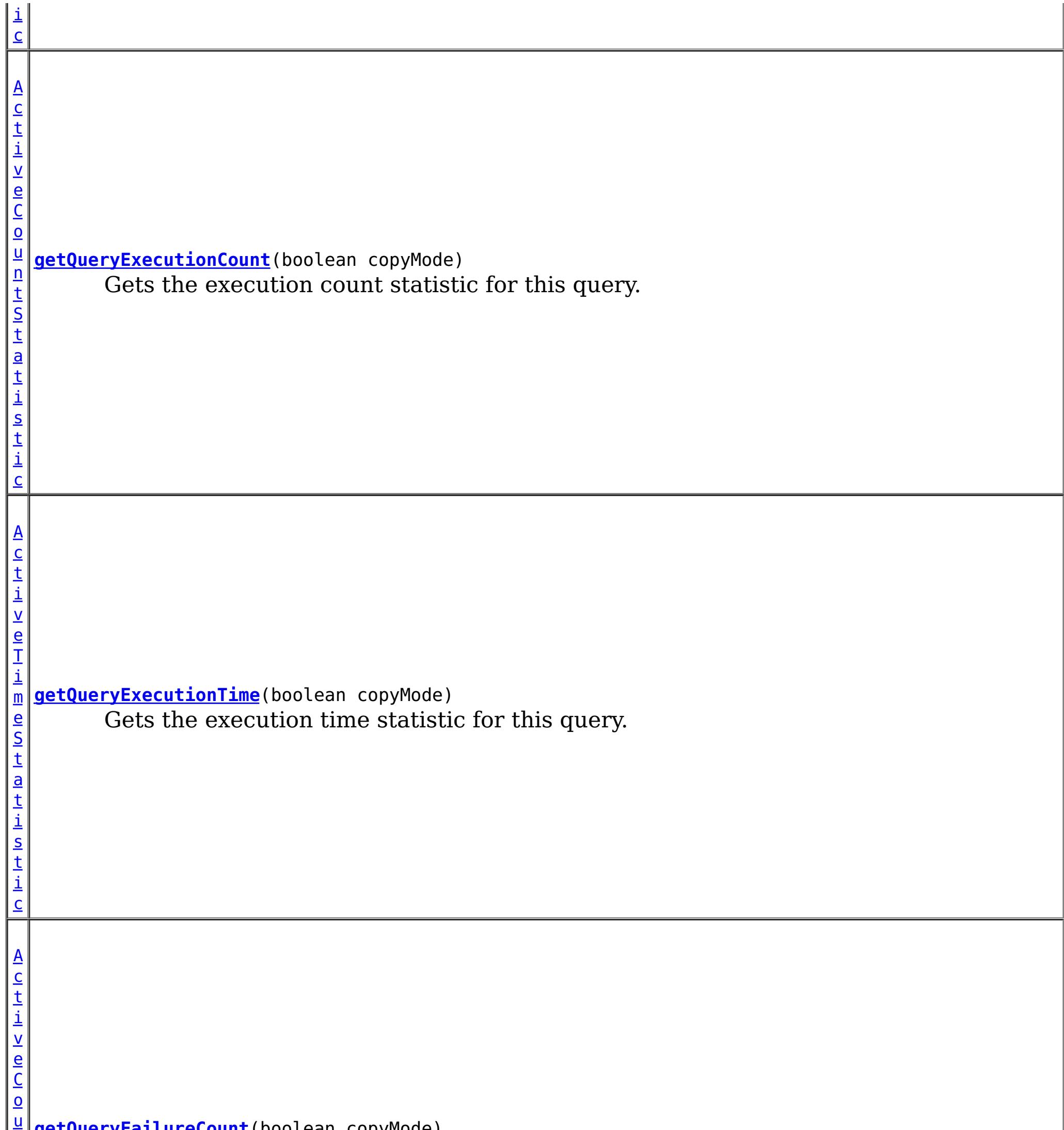

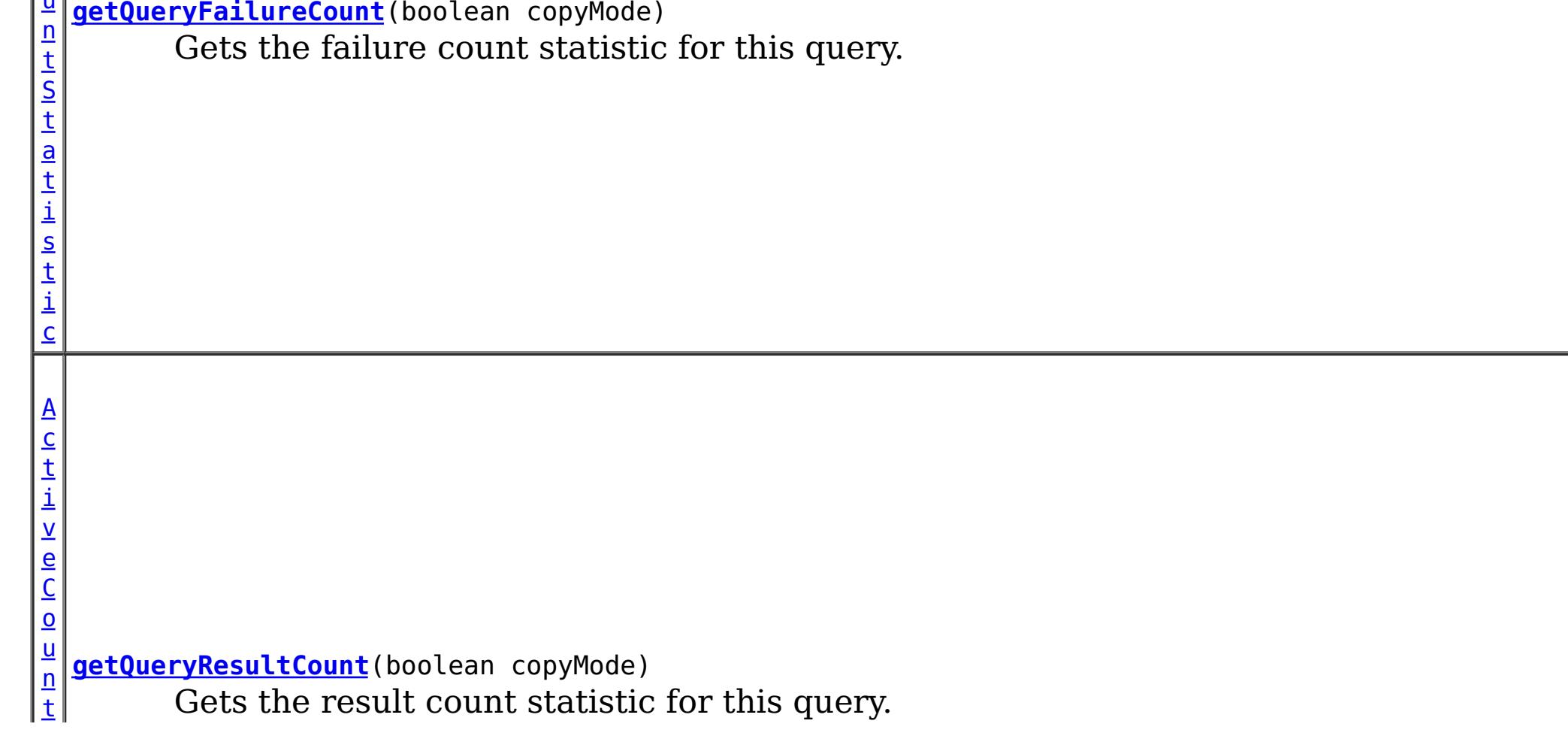

**Methods inherited from interface com.ibm.websphere.objectgrid.stats[.StatsModule](#page-1359-0)**

[combine,](file:////dcs/markdown/workspace/Transform/htmlout/0/com.ibm.websphere.extremescale.javadoc.doc/topics/com/ibm/websphere/objectgrid/stats/StatsModule.html#combine(com.ibm.websphere.objectgrid.stats.StatsModule)) [copy,](file:////dcs/markdown/workspace/Transform/htmlout/0/com.ibm.websphere.extremescale.javadoc.doc/topics/com/ibm/websphere/objectgrid/stats/StatsModule.html#copy()) [getPath,](file:////dcs/markdown/workspace/Transform/htmlout/0/com.ibm.websphere.extremescale.javadoc.doc/topics/com/ibm/websphere/objectgrid/stats/StatsModule.html#getPath()) [getStatsSpec,](file:////dcs/markdown/workspace/Transform/htmlout/0/com.ibm.websphere.extremescale.javadoc.doc/topics/com/ibm/websphere/objectgrid/stats/StatsModule.html#getStatsSpec()) [reset,](file:////dcs/markdown/workspace/Transform/htmlout/0/com.ibm.websphere.extremescale.javadoc.doc/topics/com/ibm/websphere/objectgrid/stats/StatsModule.html#reset()) [setGroupModule,](file:////dcs/markdown/workspace/Transform/htmlout/0/com.ibm.websphere.extremescale.javadoc.doc/topics/com/ibm/websphere/objectgrid/stats/StatsModule.html#setGroupModule(boolean)) [statsToString,](file:////dcs/markdown/workspace/Transform/htmlout/0/com.ibm.websphere.extremescale.javadoc.doc/topics/com/ibm/websphere/objectgrid/stats/StatsModule.html#statsToString()) [update](file:////dcs/markdown/workspace/Transform/htmlout/0/com.ibm.websphere.extremescale.javadoc.doc/topics/com/ibm/websphere/objectgrid/stats/StatsModule.html#update())

# **Method Detail**

# **getPlanCreationTime**

[ActiveTimeStatistic](#page-1299-0) **getPlanCreationTime**(boolean copyMode)

Gets the plan creation time statistic for this query.

If the copyMode is set to true, a copy is returned. It is recommended to set the copy mode to true when this method is called in the same JVM as the JVM in which the statistics are gathered.

### **Parameters:**

copyMode - if set to true, a copy is returned.

#### **Returns:**

the plan creation time statistic

**See Also:**

[ActiveTimeStatistic](#page-1299-0)

# **getQueryExecutionTime**

[ActiveTimeStatistic](#page-1299-0) **getQueryExecutionTime**(boolean copyMode)

Gets the execution time statistic for this query.

If the copyMode is set to true, a copy is returned. It is recommended to set the copy mode to true when this method is called in the same JVM as the JVM in which the statistics are gathered.

#### **Parameters:**

copyMode - if set to true, a copy is returned.

### **Returns:**

the execution time statistic

### **See Also:**

[ActiveTimeStatistic](#page-1299-0)

# **getQueryExecutionCount**

[ActiveCountStatistic](#page-1296-0) **getQueryExecutionCount**(boolean copyMode)

Gets the execution count statistic for this query.

If the copyMode is set to true, a copy is returned. It is recommended to set the copy mode to true when this method is called in the same JVM as the JVM in which the statistics are gathered.
**Parameters:** copyMode - if set to true, a copy is returned. **Returns:** the execution count statistic **See Also:** [ActiveCountStatistic](#page-1296-0)

# **getQueryResultCount**

[ActiveCountStatistic](#page-1296-0) **getQueryResultCount**(boolean copyMode)

Gets the result count statistic for this query.

If the copyMode is set to true, a copy is returned. It is recommended to set the copy mode to true when this method is called in the same JVM as the JVM in which the statistics are gathered.

#### **Parameters:**

copyMode - if set to true, a copy is returned.

#### **Returns:**

the result count statistic

#### **See Also:**

[ActiveCountStatistic](#page-1296-0)

## **getQueryFailureCount**

[ActiveCountStatistic](#page-1296-0) **getQueryFailureCount**(boolean copyMode)

Gets the failure count statistic for this query.

If the copyMode is set to true, a copy is returned. It is recommended to set the copy mode to true when this method is called in the same JVM as the JVM in which the statistics are gathered.

### **Parameters:**

copyMode - if set to true, a copy is returned.

#### **Returns:**

the failure count statistic

#### **See Also:**

[ActiveCountStatistic](#page-1296-0)

**[Overview](#page-1168-0)[Package](#page-1293-0)[Class](file:////dcs/markdown/workspace/Transform/htmlout/0/com.ibm.websphere.extremescale.javadoc.doc/topics/com/ibm/websphere/objectgrid/stats/QueryStatsModule.html#main)[Tree](#page-0-0) [Deprecat](#page-0-0)**

**[IndexHelp](#page-0-0)** *IBM WebSphere TM eXtreme Scale,*

*Release 7.1.1*

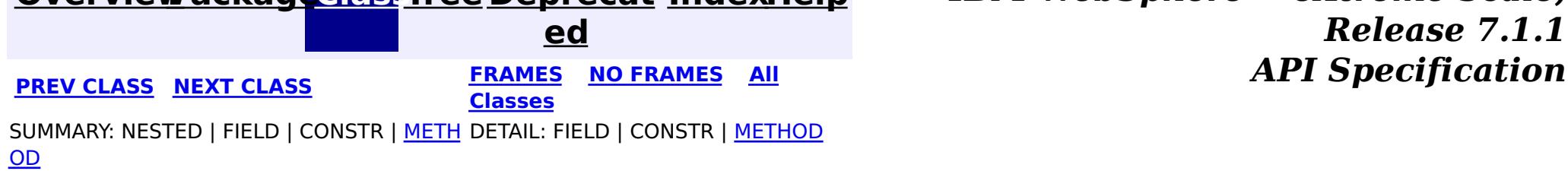

**[IndexHelp](#page-0-0)** *IBM WebSphere TM eXtreme Scale, Release 7.1.1*

#### **[Overview](#page-1168-0)[Package](#page-1293-0)[Class](file:////dcs/markdown/workspace/Transform/htmlout/0/com.ibm.websphere.extremescale.javadoc.doc/topics/com/ibm/websphere/objectgrid/stats/ReplicationStatsModule.html#main)[Tree](#page-0-0) [Deprecat](#page-0-0) ed PREV** [CLASS](#page-1331-0) NEXT CLASS **PRAMES REAMES ALL** *API* **Specification [FRAMES](#page-0-0) NO [FRAMES](#page-1328-0) All Classes** [SUMMARY:](file:////dcs/markdown/workspace/Transform/htmlout/0/com.ibm.websphere.extremescale.javadoc.doc/topics/com/ibm/websphere/objectgrid/stats/ReplicationStatsModule.html#method_summary) NESTED | <u>[FIELD](file:////dcs/markdown/workspace/Transform/htmlout/0/com.ibm.websphere.extremescale.javadoc.doc/topics/com/ibm/websphere/objectgrid/stats/ReplicationStatsModule.html#field_detail)</u> | CONSTR | <u>METH</u> DETAIL: <u>FIELD</u> | CONSTR | <u>[METHOD](file:////dcs/markdown/workspace/Transform/htmlout/0/com.ibm.websphere.extremescale.javadoc.doc/topics/com/ibm/websphere/objectgrid/stats/ReplicationStatsModule.html#method_detail)</u> OD

# **com.ibm.websphere.objectgrid.stats Interface ReplicationStatsModule**

### **All Superinterfaces:**

[StatsModule](#page-1359-0)

**Deprecated.** *The static deployment topology is deprecated in version 7.0. Use the dynamic deployment topology.*

public interface **ReplicationStatsModule** extends [StatsModule](#page-1359-0)

This interface represents a statistic module for a replication group member. This statistic module is only applicable in a static ObjectGrid deployment topology.

The path to an replication statistic module is the map set name, concatenated with "/", the partition name, another "/", and then the server name. You can also use an array to represent the path, with the first element being the map set name, the second being the partition name, and the third being the server name.

## **Since:**

WAS XD 6.0.1

### **See Also:**

[ObjectGridAdministrator.retrieveStatsModule\(String\[\],](file:////dcs/markdown/workspace/Transform/htmlout/0/com.ibm.websphere.extremescale.javadoc.doc/topics/com/ibm/websphere/objectgrid/ObjectGridAdministrator.html#retrieveStatsModule(java.lang.String[],%20int,%20java.lang.String)) int, String)

# **Field Summary**

s t a

c

#### t i **[PRIMARY](file:////dcs/markdown/workspace/Transform/htmlout/0/com.ibm.websphere.extremescale.javadoc.doc/topics/com/ibm/websphere/objectgrid/stats/ReplicationStatsModule.html#PRIMARY)**

i n t

**Deprecated.** Constant used to indicate the type of this replication group member as being a PRIMARY, thus being the read/write source of the cache for this replication group.

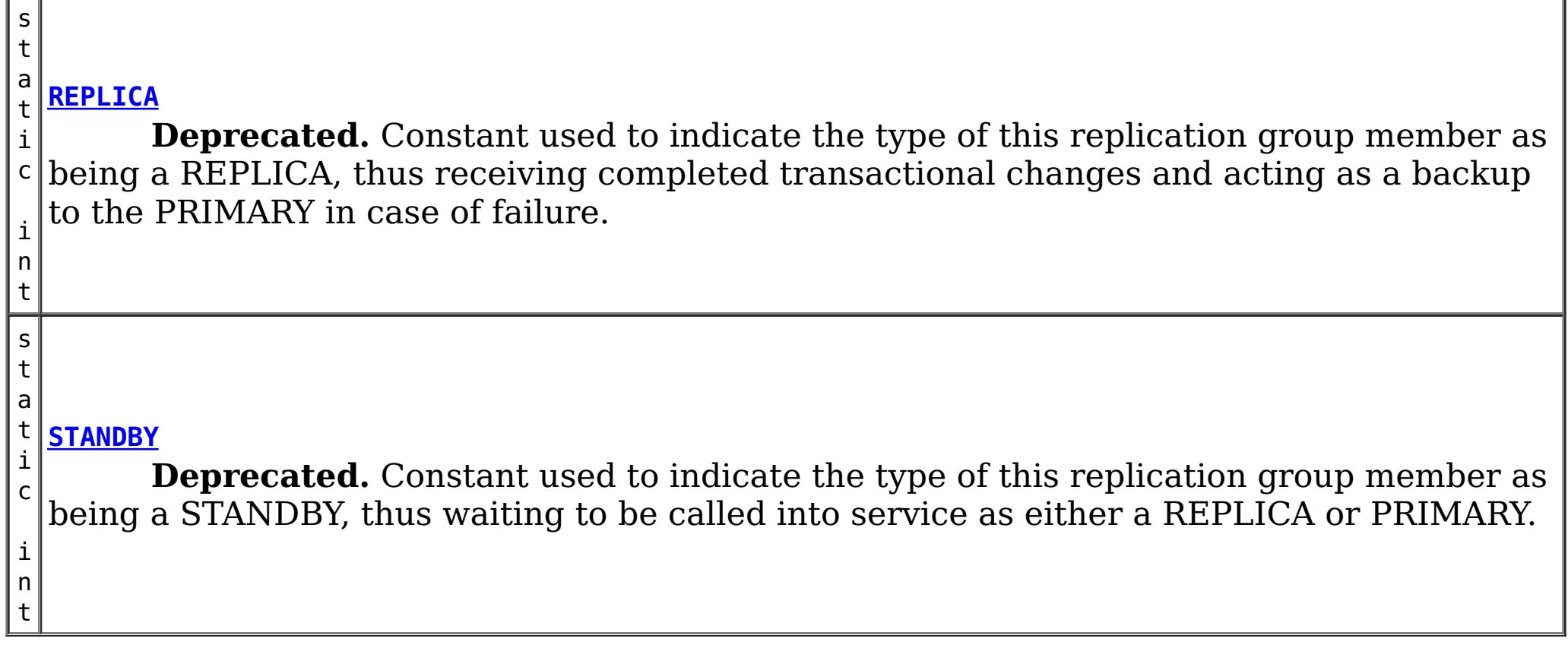

**Fields inherited from interface com.ibm.websphere.objectgrid.stats[.StatsModule](#page-1359-0)**

MODULE TYPE AGENT, MODULE TYPE HASHINDEX, MODULE TYPE MAP, MODULE TYPE OBJECT GRID, MODULE TYPE QUERY, MODULE TYPE REPLICATION, MODULE TYPE SERVER, MODULE TYPE SESSION, MODULE TYPE UNDEFINED, PATH DELIMITER

# **Method Summary**

[P](#page-1322-0) e r c e n t

g e S t a t i s t i c

a **[getReplicationGroupMemberState](file:////dcs/markdown/workspace/Transform/htmlout/0/com.ibm.websphere.extremescale.javadoc.doc/topics/com/ibm/websphere/objectgrid/stats/ReplicationStatsModule.html#getReplicationGroupMemberState(boolean))**(boolean copyMode) **Deprecated.** Determines the state of a given REPLICA.

**[getReplicationGroupMemberType](file:////dcs/markdown/workspace/Transform/htmlout/0/com.ibm.websphere.extremescale.javadoc.doc/topics/com/ibm/websphere/objectgrid/stats/ReplicationStatsModule.html#getReplicationGroupMemberType())**()

i n t **Deprecated.** Determines what type of replication group member is represented by this ReplicationStatsModule.

**Methods inherited from interface com.ibm.websphere.objectgrid.stats[.StatsModule](#page-1359-0)** [combine,](file:////dcs/markdown/workspace/Transform/htmlout/0/com.ibm.websphere.extremescale.javadoc.doc/topics/com/ibm/websphere/objectgrid/stats/StatsModule.html#combine(com.ibm.websphere.objectgrid.stats.StatsModule)) [copy,](file:////dcs/markdown/workspace/Transform/htmlout/0/com.ibm.websphere.extremescale.javadoc.doc/topics/com/ibm/websphere/objectgrid/stats/StatsModule.html#copy()) [getPath,](file:////dcs/markdown/workspace/Transform/htmlout/0/com.ibm.websphere.extremescale.javadoc.doc/topics/com/ibm/websphere/objectgrid/stats/StatsModule.html#getPath()) [getStatsSpec,](file:////dcs/markdown/workspace/Transform/htmlout/0/com.ibm.websphere.extremescale.javadoc.doc/topics/com/ibm/websphere/objectgrid/stats/StatsModule.html#getStatsSpec()) [reset,](file:////dcs/markdown/workspace/Transform/htmlout/0/com.ibm.websphere.extremescale.javadoc.doc/topics/com/ibm/websphere/objectgrid/stats/StatsModule.html#reset()) [setGroupModule,](file:////dcs/markdown/workspace/Transform/htmlout/0/com.ibm.websphere.extremescale.javadoc.doc/topics/com/ibm/websphere/objectgrid/stats/StatsModule.html#setGroupModule(boolean)) [statsToString,](file:////dcs/markdown/workspace/Transform/htmlout/0/com.ibm.websphere.extremescale.javadoc.doc/topics/com/ibm/websphere/objectgrid/stats/StatsModule.html#statsToString()) [update](file:////dcs/markdown/workspace/Transform/htmlout/0/com.ibm.websphere.extremescale.javadoc.doc/topics/com/ibm/websphere/objectgrid/stats/StatsModule.html#update())

# **Field Detail**

## **STANDBY**

static final int **STANDBY**

### **Deprecated.**

Constant used to indicate the type of this replication group member as being a STANDBY,

thus waiting to be called into service as either a REPLICA or PRIMARY.

**See Also:** [Constant](file:////dcs/markdown/workspace/Transform/htmlout/0/com.ibm.websphere.extremescale.javadoc.doc/topics/constant-values.html#com.ibm.websphere.objectgrid.stats.ReplicationStatsModule.STANDBY) Field Values

## **REPLICA**

static final int **REPLICA**

#### **Deprecated.**

Constant used to indicate the type of this replication group member as being a REPLICA, thus receiving completed transactional changes and acting as a backup to the PRIMARY in case of failure.

**See Also:** [Constant](file:////dcs/markdown/workspace/Transform/htmlout/0/com.ibm.websphere.extremescale.javadoc.doc/topics/constant-values.html#com.ibm.websphere.objectgrid.stats.ReplicationStatsModule.REPLICA) Field Values

# **PRIMARY**

static final int **PRIMARY**

#### **Deprecated.**

Constant used to indicate the type of this replication group member as being a PRIMARY, thus being the read/write source of the cache for this replication group.

**See Also:**

[Constant](file:////dcs/markdown/workspace/Transform/htmlout/0/com.ibm.websphere.extremescale.javadoc.doc/topics/constant-values.html#com.ibm.websphere.objectgrid.stats.ReplicationStatsModule.PRIMARY) Field Values

# **Method Detail**

## **getReplicationGroupMemberType**

int **getReplicationGroupMemberType**()

#### **Deprecated.**

Determines what type of replication group member is represented by this ReplicationStatsModule.

The constants defined in this interface (STANDBY, REPLICA, PRIMARY) should be used to determine valid return values.

#### **Returns:**

an integer indicating what type of replication group member is represented by this ReplicationStatsModule.

**See Also:**

[PRIMARY](file:////dcs/markdown/workspace/Transform/htmlout/0/com.ibm.websphere.extremescale.javadoc.doc/topics/com/ibm/websphere/objectgrid/stats/ReplicationStatsModule.html#PRIMARY), [REPLICA](file:////dcs/markdown/workspace/Transform/htmlout/0/com.ibm.websphere.extremescale.javadoc.doc/topics/com/ibm/websphere/objectgrid/stats/ReplicationStatsModule.html#REPLICA), [STANDBY](file:////dcs/markdown/workspace/Transform/htmlout/0/com.ibm.websphere.extremescale.javadoc.doc/topics/com/ibm/websphere/objectgrid/stats/ReplicationStatsModule.html#STANDBY)

## **getReplicationGroupMemberState**

[PercentageStatistic](#page-1322-0) **getReplicationGroupMemberState**(boolean copyMode)

#### **Deprecated.**

Determines the state of a given REPLICA.

If a REPLICA is in the process of being populated by the PRIMARY, the value returned by this method will indicate how close the REPLICA is to being in peer mode. Peer mode means that the REPLICA is now receiving data from the PRIMARY as each transaction completes.

The returned percentages can range from 0 (brand new REPLICA) to 100 (the REPLICA is now in peer mode). A replication group member with type of STANDBY will return a PercentageStatistic of 0. A replication group member with type of PRIMARY will return a PercentageStatistic of 100.

#### **Parameters:**

copyMode - if set to true, a copy is returned.

#### **Returns:**

PercentageStatistic representing the relative state of a REPLICA

**[IndexHelp](#page-0-0)** *IBM WebSphere TM eXtreme Scale, Release 7.1.1*

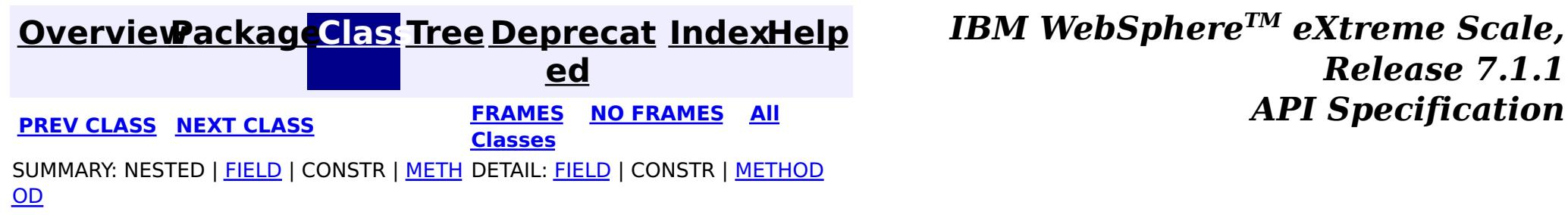

**[IndexHelp](#page-0-0)** *IBM WebSphere TM eXtreme Scale, Release 7.1.1 API* **Specification** 

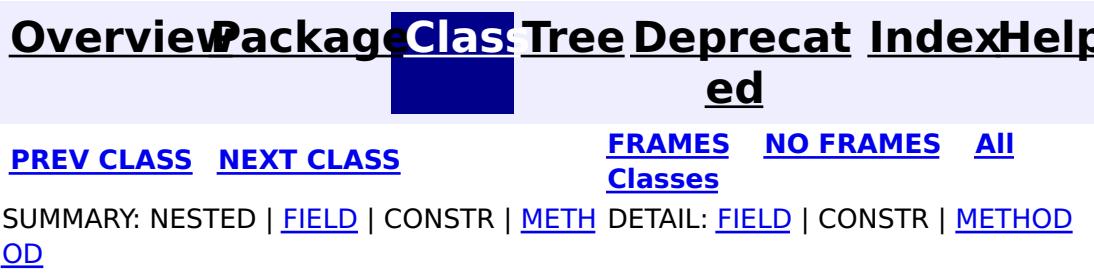

# **com.ibm.websphere.objectgrid.stats Interface ServerStatsModule**

**All Superinterfaces:**

[StatsModule](#page-1359-0)

**Deprecated.** *The static deployment topology is deprecated in version 7.0. Use the dynamic deployment topology.*

public interface **ServerStatsModule** extends [StatsModule](#page-1359-0)

This interface represents a statistic module for an ObjectGrid server. This module contains one statistic: the process time statistic for client requests. This statistic module is only applicable in a static ObjectGrid deployment topology.

The path to a server statistic module is the cluster name, concatenated with "/", and then the server name. You can also use an array to represent the path, with the first element being the cluster name, and the second element being the server name.

## **Since:**

WAS XD 6.0.1

### **See Also:**

[ObjectGridAdministrator.retrieveStatsModule\(String\[\],](file:////dcs/markdown/workspace/Transform/htmlout/0/com.ibm.websphere.extremescale.javadoc.doc/topics/com/ibm/websphere/objectgrid/ObjectGridAdministrator.html#retrieveStatsModule(java.lang.String[],%20int,%20java.lang.String)) int, String)

# **Field Summary**

s t a t i c [S](http://download.oracle.com/javase/1.5.0/docs/api/java/lang/String.html) t r

**[REQUEST\\_ADMINISTRATION](file:////dcs/markdown/workspace/Transform/htmlout/0/com.ibm.websphere.extremescale.javadoc.doc/topics/com/ibm/websphere/objectgrid/stats/ServerStatsModule.html#REQUEST_ADMINISTRATION)**

**Deprecated.** Constant used to represent administration requests

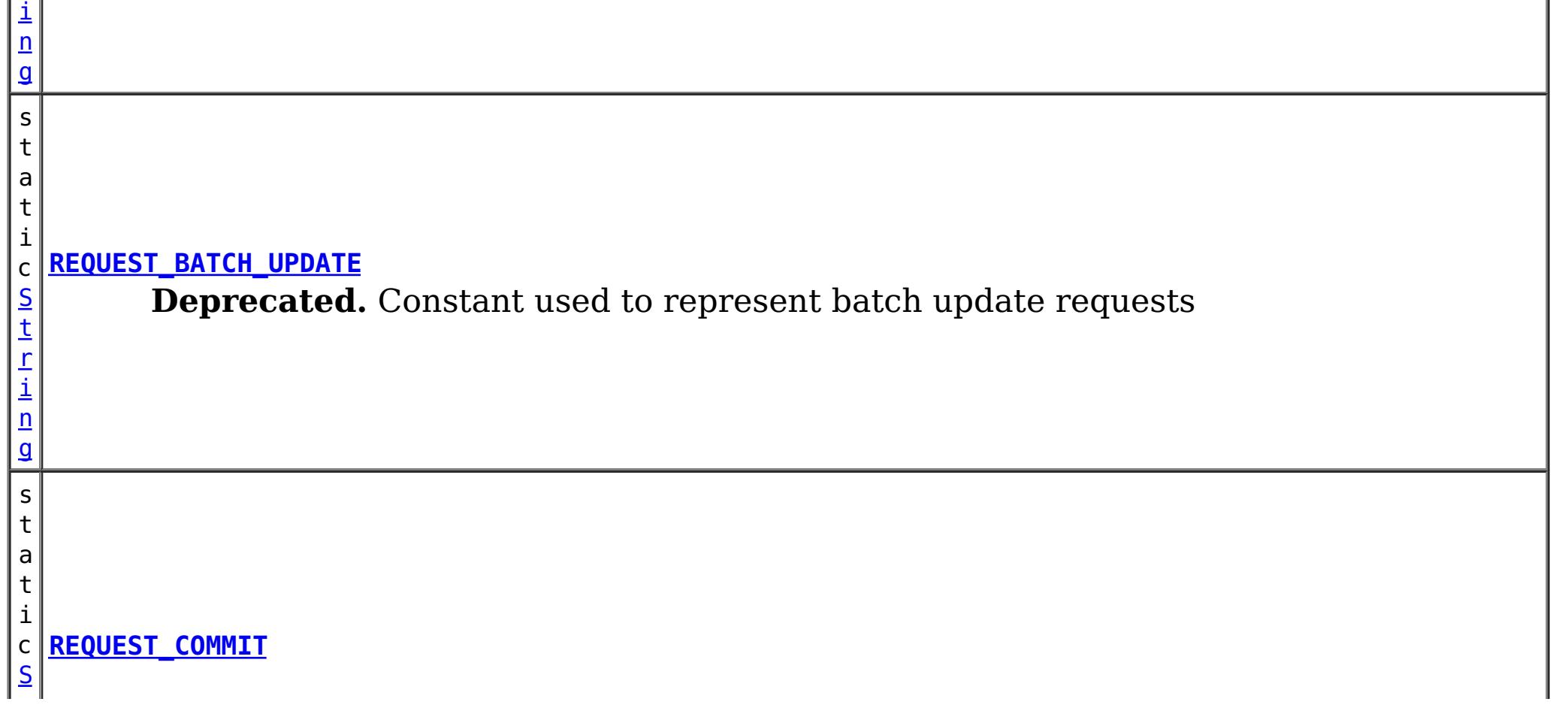

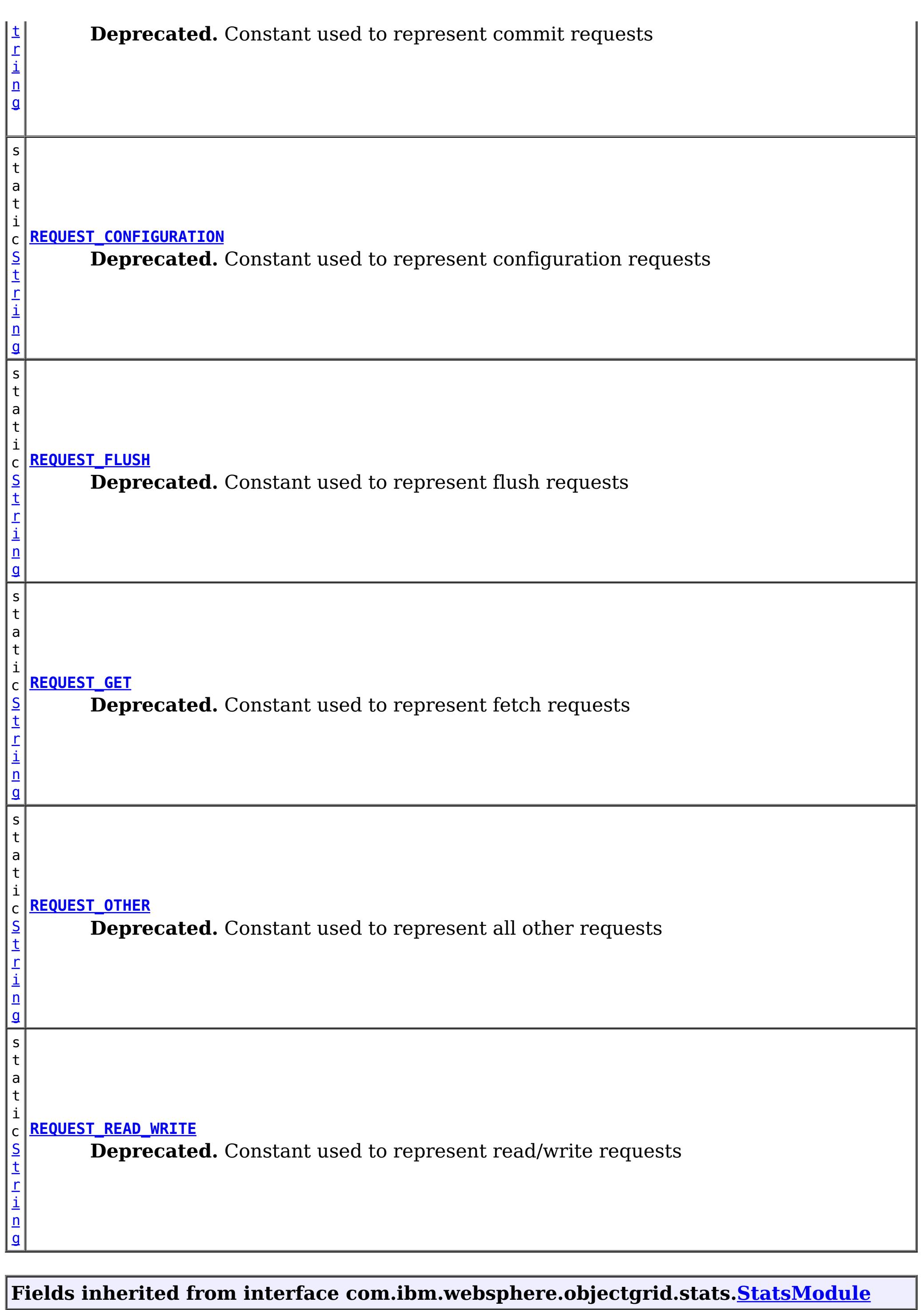

<u>MODULE TYPE AGENT, MODULE TYPE HASHINDEX, MODULE TYPE MAP, MODULE TYPE OBJECT GRID</u>, <u>MODULE TYPE QUERY, MODULE TYPE REPLICATION, MODULE TYPE SERVER, MODULE TYPE SESSION,</u> [MODULE\\_TYPE\\_UNDEFINED,](file:////dcs/markdown/workspace/Transform/htmlout/0/com.ibm.websphere.extremescale.javadoc.doc/topics/com/ibm/websphere/objectgrid/stats/StatsModule.html#MODULE_TYPE_UNDEFINED) [PATH\\_DELIMITER](file:////dcs/markdown/workspace/Transform/htmlout/0/com.ibm.websphere.extremescale.javadoc.doc/topics/com/ibm/websphere/objectgrid/stats/StatsModule.html#PATH_DELIMITER)

# **Method Summary**

 $\underline{A}$  $\underline{A}$  $\underline{A}$ c t i  $\underline{\mathsf{v}}$ e T

t a t i s t i c

i m **[getRequestProcessTime](file:////dcs/markdown/workspace/Transform/htmlout/0/com.ibm.websphere.extremescale.javadoc.doc/topics/com/ibm/websphere/objectgrid/stats/ServerStatsModule.html#getRequestProcessTime(java.lang.String,%20boolean))**[\(String](http://download.oracle.com/javase/1.5.0/docs/api/java/lang/String.html) type, boolean copyMode)

e S **Deprecated.** Gets the client request process time statistic for the specified type of requests.

# **Methods inherited from interface com.ibm.websphere.objectgrid.stats[.StatsModule](#page-1359-0)** [combine,](file:////dcs/markdown/workspace/Transform/htmlout/0/com.ibm.websphere.extremescale.javadoc.doc/topics/com/ibm/websphere/objectgrid/stats/StatsModule.html#combine(com.ibm.websphere.objectgrid.stats.StatsModule)) [copy,](file:////dcs/markdown/workspace/Transform/htmlout/0/com.ibm.websphere.extremescale.javadoc.doc/topics/com/ibm/websphere/objectgrid/stats/StatsModule.html#copy()) [getPath,](file:////dcs/markdown/workspace/Transform/htmlout/0/com.ibm.websphere.extremescale.javadoc.doc/topics/com/ibm/websphere/objectgrid/stats/StatsModule.html#getPath()) [getStatsSpec,](file:////dcs/markdown/workspace/Transform/htmlout/0/com.ibm.websphere.extremescale.javadoc.doc/topics/com/ibm/websphere/objectgrid/stats/StatsModule.html#getStatsSpec()) [reset,](file:////dcs/markdown/workspace/Transform/htmlout/0/com.ibm.websphere.extremescale.javadoc.doc/topics/com/ibm/websphere/objectgrid/stats/StatsModule.html#reset()) [setGroupModule,](file:////dcs/markdown/workspace/Transform/htmlout/0/com.ibm.websphere.extremescale.javadoc.doc/topics/com/ibm/websphere/objectgrid/stats/StatsModule.html#setGroupModule(boolean)) [statsToString,](file:////dcs/markdown/workspace/Transform/htmlout/0/com.ibm.websphere.extremescale.javadoc.doc/topics/com/ibm/websphere/objectgrid/stats/StatsModule.html#statsToString()) [update](file:////dcs/markdown/workspace/Transform/htmlout/0/com.ibm.websphere.extremescale.javadoc.doc/topics/com/ibm/websphere/objectgrid/stats/StatsModule.html#update())

# **Field Detail**

# **REQUEST\_CONFIGURATION**

static final [String](http://download.oracle.com/javase/1.5.0/docs/api/java/lang/String.html) **REQUEST\_CONFIGURATION**

**Deprecated.** Constant used to represent configuration requests

**See Also:** [Constant](file:////dcs/markdown/workspace/Transform/htmlout/0/com.ibm.websphere.extremescale.javadoc.doc/topics/constant-values.html#com.ibm.websphere.objectgrid.stats.ServerStatsModule.REQUEST_CONFIGURATION) Field Values

# **REQUEST\_GET**

static final [String](http://download.oracle.com/javase/1.5.0/docs/api/java/lang/String.html) **REQUEST\_GET**

**Deprecated.**

Constant used to represent fetch requests

**See Also:** [Constant](file:////dcs/markdown/workspace/Transform/htmlout/0/com.ibm.websphere.extremescale.javadoc.doc/topics/constant-values.html#com.ibm.websphere.objectgrid.stats.ServerStatsModule.REQUEST_GET) Field Values

# **REQUEST\_BATCH\_UPDATE**

static final [String](http://download.oracle.com/javase/1.5.0/docs/api/java/lang/String.html) **REQUEST\_BATCH\_UPDATE**

**Deprecated.** Constant used to represent batch update requests

**See Also:**

[Constant](file:////dcs/markdown/workspace/Transform/htmlout/0/com.ibm.websphere.extremescale.javadoc.doc/topics/constant-values.html#com.ibm.websphere.objectgrid.stats.ServerStatsModule.REQUEST_BATCH_UPDATE) Field Values

# **REQUEST\_COMMIT**

static final [String](http://download.oracle.com/javase/1.5.0/docs/api/java/lang/String.html) **REQUEST\_COMMIT**

**Deprecated.** Constant used to represent commit requests

**See Also:** [Constant](file:////dcs/markdown/workspace/Transform/htmlout/0/com.ibm.websphere.extremescale.javadoc.doc/topics/constant-values.html#com.ibm.websphere.objectgrid.stats.ServerStatsModule.REQUEST_COMMIT) Field Values

# **REQUEST\_FLUSH**

static final [String](http://download.oracle.com/javase/1.5.0/docs/api/java/lang/String.html) **REQUEST\_FLUSH**

**Deprecated.** Constant used to represent flush requests

**See Also:** [Constant](file:////dcs/markdown/workspace/Transform/htmlout/0/com.ibm.websphere.extremescale.javadoc.doc/topics/constant-values.html#com.ibm.websphere.objectgrid.stats.ServerStatsModule.REQUEST_FLUSH) Field Values

# **REQUEST\_READ\_WRITE**

static final [String](http://download.oracle.com/javase/1.5.0/docs/api/java/lang/String.html) **REQUEST\_READ\_WRITE**

#### **Deprecated.**

Constant used to represent read/write requests

**See Also:** [Constant](file:////dcs/markdown/workspace/Transform/htmlout/0/com.ibm.websphere.extremescale.javadoc.doc/topics/constant-values.html#com.ibm.websphere.objectgrid.stats.ServerStatsModule.REQUEST_READ_WRITE) Field Values

## **REQUEST\_ADMINISTRATION**

static final [String](http://download.oracle.com/javase/1.5.0/docs/api/java/lang/String.html) **REQUEST\_ADMINISTRATION**

**Deprecated.** Constant used to represent administration requests

**See Also:** [Constant](file:////dcs/markdown/workspace/Transform/htmlout/0/com.ibm.websphere.extremescale.javadoc.doc/topics/constant-values.html#com.ibm.websphere.objectgrid.stats.ServerStatsModule.REQUEST_ADMINISTRATION) Field Values

### **REQUEST\_OTHER**

static final [String](http://download.oracle.com/javase/1.5.0/docs/api/java/lang/String.html) **REQUEST\_OTHER**

**Deprecated.** Constant used to represent all other requests

**See Also:** [Constant](file:////dcs/markdown/workspace/Transform/htmlout/0/com.ibm.websphere.extremescale.javadoc.doc/topics/constant-values.html#com.ibm.websphere.objectgrid.stats.ServerStatsModule.REQUEST_OTHER) Field Values

# **Method Detail**

# **getRequestProcessTime**

[ActiveTimeStatistic](#page-1299-0) **getRequestProcessTime**[\(String](http://download.oracle.com/javase/1.5.0/docs/api/java/lang/String.html) type, boolean copyMode)

#### **Deprecated.**

Gets the client request process time statistic for the specified type of requests.

The client request type should be one of the constants defined on this interface. If the copyMode is set to true, a copy is returned. It is recommended to set the copy mode to true when this method is called in the same JVM as the JVM in which the statistics are gathered.

### **Parameters:**

type - the client request type

copyMode - if set to true, a copy is returned.

### **Returns:**

the client request process time statistic

#### **See Also:**

[ActiveTimeStatistic](#page-1299-0)

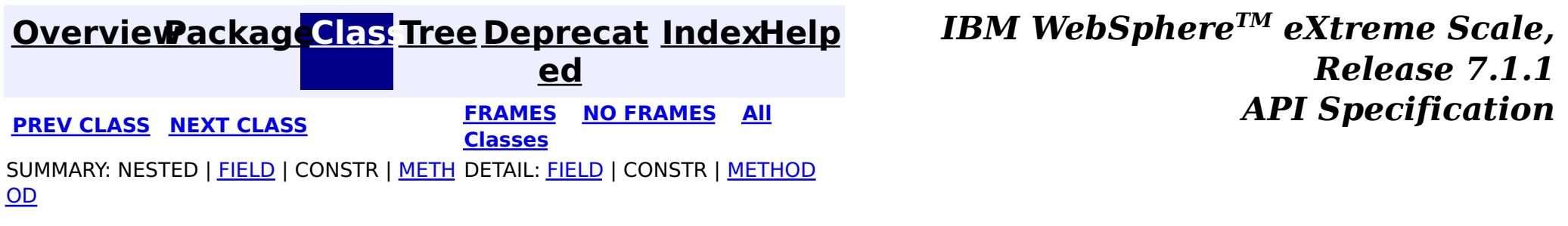

**[IndexHelp](#page-0-0)** *IBM WebSphere TM eXtreme Scale, Release 7.1.1*

#### **[Overview](#page-1168-0)[Package](#page-1293-0)[Class](file:////dcs/markdown/workspace/Transform/htmlout/0/com.ibm.websphere.extremescale.javadoc.doc/topics/com/ibm/websphere/objectgrid/stats/SessionStatsModule.html#main)[Tree](#page-0-0) [Deprecat](#page-0-0) ed PREV** [CLASS](#page-1345-0) NEXT CLASS **PRAMES REAMES ALL** *API* **Specification [FRAMES](#page-0-0) NO [FRAMES](#page-1336-0) All Classes** [SUMMARY:](file:////dcs/markdown/workspace/Transform/htmlout/0/com.ibm.websphere.extremescale.javadoc.doc/topics/com/ibm/websphere/objectgrid/stats/SessionStatsModule.html#method_summary) NESTED | FIELD | CONSTR | <u>METH</u> DETAIL: FIELD | CONSTR | <u>[METHOD](file:////dcs/markdown/workspace/Transform/htmlout/0/com.ibm.websphere.extremescale.javadoc.doc/topics/com/ibm/websphere/objectgrid/stats/SessionStatsModule.html#method_detail)</u> OD

# **com.ibm.websphere.objectgrid.stats Interface SessionStatsModule**

#### **All Superinterfaces:**

[StatsModule](#page-1359-0)

public interface **SessionStatsModule** extends [StatsModule](#page-1359-0)

This interface represents a statistic module for HTTP sessions in an ObjectGrid server.

 $\mathbf{A}$ [c](#page-1296-0) t i  $\underline{\mathsf{v}}$ e C o

**Since:**

WAS XD 6.0.1

**See Also:**

[ObjectGridAdministrator.retrieveStatsModule\(String\[\],](file:////dcs/markdown/workspace/Transform/htmlout/0/com.ibm.websphere.extremescale.javadoc.doc/topics/com/ibm/websphere/objectgrid/ObjectGridAdministrator.html#retrieveStatsModule(java.lang.String[],%20int,%20java.lang.String)) int, String)

# **Field Summary**

### **Fields inherited from interface com.ibm.websphere.objectgrid.stats[.StatsModule](#page-1359-0)**

MODULE TYPE AGENT, MODULE TYPE HASHINDEX, MODULE TYPE MAP, MODULE TYPE OBJECT GRID, MODULE TYPE QUERY, MODULE TYPE REPLICATION, MODULE TYPE SERVER, MODULE TYPE SESSION, MODULE TYPE UNDEFINED, PATH DELIMITER

# **Method Summary**

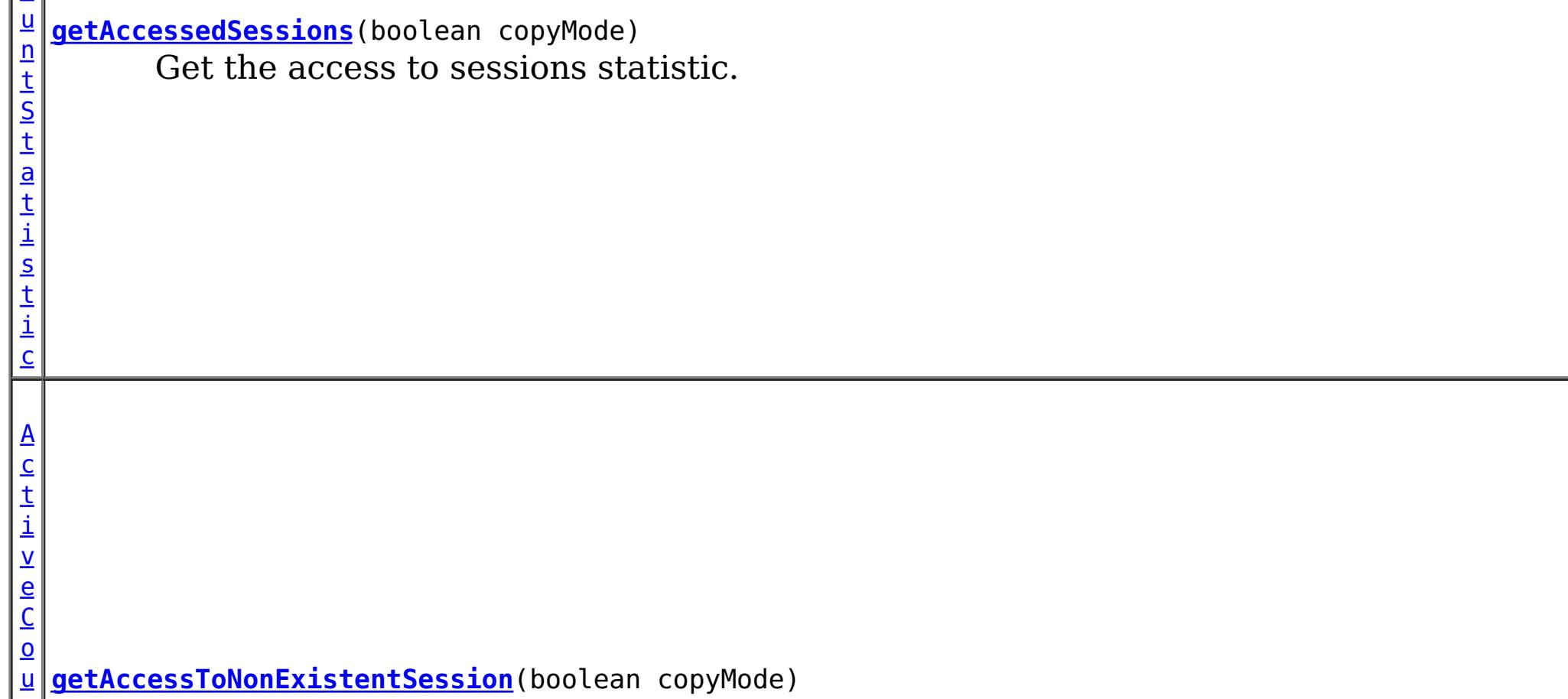

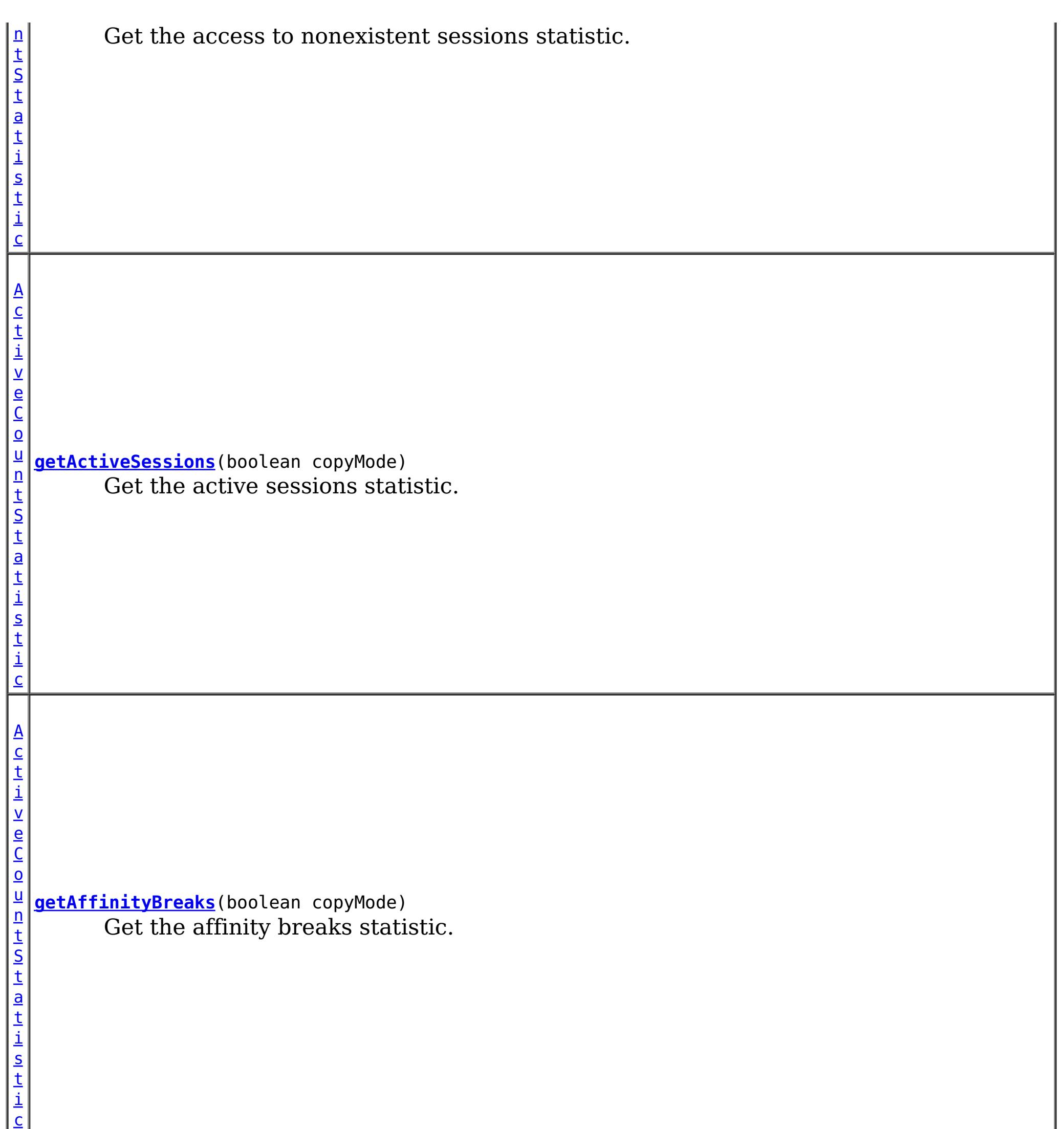

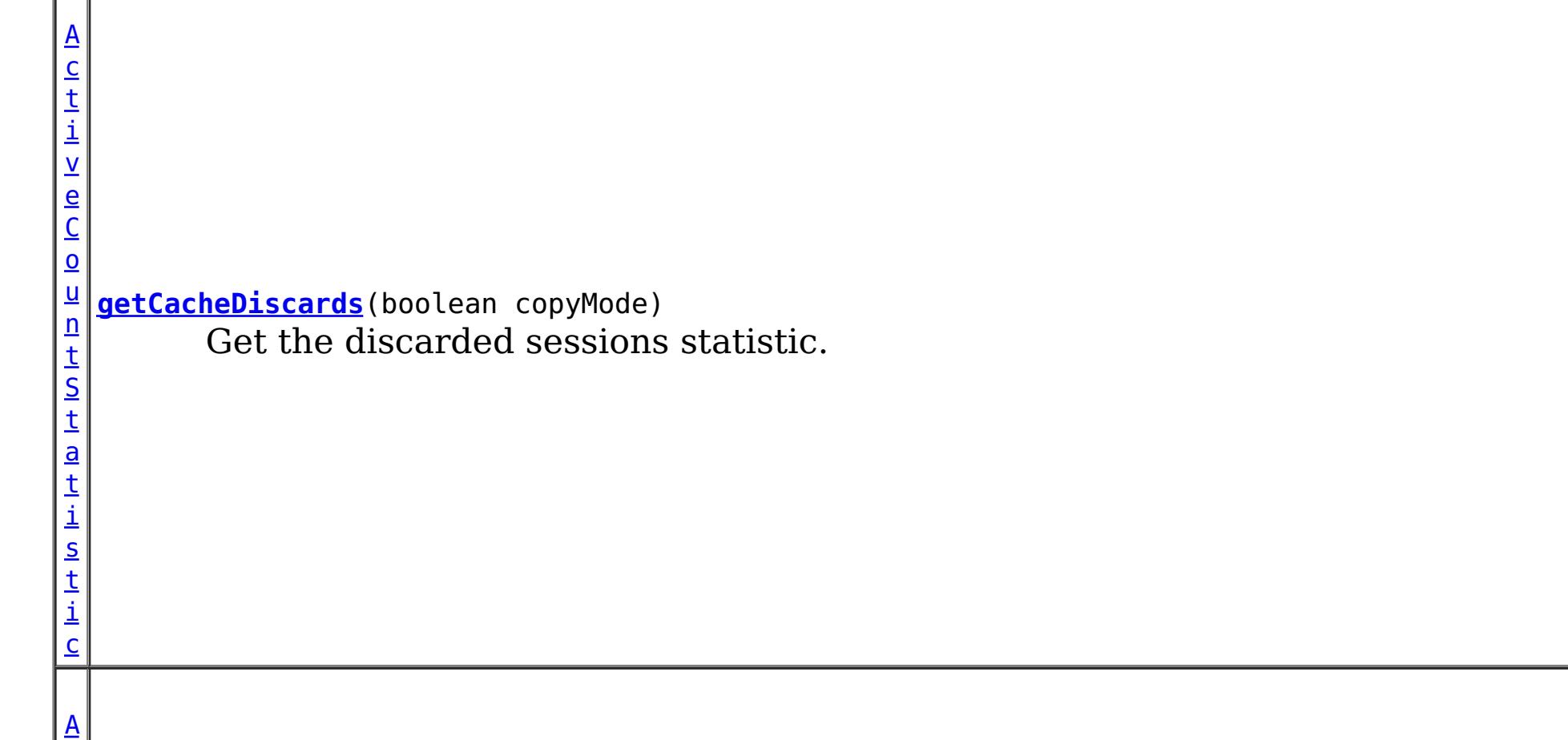

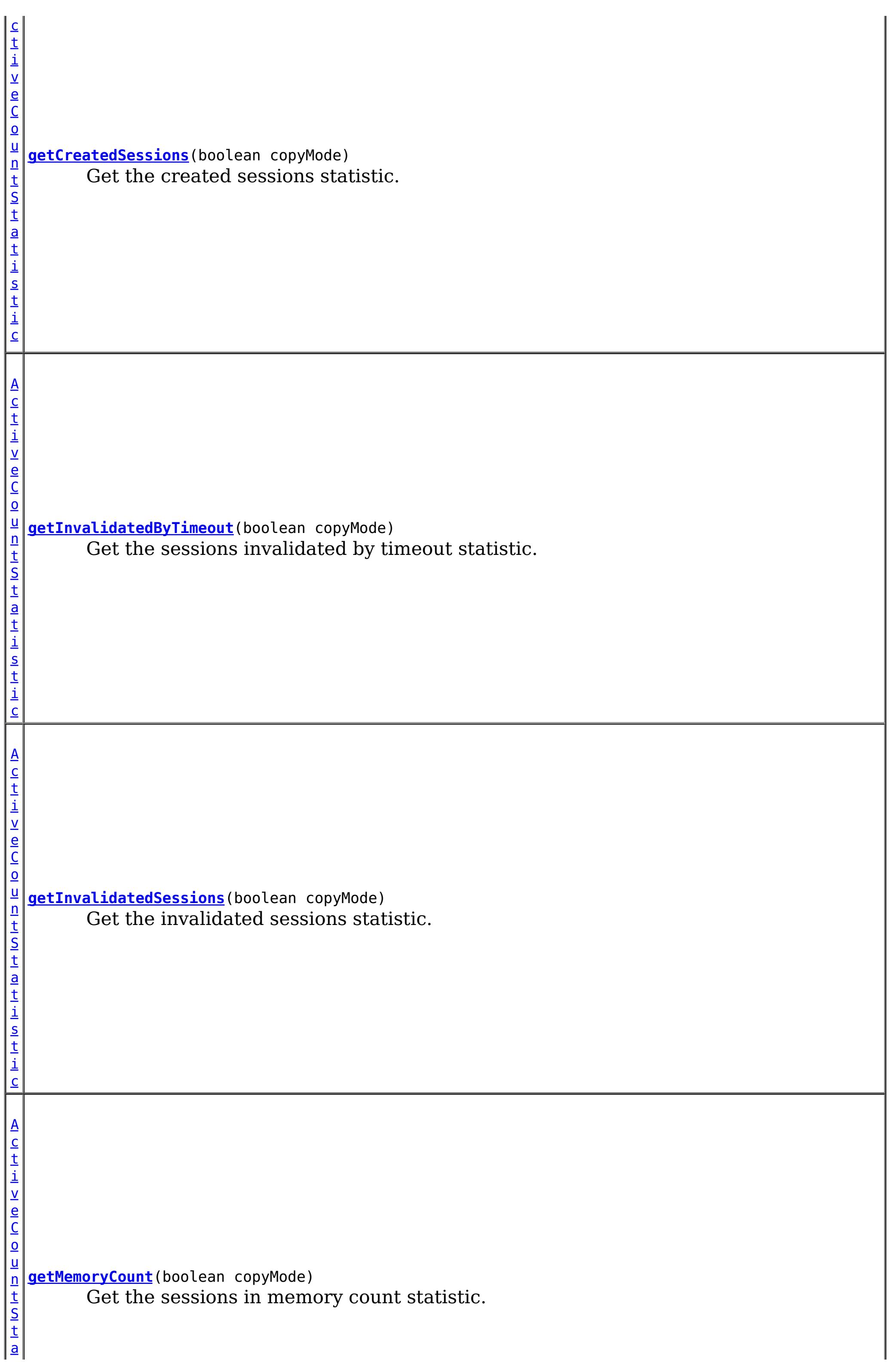

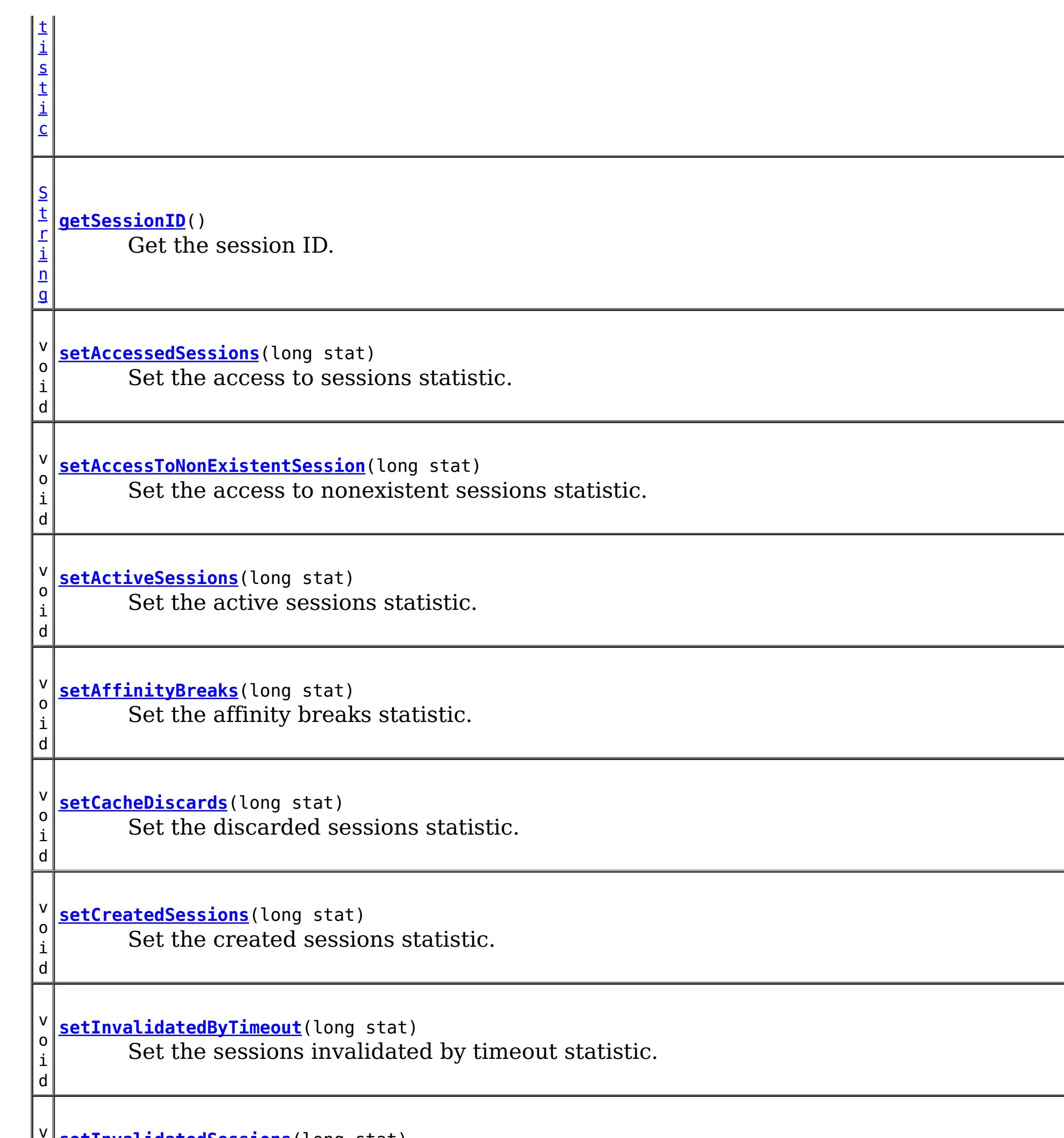

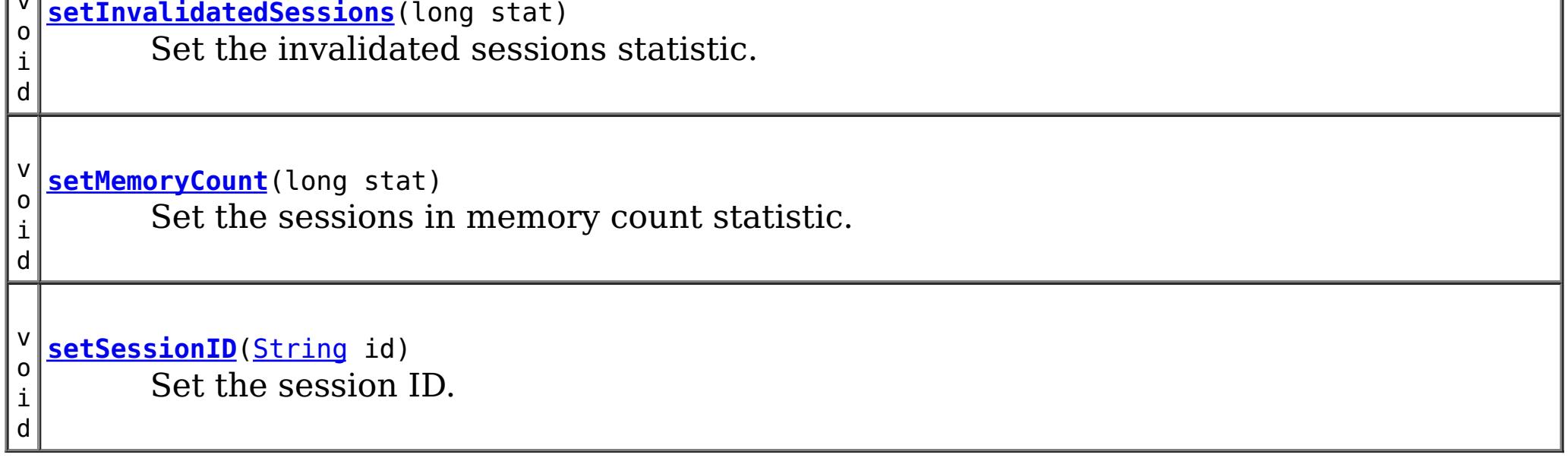

**Methods inherited from interface com.ibm.websphere.objectgrid.stats[.StatsModule](#page-1359-0)**

[combine,](file:////dcs/markdown/workspace/Transform/htmlout/0/com.ibm.websphere.extremescale.javadoc.doc/topics/com/ibm/websphere/objectgrid/stats/StatsModule.html#combine(com.ibm.websphere.objectgrid.stats.StatsModule)) [copy,](file:////dcs/markdown/workspace/Transform/htmlout/0/com.ibm.websphere.extremescale.javadoc.doc/topics/com/ibm/websphere/objectgrid/stats/StatsModule.html#copy()) [getPath,](file:////dcs/markdown/workspace/Transform/htmlout/0/com.ibm.websphere.extremescale.javadoc.doc/topics/com/ibm/websphere/objectgrid/stats/StatsModule.html#getPath()) [getStatsSpec,](file:////dcs/markdown/workspace/Transform/htmlout/0/com.ibm.websphere.extremescale.javadoc.doc/topics/com/ibm/websphere/objectgrid/stats/StatsModule.html#getStatsSpec()) [reset,](file:////dcs/markdown/workspace/Transform/htmlout/0/com.ibm.websphere.extremescale.javadoc.doc/topics/com/ibm/websphere/objectgrid/stats/StatsModule.html#reset()) [setGroupModule,](file:////dcs/markdown/workspace/Transform/htmlout/0/com.ibm.websphere.extremescale.javadoc.doc/topics/com/ibm/websphere/objectgrid/stats/StatsModule.html#setGroupModule(boolean)) [statsToString,](file:////dcs/markdown/workspace/Transform/htmlout/0/com.ibm.websphere.extremescale.javadoc.doc/topics/com/ibm/websphere/objectgrid/stats/StatsModule.html#statsToString()) [update](file:////dcs/markdown/workspace/Transform/htmlout/0/com.ibm.websphere.extremescale.javadoc.doc/topics/com/ibm/websphere/objectgrid/stats/StatsModule.html#update())

# **Method Detail**

## **getSessionID**

[String](http://download.oracle.com/javase/1.5.0/docs/api/java/lang/String.html) **getSessionID**()

Get the session ID.

**Returns:** the session ID

## **setSessionID**

void **setSessionID**[\(String](http://download.oracle.com/javase/1.5.0/docs/api/java/lang/String.html) id)

Set the session ID.

#### **Parameters:**

id - session ID.

## **getCreatedSessions**

[ActiveCountStatistic](#page-1296-0) **getCreatedSessions**(boolean copyMode)

Get the created sessions statistic.

If the copyMode is set to true, a copy is returned. It is recommended to set the copy mode to true when this method is called in the same JVM as the JVM in which the statistics are gathered.

#### **Parameters:**

copyMode - if set to true, a copy is returned.

**Returns:**

the number of created sessions count statistic

**See Also:**

[ActiveCountStatistic](#page-1296-0)

# **setCreatedSessions**

void **setCreatedSessions**(long stat)

Set the created sessions statistic.

#### **Parameters:**

stat - number of created sessions.

## **getInvalidatedSessions**

[ActiveCountStatistic](#page-1296-0) **getInvalidatedSessions**(boolean copyMode)

Get the invalidated sessions statistic.

If the copyMode is set to true, a copy is returned. It is recommended to set the copy mode to true when this method is called in the same JVM as the JVM in which the statistics are gathered.

**Parameters:**

copyMode - if set to true, a copy is returned.

**Returns:** the number of invalidated sessions count statistic **See Also:** [ActiveCountStatistic](#page-1296-0)

## **setInvalidatedSessions**

void **setInvalidatedSessions**(long stat)

Set the invalidated sessions statistic.

#### **Parameters:**

stat - number of invalidated sessions.

### **getActiveSessions**

[ActiveCountStatistic](#page-1296-0) **getActiveSessions**(boolean copyMode)

Get the active sessions statistic.

If the copyMode is set to true, a copy is returned. It is recommended to set the copy mode to true when this method is called in the same JVM as the JVM in which the statistics are gathered.

#### **Parameters:**

copyMode - if set to true, a copy is returned.

#### **Returns:**

the number of active sessions count statistic

**See Also:**

[ActiveCountStatistic](#page-1296-0)

## **setActiveSessions**

void **setActiveSessions**(long stat)

Set the active sessions statistic.

#### **Parameters:**

stat - number of active sessions.

## **getMemoryCount**

[ActiveCountStatistic](#page-1296-0) **getMemoryCount**(boolean copyMode)

Get the sessions in memory count statistic.

If the copyMode is set to true, a copy is returned. It is recommended to set the copy mode to true when this method is called in the same JVM as the JVM in which the statistics are gathered.

#### **Parameters:**

copyMode - if set to true, a copy is returned.

#### **Returns:**

the number of sessions in memory count statistic

#### **See Also:**

[ActiveCountStatistic](#page-1296-0)

## **setMemoryCount**

void **setMemoryCount**(long stat)

Set the sessions in memory count statistic.

#### **Parameters:**

stat - number of sessions in memory.

## **getCacheDiscards**

[ActiveCountStatistic](#page-1296-0) **getCacheDiscards**(boolean copyMode)

Get the discarded sessions statistic.

If the copyMode is set to true, a copy is returned. It is recommended to set the copy mode to true when this method is called in the same JVM as the JVM in which the statistics are gathered.

#### **Parameters:**

copyMode - if set to true, a copy is returned.

#### **Returns:**

the number of discarded sessions count statistic

#### **See Also:**

[ActiveCountStatistic](#page-1296-0)

## **setCacheDiscards**

void **setCacheDiscards**(long stat)

Set the discarded sessions statistic.

#### **Parameters:**

stat - number of discarded sessions.

## **getAffinityBreaks**

[ActiveCountStatistic](#page-1296-0) **getAffinityBreaks**(boolean copyMode)

Get the affinity breaks statistic.

If the copyMode is set to true, a copy is returned. It is recommended to set the copy

mode to true when this method is called in the same JVM as the JVM in which the statistics are gathered.

#### **Parameters:**

copyMode - if set to true, a copy is returned.

### **Returns:**

the number of affinity breaks count statistic

**See Also:**

[ActiveCountStatistic](#page-1296-0)

# **setAffinityBreaks**

void **setAffinityBreaks**(long stat)

Set the affinity breaks statistic.

#### **Parameters:**

stat - number of affinity breaks.

## **getInvalidatedByTimeout**

[ActiveCountStatistic](#page-1296-0) **getInvalidatedByTimeout**(boolean copyMode)

Get the sessions invalidated by timeout statistic.

If the copyMode is set to true, a copy is returned. It is recommended to set the copy mode to true when this method is called in the same JVM as the JVM in which the statistics are gathered.

#### **Parameters:**

copyMode - if set to true, a copy is returned.

#### **Returns:**

the number of sessions invalidated by timeout count statistic

#### **See Also:**

[ActiveCountStatistic](#page-1296-0)

## **setInvalidatedByTimeout**

#### void **setInvalidatedByTimeout**(long stat)

Set the sessions invalidated by timeout statistic.

#### **Parameters:**

stat - number of sessions invalidated by timeout.

### **getAccessToNonExistentSession**

[ActiveCountStatistic](#page-1296-0) **getAccessToNonExistentSession**(boolean copyMode)

Get the access to nonexistent sessions statistic.

If the copyMode is set to true, a copy is returned. It is recommended to set the copy mode to true when this method is called in the same JVM as the JVM in which the statistics are gathered.

#### **Parameters:**

copyMode - if set to true, a copy is returned.

#### **Returns:**

the number of accesses to nonexistent sessions count statistic

**See Also:**

[ActiveCountStatistic](#page-1296-0)

### **setAccessToNonExistentSession**

void **setAccessToNonExistentSession**(long stat)

Set the access to nonexistent sessions statistic.

**Parameters:**

stat - number of accesses to nonexistent sessions.

# **getAccessedSessions**

[ActiveCountStatistic](#page-1296-0) **getAccessedSessions**(boolean copyMode)

Get the access to sessions statistic.

If the copyMode is set to true, a copy is returned. It is recommended to set the copy mode to true when this method is called in the same JVM as the JVM in which the statistics are gathered.

#### **Parameters:**

copyMode - if set to true, a copy is returned.

#### **Returns:**

the number of sessions accessed count statistic

#### **See Also:**

[ActiveCountStatistic](#page-1296-0)

## **setAccessedSessions**

void **setAccessedSessions**(long stat)

Set the access to sessions statistic.

#### **Parameters:**

stat - number of accessed sessions.

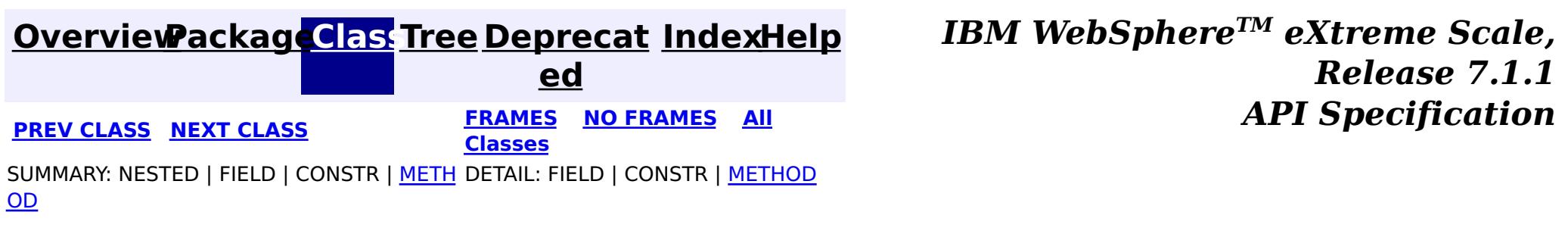

**[IndexHelp](#page-0-0)** *IBM WebSphere TM eXtreme Scale, Release 7.1.1*

#### **[Overview](#page-1168-0)[Package](#page-1293-0)[Class](file:////dcs/markdown/workspace/Transform/htmlout/0/com.ibm.websphere.extremescale.javadoc.doc/topics/com/ibm/websphere/objectgrid/stats/Statistic.html#main)[Tree](#page-0-0) [Deprecat](#page-0-0) ed PREV** [CLASS](#page-1349-0) NEXT CLASS **PRAMES REAMES ALL** *API* **Specification [FRAMES](#page-0-0) NO [FRAMES](#page-1345-0) All Classes** [SUMMARY:](file:////dcs/markdown/workspace/Transform/htmlout/0/com.ibm.websphere.extremescale.javadoc.doc/topics/com/ibm/websphere/objectgrid/stats/Statistic.html#method_summary) NESTED | FIELD | CONSTR | <u>METH</u> DETAIL: FIELD | CONSTR | <u>[METHOD](file:////dcs/markdown/workspace/Transform/htmlout/0/com.ibm.websphere.extremescale.javadoc.doc/topics/com/ibm/websphere/objectgrid/stats/Statistic.html#method_detail)</u> OD

[ActiveCountStatistic,](#page-1296-0) [ActiveTimeStatistic,](#page-1299-0) [CountStatistic,](#page-1307-0) [PercentageStatistic,](#page-1322-0) **[TimeStatistic](#page-1383-0)** 

**com.ibm.websphere.objectgrid.stats**

# **Interface Statistic**

### **All Superinterfaces:**

[Serializable](http://download.oracle.com/javase/1.5.0/docs/api/java/io/Serializable.html)

### **All Known Subinterfaces:**

public interface **Statistic** extends [Serializable](http://download.oracle.com/javase/1.5.0/docs/api/java/io/Serializable.html)

This inteface represents statistical data. It is a generic statistic interface.

## **Since:**

WAS XD 6.0.1

# **Method Summary**

v o i d

**[combine](file:////dcs/markdown/workspace/Transform/htmlout/0/com.ibm.websphere.extremescale.javadoc.doc/topics/com/ibm/websphere/objectgrid/stats/Statistic.html#combine(com.ibm.websphere.objectgrid.stats.Statistic))**[\(Statistic](#page-1345-0) otherStatistic)

Combines the value of the provided statistic with this object.

S t a t [i](#page-1345-0) s t i c

**[delta](file:////dcs/markdown/workspace/Transform/htmlout/0/com.ibm.websphere.extremescale.javadoc.doc/topics/com/ibm/websphere/objectgrid/stats/Statistic.html#delta(com.ibm.websphere.objectgrid.stats.Statistic))**[\(Statistic](#page-1345-0) otherStatistic) Gets the difference between two statistics.

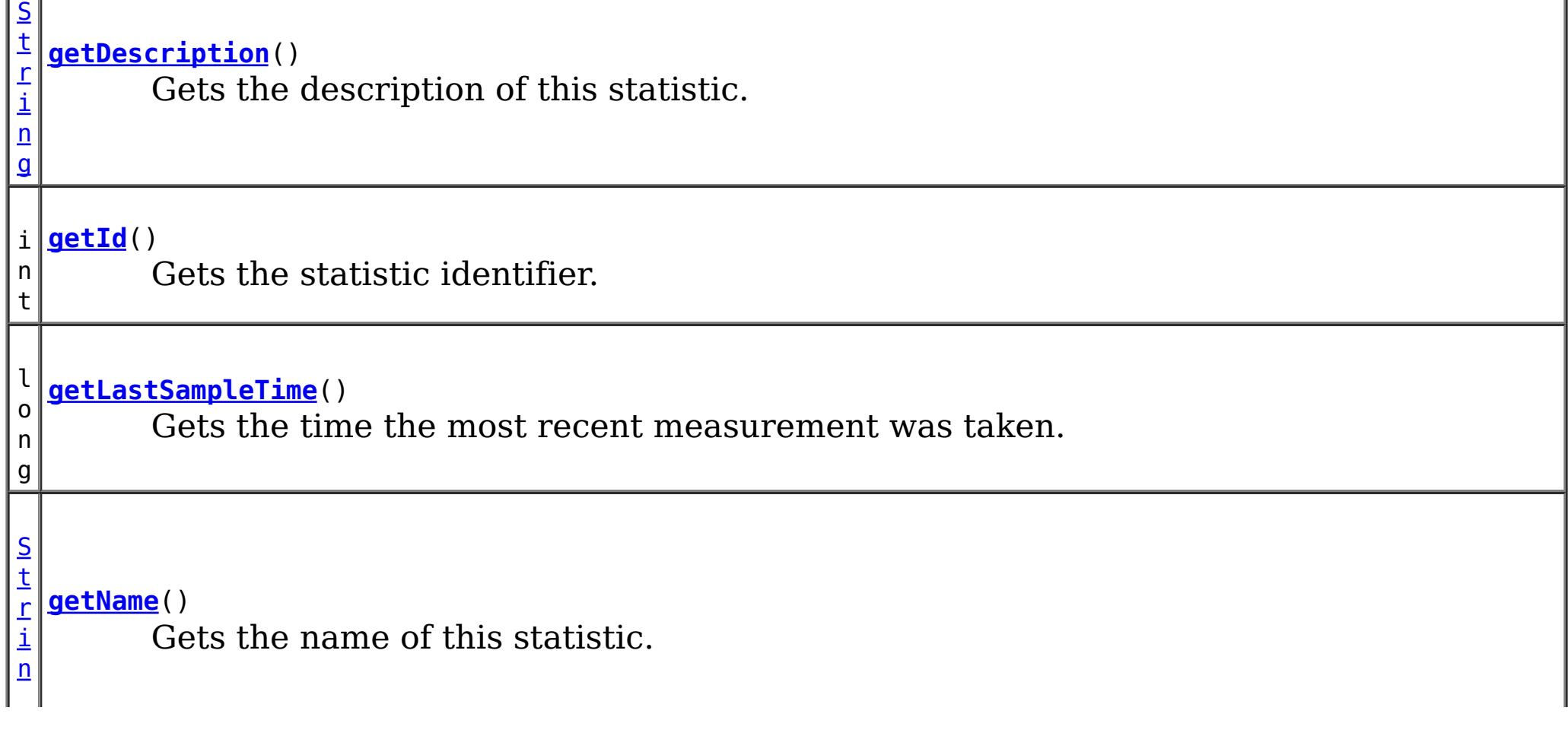

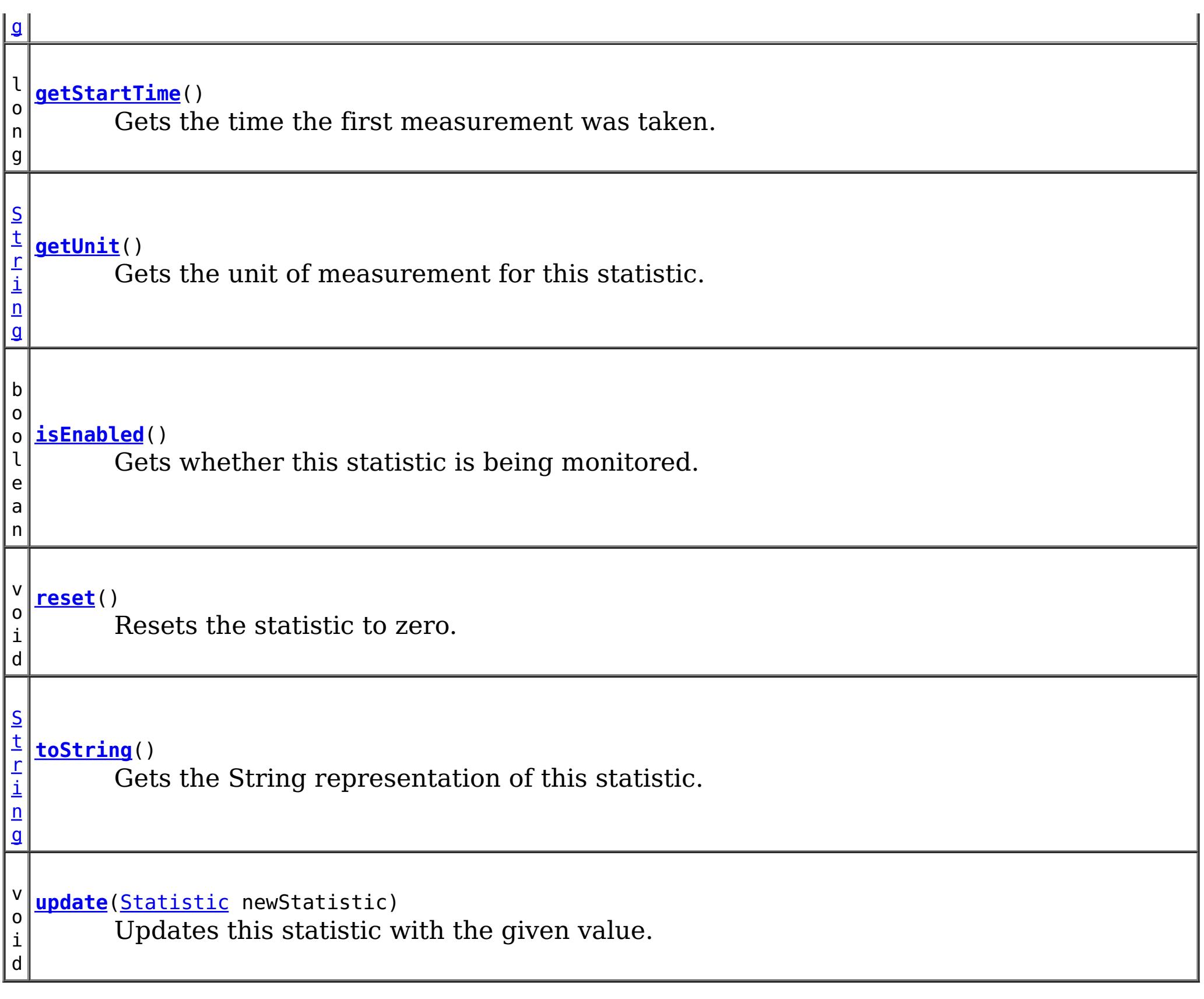

# **Method Detail**

# **getName**

[String](http://download.oracle.com/javase/1.5.0/docs/api/java/lang/String.html) **getName**()

Gets the name of this statistic.

**Returns:** the name of this statistic

# **getUnit**

[String](http://download.oracle.com/javase/1.5.0/docs/api/java/lang/String.html) **getUnit**()

Gets the unit of measurement for this statistic.

**Returns:** the unit of measurement for this statistic

**getDescription**

[String](http://download.oracle.com/javase/1.5.0/docs/api/java/lang/String.html) **getDescription**()

Gets the description of this statistic.

#### **Returns:**

the description of this statistic

## **getStartTime**

long **getStartTime**()

Gets the time the first measurement was taken.

#### **Returns:**

the start time represented as a long

## **getLastSampleTime**

long **getLastSampleTime**()

Gets the time the most recent measurement was taken.

#### **Returns:**

the last sample time represented as a long.

## **getId**

int **getId**()

Gets the statistic identifier.

### **Returns:**

the statistic ID

# **isEnabled**

boolean **isEnabled**()

Gets whether this statistic is being monitored.

#### **Returns:**

true if monitoring for this statistic is enabled

## **update**

void **update**[\(Statistic](#page-1345-0) newStatistic)

Updates this statistic with the given value.

**Parameters:** newStatistic - must have the same statistic ID and type

# **delta**

[Statistic](#page-1345-0) **delta**([Statistic](#page-1345-0) otherStatistic)

Gets the difference between two statistics.

The provided Statistic must have the same statistic ID and type. The returned Statistic

value is calculated by subtracting the provided statistic from this object.

#### **Parameters:**

otherStatistic - a statistic to compare with

#### **Returns:**

the difference between this statistic and the specified parameter or null if the ID and type do not match

## **combine**

```
void combine(Statistic otherStatistic)
```
Combines the value of the provided statistic with this object.

The provided Statistic must have the same statistic ID and type. If they ID and type do not match this method will do nothing.

#### **Parameters:**

otherStatistic - the statistic to combine with this object

### **reset**

void **reset**()

Resets the statistic to zero.

Typically, this method is not called by the application.

## **toString**

[String](http://download.oracle.com/javase/1.5.0/docs/api/java/lang/String.html) **toString**()

Gets the String representation of this statistic.

### **Overrides:**

[toString](http://download.oracle.com/javase/1.5.0/docs/api/java/lang/Object.html#toString()) in class [Object](http://download.oracle.com/javase/1.5.0/docs/api/java/lang/Object.html)

### **Returns:**

a String represenation of this object

## **[Overview](#page-1168-0)[Package](#page-1293-0)[Class](file:////dcs/markdown/workspace/Transform/htmlout/0/com.ibm.websphere.extremescale.javadoc.doc/topics/com/ibm/websphere/objectgrid/stats/Statistic.html#main)[Tree](#page-0-0) [Deprecat](#page-0-0)**

**[IndexHelp](#page-0-0)** *IBM WebSphere TM eXtreme Scale,*

*Release 7.1.1*

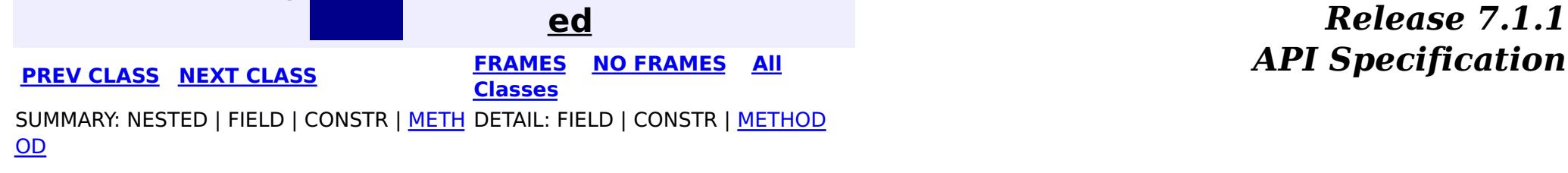

**[IndexHelp](#page-0-0)** *IBM WebSphere TM eXtreme Scale, Release 7.1.1 API* **Specification** 

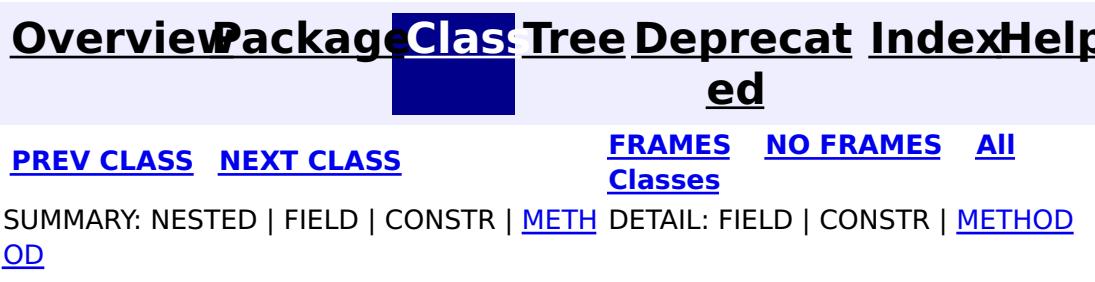

# **com.ibm.websphere.objectgrid.stats Interface StatsAccessor**

#### public interface **StatsAccessor**

This interface is used to access StatsFact objects from the statistic repository and set the statistic specification for local ObjectGrids.

Retrieve a StatsAccessor instance using the StatsAccessorFactory.getStatsAccessor() method

- Dynamic deployment topology: Use the following JMX MBeans:
	- [ObjectGridMBean.retrieveStatsModule\(\)](file:////dcs/markdown/workspace/Transform/htmlout/0/com.ibm.websphere.extremescale.javadoc.doc/topics/com/ibm/websphere/objectgrid/management/ObjectGridMBean.html#retrieveStatsModule())
	- [MapMBean.retrieveStatsModule\(\)](file:////dcs/markdown/workspace/Transform/htmlout/0/com.ibm.websphere.extremescale.javadoc.doc/topics/com/ibm/websphere/objectgrid/management/MapMBean.html#retrieveStatsModule())
	- o [SessionMBean.retrieveStatsModule\(\)](file:////dcs/markdown/workspace/Transform/htmlout/0/com.ibm.websphere.extremescale.javadoc.doc/topics/com/ibm/websphere/objectgrid/management/SessionMBean.html#retrieveStatsModule())
	- o [HashIndexMBean.retrieveStatsModule\(\)](file:////dcs/markdown/workspace/Transform/htmlout/0/com.ibm.websphere.extremescale.javadoc.doc/topics/com/ibm/websphere/objectgrid/management/HashIndexMBean.html#retrieveStatsModule())
	- [QueryManagerMBean.retrieveStatsModule\(String\)](file:////dcs/markdown/workspace/Transform/htmlout/0/com.ibm.websphere.extremescale.javadoc.doc/topics/com/ibm/websphere/objectgrid/management/QueryManagerMBean.html#retrieveStatsModule(java.lang.String))
	- [AgentManagerMBean.retrieveStatsModule\(String\)](file:////dcs/markdown/workspace/Transform/htmlout/0/com.ibm.websphere.extremescale.javadoc.doc/topics/com/ibm/websphere/objectgrid/management/AgentManagerMBean.html#retrieveStatsModule(java.lang.String))
- Static deployment topology: Use the *[ObjectGridAdministrator.retrieveStatsModule\(String\[\],](file:////dcs/markdown/workspace/Transform/htmlout/0/com.ibm.websphere.extremescale.javadoc.doc/topics/com/ibm/websphere/objectgrid/ObjectGridAdministrator.html#retrieveStatsModule(java.lang.String[],%20int,%20java.lang.String))* 
	- int, String) method or the following JMX MBeans:
		- [ObjectGridMBean.retrieveStatsModule\(\)](file:////dcs/markdown/workspace/Transform/htmlout/0/com.ibm.websphere.extremescale.javadoc.doc/topics/com/ibm/websphere/objectgrid/management/ObjectGridMBean.html#retrieveStatsModule())
		- [MapMBean.retrieveStatsModule\(\)](file:////dcs/markdown/workspace/Transform/htmlout/0/com.ibm.websphere.extremescale.javadoc.doc/topics/com/ibm/websphere/objectgrid/management/MapMBean.html#retrieveStatsModule())
		- [SessionMBean.retrieveStatsModule\(\)](file:////dcs/markdown/workspace/Transform/htmlout/0/com.ibm.websphere.extremescale.javadoc.doc/topics/com/ibm/websphere/objectgrid/management/SessionMBean.html#retrieveStatsModule())
		- [StaticServerMBean.retrieveStatsModule\(\)](file:////dcs/markdown/workspace/Transform/htmlout/0/com.ibm.websphere.extremescale.javadoc.doc/topics/com/ibm/websphere/objectgrid/management/StaticServerMBean.html#retrieveStatsModule())
		- o [ReplicationGroupMemberMBean.retrieveStatsModule\(\)](file:////dcs/markdown/workspace/Transform/htmlout/0/com.ibm.websphere.extremescale.javadoc.doc/topics/com/ibm/websphere/objectgrid/management/ReplicationGroupMemberMBean.html#retrieveStatsModule())

Setting the StatsSpec should only be used when the ObjectGrid is a local ObjectGrid. If the ObjectGrid is a distributed ObjectGrid, statistics specification can be set as follows:

- Dynamic deployment topology: Set the statsSpec property in the server.properties file.
- Static deployment topology: Set the statsSpec property in the server.properties file or set the statisticsSpec attribute in the cluster descriptor XML file.

 $\overline{S}$  $\overline{S}$  $\overline{S}$ t a t s F a c t

StatsFact objects should only be used for local ObjectGrid instances or the client side (near cache) ObjectGrid instances. In a distributed environment, use the following mechanisms:

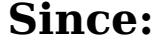

WAS XD 6.0.1

**See Also:**

**[StatsFact](#page-1356-0)** 

# **Method Summary**

**[getStatsFact](file:////dcs/markdown/workspace/Transform/htmlout/0/com.ibm.websphere.extremescale.javadoc.doc/topics/com/ibm/websphere/objectgrid/stats/StatsAccessor.html#getStatsFact(java.lang.String[],%20int))**[\(String\[](http://download.oracle.com/javase/1.5.0/docs/api/java/lang/String.html)] paths, int moduleType) Retrieves the StatsFact object based on the path.

[S](#page-1356-0)

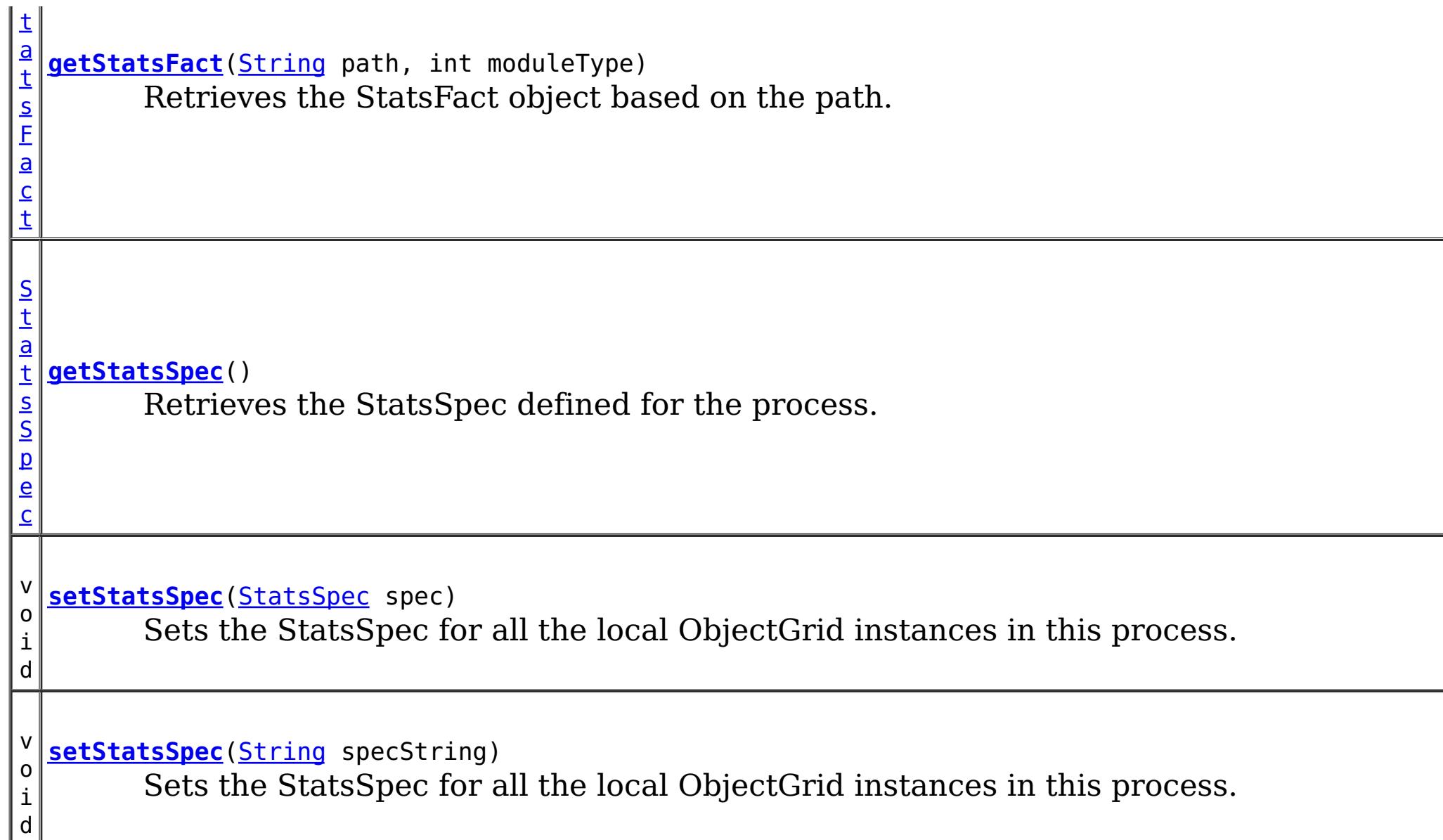

#### **Parameters:** spec - the StatsSpec to be set **See Also: [StatsSpec](#page-1365-0)**

# **Method Detail**

# **setStatsSpec**

```
void setStatsSpec(StatsSpec spec)
```
Sets the StatsSpec for all the local ObjectGrid instances in this process. The statistics specification defines the amount of statistics gathering the ObjectGrid is to perform.

The statistic specification is applied globally to the entire process and applies to all ObjectGrid and BackingMap instances when initialized. Instances that are already initialized will ignore any StatsSpec changes.

## **setStatsSpec**

void **setStatsSpec**[\(String](http://download.oracle.com/javase/1.5.0/docs/api/java/lang/String.html) specString)

Sets the StatsSpec for all the local ObjectGrid instances in this process. The statistics specification defines the amount of statistics gathering the ObjectGrid is to perform.

The statistic specification is applied globally to the entire process and applies to all ObjectGrid and BackingMap instances when initialized. Instances that are already initialized will ignore any StatsSpec changes.

#### **Parameters:**

specString - the StatsSpec string to be set. **See Also:**

**[StatsSpec](#page-1365-0)** 

# **getStatsSpec**

#### [StatsSpec](#page-1365-0) **getStatsSpec**()

Retrieves the StatsSpec defined for the process.

### **Returns:**

the current StatsSpec setting for this process set using one of the setStatsSpec methods, or null if a setStatsSpec method has not been called

# **getStatsFact**

[StatsFact](#page-1356-0) **getStatsFact**[\(String\[](http://download.oracle.com/javase/1.5.0/docs/api/java/lang/String.html)] paths, int moduleType)

> Retrieves the StatsFact object based on the path. The path is specified as an array. The statistics module is then retrieved from the StatsFact.

The path array contains the path to the module. Each path array index is defined follows:

- OGStatsModule: [0]: "root", [1]: ObjectGrid name
- MapStatsModule: [0]: ObjectGrid name, [1]: Map name
- SessionStatsModule: [0]: Server ID
- ServerStatsModule: [0]: ObjectGrid cluster name, [1]: Server name
- ReplicationStatsModule: [0]: MapSet name, [1]: Partition ID, [2]: Server name

## **Dynamic Deployment Topology**

- OGStatsModule: [0]: Partition ID, [1]: "root", [2]: ObjectGrid name
- MapStatsModule: [0]: Partition ID, [1]: ObjectGrid name, [2]: Map name
- SessionStatsModule: [0]: Server ID
- HashIndexStatsModule: [0]: Partition ID, [1]: ObjectGrid name, [2]: Map name, [3]: Index name
- QueryStatsModule: [0]: Partition ID, [1]: ObjectGrid name, [2]: Query string
- AgentStatsModule: [0]: Partition ID, [1]: ObjectGrid name, [2]: Agent class name

```
StatsFact sf = statsAccessor.getStatsFact(new String[]{"0", "root"}, StatsModule.MODULE_TYPE
_OBJECT_GRID);
OGStatsModule ogStats = (OGStatsModule) sf.getStatsModule();
System.out.println(ogStats.toString());
```
## **Static Deployment Topology**

```
StatsFact sf = statsAccessor.getStatsFact(new String[]{"0", "root", "BookstoreGrid"}, StatsM
odule.MODULE TYPE OBJECT GRID);
OGStatsModule ogStats = (OGStatsModule) sf.getStatsModule();
System.out.println(ogStats.toString());
```
## **Local, in-memory ObjectGrid or client**

- OGStatsModule: [0]: "root", [1]: ObjectGrid name
- MapStatsModule: [0]: ObjectGrid name, [1]: Map name
- HashIndexStatsModule: [0]: ObjectGrid name, [1]: Map name, [2]: Index name
- QueryStatsModule: [0]: ObjectGrid name, [1]: Query string

If the path array contains only a partial path, it will return an aggregated StatsModule for that level. For example, in a dynamic deployment topology:

will retrieve an OGStatsModule with statistics for all ObjectGrids for partition 0.

To limit the statistics scope to a single ObjectGrid, set additional arguments in the array. For example, in a dynamic deployment topology:

will retrieve an OGStatsModule with statistics for the "BookStore" ObjectGrid for partition 0.

paths - the array of paths to the module moduleType - the module type defined in **[StatsModule](#page-1359-0)** 

### **Parameters:**

### **Returns:**

the StatsFact object

# **getStatsFact**

[StatsFact](#page-1356-0) **getStatsFact**[\(String](http://download.oracle.com/javase/1.5.0/docs/api/java/lang/String.html) path, int moduleType)

> Retrieves the StatsFact object based on the path. The path is defined using a forward slash ("/") delimited string. The statistics module is then retrieved from the StatsFact.

The path contains the path to the module. The path is defined as follows:

### **Dynamic Deployment Topology**

- OGStatsModule: <Partition ID>/root/<ObjectGrid name>
- MapStatsModule: <Partition ID>/<ObjectGrid name>/<Map name>
- SessionStatsModule: <Server ID>
- HashIndexStatsModule: <Partition ID>/<ObjectGrid name>/<Map name>/<Index name>
- QueryStatsModule: <Partition ID>/<ObjectGrid name>/<Query string>
- AgentStatsModule: <Partition ID>/<ObjectGrid name>/<Agent class name>

## **Static Deployment Topology**

- OGStatsModule: root/<ObjectGrid name>
- MapStatsModule: < ObjectGrid name>/<Map name>
- SessionStatsModule:
- ServerStatsModule: <Cluster name>/<Server name>
- ReplicationStatsModule: <MapSet name>/<Partition ID;GT;/<Server name>

```
StatsFact sf = statsAccessor.getStatsFact("0/root/BookstoreGrid", StatsModule.MODULE_TYPE_OB
JECT_GRID);
OGStatsModule ogStats = (OGStatsModule) sf.getStatsModule();
System.out.println(ogStats.toString());
```
## **Local, in-memory ObjectGrid or client**

- OGStatsModule: root/<ObjectGrid name>
- MapStatsModule: < ObjectGrid name>/<Map name>
- HashIndexStatsModule: <ObjectGrid name>/<Map name>/<Index name>
- QueryStatsModule: <ObjectGrid name>/<Query string>

If the path array contains only a partial path, it will return an aggregated StatsModule for that level. For example, in a dynamic deployment topology:

StatsFact sf = statsAccessor.getStatsFact("0/root", StatsModule.MODULE TYPE OBJECT GRID); OGStatsModule ogStats = (OGStatsModule) sf.getStatsModule(); System.out.println(ogStats.toString());

will retrieve an OGStatsModule with statistics for all ObjectGrids for partition 0.

To limit the statistics scope to a single ObjectGrid, set additional arguments in the array. For example, in a dynamic deployment topology:

will retrieve an OGStatsModule with statistics for the "BookStore" ObjectGrid for

partition 0.

path - the path to the module moduleType - the module type defined in **[StatsModule](#page-1359-0)** 

### **Parameters:**

**Returns:**

the StatsFact object

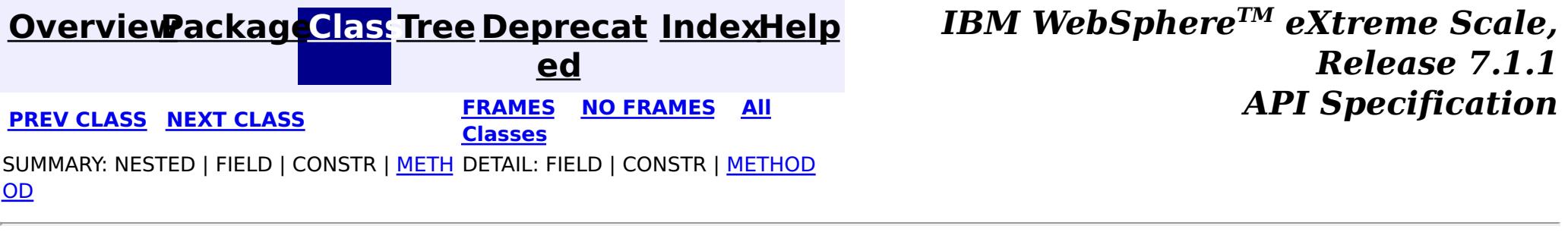

**[IndexHelp](#page-0-0)** *IBM WebSphere TM eXtreme Scale, Release 7.1.1*

#### **[Overview](#page-1168-0)[Package](#page-1293-0)[Class](file:////dcs/markdown/workspace/Transform/htmlout/0/com.ibm.websphere.extremescale.javadoc.doc/topics/com/ibm/websphere/objectgrid/stats/StatsAccessorFactory.html#main)[Tree](#page-0-0) [Deprecat](#page-0-0) ed PREV [CLASS](#page-1356-0) NEXT CLASS** *CLASS* **PRAMES AREX** *REAMES* **AII** *API**Specification* **[FRAMES](#page-0-0) NO [FRAMES](#page-1354-0) All Classes** [SUMMARY:](file:////dcs/markdown/workspace/Transform/htmlout/0/com.ibm.websphere.extremescale.javadoc.doc/topics/com/ibm/websphere/objectgrid/stats/StatsAccessorFactory.html#method_summary) NESTED | FIELD | <u>[CONSTR](file:////dcs/markdown/workspace/Transform/htmlout/0/com.ibm.websphere.extremescale.javadoc.doc/topics/com/ibm/websphere/objectgrid/stats/StatsAccessorFactory.html#constructor_detail)</u> | <u>METH</u> DETAIL: FIELD | <u>CONSTR | [METHOD](file:////dcs/markdown/workspace/Transform/htmlout/0/com.ibm.websphere.extremescale.javadoc.doc/topics/com/ibm/websphere/objectgrid/stats/StatsAccessorFactory.html#method_detail)</u> OD

public class **StatsAccessorFactory** extends [Object](http://download.oracle.com/javase/1.5.0/docs/api/java/lang/Object.html)

# **com.ibm.websphere.objectgrid.stats Class StatsAccessorFactory**

[java.lang.Object](http://download.oracle.com/javase/1.5.0/docs/api/java/lang/Object.html)

**com.ibm.websphere.objectgrid.stats.StatsAccessorFactory**

This class is a factory for StatsAccessor objects. Users can call the getStatsAccessor() method to retrieve a singleton instance of StatsAccessor.

**Since:** WAS XD 6.0.1 **See Also:** [StatsAccessor](#page-1349-0)

# **Constructor Summary**

**[StatsAccessorFactory](file:////dcs/markdown/workspace/Transform/htmlout/0/com.ibm.websphere.extremescale.javadoc.doc/topics/com/ibm/websphere/objectgrid/stats/StatsAccessorFactory.html#StatsAccessorFactory())**()

# **Method Summary**

s t a t i c [S](#page-1349-0) t a t s A

c c e s s o r

**[getStatsAccessor](file:////dcs/markdown/workspace/Transform/htmlout/0/com.ibm.websphere.extremescale.javadoc.doc/topics/com/ibm/websphere/objectgrid/stats/StatsAccessorFactory.html#getStatsAccessor())**() Gets a StatsAccessor instance.

**Methods inherited from class java.lang[.Object](http://download.oracle.com/javase/1.5.0/docs/api/java/lang/Object.html)**

[clone,](http://download.oracle.com/javase/1.5.0/docs/api/java/lang/Object.html#clone()) [equals,](http://download.oracle.com/javase/1.5.0/docs/api/java/lang/Object.html#equals(java.lang.Object)) [finalize,](http://download.oracle.com/javase/1.5.0/docs/api/java/lang/Object.html#finalize()) [getClass,](http://download.oracle.com/javase/1.5.0/docs/api/java/lang/Object.html#getClass()) [hashCode,](http://download.oracle.com/javase/1.5.0/docs/api/java/lang/Object.html#hashCode()) [notify,](http://download.oracle.com/javase/1.5.0/docs/api/java/lang/Object.html#notify()) [notifyAll,](http://download.oracle.com/javase/1.5.0/docs/api/java/lang/Object.html#notifyAll()) [toString,](http://download.oracle.com/javase/1.5.0/docs/api/java/lang/Object.html#toString()) [wait,](http://download.oracle.com/javase/1.5.0/docs/api/java/lang/Object.html#wait()) [wait,](http://download.oracle.com/javase/1.5.0/docs/api/java/lang/Object.html#wait(long)) [wait](http://download.oracle.com/javase/1.5.0/docs/api/java/lang/Object.html#wait(long,%20int))

# **Constructor Detail**

# **StatsAccessorFactory**

public **StatsAccessorFactory**()

# **Method Detail**

## **getStatsAccessor**

public static [StatsAccessor](#page-1349-0) **getStatsAccessor**()

Gets a StatsAccessor instance.

### **Returns:**

a StatsAccessor instance

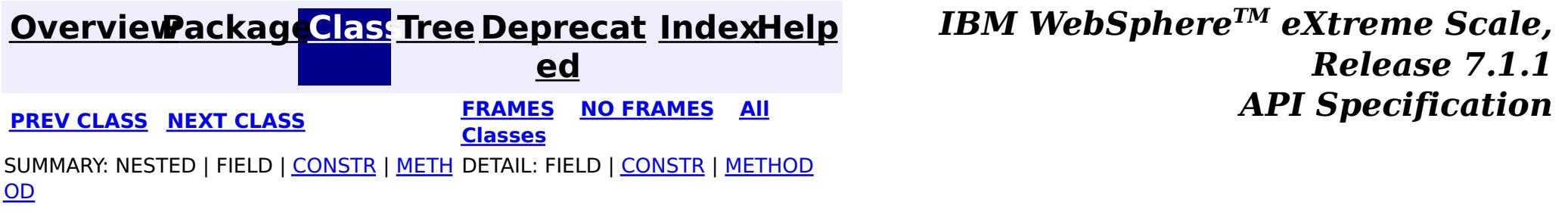

**[IndexHelp](#page-0-0)** *IBM WebSphere TM eXtreme Scale, Release 7.1.1* **API** Specification

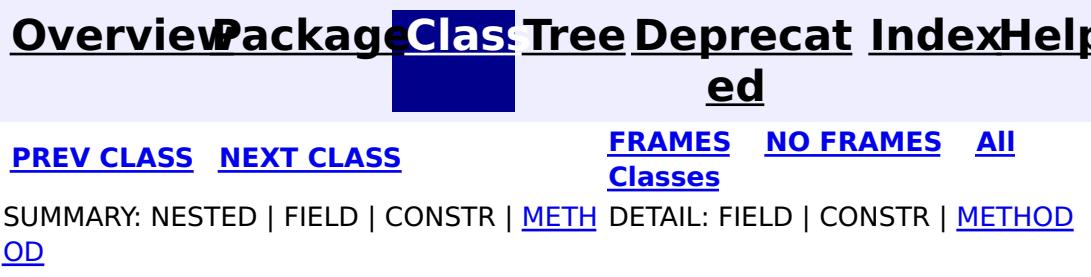

**All Known Subinterfaces: [StatsGroup](#page-1358-0)** 

**com.ibm.websphere.objectgrid.stats**

# **Interface StatsFact**

**All Superinterfaces:**

[Serializable](http://download.oracle.com/javase/1.5.0/docs/api/java/io/Serializable.html)

public interface **StatsFact** extends [Serializable](http://download.oracle.com/javase/1.5.0/docs/api/java/io/Serializable.html)

A StatsFact interface represents an Object which contains a StatsModule. A StatsFact represents a node in the statistics tree structure. It could be a group (non-leaf) or an instance (leaf).

For example, a StatsFact could contain a MapStatsModule, which represents the map statistics. If the StatsFact is in a map level, it represents map statistics of that map. If the StatsFact is in an ObjectGrid level, it represents map statistics of all maps belonging to that ObjectGrid.

### **Since:**

WAS XD 6.0.1

# **Method Summary**

S

n g

t [r](http://download.oracle.com/javase/1.5.0/docs/api/java/lang/String.html) i **[getName](file:////dcs/markdown/workspace/Transform/htmlout/0/com.ibm.websphere.extremescale.javadoc.doc/topics/com/ibm/websphere/objectgrid/stats/StatsFact.html#getName())**()

Returns the name of the StatsFact instance

[S](#page-1359-0)

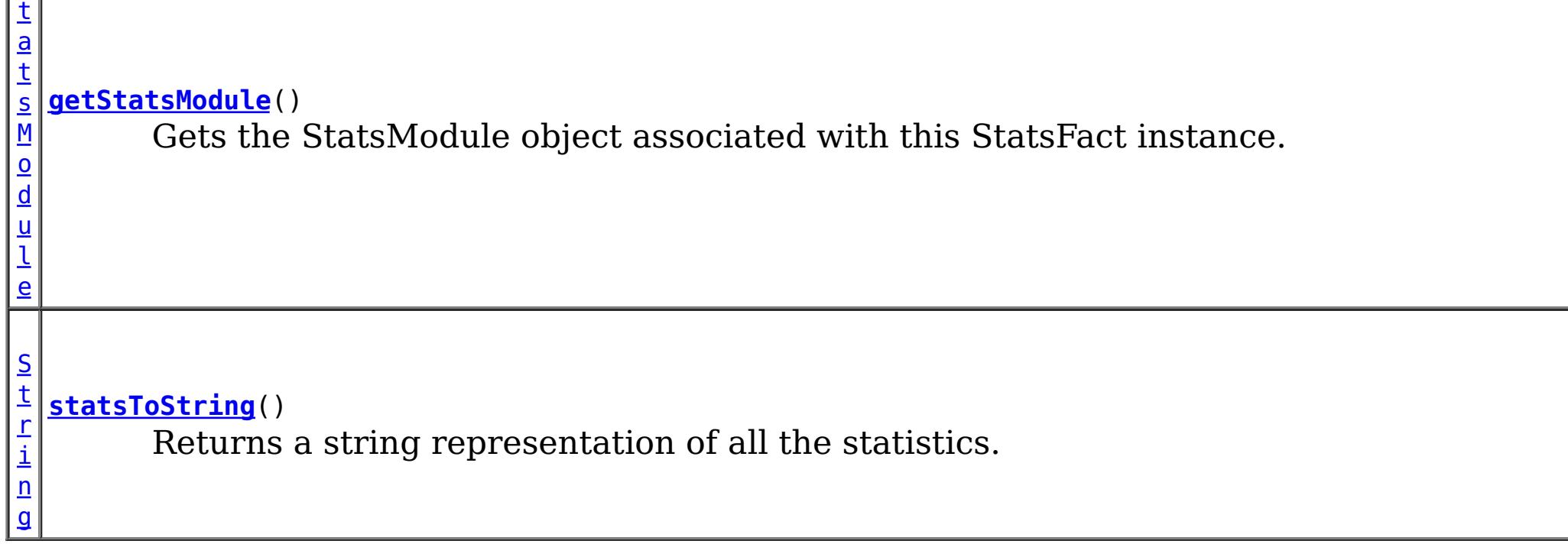

# **Method Detail**

## **getName**

[String](http://download.oracle.com/javase/1.5.0/docs/api/java/lang/String.html) **getName**()

Returns the name of the StatsFact instance

### **Returns:**

instance name

## **getStatsModule**

[StatsModule](#page-1359-0) **getStatsModule**()

Gets the StatsModule object associated with this StatsFact instance.

#### **Returns:**

the StatsModule object

# **statsToString**

#### [String](http://download.oracle.com/javase/1.5.0/docs/api/java/lang/String.html) **statsToString**()

Returns a string representation of all the statistics.

### **Returns:**

a string which contains all the statistics

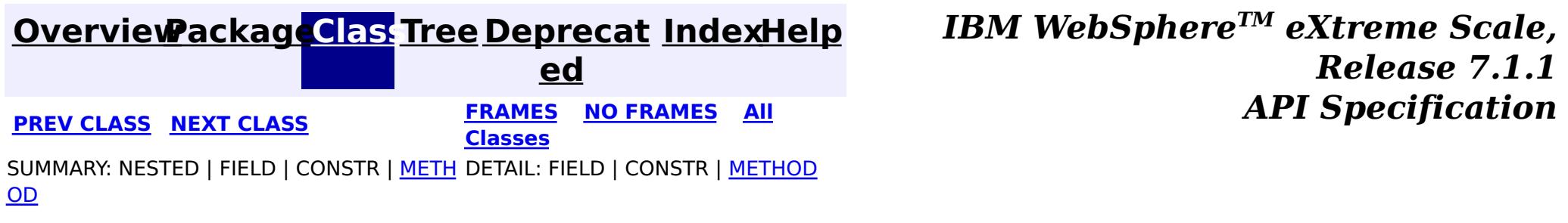

**[IndexHelp](#page-0-0)** *IBM WebSphere TM eXtreme Scale, Release 7.1.1*

#### **[Overview](#page-1168-0)[Package](#page-1293-0)[Class](file:////dcs/markdown/workspace/Transform/htmlout/0/com.ibm.websphere.extremescale.javadoc.doc/topics/com/ibm/websphere/objectgrid/stats/StatsGroup.html#main)[Tree](#page-0-0) [Deprecat](#page-0-0) ed PREV** [CLASS](#page-1359-0) NEXT CLASS **PRAMES REAMES ALL** *API* **Specification [FRAMES](#page-0-0) NO [FRAMES](#page-1358-0) All Classes** [SUMMARY:](file:////dcs/markdown/workspace/Transform/htmlout/0/com.ibm.websphere.extremescale.javadoc.doc/topics/com/ibm/websphere/objectgrid/stats/StatsGroup.html#method_summary) NESTED | FIELD | CONSTR | <u>METH</u> DETAIL: FIELD | CONSTR | <u>[METHOD](file:////dcs/markdown/workspace/Transform/htmlout/0/com.ibm.websphere.extremescale.javadoc.doc/topics/com/ibm/websphere/objectgrid/stats/StatsGroup.html#method_detail)</u> OD

**com.ibm.websphere.objectgrid.stats Interface StatsGroup**

### **All Superinterfaces:**

[Serializable,](http://download.oracle.com/javase/1.5.0/docs/api/java/io/Serializable.html) [StatsFact](#page-1356-0)

public interface **StatsGroup** extends [StatsFact](#page-1356-0)

StatsGroup is a parent of a collection of StatsFact instances. A StatsGroup provide an aggregated view of all the children that are part of the group by aggregating the corresponding statistics in the individual StatsFact instances.

A StatsGroup could be a parent of a collection of StatsGroup instances

#### **Since:**

WAS XD 6.0.1

# **Method Summary**

d

v o i **[addChild](file:////dcs/markdown/workspace/Transform/htmlout/0/com.ibm.websphere.extremescale.javadoc.doc/topics/com/ibm/websphere/objectgrid/stats/StatsGroup.html#addChild(com.ibm.websphere.objectgrid.stats.StatsFact))**[\(StatsFact](#page-1356-0) child) Adds a child to this group.

**Methods inherited from interface com.ibm.websphere.objectgrid.stats[.StatsFact](#page-1356-0)**

[getName,](file:////dcs/markdown/workspace/Transform/htmlout/0/com.ibm.websphere.extremescale.javadoc.doc/topics/com/ibm/websphere/objectgrid/stats/StatsFact.html#getName()) [getStatsModule,](file:////dcs/markdown/workspace/Transform/htmlout/0/com.ibm.websphere.extremescale.javadoc.doc/topics/com/ibm/websphere/objectgrid/stats/StatsFact.html#getStatsModule()) [statsToString](file:////dcs/markdown/workspace/Transform/htmlout/0/com.ibm.websphere.extremescale.javadoc.doc/topics/com/ibm/websphere/objectgrid/stats/StatsFact.html#statsToString())

# **Method Detail**

**addChild**

void **addChild**[\(StatsFact](#page-1356-0) child)

Adds a child to this group.

#### **Parameters:**

child - a child StatsFact

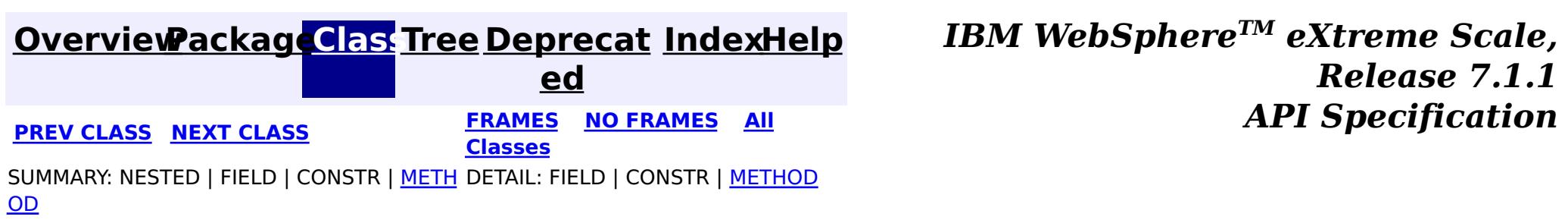

# **[Overview](#page-1168-0)[Package](#page-1293-0)[Class](file:////dcs/markdown/workspace/Transform/htmlout/0/com.ibm.websphere.extremescale.javadoc.doc/topics/com/ibm/websphere/objectgrid/stats/StatsModule.html#main)[Tree](#page-0-0) [Deprecat](#page-0-0)**

**[IndexHelp](#page-0-0)** *IBM WebSphere TM eXtreme Scale, Release 7.1.1*

**ed PREV** [CLASS](#page-1365-0) NEXT CLASS **PRAMES REAMES ALL** *API* **Specification [FRAMES](#page-0-0) NO [FRAMES](#page-1359-0) All Classes** [SUMMARY:](file:////dcs/markdown/workspace/Transform/htmlout/0/com.ibm.websphere.extremescale.javadoc.doc/topics/com/ibm/websphere/objectgrid/stats/StatsModule.html#method_summary) NESTED | <u>[FIELD](file:////dcs/markdown/workspace/Transform/htmlout/0/com.ibm.websphere.extremescale.javadoc.doc/topics/com/ibm/websphere/objectgrid/stats/StatsModule.html#field_detail)</u> | CONSTR | <u>METH</u> DETAIL: <u>FIELD</u> | CONSTR | <u>[METHOD](file:////dcs/markdown/workspace/Transform/htmlout/0/com.ibm.websphere.extremescale.javadoc.doc/topics/com/ibm/websphere/objectgrid/stats/StatsModule.html#method_detail)</u> OD

## **com.ibm.websphere.objectgrid.stats Interface StatsModule**

#### **All Known Subinterfaces:**

[AgentStatsModule,](#page-1300-0) [HashIndexStatsModule,](#page-1310-0) [MapStatsModule,](#page-1315-0) [OGStatsModule,](#page-1319-0) [QueryStatsModule,](#page-1324-0) [ReplicationStatsModule,](#page-1328-0) [ServerStatsModule,](#page-1331-0) [SessionStatsModule](#page-1336-0)

public interface **StatsModule**

This interface represents a statistic module. This is a super class of all the statistic module interfaces.

#### **Since:**

WAS XD 6.0.1

### **See Also:**

[MapStatsModule](#page-1315-0), [OGStatsModule](#page-1319-0), [ReplicationStatsModule](#page-1328-0), [ServerStatsModule](#page-1331-0), [SessionStatsModule](#page-1336-0), [HashIndexStatsModule](#page-1310-0), [AgentStatsModule](#page-1300-0), [QueryStatsModule](#page-1324-0)

#### **Field Summary** s t a t i c i n t **[MODULE\\_TYPE\\_AGENT](file:////dcs/markdown/workspace/Transform/htmlout/0/com.ibm.websphere.extremescale.javadoc.doc/topics/com/ibm/websphere/objectgrid/stats/StatsModule.html#MODULE_TYPE_AGENT)** Agent statistic module type s t a t i c **[MODULE\\_TYPE\\_HASHINDEX](file:////dcs/markdown/workspace/Transform/htmlout/0/com.ibm.websphere.extremescale.javadoc.doc/topics/com/ibm/websphere/objectgrid/stats/StatsModule.html#MODULE_TYPE_HASHINDEX)** HashIndex statistic module type

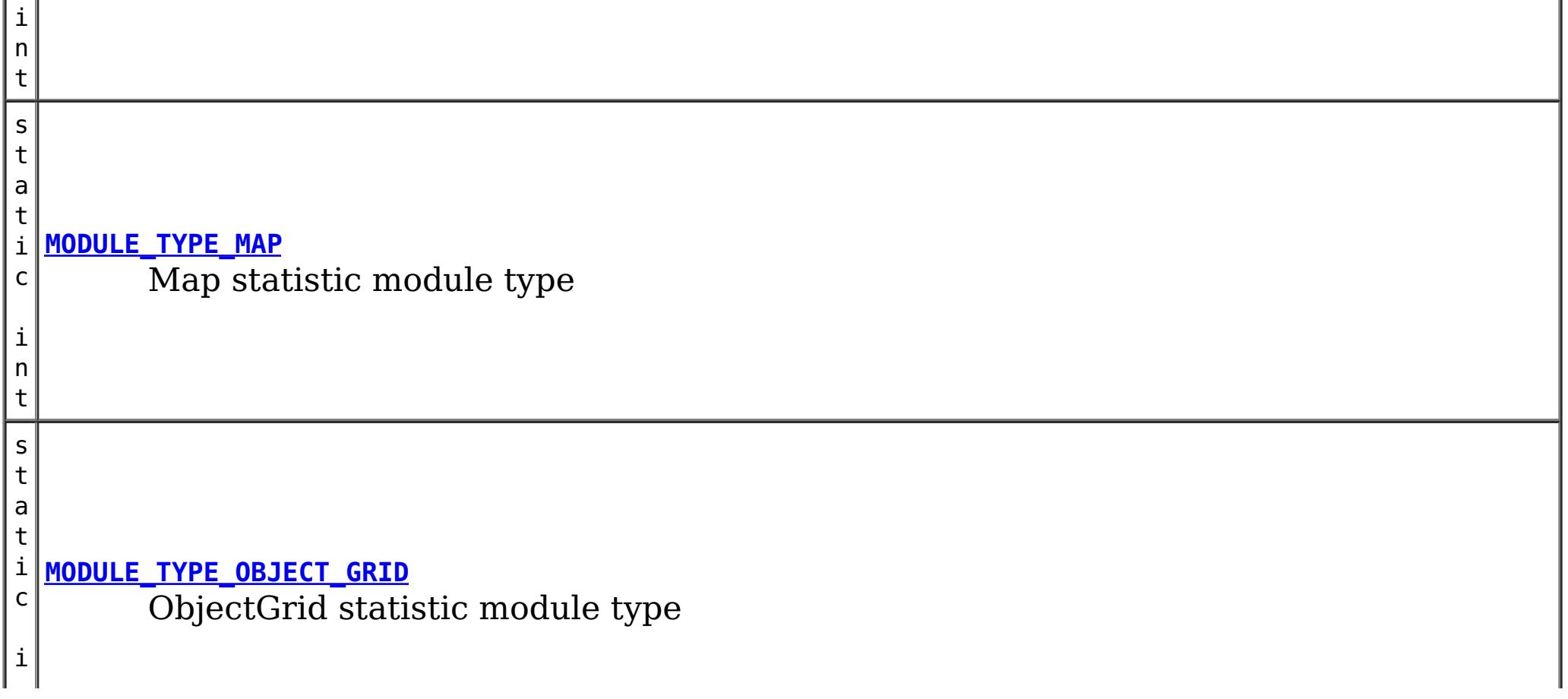

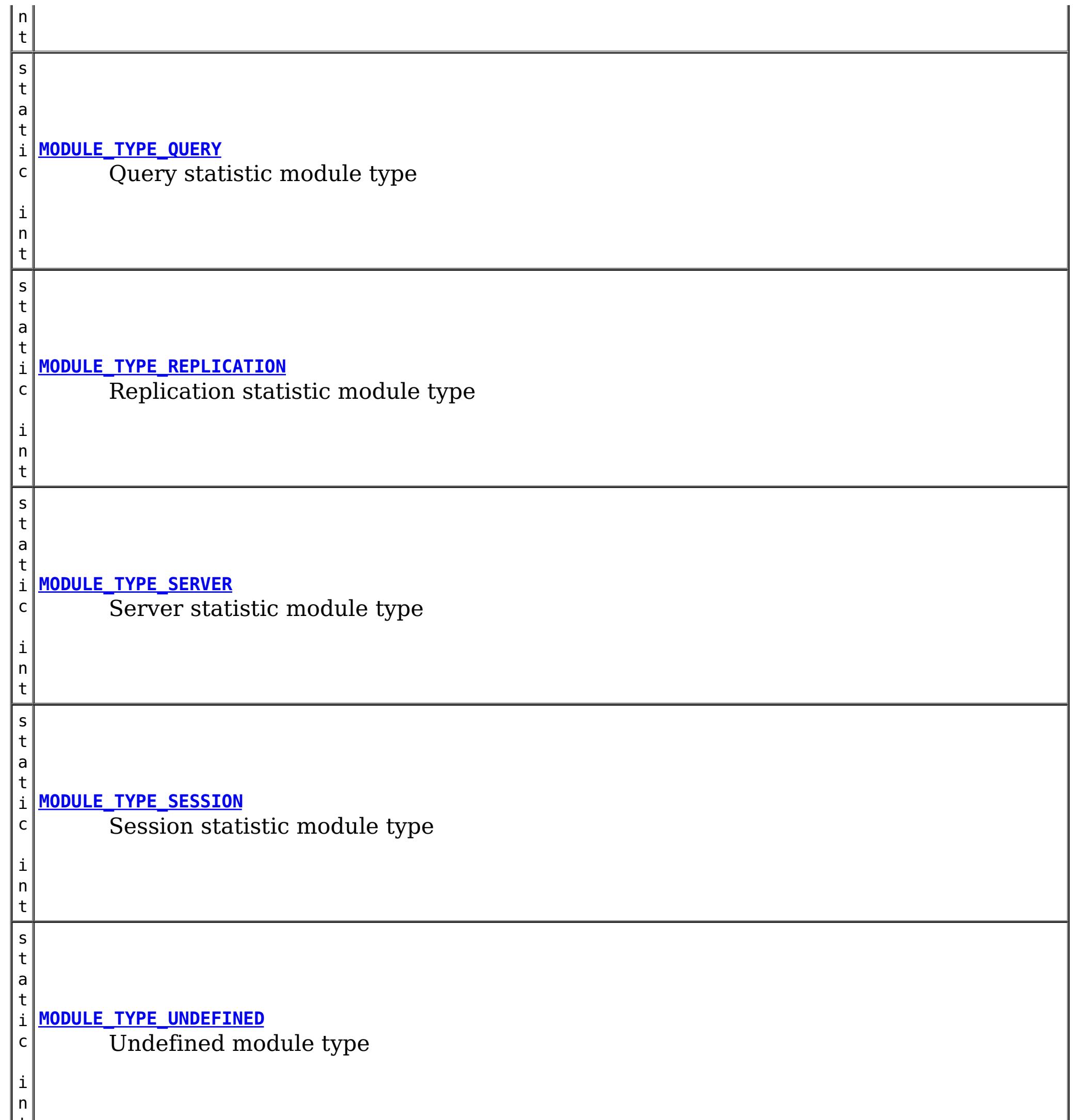

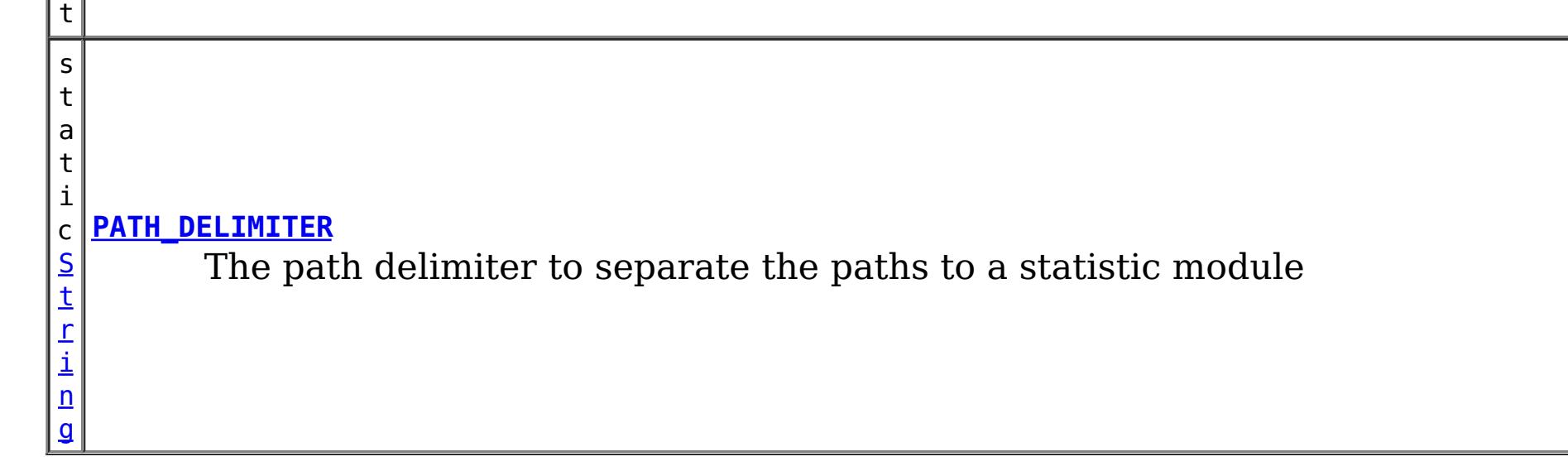

# **Method Summary**

i d

v o **[combine](file:////dcs/markdown/workspace/Transform/htmlout/0/com.ibm.websphere.extremescale.javadoc.doc/topics/com/ibm/websphere/objectgrid/stats/StatsModule.html#combine(com.ibm.websphere.objectgrid.stats.StatsModule))**[\(StatsModule](#page-1359-0) m)

Combines the stats in this stats module with stats from another stats module.

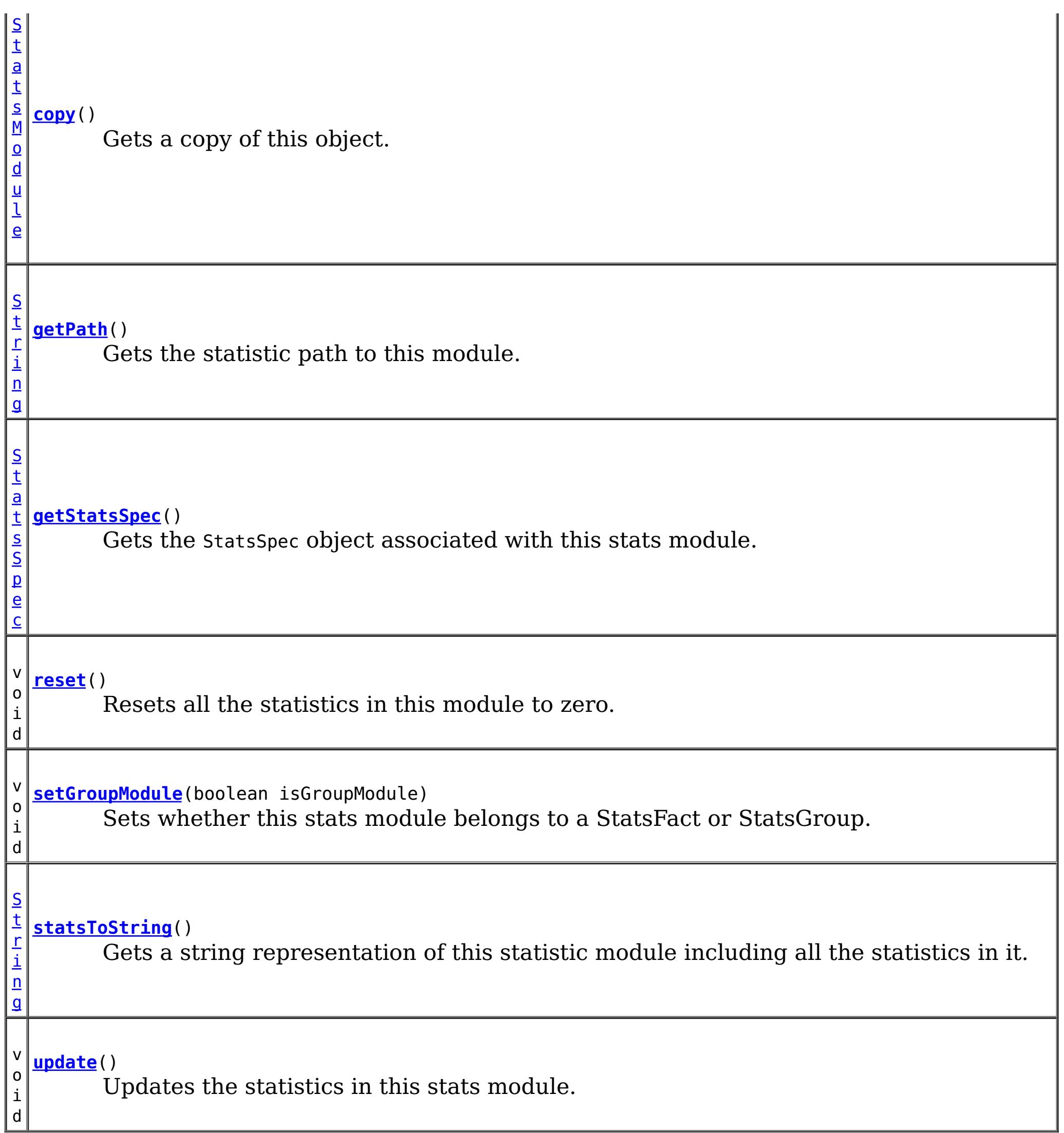

# **Field Detail**

# **PATH\_DELIMITER**

static final [String](http://download.oracle.com/javase/1.5.0/docs/api/java/lang/String.html) **PATH\_DELIMITER**

The path delimiter to separate the paths to a statistic module

**See Also:** [Constant](file:////dcs/markdown/workspace/Transform/htmlout/0/com.ibm.websphere.extremescale.javadoc.doc/topics/constant-values.html#com.ibm.websphere.objectgrid.stats.StatsModule.PATH_DELIMITER) Field Values

# **MODULE\_TYPE\_UNDEFINED**

static final int **MODULE\_TYPE\_UNDEFINED**

Undefined module type

**See Also:**

[Constant](file:////dcs/markdown/workspace/Transform/htmlout/0/com.ibm.websphere.extremescale.javadoc.doc/topics/constant-values.html#com.ibm.websphere.objectgrid.stats.StatsModule.MODULE_TYPE_UNDEFINED) Field Values

# **MODULE\_TYPE\_MAP**

static final int **MODULE\_TYPE\_MAP**

Map statistic module type

**See Also:** [Constant](file:////dcs/markdown/workspace/Transform/htmlout/0/com.ibm.websphere.extremescale.javadoc.doc/topics/constant-values.html#com.ibm.websphere.objectgrid.stats.StatsModule.MODULE_TYPE_MAP) Field Values

# **MODULE\_TYPE\_OBJECT\_GRID**

static final int **MODULE\_TYPE\_OBJECT\_GRID**

ObjectGrid statistic module type

**See Also:** [Constant](file:////dcs/markdown/workspace/Transform/htmlout/0/com.ibm.websphere.extremescale.javadoc.doc/topics/constant-values.html#com.ibm.websphere.objectgrid.stats.StatsModule.MODULE_TYPE_OBJECT_GRID) Field Values

# **MODULE\_TYPE\_REPLICATION**

static final int **MODULE\_TYPE\_REPLICATION**

Replication statistic module type

**See Also:** [Constant](file:////dcs/markdown/workspace/Transform/htmlout/0/com.ibm.websphere.extremescale.javadoc.doc/topics/constant-values.html#com.ibm.websphere.objectgrid.stats.StatsModule.MODULE_TYPE_REPLICATION) Field Values

# **MODULE\_TYPE\_SERVER**

static final int **MODULE\_TYPE\_SERVER**

Server statistic module type

**See Also:** [Constant](file:////dcs/markdown/workspace/Transform/htmlout/0/com.ibm.websphere.extremescale.javadoc.doc/topics/constant-values.html#com.ibm.websphere.objectgrid.stats.StatsModule.MODULE_TYPE_SERVER) Field Values

# **MODULE\_TYPE\_SESSION**

static final int **MODULE\_TYPE\_SESSION**

Session statistic module type

**See Also:** [Constant](file:////dcs/markdown/workspace/Transform/htmlout/0/com.ibm.websphere.extremescale.javadoc.doc/topics/constant-values.html#com.ibm.websphere.objectgrid.stats.StatsModule.MODULE_TYPE_SESSION) Field Values

# **MODULE\_TYPE\_HASHINDEX**

static final int **MODULE\_TYPE\_HASHINDEX**

HashIndex statistic module type

**See Also:**
[Constant](file:////dcs/markdown/workspace/Transform/htmlout/0/com.ibm.websphere.extremescale.javadoc.doc/topics/constant-values.html#com.ibm.websphere.objectgrid.stats.StatsModule.MODULE_TYPE_HASHINDEX) Field Values

## **MODULE\_TYPE\_AGENT**

static final int **MODULE\_TYPE\_AGENT**

Agent statistic module type

**See Also:** [Constant](file:////dcs/markdown/workspace/Transform/htmlout/0/com.ibm.websphere.extremescale.javadoc.doc/topics/constant-values.html#com.ibm.websphere.objectgrid.stats.StatsModule.MODULE_TYPE_AGENT) Field Values

## **MODULE\_TYPE\_QUERY**

static final int **MODULE\_TYPE\_QUERY**

Query statistic module type

**See Also:** [Constant](file:////dcs/markdown/workspace/Transform/htmlout/0/com.ibm.websphere.extremescale.javadoc.doc/topics/constant-values.html#com.ibm.websphere.objectgrid.stats.StatsModule.MODULE_TYPE_QUERY) Field Values

## **Method Detail**

### **getStatsSpec**

#### [StatsSpec](#page-1365-0) **getStatsSpec**()

Gets the StatsSpec object associated with this stats module.

Users can know which statistics are enabled or disabled from this StatsSpec object.

#### **Returns:**

the StatsSpec object associated with this stats module

**See Also:**

**[StatsSpec](#page-1365-0)** 

#### **reset**

void **reset**()

Resets all the statistics in this module to zero.

### **combine**

void **combine**[\(StatsModule](#page-1359-0) m)

Combines the stats in this stats module with stats from another stats module.

**Parameters:**

m - the stats module to be combined

## **setGroupModule**

void **setGroupModule**(boolean isGroupModule)

Sets whether this stats module belongs to a StatsFact or StatsGroup.

If it belongs to a StatsGroup, a true value should be set; otherwise false will be returned.

#### **Parameters:**

isGroupModule - true if this module belongs to a StatsGroup; false if this module belongs to a StatsFact

### **statsToString**

#### [String](http://download.oracle.com/javase/1.5.0/docs/api/java/lang/String.html) **statsToString**()

Gets a string representation of this statistic module including all the statistics in it.

#### **Returns:**

the string representation of this module's statistics

## **update**

void **update**()

Updates the statistics in this stats module. This will make all the statistics have the latest value.

### **copy**

[StatsModule](#page-1359-0) **copy**()

Gets a copy of this object.

### **Returns:**

a copy of this object.

### **getPath**

#### [String](http://download.oracle.com/javase/1.5.0/docs/api/java/lang/String.html) **getPath**()

Gets the statistic path to this module.

A statistic path is an identifier for the statistic module in the statistic repository. Each statistic module should define its own unique path.

### **Returns:**

the stats path to this module.

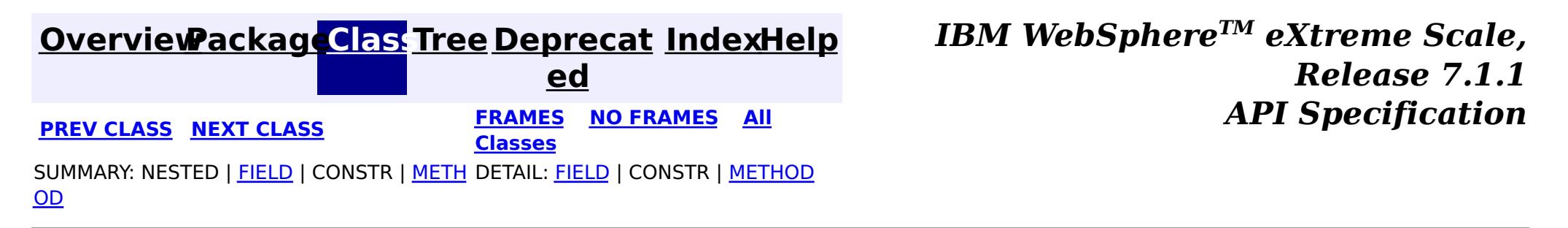

**[IndexHelp](#page-0-0)** *IBM WebSphere TM eXtreme Scale, Release 7.1.1*

#### **[Overview](#page-1168-0)[Package](#page-1293-0)[Class](file:////dcs/markdown/workspace/Transform/htmlout/0/com.ibm.websphere.extremescale.javadoc.doc/topics/com/ibm/websphere/objectgrid/stats/StatsSpec.html#main)[Tree](#page-0-0) [Deprecat](#page-0-0) ed PREV** [CLASS](#page-1383-0) **NEXT CLASS** *ERAMES* **NO FRAMES AII** *API**Specification* **[FRAMES](#page-0-0) NO [FRAMES](#page-1365-0) All Classes** [SUMMARY:](file:////dcs/markdown/workspace/Transform/htmlout/0/com.ibm.websphere.extremescale.javadoc.doc/topics/com/ibm/websphere/objectgrid/stats/StatsSpec.html#method_summary) NESTED | <u>[FIELD](file:////dcs/markdown/workspace/Transform/htmlout/0/com.ibm.websphere.extremescale.javadoc.doc/topics/com/ibm/websphere/objectgrid/stats/StatsSpec.html#field_detail)</u> | <u>[CONSTR](file:////dcs/markdown/workspace/Transform/htmlout/0/com.ibm.websphere.extremescale.javadoc.doc/topics/com/ibm/websphere/objectgrid/stats/StatsSpec.html#constructor_detail)</u> | <u>METH</u> DETAIL: <u>FIELD</u> | <u>CONSTR | [METHOD](file:////dcs/markdown/workspace/Transform/htmlout/0/com.ibm.websphere.extremescale.javadoc.doc/topics/com/ibm/websphere/objectgrid/stats/StatsSpec.html#method_detail)</u> OD

public final class **StatsSpec** extends [Object](http://download.oracle.com/javase/1.5.0/docs/api/java/lang/Object.html) implements [Serializable](http://download.oracle.com/javase/1.5.0/docs/api/java/io/Serializable.html)

**com.ibm.websphere.objectgrid.stats**

## **Class StatsSpec**

### [java.lang.Object](http://download.oracle.com/javase/1.5.0/docs/api/java/lang/Object.html)

**com.ibm.websphere.objectgrid.stats.StatsSpec**

### **All Implemented Interfaces:**

[Serializable](http://download.oracle.com/javase/1.5.0/docs/api/java/io/Serializable.html)

This class represents a statistic specification for the ObjectGrid. A StatsSpec object can be constructed in the following three ways:

- [MapStatsModule](#page-1315-0) Map statistics
- [OGStatsModule](#page-1319-0) ObjectGrid statistics
- [ReplicationStatsModule](#page-1328-0) Replication statistic for statically defined ObjectGrid clusters
- **[ServerStatsModule](#page-1331-0) Server statistics for statically defined ObjectGrid servers**
- [SessionStatsModule](#page-1336-0) HTTP session statistics
- [HashIndexStatsModule](#page-1310-0) MapIndexPlugin statistics.
- **[QueryStatsModule](#page-1324-0)** ObjectQuery and entity query statistics.
- [AgentStatsModule](#page-1300-0) AgentManager agent statistics.
- 1. Use new StatsSpec() and then call setStatSpec methods;
- 2. Use new StatsSpec(int);
- 3. Use new StatsSpec(String).

- StatsSpec.MAP\_BATCH\_UPDATE\_TIME\_STRING: loader batch update time statistic for a map.
- StatsSpec.MAP HIT RATE STRING: hit rate statistic for a map.
- StatsSpec.MAP\_NUM\_ENTRIES\_COUNT\_STRING: number of entries statistic for a map.
- StatsSpec.MAP USED BYTES: bytes used by a map.
- StatsSpec.MAP\_ALL\_STRING: all map statistic.
- StatsSpec.OG\_TRANSACTION\_TIME\_STRING: ObjectGrid transaction time statistic.
- StatsSpec.OG\_ALL\_STRING: all ObjectGrid statistics.
- StatsSpec.REPLICATION MODE STRING: replication mode statistic.
- StatsSpec.REPLICATION ALL STRING: all replication statistics.
- StatsSpec.SERVER PROCESS TIME STRING: Server request process time statistic.
- StatsSpec.SERVER ALL STRING: all server statistics.
- StatsSpec.SESSION ALL STRING: all session statistics.
- StatsSpec.INDEX\_ALL\_STRING: all index statistics.

ObjectGrid supports 8 statistic modules:

The statistic specification string is a " ; " delimited string. The format of each sub string is " [STATISTIC]=[enabled|disabled]",where the value of [STATISTIC] can be one of the following:

- StatsSpec.QUERY ALL STRING: all index statistics.
- StatsSpec.AGENT\_ALL\_STRING: all index statistics.

For example, "map.hitrate=enabled;map.numentries=enabled" will enable both the map hit rate statistic and the map number of entries statistic. "map.all=enabled" will enable all the map statistics.

The content of a Object Grid statistic specification is parsed from the left to the right. The statistic specification string scanned later will override the previously scanned string if they represent the same statistic. For example, "map.hitrate=enabled;map.all=disabled" will disable all the statistics, and

"map.hitrate=disabled;map.batchupdate=enabled;map.hitrate=enabled" will enable both the map hit rate and map batch update time statistics.

the statistic specification string is case-insensitive. For example, "map.hitRATE=enabled" and "MAP.hitrate=ENABLED" are all valid statistic specification strings. However, users are encouraged to use the constant strings defined in this class.

Users can also use an integer to set the statistic specification. For example:

setSpec(StatsSpec.MAP\_HIT\_RATE|StatsSpec.MAP\_NUM\_ENTRIES);

### **Since:**

WAS XD 6.0.1

### **See Also:**

[StatsModule.getStatsSpec\(\)](file:////dcs/markdown/workspace/Transform/htmlout/0/com.ibm.websphere.extremescale.javadoc.doc/topics/com/ibm/websphere/objectgrid/stats/StatsModule.html#getStatsSpec()), [Serialized](file:////dcs/markdown/workspace/Transform/htmlout/0/com.ibm.websphere.extremescale.javadoc.doc/topics/serialized-form.html#com.ibm.websphere.objectgrid.stats.StatsSpec) Form

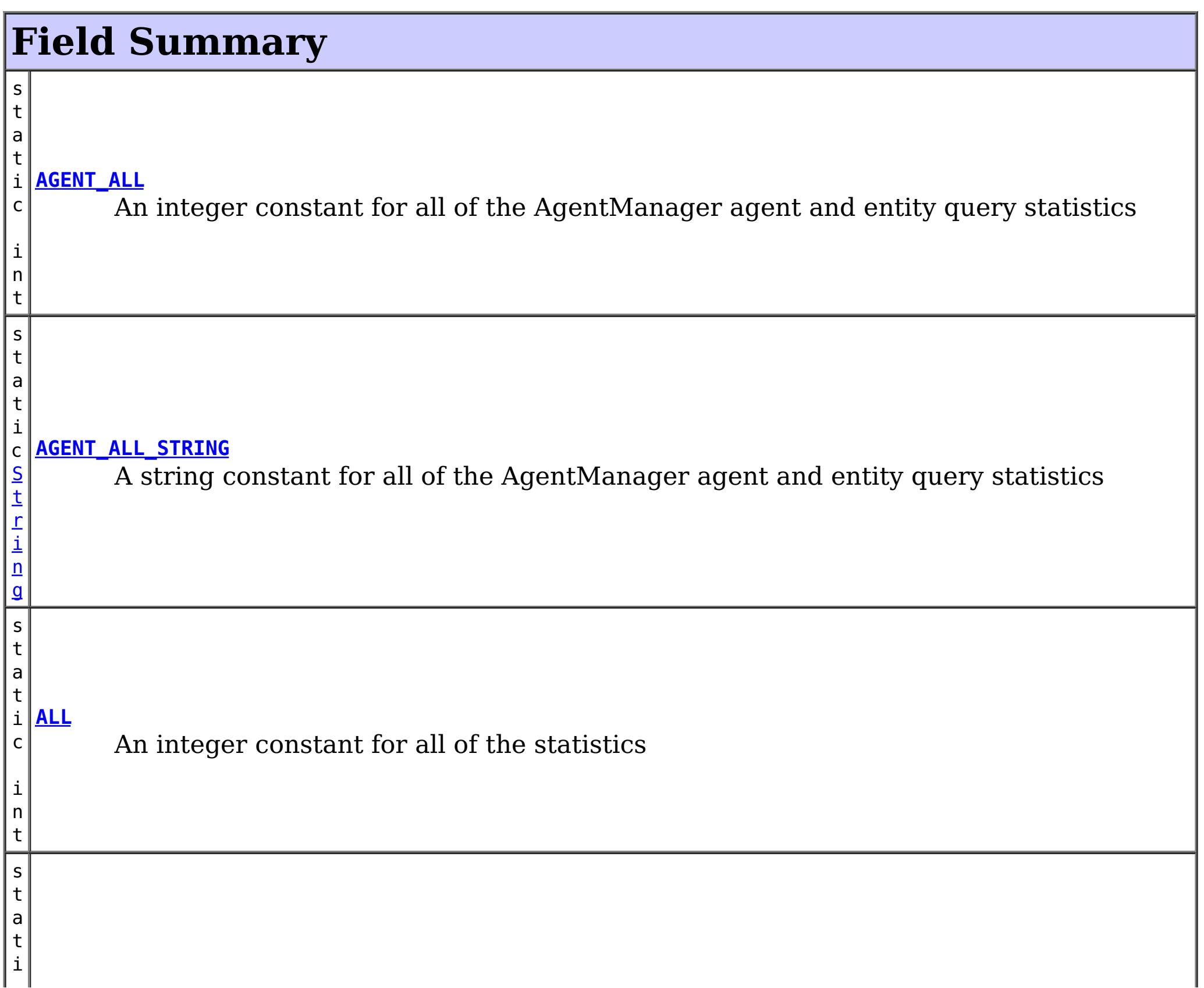

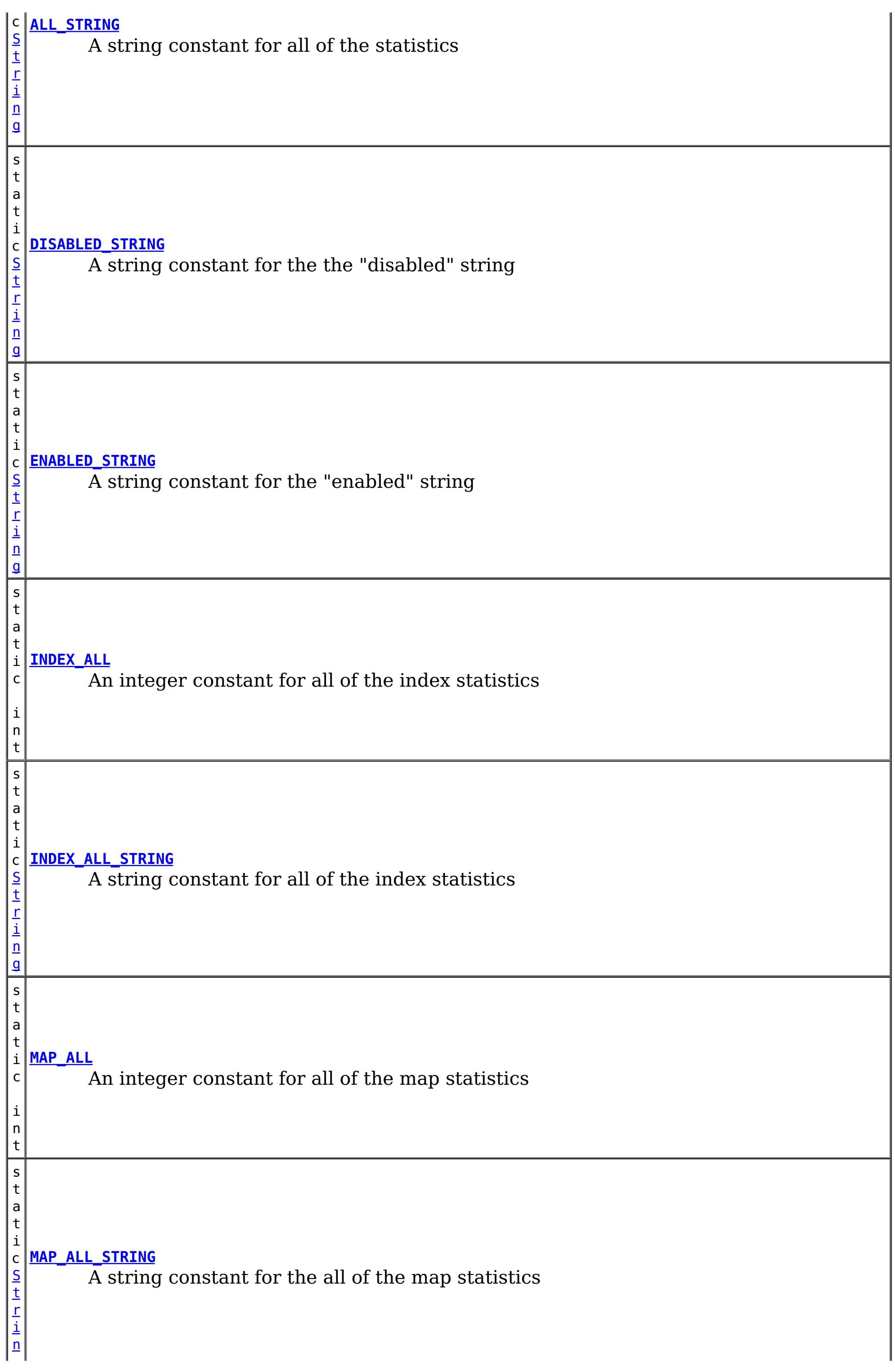

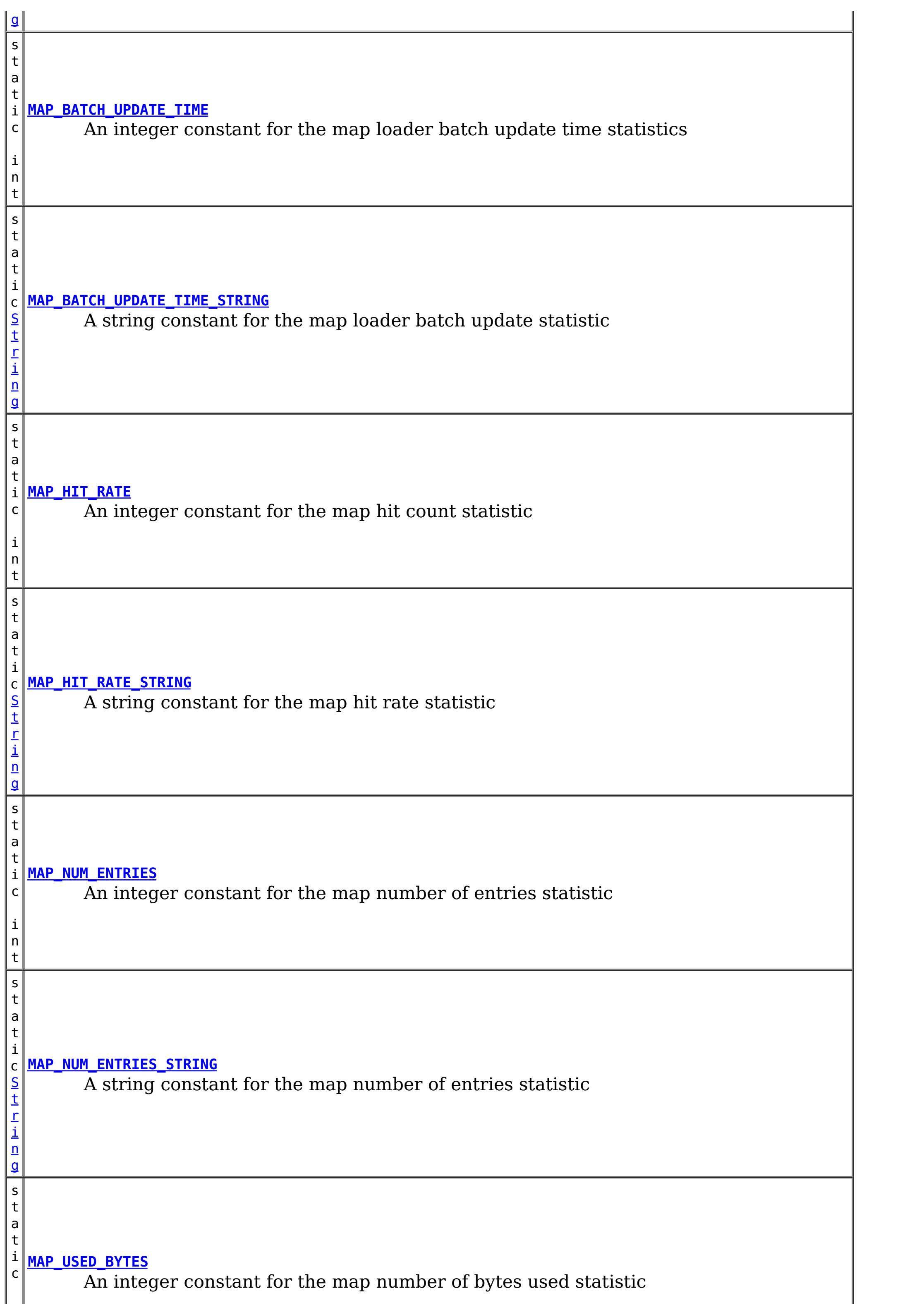

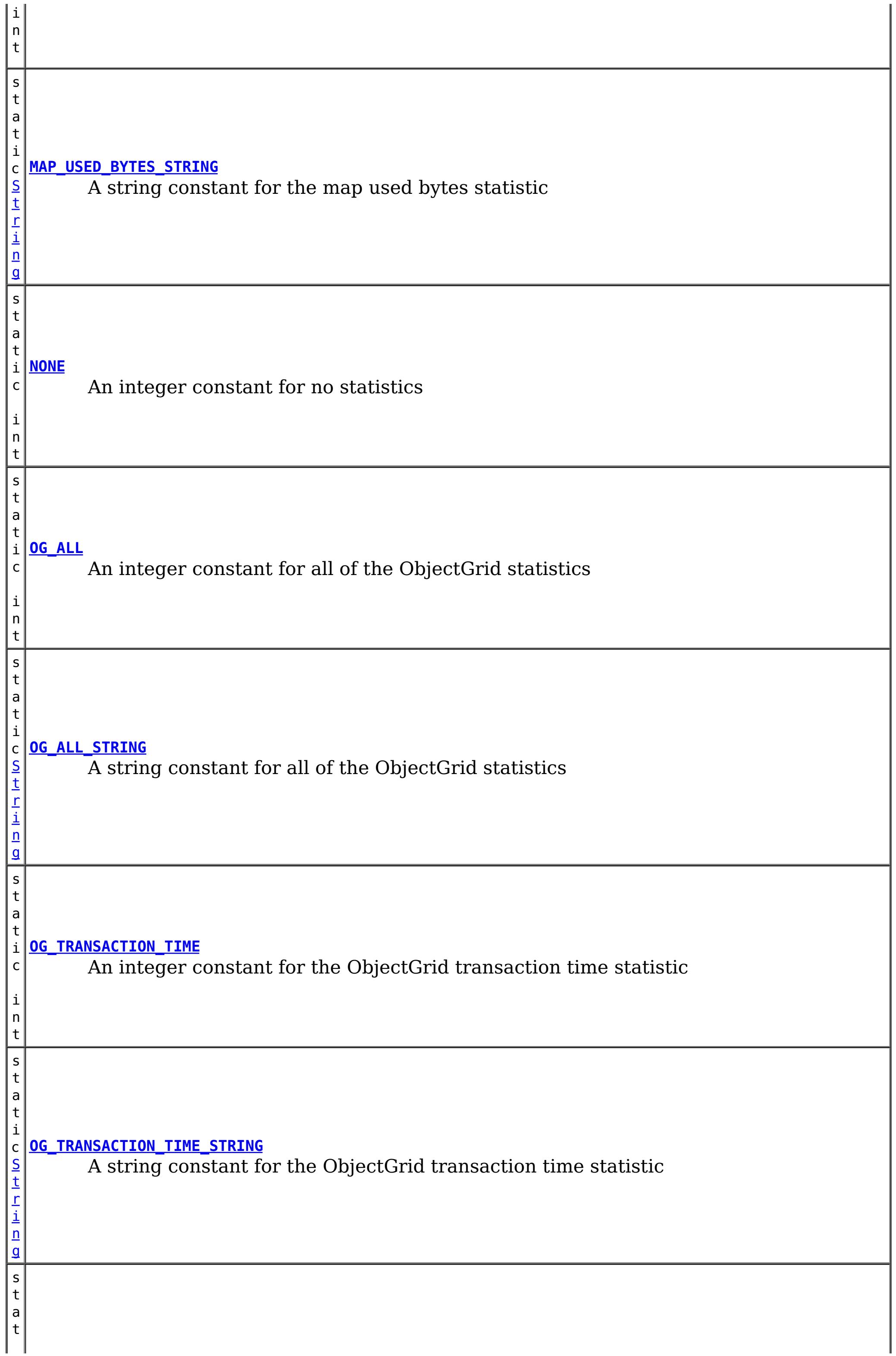

t

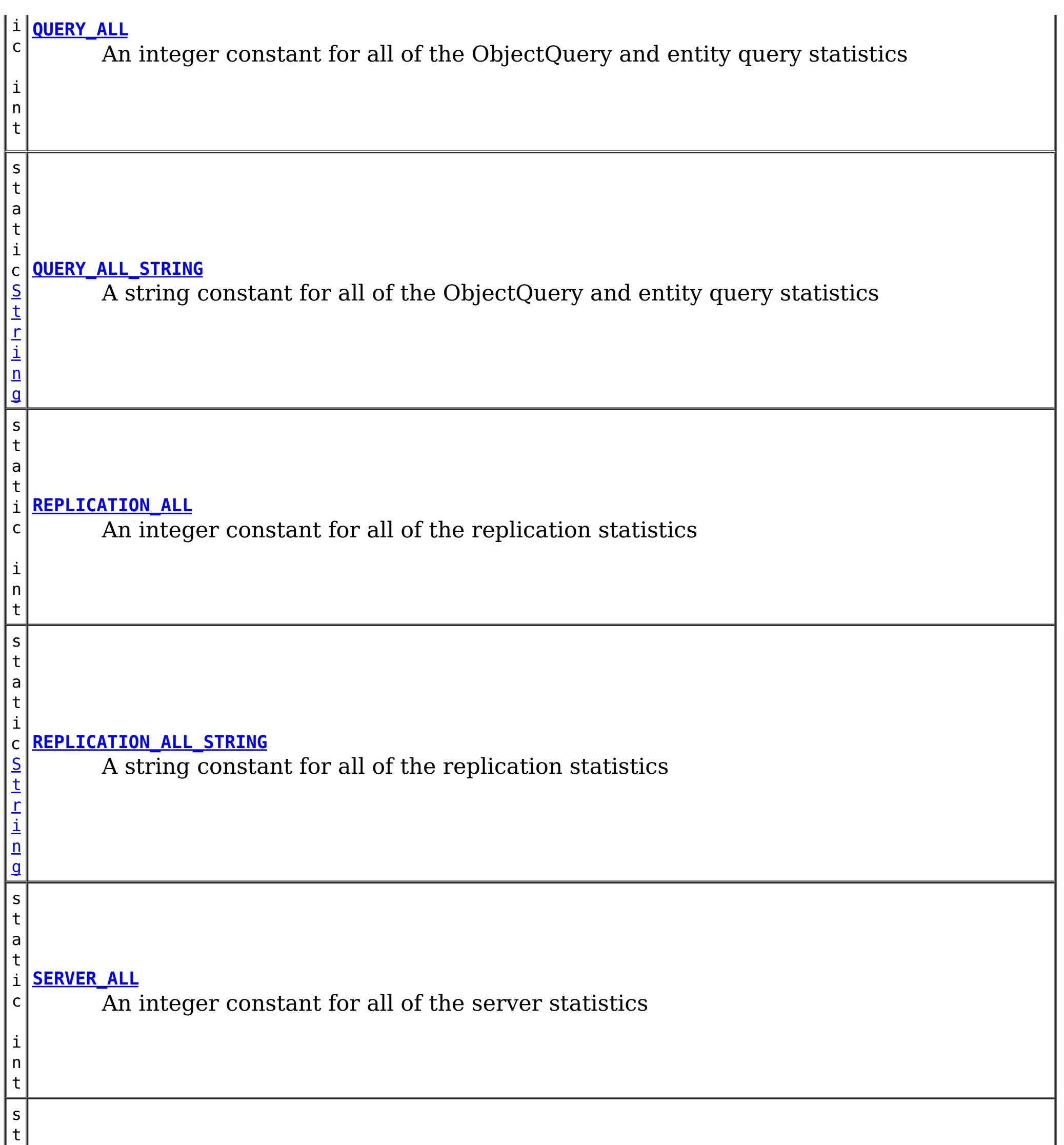

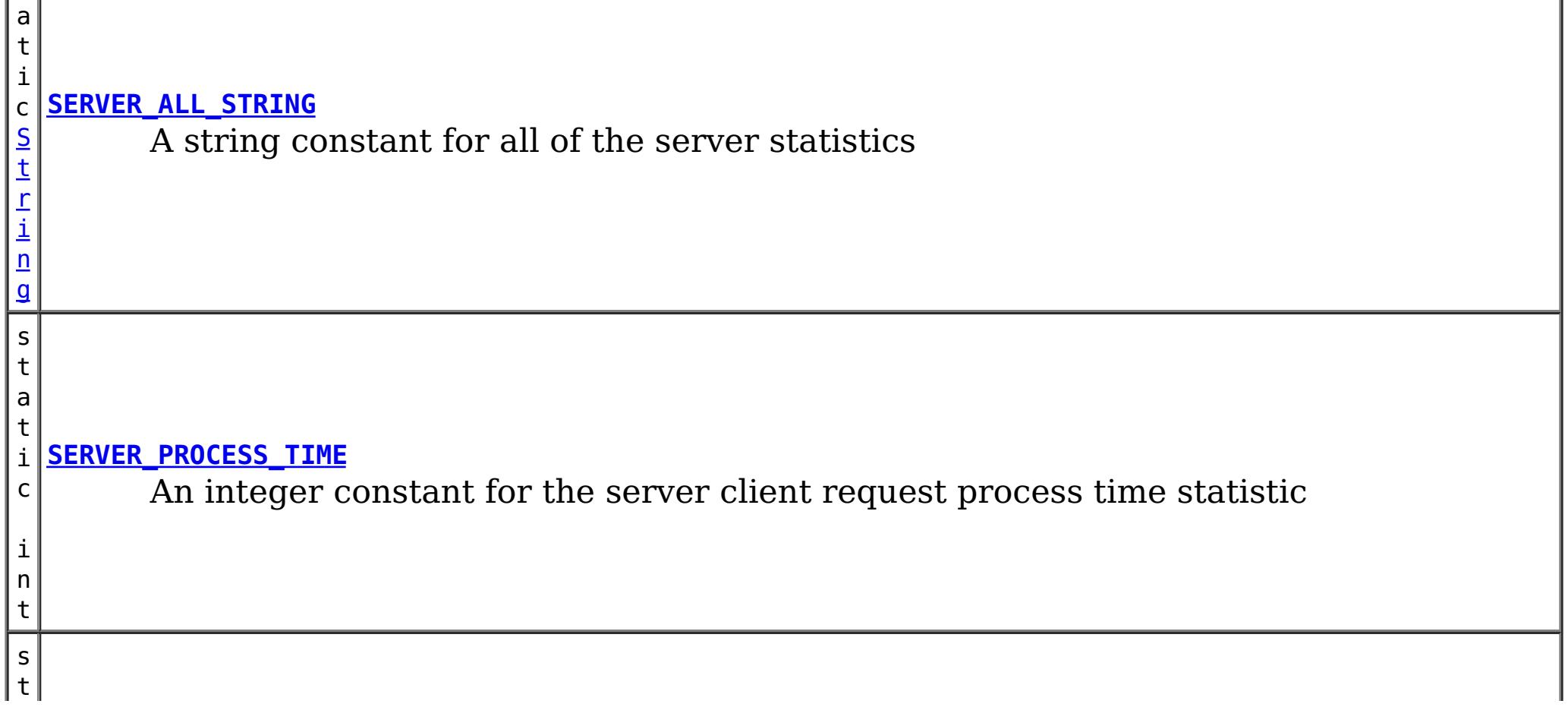

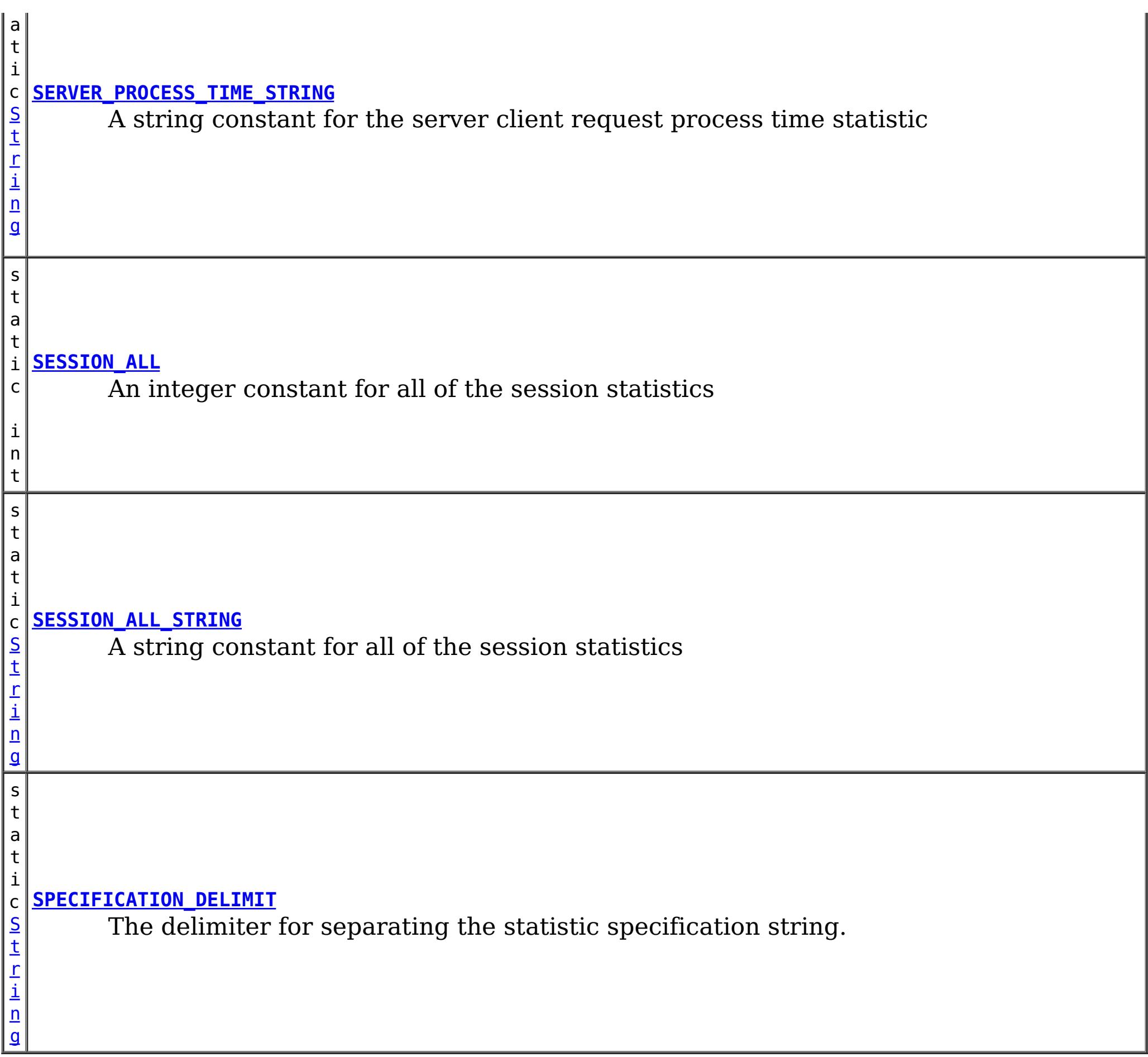

## **Constructor Summary**

**[StatsSpec](file:////dcs/markdown/workspace/Transform/htmlout/0/com.ibm.websphere.extremescale.javadoc.doc/topics/com/ibm/websphere/objectgrid/stats/StatsSpec.html#StatsSpec())**()

Creates a new StatsSpec object with a NONE statistic specification

**[StatsSpec](file:////dcs/markdown/workspace/Transform/htmlout/0/com.ibm.websphere.extremescale.javadoc.doc/topics/com/ibm/websphere/objectgrid/stats/StatsSpec.html#StatsSpec(int))**(int aSpecValue)

Creates a new StatsSpec with an integer representation of the statistic specification.

**[StatsSpec](file:////dcs/markdown/workspace/Transform/htmlout/0/com.ibm.websphere.extremescale.javadoc.doc/topics/com/ibm/websphere/objectgrid/stats/StatsSpec.html#StatsSpec(java.lang.String))**[\(String](http://download.oracle.com/javase/1.5.0/docs/api/java/lang/String.html) spec)

Creates a new StatsSpec object with a string representation of the statistic specification.

## **Method Summary**

d

v o i **[disableStatistic](file:////dcs/markdown/workspace/Transform/htmlout/0/com.ibm.websphere.extremescale.javadoc.doc/topics/com/ibm/websphere/objectgrid/stats/StatsSpec.html#disableStatistic(int))**(int stat) Disables the specified statistics

v o i d

 $|\underline{\mathsf{s}}|$ 

**[enableStatistic](file:////dcs/markdown/workspace/Transform/htmlout/0/com.ibm.websphere.extremescale.javadoc.doc/topics/com/ibm/websphere/objectgrid/stats/StatsSpec.html#enableStatistic(int))**(int stat) Enables the specified statistics

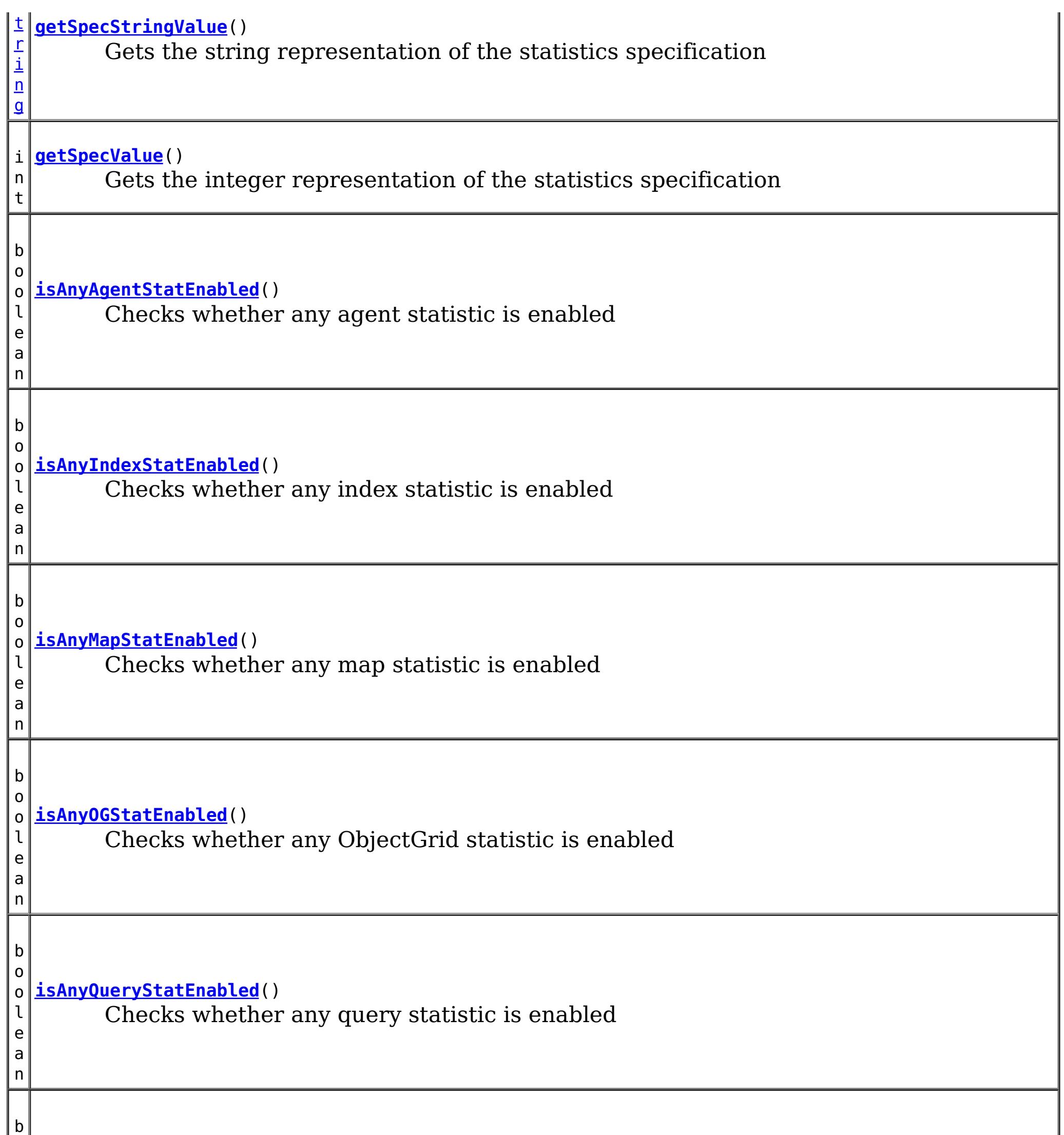

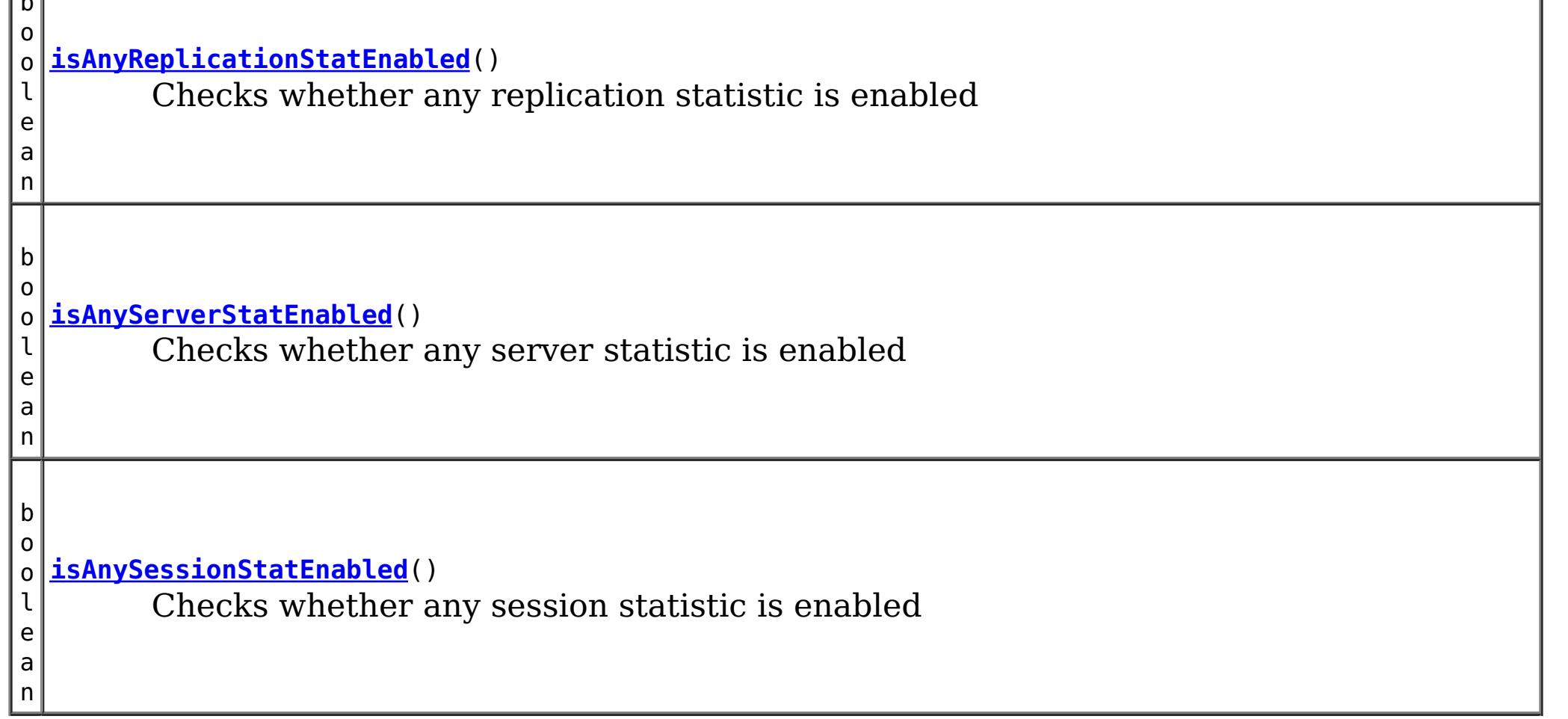

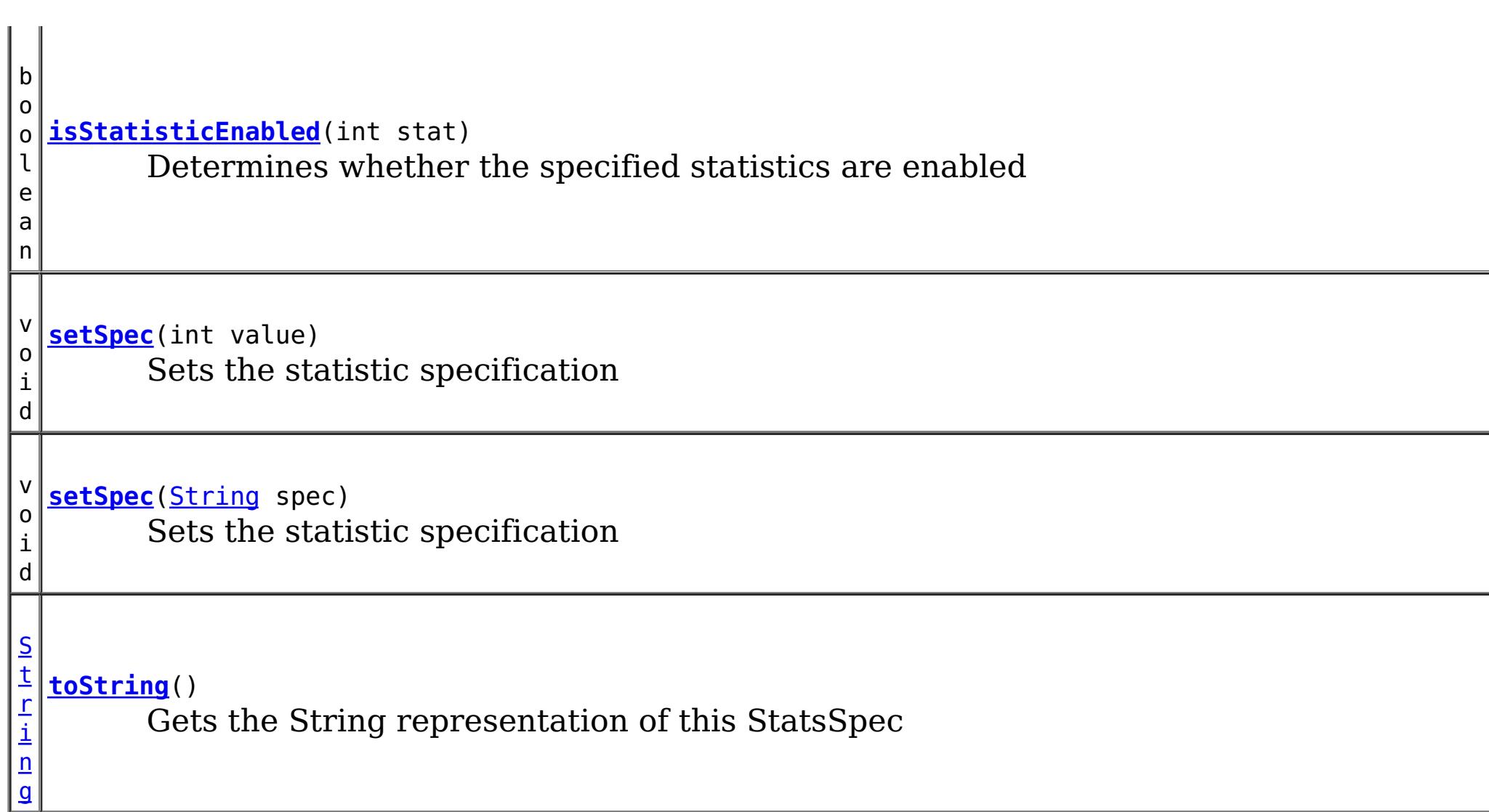

**Methods inherited from class java.lang[.Object](http://download.oracle.com/javase/1.5.0/docs/api/java/lang/Object.html)**

[clone,](http://download.oracle.com/javase/1.5.0/docs/api/java/lang/Object.html#clone()) [equals,](http://download.oracle.com/javase/1.5.0/docs/api/java/lang/Object.html#equals(java.lang.Object)) [finalize,](http://download.oracle.com/javase/1.5.0/docs/api/java/lang/Object.html#finalize()) [getClass,](http://download.oracle.com/javase/1.5.0/docs/api/java/lang/Object.html#getClass()) [hashCode,](http://download.oracle.com/javase/1.5.0/docs/api/java/lang/Object.html#hashCode()) [notify,](http://download.oracle.com/javase/1.5.0/docs/api/java/lang/Object.html#notify()) [notifyAll,](http://download.oracle.com/javase/1.5.0/docs/api/java/lang/Object.html#notifyAll()) [wait,](http://download.oracle.com/javase/1.5.0/docs/api/java/lang/Object.html#wait(long)) [wait](http://download.oracle.com/javase/1.5.0/docs/api/java/lang/Object.html#wait(long,%20int)), wait

# **Field Detail**

## **SPECIFICATION\_DELIMIT**

public static final [String](http://download.oracle.com/javase/1.5.0/docs/api/java/lang/String.html) **SPECIFICATION\_DELIMIT**

The delimiter for separating the statistic specification string.

**See Also:**

[Constant](file:////dcs/markdown/workspace/Transform/htmlout/0/com.ibm.websphere.extremescale.javadoc.doc/topics/constant-values.html#com.ibm.websphere.objectgrid.stats.StatsSpec.SPECIFICATION_DELIMIT) Field Values

## **ENABLED\_STRING**

public static final [String](http://download.oracle.com/javase/1.5.0/docs/api/java/lang/String.html) **ENABLED\_STRING**

A string constant for the "enabled" string

**See Also:** [Constant](file:////dcs/markdown/workspace/Transform/htmlout/0/com.ibm.websphere.extremescale.javadoc.doc/topics/constant-values.html#com.ibm.websphere.objectgrid.stats.StatsSpec.ENABLED_STRING) Field Values

## **DISABLED\_STRING**

public static final [String](http://download.oracle.com/javase/1.5.0/docs/api/java/lang/String.html) **DISABLED\_STRING**

A string constant for the the "disabled" string

**See Also:** [Constant](file:////dcs/markdown/workspace/Transform/htmlout/0/com.ibm.websphere.extremescale.javadoc.doc/topics/constant-values.html#com.ibm.websphere.objectgrid.stats.StatsSpec.DISABLED_STRING) Field Values

## **MAP\_HIT\_RATE\_STRING**

public static final [String](http://download.oracle.com/javase/1.5.0/docs/api/java/lang/String.html) **MAP\_HIT\_RATE\_STRING**

A string constant for the map hit rate statistic

**See Also:**

[Constant](file:////dcs/markdown/workspace/Transform/htmlout/0/com.ibm.websphere.extremescale.javadoc.doc/topics/constant-values.html#com.ibm.websphere.objectgrid.stats.StatsSpec.MAP_HIT_RATE_STRING) Field Values

## **MAP\_NUM\_ENTRIES\_STRING**

public static final [String](http://download.oracle.com/javase/1.5.0/docs/api/java/lang/String.html) **MAP\_NUM\_ENTRIES\_STRING**

A string constant for the map number of entries statistic

**See Also:** [Constant](file:////dcs/markdown/workspace/Transform/htmlout/0/com.ibm.websphere.extremescale.javadoc.doc/topics/constant-values.html#com.ibm.websphere.objectgrid.stats.StatsSpec.MAP_NUM_ENTRIES_STRING) Field Values

## **MAP\_BATCH\_UPDATE\_TIME\_STRING**

public static final [String](http://download.oracle.com/javase/1.5.0/docs/api/java/lang/String.html) **MAP\_BATCH\_UPDATE\_TIME\_STRING**

A string constant for the map loader batch update statistic

**See Also:** [Constant](file:////dcs/markdown/workspace/Transform/htmlout/0/com.ibm.websphere.extremescale.javadoc.doc/topics/constant-values.html#com.ibm.websphere.objectgrid.stats.StatsSpec.MAP_BATCH_UPDATE_TIME_STRING) Field Values

### **MAP\_USED\_BYTES\_STRING**

public static final [String](http://download.oracle.com/javase/1.5.0/docs/api/java/lang/String.html) **MAP\_USED\_BYTES\_STRING**

A string constant for the map used bytes statistic

**See Also:** [Constant](file:////dcs/markdown/workspace/Transform/htmlout/0/com.ibm.websphere.extremescale.javadoc.doc/topics/constant-values.html#com.ibm.websphere.objectgrid.stats.StatsSpec.MAP_USED_BYTES_STRING) Field Values

## **MAP\_ALL\_STRING**

public static final [String](http://download.oracle.com/javase/1.5.0/docs/api/java/lang/String.html) **MAP\_ALL\_STRING**

A string constant for the all of the map statistics

**See Also:**

## **MAP\_HIT\_RATE**

public static final int **MAP\_HIT\_RATE**

An integer constant for the map hit count statistic

**See Also:** [Constant](file:////dcs/markdown/workspace/Transform/htmlout/0/com.ibm.websphere.extremescale.javadoc.doc/topics/constant-values.html#com.ibm.websphere.objectgrid.stats.StatsSpec.MAP_HIT_RATE) Field Values

## **MAP\_NUM\_ENTRIES**

public static final int **MAP\_NUM\_ENTRIES**

An integer constant for the map number of entries statistic

**See Also:** [Constant](file:////dcs/markdown/workspace/Transform/htmlout/0/com.ibm.websphere.extremescale.javadoc.doc/topics/constant-values.html#com.ibm.websphere.objectgrid.stats.StatsSpec.MAP_NUM_ENTRIES) Field Values

## **MAP\_BATCH\_UPDATE\_TIME**

public static final int **MAP\_BATCH\_UPDATE\_TIME**

An integer constant for the map loader batch update time statistics

**See Also:**

[Constant](file:////dcs/markdown/workspace/Transform/htmlout/0/com.ibm.websphere.extremescale.javadoc.doc/topics/constant-values.html#com.ibm.websphere.objectgrid.stats.StatsSpec.MAP_BATCH_UPDATE_TIME) Field Values

## **MAP\_USED\_BYTES**

public static final int **MAP\_USED\_BYTES**

An integer constant for the map number of bytes used statistic

**See Also:** [Constant](file:////dcs/markdown/workspace/Transform/htmlout/0/com.ibm.websphere.extremescale.javadoc.doc/topics/constant-values.html#com.ibm.websphere.objectgrid.stats.StatsSpec.MAP_USED_BYTES) Field Values

## **MAP\_ALL**

public static final int **MAP\_ALL**

An integer constant for all of the map statistics

**See Also:** [Constant](file:////dcs/markdown/workspace/Transform/htmlout/0/com.ibm.websphere.extremescale.javadoc.doc/topics/constant-values.html#com.ibm.websphere.objectgrid.stats.StatsSpec.MAP_ALL) Field Values

### **NONE**

public static final int **NONE**

An integer constant for no statistics

**See Also:** [Constant](file:////dcs/markdown/workspace/Transform/htmlout/0/com.ibm.websphere.extremescale.javadoc.doc/topics/constant-values.html#com.ibm.websphere.objectgrid.stats.StatsSpec.NONE) Field Values

### **OG\_TRANSACTION\_TIME\_STRING**

public static final [String](http://download.oracle.com/javase/1.5.0/docs/api/java/lang/String.html) **OG\_TRANSACTION\_TIME\_STRING**

A string constant for the ObjectGrid transaction time statistic

**See Also:** [Constant](file:////dcs/markdown/workspace/Transform/htmlout/0/com.ibm.websphere.extremescale.javadoc.doc/topics/constant-values.html#com.ibm.websphere.objectgrid.stats.StatsSpec.OG_TRANSACTION_TIME_STRING) Field Values

## **OG\_ALL\_STRING**

public static final [String](http://download.oracle.com/javase/1.5.0/docs/api/java/lang/String.html) **OG\_ALL\_STRING**

A string constant for all of the ObjectGrid statistics

**See Also:** [Constant](file:////dcs/markdown/workspace/Transform/htmlout/0/com.ibm.websphere.extremescale.javadoc.doc/topics/constant-values.html#com.ibm.websphere.objectgrid.stats.StatsSpec.OG_ALL_STRING) Field Values

## **OG\_TRANSACTION\_TIME**

### public static final int **OG\_TRANSACTION\_TIME**

An integer constant for the ObjectGrid transaction time statistic

### **See Also:**

[Constant](file:////dcs/markdown/workspace/Transform/htmlout/0/com.ibm.websphere.extremescale.javadoc.doc/topics/constant-values.html#com.ibm.websphere.objectgrid.stats.StatsSpec.OG_TRANSACTION_TIME) Field Values

## **OG\_ALL**

public static final int **OG\_ALL**

An integer constant for all of the ObjectGrid statistics

**See Also:** [Constant](file:////dcs/markdown/workspace/Transform/htmlout/0/com.ibm.websphere.extremescale.javadoc.doc/topics/constant-values.html#com.ibm.websphere.objectgrid.stats.StatsSpec.OG_ALL) Field Values

## **REPLICATION\_ALL\_STRING**

public static final [String](http://download.oracle.com/javase/1.5.0/docs/api/java/lang/String.html) **REPLICATION\_ALL\_STRING**

A string constant for all of the replication statistics

**See Also:**

[Constant](file:////dcs/markdown/workspace/Transform/htmlout/0/com.ibm.websphere.extremescale.javadoc.doc/topics/constant-values.html#com.ibm.websphere.objectgrid.stats.StatsSpec.REPLICATION_ALL_STRING) Field Values

## **REPLICATION\_ALL**

public static final int **REPLICATION\_ALL**

An integer constant for all of the replication statistics

**See Also:** [Constant](file:////dcs/markdown/workspace/Transform/htmlout/0/com.ibm.websphere.extremescale.javadoc.doc/topics/constant-values.html#com.ibm.websphere.objectgrid.stats.StatsSpec.REPLICATION_ALL) Field Values

## **SERVER\_PROCESS\_TIME\_STRING**

public static final [String](http://download.oracle.com/javase/1.5.0/docs/api/java/lang/String.html) **SERVER\_PROCESS\_TIME\_STRING**

A string constant for the server client request process time statistic

**See Also:** [Constant](file:////dcs/markdown/workspace/Transform/htmlout/0/com.ibm.websphere.extremescale.javadoc.doc/topics/constant-values.html#com.ibm.websphere.objectgrid.stats.StatsSpec.SERVER_PROCESS_TIME_STRING) Field Values

## **SERVER\_ALL\_STRING**

public static final [String](http://download.oracle.com/javase/1.5.0/docs/api/java/lang/String.html) **SERVER\_ALL\_STRING**

A string constant for all of the server statistics

**See Also:** [Constant](file:////dcs/markdown/workspace/Transform/htmlout/0/com.ibm.websphere.extremescale.javadoc.doc/topics/constant-values.html#com.ibm.websphere.objectgrid.stats.StatsSpec.SERVER_ALL_STRING) Field Values

## **SERVER\_PROCESS\_TIME**

public static final int **SERVER\_PROCESS\_TIME**

An integer constant for the server client request process time statistic

**See Also:**

[Constant](file:////dcs/markdown/workspace/Transform/htmlout/0/com.ibm.websphere.extremescale.javadoc.doc/topics/constant-values.html#com.ibm.websphere.objectgrid.stats.StatsSpec.SERVER_PROCESS_TIME) Field Values

## **SERVER\_ALL**

public static final int **SERVER\_ALL**

An integer constant for all of the server statistics

**See Also:** [Constant](file:////dcs/markdown/workspace/Transform/htmlout/0/com.ibm.websphere.extremescale.javadoc.doc/topics/constant-values.html#com.ibm.websphere.objectgrid.stats.StatsSpec.SERVER_ALL) Field Values

## **SESSION\_ALL\_STRING**

public static final [String](http://download.oracle.com/javase/1.5.0/docs/api/java/lang/String.html) **SESSION\_ALL\_STRING**

A string constant for all of the session statistics

**See Also:** [Constant](file:////dcs/markdown/workspace/Transform/htmlout/0/com.ibm.websphere.extremescale.javadoc.doc/topics/constant-values.html#com.ibm.websphere.objectgrid.stats.StatsSpec.SESSION_ALL_STRING) Field Values

## **SESSION\_ALL**

public static final int **SESSION\_ALL**

An integer constant for all of the session statistics

**See Also:** [Constant](file:////dcs/markdown/workspace/Transform/htmlout/0/com.ibm.websphere.extremescale.javadoc.doc/topics/constant-values.html#com.ibm.websphere.objectgrid.stats.StatsSpec.SESSION_ALL) Field Values

## **ALL\_STRING**

public static final [String](http://download.oracle.com/javase/1.5.0/docs/api/java/lang/String.html) **ALL\_STRING**

A string constant for all of the statistics

**See Also:** [Constant](file:////dcs/markdown/workspace/Transform/htmlout/0/com.ibm.websphere.extremescale.javadoc.doc/topics/constant-values.html#com.ibm.websphere.objectgrid.stats.StatsSpec.ALL_STRING) Field Values

### **INDEX\_ALL**

public static final int **INDEX\_ALL**

An integer constant for all of the index statistics

**Since:** WAS XD 6.1.0.5 **See Also:** [Constant](file:////dcs/markdown/workspace/Transform/htmlout/0/com.ibm.websphere.extremescale.javadoc.doc/topics/constant-values.html#com.ibm.websphere.objectgrid.stats.StatsSpec.INDEX_ALL) Field Values

## **INDEX\_ALL\_STRING**

public static final [String](http://download.oracle.com/javase/1.5.0/docs/api/java/lang/String.html) **INDEX\_ALL\_STRING**

A string constant for all of the index statistics

**Since:** WAS XD 6.1.0.5 **See Also:** [Constant](file:////dcs/markdown/workspace/Transform/htmlout/0/com.ibm.websphere.extremescale.javadoc.doc/topics/constant-values.html#com.ibm.websphere.objectgrid.stats.StatsSpec.INDEX_ALL_STRING) Field Values

## **QUERY\_ALL**

public static final int **QUERY\_ALL**

An integer constant for all of the ObjectQuery and entity query statistics

**Since:** WAS XD 6.1.0.5 **See Also:** [Constant](file:////dcs/markdown/workspace/Transform/htmlout/0/com.ibm.websphere.extremescale.javadoc.doc/topics/constant-values.html#com.ibm.websphere.objectgrid.stats.StatsSpec.QUERY_ALL) Field Values

## **QUERY\_ALL\_STRING**

public static final [String](http://download.oracle.com/javase/1.5.0/docs/api/java/lang/String.html) **QUERY\_ALL\_STRING**

A string constant for all of the ObjectQuery and entity query statistics

**Since:** WAS XD 6.1.0.5 **See Also:** [Constant](file:////dcs/markdown/workspace/Transform/htmlout/0/com.ibm.websphere.extremescale.javadoc.doc/topics/constant-values.html#com.ibm.websphere.objectgrid.stats.StatsSpec.QUERY_ALL_STRING) Field Values

## **AGENT\_ALL**

public static final int **AGENT\_ALL**

An integer constant for all of the AgentManager agent and entity query statistics

**Since:** WAS XD 6.1.0.5 **See Also:** [AgentManager](#page-1842-0), [Constant](file:////dcs/markdown/workspace/Transform/htmlout/0/com.ibm.websphere.extremescale.javadoc.doc/topics/constant-values.html#com.ibm.websphere.objectgrid.stats.StatsSpec.AGENT_ALL) Field Values

## **AGENT\_ALL\_STRING**

public static final [String](http://download.oracle.com/javase/1.5.0/docs/api/java/lang/String.html) **AGENT\_ALL\_STRING**

A string constant for all of the AgentManager agent and entity query statistics

**Since:** WAS XD 6.1.0.5 **See Also:** [AgentManager](#page-1842-0), [Constant](file:////dcs/markdown/workspace/Transform/htmlout/0/com.ibm.websphere.extremescale.javadoc.doc/topics/constant-values.html#com.ibm.websphere.objectgrid.stats.StatsSpec.AGENT_ALL_STRING) Field Values

## **ALL**

public static final int **ALL**

An integer constant for all of the statistics

**See Also:** [Constant](file:////dcs/markdown/workspace/Transform/htmlout/0/com.ibm.websphere.extremescale.javadoc.doc/topics/constant-values.html#com.ibm.websphere.objectgrid.stats.StatsSpec.ALL) Field Values

## **Constructor Detail**

## **StatsSpec**

public **StatsSpec**()

**See Also: [NONE](file:////dcs/markdown/workspace/Transform/htmlout/0/com.ibm.websphere.extremescale.javadoc.doc/topics/com/ibm/websphere/objectgrid/stats/StatsSpec.html#NONE)** 

Creates a new StatsSpec object with a NONE statistic specification

## **StatsSpec**

public **StatsSpec**[\(String](http://download.oracle.com/javase/1.5.0/docs/api/java/lang/String.html) spec)

Creates a new StatsSpec object with a string representation of the statistic specification.

### **Parameters:**

spec - the statistic specification

## **StatsSpec**

public **StatsSpec**(int aSpecValue)

Creates a new StatsSpec with an integer representation of the statistic specification.

**Parameters:** aSpecValue - the statistic specification int value

## **Method Detail**

## **setSpec**

public void **setSpec**[\(String](http://download.oracle.com/javase/1.5.0/docs/api/java/lang/String.html) spec)

Sets the statistic specification

### **Parameters:**

spec - the statistic specification

### **Throws:**

### **setSpec**

public void **setSpec**(int value)

Sets the statistic specification

### **Parameters:**

value - the statistic specification

**Throws:**

[IllegalArgumentException](http://download.oracle.com/javase/1.5.0/docs/api/java/lang/IllegalArgumentException.html) - if the specified statistic specification is not valid

## **getSpecValue**

public int **getSpecValue**()

Gets the integer representation of the statistics specification

#### **Returns:**

the statistic specification as an integer value

### **isStatisticEnabled**

public boolean **isStatisticEnabled**(int stat) Determines whether the specified statistics are enabled **Parameters:** stat - the integer representation of the statistics to check **Returns:** true if this StatsSpec enables the specified statistics. **Throws:** [IllegalArgumentException](http://download.oracle.com/javase/1.5.0/docs/api/java/lang/IllegalArgumentException.html) - if the specified statistic is not valid

## **enableStatistic**

public void **enableStatistic**(int stat)

Enables the specified statistics

#### **Parameters:**

stat - the integer representation of a statistic

#### **Throws:**

[IllegalArgumentException](http://download.oracle.com/javase/1.5.0/docs/api/java/lang/IllegalArgumentException.html) - if the specified statistic is not valid

### **disableStatistic**

public void **disableStatistic**(int stat)

Disables the specified statistics

### **Parameters:**

stat - the integer representation of the statistics

#### **Throws:**

[IllegalArgumentException](http://download.oracle.com/javase/1.5.0/docs/api/java/lang/IllegalArgumentException.html) - if the specified statistic is not valid

### **isAnyMapStatEnabled**

public boolean **isAnyMapStatEnabled**()

Checks whether any map statistic is enabled

**Returns:**

true if any map statistic is enabled

## **isAnyQueryStatEnabled**

public boolean **isAnyQueryStatEnabled**()

Checks whether any query statistic is enabled

### **Returns:**

true if any query statistic is enabled

## **isAnyIndexStatEnabled**

public boolean **isAnyIndexStatEnabled**()

Checks whether any index statistic is enabled

### **Returns:**

true if any index statistic is enabled

**Since:**

7.1

## **isAnyAgentStatEnabled**

public boolean **isAnyAgentStatEnabled**()

Checks whether any agent statistic is enabled

**Returns:** true if any agent statistic is enabled **Since:** 7.1

## **isAnyReplicationStatEnabled**

public boolean **isAnyReplicationStatEnabled**()

Checks whether any replication statistic is enabled

### **Returns:**

true if any replication statistic is enabled

## **isAnyOGStatEnabled**

public boolean **isAnyOGStatEnabled**()

Checks whether any ObjectGrid statistic is enabled

**Returns:** true if any ObjectGrid statistic is enabled

## **isAnyServerStatEnabled**

public boolean **isAnyServerStatEnabled**()

Checks whether any server statistic is enabled

**Returns:** true if any server statistic is enabled

## **isAnySessionStatEnabled**

public boolean **isAnySessionStatEnabled**()

Checks whether any session statistic is enabled

### **Returns:**

true if any session statistic is enabled

## **getSpecStringValue**

public [String](http://download.oracle.com/javase/1.5.0/docs/api/java/lang/String.html) **getSpecStringValue**()

Gets the string representation of the statistics specification

### **Returns:**

the statistic specification as a string value

## **toString**

public [String](http://download.oracle.com/javase/1.5.0/docs/api/java/lang/String.html) **toString**()

Gets the String representation of this StatsSpec

### **Overrides:**

[toString](http://download.oracle.com/javase/1.5.0/docs/api/java/lang/Object.html#toString()) in class [Object](http://download.oracle.com/javase/1.5.0/docs/api/java/lang/Object.html)

### **Returns:**

the string representation of this object

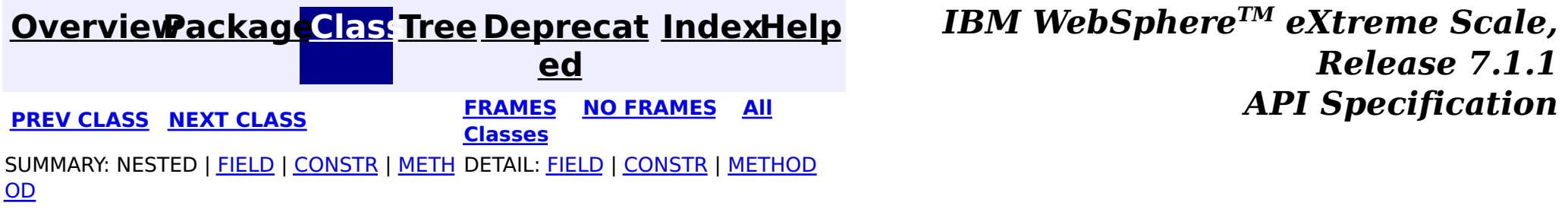

**[IndexHelp](#page-0-0)** *IBM WebSphere TM eXtreme Scale, Release 7.1.1*

#### **[Overview](#page-1168-0)[Package](#page-1293-0)[Class](file:////dcs/markdown/workspace/Transform/htmlout/0/com.ibm.websphere.extremescale.javadoc.doc/topics/com/ibm/websphere/objectgrid/stats/TimeStatistic.html#main)[Tree](#page-0-0) [Deprecat](#page-0-0) ed PREV [CLASS](#page-1365-0)** NEXT CLASS **FRAMES NO FRAMES AII** *API* **Specification [FRAMES](#page-0-0) NO [FRAMES](#page-1383-0) All Classes** [SUMMARY:](file:////dcs/markdown/workspace/Transform/htmlout/0/com.ibm.websphere.extremescale.javadoc.doc/topics/com/ibm/websphere/objectgrid/stats/TimeStatistic.html#method_summary) NESTED | FIELD | CONSTR | <u>METH</u> DETAIL: FIELD | CONSTR | <u>[METHOD](file:////dcs/markdown/workspace/Transform/htmlout/0/com.ibm.websphere.extremescale.javadoc.doc/topics/com/ibm/websphere/objectgrid/stats/TimeStatistic.html#method_detail)</u> OD

public interface **TimeStatistic** extends **[Statistic](#page-1345-0)** 

## **com.ibm.websphere.objectgrid.stats Interface TimeStatistic**

### **All Superinterfaces:**

[Serializable,](http://download.oracle.com/javase/1.5.0/docs/api/java/io/Serializable.html) [Statistic](#page-1345-0)

## **All Known Subinterfaces:**

[ActiveTimeStatistic](#page-1299-0)

This interface represents a standard time measurement.

### **Since:**

WAS XD 6.0.1

## **Method Summary**

i d

v o **[add](file:////dcs/markdown/workspace/Transform/htmlout/0/com.ibm.websphere.extremescale.javadoc.doc/topics/com/ibm/websphere/objectgrid/stats/TimeStatistic.html#add(long))**(long time)

Adds a time value to this statistic.

T i m e S [t](#page-1383-0) a t i s t i

**[copy](file:////dcs/markdown/workspace/Transform/htmlout/0/com.ibm.websphere.extremescale.javadoc.doc/topics/com/ibm/websphere/objectgrid/stats/TimeStatistic.html#copy())**() Returns a new copy of this statistic.

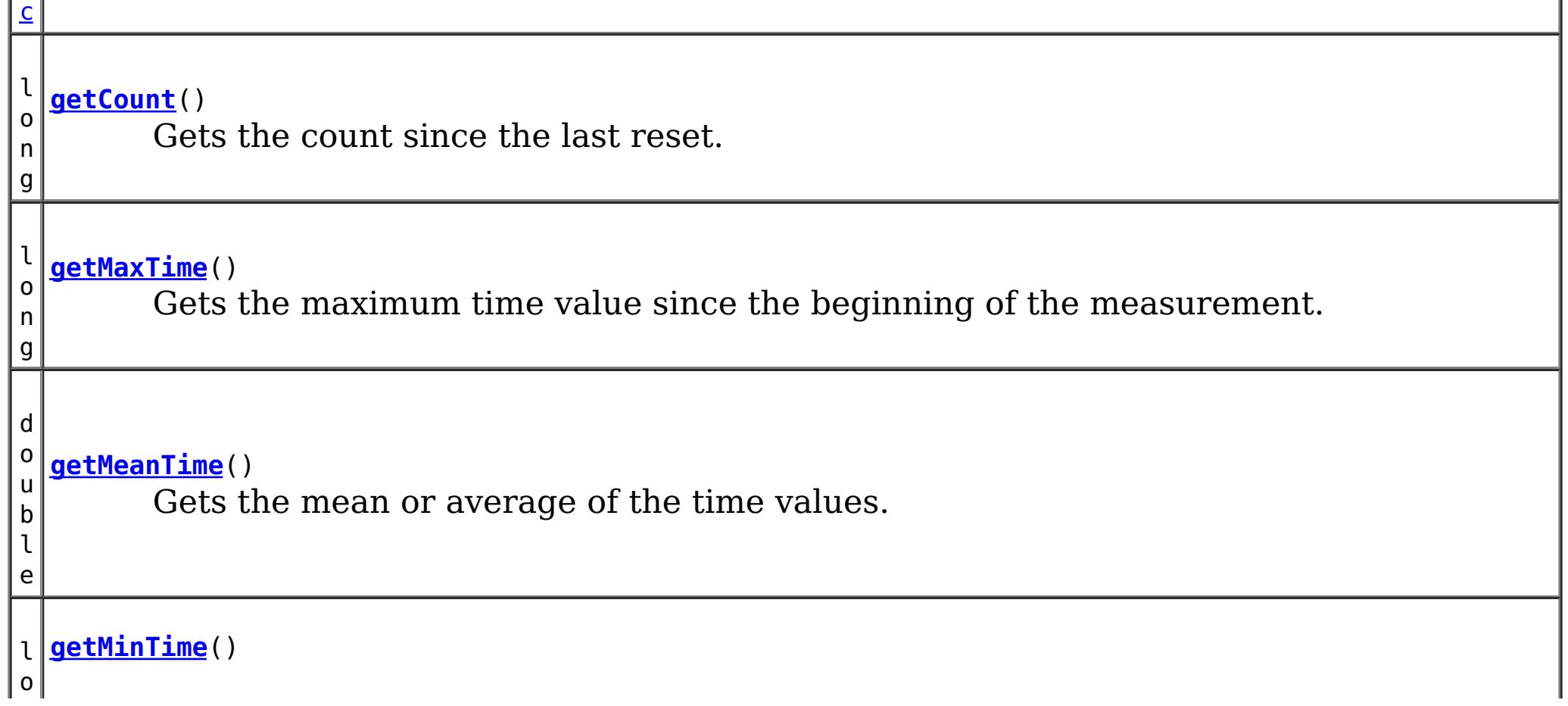

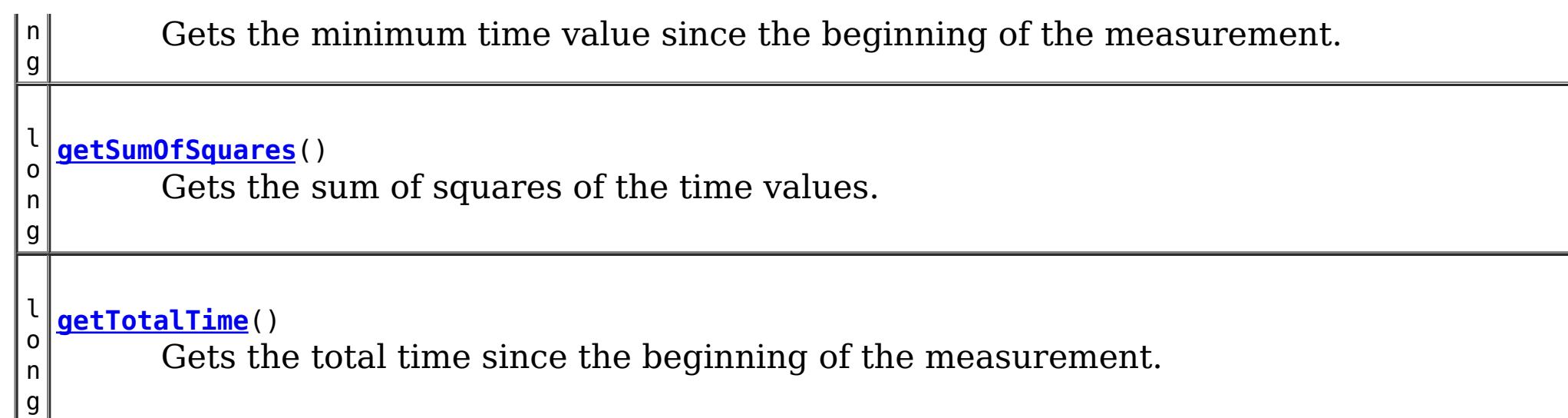

[combine,](file:////dcs/markdown/workspace/Transform/htmlout/0/com.ibm.websphere.extremescale.javadoc.doc/topics/com/ibm/websphere/objectgrid/stats/Statistic.html#combine(com.ibm.websphere.objectgrid.stats.Statistic)) [delta,](file:////dcs/markdown/workspace/Transform/htmlout/0/com.ibm.websphere.extremescale.javadoc.doc/topics/com/ibm/websphere/objectgrid/stats/Statistic.html#delta(com.ibm.websphere.objectgrid.stats.Statistic)) [getDescription,](file:////dcs/markdown/workspace/Transform/htmlout/0/com.ibm.websphere.extremescale.javadoc.doc/topics/com/ibm/websphere/objectgrid/stats/Statistic.html#getDescription()) [getId,](file:////dcs/markdown/workspace/Transform/htmlout/0/com.ibm.websphere.extremescale.javadoc.doc/topics/com/ibm/websphere/objectgrid/stats/Statistic.html#getId()) [getLastSampleTime,](file:////dcs/markdown/workspace/Transform/htmlout/0/com.ibm.websphere.extremescale.javadoc.doc/topics/com/ibm/websphere/objectgrid/stats/Statistic.html#getLastSampleTime()) [getName,](file:////dcs/markdown/workspace/Transform/htmlout/0/com.ibm.websphere.extremescale.javadoc.doc/topics/com/ibm/websphere/objectgrid/stats/Statistic.html#getName()) [getStartTime,](file:////dcs/markdown/workspace/Transform/htmlout/0/com.ibm.websphere.extremescale.javadoc.doc/topics/com/ibm/websphere/objectgrid/stats/Statistic.html#getStartTime()) [getUnit,](file:////dcs/markdown/workspace/Transform/htmlout/0/com.ibm.websphere.extremescale.javadoc.doc/topics/com/ibm/websphere/objectgrid/stats/Statistic.html#getUnit()) [isEnabled,](file:////dcs/markdown/workspace/Transform/htmlout/0/com.ibm.websphere.extremescale.javadoc.doc/topics/com/ibm/websphere/objectgrid/stats/Statistic.html#isEnabled()) [reset](file:////dcs/markdown/workspace/Transform/htmlout/0/com.ibm.websphere.extremescale.javadoc.doc/topics/com/ibm/websphere/objectgrid/stats/Statistic.html#reset()), [toString,](file:////dcs/markdown/workspace/Transform/htmlout/0/com.ibm.websphere.extremescale.javadoc.doc/topics/com/ibm/websphere/objectgrid/stats/Statistic.html#toString()) [update](file:////dcs/markdown/workspace/Transform/htmlout/0/com.ibm.websphere.extremescale.javadoc.doc/topics/com/ibm/websphere/objectgrid/stats/Statistic.html#update(com.ibm.websphere.objectgrid.stats.Statistic))

### **Methods inherited from interface com.ibm.websphere.objectgrid.stats[.Statistic](#page-1345-0)**

## **Method Detail**

### **getCount**

long **getCount**()

Gets the count since the last reset.

### **Returns:**

the count

### **getTotalTime**

long **getTotalTime**()

Gets the total time since the beginning of the measurement.

### **Returns:**

the sum total of time

### **getMinTime**

long **getMinTime**()

Gets the minimum time value since the beginning of the measurement.

### **Returns:**

the minimum time

## **getMaxTime**

long **getMaxTime**()

Gets the maximum time value since the beginning of the measurement.

### **Returns:**

the maximum time

**getMeanTime**

double **getMeanTime**()

Gets the mean or average of the time values.

The average time is calculated by dividing getTotalTime() by getCount()

**Returns:**

the mean time

### **getSumOfSquares**

long **getSumOfSquares**()

Gets the sum of squares of the time values.

### **Returns:**

the sum of squares of the time values

## **add**

void **add**(long time)

Adds a time value to this statistic.

**PREV [CLASS](#page-1365-0)** NEXT CLASS **FRAMES NO FRAMES ALL** *API* **Specification [FRAMES](#page-0-0) NO [FRAMES](#page-1383-0) All Classes** [SUMMARY:](file:////dcs/markdown/workspace/Transform/htmlout/0/com.ibm.websphere.extremescale.javadoc.doc/topics/com/ibm/websphere/objectgrid/stats/TimeStatistic.html#method_summary) NESTED | FIELD | CONSTR | <u>METH</u> DETAIL: FIELD | CONSTR | <u>[METHOD](file:////dcs/markdown/workspace/Transform/htmlout/0/com.ibm.websphere.extremescale.javadoc.doc/topics/com/ibm/websphere/objectgrid/stats/TimeStatistic.html#method_detail)</u> OD

### **Parameters:**

time - the time duration to add

### **copy**

[TimeStatistic](#page-1383-0) **copy**()

Returns a new copy of this statistic.

### **Returns:**

a copy of this object

### **[Overview](#page-1168-0)[Package](#page-1293-0)[Class](file:////dcs/markdown/workspace/Transform/htmlout/0/com.ibm.websphere.extremescale.javadoc.doc/topics/com/ibm/websphere/objectgrid/stats/TimeStatistic.html#main)[Tree](#page-0-0) [Deprecat](#page-0-0) ed**

**[IndexHelp](#page-0-0)** *IBM WebSphere TM eXtreme Scale, Release 7.1.1*

## **Package com.ibm.websphere.objectgrid.spring**

This package holds the Spring specific APIs for ObjectGrid.

### **See:**

**[Description](file:////dcs/markdown/workspace/Transform/htmlout/0/com.ibm.websphere.extremescale.javadoc.doc/topics/com/ibm/websphere/objectgrid/spring/package-summary.html#package_description)**

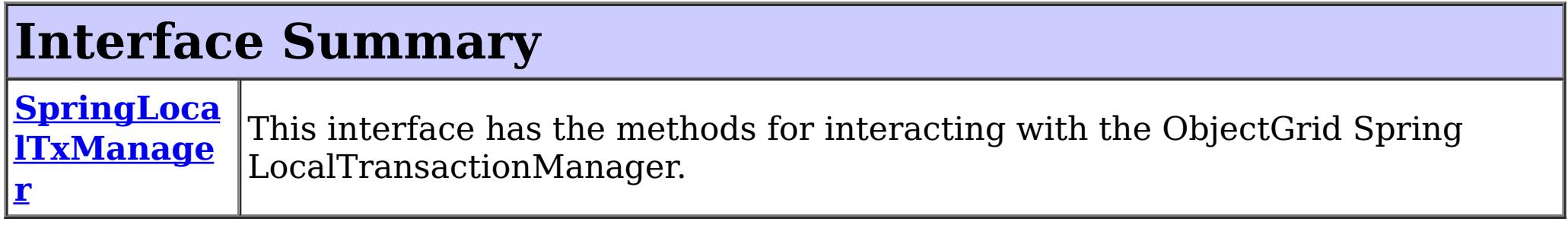

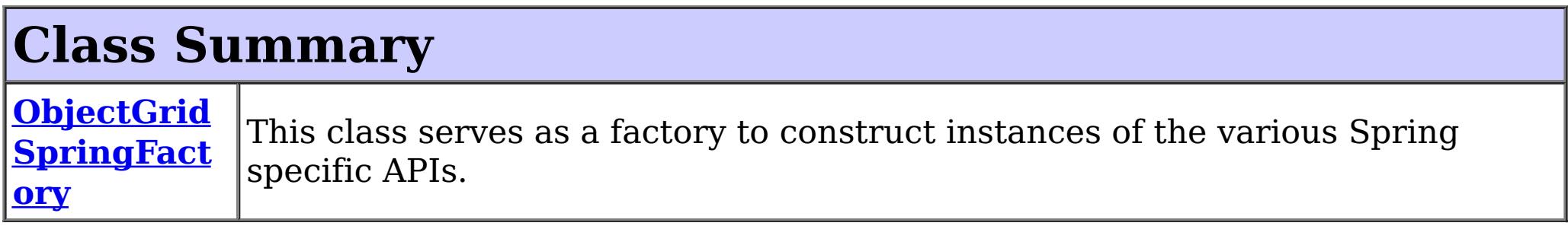

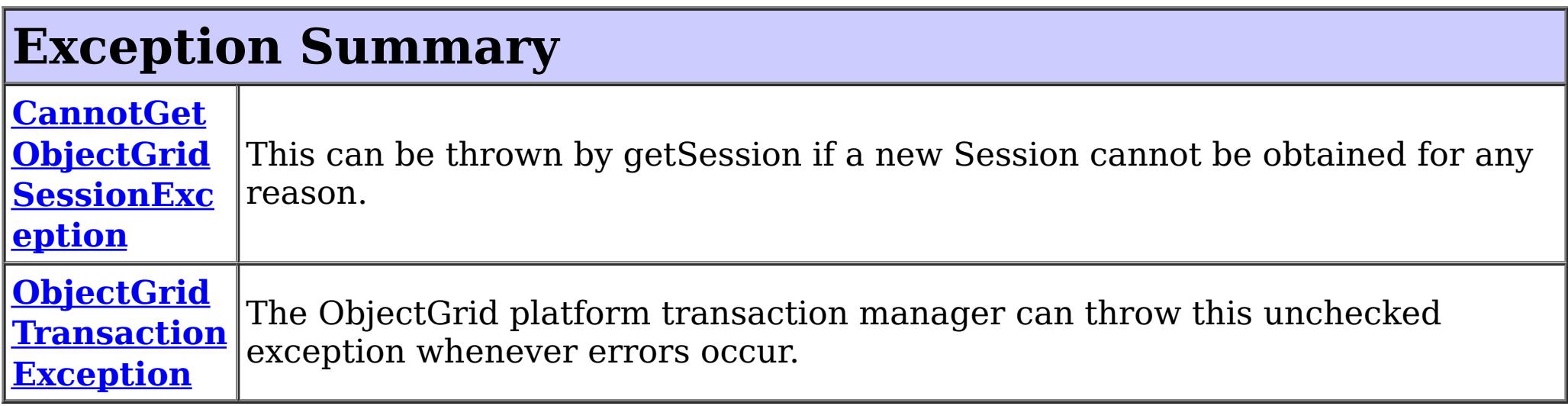

## **Package com.ibm.websphere.objectgrid.spring Description**

## **Local Transaction Support**

ObjectGrid has implemented a Spring PlatformTransactionManager. This allows Spring to manage local transactions using a single ObjectGrid session. Spring can then be used to annotate POJOs with container managed transaction semantics much like a J2EE application server does using J2EE CMT. An application should instantiate a SpringLocalTxManager using the appropriate factory method on ObjectGridSpringFactory and then wire a reference to that object in to all POJOs that use Spring CMT. This instance has a getSession method to obtain the correct Session for that POJO. The application must call one of the SpringLocalTxManager#setObjectGridForThread methods before invoking a managed POJO to specify which ObjectGrid instance should be used for any CMT on this thread.

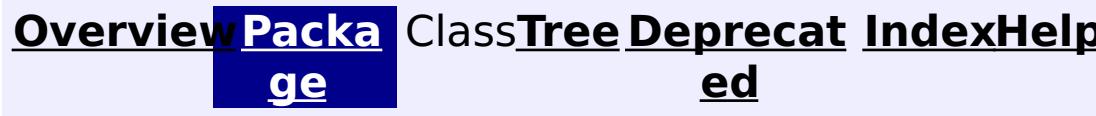

**[IndexHelp](#page-0-0)** *IBM WebSphere TM eXtreme Scale, Release 7.1.1*

## **PREV [PACKAGE](#page-2176-0) NEXT [PACKAGE](#page-1293-0) [FRAMES](#page-0-0) NO [FRAMES](#page-1386-0) All [Classes](#page-0-0)** *API Specification*

**[IndexHelp](#page-0-0)** *IBM WebSphere TM eXtreme Scale, Release 7.1.1*

#### **[Overview](#page-1168-0)[Package](#page-1386-0)[Class](file:////dcs/markdown/workspace/Transform/htmlout/0/com.ibm.websphere.extremescale.javadoc.doc/topics/com/ibm/websphere/objectgrid/spring/CannotGetObjectGridSessionException.html#main)[Tree](#page-0-0) [Deprecat](#page-0-0) ed** PREV [CLASS](#page-1390-0) **NEXT CLASS ERAMES NO FRAMES ALL EXAMPLE API Specification [FRAMES](#page-0-0) NO [FRAMES](#page-1388-0) All Classes** [SUMMARY:](file:////dcs/markdown/workspace/Transform/htmlout/0/com.ibm.websphere.extremescale.javadoc.doc/topics/com/ibm/websphere/objectgrid/spring/CannotGetObjectGridSessionException.html#methods_inherited_from_class_org.springframework.core.NestedRuntimeException) NESTED | FIELD | <u>[CONSTR](file:////dcs/markdown/workspace/Transform/htmlout/0/com.ibm.websphere.extremescale.javadoc.doc/topics/com/ibm/websphere/objectgrid/spring/CannotGetObjectGridSessionException.html#constructor_detail)</u> | <u>METH</u> DETAIL: FIELD | <u>CONSTR</u> | METHOD OD

## **com.ibm.websphere.objectgrid.spring Class CannotGetObjectGridSessionException**

[java.lang.Object](http://download.oracle.com/javase/1.5.0/docs/api/java/lang/Object.html)

L[java.lang.Throwable](http://download.oracle.com/javase/1.5.0/docs/api/java/lang/Throwable.html)

L<sub>[java.lang.Exception](http://download.oracle.com/javase/1.5.0/docs/api/java/lang/Exception.html)</sub>

L [java.lang.RuntimeException](http://download.oracle.com/javase/1.5.0/docs/api/java/lang/RuntimeException.html)

org.springframework.core.NestedRuntimeException **com.ibm.websphere.objectgrid.spring.CannotGetObjectGridSessionException**

### **All Implemented Interfaces:**

[Serializable](http://download.oracle.com/javase/1.5.0/docs/api/java/io/Serializable.html)

public class **CannotGetObjectGridSessionException** extends org.springframework.core.NestedRuntimeException

This can be thrown by getSession if a new Session cannot be obtained for any reason.

### **Since:**

WAS XD 6.1 FIX3, XC10

### **See Also:**

[Serialized](file:////dcs/markdown/workspace/Transform/htmlout/0/com.ibm.websphere.extremescale.javadoc.doc/topics/serialized-form.html#com.ibm.websphere.objectgrid.spring.CannotGetObjectGridSessionException) Form

## **Constructor Summary**

**[CannotGetObjectGridSessionException](file:////dcs/markdown/workspace/Transform/htmlout/0/com.ibm.websphere.extremescale.javadoc.doc/topics/com/ibm/websphere/objectgrid/spring/CannotGetObjectGridSessionException.html#CannotGetObjectGridSessionException(java.lang.String))**[\(String](http://download.oracle.com/javase/1.5.0/docs/api/java/lang/String.html) message)

Constructs a new CannotGetObjectGridSessionException with the specified detail message.

**[CannotGetObjectGridSessionException](file:////dcs/markdown/workspace/Transform/htmlout/0/com.ibm.websphere.extremescale.javadoc.doc/topics/com/ibm/websphere/objectgrid/spring/CannotGetObjectGridSessionException.html#CannotGetObjectGridSessionException(java.lang.String,%20java.lang.Throwable))**[\(String](http://download.oracle.com/javase/1.5.0/docs/api/java/lang/String.html) message, [Throwable](http://download.oracle.com/javase/1.5.0/docs/api/java/lang/Throwable.html) cause)

Constructs a new CannotGetObjectGridSessionException with the specified detail message and cause.

## **Method Summary**

**Methods inherited from class org.springframework.core.NestedRuntimeException**

contains, getMessage, getMostSpecificCause, getRootCause

### **Methods inherited from class java.lang[.Throwable](http://download.oracle.com/javase/1.5.0/docs/api/java/lang/Throwable.html)**

[fillInStackTrace](http://download.oracle.com/javase/1.5.0/docs/api/java/lang/Throwable.html#fillInStackTrace()), [getCause,](http://download.oracle.com/javase/1.5.0/docs/api/java/lang/Throwable.html#getCause()) [getLocalizedMessage,](http://download.oracle.com/javase/1.5.0/docs/api/java/lang/Throwable.html#getLocalizedMessage()) [getStackTrace,](http://download.oracle.com/javase/1.5.0/docs/api/java/lang/Throwable.html#getStackTrace()) [initCause,](http://download.oracle.com/javase/1.5.0/docs/api/java/lang/Throwable.html#initCause(java.lang.Throwable)) [printStackTrace,](http://download.oracle.com/javase/1.5.0/docs/api/java/lang/Throwable.html#printStackTrace()) [printStackTrace,](http://download.oracle.com/javase/1.5.0/docs/api/java/lang/Throwable.html#printStackTrace(java.io.PrintStream)) [printStackTrace](http://download.oracle.com/javase/1.5.0/docs/api/java/lang/Throwable.html#printStackTrace(java.io.PrintWriter)), [setStackTrace,](http://download.oracle.com/javase/1.5.0/docs/api/java/lang/Throwable.html#setStackTrace(java.lang.StackTraceElement[])) [toString](http://download.oracle.com/javase/1.5.0/docs/api/java/lang/Throwable.html#toString())

### **Methods inherited from class java.lang[.Object](http://download.oracle.com/javase/1.5.0/docs/api/java/lang/Object.html)**

[clone,](http://download.oracle.com/javase/1.5.0/docs/api/java/lang/Object.html#clone()) [equals,](http://download.oracle.com/javase/1.5.0/docs/api/java/lang/Object.html#equals(java.lang.Object)) [finalize,](http://download.oracle.com/javase/1.5.0/docs/api/java/lang/Object.html#finalize()) [getClass,](http://download.oracle.com/javase/1.5.0/docs/api/java/lang/Object.html#getClass()) [hashCode,](http://download.oracle.com/javase/1.5.0/docs/api/java/lang/Object.html#hashCode()) [notify,](http://download.oracle.com/javase/1.5.0/docs/api/java/lang/Object.html#notify()) [notifyAll,](http://download.oracle.com/javase/1.5.0/docs/api/java/lang/Object.html#notifyAll()) [wait,](http://download.oracle.com/javase/1.5.0/docs/api/java/lang/Object.html#wait(long)) [wait](http://download.oracle.com/javase/1.5.0/docs/api/java/lang/Object.html#wait(long,%20int)), wait

## **Constructor Detail**

## **CannotGetObjectGridSessionException**

```
public CannotGetObjectGridSessionException(String message,
                               Throwable cause)
```
Constructs a new CannotGetObjectGridSessionException with the specified detail message and cause.

Note that the detail message associated with cause is *not* automatically incorporated in this CannotGetObjectGridSessionException's detail message.

### **Parameters:**

message - the detail message (which is saved for later retrieval by the getMessage method).

cause - the cause (which is saved for later retrieval by the getCause method). (Anull value is permitted, and indicates that the cause is nonexistent or unknown).

### **See Also:**

[Throwable.getCause\(\)](http://download.oracle.com/javase/1.5.0/docs/api/java/lang/Throwable.html#getCause()), NestedRuntimeException.getMessage()

## **CannotGetObjectGridSessionException**

public **CannotGetObjectGridSessionException**[\(String](http://download.oracle.com/javase/1.5.0/docs/api/java/lang/String.html) message)

Constructs a new CannotGetObjectGridSessionException with the specified detail message. The cause is not initialized, and may subsequently be initialized by a call to the initCause method.

### **Parameters:**

message - the detail message. The detail message is saved for later retrieval by the getMessage method.

### **See Also:**

[Throwable.initCause\(Throwable\)](http://download.oracle.com/javase/1.5.0/docs/api/java/lang/Throwable.html#initCause(java.lang.Throwable)), NestedRuntimeException.getMessage()

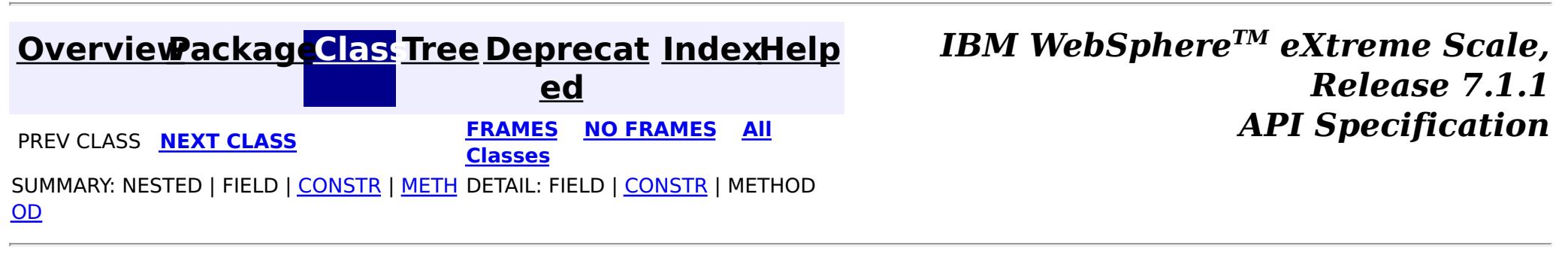

**[IndexHelp](#page-0-0)** *IBM WebSphere TM eXtreme Scale, Release 7.1.1*

#### **[Overview](#page-1168-0)[Package](#page-1386-0)[Class](file:////dcs/markdown/workspace/Transform/htmlout/0/com.ibm.websphere.extremescale.javadoc.doc/topics/com/ibm/websphere/objectgrid/spring/ObjectGridSpringFactory.html#main)[Tree](#page-0-0) [Deprecat](#page-0-0) ed PREV** [CLASS](#page-1394-0) NEXT CLASS **PRAMES REAMES ALL** *API* **Specification [FRAMES](#page-0-0) NO [FRAMES](#page-1390-0) All Classes** [SUMMARY:](file:////dcs/markdown/workspace/Transform/htmlout/0/com.ibm.websphere.extremescale.javadoc.doc/topics/com/ibm/websphere/objectgrid/spring/ObjectGridSpringFactory.html#method_summary) NESTED | <u>[FIELD](file:////dcs/markdown/workspace/Transform/htmlout/0/com.ibm.websphere.extremescale.javadoc.doc/topics/com/ibm/websphere/objectgrid/spring/ObjectGridSpringFactory.html#field_detail)</u> | <u>[CONSTR](file:////dcs/markdown/workspace/Transform/htmlout/0/com.ibm.websphere.extremescale.javadoc.doc/topics/com/ibm/websphere/objectgrid/spring/ObjectGridSpringFactory.html#constructor_detail)</u> | <u>METH</u> DETAIL: <u>FIELD</u> | <u>CONSTR | [METHOD](file:////dcs/markdown/workspace/Transform/htmlout/0/com.ibm.websphere.extremescale.javadoc.doc/topics/com/ibm/websphere/objectgrid/spring/ObjectGridSpringFactory.html#method_detail)</u> OD

## **com.ibm.websphere.objectgrid.spring Class ObjectGridSpringFactory**

[java.lang.Object](http://download.oracle.com/javase/1.5.0/docs/api/java/lang/Object.html)

**com.ibm.websphere.objectgrid.spring.ObjectGridSpringFactory**

public final class **ObjectGridSpringFactory** extends [Object](http://download.oracle.com/javase/1.5.0/docs/api/java/lang/Object.html)

This class serves as a factory to construct instances of the various Spring specific APIs.

**Since:**

WAS XD 6.1 FIX3, XC10

## **Field Summary**

s t a t i c [S](http://download.oracle.com/javase/1.5.0/docs/api/java/lang/String.html) t r i n g

**[SCOPE\\_SHARD](file:////dcs/markdown/workspace/Transform/htmlout/0/com.ibm.websphere.extremescale.javadoc.doc/topics/com/ibm/websphere/objectgrid/spring/ObjectGridSpringFactory.html#SCOPE_SHARD)** Scope identifier for shard scope: "shard".

## **Constructor Summary**

**[ObjectGridSpringFactory](file:////dcs/markdown/workspace/Transform/htmlout/0/com.ibm.websphere.extremescale.javadoc.doc/topics/com/ibm/websphere/objectgrid/spring/ObjectGridSpringFactory.html#ObjectGridSpringFactory())**()

## **Method Summary**

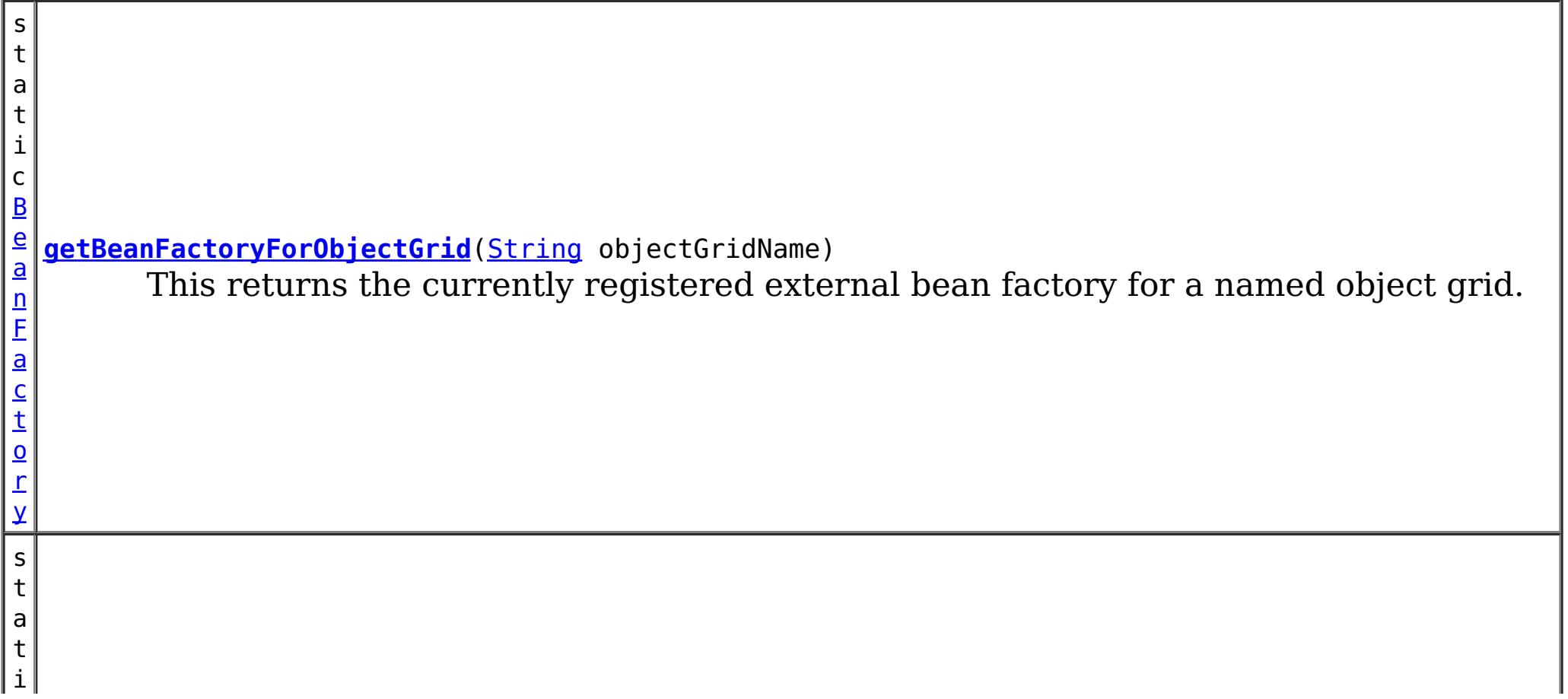

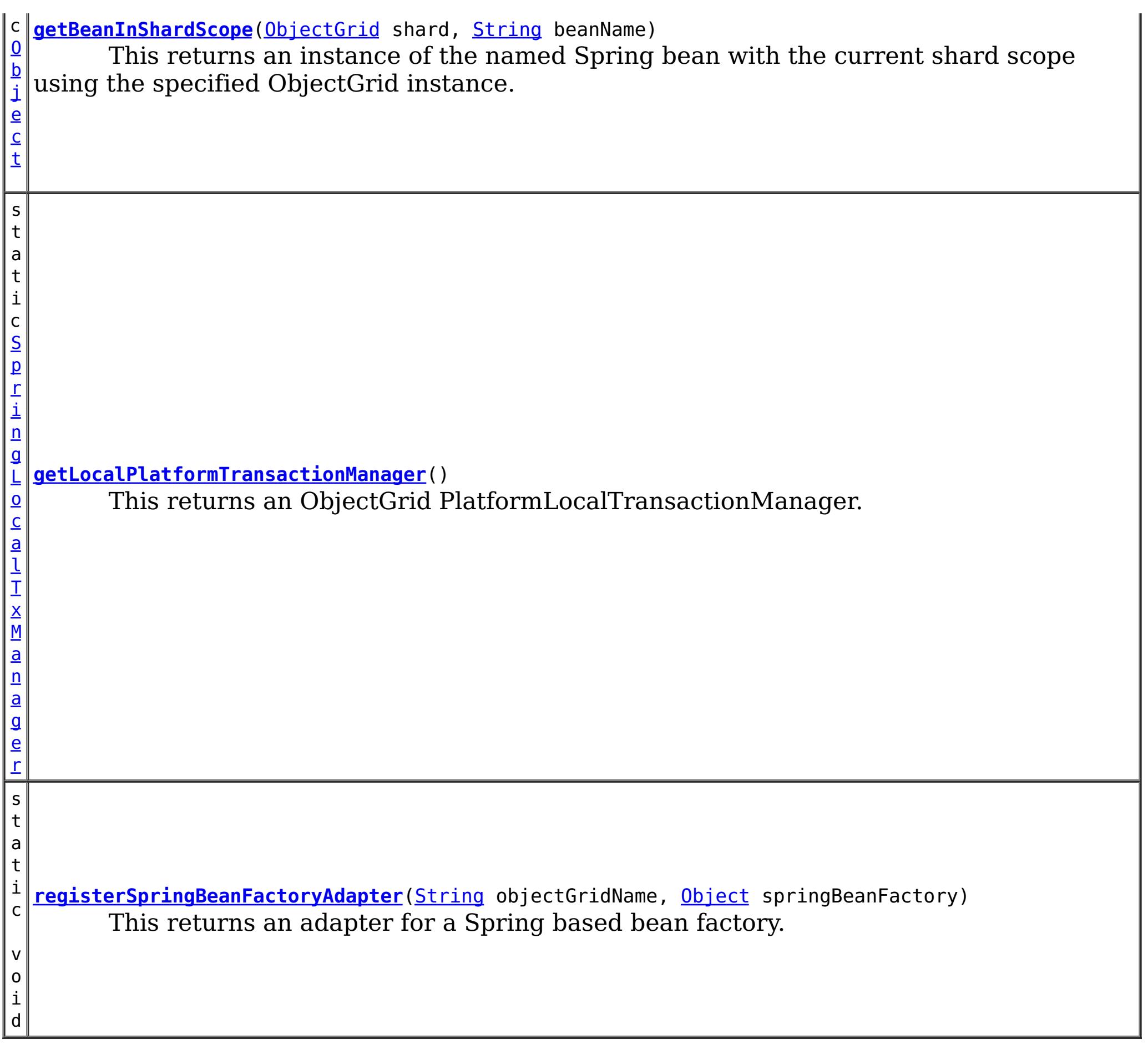

**Methods inherited from class java.lang[.Object](http://download.oracle.com/javase/1.5.0/docs/api/java/lang/Object.html)**

[clone,](http://download.oracle.com/javase/1.5.0/docs/api/java/lang/Object.html#clone()) [equals,](http://download.oracle.com/javase/1.5.0/docs/api/java/lang/Object.html#equals(java.lang.Object)) [finalize,](http://download.oracle.com/javase/1.5.0/docs/api/java/lang/Object.html#finalize()) [getClass,](http://download.oracle.com/javase/1.5.0/docs/api/java/lang/Object.html#getClass()) [hashCode,](http://download.oracle.com/javase/1.5.0/docs/api/java/lang/Object.html#hashCode()) [notify,](http://download.oracle.com/javase/1.5.0/docs/api/java/lang/Object.html#notify()) [notifyAll,](http://download.oracle.com/javase/1.5.0/docs/api/java/lang/Object.html#notifyAll()) [toString,](http://download.oracle.com/javase/1.5.0/docs/api/java/lang/Object.html#toString()) [wait,](http://download.oracle.com/javase/1.5.0/docs/api/java/lang/Object.html#wait(long)) [wait](http://download.oracle.com/javase/1.5.0/docs/api/java/lang/Object.html#wait(long,%20int)), wait

## **Field Detail**

## **SCOPE\_SHARD**

public static final [String](http://download.oracle.com/javase/1.5.0/docs/api/java/lang/String.html) **SCOPE\_SHARD**

Scope identifier for shard scope: "shard".

**See Also:**

[getBeanInShardScope\(ObjectGrid,](file:////dcs/markdown/workspace/Transform/htmlout/0/com.ibm.websphere.extremescale.javadoc.doc/topics/com/ibm/websphere/objectgrid/spring/ObjectGridSpringFactory.html#getBeanInShardScope(com.ibm.websphere.objectgrid.ObjectGrid,%20java.lang.String)) String), [Constant](file:////dcs/markdown/workspace/Transform/htmlout/0/com.ibm.websphere.extremescale.javadoc.doc/topics/constant-values.html#com.ibm.websphere.objectgrid.spring.ObjectGridSpringFactory.SCOPE_SHARD) Field Values

## **Constructor Detail**

## **ObjectGridSpringFactory**

public **ObjectGridSpringFactory**()

## **Method Detail**

## **getLocalPlatformTransactionManager**

public static [SpringLocalTxManager](#page-1396-0) **getLocalPlatformTransactionManager**()

This returns an ObjectGrid PlatformLocalTransactionManager.

### **Returns:**

public static void **registerSpringBeanFactoryAdapter**[\(String](http://download.oracle.com/javase/1.5.0/docs/api/java/lang/String.html) objectGridName, [Object](http://download.oracle.com/javase/1.5.0/docs/api/java/lang/Object.html) springBeanFactory) throws [ClassCastException](http://download.oracle.com/javase/1.5.0/docs/api/java/lang/ClassCastException.html)

the PlatformLocalTransactionManager instance.

## **registerSpringBeanFactoryAdapter**

This returns an adapter for a Spring based bean factory. We use an Object type here to avoid making ObjectGrid dependent on Spring classes being present. A ClassCastException exception is thrown if the supplied factory isn't a Spring BeanFactory instance.

### **Parameters:**

objectGridName - the name of the ObjectGrid springBeanFactory - A Spring BeanFactory instance.

public static [Object](http://download.oracle.com/javase/1.5.0/docs/api/java/lang/Object.html) **getBeanInShardScope**[\(ObjectGrid](#page-2493-0) shard, [String](http://download.oracle.com/javase/1.5.0/docs/api/java/lang/String.html) beanName)

### **Throws:**

[ClassCastException](http://download.oracle.com/javase/1.5.0/docs/api/java/lang/ClassCastException.html) - thrown when the Object type is not a BeanFactory instance.

## **getBeanFactoryForObjectGrid**

public static [BeanFactory](#page-1617-0) **getBeanFactoryForObjectGrid**[\(String](http://download.oracle.com/javase/1.5.0/docs/api/java/lang/String.html) objectGridName)

This returns the currently registered external bean factory for a named object grid. If no factory has been registered then it attempts to construct a Spring BeanFactory using the xml resource on the class path  $\omega$  "/X\_spring.xml" and /META-INF/X\_spring.xml where X is the name of the ObjectGrid. If the xml file is on the class path then the ObjectGrid name MUST be a valid resource name.

### **Parameters:**

objectGridName - The name of the ObjectGrid

### **Returns:**

The BeanFactory instance or null if there were none registered

### **getBeanInShardScope**

This returns an instance of the named Spring bean with the current shard scope using the specified ObjectGrid instance. This allows shard scoped beans to be obtained.

### **Parameters:**

shard - The ObjectGrid instance to use to scope Spring beans using "shard" as scope. beanName - The bean to return

### **Returns:**

The bean instance if it exists

**See Also:**

SCOPE SHARD

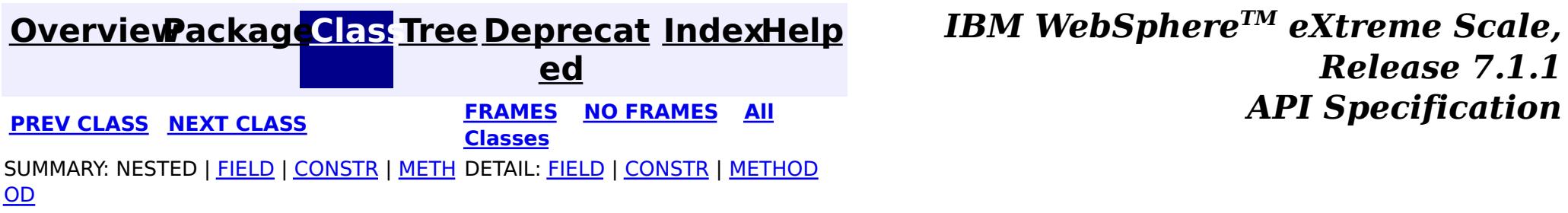

**[IndexHelp](#page-0-0)** *IBM WebSphere TM eXtreme Scale, Release 7.1.1*

#### **[Overview](#page-1168-0)[Package](#page-1386-0)[Class](file:////dcs/markdown/workspace/Transform/htmlout/0/com.ibm.websphere.extremescale.javadoc.doc/topics/com/ibm/websphere/objectgrid/spring/ObjectGridTransactionException.html#main)[Tree](#page-0-0) [Deprecat](#page-0-0) ed PREV** [CLASS](#page-1396-0) NEXT CLASS **REXT PRAMES REFAMES ALL PREV** *API**Specification* **[FRAMES](#page-0-0) NO [FRAMES](#page-1394-0) All Classes** [SUMMARY:](file:////dcs/markdown/workspace/Transform/htmlout/0/com.ibm.websphere.extremescale.javadoc.doc/topics/com/ibm/websphere/objectgrid/spring/ObjectGridTransactionException.html#methods_inherited_from_class_org.springframework.core.NestedRuntimeException) NESTED | FIELD | <u>[CONSTR](file:////dcs/markdown/workspace/Transform/htmlout/0/com.ibm.websphere.extremescale.javadoc.doc/topics/com/ibm/websphere/objectgrid/spring/ObjectGridTransactionException.html#constructor_detail)</u> | <u>METH</u> DETAIL: FIELD | <u>CONSTR</u> | METHOD OD

## **com.ibm.websphere.objectgrid.spring Class ObjectGridTransactionException**

[java.lang.Object](http://download.oracle.com/javase/1.5.0/docs/api/java/lang/Object.html)

 $\Box$ [java.lang.Throwable](http://download.oracle.com/javase/1.5.0/docs/api/java/lang/Throwable.html)

 $\Box$  [java.lang.Exception](http://download.oracle.com/javase/1.5.0/docs/api/java/lang/Exception.html)

 $L$  java.lang. RuntimeException

org.springframework.core.NestedRuntimeException

org.springframework.transaction.TransactionException

**com.ibm.websphere.objectgrid.spring.ObjectGridTransactionException**

### **All Implemented Interfaces:** [Serializable](http://download.oracle.com/javase/1.5.0/docs/api/java/io/Serializable.html)

public class **ObjectGridTransactionException** extends org.springframework.transaction.TransactionException

The ObjectGrid platform transaction manager can throw this unchecked exception whenever errors occur.

### **Since:**

WAS XD 6.1 FIX3, XC10

### **See Also:**

[Serialized](file:////dcs/markdown/workspace/Transform/htmlout/0/com.ibm.websphere.extremescale.javadoc.doc/topics/serialized-form.html#com.ibm.websphere.objectgrid.spring.ObjectGridTransactionException) Form

## **Constructor Summary**

**[ObjectGridTransactionException](file:////dcs/markdown/workspace/Transform/htmlout/0/com.ibm.websphere.extremescale.javadoc.doc/topics/com/ibm/websphere/objectgrid/spring/ObjectGridTransactionException.html#ObjectGridTransactionException(java.lang.String))**[\(String](http://download.oracle.com/javase/1.5.0/docs/api/java/lang/String.html) message)

Constructs a new ObjectGridTransactionException with the specified detail message.

### **[ObjectGridTransactionException](file:////dcs/markdown/workspace/Transform/htmlout/0/com.ibm.websphere.extremescale.javadoc.doc/topics/com/ibm/websphere/objectgrid/spring/ObjectGridTransactionException.html#ObjectGridTransactionException(java.lang.String,%20java.lang.Throwable))**[\(String](http://download.oracle.com/javase/1.5.0/docs/api/java/lang/String.html) message, [Throwable](http://download.oracle.com/javase/1.5.0/docs/api/java/lang/Throwable.html) cause)

Constructs a new ObjectGridTransactionException with the specified detail message and cause.

## **Method Summary**

**Methods inherited from class org.springframework.core.NestedRuntimeException**

contains, getMessage, getMostSpecificCause, getRootCause

### **Methods inherited from class java.lang[.Throwable](http://download.oracle.com/javase/1.5.0/docs/api/java/lang/Throwable.html)**

[fillInStackTrace](http://download.oracle.com/javase/1.5.0/docs/api/java/lang/Throwable.html#fillInStackTrace()), [getCause,](http://download.oracle.com/javase/1.5.0/docs/api/java/lang/Throwable.html#getCause()) [getLocalizedMessage,](http://download.oracle.com/javase/1.5.0/docs/api/java/lang/Throwable.html#getLocalizedMessage()) [getStackTrace,](http://download.oracle.com/javase/1.5.0/docs/api/java/lang/Throwable.html#getStackTrace()) [initCause,](http://download.oracle.com/javase/1.5.0/docs/api/java/lang/Throwable.html#initCause(java.lang.Throwable)) [printStackTrace,](http://download.oracle.com/javase/1.5.0/docs/api/java/lang/Throwable.html#printStackTrace()) [printStackTrace,](http://download.oracle.com/javase/1.5.0/docs/api/java/lang/Throwable.html#printStackTrace(java.io.PrintStream)) [printStackTrace](http://download.oracle.com/javase/1.5.0/docs/api/java/lang/Throwable.html#printStackTrace(java.io.PrintWriter)), [setStackTrace,](http://download.oracle.com/javase/1.5.0/docs/api/java/lang/Throwable.html#setStackTrace(java.lang.StackTraceElement[])) [toString](http://download.oracle.com/javase/1.5.0/docs/api/java/lang/Throwable.html#toString())

**Methods inherited from class java.lang[.Object](http://download.oracle.com/javase/1.5.0/docs/api/java/lang/Object.html)**

[clone,](http://download.oracle.com/javase/1.5.0/docs/api/java/lang/Object.html#clone()) [equals,](http://download.oracle.com/javase/1.5.0/docs/api/java/lang/Object.html#equals(java.lang.Object)) [finalize,](http://download.oracle.com/javase/1.5.0/docs/api/java/lang/Object.html#finalize()) [getClass,](http://download.oracle.com/javase/1.5.0/docs/api/java/lang/Object.html#getClass()) [hashCode,](http://download.oracle.com/javase/1.5.0/docs/api/java/lang/Object.html#hashCode()) [notify,](http://download.oracle.com/javase/1.5.0/docs/api/java/lang/Object.html#notify()) [notifyAll,](http://download.oracle.com/javase/1.5.0/docs/api/java/lang/Object.html#notifyAll()) [wait,](http://download.oracle.com/javase/1.5.0/docs/api/java/lang/Object.html#wait(long)) [wait](http://download.oracle.com/javase/1.5.0/docs/api/java/lang/Object.html#wait(long,%20int)), wait

## **Constructor Detail**

## **ObjectGridTransactionException**

```
(String message,
      Throwable cause)
```
Constructs a new ObjectGridTransactionException with the specified detail message and cause.

Note that the detail message associated with cause is *not* automatically incorporated in this ObjectGridTransactionException's detail message.

### **Parameters:**

message - the detail message (which is saved for later retrieval by the getMessage method).

cause - the cause (which is saved for later retrieval by the getCause method). (Anull value is permitted, and indicates that the cause is nonexistent or unknown).

### **See Also:**

[Throwable.getCause\(\)](http://download.oracle.com/javase/1.5.0/docs/api/java/lang/Throwable.html#getCause()), NestedRuntimeException.getMessage()

## **ObjectGridTransactionException**

public **ObjectGridTransactionException**[\(String](http://download.oracle.com/javase/1.5.0/docs/api/java/lang/String.html) message)

Constructs a new ObjectGridTransactionException with the specified detail message. The cause is not initialized, and may subsequently be initialized by a call to the initCause method.

### **Parameters:**

message - the detail message. The detail message is saved for later retrieval by the getMessage method.

### **See Also:**

[Throwable.initCause\(Throwable\)](http://download.oracle.com/javase/1.5.0/docs/api/java/lang/Throwable.html#initCause(java.lang.Throwable)), NestedRuntimeException.getMessage()

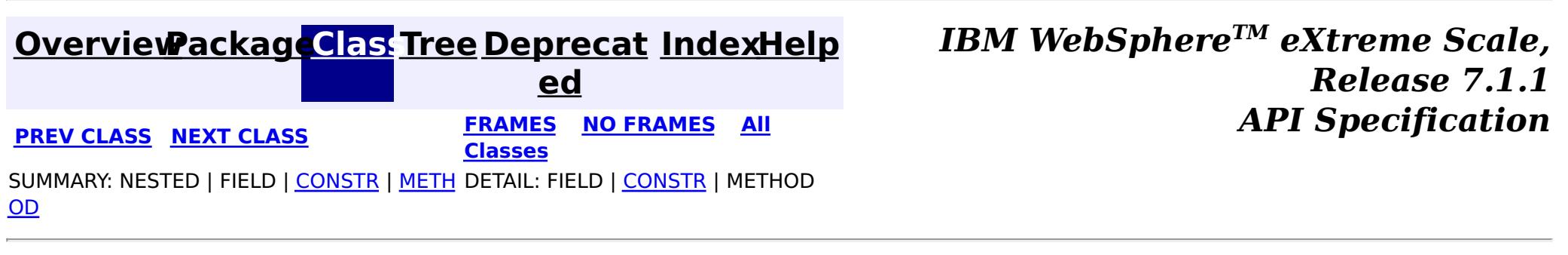

**[IndexHelp](#page-0-0)** *IBM WebSphere TM eXtreme Scale, Release 7.1.1*

#### **[Overview](#page-1168-0)[Package](#page-1386-0)[Class](file:////dcs/markdown/workspace/Transform/htmlout/0/com.ibm.websphere.extremescale.javadoc.doc/topics/com/ibm/websphere/objectgrid/spring/SpringLocalTxManager.html#main)[Tree](#page-0-0) [Deprecat](#page-0-0) ed PREV [CLASS](#page-1394-0)** NEXT CLASS **ERAMES NO FRAMES ALL EXAMPLE API Specification [FRAMES](#page-0-0) NO [FRAMES](#page-1396-0) All Classes** [SUMMARY:](file:////dcs/markdown/workspace/Transform/htmlout/0/com.ibm.websphere.extremescale.javadoc.doc/topics/com/ibm/websphere/objectgrid/spring/SpringLocalTxManager.html#method_summary) NESTED | FIELD | CONSTR | <u>METH</u> DETAIL: FIELD | CONSTR | <u>[METHOD](file:////dcs/markdown/workspace/Transform/htmlout/0/com.ibm.websphere.extremescale.javadoc.doc/topics/com/ibm/websphere/objectgrid/spring/SpringLocalTxManager.html#method_detail)</u> OD

## **com.ibm.websphere.objectgrid.spring Interface SpringLocalTxManager**

s i o  $\underline{n}$ 

public interface **SpringLocalTxManager**

This interface has the methods for interacting with the ObjectGrid Spring LocalTransactionManager. It also allows the desired partition to use with this thread to be specified.

### **Since:**

WAS XD 6.1 FIX3, XC10

### **See Also:**

[ObjectGridSpringFactory.getLocalPlatformTransactionManager\(\)](file:////dcs/markdown/workspace/Transform/htmlout/0/com.ibm.websphere.extremescale.javadoc.doc/topics/com/ibm/websphere/objectgrid/spring/ObjectGridSpringFactory.html#getLocalPlatformTransactionManager())

## **Method Summary**

[S](#page-2582-0)

e s **[getSession](file:////dcs/markdown/workspace/Transform/htmlout/0/com.ibm.websphere.extremescale.javadoc.doc/topics/com/ibm/websphere/objectgrid/spring/SpringLocalTxManager.html#getSession())**()

This returns a managed session for the ObjectGrid associated with this thread.

i d

v o **[setObjectGridForThread](file:////dcs/markdown/workspace/Transform/htmlout/0/com.ibm.websphere.extremescale.javadoc.doc/topics/com/ibm/websphere/objectgrid/spring/SpringLocalTxManager.html#setObjectGridForThread(com.ibm.websphere.objectgrid.ObjectGrid))**[\(ObjectGrid](#page-2493-0) grid)

This indicates the ObjectGrid to use on this thread when a session is requested.

## **Method Detail**

## **setObjectGridForThread**

void **setObjectGridForThread**[\(ObjectGrid](#page-2493-0) grid)

This indicates the ObjectGrid to use on this thread when a session is requested. This replaces any previously associated ObjectGrid, i.e. only a single grid instance can be associated with a thread at a time.

#### **Parameters:**

grid - the ObjectGrid to set on this thread. **See Also:** [getSession\(\)](file:////dcs/markdown/workspace/Transform/htmlout/0/com.ibm.websphere.extremescale.javadoc.doc/topics/com/ibm/websphere/objectgrid/spring/SpringLocalTxManager.html#getSession())

## **getSession**

[Session](#page-2582-0) **getSession**()

This returns a managed session for the ObjectGrid associated with this thread.

Do not call begin, commit or rollback directly on the session. Spring manages the transaction automatically.

### **Returns:**

A managed Session to use with this thread.

**Throws:**

[CannotGetObjectGridSessionException](#page-1388-0) - thrown when an ObjectGrid session can't be retrieved.

**See Also:**

[setObjectGridForThread\(ObjectGrid\)](file:////dcs/markdown/workspace/Transform/htmlout/0/com.ibm.websphere.extremescale.javadoc.doc/topics/com/ibm/websphere/objectgrid/spring/SpringLocalTxManager.html#setObjectGridForThread(com.ibm.websphere.objectgrid.ObjectGrid))

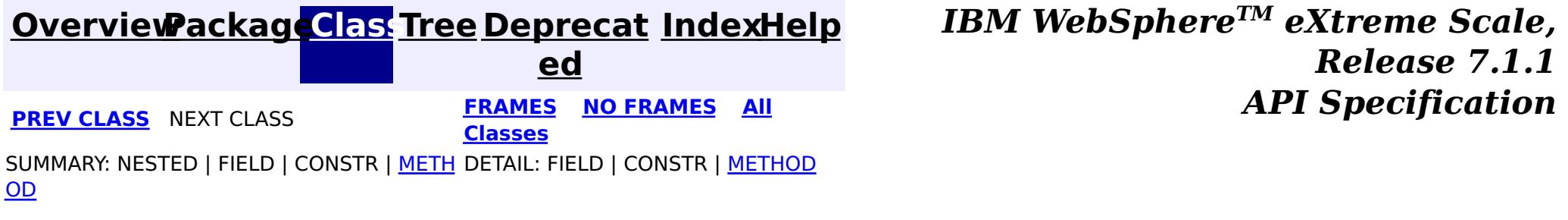

## **Package com.ibm.websphere.objectgrid.plugins**

These are the interfaces for adding plugins to the Grid core framework.

### **See:**

**[Description](file:////dcs/markdown/workspace/Transform/htmlout/0/com.ibm.websphere.extremescale.javadoc.doc/topics/com/ibm/websphere/objectgrid/plugins/package-summary.html#package_description)**

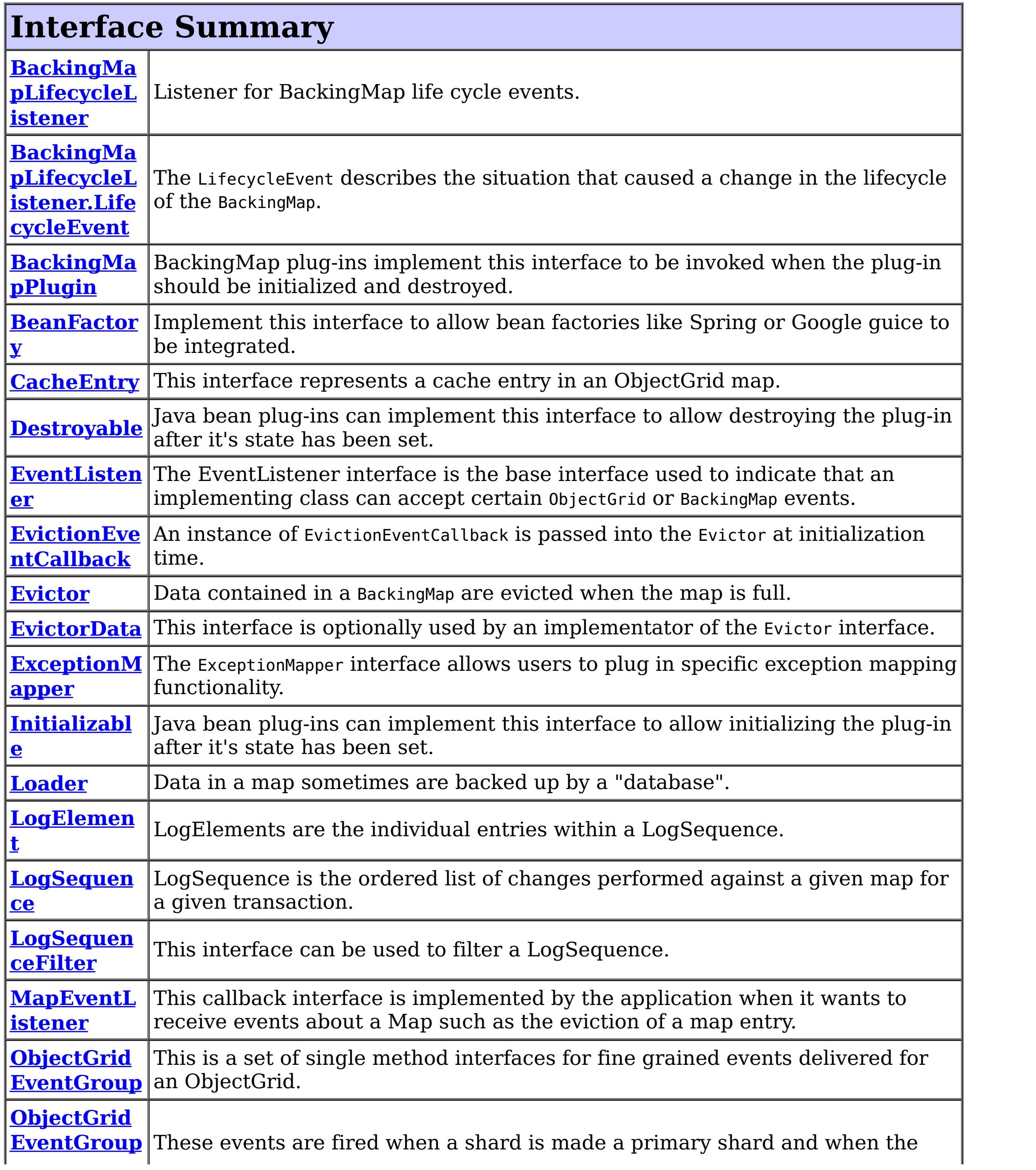
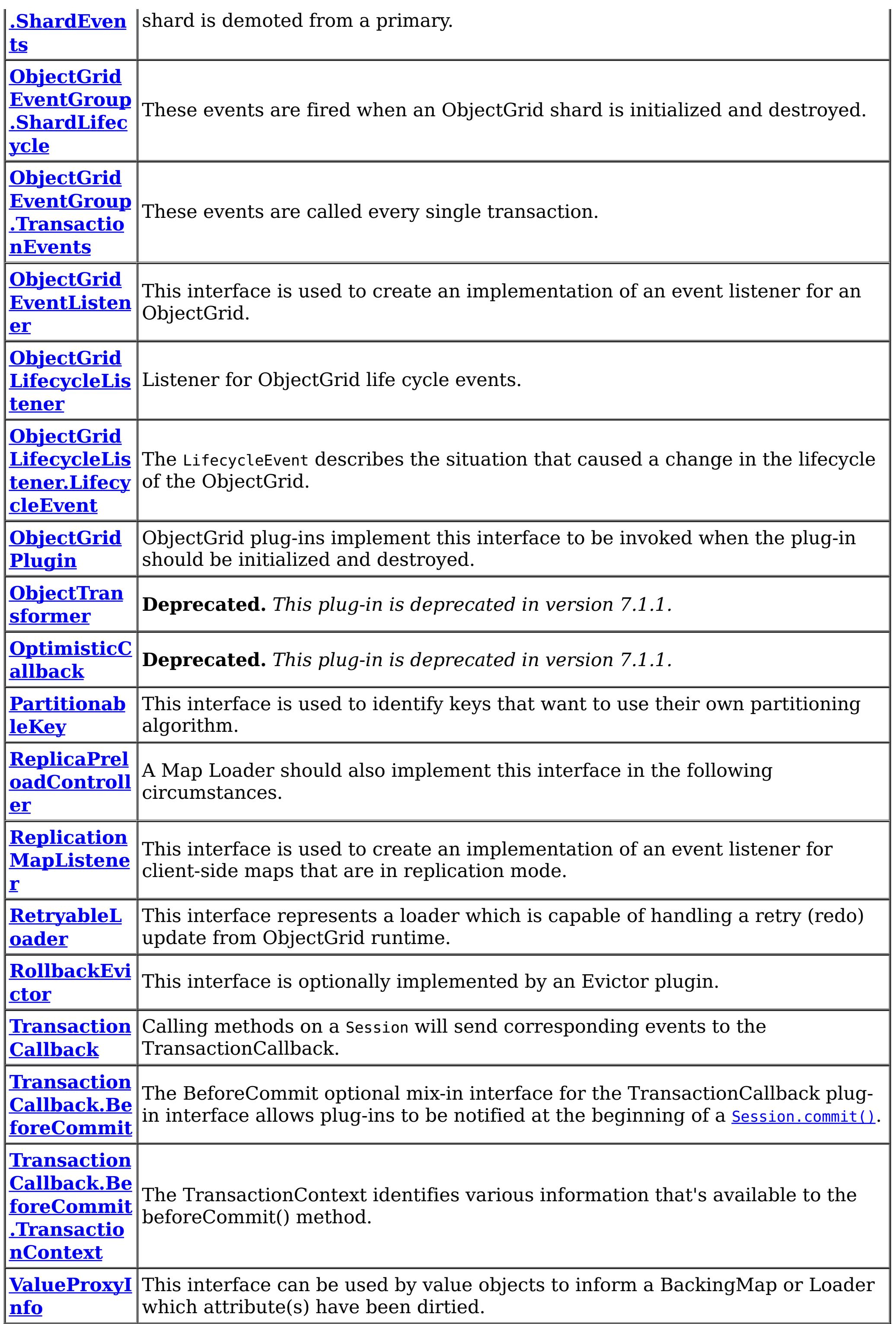

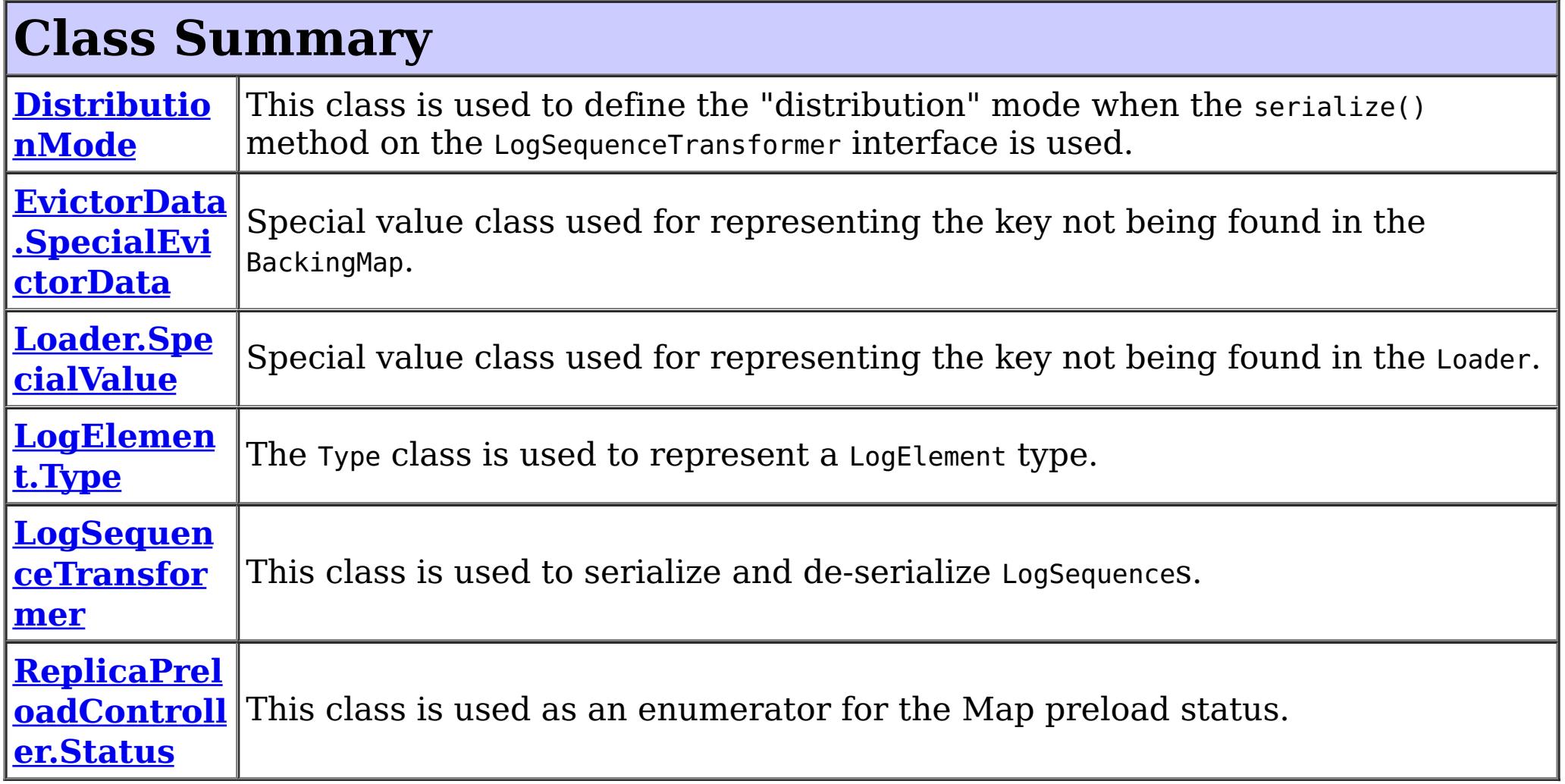

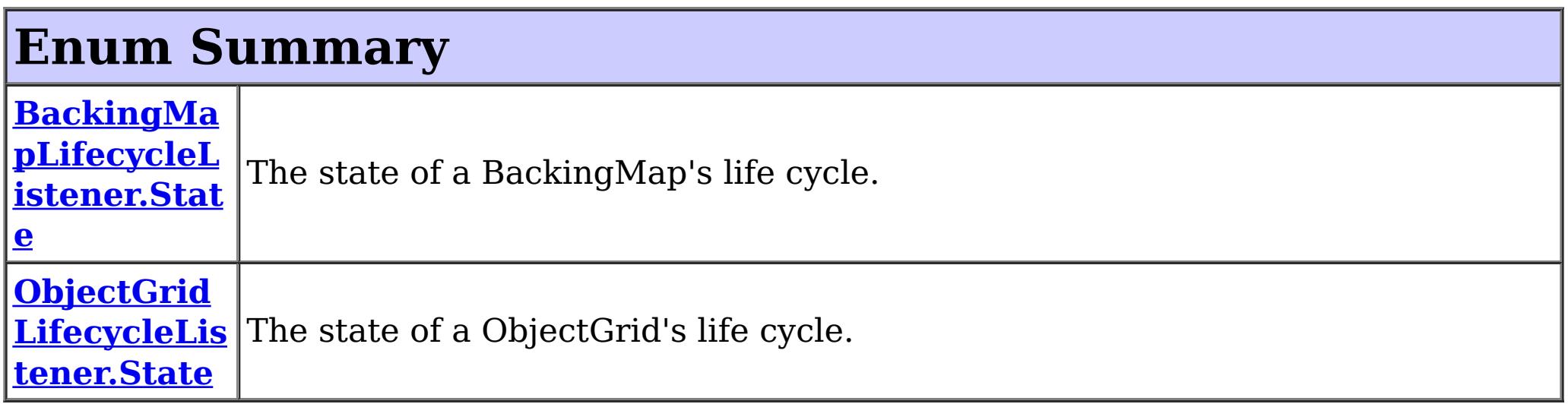

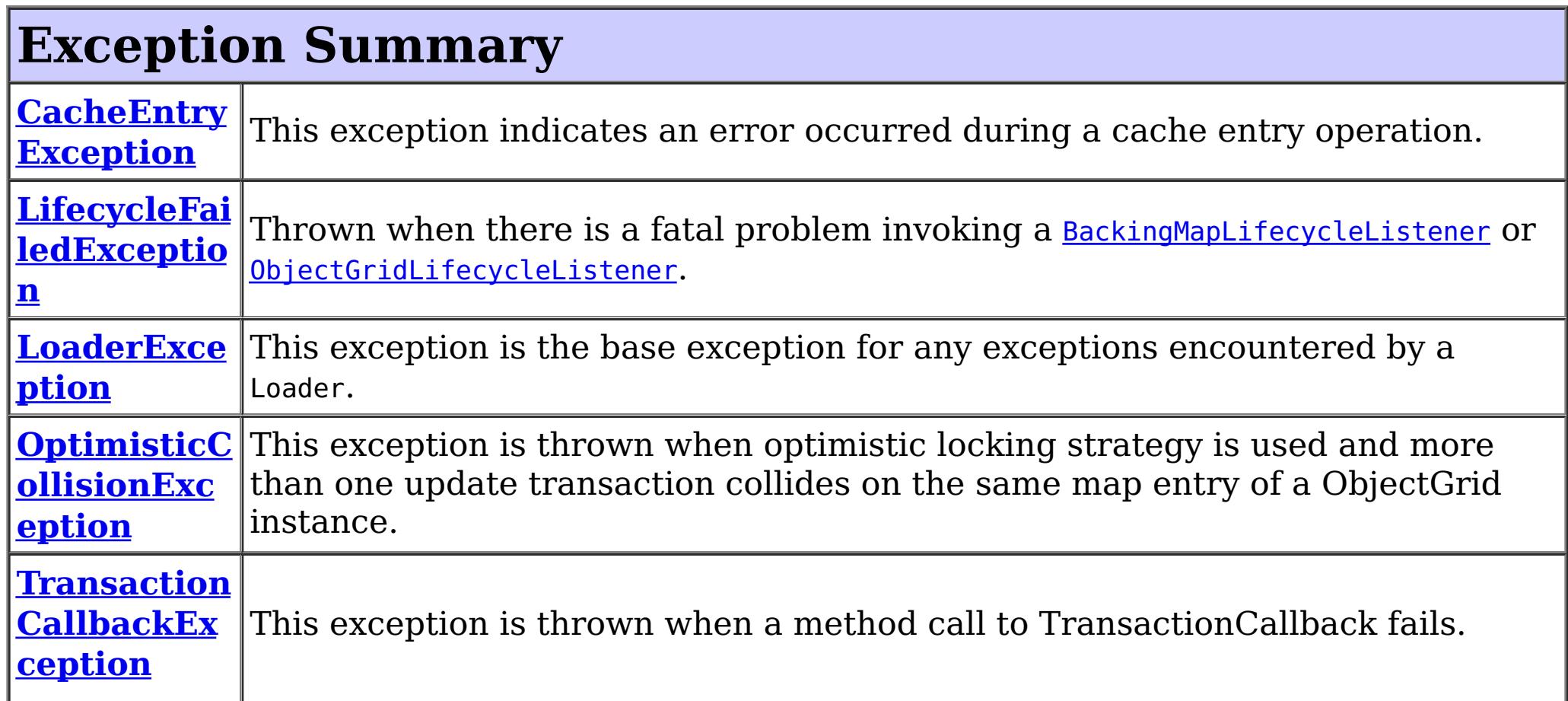

# **Package com.ibm.websphere.objectgrid.plugins Description**

These are the interfaces for adding plugins to the Grid core framework.

## **Overview**

These plugins can be added into ObjectGrid in several ways such as xml configuration, programmatically adding, or using annotation.

### **Annotation based callbacks**

ObjectGrid when running on Java 5 will start to use an annotated method callback system. This means that objects can be registered as callbacks or listeners. The methods on the object must be annotated as to be invoked for a certain event. Unannotated methods are not invoked. The name of the method is unimportant. The method arguments and return type must be the same as expected for the callback method.

### **Why?**

Usually, callbacks are specified using an interface. This works well but results in a possible performance loss as all methods on the interface will be invoked by the ObjectGrid even though the application is only interested in a single event. This wastes precious resources. Another issue is when we need to add a new event. Adding a new method to an existing interface breaks back wards compatibility. We can make a new interface extending the old one with the new methods but this is also undesirable as soon there are many interfaces in the hierarchy as new events are added. The annotation system allows the application to only mark methods to be called avoiding the first problem and if new event types are added they have no impact on existing callback objects. Newer applications can add a method and annotate it with the new event annotation to receive the event.

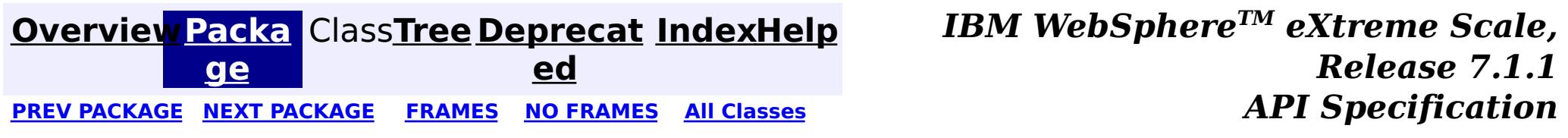

# **Package com.ibm.websphere.objectgrid.plugins.osgi**

This package contains the primary interfaces for eXtreme Scale OSGi plug-ins.

**See:**

**[Description](file:////dcs/markdown/workspace/Transform/htmlout/0/com.ibm.websphere.extremescale.javadoc.doc/topics/com/ibm/websphere/objectgrid/plugins/osgi/package-summary.html#package_description)**

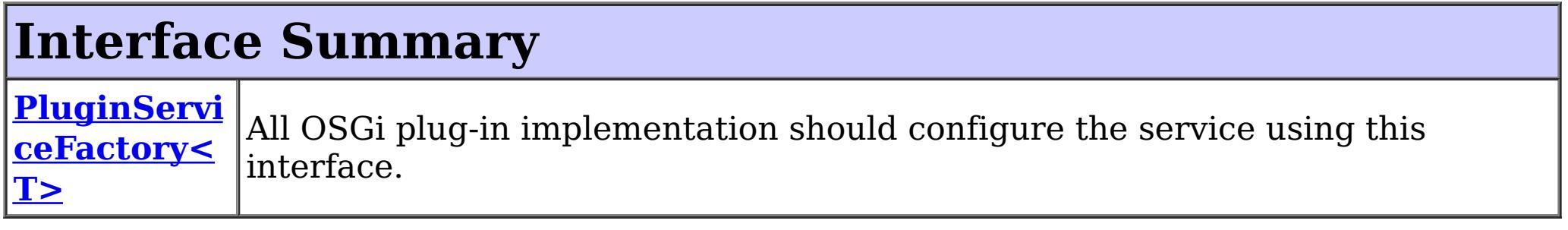

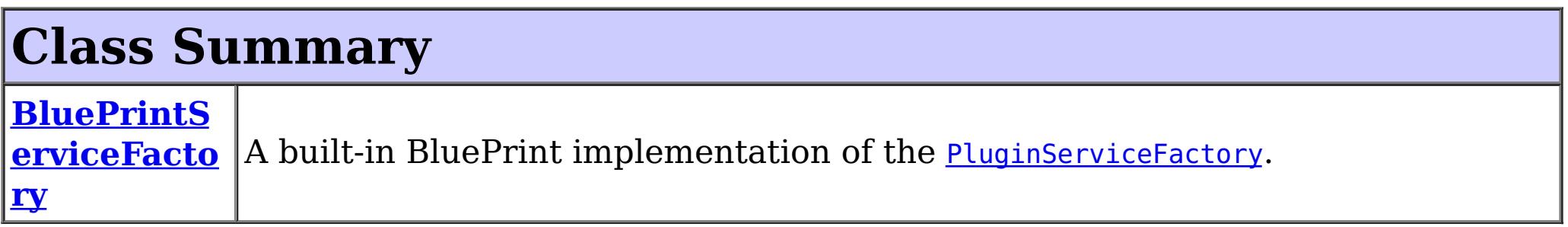

The **[PluginServiceFactory](#page-1406-0)** interface is implemented by plug-ins that are to be exposed as OSGi services to be used by eXtreme Scale. PluginServiceFactory instances are responsible for creating the plug-in services, supporting alternative lifecycles other than singleton and prototype lifecycles, such as the "shard" lifecycle.

# **Package com.ibm.websphere.objectgrid.plugins.osgi Description**

The **[BluePrintServiceFactory](#page-1403-0)** class allows OSGi services to be exposed using an OSGi blueprint container.

This package contains the primary interfaces for eXtreme Scale OSGi plug-ins.

## **Overview**

This package includes interfaces and classes to support OSGi service integration with the eXtreme Scale runtime.

> **[IndexHelp](#page-0-0)** *IBM WebSphere TM eXtreme Scale, Release 7.1.1*

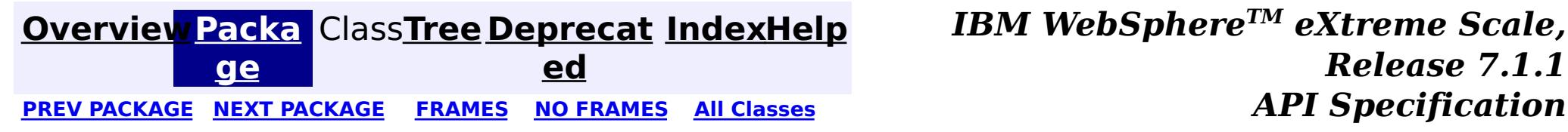

#### **[Overview](#page-1168-0)[Package](#page-1402-0)[Class](file:////dcs/markdown/workspace/Transform/htmlout/0/com.ibm.websphere.extremescale.javadoc.doc/topics/com/ibm/websphere/objectgrid/plugins/osgi/BluePrintServiceFactory.html#main)[Tree](#page-0-0) [Deprecat](#page-0-0) ed** PREV [CLASS](#page-1406-0) **NEXT CLASS ERAMES NO FRAMES All** *API**Specification* **[FRAMES](#page-0-0) NO [FRAMES](#page-1403-0) All Classes** [SUMMARY:](file:////dcs/markdown/workspace/Transform/htmlout/0/com.ibm.websphere.extremescale.javadoc.doc/topics/com/ibm/websphere/objectgrid/plugins/osgi/BluePrintServiceFactory.html#method_summary) NESTED | FIELD | <u>[CONSTR](file:////dcs/markdown/workspace/Transform/htmlout/0/com.ibm.websphere.extremescale.javadoc.doc/topics/com/ibm/websphere/objectgrid/plugins/osgi/BluePrintServiceFactory.html#constructor_detail)</u> | <u>METH</u> DETAIL: FIELD | <u>CONSTR | [METHOD](file:////dcs/markdown/workspace/Transform/htmlout/0/com.ibm.websphere.extremescale.javadoc.doc/topics/com/ibm/websphere/objectgrid/plugins/osgi/BluePrintServiceFactory.html#method_detail)</u> OD

public class **BluePrintServiceFactory** extends [Object](http://download.oracle.com/javase/1.5.0/docs/api/java/lang/Object.html) implements [PluginServiceFactory](#page-1406-0)

## **com.ibm.websphere.objectgrid.plugins.osgi Class BluePrintServiceFactory**

#### [java.lang.Object](http://download.oracle.com/javase/1.5.0/docs/api/java/lang/Object.html)

**com.ibm.websphere.objectgrid.plugins.osgi.BluePrintServiceFactory**

### **All Implemented Interfaces:**

[PluginServiceFactory](#page-1406-0)

A built-in BluePrint implementation of the [PluginServiceFactory](#page-1406-0).

Customer can use this built-in **[BluePrintServiceFactory](#page-1403-0)** to configure a plug-in bean factory.

Here is a configuration sample:

```
<blueprint xmlns="http://www.osgi.org/xmlns/blueprint/v1.0.0">
```
<!-- Configure the beans --> <!-- The default scope is singleton --> <bean id="myProtoBufSerializerBean" class="com.ibm.websphere.samples.xs.serializer.proto.Proto MapSerializer" scope="prototype"> <property name="keyType" value="com.ibm.websphere.samples.xs.serializer.proto.DataObjects2

\$OrderKey" />

<property name="valueType" value="com.ibm.websphere.samples.xs.serializer.proto.DataObject s2\$Order" />

</bean>

<!-- Configure the factory beans to expose the beans --> <bean id="myProtoBufSerializer" class="com.ibm.websphere.objectgrid.plugins.osgi.BluePrintServ iceFactory"> <property name="blueprintContainer" ref="blueprintContainer"/>

```
<property name="pluginId" value="myProtoBufSerializerBean"/>
```

```
</bean>
```

```
<!-- Configure the factory services -->
  <service ref="myProtoBufSerializer" interface="com.ibm.websphere.objectgrid.plugins.osgi.Plugin
ServiceFactory"/>
</blueprint>
```
**Since:**

7.1.1

## **Constructor Summary**

**[BluePrintServiceFactory](file:////dcs/markdown/workspace/Transform/htmlout/0/com.ibm.websphere.extremescale.javadoc.doc/topics/com/ibm/websphere/objectgrid/plugins/osgi/BluePrintServiceFactory.html#BluePrintServiceFactory())**()

Default Constructor

# **Method Summary**

[O](http://download.oracle.com/javase/1.5.0/docs/api/java/lang/Object.html)

e c t

b j **[getService](file:////dcs/markdown/workspace/Transform/htmlout/0/com.ibm.websphere.extremescale.javadoc.doc/topics/com/ibm/websphere/objectgrid/plugins/osgi/BluePrintServiceFactory.html#getService())**()

d

v o i **[setBeanId](file:////dcs/markdown/workspace/Transform/htmlout/0/com.ibm.websphere.extremescale.javadoc.doc/topics/com/ibm/websphere/objectgrid/plugins/osgi/BluePrintServiceFactory.html#setBeanId(java.lang.String))**[\(String](http://download.oracle.com/javase/1.5.0/docs/api/java/lang/String.html) id) Set the Blueprint bean ID that declares the plugin class.

d

v o i **[setBlueprintContainer](file:////dcs/markdown/workspace/Transform/htmlout/0/com.ibm.websphere.extremescale.javadoc.doc/topics/com/ibm/websphere/objectgrid/plugins/osgi/BluePrintServiceFactory.html#setBlueprintContainer(org.osgi.service.blueprint.container.BlueprintContainer))**(org.osgi.service.blueprint.container.BlueprintContainer container) Set the BlueprintContainer instance

**Methods inherited from class java.lang[.Object](http://download.oracle.com/javase/1.5.0/docs/api/java/lang/Object.html)**

[clone,](http://download.oracle.com/javase/1.5.0/docs/api/java/lang/Object.html#clone()) [equals,](http://download.oracle.com/javase/1.5.0/docs/api/java/lang/Object.html#equals(java.lang.Object)) [finalize,](http://download.oracle.com/javase/1.5.0/docs/api/java/lang/Object.html#finalize()) [getClass,](http://download.oracle.com/javase/1.5.0/docs/api/java/lang/Object.html#getClass()) [hashCode,](http://download.oracle.com/javase/1.5.0/docs/api/java/lang/Object.html#hashCode()) [notify,](http://download.oracle.com/javase/1.5.0/docs/api/java/lang/Object.html#notify()) [notifyAll,](http://download.oracle.com/javase/1.5.0/docs/api/java/lang/Object.html#notifyAll()) [toString,](http://download.oracle.com/javase/1.5.0/docs/api/java/lang/Object.html#toString()) [wait,](http://download.oracle.com/javase/1.5.0/docs/api/java/lang/Object.html#wait(long)) [wait](http://download.oracle.com/javase/1.5.0/docs/api/java/lang/Object.html#wait(long,%20int)), wait

# **Constructor Detail**

### **BluePrintServiceFactory**

public **BluePrintServiceFactory**()

Default Constructor

# **Method Detail**

## **setBlueprintContainer**

public void **setBlueprintContainer**(org.osgi.service.blueprint.container.BlueprintContainer containe r)

Set the BlueprintContainer instance

### **Parameters:**

container - the BlueprintContainer instance

### **setBeanId**

public void **setBeanId**[\(String](http://download.oracle.com/javase/1.5.0/docs/api/java/lang/String.html) id)

Set the Blueprint bean ID that declares the plugin class.

**Parameters:** id - the plugin's bean ID

### **getService**

public [Object](http://download.oracle.com/javase/1.5.0/docs/api/java/lang/Object.html) **getService**()

**Specified by:**

[getService](file:////dcs/markdown/workspace/Transform/htmlout/0/com.ibm.websphere.extremescale.javadoc.doc/topics/com/ibm/websphere/objectgrid/plugins/osgi/PluginServiceFactory.html#getService()) in interface [PluginServiceFactory](#page-1406-0)

### **Returns:**

a plug-in service instance.

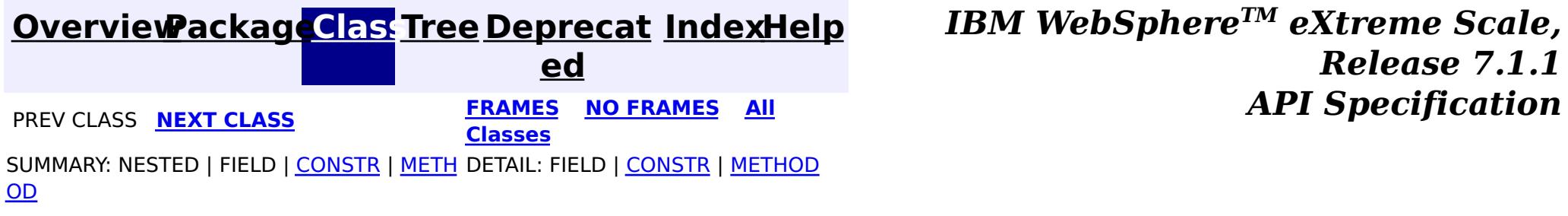

#### **[Overview](#page-1168-0)[Package](#page-1402-0)[Class](file:////dcs/markdown/workspace/Transform/htmlout/0/com.ibm.websphere.extremescale.javadoc.doc/topics/com/ibm/websphere/objectgrid/plugins/osgi/PluginServiceFactory.html#main)[Tree](#page-0-0) [Deprecat](#page-0-0) ed PREV [CLASS](#page-1403-0)** NEXT CLASS **FRAMES NO FRAMES AII** *API* **Specification [FRAMES](#page-0-0) NO [FRAMES](#page-1406-0) All Classes** [SUMMARY:](file:////dcs/markdown/workspace/Transform/htmlout/0/com.ibm.websphere.extremescale.javadoc.doc/topics/com/ibm/websphere/objectgrid/plugins/osgi/PluginServiceFactory.html#method_summary) NESTED | FIELD | CONSTR | <u>METH</u> DETAIL: FIELD | CONSTR | <u>[METHOD](file:////dcs/markdown/workspace/Transform/htmlout/0/com.ibm.websphere.extremescale.javadoc.doc/topics/com/ibm/websphere/objectgrid/plugins/osgi/PluginServiceFactory.html#method_detail)</u> OD

## **com.ibm.websphere.objectgrid.plugins.osgi Interface PluginServiceFactory<T>**

### **All Known Implementing Classes:**

**[BluePrintServiceFactory](#page-1403-0)** 

public interface **PluginServiceFactory<T>**

All OSGi plug-in implementation should configure the service using this interface.

This factory is used to create multiple service instances so we can support prototype and shard type services.

### **Since:**

7.1.1

# **Method Summary**

[T](#page-1406-0) **[getService](file:////dcs/markdown/workspace/Transform/htmlout/0/com.ibm.websphere.extremescale.javadoc.doc/topics/com/ibm/websphere/objectgrid/plugins/osgi/PluginServiceFactory.html#getService())**()

# **Method Detail**

### **getService**

[T](#page-1406-0) **getService**()

**Returns:**

a plug-in service instance.

**[Overview](#page-1168-0)[Package](#page-1402-0)[Class](file:////dcs/markdown/workspace/Transform/htmlout/0/com.ibm.websphere.extremescale.javadoc.doc/topics/com/ibm/websphere/objectgrid/plugins/osgi/PluginServiceFactory.html#main)[Tree](#page-0-0) [Deprecat](#page-0-0)**

**[IndexHelp](#page-0-0)** *IBM WebSphere TM eXtreme Scale,*

*Release 7.1.1*

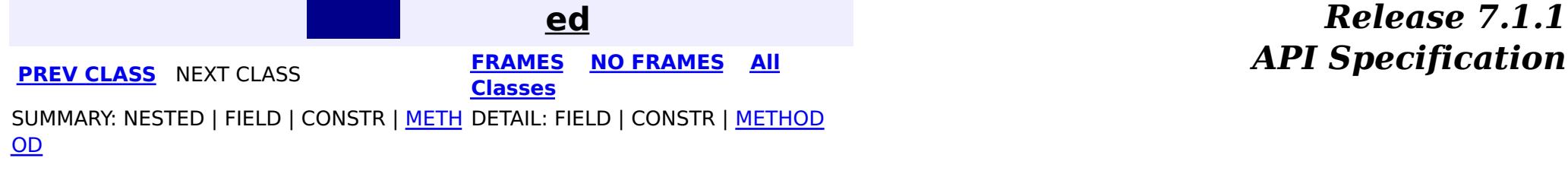

# **Package com.ibm.websphere.objectgrid.plugins.index**

This package contains the interfaces for the Map index related plug-in framework.

**See:**

**[Description](file:////dcs/markdown/workspace/Transform/htmlout/0/com.ibm.websphere.extremescale.javadoc.doc/topics/com/ibm/websphere/objectgrid/plugins/index/package-summary.html#package_description)**

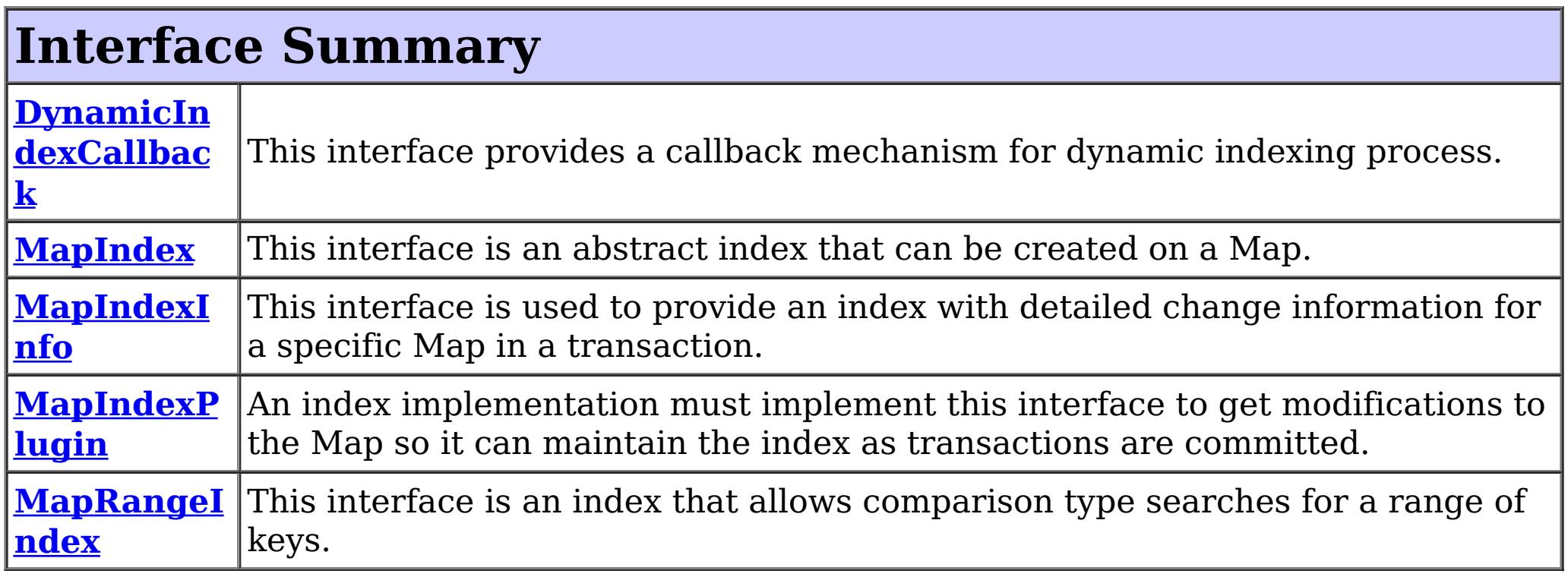

Map index plug-in framework provides a way to index cached objects for non-key search. In most cases, the supplied, built-in implementation can be used: [HashIndex](#page-1414-0).

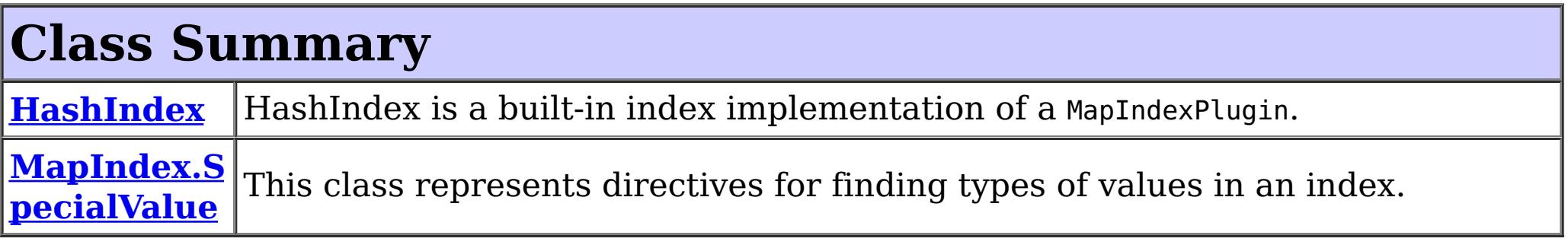

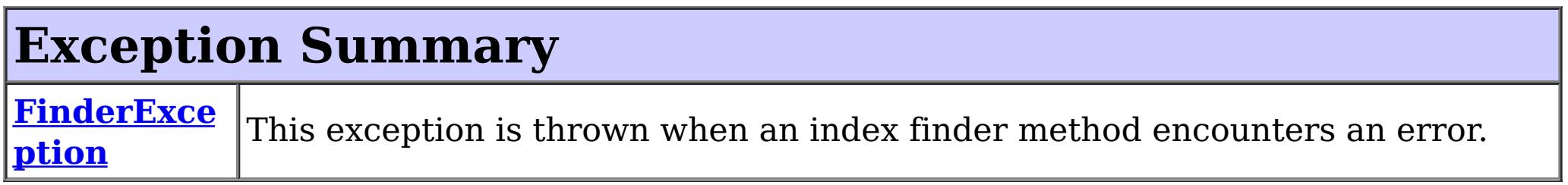

# **Package com.ibm.websphere.objectgrid.plugins.index Description**

This package contains the interfaces for the Map index related plug-in framework.

### **Overview**

## **Implementing an index**

Custom map index implementations can also be created by implementing the [MapIndexPlugin](#page-1434-0) interface. This class will need to return an object that implements the index specific interface (such as MapIndex or MapRangeIndex) when the application asks the ObjectMap for a reference to an index using the [ObjectMap.getIndex\(String\)](file:////dcs/markdown/workspace/Transform/htmlout/0/com.ibm.websphere.extremescale.javadoc.doc/topics/com/ibm/websphere/objectgrid/ObjectMap.html#getIndex(java.lang.String)) method.

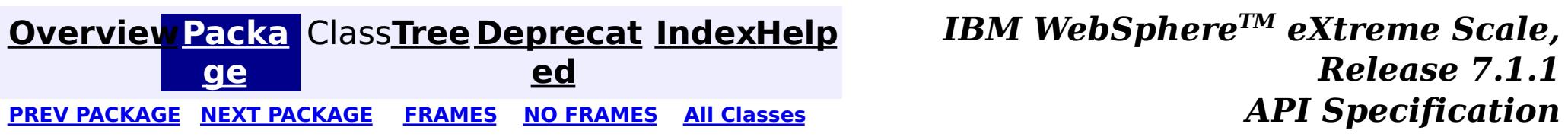

#### **[Overview](#page-1168-0)[Package](#page-1407-0)[Class](file:////dcs/markdown/workspace/Transform/htmlout/0/com.ibm.websphere.extremescale.javadoc.doc/topics/com/ibm/websphere/objectgrid/plugins/index/DynamicIndexCallback.html#main)[Tree](#page-0-0) [Deprecat](#page-0-0) ed** PREV [CLASS](#page-1411-0) **NEXT CLASS ERAMES NO FRAMES All API** *API**Specification* **[FRAMES](#page-0-0) NO [FRAMES](#page-1409-0) All Classes** [SUMMARY:](file:////dcs/markdown/workspace/Transform/htmlout/0/com.ibm.websphere.extremescale.javadoc.doc/topics/com/ibm/websphere/objectgrid/plugins/index/DynamicIndexCallback.html#method_summary) NESTED | FIELD | CONSTR | <u>METH</u> DETAIL: FIELD | CONSTR | <u>[METHOD](file:////dcs/markdown/workspace/Transform/htmlout/0/com.ibm.websphere.extremescale.javadoc.doc/topics/com/ibm/websphere/objectgrid/plugins/index/DynamicIndexCallback.html#method_detail)</u> OD

## **com.ibm.websphere.objectgrid.plugins.index Interface DynamicIndexCallback**

public interface **DynamicIndexCallback**

[BackingMap.createDynamicIndex\(MapIndexPlugin,](file:////dcs/markdown/workspace/Transform/htmlout/0/com.ibm.websphere.extremescale.javadoc.doc/topics/com/ibm/websphere/objectgrid/BackingMap.html#createDynamicIndex(com.ibm.websphere.objectgrid.plugins.index.MapIndexPlugin,%20com.ibm.websphere.objectgrid.plugins.index.DynamicIndexCallback)) DynamicIndexCallback), [BackingMap.createDynamicIndex\(String,](file:////dcs/markdown/workspace/Transform/htmlout/0/com.ibm.websphere.extremescale.javadoc.doc/topics/com/ibm/websphere/objectgrid/BackingMap.html#createDynamicIndex(java.lang.String,%20boolean,%20java.lang.String,%20com.ibm.websphere.objectgrid.plugins.index.DynamicIndexCallback)) boolean, String, DynamicIndexCallback)

This interface provides a callback mechanism for dynamic indexing process. If applications wish to get notification when a dynamic index is ready, in error, or destroyed, this callback interface can be implemented and registered with the dynamic indexing process when creating a dynamic index.

### **Since:**

WAS XD 6.0.1

**See Also:**

# **Method Summary**

i d

v o **[destroy](file:////dcs/markdown/workspace/Transform/htmlout/0/com.ibm.websphere.extremescale.javadoc.doc/topics/com/ibm/websphere/objectgrid/plugins/index/DynamicIndexCallback.html#destroy(java.lang.String))**[\(String](http://download.oracle.com/javase/1.5.0/docs/api/java/lang/String.html) indexName)

Invoked when the dynamic index is removed or the BackingMap is destroyed.

i d

v o **[error](file:////dcs/markdown/workspace/Transform/htmlout/0/com.ibm.websphere.extremescale.javadoc.doc/topics/com/ibm/websphere/objectgrid/plugins/index/DynamicIndexCallback.html#error(java.lang.String,%20java.lang.Throwable))**[\(String](http://download.oracle.com/javase/1.5.0/docs/api/java/lang/String.html) indexName, [Throwable](http://download.oracle.com/javase/1.5.0/docs/api/java/lang/Throwable.html) t)

Invoked when the dynamic indexing process encounters an unexpected error.

i d

v o **[ready](file:////dcs/markdown/workspace/Transform/htmlout/0/com.ibm.websphere.extremescale.javadoc.doc/topics/com/ibm/websphere/objectgrid/plugins/index/DynamicIndexCallback.html#ready(java.lang.String))**[\(String](http://download.oracle.com/javase/1.5.0/docs/api/java/lang/String.html) indexName)

Invoked when the dynamic index is ready.

# **Method Detail**

## **ready**

void **ready**[\(String](http://download.oracle.com/javase/1.5.0/docs/api/java/lang/String.html) indexName)

Invoked when the dynamic index is ready.

**Parameters:** indexName - the index name

#### **error**

void **error**[\(String](http://download.oracle.com/javase/1.5.0/docs/api/java/lang/String.html) indexName, [Throwable](http://download.oracle.com/javase/1.5.0/docs/api/java/lang/Throwable.html) t)

Invoked when the dynamic indexing process encounters an unexpected error.

### **Parameters:**

indexName - the index name t - a Throwable object that caused the error situation in dynamic indexing processing.

## **destroy**

void **destroy**[\(String](http://download.oracle.com/javase/1.5.0/docs/api/java/lang/String.html) indexName)

Invoked when the dynamic index is removed or the BackingMap is destroyed.

### **Parameters:**

indexName - the index name

**See Also:**

[BackingMap.removeDynamicIndex\(String\)](file:////dcs/markdown/workspace/Transform/htmlout/0/com.ibm.websphere.extremescale.javadoc.doc/topics/com/ibm/websphere/objectgrid/BackingMap.html#removeDynamicIndex(java.lang.String)), [ObjectGrid.destroy\(\)](file:////dcs/markdown/workspace/Transform/htmlout/0/com.ibm.websphere.extremescale.javadoc.doc/topics/com/ibm/websphere/objectgrid/ObjectGrid.html#destroy())

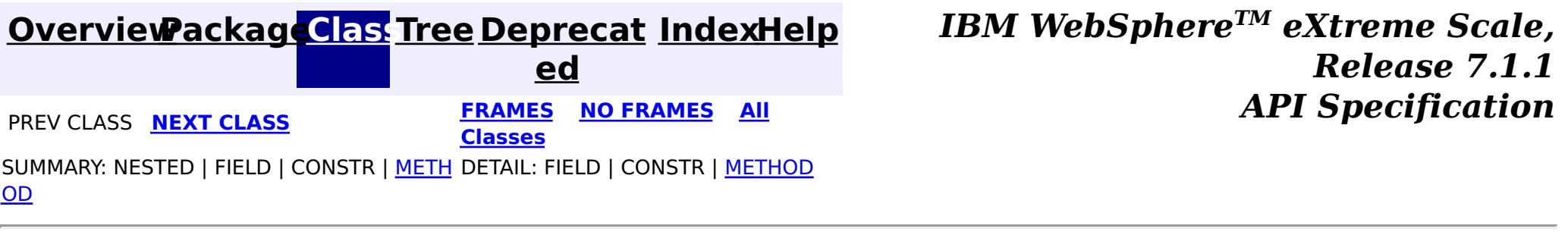

### **[Overview](#page-1168-0)[Package](#page-1407-0)[Class](file:////dcs/markdown/workspace/Transform/htmlout/0/com.ibm.websphere.extremescale.javadoc.doc/topics/com/ibm/websphere/objectgrid/plugins/index/FinderException.html#main)[Tree](#page-0-0) [Deprecat](#page-0-0)**

**[IndexHelp](#page-0-0)** *IBM WebSphere TM eXtreme Scale, Release 7.1.1*

**ed PREV** [CLASS](#page-1414-0) NEXT CLASS **REXT PRAMES REFAMES ALL PREV** *API**Specification* **[FRAMES](#page-0-0) NO [FRAMES](#page-1411-0) All Classes** [SUMMARY:](file:////dcs/markdown/workspace/Transform/htmlout/0/com.ibm.websphere.extremescale.javadoc.doc/topics/com/ibm/websphere/objectgrid/plugins/index/FinderException.html#methods_inherited_from_class_com.ibm.websphere.objectgrid.ObjectGridException) NESTED | FIELD | <u>[CONSTR](file:////dcs/markdown/workspace/Transform/htmlout/0/com.ibm.websphere.extremescale.javadoc.doc/topics/com/ibm/websphere/objectgrid/plugins/index/FinderException.html#constructor_detail)</u> | <u>METH</u> DETAIL: FIELD | <u>CONSTR</u> | METHOD OD

public class **FinderException** extends [ObjectGridException](#page-2518-0)

## **com.ibm.websphere.objectgrid.plugins.index Class FinderException**

[java.lang.Object](http://download.oracle.com/javase/1.5.0/docs/api/java/lang/Object.html)

L[java.lang.Throwable](http://download.oracle.com/javase/1.5.0/docs/api/java/lang/Throwable.html)

L<sub>[java.lang.Exception](http://download.oracle.com/javase/1.5.0/docs/api/java/lang/Exception.html)</sub>

[com.ibm.websphere.objectgrid.ObjectGridException](#page-2518-0)

**com.ibm.websphere.objectgrid.plugins.index.FinderException**

### **All Implemented Interfaces:**

[IObjectGridException,](#page-2439-0) [Serializable](http://download.oracle.com/javase/1.5.0/docs/api/java/io/Serializable.html)

This exception is thrown when an index finder method encounters an error.

### **Since:**

WAS XD 6.0.1

### **See Also:**

[Serialized](file:////dcs/markdown/workspace/Transform/htmlout/0/com.ibm.websphere.extremescale.javadoc.doc/topics/serialized-form.html#com.ibm.websphere.objectgrid.plugins.index.FinderException) Form

## **Constructor Summary**

**[FinderException](file:////dcs/markdown/workspace/Transform/htmlout/0/com.ibm.websphere.extremescale.javadoc.doc/topics/com/ibm/websphere/objectgrid/plugins/index/FinderException.html#FinderException())**()

Constructs a new FinderException with null as its detail message.

**[FinderException](file:////dcs/markdown/workspace/Transform/htmlout/0/com.ibm.websphere.extremescale.javadoc.doc/topics/com/ibm/websphere/objectgrid/plugins/index/FinderException.html#FinderException(java.lang.String))**([String](http://download.oracle.com/javase/1.5.0/docs/api/java/lang/String.html) message)

Constructs a new FinderException with the specified detail message.

**[FinderException](file:////dcs/markdown/workspace/Transform/htmlout/0/com.ibm.websphere.extremescale.javadoc.doc/topics/com/ibm/websphere/objectgrid/plugins/index/FinderException.html#FinderException(java.lang.String,%20java.lang.Throwable))**([String](http://download.oracle.com/javase/1.5.0/docs/api/java/lang/String.html) message, [Throwable](http://download.oracle.com/javase/1.5.0/docs/api/java/lang/Throwable.html) cause)

Constructs a new FinderException with the specified detail message and cause.

**[FinderException](file:////dcs/markdown/workspace/Transform/htmlout/0/com.ibm.websphere.extremescale.javadoc.doc/topics/com/ibm/websphere/objectgrid/plugins/index/FinderException.html#FinderException(java.lang.Throwable))**([Throwable](http://download.oracle.com/javase/1.5.0/docs/api/java/lang/Throwable.html) cause)

Constructs a new FinderException with a specified cause.

# **Method Summary**

**Methods inherited from class com.ibm.websphere.objectgrid[.ObjectGridException](#page-2518-0)**

[getCause,](file:////dcs/markdown/workspace/Transform/htmlout/0/com.ibm.websphere.extremescale.javadoc.doc/topics/com/ibm/websphere/objectgrid/ObjectGridException.html#getCause()) [initCause](file:////dcs/markdown/workspace/Transform/htmlout/0/com.ibm.websphere.extremescale.javadoc.doc/topics/com/ibm/websphere/objectgrid/ObjectGridException.html#initCause(java.lang.Throwable))

**Methods inherited from class java.lang[.Throwable](http://download.oracle.com/javase/1.5.0/docs/api/java/lang/Throwable.html)**

[fillInStackTrace](http://download.oracle.com/javase/1.5.0/docs/api/java/lang/Throwable.html#fillInStackTrace()), [getLocalizedMessage,](http://download.oracle.com/javase/1.5.0/docs/api/java/lang/Throwable.html#getLocalizedMessage()) [getMessage,](http://download.oracle.com/javase/1.5.0/docs/api/java/lang/Throwable.html#getMessage()) [getStackTrace](http://download.oracle.com/javase/1.5.0/docs/api/java/lang/Throwable.html#getStackTrace()), [printStackTrace,](http://download.oracle.com/javase/1.5.0/docs/api/java/lang/Throwable.html#printStackTrace()) [printStackTrace,](http://download.oracle.com/javase/1.5.0/docs/api/java/lang/Throwable.html#printStackTrace(java.io.PrintStream)) [printStackTrace](http://download.oracle.com/javase/1.5.0/docs/api/java/lang/Throwable.html#printStackTrace(java.io.PrintWriter)), [setStackTrace,](http://download.oracle.com/javase/1.5.0/docs/api/java/lang/Throwable.html#setStackTrace(java.lang.StackTraceElement[])) [toString](http://download.oracle.com/javase/1.5.0/docs/api/java/lang/Throwable.html#toString())

**Methods inherited from class java.lang[.Object](http://download.oracle.com/javase/1.5.0/docs/api/java/lang/Object.html)**

[clone,](http://download.oracle.com/javase/1.5.0/docs/api/java/lang/Object.html#clone()) [equals,](http://download.oracle.com/javase/1.5.0/docs/api/java/lang/Object.html#equals(java.lang.Object)) [finalize,](http://download.oracle.com/javase/1.5.0/docs/api/java/lang/Object.html#finalize()) [getClass,](http://download.oracle.com/javase/1.5.0/docs/api/java/lang/Object.html#getClass()) [hashCode,](http://download.oracle.com/javase/1.5.0/docs/api/java/lang/Object.html#hashCode()) [notify,](http://download.oracle.com/javase/1.5.0/docs/api/java/lang/Object.html#notify()) [notifyAll,](http://download.oracle.com/javase/1.5.0/docs/api/java/lang/Object.html#notifyAll()) [wait,](http://download.oracle.com/javase/1.5.0/docs/api/java/lang/Object.html#wait()) [wait,](http://download.oracle.com/javase/1.5.0/docs/api/java/lang/Object.html#wait(long)) [wait](http://download.oracle.com/javase/1.5.0/docs/api/java/lang/Object.html#wait(long,%20int))

## **Constructor Detail**

## **FinderException**

```
public FinderException()
```
Constructs a new FinderException with null as its detail message. The cause is not initialized, and may subsequently be initialized by a call to the initCause method.

#### **See Also:**

[ObjectGridException.initCause\(Throwable\)](file:////dcs/markdown/workspace/Transform/htmlout/0/com.ibm.websphere.extremescale.javadoc.doc/topics/com/ibm/websphere/objectgrid/ObjectGridException.html#initCause(java.lang.Throwable))

### **FinderException**

public **FinderException**[\(String](http://download.oracle.com/javase/1.5.0/docs/api/java/lang/String.html) message)

Constructs a new FinderException with the specified detail message. The cause is not initialized, and may subsequently be initialized by a call to the initCause method.

### **Parameters:**

message - the detail message. The detail message is saved for later retrieval by the getMessage method.

### **See Also:**

[ObjectGridException.initCause\(Throwable\)](file:////dcs/markdown/workspace/Transform/htmlout/0/com.ibm.websphere.extremescale.javadoc.doc/topics/com/ibm/websphere/objectgrid/ObjectGridException.html#initCause(java.lang.Throwable)), [Throwable.getMessage\(\)](http://download.oracle.com/javase/1.5.0/docs/api/java/lang/Throwable.html#getMessage())

### **FinderException**

public **FinderException**[\(String](http://download.oracle.com/javase/1.5.0/docs/api/java/lang/String.html) message, [Throwable](http://download.oracle.com/javase/1.5.0/docs/api/java/lang/Throwable.html) cause)

Constructs a new FinderException with the specified detail message and cause.

Note that the detail message associated with cause is *not* automatically incorporated in this FinderException's detail message.

### **Parameters:**

message - the detail message (which is saved for later retrieval by the getMessage method).

cause - the cause (which is saved for later retrieval by the getCause method). (Anull value is permitted, and indicates that the cause is nonexistent or unknown).

### **See Also:**

[ObjectGridException.getCause\(\)](file:////dcs/markdown/workspace/Transform/htmlout/0/com.ibm.websphere.extremescale.javadoc.doc/topics/com/ibm/websphere/objectgrid/ObjectGridException.html#getCause()), [Throwable.getMessage\(\)](http://download.oracle.com/javase/1.5.0/docs/api/java/lang/Throwable.html#getMessage())

### **FinderException**

public **FinderException**[\(Throwable](http://download.oracle.com/javase/1.5.0/docs/api/java/lang/Throwable.html) cause)

Constructs a new FinderException with a specified cause. The cause and a detail message of (cause==null ? null : cause.toString()) is used (which typically contains the class and detail message of cause). This constructor is useful for FinderExceptions that are little more than wrappers for other throwables.

#### **Parameters:**

cause - is the exception that caused this exception to be thrown, which is saved for later retrieval by the getCause() method. A null value is permitted and indicates that the cause is nonexistent or is unknown.

#### **See Also:**

[ObjectGridException.getCause\(\)](file:////dcs/markdown/workspace/Transform/htmlout/0/com.ibm.websphere.extremescale.javadoc.doc/topics/com/ibm/websphere/objectgrid/ObjectGridException.html#getCause())

**[IndexHelp](#page-0-0)** *IBM WebSphere TM eXtreme Scale, Release 7.1.1* **API** Specification

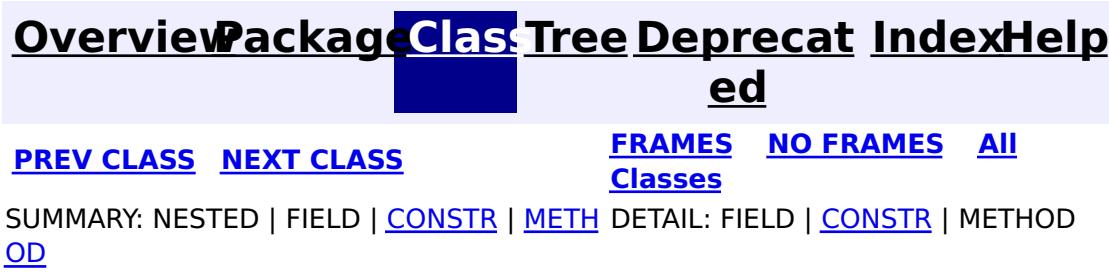

#### **[Overview](#page-1168-0)[Package](#page-1407-0)[Class](file:////dcs/markdown/workspace/Transform/htmlout/0/com.ibm.websphere.extremescale.javadoc.doc/topics/com/ibm/websphere/objectgrid/plugins/index/HashIndex.html#main)[Tree](#page-0-0) [Deprecat](#page-0-0) ed PREV** [CLASS](#page-1426-0) NEXT CLASS **EXAMELE BY API** Specification **[FRAMES](#page-0-0) NO [FRAMES](#page-1414-0) All Classes** [SUMMARY:](file:////dcs/markdown/workspace/Transform/htmlout/0/com.ibm.websphere.extremescale.javadoc.doc/topics/com/ibm/websphere/objectgrid/plugins/index/HashIndex.html#method_summary) NESTED | FIELD | <u>[CONSTR](file:////dcs/markdown/workspace/Transform/htmlout/0/com.ibm.websphere.extremescale.javadoc.doc/topics/com/ibm/websphere/objectgrid/plugins/index/HashIndex.html#constructor_detail)</u> | <u>METH</u> DETAIL: FIELD | <u>CONSTR | [METHOD](file:////dcs/markdown/workspace/Transform/htmlout/0/com.ibm.websphere.extremescale.javadoc.doc/topics/com/ibm/websphere/objectgrid/plugins/index/HashIndex.html#method_detail)</u> OD

public final class **HashIndex** extends [Object](http://download.oracle.com/javase/1.5.0/docs/api/java/lang/Object.html) implements [MapIndexPlugin,](#page-1434-0) [BackingMapPlugin](#page-1615-0)

**com.ibm.websphere.objectgrid.plugins.index Class HashIndex**

#### [java.lang.Object](http://download.oracle.com/javase/1.5.0/docs/api/java/lang/Object.html)

**com.ibm.websphere.objectgrid.plugins.index.HashIndex**

### **All Implemented Interfaces:**

[BackingMapPlugin,](#page-1615-0) [Destroyable,](#page-1624-0) [MapIndexPlugin,](#page-1434-0) [Initializable](#page-1644-0)

HashIndex is a built-in index implementation of a MapIndexPlugin. This index plug-in supports both the MapIndex and MapRangeIndex interfaces.

HashIndex uses Java reflection to dynamically introspect objects stored in a map when they are updated. It can index any individual fields or properties in the key or value portion of a map. The index implementation uses a synchronized HashMap to index the attributes for a non-range mode or a synchronized TreeMap for range mode.

The following attributes can be used to configure the index using the ObjectGrid deployment descriptor XML file or programmatically:

**Name** The name of the index. The name must be unique for each map.

**Attrib** The comma-delimited names of the attributes to index. For field-access indexes, the **uteN** attribute names are equivalent to the field names. For property-access indexes, the **ame** attribute names is the JavaBean-compatible property names.

**Field** Used for non-entity maps. If true, the object is accessed using the fields directly. If not **Acces** specified or false, the attribute's getter method is used to access the data. **sAttri**

**bute**

**POJO** Used for non-entity maps. If true, the index will introspect the object in the key part of **KeyIn** the map. This is useful when the key is a composite key and the value does not have

**dex** the key embedded within it. If not specified or false, then the index will introspect the object in the value part of the map.

**Rang** If true, range indexing is enabled. **eInde**

**x**

The following is an ObjectGrid descriptor XML file example that defines the built-in HashIndex MapIndexPlugin for BackingMap:

```
<?xml version="1.0" encoding="UTF-8"?>
  <objectGridConfig xmlns:xsi="http://www.w3.org/2001/XMLSchema-instance"
   xsi:schemaLocation="http://ibm.com/ws/objectgrid/config ../objectGrid.xsd"
   xmlns="http://ibm.com/ws/objectgrid/config">
      <objectGrids>
          <objectGrid name="indexSampleGrid">
              <backingMap name="person" pluginCollectionRef="person" readOnly="false"
                             preloadMode="false" lockStrategy="OPTIMISTIC" copyMode="COPY_ON_READ_
AND_COMMIT" />
          </objectGrid>
```

```
</objectGrids>
      <backingMapPluginCollections>
          <backingMapPluginCollection id="person">
              <bean id="MapIndexPlugin" className="com.ibm.websphere.objectgrid.plugins.index.Hash
Index">
                 <property name="Name" type="java.lang.String" value="person.employeeCode" descrip
tion="index name" />
                 <property name="AttributeName" type="java.lang.String" value="employeeCode" descr
iption="attribute name" />
                 <property name="RangeIndex" type="boolean" value="true" description="true for Map
RangeIndex" />
                 <property name="FieldAccessAttribute" type="boolean" value="false" description="p
roperty-access" />
                 <property name="POJOKeyIndex" type="boolean" value="false" description="Attribute
is in the value (not the key)" />
              </bean>
          </backingMapPluginCollection>
      </backingMapPluginCollections>
   </objectGridConfig>
```
These properties can also be set programmatically, using the JavaBean pattern. For example, the setName(String) method is for setting Name property:

```
BackingMap personBackingMap = ivObjectGrid.getMap("person");
//use the built-in HashIndex class as the index plug-in class.
HashIndex mapIndexPlugin = new HashIndex();
mapIndexPlugin.setName("person.employeeCode");
mapIndexPlugin.setAttributeName("employeeCode");
mapIndexPlugin.setRangeIndex(true);
mapIndexPlugin.setFieldAccessAttribute(true);
mapIndexPlugin.setPOJOKeyIndex(true);
personBackingMap.addMapIndexPlugin(mapIndexPlugin);
```
#### **Since:**

WAS XD 6.0.1

#### **See Also:**

[MapIndexPlugin](#page-1434-0), [MapIndex](#page-1426-0), [MapRangeIndex](#page-1440-0)

# **Field Summary**

### **Fields inherited from interface**

**com.ibm.websphere.objectgrid.plugins.index[.MapIndexPlugin](#page-1434-0)**

# **Constructor Summary**

**[HashIndex](file:////dcs/markdown/workspace/Transform/htmlout/0/com.ibm.websphere.extremescale.javadoc.doc/topics/com/ibm/websphere/objectgrid/plugins/index/HashIndex.html#HashIndex())**()

Creates a new HashIndex object.

# **Method Summary**

i d

v o **[destroy](file:////dcs/markdown/workspace/Transform/htmlout/0/com.ibm.websphere.extremescale.javadoc.doc/topics/com/ibm/websphere/objectgrid/plugins/index/HashIndex.html#destroy())**()

Invoked when the bean's state has been set and is ready to be destroyed.

o i d

v **[doBatchUpdate](file:////dcs/markdown/workspace/Transform/htmlout/0/com.ibm.websphere.extremescale.javadoc.doc/topics/com/ibm/websphere/objectgrid/plugins/index/HashIndex.html#doBatchUpdate(com.ibm.websphere.objectgrid.TxID,%20com.ibm.websphere.objectgrid.plugins.LogSequence))**[\(TxID](#page-2639-0) txid, [LogSequence](#page-1673-0) sequence)

Called by ObjectGrid runtime to allow the index to be updated as the result of changes applied to a map during the commit cycle of a transaction.

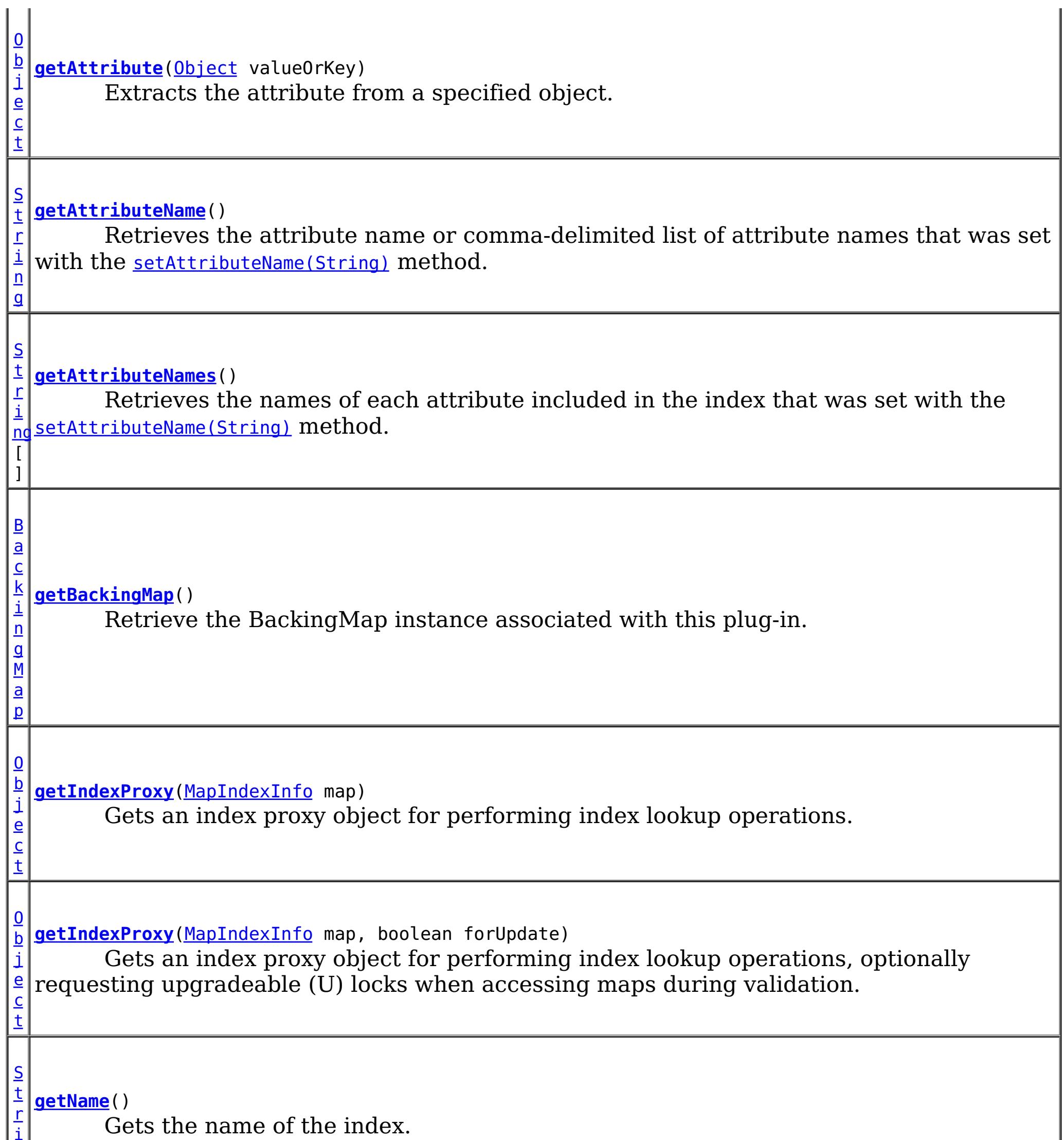

i

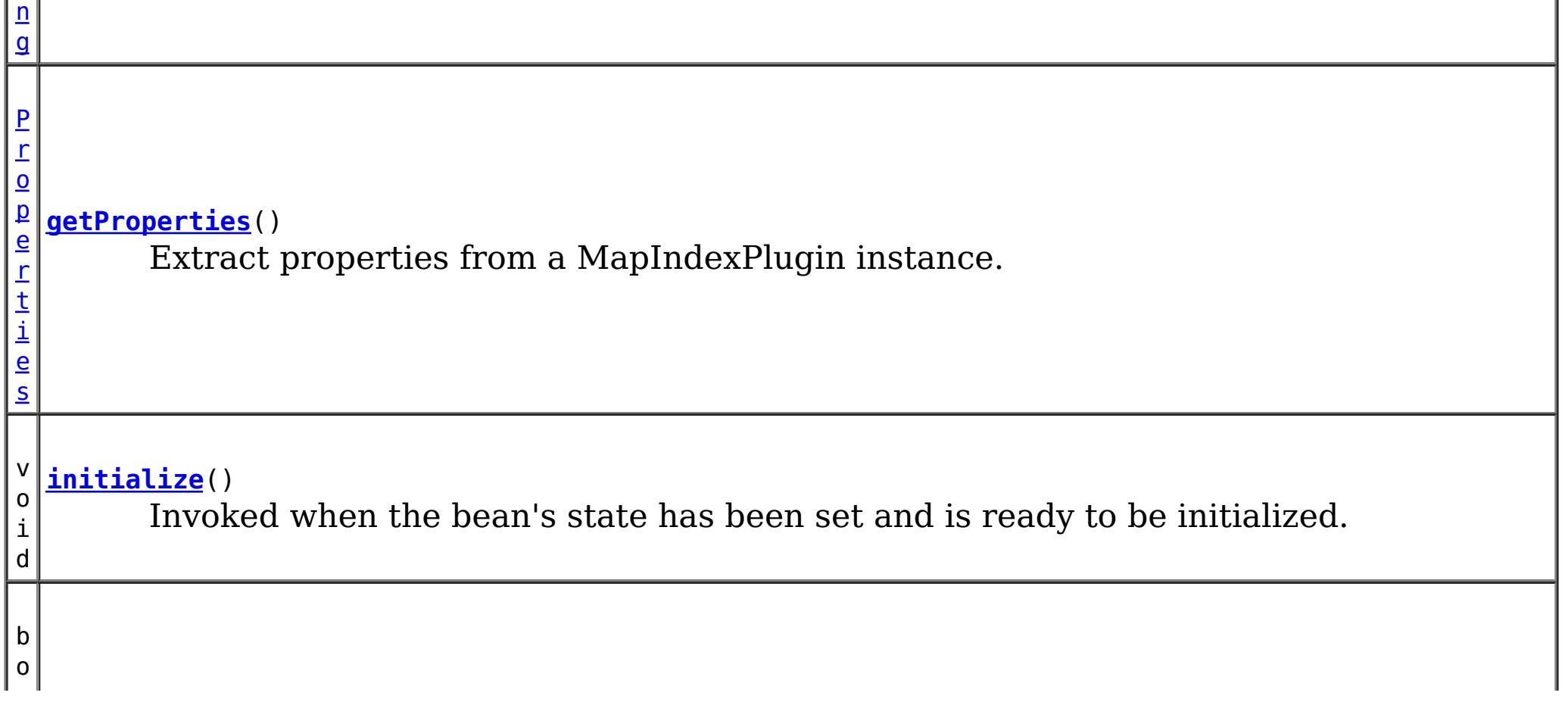

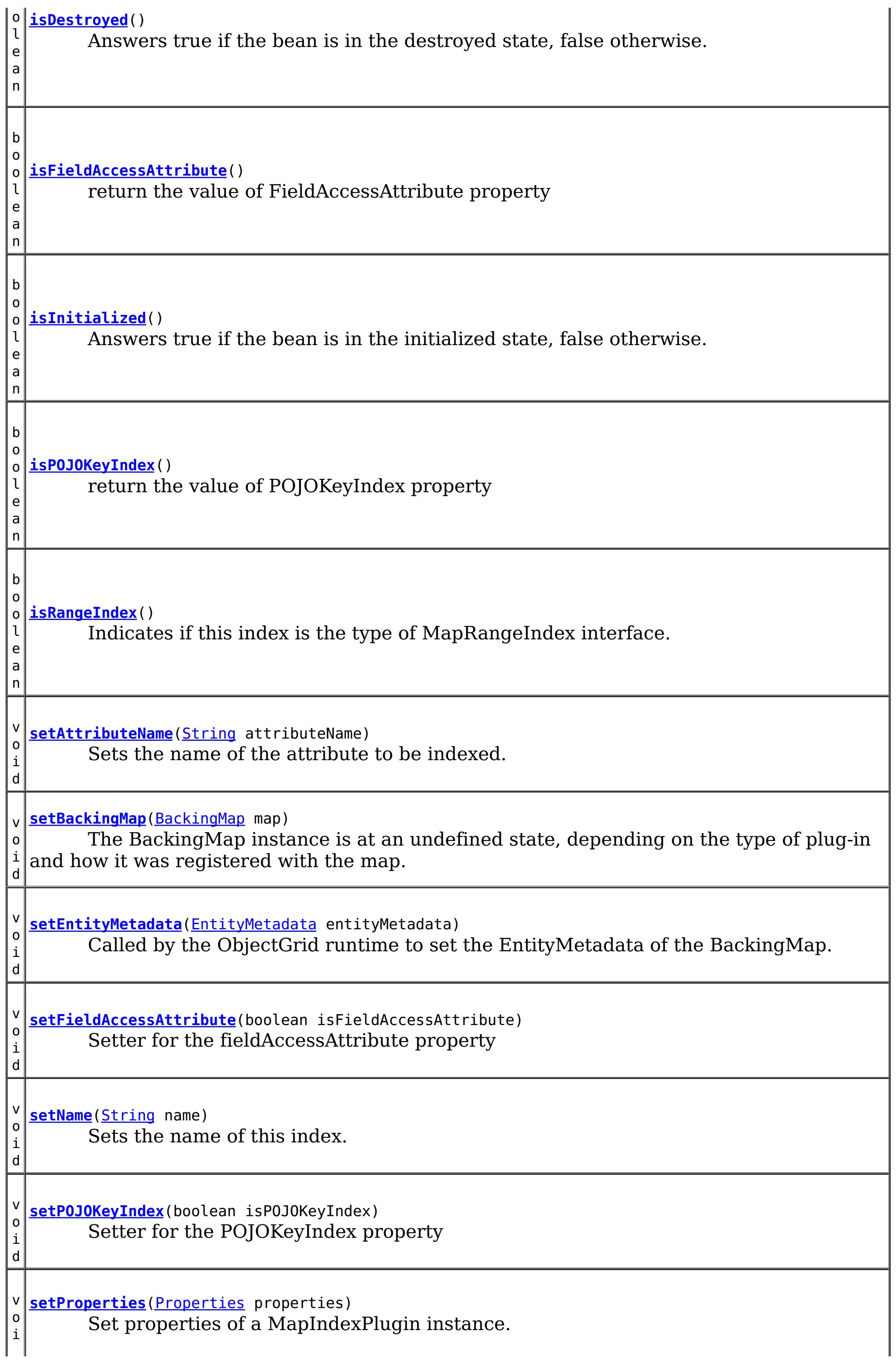

d

 $\vert d \vert$ v o i d **[setRangeIndex](file:////dcs/markdown/workspace/Transform/htmlout/0/com.ibm.websphere.extremescale.javadoc.doc/topics/com/ibm/websphere/objectgrid/plugins/index/HashIndex.html#setRangeIndex(boolean))**(boolean rangeIndex) Sets whether to create a MapRangeIndex or a MapIndex. v o i **[undoBatchUpdate](file:////dcs/markdown/workspace/Transform/htmlout/0/com.ibm.websphere.extremescale.javadoc.doc/topics/com/ibm/websphere/objectgrid/plugins/index/HashIndex.html#undoBatchUpdate(com.ibm.websphere.objectgrid.TxID,%20com.ibm.websphere.objectgrid.plugins.LogSequence))**([TxID](#page-2639-0) txid, [LogSequence](#page-1673-0) sequence) Called by the ObjectGrid runtime to undo any changes made to the index as a result of a prior call to the doBatchUpdate(TxID, LogSequence) method.

**Methods inherited from class java.lang[.Object](http://download.oracle.com/javase/1.5.0/docs/api/java/lang/Object.html)**

[clone,](http://download.oracle.com/javase/1.5.0/docs/api/java/lang/Object.html#clone()) [equals,](http://download.oracle.com/javase/1.5.0/docs/api/java/lang/Object.html#equals(java.lang.Object)) [finalize,](http://download.oracle.com/javase/1.5.0/docs/api/java/lang/Object.html#finalize()) [getClass,](http://download.oracle.com/javase/1.5.0/docs/api/java/lang/Object.html#getClass()) [hashCode,](http://download.oracle.com/javase/1.5.0/docs/api/java/lang/Object.html#hashCode()) [notify,](http://download.oracle.com/javase/1.5.0/docs/api/java/lang/Object.html#notify()) [notifyAll,](http://download.oracle.com/javase/1.5.0/docs/api/java/lang/Object.html#notifyAll()) [toString,](http://download.oracle.com/javase/1.5.0/docs/api/java/lang/Object.html#toString()) [wait,](http://download.oracle.com/javase/1.5.0/docs/api/java/lang/Object.html#wait(long)) [wait](http://download.oracle.com/javase/1.5.0/docs/api/java/lang/Object.html#wait(long,%20int)), wait

# **Constructor Detail**

## **HashIndex**

public **HashIndex**()

Creates a new HashIndex object.

# **Method Detail**

### **setFieldAccessAttribute**

public void **setFieldAccessAttribute**(boolean isFieldAccessAttribute)

Setter for the fieldAccessAttribute property

### **Parameters:**

isFieldAccessAttribute -

## **isFieldAccessAttribute**

public boolean **isFieldAccessAttribute**()

return the value of FieldAccessAttribute property

#### **Returns:**

## **setPOJOKeyIndex**

public void **setPOJOKeyIndex**(boolean isPOJOKeyIndex)

Setter for the POJOKeyIndex property

**Parameters:**

isPOJOKeyIndex -

## **isPOJOKeyIndex**

public boolean **isPOJOKeyIndex**()

return the value of POJOKeyIndex property

#### **Returns:**

ivPOJOKeyIndex property

### **setProperties**

public void **setProperties**[\(Properties](http://download.oracle.com/javase/1.5.0/docs/api/java/util/Properties.html) properties)

#### **Description copied from interface: [MapIndexPlugin](file:////dcs/markdown/workspace/Transform/htmlout/0/com.ibm.websphere.extremescale.javadoc.doc/topics/com/ibm/websphere/objectgrid/plugins/index/MapIndexPlugin.html#setProperties(java.util.Properties))**

Set properties of a MapIndexPlugin instance. The MapIndexPlugin instance can initialize itself with the passed properties. In distributed ObjectGrid scenario, both setProperties and getProperties methods are required to support dynamic indexing.

#### **Specified by:**

[setProperties](file:////dcs/markdown/workspace/Transform/htmlout/0/com.ibm.websphere.extremescale.javadoc.doc/topics/com/ibm/websphere/objectgrid/plugins/index/MapIndexPlugin.html#setProperties(java.util.Properties)) in interface [MapIndexPlugin](#page-1434-0)

#### **Parameters:**

properties - The Properties object that can be used to initialize a MapIndexPlugin instance.

#### **See Also:**

[MapIndexPlugin.getProperties\(\)](file:////dcs/markdown/workspace/Transform/htmlout/0/com.ibm.websphere.extremescale.javadoc.doc/topics/com/ibm/websphere/objectgrid/plugins/index/MapIndexPlugin.html#getProperties())

### **getProperties**

public [Properties](http://download.oracle.com/javase/1.5.0/docs/api/java/util/Properties.html) **getProperties**()

#### **Description copied from interface: [MapIndexPlugin](file:////dcs/markdown/workspace/Transform/htmlout/0/com.ibm.websphere.extremescale.javadoc.doc/topics/com/ibm/websphere/objectgrid/plugins/index/MapIndexPlugin.html#getProperties())**

Extract properties from a MapIndexPlugin instance. The extracted properties can be used to initialize another MapIndexPlugin instance to have the same internal states. In distributed ObjectGrid scenario, both setProperties and getProperties methods are required to support dynamic indexing.

#### **Specified by:**

[getProperties](file:////dcs/markdown/workspace/Transform/htmlout/0/com.ibm.websphere.extremescale.javadoc.doc/topics/com/ibm/websphere/objectgrid/plugins/index/MapIndexPlugin.html#getProperties()) in interface [MapIndexPlugin](#page-1434-0)

#### **See Also:**

[MapIndexPlugin.setProperties\(Properties\)](file:////dcs/markdown/workspace/Transform/htmlout/0/com.ibm.websphere.extremescale.javadoc.doc/topics/com/ibm/websphere/objectgrid/plugins/index/MapIndexPlugin.html#setProperties(java.util.Properties))

### **setName**

public void **setName**[\(String](http://download.oracle.com/javase/1.5.0/docs/api/java/lang/String.html) name)

Sets the name of this index.

**Parameters:** name - the name of the index

### **setRangeIndex**

public void **setRangeIndex**(boolean rangeIndex)

Sets whether to create a MapRangeIndex or a MapIndex.

If this method is never called, a MapIndex is used as the default implementation.

#### **Parameters:**

rangeIndex - true for a MapRangeIndex, false for MapIndex **See Also:**

[MapIndex](#page-1426-0), [MapRangeIndex](#page-1440-0), [ObjectMap.getIndex\(String\)](file:////dcs/markdown/workspace/Transform/htmlout/0/com.ibm.websphere.extremescale.javadoc.doc/topics/com/ibm/websphere/objectgrid/ObjectMap.html#getIndex(java.lang.String))

### **isRangeIndex**

public boolean **isRangeIndex**()

### **Description copied from interface: [MapIndexPlugin](file:////dcs/markdown/workspace/Transform/htmlout/0/com.ibm.websphere.extremescale.javadoc.doc/topics/com/ibm/websphere/objectgrid/plugins/index/MapIndexPlugin.html#isRangeIndex())**

Indicates if this index is the type of MapRangeIndex interface.

### **Specified by:** [isRangeIndex](file:////dcs/markdown/workspace/Transform/htmlout/0/com.ibm.websphere.extremescale.javadoc.doc/topics/com/ibm/websphere/objectgrid/plugins/index/MapIndexPlugin.html#isRangeIndex()) in interface [MapIndexPlugin](#page-1434-0)

**See Also:**

**[MapRangeIndex](#page-1440-0)** 

### **getAttributeNames**

public [String\[](http://download.oracle.com/javase/1.5.0/docs/api/java/lang/String.html)] **getAttributeNames**()

Retrieves the names of each attribute included in the index that was set with the [setAttributeName\(String\)](file:////dcs/markdown/workspace/Transform/htmlout/0/com.ibm.websphere.extremescale.javadoc.doc/topics/com/ibm/websphere/objectgrid/plugins/index/HashIndex.html#setAttributeName(java.lang.String)) method.

### **Returns:**

an array of attribute names as specified as an argument to the setAttributeName(String) method. Answers null if the setAttributeName method was not previously called.

#### **Since:**

7.0

**See Also:**

[setAttributeName\(String\)](file:////dcs/markdown/workspace/Transform/htmlout/0/com.ibm.websphere.extremescale.javadoc.doc/topics/com/ibm/websphere/objectgrid/plugins/index/HashIndex.html#setAttributeName(java.lang.String))

### **setEntityMetadata**

public void setEntityMetadata[\(EntityMetadata](#page-2663-0) entityMetadata)

### **Description copied from interface: [MapIndexPlugin](file:////dcs/markdown/workspace/Transform/htmlout/0/com.ibm.websphere.extremescale.javadoc.doc/topics/com/ibm/websphere/objectgrid/plugins/index/MapIndexPlugin.html#setEntityMetadata(com.ibm.websphere.projector.md.EntityMetadata))**

Called by the ObjectGrid runtime to set the EntityMetadata of the BackingMap.

The EntityMetadata is required for supporting Tuple indexing.

### **Specified by:**

[setEntityMetadata](file:////dcs/markdown/workspace/Transform/htmlout/0/com.ibm.websphere.extremescale.javadoc.doc/topics/com/ibm/websphere/objectgrid/plugins/index/MapIndexPlugin.html#setEntityMetadata(com.ibm.websphere.projector.md.EntityMetadata)) in interface [MapIndexPlugin](#page-1434-0)

### **Parameters:**

entityMetadata - the EntityMetadata of the BackingMap.

### **doBatchUpdate**

public void **doBatchUpdate**[\(TxID](#page-2639-0) txid, [LogSequence](#page-1673-0) sequence) throws [ObjectGridRuntimeException](#page-2545-0)

#### **Description copied from interface: [MapIndexPlugin](file:////dcs/markdown/workspace/Transform/htmlout/0/com.ibm.websphere.extremescale.javadoc.doc/topics/com/ibm/websphere/objectgrid/plugins/index/MapIndexPlugin.html#doBatchUpdate(com.ibm.websphere.objectgrid.TxID,%20com.ibm.websphere.objectgrid.plugins.LogSequence))**

Called by ObjectGrid runtime to allow the index to be updated as the result of changes applied to a map during the commit cycle of a transaction.

Use the LogElement.getType() method to determine what operation is required for updating the index. Use the LogElement.getBeforeImage() method to get the value object that existed prior to the committing transaction applying a change to the map. Use the LogElement.getAfterImage() method to get the value object after the committing transaction applied the change to the map entry.

For a MapIndexPlugin in an *[ObjectMap](#page-2549-0)* that is configured to use a [KeySerializerPlugin](#page-1526-0) or [ValueSerializerPlugin](#page-1553-0), the keys and values objects in the LogSequence will be [SerializedKey](#page-1463-0) or [SerializedValue](#page-1464-0) objects respectively. If required, you can use the [SerializedEntry.getObject\(\)](file:////dcs/markdown/workspace/Transform/htmlout/0/com.ibm.websphere.extremescale.javadoc.doc/topics/com/ibm/websphere/objectgrid/plugins/io/dataobject/SerializedEntry.html#getObject()) method to retrieve (possibly inflating the serialized object) the original key or value object.

Note, the undoBatchUpdate(TxID, LogSequence) method may be called later to undo these changes if an exception occurs that causes the committing transaction to be rolled back instead.

### **Specified by:**

[doBatchUpdate](file:////dcs/markdown/workspace/Transform/htmlout/0/com.ibm.websphere.extremescale.javadoc.doc/topics/com/ibm/websphere/objectgrid/plugins/index/MapIndexPlugin.html#doBatchUpdate(com.ibm.websphere.objectgrid.TxID,%20com.ibm.websphere.objectgrid.plugins.LogSequence)) in interface [MapIndexPlugin](#page-1434-0)

### **Parameters:**

txid - the transaction context (TxID) for the changes.

sequence - the log sequence that contains the changes from transaction.

### **Throws:**

[ObjectGridRuntimeException](#page-2545-0) - is a failure occurs that requires transaction to be rolled back.

### **See Also:**

[MapIndexPlugin.doBatchUpdate\(TxID,LogSequence\)](file:////dcs/markdown/workspace/Transform/htmlout/0/com.ibm.websphere.extremescale.javadoc.doc/topics/com/ibm/websphere/objectgrid/plugins/index/MapIndexPlugin.html#doBatchUpdate(com.ibm.websphere.objectgrid.TxID,%20com.ibm.websphere.objectgrid.plugins.LogSequence))

## **undoBatchUpdate**

public void **undoBatchUpdate**[\(TxID](#page-2639-0) txid, [LogSequence](#page-1673-0) sequence) throws [ObjectGridException](#page-2518-0)

### **Description copied from interface: [MapIndexPlugin](file:////dcs/markdown/workspace/Transform/htmlout/0/com.ibm.websphere.extremescale.javadoc.doc/topics/com/ibm/websphere/objectgrid/plugins/index/MapIndexPlugin.html#undoBatchUpdate(com.ibm.websphere.objectgrid.TxID,%20com.ibm.websphere.objectgrid.plugins.LogSequence))**

Called by the ObjectGrid runtime to undo any changes made to the index as a result of a prior call to the doBatchUpdate(TxID, LogSequence) method.

For a MapIndexPlugin in an *[ObjectMap](#page-2549-0)* that is configured to use a [KeySerializerPlugin](#page-1526-0) or [ValueSerializerPlugin](#page-1553-0), the keys and values objects in the LogSequence will be [SerializedKey](#page-1463-0) or [SerializedValue](#page-1464-0) objects respectively. If required, you can use the [SerializedEntry.getObject\(\)](file:////dcs/markdown/workspace/Transform/htmlout/0/com.ibm.websphere.extremescale.javadoc.doc/topics/com/ibm/websphere/objectgrid/plugins/io/dataobject/SerializedEntry.html#getObject()) method to retrieve (possibly inflating the serialized object) the original key or value object.

This method is called when an exception or error condition that requires all changes made by a transaction to be rolled back. For this reason, the implementation of this method should catch all Throwables and continue with the next LogElement in the LogSequence until all LogElements are processed so that as many changes to the index are undone as possible. An ObjectGridException should only be thrown after processing the entire LogSequence and this method was unable to successfully undo one or more changes in the LogSequence.

Use the LogElement.getUndoType() method to determine what operation is required to undo any change made to the index. Use the LogElement.getBeforeImage() to get the value object that existed prior to the committing transaction applying a change to the map. Use the LogElement.getAfterImage() to get the value object after the committing transaction applied the change to the map entry.

### **Specified by:**

[undoBatchUpdate](file:////dcs/markdown/workspace/Transform/htmlout/0/com.ibm.websphere.extremescale.javadoc.doc/topics/com/ibm/websphere/objectgrid/plugins/index/MapIndexPlugin.html#undoBatchUpdate(com.ibm.websphere.objectgrid.TxID,%20com.ibm.websphere.objectgrid.plugins.LogSequence)) in interface [MapIndexPlugin](#page-1434-0)

### **Parameters:**

txid - the transaction context (TxID) for the changes.

sequence - the log sequence that contains changes from transaction.

### **Throws:**

[ObjectGridException](#page-2518-0) - is an error occurred during processing

### **See Also:**

[MapIndexPlugin.undoBatchUpdate\(TxID,](file:////dcs/markdown/workspace/Transform/htmlout/0/com.ibm.websphere.extremescale.javadoc.doc/topics/com/ibm/websphere/objectgrid/plugins/index/MapIndexPlugin.html#undoBatchUpdate(com.ibm.websphere.objectgrid.TxID,%20com.ibm.websphere.objectgrid.plugins.LogSequence)) LogSequence)

### **getAttribute**

public [Object](http://download.oracle.com/javase/1.5.0/docs/api/java/lang/Object.html) **getAttribute**[\(Object](http://download.oracle.com/javase/1.5.0/docs/api/java/lang/Object.html) valueOrKey) throws [ObjectGridRuntimeException](#page-2545-0)

Extracts the attribute from a specified object. If the index is for an attribute extracted by a [KeySerializerPlugin](#page-1526-0) or [ValueSerializerPlugin](#page-1553-0), then the object passed in should be the key or value object as appropriate for the index.

#### **Specified by:**

[getAttribute](file:////dcs/markdown/workspace/Transform/htmlout/0/com.ibm.websphere.extremescale.javadoc.doc/topics/com/ibm/websphere/objectgrid/plugins/index/MapIndexPlugin.html#getAttribute(java.lang.Object)) in interface [MapIndexPlugin](#page-1434-0)

#### **Parameters:**

valueOrKey - The value or key object.

#### **Returns:**

Retrieves the attribute name or comma-delimited list of attribute names that was set with the [setAttributeName\(String\)](file:////dcs/markdown/workspace/Transform/htmlout/0/com.ibm.websphere.extremescale.javadoc.doc/topics/com/ibm/websphere/objectgrid/plugins/index/HashIndex.html#setAttributeName(java.lang.String)) method.

attribute from the value Object, which may be a null reference.

### **Throws:**

[ObjectGridRuntimeException](#page-2545-0) - is thrown if any exception occurs attempting to extract the attribute value from the value or key Object.

### **getName**

public [String](http://download.oracle.com/javase/1.5.0/docs/api/java/lang/String.html) **getName**()

### **Description copied from interface: [MapIndexPlugin](file:////dcs/markdown/workspace/Transform/htmlout/0/com.ibm.websphere.extremescale.javadoc.doc/topics/com/ibm/websphere/objectgrid/plugins/index/MapIndexPlugin.html#getName())**

Gets the name of the index.

### **Specified by:**

[getName](file:////dcs/markdown/workspace/Transform/htmlout/0/com.ibm.websphere.extremescale.javadoc.doc/topics/com/ibm/websphere/objectgrid/plugins/index/MapIndexPlugin.html#getName()) in interface [MapIndexPlugin](#page-1434-0)

### **Returns:**

the name of the index.

#### **See Also:**

[ObjectMap.getIndex\(String\)](file:////dcs/markdown/workspace/Transform/htmlout/0/com.ibm.websphere.extremescale.javadoc.doc/topics/com/ibm/websphere/objectgrid/ObjectMap.html#getIndex(java.lang.String))

### **getAttributeName**

public [String](http://download.oracle.com/javase/1.5.0/docs/api/java/lang/String.html) **getAttributeName**()

**Specified by:**

[getAttributeName](file:////dcs/markdown/workspace/Transform/htmlout/0/com.ibm.websphere.extremescale.javadoc.doc/topics/com/ibm/websphere/objectgrid/plugins/index/MapIndexPlugin.html#getAttributeName()) in interface [MapIndexPlugin](#page-1434-0)

#### **Returns:**

the name specified as an argument to the setAttributeName(String) method or null if the setAttributeName method was not previously called or if more than one attribute is defined.

**See Also:**

[setAttributeName\(String\)](file:////dcs/markdown/workspace/Transform/htmlout/0/com.ibm.websphere.extremescale.javadoc.doc/topics/com/ibm/websphere/objectgrid/plugins/index/HashIndex.html#setAttributeName(java.lang.String)), [getAttributeNames\(\)](file:////dcs/markdown/workspace/Transform/htmlout/0/com.ibm.websphere.extremescale.javadoc.doc/topics/com/ibm/websphere/objectgrid/plugins/index/HashIndex.html#getAttributeNames())

### **setAttributeName**

public void **setAttributeName**[\(String](http://download.oracle.com/javase/1.5.0/docs/api/java/lang/String.html) attributeName)

**Description copied from interface: [MapIndexPlugin](file:////dcs/markdown/workspace/Transform/htmlout/0/com.ibm.websphere.extremescale.javadoc.doc/topics/com/ibm/websphere/objectgrid/plugins/index/MapIndexPlugin.html#setAttributeName(java.lang.String))** Sets the name of the attribute to be indexed.

If the object has an attribute called employeeName or EmployeeName, the index will call the "getEmployeeName" method. The attribute name must be the same as that in the get method and the attribute must implement the Comparable interface. If the attribute type is boolean, the "isAttributeName" method pattern is supported too.

### **Specified by:**

[setAttributeName](file:////dcs/markdown/workspace/Transform/htmlout/0/com.ibm.websphere.extremescale.javadoc.doc/topics/com/ibm/websphere/objectgrid/plugins/index/MapIndexPlugin.html#setAttributeName(java.lang.String)) in interface [MapIndexPlugin](#page-1434-0)

### **Parameters:**

attributeName - the name of the attribute to set.

### **See Also:**

[MapIndexPlugin.setAttributeName\(String\)](file:////dcs/markdown/workspace/Transform/htmlout/0/com.ibm.websphere.extremescale.javadoc.doc/topics/com/ibm/websphere/objectgrid/plugins/index/MapIndexPlugin.html#setAttributeName(java.lang.String))

### **getIndexProxy**

public [Object](http://download.oracle.com/javase/1.5.0/docs/api/java/lang/Object.html) **getIndexProxy**[\(MapIndexInfo](#page-1431-0) map)

### **Description copied from interface: [MapIndexPlugin](file:////dcs/markdown/workspace/Transform/htmlout/0/com.ibm.websphere.extremescale.javadoc.doc/topics/com/ibm/websphere/objectgrid/plugins/index/MapIndexPlugin.html#getIndexProxy(com.ibm.websphere.objectgrid.plugins.index.MapIndexInfo))**

Gets an index proxy object for performing index lookup operations.

The caller must cast the object returned to either a MapIndex or MapRangeIndex to perform the lookup operations.

### **Specified by:** [getIndexProxy](file:////dcs/markdown/workspace/Transform/htmlout/0/com.ibm.websphere.extremescale.javadoc.doc/topics/com/ibm/websphere/objectgrid/plugins/index/MapIndexPlugin.html#getIndexProxy(com.ibm.websphere.objectgrid.plugins.index.MapIndexInfo)) in interface [MapIndexPlugin](#page-1434-0)

### **Parameters:**

map - the MapIndexInfo object required for maintaining the index. .

### **Returns:**

a proxy to either an object that implements MapIndex or MapRangeIndex.

### **See Also:**

[MapIndexPlugin.getIndexProxy\(MapIndexInfo\)](file:////dcs/markdown/workspace/Transform/htmlout/0/com.ibm.websphere.extremescale.javadoc.doc/topics/com/ibm/websphere/objectgrid/plugins/index/MapIndexPlugin.html#getIndexProxy(com.ibm.websphere.objectgrid.plugins.index.MapIndexInfo))

## **getIndexProxy**

public [Object](http://download.oracle.com/javase/1.5.0/docs/api/java/lang/Object.html) **getIndexProxy**[\(MapIndexInfo](#page-1431-0) map, boolean forUpdate)

> Gets an index proxy object for performing index lookup operations, optionally requesting upgradeable (U) locks when accessing maps during validation.

The caller must cast the object returned to either a MapIndex or MapRangeIndex to perform the lookup operations.

#### **Parameters:**

map - the MapIndexInfo object required for maintaining the index.

forUpdate - if true, request upgradeable (U) locks when validating results, otherwise request shareable (S) locks.

### **Returns:**

a proxy to either an object that implements MapIndex or MapRangeIndex.

### **See Also:**

[MapIndex](#page-1426-0), [MapRangeIndex](#page-1440-0), [ObjectMap.getIndex\(String\)](file:////dcs/markdown/workspace/Transform/htmlout/0/com.ibm.websphere.extremescale.javadoc.doc/topics/com/ibm/websphere/objectgrid/ObjectMap.html#getIndex(java.lang.String)), [MapIndexPlugin.getIndexProxy\(MapIndexInfo\)](file:////dcs/markdown/workspace/Transform/htmlout/0/com.ibm.websphere.extremescale.javadoc.doc/topics/com/ibm/websphere/objectgrid/plugins/index/MapIndexPlugin.html#getIndexProxy(com.ibm.websphere.objectgrid.plugins.index.MapIndexInfo))

## **setBackingMap**

public void **setBackingMap**[\(BackingMap](#page-2360-0) map)

**Description copied from interface: [BackingMapPlugin](file:////dcs/markdown/workspace/Transform/htmlout/0/com.ibm.websphere.extremescale.javadoc.doc/topics/com/ibm/websphere/objectgrid/plugins/BackingMapPlugin.html#setBackingMap(com.ibm.websphere.objectgrid.BackingMap))**

The BackingMap instance is at an undefined state, depending on the type of plug-in and how it was registered with the map. Use the **[BackingMap.getState\(\)](file:////dcs/markdown/workspace/Transform/htmlout/0/com.ibm.websphere.extremescale.javadoc.doc/topics/com/ibm/websphere/objectgrid/BackingMap.html#getState())** method to determine what state the map is in.

### **Specified by:**

[setBackingMap](file:////dcs/markdown/workspace/Transform/htmlout/0/com.ibm.websphere.extremescale.javadoc.doc/topics/com/ibm/websphere/objectgrid/plugins/BackingMapPlugin.html#setBackingMap(com.ibm.websphere.objectgrid.BackingMap)) in interface [BackingMapPlugin](#page-1615-0)

### **Parameters:**

map - the BackingMap associated with this plug-in instance.

## **getBackingMap**

public [BackingMap](#page-2360-0) **getBackingMap**()

### **Description copied from interface: [BackingMapPlugin](file:////dcs/markdown/workspace/Transform/htmlout/0/com.ibm.websphere.extremescale.javadoc.doc/topics/com/ibm/websphere/objectgrid/plugins/BackingMapPlugin.html#getBackingMap())**

Retrieve the BackingMap instance associated with this plug-in.

During normal operation, this method may be called to confirm the correct operation of the BackingMapPlugin. It must return the BackingMap instance previously set using the [BackingMapPlugin.setBackingMap\(BackingMap\)](file:////dcs/markdown/workspace/Transform/htmlout/0/com.ibm.websphere.extremescale.javadoc.doc/topics/com/ibm/websphere/objectgrid/plugins/BackingMapPlugin.html#setBackingMap(com.ibm.websphere.objectgrid.BackingMap)) method.

### **Specified by:**

[getBackingMap](file:////dcs/markdown/workspace/Transform/htmlout/0/com.ibm.websphere.extremescale.javadoc.doc/topics/com/ibm/websphere/objectgrid/plugins/BackingMapPlugin.html#getBackingMap()) in interface [BackingMapPlugin](#page-1615-0)

### **Returns:**

the BackingMap instance.

### **initialize**

public void **initialize**() throws [ObjectGridRuntimeException](#page-2545-0)

### **Description copied from interface: [Initializable](file:////dcs/markdown/workspace/Transform/htmlout/0/com.ibm.websphere.extremescale.javadoc.doc/topics/com/ibm/websphere/objectgrid/plugins/Initializable.html#initialize())**

Invoked when the bean's state has been set and is ready to be initialized. The result should be that the bean is in the initialized state.

### **Specified by:**

[initialize](file:////dcs/markdown/workspace/Transform/htmlout/0/com.ibm.websphere.extremescale.javadoc.doc/topics/com/ibm/websphere/objectgrid/plugins/Initializable.html#initialize()) in interface [Initializable](#page-1644-0)

### **Throws:**

[ObjectGridRuntimeException](#page-2545-0)

## **isInitialized**

public boolean **isInitialized**()

### **Description copied from interface: [Initializable](file:////dcs/markdown/workspace/Transform/htmlout/0/com.ibm.websphere.extremescale.javadoc.doc/topics/com/ibm/websphere/objectgrid/plugins/Initializable.html#isInitialized())**

Answers true if the bean is in the initialized state, false otherwise.

During normal operation, this method may be called to confirm the correct operation of the [Initializable.initialize\(\)](file:////dcs/markdown/workspace/Transform/htmlout/0/com.ibm.websphere.extremescale.javadoc.doc/topics/com/ibm/websphere/objectgrid/plugins/Initializable.html#initialize()) method.

**Specified by:**

[isInitialized](file:////dcs/markdown/workspace/Transform/htmlout/0/com.ibm.websphere.extremescale.javadoc.doc/topics/com/ibm/websphere/objectgrid/plugins/Initializable.html#isInitialized()) in interface [Initializable](#page-1644-0)

### **Returns:**

true if the bean is in the initialized state.

### **destroy**

```
public void destroy()
```
#### **Description copied from interface: [Destroyable](file:////dcs/markdown/workspace/Transform/htmlout/0/com.ibm.websphere.extremescale.javadoc.doc/topics/com/ibm/websphere/objectgrid/plugins/Destroyable.html#destroy())**

Invoked when the bean's state has been set and is ready to be destroyed. The result should be that the bean is in the destroyed state.

During normal operation, this method may be called to confirm the correct operation of the **Destroyable**.destroy() method.

### **Specified by:**

[destroy](file:////dcs/markdown/workspace/Transform/htmlout/0/com.ibm.websphere.extremescale.javadoc.doc/topics/com/ibm/websphere/objectgrid/plugins/Destroyable.html#destroy()) in interface [Destroyable](#page-1624-0)

### **isDestroyed**

public boolean **isDestroyed**()

### **Description copied from interface: [Destroyable](file:////dcs/markdown/workspace/Transform/htmlout/0/com.ibm.websphere.extremescale.javadoc.doc/topics/com/ibm/websphere/objectgrid/plugins/Destroyable.html#isDestroyed())**

Answers true if the bean is in the destroyed state, false otherwise.

### **Specified by:**

[isDestroyed](file:////dcs/markdown/workspace/Transform/htmlout/0/com.ibm.websphere.extremescale.javadoc.doc/topics/com/ibm/websphere/objectgrid/plugins/Destroyable.html#isDestroyed()) in interface [Destroyable](#page-1624-0)

### **Returns:**

true if the bean is in the destroyed state.

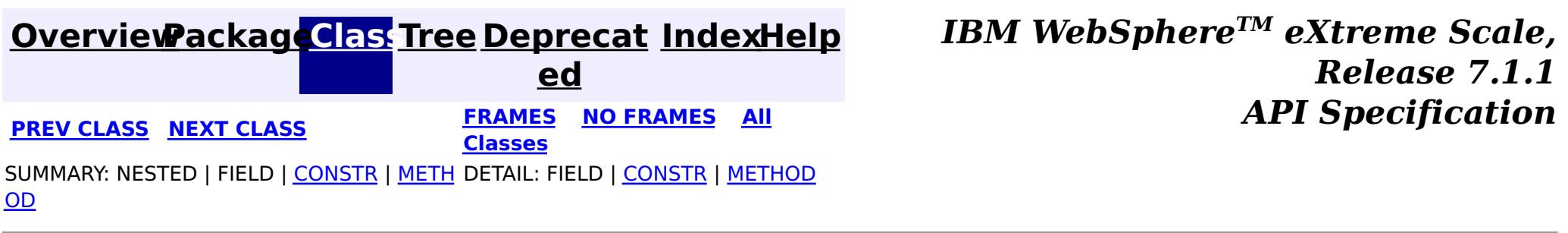

**[IndexHelp](#page-0-0)** *IBM WebSphere TM eXtreme Scale, Release 7.1.1 API* **Specification** 

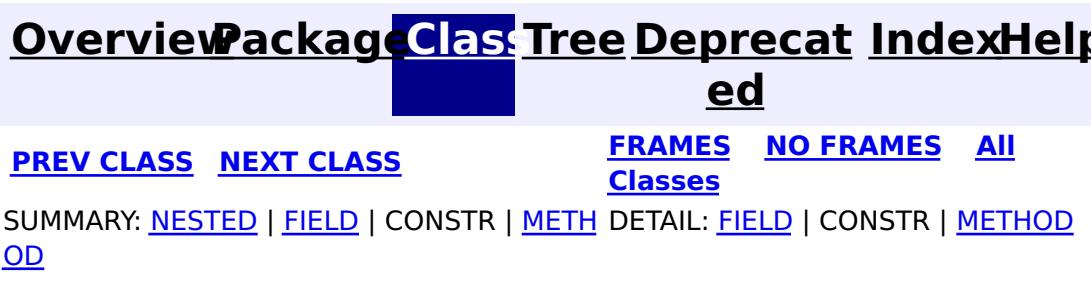

**com.ibm.websphere.objectgrid.plugins.index Interface MapIndex**

### **All Known Subinterfaces:**

[MapRangeIndex](#page-1440-0)

public interface **MapIndex**

This interface is an abstract index that can be created on a Map. The index can be used to perform efficient look ups and possibly other operations such as relational operations on an attribute in a Map. The MapIndex is provided with all update events and maintains an index that can be used to issue simple queries against the index later. The index could use an index defined callback to make an index on composite attributes.

### **Since:**

WAS XD 6.0.1 **See Also:** [ObjectMap.getIndex\(String\)](file:////dcs/markdown/workspace/Transform/htmlout/0/com.ibm.websphere.extremescale.javadoc.doc/topics/com/ibm/websphere/objectgrid/ObjectMap.html#getIndex(java.lang.String))

### **Nested Class Summary** s t a t i c **[MapIndex.SpecialValue](#page-1429-0)** c l a s s This class represents directives for finding types of values in an index.

# **Field Summary**

#### s t a t i c M a p I n d e x . S p e [c](#page-1429-0) i a l **[EMPTY\\_VALUE](file:////dcs/markdown/workspace/Transform/htmlout/0/com.ibm.websphere.extremescale.javadoc.doc/topics/com/ibm/websphere/objectgrid/plugins/index/MapIndex.html#EMPTY_VALUE)** A SpecialValue constant that indicates a particular attribute value should be excluded from an index query.

# **Method Summary**

[I](http://download.oracle.com/javase/1.5.0/docs/api/java/util/Iterator.html) t e r a t o r

**[findAll](file:////dcs/markdown/workspace/Transform/htmlout/0/com.ibm.websphere.extremescale.javadoc.doc/topics/com/ibm/websphere/objectgrid/plugins/index/MapIndex.html#findAll())**() Returns the keys of the entire map.

[I](http://download.oracle.com/javase/1.5.0/docs/api/java/util/Iterator.html) t

t  $\overline{\mathbf{o}}$ r

e r a **[findAll](file:////dcs/markdown/workspace/Transform/htmlout/0/com.ibm.websphere.extremescale.javadoc.doc/topics/com/ibm/websphere/objectgrid/plugins/index/MapIndex.html#findAll(java.lang.Object))**[\(Object](http://download.oracle.com/javase/1.5.0/docs/api/java/lang/Object.html) attributeValue) Returns the keys for the entries that have the specified attribute value.

[Iterator](http://download.oracle.com/javase/1.5.0/docs/api/java/util/Iterator.html) **findAll**[\(Object](http://download.oracle.com/javase/1.5.0/docs/api/java/lang/Object.html) attributeValue) throws <u>[FinderException](#page-1411-0)</u>

# **Field Detail**

## **EMPTY\_VALUE**

static final [MapIndex.SpecialValue](#page-1429-0) **EMPTY\_VALUE**

A SpecialValue constant that indicates a particular attribute value should be excluded from an index query.

**Since:**

7.0

# **Method Detail**

## **findAll**

Returns the keys for the entries that have the specified attribute value.

To find all keys that match only the state: Iterator result =  $idx.findAll(new Object[]{ "MN", MapIndex. EMPTY VALUE, }$ MapIndex.EMPTY VALUE});

If the index is a composite index (having more than one attribute), the attributeValue parameter must be the type of Object[] of the same size as the number of attributes defined in the index. Each attribute value element in the Object array is corresponding to the list of attribute names defined for the composite index. Use constant value [EMPTY\\_VALUE](file:////dcs/markdown/workspace/Transform/htmlout/0/com.ibm.websphere.extremescale.javadoc.doc/topics/com/ibm/websphere/objectgrid/plugins/index/MapIndex.html#EMPTY_VALUE) to indicate a particular attribute value to be excluded from value evaluation during index searching.

For example, if there is a composite index that has attributes defined: state,city,zip.

To find all keys that match a specific state, city and zip: Iterator result = idx.findAll(new Object[]{"MN", "Rochester", "55901"});

### **Parameters:**

attributeValue - a reference to the attribute value to search for. In composite index case, this must be the type of Object[].

### **Returns:**

the list of the keys for the entries with an attribute equal to the specified attribute value.

### **Throws:**

[FinderException](#page-1411-0) - if an exception or retry limit is reached when concurrent transactions updating the index prevent findAll from completing. [IllegalArgumentException](http://download.oracle.com/javase/1.5.0/docs/api/java/lang/IllegalArgumentException.html) - For a composite index, the IllegalArgumentException will be thrown in each of the following conditions: If the attributeValue is null or is not of type Object[], and also if the attributeValue is of type Object[] but has length unequal to the length of the configured attribute names.

## **findAll**

### [Iterator](http://download.oracle.com/javase/1.5.0/docs/api/java/util/Iterator.html) **findAll**()

throws [FinderException](#page-1411-0)

Returns the keys of the entire map. Be cautious when executing this method from an ObjectGrid client process. It will have significant impact on network traffic and memory footprint in client process because all keys will be fetched from ObjectGrid servers into client process.

### **Returns:**

the list of the keys for all entries in the map.

### **Throws:**

[FinderException](#page-1411-0) - if an exception or retry limit is reached when concurrent transactions updating the index prevent findAll from completing.

### **Since:**

WAS XD 6.1

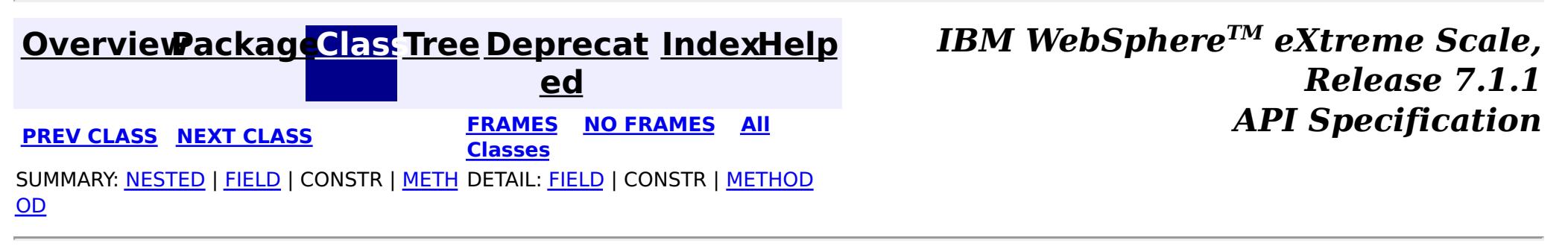

#### **[Overview](#page-1168-0)[Package](#page-1407-0)[Class](file:////dcs/markdown/workspace/Transform/htmlout/0/com.ibm.websphere.extremescale.javadoc.doc/topics/com/ibm/websphere/objectgrid/plugins/index/MapIndex.SpecialValue.html#main)[Tree](#page-0-0) [Deprecat](#page-0-0) ed PREV** [CLASS](#page-1431-0) NEXT CLASS **PRAMES REAMES ALL** *API* **Specification [FRAMES](#page-0-0) NO [FRAMES](#page-1429-0) All Classes** [SUMMARY:](file:////dcs/markdown/workspace/Transform/htmlout/0/com.ibm.websphere.extremescale.javadoc.doc/topics/com/ibm/websphere/objectgrid/plugins/index/MapIndex.SpecialValue.html#method_summary) NESTED | FIELD | CONSTR | <u>METH</u> DETAIL: FIELD | CONSTR | <u>[METHOD](file:////dcs/markdown/workspace/Transform/htmlout/0/com.ibm.websphere.extremescale.javadoc.doc/topics/com/ibm/websphere/objectgrid/plugins/index/MapIndex.SpecialValue.html#method_detail)</u> OD

## **com.ibm.websphere.objectgrid.plugins.index Class MapIndex.SpecialValue**

#### [java.lang.Object](http://download.oracle.com/javase/1.5.0/docs/api/java/lang/Object.html)

**com.ibm.websphere.objectgrid.plugins.index.MapIndex.SpecialValue**

### **All Implemented Interfaces:**

**[Serializable](http://download.oracle.com/javase/1.5.0/docs/api/java/io/Serializable.html)** 

### **Enclosing interface:**

[MapIndex](#page-1426-0)

public static final class **MapIndex.SpecialValue** extends [Object](http://download.oracle.com/javase/1.5.0/docs/api/java/lang/Object.html) implements [Serializable](http://download.oracle.com/javase/1.5.0/docs/api/java/io/Serializable.html)

This class represents directives for finding types of values in an index.

### **Since:**

7.0

### **See Also:**

[Serialized](file:////dcs/markdown/workspace/Transform/htmlout/0/com.ibm.websphere.extremescale.javadoc.doc/topics/serialized-form.html#com.ibm.websphere.objectgrid.plugins.index.MapIndex.SpecialValue) Form

### **Method Summary** b o o **[equals](file:////dcs/markdown/workspace/Transform/htmlout/0/com.ibm.websphere.extremescale.javadoc.doc/topics/com/ibm/websphere/objectgrid/plugins/index/MapIndex.SpecialValue.html#equals(java.lang.Object))**[\(Object](http://download.oracle.com/javase/1.5.0/docs/api/java/lang/Object.html) obj) l e a n i **[hashCode](file:////dcs/markdown/workspace/Transform/htmlout/0/com.ibm.websphere.extremescale.javadoc.doc/topics/com/ibm/websphere/objectgrid/plugins/index/MapIndex.SpecialValue.html#hashCode())**()

n

t [S](http://download.oracle.com/javase/1.5.0/docs/api/java/lang/String.html) t r i  $n$ g **[toString](file:////dcs/markdown/workspace/Transform/htmlout/0/com.ibm.websphere.extremescale.javadoc.doc/topics/com/ibm/websphere/objectgrid/plugins/index/MapIndex.SpecialValue.html#toString())**() Returns a string representation of the SpecialValue.

**Methods inherited from class java.lang[.Object](http://download.oracle.com/javase/1.5.0/docs/api/java/lang/Object.html)**

[clone,](http://download.oracle.com/javase/1.5.0/docs/api/java/lang/Object.html#clone()) [finalize,](http://download.oracle.com/javase/1.5.0/docs/api/java/lang/Object.html#finalize()) [getClass,](http://download.oracle.com/javase/1.5.0/docs/api/java/lang/Object.html#getClass()) [notify,](http://download.oracle.com/javase/1.5.0/docs/api/java/lang/Object.html#notify()) [notifyAll,](http://download.oracle.com/javase/1.5.0/docs/api/java/lang/Object.html#notifyAll()) [wait,](http://download.oracle.com/javase/1.5.0/docs/api/java/lang/Object.html#wait(long)) [wait](http://download.oracle.com/javase/1.5.0/docs/api/java/lang/Object.html#wait(long,%20int)), wait

**Method Detail**

**toString**

```
public String toString()
```
Returns a string representation of the SpecialValue.

### **Overrides:**

[toString](http://download.oracle.com/javase/1.5.0/docs/api/java/lang/Object.html#toString()) in class [Object](http://download.oracle.com/javase/1.5.0/docs/api/java/lang/Object.html)

### **Returns:**

a string representation of the SpecialValue.

## **hashCode**

public int **hashCode**()

**Overrides:**

[hashCode](http://download.oracle.com/javase/1.5.0/docs/api/java/lang/Object.html#hashCode()) in class [Object](http://download.oracle.com/javase/1.5.0/docs/api/java/lang/Object.html)

## **equals**

public boolean **equals**[\(Object](http://download.oracle.com/javase/1.5.0/docs/api/java/lang/Object.html) obj)

### **Overrides:**

[equals](http://download.oracle.com/javase/1.5.0/docs/api/java/lang/Object.html#equals(java.lang.Object)) in class [Object](http://download.oracle.com/javase/1.5.0/docs/api/java/lang/Object.html)

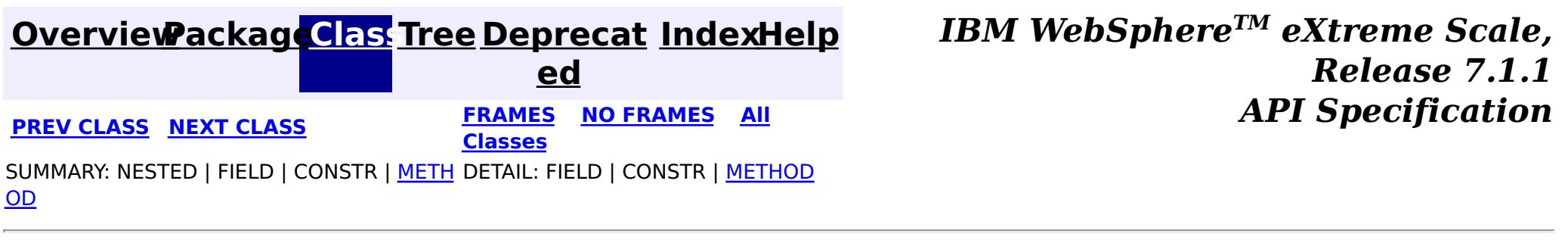

#### **[Overview](#page-1168-0)[Package](#page-1407-0)[Class](file:////dcs/markdown/workspace/Transform/htmlout/0/com.ibm.websphere.extremescale.javadoc.doc/topics/com/ibm/websphere/objectgrid/plugins/index/MapIndexInfo.html#main)[Tree](#page-0-0) [Deprecat](#page-0-0) ed PREV [CLASS](#page-1434-0) NEXT CLASS** *CLASS* **PRAMES ALL** *API**Specification* **[FRAMES](#page-0-0) NO [FRAMES](#page-1431-0) All Classes** [SUMMARY:](file:////dcs/markdown/workspace/Transform/htmlout/0/com.ibm.websphere.extremescale.javadoc.doc/topics/com/ibm/websphere/objectgrid/plugins/index/MapIndexInfo.html#method_summary) NESTED | FIELD | CONSTR | <u>METH</u> DETAIL: FIELD | CONSTR | <u>[METHOD](file:////dcs/markdown/workspace/Transform/htmlout/0/com.ibm.websphere.extremescale.javadoc.doc/topics/com/ibm/websphere/objectgrid/plugins/index/MapIndexInfo.html#method_detail)</u> OD

**com.ibm.websphere.objectgrid.plugins.index Interface MapIndexInfo**

public interface **MapIndexInfo**

**[getMap](file:////dcs/markdown/workspace/Transform/htmlout/0/com.ibm.websphere.extremescale.javadoc.doc/topics/com/ibm/websphere/objectgrid/plugins/index/MapIndexInfo.html#getMap())**() Returns the ObjectMap the index is associated with.

This interface is used to provide an index with detailed change information for a specific Map in a transaction.

### **Since:**

WAS XD 6.0.1

#### **See Also:**

[MapIndexPlugin.getIndexProxy\(MapIndexInfo\)](file:////dcs/markdown/workspace/Transform/htmlout/0/com.ibm.websphere.extremescale.javadoc.doc/topics/com/ibm/websphere/objectgrid/plugins/index/MapIndexPlugin.html#getIndexProxy(com.ibm.websphere.objectgrid.plugins.index.MapIndexInfo))

# **Method Summary**

[B](#page-2360-0) a c

g M a p

k i  $n$ **[getBackingMap](file:////dcs/markdown/workspace/Transform/htmlout/0/com.ibm.websphere.extremescale.javadoc.doc/topics/com/ibm/websphere/objectgrid/plugins/index/MapIndexInfo.html#getBackingMap())**() Returns the BackingMap the index is associated with.

O b j e [c](#page-2549-0) t M a p

[L](http://download.oracle.com/javase/1.5.0/docs/api/java/util/List.html) i s t **[getTransactionChanges](file:////dcs/markdown/workspace/Transform/htmlout/0/com.ibm.websphere.extremescale.javadoc.doc/topics/com/ibm/websphere/objectgrid/plugins/index/MapIndexInfo.html#getTransactionChanges(boolean))**(boolean includeRemoved) Returns the set of all changes made by the current transaction to the ObjectMap that is returned by the getMap() method. [L](http://download.oracle.com/javase/1.5.0/docs/api/java/util/List.html) i s t **[getTransactionChanges](file:////dcs/markdown/workspace/Transform/htmlout/0/com.ibm.websphere.extremescale.javadoc.doc/topics/com/ibm/websphere/objectgrid/plugins/index/MapIndexInfo.html#getTransactionChanges(java.util.List))**[\(List](http://download.oracle.com/javase/1.5.0/docs/api/java/util/List.html) keys) Returns the set of changes as they apply to a particular set of keys in the current transaction for the ObjectMap that is returned by the getMap() method. L  $\overline{\mathbf{0}}$ g S e  $\overline{q}$ u e  $\underline{n}$  $\underline{n}$  $\underline{n}$  $\underline{\mathsf{C}}$ e **[getTransactionLogSequence](file:////dcs/markdown/workspace/Transform/htmlout/0/com.ibm.websphere.extremescale.javadoc.doc/topics/com/ibm/websphere/objectgrid/plugins/index/MapIndexInfo.html#getTransactionLogSequence())**() Returns the set of all changes made by the current transaction to the ObjectMap that is returned by the getMap() method.

# **Method Detail**

### **getMap**

[ObjectMap](#page-2549-0) **getMap**()

Returns the ObjectMap the index is associated with.

**Returns:** the ObjectMap this index is associated with. **See Also: [ObjectMap](#page-2549-0)** 

Returns the set of all changes made by the current transaction to the ObjectMap that is returned by the getMap() method.

### **getTransactionChanges**

[List](http://download.oracle.com/javase/1.5.0/docs/api/java/util/List.html) **getTransactionChanges**(boolean includeRemoved) throws [ObjectGridRuntimeException](#page-2545-0)

#### **Parameters:**

includeRemoved - must be set to true to include LogElement.DELETE types in the list returned by this method.

#### **Returns:**

a List of LogElements created for each ObjectMap entry that was either inserted, updated, or removed by the current transaction.

#### **Throws:**

[ObjectGridRuntimeException](#page-2545-0) - if an error occurs during processing

#### **See Also:**

[getMap\(\)](file:////dcs/markdown/workspace/Transform/htmlout/0/com.ibm.websphere.extremescale.javadoc.doc/topics/com/ibm/websphere/objectgrid/plugins/index/MapIndexInfo.html#getMap()), [LogElement.DELETE](file:////dcs/markdown/workspace/Transform/htmlout/0/com.ibm.websphere.extremescale.javadoc.doc/topics/com/ibm/websphere/objectgrid/plugins/LogElement.html#DELETE)

### **getTransactionChanges**

[List](http://download.oracle.com/javase/1.5.0/docs/api/java/util/List.html) **getTransactionChanges**[\(List](http://download.oracle.com/javase/1.5.0/docs/api/java/util/List.html) keys)

throws [ObjectGridRuntimeException](#page-2545-0)

Returns the set of changes as they apply to a particular set of keys in the current transaction for the ObjectMap that is returned by the getMap() method. If a key has not been referenced in the transaction then null is returned.

### **Parameters:**

keys - The list of keys for which the data is required.

### **Returns:**

A List of LogElements corresponding to the keys specified. A null entry in the list indicates the key was not referenced.

### **Throws:**

[ObjectGridRuntimeException](#page-2545-0) - if an error occurs during processing

### **See Also:**

[getMap\(\)](file:////dcs/markdown/workspace/Transform/htmlout/0/com.ibm.websphere.extremescale.javadoc.doc/topics/com/ibm/websphere/objectgrid/plugins/index/MapIndexInfo.html#getMap()), [LogElement](#page-1658-0), [ObjectMap](#page-2549-0)

## **getBackingMap**

[BackingMap](#page-2360-0) **getBackingMap**()

Returns the BackingMap the index is associated with.

#### **Returns:**

the BackingMap this index is associated with.

**Since:**

WAS XD 6.1

**See Also:**

**[BackingMap](#page-2360-0)** 

Returns the set of all changes made by the current transaction to the ObjectMap that is returned by the getMap() method.

## **getTransactionLogSequence**

```
LogSequence getTransactionLogSequence()
```
throws [ObjectGridRuntimeException](#page-2545-0)

### **Throws:**

[ObjectGridRuntimeException](#page-2545-0) - if an error occurs during processing

**Since:**

WAS XD 6.1

### **See Also:**

[getMap\(\)](file:////dcs/markdown/workspace/Transform/htmlout/0/com.ibm.websphere.extremescale.javadoc.doc/topics/com/ibm/websphere/objectgrid/plugins/index/MapIndexInfo.html#getMap()), [LogElement.DELETE](file:////dcs/markdown/workspace/Transform/htmlout/0/com.ibm.websphere.extremescale.javadoc.doc/topics/com/ibm/websphere/objectgrid/plugins/LogElement.html#DELETE)

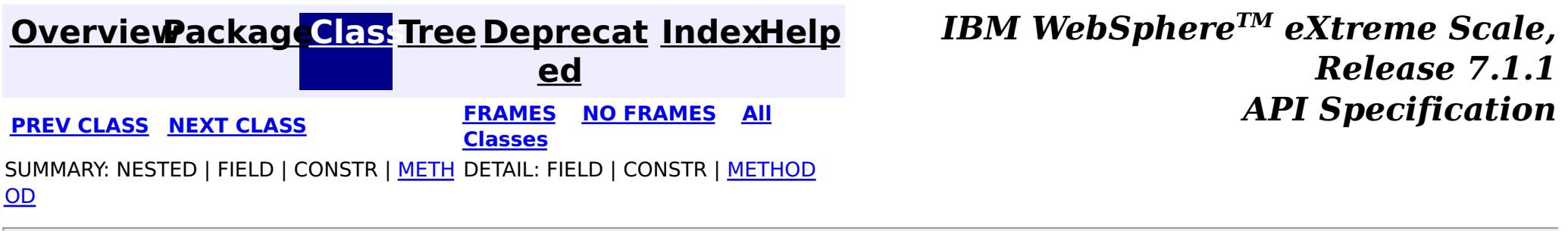

#### **[Overview](#page-1168-0)[Package](#page-1407-0)[Class](file:////dcs/markdown/workspace/Transform/htmlout/0/com.ibm.websphere.extremescale.javadoc.doc/topics/com/ibm/websphere/objectgrid/plugins/index/MapIndexPlugin.html#main)[Tree](#page-0-0) [Deprecat](#page-0-0) ed PREV** [CLASS](#page-1440-0) NEXT CLASS **ERAMES** NO FRAMES AII **API** Specification **[FRAMES](#page-0-0) NO [FRAMES](#page-1434-0) All Classes** [SUMMARY:](file:////dcs/markdown/workspace/Transform/htmlout/0/com.ibm.websphere.extremescale.javadoc.doc/topics/com/ibm/websphere/objectgrid/plugins/index/MapIndexPlugin.html#method_summary) NESTED | <u>[FIELD](file:////dcs/markdown/workspace/Transform/htmlout/0/com.ibm.websphere.extremescale.javadoc.doc/topics/com/ibm/websphere/objectgrid/plugins/index/MapIndexPlugin.html#field_detail)</u> | CONSTR | <u>METH</u> DETAIL: <u>FIELD</u> | CONSTR | <u>[METHOD](file:////dcs/markdown/workspace/Transform/htmlout/0/com.ibm.websphere.extremescale.javadoc.doc/topics/com/ibm/websphere/objectgrid/plugins/index/MapIndexPlugin.html#method_detail)</u> OD

## **com.ibm.websphere.objectgrid.plugins.index Interface MapIndexPlugin**

**All Known Implementing Classes:**

[HashIndex](#page-1414-0)

public interface **MapIndexPlugin**

A MapIndexPlugin implementation that also implements the [BackingMapLifecycleListener](#page-1605-0) interface will be automatically added as an [EventListener](#page-1631-0) on the [BackingMap](#page-2360-0) when the index set on the backing map.

An index implementation must implement this interface to get modifications to the Map so it can maintain the index as transactions are committed. Only attributes that implement the Comparable interface are eligible to be indexed.

[BackingMap.addMapEventListener\(EventListener\)](file:////dcs/markdown/workspace/Transform/htmlout/0/com.ibm.websphere.extremescale.javadoc.doc/topics/com/ibm/websphere/objectgrid/BackingMap.html#addMapEventListener(com.ibm.websphere.objectgrid.plugins.EventListener)), [BackingMap.addMapIndexPlugin\(MapIndexPlugin\)](file:////dcs/markdown/workspace/Transform/htmlout/0/com.ibm.websphere.extremescale.javadoc.doc/topics/com/ibm/websphere/objectgrid/BackingMap.html#addMapIndexPlugin(com.ibm.websphere.objectgrid.plugins.index.MapIndexPlugin)), [BackingMap.createDynamicIndex\(MapIndexPlugin,](file:////dcs/markdown/workspace/Transform/htmlout/0/com.ibm.websphere.extremescale.javadoc.doc/topics/com/ibm/websphere/objectgrid/BackingMap.html#createDynamicIndex(com.ibm.websphere.objectgrid.plugins.index.MapIndexPlugin,%20com.ibm.websphere.objectgrid.plugins.index.DynamicIndexCallback)) DynamicIndexCallback), [MapIndex](#page-1426-0), [MapRangeIndex](#page-1440-0)

A MapIndexPlugin may also implement the [BackingMapPlugin](#page-1615-0) interface in order to receive enhanced BackingMap plug-in lifecycle method calls. The plug-in is then also required to correctly implement each of the bean methods related to introspection of its state (for example isInitialized(), isDestroyed(), etc).

### **Since:**

WAS XD 6.0.1

### **See Also:**

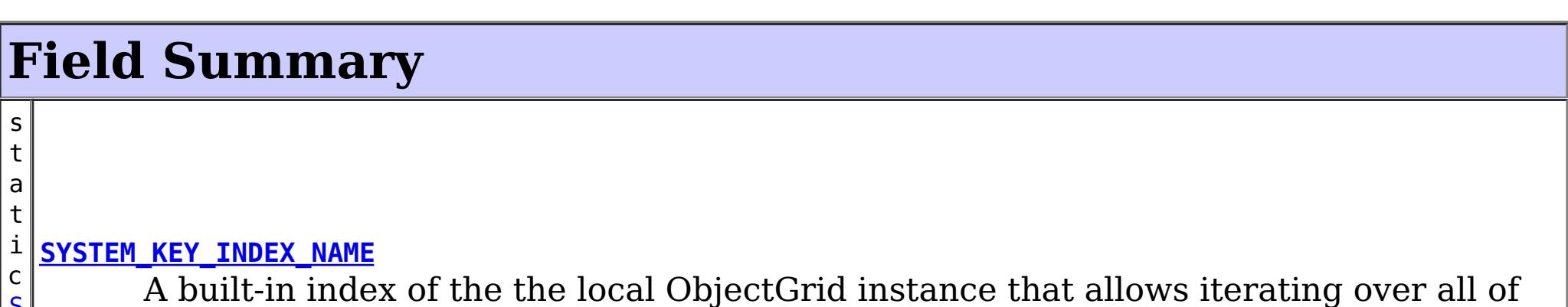

[S](http://download.oracle.com/javase/1.5.0/docs/api/java/lang/String.html) t r i  $n$ g the keys in a map.

# **Method Summary**

o i d

 $\overline{0}$ 

v **[doBatchUpdate](file:////dcs/markdown/workspace/Transform/htmlout/0/com.ibm.websphere.extremescale.javadoc.doc/topics/com/ibm/websphere/objectgrid/plugins/index/MapIndexPlugin.html#doBatchUpdate(com.ibm.websphere.objectgrid.TxID,%20com.ibm.websphere.objectgrid.plugins.LogSequence))**[\(TxID](#page-2639-0) txid, [LogSequence](#page-1673-0) sequence)

Called by ObjectGrid runtime to allow the index to be updated as the result of changes applied to a map during the commit cycle of a transaction.

e c t

b [j](http://download.oracle.com/javase/1.5.0/docs/api/java/lang/Object.html) **[getAttribute](file:////dcs/markdown/workspace/Transform/htmlout/0/com.ibm.websphere.extremescale.javadoc.doc/topics/com/ibm/websphere/objectgrid/plugins/index/MapIndexPlugin.html#getAttribute(java.lang.Object))**[\(Object](http://download.oracle.com/javase/1.5.0/docs/api/java/lang/Object.html) value)

Extracts the attribute from a specified value Object.
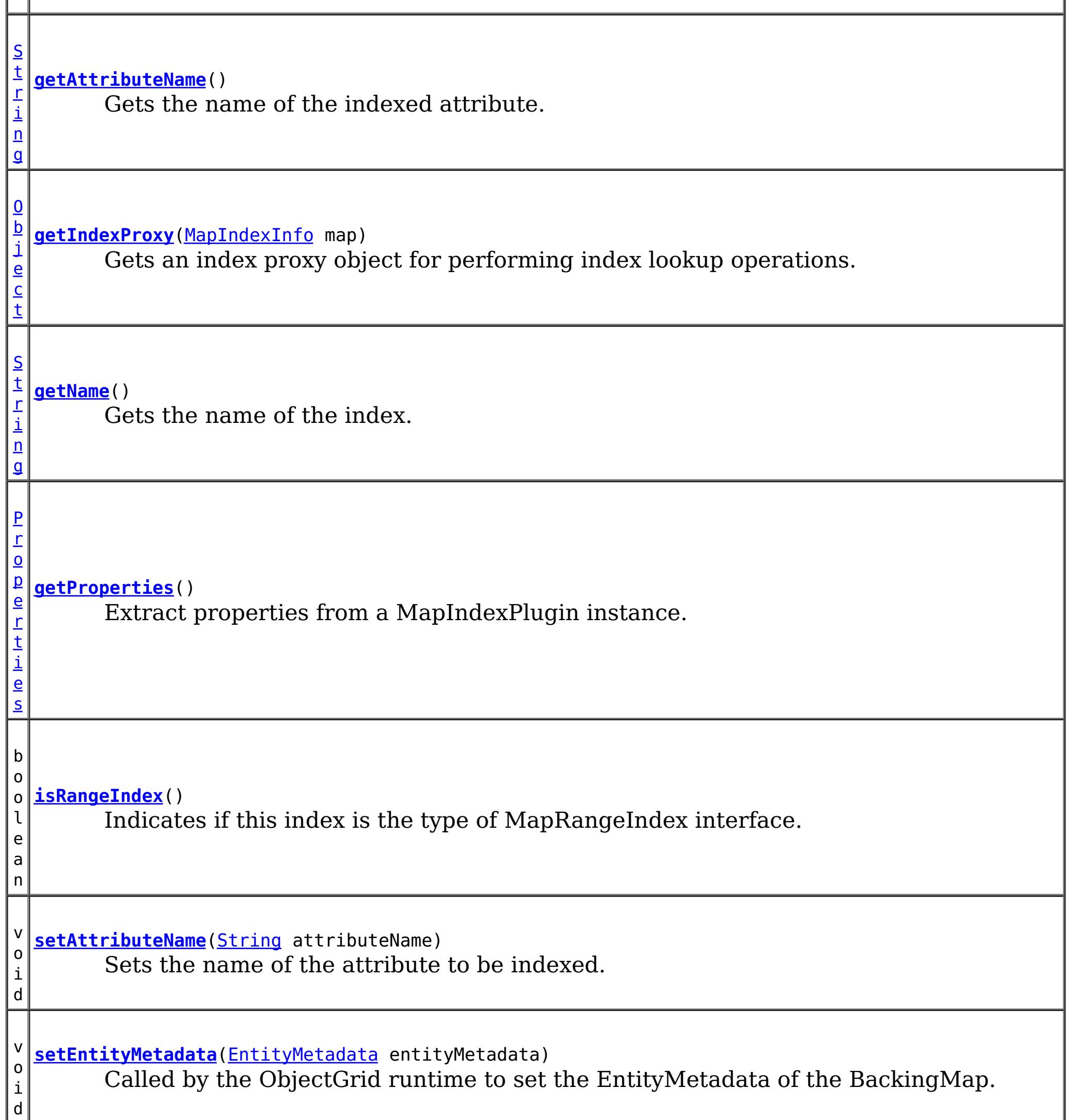

i d

v o **[setProperties](file:////dcs/markdown/workspace/Transform/htmlout/0/com.ibm.websphere.extremescale.javadoc.doc/topics/com/ibm/websphere/objectgrid/plugins/index/MapIndexPlugin.html#setProperties(java.util.Properties))**[\(Properties](http://download.oracle.com/javase/1.5.0/docs/api/java/util/Properties.html) properties)

Set properties of a MapIndexPlugin instance.

v **[undoBatchUpdate](file:////dcs/markdown/workspace/Transform/htmlout/0/com.ibm.websphere.extremescale.javadoc.doc/topics/com/ibm/websphere/objectgrid/plugins/index/MapIndexPlugin.html#undoBatchUpdate(com.ibm.websphere.objectgrid.TxID,%20com.ibm.websphere.objectgrid.plugins.LogSequence))**([TxID](#page-2639-0) txid, [LogSequence](#page-1673-0) sequence)

o i d Called by the ObjectGrid runtime to undo any changes made to the index as a result of a prior call to the doBatchUpdate(TxID, LogSequence) method.

# **Field Detail**

# **SYSTEM\_KEY\_INDEX\_NAME**

static final [String](http://download.oracle.com/javase/1.5.0/docs/api/java/lang/String.html) **SYSTEM\_KEY\_INDEX\_NAME**

A built-in index of the the local ObjectGrid instance that allows iterating over all of the

keys in a map. This index does not require a transaction and does not hold any locks. The keys that are returned are a snapshot and are not guaranteed to be consistent.

This index does not support client/server indexes. Invoking this index on a client will allow iterating over the keys in the client cache (if enabled) and will not iterate over all keys in the grid.

**Since:** 7.1.0.3 **See Also:** [Constant](file:////dcs/markdown/workspace/Transform/htmlout/0/com.ibm.websphere.extremescale.javadoc.doc/topics/constant-values.html#com.ibm.websphere.objectgrid.plugins.index.MapIndexPlugin.SYSTEM_KEY_INDEX_NAME) Field Values

# **Method Detail**

# **setProperties**

```
void setProperties(Properties properties)
```
Set properties of a MapIndexPlugin instance. The MapIndexPlugin instance can initialize itself with the passed properties. In distributed ObjectGrid scenario, both setProperties and getProperties methods are required to support dynamic indexing.

### **Parameters:**

properties - The Properties object that can be used to initialize a MapIndexPlugin instance.

**Since:**

WAS XD 6.1

#### **See Also:**

[getProperties\(\)](file:////dcs/markdown/workspace/Transform/htmlout/0/com.ibm.websphere.extremescale.javadoc.doc/topics/com/ibm/websphere/objectgrid/plugins/index/MapIndexPlugin.html#getProperties())

# **getProperties**

```
Properties getProperties()
```
Extract properties from a MapIndexPlugin instance. The extracted properties can be used to initialize another MapIndexPlugin instance to have the same internal states. In distributed ObjectGrid scenario, both setProperties and getProperties methods are required to support dynamic indexing.

# **Since:** WAS XD 6.1 **See Also:**

# **setEntityMetadata**

void **setEntityMetadata**[\(EntityMetadata](#page-2663-0) entityMetadata)

Called by the ObjectGrid runtime to set the EntityMetadata of the BackingMap.

The EntityMetadata is required for supporting Tuple indexing.

### **Parameters:**

entityMetadata - the EntityMetadata of the BackingMap. **Since:** WAS XD 6.1

# **isRangeIndex**

boolean **isRangeIndex**()

**Since:** WAS XD 6.1 **See Also: [MapRangeIndex](#page-1440-0)** 

Indicates if this index is the type of MapRangeIndex interface.

# **getAttribute**

#### [Object](http://download.oracle.com/javase/1.5.0/docs/api/java/lang/Object.html) **getAttribute**[\(Object](http://download.oracle.com/javase/1.5.0/docs/api/java/lang/Object.html) value)

Extracts the attribute from a specified value Object. For example, if an Employee object has an attribute called employeeName that is indexed, the getAttribute method can be used to extract the employeeName attribute value from the specified Employee object. This method is required in distributed ObjectGrid environment.

#### **Parameters:**

value - The value Object.

#### **Returns:**

attribute from the value Object, which may be a null reference.

#### **Since:**

WAS XD 6.1

# **getAttributeName**

#### [String](http://download.oracle.com/javase/1.5.0/docs/api/java/lang/String.html) **getAttributeName**()

Gets the name of the indexed attribute.

#### **Since:**

WAS XD 6.1

# **setAttributeName**

void **setAttributeName**[\(String](http://download.oracle.com/javase/1.5.0/docs/api/java/lang/String.html) attributeName)

Sets the name of the attribute to be indexed.

If the object has an attribute called employeeName or EmployeeName, the index will call the "getEmployeeName" method. The attribute name must be the same as that in the get method and the attribute must implement the Comparable interface. If the attribute type is boolean, the "isAttributeName" method pattern is supported too.

### **Parameters:**

attributeName - the name of the attribute to set.

# **getName**

[String](http://download.oracle.com/javase/1.5.0/docs/api/java/lang/String.html) **getName**()

Gets the name of the index.

# **Returns:**

the name of the index.

### **See Also:**

[ObjectMap.getIndex\(String\)](file:////dcs/markdown/workspace/Transform/htmlout/0/com.ibm.websphere.extremescale.javadoc.doc/topics/com/ibm/websphere/objectgrid/ObjectMap.html#getIndex(java.lang.String))

# **getIndexProxy**

```
Object getIndexProxy(MapIndexInfo map)
```
Gets an index proxy object for performing index lookup operations.

The caller must cast the object returned to either a MapIndex or MapRangeIndex to perform the lookup operations.

**Parameters:**

map - the MapIndexInfo object required for maintaining the index. .

**Returns:**

a proxy to either an object that implements MapIndex or MapRangeIndex.

**See Also:**

[MapIndex](#page-1426-0), [MapRangeIndex](#page-1440-0), [ObjectMap.getIndex\(String\)](file:////dcs/markdown/workspace/Transform/htmlout/0/com.ibm.websphere.extremescale.javadoc.doc/topics/com/ibm/websphere/objectgrid/ObjectMap.html#getIndex(java.lang.String))

# **doBatchUpdate**

void **doBatchUpdate**[\(TxID](#page-2639-0) txid,

[LogSequence](#page-1673-0) sequence) throws [ObjectGridRuntimeException](#page-2545-0)

Called by ObjectGrid runtime to allow the index to be updated as the result of changes applied to a map during the commit cycle of a transaction.

For a MapIndexPlugin in an *[ObjectMap](#page-2549-0)* that is configured to use a [KeySerializerPlugin](#page-1526-0) or [ValueSerializerPlugin](#page-1553-0), the keys and values objects in the LogSequence will be [SerializedKey](#page-1463-0) or [SerializedValue](#page-1464-0) objects respectively. If required, you can use the [SerializedEntry.getObject\(\)](file:////dcs/markdown/workspace/Transform/htmlout/0/com.ibm.websphere.extremescale.javadoc.doc/topics/com/ibm/websphere/objectgrid/plugins/io/dataobject/SerializedEntry.html#getObject()) method to retrieve (possibly inflating the serialized object) the original key or value object.

Use the LogElement.getType() method to determine what operation is required for updating the index. Use the LogElement.getBeforeImage() method to get the value object that existed prior to the committing transaction applying a change to the map. Use the LogElement.getAfterImage() method to get the value object after the committing transaction applied the change to the map entry.

[undoBatchUpdate\(TxID,](file:////dcs/markdown/workspace/Transform/htmlout/0/com.ibm.websphere.extremescale.javadoc.doc/topics/com/ibm/websphere/objectgrid/plugins/index/MapIndexPlugin.html#undoBatchUpdate(com.ibm.websphere.objectgrid.TxID,%20com.ibm.websphere.objectgrid.plugins.LogSequence)) LogSequence), [LogElement.getType\(\)](file:////dcs/markdown/workspace/Transform/htmlout/0/com.ibm.websphere.extremescale.javadoc.doc/topics/com/ibm/websphere/objectgrid/plugins/LogElement.html#getType()), [LogElement.getBeforeImage\(\)](file:////dcs/markdown/workspace/Transform/htmlout/0/com.ibm.websphere.extremescale.javadoc.doc/topics/com/ibm/websphere/objectgrid/plugins/LogElement.html#getBeforeImage()), [LogElement.getAfterImage\(\)](file:////dcs/markdown/workspace/Transform/htmlout/0/com.ibm.websphere.extremescale.javadoc.doc/topics/com/ibm/websphere/objectgrid/plugins/LogElement.html#getAfterImage()), [LogSequence](#page-1673-0), [TxID](#page-2639-0)

Note, the undoBatchUpdate(TxID, LogSequence) method may be called later to undo these changes if an exception occurs that causes the committing transaction to be rolled back instead.

## **Parameters:**

txid - the transaction context (TxID) for the changes. sequence - the log sequence that contains the changes from transaction.

**Throws:**

[ObjectGridRuntimeException](#page-2545-0) - is a failure occurs that requires transaction to be rolled back.

**See Also:**

# **undoBatchUpdate**

void **undoBatchUpdate**[\(TxID](#page-2639-0) txid, [LogSequence](#page-1673-0) sequence) throws [ObjectGridException](#page-2518-0)

> Called by the ObjectGrid runtime to undo any changes made to the index as a result of a prior call to the doBatchUpdate(TxID, LogSequence) method.

This method is called when an exception or error condition that requires all changes

made by a transaction to be rolled back. For this reason, the implementation of this method should catch all Throwables and continue with the next LogElement in the LogSequence until all LogElements are processed so that as many changes to the index are undone as possible. An ObjectGridException should only be thrown after processing the entire LogSequence and this method was unable to successfully undo one or more changes in the LogSequence.

For a MapIndexPlugin in an objectMap that is configured to use a [KeySerializerPlugin](#page-1526-0) or [ValueSerializerPlugin](#page-1553-0), the keys and values objects in the LogSequence will be [SerializedKey](#page-1463-0) or [SerializedValue](#page-1464-0) objects respectively. If required, you can use the [SerializedEntry.getObject\(\)](file:////dcs/markdown/workspace/Transform/htmlout/0/com.ibm.websphere.extremescale.javadoc.doc/topics/com/ibm/websphere/objectgrid/plugins/io/dataobject/SerializedEntry.html#getObject()) method to retrieve (possibly inflating the serialized object) the original key or value object.

Use the LogElement.getUndoType() method to determine what operation is required to undo any change made to the index. Use the LogElement.getBeforeImage() to get the value object that existed prior to the committing transaction applying a change to the map. Use the LogElement.getAfterImage() to get the value object after the committing transaction applied the change to the map entry.

> **[IndexHelp](#page-0-0)** *IBM WebSphere TM eXtreme Scale, Release 7.1.1 API* **Specification**

## **Parameters:**

txid - the transaction context (TxID) for the changes. sequence - the log sequence that contains changes from transaction.

## **Throws:**

[ObjectGridException](#page-2518-0) - is an error occurred during processing

## **See Also:**

[LogElement.getUndoType\(\)](file:////dcs/markdown/workspace/Transform/htmlout/0/com.ibm.websphere.extremescale.javadoc.doc/topics/com/ibm/websphere/objectgrid/plugins/LogElement.html#getUndoType()), [LogElement.getBeforeImage\(\)](file:////dcs/markdown/workspace/Transform/htmlout/0/com.ibm.websphere.extremescale.javadoc.doc/topics/com/ibm/websphere/objectgrid/plugins/LogElement.html#getBeforeImage()), [LogElement.getAfterImage\(\)](file:////dcs/markdown/workspace/Transform/htmlout/0/com.ibm.websphere.extremescale.javadoc.doc/topics/com/ibm/websphere/objectgrid/plugins/LogElement.html#getAfterImage()), [LogSequence](#page-1673-0), [TxID](#page-2639-0)

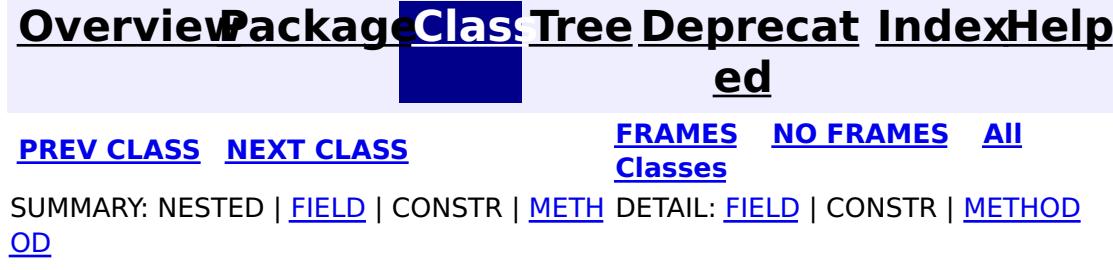

#### **[Overview](#page-1168-0)[Package](#page-1407-0)[Class](file:////dcs/markdown/workspace/Transform/htmlout/0/com.ibm.websphere.extremescale.javadoc.doc/topics/com/ibm/websphere/objectgrid/plugins/index/MapRangeIndex.html#main)[Tree](#page-0-0) [Deprecat](#page-0-0) ed PREV [CLASS](#page-1434-0)** NEXT CLASS **FRAMES NO FRAMES AII** *API* **Specification [FRAMES](#page-0-0) NO [FRAMES](#page-1440-0) All Classes** [SUMMARY:](file:////dcs/markdown/workspace/Transform/htmlout/0/com.ibm.websphere.extremescale.javadoc.doc/topics/com/ibm/websphere/objectgrid/plugins/index/MapRangeIndex.html#method_summary) NESTED | FIELD | CONSTR | <u>METH</u> DETAIL: FIELD | CONSTR | <u>[METHOD](file:////dcs/markdown/workspace/Transform/htmlout/0/com.ibm.websphere.extremescale.javadoc.doc/topics/com/ibm/websphere/objectgrid/plugins/index/MapRangeIndex.html#method_detail)</u> OD

public interface **MapRangeIndex** extends [MapIndex](#page-1426-0)

**com.ibm.websphere.objectgrid.plugins.index Interface MapRangeIndex**

**All Superinterfaces:**

[MapIndex](#page-1426-0)

This interface is an index that allows comparison type searches for a range of keys.

**Since:** WAS XD 6.0.1 **See Also:** [ObjectMap.getIndex\(String\)](file:////dcs/markdown/workspace/Transform/htmlout/0/com.ibm.websphere.extremescale.javadoc.doc/topics/com/ibm/websphere/objectgrid/ObjectMap.html#getIndex(java.lang.String))

# **Nested Class Summary**

**Nested classes/interfaces inherited from interface com.ibm.websphere.objectgrid.plugins.index[.MapIndex](#page-1426-0)**

[MapIndex.SpecialValue](#page-1429-0)

# **Field Summary**

**Fields inherited from interface**

**com.ibm.websphere.objectgrid.plugins.index[.MapIndex](#page-1426-0)**

[EMPTY\\_VALUE](file:////dcs/markdown/workspace/Transform/htmlout/0/com.ibm.websphere.extremescale.javadoc.doc/topics/com/ibm/websphere/objectgrid/plugins/index/MapIndex.html#EMPTY_VALUE)

# **Method Summary**

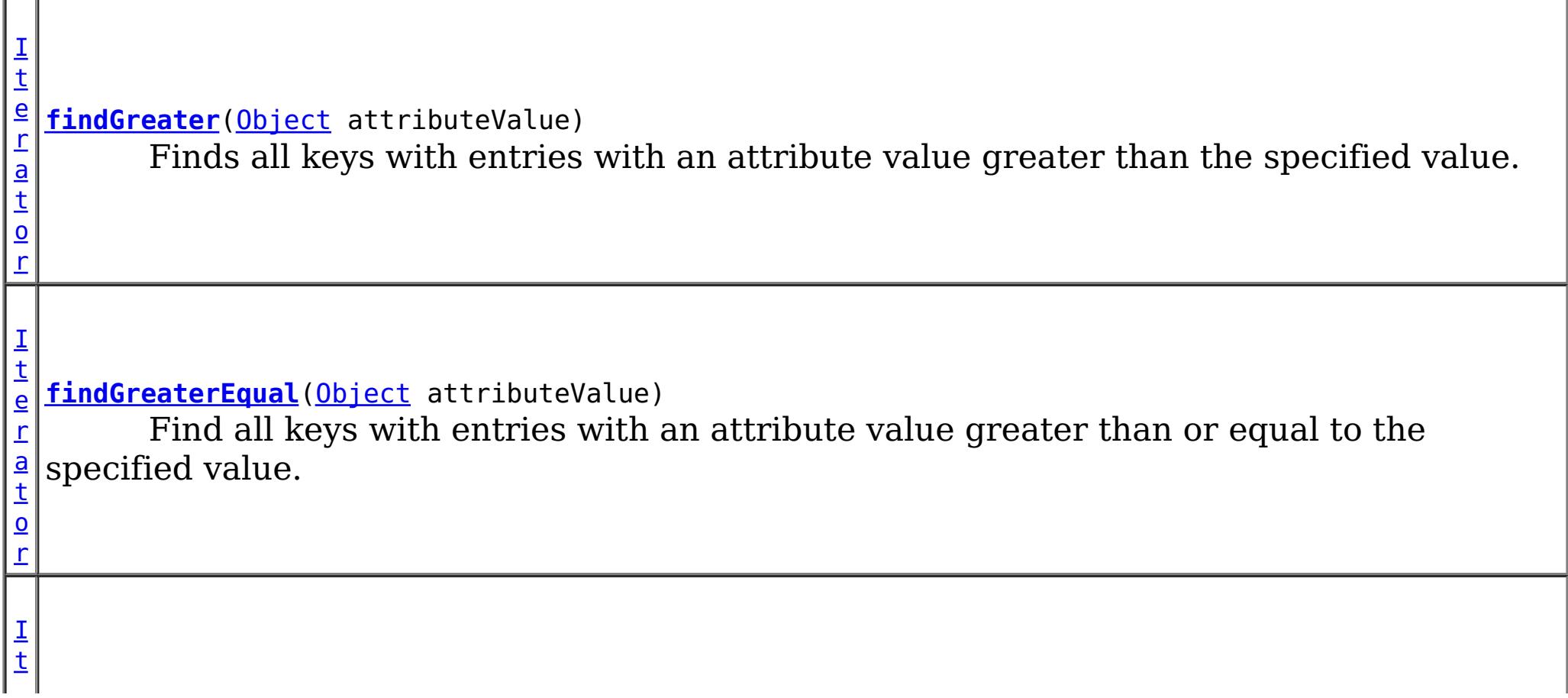

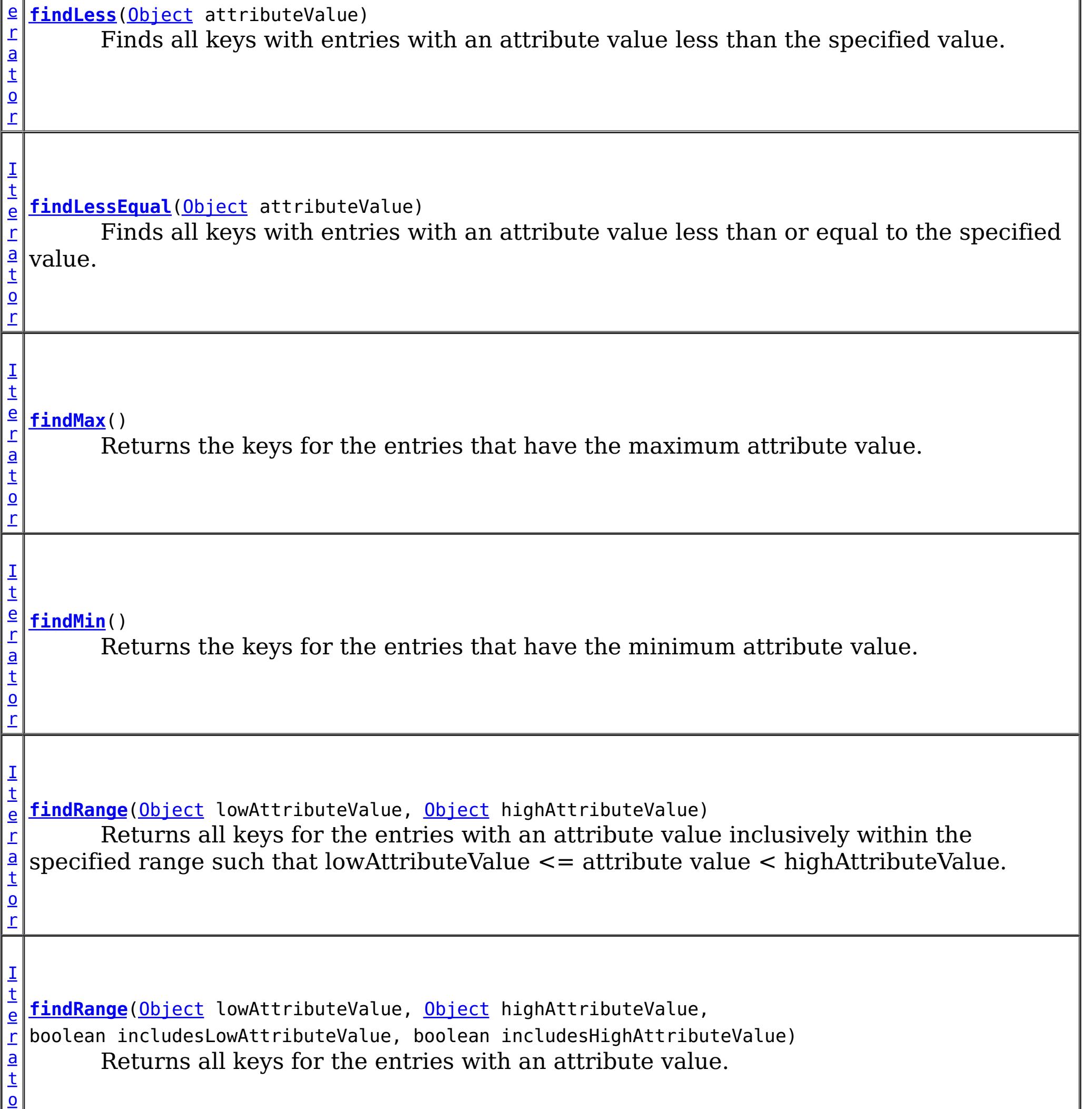

[Iterator](http://download.oracle.com/javase/1.5.0/docs/api/java/util/Iterator.html) **findGreater**[\(Object](http://download.oracle.com/javase/1.5.0/docs/api/java/lang/Object.html) attributeValue) throws **[FinderException](#page-1411-0)** 

r

# **Methods inherited from interface com.ibm.websphere.objectgrid.plugins.index[.MapIndex](#page-1426-0)**

[findAll,](file:////dcs/markdown/workspace/Transform/htmlout/0/com.ibm.websphere.extremescale.javadoc.doc/topics/com/ibm/websphere/objectgrid/plugins/index/MapIndex.html#findAll()) [findAll](file:////dcs/markdown/workspace/Transform/htmlout/0/com.ibm.websphere.extremescale.javadoc.doc/topics/com/ibm/websphere/objectgrid/plugins/index/MapIndex.html#findAll(java.lang.Object))

# **Method Detail**

# **findGreater**

Finds all keys with entries with an attribute value greater than the specified value.

### **Parameters:**

attributeValue - is the low endpoint of the range excluding the low attribute value.

### **Returns:**

the set of keys for the entries with an attribute value greater than the specified attribute value.

### **Throws:**

[IllegalArgumentException](http://download.oracle.com/javase/1.5.0/docs/api/java/lang/IllegalArgumentException.html) - if attributeValue is null. [FinderException](#page-1411-0) - if an exception or retry limit is reached when concurrent transactions updating the index prevent findGreater from completing.

# **findGreaterEqual**

[Iterator](http://download.oracle.com/javase/1.5.0/docs/api/java/util/Iterator.html) **findGreaterEqual**[\(Object](http://download.oracle.com/javase/1.5.0/docs/api/java/lang/Object.html) attributeValue) throws [FinderException](#page-1411-0)

> Find all keys with entries with an attribute value greater than or equal to the specified value.

### **Parameters:**

attributeValue - is the low endpoint of the range including the low attribute value.

### **Returns:**

the set of keys for the entries with an attribute value greater than or equal to the specified attribute value.

### **Throws:**

[IllegalArgumentException](http://download.oracle.com/javase/1.5.0/docs/api/java/lang/IllegalArgumentException.html) - if attributeValue is null. [FinderException](#page-1411-0) - if an exception or retry limit is reached when concurrent transactions updating the index prevent findGreaterEqual from completing.

# **findLess**

[Iterator](http://download.oracle.com/javase/1.5.0/docs/api/java/util/Iterator.html) **findLess**[\(Object](http://download.oracle.com/javase/1.5.0/docs/api/java/lang/Object.html) attributeValue) throws [FinderException](#page-1411-0)

Finds all keys with entries with an attribute value less than the specified value.

## **Parameters:**

attributeValue - is the high endpoint of the range excluding the high attribute value.

## **Returns:**

the set of keys for the entries with an attribute value less than the specified attribute value.

## **Throws:**

[IllegalArgumentException](http://download.oracle.com/javase/1.5.0/docs/api/java/lang/IllegalArgumentException.html) - if attributeValue is null. [FinderException](#page-1411-0) - if an exception or retry limit is reached when concurrent transactions updating the index prevent findLess from completing.

# **findLessEqual**

[Iterator](http://download.oracle.com/javase/1.5.0/docs/api/java/util/Iterator.html) **findLessEqual**[\(Object](http://download.oracle.com/javase/1.5.0/docs/api/java/lang/Object.html) attributeValue) throws [FinderException](#page-1411-0)

> Finds all keys with entries with an attribute value less than or equal to the specified value.

#### **Parameters:**

attributeValue - is the high endpoint of the range including the high attribute value. **Returns:**

the set of keys for the entries with an attribute value less than or equals to the specified attribute value

## **Throws:**

[IllegalArgumentException](http://download.oracle.com/javase/1.5.0/docs/api/java/lang/IllegalArgumentException.html) - if attributeValue is null.

[FinderException](#page-1411-0) - if an exception or retry limit is reached when concurrent

# **findRange**

[Iterator](http://download.oracle.com/javase/1.5.0/docs/api/java/util/Iterator.html) **findRange**[\(Object](http://download.oracle.com/javase/1.5.0/docs/api/java/lang/Object.html) lowAttributeValue, [Object](http://download.oracle.com/javase/1.5.0/docs/api/java/lang/Object.html) highAttributeValue) throws [FinderException](#page-1411-0)

> Returns all keys for the entries with an attribute value inclusively within the specified range such that lowAttributeValue <= attribute value < highAttributeValue.

### **Parameters:**

lowAttributeValue - is the low endpoint of the range including the low attribute value. highAttributeValue - is the high endpoint of range excluding the high attribute value.

### **Returns:**

[Object](http://download.oracle.com/javase/1.5.0/docs/api/java/lang/Object.html) highAttributeValue, boolean includesLowAttributeValue, boolean includesHighAttributeValue) throws [FinderException](#page-1411-0)

the set of keys for the entries with an attribute value in specified range of attribute values.

### **Throws:**

[IllegalArgumentException](http://download.oracle.com/javase/1.5.0/docs/api/java/lang/IllegalArgumentException.html) - if either lowAttributeValue or highAttributeValue argument is null or lowAttributeValue > highAttributeValue.

[FinderException](#page-1411-0) - if an exception or retry limit is reached when concurrent transactions updating the index prevent findRange from completing.

# **findRange**

[Iterator](http://download.oracle.com/javase/1.5.0/docs/api/java/util/Iterator.html) **findRange**[\(Object](http://download.oracle.com/javase/1.5.0/docs/api/java/lang/Object.html) lowAttributeValue,

Returns all keys for the entries with an attribute value. The includesLowAttributeValue parameter determines whether to include low attribute value. The includesHighAttributeValue parameter determines whether to include high attribute value.

## **Parameters:**

lowAttributeValue - is the low endpoint of the range. highAttributeValue - is the high endpoint of range. includesLowAttributeValue - if true, include the low attribute value of the range. includesHighAttributeValue - if true, include the high attribute value of the range.

## **Returns:**

the set of keys for the entries with an attribute value in specified range of attribute

values.

**Throws:**

[IllegalArgumentException](http://download.oracle.com/javase/1.5.0/docs/api/java/lang/IllegalArgumentException.html) - if either lowAttributeValue or highAttributeValue argument is null or lowAttributeValue > highAttributeValue.

[FinderException](#page-1411-0) - if an exception or retry limit is reached when concurrent transactions updating the index prevent findRange from completing.

# **findMin**

[Iterator](http://download.oracle.com/javase/1.5.0/docs/api/java/util/Iterator.html) **findMin**()

throws [FinderException](#page-1411-0)

Returns the keys for the entries that have the minimum attribute value.

## **Returns:**

the list of the keys for the entries with the minimum attribute value

## **Throws:**

[FinderException](#page-1411-0) - if an exception or retry limit is reached when concurrent transactions updating the index prevent findMin from completing.

**Since:**

WAS XD 6.1

# **findMax**

[Iterator](http://download.oracle.com/javase/1.5.0/docs/api/java/util/Iterator.html) **findMax**()

throws [FinderException](#page-1411-0)

Returns the keys for the entries that have the maximum attribute value.

## **Returns:**

the list of the keys for the entries with the maximum attribute value

## **Throws:**

[FinderException](#page-1411-0) - if an exception or retry limit is reached when concurrent transactions updating the index prevent findMax from completing.

### **Since:**

WAS XD 6.1

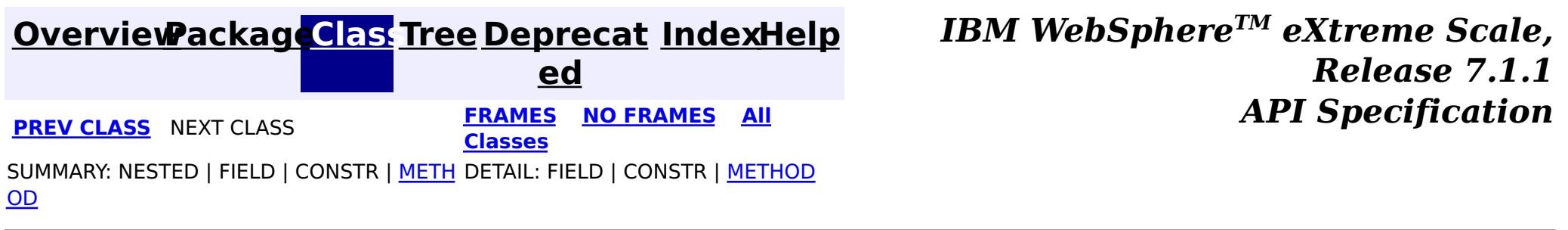

# **Package com.ibm.websphere.objectgrid.plugins.io**

This package contains the plug-in interfaces and classes for building customized data serializers.

**See:**

**[Description](file:////dcs/markdown/workspace/Transform/htmlout/0/com.ibm.websphere.extremescale.javadoc.doc/topics/com/ibm/websphere/objectgrid/plugins/io/package-summary.html#package_description)**

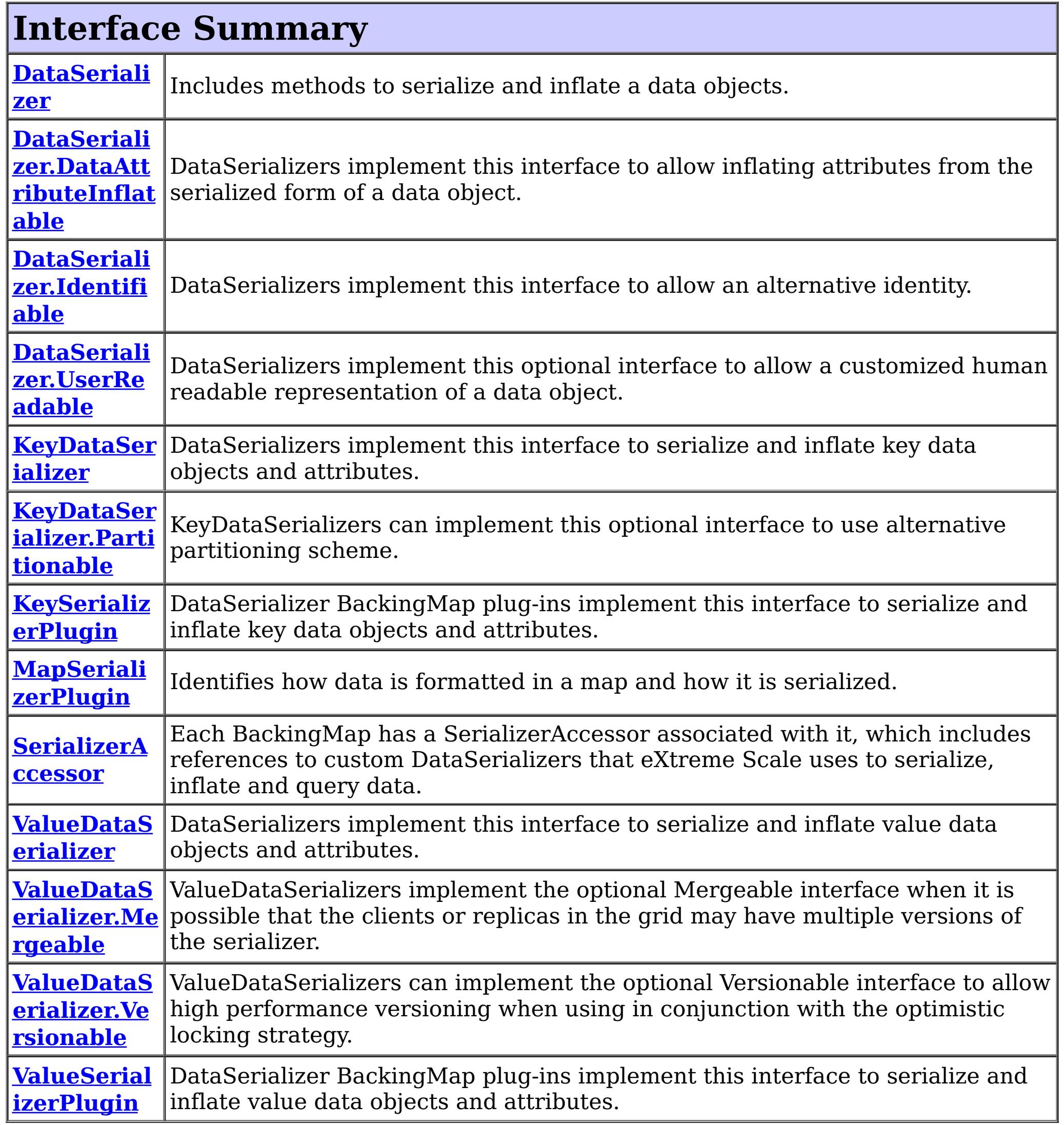

# **Class Summary**

**BasicMapS** A basic implementation of a MapSerializerPlugin plug-in that can reference an **[erializerPlu](#page-1497-0)** arbitrary KeyDataSerializer and ValueDataSerializer. **gin**

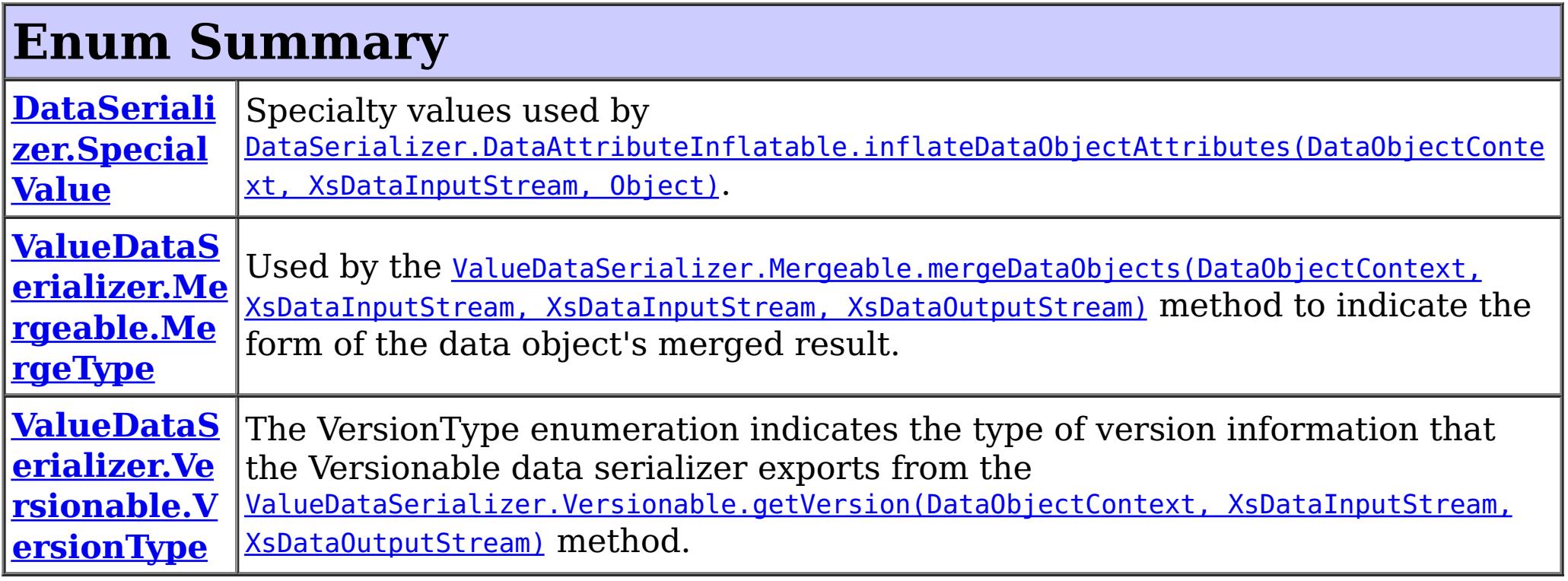

To build a custom serializer that works with the HashIndex plug-in and query, the DataSerializer implementations must build and return a DataDescriptor. The DataDescriptor is defined in the **[DataDescriptor](#page-1477-0)** class and package.

# **Package com.ibm.websphere.objectgrid.plugins.io Description**

This package contains the plug-in interfaces and classes for building customized data serializers.

# **Overview**

- 1. Add a [MapSerializerPlugin](#page-1528-0) plug-in to the backingMapPluginCollection in the ObjectGrid deployment XML file. The MapSerializer defines the KeyDataSerializer and ValueDataSerializer to use for a map, and also allows defining relationships between maps. The [BasicMapSerializerPlugin](#page-1497-0) can be used directly, or can be extended to add additional configuration options.
- 2. Configure the BackingMap to use the COPY TO BYTES copy mode: copyMode="COPY\_TO\_BYTES"

WebSphere eXtreme Scale allows storing data in native object form or in it's serialized form. The interfaces in this package allow for custom serialized formats to be stored in the grid, providing metadata and data access methods to allow queries and indexes to introspect portions of the serialized form of the object without requiring the object to be fully inflated.

To build a custom serializer, implement the KeySerializerPlugin and/or the ValueSerializerPlugin interfaces.

To enable eXtreme Scale to use a custom serializer plug-in:

### **ObjectGrid Deployment XML File Example**

```
<objectGridConfig xmlns:xsi="http://www.w3.org/2001/XMLSchema-instance"
   xsi:schemaLocation="http://ibm.com/ws/objectgrid/config ../objectGrid.xsd"
   xmlns="http://ibm.com/ws/objectgrid/config">
```
<objectGrids> <objectGrid name="BookstoreGrid" txTimeout="5"> <backingMap

```
name="Customer"
                pluginCollectionRef="plugin_Customer"
                copyMode="COPY_TO_BYTES"
            /</objectGrid>
    </objectGrids>
    <backingMapPluginCollections>
       <backingMapPluginCollection id="plugin_Customer">
            <bean id="MapSerializer"
                className="com.ibm.websphere.objectgrid.plugins.io.BasicMapSerializerPlugin">
                <property
                    name="keyDataSerializerClass"
                    type="java.lang.String"
                    value="com.ibm.websphere.samples.xs.serializer.proto.ProtoKeySerializer" />
                <property
                    name="keyProperties"
                    type="java.lang.String"
                    value="type=com.ibm.websphere.samples.xs.serializer.proto.DataObjects1$Custome
rKey" />
                <property name="valueDataSerializerClass"
                    type="java.lang.String"
                    value="com.ibm.websphere.samples.xs.serializer.proto.ProtoValueSerializer" />
                <property name="valueProperties"
                    type="java.lang.String"
                    value="type=com.ibm.websphere.samples.xs.serializer.proto.DataObjects1$Custome
r'' />
            </bean>
        </backingMapPluginCollection>
   </backingMapPluginCollections>
</objectGridConfig>
```
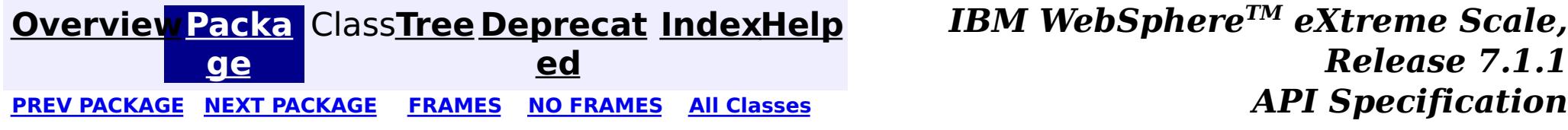

# **Package com.ibm.websphere.objectgrid.plugins.io.dataobject**

This package contains the interfaces and classes for interact with data objects using the ObjectMap API and plug-ins when they are in their serialized form.

## **See:**

**[Description](file:////dcs/markdown/workspace/Transform/htmlout/0/com.ibm.websphere.extremescale.javadoc.doc/topics/com/ibm/websphere/objectgrid/plugins/io/dataobject/package-summary.html#package_description)**

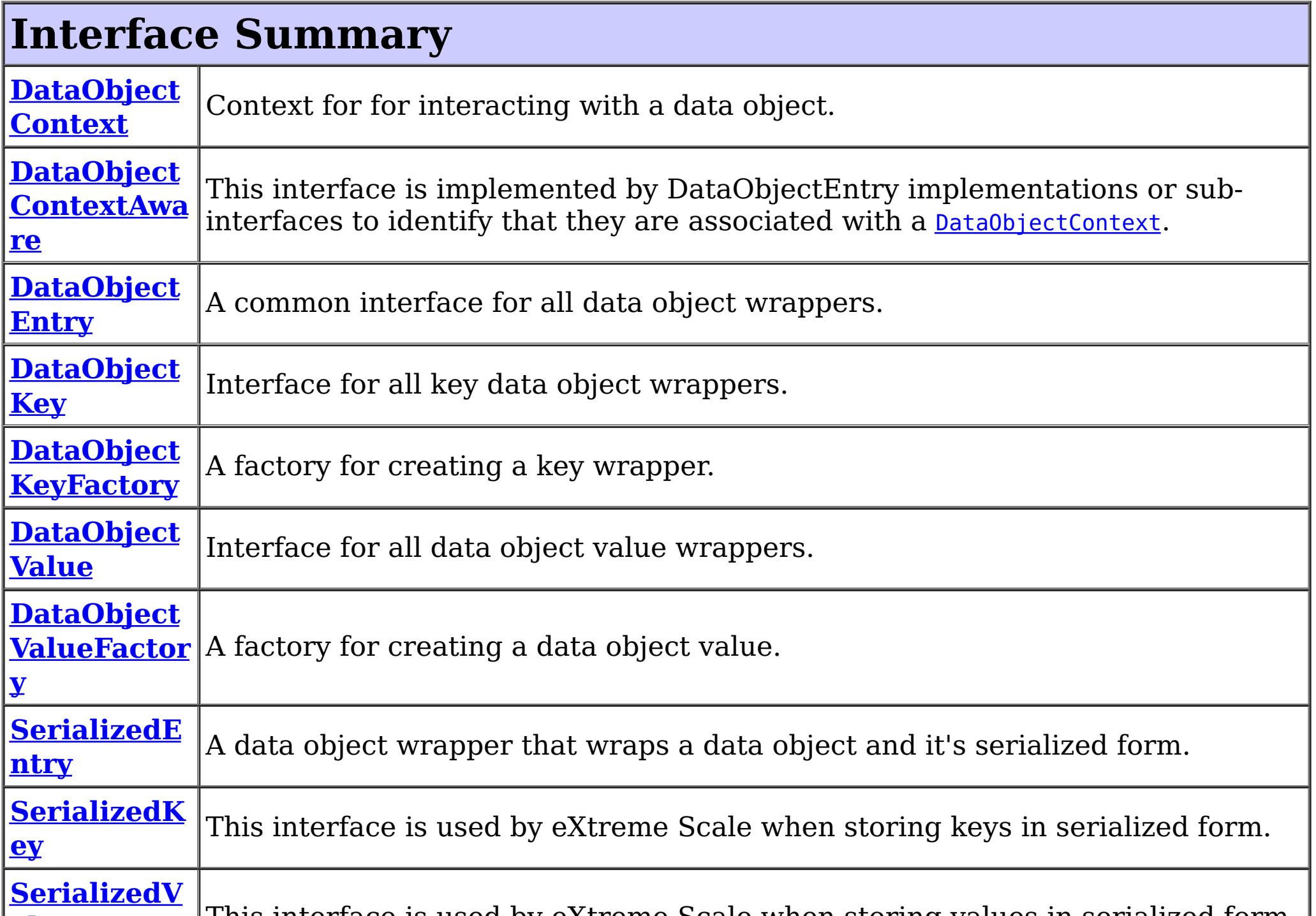

**alue**

# **Package com.ibm.websphere.objectgrid.plugins.io.dataobject Description**

This package contains the interfaces and classes for interact with data objects using the ObjectMap API and plug-ins when they are in their serialized form.

# **Overview**

When a DataSerializer is used with a BackingMap, the data is stored in it's serialized form and exposed to all plug-ins and APIs in this form whenever possible. Plug-ins, such as a Loader, that interact with LogElements will always receive objects that allow access to either the serialized form of the data or the native form of the data.

For keys, the object is a **[SerializedKey](#page-1463-0)**, and for values, it's a **[SerializedValue](#page-1464-0)**.

The ObjectMap API may also receive SerializedKey objects when using APIs that return keys such as an Index. SerializedValue object will be returned when using the CopyMode.COPY\_TO\_BYTES\_RAW copy mode.

The DataSerializer can be used directly by applications that wish to access individual attributes of the serialized form of the entry directly. Use the **[SerializerAccessor](#page-1531-0)** interface to retrieve access to the DataSerializer and the default DataObjectContext.

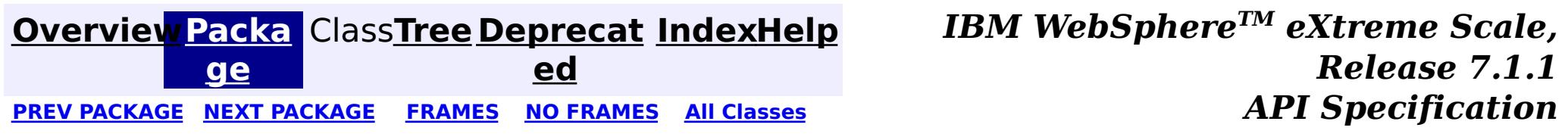

#### **[Overview](#page-1168-0)[Package](#page-1448-0)[Class](file:////dcs/markdown/workspace/Transform/htmlout/0/com.ibm.websphere.extremescale.javadoc.doc/topics/com/ibm/websphere/objectgrid/plugins/io/dataobject/DataObjectContext.html#main)[Tree](#page-0-0) [Deprecat](#page-0-0) ed** PREV [CLASS](#page-1453-0) **NEXT CLASS CLASS** *ERAMES* **NO FRAMES AII** *API**Specification* **[FRAMES](#page-0-0) NO [FRAMES](#page-1450-0) All Classes** [SUMMARY:](file:////dcs/markdown/workspace/Transform/htmlout/0/com.ibm.websphere.extremescale.javadoc.doc/topics/com/ibm/websphere/objectgrid/plugins/io/dataobject/DataObjectContext.html#method_summary) NESTED | FIELD | CONSTR | <u>METH</u> DETAIL: FIELD | CONSTR | <u>[METHOD](file:////dcs/markdown/workspace/Transform/htmlout/0/com.ibm.websphere.extremescale.javadoc.doc/topics/com/ibm/websphere/objectgrid/plugins/io/dataobject/DataObjectContext.html#method_detail)</u> OD

# **com.ibm.websphere.objectgrid.plugins.io.dataobject Interface DataObjectContext**

public interface **DataObjectContext**

Context for for interacting with a data object. A DataObjectContext can be retrieved from a SerializerAccessor using the **[SerializerAccessor.getDefaultContext\(\)](file:////dcs/markdown/workspace/Transform/htmlout/0/com.ibm.websphere.extremescale.javadoc.doc/topics/com/ibm/websphere/objectgrid/plugins/io/SerializerAccessor.html#getDefaultContext())** method. It is also passed into each [DataSerializer](#page-1506-0) method.

### **Since:**

7.1.1

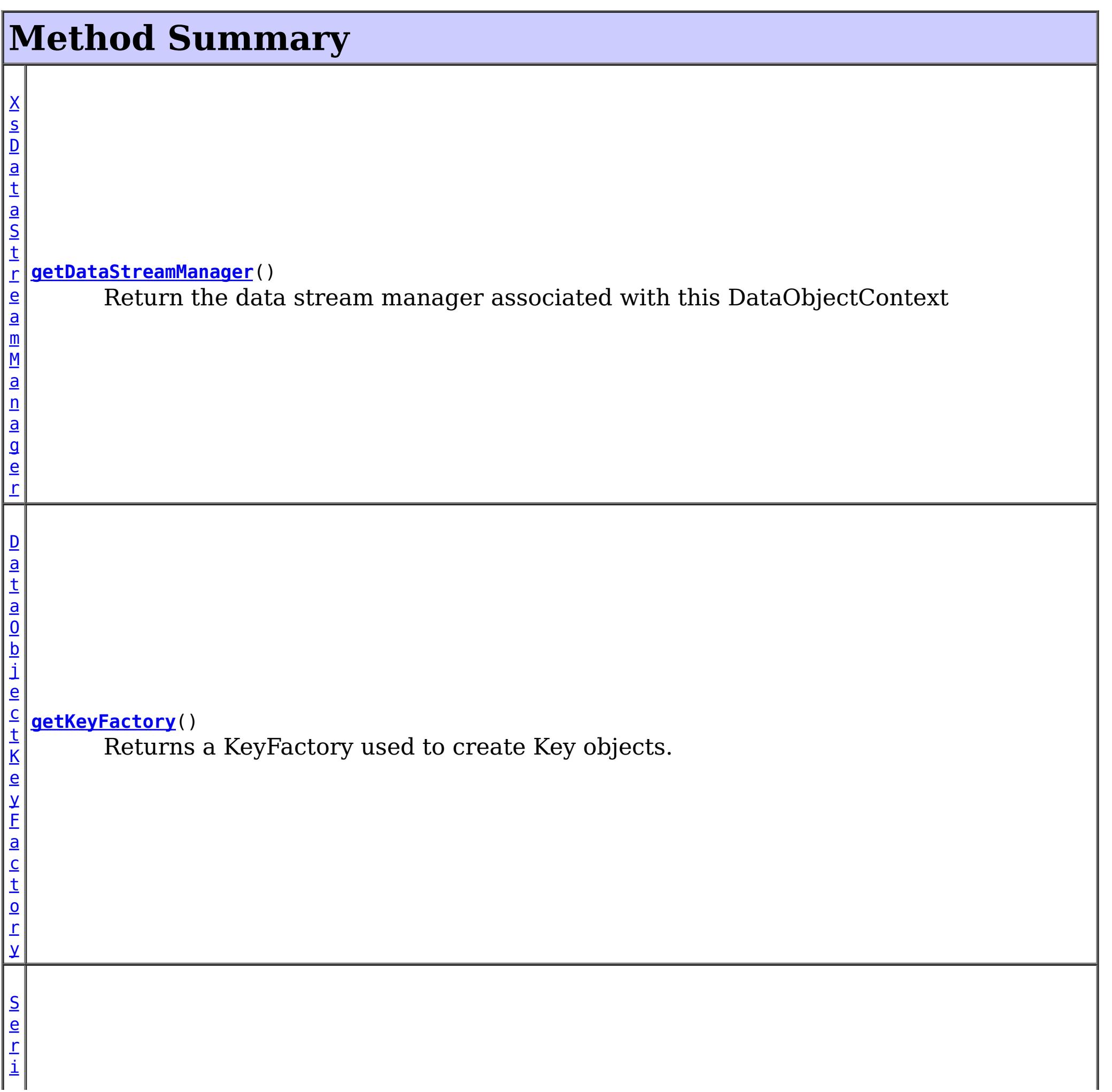

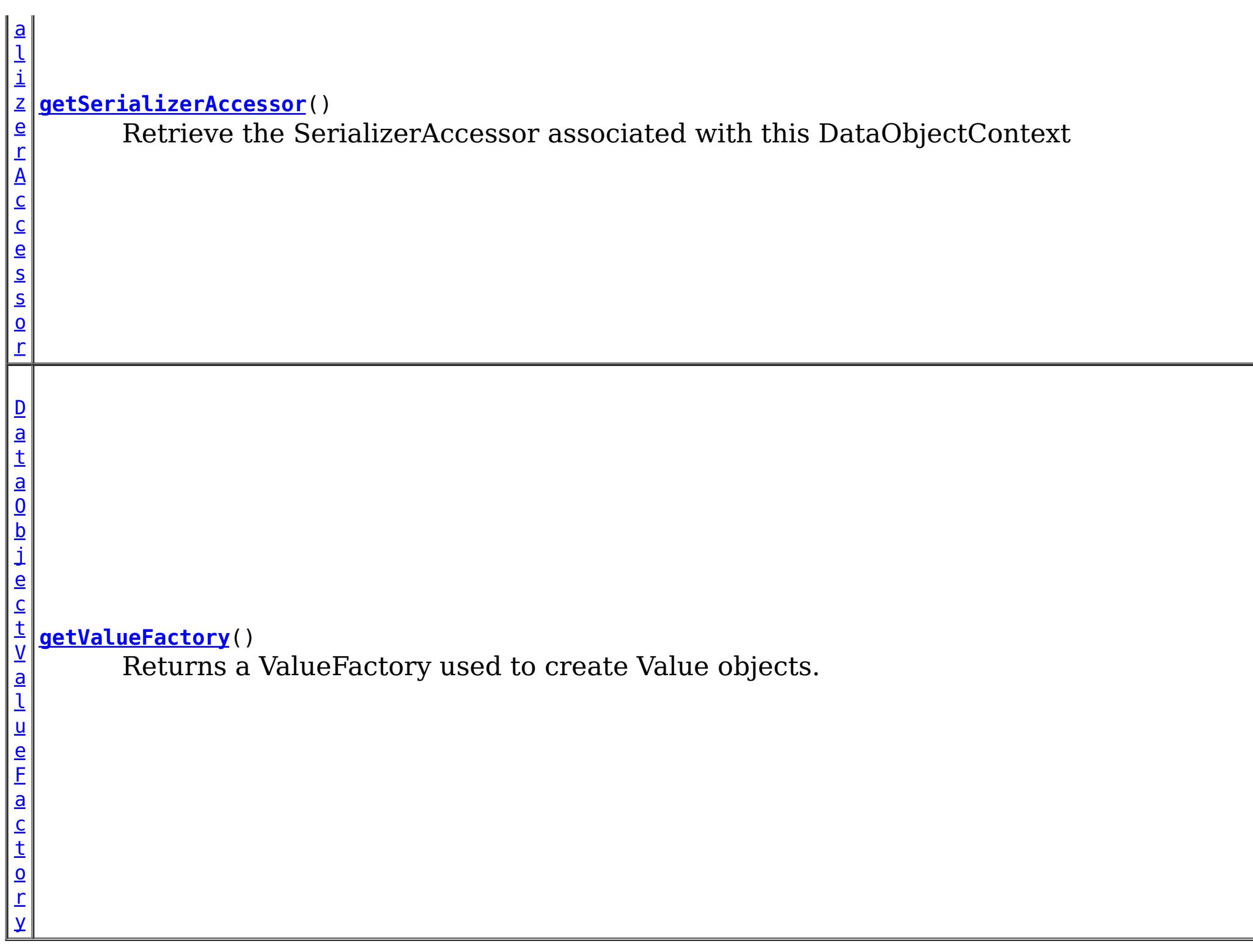

# **Method Detail**

# **getSerializerAccessor**

### [SerializerAccessor](#page-1531-0) **getSerializerAccessor**()

Retrieve the SerializerAccessor associated with this DataObjectContext

## **Returns:**

the SerializerAccessor instance

# **getDataStreamManager**

[XsDataStreamManager](#page-1786-0) **getDataStreamManager**()

Return the data stream manager associated with this DataObjectContext

**Returns:** the XsDataStreamManager instance

# **getKeyFactory**

[DataObjectKeyFactory](#page-1458-0) **getKeyFactory**()

Returns a KeyFactory used to create Key objects.

**Returns:**

# **getValueFactory**

```
DataObjectValueFactory getValueFactory()
```
Returns a ValueFactory used to create Value objects.

## **Returns:**

a ValueFactory

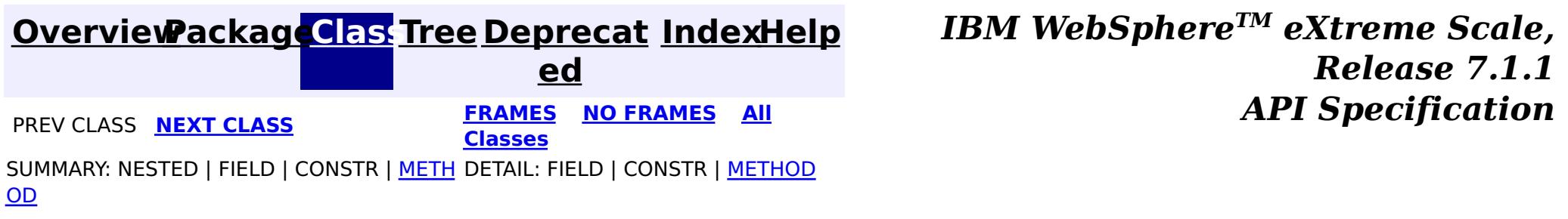

#### **[Overview](#page-1168-0)[Package](#page-1448-0)[Class](file:////dcs/markdown/workspace/Transform/htmlout/0/com.ibm.websphere.extremescale.javadoc.doc/topics/com/ibm/websphere/objectgrid/plugins/io/dataobject/DataObjectContextAware.html#main)[Tree](#page-0-0) [Deprecat](#page-0-0) ed PREV** [CLASS](#page-1455-0) NEXT CLASS **READULES PREV** *CLASS* **PREV CLASS** *CLASS CLASS CLASS CLASS CLASS CLASS CLASS CLASS CLASS CLASS CLASS CLASS CLASS CLASS CLASS CLA* **[FRAMES](#page-0-0) NO [FRAMES](#page-1453-0) All Classes** [SUMMARY:](file:////dcs/markdown/workspace/Transform/htmlout/0/com.ibm.websphere.extremescale.javadoc.doc/topics/com/ibm/websphere/objectgrid/plugins/io/dataobject/DataObjectContextAware.html#method_summary) NESTED | FIELD | CONSTR | <u>METH</u> DETAIL: FIELD | CONSTR | <u>[METHOD](file:////dcs/markdown/workspace/Transform/htmlout/0/com.ibm.websphere.extremescale.javadoc.doc/topics/com/ibm/websphere/objectgrid/plugins/io/dataobject/DataObjectContextAware.html#method_detail)</u> OD

This interface is implemented by DataObjectEntry implementations or sub-interfaces to identify that they are associated with a **[DataObjectContext](#page-1450-0)**.

# **com.ibm.websphere.objectgrid.plugins.io.dataobject Interface DataObjectContextAware**

## **All Known Subinterfaces:**

[SerializedEntry,](#page-1461-0) [SerializedKey,](#page-1463-0) [SerializedValue](#page-1464-0)

 $\overline{\mathsf{D}}$  $\underline{\mathbf{a}}$ t a  $\overline{0}$ b

C o  $n$ 

public interface **DataObjectContextAware**

**Since:**

7.1.1

**See Also:**

[SerializerAccessor.getDefaultContext\(\)](file:////dcs/markdown/workspace/Transform/htmlout/0/com.ibm.websphere.extremescale.javadoc.doc/topics/com/ibm/websphere/objectgrid/plugins/io/SerializerAccessor.html#getDefaultContext())

# **Method Summary**

i d

v o **[applyContext](file:////dcs/markdown/workspace/Transform/htmlout/0/com.ibm.websphere.extremescale.javadoc.doc/topics/com/ibm/websphere/objectgrid/plugins/io/dataobject/DataObjectContextAware.html#applyContext(com.ibm.websphere.objectgrid.plugins.io.dataobject.DataObjectContext))**[\(DataObjectContext](#page-1450-0) ctx)

Apply a non-null DataObjectContext to this object.

[j](#page-1450-0) **[getContext](file:////dcs/markdown/workspace/Transform/htmlout/0/com.ibm.websphere.extremescale.javadoc.doc/topics/com/ibm/websphere/objectgrid/plugins/io/dataobject/DataObjectContextAware.html#getContext())**()

e c t Retrieves the current DataObjectContext associated with this object, or null if not associated with a context.

# **Method Detail**

# **getContext**

#### [DataObjectContext](#page-1450-0) **getContext**()

Retrieves the current DataObjectContext associated with this object, or null if not associated with a context.

### **Returns:** the DataObjectContext or null.

# **applyContext**

```
void applyContext(DataObjectContext ctx)
```
Apply a non-null DataObjectContext to this object.

### **Parameters:**

ctx - the DataObjectContext to associate with the object.

**Throws:**

[IllegalArgumentException](http://download.oracle.com/javase/1.5.0/docs/api/java/lang/IllegalArgumentException.html) - if the context is incompatible or is already set.

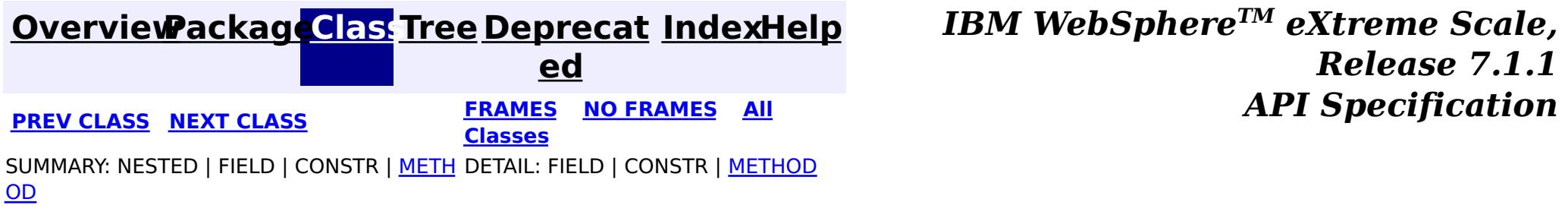

#### **[Overview](#page-1168-0)[Package](#page-1448-0)[Class](file:////dcs/markdown/workspace/Transform/htmlout/0/com.ibm.websphere.extremescale.javadoc.doc/topics/com/ibm/websphere/objectgrid/plugins/io/dataobject/DataObjectEntry.html#main)[Tree](#page-0-0) [Deprecat](#page-0-0) ed PREV** [CLASS](#page-1456-0) **NEXT CLASS** *ERAMES* **NO FRAMES AII** *API**Specification* **[FRAMES](#page-0-0) NO [FRAMES](#page-1455-0) All Classes** [SUMMARY:](file:////dcs/markdown/workspace/Transform/htmlout/0/com.ibm.websphere.extremescale.javadoc.doc/topics/com/ibm/websphere/objectgrid/plugins/io/dataobject/DataObjectEntry.html#method_summary) NESTED | FIELD | CONSTR | <u>METH</u> DETAIL: FIELD | CONSTR | <u>[METHOD](file:////dcs/markdown/workspace/Transform/htmlout/0/com.ibm.websphere.extremescale.javadoc.doc/topics/com/ibm/websphere/objectgrid/plugins/io/dataobject/DataObjectEntry.html#method_detail)</u> OD

**com.ibm.websphere.objectgrid.plugins.io.dataobject Interface DataObjectEntry**

## **All Known Subinterfaces:**

[DataObjectKey,](#page-1456-0) [DataObjectValue,](#page-1459-0) [SerializedEntry,](#page-1461-0) [SerializedKey,](#page-1463-0) [SerializedValue](#page-1464-0)

public interface **DataObjectEntry**

A common interface for all data object wrappers.

## **Since:**

7.1.1

# **Method Summary**

<T> T **[getObject](file:////dcs/markdown/workspace/Transform/htmlout/0/com.ibm.websphere.extremescale.javadoc.doc/topics/com/ibm/websphere/objectgrid/plugins/io/dataobject/DataObjectEntry.html#getObject())**()

Return the Object form of the data object.

# **Method Detail**

# **getObject**

<T> T **getObject**()

Return the Object form of the data object. Sub-interfaces will define their own contract if the Object is to be copied prior to being returned or not.

# **Returns:**

the object instance.

**[Overview](#page-1168-0)[Package](#page-1448-0)[Class](file:////dcs/markdown/workspace/Transform/htmlout/0/com.ibm.websphere.extremescale.javadoc.doc/topics/com/ibm/websphere/objectgrid/plugins/io/dataobject/DataObjectEntry.html#main)[Tree](#page-0-0) [Deprecat](#page-0-0)**

**[IndexHelp](#page-0-0)** *IBM WebSphere TM eXtreme Scale,*

*Release 7.1.1*

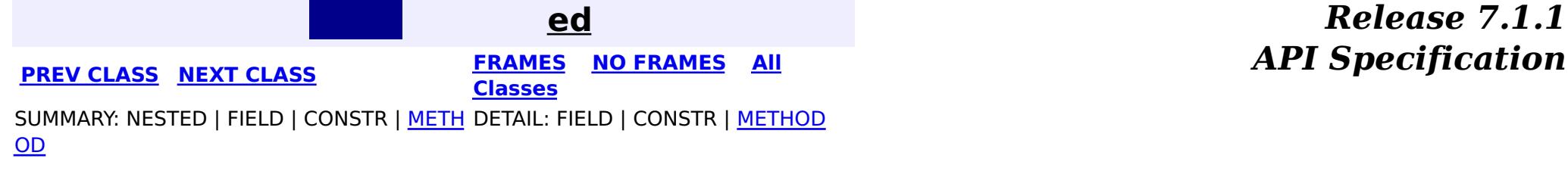

#### **[Overview](#page-1168-0)[Package](#page-1448-0)[Class](file:////dcs/markdown/workspace/Transform/htmlout/0/com.ibm.websphere.extremescale.javadoc.doc/topics/com/ibm/websphere/objectgrid/plugins/io/dataobject/DataObjectKey.html#main)[Tree](#page-0-0) [Deprecat](#page-0-0) ed PREV** [CLASS](#page-1458-0) **NEXT** CLASS *ERAMES* **NO FRAMES AII** *API**Specification* **[FRAMES](#page-0-0) NO [FRAMES](#page-1456-0) All Classes** [SUMMARY:](file:////dcs/markdown/workspace/Transform/htmlout/0/com.ibm.websphere.extremescale.javadoc.doc/topics/com/ibm/websphere/objectgrid/plugins/io/dataobject/DataObjectKey.html#method_summary) NESTED | FIELD | CONSTR | <u>METH</u> DETAIL: FIELD | CONSTR | <u>[METHOD](file:////dcs/markdown/workspace/Transform/htmlout/0/com.ibm.websphere.extremescale.javadoc.doc/topics/com/ibm/websphere/objectgrid/plugins/io/dataobject/DataObjectKey.html#method_detail)</u> OD

**com.ibm.websphere.objectgrid.plugins.io.dataobject Interface DataObjectKey**

# **All Superinterfaces:**

**[DataObjectEntry](#page-1455-0)** 

# **All Known Subinterfaces:**

**[SerializedKey](#page-1463-0)** 

public interface **DataObjectKey** extends [DataObjectEntry](#page-1455-0)

Interface for all key data object wrappers.

## **Since:**

7.1.1

# **Method Summary**

b

l e a n

o o **[equals](file:////dcs/markdown/workspace/Transform/htmlout/0/com.ibm.websphere.extremescale.javadoc.doc/topics/com/ibm/websphere/objectgrid/plugins/io/dataobject/DataObjectKey.html#equals(java.lang.Object))**[\(Object](http://download.oracle.com/javase/1.5.0/docs/api/java/lang/Object.html) o)

Answers true if the his key is equivalent to another key in KeyBytes format.

n t

i **[hashCode](file:////dcs/markdown/workspace/Transform/htmlout/0/com.ibm.websphere.extremescale.javadoc.doc/topics/com/ibm/websphere/objectgrid/plugins/io/dataobject/DataObjectKey.html#hashCode())**()

Return the hashCode() for the key's identity.

# **Methods inherited from interface**

**com.ibm.websphere.objectgrid.plugins.io.dataobject[.DataObjectEntry](#page-1455-0)**

[getObject](file:////dcs/markdown/workspace/Transform/htmlout/0/com.ibm.websphere.extremescale.javadoc.doc/topics/com/ibm/websphere/objectgrid/plugins/io/dataobject/DataObjectEntry.html#getObject())

# **Method Detail**

# **hashCode**

#### int **hashCode**()

Return the hashCode() for the key's identity. This is equivalent to using a [KeySerializerPlugin](#page-1526-0) to calculate the hash code.

### **Overrides:**

[hashCode](http://download.oracle.com/javase/1.5.0/docs/api/java/lang/Object.html#hashCode()) in class [Object](http://download.oracle.com/javase/1.5.0/docs/api/java/lang/Object.html)

### **Returns:**

the hash code of the key's identity. **Throws:**

Answers true if the his key is equivalent to another key in KeyBytes format. This is equivalent to using a [KeySerializerPlugin](#page-1526-0) to test the key for equality.

# **equals**

boolean **equals**[\(Object](http://download.oracle.com/javase/1.5.0/docs/api/java/lang/Object.html) o)

### **Overrides:**

[equals](http://download.oracle.com/javase/1.5.0/docs/api/java/lang/Object.html#equals(java.lang.Object)) in class [Object](http://download.oracle.com/javase/1.5.0/docs/api/java/lang/Object.html)

## **Parameters:**

o - the KeyBytes key.

#### **Returns:**

true if the keys have the same identity.

### **Throws:**

[IllegalStateException](http://download.oracle.com/javase/1.5.0/docs/api/java/lang/IllegalStateException.html) - if [DataObjectContextAware.getContext\(\)](file:////dcs/markdown/workspace/Transform/htmlout/0/com.ibm.websphere.extremescale.javadoc.doc/topics/com/ibm/websphere/objectgrid/plugins/io/dataobject/DataObjectContextAware.html#getContext()) answers null.

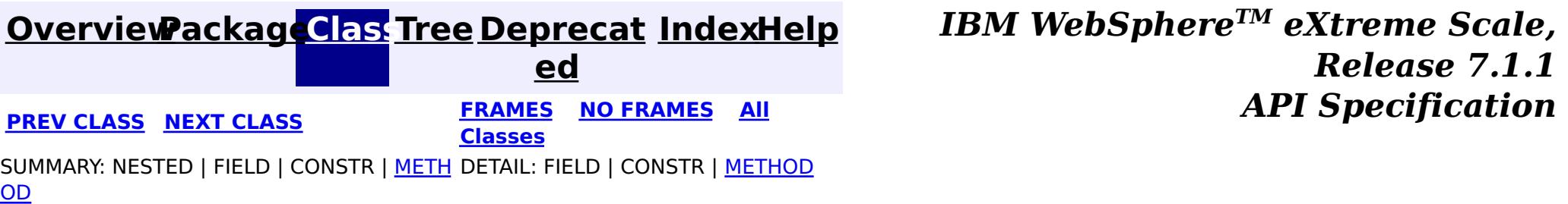

**[IndexHelp](#page-0-0)** *IBM WebSphere TM eXtreme Scale, Release 7.1.1*  $API$  **Specification** 

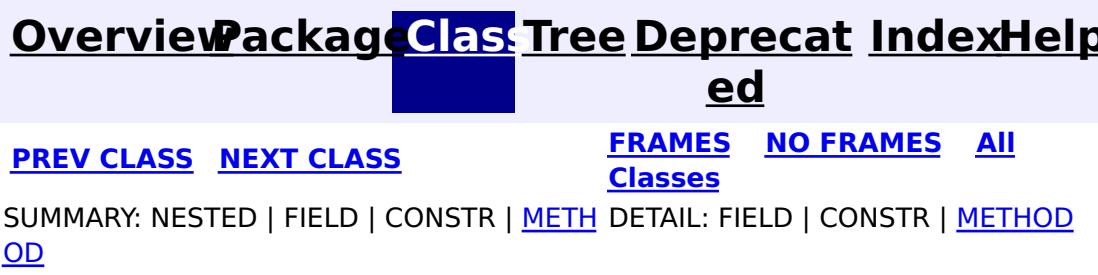

# **com.ibm.websphere.objectgrid.plugins.io.dataobject Interface DataObjectKeyFactory**

public interface **DataObjectKeyFactory**

A factory for creating a key wrapper. Key wrappers are used for data objects that have multiple forms. For example, a POJO form and a serialized form.

### **Since:**

7.1.1

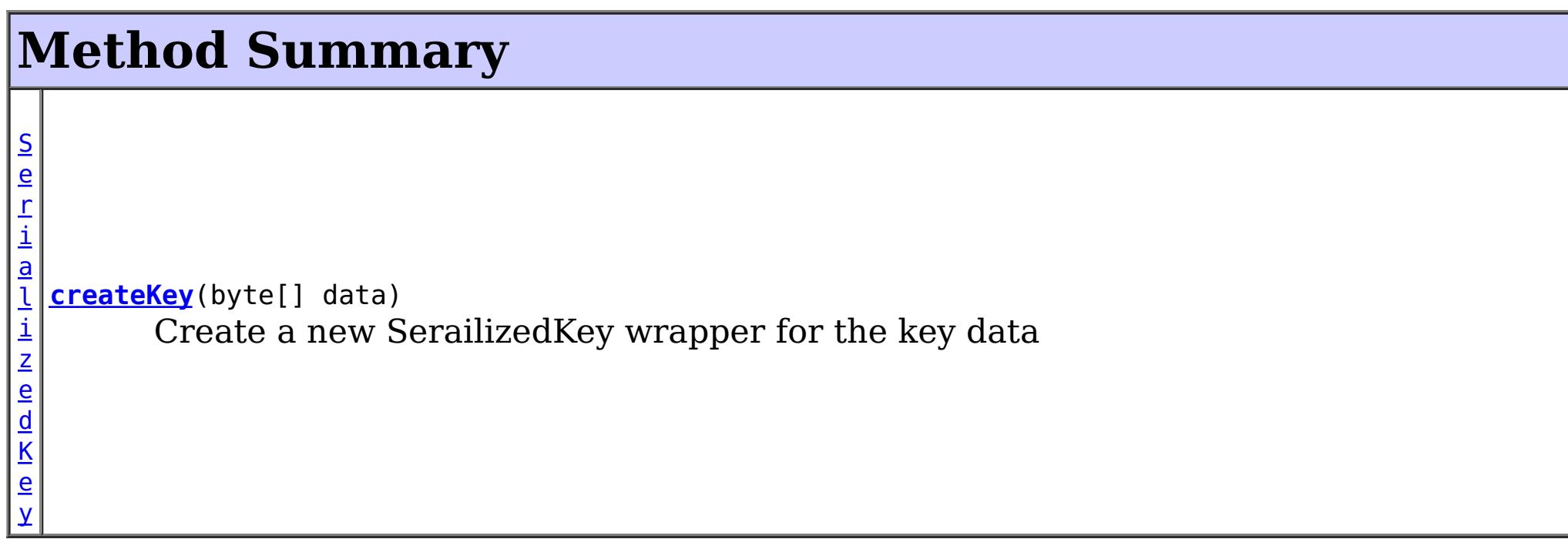

# **Method Detail**

# **createKey**

[SerializedKey](#page-1463-0) **createKey**(byte[] data)

Create a new SerailizedKey wrapper for the key data

### **Parameters:**

data - the serialized form of the key.

### **Returns:**

the key wrapper.

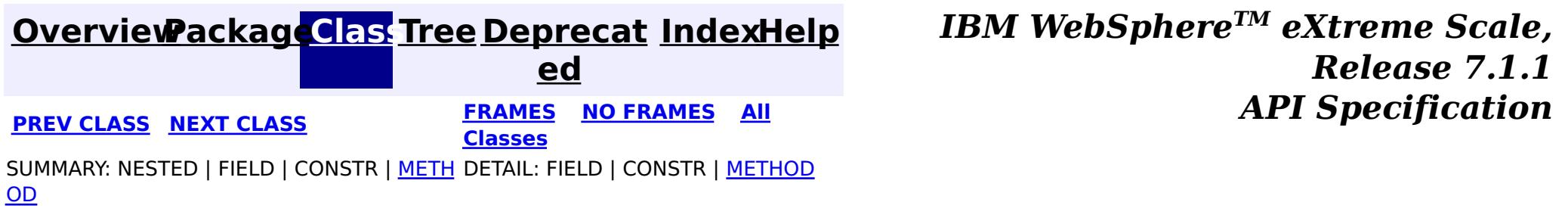

#### **[Overview](#page-1168-0)[Package](#page-1448-0)[Class](file:////dcs/markdown/workspace/Transform/htmlout/0/com.ibm.websphere.extremescale.javadoc.doc/topics/com/ibm/websphere/objectgrid/plugins/io/dataobject/DataObjectValue.html#main)[Tree](#page-0-0) [Deprecat](#page-0-0) ed PREV** [CLASS](#page-1460-0) NEXT CLASS **PRAMES REAMES ALL** *API* **Specification [FRAMES](#page-0-0) NO [FRAMES](#page-1459-0) All Classes** SUMMARY: NESTED | FIELD | CONSTR | METH DETAIL: FIELD | CONSTR | METHOD OD

**com.ibm.websphere.objectgrid.plugins.io.dataobject Interface DataObjectValue**

## **All Superinterfaces:**

**[DataObjectEntry](#page-1455-0)** 

**[IndexHelp](#page-0-0)** *IBM WebSphere TM eXtreme Scale, Release 7.1.1* **PREV** [CLASS](#page-1460-0) NEXT CLASS **PRAMES REAMES ALL PREV CLASS** *API* **Specification** 

# **All Known Subinterfaces:**

[SerializedValue](#page-1464-0)

public interface **DataObjectValue** extends [DataObjectEntry](#page-1455-0)

Interface for all data object value wrappers.

## **Since:**

7.1.1

# **Method Summary**

**Methods inherited from interface com.ibm.websphere.objectgrid.plugins.io.dataobject[.DataObjectEntry](#page-1455-0)**

[getObject](file:////dcs/markdown/workspace/Transform/htmlout/0/com.ibm.websphere.extremescale.javadoc.doc/topics/com/ibm/websphere/objectgrid/plugins/io/dataobject/DataObjectEntry.html#getObject())

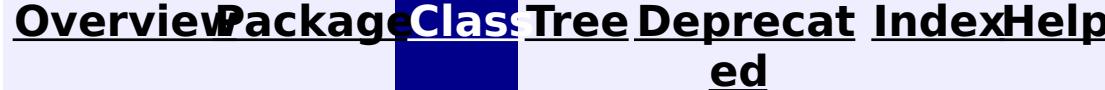

**[FRAMES](#page-0-0) NO [FRAMES](#page-1459-0) All**

**Classes**

SUMMARY: NESTED | FIELD | CONSTR | METH DETAIL: FIELD | CONSTR | METHOD OD

**[IndexHelp](#page-0-0)** *IBM WebSphere TM eXtreme Scale, Release 7.1.1*  $API$  **Specification** 

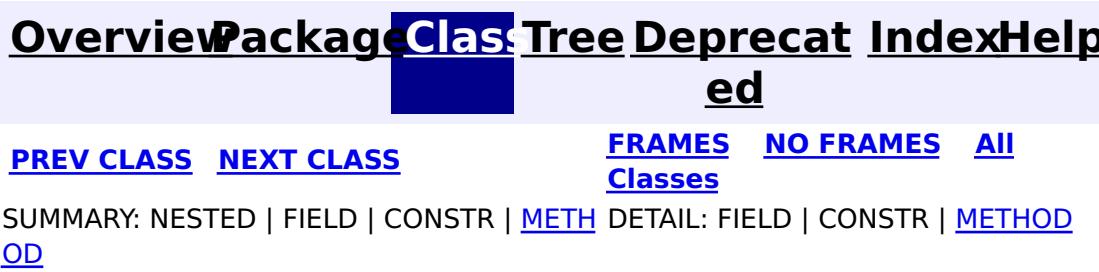

# **com.ibm.websphere.objectgrid.plugins.io.dataobject Interface DataObjectValueFactory**

public interface **DataObjectValueFactory**

A factory for creating a data object value.

#### **Since:**

7.1.1

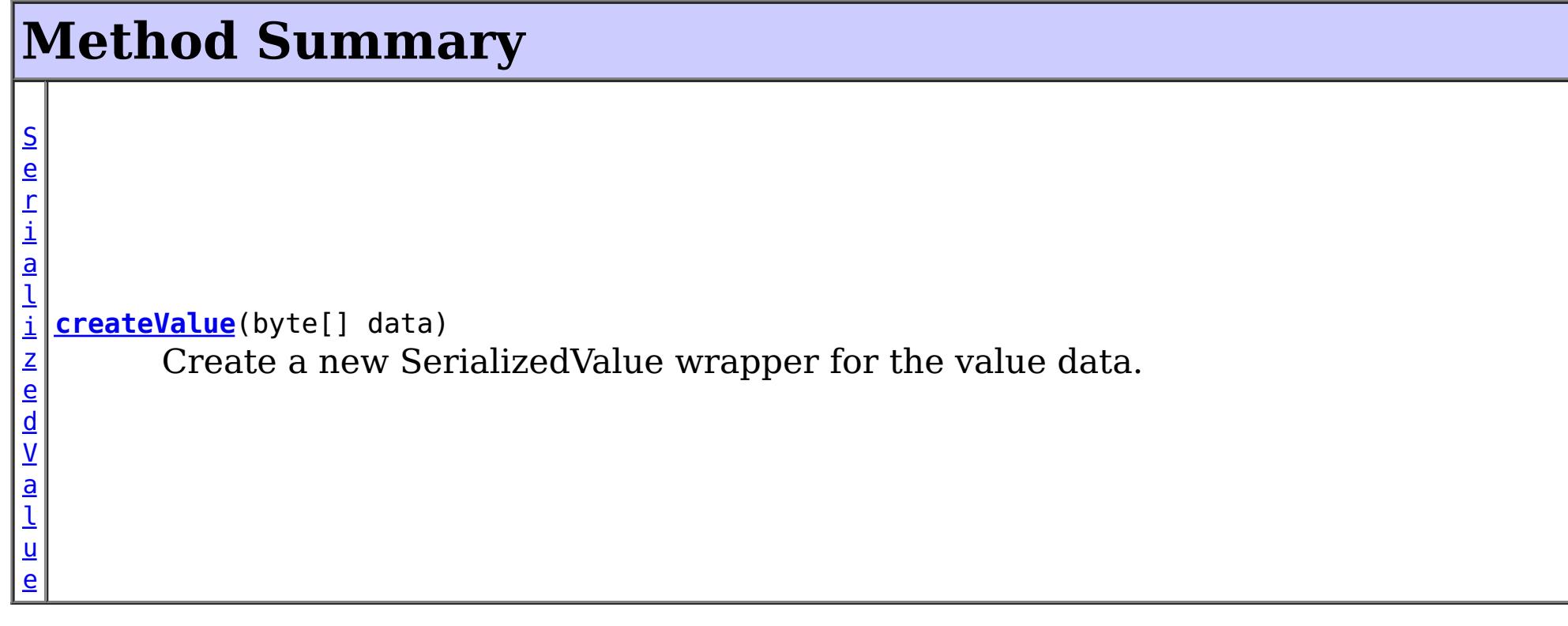

# **Method Detail**

# **createValue**

[SerializedValue](#page-1464-0) **createValue**(byte[] data)

Create a new SerializedValue wrapper for the value data.

## **Parameters:**

data - the serialized form of the value **Returns:**

the value wrapper.

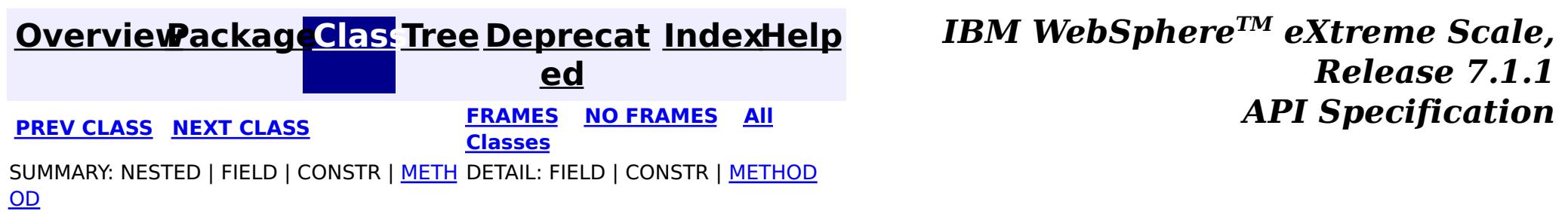

#### **[Overview](#page-1168-0)[Package](#page-1448-0)[Class](file:////dcs/markdown/workspace/Transform/htmlout/0/com.ibm.websphere.extremescale.javadoc.doc/topics/com/ibm/websphere/objectgrid/plugins/io/dataobject/SerializedEntry.html#main)[Tree](#page-0-0) [Deprecat](#page-0-0) ed PREV** [CLASS](#page-1463-0) NEXT CLASS **REXT PRAMES REFAMES ALL PREV** *API**Specification* **[FRAMES](#page-0-0) NO [FRAMES](#page-1461-0) All Classes** [SUMMARY:](file:////dcs/markdown/workspace/Transform/htmlout/0/com.ibm.websphere.extremescale.javadoc.doc/topics/com/ibm/websphere/objectgrid/plugins/io/dataobject/SerializedEntry.html#method_summary) NESTED | FIELD | CONSTR | <u>METH</u> DETAIL: FIELD | CONSTR | <u>[METHOD](file:////dcs/markdown/workspace/Transform/htmlout/0/com.ibm.websphere.extremescale.javadoc.doc/topics/com/ibm/websphere/objectgrid/plugins/io/dataobject/SerializedEntry.html#method_detail)</u> OD

**com.ibm.websphere.objectgrid.plugins.io.dataobject Interface SerializedEntry**

## **All Superinterfaces:**

[DataObjectContextAware,](#page-1453-0) [DataObjectEntry,](#page-1455-0) [Serializable](http://download.oracle.com/javase/1.5.0/docs/api/java/io/Serializable.html)

# **All Known Subinterfaces:**

[SerializedKey,](#page-1463-0) [SerializedValue](#page-1464-0)

public interface **SerializedEntry**

extends [DataObjectEntry,](#page-1455-0) [DataObjectContextAware,](#page-1453-0) [Serializable](http://download.oracle.com/javase/1.5.0/docs/api/java/io/Serializable.html)

A SerializedEntry implements the **[Serializable](http://download.oracle.com/javase/1.5.0/docs/api/java/io/Serializable.html)** interface and can therefore be serialized using Java serialization methods. Since SerializedEntry's are associated with a **[DataObjectContext](#page-1450-0)**, serialization of the SerializedEntry will remove the context from the object, and it will become detached. When detached, methods that require the context will throw an IllegalStateException. Use the [DataObjectContextAware.applyContext\(DataObjectContext\)](file:////dcs/markdown/workspace/Transform/htmlout/0/com.ibm.websphere.extremescale.javadoc.doc/topics/com/ibm/websphere/objectgrid/plugins/io/dataobject/DataObjectContextAware.html#applyContext(com.ibm.websphere.objectgrid.plugins.io.dataobject.DataObjectContext)) method to reassociate the context with the SerializedEntry.

The data represented by this SerializedEntry is created using a **[DataSerializer](#page-1506-0)**.

A data object wrapper that wraps a data object and it's serialized form.

# **Since:**

7.1.1

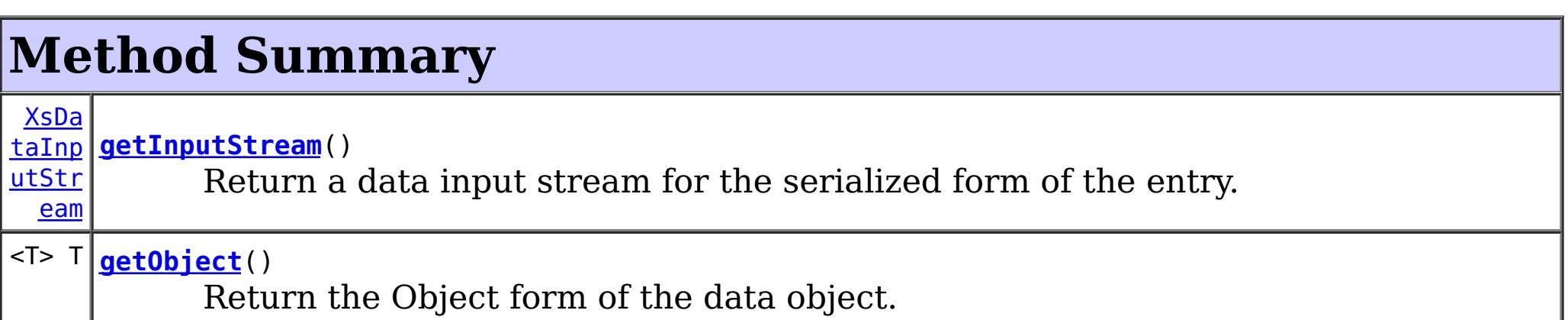

ng

[Stri](http://download.oracle.com/javase/1.5.0/docs/api/java/lang/String.html) **[toString](file:////dcs/markdown/workspace/Transform/htmlout/0/com.ibm.websphere.extremescale.javadoc.doc/topics/com/ibm/websphere/objectgrid/plugins/io/dataobject/SerializedEntry.html#toString())**() Return a user readable representation of the entry.

# **Methods inherited from interface**

**com.ibm.websphere.objectgrid.plugins.io.dataobject[.DataObjectContextAware](#page-1453-0)**

[applyContext,](file:////dcs/markdown/workspace/Transform/htmlout/0/com.ibm.websphere.extremescale.javadoc.doc/topics/com/ibm/websphere/objectgrid/plugins/io/dataobject/DataObjectContextAware.html#applyContext(com.ibm.websphere.objectgrid.plugins.io.dataobject.DataObjectContext)) [getContext](file:////dcs/markdown/workspace/Transform/htmlout/0/com.ibm.websphere.extremescale.javadoc.doc/topics/com/ibm/websphere/objectgrid/plugins/io/dataobject/DataObjectContextAware.html#getContext())

# **Method Detail**

# **toString**

[String](http://download.oracle.com/javase/1.5.0/docs/api/java/lang/String.html) **toString**()

Return a user readable representation of the entry. This is equivalent to using to using a [DataSerializer.UserReadable](#page-1512-0) to retrieve the string.

If **[DataObjectContextAware.getContext\(\)](file:////dcs/markdown/workspace/Transform/htmlout/0/com.ibm.websphere.extremescale.javadoc.doc/topics/com/ibm/websphere/objectgrid/plugins/io/dataobject/DataObjectContextAware.html#getContext())** answers null, the result is undefined.

### **Overrides:**

[toString](http://download.oracle.com/javase/1.5.0/docs/api/java/lang/Object.html#toString()) in class [Object](http://download.oracle.com/javase/1.5.0/docs/api/java/lang/Object.html)

### **Returns:**

a user readable representation of the entry.

# **getInputStream**

#### [XsDataInputStream](#page-1760-0) **getInputStream**()

Return a data input stream for the serialized form of the entry.

Do not store or use the data stream beyond the confines of the method call that receives the SerializedEntry object. The data underlying the stream is owned by the WebSphere eXtreme Scale framework and my be pooled or reused as required.

### **Returns:**

the data input stream with read-only access to the serialized form of the entry.

# **getObject**

```
<T> T getObject()
```
Return the Object form of the data object. The SerializedEntry, when returned from any eXtreme Scale API will be a copy. However, subsequent calls to the same SerializedEntry instance will produce the same Object instance.

## **Specified by:**

[getObject](file:////dcs/markdown/workspace/Transform/htmlout/0/com.ibm.websphere.extremescale.javadoc.doc/topics/com/ibm/websphere/objectgrid/plugins/io/dataobject/DataObjectEntry.html#getObject()) in interface [DataObjectEntry](#page-1455-0)

### **Returns:**

the object instance as created by the DataSerializer

#### **Throws:**

[IllegalStateException](http://download.oracle.com/javase/1.5.0/docs/api/java/lang/IllegalStateException.html) - if [DataObjectContextAware.getContext\(\)](file:////dcs/markdown/workspace/Transform/htmlout/0/com.ibm.websphere.extremescale.javadoc.doc/topics/com/ibm/websphere/objectgrid/plugins/io/dataobject/DataObjectContextAware.html#getContext()) answers null.

*Release 7.1.1*

 $API$  **Specification** 

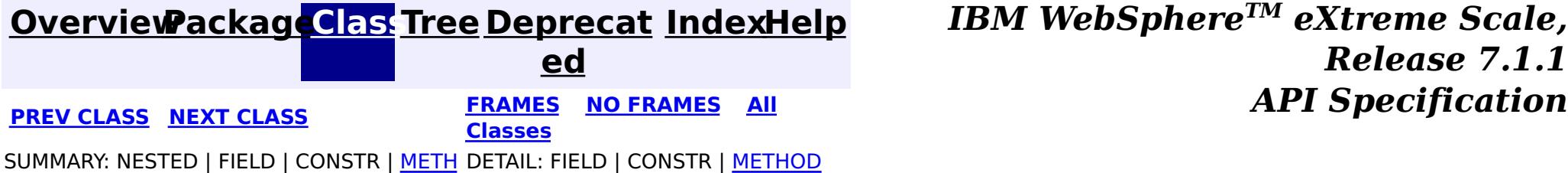

#### **[Overview](#page-1168-0)[Package](#page-1448-0)[Class](file:////dcs/markdown/workspace/Transform/htmlout/0/com.ibm.websphere.extremescale.javadoc.doc/topics/com/ibm/websphere/objectgrid/plugins/io/dataobject/SerializedKey.html#main)[Tree](#page-0-0) [Deprecat](#page-0-0) ed**

**[IndexHelp](#page-0-0)** *IBM WebSphere TM eXtreme Scale, Release 7.1.1*

**PREV** [CLASS](#page-1464-0) **NEXT** CLASS *ERAMES* **NO FRAMES AII** *API**Specification* **[FRAMES](#page-0-0) NO [FRAMES](#page-1463-0) All Classes**

SUMMARY: NESTED | FIELD | CONSTR | METH DETAIL: FIELD | CONSTR | METHOD OD

public interface **SerializedKey** extends [DataObjectKey,](#page-1456-0) [SerializedEntry](#page-1461-0)

**com.ibm.websphere.objectgrid.plugins.io.dataobject**

# **Interface SerializedKey**

## **All Superinterfaces:**

[DataObjectContextAware,](#page-1453-0) [DataObjectEntry,](#page-1455-0) [DataObjectKey,](#page-1456-0) [Serializable,](http://download.oracle.com/javase/1.5.0/docs/api/java/io/Serializable.html) [SerializedEntry](#page-1461-0)

This interface is used by eXtreme Scale when storing keys in serialized form. APIs and plugins that return keys will return an object of this type.

### **Since:**

7.1.1

# **Method Summary**

**Methods inherited from interface com.ibm.websphere.objectgrid.plugins.io.dataobject[.DataObjectKey](#page-1456-0)**

[equals,](file:////dcs/markdown/workspace/Transform/htmlout/0/com.ibm.websphere.extremescale.javadoc.doc/topics/com/ibm/websphere/objectgrid/plugins/io/dataobject/DataObjectKey.html#equals(java.lang.Object)) [hashCode](file:////dcs/markdown/workspace/Transform/htmlout/0/com.ibm.websphere.extremescale.javadoc.doc/topics/com/ibm/websphere/objectgrid/plugins/io/dataobject/DataObjectKey.html#hashCode())

**Methods inherited from interface com.ibm.websphere.objectgrid.plugins.io.dataobject[.SerializedEntry](#page-1461-0)**

[getInputStream,](file:////dcs/markdown/workspace/Transform/htmlout/0/com.ibm.websphere.extremescale.javadoc.doc/topics/com/ibm/websphere/objectgrid/plugins/io/dataobject/SerializedEntry.html#getInputStream()) [getObject,](file:////dcs/markdown/workspace/Transform/htmlout/0/com.ibm.websphere.extremescale.javadoc.doc/topics/com/ibm/websphere/objectgrid/plugins/io/dataobject/SerializedEntry.html#getObject()) [toString](file:////dcs/markdown/workspace/Transform/htmlout/0/com.ibm.websphere.extremescale.javadoc.doc/topics/com/ibm/websphere/objectgrid/plugins/io/dataobject/SerializedEntry.html#toString())

# **Methods inherited from interface**

**com.ibm.websphere.objectgrid.plugins.io.dataobject[.DataObjectContextAware](#page-1453-0)**

[applyContext,](file:////dcs/markdown/workspace/Transform/htmlout/0/com.ibm.websphere.extremescale.javadoc.doc/topics/com/ibm/websphere/objectgrid/plugins/io/dataobject/DataObjectContextAware.html#applyContext(com.ibm.websphere.objectgrid.plugins.io.dataobject.DataObjectContext)) [getContext](file:////dcs/markdown/workspace/Transform/htmlout/0/com.ibm.websphere.extremescale.javadoc.doc/topics/com/ibm/websphere/objectgrid/plugins/io/dataobject/DataObjectContextAware.html#getContext())

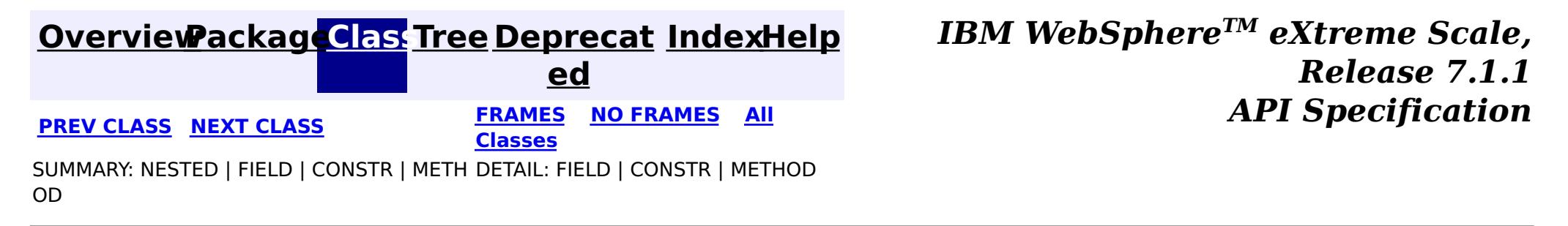

# **[Overview](#page-1168-0)[Package](#page-1448-0)[Class](file:////dcs/markdown/workspace/Transform/htmlout/0/com.ibm.websphere.extremescale.javadoc.doc/topics/com/ibm/websphere/objectgrid/plugins/io/dataobject/SerializedValue.html#main)[Tree](#page-0-0) [Deprecat](#page-0-0)**

**[IndexHelp](#page-0-0)** *IBM WebSphere TM eXtreme Scale, Release 7.1.1*

**ed PREV [CLASS](#page-1463-0)** NEXT CLASS **ERAMES** NO FRAMES AII **API** Specification **[FRAMES](#page-0-0) NO [FRAMES](#page-1464-0) All Classes** SUMMARY: NESTED | FIELD | CONSTR | METH DETAIL: FIELD | CONSTR | METHOD OD

[DataObjectContextAware,](#page-1453-0) [DataObjectEntry,](#page-1455-0) [DataObjectValue,](#page-1459-0) [Serializable,](http://download.oracle.com/javase/1.5.0/docs/api/java/io/Serializable.html) **[SerializedEntry](#page-1461-0)** 

**com.ibm.websphere.objectgrid.plugins.io.dataobject Interface SerializedValue**

### **All Superinterfaces:**

public interface **SerializedValue** extends [DataObjectValue,](#page-1459-0) [SerializedEntry](#page-1461-0)

**[IndexHelp](#page-0-0)** *IBM WebSphere TM eXtreme Scale, Release 7.1.1* **PREV [CLASS](#page-1463-0)** NEXT CLASS **ERAMES** NO FRAMES **ALL** *API API Specification* 

This interface is used by eXtreme Scale when storing values in serialized form. APIs and plugins that return values will return an object of this type.

#### **Since:**

7.1.1

# **Method Summary**

**Methods inherited from interface com.ibm.websphere.objectgrid.plugins.io.dataobject[.SerializedEntry](#page-1461-0)**

[getInputStream,](file:////dcs/markdown/workspace/Transform/htmlout/0/com.ibm.websphere.extremescale.javadoc.doc/topics/com/ibm/websphere/objectgrid/plugins/io/dataobject/SerializedEntry.html#getInputStream()) [getObject,](file:////dcs/markdown/workspace/Transform/htmlout/0/com.ibm.websphere.extremescale.javadoc.doc/topics/com/ibm/websphere/objectgrid/plugins/io/dataobject/SerializedEntry.html#getObject()) [toString](file:////dcs/markdown/workspace/Transform/htmlout/0/com.ibm.websphere.extremescale.javadoc.doc/topics/com/ibm/websphere/objectgrid/plugins/io/dataobject/SerializedEntry.html#toString())

**Methods inherited from interface com.ibm.websphere.objectgrid.plugins.io.dataobject[.DataObjectContextAware](#page-1453-0)**

[applyContext,](file:////dcs/markdown/workspace/Transform/htmlout/0/com.ibm.websphere.extremescale.javadoc.doc/topics/com/ibm/websphere/objectgrid/plugins/io/dataobject/DataObjectContextAware.html#applyContext(com.ibm.websphere.objectgrid.plugins.io.dataobject.DataObjectContext)) [getContext](file:////dcs/markdown/workspace/Transform/htmlout/0/com.ibm.websphere.extremescale.javadoc.doc/topics/com/ibm/websphere/objectgrid/plugins/io/dataobject/DataObjectContextAware.html#getContext())

# **[Overview](#page-1168-0)[Package](#page-1448-0)[Class](file:////dcs/markdown/workspace/Transform/htmlout/0/com.ibm.websphere.extremescale.javadoc.doc/topics/com/ibm/websphere/objectgrid/plugins/io/dataobject/SerializedValue.html#main)[Tree](#page-0-0) [Deprecat](#page-0-0)**

**ed**

**[FRAMES](#page-0-0) NO [FRAMES](#page-1464-0) All Classes**

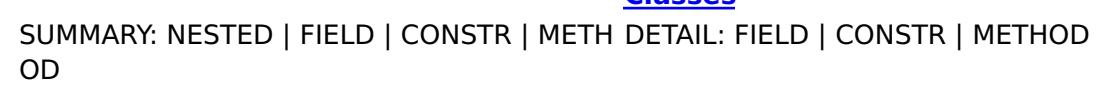

# **Package com.ibm.websphere.objectgrid.plugins.io.datadescriptor**

This package contains the interfaces and classes that allow a serializer to describe describe any queryable or indexable attributes to eXtreme Scale.

## **See:**

**[Description](file:////dcs/markdown/workspace/Transform/htmlout/0/com.ibm.websphere.extremescale.javadoc.doc/topics/com/ibm/websphere/objectgrid/plugins/io/datadescriptor/package-summary.html#package_description)**

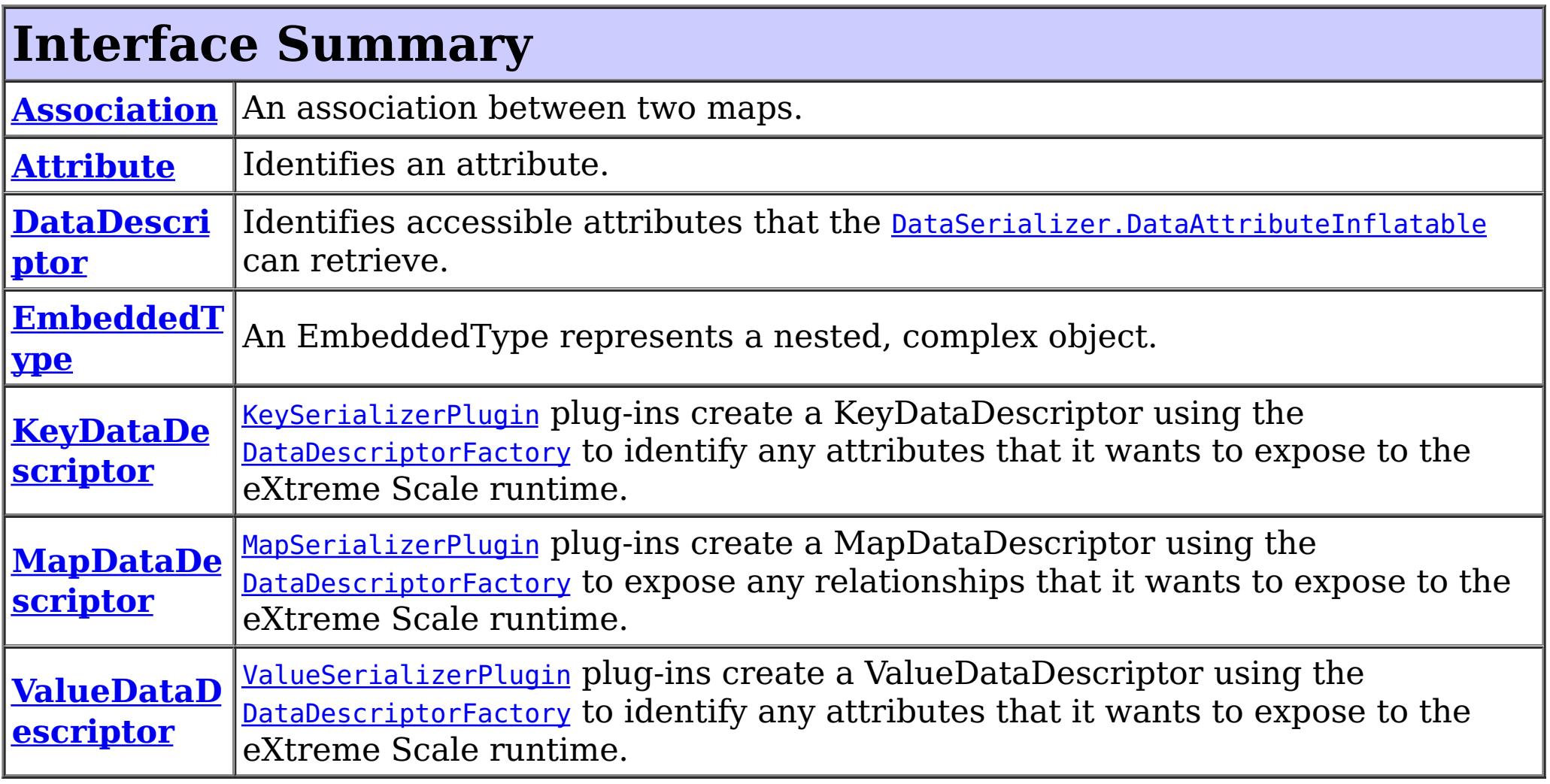

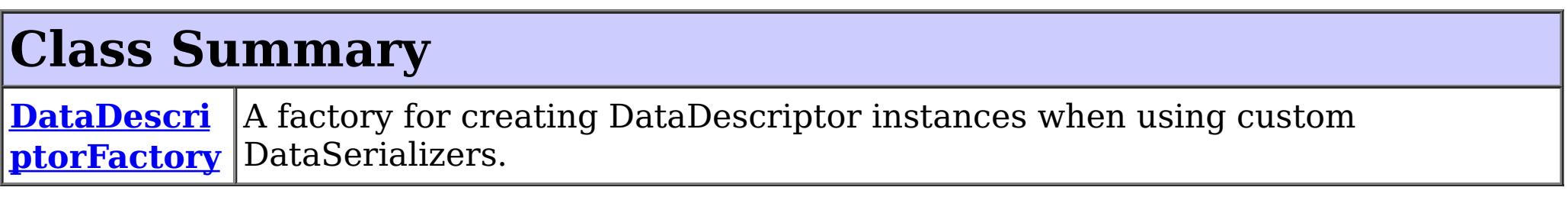

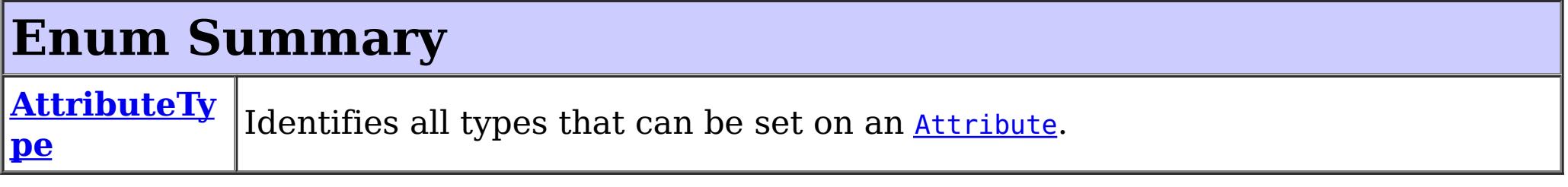

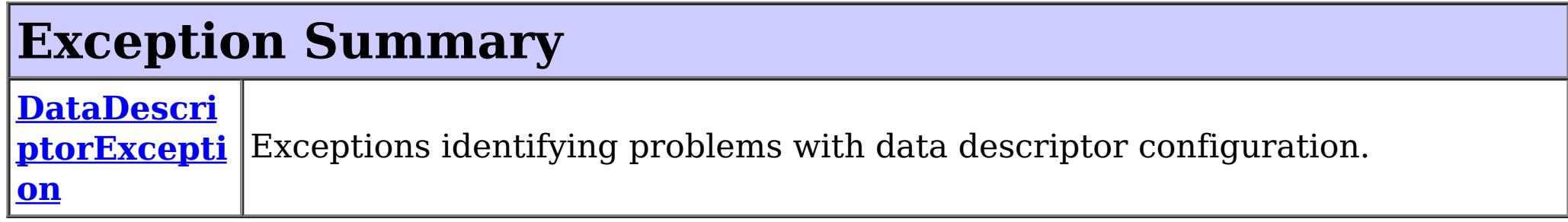

# **Package com.ibm.websphere.objectgrid.plugins.io.datadescriptor**

# **Description**

This package contains the interfaces and classes that allow a serializer to describe describe any queryable or indexable attributes to eXtreme Scale.

# **Overview**

Each DataSerializer implementation can optionally return a DataDescriptor instance to describe any attributes that can be queried or indexed by the eXtreme Scale runtime.

The DataSerializer implementation uses the **[DataDescriptorFactory](#page-1483-0)** to create a DataDescriptor and populate it with attributes. After the DataSerializer is initialized, the eXtreme Scale runtime will retrieve the DataDescriptor from the DataSerializer to determine what attributes are available.

The MapSerializerPlugin implementation uses the **[DataDescriptorFactory](#page-1483-0)** to expose a MapDataDescriptor, which identifies any relationships between maps.

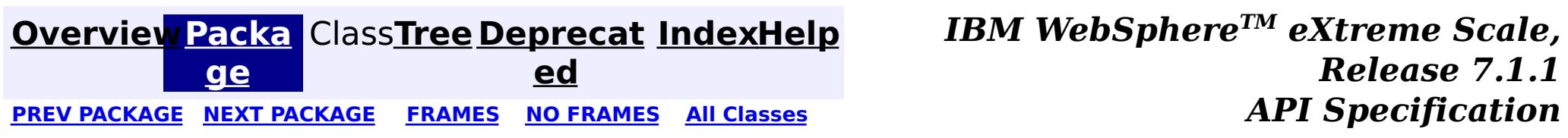

#### **[Overview](#page-1168-0)[Package](#page-1465-0)[Class](file:////dcs/markdown/workspace/Transform/htmlout/0/com.ibm.websphere.extremescale.javadoc.doc/topics/com/ibm/websphere/objectgrid/plugins/io/datadescriptor/Association.html#main)[Tree](#page-0-0) [Deprecat](#page-0-0) ed** PREV [CLASS](#page-1469-0) **NEXT CLASS CLASS** *ERAMES* **NO FRAMES AII** *API* **Specification [FRAMES](#page-0-0) NO [FRAMES](#page-1467-0) All Classes** [SUMMARY:](file:////dcs/markdown/workspace/Transform/htmlout/0/com.ibm.websphere.extremescale.javadoc.doc/topics/com/ibm/websphere/objectgrid/plugins/io/datadescriptor/Association.html#method_summary) NESTED | FIELD | CONSTR | <u>METH</u> DETAIL: FIELD | CONSTR | <u>[METHOD](file:////dcs/markdown/workspace/Transform/htmlout/0/com.ibm.websphere.extremescale.javadoc.doc/topics/com/ibm/websphere/objectgrid/plugins/io/datadescriptor/Association.html#method_detail)</u> OD

An association between two maps. Associations are set on the [MapDataDescriptor](#page-1493-0). Use the [DataDescriptorFactory.createAssociation\(\)](file:////dcs/markdown/workspace/Transform/htmlout/0/com.ibm.websphere.extremescale.javadoc.doc/topics/com/ibm/websphere/objectgrid/plugins/io/datadescriptor/DataDescriptorFactory.html#createAssociation()) methods to create an Association instance.

**com.ibm.websphere.objectgrid.plugins.io.datadescriptor Interface Association**

public interface **Association**

### **Since:**

7.1.1

**See Also:** [MapDataDescriptor](#page-1493-0)

# **Method Summary**

[S](http://download.oracle.com/javase/1.5.0/docs/api/java/lang/String.html) t r i n g

**[getAttributeName](file:////dcs/markdown/workspace/Transform/htmlout/0/com.ibm.websphere.extremescale.javadoc.doc/topics/com/ibm/websphere/objectgrid/plugins/io/datadescriptor/Association.html#getAttributeName())**() Retrieves the name of the attribute.

[S](http://download.oracle.com/javase/1.5.0/docs/api/java/lang/String.html) t r i n g

**[getTargetMapName](file:////dcs/markdown/workspace/Transform/htmlout/0/com.ibm.websphere.extremescale.javadoc.doc/topics/com/ibm/websphere/objectgrid/plugins/io/datadescriptor/Association.html#getTargetMapName())**() Retrieves name of the associated map.

d

v o i **[setAttributeName](file:////dcs/markdown/workspace/Transform/htmlout/0/com.ibm.websphere.extremescale.javadoc.doc/topics/com/ibm/websphere/objectgrid/plugins/io/datadescriptor/Association.html#setAttributeName(java.lang.String))**[\(String](http://download.oracle.com/javase/1.5.0/docs/api/java/lang/String.html) attributeName) Sets the name of the attribute.

v o **[setTargetMapName](file:////dcs/markdown/workspace/Transform/htmlout/0/com.ibm.websphere.extremescale.javadoc.doc/topics/com/ibm/websphere/objectgrid/plugins/io/datadescriptor/Association.html#setTargetMapName(java.lang.String))**[\(String](http://download.oracle.com/javase/1.5.0/docs/api/java/lang/String.html) mapName)

# **Method Detail**

# **getAttributeName**

[String](http://download.oracle.com/javase/1.5.0/docs/api/java/lang/String.html) **getAttributeName**()

Retrieves the name of the attribute.

## **Returns:**

the name of the attribute or null if not yet set.

# **setAttributeName**

#### void **setAttributeName**[\(String](http://download.oracle.com/javase/1.5.0/docs/api/java/lang/String.html) attributeName)

Sets the name of the attribute.

Attributes names must include letters, digits and the underscore '\_' character. Spaces and special characters are not permitted.

#### **Parameters:**

attributeName - the name of the attribute. Must not be null.

#### **Throws:**

[IllegalStateException](http://download.oracle.com/javase/1.5.0/docs/api/java/lang/IllegalStateException.html) - if the attribute has been initialized.

# **getTargetMapName**

#### [String](http://download.oracle.com/javase/1.5.0/docs/api/java/lang/String.html) **getTargetMapName**()

Retrieves name of the associated map.

### **Returns:**

the name of the associated map.

# **setTargetMapName**

void **setTargetMapName**[\(String](http://download.oracle.com/javase/1.5.0/docs/api/java/lang/String.html) mapName)

The name of the associated map.

#### **Parameters:**

mapName - the name of the associated map.

**Throws:**

[IllegalStateException](http://download.oracle.com/javase/1.5.0/docs/api/java/lang/IllegalStateException.html) - if the association has been initialized.

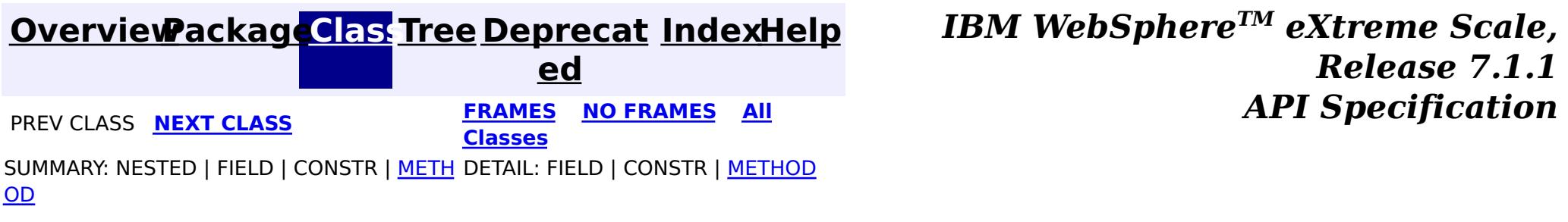

**[IndexHelp](#page-0-0)** *IBM WebSphere TM eXtreme Scale, Release 7.1.1*  $API$  **Specification** 

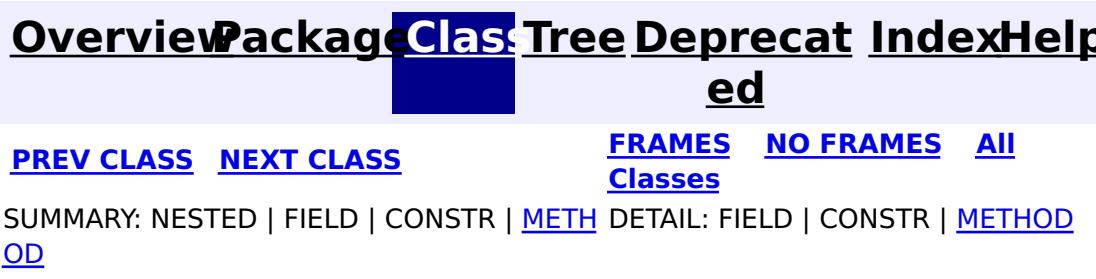

**com.ibm.websphere.objectgrid.plugins.io.datadescriptor Interface Attribute**

public interface **Attribute**

Identifies an attribute. The attribute name and type are required. Use [DataDescriptorFactory.createAttribute\(\)](file:////dcs/markdown/workspace/Transform/htmlout/0/com.ibm.websphere.extremescale.javadoc.doc/topics/com/ibm/websphere/objectgrid/plugins/io/datadescriptor/DataDescriptorFactory.html#createAttribute()) methods to create an Attribute instance.

#### **Since:**

7.1.1

### **See Also:**

[DataDescriptorFactory](#page-1483-0), [DataDescriptor](#page-1477-0), [EmbeddedType](#page-1490-0)

# **Method Summary**

[S](http://download.oracle.com/javase/1.5.0/docs/api/java/lang/String.html) t r i  $\underline{n}$ g

**[getAttributeName](file:////dcs/markdown/workspace/Transform/htmlout/0/com.ibm.websphere.extremescale.javadoc.doc/topics/com/ibm/websphere/objectgrid/plugins/io/datadescriptor/Attribute.html#getAttributeName())**() Retrieves the name of the attribute.

A t  $\overline{t}$ r i  $\overline{b}$ u t [e](#page-1472-0) T y p e

**[getAttributeType](file:////dcs/markdown/workspace/Transform/htmlout/0/com.ibm.websphere.extremescale.javadoc.doc/topics/com/ibm/websphere/objectgrid/plugins/io/datadescriptor/Attribute.html#getAttributeType())**() Retrieves the type of the attribute.

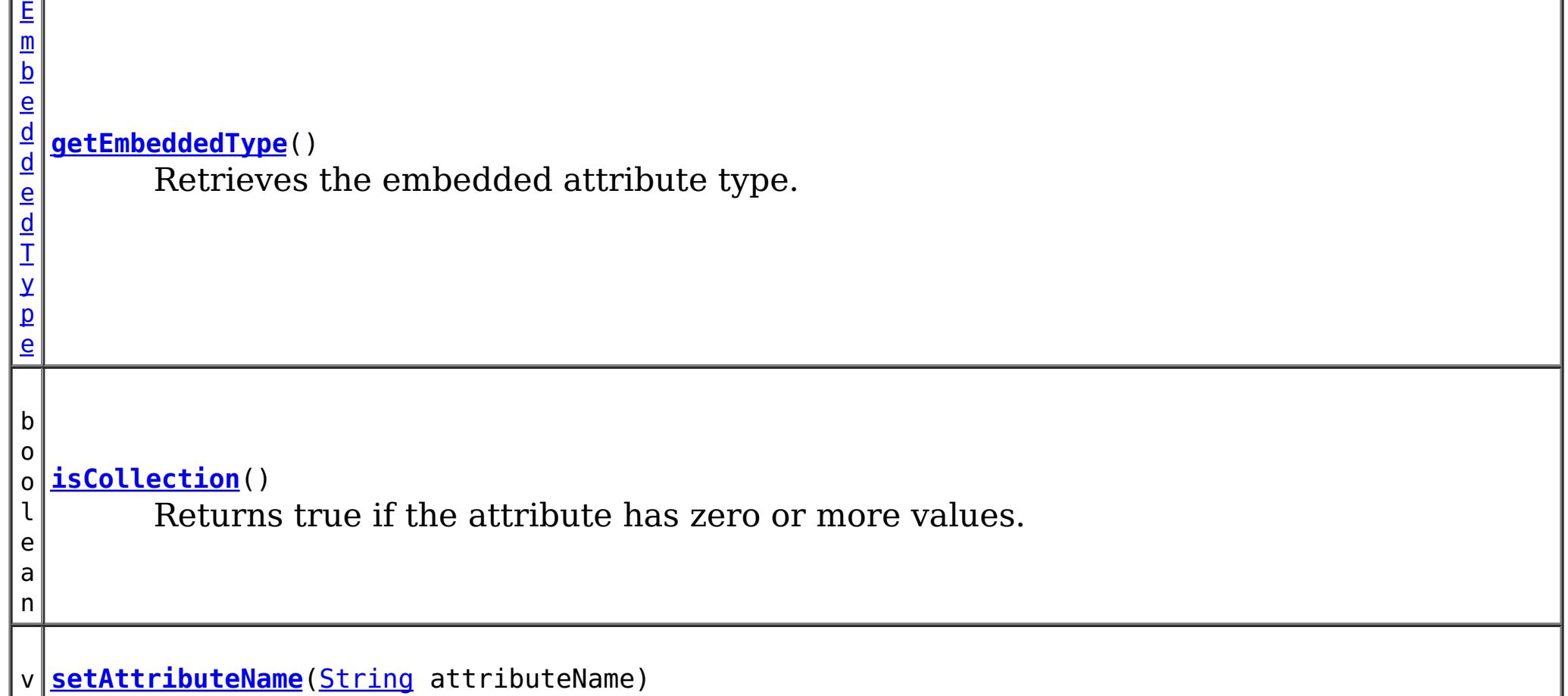

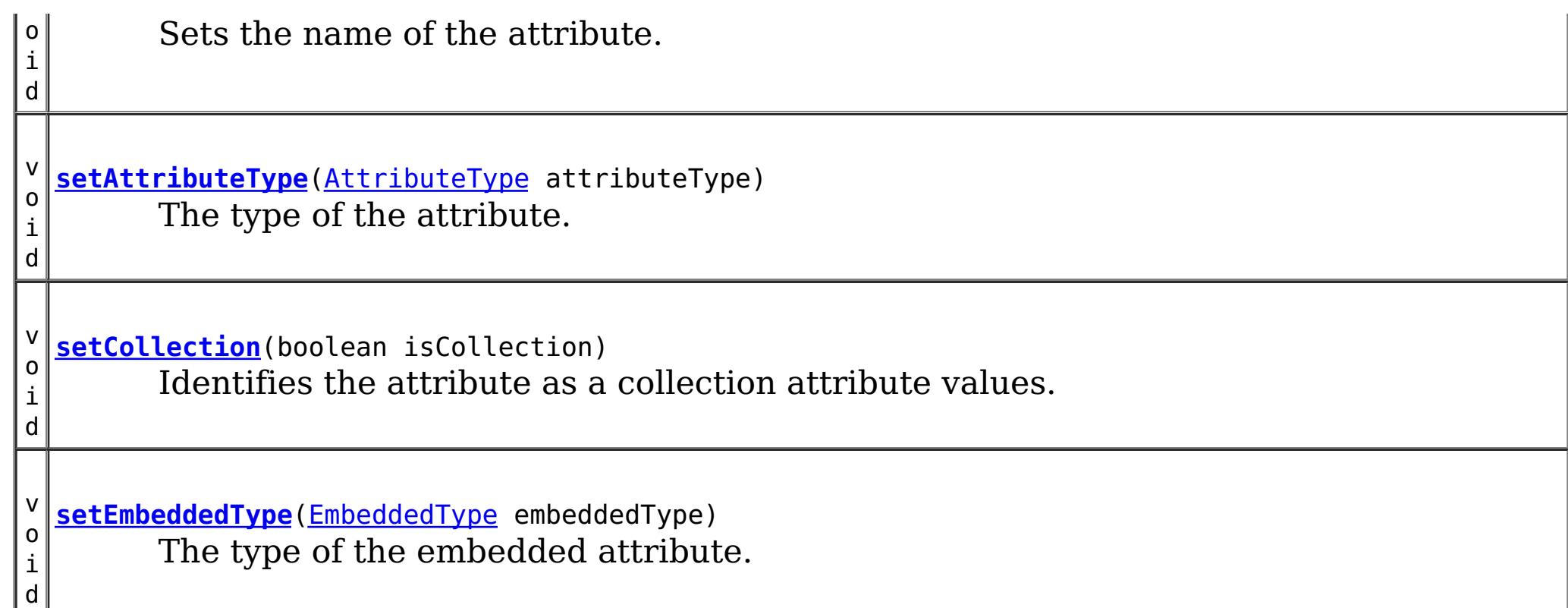

# **Method Detail**

# **getAttributeName**

### [String](http://download.oracle.com/javase/1.5.0/docs/api/java/lang/String.html) **getAttributeName**()

Retrieves the name of the attribute.

### **Returns:**

the name of the attribute or null if not yet set.

# **setAttributeName**

void **setAttributeName**[\(String](http://download.oracle.com/javase/1.5.0/docs/api/java/lang/String.html) attributeName)

Sets the name of the attribute.

The type of the attribute. If the type is **[AttributeType.EMBEDDED](file:////dcs/markdown/workspace/Transform/htmlout/0/com.ibm.websphere.extremescale.javadoc.doc/topics/com/ibm/websphere/objectgrid/plugins/io/datadescriptor/AttributeType.html#EMBEDDED)**, then the EmbeddedType must also be set.

Attributes names must include letters, digits and the underscore '\_' character. Spaces and special characters are not permitted.

## **Parameters:**

attributeName - the name of the attribute. Must not be null.

## **Throws:**

[IllegalStateException](http://download.oracle.com/javase/1.5.0/docs/api/java/lang/IllegalStateException.html) - if the attribute has been initialized.

# **getAttributeType**

### [AttributeType](#page-1472-0) **getAttributeType**()

Retrieves the type of the attribute.

**Returns:** the type of the attribute or null if not yet set.

# **setAttributeType**

void **setAttributeType**[\(AttributeType](#page-1472-0) attributeType)
#### **Parameters:**

attributeType - the type of the attribute. Must not be null.

#### **Throws:**

[IllegalStateException](http://download.oracle.com/javase/1.5.0/docs/api/java/lang/IllegalStateException.html) - if the attribute has been initialized.

## **getEmbeddedType**

#### [EmbeddedType](#page-1490-0) **getEmbeddedType**()

Retrieves the embedded attribute type.

#### **Returns:**

the embedded attribute type or null if the type is not an EmbeddedType.

## **setEmbeddedType**

```
void setEmbeddedType(EmbeddedType embeddedType)
```
The type of the embedded attribute. If set, the AttributeType must be set to [AttributeType.EMBEDDED](file:////dcs/markdown/workspace/Transform/htmlout/0/com.ibm.websphere.extremescale.javadoc.doc/topics/com/ibm/websphere/objectgrid/plugins/io/datadescriptor/AttributeType.html#EMBEDDED)

#### **Parameters:**

embeddedType - the embedded type of the attribute or null if the type is not an EmbeddedType.

#### **Throws:**

[IllegalStateException](http://download.oracle.com/javase/1.5.0/docs/api/java/lang/IllegalStateException.html) - if the attribute has been initialized.

## **isCollection**

boolean **isCollection**()

Returns true if the attribute has zero or more values.

#### **Returns:**

true if the attribute has zero or more values, false if there is zero or one.

## **setCollection**

void **setCollection**(boolean isCollection)

Identifies the attribute as a collection attribute values. Collections of attribute values can have zero or more instances set.

#### **Parameters:**

isCollection - answrs true if the attribute is a collection.

#### **Throws:**

[IllegalStateException](http://download.oracle.com/javase/1.5.0/docs/api/java/lang/IllegalStateException.html) - if the attribute has been initialized.

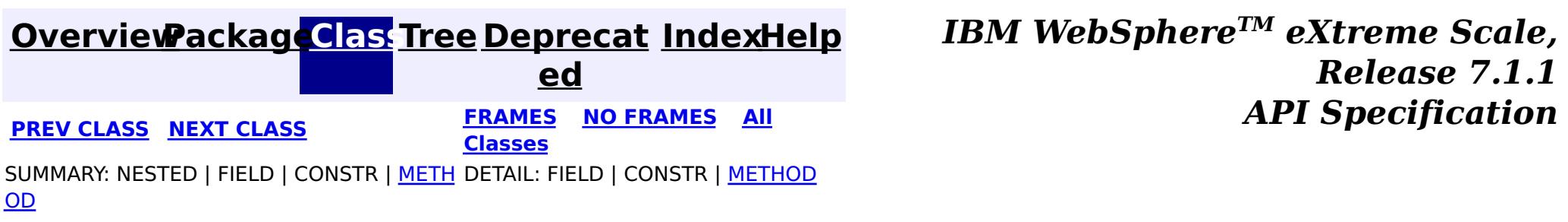

### **[Overview](#page-1168-0)[Package](#page-1465-0)[Class](file:////dcs/markdown/workspace/Transform/htmlout/0/com.ibm.websphere.extremescale.javadoc.doc/topics/com/ibm/websphere/objectgrid/plugins/io/datadescriptor/AttributeType.html#main)[Tree](#page-0-0) [Deprecat](#page-0-0)**

**[IndexHelp](#page-0-0)** *IBM WebSphere TM eXtreme Scale, Release 7.1.1* **PREV** [CLASS](#page-1477-0) NEXT CLASS **CLASS PRAMES NO FRAMES All** *API* **Specification** 

**ed**

SUMMARY: NESTED | ENUM [CONSTANTS](file:////dcs/markdown/workspace/Transform/htmlout/0/com.ibm.websphere.extremescale.javadoc.doc/topics/com/ibm/websphere/objectgrid/plugins/io/datadescriptor/AttributeType.html#enum_constant_summary) | FIELD | [METHOD](file:////dcs/markdown/workspace/Transform/htmlout/0/com.ibm.websphere.extremescale.javadoc.doc/topics/com/ibm/websphere/objectgrid/plugins/io/datadescriptor/AttributeType.html#method_summary) **[FRAMES](#page-0-0) NO [FRAMES](#page-1472-0) All Classes** DETAIL: ENUM [CONSTANTS](file:////dcs/markdown/workspace/Transform/htmlout/0/com.ibm.websphere.extremescale.javadoc.doc/topics/com/ibm/websphere/objectgrid/plugins/io/datadescriptor/AttributeType.html#enum_constant_detail) | FIELD | [METHOD](file:////dcs/markdown/workspace/Transform/htmlout/0/com.ibm.websphere.extremescale.javadoc.doc/topics/com/ibm/websphere/objectgrid/plugins/io/datadescriptor/AttributeType.html#method_detail)

public enum **AttributeType** extends [Enum](http://download.oracle.com/javase/1.5.0/docs/api/java/lang/Enum.html)[<AttributeType>](#page-1472-0)

#### **com.ibm.websphere.objectgrid.plugins.io.datadescriptor**

## **Enum AttributeType**

#### [java.lang.Object](http://download.oracle.com/javase/1.5.0/docs/api/java/lang/Object.html)

L [java.lang.Enum](http://download.oracle.com/javase/1.5.0/docs/api/java/lang/Enum.html)[<AttributeType>](#page-1472-0)

Identifies all types that can be set on an **[Attribute](#page-1469-0)**. The attribute types are used to identify how the eXtreme Scale runtime can access and store data appropriately.

7.1.1 **See Also: [Attribute](#page-1469-0)** 

**com.ibm.websphere.objectgrid.plugins.io.datadescriptor.AttributeType**

#### **All Implemented Interfaces:**

[Serializable,](http://download.oracle.com/javase/1.5.0/docs/api/java/io/Serializable.html) [Comparable<](http://download.oracle.com/javase/1.5.0/docs/api/java/lang/Comparable.html)[AttributeType>](#page-1472-0)

**Since:**

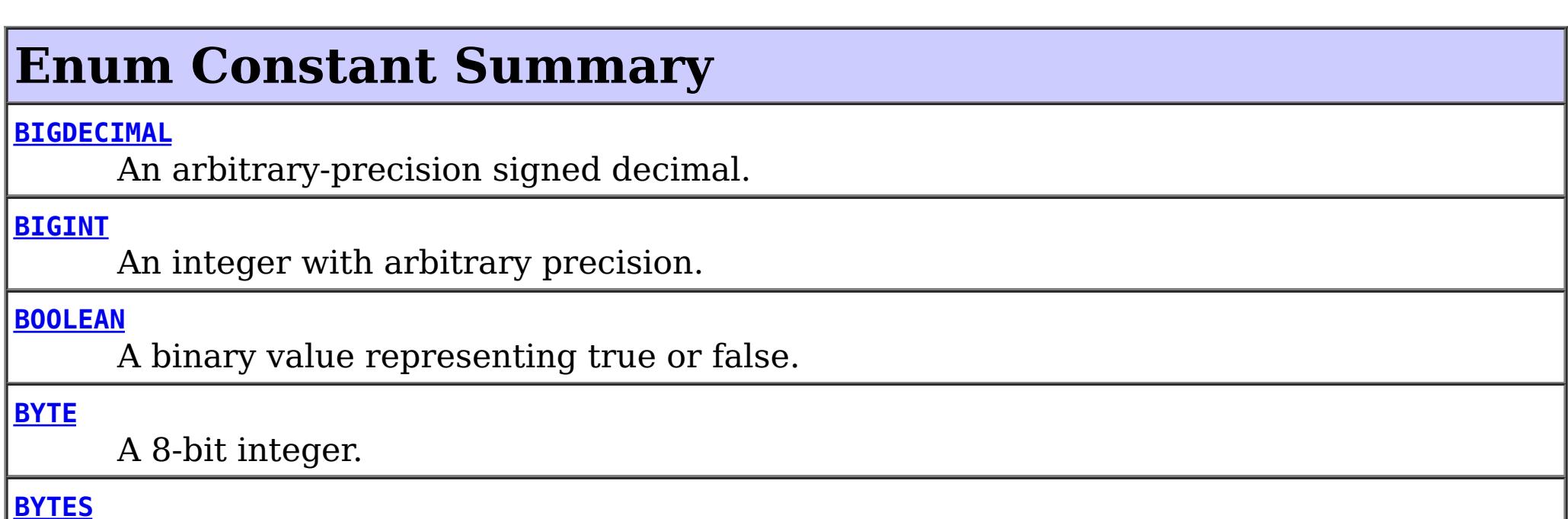

Represents an array of bytes.

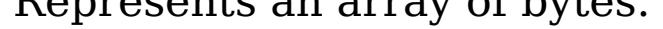

#### **[CHAR](file:////dcs/markdown/workspace/Transform/htmlout/0/com.ibm.websphere.extremescale.javadoc.doc/topics/com/ibm/websphere/objectgrid/plugins/io/datadescriptor/AttributeType.html#CHAR)**

Represents a single unicode character.

#### **[DATE](file:////dcs/markdown/workspace/Transform/htmlout/0/com.ibm.websphere.extremescale.javadoc.doc/topics/com/ibm/websphere/objectgrid/plugins/io/datadescriptor/AttributeType.html#DATE)**

Represents a date.

#### **[DATETIME](file:////dcs/markdown/workspace/Transform/htmlout/0/com.ibm.websphere.extremescale.javadoc.doc/topics/com/ibm/websphere/objectgrid/plugins/io/datadescriptor/AttributeType.html#DATETIME)**

Represents a date and time.

#### **[DOUBLE](file:////dcs/markdown/workspace/Transform/htmlout/0/com.ibm.websphere.extremescale.javadoc.doc/topics/com/ibm/websphere/objectgrid/plugins/io/datadescriptor/AttributeType.html#DOUBLE)**

Represents a double floating point decimal.

#### **[EMBEDDED](file:////dcs/markdown/workspace/Transform/htmlout/0/com.ibm.websphere.extremescale.javadoc.doc/topics/com/ibm/websphere/objectgrid/plugins/io/datadescriptor/AttributeType.html#EMBEDDED)**

Represents a double floating point decimal.

#### **[ENUM](file:////dcs/markdown/workspace/Transform/htmlout/0/com.ibm.websphere.extremescale.javadoc.doc/topics/com/ibm/websphere/objectgrid/plugins/io/datadescriptor/AttributeType.html#ENUM)**

Represents an enumeration.

#### **[FLOAT](file:////dcs/markdown/workspace/Transform/htmlout/0/com.ibm.websphere.extremescale.javadoc.doc/topics/com/ibm/websphere/objectgrid/plugins/io/datadescriptor/AttributeType.html#FLOAT)**

Represents a single floating point decimal.

#### **[INT16](file:////dcs/markdown/workspace/Transform/htmlout/0/com.ibm.websphere.extremescale.javadoc.doc/topics/com/ibm/websphere/objectgrid/plugins/io/datadescriptor/AttributeType.html#INT16)**

A 16-bit integer.

#### **[INT32](file:////dcs/markdown/workspace/Transform/htmlout/0/com.ibm.websphere.extremescale.javadoc.doc/topics/com/ibm/websphere/objectgrid/plugins/io/datadescriptor/AttributeType.html#INT32)**

A 32-bit integer.

#### **[INT64](file:////dcs/markdown/workspace/Transform/htmlout/0/com.ibm.websphere.extremescale.javadoc.doc/topics/com/ibm/websphere/objectgrid/plugins/io/datadescriptor/AttributeType.html#INT64)**

A 64-bit integer.

#### **[OBJECT](file:////dcs/markdown/workspace/Transform/htmlout/0/com.ibm.websphere.extremescale.javadoc.doc/topics/com/ibm/websphere/objectgrid/plugins/io/datadescriptor/AttributeType.html#OBJECT)**

Represents an arbitrary serializable Object.

#### **[STRING](file:////dcs/markdown/workspace/Transform/htmlout/0/com.ibm.websphere.extremescale.javadoc.doc/topics/com/ibm/websphere/objectgrid/plugins/io/datadescriptor/AttributeType.html#STRING)**

Represents a variable length unicode string.

#### **[TIME](file:////dcs/markdown/workspace/Transform/htmlout/0/com.ibm.websphere.extremescale.javadoc.doc/topics/com/ibm/websphere/objectgrid/plugins/io/datadescriptor/AttributeType.html#TIME)**

Represents a time.

#### **[TIMESTAMP](file:////dcs/markdown/workspace/Transform/htmlout/0/com.ibm.websphere.extremescale.javadoc.doc/topics/com/ibm/websphere/objectgrid/plugins/io/datadescriptor/AttributeType.html#TIMESTAMP)**

Represents a date and time including nanos.

#### **Method Summary** s t a t i c [A](#page-1472-0) t t r i b u t e T y p e **[valueOf](file:////dcs/markdown/workspace/Transform/htmlout/0/com.ibm.websphere.extremescale.javadoc.doc/topics/com/ibm/websphere/objectgrid/plugins/io/datadescriptor/AttributeType.html#valueOf(java.lang.String))**[\(String](http://download.oracle.com/javase/1.5.0/docs/api/java/lang/String.html) name) Returns the enum constant of this type with the specified name. s t a t i c A t t r **[values](file:////dcs/markdown/workspace/Transform/htmlout/0/com.ibm.websphere.extremescale.javadoc.doc/topics/com/ibm/websphere/objectgrid/plugins/io/datadescriptor/AttributeType.html#values())**() Returns an array containing the constants of this enum type, in the order they're

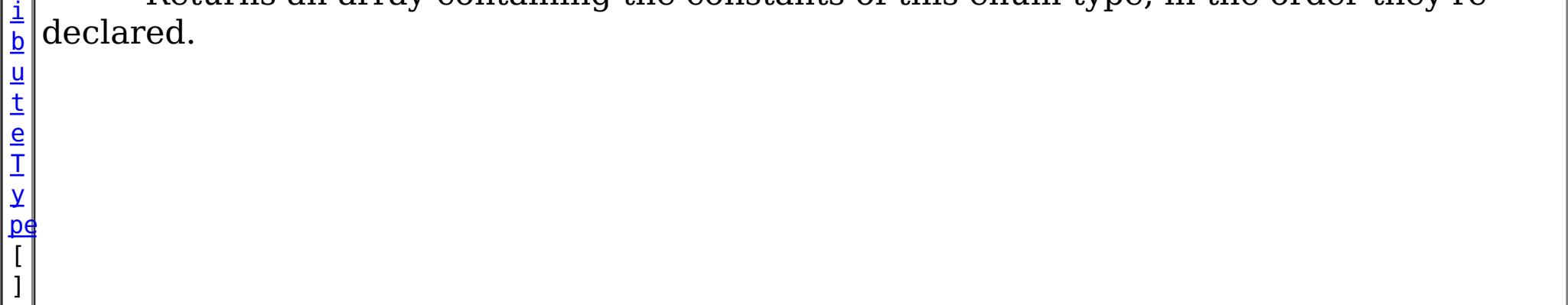

#### **Methods inherited from class java.lang[.Enum](http://download.oracle.com/javase/1.5.0/docs/api/java/lang/Enum.html)**

[clone,](http://download.oracle.com/javase/1.5.0/docs/api/java/lang/Enum.html#clone()) [compareTo](http://download.oracle.com/javase/1.5.0/docs/api/java/lang/Enum.html#compareTo(E)), [equals,](http://download.oracle.com/javase/1.5.0/docs/api/java/lang/Enum.html#equals(java.lang.Object)) [getDeclaringClass,](http://download.oracle.com/javase/1.5.0/docs/api/java/lang/Enum.html#getDeclaringClass()) [hashCode,](http://download.oracle.com/javase/1.5.0/docs/api/java/lang/Enum.html#hashCode()) [name,](http://download.oracle.com/javase/1.5.0/docs/api/java/lang/Enum.html#name()) [ordinal,](http://download.oracle.com/javase/1.5.0/docs/api/java/lang/Enum.html#ordinal()) [toString,](http://download.oracle.com/javase/1.5.0/docs/api/java/lang/Enum.html#toString()) [valueOf](http://download.oracle.com/javase/1.5.0/docs/api/java/lang/Enum.html#valueOf(java.lang.Class,%20java.lang.String))

#### **Methods inherited from class java.lang[.Object](http://download.oracle.com/javase/1.5.0/docs/api/java/lang/Object.html)**

[finalize,](http://download.oracle.com/javase/1.5.0/docs/api/java/lang/Object.html#finalize()) [getClass,](http://download.oracle.com/javase/1.5.0/docs/api/java/lang/Object.html#getClass()) [notify,](http://download.oracle.com/javase/1.5.0/docs/api/java/lang/Object.html#notify()) [notifyAll,](http://download.oracle.com/javase/1.5.0/docs/api/java/lang/Object.html#notifyAll()) [wait,](http://download.oracle.com/javase/1.5.0/docs/api/java/lang/Object.html#wait(long)) [wait](http://download.oracle.com/javase/1.5.0/docs/api/java/lang/Object.html#wait(long,%20int)), wait

## **Enum Constant Detail**

## **BOOLEAN**

public static final [AttributeType](#page-1472-0) **BOOLEAN**

A binary value representing true or false.

The equivalent Java data type is: boolean or java.lang.Boolean

### **BYTE**

public static final [AttributeType](#page-1472-0) **BYTE**

A 8-bit integer. The equivalent Java data type is: byte or java.lang.Byte

### **BYTES**

public static final [AttributeType](#page-1472-0) **BYTES**

Represents an array of bytes. The equivalent Java data type is: byte[]

## **INT16**

public static final [AttributeType](#page-1472-0) **INT16**

A 16-bit integer. The equivalent Java data type is: short or java.lang.Short

### **INT32**

public static final [AttributeType](#page-1472-0) **INT32**

A 32-bit integer. The equivalent Java data type is: int or java.lang.Integer

## **INT64**

public static final [AttributeType](#page-1472-0) **INT64**

A 64-bit integer. The equivalent Java data type is: long or java.lang.Long

### **BIGINT**

public static final [AttributeType](#page-1472-0) **BIGINT**

An integer with arbitrary precision. The equivalent Java data type is: java.math.BigInteger

### **FLOAT**

public static final [AttributeType](#page-1472-0) **FLOAT**

Represents a single floating point decimal. The equivalent Java data type is: float or java.lang.Double

## **DOUBLE**

public static final [AttributeType](#page-1472-0) **DOUBLE**

Represents a double floating point decimal. The equivalent Java data type is: float or java.lang.Double

### **BIGDECIMAL**

```
public static final AttributeType BIGDECIMAL
```
An arbitrary-precision signed decimal. The equivalent Java data type is: java.math.BigDecimal

## **CHAR**

public static final [AttributeType](#page-1472-0) **CHAR**

Represents a single unicode character. The equivalent Java data type is: char or java.lang.Character

## **DATE**

public static final [AttributeType](#page-1472-0) **DATE**

Represents a date. The equivalent Java data type is: java.sql.Date

## **TIME**

public static final [AttributeType](#page-1472-0) **TIME**

Represents a time. The equivalent Java data is: java.sql.Time

### **DATETIME**

public static final [AttributeType](#page-1472-0) **DATETIME**

Represents a date and time. The equivalent Java data type is: java.util.Date

## **TIMESTAMP**

public static final [AttributeType](#page-1472-0) **TIMESTAMP**

Represents a date and time including nanos. The equivalent Java data type is: java.sql.Timestamp

## **EMBEDDED**

public static final [AttributeType](#page-1472-0) **EMBEDDED**

Represents a double floating point decimal. The equivalent Java data type is: float or java.lang.Double

## **STRING**

public static final [AttributeType](#page-1472-0) **STRING**

Represents a variable length unicode string. The equivalent Java data type is: java.lang.String

### **ENUM**

public static final [AttributeType](#page-1472-0) **ENUM**

Represents an enumeration. The equivalent Java data type is: enum

## **OBJECT**

public static final [AttributeType](#page-1472-0) **OBJECT**

Represents an arbitrary serializable Object. The equivalent Java data type is: java.lang.Object

## **Method Detail**

## **values**

```
public static final AttributeType[] values()
```
Returns an array containing the constants of this enum type, in the order they're declared. This method may be used to iterate over the constants as follows:

```
for(AttributeType c : AttributeType.values())
        System.out.println(c);
```
#### **Returns:**

an array containing the constants of this enum type, in the order they're declared

## **valueOf**

public static [AttributeType](#page-1472-0) **valueOf**[\(String](http://download.oracle.com/javase/1.5.0/docs/api/java/lang/String.html) name)

Returns the enum constant of this type with the specified name. The string must match *exactly* an identifier used to declare an enum constant in this type. (Extraneous whitespace characters are not permitted.)

#### **Parameters:**

name - the name of the enum constant to be returned.

#### **Returns:**

the enum constant with the specified name

#### **Throws:**

[IllegalArgumentException](http://download.oracle.com/javase/1.5.0/docs/api/java/lang/IllegalArgumentException.html) - if this enum type has no constant with the specified name

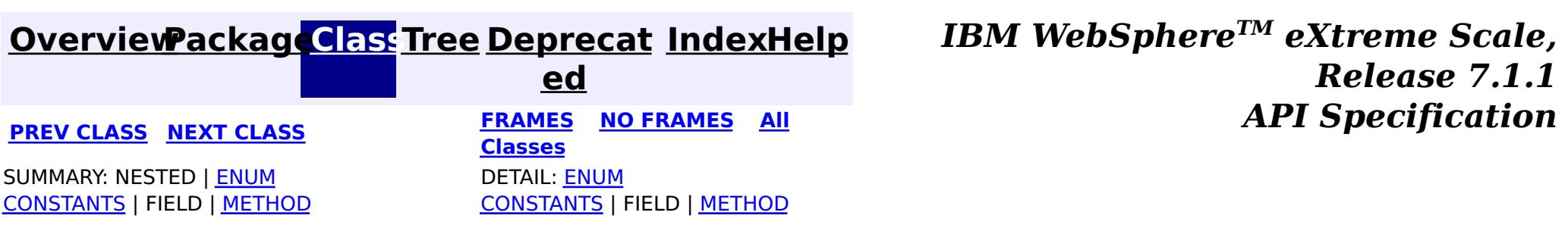

#### **[Overview](#page-1168-0)[Package](#page-1465-0)[Class](file:////dcs/markdown/workspace/Transform/htmlout/0/com.ibm.websphere.extremescale.javadoc.doc/topics/com/ibm/websphere/objectgrid/plugins/io/datadescriptor/DataDescriptor.html#main)[Tree](#page-0-0) [Deprecat](#page-0-0) ed PREV** [CLASS](#page-1480-0) NEXT CLASS **PRAMES REAMES ALL** *API* **Specification [FRAMES](#page-0-0) NO [FRAMES](#page-1477-0) All Classes** [SUMMARY:](file:////dcs/markdown/workspace/Transform/htmlout/0/com.ibm.websphere.extremescale.javadoc.doc/topics/com/ibm/websphere/objectgrid/plugins/io/datadescriptor/DataDescriptor.html#method_summary) NESTED | <u>[FIELD](file:////dcs/markdown/workspace/Transform/htmlout/0/com.ibm.websphere.extremescale.javadoc.doc/topics/com/ibm/websphere/objectgrid/plugins/io/datadescriptor/DataDescriptor.html#field_detail)</u> | CONSTR | <u>METH</u> DETAIL: <u>FIELD</u> | CONSTR | <u>[METHOD](file:////dcs/markdown/workspace/Transform/htmlout/0/com.ibm.websphere.extremescale.javadoc.doc/topics/com/ibm/websphere/objectgrid/plugins/io/datadescriptor/DataDescriptor.html#method_detail)</u> OD

**com.ibm.websphere.objectgrid.plugins.io.datadescriptor Interface DataDescriptor**

### **All Superinterfaces:**

Identifies accessible attributes that the **[DataSerializer.DataAttributeInflatable](#page-1509-0)** can retrieve. [KeyDataSerializer](#page-1520-0) implementations expose a [KeyDataDescriptor](#page-1492-0) and [ValueDataSerializer](#page-1535-0) implementations expose a [ValueDataDescriptor](#page-1496-0).

[Initializable](#page-1644-0)

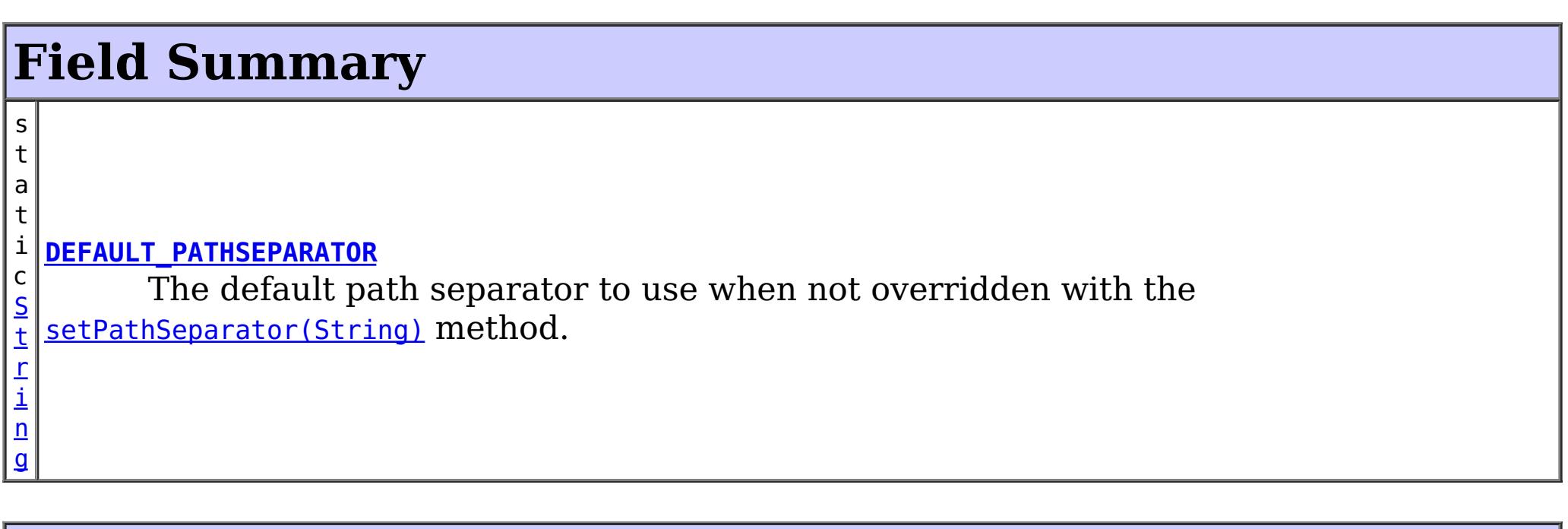

#### **All Known Subinterfaces:**

[KeyDataDescriptor,](#page-1492-0) [ValueDataDescriptor](#page-1496-0)

public interface **DataDescriptor** extends [Initializable](#page-1644-0)

#### **Since:**

7.1.1

## **Method Summary**

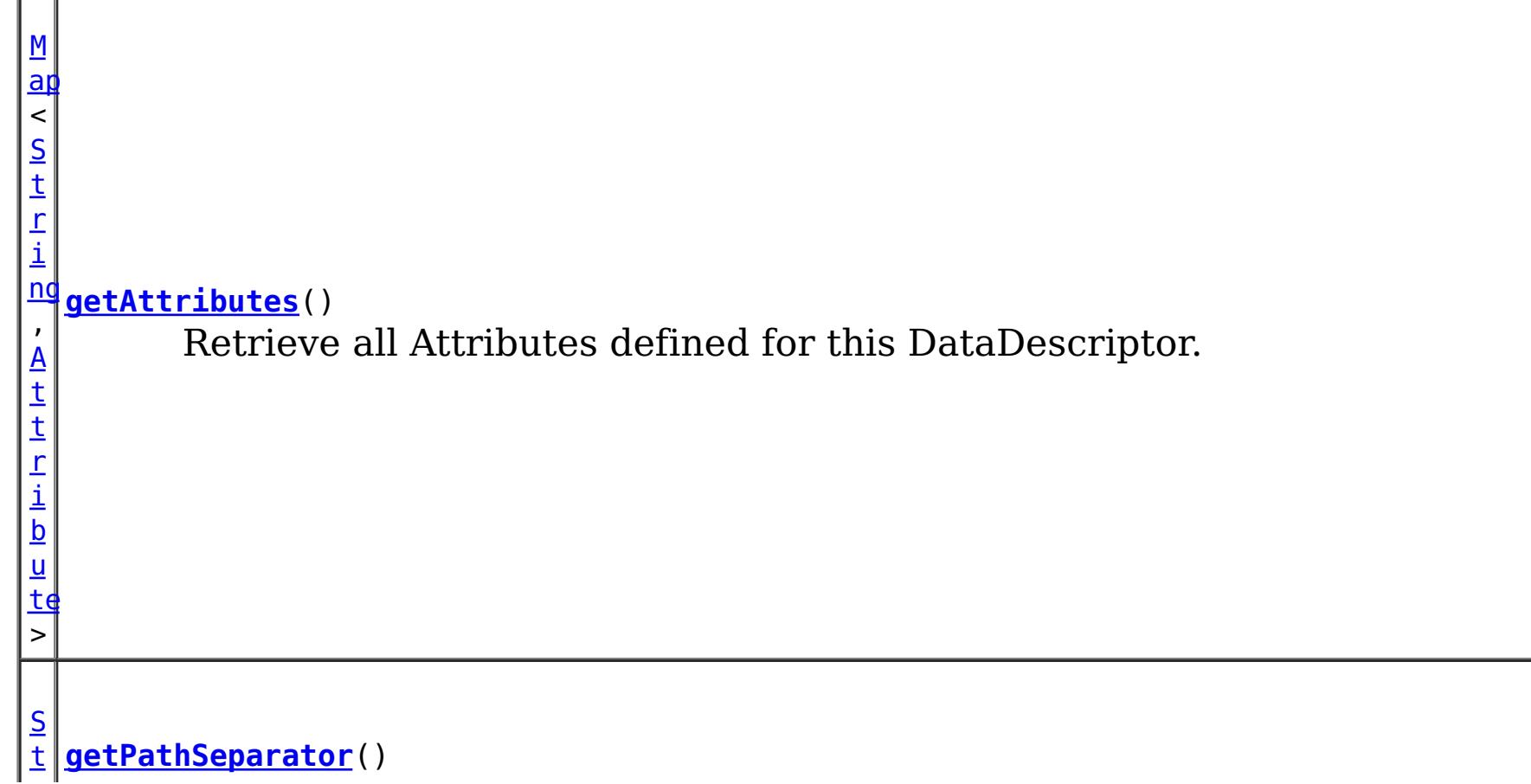

[r](http://download.oracle.com/javase/1.5.0/docs/api/java/lang/String.html) i  $\underline{n}$ g Returns the string to use to use for attribute navigation for embedded attributes.er.f v o i d **[setAttributes](file:////dcs/markdown/workspace/Transform/htmlout/0/com.ibm.websphere.extremescale.javadoc.doc/topics/com/ibm/websphere/objectgrid/plugins/io/datadescriptor/DataDescriptor.html#setAttributes(java.util.Map))**[\(Map](http://download.oracle.com/javase/1.5.0/docs/api/java/util/Map.html)[<String,](http://download.oracle.com/javase/1.5.0/docs/api/java/lang/String.html)[Attribute>](#page-1469-0) attributes) Set the Map of attribute names to the Attribute definition. v o i **[setPathSeparator](file:////dcs/markdown/workspace/Transform/htmlout/0/com.ibm.websphere.extremescale.javadoc.doc/topics/com/ibm/websphere/objectgrid/plugins/io/datadescriptor/DataDescriptor.html#setPathSeparator(java.lang.String))**[\(String](http://download.oracle.com/javase/1.5.0/docs/api/java/lang/String.html) pathSeparator) The string to use to use for attribute navigation for embedded attributes.

d

The default path separator to use when not overridden with the [setPathSeparator\(String\)](file:////dcs/markdown/workspace/Transform/htmlout/0/com.ibm.websphere.extremescale.javadoc.doc/topics/com/ibm/websphere/objectgrid/plugins/io/datadescriptor/DataDescriptor.html#setPathSeparator(java.lang.String)) method.

**Methods inherited from interface com.ibm.websphere.objectgrid.plugins[.Initializable](#page-1644-0)**

[initialize,](file:////dcs/markdown/workspace/Transform/htmlout/0/com.ibm.websphere.extremescale.javadoc.doc/topics/com/ibm/websphere/objectgrid/plugins/Initializable.html#initialize()) [isInitialized](file:////dcs/markdown/workspace/Transform/htmlout/0/com.ibm.websphere.extremescale.javadoc.doc/topics/com/ibm/websphere/objectgrid/plugins/Initializable.html#isInitialized())

## **Field Detail**

The string to use to use for attribute navigation for embedded attributes. The string must not include a valid attribute name that the DataDescriptor exposes, nor the underscore "\_" character.

## **DEFAULT\_PATHSEPARATOR**

static final [String](http://download.oracle.com/javase/1.5.0/docs/api/java/lang/String.html) **DEFAULT\_PATHSEPARATOR**

**See Also:** [Constant](file:////dcs/markdown/workspace/Transform/htmlout/0/com.ibm.websphere.extremescale.javadoc.doc/topics/constant-values.html#com.ibm.websphere.objectgrid.plugins.io.datadescriptor.DataDescriptor.DEFAULT_PATHSEPARATOR) Field Values

## **Method Detail**

## **getPathSeparator**

```
String getPathSeparator()
```
Returns the string to use to use for attribute navigation for embedded attributes.er.f

### **Returns:**

the path separator string. The default is **[DEFAULT\\_PATHSEPARATOR](file:////dcs/markdown/workspace/Transform/htmlout/0/com.ibm.websphere.extremescale.javadoc.doc/topics/com/ibm/websphere/objectgrid/plugins/io/datadescriptor/DataDescriptor.html#DEFAULT_PATHSEPARATOR)** 

## **setPathSeparator**

void **setPathSeparator**[\(String](http://download.oracle.com/javase/1.5.0/docs/api/java/lang/String.html) pathSeparator)

#### **Parameters:**

pathSeparator - the path separator string.

**Throws:**

[IllegalStateException](http://download.oracle.com/javase/1.5.0/docs/api/java/lang/IllegalStateException.html) - if the descriptor has been initialized.

## **getAttributes**

[Map<](http://download.oracle.com/javase/1.5.0/docs/api/java/util/Map.html)[String](http://download.oracle.com/javase/1.5.0/docs/api/java/lang/String.html)[,Attribute>](#page-1469-0) **getAttributes**()

Retrieve all Attributes defined for this DataDescriptor.

#### **Returns:**

a Map of attribute names to the Attribute definition. The attribute map will be readonly if the descriptor has been initialized.

Set the Map of attribute names to the Attribute definition. An attribute defines what elements are exposed to the *[DataSerializer.DataAttributeInflatable](#page-1509-0)* interface. Elements can be nested using the **[AttributeType.EMBEDDED](file:////dcs/markdown/workspace/Transform/htmlout/0/com.ibm.websphere.extremescale.javadoc.doc/topics/com/ibm/websphere/objectgrid/plugins/io/datadescriptor/AttributeType.html#EMBEDDED)** attributes.

### **setAttributes**

void **setAttributes**[\(Map](http://download.oracle.com/javase/1.5.0/docs/api/java/util/Map.html)[<String,](http://download.oracle.com/javase/1.5.0/docs/api/java/lang/String.html) [Attribute>](#page-1469-0) attributes)

#### **Parameters:**

attributes - the Map of attribute names to the Attribute definition.

#### **Throws:**

[IllegalStateException](http://download.oracle.com/javase/1.5.0/docs/api/java/lang/IllegalStateException.html) - if the descriptor has been initialized.

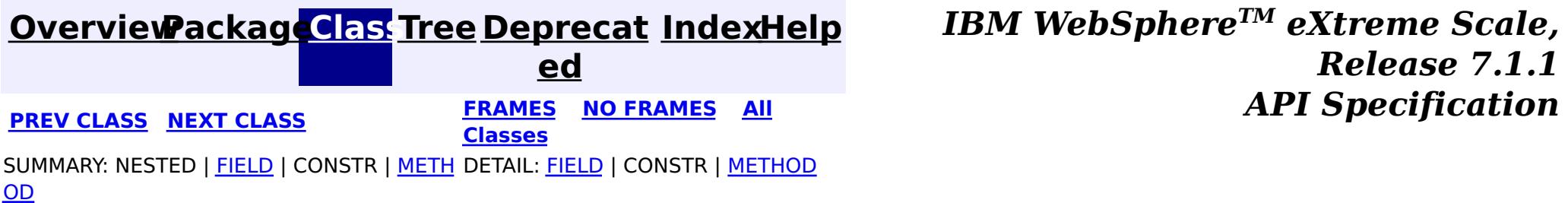

#### **[Overview](#page-1168-0)[Package](#page-1465-0)[Class](file:////dcs/markdown/workspace/Transform/htmlout/0/com.ibm.websphere.extremescale.javadoc.doc/topics/com/ibm/websphere/objectgrid/plugins/io/datadescriptor/DataDescriptorException.html#main)[Tree](#page-0-0) [Deprecat](#page-0-0) ed PREV** [CLASS](#page-1483-0) **NEXT CLASS** *CLASS* **PRAMES ALL** *API**Specification* **[FRAMES](#page-0-0) NO [FRAMES](#page-1480-0) All Classes** [SUMMARY:](file:////dcs/markdown/workspace/Transform/htmlout/0/com.ibm.websphere.extremescale.javadoc.doc/topics/com/ibm/websphere/objectgrid/plugins/io/datadescriptor/DataDescriptorException.html#methods_inherited_from_class_com.ibm.websphere.objectgrid.ObjectGridRuntimeException) NESTED | FIELD | <u>[CONSTR](file:////dcs/markdown/workspace/Transform/htmlout/0/com.ibm.websphere.extremescale.javadoc.doc/topics/com/ibm/websphere/objectgrid/plugins/io/datadescriptor/DataDescriptorException.html#constructor_detail)</u> | <u>METH</u> DETAIL: FIELD | <u>CONSTR</u> | METHOD OD

## **com.ibm.websphere.objectgrid.plugins.io.datadescriptor Class DataDescriptorException**

[java.lang.Object](http://download.oracle.com/javase/1.5.0/docs/api/java/lang/Object.html)

L[java.lang.Throwable](http://download.oracle.com/javase/1.5.0/docs/api/java/lang/Throwable.html)

L<sub>[java.lang.Exception](http://download.oracle.com/javase/1.5.0/docs/api/java/lang/Exception.html)</sub>

 $L$  java.lang. RuntimeException

 $L_{com.ibm.websphere.objectgrid.ObjectGridRuntimeException$  $L_{com.ibm.websphere.objectgrid.ObjectGridRuntimeException$ 

**com.ibm.websphere.objectgrid.plugins.io.datadescriptor.DataDescriptorException**

### **All Implemented Interfaces:**

[IObjectGridException,](#page-2439-0) [Serializable](http://download.oracle.com/javase/1.5.0/docs/api/java/io/Serializable.html)

## public class **DataDescriptorException**

extends [ObjectGridRuntimeException](#page-2545-0)

Exceptions identifying problems with data descriptor configuration.

### **Since:**

7.1.1

#### **See Also:**

[Serialized](file:////dcs/markdown/workspace/Transform/htmlout/0/com.ibm.websphere.extremescale.javadoc.doc/topics/serialized-form.html#com.ibm.websphere.objectgrid.plugins.io.datadescriptor.DataDescriptorException) Form

## **Constructor Summary**

**[DataDescriptorException](file:////dcs/markdown/workspace/Transform/htmlout/0/com.ibm.websphere.extremescale.javadoc.doc/topics/com/ibm/websphere/objectgrid/plugins/io/datadescriptor/DataDescriptorException.html#DataDescriptorException())**()

Constructs a new DataDescriptorException with null as its detail message.

**[DataDescriptorException](file:////dcs/markdown/workspace/Transform/htmlout/0/com.ibm.websphere.extremescale.javadoc.doc/topics/com/ibm/websphere/objectgrid/plugins/io/datadescriptor/DataDescriptorException.html#DataDescriptorException(java.lang.String))**[\(String](http://download.oracle.com/javase/1.5.0/docs/api/java/lang/String.html) message)

Constructs a new DataDescriptorException with the specified detail message.

**[DataDescriptorException](file:////dcs/markdown/workspace/Transform/htmlout/0/com.ibm.websphere.extremescale.javadoc.doc/topics/com/ibm/websphere/objectgrid/plugins/io/datadescriptor/DataDescriptorException.html#DataDescriptorException(java.lang.String,%20java.lang.Throwable))**[\(String](http://download.oracle.com/javase/1.5.0/docs/api/java/lang/String.html) message, [Throwable](http://download.oracle.com/javase/1.5.0/docs/api/java/lang/Throwable.html) cause)

Constructs a new ObjectGridRuntimeException with the specified detail message and cause.

**[DataDescriptorException](file:////dcs/markdown/workspace/Transform/htmlout/0/com.ibm.websphere.extremescale.javadoc.doc/topics/com/ibm/websphere/objectgrid/plugins/io/datadescriptor/DataDescriptorException.html#DataDescriptorException(java.lang.Throwable))**[\(Throwable](http://download.oracle.com/javase/1.5.0/docs/api/java/lang/Throwable.html) cause)

Constructs a new ObjectGridRuntimeException with a specified cause.

## **Method Summary**

**Methods inherited from class com.ibm.websphere.objectgrid[.ObjectGridRuntimeException](#page-2545-0)**

[getCause,](file:////dcs/markdown/workspace/Transform/htmlout/0/com.ibm.websphere.extremescale.javadoc.doc/topics/com/ibm/websphere/objectgrid/ObjectGridRuntimeException.html#getCause()) [initCause](file:////dcs/markdown/workspace/Transform/htmlout/0/com.ibm.websphere.extremescale.javadoc.doc/topics/com/ibm/websphere/objectgrid/ObjectGridRuntimeException.html#initCause(java.lang.Throwable))

#### **Methods inherited from class java.lang[.Throwable](http://download.oracle.com/javase/1.5.0/docs/api/java/lang/Throwable.html)**

[fillInStackTrace](http://download.oracle.com/javase/1.5.0/docs/api/java/lang/Throwable.html#fillInStackTrace()), [getLocalizedMessage,](http://download.oracle.com/javase/1.5.0/docs/api/java/lang/Throwable.html#getLocalizedMessage()) [getMessage,](http://download.oracle.com/javase/1.5.0/docs/api/java/lang/Throwable.html#getMessage()) [getStackTrace](http://download.oracle.com/javase/1.5.0/docs/api/java/lang/Throwable.html#getStackTrace()), [printStackTrace,](http://download.oracle.com/javase/1.5.0/docs/api/java/lang/Throwable.html#printStackTrace()) [printStackTrace,](http://download.oracle.com/javase/1.5.0/docs/api/java/lang/Throwable.html#printStackTrace(java.io.PrintStream)) [printStackTrace](http://download.oracle.com/javase/1.5.0/docs/api/java/lang/Throwable.html#printStackTrace(java.io.PrintWriter)), [setStackTrace,](http://download.oracle.com/javase/1.5.0/docs/api/java/lang/Throwable.html#setStackTrace(java.lang.StackTraceElement[])) [toString](http://download.oracle.com/javase/1.5.0/docs/api/java/lang/Throwable.html#toString())

**Methods inherited from class java.lang[.Object](http://download.oracle.com/javase/1.5.0/docs/api/java/lang/Object.html)**

[clone,](http://download.oracle.com/javase/1.5.0/docs/api/java/lang/Object.html#clone()) [equals,](http://download.oracle.com/javase/1.5.0/docs/api/java/lang/Object.html#equals(java.lang.Object)) [finalize,](http://download.oracle.com/javase/1.5.0/docs/api/java/lang/Object.html#finalize()) [getClass,](http://download.oracle.com/javase/1.5.0/docs/api/java/lang/Object.html#getClass()) [hashCode,](http://download.oracle.com/javase/1.5.0/docs/api/java/lang/Object.html#hashCode()) [notify,](http://download.oracle.com/javase/1.5.0/docs/api/java/lang/Object.html#notify()) [notifyAll,](http://download.oracle.com/javase/1.5.0/docs/api/java/lang/Object.html#notifyAll()) [wait,](http://download.oracle.com/javase/1.5.0/docs/api/java/lang/Object.html#wait()) [wait,](http://download.oracle.com/javase/1.5.0/docs/api/java/lang/Object.html#wait(long)) [wait](http://download.oracle.com/javase/1.5.0/docs/api/java/lang/Object.html#wait(long,%20int))

## **Constructor Detail**

## **DataDescriptorException**

#### public **DataDescriptorException**()

Constructs a new DataDescriptorException with null as its detail message. The cause is not initialized, and may subsequently be initialized by a call to the initCause method.

**See Also:**

[ObjectGridRuntimeException.initCause\(Throwable\)](file:////dcs/markdown/workspace/Transform/htmlout/0/com.ibm.websphere.extremescale.javadoc.doc/topics/com/ibm/websphere/objectgrid/ObjectGridRuntimeException.html#initCause(java.lang.Throwable))

## **DataDescriptorException**

#### public **DataDescriptorException**[\(String](http://download.oracle.com/javase/1.5.0/docs/api/java/lang/String.html) message,

[Throwable](http://download.oracle.com/javase/1.5.0/docs/api/java/lang/Throwable.html) cause)

Constructs a new ObjectGridRuntimeException with the specified detail message and cause.

Note that the detail message associated with cause is *not* automatically incorporated in this ObjectGridRuntimeException's detail message.

#### **Parameters:**

message - the detail message (which is saved for later retrieval by the getMessage method).

cause - the cause (which is saved for later retrieval by the getCause method). (Anull value is permitted, and indicates that the cause is nonexistent or unknown).

#### **See Also:**

cause - is the exception that caused this exception to be thrown, which is saved for later retrieval by the getCause() method. A null value is permitted and indicates that

[ObjectGridRuntimeException.getCause\(\)](file:////dcs/markdown/workspace/Transform/htmlout/0/com.ibm.websphere.extremescale.javadoc.doc/topics/com/ibm/websphere/objectgrid/ObjectGridRuntimeException.html#getCause()), [Throwable.getMessage\(\)](http://download.oracle.com/javase/1.5.0/docs/api/java/lang/Throwable.html#getMessage())

## **DataDescriptorException**

public **DataDescriptorException**[\(String](http://download.oracle.com/javase/1.5.0/docs/api/java/lang/String.html) message)

Constructs a new DataDescriptorException with the specified detail message. The cause is not initialized, and may subsequently be initialized by a call to the initCause method.

#### **Parameters:**

message - the detail message. The detail message is saved for later retrieval by the getMessage method.

**See Also:**

[ObjectGridRuntimeException.initCause\(Throwable\)](file:////dcs/markdown/workspace/Transform/htmlout/0/com.ibm.websphere.extremescale.javadoc.doc/topics/com/ibm/websphere/objectgrid/ObjectGridRuntimeException.html#initCause(java.lang.Throwable)), [Throwable.getMessage\(\)](http://download.oracle.com/javase/1.5.0/docs/api/java/lang/Throwable.html#getMessage())

## **DataDescriptorException**

public **DataDescriptorException**[\(Throwable](http://download.oracle.com/javase/1.5.0/docs/api/java/lang/Throwable.html) cause)

Constructs a new ObjectGridRuntimeException with a specified cause. The cause and a detail message of (cause==null ? null : cause.toString()) is used (which typically contains the class and detail message of cause). This constructor is useful for ObjectGridRuntimeExceptions that are little more than wrappers for other throwables.

#### **Parameters:**

the cause is nonexistent or is unknown.

#### **See Also:**

**[IndexHelp](#page-0-0)** *IBM WebSphere TM eXtreme Scale, Release 7.1.1 API* **Specification** 

[ObjectGridRuntimeException.getCause\(\)](file:////dcs/markdown/workspace/Transform/htmlout/0/com.ibm.websphere.extremescale.javadoc.doc/topics/com/ibm/websphere/objectgrid/ObjectGridRuntimeException.html#getCause())

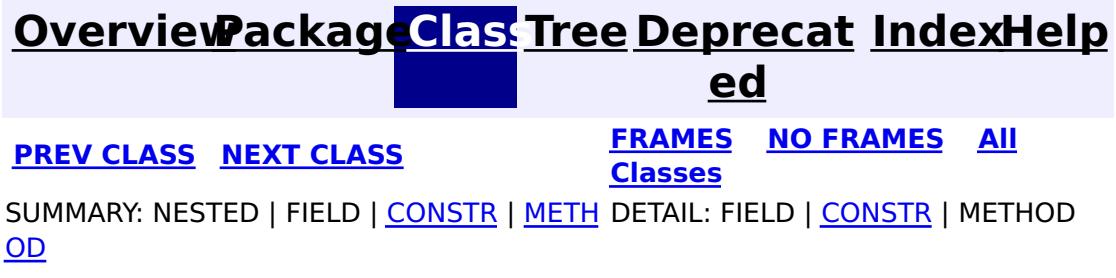

#### **[Overview](#page-1168-0)[Package](#page-1465-0)[Class](file:////dcs/markdown/workspace/Transform/htmlout/0/com.ibm.websphere.extremescale.javadoc.doc/topics/com/ibm/websphere/objectgrid/plugins/io/datadescriptor/DataDescriptorFactory.html#main)[Tree](#page-0-0) [Deprecat](#page-0-0) ed PREV** [CLASS](#page-1490-0) NEXT CLASS **PRAMES REGALES ALL PREV CLASS** *API* **Specification [FRAMES](#page-0-0) NO [FRAMES](#page-1483-0) All Classes** [SUMMARY:](file:////dcs/markdown/workspace/Transform/htmlout/0/com.ibm.websphere.extremescale.javadoc.doc/topics/com/ibm/websphere/objectgrid/plugins/io/datadescriptor/DataDescriptorFactory.html#method_summary) NESTED | FIELD | <u>[CONSTR](file:////dcs/markdown/workspace/Transform/htmlout/0/com.ibm.websphere.extremescale.javadoc.doc/topics/com/ibm/websphere/objectgrid/plugins/io/datadescriptor/DataDescriptorFactory.html#constructor_detail)</u> | <u>METH</u> DETAIL: FIELD | <u>CONSTR | [METHOD](file:////dcs/markdown/workspace/Transform/htmlout/0/com.ibm.websphere.extremescale.javadoc.doc/topics/com/ibm/websphere/objectgrid/plugins/io/datadescriptor/DataDescriptorFactory.html#method_detail)</u> OD

public final class **DataDescriptorFactory** extends [Object](http://download.oracle.com/javase/1.5.0/docs/api/java/lang/Object.html)

## **com.ibm.websphere.objectgrid.plugins.io.datadescriptor Class DataDescriptorFactory**

[java.lang.Object](http://download.oracle.com/javase/1.5.0/docs/api/java/lang/Object.html)

**com.ibm.websphere.objectgrid.plugins.io.datadescriptor.DataDescriptorFactory**

 $\underline{A}$  $\underline{A}$  $\underline{A}$ s s

a t i o  $n$ 

A factory for creating DataDescriptor instances when using custom DataSerializers. Each descriptor object includes factory methods for a mutable version that can be altered until it is initialized, and an immutable version which cannot be altered.

**Since:**

7.1.1

## **Constructor Summary**

**[DataDescriptorFactory](file:////dcs/markdown/workspace/Transform/htmlout/0/com.ibm.websphere.extremescale.javadoc.doc/topics/com/ibm/websphere/objectgrid/plugins/io/datadescriptor/DataDescriptorFactory.html#DataDescriptorFactory())**()

## **Method Summary**

o c i **[createAssociation](file:////dcs/markdown/workspace/Transform/htmlout/0/com.ibm.websphere.extremescale.javadoc.doc/topics/com/ibm/websphere/objectgrid/plugins/io/datadescriptor/DataDescriptorFactory.html#createAssociation())**()

Create a mutable new Association instance.

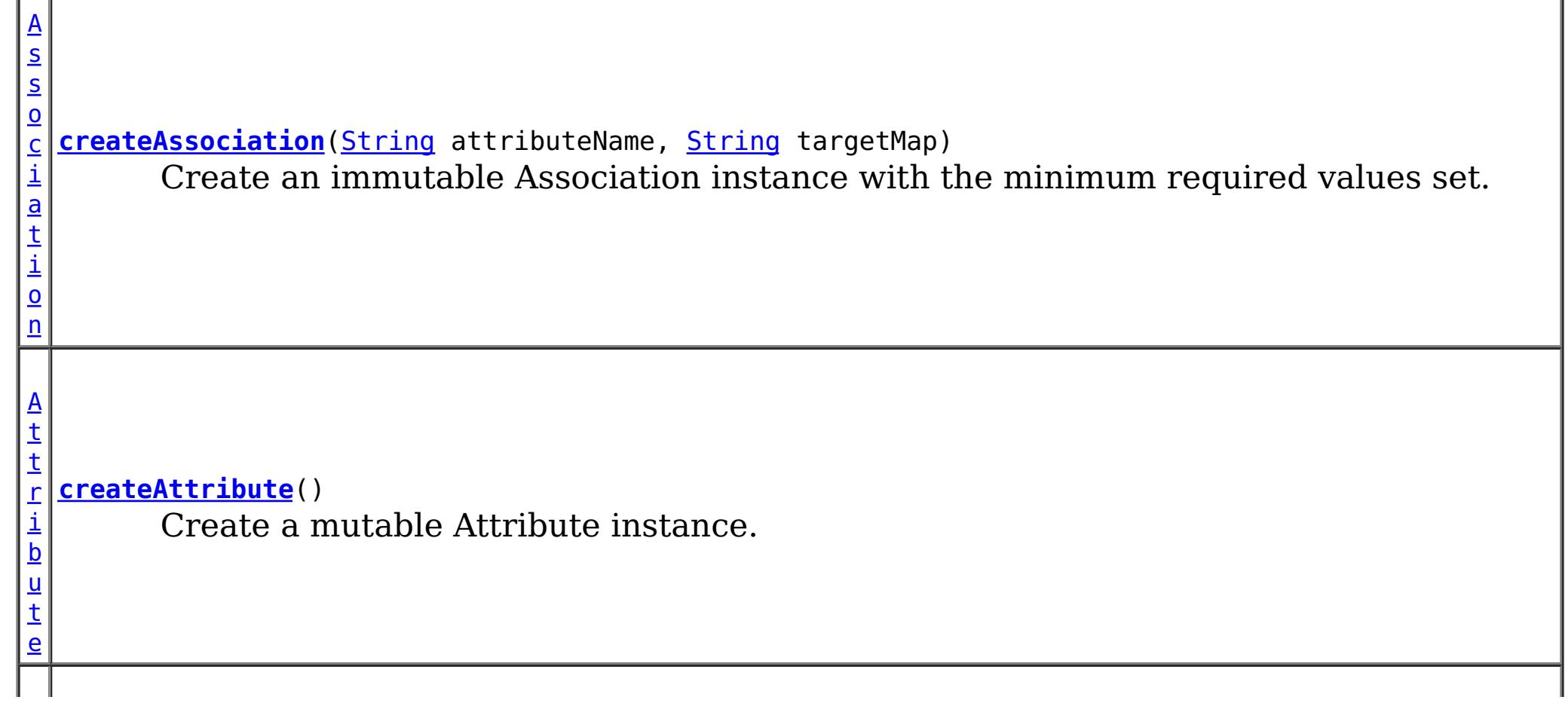

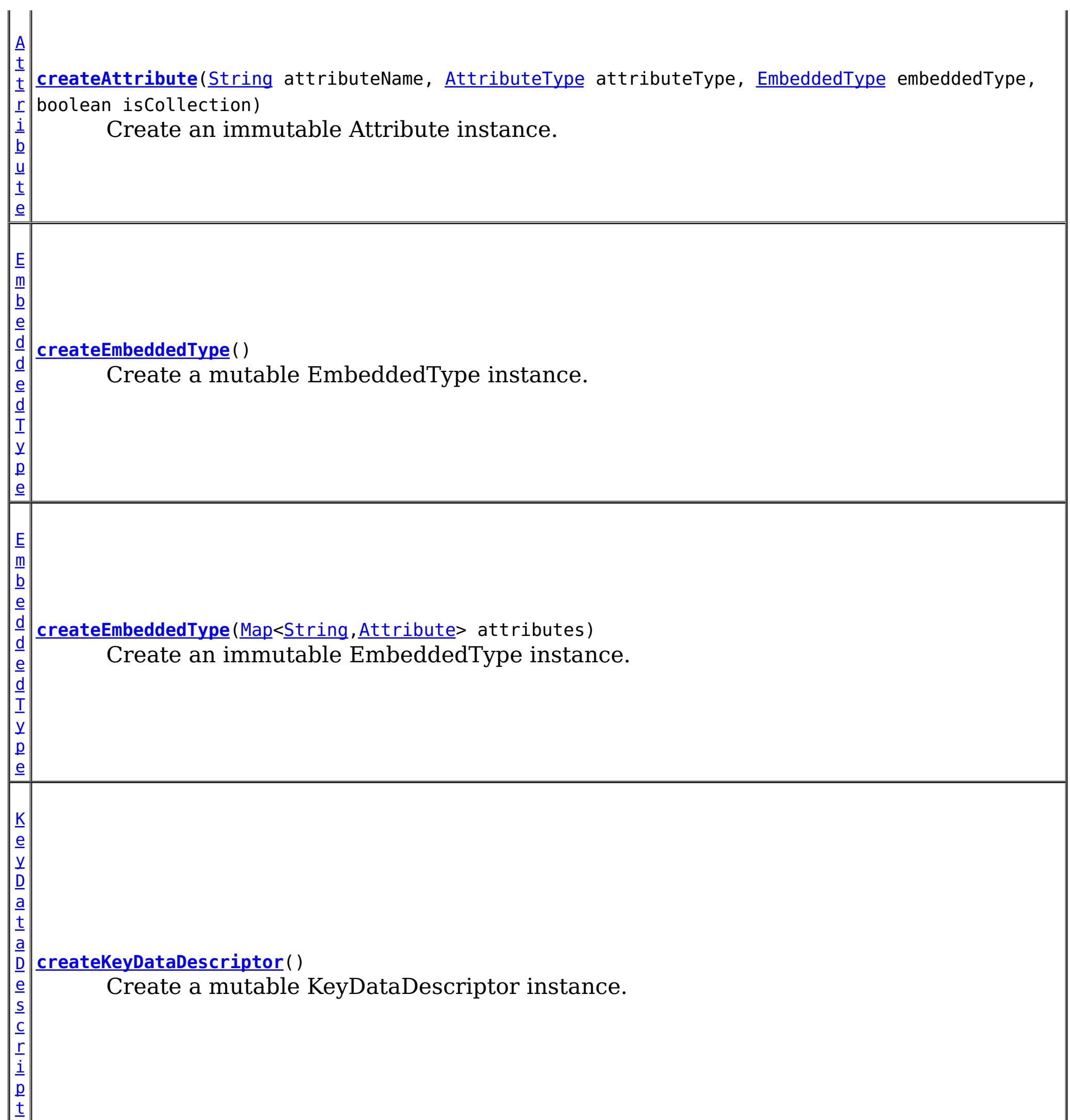

o

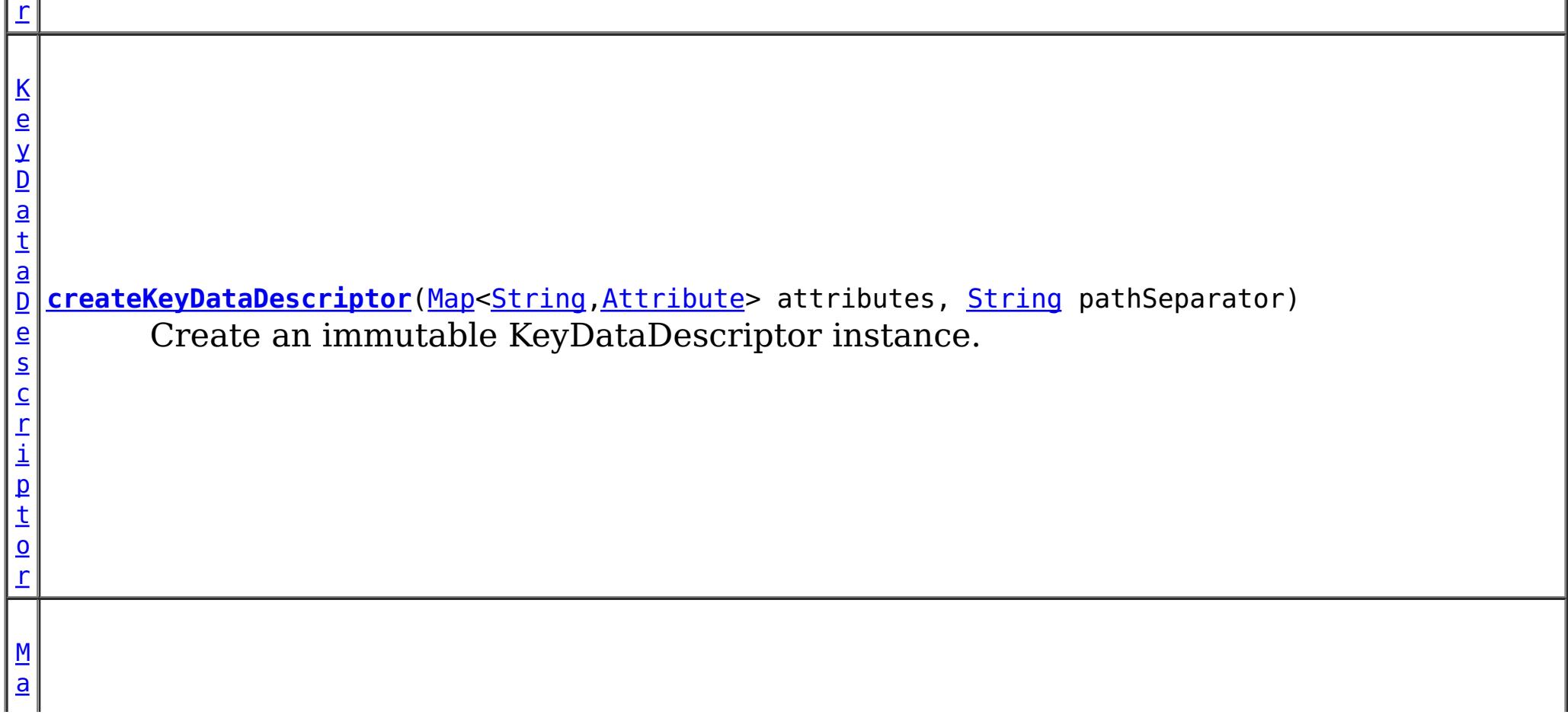

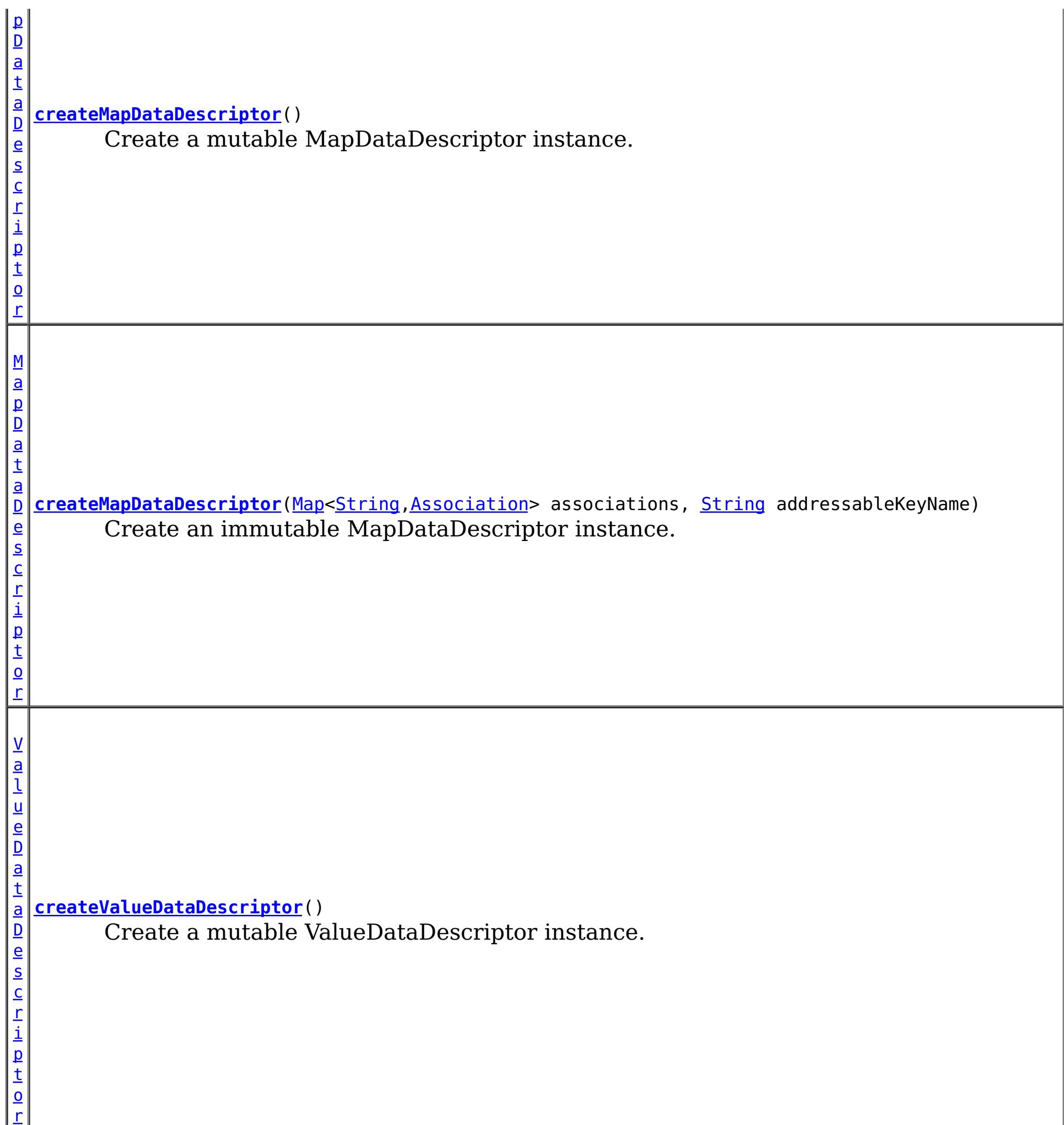

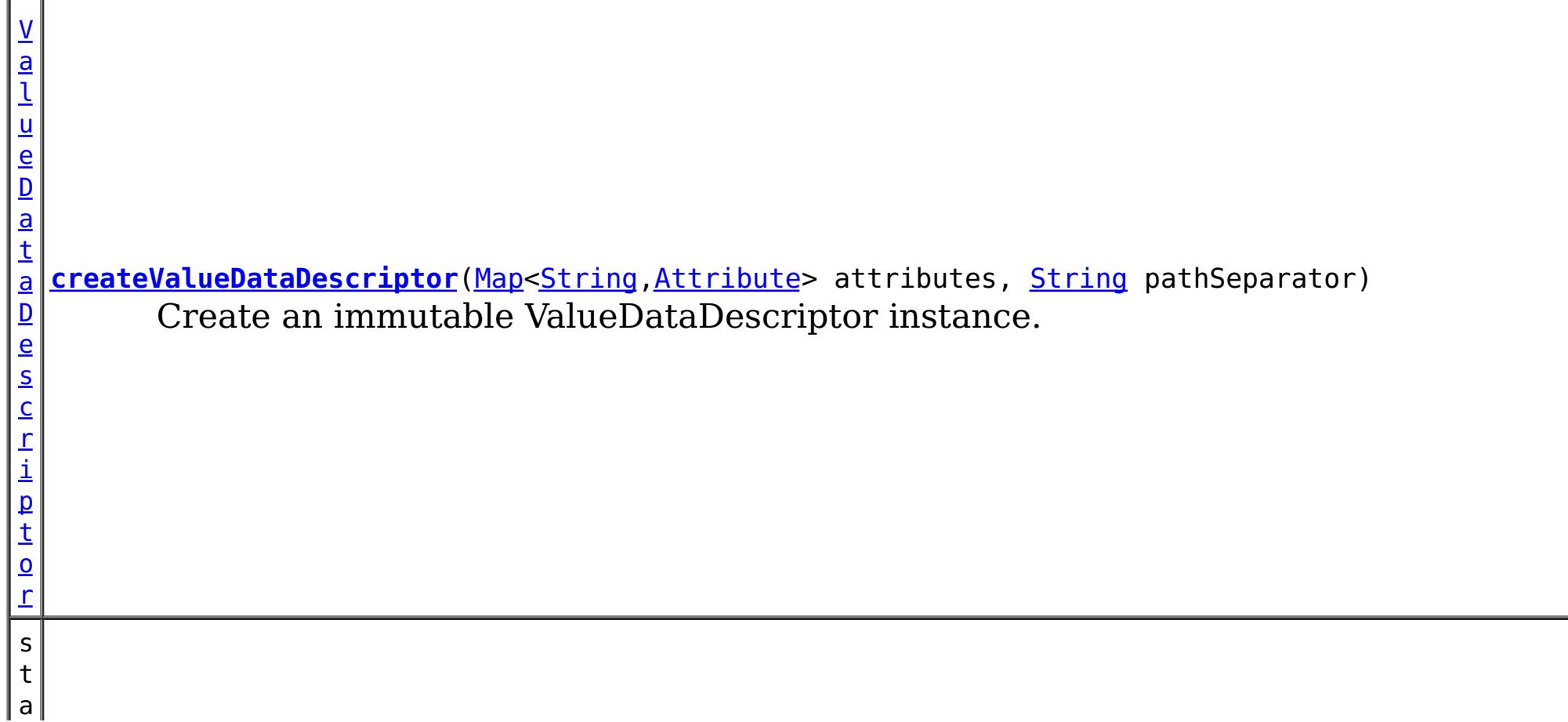

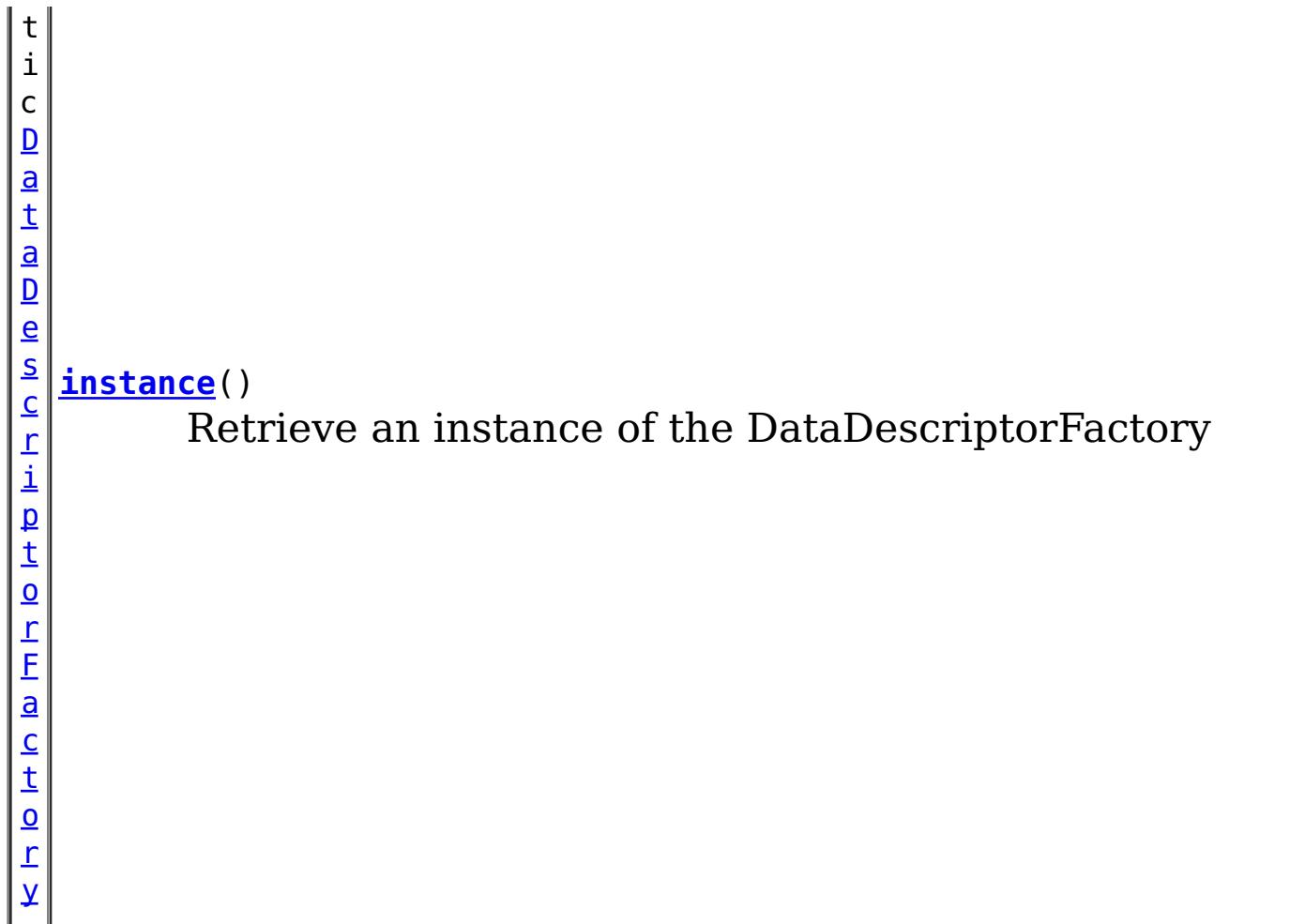

## **Methods inherited from class java.lang[.Object](http://download.oracle.com/javase/1.5.0/docs/api/java/lang/Object.html)** [clone,](http://download.oracle.com/javase/1.5.0/docs/api/java/lang/Object.html#clone()) [equals,](http://download.oracle.com/javase/1.5.0/docs/api/java/lang/Object.html#equals(java.lang.Object)) [finalize,](http://download.oracle.com/javase/1.5.0/docs/api/java/lang/Object.html#finalize()) [getClass,](http://download.oracle.com/javase/1.5.0/docs/api/java/lang/Object.html#getClass()) [hashCode,](http://download.oracle.com/javase/1.5.0/docs/api/java/lang/Object.html#hashCode()) [notify,](http://download.oracle.com/javase/1.5.0/docs/api/java/lang/Object.html#notify()) [notifyAll,](http://download.oracle.com/javase/1.5.0/docs/api/java/lang/Object.html#notifyAll()) [toString,](http://download.oracle.com/javase/1.5.0/docs/api/java/lang/Object.html#toString()) [wait,](http://download.oracle.com/javase/1.5.0/docs/api/java/lang/Object.html#wait(long)) [wait](http://download.oracle.com/javase/1.5.0/docs/api/java/lang/Object.html#wait(long,%20int)), wait

## **Constructor Detail**

## **DataDescriptorFactory**

public **DataDescriptorFactory**()

## **Method Detail**

## **instance**

public static [DataDescriptorFactory](#page-1483-0) **instance**()

Retrieve an instance of the DataDescriptorFactory

## **Returns:**

a DataDescriptorFactory instance

## **createMapDataDescriptor**

public [MapDataDescriptor](#page-1493-0) **createMapDataDescriptor**()

Create a mutable MapDataDescriptor instance.

**Returns:** a mutable MapDataDescriptor instance

## **createMapDataDescriptor**

public **[MapDataDescriptor](#page-1493-0)</u> createMapDataDescriptor**[\(Map<](http://download.oracle.com/javase/1.5.0/docs/api/java/util/Map.html)[String](http://download.oracle.com/javase/1.5.0/docs/api/java/lang/String.html)[,Association>](#page-1467-0) associations, [String](http://download.oracle.com/javase/1.5.0/docs/api/java/lang/String.html) addressableKeyName)

Create an immutable MapDataDescriptor instance.

#### **Parameters:**

associations - the associations between this map and another map. Each association identifies a relationship between two maps using a foreign key. If null, there are no associations.

addressableKeyName - the addressable attribute name to use for accessing KeyDataSerializer data when using partial key lookups such as a query. If null, the value: [MapDataDescriptor.DEFAULT\\_ADDRESSABLEKEYNAME](file:////dcs/markdown/workspace/Transform/htmlout/0/com.ibm.websphere.extremescale.javadoc.doc/topics/com/ibm/websphere/objectgrid/plugins/io/datadescriptor/MapDataDescriptor.html#DEFAULT_ADDRESSABLEKEYNAME) is used.

#### **Returns:**

an immutable MapDataDescriptor instance

pathSeparator - the string to use to use for attribute navigation for embedded attributes. The string must not include a valid attribute name that the DataDescriptor exposes, nor the underscore " " character. If null, the default [DataDescriptor.DEFAULT\\_PATHSEPARATOR](file:////dcs/markdown/workspace/Transform/htmlout/0/com.ibm.websphere.extremescale.javadoc.doc/topics/com/ibm/websphere/objectgrid/plugins/io/datadescriptor/DataDescriptor.html#DEFAULT_PATHSEPARATOR) is used.

## **createKeyDataDescriptor**

public [KeyDataDescriptor](#page-1492-0) **createKeyDataDescriptor**()

Create a mutable KeyDataDescriptor instance.

#### **Returns:**

a mutable KeyDataDescriptor instance

## **createKeyDataDescriptor**

```
KeyDataDescriptor(Map<String, Attribute> attributes,
                                   String pathSeparator)
```
Create an immutable KeyDataDescriptor instance.

#### **Parameters:**

pathSeparator - the string to use to use for attribute navigation for embedded attributes. The string must not include a valid attribute name that the DataDescriptor exposes, nor the underscore " " character. If null, the default

attributes - the attributes that define the attributes exposed by the KeyDataDescriptor.

### **Returns:**

an immutable KeyDataDescriptor instance

## **createValueDataDescriptor**

public [ValueDataDescriptor](#page-1496-0) **createValueDataDescriptor**()

Create a mutable ValueDataDescriptor instance.

#### **Returns:** a mutable ValueDataDescriptor instance

## **createValueDataDescriptor**

public [ValueDataDescriptor](#page-1496-0) **createValueDataDescriptor**[\(Map<](http://download.oracle.com/javase/1.5.0/docs/api/java/util/Map.html)[String,](http://download.oracle.com/javase/1.5.0/docs/api/java/lang/String.html)[Attribute>](#page-1469-0) attributes, [String](http://download.oracle.com/javase/1.5.0/docs/api/java/lang/String.html) pathSeparator)

Create an immutable ValueDataDescriptor instance.

#### **Parameters:**

attributes - the attributes that define the attributes exposed by the ValueDataDescriptor.

[DataDescriptor.DEFAULT\\_PATHSEPARATOR](file:////dcs/markdown/workspace/Transform/htmlout/0/com.ibm.websphere.extremescale.javadoc.doc/topics/com/ibm/websphere/objectgrid/plugins/io/datadescriptor/DataDescriptor.html#DEFAULT_PATHSEPARATOR) is used.

#### **Returns:**

an immutable ValueDataDescriptor instance

### **createAttribute**

#### public [Attribute](#page-1469-0) **createAttribute**()

Create a mutable Attribute instance.

#### **Returns:**

a mutable Attribute instance.

### **createAttribute**

public [Attribute](#page-1469-0) **createAttribute**[\(String](http://download.oracle.com/javase/1.5.0/docs/api/java/lang/String.html) attributeName, [AttributeType](#page-1472-0) attributeType,

[EmbeddedType](#page-1490-0) embeddedType, boolean isCollection)

Create an immutable Attribute instance.

#### **Parameters:**

public [Association](#page-1467-0) **createAssociation**[\(String](http://download.oracle.com/javase/1.5.0/docs/api/java/lang/String.html) attributeName, [String](http://download.oracle.com/javase/1.5.0/docs/api/java/lang/String.html) targetMap)

attributeName - the name of the attribute. This value is required and must not be null. attributeType - the type of the attribute. This value is required and must not be null. embeddedType - the embedded type of the attribute, or null if the type is not [AttributeType.EMBEDDED](file:////dcs/markdown/workspace/Transform/htmlout/0/com.ibm.websphere.extremescale.javadoc.doc/topics/com/ibm/websphere/objectgrid/plugins/io/datadescriptor/AttributeType.html#EMBEDDED).

isCollection - true, if the attribute has more than one element.

#### **Returns:**

an immutable Attribute instance.

### **createAssociation**

public [Association](#page-1467-0) **createAssociation**()

Create a mutable new Association instance.

#### **Returns:**

a mutable Association instance.

### **createAssociation**

Create an immutable Association instance with the minimum required values set.

#### **Parameters:**

attributeName - the name of the attribute that holds the association key. This value is required and must not be null.

targetMap - the name of the map that the association references. This value is required and must not be null.

#### **Returns:**

an immutable Association instance.

## **createEmbeddedType**

public [EmbeddedType](#page-1490-0) **createEmbeddedType**()

Create a mutable EmbeddedType instance.

#### **Returns:**

a mutable EmbeddedType instance instance.

## **createEmbeddedType**

public **[EmbeddedType](#page-1490-0) createEmbeddedType**[\(Map](http://download.oracle.com/javase/1.5.0/docs/api/java/util/Map.html)[<String](http://download.oracle.com/javase/1.5.0/docs/api/java/lang/String.html), Attribute> attributes)

Create an immutable EmbeddedType instance.

#### **Parameters:**

attributes - a map of attribute definitions, where the key is the attribute name.

#### **Returns:**

an immutable EmbeddedType instance instance.

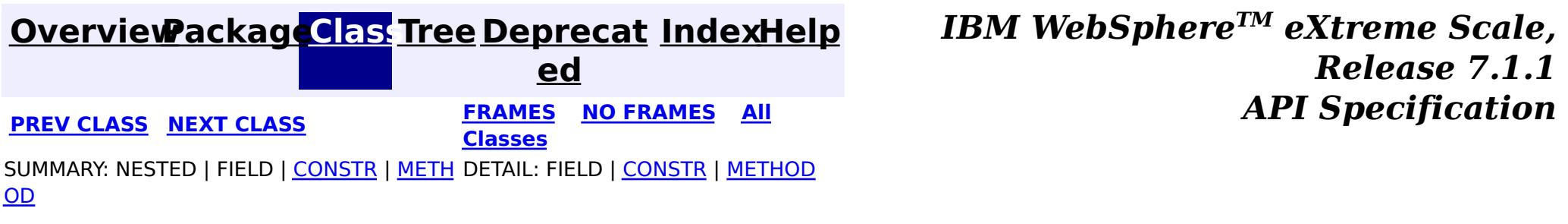

#### **[Overview](#page-1168-0)[Package](#page-1465-0)[Class](file:////dcs/markdown/workspace/Transform/htmlout/0/com.ibm.websphere.extremescale.javadoc.doc/topics/com/ibm/websphere/objectgrid/plugins/io/datadescriptor/EmbeddedType.html#main)[Tree](#page-0-0) [Deprecat](#page-0-0) ed PREV** [CLASS](#page-1492-0) NEXT CLASS **PRAMES REAMES ALL** *API* **Specification [FRAMES](#page-0-0) NO [FRAMES](#page-1490-0) All Classes** [SUMMARY:](file:////dcs/markdown/workspace/Transform/htmlout/0/com.ibm.websphere.extremescale.javadoc.doc/topics/com/ibm/websphere/objectgrid/plugins/io/datadescriptor/EmbeddedType.html#method_summary) NESTED | FIELD | CONSTR | <u>METH</u> DETAIL: FIELD | CONSTR | <u>[METHOD](file:////dcs/markdown/workspace/Transform/htmlout/0/com.ibm.websphere.extremescale.javadoc.doc/topics/com/ibm/websphere/objectgrid/plugins/io/datadescriptor/EmbeddedType.html#method_detail)</u> OD

**com.ibm.websphere.objectgrid.plugins.io.datadescriptor Interface EmbeddedType**

#### **All Superinterfaces:**

[Initializable](#page-1644-0)

public interface **EmbeddedType** extends [Initializable](#page-1644-0)

An EmbeddedType represents a nested, complex object.

**Since:**

7.1.1

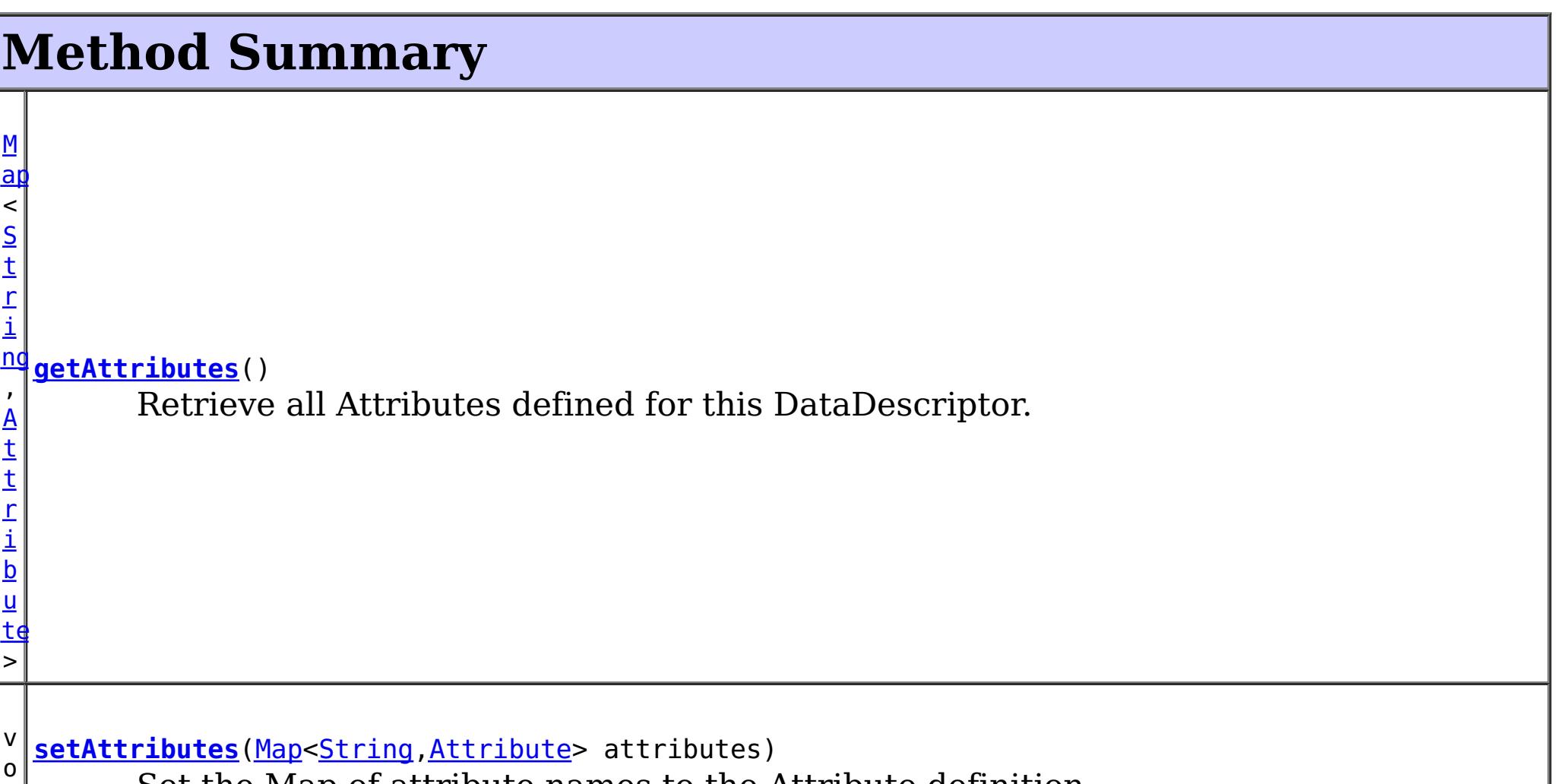

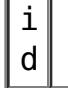

Set the Map of attribute names to the Attribute definition.

**Methods inherited from interface com.ibm.websphere.objectgrid.plugins[.Initializable](#page-1644-0)**

[initialize,](file:////dcs/markdown/workspace/Transform/htmlout/0/com.ibm.websphere.extremescale.javadoc.doc/topics/com/ibm/websphere/objectgrid/plugins/Initializable.html#initialize()) [isInitialized](file:////dcs/markdown/workspace/Transform/htmlout/0/com.ibm.websphere.extremescale.javadoc.doc/topics/com/ibm/websphere/objectgrid/plugins/Initializable.html#isInitialized())

## **Method Detail**

**getAttributes**

[Map<](http://download.oracle.com/javase/1.5.0/docs/api/java/util/Map.html)[String](http://download.oracle.com/javase/1.5.0/docs/api/java/lang/String.html)[,Attribute>](#page-1469-0) **getAttributes**()

Retrieve all Attributes defined for this DataDescriptor.

#### **Returns:**

a Map of attribute names to the Attribute definition. The attribute map will be readonly if the descriptor has been initialized.

## **setAttributes**

void **setAttributes**[\(Map](http://download.oracle.com/javase/1.5.0/docs/api/java/util/Map.html)[<String,](http://download.oracle.com/javase/1.5.0/docs/api/java/lang/String.html) [Attribute>](#page-1469-0) attributes)

Set the Map of attribute names to the Attribute definition.

#### **Parameters:**

attributes - the Map of attribute names to the Attribute definition.

**Throws:**

[IllegalStateException](http://download.oracle.com/javase/1.5.0/docs/api/java/lang/IllegalStateException.html) - if the descriptor has been initialized.

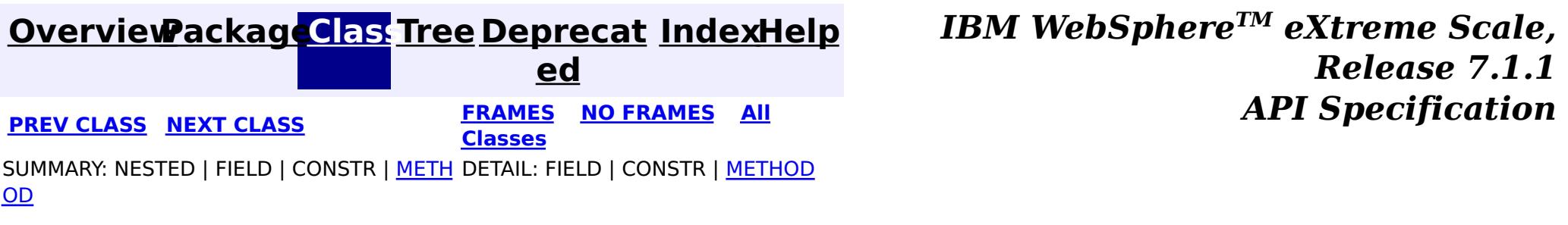

#### **[Overview](#page-1168-0)[Package](#page-1465-0)[Class](file:////dcs/markdown/workspace/Transform/htmlout/0/com.ibm.websphere.extremescale.javadoc.doc/topics/com/ibm/websphere/objectgrid/plugins/io/datadescriptor/KeyDataDescriptor.html#main)[Tree](#page-0-0) [Deprecat](#page-0-0) ed PREV** [CLASS](#page-1493-0) **NEXT CLASS** *ERAMES* **NO FRAMES AII** *API**Specification* **[FRAMES](#page-0-0) NO [FRAMES](#page-1492-0) All Classes**

SUMMARY: NESTED | FIELD | CONSTR | METH DETAIL: FIELD | CONSTR | METHOD OD

**com.ibm.websphere.objectgrid.plugins.io.datadescriptor**

## **Interface KeyDataDescriptor**

#### **All Superinterfaces:**

[DataDescriptor,](#page-1477-0) [Initializable](#page-1644-0)

public interface **KeyDataDescriptor** extends [DataDescriptor](#page-1477-0)

[KeySerializerPlugin](#page-1526-0) plug-ins create a KeyDataDescriptor using the [DataDescriptorFactory](#page-1483-0) to identify any attributes that it wants to expose to the eXtreme Scale runtime.

> **[IndexHelp](#page-0-0)** *IBM WebSphere TM eXtreme Scale, Release 7.1.1* **API** Specification

#### **Since:**

7.1.1

## **Field Summary**

**Fields inherited from interface**

**com.ibm.websphere.objectgrid.plugins.io.datadescriptor[.DataDescriptor](#page-1477-0)**

[DEFAULT\\_PATHSEPARATOR](file:////dcs/markdown/workspace/Transform/htmlout/0/com.ibm.websphere.extremescale.javadoc.doc/topics/com/ibm/websphere/objectgrid/plugins/io/datadescriptor/DataDescriptor.html#DEFAULT_PATHSEPARATOR)

## **Method Summary**

**Methods inherited from interface com.ibm.websphere.objectgrid.plugins.io.datadescriptor[.DataDescriptor](#page-1477-0)**

[getAttributes,](file:////dcs/markdown/workspace/Transform/htmlout/0/com.ibm.websphere.extremescale.javadoc.doc/topics/com/ibm/websphere/objectgrid/plugins/io/datadescriptor/DataDescriptor.html#getAttributes()) [getPathSeparator,](file:////dcs/markdown/workspace/Transform/htmlout/0/com.ibm.websphere.extremescale.javadoc.doc/topics/com/ibm/websphere/objectgrid/plugins/io/datadescriptor/DataDescriptor.html#getPathSeparator()) [setAttributes,](file:////dcs/markdown/workspace/Transform/htmlout/0/com.ibm.websphere.extremescale.javadoc.doc/topics/com/ibm/websphere/objectgrid/plugins/io/datadescriptor/DataDescriptor.html#setAttributes(java.util.Map)) [setPathSeparator](file:////dcs/markdown/workspace/Transform/htmlout/0/com.ibm.websphere.extremescale.javadoc.doc/topics/com/ibm/websphere/objectgrid/plugins/io/datadescriptor/DataDescriptor.html#setPathSeparator(java.lang.String))

**Methods inherited from interface com.ibm.websphere.objectgrid.plugins[.Initializable](#page-1644-0)**

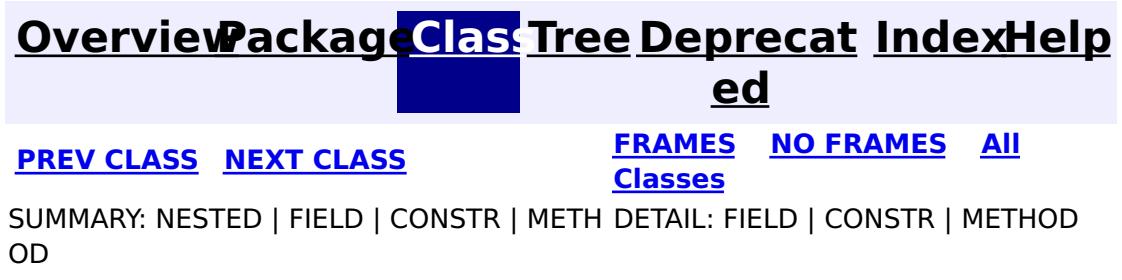

#### **[Overview](#page-1168-0)[Package](#page-1465-0)[Class](file:////dcs/markdown/workspace/Transform/htmlout/0/com.ibm.websphere.extremescale.javadoc.doc/topics/com/ibm/websphere/objectgrid/plugins/io/datadescriptor/MapDataDescriptor.html#main)[Tree](#page-0-0) [Deprecat](#page-0-0) ed PREV** [CLASS](#page-1496-0) NEXT CLASS **READULES PREV** *CLASS* **PREV CLASS** *CLASS CLASS CLASS CLASS CLASS CLASS CLASS CLASS CLASS CLASS CLASS CLASS CLASS CLASS CLASS CLA* **[FRAMES](#page-0-0) NO [FRAMES](#page-1493-0) All Classes** [SUMMARY:](file:////dcs/markdown/workspace/Transform/htmlout/0/com.ibm.websphere.extremescale.javadoc.doc/topics/com/ibm/websphere/objectgrid/plugins/io/datadescriptor/MapDataDescriptor.html#method_summary) NESTED | <u>[FIELD](file:////dcs/markdown/workspace/Transform/htmlout/0/com.ibm.websphere.extremescale.javadoc.doc/topics/com/ibm/websphere/objectgrid/plugins/io/datadescriptor/MapDataDescriptor.html#field_detail)</u> | CONSTR | <u>METH</u> DETAIL: <u>FIELD</u> | CONSTR | <u>[METHOD](file:////dcs/markdown/workspace/Transform/htmlout/0/com.ibm.websphere.extremescale.javadoc.doc/topics/com/ibm/websphere/objectgrid/plugins/io/datadescriptor/MapDataDescriptor.html#method_detail)</u> OD

public interface **MapDataDescriptor** extends [Initializable,](#page-1644-0) [Destroyable](#page-1624-0)

**com.ibm.websphere.objectgrid.plugins.io.datadescriptor Interface MapDataDescriptor**

#### **All Superinterfaces:**

[Destroyable,](#page-1624-0) [Initializable](#page-1644-0)

[MapSerializerPlugin](#page-1528-0) plug-ins create a MapDataDescriptor using the [DataDescriptorFactory](#page-1483-0) to expose any relationships that it wants to expose to the eXtreme Scale runtime.

#### **Since:**

7.1.1

s t a t i c [S](http://download.oracle.com/javase/1.5.0/docs/api/java/lang/String.html) t r i

g

# **Field Summary** n **[DEFAULT\\_ADDRESSABLEKEYNAME](file:////dcs/markdown/workspace/Transform/htmlout/0/com.ibm.websphere.extremescale.javadoc.doc/topics/com/ibm/websphere/objectgrid/plugins/io/datadescriptor/MapDataDescriptor.html#DEFAULT_ADDRESSABLEKEYNAME)** The default name used to identify the key for APIs that refer to maps.

## **Method Summary**

[S](http://download.oracle.com/javase/1.5.0/docs/api/java/lang/String.html) t **[getAddressableKeyName](file:////dcs/markdown/workspace/Transform/htmlout/0/com.ibm.websphere.extremescale.javadoc.doc/topics/com/ibm/websphere/objectgrid/plugins/io/datadescriptor/MapDataDescriptor.html#getAddressableKeyName())**()

r Retrieves the addressable attribute name to use for accessing KeyDataSerializer data when using partial key lookups such as a query.

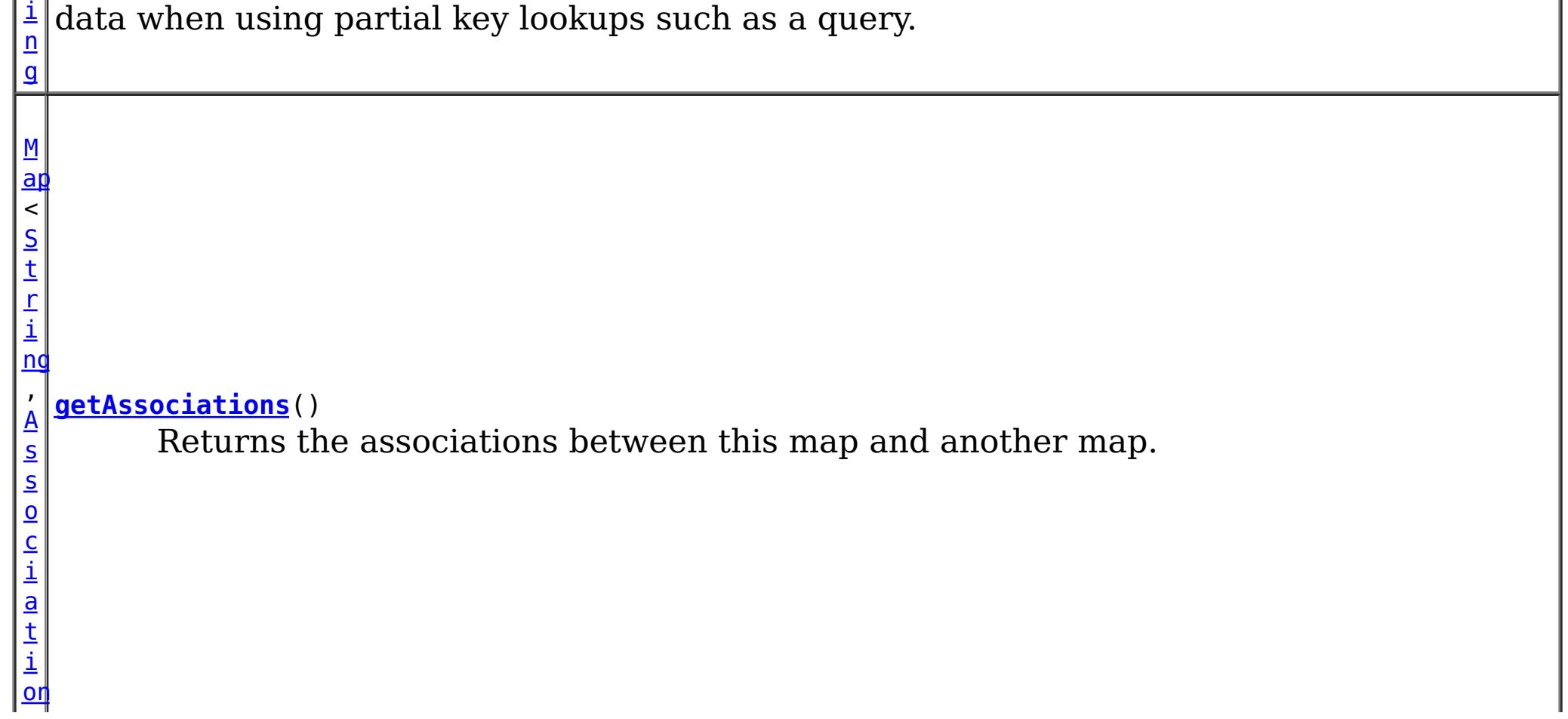

 $\vert \rangle$ v o i d **[setAddressableKeyName](file:////dcs/markdown/workspace/Transform/htmlout/0/com.ibm.websphere.extremescale.javadoc.doc/topics/com/ibm/websphere/objectgrid/plugins/io/datadescriptor/MapDataDescriptor.html#setAddressableKeyName(java.lang.String))**[\(String](http://download.oracle.com/javase/1.5.0/docs/api/java/lang/String.html) addressableKeyName) Identify the addressable attribute name to use for accessing KeyDataSerialier data when using partial key lookups such as a query. v o i d [setAssociations](file:////dcs/markdown/workspace/Transform/htmlout/0/com.ibm.websphere.extremescale.javadoc.doc/topics/com/ibm/websphere/objectgrid/plugins/io/datadescriptor/MapDataDescriptor.html#setAssociations(java.util.Map))<sup>([Map<](http://download.oracle.com/javase/1.5.0/docs/api/java/util/Map.html)[String](http://download.oracle.com/javase/1.5.0/docs/api/java/lang/String.html)[,Association>](#page-1467-0) associations)</sup> Identifies any associations between this map and another map.

**Methods inherited from interface com.ibm.websphere.objectgrid.plugins[.Initializable](#page-1644-0)**

[initialize,](file:////dcs/markdown/workspace/Transform/htmlout/0/com.ibm.websphere.extremescale.javadoc.doc/topics/com/ibm/websphere/objectgrid/plugins/Initializable.html#initialize()) [isInitialized](file:////dcs/markdown/workspace/Transform/htmlout/0/com.ibm.websphere.extremescale.javadoc.doc/topics/com/ibm/websphere/objectgrid/plugins/Initializable.html#isInitialized())

**Methods inherited from interface com.ibm.websphere.objectgrid.plugins[.Destroyable](#page-1624-0)**

[destroy,](file:////dcs/markdown/workspace/Transform/htmlout/0/com.ibm.websphere.extremescale.javadoc.doc/topics/com/ibm/websphere/objectgrid/plugins/Destroyable.html#destroy()) [isDestroyed](file:////dcs/markdown/workspace/Transform/htmlout/0/com.ibm.websphere.extremescale.javadoc.doc/topics/com/ibm/websphere/objectgrid/plugins/Destroyable.html#isDestroyed())

## **Field Detail**

Identify the addressable attribute name to use for accessing KeyDataSerialier data when using partial key lookups such as a query. If the addressable name cannot exists in associated [ValueDataDescriptor](#page-1496-0), the key will have priority.

## **DEFAULT\_ADDRESSABLEKEYNAME**

```
static final String DEFAULT_ADDRESSABLEKEYNAME
```
The default name used to identify the key for APIs that refer to maps.

**See Also:** [Constant](file:////dcs/markdown/workspace/Transform/htmlout/0/com.ibm.websphere.extremescale.javadoc.doc/topics/constant-values.html#com.ibm.websphere.objectgrid.plugins.io.datadescriptor.MapDataDescriptor.DEFAULT_ADDRESSABLEKEYNAME) Field Values

## **Method Detail**

## **getAddressableKeyName**

#### [String](http://download.oracle.com/javase/1.5.0/docs/api/java/lang/String.html) **getAddressableKeyName**()

Retrieves the addressable attribute name to use for accessing KeyDataSerializer data when using partial key lookups such as a query.

#### **Returns:**

the attribute name to use to identify the key, this value is required and must not be null.

### **setAddressableKeyName**

void **setAddressableKeyName**[\(String](http://download.oracle.com/javase/1.5.0/docs/api/java/lang/String.html) addressableKeyName)

#### **Parameters:**

addressableKeyName - the attribute name to use to identify the key, this value is required and must not be null.

#### **Throws:**

[IllegalStateException](http://download.oracle.com/javase/1.5.0/docs/api/java/lang/IllegalStateException.html) - if the descriptor has been initialized.

## **getAssociations**

#### [Map<](http://download.oracle.com/javase/1.5.0/docs/api/java/util/Map.html)[String](http://download.oracle.com/javase/1.5.0/docs/api/java/lang/String.html)[,Association>](#page-1467-0) **getAssociations**()

Returns the associations between this map and another map. Each association identifies a relationship between two maps using a foreign key.

If associations are part of an embedded attribute, then the association is represented as a series of Associated types with embedded Associated types.

Example: A one-to-one association to the grandchildkey:

parent/child/grandchildkey

#### Becomes:

```
OneToOne(name=parent, type=Embedded, tgtMap=GrandChildMap, EmbeddedType= <--- Path Associa
tion
   OneToOne(name=child, type=Embedded, tgtMap=GrandChildMap, EmbeddedType= <--- Path Associa
tion
    OneToOne(name=grandchildkey, tgtMap=GrandChildMap, type=EmbeddedType= <--- The Actual A
ssociation Key
       OneToOne(name=id, type=INT32))))
```
If the MapDataDescriptor has been initialized, the Map will be read-only.

#### **Returns:**

the map of Associations

### **setAssociations**

```
void setAssociations(Map<String,Association> associations)
```
Identifies any associations between this map and another map. Each association identifies a relationship between two maps using a foreign key.

#### **Parameters:**

associations - a Map of association names to the Association definition, or null if no associations are defined.

#### **Throws:**

[IllegalStateException](http://download.oracle.com/javase/1.5.0/docs/api/java/lang/IllegalStateException.html) - if the descriptor has been initialized.

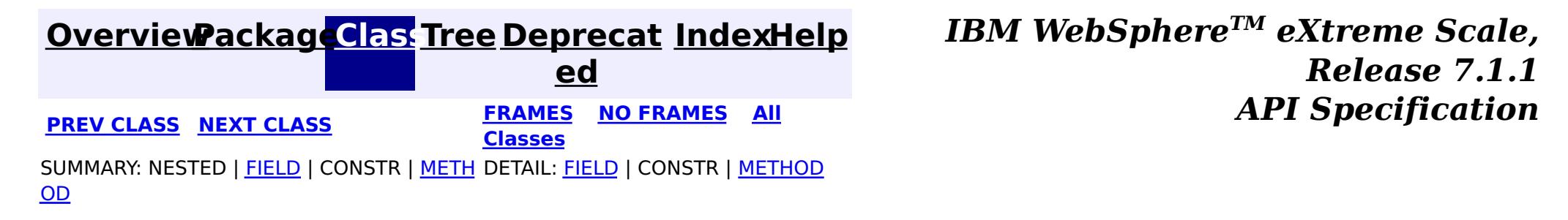

#### **[Overview](#page-1168-0)[Package](#page-1465-0)[Class](file:////dcs/markdown/workspace/Transform/htmlout/0/com.ibm.websphere.extremescale.javadoc.doc/topics/com/ibm/websphere/objectgrid/plugins/io/datadescriptor/ValueDataDescriptor.html#main)[Tree](#page-0-0) [Deprecat](#page-0-0) ed PREV [CLASS](#page-1493-0)** NEXT CLASS **FRAMES NO FRAMES AII** *API* **Specification [FRAMES](#page-0-0) NO [FRAMES](#page-1496-0) All Classes** SUMMARY: NESTED | FIELD | CONSTR | METH DETAIL: FIELD | CONSTR | METHOD OD

**com.ibm.websphere.objectgrid.plugins.io.datadescriptor Interface ValueDataDescriptor**

[ValueSerializerPlugin](#page-1553-0) plug-ins create a ValueDataDescriptor using the [DataDescriptorFactory](#page-1483-0) to identify any attributes that it wants to expose to the eXtreme Scale runtime.

#### **All Superinterfaces:**

[DataDescriptor,](#page-1477-0) [Initializable](#page-1644-0)

public interface **ValueDataDescriptor** extends [DataDescriptor](#page-1477-0)

> **[IndexHelp](#page-0-0)** *IBM WebSphere TM eXtreme Scale, Release 7.1.1 API* **Specification**

#### **Since:**

7.1.1

## **Field Summary**

**Fields inherited from interface**

**com.ibm.websphere.objectgrid.plugins.io.datadescriptor[.DataDescriptor](#page-1477-0)**

[DEFAULT\\_PATHSEPARATOR](file:////dcs/markdown/workspace/Transform/htmlout/0/com.ibm.websphere.extremescale.javadoc.doc/topics/com/ibm/websphere/objectgrid/plugins/io/datadescriptor/DataDescriptor.html#DEFAULT_PATHSEPARATOR)

## **Method Summary**

**Methods inherited from interface com.ibm.websphere.objectgrid.plugins.io.datadescriptor[.DataDescriptor](#page-1477-0)**

[getAttributes,](file:////dcs/markdown/workspace/Transform/htmlout/0/com.ibm.websphere.extremescale.javadoc.doc/topics/com/ibm/websphere/objectgrid/plugins/io/datadescriptor/DataDescriptor.html#getAttributes()) [getPathSeparator,](file:////dcs/markdown/workspace/Transform/htmlout/0/com.ibm.websphere.extremescale.javadoc.doc/topics/com/ibm/websphere/objectgrid/plugins/io/datadescriptor/DataDescriptor.html#getPathSeparator()) [setAttributes,](file:////dcs/markdown/workspace/Transform/htmlout/0/com.ibm.websphere.extremescale.javadoc.doc/topics/com/ibm/websphere/objectgrid/plugins/io/datadescriptor/DataDescriptor.html#setAttributes(java.util.Map)) [setPathSeparator](file:////dcs/markdown/workspace/Transform/htmlout/0/com.ibm.websphere.extremescale.javadoc.doc/topics/com/ibm/websphere/objectgrid/plugins/io/datadescriptor/DataDescriptor.html#setPathSeparator(java.lang.String))

**Methods inherited from interface com.ibm.websphere.objectgrid.plugins[.Initializable](#page-1644-0)**

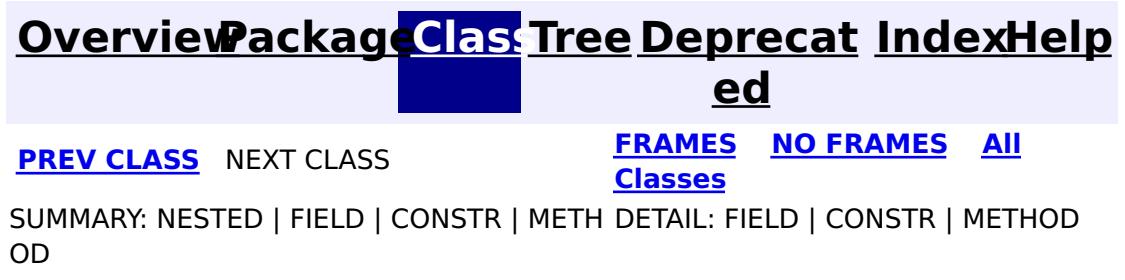

#### **[Overview](#page-1168-0)ackageClass Tree [Deprecat](#page-0-0) IndexHelp**

**ed** PREV [CLASS](#page-1506-0) **NEXT CLASS ERAMES NO FRAMES ALL EXAMPLE API Specification [FRAMES](#page-0-0) NO [FRAMES](#page-1497-0) All Classes** [SUMMARY:](file:////dcs/markdown/workspace/Transform/htmlout/0/com.ibm.websphere.extremescale.javadoc.doc/topics/com/ibm/websphere/objectgrid/plugins/io/BasicMapSerializerPlugin.html#method_summary) NESTED | FIELD | <u>[CONSTR](file:////dcs/markdown/workspace/Transform/htmlout/0/com.ibm.websphere.extremescale.javadoc.doc/topics/com/ibm/websphere/objectgrid/plugins/io/BasicMapSerializerPlugin.html#constructor_detail)</u> | <u>METH</u> DETAIL: FIELD | <u>CONSTR | [METHOD](file:////dcs/markdown/workspace/Transform/htmlout/0/com.ibm.websphere.extremescale.javadoc.doc/topics/com/ibm/websphere/objectgrid/plugins/io/BasicMapSerializerPlugin.html#method_detail)</u> OD

public class **BasicMapSerializerPlugin** extends [Object](http://download.oracle.com/javase/1.5.0/docs/api/java/lang/Object.html) implements [MapSerializerPlugin](#page-1528-0)

#### **com.ibm.websphere.objectgrid.plugins.io**

## **Class BasicMapSerializerPlugin**

#### [java.lang.Object](http://download.oracle.com/javase/1.5.0/docs/api/java/lang/Object.html)

**com.ibm.websphere.objectgrid.plugins.io.BasicMapSerializerPlugin**

#### **All Implemented Interfaces:**

Use the [setKeySerializerPluginClass\(String\)](file:////dcs/markdown/workspace/Transform/htmlout/0/com.ibm.websphere.extremescale.javadoc.doc/topics/com/ibm/websphere/objectgrid/plugins/io/BasicMapSerializerPlugin.html#setKeySerializerPluginClass(java.lang.String)) and [setValueSerializerPluginClass\(String\)](file:////dcs/markdown/workspace/Transform/htmlout/0/com.ibm.websphere.extremescale.javadoc.doc/topics/com/ibm/websphere/objectgrid/plugins/io/BasicMapSerializerPlugin.html#setValueSerializerPluginClass(java.lang.String)) properties to set the key and value data serializer type.

[BackingMapPlugin,](#page-1615-0) [Destroyable,](#page-1624-0) [Initializable,](#page-1644-0) [MapSerializerPlugin](#page-1528-0)

Use the [setKeyProperties\(String\)](file:////dcs/markdown/workspace/Transform/htmlout/0/com.ibm.websphere.extremescale.javadoc.doc/topics/com/ibm/websphere/objectgrid/plugins/io/BasicMapSerializerPlugin.html#setKeyProperties(java.lang.String)) and [setValueProperties\(String\)](file:////dcs/markdown/workspace/Transform/htmlout/0/com.ibm.websphere.extremescale.javadoc.doc/topics/com/ibm/websphere/objectgrid/plugins/io/BasicMapSerializerPlugin.html#setValueProperties(java.lang.String)) properties to set one or more string attributes on the target key or value DataSerializer.

Use the setAssociations (String) property to describe any associations between the map in which this MapSerializer references and other maps.

A basic implementation of a MapSerializerPlugin plug-in that can reference an arbitrary KeyDataSerializer and ValueDataSerializer.

#### **Since:**

7.1.1

## **Constructor Summary**

**[BasicMapSerializerPlugin](file:////dcs/markdown/workspace/Transform/htmlout/0/com.ibm.websphere.extremescale.javadoc.doc/topics/com/ibm/websphere/objectgrid/plugins/io/BasicMapSerializerPlugin.html#BasicMapSerializerPlugin())**() Default constructor.

**[BasicMapSerializerPlugin](file:////dcs/markdown/workspace/Transform/htmlout/0/com.ibm.websphere.extremescale.javadoc.doc/topics/com/ibm/websphere/objectgrid/plugins/io/BasicMapSerializerPlugin.html#BasicMapSerializerPlugin(com.ibm.websphere.objectgrid.plugins.io.KeySerializerPlugin,%20com.ibm.websphere.objectgrid.plugins.io.ValueSerializerPlugin))**[\(KeySerializerPlugin](#page-1526-0) serKey, [ValueSerializerPlugin](#page-1553-0) serValue) Constructor that sets a KeySerializerPlugin and ValueSerializerPlugin.

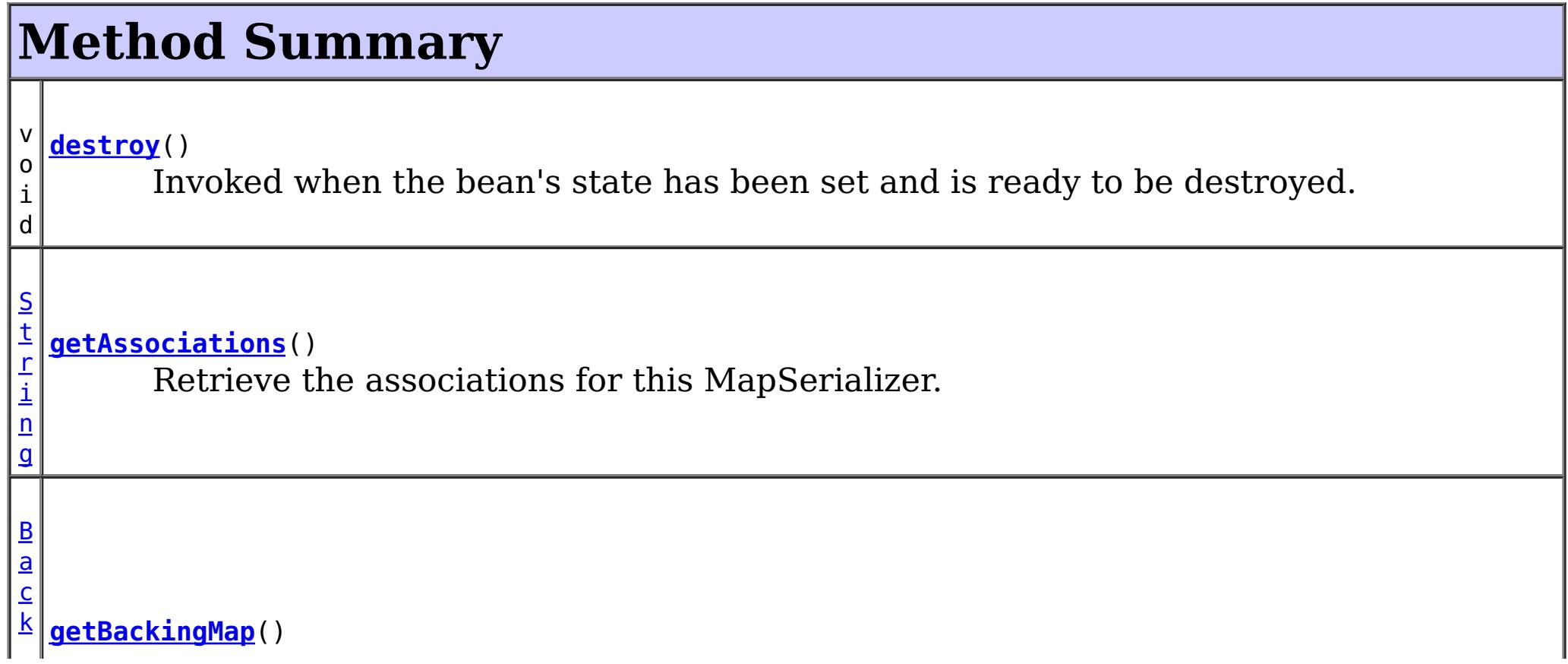

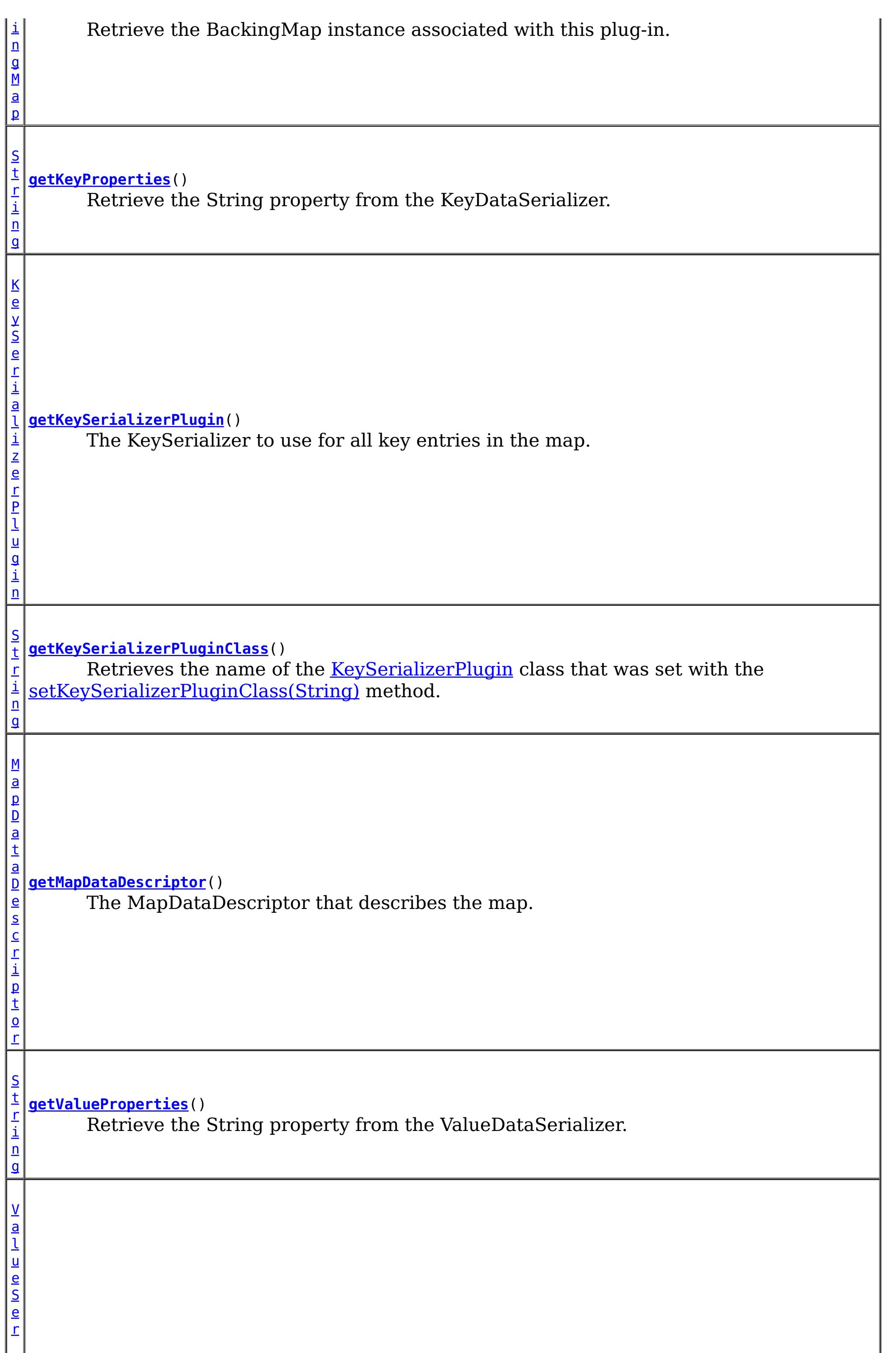

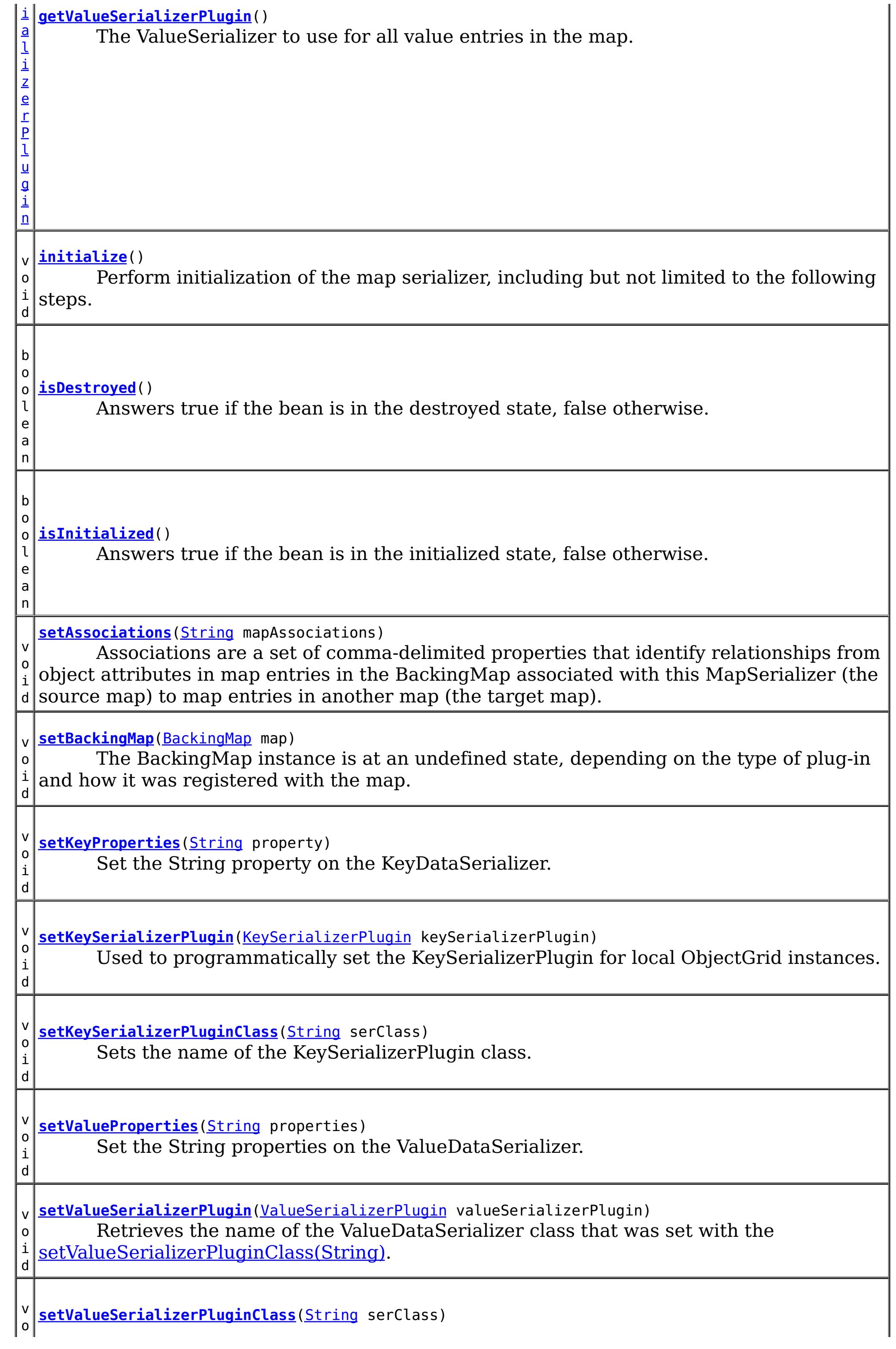

Sets the name of the [ValueSerializerPlugin](#page-1553-0) class.

**Methods inherited from class java.lang[.Object](http://download.oracle.com/javase/1.5.0/docs/api/java/lang/Object.html)**

[clone,](http://download.oracle.com/javase/1.5.0/docs/api/java/lang/Object.html#clone()) [equals,](http://download.oracle.com/javase/1.5.0/docs/api/java/lang/Object.html#equals(java.lang.Object)) [finalize,](http://download.oracle.com/javase/1.5.0/docs/api/java/lang/Object.html#finalize()) [getClass,](http://download.oracle.com/javase/1.5.0/docs/api/java/lang/Object.html#getClass()) [hashCode,](http://download.oracle.com/javase/1.5.0/docs/api/java/lang/Object.html#hashCode()) [notify,](http://download.oracle.com/javase/1.5.0/docs/api/java/lang/Object.html#notify()) [notifyAll,](http://download.oracle.com/javase/1.5.0/docs/api/java/lang/Object.html#notifyAll()) [toString,](http://download.oracle.com/javase/1.5.0/docs/api/java/lang/Object.html#toString()) [wait,](http://download.oracle.com/javase/1.5.0/docs/api/java/lang/Object.html#wait(long)) [wait](http://download.oracle.com/javase/1.5.0/docs/api/java/lang/Object.html#wait(long,%20int)), wait

## **Constructor Detail**

## **BasicMapSerializerPlugin**

public **BasicMapSerializerPlugin**()

Default constructor.

## **BasicMapSerializerPlugin**

serKey - the KeySerializerPlugin or null if not defined. serValue - the ValueSerializerPlugin or null if not defined.

```
public BasicMapSerializerPlugin(KeySerializerPlugin serKey,
                                ValueSerializerPlugin serValue)
```
Constructor that sets a KeySerializerPlugin and ValueSerializerPlugin.

#### **Parameters:**

## **Method Detail**

## **setKeyProperties**

```
public void setKeyProperties(String property)
```
Set the String property on the KeyDataSerializer. The property is in the format:

propertyName=value[,propertyName=value]

. Embedded commas can be specified in the property values by escaping the comma with a back-slash. Additionally, the "\," can be escaped using one additional "\" characters, allowing a terminal "\" on the value. For example:

```
embeddedCommas=val1\,val2\,val3,trailingBackSlash=val4\\,name3=val5
```
. The properties are not flushed to the ValueDataSerializeer until it is initialized. After that time, the properties cannot be set.

#### **Parameters:**

property - a non-null, comma delimited set of name/value pairs to set on the KeyDataSerializer

## **getKeyProperties**

public [String](http://download.oracle.com/javase/1.5.0/docs/api/java/lang/String.html) **getKeyProperties**()

Retrieve the String property from the KeyDataSerializer.

#### **Returns:**

the properties set with the setKeyProperties method.

## **setValueProperties**

```
public void setValueProperties(String properties)
```
Set the String properties on the ValueDataSerializer. The property is in the format:

propertyName=value[,propertyName=value]

. Embedded commas can be specified in the property values by escaping the comma with a back-slash. Additionally, the "\," can be escaped using one additional "\" characters, allowing a terminal "\" on the value. For example:

```
embeddedCommas=val1\,val2\,val3,trailingBackSlash=val4\\,name3=val5
```
. The properties are not flushed to the ValueDataSerializeer until it is initialized. After that time, the properties cannot be set.

#### **Parameters:**

properties - a non-null, comma delimited set of name/value pairs to set on the ValueDataSerializer

## **getValueProperties**

#### public [String](http://download.oracle.com/javase/1.5.0/docs/api/java/lang/String.html) **getValueProperties**()

Retrieve the String property from the ValueDataSerializer.

#### **Returns:**

the properties set with the setValueProperties method.

## **getMapDataDescriptor**

public [MapDataDescriptor](#page-1493-0) **getMapDataDescriptor**()

**Description copied from interface: [MapSerializerPlugin](file:////dcs/markdown/workspace/Transform/htmlout/0/com.ibm.websphere.extremescale.javadoc.doc/topics/com/ibm/websphere/objectgrid/plugins/io/MapSerializerPlugin.html#getMapDataDescriptor())** The MapDataDescriptor that describes the map.

**Specified by:** [getMapDataDescriptor](file:////dcs/markdown/workspace/Transform/htmlout/0/com.ibm.websphere.extremescale.javadoc.doc/topics/com/ibm/websphere/objectgrid/plugins/io/MapSerializerPlugin.html#getMapDataDescriptor()) in interface [MapSerializerPlugin](#page-1528-0)

#### **Returns:**

the MapDataDescriptor

#### **See Also:**

[MapSerializerPlugin.getMapDataDescriptor\(\)](file:////dcs/markdown/workspace/Transform/htmlout/0/com.ibm.websphere.extremescale.javadoc.doc/topics/com/ibm/websphere/objectgrid/plugins/io/MapSerializerPlugin.html#getMapDataDescriptor())

## **getKeySerializerPlugin**

public [KeySerializerPlugin](#page-1526-0) **getKeySerializerPlugin**()

**Description copied from interface: [MapSerializerPlugin](file:////dcs/markdown/workspace/Transform/htmlout/0/com.ibm.websphere.extremescale.javadoc.doc/topics/com/ibm/websphere/objectgrid/plugins/io/MapSerializerPlugin.html#getKeySerializerPlugin())** The KeySerializer to use for all key entries in the map.

**Specified by:**

[getKeySerializerPlugin](file:////dcs/markdown/workspace/Transform/htmlout/0/com.ibm.websphere.extremescale.javadoc.doc/topics/com/ibm/websphere/objectgrid/plugins/io/MapSerializerPlugin.html#getKeySerializerPlugin()) in interface [MapSerializerPlugin](#page-1528-0)

#### **Returns:**

the KeySerializer or null if none.

**See Also:**

[MapSerializerPlugin.getKeySerializerPlugin\(\)](file:////dcs/markdown/workspace/Transform/htmlout/0/com.ibm.websphere.extremescale.javadoc.doc/topics/com/ibm/websphere/objectgrid/plugins/io/MapSerializerPlugin.html#getKeySerializerPlugin())

## **setKeySerializerPlugin**

public void **setKeySerializerPlugin**[\(KeySerializerPlugin](#page-1526-0) keySerializerPlugin)

Used to programmatically set the KeySerializerPlugin for local ObjectGrid instances.

#### **Parameters:**

keySerializerPlugin - the KeySerializerPlugin instance.

## **setKeySerializerPluginClass**

public void **setKeySerializerPluginClass**[\(String](http://download.oracle.com/javase/1.5.0/docs/api/java/lang/String.html) serClass)

Retrieves the name of the **[KeySerializerPlugin](#page-1526-0)** class that was set with the [setKeySerializerPluginClass\(String\)](file:////dcs/markdown/workspace/Transform/htmlout/0/com.ibm.websphere.extremescale.javadoc.doc/topics/com/ibm/websphere/objectgrid/plugins/io/BasicMapSerializerPlugin.html#setKeySerializerPluginClass(java.lang.String)) method.

Sets the name of the KeySerializerPlugin class.

#### **Parameters:**

serClass - the name of the KeySerializerPlugin class.

## **getKeySerializerPluginClass**

#### public [String](http://download.oracle.com/javase/1.5.0/docs/api/java/lang/String.html) **getKeySerializerPluginClass**()

#### **Returns:**

the name of the **[KeySerializerPlugin](#page-1526-0)** class

## **setValueSerializerPluginClass**

public void **setValueSerializerPluginClass**[\(String](http://download.oracle.com/javase/1.5.0/docs/api/java/lang/String.html) serClass)

Sets the name of the [ValueSerializerPlugin](#page-1553-0) class.

#### **Parameters:**

serClass - the name of the [ValueSerializerPlugin](#page-1553-0) class.

## **getValueSerializerPlugin**

public [ValueSerializerPlugin](#page-1553-0) **getValueSerializerPlugin**()

**Description copied from interface: [MapSerializerPlugin](file:////dcs/markdown/workspace/Transform/htmlout/0/com.ibm.websphere.extremescale.javadoc.doc/topics/com/ibm/websphere/objectgrid/plugins/io/MapSerializerPlugin.html#getValueSerializerPlugin())** The ValueSerializer to use for all value entries in the map.

**Specified by:**

[getValueSerializerPlugin](file:////dcs/markdown/workspace/Transform/htmlout/0/com.ibm.websphere.extremescale.javadoc.doc/topics/com/ibm/websphere/objectgrid/plugins/io/MapSerializerPlugin.html#getValueSerializerPlugin()) in interface [MapSerializerPlugin](#page-1528-0)

**Returns:**

the ValueSerializer or null if none.

**See Also:**

[MapSerializerPlugin.getValueSerializerPlugin\(\)](file:////dcs/markdown/workspace/Transform/htmlout/0/com.ibm.websphere.extremescale.javadoc.doc/topics/com/ibm/websphere/objectgrid/plugins/io/MapSerializerPlugin.html#getValueSerializerPlugin())

## **setValueSerializerPlugin**

public void **setValueSerializerPlugin**[\(ValueSerializerPlugin](#page-1553-0) valueSerializerPlugin)

Retrieves the name of the ValueDataSerializer class that was set with the [setValueSerializerPluginClass\(String\).](file:////dcs/markdown/workspace/Transform/htmlout/0/com.ibm.websphere.extremescale.javadoc.doc/topics/com/ibm/websphere/objectgrid/plugins/io/BasicMapSerializerPlugin.html#setValueSerializerPluginClass(java.lang.String))

#### **Parameters:**

valueSerializerPlugin - the ValueSerializerPlugin instance.

## **setAssociations**

```
public void setAssociations(String mapAssociations)
```
Associations are a set of comma-delimited properties that identify relationships from object attributes in map entries in the BackingMap associated with this MapSerializer (the source map) to map entries in another map (the target map).

I.e. The object attributes hold key values for entries in another map.

Each property is defined as follows:

```
Pr
op
ert
y
Na
m
e
   Description
```
att foreign key). If the attribute is an attribute on a key object, it must be prefixed by rib the addressable key name and the path separator (by default "key."). If the attribute ute is stored inside other embedded attributes, then attribute name must include the The name or path to the source attribute that holds the target map entry's key (the entire path to the key, using the DataSerializer's path separator.

```
tar
```
p

get Ma The name of the associated map which contains the target map entry

For example, consider the MapSerializerPlugin associated with the ParentMap, which has a one-to-many bi-directional relationship to the ChildMap and a uni-directional oneto-one relationship with the AddressMap map.

The relationships might be defined as follows:

ParentMap: "targetMap=ChildMap,attribute=childrenKeys,inverseAttribute=parentKey"

ChildMap: "targetMap=ParentMap,attribute=parentKey,inverseAttribute=childrenKeys" The foreign key to the ChildMap may be stored in an embedded attribute:

ParentMap: "targetMap=ChildMap,attribute=embeddedType/childrenKeys"

#### **Parameters:**

mapAssociations - the list of map associations.

## **getAssociations**

public [String](http://download.oracle.com/javase/1.5.0/docs/api/java/lang/String.html) **getAssociations**()

Retrieve the associations for this MapSerializer.

#### **Returns:**

the list of map associations. **See Also:**

[setAssociations\(String\)](file:////dcs/markdown/workspace/Transform/htmlout/0/com.ibm.websphere.extremescale.javadoc.doc/topics/com/ibm/websphere/objectgrid/plugins/io/BasicMapSerializerPlugin.html#setAssociations(java.lang.String))

## **destroy**

public void **destroy**()

#### **Description copied from interface: [Destroyable](file:////dcs/markdown/workspace/Transform/htmlout/0/com.ibm.websphere.extremescale.javadoc.doc/topics/com/ibm/websphere/objectgrid/plugins/Destroyable.html#destroy())**

Invoked when the bean's state has been set and is ready to be destroyed. The result should be that the bean is in the destroyed state.

#### **Specified by:**

[destroy](file:////dcs/markdown/workspace/Transform/htmlout/0/com.ibm.websphere.extremescale.javadoc.doc/topics/com/ibm/websphere/objectgrid/plugins/Destroyable.html#destroy()) in interface [Destroyable](#page-1624-0)

**See Also:** [Destroyable.destroy\(\)](file:////dcs/markdown/workspace/Transform/htmlout/0/com.ibm.websphere.extremescale.javadoc.doc/topics/com/ibm/websphere/objectgrid/plugins/Destroyable.html#destroy())

## **isDestroyed**

public boolean **isDestroyed**()

#### **Description copied from interface: [Destroyable](file:////dcs/markdown/workspace/Transform/htmlout/0/com.ibm.websphere.extremescale.javadoc.doc/topics/com/ibm/websphere/objectgrid/plugins/Destroyable.html#isDestroyed())**

Answers true if the bean is in the destroyed state, false otherwise.

- Creating the key serializer and value serializer instances if the [setKeySerializerPluginClass\(String\)](file:////dcs/markdown/workspace/Transform/htmlout/0/com.ibm.websphere.extremescale.javadoc.doc/topics/com/ibm/websphere/objectgrid/plugins/io/BasicMapSerializerPlugin.html#setKeySerializerPluginClass(java.lang.String)) or [setValueSerializerPluginClass\(String\)](file:////dcs/markdown/workspace/Transform/htmlout/0/com.ibm.websphere.extremescale.javadoc.doc/topics/com/ibm/websphere/objectgrid/plugins/io/BasicMapSerializerPlugin.html#setValueSerializerPluginClass(java.lang.String)) properties were set.
- 
- Initializing the serializer instances using the appropriate properties as specified by [setKeyProperties\(String\)](file:////dcs/markdown/workspace/Transform/htmlout/0/com.ibm.websphere.extremescale.javadoc.doc/topics/com/ibm/websphere/objectgrid/plugins/io/BasicMapSerializerPlugin.html#setKeyProperties(java.lang.String)) or [setValueProperties\(String\)](file:////dcs/markdown/workspace/Transform/htmlout/0/com.ibm.websphere.extremescale.javadoc.doc/topics/com/ibm/websphere/objectgrid/plugins/io/BasicMapSerializerPlugin.html#setValueProperties(java.lang.String))
- Initialize any associations as set by setAssociations (String)

During normal operation, this method may be called to confirm the correct operation of the [Destroyable.destroy\(\)](file:////dcs/markdown/workspace/Transform/htmlout/0/com.ibm.websphere.extremescale.javadoc.doc/topics/com/ibm/websphere/objectgrid/plugins/Destroyable.html#destroy()) method.

## **Specified by:**

[isDestroyed](file:////dcs/markdown/workspace/Transform/htmlout/0/com.ibm.websphere.extremescale.javadoc.doc/topics/com/ibm/websphere/objectgrid/plugins/Destroyable.html#isDestroyed()) in interface [Destroyable](#page-1624-0)

#### **Returns:**

true if the bean is in the destroyed state.

#### **See Also:**

[Destroyable.isDestroyed\(\)](file:////dcs/markdown/workspace/Transform/htmlout/0/com.ibm.websphere.extremescale.javadoc.doc/topics/com/ibm/websphere/objectgrid/plugins/Destroyable.html#isDestroyed())

## **initialize**

public void **initialize**()

throws [ObjectGridRuntimeException](#page-2545-0)

Perform initialization of the map serializer, including but not limited to the following steps.

### **Specified by:**

[initialize](file:////dcs/markdown/workspace/Transform/htmlout/0/com.ibm.websphere.extremescale.javadoc.doc/topics/com/ibm/websphere/objectgrid/plugins/Initializable.html#initialize()) in interface [Initializable](#page-1644-0)

**Throws:**

[ObjectGridRuntimeException](#page-2545-0)

**See Also:**

[Initializable.initialize\(\)](file:////dcs/markdown/workspace/Transform/htmlout/0/com.ibm.websphere.extremescale.javadoc.doc/topics/com/ibm/websphere/objectgrid/plugins/Initializable.html#initialize())

## **isInitialized**

public boolean **isInitialized**()

**Description copied from interface: [Initializable](file:////dcs/markdown/workspace/Transform/htmlout/0/com.ibm.websphere.extremescale.javadoc.doc/topics/com/ibm/websphere/objectgrid/plugins/Initializable.html#isInitialized())**

Answers true if the bean is in the initialized state, false otherwise.

During normal operation, this method may be called to confirm the correct operation of the [Initializable.initialize\(\)](file:////dcs/markdown/workspace/Transform/htmlout/0/com.ibm.websphere.extremescale.javadoc.doc/topics/com/ibm/websphere/objectgrid/plugins/Initializable.html#initialize()) method.

#### **Specified by:**

[isInitialized](file:////dcs/markdown/workspace/Transform/htmlout/0/com.ibm.websphere.extremescale.javadoc.doc/topics/com/ibm/websphere/objectgrid/plugins/Initializable.html#isInitialized()) in interface [Initializable](#page-1644-0)

#### **Returns:**

true if the bean is in the initialized state.

**See Also:**

[Initializable.isInitialized\(\)](file:////dcs/markdown/workspace/Transform/htmlout/0/com.ibm.websphere.extremescale.javadoc.doc/topics/com/ibm/websphere/objectgrid/plugins/Initializable.html#isInitialized())

## **setBackingMap**

public void **setBackingMap**[\(BackingMap](#page-2360-0) map)

#### **Description copied from interface: [BackingMapPlugin](file:////dcs/markdown/workspace/Transform/htmlout/0/com.ibm.websphere.extremescale.javadoc.doc/topics/com/ibm/websphere/objectgrid/plugins/BackingMapPlugin.html#setBackingMap(com.ibm.websphere.objectgrid.BackingMap))**

The BackingMap instance is at an undefined state, depending on the type of plug-in and how it was registered with the map. Use the **[BackingMap.getState\(\)](file:////dcs/markdown/workspace/Transform/htmlout/0/com.ibm.websphere.extremescale.javadoc.doc/topics/com/ibm/websphere/objectgrid/BackingMap.html#getState())** method to determine what state the map is in.

#### **Specified by:**

[setBackingMap](file:////dcs/markdown/workspace/Transform/htmlout/0/com.ibm.websphere.extremescale.javadoc.doc/topics/com/ibm/websphere/objectgrid/plugins/BackingMapPlugin.html#setBackingMap(com.ibm.websphere.objectgrid.BackingMap)) in interface [BackingMapPlugin](#page-1615-0)

**[IndexHelp](#page-0-0)** *IBM WebSphere TM eXtreme Scale, Release 7.1.1*  $API$  **Specification** 

#### **Parameters:**

map - the BackingMap associated with this plug-in instance.

#### **See Also:**

[BackingMapPlugin.setBackingMap\(com.ibm.websphere.objectgrid.BackingMap\)](file:////dcs/markdown/workspace/Transform/htmlout/0/com.ibm.websphere.extremescale.javadoc.doc/topics/com/ibm/websphere/objectgrid/plugins/BackingMapPlugin.html#setBackingMap(com.ibm.websphere.objectgrid.BackingMap))

## **getBackingMap**

public [BackingMap](#page-2360-0) **getBackingMap**()

#### **Description copied from interface: [BackingMapPlugin](file:////dcs/markdown/workspace/Transform/htmlout/0/com.ibm.websphere.extremescale.javadoc.doc/topics/com/ibm/websphere/objectgrid/plugins/BackingMapPlugin.html#getBackingMap())**

Retrieve the BackingMap instance associated with this plug-in.

During normal operation, this method may be called to confirm the correct operation of the BackingMapPlugin. It must return the BackingMap instance previously set using the [BackingMapPlugin.setBackingMap\(BackingMap\)](file:////dcs/markdown/workspace/Transform/htmlout/0/com.ibm.websphere.extremescale.javadoc.doc/topics/com/ibm/websphere/objectgrid/plugins/BackingMapPlugin.html#setBackingMap(com.ibm.websphere.objectgrid.BackingMap)) method.

#### **Specified by:**

[getBackingMap](file:////dcs/markdown/workspace/Transform/htmlout/0/com.ibm.websphere.extremescale.javadoc.doc/topics/com/ibm/websphere/objectgrid/plugins/BackingMapPlugin.html#getBackingMap()) in interface [BackingMapPlugin](#page-1615-0)

#### **Returns:**

the BackingMap instance.

#### **See Also:**

[BackingMapPlugin.getBackingMap\(\)](file:////dcs/markdown/workspace/Transform/htmlout/0/com.ibm.websphere.extremescale.javadoc.doc/topics/com/ibm/websphere/objectgrid/plugins/BackingMapPlugin.html#getBackingMap())

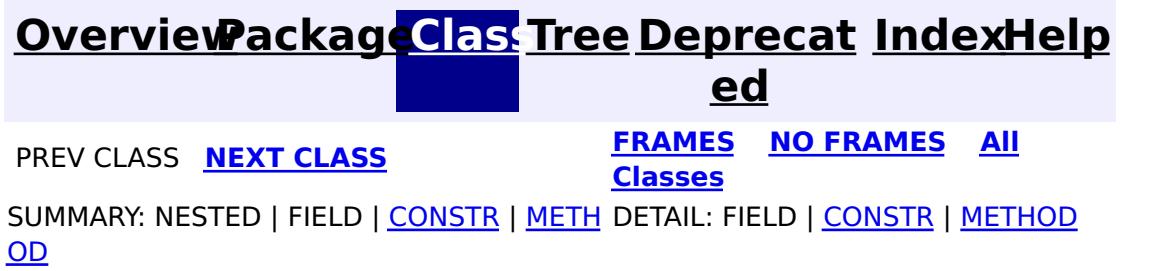

## **[Overview](#page-1168-0)[Package](#page-1445-0)[Class](file:////dcs/markdown/workspace/Transform/htmlout/0/com.ibm.websphere.extremescale.javadoc.doc/topics/com/ibm/websphere/objectgrid/plugins/io/DataSerializer.html#main)[Tree](#page-0-0) [Deprecat](#page-0-0)**

**[IndexHelp](#page-0-0)** *IBM WebSphere TM eXtreme Scale, Release 7.1.1*

**ed PREV** [CLASS](#page-1509-0) **NEXT** CLASS *ERAMES* **NO FRAMES AII** *API**Specification* **[FRAMES](#page-0-0) NO [FRAMES](#page-1506-0) All Classes** [SUMMARY:](file:////dcs/markdown/workspace/Transform/htmlout/0/com.ibm.websphere.extremescale.javadoc.doc/topics/com/ibm/websphere/objectgrid/plugins/io/DataSerializer.html#method_summary) <u>[NESTED](file:////dcs/markdown/workspace/Transform/htmlout/0/com.ibm.websphere.extremescale.javadoc.doc/topics/com/ibm/websphere/objectgrid/plugins/io/DataSerializer.html#nested_class_summary)</u> | FIELD | CONSTR | <u>METH</u> DETAIL: FIELD | CONSTR | <u>[METHOD](file:////dcs/markdown/workspace/Transform/htmlout/0/com.ibm.websphere.extremescale.javadoc.doc/topics/com/ibm/websphere/objectgrid/plugins/io/DataSerializer.html#method_detail)</u> OD

## **com.ibm.websphere.objectgrid.plugins.io**

## **Interface DataSerializer**

### **All Known Subinterfaces:**

[DataSerializer.DataAttributeInflatable,](#page-1509-0) [DataSerializer.Identifiable,](#page-1514-0) [DataSerializer.UserReadable,](#page-1512-0) [KeyDataSerializer,](#page-1520-0) [KeyDataSerializer.Partitionable,](#page-1523-0) [KeySerializerPlugin,](#page-1526-0) [ValueDataSerializer,](#page-1535-0) [ValueDataSerializer.Mergeable,](#page-1537-0) [ValueDataSerializer.Versionable,](#page-1544-0) [ValueSerializerPlugin](#page-1553-0)

#### public interface **DataSerializer**

Includes methods to serialize and inflate a data objects.

Implement the child interfaces to add additional functionality to the DataSerializer.

The serialized form typically needs the data type and/or attribute encoded into it so that single attributes can be extracted from the serialized form.

Use the [MapSerializerPlugin](#page-1528-0), [KeySerializerPlugin](#page-1526-0) and [ValueSerializerPlugin](#page-1553-0) interfaces to create custom DataSerializers that can be used to interact with data objects stored in [BackingMap](#page-2360-0)s.

**Since:**

7.1.1

#### **Nested Class Summary** s t a t i c i n t **[DataSerializer.DataAttributeInflatable](#page-1509-0)** DataSerializers implement this interface to allow inflating attributes from the serialized form of a data object.

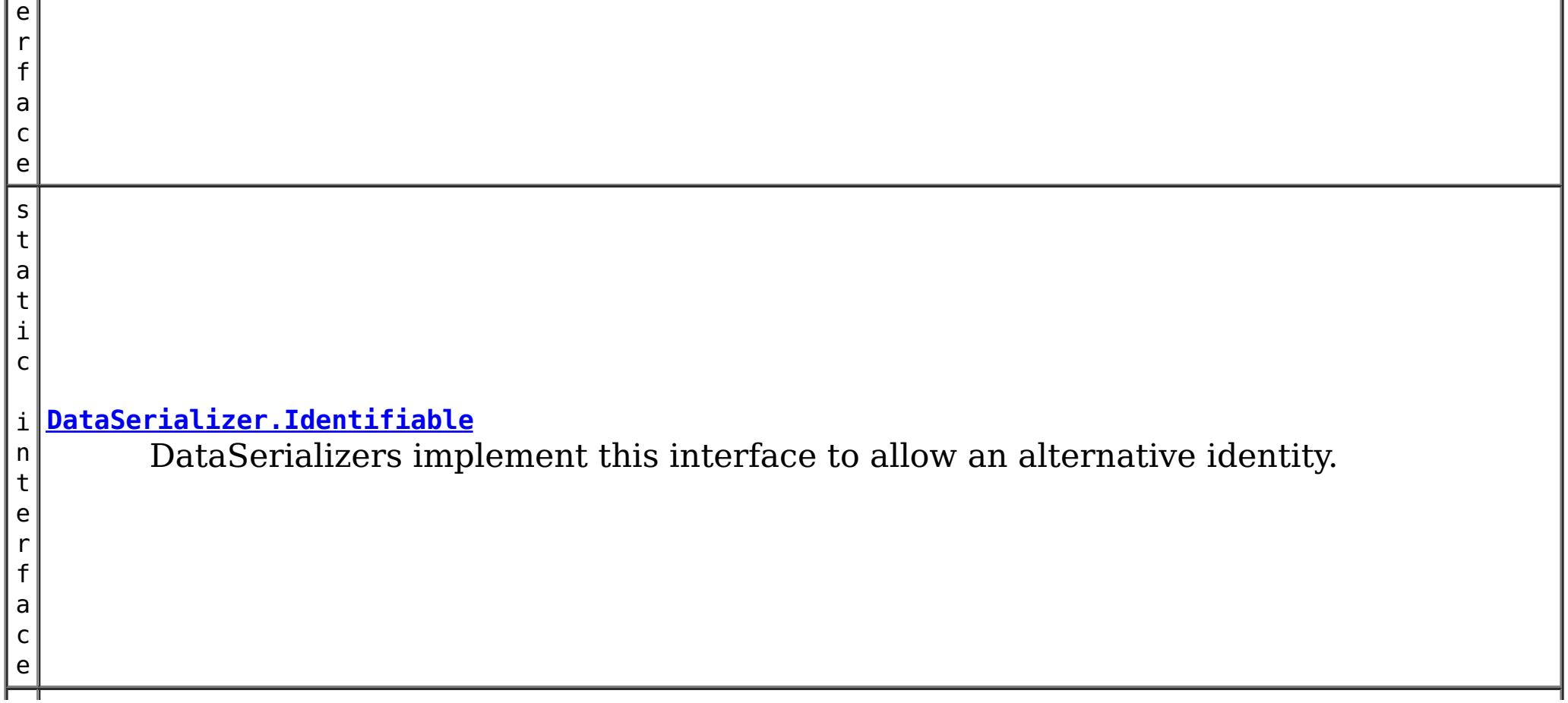
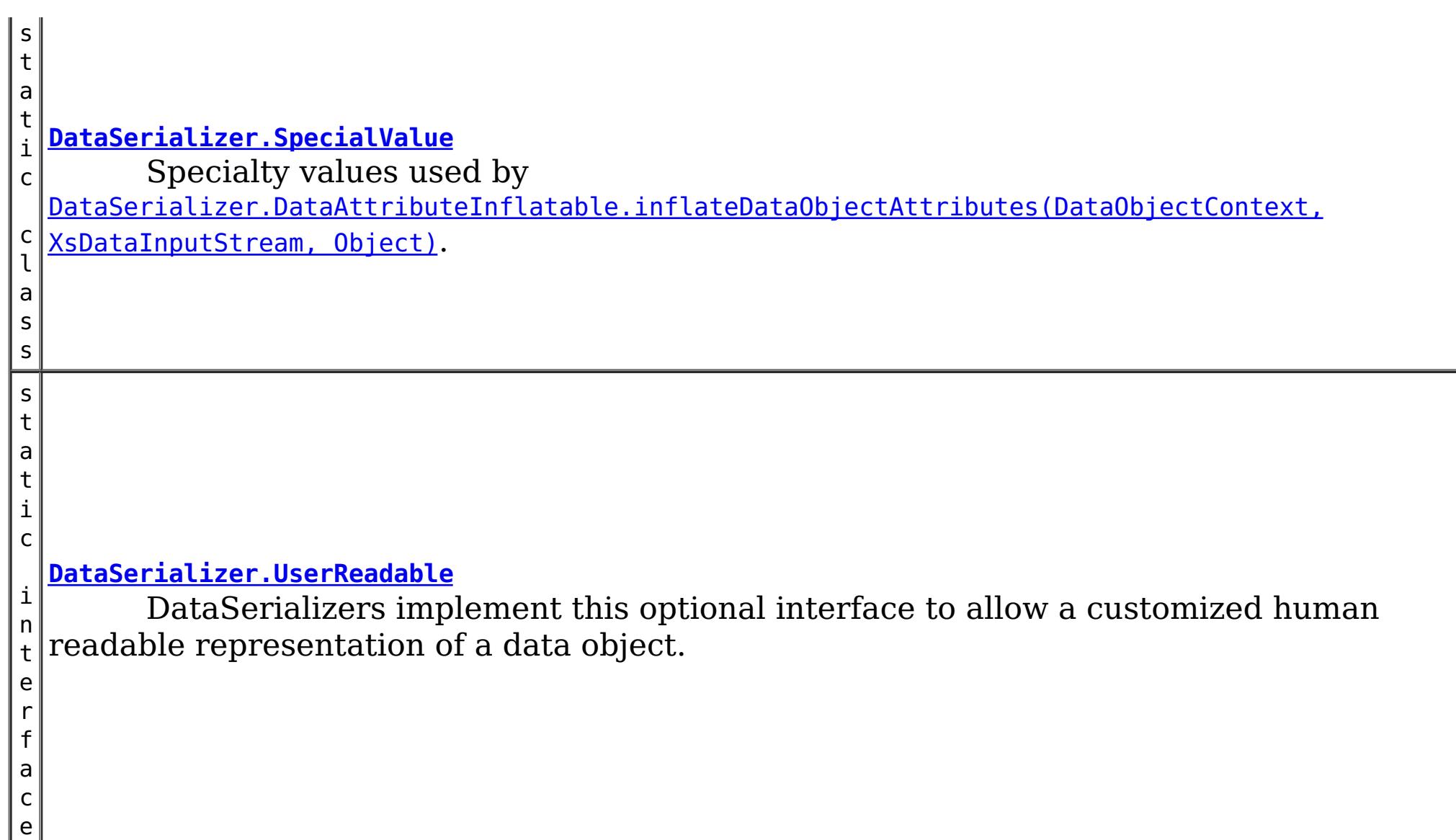

 $\overline{\mathsf{c}}$ t

# **Method Summary**

[O](http://download.oracle.com/javase/1.5.0/docs/api/java/lang/Object.html)

b j e **[inflateDataObject](file:////dcs/markdown/workspace/Transform/htmlout/0/com.ibm.websphere.extremescale.javadoc.doc/topics/com/ibm/websphere/objectgrid/plugins/io/DataSerializer.html#inflateDataObject(com.ibm.websphere.objectgrid.plugins.io.dataobject.DataObjectContext,%20com.ibm.websphere.objectgrid.io.XsDataInputStream))**[\(DataObjectContext](#page-1450-0) ctx, [XsDataInputStream](#page-1760-0) dataObjectInput) Inflate a data object from the specified data input stream.

i d

v **[serializeDataObject](file:////dcs/markdown/workspace/Transform/htmlout/0/com.ibm.websphere.extremescale.javadoc.doc/topics/com/ibm/websphere/objectgrid/plugins/io/DataSerializer.html#serializeDataObject(com.ibm.websphere.objectgrid.plugins.io.dataobject.DataObjectContext,%20java.lang.Object,%20com.ibm.websphere.objectgrid.io.XsDataOutputStream))**[\(DataObjectContext](#page-1450-0) ctx, [Object](http://download.oracle.com/javase/1.5.0/docs/api/java/lang/Object.html) dataObject,

o [XsDataOutputStream](#page-1773-0) dataObjectOutput)

Serialize the specified data object.

# **Method Detail**

### **serializeDataObject**

void **serializeDataObject**[\(DataObjectContext](#page-1450-0) ctx, [Object](http://download.oracle.com/javase/1.5.0/docs/api/java/lang/Object.html) dataObject, [XsDataOutputStream](#page-1773-0) dataObjectOutput) throws [IOException](http://download.oracle.com/javase/1.5.0/docs/api/java/io/IOException.html)

Serialize the specified data object.

Do not store or use the data stream beyond the confines of this method call. The data stream is owned by the WebSphere eXtreme Scale framework and my be closed, pooled or reused as required.

#### **Parameters:**

ctx - the Context of the method call.

dataObject - the object to serialize. The object may be null.

dataObjectOutput - the data output stream to receive the serialized form of the object.

**Throws:**

[IOException](http://download.oracle.com/javase/1.5.0/docs/api/java/io/IOException.html) - thrown if there is a problem serializing the data.

### **inflateDataObject**

```
Object inflateDataObject(DataObjectContext ctx,
                         XsDataInputStream dataObjectInput)
                         throws IOException
```
Inflate a data object from the specified data input stream.

Do not store or use the data stream beyond the confines of this method call. The data stream is owned by the WebSphere eXtreme Scale framework and my be closed, pooled or reused as required.

#### **Parameters:**

ctx - the Context of the method call. dataObjectInput - the data input stream to read the object, produced from [serializeDataObject\(DataObjectContext,](file:////dcs/markdown/workspace/Transform/htmlout/0/com.ibm.websphere.extremescale.javadoc.doc/topics/com/ibm/websphere/objectgrid/plugins/io/DataSerializer.html#serializeDataObject(com.ibm.websphere.objectgrid.plugins.io.dataobject.DataObjectContext,%20java.lang.Object,%20com.ibm.websphere.objectgrid.io.XsDataOutputStream)) Object, XsDataOutputStream). Must not be null.

#### **Returns:**

the inflated object.

#### **Throws:**

[IOException](http://download.oracle.com/javase/1.5.0/docs/api/java/io/IOException.html) - thrown if there is a problem reading the data.

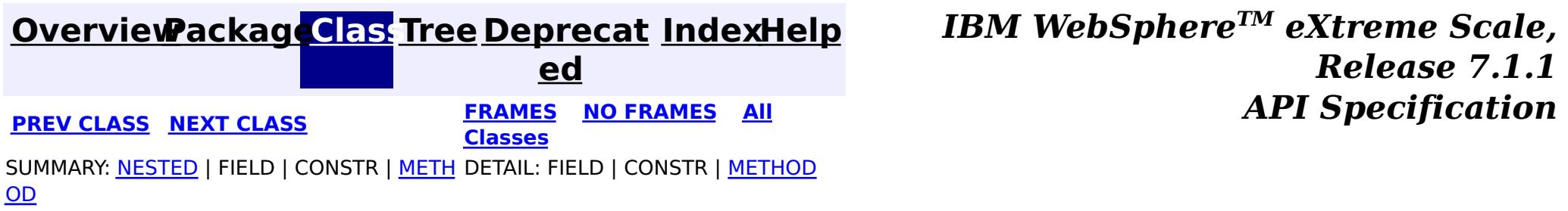

#### **[Overview](#page-1168-0)[Package](#page-1445-0)[Class](file:////dcs/markdown/workspace/Transform/htmlout/0/com.ibm.websphere.extremescale.javadoc.doc/topics/com/ibm/websphere/objectgrid/plugins/io/DataSerializer.DataAttributeInflatable.html#main)[Tree](#page-0-0) [Deprecat](#page-0-0) ed PREV** [CLASS](#page-1514-0) NEXT CLASS **REXT PRAMES REFAMES ALL PREV** *API**Specification* **[FRAMES](#page-0-0) NO [FRAMES](#page-1509-0) All Classes** [SUMMARY:](file:////dcs/markdown/workspace/Transform/htmlout/0/com.ibm.websphere.extremescale.javadoc.doc/topics/com/ibm/websphere/objectgrid/plugins/io/DataSerializer.DataAttributeInflatable.html#method_summary) NESTED | FIELD | CONSTR | <u>METH</u> DETAIL: FIELD | CONSTR | <u>[METHOD](file:////dcs/markdown/workspace/Transform/htmlout/0/com.ibm.websphere.extremescale.javadoc.doc/topics/com/ibm/websphere/objectgrid/plugins/io/DataSerializer.DataAttributeInflatable.html#method_detail)</u> OD

#### **com.ibm.websphere.objectgrid.plugins.io**

# **Interface DataSerializer.DataAttributeInflatable**

#### **All Superinterfaces:**

[DataSerializer](#page-1506-0)

#### **All Known Subinterfaces:**

[KeyDataSerializer,](#page-1520-0) [KeyDataSerializer.Partitionable,](#page-1523-0) [KeySerializerPlugin,](#page-1526-0) [ValueDataSerializer,](#page-1535-0) [ValueDataSerializer.Mergeable,](#page-1537-0) [ValueDataSerializer.Versionable,](#page-1544-0) [ValueSerializerPlugin](#page-1553-0)

#### **Enclosing interface:**

[DataSerializer](#page-1506-0)

public static interface **DataSerializer.DataAttributeInflatable** extends [DataSerializer](#page-1506-0)

For each call to *[getAttributeContexts\(String...\)](file:////dcs/markdown/workspace/Transform/htmlout/0/com.ibm.websphere.extremescale.javadoc.doc/topics/com/ibm/websphere/objectgrid/plugins/io/DataSerializer.DataAttributeInflatable.html#getAttributeContexts(java.lang.String...))* for a set of attribute paths, there will typically be more than one call to [inflateDataObjectAttributes\(DataObjectContext,](file:////dcs/markdown/workspace/Transform/htmlout/0/com.ibm.websphere.extremescale.javadoc.doc/topics/com/ibm/websphere/objectgrid/plugins/io/DataSerializer.DataAttributeInflatable.html#inflateDataObjectAttributes(com.ibm.websphere.objectgrid.plugins.io.dataobject.DataObjectContext,%20com.ibm.websphere.objectgrid.io.XsDataInputStream,%20java.lang.Object)) XsDataInputStream, Object). The [getAttributeContexts\(String...\)](file:////dcs/markdown/workspace/Transform/htmlout/0/com.ibm.websphere.extremescale.javadoc.doc/topics/com/ibm/websphere/objectgrid/plugins/io/DataSerializer.DataAttributeInflatable.html#getAttributeContexts(java.lang.String...)) can, therefore, be used to optimize calculation, allocation or other processing that might normally be done during the call to {#link [inflateDataObjectAttributes\(DataObjectContext,](file:////dcs/markdown/workspace/Transform/htmlout/0/com.ibm.websphere.extremescale.javadoc.doc/topics/com/ibm/websphere/objectgrid/plugins/io/DataSerializer.DataAttributeInflatable.html#inflateDataObjectAttributes(com.ibm.websphere.objectgrid.plugins.io.dataobject.DataObjectContext,%20com.ibm.websphere.objectgrid.io.XsDataInputStream,%20java.lang.Object)) XsDataInputStream, Object). This mix-in interface is required when using ObjectQuery or the HashIndex plug-in.

DataSerializers implement this interface to allow inflating attributes from the serialized form of a data object. Attribute path strings are passed to the *[getAttributeContexts\(String...\)](file:////dcs/markdown/workspace/Transform/htmlout/0/com.ibm.websphere.extremescale.javadoc.doc/topics/com/ibm/websphere/objectgrid/plugins/io/DataSerializer.DataAttributeInflatable.html#getAttributeContexts(java.lang.String...))* method, returning a user defined context object. The context object is cached and passed to the [inflateDataObjectAttributes\(DataObjectContext,](file:////dcs/markdown/workspace/Transform/htmlout/0/com.ibm.websphere.extremescale.javadoc.doc/topics/com/ibm/websphere/objectgrid/plugins/io/DataSerializer.DataAttributeInflatable.html#inflateDataObjectAttributes(com.ibm.websphere.objectgrid.plugins.io.dataobject.DataObjectContext,%20com.ibm.websphere.objectgrid.io.XsDataInputStream,%20java.lang.Object)) XsDataInputStream, Object) method to inflate the specified attributes.

 $\overline{0}$ b

#### **Since:**

7.1.1

# **Nested Class Summary**

**Nested classes/interfaces inherited from interface com.ibm.websphere.objectgrid.plugins.io[.DataSerializer](#page-1506-0)**

[DataSerializer.DataAttributeInflatable,](#page-1509-0) [DataSerializer.Identifiable,](#page-1514-0) [DataSerializer.SpecialValue](#page-1517-0), [DataSerializer.UserReadable](#page-1512-0)

# **Method Summary**

[O](http://download.oracle.com/javase/1.5.0/docs/api/java/lang/Object.html)

e c t

b j **[getAttributeContexts](file:////dcs/markdown/workspace/Transform/htmlout/0/com.ibm.websphere.extremescale.javadoc.doc/topics/com/ibm/websphere/objectgrid/plugins/io/DataSerializer.DataAttributeInflatable.html#getAttributeContexts(java.lang.String...))**[\(String.](http://download.oracle.com/javase/1.5.0/docs/api/java/lang/String.html).. attributePaths)

Retrieve a context from the specified attribute paths.

]

j **[inflateDataObjectAttributes](file:////dcs/markdown/workspace/Transform/htmlout/0/com.ibm.websphere.extremescale.javadoc.doc/topics/com/ibm/websphere/objectgrid/plugins/io/DataSerializer.DataAttributeInflatable.html#inflateDataObjectAttributes(com.ibm.websphere.objectgrid.plugins.io.dataobject.DataObjectContext,%20com.ibm.websphere.objectgrid.io.XsDataInputStream,%20java.lang.Object))**[\(DataObjectContext](#page-1450-0) dataObjectContext, e  $C<sup>†</sup>$  $\overline{\overline{}}$ [XsDataInputStream](#page-1760-0) dataObjectInput, [Object](http://download.oracle.com/javase/1.5.0/docs/api/java/lang/Object.html) attributeContexts) From the specified data input stream, inflate the specified attributes.

**Methods inherited from interface com.ibm.websphere.objectgrid.plugins.io[.DataSerializer](#page-1506-0)**

[inflateDataObject,](file:////dcs/markdown/workspace/Transform/htmlout/0/com.ibm.websphere.extremescale.javadoc.doc/topics/com/ibm/websphere/objectgrid/plugins/io/DataSerializer.html#inflateDataObject(com.ibm.websphere.objectgrid.plugins.io.dataobject.DataObjectContext,%20com.ibm.websphere.objectgrid.io.XsDataInputStream)) [serializeDataObject](file:////dcs/markdown/workspace/Transform/htmlout/0/com.ibm.websphere.extremescale.javadoc.doc/topics/com/ibm/websphere/objectgrid/plugins/io/DataSerializer.html#serializeDataObject(com.ibm.websphere.objectgrid.plugins.io.dataobject.DataObjectContext,%20java.lang.Object,%20com.ibm.websphere.objectgrid.io.XsDataOutputStream))

# **Method Detail**

### **getAttributeContexts**

[Object](http://download.oracle.com/javase/1.5.0/docs/api/java/lang/Object.html) **getAttributeContexts**[\(String.](http://download.oracle.com/javase/1.5.0/docs/api/java/lang/String.html).. attributePaths)

Retrieve a context from the specified attribute paths. This method is invoked prior to the call to [inflateDataObjectAttributes\(DataObjectContext,](file:////dcs/markdown/workspace/Transform/htmlout/0/com.ibm.websphere.extremescale.javadoc.doc/topics/com/ibm/websphere/objectgrid/plugins/io/DataSerializer.DataAttributeInflatable.html#inflateDataObjectAttributes(com.ibm.websphere.objectgrid.plugins.io.dataobject.DataObjectContext,%20com.ibm.websphere.objectgrid.io.XsDataInputStream,%20java.lang.Object)) XsDataInputStream, Object) and is used to identify the paths that will be inflated. The resulting attribute context object is passed to the inflateDataObjectAttributes method as-is.

This is useful for returning optimized data structures for the implementation. For example, returning int[] instead of String[] to identify each attribute to extract.

#### **Parameters:**

attributePaths - the non-null strings that identify attributes that this DataSerializer can inflate.

#### **Returns:**

an attribute context. This object will be passed to the [inflateDataObjectAttributes\(DataObjectContext,](file:////dcs/markdown/workspace/Transform/htmlout/0/com.ibm.websphere.extremescale.javadoc.doc/topics/com/ibm/websphere/objectgrid/plugins/io/DataSerializer.DataAttributeInflatable.html#inflateDataObjectAttributes(com.ibm.websphere.objectgrid.plugins.io.dataobject.DataObjectContext,%20com.ibm.websphere.objectgrid.io.XsDataInputStream,%20java.lang.Object)) XsDataInputStream, Object) method of the same DataSerializer instance. The resulting object must not be null.

### **inflateDataObjectAttributes**

[Object\[](http://download.oracle.com/javase/1.5.0/docs/api/java/lang/Object.html)] **inflateDataObjectAttributes**[\(DataObjectContext](#page-1450-0) dataObjectContext, [XsDataInputStream](#page-1760-0) dataObjectInput, [Object](http://download.oracle.com/javase/1.5.0/docs/api/java/lang/Object.html) attributeContexts) throws [IOException](http://download.oracle.com/javase/1.5.0/docs/api/java/io/IOException.html)

From the specified data input stream, inflate the specified attributes.

If the attribute doesn't exist, DataSerializer.SpecialValue.NOT FOUND must be returned.

Attributes with isCollection() set to true, must return Collections. Collections of primitive objects must return primitive type wrapper collections. For example: Collection

Embedded attributes are returned as the native data type, such that it can be used directly with the [DataSerializer.serializeDataObject\(DataObjectContext,](file:////dcs/markdown/workspace/Transform/htmlout/0/com.ibm.websphere.extremescale.javadoc.doc/topics/com/ibm/websphere/objectgrid/plugins/io/DataSerializer.html#serializeDataObject(com.ibm.websphere.objectgrid.plugins.io.dataobject.DataObjectContext,%20java.lang.Object,%20com.ibm.websphere.objectgrid.io.XsDataOutputStream)) Object, XsDataOutputStream) method..

For example:

```
Person {
  Name: String,
  Address : {
    Street: String,
    City: String,
    State: String
  }
}
```
Object attrCtx = getAttributeContext("Address"); inflateDataObjectAttributes(..., attrCtx) would return:

```
{
 Street: String,
  City: String,
  State: String
}
```
Object attrCtx = getAttributeContext("Name"); inflateDataObjectAttributes(..., attrCtx) would return: "John Doe"

Do not store or use the data stream beyond the confines of this method call. The data stream is owned by the WebSphere eXtreme Scale framework and my be closed, pooled or reused as required.

an array of attribute values, one value for each attribute included in the specified context, or **[DataSerializer.SpecialValue.NOT\\_FOUND](file:////dcs/markdown/workspace/Transform/htmlout/0/com.ibm.websphere.extremescale.javadoc.doc/topics/com/ibm/websphere/objectgrid/plugins/io/DataSerializer.SpecialValue.html#NOT_FOUND)** for any values not found.

#### **Parameters:**

dataObjectContext - the context of the method call. dataObjectInput - the data input stream to read the object, produced from [DataSerializer.serializeDataObject\(DataObjectContext,](file:////dcs/markdown/workspace/Transform/htmlout/0/com.ibm.websphere.extremescale.javadoc.doc/topics/com/ibm/websphere/objectgrid/plugins/io/DataSerializer.html#serializeDataObject(com.ibm.websphere.objectgrid.plugins.io.dataobject.DataObjectContext,%20java.lang.Object,%20com.ibm.websphere.objectgrid.io.XsDataOutputStream)) Object, XsDataOutputStream). Must not be null.

attributeContexts - the context of the attributes to retrieve from the input stream. Must not be null.

#### **Returns:**

#### **Throws:**

[IOException](http://download.oracle.com/javase/1.5.0/docs/api/java/io/IOException.html) - thrown if there is a problem reading the data.

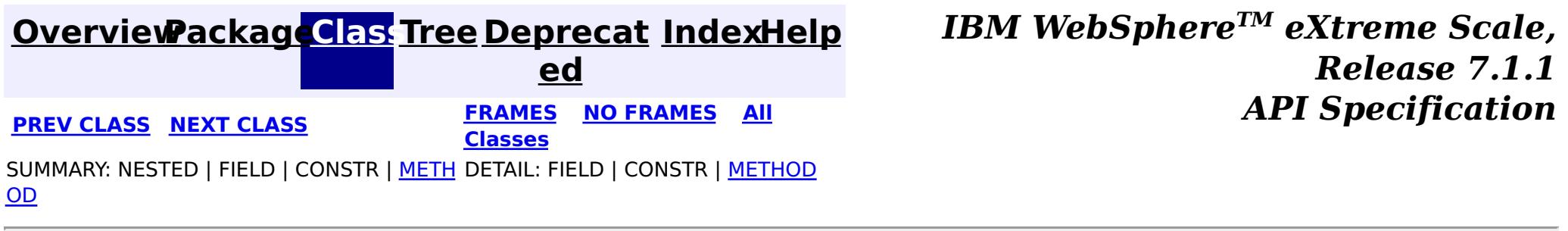

#### **[Overview](#page-1168-0)[Package](#page-1445-0)[Class](file:////dcs/markdown/workspace/Transform/htmlout/0/com.ibm.websphere.extremescale.javadoc.doc/topics/com/ibm/websphere/objectgrid/plugins/io/DataSerializer.UserReadable.html#main)[Tree](#page-0-0) [Deprecat](#page-0-0) ed PREV [CLASS](#page-1520-0) NEXT CLASS REFORE <b>PRAMES NO FRAMES ALL** *API**Specification* **[FRAMES](#page-0-0) NO [FRAMES](#page-1512-0) All Classes** [SUMMARY:](file:////dcs/markdown/workspace/Transform/htmlout/0/com.ibm.websphere.extremescale.javadoc.doc/topics/com/ibm/websphere/objectgrid/plugins/io/DataSerializer.UserReadable.html#method_summary) NESTED | FIELD | CONSTR | <u>METH</u> DETAIL: FIELD | CONSTR | <u>[METHOD](file:////dcs/markdown/workspace/Transform/htmlout/0/com.ibm.websphere.extremescale.javadoc.doc/topics/com/ibm/websphere/objectgrid/plugins/io/DataSerializer.UserReadable.html#method_detail)</u> OD

### **com.ibm.websphere.objectgrid.plugins.io Interface DataSerializer.UserReadable**

#### **All Superinterfaces:**

[DataSerializer](#page-1506-0)

#### **Enclosing interface:**

[DataSerializer](#page-1506-0)

public static interface **DataSerializer.UserReadable** extends [DataSerializer](#page-1506-0)

DataSerializers implement this optional interface to allow a customized human readable representation of a data object.

#### **Since:**

7.1.1

# **Nested Class Summary**

**Nested classes/interfaces inherited from interface com.ibm.websphere.objectgrid.plugins.io[.DataSerializer](#page-1506-0)**

[DataSerializer.DataAttributeInflatable,](#page-1509-0) [DataSerializer.Identifiable,](#page-1514-0) [DataSerializer.SpecialValue](#page-1517-0), [DataSerializer.UserReadable](#page-1512-0)

# **Method Summary**

[S](http://download.oracle.com/javase/1.5.0/docs/api/java/lang/String.html)

t r i **[toStringDataObject](file:////dcs/markdown/workspace/Transform/htmlout/0/com.ibm.websphere.extremescale.javadoc.doc/topics/com/ibm/websphere/objectgrid/plugins/io/DataSerializer.UserReadable.html#toStringDataObject(com.ibm.websphere.objectgrid.plugins.io.dataobject.DataObjectContext,%20com.ibm.websphere.objectgrid.io.XsDataInputStream))**[\(DataObjectContext](#page-1450-0) ctx, [XsDataInputStream](#page-1760-0) dataObjectInput) Return a user-readable form of the data object.

 $\underline{n}$  $\vert \mathbf{g} \vert$ 

**Methods inherited from interface com.ibm.websphere.objectgrid.plugins.io[.DataSerializer](#page-1506-0)**

[inflateDataObject,](file:////dcs/markdown/workspace/Transform/htmlout/0/com.ibm.websphere.extremescale.javadoc.doc/topics/com/ibm/websphere/objectgrid/plugins/io/DataSerializer.html#inflateDataObject(com.ibm.websphere.objectgrid.plugins.io.dataobject.DataObjectContext,%20com.ibm.websphere.objectgrid.io.XsDataInputStream)) [serializeDataObject](file:////dcs/markdown/workspace/Transform/htmlout/0/com.ibm.websphere.extremescale.javadoc.doc/topics/com/ibm/websphere/objectgrid/plugins/io/DataSerializer.html#serializeDataObject(com.ibm.websphere.objectgrid.plugins.io.dataobject.DataObjectContext,%20java.lang.Object,%20com.ibm.websphere.objectgrid.io.XsDataOutputStream))

# **Method Detail**

### **toStringDataObject**

[String](http://download.oracle.com/javase/1.5.0/docs/api/java/lang/String.html) **toStringDataObject**[\(DataObjectContext](#page-1450-0) ctx, [XsDataInputStream](#page-1760-0) dataObjectInput) throws [IOException](http://download.oracle.com/javase/1.5.0/docs/api/java/io/IOException.html)

Return a user-readable form of the data object. Implementations can choose to mask out

sensitive data, such as passwords.

Do not store or use the data stream beyond the confines of this method call. The data stream is owned by the WebSphere eXtreme Scale framework and my be closed, pooled or reused as required.

#### **Parameters:**

ctx - the Context of the method call. dataObjectInput - the data input stream to read the object, produced from [DataSerializer.serializeDataObject\(DataObjectContext,](file:////dcs/markdown/workspace/Transform/htmlout/0/com.ibm.websphere.extremescale.javadoc.doc/topics/com/ibm/websphere/objectgrid/plugins/io/DataSerializer.html#serializeDataObject(com.ibm.websphere.objectgrid.plugins.io.dataobject.DataObjectContext,%20java.lang.Object,%20com.ibm.websphere.objectgrid.io.XsDataOutputStream)) Object, XsDataOutputStream). Must not be null.

#### **Returns:**

the String representation of the data object or null if the default representation should be used.

#### **Throws:**

[IOException](http://download.oracle.com/javase/1.5.0/docs/api/java/io/IOException.html) - thrown if there is a problem reading the data.

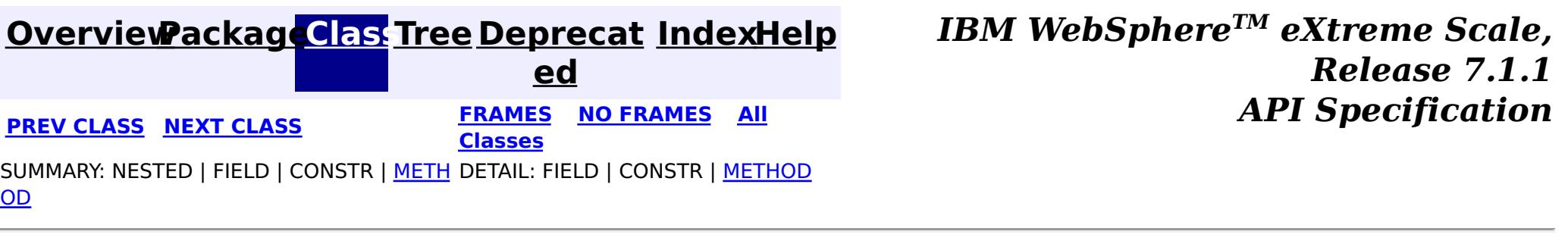

#### **[Overview](#page-1168-0)[Package](#page-1445-0)[Class](file:////dcs/markdown/workspace/Transform/htmlout/0/com.ibm.websphere.extremescale.javadoc.doc/topics/com/ibm/websphere/objectgrid/plugins/io/DataSerializer.Identifiable.html#main)[Tree](#page-0-0) [Deprecat](#page-0-0) ed PREV** [CLASS](#page-1517-0) NEXT CLASS **READULES PREV** *CLASS* **PREV CLASS** *CLASS CLASS CLASS CLASS CLASS CLASS CLASS CLASS CLASS CLASS CLASS CLASS CLASS CLASS CLASS CLA* **[FRAMES](#page-0-0) NO [FRAMES](#page-1514-0) All Classes** [SUMMARY:](file:////dcs/markdown/workspace/Transform/htmlout/0/com.ibm.websphere.extremescale.javadoc.doc/topics/com/ibm/websphere/objectgrid/plugins/io/DataSerializer.Identifiable.html#method_summary) NESTED | FIELD | CONSTR | <u>METH</u> DETAIL: FIELD | CONSTR | <u>[METHOD](file:////dcs/markdown/workspace/Transform/htmlout/0/com.ibm.websphere.extremescale.javadoc.doc/topics/com/ibm/websphere/objectgrid/plugins/io/DataSerializer.Identifiable.html#method_detail)</u> OD

### **com.ibm.websphere.objectgrid.plugins.io Interface DataSerializer.Identifiable**

### **All Superinterfaces:**

[DataSerializer](#page-1506-0)

#### **All Known Subinterfaces:**

[KeyDataSerializer,](#page-1520-0) [KeyDataSerializer.Partitionable,](#page-1523-0) [KeySerializerPlugin](#page-1526-0)

### **Enclosing interface:**

[DataSerializer](#page-1506-0)

If omitted from the DataSerializer plug-in or if the [hasBinaryEquality\(\)](file:////dcs/markdown/workspace/Transform/htmlout/0/com.ibm.websphere.extremescale.javadoc.doc/topics/com/ibm/websphere/objectgrid/plugins/io/DataSerializer.Identifiable.html#hasBinaryEquality()) answers true, then the serialized form of the data is used to calculate a hash code and test for equality.

public static interface **DataSerializer.Identifiable** extends [DataSerializer](#page-1506-0)

DataSerializers implement this interface to allow an alternative identity. This interface is most useful on a KeyDataSerializer, when the serialized form of the data includes formatting or other data inconsistent with the key's identity.

### **Since:**

7.1.1

# **Nested Class Summary**

**Nested classes/interfaces inherited from interface com.ibm.websphere.objectgrid.plugins.io[.DataSerializer](#page-1506-0)**

[DataSerializer.DataAttributeInflatable,](#page-1509-0) [DataSerializer.Identifiable,](#page-1514-0) [DataSerializer.SpecialValue](#page-1517-0), [DataSerializer.UserReadable](#page-1512-0)

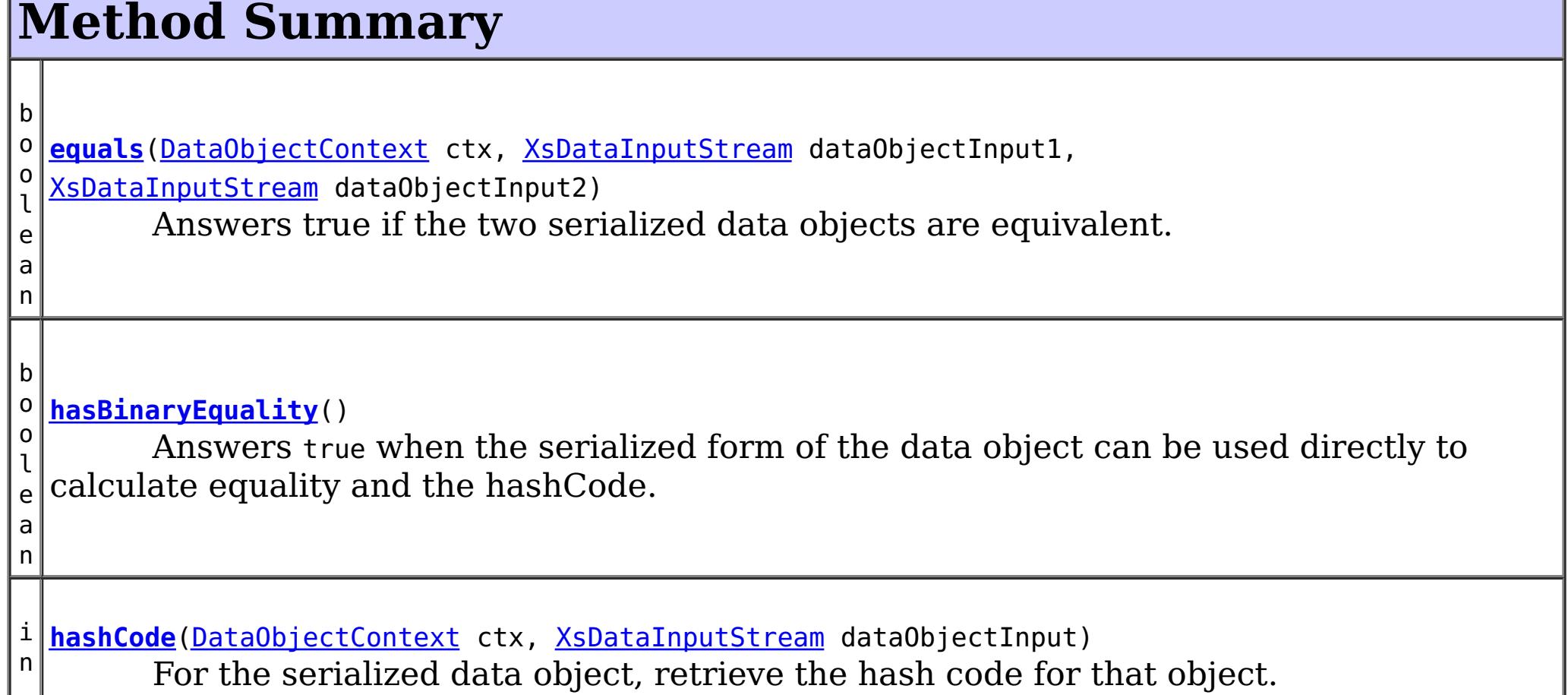

 $|t|$ 

**Methods inherited from interface com.ibm.websphere.objectgrid.plugins.io[.DataSerializer](#page-1506-0)**

[inflateDataObject,](file:////dcs/markdown/workspace/Transform/htmlout/0/com.ibm.websphere.extremescale.javadoc.doc/topics/com/ibm/websphere/objectgrid/plugins/io/DataSerializer.html#inflateDataObject(com.ibm.websphere.objectgrid.plugins.io.dataobject.DataObjectContext,%20com.ibm.websphere.objectgrid.io.XsDataInputStream)) [serializeDataObject](file:////dcs/markdown/workspace/Transform/htmlout/0/com.ibm.websphere.extremescale.javadoc.doc/topics/com/ibm/websphere/objectgrid/plugins/io/DataSerializer.html#serializeDataObject(com.ibm.websphere.objectgrid.plugins.io.dataobject.DataObjectContext,%20java.lang.Object,%20com.ibm.websphere.objectgrid.io.XsDataOutputStream))

# **Method Detail**

### **hasBinaryEquality**

```
boolean hasBinaryEquality()
```
Answers true when the serialized form of the data object can be used directly to calculate equality and the hashCode. When true, the caller can skip calling the hashCode and equals method on this DataSerializer and use the entire serialized form as the identity.

```
int hashCode(DataObjectContext ctx,
             XsDataInputStream dataObjectInput)
             throws IOException
```
If the serialized form of the identity includes unstructured data or meta-information that isn't part of the identity, this method must answer false. A DataSerializer must return consistent answers for hasBinaryEquality() for the same type of object. When this method returns true, the caller calculates the hashCode based on its own algorithm. When this method returns false, the [hashCode\(DataObjectContext,](file:////dcs/markdown/workspace/Transform/htmlout/0/com.ibm.websphere.extremescale.javadoc.doc/topics/com/ibm/websphere/objectgrid/plugins/io/DataSerializer.Identifiable.html#hashCode(com.ibm.websphere.objectgrid.plugins.io.dataobject.DataObjectContext,%20com.ibm.websphere.objectgrid.io.XsDataInputStream)) XsDataInputStream) method is used to calculate the hashCode using a different algorithm, thereby breaking the contract for [Object.hashCode\(\)](http://download.oracle.com/javase/1.5.0/docs/api/java/lang/Object.html#hashCode()).

#### **Returns:**

false if the hashCode and equals method should always be called on this serializer, or true, if the hashCode and equals can optionally be invoked.

### **hashCode**

For the serialized data object, retrieve the hash code for that object.

Any two objects which answer true when passed to .equals must answer the same value for this method.

Do not store or use the data stream beyond the confines of this method call. The data stream is owned by the WebSphere eXtreme Scale framework and my be closed, pooled or reused as required.

#### **Parameters:**

ctx - the Context of the method call. dataObjectInput - the data input stream to read the object, produced from [DataSerializer.serializeDataObject\(DataObjectContext,](file:////dcs/markdown/workspace/Transform/htmlout/0/com.ibm.websphere.extremescale.javadoc.doc/topics/com/ibm/websphere/objectgrid/plugins/io/DataSerializer.html#serializeDataObject(com.ibm.websphere.objectgrid.plugins.io.dataobject.DataObjectContext,%20java.lang.Object,%20com.ibm.websphere.objectgrid.io.XsDataOutputStream)) Object, XsDataOutputStream). Must not be null.

#### **Returns:**

the hashCode of the serialized data object.

#### **Throws:**

[IOException](http://download.oracle.com/javase/1.5.0/docs/api/java/io/IOException.html) - thrown if there is a problem reading the data.

### **equals**

boolean **equals**[\(DataObjectContext](#page-1450-0) ctx, [XsDataInputStream](#page-1760-0) dataObjectInput1, [XsDataInputStream](#page-1760-0) dataObjectInput2) throws [IOException](http://download.oracle.com/javase/1.5.0/docs/api/java/io/IOException.html)

Answers true if the two serialized data objects are equivalent.

Do not store or use the data streams beyond the confines of this method call. The data streams are owned by the WebSphere eXtreme Scale framework and my be closed, pooled or reused as required.

#### **Parameters:**

ctx - the context of the method call.

dataObjectInput1 - the data input stream to read the object, produced from [DataSerializer.serializeDataObject\(DataObjectContext,](file:////dcs/markdown/workspace/Transform/htmlout/0/com.ibm.websphere.extremescale.javadoc.doc/topics/com/ibm/websphere/objectgrid/plugins/io/DataSerializer.html#serializeDataObject(com.ibm.websphere.objectgrid.plugins.io.dataobject.DataObjectContext,%20java.lang.Object,%20com.ibm.websphere.objectgrid.io.XsDataOutputStream)) Object, XsDataOutputStream). Must not be null.

dataObjectInput2 - the data input stream to read the object, produced from [DataSerializer.serializeDataObject\(DataObjectContext,](file:////dcs/markdown/workspace/Transform/htmlout/0/com.ibm.websphere.extremescale.javadoc.doc/topics/com/ibm/websphere/objectgrid/plugins/io/DataSerializer.html#serializeDataObject(com.ibm.websphere.objectgrid.plugins.io.dataobject.DataObjectContext,%20java.lang.Object,%20com.ibm.websphere.objectgrid.io.XsDataOutputStream)) Object, XsDataOutputStream). Must not be null.

#### **Returns:**

true if the two serialized data objects are equivalent

#### **Throws:**

[IOException](http://download.oracle.com/javase/1.5.0/docs/api/java/io/IOException.html) - thrown if there is a problem reading the data.

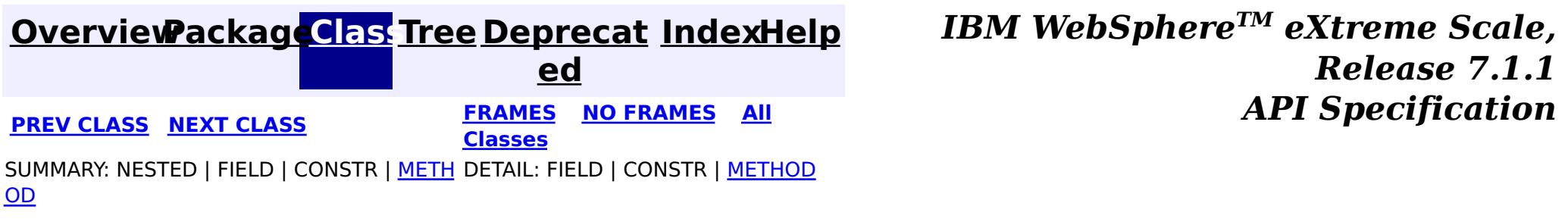

### **[Overview](#page-1168-0)[Package](#page-1445-0)[Class](file:////dcs/markdown/workspace/Transform/htmlout/0/com.ibm.websphere.extremescale.javadoc.doc/topics/com/ibm/websphere/objectgrid/plugins/io/DataSerializer.SpecialValue.html#main)[Tree](#page-0-0) [Deprecat](#page-0-0)**

**[IndexHelp](#page-0-0)** *IBM WebSphere TM eXtreme Scale, Release 7.1.1* **PREV [CLASS](#page-1512-0) NEXT CLASS READING PREVIOUS** *API* **Specification** 

**ed**

SUMMARY: NESTED | ENUM [CONSTANTS](file:////dcs/markdown/workspace/Transform/htmlout/0/com.ibm.websphere.extremescale.javadoc.doc/topics/com/ibm/websphere/objectgrid/plugins/io/DataSerializer.SpecialValue.html#enum_constant_summary) | FIELD | [METHOD](file:////dcs/markdown/workspace/Transform/htmlout/0/com.ibm.websphere.extremescale.javadoc.doc/topics/com/ibm/websphere/objectgrid/plugins/io/DataSerializer.SpecialValue.html#method_summary) **[FRAMES](#page-0-0) NO [FRAMES](#page-1517-0) All Classes** DETAIL: ENUM [CONSTANTS](file:////dcs/markdown/workspace/Transform/htmlout/0/com.ibm.websphere.extremescale.javadoc.doc/topics/com/ibm/websphere/objectgrid/plugins/io/DataSerializer.SpecialValue.html#enum_constant_detail) | FIELD | [METHOD](file:////dcs/markdown/workspace/Transform/htmlout/0/com.ibm.websphere.extremescale.javadoc.doc/topics/com/ibm/websphere/objectgrid/plugins/io/DataSerializer.SpecialValue.html#method_detail)

#### **com.ibm.websphere.objectgrid.plugins.io**

# **Enum DataSerializer.SpecialValue**

#### [java.lang.Object](http://download.oracle.com/javase/1.5.0/docs/api/java/lang/Object.html)

L[java.lang.Enum](http://download.oracle.com/javase/1.5.0/docs/api/java/lang/Enum.html)[<DataSerializer.SpecialValue>](#page-1517-0)

**com.ibm.websphere.objectgrid.plugins.io.DataSerializer.SpecialValue**

D  $\underline{\mathbf{a}}$ 

#### **All Implemented Interfaces:**

[Serializable,](http://download.oracle.com/javase/1.5.0/docs/api/java/io/Serializable.html) [Comparable<](http://download.oracle.com/javase/1.5.0/docs/api/java/lang/Comparable.html)[DataSerializer.SpecialValue>](#page-1517-0)

#### **Enclosing interface:**

[DataSerializer](#page-1506-0)

public static enum **DataSerializer.SpecialValue** extends [Enum](http://download.oracle.com/javase/1.5.0/docs/api/java/lang/Enum.html)[<DataSerializer.SpecialValue>](#page-1517-0)

Specialty values used by

[DataSerializer.DataAttributeInflatable.inflateDataObjectAttributes\(DataObjectContext,](file:////dcs/markdown/workspace/Transform/htmlout/0/com.ibm.websphere.extremescale.javadoc.doc/topics/com/ibm/websphere/objectgrid/plugins/io/DataSerializer.DataAttributeInflatable.html#inflateDataObjectAttributes(com.ibm.websphere.objectgrid.plugins.io.dataobject.DataObjectContext,%20com.ibm.websphere.objectgrid.io.XsDataInputStream,%20java.lang.Object)) XsDataInputStream, Object).

# **Enum Constant Summary**

**[NOT\\_FOUND](file:////dcs/markdown/workspace/Transform/htmlout/0/com.ibm.websphere.extremescale.javadoc.doc/topics/com/ibm/websphere/objectgrid/plugins/io/DataSerializer.SpecialValue.html#NOT_FOUND)**

A value for identifying an attribute that cannot be found.

# **Method Summary**

s t a t i c

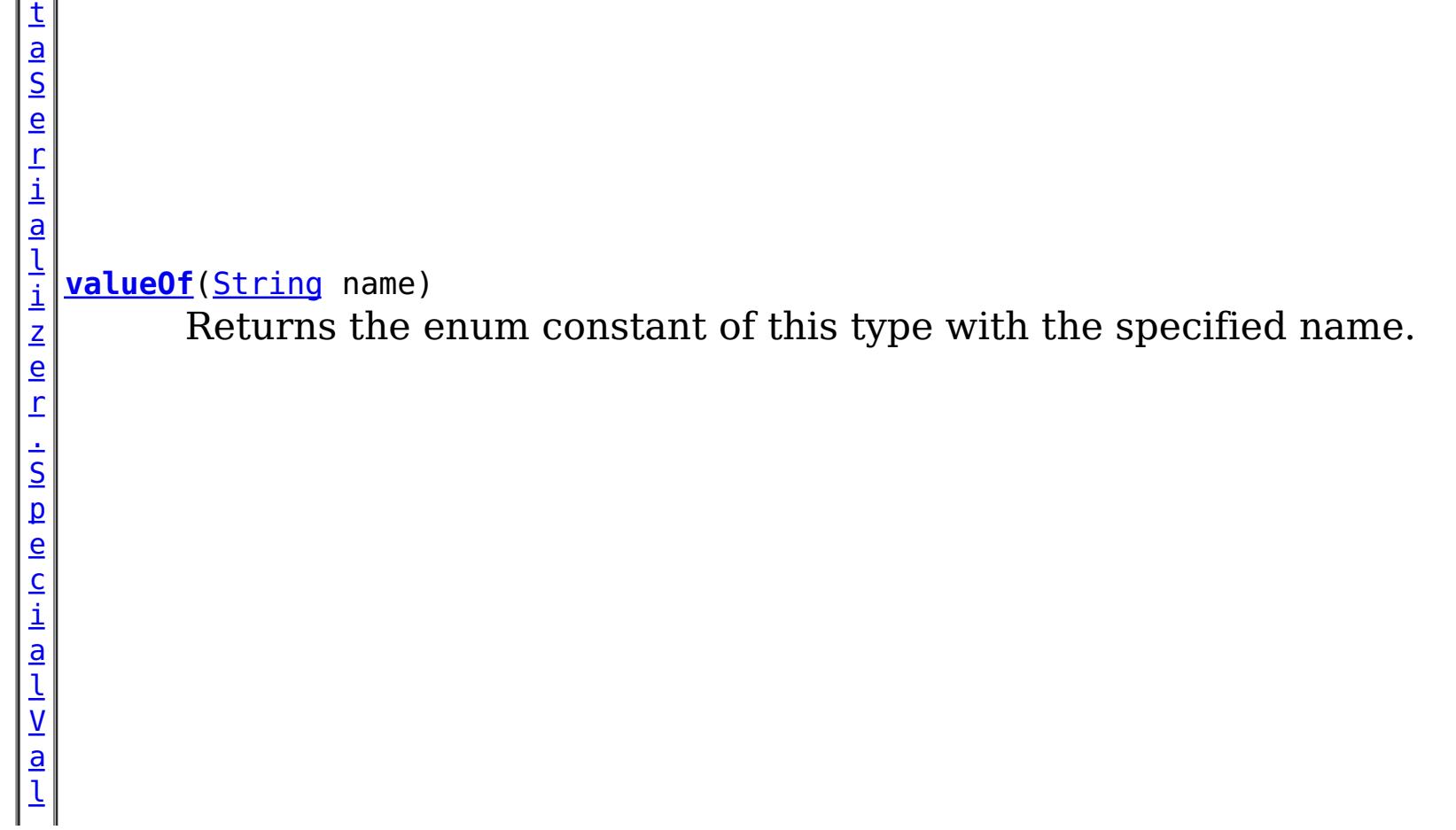

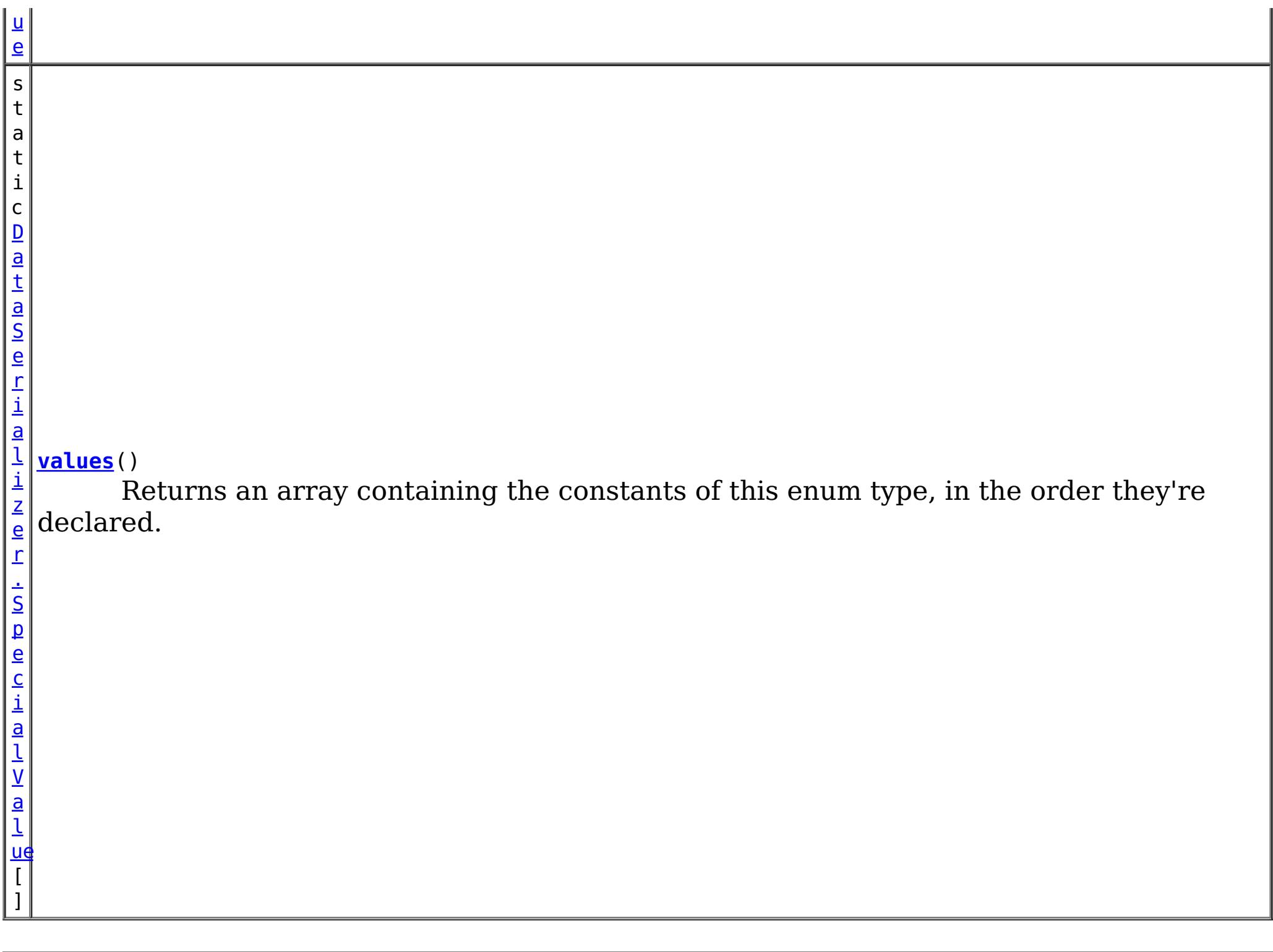

#### **Methods inherited from class java.lang[.Enum](http://download.oracle.com/javase/1.5.0/docs/api/java/lang/Enum.html)**

[clone,](http://download.oracle.com/javase/1.5.0/docs/api/java/lang/Enum.html#clone()) [compareTo](http://download.oracle.com/javase/1.5.0/docs/api/java/lang/Enum.html#compareTo(E)), [equals,](http://download.oracle.com/javase/1.5.0/docs/api/java/lang/Enum.html#equals(java.lang.Object)) [getDeclaringClass,](http://download.oracle.com/javase/1.5.0/docs/api/java/lang/Enum.html#getDeclaringClass()) [hashCode,](http://download.oracle.com/javase/1.5.0/docs/api/java/lang/Enum.html#hashCode()) [name,](http://download.oracle.com/javase/1.5.0/docs/api/java/lang/Enum.html#name()) [ordinal,](http://download.oracle.com/javase/1.5.0/docs/api/java/lang/Enum.html#ordinal()) [toString,](http://download.oracle.com/javase/1.5.0/docs/api/java/lang/Enum.html#toString()) [valueOf](http://download.oracle.com/javase/1.5.0/docs/api/java/lang/Enum.html#valueOf(java.lang.Class,%20java.lang.String))

#### **Methods inherited from class java.lang[.Object](http://download.oracle.com/javase/1.5.0/docs/api/java/lang/Object.html)**

[finalize,](http://download.oracle.com/javase/1.5.0/docs/api/java/lang/Object.html#finalize()) [getClass,](http://download.oracle.com/javase/1.5.0/docs/api/java/lang/Object.html#getClass()) [notify,](http://download.oracle.com/javase/1.5.0/docs/api/java/lang/Object.html#notify()) [notifyAll,](http://download.oracle.com/javase/1.5.0/docs/api/java/lang/Object.html#notifyAll()) [wait,](http://download.oracle.com/javase/1.5.0/docs/api/java/lang/Object.html#wait(long)) [wait](http://download.oracle.com/javase/1.5.0/docs/api/java/lang/Object.html#wait(long,%20int)), wait

# **Enum Constant Detail**

**NOT\_FOUND**

public static final [DataSerializer.SpecialValue](#page-1517-0) **NOT\_FOUND**

A value for identifying an attribute that cannot be found.

# **Method Detail**

### **values**

public static final [DataSerializer.SpecialValue\[](#page-1517-0)] **values**()

Returns an array containing the constants of this enum type, in the order they're declared. This method may be used to iterate over the constants as follows:

```
for(DataSerializer.SpecialValue c : DataSerializer.SpecialValue.values())
        System.out.println(c);
```
#### **Returns:**

an array containing the constants of this enum type, in the order they're declared

### **valueOf**

public static [DataSerializer.SpecialValue](#page-1517-0) **valueOf**[\(String](http://download.oracle.com/javase/1.5.0/docs/api/java/lang/String.html) name)

Returns the enum constant of this type with the specified name. The string must match *exactly* an identifier used to declare an enum constant in this type. (Extraneous whitespace characters are not permitted.)

#### **Parameters:**

name - the name of the enum constant to be returned.

#### **Returns:**

the enum constant with the specified name

#### **Throws:**

[IllegalArgumentException](http://download.oracle.com/javase/1.5.0/docs/api/java/lang/IllegalArgumentException.html) - if this enum type has no constant with the specified name

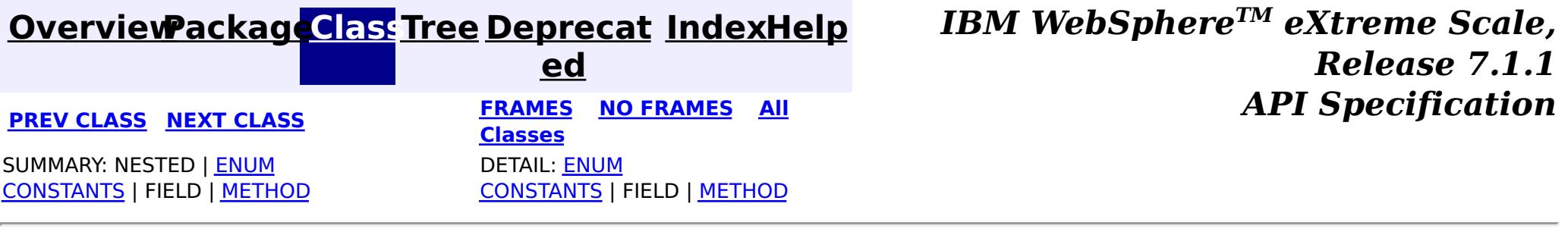

L

#### **[Overview](#page-1168-0)[Package](#page-1445-0)[Class](file:////dcs/markdown/workspace/Transform/htmlout/0/com.ibm.websphere.extremescale.javadoc.doc/topics/com/ibm/websphere/objectgrid/plugins/io/KeyDataSerializer.html#main)[Tree](#page-0-0) [Deprecat](#page-0-0) ed PREV** [CLASS](#page-1523-0) NEXT CLASS **READULES PREV** *CLASS* **PREV CLASS** *CLASS CLASS CLASS CLASS CLASS CLASS CLASS CLASS CLASS CLASS CLASS CLASS CLASS CLASS CLASS CLA* **[FRAMES](#page-0-0) NO [FRAMES](#page-1520-0) All Classes** [SUMMARY:](file:////dcs/markdown/workspace/Transform/htmlout/0/com.ibm.websphere.extremescale.javadoc.doc/topics/com/ibm/websphere/objectgrid/plugins/io/KeyDataSerializer.html#method_summary) <u>[NESTED](file:////dcs/markdown/workspace/Transform/htmlout/0/com.ibm.websphere.extremescale.javadoc.doc/topics/com/ibm/websphere/objectgrid/plugins/io/KeyDataSerializer.html#nested_class_summary)</u> | FIELD | CONSTR | <u>METH</u> DETAIL: FIELD | CONSTR | <u>[METHOD](file:////dcs/markdown/workspace/Transform/htmlout/0/com.ibm.websphere.extremescale.javadoc.doc/topics/com/ibm/websphere/objectgrid/plugins/io/KeyDataSerializer.html#method_detail)</u> OD

### **com.ibm.websphere.objectgrid.plugins.io Interface KeyDataSerializer**

#### **All Superinterfaces:**

[DataSerializer,](#page-1506-0) [DataSerializer.DataAttributeInflatable,](#page-1509-0) [DataSerializer.Identifiable](#page-1514-0)

#### **All Known Subinterfaces:**

[KeyDataSerializer.Partitionable,](#page-1523-0) [KeySerializerPlugin](#page-1526-0)

public interface **KeyDataSerializer**

extends [DataSerializer,](#page-1506-0) [DataSerializer.DataAttributeInflatable,](#page-1509-0) [DataSerializer.Identifiable](#page-1514-0)

DataSerializers implement this interface to serialize and inflate key data objects and attributes.

Several mix-in interfaces are provided to allow additional capabilities for keys.

#### **Since:**

7.1.1

e

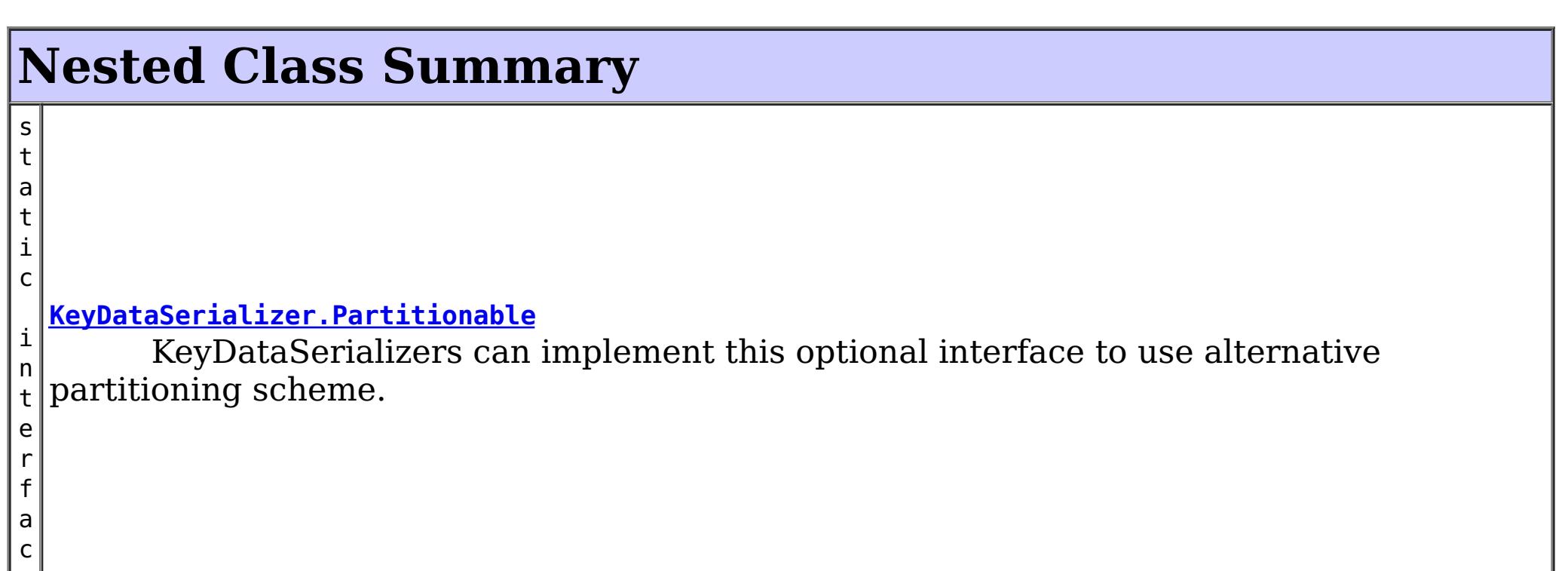

**Nested classes/interfaces inherited from interface com.ibm.websphere.objectgrid.plugins.io[.DataSerializer](#page-1506-0)**

[DataSerializer.DataAttributeInflatable,](#page-1509-0) [DataSerializer.Identifiable,](#page-1514-0) [DataSerializer.SpecialValue](#page-1517-0), [DataSerializer.UserReadable](#page-1512-0)

**Nested classes/interfaces inherited from interface com.ibm.websphere.objectgrid.plugins.io[.DataSerializer](#page-1506-0)**

[DataSerializer.DataAttributeInflatable,](#page-1509-0) [DataSerializer.Identifiable,](#page-1514-0) [DataSerializer.SpecialValue](#page-1517-0), [DataSerializer.UserReadable](#page-1512-0)

**Nested classes/interfaces inherited from interface com.ibm.websphere.objectgrid.plugins.io[.DataSerializer](#page-1506-0)**

[DataSerializer.DataAttributeInflatable,](#page-1509-0) [DataSerializer.Identifiable,](#page-1514-0) [DataSerializer.SpecialValue](#page-1517-0),

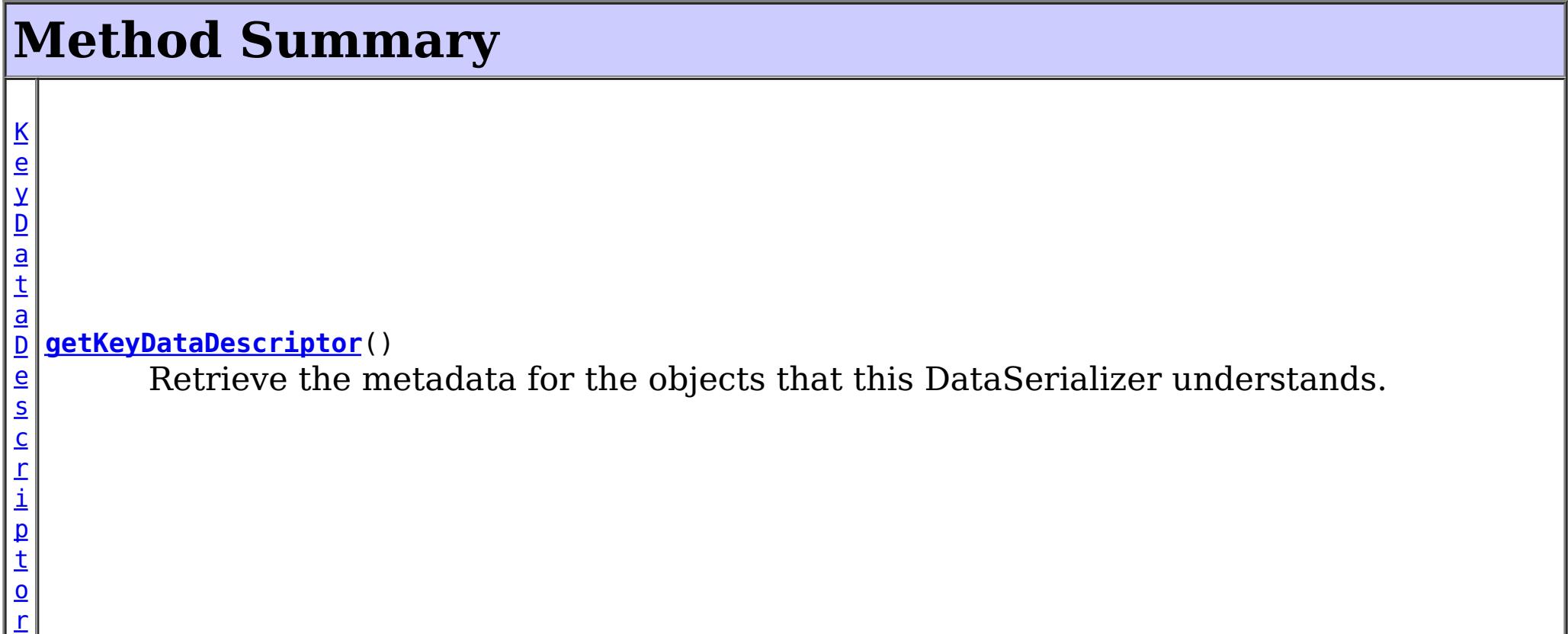

#### **Methods inherited from interface com.ibm.websphere.objectgrid.plugins.io[.DataSerializer](#page-1506-0)**

[inflateDataObject,](file:////dcs/markdown/workspace/Transform/htmlout/0/com.ibm.websphere.extremescale.javadoc.doc/topics/com/ibm/websphere/objectgrid/plugins/io/DataSerializer.html#inflateDataObject(com.ibm.websphere.objectgrid.plugins.io.dataobject.DataObjectContext,%20com.ibm.websphere.objectgrid.io.XsDataInputStream)) [serializeDataObject](file:////dcs/markdown/workspace/Transform/htmlout/0/com.ibm.websphere.extremescale.javadoc.doc/topics/com/ibm/websphere/objectgrid/plugins/io/DataSerializer.html#serializeDataObject(com.ibm.websphere.objectgrid.plugins.io.dataobject.DataObjectContext,%20java.lang.Object,%20com.ibm.websphere.objectgrid.io.XsDataOutputStream))

**Methods inherited from interface com.ibm.websphere.objectgrid.plugins.io[.DataSerializer.DataAttributeInflatable](#page-1509-0)**

[getAttributeContexts,](file:////dcs/markdown/workspace/Transform/htmlout/0/com.ibm.websphere.extremescale.javadoc.doc/topics/com/ibm/websphere/objectgrid/plugins/io/DataSerializer.DataAttributeInflatable.html#getAttributeContexts(java.lang.String...)) [inflateDataObjectAttributes](file:////dcs/markdown/workspace/Transform/htmlout/0/com.ibm.websphere.extremescale.javadoc.doc/topics/com/ibm/websphere/objectgrid/plugins/io/DataSerializer.DataAttributeInflatable.html#inflateDataObjectAttributes(com.ibm.websphere.objectgrid.plugins.io.dataobject.DataObjectContext,%20com.ibm.websphere.objectgrid.io.XsDataInputStream,%20java.lang.Object))

### **Methods inherited from interface**

**com.ibm.websphere.objectgrid.plugins.io[.DataSerializer](#page-1506-0)**

**[IndexHelp](#page-0-0)** *IBM WebSphere TM eXtreme Scale, Release 7.1.1* **API Specification** 

[inflateDataObject,](file:////dcs/markdown/workspace/Transform/htmlout/0/com.ibm.websphere.extremescale.javadoc.doc/topics/com/ibm/websphere/objectgrid/plugins/io/DataSerializer.html#inflateDataObject(com.ibm.websphere.objectgrid.plugins.io.dataobject.DataObjectContext,%20com.ibm.websphere.objectgrid.io.XsDataInputStream)) [serializeDataObject](file:////dcs/markdown/workspace/Transform/htmlout/0/com.ibm.websphere.extremescale.javadoc.doc/topics/com/ibm/websphere/objectgrid/plugins/io/DataSerializer.html#serializeDataObject(com.ibm.websphere.objectgrid.plugins.io.dataobject.DataObjectContext,%20java.lang.Object,%20com.ibm.websphere.objectgrid.io.XsDataOutputStream))

### **Methods inherited from interface**

**com.ibm.websphere.objectgrid.plugins.io[.DataSerializer.Identifiable](#page-1514-0)**

[equals,](file:////dcs/markdown/workspace/Transform/htmlout/0/com.ibm.websphere.extremescale.javadoc.doc/topics/com/ibm/websphere/objectgrid/plugins/io/DataSerializer.Identifiable.html#equals(com.ibm.websphere.objectgrid.plugins.io.dataobject.DataObjectContext,%20com.ibm.websphere.objectgrid.io.XsDataInputStream,%20com.ibm.websphere.objectgrid.io.XsDataInputStream)) [hasBinaryEquality,](file:////dcs/markdown/workspace/Transform/htmlout/0/com.ibm.websphere.extremescale.javadoc.doc/topics/com/ibm/websphere/objectgrid/plugins/io/DataSerializer.Identifiable.html#hasBinaryEquality()) [hashCode](file:////dcs/markdown/workspace/Transform/htmlout/0/com.ibm.websphere.extremescale.javadoc.doc/topics/com/ibm/websphere/objectgrid/plugins/io/DataSerializer.Identifiable.html#hashCode(com.ibm.websphere.objectgrid.plugins.io.dataobject.DataObjectContext,%20com.ibm.websphere.objectgrid.io.XsDataInputStream))

#### **Methods inherited from interface**

**com.ibm.websphere.objectgrid.plugins.io[.DataSerializer](#page-1506-0)**

[inflateDataObject,](file:////dcs/markdown/workspace/Transform/htmlout/0/com.ibm.websphere.extremescale.javadoc.doc/topics/com/ibm/websphere/objectgrid/plugins/io/DataSerializer.html#inflateDataObject(com.ibm.websphere.objectgrid.plugins.io.dataobject.DataObjectContext,%20com.ibm.websphere.objectgrid.io.XsDataInputStream)) [serializeDataObject](file:////dcs/markdown/workspace/Transform/htmlout/0/com.ibm.websphere.extremescale.javadoc.doc/topics/com/ibm/websphere/objectgrid/plugins/io/DataSerializer.html#serializeDataObject(com.ibm.websphere.objectgrid.plugins.io.dataobject.DataObjectContext,%20java.lang.Object,%20com.ibm.websphere.objectgrid.io.XsDataOutputStream))

# **Method Detail**

### **getKeyDataDescriptor**

[KeyDataDescriptor](#page-1492-0) **getKeyDataDescriptor**()

Retrieve the metadata for the objects that this DataSerializer understands.

#### **Returns:**

the KeyDataDescriptor metadata, or null if there is no data descriptor.

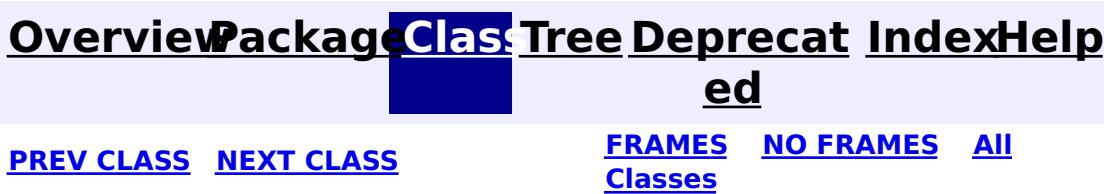

#### **[Overview](#page-1168-0)[Package](#page-1445-0)[Class](file:////dcs/markdown/workspace/Transform/htmlout/0/com.ibm.websphere.extremescale.javadoc.doc/topics/com/ibm/websphere/objectgrid/plugins/io/KeyDataSerializer.Partitionable.html#main)[Tree](#page-0-0) [Deprecat](#page-0-0) ed PREV** [CLASS](#page-1526-0) NEXT CLASS **READULE: PRAMES ALL PREV CLASS** *CLASS CLASS CLASS CLASS CLASS CLASS CLASS CLASS CLASS CLASS CLASS CLASS CLASS CLASS CLASS CLASS* **[FRAMES](#page-0-0) NO [FRAMES](#page-1523-0) All Classes** [SUMMARY:](file:////dcs/markdown/workspace/Transform/htmlout/0/com.ibm.websphere.extremescale.javadoc.doc/topics/com/ibm/websphere/objectgrid/plugins/io/KeyDataSerializer.Partitionable.html#method_summary) NESTED | FIELD | CONSTR | <u>METH</u> DETAIL: FIELD | CONSTR | <u>[METHOD](file:////dcs/markdown/workspace/Transform/htmlout/0/com.ibm.websphere.extremescale.javadoc.doc/topics/com/ibm/websphere/objectgrid/plugins/io/KeyDataSerializer.Partitionable.html#method_detail)</u> OD

public static interface **KeyDataSerializer.Partitionable** extends [KeyDataSerializer](#page-1520-0)

#### **com.ibm.websphere.objectgrid.plugins.io**

# **Interface KeyDataSerializer.Partitionable**

#### **All Superinterfaces:**

[DataSerializer,](#page-1506-0) [DataSerializer.DataAttributeInflatable,](#page-1509-0) [DataSerializer.Identifiable,](#page-1514-0) [KeyDataSerializer](#page-1520-0)

#### **Enclosing interface:**

[KeyDataSerializer](#page-1520-0)

KeyDataSerializers can implement this optional interface to use alternative partitioning scheme.

#### **Since:**

7.1.1

# **Nested Class Summary**

**Nested classes/interfaces inherited from interface com.ibm.websphere.objectgrid.plugins.io[.KeyDataSerializer](#page-1520-0)**

[KeyDataSerializer.Partitionable](#page-1523-0)

**Nested classes/interfaces inherited from interface com.ibm.websphere.objectgrid.plugins.io[.DataSerializer](#page-1506-0)**

[DataSerializer.DataAttributeInflatable,](#page-1509-0) [DataSerializer.Identifiable,](#page-1514-0) [DataSerializer.SpecialValue](#page-1517-0), [DataSerializer.UserReadable](#page-1512-0)

**Nested classes/interfaces inherited from interface**

**com.ibm.websphere.objectgrid.plugins.io[.DataSerializer](#page-1506-0)**

[DataSerializer.DataAttributeInflatable,](#page-1509-0) [DataSerializer.Identifiable,](#page-1514-0) [DataSerializer.SpecialValue](#page-1517-0), [DataSerializer.UserReadable](#page-1512-0)

**Nested classes/interfaces inherited from interface com.ibm.websphere.objectgrid.plugins.io[.DataSerializer](#page-1506-0)**

[DataSerializer.DataAttributeInflatable,](#page-1509-0) [DataSerializer.Identifiable,](#page-1514-0) [DataSerializer.SpecialValue](#page-1517-0), [DataSerializer.UserReadable](#page-1512-0)

# **Method Summary**

i n t **[getPartitionHashCode](file:////dcs/markdown/workspace/Transform/htmlout/0/com.ibm.websphere.extremescale.javadoc.doc/topics/com/ibm/websphere/objectgrid/plugins/io/KeyDataSerializer.Partitionable.html#getPartitionHashCode(com.ibm.websphere.objectgrid.plugins.io.dataobject.DataObjectContext,%20com.ibm.websphere.objectgrid.io.XsDataInputStream))**[\(DataObjectContext](#page-1450-0) ctx, [XsDataInputStream](#page-1760-0) dataObject) Invoked from clients when it needs to use a partition other than the one normally calculated from it's identity.

#### **Methods inherited from interface com.ibm.websphere.objectgrid.plugins.io[.KeyDataSerializer](#page-1520-0)**

#### [getKeyDataDescriptor](file:////dcs/markdown/workspace/Transform/htmlout/0/com.ibm.websphere.extremescale.javadoc.doc/topics/com/ibm/websphere/objectgrid/plugins/io/KeyDataSerializer.html#getKeyDataDescriptor())

**Methods inherited from interface com.ibm.websphere.objectgrid.plugins.io[.DataSerializer](#page-1506-0)**

[inflateDataObject,](file:////dcs/markdown/workspace/Transform/htmlout/0/com.ibm.websphere.extremescale.javadoc.doc/topics/com/ibm/websphere/objectgrid/plugins/io/DataSerializer.html#inflateDataObject(com.ibm.websphere.objectgrid.plugins.io.dataobject.DataObjectContext,%20com.ibm.websphere.objectgrid.io.XsDataInputStream)) [serializeDataObject](file:////dcs/markdown/workspace/Transform/htmlout/0/com.ibm.websphere.extremescale.javadoc.doc/topics/com/ibm/websphere/objectgrid/plugins/io/DataSerializer.html#serializeDataObject(com.ibm.websphere.objectgrid.plugins.io.dataobject.DataObjectContext,%20java.lang.Object,%20com.ibm.websphere.objectgrid.io.XsDataOutputStream))

**Methods inherited from interface com.ibm.websphere.objectgrid.plugins.io[.DataSerializer.DataAttributeInflatable](#page-1509-0)**

[getAttributeContexts,](file:////dcs/markdown/workspace/Transform/htmlout/0/com.ibm.websphere.extremescale.javadoc.doc/topics/com/ibm/websphere/objectgrid/plugins/io/DataSerializer.DataAttributeInflatable.html#getAttributeContexts(java.lang.String...)) [inflateDataObjectAttributes](file:////dcs/markdown/workspace/Transform/htmlout/0/com.ibm.websphere.extremescale.javadoc.doc/topics/com/ibm/websphere/objectgrid/plugins/io/DataSerializer.DataAttributeInflatable.html#inflateDataObjectAttributes(com.ibm.websphere.objectgrid.plugins.io.dataobject.DataObjectContext,%20com.ibm.websphere.objectgrid.io.XsDataInputStream,%20java.lang.Object))

**Methods inherited from interface com.ibm.websphere.objectgrid.plugins.io[.DataSerializer](#page-1506-0)**

```
int getPartitionHashCode(DataObjectContext ctx,
                         XsDataInputStream dataObject)
                         throws IOException
```
[inflateDataObject,](file:////dcs/markdown/workspace/Transform/htmlout/0/com.ibm.websphere.extremescale.javadoc.doc/topics/com/ibm/websphere/objectgrid/plugins/io/DataSerializer.html#inflateDataObject(com.ibm.websphere.objectgrid.plugins.io.dataobject.DataObjectContext,%20com.ibm.websphere.objectgrid.io.XsDataInputStream)) [serializeDataObject](file:////dcs/markdown/workspace/Transform/htmlout/0/com.ibm.websphere.extremescale.javadoc.doc/topics/com/ibm/websphere/objectgrid/plugins/io/DataSerializer.html#serializeDataObject(com.ibm.websphere.objectgrid.plugins.io.dataobject.DataObjectContext,%20java.lang.Object,%20com.ibm.websphere.objectgrid.io.XsDataOutputStream))

**Methods inherited from interface com.ibm.websphere.objectgrid.plugins.io[.DataSerializer.Identifiable](#page-1514-0)**

[equals,](file:////dcs/markdown/workspace/Transform/htmlout/0/com.ibm.websphere.extremescale.javadoc.doc/topics/com/ibm/websphere/objectgrid/plugins/io/DataSerializer.Identifiable.html#equals(com.ibm.websphere.objectgrid.plugins.io.dataobject.DataObjectContext,%20com.ibm.websphere.objectgrid.io.XsDataInputStream,%20com.ibm.websphere.objectgrid.io.XsDataInputStream)) [hasBinaryEquality,](file:////dcs/markdown/workspace/Transform/htmlout/0/com.ibm.websphere.extremescale.javadoc.doc/topics/com/ibm/websphere/objectgrid/plugins/io/DataSerializer.Identifiable.html#hasBinaryEquality()) [hashCode](file:////dcs/markdown/workspace/Transform/htmlout/0/com.ibm.websphere.extremescale.javadoc.doc/topics/com/ibm/websphere/objectgrid/plugins/io/DataSerializer.Identifiable.html#hashCode(com.ibm.websphere.objectgrid.plugins.io.dataobject.DataObjectContext,%20com.ibm.websphere.objectgrid.io.XsDataInputStream))

**Methods inherited from interface com.ibm.websphere.objectgrid.plugins.io[.DataSerializer](#page-1506-0)**

[inflateDataObject,](file:////dcs/markdown/workspace/Transform/htmlout/0/com.ibm.websphere.extremescale.javadoc.doc/topics/com/ibm/websphere/objectgrid/plugins/io/DataSerializer.html#inflateDataObject(com.ibm.websphere.objectgrid.plugins.io.dataobject.DataObjectContext,%20com.ibm.websphere.objectgrid.io.XsDataInputStream)) [serializeDataObject](file:////dcs/markdown/workspace/Transform/htmlout/0/com.ibm.websphere.extremescale.javadoc.doc/topics/com/ibm/websphere/objectgrid/plugins/io/DataSerializer.html#serializeDataObject(com.ibm.websphere.objectgrid.plugins.io.dataobject.DataObjectContext,%20java.lang.Object,%20com.ibm.websphere.objectgrid.io.XsDataOutputStream))

# **Method Detail**

### **getPartitionHashCode**

Invoked from clients when it needs to use a partition other than the one normally calculated from it's identity. The partition is typically the hashCode of one or more of the key attributes.

Do not store or use the data stream beyond the confines of this method call. The data

stream is owned by the WebSphere eXtreme Scale framework and my be closed, pooled or reused as required.

#### **Parameters:**

ctx - the context of the method call.

dataObject - the data input stream to read the object, produced from

[DataSerializer.serializeDataObject\(DataObjectContext,](file:////dcs/markdown/workspace/Transform/htmlout/0/com.ibm.websphere.extremescale.javadoc.doc/topics/com/ibm/websphere/objectgrid/plugins/io/DataSerializer.html#serializeDataObject(com.ibm.websphere.objectgrid.plugins.io.dataobject.DataObjectContext,%20java.lang.Object,%20com.ibm.websphere.objectgrid.io.XsDataOutputStream)) Object, XsDataOutputStream). Must not be null.

#### **Returns:**

the partition id to send to the PartitionManager.

#### **Throws:**

[IOException](http://download.oracle.com/javase/1.5.0/docs/api/java/io/IOException.html) - thrown if there is a problem reading the data.

**[IndexHelp](#page-0-0)** *IBM WebSphere TM eXtreme Scale, Release 7.1.1*

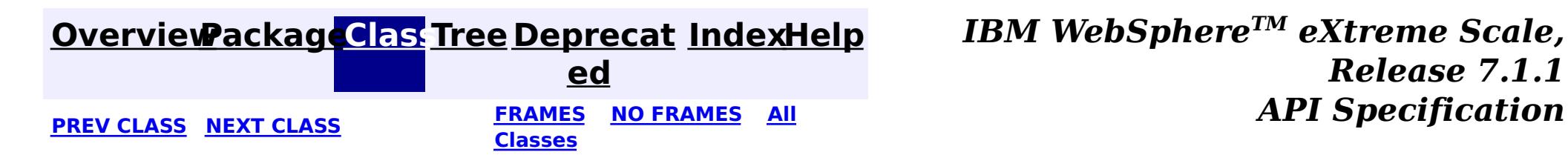

#### **[Overview](#page-1168-0)[Package](#page-1445-0)[Class](file:////dcs/markdown/workspace/Transform/htmlout/0/com.ibm.websphere.extremescale.javadoc.doc/topics/com/ibm/websphere/objectgrid/plugins/io/KeySerializerPlugin.html#main)[Tree](#page-0-0) [Deprecat](#page-0-0)**

**[IndexHelp](#page-0-0)** *IBM WebSphere TM eXtreme Scale, Release 7.1.1*

**ed PREV** [CLASS](#page-1528-0) NEXT CLASS **READULE: PREV** *CLASS* **PREV CLASS** *CLASS CLASS CLASS CLASS CLASS CLASS CLASS CLASS CLASS CLASS CLASS CLASS CLASS CLASS CLASS CLA* **[FRAMES](#page-0-0) NO [FRAMES](#page-1526-0) All Classes**

SUMMARY: NESTED | FIELD | CONSTR | METH DETAIL: FIELD | CONSTR | METHOD OD

### **com.ibm.websphere.objectgrid.plugins.io Interface KeySerializerPlugin**

#### **All Superinterfaces:**

[BackingMapPlugin,](#page-1615-0) [DataSerializer,](#page-1506-0) [DataSerializer.DataAttributeInflatable,](#page-1509-0) [DataSerializer.Identifiable,](#page-1514-0) [Destroyable,](#page-1624-0) [Initializable,](#page-1644-0) [KeyDataSerializer](#page-1520-0)

public interface **KeySerializerPlugin** extends [KeyDataSerializer,](#page-1520-0) [BackingMapPlugin](#page-1615-0)

DataSerializer BackingMap plug-ins implement this interface to serialize and inflate key data objects and attributes.

Several mix-in interfaces are provided to allow additional capabilities for keys.

#### **Since:**

7.1.1

#### **See Also:**

[MapSerializerPlugin](#page-1528-0)

# **Nested Class Summary**

**Nested classes/interfaces inherited from interface com.ibm.websphere.objectgrid.plugins.io[.KeyDataSerializer](#page-1520-0)**

[KeyDataSerializer.Partitionable](#page-1523-0)

**Nested classes/interfaces inherited from interface com.ibm.websphere.objectgrid.plugins.io[.DataSerializer](#page-1506-0)**

[DataSerializer.DataAttributeInflatable,](#page-1509-0) [DataSerializer.Identifiable,](#page-1514-0) [DataSerializer.SpecialValue](#page-1517-0), [DataSerializer.UserReadable](#page-1512-0)

**Nested classes/interfaces inherited from interface com.ibm.websphere.objectgrid.plugins.io[.DataSerializer](#page-1506-0)**

[DataSerializer.DataAttributeInflatable,](#page-1509-0) [DataSerializer.Identifiable,](#page-1514-0) [DataSerializer.SpecialValue](#page-1517-0), [DataSerializer.UserReadable](#page-1512-0)

**Nested classes/interfaces inherited from interface com.ibm.websphere.objectgrid.plugins.io[.DataSerializer](#page-1506-0)**

[DataSerializer.DataAttributeInflatable,](#page-1509-0) [DataSerializer.Identifiable,](#page-1514-0) [DataSerializer.SpecialValue](#page-1517-0), [DataSerializer.UserReadable](#page-1512-0)

# **Method Summary**

**Methods inherited from interface com.ibm.websphere.objectgrid.plugins.io[.KeyDataSerializer](#page-1520-0)**

[getKeyDataDescriptor](file:////dcs/markdown/workspace/Transform/htmlout/0/com.ibm.websphere.extremescale.javadoc.doc/topics/com/ibm/websphere/objectgrid/plugins/io/KeyDataSerializer.html#getKeyDataDescriptor())

**Methods inherited from interface com.ibm.websphere.objectgrid.plugins.io[.DataSerializer](#page-1506-0)**

[inflateDataObject,](file:////dcs/markdown/workspace/Transform/htmlout/0/com.ibm.websphere.extremescale.javadoc.doc/topics/com/ibm/websphere/objectgrid/plugins/io/DataSerializer.html#inflateDataObject(com.ibm.websphere.objectgrid.plugins.io.dataobject.DataObjectContext,%20com.ibm.websphere.objectgrid.io.XsDataInputStream)) [serializeDataObject](file:////dcs/markdown/workspace/Transform/htmlout/0/com.ibm.websphere.extremescale.javadoc.doc/topics/com/ibm/websphere/objectgrid/plugins/io/DataSerializer.html#serializeDataObject(com.ibm.websphere.objectgrid.plugins.io.dataobject.DataObjectContext,%20java.lang.Object,%20com.ibm.websphere.objectgrid.io.XsDataOutputStream))

**Methods inherited from interface com.ibm.websphere.objectgrid.plugins.io[.DataSerializer.DataAttributeInflatable](#page-1509-0)**

[getAttributeContexts,](file:////dcs/markdown/workspace/Transform/htmlout/0/com.ibm.websphere.extremescale.javadoc.doc/topics/com/ibm/websphere/objectgrid/plugins/io/DataSerializer.DataAttributeInflatable.html#getAttributeContexts(java.lang.String...)) [inflateDataObjectAttributes](file:////dcs/markdown/workspace/Transform/htmlout/0/com.ibm.websphere.extremescale.javadoc.doc/topics/com/ibm/websphere/objectgrid/plugins/io/DataSerializer.DataAttributeInflatable.html#inflateDataObjectAttributes(com.ibm.websphere.objectgrid.plugins.io.dataobject.DataObjectContext,%20com.ibm.websphere.objectgrid.io.XsDataInputStream,%20java.lang.Object))

**Methods inherited from interface com.ibm.websphere.objectgrid.plugins.io[.DataSerializer](#page-1506-0)**

[inflateDataObject,](file:////dcs/markdown/workspace/Transform/htmlout/0/com.ibm.websphere.extremescale.javadoc.doc/topics/com/ibm/websphere/objectgrid/plugins/io/DataSerializer.html#inflateDataObject(com.ibm.websphere.objectgrid.plugins.io.dataobject.DataObjectContext,%20com.ibm.websphere.objectgrid.io.XsDataInputStream)) [serializeDataObject](file:////dcs/markdown/workspace/Transform/htmlout/0/com.ibm.websphere.extremescale.javadoc.doc/topics/com/ibm/websphere/objectgrid/plugins/io/DataSerializer.html#serializeDataObject(com.ibm.websphere.objectgrid.plugins.io.dataobject.DataObjectContext,%20java.lang.Object,%20com.ibm.websphere.objectgrid.io.XsDataOutputStream))

**Methods inherited from interface com.ibm.websphere.objectgrid.plugins.io[.DataSerializer.Identifiable](#page-1514-0)**

[equals,](file:////dcs/markdown/workspace/Transform/htmlout/0/com.ibm.websphere.extremescale.javadoc.doc/topics/com/ibm/websphere/objectgrid/plugins/io/DataSerializer.Identifiable.html#equals(com.ibm.websphere.objectgrid.plugins.io.dataobject.DataObjectContext,%20com.ibm.websphere.objectgrid.io.XsDataInputStream,%20com.ibm.websphere.objectgrid.io.XsDataInputStream)) [hasBinaryEquality,](file:////dcs/markdown/workspace/Transform/htmlout/0/com.ibm.websphere.extremescale.javadoc.doc/topics/com/ibm/websphere/objectgrid/plugins/io/DataSerializer.Identifiable.html#hasBinaryEquality()) [hashCode](file:////dcs/markdown/workspace/Transform/htmlout/0/com.ibm.websphere.extremescale.javadoc.doc/topics/com/ibm/websphere/objectgrid/plugins/io/DataSerializer.Identifiable.html#hashCode(com.ibm.websphere.objectgrid.plugins.io.dataobject.DataObjectContext,%20com.ibm.websphere.objectgrid.io.XsDataInputStream))

**Methods inherited from interface com.ibm.websphere.objectgrid.plugins.io[.DataSerializer](#page-1506-0)**

[inflateDataObject,](file:////dcs/markdown/workspace/Transform/htmlout/0/com.ibm.websphere.extremescale.javadoc.doc/topics/com/ibm/websphere/objectgrid/plugins/io/DataSerializer.html#inflateDataObject(com.ibm.websphere.objectgrid.plugins.io.dataobject.DataObjectContext,%20com.ibm.websphere.objectgrid.io.XsDataInputStream)) [serializeDataObject](file:////dcs/markdown/workspace/Transform/htmlout/0/com.ibm.websphere.extremescale.javadoc.doc/topics/com/ibm/websphere/objectgrid/plugins/io/DataSerializer.html#serializeDataObject(com.ibm.websphere.objectgrid.plugins.io.dataobject.DataObjectContext,%20java.lang.Object,%20com.ibm.websphere.objectgrid.io.XsDataOutputStream))

**Methods inherited from interface com.ibm.websphere.objectgrid.plugins[.BackingMapPlugin](#page-1615-0)**

[getBackingMap,](file:////dcs/markdown/workspace/Transform/htmlout/0/com.ibm.websphere.extremescale.javadoc.doc/topics/com/ibm/websphere/objectgrid/plugins/BackingMapPlugin.html#getBackingMap()) [setBackingMap](file:////dcs/markdown/workspace/Transform/htmlout/0/com.ibm.websphere.extremescale.javadoc.doc/topics/com/ibm/websphere/objectgrid/plugins/BackingMapPlugin.html#setBackingMap(com.ibm.websphere.objectgrid.BackingMap))

**Methods inherited from interface com.ibm.websphere.objectgrid.plugins[.Initializable](#page-1644-0)**

[initialize,](file:////dcs/markdown/workspace/Transform/htmlout/0/com.ibm.websphere.extremescale.javadoc.doc/topics/com/ibm/websphere/objectgrid/plugins/Initializable.html#initialize()) [isInitialized](file:////dcs/markdown/workspace/Transform/htmlout/0/com.ibm.websphere.extremescale.javadoc.doc/topics/com/ibm/websphere/objectgrid/plugins/Initializable.html#isInitialized())

**Methods inherited from interface com.ibm.websphere.objectgrid.plugins[.Destroyable](#page-1624-0)**

[destroy,](file:////dcs/markdown/workspace/Transform/htmlout/0/com.ibm.websphere.extremescale.javadoc.doc/topics/com/ibm/websphere/objectgrid/plugins/Destroyable.html#destroy()) [isDestroyed](file:////dcs/markdown/workspace/Transform/htmlout/0/com.ibm.websphere.extremescale.javadoc.doc/topics/com/ibm/websphere/objectgrid/plugins/Destroyable.html#isDestroyed())

**[Overview](#page-1168-0)[Package](#page-1445-0)[Class](file:////dcs/markdown/workspace/Transform/htmlout/0/com.ibm.websphere.extremescale.javadoc.doc/topics/com/ibm/websphere/objectgrid/plugins/io/KeySerializerPlugin.html#main)[Tree](#page-0-0) [Deprecat](#page-0-0)**

**[IndexHelp](#page-0-0)** *IBM WebSphere TM eXtreme Scale,*

*Release 7.1.1*

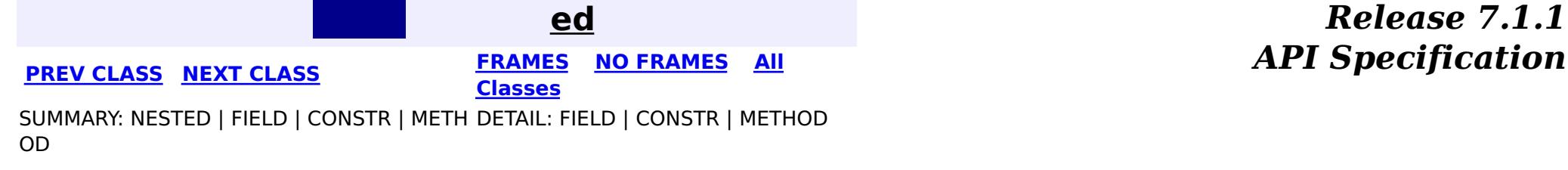

#### **[Overview](#page-1168-0)[Package](#page-1445-0)[Class](file:////dcs/markdown/workspace/Transform/htmlout/0/com.ibm.websphere.extremescale.javadoc.doc/topics/com/ibm/websphere/objectgrid/plugins/io/MapSerializerPlugin.html#main)[Tree](#page-0-0) [Deprecat](#page-0-0) ed PREV** [CLASS](#page-1531-0) NEXT CLASS **PRAMES REAMES ALL** *API* **Specification [FRAMES](#page-0-0) NO [FRAMES](#page-1528-0) All Classes** [SUMMARY:](file:////dcs/markdown/workspace/Transform/htmlout/0/com.ibm.websphere.extremescale.javadoc.doc/topics/com/ibm/websphere/objectgrid/plugins/io/MapSerializerPlugin.html#method_summary) NESTED | FIELD | CONSTR | <u>METH</u> DETAIL: FIELD | CONSTR | <u>[METHOD](file:////dcs/markdown/workspace/Transform/htmlout/0/com.ibm.websphere.extremescale.javadoc.doc/topics/com/ibm/websphere/objectgrid/plugins/io/MapSerializerPlugin.html#method_detail)</u> OD

### **com.ibm.websphere.objectgrid.plugins.io Interface MapSerializerPlugin**

#### **All Superinterfaces:**

[BackingMapPlugin,](#page-1615-0) [Destroyable,](#page-1624-0) [Initializable](#page-1644-0)

A map can only have one MapSerializerPlugin. See the **[SerializerAccessor](#page-1531-0)** for detials on registering a MapSerializerPlugin with a BackingMap.

### **All Known Implementing Classes:**

[BasicMapSerializerPlugin](#page-1497-0)

public interface **MapSerializerPlugin** extends [BackingMapPlugin](#page-1615-0)

The [BasicMapSerializerPlugin](#page-1497-0) class is a concrete implementation of a MapSerializerPlugin that can be used directly in the ObjectGrid configuration or can be extended to provide custom capabilities.

Identifies how data is formatted in a map and how it is serialized. The MapDataDescriptor describes any relationships between this map an another map.

**Since:**

7.1.1

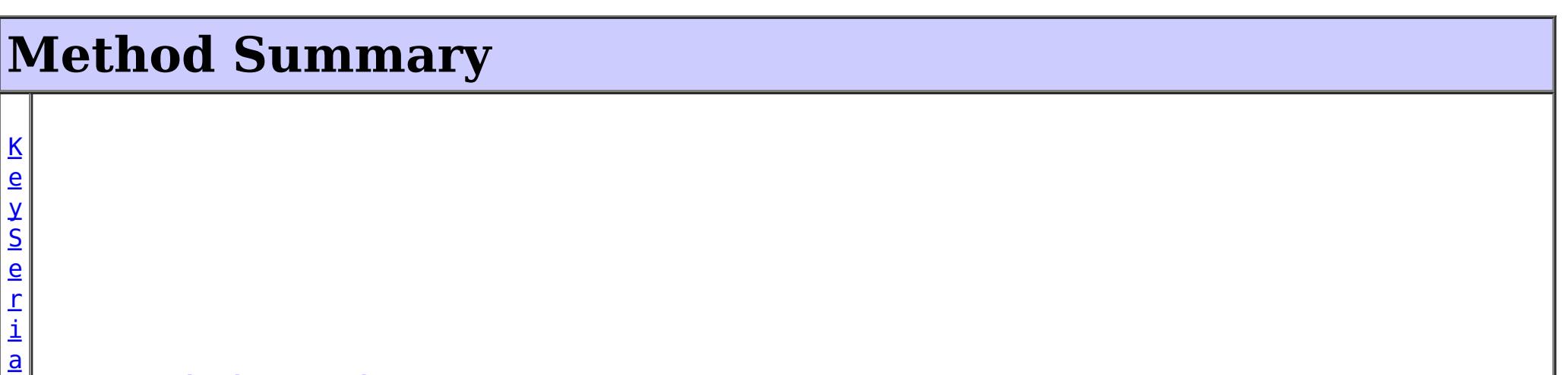

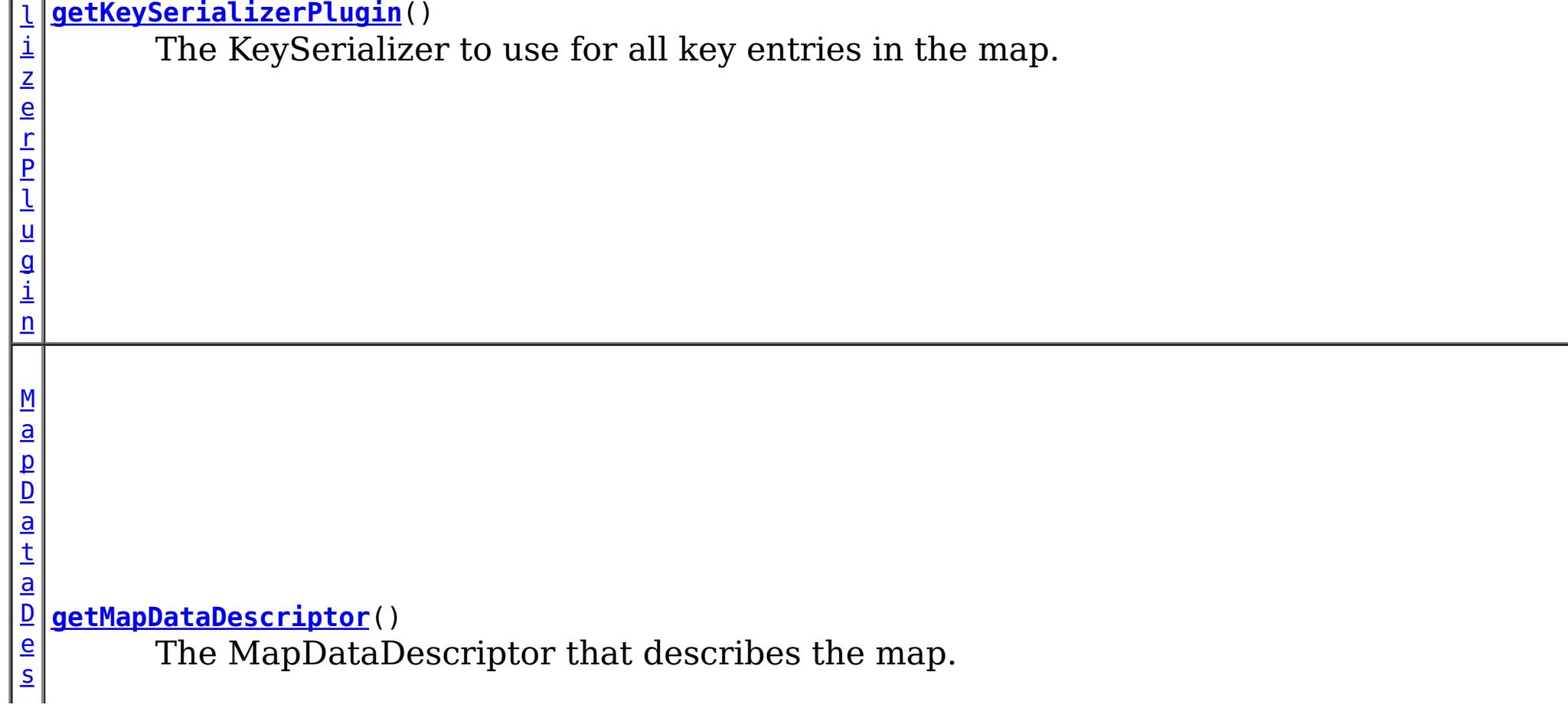

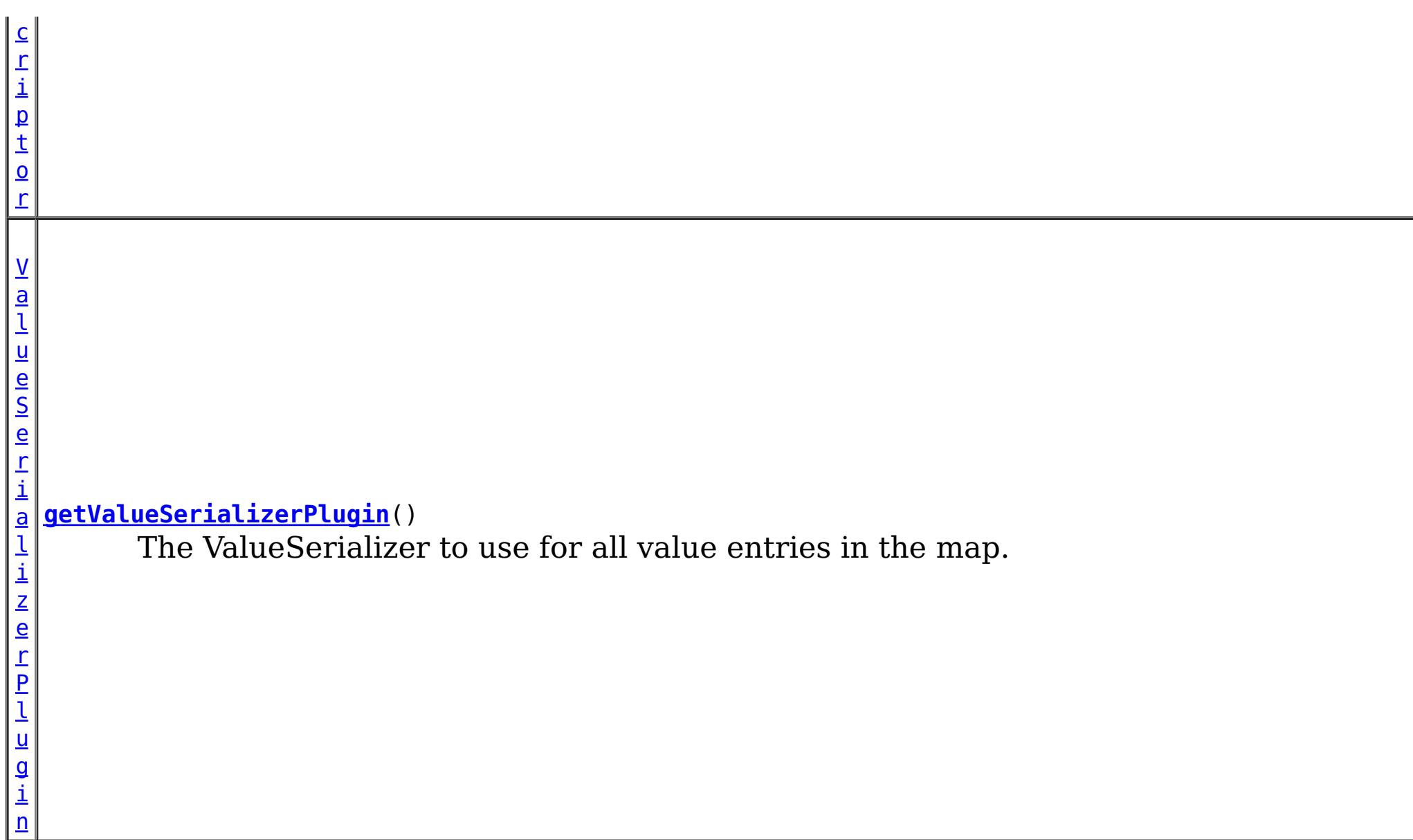

#### **Methods inherited from interface com.ibm.websphere.objectgrid.plugins[.BackingMapPlugin](#page-1615-0)**

[getBackingMap,](file:////dcs/markdown/workspace/Transform/htmlout/0/com.ibm.websphere.extremescale.javadoc.doc/topics/com/ibm/websphere/objectgrid/plugins/BackingMapPlugin.html#getBackingMap()) [setBackingMap](file:////dcs/markdown/workspace/Transform/htmlout/0/com.ibm.websphere.extremescale.javadoc.doc/topics/com/ibm/websphere/objectgrid/plugins/BackingMapPlugin.html#setBackingMap(com.ibm.websphere.objectgrid.BackingMap))

#### **Methods inherited from interface com.ibm.websphere.objectgrid.plugins[.Initializable](#page-1644-0)**

[initialize,](file:////dcs/markdown/workspace/Transform/htmlout/0/com.ibm.websphere.extremescale.javadoc.doc/topics/com/ibm/websphere/objectgrid/plugins/Initializable.html#initialize()) [isInitialized](file:////dcs/markdown/workspace/Transform/htmlout/0/com.ibm.websphere.extremescale.javadoc.doc/topics/com/ibm/websphere/objectgrid/plugins/Initializable.html#isInitialized())

### **Methods inherited from interface com.ibm.websphere.objectgrid.plugins[.Destroyable](#page-1624-0)**

[destroy,](file:////dcs/markdown/workspace/Transform/htmlout/0/com.ibm.websphere.extremescale.javadoc.doc/topics/com/ibm/websphere/objectgrid/plugins/Destroyable.html#destroy()) [isDestroyed](file:////dcs/markdown/workspace/Transform/htmlout/0/com.ibm.websphere.extremescale.javadoc.doc/topics/com/ibm/websphere/objectgrid/plugins/Destroyable.html#isDestroyed())

# **Method Detail**

### **getMapDataDescriptor**

[MapDataDescriptor](#page-1493-0) **getMapDataDescriptor**()

The MapDataDescriptor that describes the map.

**Returns:** the MapDataDescriptor

### **getKeySerializerPlugin**

[KeySerializerPlugin](#page-1526-0) **getKeySerializerPlugin**()

The KeySerializer to use for all key entries in the map.

#### **Returns:**

the KeySerializer or null if none.

### **getValueSerializerPlugin**

#### [ValueSerializerPlugin](#page-1553-0) **getValueSerializerPlugin**()

The ValueSerializer to use for all value entries in the map.

#### **Returns:**

the ValueSerializer or null if none.

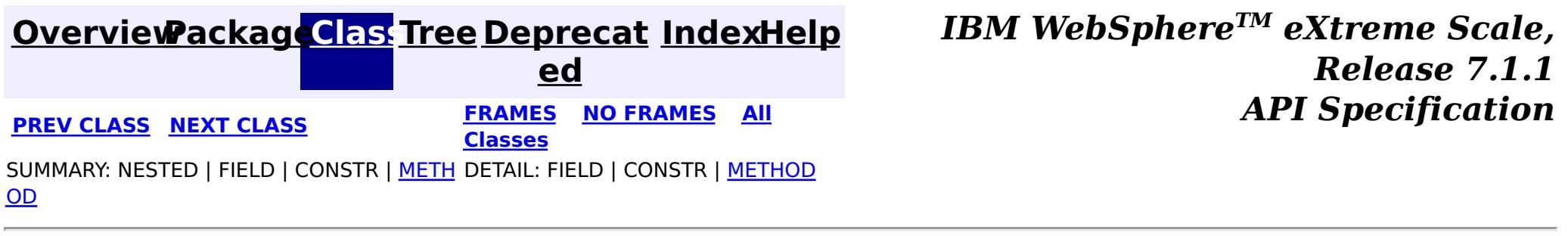

#### **[Overview](#page-1168-0)[Package](#page-1445-0)[Class](file:////dcs/markdown/workspace/Transform/htmlout/0/com.ibm.websphere.extremescale.javadoc.doc/topics/com/ibm/websphere/objectgrid/plugins/io/SerializerAccessor.html#main)[Tree](#page-0-0) [Deprecat](#page-0-0) ed PREV** [CLASS](#page-1535-0) **NEXT** CLASS *ERAMES* **NO FRAMES AII** *API**Specification* **[FRAMES](#page-0-0) NO [FRAMES](#page-1531-0) All Classes** [SUMMARY:](file:////dcs/markdown/workspace/Transform/htmlout/0/com.ibm.websphere.extremescale.javadoc.doc/topics/com/ibm/websphere/objectgrid/plugins/io/SerializerAccessor.html#method_summary) NESTED | FIELD | CONSTR | <u>METH</u> DETAIL: FIELD | CONSTR | <u>[METHOD](file:////dcs/markdown/workspace/Transform/htmlout/0/com.ibm.websphere.extremescale.javadoc.doc/topics/com/ibm/websphere/objectgrid/plugins/io/SerializerAccessor.html#method_detail)</u> OD

### **com.ibm.websphere.objectgrid.plugins.io Interface SerializerAccessor**

#### public interface **SerializerAccessor**

Each BackingMap has a SerializerAccessor associated with it, which includes references to custom DataSerializers that eXtreme Scale uses to serialize, inflate and query data.

The MapSerializerPlugin BackingMap plug-in is the BackingMap's main interface which provides metadata and a DataSerializer for both the map's key and value.

The DataObjectContext associated with a SerializerAccessor provides methods for creating and converting key and value data objects.

A MapSerializerPlugin can be registered programmatically using the registerMapSerializer when using a local, in-memory ObjectGrid. For a distributed ObjectGrid, a MapSerializer is configured using the ObjectGrid descriptor XML file as a BackingMap plug-in.

n | <u>g</u>

Example MapSerializerPlugin configuration:

```
<backingMapPluginCollections>
  <backingMapPluginCollection id="plugin_Order">
    <bean
       id="MapSerializerPlugin"
       className="com.ibm.websphere.objectgrid.plugins.io.BasicMapSerializer">
      <property
         name="keyDataSerializerClass" type="java.lang.String"
         value="com.ibm.websphere.samples.xs.serializer.proto.ProtoKeySerializer" />
      <property
         name="keyProperties" type="java.lang.String"
         value="type=com.ibm.websphere.samples.xs.serializer.proto.DataObjects$OrderKey" />
      <property
         name="valueDataSerializerClass" type="java.lang.String"
         value="com.ibm.websphere.samples.xs.serializer.proto.ProtoValueSerializer" />
      <property
```
name="valueProperties" type="java.lang.String" value="type=com.ibm.websphere.samples.xs.serializer.proto.DataObjects\$Order" /> </bean>

...

#### **Since:**

7.1.1

# **Method Summary**

B a c

> [k](#page-2360-0) i **[getBackingMap](file:////dcs/markdown/workspace/Transform/htmlout/0/com.ibm.websphere.extremescale.javadoc.doc/topics/com/ibm/websphere/objectgrid/plugins/io/SerializerAccessor.html#getBackingMap())**()

Retrieve the BackingMap associated with this SerializerAccessor.

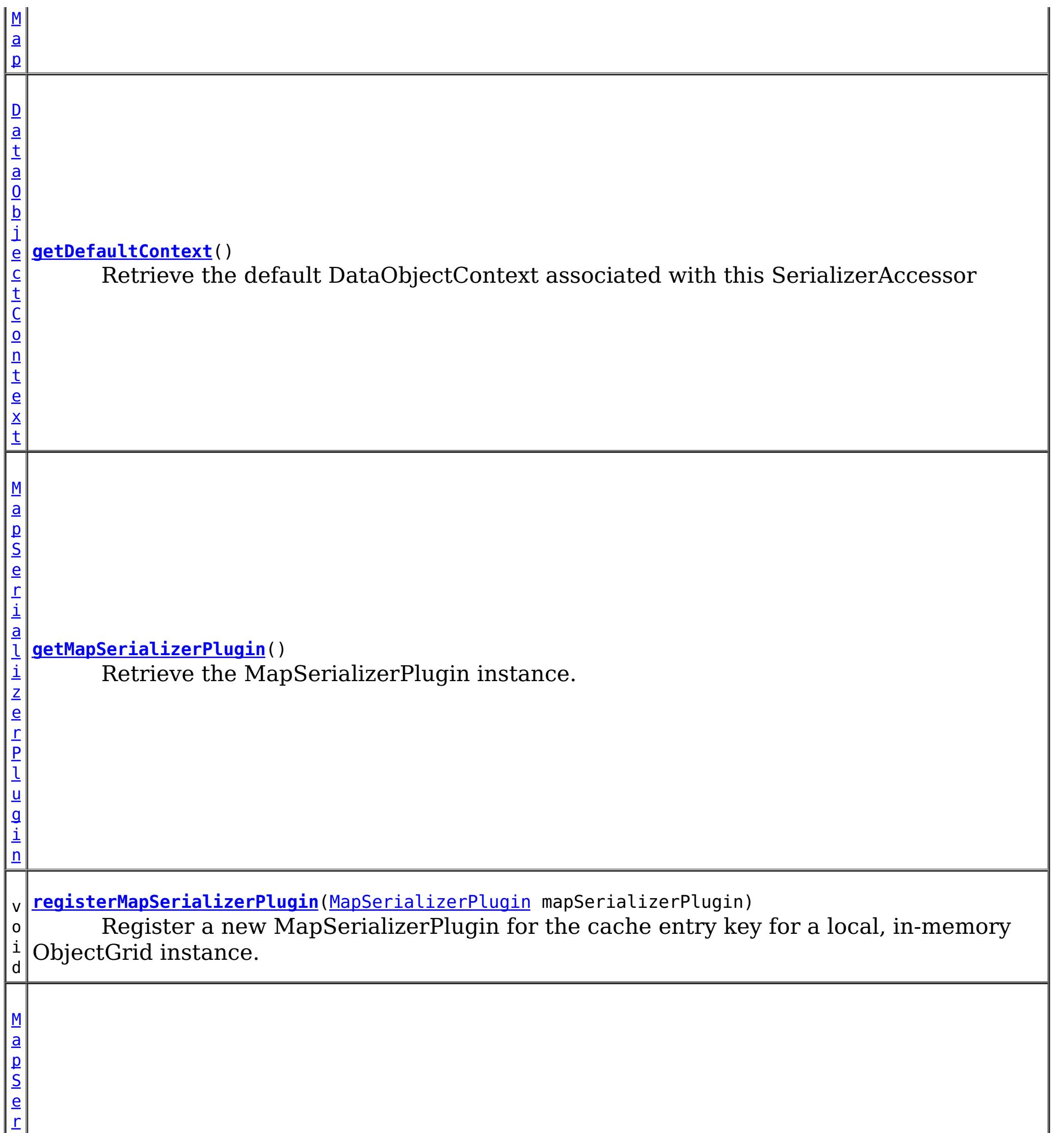

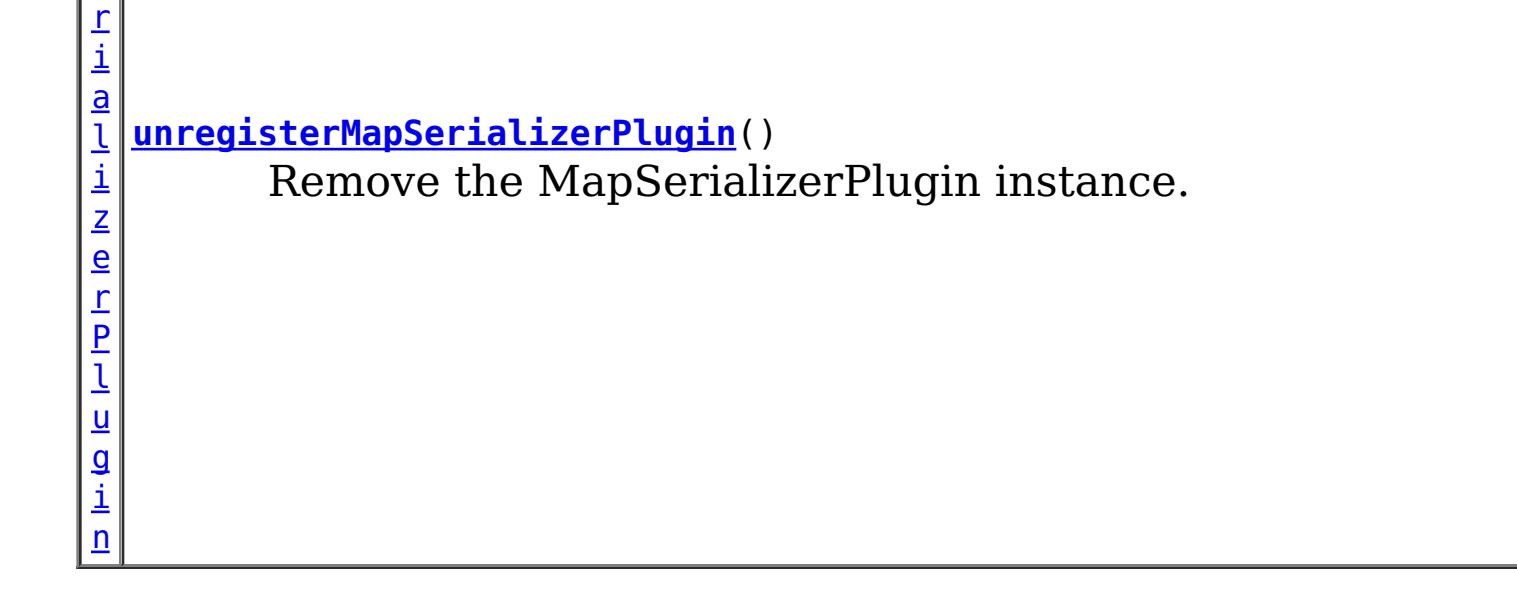

# **Method Detail**

**registerMapSerializerPlugin**

#### void **registerMapSerializerPlugin**[\(MapSerializerPlugin](#page-1528-0) mapSerializerPlugin)

A MapSerializerPlugin can only be registered before the BackingMap has been initialized. A MapSerializerPlugin that implements the **[BackingMapLifecycleListener](#page-1605-0)** is automatically added as if the [BackingMap.addMapEventListener\(EventListener\)](file:////dcs/markdown/workspace/Transform/htmlout/0/com.ibm.websphere.extremescale.javadoc.doc/topics/com/ibm/websphere/objectgrid/BackingMap.html#addMapEventListener(com.ibm.websphere.objectgrid.plugins.EventListener)) method was called. Any previous MapSerializer which implements **[BackingMapLifecycleListener](#page-1605-0)** is removed as if the [BackingMap.removeMapEventListener\(EventListener\)](file:////dcs/markdown/workspace/Transform/htmlout/0/com.ibm.websphere.extremescale.javadoc.doc/topics/com/ibm/websphere/objectgrid/BackingMap.html#removeMapEventListener(com.ibm.websphere.objectgrid.plugins.EventListener)) method was called.

Register a new MapSerializerPlugin for the cache entry key for a local, in-memory ObjectGrid instance.

#### **Parameters:**

mapSerializerPlugin - the MapSerializerPlugin plug-in.

### **unregisterMapSerializerPlugin**

[MapSerializerPlugin](#page-1528-0) **unregisterMapSerializerPlugin**()

Remove the MapSerializerPlugin instance. If the MapSerializerPlugin implements [BackingMapLifecycleListener](#page-1605-0), it is removed as if the [BackingMap.removeMapEventListener\(EventListener\)](file:////dcs/markdown/workspace/Transform/htmlout/0/com.ibm.websphere.extremescale.javadoc.doc/topics/com/ibm/websphere/objectgrid/BackingMap.html#removeMapEventListener(com.ibm.websphere.objectgrid.plugins.EventListener)) method was called.

#### **Returns:**

the MapSerializerPlugin that was removed.

### **getMapSerializerPlugin**

[MapSerializerPlugin](#page-1528-0) **getMapSerializerPlugin**()

Retrieve the MapSerializerPlugin instance.

#### **Returns:**

the MapSerializerPlugin if present.

### **getBackingMap**

```
BackingMap getBackingMap()
```
Retrieve the BackingMap associated with this SerializerAccessor.

#### **Returns:**

the BackingMap instance.

### **getDefaultContext**

#### [DataObjectContext](#page-1450-0) **getDefaultContext**()

Retrieve the default DataObjectContext associated with this SerializerAccessor

#### **Returns:**

the default DataObjectContext, or null if there is no MapSerializer defined.

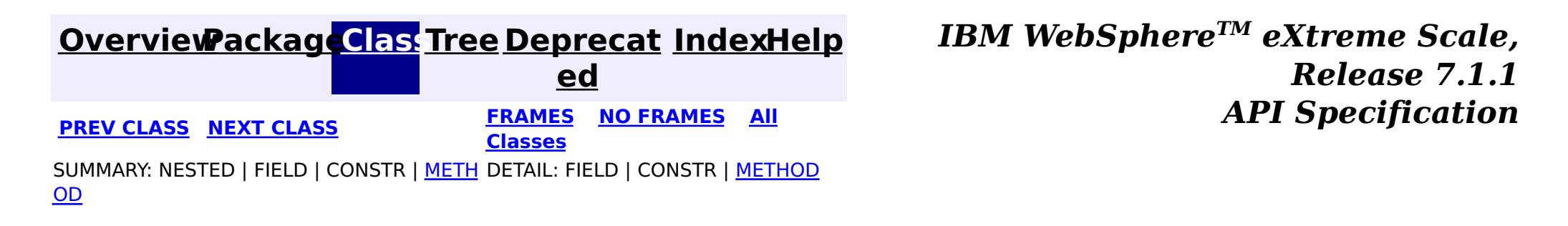

#### **[Overview](#page-1168-0)[Package](#page-1445-0)[Class](file:////dcs/markdown/workspace/Transform/htmlout/0/com.ibm.websphere.extremescale.javadoc.doc/topics/com/ibm/websphere/objectgrid/plugins/io/ValueDataSerializer.html#main)[Tree](#page-0-0) [Deprecat](#page-0-0) ed PREV** [CLASS](#page-1537-0) NEXT CLASS **PRAMES REAMES ALL** *API* **Specification [FRAMES](#page-0-0) NO [FRAMES](#page-1535-0) All Classes** [SUMMARY:](file:////dcs/markdown/workspace/Transform/htmlout/0/com.ibm.websphere.extremescale.javadoc.doc/topics/com/ibm/websphere/objectgrid/plugins/io/ValueDataSerializer.html#method_summary) <u>[NESTED](file:////dcs/markdown/workspace/Transform/htmlout/0/com.ibm.websphere.extremescale.javadoc.doc/topics/com/ibm/websphere/objectgrid/plugins/io/ValueDataSerializer.html#nested_class_summary)</u> | FIELD | CONSTR | <u>METH</u> DETAIL: FIELD | CONSTR | <u>[METHOD](file:////dcs/markdown/workspace/Transform/htmlout/0/com.ibm.websphere.extremescale.javadoc.doc/topics/com/ibm/websphere/objectgrid/plugins/io/ValueDataSerializer.html#method_detail)</u> OD

# **com.ibm.websphere.objectgrid.plugins.io**

# **Interface ValueDataSerializer**

### **All Superinterfaces:**

[DataSerializer,](#page-1506-0) [DataSerializer.DataAttributeInflatable](#page-1509-0)

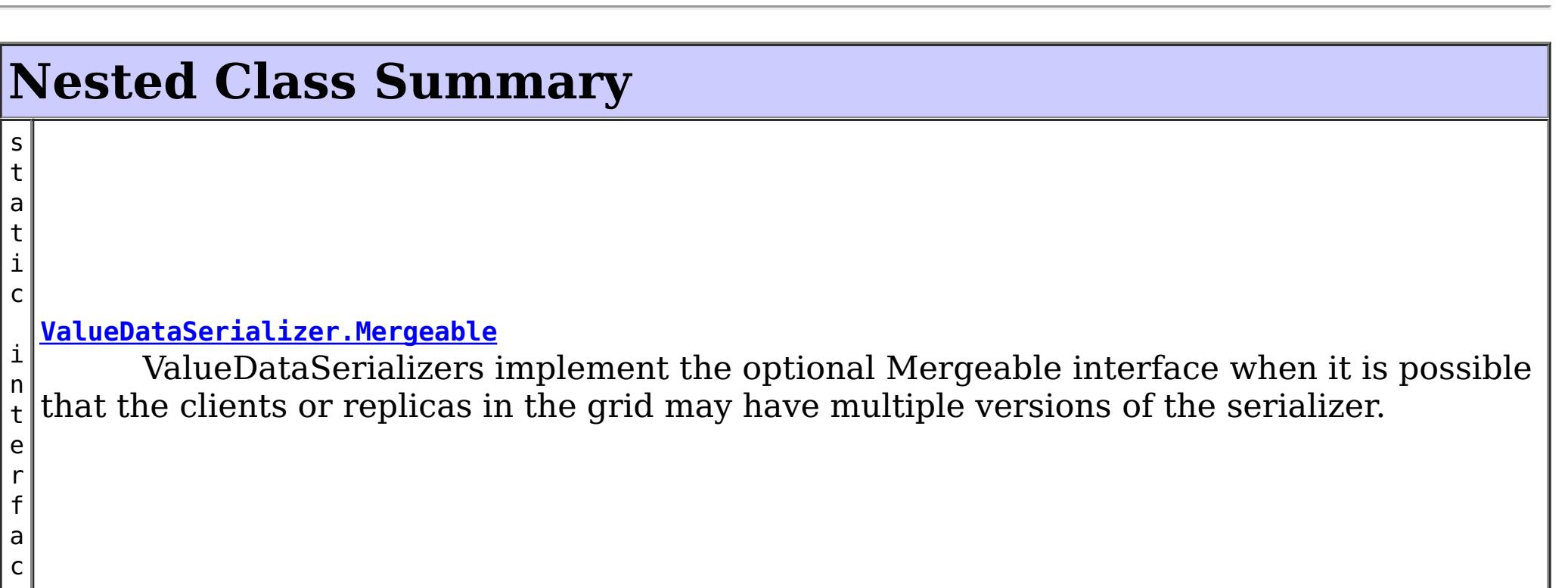

### **All Known Subinterfaces:**

[ValueDataSerializer.Mergeable,](#page-1537-0) [ValueDataSerializer.Versionable,](#page-1544-0) [ValueSerializerPlugin](#page-1553-0)

public interface **ValueDataSerializer**

extends [DataSerializer,](#page-1506-0) [DataSerializer.DataAttributeInflatable](#page-1509-0)

DataSerializers implement this interface to serialize and inflate value data objects and attributes.

Several mix-in interfaces are provided to allow additional capabilities for values.

#### **Since:**

7.1.1

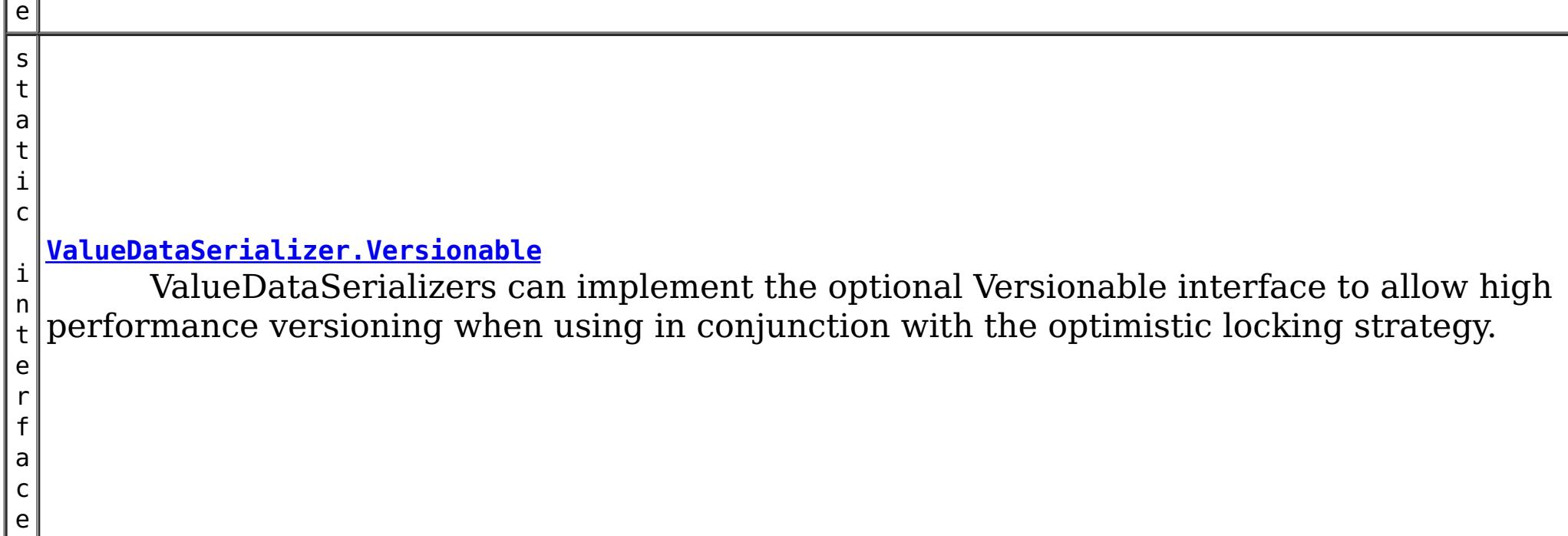

# **Method Summary**

r

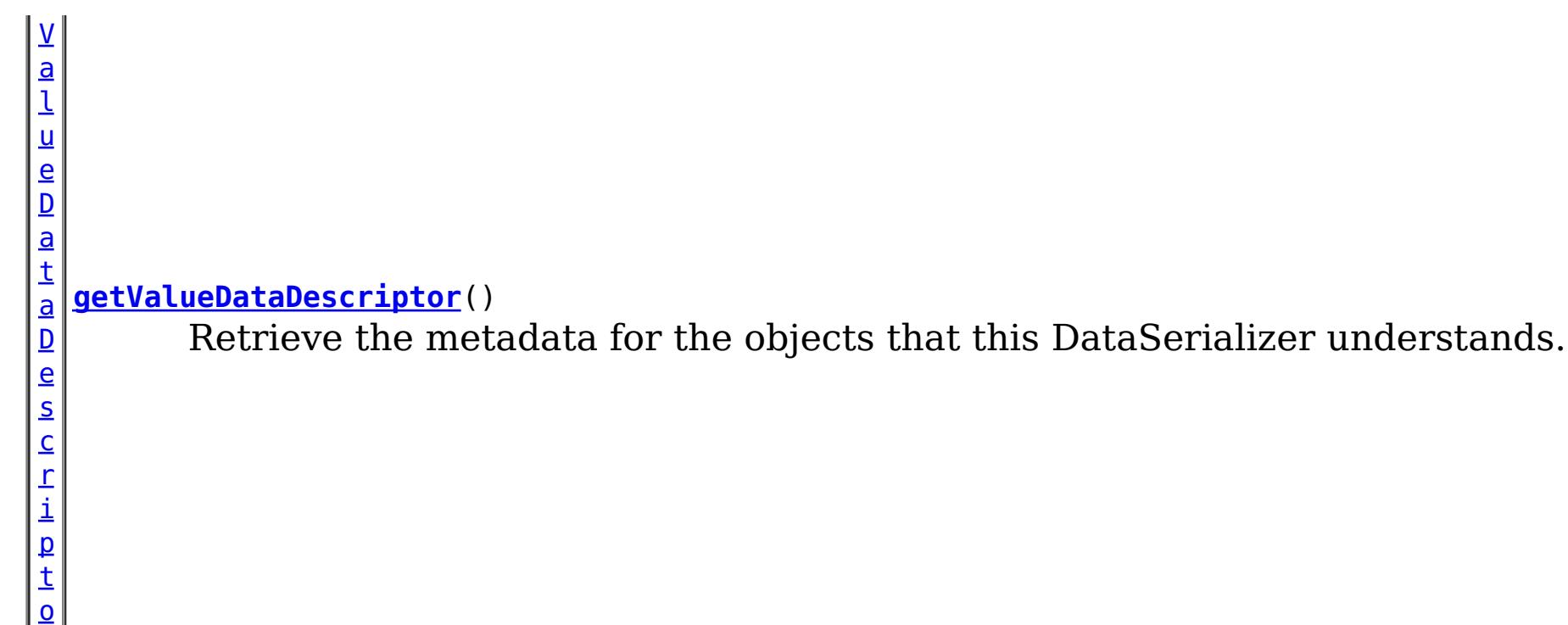

**Methods inherited from interface com.ibm.websphere.objectgrid.plugins.io[.DataSerializer.DataAttributeInflatable](#page-1509-0)**

[getAttributeContexts,](file:////dcs/markdown/workspace/Transform/htmlout/0/com.ibm.websphere.extremescale.javadoc.doc/topics/com/ibm/websphere/objectgrid/plugins/io/DataSerializer.DataAttributeInflatable.html#getAttributeContexts(java.lang.String...)) [inflateDataObjectAttributes](file:////dcs/markdown/workspace/Transform/htmlout/0/com.ibm.websphere.extremescale.javadoc.doc/topics/com/ibm/websphere/objectgrid/plugins/io/DataSerializer.DataAttributeInflatable.html#inflateDataObjectAttributes(com.ibm.websphere.objectgrid.plugins.io.dataobject.DataObjectContext,%20com.ibm.websphere.objectgrid.io.XsDataInputStream,%20java.lang.Object))

# **Method Detail**

# **getValueDataDescriptor**

```
ValueDataDescriptor getValueDataDescriptor()
```
Retrieve the metadata for the objects that this DataSerializer understands.

### **Returns:**

the ValueDataDescriptor metadata, or null if there is no data descriptor.

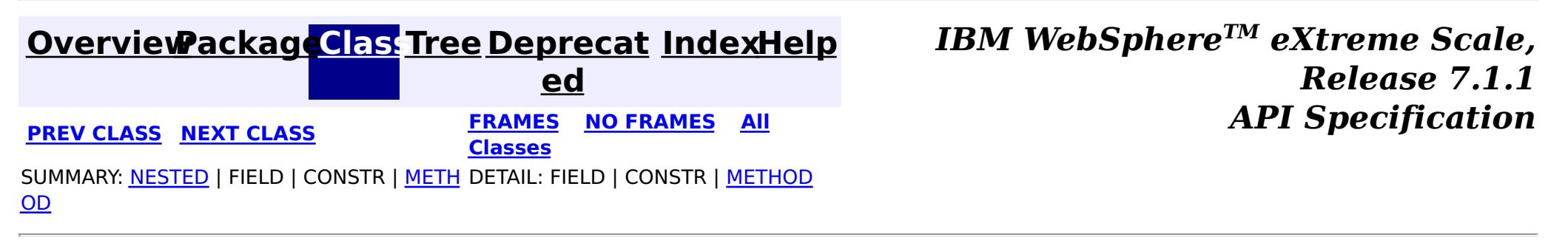

#### **[Overview](#page-1168-0)[Package](#page-1445-0)[Class](file:////dcs/markdown/workspace/Transform/htmlout/0/com.ibm.websphere.extremescale.javadoc.doc/topics/com/ibm/websphere/objectgrid/plugins/io/ValueDataSerializer.Mergeable.html#main)[Tree](#page-0-0) [Deprecat](#page-0-0) ed PREV** [CLASS](#page-1540-0) NEXT CLASS **PRAMES REAMES ALL** *API* **Specification [FRAMES](#page-0-0) NO [FRAMES](#page-1537-0) All Classes** [SUMMARY:](file:////dcs/markdown/workspace/Transform/htmlout/0/com.ibm.websphere.extremescale.javadoc.doc/topics/com/ibm/websphere/objectgrid/plugins/io/ValueDataSerializer.Mergeable.html#method_summary) <u>[NESTED](file:////dcs/markdown/workspace/Transform/htmlout/0/com.ibm.websphere.extremescale.javadoc.doc/topics/com/ibm/websphere/objectgrid/plugins/io/ValueDataSerializer.Mergeable.html#nested_class_summary)</u> | FIELD | CONSTR | <u>METH</u> DETAIL: FIELD | CONSTR | <u>[METHOD](file:////dcs/markdown/workspace/Transform/htmlout/0/com.ibm.websphere.extremescale.javadoc.doc/topics/com/ibm/websphere/objectgrid/plugins/io/ValueDataSerializer.Mergeable.html#method_detail)</u> OD

#### **com.ibm.websphere.objectgrid.plugins.io**

# **Interface ValueDataSerializer.Mergeable**

#### **All Superinterfaces:**

[DataSerializer,](#page-1506-0) [DataSerializer.DataAttributeInflatable,](#page-1509-0) [ValueDataSerializer](#page-1535-0)

#### **Enclosing interface:**

[ValueDataSerializer](#page-1535-0)

public static interface **ValueDataSerializer.Mergeable** extends [ValueDataSerializer](#page-1535-0)

ValueDataSerializers implement the optional Mergeable interface when it is possible that the clients or replicas in the grid may have multiple versions of the serializer. The Mergeable interface allows the VersionDataSerializer to merge the two serialized forms when the data is updated, to prevent data loss.

#### **Since:**

7.1.1

#### **Nested Class Summary** s t a t i c c l a s s **[ValueDataSerializer.Mergeable.MergeType](#page-1540-0)** Used by the [mergeDataObjects\(DataObjectContext,](file:////dcs/markdown/workspace/Transform/htmlout/0/com.ibm.websphere.extremescale.javadoc.doc/topics/com/ibm/websphere/objectgrid/plugins/io/ValueDataSerializer.Mergeable.html#mergeDataObjects(com.ibm.websphere.objectgrid.plugins.io.dataobject.DataObjectContext,%20com.ibm.websphere.objectgrid.io.XsDataInputStream,%20com.ibm.websphere.objectgrid.io.XsDataInputStream,%20com.ibm.websphere.objectgrid.io.XsDataOutputStream)) XsDataInputStream, XsDataInputStream, XsDataOutputStream) method to indicate the form of the data object's merged result.

#### **Nested classes/interfaces inherited from interface**

**com.ibm.websphere.objectgrid.plugins.io[.ValueDataSerializer](#page-1535-0)**

[ValueDataSerializer.Mergeable,](#page-1537-0) [ValueDataSerializer.Versionable](#page-1544-0)

# **Method Summary**

V  $\underline{\mathbf{a}}$ l u e D a t a S [e](#page-1540-0) r i a

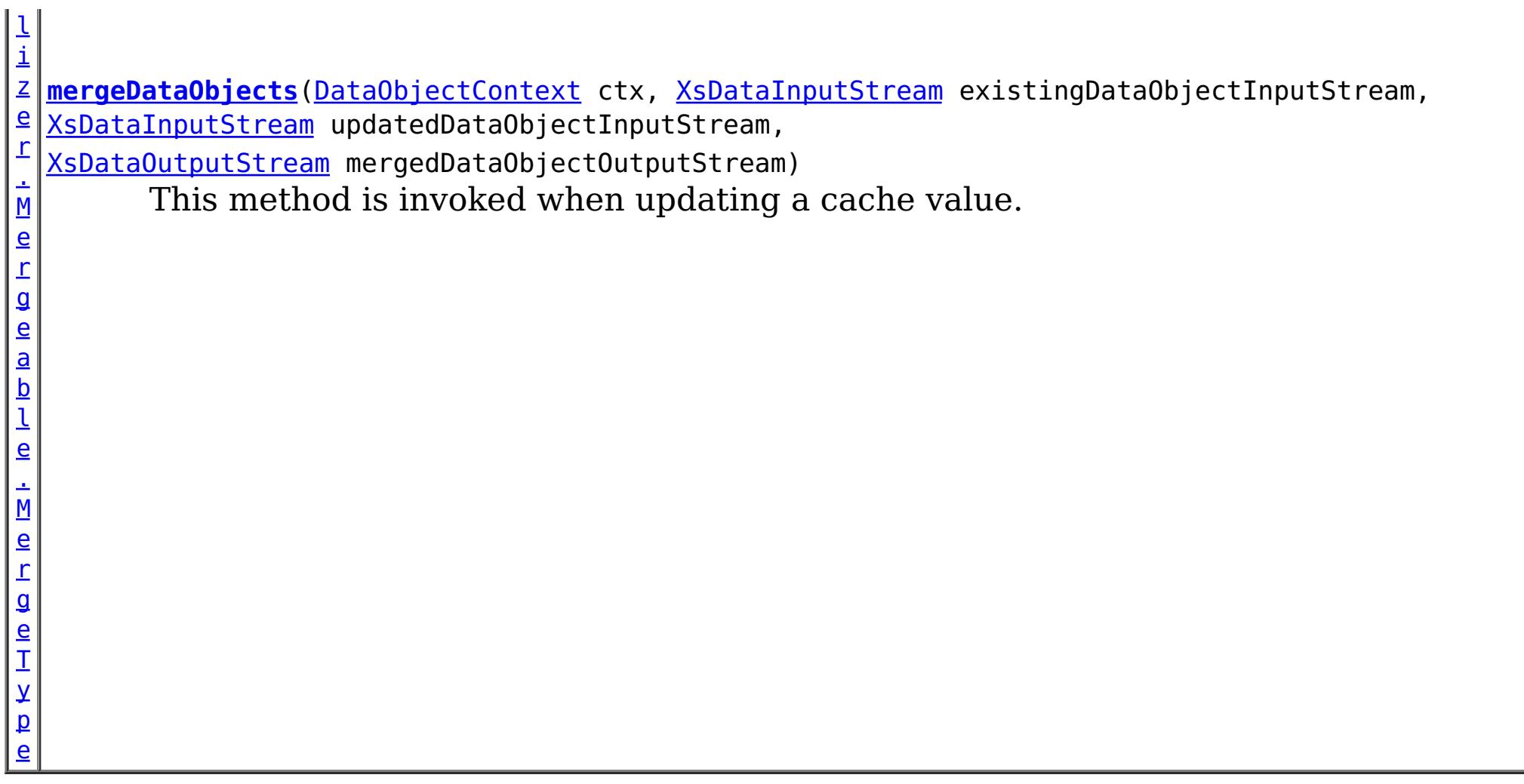

#### **Methods inherited from interface com.ibm.websphere.objectgrid.plugins.io[.ValueDataSerializer](#page-1535-0)**

[getValueDataDescriptor](file:////dcs/markdown/workspace/Transform/htmlout/0/com.ibm.websphere.extremescale.javadoc.doc/topics/com/ibm/websphere/objectgrid/plugins/io/ValueDataSerializer.html#getValueDataDescriptor())

**Methods inherited from interface com.ibm.websphere.objectgrid.plugins.io[.DataSerializer.DataAttributeInflatable](#page-1509-0)**

[getAttributeContexts,](file:////dcs/markdown/workspace/Transform/htmlout/0/com.ibm.websphere.extremescale.javadoc.doc/topics/com/ibm/websphere/objectgrid/plugins/io/DataSerializer.DataAttributeInflatable.html#getAttributeContexts(java.lang.String...)) [inflateDataObjectAttributes](file:////dcs/markdown/workspace/Transform/htmlout/0/com.ibm.websphere.extremescale.javadoc.doc/topics/com/ibm/websphere/objectgrid/plugins/io/DataSerializer.DataAttributeInflatable.html#inflateDataObjectAttributes(com.ibm.websphere.objectgrid.plugins.io.dataobject.DataObjectContext,%20com.ibm.websphere.objectgrid.io.XsDataInputStream,%20java.lang.Object))

# **Method Detail**

### **mergeDataObjects**

[ValueDataSerializer.Mergeable.MergeType](#page-1540-0) **mergeDataObjects**[\(DataObjectContext](#page-1450-0) ctx,

[XsDataInputStream](#page-1760-0) existingDataObjectInput Stream, [XsDataInputStream](#page-1760-0) updatedDataObjectInputS tream, [XsDataOutputStream](#page-1773-0) mergedDataObjectOutput Stream)

throws **[IOException](http://download.oracle.com/javase/1.5.0/docs/api/java/io/IOException.html)** 

This method is invoked when updating a cache value. If the existing object contains data that the current DataSerializer doesn't recognize, the two data streams can be combined into the resulting merged data output stream.

Do not store or use the data streams beyond the confines of this method call. The data streams are owned by the WebSphere eXtreme Scale framework and my be closed, pooled or reused as required.

#### **Parameters:**

ctx - the context of the method call.

existingDataObjectInputStream - the data input stream to read the old object, produced from [DataSerializer.serializeDataObject\(DataObjectContext,](file:////dcs/markdown/workspace/Transform/htmlout/0/com.ibm.websphere.extremescale.javadoc.doc/topics/com/ibm/websphere/objectgrid/plugins/io/DataSerializer.html#serializeDataObject(com.ibm.websphere.objectgrid.plugins.io.dataobject.DataObjectContext,%20java.lang.Object,%20com.ibm.websphere.objectgrid.io.XsDataOutputStream)) Object, XsDataOutputStream) before the update. Must not be null.

updatedDataObjectInputStream - the data input stream to read the old object, produced from [DataSerializer.serializeDataObject\(DataObjectContext,](file:////dcs/markdown/workspace/Transform/htmlout/0/com.ibm.websphere.extremescale.javadoc.doc/topics/com/ibm/websphere/objectgrid/plugins/io/DataSerializer.html#serializeDataObject(com.ibm.websphere.objectgrid.plugins.io.dataobject.DataObjectContext,%20java.lang.Object,%20com.ibm.websphere.objectgrid.io.XsDataOutputStream)) Object, XsDataOutputStream) before the update. Must not be null.

mergedDataObjectOutputStream - the data output stream to store the merged object, compatible with that produced from

[DataSerializer.serializeDataObject\(DataObjectContext,](file:////dcs/markdown/workspace/Transform/htmlout/0/com.ibm.websphere.extremescale.javadoc.doc/topics/com/ibm/websphere/objectgrid/plugins/io/DataSerializer.html#serializeDataObject(com.ibm.websphere.objectgrid.plugins.io.dataobject.DataObjectContext,%20java.lang.Object,%20com.ibm.websphere.objectgrid.io.XsDataOutputStream)) Object, XsDataOutputStream) for the merged object. Ignored if the return value is not [ValueDataSerializer.Mergeable.MergeType.MERGE](file:////dcs/markdown/workspace/Transform/htmlout/0/com.ibm.websphere.extremescale.javadoc.doc/topics/com/ibm/websphere/objectgrid/plugins/io/ValueDataSerializer.Mergeable.MergeType.html#MERGE). Must not be null.

> **[IndexHelp](#page-0-0)** *IBM WebSphere TM eXtreme Scale, Release 7.1.1*  $API$  **Specification**

#### **Returns:**

One of the MergeType attributes representing the form of the object merge. Data in the mergedObject stream is ignored if the value is other than [ValueDataSerializer.Mergeable.MergeType.MERGE](file:////dcs/markdown/workspace/Transform/htmlout/0/com.ibm.websphere.extremescale.javadoc.doc/topics/com/ibm/websphere/objectgrid/plugins/io/ValueDataSerializer.Mergeable.MergeType.html#MERGE)

#### **Throws:**

[IOException](http://download.oracle.com/javase/1.5.0/docs/api/java/io/IOException.html) - thrown if there is a problem reading or writing the data.

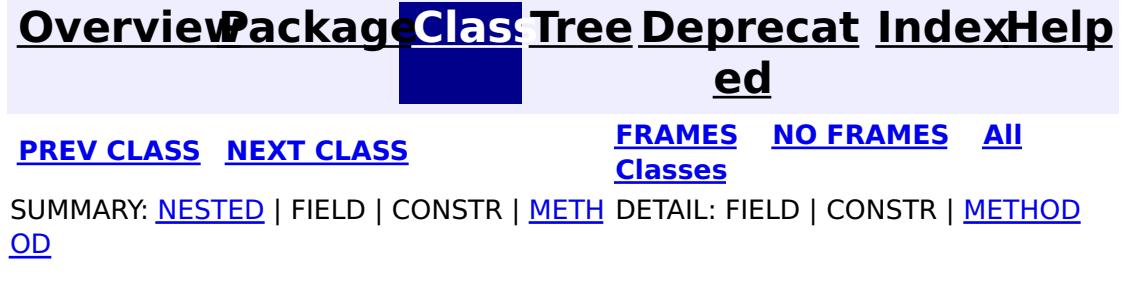

#### **[Overview](#page-1168-0)[Package](#page-1445-0)[Class](file:////dcs/markdown/workspace/Transform/htmlout/0/com.ibm.websphere.extremescale.javadoc.doc/topics/com/ibm/websphere/objectgrid/plugins/io/ValueDataSerializer.Mergeable.MergeType.html#main)[Tree](#page-0-0) [Deprecat](#page-0-0)**

**[IndexHelp](#page-0-0)** *IBM WebSphere TM eXtreme Scale, Release 7.1.1* **PREV** [CLASS](#page-1544-0) **NEXT** CLASS *CLASS* **PRAMES ALL** *API**Specification* 

SUMMARY: NESTED | ENUM [CONSTANTS](file:////dcs/markdown/workspace/Transform/htmlout/0/com.ibm.websphere.extremescale.javadoc.doc/topics/com/ibm/websphere/objectgrid/plugins/io/ValueDataSerializer.Mergeable.MergeType.html#enum_constant_summary) | FIELD | [METHOD](file:////dcs/markdown/workspace/Transform/htmlout/0/com.ibm.websphere.extremescale.javadoc.doc/topics/com/ibm/websphere/objectgrid/plugins/io/ValueDataSerializer.Mergeable.MergeType.html#method_summary)

**ed [FRAMES](#page-0-0) NO [FRAMES](#page-1540-0) All Classes** DETAIL: ENUM [CONSTANTS](file:////dcs/markdown/workspace/Transform/htmlout/0/com.ibm.websphere.extremescale.javadoc.doc/topics/com/ibm/websphere/objectgrid/plugins/io/ValueDataSerializer.Mergeable.MergeType.html#enum_constant_detail) | FIELD | [METHOD](file:////dcs/markdown/workspace/Transform/htmlout/0/com.ibm.websphere.extremescale.javadoc.doc/topics/com/ibm/websphere/objectgrid/plugins/io/ValueDataSerializer.Mergeable.MergeType.html#method_detail)

#### **com.ibm.websphere.objectgrid.plugins.io**

# **Enum ValueDataSerializer.Mergeable.MergeType**

#### [java.lang.Object](http://download.oracle.com/javase/1.5.0/docs/api/java/lang/Object.html)

L[java.lang.Enum](http://download.oracle.com/javase/1.5.0/docs/api/java/lang/Enum.html)[<ValueDataSerializer.Mergeable.MergeType>](#page-1540-0)

**com.ibm.websphere.objectgrid.plugins.io.ValueDataSerializer.Mergeable.MergeType**

Used by the [ValueDataSerializer.Mergeable.mergeDataObjects\(DataObjectContext,](file:////dcs/markdown/workspace/Transform/htmlout/0/com.ibm.websphere.extremescale.javadoc.doc/topics/com/ibm/websphere/objectgrid/plugins/io/ValueDataSerializer.Mergeable.html#mergeDataObjects(com.ibm.websphere.objectgrid.plugins.io.dataobject.DataObjectContext,%20com.ibm.websphere.objectgrid.io.XsDataInputStream,%20com.ibm.websphere.objectgrid.io.XsDataInputStream,%20com.ibm.websphere.objectgrid.io.XsDataOutputStream)) XsDataInputStream, XsDataInputStream, XsDataOutputStream) method to indicate the form of the data object's merged result.

#### **All Implemented Interfaces:**

[Serializable,](http://download.oracle.com/javase/1.5.0/docs/api/java/io/Serializable.html) [Comparable<](http://download.oracle.com/javase/1.5.0/docs/api/java/lang/Comparable.html)[ValueDataSerializer.Mergeable.MergeType>](#page-1540-0)

#### **Enclosing interface:**

[ValueDataSerializer.Mergeable](#page-1537-0)

public static enum **ValueDataSerializer.Mergeable.MergeType** extends [Enum](http://download.oracle.com/javase/1.5.0/docs/api/java/lang/Enum.html)[<ValueDataSerializer.Mergeable.MergeType>](#page-1540-0)

#### **Since:**

7.1.1

# **Enum Constant Summary**

**[MERGE](file:////dcs/markdown/workspace/Transform/htmlout/0/com.ibm.websphere.extremescale.javadoc.doc/topics/com/ibm/websphere/objectgrid/plugins/io/ValueDataSerializer.Mergeable.MergeType.html#MERGE)**

The data object should be merged.

**[USE\\_NEWVALUE](file:////dcs/markdown/workspace/Transform/htmlout/0/com.ibm.websphere.extremescale.javadoc.doc/topics/com/ibm/websphere/objectgrid/plugins/io/ValueDataSerializer.Mergeable.MergeType.html#USE_NEWVALUE)**

The data object should not be merged.

# **Method Summary**

s

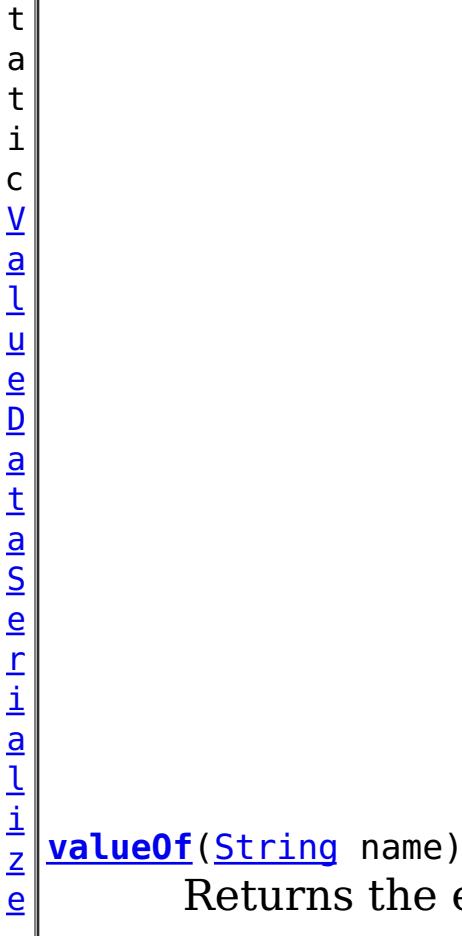

Returns the enum constant of this type with the specified name.

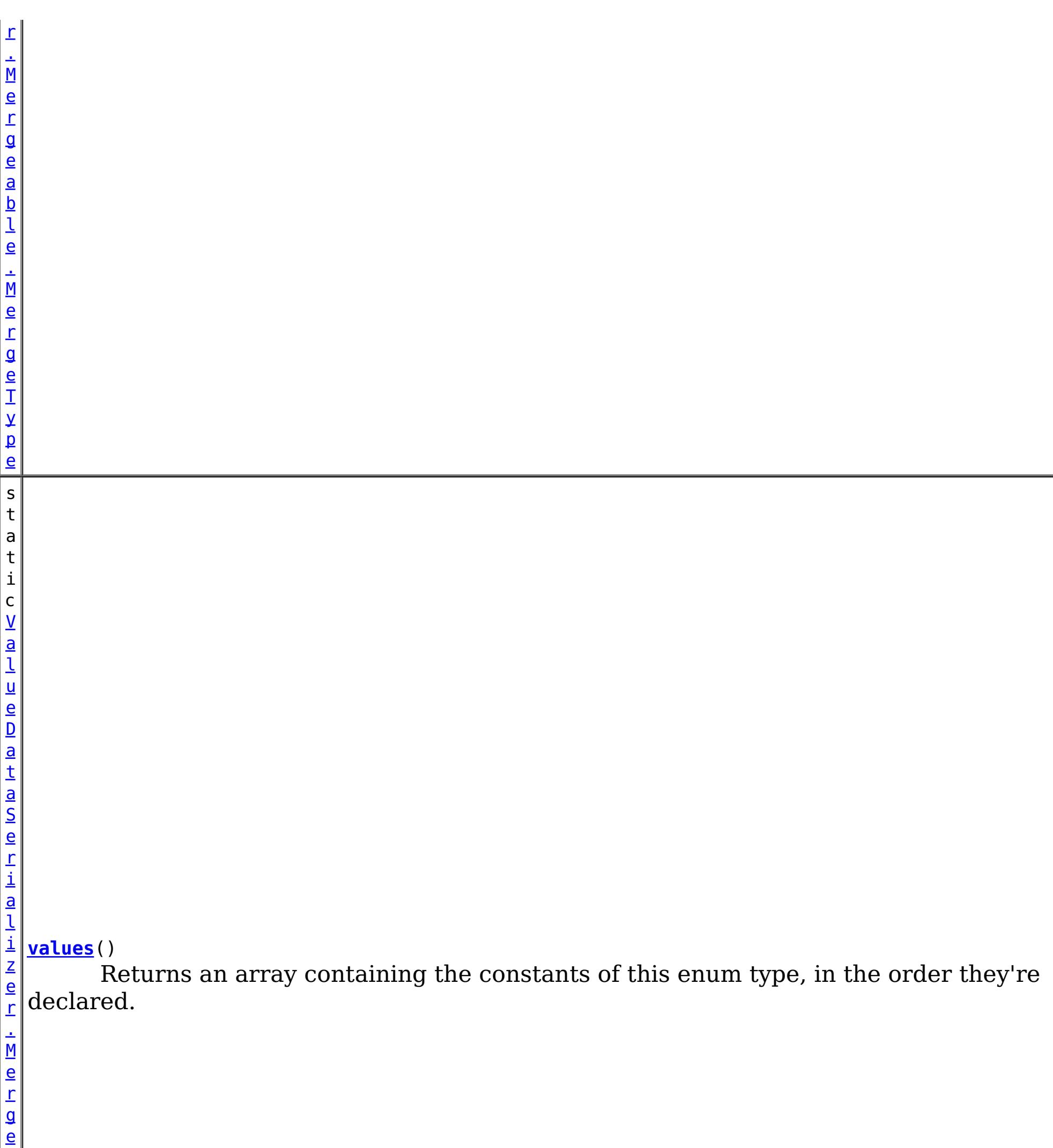

a b

l e . M e r g e T y [pe](#page-1540-0)  $\Gamma$ ]

**Methods inherited from class java.lang[.Enum](http://download.oracle.com/javase/1.5.0/docs/api/java/lang/Enum.html)**

[clone,](http://download.oracle.com/javase/1.5.0/docs/api/java/lang/Enum.html#clone()) [compareTo](http://download.oracle.com/javase/1.5.0/docs/api/java/lang/Enum.html#compareTo(E)), [equals,](http://download.oracle.com/javase/1.5.0/docs/api/java/lang/Enum.html#equals(java.lang.Object)) [getDeclaringClass,](http://download.oracle.com/javase/1.5.0/docs/api/java/lang/Enum.html#getDeclaringClass()) [hashCode,](http://download.oracle.com/javase/1.5.0/docs/api/java/lang/Enum.html#hashCode()) [name,](http://download.oracle.com/javase/1.5.0/docs/api/java/lang/Enum.html#name()) [ordinal,](http://download.oracle.com/javase/1.5.0/docs/api/java/lang/Enum.html#ordinal()) [toString,](http://download.oracle.com/javase/1.5.0/docs/api/java/lang/Enum.html#toString()) [valueOf](http://download.oracle.com/javase/1.5.0/docs/api/java/lang/Enum.html#valueOf(java.lang.Class,%20java.lang.String))

**Methods inherited from class java.lang[.Object](http://download.oracle.com/javase/1.5.0/docs/api/java/lang/Object.html)**

[finalize,](http://download.oracle.com/javase/1.5.0/docs/api/java/lang/Object.html#finalize()) [getClass,](http://download.oracle.com/javase/1.5.0/docs/api/java/lang/Object.html#getClass()) [notify,](http://download.oracle.com/javase/1.5.0/docs/api/java/lang/Object.html#notify()) [notifyAll,](http://download.oracle.com/javase/1.5.0/docs/api/java/lang/Object.html#notifyAll()) [wait,](http://download.oracle.com/javase/1.5.0/docs/api/java/lang/Object.html#wait(long)) [wait](http://download.oracle.com/javase/1.5.0/docs/api/java/lang/Object.html#wait(long,%20int)), wait

# **Enum Constant Detail**

### **MERGE**

public static final [ValueDataSerializer.Mergeable.MergeType](#page-1540-0) **MERGE**

The data object should be merged. The serialized form of the resulting merged object is used from the data output stream is stored in the cache.

### **USE\_NEWVALUE**

public static final [ValueDataSerializer.Mergeable.MergeType](#page-1540-0) **USE\_NEWVALUE**

The data object should not be merged. The new object should be used as is.

This is useful for data types that do not require merging when there is no chance that the objects contain disparate sets of attributes, all of which must be preserved.

# **Method Detail**

### **values**

```
public static final ValueDataSerializer.Mergeable.MergeType[] values()
```
Returns an array containing the constants of this enum type, in the order they're declared. This method may be used to iterate over the constants as follows:

```
for(ValueDataSerializer.Mergeable.MergeType c : ValueDataSerializer.Mergeable.MergeType.value
s())
```

```
System.out.println(c);
```
#### **Returns:**

an array containing the constants of this enum type, in the order they're declared

### **valueOf**

public static [ValueDataSerializer.Mergeable.MergeType](#page-1540-0) **valueOf**[\(String](http://download.oracle.com/javase/1.5.0/docs/api/java/lang/String.html) name)

Returns the enum constant of this type with the specified name. The string must match

*exactly* an identifier used to declare an enum constant in this type. (Extraneous whitespace characters are not permitted.)

#### **Parameters:**

name - the name of the enum constant to be returned.

#### **Returns:**

the enum constant with the specified name

#### **Throws:**

[IllegalArgumentException](http://download.oracle.com/javase/1.5.0/docs/api/java/lang/IllegalArgumentException.html) - if this enum type has no constant with the specified name

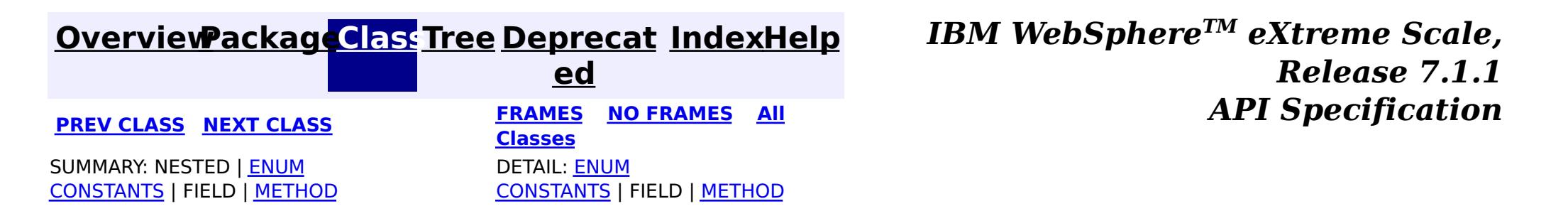
**[IndexHelp](#page-0-0)** *IBM WebSphere TM eXtreme Scale, Release 7.1.1*

#### **[Overview](#page-1168-0)[Package](#page-1445-0)[Class](file:////dcs/markdown/workspace/Transform/htmlout/0/com.ibm.websphere.extremescale.javadoc.doc/topics/com/ibm/websphere/objectgrid/plugins/io/ValueDataSerializer.Versionable.html#main)[Tree](#page-0-0) [Deprecat](#page-0-0) ed PREV** [CLASS](#page-1549-0) **NEXT CLASS** *CLASS* **PRAMES ALL** *API**Specification* **[FRAMES](#page-0-0) NO [FRAMES](#page-1544-0) All Classes** [SUMMARY:](file:////dcs/markdown/workspace/Transform/htmlout/0/com.ibm.websphere.extremescale.javadoc.doc/topics/com/ibm/websphere/objectgrid/plugins/io/ValueDataSerializer.Versionable.html#method_summary) <u>[NESTED](file:////dcs/markdown/workspace/Transform/htmlout/0/com.ibm.websphere.extremescale.javadoc.doc/topics/com/ibm/websphere/objectgrid/plugins/io/ValueDataSerializer.Versionable.html#nested_class_summary)</u> | FIELD | CONSTR | <u>METH</u> DETAIL: FIELD | CONSTR | <u>[METHOD](file:////dcs/markdown/workspace/Transform/htmlout/0/com.ibm.websphere.extremescale.javadoc.doc/topics/com/ibm/websphere/objectgrid/plugins/io/ValueDataSerializer.Versionable.html#method_detail)</u> OD

# **com.ibm.websphere.objectgrid.plugins.io Interface ValueDataSerializer.Versionable**

## **All Superinterfaces:**

[DataSerializer,](#page-1506-0) [DataSerializer.DataAttributeInflatable,](#page-1509-0) [ValueDataSerializer](#page-1535-0)

### **Enclosing interface:**

[ValueDataSerializer](#page-1535-0)

public static interface **ValueDataSerializer.Versionable** extends [ValueDataSerializer](#page-1535-0)

ValueDataSerializers can implement the optional Versionable interface to allow high performance versioning when using in conjunction with the optimistic locking strategy.

[V](#page-1549-0) a  $\overline{1}$ 

Optimistic versioning is used to identify the version of a data object when using the [LockStrategy.OPTIMISTIC](file:////dcs/markdown/workspace/Transform/htmlout/0/com.ibm.websphere.extremescale.javadoc.doc/topics/com/ibm/websphere/objectgrid/LockStrategy.html#OPTIMISTIC) locking strategy. The Versioning interface allows the eXtreme Scale runtime to update the version in the data object and read and compare the version whenever updates occur in one of the cache tiers: the transactional, client or server cache tiers.

The NonVersionable interface allows the customer to enable optimistic locking without versioning.

ValueDataSerializers can implement either the NonVersionable or Versionable interfaces, but not both.

### **Since:**

7.1.1

## **Nested Class Summary** s t a t

i c c l a s s **[ValueDataSerializer.Versionable.VersionType](#page-1549-0)** The VersionType enumeration indicates the type of version information that the Versionable data serializer exports from the *[getVersion\(DataObjectContext,](file:////dcs/markdown/workspace/Transform/htmlout/0/com.ibm.websphere.extremescale.javadoc.doc/topics/com/ibm/websphere/objectgrid/plugins/io/ValueDataSerializer.Versionable.html#getVersion(com.ibm.websphere.objectgrid.plugins.io.dataobject.DataObjectContext,%20com.ibm.websphere.objectgrid.io.XsDataInputStream,%20com.ibm.websphere.objectgrid.io.XsDataOutputStream)) XsDataInputStream,* XsDataOutputStream) method.

**Nested classes/interfaces inherited from interface com.ibm.websphere.objectgrid.plugins.io[.ValueDataSerializer](#page-1535-0)**

[ValueDataSerializer.Mergeable,](#page-1537-0) [ValueDataSerializer.Versionable](#page-1544-0)

# **Method Summary**

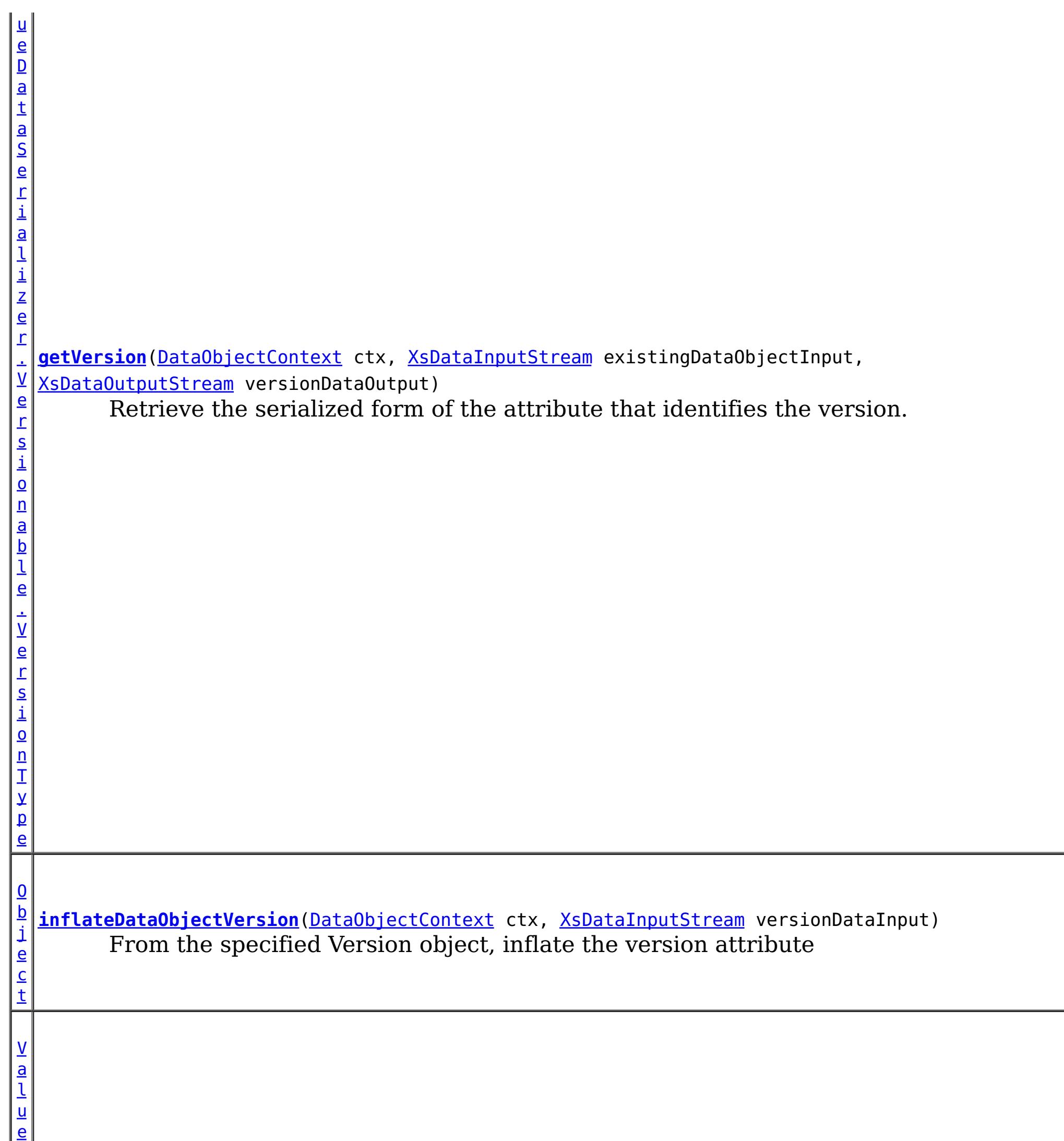

D

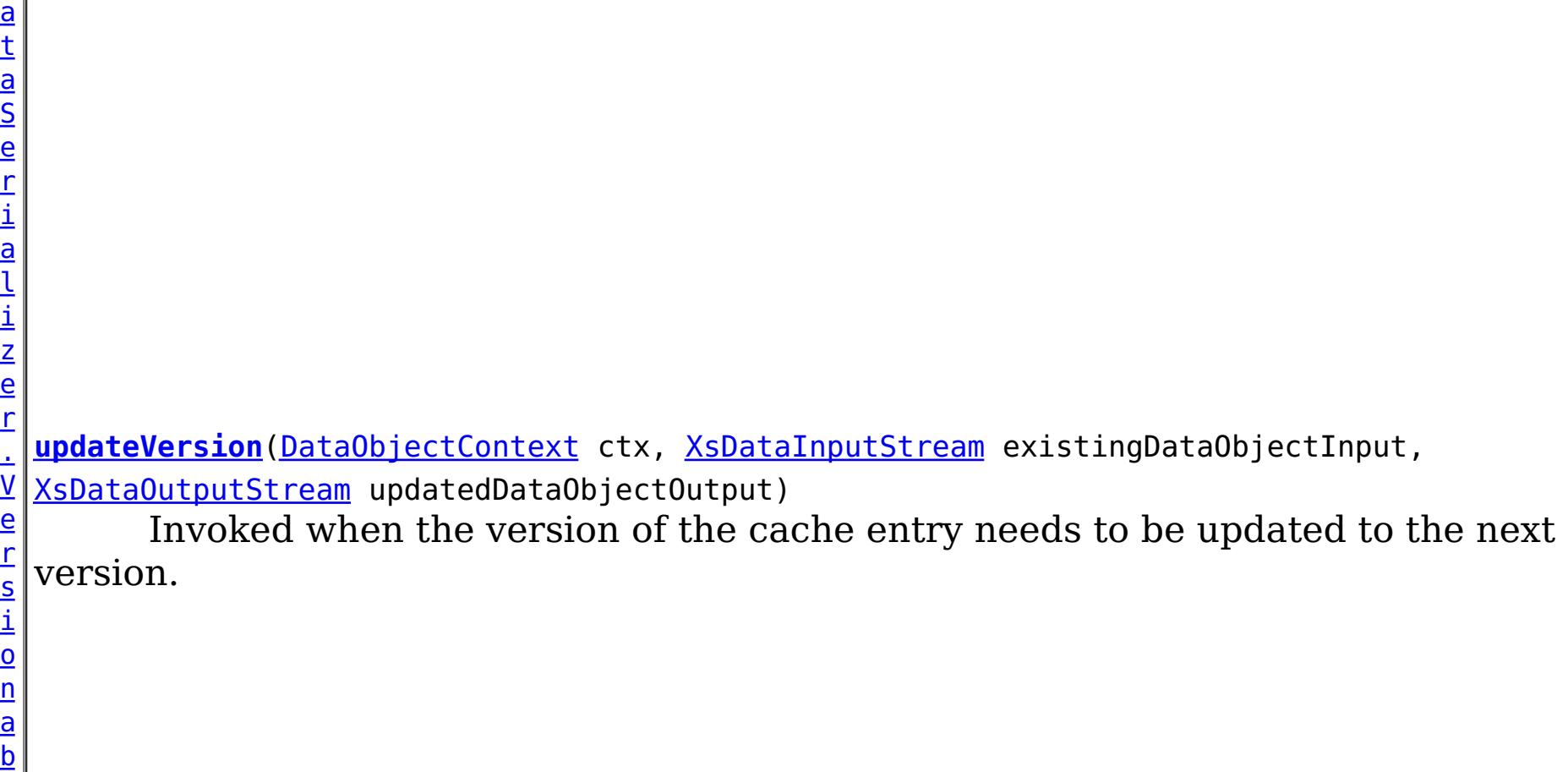

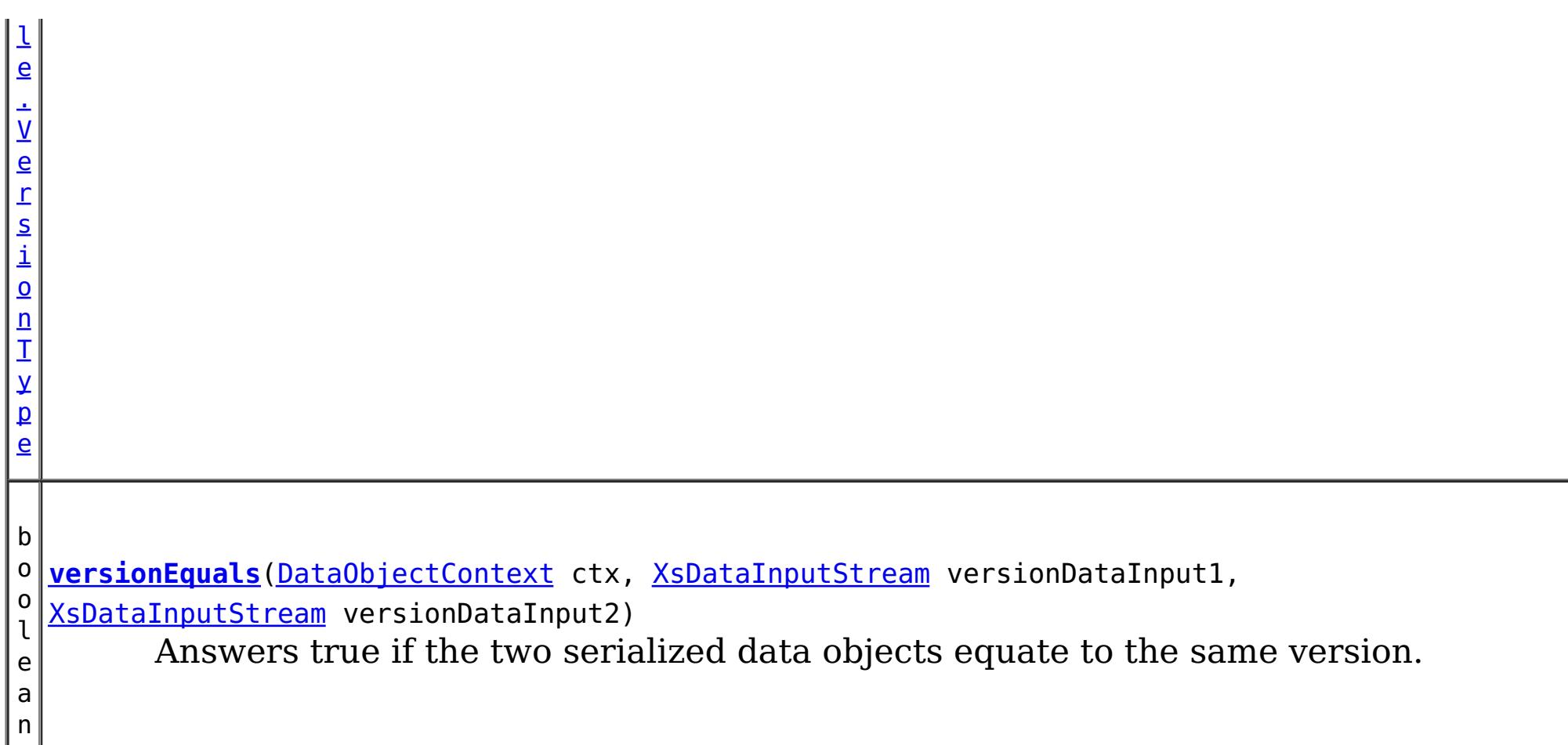

## **Methods inherited from interface com.ibm.websphere.objectgrid.plugins.io[.ValueDataSerializer](#page-1535-0)**

[getValueDataDescriptor](file:////dcs/markdown/workspace/Transform/htmlout/0/com.ibm.websphere.extremescale.javadoc.doc/topics/com/ibm/websphere/objectgrid/plugins/io/ValueDataSerializer.html#getValueDataDescriptor())

**Methods inherited from interface com.ibm.websphere.objectgrid.plugins.io[.DataSerializer.DataAttributeInflatable](#page-1509-0)**

[getAttributeContexts,](file:////dcs/markdown/workspace/Transform/htmlout/0/com.ibm.websphere.extremescale.javadoc.doc/topics/com/ibm/websphere/objectgrid/plugins/io/DataSerializer.DataAttributeInflatable.html#getAttributeContexts(java.lang.String...)) [inflateDataObjectAttributes](file:////dcs/markdown/workspace/Transform/htmlout/0/com.ibm.websphere.extremescale.javadoc.doc/topics/com/ibm/websphere/objectgrid/plugins/io/DataSerializer.DataAttributeInflatable.html#inflateDataObjectAttributes(com.ibm.websphere.objectgrid.plugins.io.dataobject.DataObjectContext,%20com.ibm.websphere.objectgrid.io.XsDataInputStream,%20java.lang.Object))

# **Method Detail**

# **getVersion**

This method is called prior to the other ValueDataSerializer. Versionable methods. If this method returns null, then the cache entry will abstain from versioning.

[ValueDataSerializer.Versionable.VersionType](#page-1549-0) **getVersion**[\(DataObjectContext](#page-1450-0) ctx, [XsDataInputStream](#page-1760-0) existingDataObjectInput, [XsDataOutputStream](#page-1773-0) versionDataOutput) throws [IOException](http://download.oracle.com/javase/1.5.0/docs/api/java/io/IOException.html)

Retrieve the serialized form of the attribute that identifies the version.

versionDataOutput - the data output stream to receive the serialized form of the attributes that represent the version. Ignored if the return value is not ValueDataSerializer. Versionable. VersionType. USER\_VERSION Must not be null.

This method is called whenever a data object is associated with a transaction so that at commit time, the ObjectGrid runtime can do qualified updates using this value to detect if the value changed during the optimistic transaction. The Loader also gets this value from the LogElement.

Do not store or use the data streams beyond the confines of this method call. The data streams are owned by the WebSphere eXtreme Scale framework and my be closed, pooled or reused as required.

#### **Parameters:**

ctx - the context of the method call.

existingDataObjectInput - the data input stream to read the object, produced from

[DataSerializer.serializeDataObject\(DataObjectContext,](file:////dcs/markdown/workspace/Transform/htmlout/0/com.ibm.websphere.extremescale.javadoc.doc/topics/com/ibm/websphere/objectgrid/plugins/io/DataSerializer.html#serializeDataObject(com.ibm.websphere.objectgrid.plugins.io.dataobject.DataObjectContext,%20java.lang.Object,%20com.ibm.websphere.objectgrid.io.XsDataOutputStream)) Object, XsDataOutputStream). Must not be null.

#### **Returns:**

One of the VersionType attributes representing the form of the object version. Data in the versionOutput stream is ignored if the value is other than [ValueDataSerializer.Versionable.VersionType.USER\\_VERSION](file:////dcs/markdown/workspace/Transform/htmlout/0/com.ibm.websphere.extremescale.javadoc.doc/topics/com/ibm/websphere/objectgrid/plugins/io/ValueDataSerializer.Versionable.VersionType.html#USER_VERSION)

#### **Throws:**

[IOException](http://download.oracle.com/javase/1.5.0/docs/api/java/io/IOException.html) - thrown if there is a problem reading or writing the data.

Invoked when the version of the cache entry needs to be updated to the next version. If the default version is being used (the entire object), the updateVersion() method should return [ValueDataSerializer.Versionable.VersionType.DEFAULT\\_VERSION](file:////dcs/markdown/workspace/Transform/htmlout/0/com.ibm.websphere.extremescale.javadoc.doc/topics/com/ibm/websphere/objectgrid/plugins/io/ValueDataSerializer.Versionable.VersionType.html#DEFAULT_VERSION) or [ValueDataSerializer.Versionable.VersionType.NO\\_VERSION](file:////dcs/markdown/workspace/Transform/htmlout/0/com.ibm.websphere.extremescale.javadoc.doc/topics/com/ibm/websphere/objectgrid/plugins/io/ValueDataSerializer.Versionable.VersionType.html#NO_VERSION). If the updateVersion() method writes the new object data (with the updated version attribute) to the output stream, the method should return [ValueDataSerializer.Versionable.VersionType.USER\\_VERSION](file:////dcs/markdown/workspace/Transform/htmlout/0/com.ibm.websphere.extremescale.javadoc.doc/topics/com/ibm/websphere/objectgrid/plugins/io/ValueDataSerializer.Versionable.VersionType.html#USER_VERSION);

### **See Also:**

[Loader](#page-1649-0), [LogElement.getVersionedValue\(\)](file:////dcs/markdown/workspace/Transform/htmlout/0/com.ibm.websphere.extremescale.javadoc.doc/topics/com/ibm/websphere/objectgrid/plugins/LogElement.html#getVersionedValue())

# **updateVersion**

[ValueDataSerializer.Versionable.VersionType](#page-1549-0) **updateVersion**[\(DataObjectContext](#page-1450-0) ctx, [XsDataInputStream](#page-1760-0) existingDataObjectInpu

t,

[XsDataOutputStream](#page-1773-0) updatedDataObjectOutp

throws **[IOException](http://download.oracle.com/javase/1.5.0/docs/api/java/io/IOException.html)** 

ut)

type - [ValueDataSerializer.Versionable.VersionType.USER\\_VERSION](file:////dcs/markdown/workspace/Transform/htmlout/0/com.ibm.websphere.extremescale.javadoc.doc/topics/com/ibm/websphere/objectgrid/plugins/io/ValueDataSerializer.Versionable.VersionType.html#USER_VERSION) if the object data was updated

Do not store or use the data streams beyond the confines of this method call. The data streams are owned by the WebSphere eXtreme Scale framework and my be closed, pooled or reused as required.

## **Parameters:**

ctx - the context of the method call.

existingDataObjectInput - the data input stream to read the existing object, produced from [DataSerializer.serializeDataObject\(DataObjectContext,](file:////dcs/markdown/workspace/Transform/htmlout/0/com.ibm.websphere.extremescale.javadoc.doc/topics/com/ibm/websphere/objectgrid/plugins/io/DataSerializer.html#serializeDataObject(com.ibm.websphere.objectgrid.plugins.io.dataobject.DataObjectContext,%20java.lang.Object,%20com.ibm.websphere.objectgrid.io.XsDataOutputStream)) Object, XsDataOutputStream). Must not be null.

updatedDataObjectOutput - the data output stream to store the updated object, compatible with that produced from

[DataSerializer.serializeDataObject\(DataObjectContext,](file:////dcs/markdown/workspace/Transform/htmlout/0/com.ibm.websphere.extremescale.javadoc.doc/topics/com/ibm/websphere/objectgrid/plugins/io/DataSerializer.html#serializeDataObject(com.ibm.websphere.objectgrid.plugins.io.dataobject.DataObjectContext,%20java.lang.Object,%20com.ibm.websphere.objectgrid.io.XsDataOutputStream)) Object, XsDataOutputStream) for an object of the subsequent version from the input object. Ignored if the return value is other than ValueDataSerializer.Versionable.VersionType.USER VERSION. Must not be null.

## **Returns:**

## **Throws:**

## **versionEquals**

boolean **versionEquals**[\(DataObjectContext](#page-1450-0) ctx, [XsDataInputStream](#page-1760-0) versionDataInput1, [XsDataInputStream](#page-1760-0) versionDataInput2) throws [IOException](http://download.oracle.com/javase/1.5.0/docs/api/java/io/IOException.html)

Answers true if the two serialized data objects equate to the same version.

Do not store or use the data streams beyond the confines of this method call. The data streams are owned by the WebSphere eXtreme Scale framework and my be closed, pooled or reused as required.

#### **Parameters:**

ctx - the context of the method call. versionDataInput1 - the data input stream to read the serialized form of a data object produced from [getVersion\(DataObjectContext,](file:////dcs/markdown/workspace/Transform/htmlout/0/com.ibm.websphere.extremescale.javadoc.doc/topics/com/ibm/websphere/objectgrid/plugins/io/ValueDataSerializer.Versionable.html#getVersion(com.ibm.websphere.objectgrid.plugins.io.dataobject.DataObjectContext,%20com.ibm.websphere.objectgrid.io.XsDataInputStream,%20com.ibm.websphere.objectgrid.io.XsDataOutputStream)) XsDataInputStream, XsDataOutputStream) Must not be null.

[ValueDataSerializer.Versionable.VersionType.USER\\_VERSION](file:////dcs/markdown/workspace/Transform/htmlout/0/com.ibm.websphere.extremescale.javadoc.doc/topics/com/ibm/websphere/objectgrid/plugins/io/ValueDataSerializer.Versionable.VersionType.html#USER_VERSION) was not used. Must not be null.

versionDataInput2 - the data input stream to read the serialized form of a data object produced from [getVersion\(DataObjectContext,](file:////dcs/markdown/workspace/Transform/htmlout/0/com.ibm.websphere.extremescale.javadoc.doc/topics/com/ibm/websphere/objectgrid/plugins/io/ValueDataSerializer.Versionable.html#getVersion(com.ibm.websphere.objectgrid.plugins.io.dataobject.DataObjectContext,%20com.ibm.websphere.objectgrid.io.XsDataInputStream,%20com.ibm.websphere.objectgrid.io.XsDataOutputStream)) XsDataInputStream, XsDataOutputStream). May be the serialized form of the entire object if

### **Returns:**

true if the version is equivalent.

### **Throws:**

[IOException](http://download.oracle.com/javase/1.5.0/docs/api/java/io/IOException.html) - thrown if there is a problem reading the data.

# **inflateDataObjectVersion**

[Object](http://download.oracle.com/javase/1.5.0/docs/api/java/lang/Object.html) **inflateDataObjectVersion**([DataObjectContext](#page-1450-0) ctx, [XsDataInputStream](#page-1760-0) versionDataInput) throws [IOException](http://download.oracle.com/javase/1.5.0/docs/api/java/io/IOException.html)

From the specified Version object, inflate the version attribute

Do not store or use the data stream beyond the confines of this method call. The data stream is owned by the WebSphere eXtreme Scale framework and my be closed, pooled or reused as required.

### **Parameters:**

ctx - - the context of the method call

versionDataInput - the data input stream to read the serialized form of a data object produced from [getVersion\(DataObjectContext,](file:////dcs/markdown/workspace/Transform/htmlout/0/com.ibm.websphere.extremescale.javadoc.doc/topics/com/ibm/websphere/objectgrid/plugins/io/ValueDataSerializer.Versionable.html#getVersion(com.ibm.websphere.objectgrid.plugins.io.dataobject.DataObjectContext,%20com.ibm.websphere.objectgrid.io.XsDataInputStream,%20com.ibm.websphere.objectgrid.io.XsDataOutputStream)) XsDataInputStream, XsDataOutputStream) Must not be null.

## **Returns:**

The POJO version object, suitable for use with qualified updates by the Loader or ObjectGrid framework.

### **Throws:**

[IOException](http://download.oracle.com/javase/1.5.0/docs/api/java/io/IOException.html) - thrown if there is a problem reading the data.

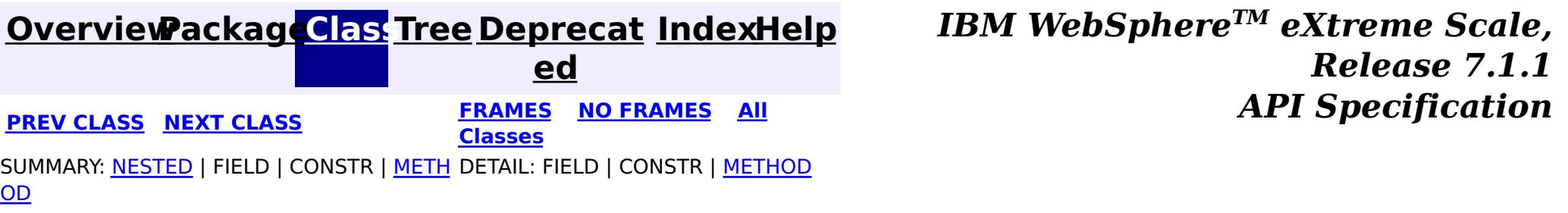

© Copyright International Business Machines Corp 2005,2011. All rights reserved.

### **[Overview](#page-1168-0)[Package](#page-1445-0)[Class](file:////dcs/markdown/workspace/Transform/htmlout/0/com.ibm.websphere.extremescale.javadoc.doc/topics/com/ibm/websphere/objectgrid/plugins/io/ValueDataSerializer.Versionable.VersionType.html#main)[Tree](#page-0-0) [Deprecat](#page-0-0)**

**[IndexHelp](#page-0-0)** *IBM WebSphere TM eXtreme Scale, Release 7.1.1* **PREV** [CLASS](#page-1553-0) NEXT CLASS **REXT PRAMES REAMES ALL REV** *API**Specification* 

SUMMARY: NESTED | ENUM [CONSTANTS](file:////dcs/markdown/workspace/Transform/htmlout/0/com.ibm.websphere.extremescale.javadoc.doc/topics/com/ibm/websphere/objectgrid/plugins/io/ValueDataSerializer.Versionable.VersionType.html#enum_constant_summary) | FIELD | [METHOD](file:////dcs/markdown/workspace/Transform/htmlout/0/com.ibm.websphere.extremescale.javadoc.doc/topics/com/ibm/websphere/objectgrid/plugins/io/ValueDataSerializer.Versionable.VersionType.html#method_summary)

**ed [FRAMES](#page-0-0) NO [FRAMES](#page-1549-0) All Classes** DETAIL: ENUM [CONSTANTS](file:////dcs/markdown/workspace/Transform/htmlout/0/com.ibm.websphere.extremescale.javadoc.doc/topics/com/ibm/websphere/objectgrid/plugins/io/ValueDataSerializer.Versionable.VersionType.html#enum_constant_detail) | FIELD | [METHOD](file:////dcs/markdown/workspace/Transform/htmlout/0/com.ibm.websphere.extremescale.javadoc.doc/topics/com/ibm/websphere/objectgrid/plugins/io/ValueDataSerializer.Versionable.VersionType.html#method_detail)

#### **com.ibm.websphere.objectgrid.plugins.io**

# **Enum ValueDataSerializer.Versionable.VersionType**

#### [java.lang.Object](http://download.oracle.com/javase/1.5.0/docs/api/java/lang/Object.html)

L[java.lang.Enum](http://download.oracle.com/javase/1.5.0/docs/api/java/lang/Enum.html)[<ValueDataSerializer.Versionable.VersionType>](#page-1549-0)

**com.ibm.websphere.objectgrid.plugins.io.ValueDataSerializer.Versionable.VersionType**

#### **All Implemented Interfaces:**

[Serializable,](http://download.oracle.com/javase/1.5.0/docs/api/java/io/Serializable.html) [Comparable<](http://download.oracle.com/javase/1.5.0/docs/api/java/lang/Comparable.html)[ValueDataSerializer.Versionable.VersionType>](#page-1549-0)

### **Enclosing interface:**

[ValueDataSerializer.Versionable](#page-1544-0)

public static enum **ValueDataSerializer.Versionable.VersionType** extends [Enum](http://download.oracle.com/javase/1.5.0/docs/api/java/lang/Enum.html)[<ValueDataSerializer.Versionable.VersionType>](#page-1549-0)

The VersionType enumeration indicates the type of version information that the Versionable data serializer exports from the [ValueDataSerializer.Versionable.getVersion\(DataObjectContext,](file:////dcs/markdown/workspace/Transform/htmlout/0/com.ibm.websphere.extremescale.javadoc.doc/topics/com/ibm/websphere/objectgrid/plugins/io/ValueDataSerializer.Versionable.html#getVersion(com.ibm.websphere.objectgrid.plugins.io.dataobject.DataObjectContext,%20com.ibm.websphere.objectgrid.io.XsDataInputStream,%20com.ibm.websphere.objectgrid.io.XsDataOutputStream)) XsDataInputStream, XsDataOutputStream) method.

#### **Since:**

7.1.1

# **Enum Constant Summary**

**[DEFAULT\\_VERSION](file:////dcs/markdown/workspace/Transform/htmlout/0/com.ibm.websphere.extremescale.javadoc.doc/topics/com/ibm/websphere/objectgrid/plugins/io/ValueDataSerializer.Versionable.VersionType.html#DEFAULT_VERSION)**

The data object should be versioned using the entire serialized form of the data object.

**[NO\\_VERSION](file:////dcs/markdown/workspace/Transform/htmlout/0/com.ibm.websphere.extremescale.javadoc.doc/topics/com/ibm/websphere/objectgrid/plugins/io/ValueDataSerializer.Versionable.VersionType.html#NO_VERSION)**

The data object should not be versioned.

**[USER\\_VERSION](file:////dcs/markdown/workspace/Transform/htmlout/0/com.ibm.websphere.extremescale.javadoc.doc/topics/com/ibm/websphere/objectgrid/plugins/io/ValueDataSerializer.Versionable.VersionType.html#USER_VERSION)**

The serialized form of the version attribute is written to the data output stream.

#### **Method Summary**

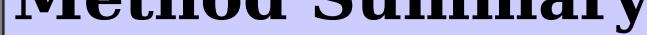

s t a t i c V a l u e D a t a S e [r](#page-1549-0) i a l

e r s i o n a b l e . V e r s i o n T y [pe](#page-1549-0)  $\Gamma$ 

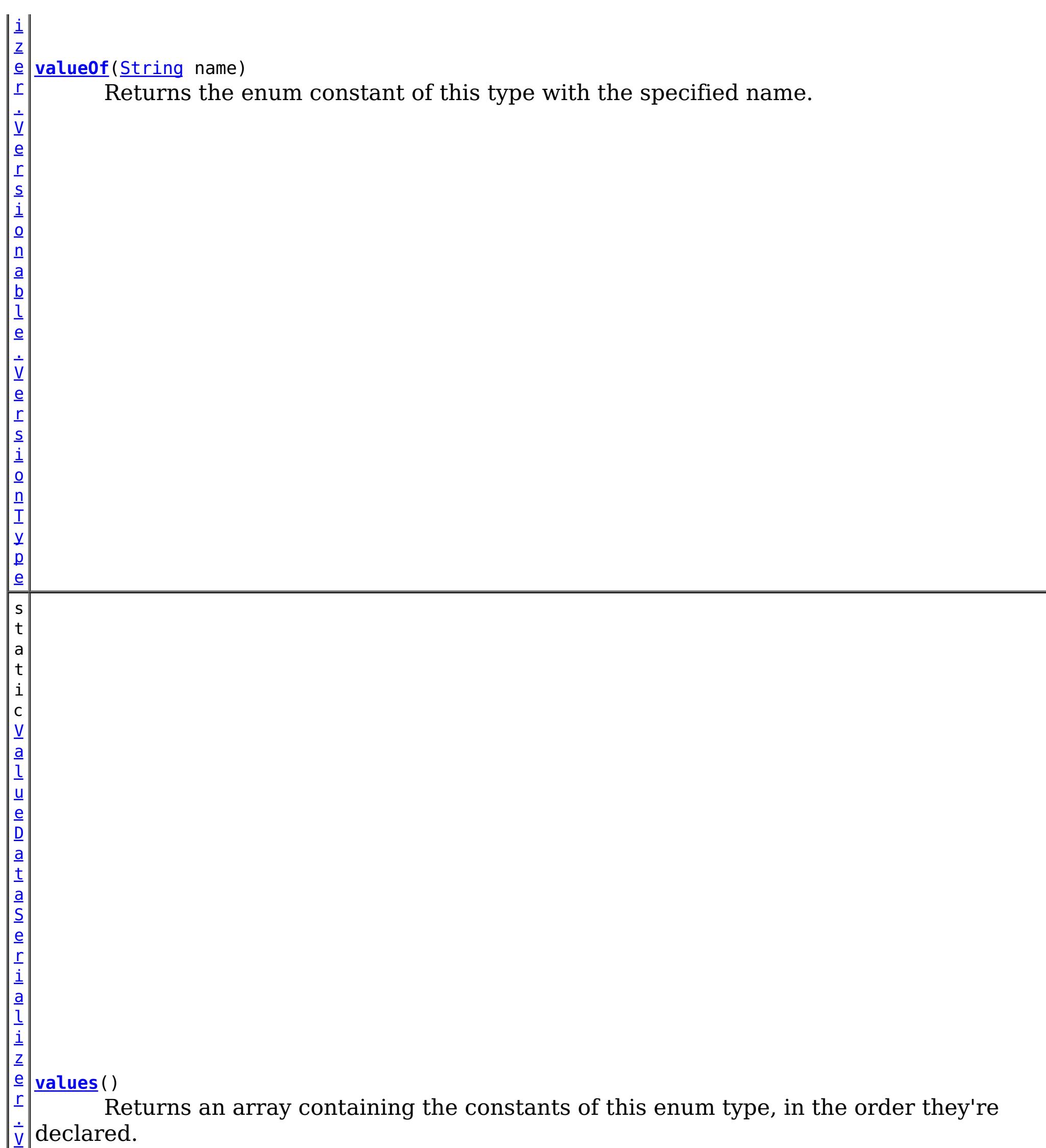

**Methods inherited from class java.lang[.Enum](http://download.oracle.com/javase/1.5.0/docs/api/java/lang/Enum.html)**

[clone,](http://download.oracle.com/javase/1.5.0/docs/api/java/lang/Enum.html#clone()) [compareTo](http://download.oracle.com/javase/1.5.0/docs/api/java/lang/Enum.html#compareTo(E)), [equals,](http://download.oracle.com/javase/1.5.0/docs/api/java/lang/Enum.html#equals(java.lang.Object)) [getDeclaringClass,](http://download.oracle.com/javase/1.5.0/docs/api/java/lang/Enum.html#getDeclaringClass()) [hashCode,](http://download.oracle.com/javase/1.5.0/docs/api/java/lang/Enum.html#hashCode()) [name,](http://download.oracle.com/javase/1.5.0/docs/api/java/lang/Enum.html#name()) [ordinal,](http://download.oracle.com/javase/1.5.0/docs/api/java/lang/Enum.html#ordinal()) [toString,](http://download.oracle.com/javase/1.5.0/docs/api/java/lang/Enum.html#toString()) [valueOf](http://download.oracle.com/javase/1.5.0/docs/api/java/lang/Enum.html#valueOf(java.lang.Class,%20java.lang.String))

**Methods inherited from class java.lang[.Object](http://download.oracle.com/javase/1.5.0/docs/api/java/lang/Object.html)**

[finalize,](http://download.oracle.com/javase/1.5.0/docs/api/java/lang/Object.html#finalize()) [getClass,](http://download.oracle.com/javase/1.5.0/docs/api/java/lang/Object.html#getClass()) [notify,](http://download.oracle.com/javase/1.5.0/docs/api/java/lang/Object.html#notify()) [notifyAll,](http://download.oracle.com/javase/1.5.0/docs/api/java/lang/Object.html#notifyAll()) [wait,](http://download.oracle.com/javase/1.5.0/docs/api/java/lang/Object.html#wait(long)) [wait](http://download.oracle.com/javase/1.5.0/docs/api/java/lang/Object.html#wait(long,%20int)), wait

# **Enum Constant Detail**

# **DEFAULT\_VERSION**

public static final [ValueDataSerializer.Versionable.VersionType](#page-1549-0) **DEFAULT\_VERSION**

The data object should be versioned using the entire serialized form of the data object.

This is useful when the data object does not contain a version field, but optimistic version checking is required.

# **NO\_VERSION**

public static final [ValueDataSerializer.Versionable.VersionType](#page-1549-0) **NO\_VERSION**

The data object should not be versioned. The eXtreme Scale runtime will not perform any version checking on the object.

This is useful for data types that do not require versioning when there is no chance for a collision.

# **USER\_VERSION**

public static final [ValueDataSerializer.Versionable.VersionType](#page-1549-0) **USER\_VERSION**

The serialized form of the version attribute is written to the data output stream. The eXtreme Scale runtime will use the serialized form of the version data for version checking or access via the [ValueDataSerializer.Versionable.versionEquals\(DataObjectContext,](file:////dcs/markdown/workspace/Transform/htmlout/0/com.ibm.websphere.extremescale.javadoc.doc/topics/com/ibm/websphere/objectgrid/plugins/io/ValueDataSerializer.Versionable.html#versionEquals(com.ibm.websphere.objectgrid.plugins.io.dataobject.DataObjectContext,%20com.ibm.websphere.objectgrid.io.XsDataInputStream,%20com.ibm.websphere.objectgrid.io.XsDataInputStream)) XsDataInputStream, XsDataInputStream) and [ValueDataSerializer.Versionable.inflateDataObjectVersion\(DataObjectContext,](file:////dcs/markdown/workspace/Transform/htmlout/0/com.ibm.websphere.extremescale.javadoc.doc/topics/com/ibm/websphere/objectgrid/plugins/io/ValueDataSerializer.Versionable.html#inflateDataObjectVersion(com.ibm.websphere.objectgrid.plugins.io.dataobject.DataObjectContext,%20com.ibm.websphere.objectgrid.io.XsDataInputStream)) XsDataInputStream) methods.

# **Method Detail**

# **values**

public static final [ValueDataSerializer.Versionable.VersionType\[](#page-1549-0)] **values**()

Returns an array containing the constants of this enum type, in the order they're declared. This method may be used to iterate over the constants as follows:

for(ValueDataSerializer.Versionable.VersionType c : ValueDataSerializer.Versionable.VersionTy pe.values()) System.out.println(c);

#### **Returns:**

an array containing the constants of this enum type, in the order they're declared

# **valueOf**

public static [ValueDataSerializer.Versionable.VersionType](#page-1549-0) **valueOf**[\(String](http://download.oracle.com/javase/1.5.0/docs/api/java/lang/String.html) name)

Returns the enum constant of this type with the specified name. The string must match *exactly* an identifier used to declare an enum constant in this type. (Extraneous whitespace characters are not permitted.)

#### **Parameters:**

name - the name of the enum constant to be returned.

#### **Returns:**

the enum constant with the specified name

#### **Throws:**

[IllegalArgumentException](http://download.oracle.com/javase/1.5.0/docs/api/java/lang/IllegalArgumentException.html) - if this enum type has no constant with the specified name

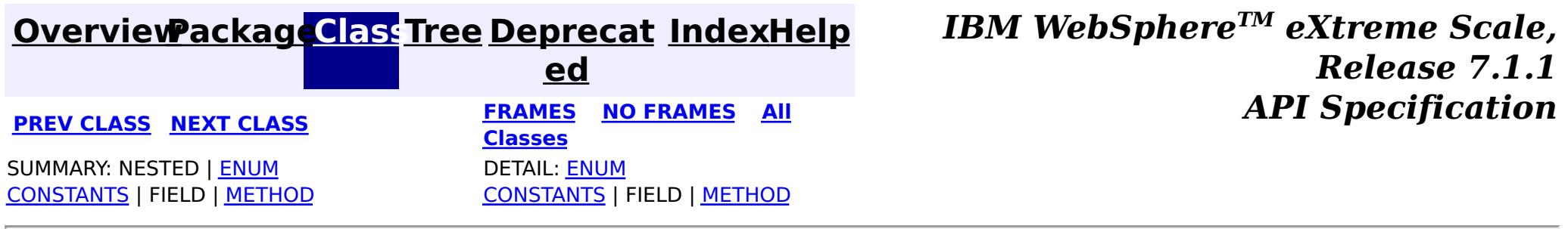

© Copyright International Business Machines Corp 2005,2011. All rights reserved.

## **[Overview](#page-1168-0)[Package](#page-1445-0)[Class](file:////dcs/markdown/workspace/Transform/htmlout/0/com.ibm.websphere.extremescale.javadoc.doc/topics/com/ibm/websphere/objectgrid/plugins/io/ValueSerializerPlugin.html#main)[Tree](#page-0-0) [Deprecat](#page-0-0)**

**[IndexHelp](#page-0-0)** *IBM WebSphere TM eXtreme Scale, Release 7.1.1*

**ed PREV [CLASS](#page-1549-0)** NEXT CLASS **ERAMES NO FRAMES ALL EXAMPLE API Specification [FRAMES](#page-0-0) NO [FRAMES](#page-1553-0) All Classes** SUMMARY: NESTED | FIELD | CONSTR | METH DETAIL: FIELD | CONSTR | METHOD OD

# **com.ibm.websphere.objectgrid.plugins.io Interface ValueSerializerPlugin**

#### **All Superinterfaces:**

[BackingMapPlugin,](#page-1615-0) [DataSerializer,](#page-1506-0) [DataSerializer.DataAttributeInflatable,](#page-1509-0) [Destroyable,](#page-1624-0) [Initializable,](#page-1644-0) [ValueDataSerializer](#page-1535-0)

public interface **ValueSerializerPlugin** extends [ValueDataSerializer,](#page-1535-0) [BackingMapPlugin](#page-1615-0)

DataSerializer BackingMap plug-ins implement this interface to serialize and inflate value data objects and attributes.

Several mix-in interfaces are provided to allow additional capabilities for values.

#### **Since:**

7.1.1

#### **See Also:**

[MapSerializerPlugin](#page-1528-0)

# **Nested Class Summary**

**Nested classes/interfaces inherited from interface com.ibm.websphere.objectgrid.plugins.io[.ValueDataSerializer](#page-1535-0)**

[ValueDataSerializer.Mergeable,](#page-1537-0) [ValueDataSerializer.Versionable](#page-1544-0)

# **Method Summary**

## **Methods inherited from interface**

**com.ibm.websphere.objectgrid.plugins.io[.ValueDataSerializer](#page-1535-0)**

# **Methods inherited from interface**

**com.ibm.websphere.objectgrid.plugins.io[.DataSerializer.DataAttributeInflatable](#page-1509-0)**

[getAttributeContexts,](file:////dcs/markdown/workspace/Transform/htmlout/0/com.ibm.websphere.extremescale.javadoc.doc/topics/com/ibm/websphere/objectgrid/plugins/io/DataSerializer.DataAttributeInflatable.html#getAttributeContexts(java.lang.String...)) [inflateDataObjectAttributes](file:////dcs/markdown/workspace/Transform/htmlout/0/com.ibm.websphere.extremescale.javadoc.doc/topics/com/ibm/websphere/objectgrid/plugins/io/DataSerializer.DataAttributeInflatable.html#inflateDataObjectAttributes(com.ibm.websphere.objectgrid.plugins.io.dataobject.DataObjectContext,%20com.ibm.websphere.objectgrid.io.XsDataInputStream,%20java.lang.Object))

**Methods inherited from interface com.ibm.websphere.objectgrid.plugins[.BackingMapPlugin](#page-1615-0)**

[getBackingMap,](file:////dcs/markdown/workspace/Transform/htmlout/0/com.ibm.websphere.extremescale.javadoc.doc/topics/com/ibm/websphere/objectgrid/plugins/BackingMapPlugin.html#getBackingMap()) [setBackingMap](file:////dcs/markdown/workspace/Transform/htmlout/0/com.ibm.websphere.extremescale.javadoc.doc/topics/com/ibm/websphere/objectgrid/plugins/BackingMapPlugin.html#setBackingMap(com.ibm.websphere.objectgrid.BackingMap))

**Methods inherited from interface com.ibm.websphere.objectgrid.plugins[.Initializable](#page-1644-0)**

[initialize,](file:////dcs/markdown/workspace/Transform/htmlout/0/com.ibm.websphere.extremescale.javadoc.doc/topics/com/ibm/websphere/objectgrid/plugins/Initializable.html#initialize()) [isInitialized](file:////dcs/markdown/workspace/Transform/htmlout/0/com.ibm.websphere.extremescale.javadoc.doc/topics/com/ibm/websphere/objectgrid/plugins/Initializable.html#isInitialized())

**Methods inherited from interface**

# **com.ibm.websphere.objectgrid.plugins[.Destroyable](#page-1624-0)**

[destroy,](file:////dcs/markdown/workspace/Transform/htmlout/0/com.ibm.websphere.extremescale.javadoc.doc/topics/com/ibm/websphere/objectgrid/plugins/Destroyable.html#destroy()) [isDestroyed](file:////dcs/markdown/workspace/Transform/htmlout/0/com.ibm.websphere.extremescale.javadoc.doc/topics/com/ibm/websphere/objectgrid/plugins/Destroyable.html#isDestroyed())

**[IndexHelp](#page-0-0)** *IBM WebSphere TM eXtreme Scale, Release 7.1.1 API* **Specification** 

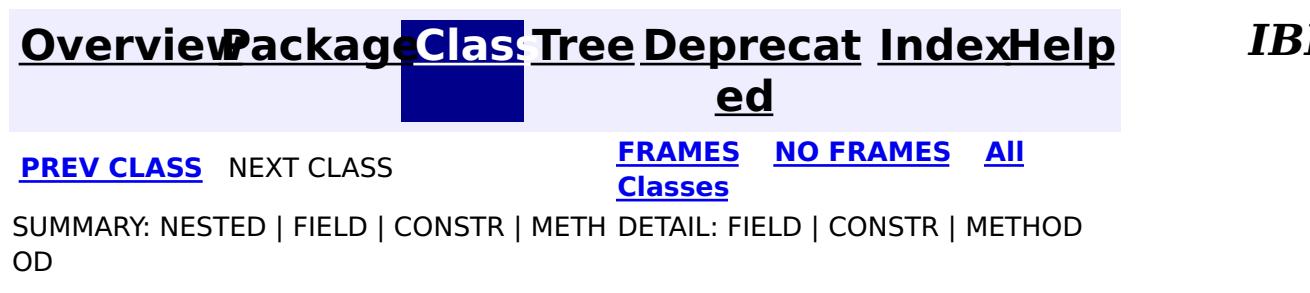

© Copyright International Business Machines Corp 2005,2011. All rights reserved.

# **Package com.ibm.websphere.objectgrid.plugins.builtins**

This package contains built-in plugins for ObjectGrid core.

### **See:**

**[Description](file:////dcs/markdown/workspace/Transform/htmlout/0/com.ibm.websphere.extremescale.javadoc.doc/topics/com/ibm/websphere/objectgrid/plugins/builtins/package-summary.html#package_description)**

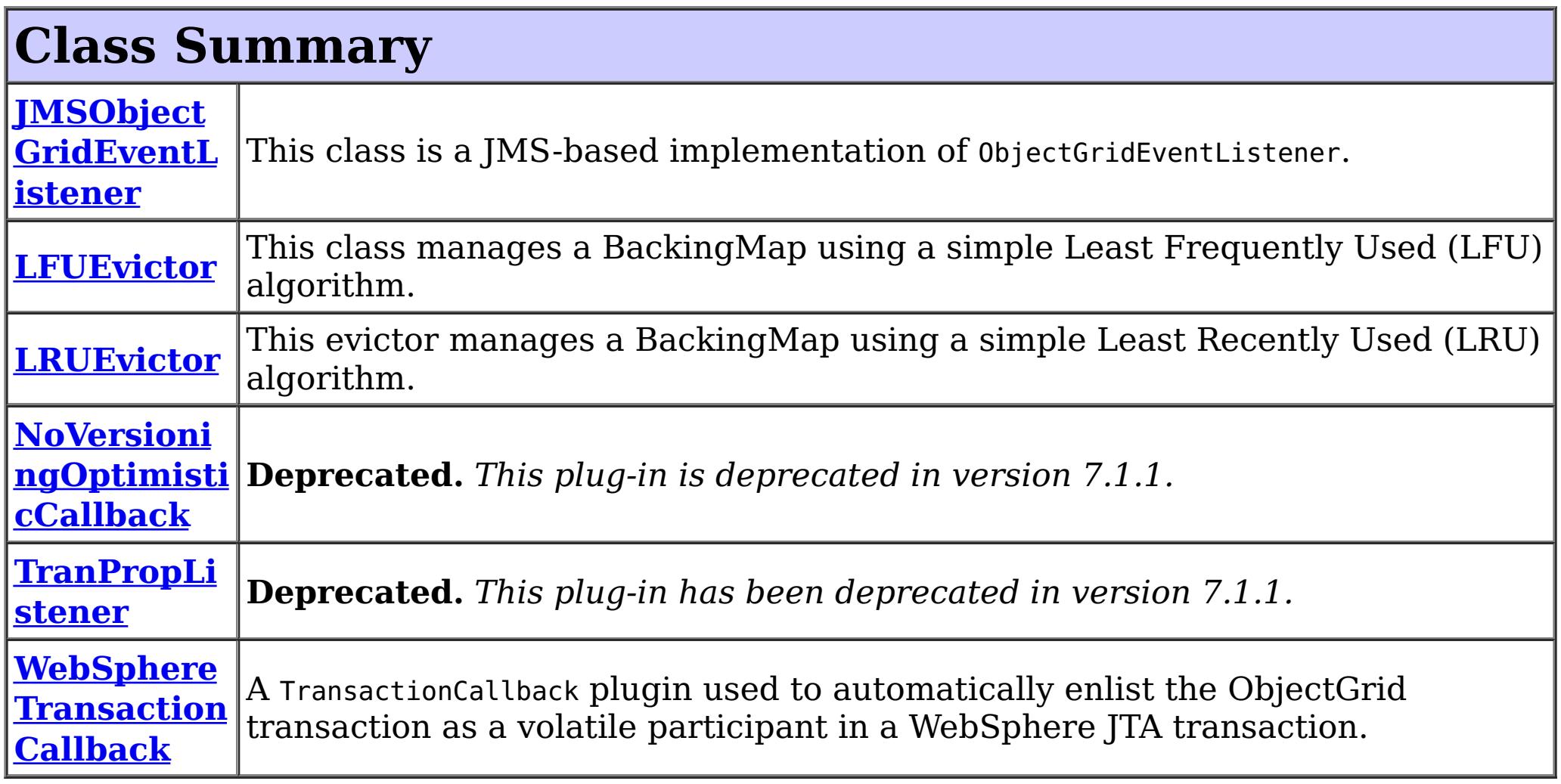

# **Package com.ibm.websphere.objectgrid.plugins.builtins Description**

This package contains built-in plugins for ObjectGrid core.

# **Overview**

These built-in plugins can be used to configure ObjectGrid to achieve desired functions.

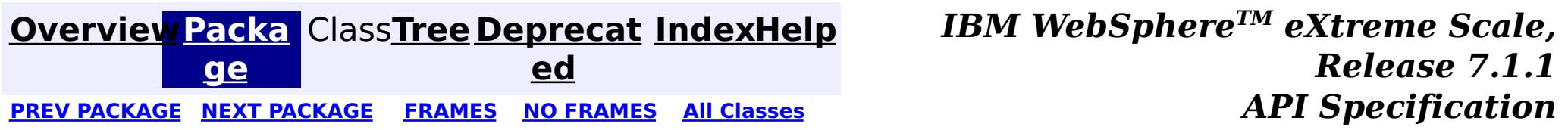

© Copyright International Business Machines Corp 2005,2011. All rights reserved.

**[IndexHelp](#page-0-0)** *IBM WebSphere TM eXtreme Scale, Release 7.1.1*

#### **[Overview](#page-1168-0)[Package](#page-1555-0)[Class](file:////dcs/markdown/workspace/Transform/htmlout/0/com.ibm.websphere.extremescale.javadoc.doc/topics/com/ibm/websphere/objectgrid/plugins/builtins/JMSObjectGridEventListener.html#main)[Tree](#page-0-0) [Deprecat](#page-0-0) ed** PREV [CLASS](#page-1574-0) **NEXT CLASS ERAMES NO FRAMES ALL EXAMPLE API Specification [FRAMES](#page-0-0) NO [FRAMES](#page-1556-0) All Classes** [SUMMARY:](file:////dcs/markdown/workspace/Transform/htmlout/0/com.ibm.websphere.extremescale.javadoc.doc/topics/com/ibm/websphere/objectgrid/plugins/builtins/JMSObjectGridEventListener.html#method_summary) NESTED | <u>[FIELD](file:////dcs/markdown/workspace/Transform/htmlout/0/com.ibm.websphere.extremescale.javadoc.doc/topics/com/ibm/websphere/objectgrid/plugins/builtins/JMSObjectGridEventListener.html#field_detail)</u> | <u>[CONSTR](file:////dcs/markdown/workspace/Transform/htmlout/0/com.ibm.websphere.extremescale.javadoc.doc/topics/com/ibm/websphere/objectgrid/plugins/builtins/JMSObjectGridEventListener.html#constructor_detail)</u> | <u>METH</u> DETAIL: <u>FIELD</u> | <u>CONSTR | [METHOD](file:////dcs/markdown/workspace/Transform/htmlout/0/com.ibm.websphere.extremescale.javadoc.doc/topics/com/ibm/websphere/objectgrid/plugins/builtins/JMSObjectGridEventListener.html#method_detail)</u> OD

public class **JMSObjectGridEventListener** extends [Object](http://download.oracle.com/javase/1.5.0/docs/api/java/lang/Object.html) implements [ObjectGridEventListener,](#page-1691-0) [LogSequenceFilter,](#page-1677-0) [Runnable,](http://download.oracle.com/javase/1.5.0/docs/api/java/lang/Runnable.html) javax.jms.ExceptionListener

# **com.ibm.websphere.objectgrid.plugins.builtins Class JMSObjectGridEventListener**

#### [java.lang.Object](http://download.oracle.com/javase/1.5.0/docs/api/java/lang/Object.html)

**com.ibm.websphere.objectgrid.plugins.builtins.JMSObjectGridEventListener**

### **All Implemented Interfaces:**

[EventListener,](#page-1631-0) [LogSequenceFilter,](#page-1677-0) [ObjectGridEventListener,](#page-1691-0) [Runnable,](http://download.oracle.com/javase/1.5.0/docs/api/java/lang/Runnable.html) javax.jms.ExceptionListener

This class is a JMS-based implementation of ObjectGridEventListener. It is designed to support client side near cache invalidation and peer-to-peer replication mechanism.

The client invalidation mechanism can be used in distributed ObjectGrid environment to ensure client near cache data to be synchronized with servers or other clients. Without this function, client near cache could hold stale data. However, even with this JMS-based client invalidation mechanism, you have to realize the timing window for updating client near cache. There will be a delay for the ObjectGrid runtime to publish updates.

The peer-to-peer replication mechanism can be used in both distributed and local ObjectGrid environment. It is an ObjectGrid core to core replication process and allows data updates flow among local ObjectGrids and distributed ObjectGrids. For example, with this mechanism you can move data updates from an ObjectGrid cluster to a local ObjectGrid, or from an ObjectGrid cluster to another ObjectGrid cluster in different system domain.

- invalidationModel: This property is used in distributed ObjectGrid environment to enable invalidation mechanism in client near cache. Possible values include:
	- NONE INVALIDATION MODEL: default value. This means no client invalidation mechanism.
	- CLIENT SERVER MODEL: In this model, all server processes will be in publisher role that will publish all transaction changes to designated JMS destination. All client processes will be in receiver roles and will receive all transactional changes from designated JMS destination.
	- CLIENT\_AS\_DUAL\_ROLES\_MODEL: Client as dual roles model: In this model, all server processes have nothing to do with JMS destination. All client processes will be both JMS publisher and receiver roles. Transactional changes occur on client will be published to JMS destination and all clients will receive these transactional

This class requires user to configure JMS and JNDI information in order to obtain required JMS resources. Additionally, replication related properties must be set correctly. In J2EE environment, the JNDI should be available in both web and EJB containers. In this case, the JNDI property is optional unless you want to obtained external JMS resources.

This JMS-based implementation of ObjectGridEventListener has some properties you can configure via xml or programmatic approaches. They could be only for client invalidation mechanism, only for peer-to-peer replication, or common for both. Most properties are optional for customizing the behavior to achieve desired function. Within the value of property, the semicolon ( ; ) can be used as delimiter to separate elements.

Client invalidation mechanism related properties:

changes.

- invalidationStrategy: This property controls the type of updates to publish or receive. Possible values include:
	- o INVALIDATE: default value. See DistributionMode. INVALIDATE
	- o INVALIDATE CONDITIONAL: See DistributionMode.INVALIDATE CONDITIONAL
	- o PUSH: (see [DistributionMode.PUSH](file:////dcs/markdown/workspace/Transform/htmlout/0/com.ibm.websphere.extremescale.javadoc.doc/topics/com/ibm/websphere/objectgrid/plugins/DistributionMode.html#PUSH))
	- o PUSH CONDITIONAL: See [DistributionMode.PUSH\\_CONDITIONAL](file:////dcs/markdown/workspace/Transform/htmlout/0/com.ibm.websphere.extremescale.javadoc.doc/topics/com/ibm/websphere/objectgrid/plugins/DistributionMode.html#PUSH_CONDITIONAL)
	- PUSH INCLUDED: This is an extension to PUSH strategy. With PUSH strategy, all updates including INSERT type will be published and received. Because it also includes INSERT type update, the receivers will insert data into its maps locally that might not be desired. Besides, the receivers might be overwhelmed by inserting too many unnecessary data. The PUSH\_INCLUDED strategy is like PUSH strategy, but it does not include INSERT type update. The suffix INCLUDED means the changes only include existing data, and exclude new data that is the result of INSERT operation.
	- $\circ$  PUSH INCLUDED CONDITIONAL: This is an extension to PUSH CONDITIONAL strategy. Similar to the PUSH\_INCLUDED, the PUSH\_INCLUDED\_CONDITIONAL is like PUSH CONDITIONAL, but it does not include INSERT type update.

Peer-to-peer replication related properties:

- jms\_topicConnectionFactoryJndiName
- jms topicJndiName
- jms topicName
- replicationRole: This property specifies the role of the ObjectGrid from the perspective of JMS. An ObjectGrid core could be a JMS publisher, subscriber, or both. For example, if a ObjectGrid core just wants to receive updates from other ObjectGrid cores, the value of this property should be SUBSCRIBER\_ROLE. Possible values include:
	- NONE ROLE: default value. The NONE ROLE replication role indicates the current ObjectGrid has nothing to do with JMS. This virtually disables this plugin on the current ObjectGrid instance.
	- o DUAL ROLES: The DUAL ROLES replication role indicates the current ObjectGrid will act as both JMS publisher and subscriber role.
	- PUBLISHER\_ROLE: The PUBLISHER\_ROLE replication role indicates the current ObjectGrid will only act as JMS publisher role.
	- o SUBSCRIBER ROLE: The SUBSCRIBER ROLE replication role indicates the current ObjectGrid will only act as JMS subscriber role.
- replicationStrategy: This property controls the type of updates to publish or receive. It has same possible values as invalidationStrategy.

- jms userid
- jms password
- jndi properties: This property specifies JNDI properties for naming lookup. It should have the same content as regular jndi.properties file that is used to connect to JNDI naming server. An example of the value of this property is "java.naming.factory.initial=org.apache.activemq.jndi.ActiveMQInitialContextFactory;jav a.naming.provider.url=tcp://localhost:61616;connectionFactoryNames=defaultTCF;topic. defaultTopic=defaultTopic" when using external ActiveMQ JMS provider.
- mapsToPublish: This property controls which maps to be included during publishing and receiving updates. If not specified, the default is all maps defined in the ObjectGrid configuration. An example of the value of this property is "agent;profile;pessimisticMap"
- enableOnClientObjectGrid: This property controls whether or not to enable this JMSbased ObjectGrid plugin in client ObjectGrid. Possible values include:
	- true: default value
	- false

Required common properties to both client invalidation and Peer-to-peer replication mechanism:

Optional common properties to both client invalidation and Peer-to-peer replication mechanism:

- enableOnServerObjectGrid: This property controls whether or not to enable this JMSbased ObjectGrid plugin in server ObjectGrid. Possible values include:
	- true: default value
	- false

There are two models available for client invalidation mechanism in distributed ObjectGrid environment:

```
<bean id="ObjectGridEventListener" className="com.ibm.ws.objectgrid.plugins.JMSObjectGridEven
tListener">
         <property name="invalidationModel" type="java.lang.String" value="CLIENT_SERVER_MODEL" de
scription="" />
        <property name="invalidationStrategy" type="java.lang.String" value="PUSH" description=""
/<property name="jms_topicConnectionFactoryJndiName" type="java.lang.String" value="defaul
tTCF" description="" />
         <property name="jms_topicJndiName" type="java.lang.String" value="defaultTopic" descripti
on="" /<property name="jms_topicName" type="java.lang.String" value="defaultTopic" description="
" />
```
- Client-server model: In this model, all server processes will be in publisher role that will publish all transaction changes to designated JMS destination. All client processes will be in receiver roles and will receive all transactional changes from designated JMS destination.
- Client as dual roles model: In this model, all server processes have nothing to do with JMS destination. All client processes will be both JMS publisher and receiver roles. Transactional changes occur on client will be published to JMS destination and all clients will receive these transactional changes

The following is an xml configuration example to enable client invalidation mechanism with client-server model on an ObjectGrid configuration.

<property name="replicationRole" type="java.lang.String" value="DUAL\_ROLES" description="  $"$  />

```
</bean>
```
The following is an xml configuration example to enable client invalidation mechanism with client as dual roles model on an ObjectGrid configuration.

```
<bean id="ObjectGridEventListener" className="com.ibm.ws.objectgrid.plugins.JMSObjectGridEven
tListener">
        <property name="invalidationModel" type="java.lang.String" value="CLIENT_AS_DUAL_ROLES_MO
DEL" description="" />
        <property name="invalidationStrategy" type="java.lang.String" value="PUSH" description=""
/<property name="jms_topicConnectionFactoryJndiName" type="java.lang.String" value="defaul
tTCF" description="" />
        <property name="jms_topicJndiName" type="java.lang.String" value="defaultTopic" descripti
```

```
on="" />
        <property name="jms_topicName" type="java.lang.String" value="defaultTopic" description="
" />
    </bean>
```
The peer-to-peer replication mechanism allows ObjectGrid cores to send transactional changes among each other. This mechanism can be configured on both local and distributed ObjectGrid. The following is an xml configuration example to enable peer-to-peer replication mechanism on an ObjectGrid configuration.

<bean id="ObjectGridEventListener" className="com.ibm.ws.objectgrid.plugins.JMSObjectGridEven tListener">

<property name="replicationStrategy" type="java.lang.String" value="PUSH" description=""

#### />

<property name="jms\_topicConnectionFactoryJndiName" type="java.lang.String" value="defaul tTCF" description="" />

<property name="jms\_topicJndiName" type="java.lang.String" value="defaultTopic" descripti

```
on=" " " / ><property name="jms_topicName" type="java.lang.String" value="defaultTopic" description="
" />
         <property name="jms_userid" type="java.lang.String" value="" description="" />
         <property name="jms_password" type="java.lang.String" value="" description="" />
         <property name="jndi_properties" type="java.lang.String" value="java.naming.factory.initi
al=org.apache.activemq.jndi.ActiveMQInitialContextFactory;java.naming.provider.url=tcp://localhost
:61616;connectionFactoryNames=defaultTCF;topic.defaultTopic=defaultTopic" description="jndi proper
ties" />
     </bean>
```
The mapsToPublish property in both client invalidation mechanism and peer-to-peer replication mechanism is optional. It allows specifying maps that should publish and receive transactional chnages. If this property is not specified, All maps defined in the ObjectGrid will publish and receive transactional changes.

The jndi properties property is only required when JMS resource is not available locally. For example, a Java program uses a local ObjectGrid that has this JMS-based ObjectGridEventListener configured to enable peer-to-peer replication mechanism. The JMS server is another Java process, so that the jndi properties property is required for the Java program to perform JNDI lookup on remote JMS server. Usually, in WebSphere Application Server environment, the application that uses ObjectGrid should not need to set this jndi properties property, because usually the JMS resources will be configured to be available for applications installed on the WebSphere servers.

In distributed ObjectGrid environment, both client invalidation mechanism and peer-to-peer replication mechanism can specify whether this JMS-based ObjectGridEventListener should run on either server or client process. This can be achieved by the setting of the following two properties:

```
<property name="enableOnClientObjectGrid" type="boolean" value="false" description="" />
<property name="enableOnServerObjectGrid" type="boolean" value="false" description="" />
```
Both enableOnClientObjectGrid and enableOnServerObjectGrid properties are default to true that means by default the configured JMS-based ObjectGridEventListener will run on both server and client process. If set to false, the configured JMS-based ObjectGridEventListener will be disable on the specified process. For example, if a distributed ObjectGrid has these two properties set to false as above, that means this configured JMS-based ObjectGridEventListener is virtually disabled.

If you would like to set thess properties programmatically, you can follow Java Bean pattern. For example, the setInvalidationModel(String) method is for setting invalidationModel property. The following is a programming example:

jmsObjectGridEventListener.setInvalidationModel(JMSObjectGridEventListener.CLIENT\_SERVER\_MOD EL\_STRING);

Note: Use constants provided by this class in property setters to avoid typo, e.g. the value of JMSObjectGridEventListener.CLIENT\_SERVER\_MODEL\_STRING is "CLIENT\_SERVER\_MODEL".

The JMSObjectGridEventListener provides an extension point, the onMessage method, for application that wants to be notified when receiving JMS message.

A normal usage scenario of this extension point is when configuring client invalidation mechanism with CLIENT SERVER MODEL invalidationModel and application wants to know evictions occur in server ObjectGrid from client ObjectGrid. In this usage scenario, application can provide a class that extends JMSObjectGridEventListener and put handling logic in overridden onMessage method, and configure this extended JMSObjectGridEventListener the same way as JMSObjectGridEventListener.

The extended JMSObjectGridEventListener is child class of JMSObjectGridEventListener and can only override two methods: initialize and onMessage method. Overriding initialize method is optional. If the child class of JMSObjectGridEventListener needs to use any ObjectGrid artifacts, such as ObjectGrid, Session, and so on, in onMessage method, it can get these ObjectGrid artifacts in initialize method and cache them as instance variables. Within onMessage method, cached ObjectGrid artifacts can be used to process passed collection of LogSequences.

Note: the overridden initialize method has to invoke super.initialize method in order to initialize parent JMSObjectGridEventListener appropriately

The onMessage method will be invoked when the JMSObjectGridEventListener instance is in JMS receiver role and receives JMS messages that wrap a collection of LogSequences. The collection of LogSequences will be passed to the onMessgae method and the application can process the LogSequence collection within the onMessage method. A LogSequence represents a series of map operations, such as INSERT, DELETE, EVICT, and so on. With the collection of LogSequences passed to OnMessage method, application can know all server side ObjectGrid activities from client ObjectGrid.

In summary, to use the onMessage extension point, application has to do the following steps:

- Extends JMSObjectGridEventListener class and override the onMessage method that is designated to process the collection of LogSequences, which represent a series of map operations.
- Configure the extended JMSObjectGridEventListener the same way as JMSObjectGridEventListener as ObjectGridEventListener for ObjectGrids.

### **Since:**

 $\underline{n}$ 

WAS XD 6.1

## **See Also:**

[ObjectGridEventListener](#page-1691-0), [LogSequenceFilter](#page-1677-0)

#### **Field Summary** s t a t i c [S](http://download.oracle.com/javase/1.5.0/docs/api/java/lang/String.html) t r i **[CLIENT\\_AS\\_DUAL\\_ROLES\\_MODEL\\_STRING](file:////dcs/markdown/workspace/Transform/htmlout/0/com.ibm.websphere.extremescale.javadoc.doc/topics/com/ibm/websphere/objectgrid/plugins/builtins/JMSObjectGridEventListener.html#CLIENT_AS_DUAL_ROLES_MODEL_STRING)** The constant string that can be used in setInvalidationModel(String) method for setting invalidationModel as CLIENT\_AS\_DUAL\_ROLES\_MODEL.

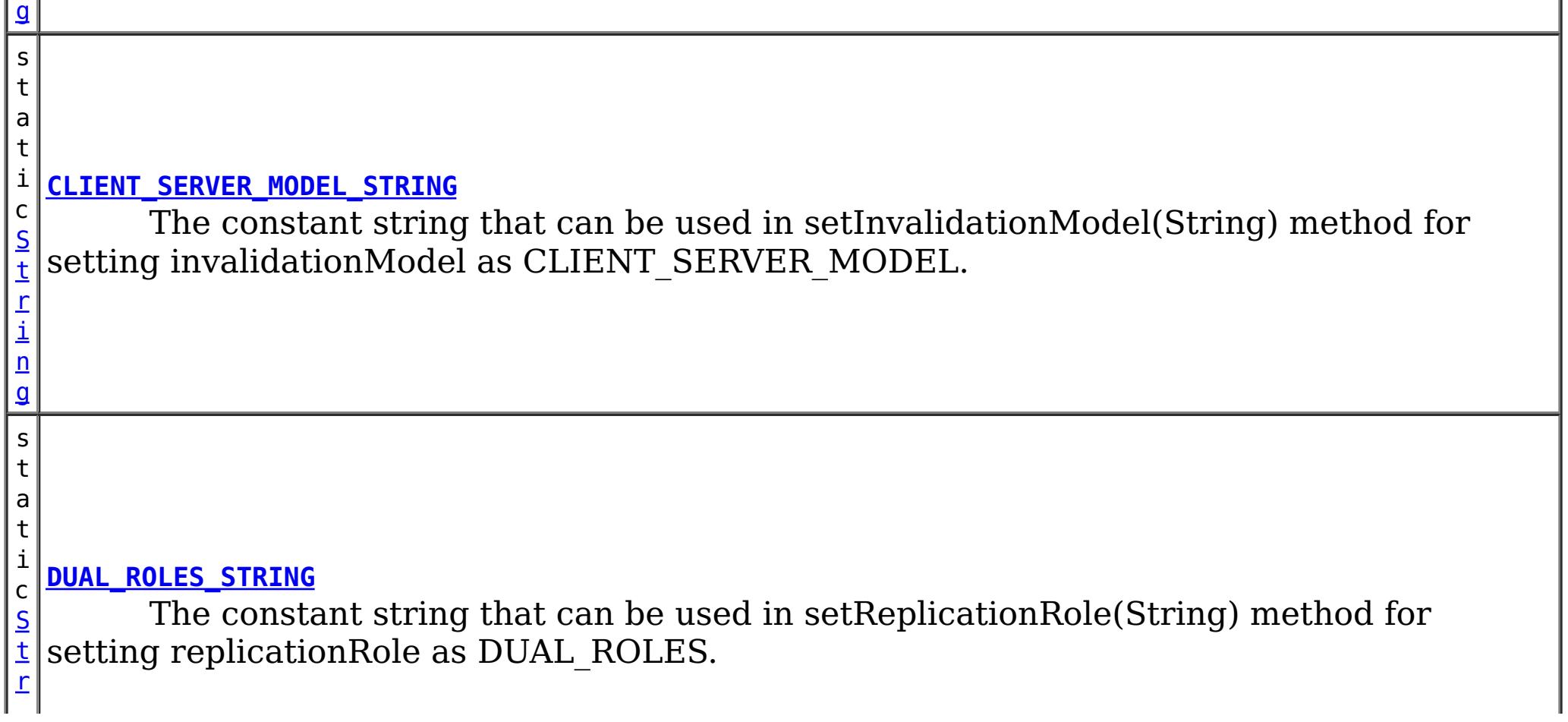

[i](http://download.oracle.com/javase/1.5.0/docs/api/java/lang/String.html)

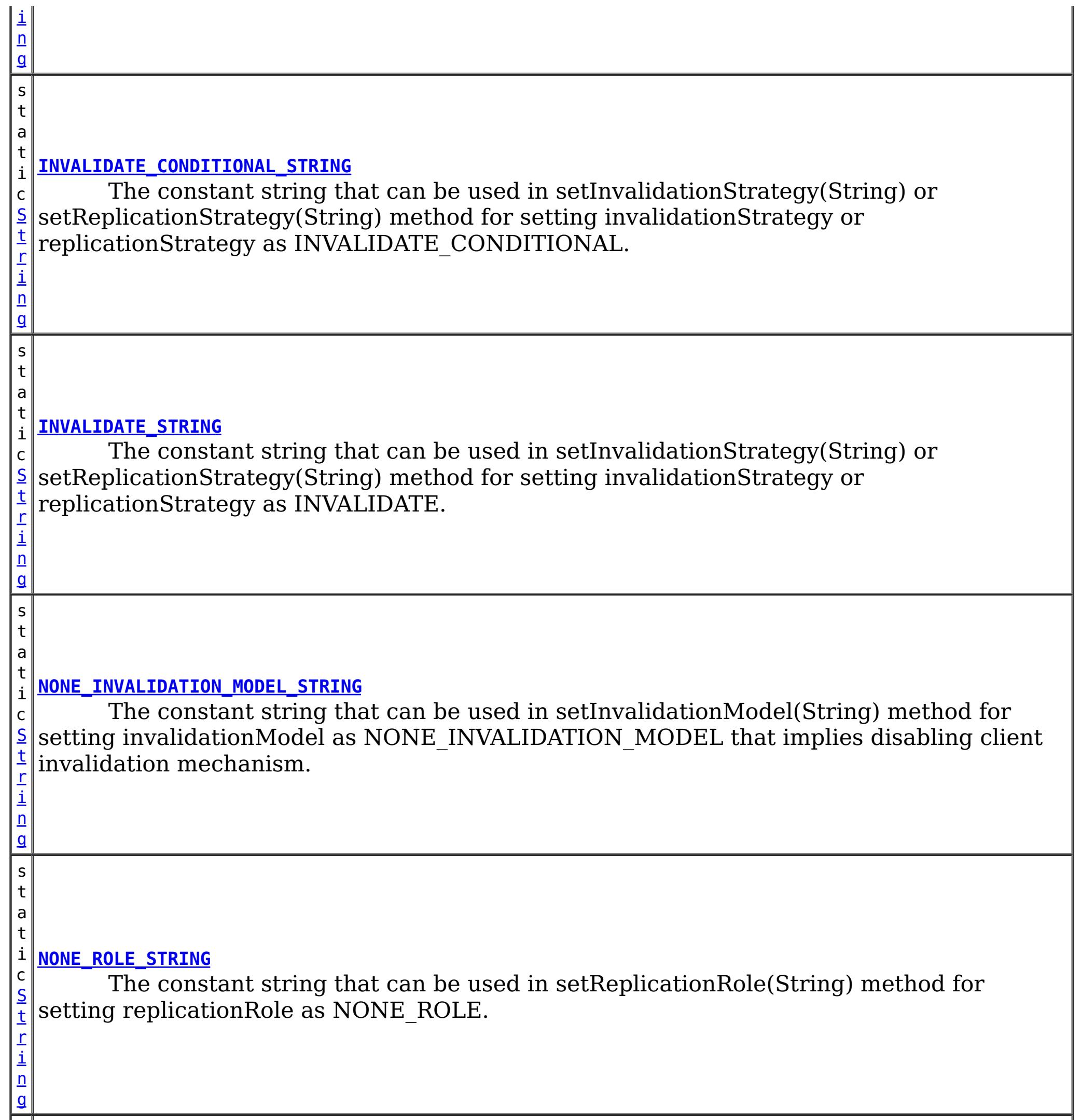

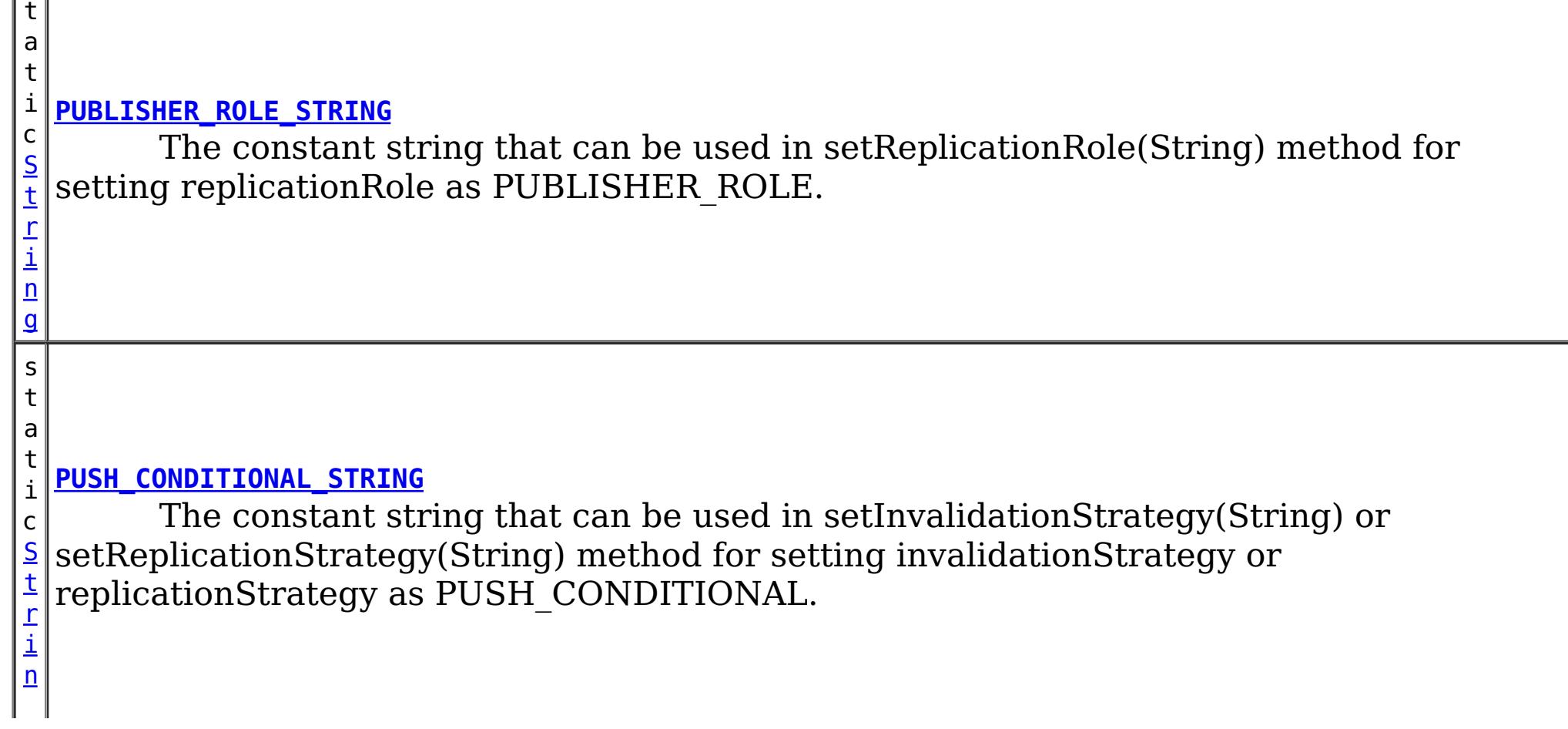

s

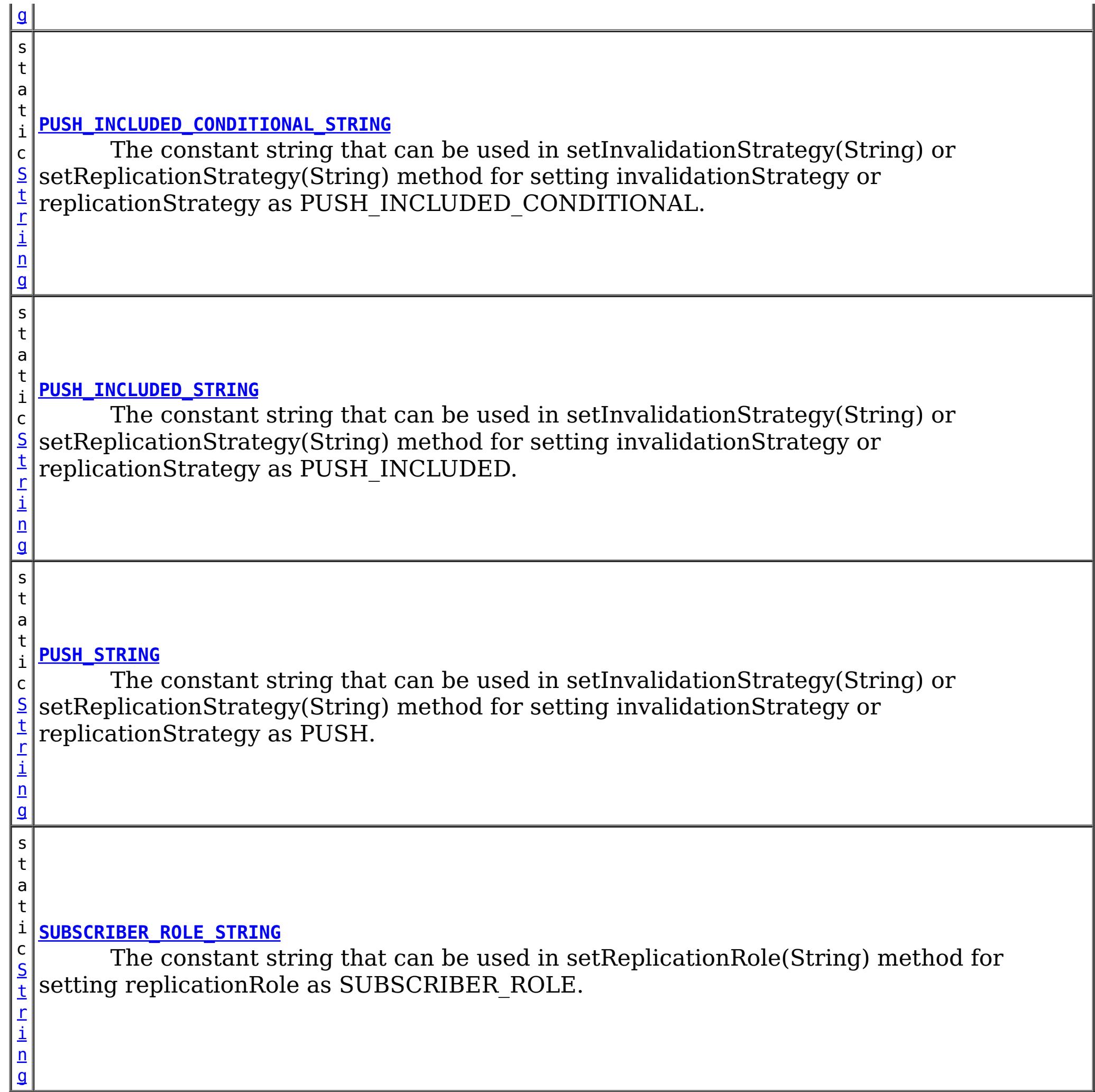

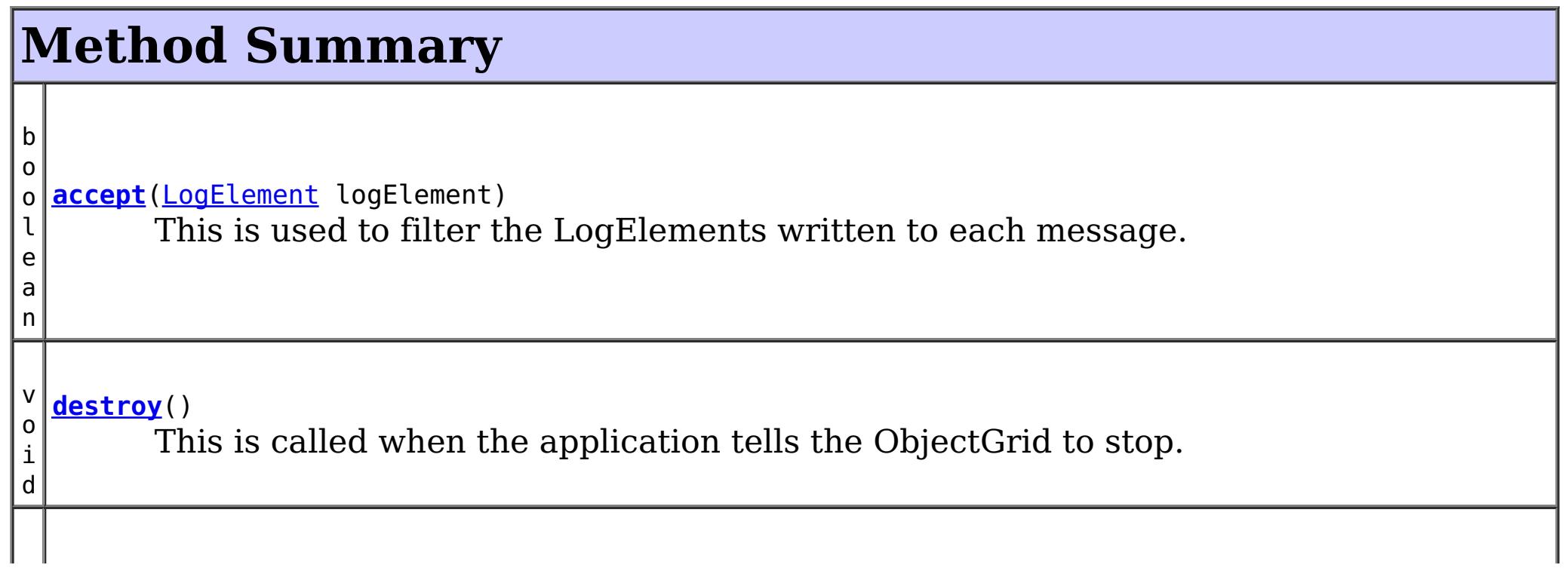

# **Constructor Summary**

**[JMSObjectGridEventListener](file:////dcs/markdown/workspace/Transform/htmlout/0/com.ibm.websphere.extremescale.javadoc.doc/topics/com/ibm/websphere/objectgrid/plugins/builtins/JMSObjectGridEventListener.html#JMSObjectGridEventListener())**()

This constructs the object and initializes any variables.

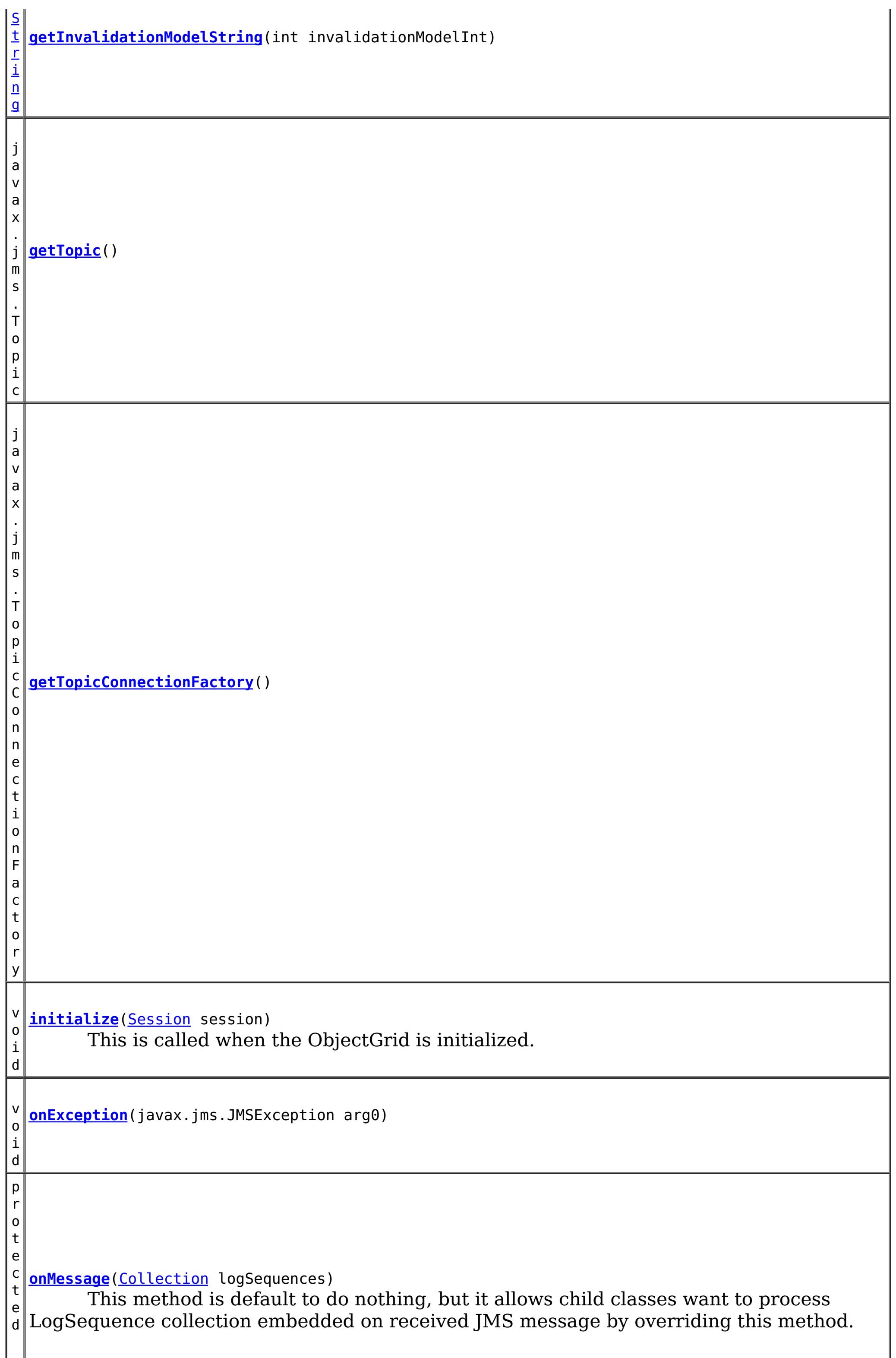

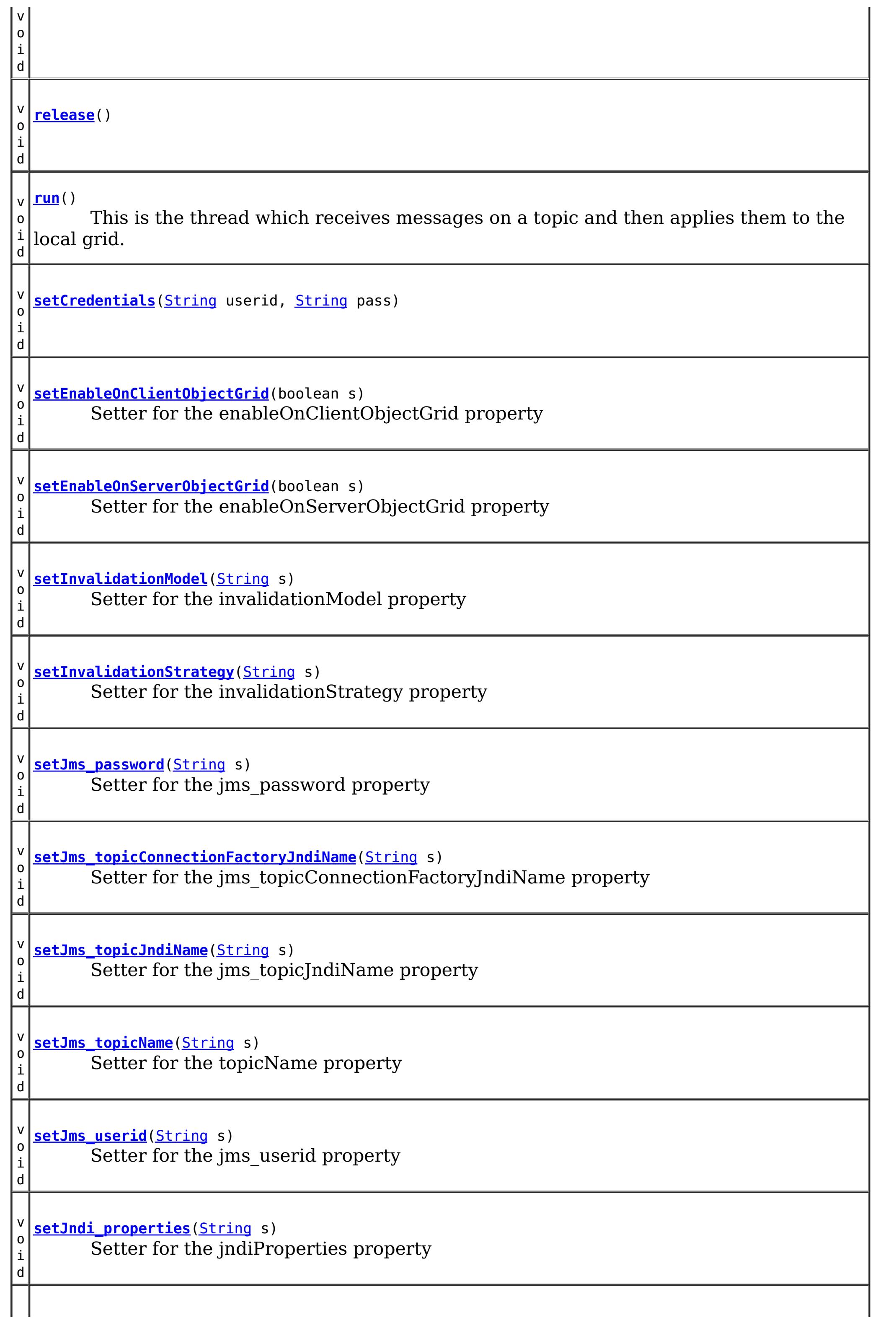

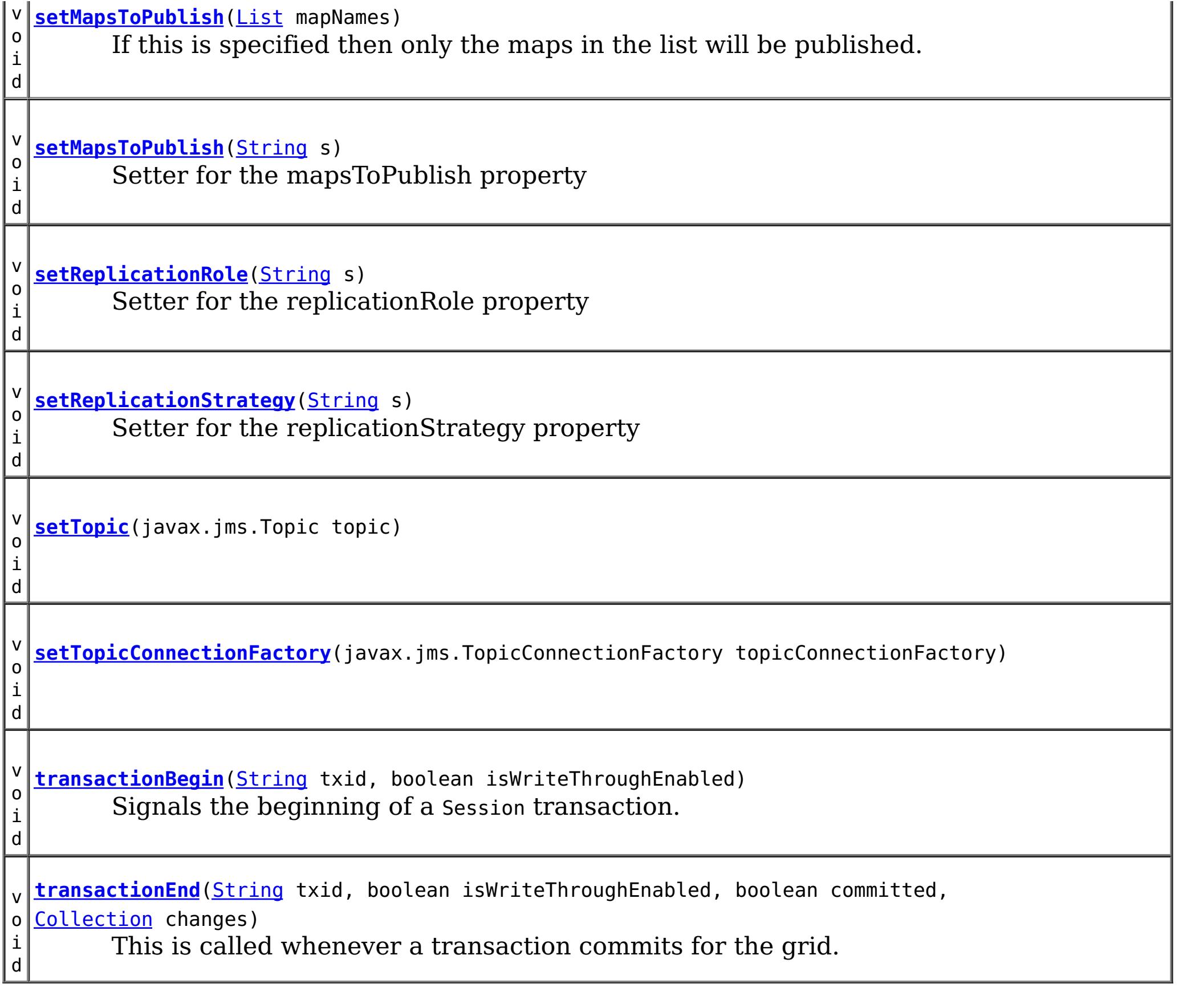

## **Methods inherited from class java.lang[.Object](http://download.oracle.com/javase/1.5.0/docs/api/java/lang/Object.html)**

[clone,](http://download.oracle.com/javase/1.5.0/docs/api/java/lang/Object.html#clone()) [equals,](http://download.oracle.com/javase/1.5.0/docs/api/java/lang/Object.html#equals(java.lang.Object)) [finalize,](http://download.oracle.com/javase/1.5.0/docs/api/java/lang/Object.html#finalize()) [getClass,](http://download.oracle.com/javase/1.5.0/docs/api/java/lang/Object.html#getClass()) [hashCode,](http://download.oracle.com/javase/1.5.0/docs/api/java/lang/Object.html#hashCode()) [notify,](http://download.oracle.com/javase/1.5.0/docs/api/java/lang/Object.html#notify()) [notifyAll,](http://download.oracle.com/javase/1.5.0/docs/api/java/lang/Object.html#notifyAll()) [toString,](http://download.oracle.com/javase/1.5.0/docs/api/java/lang/Object.html#toString()) [wait,](http://download.oracle.com/javase/1.5.0/docs/api/java/lang/Object.html#wait(long)) [wait](http://download.oracle.com/javase/1.5.0/docs/api/java/lang/Object.html#wait(long,%20int)), wait

# **Field Detail**

# **INVALIDATE\_STRING**

public static final [String](http://download.oracle.com/javase/1.5.0/docs/api/java/lang/String.html) **INVALIDATE\_STRING**

The constant string that can be used in setInvalidationStrategy(String) or setReplicationStrategy(String) method for setting invalidationStrategy or replicationStrategy as INVALIDATE. The INVALIDATE invalidation or replication strategy is same as [DistributionMode#INVALIDATE](file:////dcs/markdown/workspace/Transform/htmlout/0/com.ibm.websphere.extremescale.javadoc.doc/topics/com/ibm/websphere/objectgrid/plugins/builtins/DistributionMode#INVALIDATE)

**See Also:**

[Constant](file:////dcs/markdown/workspace/Transform/htmlout/0/com.ibm.websphere.extremescale.javadoc.doc/topics/constant-values.html#com.ibm.websphere.objectgrid.plugins.builtins.JMSObjectGridEventListener.INVALIDATE_STRING) Field Values

# **INVALIDATE\_CONDITIONAL\_STRING**

public static final [String](http://download.oracle.com/javase/1.5.0/docs/api/java/lang/String.html) **INVALIDATE\_CONDITIONAL\_STRING**

The constant string that can be used in setInvalidationStrategy(String) or setReplicationStrategy(String) method for setting invalidationStrategy or

replicationStrategy as INVALIDATE\_CONDITIONAL. The INVALIDATE\_CONDITIONAL invalidation or replication strategy is same as [DistributionMode#INVALIDATE\\_CONDITIONAL](file:////dcs/markdown/workspace/Transform/htmlout/0/com.ibm.websphere.extremescale.javadoc.doc/topics/com/ibm/websphere/objectgrid/plugins/builtins/DistributionMode#INVALIDATE_CONDITIONAL)

#### **See Also:**

[Constant](file:////dcs/markdown/workspace/Transform/htmlout/0/com.ibm.websphere.extremescale.javadoc.doc/topics/constant-values.html#com.ibm.websphere.objectgrid.plugins.builtins.JMSObjectGridEventListener.INVALIDATE_CONDITIONAL_STRING) Field Values

# **PUSH\_STRING**

public static final [String](http://download.oracle.com/javase/1.5.0/docs/api/java/lang/String.html) **PUSH\_STRING**

The constant string that can be used in setInvalidationStrategy(String) or setReplicationStrategy(String) method for setting invalidationStrategy or replicationStrategy as PUSH. The PUSH invalidation or replication strategy is same as [DistributionMode#PUSH](file:////dcs/markdown/workspace/Transform/htmlout/0/com.ibm.websphere.extremescale.javadoc.doc/topics/com/ibm/websphere/objectgrid/plugins/builtins/DistributionMode#PUSH)

**See Also:**

[Constant](file:////dcs/markdown/workspace/Transform/htmlout/0/com.ibm.websphere.extremescale.javadoc.doc/topics/constant-values.html#com.ibm.websphere.objectgrid.plugins.builtins.JMSObjectGridEventListener.PUSH_STRING) Field Values

# **PUSH\_CONDITIONAL\_STRING**

public static final [String](http://download.oracle.com/javase/1.5.0/docs/api/java/lang/String.html) **PUSH\_CONDITIONAL\_STRING**

The constant string that can be used in setInvalidationStrategy(String) or setReplicationStrategy(String) method for setting invalidationStrategy or replicationStrategy as PUSH\_CONDITIONAL. The PUSH\_CONDITIONAL invalidation or replication strategy is same as [DistributionMode#PUSH\\_CONDITIONAL](file:////dcs/markdown/workspace/Transform/htmlout/0/com.ibm.websphere.extremescale.javadoc.doc/topics/com/ibm/websphere/objectgrid/plugins/builtins/DistributionMode#PUSH_CONDITIONAL)

**See Also:**

[Constant](file:////dcs/markdown/workspace/Transform/htmlout/0/com.ibm.websphere.extremescale.javadoc.doc/topics/constant-values.html#com.ibm.websphere.objectgrid.plugins.builtins.JMSObjectGridEventListener.PUSH_CONDITIONAL_STRING) Field Values

The constant string that can be used in setInvalidationStrategy(String) or setReplicationStrategy(String) method for setting invalidationStrategy or replicationStrategy as PUSH\_INCLUDED\_CONDITIONAL. This is an extension to PUSH\_CONDITIONAL strategy. Similar to the PUSH\_INCLUDED, the PUSH\_INCLUDED\_CONDITIONAL is like PUSH\_CONDITIONAL, but it does not include

# **PUSH\_INCLUDED\_STRING**

public static final [String](http://download.oracle.com/javase/1.5.0/docs/api/java/lang/String.html) **PUSH\_INCLUDED\_STRING**

The constant string that can be used in setInvalidationStrategy(String) or setReplicationStrategy(String) method for setting invalidationStrategy or replicationStrategy as PUSH\_INCLUDED. This is an extension to PUSH strategy. With PUSH strategy, all updates including INSERT type will be published and received. Becasue it also includes INSERT type update, the receivers will insert data into its maps locally that might not be desired. Besides, the receivers might be overwhelmed by inserting too many unnecessary data. The PUSH\_INCLUDED strategy is like PUSH strategy, but it does not include INSERT type update. The suffix INCLUDED means the changes only include existing data, and exclude new data that is the result of INSERT operation.

**See Also:** [Constant](file:////dcs/markdown/workspace/Transform/htmlout/0/com.ibm.websphere.extremescale.javadoc.doc/topics/constant-values.html#com.ibm.websphere.objectgrid.plugins.builtins.JMSObjectGridEventListener.PUSH_INCLUDED_STRING) Field Values

# **PUSH\_INCLUDED\_CONDITIONAL\_STRING**

public static final [String](http://download.oracle.com/javase/1.5.0/docs/api/java/lang/String.html) **PUSH\_INCLUDED\_CONDITIONAL\_STRING**

INSERT type update.

#### **See Also:**

[Constant](file:////dcs/markdown/workspace/Transform/htmlout/0/com.ibm.websphere.extremescale.javadoc.doc/topics/constant-values.html#com.ibm.websphere.objectgrid.plugins.builtins.JMSObjectGridEventListener.PUSH_INCLUDED_CONDITIONAL_STRING) Field Values

# **NONE\_INVALIDATION\_MODEL\_STRING**

public static final [String](http://download.oracle.com/javase/1.5.0/docs/api/java/lang/String.html) **NONE\_INVALIDATION\_MODEL\_STRING**

The constant string that can be used in setInvalidationModel(String) method for setting invalidationModel as NONE\_INVALIDATION\_MODEL that implies disabling client invalidation mechanism.

#### **See Also:**

[Constant](file:////dcs/markdown/workspace/Transform/htmlout/0/com.ibm.websphere.extremescale.javadoc.doc/topics/constant-values.html#com.ibm.websphere.objectgrid.plugins.builtins.JMSObjectGridEventListener.NONE_INVALIDATION_MODEL_STRING) Field Values

# **CLIENT\_SERVER\_MODEL\_STRING**

public static final [String](http://download.oracle.com/javase/1.5.0/docs/api/java/lang/String.html) **CLIENT\_SERVER\_MODEL\_STRING**

The constant string that can be used in setInvalidationModel(String) method for setting invalidationModel as CLIENT\_SERVER\_MODEL. In this model, all server processes will be in publisher role that will publish all transaction changes to designated JMS destination. All client processes will be in receiver roles and will receive all transactional changes from designated JMS destination.

#### **See Also:**

[Constant](file:////dcs/markdown/workspace/Transform/htmlout/0/com.ibm.websphere.extremescale.javadoc.doc/topics/constant-values.html#com.ibm.websphere.objectgrid.plugins.builtins.JMSObjectGridEventListener.CLIENT_SERVER_MODEL_STRING) Field Values

# **CLIENT\_AS\_DUAL\_ROLES\_MODEL\_STRING**

public static final [String](http://download.oracle.com/javase/1.5.0/docs/api/java/lang/String.html) **CLIENT\_AS\_DUAL\_ROLES\_MODEL\_STRING**

The constant string that can be used in setInvalidationModel(String) method for setting invalidationModel as CLIENT\_AS\_DUAL\_ROLES\_MODEL. In this model, all server processes have nothing to do with JMS destination. All client processes will be both JMS publisher and receiver roles. Transactional changes occur on client will be published to JMS destination and all clients will receive these transactional changes.

#### **See Also:**

[Constant](file:////dcs/markdown/workspace/Transform/htmlout/0/com.ibm.websphere.extremescale.javadoc.doc/topics/constant-values.html#com.ibm.websphere.objectgrid.plugins.builtins.JMSObjectGridEventListener.CLIENT_AS_DUAL_ROLES_MODEL_STRING) Field Values

# **NONE\_ROLE\_STRING**

public static final [String](http://download.oracle.com/javase/1.5.0/docs/api/java/lang/String.html) **NONE\_ROLE\_STRING**

The constant string that can be used in setReplicationRole(String) method for setting replicationRole as NONE\_ROLE. The NONE\_ROLE replication role indicates the current ObjectGrid has nothing to do with JMS. This virtually disable this plugin on the current ObjectGrid instance.

**See Also:** [Constant](file:////dcs/markdown/workspace/Transform/htmlout/0/com.ibm.websphere.extremescale.javadoc.doc/topics/constant-values.html#com.ibm.websphere.objectgrid.plugins.builtins.JMSObjectGridEventListener.NONE_ROLE_STRING) Field Values

# **DUAL\_ROLES\_STRING**

public static final [String](http://download.oracle.com/javase/1.5.0/docs/api/java/lang/String.html) **DUAL\_ROLES\_STRING**

The constant string that can be used in setReplicationRole(String) method for setting replicationRole as DUAL\_ROLES. The DUAL\_ROLES replication role indicates the current ObjectGrid will act as both JMS publisher and subscriber role.

#### **See Also:**

[Constant](file:////dcs/markdown/workspace/Transform/htmlout/0/com.ibm.websphere.extremescale.javadoc.doc/topics/constant-values.html#com.ibm.websphere.objectgrid.plugins.builtins.JMSObjectGridEventListener.DUAL_ROLES_STRING) Field Values

# **PUBLISHER\_ROLE\_STRING**

public static final [String](http://download.oracle.com/javase/1.5.0/docs/api/java/lang/String.html) **PUBLISHER\_ROLE\_STRING**

The constant string that can be used in setReplicationRole(String) method for setting replicationRole as PUBLISHER\_ROLE. The PUBLISHER\_ROLE replication role indicates the current ObjectGrid will only act as JMS publisher role.

#### **See Also:**

[Constant](file:////dcs/markdown/workspace/Transform/htmlout/0/com.ibm.websphere.extremescale.javadoc.doc/topics/constant-values.html#com.ibm.websphere.objectgrid.plugins.builtins.JMSObjectGridEventListener.PUBLISHER_ROLE_STRING) Field Values

# **SUBSCRIBER\_ROLE\_STRING**

public static final [String](http://download.oracle.com/javase/1.5.0/docs/api/java/lang/String.html) **SUBSCRIBER\_ROLE\_STRING**

The constant string that can be used in setReplicationRole(String) method for setting replicationRole as SUBSCRIBER\_ROLE. The SUBSCRIBER\_ROLE replication role indicates the current ObjectGrid will only act as JMS subscriber role.

**See Also:**

[Constant](file:////dcs/markdown/workspace/Transform/htmlout/0/com.ibm.websphere.extremescale.javadoc.doc/topics/constant-values.html#com.ibm.websphere.objectgrid.plugins.builtins.JMSObjectGridEventListener.SUBSCRIBER_ROLE_STRING) Field Values

# **Constructor Detail**

# **JMSObjectGridEventListener**

public **JMSObjectGridEventListener**()

This constructs the object and initializes any variables.

# **Method Detail**

# **initialize**

public void **initialize**[\(Session](#page-2582-0) session)

This is called when the ObjectGrid is initialized. This method obtains JMS connections and starts them. It then creates a TopicSession to publish all changes in the local ObjectGrid. It creates a thread to listen for messages from peer ObjectGrids.

#### **Specified by:**

[initialize](file:////dcs/markdown/workspace/Transform/htmlout/0/com.ibm.websphere.extremescale.javadoc.doc/topics/com/ibm/websphere/objectgrid/plugins/ObjectGridEventListener.html#initialize(com.ibm.websphere.objectgrid.Session)) in interface [ObjectGridEventListener](#page-1691-0)

#### **Parameters:**

session - a Session instance that this listener is associated with.

**See Also:**

[ObjectGridEventListener.initialize\(com.ibm.websphere.objectgrid.Session\)](file:////dcs/markdown/workspace/Transform/htmlout/0/com.ibm.websphere.extremescale.javadoc.doc/topics/com/ibm/websphere/objectgrid/plugins/ObjectGridEventListener.html#initialize(com.ibm.websphere.objectgrid.Session))

**transactionBegin**

public void **transactionBegin**[\(String](http://download.oracle.com/javase/1.5.0/docs/api/java/lang/String.html) txid, boolean isWriteThroughEnabled)

### **Description copied from interface: [ObjectGridEventListener](file:////dcs/markdown/workspace/Transform/htmlout/0/com.ibm.websphere.extremescale.javadoc.doc/topics/com/ibm/websphere/objectgrid/plugins/ObjectGridEventListener.html#transactionBegin(java.lang.String,%20boolean))**

Signals the beginning of a Session transaction.

A stringified version of the TxID is provided for correlating with the end of the transaction, if so desired. The type of transaction is also provided by the isWriteThroughEnabled boolean parameter.

### **Specified by:**

[transactionBegin](file:////dcs/markdown/workspace/Transform/htmlout/0/com.ibm.websphere.extremescale.javadoc.doc/topics/com/ibm/websphere/objectgrid/plugins/ObjectGridEventListener.html#transactionBegin(java.lang.String,%20boolean)) in interface [ObjectGridEventListener](#page-1691-0)

### **Parameters:**

txid - Stringified version of the TxID

isWriteThroughEnabled - boolean flag indicating whether the Session transaction was started using the Session.beginNoWriteThrough(). method. false is passed if beginNoWriteThrough() was used.

### **See Also:**

[Session.begin\(\)](file:////dcs/markdown/workspace/Transform/htmlout/0/com.ibm.websphere.extremescale.javadoc.doc/topics/com/ibm/websphere/objectgrid/Session.html#begin()), [Session.beginNoWriteThrough\(\)](file:////dcs/markdown/workspace/Transform/htmlout/0/com.ibm.websphere.extremescale.javadoc.doc/topics/com/ibm/websphere/objectgrid/Session.html#beginNoWriteThrough())

# **transactionEnd**

```
public void transactionEnd(String txid,
                           boolean isWriteThroughEnabled,
                           boolean committed,
                           Collection changes)
```
[LogSequence.isRollback\(\)](file:////dcs/markdown/workspace/Transform/htmlout/0/com.ibm.websphere.extremescale.javadoc.doc/topics/com/ibm/websphere/objectgrid/plugins/LogSequence.html#isRollback()), [Session.begin\(\)](file:////dcs/markdown/workspace/Transform/htmlout/0/com.ibm.websphere.extremescale.javadoc.doc/topics/com/ibm/websphere/objectgrid/Session.html#begin()), [Session.beginNoWriteThrough\(\)](file:////dcs/markdown/workspace/Transform/htmlout/0/com.ibm.websphere.extremescale.javadoc.doc/topics/com/ibm/websphere/objectgrid/Session.html#beginNoWriteThrough()), [Session.commit\(\)](file:////dcs/markdown/workspace/Transform/htmlout/0/com.ibm.websphere.extremescale.javadoc.doc/topics/com/ibm/websphere/objectgrid/Session.html#commit()), [Session.rollback\(\)](file:////dcs/markdown/workspace/Transform/htmlout/0/com.ibm.websphere.extremescale.javadoc.doc/topics/com/ibm/websphere/objectgrid/Session.html#rollback())

This is called whenever a transaction commits for the grid. If its a write through transaction then we will publish a message with the changes. This is synchronised to make sure only one thread uses the session plus it enforces an order on the messages transmitted.

## **Specified by:**

[transactionEnd](file:////dcs/markdown/workspace/Transform/htmlout/0/com.ibm.websphere.extremescale.javadoc.doc/topics/com/ibm/websphere/objectgrid/plugins/ObjectGridEventListener.html#transactionEnd(java.lang.String,%20boolean,%20boolean,%20java.util.Collection)) in interface [ObjectGridEventListener](#page-1691-0)

### **Parameters:**

txid - string version of the TxID

isWriteThroughEnabled - boolean flag indicating whether the Session transaction was started using the Session.beginNoWriteThrough(). method. false is passed if beginNoWriteThrough() was used.

committed - a boolean flag indicating whether the transaction was committed (true) or rolled back (false)

changes - a Collection of LogSequences representing the changes that were committed or rolled back.

**See Also:**

# **accept**

public boolean **accept**[\(LogElement](#page-1658-0) logElement)

This is used to filter the LogElements written to each message. We use the mode to determine the filter.

**Specified by:**

[accept](file:////dcs/markdown/workspace/Transform/htmlout/0/com.ibm.websphere.extremescale.javadoc.doc/topics/com/ibm/websphere/objectgrid/plugins/LogSequenceFilter.html#accept(com.ibm.websphere.objectgrid.plugins.LogElement)) in interface [LogSequenceFilter](#page-1677-0)

**Parameters:**

logElement - the LogElement to be filtered

#### **Returns:**

true if the given LogElement should be used in the operation; false otherwise.

#### **See Also:**

[LogSequenceFilter.accept\(com.ibm.websphere.objectgrid.plugins.LogElement\)](file:////dcs/markdown/workspace/Transform/htmlout/0/com.ibm.websphere.extremescale.javadoc.doc/topics/com/ibm/websphere/objectgrid/plugins/LogSequenceFilter.html#accept(com.ibm.websphere.objectgrid.plugins.LogElement))

#### **Specified by:** [run](http://download.oracle.com/javase/1.5.0/docs/api/java/lang/Runnable.html#run()) in interface [Runnable](http://download.oracle.com/javase/1.5.0/docs/api/java/lang/Runnable.html)

**See Also:** [Runnable.run\(\)](http://download.oracle.com/javase/1.5.0/docs/api/java/lang/Runnable.html#run())

#### **run**

public void **run**()

This is the thread which receives messages on a topic and then applies them to the local grid.

# **getTopic**

public javax.jms.Topic **getTopic**()

#### **Returns:**

Returns the JMS topic.

## **setTopic**

public void **setTopic**(javax.jms.Topic topic)

#### **Parameters:**

topic - The JMS topic to set.

# **getTopicConnectionFactory**

public javax.jms.TopicConnectionFactory **getTopicConnectionFactory**()

#### **Returns:**

Returns the topicConnectionFactory.

# **setTopicConnectionFactory**

public void **setTopicConnectionFactory**(javax.jms.TopicConnectionFactory topicConnectionFactory)

#### **Parameters:**

topicConnectionFactory - The topicConnectionFactory to set.

# **getInvalidationModelString**

public [String](http://download.oracle.com/javase/1.5.0/docs/api/java/lang/String.html) **getInvalidationModelString**(int invalidationModelInt)

#### **Returns:** Returns the String representation of the invalidationStrategy.

**setCredentials**

```
public void setCredentials(String userid,
                           String pass)
```
#### **Parameters:**

userid - The userid to set.

## **setMapsToPublish**

public void **setMapsToPublish**[\(List](http://download.oracle.com/javase/1.5.0/docs/api/java/util/List.html) mapNames)

If this is specified then only the maps in the list will be published. This allows a subset of the maps in a transaction to be published.

#### **Parameters:**

mapNames -

### **Specified by:** [destroy](file:////dcs/markdown/workspace/Transform/htmlout/0/com.ibm.websphere.extremescale.javadoc.doc/topics/com/ibm/websphere/objectgrid/plugins/ObjectGridEventListener.html#destroy()) in interface [ObjectGridEventListener](#page-1691-0)

# **onException**

public void **onException**(javax.jms.JMSException arg0)

#### **Specified by:**

onException in interface javax.jms.ExceptionListener

## **destroy**

public void **destroy**()

This is called when the application tells the ObjectGrid to stop. We will signal our listener thread to stop. The listener thread will also close the JMS connection.

**See Also:**

[ObjectGridEventListener.destroy\(\)](file:////dcs/markdown/workspace/Transform/htmlout/0/com.ibm.websphere.extremescale.javadoc.doc/topics/com/ibm/websphere/objectgrid/plugins/ObjectGridEventListener.html#destroy())

## **release**

public void **release**()

# **setJms\_topicConnectionFactoryJndiName**

public void setJms\_topicConnectionFactoryJndiName[\(String](http://download.oracle.com/javase/1.5.0/docs/api/java/lang/String.html) s)

Setter for the jms\_topicConnectionFactoryJndiName property

# **setJms\_topicJndiName**

public void **setJms\_topicJndiName**[\(String](http://download.oracle.com/javase/1.5.0/docs/api/java/lang/String.html) s)

Setter for the jms\_topicJndiName property

# **setJms\_topicName**

public void setJms\_topicName[\(String](http://download.oracle.com/javase/1.5.0/docs/api/java/lang/String.html) s)

Setter for the topicName property

# **setJms\_userid**

public void **setJms\_userid**[\(String](http://download.oracle.com/javase/1.5.0/docs/api/java/lang/String.html) s)

Setter for the jms\_userid property

# **setJms\_password**

public void **setJms\_password**[\(String](http://download.oracle.com/javase/1.5.0/docs/api/java/lang/String.html) s)

Setter for the jms\_password property

# **setJndi\_properties**

public void **setJndi\_properties**[\(String](http://download.oracle.com/javase/1.5.0/docs/api/java/lang/String.html) s)

Setter for the jndiProperties property

# **setInvalidationModel**

public void **setInvalidationModel**[\(String](http://download.oracle.com/javase/1.5.0/docs/api/java/lang/String.html) s)

Setter for the invalidationModel property

# **setInvalidationStrategy**

public void **setInvalidationStrategy**[\(String](http://download.oracle.com/javase/1.5.0/docs/api/java/lang/String.html) s)

Setter for the invalidationStrategy property

# **setReplicationStrategy**

public void **setReplicationStrategy**[\(String](http://download.oracle.com/javase/1.5.0/docs/api/java/lang/String.html) s)

Setter for the replicationStrategy property

# **setReplicationRole**

public void **setReplicationRole**[\(String](http://download.oracle.com/javase/1.5.0/docs/api/java/lang/String.html) s)

Setter for the replicationRole property

# **setMapsToPublish**

public void **setMapsToPublish**[\(String](http://download.oracle.com/javase/1.5.0/docs/api/java/lang/String.html) s)

Setter for the mapsToPublish property

# **setEnableOnClientObjectGrid**

public void **setEnableOnClientObjectGrid**(boolean s)

Setter for the enableOnClientObjectGrid property

# **setEnableOnServerObjectGrid**

public void **setEnableOnServerObjectGrid**(boolean s)

Setter for the enableOnServerObjectGrid property

# **onMessage**

protected void **onMessage**[\(Collection](http://download.oracle.com/javase/1.5.0/docs/api/java/util/Collection.html) logSequences)

This method is default to do nothing, but it allows child classes want to process LogSequence collection embedded on received JMS message by overriding this method.

### **Parameters:**

logSequences - the LogSequence collection embedded in received JMS message.

### **Since:**

7.0.0.0 FIX1

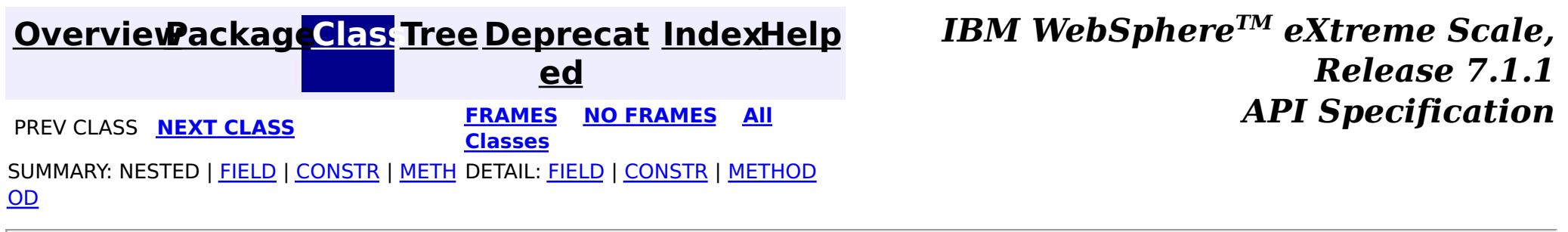

© Copyright International Business Machines Corp 2005,2011. All rights reserved.

**[IndexHelp](#page-0-0)** *IBM WebSphere TM eXtreme Scale, Release 7.1.1*

#### **[Overview](#page-1168-0)[Package](#page-1555-0)[Class](file:////dcs/markdown/workspace/Transform/htmlout/0/com.ibm.websphere.extremescale.javadoc.doc/topics/com/ibm/websphere/objectgrid/plugins/builtins/LFUEvictor.html#main)[Tree](#page-0-0) [Deprecat](#page-0-0) ed PREV** [CLASS](#page-1581-0) NEXT CLASS **READULES PREV** *CLASS* **PREV CLASS** *CLASS CLASS CLASS CLASS CLASS CLASS CLASS CLASS CLASS CLASS CLASS CLASS CLASS CLASS CLASS CLA* **[FRAMES](#page-0-0) NO [FRAMES](#page-1574-0) All Classes** [SUMMARY:](file:////dcs/markdown/workspace/Transform/htmlout/0/com.ibm.websphere.extremescale.javadoc.doc/topics/com/ibm/websphere/objectgrid/plugins/builtins/LFUEvictor.html#method_summary) NESTED | <u>[FIELD](file:////dcs/markdown/workspace/Transform/htmlout/0/com.ibm.websphere.extremescale.javadoc.doc/topics/com/ibm/websphere/objectgrid/plugins/builtins/LFUEvictor.html#field_detail)</u> | <u>[CONSTR](file:////dcs/markdown/workspace/Transform/htmlout/0/com.ibm.websphere.extremescale.javadoc.doc/topics/com/ibm/websphere/objectgrid/plugins/builtins/LFUEvictor.html#constructor_detail)</u> | <u>METH</u> DETAIL: <u>FIELD</u> | <u>CONSTR | [METHOD](file:////dcs/markdown/workspace/Transform/htmlout/0/com.ibm.websphere.extremescale.javadoc.doc/topics/com/ibm/websphere/objectgrid/plugins/builtins/LFUEvictor.html#method_detail)</u> OD

public final class **LFUEvictor** extends [Object](http://download.oracle.com/javase/1.5.0/docs/api/java/lang/Object.html) implements [Evictor,](#page-1635-0) [RollbackEvictor,](#page-1727-0) [Runnable](http://download.oracle.com/javase/1.5.0/docs/api/java/lang/Runnable.html)

**com.ibm.websphere.objectgrid.plugins.builtins Class LFUEvictor**

#### [java.lang.Object](http://download.oracle.com/javase/1.5.0/docs/api/java/lang/Object.html)

**com.ibm.websphere.objectgrid.plugins.builtins.LFUEvictor**

### **All Implemented Interfaces:**

[Evictor,](#page-1635-0) [RollbackEvictor,](#page-1727-0) [Runnable](http://download.oracle.com/javase/1.5.0/docs/api/java/lang/Runnable.html)

This class manages a BackingMap using a simple Least Frequently Used (LFU) algorithm. It attempts to keep the BackingMap at less than a certain number of entries based on a usage count of each entry. This class uses an array of binary heap objects for keeping a EvictorData object created for a CacheEntry. The EvictorData object has the LFU count and key for the CacheEntry. The idea is to spread cache entries across multiple binary heap objects so that there are fewer CacheEntry objects that collide on a synchronization point since they all do not use the same binary heap object.

An evictor thread is spawned during initialization that wakes up periodically and processes the array of binary heap objects to determine if any CacheEntry needs to be evicted. The idea of using a binary heap object is to obtain an ordering by LFU value so that it is not necessary to enumerate over every CacheEntry to determine if it needs to be evicted. Since binary heap is a partial ordering, the cost to do the ordering is cheaper than creating a totally ordered list and/or sorting the list. But it also means the LFU algorithm is not 100% accurate, but it is close enough to be useful and avoids the cost of being 100% accurate by keep a totally ordered list.

#### **Since:**

WAS XD 6.0, XC10 **See Also:** [Evictor](#page-1635-0)

# **Field Summary**

s t a

#### t **[DEFAULT\\_NUMBER\\_OF\\_HEAPS](file:////dcs/markdown/workspace/Transform/htmlout/0/com.ibm.websphere.extremescale.javadoc.doc/topics/com/ibm/websphere/objectgrid/plugins/builtins/LFUEvictor.html#DEFAULT_NUMBER_OF_HEAPS)**

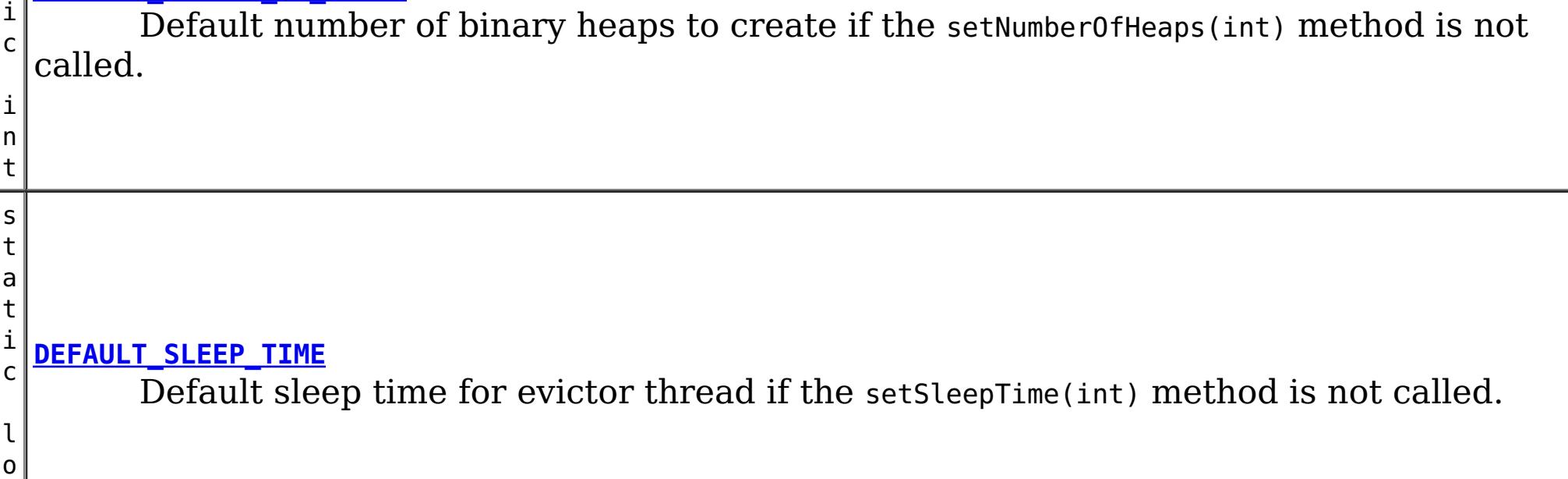

# **Constructor Summary**

**[LFUEvictor](file:////dcs/markdown/workspace/Transform/htmlout/0/com.ibm.websphere.extremescale.javadoc.doc/topics/com/ibm/websphere/objectgrid/plugins/builtins/LFUEvictor.html#LFUEvictor())**()

Creates a LFUEvictor object with default values for the maximum size per heap, the number of heaps, and sleep time between sweeps of the heaps by the evictor thread.

o i d Called after a transaction has committed to allow the evictor to track object usage in the BackingMap.

# **Method Summary**

i d

v o **[activate](file:////dcs/markdown/workspace/Transform/htmlout/0/com.ibm.websphere.extremescale.javadoc.doc/topics/com/ibm/websphere/objectgrid/plugins/builtins/LFUEvictor.html#activate())**()

This method is called to activate the Evictor.

v **[apply](file:////dcs/markdown/workspace/Transform/htmlout/0/com.ibm.websphere.extremescale.javadoc.doc/topics/com/ibm/websphere/objectgrid/plugins/builtins/LFUEvictor.html#apply(com.ibm.websphere.objectgrid.plugins.LogSequence))**[\(LogSequence](#page-1673-0) sequence)

i d

v o **[deactivate](file:////dcs/markdown/workspace/Transform/htmlout/0/com.ibm.websphere.extremescale.javadoc.doc/topics/com/ibm/websphere/objectgrid/plugins/builtins/LFUEvictor.html#deactivate())**()

This method is called to deactivate the Evictor.

i d

v o **[destroy](file:////dcs/markdown/workspace/Transform/htmlout/0/com.ibm.websphere.extremescale.javadoc.doc/topics/com/ibm/websphere/objectgrid/plugins/builtins/LFUEvictor.html#destroy())**()

Called when the BackingMap associated with this evictor is destroyed.

n t

i **[getMaxSize](file:////dcs/markdown/workspace/Transform/htmlout/0/com.ibm.websphere.extremescale.javadoc.doc/topics/com/ibm/websphere/objectgrid/plugins/builtins/LFUEvictor.html#getMaxSize())**()

Gets the maximum size of each binary heap.

n t

i **[getNumberOfHeaps](file:////dcs/markdown/workspace/Transform/htmlout/0/com.ibm.websphere.extremescale.javadoc.doc/topics/com/ibm/websphere/objectgrid/plugins/builtins/LFUEvictor.html#getNumberOfHeaps())**()

Gets number of binary heaps being used.

n t

i **[getSleepTime](file:////dcs/markdown/workspace/Transform/htmlout/0/com.ibm.websphere.extremescale.javadoc.doc/topics/com/ibm/websphere/objectgrid/plugins/builtins/LFUEvictor.html#getSleepTime())**()

Gets the sleep time being used in seconds.

v o i d **[initialize](file:////dcs/markdown/workspace/Transform/htmlout/0/com.ibm.websphere.extremescale.javadoc.doc/topics/com/ibm/websphere/objectgrid/plugins/builtins/LFUEvictor.html#initialize(com.ibm.websphere.objectgrid.BackingMap,%20com.ibm.websphere.objectgrid.plugins.EvictionEventCallback))**[\(BackingMap](#page-2360-0) map, [EvictionEventCallback](#page-1632-0) callback)

Called by a BackingMap instance during the evictor initialization time.

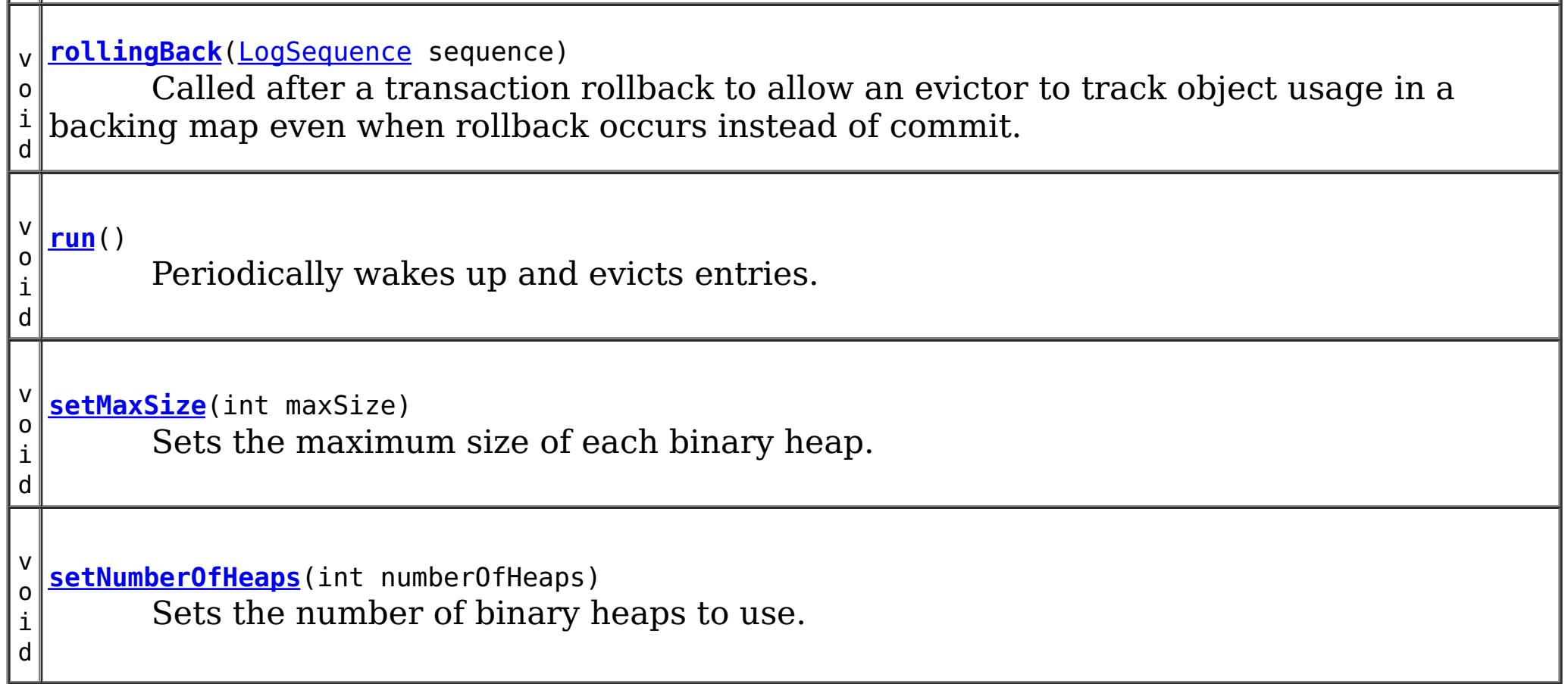

### **Methods inherited from class java.lang[.Object](http://download.oracle.com/javase/1.5.0/docs/api/java/lang/Object.html)**

[clone,](http://download.oracle.com/javase/1.5.0/docs/api/java/lang/Object.html#clone()) [equals,](http://download.oracle.com/javase/1.5.0/docs/api/java/lang/Object.html#equals(java.lang.Object)) [finalize,](http://download.oracle.com/javase/1.5.0/docs/api/java/lang/Object.html#finalize()) [getClass,](http://download.oracle.com/javase/1.5.0/docs/api/java/lang/Object.html#getClass()) [hashCode,](http://download.oracle.com/javase/1.5.0/docs/api/java/lang/Object.html#hashCode()) [notify,](http://download.oracle.com/javase/1.5.0/docs/api/java/lang/Object.html#notify()) [notifyAll,](http://download.oracle.com/javase/1.5.0/docs/api/java/lang/Object.html#notifyAll()) [toString,](http://download.oracle.com/javase/1.5.0/docs/api/java/lang/Object.html#toString()) [wait,](http://download.oracle.com/javase/1.5.0/docs/api/java/lang/Object.html#wait(long)) [wait](http://download.oracle.com/javase/1.5.0/docs/api/java/lang/Object.html#wait(long,%20int)), wait

# **Field Detail**

# **DEFAULT\_SLEEP\_TIME**

public static final long **DEFAULT\_SLEEP\_TIME**

Default sleep time for evictor thread if the setSleepTime(int) method is not called.

#### **See Also:**

[setSleepTime\(int\)](file:////dcs/markdown/workspace/Transform/htmlout/0/com.ibm.websphere.extremescale.javadoc.doc/topics/com/ibm/websphere/objectgrid/plugins/builtins/LFUEvictor.html#setSleepTime(int)), [Constant](file:////dcs/markdown/workspace/Transform/htmlout/0/com.ibm.websphere.extremescale.javadoc.doc/topics/constant-values.html#com.ibm.websphere.objectgrid.plugins.builtins.LFUEvictor.DEFAULT_SLEEP_TIME) Field Values

# **DEFAULT\_NUMBER\_OF\_HEAPS**

public static final int **DEFAULT\_NUMBER\_OF\_HEAPS**

Default number of binary heaps to create if the setNumberOfHeaps(int) method is not called.

DEFAULT NUMBER OF HEAPS, DEFAULT SLEEP TIME, [setMaxSize\(int\)](file:////dcs/markdown/workspace/Transform/htmlout/0/com.ibm.websphere.extremescale.javadoc.doc/topics/com/ibm/websphere/objectgrid/plugins/builtins/LFUEvictor.html#setMaxSize(int)), [setNumberOfHeaps\(int\)](file:////dcs/markdown/workspace/Transform/htmlout/0/com.ibm.websphere.extremescale.javadoc.doc/topics/com/ibm/websphere/objectgrid/plugins/builtins/LFUEvictor.html#setNumberOfHeaps(int)), [setSleepTime\(int\)](file:////dcs/markdown/workspace/Transform/htmlout/0/com.ibm.websphere.extremescale.javadoc.doc/topics/com/ibm/websphere/objectgrid/plugins/builtins/LFUEvictor.html#setSleepTime(int))

#### **See Also:**

[setNumberOfHeaps\(int\)](file:////dcs/markdown/workspace/Transform/htmlout/0/com.ibm.websphere.extremescale.javadoc.doc/topics/com/ibm/websphere/objectgrid/plugins/builtins/LFUEvictor.html#setNumberOfHeaps(int)), [Constant](file:////dcs/markdown/workspace/Transform/htmlout/0/com.ibm.websphere.extremescale.javadoc.doc/topics/constant-values.html#com.ibm.websphere.objectgrid.plugins.builtins.LFUEvictor.DEFAULT_NUMBER_OF_HEAPS) Field Values

# **Constructor Detail**

# **LFUEvictor**

```
public LFUEvictor()
```
Creates a LFUEvictor object with default values for the maximum size per heap, the number of heaps, and sleep time between sweeps of the heaps by the evictor thread.

The default values can be overridden by use of the setMaxSize(int), setNumberOfHeaps(int), and setSleepTime(int) methods. If the setMaxSize method is never called, the size of the

map is unlimited.

**See Also:**

**Method Detail**

# **getMaxSize**

public int **getMaxSize**()

Gets the maximum size of each binary heap.

#### **Returns:**

the same value that was passed to the setMaxSize(int) method or the default value of zero if the setMaxSize method is never called

# **destroy**

public void **destroy**()

### **Description copied from interface: [Evictor](file:////dcs/markdown/workspace/Transform/htmlout/0/com.ibm.websphere.extremescale.javadoc.doc/topics/com/ibm/websphere/objectgrid/plugins/Evictor.html#destroy())**

Called when the BackingMap associated with this evictor is destroyed.

This method is the opposite of the initialize method. When it is called, the Evictor can free up any resources it uses.

#### **Specified by:**

[destroy](file:////dcs/markdown/workspace/Transform/htmlout/0/com.ibm.websphere.extremescale.javadoc.doc/topics/com/ibm/websphere/objectgrid/plugins/Evictor.html#destroy()) in interface [Evictor](#page-1635-0)

**See Also:** [Evictor.destroy\(\)](file:////dcs/markdown/workspace/Transform/htmlout/0/com.ibm.websphere.extremescale.javadoc.doc/topics/com/ibm/websphere/objectgrid/plugins/Evictor.html#destroy())

# **initialize**

public void **initialize**[\(BackingMap](#page-2360-0) map, [EvictionEventCallback](#page-1632-0) callback)

## **Description copied from interface: [Evictor](file:////dcs/markdown/workspace/Transform/htmlout/0/com.ibm.websphere.extremescale.javadoc.doc/topics/com/ibm/websphere/objectgrid/plugins/Evictor.html#initialize(com.ibm.websphere.objectgrid.BackingMap,%20com.ibm.websphere.objectgrid.plugins.EvictionEventCallback))**

Called by a BackingMap instance during the evictor initialization time.

The BackingMap calls this method so the Evictor instance can have references to the BackingMap and EvictionEventCallback instances. The evictor can signal events to have specific entries evicted using the EvictionEventCallback.

## **Specified by:**

[initialize](file:////dcs/markdown/workspace/Transform/htmlout/0/com.ibm.websphere.extremescale.javadoc.doc/topics/com/ibm/websphere/objectgrid/plugins/Evictor.html#initialize(com.ibm.websphere.objectgrid.BackingMap,%20com.ibm.websphere.objectgrid.plugins.EvictionEventCallback)) in interface [Evictor](#page-1635-0)

### **Parameters:**

map - the BackingMap instance callback - the EvictionEventCallback instance

#### **See Also:**

[Evictor.initialize\(BackingMap,](file:////dcs/markdown/workspace/Transform/htmlout/0/com.ibm.websphere.extremescale.javadoc.doc/topics/com/ibm/websphere/objectgrid/plugins/Evictor.html#initialize(com.ibm.websphere.objectgrid.BackingMap,%20com.ibm.websphere.objectgrid.plugins.EvictionEventCallback)) EvictionEventCallback)

# **apply**

public void **apply**[\(LogSequence](#page-1673-0) sequence)

### **Description copied from interface: [Evictor](file:////dcs/markdown/workspace/Transform/htmlout/0/com.ibm.websphere.extremescale.javadoc.doc/topics/com/ibm/websphere/objectgrid/plugins/Evictor.html#apply(com.ibm.websphere.objectgrid.plugins.LogSequence))**

Called after a transaction has committed to allow the evictor to track object usage in the BackingMap.

This method also reports any entries that have been successfully evicted. Note, this method is not called for transactions that are rolled back. If there is a need to track object usage for rolled back transactions, the evictor must implement the RollbackEvictor interface as well.

This method is called after a transaction has completed. Consequently, all transaction locks that were acquired by the completed transaction are no longer held. Potentially, multiple threads could call this method concurrently and each thread would be completing its own transaction. Since transaction locks are already released by the completed transaction, this method must provide its own synchronization to ensure it is thread safe. For an Evictor in an *[ObjectMap](#page-2549-0)* that is configured to use a [KeySerializerPlugin](#page-1526-0) or [ValueSerializerPlugin](#page-1553-0), the keys and values objects in the LogSequence will be [SerializedKey](#page-1463-0) or [SerializedValue](#page-1464-0) objects respectively. If required, you can use the [SerializedEntry.getObject\(\)](file:////dcs/markdown/workspace/Transform/htmlout/0/com.ibm.websphere.extremescale.javadoc.doc/topics/com/ibm/websphere/objectgrid/plugins/io/dataobject/SerializedEntry.html#getObject()) method to retrieve (possibly inflating the serialized object) the original key or value object.

### **Specified by:**

[apply](file:////dcs/markdown/workspace/Transform/htmlout/0/com.ibm.websphere.extremescale.javadoc.doc/topics/com/ibm/websphere/objectgrid/plugins/Evictor.html#apply(com.ibm.websphere.objectgrid.plugins.LogSequence)) in interface [Evictor](#page-1635-0)

#### **Parameters:**

sequence - the LogSequence of changes committed to the map

#### **See Also:**

[Evictor.apply\(LogSequence\)](file:////dcs/markdown/workspace/Transform/htmlout/0/com.ibm.websphere.extremescale.javadoc.doc/topics/com/ibm/websphere/objectgrid/plugins/Evictor.html#apply(com.ibm.websphere.objectgrid.plugins.LogSequence))

# **rollingBack**

public void **rollingBack**[\(LogSequence](#page-1673-0) sequence)

## **Description copied from interface: [RollbackEvictor](file:////dcs/markdown/workspace/Transform/htmlout/0/com.ibm.websphere.extremescale.javadoc.doc/topics/com/ibm/websphere/objectgrid/plugins/RollbackEvictor.html#rollingBack(com.ibm.websphere.objectgrid.plugins.LogSequence))**

Called after a transaction rollback to allow an evictor to track object usage in a backing map even when rollback occurs instead of commit. Since the transaction is rolling back, the Evictor must be aware that it cannot depend on the LogElement type to infer the existence or non-existence of a map entry. See Evictor.apply(LogSequence) for other considerations when implementing this method. Many of the considerations with the Evictor.apply method also apply to this method.

## **Specified by:**

[rollingBack](file:////dcs/markdown/workspace/Transform/htmlout/0/com.ibm.websphere.extremescale.javadoc.doc/topics/com/ibm/websphere/objectgrid/plugins/RollbackEvictor.html#rollingBack(com.ibm.websphere.objectgrid.plugins.LogSequence)) in interface [RollbackEvictor](#page-1727-0)

### **Parameters:**

sequence - LogSequence of changes to the map

#### **See Also:**

[RollbackEvictor.rollingBack\(LogSequence\)](file:////dcs/markdown/workspace/Transform/htmlout/0/com.ibm.websphere.extremescale.javadoc.doc/topics/com/ibm/websphere/objectgrid/plugins/RollbackEvictor.html#rollingBack(com.ibm.websphere.objectgrid.plugins.LogSequence))

# **getNumberOfHeaps**

#### public int **getNumberOfHeaps**()

Gets number of binary heaps being used.

### **Returns:**

the same value that was passed to the setNumberOfHeaps(int) method or the default value of DEFAULT\_NUMBER\_OF\_HEAPS if the setNumberOfHeaps method is never called **See Also:**

DEFAULT NUMBER OF HEAPS, [setNumberOfHeaps\(int\)](file:////dcs/markdown/workspace/Transform/htmlout/0/com.ibm.websphere.extremescale.javadoc.doc/topics/com/ibm/websphere/objectgrid/plugins/builtins/LFUEvictor.html#setNumberOfHeaps(int))

# **setNumberOfHeaps**

public void **setNumberOfHeaps**(int numberOfHeaps)

Sets the number of binary heaps to use.

This method is used to override the default number of binary heaps created by the initialize method for keeping the usage count data needed by the evictor thread. This method must be called prior to the initialize method to avoid an IllegalStateException being thrown. If this method is not called, the DEFAULT NUMBER OF HEAPS constant is used as the number of heaps.

#### **Parameters:**
numberOfHeaps - is the number of BinaryHeap instances used to hold entry usage count data. The value must be greater than or equal to 1 and a prime number is recommended for best performance.

#### **Throws:**

[IllegalArgumentException](http://download.oracle.com/javase/1.5.0/docs/api/java/lang/IllegalArgumentException.html) - if numberOfHeaps < 1

[IllegalStateException](http://download.oracle.com/javase/1.5.0/docs/api/java/lang/IllegalStateException.html) - if called after the initialize method.

**See Also:**

DEFAULT NUMBER OF HEAPS, [initialize\(BackingMap,](file:////dcs/markdown/workspace/Transform/htmlout/0/com.ibm.websphere.extremescale.javadoc.doc/topics/com/ibm/websphere/objectgrid/plugins/builtins/LFUEvictor.html#initialize(com.ibm.websphere.objectgrid.BackingMap,%20com.ibm.websphere.objectgrid.plugins.EvictionEventCallback)) EvictionEventCallback)

## **getSleepTime**

public int **getSleepTime**()

Gets the sleep time being used in seconds.

#### **Returns:**

the same value that was passed to the setSleepTime(int) method or the default value of DEFAULT\_SLEEP\_TIME if the setSleepTime method is never called

**See Also:**

[setSleepTime\(int\)](file:////dcs/markdown/workspace/Transform/htmlout/0/com.ibm.websphere.extremescale.javadoc.doc/topics/com/ibm/websphere/objectgrid/plugins/builtins/LFUEvictor.html#setSleepTime(int))

## **setSleepTime**

public void **setSleepTime**(int seconds)

Sets the sleep time to use in seconds.

This method is used to override the default sleep time of the evictor thread in seconds. This method must be called prior to the initialize method to avoid an IllegalStateException being thrown. If this method is not called, the DEFAULT SLEEP TIME constant is used as the sleep time.

 $maxSize - is the maximum size per heap. Any value  $\leq 0$  indicates to allow each heap.$ to be of unlimited size. In which case, no entry usage count data is kept.

#### **Parameters:**

seconds - is the number of seconds the evictor thread sleeps in between each sweep of the binary heap data being kept for entry usage count data.

#### **Throws:**

[IllegalArgumentException](http://download.oracle.com/javase/1.5.0/docs/api/java/lang/IllegalArgumentException.html) - if seconds < 1

[IllegalStateException](http://download.oracle.com/javase/1.5.0/docs/api/java/lang/IllegalStateException.html) - if called after the initialize method.

#### **See Also:**

DEFAULT SLEEP TIME, [initialize\(BackingMap,](file:////dcs/markdown/workspace/Transform/htmlout/0/com.ibm.websphere.extremescale.javadoc.doc/topics/com/ibm/websphere/objectgrid/plugins/builtins/LFUEvictor.html#initialize(com.ibm.websphere.objectgrid.BackingMap,%20com.ibm.websphere.objectgrid.plugins.EvictionEventCallback)) EvictionEventCallback)

## **setMaxSize**

public void **setMaxSize**(int maxSize)

Sets the maximum size of each binary heap.

This method is used to override the default maximum size for each heap used to keep entry usage count data. The evictor thread will attempt to keep each heap to be no larger than the maximum size. This method must be called prior to the initialize method to avoid an IllegalStateException being thrown.

#### **Parameters:**

#### **Throws:**

[IllegalStateException](http://download.oracle.com/javase/1.5.0/docs/api/java/lang/IllegalStateException.html) - if called after the initialize method.

#### **See Also:**

[initialize\(BackingMap,](file:////dcs/markdown/workspace/Transform/htmlout/0/com.ibm.websphere.extremescale.javadoc.doc/topics/com/ibm/websphere/objectgrid/plugins/builtins/LFUEvictor.html#initialize(com.ibm.websphere.objectgrid.BackingMap,%20com.ibm.websphere.objectgrid.plugins.EvictionEventCallback)) EvictionEventCallback)

#### **run**

public void **run**()

Periodically wakes up and evicts entries.

**See Also:** [Runnable.run\(\)](http://download.oracle.com/javase/1.5.0/docs/api/java/lang/Runnable.html#run())

**Specified by:** [run](http://download.oracle.com/javase/1.5.0/docs/api/java/lang/Runnable.html#run()) in interface [Runnable](http://download.oracle.com/javase/1.5.0/docs/api/java/lang/Runnable.html)

### **activate**

public void **activate**()

#### **Description copied from interface: [Evictor](file:////dcs/markdown/workspace/Transform/htmlout/0/com.ibm.websphere.extremescale.javadoc.doc/topics/com/ibm/websphere/objectgrid/plugins/Evictor.html#activate())**

This method is called to activate the Evictor. Until this method is called, the Evictor must not use the EvictionEventCallback interface to evict any map entries. If it does use the EvictionEventcallback interface to evict map entries prior to activate being called, an IllegalStateException is thrown.

**Specified by:** [activate](file:////dcs/markdown/workspace/Transform/htmlout/0/com.ibm.websphere.extremescale.javadoc.doc/topics/com/ibm/websphere/objectgrid/plugins/Evictor.html#activate()) in interface [Evictor](#page-1635-0)

**See Also:** [Evictor.activate\(\)](file:////dcs/markdown/workspace/Transform/htmlout/0/com.ibm.websphere.extremescale.javadoc.doc/topics/com/ibm/websphere/objectgrid/plugins/Evictor.html#activate())

### **deactivate**

```
public void deactivate()
```
#### **Description copied from interface: [Evictor](file:////dcs/markdown/workspace/Transform/htmlout/0/com.ibm.websphere.extremescale.javadoc.doc/topics/com/ibm/websphere/objectgrid/plugins/Evictor.html#deactivate())**

This method is called to deactivate the Evictor. Once this method is called, the Evictor must quit using the EvictionEventCallback interface to evict any map entries. If it does use the EvictionEventcallback interface after this method is called, an IllegalStateException is thrown.

#### **Specified by:**

[deactivate](file:////dcs/markdown/workspace/Transform/htmlout/0/com.ibm.websphere.extremescale.javadoc.doc/topics/com/ibm/websphere/objectgrid/plugins/Evictor.html#deactivate()) in interface [Evictor](#page-1635-0)

#### **See Also:**

[Evictor.deactivate\(\)](file:////dcs/markdown/workspace/Transform/htmlout/0/com.ibm.websphere.extremescale.javadoc.doc/topics/com/ibm/websphere/objectgrid/plugins/Evictor.html#deactivate())

**[IndexHelp](#page-0-0)** *IBM WebSphere TM eXtreme Scale, Release 7.1.1*

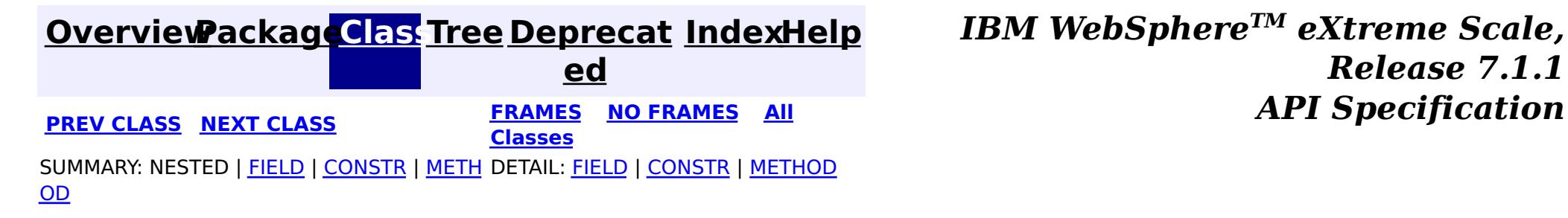

**[IndexHelp](#page-0-0)** *IBM WebSphere TM eXtreme Scale, Release 7.1.1*

#### **[Overview](#page-1168-0)[Package](#page-1555-0)[Class](file:////dcs/markdown/workspace/Transform/htmlout/0/com.ibm.websphere.extremescale.javadoc.doc/topics/com/ibm/websphere/objectgrid/plugins/builtins/LRUEvictor.html#main)[Tree](#page-0-0) [Deprecat](#page-0-0) ed PREV** [CLASS](#page-1588-0) NEXT CLASS **PRAMES REAMES ALL** *API* **Specification [FRAMES](#page-0-0) NO [FRAMES](#page-1581-0) All Classes** [SUMMARY:](file:////dcs/markdown/workspace/Transform/htmlout/0/com.ibm.websphere.extremescale.javadoc.doc/topics/com/ibm/websphere/objectgrid/plugins/builtins/LRUEvictor.html#method_summary) NESTED | <u>[FIELD](file:////dcs/markdown/workspace/Transform/htmlout/0/com.ibm.websphere.extremescale.javadoc.doc/topics/com/ibm/websphere/objectgrid/plugins/builtins/LRUEvictor.html#field_detail)</u> | <u>[CONSTR](file:////dcs/markdown/workspace/Transform/htmlout/0/com.ibm.websphere.extremescale.javadoc.doc/topics/com/ibm/websphere/objectgrid/plugins/builtins/LRUEvictor.html#constructor_detail)</u> | <u>METH</u> DETAIL: <u>FIELD</u> | <u>CONSTR | [METHOD](file:////dcs/markdown/workspace/Transform/htmlout/0/com.ibm.websphere.extremescale.javadoc.doc/topics/com/ibm/websphere/objectgrid/plugins/builtins/LRUEvictor.html#method_detail)</u> OD

public final class **LRUEvictor** extends [Object](http://download.oracle.com/javase/1.5.0/docs/api/java/lang/Object.html) implements [Evictor,](#page-1635-0) [RollbackEvictor,](#page-1727-0) [Runnable](http://download.oracle.com/javase/1.5.0/docs/api/java/lang/Runnable.html)

**com.ibm.websphere.objectgrid.plugins.builtins Class LRUEvictor**

#### [java.lang.Object](http://download.oracle.com/javase/1.5.0/docs/api/java/lang/Object.html)

**com.ibm.websphere.objectgrid.plugins.builtins.LRUEvictor**

#### **All Implemented Interfaces:**

[Evictor,](#page-1635-0) [RollbackEvictor,](#page-1727-0) [Runnable](http://download.oracle.com/javase/1.5.0/docs/api/java/lang/Runnable.html)

This evictor manages a BackingMap using a simple Least Recently Used (LRU) algorithm. It attempts to keep the BackingMap at less than a certain number of entries.

#### **Since:**

WAS XD 6.0, XC10

#### **See Also:**

[Evictor](#page-1635-0)

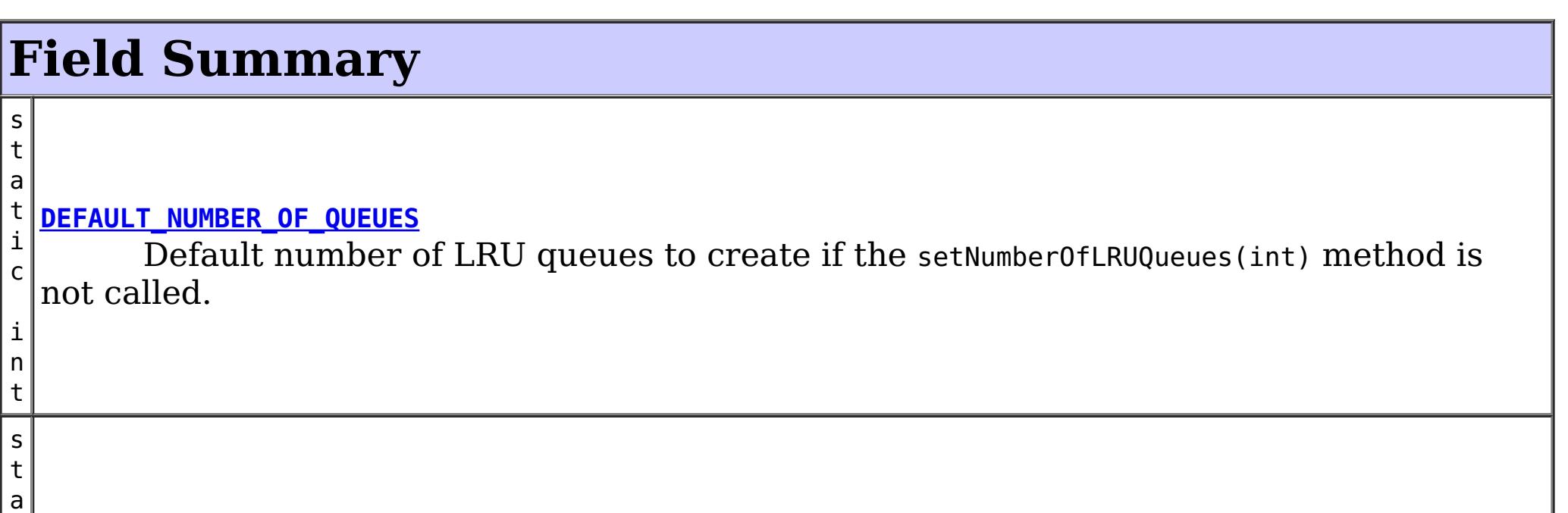

t

l o n g

#### i c **[DEFAULT\\_SLEEP\\_TIME](file:////dcs/markdown/workspace/Transform/htmlout/0/com.ibm.websphere.extremescale.javadoc.doc/topics/com/ibm/websphere/objectgrid/plugins/builtins/LRUEvictor.html#DEFAULT_SLEEP_TIME)**

Default sleep time for evictor thread if the setSleepTime(int) method is not called.

# **Constructor Summary**

**[LRUEvictor](file:////dcs/markdown/workspace/Transform/htmlout/0/com.ibm.websphere.extremescale.javadoc.doc/topics/com/ibm/websphere/objectgrid/plugins/builtins/LRUEvictor.html#LRUEvictor())**()

Creates a new LRUEvictor object with default values for the maximum size per LRU queue, the number of queues, and sleep time between sweeps by the evictor thread.

# **Method Summary**

o

v **[activate](file:////dcs/markdown/workspace/Transform/htmlout/0/com.ibm.websphere.extremescale.javadoc.doc/topics/com/ibm/websphere/objectgrid/plugins/builtins/LRUEvictor.html#activate())**()

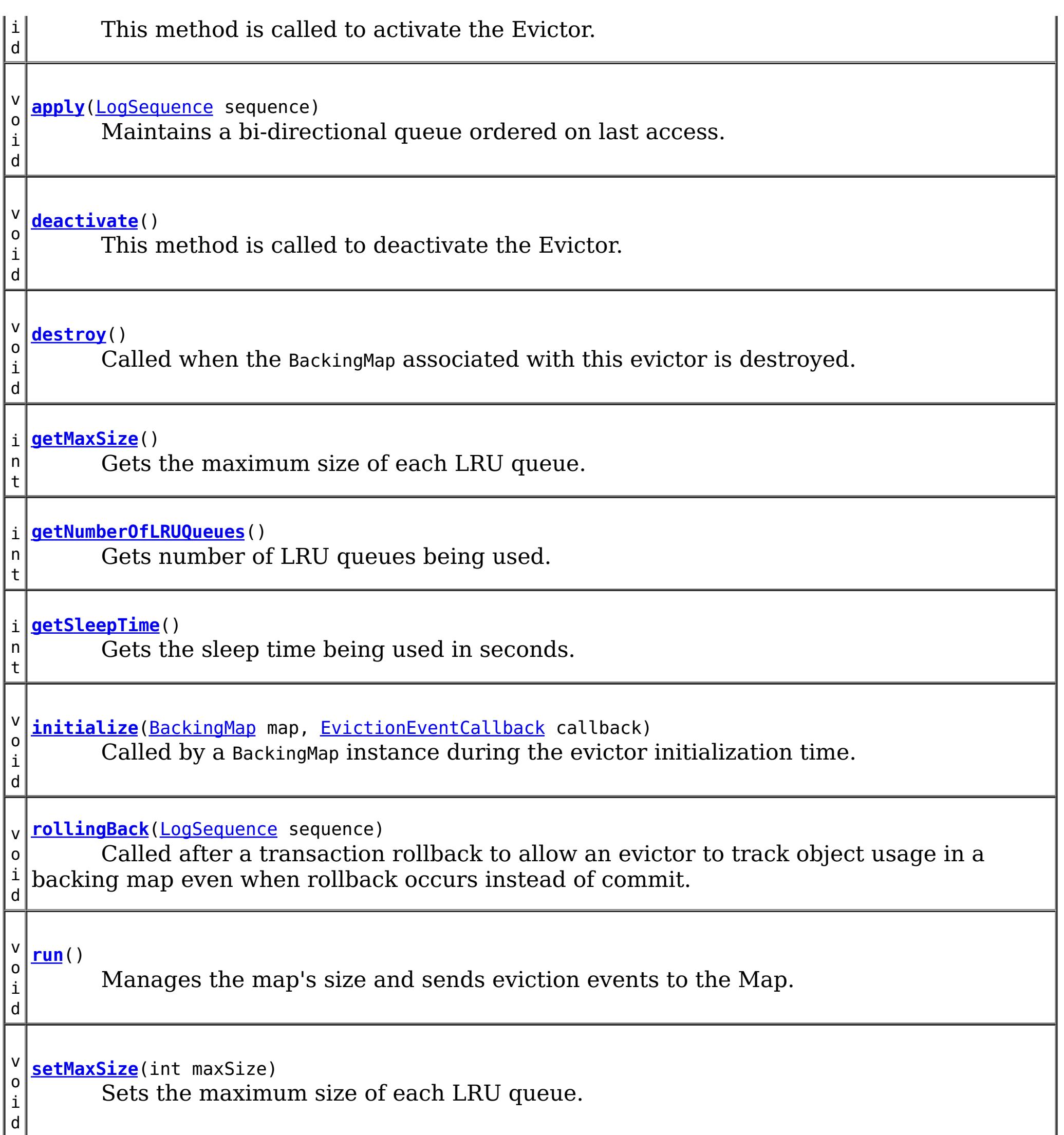

v o i d **[setNumberOfLRUQueues](file:////dcs/markdown/workspace/Transform/htmlout/0/com.ibm.websphere.extremescale.javadoc.doc/topics/com/ibm/websphere/objectgrid/plugins/builtins/LRUEvictor.html#setNumberOfLRUQueues(int))**(int numberOfQueues) Sets the number of LRU queues to use. v o i d **[setSleepTime](file:////dcs/markdown/workspace/Transform/htmlout/0/com.ibm.websphere.extremescale.javadoc.doc/topics/com/ibm/websphere/objectgrid/plugins/builtins/LRUEvictor.html#setSleepTime(int))**(int seconds) Sets the sleep time to use in seconds.

**Methods inherited from class java.lang[.Object](http://download.oracle.com/javase/1.5.0/docs/api/java/lang/Object.html)**

[clone,](http://download.oracle.com/javase/1.5.0/docs/api/java/lang/Object.html#clone()) [equals,](http://download.oracle.com/javase/1.5.0/docs/api/java/lang/Object.html#equals(java.lang.Object)) [finalize,](http://download.oracle.com/javase/1.5.0/docs/api/java/lang/Object.html#finalize()) [getClass,](http://download.oracle.com/javase/1.5.0/docs/api/java/lang/Object.html#getClass()) [hashCode,](http://download.oracle.com/javase/1.5.0/docs/api/java/lang/Object.html#hashCode()) [notify,](http://download.oracle.com/javase/1.5.0/docs/api/java/lang/Object.html#notify()) [notifyAll,](http://download.oracle.com/javase/1.5.0/docs/api/java/lang/Object.html#notifyAll()) [toString,](http://download.oracle.com/javase/1.5.0/docs/api/java/lang/Object.html#toString()) [wait,](http://download.oracle.com/javase/1.5.0/docs/api/java/lang/Object.html#wait(long)) [wait](http://download.oracle.com/javase/1.5.0/docs/api/java/lang/Object.html#wait(long,%20int)), wait

# **Field Detail**

## **DEFAULT\_SLEEP\_TIME**

public static final long **DEFAULT\_SLEEP\_TIME**

Default sleep time for evictor thread if the setSleepTime(int) method is not called.

#### **See Also:**

[setSleepTime\(int\)](file:////dcs/markdown/workspace/Transform/htmlout/0/com.ibm.websphere.extremescale.javadoc.doc/topics/com/ibm/websphere/objectgrid/plugins/builtins/LRUEvictor.html#setSleepTime(int)), [Constant](file:////dcs/markdown/workspace/Transform/htmlout/0/com.ibm.websphere.extremescale.javadoc.doc/topics/constant-values.html#com.ibm.websphere.objectgrid.plugins.builtins.LRUEvictor.DEFAULT_SLEEP_TIME) Field Values

## **DEFAULT\_NUMBER\_OF\_QUEUES**

public static final int **DEFAULT\_NUMBER\_OF\_QUEUES**

Default number of LRU queues to create if the setNumberOfLRUQueues(int) method is not called.

#### **See Also:**

[setNumberOfLRUQueues\(int\)](file:////dcs/markdown/workspace/Transform/htmlout/0/com.ibm.websphere.extremescale.javadoc.doc/topics/com/ibm/websphere/objectgrid/plugins/builtins/LRUEvictor.html#setNumberOfLRUQueues(int)), [Constant](file:////dcs/markdown/workspace/Transform/htmlout/0/com.ibm.websphere.extremescale.javadoc.doc/topics/constant-values.html#com.ibm.websphere.objectgrid.plugins.builtins.LRUEvictor.DEFAULT_NUMBER_OF_QUEUES) Field Values

The default values can be overridden by use of the setMaxSize(int), setNumberOfLRUQueues(int), and setSleepTime(int) methods. If the setMaxSize method is never called, the size of BackingMap is unlimited and no LRU data is kept.

## **Constructor Detail**

## **LRUEvictor**

public **LRUEvictor**()

public void *initialize*[\(BackingMap](#page-2360-0) map, [EvictionEventCallback](#page-1632-0) callback)

Creates a new LRUEvictor object with default values for the maximum size per LRU queue, the number of queues, and sleep time between sweeps by the evictor thread.

# **Method Detail**

## **initialize**

#### **Description copied from interface: [Evictor](file:////dcs/markdown/workspace/Transform/htmlout/0/com.ibm.websphere.extremescale.javadoc.doc/topics/com/ibm/websphere/objectgrid/plugins/Evictor.html#initialize(com.ibm.websphere.objectgrid.BackingMap,%20com.ibm.websphere.objectgrid.plugins.EvictionEventCallback))**

Called by a BackingMap instance during the evictor initialization time.

The BackingMap calls this method so the Evictor instance can have references to the BackingMap and EvictionEventCallback instances. The evictor can signal events to have specific entries evicted using the EvictionEventCallback.

**Specified by:**

[initialize](file:////dcs/markdown/workspace/Transform/htmlout/0/com.ibm.websphere.extremescale.javadoc.doc/topics/com/ibm/websphere/objectgrid/plugins/Evictor.html#initialize(com.ibm.websphere.objectgrid.BackingMap,%20com.ibm.websphere.objectgrid.plugins.EvictionEventCallback)) in interface [Evictor](#page-1635-0)

**Parameters:**

map - the BackingMap instance callback - the EvictionEventCallback instance

**See Also:**

[Evictor.initialize\(BackingMap,](file:////dcs/markdown/workspace/Transform/htmlout/0/com.ibm.websphere.extremescale.javadoc.doc/topics/com/ibm/websphere/objectgrid/plugins/Evictor.html#initialize(com.ibm.websphere.objectgrid.BackingMap,%20com.ibm.websphere.objectgrid.plugins.EvictionEventCallback)) EvictionEventCallback)

## **apply**

public void **apply**[\(LogSequence](#page-1673-0) sequence)

Maintains a bi-directional queue ordered on last access.

#### **Specified by:**

[apply](file:////dcs/markdown/workspace/Transform/htmlout/0/com.ibm.websphere.extremescale.javadoc.doc/topics/com/ibm/websphere/objectgrid/plugins/Evictor.html#apply(com.ibm.websphere.objectgrid.plugins.LogSequence)) in interface [Evictor](#page-1635-0)

#### **Parameters:**

sequence - the LogSequence of changes committed to the map

**See Also:**

[Evictor.apply\(LogSequence\)](file:////dcs/markdown/workspace/Transform/htmlout/0/com.ibm.websphere.extremescale.javadoc.doc/topics/com/ibm/websphere/objectgrid/plugins/Evictor.html#apply(com.ibm.websphere.objectgrid.plugins.LogSequence))

## **rollingBack**

public void **rollingBack**[\(LogSequence](#page-1673-0) sequence)

#### **Description copied from interface: [RollbackEvictor](file:////dcs/markdown/workspace/Transform/htmlout/0/com.ibm.websphere.extremescale.javadoc.doc/topics/com/ibm/websphere/objectgrid/plugins/RollbackEvictor.html#rollingBack(com.ibm.websphere.objectgrid.plugins.LogSequence))**

Called after a transaction rollback to allow an evictor to track object usage in a backing map even when rollback occurs instead of commit. Since the transaction is rolling back, the Evictor must be aware that it cannot depend on the LogElement type to infer the existence or non-existence of a map entry. See Evictor.apply(LogSequence) for other considerations when implementing this method. Many of the considerations with the Evictor.apply method also apply to this method.

### **Specified by:**

[rollingBack](file:////dcs/markdown/workspace/Transform/htmlout/0/com.ibm.websphere.extremescale.javadoc.doc/topics/com/ibm/websphere/objectgrid/plugins/RollbackEvictor.html#rollingBack(com.ibm.websphere.objectgrid.plugins.LogSequence)) in interface [RollbackEvictor](#page-1727-0)

#### **Parameters:**

 $maxSize - is the maximum size per LRU queue. Any value  $\leq 0$  indicates to allow$ each queue to be of unlimited size. In which case, no LRU data is kept.

sequence - LogSequence of changes to the map

**See Also:**

[RollbackEvictor.rollingBack\(LogSequence\)](file:////dcs/markdown/workspace/Transform/htmlout/0/com.ibm.websphere.extremescale.javadoc.doc/topics/com/ibm/websphere/objectgrid/plugins/RollbackEvictor.html#rollingBack(com.ibm.websphere.objectgrid.plugins.LogSequence))

## **getMaxSize**

public int **getMaxSize**()

Gets the maximum size of each LRU queue.

#### **Returns:**

the same value that was passed to the setMaxSize(int) method or the default value of zero if the setMaxSize method is never called

#### **See Also:**

[setMaxSize\(int\)](file:////dcs/markdown/workspace/Transform/htmlout/0/com.ibm.websphere.extremescale.javadoc.doc/topics/com/ibm/websphere/objectgrid/plugins/builtins/LRUEvictor.html#setMaxSize(int))

### **setMaxSize**

public void **setMaxSize**(int maxSize)

Sets the maximum size of each LRU queue.

This method is used to override the default maximum size for each LRU queue used to keep LRU data. The evictor thread will attempt to keep each LRU queue to be no larger than the maximum size. This method must be called prior to the initialize method to avoid an IllegalStateException being thrown.

#### **Parameters:**

#### **Throws:**

[IllegalStateException](http://download.oracle.com/javase/1.5.0/docs/api/java/lang/IllegalStateException.html) - if called after the initialize method.

**See Also:**

## **getSleepTime**

public int **getSleepTime**()

Gets the sleep time being used in seconds.

#### **Returns:**

the same value that was passed to the setSleepTime(int) method or the default value of DEFAULT\_SLEEP\_TIME if the setSleepTime method is never called

**See Also:**

[setSleepTime\(int\)](file:////dcs/markdown/workspace/Transform/htmlout/0/com.ibm.websphere.extremescale.javadoc.doc/topics/com/ibm/websphere/objectgrid/plugins/builtins/LRUEvictor.html#setSleepTime(int))

### **setSleepTime**

```
public void setSleepTime(int seconds)
```
Sets the sleep time to use in seconds.

This method is used to override the default sleep time of the evictor thread in seconds. This method must be called prior to the initialize method to avoid an IllegalStateException being thrown. If this method is not called, the DEFAULT\_SLEEP\_TIME constant is used as the sleep time.

#### **Parameters:**

seconds - is the number of seconds the evictor thread sleeps in between each sweep of the LRU queue data

#### **Throws:**

[IllegalArgumentException](http://download.oracle.com/javase/1.5.0/docs/api/java/lang/IllegalArgumentException.html) - if seconds < 1

[IllegalStateException](http://download.oracle.com/javase/1.5.0/docs/api/java/lang/IllegalStateException.html) - if called after the initialize method.

#### **See Also:**

DEFAULT SLEEP TIME, [initialize\(BackingMap,](file:////dcs/markdown/workspace/Transform/htmlout/0/com.ibm.websphere.extremescale.javadoc.doc/topics/com/ibm/websphere/objectgrid/plugins/builtins/LRUEvictor.html#initialize(com.ibm.websphere.objectgrid.BackingMap,%20com.ibm.websphere.objectgrid.plugins.EvictionEventCallback)) EvictionEventCallback)

## **getNumberOfLRUQueues**

public int **getNumberOfLRUQueues**()

Gets number of LRU queues being used.

#### **Returns:**

the same value that was passed to the setNumberOfLRUQueues(int) method or the default value of DEFAULT NUMBER OF QUEUES if the setNumberOfLRUQueues method is never called

**See Also:**

[DEFAULT\\_NUMBER\\_OF\\_QUEUES](file:////dcs/markdown/workspace/Transform/htmlout/0/com.ibm.websphere.extremescale.javadoc.doc/topics/com/ibm/websphere/objectgrid/plugins/builtins/LRUEvictor.html#DEFAULT_NUMBER_OF_QUEUES), [setNumberOfLRUQueues\(int\)](file:////dcs/markdown/workspace/Transform/htmlout/0/com.ibm.websphere.extremescale.javadoc.doc/topics/com/ibm/websphere/objectgrid/plugins/builtins/LRUEvictor.html#setNumberOfLRUQueues(int))

## **setNumberOfLRUQueues**

public void **setNumberOfLRUQueues**(int numberOfQueues)

Sets the number of LRU queues to use.

This method is used to override the default number of LRU queues created by the initialize method for keeping the LRU data needed by the evictor thread. This method must be called prior to the initialize method to avoid an IllegalStateException being thrown. If this method is not called, the DEFAULT NUMBER OF QUEUES constant is used as the number of heaps.

#### **Parameters:**

numberOfQueues - is the number of LRU queue instances used to hold LRU data. The value must be greater than or equal to 1 and a prime number is recommended for best performance.

#### **Throws:**

The thread is only spawned if the map size is limited rather than unlimited in size (e.g.  $maxSize > 0$ .

[IllegalArgumentException](http://download.oracle.com/javase/1.5.0/docs/api/java/lang/IllegalArgumentException.html) - if numberOfQueuess < 1 [IllegalStateException](http://download.oracle.com/javase/1.5.0/docs/api/java/lang/IllegalStateException.html) - if called after the initialize method.

#### **See Also:**

DEFAULT NUMBER OF QUEUES, initialize(BackingMap, [EvictionEventCallback\)](file:////dcs/markdown/workspace/Transform/htmlout/0/com.ibm.websphere.extremescale.javadoc.doc/topics/com/ibm/websphere/objectgrid/plugins/builtins/LRUEvictor.html#initialize(com.ibm.websphere.objectgrid.BackingMap,%20com.ibm.websphere.objectgrid.plugins.EvictionEventCallback))

#### **run**

public void **run**()

**Specified by:** [destroy](file:////dcs/markdown/workspace/Transform/htmlout/0/com.ibm.websphere.extremescale.javadoc.doc/topics/com/ibm/websphere/objectgrid/plugins/Evictor.html#destroy()) in interface [Evictor](#page-1635-0)

Manages the map's size and sends eviction events to the Map.

**Specified by:**

[run](http://download.oracle.com/javase/1.5.0/docs/api/java/lang/Runnable.html#run()) in interface [Runnable](http://download.oracle.com/javase/1.5.0/docs/api/java/lang/Runnable.html)

## **destroy**

```
public void destroy()
```
#### **Description copied from interface: [Evictor](file:////dcs/markdown/workspace/Transform/htmlout/0/com.ibm.websphere.extremescale.javadoc.doc/topics/com/ibm/websphere/objectgrid/plugins/Evictor.html#destroy())**

Called when the BackingMap associated with this evictor is destroyed.

This method is the opposite of the initialize method. When it is called, the Evictor can free up any resources it uses.

**See Also:** [Evictor.destroy\(\)](file:////dcs/markdown/workspace/Transform/htmlout/0/com.ibm.websphere.extremescale.javadoc.doc/topics/com/ibm/websphere/objectgrid/plugins/Evictor.html#destroy())

## **activate**

public void **activate**()

#### **Description copied from interface: [Evictor](file:////dcs/markdown/workspace/Transform/htmlout/0/com.ibm.websphere.extremescale.javadoc.doc/topics/com/ibm/websphere/objectgrid/plugins/Evictor.html#activate())**

This method is called to activate the Evictor. Until this method is called, the Evictor must not use the EvictionEventCallback interface to evict any map entries. If it does use the EvictionEventcallback interface to evict map entries prior to activate being called, an IllegalStateException is thrown.

**Specified by:**

[activate](file:////dcs/markdown/workspace/Transform/htmlout/0/com.ibm.websphere.extremescale.javadoc.doc/topics/com/ibm/websphere/objectgrid/plugins/Evictor.html#activate()) in interface [Evictor](#page-1635-0)

**See Also:** [Evictor.activate\(\)](file:////dcs/markdown/workspace/Transform/htmlout/0/com.ibm.websphere.extremescale.javadoc.doc/topics/com/ibm/websphere/objectgrid/plugins/Evictor.html#activate())

## **deactivate**

public void **deactivate**()

#### **Description copied from interface: [Evictor](file:////dcs/markdown/workspace/Transform/htmlout/0/com.ibm.websphere.extremescale.javadoc.doc/topics/com/ibm/websphere/objectgrid/plugins/Evictor.html#deactivate())**

This method is called to deactivate the Evictor. Once this method is called, the Evictor must quit using the EvictionEventCallback interface to evict any map entries. If it does use the EvictionEventcallback interface after this method is called, an IllegalStateException is thrown.

#### **Specified by:**

[deactivate](file:////dcs/markdown/workspace/Transform/htmlout/0/com.ibm.websphere.extremescale.javadoc.doc/topics/com/ibm/websphere/objectgrid/plugins/Evictor.html#deactivate()) in interface [Evictor](#page-1635-0)

#### **See Also:**

[Evictor.deactivate\(\)](file:////dcs/markdown/workspace/Transform/htmlout/0/com.ibm.websphere.extremescale.javadoc.doc/topics/com/ibm/websphere/objectgrid/plugins/Evictor.html#deactivate())

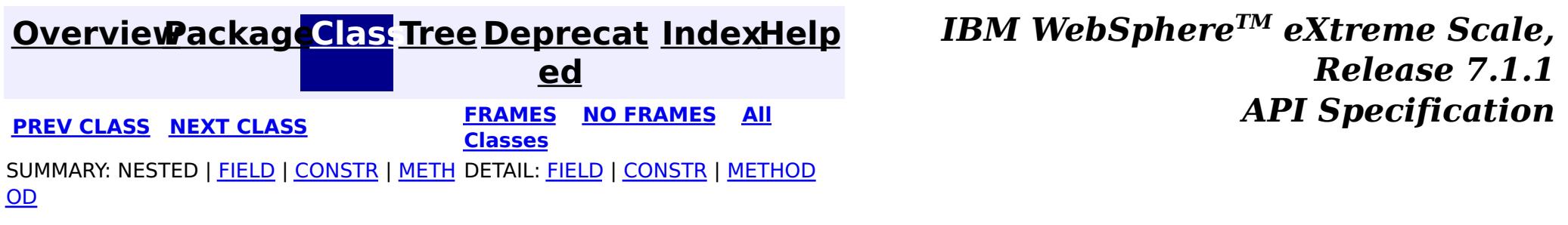

#### **[Overview](#page-1168-0)[Package](#page-1555-0)[Class](file:////dcs/markdown/workspace/Transform/htmlout/0/com.ibm.websphere.extremescale.javadoc.doc/topics/com/ibm/websphere/objectgrid/plugins/builtins/NoVersioningOptimisticCallback.html#main)[Tree](#page-0-0) [Deprecat](#page-0-0) ed**

**[IndexHelp](#page-0-0)** *IBM WebSphere TM eXtreme Scale, Release 7.1.1*

**PREV** [CLASS](#page-1596-0) NEXT CLASS **REXT PRAMES REFAMES ALL PREV** *API**Specification* **[FRAMES](#page-0-0) NO [FRAMES](#page-1588-0) All Classes** [SUMMARY:](file:////dcs/markdown/workspace/Transform/htmlout/0/com.ibm.websphere.extremescale.javadoc.doc/topics/com/ibm/websphere/objectgrid/plugins/builtins/NoVersioningOptimisticCallback.html#method_summary) NESTED | FIELD | <u>[CONSTR](file:////dcs/markdown/workspace/Transform/htmlout/0/com.ibm.websphere.extremescale.javadoc.doc/topics/com/ibm/websphere/objectgrid/plugins/builtins/NoVersioningOptimisticCallback.html#constructor_detail)</u> | <u>METH</u> DETAIL: FIELD | <u>CONSTR | [METHOD](file:////dcs/markdown/workspace/Transform/htmlout/0/com.ibm.websphere.extremescale.javadoc.doc/topics/com/ibm/websphere/objectgrid/plugins/builtins/NoVersioningOptimisticCallback.html#method_detail)</u> OD

## **com.ibm.websphere.objectgrid.plugins.builtins Class NoVersioningOptimisticCallback**

[@Deprecated](http://download.oracle.com/javase/1.5.0/docs/api/java/lang/Deprecated.html) public class **NoVersioningOptimisticCallback** extends [Object](http://download.oracle.com/javase/1.5.0/docs/api/java/lang/Object.html) implements [OptimisticCallback](#page-1709-0)

#### [java.lang.Object](http://download.oracle.com/javase/1.5.0/docs/api/java/lang/Object.html)

**com.ibm.websphere.objectgrid.plugins.builtins.NoVersioningOptimisticCallback**

#### **All Implemented Interfaces:**

[OptimisticCallback](#page-1709-0)

#### **Deprecated.** *This plug-in is deprecated in version 7.1.1. Use the*

[DataSerializer.DataAttributeInflatable](#page-1509-0) *plug-in with the* [ValueDataSerializer.Versionable](#page-1544-0) *mix-in interface.*

WAS XD 6.1 **See Also:** [OptimisticCallback](#page-1709-0)

This built-in OptimisticCallback allows the user to use Optimistic locking without doing version checking. In the 6.0.x release this was the default behavior to not actually have any version checking since the ObjectGrid runtime does not know how to version an application's object. A default version mechanism is now used by default where the entire application object is used as the version value to know if the initial version matches the current committed value. If the application's object does not have an equals() method, the default versioning will not work.

A use case for using this built-in OptimisticCallback is the Loader is handling the version checking, but optimistic locking is used to guarantee committed data is always returned on a read. If there is no contention between map entries that would cause a collision with two threads modifying a value at the same time, then this built-in plugin should also be used to avoid the overhead of optimistic version checking.

#### **Since:**

# **Field Summary**

**Fields inherited from interface com.ibm.websphere.objectgrid.plugins[.OptimisticCallback](#page-1709-0)**

[NULL\\_OPTIMISTIC\\_VERSION](file:////dcs/markdown/workspace/Transform/htmlout/0/com.ibm.websphere.extremescale.javadoc.doc/topics/com/ibm/websphere/objectgrid/plugins/OptimisticCallback.html#NULL_OPTIMISTIC_VERSION)

# **Constructor Summary**

**[NoVersioningOptimisticCallback](file:////dcs/markdown/workspace/Transform/htmlout/0/com.ibm.websphere.extremescale.javadoc.doc/topics/com/ibm/websphere/objectgrid/plugins/builtins/NoVersioningOptimisticCallback.html#NoVersioningOptimisticCallback())**()

**Deprecated.**

## **Method Summary**

c t

[O](http://download.oracle.com/javase/1.5.0/docs/api/java/lang/Object.html) **[getVersionedObjectForValue](file:////dcs/markdown/workspace/Transform/htmlout/0/com.ibm.websphere.extremescale.javadoc.doc/topics/com/ibm/websphere/objectgrid/plugins/builtins/NoVersioningOptimisticCallback.html#getVersionedObjectForValue(java.lang.Object))**[\(Object](http://download.oracle.com/javase/1.5.0/docs/api/java/lang/Object.html) value)

b j e **Deprecated.** Returns the value (must be a copy) or it may return an attribute of the value that can be used for versioning purposes.

v o i **[serializeVersionedValue](file:////dcs/markdown/workspace/Transform/htmlout/0/com.ibm.websphere.extremescale.javadoc.doc/topics/com/ibm/websphere/objectgrid/plugins/builtins/NoVersioningOptimisticCallback.html#serializeVersionedValue(java.lang.Object,%20java.io.ObjectOutputStream))**[\(Object](http://download.oracle.com/javase/1.5.0/docs/api/java/lang/Object.html) versionedValue, [ObjectOutputStream](http://download.oracle.com/javase/1.5.0/docs/api/java/io/ObjectOutputStream.html) stream) **Deprecated.** This method does nothing because no version checking is used.

[O](http://download.oracle.com/javase/1.5.0/docs/api/java/lang/Object.html)

c t

b j e **[inflateVersionedValue](file:////dcs/markdown/workspace/Transform/htmlout/0/com.ibm.websphere.extremescale.javadoc.doc/topics/com/ibm/websphere/objectgrid/plugins/builtins/NoVersioningOptimisticCallback.html#inflateVersionedValue(java.io.ObjectInputStream))**[\(ObjectInputStream](http://download.oracle.com/javase/1.5.0/docs/api/java/io/ObjectInputStream.html) stream) **Deprecated.** Reads a versioned value object from the specified stream.

d

i d

v o **[updateVersionedObjectForValue](file:////dcs/markdown/workspace/Transform/htmlout/0/com.ibm.websphere.extremescale.javadoc.doc/topics/com/ibm/websphere/objectgrid/plugins/builtins/NoVersioningOptimisticCallback.html#updateVersionedObjectForValue(java.lang.Object))**[\(Object](http://download.oracle.com/javase/1.5.0/docs/api/java/lang/Object.html) value)

**Deprecated.** This method does nothing because no version checking is used.

**Methods inherited from class java.lang[.Object](http://download.oracle.com/javase/1.5.0/docs/api/java/lang/Object.html)**

[clone,](http://download.oracle.com/javase/1.5.0/docs/api/java/lang/Object.html#clone()) [equals,](http://download.oracle.com/javase/1.5.0/docs/api/java/lang/Object.html#equals(java.lang.Object)) [finalize,](http://download.oracle.com/javase/1.5.0/docs/api/java/lang/Object.html#finalize()) [getClass,](http://download.oracle.com/javase/1.5.0/docs/api/java/lang/Object.html#getClass()) [hashCode,](http://download.oracle.com/javase/1.5.0/docs/api/java/lang/Object.html#hashCode()) [notify,](http://download.oracle.com/javase/1.5.0/docs/api/java/lang/Object.html#notify()) [notifyAll,](http://download.oracle.com/javase/1.5.0/docs/api/java/lang/Object.html#notifyAll()) [toString,](http://download.oracle.com/javase/1.5.0/docs/api/java/lang/Object.html#toString()) [wait,](http://download.oracle.com/javase/1.5.0/docs/api/java/lang/Object.html#wait()) [wait,](http://download.oracle.com/javase/1.5.0/docs/api/java/lang/Object.html#wait(long)) [wait](http://download.oracle.com/javase/1.5.0/docs/api/java/lang/Object.html#wait(long,%20int))

# **Constructor Detail**

## **NoVersioningOptimisticCallback**

a OptimisticCallback.NULL OPTIMISTIC VERSION to indicate no versioning check is used. **See Also:**

public **NoVersioningOptimisticCallback**()

**Deprecated.**

# **Method Detail**

## **getVersionedObjectForValue**

public [Object](http://download.oracle.com/javase/1.5.0/docs/api/java/lang/Object.html) **getVersionedObjectForValue**[\(Object](http://download.oracle.com/javase/1.5.0/docs/api/java/lang/Object.html) value)

### **Deprecated.**

#### **Description copied from interface: [OptimisticCallback](file:////dcs/markdown/workspace/Transform/htmlout/0/com.ibm.websphere.extremescale.javadoc.doc/topics/com/ibm/websphere/objectgrid/plugins/OptimisticCallback.html#getVersionedObjectForValue(java.lang.Object))**

Returns the value (must be a copy) or it may return an attribute of the value that can be used for versioning purposes.

This method is called whenever an object is associated with a transaction so that at commit time, the ObjectGrid runtime can do qualified updates using this value to detect if the value changed during the optimistic transaction. The Loader also gets this value from the LogElement.

#### **Specified by:**

[getVersionedObjectForValue](file:////dcs/markdown/workspace/Transform/htmlout/0/com.ibm.websphere.extremescale.javadoc.doc/topics/com/ibm/websphere/objectgrid/plugins/OptimisticCallback.html#getVersionedObjectForValue(java.lang.Object)) in interface [OptimisticCallback](#page-1709-0)

#### **Parameters:**

value - The value to version

#### **Returns:**

[OptimisticCallback.getVersionedObjectForValue\(Object\)](file:////dcs/markdown/workspace/Transform/htmlout/0/com.ibm.websphere.extremescale.javadoc.doc/topics/com/ibm/websphere/objectgrid/plugins/OptimisticCallback.html#getVersionedObjectForValue(java.lang.Object))

## **updateVersionedObjectForValue**

public void **updateVersionedObjectForValue**[\(Object](http://download.oracle.com/javase/1.5.0/docs/api/java/lang/Object.html) value)

#### **Deprecated.**

This method does nothing because no version checking is used.

#### **Specified by:**

public void **serializeVersionedValue**[\(Object](http://download.oracle.com/javase/1.5.0/docs/api/java/lang/Object.html) versionedValue, [ObjectOutputStream](http://download.oracle.com/javase/1.5.0/docs/api/java/io/ObjectOutputStream.html) stream)

[updateVersionedObjectForValue](file:////dcs/markdown/workspace/Transform/htmlout/0/com.ibm.websphere.extremescale.javadoc.doc/topics/com/ibm/websphere/objectgrid/plugins/OptimisticCallback.html#updateVersionedObjectForValue(java.lang.Object)) in interface [OptimisticCallback](#page-1709-0)

#### **Parameters:**

value - The value whose version attribute must be updated. **See Also:** [OptimisticCallback.updateVersionedObjectForValue\(Object\)](file:////dcs/markdown/workspace/Transform/htmlout/0/com.ibm.websphere.extremescale.javadoc.doc/topics/com/ibm/websphere/objectgrid/plugins/OptimisticCallback.html#updateVersionedObjectForValue(java.lang.Object))

### **serializeVersionedValue**

#### **Deprecated.**

This method takes the Serializable version of the versioned value and returns the actual versioned value object. Depending on the implementation, the versioned value can be used to identify optimistic update collisions. In the default implementation, the versioned value is just a copy of the original value. Other implementations may have a sequence number or some other object to indicate the version of the value. Since the actual implementation is unknown, this method is provided to perform the proper deserialization. The default implementation just does a readObject.

This method does nothing because no version checking is used.

#### **Specified by:**

[serializeVersionedValue](file:////dcs/markdown/workspace/Transform/htmlout/0/com.ibm.websphere.extremescale.javadoc.doc/topics/com/ibm/websphere/objectgrid/plugins/OptimisticCallback.html#serializeVersionedValue(java.lang.Object,%20java.io.ObjectOutputStream)) in interface [OptimisticCallback](#page-1709-0)

#### **Parameters:**

versionedValue - the versioned value object stream - The stream to write the object to

**See Also:** [OptimisticCallback.serializeVersionedValue\(Object,](file:////dcs/markdown/workspace/Transform/htmlout/0/com.ibm.websphere.extremescale.javadoc.doc/topics/com/ibm/websphere/objectgrid/plugins/OptimisticCallback.html#serializeVersionedValue(java.lang.Object,%20java.io.ObjectOutputStream)) ObjectOutputStream)

## **inflateVersionedValue**

public [Object](http://download.oracle.com/javase/1.5.0/docs/api/java/lang/Object.html) **inflateVersionedValue**[\(ObjectInputStream](http://download.oracle.com/javase/1.5.0/docs/api/java/io/ObjectInputStream.html) stream)

a OptimisticCallback.NULL OPTIMISTIC VERSION to indicate no versioning check is used. **See Also:**

#### **Deprecated. Description copied from interface: [OptimisticCallback](file:////dcs/markdown/workspace/Transform/htmlout/0/com.ibm.websphere.extremescale.javadoc.doc/topics/com/ibm/websphere/objectgrid/plugins/OptimisticCallback.html#inflateVersionedValue(java.io.ObjectInputStream))** Reads a versioned value object from the specified stream.

### **Specified by:**

[inflateVersionedValue](file:////dcs/markdown/workspace/Transform/htmlout/0/com.ibm.websphere.extremescale.javadoc.doc/topics/com/ibm/websphere/objectgrid/plugins/OptimisticCallback.html#inflateVersionedValue(java.io.ObjectInputStream)) in interface [OptimisticCallback](#page-1709-0)

#### **Parameters:**

stream - the ObjectInputStream object to read the versioned value object from

#### **Returns:**

[OptimisticCallback.inflateVersionedValue\(ObjectInputStream\)](file:////dcs/markdown/workspace/Transform/htmlout/0/com.ibm.websphere.extremescale.javadoc.doc/topics/com/ibm/websphere/objectgrid/plugins/OptimisticCallback.html#inflateVersionedValue(java.io.ObjectInputStream))

**[Overview](#page-1168-0)[Package](#page-1555-0)[Class](file:////dcs/markdown/workspace/Transform/htmlout/0/com.ibm.websphere.extremescale.javadoc.doc/topics/com/ibm/websphere/objectgrid/plugins/builtins/NoVersioningOptimisticCallback.html#main) [Tree](#page-0-0) [Deprecat](#page-0-0) [IndexHelp](#page-0-0)** 

*TM eXtreme Scale,*

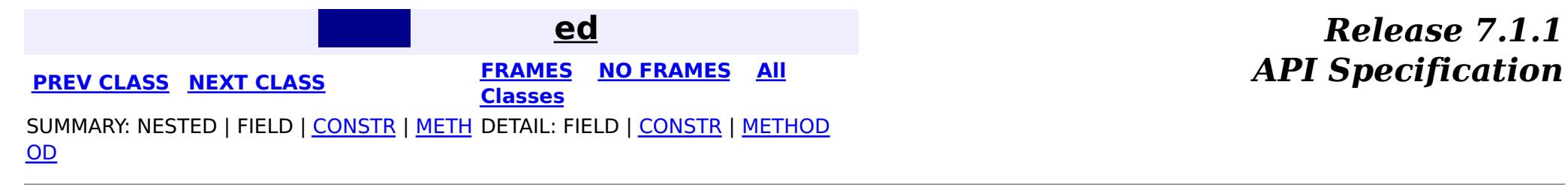

**[IndexHelp](#page-0-0)** *IBM WebSphere TM eXtreme Scale, Release 7.1.1*

#### **[Overview](#page-1168-0)[Package](#page-1555-0)[Class](file:////dcs/markdown/workspace/Transform/htmlout/0/com.ibm.websphere.extremescale.javadoc.doc/topics/com/ibm/websphere/objectgrid/plugins/builtins/WebSphereTransactionCallback.html#main)[Tree](#page-0-0) [Deprecat](#page-0-0) ed PREV [CLASS](#page-1596-0)** NEXT CLASS **ERAMES** NO FRAMES AII **API** Specification **[FRAMES](#page-0-0) NO [FRAMES](#page-1592-0) All Classes** [SUMMARY:](file:////dcs/markdown/workspace/Transform/htmlout/0/com.ibm.websphere.extremescale.javadoc.doc/topics/com/ibm/websphere/objectgrid/plugins/builtins/WebSphereTransactionCallback.html#method_summary) NESTED | FIELD | <u>[CONSTR](file:////dcs/markdown/workspace/Transform/htmlout/0/com.ibm.websphere.extremescale.javadoc.doc/topics/com/ibm/websphere/objectgrid/plugins/builtins/WebSphereTransactionCallback.html#constructor_detail)</u> | <u>METH</u> DETAIL: FIELD | <u>CONSTR | [METHOD](file:////dcs/markdown/workspace/Transform/htmlout/0/com.ibm.websphere.extremescale.javadoc.doc/topics/com/ibm/websphere/objectgrid/plugins/builtins/WebSphereTransactionCallback.html#method_detail)</u> OD

public class **WebSphereTransactionCallback** extends [Object](http://download.oracle.com/javase/1.5.0/docs/api/java/lang/Object.html) implements [TransactionCallback](#page-1729-0)

## **com.ibm.websphere.objectgrid.plugins.builtins Class WebSphereTransactionCallback**

#### [java.lang.Object](http://download.oracle.com/javase/1.5.0/docs/api/java/lang/Object.html)

**com.ibm.websphere.objectgrid.plugins.builtins.WebSphereTransactionCallback**

### **All Implemented Interfaces:**

[TransactionCallback](#page-1729-0)

A TransactionCallback plugin used to automatically enlist the ObjectGrid transaction as a volatile participant in a WebSphere JTA transaction. The ObjectGrid transaction is then called to "commit" or "rollback" its changes immediately after the two-phase commit stage of the JTA transaction. However, if the ObjectGrid transaction fails to commit or rollback, the failure does not affect the JTA transaction.

The WebSphereTransactionCallback provides an implementation of the isExternalTransactionActive method to determine if a WebSphere Application Server transaction is active. If the method returns true, ObjectGrid automatically begins an ObjectGrid transaction and when the WebSphere transaction commits or rolls back, the ObjectGrid transaction will also be committed or rolled back.

This class may be extended to allow for application specific implementations to use the WebSphere transaction manager to control their ObjectGrid and other application resources together.

If this class is used outside of a WebSphere Application Server environment, the isExternalTransactionActive will return false.

#### **Since:**

WAS XD 6.1 FIX3, XC10

# **Nested Class Summary**

**Nested classes/interfaces inherited from interface com.ibm.websphere.objectgrid.plugins[.TransactionCallback](#page-1729-0)**

[TransactionCallback.BeforeCommit](#page-1733-0)

# **Constructor Summary**

**[WebSphereTransactionCallback](file:////dcs/markdown/workspace/Transform/htmlout/0/com.ibm.websphere.extremescale.javadoc.doc/topics/com/ibm/websphere/objectgrid/plugins/builtins/WebSphereTransactionCallback.html#WebSphereTransactionCallback())**()

The default constructor.

# **Method Summary**

<sup>v</sup> **[begin](file:////dcs/markdown/workspace/Transform/htmlout/0/com.ibm.websphere.extremescale.javadoc.doc/topics/com/ibm/websphere/objectgrid/plugins/builtins/WebSphereTransactionCallback.html#begin(com.ibm.websphere.objectgrid.TxID))**[\(TxID](#page-2639-0) id)

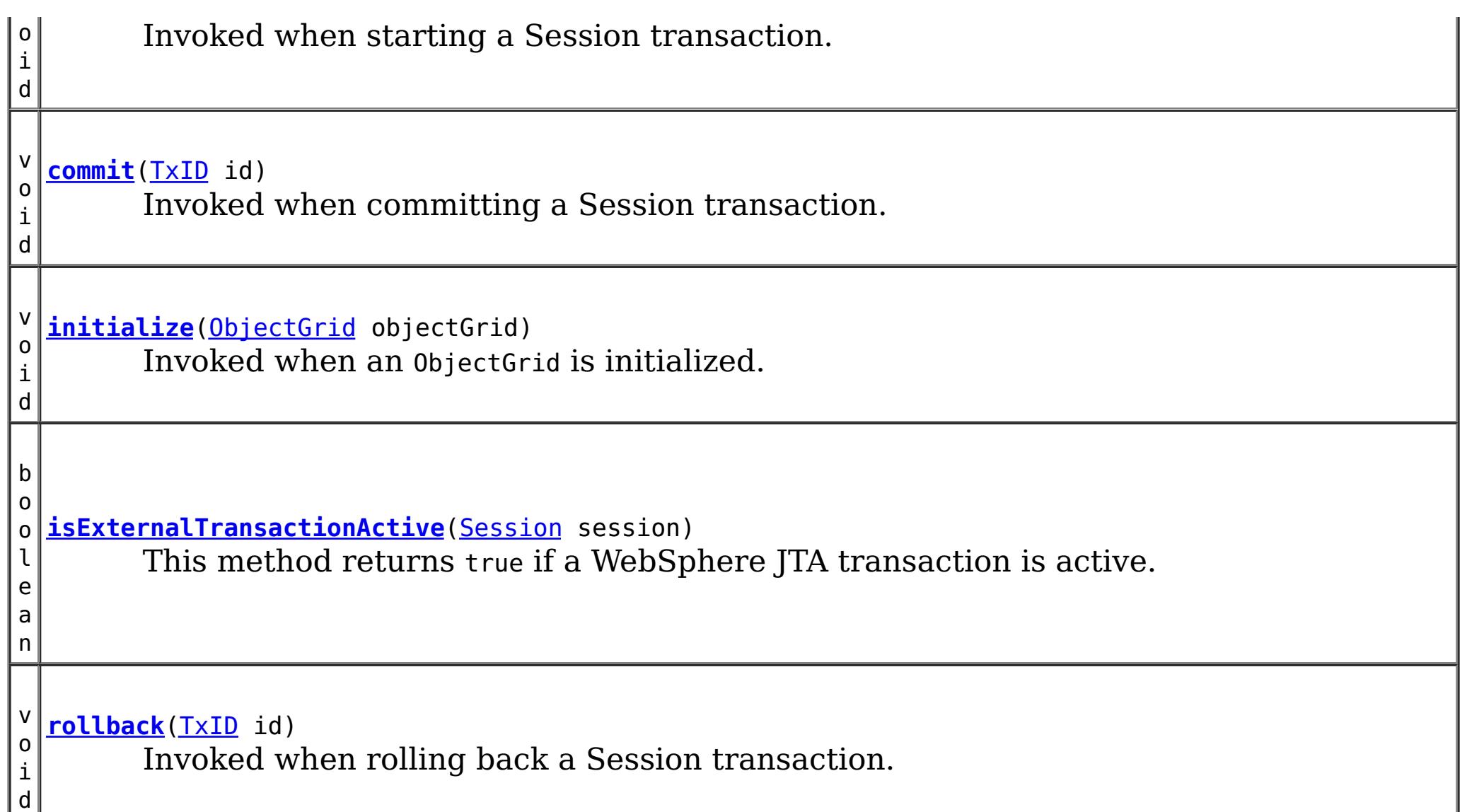

**Methods inherited from class java.lang[.Object](http://download.oracle.com/javase/1.5.0/docs/api/java/lang/Object.html)**

[clone,](http://download.oracle.com/javase/1.5.0/docs/api/java/lang/Object.html#clone()) [equals,](http://download.oracle.com/javase/1.5.0/docs/api/java/lang/Object.html#equals(java.lang.Object)) [finalize,](http://download.oracle.com/javase/1.5.0/docs/api/java/lang/Object.html#finalize()) [getClass,](http://download.oracle.com/javase/1.5.0/docs/api/java/lang/Object.html#getClass()) [hashCode,](http://download.oracle.com/javase/1.5.0/docs/api/java/lang/Object.html#hashCode()) [notify,](http://download.oracle.com/javase/1.5.0/docs/api/java/lang/Object.html#notify()) [notifyAll,](http://download.oracle.com/javase/1.5.0/docs/api/java/lang/Object.html#notifyAll()) [toString,](http://download.oracle.com/javase/1.5.0/docs/api/java/lang/Object.html#toString()) [wait,](http://download.oracle.com/javase/1.5.0/docs/api/java/lang/Object.html#wait(long)) [wait](http://download.oracle.com/javase/1.5.0/docs/api/java/lang/Object.html#wait(long,%20int)), wait

# **Constructor Detail**

## **WebSphereTransactionCallback**

public **WebSphereTransactionCallback**()

The default constructor.

# **Method Detail**

## **begin**

public void **begin**[\(TxID](#page-2639-0) id)

**Description copied from interface: [TransactionCallback](file:////dcs/markdown/workspace/Transform/htmlout/0/com.ibm.websphere.extremescale.javadoc.doc/topics/com/ibm/websphere/objectgrid/plugins/TransactionCallback.html#begin(com.ibm.websphere.objectgrid.TxID))** Invoked when starting a Session transaction.

A TransactionCallback can communicate the begin processing (along with the TxID) to the appropriate BackingMap and/or Loader. The Loader may use this signal to start a corresponding transaction on the underlying connection to a database.

### **Specified by:**

[begin](file:////dcs/markdown/workspace/Transform/htmlout/0/com.ibm.websphere.extremescale.javadoc.doc/topics/com/ibm/websphere/objectgrid/plugins/TransactionCallback.html#begin(com.ibm.websphere.objectgrid.TxID)) in interface [TransactionCallback](#page-1729-0)

#### **Parameters:**

id - transaction identifer (TxID)

#### **See Also:**

[TransactionCallback.begin\(com.ibm.websphere.objectgrid.TxID\)](file:////dcs/markdown/workspace/Transform/htmlout/0/com.ibm.websphere.extremescale.javadoc.doc/topics/com/ibm/websphere/objectgrid/plugins/TransactionCallback.html#begin(com.ibm.websphere.objectgrid.TxID))

### **commit**

public void **commit**[\(TxID](#page-2639-0) id)

#### **Description copied from interface: [TransactionCallback](file:////dcs/markdown/workspace/Transform/htmlout/0/com.ibm.websphere.extremescale.javadoc.doc/topics/com/ibm/websphere/objectgrid/plugins/TransactionCallback.html#commit(com.ibm.websphere.objectgrid.TxID))**

Invoked when committing a Session transaction.

This method should be used to commit any underlying transaction and return any underlying connection back to the pool. The TxID is provided to determine which transaction is being committed

#### **Specified by:** [commit](file:////dcs/markdown/workspace/Transform/htmlout/0/com.ibm.websphere.extremescale.javadoc.doc/topics/com/ibm/websphere/objectgrid/plugins/TransactionCallback.html#commit(com.ibm.websphere.objectgrid.TxID)) in interface [TransactionCallback](#page-1729-0)

**Parameters:** id - transaction identifier (TxID) **See Also:** [TransactionCallback.commit\(com.ibm.websphere.objectgrid.TxID\)](file:////dcs/markdown/workspace/Transform/htmlout/0/com.ibm.websphere.extremescale.javadoc.doc/topics/com/ibm/websphere/objectgrid/plugins/TransactionCallback.html#commit(com.ibm.websphere.objectgrid.TxID))

## **initialize**

public void **initialize**[\(ObjectGrid](#page-2493-0) objectGrid)

#### **Description copied from interface: [TransactionCallback](file:////dcs/markdown/workspace/Transform/htmlout/0/com.ibm.websphere.extremescale.javadoc.doc/topics/com/ibm/websphere/objectgrid/plugins/TransactionCallback.html#initialize(com.ibm.websphere.objectgrid.ObjectGrid))**

Invoked when an ObjectGrid is initialized.

This method is called so this object can do any implementation specific intialization.

#### **Specified by:**

[initialize](file:////dcs/markdown/workspace/Transform/htmlout/0/com.ibm.websphere.extremescale.javadoc.doc/topics/com/ibm/websphere/objectgrid/plugins/TransactionCallback.html#initialize(com.ibm.websphere.objectgrid.ObjectGrid)) in interface [TransactionCallback](#page-1729-0)

#### **Parameters:**

objectGrid - A reference to the ObjectGrid.

#### **See Also:**

[TransactionCallback.initialize\(com.ibm.websphere.objectgrid.ObjectGrid\)](file:////dcs/markdown/workspace/Transform/htmlout/0/com.ibm.websphere.extremescale.javadoc.doc/topics/com/ibm/websphere/objectgrid/plugins/TransactionCallback.html#initialize(com.ibm.websphere.objectgrid.ObjectGrid))

## **isExternalTransactionActive**

public boolean **isExternalTransactionActive**[\(Session](#page-2582-0) session)

This method returns true if a WebSphere JTA transaction is active. If a problem occurs in determining if a transaction is active, an ObjectGridRuntimeException will be thrown.

#### **Specified by:**

[isExternalTransactionActive](file:////dcs/markdown/workspace/Transform/htmlout/0/com.ibm.websphere.extremescale.javadoc.doc/topics/com/ibm/websphere/objectgrid/plugins/TransactionCallback.html#isExternalTransactionActive(com.ibm.websphere.objectgrid.Session)) in interface [TransactionCallback](#page-1729-0)

#### **Parameters:**

session - the session which the application is using

#### **Returns:**

true if an auto begin should be done, false if this is not the case

### **Throws:**

[ObjectGridRuntimeException](#page-2545-0) - thrown when any exception occurs. See the cause for the actual exception.

**See Also:**

[TransactionCallback.isExternalTransactionActive\(com.ibm.websphere.objectgrid.Session\)](file:////dcs/markdown/workspace/Transform/htmlout/0/com.ibm.websphere.extremescale.javadoc.doc/topics/com/ibm/websphere/objectgrid/plugins/TransactionCallback.html#isExternalTransactionActive(com.ibm.websphere.objectgrid.Session))

## **rollback**

public void **rollback**[\(TxID](#page-2639-0) id)

#### **Description copied from interface: [TransactionCallback](file:////dcs/markdown/workspace/Transform/htmlout/0/com.ibm.websphere.extremescale.javadoc.doc/topics/com/ibm/websphere/objectgrid/plugins/TransactionCallback.html#rollback(com.ibm.websphere.objectgrid.TxID))** Invoked when rolling back a Session transaction.

This method should be used to roll back any underlying transaction and return any underlying connection back to the pool. The TxID is provided to determine which transaction is being committed

#### **Specified by:**

[rollback](file:////dcs/markdown/workspace/Transform/htmlout/0/com.ibm.websphere.extremescale.javadoc.doc/topics/com/ibm/websphere/objectgrid/plugins/TransactionCallback.html#rollback(com.ibm.websphere.objectgrid.TxID)) in interface [TransactionCallback](#page-1729-0)

#### **Parameters:**

id - transaction identifier (TxID)

#### **See Also:**

[TransactionCallback.rollback\(com.ibm.websphere.objectgrid.TxID\)](file:////dcs/markdown/workspace/Transform/htmlout/0/com.ibm.websphere.extremescale.javadoc.doc/topics/com/ibm/websphere/objectgrid/plugins/TransactionCallback.html#rollback(com.ibm.websphere.objectgrid.TxID))

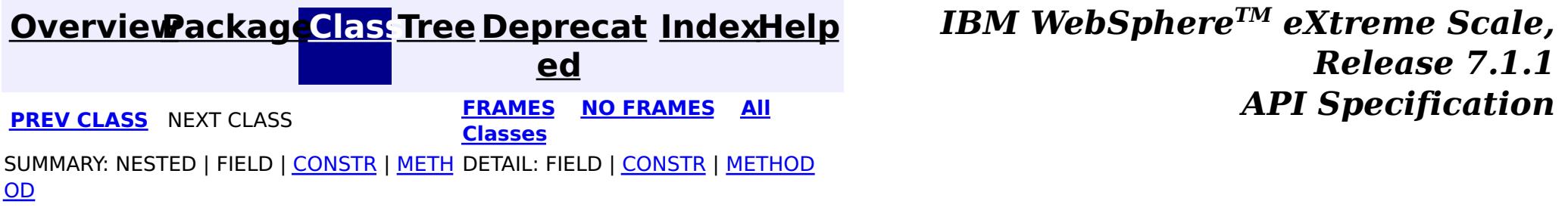

#### **[Overview](#page-1168-0)[Package](#page-1555-0)[Class](file:////dcs/markdown/workspace/Transform/htmlout/0/com.ibm.websphere.extremescale.javadoc.doc/topics/com/ibm/websphere/objectgrid/plugins/builtins/TranPropListener.html#main)[Tree](#page-0-0) [Deprecat](#page-0-0)**

**[IndexHelp](#page-0-0)** *IBM WebSphere TM eXtreme Scale, Release 7.1.1*

**ed PREV** [CLASS](#page-1592-0) **NEXT CLASS** *CLASS* **PRAMES ALL** *API**Specification* **[FRAMES](#page-0-0) NO [FRAMES](#page-1596-0) All Classes** [SUMMARY:](file:////dcs/markdown/workspace/Transform/htmlout/0/com.ibm.websphere.extremescale.javadoc.doc/topics/com/ibm/websphere/objectgrid/plugins/builtins/TranPropListener.html#method_summary) NESTED | FIELD | <u>[CONSTR](file:////dcs/markdown/workspace/Transform/htmlout/0/com.ibm.websphere.extremescale.javadoc.doc/topics/com/ibm/websphere/objectgrid/plugins/builtins/TranPropListener.html#constructor_detail)</u> | <u>METH</u> DETAIL: FIELD | <u>CONSTR | [METHOD](file:////dcs/markdown/workspace/Transform/htmlout/0/com.ibm.websphere.extremescale.javadoc.doc/topics/com/ibm/websphere/objectgrid/plugins/builtins/TranPropListener.html#method_detail)</u> OD

## **com.ibm.websphere.objectgrid.plugins.builtins**

## **Class TranPropListener**

#### [java.lang.Object](http://download.oracle.com/javase/1.5.0/docs/api/java/lang/Object.html)

**com.ibm.websphere.objectgrid.plugins.builtins.TranPropListener**

### **All Implemented Interfaces:**

[EventListener,](#page-1631-0) [ObjectGridEventListener](#page-1691-0)

**Deprecated.** *This plug-in has been deprecated in version 7.1.1. See the* [JMSObjectGridEventListener](#page-1556-0) *plug-in for equivalent function.*

[@Deprecated](http://download.oracle.com/javase/1.5.0/docs/api/java/lang/Deprecated.html) public class **TranPropListener** extends [Object](http://download.oracle.com/javase/1.5.0/docs/api/java/lang/Object.html) implements [ObjectGridEventListener](#page-1691-0)

This implementation of the ObjectGridEventListener interface allows users to propagate successful ObjectGrid transaction commits to other WebSphere Application Servers hosting the same ObjectGrid instance (based upon the ObjectGrid name). The sole attribute to distinguish each ObjectGrid is its name. If the names are the same, and both are configured with this listener on separate WebSphere Application Server coregroup members (can span a WebSphere cluster) non-readonly changes will be propagated depending on the options the user selects.

Four options for distribution are provided. They include: push, push with versioning (the default), invalidate and invalidate with versioning. The various options are described in the DistributionMode class.

In addition to the distribution mode, the user can configure if the listener should only propagate transactions to other clusters members, only receive transaction commits from other similarly configured ObjectGrid instances, or do both in each application server instance (the default). This support provides for optimistic, asynchronous distributed transaction commit support only.

Finally, the customer can configure if compression should be enabled. Generally for typical transaction commit streams, the compression support will use some local JVM cpu and memory footprint to create a compressed stream for transmission to other instances of the ObjectGrid enabled with this listener support located in other WebSphere core group members. However, users should be aware of a common compression concern. For the scenarios when there are usually very short messages, the overhead maybe more than the computing resources saved by doing the compression. If that scenario is a problem, compression can be disabled (the default value).

This class will only initialize correctly within a WebSphere runtime environment and requires the High Availability Manager to successful function.

Users must have each ObjectGrid instance configured with this listener (see the programming guide) that they wish to send and receive distributed transactions. This support has worker thread support to ensure all transaction content is processed in the background (asynchronous support). The thread that processes this work is normally started during the initial ObjectGrid instance initialization (ObjectGridManager will cache this for a single JVM. Users are encouraged to use the ObjectGridManager interface to consistently manage a single ObjectGrid instance within a single JVM). Server shutdown will cause the worker

thread to exit. If a single JVM has multiple instances of a specific ObjectGrid instance with this listener support configured, each instance will work independently in the same JVM, and cause performance overhead because each will duplicate the same processing.

For users who wish to control the worker thread support themselves methods are provided for this option, but this should be done carefully. The anticipated use of this support is to start the server, use the ObjectGridManager to create the initial instance, have all in JVM users lookup the existing instance of the ObjectGrid from the ObjectGridManager and finally at server shutdown the threads handling the distribution transaction support will be cleaned up properly and in an orderly manner without programmer or administrator intervention.

Each application using the ObjectGrid in a WebSphere Application Server that is sharing commit information must be in the same HA Manager coregroup.

The following example illustrates how this class can be configured for a specific ObjectGrid:

```
<bean id="ObjectGridEventListener" className="com.ibm.websphere.objectgrid.plugins.buil
tins.TranPropListener" >
              <property name="propagateService" type="java.lang.String" value="all"
                    description="Option all includes propagating and receiving transaction commits
.
                    (propagate) and (receive) other options." />
               <property name="propagateMode" type="java.lang.String" value="update"
                    description="Propagate value (update), or just convert all
                    updates to invalidates in remote cache (invalidate)." />
              <property name="propagateVersionOption" type="java.lang.String" value="enable"
                    description="Enable the use of versioning (enable) or disable (disable)." />
               <property name="compressionMode" type="java.lang.String" value="disable"
                    description="Enable the use of stream compression for transmission (enable) or
disable (disable)." />
            </bean>
```
The example above simply can be achieved by setting no properties, as the defaults are illustrated. For settings other than the defaults, see the description text above for each property.

**Since:** WAS XD 6.0 **See Also:**

# **Constructor Summary**

**[TranPropListener](file:////dcs/markdown/workspace/Transform/htmlout/0/com.ibm.websphere.extremescale.javadoc.doc/topics/com/ibm/websphere/objectgrid/plugins/builtins/TranPropListener.html#TranPropListener())**()

**Deprecated.** Creates a new TranPropListener.

# **Method Summary**

i d

v o **[destroy](file:////dcs/markdown/workspace/Transform/htmlout/0/com.ibm.websphere.extremescale.javadoc.doc/topics/com/ibm/websphere/objectgrid/plugins/builtins/TranPropListener.html#destroy())**()

**Deprecated.** Called when the ObjectGrid instance itself is being destroyed.

[S](http://download.oracle.com/javase/1.5.0/docs/api/java/lang/String.html)

t **[getCompressionMode](file:////dcs/markdown/workspace/Transform/htmlout/0/com.ibm.websphere.extremescale.javadoc.doc/topics/com/ibm/websphere/objectgrid/plugins/builtins/TranPropListener.html#getCompressionMode())**()

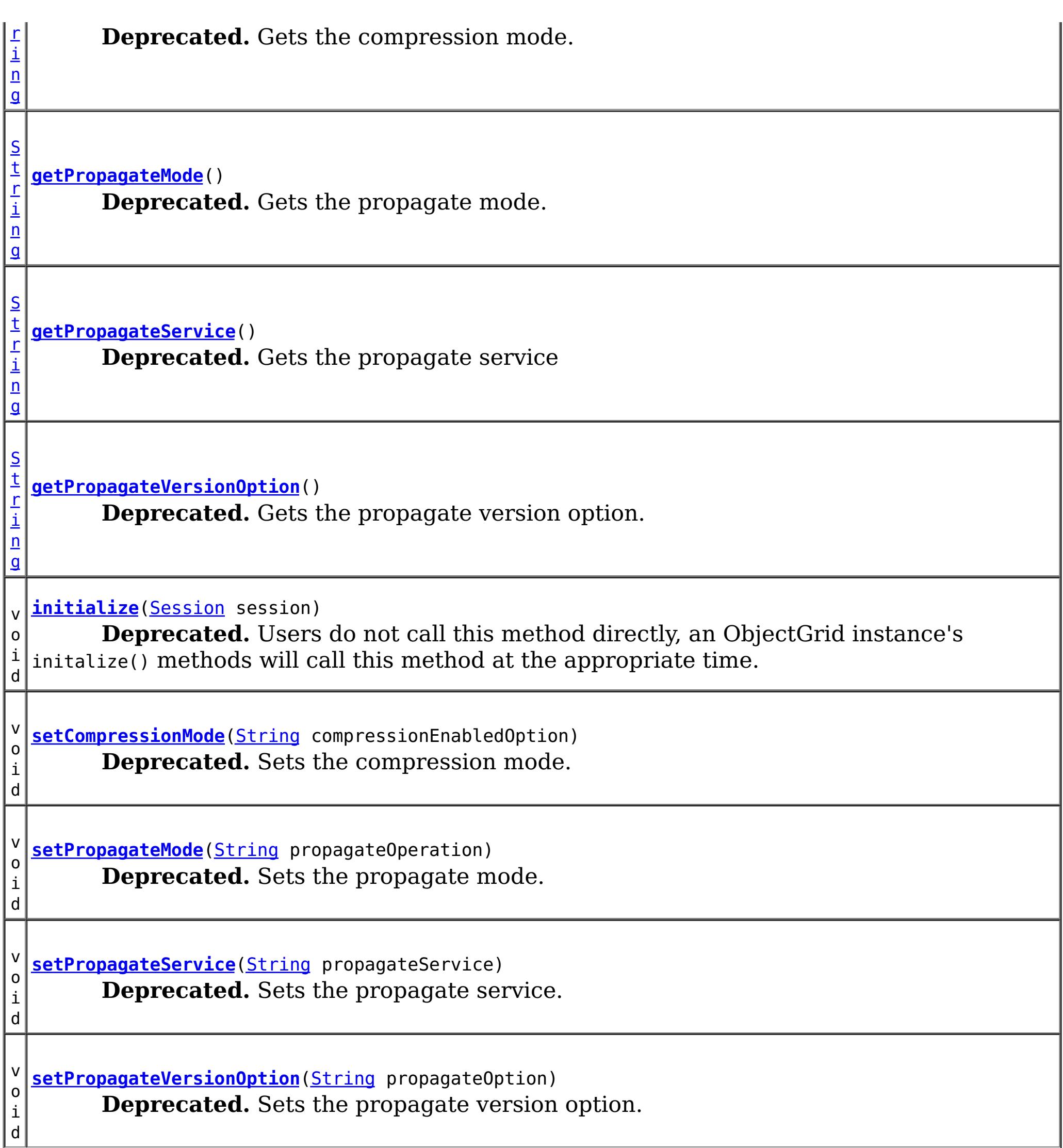

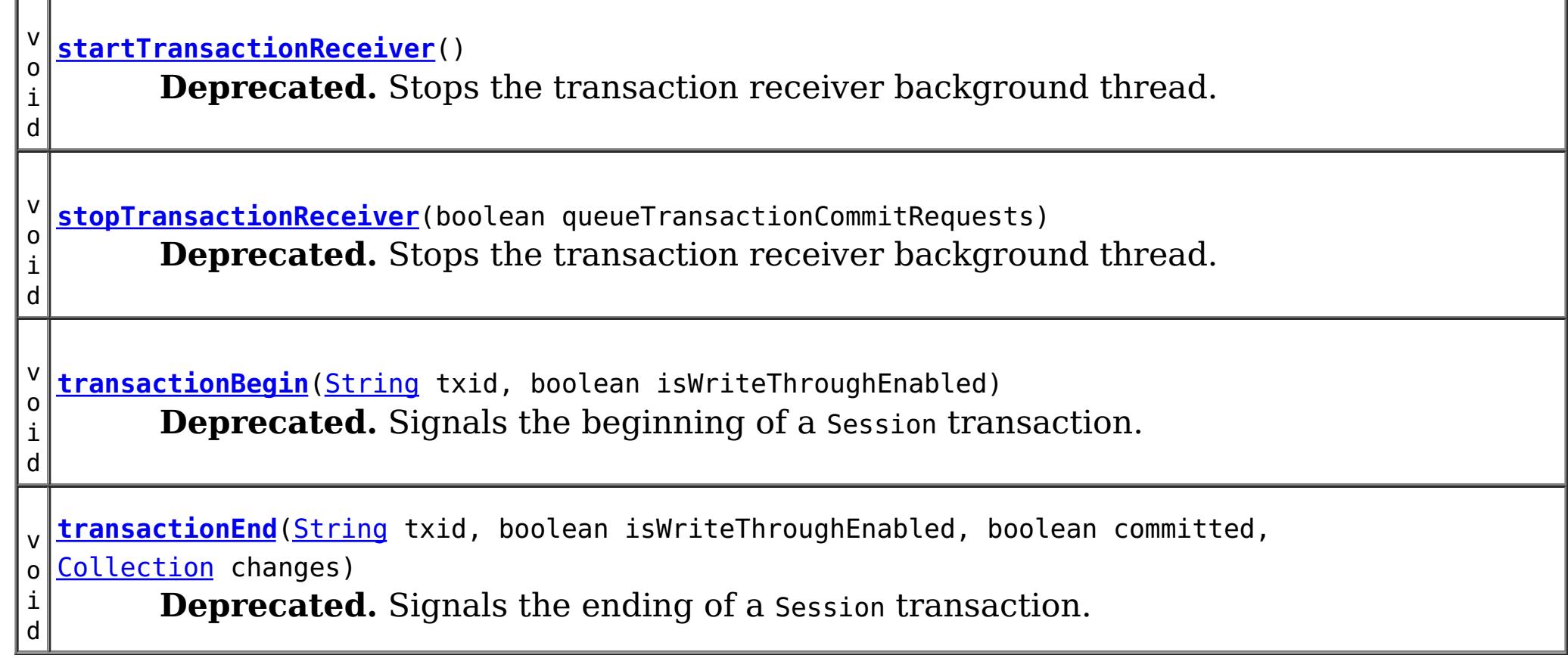

#### **Methods inherited from class java.lang[.Object](http://download.oracle.com/javase/1.5.0/docs/api/java/lang/Object.html)**

[clone,](http://download.oracle.com/javase/1.5.0/docs/api/java/lang/Object.html#clone()) [equals,](http://download.oracle.com/javase/1.5.0/docs/api/java/lang/Object.html#equals(java.lang.Object)) [finalize,](http://download.oracle.com/javase/1.5.0/docs/api/java/lang/Object.html#finalize()) [getClass,](http://download.oracle.com/javase/1.5.0/docs/api/java/lang/Object.html#getClass()) [hashCode,](http://download.oracle.com/javase/1.5.0/docs/api/java/lang/Object.html#hashCode()) [notify,](http://download.oracle.com/javase/1.5.0/docs/api/java/lang/Object.html#notify()) [notifyAll,](http://download.oracle.com/javase/1.5.0/docs/api/java/lang/Object.html#notifyAll()) [toString,](http://download.oracle.com/javase/1.5.0/docs/api/java/lang/Object.html#toString()) [wait,](http://download.oracle.com/javase/1.5.0/docs/api/java/lang/Object.html#wait(long)) [wait](http://download.oracle.com/javase/1.5.0/docs/api/java/lang/Object.html#wait(long,%20int)), wait

# **Constructor Detail**

## **TranPropListener**

public **TranPropListener**()

#### **Deprecated.**

Creates a new TranPropListener.

#### **Throws:**

[UnsupportedOperationException](http://download.oracle.com/javase/1.5.0/docs/api/java/lang/UnsupportedOperationException.html) - if this listener is added to an ObjectGrid instance in a non WebSphere environment or using it in the WebSphere z/OS environment

# **Method Detail**

## **getPropagateMode**

public [String](http://download.oracle.com/javase/1.5.0/docs/api/java/lang/String.html) **getPropagateMode**()

**Deprecated.** Gets the propagate mode.

**Returns:** the propagate mode **See Also:**

[setPropagateMode\(String\)](file:////dcs/markdown/workspace/Transform/htmlout/0/com.ibm.websphere.extremescale.javadoc.doc/topics/com/ibm/websphere/objectgrid/plugins/builtins/TranPropListener.html#setPropagateMode(java.lang.String))

## **setPropagateMode**

public void **setPropagateMode**[\(String](http://download.oracle.com/javase/1.5.0/docs/api/java/lang/String.html) propagateOperation)

#### **Deprecated.**

Sets the propagate mode.

This method allows a user to set the propagate mode for this listener either programatically or using the XML support. Propagation is enabled to either propagate all changes as updates or converts updates to invalidates (See DistributionMode for more details).

Valid values are either "update" or "invalidate", with the default set to "update" if not specified.

#### **Parameters:**

propagateOperation - the propagateMode to set.

#### **Throws:**

[IllegalArgumentException](http://download.oracle.com/javase/1.5.0/docs/api/java/lang/IllegalArgumentException.html) - if propagateOperation is null or is not one of the valid propagate modes

## **getPropagateVersionOption**

public [String](http://download.oracle.com/javase/1.5.0/docs/api/java/lang/String.html) **getPropagateVersionOption**()

**Deprecated.**

Gets the propagate version option.

#### **Returns:**

the propagate version option.

**See Also:**

[setPropagateVersionOption\(String\)](file:////dcs/markdown/workspace/Transform/htmlout/0/com.ibm.websphere.extremescale.javadoc.doc/topics/com/ibm/websphere/objectgrid/plugins/builtins/TranPropListener.html#setPropagateVersionOption(java.lang.String))

### **setPropagateVersionOption**

public void **setPropagateVersionOption**[\(String](http://download.oracle.com/javase/1.5.0/docs/api/java/lang/String.html) propagateOption)

#### **Deprecated.**

Sets the propagate version option.

This method allows a user to set the propagate version option for this listener either programatically or using the XML support Propagation is enabled to either propagate version information or not. (See DistributionMode for more detail).

Valid values are either "enable" or "disable", with the default set to "enable" if not specified.

#### **Parameters:**

propagateOption - the propagate version option to set.

#### **Throws:**

[IllegalArgumentException](http://download.oracle.com/javase/1.5.0/docs/api/java/lang/IllegalArgumentException.html) - if propagateOption is null or is not one of the valid propagate version options

## **getPropagateService**

public [String](http://download.oracle.com/javase/1.5.0/docs/api/java/lang/String.html) **getPropagateService**()

**Deprecated.** Gets the propagate service

**Returns:** the propagate service. **See Also:** [setPropagateService\(String\)](file:////dcs/markdown/workspace/Transform/htmlout/0/com.ibm.websphere.extremescale.javadoc.doc/topics/com/ibm/websphere/objectgrid/plugins/builtins/TranPropListener.html#setPropagateService(java.lang.String))

## **setPropagateService**

public void **setPropagateService**([String](http://download.oracle.com/javase/1.5.0/docs/api/java/lang/String.html) propagateService)

### **Deprecated.**

Sets the propagate service.

This method allows a user to set the propagate service option for this listener either programatically or using the XML support. By default, propagation is enabled to propagate to and receive transaction commit information from other WebSphere AppServer cluster members in the same core group and initializing a specific ObjectGrid instance of a certain name and configuring this built in ObjectGrid listener. In some cases, users may want a second cluster or specific application server to only listen to the changes for reading purposes.

Valid values are either "all", "propagate" or "receive", with the default set to "all" if not specified.

#### **Parameters:**

propagateService - the propagate service to set

#### **Throws:**

[IllegalArgumentException](http://download.oracle.com/javase/1.5.0/docs/api/java/lang/IllegalArgumentException.html) - if propagateService is null or is not one of the valid propagate service options

## **initialize**

public void **initialize**[\(Session](#page-2582-0) session)

#### **Deprecated.**

Users do not call this method directly, an ObjectGrid instance's initalize() methods will call this method at the appropriate time.

#### **Specified by:**

[initialize](file:////dcs/markdown/workspace/Transform/htmlout/0/com.ibm.websphere.extremescale.javadoc.doc/topics/com/ibm/websphere/objectgrid/plugins/ObjectGridEventListener.html#initialize(com.ibm.websphere.objectgrid.Session)) in interface [ObjectGridEventListener](#page-1691-0)

#### **Parameters:**

session - a Session instance that this listener is associated with.

#### **See Also:**

[ObjectGrid.initialize\(\)](file:////dcs/markdown/workspace/Transform/htmlout/0/com.ibm.websphere.extremescale.javadoc.doc/topics/com/ibm/websphere/objectgrid/ObjectGrid.html#initialize()), [ObjectGridEventListener.initialize\(Session\)](file:////dcs/markdown/workspace/Transform/htmlout/0/com.ibm.websphere.extremescale.javadoc.doc/topics/com/ibm/websphere/objectgrid/plugins/ObjectGridEventListener.html#initialize(com.ibm.websphere.objectgrid.Session))

## **transactionEnd**

```
public void transactionEnd(String txid,
                           boolean isWriteThroughEnabled,
                           boolean committed,
                           Collection changes)
```
#### **Deprecated. Description copied from interface: [ObjectGridEventListener](file:////dcs/markdown/workspace/Transform/htmlout/0/com.ibm.websphere.extremescale.javadoc.doc/topics/com/ibm/websphere/objectgrid/plugins/ObjectGridEventListener.html#transactionEnd(java.lang.String,%20boolean,%20boolean,%20java.util.Collection))**

Signals the ending of a Session transaction.

For an ObjectGridEventListener receiving changes in an **[ObjectMap](#page-2549-0)** that is configured to use a [KeySerializerPlugin](#page-1526-0) or [ValueSerializerPlugin](#page-1553-0), the keys and values objects in the LogSequences will be [SerializedKey](#page-1463-0) or [SerializedValue](#page-1464-0) objects respectively. If required, you can use the **[SerializedEntry.getObject\(\)](file:////dcs/markdown/workspace/Transform/htmlout/0/com.ibm.websphere.extremescale.javadoc.doc/topics/com/ibm/websphere/objectgrid/plugins/io/dataobject/SerializedEntry.html#getObject())** method to retrieve (possibly inflating the serialized object) the original key or value object.

A string version of the TxID is provided for correlating with the begin of the transaction, if so desired. Map changes are also reported with the collection of LogSequences passed to this method. Typical uses of this event are for customers doing custom peer invalidation or peer commit push. This event listener gives them the changes. Calls to this method are made after commit and are sequenced so that they are delivered one by one, not in parallel. The event order is the commit and rollback order.

### **Specified by:**

[transactionEnd](file:////dcs/markdown/workspace/Transform/htmlout/0/com.ibm.websphere.extremescale.javadoc.doc/topics/com/ibm/websphere/objectgrid/plugins/ObjectGridEventListener.html#transactionEnd(java.lang.String,%20boolean,%20boolean,%20java.util.Collection)) in interface [ObjectGridEventListener](#page-1691-0)

#### **Parameters:**

txid - string version of the TxID

isWriteThroughEnabled - boolean flag indicating whether the Session transaction was started using the Session.beginNoWriteThrough(). method. false is passed if

beginNoWriteThrough() was used.

committed - a boolean flag indicating whether the transaction was committed (true) or rolled back (false)

changes - a Collection of LogSequences representing the changes that were committed or rolled back.

**See Also:**

[ObjectGridEventListener.transactionEnd\(String,](file:////dcs/markdown/workspace/Transform/htmlout/0/com.ibm.websphere.extremescale.javadoc.doc/topics/com/ibm/websphere/objectgrid/plugins/ObjectGridEventListener.html#transactionEnd(java.lang.String,%20boolean,%20boolean,%20java.util.Collection)) boolean, boolean, Collection)

## **transactionBegin**

public void **transactionBegin**[\(String](http://download.oracle.com/javase/1.5.0/docs/api/java/lang/String.html) txid, boolean isWriteThroughEnabled)

#### **Deprecated. Description copied from interface: [ObjectGridEventListener](file:////dcs/markdown/workspace/Transform/htmlout/0/com.ibm.websphere.extremescale.javadoc.doc/topics/com/ibm/websphere/objectgrid/plugins/ObjectGridEventListener.html#transactionBegin(java.lang.String,%20boolean))** Signals the beginning of a Session transaction.

A stringified version of the TxID is provided for correlating with the end of the transaction, if so desired. The type of transaction is also provided by the isWriteThroughEnabled boolean parameter.

#### **Specified by:**

[transactionBegin](file:////dcs/markdown/workspace/Transform/htmlout/0/com.ibm.websphere.extremescale.javadoc.doc/topics/com/ibm/websphere/objectgrid/plugins/ObjectGridEventListener.html#transactionBegin(java.lang.String,%20boolean)) in interface [ObjectGridEventListener](#page-1691-0)

#### **Parameters:**

txid - Stringified version of the TxID

isWriteThroughEnabled - boolean flag indicating whether the Session transaction was started using the Session.beginNoWriteThrough(). method. false is passed if beginNoWriteThrough() was used.

**See Also:**

[ObjectGridEventListener.transactionBegin\(String,](file:////dcs/markdown/workspace/Transform/htmlout/0/com.ibm.websphere.extremescale.javadoc.doc/topics/com/ibm/websphere/objectgrid/plugins/ObjectGridEventListener.html#transactionBegin(java.lang.String,%20boolean)) boolean)

## **stopTransactionReceiver**

public void **stopTransactionReceiver**(boolean queueTransactionCommitRequests)

#### **Deprecated.**

Stops the transaction receiver background thread.

This method is used to control the background thread processing transactions received from other ObjectGrid instances with same "name" and configured with the builtin distributed transaction propagation support. This method is generally not a method most developers will require.

Generally, the work thread lifecycle for each ObjectGrid instance is managed automatically at ObjectGrid initialization and server instance shutdown.

This method stops the distributed listener thread which handles all transaction commits propagated to this JVM's ObjectGrid instances. Users should be advised, stopping this thread is something to be done only for a short amount of time (the server shutdown will handle server stop scenarios). If the queueTransactionCommitRequests parameter is false, the safest approach, transaction commits on the other ObjectGrid instance of the same name will be received by the listener, but the request will be thrown away. For optimistic updates this maybe acceptable, but one users should consider. If the queueTransactionCommitRequests parameter is set to true, the programmer should ensure the worker thread is restarted quickly, as a busy system may queue many commits very quickly, and each one takes memory in the server. Without the work thread processing these commits, the queue will grow unbounded.

#### **Parameters:**

queueTransactionCommitRequests - whether remote requests should be queued up while the receiving commit worker thread is disabled.

## **startTransactionReceiver**

public void **startTransactionReceiver**()

**Deprecated.**

Stops the transaction receiver background thread.

This method is used to control the background thread processing transactions received from other ObjectGrid instances with same "name" and configured with the builtin distributed transaction propagation support. This method is generally not a method most developers will require.

Generally, the work thread lifecycle for each ObjectGrid instance is managed automatically at ObjectGrid initialization and server instance shutdown.

## **getCompressionMode**

public [String](http://download.oracle.com/javase/1.5.0/docs/api/java/lang/String.html) **getCompressionMode**()

**Deprecated.** Gets the compression mode.

**Returns:**

the compression mode.

**See Also:**

[setCompressionMode\(String\)](file:////dcs/markdown/workspace/Transform/htmlout/0/com.ibm.websphere.extremescale.javadoc.doc/topics/com/ibm/websphere/objectgrid/plugins/builtins/TranPropListener.html#setCompressionMode(java.lang.String))

## **setCompressionMode**

public void **setCompressionMode**[\(String](http://download.oracle.com/javase/1.5.0/docs/api/java/lang/String.html) compressionEnabledOption)

#### **Deprecated.**

Sets the compression mode.

This method allows a user to set the compression mode for this listener either programatically or using the XML support. By default, compression is enabled as it reduces the overall network traffic within the cluster, at a cost in the local JVM to compress/uncompress. The acceptable values are either "enable" or "disable", with "disable" being the default if not specified.

#### **Parameters:**

compressionEnabledOption - the compression mode to set.

#### **Throws:**

[IllegalArgumentException](http://download.oracle.com/javase/1.5.0/docs/api/java/lang/IllegalArgumentException.html) - if compressionEnabledOption is null or is not one of the valid compression modes

## **destroy**

public void **destroy**()

#### **Deprecated.**

Called when the ObjectGrid instance itself is being destroyed.

At this point, the reciever cannot be restarted as the ObjectGrid instance is going away permanently.

#### **Specified by:**

[destroy](file:////dcs/markdown/workspace/Transform/htmlout/0/com.ibm.websphere.extremescale.javadoc.doc/topics/com/ibm/websphere/objectgrid/plugins/ObjectGridEventListener.html#destroy()) in interface [ObjectGridEventListener](#page-1691-0)

**See Also:**

[ObjectGrid.destroy\(\)](file:////dcs/markdown/workspace/Transform/htmlout/0/com.ibm.websphere.extremescale.javadoc.doc/topics/com/ibm/websphere/objectgrid/ObjectGrid.html#destroy()), [ObjectGridEventListener.destroy\(\)](file:////dcs/markdown/workspace/Transform/htmlout/0/com.ibm.websphere.extremescale.javadoc.doc/topics/com/ibm/websphere/objectgrid/plugins/ObjectGridEventListener.html#destroy())

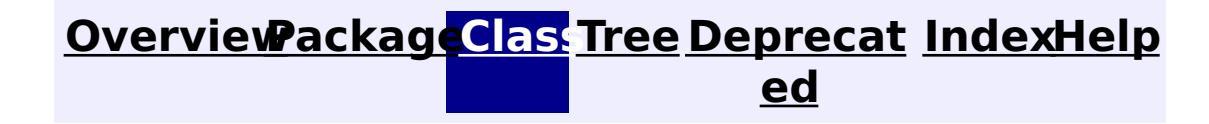

**[IndexHelp](#page-0-0)** *IBM WebSphere TM eXtreme Scale, Release 7.1.1*

**[IndexHelp](#page-0-0)** *IBM WebSphere TM eXtreme Scale, Release 7.1.1*

#### **[Overview](#page-1168-0)[Package](#page-1398-0)[Class](file:////dcs/markdown/workspace/Transform/htmlout/0/com.ibm.websphere.extremescale.javadoc.doc/topics/com/ibm/websphere/objectgrid/plugins/BackingMapLifecycleListener.html#main)[Tree](#page-0-0) [Deprecat](#page-0-0) ed** PREV [CLASS](#page-1612-0) **NEXT CLASS ERAMES NO FRAMES All API** *API**Specification* **[FRAMES](#page-0-0) NO [FRAMES](#page-1605-0) All Classes** [SUMMARY:](file:////dcs/markdown/workspace/Transform/htmlout/0/com.ibm.websphere.extremescale.javadoc.doc/topics/com/ibm/websphere/objectgrid/plugins/BackingMapLifecycleListener.html#method_summary) <u>[NESTED](file:////dcs/markdown/workspace/Transform/htmlout/0/com.ibm.websphere.extremescale.javadoc.doc/topics/com/ibm/websphere/objectgrid/plugins/BackingMapLifecycleListener.html#nested_class_summary)</u> | FIELD | CONSTR | <u>METH</u> DETAIL: FIELD | CONSTR | <u>[METHOD](file:////dcs/markdown/workspace/Transform/htmlout/0/com.ibm.websphere.extremescale.javadoc.doc/topics/com/ibm/websphere/objectgrid/plugins/BackingMapLifecycleListener.html#method_detail)</u> OD

## **com.ibm.websphere.objectgrid.plugins Interface BackingMapLifecycleListener**

#### **All Superinterfaces:**

[EventListener](#page-1631-0)

public interface **BackingMapLifecycleListener** extends [EventListener](#page-1631-0)

A BackingMapLifecycleListener implementation may also implement the [BackingMapPlugin](#page-1615-0) interface in order to receive enhanced BackingMap plug-in lifecycle method calls. The plug-in is also required to correctly implement each of the bean methods related to introspection of its state (for example isInitialized(), isDestroyed(), etc).

Listener for BackingMap life cycle events. The lifecycle listener can indicate a fatal error condition using the LifecycleFailedException for a lifecycle event associated with the INITIALIZING, INITIALIZED, OFFLINE, STARTING, and PRELOAD states. The LifecycleFailedException will cause an abort and destruction of the shard.

#### **Since:**

7.1.1

**See Also:**

[BackingMap.addMapEventListener\(EventListener\)](file:////dcs/markdown/workspace/Transform/htmlout/0/com.ibm.websphere.extremescale.javadoc.doc/topics/com/ibm/websphere/objectgrid/BackingMap.html#addMapEventListener(com.ibm.websphere.objectgrid.plugins.EventListener)), [EventListener](#page-1631-0)

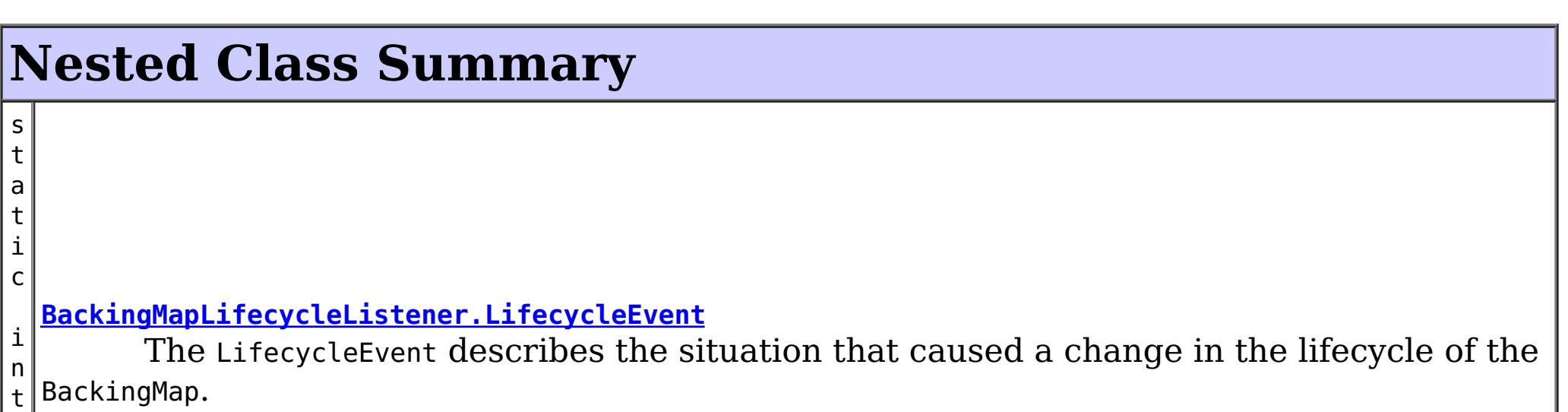

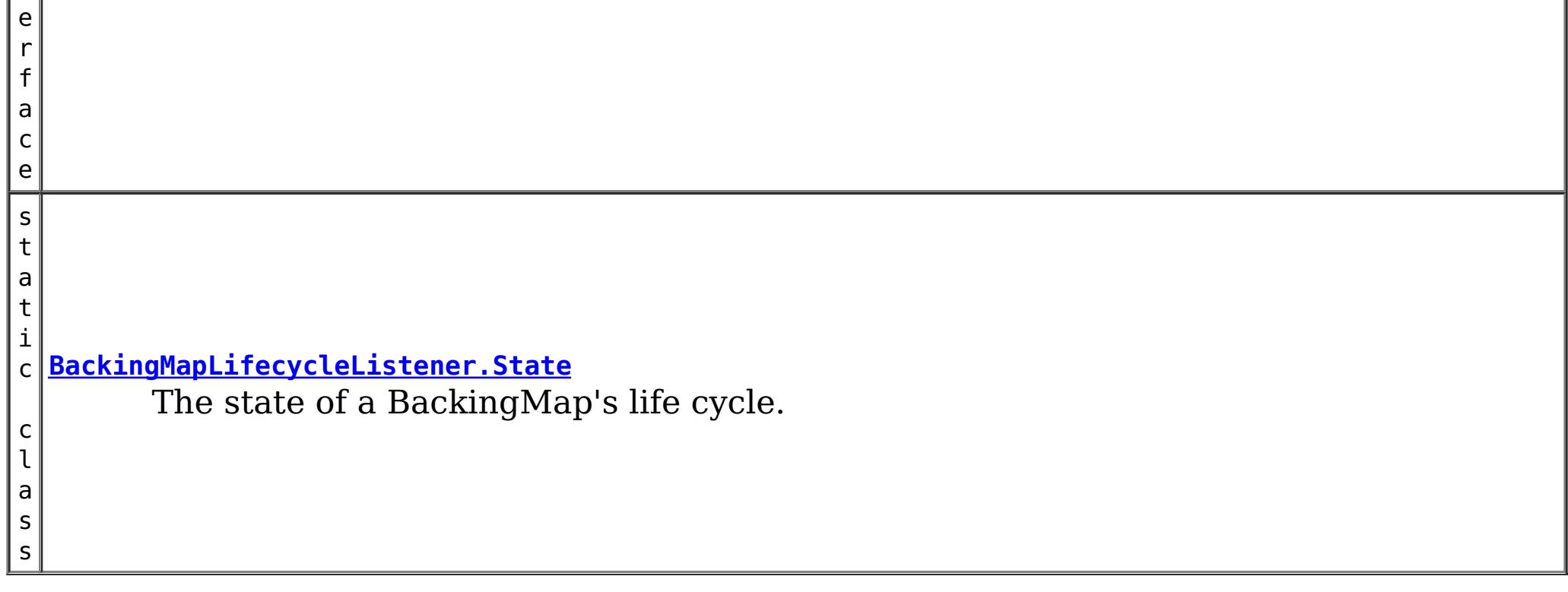

# **Method Summary**

v o i d

void **backingMapStateChanged**[\(BackingMapLifecycleListener.LifecycleEvent](#page-1612-0) event) throws [LifecycleFailedException](#page-1646-0)

# **Method Detail**

## **backingMapStateChanged**

Invoked when there is a change to the BackingMap's life cycle. When LifecycleFailedExceptions are thrown for the following lifecycle states, the BackingMap instance will abort the state change and be destroyed: INITIALIZING, INITIALIZED, STARTING, and PRELOAD. Exceptions thrown during other phases will be logged as error conditions.

#### **Parameters:**

event - contextual data for the event.

#### **Throws:**

[LifecycleFailedException](#page-1646-0) - thrown when there is a fatal exception. For some states, the BackingMap instance will abort the state change and be destroyed.

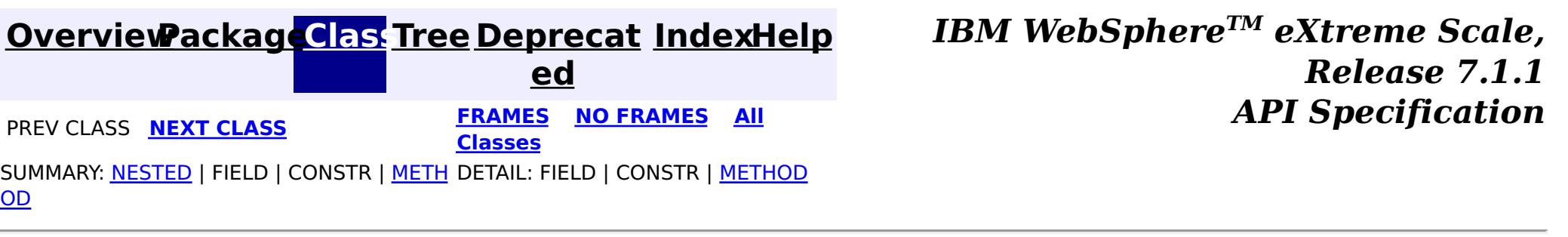

### **[Overview](#page-1168-0)[Package](#page-1398-0)[Class](file:////dcs/markdown/workspace/Transform/htmlout/0/com.ibm.websphere.extremescale.javadoc.doc/topics/com/ibm/websphere/objectgrid/plugins/BackingMapLifecycleListener.State.html#main)[Tree](#page-0-0) [Deprecat](#page-0-0)**

**[IndexHelp](#page-0-0)** *IBM WebSphere TM eXtreme Scale, Release 7.1.1* **PREV** [CLASS](#page-1615-0) NEXT CLASS **READING PREV** *CLASS REAMES* **ADI** *API**Specification* 

**ed**

SUMMARY: NESTED | ENUM [CONSTANTS](file:////dcs/markdown/workspace/Transform/htmlout/0/com.ibm.websphere.extremescale.javadoc.doc/topics/com/ibm/websphere/objectgrid/plugins/BackingMapLifecycleListener.State.html#enum_constant_summary) | FIELD | [METHOD](file:////dcs/markdown/workspace/Transform/htmlout/0/com.ibm.websphere.extremescale.javadoc.doc/topics/com/ibm/websphere/objectgrid/plugins/BackingMapLifecycleListener.State.html#method_summary)

**[FRAMES](#page-0-0) NO [FRAMES](#page-1607-0) All Classes** DETAIL: ENUM [CONSTANTS](file:////dcs/markdown/workspace/Transform/htmlout/0/com.ibm.websphere.extremescale.javadoc.doc/topics/com/ibm/websphere/objectgrid/plugins/BackingMapLifecycleListener.State.html#enum_constant_detail) | FIELD | [METHOD](file:////dcs/markdown/workspace/Transform/htmlout/0/com.ibm.websphere.extremescale.javadoc.doc/topics/com/ibm/websphere/objectgrid/plugins/BackingMapLifecycleListener.State.html#method_detail)

#### **com.ibm.websphere.objectgrid.plugins**

public static enum **BackingMapLifecycleListener.State** extends [Enum](http://download.oracle.com/javase/1.5.0/docs/api/java/lang/Enum.html)[<BackingMapLifecycleListener.State>](#page-1607-0)

# **Enum BackingMapLifecycleListener.State**

#### [java.lang.Object](http://download.oracle.com/javase/1.5.0/docs/api/java/lang/Object.html)

L<sub>[java.lang.Enum](http://download.oracle.com/javase/1.5.0/docs/api/java/lang/Enum.html)[<BackingMapLifecycleListener.State>](#page-1607-0)</sub>

**com.ibm.websphere.objectgrid.plugins.BackingMapLifecycleListener.State**

#### **All Implemented Interfaces:**

[Serializable,](http://download.oracle.com/javase/1.5.0/docs/api/java/io/Serializable.html) [Comparable<](http://download.oracle.com/javase/1.5.0/docs/api/java/lang/Comparable.html)[BackingMapLifecycleListener.State>](#page-1607-0)

#### **Enclosing interface:**

[BackingMapLifecycleListener](#page-1605-0)

The state of a BackingMap's life cycle.

## **Enum Constant Summary**

**[DESTROYED](file:////dcs/markdown/workspace/Transform/htmlout/0/com.ibm.websphere.extremescale.javadoc.doc/topics/com/ibm/websphere/objectgrid/plugins/BackingMapLifecycleListener.State.html#DESTROYED)**

The BackingMap instance and all BackingMap plug-ins have been destroyed.

**[DESTROYING](file:////dcs/markdown/workspace/Transform/htmlout/0/com.ibm.websphere.extremescale.javadoc.doc/topics/com/ibm/websphere/objectgrid/plugins/BackingMapLifecycleListener.State.html#DESTROYING)**

The BackingMap instance is starting the destroy phase.

#### **[INITIALIZED](file:////dcs/markdown/workspace/Transform/htmlout/0/com.ibm.websphere.extremescale.javadoc.doc/topics/com/ibm/websphere/objectgrid/plugins/BackingMapLifecycleListener.State.html#INITIALIZED)**

The BackingMap initialization phase is complete.

**[INITIALIZING](file:////dcs/markdown/workspace/Transform/htmlout/0/com.ibm.websphere.extremescale.javadoc.doc/topics/com/ibm/websphere/objectgrid/plugins/BackingMapLifecycleListener.State.html#INITIALIZING)**

The BackingMap instance initialization phase is starting.

**[NEW](file:////dcs/markdown/workspace/Transform/htmlout/0/com.ibm.websphere.extremescale.javadoc.doc/topics/com/ibm/websphere/objectgrid/plugins/BackingMapLifecycleListener.State.html#NEW)**

The BackingMap instance has been created.

**[OFFLINE](file:////dcs/markdown/workspace/Transform/htmlout/0/com.ibm.websphere.extremescale.javadoc.doc/topics/com/ibm/websphere/objectgrid/plugins/BackingMapLifecycleListener.State.html#OFFLINE)**

All work is stopped on the BackingMap as a result of the StateManager API or other

event.

#### **[ONLINE](file:////dcs/markdown/workspace/Transform/htmlout/0/com.ibm.websphere.extremescale.javadoc.doc/topics/com/ibm/websphere/objectgrid/plugins/BackingMapLifecycleListener.State.html#ONLINE)**

The BackingMap instance is ready for work as a local instance, client instance or an instance in a primary or replica shard on the server.

#### **[PRELOAD](file:////dcs/markdown/workspace/Transform/htmlout/0/com.ibm.websphere.extremescale.javadoc.doc/topics/com/ibm/websphere/objectgrid/plugins/BackingMapLifecycleListener.State.html#PRELOAD)**

The BackingMap instance is set to the PRELOAD state by the StateManager API for preload, or is performing preload using the configured Loader.

#### **[QUIESCE](file:////dcs/markdown/workspace/Transform/htmlout/0/com.ibm.websphere.extremescale.javadoc.doc/topics/com/ibm/websphere/objectgrid/plugins/BackingMapLifecycleListener.State.html#QUIESCE)**

Work is stopping on the BackingMap as a result of the StateManager API or other event.

#### **[STARTING](file:////dcs/markdown/workspace/Transform/htmlout/0/com.ibm.websphere.extremescale.javadoc.doc/topics/com/ibm/websphere/objectgrid/plugins/BackingMapLifecycleListener.State.html#STARTING)**

The BackingMap instance is being activated for use in a local instance, client instance or as an instance in a primary or replica shard on the server.

# **Method Summary**

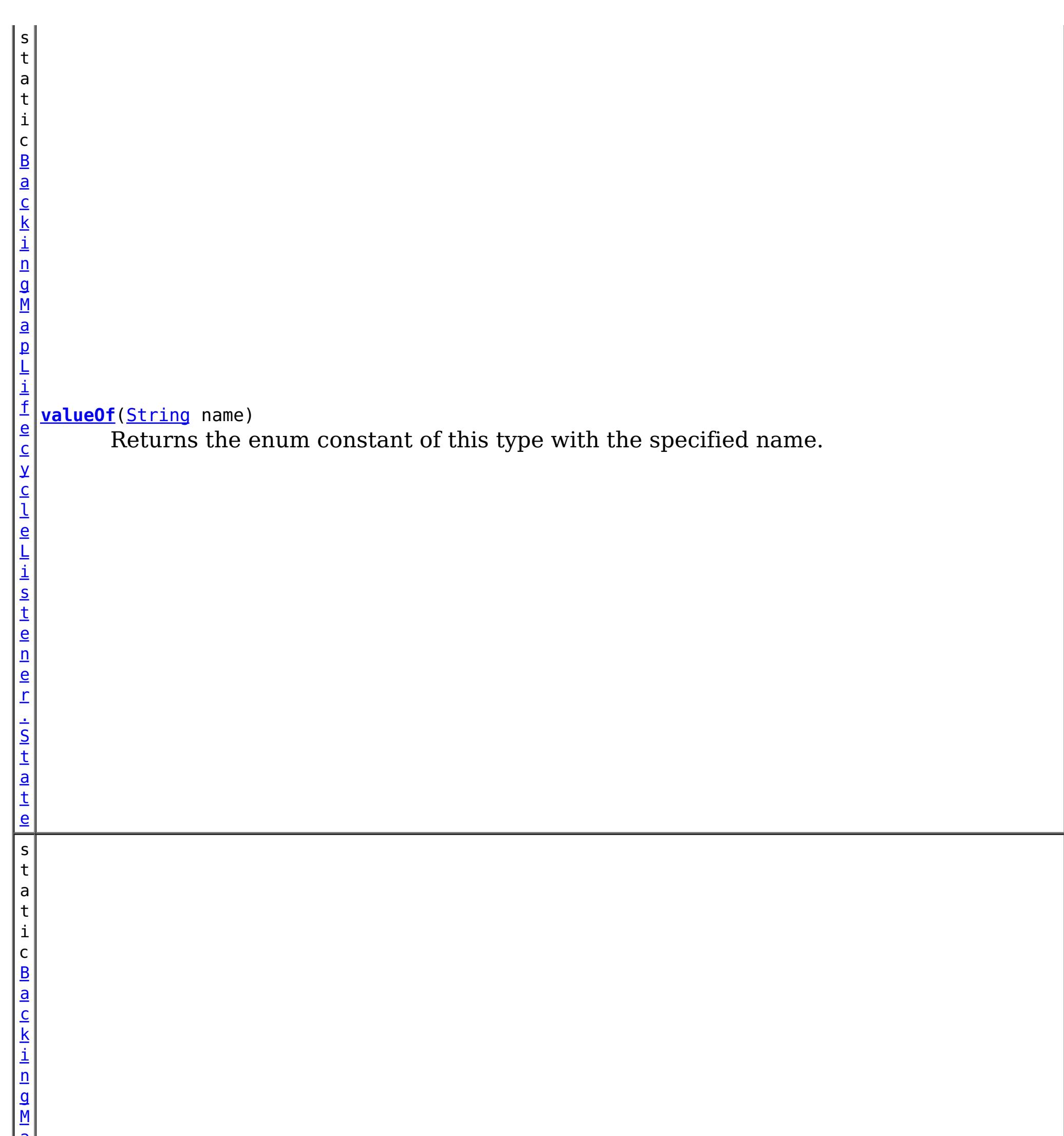

r . S t a <u>td</u>

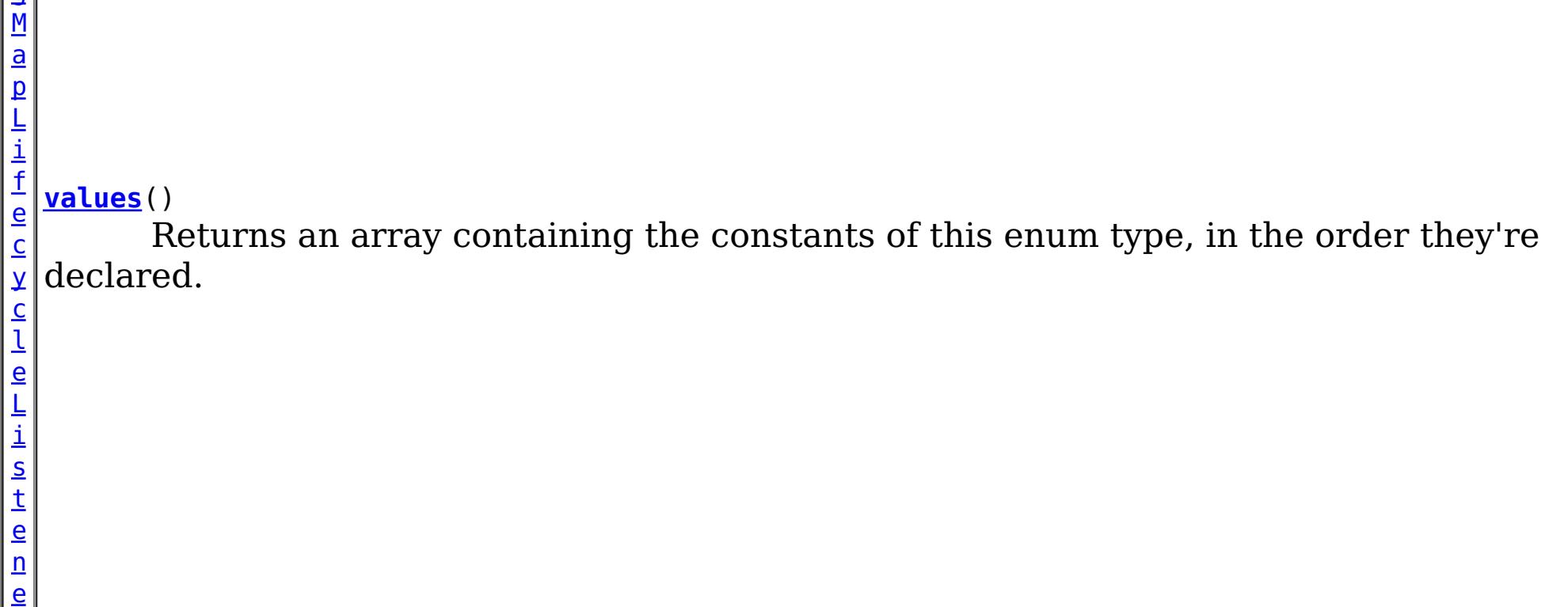

**Methods inherited from class java.lang[.Enum](http://download.oracle.com/javase/1.5.0/docs/api/java/lang/Enum.html)**

[clone,](http://download.oracle.com/javase/1.5.0/docs/api/java/lang/Enum.html#clone()) [compareTo](http://download.oracle.com/javase/1.5.0/docs/api/java/lang/Enum.html#compareTo(E)), [equals,](http://download.oracle.com/javase/1.5.0/docs/api/java/lang/Enum.html#equals(java.lang.Object)) [getDeclaringClass,](http://download.oracle.com/javase/1.5.0/docs/api/java/lang/Enum.html#getDeclaringClass()) [hashCode,](http://download.oracle.com/javase/1.5.0/docs/api/java/lang/Enum.html#hashCode()) [name,](http://download.oracle.com/javase/1.5.0/docs/api/java/lang/Enum.html#name()) [ordinal,](http://download.oracle.com/javase/1.5.0/docs/api/java/lang/Enum.html#ordinal()) [toString,](http://download.oracle.com/javase/1.5.0/docs/api/java/lang/Enum.html#toString()) [valueOf](http://download.oracle.com/javase/1.5.0/docs/api/java/lang/Enum.html#valueOf(java.lang.Class,%20java.lang.String))

**Methods inherited from class java.lang[.Object](http://download.oracle.com/javase/1.5.0/docs/api/java/lang/Object.html)**

[finalize,](http://download.oracle.com/javase/1.5.0/docs/api/java/lang/Object.html#finalize()) [getClass,](http://download.oracle.com/javase/1.5.0/docs/api/java/lang/Object.html#getClass()) [notify,](http://download.oracle.com/javase/1.5.0/docs/api/java/lang/Object.html#notify()) [notifyAll,](http://download.oracle.com/javase/1.5.0/docs/api/java/lang/Object.html#notifyAll()) [wait,](http://download.oracle.com/javase/1.5.0/docs/api/java/lang/Object.html#wait()) [wait,](http://download.oracle.com/javase/1.5.0/docs/api/java/lang/Object.html#wait(long)) [wait](http://download.oracle.com/javase/1.5.0/docs/api/java/lang/Object.html#wait(long,%20int))

## **Enum Constant Detail**

#### **NEW**

public static final [BackingMapLifecycleListener.State](#page-1607-0) **NEW**

The BackingMap instance has been created.

### **INITIALIZING**

public static final [BackingMapLifecycleListener.State](#page-1607-0) **INITIALIZING**

The BackingMap instance initialization phase is starting. The BackingMap and BackingMap plug-ins are about to be initialized. A LifecycleFailedException sent during this state transition will result in an abort of the state change and destruction of the BackingMap.

### **INITIALIZED**

public static final [BackingMapLifecycleListener.State](#page-1607-0) **INITIALIZED**

The BackingMap initialization phase is complete. All BackingMap plug-ins are initialized. The INITIALIZED state may re-occur when shard placement activities (promotion, demotion) occur. A LifecycleFailedException sent during this state transition will result in an abort of the state change and destruction of the BackingMap.

## **STARTING**

public static final [BackingMapLifecycleListener.State](#page-1607-0) **STARTING**

The BackingMap instance is being activated for use in a local instance, client instance or as an instance in a primary or replica shard on the server. All BackingMap plug-ins have been created an initialized. All ObjectGrid plug-ins in the ObjectGrid instance owning this BackingMap instance have been initialized. A LifecycleFailedException sent during this state transition will result in an abort of the state change and destruction of the BackingMap.

## **PRELOAD**

public static final [BackingMapLifecycleListener.State](#page-1607-0) **PRELOAD**

The BackingMap instance is set to the PRELOAD state by the StateManager API for preload, or is performing preload using the configured Loader. All BackingMap plug-ins have been created an initialized.

## **ONLINE**

```
public static final BackingMapLifecycleListener.State ONLINE
```
The BackingMap instance is ready for work as a local instance, client instance or an instance in a primary or replica shard on the server. This is the typical steady state of the BackingMap. All BackingMap plug-ins have been created an initialized. All ObjectGrid plug-ins in the ObjectGrid instance owning this BackingMap instance have been initialized.

## **QUIESCE**

public static final [BackingMapLifecycleListener.State](#page-1607-0) **QUIESCE**

Work is stopping on the BackingMap as a result of the StateManager API or other event. No new work will be allowed. Your plug-in should end any existing work as soon as possible.

## **OFFLINE**

public static final [BackingMapLifecycleListener.State](#page-1607-0) **OFFLINE**

All work is stopped on the BackingMap as a result of the StateManager API or other event. No new work will be allowed.

## **DESTROYING**

public static final [BackingMapLifecycleListener.State](#page-1607-0) **DESTROYING**

The BackingMap instance is starting the destroy phase. BackingMap plug-ins for the instance are about to be destroyed.

## **DESTROYED**

public static final [BackingMapLifecycleListener.State](#page-1607-0) **DESTROYED**

The BackingMap instance and all BackingMap plug-ins have been destroyed.

**Method Detail**

## **values**

public static final [BackingMapLifecycleListener.State\[](#page-1607-0)] **values**()

Returns an array containing the constants of this enum type, in the order they're declared. This method may be used to iterate over the constants as follows:

for(BackingMapLifecycleListener.State c : BackingMapLifecycleListener.State.values()) System.out.println(c);

#### **Returns:**

an array containing the constants of this enum type, in the order they're declared

## **valueOf**

public static [BackingMapLifecycleListener.State](#page-1607-0) **valueOf**[\(String](http://download.oracle.com/javase/1.5.0/docs/api/java/lang/String.html) name)

Returns the enum constant of this type with the specified name. The string must match *exactly* an identifier used to declare an enum constant in this type. (Extraneous whitespace characters are not permitted.)

#### **Parameters:**

name - the name of the enum constant to be returned.

#### **Returns:**

the enum constant with the specified name

#### **Throws:**

[IllegalArgumentException](http://download.oracle.com/javase/1.5.0/docs/api/java/lang/IllegalArgumentException.html) - if this enum type has no constant with the specified name

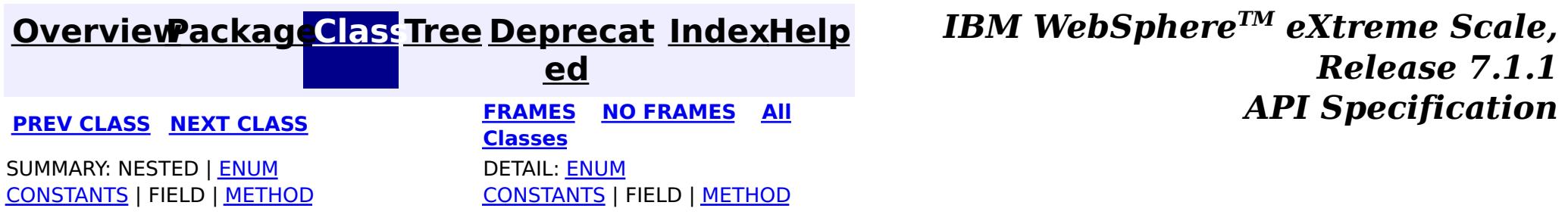

**[IndexHelp](#page-0-0)** *IBM WebSphere TM eXtreme Scale, Release 7.1.1*

#### **[Overview](#page-1168-0)[Package](#page-1398-0)[Class](file:////dcs/markdown/workspace/Transform/htmlout/0/com.ibm.websphere.extremescale.javadoc.doc/topics/com/ibm/websphere/objectgrid/plugins/BackingMapLifecycleListener.LifecycleEvent.html#main)[Tree](#page-0-0) [Deprecat](#page-0-0) ed PREV** [CLASS](#page-1607-0) NEXT CLASS **PRAMES REAMES AREX API** Specification **[FRAMES](#page-0-0) NO [FRAMES](#page-1612-0) All Classes** [SUMMARY:](file:////dcs/markdown/workspace/Transform/htmlout/0/com.ibm.websphere.extremescale.javadoc.doc/topics/com/ibm/websphere/objectgrid/plugins/BackingMapLifecycleListener.LifecycleEvent.html#method_summary) NESTED | FIELD | CONSTR | <u>METH</u> DETAIL: FIELD | CONSTR | <u>[METHOD](file:////dcs/markdown/workspace/Transform/htmlout/0/com.ibm.websphere.extremescale.javadoc.doc/topics/com/ibm/websphere/objectgrid/plugins/BackingMapLifecycleListener.LifecycleEvent.html#method_detail)</u> OD

## **com.ibm.websphere.objectgrid.plugins Interface BackingMapLifecycleListener.LifecycleEvent**

### **Enclosing interface:**

[BackingMapLifecycleListener](#page-1605-0)

public static interface **BackingMapLifecycleListener.LifecycleEvent**

The LifecycleEvent describes the situation that caused a change in the lifecycle of the BackingMap.

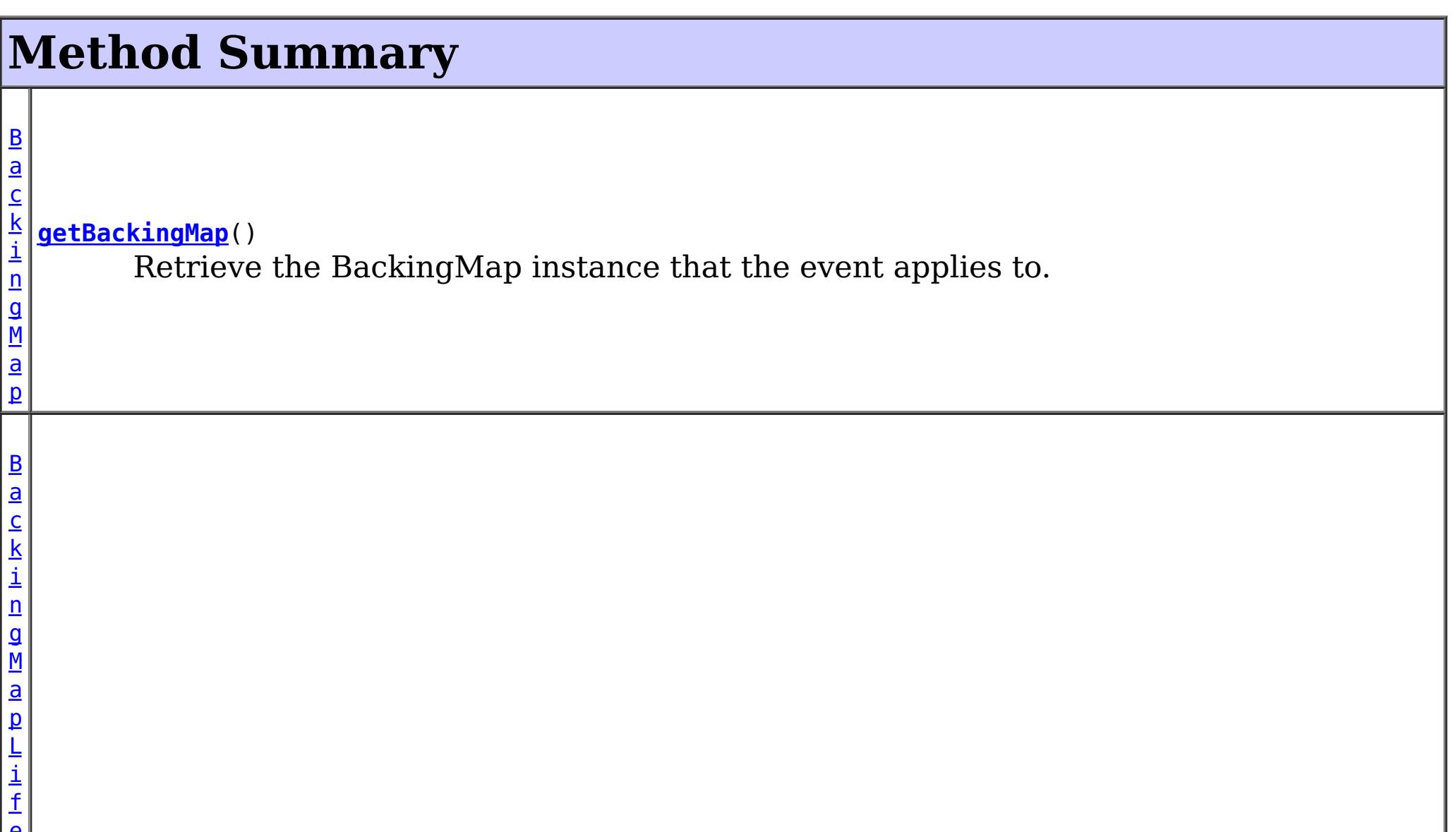

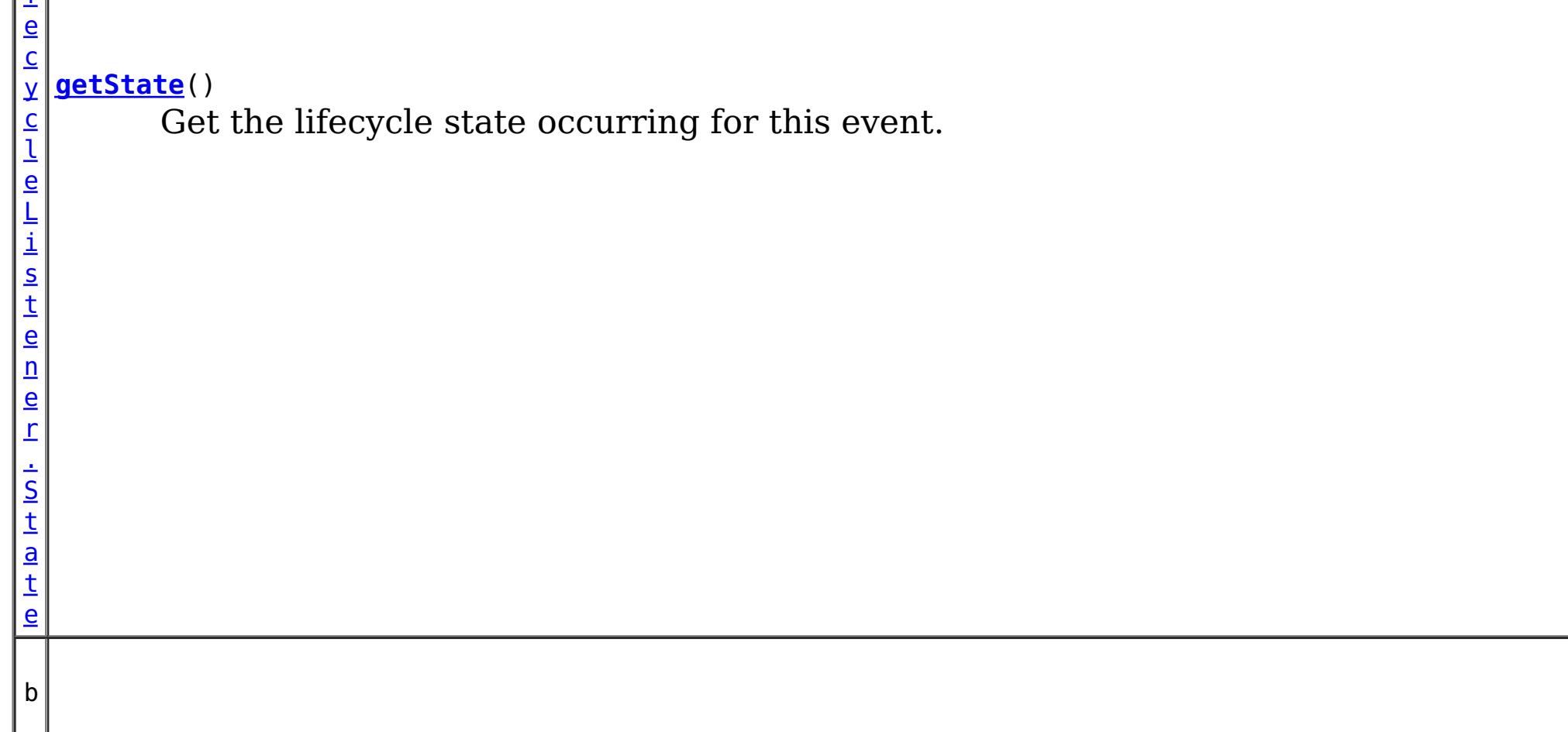

o o l e a n **[isReadable](file:////dcs/markdown/workspace/Transform/htmlout/0/com.ibm.websphere.extremescale.javadoc.doc/topics/com/ibm/websphere/objectgrid/plugins/BackingMapLifecycleListener.LifecycleEvent.html#isReadable())**() Answers true when the BackingMap instance is currently readable.

b o o l e a n

**[isWritable](file:////dcs/markdown/workspace/Transform/htmlout/0/com.ibm.websphere.extremescale.javadoc.doc/topics/com/ibm/websphere/objectgrid/plugins/BackingMapLifecycleListener.LifecycleEvent.html#isWritable())**() Answers true when the BackingMap instance is currently writable.

# **Method Detail**

## **getBackingMap**

[BackingMap](#page-2360-0) **getBackingMap**()

Retrieve the BackingMap instance that the event applies to.

#### **Returns:**

the BackingMap instance that the event applies to.

## **getState**

```
BackingMapLifecycleListener.State getState()
```
Get the lifecycle state occurring for this event.

#### **Returns:**

State - the new life cycle state

## **isReadable**

```
boolean isReadable()
```
Answers true when the BackingMap instance is currently readable. Data can be read from the map. A map is readable for all local and client grid instances. Server instances are locally readable when they are currently on-line.

## **isWritable**

boolean **isWritable**()

Answers true when the BackingMap instance is currently writable. Data can be modified in the map. A map is writable for all local and client grid instances when the [BackingMap.getReadOnly\(\)](file:////dcs/markdown/workspace/Transform/htmlout/0/com.ibm.websphere.extremescale.javadoc.doc/topics/com/ibm/websphere/objectgrid/BackingMap.html#getReadOnly()) answers false. Map instances on the primary shard, server instance are locally writable when they are currently on-line and the [BackingMap.getReadOnly\(\)](file:////dcs/markdown/workspace/Transform/htmlout/0/com.ibm.websphere.extremescale.javadoc.doc/topics/com/ibm/websphere/objectgrid/BackingMap.html#getReadOnly()) answers false.

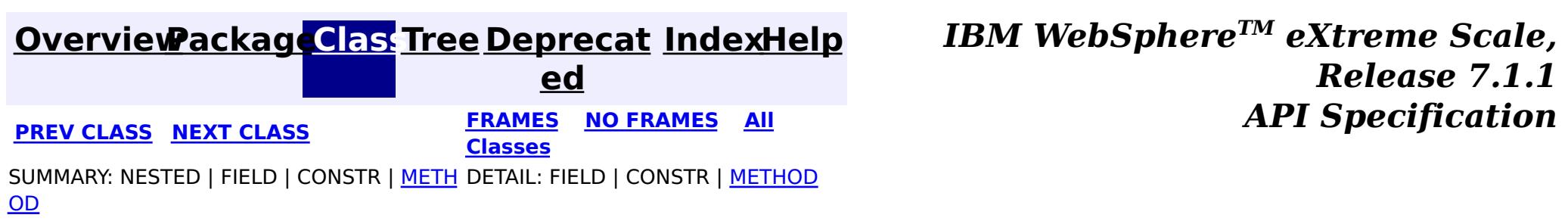
#### **[Overview](#page-1168-0)[Package](#page-1398-0)[Class](file:////dcs/markdown/workspace/Transform/htmlout/0/com.ibm.websphere.extremescale.javadoc.doc/topics/com/ibm/websphere/objectgrid/plugins/BackingMapPlugin.html#main)[Tree](#page-0-0) [Deprecat](#page-0-0) ed PREV [CLASS](#page-1617-0) NEXT CLASS** *CLASS* **PRAMES ALL** *API**Specification* **[FRAMES](#page-0-0) NO [FRAMES](#page-1615-0) All Classes** [SUMMARY:](file:////dcs/markdown/workspace/Transform/htmlout/0/com.ibm.websphere.extremescale.javadoc.doc/topics/com/ibm/websphere/objectgrid/plugins/BackingMapPlugin.html#method_summary) NESTED | FIELD | CONSTR | <u>METH</u> DETAIL: FIELD | CONSTR | <u>[METHOD](file:////dcs/markdown/workspace/Transform/htmlout/0/com.ibm.websphere.extremescale.javadoc.doc/topics/com/ibm/websphere/objectgrid/plugins/BackingMapPlugin.html#method_detail)</u> OD

public interface **BackingMapPlugin** extends **Initializable**, [Destroyable](#page-1624-0)

## **com.ibm.websphere.objectgrid.plugins Interface BackingMapPlugin**

#### **All Superinterfaces:**

[Destroyable,](#page-1624-0) [Initializable](#page-1644-0)

#### **All Known Subinterfaces:**

[KeySerializerPlugin,](#page-1526-0) [MapSerializerPlugin,](#page-1528-0) [ValueSerializerPlugin](#page-1553-0)

### **All Known Implementing Classes:**

- 1. UserBackingMapPlugin plugin = new UserBackingMapPlugin();
- 2. All setter methods are called to set the plugin's state.
- 3. plugin.initialize();
- 4. plugin.destroy();
- 5. plugin  $=$  null;

[BasicMapSerializerPlugin,](#page-1497-0) [HashIndex](#page-1414-0)

BackingMap plug-ins implement this interface to be invoked when the plug-in should be initialized and destroyed.

BackingMap plug-ins are instantiated, state is injected into the plug-in, it is then initialized and finally destroyed. The destroy method will only be invoked for plug-ins that have successfully been initialized. A plug-in cannot be initialized or destroyed more than once.

n  $\vert \mathsf{g} \vert$ 

General lifecycle:

Any exceptions thrown from the initialize method are fatal and result in the parent BackingMap to fail to initialize. The result of the exception depends on the current state of the BackingMap.

Plug-ins can optionally register a BackingMapLifecycleListener to be notified of other maprelated events during the initialize method, or can directly implement the BackingMapLifecycleListener interface which will automatically register the plug-in as a listener.

#### **Since:**

7.1.1

#### **See Also:**

[BackingMapLifecycleListener](#page-1605-0)

# **Method Summary**

[B](#page-2360-0) a c

> k i **[getBackingMap](file:////dcs/markdown/workspace/Transform/htmlout/0/com.ibm.websphere.extremescale.javadoc.doc/topics/com/ibm/websphere/objectgrid/plugins/BackingMapPlugin.html#getBackingMap())**()

Retrieve the BackingMap instance associated with this plug-in.

v [setBackingMap](file:////dcs/markdown/workspace/Transform/htmlout/0/com.ibm.websphere.extremescale.javadoc.doc/topics/com/ibm/websphere/objectgrid/plugins/BackingMapPlugin.html#setBackingMap(com.ibm.websphere.objectgrid.BackingMap)) [\(BackingMap](#page-2360-0) map)

o i d The BackingMap instance is at an undefined state, depending on the type of plug-in and how it was registered with the map.

**Methods inherited from interface com.ibm.websphere.objectgrid.plugins[.Initializable](#page-1644-0)**

[initialize,](file:////dcs/markdown/workspace/Transform/htmlout/0/com.ibm.websphere.extremescale.javadoc.doc/topics/com/ibm/websphere/objectgrid/plugins/Initializable.html#initialize()) [isInitialized](file:////dcs/markdown/workspace/Transform/htmlout/0/com.ibm.websphere.extremescale.javadoc.doc/topics/com/ibm/websphere/objectgrid/plugins/Initializable.html#isInitialized())

**Methods inherited from interface com.ibm.websphere.objectgrid.plugins[.Destroyable](#page-1624-0)**

[destroy,](file:////dcs/markdown/workspace/Transform/htmlout/0/com.ibm.websphere.extremescale.javadoc.doc/topics/com/ibm/websphere/objectgrid/plugins/Destroyable.html#destroy()) [isDestroyed](file:////dcs/markdown/workspace/Transform/htmlout/0/com.ibm.websphere.extremescale.javadoc.doc/topics/com/ibm/websphere/objectgrid/plugins/Destroyable.html#isDestroyed())

# **Method Detail**

## **setBackingMap**

void **setBackingMap**[\(BackingMap](#page-2360-0) map)

The BackingMap instance is at an undefined state, depending on the type of plug-in and how it was registered with the map. Use the **[BackingMap.getState\(\)](file:////dcs/markdown/workspace/Transform/htmlout/0/com.ibm.websphere.extremescale.javadoc.doc/topics/com/ibm/websphere/objectgrid/BackingMap.html#getState())** method to determine what state the map is in.

#### **Parameters:**

map - the BackingMap associated with this plug-in instance.

## **getBackingMap**

#### [BackingMap](#page-2360-0) **getBackingMap**()

Retrieve the BackingMap instance associated with this plug-in.

During normal operation, this method may be called to confirm the correct operation of the BackingMapPlugin. It must return the BackingMap instance previously set using the [setBackingMap\(BackingMap\)](file:////dcs/markdown/workspace/Transform/htmlout/0/com.ibm.websphere.extremescale.javadoc.doc/topics/com/ibm/websphere/objectgrid/plugins/BackingMapPlugin.html#setBackingMap(com.ibm.websphere.objectgrid.BackingMap)) method.

#### **Returns:** the BackingMap instance.

**[IndexHelp](#page-0-0)** *IBM WebSphere TM eXtreme Scale, Release 7.1.1*

**[Overview](#page-1168-0)[Package](#page-1398-0)[Class](file:////dcs/markdown/workspace/Transform/htmlout/0/com.ibm.websphere.extremescale.javadoc.doc/topics/com/ibm/websphere/objectgrid/plugins/BackingMapPlugin.html#main)[Tree](#page-0-0) [Deprecat](#page-0-0) ed PREV [CLASS](#page-1617-0) NEXT CLASS PRAMES NO FRAMES ALL PREV** *API* **Specification [FRAMES](#page-0-0) NO [FRAMES](#page-1615-0) All Classes** [SUMMARY:](file:////dcs/markdown/workspace/Transform/htmlout/0/com.ibm.websphere.extremescale.javadoc.doc/topics/com/ibm/websphere/objectgrid/plugins/BackingMapPlugin.html#method_summary) NESTED | FIELD | CONSTR | <u>METH</u> DETAIL: FIELD | CONSTR | <u>[METHOD](file:////dcs/markdown/workspace/Transform/htmlout/0/com.ibm.websphere.extremescale.javadoc.doc/topics/com/ibm/websphere/objectgrid/plugins/BackingMapPlugin.html#method_detail)</u> OD

**[IndexHelp](#page-0-0)** *IBM WebSphere TM eXtreme Scale, Release 7.1.1* **API** Specification

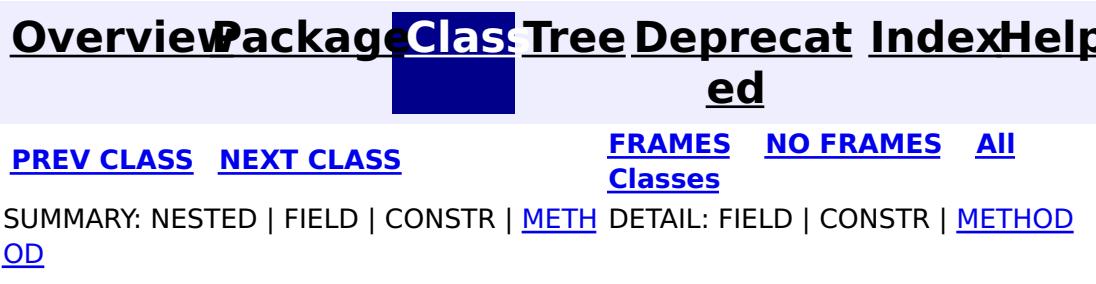

### **com.ibm.websphere.objectgrid.plugins Interface BeanFactory**

public interface **BeanFactory**

Implement this interface to allow bean factories like Spring or Google guice to be integrated. This allows ObjectGrid to delegate to an external Bean Factory to instantiate beans needed by ObjectGrid.

> **[IndexHelp](#page-0-0)** *IBM WebSphere TM eXtreme Scale, Release 7.1.1* **API** Specification

#### **Since:**

WAS XD 6.1 FIX3, XC10

# **Method Summary**

[O](http://download.oracle.com/javase/1.5.0/docs/api/java/lang/Object.html)

e c t

b j **[getBean](file:////dcs/markdown/workspace/Transform/htmlout/0/com.ibm.websphere.extremescale.javadoc.doc/topics/com/ibm/websphere/objectgrid/plugins/BeanFactory.html#getBean(java.lang.String))**[\(String](http://download.oracle.com/javase/1.5.0/docs/api/java/lang/String.html) name)

This returns an instance of the bean with the specified name.

# **Method Detail**

### **getBean**

[Object](http://download.oracle.com/javase/1.5.0/docs/api/java/lang/Object.html) **getBean**[\(String](http://download.oracle.com/javase/1.5.0/docs/api/java/lang/String.html) name)

This returns an instance of the bean with the specified name.

#### **Parameters:**

name - The name of the bean instance to return.

#### **Returns:**

the bean instance.

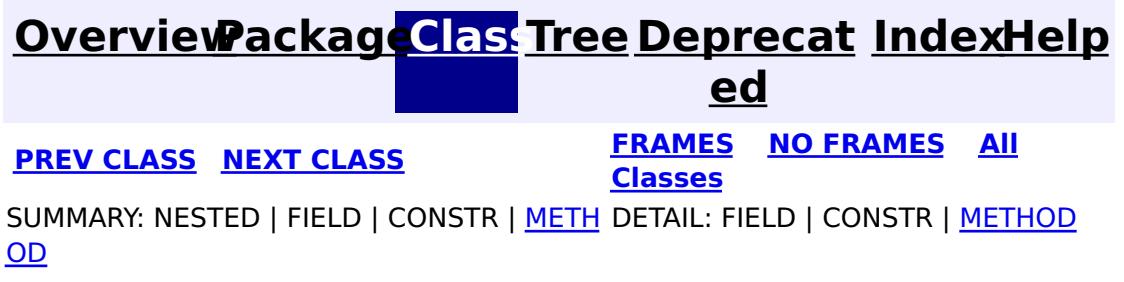

#### **[Overview](#page-1168-0)[Package](#page-1398-0)[Class](file:////dcs/markdown/workspace/Transform/htmlout/0/com.ibm.websphere.extremescale.javadoc.doc/topics/com/ibm/websphere/objectgrid/plugins/CacheEntry.html#main)[Tree](#page-0-0) [Deprecat](#page-0-0) ed PREV** [CLASS](#page-1621-0) NEXT CLASS **PRAMES REAMES AREX API** Specification **[FRAMES](#page-0-0) NO [FRAMES](#page-1618-0) All Classes** [SUMMARY:](file:////dcs/markdown/workspace/Transform/htmlout/0/com.ibm.websphere.extremescale.javadoc.doc/topics/com/ibm/websphere/objectgrid/plugins/CacheEntry.html#method_summary) NESTED | FIELD | CONSTR | <u>METH</u> DETAIL: FIELD | CONSTR | <u>[METHOD](file:////dcs/markdown/workspace/Transform/htmlout/0/com.ibm.websphere.extremescale.javadoc.doc/topics/com/ibm/websphere/objectgrid/plugins/CacheEntry.html#method_detail)</u> OD

 $\overline{\mathbf{0}}$ b j e c t

**com.ibm.websphere.objectgrid.plugins Interface CacheEntry**

 $\overline{0}$ b j e c t

### **All Superinterfaces:**

 $\underline{\mathsf{C}}$  $\underline{\mathsf{C}}$  $\underline{\mathsf{C}}$ o l  $\overline{1}$ e c [Serializable](http://download.oracle.com/javase/1.5.0/docs/api/java/io/Serializable.html)

public interface **CacheEntry** extends [Serializable](http://download.oracle.com/javase/1.5.0/docs/api/java/io/Serializable.html)

This interface represents a cache entry in an ObjectGrid map.

**Since:**

WAS XD 6.0, XC10

# **Method Summary**

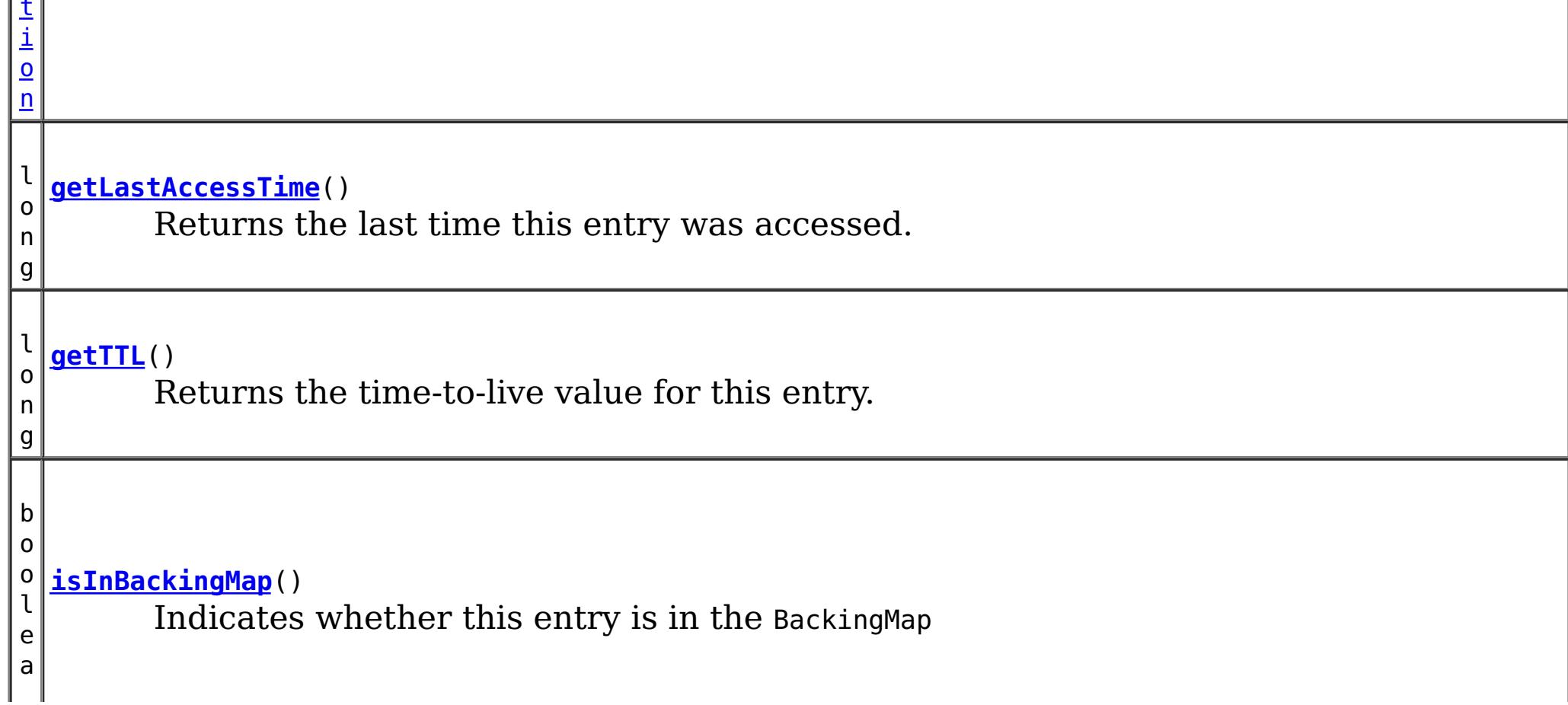

**[getCommittedValue](file:////dcs/markdown/workspace/Transform/htmlout/0/com.ibm.websphere.extremescale.javadoc.doc/topics/com/ibm/websphere/objectgrid/plugins/CacheEntry.html#getCommittedValue())**() Returns the committed value for this entry.

**[getKey](file:////dcs/markdown/workspace/Transform/htmlout/0/com.ibm.websphere.extremescale.javadoc.doc/topics/com/ibm/websphere/objectgrid/plugins/CacheEntry.html#getKey())**() Returns the key for this entry.

**[getKeywords](file:////dcs/markdown/workspace/Transform/htmlout/0/com.ibm.websphere.extremescale.javadoc.doc/topics/com/ibm/websphere/objectgrid/plugins/CacheEntry.html#getKeywords())**() Returns the list of keywords associated with this entry.

# **Method Detail**

## **isInBackingMap**

boolean **isInBackingMap**()

Indicates whether this entry is in the BackingMap

#### **Returns:**

Returns true if this element is in the BackingMap

### **getKey**

[Object](http://download.oracle.com/javase/1.5.0/docs/api/java/lang/Object.html) **getKey**()

Returns the key for this entry.

For a CacheEntry on an *[ObjectMap](#page-2549-0)* that is configured to use a [KeySerializerPlugin](#page-1526-0), the value will be a **[SerializedKey](#page-1463-0)** object. If required, you can use the **[SerializedEntry.getObject\(\)](file:////dcs/markdown/workspace/Transform/htmlout/0/com.ibm.websphere.extremescale.javadoc.doc/topics/com/ibm/websphere/objectgrid/plugins/io/dataobject/SerializedEntry.html#getObject())** method to retrieve (possibly inflating the serialized object) the original key object.

#### **Returns:**

the key

### **getCommittedValue**

The type of the object returned from the getCommittedValue() method depends on various configuration and storage options used by the [ObjectMap](#page-2549-0) that holds the CacheEntry. In the default case, getCommittedValue() returns the Java object of the same type that was put into the map. For an *[ObjectMap](#page-2549-0)* that is configured to use a *[ValueSerializerPlugin](#page-1553-0)*, the committed value depends on the underlying storage mechanism, typically represented as an array of bytes.

```
Object getCommittedValue()
```
Returns the committed value for this entry.

#### **Returns:**

the committed value

### **getTTL**

long **getTTL**()

Returns the time-to-live value for this entry.

#### **Returns:**

the time-to-live value

### **getLastAccessTime**

long **getLastAccessTime**()

Returns the last time this entry was accessed.

#### **Returns:**

last access time.

## **getKeywords**

```
Collection getKeywords()
```
Returns the list of keywords associated with this entry.

#### **Returns:**

a list of keywords

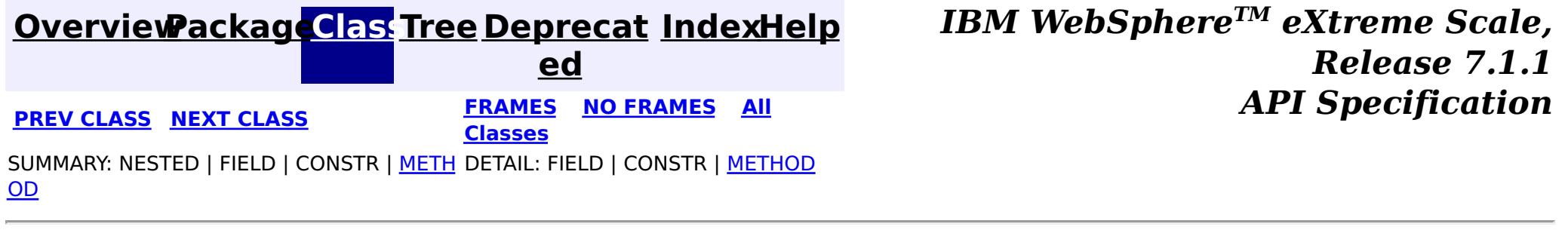

### **[Overview](#page-1168-0)[Package](#page-1398-0)[Class](file:////dcs/markdown/workspace/Transform/htmlout/0/com.ibm.websphere.extremescale.javadoc.doc/topics/com/ibm/websphere/objectgrid/plugins/CacheEntryException.html#main)[Tree](#page-0-0) [Deprecat](#page-0-0)**

**[IndexHelp](#page-0-0)** *IBM WebSphere TM eXtreme Scale, Release 7.1.1*

**ed PREV** [CLASS](#page-1624-0) NEXT CLASS **READULES PREV** *CLASS* **PREV CLASS** *CLASS CLASS CLASS CLASS CLASS CLASS CLASS CLASS CLASS CLASS CLASS CLASS CLASS CLASS CLASS CLA* **[FRAMES](#page-0-0) NO [FRAMES](#page-1621-0) All Classes** [SUMMARY:](file:////dcs/markdown/workspace/Transform/htmlout/0/com.ibm.websphere.extremescale.javadoc.doc/topics/com/ibm/websphere/objectgrid/plugins/CacheEntryException.html#methods_inherited_from_class_com.ibm.websphere.objectgrid.ObjectGridException) NESTED | FIELD | <u>[CONSTR](file:////dcs/markdown/workspace/Transform/htmlout/0/com.ibm.websphere.extremescale.javadoc.doc/topics/com/ibm/websphere/objectgrid/plugins/CacheEntryException.html#constructor_detail)</u> | <u>METH</u> DETAIL: FIELD | <u>CONSTR</u> | METHOD OD

public class **CacheEntryException** extends [ObjectGridException](#page-2518-0)

## **com.ibm.websphere.objectgrid.plugins Class CacheEntryException**

[java.lang.Object](http://download.oracle.com/javase/1.5.0/docs/api/java/lang/Object.html)

 $\Box$ [java.lang.Throwable](http://download.oracle.com/javase/1.5.0/docs/api/java/lang/Throwable.html)

L<sub>[java.lang.Exception](http://download.oracle.com/javase/1.5.0/docs/api/java/lang/Exception.html)</sub>

[com.ibm.websphere.objectgrid.ObjectGridException](#page-2518-0)

**com.ibm.websphere.objectgrid.plugins.CacheEntryException**

### **All Implemented Interfaces:**

[IObjectGridException,](#page-2439-0) [Serializable](http://download.oracle.com/javase/1.5.0/docs/api/java/io/Serializable.html)

This exception indicates an error occurred during a cache entry operation.

#### **Since:**

WAS XD 6.0, XC10

#### **See Also:**

[Serialized](file:////dcs/markdown/workspace/Transform/htmlout/0/com.ibm.websphere.extremescale.javadoc.doc/topics/serialized-form.html#com.ibm.websphere.objectgrid.plugins.CacheEntryException) Form

# **Constructor Summary**

**[CacheEntryException](file:////dcs/markdown/workspace/Transform/htmlout/0/com.ibm.websphere.extremescale.javadoc.doc/topics/com/ibm/websphere/objectgrid/plugins/CacheEntryException.html#CacheEntryException())**()

Constructs a new CacheEntryException with null as its detail message.

**[CacheEntryException](file:////dcs/markdown/workspace/Transform/htmlout/0/com.ibm.websphere.extremescale.javadoc.doc/topics/com/ibm/websphere/objectgrid/plugins/CacheEntryException.html#CacheEntryException(java.lang.String))**[\(String](http://download.oracle.com/javase/1.5.0/docs/api/java/lang/String.html) message)

Constructs a new CacheEntryException with the specified detail message.

**[CacheEntryException](file:////dcs/markdown/workspace/Transform/htmlout/0/com.ibm.websphere.extremescale.javadoc.doc/topics/com/ibm/websphere/objectgrid/plugins/CacheEntryException.html#CacheEntryException(java.lang.String,%20java.lang.Throwable))**[\(String](http://download.oracle.com/javase/1.5.0/docs/api/java/lang/String.html) message, [Throwable](http://download.oracle.com/javase/1.5.0/docs/api/java/lang/Throwable.html) cause)

Constructs a new CacheEntryException with the specified detail message and cause.

**[CacheEntryException](file:////dcs/markdown/workspace/Transform/htmlout/0/com.ibm.websphere.extremescale.javadoc.doc/topics/com/ibm/websphere/objectgrid/plugins/CacheEntryException.html#CacheEntryException(java.lang.Throwable))**[\(Throwable](http://download.oracle.com/javase/1.5.0/docs/api/java/lang/Throwable.html) cause)

Constructs a new CacheEntryException with a specified cause.

# **Method Summary**

**Methods inherited from class com.ibm.websphere.objectgrid[.ObjectGridException](#page-2518-0)**

[getCause,](file:////dcs/markdown/workspace/Transform/htmlout/0/com.ibm.websphere.extremescale.javadoc.doc/topics/com/ibm/websphere/objectgrid/ObjectGridException.html#getCause()) [initCause](file:////dcs/markdown/workspace/Transform/htmlout/0/com.ibm.websphere.extremescale.javadoc.doc/topics/com/ibm/websphere/objectgrid/ObjectGridException.html#initCause(java.lang.Throwable))

**Methods inherited from class java.lang[.Throwable](http://download.oracle.com/javase/1.5.0/docs/api/java/lang/Throwable.html)**

[fillInStackTrace](http://download.oracle.com/javase/1.5.0/docs/api/java/lang/Throwable.html#fillInStackTrace()), [getLocalizedMessage,](http://download.oracle.com/javase/1.5.0/docs/api/java/lang/Throwable.html#getLocalizedMessage()) [getMessage,](http://download.oracle.com/javase/1.5.0/docs/api/java/lang/Throwable.html#getMessage()) [getStackTrace](http://download.oracle.com/javase/1.5.0/docs/api/java/lang/Throwable.html#getStackTrace()), [printStackTrace,](http://download.oracle.com/javase/1.5.0/docs/api/java/lang/Throwable.html#printStackTrace()) [printStackTrace,](http://download.oracle.com/javase/1.5.0/docs/api/java/lang/Throwable.html#printStackTrace(java.io.PrintStream)) [printStackTrace](http://download.oracle.com/javase/1.5.0/docs/api/java/lang/Throwable.html#printStackTrace(java.io.PrintWriter)), [setStackTrace,](http://download.oracle.com/javase/1.5.0/docs/api/java/lang/Throwable.html#setStackTrace(java.lang.StackTraceElement[])) [toString](http://download.oracle.com/javase/1.5.0/docs/api/java/lang/Throwable.html#toString())

**Methods inherited from class java.lang[.Object](http://download.oracle.com/javase/1.5.0/docs/api/java/lang/Object.html)**

[clone,](http://download.oracle.com/javase/1.5.0/docs/api/java/lang/Object.html#clone()) [equals,](http://download.oracle.com/javase/1.5.0/docs/api/java/lang/Object.html#equals(java.lang.Object)) [finalize,](http://download.oracle.com/javase/1.5.0/docs/api/java/lang/Object.html#finalize()) [getClass,](http://download.oracle.com/javase/1.5.0/docs/api/java/lang/Object.html#getClass()) [hashCode,](http://download.oracle.com/javase/1.5.0/docs/api/java/lang/Object.html#hashCode()) [notify,](http://download.oracle.com/javase/1.5.0/docs/api/java/lang/Object.html#notify()) [notifyAll,](http://download.oracle.com/javase/1.5.0/docs/api/java/lang/Object.html#notifyAll()) [wait,](http://download.oracle.com/javase/1.5.0/docs/api/java/lang/Object.html#wait()) [wait,](http://download.oracle.com/javase/1.5.0/docs/api/java/lang/Object.html#wait(long)) [wait](http://download.oracle.com/javase/1.5.0/docs/api/java/lang/Object.html#wait(long,%20int))

# **Constructor Detail**

## **CacheEntryException**

public **CacheEntryException**()

Constructs a new CacheEntryException with null as its detail message. The cause is not initialized, and may subsequently be initialized by a call to the initCause method.

#### **See Also:**

[ObjectGridException.initCause\(Throwable\)](file:////dcs/markdown/workspace/Transform/htmlout/0/com.ibm.websphere.extremescale.javadoc.doc/topics/com/ibm/websphere/objectgrid/ObjectGridException.html#initCause(java.lang.Throwable))

## **CacheEntryException**

public **CacheEntryException**[\(String](http://download.oracle.com/javase/1.5.0/docs/api/java/lang/String.html) message)

Constructs a new CacheEntryException with the specified detail message. The cause is not initialized, and may subsequently be initialized by a call to the initCause method.

#### **Parameters:**

message - the detail message. The detail message is saved for later retrieval by the getMessage method.

#### **See Also:**

[ObjectGridException.initCause\(Throwable\)](file:////dcs/markdown/workspace/Transform/htmlout/0/com.ibm.websphere.extremescale.javadoc.doc/topics/com/ibm/websphere/objectgrid/ObjectGridException.html#initCause(java.lang.Throwable)), [Throwable.getMessage\(\)](http://download.oracle.com/javase/1.5.0/docs/api/java/lang/Throwable.html#getMessage())

## **CacheEntryException**

public **CacheEntryException**[\(String](http://download.oracle.com/javase/1.5.0/docs/api/java/lang/String.html) message, [Throwable](http://download.oracle.com/javase/1.5.0/docs/api/java/lang/Throwable.html) cause)

Constructs a new CacheEntryException with the specified detail message and cause.

Note that the detail message associated with cause is *not* automatically incorporated in this CacheEntryException's detail message.

#### **Parameters:**

message - the detail message (which is saved for later retrieval by the getMessage method).

cause - the cause (which is saved for later retrieval by the getCause method). (Anull value is permitted, and indicates that the cause is nonexistent or unknown).

#### **See Also:**

[ObjectGridException.getCause\(\)](file:////dcs/markdown/workspace/Transform/htmlout/0/com.ibm.websphere.extremescale.javadoc.doc/topics/com/ibm/websphere/objectgrid/ObjectGridException.html#getCause()), [Throwable.getMessage\(\)](http://download.oracle.com/javase/1.5.0/docs/api/java/lang/Throwable.html#getMessage())

### **CacheEntryException**

public **CacheEntryException**[\(Throwable](http://download.oracle.com/javase/1.5.0/docs/api/java/lang/Throwable.html) cause)

Constructs a new CacheEntryException with a specified cause. The cause and a detail message of (cause==null ? null : cause.toString()) is used (which typically contains the class and detail message of cause). This constructor is useful for CacheEntryExceptions that are little more than wrappers for other throwables.

#### **Parameters:**

cause - is the exception that caused this exception to be thrown, which is saved for later retrieval by the getCause() method. A null value is permitted and indicates that the cause is nonexistent or is unknown.

**See Also:**

[ObjectGridException.getCause\(\)](file:////dcs/markdown/workspace/Transform/htmlout/0/com.ibm.websphere.extremescale.javadoc.doc/topics/com/ibm/websphere/objectgrid/ObjectGridException.html#getCause())

**[IndexHelp](#page-0-0)** *IBM WebSphere TM eXtreme Scale, Release 7.1.1* **API** Specification

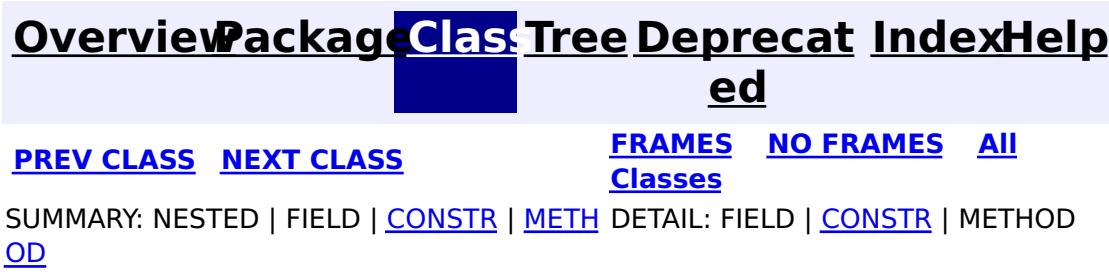

#### **[Overview](#page-1168-0)[Package](#page-1398-0)[Class](file:////dcs/markdown/workspace/Transform/htmlout/0/com.ibm.websphere.extremescale.javadoc.doc/topics/com/ibm/websphere/objectgrid/plugins/Destroyable.html#main)[Tree](#page-0-0) [Deprecat](#page-0-0) ed PREV** [CLASS](#page-1626-0) NEXT CLASS **PRAMES REAMES ALL** *API* **Specification [FRAMES](#page-0-0) NO [FRAMES](#page-1624-0) All Classes**

[SUMMARY:](file:////dcs/markdown/workspace/Transform/htmlout/0/com.ibm.websphere.extremescale.javadoc.doc/topics/com/ibm/websphere/objectgrid/plugins/Destroyable.html#method_summary) NESTED | FIELD | CONSTR | <u>METH</u> DETAIL: FIELD | CONSTR | <u>[METHOD](file:////dcs/markdown/workspace/Transform/htmlout/0/com.ibm.websphere.extremescale.javadoc.doc/topics/com/ibm/websphere/objectgrid/plugins/Destroyable.html#method_detail)</u> OD

**com.ibm.websphere.objectgrid.plugins**

# **Interface Destroyable**

#### **All Known Subinterfaces:**

[BackingMapPlugin,](#page-1615-0) [KeySerializerPlugin,](#page-1526-0) [MapDataDescriptor,](#page-1493-0) [MapSerializerPlugin,](#page-1528-0) [ObjectGridPlugin,](#page-1703-0) [ValueSerializerPlugin](#page-1553-0)

### **All Known Implementing Classes:**

[BasicMapSerializerPlugin,](#page-1497-0) [HashIndex](#page-1414-0)

public interface **Destroyable**

Java bean plug-ins can implement this interface to allow destroying the plug-in after it's state has been set.

#### **Since:**

7.1.1

#### **See Also:**

[BackingMapPlugin](#page-1615-0), [ObjectGridPlugin](#page-1703-0)

# **Method Summary**

i d

v o **[destroy](file:////dcs/markdown/workspace/Transform/htmlout/0/com.ibm.websphere.extremescale.javadoc.doc/topics/com/ibm/websphere/objectgrid/plugins/Destroyable.html#destroy())**()

Invoked when the bean's state has been set and is ready to be destroyed.

b o

l e a n

o **[isDestroyed](file:////dcs/markdown/workspace/Transform/htmlout/0/com.ibm.websphere.extremescale.javadoc.doc/topics/com/ibm/websphere/objectgrid/plugins/Destroyable.html#isDestroyed())**()

Answers true if the bean is in the destroyed state, false otherwise.

### **destroy**

void **destroy**()

Invoked when the bean's state has been set and is ready to be destroyed. The result should be that the bean is in the destroyed state.

**isDestroyed**

boolean **isDestroyed**()

Answers true if the bean is in the destroyed state, false otherwise.

During normal operation, this method may be called to confirm the correct operation of the <u>[destroy\(\)](file:////dcs/markdown/workspace/Transform/htmlout/0/com.ibm.websphere.extremescale.javadoc.doc/topics/com/ibm/websphere/objectgrid/plugins/Destroyable.html#destroy())</u> method.

### **Returns:**

true if the bean is in the destroyed state.

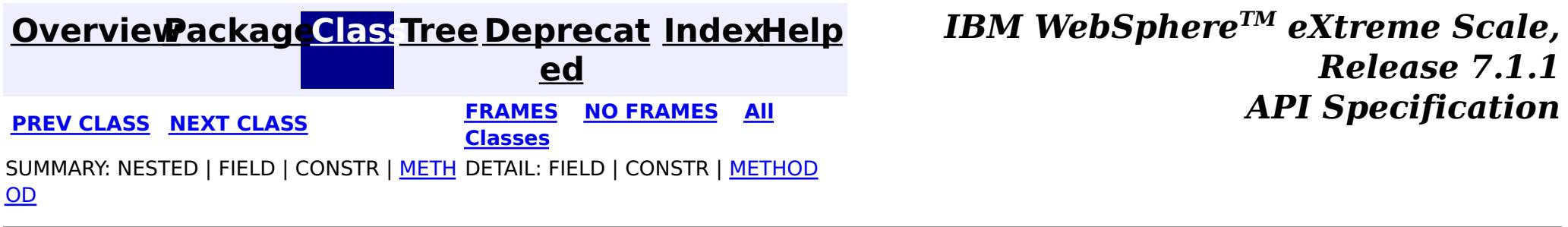

#### **[Overview](#page-1168-0)[Package](#page-1398-0)[Class](file:////dcs/markdown/workspace/Transform/htmlout/0/com.ibm.websphere.extremescale.javadoc.doc/topics/com/ibm/websphere/objectgrid/plugins/DistributionMode.html#main)[Tree](#page-0-0) [Deprecat](#page-0-0) ed PREV [CLASS](#page-1631-0) NEXT CLASS** *CLASS* **PRAMES AREX** *REAMES* **AII** *API**Specification* **[FRAMES](#page-0-0) NO [FRAMES](#page-1626-0) All Classes** [SUMMARY:](file:////dcs/markdown/workspace/Transform/htmlout/0/com.ibm.websphere.extremescale.javadoc.doc/topics/com/ibm/websphere/objectgrid/plugins/DistributionMode.html#method_summary) NESTED | <u>[FIELD](file:////dcs/markdown/workspace/Transform/htmlout/0/com.ibm.websphere.extremescale.javadoc.doc/topics/com/ibm/websphere/objectgrid/plugins/DistributionMode.html#field_detail)</u> | CONSTR | <u>METH</u> DETAIL: <u>FIELD</u> | CONSTR | <u>[METHOD](file:////dcs/markdown/workspace/Transform/htmlout/0/com.ibm.websphere.extremescale.javadoc.doc/topics/com/ibm/websphere/objectgrid/plugins/DistributionMode.html#method_detail)</u> OD

public final class **DistributionMode** extends [Object](http://download.oracle.com/javase/1.5.0/docs/api/java/lang/Object.html)

This class is used to define the "distribution" mode when the serialize() method on the LogSequenceTransformer interface is used. The caller is expected to pass one of the static constant variables defined in this class to the serialize() method. The DistributionMode works with the LogSequenceFilter to limit the amount of data distributed via the LogSequences.

### **com.ibm.websphere.objectgrid.plugins Class DistributionMode**

#### [java.lang.Object](http://download.oracle.com/javase/1.5.0/docs/api/java/lang/Object.html)

**com.ibm.websphere.objectgrid.plugins.DistributionMode**

#### **Since:**

WAS XD 6.0

#### **See Also:**

[LogSequenceFilter](#page-1677-0)

#### **Field Summary** s t a t i c D i s t [r](#page-1626-0) i b u t i **[INVALIDATE](file:////dcs/markdown/workspace/Transform/htmlout/0/com.ibm.websphere.extremescale.javadoc.doc/topics/com/ibm/websphere/objectgrid/plugins/DistributionMode.html#INVALIDATE)** The INVALIDATE distribution mode is used to communicate invalidates to the receivers of the LogSequence.

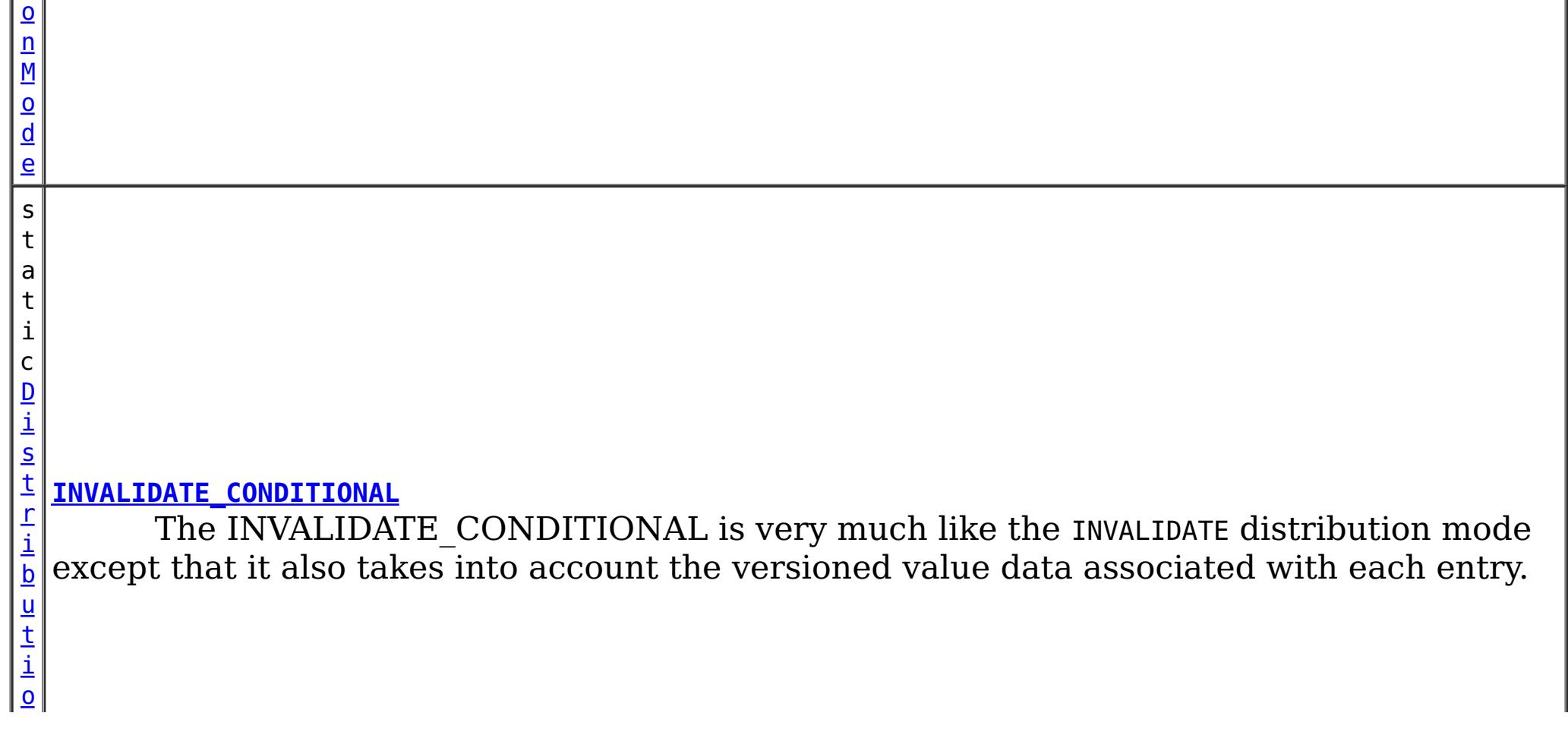

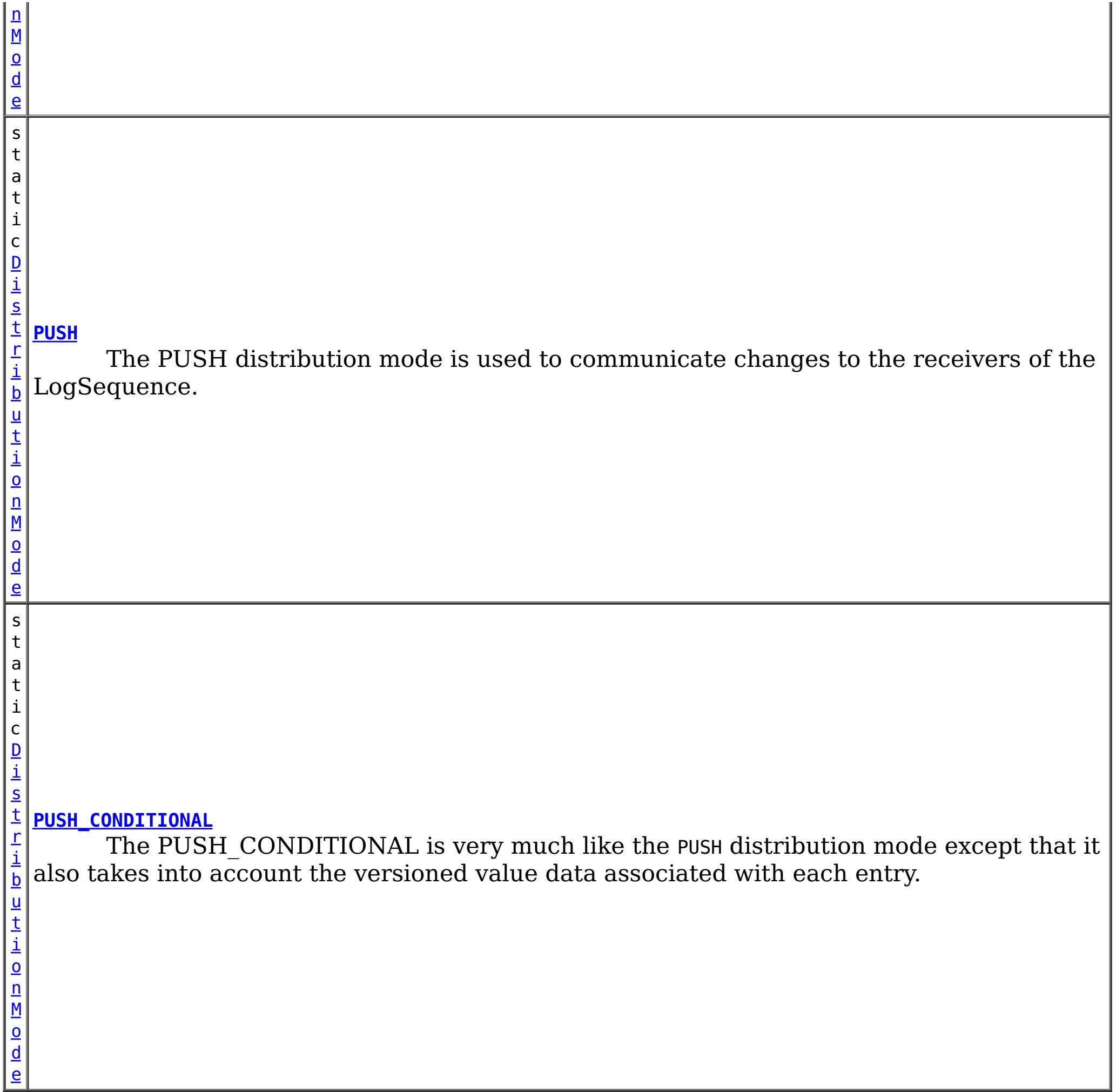

# **Method Summary**

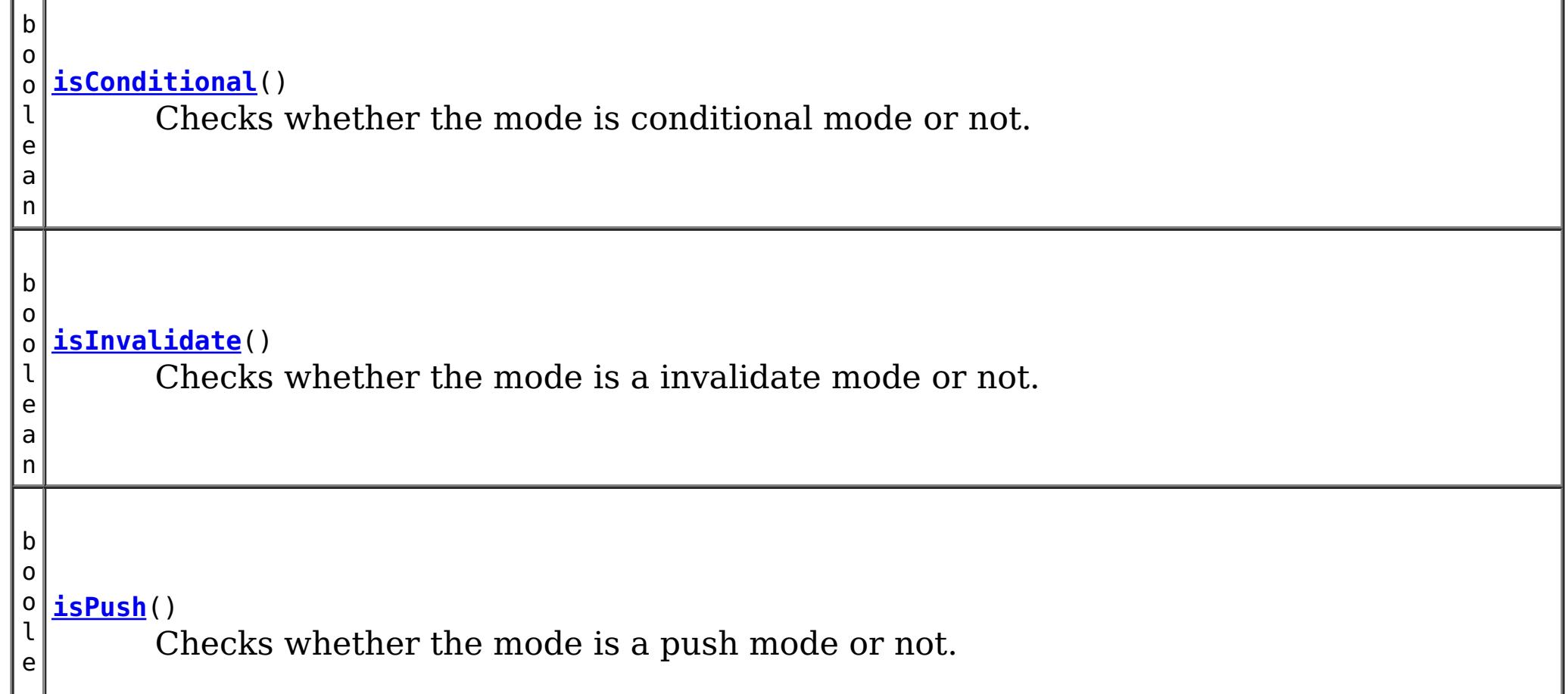

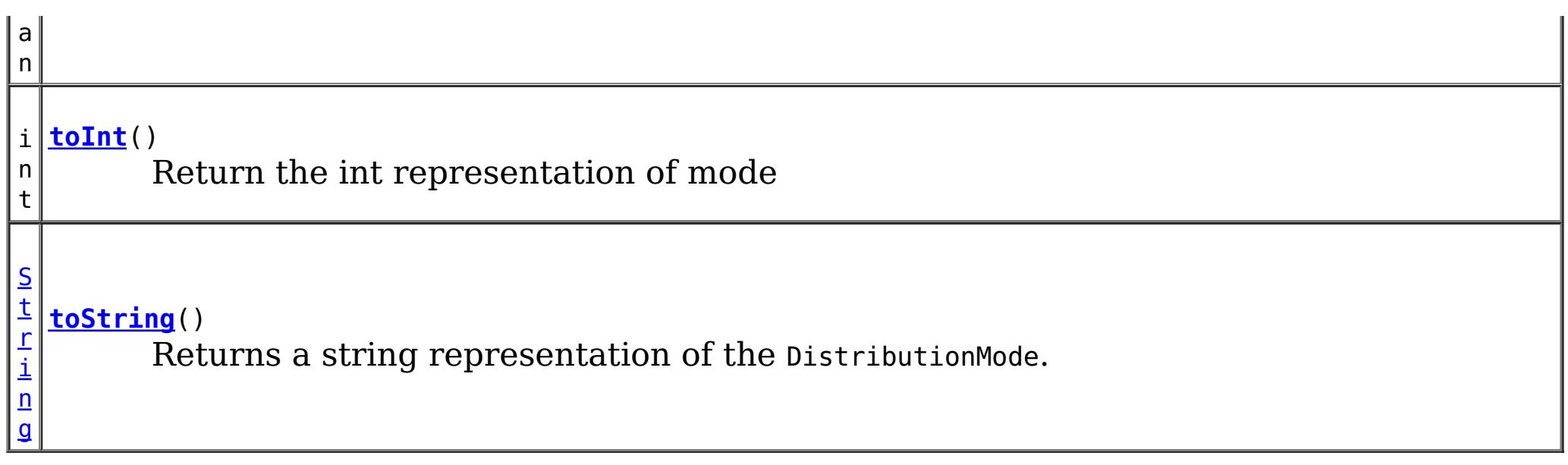

**Methods inherited from class java.lang[.Object](http://download.oracle.com/javase/1.5.0/docs/api/java/lang/Object.html)**

[clone,](http://download.oracle.com/javase/1.5.0/docs/api/java/lang/Object.html#clone()) [equals,](http://download.oracle.com/javase/1.5.0/docs/api/java/lang/Object.html#equals(java.lang.Object)) [finalize,](http://download.oracle.com/javase/1.5.0/docs/api/java/lang/Object.html#finalize()) [getClass,](http://download.oracle.com/javase/1.5.0/docs/api/java/lang/Object.html#getClass()) [hashCode,](http://download.oracle.com/javase/1.5.0/docs/api/java/lang/Object.html#hashCode()) [notify,](http://download.oracle.com/javase/1.5.0/docs/api/java/lang/Object.html#notify()) [notifyAll,](http://download.oracle.com/javase/1.5.0/docs/api/java/lang/Object.html#notifyAll()) [wait,](http://download.oracle.com/javase/1.5.0/docs/api/java/lang/Object.html#wait(long)) [wait](http://download.oracle.com/javase/1.5.0/docs/api/java/lang/Object.html#wait(long,%20int)), wait

# **Field Detail**

## **INVALIDATE**

public static final [DistributionMode](#page-1626-0) **INVALIDATE**

The INVALIDATE distribution mode is used to communicate invalidates to the receivers of the LogSequence. This means that any updates (Updates, Deletes, Evicts) in the current LogSequence will be communicated as invalidates on the receiving side. This allows the receivers of the LogSequence to properly invalidate entries that are now out of date due to the LogSequence that was just processed. The INVALIDATE mode will only send the Keys in the distributed LogSequence since that is all that is required for an unqualified invalidate.

The INVALIDATE CONDITIONAL is very much like the INVALIDATE distribution mode except that it also takes into account the versioned value data associated with each entry. Thus, before the invalidates are performed on the receiving side, a comparison is done between the versioned value and the value currently in the receiving side ObjectMap. If the versioned value is older than the current value, then the invalidate is not performed.

## **INVALIDATE\_CONDITIONAL**

public static final [DistributionMode](#page-1626-0) **INVALIDATE\_CONDITIONAL**

**See Also:**

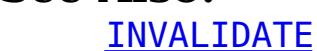

### **PUSH**

public static final [DistributionMode](#page-1626-0) **PUSH**

The PUSH distribution mode is used to communicate changes to the receivers of the LogSequence. This means that any LogElements in the current LogSequence will be communicated as corresponding LogElements on the receiving side. This allows the receivers of the LogSequence to properly update their instance of the ObjectMap. The PUSH mode will process the LogSequence unconditionally, without any concern of optimistic collisions. This means that an Update done via PUSH mode could overwrite the value in the receiving ObjectMap that was performed via another transaction.

### **PUSH\_CONDITIONAL**

public static final [DistributionMode](#page-1626-0) **PUSH\_CONDITIONAL**

The PUSH CONDITIONAL is very much like the PUSH distribution mode except that it also takes into account the versioned value data associated with each entry. Thus, before the updates are applied on the receiving side, a comparison is done between the versioned value and the value currently in the receiving side ObjectMap. If the versioned value is older than the current value, then the operation is not performed.

Checks whether the mode is conditional mode or not. A mode is conditional if it is either PUSH CONDITIONAL OT INVALIDATE CONDITIONAL.

**See Also:** [PUSH\\_CONDITIONAL](file:////dcs/markdown/workspace/Transform/htmlout/0/com.ibm.websphere.extremescale.javadoc.doc/topics/com/ibm/websphere/objectgrid/plugins/DistributionMode.html#PUSH_CONDITIONAL), [INVALIDATE\\_CONDITIONAL](file:////dcs/markdown/workspace/Transform/htmlout/0/com.ibm.websphere.extremescale.javadoc.doc/topics/com/ibm/websphere/objectgrid/plugins/DistributionMode.html#INVALIDATE_CONDITIONAL)

**See Also:** [PUSH](file:////dcs/markdown/workspace/Transform/htmlout/0/com.ibm.websphere.extremescale.javadoc.doc/topics/com/ibm/websphere/objectgrid/plugins/DistributionMode.html#PUSH)

# **Method Detail**

## **isConditional**

public boolean **isConditional**()

true if the mode is a push mode; false otherwise **See Also:** [PUSH](file:////dcs/markdown/workspace/Transform/htmlout/0/com.ibm.websphere.extremescale.javadoc.doc/topics/com/ibm/websphere/objectgrid/plugins/DistributionMode.html#PUSH), PUSH CONDITIONAL

### **Returns:**

true if the mode is conditional; false otherwise

## **isInvalidate**

public boolean **isInvalidate**()

Checks whether the mode is a invalidate mode or not. A mode is a invalidate mode if it is either INVALIDATE or INVALIDATE\_CONDITIONAL.

#### **Returns:**

true if the mode is a invalidate mode; false otherwise

**See Also:**

[INVALIDATE](file:////dcs/markdown/workspace/Transform/htmlout/0/com.ibm.websphere.extremescale.javadoc.doc/topics/com/ibm/websphere/objectgrid/plugins/DistributionMode.html#INVALIDATE), [INVALIDATE\\_CONDITIONAL](file:////dcs/markdown/workspace/Transform/htmlout/0/com.ibm.websphere.extremescale.javadoc.doc/topics/com/ibm/websphere/objectgrid/plugins/DistributionMode.html#INVALIDATE_CONDITIONAL)

### **isPush**

```
public boolean isPush()
```
Checks whether the mode is a push mode or not. A mode is a push mode if it is either

PUSH OT PUSH CONDITIONAL.

#### **Returns:**

**toInt**

public int **toInt**()

Return the int representation of mode

**Returns:** the int representation of mode

## **toString**

public [String](http://download.oracle.com/javase/1.5.0/docs/api/java/lang/String.html) **toString**()

Returns a string representation of the DistributionMode.

### **Overrides:**

[toString](http://download.oracle.com/javase/1.5.0/docs/api/java/lang/Object.html#toString()) in class [Object](http://download.oracle.com/javase/1.5.0/docs/api/java/lang/Object.html)

#### **Returns:**

a string representation of the DistributionMode.

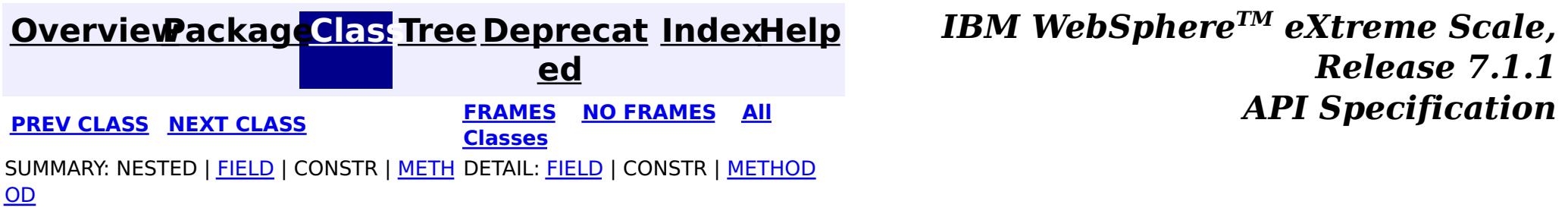

#### **[Overview](#page-1168-0)[Package](#page-1398-0)[Class](file:////dcs/markdown/workspace/Transform/htmlout/0/com.ibm.websphere.extremescale.javadoc.doc/topics/com/ibm/websphere/objectgrid/plugins/EventListener.html#main)[Tree](#page-0-0) [Deprecat](#page-0-0)**

**[IndexHelp](#page-0-0)** *IBM WebSphere TM eXtreme Scale, Release 7.1.1* **PREV** [CLASS](#page-1632-0) NEXT CLASS **REXT PRAMES REFAMES ALL PREV** *API**Specification* 

**ed [FRAMES](#page-0-0) NO [FRAMES](#page-1631-0) All**

**Classes**

SUMMARY: NESTED | FIELD | CONSTR | METH DETAIL: FIELD | CONSTR | METHOD OD

### **com.ibm.websphere.objectgrid.plugins**

## **Interface EventListener**

#### **All Known Subinterfaces:**

[BackingMapLifecycleListener,](#page-1605-0) [MapEventListener](#page-1681-0), [ObjectGridEventListener,](#page-1691-0) [ObjectGridLifecycleListener](#page-1694-0)

#### **All Known Implementing Classes:**

[JMSObjectGridEventListener,](#page-1556-0) [JPATxCallback,](#page-1269-0) [TranPropListener](#page-1596-0)

#### public interface **EventListener**

The EventListener interface is the base interface used to indicate that an implementing class can accept certain ObjectGrid or BackingMap events. For historical reasons, this interface does not provide any methods. Instead, the sub-interfaces provide methods used by ObjectGrid or BackingMap implementations to handle events. Your plug-in object should implement one of the sub-interfaces.

#### **Since:**

7.1.1

#### **See Also:**

[BackingMapLifecycleListener](#page-1605-0), [MapEventListener](#page-1681-0), [ObjectGridEventListener](#page-1691-0), [ObjectGridLifecycleListener](#page-1694-0), [BackingMap.addMapEventListener\(EventListener\)](file:////dcs/markdown/workspace/Transform/htmlout/0/com.ibm.websphere.extremescale.javadoc.doc/topics/com/ibm/websphere/objectgrid/BackingMap.html#addMapEventListener(com.ibm.websphere.objectgrid.plugins.EventListener)), [ObjectGrid.addEventListener\(EventListener\)](file:////dcs/markdown/workspace/Transform/htmlout/0/com.ibm.websphere.extremescale.javadoc.doc/topics/com/ibm/websphere/objectgrid/ObjectGrid.html#addEventListener(com.ibm.websphere.objectgrid.plugins.EventListener))

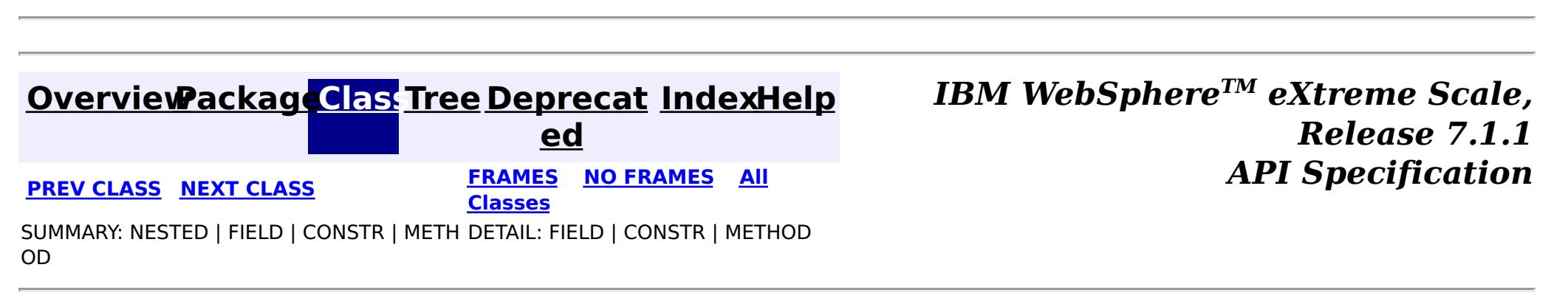

#### **[Overview](#page-1168-0)[Package](#page-1398-0)[Class](file:////dcs/markdown/workspace/Transform/htmlout/0/com.ibm.websphere.extremescale.javadoc.doc/topics/com/ibm/websphere/objectgrid/plugins/EvictionEventCallback.html#main)[Tree](#page-0-0) [Deprecat](#page-0-0) ed PREV** [CLASS](#page-1635-0) **NEXT** CLASS *ERAMES* **NO FRAMES AII** *API**Specification* **[FRAMES](#page-0-0) NO [FRAMES](#page-1632-0) All Classes** [SUMMARY:](file:////dcs/markdown/workspace/Transform/htmlout/0/com.ibm.websphere.extremescale.javadoc.doc/topics/com/ibm/websphere/objectgrid/plugins/EvictionEventCallback.html#method_summary) NESTED | FIELD | CONSTR | <u>METH</u> DETAIL: FIELD | CONSTR | <u>[METHOD](file:////dcs/markdown/workspace/Transform/htmlout/0/com.ibm.websphere.extremescale.javadoc.doc/topics/com/ibm/websphere/objectgrid/plugins/EvictionEventCallback.html#method_detail)</u> OD

## **com.ibm.websphere.objectgrid.plugins Interface EvictionEventCallback**

public interface **EvictionEventCallback**

An instance of EvictionEventCallback is passed into the Evictor at initialization time. When an eviction method is called, corresponding methods of EvictionEventCallback will be called so the BackingMap can process evictions.

#### **Since:**

WAS XD 6.0, XC10

#### **See Also:**

[Evictor](#page-1635-0), [EvictorData](#page-1638-0)

# **Method Summary**

o i d

v **[evictEntries](file:////dcs/markdown/workspace/Transform/htmlout/0/com.ibm.websphere.extremescale.javadoc.doc/topics/com/ibm/websphere/objectgrid/plugins/EvictionEventCallback.html#evictEntries(java.util.List))**[\(List](http://download.oracle.com/javase/1.5.0/docs/api/java/util/List.html) keysToEvictList)

If an Evictor chooses not to implement the EvictorData interface, this method can be used to evict a map entry.

#### v **[evictMapEntries](file:////dcs/markdown/workspace/Transform/htmlout/0/com.ibm.websphere.extremescale.javadoc.doc/topics/com/ibm/websphere/objectgrid/plugins/EvictionEventCallback.html#evictMapEntries(java.util.List))**([List](http://download.oracle.com/javase/1.5.0/docs/api/java/util/List.html) evictorDataList)

o i d This method is the preferred method for the Evictor to use when evicting map entries.

E  $\underline{\mathsf{v}}$ i

D a t

[c](#page-1638-0) t o r **[getEvictorData](file:////dcs/markdown/workspace/Transform/htmlout/0/com.ibm.websphere.extremescale.javadoc.doc/topics/com/ibm/websphere/objectgrid/plugins/EvictionEventCallback.html#getEvictorData(java.lang.Object))**[\(Object](http://download.oracle.com/javase/1.5.0/docs/api/java/lang/Object.html) key) Gets the evictor data for a specified BackingMap cache entry.

a v o i d **[setEvictorData](file:////dcs/markdown/workspace/Transform/htmlout/0/com.ibm.websphere.extremescale.javadoc.doc/topics/com/ibm/websphere/objectgrid/plugins/EvictionEventCallback.html#setEvictorData(java.lang.Object,%20com.ibm.websphere.objectgrid.plugins.EvictorData))**[\(Object](http://download.oracle.com/javase/1.5.0/docs/api/java/lang/Object.html) key, [EvictorData](#page-1638-0) data) Sets the evictor data for a specified BackingMap cache key.

# **Method Detail**

### **setEvictorData**

void **setEvictorData**[\(Object](http://download.oracle.com/javase/1.5.0/docs/api/java/lang/Object.html) key, [EvictorData](#page-1638-0) data)

Sets the evictor data for a specified BackingMap cache key.

This method can be used by an implementor of the Evictor interface to keep data that the

evictor needs for determining which cache entry to evict.

#### **Parameters:**

key - is the key for accessing a BackingMap entry.

data - the EvictorData object to store as evictor data for a specified key.

#### **Throws:**

[IllegalArgumentException](http://download.oracle.com/javase/1.5.0/docs/api/java/lang/IllegalArgumentException.html) - if key is a null reference or there is no BackingMap cache entry for this key.

#### **Since:**

WAS XD 6.0.1

#### **See Also:**

[Evictor](#page-1635-0)

### **getEvictorData**

#### [EvictorData](#page-1638-0) **getEvictorData**[\(Object](http://download.oracle.com/javase/1.5.0/docs/api/java/lang/Object.html) key)

Gets the evictor data for a specified BackingMap cache entry.

#### **Parameters:**

key - the key for the BackingMap entry to set.

#### **Returns:**

if the specified key is not found in BackingMap, then the special value EvictorData.KEY\_NOT\_FOUND is returned. If the key is found in the BackingMap, the same reference that was previously passed to the setEvictorData(Object, EvictorData) method of this interface is returned. A null reference is returned if the key is found, but the setEvictorData method was not previously called for the specified key.

### **Throws:**

[IllegalArgumentException](http://download.oracle.com/javase/1.5.0/docs/api/java/lang/IllegalArgumentException.html) - if key is a null reference.

### **Since:**

WAS XD 6.0.1

#### **See Also:**

[setEvictorData\(Object,](file:////dcs/markdown/workspace/Transform/htmlout/0/com.ibm.websphere.extremescale.javadoc.doc/topics/com/ibm/websphere/objectgrid/plugins/EvictionEventCallback.html#setEvictorData(java.lang.Object,%20com.ibm.websphere.objectgrid.plugins.EvictorData)) EvictorData), EvictorData.KEY NOT FOUND

## **evictMapEntries**

```
void evictMapEntries(List evictorDataList)
                     throws ObjectGridException
```
This method is the preferred method for the Evictor to use when evicting map entries. A list of EvictorData objects is passed as an argument to this method. For each EvictorData object in the list, the key is obtained from the EvictorData object and used to determine which BackingMap entry to evict. The BackingMap entry is evicted if and only if the cache entry for BackingMap entry contains the exact same EvictorData object in it. That is, the java == operator is used to ensure it is the exact same EvictorData object. If the == operator indicates a different object, then the map entry is not evicted. For those map entries that are physically evicted from the map, the Evictor will receive notification through its apply method.

#### **Parameters:**

evictorDataList - a list of EvictorData objects to process. The caller must guarantee this parameter is not null or contain any null references.

### **Throws:**

[ObjectGridException](#page-2518-0) - if an error occurs during processing

[ClassCastException](http://download.oracle.com/javase/1.5.0/docs/api/java/lang/ClassCastException.html) - if an object in evictorDataList does not implement the EvictorData interface.

#### **Since:**

WAS XD 6.0.1

#### **See Also:**

### **evictEntries**

void **evictEntries**[\(List](http://download.oracle.com/javase/1.5.0/docs/api/java/util/List.html) keysToEvictList) throws [ObjectGridException](#page-2518-0)

> If an Evictor chooses not to implement the EvictorData interface, this method can be used to evict a map entry. However, the Evictor must be prepared to handle the exposure of an application removing and recreating a map entry before the Evictor has an opportunity to call this method.

For this method, a list of map keys is passed. The list is evaluated and an eviction is conducted on the list. When the entries are physically evicted from the map, the Evictor will receive notification through its apply method.

#### **Parameters:**

keysToEvictList - List of keys to evict from the map. The caller must guarantee this parameter is not null or contain any null references.

#### **Throws:**

[ObjectGridException](#page-2518-0) - if an error occurs during processing

#### **See Also:**

[Evictor.apply\(LogSequence\)](file:////dcs/markdown/workspace/Transform/htmlout/0/com.ibm.websphere.extremescale.javadoc.doc/topics/com/ibm/websphere/objectgrid/plugins/Evictor.html#apply(com.ibm.websphere.objectgrid.plugins.LogSequence))

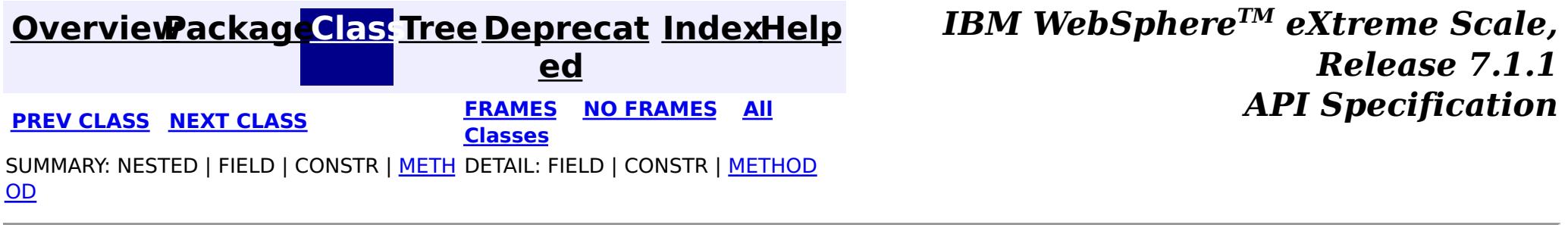

**[IndexHelp](#page-0-0)** *IBM WebSphere TM eXtreme Scale, Release 7.1.1 API* **Specification** 

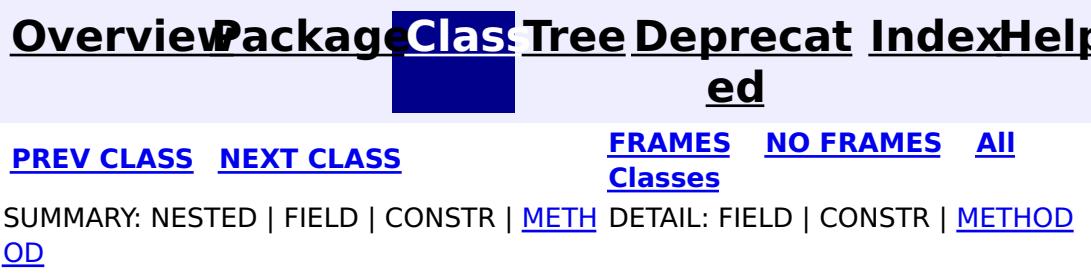

**com.ibm.websphere.objectgrid.plugins Interface Evictor**

#### **All Known Implementing Classes:**

[LFUEvictor,](#page-1574-0) [LRUEvictor](#page-1581-0)

public interface **Evictor**

An Evictor implementation that also implements the **[BackingMapLifecycleListener](#page-1605-0)** interface will be automatically added as an [EventListener](#page-1631-0) on the [BackingMap](#page-2360-0) when the evictor set on the backing map.

Data contained in a BackingMap are evicted when the map is full. This plugin is used by the BackingMap to determine when and what to evict from the map based on some algorithm (LRU, LFU, time based, etc).

An Evictor may also implement the **[BackingMapPlugin](#page-1615-0)** interface in order to receive enhanced BackingMap plug-in lifecycle method calls. The plug-in is then also required to correctly implement each of the bean methods related to introspection of its state (for example isInitialized(), isDestroyed(), etc).

#### **Since:**

WAS XD 6.0, XC10

#### **See Also:**

[BackingMap.addMapEventListener\(EventListener\)](file:////dcs/markdown/workspace/Transform/htmlout/0/com.ibm.websphere.extremescale.javadoc.doc/topics/com/ibm/websphere/objectgrid/BackingMap.html#addMapEventListener(com.ibm.websphere.objectgrid.plugins.EventListener)), [BackingMap.setEvictor\(Evictor\)](file:////dcs/markdown/workspace/Transform/htmlout/0/com.ibm.websphere.extremescale.javadoc.doc/topics/com/ibm/websphere/objectgrid/BackingMap.html#setEvictor(com.ibm.websphere.objectgrid.plugins.Evictor)), [EvictorData](#page-1638-0)

# **Method Summary**

i d

v o **[activate](file:////dcs/markdown/workspace/Transform/htmlout/0/com.ibm.websphere.extremescale.javadoc.doc/topics/com/ibm/websphere/objectgrid/plugins/Evictor.html#activate())**()

This method is called to activate the Evictor.

v **[apply](file:////dcs/markdown/workspace/Transform/htmlout/0/com.ibm.websphere.extremescale.javadoc.doc/topics/com/ibm/websphere/objectgrid/plugins/Evictor.html#apply(com.ibm.websphere.objectgrid.plugins.LogSequence))**[\(LogSequence](#page-1673-0) sequence)

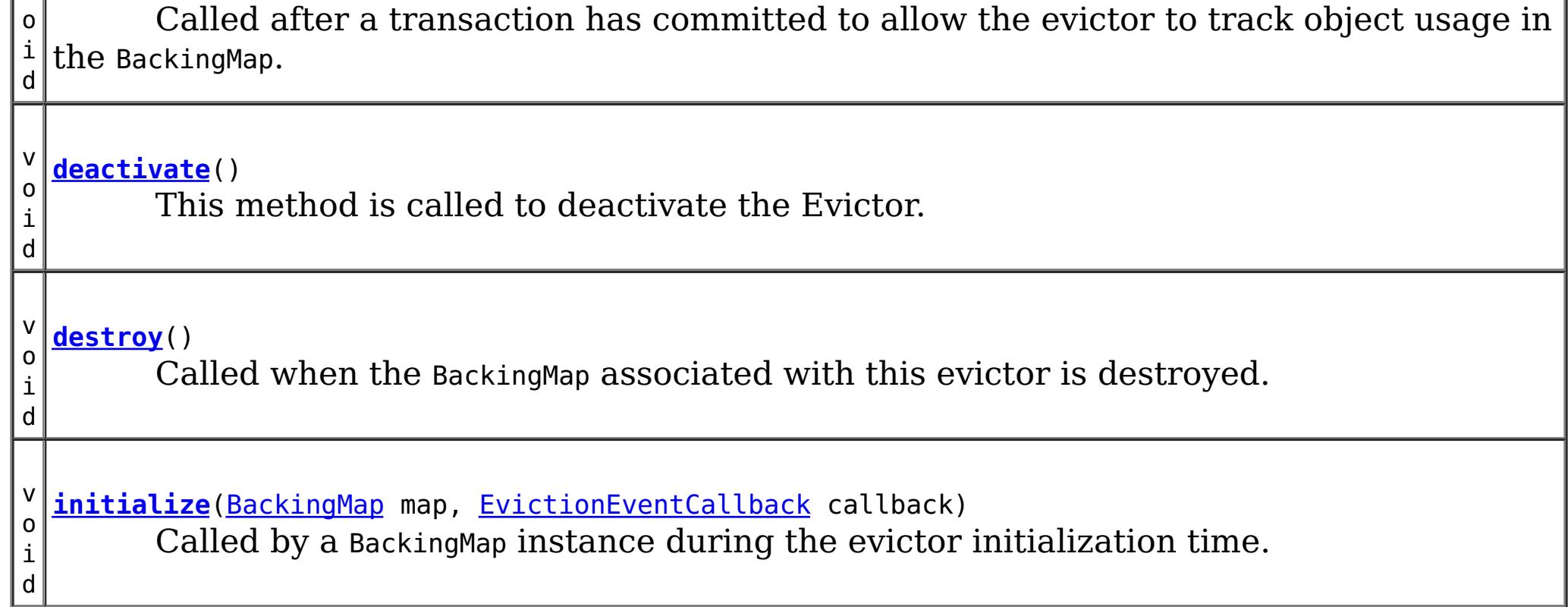

# **Method Detail**

## **initialize**

void **initialize**([BackingMap](#page-2360-0) map, [EvictionEventCallback](#page-1632-0) callback)

Called by a BackingMap instance during the evictor initialization time.

The BackingMap calls this method so the Evictor instance can have references to the BackingMap and EvictionEventCallback instances. The evictor can signal events to have specific entries evicted using the EvictionEventCallback.

#### **Parameters:**

map - the BackingMap instance callback - the EvictionEventCallback instance

#### **See Also:**

[BackingMap](#page-2360-0), [EvictionEventCallback](#page-1632-0)

### **destroy**

void **destroy**()

Called when the BackingMap associated with this evictor is destroyed.

This method is the opposite of the initialize method. When it is called, the Evictor can free up any resources it uses.

**See Also:** [ObjectGrid.destroy\(\)](file:////dcs/markdown/workspace/Transform/htmlout/0/com.ibm.websphere.extremescale.javadoc.doc/topics/com/ibm/websphere/objectgrid/ObjectGrid.html#destroy())

## **apply**

void **apply**[\(LogSequence](#page-1673-0) sequence)

Called after a transaction has committed to allow the evictor to track object usage in the BackingMap.

This method also reports any entries that have been successfully evicted. Note, this method is not called for transactions that are rolled back. If there is a need to track object usage for rolled back transactions, the evictor must implement the RollbackEvictor interface as well.

This method is called after a transaction has completed. Consequently, all transaction locks that were acquired by the completed transaction are no longer held. Potentially, multiple threads could call this method concurrently and each thread would be completing its own transaction. Since transaction locks are already released by the completed transaction, this method must provide its own synchronization to ensure it is thread safe. For an Evictor in an [ObjectMap](#page-2549-0) that is configured to use a [KeySerializerPlugin](#page-1526-0) or [ValueSerializerPlugin](#page-1553-0), the keys and values objects in the LogSequence will be [SerializedKey](#page-1463-0) or [SerializedValue](#page-1464-0) objects respectively. If required, you can use the [SerializedEntry.getObject\(\)](file:////dcs/markdown/workspace/Transform/htmlout/0/com.ibm.websphere.extremescale.javadoc.doc/topics/com/ibm/websphere/objectgrid/plugins/io/dataobject/SerializedEntry.html#getObject()) method to retrieve (possibly inflating the serialized object) the original key or value object.

#### **Parameters:**

sequence - the LogSequence of changes committed to the map

**See Also:**

[RollbackEvictor](#page-1727-0)

### **activate**

```
void activate()
```
This method is called to activate the Evictor. Until this method is called, the Evictor must not use the EvictionEventCallback interface to evict any map entries. If it does use the EvictionEventcallback interface to evict map entries prior to activate being called, an IllegalStateException is thrown.

### **deactivate**

void **deactivate**()

This method is called to deactivate the Evictor. Once this method is called, the Evictor must quit using the EvictionEventCallback interface to evict any map entries. If it does use the EvictionEventcallback interface after this method is called, an IllegalStateException is thrown.

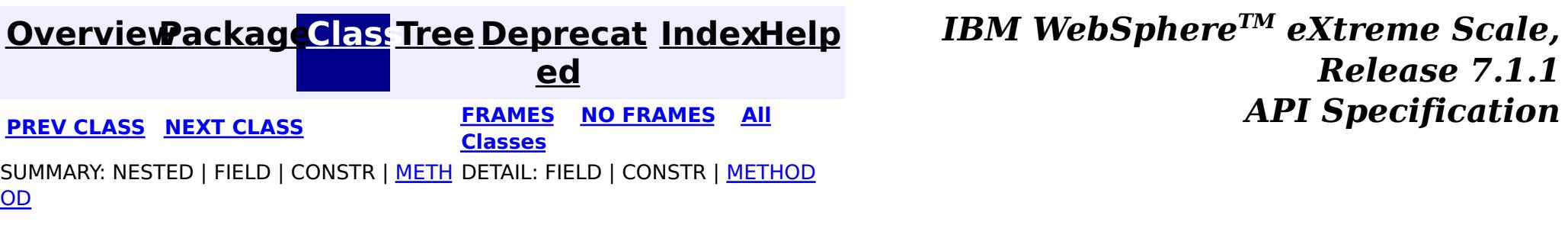

#### **[Overview](#page-1168-0)[Package](#page-1398-0)[Class](file:////dcs/markdown/workspace/Transform/htmlout/0/com.ibm.websphere.extremescale.javadoc.doc/topics/com/ibm/websphere/objectgrid/plugins/EvictorData.html#main)[Tree](#page-0-0) [Deprecat](#page-0-0) ed PREV** [CLASS](#page-1640-0) **NEXT CLASS** *CLASS* **PRAMES ALL** *API**Specification* **[FRAMES](#page-0-0) NO [FRAMES](#page-1638-0) All Classes** [SUMMARY:](file:////dcs/markdown/workspace/Transform/htmlout/0/com.ibm.websphere.extremescale.javadoc.doc/topics/com/ibm/websphere/objectgrid/plugins/EvictorData.html#method_summary) <u>[NESTED](file:////dcs/markdown/workspace/Transform/htmlout/0/com.ibm.websphere.extremescale.javadoc.doc/topics/com/ibm/websphere/objectgrid/plugins/EvictorData.html#nested_class_summary)</u> | <u>[FIELD](file:////dcs/markdown/workspace/Transform/htmlout/0/com.ibm.websphere.extremescale.javadoc.doc/topics/com/ibm/websphere/objectgrid/plugins/EvictorData.html#field_detail)</u> | CONSTR | <u>METH</u> DETAIL: <u>FIELD</u> | CONSTR | <u>[METHOD](file:////dcs/markdown/workspace/Transform/htmlout/0/com.ibm.websphere.extremescale.javadoc.doc/topics/com/ibm/websphere/objectgrid/plugins/EvictorData.html#method_detail)</u> OD

## **com.ibm.websphere.objectgrid.plugins Interface EvictorData**

#### **All Known Implementing Classes:**

[EvictorData.SpecialEvictorData](#page-1640-0)

#### public interface **EvictorData**

This interface is optionally used by an implementator of the Evictor interface. Application changes applied to a BackingMap are asynchronous from the Evictor activity. The Evictor is not notified of changes to the BackingMap until after application transactions are committed. Consequently, if an Evictor decides to evict a map entry, it is possible that the BackingMap could evict an entry that was different from the original entry it was tracking. For example, consider that an application could execute a transaction that removes a map entry. Before the Evictor is notified of the remove, another transaction inserts a new entry into the BackingMap for the same key as the old entry. Consequently, the Evictor could evict the newly created entry when it meant to evict the old entry. To help close this small timing window, the Evictor can use this interface to associate evictor specific data with a map entry. The Evictor can then do the following:

- store the EvictorData object for a map entry by using the EvictionEventCallback.setEvictorData(Object, EvictorData) method.
- retrieve the EvictorData object for a map entry by using the EvictionEventCallback.getEvictorData(Object) method.
- Conditionally evict a map entry if and only if the cache entry for a specified key has the exact same EvictorData object (the java == operator returns true) associated with it by using the EvictionEventCallback.evictMapEntries(List) method.

### **Since:**

WAS XD 6.0.1, XC10

### **See Also:**

[Evictor](#page-1635-0), [EvictionEventCallback](#page-1632-0)

#### **Nested Class Summary**

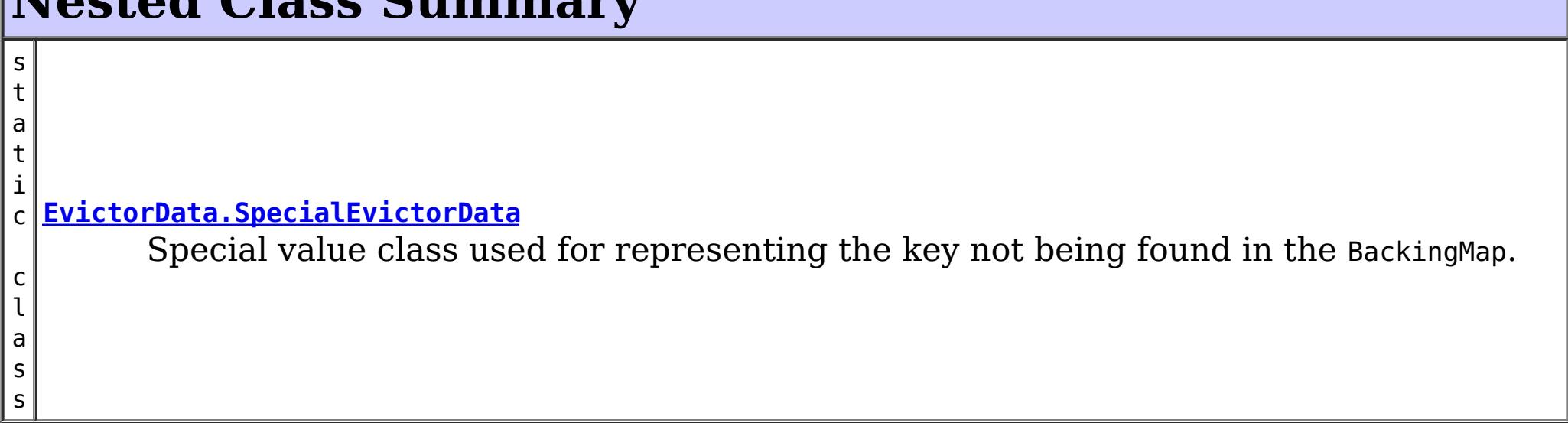

# **Field Summary**

s t a t D a t a

 $\overline{0}$ 

 $\vert i \vert$ c [E](#page-1638-0)  $\underline{\mathsf{v}}$ i c t  $\underline{\mathbf{O}}$ r **[KEY\\_NOT\\_FOUND](file:////dcs/markdown/workspace/Transform/htmlout/0/com.ibm.websphere.extremescale.javadoc.doc/topics/com/ibm/websphere/objectgrid/plugins/EvictorData.html#KEY_NOT_FOUND)** A special value indicating that the key was not found.

# **Method Summary**

e c t

b j **[getKey](file:////dcs/markdown/workspace/Transform/htmlout/0/com.ibm.websphere.extremescale.javadoc.doc/topics/com/ibm/websphere/objectgrid/plugins/EvictorData.html#getKey())**()

Retrieves the key object for this EvictorData instance.

# **Field Detail**

# **KEY\_NOT\_FOUND**

static final [EvictorData](#page-1638-0) **KEY\_NOT\_FOUND**

A special value indicating that the key was not found.

# **Method Detail**

## **getKey**

### [Object](http://download.oracle.com/javase/1.5.0/docs/api/java/lang/Object.html) **getKey**()

Retrieves the key object for this EvictorData instance.

### **Returns:**

the same key object that was passed to the EvictionEventCallback.setEvictorData(Object, EvictorData) method when this EvictorData was associated with the map entry with the given key.

**See Also:**

[EvictionEventCallback.setEvictorData\(Object,](file:////dcs/markdown/workspace/Transform/htmlout/0/com.ibm.websphere.extremescale.javadoc.doc/topics/com/ibm/websphere/objectgrid/plugins/EvictionEventCallback.html#setEvictorData(java.lang.Object,%20com.ibm.websphere.objectgrid.plugins.EvictorData)) EvictorData)

*Release 7.1.1*

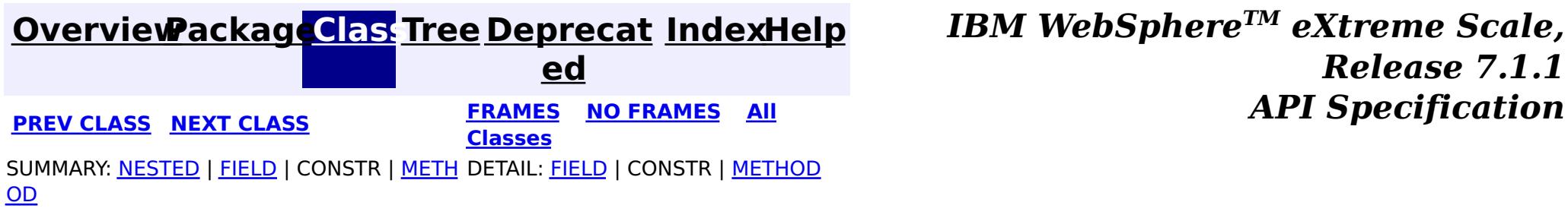

#### **[Overview](#page-1168-0)[Package](#page-1398-0)[Class](file:////dcs/markdown/workspace/Transform/htmlout/0/com.ibm.websphere.extremescale.javadoc.doc/topics/com/ibm/websphere/objectgrid/plugins/EvictorData.SpecialEvictorData.html#main)[Tree](#page-0-0) [Deprecat](#page-0-0) ed PREV** [CLASS](#page-1642-0) **NEXT** CLASS *ERAMES* **NO FRAMES AII** *API**Specification* **[FRAMES](#page-0-0) NO [FRAMES](#page-1640-0) All Classes** [SUMMARY:](file:////dcs/markdown/workspace/Transform/htmlout/0/com.ibm.websphere.extremescale.javadoc.doc/topics/com/ibm/websphere/objectgrid/plugins/EvictorData.SpecialEvictorData.html#method_summary) NESTED | FIELD | <u>[CONSTR](file:////dcs/markdown/workspace/Transform/htmlout/0/com.ibm.websphere.extremescale.javadoc.doc/topics/com/ibm/websphere/objectgrid/plugins/EvictorData.SpecialEvictorData.html#constructor_detail)</u> | <u>METH</u> DETAIL: FIELD | <u>CONSTR | [METHOD](file:////dcs/markdown/workspace/Transform/htmlout/0/com.ibm.websphere.extremescale.javadoc.doc/topics/com/ibm/websphere/objectgrid/plugins/EvictorData.SpecialEvictorData.html#method_detail)</u> OD

### **com.ibm.websphere.objectgrid.plugins Class EvictorData.SpecialEvictorData**

#### [java.lang.Object](http://download.oracle.com/javase/1.5.0/docs/api/java/lang/Object.html)

**com.ibm.websphere.objectgrid.plugins.EvictorData.SpecialEvictorData**

#### **All Implemented Interfaces:**

[EvictorData](#page-1638-0)

#### **Enclosing interface:**

[EvictorData](#page-1638-0)

public static final class **EvictorData.SpecialEvictorData** extends [Object](http://download.oracle.com/javase/1.5.0/docs/api/java/lang/Object.html) implements [EvictorData](#page-1638-0)

Special value class used for representing the key not being found in the BackingMap.

#### **Since:**

WAS XD 6.0.1

# **Nested Class Summary**

**Nested classes/interfaces inherited from interface com.ibm.websphere.objectgrid.plugins[.EvictorData](#page-1638-0)**

[EvictorData.SpecialEvictorData](#page-1640-0)

# **Field Summary**

# **Fields inherited from interface com.ibm.websphere.objectgrid.plugins[.EvictorData](#page-1638-0)**

[KEY\\_NOT\\_FOUND](file:////dcs/markdown/workspace/Transform/htmlout/0/com.ibm.websphere.extremescale.javadoc.doc/topics/com/ibm/websphere/objectgrid/plugins/EvictorData.html#KEY_NOT_FOUND)

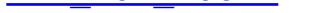

## **Constructor Summary**

**[EvictorData.SpecialEvictorData](file:////dcs/markdown/workspace/Transform/htmlout/0/com.ibm.websphere.extremescale.javadoc.doc/topics/com/ibm/websphere/objectgrid/plugins/EvictorData.SpecialEvictorData.html#EvictorData.SpecialEvictorData())**()

# **Method Summary**

[O](http://download.oracle.com/javase/1.5.0/docs/api/java/lang/Object.html)

e c t

b j **[getKey](file:////dcs/markdown/workspace/Transform/htmlout/0/com.ibm.websphere.extremescale.javadoc.doc/topics/com/ibm/websphere/objectgrid/plugins/EvictorData.SpecialEvictorData.html#getKey())**()

Dummy implementation method since this class will not be called.

#### **Methods inherited from class java.lang[.Object](http://download.oracle.com/javase/1.5.0/docs/api/java/lang/Object.html)**

# **Constructor Detail**

### **EvictorData.SpecialEvictorData**

public **EvictorData.SpecialEvictorData**()

# **Method Detail**

## **getKey**

public [Object](http://download.oracle.com/javase/1.5.0/docs/api/java/lang/Object.html) **getKey**()

Dummy implementation method since this class will not be called.

### **Specified by:**

[getKey](file:////dcs/markdown/workspace/Transform/htmlout/0/com.ibm.websphere.extremescale.javadoc.doc/topics/com/ibm/websphere/objectgrid/plugins/EvictorData.html#getKey()) in interface [EvictorData](#page-1638-0)

#### **Returns:**

null

#### **See Also:**

[EvictionEventCallback.setEvictorData\(Object,](file:////dcs/markdown/workspace/Transform/htmlout/0/com.ibm.websphere.extremescale.javadoc.doc/topics/com/ibm/websphere/objectgrid/plugins/EvictionEventCallback.html#setEvictorData(java.lang.Object,%20com.ibm.websphere.objectgrid.plugins.EvictorData)) EvictorData)

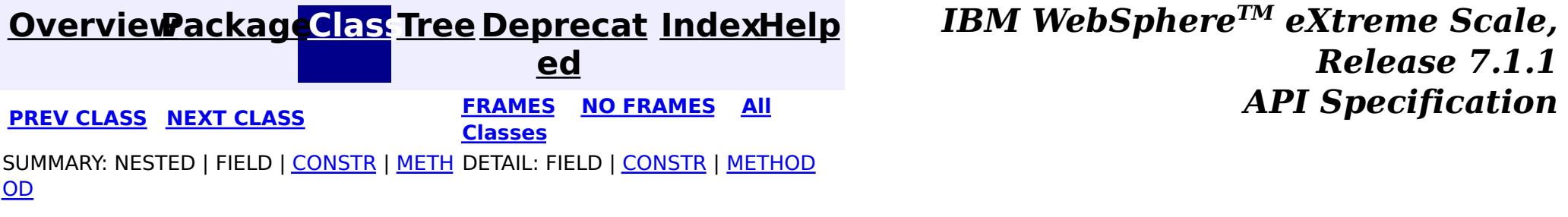

#### **[Overview](#page-1168-0)[Package](#page-1398-0)[Class](file:////dcs/markdown/workspace/Transform/htmlout/0/com.ibm.websphere.extremescale.javadoc.doc/topics/com/ibm/websphere/objectgrid/plugins/ExceptionMapper.html#main)[Tree](#page-0-0) [Deprecat](#page-0-0) ed PREV** [CLASS](#page-1644-0) **NEXT CLASS** *CLASS* **PRAMES ALL** *API**Specification* **[FRAMES](#page-0-0) NO [FRAMES](#page-1642-0) All Classes** [SUMMARY:](file:////dcs/markdown/workspace/Transform/htmlout/0/com.ibm.websphere.extremescale.javadoc.doc/topics/com/ibm/websphere/objectgrid/plugins/ExceptionMapper.html#method_summary) NESTED | FIELD | CONSTR | <u>METH</u> DETAIL: FIELD | CONSTR | <u>[METHOD](file:////dcs/markdown/workspace/Transform/htmlout/0/com.ibm.websphere.extremescale.javadoc.doc/topics/com/ibm/websphere/objectgrid/plugins/ExceptionMapper.html#method_detail)</u> OD

## **com.ibm.websphere.objectgrid.plugins Interface ExceptionMapper**

public interface **ExceptionMapper**

The ExceptionMapper interface allows users to plug in specific exception mapping functionality. When ObjectGrid gets a generic Throwable from a third-party product, this interface can be used to map it to a different Throwable which can be more friendly or consumable to ObjectGrid.

For example, when a JPALoader or a JPAEntityLoader is used, the application could implement this interface to map a generic javax.persistence.PersistenceException to more consumable exceptions. The implementation class could introspect the SQL state and error code of the java.sql.SQLException chained in the JPA exception and throw a LoaderNotAvailableException if the SQL state or error code indicates the database server or network is not functional or the database runs out of resources.

Here is an example:

```
public Throwable map(Throwable original) {
        Throwable cause = original;
        while (cause != null) {
            // keep looping to check the next chained exception
            if (cause instanceof SQLException) {
                // Only check if the exception is an SQLException
                SQLException sqle = (SQLException) cause;
                // If the loader not available SQL state set contains this SQL state, then
                // we return a LoaderNotAvailableException with the original exception chained in
it.
                if (loaderNotAvailableSQLStateSet.contains(sqle.getSQLState())) {
                    return new LoaderNotAvailableException(original);
```

```
}
```
it

```
// If the loader not available SQL error code set contains this error code, then
    // we return a LoaderNotAvailableException with the original exception chained in
    if (loaderNotAvailableSQLErrorSet.contains(new Integer(sqle.getErrorCode()))) {
        return new LoaderNotAvailableException(original);
    }
}
// Get the next chained exception
Throwable newCause = cause.getCause();
// Safe-guard check to avoid indefinite loop if the exception chains itself
if (newCause == cause) {
    // Always return the original exception if cannot map it.
    return original;
} else {
    cause = newCause;
}
```
}

```
// Always retrun the original exception if cannot map it.
    return original;
}
```
Currently, the **[ExceptionMapper](#page-1642-0)** can be configured in the following ObjectGrid beans:

JPATxCallback

#### **Since:**

7.0

**Method Summary**  $\mathbf I$ h r o **[map](file:////dcs/markdown/workspace/Transform/htmlout/0/com.ibm.websphere.extremescale.javadoc.doc/topics/com/ibm/websphere/objectgrid/plugins/ExceptionMapper.html#map(java.lang.Throwable))**[\(Throwable](http://download.oracle.com/javase/1.5.0/docs/api/java/lang/Throwable.html) original) w a b  $\overline{\mathbf{l}}$ e This method maps an Throwable to a more friendly or consumable Throwable if possible.

# **Method Detail**

### **map**

```
Throwable map(Throwable original)
```
This method maps an Throwable to a more friendly or consumable Throwable if possible. If the passed-in Throwable cannot be mapped, the implementation is expected to return it.

### **Parameters:**

original - the Throwable to be mapped

### **Returns:**

the mapped Throwable , or the original Throwable if it cannot be mapped.

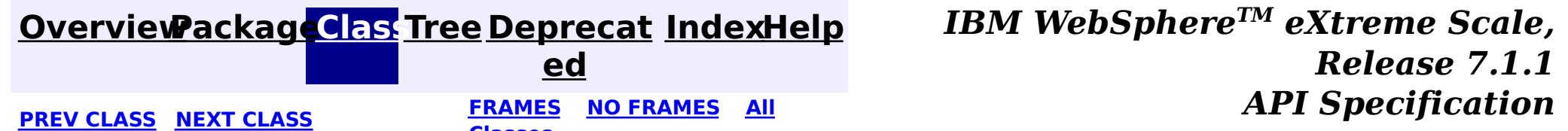

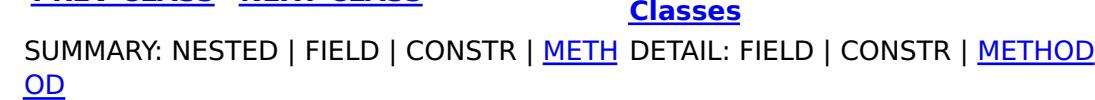

### **[Overview](#page-1168-0)[Package](#page-1398-0)[Class](file:////dcs/markdown/workspace/Transform/htmlout/0/com.ibm.websphere.extremescale.javadoc.doc/topics/com/ibm/websphere/objectgrid/plugins/Initializable.html#main)[Tree](#page-0-0) [Deprecat](#page-0-0)**

**[IndexHelp](#page-0-0)** *IBM WebSphere TM eXtreme Scale, Release 7.1.1*

**ed PREV** [CLASS](#page-1646-0) **NEXT** CLASS *ERAMES* **NO FRAMES AII** *API**Specification* **[FRAMES](#page-0-0) NO [FRAMES](#page-1644-0) All Classes** [SUMMARY:](file:////dcs/markdown/workspace/Transform/htmlout/0/com.ibm.websphere.extremescale.javadoc.doc/topics/com/ibm/websphere/objectgrid/plugins/Initializable.html#method_summary) NESTED | FIELD | CONSTR | <u>METH</u> DETAIL: FIELD | CONSTR | <u>[METHOD](file:////dcs/markdown/workspace/Transform/htmlout/0/com.ibm.websphere.extremescale.javadoc.doc/topics/com/ibm/websphere/objectgrid/plugins/Initializable.html#method_detail)</u> OD

### **com.ibm.websphere.objectgrid.plugins Interface Initializable**

#### **All Known Subinterfaces:**

[BackingMapPlugin,](#page-1615-0) [DataDescriptor,](#page-1477-0) [EmbeddedType,](#page-1490-0) [KeyDataDescriptor](#page-1492-0), [KeySerializerPlugin,](#page-1526-0) [MapDataDescriptor,](#page-1493-0) [MapSerializerPlugin,](#page-1528-0) [ObjectGridPlugin,](#page-1703-0) [ValueDataDescriptor,](#page-1496-0) [ValueSerializerPlugin](#page-1553-0)

### **All Known Implementing Classes:**

[BasicMapSerializerPlugin,](#page-1497-0) [HashIndex](#page-1414-0)

public interface **Initializable**

Java bean plug-ins can implement this interface to allow initializing the plug-in after it's state has been set.

**Since:**

7.1.1

**See Also:**

[BackingMapPlugin](#page-1615-0), [ObjectGridPlugin](#page-1703-0)

#### **Method Summary** v o i d **[initialize](file:////dcs/markdown/workspace/Transform/htmlout/0/com.ibm.websphere.extremescale.javadoc.doc/topics/com/ibm/websphere/objectgrid/plugins/Initializable.html#initialize())**() Invoked when the bean's state has been set and is ready to be initialized. b o o l e a **[isInitialized](file:////dcs/markdown/workspace/Transform/htmlout/0/com.ibm.websphere.extremescale.javadoc.doc/topics/com/ibm/websphere/objectgrid/plugins/Initializable.html#isInitialized())**() Answers true if the bean is in the initialized state, false otherwise.

n

# **Method Detail**

### **initialize**

void **initialize**()

Invoked when the bean's state has been set and is ready to be initialized. The result should be that the bean is in the initialized state.

### **isInitialized**

boolean **isInitialized**()

Answers true if the bean is in the initialized state, false otherwise.

During normal operation, this method may be called to confirm the correct operation of the [initialize\(\)](file:////dcs/markdown/workspace/Transform/htmlout/0/com.ibm.websphere.extremescale.javadoc.doc/topics/com/ibm/websphere/objectgrid/plugins/Initializable.html#initialize()) method.

### **Returns:**

true if the bean is in the initialized state.

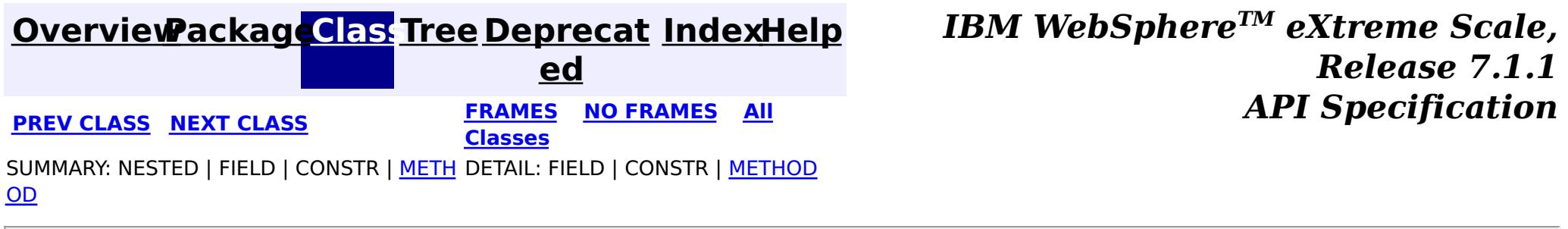

### **[Overview](#page-1168-0)[Package](#page-1398-0)[Class](file:////dcs/markdown/workspace/Transform/htmlout/0/com.ibm.websphere.extremescale.javadoc.doc/topics/com/ibm/websphere/objectgrid/plugins/LifecycleFailedException.html#main)[Tree](#page-0-0) [Deprecat](#page-0-0)**

**[IndexHelp](#page-0-0)** *IBM WebSphere TM eXtreme Scale, Release 7.1.1*

**ed PREV** [CLASS](#page-1649-0) **NEXT CLASS READULE: PREV** *CLASS* **PREV** *CLASS CLASS CLASS CLASS CLASS CLASS CLASS CLASS CLASS CLASS CLASS CLASS CLASS CLASS CLASS CLASS* **[FRAMES](#page-0-0) NO [FRAMES](#page-1646-0) All Classes** [SUMMARY:](file:////dcs/markdown/workspace/Transform/htmlout/0/com.ibm.websphere.extremescale.javadoc.doc/topics/com/ibm/websphere/objectgrid/plugins/LifecycleFailedException.html#methods_inherited_from_class_com.ibm.websphere.objectgrid.ObjectGridRuntimeException) NESTED | FIELD | <u>[CONSTR](file:////dcs/markdown/workspace/Transform/htmlout/0/com.ibm.websphere.extremescale.javadoc.doc/topics/com/ibm/websphere/objectgrid/plugins/LifecycleFailedException.html#constructor_detail)</u> | <u>METH</u> DETAIL: FIELD | <u>CONSTR</u> | METHOD OD

## **com.ibm.websphere.objectgrid.plugins Class LifecycleFailedException**

[java.lang.Object](http://download.oracle.com/javase/1.5.0/docs/api/java/lang/Object.html) L[java.lang.Throwable](http://download.oracle.com/javase/1.5.0/docs/api/java/lang/Throwable.html) L<sub>[java.lang.Exception](http://download.oracle.com/javase/1.5.0/docs/api/java/lang/Exception.html)</sub>  $L$  java.lang. RuntimeException  $L_{com.ibm.websphere.objectgrid.ObjectGridRuntimeException$  $L_{com.ibm.websphere.objectgrid.ObjectGridRuntimeException$ **com.ibm.websphere.objectgrid.plugins.LifecycleFailedException**

Thrown when there is a fatal problem invoking a [BackingMapLifecycleListener](#page-1605-0) or [ObjectGridLifecycleListener](#page-1694-0). Such exceptions are thrown when you need the caller to react to the exception.

#### **All Implemented Interfaces:**

[IObjectGridException,](#page-2439-0) [Serializable](http://download.oracle.com/javase/1.5.0/docs/api/java/io/Serializable.html)

#### public class **LifecycleFailedException** extends [ObjectGridRuntimeException](#page-2545-0)

#### **Since:**

7.1.1

### **See Also:**

[Serialized](file:////dcs/markdown/workspace/Transform/htmlout/0/com.ibm.websphere.extremescale.javadoc.doc/topics/serialized-form.html#com.ibm.websphere.objectgrid.plugins.LifecycleFailedException) Form

# **Constructor Summary**

**[LifecycleFailedException](file:////dcs/markdown/workspace/Transform/htmlout/0/com.ibm.websphere.extremescale.javadoc.doc/topics/com/ibm/websphere/objectgrid/plugins/LifecycleFailedException.html#LifecycleFailedException())**()

Constructs a new LifecycleFailedException with null as its detail message.

**[LifecycleFailedException](file:////dcs/markdown/workspace/Transform/htmlout/0/com.ibm.websphere.extremescale.javadoc.doc/topics/com/ibm/websphere/objectgrid/plugins/LifecycleFailedException.html#LifecycleFailedException(java.lang.String))**[\(String](http://download.oracle.com/javase/1.5.0/docs/api/java/lang/String.html) message)

Constructs a new LifecycleFailedException with the specified detail message.

**[LifecycleFailedException](file:////dcs/markdown/workspace/Transform/htmlout/0/com.ibm.websphere.extremescale.javadoc.doc/topics/com/ibm/websphere/objectgrid/plugins/LifecycleFailedException.html#LifecycleFailedException(java.lang.String,%20java.lang.Throwable))**[\(String](http://download.oracle.com/javase/1.5.0/docs/api/java/lang/String.html) message, [Throwable](http://download.oracle.com/javase/1.5.0/docs/api/java/lang/Throwable.html) cause)

Constructs a new LifecycleFailedException with the specified detail message and

cause.

**[LifecycleFailedException](file:////dcs/markdown/workspace/Transform/htmlout/0/com.ibm.websphere.extremescale.javadoc.doc/topics/com/ibm/websphere/objectgrid/plugins/LifecycleFailedException.html#LifecycleFailedException(java.lang.Throwable))**[\(Throwable](http://download.oracle.com/javase/1.5.0/docs/api/java/lang/Throwable.html) cause)

Constructs a new LifecycleFailedException with a specified cause.

# **Method Summary**

**Methods inherited from class com.ibm.websphere.objectgrid[.ObjectGridRuntimeException](#page-2545-0)**

[getCause,](file:////dcs/markdown/workspace/Transform/htmlout/0/com.ibm.websphere.extremescale.javadoc.doc/topics/com/ibm/websphere/objectgrid/ObjectGridRuntimeException.html#getCause()) [initCause](file:////dcs/markdown/workspace/Transform/htmlout/0/com.ibm.websphere.extremescale.javadoc.doc/topics/com/ibm/websphere/objectgrid/ObjectGridRuntimeException.html#initCause(java.lang.Throwable))

**Methods inherited from class java.lang[.Throwable](http://download.oracle.com/javase/1.5.0/docs/api/java/lang/Throwable.html)**

[fillInStackTrace](http://download.oracle.com/javase/1.5.0/docs/api/java/lang/Throwable.html#fillInStackTrace()), [getLocalizedMessage,](http://download.oracle.com/javase/1.5.0/docs/api/java/lang/Throwable.html#getLocalizedMessage()) [getMessage,](http://download.oracle.com/javase/1.5.0/docs/api/java/lang/Throwable.html#getMessage()) [getStackTrace](http://download.oracle.com/javase/1.5.0/docs/api/java/lang/Throwable.html#getStackTrace()), [printStackTrace,](http://download.oracle.com/javase/1.5.0/docs/api/java/lang/Throwable.html#printStackTrace()) [printStackTrace,](http://download.oracle.com/javase/1.5.0/docs/api/java/lang/Throwable.html#printStackTrace(java.io.PrintStream)) [printStackTrace](http://download.oracle.com/javase/1.5.0/docs/api/java/lang/Throwable.html#printStackTrace(java.io.PrintWriter)), [setStackTrace,](http://download.oracle.com/javase/1.5.0/docs/api/java/lang/Throwable.html#setStackTrace(java.lang.StackTraceElement[])) [toString](http://download.oracle.com/javase/1.5.0/docs/api/java/lang/Throwable.html#toString())

**Methods inherited from class java.lang[.Object](http://download.oracle.com/javase/1.5.0/docs/api/java/lang/Object.html)**

[clone,](http://download.oracle.com/javase/1.5.0/docs/api/java/lang/Object.html#clone()) [equals,](http://download.oracle.com/javase/1.5.0/docs/api/java/lang/Object.html#equals(java.lang.Object)) [finalize,](http://download.oracle.com/javase/1.5.0/docs/api/java/lang/Object.html#finalize()) [getClass,](http://download.oracle.com/javase/1.5.0/docs/api/java/lang/Object.html#getClass()) [hashCode,](http://download.oracle.com/javase/1.5.0/docs/api/java/lang/Object.html#hashCode()) [notify,](http://download.oracle.com/javase/1.5.0/docs/api/java/lang/Object.html#notify()) [notifyAll,](http://download.oracle.com/javase/1.5.0/docs/api/java/lang/Object.html#notifyAll()) [wait,](http://download.oracle.com/javase/1.5.0/docs/api/java/lang/Object.html#wait(long)) [wait](http://download.oracle.com/javase/1.5.0/docs/api/java/lang/Object.html#wait(long,%20int)), wait

# **Constructor Detail**

### **LifecycleFailedException**

public **LifecycleFailedException**()

Constructs a new LifecycleFailedException with null as its detail message. The cause is not initialized, and may subsequently be initialized by a call to the initCause method.

**See Also:**

[ObjectGridRuntimeException.initCause\(Throwable\)](file:////dcs/markdown/workspace/Transform/htmlout/0/com.ibm.websphere.extremescale.javadoc.doc/topics/com/ibm/websphere/objectgrid/ObjectGridRuntimeException.html#initCause(java.lang.Throwable))

## **LifecycleFailedException**

public **LifecycleFailedException**([String](http://download.oracle.com/javase/1.5.0/docs/api/java/lang/String.html) message, [Throwable](http://download.oracle.com/javase/1.5.0/docs/api/java/lang/Throwable.html) cause)

Constructs a new LifecycleFailedException with the specified detail message and cause.

Note that the detail message associated with cause is *not* automatically incorporated in this LifecycleFailedException's detail message.

#### **Parameters:**

message - the detail message (which is saved for later retrieval by the getMessage method).

cause - the cause (which is saved for later retrieval by the getCause method). (Anull value is permitted, and indicates that the cause is nonexistent or unknown).

**See Also:**

[ObjectGridRuntimeException.getCause\(\)](file:////dcs/markdown/workspace/Transform/htmlout/0/com.ibm.websphere.extremescale.javadoc.doc/topics/com/ibm/websphere/objectgrid/ObjectGridRuntimeException.html#getCause()), [Throwable.getMessage\(\)](http://download.oracle.com/javase/1.5.0/docs/api/java/lang/Throwable.html#getMessage())

### **LifecycleFailedException**

public **LifecycleFailedException**([String](http://download.oracle.com/javase/1.5.0/docs/api/java/lang/String.html) message)

Constructs a new LifecycleFailedException with the specified detail message. The cause is not initialized, and may subsequently be initialized by a call to the initCause method.

#### **Parameters:**

message - the detail message. The detail message is saved for later retrieval by the getMessage method.

**See Also:**

[ObjectGridRuntimeException.initCause\(Throwable\)](file:////dcs/markdown/workspace/Transform/htmlout/0/com.ibm.websphere.extremescale.javadoc.doc/topics/com/ibm/websphere/objectgrid/ObjectGridRuntimeException.html#initCause(java.lang.Throwable)), [Throwable.getMessage\(\)](http://download.oracle.com/javase/1.5.0/docs/api/java/lang/Throwable.html#getMessage())

### **LifecycleFailedException**

public **LifecycleFailedException**([Throwable](http://download.oracle.com/javase/1.5.0/docs/api/java/lang/Throwable.html) cause)

Constructs a new LifecycleFailedException with a specified cause. The cause and a detail message of (cause==null ? null : cause.toString()) is used (which typically contains the class and detail message of cause). This constructor is useful for LifecycleFailedExceptions that are little more than wrappers for other Throwables.

#### **Parameters:**

cause - is the exception that caused this exception to be thrown, which is saved for

later retrieval by the getCause() method. A null value is permitted and indicates that the cause is nonexistent or is unknown.

#### **See Also:**

[ObjectGridRuntimeException.getCause\(\)](file:////dcs/markdown/workspace/Transform/htmlout/0/com.ibm.websphere.extremescale.javadoc.doc/topics/com/ibm/websphere/objectgrid/ObjectGridRuntimeException.html#getCause())

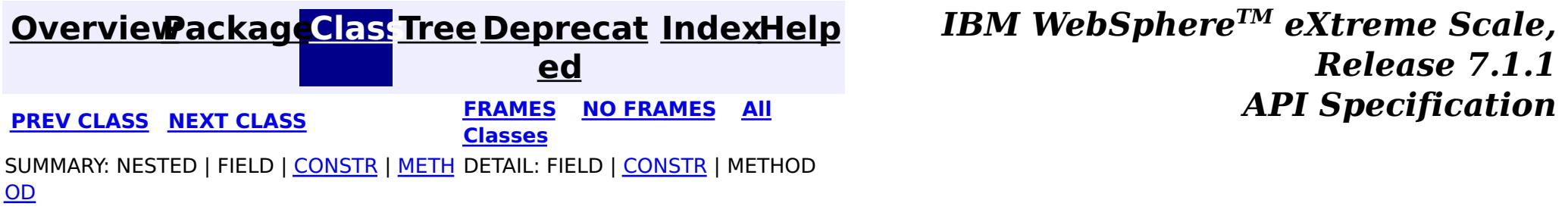

#### **[Overview](#page-1168-0)[Package](#page-1398-0)[Class](file:////dcs/markdown/workspace/Transform/htmlout/0/com.ibm.websphere.extremescale.javadoc.doc/topics/com/ibm/websphere/objectgrid/plugins/Loader.html#main)[Tree](#page-0-0) [Deprecat](#page-0-0) ed PREV** [CLASS](#page-1653-0) NEXT CLASS **REXT PRAMES REFAMES ALL PREV** *API**Specification* **[FRAMES](#page-0-0) NO [FRAMES](#page-1649-0) All Classes** [SUMMARY:](file:////dcs/markdown/workspace/Transform/htmlout/0/com.ibm.websphere.extremescale.javadoc.doc/topics/com/ibm/websphere/objectgrid/plugins/Loader.html#method_summary) <u>[NESTED](file:////dcs/markdown/workspace/Transform/htmlout/0/com.ibm.websphere.extremescale.javadoc.doc/topics/com/ibm/websphere/objectgrid/plugins/Loader.html#nested_class_summary)</u> | <u>[FIELD](file:////dcs/markdown/workspace/Transform/htmlout/0/com.ibm.websphere.extremescale.javadoc.doc/topics/com/ibm/websphere/objectgrid/plugins/Loader.html#field_detail)</u> | CONSTR | <u>METH</u> DETAIL: <u>FIELD</u> | CONSTR | <u>[METHOD](file:////dcs/markdown/workspace/Transform/htmlout/0/com.ibm.websphere.extremescale.javadoc.doc/topics/com/ibm/websphere/objectgrid/plugins/Loader.html#method_detail)</u> OD

**com.ibm.websphere.objectgrid.plugins Interface Loader**

# **All Known Subinterfaces:**

[RetryableLoader](#page-1725-0)

# **All Known Implementing Classes:**

[JPAEntityLoader,](#page-1256-0) [JPALoader](#page-1260-0)

public interface **Loader**

A Loader implementation that also implements the **[BackingMapLifecycleListener](#page-1605-0)** interface will be automatically added as an [EventListener](#page-1631-0) on the [BackingMap](#page-2360-0) when the loader set on the backing map.

Data in a map sometimes are backed up by a "database". This "database" can be any kind of storage. It could be database, a text file, or even an in-memory object. This plugin allows users to plug in their own "database" access protocol to load and store data.

A Loader may also implement the **[BackingMapPlugin](#page-1615-0)** interface in order to receive enhanced BackingMap plug-in lifecycle method calls. The plug-in is then also required to correctly implement each of the bean methods related to introspection of its state (for example isInitialized(), isDestroyed(), etc).

[BackingMap.addMapEventListener\(EventListener\)](file:////dcs/markdown/workspace/Transform/htmlout/0/com.ibm.websphere.extremescale.javadoc.doc/topics/com/ibm/websphere/objectgrid/BackingMap.html#addMapEventListener(com.ibm.websphere.objectgrid.plugins.EventListener)), [BackingMap.setLoader\(Loader\)](file:////dcs/markdown/workspace/Transform/htmlout/0/com.ibm.websphere.extremescale.javadoc.doc/topics/com/ibm/websphere/objectgrid/BackingMap.html#setLoader(com.ibm.websphere.objectgrid.plugins.Loader)), [TransactionCallback](#page-1729-0)

This Loader instance will be used by a BackingMap implementation at runtime.

### **Since:**

WAS XD 6.0

### **See Also:**

# **Nested Class Summary**

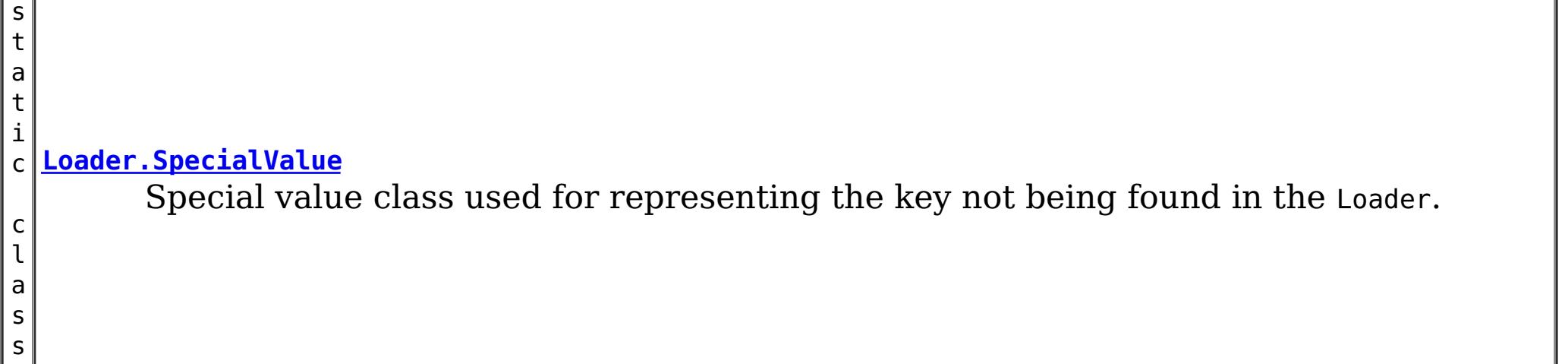

# **Field Summary**

s t a t i c

e

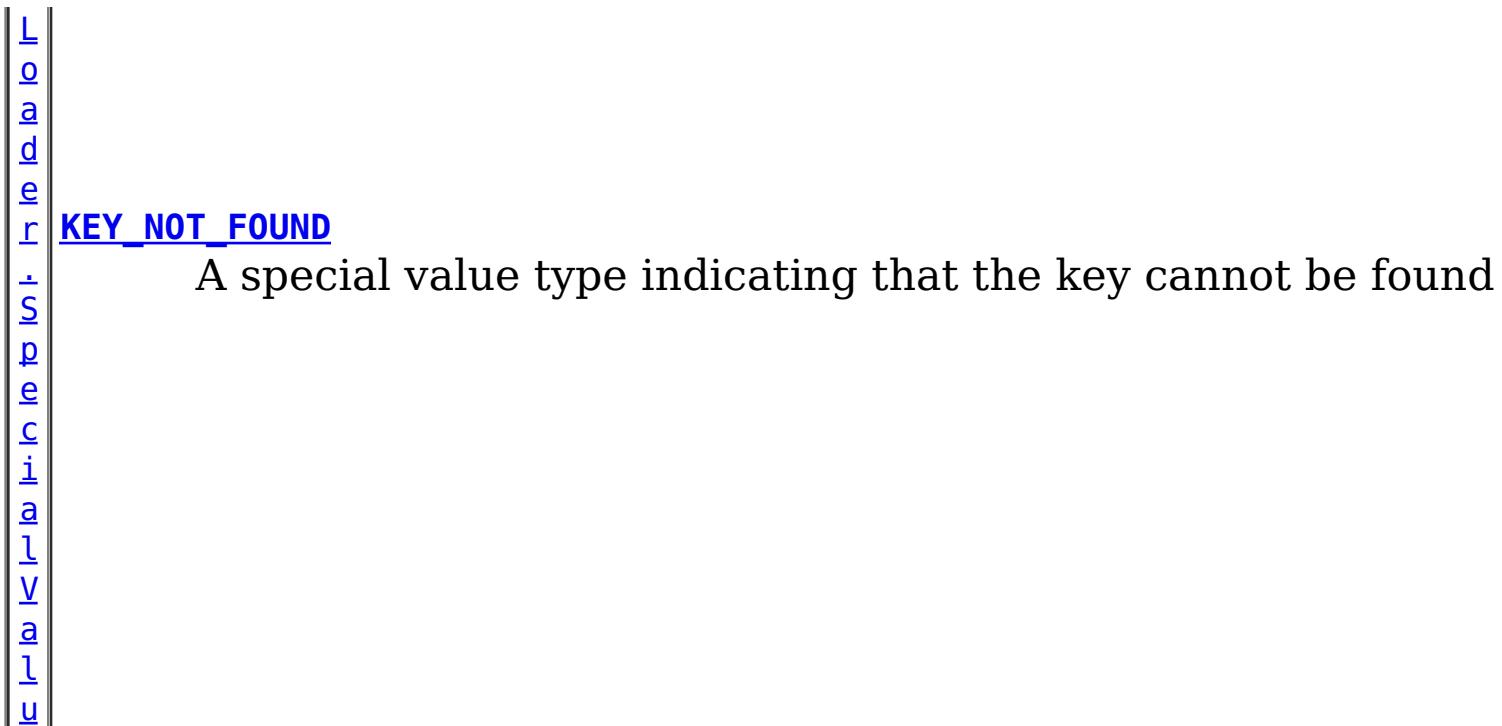

# **Method Summary**

d

v o i **[batchUpdate](file:////dcs/markdown/workspace/Transform/htmlout/0/com.ibm.websphere.extremescale.javadoc.doc/topics/com/ibm/websphere/objectgrid/plugins/Loader.html#batchUpdate(com.ibm.websphere.objectgrid.TxID,%20com.ibm.websphere.objectgrid.plugins.LogSequence))**[\(TxID](#page-2639-0) txid, [LogSequence](#page-1673-0) sequence) Called to tell the Loader to write the provided changes to the backend.

t

[L](http://download.oracle.com/javase/1.5.0/docs/api/java/util/List.html) i s **[get](file:////dcs/markdown/workspace/Transform/htmlout/0/com.ibm.websphere.extremescale.javadoc.doc/topics/com/ibm/websphere/objectgrid/plugins/Loader.html#get(com.ibm.websphere.objectgrid.TxID,%20java.util.List,%20boolean))**[\(TxID](#page-2639-0) txid, [List](http://download.oracle.com/javase/1.5.0/docs/api/java/util/List.html) keyList, boolean forUpdate) Returns the list of values corresponding to the set of keys passed in.

d

v o i **[preloadMap](file:////dcs/markdown/workspace/Transform/htmlout/0/com.ibm.websphere.extremescale.javadoc.doc/topics/com/ibm/websphere/objectgrid/plugins/Loader.html#preloadMap(com.ibm.websphere.objectgrid.Session,%20com.ibm.websphere.objectgrid.BackingMap))**[\(Session](#page-2582-0) session, [BackingMap](#page-2360-0) backingMap) Signals the Loader to preload the data into the map.

# **Field Detail**

# **KEY\_NOT\_FOUND**

static final [Loader.SpecialValue](#page-1653-0) **KEY\_NOT\_FOUND**

A special value type indicating that the key cannot be found

# **Method Detail**

### **preloadMap**

void **preloadMap**([Session](#page-2582-0) session, [BackingMap](#page-2360-0) backingMap) throws [LoaderException](#page-1655-0)

Signals the Loader to preload the data into the map.

The Session parameter should be used for session demarcation. The session parameter has no security enabled and allows the various maps to be accessed without credentials. The Loader is considered system code. The loader should use the Session.beginNoWriteThrough() method for all session transactions. It should also use several smaller session transactions when the amount of data is very large to avoid running out of log space.

This method also provides Loader initialization semantics since it is called when an ObjectGrid is initialized. The Session and BackingMap parameters should provide all of the
necessary access to the various ObjectGrid objects, such as the PartitionManager.

The preload can be asynchronous when the async preload attribute is set to true on the BackingMap.

Objects implementing this interface should also consider implementing the ReplicaPreloadController interface as this interface allows a recoverable preload when the map is being replicated. This interface allows a replica to resume preload if the primary fails before preload completes.

### **Parameters:**

session - a Session reference to use for demarcating transactions. backingMap - the BackingMap this object is associated with

## **Throws:**

[LoaderException](#page-1655-0) - if an error occurs during processing of this method

## **See Also:**

[BackingMap](#page-2360-0), [BackingMap.setPreloadMode\(boolean\)](file:////dcs/markdown/workspace/Transform/htmlout/0/com.ibm.websphere.extremescale.javadoc.doc/topics/com/ibm/websphere/objectgrid/BackingMap.html#setPreloadMode(boolean)), [PartitionManager](#page-2570-0), [ReplicaPreloadController](#page-1717-0), [Session](#page-2582-0), [Session.beginNoWriteThrough\(\)](file:////dcs/markdown/workspace/Transform/htmlout/0/com.ibm.websphere.extremescale.javadoc.doc/topics/com/ibm/websphere/objectgrid/Session.html#beginNoWriteThrough())

# **get**

[List](http://download.oracle.com/javase/1.5.0/docs/api/java/util/List.html) **get**[\(TxID](#page-2639-0) txid, [List](http://download.oracle.com/javase/1.5.0/docs/api/java/util/List.html) keyList, boolean forUpdate) throws [LoaderException](#page-1655-0)

Returns the list of values corresponding to the set of keys passed in.

Each key provided will have a corresponding entry in the returned list. If no entry exists for a specified key, the special value Loader.KEY\_NOT\_FOUND should be returned as the value for that key. This value exist to distinguish between a null value and a value not being found in the Loader. For a loader in an **[ObjectMap](#page-2549-0)** that is configured to use a [KeySerializerPlugin](#page-1526-0), the key objects passed will be a **[SerializedKey](#page-1463-0)** objects. If required, you can use the **[DataObjectEntry.getObject\(\)](file:////dcs/markdown/workspace/Transform/htmlout/0/com.ibm.websphere.extremescale.javadoc.doc/topics/com/ibm/websphere/objectgrid/plugins/io/dataobject/DataObjectEntry.html#getObject())** method to retrieve (possibly inflating the serialized key) the original key object.

## **Parameters:**

txid - the transaction ID object keyList - List of keys or **[SerializedKey](#page-1463-0)** objects as described forUpdate - true when a getForUpdate method is called. This parameter can be used to do a "SELECT for UPDATE" invocation for proper database locking.

## **Returns:**

List of Object values

**Throws:**

[LoaderException](#page-1655-0) - if an error occurs during processing of this method

**See Also:**

KEY NOT FOUND, [TxID](#page-2639-0)

## **batchUpdate**

void **batchUpdate**[\(TxID](#page-2639-0) txid,

[LogSequence](#page-1673-0) sequence) throws [LoaderException,](#page-1655-0) [OptimisticCollisionException](#page-1713-0)

Called to tell the Loader to write the provided changes to the backend. The LogSequence parameter is the set of changes that have been applied to the BackingMap associated with this loader. If the BackingMap uses a value interface, the loader can use partial update support for improved performance. If the loader knows the values that were modified, it should update the object returned from LogElement.getCurrentValue() with the value actually in the database. This rule applies when using automatic sequence columns in a

database or when using database triggers to modify the value indirectly. Under no circumstances should the committed value be modified. For a loader in an [ObjectMap](#page-2549-0) that is configured to use a [KeySerializerPlugin](#page-1526-0) or [ValueSerializerPlugin](#page-1553-0), the keys and values objects in the LogSequence will be **[SerializedKey](#page-1463-0)** or **[SerializedValue](#page-1464-0)** objects respectively. If required, you can use the **[SerializedEntry.getObject\(\)](file:////dcs/markdown/workspace/Transform/htmlout/0/com.ibm.websphere.extremescale.javadoc.doc/topics/com/ibm/websphere/objectgrid/plugins/io/dataobject/SerializedEntry.html#getObject())** method to retrieve (possibly inflating the serialized object) the original key or value object.

[BackingMap.setCopyMode\(CopyMode,](file:////dcs/markdown/workspace/Transform/htmlout/0/com.ibm.websphere.extremescale.javadoc.doc/topics/com/ibm/websphere/objectgrid/BackingMap.html#setCopyMode(com.ibm.websphere.objectgrid.CopyMode,%20java.lang.Class)) Class), [LogElement.getCurrentValue\(\)](file:////dcs/markdown/workspace/Transform/htmlout/0/com.ibm.websphere.extremescale.javadoc.doc/topics/com/ibm/websphere/objectgrid/plugins/LogElement.html#getCurrentValue()), [LogSequence](#page-1673-0), [TxID](#page-2639-0), [ValueProxyInfo](#page-1740-0)

## **Parameters:**

txid - the transaction id object

sequence - the set of changes being applied to this object's map

**Throws:**

[LoaderException](#page-1655-0) - if an error occurs during processing of this method [OptimisticCollisionException](#page-1713-0) - if a version mismatch is detected

### **See Also:**

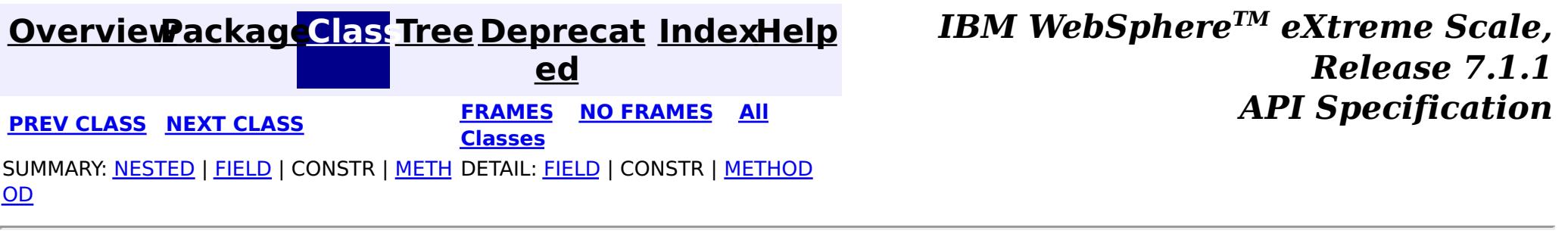

#### **[Overview](#page-1168-0)[Package](#page-1398-0)[Class](file:////dcs/markdown/workspace/Transform/htmlout/0/com.ibm.websphere.extremescale.javadoc.doc/topics/com/ibm/websphere/objectgrid/plugins/Loader.SpecialValue.html#main)[Tree](#page-0-0) [Deprecat](#page-0-0) ed PREV** [CLASS](#page-1655-0) NEXT CLASS **PRAMES REAMES ALL** *API* **Specification [FRAMES](#page-0-0) NO [FRAMES](#page-1653-0) All Classes** [SUMMARY:](file:////dcs/markdown/workspace/Transform/htmlout/0/com.ibm.websphere.extremescale.javadoc.doc/topics/com/ibm/websphere/objectgrid/plugins/Loader.SpecialValue.html#method_summary) NESTED | FIELD | CONSTR | <u>METH</u> DETAIL: FIELD | CONSTR | <u>[METHOD](file:////dcs/markdown/workspace/Transform/htmlout/0/com.ibm.websphere.extremescale.javadoc.doc/topics/com/ibm/websphere/objectgrid/plugins/Loader.SpecialValue.html#method_detail)</u> OD

# **com.ibm.websphere.objectgrid.plugins Class Loader.SpecialValue**

#### [java.lang.Object](http://download.oracle.com/javase/1.5.0/docs/api/java/lang/Object.html)

**com.ibm.websphere.objectgrid.plugins.Loader.SpecialValue**

## **All Implemented Interfaces:**

**[Serializable](http://download.oracle.com/javase/1.5.0/docs/api/java/io/Serializable.html)** 

### **Enclosing interface:**

[Loader](#page-1649-0)

public static final class **Loader.SpecialValue** extends [Object](http://download.oracle.com/javase/1.5.0/docs/api/java/lang/Object.html) implements [Serializable](http://download.oracle.com/javase/1.5.0/docs/api/java/io/Serializable.html)

Special value class used for representing the key not being found in the Loader.

**Since:** WAS XD 6.0 **See Also:** [Serialized](file:////dcs/markdown/workspace/Transform/htmlout/0/com.ibm.websphere.extremescale.javadoc.doc/topics/serialized-form.html#com.ibm.websphere.objectgrid.plugins.Loader.SpecialValue) Form

## **Method Summary** b o o **[equals](file:////dcs/markdown/workspace/Transform/htmlout/0/com.ibm.websphere.extremescale.javadoc.doc/topics/com/ibm/websphere/objectgrid/plugins/Loader.SpecialValue.html#equals(java.lang.Object))**[\(Object](http://download.oracle.com/javase/1.5.0/docs/api/java/lang/Object.html) o) l e a n [S](http://download.oracle.com/javase/1.5.0/docs/api/java/lang/String.html) t

r i  $n$ g **[toString](file:////dcs/markdown/workspace/Transform/htmlout/0/com.ibm.websphere.extremescale.javadoc.doc/topics/com/ibm/websphere/objectgrid/plugins/Loader.SpecialValue.html#toString())**()

### **Methods inherited from class java.lang[.Object](http://download.oracle.com/javase/1.5.0/docs/api/java/lang/Object.html)**

[clone,](http://download.oracle.com/javase/1.5.0/docs/api/java/lang/Object.html#clone()) [finalize,](http://download.oracle.com/javase/1.5.0/docs/api/java/lang/Object.html#finalize()) [getClass,](http://download.oracle.com/javase/1.5.0/docs/api/java/lang/Object.html#getClass()) [hashCode,](http://download.oracle.com/javase/1.5.0/docs/api/java/lang/Object.html#hashCode()) [notify,](http://download.oracle.com/javase/1.5.0/docs/api/java/lang/Object.html#notify()) [notifyAll,](http://download.oracle.com/javase/1.5.0/docs/api/java/lang/Object.html#notifyAll()) [wait,](http://download.oracle.com/javase/1.5.0/docs/api/java/lang/Object.html#wait()) [wait,](http://download.oracle.com/javase/1.5.0/docs/api/java/lang/Object.html#wait(long)) [wait](http://download.oracle.com/javase/1.5.0/docs/api/java/lang/Object.html#wait(long,%20int))

# **Method Detail**

## **equals**

public boolean **equals**[\(Object](http://download.oracle.com/javase/1.5.0/docs/api/java/lang/Object.html) o)

**Overrides:** [equals](http://download.oracle.com/javase/1.5.0/docs/api/java/lang/Object.html#equals(java.lang.Object)) in class [Object](http://download.oracle.com/javase/1.5.0/docs/api/java/lang/Object.html) **See Also:** [Object.equals\(Object\)](http://download.oracle.com/javase/1.5.0/docs/api/java/lang/Object.html#equals(java.lang.Object))

# **toString**

public [String](http://download.oracle.com/javase/1.5.0/docs/api/java/lang/String.html) **toString**()

**Overrides:**

[toString](http://download.oracle.com/javase/1.5.0/docs/api/java/lang/Object.html#toString()) in class [Object](http://download.oracle.com/javase/1.5.0/docs/api/java/lang/Object.html)

## **See Also:**

[Object.toString\(\)](http://download.oracle.com/javase/1.5.0/docs/api/java/lang/Object.html#toString())

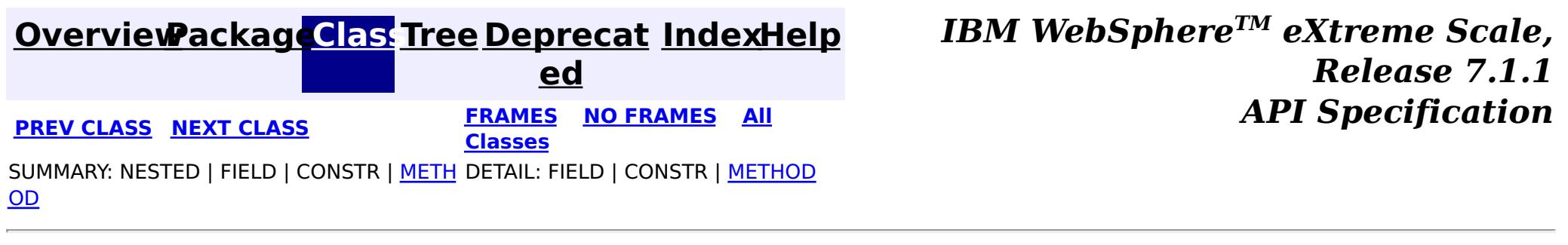

## **[Overview](#page-1168-0)[Package](#page-1398-0)[Class](file:////dcs/markdown/workspace/Transform/htmlout/0/com.ibm.websphere.extremescale.javadoc.doc/topics/com/ibm/websphere/objectgrid/plugins/LoaderException.html#main)[Tree](#page-0-0) [Deprecat](#page-0-0)**

**[IndexHelp](#page-0-0)** *IBM WebSphere TM eXtreme Scale, Release 7.1.1*

**ed PREV [CLASS](#page-1658-0) NEXT CLASS** *CLASS* **PRAMES ALL** *API**Specification* **[FRAMES](#page-0-0) NO [FRAMES](#page-1655-0) All Classes** [SUMMARY:](file:////dcs/markdown/workspace/Transform/htmlout/0/com.ibm.websphere.extremescale.javadoc.doc/topics/com/ibm/websphere/objectgrid/plugins/LoaderException.html#methods_inherited_from_class_com.ibm.websphere.objectgrid.ObjectGridException) NESTED | FIELD | <u>[CONSTR](file:////dcs/markdown/workspace/Transform/htmlout/0/com.ibm.websphere.extremescale.javadoc.doc/topics/com/ibm/websphere/objectgrid/plugins/LoaderException.html#constructor_detail)</u> | <u>METH</u> DETAIL: FIELD | <u>CONSTR</u> | METHOD OD

# **com.ibm.websphere.objectgrid.plugins Class LoaderException**

[java.lang.Object](http://download.oracle.com/javase/1.5.0/docs/api/java/lang/Object.html)

L[java.lang.Throwable](http://download.oracle.com/javase/1.5.0/docs/api/java/lang/Throwable.html)

L<sub>[java.lang.Exception](http://download.oracle.com/javase/1.5.0/docs/api/java/lang/Exception.html)</sub>

public class **LoaderException** extends [ObjectGridException](#page-2518-0)

[com.ibm.websphere.objectgrid.ObjectGridException](#page-2518-0)

**com.ibm.websphere.objectgrid.plugins.LoaderException**

## **All Implemented Interfaces:**

[IObjectGridException,](#page-2439-0) [Serializable](http://download.oracle.com/javase/1.5.0/docs/api/java/io/Serializable.html)

## **Direct Known Subclasses:**

[ClientServerLoaderException,](#page-2399-0) [DominoWriteException,](#page-2428-0) [LoaderNotAvailableException,](#page-1230-0) [ObjectGridRPCException,](#page-2542-0) [UnavailableServiceException](#page-2642-0)

This exception is the base exception for any exceptions encountered by a Loader.

## **Since:**

WAS XD 6.0, XC10

**See Also:**

[Loader](#page-1649-0), [Serialized](file:////dcs/markdown/workspace/Transform/htmlout/0/com.ibm.websphere.extremescale.javadoc.doc/topics/serialized-form.html#com.ibm.websphere.objectgrid.plugins.LoaderException) Form

# **Constructor Summary**

**[LoaderException](file:////dcs/markdown/workspace/Transform/htmlout/0/com.ibm.websphere.extremescale.javadoc.doc/topics/com/ibm/websphere/objectgrid/plugins/LoaderException.html#LoaderException())**()

Constructs a new LoaderException with null as its detail message.

**[LoaderException](file:////dcs/markdown/workspace/Transform/htmlout/0/com.ibm.websphere.extremescale.javadoc.doc/topics/com/ibm/websphere/objectgrid/plugins/LoaderException.html#LoaderException(java.lang.String))**([String](http://download.oracle.com/javase/1.5.0/docs/api/java/lang/String.html) message)

Constructs a new LoaderException with the specified detail message.

**[LoaderException](file:////dcs/markdown/workspace/Transform/htmlout/0/com.ibm.websphere.extremescale.javadoc.doc/topics/com/ibm/websphere/objectgrid/plugins/LoaderException.html#LoaderException(java.lang.String,%20java.lang.Throwable))**([String](http://download.oracle.com/javase/1.5.0/docs/api/java/lang/String.html) message, [Throwable](http://download.oracle.com/javase/1.5.0/docs/api/java/lang/Throwable.html) cause)

Constructs a new LoaderException with the specified detail message and cause.

**[LoaderException](file:////dcs/markdown/workspace/Transform/htmlout/0/com.ibm.websphere.extremescale.javadoc.doc/topics/com/ibm/websphere/objectgrid/plugins/LoaderException.html#LoaderException(java.lang.Throwable))**([Throwable](http://download.oracle.com/javase/1.5.0/docs/api/java/lang/Throwable.html) cause)

Constructs a new LoaderException with a specified cause.

# **Method Summary**

**Methods inherited from class com.ibm.websphere.objectgrid[.ObjectGridException](#page-2518-0)**

[getCause,](file:////dcs/markdown/workspace/Transform/htmlout/0/com.ibm.websphere.extremescale.javadoc.doc/topics/com/ibm/websphere/objectgrid/ObjectGridException.html#getCause()) [initCause](file:////dcs/markdown/workspace/Transform/htmlout/0/com.ibm.websphere.extremescale.javadoc.doc/topics/com/ibm/websphere/objectgrid/ObjectGridException.html#initCause(java.lang.Throwable))

**Methods inherited from class java.lang[.Throwable](http://download.oracle.com/javase/1.5.0/docs/api/java/lang/Throwable.html)**

[fillInStackTrace](http://download.oracle.com/javase/1.5.0/docs/api/java/lang/Throwable.html#fillInStackTrace()), [getLocalizedMessage,](http://download.oracle.com/javase/1.5.0/docs/api/java/lang/Throwable.html#getLocalizedMessage()) [getMessage,](http://download.oracle.com/javase/1.5.0/docs/api/java/lang/Throwable.html#getMessage()) [getStackTrace](http://download.oracle.com/javase/1.5.0/docs/api/java/lang/Throwable.html#getStackTrace()), [printStackTrace,](http://download.oracle.com/javase/1.5.0/docs/api/java/lang/Throwable.html#printStackTrace()) [printStackTrace,](http://download.oracle.com/javase/1.5.0/docs/api/java/lang/Throwable.html#printStackTrace(java.io.PrintStream)) [printStackTrace](http://download.oracle.com/javase/1.5.0/docs/api/java/lang/Throwable.html#printStackTrace(java.io.PrintWriter)), [setStackTrace,](http://download.oracle.com/javase/1.5.0/docs/api/java/lang/Throwable.html#setStackTrace(java.lang.StackTraceElement[])) [toString](http://download.oracle.com/javase/1.5.0/docs/api/java/lang/Throwable.html#toString())

**Methods inherited from class java.lang[.Object](http://download.oracle.com/javase/1.5.0/docs/api/java/lang/Object.html)**

# **Constructor Detail**

## **LoaderException**

public **LoaderException**()

Constructs a new LoaderException with null as its detail message. The cause is not initialized, and may subsequently be initialized by a call to the initCause method.

**See Also:**

[ObjectGridException.initCause\(Throwable\)](file:////dcs/markdown/workspace/Transform/htmlout/0/com.ibm.websphere.extremescale.javadoc.doc/topics/com/ibm/websphere/objectgrid/ObjectGridException.html#initCause(java.lang.Throwable))

## **LoaderException**

```
public LoaderException(String message)
```
Constructs a new LoaderException with the specified detail message. The cause is not initialized, and may subsequently be initialized by a call to the initCause method.

#### **Parameters:**

message - the detail message. The detail message is saved for later retrieval by the getMessage method.

#### **See Also:**

[ObjectGridException.initCause\(Throwable\)](file:////dcs/markdown/workspace/Transform/htmlout/0/com.ibm.websphere.extremescale.javadoc.doc/topics/com/ibm/websphere/objectgrid/ObjectGridException.html#initCause(java.lang.Throwable)), [Throwable.getMessage\(\)](http://download.oracle.com/javase/1.5.0/docs/api/java/lang/Throwable.html#getMessage())

## **LoaderException**

public **LoaderException**[\(String](http://download.oracle.com/javase/1.5.0/docs/api/java/lang/String.html) message, [Throwable](http://download.oracle.com/javase/1.5.0/docs/api/java/lang/Throwable.html) cause)

> cause - is the exception that caused this exception to be thrown, which is saved for later retrieval by the getCause() method. A null value is permitted and indicates that

Constructs a new LoaderException with the specified detail message and cause.

Note that the detail message associated with cause is *not* automatically incorporated in this LoaderException's detail message.

#### **Parameters:**

message - the detail message (which is saved for later retrieval by the getMessage method).

cause - the cause (which is saved for later retrieval by the getCause method). (Anull value is permitted, and indicates that the cause is nonexistent or unknown).

**See Also:**

[ObjectGridException.getCause\(\)](file:////dcs/markdown/workspace/Transform/htmlout/0/com.ibm.websphere.extremescale.javadoc.doc/topics/com/ibm/websphere/objectgrid/ObjectGridException.html#getCause()), [Throwable.getMessage\(\)](http://download.oracle.com/javase/1.5.0/docs/api/java/lang/Throwable.html#getMessage())

## **LoaderException**

public **LoaderException**[\(Throwable](http://download.oracle.com/javase/1.5.0/docs/api/java/lang/Throwable.html) cause)

Constructs a new LoaderException with a specified cause. The cause and a detail message of (cause==null ? null : cause.toString()) is used (which typically contains the class and detail message of cause). This constructor is useful for LoaderExceptions that are little more than wrappers for other throwables.

#### **Parameters:**

the cause is nonexistent or is unknown.

**See Also:**

**[IndexHelp](#page-0-0)** *IBM WebSphere TM eXtreme Scale, Release 7.1.1 API* **Specification** 

[ObjectGridException.getCause\(\)](file:////dcs/markdown/workspace/Transform/htmlout/0/com.ibm.websphere.extremescale.javadoc.doc/topics/com/ibm/websphere/objectgrid/ObjectGridException.html#getCause())

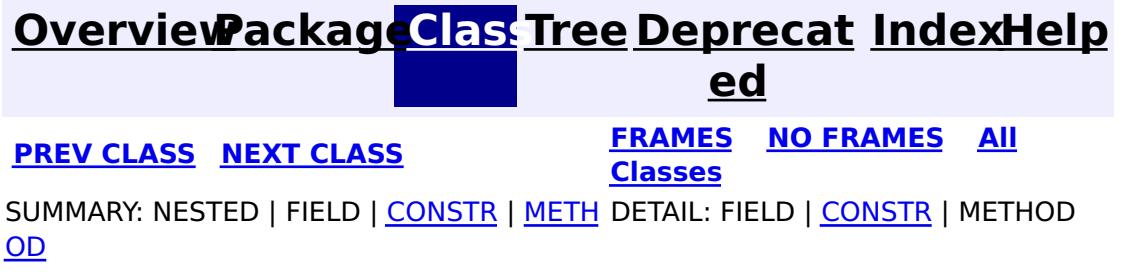

#### **[Overview](#page-1168-0)[Package](#page-1398-0)[Class](file:////dcs/markdown/workspace/Transform/htmlout/0/com.ibm.websphere.extremescale.javadoc.doc/topics/com/ibm/websphere/objectgrid/plugins/LogElement.html#main)[Tree](#page-0-0) [Deprecat](#page-0-0) ed PREV** [CLASS](#page-1671-0) **NEXT** CLASS *ERAMES* **NO FRAMES AII** *API**Specification* **[FRAMES](#page-0-0) NO [FRAMES](#page-1658-0) All Classes** [SUMMARY:](file:////dcs/markdown/workspace/Transform/htmlout/0/com.ibm.websphere.extremescale.javadoc.doc/topics/com/ibm/websphere/objectgrid/plugins/LogElement.html#method_summary) <u>[NESTED](file:////dcs/markdown/workspace/Transform/htmlout/0/com.ibm.websphere.extremescale.javadoc.doc/topics/com/ibm/websphere/objectgrid/plugins/LogElement.html#nested_class_summary)</u> | <u>[FIELD](file:////dcs/markdown/workspace/Transform/htmlout/0/com.ibm.websphere.extremescale.javadoc.doc/topics/com/ibm/websphere/objectgrid/plugins/LogElement.html#field_detail)</u> | CONSTR | <u>METH</u> DETAIL: <u>FIELD</u> | CONSTR | <u>[METHOD](file:////dcs/markdown/workspace/Transform/htmlout/0/com.ibm.websphere.extremescale.javadoc.doc/topics/com/ibm/websphere/objectgrid/plugins/LogElement.html#method_detail)</u> OD

**com.ibm.websphere.objectgrid.plugins Interface LogElement**

# **All Superinterfaces:**

[Serializable](http://download.oracle.com/javase/1.5.0/docs/api/java/io/Serializable.html)

# **All Known Subinterfaces:**

[FailedUpdateElement](#page-1228-0)

public interface **LogElement** extends [Serializable](http://download.oracle.com/javase/1.5.0/docs/api/java/io/Serializable.html)

WAS XD 6.0, XC10 **See Also: [LogSequence](#page-1673-0)** 

#### **Nested Class Summary** s t a t i  $|c|$ c **[LogElement.Type](#page-1671-0)** The Type class is used to represent a LogElement type.

LogElements are the individual entries within a LogSequence. A LogElement has attributes such as operation type (delete, insert, update, etc.), current value, last access time, versioned value, etc. A LogElement is created during a transaction to record in-flight operations. For a LogElement on an [ObjectMap](#page-2549-0) that is configured to use a [KeySerializerPlugin](#page-1526-0) or [ValueSerializerPlugin](#page-1553-0), the keys and values objects in the LogElement will be [SerializedKey](#page-1463-0) or [SerializedValue](#page-1464-0) objects respectively. If required, you can use the [SerializedEntry.getObject\(\)](file:////dcs/markdown/workspace/Transform/htmlout/0/com.ibm.websphere.extremescale.javadoc.doc/topics/com/ibm/websphere/objectgrid/plugins/io/dataobject/SerializedEntry.html#getObject()) method to retrieve (possibly inflating the serialized object) the original key or value object.

## **Since:**

l

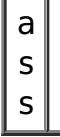

#### **Field Summary** s t a t i c L  $\underline{\mathbf{0}}$ g E l [e](#page-1671-0) m e  $n$ **[CLEAR](file:////dcs/markdown/workspace/Transform/htmlout/0/com.ibm.websphere.extremescale.javadoc.doc/topics/com/ibm/websphere/objectgrid/plugins/LogElement.html#CLEAR)** The Type that represents the CLEAR operation.

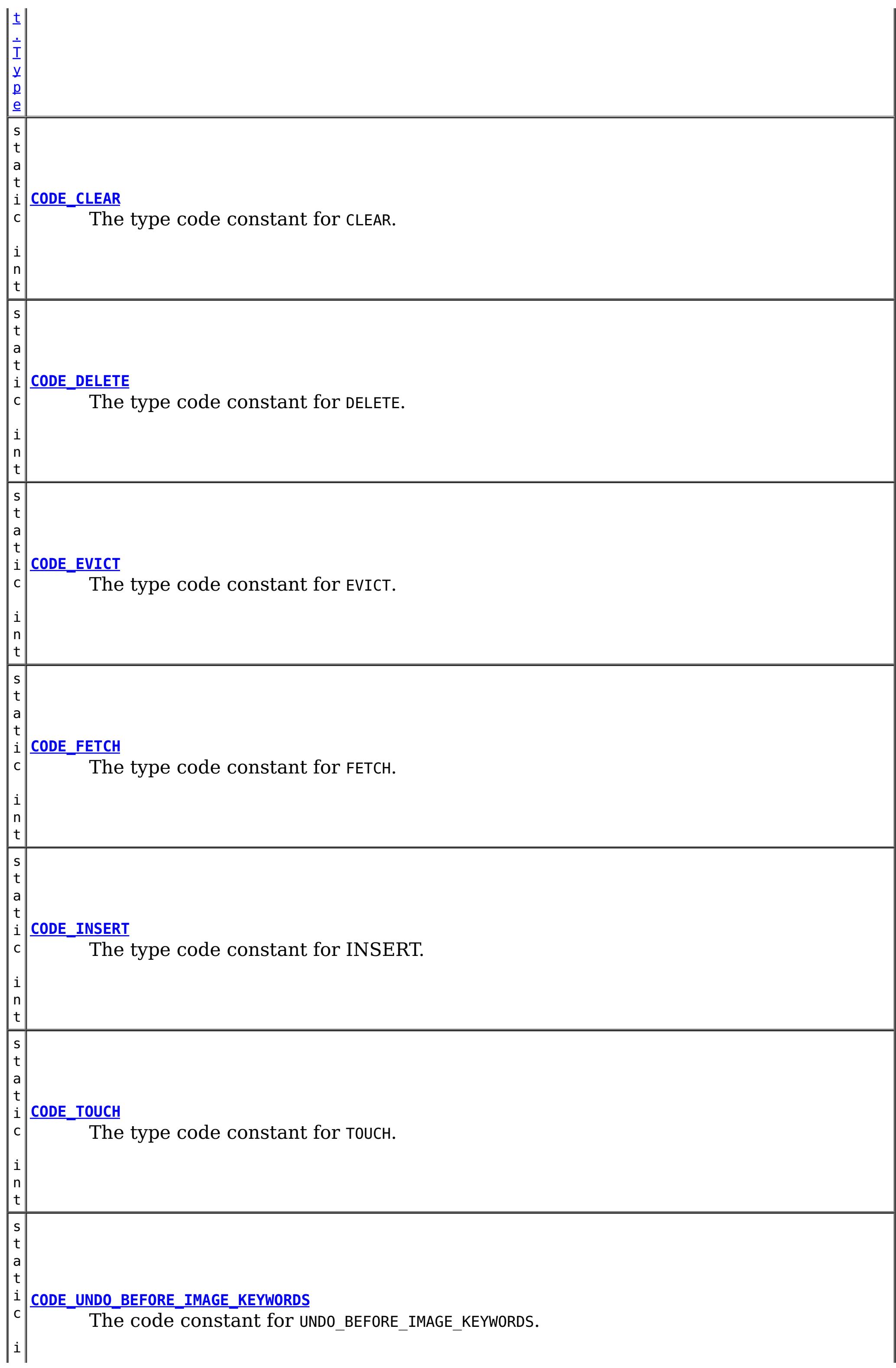

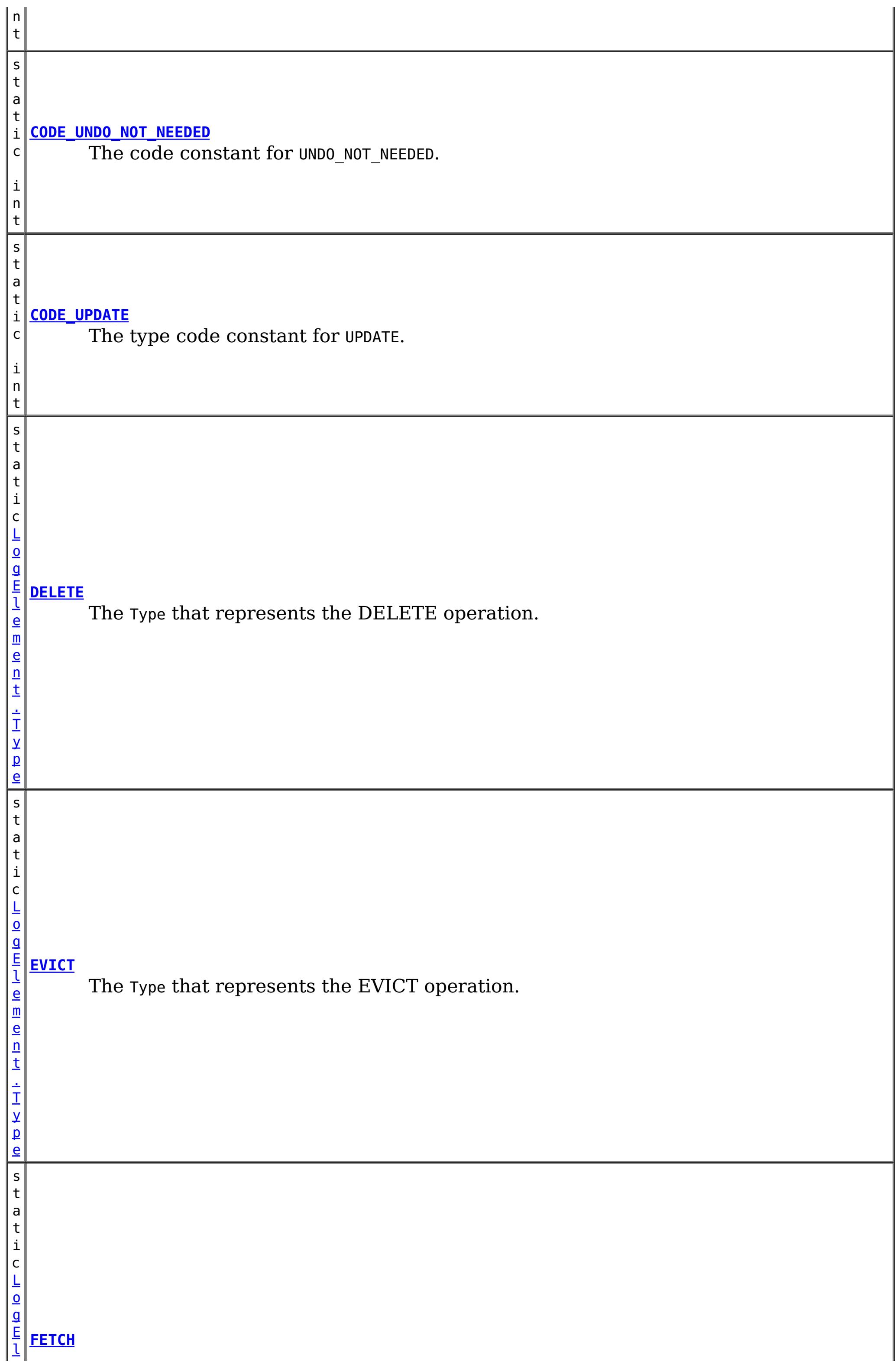

t a t i c [L](#page-1671-0) o

> e n t . T y p e

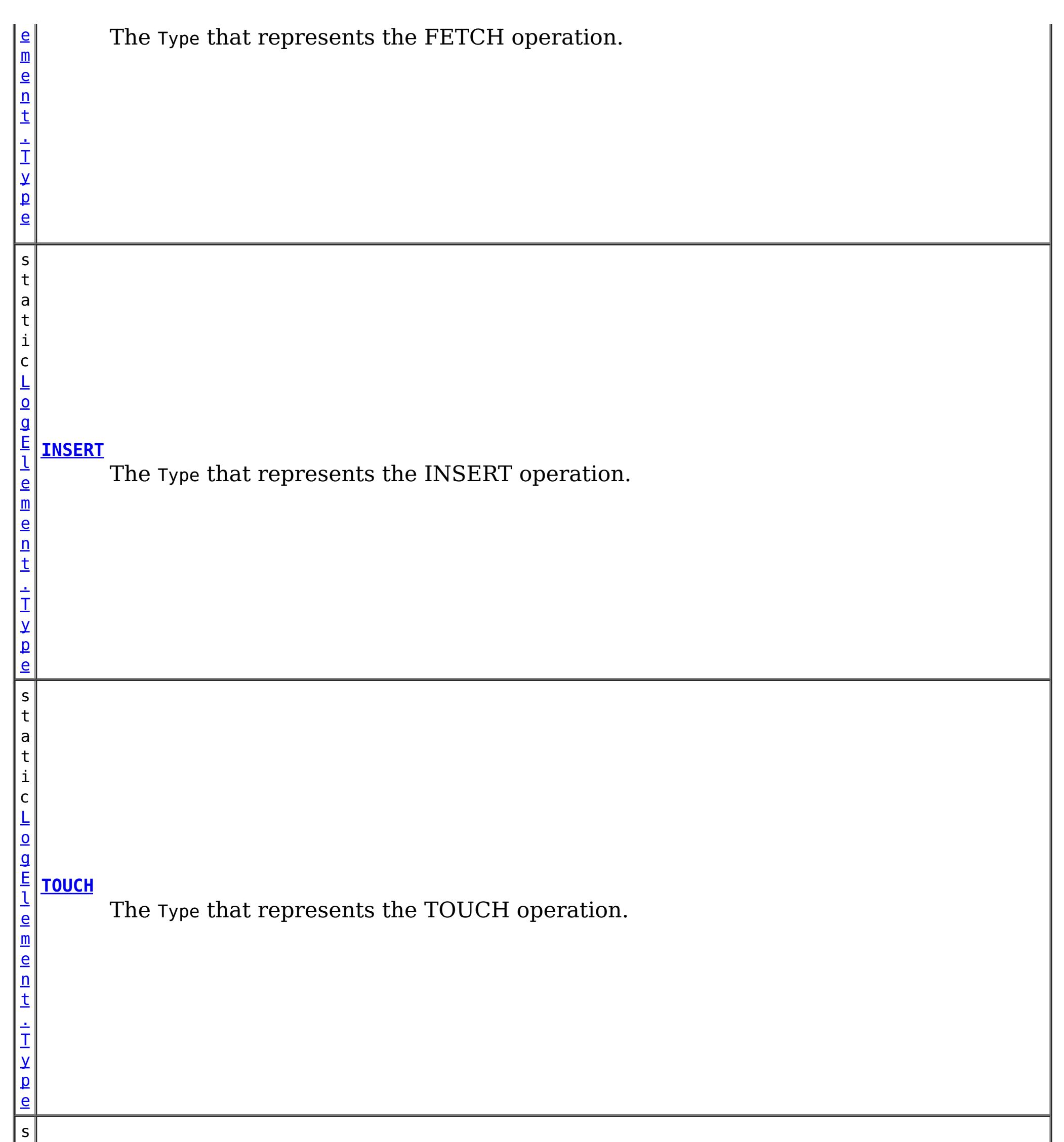

#### g E **[UNDO\\_BEFORE\\_IMAGE\\_KEYWORDS](file:////dcs/markdown/workspace/Transform/htmlout/0/com.ibm.websphere.extremescale.javadoc.doc/topics/com/ibm/websphere/objectgrid/plugins/LogElement.html#UNDO_BEFORE_IMAGE_KEYWORDS)**

l e m The Type that represents the UNDO action to remove new keyword associations that were introduced in this LogElement.

s t

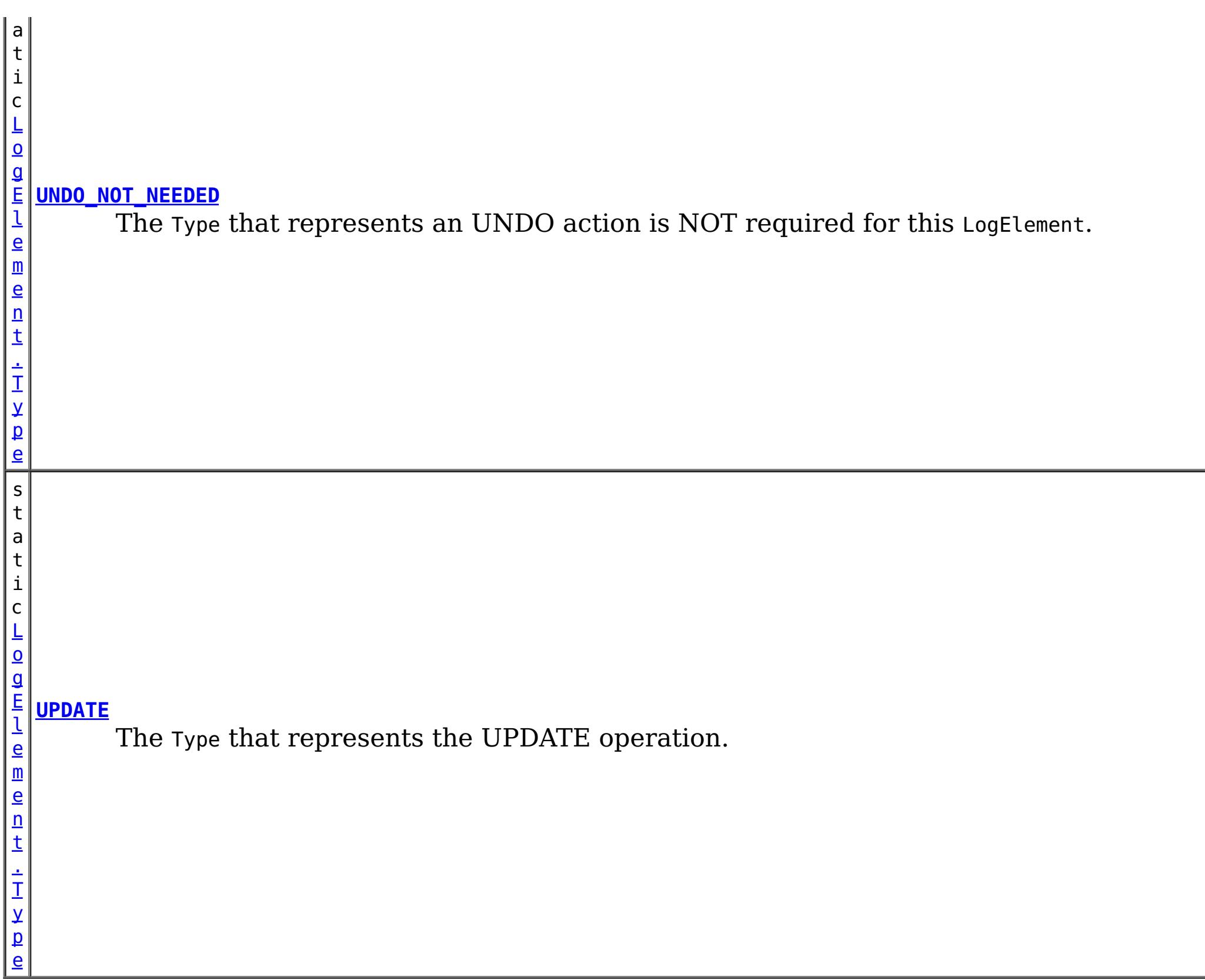

 $\underline{0}$ b

 $\underline{0}$ 

# **Method Summary**

e c t

b [j](http://download.oracle.com/javase/1.5.0/docs/api/java/lang/Object.html) **[getAfterImage](file:////dcs/markdown/workspace/Transform/htmlout/0/com.ibm.websphere.extremescale.javadoc.doc/topics/com/ibm/websphere/objectgrid/plugins/LogElement.html#getAfterImage())**()

Gets the "after image" value object.

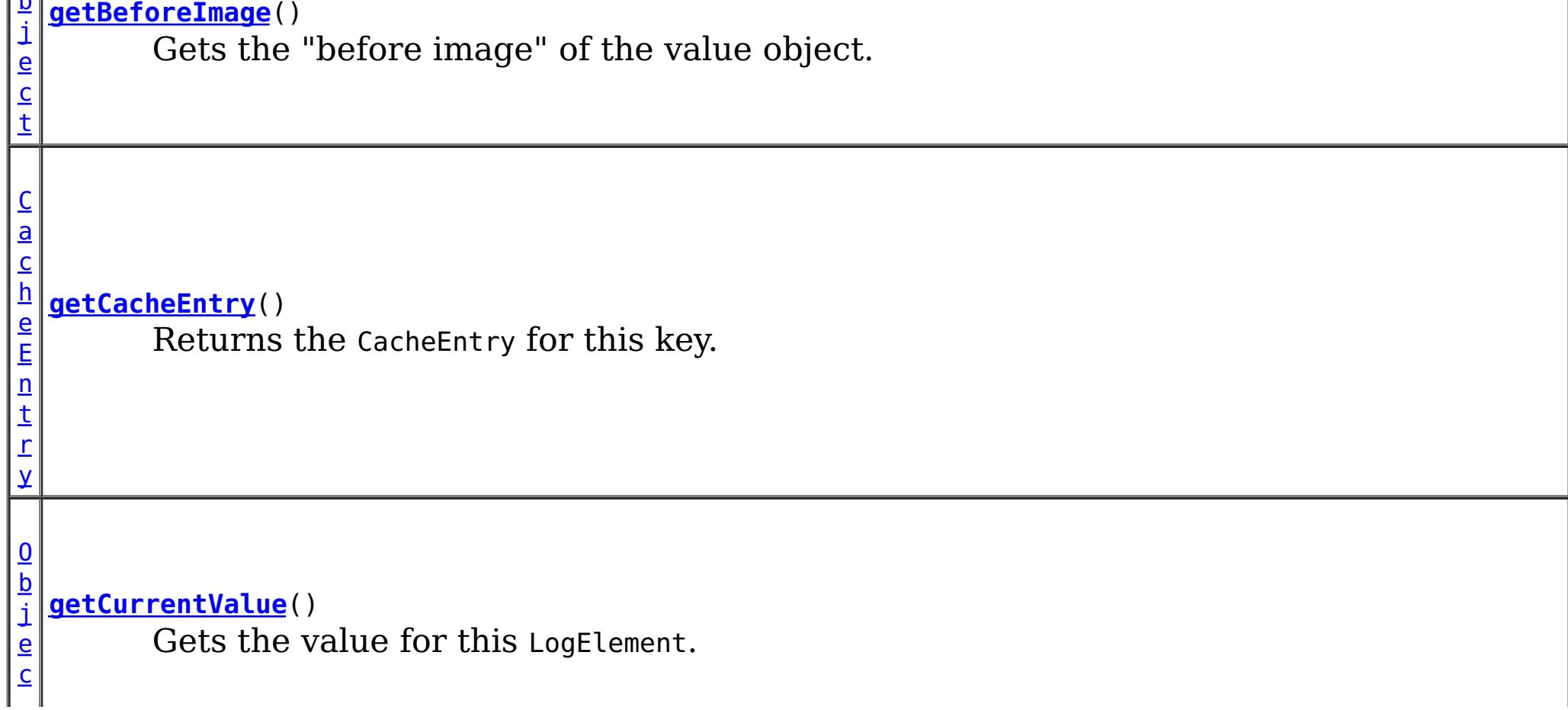

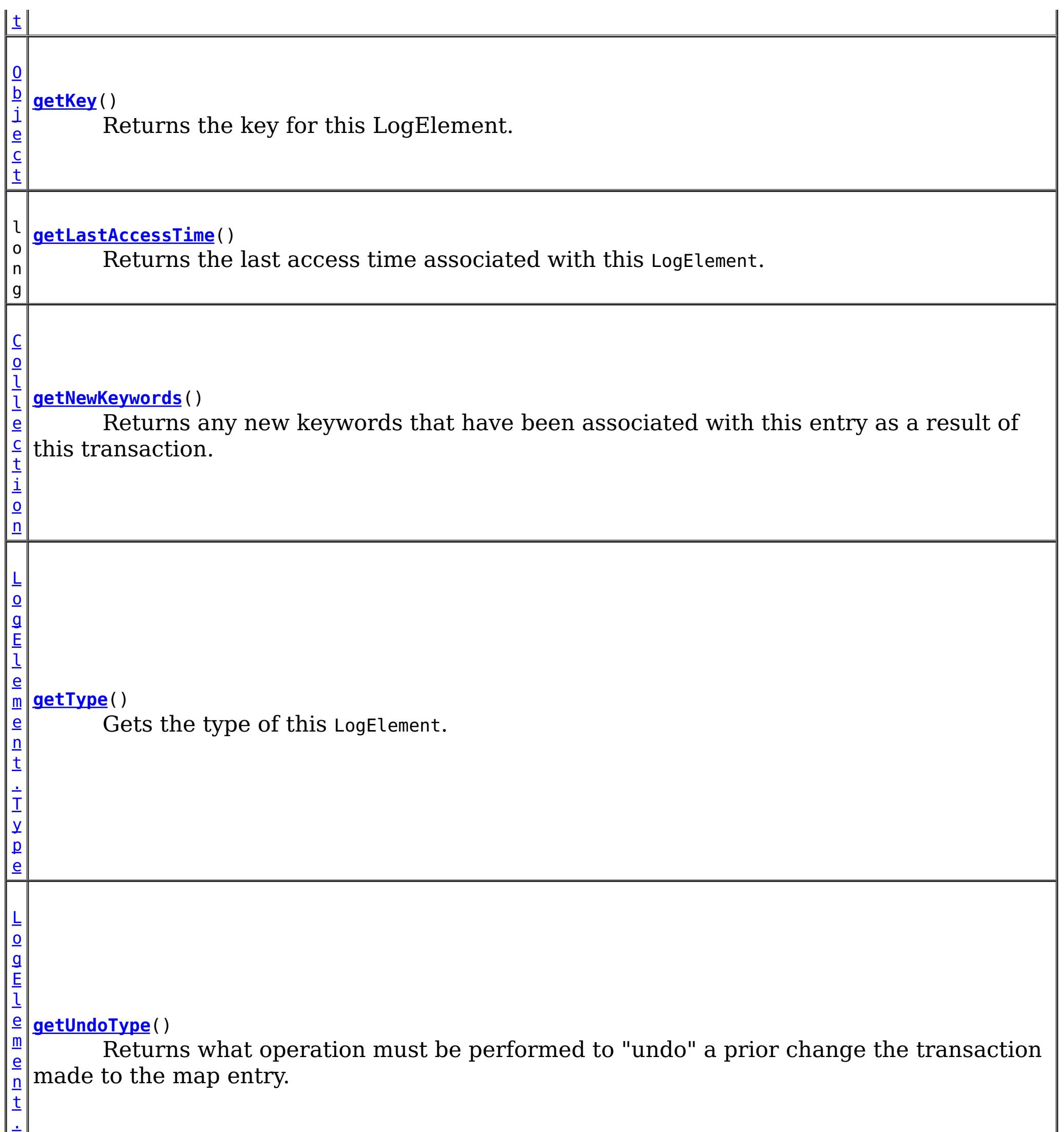

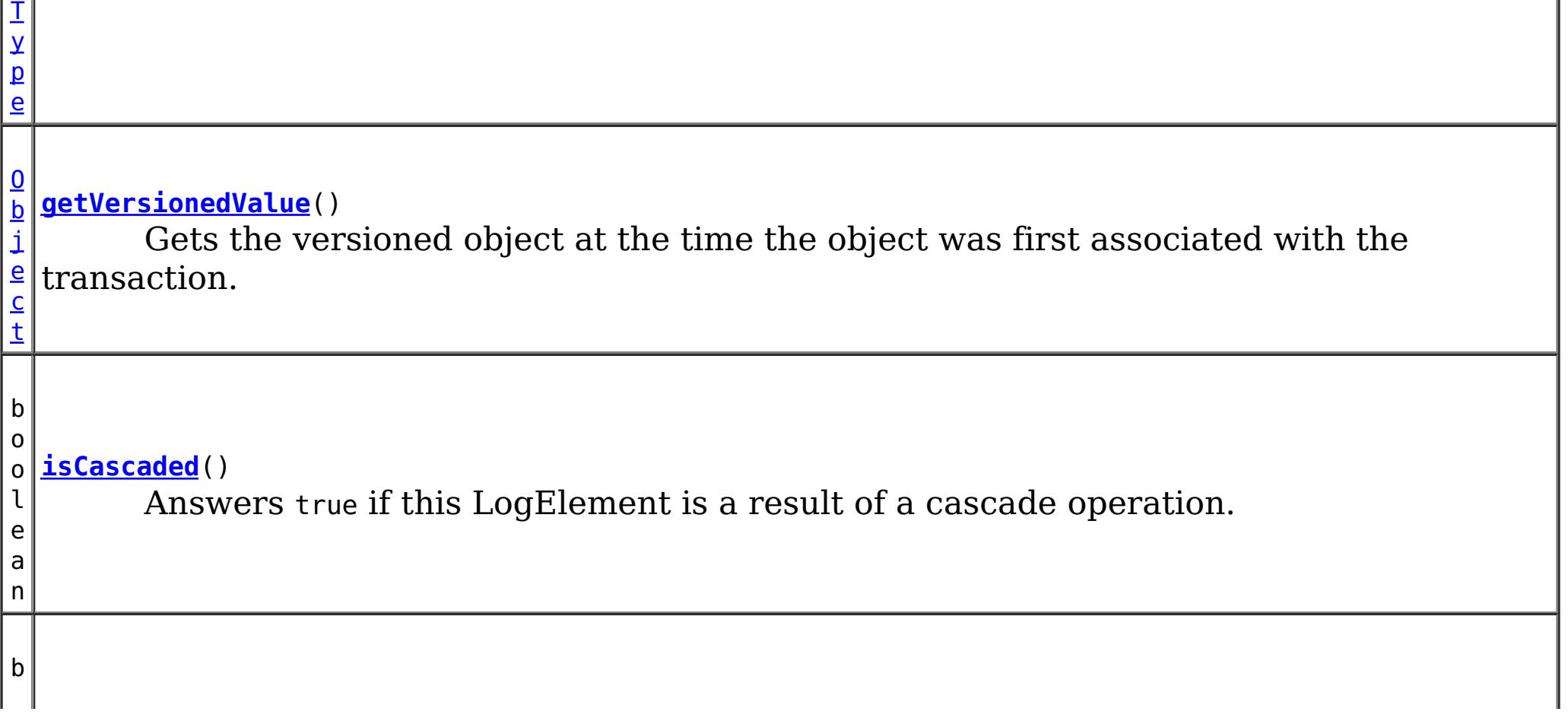

o o l e a n **[isPending](file:////dcs/markdown/workspace/Transform/htmlout/0/com.ibm.websphere.extremescale.javadoc.doc/topics/com/ibm/websphere/objectgrid/plugins/LogElement.html#isPending())**() Answers true if this change has NOT been applied to the loader.

v o i d **[setVersionedValue](file:////dcs/markdown/workspace/Transform/htmlout/0/com.ibm.websphere.extremescale.javadoc.doc/topics/com/ibm/websphere/objectgrid/plugins/LogElement.html#setVersionedValue(java.lang.Object))**[\(Object](http://download.oracle.com/javase/1.5.0/docs/api/java/lang/Object.html) v) Used to update the versioned object after an update of map entry occurs.

# **Field Detail**

# **CODE\_INSERT**

static final int **CODE\_INSERT**

The type code constant for INSERT.

**See Also:**

[INSERT](file:////dcs/markdown/workspace/Transform/htmlout/0/com.ibm.websphere.extremescale.javadoc.doc/topics/com/ibm/websphere/objectgrid/plugins/LogElement.html#INSERT), [LogElement.Type.getCode\(\)](file:////dcs/markdown/workspace/Transform/htmlout/0/com.ibm.websphere.extremescale.javadoc.doc/topics/com/ibm/websphere/objectgrid/plugins/LogElement.Type.html#getCode()), [Constant](file:////dcs/markdown/workspace/Transform/htmlout/0/com.ibm.websphere.extremescale.javadoc.doc/topics/constant-values.html#com.ibm.websphere.objectgrid.plugins.LogElement.CODE_INSERT) Field Values

# **CODE\_UPDATE**

static final int **CODE\_UPDATE**

The type code constant for UPDATE.

**See Also:** [UPDATE](file:////dcs/markdown/workspace/Transform/htmlout/0/com.ibm.websphere.extremescale.javadoc.doc/topics/com/ibm/websphere/objectgrid/plugins/LogElement.html#UPDATE), [LogElement.Type.getCode\(\)](file:////dcs/markdown/workspace/Transform/htmlout/0/com.ibm.websphere.extremescale.javadoc.doc/topics/com/ibm/websphere/objectgrid/plugins/LogElement.Type.html#getCode()), [Constant](file:////dcs/markdown/workspace/Transform/htmlout/0/com.ibm.websphere.extremescale.javadoc.doc/topics/constant-values.html#com.ibm.websphere.objectgrid.plugins.LogElement.CODE_UPDATE) Field Values

# **CODE\_DELETE**

static final int **CODE\_DELETE**

The type code constant for DELETE.

**See Also:** [DELETE](file:////dcs/markdown/workspace/Transform/htmlout/0/com.ibm.websphere.extremescale.javadoc.doc/topics/com/ibm/websphere/objectgrid/plugins/LogElement.html#DELETE), [LogElement.Type.getCode\(\)](file:////dcs/markdown/workspace/Transform/htmlout/0/com.ibm.websphere.extremescale.javadoc.doc/topics/com/ibm/websphere/objectgrid/plugins/LogElement.Type.html#getCode()), [Constant](file:////dcs/markdown/workspace/Transform/htmlout/0/com.ibm.websphere.extremescale.javadoc.doc/topics/constant-values.html#com.ibm.websphere.objectgrid.plugins.LogElement.CODE_DELETE) Field Values

# **CODE\_EVICT**

#### static final int **CODE\_EVICT**

The type code constant for EVICT.

**See Also:**

[EVICT](file:////dcs/markdown/workspace/Transform/htmlout/0/com.ibm.websphere.extremescale.javadoc.doc/topics/com/ibm/websphere/objectgrid/plugins/LogElement.html#EVICT), [LogElement.Type.getCode\(\)](file:////dcs/markdown/workspace/Transform/htmlout/0/com.ibm.websphere.extremescale.javadoc.doc/topics/com/ibm/websphere/objectgrid/plugins/LogElement.Type.html#getCode()), [Constant](file:////dcs/markdown/workspace/Transform/htmlout/0/com.ibm.websphere.extremescale.javadoc.doc/topics/constant-values.html#com.ibm.websphere.objectgrid.plugins.LogElement.CODE_EVICT) Field Values

**CODE\_FETCH**

static final int **CODE\_FETCH**

The type code constant for FETCH.

**See Also:**

[FETCH](file:////dcs/markdown/workspace/Transform/htmlout/0/com.ibm.websphere.extremescale.javadoc.doc/topics/com/ibm/websphere/objectgrid/plugins/LogElement.html#FETCH), [LogElement.Type.getCode\(\)](file:////dcs/markdown/workspace/Transform/htmlout/0/com.ibm.websphere.extremescale.javadoc.doc/topics/com/ibm/websphere/objectgrid/plugins/LogElement.Type.html#getCode()), [Constant](file:////dcs/markdown/workspace/Transform/htmlout/0/com.ibm.websphere.extremescale.javadoc.doc/topics/constant-values.html#com.ibm.websphere.objectgrid.plugins.LogElement.CODE_FETCH) Field Values

# **CODE\_TOUCH**

static final int **CODE\_TOUCH**

The type code constant for TOUCH.

**See Also:**

The code constant for UNDO\_BEFORE\_IMAGE\_KEYWORDS. Used when a rollback does not need to undo any applied BackingMap changes, but it needs to invoke the keyword manager to remove any new keyword associates for the map entry introduced in this LogElement.

[TOUCH](file:////dcs/markdown/workspace/Transform/htmlout/0/com.ibm.websphere.extremescale.javadoc.doc/topics/com/ibm/websphere/objectgrid/plugins/LogElement.html#TOUCH), [LogElement.Type.getCode\(\)](file:////dcs/markdown/workspace/Transform/htmlout/0/com.ibm.websphere.extremescale.javadoc.doc/topics/com/ibm/websphere/objectgrid/plugins/LogElement.Type.html#getCode()), [Constant](file:////dcs/markdown/workspace/Transform/htmlout/0/com.ibm.websphere.extremescale.javadoc.doc/topics/constant-values.html#com.ibm.websphere.objectgrid.plugins.LogElement.CODE_TOUCH) Field Values

# **CODE\_UNDO\_BEFORE\_IMAGE\_KEYWORDS**

static final int **CODE\_UNDO\_BEFORE\_IMAGE\_KEYWORDS**

The code constant for UNDO\_NOT\_NEEDED. Used to indicate no operation is needed to undo the changes for this LogElement since this LogElement was never processed.

#### **See Also:**

[getNewKeywords\(\)](file:////dcs/markdown/workspace/Transform/htmlout/0/com.ibm.websphere.extremescale.javadoc.doc/topics/com/ibm/websphere/objectgrid/plugins/LogElement.html#getNewKeywords()), UNDO BEFORE IMAGE KEYWORDS, [Constant](file:////dcs/markdown/workspace/Transform/htmlout/0/com.ibm.websphere.extremescale.javadoc.doc/topics/constant-values.html#com.ibm.websphere.objectgrid.plugins.LogElement.CODE_UNDO_BEFORE_IMAGE_KEYWORDS) Field Values

# **CODE\_CLEAR**

static final int **CODE\_CLEAR**

The type code constant for CLEAR.

**Since:**

WAS XD 6.1.0.3

**See Also:**

[CLEAR](file:////dcs/markdown/workspace/Transform/htmlout/0/com.ibm.websphere.extremescale.javadoc.doc/topics/com/ibm/websphere/objectgrid/plugins/LogElement.html#CLEAR), [LogElement.Type.getCode\(\)](file:////dcs/markdown/workspace/Transform/htmlout/0/com.ibm.websphere.extremescale.javadoc.doc/topics/com/ibm/websphere/objectgrid/plugins/LogElement.Type.html#getCode()), [Constant](file:////dcs/markdown/workspace/Transform/htmlout/0/com.ibm.websphere.extremescale.javadoc.doc/topics/constant-values.html#com.ibm.websphere.objectgrid.plugins.LogElement.CODE_CLEAR) Field Values

# **CODE\_UNDO\_NOT\_NEEDED**

static final int **CODE\_UNDO\_NOT\_NEEDED**

#### **See Also:**

[UNDO\\_BEFORE\\_IMAGE\\_KEYWORDS](file:////dcs/markdown/workspace/Transform/htmlout/0/com.ibm.websphere.extremescale.javadoc.doc/topics/com/ibm/websphere/objectgrid/plugins/LogElement.html#UNDO_BEFORE_IMAGE_KEYWORDS), [Constant](file:////dcs/markdown/workspace/Transform/htmlout/0/com.ibm.websphere.extremescale.javadoc.doc/topics/constant-values.html#com.ibm.websphere.objectgrid.plugins.LogElement.CODE_UNDO_NOT_NEEDED) Field Values

## **INSERT**

static final [LogElement.Type](#page-1671-0) **INSERT**

The Type that represents the INSERT operation.

## **UPDATE**

static final [LogElement.Type](#page-1671-0) **UPDATE**

The Type that represents the UPDATE operation.

## **DELETE**

static final [LogElement.Type](#page-1671-0) **DELETE**

The Type that represents the DELETE operation.

## **EVICT**

static final [LogElement.Type](#page-1671-0) **EVICT**

The Type that represents the EVICT operation.

## **FETCH**

static final [LogElement.Type](#page-1671-0) **FETCH**

The Type that represents the FETCH operation.

## **TOUCH**

static final [LogElement.Type](#page-1671-0) **TOUCH**

The Type that represents the TOUCH operation.

## **CLEAR**

static final [LogElement.Type](#page-1671-0) **CLEAR**

The Type that represents the CLEAR operation.

#### **Since:**

WAS XD 6.1.0.3

## **UNDO\_BEFORE\_IMAGE\_KEYWORDS**

#### static final [LogElement.Type](#page-1671-0) **UNDO\_BEFORE\_IMAGE\_KEYWORDS**

The Type that represents the UNDO action to remove new keyword associations that were introduced in this LogElement.

**See Also:**

[getNewKeywords\(\)](file:////dcs/markdown/workspace/Transform/htmlout/0/com.ibm.websphere.extremescale.javadoc.doc/topics/com/ibm/websphere/objectgrid/plugins/LogElement.html#getNewKeywords())

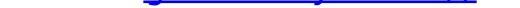

# **UNDO\_NOT\_NEEDED**

static final [LogElement.Type](#page-1671-0) **UNDO\_NOT\_NEEDED**

The Type that represents an UNDO action is NOT required for this LogElement.

# **Method Detail**

# **getType**

[LogElement.Type](#page-1671-0) **getType**()

Gets the type of this LogElement. The type indicates what operation needs to be applied to the map entry.

#### **Returns:**

the type of this LogElement. It can be one of: INSERT, UPDATE, DELETE, EVICT, FETCH, or TOUCH.

#### **See Also:**

[LogElement.Type](#page-1671-0)

## **getCurrentValue**

[Object](http://download.oracle.com/javase/1.5.0/docs/api/java/lang/Object.html) **getCurrentValue**()

Gets the value for this LogElement.

For a LogElement on an *[ObjectMap](#page-2549-0)* that is configured to use a *[ValueSerializerPlugin](#page-1553-0)*, the values in the LogSequence will be **[SerializedValue](#page-1464-0)** objects. If required, you can use the [SerializedEntry.getObject\(\)](file:////dcs/markdown/workspace/Transform/htmlout/0/com.ibm.websphere.extremescale.javadoc.doc/topics/com/ibm/websphere/objectgrid/plugins/io/dataobject/SerializedEntry.html#getObject()) method to retrieve (possibly inflating the serialized object) the original value object.

The original value represents the new value that should be applied to the BackingMap and Loader. This value can be cast to ValueProxyInfo when a value interface is in use in order to determine the set of dirty attributes.

Changes can previously be applied to a loader using the ObjectMap.flush() or Session.flush() methods. This method reveals whether the change in this LogElement has already been applied to the Loader using one of those methods.

### **Returns:**

the value in case of INSERT, UPDATE, or FETCH, null in the case of DELETE or EVICT.

#### **See Also:**

[ValueProxyInfo](#page-1740-0)

# **getCacheEntry**

```
CacheEntry getCacheEntry()
```
Returns the CacheEntry for this key. The key, current committed value, etc. can be accessed from the CacheEntry.

**Returns:**

the entry in the cache that is requested to be updated.

**See Also:**

[CacheEntry.getCommittedValue\(\)](file:////dcs/markdown/workspace/Transform/htmlout/0/com.ibm.websphere.extremescale.javadoc.doc/topics/com/ibm/websphere/objectgrid/plugins/CacheEntry.html#getCommittedValue()), [getKey\(\)](file:////dcs/markdown/workspace/Transform/htmlout/0/com.ibm.websphere.extremescale.javadoc.doc/topics/com/ibm/websphere/objectgrid/plugins/LogElement.html#getKey())

# **isPending**

boolean **isPending**()

Answers true if this change has NOT been applied to the loader.

#### **Returns:**

true if this change has NOT been applied to the loader.

### **See Also:**

[ObjectMap.flush\(\)](file:////dcs/markdown/workspace/Transform/htmlout/0/com.ibm.websphere.extremescale.javadoc.doc/topics/com/ibm/websphere/objectgrid/ObjectMap.html#flush()), [Session.flush\(\)](file:////dcs/markdown/workspace/Transform/htmlout/0/com.ibm.websphere.extremescale.javadoc.doc/topics/com/ibm/websphere/objectgrid/Session.html#flush())

**getVersionedValue**

[Object](http://download.oracle.com/javase/1.5.0/docs/api/java/lang/Object.html) **getVersionedValue**()

Gets the versioned object at the time the object was first associated with the transaction.

For a LogElement on an [ObjectMap](#page-2549-0) that is configured to use a or [ValueSerializerPlugin](#page-1553-0), the versioned object will be returned as an [XsDataInputStream](#page-1760-0), read will be [SerializedKey](#page-1463-0) or [SerializedValue](#page-1464-0) objects respectively. If required, you can use the [SerializedEntry.getObject\(\)](file:////dcs/markdown/workspace/Transform/htmlout/0/com.ibm.websphere.extremescale.javadoc.doc/topics/com/ibm/websphere/objectgrid/plugins/io/dataobject/SerializedEntry.html#getObject()) method to retrieve (possibly inflating the serialized object) the original key or value object. For a LogElement on an **[ObjectMap](#page-2549-0)** that is configured to use a [ValueSerializerPlugin](#page-1553-0) that generates version objects, the version object will be the data stream representing the data.

**See Also: [OptimisticCallback](#page-1709-0)** 

#### **Returns:**

The versioned object.

## **setVersionedValue**

```
void setVersionedValue(Object v)
```
Used to update the versioned object after an update of map entry occurs.

The Loader can use this method when it is using an optimistic strategy and uses the OptimisticCallback.updateVersionedObjectForValue(Object) method to get an updated version object.

#### **Parameters:**

v - The versioned object.

#### **See Also:**

[OptimisticCallback.updateVersionedObjectForValue\(Object\)](file:////dcs/markdown/workspace/Transform/htmlout/0/com.ibm.websphere.extremescale.javadoc.doc/topics/com/ibm/websphere/objectgrid/plugins/OptimisticCallback.html#updateVersionedObjectForValue(java.lang.Object))

## **getNewKeywords**

```
Collection getNewKeywords()
```
Returns any new keywords that have been associated with this entry as a result of this transaction.

### **Returns:**

the list of new keywords.

# **getLastAccessTime**

#### long **getLastAccessTime**()

Returns the last access time associated with this LogElement.

**Returns:** last access time

# **getUndoType**

[LogElement.Type](#page-1671-0) **getUndoType**()

Returns what operation must be performed to "undo" a prior change the transaction made to the map entry.

Note, an undo type of UNDO\_NOT\_NEEDED is returned if nothing needs to be undone for this LogElement.

#### **Returns:**

the "undo" type of this LogElement. It can be one of: INSERT, UPDATE, DELETE, UNDO\_NOT\_NEEDED, or UNDO\_BEFORE\_IMAGE\_KEYWORDS

## **getBeforeImage**

#### [Object](http://download.oracle.com/javase/1.5.0/docs/api/java/lang/Object.html) **getBeforeImage**()

Gets the "before image" of the value object.

The "before image" is the value object that existed in map entry prior to applying a change to map entry. Note, it is possible for a null reference to be returned (e.g. in the case where a new map entry is created).

For a LogElement on an <u>[ObjectMap](#page-2549-0)</u> that is configured to use a [ValueSerializerPlugin](#page-1553-0), the value will be a <u>[SerializedValue](#page-1464-0)</u> object. If required, you can use the [SerializedEntry.getObject\(\)](file:////dcs/markdown/workspace/Transform/htmlout/0/com.ibm.websphere.extremescale.javadoc.doc/topics/com/ibm/websphere/objectgrid/plugins/io/dataobject/SerializedEntry.html#getObject()) method to retrieve (possibly inflating the serialized object) the original value object.

For a LogElement on an *[ObjectMap](#page-2549-0)* that is configured to use a *[ValueSerializerPlugin](#page-1553-0)*, the value will be a <u>[SerializedValue](#page-1464-0)</u> object. If required, you can use the [SerializedEntry.getObject\(\)](file:////dcs/markdown/workspace/Transform/htmlout/0/com.ibm.websphere.extremescale.javadoc.doc/topics/com/ibm/websphere/objectgrid/plugins/io/dataobject/SerializedEntry.html#getObject()) method to retrieve (possibly inflating the serialized object) the original value object.

### **Returns:**

the value prior to applying the change

## **getAfterImage**

[Object](http://download.oracle.com/javase/1.5.0/docs/api/java/lang/Object.html) **getAfterImage**()

Gets the "after image" value object.

The "after image" is the value object that existed in map entry after applying a change to the map entry. Note, it is possible for a null reference to be returned (e.g. in the case where an existing map entry is removed/evicted).

### **Returns:**

the value after applying the change

# **isCascaded**

Answers true if this LogElement is a result of a cascade operation. This only applies to ObjectGrid EntityManager programming model.

ObjectGrid EntityManager supports cascade operations. For example, when persisting an entity P, if P has a relation to entity C with CascadeType.PERSIST enabled, C will also be persisted as a result of the cascade operation. The method isCascaded() returns true for the LogElement object which represents C, and the method returns false for the LogElement object which represents P.

### **Returns:**

true if the LogElement object is a result of cascade operation.

**Since:**

```
6.1.0.5 FIX1
```
## **See Also:**

**[EntityManager](#page-1798-0)** 

# **getKey**

[Object](http://download.oracle.com/javase/1.5.0/docs/api/java/lang/Object.html) **getKey**()

Returns the key for this LogElement.

For a LogElement on an *[ObjectMap](#page-2549-0)* that is configured to use a [KeySerializerPlugin](#page-1526-0), the value will be a **[SerializedKey](#page-1463-0)** object. If required, you can use the **[SerializedEntry.getObject\(\)](file:////dcs/markdown/workspace/Transform/htmlout/0/com.ibm.websphere.extremescale.javadoc.doc/topics/com/ibm/websphere/objectgrid/plugins/io/dataobject/SerializedEntry.html#getObject())** method to retrieve (possibly inflating the serialized object) the original key object.

This method can be used instead of LogElement.getCacheEntry().getKey().

### **Returns:**

the key for this LogElement.

#### **Since:**

7.0

## **See Also:**

[CacheEntry.getKey\(\)](file:////dcs/markdown/workspace/Transform/htmlout/0/com.ibm.websphere.extremescale.javadoc.doc/topics/com/ibm/websphere/objectgrid/plugins/CacheEntry.html#getKey())

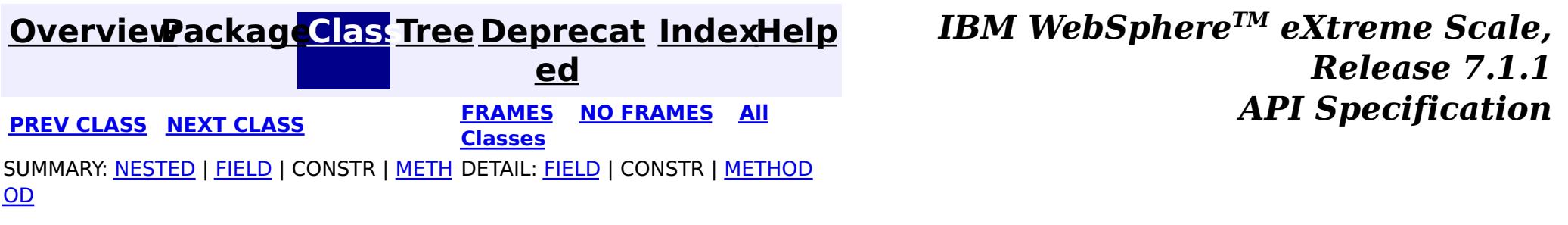

#### **[Overview](#page-1168-0)[Package](#page-1398-0)[Class](file:////dcs/markdown/workspace/Transform/htmlout/0/com.ibm.websphere.extremescale.javadoc.doc/topics/com/ibm/websphere/objectgrid/plugins/LogElement.Type.html#main)[Tree](#page-0-0) [Deprecat](#page-0-0) ed PREV** [CLASS](#page-1673-0) NEXT CLASS **PRAMES REAMES AREX API** Specification **[FRAMES](#page-0-0) NO [FRAMES](#page-1671-0) All Classes** [SUMMARY:](file:////dcs/markdown/workspace/Transform/htmlout/0/com.ibm.websphere.extremescale.javadoc.doc/topics/com/ibm/websphere/objectgrid/plugins/LogElement.Type.html#method_summary) NESTED | FIELD | CONSTR | <u>METH</u> DETAIL: FIELD | CONSTR | <u>[METHOD](file:////dcs/markdown/workspace/Transform/htmlout/0/com.ibm.websphere.extremescale.javadoc.doc/topics/com/ibm/websphere/objectgrid/plugins/LogElement.Type.html#method_detail)</u> OD

# **com.ibm.websphere.objectgrid.plugins Class LogElement.Type**

#### [java.lang.Object](http://download.oracle.com/javase/1.5.0/docs/api/java/lang/Object.html)

**com.ibm.websphere.objectgrid.plugins.LogElement.Type**

## **All Implemented Interfaces:**

**[Comparable](http://download.oracle.com/javase/1.5.0/docs/api/java/lang/Comparable.html)** 

## **Enclosing interface:**

**[LogElement](#page-1658-0)** 

public static class **LogElement.Type** extends [Object](http://download.oracle.com/javase/1.5.0/docs/api/java/lang/Object.html) implements [Comparable](http://download.oracle.com/javase/1.5.0/docs/api/java/lang/Comparable.html)

The Type class is used to represent a LogElement type.

## **Since:**

WAS XD 6.0

# **Method Summary**

n t

i **[compareTo](file:////dcs/markdown/workspace/Transform/htmlout/0/com.ibm.websphere.extremescale.javadoc.doc/topics/com/ibm/websphere/objectgrid/plugins/LogElement.Type.html#compareTo(java.lang.Object))**[\(Object](http://download.oracle.com/javase/1.5.0/docs/api/java/lang/Object.html) object)

n t

i **[getCode](file:////dcs/markdown/workspace/Transform/htmlout/0/com.ibm.websphere.extremescale.javadoc.doc/topics/com/ibm/websphere/objectgrid/plugins/LogElement.Type.html#getCode())**()

Gets the type code for this object.

[S](http://download.oracle.com/javase/1.5.0/docs/api/java/lang/String.html)

i

t  $(\frac{r}{r})$ **[toString](file:////dcs/markdown/workspace/Transform/htmlout/0/com.ibm.websphere.extremescale.javadoc.doc/topics/com/ibm/websphere/objectgrid/plugins/LogElement.Type.html#toString())**()

## **Methods inherited from class java.lang[.Object](http://download.oracle.com/javase/1.5.0/docs/api/java/lang/Object.html)**

[clone,](http://download.oracle.com/javase/1.5.0/docs/api/java/lang/Object.html#clone()) [equals,](http://download.oracle.com/javase/1.5.0/docs/api/java/lang/Object.html#equals(java.lang.Object)) [finalize,](http://download.oracle.com/javase/1.5.0/docs/api/java/lang/Object.html#finalize()) [getClass,](http://download.oracle.com/javase/1.5.0/docs/api/java/lang/Object.html#getClass()) [hashCode,](http://download.oracle.com/javase/1.5.0/docs/api/java/lang/Object.html#hashCode()) [notify,](http://download.oracle.com/javase/1.5.0/docs/api/java/lang/Object.html#notify()) [notifyAll,](http://download.oracle.com/javase/1.5.0/docs/api/java/lang/Object.html#notifyAll()) [wait,](http://download.oracle.com/javase/1.5.0/docs/api/java/lang/Object.html#wait(long)) [wait](http://download.oracle.com/javase/1.5.0/docs/api/java/lang/Object.html#wait(long,%20int)), wait

# **Method Detail**

# **getCode**

public int **getCode**()

Gets the type code for this object.

**Returns:**

the type code

# **compareTo**

public int **compareTo**[\(Object](http://download.oracle.com/javase/1.5.0/docs/api/java/lang/Object.html) object)

**Specified by:** [compareTo](http://download.oracle.com/javase/1.5.0/docs/api/java/lang/Comparable.html#compareTo(T)) in interface [Comparable](http://download.oracle.com/javase/1.5.0/docs/api/java/lang/Comparable.html)

**See Also:**

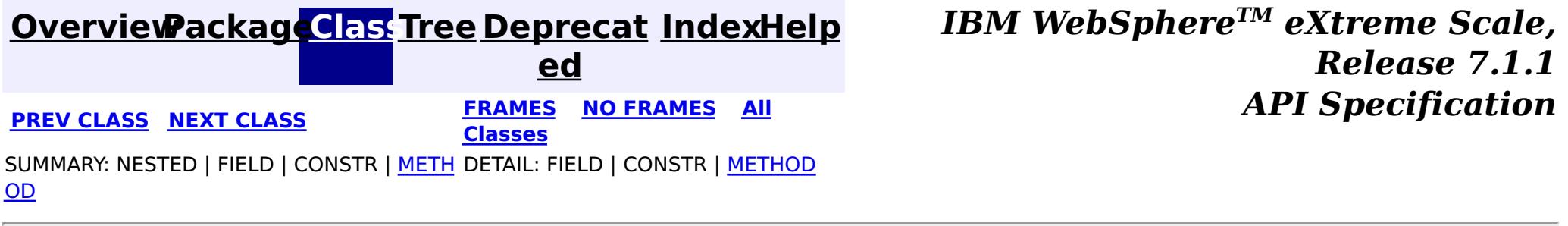

[Comparable.compareTo\(Object\)](http://download.oracle.com/javase/1.5.0/docs/api/java/lang/Comparable.html#compareTo(T))

# **toString**

public [String](http://download.oracle.com/javase/1.5.0/docs/api/java/lang/String.html) **toString**()

**Overrides:**

[toString](http://download.oracle.com/javase/1.5.0/docs/api/java/lang/Object.html#toString()) in class [Object](http://download.oracle.com/javase/1.5.0/docs/api/java/lang/Object.html)

**See Also:**

[Object.toString\(\)](http://download.oracle.com/javase/1.5.0/docs/api/java/lang/Object.html#toString())

#### **[Overview](#page-1168-0)[Package](#page-1398-0)[Class](file:////dcs/markdown/workspace/Transform/htmlout/0/com.ibm.websphere.extremescale.javadoc.doc/topics/com/ibm/websphere/objectgrid/plugins/LogSequence.html#main)[Tree](#page-0-0) [Deprecat](#page-0-0) ed PREV** [CLASS](#page-1677-0) NEXT CLASS **PRAMES REAMES ALL** *API* **Specification [FRAMES](#page-0-0) NO [FRAMES](#page-1673-0) All Classes** [SUMMARY:](file:////dcs/markdown/workspace/Transform/htmlout/0/com.ibm.websphere.extremescale.javadoc.doc/topics/com/ibm/websphere/objectgrid/plugins/LogSequence.html#method_summary) NESTED | FIELD | CONSTR | <u>METH</u> DETAIL: FIELD | CONSTR | <u>[METHOD](file:////dcs/markdown/workspace/Transform/htmlout/0/com.ibm.websphere.extremescale.javadoc.doc/topics/com/ibm/websphere/objectgrid/plugins/LogSequence.html#method_detail)</u> OD

**com.ibm.websphere.objectgrid.plugins Interface LogSequence**

## **All Superinterfaces:**

[Serializable](http://download.oracle.com/javase/1.5.0/docs/api/java/io/Serializable.html)

public interface **LogSequence** extends [Serializable](http://download.oracle.com/javase/1.5.0/docs/api/java/io/Serializable.html)

LogSequence is the ordered list of changes performed against a given map for a given transaction. These changes are recorded as LogElement objects.

### **Since:**

WAS XD 6.0, XC10

# **Method Summary**

[I](http://download.oracle.com/javase/1.5.0/docs/api/java/util/Iterator.html) t

a t o r

e r **[getAllChanges](file:////dcs/markdown/workspace/Transform/htmlout/0/com.ibm.websphere.extremescale.javadoc.doc/topics/com/ibm/websphere/objectgrid/plugins/LogSequence.html#getAllChanges())**()

Returns an iterator for processing all of the changes for a LogSequence.

I t

[a](http://download.oracle.com/javase/1.5.0/docs/api/java/util/Iterator.html) t o r

e r **[getChangesByKeys](file:////dcs/markdown/workspace/Transform/htmlout/0/com.ibm.websphere.extremescale.javadoc.doc/topics/com/ibm/websphere/objectgrid/plugins/LogSequence.html#getChangesByKeys(java.util.Collection))**[\(Collection](http://download.oracle.com/javase/1.5.0/docs/api/java/util/Collection.html) keys)

Returns an iterator for processing the LogElements that have the requested keys.

[I](http://download.oracle.com/javase/1.5.0/docs/api/java/util/Iterator.html)

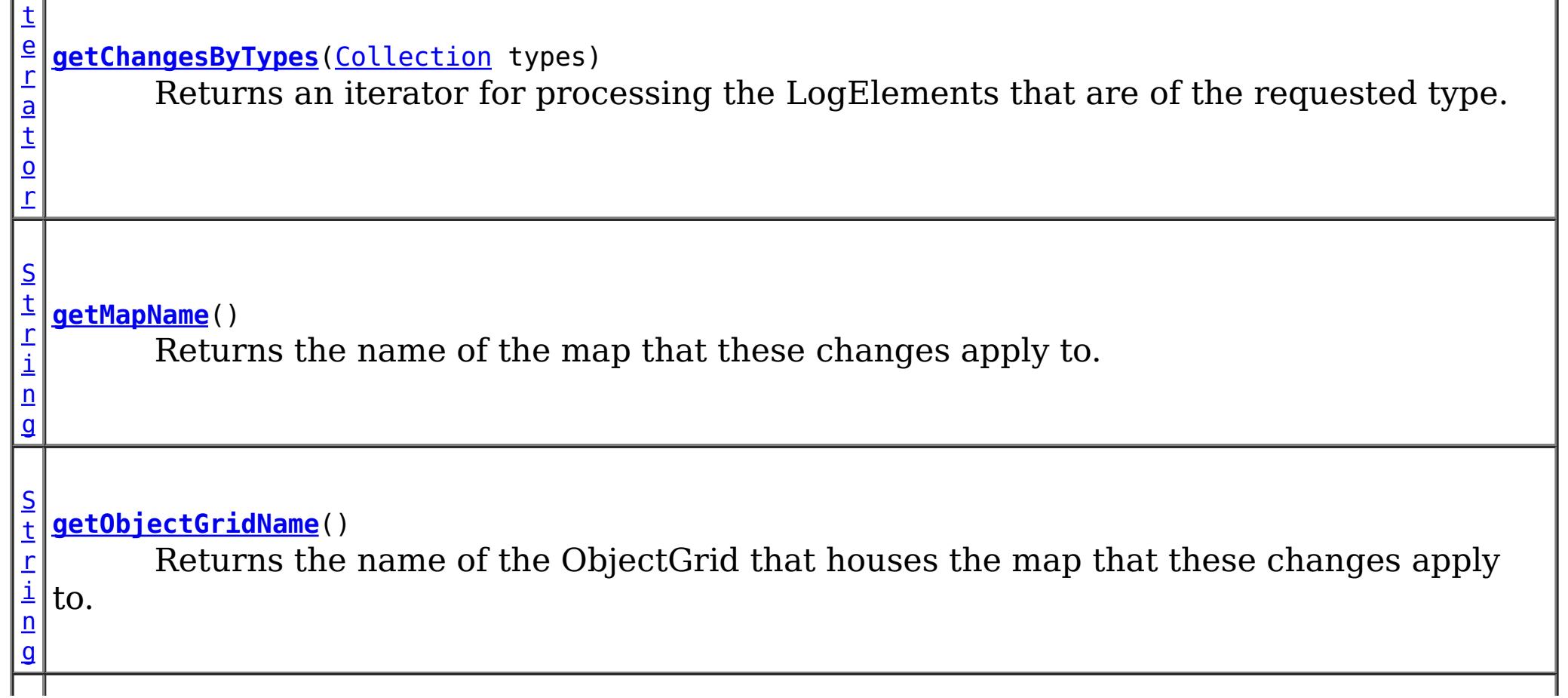

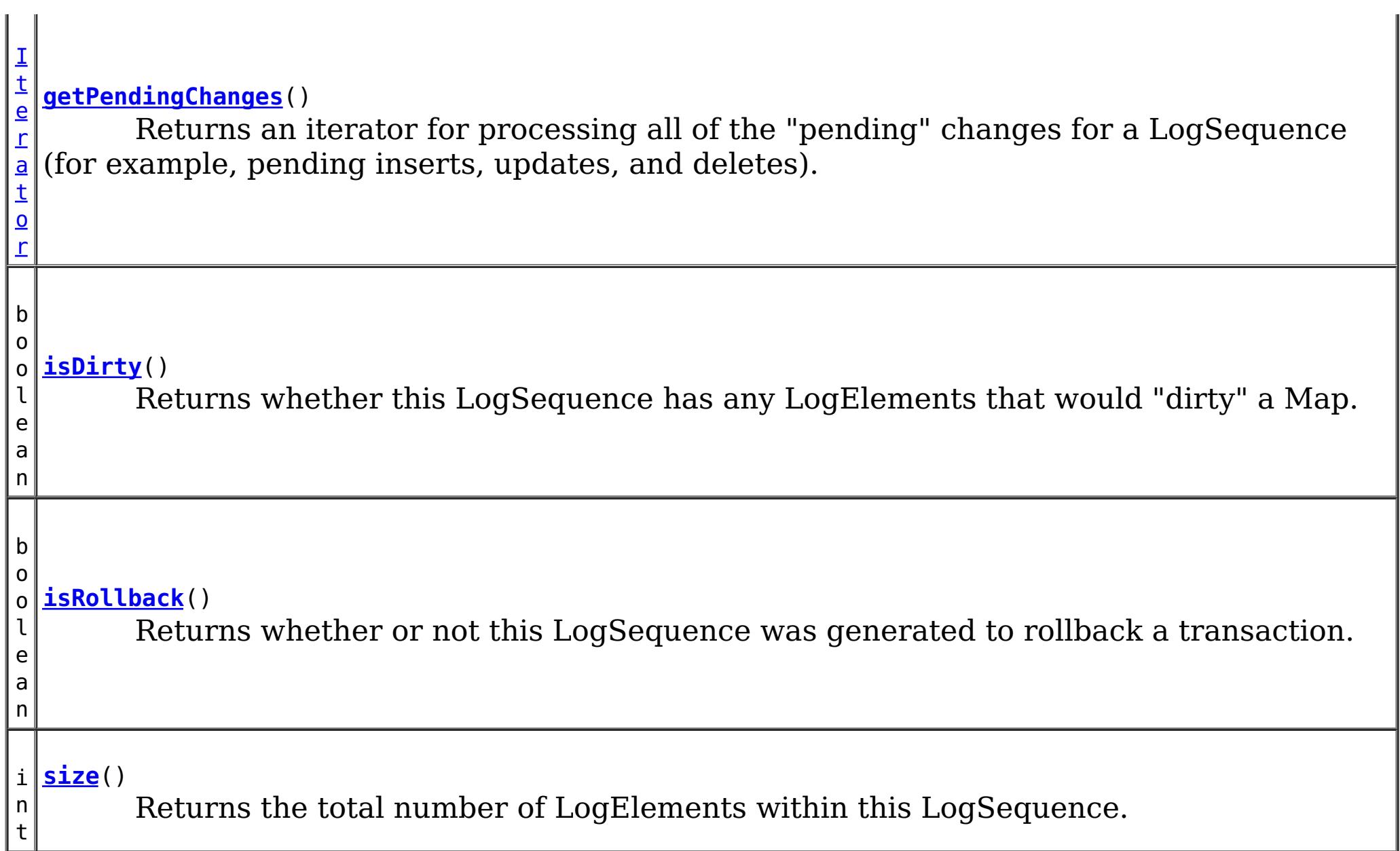

# **Method Detail**

## **size**

int **size**()

Returns the total number of LogElements within this LogSequence.

**Returns:**

total number of LogElements

# **getPendingChanges**

```
Iterator getPendingChanges()
```
Returns an iterator for processing all of the "pending" changes for a LogSequence (for

example, pending inserts, updates, and deletes).

This method is normally used by a Loader. A pending change is one that has not been written out to a loader yet using a flush() operation. Note, the returned iterator's remove() is not allowed to be called and will throw an exception.

### **Returns:**

an Iterator for processing the pending LogElement changes **See Also:**

[ObjectMap.flush\(\)](file:////dcs/markdown/workspace/Transform/htmlout/0/com.ibm.websphere.extremescale.javadoc.doc/topics/com/ibm/websphere/objectgrid/ObjectMap.html#flush()), [Session.flush\(\)](file:////dcs/markdown/workspace/Transform/htmlout/0/com.ibm.websphere.extremescale.javadoc.doc/topics/com/ibm/websphere/objectgrid/Session.html#flush())

# **getAllChanges**

[Iterator](http://download.oracle.com/javase/1.5.0/docs/api/java/util/Iterator.html) **getAllChanges**()

Returns an iterator for processing all of the changes for a LogSequence.

This method would normally be used by an Evictor and other plugins that want to know all of the changes introduced by this LogSequence. Note, the returned iterator's remove() is not allowed to be called and will throw an exception.

#### **Returns:**

an Iterator for processing all of the LogElement changes

## **getChangesByTypes**

```
Iterator getChangesByTypes(Collection types)
```
Returns an iterator for processing the LogElements that are of the requested type.

Each member of the input Collection should be one of the defined LogElement Types (INSERT, UPDATE, DELETE, FETCH, TOUCH, or EVICT). Note, the returned iterator's remove() is not allowed to be called and will throw an exception.

#### **Parameters:**

types - A Collection of LogElement Types (INSERT, UPDATE, etc)

#### **Returns:**

Iterator for processing all LogElements that support the input Type(s)

### **Throws:**

[IllegalArgumentException](http://download.oracle.com/javase/1.5.0/docs/api/java/lang/IllegalArgumentException.html) - if types is null

### **See Also:**

[LogElement.DELETE](file:////dcs/markdown/workspace/Transform/htmlout/0/com.ibm.websphere.extremescale.javadoc.doc/topics/com/ibm/websphere/objectgrid/plugins/LogElement.html#DELETE), [LogElement.EVICT](file:////dcs/markdown/workspace/Transform/htmlout/0/com.ibm.websphere.extremescale.javadoc.doc/topics/com/ibm/websphere/objectgrid/plugins/LogElement.html#EVICT), [LogElement.FETCH](file:////dcs/markdown/workspace/Transform/htmlout/0/com.ibm.websphere.extremescale.javadoc.doc/topics/com/ibm/websphere/objectgrid/plugins/LogElement.html#FETCH), [LogElement.INSERT](file:////dcs/markdown/workspace/Transform/htmlout/0/com.ibm.websphere.extremescale.javadoc.doc/topics/com/ibm/websphere/objectgrid/plugins/LogElement.html#INSERT), [LogElement.TOUCH](file:////dcs/markdown/workspace/Transform/htmlout/0/com.ibm.websphere.extremescale.javadoc.doc/topics/com/ibm/websphere/objectgrid/plugins/LogElement.html#TOUCH), [LogElement.UPDATE](file:////dcs/markdown/workspace/Transform/htmlout/0/com.ibm.websphere.extremescale.javadoc.doc/topics/com/ibm/websphere/objectgrid/plugins/LogElement.html#UPDATE), [LogElement.CLEAR](file:////dcs/markdown/workspace/Transform/htmlout/0/com.ibm.websphere.extremescale.javadoc.doc/topics/com/ibm/websphere/objectgrid/plugins/LogElement.html#CLEAR)

# **getChangesByKeys**

#### [Iterator](http://download.oracle.com/javase/1.5.0/docs/api/java/util/Iterator.html) **getChangesByKeys**[\(Collection](http://download.oracle.com/javase/1.5.0/docs/api/java/util/Collection.html) keys)

Returns an iterator for processing the LogElements that have the requested keys.

Note, the returned iterator's remove() is not allowed to be called and will throw an exception.

### **Parameters:**

keys - a collection of key objects

#### **Returns:**

an Iterator for processing all LogElements that match the input key(s)

## **getMapName**

[String](http://download.oracle.com/javase/1.5.0/docs/api/java/lang/String.html) **getMapName**()

Returns the name of the map that these changes apply to.

The caller can use the return value of this method as input to the Session.getMap(String) method.

#### **Returns:**

The name of the map that these changes apply to

**See Also:**

[Session.getMap\(String\)](file:////dcs/markdown/workspace/Transform/htmlout/0/com.ibm.websphere.extremescale.javadoc.doc/topics/com/ibm/websphere/objectgrid/Session.html#getMap(java.lang.String))

# **getObjectGridName**

[String](http://download.oracle.com/javase/1.5.0/docs/api/java/lang/String.html) **getObjectGridName**()

Returns the name of the ObjectGrid that houses the map that these changes apply to.

### **Returns:**

The name of the ObjectGrid that this LogSequence is associated with

**Since:**

WAS XD 6.0.1

# **isDirty**

boolean **isDirty**()

Returns whether this LogSequence has any LogElements that would "dirty" a Map.

That is, if it contains any LogElements of any type other than Fetch/Get, it is considered "dirty".

## **Returns:**

true if the LogSequence would modify a Map, if applied; false if the LogSequence would not modify a Map, if applied

# **isRollback**

boolean **isRollback**()

Returns whether or not this LogSequence was generated to rollback a transaction.

Note, depending on when this LogSequence is used, the transaction itself might already be rolled back.

## **Returns:**

true iff this LogSequence was generated to rollback a transaction.

## **Since:**

WAS XD 6.0.1

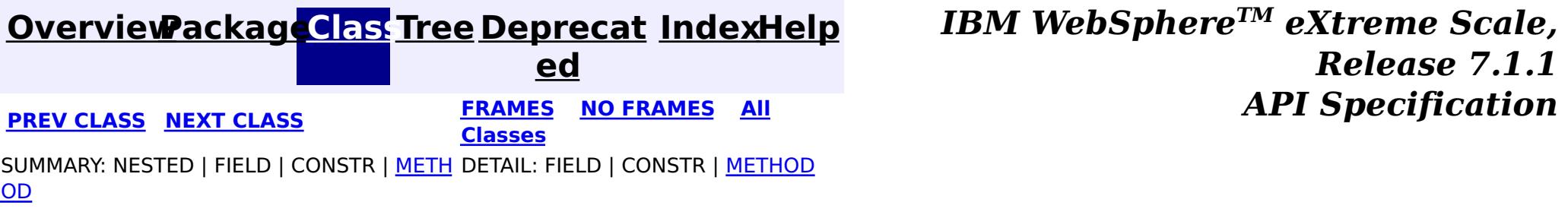

#### **[Overview](#page-1168-0)[Package](#page-1398-0)[Class](file:////dcs/markdown/workspace/Transform/htmlout/0/com.ibm.websphere.extremescale.javadoc.doc/topics/com/ibm/websphere/objectgrid/plugins/LogSequenceFilter.html#main)[Tree](#page-0-0) [Deprecat](#page-0-0) ed PREV** [CLASS](#page-1678-0) NEXT CLASS **READULE: PREV** *CLASS* **PREV CLASS** *CLASS CLASS CLASS CLASS CLASS CLASS CLASS CLASS CLASS CLASS CLASS CLASS CLASS CLASS CLASS CLA* **[FRAMES](#page-0-0) NO [FRAMES](#page-1677-0) All Classes** [SUMMARY:](file:////dcs/markdown/workspace/Transform/htmlout/0/com.ibm.websphere.extremescale.javadoc.doc/topics/com/ibm/websphere/objectgrid/plugins/LogSequenceFilter.html#method_summary) NESTED | FIELD | CONSTR | <u>METH</u> DETAIL: FIELD | CONSTR | <u>[METHOD](file:////dcs/markdown/workspace/Transform/htmlout/0/com.ibm.websphere.extremescale.javadoc.doc/topics/com/ibm/websphere/objectgrid/plugins/LogSequenceFilter.html#method_detail)</u> OD

# **com.ibm.websphere.objectgrid.plugins Interface LogSequenceFilter**

## **All Known Implementing Classes:**

[JMSObjectGridEventListener](#page-1556-0)

public interface **LogSequenceFilter**

This interface can be used to filter a LogSequence. As an operation, such as serialization, needs to know whether a given LogElement should be included or not, this callback object will be used for the boolean check. If the given LogElement should be used in the operation, then "true" should be returned. If the given LogElement should not be used, then "false" should be returned. This interface is primarily used by the serialize method of the LogSequenceTransformer class.

## **Since:**

WAS XD 6.0, XC10

# **Method Summary**

b

a n

o **[accept](file:////dcs/markdown/workspace/Transform/htmlout/0/com.ibm.websphere.extremescale.javadoc.doc/topics/com/ibm/websphere/objectgrid/plugins/LogSequenceFilter.html#accept(com.ibm.websphere.objectgrid.plugins.LogElement))**[\(LogElement](#page-1658-0) logElement)

o l e Returns true if the given LogElement should be used; false if the given LogElement should not be used.

# **Method Detail**

**accept**

boolean **accept**[\(LogElement](#page-1658-0) logElement)

Returns true if the given LogElement should be used; false if the given LogElement should not be used.

#### **Parameters:**

logElement - the LogElement to be filtered

**Returns:**

true if the given LogElement should be used in the operation; false otherwise.

**[IndexHelp](#page-0-0)** *IBM WebSphere TM eXtreme Scale, Release 7.1.1*

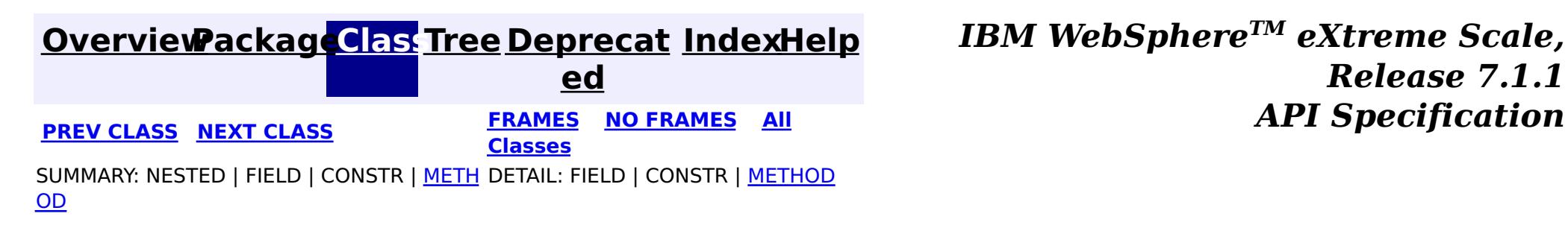

#### **[Overview](#page-1168-0)[Package](#page-1398-0)[Class](file:////dcs/markdown/workspace/Transform/htmlout/0/com.ibm.websphere.extremescale.javadoc.doc/topics/com/ibm/websphere/objectgrid/plugins/LogSequenceTransformer.html#main)[Tree](#page-0-0) [Deprecat](#page-0-0) ed PREV** [CLASS](#page-1681-0) **NEXT** CLASS *ERAMES* **NO FRAMES AII** *API**Specification* **[FRAMES](#page-0-0) NO [FRAMES](#page-1678-0) All Classes** [SUMMARY:](file:////dcs/markdown/workspace/Transform/htmlout/0/com.ibm.websphere.extremescale.javadoc.doc/topics/com/ibm/websphere/objectgrid/plugins/LogSequenceTransformer.html#method_summary) NESTED | FIELD | <u>[CONSTR](file:////dcs/markdown/workspace/Transform/htmlout/0/com.ibm.websphere.extremescale.javadoc.doc/topics/com/ibm/websphere/objectgrid/plugins/LogSequenceTransformer.html#constructor_detail)</u> | <u>METH</u> DETAIL: FIELD | <u>CONSTR | [METHOD](file:////dcs/markdown/workspace/Transform/htmlout/0/com.ibm.websphere.extremescale.javadoc.doc/topics/com/ibm/websphere/objectgrid/plugins/LogSequenceTransformer.html#method_detail)</u> OD

public class **LogSequenceTransformer** extends [Object](http://download.oracle.com/javase/1.5.0/docs/api/java/lang/Object.html)

# **com.ibm.websphere.objectgrid.plugins Class LogSequenceTransformer**

[java.lang.Object](http://download.oracle.com/javase/1.5.0/docs/api/java/lang/Object.html)

**com.ibm.websphere.objectgrid.plugins.LogSequenceTransformer**

This class is used to serialize and de-serialize LogSequences. It provides an alternative to the standard readObject/writeObject mechanism that is part of the LogSequence implementation. By using these alternative methods, the user has more control over what parts and how the LogSequence is serialized and inflated.

### **Since:**

WAS XD 6.0

### **See Also:**

**[LogSequence](#page-1673-0)** 

# **Constructor Summary**

**[LogSequenceTransformer](file:////dcs/markdown/workspace/Transform/htmlout/0/com.ibm.websphere.extremescale.javadoc.doc/topics/com/ibm/websphere/objectgrid/plugins/LogSequenceTransformer.html#LogSequenceTransformer())**()

# **Method Summary**

s t a t i c  $\overline{\mathsf{C}}$  $\overline{\mathsf{C}}$  $\overline{\mathsf{C}}$ o l

**[inflate](file:////dcs/markdown/workspace/Transform/htmlout/0/com.ibm.websphere.extremescale.javadoc.doc/topics/com/ibm/websphere/objectgrid/plugins/LogSequenceTransformer.html#inflate(java.io.ObjectInputStream,%20com.ibm.websphere.objectgrid.ObjectGrid))**[\(ObjectInputStream](http://download.oracle.com/javase/1.5.0/docs/api/java/io/ObjectInputStream.html) stream, [ObjectGrid](#page-2493-0) objectGrid)

Provides an alternative to the standard serialization method of readObject.

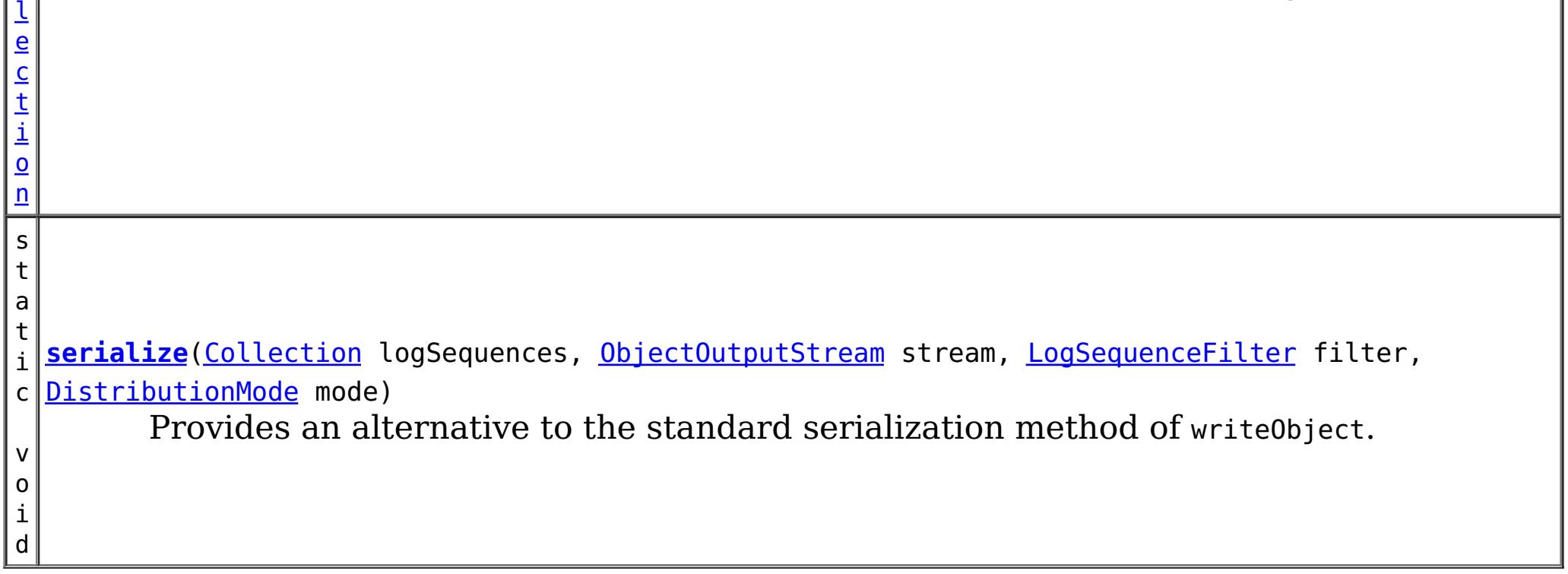

**Methods inherited from class java.lang[.Object](http://download.oracle.com/javase/1.5.0/docs/api/java/lang/Object.html)**

[clone,](http://download.oracle.com/javase/1.5.0/docs/api/java/lang/Object.html#clone()) [equals,](http://download.oracle.com/javase/1.5.0/docs/api/java/lang/Object.html#equals(java.lang.Object)) [finalize,](http://download.oracle.com/javase/1.5.0/docs/api/java/lang/Object.html#finalize()) [getClass,](http://download.oracle.com/javase/1.5.0/docs/api/java/lang/Object.html#getClass()) [hashCode,](http://download.oracle.com/javase/1.5.0/docs/api/java/lang/Object.html#hashCode()) [notify,](http://download.oracle.com/javase/1.5.0/docs/api/java/lang/Object.html#notify()) [notifyAll,](http://download.oracle.com/javase/1.5.0/docs/api/java/lang/Object.html#notifyAll()) [toString,](http://download.oracle.com/javase/1.5.0/docs/api/java/lang/Object.html#toString()) [wait,](http://download.oracle.com/javase/1.5.0/docs/api/java/lang/Object.html#wait(long)) [wait](http://download.oracle.com/javase/1.5.0/docs/api/java/lang/Object.html#wait(long,%20int)), wait

# **Constructor Detail**

# **LogSequenceTransformer**

public **LogSequenceTransformer**()

# **Method Detail**

# **serialize**

```
public static void serialize(Collection logSequences,
                 ObjectOutputStream stream,
                 LogSequenceFilter filter,
                 DistributionMode mode)
          throws IOException
```
Provides an alternative to the standard serialization method of writeObject.

This method allows the caller to provide a filter for determining which LogElements to include in the serialization process. The DistributionMode parameter allows the caller to control the serialization process.

## **Parameters:**

logSequences - a collection of LogSequences that need to be serialized into the stream. Caller must guarantee the collection contains only LogSequence objects. stream - the stream to serialize the LogSequence into. Caller must guarantee this argument is not null

filter - a filter callback for determining whether to include a given LogElement in the serialized output. This argument is optional. A null value indicates not to filter the LogSequences

mode - Conditional or unconditional distribution of changes. The call must guarantee this argument is not null

**Throws:**

[IOException](http://download.oracle.com/javase/1.5.0/docs/api/java/io/IOException.html) - if an error occurs during serialization of the LogSequences

**See Also:**

[LogSequenceFilter](#page-1677-0), [DistributionMode](#page-1626-0)

**inflate**

public static [Collection](http://download.oracle.com/javase/1.5.0/docs/api/java/util/Collection.html) **inflate**[\(ObjectInputStream](http://download.oracle.com/javase/1.5.0/docs/api/java/io/ObjectInputStream.html) stream, [ObjectGrid](#page-2493-0) objectGrid) throws [IOException,](http://download.oracle.com/javase/1.5.0/docs/api/java/io/IOException.html) [ClassNotFoundException](http://download.oracle.com/javase/1.5.0/docs/api/java/lang/ClassNotFoundException.html)

Provides an alternative to the standard serialization method of readobject.

The caller needs to pass in the stream that contains the serialized version of the LogSequences that were serialized using the serialize method.

#### **Parameters:**

stream - the stream to de-serialize the LogSequences from. objectGrid - the ObjectGrid instance that owns this LogSequence.

### **Returns:**

a Collection of LogSequences

## **Throws:**

[IOException](http://download.oracle.com/javase/1.5.0/docs/api/java/io/IOException.html) - if an error occurs during deserialization of the LogSequences [ClassNotFoundException](http://download.oracle.com/javase/1.5.0/docs/api/java/lang/ClassNotFoundException.html) - if a class isn't found during deserialization of the

## LogSequences

## **See Also:**

[serialize\(Collection,](file:////dcs/markdown/workspace/Transform/htmlout/0/com.ibm.websphere.extremescale.javadoc.doc/topics/com/ibm/websphere/objectgrid/plugins/LogSequenceTransformer.html#serialize(java.util.Collection,%20java.io.ObjectOutputStream,%20com.ibm.websphere.objectgrid.plugins.LogSequenceFilter,%20com.ibm.websphere.objectgrid.plugins.DistributionMode)) ObjectOutputStream, LogSequenceFilter, DistributionMode)

**[IndexHelp](#page-0-0)** *IBM WebSphere TM eXtreme Scale, Release 7.1.1 API* **Specification** 

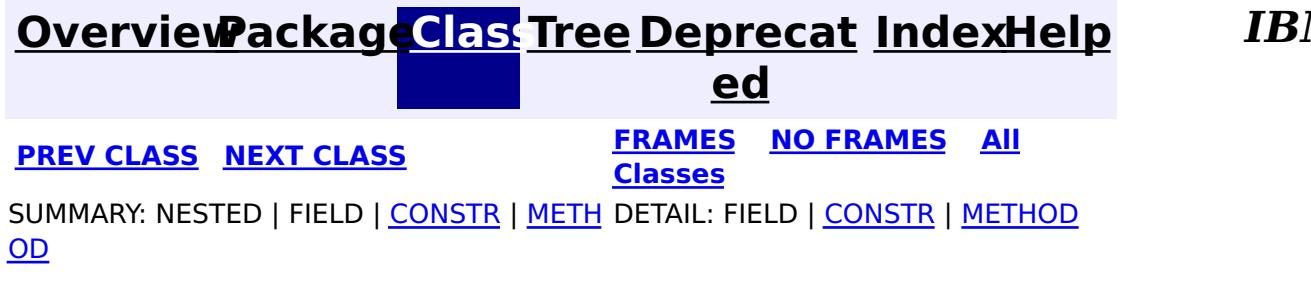

#### **[Overview](#page-1168-0)[Package](#page-1398-0)[Class](file:////dcs/markdown/workspace/Transform/htmlout/0/com.ibm.websphere.extremescale.javadoc.doc/topics/com/ibm/websphere/objectgrid/plugins/MapEventListener.html#main)[Tree](#page-0-0) [Deprecat](#page-0-0) ed PREV** [CLASS](#page-1683-0) NEXT CLASS **READULE: PREV** *CLASS* **PREV CLASS** *CLASS CLASS CLASS CLASS CLASS CLASS CLASS CLASS CLASS CLASS CLASS CLASS CLASS CLASS CLASS CLA* **[FRAMES](#page-0-0) NO [FRAMES](#page-1681-0) All Classes** [SUMMARY:](file:////dcs/markdown/workspace/Transform/htmlout/0/com.ibm.websphere.extremescale.javadoc.doc/topics/com/ibm/websphere/objectgrid/plugins/MapEventListener.html#method_summary) NESTED | FIELD | CONSTR | <u>METH</u> DETAIL: FIELD | CONSTR | <u>[METHOD](file:////dcs/markdown/workspace/Transform/htmlout/0/com.ibm.websphere.extremescale.javadoc.doc/topics/com/ibm/websphere/objectgrid/plugins/MapEventListener.html#method_detail)</u> OD

# **com.ibm.websphere.objectgrid.plugins Interface MapEventListener**

[BackingMap.addMapEventListener\(EventListener\)](file:////dcs/markdown/workspace/Transform/htmlout/0/com.ibm.websphere.extremescale.javadoc.doc/topics/com/ibm/websphere/objectgrid/BackingMap.html#addMapEventListener(com.ibm.websphere.objectgrid.plugins.EventListener)), [BackingMap.removeMapEventListener\(EventListener\)](file:////dcs/markdown/workspace/Transform/htmlout/0/com.ibm.websphere.extremescale.javadoc.doc/topics/com/ibm/websphere/objectgrid/BackingMap.html#removeMapEventListener(com.ibm.websphere.objectgrid.plugins.EventListener)), [EventListener](#page-1631-0)

### **All Superinterfaces:**

[EventListener](#page-1631-0)

public interface **MapEventListener** extends [EventListener](#page-1631-0)

**[entryEvicted](file:////dcs/markdown/workspace/Transform/htmlout/0/com.ibm.websphere.extremescale.javadoc.doc/topics/com/ibm/websphere/objectgrid/plugins/MapEventListener.html#entryEvicted(java.lang.Object,%20java.lang.Object))**[\(Object](http://download.oracle.com/javase/1.5.0/docs/api/java/lang/Object.html) key, [Object](http://download.oracle.com/javase/1.5.0/docs/api/java/lang/Object.html) value) Invoked when the specified entry is evicted from the map.

This callback interface is implemented by the application when it wants to receive events about a Map such as the eviction of a map entry.

The eviction could have occurred either by an Evictor's processing or by invoking one of the invalidate methods on the ObjectMap.

## **Since:**

WAS XD 6.0, XC10

## **See Also:**

# **Method Summary**

v o i d

> For a MapEventListener in an [ObjectMap](#page-2549-0) that is configured to use a [KeySerializerPlugin](#page-1526-0) or [ValueSerializerPlugin](#page-1553-0), the keys and values objects passed will be [SerializedKey](#page-1463-0) or [SerializedValue](#page-1464-0) objects respectively. If required, you can use the [SerializedEntry.getObject\(\)](file:////dcs/markdown/workspace/Transform/htmlout/0/com.ibm.websphere.extremescale.javadoc.doc/topics/com/ibm/websphere/objectgrid/plugins/io/dataobject/SerializedEntry.html#getObject()) method to retrieve (possibly inflating the serialized object) the original key or value object.

i d

v o **[preloadCompleted](file:////dcs/markdown/workspace/Transform/htmlout/0/com.ibm.websphere.extremescale.javadoc.doc/topics/com/ibm/websphere/objectgrid/plugins/MapEventListener.html#preloadCompleted(java.lang.Throwable))**[\(Throwable](http://download.oracle.com/javase/1.5.0/docs/api/java/lang/Throwable.html) t)

Invoked when the preloading of this map has completed.

# **Method Detail**

## **entryEvicted**

void **entryEvicted**[\(Object](http://download.oracle.com/javase/1.5.0/docs/api/java/lang/Object.html) key, [Object](http://download.oracle.com/javase/1.5.0/docs/api/java/lang/Object.html) value)

Invoked when the specified entry is evicted from the map.

#### **Parameters:**

key - The key for the map entry that was evicted.

value - The value that was in in the map entry evicted. The value object should not be modified.

### **See Also:**

[Evictor](#page-1635-0), [EvictionEventCallback](#page-1632-0), [ObjectMap.invalidate\(Object,](file:////dcs/markdown/workspace/Transform/htmlout/0/com.ibm.websphere.extremescale.javadoc.doc/topics/com/ibm/websphere/objectgrid/ObjectMap.html#invalidate(java.lang.Object,%20boolean)) boolean)

# **preloadCompleted**

#### void **preloadCompleted**[\(Throwable](http://download.oracle.com/javase/1.5.0/docs/api/java/lang/Throwable.html) t)

Invoked when the preloading of this map has completed.

This method is useful to determine when a preload operation finishes if asynchronous preloading is enabled. In addition if any error occurred during synchronous or asynchronous preload, it is reported with the invocation of this method.

#### **Parameters:**

t - A Throwable object that indicates if preload completed without any Throwable occuring during the preload of the map. A null reference indicates preload completed without any Throwable objects occuring during the preload of the map.

#### **See Also:**

[Loader.preloadMap\(Session,](file:////dcs/markdown/workspace/Transform/htmlout/0/com.ibm.websphere.extremescale.javadoc.doc/topics/com/ibm/websphere/objectgrid/plugins/Loader.html#preloadMap(com.ibm.websphere.objectgrid.Session,%20com.ibm.websphere.objectgrid.BackingMap)) BackingMap), [BackingMap.setPreloadMode\(boolean\)](file:////dcs/markdown/workspace/Transform/htmlout/0/com.ibm.websphere.extremescale.javadoc.doc/topics/com/ibm/websphere/objectgrid/BackingMap.html#setPreloadMode(boolean))

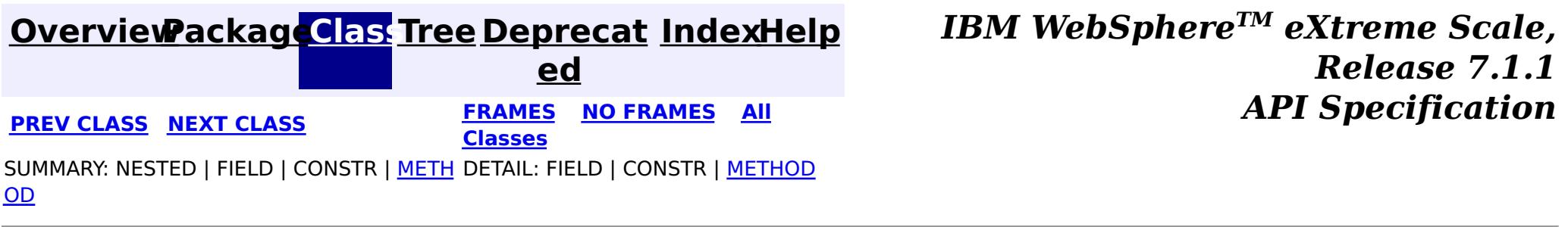

#### **[Overview](#page-1168-0)[Package](#page-1398-0)[Class](file:////dcs/markdown/workspace/Transform/htmlout/0/com.ibm.websphere.extremescale.javadoc.doc/topics/com/ibm/websphere/objectgrid/plugins/ObjectGridEventGroup.html#main)[Tree](#page-0-0) [Deprecat](#page-0-0) ed PREV [CLASS](#page-1687-0) NEXT CLASS** *CLASS* **PRAMES AREX** *REAMES* **AII** *API**Specification* **[FRAMES](#page-0-0) NO [FRAMES](#page-1683-0) All Classes** SUMMARY: <u>[NESTED](file:////dcs/markdown/workspace/Transform/htmlout/0/com.ibm.websphere.extremescale.javadoc.doc/topics/com/ibm/websphere/objectgrid/plugins/ObjectGridEventGroup.html#nested_class_summary)</u> | FIELD | CONSTR | METH DETAIL: FIELD | CONSTR | METHOD OD

# **com.ibm.websphere.objectgrid.plugins Interface ObjectGridEventGroup**

### public interface **ObjectGridEventGroup**

This is a set of single method interfaces for fine grained events delivered for an ObjectGrid. Classes implementing these interfaces AND ObjectGridEventListener can receive these events. If an ObjectGridEventListener implements ANY of these interfaces that only the specific methods on the interfaces implemented will be called.

**Since:**

WAS XD 6.1, XC10 **See Also:**

[ObjectGridEventListener](#page-1691-0)

# **Nested Class Summary**

s t a t i c

e r f a c e

### **[ObjectGridEventGroup.ShardEvents](#page-1687-0)**

i n t These events are fired when a shard is made a primary shard and when the shard is demoted from a primary.

s t a t

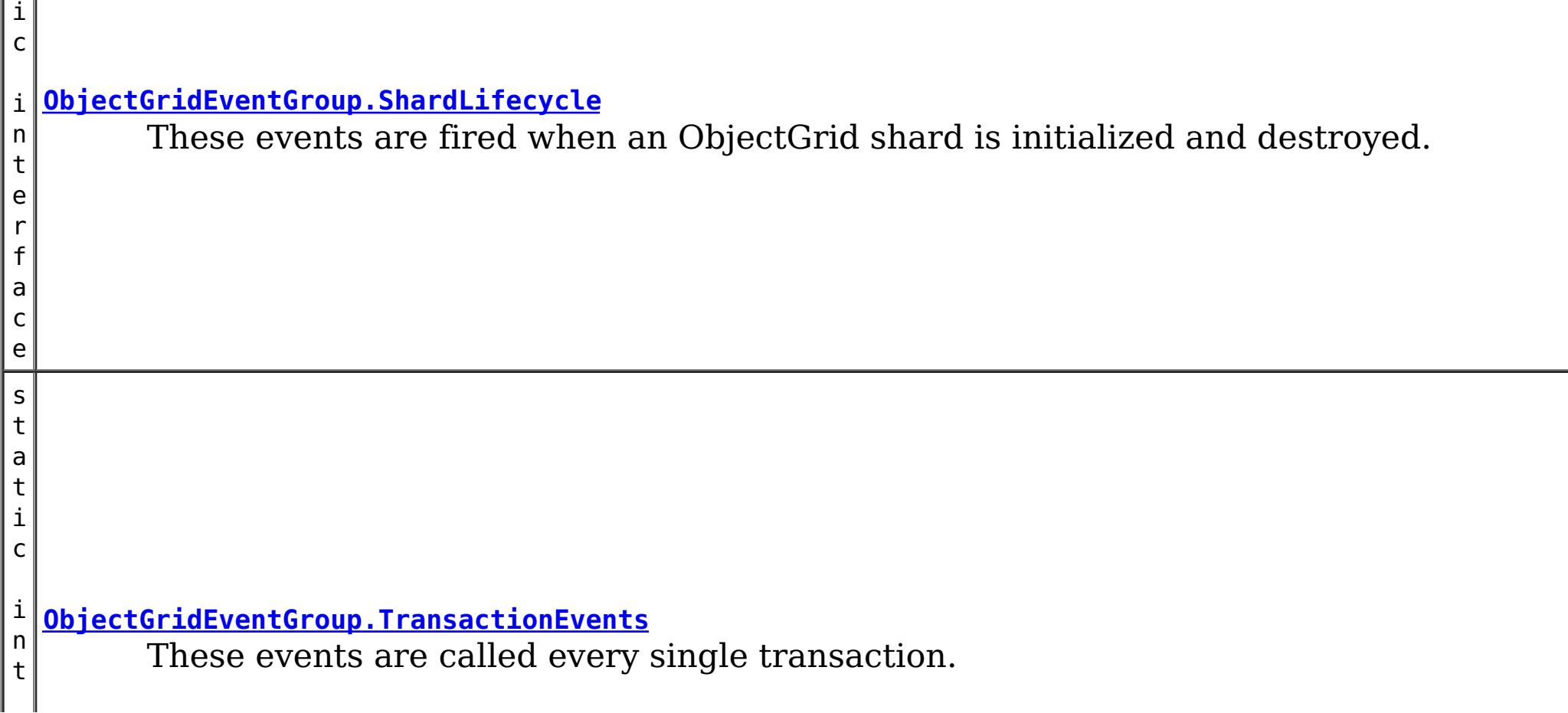

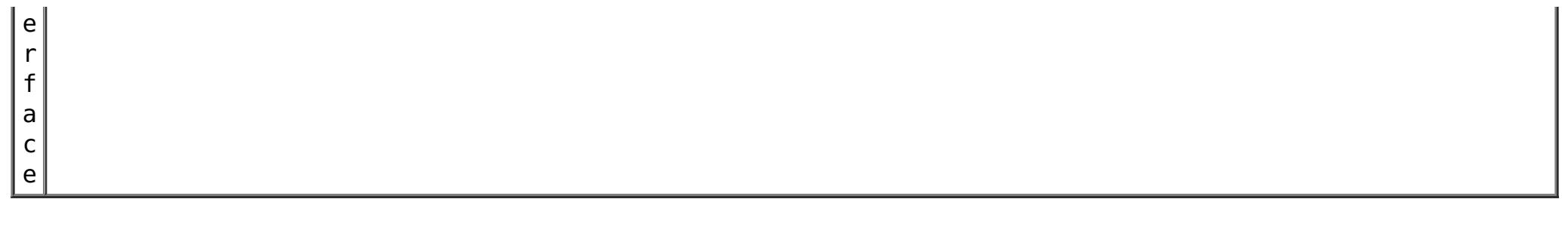

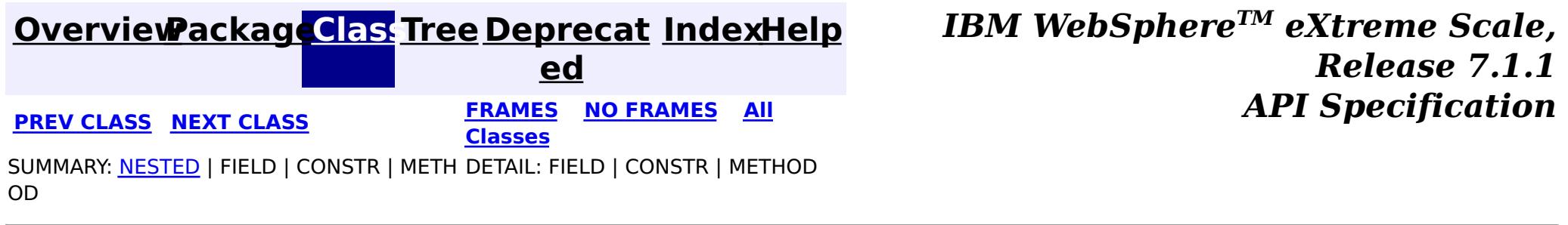

#### **[Overview](#page-1168-0)[Package](#page-1398-0)[Class](file:////dcs/markdown/workspace/Transform/htmlout/0/com.ibm.websphere.extremescale.javadoc.doc/topics/com/ibm/websphere/objectgrid/plugins/ObjectGridEventGroup.ShardLifecycle.html#main)[Tree](#page-0-0) [Deprecat](#page-0-0) ed PREV [CLASS](#page-1689-0) NEXT CLASS** *CLASS* **PRAMES AREX** *REAMES* **AII** *API**Specification* **[FRAMES](#page-0-0) NO [FRAMES](#page-1685-0) All Classes** [SUMMARY:](file:////dcs/markdown/workspace/Transform/htmlout/0/com.ibm.websphere.extremescale.javadoc.doc/topics/com/ibm/websphere/objectgrid/plugins/ObjectGridEventGroup.ShardLifecycle.html#method_summary) NESTED | FIELD | CONSTR | <u>METH</u> DETAIL: FIELD | CONSTR | <u>[METHOD](file:////dcs/markdown/workspace/Transform/htmlout/0/com.ibm.websphere.extremescale.javadoc.doc/topics/com/ibm/websphere/objectgrid/plugins/ObjectGridEventGroup.ShardLifecycle.html#method_detail)</u> OD

# **com.ibm.websphere.objectgrid.plugins Interface ObjectGridEventGroup.ShardLifecycle**

## **Enclosing interface:**

[ObjectGridEventGroup](#page-1683-0)

public static interface **ObjectGridEventGroup.ShardLifecycle**

These events are fired when an ObjectGrid shard is initialized and destroyed. A shard can be activated/deactivated multiple times within these two events.

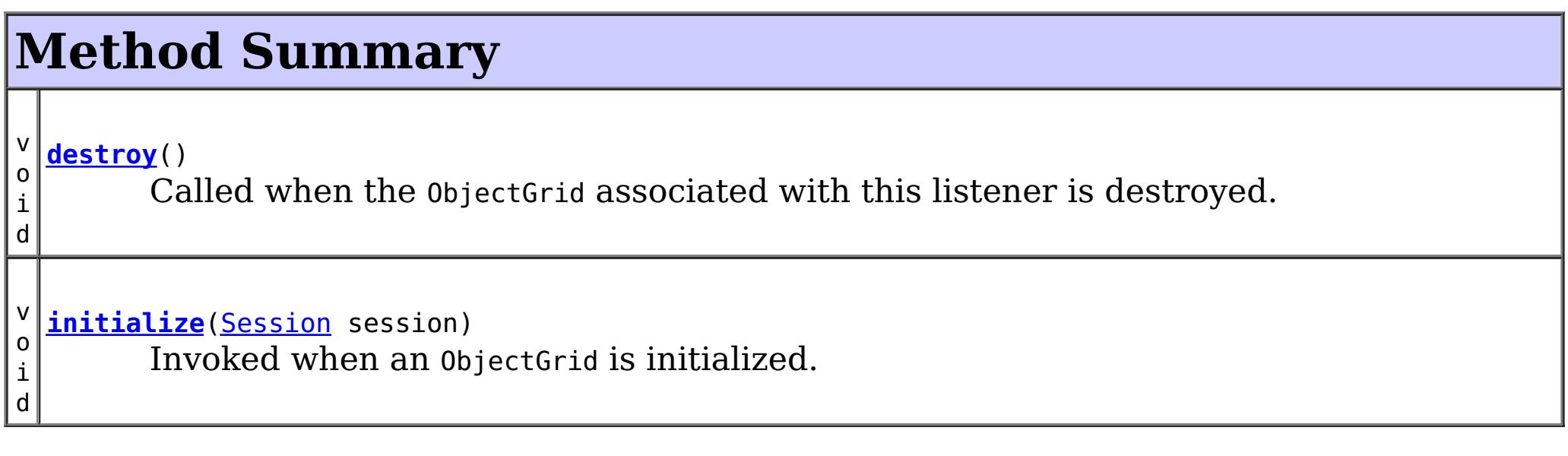

# **Method Detail**

# **initialize**

void **initialize**([Session](#page-2582-0) session)

Invoked when an ObjectGrid is initialized.

A usable Session instance is passed to this listener to provide all of the necessary access to the various ObjectGrid objects.

### **Parameters:**

session - a Session instance that this listener is associated with. **See Also:**

[ObjectGrid.initialize\(\)](file:////dcs/markdown/workspace/Transform/htmlout/0/com.ibm.websphere.extremescale.javadoc.doc/topics/com/ibm/websphere/objectgrid/ObjectGrid.html#initialize())

## **destroy**

void **destroy**()

Called when the ObjectGrid associated with this listener is destroyed.

This method is the opposite of the initialize method. When it is called, the listener can free up any resources it uses.

**See Also:** [ObjectGrid.destroy\(\)](file:////dcs/markdown/workspace/Transform/htmlout/0/com.ibm.websphere.extremescale.javadoc.doc/topics/com/ibm/websphere/objectgrid/ObjectGrid.html#destroy())

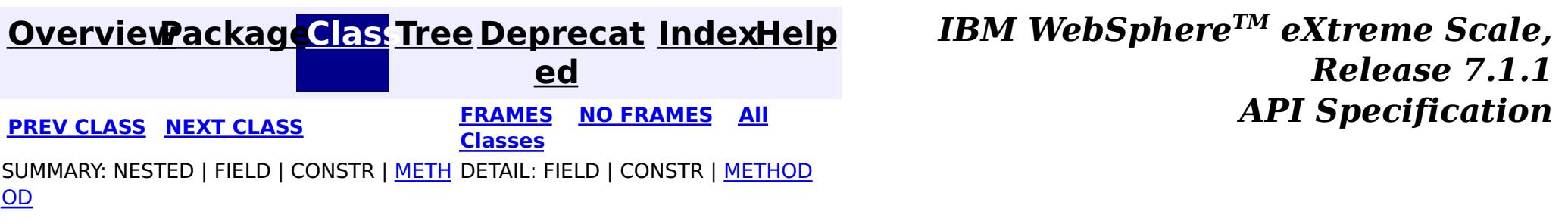
#### **[Overview](#page-1168-0)[Package](#page-1398-0)[Class](file:////dcs/markdown/workspace/Transform/htmlout/0/com.ibm.websphere.extremescale.javadoc.doc/topics/com/ibm/websphere/objectgrid/plugins/ObjectGridEventGroup.ShardEvents.html#main)[Tree](#page-0-0) [Deprecat](#page-0-0) ed PREV** [CLASS](#page-1685-0) **NEXT CLASS** *ERAMES* **NO FRAMES AII** *API**Specification* **[FRAMES](#page-0-0) NO [FRAMES](#page-1687-0) All Classes** [SUMMARY:](file:////dcs/markdown/workspace/Transform/htmlout/0/com.ibm.websphere.extremescale.javadoc.doc/topics/com/ibm/websphere/objectgrid/plugins/ObjectGridEventGroup.ShardEvents.html#method_summary) NESTED | FIELD | CONSTR | <u>METH</u> DETAIL: FIELD | CONSTR | <u>[METHOD](file:////dcs/markdown/workspace/Transform/htmlout/0/com.ibm.websphere.extremescale.javadoc.doc/topics/com/ibm/websphere/objectgrid/plugins/ObjectGridEventGroup.ShardEvents.html#method_detail)</u> OD

## **com.ibm.websphere.objectgrid.plugins Interface ObjectGridEventGroup.ShardEvents**

#### **All Known Implementing Classes:**

**[JPATxCallback](#page-1269-0)** 

**Enclosing interface:** [ObjectGridEventGroup](#page-1683-0)

public static interface **ObjectGridEventGroup.ShardEvents**

These events are fired when a shard is made a primary shard and when the shard is demoted from a primary.

# **Method Summary**

v o i d **[shardActivated](file:////dcs/markdown/workspace/Transform/htmlout/0/com.ibm.websphere.extremescale.javadoc.doc/topics/com/ibm/websphere/objectgrid/plugins/ObjectGridEventGroup.ShardEvents.html#shardActivated(com.ibm.websphere.objectgrid.ObjectGrid))**[\(ObjectGrid](#page-2493-0) grid) This is called when a shard is promoted to a primary.

v o i d **[shardDeactivate](file:////dcs/markdown/workspace/Transform/htmlout/0/com.ibm.websphere.extremescale.javadoc.doc/topics/com/ibm/websphere/objectgrid/plugins/ObjectGridEventGroup.ShardEvents.html#shardDeactivate(com.ibm.websphere.objectgrid.ObjectGrid))**([ObjectGrid](#page-2493-0) grid) This is called when a primary shard is demoted to a replica.

# **Method Detail**

## **shardActivated**

void **shardActivated**[\(ObjectGrid](#page-2493-0) grid)

This is called when a shard is promoted to a primary.

#### **Parameters:**

grid - This is a local reference to the shard containing the primary data.

## **shardDeactivate**

void **shardDeactivate**[\(ObjectGrid](#page-2493-0) grid)

This is called when a primary shard is demoted to a replica. This can happen is the balancer decides the primary is better placed in a different container. Replication is still active until this method returns to the caller. If any application controlled transactions are in flight then they should be stopped before returning. Once this method returns then any remaining transactions will fail.

#### **Parameters:**

grid - A reference to the shard.

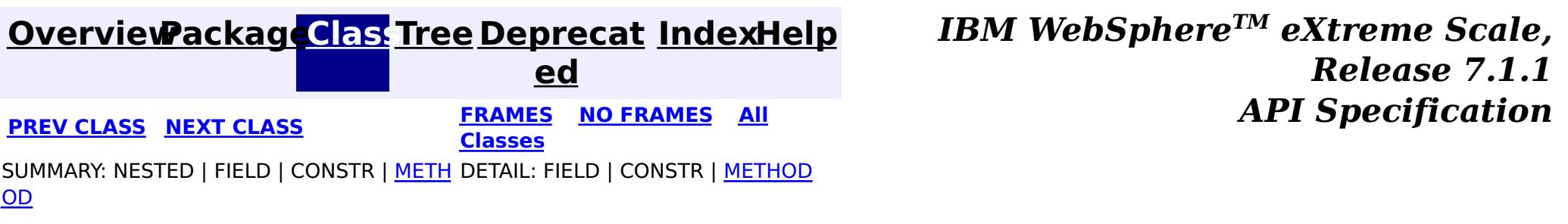

#### **[Overview](#page-1168-0)[Package](#page-1398-0)[Class](file:////dcs/markdown/workspace/Transform/htmlout/0/com.ibm.websphere.extremescale.javadoc.doc/topics/com/ibm/websphere/objectgrid/plugins/ObjectGridEventGroup.TransactionEvents.html#main)[Tree](#page-0-0) [Deprecat](#page-0-0) ed PREV** [CLASS](#page-1691-0) **NEXT CLASS** *ERAMES* **NO FRAMES AII** *API**Specification* **[FRAMES](#page-0-0) NO [FRAMES](#page-1689-0) All Classes** [SUMMARY:](file:////dcs/markdown/workspace/Transform/htmlout/0/com.ibm.websphere.extremescale.javadoc.doc/topics/com/ibm/websphere/objectgrid/plugins/ObjectGridEventGroup.TransactionEvents.html#method_summary) NESTED | FIELD | CONSTR | <u>METH</u> DETAIL: FIELD | CONSTR | <u>[METHOD](file:////dcs/markdown/workspace/Transform/htmlout/0/com.ibm.websphere.extremescale.javadoc.doc/topics/com/ibm/websphere/objectgrid/plugins/ObjectGridEventGroup.TransactionEvents.html#method_detail)</u> OD

## **com.ibm.websphere.objectgrid.plugins Interface ObjectGridEventGroup.TransactionEvents**

#### **Enclosing interface:**

[ObjectGridEventGroup](#page-1683-0)

public static interface **ObjectGridEventGroup.TransactionEvents**

These events are called every single transaction. These are primarily used when transaction level listening is required. This is usually for pushing changes or invalidation events to peer caches for simple scenarios.

#### **Method Summary** v o i d **[transactionBegin](file:////dcs/markdown/workspace/Transform/htmlout/0/com.ibm.websphere.extremescale.javadoc.doc/topics/com/ibm/websphere/objectgrid/plugins/ObjectGridEventGroup.TransactionEvents.html#transactionBegin(java.lang.String,%20boolean))**[\(String](http://download.oracle.com/javase/1.5.0/docs/api/java/lang/String.html) txid, boolean isWriteThroughEnabled) Signals the beginning of a Session transaction. v o i d **[transactionEnd](file:////dcs/markdown/workspace/Transform/htmlout/0/com.ibm.websphere.extremescale.javadoc.doc/topics/com/ibm/websphere/objectgrid/plugins/ObjectGridEventGroup.TransactionEvents.html#transactionEnd(java.lang.String,%20boolean,%20boolean,%20java.util.Collection))**[\(String](http://download.oracle.com/javase/1.5.0/docs/api/java/lang/String.html) txid, boolean isWriteThroughEnabled, boolean committed, [Collection](http://download.oracle.com/javase/1.5.0/docs/api/java/util/Collection.html) changes) Signals the ending of a Session transaction.

# **Method Detail**

## **transactionBegin**

void **transactionBegin**[\(String](http://download.oracle.com/javase/1.5.0/docs/api/java/lang/String.html) txid, boolean isWriteThroughEnabled)

Signals the beginning of a Session transaction.

A stringified version of the TxID is provided for correlating with the end of the transaction, if so desired. The type of transaction is also provided by the isWriteThroughEnabled boolean parameter.

#### **Parameters:**

txid - Stringified version of the TxID isWriteThroughEnabled - boolean flag indicating whether the Session transaction was started using the Session.beginNoWriteThrough(). method. false is passed if beginNoWriteThrough() was used.

#### **See Also:**

[Session.begin\(\)](file:////dcs/markdown/workspace/Transform/htmlout/0/com.ibm.websphere.extremescale.javadoc.doc/topics/com/ibm/websphere/objectgrid/Session.html#begin()), [Session.beginNoWriteThrough\(\)](file:////dcs/markdown/workspace/Transform/htmlout/0/com.ibm.websphere.extremescale.javadoc.doc/topics/com/ibm/websphere/objectgrid/Session.html#beginNoWriteThrough())

## **transactionEnd**

void **transactionEnd**[\(String](http://download.oracle.com/javase/1.5.0/docs/api/java/lang/String.html) txid, boolean isWriteThroughEnabled, boolean committed, [Collection](http://download.oracle.com/javase/1.5.0/docs/api/java/util/Collection.html) changes)

Signals the ending of a Session transaction.

A string version of the TxID is provided for correlating with the begin of the transaction, if so desired. Map changes are also reported with the collection of LogSequences passed to this method. Typical uses of this event are for customers doing custom peer invalidation or peer commit push. This event listener gives them the changes. Calls to this method are made after commit and are sequenced so that they are delivered one by one, not in parallel. The event order is the commit and rollback order.

[LogSequence.isRollback\(\)](file:////dcs/markdown/workspace/Transform/htmlout/0/com.ibm.websphere.extremescale.javadoc.doc/topics/com/ibm/websphere/objectgrid/plugins/LogSequence.html#isRollback()), [Session.begin\(\)](file:////dcs/markdown/workspace/Transform/htmlout/0/com.ibm.websphere.extremescale.javadoc.doc/topics/com/ibm/websphere/objectgrid/Session.html#begin()), [Session.beginNoWriteThrough\(\)](file:////dcs/markdown/workspace/Transform/htmlout/0/com.ibm.websphere.extremescale.javadoc.doc/topics/com/ibm/websphere/objectgrid/Session.html#beginNoWriteThrough()), [Session.commit\(\)](file:////dcs/markdown/workspace/Transform/htmlout/0/com.ibm.websphere.extremescale.javadoc.doc/topics/com/ibm/websphere/objectgrid/Session.html#commit()), [Session.rollback\(\)](file:////dcs/markdown/workspace/Transform/htmlout/0/com.ibm.websphere.extremescale.javadoc.doc/topics/com/ibm/websphere/objectgrid/Session.html#rollback())

#### **Parameters:**

txid - string version of the TxID

isWriteThroughEnabled - boolean flag indicating whether the Session transaction was started using the Session.beginNoWriteThrough(). method. false is passed if beginNoWriteThrough() was used.

committed - a boolean flag indicating whether the transaction was committed (true) or rolled back (false)

changes - a Collection of LogSequences representing the changes that were committed or rolled back.

#### **See Also:**

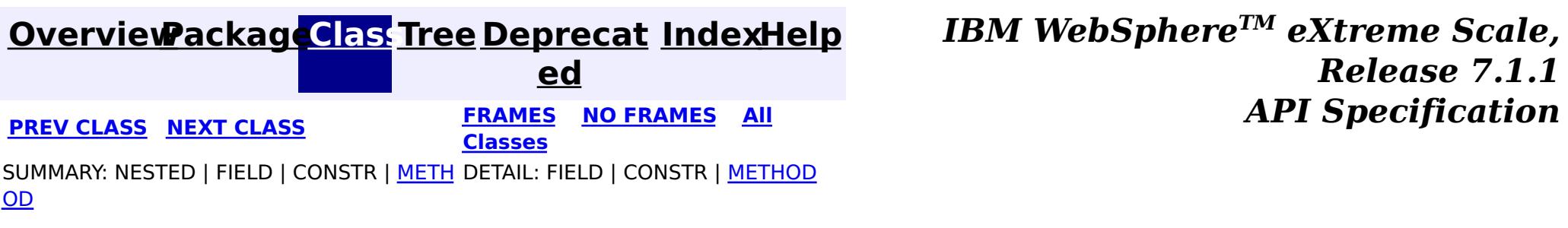

#### **[Overview](#page-1168-0)[Package](#page-1398-0)[Class](file:////dcs/markdown/workspace/Transform/htmlout/0/com.ibm.websphere.extremescale.javadoc.doc/topics/com/ibm/websphere/objectgrid/plugins/ObjectGridEventListener.html#main)[Tree](#page-0-0) [Deprecat](#page-0-0) ed PREV** [CLASS](#page-1694-0) NEXT CLASS **ERAMES** NO FRAMES AII **API** Specification **[FRAMES](#page-0-0) NO [FRAMES](#page-1691-0) All Classes** [SUMMARY:](file:////dcs/markdown/workspace/Transform/htmlout/0/com.ibm.websphere.extremescale.javadoc.doc/topics/com/ibm/websphere/objectgrid/plugins/ObjectGridEventListener.html#method_summary) NESTED | FIELD | CONSTR | <u>METH</u> DETAIL: FIELD | CONSTR | <u>[METHOD](file:////dcs/markdown/workspace/Transform/htmlout/0/com.ibm.websphere.extremescale.javadoc.doc/topics/com/ibm/websphere/objectgrid/plugins/ObjectGridEventListener.html#method_detail)</u> OD

## **com.ibm.websphere.objectgrid.plugins Interface ObjectGridEventListener**

#### **All Superinterfaces:**

[EventListener](#page-1631-0)

### **All Known Implementing Classes:**

[JMSObjectGridEventListener,](#page-1556-0) [JPATxCallback,](#page-1269-0) [TranPropListener](#page-1596-0)

[ObjectGrid.addEventListener\(EventListener\)](file:////dcs/markdown/workspace/Transform/htmlout/0/com.ibm.websphere.extremescale.javadoc.doc/topics/com/ibm/websphere/objectgrid/ObjectGrid.html#addEventListener(com.ibm.websphere.objectgrid.plugins.EventListener)), [ObjectGrid.removeEventListener\(EventListener\)](file:////dcs/markdown/workspace/Transform/htmlout/0/com.ibm.websphere.extremescale.javadoc.doc/topics/com/ibm/websphere/objectgrid/ObjectGrid.html#removeEventListener(com.ibm.websphere.objectgrid.plugins.EventListener)), **[EventListener](#page-1631-0)** 

public interface **ObjectGridEventListener** extends [EventListener](#page-1631-0)

This interface is used to create an implementation of an event listener for an ObjectGrid. Instances of ObjectGridEventListeners are set on the ObjectGrid interface. Any significant events are communicated to the application using the methods outlined below. When using Java 5, this callback also supports new callback annotation mechanism.

#### **Since:**

WAS XD 6.0, XC10

#### **See Also:**

# **Method Summary**

i d

v o **[destroy](file:////dcs/markdown/workspace/Transform/htmlout/0/com.ibm.websphere.extremescale.javadoc.doc/topics/com/ibm/websphere/objectgrid/plugins/ObjectGridEventListener.html#destroy())**()

Called when the ObjectGrid associated with this listener is destroyed.

i d

v o **[initialize](file:////dcs/markdown/workspace/Transform/htmlout/0/com.ibm.websphere.extremescale.javadoc.doc/topics/com/ibm/websphere/objectgrid/plugins/ObjectGridEventListener.html#initialize(com.ibm.websphere.objectgrid.Session))**[\(Session](#page-2582-0) session)

Invoked when an ObjectGrid is initialized.

v o i d **[transactionBegin](file:////dcs/markdown/workspace/Transform/htmlout/0/com.ibm.websphere.extremescale.javadoc.doc/topics/com/ibm/websphere/objectgrid/plugins/ObjectGridEventListener.html#transactionBegin(java.lang.String,%20boolean))**[\(String](http://download.oracle.com/javase/1.5.0/docs/api/java/lang/String.html) txid, boolean isWriteThroughEnabled) Signals the beginning of a Session transaction. v o i d **[transactionEnd](file:////dcs/markdown/workspace/Transform/htmlout/0/com.ibm.websphere.extremescale.javadoc.doc/topics/com/ibm/websphere/objectgrid/plugins/ObjectGridEventListener.html#transactionEnd(java.lang.String,%20boolean,%20boolean,%20java.util.Collection))**[\(String](http://download.oracle.com/javase/1.5.0/docs/api/java/lang/String.html) txid, boolean isWriteThroughEnabled, boolean committed, [Collection](http://download.oracle.com/javase/1.5.0/docs/api/java/util/Collection.html) changes) Signals the ending of a Session transaction.

## **Method Detail**

## **initialize**

void **initialize**([Session](#page-2582-0) session)

Invoked when an ObjectGrid is initialized.

A usable Session instance is passed to this listener to provide all of the necessary access to the various ObjectGrid objects.

#### **Parameters:**

session - a Session instance that this listener is associated with.

#### **See Also:**

[ObjectGrid.initialize\(\)](file:////dcs/markdown/workspace/Transform/htmlout/0/com.ibm.websphere.extremescale.javadoc.doc/topics/com/ibm/websphere/objectgrid/ObjectGrid.html#initialize())

## **transactionBegin**

void **transactionBegin**[\(String](http://download.oracle.com/javase/1.5.0/docs/api/java/lang/String.html) txid, boolean isWriteThroughEnabled)

Signals the beginning of a Session transaction.

void **transactionEnd**[\(String](http://download.oracle.com/javase/1.5.0/docs/api/java/lang/String.html) txid, boolean isWriteThroughEnabled, boolean committed, [Collection](http://download.oracle.com/javase/1.5.0/docs/api/java/util/Collection.html) changes)

A stringified version of the TxID is provided for correlating with the end of the transaction, if so desired. The type of transaction is also provided by the isWriteThroughEnabled boolean parameter.

#### **Parameters:**

txid - Stringified version of the TxID isWriteThroughEnabled - boolean flag indicating whether the Session transaction was started using the Session.beginNoWriteThrough(). method. false is passed if beginNoWriteThrough() was used.

#### **See Also:**

[Session.begin\(\)](file:////dcs/markdown/workspace/Transform/htmlout/0/com.ibm.websphere.extremescale.javadoc.doc/topics/com/ibm/websphere/objectgrid/Session.html#begin()), [Session.beginNoWriteThrough\(\)](file:////dcs/markdown/workspace/Transform/htmlout/0/com.ibm.websphere.extremescale.javadoc.doc/topics/com/ibm/websphere/objectgrid/Session.html#beginNoWriteThrough())

## **transactionEnd**

For an ObjectGridEventListener receiving changes in an **[ObjectMap](#page-2549-0)** that is configured to use a [KeySerializerPlugin](#page-1526-0) or [ValueSerializerPlugin](#page-1553-0), the keys and values objects in the LogSequences will be **[SerializedKey](#page-1463-0) or [SerializedValue](#page-1464-0)** objects respectively. If required, you can use the **[SerializedEntry.getObject\(\)](file:////dcs/markdown/workspace/Transform/htmlout/0/com.ibm.websphere.extremescale.javadoc.doc/topics/com/ibm/websphere/objectgrid/plugins/io/dataobject/SerializedEntry.html#getObject())** method to retrieve (possibly inflating the serialized object) the original key or value object.

Signals the ending of a Session transaction.

A string version of the TxID is provided for correlating with the begin of the transaction, if so desired. Map changes are also reported with the collection of LogSequences passed to this method. Typical uses of this event are for customers doing custom peer invalidation or peer commit push. This event listener gives them the changes. Calls to this method are made after commit and are sequenced so that they are delivered one by one, not in parallel. The event order is the commit and rollback order.

#### **Parameters:**

- txid string version of the TxID
- isWriteThroughEnabled boolean flag indicating whether the Session transaction was started using the Session.beginNoWriteThrough(). method. false is passed if beginNoWriteThrough() was used.
- committed a boolean flag indicating whether the transaction was committed (true) or rolled back (false)
- changes a Collection of LogSequences representing the changes that were committed or rolled back.

## **See Also:**

## **destroy**

void **destroy**()

Called when the ObjectGrid associated with this listener is destroyed.

This method is the opposite of the initialize method. When it is called, the listener can free up any resources it uses.

**See Also:** [ObjectGrid.destroy\(\)](file:////dcs/markdown/workspace/Transform/htmlout/0/com.ibm.websphere.extremescale.javadoc.doc/topics/com/ibm/websphere/objectgrid/ObjectGrid.html#destroy())

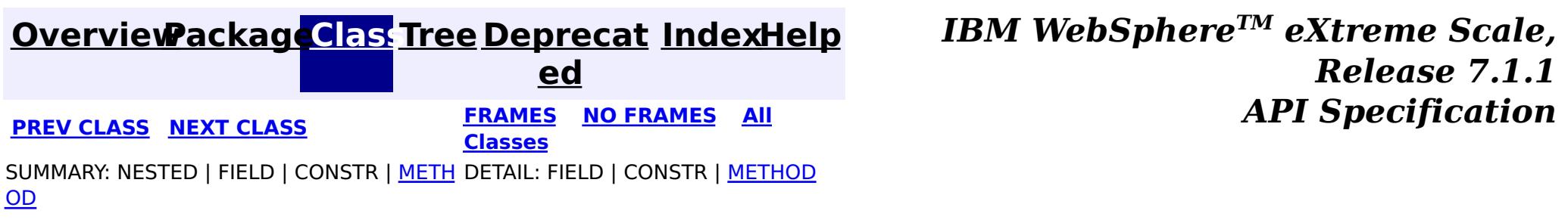

I

#### **[Overview](#page-1168-0)[Package](#page-1398-0)[Class](file:////dcs/markdown/workspace/Transform/htmlout/0/com.ibm.websphere.extremescale.javadoc.doc/topics/com/ibm/websphere/objectgrid/plugins/ObjectGridLifecycleListener.html#main)[Tree](#page-0-0) [Deprecat](#page-0-0) ed PREV** [CLASS](#page-1701-0) NEXT CLASS **PRAMES REAMES ALL** *API* **Specification [FRAMES](#page-0-0) NO [FRAMES](#page-1694-0) All Classes** [SUMMARY:](file:////dcs/markdown/workspace/Transform/htmlout/0/com.ibm.websphere.extremescale.javadoc.doc/topics/com/ibm/websphere/objectgrid/plugins/ObjectGridLifecycleListener.html#method_summary) <u>[NESTED](file:////dcs/markdown/workspace/Transform/htmlout/0/com.ibm.websphere.extremescale.javadoc.doc/topics/com/ibm/websphere/objectgrid/plugins/ObjectGridLifecycleListener.html#nested_class_summary)</u> | FIELD | CONSTR | <u>METH</u> DETAIL: FIELD | CONSTR | <u>[METHOD](file:////dcs/markdown/workspace/Transform/htmlout/0/com.ibm.websphere.extremescale.javadoc.doc/topics/com/ibm/websphere/objectgrid/plugins/ObjectGridLifecycleListener.html#method_detail)</u> OD

## **com.ibm.websphere.objectgrid.plugins Interface ObjectGridLifecycleListener**

#### **All Superinterfaces:**

[EventListener](#page-1631-0)

public interface **ObjectGridLifecycleListener** extends [EventListener](#page-1631-0)

An ObjectGridLifecycleListener implementation may also implement the [ObjectGridPlugin](#page-1703-0) interface in order to receive enhanced ObjectGrid plug-in lifecycle method calls. The plug-in is also required to correctly implement each of the bean methods related to introspection of its state (for example isInitialized(), isDestroyed(), etc).

Listener for ObjectGrid life cycle events.

v o **[objectGridStateChanged](file:////dcs/markdown/workspace/Transform/htmlout/0/com.ibm.websphere.extremescale.javadoc.doc/topics/com/ibm/websphere/objectgrid/plugins/ObjectGridLifecycleListener.html#objectGridStateChanged(com.ibm.websphere.objectgrid.plugins.ObjectGridLifecycleListener.LifecycleEvent))**[\(ObjectGridLifecycleListener.LifecycleEvent](#page-1701-0) event)

**Since:** 7.1.1 **See Also:**

a

**[EventListener](#page-1631-0)** 

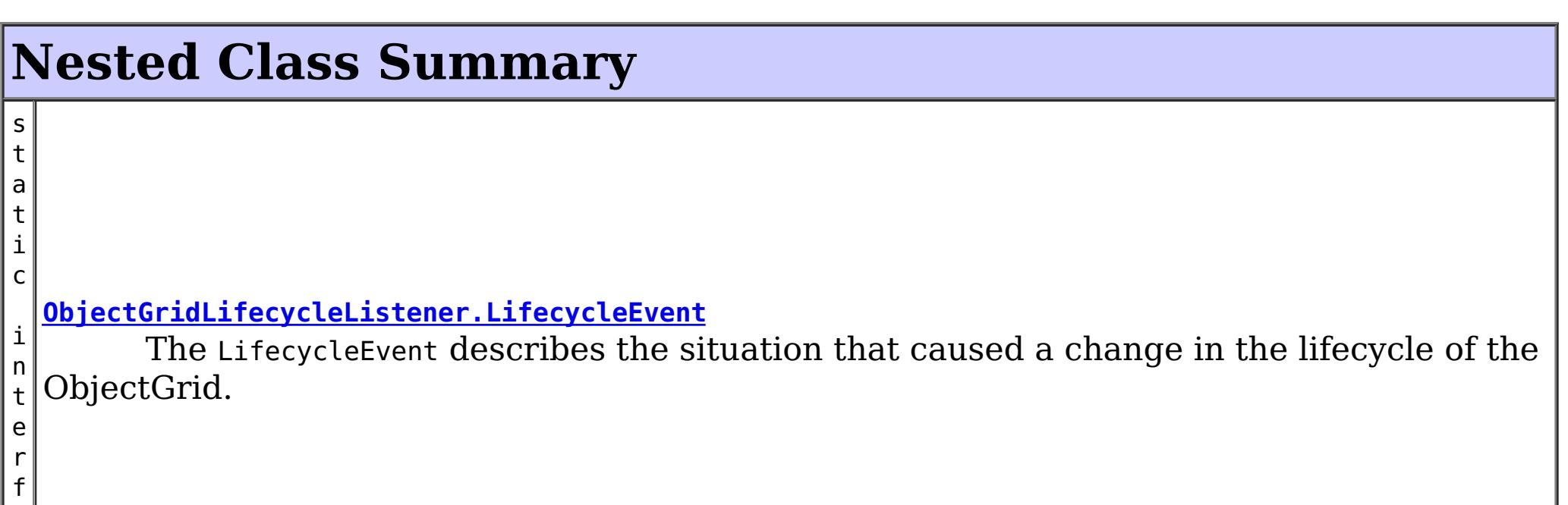

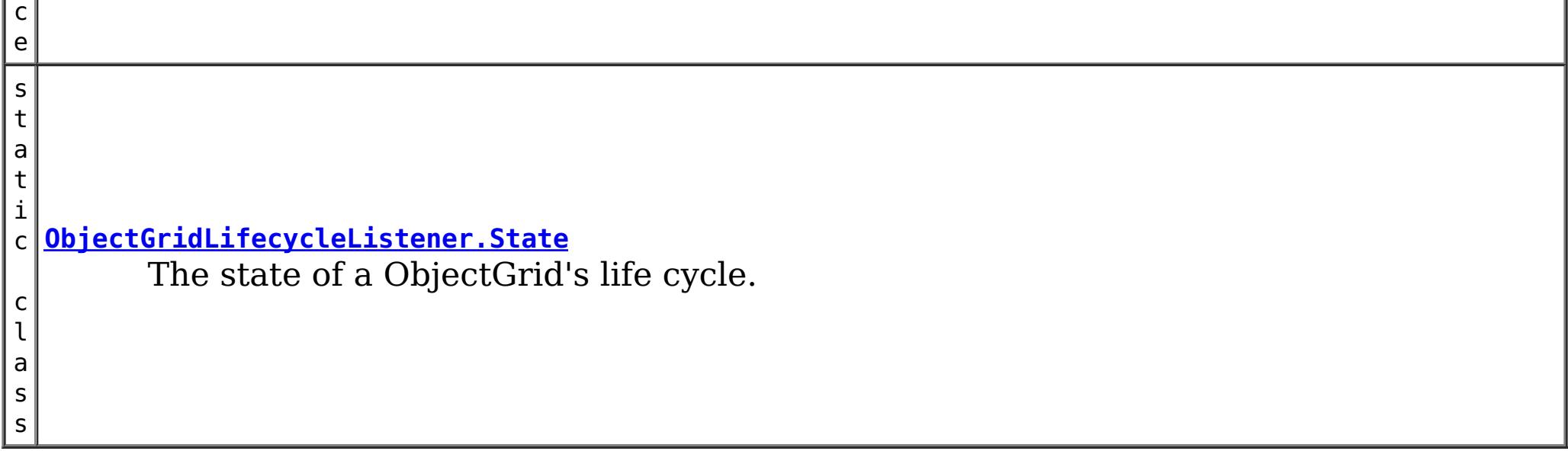

## **Method Summary**

Invoked when there is a change to the ObjectGrid's life cycle.

# **Method Detail**

## **objectGridStateChanged**

void **objectGridStateChanged**[\(ObjectGridLifecycleListener.LifecycleEvent](#page-1701-0) event) throws [LifecycleFailedException](#page-1646-0)

Invoked when there is a change to the ObjectGrid's life cycle. When LifecycleFailedExceptions are thrown for the following lifecycle states, the ObjectGrid instance will abort the state change and be destroyed: INITIALIZING, INITIALIZED, STARTING, and PRELOAD. Exceptions thrown during other phases will be logged as error conditions.

#### **Parameters:**

event - contextual data for the event.

#### **Throws:**

[LifecycleFailedException](#page-1646-0) - thrown when there is a fatal exception. For some states, the ObjectGrid instance will abort the state change and be destroyed.

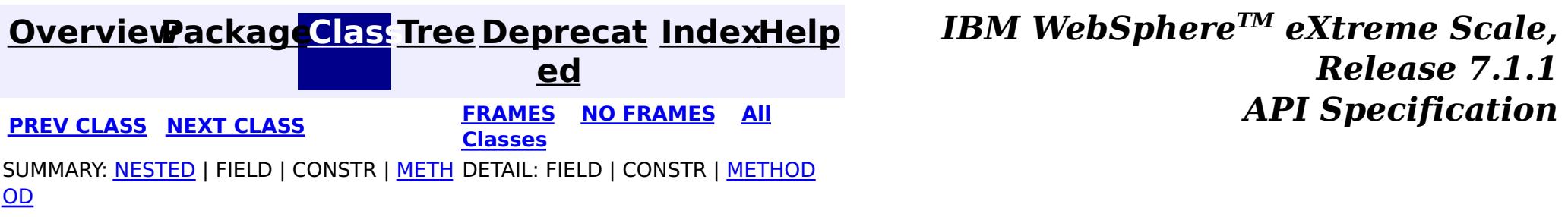

#### **[Overview](#page-1168-0)[Package](#page-1398-0)[Class](file:////dcs/markdown/workspace/Transform/htmlout/0/com.ibm.websphere.extremescale.javadoc.doc/topics/com/ibm/websphere/objectgrid/plugins/ObjectGridLifecycleListener.State.html#main)[Tree](#page-0-0) [Deprecat](#page-0-0)**

**[IndexHelp](#page-0-0)** *IBM WebSphere TM eXtreme Scale, Release 7.1.1* **PREV** [CLASS](#page-1703-0) **NEXT CLASS REARICH <b>PREV PREV CLASS REARICH PREV CLASS PREV CLASS PREV CLASS PREV CLASS PREV CLASS PREV CLASS PREV PREV PREV PREV PREV PREV PREV PREV PREV**

**ed**

SUMMARY: NESTED | ENUM [CONSTANTS](file:////dcs/markdown/workspace/Transform/htmlout/0/com.ibm.websphere.extremescale.javadoc.doc/topics/com/ibm/websphere/objectgrid/plugins/ObjectGridLifecycleListener.State.html#enum_constant_summary) | FIELD | [METHOD](file:////dcs/markdown/workspace/Transform/htmlout/0/com.ibm.websphere.extremescale.javadoc.doc/topics/com/ibm/websphere/objectgrid/plugins/ObjectGridLifecycleListener.State.html#method_summary)

**[FRAMES](#page-0-0) NO [FRAMES](#page-1696-0) All Classes** DETAIL: ENUM [CONSTANTS](file:////dcs/markdown/workspace/Transform/htmlout/0/com.ibm.websphere.extremescale.javadoc.doc/topics/com/ibm/websphere/objectgrid/plugins/ObjectGridLifecycleListener.State.html#enum_constant_detail) | FIELD | [METHOD](file:////dcs/markdown/workspace/Transform/htmlout/0/com.ibm.websphere.extremescale.javadoc.doc/topics/com/ibm/websphere/objectgrid/plugins/ObjectGridLifecycleListener.State.html#method_detail)

#### **com.ibm.websphere.objectgrid.plugins**

public static enum **ObjectGridLifecycleListener.State** extends [Enum](http://download.oracle.com/javase/1.5.0/docs/api/java/lang/Enum.html)[<ObjectGridLifecycleListener.State>](#page-1696-0)

## **Enum ObjectGridLifecycleListener.State**

#### [java.lang.Object](http://download.oracle.com/javase/1.5.0/docs/api/java/lang/Object.html)

L<sub>[java.lang.Enum](http://download.oracle.com/javase/1.5.0/docs/api/java/lang/Enum.html)[<ObjectGridLifecycleListener.State>](#page-1696-0)</sub>

**com.ibm.websphere.objectgrid.plugins.ObjectGridLifecycleListener.State**

#### **All Implemented Interfaces:**

[Serializable,](http://download.oracle.com/javase/1.5.0/docs/api/java/io/Serializable.html) [Comparable<](http://download.oracle.com/javase/1.5.0/docs/api/java/lang/Comparable.html)[ObjectGridLifecycleListener.State>](#page-1696-0)

#### **Enclosing interface:**

[ObjectGridLifecycleListener](#page-1694-0)

The state of a ObjectGrid's life cycle.

## **Enum Constant Summary**

#### **[DESTROYED](file:////dcs/markdown/workspace/Transform/htmlout/0/com.ibm.websphere.extremescale.javadoc.doc/topics/com/ibm/websphere/objectgrid/plugins/ObjectGridLifecycleListener.State.html#DESTROYED)**

The ObjectGrid instance, its BackingMap instances and all ObjectGrid plug-ins have been destroyed.

**[DESTROYING](file:////dcs/markdown/workspace/Transform/htmlout/0/com.ibm.websphere.extremescale.javadoc.doc/topics/com/ibm/websphere/objectgrid/plugins/ObjectGridLifecycleListener.State.html#DESTROYING)**

The ObjectGrid instance is starting the destroy phase.

**[INITIALIZED](file:////dcs/markdown/workspace/Transform/htmlout/0/com.ibm.websphere.extremescale.javadoc.doc/topics/com/ibm/websphere/objectgrid/plugins/ObjectGridLifecycleListener.State.html#INITIALIZED)**

The ObjectGrid initialization phase is complete.

**[INITIALIZING](file:////dcs/markdown/workspace/Transform/htmlout/0/com.ibm.websphere.extremescale.javadoc.doc/topics/com/ibm/websphere/objectgrid/plugins/ObjectGridLifecycleListener.State.html#INITIALIZING)**

The ObjectGrid initialization phase is starting.

**[NEW](file:////dcs/markdown/workspace/Transform/htmlout/0/com.ibm.websphere.extremescale.javadoc.doc/topics/com/ibm/websphere/objectgrid/plugins/ObjectGridLifecycleListener.State.html#NEW)**

The ObjectGrid instance has been created.

**[OFFLINE](file:////dcs/markdown/workspace/Transform/htmlout/0/com.ibm.websphere.extremescale.javadoc.doc/topics/com/ibm/websphere/objectgrid/plugins/ObjectGridLifecycleListener.State.html#OFFLINE)**

All work is stopped on the ObjectGrid as a result of the StateManager API or other event.

#### **[ONLINE](file:////dcs/markdown/workspace/Transform/htmlout/0/com.ibm.websphere.extremescale.javadoc.doc/topics/com/ibm/websphere/objectgrid/plugins/ObjectGridLifecycleListener.State.html#ONLINE)**

The ObjectGrid instance is ready for work as a local instance, client instance or as an instance in a primary or replica shard on the server.

#### **[PRELOAD](file:////dcs/markdown/workspace/Transform/htmlout/0/com.ibm.websphere.extremescale.javadoc.doc/topics/com/ibm/websphere/objectgrid/plugins/ObjectGridLifecycleListener.State.html#PRELOAD)**

The ObjectGrid instance is set to the PRELOAD state by the StateManager API or other configuration.

#### **[QUIESCE](file:////dcs/markdown/workspace/Transform/htmlout/0/com.ibm.websphere.extremescale.javadoc.doc/topics/com/ibm/websphere/objectgrid/plugins/ObjectGridLifecycleListener.State.html#QUIESCE)**

Work is stopping on the ObjectGrid as a result of the StateManager API or other event.

#### **[STARTING](file:////dcs/markdown/workspace/Transform/htmlout/0/com.ibm.websphere.extremescale.javadoc.doc/topics/com/ibm/websphere/objectgrid/plugins/ObjectGridLifecycleListener.State.html#STARTING)**

The ObjectGrid instance is being activated for use as a local instance, client instance or as an instance in a primary or replica shard on the server.

## **Method Summary**

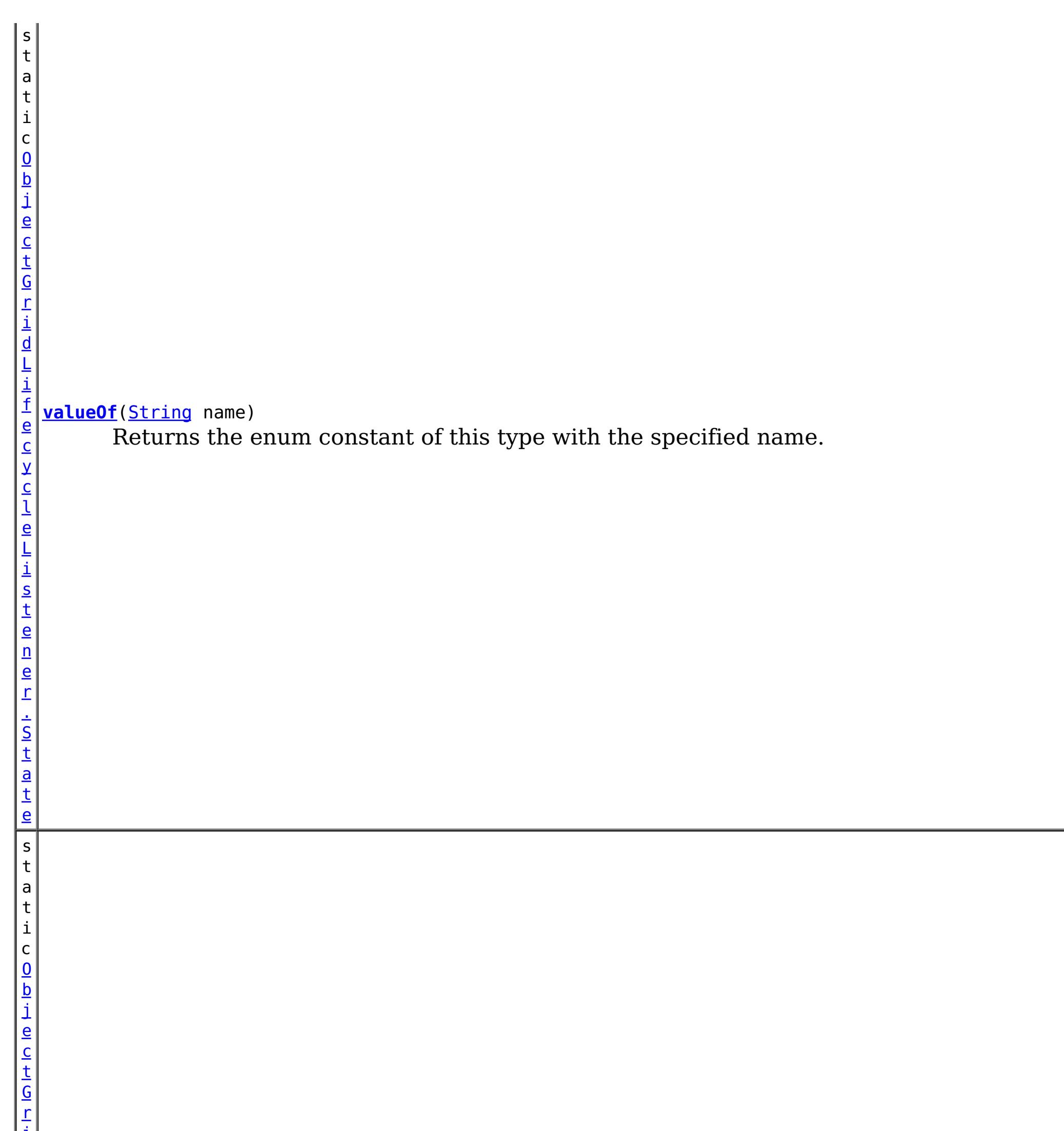

t e n e r . S t a <u>td</u>

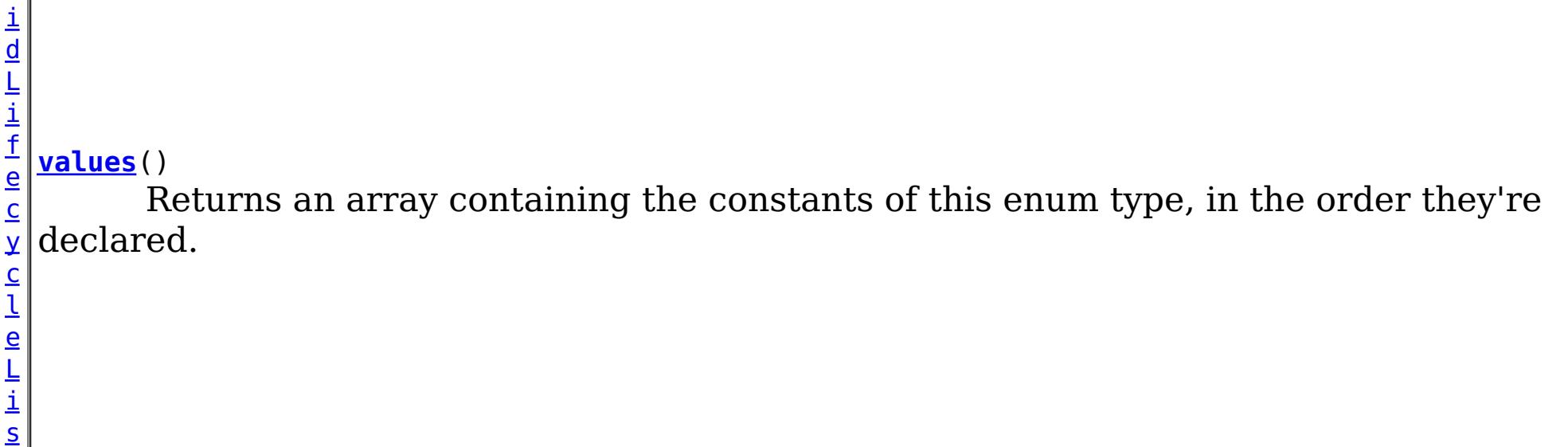

**Methods inherited from class java.lang[.Enum](http://download.oracle.com/javase/1.5.0/docs/api/java/lang/Enum.html)**

[clone,](http://download.oracle.com/javase/1.5.0/docs/api/java/lang/Enum.html#clone()) [compareTo](http://download.oracle.com/javase/1.5.0/docs/api/java/lang/Enum.html#compareTo(E)), [equals,](http://download.oracle.com/javase/1.5.0/docs/api/java/lang/Enum.html#equals(java.lang.Object)) [getDeclaringClass,](http://download.oracle.com/javase/1.5.0/docs/api/java/lang/Enum.html#getDeclaringClass()) [hashCode,](http://download.oracle.com/javase/1.5.0/docs/api/java/lang/Enum.html#hashCode()) [name,](http://download.oracle.com/javase/1.5.0/docs/api/java/lang/Enum.html#name()) [ordinal,](http://download.oracle.com/javase/1.5.0/docs/api/java/lang/Enum.html#ordinal()) [toString,](http://download.oracle.com/javase/1.5.0/docs/api/java/lang/Enum.html#toString()) [valueOf](http://download.oracle.com/javase/1.5.0/docs/api/java/lang/Enum.html#valueOf(java.lang.Class,%20java.lang.String))

**Methods inherited from class java.lang[.Object](http://download.oracle.com/javase/1.5.0/docs/api/java/lang/Object.html)**

[finalize,](http://download.oracle.com/javase/1.5.0/docs/api/java/lang/Object.html#finalize()) [getClass,](http://download.oracle.com/javase/1.5.0/docs/api/java/lang/Object.html#getClass()) [notify,](http://download.oracle.com/javase/1.5.0/docs/api/java/lang/Object.html#notify()) [notifyAll,](http://download.oracle.com/javase/1.5.0/docs/api/java/lang/Object.html#notifyAll()) [wait,](http://download.oracle.com/javase/1.5.0/docs/api/java/lang/Object.html#wait()) [wait,](http://download.oracle.com/javase/1.5.0/docs/api/java/lang/Object.html#wait(long)) [wait](http://download.oracle.com/javase/1.5.0/docs/api/java/lang/Object.html#wait(long,%20int))

## **Enum Constant Detail**

#### **NEW**

public static final [ObjectGridLifecycleListener.State](#page-1696-0) **NEW**

The ObjectGrid instance has been created.

## **INITIALIZING**

public static final [ObjectGridLifecycleListener.State](#page-1696-0) **INITIALIZING**

The ObjectGrid initialization phase is starting. The ObjectGrid and ObjectGrid plug-ins are about to be initialized. A LifecycleFailedException sent during this state transition will result in an abort of the state change and destruction of the ObjectGrid.

### **INITIALIZED**

public static final [ObjectGridLifecycleListener.State](#page-1696-0) **INITIALIZED**

The ObjectGrid initialization phase is complete. All ObjectGrid plug-ins are initialized. The INITIALIZED state may re-occur when shard placement activities (promotion, demotion) occur. All BackingMap plug-ins in the BackingMap instances owned by this ObjectGrid instance have been initialized. A LifecycleFailedException sent during this state transition will result in an abort of the state change and destruction of the ObjectGrid.

## **STARTING**

public static final [ObjectGridLifecycleListener.State](#page-1696-0) **STARTING**

The ObjectGrid instance is being activated for use as a local instance, client instance or as an instance in a primary or replica shard on the server. A LifecycleFailedException sent during this state transition will result in an abort of the state change and destruction of the ObjectGrid.

### **PRELOAD**

public static final [ObjectGridLifecycleListener.State](#page-1696-0) **PRELOAD**

The ObjectGrid instance is set to the PRELOAD state by the StateManager API or other configuration. A LifecycleFailedException sent during this state transition will result in an abort of the state change and destruction of the ObjectGrid.

## **ONLINE**

public static final [ObjectGridLifecycleListener.State](#page-1696-0) **ONLINE**

The ObjectGrid instance is ready for work as a local instance, client instance or as an instance in a primary or replica shard on the server. This is the typical steady state of the ObjectGrid.

## **QUIESCE**

public static final [ObjectGridLifecycleListener.State](#page-1696-0) **QUIESCE**

Work is stopping on the ObjectGrid as a result of the StateManager API or other event. No new work will be allowed. End any existing work as soon as possible.

### **OFFLINE**

public static final [ObjectGridLifecycleListener.State](#page-1696-0) **OFFLINE**

All work is stopped on the ObjectGrid as a result of the StateManager API or other event. No new work will be allowed.

## **DESTROYING**

public static final [ObjectGridLifecycleListener.State](#page-1696-0) **DESTROYING**

The ObjectGrid instance is starting the destroy phase. ObjectGrid plug-ins for the instance are about to be destroyed. During the destroy phase, all BackingMap instances owned by this ObjectGrid instance are also destroyed.

## **DESTROYED**

public static final [ObjectGridLifecycleListener.State](#page-1696-0) **DESTROYED**

The ObjectGrid instance, its BackingMap instances and all ObjectGrid plug-ins have been destroyed.

**Method Detail**

#### **values**

public static final [ObjectGridLifecycleListener.State\[](#page-1696-0)] **values**()

Returns an array containing the constants of this enum type, in the order they're declared. This method may be used to iterate over the constants as follows:

for(ObjectGridLifecycleListener.State c : ObjectGridLifecycleListener.State.values()) System.out.println(c);

#### **Returns:**

an array containing the constants of this enum type, in the order they're declared

## **valueOf**

public static [ObjectGridLifecycleListener.State](#page-1696-0) **valueOf**[\(String](http://download.oracle.com/javase/1.5.0/docs/api/java/lang/String.html) name)

Returns the enum constant of this type with the specified name. The string must match

*exactly* an identifier used to declare an enum constant in this type. (Extraneous whitespace characters are not permitted.)

#### **Parameters:**

name - the name of the enum constant to be returned.

#### **Returns:**

the enum constant with the specified name

### **Throws:**

[IllegalArgumentException](http://download.oracle.com/javase/1.5.0/docs/api/java/lang/IllegalArgumentException.html) - if this enum type has no constant with the specified name

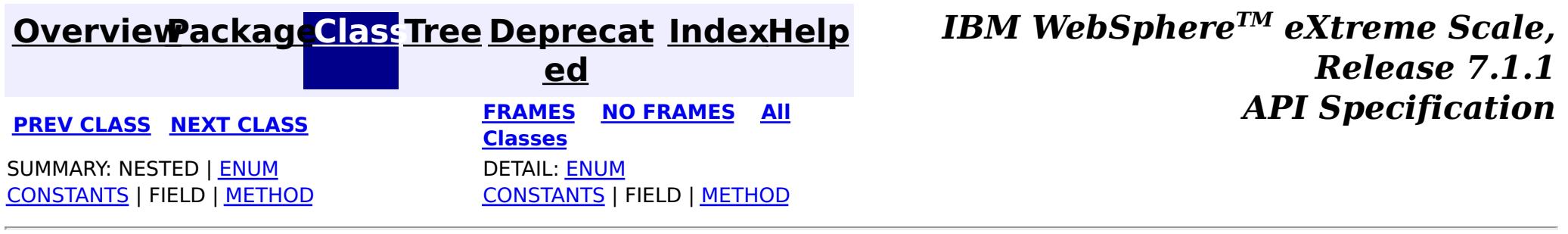

#### **[Overview](#page-1168-0)[Package](#page-1398-0)[Class](file:////dcs/markdown/workspace/Transform/htmlout/0/com.ibm.websphere.extremescale.javadoc.doc/topics/com/ibm/websphere/objectgrid/plugins/ObjectGridLifecycleListener.LifecycleEvent.html#main)[Tree](#page-0-0) [Deprecat](#page-0-0) ed PREV** [CLASS](#page-1696-0) NEXT CLASS **PRAMES REAMES AREX API** Specification **[FRAMES](#page-0-0) NO [FRAMES](#page-1701-0) All Classes** [SUMMARY:](file:////dcs/markdown/workspace/Transform/htmlout/0/com.ibm.websphere.extremescale.javadoc.doc/topics/com/ibm/websphere/objectgrid/plugins/ObjectGridLifecycleListener.LifecycleEvent.html#method_summary) NESTED | FIELD | CONSTR | <u>METH</u> DETAIL: FIELD | CONSTR | <u>[METHOD](file:////dcs/markdown/workspace/Transform/htmlout/0/com.ibm.websphere.extremescale.javadoc.doc/topics/com/ibm/websphere/objectgrid/plugins/ObjectGridLifecycleListener.LifecycleEvent.html#method_detail)</u> OD

## **com.ibm.websphere.objectgrid.plugins Interface ObjectGridLifecycleListener.LifecycleEvent**

#### **Enclosing interface:**

[ObjectGridLifecycleListener](#page-1694-0)

public static interface **ObjectGridLifecycleListener.LifecycleEvent**

The LifecycleEvent describes the situation that caused a change in the lifecycle of the ObjectGrid.

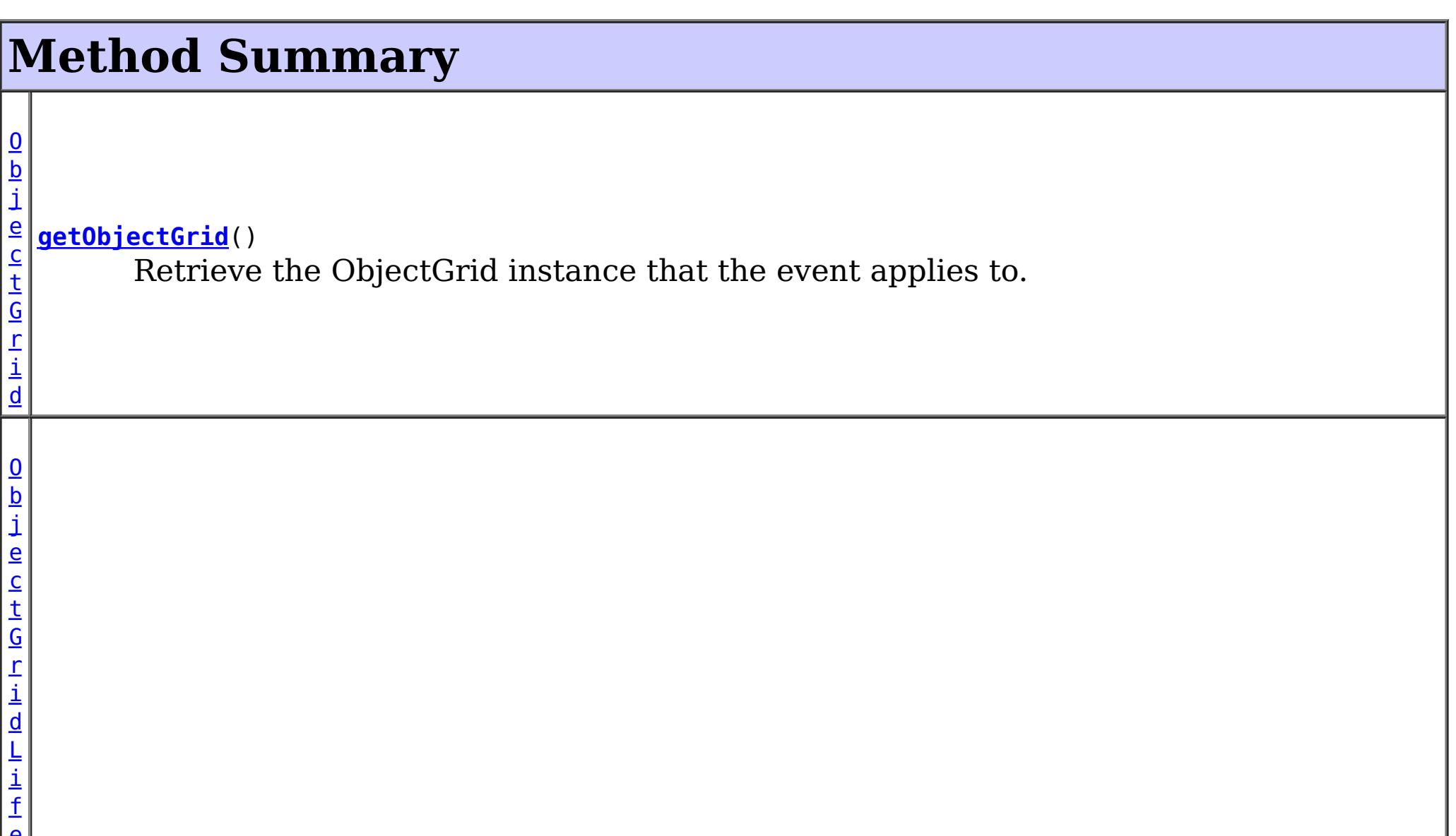

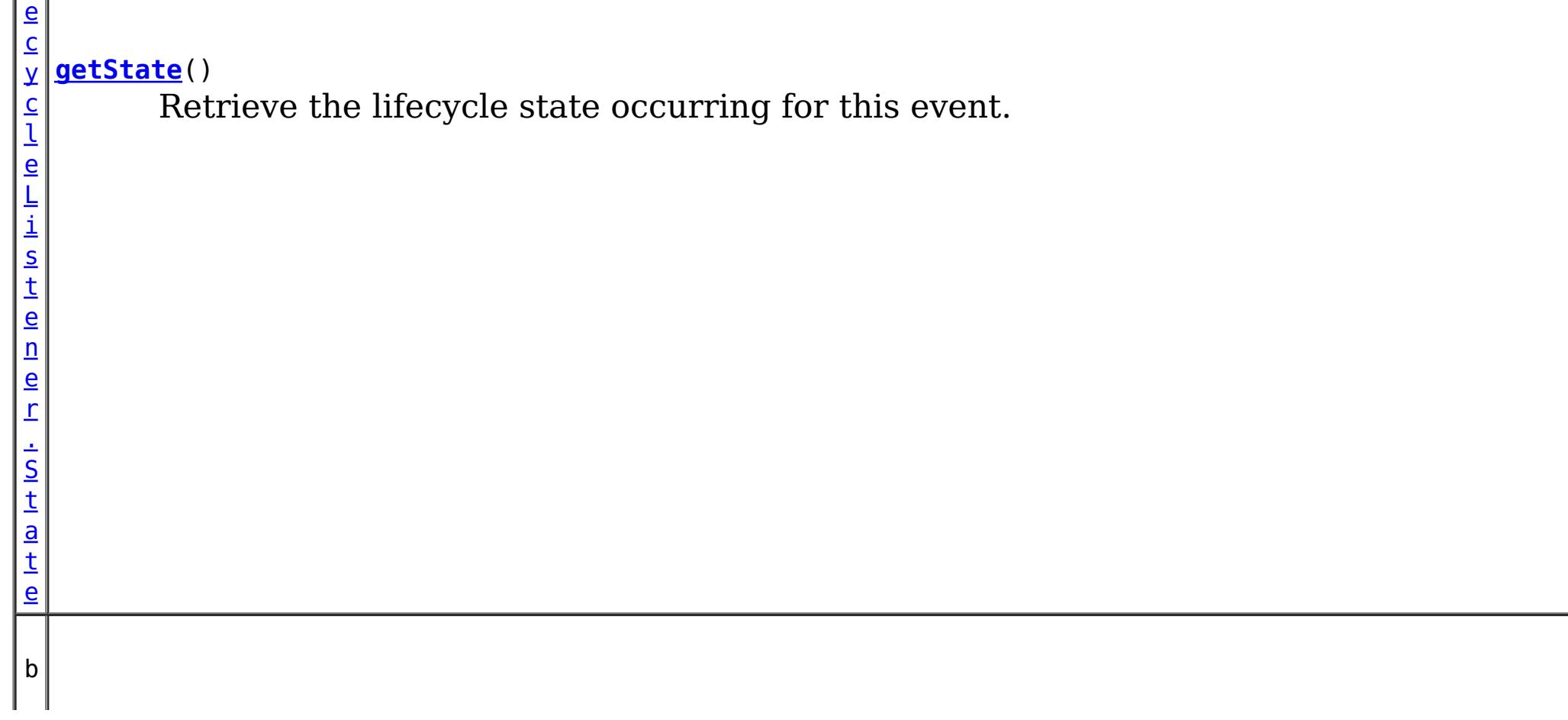

o o l e a n **[isReadable](file:////dcs/markdown/workspace/Transform/htmlout/0/com.ibm.websphere.extremescale.javadoc.doc/topics/com/ibm/websphere/objectgrid/plugins/ObjectGridLifecycleListener.LifecycleEvent.html#isReadable())**() Answers true when the ObjectGrid instance is currently readable.

b o o l e a n

**[isWritable](file:////dcs/markdown/workspace/Transform/htmlout/0/com.ibm.websphere.extremescale.javadoc.doc/topics/com/ibm/websphere/objectgrid/plugins/ObjectGridLifecycleListener.LifecycleEvent.html#isWritable())**() Answers true when the ObjectGrid instance is currently writable.

## **Method Detail**

## **getObjectGrid**

[ObjectGrid](#page-2493-0) **getObjectGrid**()

Retrieve the ObjectGrid instance that the event applies to.

#### **Returns:**

the ObjectGrid instance that the event applies to.

## **getState**

#### [ObjectGridLifecycleListener.State](#page-1696-0) **getState**()

Retrieve the lifecycle state occurring for this event.

#### **Returns:**

State - the new life cycle state

## **isReadable**

```
boolean isReadable()
```
Answers true when the ObjectGrid instance is currently readable. Data can be read from the grid. A grid is readable for all local and client grid instances. Server instances are locally readable when they are currently on-line.

### **isWritable**

boolean **isWritable**()

Answers true when the ObjectGrid instance is currently writable. Data can be modified in the grid. A grid is writable for all local and client grid instances. Primary shard, server instances are locally writable when they are currently on-line.

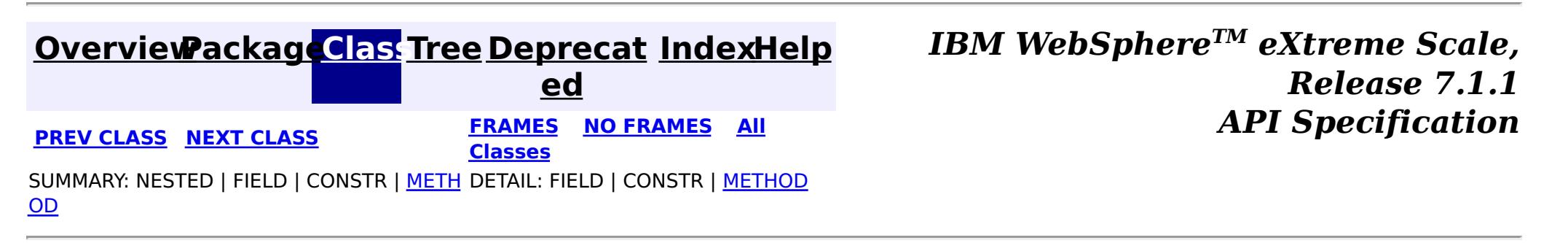

#### **[Overview](#page-1168-0)[Package](#page-1398-0)[Class](file:////dcs/markdown/workspace/Transform/htmlout/0/com.ibm.websphere.extremescale.javadoc.doc/topics/com/ibm/websphere/objectgrid/plugins/ObjectGridPlugin.html#main)[Tree](#page-0-0) [Deprecat](#page-0-0) ed PREV** [CLASS](#page-1705-0) **NEXT CLASS** *ERAMES* **NO FRAMES AII** *API**Specification* **[FRAMES](#page-0-0) NO [FRAMES](#page-1703-0) All Classes** [SUMMARY:](file:////dcs/markdown/workspace/Transform/htmlout/0/com.ibm.websphere.extremescale.javadoc.doc/topics/com/ibm/websphere/objectgrid/plugins/ObjectGridPlugin.html#method_summary) NESTED | FIELD | CONSTR | <u>METH</u> DETAIL: FIELD | CONSTR | <u>[METHOD](file:////dcs/markdown/workspace/Transform/htmlout/0/com.ibm.websphere.extremescale.javadoc.doc/topics/com/ibm/websphere/objectgrid/plugins/ObjectGridPlugin.html#method_detail)</u> OD

## **com.ibm.websphere.objectgrid.plugins Interface ObjectGridPlugin**

#### **All Superinterfaces:**

[Destroyable,](#page-1624-0) [Initializable](#page-1644-0)

public interface **ObjectGridPlugin** extends [Initializable,](#page-1644-0) [Destroyable](#page-1624-0)

ObjectGrid plug-ins implement this interface to be invoked when the plug-in should be initialized and destroyed.

ObjectGrid plug-ins are instantiated, state is injected into the plug-in, it is then initialized and finally destroyed. The destroy method will only be invoked for plug-ins that have successfully been initialized. A plug-in cannot be initialized or destroyed more than once.

General lifecycle:

- 1. UserObjectGridPlugin plugin = new UserObjectGridPlugin();
- 2. All setter methods are called to set the plugin's state.
- 3. plugin.initialize();
- 4. plugin.destroy();
- 5. plugin = null;

Any exceptions thrown from the initialize method are fatal and result in the parent ObjectGrid to fail to initialize. The result of the exception depends on the current state of the ObjectGrid.

Plug-ins can optionally register a ObjectGridLifecycleListener to be notified of other ObjectGrid-related events during the initialize method, or can directly implement the ObjectGridLifecycleListener interface which will automatically register the plug-in as a listener.

#### **Since:**

7.1.1 **See Also:** [ObjectGridLifecycleListener](#page-1694-0)

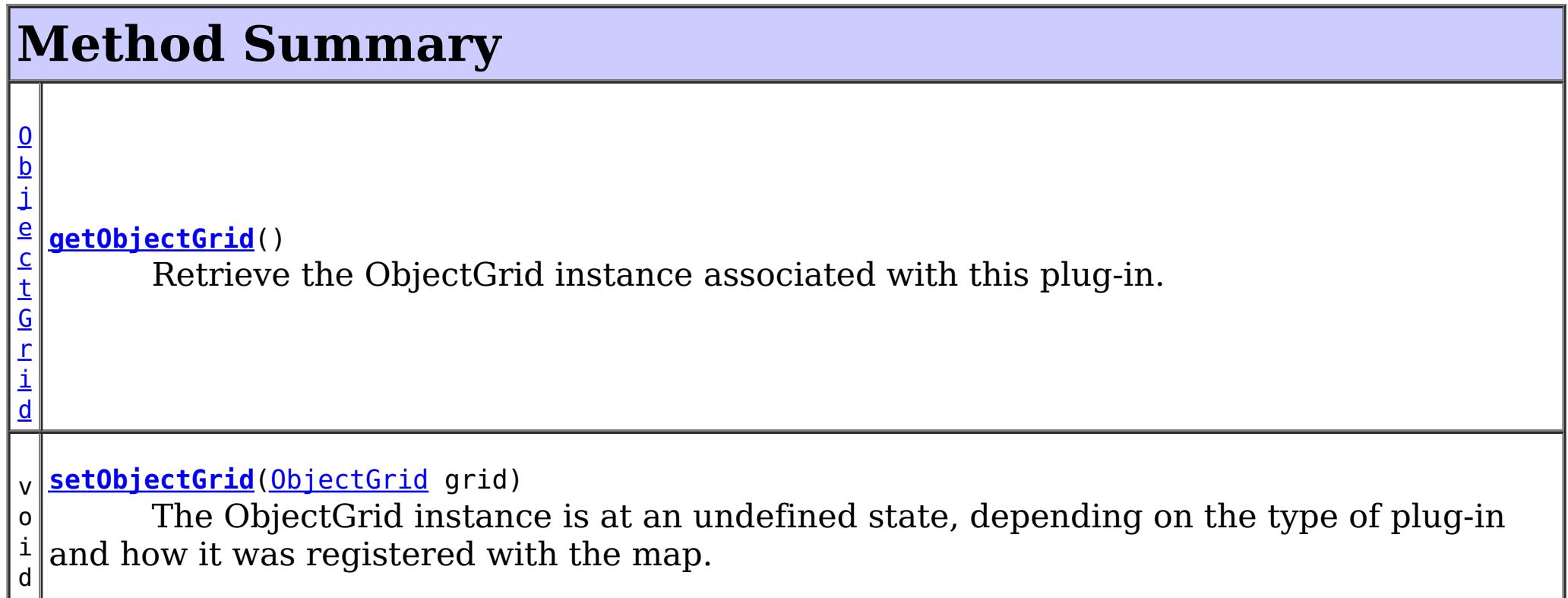

#### **Methods inherited from interface com.ibm.websphere.objectgrid.plugins[.Initializable](#page-1644-0)**

[initialize,](file:////dcs/markdown/workspace/Transform/htmlout/0/com.ibm.websphere.extremescale.javadoc.doc/topics/com/ibm/websphere/objectgrid/plugins/Initializable.html#initialize()) [isInitialized](file:////dcs/markdown/workspace/Transform/htmlout/0/com.ibm.websphere.extremescale.javadoc.doc/topics/com/ibm/websphere/objectgrid/plugins/Initializable.html#isInitialized())

## **Methods inherited from interface**

**com.ibm.websphere.objectgrid.plugins[.Destroyable](#page-1624-0)**

[destroy,](file:////dcs/markdown/workspace/Transform/htmlout/0/com.ibm.websphere.extremescale.javadoc.doc/topics/com/ibm/websphere/objectgrid/plugins/Destroyable.html#destroy()) [isDestroyed](file:////dcs/markdown/workspace/Transform/htmlout/0/com.ibm.websphere.extremescale.javadoc.doc/topics/com/ibm/websphere/objectgrid/plugins/Destroyable.html#isDestroyed())

# **Method Detail**

## **setObjectGrid**

void **setObjectGrid**[\(ObjectGrid](#page-2493-0) grid)

The ObjectGrid instance is at an undefined state, depending on the type of plug-in and how it was registered with the map. Use the *objectGrid.getState()* method to determine what state the ObjectGrid is in.

#### **Parameters:**

grid - the ObjectGrid associated with this plug-in instance.

## **getObjectGrid**

#### [ObjectGrid](#page-2493-0) **getObjectGrid**()

Retrieve the ObjectGrid instance associated with this plug-in.

During normal operation, this method may be called to confirm the correct operation of the ObjectGridPlugin. It must return the ObjectGrid instance previously set using the [setObjectGrid\(ObjectGrid\)](file:////dcs/markdown/workspace/Transform/htmlout/0/com.ibm.websphere.extremescale.javadoc.doc/topics/com/ibm/websphere/objectgrid/plugins/ObjectGridPlugin.html#setObjectGrid(com.ibm.websphere.objectgrid.ObjectGrid)) method.

#### **Returns:**

the ObjectGrid instance.

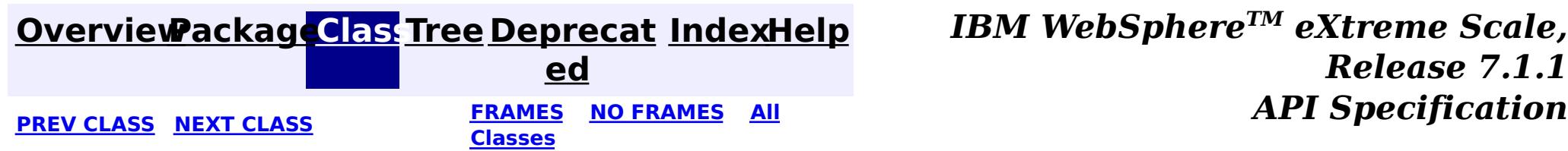

#### **[Overview](#page-1168-0)[Package](#page-1398-0)[Class](file:////dcs/markdown/workspace/Transform/htmlout/0/com.ibm.websphere.extremescale.javadoc.doc/topics/com/ibm/websphere/objectgrid/plugins/ObjectTransformer.html#main)[Tree](#page-0-0) [Deprecat](#page-0-0) ed PREV** [CLASS](#page-1709-0) **NEXT CLASS** *CLASS* **PRAMES ALL** *API**Specification* **[FRAMES](#page-0-0) NO [FRAMES](#page-1705-0) All Classes** [SUMMARY:](file:////dcs/markdown/workspace/Transform/htmlout/0/com.ibm.websphere.extremescale.javadoc.doc/topics/com/ibm/websphere/objectgrid/plugins/ObjectTransformer.html#method_summary) NESTED | FIELD | CONSTR | <u>METH</u> DETAIL: FIELD | CONSTR | <u>[METHOD](file:////dcs/markdown/workspace/Transform/htmlout/0/com.ibm.websphere.extremescale.javadoc.doc/topics/com/ibm/websphere/objectgrid/plugins/ObjectTransformer.html#method_detail)</u> OD

## **com.ibm.websphere.objectgrid.plugins Interface ObjectTransformer**

**Deprecated.** *This plug-in is deprecated in version 7.1.1. Use the* [KeySerializerPlugin](#page-1526-0) *or* [ValueSerializerPlugin](#page-1553-0) *plug-in*

[@Deprecated](http://download.oracle.com/javase/1.5.0/docs/api/java/lang/Deprecated.html) public interface **ObjectTransformer**

An ObjectTransformer implementation that also implements the [BackingMapLifecycleListener](#page-1605-0) interface will be automatically added as an [EventListener](#page-1631-0) on the [BackingMap](#page-2360-0) when the arbiter set on the backing map.

An ObjectTransformer can be used to serialize map entries that are not defined to be Serializable. This plugin is essential to high performance. Java serialization is a very costly operation. Serialization is the default mechanism for copying objects as well as transmitting objects over the network. Java serialization will normally take around 60-70% of the total CPU cost.

An ObjectTransformer may also implement the **[BackingMapPlugin](#page-1615-0)** interface in order to receive enhanced BackingMap plug-in lifecycle method calls. The plug-in is then also required to correctly implement each of the bean methods related to introspection of its state (for example isInitialized(), isDestroyed(), etc).

If an application provides an ObjectTransformer for each BackingMap, this cost can drop to less than 5%, a significant performance improvement. If a customer has a performance problem, the #1 advice is to provide ObjectTransformers for every Map.

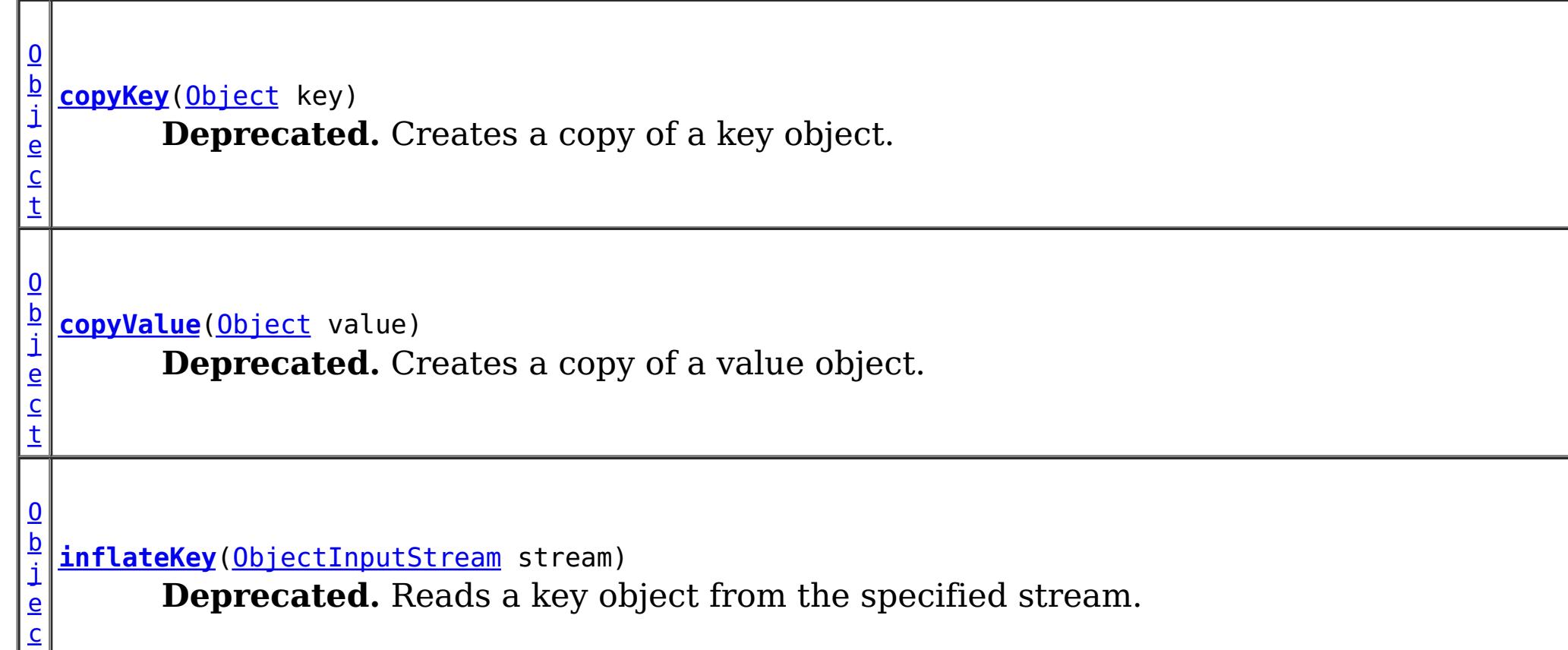

#### **Since:**

WAS XD 6.0 **See Also:** [BackingMap.addMapEventListener\(EventListener\)](file:////dcs/markdown/workspace/Transform/htmlout/0/com.ibm.websphere.extremescale.javadoc.doc/topics/com/ibm/websphere/objectgrid/BackingMap.html#addMapEventListener(com.ibm.websphere.objectgrid.plugins.EventListener)), [BackingMap.setObjectTransformer\(ObjectTransformer\)](file:////dcs/markdown/workspace/Transform/htmlout/0/com.ibm.websphere.extremescale.javadoc.doc/topics/com/ibm/websphere/objectgrid/BackingMap.html#setObjectTransformer(com.ibm.websphere.objectgrid.plugins.ObjectTransformer))

#### **Method Summary**

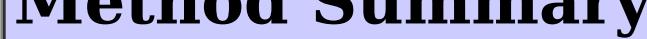

[t](http://download.oracle.com/javase/1.5.0/docs/api/java/lang/Object.html)

 $\overline{\mathbf{0}}$ b j e c t

**[inflateValue](file:////dcs/markdown/workspace/Transform/htmlout/0/com.ibm.websphere.extremescale.javadoc.doc/topics/com/ibm/websphere/objectgrid/plugins/ObjectTransformer.html#inflateValue(java.io.ObjectInputStream))**[\(ObjectInputStream](http://download.oracle.com/javase/1.5.0/docs/api/java/io/ObjectInputStream.html) stream) **Deprecated.** Reads a value object from the specified stream.

d

v o i [serializeKey](file:////dcs/markdown/workspace/Transform/htmlout/0/com.ibm.websphere.extremescale.javadoc.doc/topics/com/ibm/websphere/objectgrid/plugins/ObjectTransformer.html#serializeKey(java.lang.Object,%20java.io.ObjectOutputStream))[\(Object](http://download.oracle.com/javase/1.5.0/docs/api/java/lang/Object.html) key, [ObjectOutputStream](http://download.oracle.com/javase/1.5.0/docs/api/java/io/ObjectOutputStream.html) stream) **Deprecated.** Writes a key object to the specified stream.

[serializeValue](file:////dcs/markdown/workspace/Transform/htmlout/0/com.ibm.websphere.extremescale.javadoc.doc/topics/com/ibm/websphere/objectgrid/plugins/ObjectTransformer.html#serializeValue(java.lang.Object,%20java.io.ObjectOutputStream))[\(Object](http://download.oracle.com/javase/1.5.0/docs/api/java/lang/Object.html) value, [ObjectOutputStream](http://download.oracle.com/javase/1.5.0/docs/api/java/io/ObjectOutputStream.html) stream) **Deprecated.** Writes a value object to the specified stream.

v o i d

## **Method Detail**

### **serializeKey**

void **serializeKey**[\(Object](http://download.oracle.com/javase/1.5.0/docs/api/java/lang/Object.html) key, [ObjectOutputStream](http://download.oracle.com/javase/1.5.0/docs/api/java/io/ObjectOutputStream.html) stream) throws [IOException](http://download.oracle.com/javase/1.5.0/docs/api/java/io/IOException.html)

#### **Deprecated.**

Writes a key object to the specified stream.

The default implementation simply performs a writeObject invocation passing in the value object. A proper implementation needs to handle null values if they are supported.

The default implementation simply performs a writeObject invocation passing in the key object.

#### **Parameters:**

key - the key object to serialize

stream - the ObjectOutputStream object to write the key object to

#### **Throws:**

[IOException](http://download.oracle.com/javase/1.5.0/docs/api/java/io/IOException.html) - if an error occurs during processing of this method

## **serializeValue**

void **serializeValue**[\(Object](http://download.oracle.com/javase/1.5.0/docs/api/java/lang/Object.html) value, [ObjectOutputStream](http://download.oracle.com/javase/1.5.0/docs/api/java/io/ObjectOutputStream.html) stream)

throws **[IOException](http://download.oracle.com/javase/1.5.0/docs/api/java/io/IOException.html)** 

## **Deprecated.**

Writes a value object to the specified stream.

#### **Parameters:**

value - the value object to serialize (may be null)

stream - the ObjectOutputStream object to write the value object to

### **Throws:**

[IOException](http://download.oracle.com/javase/1.5.0/docs/api/java/io/IOException.html) - if an error occurs during processing of this method

#### **See Also:**

[BackingMap.setNullValuesSupported\(boolean\)](file:////dcs/markdown/workspace/Transform/htmlout/0/com.ibm.websphere.extremescale.javadoc.doc/topics/com/ibm/websphere/objectgrid/BackingMap.html#setNullValuesSupported(boolean))

## **inflateKey**

[Object](http://download.oracle.com/javase/1.5.0/docs/api/java/lang/Object.html) **inflateKey**[\(ObjectInputStream](http://download.oracle.com/javase/1.5.0/docs/api/java/io/ObjectInputStream.html) stream) throws [IOException,](http://download.oracle.com/javase/1.5.0/docs/api/java/io/IOException.html) [ClassNotFoundException](http://download.oracle.com/javase/1.5.0/docs/api/java/lang/ClassNotFoundException.html)

#### **Deprecated.**

Reads a key object from the specified stream.

The default implementation simply performs a readObject invocation.

#### **Parameters:**

stream - the ObjectInputStream object to read the key object from

#### **Returns:**

de-serialized key object

#### **Throws:**

[IOException](http://download.oracle.com/javase/1.5.0/docs/api/java/io/IOException.html) - if an error occurs during processing of this method [ClassNotFoundException](http://download.oracle.com/javase/1.5.0/docs/api/java/lang/ClassNotFoundException.html) - if the key class isn't found

The default implementation simply performs a readObject invocation. A proper implementation needs to handle null values if they are supported.

#### **See Also:**

[serializeKey\(Object,](file:////dcs/markdown/workspace/Transform/htmlout/0/com.ibm.websphere.extremescale.javadoc.doc/topics/com/ibm/websphere/objectgrid/plugins/ObjectTransformer.html#serializeKey(java.lang.Object,%20java.io.ObjectOutputStream)) ObjectOutputStream)

## **inflateValue**

[Object](http://download.oracle.com/javase/1.5.0/docs/api/java/lang/Object.html) **inflateValue**[\(ObjectInputStream](http://download.oracle.com/javase/1.5.0/docs/api/java/io/ObjectInputStream.html) stream) throws [IOException,](http://download.oracle.com/javase/1.5.0/docs/api/java/io/IOException.html) [ClassNotFoundException](http://download.oracle.com/javase/1.5.0/docs/api/java/lang/ClassNotFoundException.html)

#### **Deprecated.**

Reads a value object from the specified stream.

#### **Parameters:**

stream - the ObjectInputStream object to read the value object from

#### **Returns:**

de-serialized value object (may be null)

#### **Throws:**

[IOException](http://download.oracle.com/javase/1.5.0/docs/api/java/io/IOException.html) - if an error occurs during processing of this method [ClassNotFoundException](http://download.oracle.com/javase/1.5.0/docs/api/java/lang/ClassNotFoundException.html) - if the value class isn't found

#### **See Also:**

[serializeValue\(Object,](file:////dcs/markdown/workspace/Transform/htmlout/0/com.ibm.websphere.extremescale.javadoc.doc/topics/com/ibm/websphere/objectgrid/plugins/ObjectTransformer.html#serializeValue(java.lang.Object,%20java.io.ObjectOutputStream)) ObjectOutputStream), [BackingMap.setNullValuesSupported\(boolean\)](file:////dcs/markdown/workspace/Transform/htmlout/0/com.ibm.websphere.extremescale.javadoc.doc/topics/com/ibm/websphere/objectgrid/BackingMap.html#setNullValuesSupported(boolean))

## **copyValue**

**[Object](http://download.oracle.com/javase/1.5.0/docs/api/java/lang/Object.html)** copyValue[\(Object](http://download.oracle.com/javase/1.5.0/docs/api/java/lang/Object.html) value)

#### **Deprecated.**

Creates a copy of a value object.

The default implementation attempts to locate and use a defined clone() method on the value object. If the method isn't found, it copies the value object using serialization. A proper implementation needs to handle null values if they are supported.

#### **Parameters:**

value - the value object to copy (may be null)

#### **Returns:**

a copy of the value.

#### **See Also:**

[CopyMode](#page-2416-0), [BackingMap.setCopyMode\(CopyMode,](file:////dcs/markdown/workspace/Transform/htmlout/0/com.ibm.websphere.extremescale.javadoc.doc/topics/com/ibm/websphere/objectgrid/BackingMap.html#setCopyMode(com.ibm.websphere.objectgrid.CopyMode,%20java.lang.Class)) Class), [BackingMap.setNullValuesSupported\(boolean\)](file:////dcs/markdown/workspace/Transform/htmlout/0/com.ibm.websphere.extremescale.javadoc.doc/topics/com/ibm/websphere/objectgrid/BackingMap.html#setNullValuesSupported(boolean))

## **copyKey**

[Object](http://download.oracle.com/javase/1.5.0/docs/api/java/lang/Object.html) **copyKey**[\(Object](http://download.oracle.com/javase/1.5.0/docs/api/java/lang/Object.html) key)

#### **Deprecated.**

Creates a copy of a key object.

The default implementation attempts to locate and use a defined clone() method on the key object. If the method isn't found, it copies the key object using serialization.

#### **Parameters:**

key - the key object to copy

#### **Returns:**

a copy of the key

#### **See Also:**

[BackingMap.setCopyKey\(boolean\)](file:////dcs/markdown/workspace/Transform/htmlout/0/com.ibm.websphere.extremescale.javadoc.doc/topics/com/ibm/websphere/objectgrid/BackingMap.html#setCopyKey(boolean))

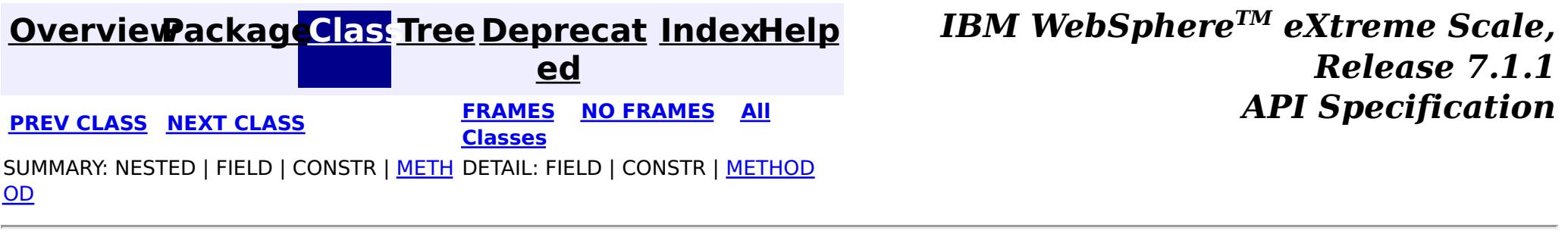

#### **[Overview](#page-1168-0)[Package](#page-1398-0)[Class](file:////dcs/markdown/workspace/Transform/htmlout/0/com.ibm.websphere.extremescale.javadoc.doc/topics/com/ibm/websphere/objectgrid/plugins/OptimisticCallback.html#main)[Tree](#page-0-0) [Deprecat](#page-0-0) ed PREV** [CLASS](#page-1713-0) **NEXT CLASS** *CLASS* **PRAMES ALL** *API**Specification* **[FRAMES](#page-0-0) NO [FRAMES](#page-1709-0) All Classes** [SUMMARY:](file:////dcs/markdown/workspace/Transform/htmlout/0/com.ibm.websphere.extremescale.javadoc.doc/topics/com/ibm/websphere/objectgrid/plugins/OptimisticCallback.html#method_summary) NESTED | <u>[FIELD](file:////dcs/markdown/workspace/Transform/htmlout/0/com.ibm.websphere.extremescale.javadoc.doc/topics/com/ibm/websphere/objectgrid/plugins/OptimisticCallback.html#field_detail)</u> | CONSTR | <u>METH</u> DETAIL: <u>FIELD</u> | CONSTR | <u>[METHOD](file:////dcs/markdown/workspace/Transform/htmlout/0/com.ibm.websphere.extremescale.javadoc.doc/topics/com/ibm/websphere/objectgrid/plugins/OptimisticCallback.html#method_detail)</u> OD

## **com.ibm.websphere.objectgrid.plugins Interface OptimisticCallback**

#### **All Known Implementing Classes:**

[NoVersioningOptimisticCallback](#page-1588-0)

An OptimisticCallback implementation that also implements the [BackingMapLifecycleListener](#page-1605-0) interface will be automatically added as an [EventListener](#page-1631-0) on the [BackingMap](#page-2360-0) when the callback set on the backing map.

**Deprecated.** *This plug-in is deprecated in version 7.1.1. Use the* [ValueSerializerPlugin](#page-1553-0) *with the* [ValueDataSerializer.Versionable](#page-1544-0) *mix-in interface.*

#### [@Deprecated](http://download.oracle.com/javase/1.5.0/docs/api/java/lang/Deprecated.html) public interface **OptimisticCallback**

An OptimisticCallback may also implement the **[BackingMapPlugin](#page-1615-0)** interface in order to receive enhanced BackingMap plug-in lifecycle method calls. The plug-in is then also required to correctly implement each of the bean methods related to introspection of its state (for example isInitialized(), isDestroyed(), etc).

An object implementing this interface is used to provide optimistic comparison operations for the values of a Map.

[BackingMap.addMapEventListener\(EventListener\)](file:////dcs/markdown/workspace/Transform/htmlout/0/com.ibm.websphere.extremescale.javadoc.doc/topics/com/ibm/websphere/objectgrid/BackingMap.html#addMapEventListener(com.ibm.websphere.objectgrid.plugins.EventListener)), [BackingMap.setLockStrategy\(LockStrategy\)](file:////dcs/markdown/workspace/Transform/htmlout/0/com.ibm.websphere.extremescale.javadoc.doc/topics/com/ibm/websphere/objectgrid/BackingMap.html#setLockStrategy(com.ibm.websphere.objectgrid.LockStrategy)), [BackingMap.setOptimisticCallback\(OptimisticCallback\)](file:////dcs/markdown/workspace/Transform/htmlout/0/com.ibm.websphere.extremescale.javadoc.doc/topics/com/ibm/websphere/objectgrid/BackingMap.html#setOptimisticCallback(com.ibm.websphere.objectgrid.plugins.OptimisticCallback)), [LockStrategy.OPTIMISTIC](file:////dcs/markdown/workspace/Transform/htmlout/0/com.ibm.websphere.extremescale.javadoc.doc/topics/com/ibm/websphere/objectgrid/LockStrategy.html#OPTIMISTIC)

#### $\underline{0}$ b **[getVersionedObjectForValue](file:////dcs/markdown/workspace/Transform/htmlout/0/com.ibm.websphere.extremescale.javadoc.doc/topics/com/ibm/websphere/objectgrid/plugins/OptimisticCallback.html#getVersionedObjectForValue(java.lang.Object))**[\(Object](http://download.oracle.com/javase/1.5.0/docs/api/java/lang/Object.html) value)

#### **Since:**

WAS XD 6.0

### **See Also:**

# **Field Summary**

s t

#### t

[B](http://download.oracle.com/javase/1.5.0/docs/api/java/lang/Byte.html) y t e

a **[NULL\\_OPTIMISTIC\\_VERSION](file:////dcs/markdown/workspace/Transform/htmlout/0/com.ibm.websphere.extremescale.javadoc.doc/topics/com/ibm/websphere/objectgrid/plugins/OptimisticCallback.html#NULL_OPTIMISTIC_VERSION)**

i c **Deprecated.** Special value returned by getVersionObjectForValue if the default OptimisticCallback is used by a BackingMap since the

BackingMap.setOptimisticCallback(OptimisticCallback) method was never called.

## **Method Summary**

t

j e c **Deprecated.** Returns the value (must be a copy) or it may return an attribute of the value that can be used for versioning purposes.

[O](http://download.oracle.com/javase/1.5.0/docs/api/java/lang/Object.html)

b j **[inflateVersionedValue](file:////dcs/markdown/workspace/Transform/htmlout/0/com.ibm.websphere.extremescale.javadoc.doc/topics/com/ibm/websphere/objectgrid/plugins/OptimisticCallback.html#inflateVersionedValue(java.io.ObjectInputStream))**[\(ObjectInputStream](http://download.oracle.com/javase/1.5.0/docs/api/java/io/ObjectInputStream.html) stream) [e](http://download.oracle.com/javase/1.5.0/docs/api/java/lang/Object.html) c t

**Deprecated.** Reads a versioned value object from the specified stream.

v o i d **[serializeVersionedValue](file:////dcs/markdown/workspace/Transform/htmlout/0/com.ibm.websphere.extremescale.javadoc.doc/topics/com/ibm/websphere/objectgrid/plugins/OptimisticCallback.html#serializeVersionedValue(java.lang.Object,%20java.io.ObjectOutputStream))**[\(Object](http://download.oracle.com/javase/1.5.0/docs/api/java/lang/Object.html) versionedValue, [ObjectOutputStream](http://download.oracle.com/javase/1.5.0/docs/api/java/io/ObjectOutputStream.html) stream) **Deprecated.** Writes the versioned value object to the specified stream.

o i d

v **[updateVersionedObjectForValue](file:////dcs/markdown/workspace/Transform/htmlout/0/com.ibm.websphere.extremescale.javadoc.doc/topics/com/ibm/websphere/objectgrid/plugins/OptimisticCallback.html#updateVersionedObjectForValue(java.lang.Object))**[\(Object](http://download.oracle.com/javase/1.5.0/docs/api/java/lang/Object.html) value)

**Deprecated.** Called whenever a transaction has updated a value and a new versioned object is needed.

## **Field Detail**

## **NULL\_OPTIMISTIC\_VERSION**

static final [Byte](http://download.oracle.com/javase/1.5.0/docs/api/java/lang/Byte.html) **NULL\_OPTIMISTIC\_VERSION**

#### **Deprecated.**

Special value returned by getVersionObjectForValue if the default OptimisticCallback is used by a BackingMap since the BackingMap.setOptimisticCallback(OptimisticCallback) method was never called.

## **Method Detail**

## **getVersionedObjectForValue**

**[Object](http://download.oracle.com/javase/1.5.0/docs/api/java/lang/Object.html)** getVersionedObjectForValue[\(Object](http://download.oracle.com/javase/1.5.0/docs/api/java/lang/Object.html) value)

#### **Deprecated.**

Returns the value (must be a copy) or it may return an attribute of the value that can be used for versioning purposes.

This method is called whenever an object is associated with a transaction so that at commit time, the ObjectGrid runtime can do qualified updates using this value to detect if the value changed during the optimistic transaction. The Loader also gets this value from the LogElement.

#### **Parameters:**

value - The value to version

#### **Returns:**

Either a copy of the value or a copy of an attribute that can be used for versioning. **See Also:**

[Loader](#page-1649-0), [LogElement.getVersionedValue\(\)](file:////dcs/markdown/workspace/Transform/htmlout/0/com.ibm.websphere.extremescale.javadoc.doc/topics/com/ibm/websphere/objectgrid/plugins/LogElement.html#getVersionedValue())

## **updateVersionedObjectForValue**

void **updateVersionedObjectForValue**[\(Object](http://download.oracle.com/javase/1.5.0/docs/api/java/lang/Object.html) value)

#### **Deprecated.**

Called whenever a transaction has updated a value and a new versioned object is needed.

If the getVersionedObjectForValue(Object) method returned an attribute of the value, this method typically updates that value with a new version object for the value. If the getVersionedObjectForValue(Object) method returned a copy of the value, then this method typically does nothing.

#### **Parameters:**

value - The value whose version attribute must be updated.

**See Also:**

[getVersionedObjectForValue\(Object\)](file:////dcs/markdown/workspace/Transform/htmlout/0/com.ibm.websphere.extremescale.javadoc.doc/topics/com/ibm/websphere/objectgrid/plugins/OptimisticCallback.html#getVersionedObjectForValue(java.lang.Object))

## **serializeVersionedValue**

void **serializeVersionedValue**[\(Object](http://download.oracle.com/javase/1.5.0/docs/api/java/lang/Object.html) versionedValue, [ObjectOutputStream](http://download.oracle.com/javase/1.5.0/docs/api/java/io/ObjectOutputStream.html) stream) throws [IOException](http://download.oracle.com/javase/1.5.0/docs/api/java/io/IOException.html)

#### **Deprecated.**

Writes the versioned value object to the specified stream.

Depending on the implementation, the versioned value can be used to identify optimistic update collisions. In the default implementation, the versioned value is just a copy of the original value. Other implementations may have a sequence number or some other object to indicate the version of the value. Since the actual implementation is unknown, this method is provided to perform the proper serialization. The default implementation just does a writeObject.

This method takes the Serializable version of the versioned value and returns the actual versioned value object. Depending on the implementation, the versioned value can be used to identify optimistic update collisions. In the default implementation, the versioned value is just a copy of the original value. Other implementations may have a sequence number or some other object to indicate the version of the value. Since the actual implementation is unknown, this method is provided to perform the proper deserialization. The default implementation just does a read0bject.

#### **Parameters:**

versionedValue - the versioned value object stream - The stream to write the object to

#### **Throws:**

[IOException](http://download.oracle.com/javase/1.5.0/docs/api/java/io/IOException.html) - if an error occurs during processing of this method

## **inflateVersionedValue**

[Object](http://download.oracle.com/javase/1.5.0/docs/api/java/lang/Object.html) **inflateVersionedValue**[\(ObjectInputStream](http://download.oracle.com/javase/1.5.0/docs/api/java/io/ObjectInputStream.html) stream) throws [IOException,](http://download.oracle.com/javase/1.5.0/docs/api/java/io/IOException.html) [ClassNotFoundException](http://download.oracle.com/javase/1.5.0/docs/api/java/lang/ClassNotFoundException.html)

#### **Deprecated.**

Reads a versioned value object from the specified stream.

#### **Parameters:**

stream - the ObjectInputStream object to read the versioned value object from

#### **Returns:**

de-serialized versioned value object.

### **Throws:**

[IOException](http://download.oracle.com/javase/1.5.0/docs/api/java/io/IOException.html) - if an error occurs during processing of this method [ClassNotFoundException](http://download.oracle.com/javase/1.5.0/docs/api/java/lang/ClassNotFoundException.html) - if the versioned value class isn't found

**See Also:**

[serializeVersionedValue\(Object,](file:////dcs/markdown/workspace/Transform/htmlout/0/com.ibm.websphere.extremescale.javadoc.doc/topics/com/ibm/websphere/objectgrid/plugins/OptimisticCallback.html#serializeVersionedValue(java.lang.Object,%20java.io.ObjectOutputStream)) ObjectOutputStream)

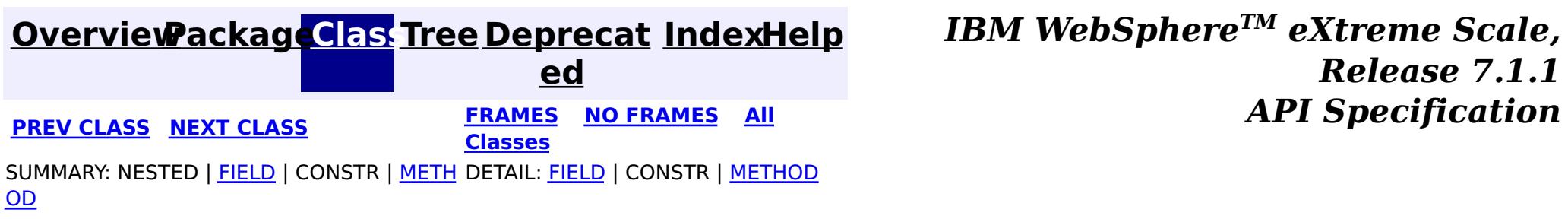

#### **[Overview](#page-1168-0)[Package](#page-1398-0)[Class](file:////dcs/markdown/workspace/Transform/htmlout/0/com.ibm.websphere.extremescale.javadoc.doc/topics/com/ibm/websphere/objectgrid/plugins/OptimisticCollisionException.html#main)[Tree](#page-0-0) [Deprecat](#page-0-0)**

**[IndexHelp](#page-0-0)** *IBM WebSphere TM eXtreme Scale, Release 7.1.1*

**ed PREV** [CLASS](#page-1716-0) **NEXT CLASS** *CLASS* **PRAMES ALL** *API**Specification* **[FRAMES](#page-0-0) NO [FRAMES](#page-1713-0) All Classes** [SUMMARY:](file:////dcs/markdown/workspace/Transform/htmlout/0/com.ibm.websphere.extremescale.javadoc.doc/topics/com/ibm/websphere/objectgrid/plugins/OptimisticCollisionException.html#method_summary) NESTED | FIELD | <u>[CONSTR](file:////dcs/markdown/workspace/Transform/htmlout/0/com.ibm.websphere.extremescale.javadoc.doc/topics/com/ibm/websphere/objectgrid/plugins/OptimisticCollisionException.html#constructor_detail)</u> | <u>METH</u> DETAIL: FIELD | <u>CONSTR | [METHOD](file:////dcs/markdown/workspace/Transform/htmlout/0/com.ibm.websphere.extremescale.javadoc.doc/topics/com/ibm/websphere/objectgrid/plugins/OptimisticCollisionException.html#method_detail)</u> OD

## **com.ibm.websphere.objectgrid.plugins Class OptimisticCollisionException**

[java.lang.Object](http://download.oracle.com/javase/1.5.0/docs/api/java/lang/Object.html)

L java.lang. Throwable

L<sub>[java.lang.Exception](http://download.oracle.com/javase/1.5.0/docs/api/java/lang/Exception.html)</sub>

[com.ibm.websphere.objectgrid.ObjectGridException](#page-2518-0)

**com.ibm.websphere.objectgrid.plugins.OptimisticCollisionException**

## **All Implemented Interfaces:**

[IObjectGridException,](#page-2439-0) [Serializable](http://download.oracle.com/javase/1.5.0/docs/api/java/io/Serializable.html)

public class **OptimisticCollisionException** extends [ObjectGridException](#page-2518-0)

This exception is thrown when optimistic locking strategy is used and more than one update transaction collides on the same map entry of a ObjectGrid instance. The first transaction to commit updates the version object for the map entry. Other transactions that read this same map entry prior to the commit have the prior version object. When the other transactions try to commit, the version object it read will not match the version that was last committed. Thus the other transactions are prevented from updating a map entry using "stale" data.

**[OptimisticCollisionException](file:////dcs/markdown/workspace/Transform/htmlout/0/com.ibm.websphere.extremescale.javadoc.doc/topics/com/ibm/websphere/objectgrid/plugins/OptimisticCollisionException.html#OptimisticCollisionException(java.lang.String,%20java.lang.String,%20java.lang.String,%20java.lang.Object))**[\(String](http://download.oracle.com/javase/1.5.0/docs/api/java/lang/String.html) message, [String](http://download.oracle.com/javase/1.5.0/docs/api/java/lang/String.html) gridName, String mapName, [Object](http://download.oracle.com/javase/1.5.0/docs/api/java/lang/Object.html) key) Constructs a new OptimisticCollisionException with the specified detail message and key of a map of an ObjectGrid.

The default OptimisticCallback used by the runtime if one is not provided by the application will cause this exception to be thrown if there is not a well constructed equals(Object) method on your value object since the entire value object is used as the version object.

Since this exception indicates the map entry contains stale data, ObjectGrid will invalidate the stale map entry or entries as identified by the key parameter that is passed to the OptimisticCollisionException(String, String, String, Object) method. If this exception is thrown by a Loader plugin and a null reference is used as the key parameter by the loader, ObjectGrid assumes the loader does not know which entry caused the exception. In this case, ObjectGrid will use the LogSequence that was passed to the Loader.batchUpdate(TxID, LogSequence) method to determine which map entries to invalidate. Each LogElement in the LogSequence of type update or delete will be invalidated.

#### **Since:**

WAS XD 6.0

**See Also:**

[NoVersioningOptimisticCallback](#page-1588-0), [OptimisticCallback](#page-1709-0),

[BackingMap.setOptimisticCallback\(OptimisticCallback\)](file:////dcs/markdown/workspace/Transform/htmlout/0/com.ibm.websphere.extremescale.javadoc.doc/topics/com/ibm/websphere/objectgrid/BackingMap.html#setOptimisticCallback(com.ibm.websphere.objectgrid.plugins.OptimisticCallback)), [Loader.batchUpdate\(TxID,](file:////dcs/markdown/workspace/Transform/htmlout/0/com.ibm.websphere.extremescale.javadoc.doc/topics/com/ibm/websphere/objectgrid/plugins/Loader.html#batchUpdate(com.ibm.websphere.objectgrid.TxID,%20com.ibm.websphere.objectgrid.plugins.LogSequence)) LogSequence),

[LogElement.DELETE](file:////dcs/markdown/workspace/Transform/htmlout/0/com.ibm.websphere.extremescale.javadoc.doc/topics/com/ibm/websphere/objectgrid/plugins/LogElement.html#DELETE), [LogElement.UPDATE](file:////dcs/markdown/workspace/Transform/htmlout/0/com.ibm.websphere.extremescale.javadoc.doc/topics/com/ibm/websphere/objectgrid/plugins/LogElement.html#UPDATE), [Serialized](file:////dcs/markdown/workspace/Transform/htmlout/0/com.ibm.websphere.extremescale.javadoc.doc/topics/serialized-form.html#com.ibm.websphere.objectgrid.plugins.OptimisticCollisionException) Form

## **Constructor Summary**

## **Method Summary**

[S](http://download.oracle.com/javase/1.5.0/docs/api/java/lang/String.html)

[t](http://download.oracle.com/javase/1.5.0/docs/api/java/lang/String.html) r i n g

**[getGridName](file:////dcs/markdown/workspace/Transform/htmlout/0/com.ibm.websphere.extremescale.javadoc.doc/topics/com/ibm/websphere/objectgrid/plugins/OptimisticCollisionException.html#getGridName())**() Gets the name of the ObjectGrid instance the optimistic collision occurred in.

[O](http://download.oracle.com/javase/1.5.0/docs/api/java/lang/Object.html) b j e  $\overline{c}$ t

**[getKey](file:////dcs/markdown/workspace/Transform/htmlout/0/com.ibm.websphere.extremescale.javadoc.doc/topics/com/ibm/websphere/objectgrid/plugins/OptimisticCollisionException.html#getKey())**() Gets the key(s) that caused this exception to occur.

S [t](http://download.oracle.com/javase/1.5.0/docs/api/java/lang/String.html) r i n g

**[getMapName](file:////dcs/markdown/workspace/Transform/htmlout/0/com.ibm.websphere.extremescale.javadoc.doc/topics/com/ibm/websphere/objectgrid/plugins/OptimisticCollisionException.html#getMapName())**() Gets the map name the optimistic collision occurred in.

### **Methods inherited from class com.ibm.websphere.objectgrid[.ObjectGridException](#page-2518-0)**

[getCause,](file:////dcs/markdown/workspace/Transform/htmlout/0/com.ibm.websphere.extremescale.javadoc.doc/topics/com/ibm/websphere/objectgrid/ObjectGridException.html#getCause()) [initCause](file:////dcs/markdown/workspace/Transform/htmlout/0/com.ibm.websphere.extremescale.javadoc.doc/topics/com/ibm/websphere/objectgrid/ObjectGridException.html#initCause(java.lang.Throwable))

public **OptimisticCollisionException**[\(String](http://download.oracle.com/javase/1.5.0/docs/api/java/lang/String.html) message, [String](http://download.oracle.com/javase/1.5.0/docs/api/java/lang/String.html) gridName, [String](http://download.oracle.com/javase/1.5.0/docs/api/java/lang/String.html) mapName, [Object](http://download.oracle.com/javase/1.5.0/docs/api/java/lang/Object.html) key)

**Methods inherited from class java.lang[.Throwable](http://download.oracle.com/javase/1.5.0/docs/api/java/lang/Throwable.html)**

[fillInStackTrace](http://download.oracle.com/javase/1.5.0/docs/api/java/lang/Throwable.html#fillInStackTrace()), [getLocalizedMessage,](http://download.oracle.com/javase/1.5.0/docs/api/java/lang/Throwable.html#getLocalizedMessage()) [getMessage,](http://download.oracle.com/javase/1.5.0/docs/api/java/lang/Throwable.html#getMessage()) [getStackTrace](http://download.oracle.com/javase/1.5.0/docs/api/java/lang/Throwable.html#getStackTrace()), [printStackTrace,](http://download.oracle.com/javase/1.5.0/docs/api/java/lang/Throwable.html#printStackTrace()) [printStackTrace,](http://download.oracle.com/javase/1.5.0/docs/api/java/lang/Throwable.html#printStackTrace(java.io.PrintStream)) [printStackTrace](http://download.oracle.com/javase/1.5.0/docs/api/java/lang/Throwable.html#printStackTrace(java.io.PrintWriter)), [setStackTrace,](http://download.oracle.com/javase/1.5.0/docs/api/java/lang/Throwable.html#setStackTrace(java.lang.StackTraceElement[])) [toString](http://download.oracle.com/javase/1.5.0/docs/api/java/lang/Throwable.html#toString())

**Methods inherited from class java.lang[.Object](http://download.oracle.com/javase/1.5.0/docs/api/java/lang/Object.html)**

[clone,](http://download.oracle.com/javase/1.5.0/docs/api/java/lang/Object.html#clone()) [equals,](http://download.oracle.com/javase/1.5.0/docs/api/java/lang/Object.html#equals(java.lang.Object)) [finalize,](http://download.oracle.com/javase/1.5.0/docs/api/java/lang/Object.html#finalize()) [getClass,](http://download.oracle.com/javase/1.5.0/docs/api/java/lang/Object.html#getClass()) [hashCode,](http://download.oracle.com/javase/1.5.0/docs/api/java/lang/Object.html#hashCode()) [notify,](http://download.oracle.com/javase/1.5.0/docs/api/java/lang/Object.html#notify()) [notifyAll,](http://download.oracle.com/javase/1.5.0/docs/api/java/lang/Object.html#notifyAll()) [wait,](http://download.oracle.com/javase/1.5.0/docs/api/java/lang/Object.html#wait()) [wait,](http://download.oracle.com/javase/1.5.0/docs/api/java/lang/Object.html#wait(long)) [wait](http://download.oracle.com/javase/1.5.0/docs/api/java/lang/Object.html#wait(long,%20int))

## **Constructor Detail**

## **OptimisticCollisionException**

Constructs a new OptimisticCollisionException with the specified detail message and key of a map of an ObjectGrid. The cause is not initialized, and may subsequently be initialized by a call to the initCause method.

#### **Parameters:**

message - the detail message. The detail message is saved for later retrieval by the getMessage method.

gridName - the name of the grid the map belongs to.

mapName - the name of the map.

key - the key or array of keys that caused the optimistic collision exception to occur. If more than a single key caused the exception, then an array of object should be used for this parameter. Each array element in this case identifies a single map entry that caused the exception to occur. This is useful when a Loader uses the batch update support of a JDBC driver. A null reference should be passed if unable to determine which key or set of keys caused this exception to occur.

**See Also:**

[getGridName\(\)](file:////dcs/markdown/workspace/Transform/htmlout/0/com.ibm.websphere.extremescale.javadoc.doc/topics/com/ibm/websphere/objectgrid/plugins/OptimisticCollisionException.html#getGridName()), [getKey\(\)](file:////dcs/markdown/workspace/Transform/htmlout/0/com.ibm.websphere.extremescale.javadoc.doc/topics/com/ibm/websphere/objectgrid/plugins/OptimisticCollisionException.html#getKey()), [getMapName\(\)](file:////dcs/markdown/workspace/Transform/htmlout/0/com.ibm.websphere.extremescale.javadoc.doc/topics/com/ibm/websphere/objectgrid/plugins/OptimisticCollisionException.html#getMapName()), [Throwable.getMessage\(\)](http://download.oracle.com/javase/1.5.0/docs/api/java/lang/Throwable.html#getMessage()), [ObjectGridException.initCause\(Throwable\)](file:////dcs/markdown/workspace/Transform/htmlout/0/com.ibm.websphere.extremescale.javadoc.doc/topics/com/ibm/websphere/objectgrid/ObjectGridException.html#initCause(java.lang.Throwable))

## **Method Detail**

## **getGridName**

public final [String](http://download.oracle.com/javase/1.5.0/docs/api/java/lang/String.html) **getGridName**()

Gets the name of the ObjectGrid instance the optimistic collision occurred in.

#### **Returns:**

the name of the ObjectGrid instance.

## **getMapName**

public final [String](http://download.oracle.com/javase/1.5.0/docs/api/java/lang/String.html) **getMapName**()

Gets the map name the optimistic collision occurred in.

#### **Returns:**

name of map.

## **getKey**

```
public final Object getKey()
```
Gets the key(s) that caused this exception to occur.

#### **Returns:**

key object or array of key objects that caused this exception to occur.

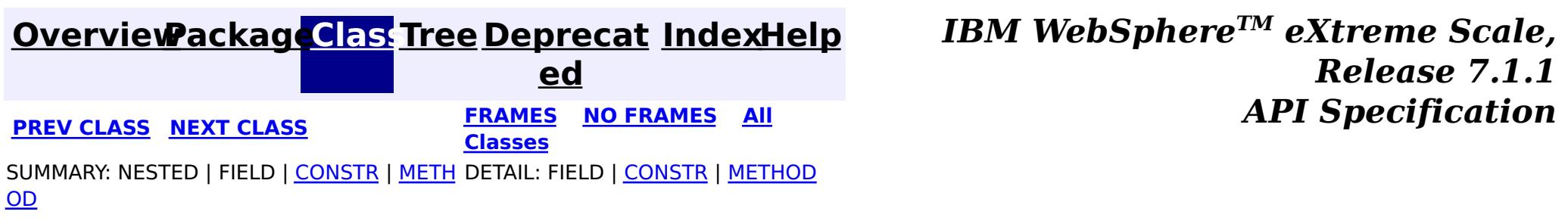

#### **[Overview](#page-1168-0)[Package](#page-1398-0)[Class](file:////dcs/markdown/workspace/Transform/htmlout/0/com.ibm.websphere.extremescale.javadoc.doc/topics/com/ibm/websphere/objectgrid/plugins/PartitionableKey.html#main)[Tree](#page-0-0) [Deprecat](#page-0-0) ed PREV** [CLASS](#page-1717-0) NEXT CLASS **REXT PRAMES REFAMES ALL PREV** *API**Specification* **[FRAMES](#page-0-0) NO [FRAMES](#page-1716-0) All Classes** [SUMMARY:](file:////dcs/markdown/workspace/Transform/htmlout/0/com.ibm.websphere.extremescale.javadoc.doc/topics/com/ibm/websphere/objectgrid/plugins/PartitionableKey.html#method_summary) NESTED | FIELD | CONSTR | <u>METH</u> DETAIL: FIELD | CONSTR | <u>[METHOD](file:////dcs/markdown/workspace/Transform/htmlout/0/com.ibm.websphere.extremescale.javadoc.doc/topics/com/ibm/websphere/objectgrid/plugins/PartitionableKey.html#method_detail)</u> OD

## **com.ibm.websphere.objectgrid.plugins Interface PartitionableKey**

#### public interface **PartitionableKey**

This interface is used to identify keys that want to use their own partitioning algorithm. If a key supports this interface, ObjectGrid will call the ibmGetPartition() method to prime the partitioning process. The returned Object needs to support the hashCode() method which will be used by ObjectGrid to spread the data requests across the set of configured partitions. If this interface is not used, then the hashCode() method on the key itself will be used to prime the partitioning process.

#### **Since:**

WAS XD 6.0.1

## **Method Summary**

[O](http://download.oracle.com/javase/1.5.0/docs/api/java/lang/Object.html)

e c t

b j **[ibmGetPartition](file:////dcs/markdown/workspace/Transform/htmlout/0/com.ibm.websphere.extremescale.javadoc.doc/topics/com/ibm/websphere/objectgrid/plugins/PartitionableKey.html#ibmGetPartition())**()

Used to obtain an object from the key that should be used for partitioning.

## **Method Detail**

## **ibmGetPartition**

```
Object ibmGetPartition()
```
Used to obtain an object from the key that should be used for partitioning.

The returned Object could be a String, an Integer, or any Object that properly identifies the desired partition. ObjectGrid will use this returned Object's hashCode() method to prime the partitioning process.

#### **Returns:**

an Object that identifies the desired partition for this key

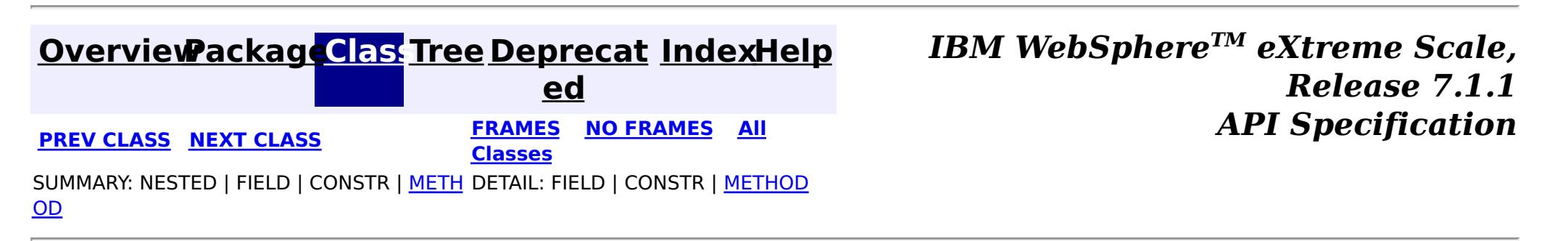

**[IndexHelp](#page-0-0)** *IBM WebSphere TM eXtreme Scale, Release 7.1.1 API* **Specification** 

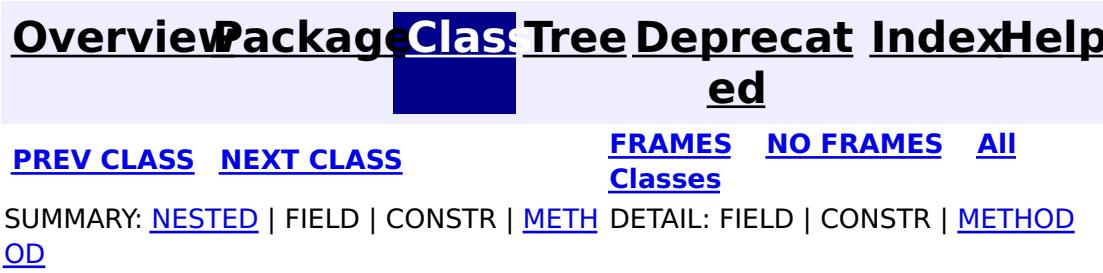

## **com.ibm.websphere.objectgrid.plugins Interface ReplicaPreloadController**

#### public interface **ReplicaPreloadController**

A Map Loader should also implement this interface in the following circumstances.

This interface is useful in a replicated scenario. If a map is being preloaded and the primary fails before preload is complete, normally the new replica removes all old replicated entries and restarts preload. This process can waste a considerable amount of resources and delay the map coming online. Map Loaders can implement this interface and the replication manager will call the checkPreloadStatus method to determine what to do when a replica has become the primary. If the controller determines that the map is already fully loaded, it should return preloaded already. If it determines it cannot recover, it should return full preload needed. ObjectGrid clears the Map and invokes a 'cold' preload. Finally, if it returns partial preload needed, the controller doesn't clear the map and invokes the normal preload method. The Loader can then continue with preload.

How could an application know whether a preload completely partially or not? Use an extra Map called "PreloadStatus". The Map has a string key (the map name) and a value indicating the last block preloaded in to the Map. When a Loader's preload method is invoked, as part of each transaction, a value should be updated in the status map. This value should hold enough state to allow a second JVM to continue with preload from this point. It might just be the last key loaded as an example. When preload is complete, it should remove the entry.

The checkPreloadStatus method when invoked would just need to check the map entry in the status map for this map. If an entry is present, return partial preload needed. If no entry is present then return preloaded already. If it can't figure out where to start from (usually means an application bug), full preload needed should be returned.

If the map is empty when the replica is promoted to primary, this method isn't called at all. ObjectGrid will always try to do a full preload. If the map is not empty, the check method is invoked and its return code indicates how the Map will be treated.

If the application is using a multiple related Maps but is using a single Loader to preload all the maps together, all Map Loaders should have a ReplicaPreloadController and they should all return the same value. The 'main' Map can then continue preloading while the other Maps preload methods simply implement a no operation.

#### **Since:**

WAS XD 6.0.1

#### **See Also:**

[Loader.preloadMap\(Session,](file:////dcs/markdown/workspace/Transform/htmlout/0/com.ibm.websphere.extremescale.javadoc.doc/topics/com/ibm/websphere/objectgrid/plugins/Loader.html#preloadMap(com.ibm.websphere.objectgrid.Session,%20com.ibm.websphere.objectgrid.BackingMap)) BackingMap)

# **Nested Class Summary**

s t a t i

 $|c|$ 

c **[ReplicaPreloadController.Status](#page-1720-0)**

This class is used as an enumerator for the Map preload status.

## **Method Summary**

[R](#page-1720-0) e p l i c a P r e l  $\overline{\mathbf{0}}$ a d  $\underline{\mathsf{C}}$ o  $\underline{n}$ t r o l l e r . S t a t u s

**[checkPreloadStatus](file:////dcs/markdown/workspace/Transform/htmlout/0/com.ibm.websphere.extremescale.javadoc.doc/topics/com/ibm/websphere/objectgrid/plugins/ReplicaPreloadController.html#checkPreloadStatus(com.ibm.websphere.objectgrid.Session,%20com.ibm.websphere.objectgrid.BackingMap))**[\(Session](#page-2582-0) session, [BackingMap](#page-2360-0) bmap) Called when a replica is promoted to primary.

## **Method Detail**

## **checkPreloadStatus**

[ReplicaPreloadController.Status](#page-1720-0) **checkPreloadStatus**[\(Session](#page-2582-0) session, [BackingMap](#page-2360-0) bmap)

> ReplicaPreloadController.Status.FULL PRELOAD NEEDED, [ReplicaPreloadController.Status.PARTIAL\\_PRELOAD\\_NEEDED](file:////dcs/markdown/workspace/Transform/htmlout/0/com.ibm.websphere.extremescale.javadoc.doc/topics/com/ibm/websphere/objectgrid/plugins/ReplicaPreloadController.Status.html#PARTIAL_PRELOAD_NEEDED), [ReplicaPreloadController.Status.PRELOADED\\_ALREADY](file:////dcs/markdown/workspace/Transform/htmlout/0/com.ibm.websphere.extremescale.javadoc.doc/topics/com/ibm/websphere/objectgrid/plugins/ReplicaPreloadController.Status.html#PRELOADED_ALREADY)

Called when a replica is promoted to primary. The method should return a status indicating how preload should be handled.

**[IndexHelp](#page-0-0)** *IBM WebSphere TM eXtreme Scale, Release 7.1.1*  $API$  **Specification** 

#### **Parameters:**

session - A session to examine the side status Map or any other maps.

bmap - The Map being recovered

#### **Returns:**

The status indicating the action to take

#### **See Also:**

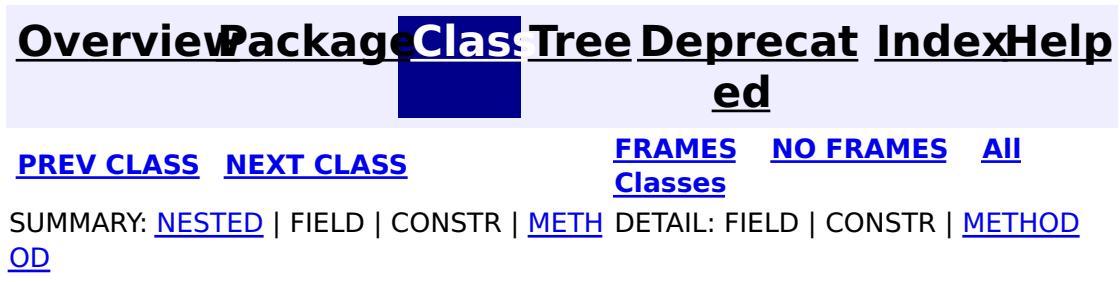

#### **[Overview](#page-1168-0)[Package](#page-1398-0)[Class](file:////dcs/markdown/workspace/Transform/htmlout/0/com.ibm.websphere.extremescale.javadoc.doc/topics/com/ibm/websphere/objectgrid/plugins/ReplicaPreloadController.Status.html#main)[Tree](#page-0-0) [Deprecat](#page-0-0) ed PREV** [CLASS](#page-1723-0) **NEXT** CLASS **PRAMES NO FRAMES ALL PREV CLASS** *API* **Specification [FRAMES](#page-0-0) NO [FRAMES](#page-1720-0) All Classes** [SUMMARY:](file:////dcs/markdown/workspace/Transform/htmlout/0/com.ibm.websphere.extremescale.javadoc.doc/topics/com/ibm/websphere/objectgrid/plugins/ReplicaPreloadController.Status.html#method_summary) NESTED | <u>[FIELD](file:////dcs/markdown/workspace/Transform/htmlout/0/com.ibm.websphere.extremescale.javadoc.doc/topics/com/ibm/websphere/objectgrid/plugins/ReplicaPreloadController.Status.html#field_detail)</u> | CONSTR | <u>METH</u> DETAIL: <u>FIELD</u> | CONSTR | <u>[METHOD](file:////dcs/markdown/workspace/Transform/htmlout/0/com.ibm.websphere.extremescale.javadoc.doc/topics/com/ibm/websphere/objectgrid/plugins/ReplicaPreloadController.Status.html#method_detail)</u> OD

## **com.ibm.websphere.objectgrid.plugins Class ReplicaPreloadController.Status**

#### [java.lang.Object](http://download.oracle.com/javase/1.5.0/docs/api/java/lang/Object.html)

**com.ibm.websphere.objectgrid.plugins.ReplicaPreloadController.Status**

#### **Enclosing interface:**

[ReplicaPreloadController](#page-1717-0)

public static final class **ReplicaPreloadController.Status** extends [Object](http://download.oracle.com/javase/1.5.0/docs/api/java/lang/Object.html)

This class is used as an enumerator for the Map preload status.

#### **Since:**

WAS XD 6.0.1

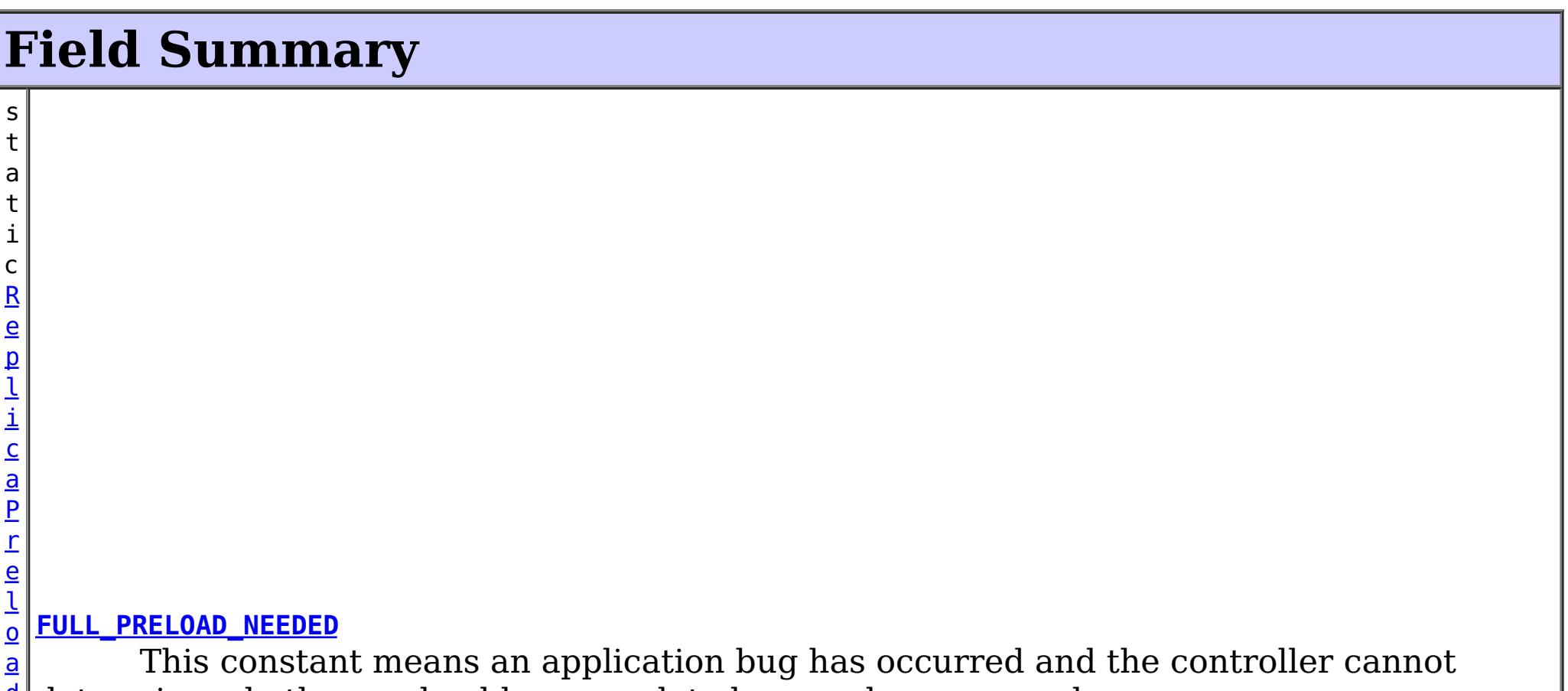

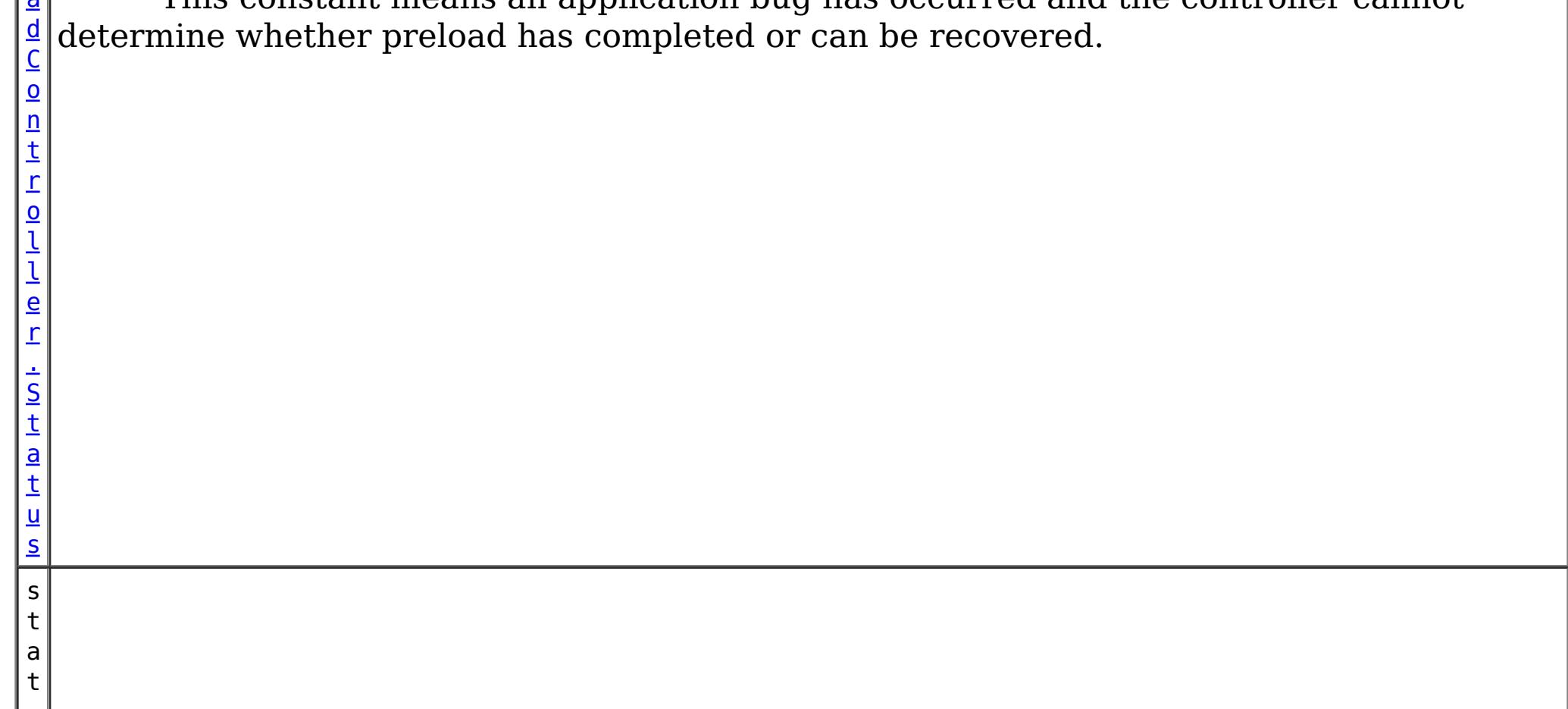

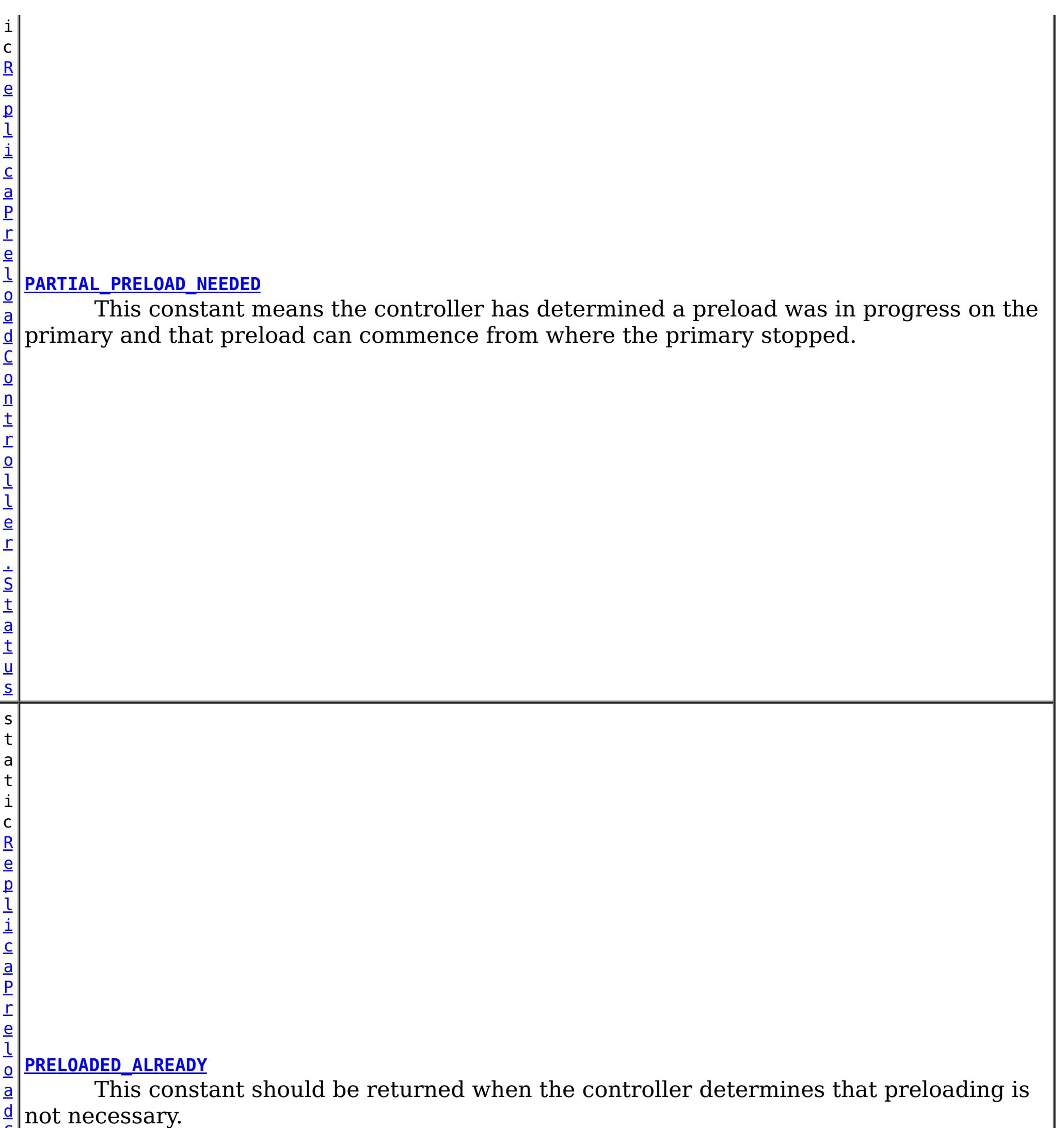

C

# **Method Summary**

b o

#### **Methods inherited from class java.lang[.Object](http://download.oracle.com/javase/1.5.0/docs/api/java/lang/Object.html)**

[clone,](http://download.oracle.com/javase/1.5.0/docs/api/java/lang/Object.html#clone()) [finalize,](http://download.oracle.com/javase/1.5.0/docs/api/java/lang/Object.html#finalize()) [getClass,](http://download.oracle.com/javase/1.5.0/docs/api/java/lang/Object.html#getClass()) [hashCode,](http://download.oracle.com/javase/1.5.0/docs/api/java/lang/Object.html#hashCode()) [notify,](http://download.oracle.com/javase/1.5.0/docs/api/java/lang/Object.html#notify()) [notifyAll,](http://download.oracle.com/javase/1.5.0/docs/api/java/lang/Object.html#notifyAll()) [toString](http://download.oracle.com/javase/1.5.0/docs/api/java/lang/Object.html#toString()), [wait,](http://download.oracle.com/javase/1.5.0/docs/api/java/lang/Object.html#wait()) [wait,](http://download.oracle.com/javase/1.5.0/docs/api/java/lang/Object.html#wait(long)) [wait](http://download.oracle.com/javase/1.5.0/docs/api/java/lang/Object.html#wait(long,%20int))

## **Field Detail**

## **PRELOADED\_ALREADY**

public static final [ReplicaPreloadController.Status](#page-1720-0) **PRELOADED\_ALREADY**

This constant should be returned when the controller determines that preloading is not necessary. This status value normally indicates the side status Map had no entry for this map.

## **FULL\_PRELOAD\_NEEDED**

public static final [ReplicaPreloadController.Status](#page-1720-0) **FULL\_PRELOAD\_NEEDED**

This constant means an application bug has occurred and the controller cannot determine whether preload has completed or can be recovered. This status value forces a complete preload.

## **PARTIAL\_PRELOAD\_NEEDED**

public static final [ReplicaPreloadController.Status](#page-1720-0) **PARTIAL\_PRELOAD\_NEEDED**

This constant means the controller has determined a preload was in progress on the primary and that preload can commence from where the primary stopped.

## **Method Detail**

### **equals**

public boolean **equals**[\(Object](http://download.oracle.com/javase/1.5.0/docs/api/java/lang/Object.html) o)

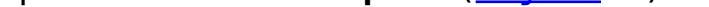

**Overrides:** [equals](http://download.oracle.com/javase/1.5.0/docs/api/java/lang/Object.html#equals(java.lang.Object)) in class [Object](http://download.oracle.com/javase/1.5.0/docs/api/java/lang/Object.html)

**See Also:**

[Object.equals\(Object\)](http://download.oracle.com/javase/1.5.0/docs/api/java/lang/Object.html#equals(java.lang.Object))

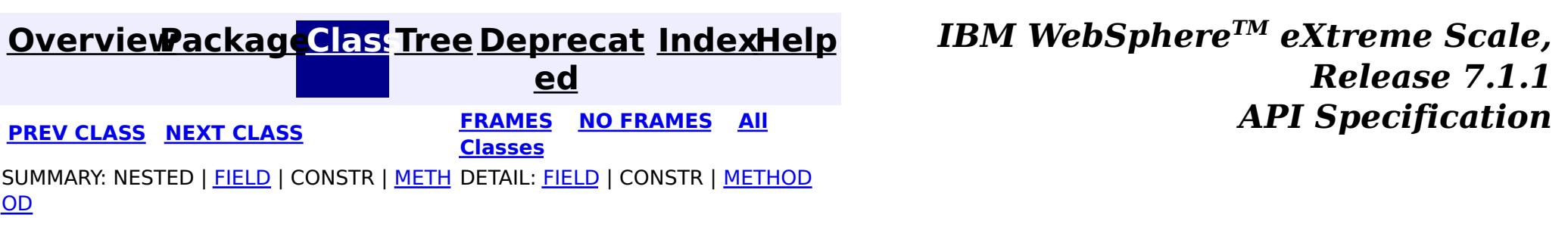
#### **[Overview](#page-1168-0)[Package](#page-1398-0)[Class](file:////dcs/markdown/workspace/Transform/htmlout/0/com.ibm.websphere.extremescale.javadoc.doc/topics/com/ibm/websphere/objectgrid/plugins/ReplicationMapListener.html#main)[Tree](#page-0-0) [Deprecat](#page-0-0) ed PREV** [CLASS](#page-1725-0) **NEXT CLASS READULE: PREV** *CLASS* **PREV** *CLASS CLASS CLASS CLASS CLASS CLASS CLASS CLASS CLASS CLASS CLASS CLASS CLASS CLASS CLASS CLASS* **[FRAMES](#page-0-0) NO [FRAMES](#page-1723-0) All Classes** [SUMMARY:](file:////dcs/markdown/workspace/Transform/htmlout/0/com.ibm.websphere.extremescale.javadoc.doc/topics/com/ibm/websphere/objectgrid/plugins/ReplicationMapListener.html#method_summary) NESTED | FIELD | CONSTR | <u>METH</u> DETAIL: FIELD | CONSTR | <u>[METHOD](file:////dcs/markdown/workspace/Transform/htmlout/0/com.ibm.websphere.extremescale.javadoc.doc/topics/com/ibm/websphere/objectgrid/plugins/ReplicationMapListener.html#method_detail)</u> OD

### **com.ibm.websphere.objectgrid.plugins Interface ReplicationMapListener**

public interface **ReplicationMapListener**

This interface is used to create an implementation of an event listener for client-side maps that are in replication mode. Registered listeners receive notification callbacks for replication start and exit events and data changes.

Listener instances can be registered with a map using the [ClientReplicableMap.enableClientReplication\(com.ibm.websphere.objectgrid.ClientReplicableMap.Mode,](file:////dcs/markdown/workspace/Transform/htmlout/0/com.ibm.websphere.extremescale.javadoc.doc/topics/com/ibm/websphere/objectgrid/ClientReplicableMap.html#enableClientReplication(com.ibm.websphere.objectgrid.ClientReplicableMap.Mode,%20int[],%20com.ibm.websphere.objectgrid.plugins.ReplicationMapListener)) int[], ReplicationMapListener) method.

See also: [ClientReplicableMap.enableClientReplication\(com.ibm.websphere.objectgrid.ClientReplicableMap.](file:////dcs/markdown/workspace/Transform/htmlout/0/com.ibm.websphere.extremescale.javadoc.doc/topics/com/ibm/websphere/objectgrid/ClientReplicableMap.html#enableClientReplication(com.ibm.websphere.objectgrid.ClientReplicableMap.Mode,%20int[],%20com.ibm.websphere.objectgrid.plugins.ReplicationMapListener)) Mode, int[], ReplicationMapListener)

#### **Since:**

WAS XD 6.1, XC10

## **Method Summary**

v **[onData](file:////dcs/markdown/workspace/Transform/htmlout/0/com.ibm.websphere.extremescale.javadoc.doc/topics/com/ibm/websphere/objectgrid/plugins/ReplicationMapListener.html#onData(com.ibm.websphere.objectgrid.plugins.LogSequence))**[\(LogSequence](#page-1673-0) logSequence)

o i d This method is invoked when a data change is replicated to the client replication map.

i d

v o **[replicationExits](file:////dcs/markdown/workspace/Transform/htmlout/0/com.ibm.websphere.extremescale.javadoc.doc/topics/com/ibm/websphere/objectgrid/plugins/ReplicationMapListener.html#replicationExits())**()

This method is invoked when replication has been disabled for this map.

v **[replicationStarts](file:////dcs/markdown/workspace/Transform/htmlout/0/com.ibm.websphere.extremescale.javadoc.doc/topics/com/ibm/websphere/objectgrid/plugins/ReplicationMapListener.html#replicationStarts())**()

o i d This method is invoked when a snapshot mode replica has been synchronized with the client or a continuous replica has started replicating.

### **replicationStarts**

void **replicationStarts**()

This method is invoked when a snapshot mode replica has been synchronized with the client or a continuous replica has started replicating.

### **onData**

void **onData**[\(LogSequence](#page-1673-0) logSequence)

This method is invoked when a data change is replicated to the client replication map.

#### **Parameters:**

logSequence - the log sequence containing all of the data changes.

### **replicationExits**

void **replicationExits**()

This method is invoked when replication has been disabled for this map.

### **See Also:**

[ClientReplicableMap.disableClientReplication\(\)](file:////dcs/markdown/workspace/Transform/htmlout/0/com.ibm.websphere.extremescale.javadoc.doc/topics/com/ibm/websphere/objectgrid/ClientReplicableMap.html#disableClientReplication())

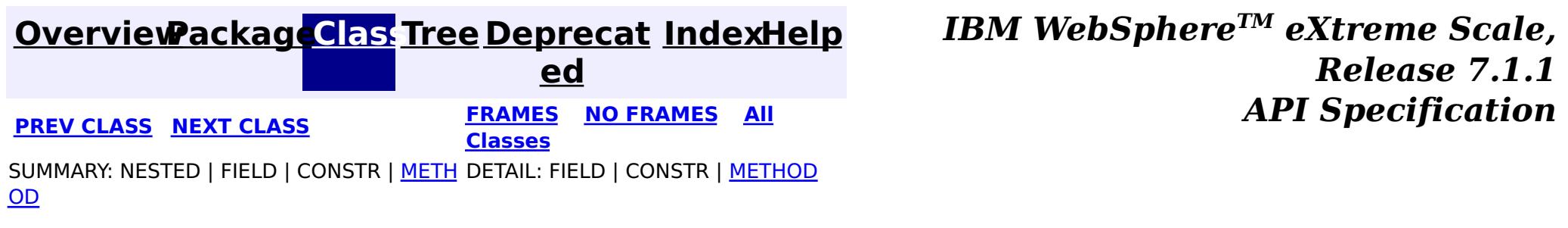

#### **[Overview](#page-1168-0)[Package](#page-1398-0)[Class](file:////dcs/markdown/workspace/Transform/htmlout/0/com.ibm.websphere.extremescale.javadoc.doc/topics/com/ibm/websphere/objectgrid/plugins/RetryableLoader.html#main)[Tree](#page-0-0) [Deprecat](#page-0-0) ed PREV** [CLASS](#page-1727-0) **NEXT CLASS** *CLASS* **PRAMES ALL** *API**Specification* **[FRAMES](#page-0-0) NO [FRAMES](#page-1725-0) All Classes** [SUMMARY:](file:////dcs/markdown/workspace/Transform/htmlout/0/com.ibm.websphere.extremescale.javadoc.doc/topics/com/ibm/websphere/objectgrid/plugins/RetryableLoader.html#method_summary) NESTED | FIELD | CONSTR | <u>METH</u> DETAIL: FIELD | CONSTR | <u>[METHOD](file:////dcs/markdown/workspace/Transform/htmlout/0/com.ibm.websphere.extremescale.javadoc.doc/topics/com/ibm/websphere/objectgrid/plugins/RetryableLoader.html#method_detail)</u> OD

## **com.ibm.websphere.objectgrid.plugins Interface RetryableLoader**

A retryable loader takes a retry hint from the ObjectGrid runtime to know whether the LogSequence passed to the [Loader.batchUpdate\(com.ibm.websphere.objectgrid.TxID,](file:////dcs/markdown/workspace/Transform/htmlout/0/com.ibm.websphere.extremescale.javadoc.doc/topics/com/ibm/websphere/objectgrid/plugins/Loader.html#batchUpdate(com.ibm.websphere.objectgrid.TxID,%20com.ibm.websphere.objectgrid.plugins.LogSequence)) LogSequence) method is a retry sequence or not. The retryable loader checks the retry indication Boolean by calling **IxID.getSlot(int)** method. If the slot contains a Boolean.TRUE object, then the log sequence is a retry sequence. If the slot contains a null object or a Boolean.FALSE, then the log sequence is not a retry sequence. The slot number is set by ObjectGrid runtime using [setRetryIndicationSlot\(int\)](file:////dcs/markdown/workspace/Transform/htmlout/0/com.ibm.websphere.extremescale.javadoc.doc/topics/com/ibm/websphere/objectgrid/plugins/RetryableLoader.html#setRetryIndicationSlot(int)) method.

### **All Superinterfaces:**

[Loader](#page-1649-0)

### **All Known Implementing Classes:**

[JPAEntityLoader,](#page-1256-0) [JPALoader](#page-1260-0)

public interface **RetryableLoader** extends [Loader](#page-1649-0)

This interface represents a loader which is capable of handling a retry (redo) update from ObjectGrid runtime.

In some extreme cases, mainly during the failover, ObjectGrid could send the same log sequence twice to the database to avoid data loss. This requires the loader to be idempotent, which means whenever the [Loader.batchUpdate\(com.ibm.websphere.objectgrid.TxID,](file:////dcs/markdown/workspace/Transform/htmlout/0/com.ibm.websphere.extremescale.javadoc.doc/topics/com/ibm/websphere/objectgrid/plugins/Loader.html#batchUpdate(com.ibm.websphere.objectgrid.TxID,%20com.ibm.websphere.objectgrid.plugins.LogSequence)) LogSequence) method is called twice with the same value, it gives the same result as if it were applied once.

A retryable loader is more than idempotent. ObjectGrid could send a different log sequence to the database and requires the Loader treat it as a retry. In that case, the Loader has to consult the database and take appropriate behaviors. Here are a few guidelines:

- 1. For an insert type log element, if the database already has that record, treat it as an update.
- 2. For an update type log element, if the database does not have that record, treat it as an
- insert.
- 3. For a delete type log element, if the database does not have that record, treat it as no-op.

Currently, the retry function is only enabled if the map is configured with write-behind enabled to ensure no data will be lost. This will only work with synchronous replica. If the replica is asynchronous, there could still be data loss.

**Since:** WAS XD 6.1.0.3 **See Also:**

[WriteBehindLoaderConstants](#page-1233-0)

# **Nested Class Summary**

**Nested classes/interfaces inherited from interface com.ibm.websphere.objectgrid.plugins[.Loader](#page-1649-0)**

## **Field Summary**

**Fields inherited from interface com.ibm.websphere.objectgrid.plugins[.Loader](#page-1649-0)**

[KEY\\_NOT\\_FOUND](file:////dcs/markdown/workspace/Transform/htmlout/0/com.ibm.websphere.extremescale.javadoc.doc/topics/com/ibm/websphere/objectgrid/plugins/Loader.html#KEY_NOT_FOUND)

## **Method Summary**

v o i d **[setRetryIndicationSlot](file:////dcs/markdown/workspace/Transform/htmlout/0/com.ibm.websphere.extremescale.javadoc.doc/topics/com/ibm/websphere/objectgrid/plugins/RetryableLoader.html#setRetryIndicationSlot(int))**(int slotNumber) set the slot number which contains whether the batch update from ObjectGrid is a retry of previous transaction.

**Methods inherited from interface com.ibm.websphere.objectgrid.plugins[.Loader](#page-1649-0)**

[batchUpdate,](file:////dcs/markdown/workspace/Transform/htmlout/0/com.ibm.websphere.extremescale.javadoc.doc/topics/com/ibm/websphere/objectgrid/plugins/Loader.html#batchUpdate(com.ibm.websphere.objectgrid.TxID,%20com.ibm.websphere.objectgrid.plugins.LogSequence)) [get](file:////dcs/markdown/workspace/Transform/htmlout/0/com.ibm.websphere.extremescale.javadoc.doc/topics/com/ibm/websphere/objectgrid/plugins/Loader.html#get(com.ibm.websphere.objectgrid.TxID,%20java.util.List,%20boolean)), [preloadMap](file:////dcs/markdown/workspace/Transform/htmlout/0/com.ibm.websphere.extremescale.javadoc.doc/topics/com/ibm/websphere/objectgrid/plugins/Loader.html#preloadMap(com.ibm.websphere.objectgrid.Session,%20com.ibm.websphere.objectgrid.BackingMap))

# **Method Detail**

### **setRetryIndicationSlot**

```
void setRetryIndicationSlot(int slotNumber)
```
**[IndexHelp](#page-0-0)** *IBM WebSphere TM eXtreme Scale, Release 7.1.1*  $API$  **Specification** 

set the slot number which contains whether the batch update from ObjectGrid is a retry of previous transaction. The retryable loader checks the retry indication Boolean by calling **[TxID.getSlot\(int\)](file:////dcs/markdown/workspace/Transform/htmlout/0/com.ibm.websphere.extremescale.javadoc.doc/topics/com/ibm/websphere/objectgrid/TxID.html#getSlot(int))** method. If the slot contains a Boolean.TRUE object, then the log sequence is a retry sequence. If the slot contains a null object or a Boolean.FALSE, then the log sequence is not a retry sequence.

#### **Parameters:**

slotNumber - the slot number

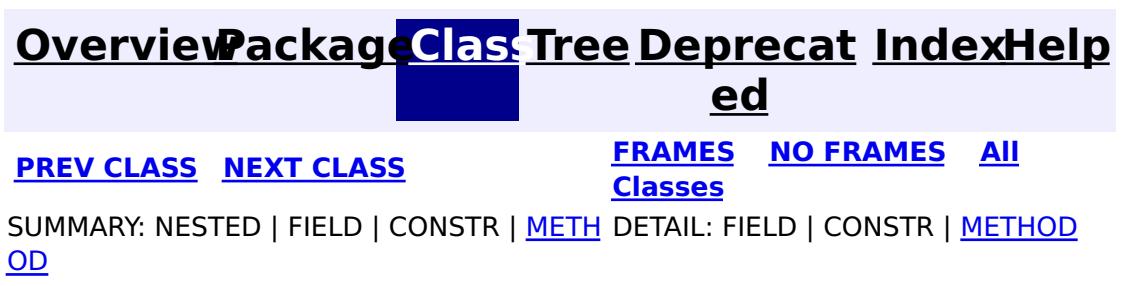

#### **[Overview](#page-1168-0)[Package](#page-1398-0)[Class](file:////dcs/markdown/workspace/Transform/htmlout/0/com.ibm.websphere.extremescale.javadoc.doc/topics/com/ibm/websphere/objectgrid/plugins/RollbackEvictor.html#main)[Tree](#page-0-0) [Deprecat](#page-0-0) ed PREV** [CLASS](#page-1729-0) NEXT CLASS **READULE: PRAMES ALL PREV CLASS** *CLASS CLASS CLASS CLASS CLASS CLASS CLASS CLASS CLASS CLASS CLASS CLASS CLASS CLASS CLASS CLASS* **[FRAMES](#page-0-0) NO [FRAMES](#page-1727-0) All Classes** [SUMMARY:](file:////dcs/markdown/workspace/Transform/htmlout/0/com.ibm.websphere.extremescale.javadoc.doc/topics/com/ibm/websphere/objectgrid/plugins/RollbackEvictor.html#method_summary) NESTED | FIELD | CONSTR | <u>METH</u> DETAIL: FIELD | CONSTR | <u>[METHOD](file:////dcs/markdown/workspace/Transform/htmlout/0/com.ibm.websphere.extremescale.javadoc.doc/topics/com/ibm/websphere/objectgrid/plugins/RollbackEvictor.html#method_detail)</u> OD

## **com.ibm.websphere.objectgrid.plugins Interface RollbackEvictor**

### **All Known Implementing Classes:**

[LFUEvictor,](#page-1574-0) [LRUEvictor](#page-1581-0)

public interface **RollbackEvictor**

v **[rollingBack](file:////dcs/markdown/workspace/Transform/htmlout/0/com.ibm.websphere.extremescale.javadoc.doc/topics/com/ibm/websphere/objectgrid/plugins/RollbackEvictor.html#rollingBack(com.ibm.websphere.objectgrid.plugins.LogSequence))**[\(LogSequence](#page-1673-0) sequence)

This interface is optionally implemented by an Evictor plugin. By implementing this interface, an Evictor can be invoked not only when a transaction commits, but when it rolls back as well. The intent is this interface is that only a class that implements the Evictor interface would optionally implement this interface.

#### **Since:**

WAS XD 6.0.1 **See Also:** [Evictor](#page-1635-0)

# **Method Summary**

o i d Called after a transaction rollback to allow an evictor to track object usage in a backing map even when rollback occurs instead of commit.

# **Method Detail**

## **rollingBack**

void **rollingBack**[\(LogSequence](#page-1673-0) sequence)

Called after a transaction rollback to allow an evictor to track object usage in a backing map even when rollback occurs instead of commit. Since the transaction is rolling back, the Evictor must be aware that it cannot depend on the LogElement type to infer the existence or non-existence of a map entry. See Evictor.apply(LogSequence) for other considerations when implementing this method. Many of the considerations with the Evictor.apply method also apply to this method.

#### **Parameters:**

sequence - LogSequence of changes to the map **See Also:** [Evictor.apply\(LogSequence\)](file:////dcs/markdown/workspace/Transform/htmlout/0/com.ibm.websphere.extremescale.javadoc.doc/topics/com/ibm/websphere/objectgrid/plugins/Evictor.html#apply(com.ibm.websphere.objectgrid.plugins.LogSequence))

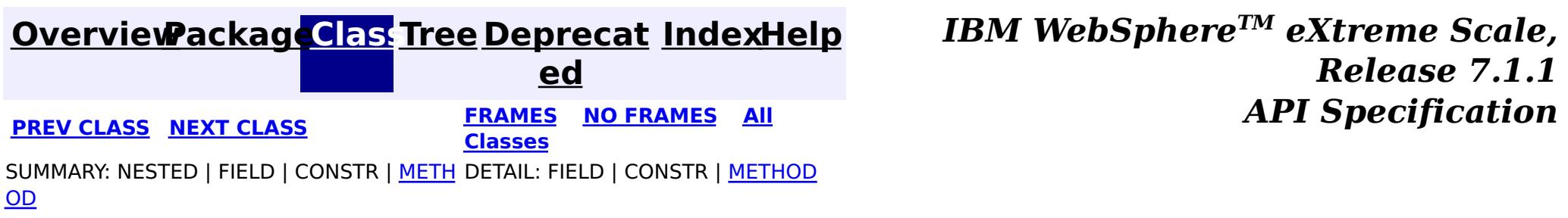

#### **[Overview](#page-1168-0)[Package](#page-1398-0)[Class](file:////dcs/markdown/workspace/Transform/htmlout/0/com.ibm.websphere.extremescale.javadoc.doc/topics/com/ibm/websphere/objectgrid/plugins/TransactionCallback.html#main)[Tree](#page-0-0) [Deprecat](#page-0-0) ed PREV** [CLASS](#page-1733-0) **NEXT CLASS** *CLASS* **PRAMES ALL** *API**Specification* **[FRAMES](#page-0-0) NO [FRAMES](#page-1729-0) All Classes** [SUMMARY:](file:////dcs/markdown/workspace/Transform/htmlout/0/com.ibm.websphere.extremescale.javadoc.doc/topics/com/ibm/websphere/objectgrid/plugins/TransactionCallback.html#method_summary) <u>[NESTED](file:////dcs/markdown/workspace/Transform/htmlout/0/com.ibm.websphere.extremescale.javadoc.doc/topics/com/ibm/websphere/objectgrid/plugins/TransactionCallback.html#nested_class_summary)</u> | FIELD | CONSTR | <u>METH</u> DETAIL: FIELD | CONSTR | <u>[METHOD](file:////dcs/markdown/workspace/Transform/htmlout/0/com.ibm.websphere.extremescale.javadoc.doc/topics/com/ibm/websphere/objectgrid/plugins/TransactionCallback.html#method_detail)</u> OD

### **com.ibm.websphere.objectgrid.plugins Interface TransactionCallback**

#### **All Known Subinterfaces:**

[TransactionCallback.BeforeCommit](#page-1733-0)

### **All Known Implementing Classes:**

[JPATxCallback,](#page-1269-0) [WebSphereTransactionCallback](#page-1592-0)

public interface **TransactionCallback**

Calling methods on a Session will send corresponding events to the TransactionCallback. An ObjectGrid can have zero or one TransactionCallback. BackingMaps defined on an ObjectGrid with a TransactionCallback should have corresponding Loaders.

A TransactionCallback works with Loaders and place transaction specific objects in slots on the TxID object that Loaders can obtain. Examples are database connections, prepared statement caches, etc. The TransactionCallback should reserve slots in the TxID by calling ObjectGrid.reserveSlot(String) using the name TxID.SLOT NAME. The TransactionCallback can then put an object at that index in the TxID. A Loader can retrieve the index used by the TransactionCallback by calling an internal method on the TransactionCallback's implementation. A reference to the configured TransactionCallback can be found using the TxID.getSession().getObjectGrid().getTransactionCallback() code sequence.

i n t e r  $\lceil f \rceil$ 

The BeforeCommit optional mix-in interface for the TransactionCallback plug-in |interface allows plug-ins to be notified at the beginning of a <u>[Session.commit\(\)](file:////dcs/markdown/workspace/Transform/htmlout/0/com.ibm.websphere.extremescale.javadoc.doc/topics/com/ibm/websphere/objectgrid/Session.html#commit())</u>.

A TransactionCallback implementation that also implements the [ObjectGridLifecycleListener](#page-1694-0) interface will be automatically added as an [EventListener](#page-1631-0) on the [ObjectGrid](#page-2493-0) when the callback is set on the object grid.

A TransactionCallback may implement the [ObjectGridPlugin](#page-1703-0) interface in order to receive enhanced ObjectGrid plug-in lifecycle method calls. The plug-in is also required to correctly implement each of the bean methods related to introspection of its state (for example isInitialized(), isDestroyed(), etc).

#### **Since:**

WAS XD 6.0, XC10

#### **See Also:**

[Loader](#page-1649-0), [ObjectGrid.addEventListener\(EventListener\)](file:////dcs/markdown/workspace/Transform/htmlout/0/com.ibm.websphere.extremescale.javadoc.doc/topics/com/ibm/websphere/objectgrid/ObjectGrid.html#addEventListener(com.ibm.websphere.objectgrid.plugins.EventListener)), [ObjectGrid.getTransactionCallback\(\)](file:////dcs/markdown/workspace/Transform/htmlout/0/com.ibm.websphere.extremescale.javadoc.doc/topics/com/ibm/websphere/objectgrid/ObjectGrid.html#getTransactionCallback()), [ObjectGrid.reserveSlot\(String\)](file:////dcs/markdown/workspace/Transform/htmlout/0/com.ibm.websphere.extremescale.javadoc.doc/topics/com/ibm/websphere/objectgrid/ObjectGrid.html#reserveSlot(java.lang.String)), [ObjectGrid.setTransactionCallback\(TransactionCallback\)](file:////dcs/markdown/workspace/Transform/htmlout/0/com.ibm.websphere.extremescale.javadoc.doc/topics/com/ibm/websphere/objectgrid/ObjectGrid.html#setTransactionCallback(com.ibm.websphere.objectgrid.plugins.TransactionCallback)), [Session.getObjectGrid\(\)](file:////dcs/markdown/workspace/Transform/htmlout/0/com.ibm.websphere.extremescale.javadoc.doc/topics/com/ibm/websphere/objectgrid/Session.html#getObjectGrid()), [TxID.putSlot\(int,](file:////dcs/markdown/workspace/Transform/htmlout/0/com.ibm.websphere.extremescale.javadoc.doc/topics/com/ibm/websphere/objectgrid/TxID.html#putSlot(int,%20java.lang.Object)) Object), [TxID.getSlot\(int\)](file:////dcs/markdown/workspace/Transform/htmlout/0/com.ibm.websphere.extremescale.javadoc.doc/topics/com/ibm/websphere/objectgrid/TxID.html#getSlot(int)), [TxID.getSession\(\)](file:////dcs/markdown/workspace/Transform/htmlout/0/com.ibm.websphere.extremescale.javadoc.doc/topics/com/ibm/websphere/objectgrid/TxID.html#getSession())

# **Nested Class Summary**

s t a t i c

#### **[TransactionCallback.BeforeCommit](#page-1733-0)**

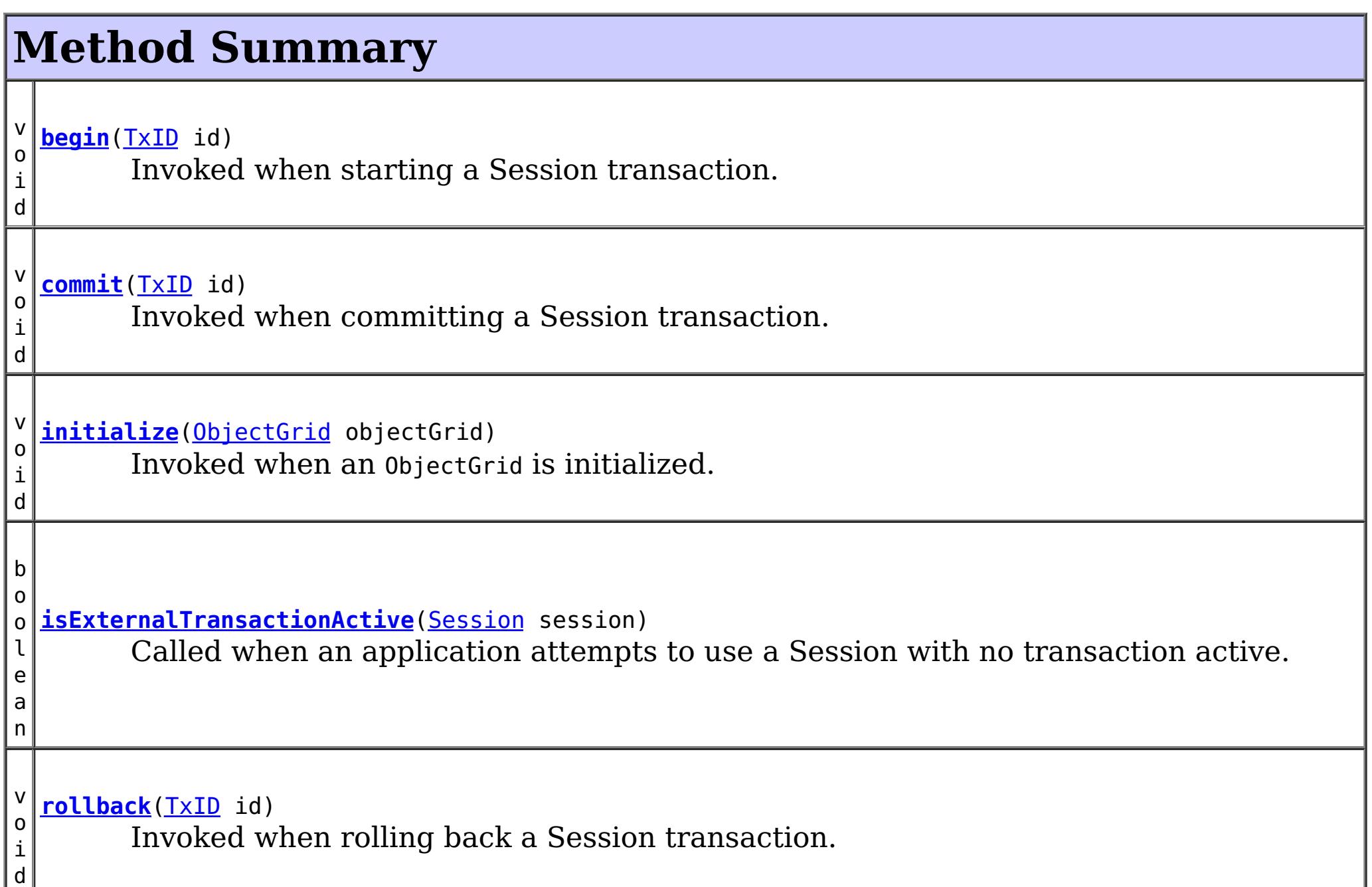

# **Method Detail**

## **initialize**

```
void initialize(ObjectGrid objectGrid)
                throws TransactionCallbackException
```
Invoked when an ObjectGrid is initialized.

This method is called so this object can do any implementation specific intialization.

#### **Parameters:**

objectGrid - A reference to the ObjectGrid.

**Throws:**

[TransactionCallbackException](#page-1737-0) - if an error occurs during processing

**See Also:**

[ObjectGrid.reserveSlot\(String\)](file:////dcs/markdown/workspace/Transform/htmlout/0/com.ibm.websphere.extremescale.javadoc.doc/topics/com/ibm/websphere/objectgrid/ObjectGrid.html#reserveSlot(java.lang.String))

### **begin**

void **begin**[\(TxID](#page-2639-0) id)

throws [TransactionCallbackException](#page-1737-0)

Invoked when starting a Session transaction.

A TransactionCallback can communicate the begin processing (along with the TxID) to the appropriate BackingMap and/or Loader. The Loader may use this signal to start a corresponding transaction on the underlying connection to a database.

#### **Parameters:**

id - transaction identifer (TxID)

#### **Throws:**

[TransactionCallbackException](#page-1737-0) - if an error occurs during processing

#### **See Also:**

[Session.begin\(\)](file:////dcs/markdown/workspace/Transform/htmlout/0/com.ibm.websphere.extremescale.javadoc.doc/topics/com/ibm/websphere/objectgrid/Session.html#begin()), [Session.beginNoWriteThrough\(\)](file:////dcs/markdown/workspace/Transform/htmlout/0/com.ibm.websphere.extremescale.javadoc.doc/topics/com/ibm/websphere/objectgrid/Session.html#beginNoWriteThrough()), [TxID](#page-2639-0)

### **commit**

void **commit**[\(TxID](#page-2639-0) id)

throws [TransactionCallbackException](#page-1737-0)

Invoked when committing a Session transaction.

This method should be used to commit any underlying transaction and return any underlying connection back to the pool. The TxID is provided to determine which transaction is being committed

#### **Parameters:**

id - transaction identifier (TxID)

#### **Throws:**

[TransactionCallbackException](#page-1737-0) - if an error occurs during processing

**See Also:**

[begin\(TxID\)](file:////dcs/markdown/workspace/Transform/htmlout/0/com.ibm.websphere.extremescale.javadoc.doc/topics/com/ibm/websphere/objectgrid/plugins/TransactionCallback.html#begin(com.ibm.websphere.objectgrid.TxID)), [Session.commit\(\)](file:////dcs/markdown/workspace/Transform/htmlout/0/com.ibm.websphere.extremescale.javadoc.doc/topics/com/ibm/websphere/objectgrid/Session.html#commit()), [TxID](#page-2639-0)

### **rollback**

void **rollback**[\(TxID](#page-2639-0) id)

throws [TransactionCallbackException](#page-1737-0)

Invoked when rolling back a Session transaction.

This method should be used to roll back any underlying transaction and return any underlying connection back to the pool. The TxID is provided to determine which transaction is being committed

#### **Parameters:**

id - transaction identifier (TxID)

#### **Throws:**

[TransactionCallbackException](#page-1737-0) - if an error occurs during processing

#### **See Also:**

[begin\(TxID\)](file:////dcs/markdown/workspace/Transform/htmlout/0/com.ibm.websphere.extremescale.javadoc.doc/topics/com/ibm/websphere/objectgrid/plugins/TransactionCallback.html#begin(com.ibm.websphere.objectgrid.TxID)), [Session.rollback\(\)](file:////dcs/markdown/workspace/Transform/htmlout/0/com.ibm.websphere.extremescale.javadoc.doc/topics/com/ibm/websphere/objectgrid/Session.html#rollback()), [TxID](#page-2639-0)

### **isExternalTransactionActive**

boolean **isExternalTransactionActive**[\(Session](#page-2582-0) session)

Called when an application attempts to use a Session with no transaction active.

The callback could return true in which case an auto Session.begin() is executed. If false is returned, an application exception is thrown indicating no transaction is active. This event is usually used when integrating with a J2EE environment such as WebSphere Application Server.

#### **Parameters:**

session - the session which the application is using

#### **Returns:**

true if an auto begin should be done, false if this is not the case **See Also:**

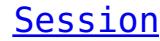

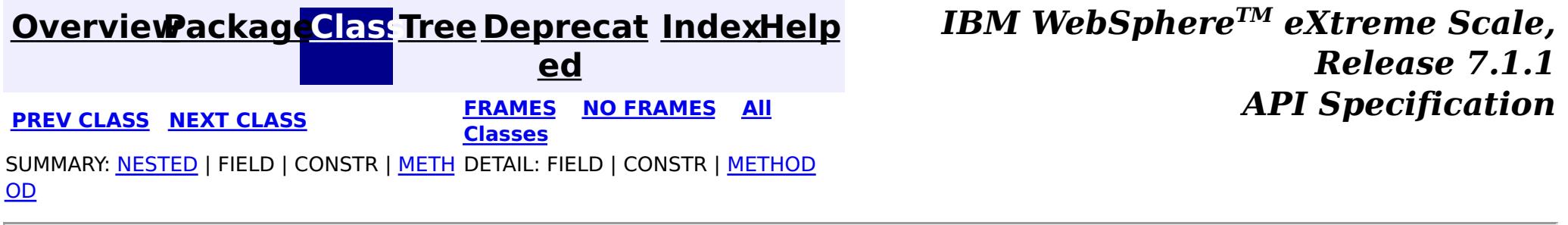

L,

#### **[Overview](#page-1168-0)[Package](#page-1398-0)[Class](file:////dcs/markdown/workspace/Transform/htmlout/0/com.ibm.websphere.extremescale.javadoc.doc/topics/com/ibm/websphere/objectgrid/plugins/TransactionCallback.BeforeCommit.html#main)[Tree](#page-0-0) [Deprecat](#page-0-0) ed PREV** [CLASS](#page-1735-0) **NEXT** CLASS *ERAMES* **NO FRAMES AII** *API**Specification* **[FRAMES](#page-0-0) NO [FRAMES](#page-1733-0) All Classes** [SUMMARY:](file:////dcs/markdown/workspace/Transform/htmlout/0/com.ibm.websphere.extremescale.javadoc.doc/topics/com/ibm/websphere/objectgrid/plugins/TransactionCallback.BeforeCommit.html#method_summary) <u>[NESTED](file:////dcs/markdown/workspace/Transform/htmlout/0/com.ibm.websphere.extremescale.javadoc.doc/topics/com/ibm/websphere/objectgrid/plugins/TransactionCallback.BeforeCommit.html#nested_class_summary)</u> | FIELD | CONSTR | <u>METH</u> DETAIL: FIELD | CONSTR | <u>[METHOD](file:////dcs/markdown/workspace/Transform/htmlout/0/com.ibm.websphere.extremescale.javadoc.doc/topics/com/ibm/websphere/objectgrid/plugins/TransactionCallback.BeforeCommit.html#method_detail)</u> OD

### **com.ibm.websphere.objectgrid.plugins Interface TransactionCallback.BeforeCommit**

### **All Superinterfaces:**

[TransactionCallback](#page-1729-0)

### **Enclosing interface:**

[TransactionCallback](#page-1729-0)

public static interface **TransactionCallback.BeforeCommit** extends [TransactionCallback](#page-1729-0)

The BeforeCommit optional mix-in interface for the TransactionCallback plug-in interface allows plug-ins to be notified at the beginning of a  $S$ ession.commit(). Implementations can use the beforeCommit() method to validate changed data in the transaction and modify the data.

### **Since:**

7.1.1

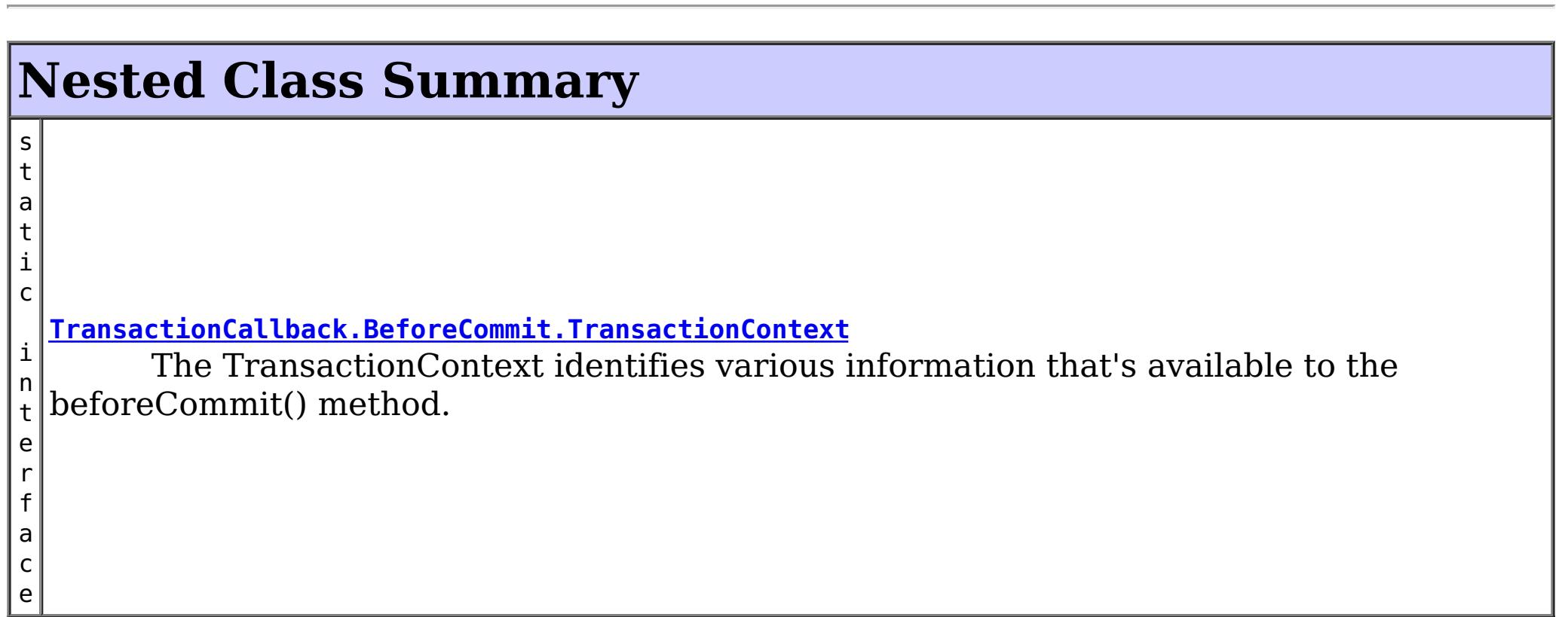

**Nested classes/interfaces inherited from interface com.ibm.websphere.objectgrid.plugins[.TransactionCallback](#page-1729-0)**

[TransactionCallback.BeforeCommit](#page-1733-0)

# **Method Summary**

d

v o i **[beforeCommit](file:////dcs/markdown/workspace/Transform/htmlout/0/com.ibm.websphere.extremescale.javadoc.doc/topics/com/ibm/websphere/objectgrid/plugins/TransactionCallback.BeforeCommit.html#beforeCommit(com.ibm.websphere.objectgrid.plugins.TransactionCallback.BeforeCommit.TransactionContext))**[\(TransactionCallback.BeforeCommit.TransactionContext](#page-1735-0) ctx) Invoked at the beginning of a Session.commit().

**Methods inherited from interface com.ibm.websphere.objectgrid.plugins[.TransactionCallback](#page-1729-0)**

[begin,](file:////dcs/markdown/workspace/Transform/htmlout/0/com.ibm.websphere.extremescale.javadoc.doc/topics/com/ibm/websphere/objectgrid/plugins/TransactionCallback.html#begin(com.ibm.websphere.objectgrid.TxID)) [commit,](file:////dcs/markdown/workspace/Transform/htmlout/0/com.ibm.websphere.extremescale.javadoc.doc/topics/com/ibm/websphere/objectgrid/plugins/TransactionCallback.html#commit(com.ibm.websphere.objectgrid.TxID)) [initialize,](file:////dcs/markdown/workspace/Transform/htmlout/0/com.ibm.websphere.extremescale.javadoc.doc/topics/com/ibm/websphere/objectgrid/plugins/TransactionCallback.html#initialize(com.ibm.websphere.objectgrid.ObjectGrid)) [isExternalTransactionActive,](file:////dcs/markdown/workspace/Transform/htmlout/0/com.ibm.websphere.extremescale.javadoc.doc/topics/com/ibm/websphere/objectgrid/plugins/TransactionCallback.html#isExternalTransactionActive(com.ibm.websphere.objectgrid.Session)) [rollback](file:////dcs/markdown/workspace/Transform/htmlout/0/com.ibm.websphere.extremescale.javadoc.doc/topics/com/ibm/websphere/objectgrid/plugins/TransactionCallback.html#rollback(com.ibm.websphere.objectgrid.TxID))

# **Method Detail**

## **beforeCommit**

```
void beforeCommit(TransactionCallback.BeforeCommit.TransactionContext ctx)
                  throws TransactionCallbackException
```

```
Invoked at the beginning of a Session.commit().
```
Use the TransactionContext.getLogSequences() method to retrieve the changes made by this transaction. Use the TransactionContext.getTxId().getSession() methods to access the Session. The Session can be used to access ObjectMaps and modify data in the current transaction.

#### **Parameters:**

ctx - the context of the transaction.

#### **Throws:**

[TransactionCallbackException](#page-1737-0) - if an error occurs during processing. Any exception will roll back the transaction and will be included in the TransactionException thrown to the caller.

#### **See Also:**

[Session.commit\(\)](file:////dcs/markdown/workspace/Transform/htmlout/0/com.ibm.websphere.extremescale.javadoc.doc/topics/com/ibm/websphere/objectgrid/Session.html#commit()), [TxID](#page-2639-0)

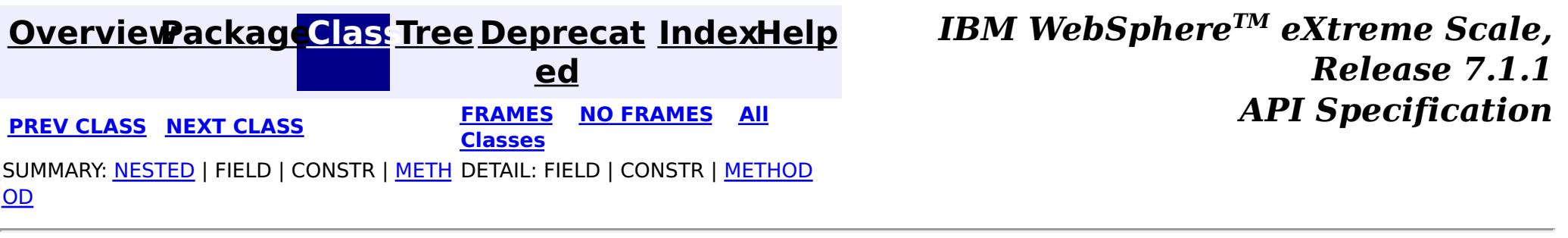

#### **[Overview](#page-1168-0)[Package](#page-1398-0)[Class](file:////dcs/markdown/workspace/Transform/htmlout/0/com.ibm.websphere.extremescale.javadoc.doc/topics/com/ibm/websphere/objectgrid/plugins/TransactionCallback.BeforeCommit.TransactionContext.html#main)[Tree](#page-0-0) [Deprecat](#page-0-0) ed PREV [CLASS](#page-1737-0) NEXT CLASS** *CLASS* **PRAMES AREX** *REAMES* **AII** *API**Specification* **[FRAMES](#page-0-0) NO [FRAMES](#page-1735-0) All Classes** [SUMMARY:](file:////dcs/markdown/workspace/Transform/htmlout/0/com.ibm.websphere.extremescale.javadoc.doc/topics/com/ibm/websphere/objectgrid/plugins/TransactionCallback.BeforeCommit.TransactionContext.html#method_summary) NESTED | FIELD | CONSTR | <u>METH</u> DETAIL: FIELD | CONSTR | <u>[METHOD](file:////dcs/markdown/workspace/Transform/htmlout/0/com.ibm.websphere.extremescale.javadoc.doc/topics/com/ibm/websphere/objectgrid/plugins/TransactionCallback.BeforeCommit.TransactionContext.html#method_detail)</u> OD

**com.ibm.websphere.objectgrid.plugins**

## **Interface TransactionCallback.BeforeCommit.TransactionContext**

### **Enclosing interface:**

[TransactionCallback.BeforeCommit](#page-1733-0)

<u>[ce](#page-1673-0)</u> >  $\mathbf I$ x I D **[getTxID](file:////dcs/markdown/workspace/Transform/htmlout/0/com.ibm.websphere.extremescale.javadoc.doc/topics/com/ibm/websphere/objectgrid/plugins/TransactionCallback.BeforeCommit.TransactionContext.html#getTxID())**() Retrieve the TxID for the transaction.

public static interface **TransactionCallback.BeforeCommit.TransactionContext**

The TransactionContext identifies various information that's available to the beforeCommit() method.

#### **Since:**

7.1.1

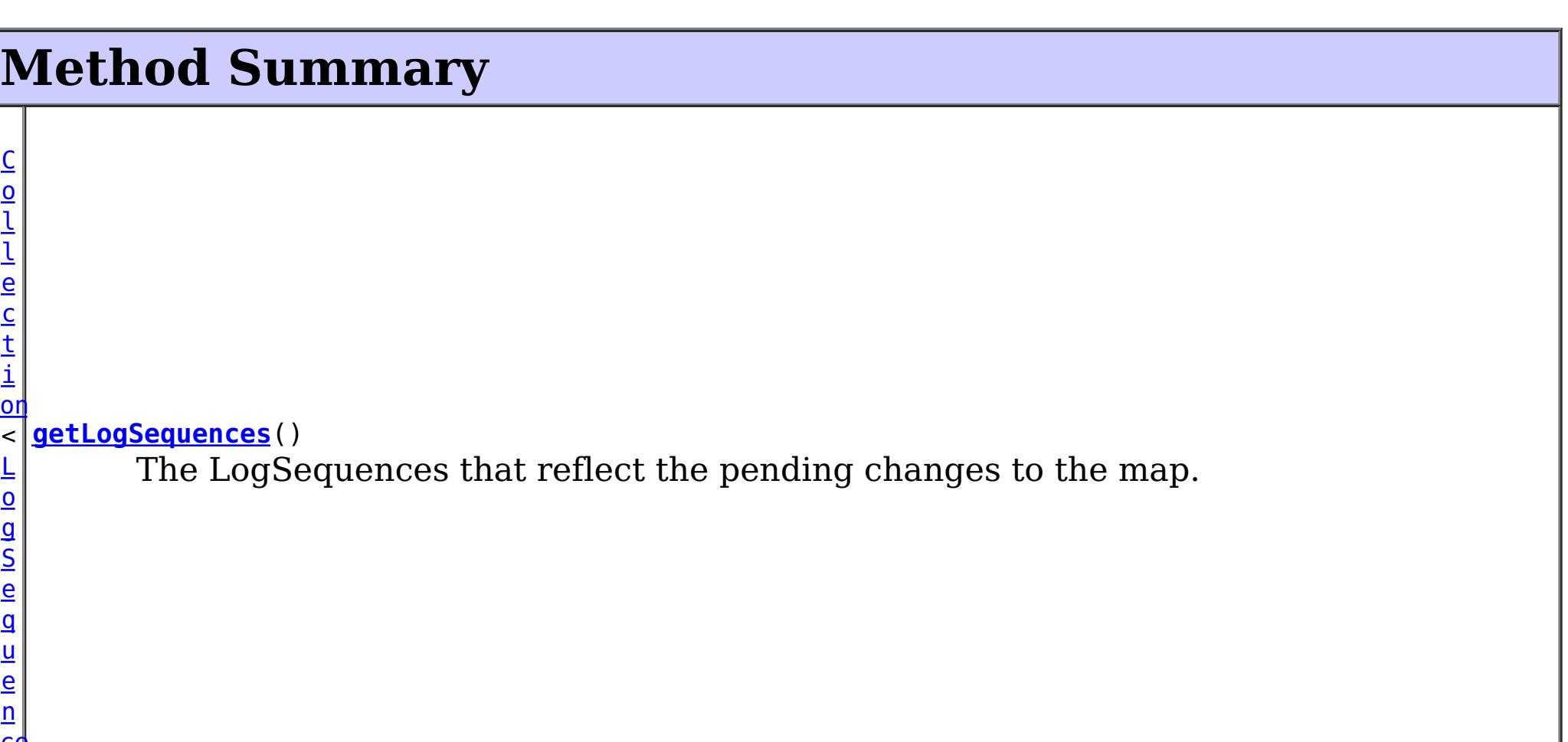

## **Method Detail**

## **getTxID**

[TxID](#page-2639-0) **getTxID**()

Retrieve the TxID for the transaction.

#### **Returns:**

the TxID for the transaction.

## **getLogSequences**

```
Collection<LogSequence> getLogSequences()
```
The LogSequences that reflect the pending changes to the map.

#### **Returns:**

the LogSequences.

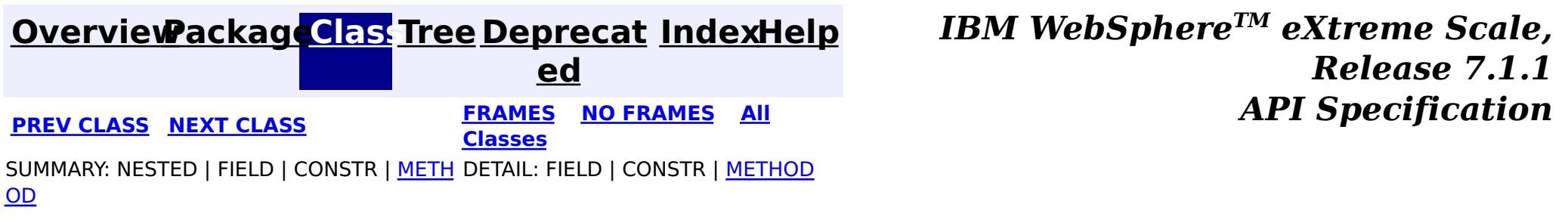

#### **[Overview](#page-1168-0)[Package](#page-1398-0)[Class](file:////dcs/markdown/workspace/Transform/htmlout/0/com.ibm.websphere.extremescale.javadoc.doc/topics/com/ibm/websphere/objectgrid/plugins/TransactionCallbackException.html#main)[Tree](#page-0-0) [Deprecat](#page-0-0)**

**[IndexHelp](#page-0-0)** *IBM WebSphere TM eXtreme Scale, Release 7.1.1*

**ed PREV [CLASS](#page-1740-0) NEXT CLASS READULE: PREV CLASS REXT CLASS** *CLASS CLASS CLASS CLASS CLASS CLASS CLASS CLASS CLASS CLASS CLASS CLASS CLASS CLASS CLASS CLASS* **[FRAMES](#page-0-0) NO [FRAMES](#page-1737-0) All Classes** [SUMMARY:](file:////dcs/markdown/workspace/Transform/htmlout/0/com.ibm.websphere.extremescale.javadoc.doc/topics/com/ibm/websphere/objectgrid/plugins/TransactionCallbackException.html#methods_inherited_from_class_com.ibm.websphere.objectgrid.ObjectGridException) NESTED | FIELD | <u>[CONSTR](file:////dcs/markdown/workspace/Transform/htmlout/0/com.ibm.websphere.extremescale.javadoc.doc/topics/com/ibm/websphere/objectgrid/plugins/TransactionCallbackException.html#constructor_detail)</u> | <u>METH</u> DETAIL: FIELD | <u>CONSTR</u> | METHOD OD

## **com.ibm.websphere.objectgrid.plugins Class TransactionCallbackException**

[java.lang.Object](http://download.oracle.com/javase/1.5.0/docs/api/java/lang/Object.html)

L[java.lang.Throwable](http://download.oracle.com/javase/1.5.0/docs/api/java/lang/Throwable.html)

L<sub>[java.lang.Exception](http://download.oracle.com/javase/1.5.0/docs/api/java/lang/Exception.html)</sub>

[com.ibm.websphere.objectgrid.ObjectGridException](#page-2518-0)

**com.ibm.websphere.objectgrid.plugins.TransactionCallbackException**

### **All Implemented Interfaces:**

[IObjectGridException,](#page-2439-0) [Serializable](http://download.oracle.com/javase/1.5.0/docs/api/java/io/Serializable.html)

### **Direct Known Subclasses:**

[ClientServerTransactionCallbackException,](#page-2408-0) [ReplicationVotedToRollbackTransactionException](#page-2579-0)

public class **TransactionCallbackException** extends [ObjectGridException](#page-2518-0)

This exception is thrown when a method call to TransactionCallback fails.

#### **Since:**

WAS XD 6.0, XC10

#### **See Also:**

[TransactionCallback](#page-1729-0), [Serialized](file:////dcs/markdown/workspace/Transform/htmlout/0/com.ibm.websphere.extremescale.javadoc.doc/topics/serialized-form.html#com.ibm.websphere.objectgrid.plugins.TransactionCallbackException) Form

## **Constructor Summary**

**[TransactionCallbackException](file:////dcs/markdown/workspace/Transform/htmlout/0/com.ibm.websphere.extremescale.javadoc.doc/topics/com/ibm/websphere/objectgrid/plugins/TransactionCallbackException.html#TransactionCallbackException())**() Constructs a new TransactionCallbackException with null as its detail message.

**[TransactionCallbackException](file:////dcs/markdown/workspace/Transform/htmlout/0/com.ibm.websphere.extremescale.javadoc.doc/topics/com/ibm/websphere/objectgrid/plugins/TransactionCallbackException.html#TransactionCallbackException(java.lang.String))**[\(String](http://download.oracle.com/javase/1.5.0/docs/api/java/lang/String.html) message) Constructs a new TransactionCallbackException with the specified detail message.

**[TransactionCallbackException](file:////dcs/markdown/workspace/Transform/htmlout/0/com.ibm.websphere.extremescale.javadoc.doc/topics/com/ibm/websphere/objectgrid/plugins/TransactionCallbackException.html#TransactionCallbackException(java.lang.String,%20java.lang.Throwable))**[\(String](http://download.oracle.com/javase/1.5.0/docs/api/java/lang/String.html) message, [Throwable](http://download.oracle.com/javase/1.5.0/docs/api/java/lang/Throwable.html) cause) Constructs a new TransactionCallbackException with the specified detail message and cause.

**[TransactionCallbackException](file:////dcs/markdown/workspace/Transform/htmlout/0/com.ibm.websphere.extremescale.javadoc.doc/topics/com/ibm/websphere/objectgrid/plugins/TransactionCallbackException.html#TransactionCallbackException(java.lang.Throwable))**[\(Throwable](http://download.oracle.com/javase/1.5.0/docs/api/java/lang/Throwable.html) cause)

Constructs a new TransactionCallbackException with a specified cause.

# **Method Summary**

**Methods inherited from class com.ibm.websphere.objectgrid[.ObjectGridException](#page-2518-0)**

[getCause,](file:////dcs/markdown/workspace/Transform/htmlout/0/com.ibm.websphere.extremescale.javadoc.doc/topics/com/ibm/websphere/objectgrid/ObjectGridException.html#getCause()) [initCause](file:////dcs/markdown/workspace/Transform/htmlout/0/com.ibm.websphere.extremescale.javadoc.doc/topics/com/ibm/websphere/objectgrid/ObjectGridException.html#initCause(java.lang.Throwable))

**Methods inherited from class java.lang[.Throwable](http://download.oracle.com/javase/1.5.0/docs/api/java/lang/Throwable.html)**

[fillInStackTrace](http://download.oracle.com/javase/1.5.0/docs/api/java/lang/Throwable.html#fillInStackTrace()), [getLocalizedMessage,](http://download.oracle.com/javase/1.5.0/docs/api/java/lang/Throwable.html#getLocalizedMessage()) [getMessage,](http://download.oracle.com/javase/1.5.0/docs/api/java/lang/Throwable.html#getMessage()) [getStackTrace](http://download.oracle.com/javase/1.5.0/docs/api/java/lang/Throwable.html#getStackTrace()), [printStackTrace,](http://download.oracle.com/javase/1.5.0/docs/api/java/lang/Throwable.html#printStackTrace()) [printStackTrace,](http://download.oracle.com/javase/1.5.0/docs/api/java/lang/Throwable.html#printStackTrace(java.io.PrintStream)) [printStackTrace](http://download.oracle.com/javase/1.5.0/docs/api/java/lang/Throwable.html#printStackTrace(java.io.PrintWriter)), [setStackTrace,](http://download.oracle.com/javase/1.5.0/docs/api/java/lang/Throwable.html#setStackTrace(java.lang.StackTraceElement[])) [toString](http://download.oracle.com/javase/1.5.0/docs/api/java/lang/Throwable.html#toString())

**Methods inherited from class java.lang[.Object](http://download.oracle.com/javase/1.5.0/docs/api/java/lang/Object.html)**

[clone,](http://download.oracle.com/javase/1.5.0/docs/api/java/lang/Object.html#clone()) [equals,](http://download.oracle.com/javase/1.5.0/docs/api/java/lang/Object.html#equals(java.lang.Object)) [finalize,](http://download.oracle.com/javase/1.5.0/docs/api/java/lang/Object.html#finalize()) [getClass,](http://download.oracle.com/javase/1.5.0/docs/api/java/lang/Object.html#getClass()) [hashCode,](http://download.oracle.com/javase/1.5.0/docs/api/java/lang/Object.html#hashCode()) [notify,](http://download.oracle.com/javase/1.5.0/docs/api/java/lang/Object.html#notify()) [notifyAll,](http://download.oracle.com/javase/1.5.0/docs/api/java/lang/Object.html#notifyAll()) [wait,](http://download.oracle.com/javase/1.5.0/docs/api/java/lang/Object.html#wait(long)) [wait](http://download.oracle.com/javase/1.5.0/docs/api/java/lang/Object.html#wait(long,%20int)), wait

## **Constructor Detail**

### **TransactionCallbackException**

public **TransactionCallbackException**()

Constructs a new TransactionCallbackException with null as its detail message. The cause is not initialized, and may subsequently be initialized by a call to the initCause method.

#### **See Also:**

[ObjectGridException.initCause\(Throwable\)](file:////dcs/markdown/workspace/Transform/htmlout/0/com.ibm.websphere.extremescale.javadoc.doc/topics/com/ibm/websphere/objectgrid/ObjectGridException.html#initCause(java.lang.Throwable))

### **TransactionCallbackException**

public **TransactionCallbackException**[\(String](http://download.oracle.com/javase/1.5.0/docs/api/java/lang/String.html) message)

Constructs a new TransactionCallbackException with the specified detail message. The cause is not initialized, and may subsequently be initialized by a call to the initCause method.

#### **Parameters:**

message - the detail message. The detail message is saved for later retrieval by the getMessage method.

#### **See Also:**

[ObjectGridException.initCause\(Throwable\)](file:////dcs/markdown/workspace/Transform/htmlout/0/com.ibm.websphere.extremescale.javadoc.doc/topics/com/ibm/websphere/objectgrid/ObjectGridException.html#initCause(java.lang.Throwable)), [Throwable.getMessage\(\)](http://download.oracle.com/javase/1.5.0/docs/api/java/lang/Throwable.html#getMessage())

### **TransactionCallbackException**

public **TransactionCallbackException**[\(String](http://download.oracle.com/javase/1.5.0/docs/api/java/lang/String.html) message,

[Throwable](http://download.oracle.com/javase/1.5.0/docs/api/java/lang/Throwable.html) cause)

Constructs a new TransactionCallbackException with the specified detail message and cause.

Note that the detail message associated with cause is *not* automatically incorporated in this TransactionCallbackException's detail message.

#### **Parameters:**

message - the detail message (which is saved for later retrieval by the getMessage method).

cause - the cause (which is saved for later retrieval by the getCause method). (Anull value is permitted, and indicates that the cause is nonexistent or unknown).

#### **See Also:**

[ObjectGridException.getCause\(\)](file:////dcs/markdown/workspace/Transform/htmlout/0/com.ibm.websphere.extremescale.javadoc.doc/topics/com/ibm/websphere/objectgrid/ObjectGridException.html#getCause()), [Throwable.getMessage\(\)](http://download.oracle.com/javase/1.5.0/docs/api/java/lang/Throwable.html#getMessage())

## **TransactionCallbackException**

public **TransactionCallbackException**[\(Throwable](http://download.oracle.com/javase/1.5.0/docs/api/java/lang/Throwable.html) cause)

Constructs a new TransactionCallbackException with a specified cause. The cause and a detail message of (cause==null ? null : cause.toString()) is used (which typically contains the class and detail message of cause). This constructor is useful for TransactionCallbackExceptions that are little more than wrappers for other throwables.

#### **Parameters:**

cause - is the exception that caused this exception to be thrown, which is saved for later retrieval by the getCause() method. A null value is permitted and indicates that the cause is nonexistent or is unknown.

### **See Also:**

[ObjectGridException.getCause\(\)](file:////dcs/markdown/workspace/Transform/htmlout/0/com.ibm.websphere.extremescale.javadoc.doc/topics/com/ibm/websphere/objectgrid/ObjectGridException.html#getCause())

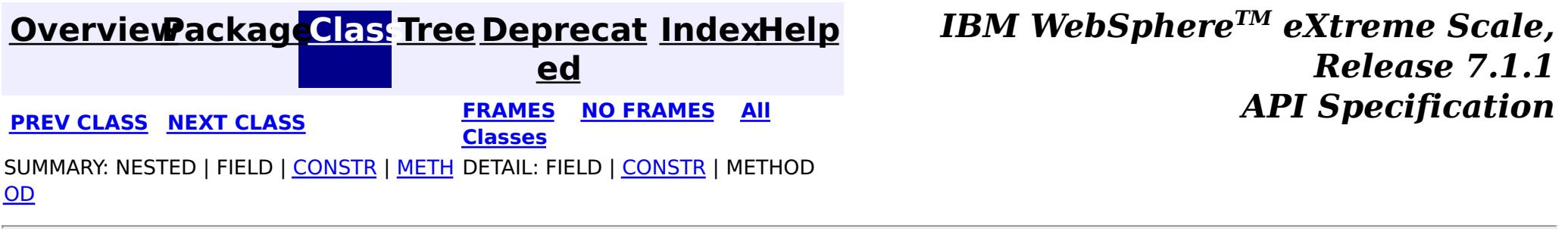

#### **[Overview](#page-1168-0)[Package](#page-1398-0)[Class](file:////dcs/markdown/workspace/Transform/htmlout/0/com.ibm.websphere.extremescale.javadoc.doc/topics/com/ibm/websphere/objectgrid/plugins/ValueProxyInfo.html#main)[Tree](#page-0-0) [Deprecat](#page-0-0) ed PREV [CLASS](#page-1737-0)** NEXT CLASS **ERAMES NO FRAMES ALL EXAMPLE API Specification [FRAMES](#page-0-0) NO [FRAMES](#page-1740-0) All Classes** [SUMMARY:](file:////dcs/markdown/workspace/Transform/htmlout/0/com.ibm.websphere.extremescale.javadoc.doc/topics/com/ibm/websphere/objectgrid/plugins/ValueProxyInfo.html#method_summary) NESTED | FIELD | CONSTR | <u>METH</u> DETAIL: FIELD | CONSTR | <u>[METHOD](file:////dcs/markdown/workspace/Transform/htmlout/0/com.ibm.websphere.extremescale.javadoc.doc/topics/com/ibm/websphere/objectgrid/plugins/ValueProxyInfo.html#method_detail)</u> OD

### **com.ibm.websphere.objectgrid.plugins Interface ValueProxyInfo**

public interface **ValueProxyInfo**

This interface can be used by value objects to inform a BackingMap or Loader which attribute(s) have been dirtied. This mechanism allows the BackingMap and Loader to interrogate the set of changed attributes in the value object instead of just assuming the whole value object has been updated. For this to be useful, the application must only use the getter and setter methods defined for the value object's interface.

#### **Since:**

WAS XD 6.0, XC10

### **See Also:**

[CopyMode.COPY\\_ON\\_WRITE](file:////dcs/markdown/workspace/Transform/htmlout/0/com.ibm.websphere.extremescale.javadoc.doc/topics/com/ibm/websphere/objectgrid/CopyMode.html#COPY_ON_WRITE), [BackingMap.setCopyMode\(CopyMode,](file:////dcs/markdown/workspace/Transform/htmlout/0/com.ibm.websphere.extremescale.javadoc.doc/topics/com/ibm/websphere/objectgrid/BackingMap.html#setCopyMode(com.ibm.websphere.objectgrid.CopyMode,%20java.lang.Class)) Class), Loader.batchUpdate(TxID, LogSequence)

## **Method Summary**

i d

v o **[ibmClearDirtyAttributes](file:////dcs/markdown/workspace/Transform/htmlout/0/com.ibm.websphere.extremescale.javadoc.doc/topics/com/ibm/websphere/objectgrid/plugins/ValueProxyInfo.html#ibmClearDirtyAttributes())**()

Clears the list of dirty attributes.

s t

[L](http://download.oracle.com/javase/1.5.0/docs/api/java/util/List.html) i **[ibmGetDirtyAttributes](file:////dcs/markdown/workspace/Transform/htmlout/0/com.ibm.websphere.extremescale.javadoc.doc/topics/com/ibm/websphere/objectgrid/plugins/ValueProxyInfo.html#ibmGetDirtyAttributes())**()

Returns a list of dirty attributes based on the value interface set on the map.

[O](http://download.oracle.com/javase/1.5.0/docs/api/java/lang/Object.html)

e c t

b j **[ibmGetRealValue](file:////dcs/markdown/workspace/Transform/htmlout/0/com.ibm.websphere.extremescale.javadoc.doc/topics/com/ibm/websphere/objectgrid/plugins/ValueProxyInfo.html#ibmGetRealValue())**()

Returns the real value object this proxy represents.

# **Method Detail**

### **ibmGetDirtyAttributes**

#### [List](http://download.oracle.com/javase/1.5.0/docs/api/java/util/List.html) **ibmGetDirtyAttributes**()

Returns a list of dirty attributes based on the value interface set on the map.

The attribute name is always starts with an upper case letter. For example, if the setter for the attribute is setPrice then 'Price' is the string returned here. The runtime uses substring(3) of the setter method name as the attribute name.

#### **Returns:**

List of attribute names (Strings)

## **ibmGetRealValue**

#### [Object](http://download.oracle.com/javase/1.5.0/docs/api/java/lang/Object.html) **ibmGetRealValue**()

Returns the real value object this proxy represents.

Needed internally by the BackingMap to return a separate proxy for each transaction.

#### **Returns:**

actual value object.

## **ibmClearDirtyAttributes**

#### void **ibmClearDirtyAttributes**()

Clears the list of dirty attributes.

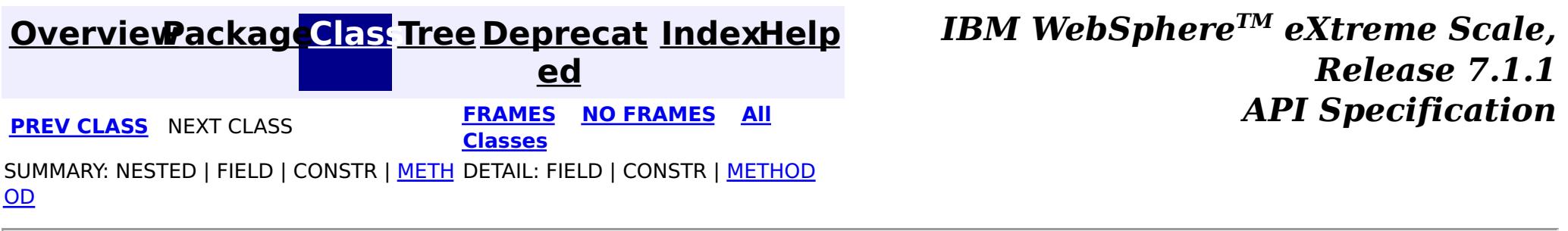

# **Package com.ibm.websphere.objectgrid.rest**

This package contains the primary interfaces and classes for the REST data service.

**See:**

**[Description](file:////dcs/markdown/workspace/Transform/htmlout/0/com.ibm.websphere.extremescale.javadoc.doc/topics/com/ibm/websphere/objectgrid/rest/package-summary.html#package_description)**

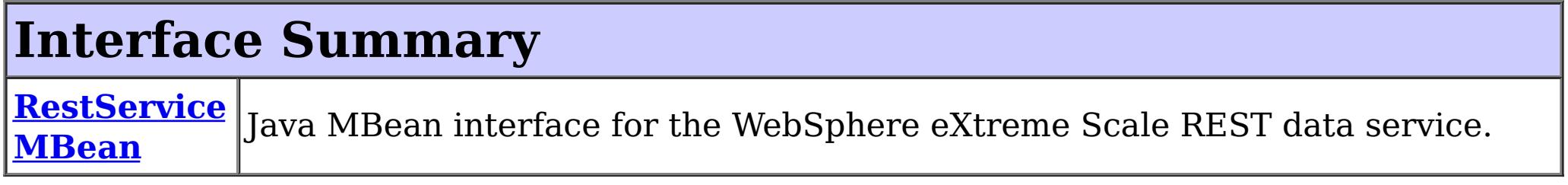

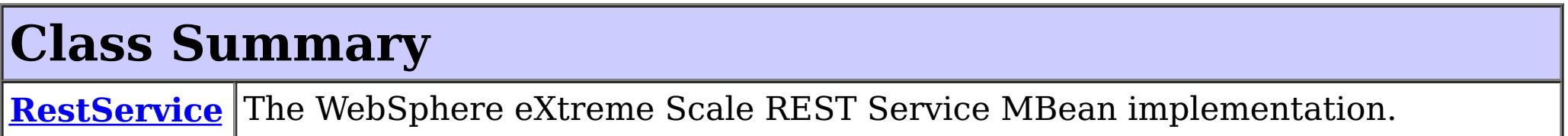

# **Package com.ibm.websphere.objectgrid.rest Description**

This package contains the primary interfaces and classes for the REST data service.

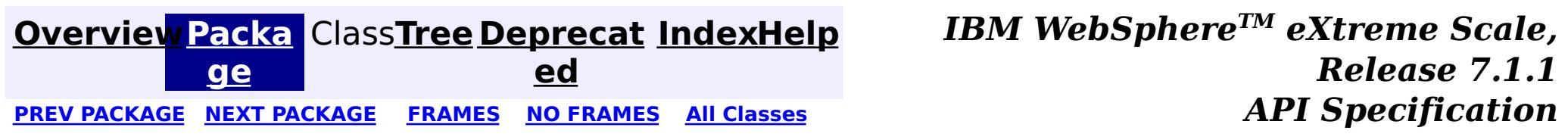

#### **[Overview](#page-1168-0)[Package](#page-1742-0)[Class](file:////dcs/markdown/workspace/Transform/htmlout/0/com.ibm.websphere.extremescale.javadoc.doc/topics/com/ibm/websphere/objectgrid/rest/RestService.html#main)[Tree](#page-0-0) [Deprecat](#page-0-0) ed** PREV [CLASS](#page-1745-0) **NEXT CLASS** *ERAMES* **NO FRAMES AII** *API**Specification* **[FRAMES](#page-0-0) NO [FRAMES](#page-1743-0) All Classes** [SUMMARY:](file:////dcs/markdown/workspace/Transform/htmlout/0/com.ibm.websphere.extremescale.javadoc.doc/topics/com/ibm/websphere/objectgrid/rest/RestService.html#method_summary) NESTED | FIELD | <u>[CONSTR](file:////dcs/markdown/workspace/Transform/htmlout/0/com.ibm.websphere.extremescale.javadoc.doc/topics/com/ibm/websphere/objectgrid/rest/RestService.html#constructor_detail)</u> | <u>METH</u> DETAIL: FIELD | <u>CONSTR | [METHOD](file:////dcs/markdown/workspace/Transform/htmlout/0/com.ibm.websphere.extremescale.javadoc.doc/topics/com/ibm/websphere/objectgrid/rest/RestService.html#method_detail)</u> OD

public class **RestService** extends [Object](http://download.oracle.com/javase/1.5.0/docs/api/java/lang/Object.html) implements [RestServiceMBean](#page-1745-0)

**com.ibm.websphere.objectgrid.rest Class RestService**

#### [java.lang.Object](http://download.oracle.com/javase/1.5.0/docs/api/java/lang/Object.html)

**com.ibm.websphere.objectgrid.rest.RestService**

#### **All Implemented Interfaces:**

[RestServiceMBean](#page-1745-0)

The WebSphere eXtreme Scale REST Service MBean implementation.

**See Also:**

## **Constructor Summary**

**[RestService](file:////dcs/markdown/workspace/Transform/htmlout/0/com.ibm.websphere.extremescale.javadoc.doc/topics/com/ibm/websphere/objectgrid/rest/RestService.html#RestService())**() Constructor.

# **Method Summary**

i d

v o **[setTraceEnabled](file:////dcs/markdown/workspace/Transform/htmlout/0/com.ibm.websphere.extremescale.javadoc.doc/topics/com/ibm/websphere/objectgrid/rest/RestService.html#setTraceEnabled(java.lang.String))**([String](http://download.oracle.com/javase/1.5.0/docs/api/java/lang/String.html) enableTrace)

Enables or disables trace for the REST data service.

v o i d **[RestServiceMBean](#page-1745-0)** 

**[setTraceSpec](file:////dcs/markdown/workspace/Transform/htmlout/0/com.ibm.websphere.extremescale.javadoc.doc/topics/com/ibm/websphere/objectgrid/rest/RestService.html#setTraceSpec(java.lang.String))**[\(String](http://download.oracle.com/javase/1.5.0/docs/api/java/lang/String.html) traceString)

Set the trace specification for the JVM in which the REST data service is running.

**Methods inherited from class java.lang[.Object](http://download.oracle.com/javase/1.5.0/docs/api/java/lang/Object.html)**

[clone,](http://download.oracle.com/javase/1.5.0/docs/api/java/lang/Object.html#clone()) [equals,](http://download.oracle.com/javase/1.5.0/docs/api/java/lang/Object.html#equals(java.lang.Object)) [finalize,](http://download.oracle.com/javase/1.5.0/docs/api/java/lang/Object.html#finalize()) [getClass,](http://download.oracle.com/javase/1.5.0/docs/api/java/lang/Object.html#getClass()) [hashCode,](http://download.oracle.com/javase/1.5.0/docs/api/java/lang/Object.html#hashCode()) [notify,](http://download.oracle.com/javase/1.5.0/docs/api/java/lang/Object.html#notify()) [notifyAll,](http://download.oracle.com/javase/1.5.0/docs/api/java/lang/Object.html#notifyAll()) [toString,](http://download.oracle.com/javase/1.5.0/docs/api/java/lang/Object.html#toString()) [wait,](http://download.oracle.com/javase/1.5.0/docs/api/java/lang/Object.html#wait()) [wait,](http://download.oracle.com/javase/1.5.0/docs/api/java/lang/Object.html#wait(long)) [wait](http://download.oracle.com/javase/1.5.0/docs/api/java/lang/Object.html#wait(long,%20int))

# **Constructor Detail**

### **RestService**

public **RestService**()

Constructor.

**Method Detail**

### **setTraceEnabled**

```
public void setTraceEnabled(String enableTrace)
```
#### **Description copied from interface: [RestServiceMBean](file:////dcs/markdown/workspace/Transform/htmlout/0/com.ibm.websphere.extremescale.javadoc.doc/topics/com/ibm/websphere/objectgrid/rest/RestServiceMBean.html#setTraceEnabled(java.lang.String))**

Enables or disables trace for the REST data service.

#### **Specified by:**

[setTraceEnabled](file:////dcs/markdown/workspace/Transform/htmlout/0/com.ibm.websphere.extremescale.javadoc.doc/topics/com/ibm/websphere/objectgrid/rest/RestServiceMBean.html#setTraceEnabled(java.lang.String)) in interface [RestServiceMBean](#page-1745-0)

#### **Parameters:**

enableTrace - A value of "true" enables debug tracing. A value of "false" disables debug tracing.

#### **See Also:**

[RestServiceMBean.setTraceEnabled\(String\)](file:////dcs/markdown/workspace/Transform/htmlout/0/com.ibm.websphere.extremescale.javadoc.doc/topics/com/ibm/websphere/objectgrid/rest/RestServiceMBean.html#setTraceEnabled(java.lang.String))

### **setTraceSpec**

public void **setTraceSpec**[\(String](http://download.oracle.com/javase/1.5.0/docs/api/java/lang/String.html) traceString)

#### **Description copied from interface: [RestServiceMBean](file:////dcs/markdown/workspace/Transform/htmlout/0/com.ibm.websphere.extremescale.javadoc.doc/topics/com/ibm/websphere/objectgrid/rest/RestServiceMBean.html#setTraceSpec(java.lang.String))**

Set the trace specification for the JVM in which the REST data service is running.

**[IndexHelp](#page-0-0)** *IBM WebSphere TM eXtreme Scale, Release 7.1.1* PREV [CLASS](#page-1745-0) **NEXT CLASS** *ERAMES* **NO FRAMES All** *API**Specification* 

This operation is a replace operation, not an append operation. The specification should be of the form:

```
TraceString := <ComponentString>(:<ComponentString>)* ComponentString := <ComponentName>=<t
ype>=<state>(,<type>=<state>)*
ComponentName := a java String state := [enabled|disabled] type := [all|debug|event|entryExi
t]
```
For example, ObjectGridRest\*=all=enabled

#### **Specified by:**

[setTraceSpec](file:////dcs/markdown/workspace/Transform/htmlout/0/com.ibm.websphere.extremescale.javadoc.doc/topics/com/ibm/websphere/objectgrid/rest/RestServiceMBean.html#setTraceSpec(java.lang.String)) in interface [RestServiceMBean](#page-1745-0)

#### **Parameters:**

traceString - A valid trace specification string such as ObjectGridRest\*=all=enabled.

**See Also:**

[RestServiceMBean.setTraceSpec\(String\)](file:////dcs/markdown/workspace/Transform/htmlout/0/com.ibm.websphere.extremescale.javadoc.doc/topics/com/ibm/websphere/objectgrid/rest/RestServiceMBean.html#setTraceSpec(java.lang.String))

### **[Overview](#page-1168-0)[Package](#page-1742-0)[Class](file:////dcs/markdown/workspace/Transform/htmlout/0/com.ibm.websphere.extremescale.javadoc.doc/topics/com/ibm/websphere/objectgrid/rest/RestService.html#main)[Tree](#page-0-0) [Deprecat](#page-0-0)**

**ed**

**[FRAMES](#page-0-0) NO [FRAMES](#page-1743-0) All Classes** [SUMMARY:](file:////dcs/markdown/workspace/Transform/htmlout/0/com.ibm.websphere.extremescale.javadoc.doc/topics/com/ibm/websphere/objectgrid/rest/RestService.html#method_summary) NESTED | FIELD | <u>[CONSTR](file:////dcs/markdown/workspace/Transform/htmlout/0/com.ibm.websphere.extremescale.javadoc.doc/topics/com/ibm/websphere/objectgrid/rest/RestService.html#constructor_detail)</u> | <u>METH</u> DETAIL: FIELD | <u>CONSTR | [METHOD](file:////dcs/markdown/workspace/Transform/htmlout/0/com.ibm.websphere.extremescale.javadoc.doc/topics/com/ibm/websphere/objectgrid/rest/RestService.html#method_detail)</u> OD

#### **[Overview](#page-1168-0)[Package](#page-1742-0)[Class](file:////dcs/markdown/workspace/Transform/htmlout/0/com.ibm.websphere.extremescale.javadoc.doc/topics/com/ibm/websphere/objectgrid/rest/RestServiceMBean.html#main)[Tree](#page-0-0) [Deprecat](#page-0-0) ed PREV [CLASS](#page-1743-0)** NEXT CLASS **ERAMES NO FRAMES ALL** *API* **Specification [FRAMES](#page-0-0) NO [FRAMES](#page-1745-0) All Classes** [SUMMARY:](file:////dcs/markdown/workspace/Transform/htmlout/0/com.ibm.websphere.extremescale.javadoc.doc/topics/com/ibm/websphere/objectgrid/rest/RestServiceMBean.html#method_summary) NESTED | FIELD | CONSTR | <u>METH</u> DETAIL: FIELD | CONSTR | <u>[METHOD](file:////dcs/markdown/workspace/Transform/htmlout/0/com.ibm.websphere.extremescale.javadoc.doc/topics/com/ibm/websphere/objectgrid/rest/RestServiceMBean.html#method_detail)</u> OD

**com.ibm.websphere.objectgrid.rest**

# **Interface RestServiceMBean**

#### **All Known Implementing Classes:**

**[RestService](#page-1743-0)** 

public interface **RestServiceMBean**

Java MBean interface for the WebSphere eXtreme Scale REST data service. Provides operations to dynamically interact with the WebSphere eXtreme Scale REST Data Service dynamically through JMX.

#### **Since:**

7.1

## **Method Summary**

i d

v o **[setTraceEnabled](file:////dcs/markdown/workspace/Transform/htmlout/0/com.ibm.websphere.extremescale.javadoc.doc/topics/com/ibm/websphere/objectgrid/rest/RestServiceMBean.html#setTraceEnabled(java.lang.String))**([String](http://download.oracle.com/javase/1.5.0/docs/api/java/lang/String.html) enableTrace)

Enables or disables trace for the REST data service.

v o i d

**[setTraceSpec](file:////dcs/markdown/workspace/Transform/htmlout/0/com.ibm.websphere.extremescale.javadoc.doc/topics/com/ibm/websphere/objectgrid/rest/RestServiceMBean.html#setTraceSpec(java.lang.String))**[\(String](http://download.oracle.com/javase/1.5.0/docs/api/java/lang/String.html) traceString)

Set the trace specification for the JVM in which the REST data service is running.

# **Method Detail**

### **setTraceEnabled**

void **setTraceEnabled**[\(String](http://download.oracle.com/javase/1.5.0/docs/api/java/lang/String.html) enableTrace)

Enables or disables trace for the REST data service.

#### **Parameters:**

enableTrace - A value of "true" enables debug tracing. A value of "false" disables debug tracing.

**Throws:**

[IllegalArgumentException](http://download.oracle.com/javase/1.5.0/docs/api/java/lang/IllegalArgumentException.html) - If argument does not equal value of "true" or "false". **See Also:**

[ObjectGridManager.setTraceEnabled\(boolean\)](file:////dcs/markdown/workspace/Transform/htmlout/0/com.ibm.websphere.extremescale.javadoc.doc/topics/com/ibm/websphere/objectgrid/ObjectGridManager.html#setTraceEnabled(boolean))

### **setTraceSpec**

void **setTraceSpec**[\(String](http://download.oracle.com/javase/1.5.0/docs/api/java/lang/String.html) traceString)

Set the trace specification for the JVM in which the REST data service is running.

This operation is a replace operation, not an append operation. The specification should be of the form:

```
TraceString := <ComponentString>(:<ComponentString>)* ComponentString := <ComponentName>=<t
ype>=<state>(,<type>=<state>)*
ComponentName := a java String state := [enabled|disabled] type := [all|debug|event|entryExi
t]
```
For example, ObjectGridRest\*=all=enabled

#### **Parameters:**

traceString - A valid trace specification string such as ObjectGridRest\*=all=enabled.

#### **Throws:**

[IllegalArgumentException](http://download.oracle.com/javase/1.5.0/docs/api/java/lang/IllegalArgumentException.html) - If the argument is null or a zero-length string.

#### **See Also:**

[ObjectGridManager.setTraceSpecification\(String\)](file:////dcs/markdown/workspace/Transform/htmlout/0/com.ibm.websphere.extremescale.javadoc.doc/topics/com/ibm/websphere/objectgrid/ObjectGridManager.html#setTraceSpecification(java.lang.String))

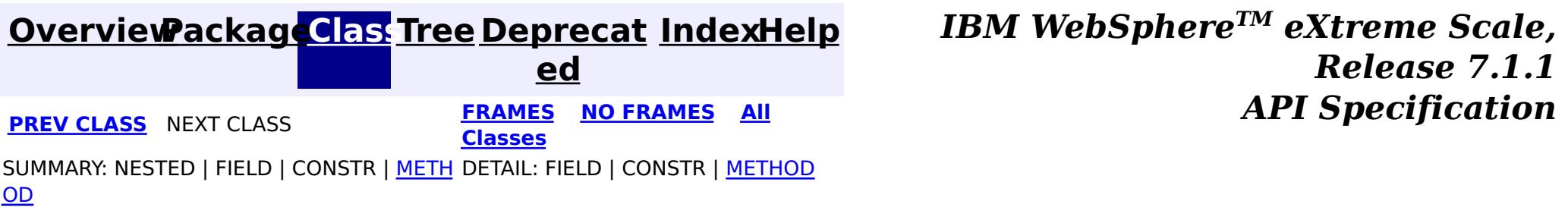

# **Package com.ibm.websphere.objectgrid.revision**

This package contains the interfaces for revision control of data in the grid.

**See:**

**[Description](file:////dcs/markdown/workspace/Transform/htmlout/0/com.ibm.websphere.extremescale.javadoc.doc/topics/com/ibm/websphere/objectgrid/revision/package-summary.html#package_description)**

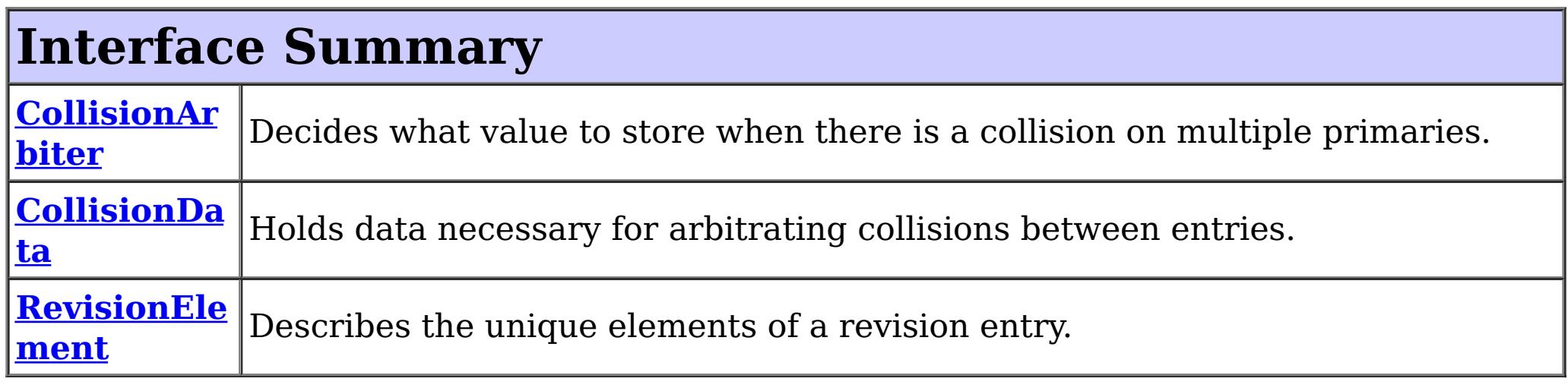

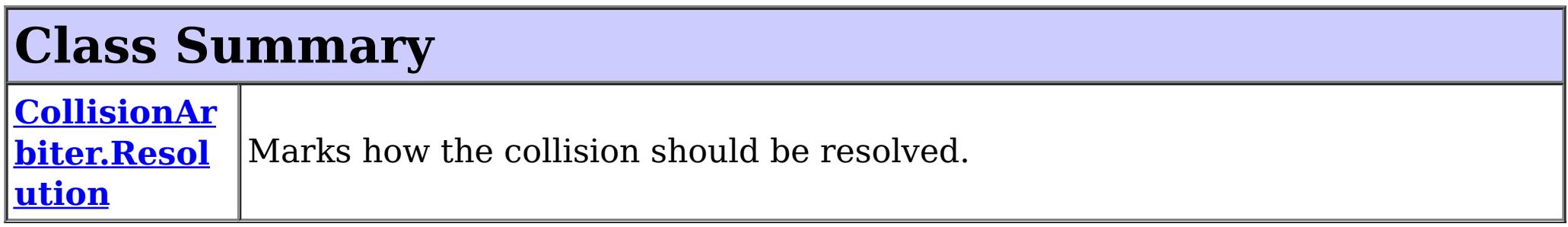

# **Package com.ibm.websphere.objectgrid.revision Description**

This package contains the interfaces for revision control of data in the grid.

## **Overview**

The ObjectGrid revision API provides a mechanism to intercept and programmatically revise collision events.

> **[IndexHelp](#page-0-0)** *IBM WebSphere TM eXtreme Scale, Release 7.1.1*

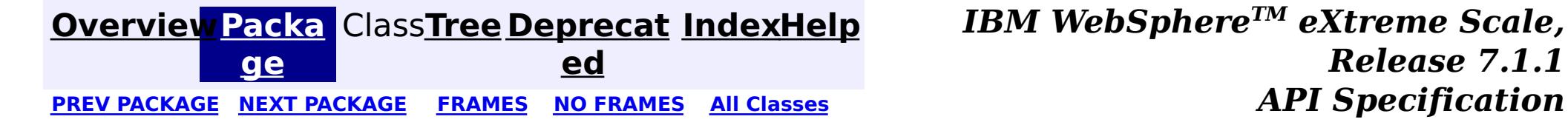

#### **[Overview](#page-1168-0)[Package](#page-1747-0)[Class](file:////dcs/markdown/workspace/Transform/htmlout/0/com.ibm.websphere.extremescale.javadoc.doc/topics/com/ibm/websphere/objectgrid/revision/CollisionArbiter.html#main)[Tree](#page-0-0) [Deprecat](#page-0-0) ed** PREV [CLASS](#page-1751-0) **NEXT CLASS ERAMES NO FRAMES All API** *API**Specification* **[FRAMES](#page-0-0) NO [FRAMES](#page-1748-0) All Classes** [SUMMARY:](file:////dcs/markdown/workspace/Transform/htmlout/0/com.ibm.websphere.extremescale.javadoc.doc/topics/com/ibm/websphere/objectgrid/revision/CollisionArbiter.html#method_summary) <u>[NESTED](file:////dcs/markdown/workspace/Transform/htmlout/0/com.ibm.websphere.extremescale.javadoc.doc/topics/com/ibm/websphere/objectgrid/revision/CollisionArbiter.html#nested_class_summary)</u> | FIELD | CONSTR | <u>METH</u> DETAIL: FIELD | CONSTR | <u>[METHOD](file:////dcs/markdown/workspace/Transform/htmlout/0/com.ibm.websphere.extremescale.javadoc.doc/topics/com/ibm/websphere/objectgrid/revision/CollisionArbiter.html#method_detail)</u> OD

## **com.ibm.websphere.objectgrid.revision Interface CollisionArbiter**

#### public interface **CollisionArbiter**

A CollisionArbiter implementation that also implements the [ObjectGridLifecycleListener](#page-1694-0) interface will be automatically added as an [EventListener](#page-1631-0) on the [ObjectGrid](#page-2493-0) when the arbiter is set on the object grid.

Decides what value to store when there is a collision on multiple primaries. The output of the arbitrateCollision method must be consistent across all primaries. Inconsistencies in this implementation will result in inconsistencies in data.

A CollisionArbiter may implement the *[ObjectGridPlugin](#page-1703-0)* interface in order to receive enhanced ObjectGrid plug-in lifecycle method calls. The plug-in is also required to correctly implement each of the bean methods related to introspection of its state (for example isInitialized(), isDestroyed(), etc).

 $\underline{\mathsf{C}}$  $\underline{\mathbf{0}}$ l l i s i o n  $\underline{\mathsf{A}}$ r b [i](#page-1751-0) t e r

#### **Since:**

7.1

#### **See Also:**

[ObjectGrid.addEventListener\(EventListener\)](file:////dcs/markdown/workspace/Transform/htmlout/0/com.ibm.websphere.extremescale.javadoc.doc/topics/com/ibm/websphere/objectgrid/ObjectGrid.html#addEventListener(com.ibm.websphere.objectgrid.plugins.EventListener)), [ObjectGrid.setCollisionArbiter\(CollisionArbiter\)](file:////dcs/markdown/workspace/Transform/htmlout/0/com.ibm.websphere.extremescale.javadoc.doc/topics/com/ibm/websphere/objectgrid/ObjectGrid.html#setCollisionArbiter(com.ibm.websphere.objectgrid.revision.CollisionArbiter))

#### **Nested Class Summary** s t a t i c c l a **[CollisionArbiter.Resolution](#page-1751-0)** Marks how the collision should be resolved.

## **Method Summary**

#### **[arbitrateCollision](file:////dcs/markdown/workspace/Transform/htmlout/0/com.ibm.websphere.extremescale.javadoc.doc/topics/com/ibm/websphere/objectgrid/revision/CollisionArbiter.html#arbitrateCollision(com.ibm.websphere.objectgrid.revision.CollisionData))**[\(CollisionData](#page-1754-0) collisionData)

Indicates that a revision event has discovered a write operation has occurred on two primaries simultaneously.

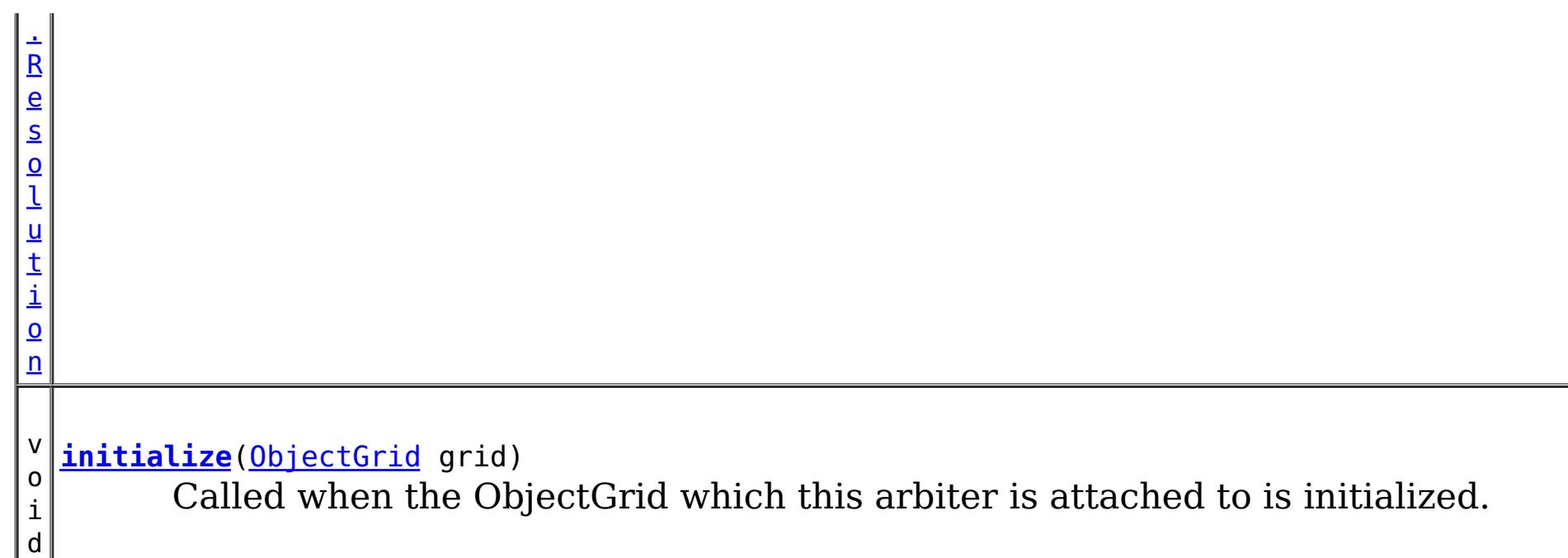

# **Method Detail**

## **initialize**

void **initialize**([ObjectGrid](#page-2493-0) grid)

Called when the ObjectGrid which this arbiter is attached to is initialized. The arbiter can get any information about the grid necessary for making decisions.

### **Parameters:**

grid - The ObjectGrid that this arbiter is responsible for arbitrating collisions for.

## **arbitrateCollision**

[CollisionArbiter.Resolution](#page-1751-0) **arbitrateCollision**[\(CollisionData](#page-1754-0) collisionData)

Indicates that a revision event has discovered a write operation has occurred on two primaries simultaneously. The revisioning logic can not resolve this event without data loss.

This method has four valid outcomes and an error condition:

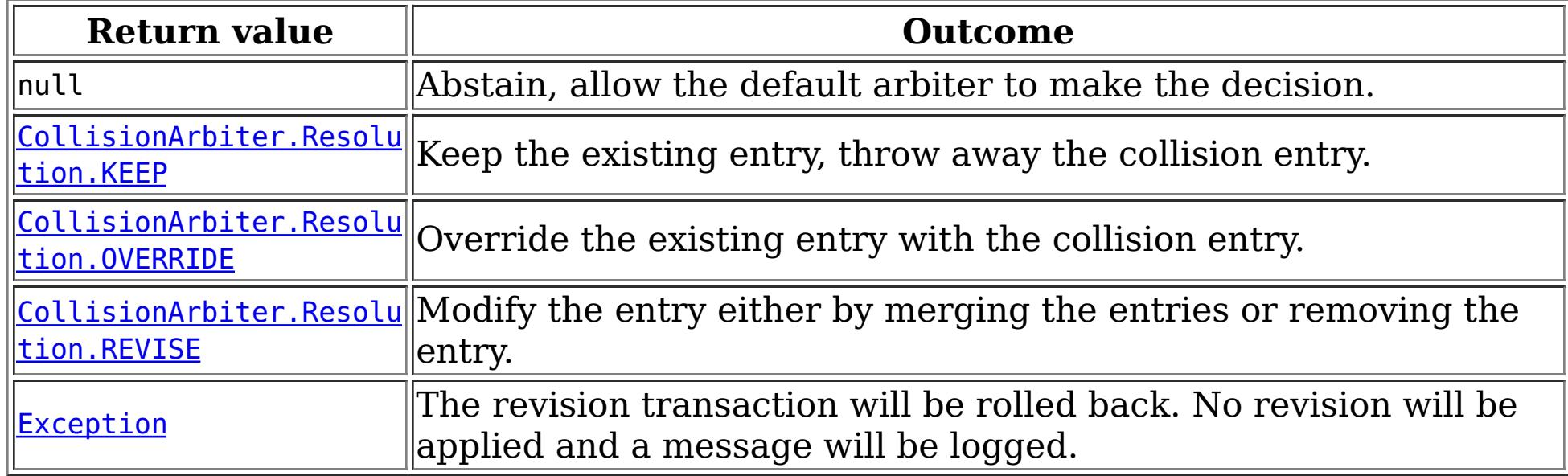

The session that is being used to apply the revision changes is supplied for making modifications to collision elements. Care should be taken in using this session as it is an active internal session. This session must not be used outside the scope of this method call.

#### **Parameters:**

collisionData - The data object that provides information about the collision.

#### **Returns:**

The resolution marker that determines how to deal with the collision.

**[Overview](#page-1168-0)ackage[Class](file:////dcs/markdown/workspace/Transform/htmlout/0/com.ibm.websphere.extremescale.javadoc.doc/topics/com/ibm/websphere/objectgrid/revision/CollisionArbiter.html#main) [Tree](#page-0-0) [Deprecat](#page-0-0) [IndexHelp](#page-0-0)** 

*TM eXtreme Scale,*

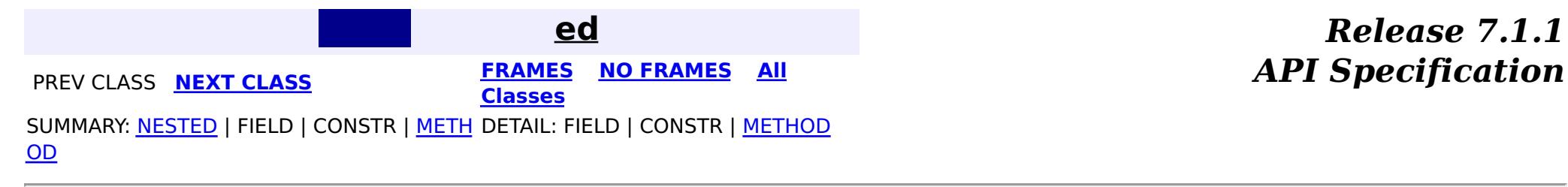

#### **[Overview](#page-1168-0)[Package](#page-1747-0)[Class](file:////dcs/markdown/workspace/Transform/htmlout/0/com.ibm.websphere.extremescale.javadoc.doc/topics/com/ibm/websphere/objectgrid/revision/CollisionArbiter.Resolution.html#main)[Tree](#page-0-0) [Deprecat](#page-0-0) ed PREV** [CLASS](#page-1754-0) NEXT CLASS **PRAMES PRAMES AREX API** Specification **[FRAMES](#page-0-0) NO [FRAMES](#page-1751-0) All Classes** [SUMMARY:](file:////dcs/markdown/workspace/Transform/htmlout/0/com.ibm.websphere.extremescale.javadoc.doc/topics/com/ibm/websphere/objectgrid/revision/CollisionArbiter.Resolution.html#methods_inherited_from_class_java.lang.Object) NESTED | <u>[FIELD](file:////dcs/markdown/workspace/Transform/htmlout/0/com.ibm.websphere.extremescale.javadoc.doc/topics/com/ibm/websphere/objectgrid/revision/CollisionArbiter.Resolution.html#field_detail)</u> | CONSTR | <u>METH</u> DETAIL: <u>FIELD</u> | CONSTR | METHOD OD

## **com.ibm.websphere.objectgrid.revision Class CollisionArbiter.Resolution**

#### [java.lang.Object](http://download.oracle.com/javase/1.5.0/docs/api/java/lang/Object.html)

**com.ibm.websphere.objectgrid.revision.CollisionArbiter.Resolution**

#### **Enclosing interface:**

**[CollisionArbiter](#page-1748-0)** 

public static final class **CollisionArbiter.Resolution** extends [Object](http://download.oracle.com/javase/1.5.0/docs/api/java/lang/Object.html)

Marks how the collision should be resolved.

#### **Since:**

7.1

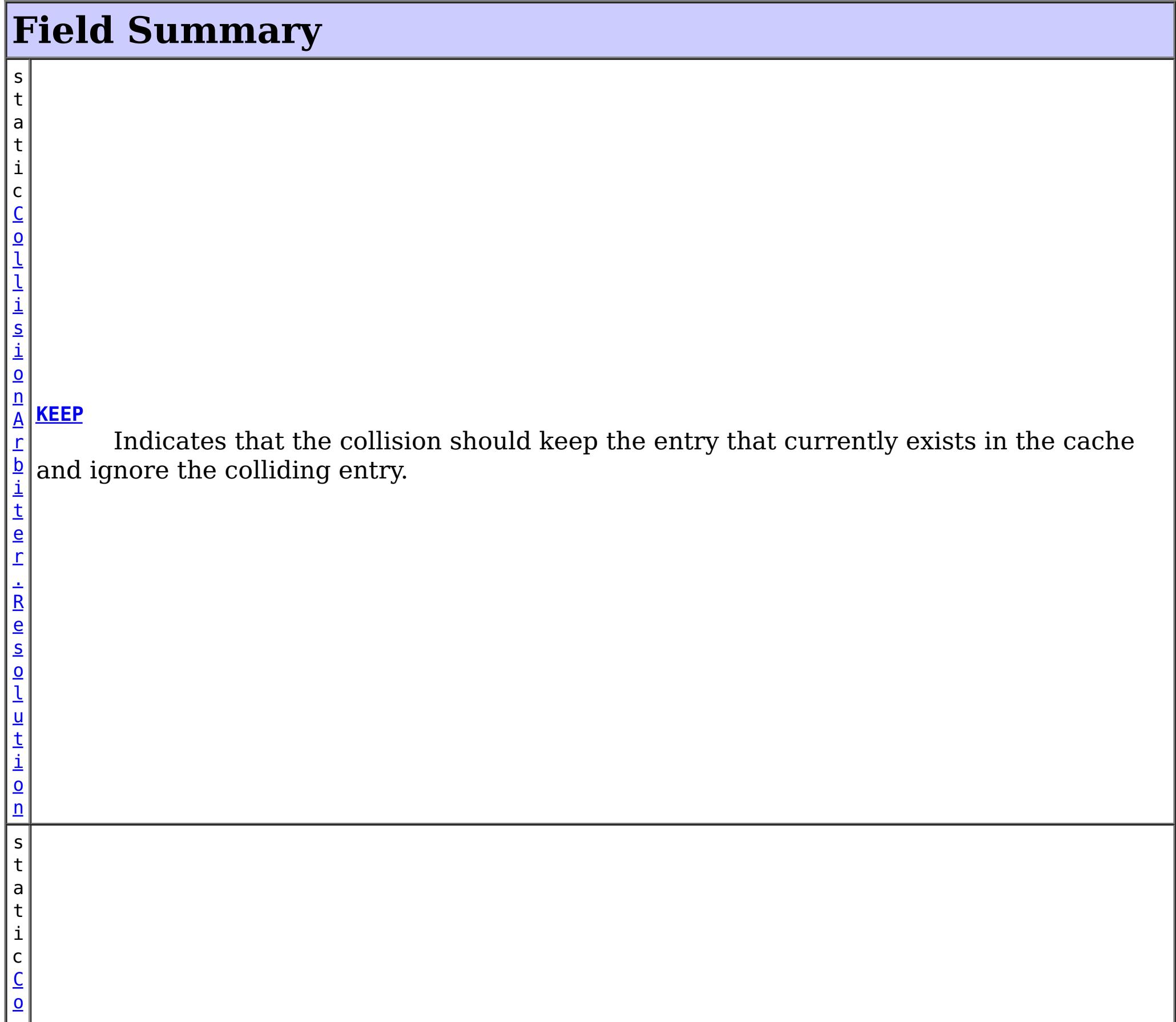

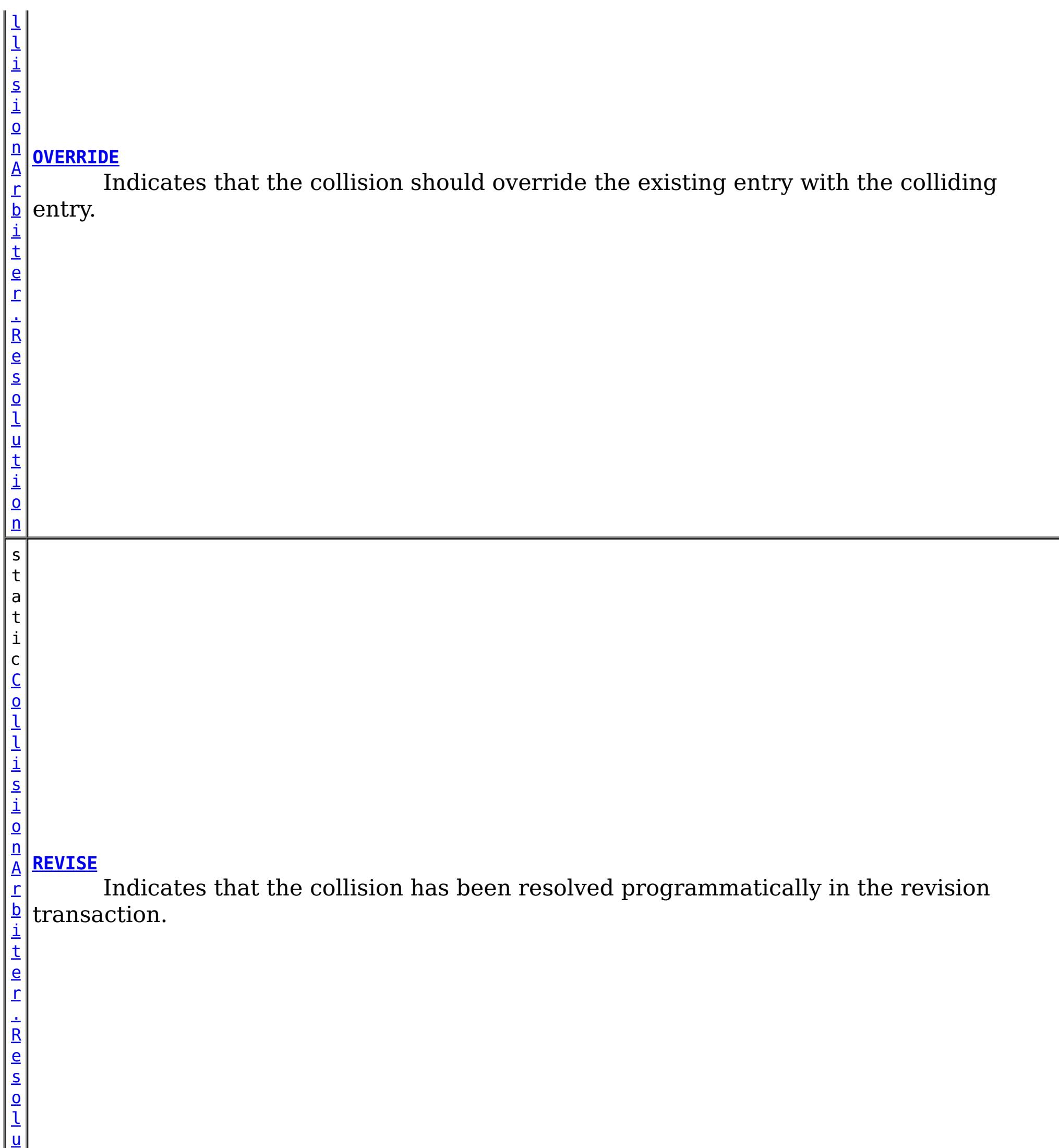

t i o n

# **Method Summary**

### **Methods inherited from class java.lang[.Object](http://download.oracle.com/javase/1.5.0/docs/api/java/lang/Object.html)**

[clone,](http://download.oracle.com/javase/1.5.0/docs/api/java/lang/Object.html#clone()) [equals,](http://download.oracle.com/javase/1.5.0/docs/api/java/lang/Object.html#equals(java.lang.Object)) [finalize,](http://download.oracle.com/javase/1.5.0/docs/api/java/lang/Object.html#finalize()) [getClass,](http://download.oracle.com/javase/1.5.0/docs/api/java/lang/Object.html#getClass()) [hashCode,](http://download.oracle.com/javase/1.5.0/docs/api/java/lang/Object.html#hashCode()) [notify,](http://download.oracle.com/javase/1.5.0/docs/api/java/lang/Object.html#notify()) [notifyAll,](http://download.oracle.com/javase/1.5.0/docs/api/java/lang/Object.html#notifyAll()) [toString,](http://download.oracle.com/javase/1.5.0/docs/api/java/lang/Object.html#toString()) [wait,](http://download.oracle.com/javase/1.5.0/docs/api/java/lang/Object.html#wait(long)) [wait](http://download.oracle.com/javase/1.5.0/docs/api/java/lang/Object.html#wait(long,%20int)), wait

## **Field Detail**

### **KEEP**

public static final [CollisionArbiter.Resolution](#page-1751-0) **KEEP**

Indicates that the collision should keep the entry that currently exists in the cache and ignore the colliding entry.

### **OVERRIDE**

public static final [CollisionArbiter.Resolution](#page-1751-0) **OVERRIDE**

Indicates that the collision should override the existing entry with the colliding entry.

### **REVISE**

public static final [CollisionArbiter.Resolution](#page-1751-0) **REVISE**

Indicates that the collision has been resolved programmatically in the revision transaction.

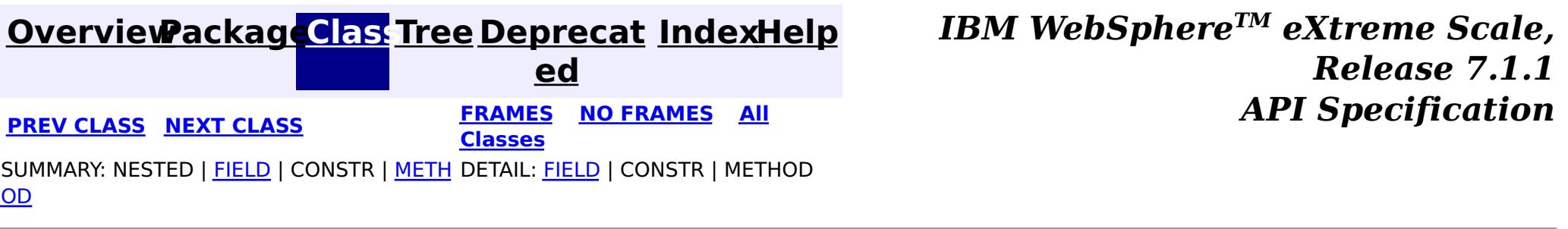

#### **[Overview](#page-1168-0)[Package](#page-1747-0)[Class](file:////dcs/markdown/workspace/Transform/htmlout/0/com.ibm.websphere.extremescale.javadoc.doc/topics/com/ibm/websphere/objectgrid/revision/CollisionData.html#main)[Tree](#page-0-0) [Deprecat](#page-0-0) ed PREV** [CLASS](#page-1757-0) NEXT CLASS **PRAMES PRAMES AREX API** Specification **[FRAMES](#page-0-0) NO [FRAMES](#page-1754-0) All Classes** [SUMMARY:](file:////dcs/markdown/workspace/Transform/htmlout/0/com.ibm.websphere.extremescale.javadoc.doc/topics/com/ibm/websphere/objectgrid/revision/CollisionData.html#method_summary) NESTED | FIELD | CONSTR | <u>METH</u> DETAIL: FIELD | CONSTR | <u>[METHOD](file:////dcs/markdown/workspace/Transform/htmlout/0/com.ibm.websphere.extremescale.javadoc.doc/topics/com/ibm/websphere/objectgrid/revision/CollisionData.html#method_detail)</u> OD

## **com.ibm.websphere.objectgrid.revision Interface CollisionData**

public interface **CollisionData**

Holds data necessary for arbitrating collisions between entries.

#### **Since:**

7.1

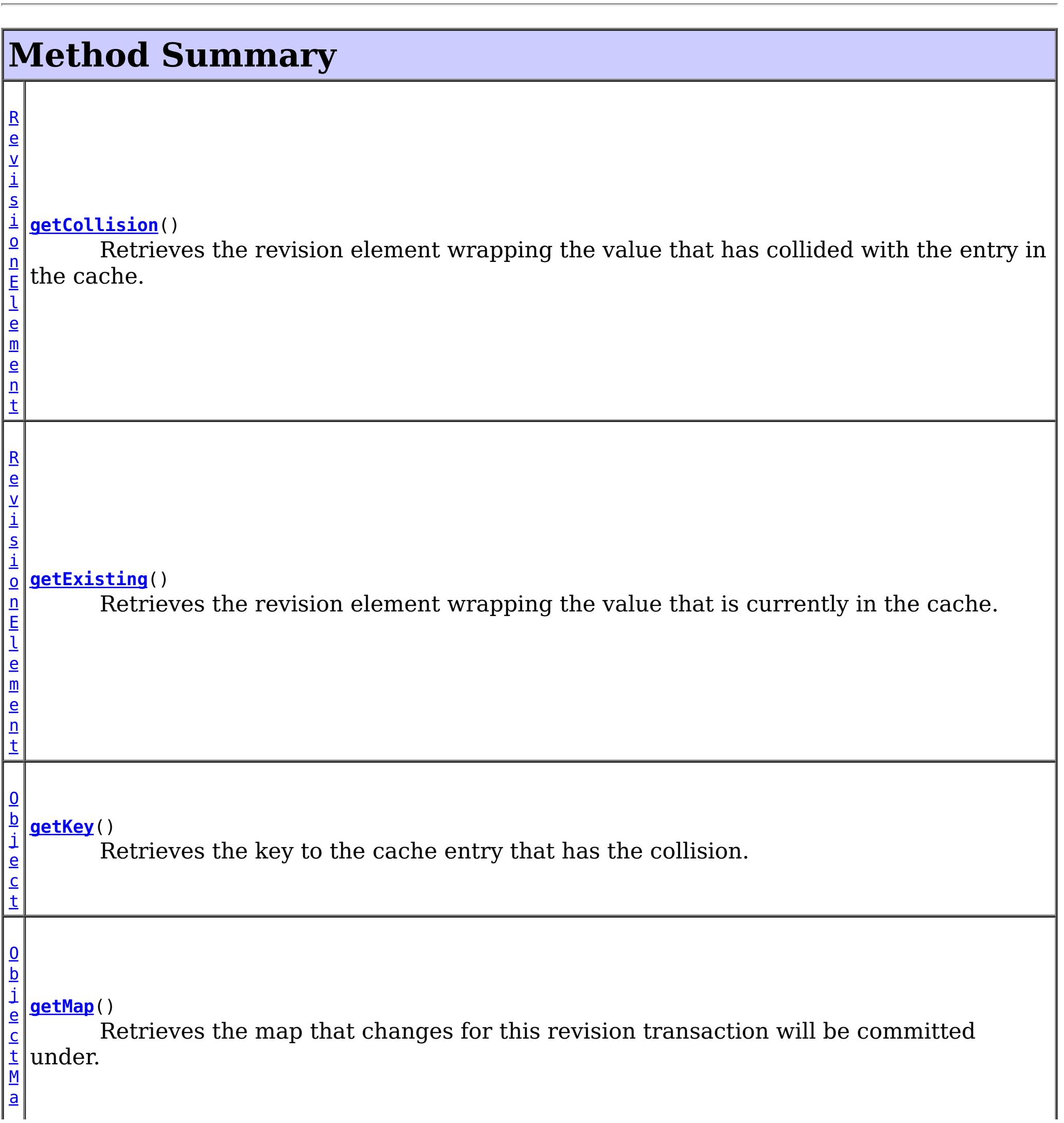

 $\vert \mathbf{p} \vert$  $\vert \mathbf{p} \vert$  $\vert \mathbf{p} \vert$ [S](#page-2582-0) e s s i o **[getSession](file:////dcs/markdown/workspace/Transform/htmlout/0/com.ibm.websphere.extremescale.javadoc.doc/topics/com/ibm/websphere/objectgrid/revision/CollisionData.html#getSession())**() Retrieves the session that this revision transaction is operating under.

# **Method Detail**

### **getSession**

 $n$ 

#### [Session](#page-2582-0) **getSession**()

Retrieves the session that this revision transaction is operating under.

#### **Returns:**

The active revision session.

### **getMap**

[ObjectMap](#page-2549-0) **getMap**()

Retrieves the map that changes for this revision transaction will be committed under.

#### **Returns:**

The active revision map.

### **getKey**

#### [Object](http://download.oracle.com/javase/1.5.0/docs/api/java/lang/Object.html) **getKey**()

Retrieves the key to the cache entry that has the collision. For a cache entry in an [ObjectMap](#page-2549-0) that is configured to use a [KeySerializerPlugin](#page-1526-0), the key object returned will be a [SerializedKey](#page-1463-0) object. If required, you can use the **[DataObjectEntry.getObject\(\)](file:////dcs/markdown/workspace/Transform/htmlout/0/com.ibm.websphere.extremescale.javadoc.doc/topics/com/ibm/websphere/objectgrid/plugins/io/dataobject/DataObjectEntry.html#getObject())** method to inflate the bytes to the key object.

#### **Returns:**

The application key or **[SerializedKey](#page-1463-0)** object as described.

### **getExisting**

#### [RevisionElement](#page-1757-0) **getExisting**()

Retrieves the revision element wrapping the value that is currently in the cache.

**Returns:** The entry that is currently in the cache.

### **getCollision**

[RevisionElement](#page-1757-0) **getCollision**()

Retrieves the revision element wrapping the value that has collided with the entry in the cache.

### **Returns:**

The entry that is pending arbitration.

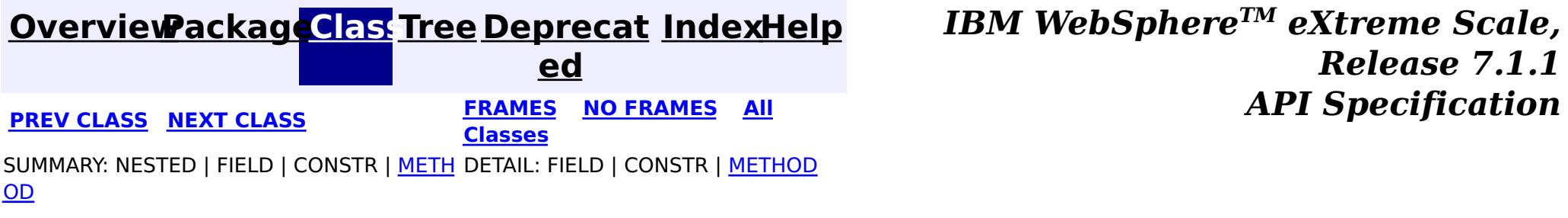

#### **[Overview](#page-1168-0)[Package](#page-1747-0)[Class](file:////dcs/markdown/workspace/Transform/htmlout/0/com.ibm.websphere.extremescale.javadoc.doc/topics/com/ibm/websphere/objectgrid/revision/RevisionElement.html#main)[Tree](#page-0-0) [Deprecat](#page-0-0) ed PREV [CLASS](#page-1754-0)** NEXT CLASS **FRAMES NO FRAMES AII** *API* **Specification [FRAMES](#page-0-0) NO [FRAMES](#page-1757-0) All Classes** [SUMMARY:](file:////dcs/markdown/workspace/Transform/htmlout/0/com.ibm.websphere.extremescale.javadoc.doc/topics/com/ibm/websphere/objectgrid/revision/RevisionElement.html#method_summary) NESTED | FIELD | CONSTR | <u>METH</u> DETAIL: FIELD | CONSTR | <u>[METHOD](file:////dcs/markdown/workspace/Transform/htmlout/0/com.ibm.websphere.extremescale.javadoc.doc/topics/com/ibm/websphere/objectgrid/revision/RevisionElement.html#method_detail)</u> OD

### **com.ibm.websphere.objectgrid.revision Interface RevisionElement**

public interface **RevisionElement**

Describes the unique elements of a revision entry.

#### **Since:**

7.1

# **Method Summary**

[S](http://download.oracle.com/javase/1.5.0/docs/api/java/lang/String.html)

i  $\underline{\mathsf{n}}$ g

t r **[getDomainName](file:////dcs/markdown/workspace/Transform/htmlout/0/com.ibm.websphere.extremescale.javadoc.doc/topics/com/ibm/websphere/objectgrid/revision/RevisionElement.html#getDomainName())**()

The name of the domain that this revision was modified in.

[O](http://download.oracle.com/javase/1.5.0/docs/api/java/lang/Object.html)

e c t

b j **[getValue](file:////dcs/markdown/workspace/Transform/htmlout/0/com.ibm.websphere.extremescale.javadoc.doc/topics/com/ibm/websphere/objectgrid/revision/RevisionElement.html#getValue())**()

The value for this specific revision of the entry.

# **Method Detail**

### **getDomainName**

The value for this specific revision of the entry. If CopyMode.COPY TO BYTES mode is used and no [ValueSerializerPlugin](#page-1553-0) is configured for the map, calling this method will serialize the value into object form. If [CopyMode.COPY\\_TO\\_BYTES](file:////dcs/markdown/workspace/Transform/htmlout/0/com.ibm.websphere.extremescale.javadoc.doc/topics/com/ibm/websphere/objectgrid/CopyMode.html#COPY_TO_BYTES) mode is used and a [ValueSerializerPlugin](#page-1553-0), is configured for the map, the value object returned will be a serialized Value object. If required, you can use the **[DataObjectEntry.getObject\(\)](file:////dcs/markdown/workspace/Transform/htmlout/0/com.ibm.websphere.extremescale.javadoc.doc/topics/com/ibm/websphere/objectgrid/plugins/io/dataobject/DataObjectEntry.html#getObject())** method to inflate the bytes to the value object.

[String](http://download.oracle.com/javase/1.5.0/docs/api/java/lang/String.html) **getDomainName**()

The name of the domain that this revision was modified in.

**Returns:** The name of the domain.

### **getValue**

#### [Object](http://download.oracle.com/javase/1.5.0/docs/api/java/lang/Object.html) **getValue**()

#### **Returns:**

The data value or **[SerializedValue](#page-1464-0)** object as described.

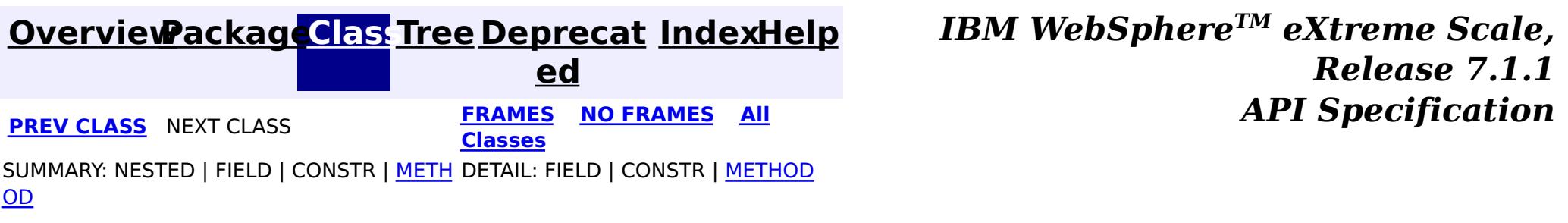
## **Package com.ibm.websphere.objectgrid.io**

This package contains i/o streams that combines random access capability of byte buffers and primitive data handling for a more language and system neutral data model.

**See:**

**[Description](file:////dcs/markdown/workspace/Transform/htmlout/0/com.ibm.websphere.extremescale.javadoc.doc/topics/com/ibm/websphere/objectgrid/io/package-summary.html#package_description)**

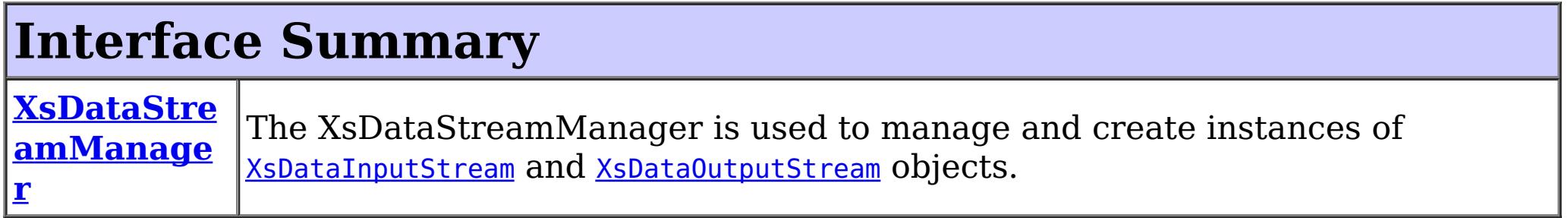

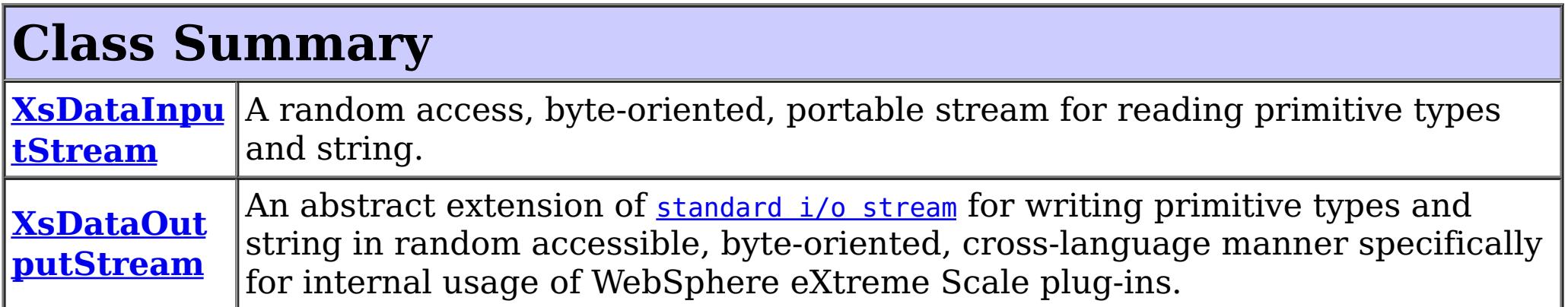

## **Package com.ibm.websphere.objectgrid.io Description**

This package contains i/o streams that combines random access capability of byte buffers and primitive data handling for a more language and system neutral data model.

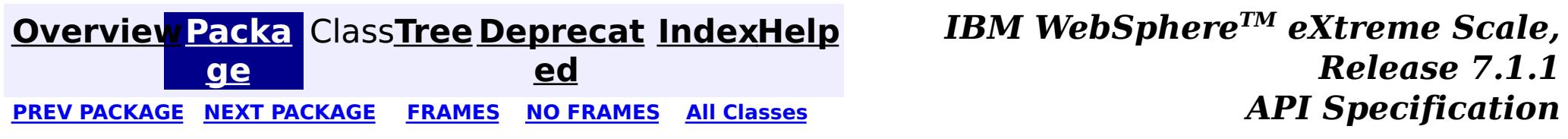

**[IndexHelp](#page-0-0)** *IBM WebSphere TM eXtreme Scale, Release 7.1.1*

#### **[Overview](#page-1168-0)[Package](#page-1759-0)[Class](file:////dcs/markdown/workspace/Transform/htmlout/0/com.ibm.websphere.extremescale.javadoc.doc/topics/com/ibm/websphere/objectgrid/io/XsDataInputStream.html#main)[Tree](#page-0-0) [Deprecat](#page-0-0) ed** PREV [CLASS](#page-1773-0) **NEXT CLASS CLASS** *ERAMES* **NO FRAMES AII** *API* **Specification [FRAMES](#page-0-0) NO [FRAMES](#page-1760-0) All Classes** [SUMMARY:](file:////dcs/markdown/workspace/Transform/htmlout/0/com.ibm.websphere.extremescale.javadoc.doc/topics/com/ibm/websphere/objectgrid/io/XsDataInputStream.html#method_summary) NESTED | FIELD | <u>[CONSTR](file:////dcs/markdown/workspace/Transform/htmlout/0/com.ibm.websphere.extremescale.javadoc.doc/topics/com/ibm/websphere/objectgrid/io/XsDataInputStream.html#constructor_detail)</u> | <u>METH</u> DETAIL: FIELD | <u>CONSTR | [METHOD](file:////dcs/markdown/workspace/Transform/htmlout/0/com.ibm.websphere.extremescale.javadoc.doc/topics/com/ibm/websphere/objectgrid/io/XsDataInputStream.html#method_detail)</u> OD

### **com.ibm.websphere.objectgrid.io Class XsDataInputStream**

#### [java.lang.Object](http://download.oracle.com/javase/1.5.0/docs/api/java/lang/Object.html)

#### L<sub>[java.io.InputStream](http://download.oracle.com/javase/1.5.0/docs/api/java/io/InputStream.html)</sub>

**com.ibm.websphere.objectgrid.io.XsDataInputStream**

### **All Implemented Interfaces:**

[Closeable](http://download.oracle.com/javase/1.5.0/docs/api/java/io/Closeable.html)

public abstract class **XsDataInputStream** extends [InputStream](http://download.oracle.com/javase/1.5.0/docs/api/java/io/InputStream.html)

A random access, byte-oriented, portable stream for reading primitive types and string. This stream combines the facilities of

- primitive data reading of **[DataOutput](http://download.oracle.com/javase/1.5.0/docs/api/java/io/DataOutput.html)** plus unsigned values
- random access capability of a **[ByteBuffer](http://download.oracle.com/javase/1.5.0/docs/api/java/nio/ByteBuffer.html)**.

This class is not intended as a base class for user code to extend. Instances of XsDataInputStream are provided solely by the WebSphere eXtreme Scale runtime for use by plug-ins.

#### **Since:**

7.1.1

## **Constructor Summary**

**[XsDataInputStream](file:////dcs/markdown/workspace/Transform/htmlout/0/com.ibm.websphere.extremescale.javadoc.doc/topics/com/ibm/websphere/objectgrid/io/XsDataInputStream.html#XsDataInputStream())**()

# **Method Summary**

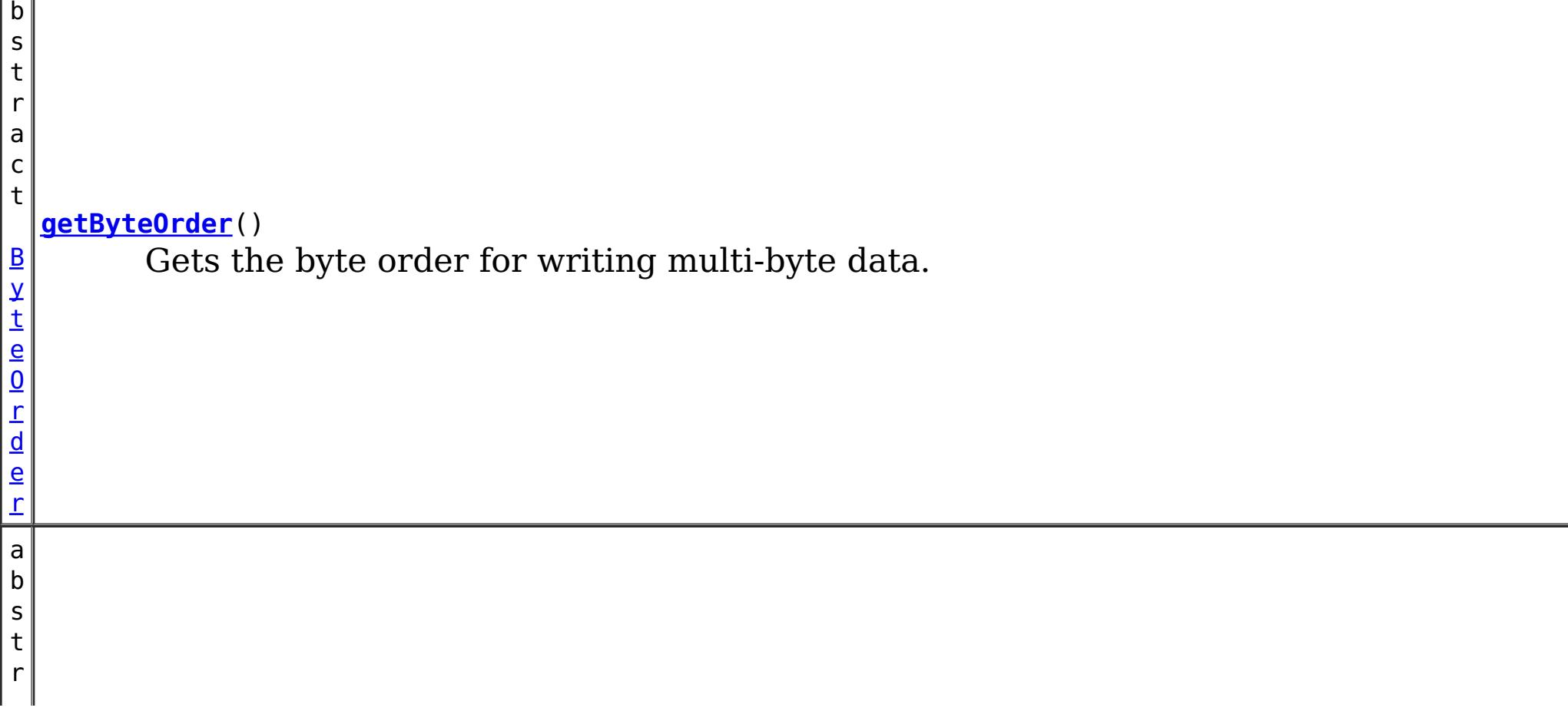

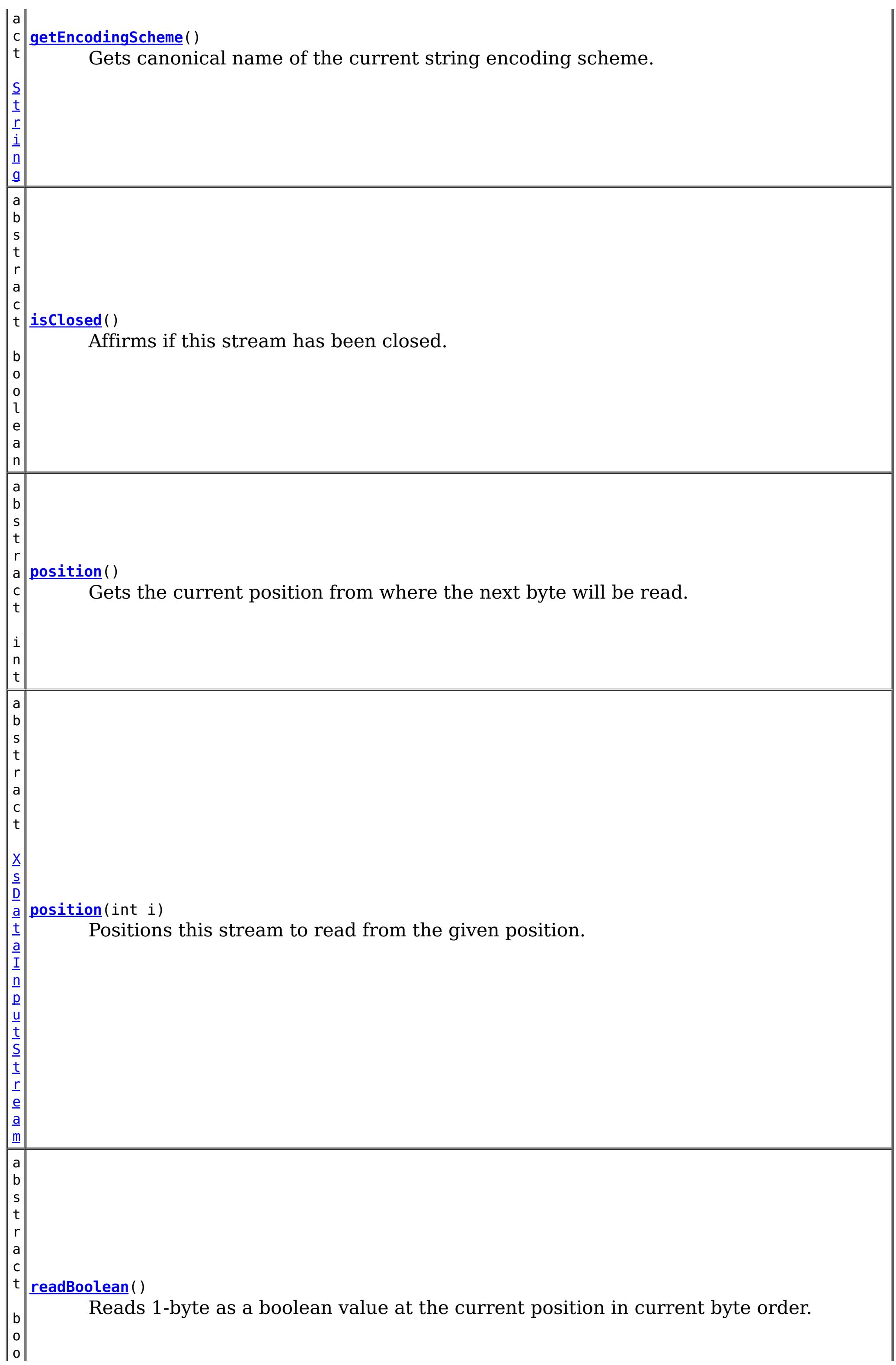

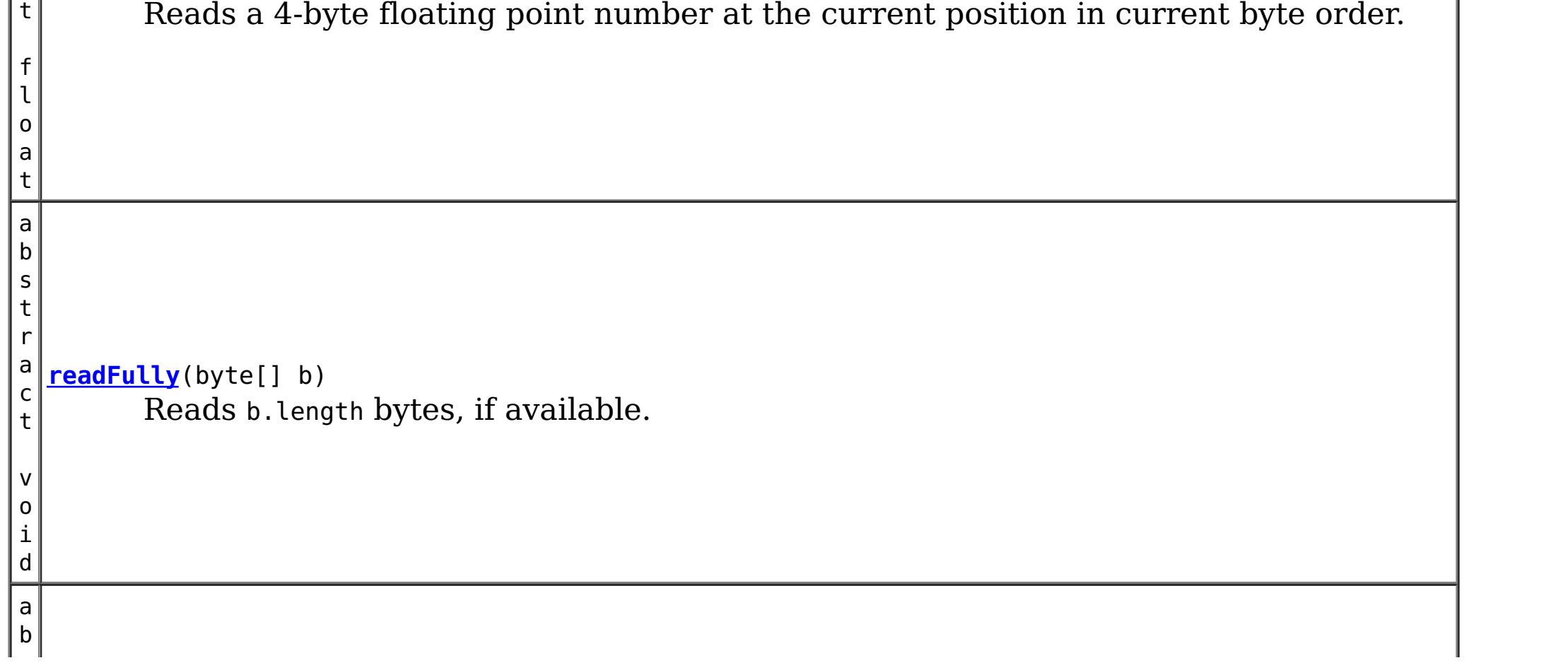

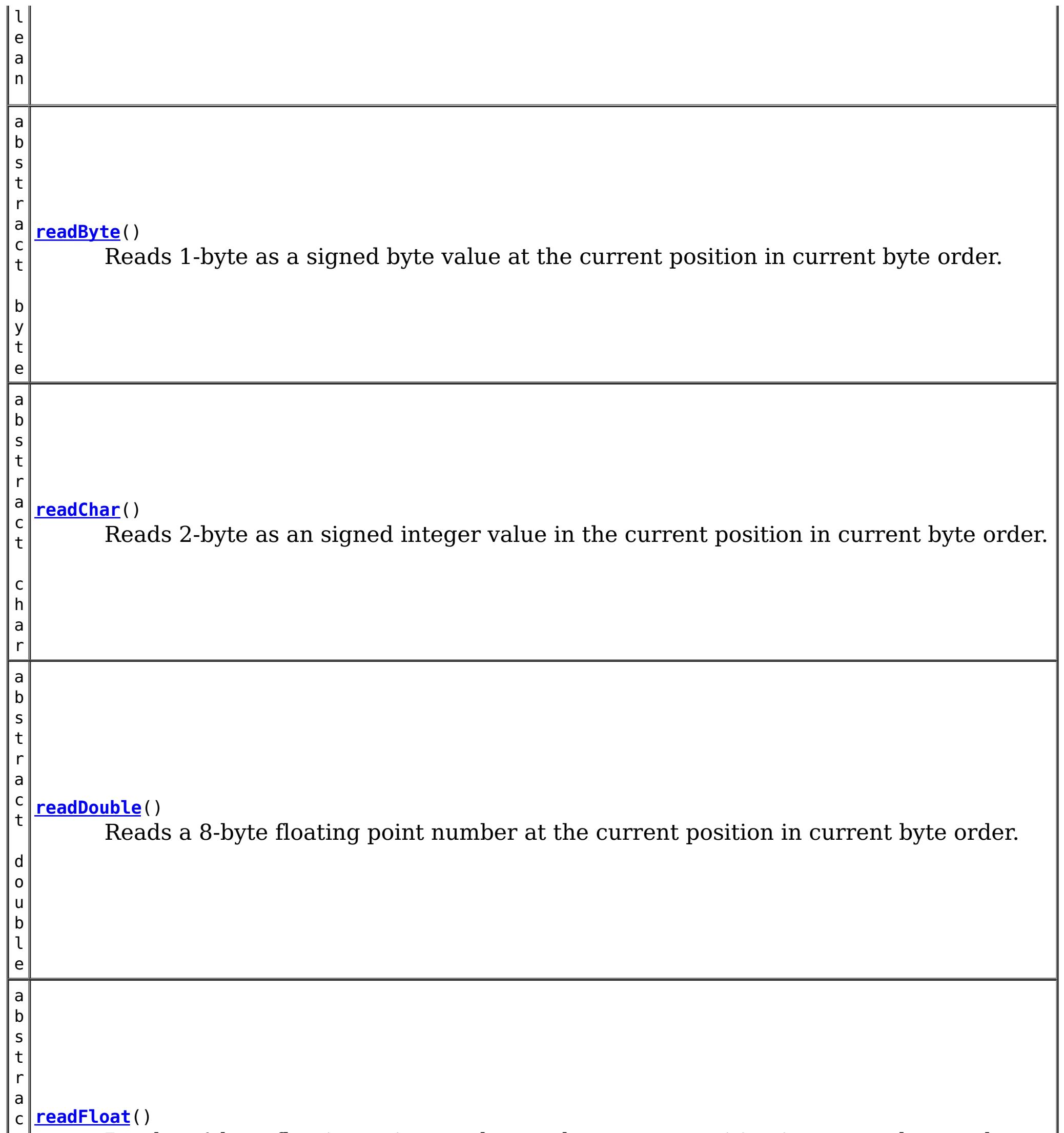

s

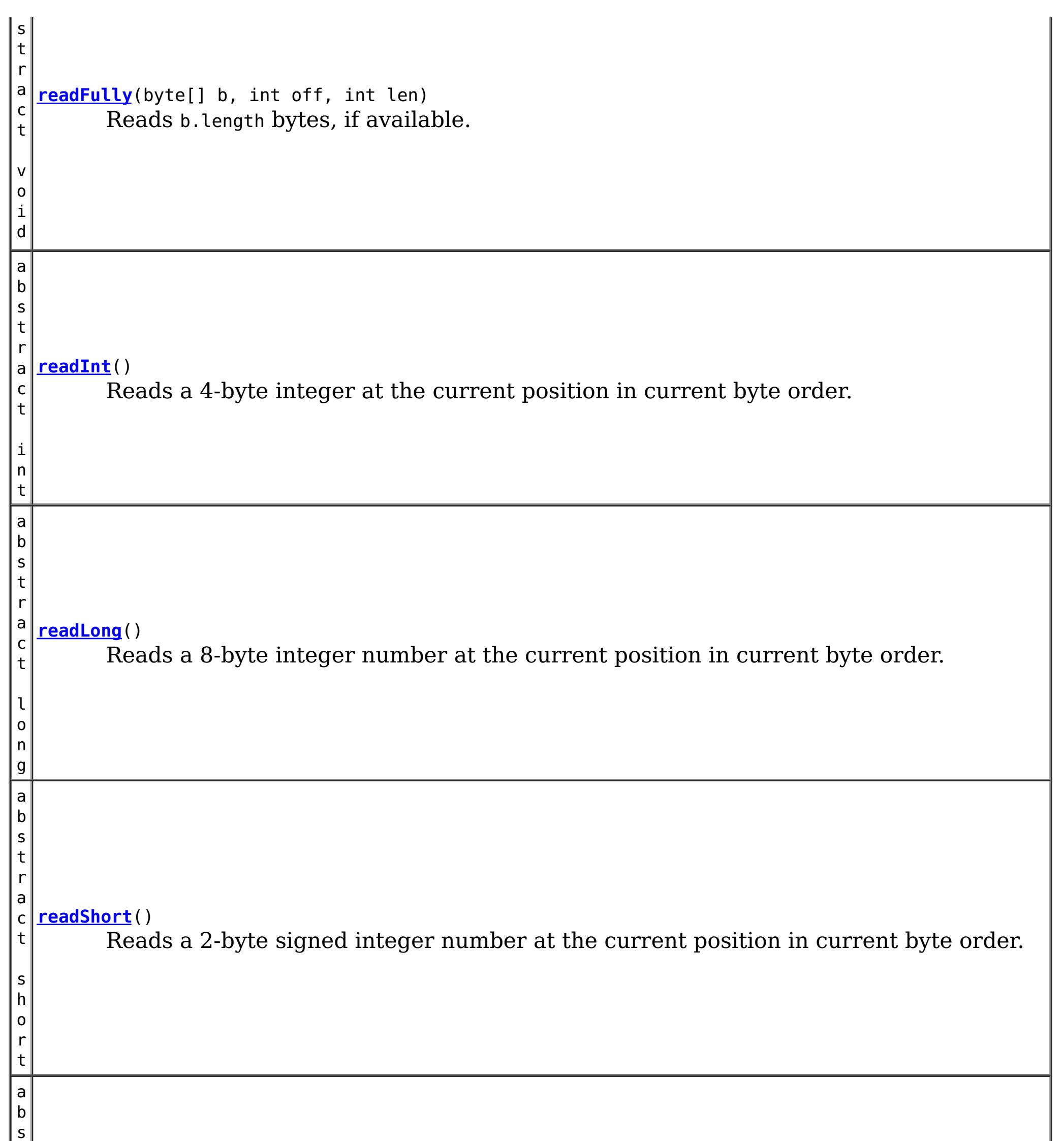

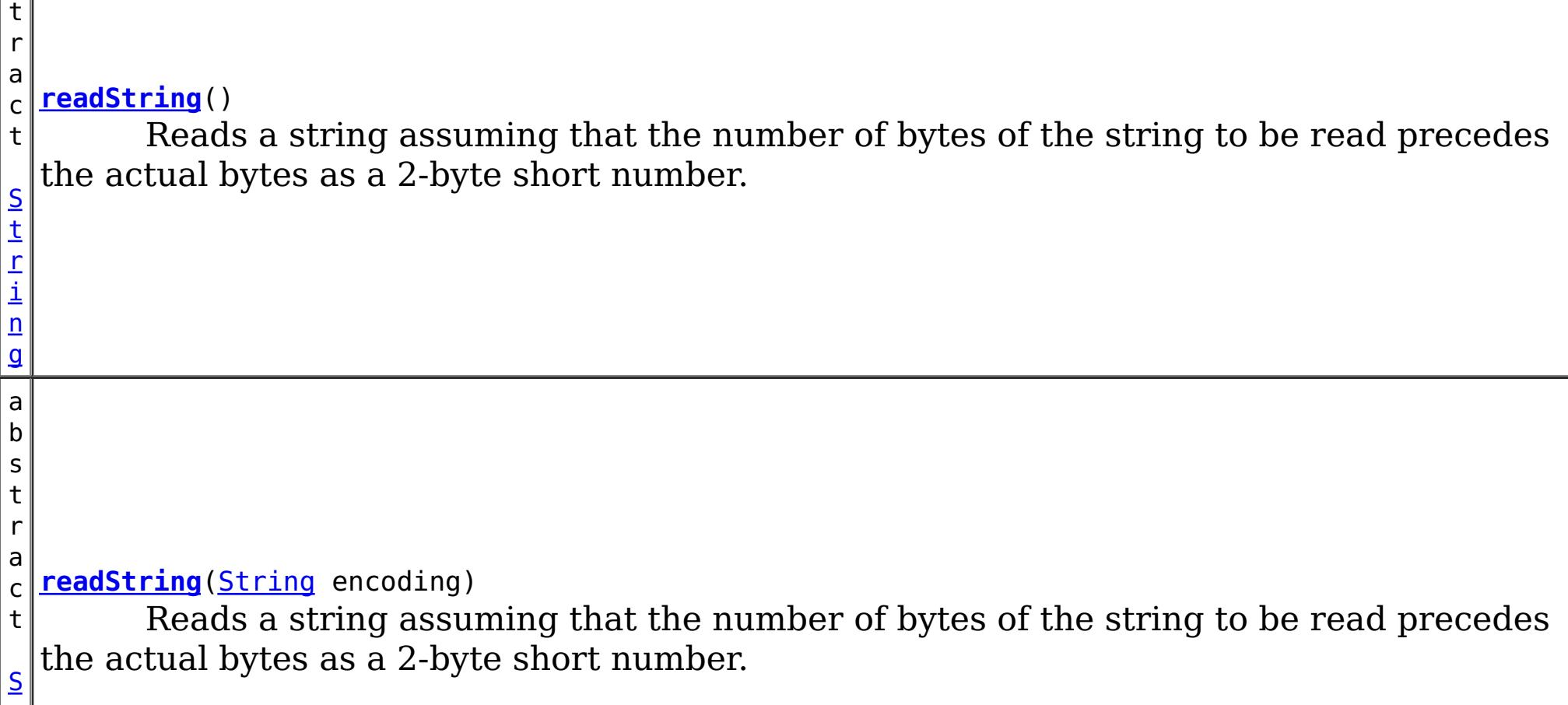

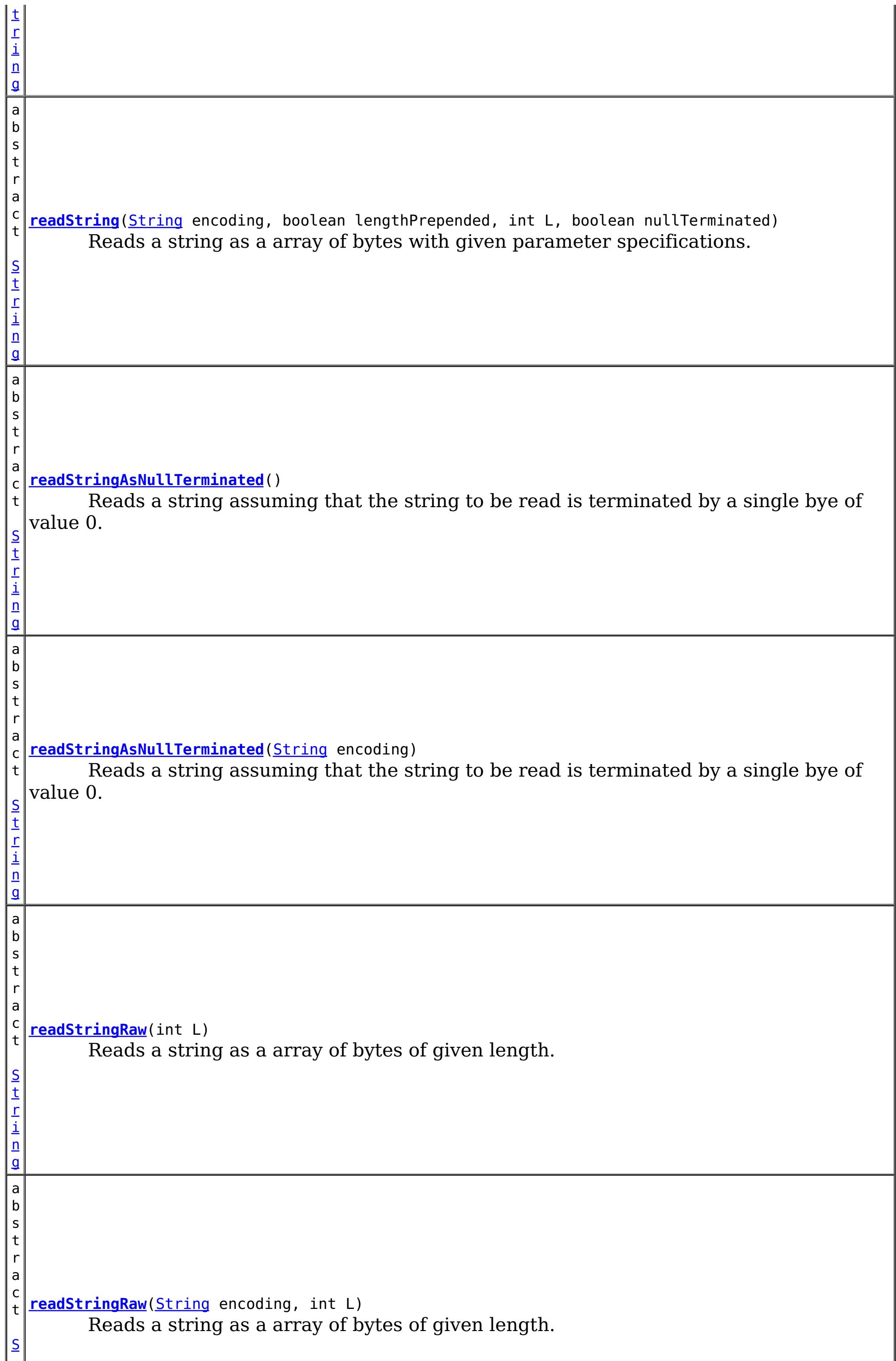

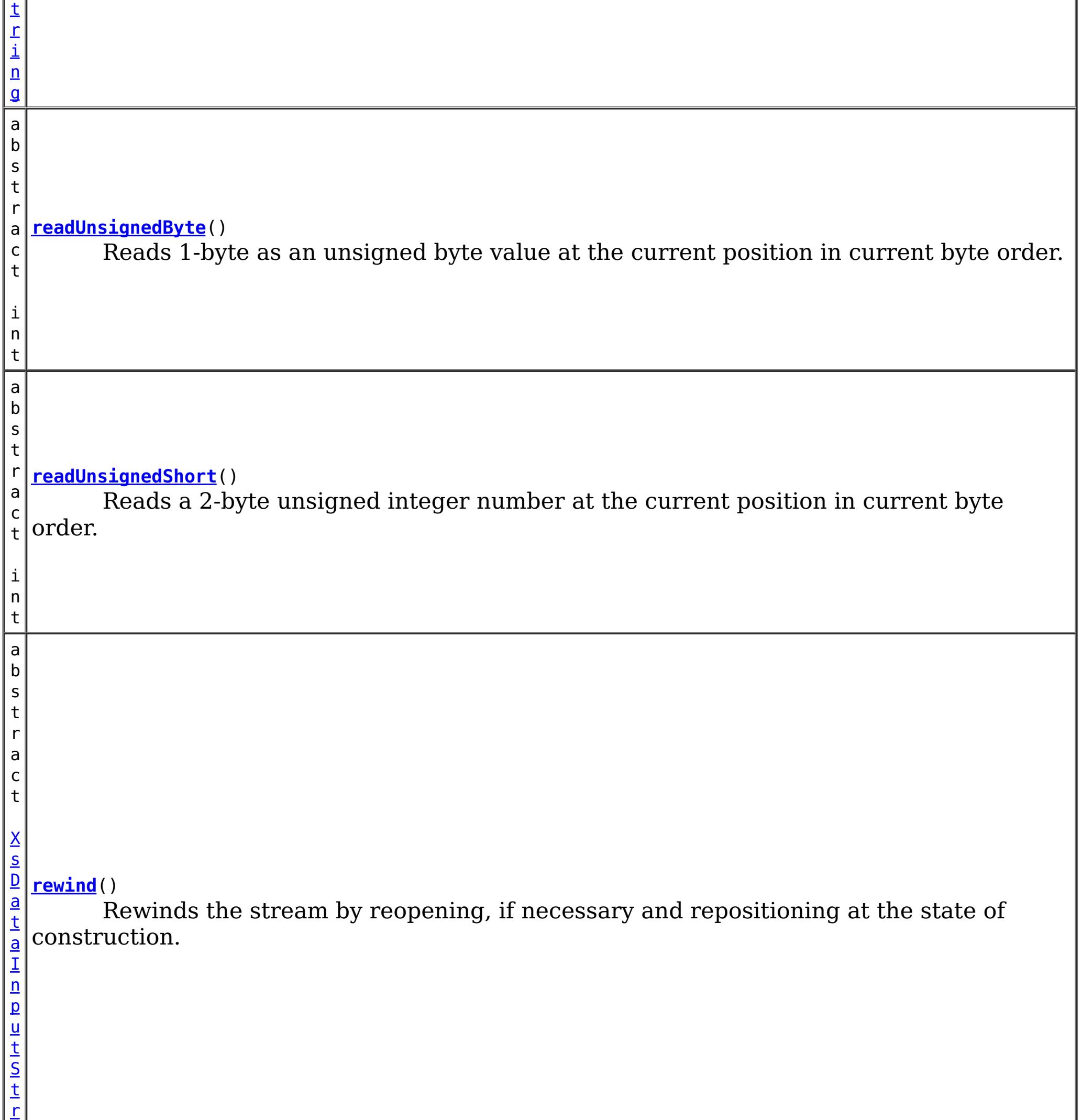

e

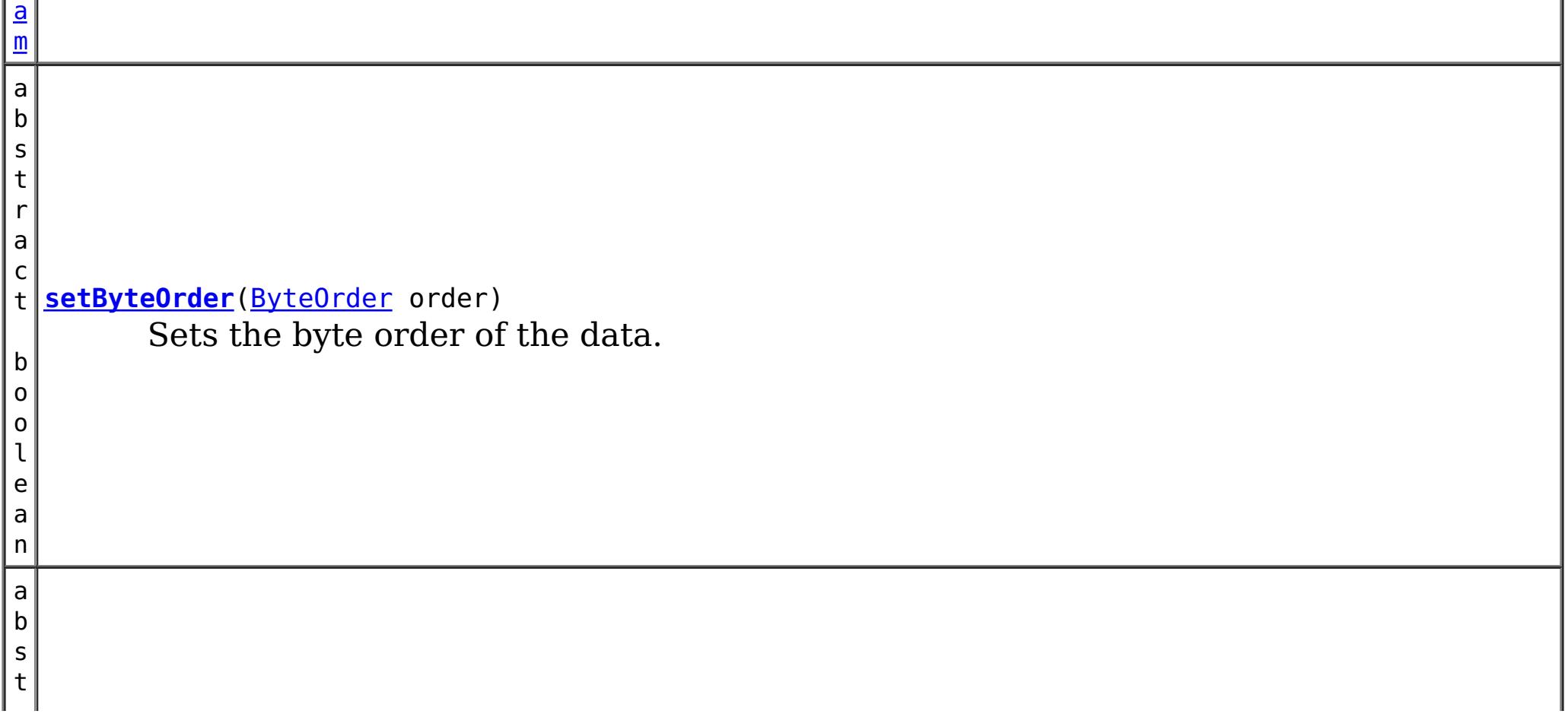

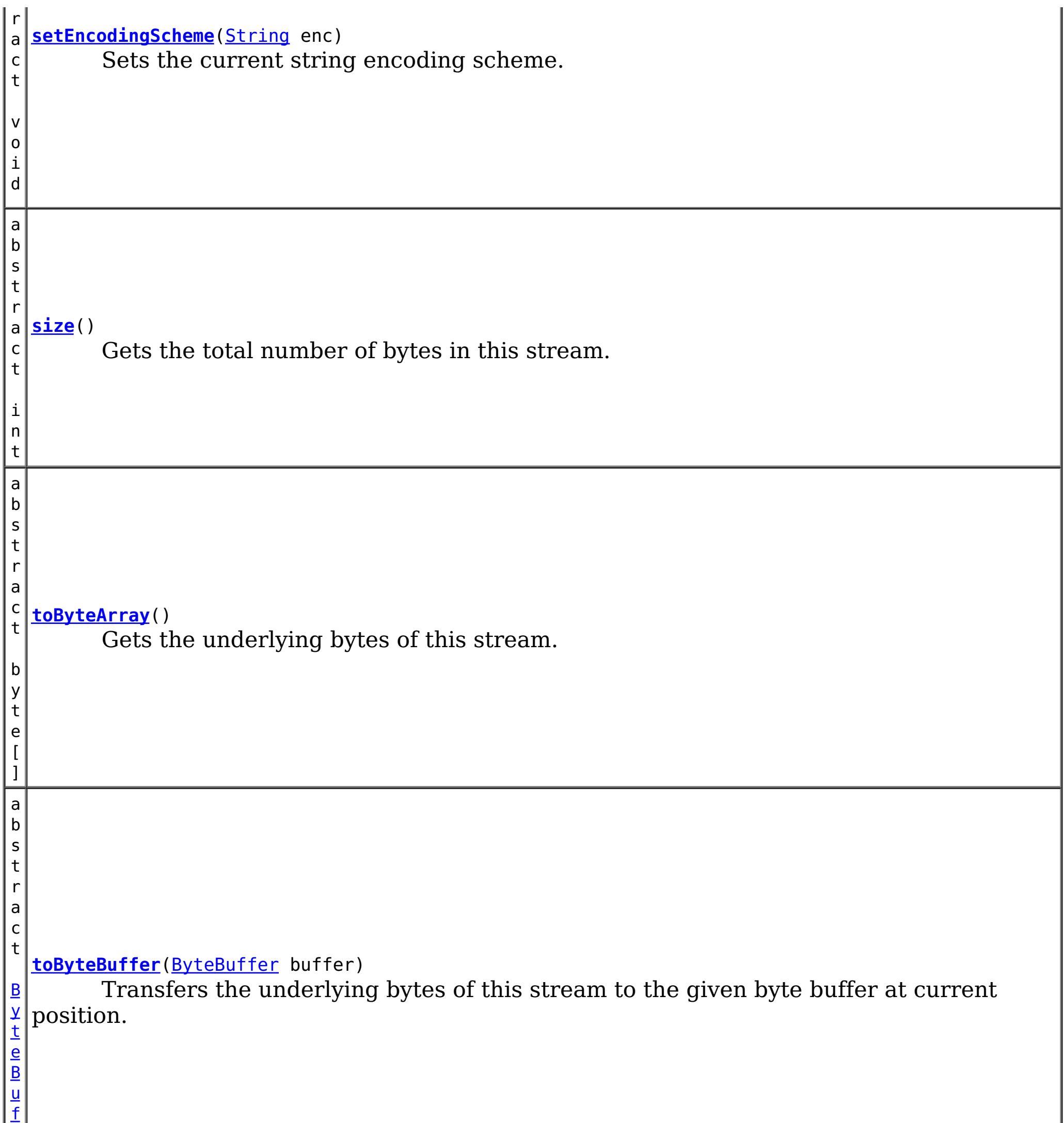

f

### **Methods inherited from class java.io[.InputStream](http://download.oracle.com/javase/1.5.0/docs/api/java/io/InputStream.html)**

[available,](http://download.oracle.com/javase/1.5.0/docs/api/java/io/InputStream.html#available()) [close](http://download.oracle.com/javase/1.5.0/docs/api/java/io/InputStream.html#close()), [mark,](http://download.oracle.com/javase/1.5.0/docs/api/java/io/InputStream.html#mark(int)) [markSupported,](http://download.oracle.com/javase/1.5.0/docs/api/java/io/InputStream.html#markSupported()) [read,](http://download.oracle.com/javase/1.5.0/docs/api/java/io/InputStream.html#read(byte[],%20int,%20int)) read, read, [reset,](http://download.oracle.com/javase/1.5.0/docs/api/java/io/InputStream.html#reset()) [skip](http://download.oracle.com/javase/1.5.0/docs/api/java/io/InputStream.html#skip(long))

#### **Methods inherited from class java.lang[.Object](http://download.oracle.com/javase/1.5.0/docs/api/java/lang/Object.html)**

[clone,](http://download.oracle.com/javase/1.5.0/docs/api/java/lang/Object.html#clone()) [equals,](http://download.oracle.com/javase/1.5.0/docs/api/java/lang/Object.html#equals(java.lang.Object)) [finalize,](http://download.oracle.com/javase/1.5.0/docs/api/java/lang/Object.html#finalize()) [getClass,](http://download.oracle.com/javase/1.5.0/docs/api/java/lang/Object.html#getClass()) [hashCode,](http://download.oracle.com/javase/1.5.0/docs/api/java/lang/Object.html#hashCode()) [notify,](http://download.oracle.com/javase/1.5.0/docs/api/java/lang/Object.html#notify()) [notifyAll,](http://download.oracle.com/javase/1.5.0/docs/api/java/lang/Object.html#notifyAll()) [toString,](http://download.oracle.com/javase/1.5.0/docs/api/java/lang/Object.html#toString()) [wait,](http://download.oracle.com/javase/1.5.0/docs/api/java/lang/Object.html#wait(long)) [wait](http://download.oracle.com/javase/1.5.0/docs/api/java/lang/Object.html#wait(long,%20int)), wait

## **Constructor Detail**

### **XsDataInputStream**

public **XsDataInputStream**()

## **Method Detail**

### **position**

public abstract [XsDataInputStream](#page-1760-0) **position**(int i) throws [IOException](http://download.oracle.com/javase/1.5.0/docs/api/java/io/IOException.html)

Positions this stream to read from the given position.

#### **Parameters:**

public abstract int **position**() throws **[IOException](http://download.oracle.com/javase/1.5.0/docs/api/java/io/IOException.html)** 

i - a position in this stream

#### **Returns:**

this stream positioned at the given position.

public abstract int **size**() throws **[IOException](http://download.oracle.com/javase/1.5.0/docs/api/java/io/IOException.html)** 

#### **Throws:**

[IOException](http://download.oracle.com/javase/1.5.0/docs/api/java/io/IOException.html) - if the position is less than 0 or more than the size of this stream

### **position**

Gets the current position from where the next byte will be read.

#### **Throws:**

**[IOException](http://download.oracle.com/javase/1.5.0/docs/api/java/io/IOException.html)** 

### **size**

Gets the total number of bytes in this stream.

**Throws:**

#### **[IOException](http://download.oracle.com/javase/1.5.0/docs/api/java/io/IOException.html)**

### **isClosed**

public abstract boolean **isClosed**()

Affirms if this stream has been closed.

### **readBoolean**

public abstract boolean **readBoolean**() throws [IOException](http://download.oracle.com/javase/1.5.0/docs/api/java/io/IOException.html)

Reads 1-byte as a boolean value at the current position in current byte order.

**Throws:**

**[IOException](http://download.oracle.com/javase/1.5.0/docs/api/java/io/IOException.html)** 

### **readByte**

public abstract byte **readByte**() throws [IOException](http://download.oracle.com/javase/1.5.0/docs/api/java/io/IOException.html) Reads 1-byte as a signed byte value at the current position in current byte order.

**Throws:**

**[IOException](http://download.oracle.com/javase/1.5.0/docs/api/java/io/IOException.html)** 

### **readUnsignedByte**

```
public abstract int readUnsignedByte()
                              throws IOException
```
Reads 1-byte as an unsigned byte value at the current position in current byte order.

#### **Throws:**

**[IOException](http://download.oracle.com/javase/1.5.0/docs/api/java/io/IOException.html)** 

### **readFully**

```
public abstract void readFully(byte[] b,
                                int off,
                                int len)
                        throws IOException
```
Reads b.length bytes, if available. If requisite bytes are not available, an IOException is thrown. If the given byte array is null, throws a NullPointerException.

public abstract char **readChar**() throws **[IOException](http://download.oracle.com/javase/1.5.0/docs/api/java/io/IOException.html)** 

#### **Parameters:**

b - array of bytes to be populated. Must not be null.

- off an offset index. Must be positive.
- len number of bytes to read. Must be positive.

**Throws:**

**[IOException](http://download.oracle.com/javase/1.5.0/docs/api/java/io/IOException.html)** 

### **readFully**

```
public abstract void readFully(byte[] b)
                        throws IOException
```
Reads b.length bytes, if available. If requisite bytes are not available, an IOException is thrown. If the given byte array is null, throws a NullPointerException.

#### **Throws:**

**[IOException](http://download.oracle.com/javase/1.5.0/docs/api/java/io/IOException.html)** 

### **readChar**

Reads 2-byte as an signed integer value in the current position in current byte order. The 2-byte integer value is interpreted as a 2-byte UTF character.

#### **Throws:**

[IOException](http://download.oracle.com/javase/1.5.0/docs/api/java/io/IOException.html)

### **readInt**

public abstract int **readInt**() throws [IOException](http://download.oracle.com/javase/1.5.0/docs/api/java/io/IOException.html) Reads a 4-byte integer at the current position in current byte order.

**Throws:**

[IOException](http://download.oracle.com/javase/1.5.0/docs/api/java/io/IOException.html)

### **readFloat**

public abstract float **readFloat**() throws [IOException](http://download.oracle.com/javase/1.5.0/docs/api/java/io/IOException.html)

Reads a 4-byte floating point number at the current position in current byte order.

**Throws: [IOException](http://download.oracle.com/javase/1.5.0/docs/api/java/io/IOException.html)** 

#### **Throws:**

**[IOException](http://download.oracle.com/javase/1.5.0/docs/api/java/io/IOException.html)** 

### **readDouble**

public abstract double **readDouble**() throws [IOException](http://download.oracle.com/javase/1.5.0/docs/api/java/io/IOException.html)

public abstract short **readShort**() throws **[IOException](http://download.oracle.com/javase/1.5.0/docs/api/java/io/IOException.html)** 

Reads a 8-byte floating point number at the current position in current byte order.

public abstract int **readUnsignedShort**() throws **[IOException](http://download.oracle.com/javase/1.5.0/docs/api/java/io/IOException.html)** 

### **readLong**

**Throws: [IOException](http://download.oracle.com/javase/1.5.0/docs/api/java/io/IOException.html)** 

public abstract long **readLong**() throws [IOException](http://download.oracle.com/javase/1.5.0/docs/api/java/io/IOException.html)

Reads a 8-byte integer number at the current position in current byte order.

**Throws:**

**[IOException](http://download.oracle.com/javase/1.5.0/docs/api/java/io/IOException.html)** 

### **readShort**

Reads a 2-byte signed integer number at the current position in current byte order.

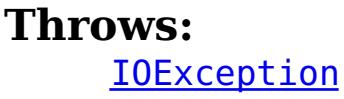

### **readUnsignedShort**

Reads a 2-byte unsigned integer number at the current position in current byte order.

### **getEncodingScheme**

public abstract [String](http://download.oracle.com/javase/1.5.0/docs/api/java/lang/String.html) **getEncodingScheme**()

Gets canonical name of the current string encoding scheme. By default, the encoding scheme is UTF-8.

### **setEncodingScheme**

public abstract void **setEncodingScheme**[\(String](http://download.oracle.com/javase/1.5.0/docs/api/java/lang/String.html) enc)

Sets the current string encoding scheme.

#### **Parameters:**

enc - canonical name of an encoding scheme.

#### **setByteOrder**

public abstract boolean **setByteOrder**[\(ByteOrder](http://download.oracle.com/javase/1.5.0/docs/api/java/nio/ByteOrder.html) order)

```
public abstract String readString()
                           throws IOException
```
Sets the byte order of the data.

**Parameters:**

order - BIG ENDIAN or LITTLE ENDIAN byte order

**Returns:**

if the given order is different than the native order of the platform.

### **getByteOrder**

public abstract [ByteOrder](http://download.oracle.com/javase/1.5.0/docs/api/java/nio/ByteOrder.html) **getByteOrder**()

Gets the byte order for writing multi-byte data.

#### **Returns:**

BIG ENDIAN OT LITTLE ENDIAN byte order

### **readString**

Reads a string assuming that the number of bytes of the string to be read precedes the actual bytes as a 2-byte short number. The bytes are read and decoded with the current encoding scheme.

This [method](http://download.oracle.com/javase/1.5.0/docs/api/java/io/DataInputStream.html#readUTF()) emulates the semantics of equivalent method of readUTF.

#### **Returns:**

the string being read

#### **Throws:**

**[IOException](http://download.oracle.com/javase/1.5.0/docs/api/java/io/IOException.html)** 

## **readString**

public abstract [String](http://download.oracle.com/javase/1.5.0/docs/api/java/lang/String.html) **readString**[\(String](http://download.oracle.com/javase/1.5.0/docs/api/java/lang/String.html) encoding) throws [IOException](http://download.oracle.com/javase/1.5.0/docs/api/java/io/IOException.html)

Reads a string assuming that the number of bytes of the string to be read precedes the actual bytes as a 2-byte short number. The bytes are read and decoded with the given encoding scheme.

#### **Returns:**

the string being read

### **readStringAsNullTerminated**

public abstract [String](http://download.oracle.com/javase/1.5.0/docs/api/java/lang/String.html) **readStringAsNullTerminated**()

throws [IOException](http://download.oracle.com/javase/1.5.0/docs/api/java/io/IOException.html)

**Returns:** the string being read **Throws: [IOException](http://download.oracle.com/javase/1.5.0/docs/api/java/io/IOException.html)** 

Reads a string assuming that the string to be read is terminated by a single bye of value 0. The bytes are read and decoded with the current encoding scheme.

### **readStringAsNullTerminated**

public abstract **[String](http://download.oracle.com/javase/1.5.0/docs/api/java/lang/String.html) readStringAsNullTerminated**(**String** encoding) throws **[IOException](http://download.oracle.com/javase/1.5.0/docs/api/java/io/IOException.html)** 

the string being read **Throws: [IOException](http://download.oracle.com/javase/1.5.0/docs/api/java/io/IOException.html)** 

Reads a string assuming that the string to be read is terminated by a single bye of value 0. The bytes are read and decoded with the given encoding scheme.

**Returns:** the string being read **Throws: [IOException](http://download.oracle.com/javase/1.5.0/docs/api/java/io/IOException.html)** 

#### **Returns:**

the string being read

**Throws:**

**[IOException](http://download.oracle.com/javase/1.5.0/docs/api/java/io/IOException.html)** 

### **readStringRaw**

public abstract [String](http://download.oracle.com/javase/1.5.0/docs/api/java/lang/String.html) **readStringRaw**(int L) throws [IOException](http://download.oracle.com/javase/1.5.0/docs/api/java/io/IOException.html)

> Reads a string as a array of bytes of given length. The bytes are read and decoded with the current encoding scheme.

### **Returns:**

### **readStringRaw**

public abstract [String](http://download.oracle.com/javase/1.5.0/docs/api/java/lang/String.html) **readStringRaw**[\(String](http://download.oracle.com/javase/1.5.0/docs/api/java/lang/String.html) encoding, int L) throws [IOException](http://download.oracle.com/javase/1.5.0/docs/api/java/io/IOException.html)

Reads a string as a array of bytes of given length. The bytes are read and decoded with the given encoding scheme.

**readString**

```
public abstract String readString(String encoding,
                                  boolean lengthPrepended,
                                  int L,
                                  boolean nullTerminated)
                           throws IOException
```
Reads a string as a array of bytes with given parameter specifications. The bytes are read and decoded with the given encoding scheme.

#### **Parameters:**

lengthPrepended - if true, then a 2-byte short is read from the current position of the stream itself. The value read is assumed to be the number of bytes in the string. The next two parameters are ignored.

L - if the lengthPrepended and nullTerminated parameter are both false, then this value is considered to be the number of bytes in the string.

nullTerminated - if true and the lengthPrepended is false, then scans the stream from the current position to find a byte of value 0 as the terminating character of the string to be read.

#### **Returns:**

the string being read

#### **Throws:**

[IOException](http://download.oracle.com/javase/1.5.0/docs/api/java/io/IOException.html)

### **rewind**

```
public abstract XsDataInputStream rewind()
```
Rewinds the stream by reopening, if necessary and repositioning at the state of construction.

### **Returns:**

TODO

### **toByteArray**

public abstract byte[] **toByteArray**()

Gets the underlying bytes of this stream.

### **toByteBuffer**

public abstract [ByteBuffer](http://download.oracle.com/javase/1.5.0/docs/api/java/nio/ByteBuffer.html) **toByteBuffer**[\(ByteBuffer](http://download.oracle.com/javase/1.5.0/docs/api/java/nio/ByteBuffer.html) buffer)

Transfers the underlying bytes of this stream to the given byte buffer at current position.

#### **Parameters:**

buffer - a non-null buffer

#### **Returns:**

the buffer after the bytes are written.

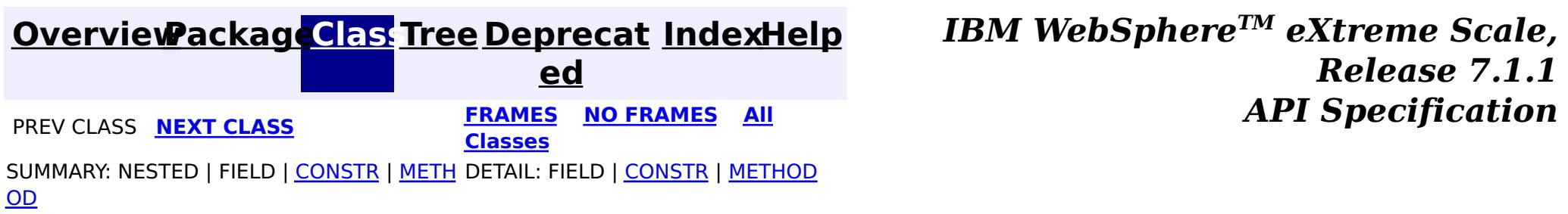

**[IndexHelp](#page-0-0)** *IBM WebSphere TM eXtreme Scale, Release 7.1.1*

#### **[Overview](#page-1168-0)[Package](#page-1759-0)[Class](file:////dcs/markdown/workspace/Transform/htmlout/0/com.ibm.websphere.extremescale.javadoc.doc/topics/com/ibm/websphere/objectgrid/io/XsDataOutputStream.html#main)[Tree](#page-0-0) [Deprecat](#page-0-0) ed PREV** [CLASS](#page-1786-0) **NEXT CLASS** *CLASS* **PRAMES ALL** *API**Specification* **[FRAMES](#page-0-0) NO [FRAMES](#page-1773-0) All Classes** [SUMMARY:](file:////dcs/markdown/workspace/Transform/htmlout/0/com.ibm.websphere.extremescale.javadoc.doc/topics/com/ibm/websphere/objectgrid/io/XsDataOutputStream.html#method_summary) NESTED | FIELD | <u>[CONSTR](file:////dcs/markdown/workspace/Transform/htmlout/0/com.ibm.websphere.extremescale.javadoc.doc/topics/com/ibm/websphere/objectgrid/io/XsDataOutputStream.html#constructor_detail)</u> | <u>METH</u> DETAIL: FIELD | <u>CONSTR | [METHOD](file:////dcs/markdown/workspace/Transform/htmlout/0/com.ibm.websphere.extremescale.javadoc.doc/topics/com/ibm/websphere/objectgrid/io/XsDataOutputStream.html#method_detail)</u> OD

public abstract class **XsDataOutputStream** extends [OutputStream](http://download.oracle.com/javase/1.5.0/docs/api/java/io/OutputStream.html)

### **com.ibm.websphere.objectgrid.io Class XsDataOutputStream**

#### [java.lang.Object](http://download.oracle.com/javase/1.5.0/docs/api/java/lang/Object.html)

L [java.io.OutputStream](http://download.oracle.com/javase/1.5.0/docs/api/java/io/OutputStream.html)

An abstract extension of [standard](http://download.oracle.com/javase/1.5.0/docs/api/java/io/OutputStream.html) i/o stream for writing primitive types and string in random accessible, byte-oriented, cross-language manner specifically for internal usage of WebSphere eXtreme Scale plug-ins.

**com.ibm.websphere.objectgrid.io.XsDataOutputStream**

#### **All Implemented Interfaces:**

[Closeable,](http://download.oracle.com/javase/1.5.0/docs/api/java/io/Closeable.html) [Flushable](http://download.oracle.com/javase/1.5.0/docs/api/java/io/Flushable.html)

This stream combines the facilities of

- sequential, on-demand resource allocation of **[ByteArrayOutputStream](http://download.oracle.com/javase/1.5.0/docs/api/java/io/ByteArrayOutputStream.html)**
- primitive data writing of **[DataOutput](http://download.oracle.com/javase/1.5.0/docs/api/java/io/DataOutput.html)**
- random access capability of a **[ByteBuffer](http://download.oracle.com/javase/1.5.0/docs/api/java/nio/ByteBuffer.html)**.

**Random Access**: The data is written at the current **position**(). The caller can, however, [position](file:////dcs/markdown/workspace/Transform/htmlout/0/com.ibm.websphere.extremescale.javadoc.doc/topics/com/ibm/websphere/objectgrid/io/XsDataOutputStream.html#position(int)) the stream at any location. If the position is beyond the current [size](file:////dcs/markdown/workspace/Transform/htmlout/0/com.ibm.websphere.extremescale.javadoc.doc/topics/com/ibm/websphere/objectgrid/io/XsDataOutputStream.html#size()) of the stream, new bytes must be allocated.

**Resource Allocation**: The stream must grow on demand as the bytes are being written. The actual bytes being written *should* be allocated in a a flexible manner that allows both inmemory and off-heap allocation.

The written bytes are accessible via **[toByteArray\(\)](file:////dcs/markdown/workspace/Transform/htmlout/0/com.ibm.websphere.extremescale.javadoc.doc/topics/com/ibm/websphere/objectgrid/io/XsDataOutputStream.html#toByteArray())** methods as a single, contiguous array of bytes. Or can be transferred to a given **[ByteBuffer](http://download.oracle.com/javase/1.5.0/docs/api/java/nio/ByteBuffer.html)** via [toByteBuffer\(ByteBuffer\)](file:////dcs/markdown/workspace/Transform/htmlout/0/com.ibm.websphere.extremescale.javadoc.doc/topics/com/ibm/websphere/objectgrid/io/XsDataOutputStream.html#toByteBuffer(java.nio.ByteBuffer)) method.

**Data Type Support**: The standard fixed-length, signed, primitive Java data types are supported as in **[DataOutput](http://download.oracle.com/javase/1.5.0/docs/api/java/io/DataOutput.html)** interface. However, for cross-language data portability, this Java based interface also supports unsigned value of Java primitive types via wider signed type value. For example, an unsigned 2-byte short could be written by [writeUnsignedShort\(int\)](file:////dcs/markdown/workspace/Transform/htmlout/0/com.ibm.websphere.extremescale.javadoc.doc/topics/com/ibm/websphere/objectgrid/io/XsDataOutputStream.html#writeUnsignedShort(int)) supplying a 4-byte integer value as input.

**String Encoding**: Strings are written, by default, as encoded (by UTF-8 scheme) array of bytes preceded by a 2-byte integral number designating number of encoded bytes. The encoding scheme can be specified per string basis or default scheme can be changed via [setEncodingScheme\(String\)](file:////dcs/markdown/workspace/Transform/htmlout/0/com.ibm.websphere.extremescale.javadoc.doc/topics/com/ibm/websphere/objectgrid/io/XsDataOutputStream.html#setEncodingScheme(java.lang.String)) method. The default encoding scheme at construction is UTF-8. Optionally, raw encoded bytes could be written without the length header. Optionally, a single-byte null character could be appended after the encoded bytes.

**Byte Arrays**: byte arrays are written directly to the output stream with no conversion. Attempting to write a null byte array will result in a NullPointerException.

**Null Handling**: Null Strings or array can not be written and will throw [NullPointerException](http://download.oracle.com/javase/1.5.0/docs/api/java/lang/NullPointerException.html) when supplied as input.

**Byte Ordering**: Multi-byte data can be written in either BIG ENDIAN or LITTLE ENDIAN form. By

default, the data is written in the **[BIG\\_ENDIAN](http://download.oracle.com/javase/1.5.0/docs/api/java/nio/ByteOrder.html#BIG_ENDIAN)** order. The user can [set](file:////dcs/markdown/workspace/Transform/htmlout/0/com.ibm.websphere.extremescale.javadoc.doc/topics/com/ibm/websphere/objectgrid/io/XsDataOutputStream.html#setByteOrder(java.nio.ByteOrder)) the default byte order.

This class is not intended as a base class for user code to extend. Instances of XsDataInputStream are provided solely by the WebSphere eXtreme Scale runtime for use by plug-ins.

#### **Since:**

7.1.1

## **Constructor Summary**

**[XsDataOutputStream](file:////dcs/markdown/workspace/Transform/htmlout/0/com.ibm.websphere.extremescale.javadoc.doc/topics/com/ibm/websphere/objectgrid/io/XsDataOutputStream.html#XsDataOutputStream())**()

## **Method Summary**

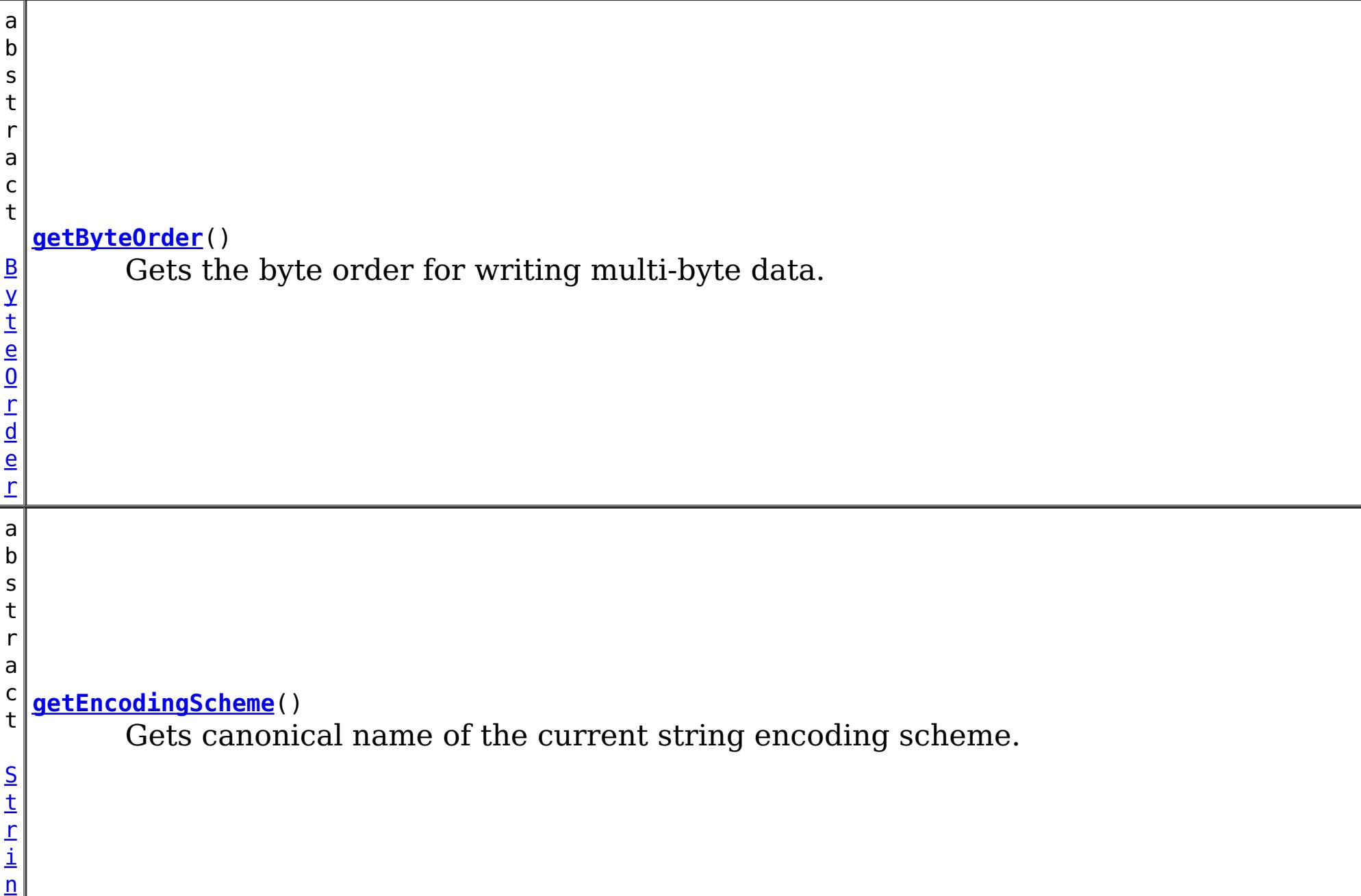

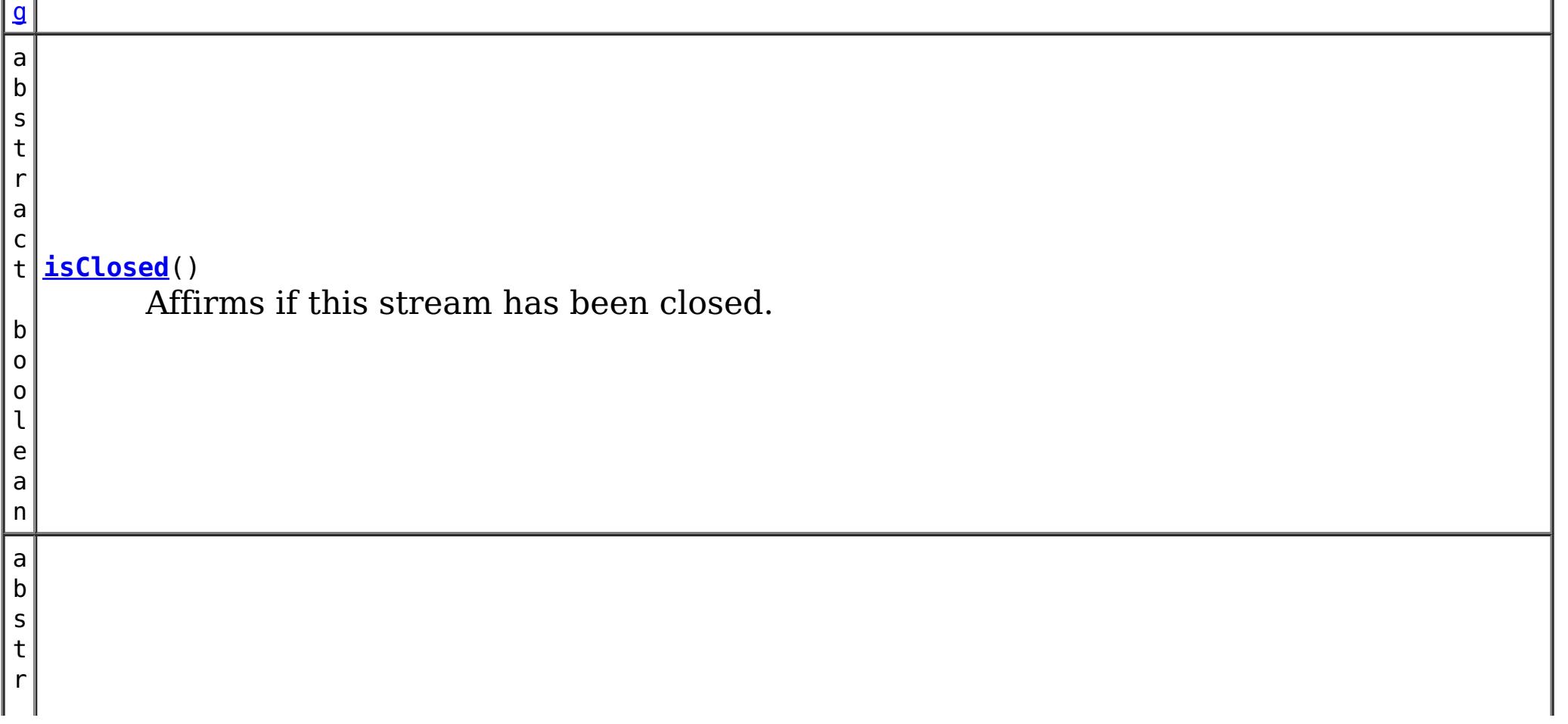

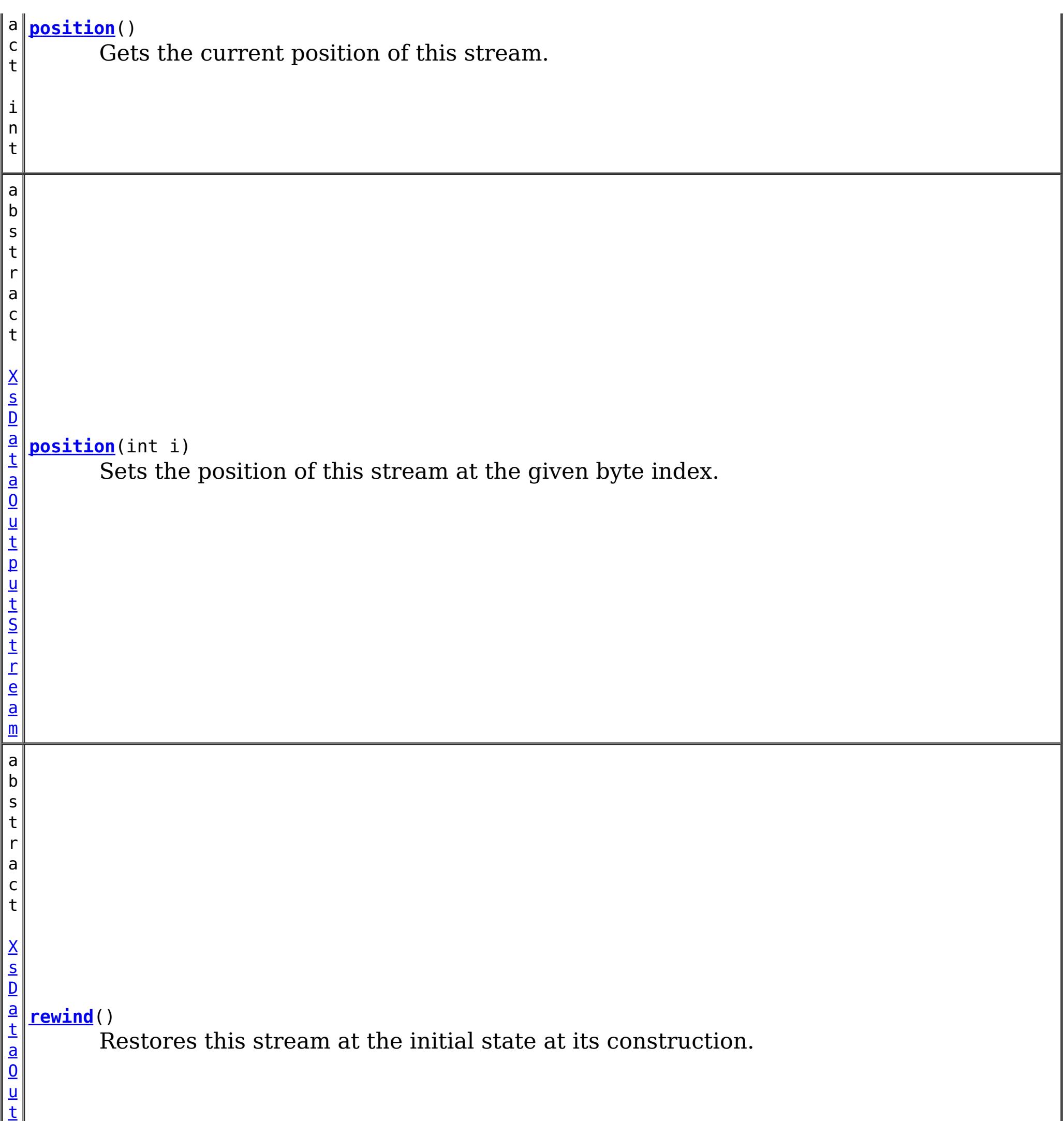

p

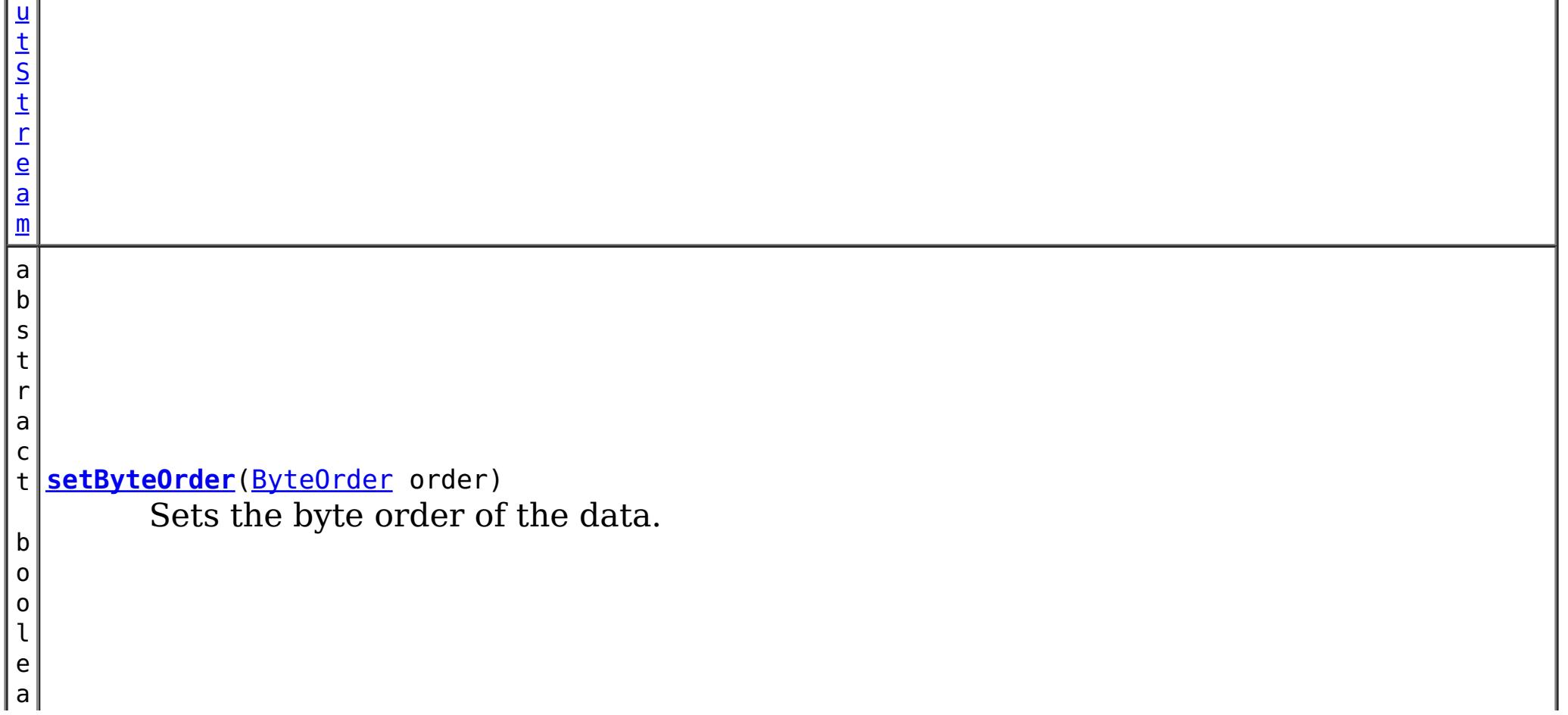

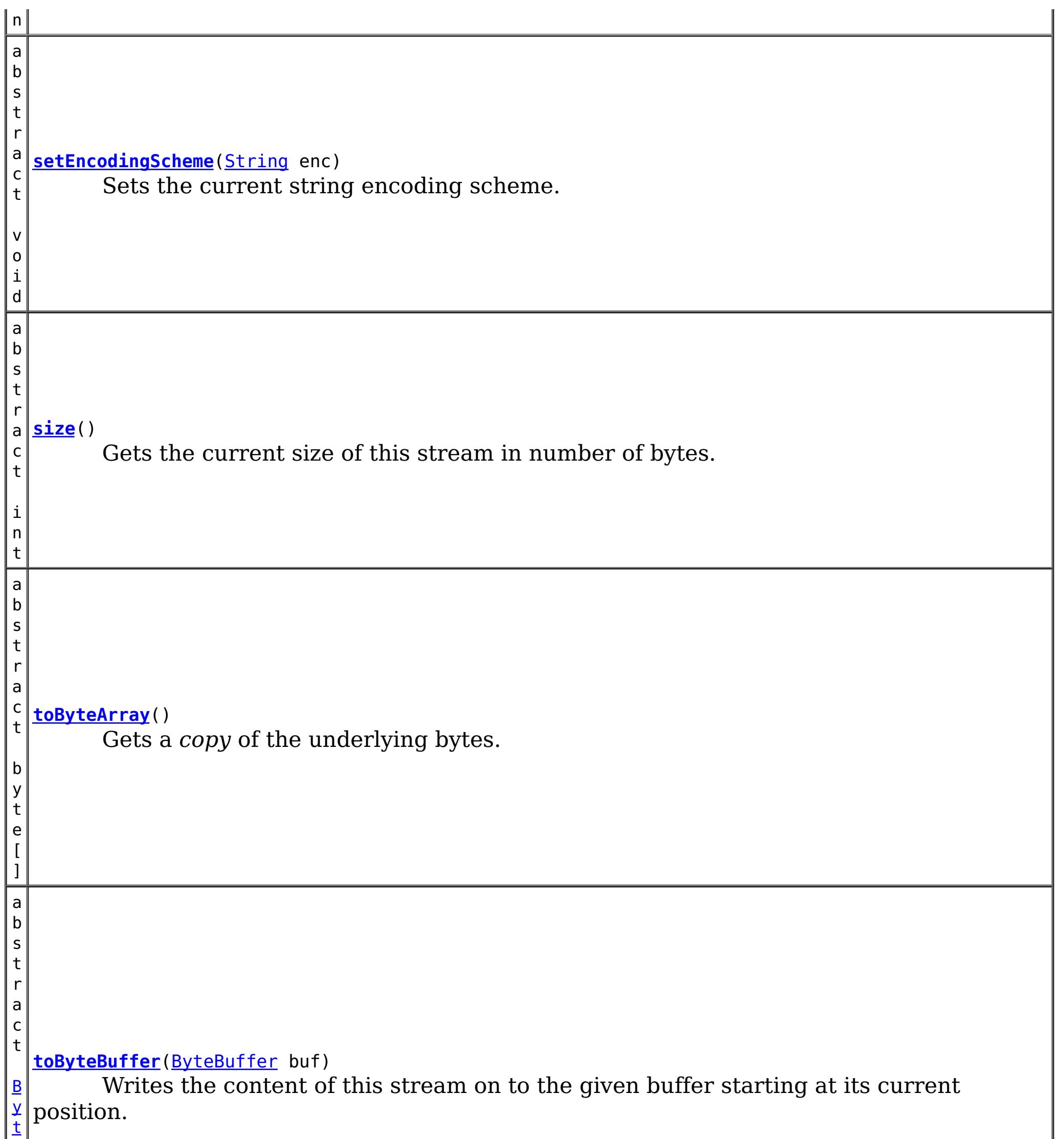

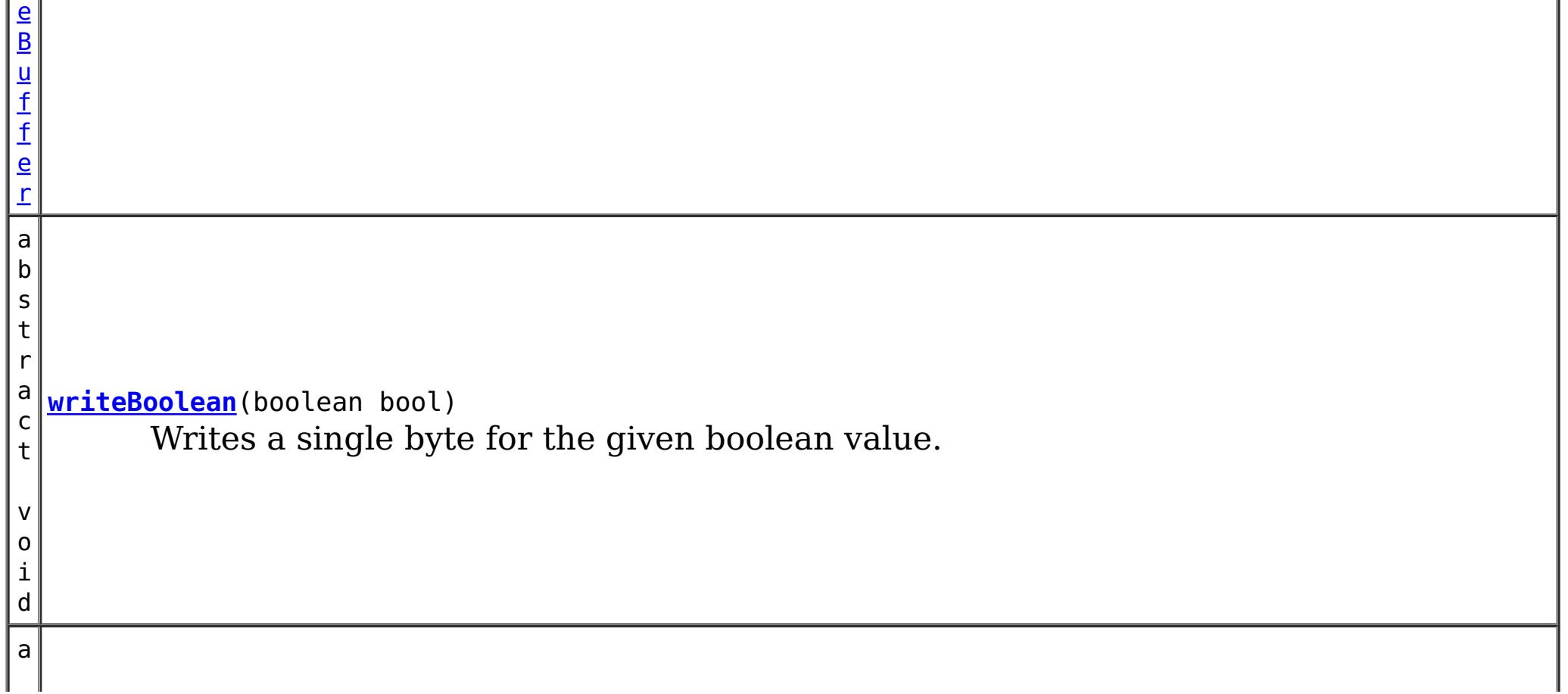

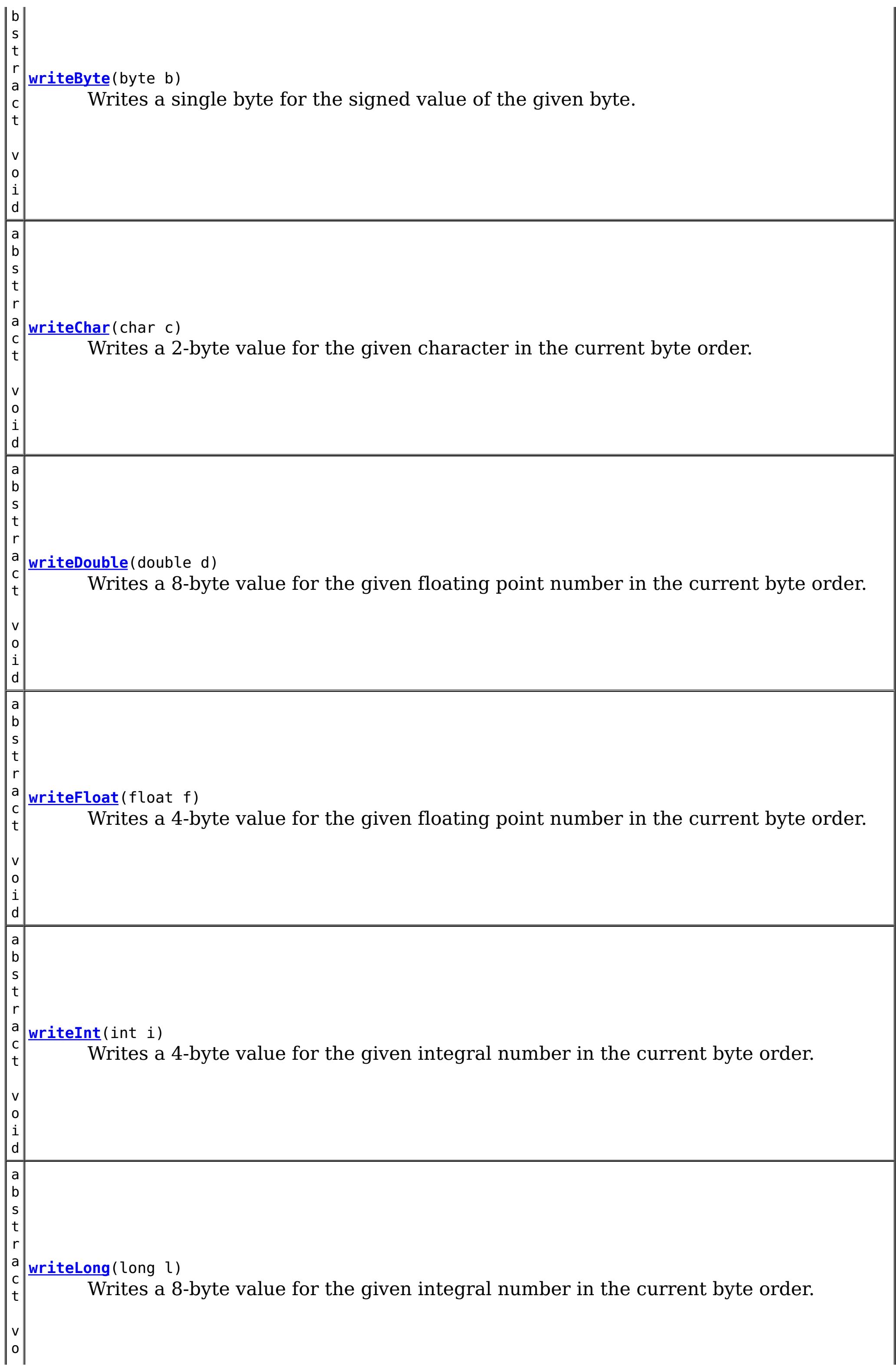

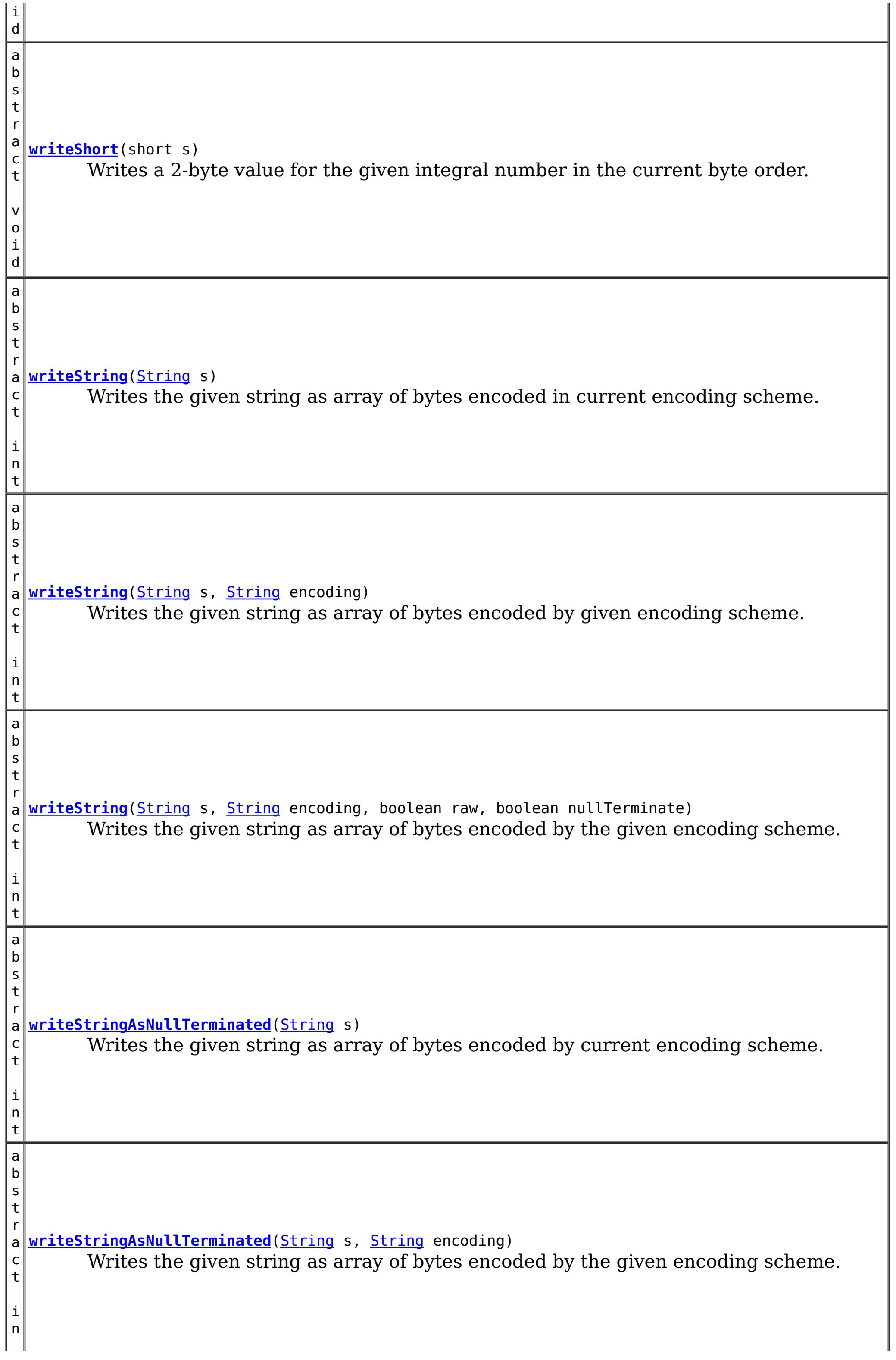

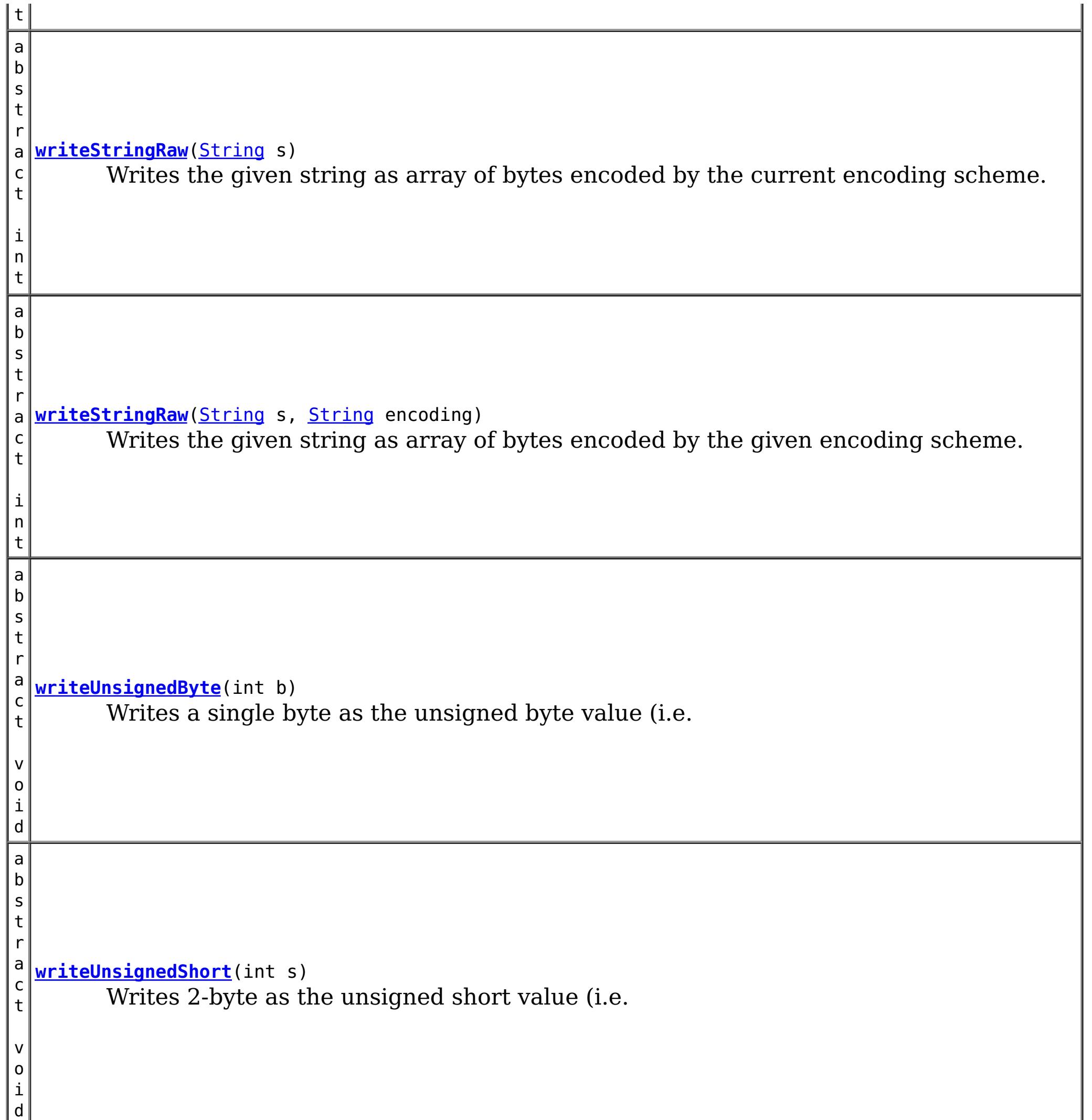

**Methods inherited from class java.io[.OutputStream](http://download.oracle.com/javase/1.5.0/docs/api/java/io/OutputStream.html)**

[close,](http://download.oracle.com/javase/1.5.0/docs/api/java/io/OutputStream.html#close()) [flush,](http://download.oracle.com/javase/1.5.0/docs/api/java/io/OutputStream.html#flush()) [write,](http://download.oracle.com/javase/1.5.0/docs/api/java/io/OutputStream.html#write(byte[])) [write,](http://download.oracle.com/javase/1.5.0/docs/api/java/io/OutputStream.html#write(byte[],%20int,%20int)) [write](http://download.oracle.com/javase/1.5.0/docs/api/java/io/OutputStream.html#write(int))

**Methods inherited from class java.lang[.Object](http://download.oracle.com/javase/1.5.0/docs/api/java/lang/Object.html)**

[clone,](http://download.oracle.com/javase/1.5.0/docs/api/java/lang/Object.html#clone()) [equals,](http://download.oracle.com/javase/1.5.0/docs/api/java/lang/Object.html#equals(java.lang.Object)) [finalize,](http://download.oracle.com/javase/1.5.0/docs/api/java/lang/Object.html#finalize()) [getClass,](http://download.oracle.com/javase/1.5.0/docs/api/java/lang/Object.html#getClass()) [hashCode,](http://download.oracle.com/javase/1.5.0/docs/api/java/lang/Object.html#hashCode()) [notify,](http://download.oracle.com/javase/1.5.0/docs/api/java/lang/Object.html#notify()) [notifyAll,](http://download.oracle.com/javase/1.5.0/docs/api/java/lang/Object.html#notifyAll()) [toString,](http://download.oracle.com/javase/1.5.0/docs/api/java/lang/Object.html#toString()) [wait,](http://download.oracle.com/javase/1.5.0/docs/api/java/lang/Object.html#wait(long)) [wait](http://download.oracle.com/javase/1.5.0/docs/api/java/lang/Object.html#wait(long,%20int)), wait

**Constructor Detail**

**XsDataOutputStream**

public **XsDataOutputStream**()

## **Method Detail**

### **size**

```
public abstract int size()
```
Gets the current size of this stream in number of bytes. Size of the stream denotes the maximum position where a byte is ever written.

```
public abstract XsDataOutputStream position(int i)
                                     throws IOException
```
### **position**

```
public abstract int position()
```
Gets the current position of this stream. The current position denotes where the next byte will be written.

### **position**

public abstract [ByteBuffer](http://download.oracle.com/javase/1.5.0/docs/api/java/nio/ByteBuffer.html) **toByteBuffer**[\(ByteBuffer](http://download.oracle.com/javase/1.5.0/docs/api/java/nio/ByteBuffer.html) buf) throws **[IOException](http://download.oracle.com/javase/1.5.0/docs/api/java/io/IOException.html)** 

Sets the position of this stream at the given byte index. The position denotes where the next byte will be written.

**Throws:**

**[IOException](http://download.oracle.com/javase/1.5.0/docs/api/java/io/IOException.html)** 

### **rewind**

public abstract [XsDataOutputStream](#page-1773-0) **rewind**() throws [IOException](http://download.oracle.com/javase/1.5.0/docs/api/java/io/IOException.html)

Restores this stream at the initial state at its construction.

**Throws:**

**[IOException](http://download.oracle.com/javase/1.5.0/docs/api/java/io/IOException.html)** 

### **toByteArray**

public abstract byte[] **toByteArray**()

Gets a *copy* of the underlying bytes.

**Returns:**

an array of bytes. Length of the array is equal to [current](file:////dcs/markdown/workspace/Transform/htmlout/0/com.ibm.websphere.extremescale.javadoc.doc/topics/com/ibm/websphere/objectgrid/io/XsDataOutputStream.html#size()) size.

### **toByteBuffer**

Writes the content of this stream on to the given buffer starting at its current position.

#### **Parameters:**

buf - a buffer where the content of this stream will be written.

#### **Returns:**

the given buffer with modified content.

**Throws:**

**[IOException](http://download.oracle.com/javase/1.5.0/docs/api/java/io/IOException.html)** 

### **writeBoolean**

```
public abstract void writeBoolean(boolean bool)
                           throws IOException
```
**Throws: [IOException](http://download.oracle.com/javase/1.5.0/docs/api/java/io/IOException.html)** 

Writes a single byte for the given boolean value.

### **writeByte**

public abstract void **writeByte**(byte b) throws [IOException](http://download.oracle.com/javase/1.5.0/docs/api/java/io/IOException.html)

> **Throws: [IOException](http://download.oracle.com/javase/1.5.0/docs/api/java/io/IOException.html)**

Writes a single byte for the signed value of the given byte.

**Throws:**

**[IOException](http://download.oracle.com/javase/1.5.0/docs/api/java/io/IOException.html)** 

### **writeUnsignedByte**

**Throws: [IOException](http://download.oracle.com/javase/1.5.0/docs/api/java/io/IOException.html)** 

public abstract void **writeInt**(int i) throws **[IOException](http://download.oracle.com/javase/1.5.0/docs/api/java/io/IOException.html)** 

public abstract void **writeUnsignedByte**(int b) throws [IOException](http://download.oracle.com/javase/1.5.0/docs/api/java/io/IOException.html)

Writes a single byte as the unsigned byte value (i.e. least significant byte) of the given integer.

### **writeChar**

public abstract void **writeChar**(char c) throws [IOException](http://download.oracle.com/javase/1.5.0/docs/api/java/io/IOException.html)

Writes a 2-byte value for the given character in the current byte order.

#### **writeInt**

Writes a 4-byte value for the given integral number in the current byte order.

**Throws:**

**[IOException](http://download.oracle.com/javase/1.5.0/docs/api/java/io/IOException.html)** 

### **writeFloat**

public abstract void **writeFloat**(float f) throws [IOException](http://download.oracle.com/javase/1.5.0/docs/api/java/io/IOException.html)

Writes a 4-byte value for the given floating point number in the current byte order.

**Throws:**

public abstract void **writeDouble**(double d) throws **[IOException](http://download.oracle.com/javase/1.5.0/docs/api/java/io/IOException.html)** 

### **writeDouble**

Writes a 8-byte value for the given floating point number in the current byte order.

**Throws:**

**[IOException](http://download.oracle.com/javase/1.5.0/docs/api/java/io/IOException.html)** 

### **writeLong**

public abstract void **writeLong**(long l) throws [IOException](http://download.oracle.com/javase/1.5.0/docs/api/java/io/IOException.html)

> **Throws: [IOException](http://download.oracle.com/javase/1.5.0/docs/api/java/io/IOException.html)**

```
public abstract void writeUnsignedShort(int s)
                                 throws IOException
```
Writes a 8-byte value for the given integral number in the current byte order.

#### **Throws:**

**[IOException](http://download.oracle.com/javase/1.5.0/docs/api/java/io/IOException.html)** 

### **writeShort**

```
public abstract void writeShort(short s)
                         throws IOException
```
Writes a 2-byte value for the given integral number in the current byte order.

### **writeUnsignedShort**

Writes 2-byte as the unsigned short value (i.e. 2 least significant bytes) of the given integer in the current byte order.

**Throws:**

### **writeString**

public abstract int **writeString**([String](http://download.oracle.com/javase/1.5.0/docs/api/java/lang/String.html) s) throws [IOException](http://download.oracle.com/javase/1.5.0/docs/api/java/io/IOException.html)

> Writes the given string as array of bytes encoded in current encoding scheme. The number of encoded bytes is written as a 2-byte integral value before the actual bytes.

#### **Parameters:**

s - a string. Must not be null.

#### **Returns:**

total number of bytes written to the stream

#### **Throws:**

**[IOException](http://download.oracle.com/javase/1.5.0/docs/api/java/io/IOException.html)** 

[NullPointerException](http://download.oracle.com/javase/1.5.0/docs/api/java/lang/NullPointerException.html) - is the given string is null.

[IllegalArgumentException](http://download.oracle.com/javase/1.5.0/docs/api/java/lang/IllegalArgumentException.html) - when the byte length cannot be encoded in a 2-byte integral value

### **writeString**

```
public abstract int writeString(String s,
                                String encoding)
                         throws IOException,
                                UnsupportedEncodingException
```
Writes the given string as array of bytes encoded by given encoding scheme. The number of encoded bytes is written as a 2-byte integral value before the actual bytes.

#### **Parameters:**

s - a string. Must not be null.

encoding - canonical name of a supported encoding scheme

**Returns:**

total number of bytes written to the stream

#### **Throws:**

[IOException](http://download.oracle.com/javase/1.5.0/docs/api/java/io/IOException.html) [NullPointerException](http://download.oracle.com/javase/1.5.0/docs/api/java/lang/NullPointerException.html) - is the given string is null. [UnsupportedEncodingException](http://download.oracle.com/javase/1.5.0/docs/api/java/io/UnsupportedEncodingException.html) [IllegalArgumentException](http://download.oracle.com/javase/1.5.0/docs/api/java/lang/IllegalArgumentException.html) - when the byte length cannot be encoded in a 2-byte integral value

### **writeStringAsNullTerminated**

```
public abstract int writeStringAsNullTerminated(String s)
                                         throws IOException
```
Writes the given string as array of bytes encoded by current encoding scheme. The number of bytes is *not* written before the actual bytes. But a single byte null character is written at the end.

### **Parameters:**

s - a string. Must not be null.

**Returns:**

total number of bytes written to the stream

#### **Throws:**

**[IOException](http://download.oracle.com/javase/1.5.0/docs/api/java/io/IOException.html)** 

### **writeStringAsNullTerminated**

public abstract int **writeStringAsNullTerminated**([String](http://download.oracle.com/javase/1.5.0/docs/api/java/lang/String.html) s, [String](http://download.oracle.com/javase/1.5.0/docs/api/java/lang/String.html) encoding) throws [IOException](http://download.oracle.com/javase/1.5.0/docs/api/java/io/IOException.html)

Writes the given string as array of bytes encoded by the given encoding scheme. The number of bytes is *not* written before the actual bytes. But a single byte null character is written at the end.

#### **Parameters:**

s - a string. Must not be null.

encoding - canonical name of a supported encoding scheme

#### **Returns:**

total number of bytes written to the stream

**Throws:**

**[IOException](http://download.oracle.com/javase/1.5.0/docs/api/java/io/IOException.html)** 

### **writeStringRaw**

```
public abstract int writeStringRaw(String s)
                            throws IOException
```
**Parameters:** s - a string. Must not be null. **Returns:** total number of bytes written to the stream **Throws: [IOException](http://download.oracle.com/javase/1.5.0/docs/api/java/io/IOException.html)** 

Writes the given string as array of bytes encoded by the current encoding scheme. The number of bytes is *not* written before the actual bytes.

```
public abstract int writeStringRaw(String s,
                                   String encoding)
                            throws IOException
```
#### **writeStringRaw**

Writes the given string as array of bytes encoded by the given encoding scheme. The number of encoded bytes is *not* written before the actual bytes.

#### **Parameters:**

s - a string. Must not be null. encoding - canonical name of a supported encoding scheme

**Returns:**

total number of bytes written to the stream

**Throws:**

**[IOException](http://download.oracle.com/javase/1.5.0/docs/api/java/io/IOException.html)** 

### **writeString**

```
public abstract int writeString(String s,
                                 String encoding,
                                 boolean raw,
                                 boolean nullTerminate)
                         throws IOException
```
Writes the given string as array of bytes encoded by the given encoding scheme.

#### **Parameters:**

s - a string. Must not be null.

encoding - canonical name of a supported encoding scheme

raw - if true, 2-byte length header is not written before the bytes.

nullTerminate - if true a single-byte null character is written at end of encoded bytes.

#### **Returns:**

total number of bytes written to the stream

#### **Throws:**

**[IOException](http://download.oracle.com/javase/1.5.0/docs/api/java/io/IOException.html)** 

[IllegalArgumentException](http://download.oracle.com/javase/1.5.0/docs/api/java/lang/IllegalArgumentException.html) - when raw is false, and the byte length cannot be encoded in a 2-byte integral value

### **getEncodingScheme**

public abstract [String](http://download.oracle.com/javase/1.5.0/docs/api/java/lang/String.html) **getEncodingScheme**()

Gets canonical name of the current string encoding scheme. By default, the encoding scheme is UTF-8.

### **setEncodingScheme**

public abstract void setEncodingScheme[\(String](http://download.oracle.com/javase/1.5.0/docs/api/java/lang/String.html) enc)

Sets the current string encoding scheme.

#### **Parameters:**

enc - canonical name of an encoding scheme.

### **setByteOrder**

public abstract boolean **setByteOrder**[\(ByteOrder](http://download.oracle.com/javase/1.5.0/docs/api/java/nio/ByteOrder.html) order)

Sets the byte order of the data.

#### **Parameters:**

order - BIG\_ENDIAN or LITTLE\_ENDIAN byte order

#### **Returns:**

if the given order is different than the native order of the platform.

### **getByteOrder**

public abstract [ByteOrder](http://download.oracle.com/javase/1.5.0/docs/api/java/nio/ByteOrder.html) **getByteOrder**()

Gets the byte order for writing multi-byte data.

#### **Returns:**

BIG\_ENDIAN or LITTLE\_ENDIAN byte order

### **isClosed**

public abstract boolean **isClosed**()

Affirms if this stream has been closed.

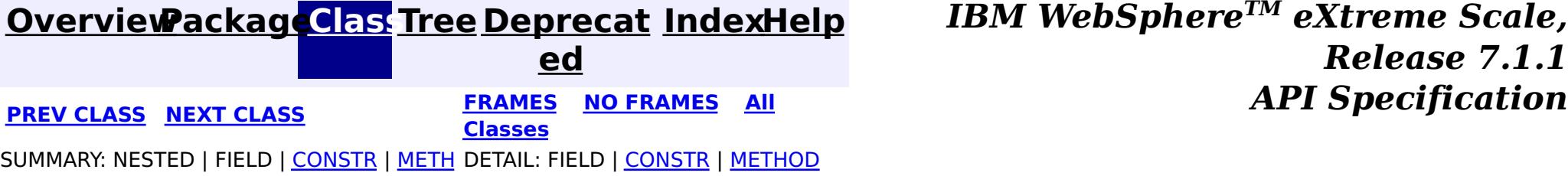

**[IndexHelp](#page-0-0)** *IBM WebSphere TM eXtreme Scale, Release 7.1.1 API* **Specification** 

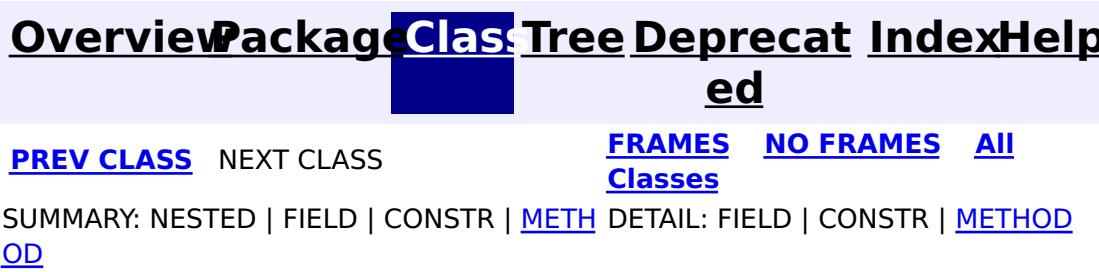

**com.ibm.websphere.objectgrid.io Interface XsDataStreamManager**

The XsDataStreamManager is used to manage and create instances of **[XsDataInputStream](#page-1760-0)** and [XsDataOutputStream](#page-1773-0) objects. For the most part, data streams created by the XsDataStreamManager are allocated by WebSphere eXtreme Scale runtime components.

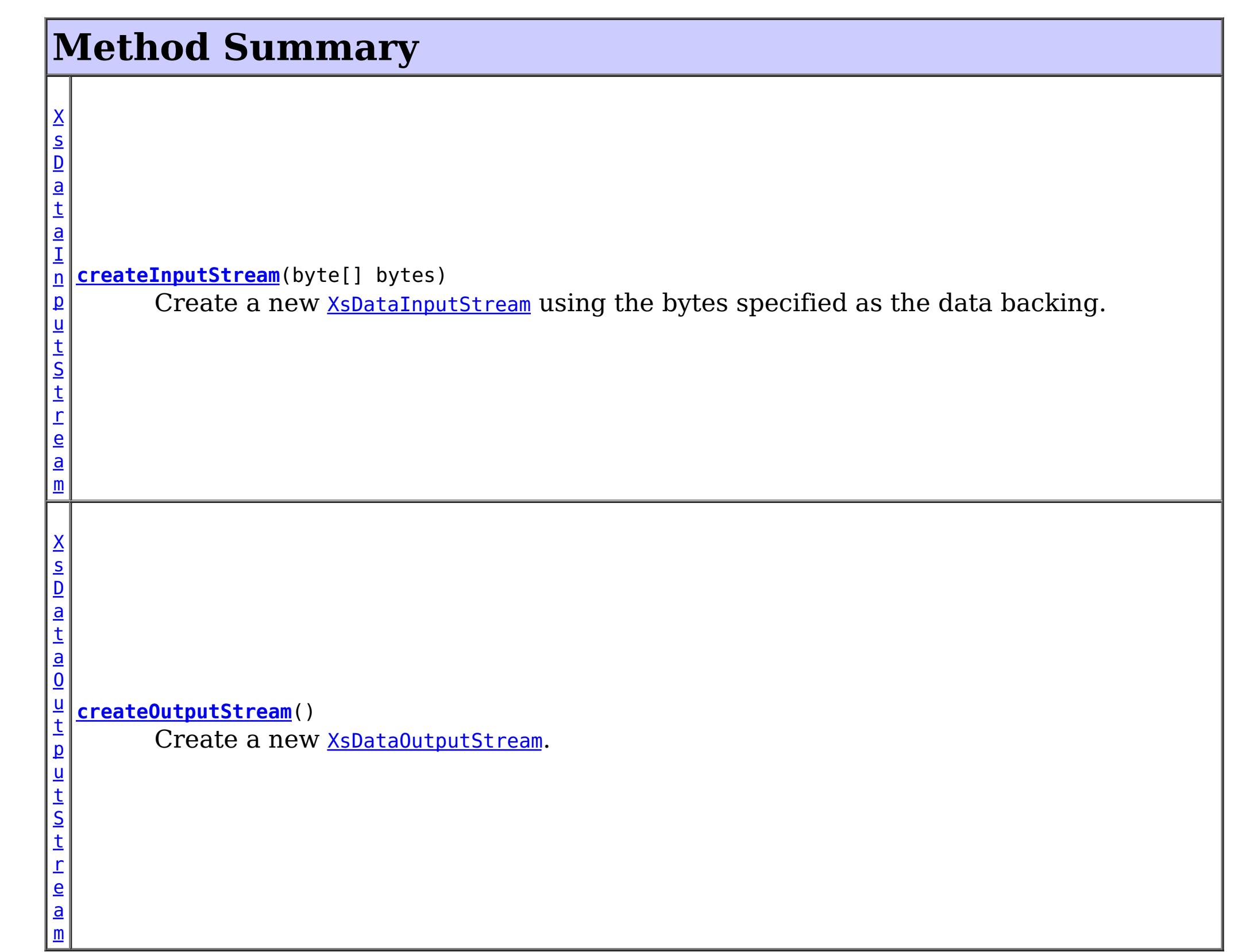

public interface **XsDataStreamManager**

**Since:**

7.1.1

## **Method Detail**

**createInputStream**

[XsDataInputStream](#page-1760-0) **createInputStream**(byte[] bytes) throws **[IOException](http://download.oracle.com/javase/1.5.0/docs/api/java/io/IOException.html)** 

Create a new **[XsDataInputStream](#page-1760-0)** using the bytes specified as the data backing. Do not change the data while the stream is using the data. The manager will not copy the data.

#### **Parameters:**

bytes - - The data used to back the XsDataInputStream.

#### **Returns:**

XsDataInputStream - the stream used to read the data

#### **Throws:**

Create a new **[XsDataOutputStream](#page-1773-0)**. The type of storage used for the XsDataOutputStream data backing is unspecified. Close the XsDataOutputStream when finished, thereby allowing any pooling of underlying data buffers to be reclaimed by the system.

[IOException](http://download.oracle.com/javase/1.5.0/docs/api/java/io/IOException.html) - - an unexpected IO error creating the stream

### **createOutputStream**

#### [XsDataOutputStream](#page-1773-0) **createOutputStream**()

throws [IOException](http://download.oracle.com/javase/1.5.0/docs/api/java/io/IOException.html)

#### **Returns:**

XsDataOutputStream - the data output stream

#### **Throws:**

[IOException](http://download.oracle.com/javase/1.5.0/docs/api/java/io/IOException.html) - - an unexpected IO error creating the stream

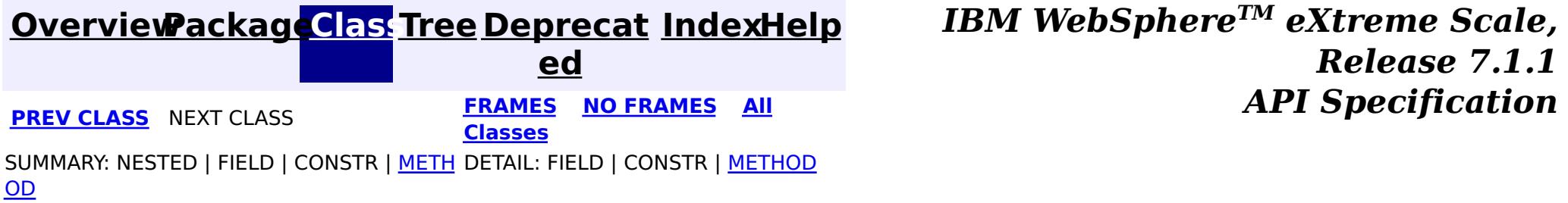

## **Package com.ibm.websphere.objectgrid.em**

This package contains the primary interfaces for the EntityManager.

#### **See:**

**[Description](file:////dcs/markdown/workspace/Transform/htmlout/0/com.ibm.websphere.extremescale.javadoc.doc/topics/com/ibm/websphere/objectgrid/em/package-summary.html#package_description)**

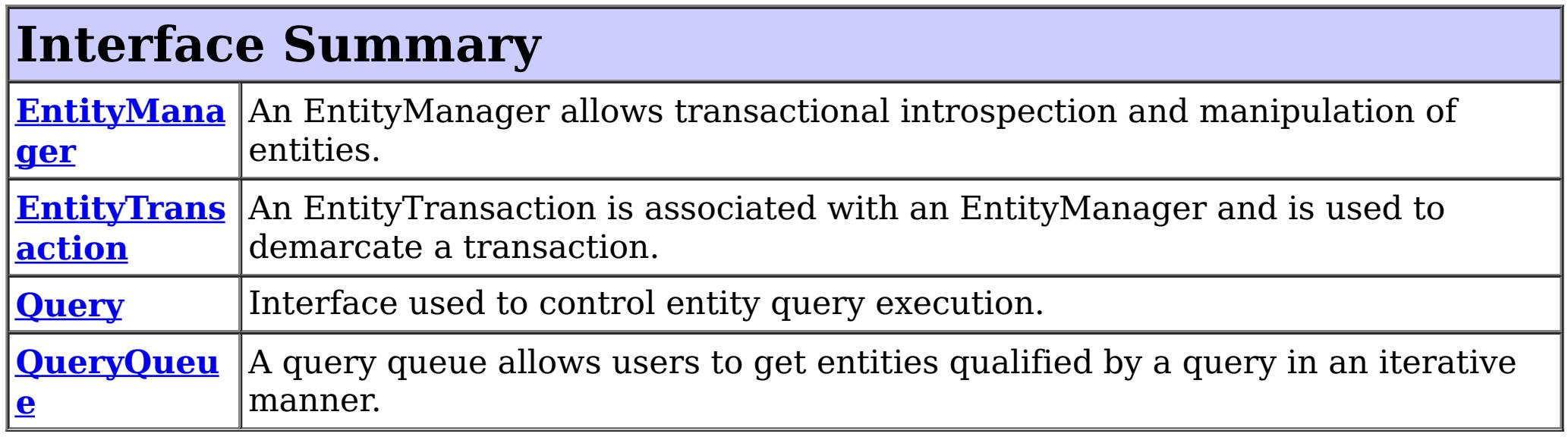

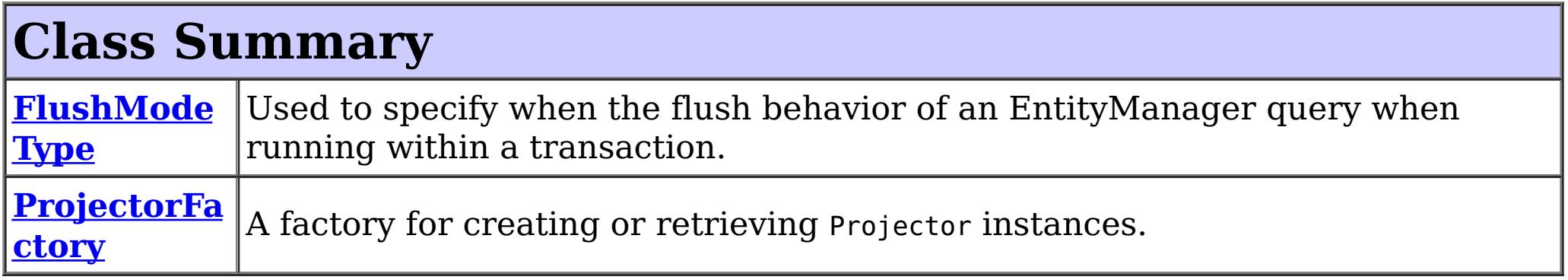

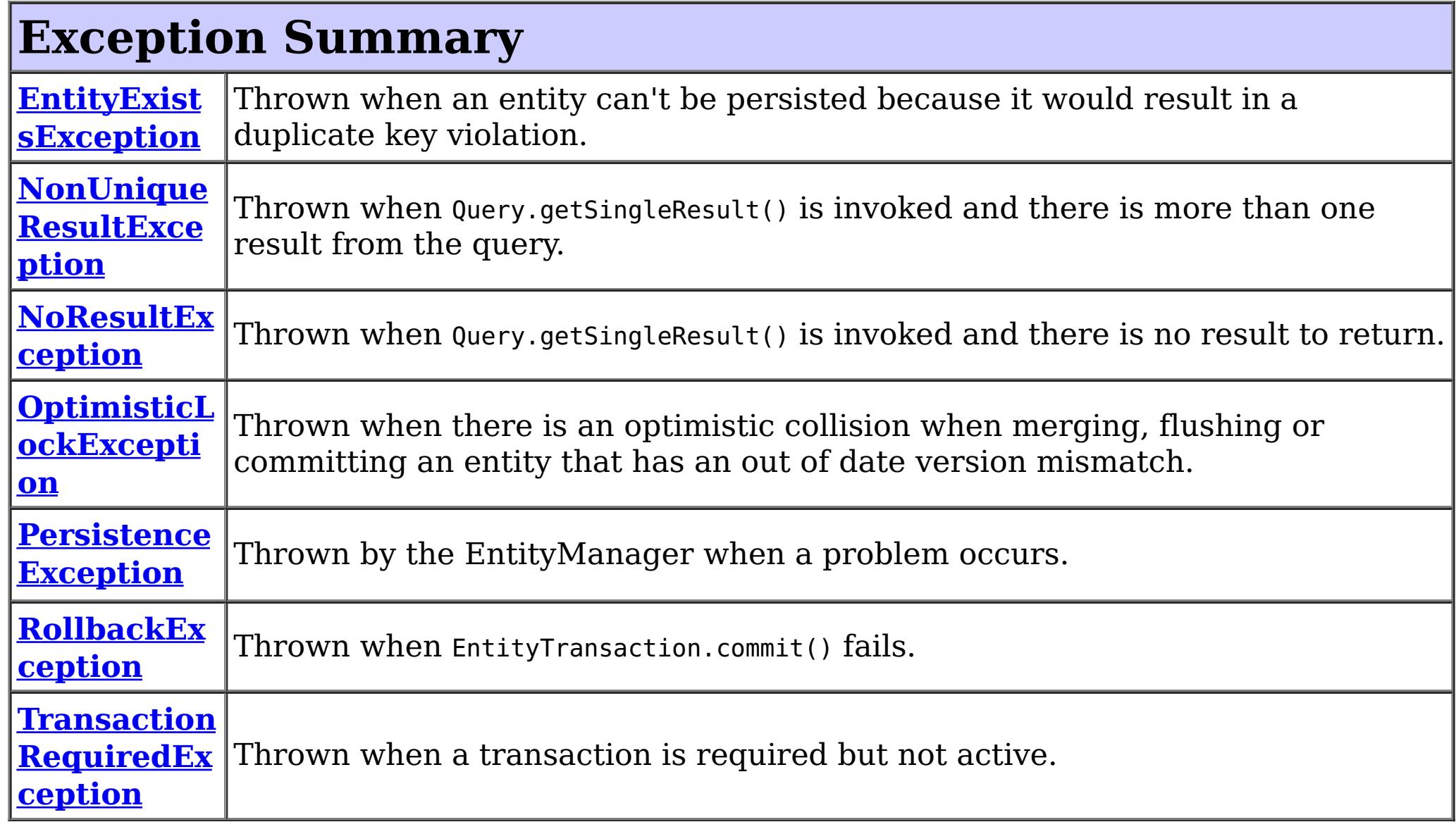

## **Package com.ibm.websphere.objectgrid.em Description**

This package contains the primary interfaces for the EntityManager.

## **Overview**

The **[EntityManager](#page-1798-0)** API allows simplified access to the ObjectGrid data cache. Java classes are described using annotations or XML as entities. Entities are Java objects that contain persistable attributes and relationships to other entities. The entities can be persisted into the cache and queried using the ObjectGrid Query Language.

The EntityManager API is much simpler to use than the ObjectMap API as it handles many of the relationship management tasks that would normally need to be done manually when using the ObjectMap API. The EntityManager utilizes ObjectGrid maps by using [Tuple](#page-2747-0) objects. Each entity is associated with a single BackingMap that matches the entity's simple class name. The data within the entity is converted to a key tuple and a value tuple and the tuples are inserted into the map. The EntityManager automatically converts entities to and from tuples and interacts with the maps when needed.

Use the **[ProjectorFactory](#page-1820-0)** to access a **[Projector](#page-2742-0)** for advanced functionality.

#### **See Also:**

[com.ibm.websphere.projector](#page-2653-0)

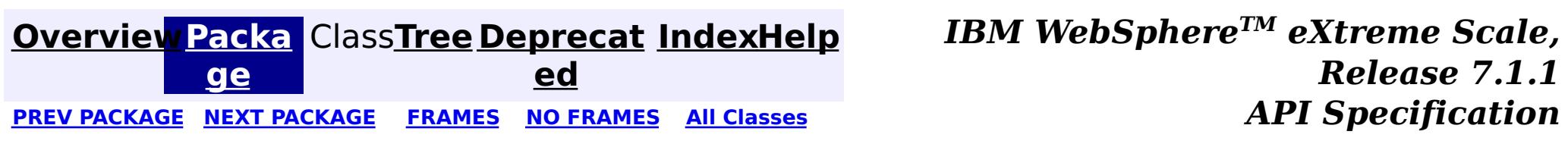

## **Package com.ibm.websphere.objectgrid.em.annotations**

This package contains all annotations specific to the ObjectGrid EntityManager API.

**See:**

**[Description](file:////dcs/markdown/workspace/Transform/htmlout/0/com.ibm.websphere.extremescale.javadoc.doc/topics/com/ibm/websphere/objectgrid/em/annotations/package-summary.html#package_description)**

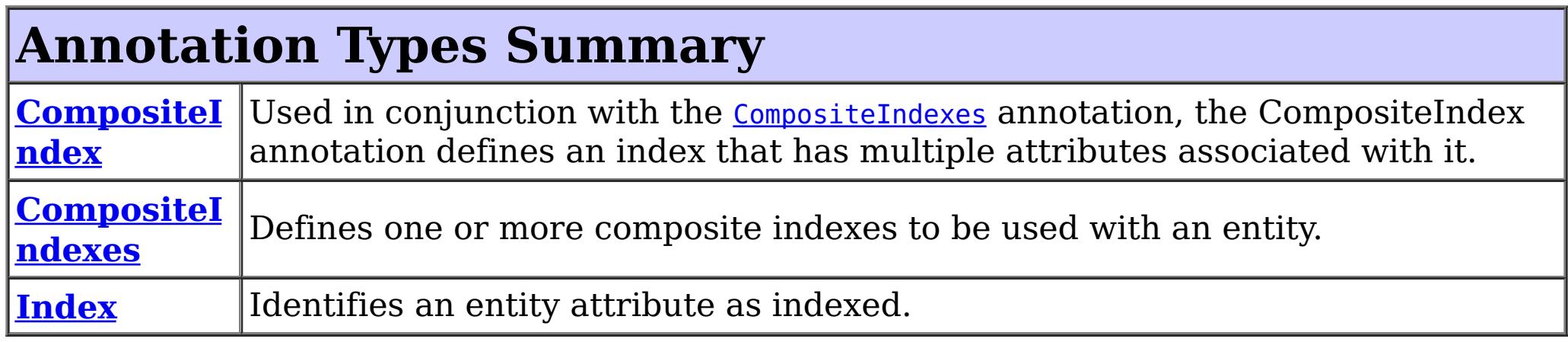

## **Package com.ibm.websphere.objectgrid.em.annotations Description**

This package contains all annotations specific to the ObjectGrid EntityManager API. See the [com.ibm.websphere.projector.annotations](#page-2686-0) package for more related annotations.

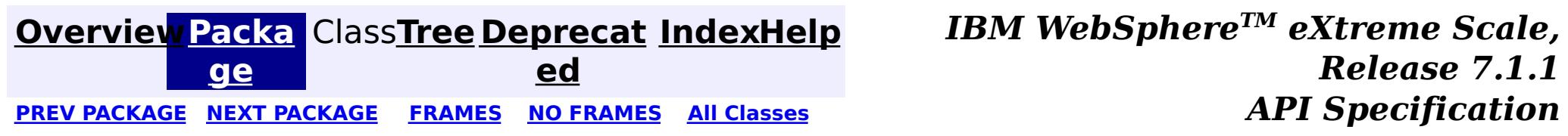

#### **[Overview](#page-1168-0)ackageClass Tree [Deprecat](#page-0-0) IndexHelp**

**ed** PREV CLASS **NEXT [CLASS](#page-1793-0) [FRAMES](#page-0-0) NO [FRAMES](#page-1791-0) All [Classes](#page-0-0)** *API Specification* SUMMARY: [REQUIRED](file:////dcs/markdown/workspace/Transform/htmlout/0/com.ibm.websphere.extremescale.javadoc.doc/topics/com/ibm/websphere/objectgrid/em/annotations/CompositeIndex.html#annotation_type_required_element_summary) | [OPTIONAL](file:////dcs/markdown/workspace/Transform/htmlout/0/com.ibm.websphere.extremescale.javadoc.doc/topics/com/ibm/websphere/objectgrid/em/annotations/CompositeIndex.html#annotation_type_optional_element_summary) DETAIL: [ELEMENT](file:////dcs/markdown/workspace/Transform/htmlout/0/com.ibm.websphere.extremescale.javadoc.doc/topics/com/ibm/websphere/objectgrid/em/annotations/CompositeIndex.html#annotation_type_element_detail)

**[IndexHelp](#page-0-0)** *IBM WebSphere TM eXtreme Scale, Release 7.1.1*

### **com.ibm.websphere.objectgrid.em.annotations Annotation Type CompositeIndex**

Used in conjunction with the **[CompositeIndexes](#page-1793-0)** annotation, the CompositeIndex annotation defines an index that has multiple attributes associated with it.

[@Retention\(](http://download.oracle.com/javase/1.5.0/docs/api/java/lang/annotation/Retention.html)[value](http://download.oracle.com/javase/1.5.0/docs/api/java/lang/annotation/Retention.html#value())[=RUNTIME\)](http://download.oracle.com/javase/1.5.0/docs/api/java/lang/annotation/RetentionPolicy.html#RUNTIME) public @interface **CompositeIndex**

#### **Since:**

7.0

#### **See Also:**

[CompositeIndexes](#page-1793-0)

## **Required Element Summary**

[S](http://download.oracle.com/javase/1.5.0/docs/api/java/lang/String.html)

i  $\underline{n}$ g

t r **[attributeNames](file:////dcs/markdown/workspace/Transform/htmlout/0/com.ibm.websphere.extremescale.javadoc.doc/topics/com/ibm/websphere/objectgrid/em/annotations/CompositeIndex.html#attributeNames())**

A comma-delimited list of attribute names that make up the composite index.

## **Optional Element Summary**

[S](http://download.oracle.com/javase/1.5.0/docs/api/java/lang/String.html)

i  $\underline{n}$ g

t r **[name](file:////dcs/markdown/workspace/Transform/htmlout/0/com.ibm.websphere.extremescale.javadoc.doc/topics/com/ibm/websphere/objectgrid/em/annotations/CompositeIndex.html#name())**

The name of the composite index.

**Element Detail**

### **attributeNames**

#### public abstract [String](http://download.oracle.com/javase/1.5.0/docs/api/java/lang/String.html) **attributeNames**

A comma-delimited list of attribute names that make up the composite index. For example: "state,city,zip".

#### **Returns:**

the comma-delimited list of attribute names to included in the index.

#### **name**

public abstract [String](http://download.oracle.com/javase/1.5.0/docs/api/java/lang/String.html) **name**

The name of the composite index. If the index does not exist, then one will be created.

#### **Returns:**

the name of the index

#### **Default:**

""

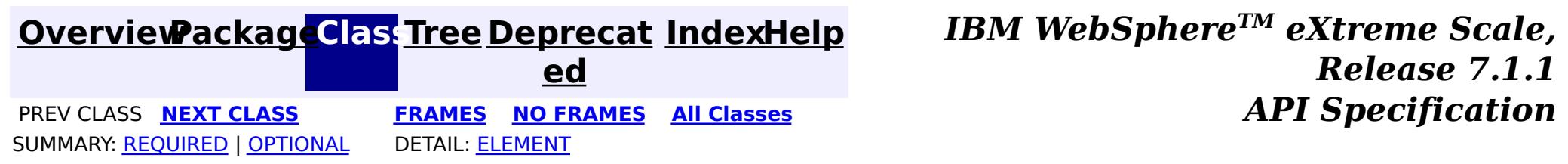

#### **[Overview](#page-1168-0)ackageClass Tree [Deprecat](#page-0-0) IndexHelp**

**ed PREV [CLASS](#page-1791-0) NEXT [CLASS](#page-1795-0) [FRAMES](#page-0-0) NO [FRAMES](#page-1793-0) All [Classes](#page-0-0)** *API Specification* SUMMARY: [REQUIRED](file:////dcs/markdown/workspace/Transform/htmlout/0/com.ibm.websphere.extremescale.javadoc.doc/topics/com/ibm/websphere/objectgrid/em/annotations/CompositeIndexes.html#annotation_type_required_element_summary) | OPTIONAL DETAIL: [ELEMENT](file:////dcs/markdown/workspace/Transform/htmlout/0/com.ibm.websphere.extremescale.javadoc.doc/topics/com/ibm/websphere/objectgrid/em/annotations/CompositeIndexes.html#annotation_type_element_detail)

**[IndexHelp](#page-0-0)** *IBM WebSphere TM eXtreme Scale, Release 7.1.1*

### **com.ibm.websphere.objectgrid.em.annotations Annotation Type CompositeIndexes**

[@Target](http://download.oracle.com/javase/1.5.0/docs/api/java/lang/annotation/Target.html)[\(value=](http://download.oracle.com/javase/1.5.0/docs/api/java/lang/annotation/Target.html#value())[TYPE\)](http://download.oracle.com/javase/1.5.0/docs/api/java/lang/annotation/ElementType.html#TYPE) [@Retention\(](http://download.oracle.com/javase/1.5.0/docs/api/java/lang/annotation/Retention.html)[value](http://download.oracle.com/javase/1.5.0/docs/api/java/lang/annotation/Retention.html#value())[=RUNTIME\)](http://download.oracle.com/javase/1.5.0/docs/api/java/lang/annotation/RetentionPolicy.html#RUNTIME) public @interface **CompositeIndexes**

 $\overline{\mathsf{C}}$  $\underline{\mathbf{0}}$ m

Defines one or more composite indexes to be used with an entity. When creating a singleattribute index, define a *[Index](#page-1795-0)* annotation on the entity attribute. In the following example, three indexes are created; two composite indexes named StateCityZip and LastFirst and a single-attribute index over the birthday attribute:

```
@Entity
@CompositeIndexes({
    @CompositeIndex(name="StateCityZip", attributeNames="state,city,zip"),
    @CompositeIndex(name="LastFirst", attributeNames="lastName,firstName")
})
public class Person {
    @Id String taxId;
    String lastName;
    String firstName;
    @Index Date birthday;
    String state;
    String city;
    int zip;
}
```
#### **Since:**

7.0

## **Required Element Summary**

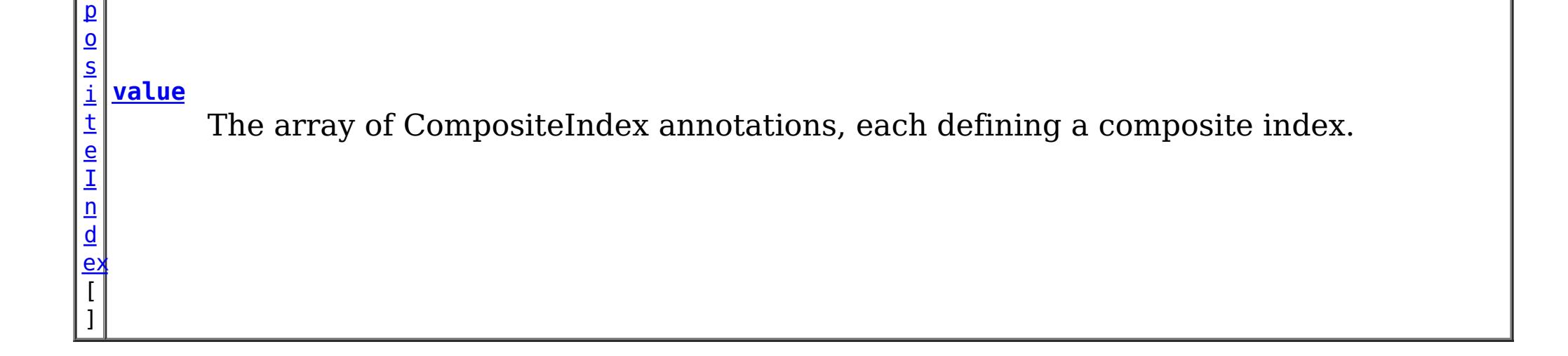

## **Element Detail**

### **value**

public abstract [CompositeIndex\[](#page-1791-0)] **value**

The array of CompositeIndex annotations, each defining a composite index.

### **Returns:**

the array of CompositeIndex annotations.

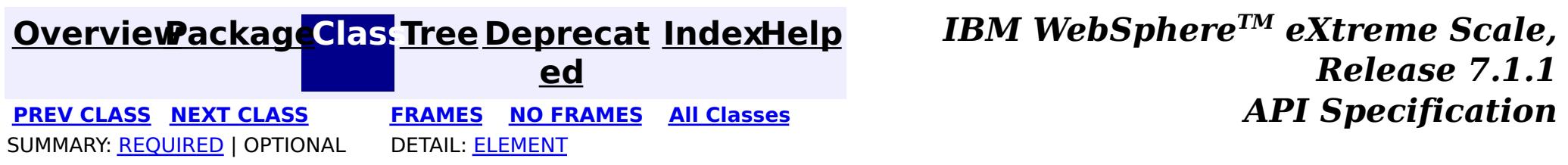
### **[Overview](#page-1168-0)ackageClass Tree [Deprecat](#page-0-0) IndexHelp**

**ed PREV [CLASS](#page-1793-0)** NEXT CLASS **[FRAMES](#page-0-0) NO [FRAMES](#page-1795-0) All [Classes](#page-0-0)** *API Specification* SUMMARY: REQUIRED | [OPTIONAL](file:////dcs/markdown/workspace/Transform/htmlout/0/com.ibm.websphere.extremescale.javadoc.doc/topics/com/ibm/websphere/objectgrid/em/annotations/Index.html#annotation_type_optional_element_summary) DETAIL: [ELEMENT](file:////dcs/markdown/workspace/Transform/htmlout/0/com.ibm.websphere.extremescale.javadoc.doc/topics/com/ibm/websphere/objectgrid/em/annotations/Index.html#annotation_type_element_detail)

**[IndexHelp](#page-0-0)** *IBM WebSphere TM eXtreme Scale, Release 7.1.1*

### **com.ibm.websphere.objectgrid.em.annotations Annotation Type Index**

To create a composite index that has more than one attribute, use the **[CompositeIndexes](#page-1793-0)** annotation.

[@Target](http://download.oracle.com/javase/1.5.0/docs/api/java/lang/annotation/Target.html)[\(value=](http://download.oracle.com/javase/1.5.0/docs/api/java/lang/annotation/Target.html#value())[{METHOD](http://download.oracle.com/javase/1.5.0/docs/api/java/lang/annotation/ElementType.html#METHOD)[,FIELD}](http://download.oracle.com/javase/1.5.0/docs/api/java/lang/annotation/ElementType.html#FIELD)) [@Retention\(](http://download.oracle.com/javase/1.5.0/docs/api/java/lang/annotation/Retention.html)[value](http://download.oracle.com/javase/1.5.0/docs/api/java/lang/annotation/Retention.html#value())[=RUNTIME\)](http://download.oracle.com/javase/1.5.0/docs/api/java/lang/annotation/RetentionPolicy.html#RUNTIME) public @interface **Index**

Identifies an entity attribute as indexed. The ObjectGrid will create an index if necessary for the attribute.

**Since:**

WAS XD 6.1

# **Optional Element Summary**

[S](http://download.oracle.com/javase/1.5.0/docs/api/java/lang/String.html)

t r **[name](file:////dcs/markdown/workspace/Transform/htmlout/0/com.ibm.websphere.extremescale.javadoc.doc/topics/com/ibm/websphere/objectgrid/em/annotations/Index.html#name())**

i n g The name of the index use for this attribute.

### **name**

public abstract [String](http://download.oracle.com/javase/1.5.0/docs/api/java/lang/String.html) **name**

The name of the index use for this attribute. If the index does not exist, then one will be created. If the name is not specified, a name will be generated automatically.

#### **Returns:**

the name of the index

**Default:**

 $^{\mathrm{H}\,\mathrm{H}}$ 

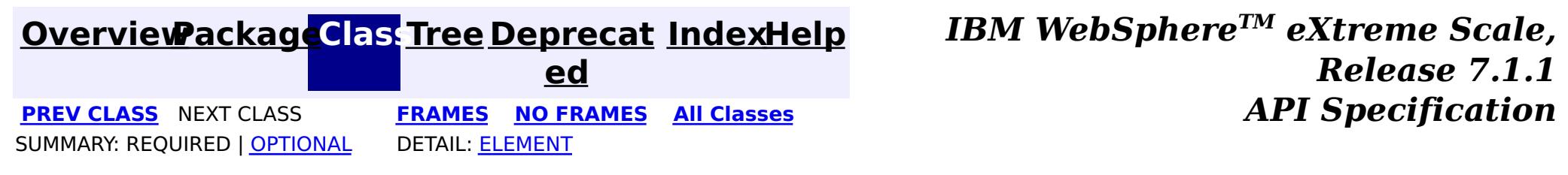

### **[Overview](#page-1168-0)[Package](#page-1788-0)[Class](file:////dcs/markdown/workspace/Transform/htmlout/0/com.ibm.websphere.extremescale.javadoc.doc/topics/com/ibm/websphere/objectgrid/em/EntityExistsException.html#main)[Tree](#page-0-0) [Deprecat](#page-0-0)**

**[IndexHelp](#page-0-0)** *IBM WebSphere TM eXtreme Scale, Release 7.1.1*

**ed** PREV [CLASS](#page-1798-0) **NEXT CLASS ERAMES NO FRAMES All Examples API** *Specification* **[FRAMES](#page-0-0) NO [FRAMES](#page-1796-0) All Classes** [SUMMARY:](file:////dcs/markdown/workspace/Transform/htmlout/0/com.ibm.websphere.extremescale.javadoc.doc/topics/com/ibm/websphere/objectgrid/em/EntityExistsException.html#methods_inherited_from_class_com.ibm.websphere.objectgrid.ObjectGridRuntimeException) NESTED | FIELD | <u>[CONSTR](file:////dcs/markdown/workspace/Transform/htmlout/0/com.ibm.websphere.extremescale.javadoc.doc/topics/com/ibm/websphere/objectgrid/em/EntityExistsException.html#constructor_detail)</u> | <u>METH</u> DETAIL: FIELD | <u>CONSTR</u> | METHOD OD

## **com.ibm.websphere.objectgrid.em Class EntityExistsException**

[java.lang.Object](http://download.oracle.com/javase/1.5.0/docs/api/java/lang/Object.html) L[java.lang.Throwable](http://download.oracle.com/javase/1.5.0/docs/api/java/lang/Throwable.html) L<sub>[java.lang.Exception](http://download.oracle.com/javase/1.5.0/docs/api/java/lang/Exception.html)</sub>  $L$  java.lang. Runtime Exception  $L_{com.ibm.websphere.objectgrid.ObjectGridRuntimeException$  $L_{com.ibm.websphere.objectgrid.ObjectGridRuntimeException$ L<sub>[com.ibm.websphere.objectgrid.em.PersistenceException](#page-1817-0)</sub> **com.ibm.websphere.objectgrid.em.EntityExistsException**

### **All Implemented Interfaces:**

[IObjectGridException,](#page-2439-0) [Serializable](http://download.oracle.com/javase/1.5.0/docs/api/java/io/Serializable.html)

public class **EntityExistsException** extends [PersistenceException](#page-1817-0)

Thrown when an entity can't be persisted because it would result in a duplicate key violation. This exception may be thrown when an entity is persisted or when the entity data is flushed to the ObjectGrid. The current transaction (if active) will be marked for rollback

### **Since:**

WAS XD 6.1 **See Also:** [Serialized](file:////dcs/markdown/workspace/Transform/htmlout/0/com.ibm.websphere.extremescale.javadoc.doc/topics/serialized-form.html#com.ibm.websphere.objectgrid.em.EntityExistsException) Form

## **Constructor Summary**

**[EntityExistsException](file:////dcs/markdown/workspace/Transform/htmlout/0/com.ibm.websphere.extremescale.javadoc.doc/topics/com/ibm/websphere/objectgrid/em/EntityExistsException.html#EntityExistsException())**()

**[EntityExistsException](file:////dcs/markdown/workspace/Transform/htmlout/0/com.ibm.websphere.extremescale.javadoc.doc/topics/com/ibm/websphere/objectgrid/em/EntityExistsException.html#EntityExistsException(java.lang.String))**[\(String](http://download.oracle.com/javase/1.5.0/docs/api/java/lang/String.html) message)

**[EntityExistsException](file:////dcs/markdown/workspace/Transform/htmlout/0/com.ibm.websphere.extremescale.javadoc.doc/topics/com/ibm/websphere/objectgrid/em/EntityExistsException.html#EntityExistsException(java.lang.String,%20java.lang.Throwable))**[\(String](http://download.oracle.com/javase/1.5.0/docs/api/java/lang/String.html) message, [Throwable](http://download.oracle.com/javase/1.5.0/docs/api/java/lang/Throwable.html) cause)

# **Method Summary**

**Methods inherited from class com.ibm.websphere.objectgrid[.ObjectGridRuntimeException](#page-2545-0)**

[getCause,](file:////dcs/markdown/workspace/Transform/htmlout/0/com.ibm.websphere.extremescale.javadoc.doc/topics/com/ibm/websphere/objectgrid/ObjectGridRuntimeException.html#getCause()) [initCause](file:////dcs/markdown/workspace/Transform/htmlout/0/com.ibm.websphere.extremescale.javadoc.doc/topics/com/ibm/websphere/objectgrid/ObjectGridRuntimeException.html#initCause(java.lang.Throwable))

**Methods inherited from class java.lang[.Throwable](http://download.oracle.com/javase/1.5.0/docs/api/java/lang/Throwable.html)**

[fillInStackTrace](http://download.oracle.com/javase/1.5.0/docs/api/java/lang/Throwable.html#fillInStackTrace()), [getLocalizedMessage,](http://download.oracle.com/javase/1.5.0/docs/api/java/lang/Throwable.html#getLocalizedMessage()) [getMessage,](http://download.oracle.com/javase/1.5.0/docs/api/java/lang/Throwable.html#getMessage()) [getStackTrace](http://download.oracle.com/javase/1.5.0/docs/api/java/lang/Throwable.html#getStackTrace()), [printStackTrace,](http://download.oracle.com/javase/1.5.0/docs/api/java/lang/Throwable.html#printStackTrace()) [printStackTrace,](http://download.oracle.com/javase/1.5.0/docs/api/java/lang/Throwable.html#printStackTrace(java.io.PrintStream)) [printStackTrace](http://download.oracle.com/javase/1.5.0/docs/api/java/lang/Throwable.html#printStackTrace(java.io.PrintWriter)), [setStackTrace,](http://download.oracle.com/javase/1.5.0/docs/api/java/lang/Throwable.html#setStackTrace(java.lang.StackTraceElement[])) [toString](http://download.oracle.com/javase/1.5.0/docs/api/java/lang/Throwable.html#toString())

**Methods inherited from class java.lang[.Object](http://download.oracle.com/javase/1.5.0/docs/api/java/lang/Object.html)**

[clone,](http://download.oracle.com/javase/1.5.0/docs/api/java/lang/Object.html#clone()) [equals,](http://download.oracle.com/javase/1.5.0/docs/api/java/lang/Object.html#equals(java.lang.Object)) [finalize,](http://download.oracle.com/javase/1.5.0/docs/api/java/lang/Object.html#finalize()) [getClass,](http://download.oracle.com/javase/1.5.0/docs/api/java/lang/Object.html#getClass()) [hashCode,](http://download.oracle.com/javase/1.5.0/docs/api/java/lang/Object.html#hashCode()) [notify,](http://download.oracle.com/javase/1.5.0/docs/api/java/lang/Object.html#notify()) [notifyAll,](http://download.oracle.com/javase/1.5.0/docs/api/java/lang/Object.html#notifyAll()) [wait,](http://download.oracle.com/javase/1.5.0/docs/api/java/lang/Object.html#wait(long)) [wait](http://download.oracle.com/javase/1.5.0/docs/api/java/lang/Object.html#wait(long,%20int)), wait

# **Constructor Detail**

### **EntityExistsException**

public **EntityExistsException**()

**See Also:**

[PersistenceException.PersistenceException\(\)](file:////dcs/markdown/workspace/Transform/htmlout/0/com.ibm.websphere.extremescale.javadoc.doc/topics/com/ibm/websphere/objectgrid/em/PersistenceException.html#PersistenceException())

### **EntityExistsException**

public **EntityExistsException**[\(String](http://download.oracle.com/javase/1.5.0/docs/api/java/lang/String.html) message)

**See Also:** [PersistenceException.PersistenceException\(String\)](file:////dcs/markdown/workspace/Transform/htmlout/0/com.ibm.websphere.extremescale.javadoc.doc/topics/com/ibm/websphere/objectgrid/em/PersistenceException.html#PersistenceException(java.lang.String))

**[IndexHelp](#page-0-0)** *IBM WebSphere TM eXtreme Scale, Release 7.1.1* PREV [CLASS](#page-1798-0) **NEXT CLASS CLASS** *ERAMES* **NO FRAMES AII** *API* **Specification** 

## **EntityExistsException**

**Classes** [SUMMARY:](file:////dcs/markdown/workspace/Transform/htmlout/0/com.ibm.websphere.extremescale.javadoc.doc/topics/com/ibm/websphere/objectgrid/em/EntityExistsException.html#methods_inherited_from_class_com.ibm.websphere.objectgrid.ObjectGridRuntimeException) NESTED | FIELD | <u>[CONSTR](file:////dcs/markdown/workspace/Transform/htmlout/0/com.ibm.websphere.extremescale.javadoc.doc/topics/com/ibm/websphere/objectgrid/em/EntityExistsException.html#constructor_detail)</u> | <u>METH</u> DETAIL: FIELD | <u>CONSTR</u> | METHOD

public **EntityExistsException**[\(String](http://download.oracle.com/javase/1.5.0/docs/api/java/lang/String.html) message, [Throwable](http://download.oracle.com/javase/1.5.0/docs/api/java/lang/Throwable.html) cause)

### **See Also:**

[PersistenceException.PersistenceException\(String,](file:////dcs/markdown/workspace/Transform/htmlout/0/com.ibm.websphere.extremescale.javadoc.doc/topics/com/ibm/websphere/objectgrid/em/PersistenceException.html#PersistenceException(java.lang.String,%20java.lang.Throwable)) Throwable)

### **EntityExistsException**

public **EntityExistsException**[\(Throwable](http://download.oracle.com/javase/1.5.0/docs/api/java/lang/Throwable.html) cause)

### **See Also:**

[PersistenceException.PersistenceException\(Throwable\)](file:////dcs/markdown/workspace/Transform/htmlout/0/com.ibm.websphere.extremescale.javadoc.doc/topics/com/ibm/websphere/objectgrid/em/PersistenceException.html#PersistenceException(java.lang.Throwable))

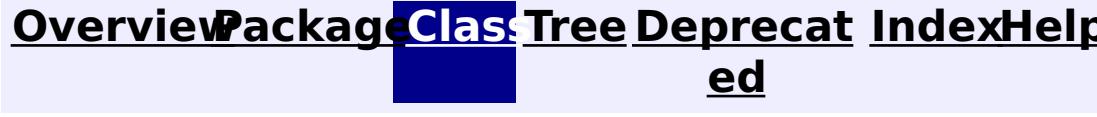

**[FRAMES](#page-0-0) NO [FRAMES](#page-1796-0) All**

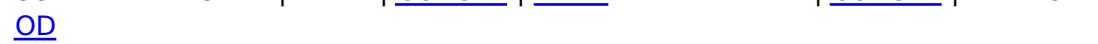

**[IndexHelp](#page-0-0)** *IBM WebSphere TM eXtreme Scale, Release 7.1.1*

#### **[Overview](#page-1168-0)[Package](#page-1788-0)[Class](file:////dcs/markdown/workspace/Transform/htmlout/0/com.ibm.websphere.extremescale.javadoc.doc/topics/com/ibm/websphere/objectgrid/em/EntityManager.html#main)[Tree](#page-0-0) [Deprecat](#page-0-0) ed PREV** [CLASS](#page-1805-0) **NEXT CLASS** *CLASS* **PRAMES ALL** *API**Specification* **[FRAMES](#page-0-0) NO [FRAMES](#page-1798-0) All Classes** [SUMMARY:](file:////dcs/markdown/workspace/Transform/htmlout/0/com.ibm.websphere.extremescale.javadoc.doc/topics/com/ibm/websphere/objectgrid/em/EntityManager.html#method_summary) NESTED | FIELD | CONSTR | <u>METH</u> DETAIL: FIELD | CONSTR | <u>[METHOD](file:////dcs/markdown/workspace/Transform/htmlout/0/com.ibm.websphere.extremescale.javadoc.doc/topics/com/ibm/websphere/objectgrid/em/EntityManager.html#method_detail)</u> OD

## **com.ibm.websphere.objectgrid.em Interface EntityManager**

### public interface **EntityManager**

An EntityManager allows transactional introspection and manipulation of entities.

Each entity is backed by an ObjectGrid map with the same name as the entity and utilizes the inherent map configuration for locking, evicting, indexing and synchronizing with a loader. See [BackingMap](#page-2360-0) for details on how entity a map can be configured and optimized for each entity.

Each EntityManager is associated with an ObjectGrid Session. Use the [Session.getEntityManager\(\)](file:////dcs/markdown/workspace/Transform/htmlout/0/com.ibm.websphere.extremescale.javadoc.doc/topics/com/ibm/websphere/objectgrid/Session.html#getEntityManager()) method to retrieve the Session's EntityManager instance. Simultaneous interaction with the EntityManager and the owning ObjectGrid Session is allowed.

All interactions with the EntityManager must be from a single thread. Multi-thread access to the EntityManager is not supported.

Tuples can be manually extracted from entities using the **[Projector](#page-2742-0)** which is obtained using the [ProjectorFactory.getProjector\(EntityManager\)](file:////dcs/markdown/workspace/Transform/htmlout/0/com.ibm.websphere.extremescale.javadoc.doc/topics/com/ibm/websphere/objectgrid/em/ProjectorFactory.html#getProjector(com.ibm.websphere.objectgrid.em.EntityManager)) factory method.

The EntityManager manages each entity within it's context scope. Entity operations will not be synchronized to the underlying ObjectGrid cache until the transaction is committed or the EntityManager context is flushed to the cache.

e r  $\overline{\lambda}$ 

 $\Omega$ 

The EntityManager converts each entity instance to key and value Tuple instances using the entity's persistent fields or properties and stores the Tuples in the entity's associated ObjectMap. The metadata that describes the Tuple can be accessed using the [ObjectMap.getEntityMetadata\(\)](file:////dcs/markdown/workspace/Transform/htmlout/0/com.ibm.websphere.extremescale.javadoc.doc/topics/com/ibm/websphere/objectgrid/ObjectMap.html#getEntityMetadata()) or [BackingMap.getEntityMetadata\(\)](file:////dcs/markdown/workspace/Transform/htmlout/0/com.ibm.websphere.extremescale.javadoc.doc/topics/com/ibm/websphere/objectgrid/BackingMap.html#getEntityMetadata()) methods.

Accessing entities and Tuples simultaneously in a single transaction is not supported and may cause unexpected results.

### **Since:**

WAS XD 6.1

#### **See Also:**

[Tuple](#page-2747-0), [EntityMetadata](#page-2663-0)

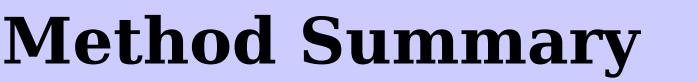

i d

v o **[clear](file:////dcs/markdown/workspace/Transform/htmlout/0/com.ibm.websphere.extremescale.javadoc.doc/topics/com/ibm/websphere/objectgrid/em/EntityManager.html#clear())**()

Clear the EntityManager's context.

[Q](#page-1822-0)

u **[createQuery](file:////dcs/markdown/workspace/Transform/htmlout/0/com.ibm.websphere.extremescale.javadoc.doc/topics/com/ibm/websphere/objectgrid/em/EntityManager.html#createQuery(java.lang.String))**[\(String](http://download.oracle.com/javase/1.5.0/docs/api/java/lang/String.html) qlString)

Create a Query instance for executing an ObjectGrid query language statement.

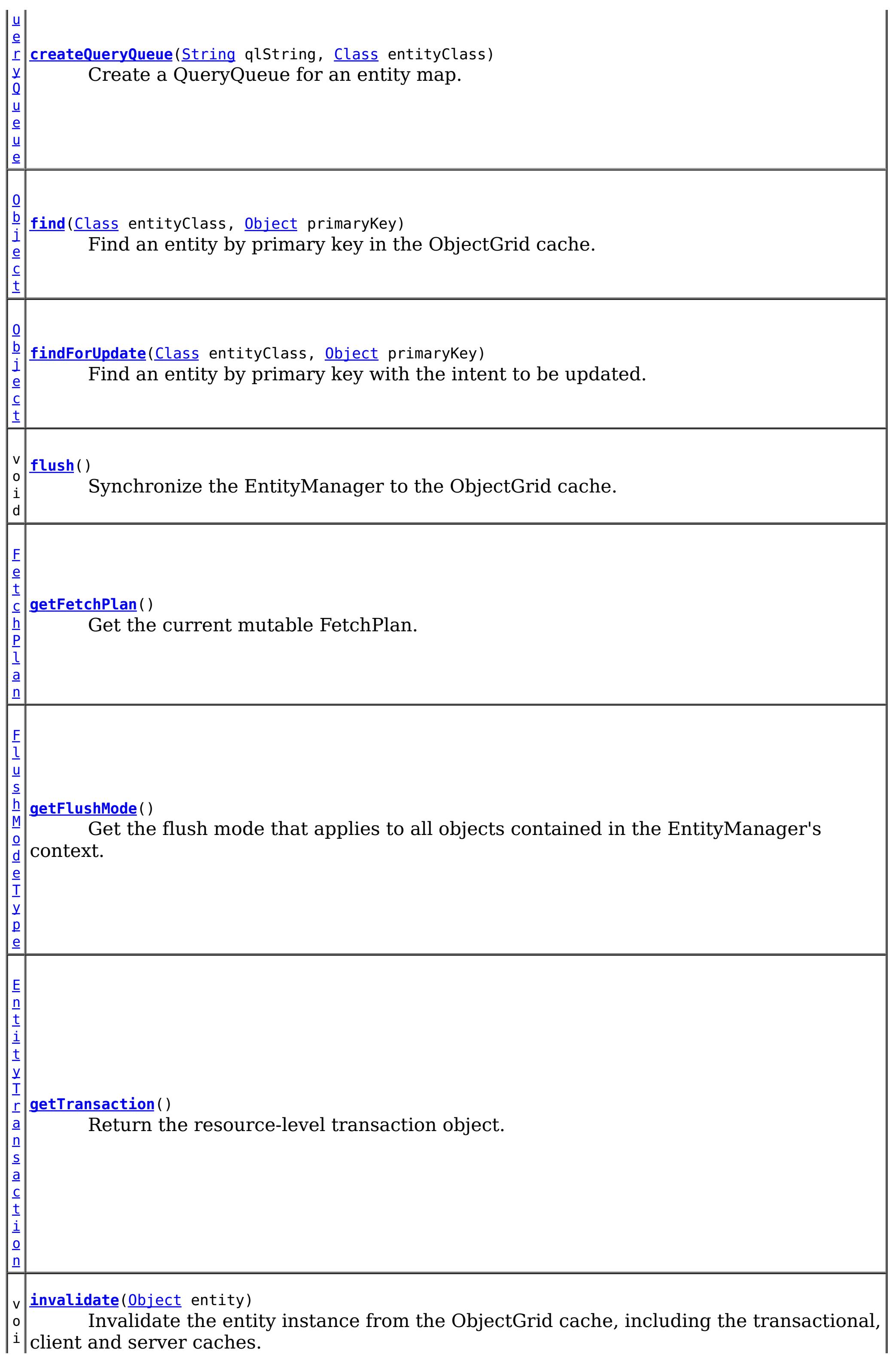

d  $\overline{\mathbf{0}}$ b j e c t **[merge](file:////dcs/markdown/workspace/Transform/htmlout/0/com.ibm.websphere.extremescale.javadoc.doc/topics/com/ibm/websphere/objectgrid/em/EntityManager.html#merge(java.lang.Object))**[\(Object](http://download.oracle.com/javase/1.5.0/docs/api/java/lang/Object.html) entity) Merge the entity instance with the ObjectGrid. v o i d **[persist](file:////dcs/markdown/workspace/Transform/htmlout/0/com.ibm.websphere.extremescale.javadoc.doc/topics/com/ibm/websphere/objectgrid/em/EntityManager.html#persist(java.lang.Object))**[\(Object](http://download.oracle.com/javase/1.5.0/docs/api/java/lang/Object.html) entity) Make an entity instance managed and persistent in the ObjectGrid cache. v o i d **[remove](file:////dcs/markdown/workspace/Transform/htmlout/0/com.ibm.websphere.extremescale.javadoc.doc/topics/com/ibm/websphere/objectgrid/em/EntityManager.html#remove(java.lang.Object))**[\(Object](http://download.oracle.com/javase/1.5.0/docs/api/java/lang/Object.html) entity) Remove the entity instance from the ObjectGrid. v o i d **[setFlushMode](file:////dcs/markdown/workspace/Transform/htmlout/0/com.ibm.websphere.extremescale.javadoc.doc/topics/com/ibm/websphere/objectgrid/em/EntityManager.html#setFlushMode(com.ibm.websphere.objectgrid.em.FlushModeType))**[\(FlushModeType](#page-1808-0) flushMode) Set the flush mode that applies to all objects contained in the EntityManager's context.

# **Method Detail**

### **persist**

```
void persist(Object entity)
```
Make an entity instance managed and persistent in the ObjectGrid cache.

### **Parameters:**

entity - the entity object instance to make persistent.

### **Throws:**

[EntityExistsException](#page-1796-0) - if the entity already exists. (The EntityExistsException may be thrown when the persist operation is invoked, or the EntityExistsException or another PersistenceException may be thrown at flush or commit time.) [IllegalArgumentException](http://download.oracle.com/javase/1.5.0/docs/api/java/lang/IllegalArgumentException.html) - if not a valid entity

[TransactionRequiredException](#page-1838-0) - if invoked without an active transaction.

### **See Also:**

[ObjectMap.insert\(Object,](file:////dcs/markdown/workspace/Transform/htmlout/0/com.ibm.websphere.extremescale.javadoc.doc/topics/com/ibm/websphere/objectgrid/ObjectMap.html#insert(java.lang.Object,%20java.lang.Object)) Object)

void **remove**[\(Object](http://download.oracle.com/javase/1.5.0/docs/api/java/lang/Object.html) entity)

Remove the entity instance from the ObjectGrid.

#### **Parameters:**

entity - the managed entity instance to remove from the ObjectGrid cache. **Throws:**

[IllegalArgumentException](http://download.oracle.com/javase/1.5.0/docs/api/java/lang/IllegalArgumentException.html) - if instance is not an entity or is a detached entity [TransactionRequiredException](#page-1838-0) - if invoked without an active transaction.

**See Also:**

[ObjectMap.remove\(Object\)](file:////dcs/markdown/workspace/Transform/htmlout/0/com.ibm.websphere.extremescale.javadoc.doc/topics/com/ibm/websphere/objectgrid/ObjectMap.html#remove(java.lang.Object))

### **invalidate**

void **invalidate**([Object](http://download.oracle.com/javase/1.5.0/docs/api/java/lang/Object.html) entity)

Invalidate the entity instance from the ObjectGrid cache, including the transactional, client and server caches.

This method is similar to remove, but does not flow the changes to the entity's Loader.

#### **Parameters:**

entity - the managed entity instance to evict from the ObjectGrid cache.

[Object](http://download.oracle.com/javase/1.5.0/docs/api/java/lang/Object.html) **find**[\(Class](http://download.oracle.com/javase/1.5.0/docs/api/java/lang/Class.html) entityClass, [Object](http://download.oracle.com/javase/1.5.0/docs/api/java/lang/Object.html) primaryKey)

#### **Throws:**

[IllegalArgumentException](http://download.oracle.com/javase/1.5.0/docs/api/java/lang/IllegalArgumentException.html) - if instance is not an entity or is a detached entity [TransactionRequiredException](#page-1838-0) - if invoked without an active transaction.

#### **Since:**

WAS XD 6.1.0.3

#### **See Also:**

[ObjectMap.invalidate\(Object,](file:////dcs/markdown/workspace/Transform/htmlout/0/com.ibm.websphere.extremescale.javadoc.doc/topics/com/ibm/websphere/objectgrid/ObjectMap.html#invalidate(java.lang.Object,%20boolean)) boolean)

### **find**

#### [Object](http://download.oracle.com/javase/1.5.0/docs/api/java/lang/Object.html) **findForUpdate**[\(Class](http://download.oracle.com/javase/1.5.0/docs/api/java/lang/Class.html) entityClass, [Object](http://download.oracle.com/javase/1.5.0/docs/api/java/lang/Object.html) primaryKey)

Find an entity by primary key in the ObjectGrid cache.

### **Parameters:**

entityClass - the class representing the entity to find.

primaryKey - an object instance representing the key of the entity to find. The key may be a single Object (for single value keys), an IdClass or Entity instance (for composite keys) or a Tuple instance.

#### **Returns:**

the entity instance or null if the entity does not exist

### **Throws:**

[IllegalArgumentException](http://download.oracle.com/javase/1.5.0/docs/api/java/lang/IllegalArgumentException.html) - if the first argument does not denote an entity type or the second argument is not a valid type for that entity's primary key

#### **See Also:**

[Tuple](#page-2747-0), [ObjectMap.get\(Object\)](file:////dcs/markdown/workspace/Transform/htmlout/0/com.ibm.websphere.extremescale.javadoc.doc/topics/com/ibm/websphere/objectgrid/ObjectMap.html#get(java.lang.Object))

### **findForUpdate**

Find an entity by primary key with the intent to be updated.

If the underlying map is configured with pessimistic locking strategy, an upgradeable lock mode is obtained for this entity instance's map entry. Any associated entities that are loaded are not locked for update. If the associates are need to be locked in the same manner, then findForUpdate should be called for each associated entity.

### **Parameters:**

entityClass - the class representing the entity to find.

primaryKey - an object instance representing the key of the entity to find.

### **Returns:**

the found entity instance or null if the entity does not exist

### **Throws:**

[IllegalArgumentException](http://download.oracle.com/javase/1.5.0/docs/api/java/lang/IllegalArgumentException.html) - if the first argument does not denote an entity type or the second argument is not a valid type for that entity's primary key

### **See Also:**

[ObjectMap.getForUpdate\(Object\)](file:////dcs/markdown/workspace/Transform/htmlout/0/com.ibm.websphere.extremescale.javadoc.doc/topics/com/ibm/websphere/objectgrid/ObjectMap.html#getForUpdate(java.lang.Object))

## **flush**

void **flush**()

Synchronize the EntityManager to the ObjectGrid cache.

[TransactionRequiredException](#page-1838-0) - if there is no transaction [PersistenceException](#page-1817-0) - if the flush fails **See Also:** [Session.flush\(\)](file:////dcs/markdown/workspace/Transform/htmlout/0/com.ibm.websphere.extremescale.javadoc.doc/topics/com/ibm/websphere/objectgrid/Session.html#flush())

All managed entities in the current transaction are synchronized with the ObjectGrid cache and the associated ObjectGrid session is flushed.

### **Throws:**

### **setFlushMode**

void **setFlushMode**[\(FlushModeType](#page-1808-0) flushMode)

Set the flush mode that applies to all objects contained in the EntityManager's context.

If not set, the default is FlushModeType.AUTO.

#### **Parameters:**

flushMode - the FlushModeType.

### **getFlushMode**

[FlushModeType](#page-1808-0) **getFlushMode**()

Get the flush mode that applies to all objects contained in the EntityManager's context.

**Returns:** flushMode

### **getTransaction**

#### [EntityTransaction](#page-1805-0) **getTransaction**()

Return the resource-level transaction object. The EntityTransaction instance may be used serially to begin and commit multiple transactions.

Each EntityManager is associated with one EntityTransaction. Repeated calls to this method for the same EntityManager instance will result in the same EntityTransaction

instance.

**Returns:** the EntityTransaction instance

### **createQuery**

[Query](#page-1822-0) **createQuery**[\(String](http://download.oracle.com/javase/1.5.0/docs/api/java/lang/String.html) qlString)

Create a Query instance for executing an ObjectGrid query language statement.

When security is enabled, this method requires an com.ibm.websphere.objectgrid.security.ObjectGridPermission with action "query".

Required Permission: [ObjectGridPermission.QUERY](file:////dcs/markdown/workspace/Transform/htmlout/0/com.ibm.websphere.extremescale.javadoc.doc/topics/com/ibm/websphere/objectgrid/security/ObjectGridPermission.html#QUERY)

**Parameters:**

qlString - an ObjectGrid query string

**Returns:**

the new query instance

### **Throws:**

[IllegalArgumentException](http://download.oracle.com/javase/1.5.0/docs/api/java/lang/IllegalArgumentException.html) - if query string is not valid

### **clear**

void **clear**()

Clear the EntityManager's context.

Causes all managed entities to become detached. Any changes made to entities that have not been flushed to the cache will not be persisted.

An entity QueryQueue will select all the entities which match the query filter's WHERE condition. Users can call *[QueryQueue.getNextEntity\(long\)](file:////dcs/markdown/workspace/Transform/htmlout/0/com.ibm.websphere.extremescale.javadoc.doc/topics/com/ibm/websphere/objectgrid/em/QueryQueue.html#getNextEntity(long))* or *[QueryQueue.getNextEntities\(int,](file:////dcs/markdown/workspace/Transform/htmlout/0/com.ibm.websphere.extremescale.javadoc.doc/topics/com/ibm/websphere/objectgrid/em/QueryQueue.html#getNextEntities(int,%20long))* long) to get one or more entities at one time.

## **createQueryQueue**

```
QueryQueue createQueryQueue(String qlString,
                            Class entityClass)
```
Create a QueryQueue for an entity map.

A QueryQueue is useful for retrieving select entities in an iterative manner.

The query string's SELECT clause must specify one and only one entity identification variable and no other functions or attributes.

For example:

"SELECT t FROM Tasks t WHERE t.type=?1 AND t.status='PENDING' ORDER BY t.createTime"

An entity class can be optionally specified to indicate which class the result(s) will be projected into. The specified entity class must have the same entity name as specified in the query string. If a null value is used as the entity class, then the result will not be projected; the key tuple(s) will be returned by the [QueryQueue.getNextEntity\(long\)](file:////dcs/markdown/workspace/Transform/htmlout/0/com.ibm.websphere.extremescale.javadoc.doc/topics/com/ibm/websphere/objectgrid/em/QueryQueue.html#getNextEntity(long)) or [QueryQueue.getNextEntities\(int,](file:////dcs/markdown/workspace/Transform/htmlout/0/com.ibm.websphere.extremescale.javadoc.doc/topics/com/ibm/websphere/objectgrid/em/QueryQueue.html#getNextEntities(int,%20long)) long) methods.

### **Parameters:**

qlString - the query SQL string

entityClass - the entity class the result will be projected to; null if the results are not projected.

### **Returns:**

a [QueryQueue](#page-1831-0) instance

### **Since:**

WAS XD 6.1 FIX3

**See Also:**

[QueryQueue](#page-1831-0)

### **merge**

[Object](http://download.oracle.com/javase/1.5.0/docs/api/java/lang/Object.html) **merge**[\(Object](http://download.oracle.com/javase/1.5.0/docs/api/java/lang/Object.html) entity)

Merge the entity instance with the ObjectGrid. The entity to merge can be a new, detached or managed entity. Once merged, the input entity will remain in it's original state is not managed. The entity returned by this method is the managed result of the merge operation.

### **Parameters:**

entity - the managed, new or detached entity instance to merge with the ObjectGrid cache.

### **Returns:**

a managed entity representing the result of the merge.

### **Throws:**

[IllegalArgumentException](http://download.oracle.com/javase/1.5.0/docs/api/java/lang/IllegalArgumentException.html) - if instance is not an entity or a removed entity [TransactionRequiredException](#page-1838-0) - if invoked without an active transaction. [OptimisticLockException](#page-1815-0) - if there is a mismatch between the version of the entity and a managed entity. This exception may not be thrown until commit or flush time.

### **Since:**

WAS XD 6.1.0.3

### **getFetchPlan**

[FetchPlan](#page-2732-0) **getFetchPlan**()

Get the current mutable FetchPlan.

**[IndexHelp](#page-0-0)** *IBM WebSphere TM eXtreme Scale, Release 7.1.1* **PREV** [CLASS](#page-1805-0) NEXT CLASS **PRAMES PREV** *API**Specification* 

A FetchPlan is used to customize how the eager relations are fetched with the fetch operation. A fetch operation could be any of the following: [find\(Class,](file:////dcs/markdown/workspace/Transform/htmlout/0/com.ibm.websphere.extremescale.javadoc.doc/topics/com/ibm/websphere/objectgrid/em/EntityManager.html#find(java.lang.Class,%20java.lang.Object)) Object), [findForUpdate\(Class,](file:////dcs/markdown/workspace/Transform/htmlout/0/com.ibm.websphere.extremescale.javadoc.doc/topics/com/ibm/websphere/objectgrid/em/EntityManager.html#findForUpdate(java.lang.Class,%20java.lang.Object)) Object), [Query](#page-1822-0) operations, or [QueryQueue](#page-1831-0) operations.

A FetchPlan object is normally used on the client side to access for a distributed ObjectGrid. However, when used with a local ObjectGrid, the FetchPlan object can be used to customize the relations to be projected when the fetch operation is executed.

The FetchPlan object is mutable, and once changed, the changed value will be applied to the fetch operations executed afterwards.

### **Returns:**

the current FetchPlan object

### **Since:**

WAS XD 6.1.0.5

### **[Overview](#page-1168-0)[Package](#page-1788-0)[Class](file:////dcs/markdown/workspace/Transform/htmlout/0/com.ibm.websphere.extremescale.javadoc.doc/topics/com/ibm/websphere/objectgrid/em/EntityManager.html#main)[Tree](#page-0-0) [Deprecat](#page-0-0)**

**ed**

**[FRAMES](#page-0-0) NO [FRAMES](#page-1798-0) All**

**Classes** [SUMMARY:](file:////dcs/markdown/workspace/Transform/htmlout/0/com.ibm.websphere.extremescale.javadoc.doc/topics/com/ibm/websphere/objectgrid/em/EntityManager.html#method_summary) NESTED | FIELD | CONSTR | <u>METH</u> DETAIL: FIELD | CONSTR | <u>[METHOD](file:////dcs/markdown/workspace/Transform/htmlout/0/com.ibm.websphere.extremescale.javadoc.doc/topics/com/ibm/websphere/objectgrid/em/EntityManager.html#method_detail)</u> OD

**[IndexHelp](#page-0-0)** *IBM WebSphere TM eXtreme Scale, Release 7.1.1*

#### **[Overview](#page-1168-0)[Package](#page-1788-0)[Class](file:////dcs/markdown/workspace/Transform/htmlout/0/com.ibm.websphere.extremescale.javadoc.doc/topics/com/ibm/websphere/objectgrid/em/EntityTransaction.html#main)[Tree](#page-0-0) [Deprecat](#page-0-0) ed PREV** [CLASS](#page-1808-0) NEXT CLASS **PRAMES REAMES AREX API** Specification **[FRAMES](#page-0-0) NO [FRAMES](#page-1805-0) All Classes** [SUMMARY:](file:////dcs/markdown/workspace/Transform/htmlout/0/com.ibm.websphere.extremescale.javadoc.doc/topics/com/ibm/websphere/objectgrid/em/EntityTransaction.html#method_summary) NESTED | FIELD | CONSTR | <u>METH</u> DETAIL: FIELD | CONSTR | <u>[METHOD](file:////dcs/markdown/workspace/Transform/htmlout/0/com.ibm.websphere.extremescale.javadoc.doc/topics/com/ibm/websphere/objectgrid/em/EntityTransaction.html#method_detail)</u> OD

Use the **[EntityManager.getTransaction\(\)](file:////dcs/markdown/workspace/Transform/htmlout/0/com.ibm.websphere.extremescale.javadoc.doc/topics/com/ibm/websphere/objectgrid/em/EntityManager.html#getTransaction())** method to retreive the EntityManager's EntityTransaction instance.

## **com.ibm.websphere.objectgrid.em Interface EntityTransaction**

public interface **EntityTransaction**

An EntityTransaction is associated with an EntityManager and is used to demarcate a transaction.

Each EntityManager and EntityTransaction are associated with the ObjectGrid Session. Transaction demarcation can be performed using either the EntityTransaction or ObjectGrid Session.

### **Since:**

WAS XD 6.1

### **See Also:**

[EntityManager.getTransaction\(\)](file:////dcs/markdown/workspace/Transform/htmlout/0/com.ibm.websphere.extremescale.javadoc.doc/topics/com/ibm/websphere/objectgrid/em/EntityManager.html#getTransaction())

# **Method Summary**

i d

v o **[begin](file:////dcs/markdown/workspace/Transform/htmlout/0/com.ibm.websphere.extremescale.javadoc.doc/topics/com/ibm/websphere/objectgrid/em/EntityTransaction.html#begin())**()

Begin a new transaction.

o i d

v **[commit](file:////dcs/markdown/workspace/Transform/htmlout/0/com.ibm.websphere.extremescale.javadoc.doc/topics/com/ibm/websphere/objectgrid/em/EntityTransaction.html#commit())**()

Commit the current transaction, flushing any uncommitted changes in the EntityManager's context to the cache.

b

o o **[getRollbackOnly](file:////dcs/markdown/workspace/Transform/htmlout/0/com.ibm.websphere.extremescale.javadoc.doc/topics/com/ibm/websphere/objectgrid/em/EntityTransaction.html#getRollbackOnly())**()

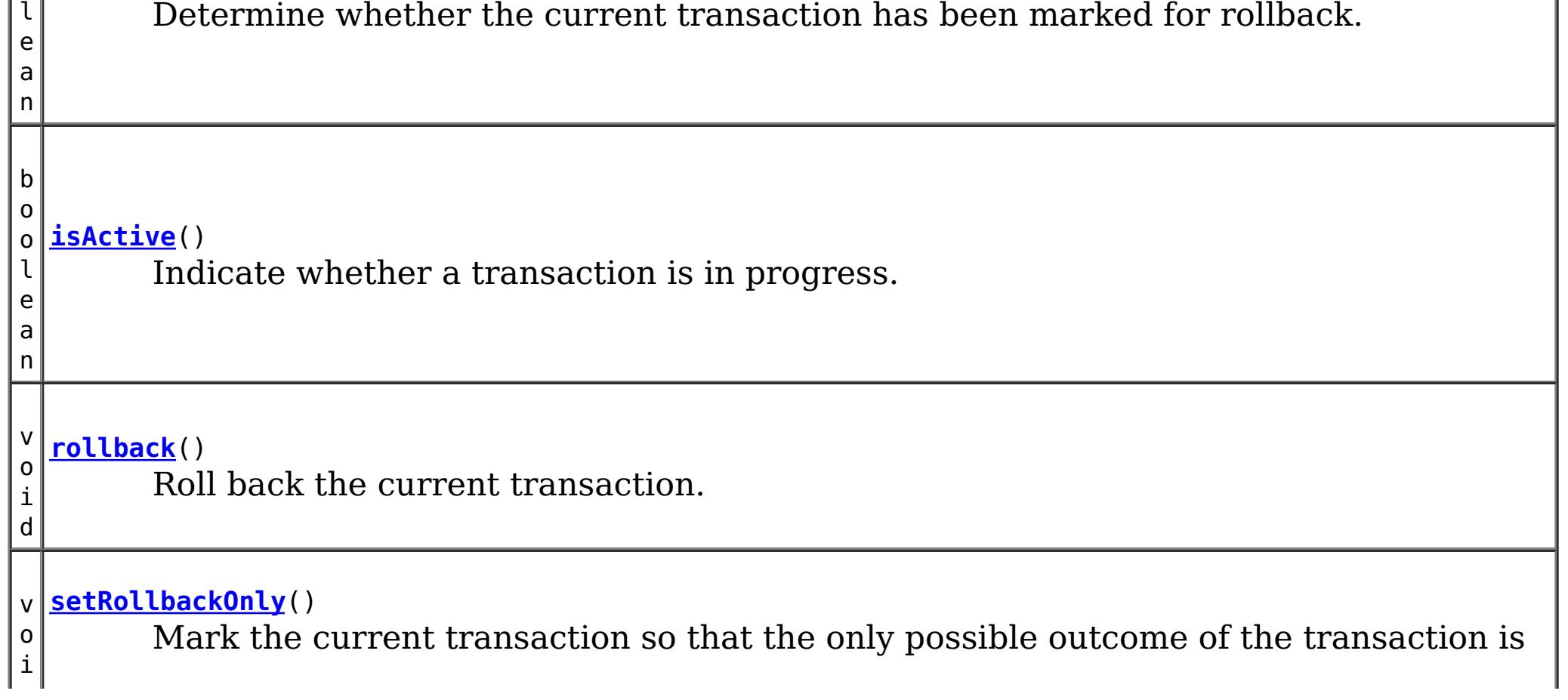

# **Method Detail**

### **begin**

void **begin**()

Begin a new transaction.

### **Throws:**

[IllegalStateException](http://download.oracle.com/javase/1.5.0/docs/api/java/lang/IllegalStateException.html) - if isActive() is true. [PersistenceException](#page-1817-0) - if the transaction is unable to start.

#### **See Also:**

[Session.begin\(\)](file:////dcs/markdown/workspace/Transform/htmlout/0/com.ibm.websphere.extremescale.javadoc.doc/topics/com/ibm/websphere/objectgrid/Session.html#begin())

### **commit**

void **commit**()

Commit the current transaction, flushing any uncommitted changes in the EntityManager's context to the cache.

### **Throws:**

[IllegalStateException](http://download.oracle.com/javase/1.5.0/docs/api/java/lang/IllegalStateException.html) - if isActive() is false. [PersistenceException](#page-1817-0) - if the commit fails.

**See Also:** [Session.commit\(\)](file:////dcs/markdown/workspace/Transform/htmlout/0/com.ibm.websphere.extremescale.javadoc.doc/topics/com/ibm/websphere/objectgrid/Session.html#commit())

### **rollback**

void **rollback**()

Roll back the current transaction.

### **Throws:**

[IllegalStateException](http://download.oracle.com/javase/1.5.0/docs/api/java/lang/IllegalStateException.html) - if isActive() is false. [PersistenceException](#page-1817-0) - if an unexpected error condition is encountered.

### **See Also:**

[Session.rollback\(\)](file:////dcs/markdown/workspace/Transform/htmlout/0/com.ibm.websphere.extremescale.javadoc.doc/topics/com/ibm/websphere/objectgrid/Session.html#rollback())

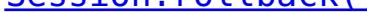

### **isActive**

boolean **isActive**()

Indicate whether a transaction is in progress.

#### **Returns:**

true if the transaction is currently active.

#### **Throws:**

[PersistenceException](#page-1817-0) - if an unexpected error condition is encountered.

**See Also:**

[Session.isTransactionActive\(\)](file:////dcs/markdown/workspace/Transform/htmlout/0/com.ibm.websphere.extremescale.javadoc.doc/topics/com/ibm/websphere/objectgrid/Session.html#isTransactionActive())

### **setRollbackOnly**

```
void setRollbackOnly()
```
Mark the current transaction so that the only possible outcome of the transaction is for the transaction to be rolled back.

### **Throws:**

[IllegalStateException](http://download.oracle.com/javase/1.5.0/docs/api/java/lang/IllegalStateException.html) - if isActive() is false. **See Also:**

[Session.markRollbackOnly\(Throwable\)](file:////dcs/markdown/workspace/Transform/htmlout/0/com.ibm.websphere.extremescale.javadoc.doc/topics/com/ibm/websphere/objectgrid/Session.html#markRollbackOnly(java.lang.Throwable))

## **getRollbackOnly**

boolean **getRollbackOnly**()

Determine whether the current transaction has been marked for rollback.

### **Throws:**

[IllegalStateException](http://download.oracle.com/javase/1.5.0/docs/api/java/lang/IllegalStateException.html) - if isActive() is false.

**See Also:**

[Session.isMarkedRollbackOnly\(\)](file:////dcs/markdown/workspace/Transform/htmlout/0/com.ibm.websphere.extremescale.javadoc.doc/topics/com/ibm/websphere/objectgrid/Session.html#isMarkedRollbackOnly())

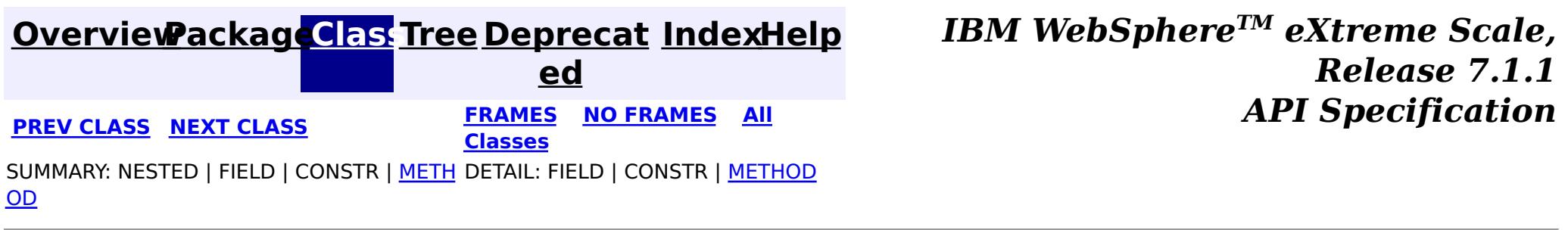

**[IndexHelp](#page-0-0)** *IBM WebSphere TM eXtreme Scale, Release 7.1.1*

#### **[Overview](#page-1168-0)[Package](#page-1788-0)[Class](file:////dcs/markdown/workspace/Transform/htmlout/0/com.ibm.websphere.extremescale.javadoc.doc/topics/com/ibm/websphere/objectgrid/em/FlushModeType.html#main)[Tree](#page-0-0) [Deprecat](#page-0-0) ed PREV** [CLASS](#page-1813-0) NEXT CLASS **PRAMES REAMES AREX API** Specification **[FRAMES](#page-0-0) NO [FRAMES](#page-1808-0) All Classes** [SUMMARY:](file:////dcs/markdown/workspace/Transform/htmlout/0/com.ibm.websphere.extremescale.javadoc.doc/topics/com/ibm/websphere/objectgrid/em/FlushModeType.html#method_summary) NESTED | <u>[FIELD](file:////dcs/markdown/workspace/Transform/htmlout/0/com.ibm.websphere.extremescale.javadoc.doc/topics/com/ibm/websphere/objectgrid/em/FlushModeType.html#field_detail)</u> | CONSTR | <u>METH</u> DETAIL: <u>FIELD</u> | CONSTR | <u>[METHOD](file:////dcs/markdown/workspace/Transform/htmlout/0/com.ibm.websphere.extremescale.javadoc.doc/topics/com/ibm/websphere/objectgrid/em/FlushModeType.html#method_detail)</u> OD

public final class **FlushModeType** extends [Object](http://download.oracle.com/javase/1.5.0/docs/api/java/lang/Object.html) implements [Serializable](http://download.oracle.com/javase/1.5.0/docs/api/java/io/Serializable.html)

## **com.ibm.websphere.objectgrid.em Class FlushModeType**

#### [java.lang.Object](http://download.oracle.com/javase/1.5.0/docs/api/java/lang/Object.html)

**com.ibm.websphere.objectgrid.em.FlushModeType**

### **All Implemented Interfaces:**

**[Serializable](http://download.oracle.com/javase/1.5.0/docs/api/java/io/Serializable.html)** 

Used to specify when the flush behavior of an EntityManager query when running within a transaction.

### **Since:**

WAS XD 6.1

### **See Also:**

[Query.setFlushMode\(FlushModeType\)](file:////dcs/markdown/workspace/Transform/htmlout/0/com.ibm.websphere.extremescale.javadoc.doc/topics/com/ibm/websphere/objectgrid/em/Query.html#setFlushMode(com.ibm.websphere.objectgrid.em.FlushModeType)), [EntityManager.setFlushMode\(FlushModeType\)](file:////dcs/markdown/workspace/Transform/htmlout/0/com.ibm.websphere.extremescale.javadoc.doc/topics/com/ibm/websphere/objectgrid/em/EntityManager.html#setFlushMode(com.ibm.websphere.objectgrid.em.FlushModeType)), [Serialized](file:////dcs/markdown/workspace/Transform/htmlout/0/com.ibm.websphere.extremescale.javadoc.doc/topics/serialized-form.html#com.ibm.websphere.objectgrid.em.FlushModeType) Form

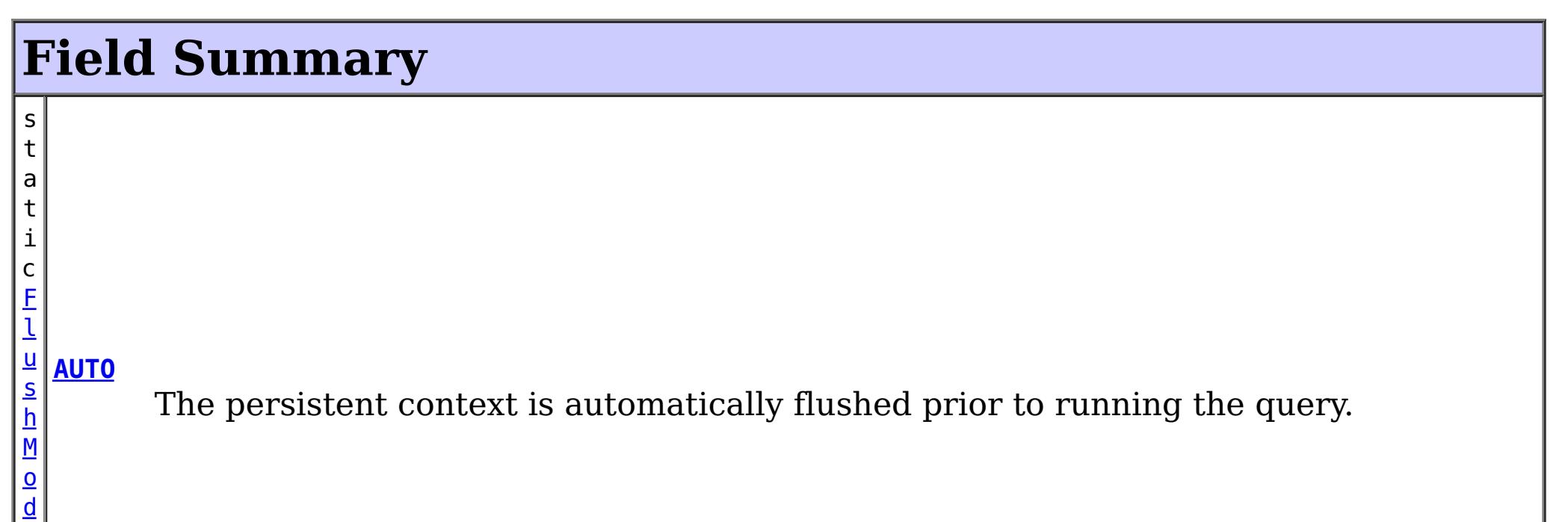

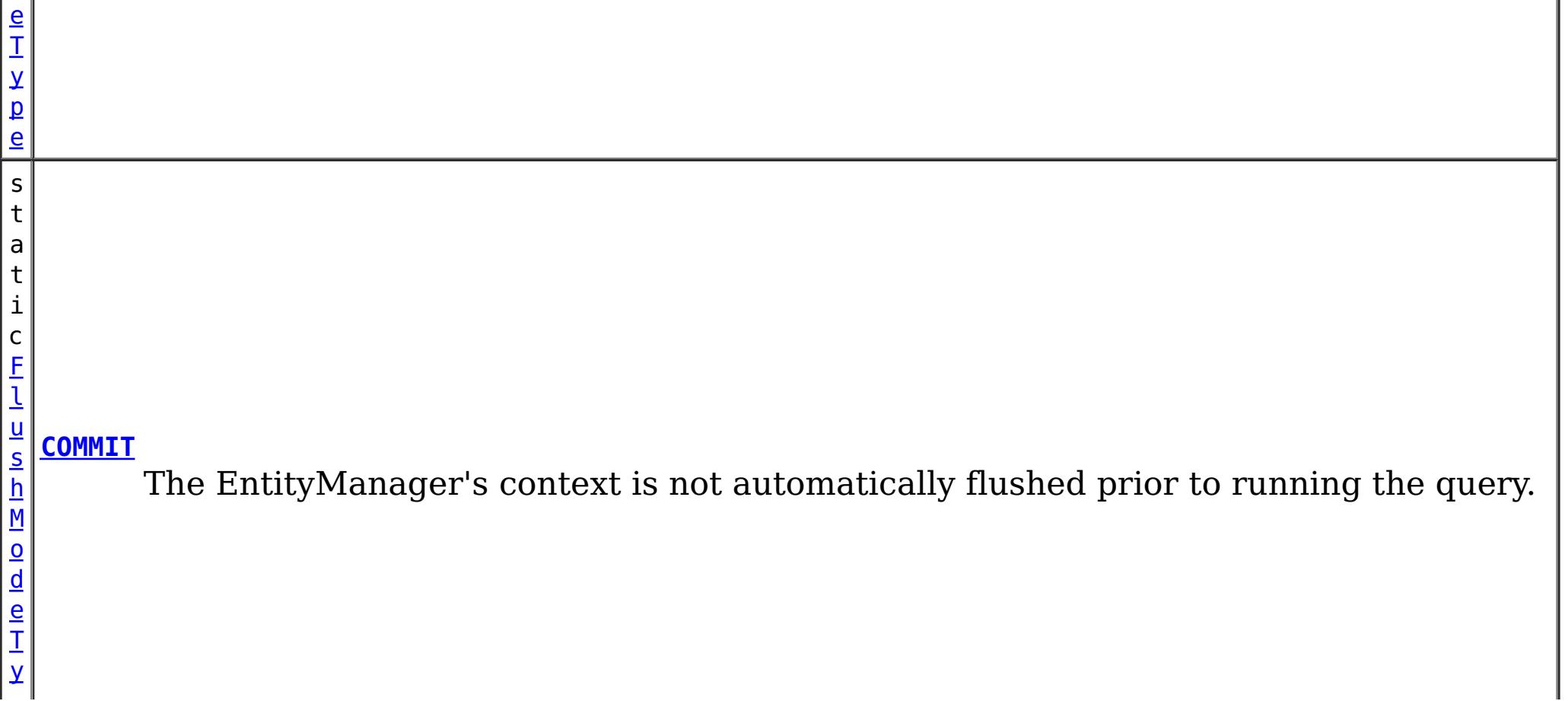

**Methods inherited from class java.lang[.Object](http://download.oracle.com/javase/1.5.0/docs/api/java/lang/Object.html)** [clone,](http://download.oracle.com/javase/1.5.0/docs/api/java/lang/Object.html#clone()) [finalize,](http://download.oracle.com/javase/1.5.0/docs/api/java/lang/Object.html#finalize()) [getClass,](http://download.oracle.com/javase/1.5.0/docs/api/java/lang/Object.html#getClass()) [notify,](http://download.oracle.com/javase/1.5.0/docs/api/java/lang/Object.html#notify()) [notifyAll,](http://download.oracle.com/javase/1.5.0/docs/api/java/lang/Object.html#notifyAll()) [wait,](http://download.oracle.com/javase/1.5.0/docs/api/java/lang/Object.html#wait(long)) [wait](http://download.oracle.com/javase/1.5.0/docs/api/java/lang/Object.html#wait(long,%20int)), wait

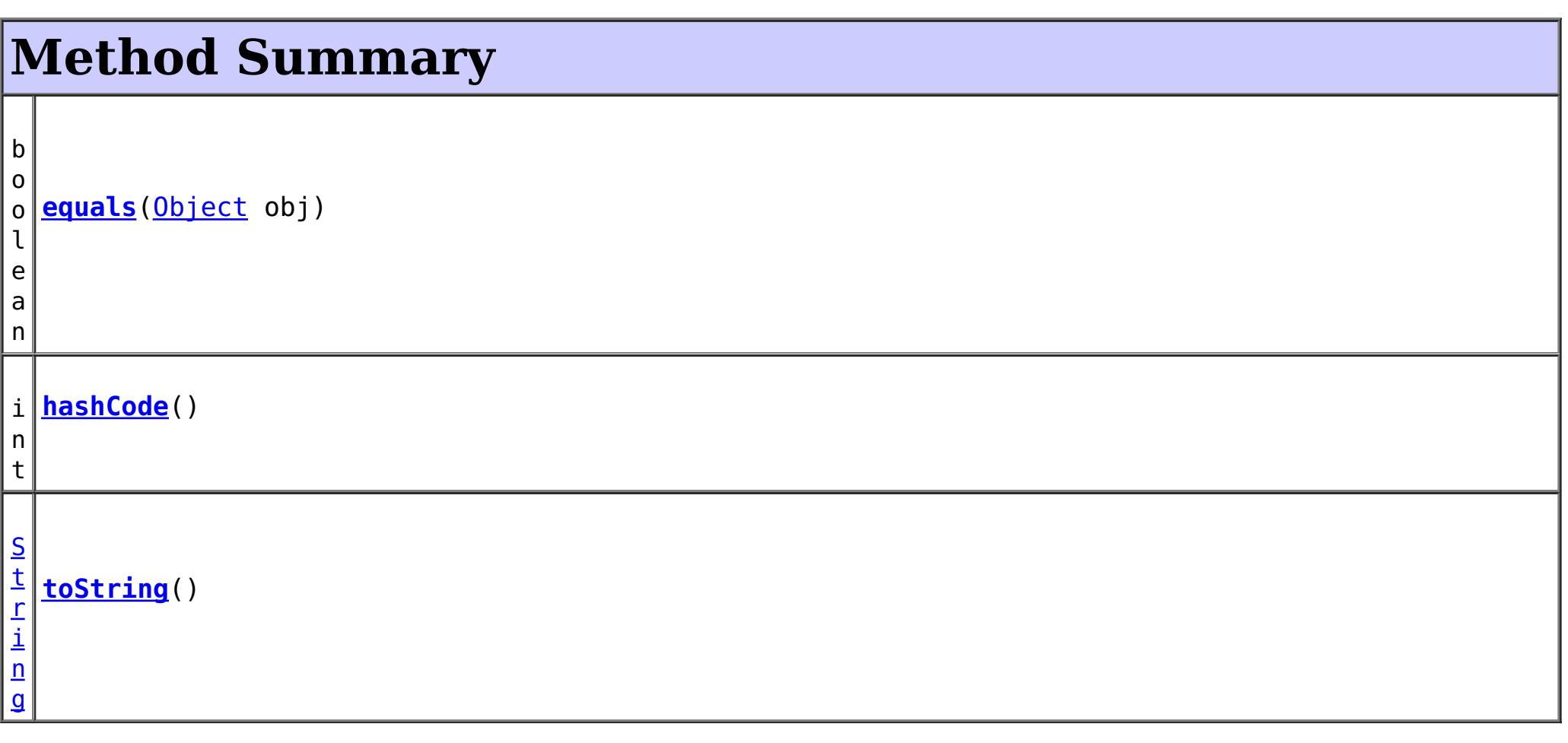

# **Field Detail**

## **COMMIT**

public static final [FlushModeType](#page-1808-0) **COMMIT**

The EntityManager's context is not automatically flushed prior to running the query.

**Overrides:** [toString](http://download.oracle.com/javase/1.5.0/docs/api/java/lang/Object.html#toString()) in class [Object](http://download.oracle.com/javase/1.5.0/docs/api/java/lang/Object.html)

Updates to the state of the entities in the current persistent context are not visible to the processing of the query.

## **AUTO**

public static final [FlushModeType](#page-1808-0) **AUTO**

The persistent context is automatically flushed prior to running the query.

All updates to the state of all entities in the current persistent context which could potentially affect result of a query are made visible to the processing of the query.

# **Method Detail**

### **toString**

public [String](http://download.oracle.com/javase/1.5.0/docs/api/java/lang/String.html) **toString**()

**hashCode**

public int **hashCode**()

### **Overrides:**

[hashCode](http://download.oracle.com/javase/1.5.0/docs/api/java/lang/Object.html#hashCode()) in class [Object](http://download.oracle.com/javase/1.5.0/docs/api/java/lang/Object.html)

## **equals**

public boolean **equals**[\(Object](http://download.oracle.com/javase/1.5.0/docs/api/java/lang/Object.html) obj)

### **Overrides:**

[equals](http://download.oracle.com/javase/1.5.0/docs/api/java/lang/Object.html#equals(java.lang.Object)) in class [Object](http://download.oracle.com/javase/1.5.0/docs/api/java/lang/Object.html)

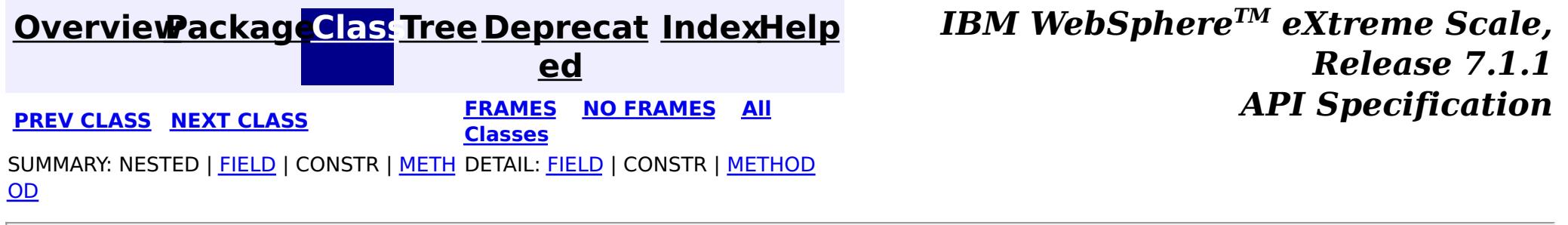

#### **[Overview](#page-1168-0)[Package](#page-1788-0)[Class](file:////dcs/markdown/workspace/Transform/htmlout/0/com.ibm.websphere.extremescale.javadoc.doc/topics/com/ibm/websphere/objectgrid/em/NoResultException.html#main)[Tree](#page-0-0) [Deprecat](#page-0-0) ed PREV** [CLASS](#page-1815-0) NEXT CLASS **REXT PRAMES REFAMES ALL PREV** *API**Specification* **[FRAMES](#page-0-0) NO [FRAMES](#page-1811-0) All Classes** [SUMMARY:](file:////dcs/markdown/workspace/Transform/htmlout/0/com.ibm.websphere.extremescale.javadoc.doc/topics/com/ibm/websphere/objectgrid/em/NoResultException.html#methods_inherited_from_class_com.ibm.websphere.objectgrid.ObjectGridRuntimeException) NESTED | FIELD | <u>[CONSTR](file:////dcs/markdown/workspace/Transform/htmlout/0/com.ibm.websphere.extremescale.javadoc.doc/topics/com/ibm/websphere/objectgrid/em/NoResultException.html#constructor_detail)</u> | <u>METH</u> DETAIL: FIELD | <u>CONSTR</u> | METHOD

**[IndexHelp](#page-0-0)** *IBM WebSphere TM eXtreme Scale, Release 7.1.1*

OD

## **com.ibm.websphere.objectgrid.em Class NoResultException**

[java.lang.Object](http://download.oracle.com/javase/1.5.0/docs/api/java/lang/Object.html) L[java.lang.Throwable](http://download.oracle.com/javase/1.5.0/docs/api/java/lang/Throwable.html) L<sub>[java.lang.Exception](http://download.oracle.com/javase/1.5.0/docs/api/java/lang/Exception.html)</sub>  $L$  java.lang. Runtime Exception  $L_{com.ibm.websphere.objectgrid.ObjectGridRuntimeException$  $L_{com.ibm.websphere.objectgrid.ObjectGridRuntimeException$ L<sub>[com.ibm.websphere.objectgrid.em.PersistenceException](#page-1817-0)</sub> **com.ibm.websphere.objectgrid.em.NoResultException**

### **All Implemented Interfaces:**

[IObjectGridException,](#page-2439-0) [Serializable](http://download.oracle.com/javase/1.5.0/docs/api/java/io/Serializable.html)

public class **NoResultException** extends [PersistenceException](#page-1817-0)

Thrown when Query.getSingleResult() is invoked and there is no result to return. This exception will not cause the current transaction (if active) to be marked for rollback.

### **Since:**

WAS XD 6.1

### **See Also:**

[Query.getSingleResult\(\)](file:////dcs/markdown/workspace/Transform/htmlout/0/com.ibm.websphere.extremescale.javadoc.doc/topics/com/ibm/websphere/objectgrid/em/Query.html#getSingleResult()), [Serialized](file:////dcs/markdown/workspace/Transform/htmlout/0/com.ibm.websphere.extremescale.javadoc.doc/topics/serialized-form.html#com.ibm.websphere.objectgrid.em.NoResultException) Form

# **Constructor Summary**

**[NoResultException](file:////dcs/markdown/workspace/Transform/htmlout/0/com.ibm.websphere.extremescale.javadoc.doc/topics/com/ibm/websphere/objectgrid/em/NoResultException.html#NoResultException())**()

**[NoResultException](file:////dcs/markdown/workspace/Transform/htmlout/0/com.ibm.websphere.extremescale.javadoc.doc/topics/com/ibm/websphere/objectgrid/em/NoResultException.html#NoResultException(java.lang.String))**[\(String](http://download.oracle.com/javase/1.5.0/docs/api/java/lang/String.html) message)

**[NoResultException](file:////dcs/markdown/workspace/Transform/htmlout/0/com.ibm.websphere.extremescale.javadoc.doc/topics/com/ibm/websphere/objectgrid/em/NoResultException.html#NoResultException(java.lang.String,%20java.lang.Throwable))**[\(String](http://download.oracle.com/javase/1.5.0/docs/api/java/lang/String.html) message, [Throwable](http://download.oracle.com/javase/1.5.0/docs/api/java/lang/Throwable.html) cause)

# **Method Summary**

**Methods inherited from class com.ibm.websphere.objectgrid[.ObjectGridRuntimeException](#page-2545-0)**

[getCause,](file:////dcs/markdown/workspace/Transform/htmlout/0/com.ibm.websphere.extremescale.javadoc.doc/topics/com/ibm/websphere/objectgrid/ObjectGridRuntimeException.html#getCause()) [initCause](file:////dcs/markdown/workspace/Transform/htmlout/0/com.ibm.websphere.extremescale.javadoc.doc/topics/com/ibm/websphere/objectgrid/ObjectGridRuntimeException.html#initCause(java.lang.Throwable))

**Methods inherited from class java.lang[.Throwable](http://download.oracle.com/javase/1.5.0/docs/api/java/lang/Throwable.html)**

[fillInStackTrace](http://download.oracle.com/javase/1.5.0/docs/api/java/lang/Throwable.html#fillInStackTrace()), [getLocalizedMessage,](http://download.oracle.com/javase/1.5.0/docs/api/java/lang/Throwable.html#getLocalizedMessage()) [getMessage,](http://download.oracle.com/javase/1.5.0/docs/api/java/lang/Throwable.html#getMessage()) [getStackTrace](http://download.oracle.com/javase/1.5.0/docs/api/java/lang/Throwable.html#getStackTrace()), [printStackTrace,](http://download.oracle.com/javase/1.5.0/docs/api/java/lang/Throwable.html#printStackTrace()) [printStackTrace,](http://download.oracle.com/javase/1.5.0/docs/api/java/lang/Throwable.html#printStackTrace(java.io.PrintStream)) [printStackTrace](http://download.oracle.com/javase/1.5.0/docs/api/java/lang/Throwable.html#printStackTrace(java.io.PrintWriter)), [setStackTrace,](http://download.oracle.com/javase/1.5.0/docs/api/java/lang/Throwable.html#setStackTrace(java.lang.StackTraceElement[])) [toString](http://download.oracle.com/javase/1.5.0/docs/api/java/lang/Throwable.html#toString())

**Methods inherited from class java.lang[.Object](http://download.oracle.com/javase/1.5.0/docs/api/java/lang/Object.html)**

# **Constructor Detail**

### **NoResultException**

public **NoResultException**()

#### **See Also:**

[PersistenceException.PersistenceException\(\)](file:////dcs/markdown/workspace/Transform/htmlout/0/com.ibm.websphere.extremescale.javadoc.doc/topics/com/ibm/websphere/objectgrid/em/PersistenceException.html#PersistenceException())

### **NoResultException**

public **NoResultException**[\(String](http://download.oracle.com/javase/1.5.0/docs/api/java/lang/String.html) message)

#### **See Also:**

[PersistenceException.PersistenceException\(String\)](file:////dcs/markdown/workspace/Transform/htmlout/0/com.ibm.websphere.extremescale.javadoc.doc/topics/com/ibm/websphere/objectgrid/em/PersistenceException.html#PersistenceException(java.lang.String))

### **NoResultException**

public **NoResultException**[\(String](http://download.oracle.com/javase/1.5.0/docs/api/java/lang/String.html) message, [Throwable](http://download.oracle.com/javase/1.5.0/docs/api/java/lang/Throwable.html) cause)

#### **See Also:**

[PersistenceException.PersistenceException\(String,](file:////dcs/markdown/workspace/Transform/htmlout/0/com.ibm.websphere.extremescale.javadoc.doc/topics/com/ibm/websphere/objectgrid/em/PersistenceException.html#PersistenceException(java.lang.String,%20java.lang.Throwable)) Throwable)

### **NoResultException**

public **NoResultException**[\(Throwable](http://download.oracle.com/javase/1.5.0/docs/api/java/lang/Throwable.html) cause)

#### **See Also:**

[PersistenceException.PersistenceException\(Throwable\)](file:////dcs/markdown/workspace/Transform/htmlout/0/com.ibm.websphere.extremescale.javadoc.doc/topics/com/ibm/websphere/objectgrid/em/PersistenceException.html#PersistenceException(java.lang.Throwable))

*Release 7.1.1*

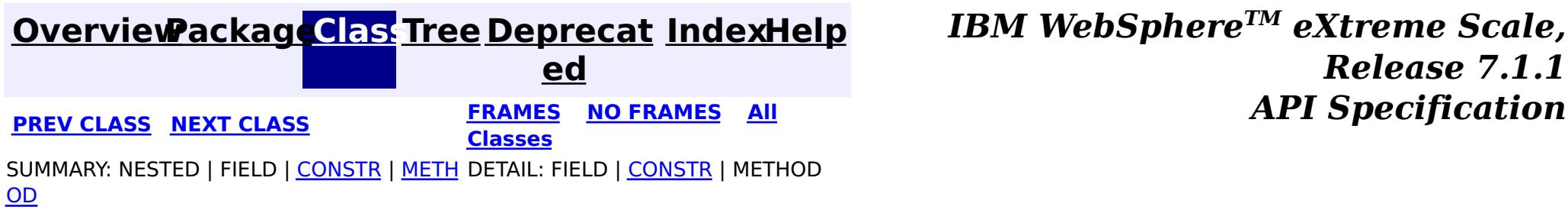

**[IndexHelp](#page-0-0)** *IBM WebSphere TM eXtreme Scale, Release 7.1.1*

#### **[Overview](#page-1168-0)[Package](#page-1788-0)[Class](file:////dcs/markdown/workspace/Transform/htmlout/0/com.ibm.websphere.extremescale.javadoc.doc/topics/com/ibm/websphere/objectgrid/em/NonUniqueResultException.html#main)[Tree](#page-0-0) [Deprecat](#page-0-0) ed PREV** [CLASS](#page-1811-0) NEXT CLASS **REXT PRAMES REFAMES ALL PREV** *API**Specification* **[FRAMES](#page-0-0) NO [FRAMES](#page-1813-0) All Classes** [SUMMARY:](file:////dcs/markdown/workspace/Transform/htmlout/0/com.ibm.websphere.extremescale.javadoc.doc/topics/com/ibm/websphere/objectgrid/em/NonUniqueResultException.html#methods_inherited_from_class_com.ibm.websphere.objectgrid.ObjectGridRuntimeException) NESTED | FIELD | <u>[CONSTR](file:////dcs/markdown/workspace/Transform/htmlout/0/com.ibm.websphere.extremescale.javadoc.doc/topics/com/ibm/websphere/objectgrid/em/NonUniqueResultException.html#constructor_detail)</u> | <u>METH</u> DETAIL: FIELD | <u>CONSTR</u> | METHOD OD

### **com.ibm.websphere.objectgrid.em Class NonUniqueResultException**

[java.lang.Object](http://download.oracle.com/javase/1.5.0/docs/api/java/lang/Object.html) L[java.lang.Throwable](http://download.oracle.com/javase/1.5.0/docs/api/java/lang/Throwable.html) L<sub>[java.lang.Exception](http://download.oracle.com/javase/1.5.0/docs/api/java/lang/Exception.html)</sub>  $L$  java.lang. Runtime Exception  $L_{com.ibm.websphere.objectgrid.ObjectGridRuntimeException$  $L_{com.ibm.websphere.objectgrid.ObjectGridRuntimeException$ L<sub>[com.ibm.websphere.objectgrid.em.PersistenceException](#page-1817-0)</sub> **com.ibm.websphere.objectgrid.em.NonUniqueResultException**

### **All Implemented Interfaces:**

[IObjectGridException,](#page-2439-0) [Serializable](http://download.oracle.com/javase/1.5.0/docs/api/java/io/Serializable.html)

public class **NonUniqueResultException** extends [PersistenceException](#page-1817-0)

Thrown when Query.getSingleResult() is invoked and there is more than one result from the query. This exception will not cause the current transaction (if active) to be marked for rollback.

### **Since:**

WAS XD 6.1

### **See Also:**

[Query.getSingleResult\(\)](file:////dcs/markdown/workspace/Transform/htmlout/0/com.ibm.websphere.extremescale.javadoc.doc/topics/com/ibm/websphere/objectgrid/em/Query.html#getSingleResult()), [Serialized](file:////dcs/markdown/workspace/Transform/htmlout/0/com.ibm.websphere.extremescale.javadoc.doc/topics/serialized-form.html#com.ibm.websphere.objectgrid.em.NonUniqueResultException) Form

# **Constructor Summary**

**[NonUniqueResultException](file:////dcs/markdown/workspace/Transform/htmlout/0/com.ibm.websphere.extremescale.javadoc.doc/topics/com/ibm/websphere/objectgrid/em/NonUniqueResultException.html#NonUniqueResultException())**()

**[NonUniqueResultException](file:////dcs/markdown/workspace/Transform/htmlout/0/com.ibm.websphere.extremescale.javadoc.doc/topics/com/ibm/websphere/objectgrid/em/NonUniqueResultException.html#NonUniqueResultException(java.lang.String))**[\(String](http://download.oracle.com/javase/1.5.0/docs/api/java/lang/String.html) message)

**[NonUniqueResultException](file:////dcs/markdown/workspace/Transform/htmlout/0/com.ibm.websphere.extremescale.javadoc.doc/topics/com/ibm/websphere/objectgrid/em/NonUniqueResultException.html#NonUniqueResultException(java.lang.String,%20java.lang.Throwable))**[\(String](http://download.oracle.com/javase/1.5.0/docs/api/java/lang/String.html) message, [Throwable](http://download.oracle.com/javase/1.5.0/docs/api/java/lang/Throwable.html) cause)

# **Method Summary**

**Methods inherited from class com.ibm.websphere.objectgrid[.ObjectGridRuntimeException](#page-2545-0)**

[getCause,](file:////dcs/markdown/workspace/Transform/htmlout/0/com.ibm.websphere.extremescale.javadoc.doc/topics/com/ibm/websphere/objectgrid/ObjectGridRuntimeException.html#getCause()) [initCause](file:////dcs/markdown/workspace/Transform/htmlout/0/com.ibm.websphere.extremescale.javadoc.doc/topics/com/ibm/websphere/objectgrid/ObjectGridRuntimeException.html#initCause(java.lang.Throwable))

**Methods inherited from class java.lang[.Throwable](http://download.oracle.com/javase/1.5.0/docs/api/java/lang/Throwable.html)**

[fillInStackTrace](http://download.oracle.com/javase/1.5.0/docs/api/java/lang/Throwable.html#fillInStackTrace()), [getLocalizedMessage,](http://download.oracle.com/javase/1.5.0/docs/api/java/lang/Throwable.html#getLocalizedMessage()) [getMessage,](http://download.oracle.com/javase/1.5.0/docs/api/java/lang/Throwable.html#getMessage()) [getStackTrace](http://download.oracle.com/javase/1.5.0/docs/api/java/lang/Throwable.html#getStackTrace()), [printStackTrace,](http://download.oracle.com/javase/1.5.0/docs/api/java/lang/Throwable.html#printStackTrace()) [printStackTrace,](http://download.oracle.com/javase/1.5.0/docs/api/java/lang/Throwable.html#printStackTrace(java.io.PrintStream)) [printStackTrace](http://download.oracle.com/javase/1.5.0/docs/api/java/lang/Throwable.html#printStackTrace(java.io.PrintWriter)), [setStackTrace,](http://download.oracle.com/javase/1.5.0/docs/api/java/lang/Throwable.html#setStackTrace(java.lang.StackTraceElement[])) [toString](http://download.oracle.com/javase/1.5.0/docs/api/java/lang/Throwable.html#toString())

**Methods inherited from class java.lang[.Object](http://download.oracle.com/javase/1.5.0/docs/api/java/lang/Object.html)**

[clone,](http://download.oracle.com/javase/1.5.0/docs/api/java/lang/Object.html#clone()) [equals,](http://download.oracle.com/javase/1.5.0/docs/api/java/lang/Object.html#equals(java.lang.Object)) [finalize,](http://download.oracle.com/javase/1.5.0/docs/api/java/lang/Object.html#finalize()) [getClass,](http://download.oracle.com/javase/1.5.0/docs/api/java/lang/Object.html#getClass()) [hashCode,](http://download.oracle.com/javase/1.5.0/docs/api/java/lang/Object.html#hashCode()) [notify,](http://download.oracle.com/javase/1.5.0/docs/api/java/lang/Object.html#notify()) [notifyAll,](http://download.oracle.com/javase/1.5.0/docs/api/java/lang/Object.html#notifyAll()) [wait,](http://download.oracle.com/javase/1.5.0/docs/api/java/lang/Object.html#wait(long)) [wait](http://download.oracle.com/javase/1.5.0/docs/api/java/lang/Object.html#wait(long,%20int)), wait

# **Constructor Detail**

### **NonUniqueResultException**

public **NonUniqueResultException**()

**See Also:**

[PersistenceException.PersistenceException\(\)](file:////dcs/markdown/workspace/Transform/htmlout/0/com.ibm.websphere.extremescale.javadoc.doc/topics/com/ibm/websphere/objectgrid/em/PersistenceException.html#PersistenceException())

### **NonUniqueResultException**

public **NonUniqueResultException**([String](http://download.oracle.com/javase/1.5.0/docs/api/java/lang/String.html) message)

**See Also:** [PersistenceException.PersistenceException\(String\)](file:////dcs/markdown/workspace/Transform/htmlout/0/com.ibm.websphere.extremescale.javadoc.doc/topics/com/ibm/websphere/objectgrid/em/PersistenceException.html#PersistenceException(java.lang.String))

> **[IndexHelp](#page-0-0)** *IBM WebSphere TM eXtreme Scale, Release 7.1.1*  $API$  **Specification**

## **NonUniqueResultException**

public **NonUniqueResultException**([String](http://download.oracle.com/javase/1.5.0/docs/api/java/lang/String.html) message, [Throwable](http://download.oracle.com/javase/1.5.0/docs/api/java/lang/Throwable.html) cause)

### **See Also:**

[PersistenceException.PersistenceException\(String,](file:////dcs/markdown/workspace/Transform/htmlout/0/com.ibm.websphere.extremescale.javadoc.doc/topics/com/ibm/websphere/objectgrid/em/PersistenceException.html#PersistenceException(java.lang.String,%20java.lang.Throwable)) Throwable)

### **NonUniqueResultException**

public **NonUniqueResultException**([Throwable](http://download.oracle.com/javase/1.5.0/docs/api/java/lang/Throwable.html) cause)

### **See Also:**

[PersistenceException.PersistenceException\(Throwable\)](file:////dcs/markdown/workspace/Transform/htmlout/0/com.ibm.websphere.extremescale.javadoc.doc/topics/com/ibm/websphere/objectgrid/em/PersistenceException.html#PersistenceException(java.lang.Throwable))

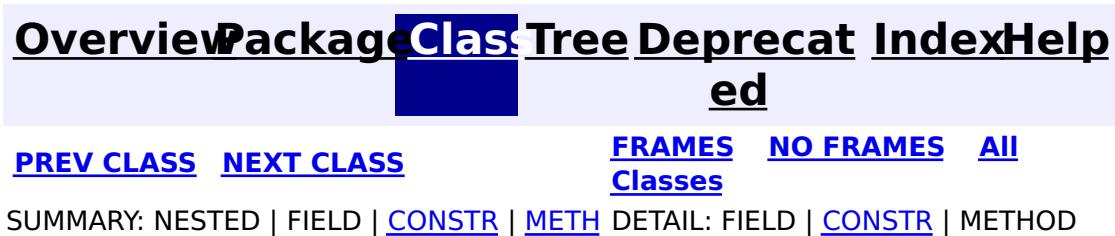

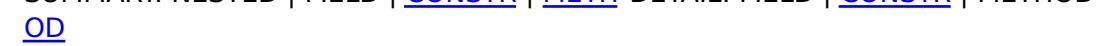

**[IndexHelp](#page-0-0)** *IBM WebSphere TM eXtreme Scale, Release 7.1.1*

#### **[Overview](#page-1168-0)[Package](#page-1788-0)[Class](file:////dcs/markdown/workspace/Transform/htmlout/0/com.ibm.websphere.extremescale.javadoc.doc/topics/com/ibm/websphere/objectgrid/em/OptimisticLockException.html#main)[Tree](#page-0-0) [Deprecat](#page-0-0) ed PREV** [CLASS](#page-1817-0) NEXT CLASS **READULES PREV** *CLASS* **PREV CLASS** *CLASS CLASS CLASS CLASS CLASS CLASS CLASS CLASS CLASS CLASS CLASS CLASS CLASS CLASS CLASS CLA* **[FRAMES](#page-0-0) NO [FRAMES](#page-1815-0) All Classes**

[SUMMARY:](file:////dcs/markdown/workspace/Transform/htmlout/0/com.ibm.websphere.extremescale.javadoc.doc/topics/com/ibm/websphere/objectgrid/em/OptimisticLockException.html#methods_inherited_from_class_com.ibm.websphere.objectgrid.ObjectGridRuntimeException) NESTED | FIELD | <u>[CONSTR](file:////dcs/markdown/workspace/Transform/htmlout/0/com.ibm.websphere.extremescale.javadoc.doc/topics/com/ibm/websphere/objectgrid/em/OptimisticLockException.html#constructor_detail)</u> | <u>METH</u> DETAIL: FIELD | <u>CONSTR</u> | METHOD OD

## **com.ibm.websphere.objectgrid.em Class OptimisticLockException**

[java.lang.Object](http://download.oracle.com/javase/1.5.0/docs/api/java/lang/Object.html) L[java.lang.Throwable](http://download.oracle.com/javase/1.5.0/docs/api/java/lang/Throwable.html) L<sub>[java.lang.Exception](http://download.oracle.com/javase/1.5.0/docs/api/java/lang/Exception.html)</sub>  $L$  java.lang. Runtime Exception L [com.ibm.websphere.objectgrid.ObjectGridRuntimeException](#page-2545-0) [com.ibm.websphere.objectgrid.em.PersistenceException](#page-1817-0) **com.ibm.websphere.objectgrid.em.OptimisticLockException**

### **All Implemented Interfaces:**

[IObjectGridException,](#page-2439-0) [Serializable](http://download.oracle.com/javase/1.5.0/docs/api/java/io/Serializable.html)

public class **OptimisticLockException** extends [PersistenceException](#page-1817-0)

Thrown when there is an optimistic collision when merging, flushing or committing an entity that has an out of date version mismatch.

**Since:** WAS XD 6.1.0.3 **See Also:**

[Serialized](file:////dcs/markdown/workspace/Transform/htmlout/0/com.ibm.websphere.extremescale.javadoc.doc/topics/serialized-form.html#com.ibm.websphere.objectgrid.em.OptimisticLockException) Form

# **Constructor Summary**

**[OptimisticLockException](file:////dcs/markdown/workspace/Transform/htmlout/0/com.ibm.websphere.extremescale.javadoc.doc/topics/com/ibm/websphere/objectgrid/em/OptimisticLockException.html#OptimisticLockException())**()

**[OptimisticLockException](file:////dcs/markdown/workspace/Transform/htmlout/0/com.ibm.websphere.extremescale.javadoc.doc/topics/com/ibm/websphere/objectgrid/em/OptimisticLockException.html#OptimisticLockException(java.lang.String))**[\(String](http://download.oracle.com/javase/1.5.0/docs/api/java/lang/String.html) message)

**[OptimisticLockException](file:////dcs/markdown/workspace/Transform/htmlout/0/com.ibm.websphere.extremescale.javadoc.doc/topics/com/ibm/websphere/objectgrid/em/OptimisticLockException.html#OptimisticLockException(java.lang.String,%20java.lang.Throwable))**[\(String](http://download.oracle.com/javase/1.5.0/docs/api/java/lang/String.html) message, [Throwable](http://download.oracle.com/javase/1.5.0/docs/api/java/lang/Throwable.html) cause)

# **Method Summary**

**Methods inherited from class com.ibm.websphere.objectgrid[.ObjectGridRuntimeException](#page-2545-0)**

[getCause,](file:////dcs/markdown/workspace/Transform/htmlout/0/com.ibm.websphere.extremescale.javadoc.doc/topics/com/ibm/websphere/objectgrid/ObjectGridRuntimeException.html#getCause()) [initCause](file:////dcs/markdown/workspace/Transform/htmlout/0/com.ibm.websphere.extremescale.javadoc.doc/topics/com/ibm/websphere/objectgrid/ObjectGridRuntimeException.html#initCause(java.lang.Throwable))

**Methods inherited from class java.lang[.Throwable](http://download.oracle.com/javase/1.5.0/docs/api/java/lang/Throwable.html)**

[fillInStackTrace](http://download.oracle.com/javase/1.5.0/docs/api/java/lang/Throwable.html#fillInStackTrace()), [getLocalizedMessage,](http://download.oracle.com/javase/1.5.0/docs/api/java/lang/Throwable.html#getLocalizedMessage()) [getMessage,](http://download.oracle.com/javase/1.5.0/docs/api/java/lang/Throwable.html#getMessage()) [getStackTrace](http://download.oracle.com/javase/1.5.0/docs/api/java/lang/Throwable.html#getStackTrace()), [printStackTrace,](http://download.oracle.com/javase/1.5.0/docs/api/java/lang/Throwable.html#printStackTrace()) [printStackTrace,](http://download.oracle.com/javase/1.5.0/docs/api/java/lang/Throwable.html#printStackTrace(java.io.PrintStream)) [printStackTrace](http://download.oracle.com/javase/1.5.0/docs/api/java/lang/Throwable.html#printStackTrace(java.io.PrintWriter)), [setStackTrace,](http://download.oracle.com/javase/1.5.0/docs/api/java/lang/Throwable.html#setStackTrace(java.lang.StackTraceElement[])) [toString](http://download.oracle.com/javase/1.5.0/docs/api/java/lang/Throwable.html#toString())

**Methods inherited from class java.lang[.Object](http://download.oracle.com/javase/1.5.0/docs/api/java/lang/Object.html)**

# **Constructor Detail**

### **OptimisticLockException**

public **OptimisticLockException**()

#### **See Also:**

[PersistenceException.PersistenceException\(\)](file:////dcs/markdown/workspace/Transform/htmlout/0/com.ibm.websphere.extremescale.javadoc.doc/topics/com/ibm/websphere/objectgrid/em/PersistenceException.html#PersistenceException())

### **OptimisticLockException**

public **OptimisticLockException**[\(String](http://download.oracle.com/javase/1.5.0/docs/api/java/lang/String.html) message)

#### **See Also:**

[PersistenceException.PersistenceException\(String\)](file:////dcs/markdown/workspace/Transform/htmlout/0/com.ibm.websphere.extremescale.javadoc.doc/topics/com/ibm/websphere/objectgrid/em/PersistenceException.html#PersistenceException(java.lang.String))

### **OptimisticLockException**

public **OptimisticLockException**[\(String](http://download.oracle.com/javase/1.5.0/docs/api/java/lang/String.html) message, [Throwable](http://download.oracle.com/javase/1.5.0/docs/api/java/lang/Throwable.html) cause)

#### **See Also:**

[PersistenceException.PersistenceException\(String,](file:////dcs/markdown/workspace/Transform/htmlout/0/com.ibm.websphere.extremescale.javadoc.doc/topics/com/ibm/websphere/objectgrid/em/PersistenceException.html#PersistenceException(java.lang.String,%20java.lang.Throwable)) Throwable)

### **OptimisticLockException**

public **OptimisticLockException**[\(Throwable](http://download.oracle.com/javase/1.5.0/docs/api/java/lang/Throwable.html) cause)

#### **See Also:**

[PersistenceException.PersistenceException\(Throwable\)](file:////dcs/markdown/workspace/Transform/htmlout/0/com.ibm.websphere.extremescale.javadoc.doc/topics/com/ibm/websphere/objectgrid/em/PersistenceException.html#PersistenceException(java.lang.Throwable))

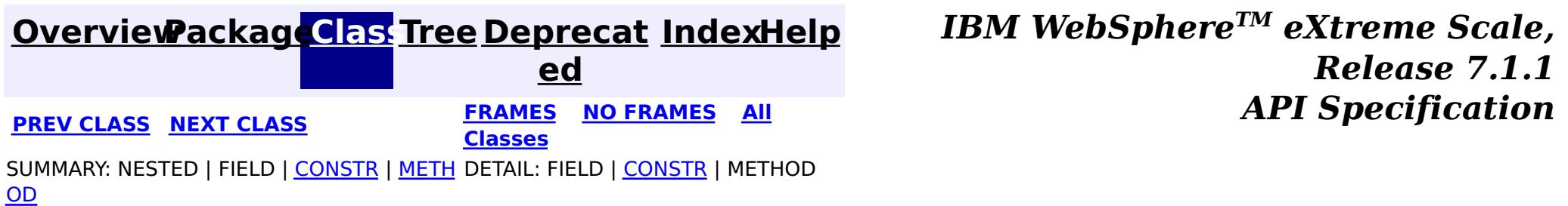

### **[Overview](#page-1168-0)[Package](#page-1788-0)[Class](file:////dcs/markdown/workspace/Transform/htmlout/0/com.ibm.websphere.extremescale.javadoc.doc/topics/com/ibm/websphere/objectgrid/em/PersistenceException.html#main)[Tree](#page-0-0) [Deprecat](#page-0-0)**

**[IndexHelp](#page-0-0)** *IBM WebSphere TM eXtreme Scale, Release 7.1.1*

**ed PREV** [CLASS](#page-1820-0) **NEXT CLASS** *CLASS* **PRAMES ALL** *API**Specification* **[FRAMES](#page-0-0) NO [FRAMES](#page-1817-0) All Classes** [SUMMARY:](file:////dcs/markdown/workspace/Transform/htmlout/0/com.ibm.websphere.extremescale.javadoc.doc/topics/com/ibm/websphere/objectgrid/em/PersistenceException.html#methods_inherited_from_class_com.ibm.websphere.objectgrid.ObjectGridRuntimeException) NESTED | FIELD | <u>[CONSTR](file:////dcs/markdown/workspace/Transform/htmlout/0/com.ibm.websphere.extremescale.javadoc.doc/topics/com/ibm/websphere/objectgrid/em/PersistenceException.html#constructor_detail)</u> | <u>METH</u> DETAIL: FIELD | <u>CONSTR</u> | METHOD OD

### **com.ibm.websphere.objectgrid.em Class PersistenceException**

[java.lang.Object](http://download.oracle.com/javase/1.5.0/docs/api/java/lang/Object.html)

L[java.lang.Throwable](http://download.oracle.com/javase/1.5.0/docs/api/java/lang/Throwable.html)

L<sub>[java.lang.Exception](http://download.oracle.com/javase/1.5.0/docs/api/java/lang/Exception.html)</sub>

 $L$  java.lang. Runtime Exception

 $L_{com.ibm.websphere.objectgrid.ObjectGridRuntimeException$  $L_{com.ibm.websphere.objectgrid.ObjectGridRuntimeException$ 

**com.ibm.websphere.objectgrid.em.PersistenceException**

### **All Implemented Interfaces:**

[IObjectGridException,](#page-2439-0) [Serializable](http://download.oracle.com/javase/1.5.0/docs/api/java/io/Serializable.html)

### **Direct Known Subclasses:**

[EntityExistsException,](#page-1796-0) [NonUniqueResultException,](#page-1813-0) [NoResultException,](#page-1811-0) [OptimisticLockException,](#page-1815-0) [RollbackException,](#page-1836-0) [TransactionRequiredException](#page-1838-0)

public class **PersistenceException** extends [ObjectGridRuntimeException](#page-2545-0)

Thrown by the EntityManager when a problem occurs. All other exceptions defined in this package are are subclasses of the PersistenceException. All instances of PersistenceException except for instances of NoResultException and NonUniqueResultException will cause the current transaction, if one is active, to be marked for rollback.

### **Since:**

WAS XD 6.1

### **See Also:**

[Serialized](file:////dcs/markdown/workspace/Transform/htmlout/0/com.ibm.websphere.extremescale.javadoc.doc/topics/serialized-form.html#com.ibm.websphere.objectgrid.em.PersistenceException) Form

# **Constructor Summary**

**[PersistenceException](file:////dcs/markdown/workspace/Transform/htmlout/0/com.ibm.websphere.extremescale.javadoc.doc/topics/com/ibm/websphere/objectgrid/em/PersistenceException.html#PersistenceException())**()

Constructs a new PersistenceException with null as its detail message.

**[PersistenceException](file:////dcs/markdown/workspace/Transform/htmlout/0/com.ibm.websphere.extremescale.javadoc.doc/topics/com/ibm/websphere/objectgrid/em/PersistenceException.html#PersistenceException(java.lang.String))**[\(String](http://download.oracle.com/javase/1.5.0/docs/api/java/lang/String.html) message)

Constructs a new PersistenceException with the specified detail message.

**[PersistenceException](file:////dcs/markdown/workspace/Transform/htmlout/0/com.ibm.websphere.extremescale.javadoc.doc/topics/com/ibm/websphere/objectgrid/em/PersistenceException.html#PersistenceException(java.lang.String,%20java.lang.Throwable))**[\(String](http://download.oracle.com/javase/1.5.0/docs/api/java/lang/String.html) message, [Throwable](http://download.oracle.com/javase/1.5.0/docs/api/java/lang/Throwable.html) cause)

Constructs a new PersistenceException with the specified detail message and cause.

**[PersistenceException](file:////dcs/markdown/workspace/Transform/htmlout/0/com.ibm.websphere.extremescale.javadoc.doc/topics/com/ibm/websphere/objectgrid/em/PersistenceException.html#PersistenceException(java.lang.Throwable))**[\(Throwable](http://download.oracle.com/javase/1.5.0/docs/api/java/lang/Throwable.html) cause)

Constructs a new PersistenceException with a specified cause.

# **Method Summary**

**Methods inherited from class com.ibm.websphere.objectgrid[.ObjectGridRuntimeException](#page-2545-0)**

[getCause,](file:////dcs/markdown/workspace/Transform/htmlout/0/com.ibm.websphere.extremescale.javadoc.doc/topics/com/ibm/websphere/objectgrid/ObjectGridRuntimeException.html#getCause()) [initCause](file:////dcs/markdown/workspace/Transform/htmlout/0/com.ibm.websphere.extremescale.javadoc.doc/topics/com/ibm/websphere/objectgrid/ObjectGridRuntimeException.html#initCause(java.lang.Throwable))

**Methods inherited from class java.lang[.Throwable](http://download.oracle.com/javase/1.5.0/docs/api/java/lang/Throwable.html)**

[fillInStackTrace](http://download.oracle.com/javase/1.5.0/docs/api/java/lang/Throwable.html#fillInStackTrace()), [getLocalizedMessage,](http://download.oracle.com/javase/1.5.0/docs/api/java/lang/Throwable.html#getLocalizedMessage()) [getMessage,](http://download.oracle.com/javase/1.5.0/docs/api/java/lang/Throwable.html#getMessage()) [getStackTrace](http://download.oracle.com/javase/1.5.0/docs/api/java/lang/Throwable.html#getStackTrace()), [printStackTrace,](http://download.oracle.com/javase/1.5.0/docs/api/java/lang/Throwable.html#printStackTrace()) [printStackTrace,](http://download.oracle.com/javase/1.5.0/docs/api/java/lang/Throwable.html#printStackTrace(java.io.PrintStream)) [printStackTrace](http://download.oracle.com/javase/1.5.0/docs/api/java/lang/Throwable.html#printStackTrace(java.io.PrintWriter)), [setStackTrace,](http://download.oracle.com/javase/1.5.0/docs/api/java/lang/Throwable.html#setStackTrace(java.lang.StackTraceElement[])) [toString](http://download.oracle.com/javase/1.5.0/docs/api/java/lang/Throwable.html#toString())

**Methods inherited from class java.lang[.Object](http://download.oracle.com/javase/1.5.0/docs/api/java/lang/Object.html)**

[clone,](http://download.oracle.com/javase/1.5.0/docs/api/java/lang/Object.html#clone()) [equals,](http://download.oracle.com/javase/1.5.0/docs/api/java/lang/Object.html#equals(java.lang.Object)) [finalize,](http://download.oracle.com/javase/1.5.0/docs/api/java/lang/Object.html#finalize()) [getClass,](http://download.oracle.com/javase/1.5.0/docs/api/java/lang/Object.html#getClass()) [hashCode,](http://download.oracle.com/javase/1.5.0/docs/api/java/lang/Object.html#hashCode()) [notify,](http://download.oracle.com/javase/1.5.0/docs/api/java/lang/Object.html#notify()) [notifyAll,](http://download.oracle.com/javase/1.5.0/docs/api/java/lang/Object.html#notifyAll()) [wait,](http://download.oracle.com/javase/1.5.0/docs/api/java/lang/Object.html#wait()) [wait,](http://download.oracle.com/javase/1.5.0/docs/api/java/lang/Object.html#wait(long)) [wait](http://download.oracle.com/javase/1.5.0/docs/api/java/lang/Object.html#wait(long,%20int))

# **Constructor Detail**

### **PersistenceException**

```
public PersistenceException()
```
Constructs a new PersistenceException with null as its detail message. The cause is not initialized, and may subsequently be initialized by a call to the initCause method.

#### **See Also:**

[ObjectGridRuntimeException.initCause\(Throwable\)](file:////dcs/markdown/workspace/Transform/htmlout/0/com.ibm.websphere.extremescale.javadoc.doc/topics/com/ibm/websphere/objectgrid/ObjectGridRuntimeException.html#initCause(java.lang.Throwable))

### **PersistenceException**

```
public PersistenceException(String message)
```
Constructs a new PersistenceException with the specified detail message. The cause is not initialized, and may subsequently be initialized by a call to the initCause method.

#### **Parameters:**

message - the detail message. The detail message is saved for later retrieval by the getMessage method.

```
See Also:
```
[ObjectGridRuntimeException.initCause\(Throwable\)](file:////dcs/markdown/workspace/Transform/htmlout/0/com.ibm.websphere.extremescale.javadoc.doc/topics/com/ibm/websphere/objectgrid/ObjectGridRuntimeException.html#initCause(java.lang.Throwable)), [Throwable.getMessage\(\)](http://download.oracle.com/javase/1.5.0/docs/api/java/lang/Throwable.html#getMessage())

### **PersistenceException**

public **PersistenceException**[\(String](http://download.oracle.com/javase/1.5.0/docs/api/java/lang/String.html) message, [Throwable](http://download.oracle.com/javase/1.5.0/docs/api/java/lang/Throwable.html) cause)

Constructs a new PersistenceException with the specified detail message and cause.

Note that the detail message associated with cause is *not* automatically incorporated in this PersistenceException's detail message.

#### **Parameters:**

message - the detail message (which is saved for later retrieval by the getMessage method).

cause - the cause (which is saved for later retrieval by the getCause method). A null value is permitted, and indicates that the cause is nonexistent or unknown.

**See Also:**

[ObjectGridRuntimeException.getCause\(\)](file:////dcs/markdown/workspace/Transform/htmlout/0/com.ibm.websphere.extremescale.javadoc.doc/topics/com/ibm/websphere/objectgrid/ObjectGridRuntimeException.html#getCause()), [Throwable.getMessage\(\)](http://download.oracle.com/javase/1.5.0/docs/api/java/lang/Throwable.html#getMessage())

## **PersistenceException**

public **PersistenceException**[\(Throwable](http://download.oracle.com/javase/1.5.0/docs/api/java/lang/Throwable.html) cause)

Constructs a new PersistenceException with a specified cause. The cause and a detail message of (cause==null ? null : cause.toString()) is used (which typically contains the class and detail message of cause). This constructor is useful for PersistenceExceptions that are little more than wrappers for other throwables.

### **Parameters:**

cause - is the exception that caused this exception to be thrown, which is saved for later retrieval by the getCause() method. A null value is permitted and indicates that the cause is nonexistent or is unknown.

### **See Also:**

[ObjectGridRuntimeException.getCause\(\)](file:////dcs/markdown/workspace/Transform/htmlout/0/com.ibm.websphere.extremescale.javadoc.doc/topics/com/ibm/websphere/objectgrid/ObjectGridRuntimeException.html#getCause())

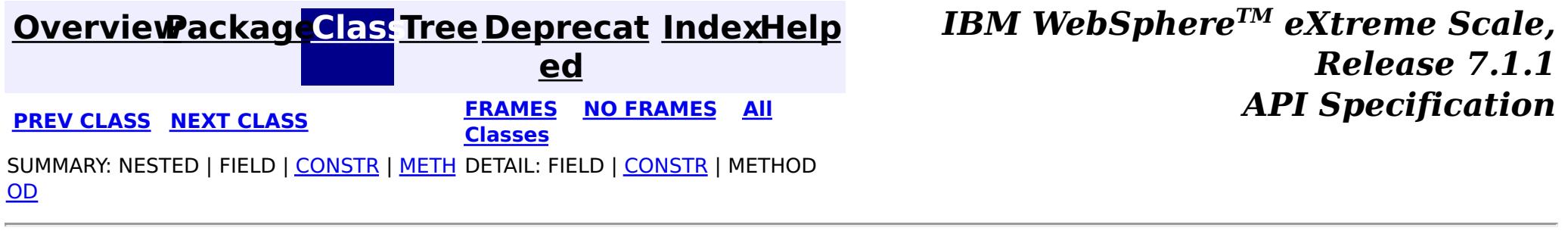

**[IndexHelp](#page-0-0)** *IBM WebSphere TM eXtreme Scale, Release 7.1.1*

#### **[Overview](#page-1168-0)[Package](#page-1788-0)[Class](file:////dcs/markdown/workspace/Transform/htmlout/0/com.ibm.websphere.extremescale.javadoc.doc/topics/com/ibm/websphere/objectgrid/em/ProjectorFactory.html#main)[Tree](#page-0-0) [Deprecat](#page-0-0) ed PREV** [CLASS](#page-1822-0) **NEXT** CLASS *ERAMES* **NO FRAMES AII** *API**Specification* **[FRAMES](#page-0-0) NO [FRAMES](#page-1820-0) All Classes** [SUMMARY:](file:////dcs/markdown/workspace/Transform/htmlout/0/com.ibm.websphere.extremescale.javadoc.doc/topics/com/ibm/websphere/objectgrid/em/ProjectorFactory.html#method_summary) NESTED | FIELD | <u>[CONSTR](file:////dcs/markdown/workspace/Transform/htmlout/0/com.ibm.websphere.extremescale.javadoc.doc/topics/com/ibm/websphere/objectgrid/em/ProjectorFactory.html#constructor_detail)</u> | <u>METH</u> DETAIL: FIELD | <u>CONSTR | [METHOD](file:////dcs/markdown/workspace/Transform/htmlout/0/com.ibm.websphere.extremescale.javadoc.doc/topics/com/ibm/websphere/objectgrid/em/ProjectorFactory.html#method_detail)</u> OD

#### public class **ProjectorFactory** extends [Object](http://download.oracle.com/javase/1.5.0/docs/api/java/lang/Object.html)

### **com.ibm.websphere.objectgrid.em Class ProjectorFactory**

```
// Get the Projector that is associated with the EntityManager.
Projector proj = ProjectorFactory.getProjector(em);
```
#### [java.lang.Object](http://download.oracle.com/javase/1.5.0/docs/api/java/lang/Object.html)

**com.ibm.websphere.objectgrid.em.ProjectorFactory**

A factory for creating or retrieving Projector instances.

Example:

```
// Get a session and it's EntityManager instance.
Session s = grid.getSession();
EntityManager em = s.getEntityManager();
```

```
// Retrieve the EntityMetadata for the "Person" entity type.
EntityMetadata emdPerson = s.getObjectMap("Person").getEntityMetadata();
```

```
// Find a Person object
Person p = (Person) em.find(Person.class, "123-45-6789");
```

```
// We can convert any entity to a Tuple. It can be new, detached or managed.
Tuple tKey = proj.getTupleFromEntity(p, emdPerson, true);
Tuple tValue = proj.getTupleFromEntity(p, emdPerson, false);
```
### **Since:**

WAS XD 6.1.0.5

# **Constructor Summary**

#### **Method Summary** s t a t i c P r  $\overline{\mathbf{o}}$ j e c [t](#page-2742-0)  $\underline{\mathbf{0}}$ r **[getProjector](file:////dcs/markdown/workspace/Transform/htmlout/0/com.ibm.websphere.extremescale.javadoc.doc/topics/com/ibm/websphere/objectgrid/em/ProjectorFactory.html#getProjector(com.ibm.websphere.objectgrid.em.EntityManager))**[\(EntityManager](#page-1798-0) em) Retrieves the Projector associated with the specified EntityManager.

### **Methods inherited from class java.lang[.Object](http://download.oracle.com/javase/1.5.0/docs/api/java/lang/Object.html)**

[clone,](http://download.oracle.com/javase/1.5.0/docs/api/java/lang/Object.html#clone()) [equals,](http://download.oracle.com/javase/1.5.0/docs/api/java/lang/Object.html#equals(java.lang.Object)) [finalize,](http://download.oracle.com/javase/1.5.0/docs/api/java/lang/Object.html#finalize()) [getClass,](http://download.oracle.com/javase/1.5.0/docs/api/java/lang/Object.html#getClass()) [hashCode,](http://download.oracle.com/javase/1.5.0/docs/api/java/lang/Object.html#hashCode()) [notify,](http://download.oracle.com/javase/1.5.0/docs/api/java/lang/Object.html#notify()) [notifyAll,](http://download.oracle.com/javase/1.5.0/docs/api/java/lang/Object.html#notifyAll()) [toString,](http://download.oracle.com/javase/1.5.0/docs/api/java/lang/Object.html#toString()) [wait,](http://download.oracle.com/javase/1.5.0/docs/api/java/lang/Object.html#wait(long)) [wait](http://download.oracle.com/javase/1.5.0/docs/api/java/lang/Object.html#wait(long,%20int)), wait

# **Constructor Detail**

### **ProjectorFactory**

public **ProjectorFactory**()

# **Method Detail**

### **getProjector**

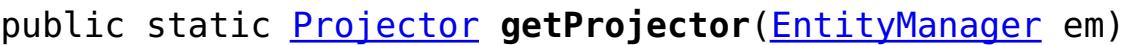

Retrieves the Projector associated with the specified EntityManager.

### **Parameters:**

em - The instance of the EntityManager to access the Projector.

#### **Returns:**

a Projector instance.

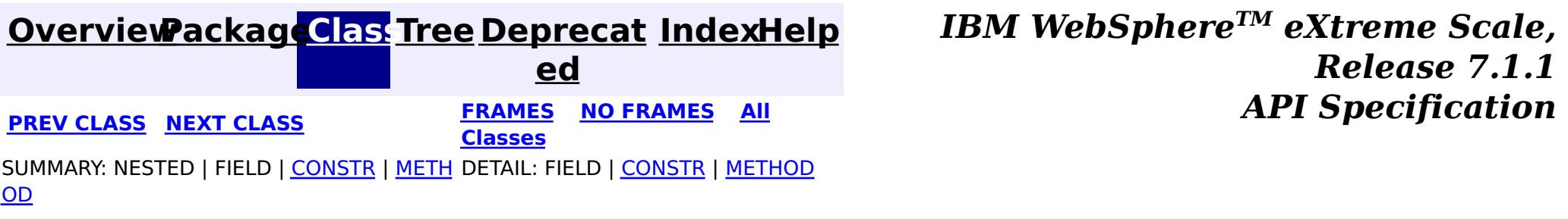

**[IndexHelp](#page-0-0)** *IBM WebSphere TM eXtreme Scale, Release 7.1.1* **API** Specification

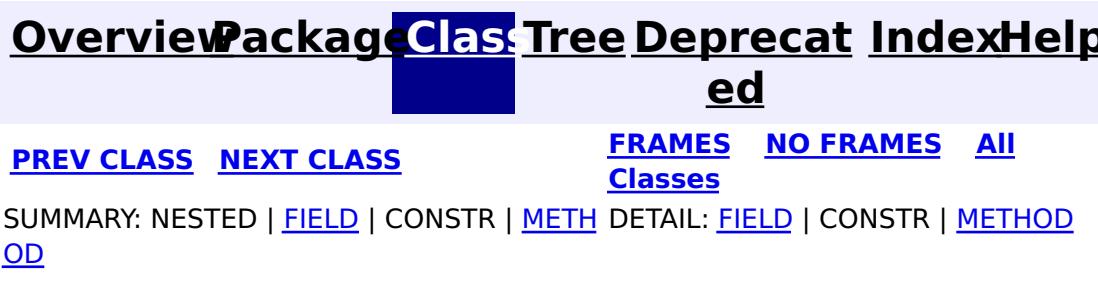

Use the **[EntityManager.createQuery\(String\)](file:////dcs/markdown/workspace/Transform/htmlout/0/com.ibm.websphere.extremescale.javadoc.doc/topics/com/ibm/websphere/objectgrid/em/EntityManager.html#createQuery(java.lang.String))** method to create a Query. Each query instance can be used multiple times using the EntityManager in which it was retrieved.

**com.ibm.websphere.objectgrid.em Interface Query**

public interface **Query**

Interface used to control entity query execution.

Each query result produces an entity, where the entity key is the row id (of type long) and the entity value contains the field results of the SELECT clause. Each query result can be included in subsequent queries.

#### **Since:**

WAS XD 6.1

### **See Also:**

**[EntityManager](#page-1798-0)** 

# **Field Summary**

s t a t

S t r [i](http://download.oracle.com/javase/1.5.0/docs/api/java/lang/String.html)  $\underline{n}$ g

i c **[HINT\\_USEINDEX](file:////dcs/markdown/workspace/Transform/htmlout/0/com.ibm.websphere.extremescale.javadoc.doc/topics/com/ibm/websphere/objectgrid/em/Query.html#HINT_USEINDEX)**

Hint to the query engine to use the specified index.

# **Method Summary**

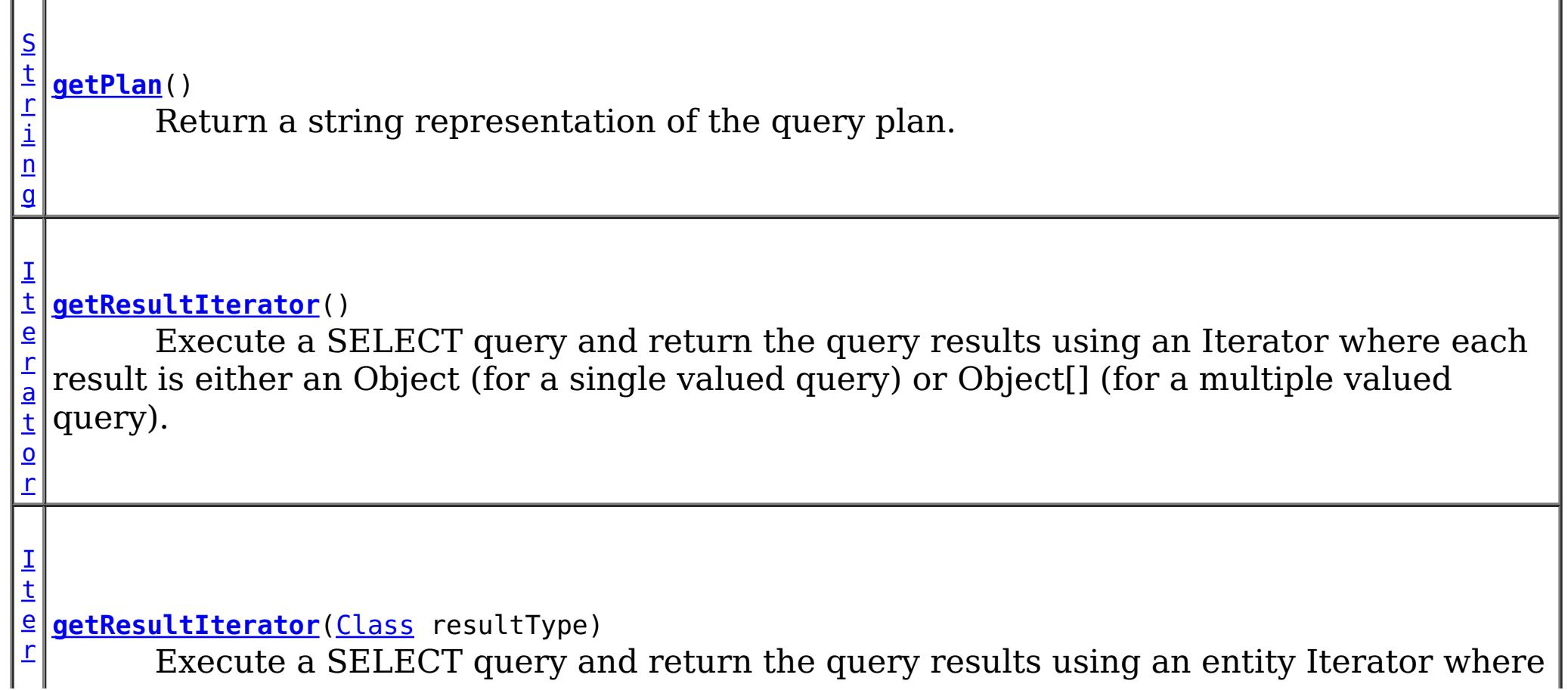

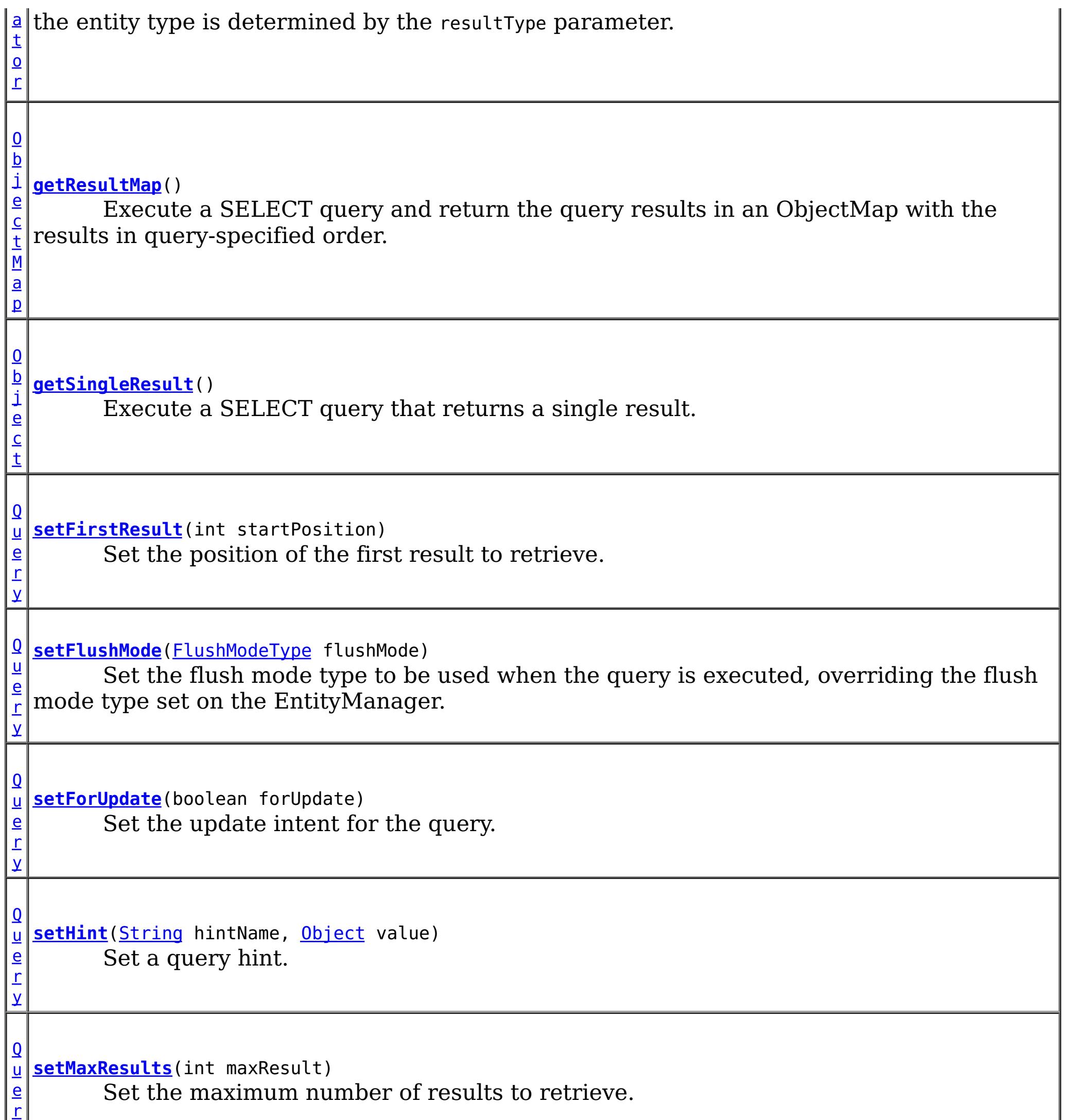

y

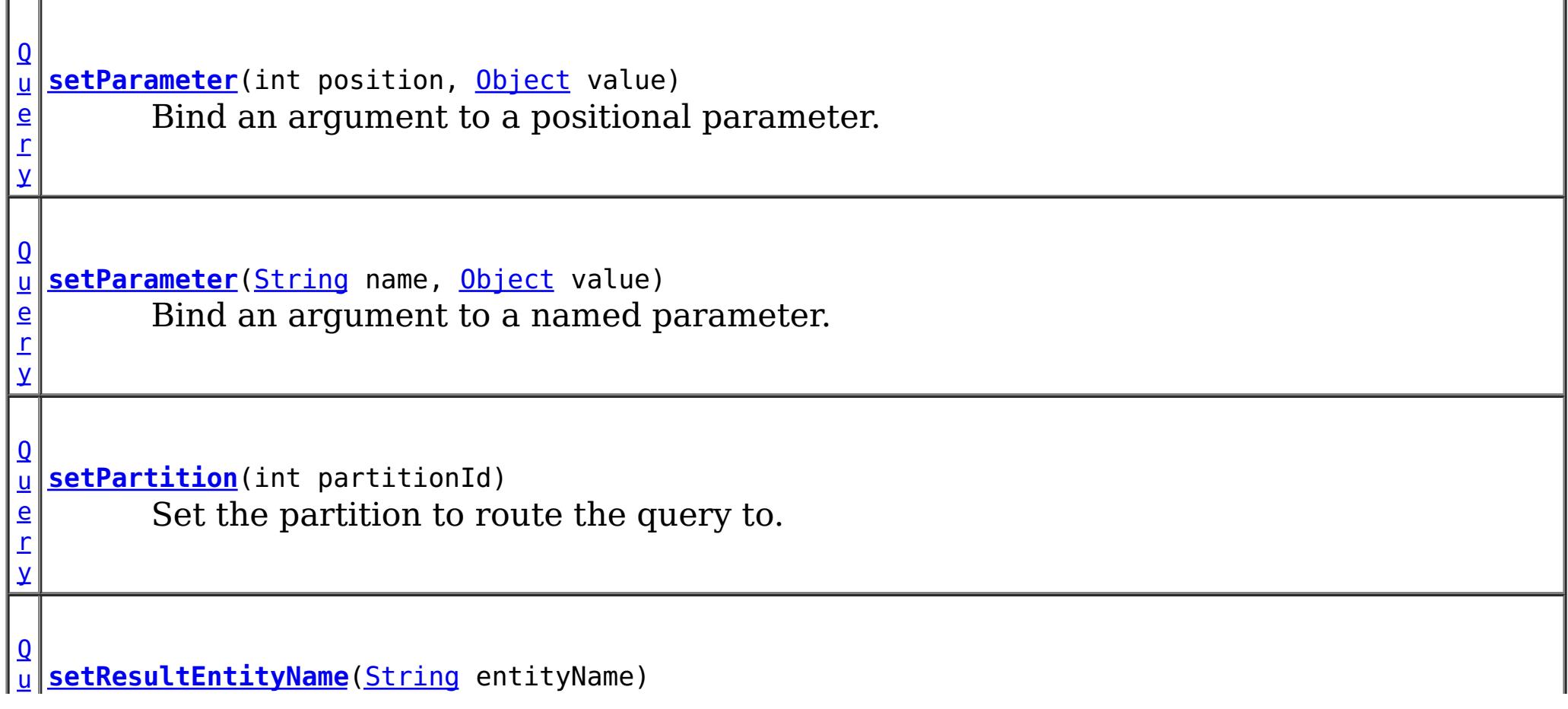

Specify the name of the query result entity.

# **Field Detail**

### **HINT\_USEINDEX**

```
static final String HINT_USEINDEX
```
Hint to the query engine to use the specified index.

String Format:

<IndexHint> ::= <Entity Name> "." <AttributeName> <Entity Name> ::= ObjectGrid entity name <AttributeName> ::= An indexed attribute.

#### Example:

```
Query q = em.createQuery("SELECT p FROM Person p WHERE p.name=?1 AND p.city=?2 AND p.state=?
3");
q.setHint(Query.HINT_USEINDEX, "Person.city");
q.setParameter(1, "Smith");
q.setParameter(2, "Rochester");
q.setParameter(3, "MN");
Iterator it = q.getResultIterator();
```
**Since:**

WAS XD 6.1.0.4

```
See Also:
```
[setHint\(String,](file:////dcs/markdown/workspace/Transform/htmlout/0/com.ibm.websphere.extremescale.javadoc.doc/topics/com/ibm/websphere/objectgrid/em/Query.html#setHint(java.lang.String,%20java.lang.Object)) Object), [Constant](file:////dcs/markdown/workspace/Transform/htmlout/0/com.ibm.websphere.extremescale.javadoc.doc/topics/constant-values.html#com.ibm.websphere.objectgrid.em.Query.HINT_USEINDEX) Field Values

# **Method Detail**

### **getResultMap**

```
ObjectMap getResultMap()
```
Execute a SELECT query and return the query results in an ObjectMap with the results in query-specified order. The result ObjectMap is only valid only for the current transaction.

The map key is the result number (of type long) starting at 0.

The map value is of type [Tuple](#page-2747-0) where each attribute and association is named based on it's ordinal position within the query's select clause. Use the *[ObjectMap.getEntityMetadata\(\)](file:////dcs/markdown/workspace/Transform/htmlout/0/com.ibm.websphere.extremescale.javadoc.doc/topics/com/ibm/websphere/objectgrid/ObjectMap.html#getEntityMetadata())* method to retrieve the EntityMetadata for the Tuple object stored within the map.

This method is the fastest method for retrieving query result data where there can be multiple results. The name of the resulting entity can be retrieved using the [ObjectMap.getEntityMetadata\(\)](file:////dcs/markdown/workspace/Transform/htmlout/0/com.ibm.websphere.extremescale.javadoc.doc/topics/com/ibm/websphere/objectgrid/ObjectMap.html#getEntityMetadata()) and [EntityMetadata.getName\(\)](file:////dcs/markdown/workspace/Transform/htmlout/0/com.ibm.websphere.extremescale.javadoc.doc/topics/com/ibm/websphere/projector/md/EntityMetadata.html#getName()) methods.

Example: The following query returns 2 rows:

```
String ql = SELECT e.name, e.id, d from Employee e join e.dept d WHERE d.number=5
Query q = em.createQuery(ql);
ObjectMap resultMap = q.getResultMap();
long rowID=0;
```

```
Tuple tResult = (Tuple) resultMap.get(new Long(rowID));
while(tResult != null) {
    // The first attribute is name and has an attribute name of "1"
    // But has an ordinal position of 0.
    String name = (String)tResult.getAttribute(0);
    Integer id = (String)tResult.getAttribute(1);
    // Dept is an association with a name of "3", but
    // an ordinal position of 0 since it's the first association.
    // The association is always a OneToOne relationship,
    // so there is only one key.
    Tuple deptKey = tResult.getAssociation(0,0);
    rowID++;
    tResult = (Tuple) resultMap.get(new Long(rowID));
    ...
}
```
### **Returns:**

an ObjectMap that contains the results of the query.

### **Throws:**

[PersistenceException](#page-1817-0) - thrown if query validation fails. This exception may be deferred until the query is run.

## **getResultIterator**

```
Iterator getResultIterator()
```
Execute a SELECT query and return the query results using an Iterator where each result is either an Object (for a single valued query) or Object[] (for a multiple valued query). The values in the Object[] result are stored in query order. The result Iterator is valid only for the current transaction.

This method is the preferred method for retrieving query results within the EntityManager's context. The optional [setResultEntityName\(String\)](file:////dcs/markdown/workspace/Transform/htmlout/0/com.ibm.websphere.extremescale.javadoc.doc/topics/com/ibm/websphere/objectgrid/em/Query.html#setResultEntityName(java.lang.String)) method can be used to name the resulting entity so that it can be used in further queries.

Example: The following query returns 2 rows:

```
String ql = SELECT e.name, e.id, e.dept from Employee e WHERE e.dept.number=5
Query q = em.createQuery(ql);
Iterator results = q.getResultIterator();
while(results.hasNext()) {
   Object[] curEmp = (Object[]) results.next();
    String name = (String) curEmp[0];
    Integer id = (Integer) curEmp[1];
    Dept d = (Depth) curEmp[2];
    ...
}
```
### **Returns:**

an Iterator with the query results in the form of Object or Object[]

### **Throws:**

[PersistenceException](#page-1817-0) - thrown if query validation fails. This exception may be deferred until the query is run.

[TransactionRequiredException](#page-1838-0) - if invoked without an active transaction.

### **getResultIterator**

[Iterator](http://download.oracle.com/javase/1.5.0/docs/api/java/util/Iterator.html) **getResultIterator**[\(Class](http://download.oracle.com/javase/1.5.0/docs/api/java/lang/Class.html) resultType)

Execute a SELECT query and return the query results using an entity Iterator where the entity type is determined by the resultType parameter. The result Iterator is valid only for the current transaction.

Use this method when it is desirable to use the EntityManager APIs to access the resulting entities. Example:

```
em.getTransaction().begin();
String ql = SELECT e.name, e.id, e.dept from Employee e WHERE e.dept.division='Manufacturing
' ORDER BY e.salary DESC
Query q = em.createQuery(ql);
q.setResultEntityName("AllEmployees");
Iterator results = q.getResultIterator(EmployeeResult.class);
int curEmployee=0;
while(results.hasNext() && curEmployee++ < 5) {
    EmployeeResult curEmp = (EmployeeResult) results.next();
    System.out.println(curEmp);
    // Remove the employee from the resultset.
    em.remove(curEmp);
}
// Flush the changes to the result map.
em.flush();
// Run a query against the local working set without the employees we removed
String ql = SELECT e.name, e.id, e.dept from AllEmployees e WHERE e.dept.name="Hardware""
Query q = em.createQuery(ql);
Iterator results = q.getResultIterator(EmployeeResult.class);
while(results.hasNext()) {
    EmployeeResult curEmp = (EmployeeResult) results.next();
    System.out.println(curEmp);
}
@Entity
public class EmployeeResult {
    String name;
    Integer id;
    @ManyToOne
    Dept dept;
    public String toString() {
       return "Name=" + name + ", ID=" + id + ", Department=" + dept.name();
```
The following query returns all of the employees and the department they belong to for one division, ordering by salary. We want to print out the 5 employees with the highest salaries and then select work with employees from only one department in the same working set:

### } }

#### **Parameters:**

resultType - the type of object to convert the results into.

### **Returns:**

an Iterator that contains the results of the query.

### **Throws:**

[PersistenceException](#page-1817-0) - thrown if query validation fails. This exception may be deferred until the query is run.

[TransactionRequiredException](#page-1838-0) - if invoked without an active transaction.

## **getSingleResult**

[Object](http://download.oracle.com/javase/1.5.0/docs/api/java/lang/Object.html) **getSingleResult**()

Execute a SELECT query that returns a single result.

```
String ql = SELECT e from Employee e WHERE e.id=100"
Employee e = em.createQuery(ql).getSingleResult();
String ql = SELECT e.name, e.dept from Employee e WHERE e.id=100"
Object[] empData = em.createQuery(ql).getSingleResult();
String empName= (String) empData[0];
Department empDept = (Department) empData[1];
```
If the SELECT clause has more than one field defined, then the result will be a Object[] where each element in the object array is based on it's ordinal position within the query's select clause.

#### **Returns:**

the result Object or array of Objects

#### **Throws:**

[NoResultException](#page-1811-0) - if there is no result [NonUniqueResultException](#page-1813-0) - if more than one result [PersistenceException](#page-1817-0) - thrown if query validation fails

### **setMaxResults**

[Query](#page-1822-0) **setMaxResults**(int maxResult)

Set the maximum number of results to retrieve.

#### **Parameters:**

maxResult - the maximum number of results to retrieve.

#### **Returns:**

the same query instance

#### **Throws:**

[IllegalArgumentException](http://download.oracle.com/javase/1.5.0/docs/api/java/lang/IllegalArgumentException.html) - if argument is negative

### **setFirstResult**

[Query](#page-1822-0) **setFirstResult**(int startPosition)

Set the position of the first result to retrieve.

### **Parameters:**

startPosition - position of the first result, numbered from 0

**Returns:**

the same query instance

**Throws:**

[IllegalArgumentException](http://download.oracle.com/javase/1.5.0/docs/api/java/lang/IllegalArgumentException.html) - if argument is negative

### **setResultEntityName**

[Query](#page-1822-0) **setResultEntityName**[\(String](http://download.oracle.com/javase/1.5.0/docs/api/java/lang/String.html) entityName)

Specify the name of the query result entity.

Each time the getResultIterator or getResultMap methods are invoked, an entity with an ObjectMap are dynamically created to hold the results of the query. If not specified, or null, the entity and ObjectMap name will be automatically generated.

Since all query results are available for the duration of a transaction, a query name may not be reused in a single transaction.

#### **Parameters:**

entityName - the name of the entity

[Query](#page-1822-0) **setHint**[\(String](http://download.oracle.com/javase/1.5.0/docs/api/java/lang/String.html) hintName, [Object](http://download.oracle.com/javase/1.5.0/docs/api/java/lang/Object.html) value)

#### **Returns:**

the same query instance

### **setHint**

hintName - the name of the hint. See the constant values defined in this interface. value - the value of the hint.

Set a query hint. If the hint name is not recognized, it is silently ignored.

### **Parameters:**

### **Returns:**

the same query instance

### **Throws:**

[IllegalArgumentException](http://download.oracle.com/javase/1.5.0/docs/api/java/lang/IllegalArgumentException.html) - thrown if the second argument is not valid for the hint. This exception may be deferred until the query is run.

### **Since:**

WAS XD 6.1.0.4

### **setParameter**

[Query](#page-1822-0) **setParameter**[\(String](http://download.oracle.com/javase/1.5.0/docs/api/java/lang/String.html) name, [Object](http://download.oracle.com/javase/1.5.0/docs/api/java/lang/Object.html) value)

Bind an argument to a named parameter.

### **Parameters:**

name - the parameter name value - the value of the parameter.

### **Returns:**

the same query instance

### **Throws:**

[IllegalArgumentException](http://download.oracle.com/javase/1.5.0/docs/api/java/lang/IllegalArgumentException.html) - if parameter name does not correspond to parameter in query string or argument is of incorrect type. This exception may be deferred until the query is run.

#### **setParameter**

[Query](#page-1822-0) **setParameter**(int position, [Object](http://download.oracle.com/javase/1.5.0/docs/api/java/lang/Object.html) value)

Bind an argument to a positional parameter.

#### **Parameters:**

position - the position of the parameter. The first parameter is 1. value - the value of the parameter.

### **Returns:**

the same query instance

### **Throws:**

[IllegalArgumentException](http://download.oracle.com/javase/1.5.0/docs/api/java/lang/IllegalArgumentException.html) - if position does not correspond to positional parameter of query or argument is of incorrect typel This exception may be deferred until the query is run.

### **setFlushMode**

[Query](#page-1822-0) **setFlushMode**[\(FlushModeType](#page-1808-0) flushMode)

Set the flush mode type to be used when the query is executed, overriding the flush mode type set on the EntityManager.

#### **Parameters:**

flushMode - the FlushModeType to set for this query instance.

#### **Returns:**

the same query instance

### **setPartition**

Use the **[PartitionManager](#page-2570-0)** to determine the number of partitions for a given entity's backing map.

[Query](#page-1822-0) **setPartition**(int partitionId)

Set the partition to route the query to.

Required if the maps in the query are partitioned and the EntityManager does not have affinity to a single schema root entity's partition.

### **Parameters:**

partitionId - the partition to route the query to.

### **Returns:**

the same query instance

### **setForUpdate**

[Query](#page-1822-0) **setForUpdate**(boolean forUpdate)

Set the update intent for the query. If set to true, subsequent query executions will lock records appropriately for updating.

If not set, the default is false.

### **Parameters:**

forUpdate - if true, lock records for update.

### **Returns:**

the same query instance

### **Since:**

WAS XD 6.1.0.1

### **getPlan**

[String](http://download.oracle.com/javase/1.5.0/docs/api/java/lang/String.html) **getPlan**()

Return a string representation of the query plan.

This method can be used to explain the plan of a query without running the query. The plan describes when an entity is to be scanned, an index used and the order in which the entities are accessed.

### **Returns:**

a string representation of the query plan.

### **Throws:**

[PersistenceException](#page-1817-0) - thrown if query validation fails. The transaction will not be marked to rollback.

### **Since:**

WAS XD 6.1.0.3

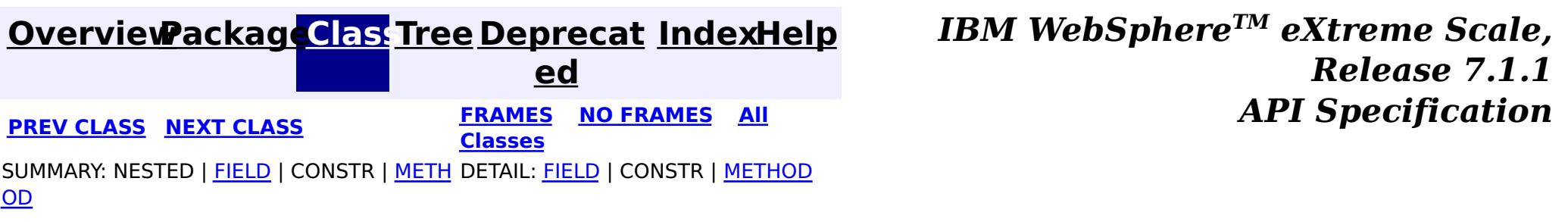
**[IndexHelp](#page-0-0)** *IBM WebSphere TM eXtreme Scale, Release 7.1.1 API* **Specification** 

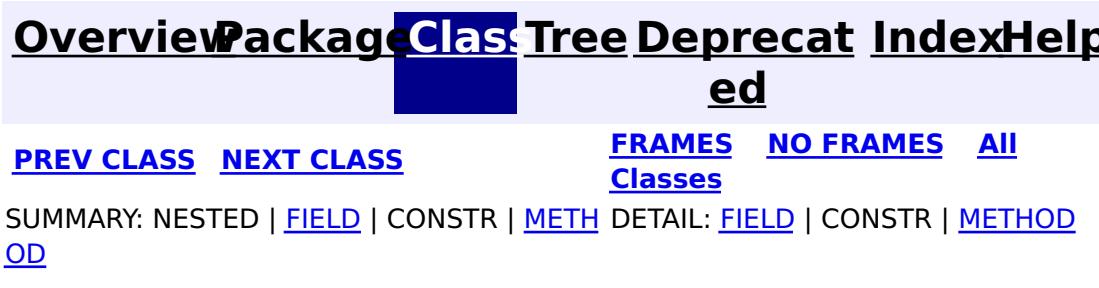

### **com.ibm.websphere.objectgrid.em Interface QueryQueue**

public interface **QueryQueue**

Setting parameters on the QueryQueue object can only be done before the *[getNextEntity\(long\)](file:////dcs/markdown/workspace/Transform/htmlout/0/com.ibm.websphere.extremescale.javadoc.doc/topics/com/ibm/websphere/objectgrid/em/QueryQueue.html#getNextEntity(long))* or **[getNextEntities\(int,](file:////dcs/markdown/workspace/Transform/htmlout/0/com.ibm.websphere.extremescale.javadoc.doc/topics/com/ibm/websphere/objectgrid/em/QueryQueue.html#getNextEntities(int,%20long)) long)** method is called. A query queue is uniquely identified by the query string and the parameters. You cannot dynamic change the parameters for a query queue like you can do with a query.

A query queue allows users to get entities qualified by a query in an iterative manner. A query queue is similar to a query. It contains a query string, and named parameters or positioned parameters. However, it gets the results in an iterative manner. In a client server environment, retrieval of entities to the client is triggered by the **[getNextEntity\(long\)](file:////dcs/markdown/workspace/Transform/htmlout/0/com.ibm.websphere.extremescale.javadoc.doc/topics/com/ibm/websphere/objectgrid/em/QueryQueue.html#getNextEntity(long))** or [getNextEntities\(int,](file:////dcs/markdown/workspace/Transform/htmlout/0/com.ibm.websphere.extremescale.javadoc.doc/topics/com/ibm/websphere/objectgrid/em/QueryQueue.html#getNextEntities(int,%20long)) long) method calls. A timeout value (in milliseconds) can be used in these two methods to indicate the timeout value. Therefore, the user will not wait forever.

A partition indicates where the the query must be routed to in a distributed environment. If the partition id is not specified, the QueryQueue will be routed to all partitions, starting from a random partition.

WAS XD 6.1 FIX3 **See Also: [Tuple](#page-2747-0)** 

For example, the following code get the next Task entity for a specific task type and status. After the task is read, we assign it to an agent, changing the status to STATUS\_ASSIGNED, which removes it from the result set:

```
QueryQueue queue = em.createQueryQueue("SELECT t FROM Tasks t WHERE t.type=?1 AND t.status=?2", T
ask.class);
queue.setParameter(1, TYPE SALES QUESTION);
queue.setParameter(2, STATUS UNASSIGNED);
EntityTransaction tran = em.getTransaction();
tran.begin();
Task nextTask = (Task) queue.getNextEntity(10000);
if (nextTask != null) {
    // Change the status of the task, assign to an agent.
    assignTask(task);
```
#### } tran.commit();

In this example, the entity returned is of Task type. An entity class is used to specify which class the result(s) will be projected to. The specified entity class must have the same entity name as specified in the query string. If a null value is used as the entity class, then the result will not be projected; the key Tuple(s) will be returned.

For the same example, you can use an subset entity type, such as SubTask, to get a subset entity (an entity class with a subset of the attributes of the actual entity), or you can use null to get the key Tuple(s).

#### **Since:**

# **Field Summary**

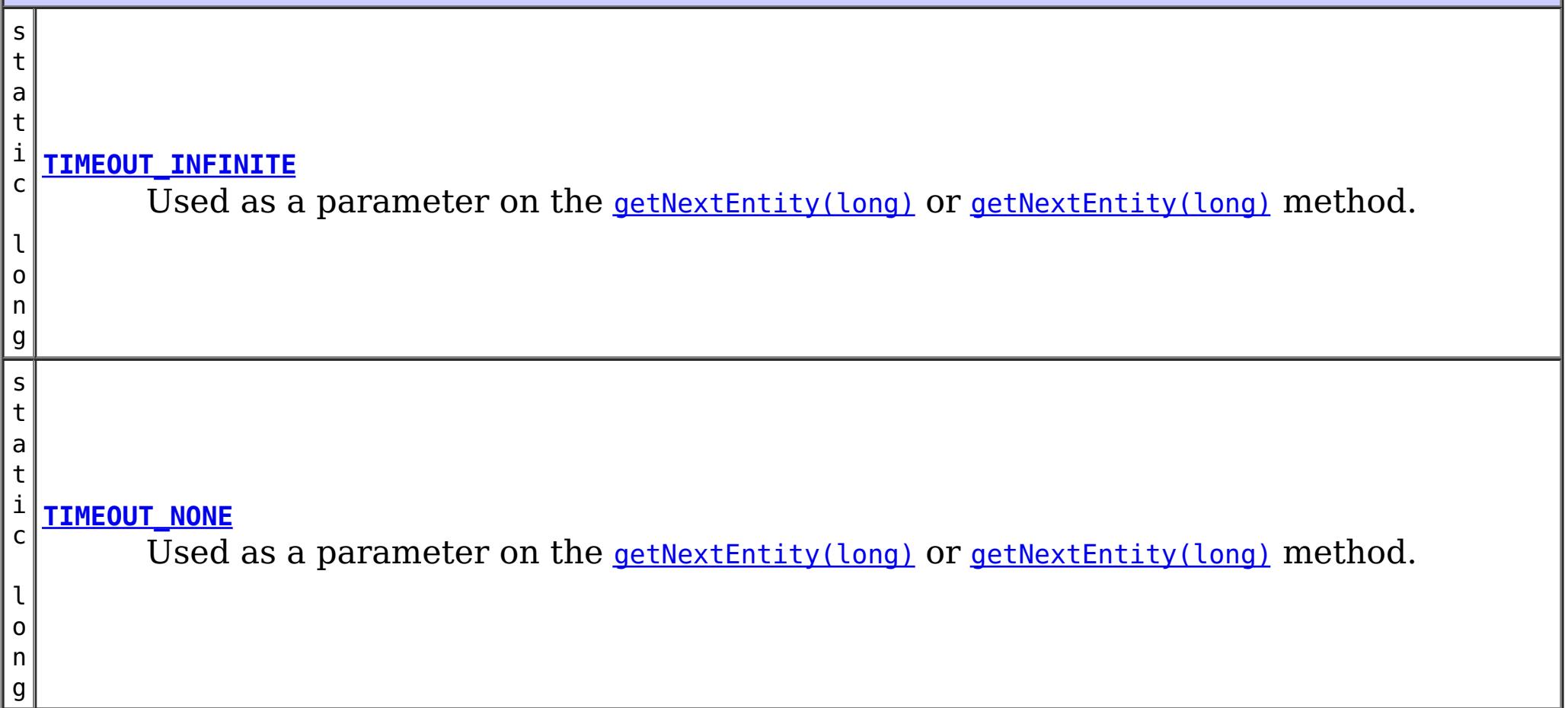

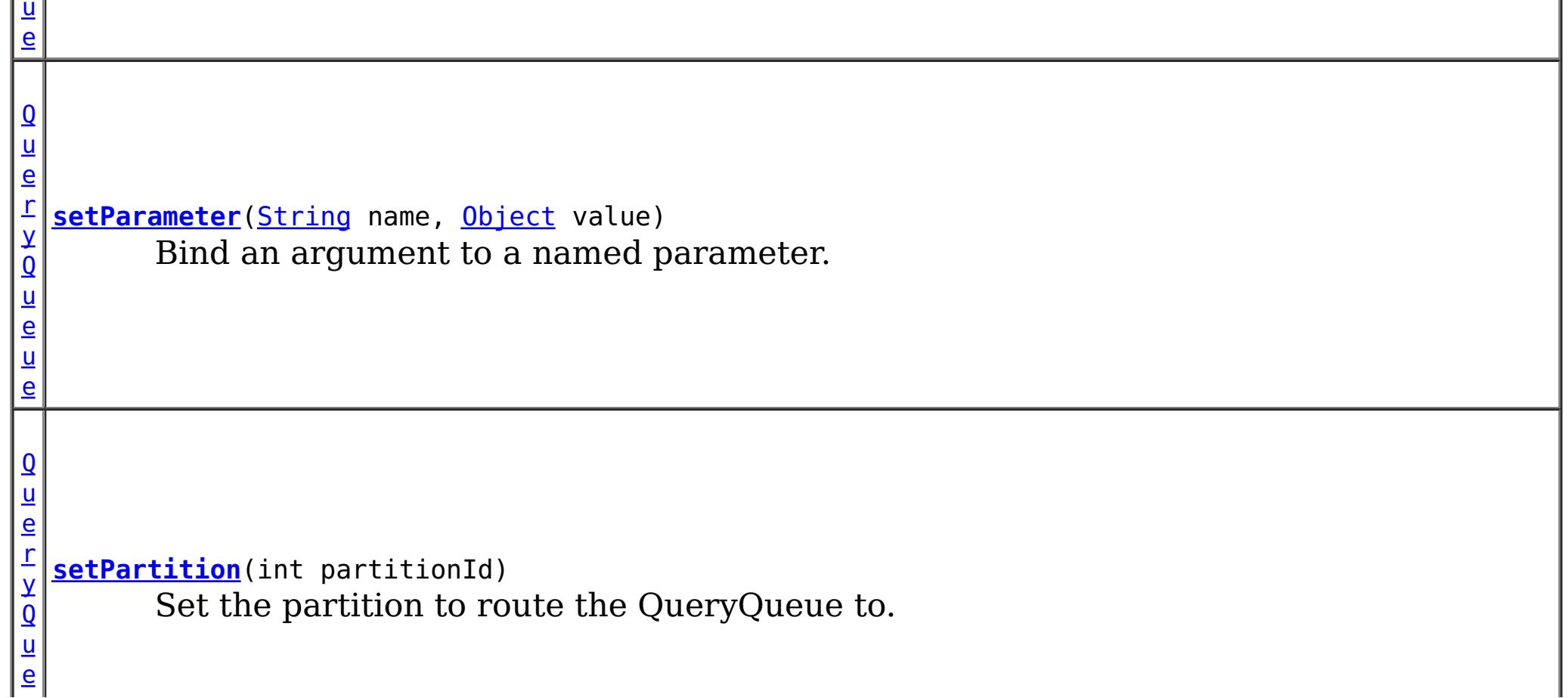

#### **Method Summary** O b j e <u>[ct](http://download.oracle.com/javase/1.5.0/docs/api/java/lang/Object.html)</u> [  $\mathbf{I}$ **[getNextEntities](file:////dcs/markdown/workspace/Transform/htmlout/0/com.ibm.websphere.extremescale.javadoc.doc/topics/com/ibm/websphere/objectgrid/em/QueryQueue.html#getNextEntities(int,%20long))**(int numEntities, long timeout) Get the next batch of entities.  $\overline{0}$ b j e c t **[getNextEntity](file:////dcs/markdown/workspace/Transform/htmlout/0/com.ibm.websphere.extremescale.javadoc.doc/topics/com/ibm/websphere/objectgrid/em/QueryQueue.html#getNextEntity(long))**(long timeout) Get the next entity.  $\overline{\mathbf{Q}}$  $\overline{\mathbf{Q}}$  $\overline{\mathbf{Q}}$ u e r y Q u **[setParameter](file:////dcs/markdown/workspace/Transform/htmlout/0/com.ibm.websphere.extremescale.javadoc.doc/topics/com/ibm/websphere/objectgrid/em/QueryQueue.html#setParameter(int,%20java.lang.Object))**(int position, [Object](http://download.oracle.com/javase/1.5.0/docs/api/java/lang/Object.html) value) Bind an argument to a positional parameter.

e

# **Field Detail**

### **TIMEOUT\_NONE**

static final long **TIMEOUT\_NONE**

Used as a parameter on the *[getNextEntity\(long\)](file:////dcs/markdown/workspace/Transform/htmlout/0/com.ibm.websphere.extremescale.javadoc.doc/topics/com/ibm/websphere/objectgrid/em/QueryQueue.html#getNextEntity(long))* or *getNextEntity(long)* method. It specifies the method should not block.

### **See Also:**

[Constant](file:////dcs/markdown/workspace/Transform/htmlout/0/com.ibm.websphere.extremescale.javadoc.doc/topics/constant-values.html#com.ibm.websphere.objectgrid.em.QueryQueue.TIMEOUT_NONE) Field Values

Used as a parameter on the *[getNextEntity\(long\)](file:////dcs/markdown/workspace/Transform/htmlout/0/com.ibm.websphere.extremescale.javadoc.doc/topics/com/ibm/websphere/objectgrid/em/QueryQueue.html#getNextEntity(long))* or *getNextEntity(long)* method. It specifies the method should block until an entity becomes available.

### **TIMEOUT\_INFINITE**

[QueryQueue](#page-1831-0) **setParameter**[\(String](http://download.oracle.com/javase/1.5.0/docs/api/java/lang/String.html) name, [Object](http://download.oracle.com/javase/1.5.0/docs/api/java/lang/Object.html) value)

static final long **TIMEOUT\_INFINITE**

### **See Also:**

[Constant](file:////dcs/markdown/workspace/Transform/htmlout/0/com.ibm.websphere.extremescale.javadoc.doc/topics/constant-values.html#com.ibm.websphere.objectgrid.em.QueryQueue.TIMEOUT_INFINITE) Field Values

# **Method Detail**

### **setParameter**

Bind an argument to a named parameter.

### **Parameters:**

name - the parameter name value - the value of the parameter.

### **Returns:**

the same QueryQueue instance

### **Throws:**

[IllegalArgumentException](http://download.oracle.com/javase/1.5.0/docs/api/java/lang/IllegalArgumentException.html) - if parameter name does not correspond to parameter in

query string or argument is of incorrect type. This exception may be deferred until the QueryQueue is run.

[IllegalStateException](http://download.oracle.com/javase/1.5.0/docs/api/java/lang/IllegalStateException.html) - if this method is called after the [getNextEntity\(long\)](file:////dcs/markdown/workspace/Transform/htmlout/0/com.ibm.websphere.extremescale.javadoc.doc/topics/com/ibm/websphere/objectgrid/em/QueryQueue.html#getNextEntity(long)) or [getNextEntities\(int,](file:////dcs/markdown/workspace/Transform/htmlout/0/com.ibm.websphere.extremescale.javadoc.doc/topics/com/ibm/websphere/objectgrid/em/QueryQueue.html#getNextEntities(int,%20long)) long) method is called.

### **setParameter**

[QueryQueue](#page-1831-0) **setParameter**(int position, [Object](http://download.oracle.com/javase/1.5.0/docs/api/java/lang/Object.html) value)

Bind an argument to a positional parameter.

#### **Parameters:**

position - the position of the parameter. The first parameter is 1. value - the value of the parameter.

**Returns:**

the same QueryQueue instance

### **Throws:**

[IllegalArgumentException](http://download.oracle.com/javase/1.5.0/docs/api/java/lang/IllegalArgumentException.html) - if position does not correspond to positional parameter of query or argument is of incorrect type. This exception may be deferred until the QueryQueue is run.

[IllegalStateException](http://download.oracle.com/javase/1.5.0/docs/api/java/lang/IllegalStateException.html) - if this method is called after the [getNextEntity\(long\)](file:////dcs/markdown/workspace/Transform/htmlout/0/com.ibm.websphere.extremescale.javadoc.doc/topics/com/ibm/websphere/objectgrid/em/QueryQueue.html#getNextEntity(long)) or [getNextEntities\(int,](file:////dcs/markdown/workspace/Transform/htmlout/0/com.ibm.websphere.extremescale.javadoc.doc/topics/com/ibm/websphere/objectgrid/em/QueryQueue.html#getNextEntities(int,%20long)) long) method is called.

Use the **[PartitionManager](#page-2570-0)** to determine the number of partitions for a given entity's backing map.

### **setPartition**

[QueryQueue](#page-1831-0) **setPartition**(int partitionId)

Set the partition to route the QueryQueue to.

[Object](http://download.oracle.com/javase/1.5.0/docs/api/java/lang/Object.html) **getNextEntity**(long timeout) throws [ObjectGridException](#page-2518-0)

> timeout - the timeout value for this method call. The method will return after the specified time. If the value is set to **[TIMEOUT\\_INFINITE](file:////dcs/markdown/workspace/Transform/htmlout/0/com.ibm.websphere.extremescale.javadoc.doc/topics/com/ibm/websphere/objectgrid/em/QueryQueue.html#TIMEOUT_INFINITE)**. it will wait until an entity is retrieved. If the value is set to **TIMEOUT** NONE, it will not wait.

Required if the maps in the QueryQueue are partitioned and the EntityManager does not have affinity to a single schema root entity's partition.

The default partition ID for a QueryQueue is -1, which means the query is sent to all partitions.

### **Parameters:**

partitionId - the partition to route the QueryQueue to.

### **Returns:**

the same QueryQueue instance

### **getNextEntity**

Get the next entity.

### **Parameters:**

### **Returns:**

the next entity. null if there is no entity matched with the query queue.

### **Throws:**

[ObjectGridException](#page-2518-0) **See Also:** [TIMEOUT\\_NONE](file:////dcs/markdown/workspace/Transform/htmlout/0/com.ibm.websphere.extremescale.javadoc.doc/topics/com/ibm/websphere/objectgrid/em/QueryQueue.html#TIMEOUT_NONE), [TIMEOUT\\_INFINITE](file:////dcs/markdown/workspace/Transform/htmlout/0/com.ibm.websphere.extremescale.javadoc.doc/topics/com/ibm/websphere/objectgrid/em/QueryQueue.html#TIMEOUT_INFINITE)

### **getNextEntities**

[Object\[](http://download.oracle.com/javase/1.5.0/docs/api/java/lang/Object.html)] **getNextEntities**(int numEntities, long timeout) throws [ObjectGridException](#page-2518-0)

Get the next batch of entities. The number in this batch is specified by the parameter numEntities.

The parameter numEntities is just a hint. It does not guarantee that the actual number of returned entities. For example, if numEntities is 10, and there are only 5 matched entities left in one partition, the number of returned entities will be 5. However, it does guarantee that the number of returned entities will never exceed the specified number. If there is no matched entity, an empty array will be returned.

### **Parameters:**

timeout - the timeout value for this method call. The method will return after the specified time. If the value is set to **[TIMEOUT\\_INFINITE](file:////dcs/markdown/workspace/Transform/htmlout/0/com.ibm.websphere.extremescale.javadoc.doc/topics/com/ibm/websphere/objectgrid/em/QueryQueue.html#TIMEOUT_INFINITE)**. it will wait until an entity is retrieved. If the value is set to **[TIMEOUT\\_NONE](file:////dcs/markdown/workspace/Transform/htmlout/0/com.ibm.websphere.extremescale.javadoc.doc/topics/com/ibm/websphere/objectgrid/em/QueryQueue.html#TIMEOUT_NONE)**, it will not wait.

numEntities - the number of entities to return

### **Returns:**

an array of entities. An 0-length array will be returned if there is no entity matched with the QueryQueue query.

### **Throws:**

[ObjectGridException](#page-2518-0)

### **See Also:**

[TIMEOUT\\_NONE](file:////dcs/markdown/workspace/Transform/htmlout/0/com.ibm.websphere.extremescale.javadoc.doc/topics/com/ibm/websphere/objectgrid/em/QueryQueue.html#TIMEOUT_NONE), [TIMEOUT\\_INFINITE](file:////dcs/markdown/workspace/Transform/htmlout/0/com.ibm.websphere.extremescale.javadoc.doc/topics/com/ibm/websphere/objectgrid/em/QueryQueue.html#TIMEOUT_INFINITE)

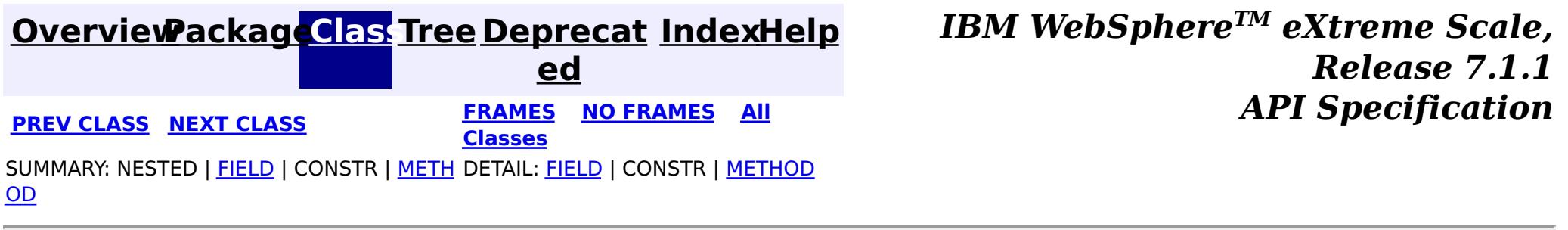

#### **[Overview](#page-1168-0)[Package](#page-1788-0)[Class](file:////dcs/markdown/workspace/Transform/htmlout/0/com.ibm.websphere.extremescale.javadoc.doc/topics/com/ibm/websphere/objectgrid/em/RollbackException.html#main)[Tree](#page-0-0) [Deprecat](#page-0-0) ed**

**[IndexHelp](#page-0-0)** *IBM WebSphere TM eXtreme Scale, Release 7.1.1*

**PREV** [CLASS](#page-1838-0) **NEXT** CLASS *ERAMES* **NO FRAMES AII** *API**Specification* **[FRAMES](#page-0-0) NO [FRAMES](#page-1836-0) All Classes** [SUMMARY:](file:////dcs/markdown/workspace/Transform/htmlout/0/com.ibm.websphere.extremescale.javadoc.doc/topics/com/ibm/websphere/objectgrid/em/RollbackException.html#methods_inherited_from_class_com.ibm.websphere.objectgrid.ObjectGridRuntimeException) NESTED | FIELD | <u>[CONSTR](file:////dcs/markdown/workspace/Transform/htmlout/0/com.ibm.websphere.extremescale.javadoc.doc/topics/com/ibm/websphere/objectgrid/em/RollbackException.html#constructor_detail)</u> | <u>METH</u> DETAIL: FIELD | <u>CONSTR</u> | METHOD OD

### **com.ibm.websphere.objectgrid.em Class RollbackException**

L java.lang. Throwable L<sub>[java.lang.Exception](http://download.oracle.com/javase/1.5.0/docs/api/java/lang/Exception.html)</sub>  $L$  java.lang. Runtime Exception  $L_{com.ibm.websphere.objectgrid.ObjectGridRuntimeException$  $L_{com.ibm.websphere.objectgrid.ObjectGridRuntimeException$ L<sub>[com.ibm.websphere.objectgrid.em.PersistenceException](#page-1817-0)</sub> **com.ibm.websphere.objectgrid.em.RollbackException**

[java.lang.Object](http://download.oracle.com/javase/1.5.0/docs/api/java/lang/Object.html)

### **All Implemented Interfaces:**

[IObjectGridException,](#page-2439-0) [Serializable](http://download.oracle.com/javase/1.5.0/docs/api/java/io/Serializable.html)

#### public class **RollbackException** extends [PersistenceException](#page-1817-0)

Thrown when EntityTransaction.commit() fails.

### **Since:**

WAS XD 6.1

### **See Also:**

[EntityTransaction.commit\(\)](file:////dcs/markdown/workspace/Transform/htmlout/0/com.ibm.websphere.extremescale.javadoc.doc/topics/com/ibm/websphere/objectgrid/em/EntityTransaction.html#commit()), [Serialized](file:////dcs/markdown/workspace/Transform/htmlout/0/com.ibm.websphere.extremescale.javadoc.doc/topics/serialized-form.html#com.ibm.websphere.objectgrid.em.RollbackException) Form

# **Constructor Summary**

**[RollbackException](file:////dcs/markdown/workspace/Transform/htmlout/0/com.ibm.websphere.extremescale.javadoc.doc/topics/com/ibm/websphere/objectgrid/em/RollbackException.html#RollbackException())**()

**[RollbackException](file:////dcs/markdown/workspace/Transform/htmlout/0/com.ibm.websphere.extremescale.javadoc.doc/topics/com/ibm/websphere/objectgrid/em/RollbackException.html#RollbackException(java.lang.String))**[\(String](http://download.oracle.com/javase/1.5.0/docs/api/java/lang/String.html) message)

**[RollbackException](file:////dcs/markdown/workspace/Transform/htmlout/0/com.ibm.websphere.extremescale.javadoc.doc/topics/com/ibm/websphere/objectgrid/em/RollbackException.html#RollbackException(java.lang.String,%20java.lang.Throwable))**[\(String](http://download.oracle.com/javase/1.5.0/docs/api/java/lang/String.html) message, [Throwable](http://download.oracle.com/javase/1.5.0/docs/api/java/lang/Throwable.html) cause)

**[RollbackException](file:////dcs/markdown/workspace/Transform/htmlout/0/com.ibm.websphere.extremescale.javadoc.doc/topics/com/ibm/websphere/objectgrid/em/RollbackException.html#RollbackException(java.lang.Throwable))**[\(Throwable](http://download.oracle.com/javase/1.5.0/docs/api/java/lang/Throwable.html) cause)

# **Method Summary**

**Methods inherited from class com.ibm.websphere.objectgrid[.ObjectGridRuntimeException](#page-2545-0)**

[getCause,](file:////dcs/markdown/workspace/Transform/htmlout/0/com.ibm.websphere.extremescale.javadoc.doc/topics/com/ibm/websphere/objectgrid/ObjectGridRuntimeException.html#getCause()) [initCause](file:////dcs/markdown/workspace/Transform/htmlout/0/com.ibm.websphere.extremescale.javadoc.doc/topics/com/ibm/websphere/objectgrid/ObjectGridRuntimeException.html#initCause(java.lang.Throwable))

### **Methods inherited from class java.lang[.Throwable](http://download.oracle.com/javase/1.5.0/docs/api/java/lang/Throwable.html)**

[fillInStackTrace](http://download.oracle.com/javase/1.5.0/docs/api/java/lang/Throwable.html#fillInStackTrace()), [getLocalizedMessage,](http://download.oracle.com/javase/1.5.0/docs/api/java/lang/Throwable.html#getLocalizedMessage()) [getMessage,](http://download.oracle.com/javase/1.5.0/docs/api/java/lang/Throwable.html#getMessage()) [getStackTrace](http://download.oracle.com/javase/1.5.0/docs/api/java/lang/Throwable.html#getStackTrace()), [printStackTrace,](http://download.oracle.com/javase/1.5.0/docs/api/java/lang/Throwable.html#printStackTrace()) [printStackTrace,](http://download.oracle.com/javase/1.5.0/docs/api/java/lang/Throwable.html#printStackTrace(java.io.PrintStream)) [printStackTrace](http://download.oracle.com/javase/1.5.0/docs/api/java/lang/Throwable.html#printStackTrace(java.io.PrintWriter)), [setStackTrace,](http://download.oracle.com/javase/1.5.0/docs/api/java/lang/Throwable.html#setStackTrace(java.lang.StackTraceElement[])) [toString](http://download.oracle.com/javase/1.5.0/docs/api/java/lang/Throwable.html#toString())

**Methods inherited from class java.lang[.Object](http://download.oracle.com/javase/1.5.0/docs/api/java/lang/Object.html)**

[clone,](http://download.oracle.com/javase/1.5.0/docs/api/java/lang/Object.html#clone()) [equals,](http://download.oracle.com/javase/1.5.0/docs/api/java/lang/Object.html#equals(java.lang.Object)) [finalize,](http://download.oracle.com/javase/1.5.0/docs/api/java/lang/Object.html#finalize()) [getClass,](http://download.oracle.com/javase/1.5.0/docs/api/java/lang/Object.html#getClass()) [hashCode,](http://download.oracle.com/javase/1.5.0/docs/api/java/lang/Object.html#hashCode()) [notify,](http://download.oracle.com/javase/1.5.0/docs/api/java/lang/Object.html#notify()) [notifyAll,](http://download.oracle.com/javase/1.5.0/docs/api/java/lang/Object.html#notifyAll()) [wait,](http://download.oracle.com/javase/1.5.0/docs/api/java/lang/Object.html#wait(long)) [wait](http://download.oracle.com/javase/1.5.0/docs/api/java/lang/Object.html#wait(long,%20int)), wait

# **Constructor Detail**

### **RollbackException**

public **RollbackException**()

### **See Also:**

[PersistenceException.PersistenceException\(\)](file:////dcs/markdown/workspace/Transform/htmlout/0/com.ibm.websphere.extremescale.javadoc.doc/topics/com/ibm/websphere/objectgrid/em/PersistenceException.html#PersistenceException())

### **RollbackException**

public **RollbackException**(*String* message, [Throwable](http://download.oracle.com/javase/1.5.0/docs/api/java/lang/Throwable.html) cause)

public **RollbackException**[\(String](http://download.oracle.com/javase/1.5.0/docs/api/java/lang/String.html) message)

### **See Also:**

[PersistenceException.PersistenceException\(String\)](file:////dcs/markdown/workspace/Transform/htmlout/0/com.ibm.websphere.extremescale.javadoc.doc/topics/com/ibm/websphere/objectgrid/em/PersistenceException.html#PersistenceException(java.lang.String))

### **RollbackException**

#### **See Also:**

[PersistenceException.PersistenceException\(String,](file:////dcs/markdown/workspace/Transform/htmlout/0/com.ibm.websphere.extremescale.javadoc.doc/topics/com/ibm/websphere/objectgrid/em/PersistenceException.html#PersistenceException(java.lang.String,%20java.lang.Throwable)) Throwable)

### **RollbackException**

public **RollbackException**[\(Throwable](http://download.oracle.com/javase/1.5.0/docs/api/java/lang/Throwable.html) cause)

#### **See Also:**

[PersistenceException.PersistenceException\(Throwable\)](file:////dcs/markdown/workspace/Transform/htmlout/0/com.ibm.websphere.extremescale.javadoc.doc/topics/com/ibm/websphere/objectgrid/em/PersistenceException.html#PersistenceException(java.lang.Throwable))

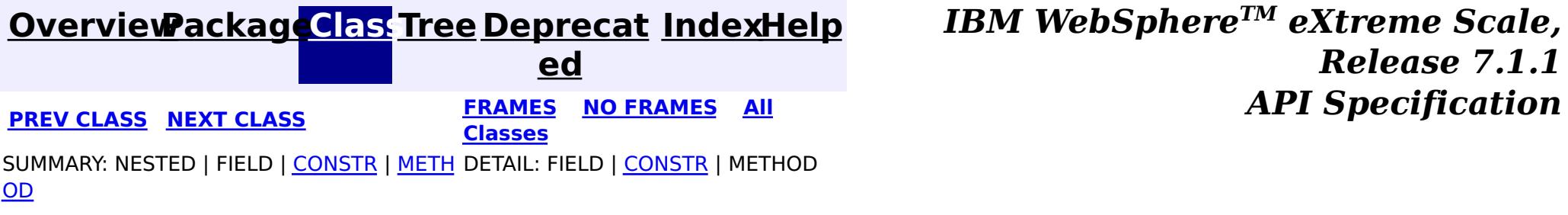

#### **[Overview](#page-1168-0)[Package](#page-1788-0)[Class](file:////dcs/markdown/workspace/Transform/htmlout/0/com.ibm.websphere.extremescale.javadoc.doc/topics/com/ibm/websphere/objectgrid/em/TransactionRequiredException.html#main)[Tree](#page-0-0) [Deprecat](#page-0-0) ed PREV [CLASS](#page-1836-0)** NEXT CLASS **ERAMES** NO FRAMES AII **API** Specification **[FRAMES](#page-0-0) NO [FRAMES](#page-1838-0) All Classes** [SUMMARY:](file:////dcs/markdown/workspace/Transform/htmlout/0/com.ibm.websphere.extremescale.javadoc.doc/topics/com/ibm/websphere/objectgrid/em/TransactionRequiredException.html#methods_inherited_from_class_com.ibm.websphere.objectgrid.ObjectGridRuntimeException) NESTED | FIELD | <u>[CONSTR](file:////dcs/markdown/workspace/Transform/htmlout/0/com.ibm.websphere.extremescale.javadoc.doc/topics/com/ibm/websphere/objectgrid/em/TransactionRequiredException.html#constructor_detail)</u> | <u>METH</u> DETAIL: FIELD | <u>CONSTR</u> | METHOD OD

### **com.ibm.websphere.objectgrid.em Class TransactionRequiredException**

[java.lang.Object](http://download.oracle.com/javase/1.5.0/docs/api/java/lang/Object.html) L java.lang. Throwable L<sub>[java.lang.Exception](http://download.oracle.com/javase/1.5.0/docs/api/java/lang/Exception.html)</sub>  $L$  java.lang. Runtime Exception  $L_{com.ibm.websphere.objectgrid.ObjectGridRuntimeException$  $L_{com.ibm.websphere.objectgrid.ObjectGridRuntimeException$ L<sub>[com.ibm.websphere.objectgrid.em.PersistenceException](#page-1817-0)</sub> **com.ibm.websphere.objectgrid.em.TransactionRequiredException**

### **All Implemented Interfaces:**

[IObjectGridException,](#page-2439-0) [Serializable](http://download.oracle.com/javase/1.5.0/docs/api/java/io/Serializable.html)

public class **TransactionRequiredException** extends [PersistenceException](#page-1817-0)

Thrown when a transaction is required but not active.

**Since:** WAS XD 6.1 **See Also:** [Serialized](file:////dcs/markdown/workspace/Transform/htmlout/0/com.ibm.websphere.extremescale.javadoc.doc/topics/serialized-form.html#com.ibm.websphere.objectgrid.em.TransactionRequiredException) Form

# **Constructor Summary**

**[TransactionRequiredException](file:////dcs/markdown/workspace/Transform/htmlout/0/com.ibm.websphere.extremescale.javadoc.doc/topics/com/ibm/websphere/objectgrid/em/TransactionRequiredException.html#TransactionRequiredException())**()

**[TransactionRequiredException](file:////dcs/markdown/workspace/Transform/htmlout/0/com.ibm.websphere.extremescale.javadoc.doc/topics/com/ibm/websphere/objectgrid/em/TransactionRequiredException.html#TransactionRequiredException(java.lang.String))**[\(String](http://download.oracle.com/javase/1.5.0/docs/api/java/lang/String.html) message)

**[TransactionRequiredException](file:////dcs/markdown/workspace/Transform/htmlout/0/com.ibm.websphere.extremescale.javadoc.doc/topics/com/ibm/websphere/objectgrid/em/TransactionRequiredException.html#TransactionRequiredException(java.lang.String,%20java.lang.Throwable))**[\(String](http://download.oracle.com/javase/1.5.0/docs/api/java/lang/String.html) message, [Throwable](http://download.oracle.com/javase/1.5.0/docs/api/java/lang/Throwable.html) cause)

**[TransactionRequiredException](file:////dcs/markdown/workspace/Transform/htmlout/0/com.ibm.websphere.extremescale.javadoc.doc/topics/com/ibm/websphere/objectgrid/em/TransactionRequiredException.html#TransactionRequiredException(java.lang.Throwable))**[\(Throwable](http://download.oracle.com/javase/1.5.0/docs/api/java/lang/Throwable.html) cause)

# **Method Summary**

**Methods inherited from class com.ibm.websphere.objectgrid[.ObjectGridRuntimeException](#page-2545-0)**

[getCause,](file:////dcs/markdown/workspace/Transform/htmlout/0/com.ibm.websphere.extremescale.javadoc.doc/topics/com/ibm/websphere/objectgrid/ObjectGridRuntimeException.html#getCause()) [initCause](file:////dcs/markdown/workspace/Transform/htmlout/0/com.ibm.websphere.extremescale.javadoc.doc/topics/com/ibm/websphere/objectgrid/ObjectGridRuntimeException.html#initCause(java.lang.Throwable))

### **Methods inherited from class java.lang[.Throwable](http://download.oracle.com/javase/1.5.0/docs/api/java/lang/Throwable.html)**

[fillInStackTrace](http://download.oracle.com/javase/1.5.0/docs/api/java/lang/Throwable.html#fillInStackTrace()), [getLocalizedMessage,](http://download.oracle.com/javase/1.5.0/docs/api/java/lang/Throwable.html#getLocalizedMessage()) [getMessage,](http://download.oracle.com/javase/1.5.0/docs/api/java/lang/Throwable.html#getMessage()) [getStackTrace](http://download.oracle.com/javase/1.5.0/docs/api/java/lang/Throwable.html#getStackTrace()), [printStackTrace,](http://download.oracle.com/javase/1.5.0/docs/api/java/lang/Throwable.html#printStackTrace()) [printStackTrace,](http://download.oracle.com/javase/1.5.0/docs/api/java/lang/Throwable.html#printStackTrace(java.io.PrintStream)) [printStackTrace](http://download.oracle.com/javase/1.5.0/docs/api/java/lang/Throwable.html#printStackTrace(java.io.PrintWriter)), [setStackTrace,](http://download.oracle.com/javase/1.5.0/docs/api/java/lang/Throwable.html#setStackTrace(java.lang.StackTraceElement[])) [toString](http://download.oracle.com/javase/1.5.0/docs/api/java/lang/Throwable.html#toString())

**Methods inherited from class java.lang[.Object](http://download.oracle.com/javase/1.5.0/docs/api/java/lang/Object.html)**

[clone,](http://download.oracle.com/javase/1.5.0/docs/api/java/lang/Object.html#clone()) [equals,](http://download.oracle.com/javase/1.5.0/docs/api/java/lang/Object.html#equals(java.lang.Object)) [finalize,](http://download.oracle.com/javase/1.5.0/docs/api/java/lang/Object.html#finalize()) [getClass,](http://download.oracle.com/javase/1.5.0/docs/api/java/lang/Object.html#getClass()) [hashCode,](http://download.oracle.com/javase/1.5.0/docs/api/java/lang/Object.html#hashCode()) [notify,](http://download.oracle.com/javase/1.5.0/docs/api/java/lang/Object.html#notify()) [notifyAll,](http://download.oracle.com/javase/1.5.0/docs/api/java/lang/Object.html#notifyAll()) [wait,](http://download.oracle.com/javase/1.5.0/docs/api/java/lang/Object.html#wait(long)) [wait](http://download.oracle.com/javase/1.5.0/docs/api/java/lang/Object.html#wait(long,%20int)), wait

# **Constructor Detail**

### **TransactionRequiredException**

public **TransactionRequiredException**()

#### **See Also:**

[PersistenceException.PersistenceException\(\)](file:////dcs/markdown/workspace/Transform/htmlout/0/com.ibm.websphere.extremescale.javadoc.doc/topics/com/ibm/websphere/objectgrid/em/PersistenceException.html#PersistenceException())

### **TransactionRequiredException**

public **TransactionRequiredException**(*String* message)

public **TransactionRequiredException**(*String* message, [Throwable](http://download.oracle.com/javase/1.5.0/docs/api/java/lang/Throwable.html) cause)

#### **See Also:**

[PersistenceException.PersistenceException\(String\)](file:////dcs/markdown/workspace/Transform/htmlout/0/com.ibm.websphere.extremescale.javadoc.doc/topics/com/ibm/websphere/objectgrid/em/PersistenceException.html#PersistenceException(java.lang.String))

### **TransactionRequiredException**

#### **See Also:**

[PersistenceException.PersistenceException\(String,](file:////dcs/markdown/workspace/Transform/htmlout/0/com.ibm.websphere.extremescale.javadoc.doc/topics/com/ibm/websphere/objectgrid/em/PersistenceException.html#PersistenceException(java.lang.String,%20java.lang.Throwable)) Throwable)

### **TransactionRequiredException**

public **TransactionRequiredException**[\(Throwable](http://download.oracle.com/javase/1.5.0/docs/api/java/lang/Throwable.html) cause)

#### **See Also:**

[PersistenceException.PersistenceException\(Throwable\)](file:////dcs/markdown/workspace/Transform/htmlout/0/com.ibm.websphere.extremescale.javadoc.doc/topics/com/ibm/websphere/objectgrid/em/PersistenceException.html#PersistenceException(java.lang.Throwable))

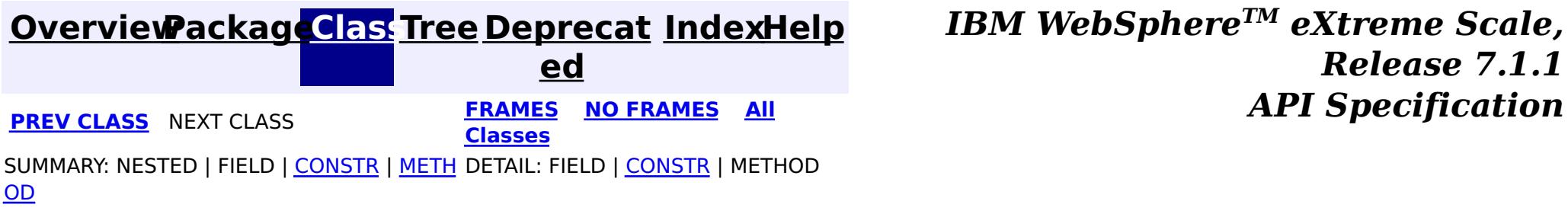

# **Package com.ibm.websphere.objectgrid.datagrid**

This package contains the interfaces for interacting with the data grid API.

### **See:**

**[Description](file:////dcs/markdown/workspace/Transform/htmlout/0/com.ibm.websphere.extremescale.javadoc.doc/topics/com/ibm/websphere/objectgrid/datagrid/package-summary.html#package_description)**

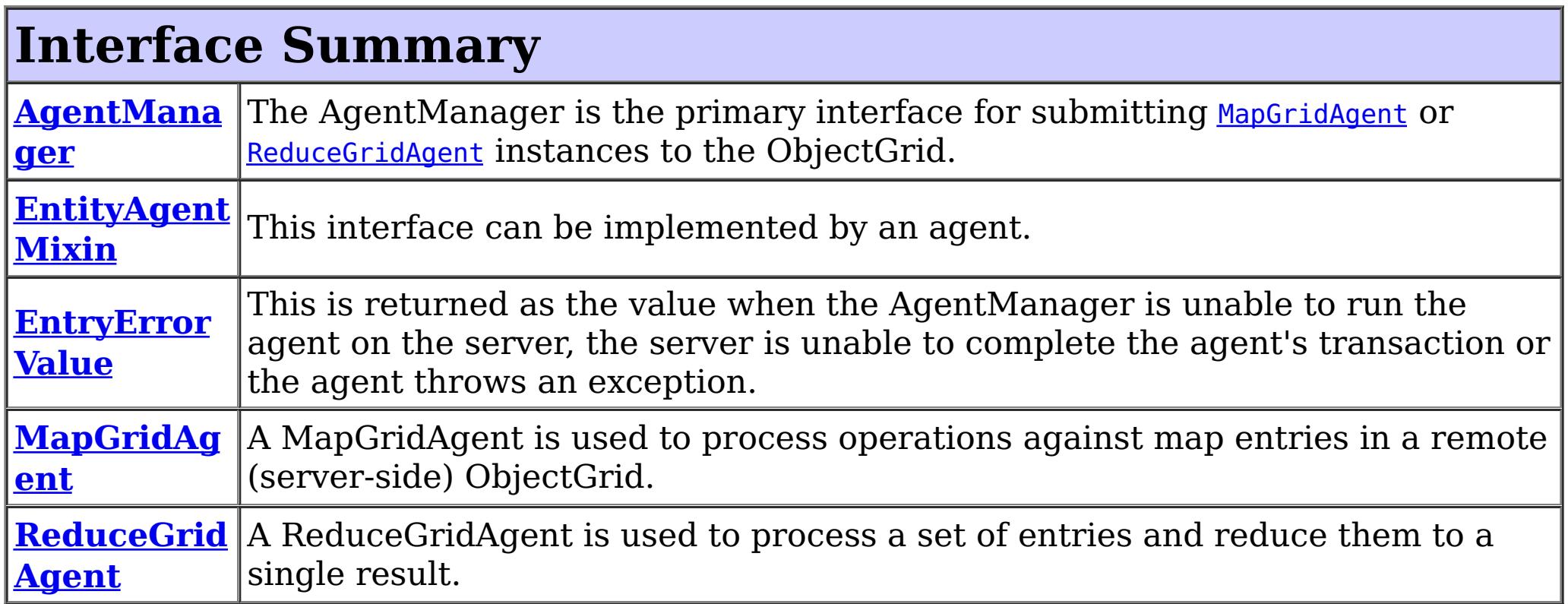

# **Package com.ibm.websphere.objectgrid.datagrid Description**

This package contains the interfaces for interacting with the data grid API.

### **Overview**

DataGrid is a major new set of application patterns supported by the ObjectGrid. ObjectGrid can store data in a very large grid of computers. The data is partitioned and replicated amongst those servers. DataGrid applications are characterized by including application logic agents in the same process as the data is stored. Clients can send requests to those agents and receive the answers.

### **Map style**

Clients can ask for a particular agent to be invoked for a collection of keys. The agent is invoked once for each key and the results returned to the client. The invocations are in parallel across the grid. Clients can also run a query against each partition and invoke the agent for each key returned by the query. This style is characterized by a single result for each key processed.

### **Reduce or Aggregation style.**

This style is different in that a single result is returned. The application provided set of keys is split in to a list for each partition. An agent is then invoked for each partition with the keys for that partition. The agent returns a single value as a result. Therefore, the intermediate results are a single value for each partition with keys. Finally, these results are aggregated to a single value on the client.

## **Key directed agents or partition style**

Agents can be invoked for specific keys or a client can request the agent be invoked on every partition. The every partition use case usually means the agent will run a client specified query on each partition and process the results of that query.

## **Basic operation**

The application implements MapGridAgent or ReduceGridAgent depending on the pattern required. This agent must be serializable and must be deployed to the ObjectGrid servers. The client then constructs an instance of the agent and may specify additional agent specific state that is passed to the servers. The client obtains an AgentManager instance from the ObjectMap. The client then invokes either callMapAgent or callReduceAgent on the AgentManager. The client must provide the agent instance and a key or collection of keys. These methods must be invoked within a client side transaction. The transaction is used purely for aggregating the results. Each agent on the servers runs using an independent transaction.

The ObjectGrid runtime then invokes the agents on the ObjectGrid servers with relevant data in parallel while the client blocks waiting for the response.

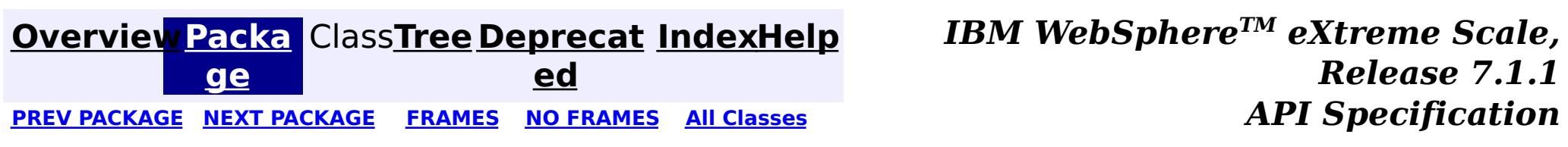

#### **[Overview](#page-1168-0)[Package](#page-1840-0)[Class](file:////dcs/markdown/workspace/Transform/htmlout/0/com.ibm.websphere.extremescale.javadoc.doc/topics/com/ibm/websphere/objectgrid/datagrid/AgentManager.html#main)[Tree](#page-0-0) [Deprecat](#page-0-0) ed** PREV [CLASS](#page-1845-0) **NEXT CLASS CLASS** *ERAMES* **NO FRAMES AII** *API* **Specification [FRAMES](#page-0-0) NO [FRAMES](#page-1842-0) All Classes** [SUMMARY:](file:////dcs/markdown/workspace/Transform/htmlout/0/com.ibm.websphere.extremescale.javadoc.doc/topics/com/ibm/websphere/objectgrid/datagrid/AgentManager.html#method_summary) NESTED | FIELD | CONSTR | <u>METH</u> DETAIL: FIELD | CONSTR | <u>[METHOD](file:////dcs/markdown/workspace/Transform/htmlout/0/com.ibm.websphere.extremescale.javadoc.doc/topics/com/ibm/websphere/objectgrid/datagrid/AgentManager.html#method_detail)</u> OD

### **com.ibm.websphere.objectgrid.datagrid Interface AgentManager**

The AgentManager is the primary interface for submitting [MapGridAgent](#page-1849-0) or [ReduceGridAgent](#page-1851-0) instances to the ObjectGrid. Every ObjectMap has an AgentManager and is retrieved using the [ObjectMap.getAgentManager\(\)](file:////dcs/markdown/workspace/Transform/htmlout/0/com.ibm.websphere.extremescale.javadoc.doc/topics/com/ibm/websphere/objectgrid/ObjectMap.html#getAgentManager()) method.

### public interface **AgentManager**

When security is enabled, these methods require permission:

com.ibm.websphere.objectgrid.security.AgentPermission. The name of the AgentPermission is the full map name, and the actions are the agent implementation classes or packages. Refer to [AgentPermission](#page-2078-0) for more permission details.

Agents run in a transaction separate from the client transaction. Client transactions that are active when invoking the AgentManager methods are rolled-back when any exception occurs.

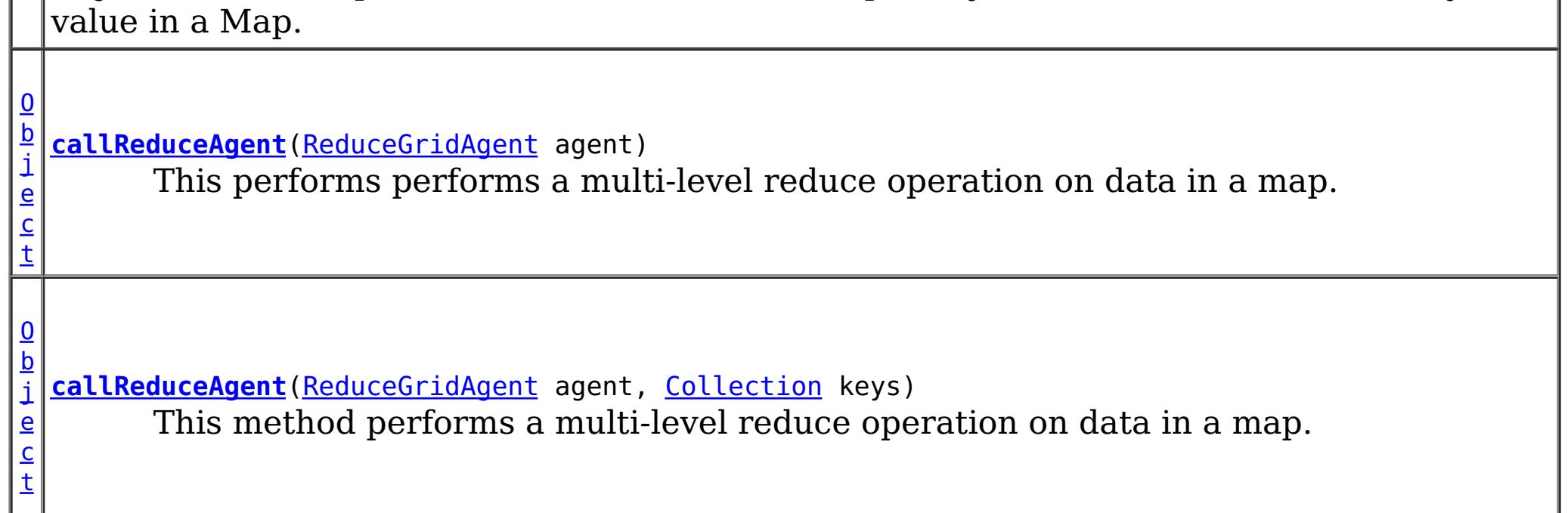

The MapGridAgent instance may include additional state, such as a query string or parameters, to eliminate some entries.

### **Since:**

WAS XD 6.1

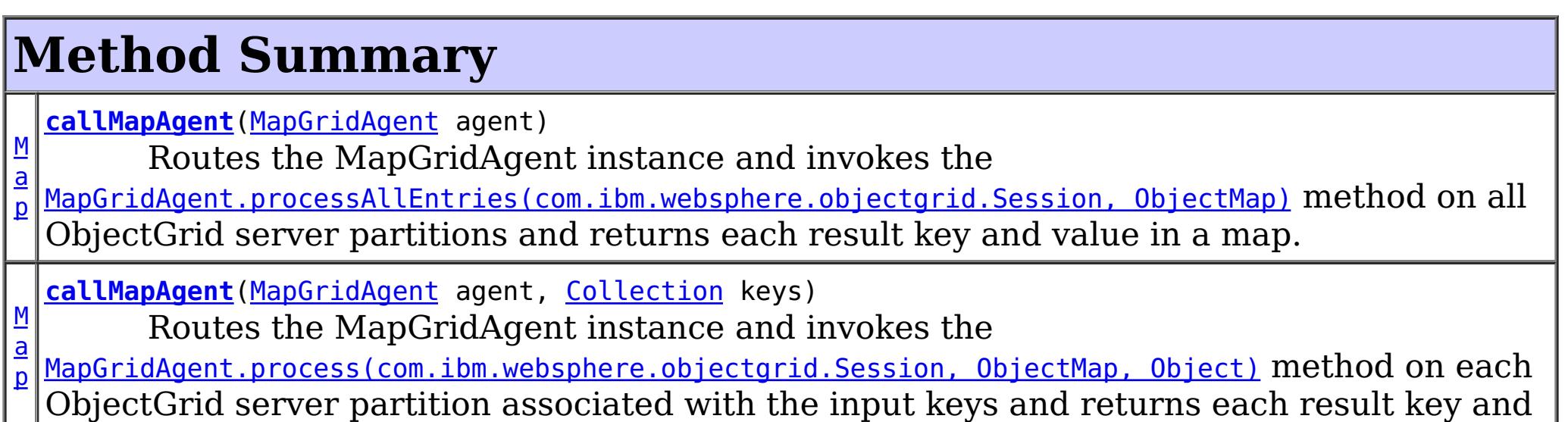

# **Method Detail**

### **callMapAgent**

[Map](http://download.oracle.com/javase/1.5.0/docs/api/java/util/Map.html) callMapAgent [\(MapGridAgent](#page-1849-0) agent, [Collection](http://download.oracle.com/javase/1.5.0/docs/api/java/util/Collection.html) keys)

Routes the MapGridAgent instance and invokes the

[MapGridAgent.process\(com.ibm.websphere.objectgrid.Session,](file:////dcs/markdown/workspace/Transform/htmlout/0/com.ibm.websphere.extremescale.javadoc.doc/topics/com/ibm/websphere/objectgrid/datagrid/MapGridAgent.html#process(com.ibm.websphere.objectgrid.Session,%20com.ibm.websphere.objectgrid.ObjectMap,%20java.lang.Object)) ObjectMap, Object) method on each ObjectGrid server partition associated with the input keys and returns each result key and value in a Map.

A Map holding the result for each processed key. A map entry value result may be of the type: **[EntryErrorValue](#page-1846-0)** if there was an error generating a result.

Required Permission: [AgentPermission](#page-2078-0)

#### **Parameters:**

agent - The MapGridAgent instance to invoke on select partitions. keys - The collection of keys. Each key determines which ObjectGrid server partition to route and invoke the agent.

A Map holding the result for each processed key. A map entry value result may be of the type: **[EntryErrorValue](#page-1846-0)** if there was an error generating a result.

#### **Returns:**

This method performs a multi-level reduce operation on data in a map. The ReduceGridAgent instance is routed to and the [ReduceGridAgent.reduce\(com.ibm.websphere.objectgrid.Session,](file:////dcs/markdown/workspace/Transform/htmlout/0/com.ibm.websphere.extremescale.javadoc.doc/topics/com/ibm/websphere/objectgrid/datagrid/ReduceGridAgent.html#reduce(com.ibm.websphere.objectgrid.Session,%20com.ibm.websphere.objectgrid.ObjectMap,%20java.util.Collection)) ObjectMap, Collection) method is invoked on each ObjectGrid server partition associated with the input keys. The data may be further reduced using the [ReduceGridAgent.reduceResults\(Collection\)](file:////dcs/markdown/workspace/Transform/htmlout/0/com.ibm.websphere.extremescale.javadoc.doc/topics/com/ibm/websphere/objectgrid/datagrid/ReduceGridAgent.html#reduceResults(java.util.Collection)) method.

### **callMapAgent**

[Map](http://download.oracle.com/javase/1.5.0/docs/api/java/util/Map.html) callMapAgent[\(MapGridAgent](#page-1849-0) agent)

Routes the MapGridAgent instance and invokes the

[MapGridAgent.processAllEntries\(com.ibm.websphere.objectgrid.Session,](file:////dcs/markdown/workspace/Transform/htmlout/0/com.ibm.websphere.extremescale.javadoc.doc/topics/com/ibm/websphere/objectgrid/datagrid/MapGridAgent.html#processAllEntries(com.ibm.websphere.objectgrid.Session,%20com.ibm.websphere.objectgrid.ObjectMap)) ObjectMap) method on all ObjectGrid server partitions and returns each result key and value in a map.

Required Permission: [AgentPermission](#page-2078-0)

#### **Parameters:**

agent - The MapGridAgent instance to invoke on each partition.

#### **Returns:**

### **callReduceAgent**

[Object](http://download.oracle.com/javase/1.5.0/docs/api/java/lang/Object.html) **callReduceAgent**[\(ReduceGridAgent](#page-1851-0) agent, [Collection](http://download.oracle.com/javase/1.5.0/docs/api/java/util/Collection.html) keys)

Required Permission: [AgentPermission](#page-2078-0)

### **Parameters:**

agent - The ReduceGridAgent instance to invoke on select partitions.

keys - The collection of keys holding data to reduce.

### **Returns:**

The reduced result, or [EntryErrorValue](#page-1846-0)

### **callReduceAgent**

[Object](http://download.oracle.com/javase/1.5.0/docs/api/java/lang/Object.html) **callReduceAgent**[\(ReduceGridAgent](#page-1851-0) agent)

This performs performs a multi-level reduce operation on data in a map. The ReduceGridAgent instance is routed and the [ReduceGridAgent.reduce\(com.ibm.websphere.objectgrid.Session,](file:////dcs/markdown/workspace/Transform/htmlout/0/com.ibm.websphere.extremescale.javadoc.doc/topics/com/ibm/websphere/objectgrid/datagrid/ReduceGridAgent.html#reduce(com.ibm.websphere.objectgrid.Session,%20com.ibm.websphere.objectgrid.ObjectMap)) ObjectMap) method is invoked on all ObjectGrid server partitions. The data may be further reduced using the [ReduceGridAgent.reduceResults\(Collection\)](file:////dcs/markdown/workspace/Transform/htmlout/0/com.ibm.websphere.extremescale.javadoc.doc/topics/com/ibm/websphere/objectgrid/datagrid/ReduceGridAgent.html#reduceResults(java.util.Collection)) method.

The ReduceGridAgent instance may include additional state, such as a query string or parameters, to eliminate some entries.

Required Permission: [AgentPermission](#page-2078-0)

### **Parameters:**

agent - The ReduceGridAgent instance to invoke.

**Returns:**

The reduced result, or **[EntryErrorValue](#page-1846-0)** 

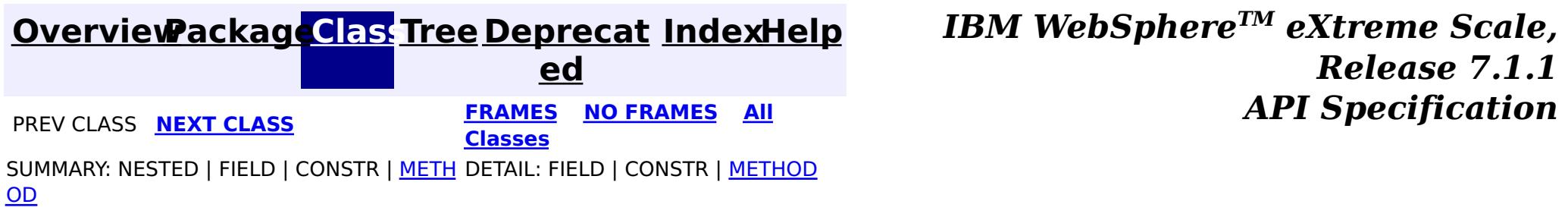

#### **[Overview](#page-1168-0)[Package](#page-1840-0)[Class](file:////dcs/markdown/workspace/Transform/htmlout/0/com.ibm.websphere.extremescale.javadoc.doc/topics/com/ibm/websphere/objectgrid/datagrid/EntityAgentMixin.html#main)[Tree](#page-0-0) [Deprecat](#page-0-0) ed PREV** [CLASS](#page-1846-0) NEXT CLASS **READULES PREV** *CLASS* **PREV CLASS** *CLASS CLASS CLASS CLASS CLASS CLASS CLASS CLASS CLASS CLASS CLASS CLASS CLASS CLASS CLASS CLA* **[FRAMES](#page-0-0) NO [FRAMES](#page-1845-0) All Classes** [SUMMARY:](file:////dcs/markdown/workspace/Transform/htmlout/0/com.ibm.websphere.extremescale.javadoc.doc/topics/com/ibm/websphere/objectgrid/datagrid/EntityAgentMixin.html#method_summary) NESTED | FIELD | CONSTR | <u>METH</u> DETAIL: FIELD | CONSTR | <u>[METHOD](file:////dcs/markdown/workspace/Transform/htmlout/0/com.ibm.websphere.extremescale.javadoc.doc/topics/com/ibm/websphere/objectgrid/datagrid/EntityAgentMixin.html#method_detail)</u> OD

### **com.ibm.websphere.objectgrid.datagrid Interface EntityAgentMixin**

### public interface **EntityAgentMixin**

This interface can be implemented by an agent. If the BackingMap is associated with an entity, then a collection of entities will be provided to the agent for each found key. If the key cannot be found, then the Tuple that represents the entity's key is provided.

### **Since:**

WAS XD 6.1

### **See Also:**

[MapGridAgent](#page-1849-0), [ReduceGridAgent](#page-1851-0)

# **Method Summary**

a s s

[C](http://download.oracle.com/javase/1.5.0/docs/api/java/lang/Class.html) l **[getClassForEntity](file:////dcs/markdown/workspace/Transform/htmlout/0/com.ibm.websphere.extremescale.javadoc.doc/topics/com/ibm/websphere/objectgrid/datagrid/EntityAgentMixin.html#getClassForEntity())**()

This method returns the class to be used instead of the key object when the agent action methods are called.

# **Method Detail**

### **getClassForEntity**

### [Class](http://download.oracle.com/javase/1.5.0/docs/api/java/lang/Class.html) **getClassForEntity**()

This method returns the class to be used instead of the key object when the agent action methods are called. This method is only relevant on the 'server' side The client can use any annotated Java object independent of the server one.

**Returns:** The Class of an Entity to use.

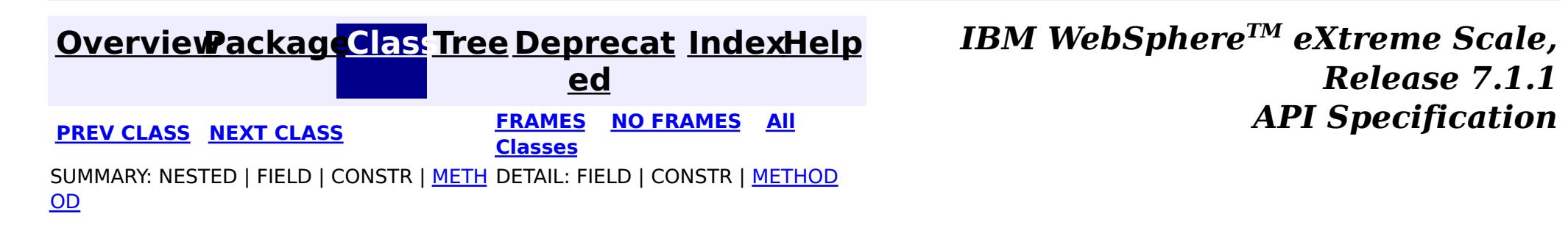

#### **[Overview](#page-1168-0)[Package](#page-1840-0)[Class](file:////dcs/markdown/workspace/Transform/htmlout/0/com.ibm.websphere.extremescale.javadoc.doc/topics/com/ibm/websphere/objectgrid/datagrid/EntryErrorValue.html#main)[Tree](#page-0-0) [Deprecat](#page-0-0) ed PREV** [CLASS](#page-1849-0) NEXT CLASS **PRAMES REGALES ALL PREV CLASS** *API* **Specification [FRAMES](#page-0-0) NO [FRAMES](#page-1846-0) All Classes** [SUMMARY:](file:////dcs/markdown/workspace/Transform/htmlout/0/com.ibm.websphere.extremescale.javadoc.doc/topics/com/ibm/websphere/objectgrid/datagrid/EntryErrorValue.html#method_summary) NESTED | FIELD | CONSTR | <u>METH</u> DETAIL: FIELD | CONSTR | <u>[METHOD](file:////dcs/markdown/workspace/Transform/htmlout/0/com.ibm.websphere.extremescale.javadoc.doc/topics/com/ibm/websphere/objectgrid/datagrid/EntryErrorValue.html#method_detail)</u> OD

### **com.ibm.websphere.objectgrid.datagrid Interface EntryErrorValue**

public interface **EntryErrorValue**

This is returned as the value when the AgentManager is unable to run the agent on the server, the server is unable to complete the agent's transaction or the agent throws an exception. This value can be introspected to determine the server and partition in which the error occurred.

**Since:**

WAS XD 6.1

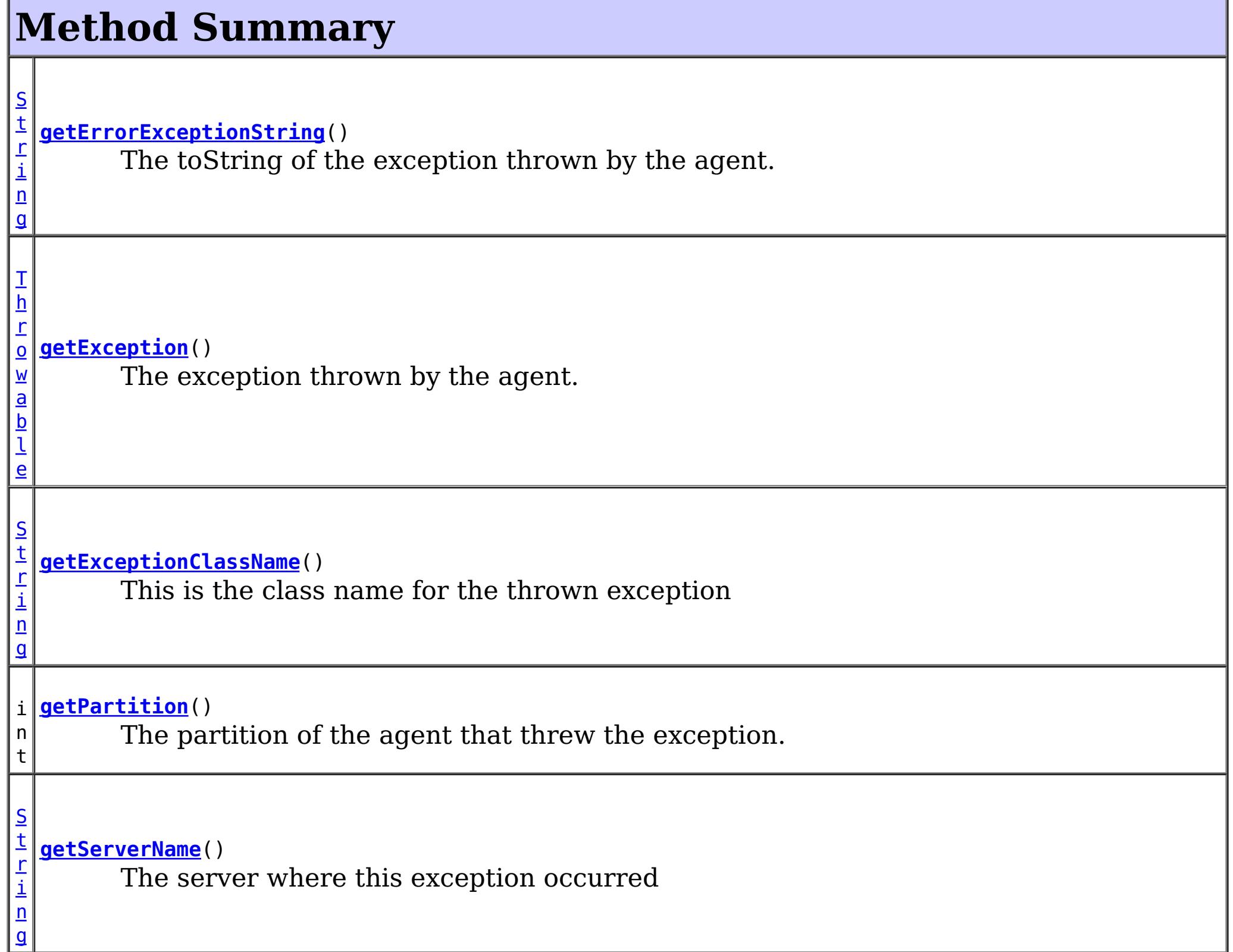

# **Method Detail**

**getErrorExceptionString**

#### [String](http://download.oracle.com/javase/1.5.0/docs/api/java/lang/String.html) **getErrorExceptionString**()

The toString of the exception thrown by the agent.

#### **Returns:**

the exception string.

### **getExceptionClassName**

#### [String](http://download.oracle.com/javase/1.5.0/docs/api/java/lang/String.html) **getExceptionClassName**()

This is the class name for the thrown exception

**Returns:** the exception class name **See Also:** [KeyNotFoundException](#page-2472-0)

### **getServerName**

#### [String](http://download.oracle.com/javase/1.5.0/docs/api/java/lang/String.html) **getServerName**()

The server where this exception occurred

#### **Returns:**

the server name

### **getException**

#### [Throwable](http://download.oracle.com/javase/1.5.0/docs/api/java/lang/Throwable.html) **getException**()

The exception thrown by the agent.

This may return a null if the client does not have the required exeption available on the class path. Use the getExceptionClassName and getErrorExceptionString methods to retrieve details of the exception.

#### **Returns:**

the exception **Since:** WAS XD 6.1 FIX3

### **getPartition**

int **getPartition**()

The partition of the agent that threw the exception.

### **Returns:** the agent's partition **Since:**

WAS XD 6.1 FIX3

**[IndexHelp](#page-0-0)** *IBM WebSphere TM eXtreme Scale, Release 7.1.1 API Specification*

[SUMMARY:](file:////dcs/markdown/workspace/Transform/htmlout/0/com.ibm.websphere.extremescale.javadoc.doc/topics/com/ibm/websphere/objectgrid/datagrid/EntryErrorValue.html#method_summary) NESTED | FIELD | CONSTR | METH DETAIL: FIELD | CONSTR | [METHOD](file:////dcs/markdown/workspace/Transform/htmlout/0/com.ibm.websphere.extremescale.javadoc.doc/topics/com/ibm/websphere/objectgrid/datagrid/EntryErrorValue.html#method_detail)

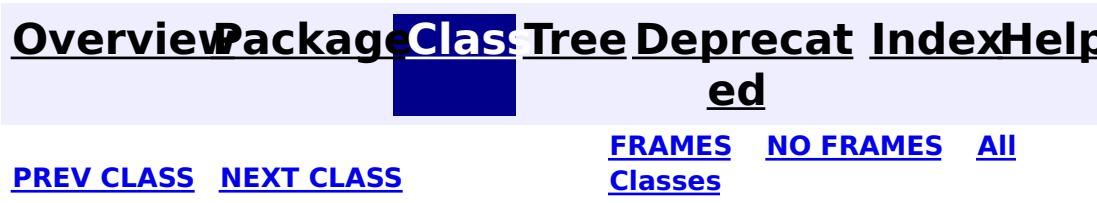

#### **[Overview](#page-1168-0)[Package](#page-1840-0)[Class](file:////dcs/markdown/workspace/Transform/htmlout/0/com.ibm.websphere.extremescale.javadoc.doc/topics/com/ibm/websphere/objectgrid/datagrid/MapGridAgent.html#main)[Tree](#page-0-0) [Deprecat](#page-0-0) ed PREV** [CLASS](#page-1851-0) **NEXT CLASS** *CLASS* **PRAMES ALL** *API**Specification* **[FRAMES](#page-0-0) NO [FRAMES](#page-1849-0) All Classes** [SUMMARY:](file:////dcs/markdown/workspace/Transform/htmlout/0/com.ibm.websphere.extremescale.javadoc.doc/topics/com/ibm/websphere/objectgrid/datagrid/MapGridAgent.html#method_summary) NESTED | FIELD | CONSTR | <u>METH</u> DETAIL: FIELD | CONSTR | <u>[METHOD](file:////dcs/markdown/workspace/Transform/htmlout/0/com.ibm.websphere.extremescale.javadoc.doc/topics/com/ibm/websphere/objectgrid/datagrid/MapGridAgent.html#method_detail)</u> OD

### **com.ibm.websphere.objectgrid.datagrid Interface MapGridAgent**

**All Superinterfaces:**

[Serializable](http://download.oracle.com/javase/1.5.0/docs/api/java/io/Serializable.html)

public interface **MapGridAgent** extends [Serializable](http://download.oracle.com/javase/1.5.0/docs/api/java/io/Serializable.html)

A MapGridAgent is used to process operations against map entries in a remote (server-side) ObjectGrid. An agent is submitted using an ObjectMap's [AgentManager](#page-1842-0) and is run on the server ObjectGrid instances that host the data in the map. The agent is routed to one or more server instances based on the partitions that the optional keys resolve to.

 $\bf{0}$ b j e c t

If the map is associated with an entity, then the provided key should be an entity instance and the keys returned from processAllEntries map should be an entity with at least all the key attributes populated. Agent implementations should implement the EntityAgentMixin interface to allow automatic key to entity conversion.

MapGridAgents are invoked in a separate, independent transaction from the client's transaction. A single client request may result in multiple transactions. This can happen if the ObjectGrid processes a thousand keys using 10 transactions on 10 threads for example, 100 keys per thread.

Keys are processed in arbitrary order sequentially or in parallel and may be grouped into one or more transactions. Agents may run more than once for a key if a subsequent agent call fails in the same transaction, however an agent will only commit a successful process call one time.

### **Since:**

WAS XD 6.1 **See Also:** [EntityAgentMixin](#page-1845-0)

# **Method Summary**

**[process](file:////dcs/markdown/workspace/Transform/htmlout/0/com.ibm.websphere.extremescale.javadoc.doc/topics/com/ibm/websphere/objectgrid/datagrid/MapGridAgent.html#process(com.ibm.websphere.objectgrid.Session,%20com.ibm.websphere.objectgrid.ObjectMap,%20java.lang.Object))**[\(Session](#page-2582-0) s, [ObjectMap](#page-2549-0) map, [Object](http://download.oracle.com/javase/1.5.0/docs/api/java/lang/Object.html) key) This method is called once per key per partition.

[M](http://download.oracle.com/javase/1.5.0/docs/api/java/util/Map.html) **[processAllEntries](file:////dcs/markdown/workspace/Transform/htmlout/0/com.ibm.websphere.extremescale.javadoc.doc/topics/com/ibm/websphere/objectgrid/datagrid/MapGridAgent.html#processAllEntries(com.ibm.websphere.objectgrid.Session,%20com.ibm.websphere.objectgrid.ObjectMap))**[\(Session](#page-2582-0) s, [ObjectMap](#page-2549-0) map) a p This method is called once per partition.

# **Method Detail**

**process**

[Object](http://download.oracle.com/javase/1.5.0/docs/api/java/lang/Object.html) **process**[\(Session](#page-2582-0) s, [ObjectMap](#page-2549-0) map, [Object](http://download.oracle.com/javase/1.5.0/docs/api/java/lang/Object.html) key)

This method is called once per key per partition.

### **Parameters:**

```
Map processAllEntries(Session s,
                      ObjectMap map)
```
s - The Session to use for any work. Transactions are controlled by the caller. map - The ObjectMap this agent was invoked for

key - The key of the entry to process.

### **Returns:**

The result of the processing.

### **processAllEntries**

This method is called once per partition.

The MapGridAgent instance may have additional state to filter the set of entries usually using a query against the partition.

### **Parameters:**

s - The Session to use for any work. Transactions are controlled by the caller. map - The ObjectMap this agent was invoked for.

### **Returns:**

A map of processed values for keys

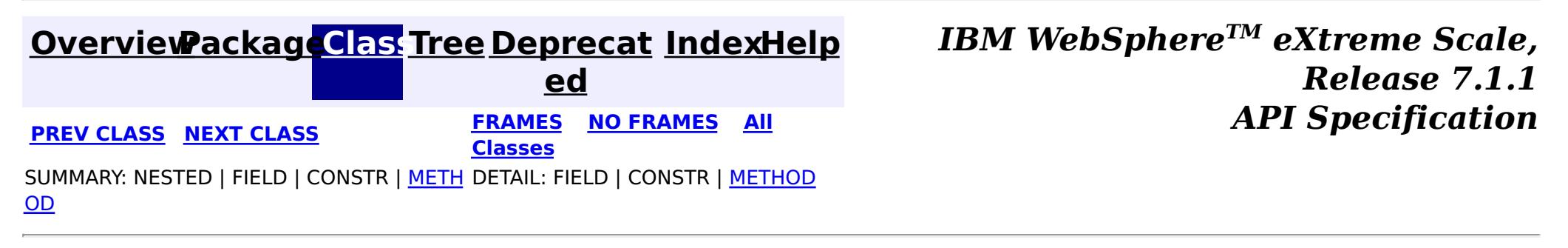

#### **[Overview](#page-1168-0)[Package](#page-1840-0)[Class](file:////dcs/markdown/workspace/Transform/htmlout/0/com.ibm.websphere.extremescale.javadoc.doc/topics/com/ibm/websphere/objectgrid/datagrid/ReduceGridAgent.html#main)[Tree](#page-0-0) [Deprecat](#page-0-0) ed PREV [CLASS](#page-1849-0)** NEXT CLASS **ERAMES NO FRAMES ALL EXAMPLE API Specification [FRAMES](#page-0-0) NO [FRAMES](#page-1851-0) All Classes** [SUMMARY:](file:////dcs/markdown/workspace/Transform/htmlout/0/com.ibm.websphere.extremescale.javadoc.doc/topics/com/ibm/websphere/objectgrid/datagrid/ReduceGridAgent.html#method_summary) NESTED | FIELD | CONSTR | <u>METH</u> DETAIL: FIELD | CONSTR | <u>[METHOD](file:////dcs/markdown/workspace/Transform/htmlout/0/com.ibm.websphere.extremescale.javadoc.doc/topics/com/ibm/websphere/objectgrid/datagrid/ReduceGridAgent.html#method_detail)</u> OD

### **com.ibm.websphere.objectgrid.datagrid Interface ReduceGridAgent**

**All Superinterfaces:**

[Serializable](http://download.oracle.com/javase/1.5.0/docs/api/java/io/Serializable.html)

public interface **ReduceGridAgent** extends [Serializable](http://download.oracle.com/javase/1.5.0/docs/api/java/io/Serializable.html)

A ReduceGridAgent is used to process a set of entries and reduce them to a single result.

An agent is submitted using an ObjectMap's **[AgentManager](#page-1842-0)** and is run on the server ObjectGrid instances that host the data in the map. The agent is routed to one or more server instances based on the partitions that the optional keys resolve to. If the map is associated with an entity, then the provided key should be an entity instance and the keys returned from processAllEntries map should be an entity with at least all the key attributes populated. Agent implementations should implement the EntityAgentMixin interface to allow automatic key to entity conversion.

 $\overline{\mathbf{0}}$ b j e

ReduceGridAgents are invoked in a separate, independent transaction from the client's transaction. A single client request may result in multiple transactions. This can happen if the ObjectGrid processes a thousand keys using 10 transactions on 10 threads for example, 100 keys per thread.

Keys are processed in arbitrary order sequentially or in parallel and may be grouped into one or more transactions. Agents may run more than once for a key if a subsequent agent call fails in the same transaction, however an agent will only commit a successful process call one time.

### **Since:**

WAS XD 6.1 **See Also:** [EntityAgentMixin](#page-1845-0)

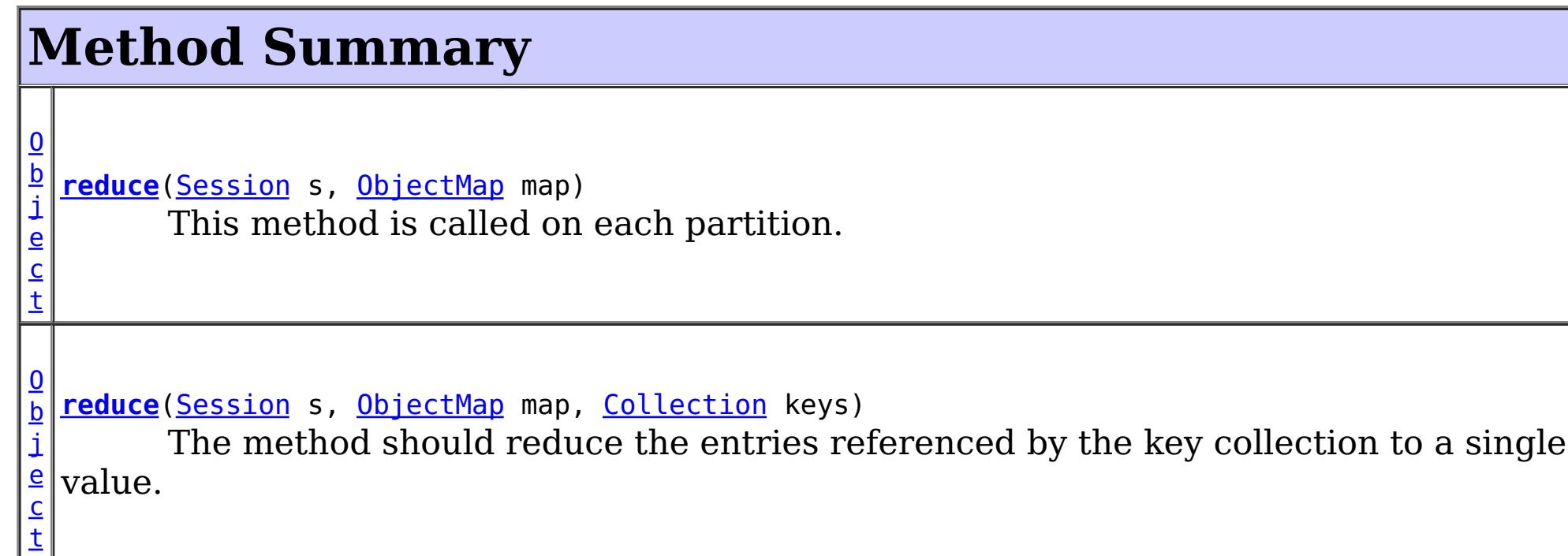

**[reduceResults](file:////dcs/markdown/workspace/Transform/htmlout/0/com.ibm.websphere.extremescale.javadoc.doc/topics/com/ibm/websphere/objectgrid/datagrid/ReduceGridAgent.html#reduceResults(java.util.Collection))**[\(Collection](http://download.oracle.com/javase/1.5.0/docs/api/java/util/Collection.html) results)

This is called when further reduction is needed.

[c](http://download.oracle.com/javase/1.5.0/docs/api/java/lang/Object.html) t

# **Method Detail**

### **reduce**

[Object](http://download.oracle.com/javase/1.5.0/docs/api/java/lang/Object.html) **reduce**[\(Session](#page-2582-0) s, [ObjectMap](#page-2549-0) map, [Collection](http://download.oracle.com/javase/1.5.0/docs/api/java/util/Collection.html) keys)

> The method should reduce the entries referenced by the key collection to a single value. An example would be a method that returns an average value for an attribute in a collection of objects. Transactions are managed by the caller. Any exception results in a rollback. If this map is associated with an entity, then a collection of populated entities are provided to the collection instead Tuple keys. The class used for the entity is identified using the EntityAgentMixin interface.

### **Parameters:**

s - The Session to use for any work. Transactions are controlled by the caller. map - The ObjectMap this agent was invoked for.

keys - The collection of keys or entities whose values should be reduced.

### **Returns:**

The reduced value calculated from processing the entries specified.

### **reduce**

[Object](http://download.oracle.com/javase/1.5.0/docs/api/java/lang/Object.html) **reduce**[\(Session](#page-2582-0) s, [ObjectMap](#page-2549-0) map)

> This method is called on each partition. The Agent may have extra state including possible a query to eliminate some partition entries.

### **Parameters:**

s - The Session to use for any work. Transactions are controlled by the caller. map - The ObjectMap this agent was invoked for

### **Returns:**

The single value calculated from processing the entries for the partition.

### **reduceResults**

[Object](http://download.oracle.com/javase/1.5.0/docs/api/java/lang/Object.html) **reduceResults**[\(Collection](http://download.oracle.com/javase/1.5.0/docs/api/java/util/Collection.html) results)

This is called when further reduction is needed.

#### **Parameters:**

results - the intermediate results to reduce.

### **Returns:**

The single value calculated from processing the intermediate results.

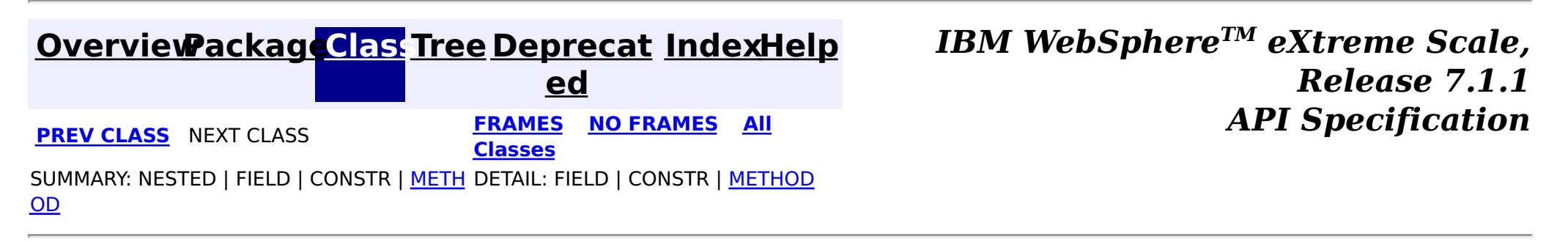

# **Package com.ibm.websphere.objectgrid.gateway**

This package contains the interface and a factory class for creating an ObjectGrid ManagementGateway programatically.

This package contains the interface and a factory class for creating an ObjectGrid ManagementGateway programatically. The static deployment topology is deprecated. Use the dynamic deployment topology. To access MBeans for catalog services and container servers, see the [com.ibm.websphere.objectgrid.management](#page-2240-0) package.

**See:**

**[Description](file:////dcs/markdown/workspace/Transform/htmlout/0/com.ibm.websphere.extremescale.javadoc.doc/topics/com/ibm/websphere/objectgrid/gateway/package-summary.html#package_description)**

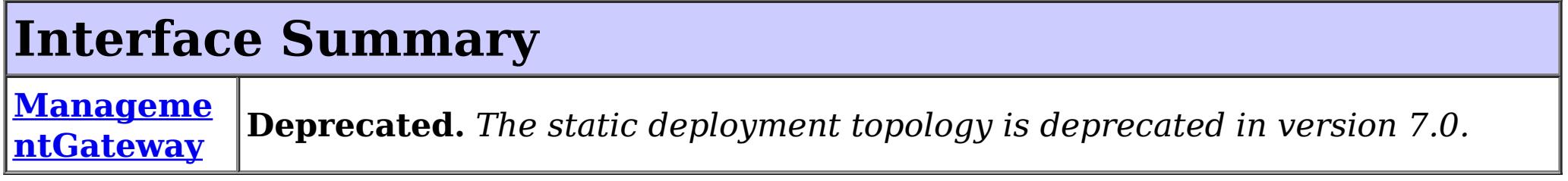

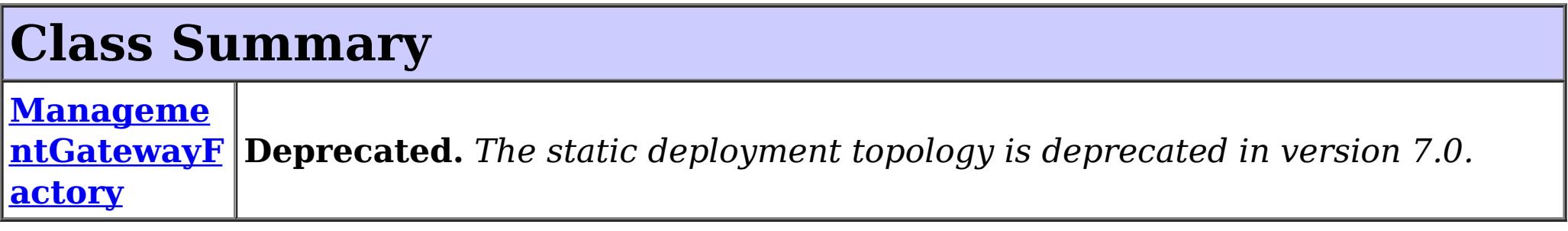

# **Package com.ibm.websphere.objectgrid.gateway Description**

## **Overview**

The ManagementGatewayFactory class is used to create a ManagementGateway. The ManagementGateway allows the user to monitor and administer a cluster of ObjectGrid servers. The ManagementGateway becomes a client to the ObjectGrid cluster, and a server to any JMX client. The ManagementGateway is used to monitor statistics (map hit rates and ObjectGrid transactions per second for example) and administer the ObjectGrid cluster (stop servers and get status for example).

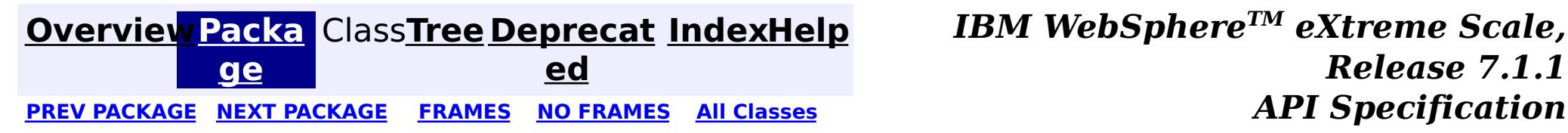

#### **[Overview](#page-1168-0)[Package](#page-1853-0)[Class](file:////dcs/markdown/workspace/Transform/htmlout/0/com.ibm.websphere.extremescale.javadoc.doc/topics/com/ibm/websphere/objectgrid/gateway/ManagementGateway.html#main)[Tree](#page-0-0) [Deprecat](#page-0-0) ed** PREV [CLASS](#page-1862-0) **NEXT CLASS CLASS** *ERAMES* **NO FRAMES AII** *API* **Specification [FRAMES](#page-0-0) NO [FRAMES](#page-1854-0) All Classes** [SUMMARY:](file:////dcs/markdown/workspace/Transform/htmlout/0/com.ibm.websphere.extremescale.javadoc.doc/topics/com/ibm/websphere/objectgrid/gateway/ManagementGateway.html#method_summary) NESTED | FIELD | CONSTR | <u>METH</u> DETAIL: FIELD | CONSTR | <u>[METHOD](file:////dcs/markdown/workspace/Transform/htmlout/0/com.ibm.websphere.extremescale.javadoc.doc/topics/com/ibm/websphere/objectgrid/gateway/ManagementGateway.html#method_detail)</u> OD

**com.ibm.websphere.objectgrid.gateway**

# **Interface ManagementGateway**

**Deprecated.** *The static deployment topology is deprecated in version 7.0. Use the dynamic deployment topology.*

public interface **ManagementGateway**

 $\overline{\mathsf{C}}$  $\overline{\mathsf{C}}$  $\overline{\mathsf{C}}$ l i e  $\underline{n}$ t S

This interface represents the ManagementGateway process that enables cluster management using JMX MBeans when using the static deployment topology.

**Since:**

WAS XD 6.0.1

**See Also:**

[ManagementGatewayFactory.getManagementGateway\(\)](file:////dcs/markdown/workspace/Transform/htmlout/0/com.ibm.websphere.extremescale.javadoc.doc/topics/com/ibm/websphere/objectgrid/gateway/ManagementGatewayFactory.html#getManagementGateway())

# **Method Summary**

g

[S](http://download.oracle.com/javase/1.5.0/docs/api/java/lang/String.html) t **[getClusterName](file:////dcs/markdown/workspace/Transform/htmlout/0/com.ibm.websphere.extremescale.javadoc.doc/topics/com/ibm/websphere/objectgrid/gateway/ManagementGateway.html#getClusterName())**()

r i  $\underline{n}$ **Deprecated.** Gets the name of the ObjectGrid cluster to which the gateway process connects.

n t

i **[getConnectorPort](file:////dcs/markdown/workspace/Transform/htmlout/0/com.ibm.websphere.extremescale.javadoc.doc/topics/com/ibm/websphere/objectgrid/gateway/ManagementGateway.html#getConnectorPort())**()

**Deprecated.** Gets the JMX connector port.

e c u r i t y C  $\underline{\mathbf{0}}$  $n$ f i g u r a t i o

 $n$ 

### **[getCsConfig](file:////dcs/markdown/workspace/Transform/htmlout/0/com.ibm.websphere.extremescale.javadoc.doc/topics/com/ibm/websphere/objectgrid/gateway/ManagementGateway.html#getCsConfig())**()

**Deprecated.** Gets the client security configuration used by the gateway process to connect to the ObjectGrid cluster.

[S](http://download.oracle.com/javase/1.5.0/docs/api/java/lang/String.html)

[t](http://download.oracle.com/javase/1.5.0/docs/api/java/lang/String.html) **[getHost](file:////dcs/markdown/workspace/Transform/htmlout/0/com.ibm.websphere.extremescale.javadoc.doc/topics/com/ibm/websphere/objectgrid/gateway/ManagementGateway.html#getHost())**()

g

r i n **Deprecated.** Sets the host name used by the gateway process to connect to the ObjectGrid cluster.

[S](http://download.oracle.com/javase/1.5.0/docs/api/java/lang/String.html) t **[getPort](file:////dcs/markdown/workspace/Transform/htmlout/0/com.ibm.websphere.extremescale.javadoc.doc/topics/com/ibm/websphere/objectgrid/gateway/ManagementGateway.html#getPort())**()

g

l e a  $n$ 

r i n **Deprecated.** Gets the connect port used by the gateway process to connect to the ObjectGrid cluster.

n t

i **[getRefreshInterval](file:////dcs/markdown/workspace/Transform/htmlout/0/com.ibm.websphere.extremescale.javadoc.doc/topics/com/ibm/websphere/objectgrid/gateway/ManagementGateway.html#getRefreshInterval())**()

**Deprecated.** Gets the amount of time in seconds between when MBean.

b

o o **[getSSLEnabled](file:////dcs/markdown/workspace/Transform/htmlout/0/com.ibm.websphere.extremescale.javadoc.doc/topics/com/ibm/websphere/objectgrid/gateway/ManagementGateway.html#getSSLEnabled())**()

**Deprecated.** Gets whether SSL is enabled on the gateway.

b

l e a n

o o **[getTraceEnabled](file:////dcs/markdown/workspace/Transform/htmlout/0/com.ibm.websphere.extremescale.javadoc.doc/topics/com/ibm/websphere/objectgrid/gateway/ManagementGateway.html#getTraceEnabled())**()

**Deprecated.** Gets whether ObjectGrid trace is enabled on the gateway process.

[S](http://download.oracle.com/javase/1.5.0/docs/api/java/lang/String.html)

i  $n$ g

t r **[getTraceFile](file:////dcs/markdown/workspace/Transform/htmlout/0/com.ibm.websphere.extremescale.javadoc.doc/topics/com/ibm/websphere/objectgrid/gateway/ManagementGateway.html#getTraceFile())**()

**Deprecated.** Gets the file name where trace data is written on the gateway process.

[S](http://download.oracle.com/javase/1.5.0/docs/api/java/lang/String.html)

i  $\underline{n}$ g

t r **[getTraceSpec](file:////dcs/markdown/workspace/Transform/htmlout/0/com.ibm.websphere.extremescale.javadoc.doc/topics/com/ibm/websphere/objectgrid/gateway/ManagementGateway.html#getTraceSpec())**()

**Deprecated.** Gets the trace specification on the gateway process.

v **[setClusterName](file:////dcs/markdown/workspace/Transform/htmlout/0/com.ibm.websphere.extremescale.javadoc.doc/topics/com/ibm/websphere/objectgrid/gateway/ManagementGateway.html#setClusterName(java.lang.String))**[\(String](http://download.oracle.com/javase/1.5.0/docs/api/java/lang/String.html) clusterName)

o i d **Deprecated.** Sets the name of the ObjectGrid cluster to which the gateway process connects.

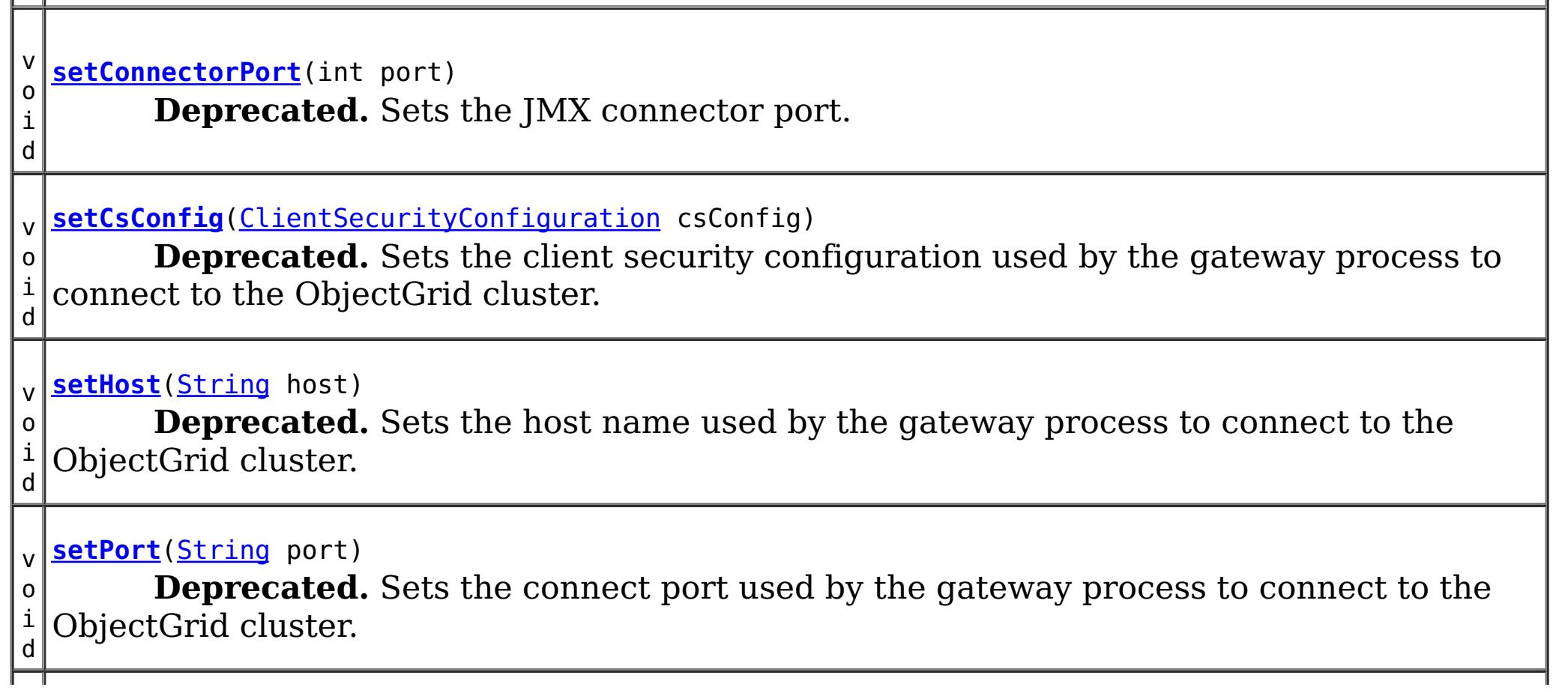

v o i d **[setRefreshInterval](file:////dcs/markdown/workspace/Transform/htmlout/0/com.ibm.websphere.extremescale.javadoc.doc/topics/com/ibm/websphere/objectgrid/gateway/ManagementGateway.html#setRefreshInterval(int))**(int refreshInterval) **Deprecated.** Sets the amount of time in seconds between when MBean.

v o i d **[setSSLEnabled](file:////dcs/markdown/workspace/Transform/htmlout/0/com.ibm.websphere.extremescale.javadoc.doc/topics/com/ibm/websphere/objectgrid/gateway/ManagementGateway.html#setSSLEnabled(boolean))**(boolean sslEnabled) **Deprecated.** Sets whether SSL is enabled on the gateway.

v o i d **[setTraceEnabled](file:////dcs/markdown/workspace/Transform/htmlout/0/com.ibm.websphere.extremescale.javadoc.doc/topics/com/ibm/websphere/objectgrid/gateway/ManagementGateway.html#setTraceEnabled(boolean))**(boolean traceEnabled) **Deprecated.** Sets whether ObjectGrid trace is enabled on the gateway process.

i d

v o **[setTraceFile](file:////dcs/markdown/workspace/Transform/htmlout/0/com.ibm.websphere.extremescale.javadoc.doc/topics/com/ibm/websphere/objectgrid/gateway/ManagementGateway.html#setTraceFile(java.lang.String))**[\(String](http://download.oracle.com/javase/1.5.0/docs/api/java/lang/String.html) traceFile)

**Deprecated.** Sets the file name to write trace data on the gateway process.

i d

v o **[setTraceSpec](file:////dcs/markdown/workspace/Transform/htmlout/0/com.ibm.websphere.extremescale.javadoc.doc/topics/com/ibm/websphere/objectgrid/gateway/ManagementGateway.html#setTraceSpec(java.lang.String))**[\(String](http://download.oracle.com/javase/1.5.0/docs/api/java/lang/String.html) traceSpec)

**Deprecated.** Sets the trace specification on the gateway process.

i d

v o **[startConnector](file:////dcs/markdown/workspace/Transform/htmlout/0/com.ibm.websphere.extremescale.javadoc.doc/topics/com/ibm/websphere/objectgrid/gateway/ManagementGateway.html#startConnector())**()

**Deprecated.** Starts the JMX MBean connector server.

i d

v o **[stopConnector](file:////dcs/markdown/workspace/Transform/htmlout/0/com.ibm.websphere.extremescale.javadoc.doc/topics/com/ibm/websphere/objectgrid/gateway/ManagementGateway.html#stopConnector())**()

**Deprecated.** Stops the JMX MBean connector server.

# **Method Detail**

### **startConnector**

void **startConnector**()

throws [ConnectException,](#page-2411-0) [ObjectGridRuntimeException](#page-2545-0)

**Deprecated.** Starts the JMX MBean connector server.

### **Throws:**

[ConnectException](#page-2411-0) - If the management gateway cannot connect to the ObjectGrid cluster.

[ObjectGridRuntimeException](#page-2545-0) - If any MBean related operation fails.

### **stopConnector**

void **stopConnector**()

**Deprecated.** Stops the JMX MBean connector server.

### **setConnectorPort**

void **setConnectorPort**(int port)

### **Deprecated.**

Sets the JMX connector port.

### **Parameters:**

port - the JMX connector port

### **getConnectorPort**

int **getConnectorPort**()

### **Deprecated.**

Gets the JMX connector port.

### **Returns:**

the argument that was passed to the setConnectorPort(int) method of this interface or -1 if setConnectorPort was not previously called for this object.

### **See Also:**

[setConnectorPort\(int\)](file:////dcs/markdown/workspace/Transform/htmlout/0/com.ibm.websphere.extremescale.javadoc.doc/topics/com/ibm/websphere/objectgrid/gateway/ManagementGateway.html#setConnectorPort(int))

### **setCsConfig**

void **setCsConfig**[\(ClientSecurityConfiguration](#page-1965-0) csConfig)

### **Deprecated.**

Sets the client security configuration used by the gateway process to connect to the ObjectGrid cluster.

### **Parameters:**

csConfig - a ClientSecurityConfiguration object.

**See Also:**

[ClientSecurityConfiguration](#page-1965-0)

### **getCsConfig**

### [ClientSecurityConfiguration](#page-1965-0) **getCsConfig**()

### **Deprecated.**

Gets the client security configuration used by the gateway process to connect to the ObjectGrid cluster.

### **Returns:**

the argument that was passed to the setCsConfig(ClientSecurityConfiguration) method of this interface or null if setCsConfig was not previously called for this object. **See Also:**

[setCsConfig\(ClientSecurityConfiguration\)](file:////dcs/markdown/workspace/Transform/htmlout/0/com.ibm.websphere.extremescale.javadoc.doc/topics/com/ibm/websphere/objectgrid/gateway/ManagementGateway.html#setCsConfig(com.ibm.websphere.objectgrid.security.config.ClientSecurityConfiguration)), [ClientSecurityConfiguration](#page-1965-0)

### **setPort**

void **setPort**[\(String](http://download.oracle.com/javase/1.5.0/docs/api/java/lang/String.html) port)

### **Deprecated.**

Sets the connect port used by the gateway process to connect to the ObjectGrid cluster.

### **Parameters:**

port - a ObjectGrid server client access port to which a gateway server connects

### **getPort**

[String](http://download.oracle.com/javase/1.5.0/docs/api/java/lang/String.html) **getPort**()

#### **Deprecated.**

Gets the connect port used by the gateway process to connect to the ObjectGrid cluster.

#### **Returns:**

the argument that was passed to the setPort(String) method of this interface or null if setPort was not previously called for this object.

#### **See Also:**

[setPort\(String\)](file:////dcs/markdown/workspace/Transform/htmlout/0/com.ibm.websphere.extremescale.javadoc.doc/topics/com/ibm/websphere/objectgrid/gateway/ManagementGateway.html#setPort(java.lang.String))

### **setHost**

void **setHost**[\(String](http://download.oracle.com/javase/1.5.0/docs/api/java/lang/String.html) host)

### **Deprecated.**

Sets the host name used by the gateway process to connect to the ObjectGrid cluster.

#### **Parameters:**

host - a ObjectGrid server host name to which a gateway server connects

### **getHost**

[String](http://download.oracle.com/javase/1.5.0/docs/api/java/lang/String.html) **getHost**()

#### **Deprecated.**

Sets the host name used by the gateway process to connect to the ObjectGrid cluster.

#### **Returns:**

the argument that was passed to the setHost(String) method of this interface or null if setHost was not previously called for this object.

#### **See Also:**

[setHost\(String\)](file:////dcs/markdown/workspace/Transform/htmlout/0/com.ibm.websphere.extremescale.javadoc.doc/topics/com/ibm/websphere/objectgrid/gateway/ManagementGateway.html#setHost(java.lang.String))

### **setSSLEnabled**

void **setSSLEnabled**(boolean sslEnabled)

#### **Deprecated.**

Sets whether SSL is enabled on the gateway.

#### **Parameters:**

sslEnabled - true if SSL is enabled on the gateway

### **getSSLEnabled**

boolean **getSSLEnabled**()

### **Deprecated.**

Gets whether SSL is enabled on the gateway.

### **Returns:**

the argument that was passed to the setSSLEnabled(boolean) method of this interface or false if setSSLEnabled was not previously called for this object.

#### **See Also:**

[setSSLEnabled\(boolean\)](file:////dcs/markdown/workspace/Transform/htmlout/0/com.ibm.websphere.extremescale.javadoc.doc/topics/com/ibm/websphere/objectgrid/gateway/ManagementGateway.html#setSSLEnabled(boolean))

### **setClusterName**

void **setClusterName**[\(String](http://download.oracle.com/javase/1.5.0/docs/api/java/lang/String.html) clusterName)

#### **Deprecated.**

Sets the name of the ObjectGrid cluster to which the gateway process connects.

#### **Parameters:**

clusterName - the name of the ObjectGrid cluster

### **getClusterName**

[String](http://download.oracle.com/javase/1.5.0/docs/api/java/lang/String.html) **getClusterName**()

#### **Deprecated.**

Gets the name of the ObjectGrid cluster to which the gateway process connects.

#### **Returns:**

the argument that was passed to the setClusterName(String) method of this interface or null if setClusterName was not previously called for this object.

**See Also:**

[setClusterName\(String\)](file:////dcs/markdown/workspace/Transform/htmlout/0/com.ibm.websphere.extremescale.javadoc.doc/topics/com/ibm/websphere/objectgrid/gateway/ManagementGateway.html#setClusterName(java.lang.String))

### **setTraceEnabled**

void **setTraceEnabled**(boolean traceEnabled)

#### **Deprecated.**

Sets whether ObjectGrid trace is enabled on the gateway process.

#### **Parameters:**

traceEnabled - true if ObjectGrid trace is enabled

#### **See Also:**

[ObjectGridManager.setTraceEnabled\(boolean\)](file:////dcs/markdown/workspace/Transform/htmlout/0/com.ibm.websphere.extremescale.javadoc.doc/topics/com/ibm/websphere/objectgrid/ObjectGridManager.html#setTraceEnabled(boolean))

### **getTraceEnabled**

boolean **getTraceEnabled**()

### **Deprecated.**

Gets whether ObjectGrid trace is enabled on the gateway process.

#### **Returns:**

the argument that was passed to the setTraceEnabled(boolean) method of this interface or false if setTraceEnabled was not previously called for this object.

### **See Also:**

[setTraceEnabled\(boolean\)](file:////dcs/markdown/workspace/Transform/htmlout/0/com.ibm.websphere.extremescale.javadoc.doc/topics/com/ibm/websphere/objectgrid/gateway/ManagementGateway.html#setTraceEnabled(boolean))

### **setTraceSpec**

void **setTraceSpec**[\(String](http://download.oracle.com/javase/1.5.0/docs/api/java/lang/String.html) traceSpec)

### **Deprecated.**

Sets the trace specification on the gateway process.

### **Parameters:**

traceSpec - the trace specification to set on the gateway process **See Also:**

### **getTraceSpec**

[String](http://download.oracle.com/javase/1.5.0/docs/api/java/lang/String.html) **getTraceSpec**()

#### **Deprecated.**

Gets the trace specification on the gateway process.

#### **Returns:**

the argument that was passed to the setTraceSpec(String) method of this interface or null if setTraceSpec was not previously called for this object.

**See Also:**

[setTraceSpec\(String\)](file:////dcs/markdown/workspace/Transform/htmlout/0/com.ibm.websphere.extremescale.javadoc.doc/topics/com/ibm/websphere/objectgrid/gateway/ManagementGateway.html#setTraceSpec(java.lang.String))

### **setTraceFile**

void **setTraceFile**[\(String](http://download.oracle.com/javase/1.5.0/docs/api/java/lang/String.html) traceFile)

#### **Deprecated.**

Sets the file name to write trace data on the gateway process.

#### **Parameters:**

traceFile - output file name for gateway trace

#### **See Also:**

[ObjectGridManager.setTraceFileName\(String\)](file:////dcs/markdown/workspace/Transform/htmlout/0/com.ibm.websphere.extremescale.javadoc.doc/topics/com/ibm/websphere/objectgrid/ObjectGridManager.html#setTraceFileName(java.lang.String))

### **getTraceFile**

[String](http://download.oracle.com/javase/1.5.0/docs/api/java/lang/String.html) **getTraceFile**()

### **Deprecated.**

Gets the file name where trace data is written on the gateway process.

#### **Returns:**

the argument that was passed to the setTraceFile(String) method of this interface or null if setTraceFile was not previously called for this object.

#### **See Also:**

[setTraceFile\(String\)](file:////dcs/markdown/workspace/Transform/htmlout/0/com.ibm.websphere.extremescale.javadoc.doc/topics/com/ibm/websphere/objectgrid/gateway/ManagementGateway.html#setTraceFile(java.lang.String))

#### **setRefreshInterval**

void **setRefreshInterval**(int refreshInterval)

### **Deprecated.**

Sets the amount of time in seconds between when MBean. attributes are refreshed

#### **Parameters:**

refreshInterval - the refresh interval

### **getRefreshInterval**

int **getRefreshInterval**()

### **Deprecated.**

Gets the amount of time in seconds between when MBean. attributes are refreshed

### **Returns:**

the argument that was passed to the setRefreshInterval(int) method of this interface or 120 if setRefreshInterval was not previously called for this object.

### **See Also:**

[setRefreshInterval\(int\)](file:////dcs/markdown/workspace/Transform/htmlout/0/com.ibm.websphere.extremescale.javadoc.doc/topics/com/ibm/websphere/objectgrid/gateway/ManagementGateway.html#setRefreshInterval(int))

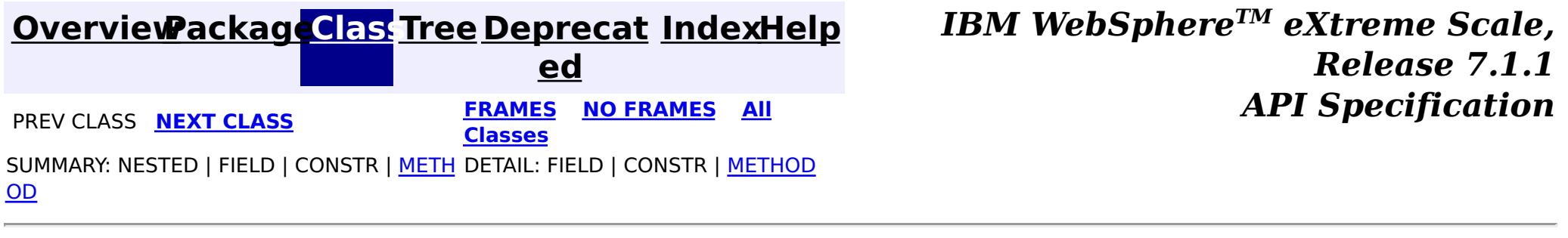

#### **[Overview](#page-1168-0)[Package](#page-1853-0)[Class](file:////dcs/markdown/workspace/Transform/htmlout/0/com.ibm.websphere.extremescale.javadoc.doc/topics/com/ibm/websphere/objectgrid/gateway/ManagementGatewayFactory.html#main)[Tree](#page-0-0) [Deprecat](#page-0-0) ed PREV [CLASS](#page-1854-0)** NEXT CLASS **FRAMES NO FRAMES AII** *API* **Specification [FRAMES](#page-0-0) NO [FRAMES](#page-1862-0) All Classes** [SUMMARY:](file:////dcs/markdown/workspace/Transform/htmlout/0/com.ibm.websphere.extremescale.javadoc.doc/topics/com/ibm/websphere/objectgrid/gateway/ManagementGatewayFactory.html#method_summary) NESTED | FIELD | <u>[CONSTR](file:////dcs/markdown/workspace/Transform/htmlout/0/com.ibm.websphere.extremescale.javadoc.doc/topics/com/ibm/websphere/objectgrid/gateway/ManagementGatewayFactory.html#constructor_detail)</u> | <u>METH</u> DETAIL: FIELD | <u>CONSTR | [METHOD](file:////dcs/markdown/workspace/Transform/htmlout/0/com.ibm.websphere.extremescale.javadoc.doc/topics/com/ibm/websphere/objectgrid/gateway/ManagementGatewayFactory.html#method_detail)</u> OD

### **com.ibm.websphere.objectgrid.gateway**

# **Class ManagementGatewayFactory**

#### [java.lang.Object](http://download.oracle.com/javase/1.5.0/docs/api/java/lang/Object.html)

**com.ibm.websphere.objectgrid.gateway.ManagementGatewayFactory**

**Deprecated.** *The static deployment topology is deprecated in version 7.0. Use the dynamic deployment topology.*

public class **ManagementGatewayFactory** extends [Object](http://download.oracle.com/javase/1.5.0/docs/api/java/lang/Object.html)

This interface represents a factory to create a ManagementGateway to start the gateway process using API calls when using the static deployment topology for distributed grids.

### **Since:**

WAS XD 6.0.1

#### **See Also:**

**[ManagementGateway](#page-1854-0)** 

## **Constructor Summary**

**[ManagementGatewayFactory](file:////dcs/markdown/workspace/Transform/htmlout/0/com.ibm.websphere.extremescale.javadoc.doc/topics/com/ibm/websphere/objectgrid/gateway/ManagementGatewayFactory.html#ManagementGatewayFactory())**()

**Deprecated.**

# **Method Summary**

s t a t i c [M](#page-1854-0)

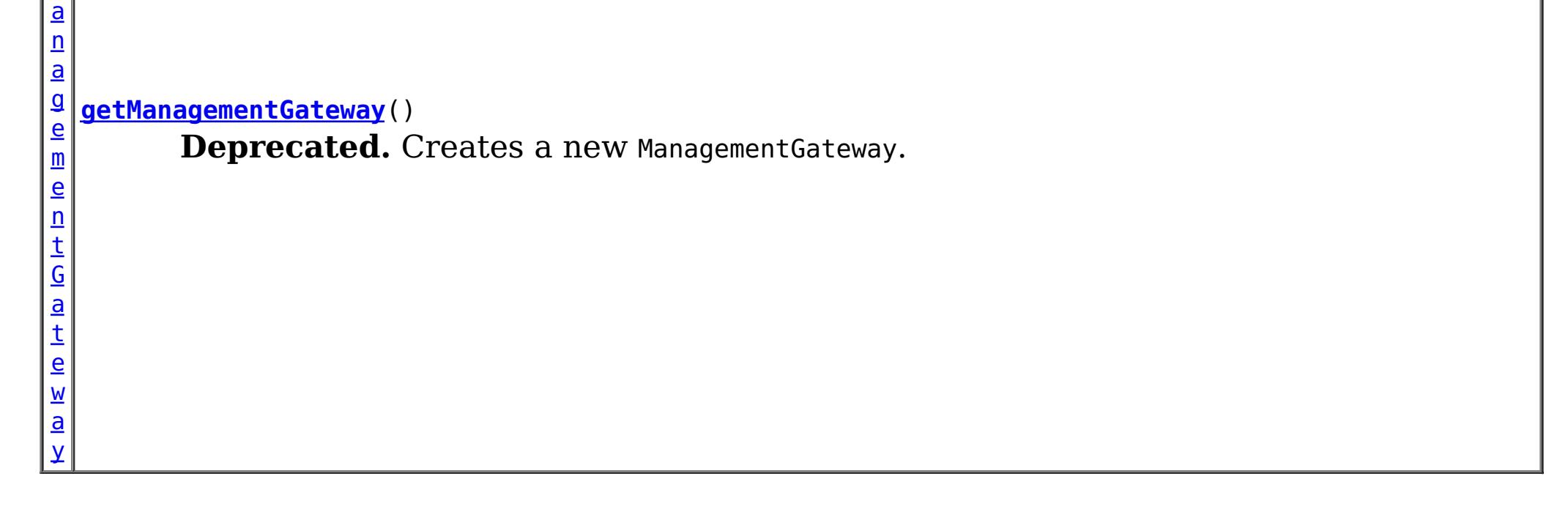

### **Methods inherited from class java.lang[.Object](http://download.oracle.com/javase/1.5.0/docs/api/java/lang/Object.html)**

[clone,](http://download.oracle.com/javase/1.5.0/docs/api/java/lang/Object.html#clone()) [equals,](http://download.oracle.com/javase/1.5.0/docs/api/java/lang/Object.html#equals(java.lang.Object)) [finalize,](http://download.oracle.com/javase/1.5.0/docs/api/java/lang/Object.html#finalize()) [getClass,](http://download.oracle.com/javase/1.5.0/docs/api/java/lang/Object.html#getClass()) [hashCode,](http://download.oracle.com/javase/1.5.0/docs/api/java/lang/Object.html#hashCode()) [notify,](http://download.oracle.com/javase/1.5.0/docs/api/java/lang/Object.html#notify()) [notifyAll,](http://download.oracle.com/javase/1.5.0/docs/api/java/lang/Object.html#notifyAll()) [toString,](http://download.oracle.com/javase/1.5.0/docs/api/java/lang/Object.html#toString()) [wait,](http://download.oracle.com/javase/1.5.0/docs/api/java/lang/Object.html#wait(long)) [wait](http://download.oracle.com/javase/1.5.0/docs/api/java/lang/Object.html#wait(long,%20int)), wait

# **Constructor Detail**

### **ManagementGatewayFactory**

public **ManagementGatewayFactory**()

**Deprecated.**

# **Method Detail**

### **getManagementGateway**

public static [ManagementGateway](#page-1854-0) **getManagementGateway**()

### **Deprecated.**

Creates a new ManagementGateway.

### **Returns:**

a new ManagementGateway instance.

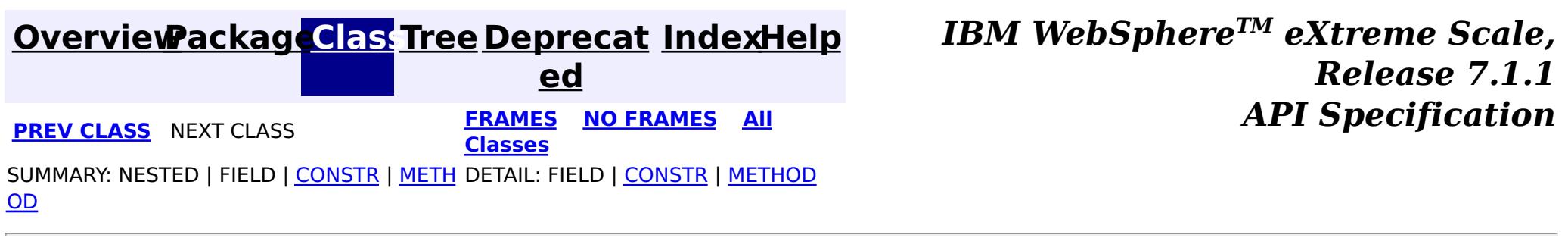

# **Package com.ibm.websphere.objectgrid.streamquery**

This package contains public interfaces used for stream queries.

### **See:**

**[Description](file:////dcs/markdown/workspace/Transform/htmlout/0/com.ibm.websphere.extremescale.javadoc.doc/topics/com/ibm/websphere/objectgrid/streamquery/package-summary.html#package_description)**

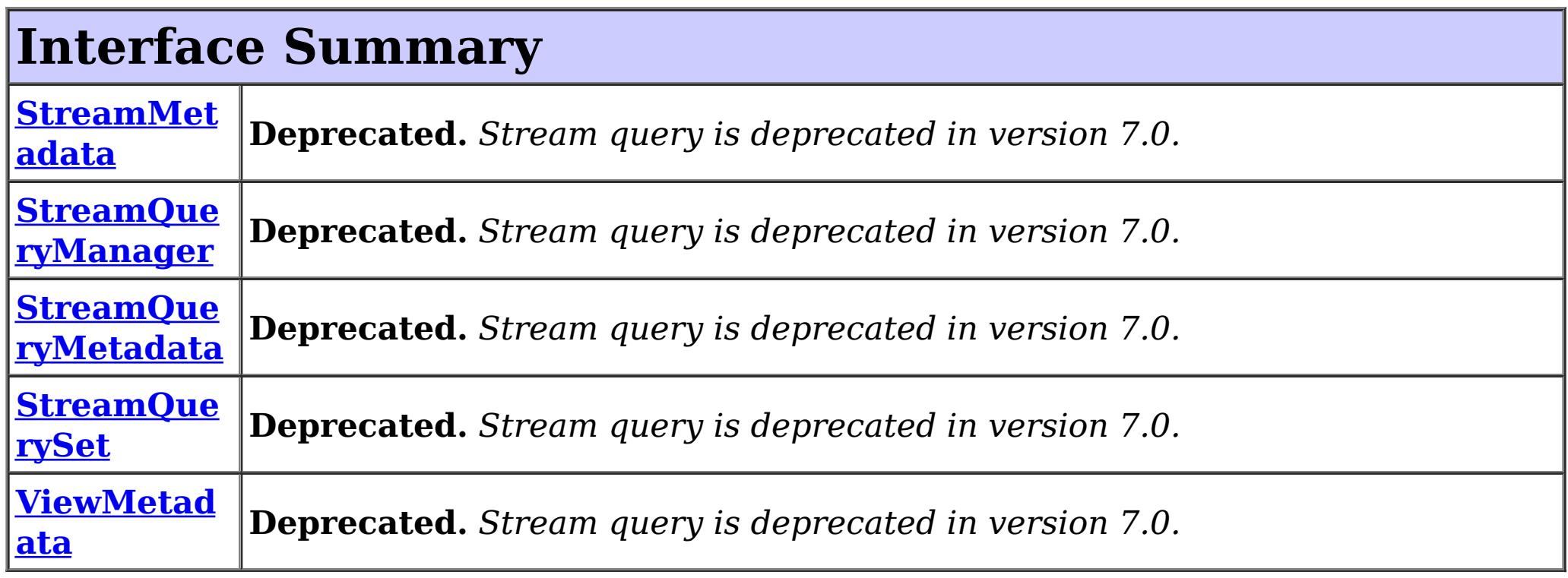

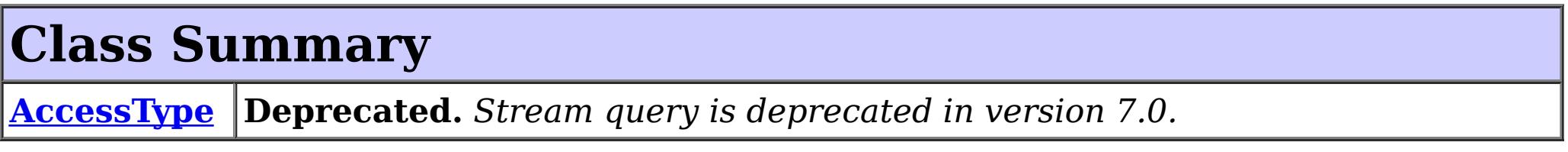

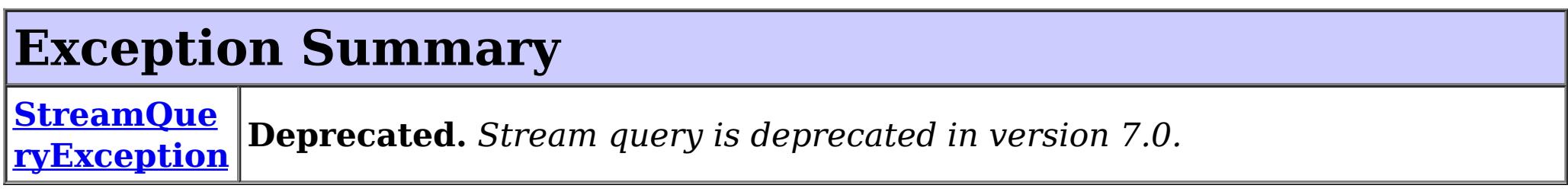

# **Package com.ibm.websphere.objectgrid.streamquery Description**

This package contains public interfaces used for stream queries.

Stream query has been deprecated in WebSphere eXtreme Scale, version 7.0.

### **Overview**

A stream query is a continuous query over streaming data stored in ObjectGrid ObjectMaps.

### **StreamQueryManager**

StreamQueryManager serves as a factory for StreamQuerySet. It can create, add, retrieve, and remove StreamQuerySet.

**StreamQuerySet**

A StreamQuerySet represents a set of stream query streams and views. A stream query set consist of streams and views, where views only use the streams and other views defined in this set.

### **StreamMetadata and ViewMetadata**

StreamMetadata and ViewMetadata are metadata to describe streams and views.

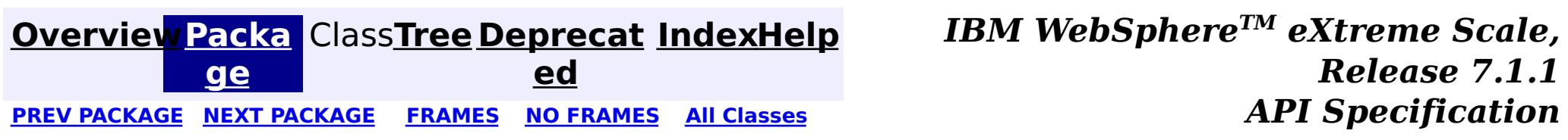

# **Package com.ibm.websphere.objectgrid.streamquery.annotations**

This package contains annotation classes used for stream queries.

**See:**

**[Description](file:////dcs/markdown/workspace/Transform/htmlout/0/com.ibm.websphere.extremescale.javadoc.doc/topics/com/ibm/websphere/objectgrid/streamquery/annotations/package-summary.html#package_description)**

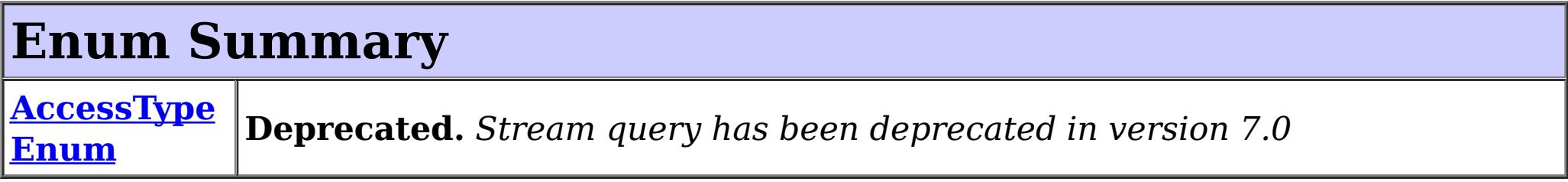

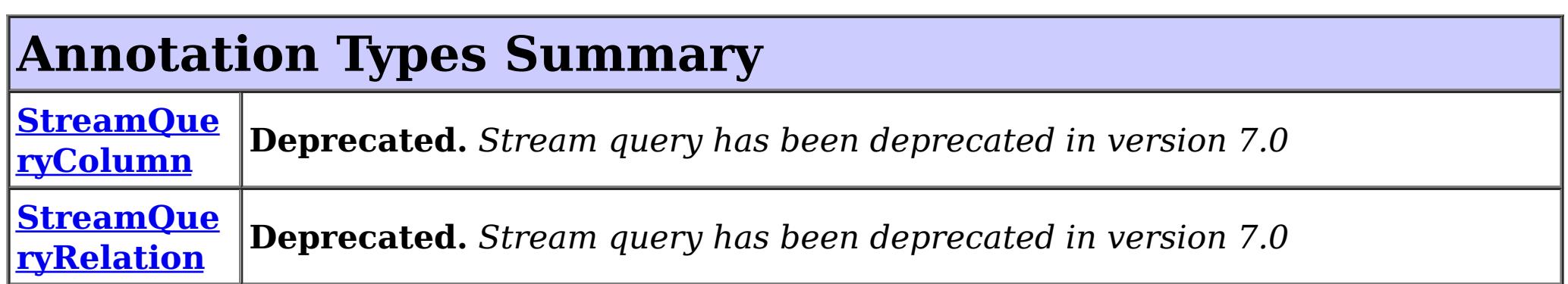

# **Package com.ibm.websphere.objectgrid.streamquery.annotations Description**

This package contains annotation classes used for stream queries.

Stream query has been deprecated in WebSphere eXtreme Scale, version 7.0.

## **Overview**

Users can use annotation classes in this package to configure the stream query metadata. StreamQueryRelation can be used to annotate a stream or a view. StreamQueryColumn can be used to annotate a classs attribute as a stream column. AccessTypeEnum is enum class indicating whether the access type is FIELD or PROPERTY.

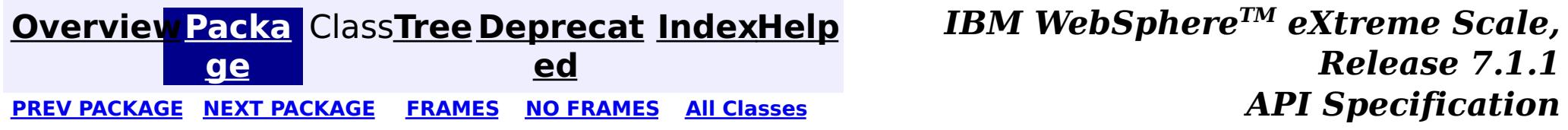
## **[Overview](#page-1168-0)[Package](#page-1866-0)[Class](file:////dcs/markdown/workspace/Transform/htmlout/0/com.ibm.websphere.extremescale.javadoc.doc/topics/com/ibm/websphere/objectgrid/streamquery/annotations/AccessTypeEnum.html#main)[Tree](#page-0-0) [Deprecat](#page-0-0)**

**[IndexHelp](#page-0-0)** *IBM WebSphere TM eXtreme Scale, Release 7.1.1* PREV [CLASS](#page-1870-0) **NEXT CLASS Examples NO FRAMES All Examples API Specification** 

**ed**

SUMMARY: NESTED | ENUM [CONSTANTS](file:////dcs/markdown/workspace/Transform/htmlout/0/com.ibm.websphere.extremescale.javadoc.doc/topics/com/ibm/websphere/objectgrid/streamquery/annotations/AccessTypeEnum.html#enum_constant_summary) | FIELD | [METHOD](file:////dcs/markdown/workspace/Transform/htmlout/0/com.ibm.websphere.extremescale.javadoc.doc/topics/com/ibm/websphere/objectgrid/streamquery/annotations/AccessTypeEnum.html#method_summary) **[FRAMES](#page-0-0) NO [FRAMES](#page-1867-0) All Classes** DETAIL: ENUM [CONSTANTS](file:////dcs/markdown/workspace/Transform/htmlout/0/com.ibm.websphere.extremescale.javadoc.doc/topics/com/ibm/websphere/objectgrid/streamquery/annotations/AccessTypeEnum.html#enum_constant_detail) | FIELD | [METHOD](file:////dcs/markdown/workspace/Transform/htmlout/0/com.ibm.websphere.extremescale.javadoc.doc/topics/com/ibm/websphere/objectgrid/streamquery/annotations/AccessTypeEnum.html#method_detail)

## **com.ibm.websphere.objectgrid.streamquery.annotations**

## **Enum AccessTypeEnum**

#### [java.lang.Object](http://download.oracle.com/javase/1.5.0/docs/api/java/lang/Object.html)

L [java.lang.Enum](http://download.oracle.com/javase/1.5.0/docs/api/java/lang/Enum.html)[<AccessTypeEnum>](#page-1867-0)

**com.ibm.websphere.objectgrid.streamquery.annotations.AccessTypeEnum**

## **All Implemented Interfaces:**

[Serializable,](http://download.oracle.com/javase/1.5.0/docs/api/java/io/Serializable.html) [Comparable<](http://download.oracle.com/javase/1.5.0/docs/api/java/lang/Comparable.html)[AccessTypeEnum>](#page-1867-0)

**Deprecated.** *Stream query has been deprecated in version 7.0*

[@Deprecated](http://download.oracle.com/javase/1.5.0/docs/api/java/lang/Deprecated.html) public enum **AccessTypeEnum** extends [Enum](http://download.oracle.com/javase/1.5.0/docs/api/java/lang/Enum.html)[<AccessTypeEnum>](#page-1867-0)

Overrides or explicitly defines the method in which the persistence layer accesses the stream query entity's persistent state.

### **Since:**

WAS XD 6.1

## **Enum Constant Summary**

**[FIELD](file:////dcs/markdown/workspace/Transform/htmlout/0/com.ibm.websphere.extremescale.javadoc.doc/topics/com/ibm/websphere/objectgrid/streamquery/annotations/AccessTypeEnum.html#FIELD)**

**Deprecated.** The attributes of the stream or view class is accessed using fields.

**[PROPERTY](file:////dcs/markdown/workspace/Transform/htmlout/0/com.ibm.websphere.extremescale.javadoc.doc/topics/com/ibm/websphere/objectgrid/streamquery/annotations/AccessTypeEnum.html#PROPERTY)**

**Deprecated.** The attributes of the stream or view class is accessed using methods.

**[UNDEFINED](file:////dcs/markdown/workspace/Transform/htmlout/0/com.ibm.websphere.extremescale.javadoc.doc/topics/com/ibm/websphere/objectgrid/streamquery/annotations/AccessTypeEnum.html#UNDEFINED)**

**Deprecated.** Undefined access type

## **Method Summary**

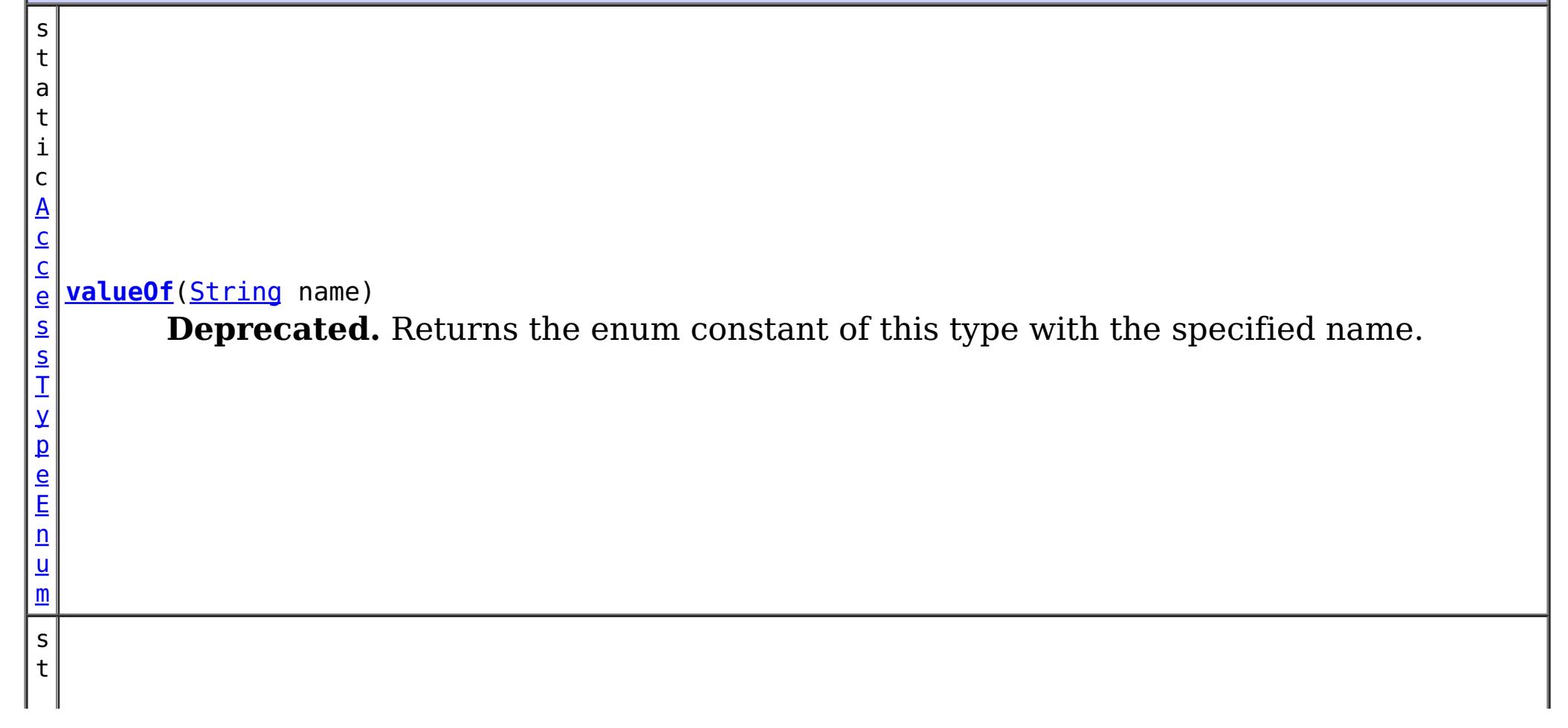

]

a t i c A c c e s s T y p e E n [um](#page-1867-0)  $\Gamma$ **[values](file:////dcs/markdown/workspace/Transform/htmlout/0/com.ibm.websphere.extremescale.javadoc.doc/topics/com/ibm/websphere/objectgrid/streamquery/annotations/AccessTypeEnum.html#values())**() **Deprecated.** Returns an array containing the constants of this enum type, in the order they're declared.

**Methods inherited from class java.lang[.Enum](http://download.oracle.com/javase/1.5.0/docs/api/java/lang/Enum.html)**

[clone,](http://download.oracle.com/javase/1.5.0/docs/api/java/lang/Enum.html#clone()) [compareTo](http://download.oracle.com/javase/1.5.0/docs/api/java/lang/Enum.html#compareTo(E)), [equals,](http://download.oracle.com/javase/1.5.0/docs/api/java/lang/Enum.html#equals(java.lang.Object)) [getDeclaringClass,](http://download.oracle.com/javase/1.5.0/docs/api/java/lang/Enum.html#getDeclaringClass()) [hashCode,](http://download.oracle.com/javase/1.5.0/docs/api/java/lang/Enum.html#hashCode()) [name,](http://download.oracle.com/javase/1.5.0/docs/api/java/lang/Enum.html#name()) [ordinal,](http://download.oracle.com/javase/1.5.0/docs/api/java/lang/Enum.html#ordinal()) [toString,](http://download.oracle.com/javase/1.5.0/docs/api/java/lang/Enum.html#toString()) [valueOf](http://download.oracle.com/javase/1.5.0/docs/api/java/lang/Enum.html#valueOf(java.lang.Class,%20java.lang.String))

## **Methods inherited from class java.lang[.Object](http://download.oracle.com/javase/1.5.0/docs/api/java/lang/Object.html)**

[finalize,](http://download.oracle.com/javase/1.5.0/docs/api/java/lang/Object.html#finalize()) [getClass,](http://download.oracle.com/javase/1.5.0/docs/api/java/lang/Object.html#getClass()) [notify,](http://download.oracle.com/javase/1.5.0/docs/api/java/lang/Object.html#notify()) [notifyAll,](http://download.oracle.com/javase/1.5.0/docs/api/java/lang/Object.html#notifyAll()) [wait,](http://download.oracle.com/javase/1.5.0/docs/api/java/lang/Object.html#wait(long)) [wait](http://download.oracle.com/javase/1.5.0/docs/api/java/lang/Object.html#wait(long,%20int)), wait

## **Enum Constant Detail**

## **FIELD**

public static final [AccessTypeEnum](#page-1867-0) **FIELD**

## **Deprecated.**

The attributes of the stream or view class is accessed using fields.

## **PROPERTY**

public static final [AccessTypeEnum](#page-1867-0) **PROPERTY**

**Deprecated.** The attributes of the stream or view class is accessed using methods.

## **UNDEFINED**

public static final [AccessTypeEnum](#page-1867-0) **UNDEFINED**

**Deprecated.** Undefined access type

## **Method Detail**

## **values**

public static final [AccessTypeEnum\[](#page-1867-0)] **values**()

### **Deprecated.**

Returns an array containing the constants of this enum type, in the order they're declared. This method may be used to iterate over the constants as follows:

```
for(AccessTypeEnum c : AccessTypeEnum.values())
        System.out.println(c);
```
### **Returns:**

an array containing the constants of this enum type, in the order they're declared

## **valueOf**

public static [AccessTypeEnum](#page-1867-0) **valueOf**[\(String](http://download.oracle.com/javase/1.5.0/docs/api/java/lang/String.html) name)

### **Deprecated.**

Returns the enum constant of this type with the specified name. The string must match *exactly* an identifier used to declare an enum constant in this type. (Extraneous whitespace characters are not permitted.)

#### **Parameters:**

name - the name of the enum constant to be returned.

#### **Returns:**

the enum constant with the specified name

### **Throws:**

[IllegalArgumentException](http://download.oracle.com/javase/1.5.0/docs/api/java/lang/IllegalArgumentException.html) - if this enum type has no constant with the specified name

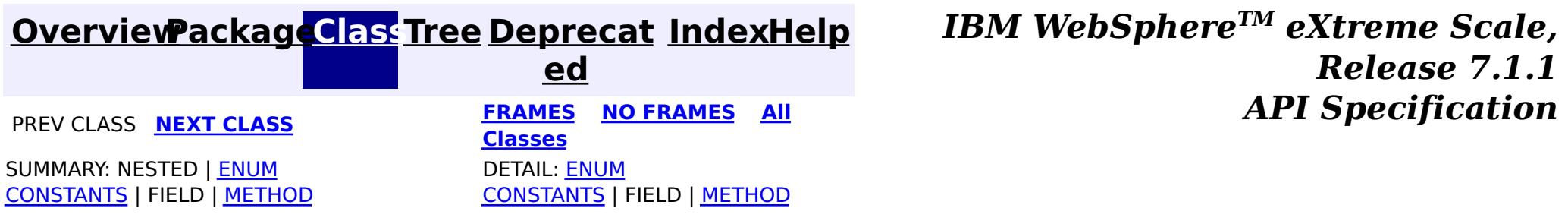

## **[Overview](#page-1168-0)ackageClass Tree [Deprecat](#page-0-0) IndexHelp**

**ed PREV [CLASS](#page-1867-0) NEXT [CLASS](#page-1872-0) [FRAMES](#page-0-0) NO [FRAMES](#page-1870-0) All [Classes](#page-0-0)** *API Specification* SUMMARY: REQUIRED | [OPTIONAL](file:////dcs/markdown/workspace/Transform/htmlout/0/com.ibm.websphere.extremescale.javadoc.doc/topics/com/ibm/websphere/objectgrid/streamquery/annotations/StreamQueryColumn.html#annotation_type_optional_element_summary) DETAIL: [ELEMENT](file:////dcs/markdown/workspace/Transform/htmlout/0/com.ibm.websphere.extremescale.javadoc.doc/topics/com/ibm/websphere/objectgrid/streamquery/annotations/StreamQueryColumn.html#annotation_type_element_detail)

**[IndexHelp](#page-0-0)** *IBM WebSphere TM eXtreme Scale, Release 7.1.1*

## **com.ibm.websphere.objectgrid.streamquery.annotations Annotation Type StreamQueryColumn**

**Deprecated.** *Stream query has been deprecated in version 7.0*

[@Retention\(](http://download.oracle.com/javase/1.5.0/docs/api/java/lang/annotation/Retention.html)[value](http://download.oracle.com/javase/1.5.0/docs/api/java/lang/annotation/Retention.html#value())[=RUNTIME\)](http://download.oracle.com/javase/1.5.0/docs/api/java/lang/annotation/RetentionPolicy.html#RUNTIME) [@Target](http://download.oracle.com/javase/1.5.0/docs/api/java/lang/annotation/Target.html)[\(value=](http://download.oracle.com/javase/1.5.0/docs/api/java/lang/annotation/Target.html#value())[{METHOD](http://download.oracle.com/javase/1.5.0/docs/api/java/lang/annotation/ElementType.html#METHOD)[,FIELD}](http://download.oracle.com/javase/1.5.0/docs/api/java/lang/annotation/ElementType.html#FIELD)) [@Deprecated](http://download.oracle.com/javase/1.5.0/docs/api/java/lang/Deprecated.html) public @interface **StreamQueryColumn**

An annotation used to annotate a stream column. This annotation can be used for two types: FIELD and PROPERTY. This annotation is used for the following purposes:

- 1. Indicate which field is used as a column. This use is mainly for specifying which fields should be used to generate a stream SQL statement
- 2. Establish a one-to-one mapping between a column and a field or method. For example, you can establish a one-to-one mapping between column totalvolume defined in the SQL and the field volume.

A column can also be associated with an accessor method. This can be done by using this StreamQueryColumn annotation. It is required that the class follow the method signature conventions for JavaBeans read/write properties (as defined by the JavaBeans Introspector class). In this case, for every column aColumn, there is a getter method, getAColumn.

For example, if your class has a field called volume and also an accessor getVolume, and the column name is totalvolume. You can annotate the field volume :

```
@StreamQueryColumn(name="totalvolume")
int volume;
```
Or you can annotate the accessor method getVolume.

```
@StreamQueryColumn(name="totalvolume")
public int getVolume() {
    return volume;
}
```
Notice this StreamQueryColumn is only used to annotate columns for streams. For views, users can use EntityManager Entity, Basic, and Id annotations.

#### **Since:**

WAS XD 6.1

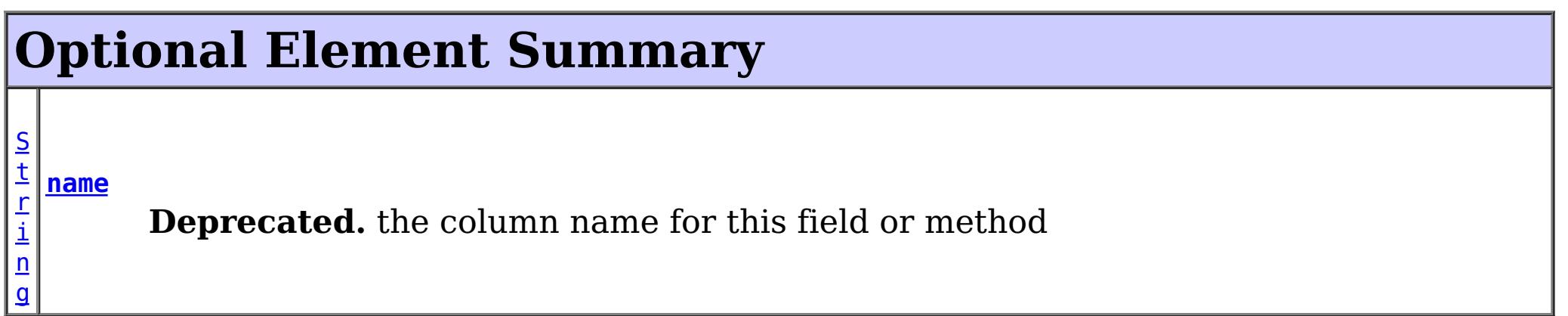

## **name**

public abstract [String](http://download.oracle.com/javase/1.5.0/docs/api/java/lang/String.html) **name**

## **Deprecated.**

the column name for this field or method

## **Default:**

""

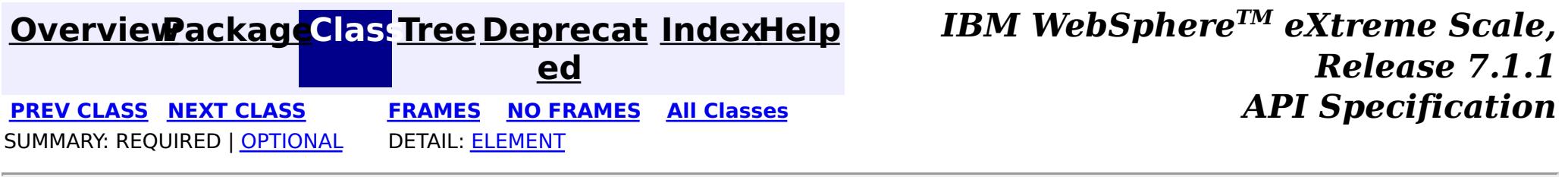

## **[Overview](#page-1168-0)ackageClass Tree [Deprecat](#page-0-0) IndexHelp**

**ed PREV [CLASS](#page-1870-0)** NEXT CLASS **[FRAMES](#page-0-0) NO [FRAMES](#page-1872-0) All [Classes](#page-0-0)** *API Specification* SUMMARY: REQUIRED | [OPTIONAL](file:////dcs/markdown/workspace/Transform/htmlout/0/com.ibm.websphere.extremescale.javadoc.doc/topics/com/ibm/websphere/objectgrid/streamquery/annotations/StreamQueryRelation.html#annotation_type_optional_element_summary) DETAIL: [ELEMENT](file:////dcs/markdown/workspace/Transform/htmlout/0/com.ibm.websphere.extremescale.javadoc.doc/topics/com/ibm/websphere/objectgrid/streamquery/annotations/StreamQueryRelation.html#annotation_type_element_detail)

**[IndexHelp](#page-0-0)** *IBM WebSphere TM eXtreme Scale, Release 7.1.1*

## **com.ibm.websphere.objectgrid.streamquery.annotations Annotation Type StreamQueryRelation**

**Deprecated.** *Stream query has been deprecated in version 7.0*

[@Retention\(](http://download.oracle.com/javase/1.5.0/docs/api/java/lang/annotation/Retention.html)[value](http://download.oracle.com/javase/1.5.0/docs/api/java/lang/annotation/Retention.html#value())[=RUNTIME\)](http://download.oracle.com/javase/1.5.0/docs/api/java/lang/annotation/RetentionPolicy.html#RUNTIME) [@Target](http://download.oracle.com/javase/1.5.0/docs/api/java/lang/annotation/Target.html)[\(value=](http://download.oracle.com/javase/1.5.0/docs/api/java/lang/annotation/Target.html#value())[TYPE\)](http://download.oracle.com/javase/1.5.0/docs/api/java/lang/annotation/ElementType.html#TYPE) [@Deprecated](http://download.oracle.com/javase/1.5.0/docs/api/java/lang/Deprecated.html) public @interface **StreamQueryRelation**

This annotation is used to annotate a stream query stream or view.

This annotation has the following elements:

- 1. name: this is the stream or view name
- 2. mapName: this is the name of the map that this stream or view maps.
- 3. sql: the SQL definition. The default value is "".
- 4. isStream: this indicates whether this table represents a stream or view.
- 5. accessType: the access type for the stream or view

Annotation is used to supplement the configuration. If an attribute of a stream or view configuration is not specified, the attribute will be overriden by the annotations. However, if an attribute of a stream or view configuration is already defined, the annotated value will be ignored.

For example, if the class type of objects stored in a stream objectgrid map is SellBids class, which contain three fields issue, volume, and price, you can use the following way to annotate the class:

```
@StreamQueryRelation(name="sellbids")
public class SellBids implements Serializable {
   String ticker;
   int volume;
   float price;
}
```
By default, this represents a stream. The name of the stream is sellbids. Since the map name is not provided, it is set to sellbids also. The SQL statement of the stream is generated automatically.

**Since:**

WAS XD 6.1

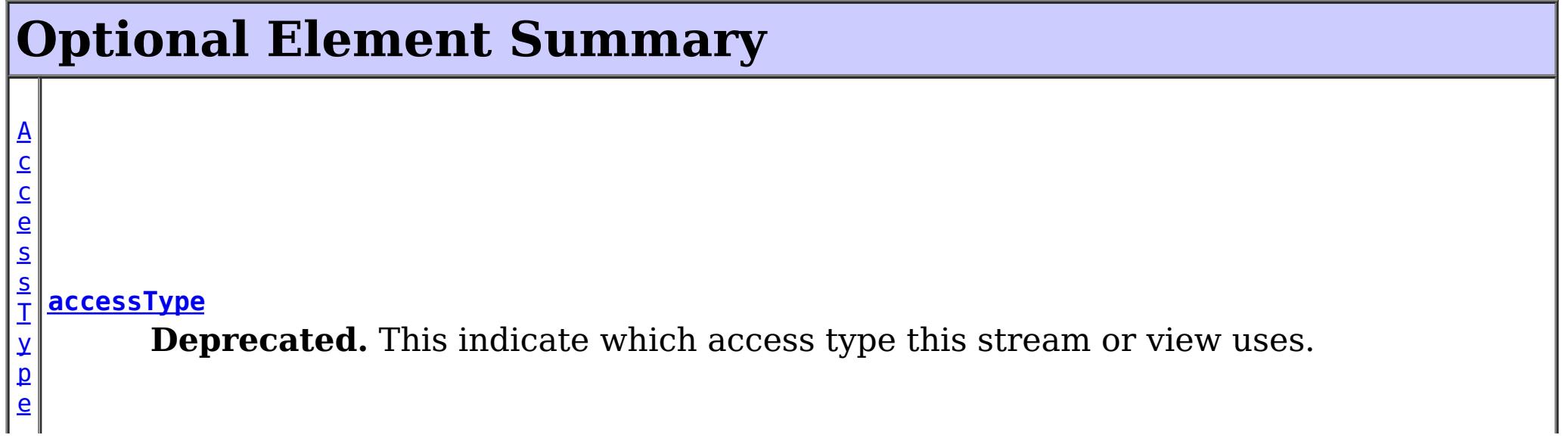

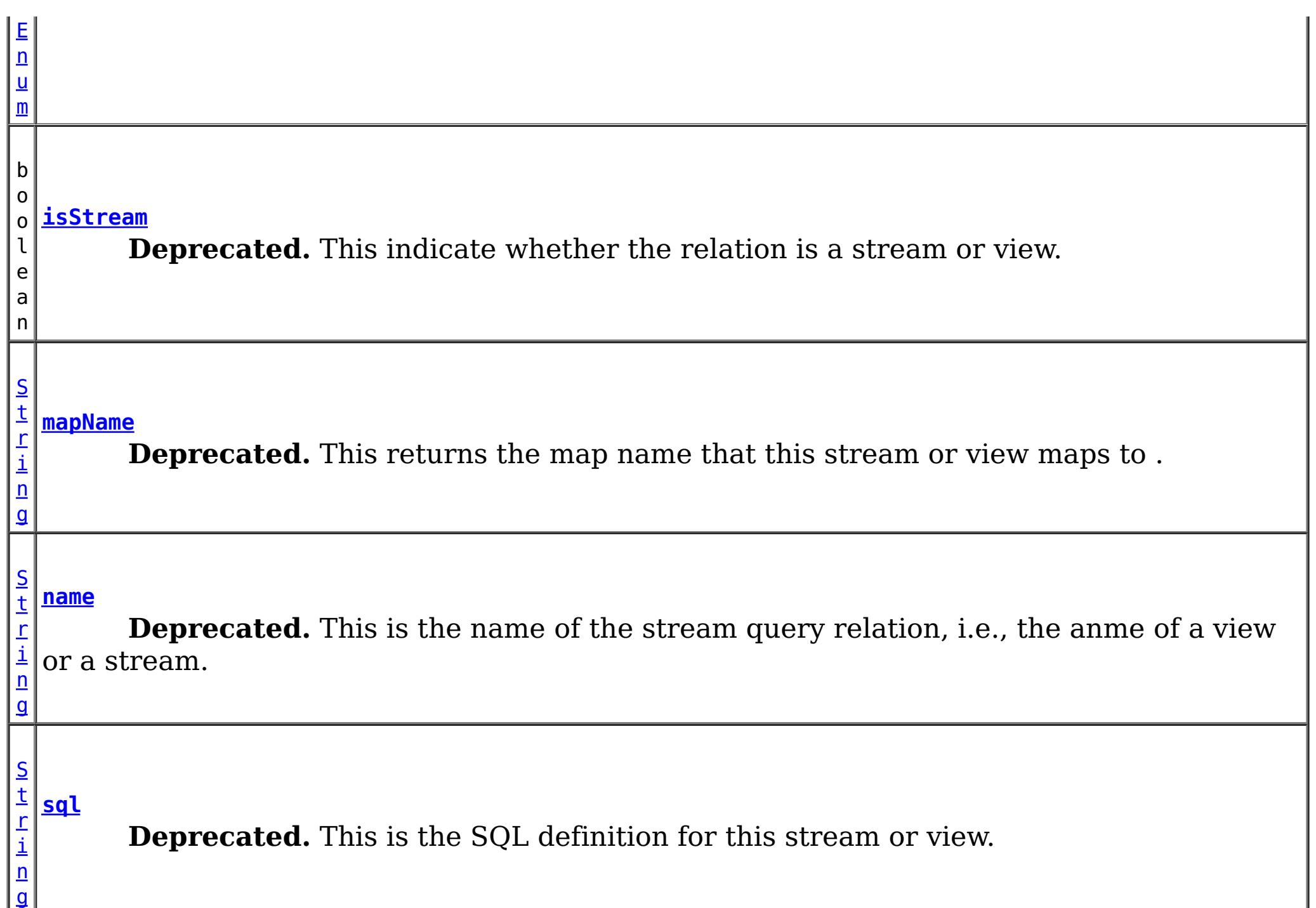

#### **name**

public abstract [String](http://download.oracle.com/javase/1.5.0/docs/api/java/lang/String.html) **name**

## **Deprecated.**

This is the name of the stream query relation, i.e., the anme of a view or a stream.

### **Returns:**

the name of this stream or view

## **Default:**

 $^{\mathrm{m}}$ 

## **mapName**

public abstract [String](http://download.oracle.com/javase/1.5.0/docs/api/java/lang/String.html) **mapName**

## **Deprecated.**

This returns the map name that this stream or view maps to . The map name is the stream name by default.

## **Returns:**

the map name that this stream or view maps to

## **Default:**

 $\mathbf{m}\mathbf{m}$ 

## **sql**

public abstract [String](http://download.oracle.com/javase/1.5.0/docs/api/java/lang/String.html) **sql**

## **Deprecated.**

This is the SQL definition for this stream or view.

An SQL is required for a view but not for a stream.

In the case the stream SQL is not provided, a default stream SQL will be created. The stream name will be the provided name. If there is no name provided, the name will be <ObjectGrid\_name>\_<map\_name>. The columns of the generated SQL will be the fields which or methods of which are annotated. If no field or method is annotated with StreamQueryColumn annotation, then all the fields will be used to generate the stream SQL columns following javabeans convention.

#### **Returns:**

the SQL definition

## **Default:**

 $^{\prime\prime\prime\prime}$ 

## **isStream**

public abstract boolean **isStream**

### **Deprecated.**

This indicate whether the relation is a stream or view.

### **Returns:**

true if this represents a stream; false if this represetns a view.

## **Default:**

true

## **accessType**

public abstract [AccessTypeEnum](#page-1867-0) **accessType**

### **Deprecated.**

This indicate which access type this stream or view uses.

## **Returns:**

the AccessType for this entity.

## **Default:**

UNDEFINED

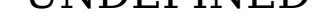

### **[Overview](#page-1168-0)ackageClass Tree [Deprecat](#page-0-0) IndexHelp ed PREV [CLASS](#page-1870-0)** NEXT CLASS **[FRAMES](#page-0-0) NO [FRAMES](#page-1872-0) All [Classes](#page-0-0)** *API Specification* SUMMARY: REQUIRED | [OPTIONAL](file:////dcs/markdown/workspace/Transform/htmlout/0/com.ibm.websphere.extremescale.javadoc.doc/topics/com/ibm/websphere/objectgrid/streamquery/annotations/StreamQueryRelation.html#annotation_type_optional_element_summary) DETAIL: ELEMENT

**[IndexHelp](#page-0-0)** *IBM WebSphere TM eXtreme Scale, Release 7.1.1*

#### **[Overview](#page-1168-0)[Package](#page-1864-0)[Class](file:////dcs/markdown/workspace/Transform/htmlout/0/com.ibm.websphere.extremescale.javadoc.doc/topics/com/ibm/websphere/objectgrid/streamquery/AccessType.html#main)[Tree](#page-0-0) [Deprecat](#page-0-0) ed** PREV [CLASS](#page-1878-0) **NEXT CLASS CLASS** *ERAMES* **NO FRAMES AII** *API* **Specification [FRAMES](#page-0-0) NO [FRAMES](#page-1875-0) All Classes** [SUMMARY:](file:////dcs/markdown/workspace/Transform/htmlout/0/com.ibm.websphere.extremescale.javadoc.doc/topics/com/ibm/websphere/objectgrid/streamquery/AccessType.html#method_summary) NESTED | <u>[FIELD](file:////dcs/markdown/workspace/Transform/htmlout/0/com.ibm.websphere.extremescale.javadoc.doc/topics/com/ibm/websphere/objectgrid/streamquery/AccessType.html#field_detail)</u> | CONSTR | <u>METH</u> DETAIL: <u>FIELD</u> | CONSTR | <u>[METHOD](file:////dcs/markdown/workspace/Transform/htmlout/0/com.ibm.websphere.extremescale.javadoc.doc/topics/com/ibm/websphere/objectgrid/streamquery/AccessType.html#method_detail)</u> OD

**com.ibm.websphere.objectgrid.streamquery**

# **Class AccessType**

### [java.lang.Object](http://download.oracle.com/javase/1.5.0/docs/api/java/lang/Object.html)

**com.ibm.websphere.objectgrid.streamquery.AccessType**

## **All Implemented Interfaces:**

**[Serializable](http://download.oracle.com/javase/1.5.0/docs/api/java/io/Serializable.html)** 

**Deprecated.** *Stream query is deprecated in version 7.0.*

public class **AccessType** extends [Object](http://download.oracle.com/javase/1.5.0/docs/api/java/lang/Object.html) implements [Serializable](http://download.oracle.com/javase/1.5.0/docs/api/java/io/Serializable.html)

The method in which the attribute of an object is accessed. There are three values for the AccessType objects.

- 1. AccessType.FIELD: direct field access
- 2. AccessType.PROPERTY: use accessor method to access
- 3. AccessType.UNDEFINED: if this value is provided, the object annotations will be checked to see whether a field or property access type is provided. If not, the property access will be used.

## **Since:**

WAS XD 6.1

## **See Also:**

[Serialized](file:////dcs/markdown/workspace/Transform/htmlout/0/com.ibm.websphere.extremescale.javadoc.doc/topics/serialized-form.html#com.ibm.websphere.objectgrid.streamquery.AccessType) Form

## **Field Summary**

s t a

t

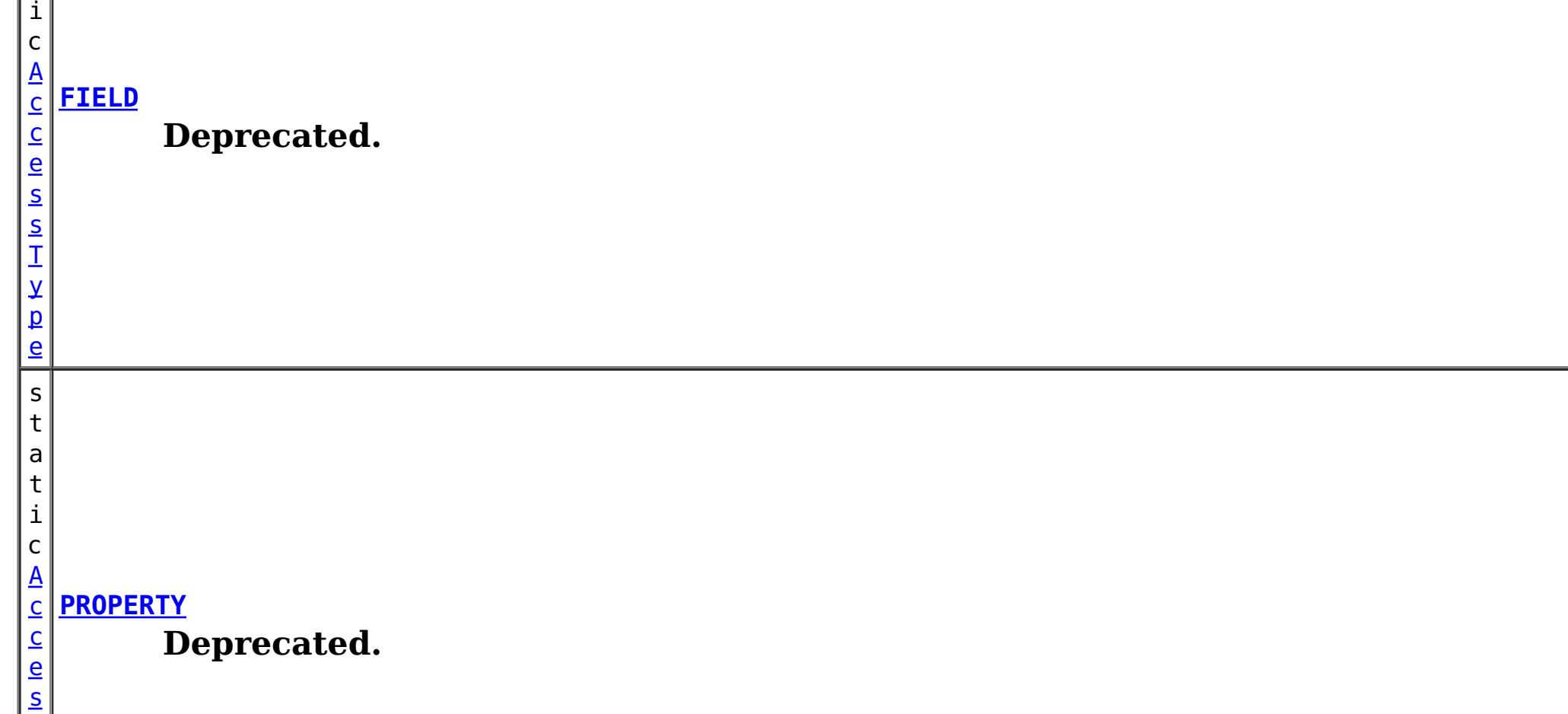

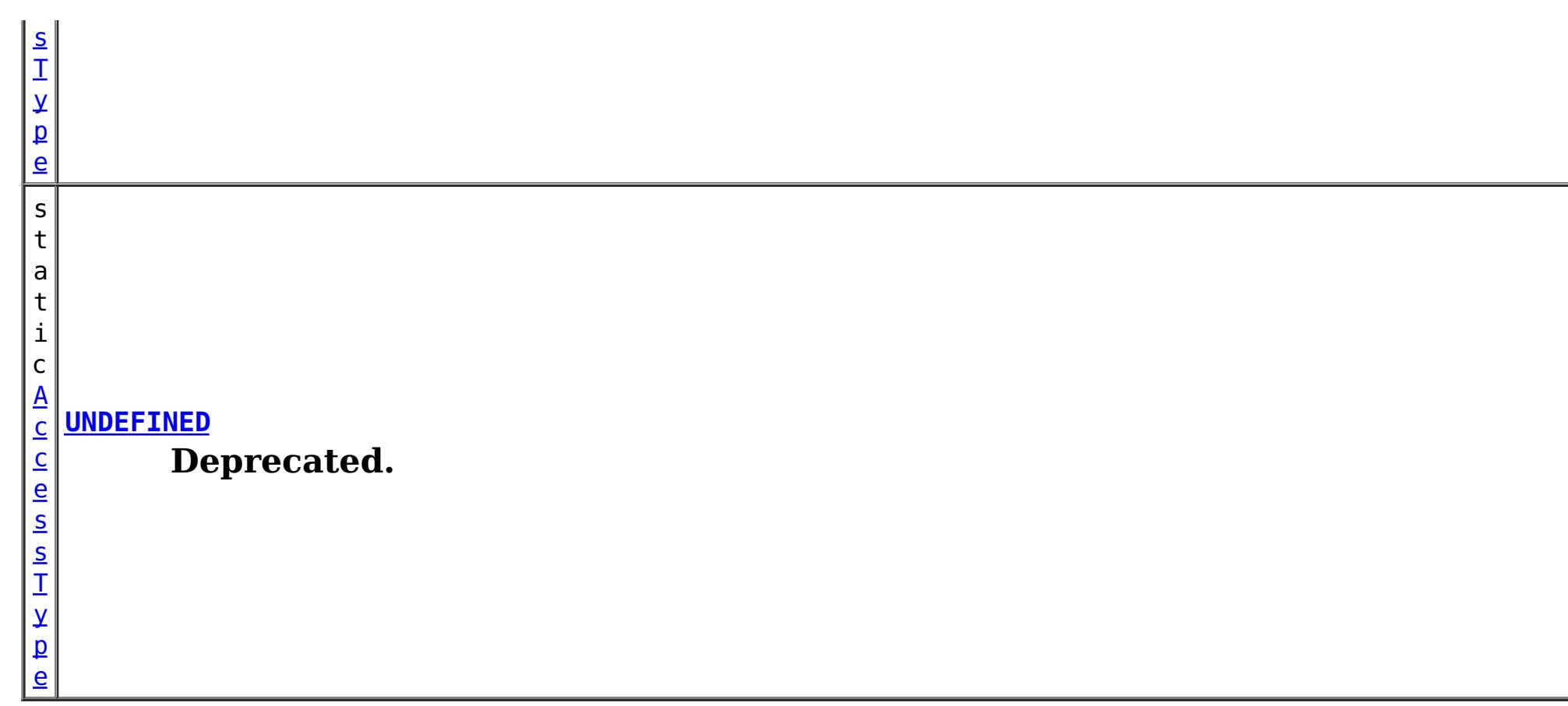

 $n$ t

## **Method Summary**

i **[getAccessType](file:////dcs/markdown/workspace/Transform/htmlout/0/com.ibm.websphere.extremescale.javadoc.doc/topics/com/ibm/websphere/objectgrid/streamquery/AccessType.html#getAccessType())**()

**Deprecated.**

n t

i **[hashCode](file:////dcs/markdown/workspace/Transform/htmlout/0/com.ibm.websphere.extremescale.javadoc.doc/topics/com/ibm/websphere/objectgrid/streamquery/AccessType.html#hashCode())**()

**Deprecated.**

[S](http://download.oracle.com/javase/1.5.0/docs/api/java/lang/String.html)

i n g

t r **[toString](file:////dcs/markdown/workspace/Transform/htmlout/0/com.ibm.websphere.extremescale.javadoc.doc/topics/com/ibm/websphere/objectgrid/streamquery/AccessType.html#toString())**()

**Deprecated.** Returns a string representation of the AssociationType.

**Methods inherited from class java.lang[.Object](http://download.oracle.com/javase/1.5.0/docs/api/java/lang/Object.html)**

[clone,](http://download.oracle.com/javase/1.5.0/docs/api/java/lang/Object.html#clone()) [equals,](http://download.oracle.com/javase/1.5.0/docs/api/java/lang/Object.html#equals(java.lang.Object)) [finalize,](http://download.oracle.com/javase/1.5.0/docs/api/java/lang/Object.html#finalize()) [getClass,](http://download.oracle.com/javase/1.5.0/docs/api/java/lang/Object.html#getClass()) [notify,](http://download.oracle.com/javase/1.5.0/docs/api/java/lang/Object.html#notify()) [notifyAll,](http://download.oracle.com/javase/1.5.0/docs/api/java/lang/Object.html#notifyAll()) [wait,](http://download.oracle.com/javase/1.5.0/docs/api/java/lang/Object.html#wait()) [wait](http://download.oracle.com/javase/1.5.0/docs/api/java/lang/Object.html#wait(long,%20int)), wait

## **Field Detail**

**FIELD**

public static final [AccessType](#page-1875-0) **FIELD**

**Deprecated.**

## **PROPERTY**

public static final [AccessType](#page-1875-0) **PROPERTY**

**Deprecated.**

## **UNDEFINED**

public static final [AccessType](#page-1875-0) **UNDEFINED**

**Deprecated.**

## **Method Detail**

## **hashCode**

public int **hashCode**()

**Deprecated.**

**Overrides:** [hashCode](http://download.oracle.com/javase/1.5.0/docs/api/java/lang/Object.html#hashCode()) in class [Object](http://download.oracle.com/javase/1.5.0/docs/api/java/lang/Object.html)

**Overrides:** [toString](http://download.oracle.com/javase/1.5.0/docs/api/java/lang/Object.html#toString()) in class [Object](http://download.oracle.com/javase/1.5.0/docs/api/java/lang/Object.html)

## **toString**

public [String](http://download.oracle.com/javase/1.5.0/docs/api/java/lang/String.html) **toString**()

**Deprecated.** Returns a string representation of the AssociationType.

## **Returns:**

a string representation of the AssociationType.

## **getAccessType**

public int **getAccessType**()

## **Deprecated.**

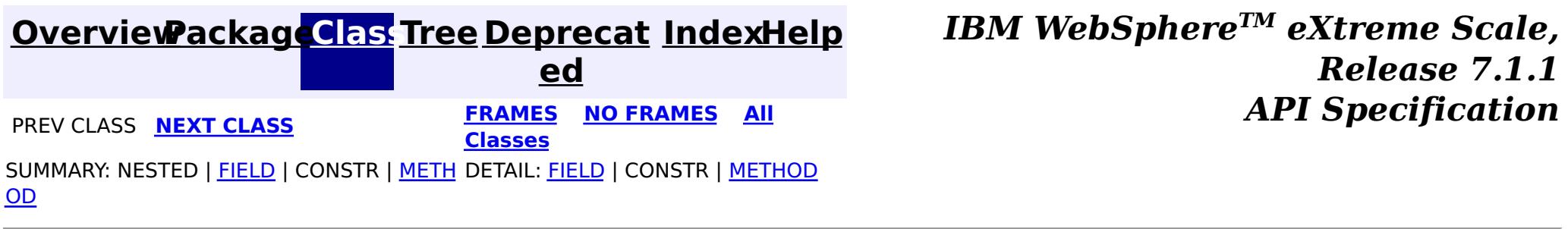

#### **[Overview](#page-1168-0)[Package](#page-1864-0)[Class](file:////dcs/markdown/workspace/Transform/htmlout/0/com.ibm.websphere.extremescale.javadoc.doc/topics/com/ibm/websphere/objectgrid/streamquery/StreamMetadata.html#main)[Tree](#page-0-0) [Deprecat](#page-0-0) ed PREV** [CLASS](#page-1882-0) **NEXT CLASS** *CLASS* **PRAMES ALL** *API**Specification* **[FRAMES](#page-0-0) NO [FRAMES](#page-1878-0) All Classes** [SUMMARY:](file:////dcs/markdown/workspace/Transform/htmlout/0/com.ibm.websphere.extremescale.javadoc.doc/topics/com/ibm/websphere/objectgrid/streamquery/StreamMetadata.html#method_summary) NESTED | FIELD | CONSTR | <u>METH</u> DETAIL: FIELD | CONSTR | <u>[METHOD](file:////dcs/markdown/workspace/Transform/htmlout/0/com.ibm.websphere.extremescale.javadoc.doc/topics/com/ibm/websphere/objectgrid/streamquery/StreamMetadata.html#method_detail)</u> OD

## **com.ibm.websphere.objectgrid.streamquery Interface StreamMetadata**

## **All Superinterfaces:**

[StreamQueryMetadata](#page-1890-0)

## **Deprecated.** *Stream query is deprecated in version 7.0.*

public interface **StreamMetadata** extends [StreamQueryMetadata](#page-1890-0)

This interface represents a metadata for a stream query stream. A stream query stream is an input to a stream query engine. It represents a streaming data metadata. A stream corresponds to an ObjectMap. The data inserted or updated to the corresponding ObjectMap are converted into the streaming input data and then sent to the stream query engine.

The data stored in the ObjectMap can be POJOs or entities. In the POJO case, a value class is used to specify for a stream query stream. The class will be introspected to know which SQL column is mapped to an class attribute. By default, the SQL column names are the same as the field names of the class. However, they can be different; users can specify the mapping from the column to the field name of the class.

Optionally, users could provide an SQL statement for a stream. If SQL is not provided, a stream SQL will be generated by reflecting the attributes or methods in the class based on the access type.

There are two ways for accessing the attribute values of the class: using direct field access ([AccessType.FIELD](file:////dcs/markdown/workspace/Transform/htmlout/0/com.ibm.websphere.extremescale.javadoc.doc/topics/com/ibm/websphere/objectgrid/streamquery/AccessType.html#FIELD)) or using method access ([AccessType.PROPERTY](file:////dcs/markdown/workspace/Transform/htmlout/0/com.ibm.websphere.extremescale.javadoc.doc/topics/com/ibm/websphere/objectgrid/streamquery/AccessType.html#PROPERTY)).

#### **Since:** WAS XD 6.1 **See Also:** [AccessType](#page-1875-0)

## **Method Summary**

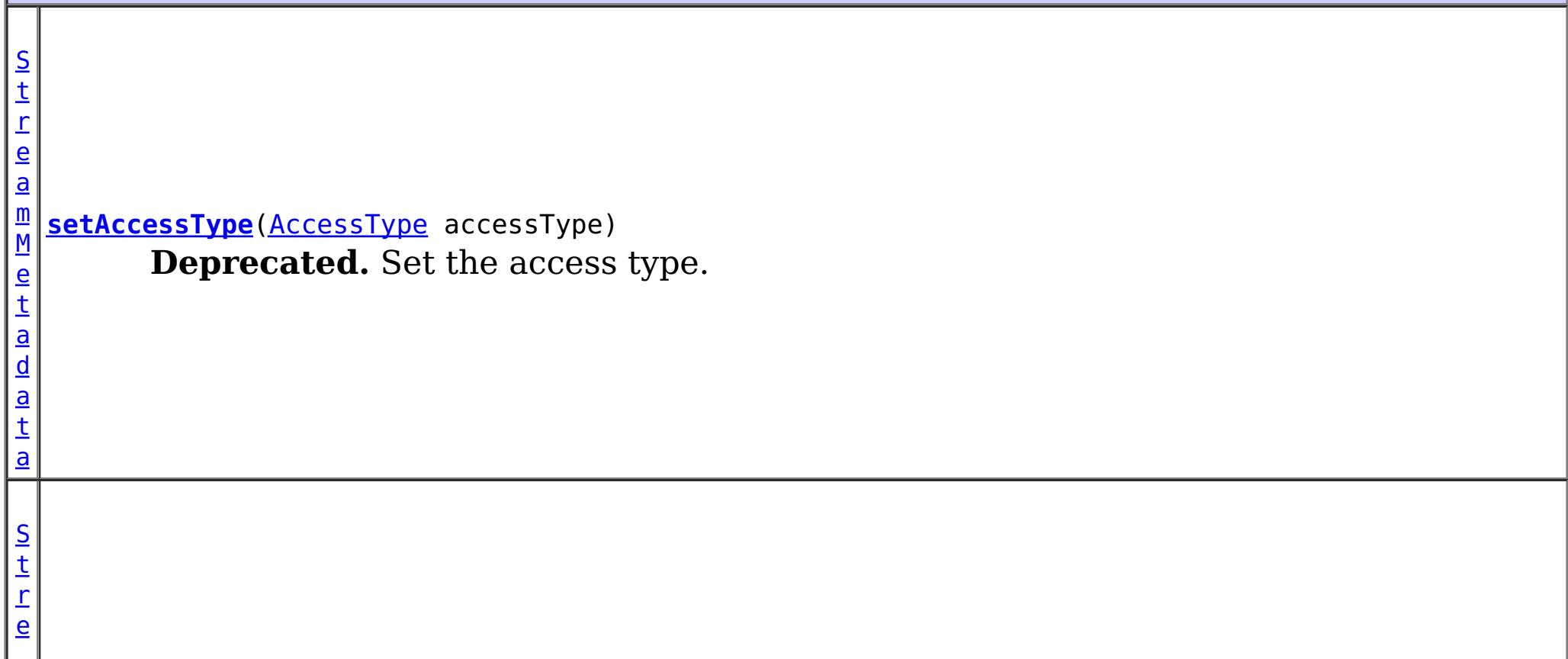

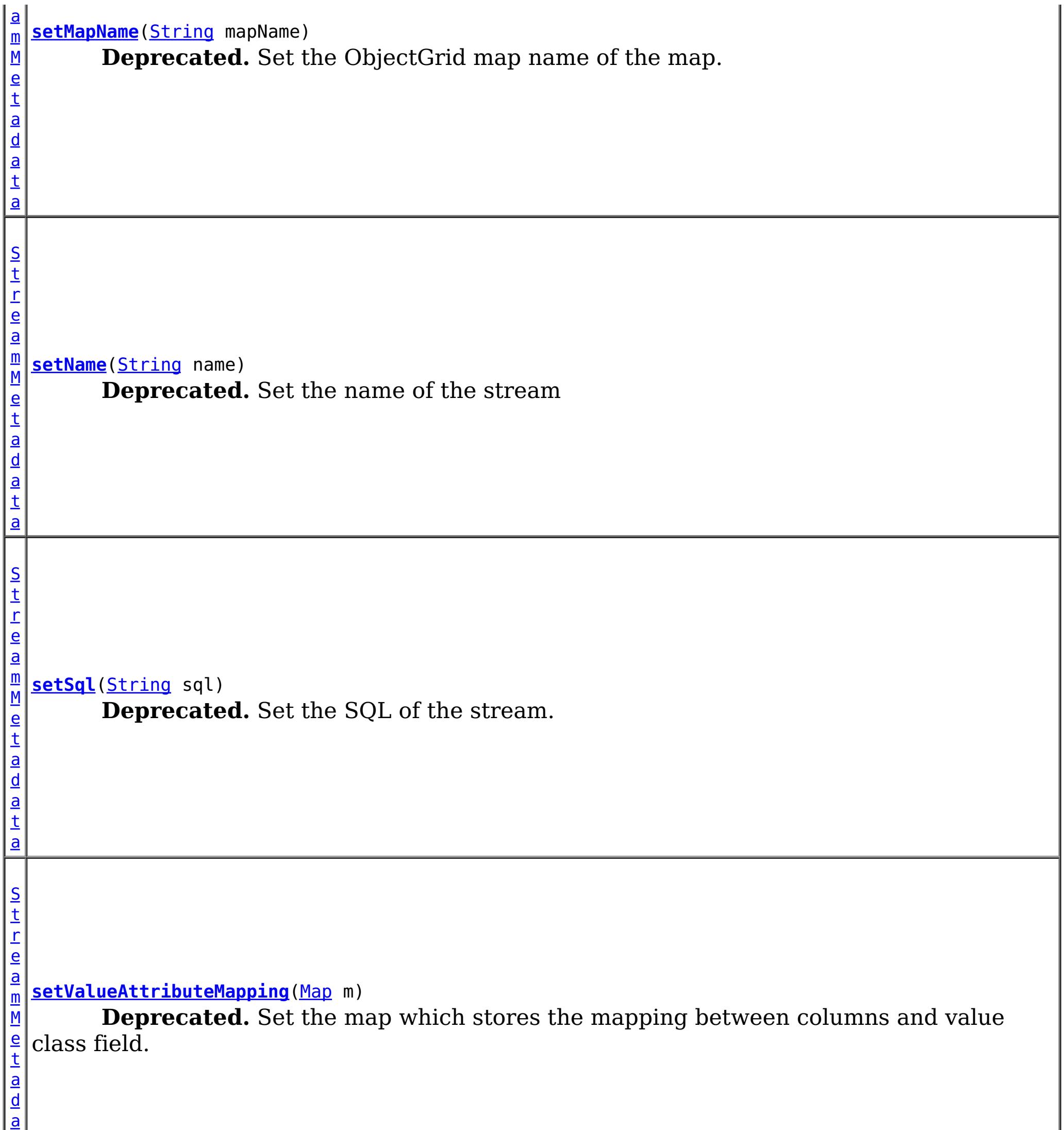

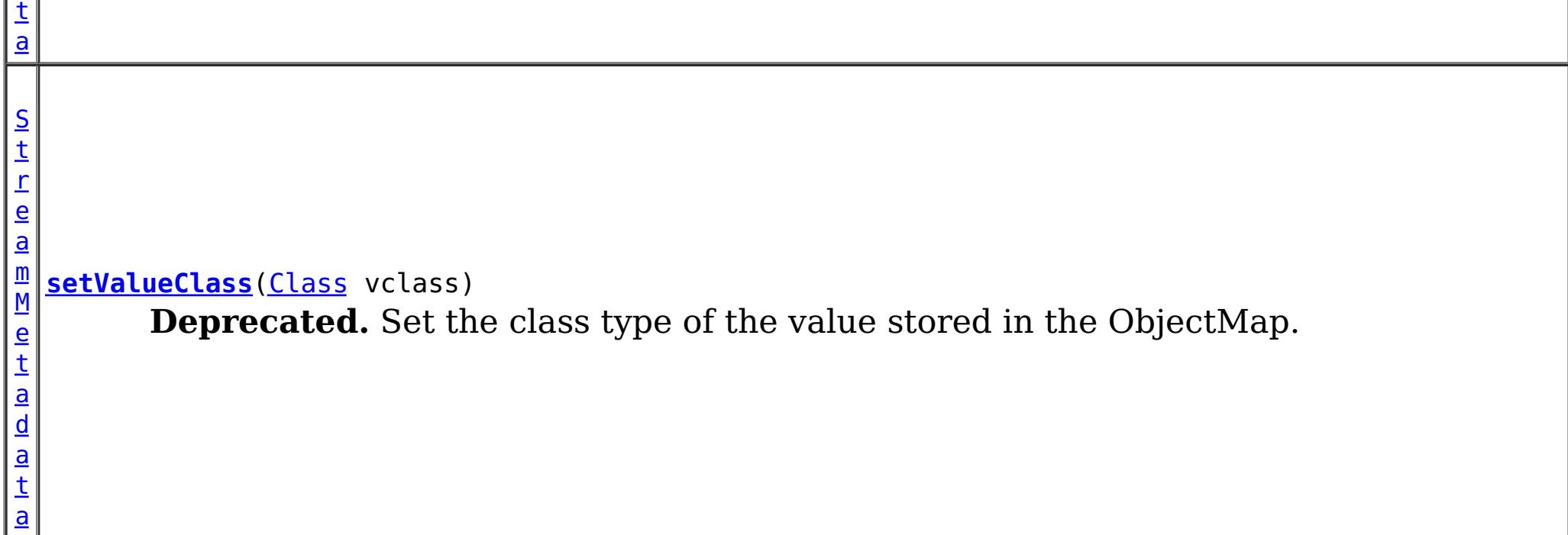

**Methods inherited from interface com.ibm.websphere.objectgrid.streamquery[.StreamQueryMetadata](#page-1890-0)** [getAccessType,](file:////dcs/markdown/workspace/Transform/htmlout/0/com.ibm.websphere.extremescale.javadoc.doc/topics/com/ibm/websphere/objectgrid/streamquery/StreamQueryMetadata.html#getAccessType()) [getMapName,](file:////dcs/markdown/workspace/Transform/htmlout/0/com.ibm.websphere.extremescale.javadoc.doc/topics/com/ibm/websphere/objectgrid/streamquery/StreamQueryMetadata.html#getMapName()) [getName,](file:////dcs/markdown/workspace/Transform/htmlout/0/com.ibm.websphere.extremescale.javadoc.doc/topics/com/ibm/websphere/objectgrid/streamquery/StreamQueryMetadata.html#getName()) [getObjectGridName,](file:////dcs/markdown/workspace/Transform/htmlout/0/com.ibm.websphere.extremescale.javadoc.doc/topics/com/ibm/websphere/objectgrid/streamquery/StreamQueryMetadata.html#getObjectGridName()) [getSql,](file:////dcs/markdown/workspace/Transform/htmlout/0/com.ibm.websphere.extremescale.javadoc.doc/topics/com/ibm/websphere/objectgrid/streamquery/StreamQueryMetadata.html#getSql()) [getValueAttributeMapping,](file:////dcs/markdown/workspace/Transform/htmlout/0/com.ibm.websphere.extremescale.javadoc.doc/topics/com/ibm/websphere/objectgrid/streamquery/StreamQueryMetadata.html#getValueAttributeMapping()) **[getValueClass](file:////dcs/markdown/workspace/Transform/htmlout/0/com.ibm.websphere.extremescale.javadoc.doc/topics/com/ibm/websphere/objectgrid/streamquery/StreamQueryMetadata.html#getValueClass())** 

## **Method Detail**

## **setName**

[StreamMetadata](#page-1878-0) **setName**[\(String](http://download.oracle.com/javase/1.5.0/docs/api/java/lang/String.html) name)

**Deprecated.** Set the name of the stream

**Parameters:** name - the name of the stream **Returns:** this Object

## **setMapName**

[StreamMetadata](#page-1878-0) **setMapName**[\(String](http://download.oracle.com/javase/1.5.0/docs/api/java/lang/String.html) mapName)

**Deprecated.** Set the ObjectGrid map name of the map. This is a required property.

**Parameters:** mapName - the map name **Returns:** this Object

## **setValueClass**

[StreamMetadata](#page-1878-0) **setValueClass**[\(Class](http://download.oracle.com/javase/1.5.0/docs/api/java/lang/Class.html) vclass)

**Deprecated.** Set the class type of the value stored in the ObjectMap.

## **Parameters:**

vclass - the class type of the value stored in the ObjectMap

### **Returns:**

this Object

## **setSql**

[StreamMetadata](#page-1878-0) **setSql**[\(String](http://download.oracle.com/javase/1.5.0/docs/api/java/lang/String.html) sql)

## **Deprecated.**

Set the SQL of the stream. This is an optional property. If this property is not provided, A stream SQL will be created by reflecting the attributes and accessor methods based on the acess type. There will not be any column for the key.

### **Parameters:**

sql - the sql for this stream **Returns:** this Object

## **setValueAttributeMapping**

[StreamMetadata](#page-1878-0) **setValueAttributeMapping**[\(Map](http://download.oracle.com/javase/1.5.0/docs/api/java/util/Map.html) m)

## **Deprecated.**

Set the map which stores the mapping between columns and value class field. The key of the map is the stream column name, and the value is the field name.

For example, you need to make column totalvolume to field volume of the POJO. You can add the following entry to the map: map.put("totalvolume", "volume").

This method makes a copy of the passed-in map, and since SQL column names (keys of the passed-in map) are case-insensitive, they are all converted into lower case in the copy.

Set the access type. If the access type is **[AccessType.FIELD](file:////dcs/markdown/workspace/Transform/htmlout/0/com.ibm.websphere.extremescale.javadoc.doc/topics/com/ibm/websphere/objectgrid/streamquery/AccessType.html#FIELD)**, then the attributes are read directly from the fields using java reflection. If the access type is **[AccessType.PROPERTY](file:////dcs/markdown/workspace/Transform/htmlout/0/com.ibm.websphere.extremescale.javadoc.doc/topics/com/ibm/websphere/objectgrid/streamquery/AccessType.html#PROPERTY)**, then accessor methods will be used to read the attributes.

## **Parameters:**

m - the SQL column to the attribute mapping

**Returns:**

this Object

## **setAccessType**

[StreamMetadata](#page-1878-0) **setAccessType**[\(AccessType](#page-1875-0) accessType)

## **Deprecated.**

## **Parameters:**

accessType -

#### **Returns:**

this Object

#### **See Also:**

[AccessType](#page-1875-0)

**[IndexHelp](#page-0-0)** *IBM WebSphere TM eXtreme Scale, Release 7.1.1*

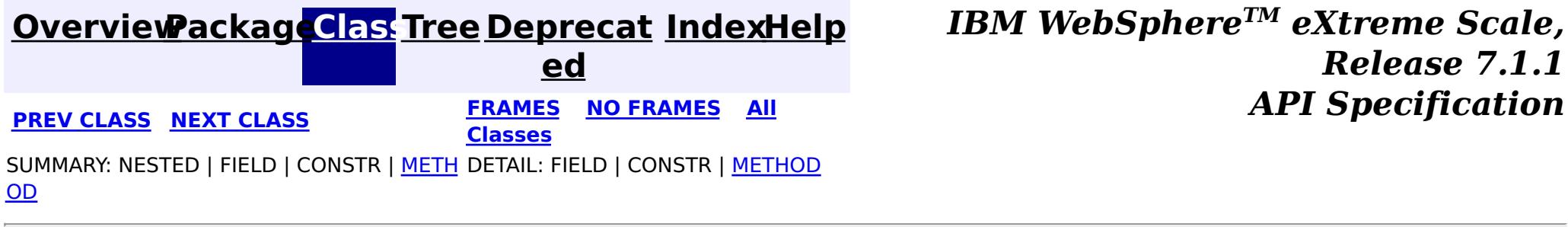

#### **[Overview](#page-1168-0)[Package](#page-1864-0)[Class](file:////dcs/markdown/workspace/Transform/htmlout/0/com.ibm.websphere.extremescale.javadoc.doc/topics/com/ibm/websphere/objectgrid/streamquery/StreamQueryException.html#main)[Tree](#page-0-0) [Deprecat](#page-0-0) ed PREV [CLASS](#page-1885-0) NEXT CLASS** *CLASS* **PRAMES ALL** *API**Specification* **[FRAMES](#page-0-0) NO [FRAMES](#page-1882-0) All Classes** [SUMMARY:](file:////dcs/markdown/workspace/Transform/htmlout/0/com.ibm.websphere.extremescale.javadoc.doc/topics/com/ibm/websphere/objectgrid/streamquery/StreamQueryException.html#methods_inherited_from_class_com.ibm.websphere.objectgrid.ObjectGridException) NESTED | FIELD | <u>[CONSTR](file:////dcs/markdown/workspace/Transform/htmlout/0/com.ibm.websphere.extremescale.javadoc.doc/topics/com/ibm/websphere/objectgrid/streamquery/StreamQueryException.html#constructor_detail)</u> | <u>METH</u> DETAIL: FIELD | <u>CONSTR</u> | METHOD OD

## **com.ibm.websphere.objectgrid.streamquery Class StreamQueryException**

[java.lang.Object](http://download.oracle.com/javase/1.5.0/docs/api/java/lang/Object.html)

L[java.lang.Throwable](http://download.oracle.com/javase/1.5.0/docs/api/java/lang/Throwable.html)

L<sub>[java.lang.Exception](http://download.oracle.com/javase/1.5.0/docs/api/java/lang/Exception.html)</sub>

L com. ibm.websphere.objectgrid.ObjectGridException

**com.ibm.websphere.objectgrid.streamquery.StreamQueryException**

## **All Implemented Interfaces:**

[IObjectGridException,](#page-2439-0) [Serializable](http://download.oracle.com/javase/1.5.0/docs/api/java/io/Serializable.html)

**Deprecated.** *Stream query is deprecated in version 7.0.*

public class **StreamQueryException** extends [ObjectGridException](#page-2518-0)

A StreamQueryException exception is thrown for any exception case from the temporal query runtime.

## **Since:**

WAS XD 6.1 **See Also:** [Serialized](file:////dcs/markdown/workspace/Transform/htmlout/0/com.ibm.websphere.extremescale.javadoc.doc/topics/serialized-form.html#com.ibm.websphere.objectgrid.streamquery.StreamQueryException) Form

## **Constructor Summary**

**[StreamQueryException](file:////dcs/markdown/workspace/Transform/htmlout/0/com.ibm.websphere.extremescale.javadoc.doc/topics/com/ibm/websphere/objectgrid/streamquery/StreamQueryException.html#StreamQueryException())**()

**Deprecated.** Constructs a new StreamQueryException with null as its detail message.

**[StreamQueryException](file:////dcs/markdown/workspace/Transform/htmlout/0/com.ibm.websphere.extremescale.javadoc.doc/topics/com/ibm/websphere/objectgrid/streamquery/StreamQueryException.html#StreamQueryException(java.lang.String))**[\(String](http://download.oracle.com/javase/1.5.0/docs/api/java/lang/String.html) message)

**Deprecated.** Constructs a new StreamQueryException with the specified detail message.

**[StreamQueryException](file:////dcs/markdown/workspace/Transform/htmlout/0/com.ibm.websphere.extremescale.javadoc.doc/topics/com/ibm/websphere/objectgrid/streamquery/StreamQueryException.html#StreamQueryException(java.lang.String,%20java.lang.Throwable))**[\(String](http://download.oracle.com/javase/1.5.0/docs/api/java/lang/String.html) message, [Throwable](http://download.oracle.com/javase/1.5.0/docs/api/java/lang/Throwable.html) cause)

**Deprecated.** Constructs a new StreamQueryException with the specified detail

message and cause.

**[StreamQueryException](file:////dcs/markdown/workspace/Transform/htmlout/0/com.ibm.websphere.extremescale.javadoc.doc/topics/com/ibm/websphere/objectgrid/streamquery/StreamQueryException.html#StreamQueryException(java.lang.Throwable))**[\(Throwable](http://download.oracle.com/javase/1.5.0/docs/api/java/lang/Throwable.html) cause)

**Deprecated.** Constructs a new StreamQueryException with the specified cause.

## **Method Summary**

**Methods inherited from class com.ibm.websphere.objectgrid[.ObjectGridException](#page-2518-0)**

[getCause,](file:////dcs/markdown/workspace/Transform/htmlout/0/com.ibm.websphere.extremescale.javadoc.doc/topics/com/ibm/websphere/objectgrid/ObjectGridException.html#getCause()) [initCause](file:////dcs/markdown/workspace/Transform/htmlout/0/com.ibm.websphere.extremescale.javadoc.doc/topics/com/ibm/websphere/objectgrid/ObjectGridException.html#initCause(java.lang.Throwable))

**Methods inherited from class java.lang[.Throwable](http://download.oracle.com/javase/1.5.0/docs/api/java/lang/Throwable.html)**

[fillInStackTrace](http://download.oracle.com/javase/1.5.0/docs/api/java/lang/Throwable.html#fillInStackTrace()), [getLocalizedMessage,](http://download.oracle.com/javase/1.5.0/docs/api/java/lang/Throwable.html#getLocalizedMessage()) [getMessage,](http://download.oracle.com/javase/1.5.0/docs/api/java/lang/Throwable.html#getMessage()) [getStackTrace](http://download.oracle.com/javase/1.5.0/docs/api/java/lang/Throwable.html#getStackTrace()), [printStackTrace,](http://download.oracle.com/javase/1.5.0/docs/api/java/lang/Throwable.html#printStackTrace()) [printStackTrace,](http://download.oracle.com/javase/1.5.0/docs/api/java/lang/Throwable.html#printStackTrace(java.io.PrintStream)) [printStackTrace](http://download.oracle.com/javase/1.5.0/docs/api/java/lang/Throwable.html#printStackTrace(java.io.PrintWriter)), [setStackTrace,](http://download.oracle.com/javase/1.5.0/docs/api/java/lang/Throwable.html#setStackTrace(java.lang.StackTraceElement[])) [toString](http://download.oracle.com/javase/1.5.0/docs/api/java/lang/Throwable.html#toString())

**Methods inherited from class java.lang[.Object](http://download.oracle.com/javase/1.5.0/docs/api/java/lang/Object.html)**

[clone,](http://download.oracle.com/javase/1.5.0/docs/api/java/lang/Object.html#clone()) [equals,](http://download.oracle.com/javase/1.5.0/docs/api/java/lang/Object.html#equals(java.lang.Object)) [finalize,](http://download.oracle.com/javase/1.5.0/docs/api/java/lang/Object.html#finalize()) [getClass,](http://download.oracle.com/javase/1.5.0/docs/api/java/lang/Object.html#getClass()) [hashCode,](http://download.oracle.com/javase/1.5.0/docs/api/java/lang/Object.html#hashCode()) [notify,](http://download.oracle.com/javase/1.5.0/docs/api/java/lang/Object.html#notify()) [notifyAll,](http://download.oracle.com/javase/1.5.0/docs/api/java/lang/Object.html#notifyAll()) [wait,](http://download.oracle.com/javase/1.5.0/docs/api/java/lang/Object.html#wait()) [wait,](http://download.oracle.com/javase/1.5.0/docs/api/java/lang/Object.html#wait(long)) [wait](http://download.oracle.com/javase/1.5.0/docs/api/java/lang/Object.html#wait(long,%20int))

## **Constructor Detail**

## **StreamQueryException**

public **StreamQueryException**()

#### **Deprecated.**

Constructs a new StreamQueryException with null as its detail message. The cause is not initialized, and may subsequently be initialized by a call to the initCause method.

#### **See Also:**

[ObjectGridException.initCause\(Throwable\)](file:////dcs/markdown/workspace/Transform/htmlout/0/com.ibm.websphere.extremescale.javadoc.doc/topics/com/ibm/websphere/objectgrid/ObjectGridException.html#initCause(java.lang.Throwable))

## **StreamQueryException**

public **StreamQueryException**[\(String](http://download.oracle.com/javase/1.5.0/docs/api/java/lang/String.html) message)

#### **Deprecated.**

Constructs a new StreamQueryException with the specified detail message. The cause is not initialized, and may subsequently be initialized by a call to the initCause method.

#### **Parameters:**

message - the detail message. The detail message is saved for later retrieval by the getMessage method.

**See Also:**

[ObjectGridException.initCause\(Throwable\)](file:////dcs/markdown/workspace/Transform/htmlout/0/com.ibm.websphere.extremescale.javadoc.doc/topics/com/ibm/websphere/objectgrid/ObjectGridException.html#initCause(java.lang.Throwable)), [Throwable.getMessage\(\)](http://download.oracle.com/javase/1.5.0/docs/api/java/lang/Throwable.html#getMessage())

## **StreamQueryException**

public **StreamQueryException**[\(String](http://download.oracle.com/javase/1.5.0/docs/api/java/lang/String.html) message, [Throwable](http://download.oracle.com/javase/1.5.0/docs/api/java/lang/Throwable.html) cause)

### **Deprecated.**

Constructs a new StreamQueryException with the specified detail message and cause.

Note that the detail message associated with cause is *not* automatically incorporated in this StreamQueryException's detail message.

#### **Parameters:**

message - the detail message (which is saved for later retrieval by the getMessage method).

cause - the cause (which is saved for later retrieval by the getCause method). (A null value is permitted, and indicates that the cause is nonexistent or unknown).

**See Also:**

[ObjectGridException.getCause\(\)](file:////dcs/markdown/workspace/Transform/htmlout/0/com.ibm.websphere.extremescale.javadoc.doc/topics/com/ibm/websphere/objectgrid/ObjectGridException.html#getCause()), [Throwable.getMessage\(\)](http://download.oracle.com/javase/1.5.0/docs/api/java/lang/Throwable.html#getMessage())

## **StreamQueryException**

public **StreamQueryException**[\(Throwable](http://download.oracle.com/javase/1.5.0/docs/api/java/lang/Throwable.html) cause)

## **Deprecated.**

Constructs a new StreamQueryException with the specified cause. The cause and a detail message of (cause==null ? null : cause.toString()) is used (which typically contains the class and detail message of cause). This constructor is useful for StreamQueryExceptions that are little more than wrappers for other throwables.

## **Parameters:**

cause - is the exception that caused this exception to be thrown, which is saved for later retrieval by the getCause() method. A null value is permitted and indicates that the cause is nonexistent or is unknown.

## **See Also:**

[ObjectGridException.getCause\(\)](file:////dcs/markdown/workspace/Transform/htmlout/0/com.ibm.websphere.extremescale.javadoc.doc/topics/com/ibm/websphere/objectgrid/ObjectGridException.html#getCause())

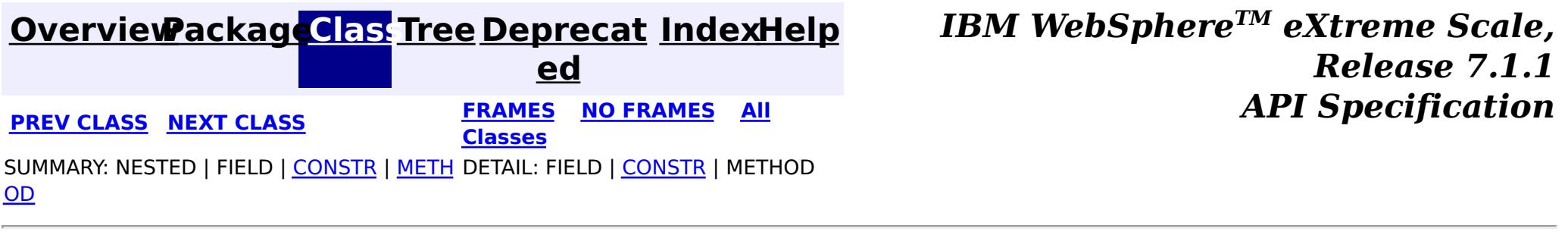

#### **[Overview](#page-1168-0)[Package](#page-1864-0)[Class](file:////dcs/markdown/workspace/Transform/htmlout/0/com.ibm.websphere.extremescale.javadoc.doc/topics/com/ibm/websphere/objectgrid/streamquery/StreamQueryManager.html#main)[Tree](#page-0-0) [Deprecat](#page-0-0) ed PREV** [CLASS](#page-1890-0) **NEXT CLASS** *CLASS* **PRAMES ALL** *API**Specification* **[FRAMES](#page-0-0) NO [FRAMES](#page-1885-0) All Classes** [SUMMARY:](file:////dcs/markdown/workspace/Transform/htmlout/0/com.ibm.websphere.extremescale.javadoc.doc/topics/com/ibm/websphere/objectgrid/streamquery/StreamQueryManager.html#method_summary) NESTED | FIELD | CONSTR | <u>METH</u> DETAIL: FIELD | CONSTR | <u>[METHOD](file:////dcs/markdown/workspace/Transform/htmlout/0/com.ibm.websphere.extremescale.javadoc.doc/topics/com/ibm/websphere/objectgrid/streamquery/StreamQueryManager.html#method_detail)</u> OD

## **com.ibm.websphere.objectgrid.streamquery Interface StreamQueryManager**

## **All Known Subinterfaces:**

**[ObjectGrid](#page-2493-0)** 

**Deprecated.** *Stream query is deprecated in version 7.0.*

public interface **StreamQueryManager**

This interface represents a stream query manager. A stream query manager serves as a factory for stream query sets.

For users who want to use simplified programming model, [addStreamQuerySet\(\)](file:////dcs/markdown/workspace/Transform/htmlout/0/com.ibm.websphere.extremescale.javadoc.doc/topics/com/ibm/websphere/objectgrid/streamquery/StreamQueryManager.html#addStreamQuerySet()) can be called to create and add a dynamic StreamQuerySet object. Properties can then be added to the StreamQuerySet object.

A StreamQueryManager can have multiple StreamQuerySet objects. This is useful in a clientserver environment where you have multiple map sets defined for one ObjectGrid. Maps used by streams and views in one StreamQuerySet should be in the same map set. This guarantees no cross-server data access with one StreamQuerySet. Users can define one or more stream query sets for each map set.

Alternatively, users can use [createStreamQuerySet\(\)](file:////dcs/markdown/workspace/Transform/htmlout/0/com.ibm.websphere.extremescale.javadoc.doc/topics/com/ibm/websphere/objectgrid/streamquery/StreamQueryManager.html#createStreamQuerySet()) to create a StreamQuerySet object, and then create its stream and view metadatas. After that, users can call [setStreamQuerySets\(List\)](file:////dcs/markdown/workspace/Transform/htmlout/0/com.ibm.websphere.extremescale.javadoc.doc/topics/com/ibm/websphere/objectgrid/streamquery/StreamQueryManager.html#setStreamQuerySets(java.util.List)) to set the StreamQuerySet list. This pattern follows the Spring framework pattern, so users can use Spring framework to add a list of StreamQuerySet.

Here is an example:

```
// create and add a stream query set to the ObjectGrid
StreamQuerySet sqs = objectGrid.addStreamQuerySet();
// create and add a stream metadata to sqs
StreamMetadata stream1 = sqs.addStreamMetadata();
// set the stream metadata values
stream1.setMapName("stream1").setValueClass(SellBids.class).setSql("...");
// create and add another stream metadata to sqs
StreamMetadata stream2 = sqs.addStreamMetadata();
```
// set the stream metadata values stream2.setMapName("stream2").setValueClass(BuyBids.class).setSql("...");

```
// create and add a view metadata to sqs
ViewMetadata view = sqs.addViewMetadata();
```

```
// set the view metadata values
view.setMapName("viewMap").setValueClass(TransactionVolume.class).setSql("...");
```
// deploy the stream query set sqs.setDeployed(true);

Here is an example which follows Spring framework pattern:

```
// create a stream query set
StreamQuerySet sqs = objectGrid.createStreamQuerySet();
// initialize the stream list
List streamList = new ArrayList();
// create a stream metadata
StreamMetadata stream1 = sqs.createStreamMetadata();
// set the stream metadata values
stream1.setMapName("stream1").setValueClass(SellBids.class).setSql("...");
// add stream 1 to the list
streamList.add(stream1);
// create another stream metadata
StreamMetadata stream2 = sqs.createStreamMetadata();
// set the stream metadata values
stream2.setMapName("stream2").setValueClass(BuyBids.class).setSql("...");
// add stream 2 to the list
streamList.add(stream2);
// initialize the view list
List viewList = new ArrayList();
// Add a view metadata
ViewMetadata view = sqs.createViewMetadata();
// add view to the view list
viewList.add(view);
// set the view metadata values
view.setMapName("viewMap").setSql("...");
// set the stream and view metadata list to the streamQuerySet
sqs.setStreamMetadatas(streamList);
sqs.setViewMetadatas(viewList);
// Add the stream Query Set to a list
List sqsList = new ArrayList();
sqsList.add(sqs);
// Set the stream query set list to the ObjectGrid instance
objectGrid.setStreamQuerySets(sqsList);
// deploy the stream query set
```
sqs.setDeployed(true);

#### **Since:**

WAS XD 6.1

#### **See Also:**

[StreamQuerySet](#page-1893-0)

## **Method Summary**

S t r e a

u e

[m](#page-1893-0) Q **[addStreamQuerySet](file:////dcs/markdown/workspace/Transform/htmlout/0/com.ibm.websphere.extremescale.javadoc.doc/topics/com/ibm/websphere/objectgrid/streamquery/StreamQueryManager.html#addStreamQuerySet())**()

**Deprecated.** Create and add a StreamQuerySet to this manager.

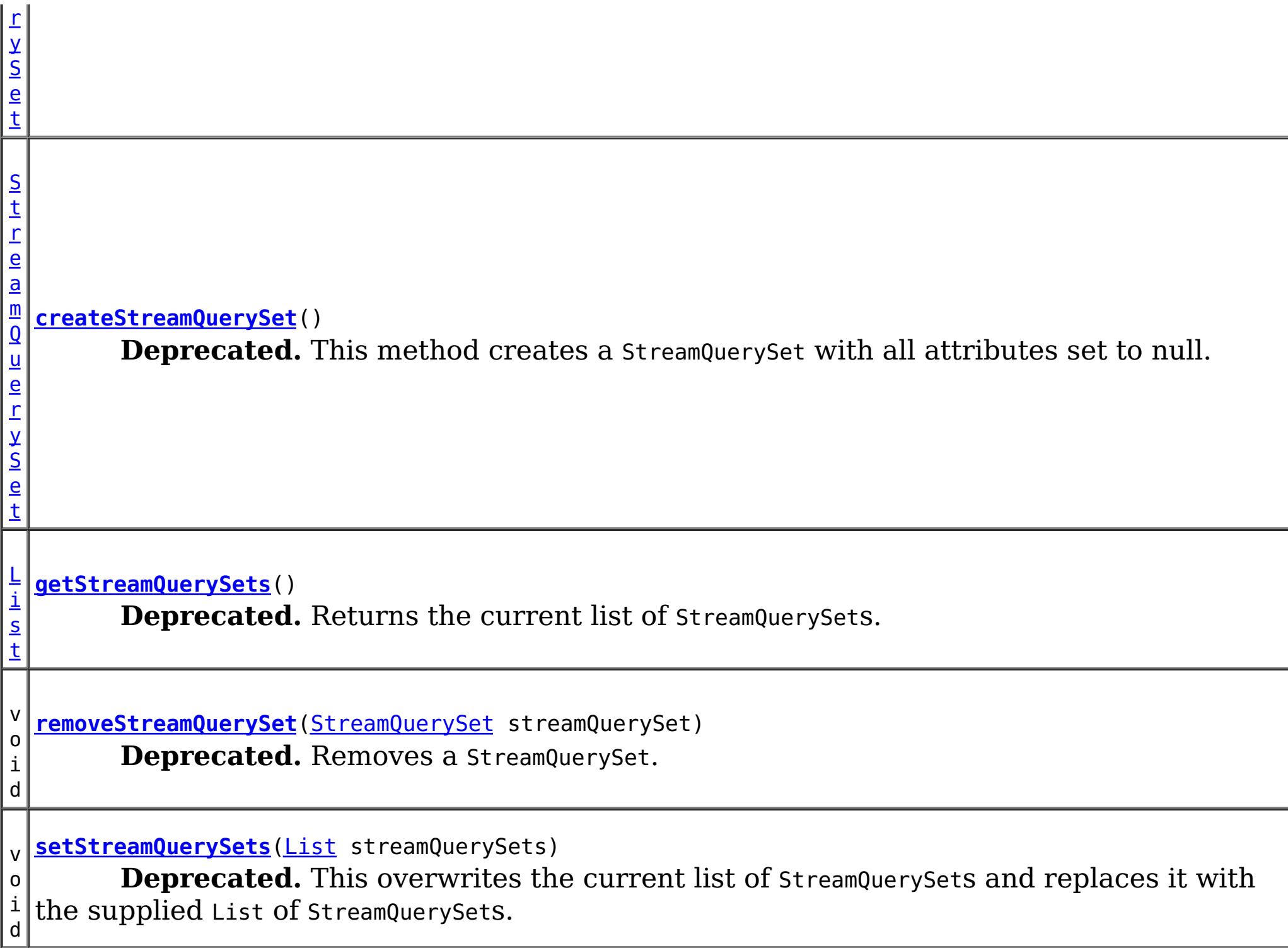

## **Method Detail**

## **createStreamQuerySet**

[StreamQuerySet](#page-1893-0) **createStreamQuerySet**()

throws [StreamQueryException](#page-1882-0)

## **Deprecated.** This method creates a StreamQuerySet with all attributes set to null.

## **Returns:**

the newly created StreamQuerySet object.

#### **Throws:**

[StreamQueryException](#page-1882-0) - if a StreamQuerySet object cannot be created.

**See Also:**

**[StreamQuerySet](#page-1893-0)** 

## **addStreamQuerySet**

[StreamQuerySet](#page-1893-0) **addStreamQuerySet**()

throws [StreamQueryException](#page-1882-0)

## **Deprecated.**

Create and add a StreamQuerySet to this manager. Not only does this method create a StreamQuerySet, it also adds it to the StreamQuerySet list.

## **Throws:**

[StreamQueryException](#page-1882-0) - if a StreamQuerySet object cannot be created.

**See Also:** [StreamQuerySet](#page-1893-0)

## **getStreamQuerySets**

```
List getStreamQuerySets()
```
**Deprecated.** Returns the current list of StreamQuerySets.

**Returns:** the current list of StreamQuerySets. **See Also:**

[setStreamQuerySets\(List\)](file:////dcs/markdown/workspace/Transform/htmlout/0/com.ibm.websphere.extremescale.javadoc.doc/topics/com/ibm/websphere/objectgrid/streamquery/StreamQueryManager.html#setStreamQuerySets(java.util.List)), [createStreamQuerySet\(\)](file:////dcs/markdown/workspace/Transform/htmlout/0/com.ibm.websphere.extremescale.javadoc.doc/topics/com/ibm/websphere/objectgrid/streamquery/StreamQueryManager.html#createStreamQuerySet())

## **setStreamQuerySets**

void **setStreamQuerySets**[\(List](http://download.oracle.com/javase/1.5.0/docs/api/java/util/List.html) streamQuerySets) throws [StreamQueryException](#page-1882-0)

## **Deprecated.**

This overwrites the current list of StreamQuerySets and replaces it with the supplied List of StreamQuerySets.

This method will associate each StreamQuerySet with this StreamQueryManager but it will not deploy it. Users need to call **[StreamQuerySet.setDeployed\(boolean\)](file:////dcs/markdown/workspace/Transform/htmlout/0/com.ibm.websphere.extremescale.javadoc.doc/topics/com/ibm/websphere/objectgrid/streamquery/StreamQuerySet.html#setDeployed(boolean))** to deploy each StreamQuerySet.

This method should not be called if the ObjectGrid is already being initalized.

## **Parameters:**

streamQuerySets - List of StreamQuerySets

**Throws:**

[ClassCastException](http://download.oracle.com/javase/1.5.0/docs/api/java/lang/ClassCastException.html) - if one of the elements in the provided list is not an instance of StreamQuerySet

[IllegalArgumentException](http://download.oracle.com/javase/1.5.0/docs/api/java/lang/IllegalArgumentException.html) - if streamQuerySets is null or contains a null reference. [IllegalStateException](http://download.oracle.com/javase/1.5.0/docs/api/java/lang/IllegalStateException.html) - if the ObjectGrid is initialized.

[StreamQueryException](#page-1882-0)

**See Also:**

[StreamQuerySet](#page-1893-0)

## **removeStreamQuerySet**

void **removeStreamQuerySet**[\(StreamQuerySet](#page-1893-0) streamQuerySet)

#### **Deprecated.**

Removes a StreamQuerySet.

This method removes a StreamQuerySet that was previously added to this object using the addStreamQuerySet(StreamQuerySet) or setStreamQuerySets(List) method. If the desired StreamQuerySet is not found, no error will be returned.

#### **Parameters:**

streamQuerySet - An instance of StreamQuerySet

#### **Throws:**

[IllegalArgumentException](http://download.oracle.com/javase/1.5.0/docs/api/java/lang/IllegalArgumentException.html) - if streamQuerySet is null

**See Also:**

[addStreamQuerySet\(\)](file:////dcs/markdown/workspace/Transform/htmlout/0/com.ibm.websphere.extremescale.javadoc.doc/topics/com/ibm/websphere/objectgrid/streamquery/StreamQueryManager.html#addStreamQuerySet()), [setStreamQuerySets\(List\)](file:////dcs/markdown/workspace/Transform/htmlout/0/com.ibm.websphere.extremescale.javadoc.doc/topics/com/ibm/websphere/objectgrid/streamquery/StreamQueryManager.html#setStreamQuerySets(java.util.List)), [StreamQuerySet](#page-1893-0)

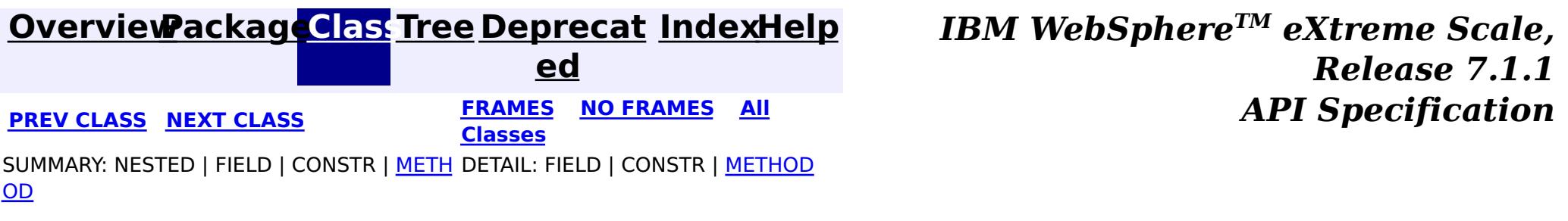

#### **[Overview](#page-1168-0)[Package](#page-1864-0)[Class](file:////dcs/markdown/workspace/Transform/htmlout/0/com.ibm.websphere.extremescale.javadoc.doc/topics/com/ibm/websphere/objectgrid/streamquery/StreamQueryMetadata.html#main)[Tree](#page-0-0) [Deprecat](#page-0-0) ed PREV** [CLASS](#page-1893-0) NEXT CLASS **PRAMES REAMES ALL** *API* **Specification [FRAMES](#page-0-0) NO [FRAMES](#page-1890-0) All Classes** [SUMMARY:](file:////dcs/markdown/workspace/Transform/htmlout/0/com.ibm.websphere.extremescale.javadoc.doc/topics/com/ibm/websphere/objectgrid/streamquery/StreamQueryMetadata.html#method_summary) NESTED | FIELD | CONSTR | <u>METH</u> DETAIL: FIELD | CONSTR | <u>[METHOD](file:////dcs/markdown/workspace/Transform/htmlout/0/com.ibm.websphere.extremescale.javadoc.doc/topics/com/ibm/websphere/objectgrid/streamquery/StreamQueryMetadata.html#method_detail)</u> OD

## **com.ibm.websphere.objectgrid.streamquery Interface StreamQueryMetadata**

 $\mathbf{A}$  $\mathbf{A}$  $\mathbf{A}$ c c e s s T y p e

## **All Known Subinterfaces:**

[StreamMetadata,](#page-1878-0) [ViewMetadata](#page-1900-0)

**Deprecated.** *Stream query is deprecated in version 7.0.*

public interface **StreamQueryMetadata**

A common parent interface for ViewMetadata and StreamMetadata.

**Since:** WAS XD 6.1 **See Also:** [AccessType](#page-1875-0)

## **Method Summary**

**[getAccessType](file:////dcs/markdown/workspace/Transform/htmlout/0/com.ibm.websphere.extremescale.javadoc.doc/topics/com/ibm/websphere/objectgrid/streamquery/StreamQueryMetadata.html#getAccessType())**() **Deprecated.** Get the access type.

[S](http://download.oracle.com/javase/1.5.0/docs/api/java/lang/String.html) t **[getMapName](file:////dcs/markdown/workspace/Transform/htmlout/0/com.ibm.websphere.extremescale.javadoc.doc/topics/com/ibm/websphere/objectgrid/streamquery/StreamQueryMetadata.html#getMapName())**()

g

r i n **Deprecated.** return the ObjectGrid map name of the map that contains the data for this view or stream

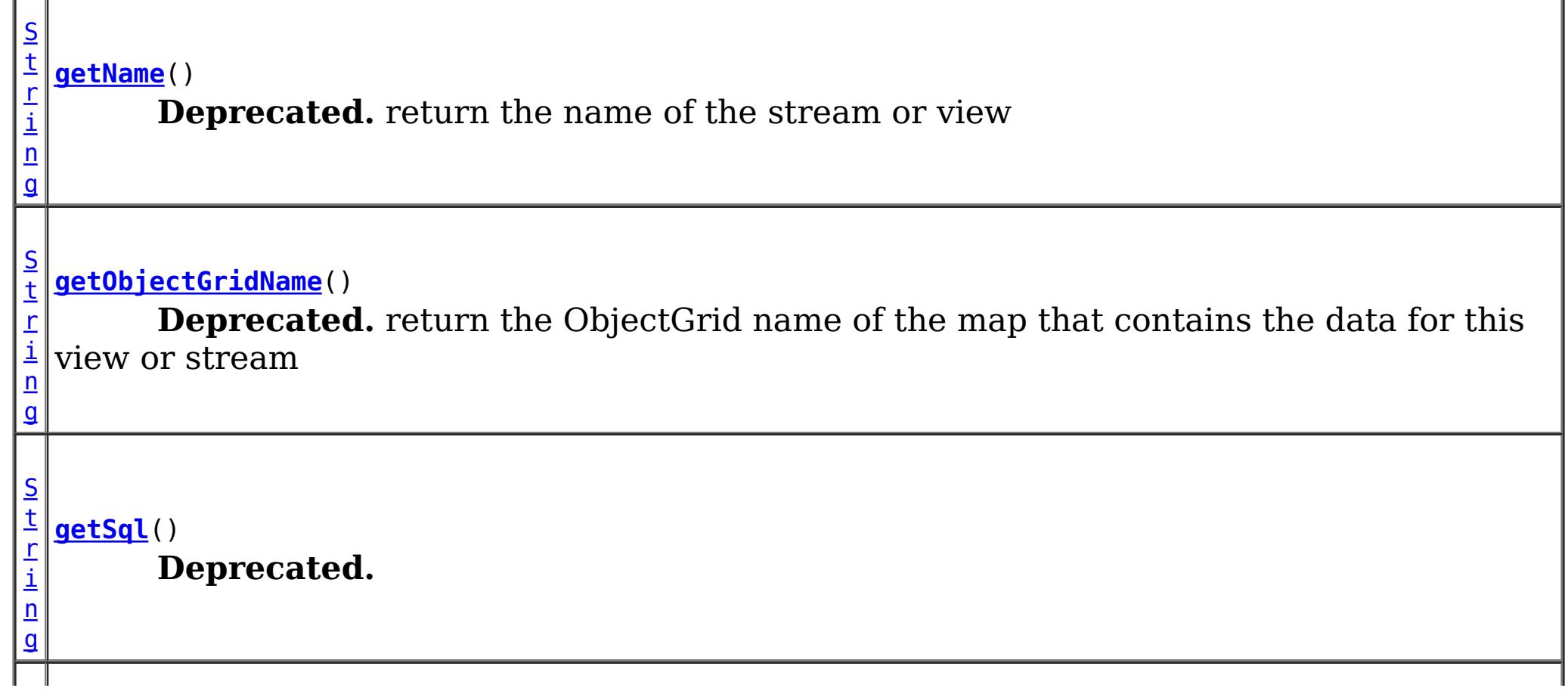

**[getValueAttributeMapping](file:////dcs/markdown/workspace/Transform/htmlout/0/com.ibm.websphere.extremescale.javadoc.doc/topics/com/ibm/websphere/objectgrid/streamquery/StreamQueryMetadata.html#getValueAttributeMapping())**()

[M](http://download.oracle.com/javase/1.5.0/docs/api/java/util/Map.html) a p **Deprecated.** Return the map which stores the mapping between SQL columns and value class field or accessor method.

a s s

[C](http://download.oracle.com/javase/1.5.0/docs/api/java/lang/Class.html)  $\mathbf{I}$ **[getValueClass](file:////dcs/markdown/workspace/Transform/htmlout/0/com.ibm.websphere.extremescale.javadoc.doc/topics/com/ibm/websphere/objectgrid/streamquery/StreamQueryMetadata.html#getValueClass())**()

**Deprecated.** Return the class type of the value stored in the ObjectMap.

## **Method Detail**

## **getName**

[String](http://download.oracle.com/javase/1.5.0/docs/api/java/lang/String.html) **getName**()

**Deprecated.** return the name of the stream or view

**Returns:** the name of the stream or view

## **getObjectGridName**

[String](http://download.oracle.com/javase/1.5.0/docs/api/java/lang/String.html) **getObjectGridName**()

**Deprecated.**

return the ObjectGrid name of the map that contains the data for this view or stream

## **Returns:**

the ObjectGrid name of the map

## **getMapName**

[String](http://download.oracle.com/javase/1.5.0/docs/api/java/lang/String.html) **getMapName**()

## **Deprecated.**

return the ObjectGrid map name of the map that contains the data for this view or stream

#### **Returns:**

the map name

## **getValueClass**

[Class](http://download.oracle.com/javase/1.5.0/docs/api/java/lang/Class.html) **getValueClass**()

**Deprecated.** Return the class type of the value stored in the ObjectMap.

**Returns:**

the class type of the value stored in the ObjectMap

## **getSql**

[String](http://download.oracle.com/javase/1.5.0/docs/api/java/lang/String.html) **getSql**()

## **Deprecated.**

## **Returns:**

the sql for this stream

## **getValueAttributeMapping**

#### [Map](http://download.oracle.com/javase/1.5.0/docs/api/java/util/Map.html) **getValueAttributeMapping**()

## **Deprecated.**

Return the map which stores the mapping between SQL columns and value class field or accessor method. The key of the map is the SQL column name, and the value is the field name or the accessor method name. If the access type is **AccessType. FIELD**, then the value stored in this map is the field name. If the access type is **[AccessType.PROPERTY](file:////dcs/markdown/workspace/Transform/htmlout/0/com.ibm.websphere.extremescale.javadoc.doc/topics/com/ibm/websphere/objectgrid/streamquery/AccessType.html#PROPERTY)**, then the value stored in this map is the access method.

Get the access type. If the access type is **[AccessType.FIELD](file:////dcs/markdown/workspace/Transform/htmlout/0/com.ibm.websphere.extremescale.javadoc.doc/topics/com/ibm/websphere/objectgrid/streamquery/AccessType.html#FIELD)**, then the SQL column values will be retrieved and set directly on the fileds using java reflection. If the access type is [AccessType.PROPERTY](file:////dcs/markdown/workspace/Transform/htmlout/0/com.ibm.websphere.extremescale.javadoc.doc/topics/com/ibm/websphere/objectgrid/streamquery/AccessType.html#PROPERTY), then the SQL column values will be retrieved and set using accessor methods.

Since the setValueAttributeMapping makes a copy of the passed-in map and changes all column names to lower case, so the returned map might not be equal to the map passed in the setValueAttributeMapping method.

**[IndexHelp](#page-0-0)** *IBM WebSphere TM eXtreme Scale, Release 7.1.1* **PREV** [CLASS](#page-1893-0) NEXT CLASS **PRAMES PRAMES ALL PREV CLASS** *API* **Specification** 

[SUMMARY:](file:////dcs/markdown/workspace/Transform/htmlout/0/com.ibm.websphere.extremescale.javadoc.doc/topics/com/ibm/websphere/objectgrid/streamquery/StreamQueryMetadata.html#method_summary) NESTED | FIELD | CONSTR | <u>METH</u> DETAIL: FIELD | CONSTR | <u>[METHOD](file:////dcs/markdown/workspace/Transform/htmlout/0/com.ibm.websphere.extremescale.javadoc.doc/topics/com/ibm/websphere/objectgrid/streamquery/StreamQueryMetadata.html#method_detail)</u> OD

### **Returns:**

the map storing the mapping between SQL columns and value class accessor methods

## **getAccessType**

#### [AccessType](#page-1875-0) **getAccessType**()

## **Deprecated.**

### **Returns:**

the access type **See Also:** [AccessType](#page-1875-0)

**[Overview](#page-1168-0)[Package](#page-1864-0)[Class](file:////dcs/markdown/workspace/Transform/htmlout/0/com.ibm.websphere.extremescale.javadoc.doc/topics/com/ibm/websphere/objectgrid/streamquery/StreamQueryMetadata.html#main)[Tree](#page-0-0) [Deprecat](#page-0-0) ed**

> **[FRAMES](#page-0-0) NO [FRAMES](#page-1890-0) All Classes**

#### **[Overview](#page-1168-0)[Package](#page-1864-0)[Class](file:////dcs/markdown/workspace/Transform/htmlout/0/com.ibm.websphere.extremescale.javadoc.doc/topics/com/ibm/websphere/objectgrid/streamquery/StreamQuerySet.html#main)[Tree](#page-0-0) [Deprecat](#page-0-0) ed PREV** [CLASS](#page-1900-0) **NEXT CLASS** *CLASS* **PRAMES ALL** *API**Specification* **[FRAMES](#page-0-0) NO [FRAMES](#page-1893-0) All Classes** [SUMMARY:](file:////dcs/markdown/workspace/Transform/htmlout/0/com.ibm.websphere.extremescale.javadoc.doc/topics/com/ibm/websphere/objectgrid/streamquery/StreamQuerySet.html#method_summary) NESTED | FIELD | CONSTR | <u>METH</u> DETAIL: FIELD | CONSTR | <u>[METHOD](file:////dcs/markdown/workspace/Transform/htmlout/0/com.ibm.websphere.extremescale.javadoc.doc/topics/com/ibm/websphere/objectgrid/streamquery/StreamQuerySet.html#method_detail)</u> OD

## **com.ibm.websphere.objectgrid.streamquery Interface StreamQuerySet**

**Deprecated.** *Stream query is deprecated in version 7.0.*

public interface **StreamQuerySet**

This interface represents a set of stream query streams and views. Usually a stream query set consist of streams and views, where views only use the streams and other views defined in this set.

A StreamQuerySet object serves as a containment object for the stream and view metadata. It can be deployed or undeployed by calling [setDeployed\(boolean\)](file:////dcs/markdown/workspace/Transform/htmlout/0/com.ibm.websphere.extremescale.javadoc.doc/topics/com/ibm/websphere/objectgrid/streamquery/StreamQuerySet.html#setDeployed(boolean)). Trying to deploy a deployed StreamQuerySet object or undeploy a non-deployed StreamQuerySet object will result in an exception.

This interface is designed to work with Spring-style programming. Please refer to [StreamQueryManager](#page-1885-0) for the example.

A StreamQuerySet object can optionally provide an array of partition IDs. This is used when the maps used in this stream query set are partitioned. Users can specifically deploy this StreamQuerySet in particular partitions. If the partition array is not specified, then the stream query set will be deployed to all partitions.

Users can add a stream query set dynamically to an ObjectGrid instance and then deploy it. For example.

```
// Add a stream query set
StreamQuerySet sqs = objectGrid.addStreamQuerySet("transactionVolumes");
// Add a stream metadata
StreamMetadata stream = sqs.addStreamMetadata();
// set the stream metadata values
stream.setValueClass(SellBids.class).setSql("...");
// Add a view metadata
ViewMetadata view = sqs.addViewMetadata();
```
// set the view metadata values

view.setSql("...");

// deploy the stream query set sqs.setDeployed(true);

**Since:** WAS XD 6.1 **See Also:**

 $S$ 

[StreamMetadata](#page-1878-0), [ViewMetadata](#page-1900-0)

## **Method Summary**

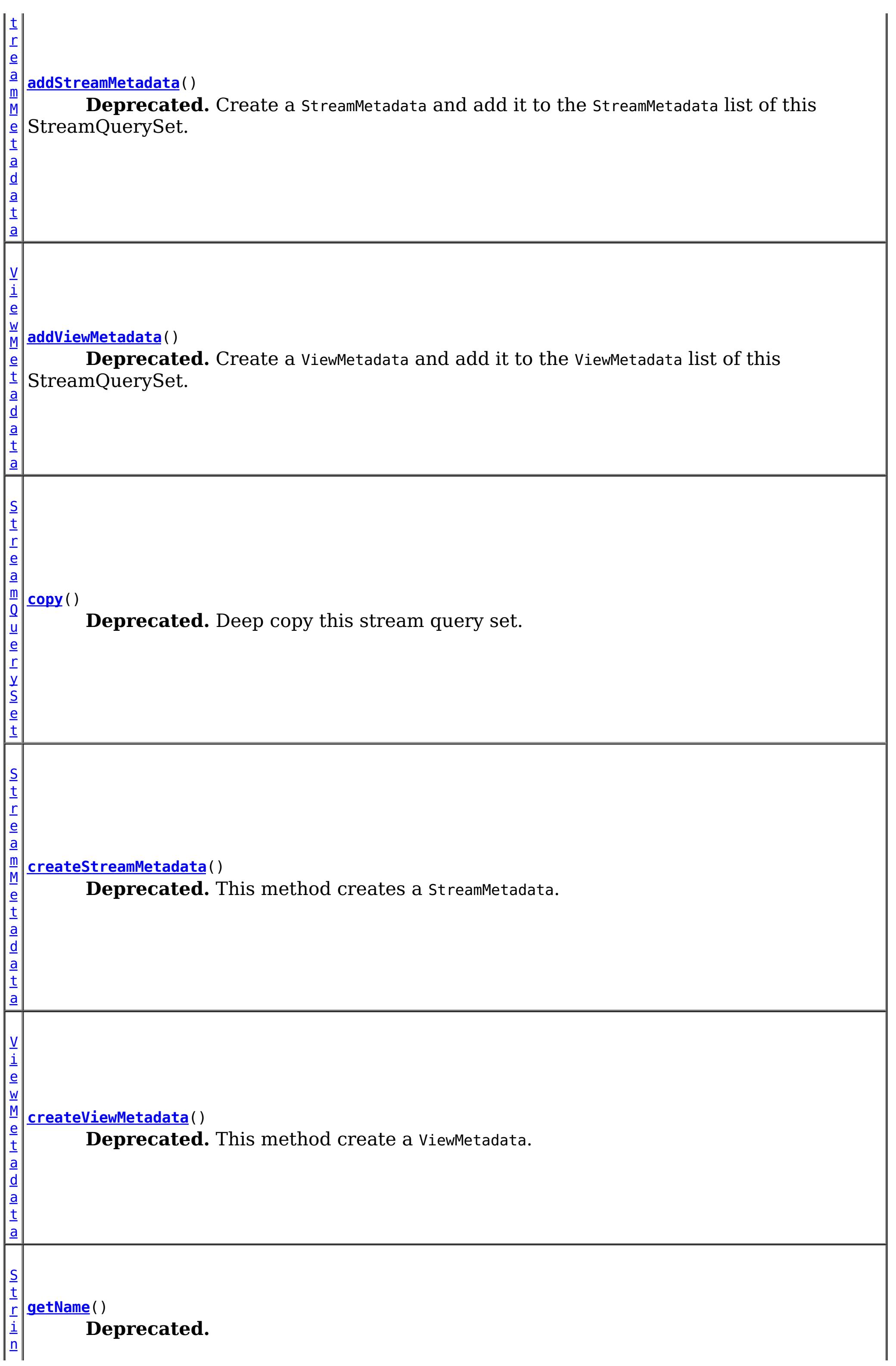

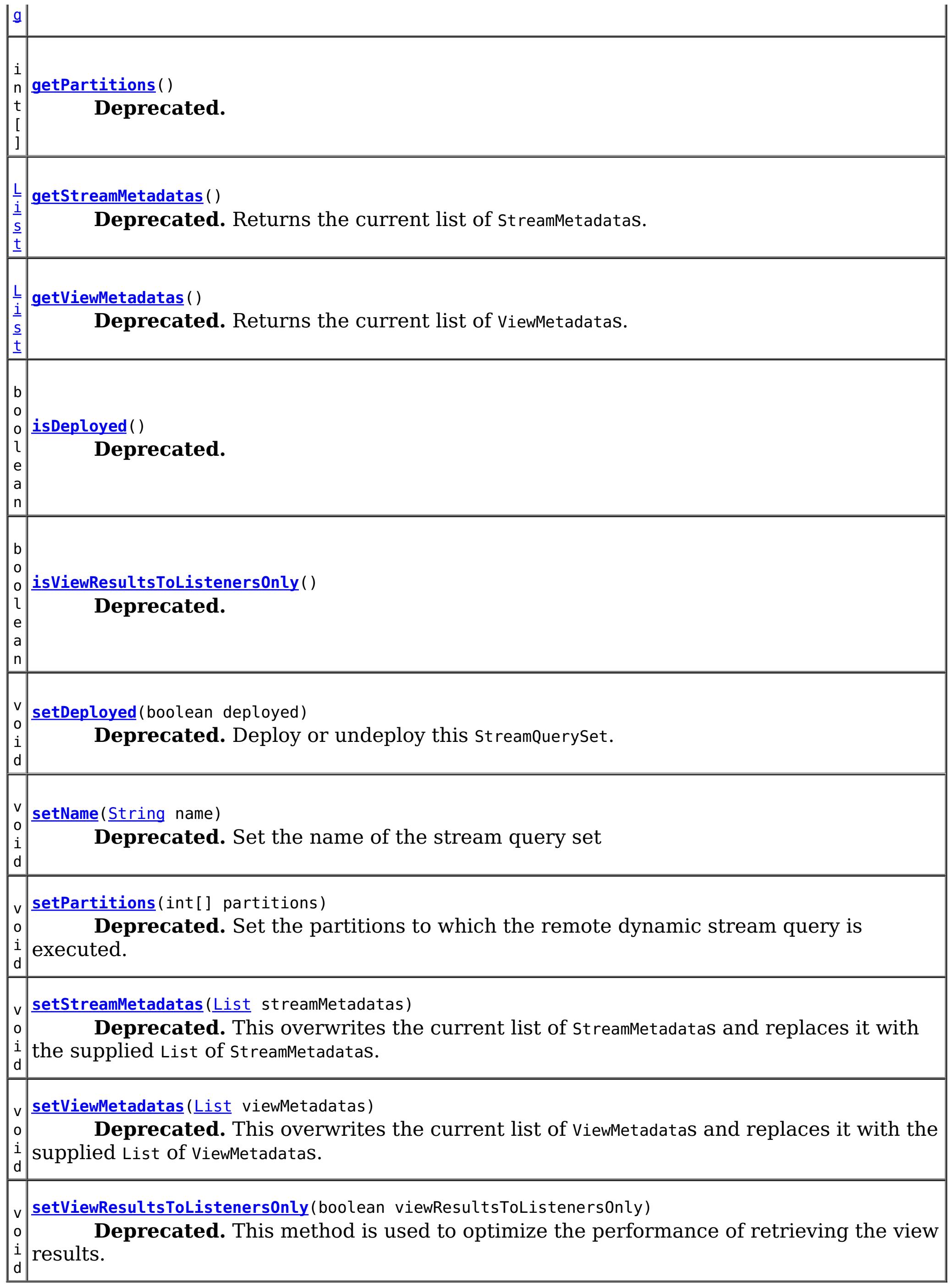

# **Method Detail**

**getName**

[String](http://download.oracle.com/javase/1.5.0/docs/api/java/lang/String.html) **getName**()

#### **Deprecated.**

#### **Returns:**

the name of the stream query set

## **setName**

void **setName**[\(String](http://download.oracle.com/javase/1.5.0/docs/api/java/lang/String.html) name)

**Deprecated.** Set the name of the stream query set

**Deprecated.** This method creates a StreamMetadata.

#### **Parameters:**

name - the name of the stream query set

## **createStreamMetadata**

[StreamMetadata](#page-1878-0) **createStreamMetadata**()

#### **Returns:**

a StreamMetadata

## **addStreamMetadata**

[StreamMetadata](#page-1878-0) **addStreamMetadata**()

#### **Deprecated.**

Create a StreamMetadata and add it to the StreamMetadata list of this StreamQuerySet.

**Returns:** a StreamMetadata

#### **Throws:**

[IllegalStateException](http://download.oracle.com/javase/1.5.0/docs/api/java/lang/IllegalStateException.html) - thrown if the StreamQuerySet is deployed.

## **getStreamMetadatas**

## **Deprecated.**

Returns the current list of StreamMetadatas.

## **Returns:**

the current list of StreamMetadatas.

**See Also:**

[createStreamMetadata\(\)](file:////dcs/markdown/workspace/Transform/htmlout/0/com.ibm.websphere.extremescale.javadoc.doc/topics/com/ibm/websphere/objectgrid/streamquery/StreamQuerySet.html#createStreamMetadata()), [setStreamMetadatas\(List\)](file:////dcs/markdown/workspace/Transform/htmlout/0/com.ibm.websphere.extremescale.javadoc.doc/topics/com/ibm/websphere/objectgrid/streamquery/StreamQuerySet.html#setStreamMetadatas(java.util.List))

## **setStreamMetadatas**

```
void setStreamMetadatas(List streamMetadatas)
```
## **Deprecated.**

This overwrites the current list of StreamMetadatas and replaces it with the supplied List of

StreamMetadatas.

#### **Parameters:**

streamMetadatas - List of StreamMetadatas

#### **Throws:**

[ClassCastException](http://download.oracle.com/javase/1.5.0/docs/api/java/lang/ClassCastException.html) - if one of the elements in the provided list is not an instance of StreamMetadata [IllegalArgumentException](http://download.oracle.com/javase/1.5.0/docs/api/java/lang/IllegalArgumentException.html) - if streamMetadatas contains a null reference or an invalid StreamMetadata [IllegalStateException](http://download.oracle.com/javase/1.5.0/docs/api/java/lang/IllegalStateException.html) - thrown if the StreamQuerySet is deployed **See Also:**

**[StreamMetadata](#page-1878-0)** 

#### **createViewMetadata**

#### [ViewMetadata](#page-1900-0) **createViewMetadata**()

#### **Deprecated.**

This method create a ViewMetadata.

#### **Returns:**

a ViewMetadata

#### **addViewMetadata**

[ViewMetadata](#page-1900-0) **addViewMetadata**()

#### **Deprecated.**

Create a ViewMetadata and add it to the ViewMetadata list of this StreamQuerySet.

#### **Returns:**

a ViewMetadata

#### **getViewMetadatas**

[List](http://download.oracle.com/javase/1.5.0/docs/api/java/util/List.html) **getViewMetadatas**()

**Deprecated.** Returns the current list of ViewMetadatas.

```
Returns:
     the current list of ViewMetadatas.
See Also:
```
[createViewMetadata\(\),](file:////dcs/markdown/workspace/Transform/htmlout/0/com.ibm.websphere.extremescale.javadoc.doc/topics/com/ibm/websphere/objectgrid/streamquery/StreamQuerySet.html#createViewMetadata()) [setViewMetadatas\(List\)](file:////dcs/markdown/workspace/Transform/htmlout/0/com.ibm.websphere.extremescale.javadoc.doc/topics/com/ibm/websphere/objectgrid/streamquery/StreamQuerySet.html#setViewMetadatas(java.util.List))

#### **setViewMetadatas**

void **setViewMetadatas**[\(List](http://download.oracle.com/javase/1.5.0/docs/api/java/util/List.html) viewMetadatas)

#### **Deprecated.**

This overwrites the current list of ViewMetadatas and replaces it with the supplied List of ViewMetadatas.

#### **Parameters:**

viewMetadatas - List of ViewMetadatas

**Throws:**

[ClassCastException](http://download.oracle.com/javase/1.5.0/docs/api/java/lang/ClassCastException.html) - if one of the elements in the provided list is not an instance of ViewMetadata

[IllegalArgumentException](http://download.oracle.com/javase/1.5.0/docs/api/java/lang/IllegalArgumentException.html) - if viewMetadatas is null or empty, or it contains a null reference or an invalid ViewMetadata object.

[IllegalStateException](http://download.oracle.com/javase/1.5.0/docs/api/java/lang/IllegalStateException.html) - thrown if the StreamQuerySet is deployed.

**See Also:**

[ViewMetadata](#page-1900-0)

**isDeployed**

boolean **isDeployed**()

#### **Deprecated.**

#### **Returns:**

true if the stream query set has been deployed, false otherwise.

#### **setDeployed**

void **setDeployed**(boolean deployed) throws [StreamQueryException](#page-1882-0)

#### **Deprecated.**

Deploy or undeploy this StreamQuerySet. This method will use a default Session object to deploy or undeploy the StreamQuerySet.

When security is enabled, this method requires an com.ibm.websphere.objectgrid.security.ObjectGridPermission with action "streamquery" if it is invoked from client.

#### **Parameters:**

deployed - set to true will deploy this StreamQuerySet; set to false will undeploy this StreamQuerySet.

[IllegalArgumentException](http://download.oracle.com/javase/1.5.0/docs/api/java/lang/IllegalArgumentException.html) - if the partitions are not valid for maps used by this stream query set

#### **Throws:**

[StreamQueryException](#page-1882-0) - any exception during the deployment or undeployment [IllegalStateException](http://download.oracle.com/javase/1.5.0/docs/api/java/lang/IllegalStateException.html) - deploy an already-deployed StreamQuerySet, or undeploy an undeployed StreamQuerySet

#### **setPartitions**

```
void setPartitions(int[] partitions)
```
#### **Deprecated.**

Set the partitions to which the remote dynamic stream query is executed. If the partitions array is null or empty, then the stream query set will be deployed to all partitions.

#### **Parameters:**

partitions - the array containing the partition IDs

#### **Throws:**

[IllegalStateException](http://download.oracle.com/javase/1.5.0/docs/api/java/lang/IllegalStateException.html) - if no view metadata is set or none of the view maps is specified; if the stream query set does not belongs to a client ObjectGrid

#### **getPartitions**

int[] **getPartitions**()

**Deprecated.**

**Returns:**

the partitions to which the remote dynamic stream query is executed.

**See Also:**

[setPartitions\(int\[\]\)](file:////dcs/markdown/workspace/Transform/htmlout/0/com.ibm.websphere.extremescale.javadoc.doc/topics/com/ibm/websphere/objectgrid/streamquery/StreamQuerySet.html#setPartitions(int[]))

## **setViewResultsToListenersOnly**

void **setViewResultsToListenersOnly**(boolean viewResultsToListenersOnly)

#### **Deprecated.**

This method is used to optimize the performance of retrieving the view results. This method can only be called by a stream query set to be deployed in a local ObjectGrid. If the stream query set is deployed to a distributed (client-server) objectGrid, this setting will not take effect; we always store the view results in ObjectMap.

#### **Parameters:**

viewResultsToListenersOnly - If this value is set to true, then the stream query view results will not be stored in the ObjectMap in the local ObjectGrid. These results will

be notified to the ObjectGridEventListener(s) set on the ObjectGrid instance only. If this value is set to false, which is the default value, then the results will be stored in the ObjectMap, and thus changes will be notified to the ObjectGridEventListener(s).

## **isViewResultsToListenersOnly**

```
boolean isViewResultsToListenersOnly()
```
**Deprecated.**

#### **Returns:**

true if the stream query view results will not be stored in the ObjectMap; false if the stream query view results will be stored in the ObjectMap

**See Also:**

[setViewResultsToListenersOnly\(boolean\)](file:////dcs/markdown/workspace/Transform/htmlout/0/com.ibm.websphere.extremescale.javadoc.doc/topics/com/ibm/websphere/objectgrid/streamquery/StreamQuerySet.html#setViewResultsToListenersOnly(boolean))

#### **copy**

[StreamQuerySet](#page-1893-0) **copy**()

#### **Deprecated.**

Deep copy this stream query set. It will copy the stream metadatas and view metadata configured for this stream query set.

**Returns:**

a copy of this object

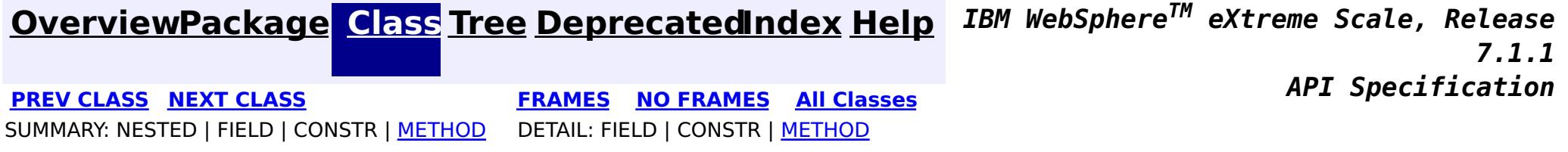

#### **[Overview](#page-1168-0)[Package](#page-1864-0)[Class](file:////dcs/markdown/workspace/Transform/htmlout/0/com.ibm.websphere.extremescale.javadoc.doc/topics/com/ibm/websphere/objectgrid/streamquery/ViewMetadata.html#main)[Tree](#page-0-0) [Deprecat](#page-0-0) ed PREV [CLASS](#page-1893-0)** NEXT CLASS **ERAMES** NO FRAMES AII **API** Specification **[FRAMES](#page-0-0) NO [FRAMES](#page-1900-0) All Classes** [SUMMARY:](file:////dcs/markdown/workspace/Transform/htmlout/0/com.ibm.websphere.extremescale.javadoc.doc/topics/com/ibm/websphere/objectgrid/streamquery/ViewMetadata.html#method_summary) NESTED | FIELD | CONSTR | <u>METH</u> DETAIL: FIELD | CONSTR | <u>[METHOD](file:////dcs/markdown/workspace/Transform/htmlout/0/com.ibm.websphere.extremescale.javadoc.doc/topics/com/ibm/websphere/objectgrid/streamquery/ViewMetadata.html#method_detail)</u> OD

**com.ibm.websphere.objectgrid.streamquery Interface ViewMetadata**

**All Superinterfaces:**

[StreamQueryMetadata](#page-1890-0)

**Deprecated.** *Stream query is deprecated in version 7.0.*

public interface **ViewMetadata** extends [StreamQueryMetadata](#page-1890-0)

This interface represents metadata for a stream query view. A stream query view represents a result from a stream query engine. The result can be optionally stored in an ObjectMap. If a map name is provided, then the view results will be stored in the ObjectMap; otherwise it is an intermediate view.

Unlike a stream, users are required to provide an SQL statement for a view. This SQL statement indicates how the view results are calculated and what format the results are stored.

A value class can be optionally used to specify for an stream query view. The class will be introspected to know which class attribute is mapped to a SQL column. By default, the SQL column names are the same as the field names of the class. However, they can be different; users can specify the mapping from the column to the field name.

Optionally, if entity manager is used, the entity metadata configured for the view map will be used. In this case, the value class is not needed. The SQL column to the attribute mapping will be ignored. Such a kind of mapping can be done by using the entity configurations.

The results are stored as entity tuples in the map. If no entity configuration is configured for the view map, ObjectGrid runtime will generate a default EntityMetadata to describe the view result.

When a view is just an intermediate view which users are not interested in its results, you are only required to provide an SQL for this view.

There are two ways for accessing the attribute values of the class: using direct field access ([AccessType.FIELD](file:////dcs/markdown/workspace/Transform/htmlout/0/com.ibm.websphere.extremescale.javadoc.doc/topics/com/ibm/websphere/objectgrid/streamquery/AccessType.html#FIELD)) or using method access ([AccessType.PROPERTY](file:////dcs/markdown/workspace/Transform/htmlout/0/com.ibm.websphere.extremescale.javadoc.doc/topics/com/ibm/websphere/objectgrid/streamquery/AccessType.html#PROPERTY)).

#### **Since:**

WAS XD 6.1

#### **See Also:**

[AccessType](#page-1875-0)

## **Method Summary**

V i e w [M](#page-1900-0) e t a

**[setAccessType](file:////dcs/markdown/workspace/Transform/htmlout/0/com.ibm.websphere.extremescale.javadoc.doc/topics/com/ibm/websphere/objectgrid/streamquery/ViewMetadata.html#setAccessType(com.ibm.websphere.objectgrid.streamquery.AccessType))**[\(AccessType](#page-1875-0) accessType) **Deprecated.** Set the access type.

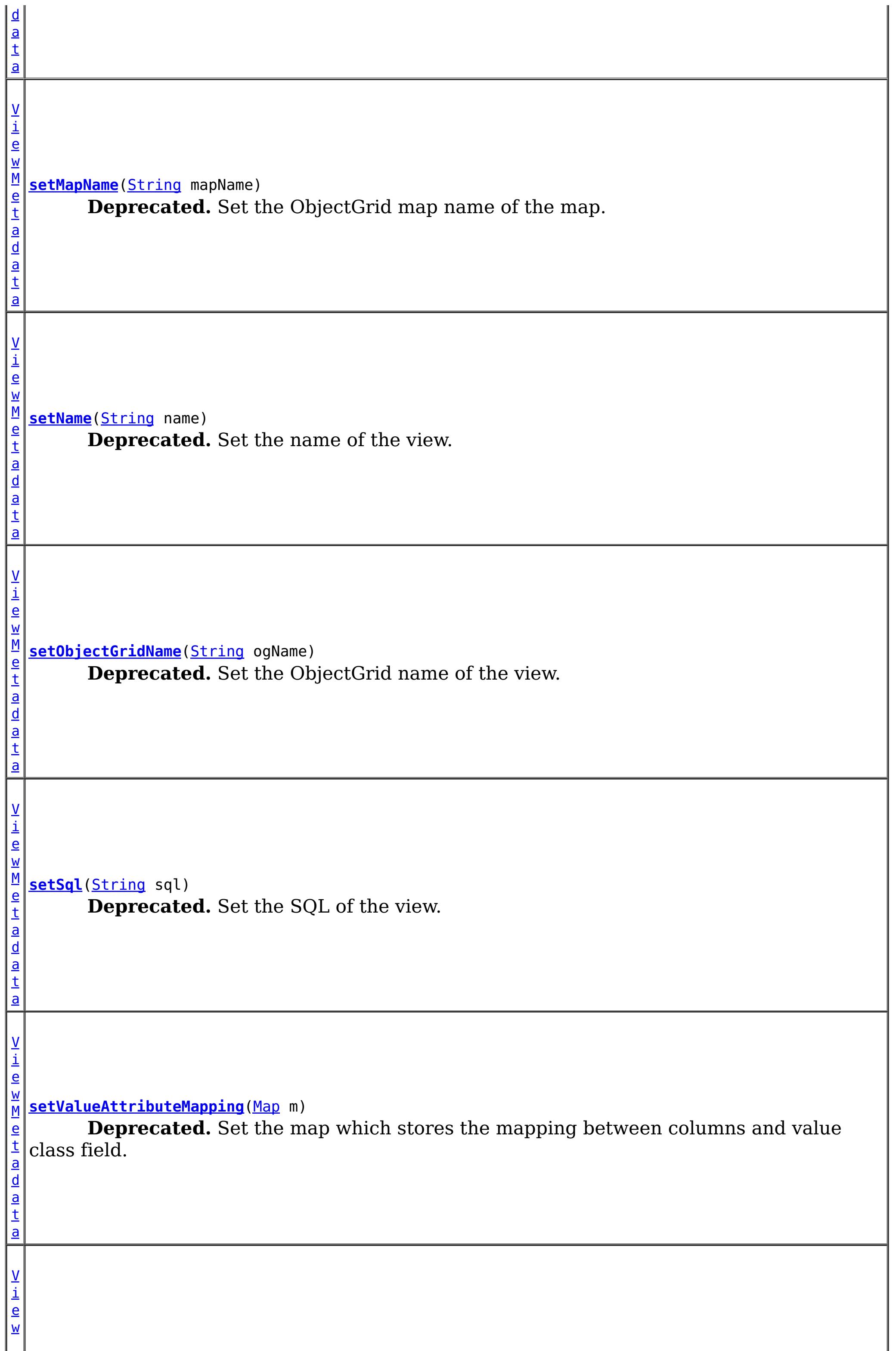

[M](#page-1900-0) **[setValueClass](file:////dcs/markdown/workspace/Transform/htmlout/0/com.ibm.websphere.extremescale.javadoc.doc/topics/com/ibm/websphere/objectgrid/streamquery/ViewMetadata.html#setValueClass(java.lang.Class))**[\(Class](http://download.oracle.com/javase/1.5.0/docs/api/java/lang/Class.html) vclass) e

t a d a t a **Deprecated.** Set the class type of the value stored in the ObjectMap.

**Methods inherited from interface com.ibm.websphere.objectgrid.streamquery[.StreamQueryMetadata](#page-1890-0)**

[getAccessType,](file:////dcs/markdown/workspace/Transform/htmlout/0/com.ibm.websphere.extremescale.javadoc.doc/topics/com/ibm/websphere/objectgrid/streamquery/StreamQueryMetadata.html#getAccessType()) [getMapName,](file:////dcs/markdown/workspace/Transform/htmlout/0/com.ibm.websphere.extremescale.javadoc.doc/topics/com/ibm/websphere/objectgrid/streamquery/StreamQueryMetadata.html#getMapName()) [getName,](file:////dcs/markdown/workspace/Transform/htmlout/0/com.ibm.websphere.extremescale.javadoc.doc/topics/com/ibm/websphere/objectgrid/streamquery/StreamQueryMetadata.html#getName()) [getObjectGridName,](file:////dcs/markdown/workspace/Transform/htmlout/0/com.ibm.websphere.extremescale.javadoc.doc/topics/com/ibm/websphere/objectgrid/streamquery/StreamQueryMetadata.html#getObjectGridName()) [getSql,](file:////dcs/markdown/workspace/Transform/htmlout/0/com.ibm.websphere.extremescale.javadoc.doc/topics/com/ibm/websphere/objectgrid/streamquery/StreamQueryMetadata.html#getSql()) [getValueAttributeMapping,](file:////dcs/markdown/workspace/Transform/htmlout/0/com.ibm.websphere.extremescale.javadoc.doc/topics/com/ibm/websphere/objectgrid/streamquery/StreamQueryMetadata.html#getValueAttributeMapping()) [getValueClass](file:////dcs/markdown/workspace/Transform/htmlout/0/com.ibm.websphere.extremescale.javadoc.doc/topics/com/ibm/websphere/objectgrid/streamquery/StreamQueryMetadata.html#getValueClass())

## **Method Detail**

## **setObjectGridName**

[ViewMetadata](#page-1900-0) **setObjectGridName**[\(String](http://download.oracle.com/javase/1.5.0/docs/api/java/lang/String.html) ogName)

### **Deprecated.**

Set the ObjectGrid name of the view. If the view result is stored in an ObjectGrid map, then this property is required.

### **Parameters:**

ogName - the ObjectGrid name of the view

**Returns:**

this Object

## **setName**

[ViewMetadata](#page-1900-0) **setName**[\(String](http://download.oracle.com/javase/1.5.0/docs/api/java/lang/String.html) name)

### **Deprecated.**

Set the name of the view. If you choose to set the view name, the view name has to match the one defined in the view SQL statement. Otherwise, the view name will be extracted from the view SQL statement.

### **Parameters:**

name - the name of the view

### **Returns:**

this Object

## **setMapName**

[ViewMetadata](#page-1900-0) **setMapName**[\(String](http://download.oracle.com/javase/1.5.0/docs/api/java/lang/String.html) mapName)

## **Deprecated.**

Set the ObjectGrid map name of the map. If the view result is stored in an ObjectGrid map, then this property is required.

#### **Parameters:**

mapName - the map name

## **Returns:**

this Object

**setValueClass**
[ViewMetadata](#page-1900-0) **setValueClass**[\(Class](http://download.oracle.com/javase/1.5.0/docs/api/java/lang/Class.html) vclass)

#### **Deprecated.**

Set the class type of the value stored in the ObjectMap. The class is normally used to generate the entity metadata.

#### **Parameters:**

vclass - the class type of the value stored in the ObjectMap

#### **Returns:**

this Object

# **setSql**

[ViewMetadata](#page-1900-0) **setSql**[\(String](http://download.oracle.com/javase/1.5.0/docs/api/java/lang/String.html) sql)

#### **Deprecated.**

Set the SQL of the view. This is a required property. Users are required to set the SQL statement for the view.

#### **Parameters:**

sql - the sql for this view

### **Returns:**

this Object

### **setValueAttributeMapping**

```
m -Returns:
    this Object
```
[ViewMetadata](#page-1900-0) **setValueAttributeMapping**[\(Map](http://download.oracle.com/javase/1.5.0/docs/api/java/util/Map.html) m)

#### **Deprecated.**

Set the map which stores the mapping between columns and value class field. The key of the map is the view column name, and the value is the field name.

Set the access type. If the access type is **AccessType. FIELD**, then the SQL column values will be retrieved and set directly on the fields using java reflection. If the access type is [AccessType.PROPERTY](file:////dcs/markdown/workspace/Transform/htmlout/0/com.ibm.websphere.extremescale.javadoc.doc/topics/com/ibm/websphere/objectgrid/streamquery/AccessType.html#PROPERTY), then the SQL column values will be retrieved and set using accessor methods.

For example, you need to make column totalvolume to field volume of the POJO. You can add the following entry to the map: m.put("totalvolume", "volume").

This method makes a copy of the passed-in map, and since column names (keys of the map) are case-insensitive, they are all converted into lower case in the copy.

#### **Parameters:**

### **setAccessType**

[ViewMetadata](#page-1900-0) **setAccessType**[\(AccessType](#page-1875-0) accessType)

#### **Deprecated.**

#### **Parameters:**

accessType -

#### **Returns:**

this Object

### **See Also:**

[AccessType.PROPERTY](file:////dcs/markdown/workspace/Transform/htmlout/0/com.ibm.websphere.extremescale.javadoc.doc/topics/com/ibm/websphere/objectgrid/streamquery/AccessType.html#PROPERTY), [AccessType.FIELD](file:////dcs/markdown/workspace/Transform/htmlout/0/com.ibm.websphere.extremescale.javadoc.doc/topics/com/ibm/websphere/objectgrid/streamquery/AccessType.html#FIELD)

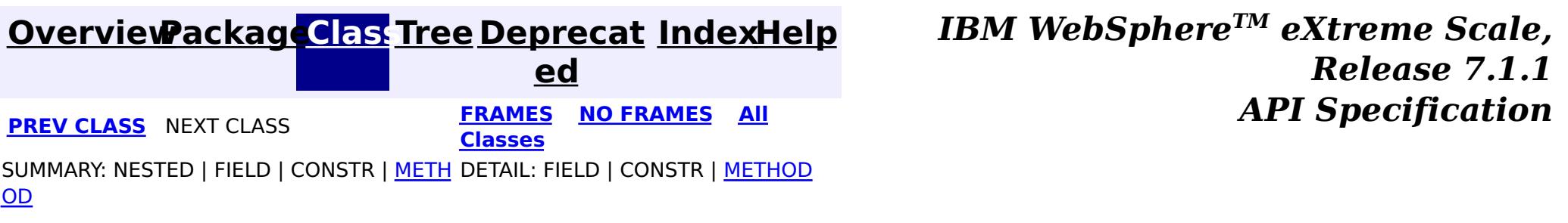

# **Package com.ibm.websphere.objectgrid.query**

This package contains the primary interfaces for ObjectQuery API.

**See:**

**[Description](file:////dcs/markdown/workspace/Transform/htmlout/0/com.ibm.websphere.extremescale.javadoc.doc/topics/com/ibm/websphere/objectgrid/query/package-summary.html#package_description)**

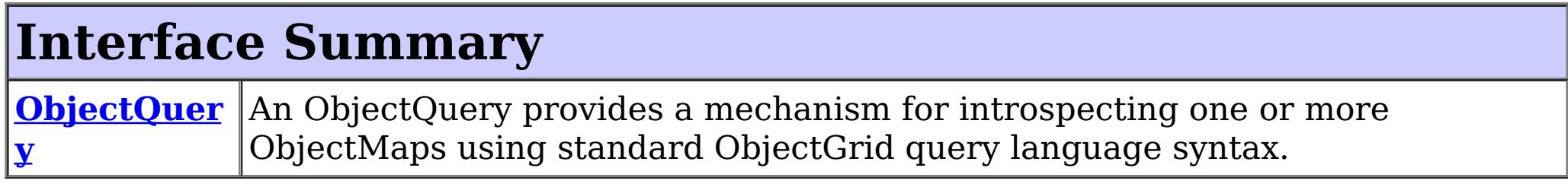

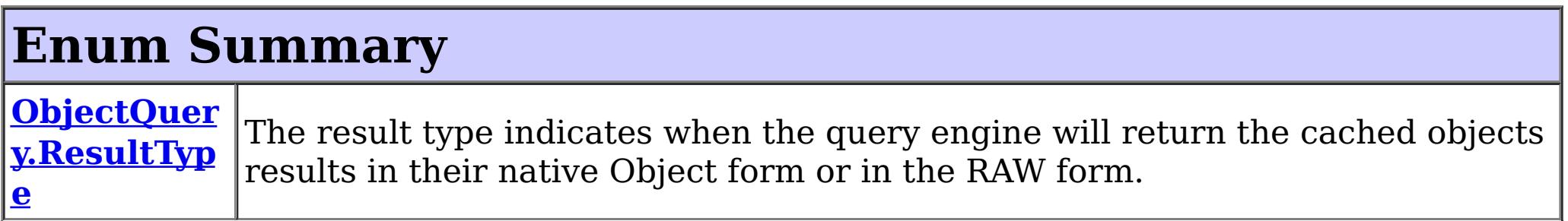

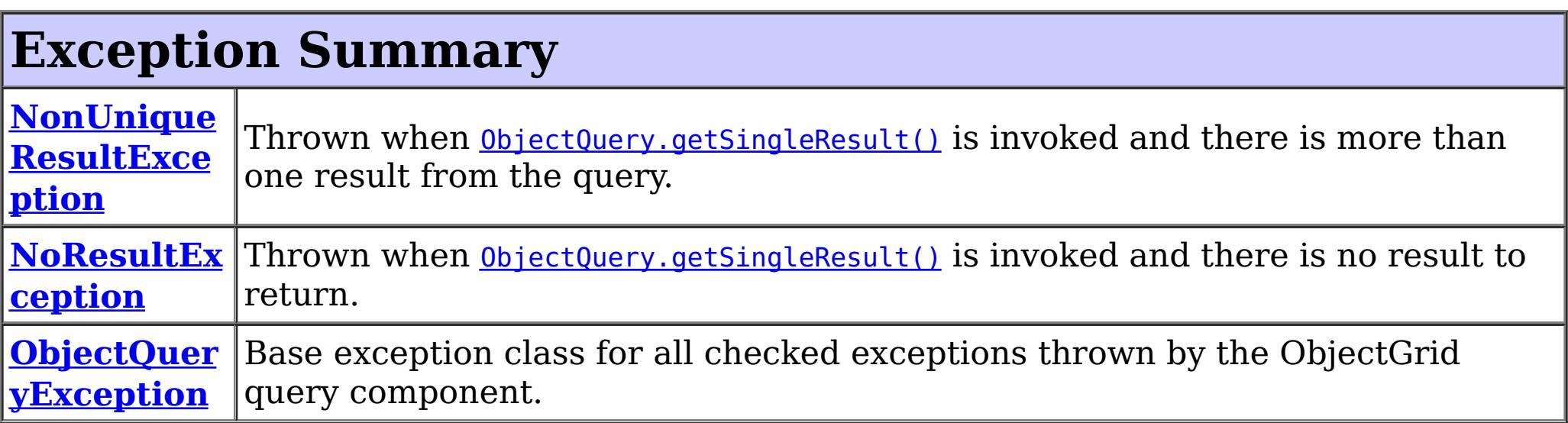

# **Package com.ibm.websphere.objectgrid.query Description**

This package contains the primary interfaces for ObjectQuery API.

# **Overview**

The ObjectQuery API allows querying serializable objects that are stored in the ObjectGrid cache. Similar to the com.ibm.websphere.objectgrid.em.Query, which queries entities, this query API allows querying non-entity objects.

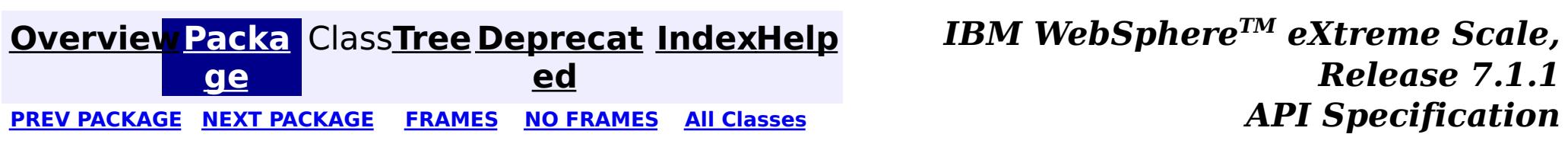

### **[Overview](#page-1168-0)[Package](#page-1905-0)[Class](file:////dcs/markdown/workspace/Transform/htmlout/0/com.ibm.websphere.extremescale.javadoc.doc/topics/com/ibm/websphere/objectgrid/query/NoResultException.html#main)[Tree](#page-0-0) [Deprecat](#page-0-0)**

**[IndexHelp](#page-0-0)** *IBM WebSphere TM eXtreme Scale, Release 7.1.1*

**ed PREV** [CLASS](#page-1912-0) **NEXT CLASS** *CLASS* **PRAMES ALL** *API**Specification* **[FRAMES](#page-0-0) NO [FRAMES](#page-1906-0) All Classes** [SUMMARY:](file:////dcs/markdown/workspace/Transform/htmlout/0/com.ibm.websphere.extremescale.javadoc.doc/topics/com/ibm/websphere/objectgrid/query/NoResultException.html#methods_inherited_from_class_com.ibm.websphere.objectgrid.ObjectGridRuntimeException) NESTED | FIELD | <u>[CONSTR](file:////dcs/markdown/workspace/Transform/htmlout/0/com.ibm.websphere.extremescale.javadoc.doc/topics/com/ibm/websphere/objectgrid/query/NoResultException.html#constructor_detail)</u> | <u>METH</u> DETAIL: FIELD | <u>CONSTR</u> | METHOD OD

# **com.ibm.websphere.objectgrid.query Class NoResultException**

L[java.lang.Throwable](http://download.oracle.com/javase/1.5.0/docs/api/java/lang/Throwable.html) L<sub>[java.lang.Exception](http://download.oracle.com/javase/1.5.0/docs/api/java/lang/Exception.html)</sub>  $L$  java.lang. Runtime Exception  $L_{com.ibm.websphere.objectgrid.ObjectGridRuntimeException$  $L_{com.ibm.websphere.objectgrid.ObjectGridRuntimeException$ L<sub>[com.ibm.websphere.objectgrid.query.ObjectQueryException](#page-1924-0)</sub> **com.ibm.websphere.objectgrid.query.NoResultException**

[java.lang.Object](http://download.oracle.com/javase/1.5.0/docs/api/java/lang/Object.html)

Thrown when **[ObjectQuery.getSingleResult\(\)](file:////dcs/markdown/workspace/Transform/htmlout/0/com.ibm.websphere.extremescale.javadoc.doc/topics/com/ibm/websphere/objectgrid/query/ObjectQuery.html#getSingleResult())** is invoked and there is no result to return. This exception will not affect the current transaction.

#### **All Implemented Interfaces:**

[IObjectGridException,](#page-2439-0) [Serializable](http://download.oracle.com/javase/1.5.0/docs/api/java/io/Serializable.html)

public class **NoResultException** extends [ObjectQueryException](#page-1924-0)

#### **Since:**

WAS XD 6.1

#### **See Also:**

[Serialized](file:////dcs/markdown/workspace/Transform/htmlout/0/com.ibm.websphere.extremescale.javadoc.doc/topics/serialized-form.html#com.ibm.websphere.objectgrid.query.NoResultException) Form

# **Constructor Summary**

**[NoResultException](file:////dcs/markdown/workspace/Transform/htmlout/0/com.ibm.websphere.extremescale.javadoc.doc/topics/com/ibm/websphere/objectgrid/query/NoResultException.html#NoResultException())**()

Constructs a new NoResultException with null as its detail message.

**[NoResultException](file:////dcs/markdown/workspace/Transform/htmlout/0/com.ibm.websphere.extremescale.javadoc.doc/topics/com/ibm/websphere/objectgrid/query/NoResultException.html#NoResultException(java.lang.String))**[\(String](http://download.oracle.com/javase/1.5.0/docs/api/java/lang/String.html) message)

Constructs a new NoResultException with the specified detail message.

**[NoResultException](file:////dcs/markdown/workspace/Transform/htmlout/0/com.ibm.websphere.extremescale.javadoc.doc/topics/com/ibm/websphere/objectgrid/query/NoResultException.html#NoResultException(java.lang.String,%20java.lang.Throwable))**[\(String](http://download.oracle.com/javase/1.5.0/docs/api/java/lang/String.html) message, [Throwable](http://download.oracle.com/javase/1.5.0/docs/api/java/lang/Throwable.html) cause)

Constructs a new NoResultException with the specified detail message and cause.

**[NoResultException](file:////dcs/markdown/workspace/Transform/htmlout/0/com.ibm.websphere.extremescale.javadoc.doc/topics/com/ibm/websphere/objectgrid/query/NoResultException.html#NoResultException(java.lang.Throwable))**[\(Throwable](http://download.oracle.com/javase/1.5.0/docs/api/java/lang/Throwable.html) cause)

Constructs a new NoResultException with a specified cause.

# **Method Summary**

**Methods inherited from class com.ibm.websphere.objectgrid[.ObjectGridRuntimeException](#page-2545-0)**

[getCause,](file:////dcs/markdown/workspace/Transform/htmlout/0/com.ibm.websphere.extremescale.javadoc.doc/topics/com/ibm/websphere/objectgrid/ObjectGridRuntimeException.html#getCause()) [initCause](file:////dcs/markdown/workspace/Transform/htmlout/0/com.ibm.websphere.extremescale.javadoc.doc/topics/com/ibm/websphere/objectgrid/ObjectGridRuntimeException.html#initCause(java.lang.Throwable))

**Methods inherited from class java.lang[.Throwable](http://download.oracle.com/javase/1.5.0/docs/api/java/lang/Throwable.html)**

[fillInStackTrace](http://download.oracle.com/javase/1.5.0/docs/api/java/lang/Throwable.html#fillInStackTrace()), [getLocalizedMessage,](http://download.oracle.com/javase/1.5.0/docs/api/java/lang/Throwable.html#getLocalizedMessage()) [getMessage,](http://download.oracle.com/javase/1.5.0/docs/api/java/lang/Throwable.html#getMessage()) [getStackTrace](http://download.oracle.com/javase/1.5.0/docs/api/java/lang/Throwable.html#getStackTrace()), [printStackTrace,](http://download.oracle.com/javase/1.5.0/docs/api/java/lang/Throwable.html#printStackTrace()) [printStackTrace,](http://download.oracle.com/javase/1.5.0/docs/api/java/lang/Throwable.html#printStackTrace(java.io.PrintStream)) [printStackTrace](http://download.oracle.com/javase/1.5.0/docs/api/java/lang/Throwable.html#printStackTrace(java.io.PrintWriter)), [setStackTrace,](http://download.oracle.com/javase/1.5.0/docs/api/java/lang/Throwable.html#setStackTrace(java.lang.StackTraceElement[])) [toString](http://download.oracle.com/javase/1.5.0/docs/api/java/lang/Throwable.html#toString())

**Methods inherited from class java.lang[.Object](http://download.oracle.com/javase/1.5.0/docs/api/java/lang/Object.html)**

# **Constructor Detail**

### **NoResultException**

#### public **NoResultException**()

Constructs a new NoResultException with null as its detail message. The cause is not initialized, and may subsequently be initialized by a call to the initCause method.

#### **See Also:**

[ObjectGridRuntimeException.initCause\(Throwable\)](file:////dcs/markdown/workspace/Transform/htmlout/0/com.ibm.websphere.extremescale.javadoc.doc/topics/com/ibm/websphere/objectgrid/ObjectGridRuntimeException.html#initCause(java.lang.Throwable))

### **NoResultException**

public **NoResultException**[\(String](http://download.oracle.com/javase/1.5.0/docs/api/java/lang/String.html) message)

Constructs a new NoResultException with the specified detail message. The cause is not initialized, and may subsequently be initialized by a call to the initCause method.

#### **Parameters:**

message - the detail message. The detail message is saved for later retrieval by the getMessage method.

#### **See Also:**

[ObjectGridRuntimeException.initCause\(Throwable\)](file:////dcs/markdown/workspace/Transform/htmlout/0/com.ibm.websphere.extremescale.javadoc.doc/topics/com/ibm/websphere/objectgrid/ObjectGridRuntimeException.html#initCause(java.lang.Throwable)), [Throwable.getMessage\(\)](http://download.oracle.com/javase/1.5.0/docs/api/java/lang/Throwable.html#getMessage())

### **NoResultException**

#### public **NoResultException**[\(Throwable](http://download.oracle.com/javase/1.5.0/docs/api/java/lang/Throwable.html) cause)

Constructs a new NoResultException with a specified cause. The cause and a detail message of (cause==null ? null : cause.toString()) is used (which typically contains the class and detail message of cause). This constructor is useful for NoResultExceptions that are little more than wrappers for other throwables.

#### **Parameters:**

cause - is the exception that caused this exception to be thrown, which is saved for later retrieval by the getCause() method. A null value is permitted and indicates that the cause is nonexistent or is unknown.

**See Also:** [ObjectGridRuntimeException.getCause\(\)](file:////dcs/markdown/workspace/Transform/htmlout/0/com.ibm.websphere.extremescale.javadoc.doc/topics/com/ibm/websphere/objectgrid/ObjectGridRuntimeException.html#getCause())

# **NoResultException**

public **NoResultException**[\(String](http://download.oracle.com/javase/1.5.0/docs/api/java/lang/String.html) message, [Throwable](http://download.oracle.com/javase/1.5.0/docs/api/java/lang/Throwable.html) cause)

Constructs a new NoResultException with the specified detail message and cause.

Note that the detail message associated with cause is *not* automatically incorporated in this NoResultException's detail message.

#### **Parameters:**

message - the detail message (which is saved for later retrieval by the getMessage method).

cause - the cause (which is saved for later retrieval by the getCause method). (Anull

value is permitted, and indicates that the cause is nonexistent or unknown).

**See Also:**

**[IndexHelp](#page-0-0)** *IBM WebSphere TM eXtreme Scale, Release 7.1.1* **API** Specification

[ObjectGridRuntimeException.getCause\(\)](file:////dcs/markdown/workspace/Transform/htmlout/0/com.ibm.websphere.extremescale.javadoc.doc/topics/com/ibm/websphere/objectgrid/ObjectGridRuntimeException.html#getCause()), [Throwable.getMessage\(\)](http://download.oracle.com/javase/1.5.0/docs/api/java/lang/Throwable.html#getMessage())

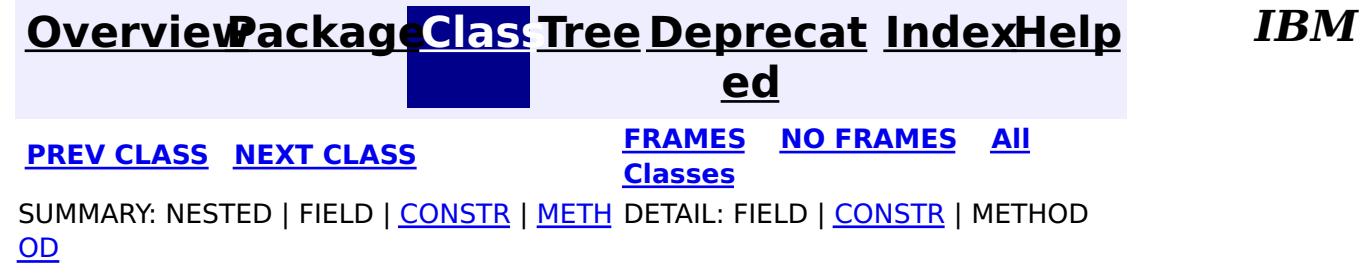

### **[Overview](#page-1168-0)[Package](#page-1905-0)[Class](file:////dcs/markdown/workspace/Transform/htmlout/0/com.ibm.websphere.extremescale.javadoc.doc/topics/com/ibm/websphere/objectgrid/query/NonUniqueResultException.html#main)[Tree](#page-0-0) [Deprecat](#page-0-0) ed**

**[IndexHelp](#page-0-0)** *IBM WebSphere TM eXtreme Scale, Release 7.1.1*

PREV [CLASS](#page-1906-0) **NEXT CLASS ERAMES NO FRAMES All API** *API**Specification* **[FRAMES](#page-0-0) NO [FRAMES](#page-1909-0) All Classes** [SUMMARY:](file:////dcs/markdown/workspace/Transform/htmlout/0/com.ibm.websphere.extremescale.javadoc.doc/topics/com/ibm/websphere/objectgrid/query/NonUniqueResultException.html#methods_inherited_from_class_com.ibm.websphere.objectgrid.ObjectGridRuntimeException) NESTED | FIELD | <u>[CONSTR](file:////dcs/markdown/workspace/Transform/htmlout/0/com.ibm.websphere.extremescale.javadoc.doc/topics/com/ibm/websphere/objectgrid/query/NonUniqueResultException.html#constructor_detail)</u> | <u>METH</u> DETAIL: FIELD | <u>CONSTR</u> | METHOD OD

# **com.ibm.websphere.objectgrid.query Class NonUniqueResultException**

Thrown when **[ObjectQuery.getSingleResult\(\)](file:////dcs/markdown/workspace/Transform/htmlout/0/com.ibm.websphere.extremescale.javadoc.doc/topics/com/ibm/websphere/objectgrid/query/ObjectQuery.html#getSingleResult())** is invoked and there is more than one result from the query. This exception will not affect the current transaction.

[java.lang.Object](http://download.oracle.com/javase/1.5.0/docs/api/java/lang/Object.html) L[java.lang.Throwable](http://download.oracle.com/javase/1.5.0/docs/api/java/lang/Throwable.html) L<sub>[java.lang.Exception](http://download.oracle.com/javase/1.5.0/docs/api/java/lang/Exception.html)</sub>  $L$  java.lang. Runtime Exception  $L_{com.ibm.websphere.objectgrid.ObjectGridRuntimeException$  $L_{com.ibm.websphere.objectgrid.ObjectGridRuntimeException$ L com. ibm.websphere.objectgrid.query.ObjectQueryException **com.ibm.websphere.objectgrid.query.NonUniqueResultException**

#### **All Implemented Interfaces:**

[IObjectGridException,](#page-2439-0) [Serializable](http://download.oracle.com/javase/1.5.0/docs/api/java/io/Serializable.html)

public class **NonUniqueResultException** extends [ObjectQueryException](#page-1924-0)

#### **Since:**

WAS XD 6.1

#### **See Also:**

[Serialized](file:////dcs/markdown/workspace/Transform/htmlout/0/com.ibm.websphere.extremescale.javadoc.doc/topics/serialized-form.html#com.ibm.websphere.objectgrid.query.NonUniqueResultException) Form

# **Constructor Summary**

**[NonUniqueResultException](file:////dcs/markdown/workspace/Transform/htmlout/0/com.ibm.websphere.extremescale.javadoc.doc/topics/com/ibm/websphere/objectgrid/query/NonUniqueResultException.html#NonUniqueResultException())**()

Constructs a new NonUniqueResultException with null as its detail message.

**[NonUniqueResultException](file:////dcs/markdown/workspace/Transform/htmlout/0/com.ibm.websphere.extremescale.javadoc.doc/topics/com/ibm/websphere/objectgrid/query/NonUniqueResultException.html#NonUniqueResultException(java.lang.String))**[\(String](http://download.oracle.com/javase/1.5.0/docs/api/java/lang/String.html) message)

Constructs a new NonUniqueResultException with the specified detail message.

**[NonUniqueResultException](file:////dcs/markdown/workspace/Transform/htmlout/0/com.ibm.websphere.extremescale.javadoc.doc/topics/com/ibm/websphere/objectgrid/query/NonUniqueResultException.html#NonUniqueResultException(java.lang.String,%20java.lang.Throwable))**[\(String](http://download.oracle.com/javase/1.5.0/docs/api/java/lang/String.html) message, [Throwable](http://download.oracle.com/javase/1.5.0/docs/api/java/lang/Throwable.html) cause)

Constructs a new NonUniqueResultException with the specified detail message and

cause.

**[NonUniqueResultException](file:////dcs/markdown/workspace/Transform/htmlout/0/com.ibm.websphere.extremescale.javadoc.doc/topics/com/ibm/websphere/objectgrid/query/NonUniqueResultException.html#NonUniqueResultException(java.lang.Throwable))**[\(Throwable](http://download.oracle.com/javase/1.5.0/docs/api/java/lang/Throwable.html) cause)

Constructs a new NonUniqueResultException with a specified cause.

# **Method Summary**

**Methods inherited from class com.ibm.websphere.objectgrid[.ObjectGridRuntimeException](#page-2545-0)**

[getCause,](file:////dcs/markdown/workspace/Transform/htmlout/0/com.ibm.websphere.extremescale.javadoc.doc/topics/com/ibm/websphere/objectgrid/ObjectGridRuntimeException.html#getCause()) [initCause](file:////dcs/markdown/workspace/Transform/htmlout/0/com.ibm.websphere.extremescale.javadoc.doc/topics/com/ibm/websphere/objectgrid/ObjectGridRuntimeException.html#initCause(java.lang.Throwable))

**Methods inherited from class java.lang[.Throwable](http://download.oracle.com/javase/1.5.0/docs/api/java/lang/Throwable.html)**

[fillInStackTrace](http://download.oracle.com/javase/1.5.0/docs/api/java/lang/Throwable.html#fillInStackTrace()), [getLocalizedMessage,](http://download.oracle.com/javase/1.5.0/docs/api/java/lang/Throwable.html#getLocalizedMessage()) [getMessage,](http://download.oracle.com/javase/1.5.0/docs/api/java/lang/Throwable.html#getMessage()) [getStackTrace](http://download.oracle.com/javase/1.5.0/docs/api/java/lang/Throwable.html#getStackTrace()), [printStackTrace,](http://download.oracle.com/javase/1.5.0/docs/api/java/lang/Throwable.html#printStackTrace()) [printStackTrace,](http://download.oracle.com/javase/1.5.0/docs/api/java/lang/Throwable.html#printStackTrace(java.io.PrintStream)) [printStackTrace](http://download.oracle.com/javase/1.5.0/docs/api/java/lang/Throwable.html#printStackTrace(java.io.PrintWriter)), [setStackTrace,](http://download.oracle.com/javase/1.5.0/docs/api/java/lang/Throwable.html#setStackTrace(java.lang.StackTraceElement[])) [toString](http://download.oracle.com/javase/1.5.0/docs/api/java/lang/Throwable.html#toString())

**Methods inherited from class java.lang[.Object](http://download.oracle.com/javase/1.5.0/docs/api/java/lang/Object.html)**

[clone,](http://download.oracle.com/javase/1.5.0/docs/api/java/lang/Object.html#clone()) [equals,](http://download.oracle.com/javase/1.5.0/docs/api/java/lang/Object.html#equals(java.lang.Object)) [finalize,](http://download.oracle.com/javase/1.5.0/docs/api/java/lang/Object.html#finalize()) [getClass,](http://download.oracle.com/javase/1.5.0/docs/api/java/lang/Object.html#getClass()) [hashCode,](http://download.oracle.com/javase/1.5.0/docs/api/java/lang/Object.html#hashCode()) [notify,](http://download.oracle.com/javase/1.5.0/docs/api/java/lang/Object.html#notify()) [notifyAll,](http://download.oracle.com/javase/1.5.0/docs/api/java/lang/Object.html#notifyAll()) [wait,](http://download.oracle.com/javase/1.5.0/docs/api/java/lang/Object.html#wait(long)) [wait](http://download.oracle.com/javase/1.5.0/docs/api/java/lang/Object.html#wait(long,%20int)), wait

# **Constructor Detail**

### **NonUniqueResultException**

public **NonUniqueResultException**()

Constructs a new NonUniqueResultException with null as its detail message. The cause is not initialized, and may subsequently be initialized by a call to the initCause method.

#### **See Also:**

[ObjectGridRuntimeException.initCause\(Throwable\)](file:////dcs/markdown/workspace/Transform/htmlout/0/com.ibm.websphere.extremescale.javadoc.doc/topics/com/ibm/websphere/objectgrid/ObjectGridRuntimeException.html#initCause(java.lang.Throwable))

### **NonUniqueResultException**

public **NonUniqueResultException**([String](http://download.oracle.com/javase/1.5.0/docs/api/java/lang/String.html) message)

Constructs a new NonUniqueResultException with the specified detail message. The cause is not initialized, and may subsequently be initialized by a call to the initCause method.

#### **Parameters:**

message - the detail message. The detail message is saved for later retrieval by the getMessage method.

later retrieval by the getCause() method. A null value is permitted and indicates that the cause is nonexistent or is unknown.

**See Also:**

[ObjectGridRuntimeException.initCause\(Throwable\)](file:////dcs/markdown/workspace/Transform/htmlout/0/com.ibm.websphere.extremescale.javadoc.doc/topics/com/ibm/websphere/objectgrid/ObjectGridRuntimeException.html#initCause(java.lang.Throwable)), [Throwable.getMessage\(\)](http://download.oracle.com/javase/1.5.0/docs/api/java/lang/Throwable.html#getMessage())

# **NonUniqueResultException**

public **NonUniqueResultException**([Throwable](http://download.oracle.com/javase/1.5.0/docs/api/java/lang/Throwable.html) cause)

Constructs a new NonUniqueResultException with a specified cause. The cause and a detail message of (cause==null ? null : cause.toString()) is used (which typically contains the class and detail message of cause). This constructor is useful for NonUniqueResultExceptions that are little more than wrappers for other throwables.

#### **Parameters:**

cause - is the exception that caused this exception to be thrown, which is saved for

**See Also:**

[ObjectGridRuntimeException.getCause\(\)](file:////dcs/markdown/workspace/Transform/htmlout/0/com.ibm.websphere.extremescale.javadoc.doc/topics/com/ibm/websphere/objectgrid/ObjectGridRuntimeException.html#getCause())

# **NonUniqueResultException**

public **NonUniqueResultException**([String](http://download.oracle.com/javase/1.5.0/docs/api/java/lang/String.html) message, [Throwable](http://download.oracle.com/javase/1.5.0/docs/api/java/lang/Throwable.html) cause)

> Constructs a new NonUniqueResultException with the specified detail message and cause.

Note that the detail message associated with cause is *not* automatically incorporated in this NonUniqueResultException's detail message.

#### **Parameters:**

message - the detail message (which is saved for later retrieval by the getMessage method).

cause - the cause (which is saved for later retrieval by the getCause method). (Anull value is permitted, and indicates that the cause is nonexistent or unknown).

### **See Also:**

[ObjectGridRuntimeException.getCause\(\)](file:////dcs/markdown/workspace/Transform/htmlout/0/com.ibm.websphere.extremescale.javadoc.doc/topics/com/ibm/websphere/objectgrid/ObjectGridRuntimeException.html#getCause()), [Throwable.getMessage\(\)](http://download.oracle.com/javase/1.5.0/docs/api/java/lang/Throwable.html#getMessage())

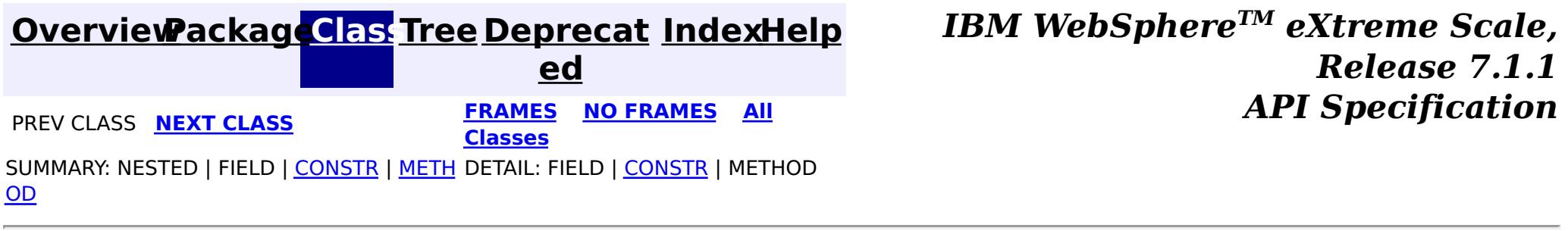

**[IndexHelp](#page-0-0)** *IBM WebSphere TM eXtreme Scale, Release 7.1.1*

#### **[Overview](#page-1168-0)[Package](#page-1905-0)[Class](file:////dcs/markdown/workspace/Transform/htmlout/0/com.ibm.websphere.extremescale.javadoc.doc/topics/com/ibm/websphere/objectgrid/query/ObjectQuery.html#main)[Tree](#page-0-0) [Deprecat](#page-0-0) ed PREV [CLASS](#page-1921-0) NEXT CLASS** *CLASS* **PRAMES AREX** *REAMES* **AII** *API**Specification* **[FRAMES](#page-0-0) NO [FRAMES](#page-1912-0) All Classes** [SUMMARY:](file:////dcs/markdown/workspace/Transform/htmlout/0/com.ibm.websphere.extremescale.javadoc.doc/topics/com/ibm/websphere/objectgrid/query/ObjectQuery.html#method_summary) <u>[NESTED](file:////dcs/markdown/workspace/Transform/htmlout/0/com.ibm.websphere.extremescale.javadoc.doc/topics/com/ibm/websphere/objectgrid/query/ObjectQuery.html#nested_class_summary)</u> | <u>[FIELD](file:////dcs/markdown/workspace/Transform/htmlout/0/com.ibm.websphere.extremescale.javadoc.doc/topics/com/ibm/websphere/objectgrid/query/ObjectQuery.html#field_detail)</u> | CONSTR | <u>METH</u> DETAIL: <u>FIELD</u> | CONSTR | <u>[METHOD](file:////dcs/markdown/workspace/Transform/htmlout/0/com.ibm.websphere.extremescale.javadoc.doc/topics/com/ibm/websphere/objectgrid/query/ObjectQuery.html#method_detail)</u> OD

# **com.ibm.websphere.objectgrid.query Interface ObjectQuery**

public interface **ObjectQuery**

An ObjectQuery provides a mechanism for introspecting one or more ObjectMaps using standard ObjectGrid query language syntax. ObjectQuery instances are retrieved using the [Session.createObjectQuery\(String\)](file:////dcs/markdown/workspace/Transform/htmlout/0/com.ibm.websphere.extremescale.javadoc.doc/topics/com/ibm/websphere/objectgrid/Session.html#createObjectQuery(java.lang.String)) method and are valid for the session and inherits the session's current state. For example, if the session has a transaction active, the ObjectQuery.getResultMap() method will participate in that transaction.

**Since:** WAS XD 6.1 **See Also:**

[Session.createObjectQuery\(String\)](file:////dcs/markdown/workspace/Transform/htmlout/0/com.ibm.websphere.extremescale.javadoc.doc/topics/com/ibm/websphere/objectgrid/Session.html#createObjectQuery(java.lang.String))

# **Nested Class Summary**

s t a t

l a s s

i **[ObjectQuery.ResultType](#page-1921-0)**

c c The result type indicates when the query engine will return the cached objects results in their native Object form or in the RAW form.

# **Field Summary**

s t a

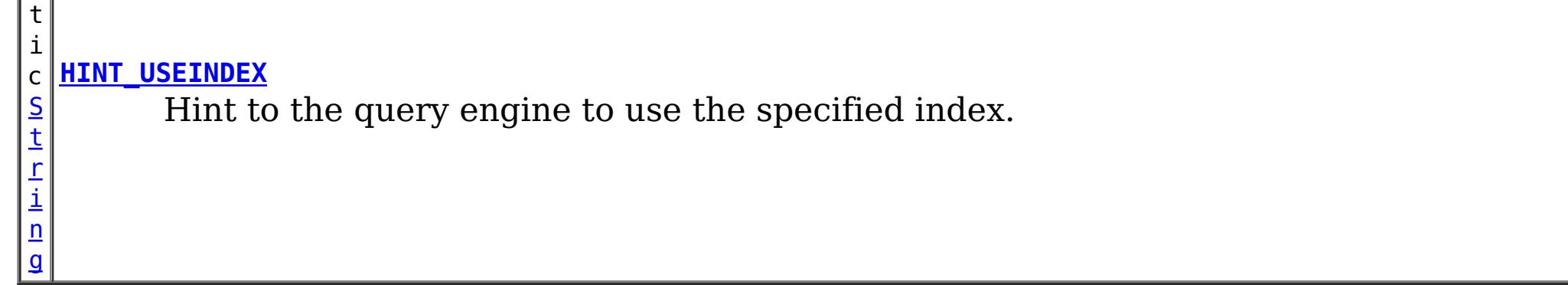

# **Method Summary**

[S](http://download.oracle.com/javase/1.5.0/docs/api/java/lang/String.html)

i  $\underline{n}$ g

t r **[getPlan](file:////dcs/markdown/workspace/Transform/htmlout/0/com.ibm.websphere.extremescale.javadoc.doc/topics/com/ibm/websphere/objectgrid/query/ObjectQuery.html#getPlan())**()

Return a string representation of the query plan.

[I](http://download.oracle.com/javase/1.5.0/docs/api/java/util/Iterator.html)

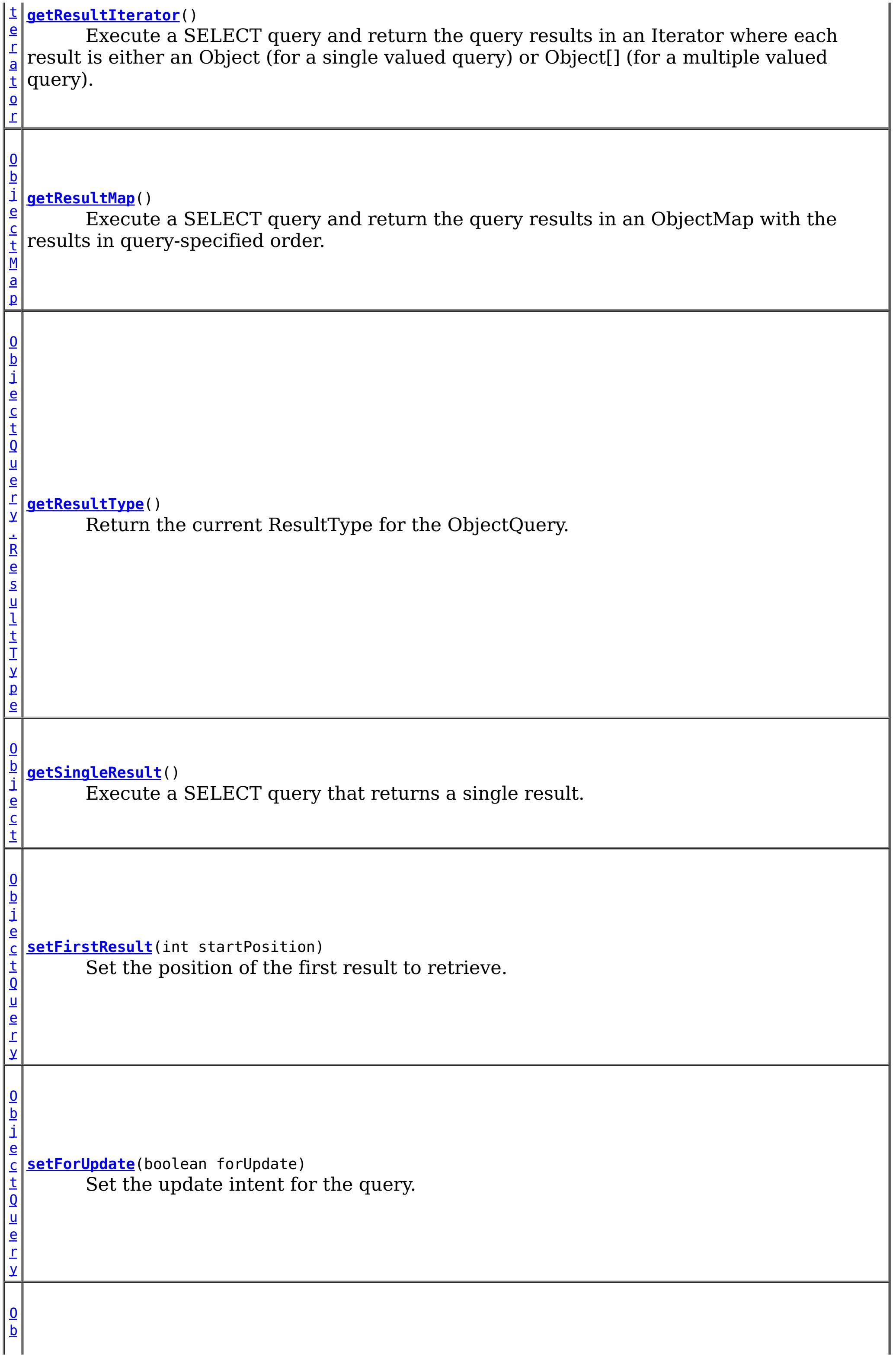

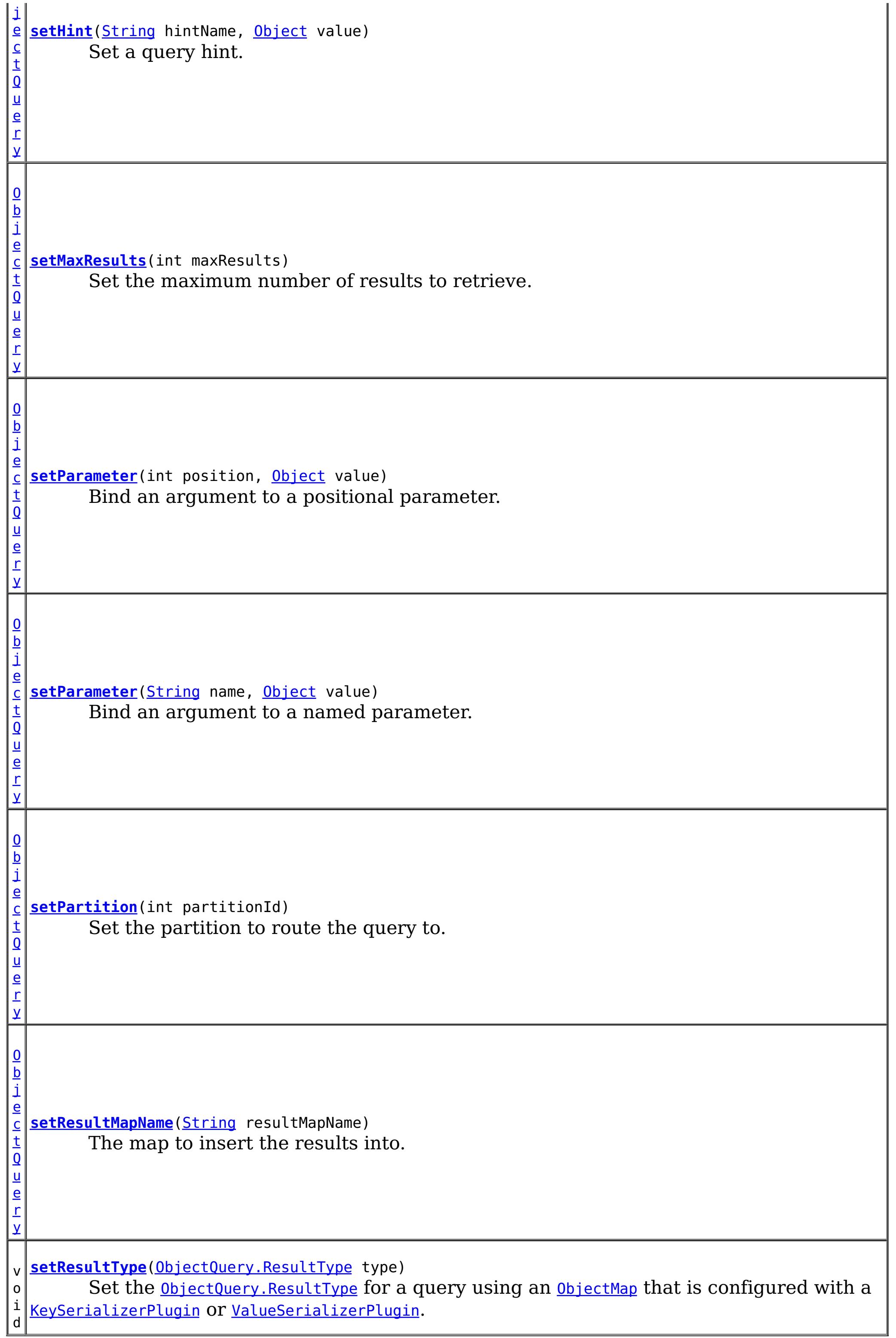

# **Field Detail**

# **HINT\_USEINDEX**

#### static final [String](http://download.oracle.com/javase/1.5.0/docs/api/java/lang/String.html) **HINT\_USEINDEX**

Hint to the query engine to use the specified index.

String Format:

```
ObjectQuery q = session.createObjectQuery("SELECT p FROM Person p WHERE p.name=?1 AND p.city
=?2 AND p.state=?3");
q.setHint(ObjectQuery.HINT_USEINDEX, "Person.city");
q.setParameter(1, "Smith");
q.setParameter(2, "Rochester");
q.setParameter(3, "MN");
Iterator it = q.getResultIterator();
```
<IndexHint> ::= <Entity Name> "." <AttributeName> <Entity Name> ::= ObjectGrid map name <AttributeName> ::= An indexed attribute.

Example:

Set the <u>[ObjectQuery.ResultType](#page-1921-0)</u> for a query using an **[ObjectMap](#page-2549-0)** that is configured with a [KeySerializerPlugin](#page-1526-0) or [ValueSerializerPlugin](#page-1553-0). The keys and values objects returned from the query will be **[SerializedKey](#page-1463-0) or [SerializedValue](#page-1464-0)** objects respectively. If required, you can use the **[SerializedEntry.getObject\(\)](file:////dcs/markdown/workspace/Transform/htmlout/0/com.ibm.websphere.extremescale.javadoc.doc/topics/com/ibm/websphere/objectgrid/plugins/io/dataobject/SerializedEntry.html#getObject())** method to retrieve (possibly inflating the serialized object) the original key or value object.

**Since:** WAS XD 6.1.0.4 **See Also:** [setHint\(String,](file:////dcs/markdown/workspace/Transform/htmlout/0/com.ibm.websphere.extremescale.javadoc.doc/topics/com/ibm/websphere/objectgrid/query/ObjectQuery.html#setHint(java.lang.String,%20java.lang.Object)) Object), [Constant](file:////dcs/markdown/workspace/Transform/htmlout/0/com.ibm.websphere.extremescale.javadoc.doc/topics/constant-values.html#com.ibm.websphere.objectgrid.query.ObjectQuery.HINT_USEINDEX) Field Values

# **Method Detail**

### **setResultType**

void **setResultType**[\(ObjectQuery.ResultType](#page-1921-0) type)

Attribute objects returned from the query will be in their native format even if the RAW result type is set. Example:

```
ObjectQuery q = session.createObjectQuery("SELECT p FROM Person p WHERE p.name=?1 AND p.city
=?2 AND p.state=?3");
q.setResultType(ObjectQuery.ResultType.RAW);
q.setParameter(1, "Smith");
q.setParameter(2, "Rochester");
q.setParameter(3, "MN");
Iterator it = q.getResultIterator();
while (it.hasNext()) {
      Person p = ((SerializedValue)it.next()).getObject();
}
```
#### **Parameters:**

type - the type of object to return when returning cache objects.

# **getResultType**

[ObjectQuery.ResultType](#page-1921-0) **getResultType**()

Return the current ResultType for the ObjectQuery.

#### **Returns:**

the current ResultType for the ObjectQuery.

### **getResultMap**

```
ObjectMap getResultMap()
```
Execute a SELECT query and return the query results in an ObjectMap with the results in query-specified order. The ObjectMap is only valid only for the current transaction.

The map value is of type  $0$ bject[] where each element in the object array is based on it's ordinal position within the query's select clause.

The map key is the result number (of type long) starting at 0.

Example: The following query returns 2 rows: String ql = "SELECT e.name, e.id, d from Employee e join e.dept d WHERE d.number=5"; ObjectQuery  $q = \text{createObjectQuery}(q_l);$ ObjectMap resultMap = q.getResultMap(); Object oResult =  $(Object[])$  resultMap.get(new Long $(0))$ ; while(oResult  $!=$  null) { // The first attribute is name and has an ordinal position of 0. String name = (String) oResult[0]; Integer id = (Integer) oResult[1]; Dept  $d = (Depth)$  ordesult $[2]$ ; ... }

```
String ql = "SELECT e.name, e.id, e from Employee e WHERE e.dept.number=5";
ObjectQuery q = session.createObjectQuery(ql);
Iterator results = q.getResultIterator();
while(results.hasNext()) {
    Object[] curEmp = (Object[]) results.next();
    String name = (String) \ncurEmp[0];Integer id = (Integer) \text{curl}[\text{Im}[\text{1}]]Dept d = (Depth) \text{curl} [\frac{2}{3}];
```
#### **Returns:**

an ObjectMap that contains the results of the query.

**Throws:**

[ObjectQueryException](#page-1924-0) - thrown if query validation fails or if there is no active transaction. The resulting transaction will be marked to rollback.

### **getResultIterator**

#### [Iterator](http://download.oracle.com/javase/1.5.0/docs/api/java/util/Iterator.html) **getResultIterator**()

Execute a SELECT query and return the query results in an Iterator where each result is either an Object (for a single valued query) or Object[] (for a multiple valued query). The values in the Object[] result are stored in query order. The Iterator is only valid only for the current transaction.

Example: The following query returns 2 rows:

```
...
}
```
#### **Returns:**

an Iterator with the query results in the form of Object or Object[]

**Throws:**

[ObjectQueryException](#page-1924-0) - thrown if query validation fails or if there is no active transaction. The resulting transaction will be marked to rollback.

### **getSingleResult**

```
String ql = "SELECT e from Employee e WHERE e.id=100";
Employee e = (Employee) session.createObjectQuery(ql).getSingleResult();
String ql = "SELECT e.name, e.dept from Employee e WHERE e.id=100";
Object[] empData = (Object[]) session.createObjectQuery(ql).getSingleResult();
String empName= (String) empData[0];
Department empDept = (Department) empData[1];
```

```
Object getSingleResult()
```
Execute a SELECT query that returns a single result.

If the SELECT clause has more than one field defined, then the result will be of type Object[] where each element in the object array is based on it's ordinal position within the query's select clause.

#### **Returns:**

the result

#### **Throws:**

[NoResultException](#page-1906-0) - if there is no result [NonUniqueResultException](#page-1909-0) - if more than one result [ObjectQueryException](#page-1924-0) - thrown if query validation fails. The resulting transaction will be marked to rollback.

### **setMaxResults**

[ObjectQuery](#page-1912-0) **setMaxResults**(int maxResults)

Set the maximum number of results to retrieve.

#### **Parameters:**

maxResults - the maximum number of results to retrieve.

#### **Returns:**

the same ObjectQuery instance

#### **Throws:**

[IllegalArgumentException](http://download.oracle.com/javase/1.5.0/docs/api/java/lang/IllegalArgumentException.html) - if the argument is negative

# **setFirstResult**

[ObjectQuery](#page-1912-0) **setFirstResult**(int startPosition)

Set the position of the first result to retrieve.

#### **Parameters:**

startPosition - position of the first result, numbered from 0 **Returns:** the same ObjectQuery instance

**Throws:**

[IllegalArgumentException](http://download.oracle.com/javase/1.5.0/docs/api/java/lang/IllegalArgumentException.html) - if the argument is negative

# **setResultMapName**

[ObjectQuery](#page-1912-0) **setResultMapName**[\(String](http://download.oracle.com/javase/1.5.0/docs/api/java/lang/String.html) resultMapName)

The map to insert the results into. If not specified or is null, the map name is undefined.

[ObjectQuery](#page-1912-0) **setHint**[\(String](http://download.oracle.com/javase/1.5.0/docs/api/java/lang/String.html) hintName, [Object](http://download.oracle.com/javase/1.5.0/docs/api/java/lang/Object.html) value)

If the result map name is specified and the map already exists, the query will fail.

#### **Parameters:**

hintName - the name of the hint. See the constant values defined in this interface. value - the value of the hint.

resultMapName - the name of the ObjectMap to insert the query results into.

#### **Returns:**

the same ObjectQuery instance

### **setHint**

```
ObjectQuery setParameter(String name,
                         Object value)
```
Set a query hint. If the hint name is not recognized, it is silently ignored.

#### **Parameters:**

[ObjectQuery](#page-1912-0) **setParameter**(int position, [Object](http://download.oracle.com/javase/1.5.0/docs/api/java/lang/Object.html) value)

#### **Returns:**

the same query instance

#### **Throws:**

[IllegalArgumentException](http://download.oracle.com/javase/1.5.0/docs/api/java/lang/IllegalArgumentException.html) - thrown if the second argument is not valid for the hint. This exception may be deferred until the query is run.

#### **Since:**

WAS XD 6.1.0.4

### **setParameter**

Bind an argument to a named parameter.

#### **Parameters:**

name - the parameter name

value - the value of the parameter.

#### **Returns:**

the same ObjectQuery instance

#### **Throws:**

[IllegalArgumentException](http://download.oracle.com/javase/1.5.0/docs/api/java/lang/IllegalArgumentException.html) - if parameter name does not correspond to parameter in query string or argument is of incorrect type. This exception may be deferred until the query is run.

## **setParameter**

Bind an argument to a positional parameter.

#### **Parameters:**

position - the position of the parameter. The first parameter is 1. value - the value of the parameter.

#### **Returns:**

the same ObjectQuery instance

#### **Throws:**

[IllegalArgumentException](http://download.oracle.com/javase/1.5.0/docs/api/java/lang/IllegalArgumentException.html) - if position does not correspond to positional parameter of query or argument is of incorrect type. This exception may be deferred until the query is run.

Use the **[PartitionManager](#page-2570-0)** to determine the number of partitions for a given backing map and to calculate the partition number from an object.

# **setPartition**

[ObjectQuery](#page-1912-0) **setPartition**(int partitionId)

Set the partition to route the query to.

The partition id is required if the maps in the query are partitioned.

#### **Parameters:**

partitionId - the partition to route the query to.

#### **Returns:**

the same ObjectQuery instance

# **setForUpdate**

[ObjectQuery](#page-1912-0) **setForUpdate**(boolean forUpdate)

Set the update intent for the query. If set to true, subsequent query executions will lock records appropriately for updating.

If not set, the default is false.

#### **Parameters:** forUpdate - if true, lock records for update. **Returns:** the same ObjectQuery instance **Since:**

WAS XD 6.1.0.1

## **getPlan**

#### [String](http://download.oracle.com/javase/1.5.0/docs/api/java/lang/String.html) **getPlan**()

Return a string representation of the query plan.

This method can be used to explain the plan of a query without running the query. The plan describes when a map is to be scanned, an index used and the order in which the maps are accessed.

#### **Returns:**

a string representation of the query plan.

#### **Throws:**

[ObjectQueryException](#page-1924-0) - thrown if query validation fails. The transaction will not be marked to rollback.

#### **Since:**

WAS XD 6.1.0.3

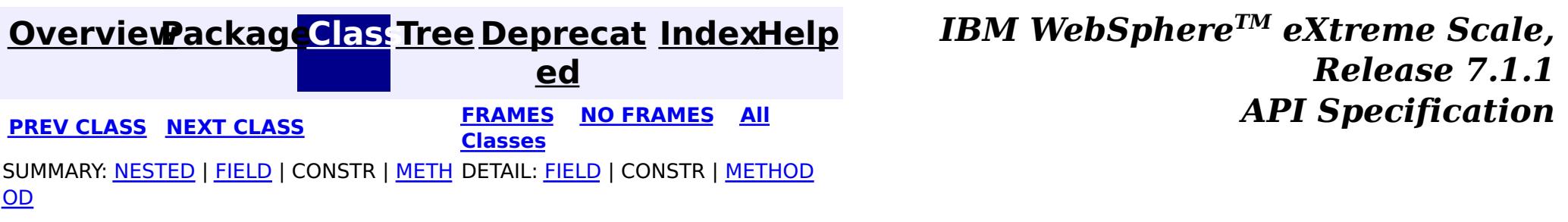

### **[Overview](#page-1168-0)[Package](#page-1905-0)[Class](file:////dcs/markdown/workspace/Transform/htmlout/0/com.ibm.websphere.extremescale.javadoc.doc/topics/com/ibm/websphere/objectgrid/query/ObjectQuery.ResultType.html#main)[Tree](#page-0-0) [Deprecat](#page-0-0)**

**[IndexHelp](#page-0-0)** *IBM WebSphere TM eXtreme Scale, Release 7.1.1* **PREV** [CLASS](#page-1924-0) **NEXT CLASS READING PREVIOUS** *CLASS CLASS CLASS CLASS CLASS CLASS CLASS CLASS CLASS CLASS CLASS CLASS CLASS CLASS CLASS CLASS CLASS CLA* 

**ed**

SUMMARY: NESTED | ENUM [CONSTANTS](file:////dcs/markdown/workspace/Transform/htmlout/0/com.ibm.websphere.extremescale.javadoc.doc/topics/com/ibm/websphere/objectgrid/query/ObjectQuery.ResultType.html#enum_constant_summary) | FIELD | [METHOD](file:////dcs/markdown/workspace/Transform/htmlout/0/com.ibm.websphere.extremescale.javadoc.doc/topics/com/ibm/websphere/objectgrid/query/ObjectQuery.ResultType.html#method_summary)

**[FRAMES](#page-0-0) NO [FRAMES](#page-1921-0) All Classes** DETAIL: ENUM [CONSTANTS](file:////dcs/markdown/workspace/Transform/htmlout/0/com.ibm.websphere.extremescale.javadoc.doc/topics/com/ibm/websphere/objectgrid/query/ObjectQuery.ResultType.html#enum_constant_detail) | FIELD | [METHOD](file:////dcs/markdown/workspace/Transform/htmlout/0/com.ibm.websphere.extremescale.javadoc.doc/topics/com/ibm/websphere/objectgrid/query/ObjectQuery.ResultType.html#method_detail)

# **com.ibm.websphere.objectgrid.query Enum ObjectQuery.ResultType**

#### [java.lang.Object](http://download.oracle.com/javase/1.5.0/docs/api/java/lang/Object.html)

#### L[java.lang.Enum](http://download.oracle.com/javase/1.5.0/docs/api/java/lang/Enum.html)[<ObjectQuery.ResultType>](#page-1921-0)

**com.ibm.websphere.objectgrid.query.ObjectQuery.ResultType**

#### **All Implemented Interfaces:**

[Serializable,](http://download.oracle.com/javase/1.5.0/docs/api/java/io/Serializable.html) [Comparable<](http://download.oracle.com/javase/1.5.0/docs/api/java/lang/Comparable.html)[ObjectQuery.ResultType>](#page-1921-0)

#### **Enclosing interface:**

**[ObjectQuery](#page-1912-0)** 

public static enum **ObjectQuery.ResultType** extends [Enum](http://download.oracle.com/javase/1.5.0/docs/api/java/lang/Enum.html)[<ObjectQuery.ResultType>](#page-1921-0)

For the NATIVE ResultType, a query returns the deserialized native Java objects for keys and objects from [ObjectMap](#page-2549-0)s configured with a [KeySerializerPlugin](#page-1526-0) or [ValueSerializerPlugin](#page-1553-0).

The result type indicates when the query engine will return the cached objects results in their native Object form or in the RAW form. The RAW form is only valid when using a DataSerializer, which represents cache object keys and values as **[SerializedEntry](#page-1461-0)** objects. For a query using [ObjectMap](#page-2549-0)s that are configured with a [KeySerializerPlugin](#page-1526-0) or [ValueSerializerPlugin](#page-1553-0), the ResultType.RAW value indicates that the type of cache objects returned from those maps will be [SerializedEntry](#page-1461-0)

The default ResultType is **Native**.

Attribute objects returned from the query will be in their native Java format.

#### **Since:**

WXS 7.1.1

# **Enum Constant Summary**

#### **[NATIVE](file:////dcs/markdown/workspace/Transform/htmlout/0/com.ibm.websphere.extremescale.javadoc.doc/topics/com/ibm/websphere/objectgrid/query/ObjectQuery.ResultType.html#NATIVE)**

**[RAW](file:////dcs/markdown/workspace/Transform/htmlout/0/com.ibm.websphere.extremescale.javadoc.doc/topics/com/ibm/websphere/objectgrid/query/ObjectQuery.ResultType.html#RAW)**

# **Method Summary**

s t a t i c  $\underline{0}$ b [j](#page-1921-0) e c t

For the RAW result type, a query using an **[ObjectMap](#page-2549-0)** that is configured with a [KeySerializerPlugin](#page-1526-0) or [ValueSerializerPlugin](#page-1553-0), the keys and values objects returned from the query will be **[SerializedKey](#page-1463-0)** or **[SerializedValue](#page-1464-0)** objects respectively.

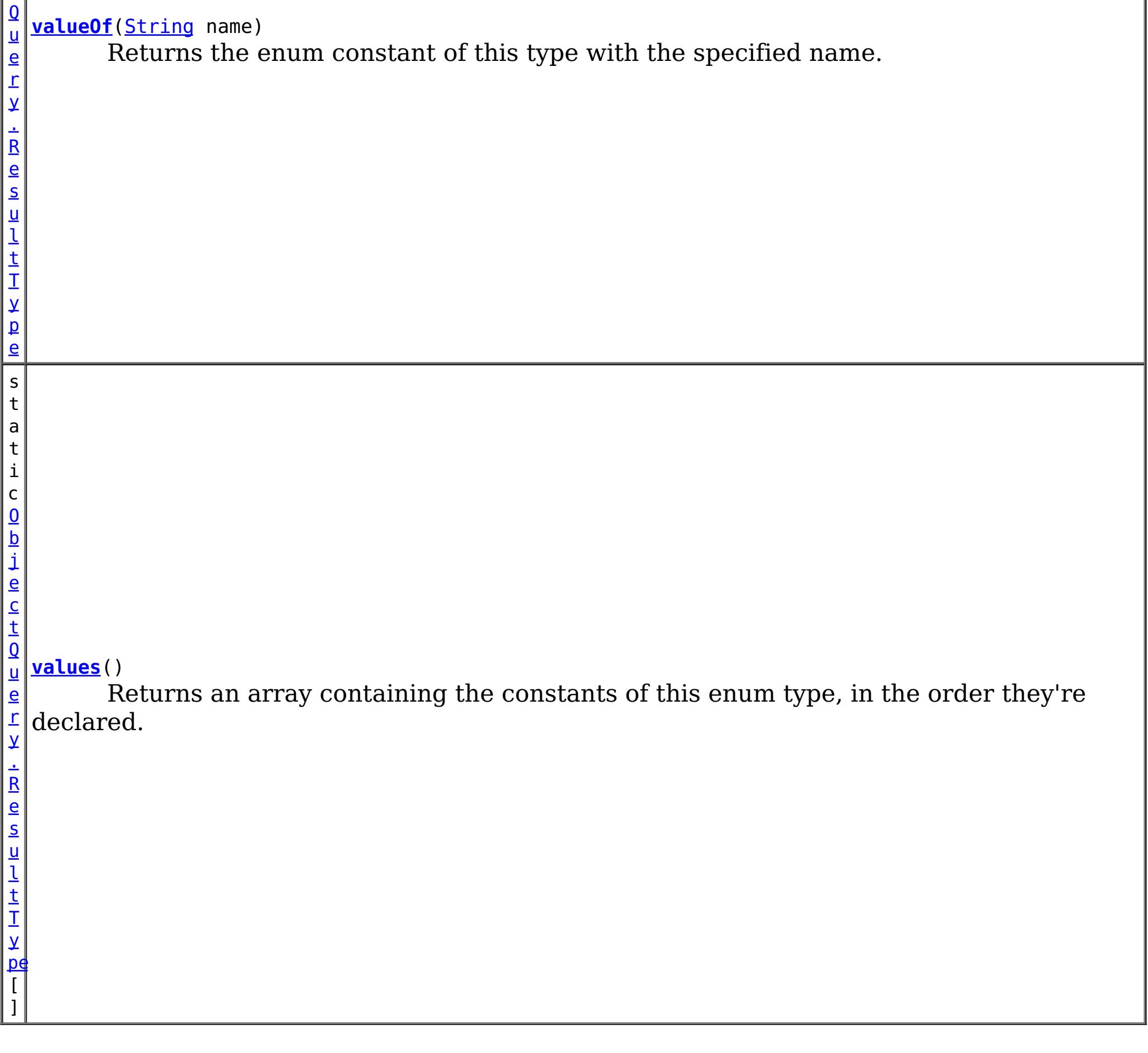

For the NATIVE ResultType, a query returns the deserialized native Java objects for keys and objects from [ObjectMap](#page-2549-0)s configured with a [KeySerializerPlugin](#page-1526-0) or [ValueSerializerPlugin](#page-1553-0).

#### **Methods inherited from class java.lang[.Enum](http://download.oracle.com/javase/1.5.0/docs/api/java/lang/Enum.html)**

[clone,](http://download.oracle.com/javase/1.5.0/docs/api/java/lang/Enum.html#clone()) [compareTo](http://download.oracle.com/javase/1.5.0/docs/api/java/lang/Enum.html#compareTo(E)), [equals,](http://download.oracle.com/javase/1.5.0/docs/api/java/lang/Enum.html#equals(java.lang.Object)) [getDeclaringClass,](http://download.oracle.com/javase/1.5.0/docs/api/java/lang/Enum.html#getDeclaringClass()) [hashCode,](http://download.oracle.com/javase/1.5.0/docs/api/java/lang/Enum.html#hashCode()) [name,](http://download.oracle.com/javase/1.5.0/docs/api/java/lang/Enum.html#name()) [ordinal,](http://download.oracle.com/javase/1.5.0/docs/api/java/lang/Enum.html#ordinal()) [toString,](http://download.oracle.com/javase/1.5.0/docs/api/java/lang/Enum.html#toString()) [valueOf](http://download.oracle.com/javase/1.5.0/docs/api/java/lang/Enum.html#valueOf(java.lang.Class,%20java.lang.String))

# **Methods inherited from class java.lang[.Object](http://download.oracle.com/javase/1.5.0/docs/api/java/lang/Object.html)**

[finalize,](http://download.oracle.com/javase/1.5.0/docs/api/java/lang/Object.html#finalize()) [getClass,](http://download.oracle.com/javase/1.5.0/docs/api/java/lang/Object.html#getClass()) [notify,](http://download.oracle.com/javase/1.5.0/docs/api/java/lang/Object.html#notify()) [notifyAll,](http://download.oracle.com/javase/1.5.0/docs/api/java/lang/Object.html#notifyAll()) [wait,](http://download.oracle.com/javase/1.5.0/docs/api/java/lang/Object.html#wait(long)) [wait](http://download.oracle.com/javase/1.5.0/docs/api/java/lang/Object.html#wait(long,%20int)), wait

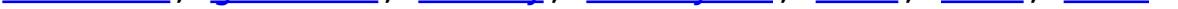

# **Enum Constant Detail**

### **NATIVE**

public static final [ObjectQuery.ResultType](#page-1921-0) **NATIVE**

### **RAW**

public static final [ObjectQuery.ResultType](#page-1921-0) **RAW**

For the RAW result type, a query using an **[ObjectMap](#page-2549-0)** that is configured with a

[KeySerializerPlugin](#page-1526-0) or [ValueSerializerPlugin](#page-1553-0), the keys and values objects returned from the query will be **[SerializedKey](#page-1463-0)** or **[SerializedValue](#page-1464-0)** objects respectively.

If required, you can use the **[SerializedEntry.getObject\(\)](file:////dcs/markdown/workspace/Transform/htmlout/0/com.ibm.websphere.extremescale.javadoc.doc/topics/com/ibm/websphere/objectgrid/plugins/io/dataobject/SerializedEntry.html#getObject())** method to retrieve (possibly inflating the serialized object) the original key or value object.

Attribute objects returned from the query will be in their native format even if the RAW result type is set.

# **Method Detail**

### **values**

```
public static final ObjectQuery.ResultType[] values()
```
Returns an array containing the constants of this enum type, in the order they're declared. This method may be used to iterate over the constants as follows:

```
for(ObjectQuery.ResultType c : ObjectQuery.ResultType.values())
        System.out.println(c);
```
#### **Returns:**

SUMMARY: NESTED | ENUM [CONSTANTS](file:////dcs/markdown/workspace/Transform/htmlout/0/com.ibm.websphere.extremescale.javadoc.doc/topics/com/ibm/websphere/objectgrid/query/ObjectQuery.ResultType.html#enum_constant_summary) | FIELD | [METHOD](file:////dcs/markdown/workspace/Transform/htmlout/0/com.ibm.websphere.extremescale.javadoc.doc/topics/com/ibm/websphere/objectgrid/query/ObjectQuery.ResultType.html#method_summary) DETAIL: **ENUM** [CONSTANTS](file:////dcs/markdown/workspace/Transform/htmlout/0/com.ibm.websphere.extremescale.javadoc.doc/topics/com/ibm/websphere/objectgrid/query/ObjectQuery.ResultType.html#enum_constant_detail) | FIELD | [METHOD](file:////dcs/markdown/workspace/Transform/htmlout/0/com.ibm.websphere.extremescale.javadoc.doc/topics/com/ibm/websphere/objectgrid/query/ObjectQuery.ResultType.html#method_detail)

an array containing the constants of this enum type, in the order they're declared

# **valueOf**

```
public static ObjectQuery.ResultType valueOf(String name)
```
Returns the enum constant of this type with the specified name. The string must match *exactly* an identifier used to declare an enum constant in this type. (Extraneous whitespace characters are not permitted.)

#### **Parameters:**

name - the name of the enum constant to be returned.

**Returns:**

the enum constant with the specified name

#### **Throws:**

[IllegalArgumentException](http://download.oracle.com/javase/1.5.0/docs/api/java/lang/IllegalArgumentException.html) - if this enum type has no constant with the specified name

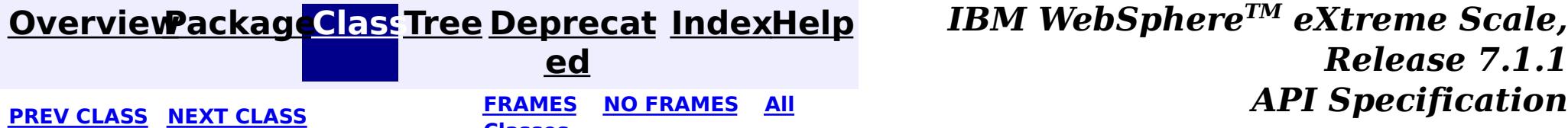

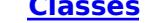

### **[Overview](#page-1168-0)[Package](#page-1905-0)[Class](file:////dcs/markdown/workspace/Transform/htmlout/0/com.ibm.websphere.extremescale.javadoc.doc/topics/com/ibm/websphere/objectgrid/query/ObjectQueryException.html#main)[Tree](#page-0-0) [Deprecat](#page-0-0)**

**[IndexHelp](#page-0-0)** *IBM WebSphere TM eXtreme Scale, Release 7.1.1*

**ed PREV [CLASS](#page-1921-0)** NEXT CLASS **ERAMES NO FRAMES ALL EXAMPLE API Specification [FRAMES](#page-0-0) NO [FRAMES](#page-1924-0) All Classes** [SUMMARY:](file:////dcs/markdown/workspace/Transform/htmlout/0/com.ibm.websphere.extremescale.javadoc.doc/topics/com/ibm/websphere/objectgrid/query/ObjectQueryException.html#methods_inherited_from_class_com.ibm.websphere.objectgrid.ObjectGridRuntimeException) NESTED | FIELD | <u>[CONSTR](file:////dcs/markdown/workspace/Transform/htmlout/0/com.ibm.websphere.extremescale.javadoc.doc/topics/com/ibm/websphere/objectgrid/query/ObjectQueryException.html#constructor_detail)</u> | <u>METH</u> DETAIL: FIELD | <u>CONSTR</u> | METHOD OD

# **com.ibm.websphere.objectgrid.query Class ObjectQueryException**

[java.lang.Object](http://download.oracle.com/javase/1.5.0/docs/api/java/lang/Object.html)

L[java.lang.Throwable](http://download.oracle.com/javase/1.5.0/docs/api/java/lang/Throwable.html)

L<sub>[java.lang.Exception](http://download.oracle.com/javase/1.5.0/docs/api/java/lang/Exception.html)</sub>

 $L$  java.lang. RuntimeException

 $L_{com.ibm.websphere.objectgrid.ObjectGridRuntimeException$  $L_{com.ibm.websphere.objectgrid.ObjectGridRuntimeException$ 

**com.ibm.websphere.objectgrid.query.ObjectQueryException**

### **All Implemented Interfaces:**

[IObjectGridException,](#page-2439-0) [Serializable](http://download.oracle.com/javase/1.5.0/docs/api/java/io/Serializable.html)

#### **Direct Known Subclasses:**

[NonUniqueResultException,](#page-1909-0) [NoResultException](#page-1906-0)

public class **ObjectQueryException** extends [ObjectGridRuntimeException](#page-2545-0)

Base exception class for all checked exceptions thrown by the ObjectGrid query component.

#### **Since:**

WAS XD 6.1 **See Also:**

[Serialized](file:////dcs/markdown/workspace/Transform/htmlout/0/com.ibm.websphere.extremescale.javadoc.doc/topics/serialized-form.html#com.ibm.websphere.objectgrid.query.ObjectQueryException) Form

# **Constructor Summary**

**[ObjectQueryException](file:////dcs/markdown/workspace/Transform/htmlout/0/com.ibm.websphere.extremescale.javadoc.doc/topics/com/ibm/websphere/objectgrid/query/ObjectQueryException.html#ObjectQueryException())**()

Constructs a new ObjectQueryException with null as its detail message.

**[ObjectQueryException](file:////dcs/markdown/workspace/Transform/htmlout/0/com.ibm.websphere.extremescale.javadoc.doc/topics/com/ibm/websphere/objectgrid/query/ObjectQueryException.html#ObjectQueryException(java.lang.String))**[\(String](http://download.oracle.com/javase/1.5.0/docs/api/java/lang/String.html) message)

Constructs a new ObjectQueryException with the specified detail message.

**[ObjectQueryException](file:////dcs/markdown/workspace/Transform/htmlout/0/com.ibm.websphere.extremescale.javadoc.doc/topics/com/ibm/websphere/objectgrid/query/ObjectQueryException.html#ObjectQueryException(java.lang.String,%20java.lang.Throwable))**[\(String](http://download.oracle.com/javase/1.5.0/docs/api/java/lang/String.html) message, [Throwable](http://download.oracle.com/javase/1.5.0/docs/api/java/lang/Throwable.html) cause)

Constructs a new ObjectQueryException with the specified detail message and cause.

**[ObjectQueryException](file:////dcs/markdown/workspace/Transform/htmlout/0/com.ibm.websphere.extremescale.javadoc.doc/topics/com/ibm/websphere/objectgrid/query/ObjectQueryException.html#ObjectQueryException(java.lang.Throwable))**[\(Throwable](http://download.oracle.com/javase/1.5.0/docs/api/java/lang/Throwable.html) cause)

Constructs a new ObjectQueryException with a specified cause.

# **Method Summary**

**Methods inherited from class com.ibm.websphere.objectgrid[.ObjectGridRuntimeException](#page-2545-0)**

[getCause,](file:////dcs/markdown/workspace/Transform/htmlout/0/com.ibm.websphere.extremescale.javadoc.doc/topics/com/ibm/websphere/objectgrid/ObjectGridRuntimeException.html#getCause()) [initCause](file:////dcs/markdown/workspace/Transform/htmlout/0/com.ibm.websphere.extremescale.javadoc.doc/topics/com/ibm/websphere/objectgrid/ObjectGridRuntimeException.html#initCause(java.lang.Throwable))

#### **Methods inherited from class java.lang[.Throwable](http://download.oracle.com/javase/1.5.0/docs/api/java/lang/Throwable.html)**

[fillInStackTrace](http://download.oracle.com/javase/1.5.0/docs/api/java/lang/Throwable.html#fillInStackTrace()), [getLocalizedMessage,](http://download.oracle.com/javase/1.5.0/docs/api/java/lang/Throwable.html#getLocalizedMessage()) [getMessage,](http://download.oracle.com/javase/1.5.0/docs/api/java/lang/Throwable.html#getMessage()) [getStackTrace](http://download.oracle.com/javase/1.5.0/docs/api/java/lang/Throwable.html#getStackTrace()), [printStackTrace,](http://download.oracle.com/javase/1.5.0/docs/api/java/lang/Throwable.html#printStackTrace()) [printStackTrace,](http://download.oracle.com/javase/1.5.0/docs/api/java/lang/Throwable.html#printStackTrace(java.io.PrintStream)) [printStackTrace](http://download.oracle.com/javase/1.5.0/docs/api/java/lang/Throwable.html#printStackTrace(java.io.PrintWriter)), [setStackTrace,](http://download.oracle.com/javase/1.5.0/docs/api/java/lang/Throwable.html#setStackTrace(java.lang.StackTraceElement[])) [toString](http://download.oracle.com/javase/1.5.0/docs/api/java/lang/Throwable.html#toString())

**Methods inherited from class java.lang[.Object](http://download.oracle.com/javase/1.5.0/docs/api/java/lang/Object.html)**

[clone,](http://download.oracle.com/javase/1.5.0/docs/api/java/lang/Object.html#clone()) [equals,](http://download.oracle.com/javase/1.5.0/docs/api/java/lang/Object.html#equals(java.lang.Object)) [finalize,](http://download.oracle.com/javase/1.5.0/docs/api/java/lang/Object.html#finalize()) [getClass,](http://download.oracle.com/javase/1.5.0/docs/api/java/lang/Object.html#getClass()) [hashCode,](http://download.oracle.com/javase/1.5.0/docs/api/java/lang/Object.html#hashCode()) [notify,](http://download.oracle.com/javase/1.5.0/docs/api/java/lang/Object.html#notify()) [notifyAll,](http://download.oracle.com/javase/1.5.0/docs/api/java/lang/Object.html#notifyAll()) [wait,](http://download.oracle.com/javase/1.5.0/docs/api/java/lang/Object.html#wait(long)) [wait](http://download.oracle.com/javase/1.5.0/docs/api/java/lang/Object.html#wait(long,%20int)), wait

# **Constructor Detail**

# **ObjectQueryException**

public **ObjectQueryException**()

Constructs a new ObjectQueryException with null as its detail message. The cause is not initialized, and may subsequently be initialized by a call to the initCause method.

#### **See Also:**

[ObjectGridRuntimeException.initCause\(Throwable\)](file:////dcs/markdown/workspace/Transform/htmlout/0/com.ibm.websphere.extremescale.javadoc.doc/topics/com/ibm/websphere/objectgrid/ObjectGridRuntimeException.html#initCause(java.lang.Throwable))

# **ObjectQueryException**

public **ObjectQueryException**[\(String](http://download.oracle.com/javase/1.5.0/docs/api/java/lang/String.html) message)

Constructs a new ObjectQueryException with the specified detail message. The cause is not initialized, and may subsequently be initialized by a call to the initCause method.

#### **Parameters:**

message - the detail message. The detail message is saved for later retrieval by the getMessage method.

public **ObjectQueryException**[\(String](http://download.oracle.com/javase/1.5.0/docs/api/java/lang/String.html) message, [Throwable](http://download.oracle.com/javase/1.5.0/docs/api/java/lang/Throwable.html) cause)

#### **See Also:**

[ObjectGridRuntimeException.initCause\(Throwable\)](file:////dcs/markdown/workspace/Transform/htmlout/0/com.ibm.websphere.extremescale.javadoc.doc/topics/com/ibm/websphere/objectgrid/ObjectGridRuntimeException.html#initCause(java.lang.Throwable)), [Throwable.getMessage\(\)](http://download.oracle.com/javase/1.5.0/docs/api/java/lang/Throwable.html#getMessage())

# **ObjectQueryException**

public **ObjectQueryException**[\(Throwable](http://download.oracle.com/javase/1.5.0/docs/api/java/lang/Throwable.html) cause)

Constructs a new ObjectQueryException with a specified cause. The cause and a detail message of (cause==null ? null : cause.toString()) is used (which typically contains the class and detail message of cause). This constructor is useful for ObjectQueryExceptions that are little more than wrappers for other throwables.

#### **Parameters:**

cause - is the exception that caused this exception to be thrown, which is saved for later retrieval by the getCause() method. A null value is permitted and indicates that the cause is nonexistent or is unknown.

**See Also:**

[ObjectGridRuntimeException.getCause\(\)](file:////dcs/markdown/workspace/Transform/htmlout/0/com.ibm.websphere.extremescale.javadoc.doc/topics/com/ibm/websphere/objectgrid/ObjectGridRuntimeException.html#getCause())

# **ObjectQueryException**

Constructs a new ObjectQueryException with the specified detail message and cause.

Note that the detail message associated with cause is *not* automatically incorporated in this ObjectQueryException's detail message.

#### **Parameters:**

message - the detail message (which is saved for later retrieval by the getMessage method).

cause - the cause (which is saved for later retrieval by the getCause method). (Anull value is permitted, and indicates that the cause is nonexistent or unknown).

#### **See Also:**

[ObjectGridRuntimeException.getCause\(\)](file:////dcs/markdown/workspace/Transform/htmlout/0/com.ibm.websphere.extremescale.javadoc.doc/topics/com/ibm/websphere/objectgrid/ObjectGridRuntimeException.html#getCause()), [Throwable.getMessage\(\)](http://download.oracle.com/javase/1.5.0/docs/api/java/lang/Throwable.html#getMessage())

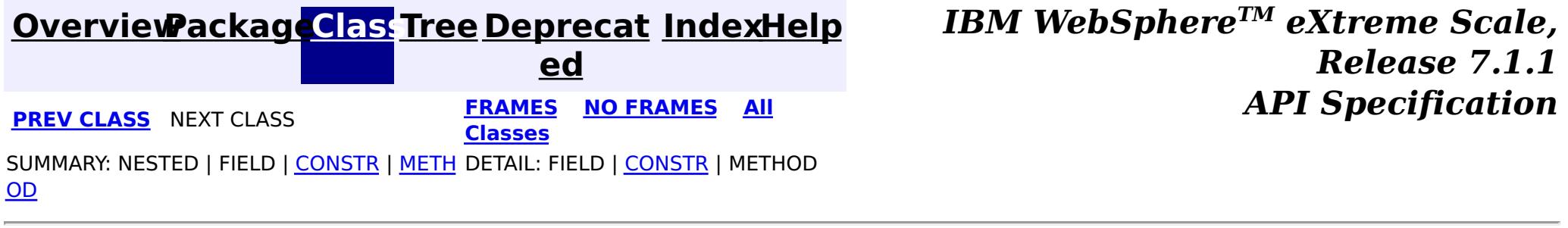

# **Package com.ibm.websphere.objectgrid.httpsession**

This package contains classes and interfaces for ObjectGrid HTTP Session plug-in support.

**See:**

**[Description](file:////dcs/markdown/workspace/Transform/htmlout/0/com.ibm.websphere.extremescale.javadoc.doc/topics/com/ibm/websphere/objectgrid/httpsession/package-summary.html#package_description)**

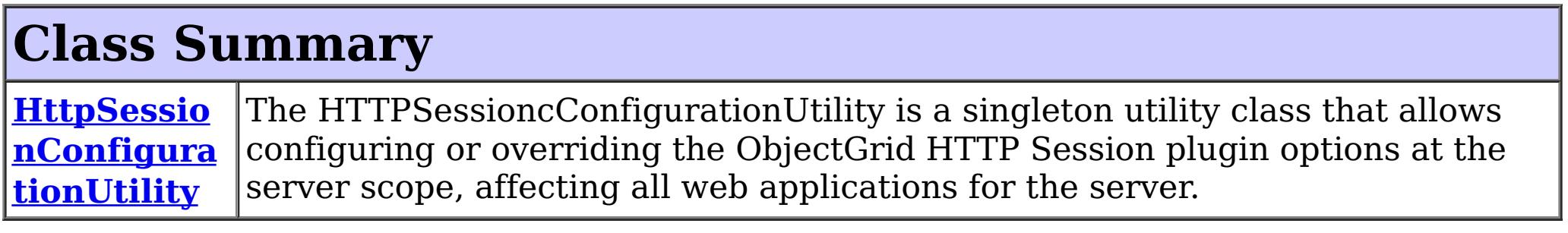

# **Package com.ibm.websphere.objectgrid.httpsession Description**

This package contains classes and interfaces for ObjectGrid HTTP Session plug-in support.

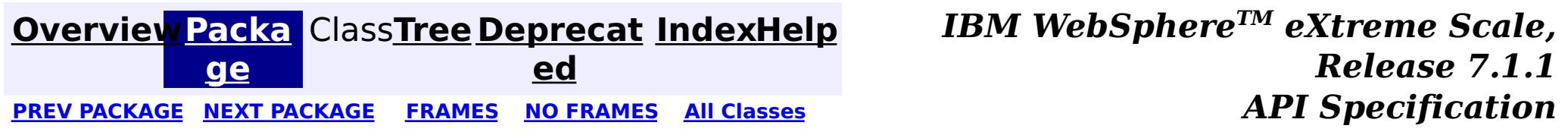

**[IndexHelp](#page-0-0)** *IBM WebSphere TM eXtreme Scale, Release 7.1.1*

#### **[Overview](#page-1168-0)[Package](#page-1927-0)[Class](file:////dcs/markdown/workspace/Transform/htmlout/0/com.ibm.websphere.extremescale.javadoc.doc/topics/com/ibm/websphere/objectgrid/httpsession/HttpSessionConfigurationUtility.html#main)[Tree](#page-0-0) [Deprecat](#page-0-0) ed** PREV CLASS NEXT CLASS **ERAMES** NO FRAMES **ALL API** Specification **[FRAMES](#page-0-0) NO [FRAMES](#page-1928-0) All Classes** [SUMMARY:](file:////dcs/markdown/workspace/Transform/htmlout/0/com.ibm.websphere.extremescale.javadoc.doc/topics/com/ibm/websphere/objectgrid/httpsession/HttpSessionConfigurationUtility.html#method_summary) NESTED | FIELD | CONSTR | <u>METH</u> DETAIL: FIELD | CONSTR | <u>[METHOD](file:////dcs/markdown/workspace/Transform/htmlout/0/com.ibm.websphere.extremescale.javadoc.doc/topics/com/ibm/websphere/objectgrid/httpsession/HttpSessionConfigurationUtility.html#method_detail)</u> OD

public class **HttpSessionConfigurationUtility** extends [Object](http://download.oracle.com/javase/1.5.0/docs/api/java/lang/Object.html)

# **com.ibm.websphere.objectgrid.httpsession Class HttpSessionConfigurationUtility**

[java.lang.Object](http://download.oracle.com/javase/1.5.0/docs/api/java/lang/Object.html)

**com.ibm.websphere.objectgrid.httpsession.HttpSessionConfigurationUtility**

The HTTPSessioncConfigurationUtility is a singleton utility class that allows configuring or overriding the ObjectGrid HTTP Session plugin options at the server scope, affecting all web applications for the server. All web applications using this utility must be configured share the same classloader.

This utility is to be used for all web applications deployed on web application servers other than WebSphere Application Server, such as Apache Geronimo. Web applications deployed on WebSphere Application Server do not require this utility.

**Since:**

WAS XD 6.1.0.2

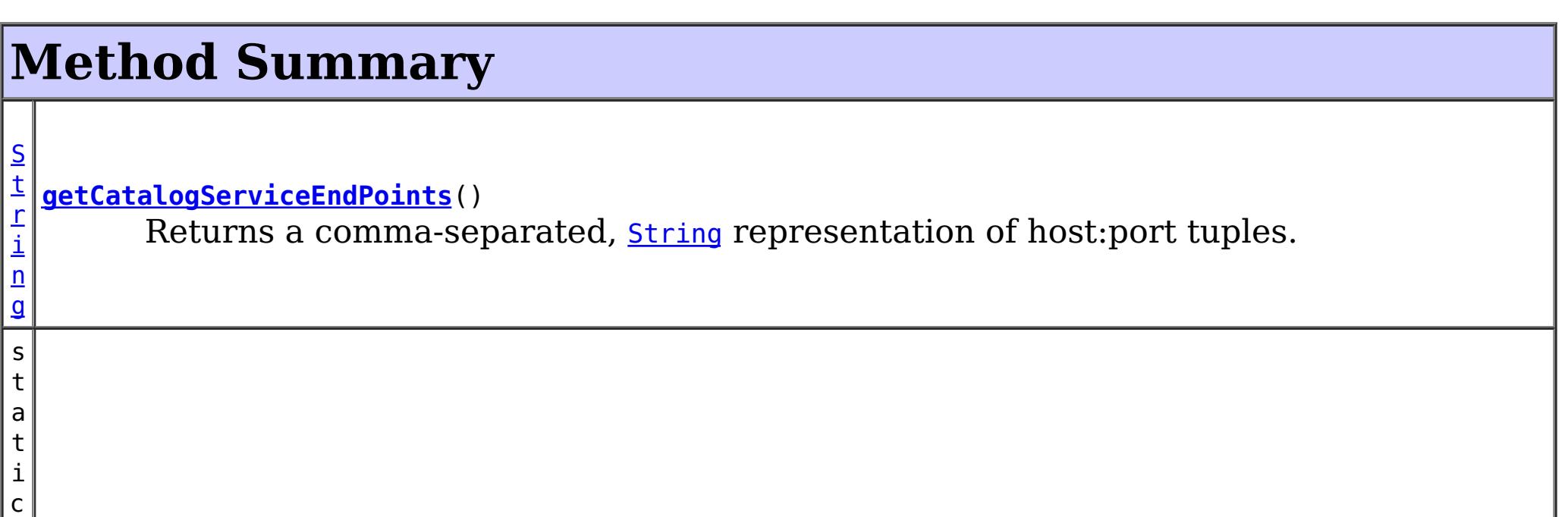

#### **[getInstance](file:////dcs/markdown/workspace/Transform/htmlout/0/com.ibm.websphere.extremescale.javadoc.doc/topics/com/ibm/websphere/objectgrid/httpsession/HttpSessionConfigurationUtility.html#getInstance())**()

Returns the singleton instance of a HttpSessionConfigurationUtility.

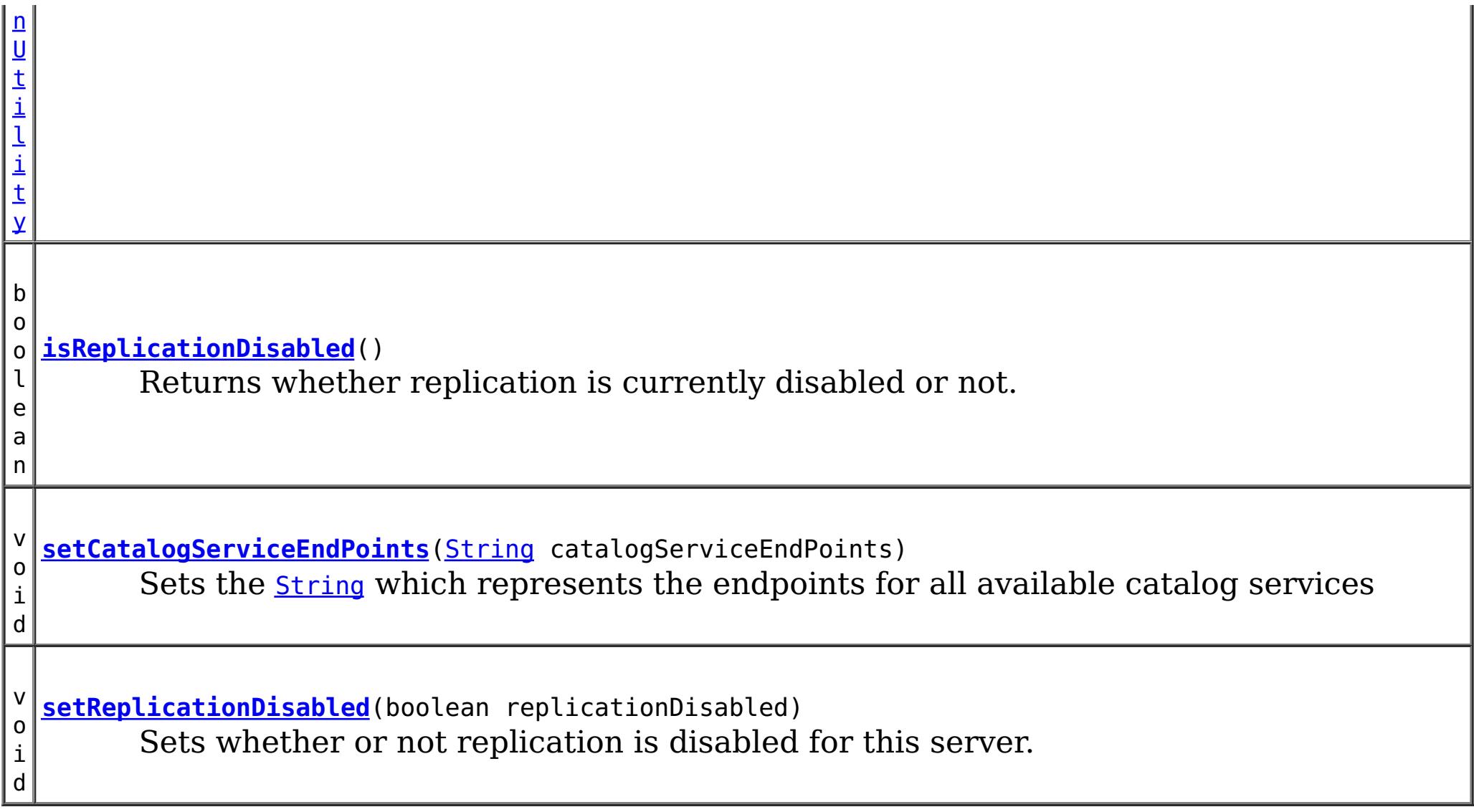

# **Methods inherited from class java.lang[.Object](http://download.oracle.com/javase/1.5.0/docs/api/java/lang/Object.html)** [clone,](http://download.oracle.com/javase/1.5.0/docs/api/java/lang/Object.html#clone()) [equals,](http://download.oracle.com/javase/1.5.0/docs/api/java/lang/Object.html#equals(java.lang.Object)) [finalize,](http://download.oracle.com/javase/1.5.0/docs/api/java/lang/Object.html#finalize()) [getClass,](http://download.oracle.com/javase/1.5.0/docs/api/java/lang/Object.html#getClass()) [hashCode,](http://download.oracle.com/javase/1.5.0/docs/api/java/lang/Object.html#hashCode()) [notify,](http://download.oracle.com/javase/1.5.0/docs/api/java/lang/Object.html#notify()) [notifyAll,](http://download.oracle.com/javase/1.5.0/docs/api/java/lang/Object.html#notifyAll()) [toString,](http://download.oracle.com/javase/1.5.0/docs/api/java/lang/Object.html#toString()) [wait,](http://download.oracle.com/javase/1.5.0/docs/api/java/lang/Object.html#wait(long)) [wait](http://download.oracle.com/javase/1.5.0/docs/api/java/lang/Object.html#wait(long,%20int)), wait

Returns a comma-separated, *[String](http://download.oracle.com/javase/1.5.0/docs/api/java/lang/String.html)* representation of host:port tuples. Multiple tuples are realized when catalog servers are clustered for high availability reasons among others.

# **Method Detail**

# **getInstance**

public static [HttpSessionConfigurationUtility](#page-1928-0) **getInstance**()

Returns the singleton instance of a HttpSessionConfigurationUtility.

### **Returns:**

the singleton instance of this class

# **getCatalogServiceEndPoints**

public [String](http://download.oracle.com/javase/1.5.0/docs/api/java/lang/String.html) **getCatalogServiceEndPoints**()

**Returns:** the String of endpoint tuples

### **setCatalogServiceEndPoints**

public void **setCatalogServiceEndPoints**[\(String](http://download.oracle.com/javase/1.5.0/docs/api/java/lang/String.html) catalogServiceEndPoints)

Sets the **[String](http://download.oracle.com/javase/1.5.0/docs/api/java/lang/String.html)** which represents the endpoints for all available catalog services

#### **Parameters:**

catalogServiceEndPoints - a non-null, comma-separated, String representation of host:port tuples.

# **isReplicationDisabled**

public boolean **isReplicationDisabled**()

Returns whether replication is currently disabled or not.

#### **Returns:**

true if replication is disabled, false otherwise

# **setReplicationDisabled**

public void **setReplicationDisabled**(boolean replicationDisabled)

Sets whether or not replication is disabled for this server.

#### **Parameters:**

replicationDisabled - true if replication is to be disabled, false otherwise

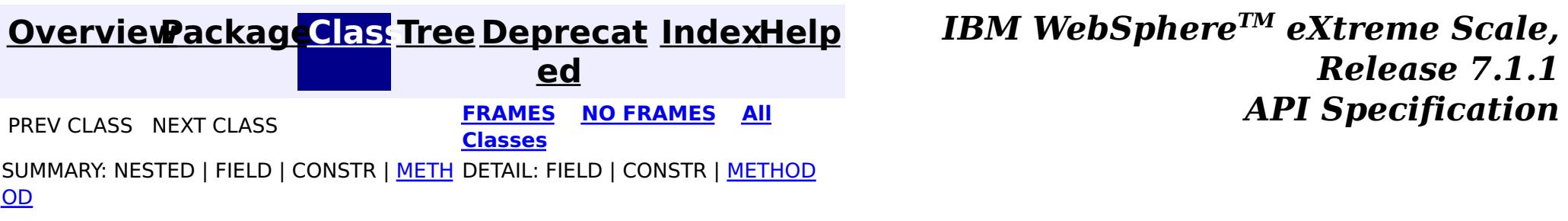

# **Package com.ibm.websphere.objectgrid.adapter**

This package contains the interface for ObjectGrid Adaptor to WebSphere persistent manager.

**See:**

**[Description](file:////dcs/markdown/workspace/Transform/htmlout/0/com.ibm.websphere.extremescale.javadoc.doc/topics/com/ibm/websphere/objectgrid/adapter/package-summary.html#package_description)**

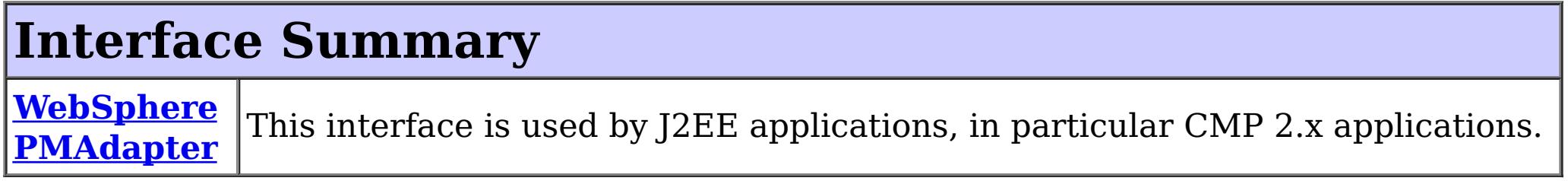

# **Package com.ibm.websphere.objectgrid.adapter Description**

This package contains the interface for ObjectGrid Adaptor to WebSphere persistent manager.

# **Overview**

J2EE applications such as CMP applications can retrieve ObjectGrid map instance with this interface.

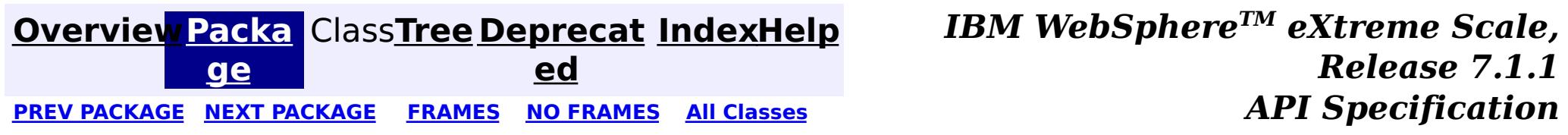

**[IndexHelp](#page-0-0)** *IBM WebSphere TM eXtreme Scale, Release 7.1.1*

#### **[Overview](#page-1168-0)[Package](#page-1931-0)[Class](file:////dcs/markdown/workspace/Transform/htmlout/0/com.ibm.websphere.extremescale.javadoc.doc/topics/com/ibm/websphere/objectgrid/adapter/WebSpherePMAdapter.html#main)[Tree](#page-0-0) [Deprecat](#page-0-0) ed** PREV CLASS NEXT CLASS **ERAMES** NO FRAMES **ALL API** Specification **[FRAMES](#page-0-0) NO [FRAMES](#page-1932-0) All Classes** [SUMMARY:](file:////dcs/markdown/workspace/Transform/htmlout/0/com.ibm.websphere.extremescale.javadoc.doc/topics/com/ibm/websphere/objectgrid/adapter/WebSpherePMAdapter.html#method_summary) NESTED | FIELD | CONSTR | <u>METH</u> DETAIL: FIELD | CONSTR | <u>[METHOD](file:////dcs/markdown/workspace/Transform/htmlout/0/com.ibm.websphere.extremescale.javadoc.doc/topics/com/ibm/websphere/objectgrid/adapter/WebSpherePMAdapter.html#method_detail)</u> OD

# **com.ibm.websphere.objectgrid.adapter Interface WebSpherePMAdapter**

#### public interface **WebSpherePMAdapter**

[O](#page-2549-0)  $\overline{p}$ 

This interface is used by J2EE applications, in particular CMP 2.x applications. It allows access to an ObjectMap instance, especially to those CMP beans which use ObjectGrid as their external cache. Usage: PMCacheOperation op = InitialContext.lookup(PMCacheOperation.JNDI\_NAME); WebSpherePMAdapter adapter = (WebSpherePMAdapter)op.getCacheTransaction("app\_name",readOnly); ObjectMap

> **[IndexHelp](#page-0-0)** *IBM WebSphere TM eXtreme Scale, Release 7.1.1 API* Specification

objectMap=adapter.getMap("map\_name");

#### **Since:**

WAS XD 6.0.1 **See Also:**

[ObjectMap](#page-2549-0), [ObjectGrid](#page-2493-0)

# **Method Summary**

c t M a p

j e **[getMap](file:////dcs/markdown/workspace/Transform/htmlout/0/com.ibm.websphere.extremescale.javadoc.doc/topics/com/ibm/websphere/objectgrid/adapter/WebSpherePMAdapter.html#getMap(java.lang.String))**[\(String](http://download.oracle.com/javase/1.5.0/docs/api/java/lang/String.html) name)

Retrieves an ObjectMap for transactional access to a ObjectGrid map.

# **Method Detail**

**getMap**

[ObjectMap](#page-2549-0) **getMap**[\(String](http://download.oracle.com/javase/1.5.0/docs/api/java/lang/String.html) name)

Retrieves an ObjectMap for transactional access to a ObjectGrid map.

#### **Parameters:**

name - the name of the map as defined in the configuration. Mostly it is moduleName#BeanName

#### **Returns:**

an ObjectMap instance or null if map with the specified name is not defined.

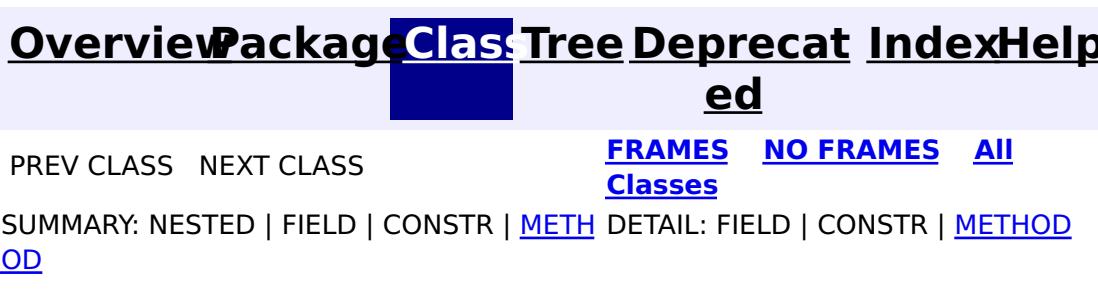

# **Package com.ibm.websphere.objectgrid.openjpa**

This package contains classes and interfaces for the ObjectGrid cache plugins for Apache OpenJPA.

**See:**

**[Description](file:////dcs/markdown/workspace/Transform/htmlout/0/com.ibm.websphere.extremescale.javadoc.doc/topics/com/ibm/websphere/objectgrid/openjpa/package-summary.html#package_description)**

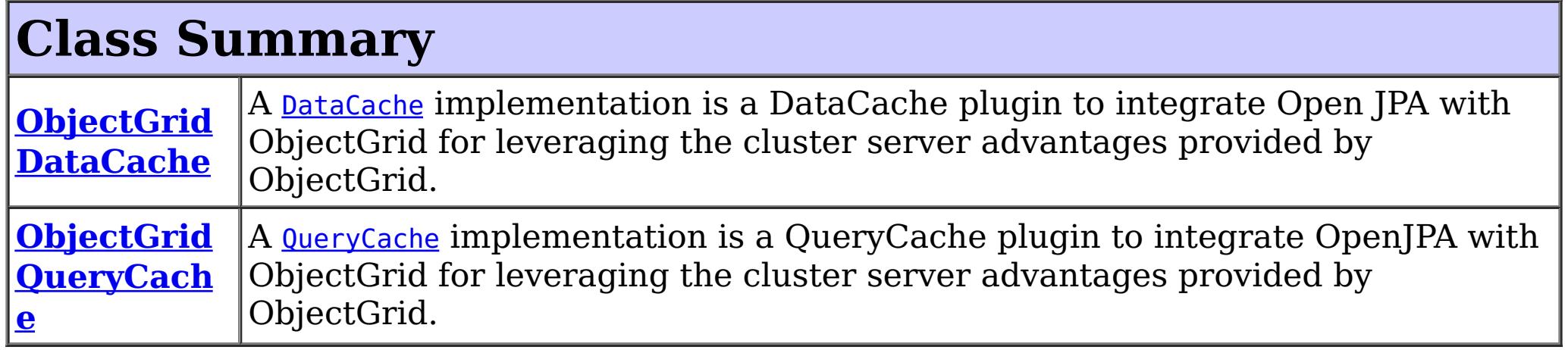

Apache [OpenJPA](http://openjpa.apache.org/) is an implementation of the EJB 3.0 specification. This package includes two plugins that allow OpenJPA to use ObjectGrid as a replacement for the built-in OpenJPA [DataCache](http://openjpa.apache.org/builds/latest/docs/javadoc/org/apache/openjpa/datacache/DataCache.html) and [QueryCache](http://openjpa.apache.org/builds/latest/docs/javadoc/org/apache/openjpa/datacache/QueryCache.html) implementations.

# **Package com.ibm.websphere.objectgrid.openjpa Description**

This package contains classes and interfaces for the ObjectGrid cache plugins for Apache OpenJPA.

### **Overview**

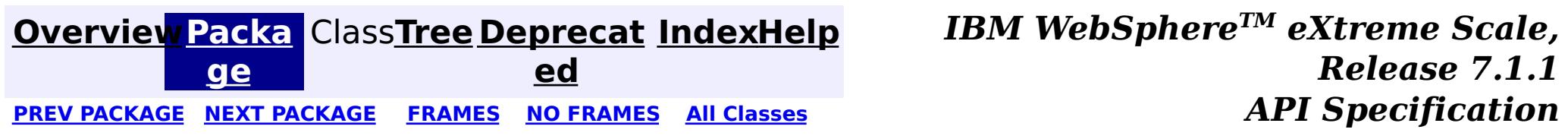

#### **[Overview](#page-1168-0)[Package](#page-1934-0)[Class](file:////dcs/markdown/workspace/Transform/htmlout/0/com.ibm.websphere.extremescale.javadoc.doc/topics/com/ibm/websphere/objectgrid/openjpa/ObjectGridDataCache.html#main)[Tree](#page-0-0) [Deprecat](#page-0-0)**

**[IndexHelp](#page-0-0)** *IBM WebSphere TM eXtreme Scale, Release 7.1.1*

**ed** PREV [CLASS](#page-1950-0) **NEXT CLASS ERAMES NO FRAMES ALL EXAMPLE API Specification [FRAMES](#page-0-0) NO [FRAMES](#page-1935-0) All Classes** [SUMMARY:](file:////dcs/markdown/workspace/Transform/htmlout/0/com.ibm.websphere.extremescale.javadoc.doc/topics/com/ibm/websphere/objectgrid/openjpa/ObjectGridDataCache.html#method_summary) NESTED | <u>[FIELD](file:////dcs/markdown/workspace/Transform/htmlout/0/com.ibm.websphere.extremescale.javadoc.doc/topics/com/ibm/websphere/objectgrid/openjpa/ObjectGridDataCache.html#fields_inherited_from_class_org.apache.openjpa.datacache.AbstractDataCache)</u> | <u>[CONSTR](file:////dcs/markdown/workspace/Transform/htmlout/0/com.ibm.websphere.extremescale.javadoc.doc/topics/com/ibm/websphere/objectgrid/openjpa/ObjectGridDataCache.html#constructor_detail)</u> | <u>METH</u> DETAIL: FIELD | <u>CONSTR | [METHOD](file:////dcs/markdown/workspace/Transform/htmlout/0/com.ibm.websphere.extremescale.javadoc.doc/topics/com/ibm/websphere/objectgrid/openjpa/ObjectGridDataCache.html#method_detail)</u> OD

 $L_{org.\,apache.\,open\,jo.\,lib.util.\,concurrent.\,AbstractConcurrentEventManager}$ [org.apache.openjpa.datacache.AbstractDataCache](http://openjpa.apache.org/builds/latest/docs/javadoc/org/apache/openjpa/datacache/AbstractDataCache.html)

[Serializable,](http://download.oracle.com/javase/1.5.0/docs/api/java/io/Serializable.html) [DataCache,](http://openjpa.apache.org/builds/latest/docs/javadoc/org/apache/openjpa/datacache/DataCache.html) [RemoteCommitListener,](http://openjpa.apache.org/builds/latest/docs/javadoc/org/apache/openjpa/event/RemoteCommitListener.html) [Configurable,](http://openjpa.apache.org/builds/latest/docs/javadoc/org/apache/openjpa/lib/conf/Configurable.html) [Closeable,](http://openjpa.apache.org/builds/latest/docs/javadoc/org/apache/openjpa/lib/util/Closeable.html) **[EventManager](http://openjpa.apache.org/builds/latest/docs/javadoc/org/apache/openjpa/lib/util/EventManager.html)** 

# **com.ibm.websphere.objectgrid.openjpa Class ObjectGridDataCache**

public class **ObjectGridDataCache** extends [AbstractDataCache](http://openjpa.apache.org/builds/latest/docs/javadoc/org/apache/openjpa/datacache/AbstractDataCache.html) implements [RemoteCommitListener](http://openjpa.apache.org/builds/latest/docs/javadoc/org/apache/openjpa/event/RemoteCommitListener.html)

[java.lang.Object](http://download.oracle.com/javase/1.5.0/docs/api/java/lang/Object.html)

**com.ibm.websphere.objectgrid.openjpa.ObjectGridDataCache**

#### **All Implemented Interfaces:**

A [DataCache](http://openjpa.apache.org/builds/latest/docs/javadoc/org/apache/openjpa/datacache/DataCache.html) implementation is a DataCache plugin to integrate Open JPA with ObjectGrid for leveraging the cluster server advantages provided by ObjectGrid.

ObjectGrid cache is enabled / disable for OpenJPA by setting the openjpa.DataCache and openjpa.QueryCache configuration properties in persistence.xml. The syntax for setting the property is as the following:

```
<property
  name="openjpa.DataCache"
 value="com.ibm.websphere.objectgrid.openjpa.ObjectGridDataCache(<property>=<value>,...)" />
<property
  name="openjpa.QueryCache"
  value="com.ibm.websphere.objectgrid.openjpa.ObjectGridQueryCache(<property>=<value>,...)" />
```
If both DataCache and QueryCache are enabled, the QueryCache will use the same configuration as DataCache, so the QueryCache does not need to have any property.

The following ObjectGrid related properties can apply to both DataCache and QueryCache:

ObjectGridName: the uniquely identified ObjectGrid name of the ObjectGrid to use. • ObjectGridType: (EMBEDDED | EMBEDDED PARTITION | REMOTE) the type of ObjectGrid. EMBEDDED: This is the default ObjectGrid type. There will be only 1 partition with SYNC replica mode and the maximum number of replicas set to 47 by default. With the EMBEDDED type, users can specify the ReplicaMode and MaxNumberOfReplicas to determine the type of replication and the maximum number of replicas. The ReplicaReadEnabled will be always true. If a system has more than 47 JVMs, users should set the MaxNumberOfReplicas to be equal to the number of JVMs. This EMBEDDED mode has two limitations: ■ limited cache size: because there is only one partition so the cache size is limited to the heap size of the JVM. If the system need to cache 100GB, it should use EMBEDDED PARTITION type. ■ All write operations will go to one JVM. • EMBEDDED PARTITION: This type should be used when the system would like to cache large amount of data. It is default to have 47 partitions with NONE replica mode. In a small system that has only few JVMs, users should set the NumberOfPartitions to be the number of JVMs. Users can specify ReplicaMode,

NumberOfPartitions, MaxNumberOfReplicas, and ReplicaReadEnabled to tune the system

- REMOTE: With this REMOTE type, the cache simply try to obtain a distributed ObjectGrid from catalog service. Users should place objectGridServer.properties file in classpath. The objectGridServer.properties should have the catalogServiceEndPoints property. It is users' responsibility to setup the remote ObjectGrid system.
- NumberOfPartitions:  $(>=1)$  the number of partitions to be used for the cache. The default value is 47 for EMBEDDED-PARTITION. Only apply on EMBEDDED-PARTITION ObjectGrid type.
- ReplicaMode: (SYNC/ASYNC/NONE; not case sensitive) how cache is replicated to replica. The default value is NONE. Only apply on EMBEDDED and EMBEDDED-PARTITION ObjectGrid type.
- ReplicaReadEnabled: (TRUE/FALSE; not case sensitive) to enable reading data from replica or not. The default value is FALSE. Only apply on EMBEDDED\_PARTITION ObjectGrid type.
- MaxUsedMemory: (TRUE/FALSE; not case sensitive) to enable memory-based evictors on maps. The default value is TRUE.
- MaxNumberOfReplicas:  $(>=1)$  the maximum number of replicas to be used for the cache. For EMBEDDED ObjectGrid type, this number should be equal or greater than the number of JVMs in a system.
- PlacementScope: (DOMAIN SCOPE/CONTAINER SCOPE)
	- DOMAIN SCOPE: This is the default placement scope. It will result in a single primary shard for each partition in the grid being placed in the replication domain. When using a single partition topology, all writes will go to the container hosting this shard. CONTAINER\_SCOPE: This placement scope will result in a primary shard for every partition being placed in every container. This should only be used when a single partition is configured and the ObjectGrid type is EMBEDDED. This will result in each container having a local primary shard that it can write to without making a remote call. The writes performed in different containers will be reconciled via intra-domain replication. The number of replicas will be automatically set to zero if this scope is selected as the redundant primary shards implicitly act as replicas.
- PlacementScopeTopology: (HUB/RING) determines the connection scheme between containers when CONTAINER\_SCOPE placement is used. HUB corresponds to a hub/spoke model and RING corresponds to a standard ring topology.

The following is a configuration example of JPA persistence.xml file.

```
<property
  name="openjpa.DataCache"
 value="com.ibm.websphere.objectgrid.openjpa.ObjectGridDataCache(objectGridName=MyObjectGridName
, objectGridType=EMBEDDED, MaxNumberOfReplicas=47)" />
<property
```
name="openjpa.ObjectGridQueryCache" value="com.ibm.websphere.objectgrid.openjpa.ObjectGridQueryCache()" /> <property name="openjpa.RemoteCommitProvider" value="sjvm" />

#### **Since:**

WAS XD 6.1.0.3

#### **See Also:**

[Serialized](file:////dcs/markdown/workspace/Transform/htmlout/0/com.ibm.websphere.extremescale.javadoc.doc/topics/serialized-form.html#com.ibm.websphere.objectgrid.openjpa.ObjectGridDataCache) Form

# **Field Summary**

**Fields inherited from class org.apache.openjpa.datacache[.AbstractDataCache](http://openjpa.apache.org/builds/latest/docs/javadoc/org/apache/openjpa/datacache/AbstractDataCache.html)**

[conf,](http://openjpa.apache.org/builds/latest/docs/javadoc/org/apache/openjpa/datacache/AbstractDataCache.html#conf) [log](http://openjpa.apache.org/builds/latest/docs/javadoc/org/apache/openjpa/datacache/AbstractDataCache.html#log)

### **Fields inherited from class org.apache.openjpa.lib.util.concurrent.[AbstractConcurrentEventManager](http://openjpa.apache.org/builds/latest/docs/javadoc/org/apache/openjpa/lib/util/concurrent/AbstractConcurrentEventManager.html)**

#### listeners

 $|p|$ r o t e

**Fields inherited from interface org.apache.openjpa.datacache[.DataCache](http://openjpa.apache.org/builds/latest/docs/javadoc/org/apache/openjpa/datacache/DataCache.html)**

[NAME\\_DEFAULT](http://openjpa.apache.org/builds/latest/docs/javadoc/org/apache/openjpa/datacache/DataCache.html#NAME_DEFAULT)

o i [Collection](http://download.oracle.com/javase/1.5.0/docs/api/java/util/Collection.html) deletes)

# **Constructor Summary**

**[ObjectGridDataCache](file:////dcs/markdown/workspace/Transform/htmlout/0/com.ibm.websphere.extremescale.javadoc.doc/topics/com/ibm/websphere/objectgrid/openjpa/ObjectGridDataCache.html#ObjectGridDataCache())**()

# **Method Summary**

[a](http://download.oracle.com/javase/1.5.0/docs/api/java/util/Map.html)  $\overline{q}$ 

v o i d

c t e d **[clearInternal](file:////dcs/markdown/workspace/Transform/htmlout/0/com.ibm.websphere.extremescale.javadoc.doc/topics/com/ibm/websphere/objectgrid/openjpa/ObjectGridDataCache.html#clearInternal())**() Clear all maps for a PU.

v o i d

**[close](file:////dcs/markdown/workspace/Transform/htmlout/0/com.ibm.websphere.extremescale.javadoc.doc/topics/com/ibm/websphere/objectgrid/openjpa/ObjectGridDataCache.html#close())**() Close this data cache

d

v **[commit](file:////dcs/markdown/workspace/Transform/htmlout/0/com.ibm.websphere.extremescale.javadoc.doc/topics/com/ibm/websphere/objectgrid/openjpa/ObjectGridDataCache.html#commit(java.util.Collection,%20java.util.Collection,%20java.util.Collection,%20java.util.Collection))**[\(Collection](http://download.oracle.com/javase/1.5.0/docs/api/java/util/Collection.html) additions, [Collection](http://download.oracle.com/javase/1.5.0/docs/api/java/util/Collection.html) newUpdates, [Collection](http://download.oracle.com/javase/1.5.0/docs/api/java/util/Collection.html) existingUpdates,

Commits a transaction

M **[getAll](file:////dcs/markdown/workspace/Transform/htmlout/0/com.ibm.websphere.extremescale.javadoc.doc/topics/com/ibm/websphere/objectgrid/openjpa/ObjectGridDataCache.html#getAll(java.util.List))**[\(List](http://download.oracle.com/javase/1.5.0/docs/api/java/util/List.html) keys)

Returns a list of objects associated with the given keys

p r o t

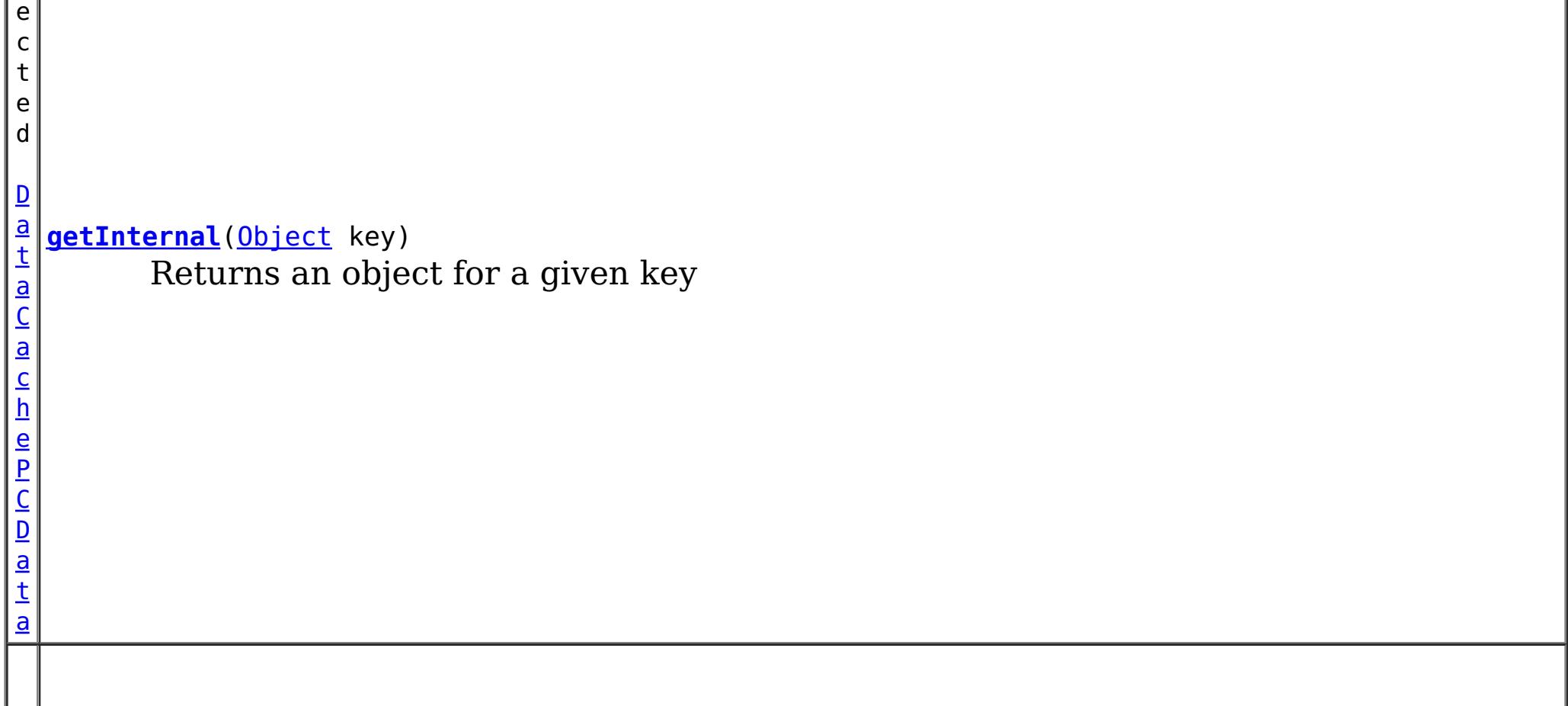

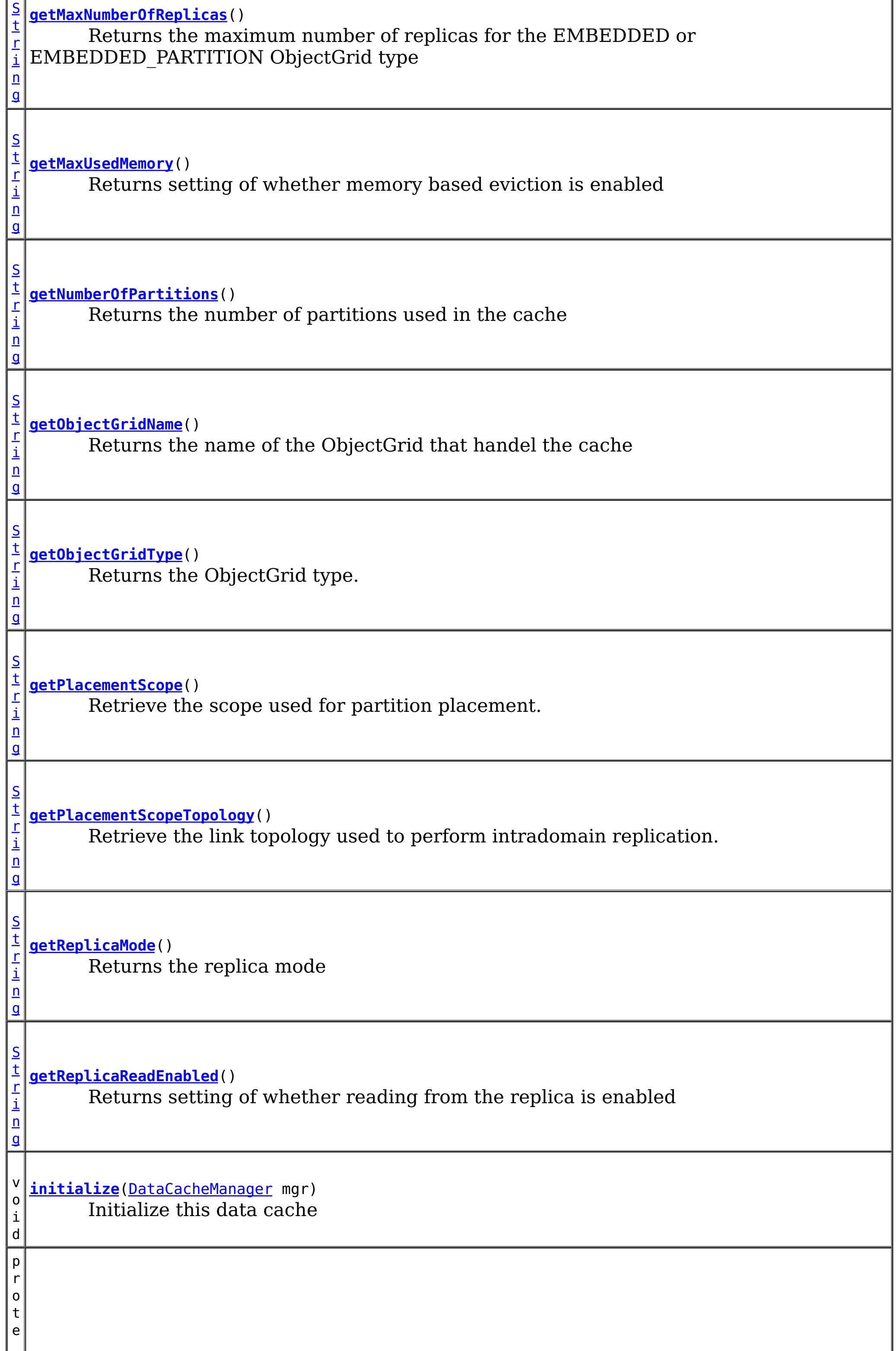
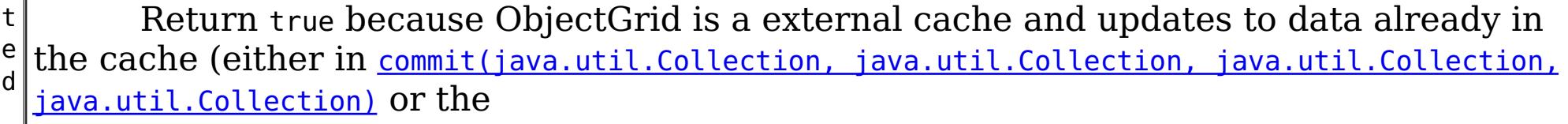

o

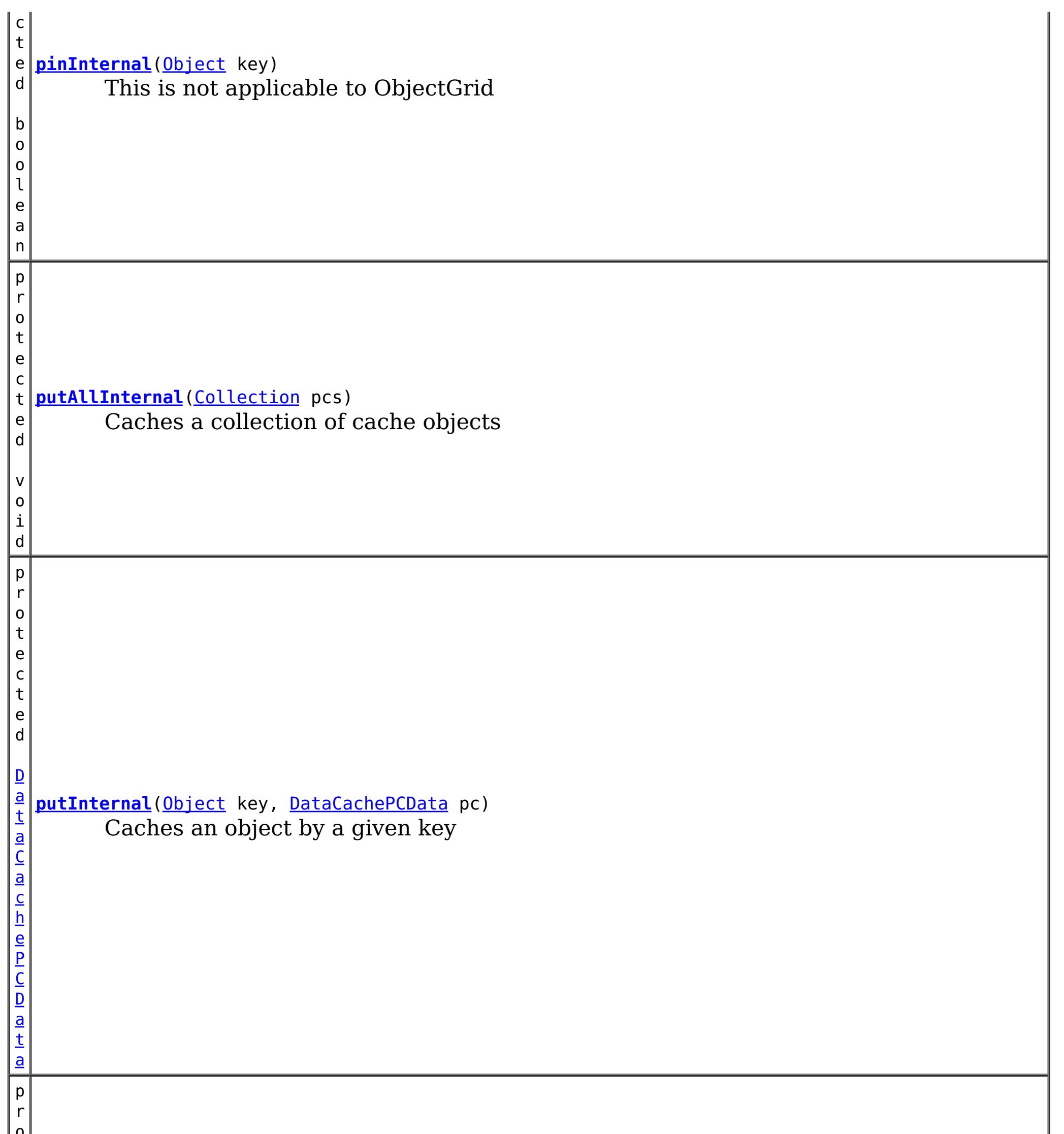

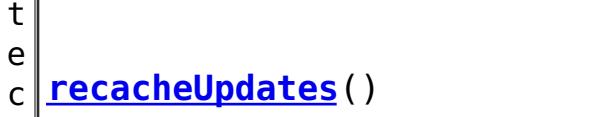

o l e a n

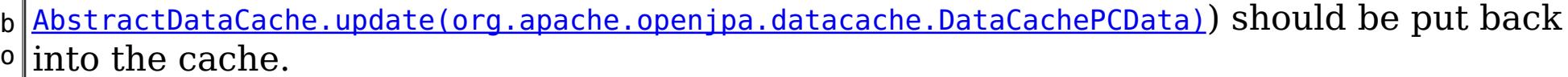

D a t [a](http://openjpa.apache.org/builds/latest/docs/javadoc/org/apache/openjpa/datacache/DataCachePCData.html) C a c

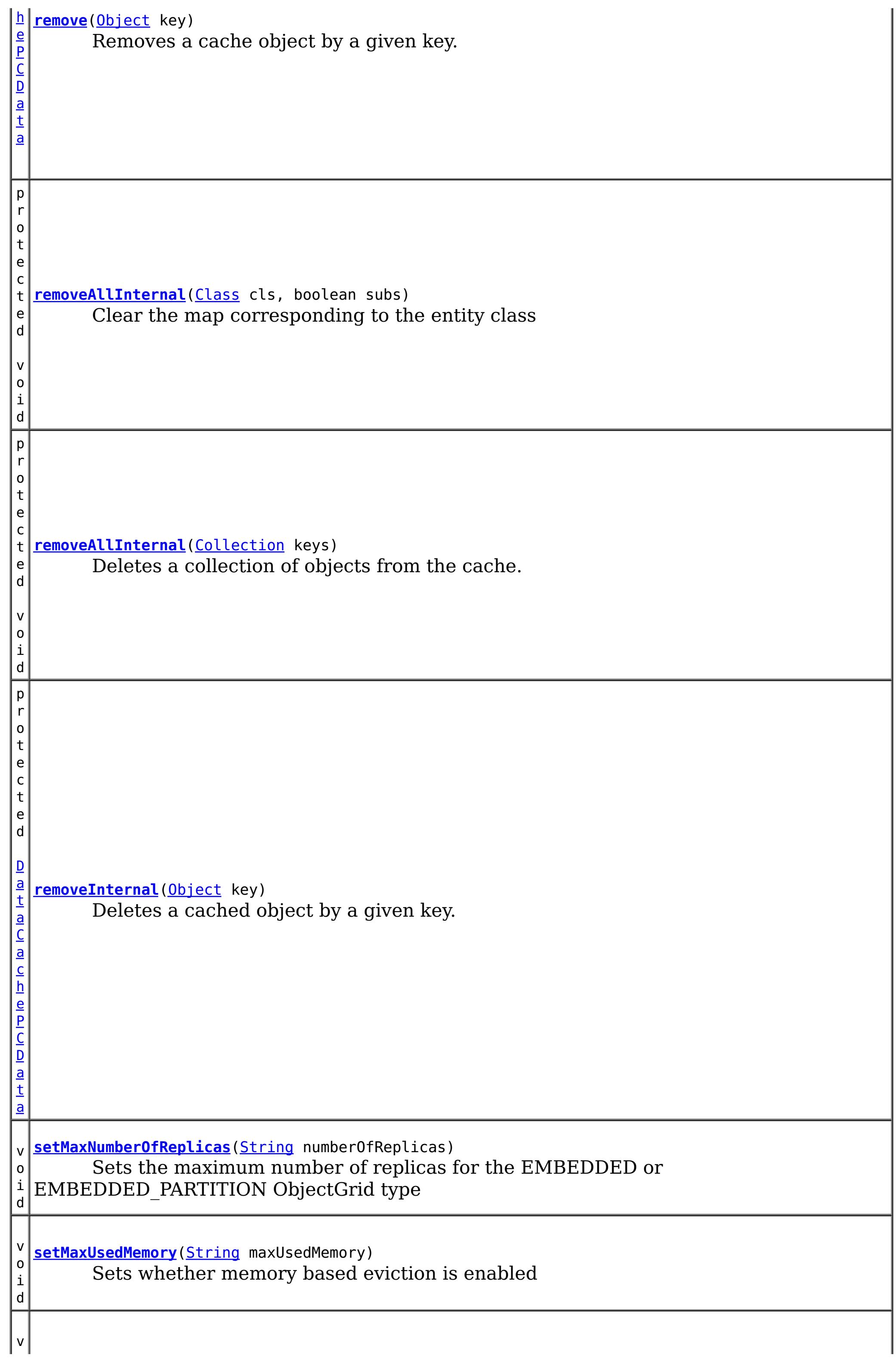

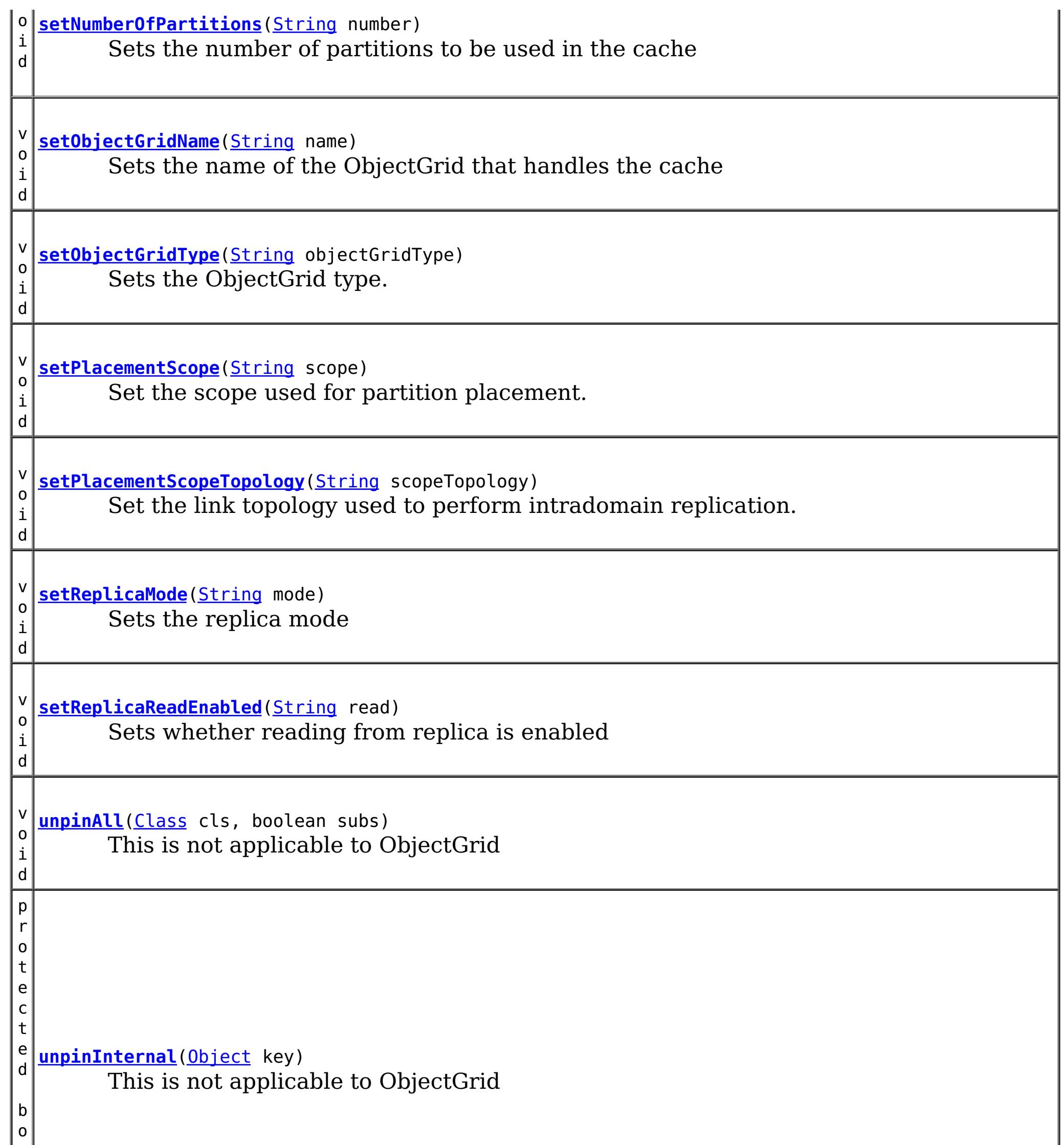

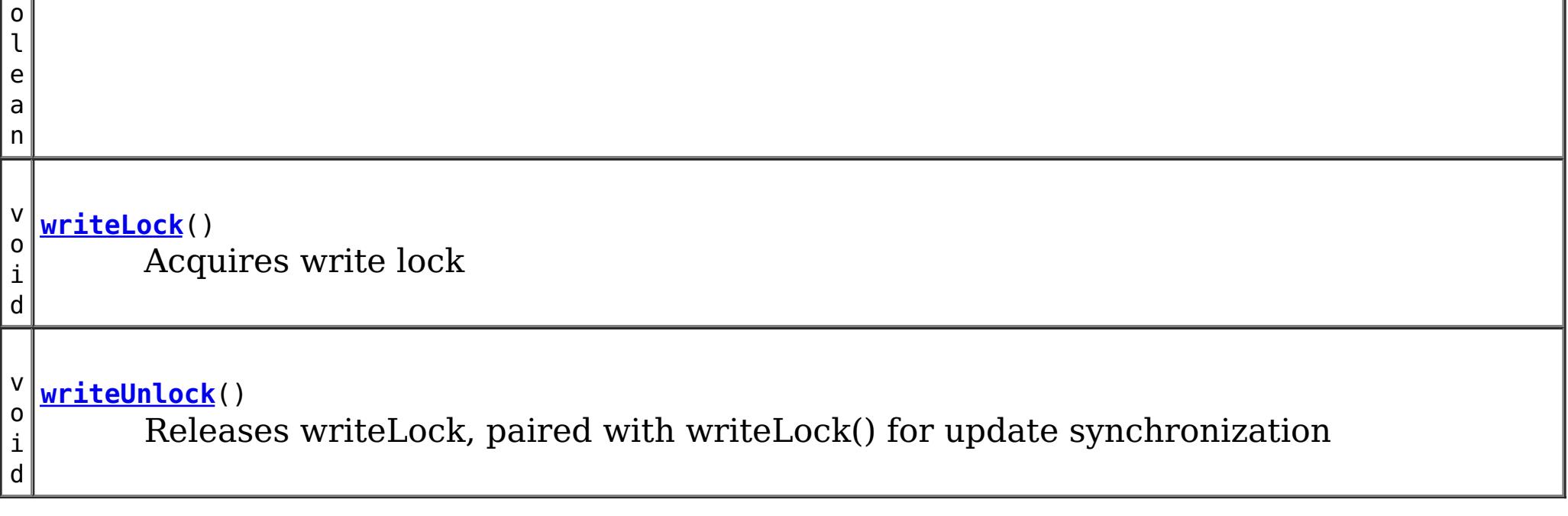

**Methods inherited from class org.apache.openjpa.datacache[.AbstractDataCache](http://openjpa.apache.org/builds/latest/docs/javadoc/org/apache/openjpa/datacache/AbstractDataCache.html)**

[addExpirationListener,](http://openjpa.apache.org/builds/latest/docs/javadoc/org/apache/openjpa/datacache/AbstractDataCache.html#addExpirationListener(org.apache.openjpa.datacache.ExpirationListener)) [afterCommit,](http://openjpa.apache.org/builds/latest/docs/javadoc/org/apache/openjpa/datacache/AbstractDataCache.html#afterCommit(org.apache.openjpa.event.RemoteCommitEvent)) [clear,](http://openjpa.apache.org/builds/latest/docs/javadoc/org/apache/openjpa/datacache/AbstractDataCache.html#clear()) [close](http://openjpa.apache.org/builds/latest/docs/javadoc/org/apache/openjpa/datacache/AbstractDataCache.html#close(boolean)), [contains,](http://openjpa.apache.org/builds/latest/docs/javadoc/org/apache/openjpa/datacache/AbstractDataCache.html#contains(java.lang.Object)) [containsAll,](http://openjpa.apache.org/builds/latest/docs/javadoc/org/apache/openjpa/datacache/AbstractDataCache.html#containsAll(java.util.Collection)) [endConfiguration,](http://openjpa.apache.org/builds/latest/docs/javadoc/org/apache/openjpa/datacache/AbstractDataCache.html#endConfiguration()) [fireEvent,](http://openjpa.apache.org/builds/latest/docs/javadoc/org/apache/openjpa/datacache/AbstractDataCache.html#fireEvent(java.lang.Object,%20java.lang.Object)) [get,](http://openjpa.apache.org/builds/latest/docs/javadoc/org/apache/openjpa/datacache/AbstractDataCache.html#get(java.lang.Object)) [getEvictionSchedule,](http://openjpa.apache.org/builds/latest/docs/javadoc/org/apache/openjpa/datacache/AbstractDataCache.html#getEvictionSchedule()) [getName,](http://openjpa.apache.org/builds/latest/docs/javadoc/org/apache/openjpa/datacache/AbstractDataCache.html#getName()) [isClosed,](http://openjpa.apache.org/builds/latest/docs/javadoc/org/apache/openjpa/datacache/AbstractDataCache.html#isClosed()) [keyRemoved,](http://openjpa.apache.org/builds/latest/docs/javadoc/org/apache/openjpa/datacache/AbstractDataCache.html#keyRemoved(java.lang.Object,%20boolean)) [pin,](http://openjpa.apache.org/builds/latest/docs/javadoc/org/apache/openjpa/datacache/AbstractDataCache.html#pin(java.lang.Object)) [pinAll,](http://openjpa.apache.org/builds/latest/docs/javadoc/org/apache/openjpa/datacache/AbstractDataCache.html#pinAll(java.util.Collection)) pinAll, [put,](http://openjpa.apache.org/builds/latest/docs/javadoc/org/apache/openjpa/datacache/AbstractDataCache.html#put(org.apache.openjpa.datacache.DataCachePCData)) [removeAll,](http://openjpa.apache.org/builds/latest/docs/javadoc/org/apache/openjpa/datacache/AbstractDataCache.html#removeAll(java.lang.Class,%20boolean)) [removeAll,](http://openjpa.apache.org/builds/latest/docs/javadoc/org/apache/openjpa/datacache/AbstractDataCache.html#removeAll(java.util.Collection)) [removeAllTypeNamesInternal](http://openjpa.apache.org/builds/latest/docs/javadoc/org/apache/openjpa/datacache/AbstractDataCache.html#removeAllTypeNamesInternal(java.util.Collection)), [removeExpirationListener,](http://openjpa.apache.org/builds/latest/docs/javadoc/org/apache/openjpa/datacache/AbstractDataCache.html#removeExpirationListener(org.apache.openjpa.datacache.ExpirationListener)) [setConfiguration,](http://openjpa.apache.org/builds/latest/docs/javadoc/org/apache/openjpa/datacache/AbstractDataCache.html#setConfiguration(org.apache.openjpa.lib.conf.Configuration)) [setEvictionSchedule,](http://openjpa.apache.org/builds/latest/docs/javadoc/org/apache/openjpa/datacache/AbstractDataCache.html#setEvictionSchedule(java.lang.String)) [setName,](http://openjpa.apache.org/builds/latest/docs/javadoc/org/apache/openjpa/datacache/AbstractDataCache.html#setName(java.lang.String)) [startConfiguration](http://openjpa.apache.org/builds/latest/docs/javadoc/org/apache/openjpa/datacache/AbstractDataCache.html#startConfiguration()), [toString,](http://openjpa.apache.org/builds/latest/docs/javadoc/org/apache/openjpa/datacache/AbstractDataCache.html#toString()) [unpin,](http://openjpa.apache.org/builds/latest/docs/javadoc/org/apache/openjpa/datacache/AbstractDataCache.html#unpin(java.lang.Object)) [unpinAll,](http://openjpa.apache.org/builds/latest/docs/javadoc/org/apache/openjpa/datacache/AbstractDataCache.html#unpinAll(java.util.Collection)) [update](http://openjpa.apache.org/builds/latest/docs/javadoc/org/apache/openjpa/datacache/AbstractDataCache.html#update(org.apache.openjpa.datacache.DataCachePCData))

**Methods inherited from class org.apache.openjpa.lib.util.concurrent.[AbstractConcurrentEventManager](http://openjpa.apache.org/builds/latest/docs/javadoc/org/apache/openjpa/lib/util/concurrent/AbstractConcurrentEventManager.html)**

[addListener,](http://openjpa.apache.org/builds/latest/docs/javadoc/org/apache/openjpa/lib/util/concurrent/AbstractConcurrentEventManager.html#addListener(java.lang.Object)) [fireEvent,](http://openjpa.apache.org/builds/latest/docs/javadoc/org/apache/openjpa/lib/util/concurrent/AbstractConcurrentEventManager.html#fireEvent(java.lang.Object)) [getListeners,](http://openjpa.apache.org/builds/latest/docs/javadoc/org/apache/openjpa/lib/util/concurrent/AbstractConcurrentEventManager.html#getListeners()) [hasListener,](http://openjpa.apache.org/builds/latest/docs/javadoc/org/apache/openjpa/lib/util/concurrent/AbstractConcurrentEventManager.html#hasListener(java.lang.Object)) [hasListeners,](http://openjpa.apache.org/builds/latest/docs/javadoc/org/apache/openjpa/lib/util/concurrent/AbstractConcurrentEventManager.html#hasListeners()) [isFailFast,](http://openjpa.apache.org/builds/latest/docs/javadoc/org/apache/openjpa/lib/util/concurrent/AbstractConcurrentEventManager.html#isFailFast()) [newListenerCollection,](http://openjpa.apache.org/builds/latest/docs/javadoc/org/apache/openjpa/lib/util/concurrent/AbstractConcurrentEventManager.html#newListenerCollection()) [removeListener,](http://openjpa.apache.org/builds/latest/docs/javadoc/org/apache/openjpa/lib/util/concurrent/AbstractConcurrentEventManager.html#removeListener(java.lang.Object)) [setFailFast](http://openjpa.apache.org/builds/latest/docs/javadoc/org/apache/openjpa/lib/util/concurrent/AbstractConcurrentEventManager.html#setFailFast(boolean))

**Methods inherited from class java.lang[.Object](http://download.oracle.com/javase/1.5.0/docs/api/java/lang/Object.html)**

[clone,](http://download.oracle.com/javase/1.5.0/docs/api/java/lang/Object.html#clone()) [equals,](http://download.oracle.com/javase/1.5.0/docs/api/java/lang/Object.html#equals(java.lang.Object)) [finalize,](http://download.oracle.com/javase/1.5.0/docs/api/java/lang/Object.html#finalize()) [getClass,](http://download.oracle.com/javase/1.5.0/docs/api/java/lang/Object.html#getClass()) [hashCode,](http://download.oracle.com/javase/1.5.0/docs/api/java/lang/Object.html#hashCode()) [notify,](http://download.oracle.com/javase/1.5.0/docs/api/java/lang/Object.html#notify()) [notifyAll,](http://download.oracle.com/javase/1.5.0/docs/api/java/lang/Object.html#notifyAll()) [wait,](http://download.oracle.com/javase/1.5.0/docs/api/java/lang/Object.html#wait(long)) [wait](http://download.oracle.com/javase/1.5.0/docs/api/java/lang/Object.html#wait(long,%20int)), wait

**Methods inherited from interface org.apache.openjpa.event[.RemoteCommitListener](http://openjpa.apache.org/builds/latest/docs/javadoc/org/apache/openjpa/event/RemoteCommitListener.html)** [afterCommit](http://openjpa.apache.org/builds/latest/docs/javadoc/org/apache/openjpa/event/RemoteCommitListener.html#afterCommit(org.apache.openjpa.event.RemoteCommitEvent))

## **Constructor Detail**

## **ObjectGridDataCache**

public **ObjectGridDataCache**()

## **Method Detail**

## **initialize**

public void **initialize**[\(DataCacheManager](http://openjpa.apache.org/builds/latest/docs/javadoc/org/apache/openjpa/datacache/DataCacheManager.html) mgr)

Initialize this data cache

**Specified by:** [initialize](http://openjpa.apache.org/builds/latest/docs/javadoc/org/apache/openjpa/datacache/DataCache.html#initialize(org.apache.openjpa.datacache.DataCacheManager)) in interface [DataCache](http://openjpa.apache.org/builds/latest/docs/javadoc/org/apache/openjpa/datacache/DataCache.html)

**Overrides:** [initialize](http://openjpa.apache.org/builds/latest/docs/javadoc/org/apache/openjpa/datacache/AbstractDataCache.html#initialize(org.apache.openjpa.datacache.DataCacheManager)) in class [AbstractDataCache](http://openjpa.apache.org/builds/latest/docs/javadoc/org/apache/openjpa/datacache/AbstractDataCache.html)

**See Also:** [DataCache.initialize\(org.apache.openjpa.datacache.DataCacheManager\)](http://openjpa.apache.org/builds/latest/docs/javadoc/org/apache/openjpa/datacache/DataCache.html#initialize(org.apache.openjpa.datacache.DataCacheManager))

## **unpinAll**

public void **unpinAll**[\(Class](http://download.oracle.com/javase/1.5.0/docs/api/java/lang/Class.html) cls, boolean subs)

This is not applicable to ObjectGrid

**Specified by:** [unpinAll](http://openjpa.apache.org/builds/latest/docs/javadoc/org/apache/openjpa/datacache/DataCache.html#unpinAll(java.lang.Class,%20boolean)) in interface [DataCache](http://openjpa.apache.org/builds/latest/docs/javadoc/org/apache/openjpa/datacache/DataCache.html) **Overrides:** [unpinAll](http://openjpa.apache.org/builds/latest/docs/javadoc/org/apache/openjpa/datacache/AbstractDataCache.html#unpinAll(java.lang.Class,%20boolean)) in class [AbstractDataCache](http://openjpa.apache.org/builds/latest/docs/javadoc/org/apache/openjpa/datacache/AbstractDataCache.html)

**See Also:** [AbstractDataCache.unpinAll\(java.lang.Class,](http://openjpa.apache.org/builds/latest/docs/javadoc/org/apache/openjpa/datacache/AbstractDataCache.html#unpinAll(java.lang.Class,%20boolean)) boolean)

## **writeLock**

public void **writeLock**()

Acquires write lock

writeLock is for synchroning the update on the cache. Before any update to the cache, writeLock should be obtained and held until commit is done. After each commit, writeLock should be released (by calling writeUnlock()) for others to update the cache.

#### **Specified by:**

[writeLock](http://openjpa.apache.org/builds/latest/docs/javadoc/org/apache/openjpa/datacache/DataCache.html#writeLock()) in interface [DataCache](http://openjpa.apache.org/builds/latest/docs/javadoc/org/apache/openjpa/datacache/DataCache.html)

**See Also:** [DataCache.writeLock\(\)](http://openjpa.apache.org/builds/latest/docs/javadoc/org/apache/openjpa/datacache/DataCache.html#writeLock())

### **writeUnlock**

public void **writeUnlock**()

protected [DataCachePCData](http://openjpa.apache.org/builds/latest/docs/javadoc/org/apache/openjpa/datacache/DataCachePCData.html) **putInternal**[\(Object](http://download.oracle.com/javase/1.5.0/docs/api/java/lang/Object.html) key, [DataCachePCData](http://openjpa.apache.org/builds/latest/docs/javadoc/org/apache/openjpa/datacache/DataCachePCData.html) pc)

Releases writeLock, paired with writeLock() for update synchronization

**Specified by:**

[writeUnlock](http://openjpa.apache.org/builds/latest/docs/javadoc/org/apache/openjpa/datacache/DataCache.html#writeUnlock()) in interface [DataCache](http://openjpa.apache.org/builds/latest/docs/javadoc/org/apache/openjpa/datacache/DataCache.html)

[AbstractDataCache.putInternal\(java.lang.Object,](http://openjpa.apache.org/builds/latest/docs/javadoc/org/apache/openjpa/datacache/AbstractDataCache.html#putInternal(java.lang.Object,%20org.apache.openjpa.datacache.DataCachePCData)) org.apache.openjpa.datacache.DataCachePCData)

**See Also:** [DataCache.writeUnlock\(\)](http://openjpa.apache.org/builds/latest/docs/javadoc/org/apache/openjpa/datacache/DataCache.html#writeUnlock())

## **getInternal**

protected [DataCachePCData](http://openjpa.apache.org/builds/latest/docs/javadoc/org/apache/openjpa/datacache/DataCachePCData.html) **getInternal**[\(Object](http://download.oracle.com/javase/1.5.0/docs/api/java/lang/Object.html) key)

Returns an object for a given key

#### **Specified by:**

[getInternal](http://openjpa.apache.org/builds/latest/docs/javadoc/org/apache/openjpa/datacache/AbstractDataCache.html#getInternal(java.lang.Object)) in class [AbstractDataCache](http://openjpa.apache.org/builds/latest/docs/javadoc/org/apache/openjpa/datacache/AbstractDataCache.html)

#### **See Also:**

[AbstractDataCache.getInternal\(java.lang.Object\)](http://openjpa.apache.org/builds/latest/docs/javadoc/org/apache/openjpa/datacache/AbstractDataCache.html#getInternal(java.lang.Object))

### **putInternal**

Caches an object by a given key

**Specified by:**

[putInternal](http://openjpa.apache.org/builds/latest/docs/javadoc/org/apache/openjpa/datacache/AbstractDataCache.html#putInternal(java.lang.Object,%20org.apache.openjpa.datacache.DataCachePCData)) in class [AbstractDataCache](http://openjpa.apache.org/builds/latest/docs/javadoc/org/apache/openjpa/datacache/AbstractDataCache.html)

**See Also:**

## **putAllInternal**

protected void **putAllInternal**[\(Collection](http://download.oracle.com/javase/1.5.0/docs/api/java/util/Collection.html) pcs)

Caches a collection of cache objects

**Overrides:**

[putAllInternal](http://openjpa.apache.org/builds/latest/docs/javadoc/org/apache/openjpa/datacache/AbstractDataCache.html#putAllInternal(java.util.Collection)) in class [AbstractDataCache](http://openjpa.apache.org/builds/latest/docs/javadoc/org/apache/openjpa/datacache/AbstractDataCache.html)

**See Also:**

#### **remove**

public [DataCachePCData](http://openjpa.apache.org/builds/latest/docs/javadoc/org/apache/openjpa/datacache/DataCachePCData.html) **remove**[\(Object](http://download.oracle.com/javase/1.5.0/docs/api/java/lang/Object.html) key)

**See Also:** [AbstractDataCache.remove\(java.lang.Object\)](http://openjpa.apache.org/builds/latest/docs/javadoc/org/apache/openjpa/datacache/AbstractDataCache.html#remove(java.lang.Object))

Removes a cache object by a given key.

**Specified by:** [remove](http://openjpa.apache.org/builds/latest/docs/javadoc/org/apache/openjpa/datacache/DataCache.html#remove(java.lang.Object)) in interface [DataCache](http://openjpa.apache.org/builds/latest/docs/javadoc/org/apache/openjpa/datacache/DataCache.html) **Overrides:** [remove](http://openjpa.apache.org/builds/latest/docs/javadoc/org/apache/openjpa/datacache/AbstractDataCache.html#remove(java.lang.Object)) in class [AbstractDataCache](http://openjpa.apache.org/builds/latest/docs/javadoc/org/apache/openjpa/datacache/AbstractDataCache.html)

### **removeInternal**

protected [DataCachePCData](http://openjpa.apache.org/builds/latest/docs/javadoc/org/apache/openjpa/datacache/DataCachePCData.html) **removeInternal**[\(Object](http://download.oracle.com/javase/1.5.0/docs/api/java/lang/Object.html) key)

Deletes a cached object by a given key.

#### **Specified by:**

[removeInternal](http://openjpa.apache.org/builds/latest/docs/javadoc/org/apache/openjpa/datacache/AbstractDataCache.html#removeInternal(java.lang.Object)) in class [AbstractDataCache](http://openjpa.apache.org/builds/latest/docs/javadoc/org/apache/openjpa/datacache/AbstractDataCache.html)

#### **See Also:**

[AbstractDataCache.removeInternal\(java.lang.Object\)](http://openjpa.apache.org/builds/latest/docs/javadoc/org/apache/openjpa/datacache/AbstractDataCache.html#removeInternal(java.lang.Object))

### **removeAllInternal**

protected void **removeAllInternal**[\(Class](http://download.oracle.com/javase/1.5.0/docs/api/java/lang/Class.html) cls,

boolean subs)

Clear the map corresponding to the entity class

**Specified by:** [removeAllInternal](http://openjpa.apache.org/builds/latest/docs/javadoc/org/apache/openjpa/datacache/AbstractDataCache.html#removeAllInternal(java.lang.Class,%20boolean)) in class [AbstractDataCache](http://openjpa.apache.org/builds/latest/docs/javadoc/org/apache/openjpa/datacache/AbstractDataCache.html)

#### **See Also:**

[AbstractDataCache.removeAllInternal\(java.lang.Class,](http://openjpa.apache.org/builds/latest/docs/javadoc/org/apache/openjpa/datacache/AbstractDataCache.html#removeAllInternal(java.lang.Class,%20boolean)) boolean)

## **removeAllInternal**

protected void **removeAllInternal**[\(Collection](http://download.oracle.com/javase/1.5.0/docs/api/java/util/Collection.html) keys)

Deletes a collection of objects from the cache.

#### **Overrides:**

[removeAllInternal](http://openjpa.apache.org/builds/latest/docs/javadoc/org/apache/openjpa/datacache/AbstractDataCache.html#removeAllInternal(java.util.Collection)) in class [AbstractDataCache](http://openjpa.apache.org/builds/latest/docs/javadoc/org/apache/openjpa/datacache/AbstractDataCache.html)

#### **See Also:**

[AbstractDataCache.removeAllInternal\(java.util.Collection\)](http://openjpa.apache.org/builds/latest/docs/javadoc/org/apache/openjpa/datacache/AbstractDataCache.html#removeAllInternal(java.util.Collection))

## **clearInternal**

protected void **clearInternal**()

Clear all maps for a PU.

### **Specified by:**

[clearInternal](http://openjpa.apache.org/builds/latest/docs/javadoc/org/apache/openjpa/datacache/AbstractDataCache.html#clearInternal()) in class [AbstractDataCache](http://openjpa.apache.org/builds/latest/docs/javadoc/org/apache/openjpa/datacache/AbstractDataCache.html)

#### **See Also:**

[AbstractDataCache.clearInternal\(\)](http://openjpa.apache.org/builds/latest/docs/javadoc/org/apache/openjpa/datacache/AbstractDataCache.html#clearInternal())

### **pinInternal**

protected boolean **pinInternal**[\(Object](http://download.oracle.com/javase/1.5.0/docs/api/java/lang/Object.html) key)

This is not applicable to ObjectGrid

**Specified by:** [pinInternal](http://openjpa.apache.org/builds/latest/docs/javadoc/org/apache/openjpa/datacache/AbstractDataCache.html#pinInternal(java.lang.Object)) in class [AbstractDataCache](http://openjpa.apache.org/builds/latest/docs/javadoc/org/apache/openjpa/datacache/AbstractDataCache.html)

#### **See Also:**

[AbstractDataCache.pinInternal\(java.lang.Object\)](http://openjpa.apache.org/builds/latest/docs/javadoc/org/apache/openjpa/datacache/AbstractDataCache.html#pinInternal(java.lang.Object))

### **unpinInternal**

protected boolean **unpinInternal**([Object](http://download.oracle.com/javase/1.5.0/docs/api/java/lang/Object.html) key)

This is not applicable to ObjectGrid

#### **Specified by:**

[unpinInternal](http://openjpa.apache.org/builds/latest/docs/javadoc/org/apache/openjpa/datacache/AbstractDataCache.html#unpinInternal(java.lang.Object)) in class [AbstractDataCache](http://openjpa.apache.org/builds/latest/docs/javadoc/org/apache/openjpa/datacache/AbstractDataCache.html)

**See Also:**

[AbstractDataCache.unpinInternal\(java.lang.Object\)](http://openjpa.apache.org/builds/latest/docs/javadoc/org/apache/openjpa/datacache/AbstractDataCache.html#unpinInternal(java.lang.Object))

### **setMaxUsedMemory**

public void setMaxUsedMemory[\(String](http://download.oracle.com/javase/1.5.0/docs/api/java/lang/String.html) maxUsedMemory)

Sets whether memory based eviction is enabled

### **getMaxUsedMemory**

public [String](http://download.oracle.com/javase/1.5.0/docs/api/java/lang/String.html) **getMaxUsedMemory**()

Returns setting of whether memory based eviction is enabled

## **setObjectGridName**

public void **setObjectGridName**[\(String](http://download.oracle.com/javase/1.5.0/docs/api/java/lang/String.html) name)

Sets the name of the ObjectGrid that handles the cache

## **getObjectGridName**

public [String](http://download.oracle.com/javase/1.5.0/docs/api/java/lang/String.html) **getObjectGridName**()

Returns the name of the ObjectGrid that handel the cache

**setObjectGridType**

public void setObjectGridType[\(String](http://download.oracle.com/javase/1.5.0/docs/api/java/lang/String.html) objectGridType)

Sets the ObjectGrid type. Valid values includ EMBEDDED, EMBEDDED\_PARTITION, and REMOTE

## **getObjectGridType**

public [String](http://download.oracle.com/javase/1.5.0/docs/api/java/lang/String.html) **getObjectGridType**()

Returns the ObjectGrid type.

## **setNumberOfPartitions**

public void **setNumberOfPartitions**[\(String](http://download.oracle.com/javase/1.5.0/docs/api/java/lang/String.html) number)

Sets the number of partitions to be used in the cache

## **getNumberOfPartitions**

public [String](http://download.oracle.com/javase/1.5.0/docs/api/java/lang/String.html) **getNumberOfPartitions**()

Returns the number of partitions used in the cache

## **setReplicaMode**

public void **setReplicaMode**[\(String](http://download.oracle.com/javase/1.5.0/docs/api/java/lang/String.html) mode)

Sets the replica mode

## **getReplicaMode**

public [String](http://download.oracle.com/javase/1.5.0/docs/api/java/lang/String.html) **getReplicaMode**()

Returns the replica mode

## **setReplicaReadEnabled**

public void **setReplicaReadEnabled**(**String** read)

## **getReplicaReadEnabled**

public [String](http://download.oracle.com/javase/1.5.0/docs/api/java/lang/String.html) **getReplicaReadEnabled**()

Returns setting of whether reading from the replica is enabled

## **getMaxNumberOfReplicas**

public [String](http://download.oracle.com/javase/1.5.0/docs/api/java/lang/String.html) **getMaxNumberOfReplicas**()

Returns the maximum number of replicas for the EMBEDDED or EMBEDDED\_PARTITION ObjectGrid type

## **setMaxNumberOfReplicas**

```
public void setMaxNumberOfReplicas(String numberOfReplicas)
```
Sets the maximum number of replicas for the EMBEDDED or EMBEDDED\_PARTITION ObjectGrid type

## **getPlacementScope**

```
public String getPlacementScope()
```
Retrieve the scope used for partition placement. Either DOMAIN\_SCOPE or CONTAINER\_SCOPE. DOMAIN\_SCOPE corresponds to default partition placement behavior in which one primary shard will exist for each partition, within the scope of the entire domain. CONTAINER\_SCOPE corresponds to intra-domain replication behavior in which each one primary shard will exist for each partition within the scope of each container.

#### **Returns:**

the placement scope for the grid

**Since:**

7.1.1

## **setPlacementScope**

public void **setPlacementScope**[\(String](http://download.oracle.com/javase/1.5.0/docs/api/java/lang/String.html) scope)

Set the scope used for partition placement. Either DOMAIN\_SCOPE or CONTAINER\_SCOPE. Retrieve the scope used for partition placement. Either DOMAIN\_SCOPE or CONTAINER\_SCOPE. DOMAIN\_SCOPE corresponds to default partition placement behavior in which one primary shard will exist for each partition, within the scope of the entire domain. CONTAINER SCOPE corresponds to intradomain replication behavior in which each one primary shard will exist for each partition within the scope of each container.

#### **Parameters:**

scope - the placement scope for the grid

### **Since:**

7.1.1

## **getPlacementScopeTopology**

public [String](http://download.oracle.com/javase/1.5.0/docs/api/java/lang/String.html) **getPlacementScopeTopology**()

Retrieve the link topology used to perform intradomain replication. Supported values are RING and HUB.

#### **Returns:**

the link topology **Since:** 7.1.1

## **setPlacementScopeTopology**

public void **setPlacementScopeTopology**[\(String](http://download.oracle.com/javase/1.5.0/docs/api/java/lang/String.html) scopeTopology)

Set the link topology used to perform intradomain replication. Supported values are RING and HUB.

#### **Parameters:**

scopeTopology - the link topology **Since:** 7.1.1

### **commit**

public void **commit**[\(Collection](http://download.oracle.com/javase/1.5.0/docs/api/java/util/Collection.html) additions, [Collection](http://download.oracle.com/javase/1.5.0/docs/api/java/util/Collection.html) newUpdates, [Collection](http://download.oracle.com/javase/1.5.0/docs/api/java/util/Collection.html) existingUpdates, [Collection](http://download.oracle.com/javase/1.5.0/docs/api/java/util/Collection.html) deletes)

Commits a transaction

#### **Specified by:**

[commit](http://openjpa.apache.org/builds/latest/docs/javadoc/org/apache/openjpa/datacache/DataCache.html#commit(java.util.Collection,%20java.util.Collection,%20java.util.Collection,%20java.util.Collection)) in interface [DataCache](http://openjpa.apache.org/builds/latest/docs/javadoc/org/apache/openjpa/datacache/DataCache.html)

#### **Overrides:**

[commit](http://openjpa.apache.org/builds/latest/docs/javadoc/org/apache/openjpa/datacache/AbstractDataCache.html#commit(java.util.Collection,%20java.util.Collection,%20java.util.Collection,%20java.util.Collection)) in class [AbstractDataCache](http://openjpa.apache.org/builds/latest/docs/javadoc/org/apache/openjpa/datacache/AbstractDataCache.html)

#### **See Also:**

[AbstractDataCache.commit\(java.util.Collection,](http://openjpa.apache.org/builds/latest/docs/javadoc/org/apache/openjpa/datacache/AbstractDataCache.html#commit(java.util.Collection,%20java.util.Collection,%20java.util.Collection,%20java.util.Collection)) java.util.Collection, java.util.Collection, java.util.Collection)

## **getAll**

public [Map](http://download.oracle.com/javase/1.5.0/docs/api/java/util/Map.html) **getAll**[\(List](http://download.oracle.com/javase/1.5.0/docs/api/java/util/List.html) keys)

Returns a list of objects associated with the given keys

#### **Specified by:**

[getAll](http://openjpa.apache.org/builds/latest/docs/javadoc/org/apache/openjpa/datacache/DataCache.html#getAll(java.util.List)) in interface [DataCache](http://openjpa.apache.org/builds/latest/docs/javadoc/org/apache/openjpa/datacache/DataCache.html)

#### **Overrides:**

[getAll](http://openjpa.apache.org/builds/latest/docs/javadoc/org/apache/openjpa/datacache/AbstractDataCache.html#getAll(java.util.List)) in class [AbstractDataCache](http://openjpa.apache.org/builds/latest/docs/javadoc/org/apache/openjpa/datacache/AbstractDataCache.html)

### **Parameters:**

keys - the keys of the entries to retrieve.

#### **Returns:**

a list of PCData

#### **See Also:**

[AbstractDataCache.getAll\(java.util.List\)](http://openjpa.apache.org/builds/latest/docs/javadoc/org/apache/openjpa/datacache/AbstractDataCache.html#getAll(java.util.List))

public void **close**()

Close this data cache

**Specified by:** [close](http://openjpa.apache.org/builds/latest/docs/javadoc/org/apache/openjpa/datacache/DataCache.html#close()) in interface [DataCache](http://openjpa.apache.org/builds/latest/docs/javadoc/org/apache/openjpa/datacache/DataCache.html) **Specified by:** [close](http://openjpa.apache.org/builds/latest/docs/javadoc/org/apache/openjpa/event/RemoteCommitListener.html#close()) in interface [RemoteCommitListener](http://openjpa.apache.org/builds/latest/docs/javadoc/org/apache/openjpa/event/RemoteCommitListener.html) **Specified by:** [close](http://openjpa.apache.org/builds/latest/docs/javadoc/org/apache/openjpa/lib/util/Closeable.html#close()) in interface [Closeable](http://openjpa.apache.org/builds/latest/docs/javadoc/org/apache/openjpa/lib/util/Closeable.html) **Overrides:**

[close](http://openjpa.apache.org/builds/latest/docs/javadoc/org/apache/openjpa/datacache/AbstractDataCache.html#close()) in class [AbstractDataCache](http://openjpa.apache.org/builds/latest/docs/javadoc/org/apache/openjpa/datacache/AbstractDataCache.html)

**See Also:**

[AbstractDataCache.close\(\)](http://openjpa.apache.org/builds/latest/docs/javadoc/org/apache/openjpa/datacache/AbstractDataCache.html#close())

## **recacheUpdates**

protected boolean **recacheUpdates**()

Return true because ObjectGrid is a external cache and updates to data already in the cache (either in [commit\(java.util.Collection,](file:////dcs/markdown/workspace/Transform/htmlout/0/com.ibm.websphere.extremescale.javadoc.doc/topics/com/ibm/websphere/objectgrid/openjpa/ObjectGridDataCache.html#commit(java.util.Collection,%20java.util.Collection,%20java.util.Collection,%20java.util.Collection)) java.util.Collection, java.util.Collection, java.util.Collection) or the [AbstractDataCache.update\(org.apache.openjpa.datacache.DataCachePCData\)](http://openjpa.apache.org/builds/latest/docs/javadoc/org/apache/openjpa/datacache/AbstractDataCache.html#update(org.apache.openjpa.datacache.DataCachePCData))) should be put back into the cache.

#### **Overrides:**

[recacheUpdates](http://openjpa.apache.org/builds/latest/docs/javadoc/org/apache/openjpa/datacache/AbstractDataCache.html#recacheUpdates()) in class [AbstractDataCache](http://openjpa.apache.org/builds/latest/docs/javadoc/org/apache/openjpa/datacache/AbstractDataCache.html)

### **See Also:**

[AbstractDataCache.recacheUpdates\(\)](http://openjpa.apache.org/builds/latest/docs/javadoc/org/apache/openjpa/datacache/AbstractDataCache.html#recacheUpdates())

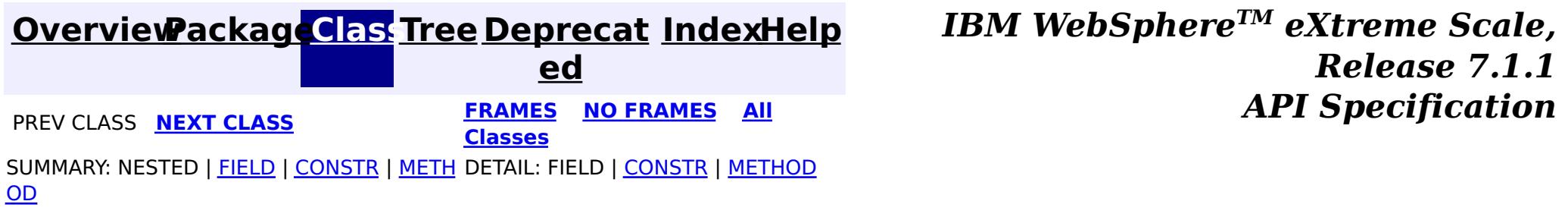

© Copyright International Business Machines Corp 2005,2011. All rights reserved.

#### **[Overview](#page-1168-0)[Package](#page-1934-0)[Class](file:////dcs/markdown/workspace/Transform/htmlout/0/com.ibm.websphere.extremescale.javadoc.doc/topics/com/ibm/websphere/objectgrid/openjpa/ObjectGridQueryCache.html#main)[Tree](#page-0-0) [Deprecat](#page-0-0)**

**[IndexHelp](#page-0-0)** *IBM WebSphere TM eXtreme Scale, Release 7.1.1*

**ed PREV [CLASS](#page-1935-0)** NEXT CLASS **ERAMES NO FRAMES ALL EXAMPLE API Specification [FRAMES](#page-0-0) NO [FRAMES](#page-1950-0) All Classes** [SUMMARY:](file:////dcs/markdown/workspace/Transform/htmlout/0/com.ibm.websphere.extremescale.javadoc.doc/topics/com/ibm/websphere/objectgrid/openjpa/ObjectGridQueryCache.html#method_summary) NESTED | <u>[FIELD](file:////dcs/markdown/workspace/Transform/htmlout/0/com.ibm.websphere.extremescale.javadoc.doc/topics/com/ibm/websphere/objectgrid/openjpa/ObjectGridQueryCache.html#fields_inherited_from_class_org.apache.openjpa.datacache.AbstractQueryCache)</u> | <u>[CONSTR](file:////dcs/markdown/workspace/Transform/htmlout/0/com.ibm.websphere.extremescale.javadoc.doc/topics/com/ibm/websphere/objectgrid/openjpa/ObjectGridQueryCache.html#constructor_detail)</u> | <u>METH</u> DETAIL: FIELD | <u>CONSTR | [METHOD](file:////dcs/markdown/workspace/Transform/htmlout/0/com.ibm.websphere.extremescale.javadoc.doc/topics/com/ibm/websphere/objectgrid/openjpa/ObjectGridQueryCache.html#method_detail)</u> OD

## **com.ibm.websphere.objectgrid.openjpa Class ObjectGridQueryCache**

[java.lang.Object](http://download.oracle.com/javase/1.5.0/docs/api/java/lang/Object.html)

L[org.apache.openjpa.lib.util.concurrent.AbstractConcurrentEventManager](http://openjpa.apache.org/builds/latest/docs/javadoc/org/apache/openjpa/lib/util/concurrent/AbstractConcurrentEventManager.html) L[org.apache.openjpa.datacache.AbstractQueryCache](http://openjpa.apache.org/builds/latest/docs/javadoc/org/apache/openjpa/datacache/AbstractQueryCache.html)

public class **ObjectGridQueryCache** extends [AbstractQueryCache](http://openjpa.apache.org/builds/latest/docs/javadoc/org/apache/openjpa/datacache/AbstractQueryCache.html) implements [RemoteCommitListener](http://openjpa.apache.org/builds/latest/docs/javadoc/org/apache/openjpa/event/RemoteCommitListener.html)

**com.ibm.websphere.objectgrid.openjpa.ObjectGridQueryCache**

#### **All Implemented Interfaces:**

[Serializable,](http://download.oracle.com/javase/1.5.0/docs/api/java/io/Serializable.html) [QueryCache,](http://openjpa.apache.org/builds/latest/docs/javadoc/org/apache/openjpa/datacache/QueryCache.html) [TypesChangedListener,](http://openjpa.apache.org/builds/latest/docs/javadoc/org/apache/openjpa/datacache/TypesChangedListener.html) [RemoteCommitListener,](http://openjpa.apache.org/builds/latest/docs/javadoc/org/apache/openjpa/event/RemoteCommitListener.html) [Configurable,](http://openjpa.apache.org/builds/latest/docs/javadoc/org/apache/openjpa/lib/conf/Configurable.html) [Closeable,](http://openjpa.apache.org/builds/latest/docs/javadoc/org/apache/openjpa/lib/util/Closeable.html) [EventManager](http://openjpa.apache.org/builds/latest/docs/javadoc/org/apache/openjpa/lib/util/EventManager.html)

A [QueryCache](http://openjpa.apache.org/builds/latest/docs/javadoc/org/apache/openjpa/datacache/QueryCache.html) implementation is a QueryCache plugin to integrate OpenJPA with ObjectGrid for leveraging the cluster server advantages provided by ObjectGrid. See [ObjectGridDataCache](#page-1935-0) for detail configuration information.

#### **Since:**

WAS XD 6.1.0.3 **See Also:**

[Serialized](file:////dcs/markdown/workspace/Transform/htmlout/0/com.ibm.websphere.extremescale.javadoc.doc/topics/serialized-form.html#com.ibm.websphere.objectgrid.openjpa.ObjectGridQueryCache) Form

## **Field Summary**

**Fields inherited from class org.apache.openjpa.datacache[.AbstractQueryCache](http://openjpa.apache.org/builds/latest/docs/javadoc/org/apache/openjpa/datacache/AbstractQueryCache.html)**

[conf,](http://openjpa.apache.org/builds/latest/docs/javadoc/org/apache/openjpa/datacache/AbstractQueryCache.html#conf) [log](http://openjpa.apache.org/builds/latest/docs/javadoc/org/apache/openjpa/datacache/AbstractQueryCache.html#log)

**Fields inherited from class org.apache.openjpa.lib.util.concurrent.[AbstractConcurrentEventManager](http://openjpa.apache.org/builds/latest/docs/javadoc/org/apache/openjpa/lib/util/concurrent/AbstractConcurrentEventManager.html)**

## **Constructor Summary**

**[ObjectGridQueryCache](file:////dcs/markdown/workspace/Transform/htmlout/0/com.ibm.websphere.extremescale.javadoc.doc/topics/com/ibm/websphere/objectgrid/openjpa/ObjectGridQueryCache.html#ObjectGridQueryCache())**()

## **Method Summary**

p r

o t e c t e d **[clearInternal](file:////dcs/markdown/workspace/Transform/htmlout/0/com.ibm.websphere.extremescale.javadoc.doc/topics/com/ibm/websphere/objectgrid/openjpa/ObjectGridQueryCache.html#clearInternal())**() Clear the query cache

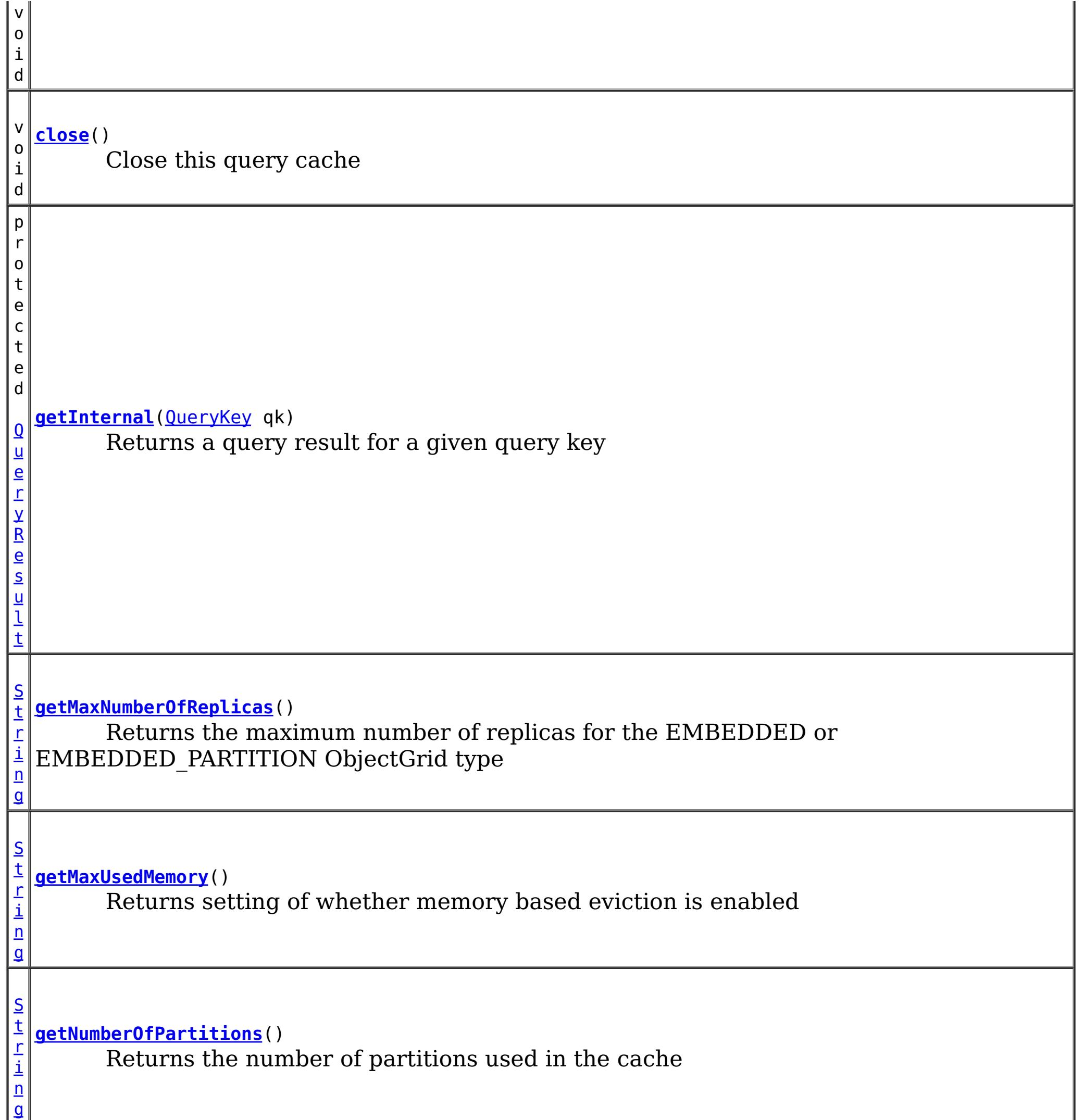

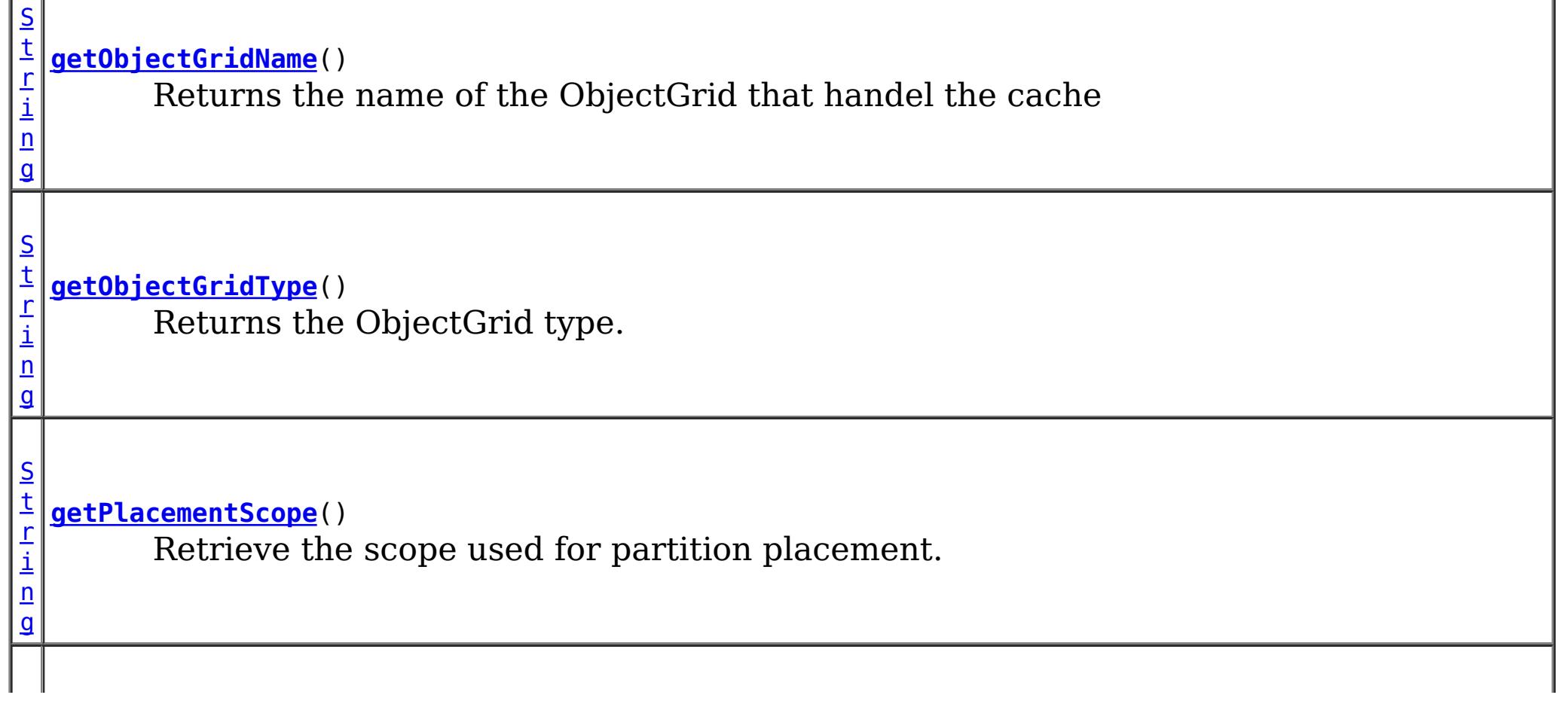

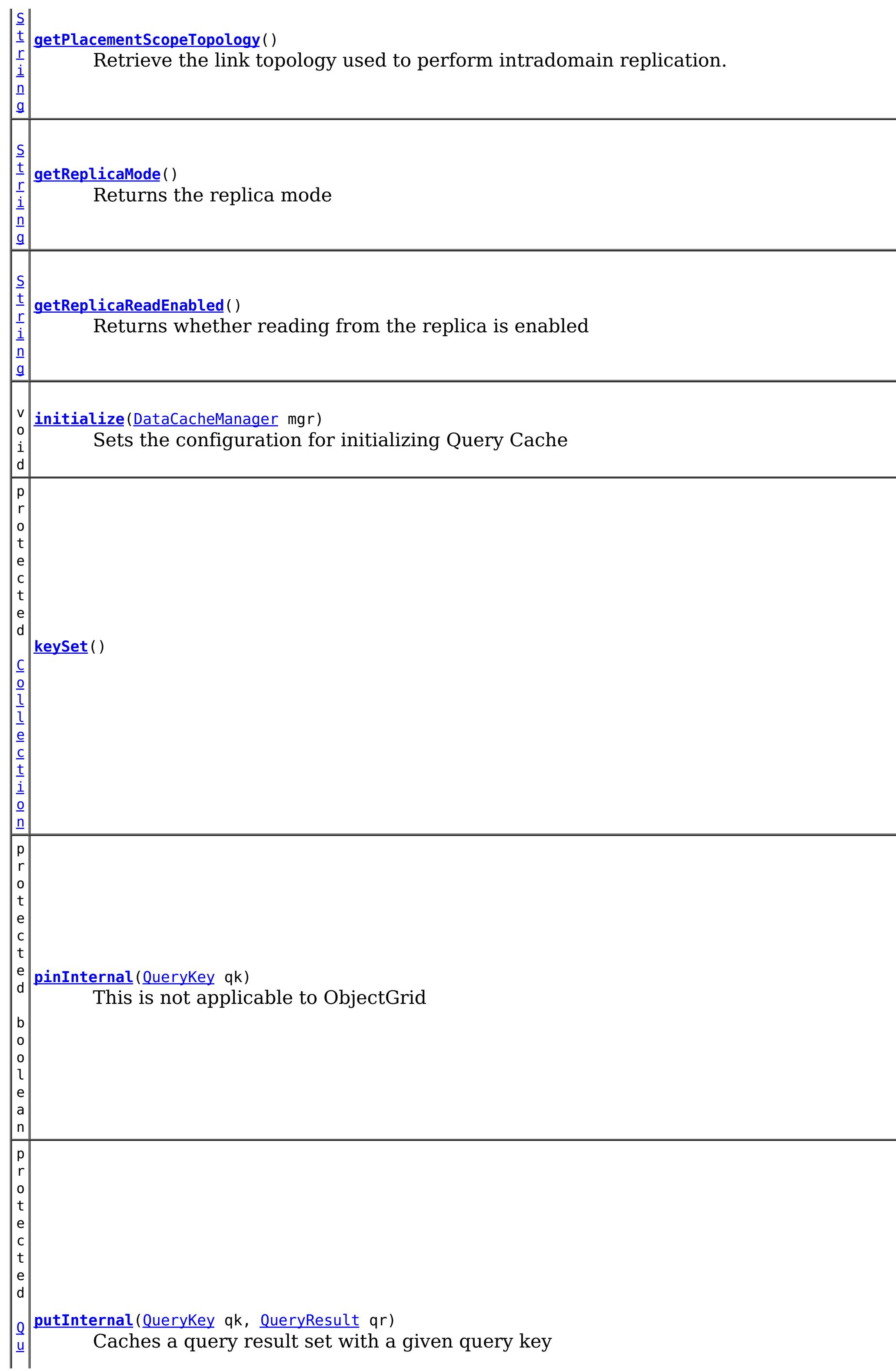

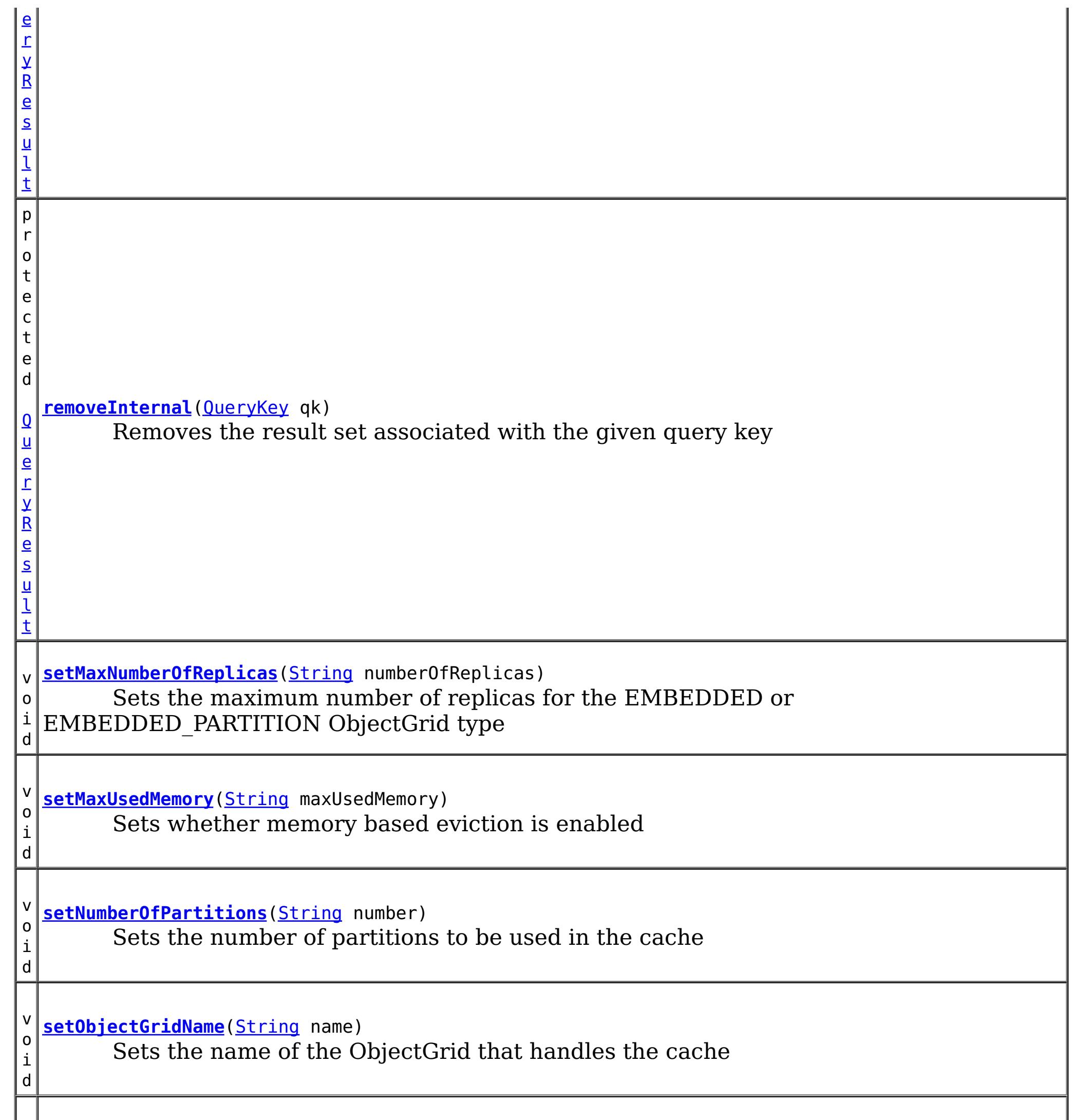

v **[setObjectGridType](file:////dcs/markdown/workspace/Transform/htmlout/0/com.ibm.websphere.extremescale.javadoc.doc/topics/com/ibm/websphere/objectgrid/openjpa/ObjectGridQueryCache.html#setObjectGridType(java.lang.String))**[\(String](http://download.oracle.com/javase/1.5.0/docs/api/java/lang/String.html) objectGridType)

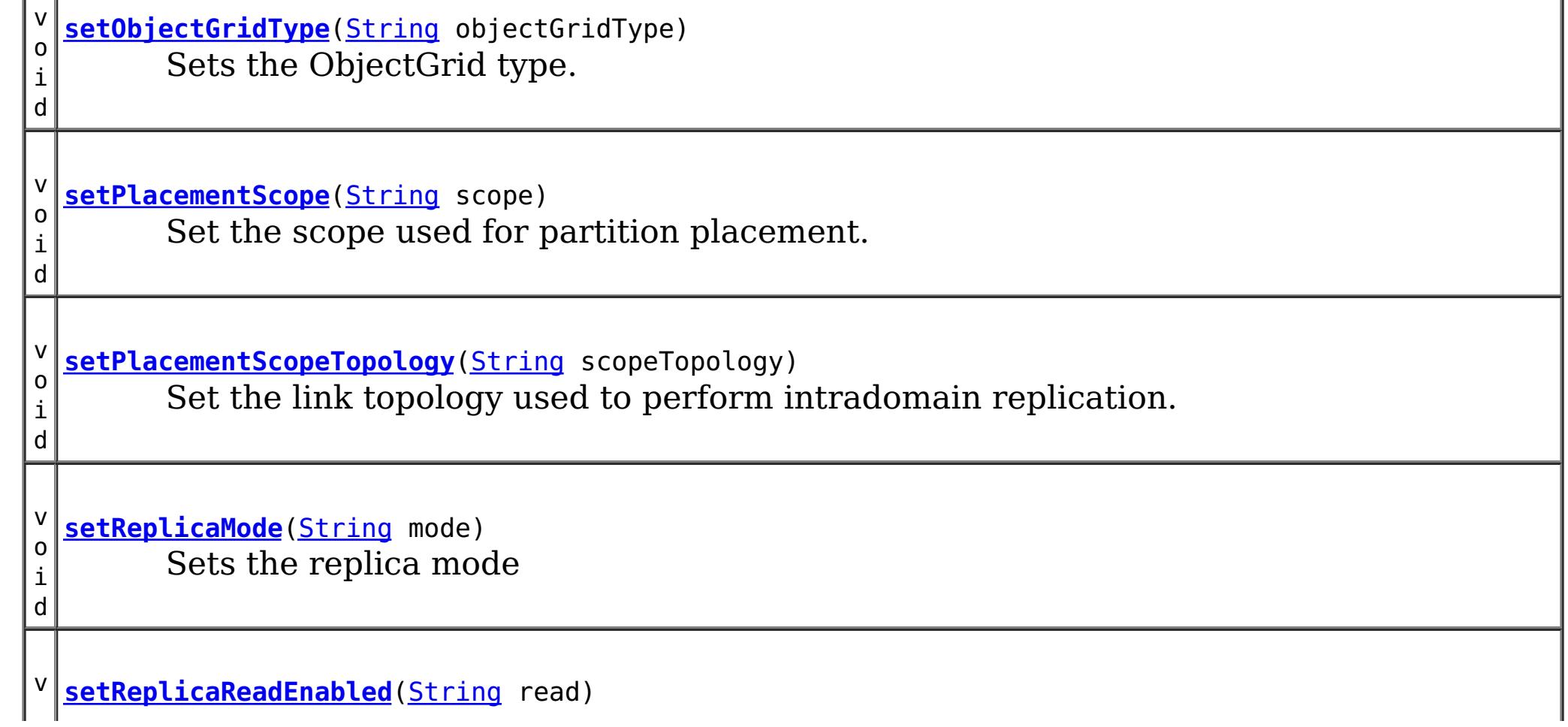

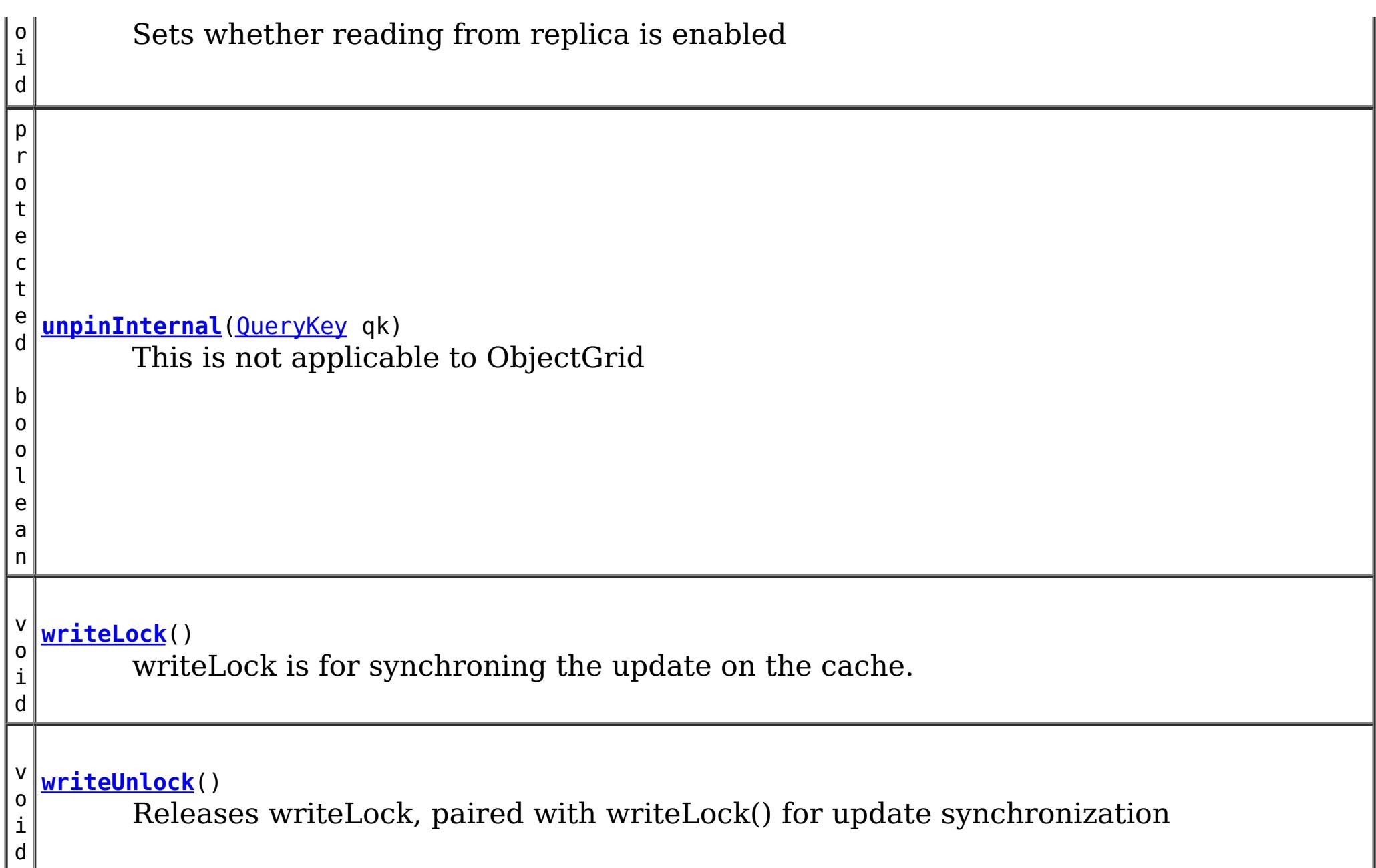

#### **Methods inherited from class org.apache.openjpa.datacache[.AbstractQueryCache](http://openjpa.apache.org/builds/latest/docs/javadoc/org/apache/openjpa/datacache/AbstractQueryCache.html)**

[addListener,](http://openjpa.apache.org/builds/latest/docs/javadoc/org/apache/openjpa/lib/util/concurrent/AbstractConcurrentEventManager.html#addListener(java.lang.Object)) [fireEvent,](http://openjpa.apache.org/builds/latest/docs/javadoc/org/apache/openjpa/lib/util/concurrent/AbstractConcurrentEventManager.html#fireEvent(java.lang.Object)) [getListeners,](http://openjpa.apache.org/builds/latest/docs/javadoc/org/apache/openjpa/lib/util/concurrent/AbstractConcurrentEventManager.html#getListeners()) [hasListener,](http://openjpa.apache.org/builds/latest/docs/javadoc/org/apache/openjpa/lib/util/concurrent/AbstractConcurrentEventManager.html#hasListener(java.lang.Object)) [hasListeners,](http://openjpa.apache.org/builds/latest/docs/javadoc/org/apache/openjpa/lib/util/concurrent/AbstractConcurrentEventManager.html#hasListeners()) [isFailFast,](http://openjpa.apache.org/builds/latest/docs/javadoc/org/apache/openjpa/lib/util/concurrent/AbstractConcurrentEventManager.html#isFailFast()) [removeListener,](http://openjpa.apache.org/builds/latest/docs/javadoc/org/apache/openjpa/lib/util/concurrent/AbstractConcurrentEventManager.html#removeListener(java.lang.Object)) [setFailFast](http://openjpa.apache.org/builds/latest/docs/javadoc/org/apache/openjpa/lib/util/concurrent/AbstractConcurrentEventManager.html#setFailFast(boolean))

[addTypesChangedListener,](http://openjpa.apache.org/builds/latest/docs/javadoc/org/apache/openjpa/datacache/AbstractQueryCache.html#addTypesChangedListener(org.apache.openjpa.datacache.TypesChangedListener)) [afterCommit,](http://openjpa.apache.org/builds/latest/docs/javadoc/org/apache/openjpa/datacache/AbstractQueryCache.html#afterCommit(org.apache.openjpa.event.RemoteCommitEvent)) [clear,](http://openjpa.apache.org/builds/latest/docs/javadoc/org/apache/openjpa/datacache/AbstractQueryCache.html#clear()) [close,](http://openjpa.apache.org/builds/latest/docs/javadoc/org/apache/openjpa/datacache/AbstractQueryCache.html#close(boolean)) [endConfiguration,](http://openjpa.apache.org/builds/latest/docs/javadoc/org/apache/openjpa/datacache/AbstractQueryCache.html#endConfiguration()) [fireEvent,](http://openjpa.apache.org/builds/latest/docs/javadoc/org/apache/openjpa/datacache/AbstractQueryCache.html#fireEvent(java.lang.Object,%20java.lang.Object)) [get,](http://openjpa.apache.org/builds/latest/docs/javadoc/org/apache/openjpa/datacache/AbstractQueryCache.html#get(org.apache.openjpa.datacache.QueryKey)) [isClosed,](http://openjpa.apache.org/builds/latest/docs/javadoc/org/apache/openjpa/datacache/AbstractQueryCache.html#isClosed()) [newListenerCollection,](http://openjpa.apache.org/builds/latest/docs/javadoc/org/apache/openjpa/datacache/AbstractQueryCache.html#newListenerCollection()) [onTypesChanged,](http://openjpa.apache.org/builds/latest/docs/javadoc/org/apache/openjpa/datacache/AbstractQueryCache.html#onTypesChanged(org.apache.openjpa.datacache.TypesChangedEvent)) [pin,](http://openjpa.apache.org/builds/latest/docs/javadoc/org/apache/openjpa/datacache/AbstractQueryCache.html#pin(org.apache.openjpa.datacache.QueryKey)) [put,](http://openjpa.apache.org/builds/latest/docs/javadoc/org/apache/openjpa/datacache/AbstractQueryCache.html#put(org.apache.openjpa.datacache.QueryKey,%20org.apache.openjpa.datacache.QueryResult)) [remove,](http://openjpa.apache.org/builds/latest/docs/javadoc/org/apache/openjpa/datacache/AbstractQueryCache.html#remove(org.apache.openjpa.datacache.QueryKey)) [removeAllInternal,](http://openjpa.apache.org/builds/latest/docs/javadoc/org/apache/openjpa/datacache/AbstractQueryCache.html#removeAllInternal(java.util.Collection)) [removeTypesChangedListener,](http://openjpa.apache.org/builds/latest/docs/javadoc/org/apache/openjpa/datacache/AbstractQueryCache.html#removeTypesChangedListener(org.apache.openjpa.datacache.TypesChangedListener)) [setConfiguration,](http://openjpa.apache.org/builds/latest/docs/javadoc/org/apache/openjpa/datacache/AbstractQueryCache.html#setConfiguration(org.apache.openjpa.lib.conf.Configuration)) [startConfiguration](http://openjpa.apache.org/builds/latest/docs/javadoc/org/apache/openjpa/datacache/AbstractQueryCache.html#startConfiguration()), [unpin](http://openjpa.apache.org/builds/latest/docs/javadoc/org/apache/openjpa/datacache/AbstractQueryCache.html#unpin(org.apache.openjpa.datacache.QueryKey))

#### **Methods inherited from class org.apache.openjpa.lib.util.concurrent.[AbstractConcurrentEventManager](http://openjpa.apache.org/builds/latest/docs/javadoc/org/apache/openjpa/lib/util/concurrent/AbstractConcurrentEventManager.html)**

#### **Methods inherited from class java.lang[.Object](http://download.oracle.com/javase/1.5.0/docs/api/java/lang/Object.html)**

[clone,](http://download.oracle.com/javase/1.5.0/docs/api/java/lang/Object.html#clone()) [equals,](http://download.oracle.com/javase/1.5.0/docs/api/java/lang/Object.html#equals(java.lang.Object)) [finalize,](http://download.oracle.com/javase/1.5.0/docs/api/java/lang/Object.html#finalize()) [getClass,](http://download.oracle.com/javase/1.5.0/docs/api/java/lang/Object.html#getClass()) [hashCode,](http://download.oracle.com/javase/1.5.0/docs/api/java/lang/Object.html#hashCode()) [notify,](http://download.oracle.com/javase/1.5.0/docs/api/java/lang/Object.html#notify()) [notifyAll,](http://download.oracle.com/javase/1.5.0/docs/api/java/lang/Object.html#notifyAll()) [toString,](http://download.oracle.com/javase/1.5.0/docs/api/java/lang/Object.html#toString()) [wait,](http://download.oracle.com/javase/1.5.0/docs/api/java/lang/Object.html#wait(long)) [wait](http://download.oracle.com/javase/1.5.0/docs/api/java/lang/Object.html#wait(long,%20int)), wait

**Methods inherited from interface org.apache.openjpa.event[.RemoteCommitListener](http://openjpa.apache.org/builds/latest/docs/javadoc/org/apache/openjpa/event/RemoteCommitListener.html)**

## **Constructor Detail**

## **ObjectGridQueryCache**

public **ObjectGridQueryCache**()

## **Method Detail**

## **initialize**

public void **initialize**[\(DataCacheManager](http://openjpa.apache.org/builds/latest/docs/javadoc/org/apache/openjpa/datacache/DataCacheManager.html) mgr)

Sets the configuration for initializing Query Cache

#### **Specified by:**

[initialize](http://openjpa.apache.org/builds/latest/docs/javadoc/org/apache/openjpa/datacache/QueryCache.html#initialize(org.apache.openjpa.datacache.DataCacheManager)) in interface [QueryCache](http://openjpa.apache.org/builds/latest/docs/javadoc/org/apache/openjpa/datacache/QueryCache.html)

#### **Overrides:**

[initialize](http://openjpa.apache.org/builds/latest/docs/javadoc/org/apache/openjpa/datacache/AbstractQueryCache.html#initialize(org.apache.openjpa.datacache.DataCacheManager)) in class [AbstractQueryCache](http://openjpa.apache.org/builds/latest/docs/javadoc/org/apache/openjpa/datacache/AbstractQueryCache.html)

#### **See Also:**

[QueryCache.initialize\(org.apache.openjpa.datacache.DataCacheManager\)](http://openjpa.apache.org/builds/latest/docs/javadoc/org/apache/openjpa/datacache/QueryCache.html#initialize(org.apache.openjpa.datacache.DataCacheManager))

## **writeLock**

public void **writeLock**()

**Specified by:** [writeUnlock](http://openjpa.apache.org/builds/latest/docs/javadoc/org/apache/openjpa/datacache/QueryCache.html#writeUnlock()) in interface [QueryCache](http://openjpa.apache.org/builds/latest/docs/javadoc/org/apache/openjpa/datacache/QueryCache.html)

writeLock is for synchroning the update on the cache. Before any update to the cache, writeLock should be obtained and held until commit is done. After each commit, writeLock should be released (by calling writeUnlock()) for others to update the cache.

### **Specified by:**

[writeLock](http://openjpa.apache.org/builds/latest/docs/javadoc/org/apache/openjpa/datacache/QueryCache.html#writeLock()) in interface [QueryCache](http://openjpa.apache.org/builds/latest/docs/javadoc/org/apache/openjpa/datacache/QueryCache.html)

**See Also:** [QueryCache.writeLock\(\)](http://openjpa.apache.org/builds/latest/docs/javadoc/org/apache/openjpa/datacache/QueryCache.html#writeLock())

## **writeUnlock**

public void **writeUnlock**()

Releases writeLock, paired with writeLock() for update synchronization

[AbstractQueryCache.putInternal\(org.apache.openjpa.datacache.QueryKey,](http://openjpa.apache.org/builds/latest/docs/javadoc/org/apache/openjpa/datacache/AbstractQueryCache.html#putInternal(org.apache.openjpa.datacache.QueryKey,%20org.apache.openjpa.datacache.QueryResult)) org.apache.openjpa.datacache.QueryResult)

**See Also:** [QueryCache.writeUnlock\(\)](http://openjpa.apache.org/builds/latest/docs/javadoc/org/apache/openjpa/datacache/QueryCache.html#writeUnlock())

## **getInternal**

protected [QueryResult](http://openjpa.apache.org/builds/latest/docs/javadoc/org/apache/openjpa/datacache/QueryResult.html) **getInternal**[\(QueryKey](http://openjpa.apache.org/builds/latest/docs/javadoc/org/apache/openjpa/datacache/QueryKey.html) qk)

Returns a query result for a given query key

### **Specified by:**

[getInternal](http://openjpa.apache.org/builds/latest/docs/javadoc/org/apache/openjpa/datacache/AbstractQueryCache.html#getInternal(org.apache.openjpa.datacache.QueryKey)) in class [AbstractQueryCache](http://openjpa.apache.org/builds/latest/docs/javadoc/org/apache/openjpa/datacache/AbstractQueryCache.html)

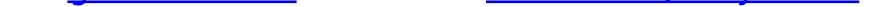

#### **See Also:**

[AbstractQueryCache.getInternal\(org.apache.openjpa.datacache.QueryKey\)](http://openjpa.apache.org/builds/latest/docs/javadoc/org/apache/openjpa/datacache/AbstractQueryCache.html#getInternal(org.apache.openjpa.datacache.QueryKey))

## **putInternal**

protected [QueryResult](http://openjpa.apache.org/builds/latest/docs/javadoc/org/apache/openjpa/datacache/QueryResult.html) **putInternal**[\(QueryKey](http://openjpa.apache.org/builds/latest/docs/javadoc/org/apache/openjpa/datacache/QueryKey.html) qk, [QueryResult](http://openjpa.apache.org/builds/latest/docs/javadoc/org/apache/openjpa/datacache/QueryResult.html) qr)

Caches a query result set with a given query key

**Specified by:**

[putInternal](http://openjpa.apache.org/builds/latest/docs/javadoc/org/apache/openjpa/datacache/AbstractQueryCache.html#putInternal(org.apache.openjpa.datacache.QueryKey,%20org.apache.openjpa.datacache.QueryResult)) in class [AbstractQueryCache](http://openjpa.apache.org/builds/latest/docs/javadoc/org/apache/openjpa/datacache/AbstractQueryCache.html)

#### **See Also:**

### **removeInternal**

```
protected QueryResult removeInternal(QueryKey qk)
```
Removes the result set associated with the given query key

#### **Specified by:**

[removeInternal](http://openjpa.apache.org/builds/latest/docs/javadoc/org/apache/openjpa/datacache/AbstractQueryCache.html#removeInternal(org.apache.openjpa.datacache.QueryKey)) in class [AbstractQueryCache](http://openjpa.apache.org/builds/latest/docs/javadoc/org/apache/openjpa/datacache/AbstractQueryCache.html)

#### **See Also:**

[AbstractQueryCache.removeInternal\(org.apache.openjpa.datacache.QueryKey\)](http://openjpa.apache.org/builds/latest/docs/javadoc/org/apache/openjpa/datacache/AbstractQueryCache.html#removeInternal(org.apache.openjpa.datacache.QueryKey))

## **clearInternal**

protected void **clearInternal**()

Clear the query cache

**Specified by:** [clearInternal](http://openjpa.apache.org/builds/latest/docs/javadoc/org/apache/openjpa/datacache/AbstractQueryCache.html#clearInternal()) in class [AbstractQueryCache](http://openjpa.apache.org/builds/latest/docs/javadoc/org/apache/openjpa/datacache/AbstractQueryCache.html)

#### **See Also:**

[AbstractQueryCache.clearInternal\(\)](http://openjpa.apache.org/builds/latest/docs/javadoc/org/apache/openjpa/datacache/AbstractQueryCache.html#clearInternal())

## **pinInternal**

protected boolean **pinInternal**[\(QueryKey](http://openjpa.apache.org/builds/latest/docs/javadoc/org/apache/openjpa/datacache/QueryKey.html) qk)

This is not applicable to ObjectGrid

#### **Specified by:**

[pinInternal](http://openjpa.apache.org/builds/latest/docs/javadoc/org/apache/openjpa/datacache/AbstractQueryCache.html#pinInternal(org.apache.openjpa.datacache.QueryKey)) in class [AbstractQueryCache](http://openjpa.apache.org/builds/latest/docs/javadoc/org/apache/openjpa/datacache/AbstractQueryCache.html)

#### **See Also:**

[AbstractQueryCache.pinInternal\(org.apache.openjpa.datacache.QueryKey\)](http://openjpa.apache.org/builds/latest/docs/javadoc/org/apache/openjpa/datacache/AbstractQueryCache.html#pinInternal(org.apache.openjpa.datacache.QueryKey))

## **unpinInternal**

protected boolean **unpinInternal**([QueryKey](http://openjpa.apache.org/builds/latest/docs/javadoc/org/apache/openjpa/datacache/QueryKey.html) qk)

This is not applicable to ObjectGrid

**Specified by:**

[unpinInternal](http://openjpa.apache.org/builds/latest/docs/javadoc/org/apache/openjpa/datacache/AbstractQueryCache.html#unpinInternal(org.apache.openjpa.datacache.QueryKey)) in class [AbstractQueryCache](http://openjpa.apache.org/builds/latest/docs/javadoc/org/apache/openjpa/datacache/AbstractQueryCache.html)

**See Also:**

[AbstractQueryCache.unpinInternal\(org.apache.openjpa.datacache.QueryKey\)](http://openjpa.apache.org/builds/latest/docs/javadoc/org/apache/openjpa/datacache/AbstractQueryCache.html#unpinInternal(org.apache.openjpa.datacache.QueryKey))

## **setMaxUsedMemory**

public void **setMaxUsedMemory**[\(String](http://download.oracle.com/javase/1.5.0/docs/api/java/lang/String.html) maxUsedMemory)

Sets whether memory based eviction is enabled

## **getMaxUsedMemory**

public [String](http://download.oracle.com/javase/1.5.0/docs/api/java/lang/String.html) **getMaxUsedMemory**()

Returns setting of whether memory based eviction is enabled

### **setObjectGridName**

public void **setObjectGridName**[\(String](http://download.oracle.com/javase/1.5.0/docs/api/java/lang/String.html) name)

Sets the name of the ObjectGrid that handles the cache

### **getObjectGridName**

public [String](http://download.oracle.com/javase/1.5.0/docs/api/java/lang/String.html) **getObjectGridName**()

Returns the name of the ObjectGrid that handel the cache

## **setObjectGridType**

public void setObjectGridType[\(String](http://download.oracle.com/javase/1.5.0/docs/api/java/lang/String.html) objectGridType)

Sets the ObjectGrid type. Valid values includ LOCAL, REMOTE, and EMBEDDED

## **getObjectGridType**

public [String](http://download.oracle.com/javase/1.5.0/docs/api/java/lang/String.html) **getObjectGridType**()

Returns the ObjectGrid type.

## **setNumberOfPartitions**

public void setNumberOfPartitions (**String** number)

Sets the number of partitions to be used in the cache

### **getNumberOfPartitions**

public [String](http://download.oracle.com/javase/1.5.0/docs/api/java/lang/String.html) **getNumberOfPartitions**()

Returns the number of partitions used in the cache

## **setReplicaMode**

public void **setReplicaMode**[\(String](http://download.oracle.com/javase/1.5.0/docs/api/java/lang/String.html) mode)

Sets the replica mode

## **getReplicaMode**

public [String](http://download.oracle.com/javase/1.5.0/docs/api/java/lang/String.html) **getReplicaMode**()

Returns the replica mode

## **setReplicaReadEnabled**

public void setReplicaReadEnabled(**String** read)

Sets whether reading from replica is enabled

## **getReplicaReadEnabled**

public [String](http://download.oracle.com/javase/1.5.0/docs/api/java/lang/String.html) **getReplicaReadEnabled**()

Returns whether reading from the replica is enabled

### **getMaxNumberOfReplicas**

public [String](http://download.oracle.com/javase/1.5.0/docs/api/java/lang/String.html) **getMaxNumberOfReplicas**()

Returns the maximum number of replicas for the EMBEDDED or EMBEDDED\_PARTITION ObjectGrid type

### **setMaxNumberOfReplicas**

public void **setMaxNumberOfReplicas**[\(String](http://download.oracle.com/javase/1.5.0/docs/api/java/lang/String.html) numberOfReplicas)

Sets the maximum number of replicas for the EMBEDDED or EMBEDDED\_PARTITION ObjectGrid type

### **getPlacementScope**

```
public String getPlacementScope()
```
Retrieve the scope used for partition placement. Either DOMAIN\_SCOPE or CONTAINER\_SCOPE. DOMAIN\_SCOPE corresponds to default partition placement behavior in which one primary shard will exist for each partition, within the scope of the entire domain. CONTAINER\_SCOPE corresponds to intra-domain replication behavior in which each one primary shard will exist for each partition within the scope of each container.

#### **Returns:**

the placement scope for the grid **Since:** 7.1.1

### **setPlacementScope**

Set the scope used for partition placement. Either DOMAIN\_SCOPE or CONTAINER\_SCOPE. DOMAIN\_SCOPE corresponds to default partition placement behavior in which one primary shard will exist for each partition, within the scope of the entire domain. CONTAINER\_SCOPE corresponds to intra-domain replication behavior in which each one primary shard will exist for each partition within the scope of each container.

#### **Parameters:**

scope - the placement scope for the grid **Since:** 7.1.1

## **getPlacementScopeTopology**

```
public String getPlacementScopeTopology()
```
Retrieve the link topology used to perform intradomain replication. Supported values are RING and HUB.

**Returns:** the link topology **Since:** 7.1.1

## **setPlacementScopeTopology**

```
public void setPlacementScopeTopology(String scopeTopology)
```
Set the link topology used to perform intradomain replication. Supported values are RING and HUB.

[close](http://openjpa.apache.org/builds/latest/docs/javadoc/org/apache/openjpa/event/RemoteCommitListener.html#close()) in interface [RemoteCommitListener](http://openjpa.apache.org/builds/latest/docs/javadoc/org/apache/openjpa/event/RemoteCommitListener.html) **Specified by:**

#### **Parameters:**

scopeTopology - the link topology

**Since:**

7.1.1

## **keySet**

**[IndexHelp](#page-0-0)** *IBM WebSphere TM eXtreme Scale, Release 7.1.1 API* **Specification** 

protected [Collection](http://download.oracle.com/javase/1.5.0/docs/api/java/util/Collection.html) **keySet**()

**Specified by:**

[keySet](http://openjpa.apache.org/builds/latest/docs/javadoc/org/apache/openjpa/datacache/AbstractQueryCache.html#keySet()) in class [AbstractQueryCache](http://openjpa.apache.org/builds/latest/docs/javadoc/org/apache/openjpa/datacache/AbstractQueryCache.html)

**See Also:**

[AbstractQueryCache.keySet\(\)](http://openjpa.apache.org/builds/latest/docs/javadoc/org/apache/openjpa/datacache/AbstractQueryCache.html#keySet())

## **close**

public void **close**()

Close this query cache

**Specified by:** [close](http://openjpa.apache.org/builds/latest/docs/javadoc/org/apache/openjpa/datacache/QueryCache.html#close()) in interface [QueryCache](http://openjpa.apache.org/builds/latest/docs/javadoc/org/apache/openjpa/datacache/QueryCache.html) **Specified by:**

[close](http://openjpa.apache.org/builds/latest/docs/javadoc/org/apache/openjpa/lib/util/Closeable.html#close()) in interface [Closeable](http://openjpa.apache.org/builds/latest/docs/javadoc/org/apache/openjpa/lib/util/Closeable.html)

### **Overrides:**

[close](http://openjpa.apache.org/builds/latest/docs/javadoc/org/apache/openjpa/datacache/AbstractQueryCache.html#close()) in class [AbstractQueryCache](http://openjpa.apache.org/builds/latest/docs/javadoc/org/apache/openjpa/datacache/AbstractQueryCache.html)

#### **See Also:**

[AbstractQueryCache.close\(\)](http://openjpa.apache.org/builds/latest/docs/javadoc/org/apache/openjpa/datacache/AbstractQueryCache.html#close())

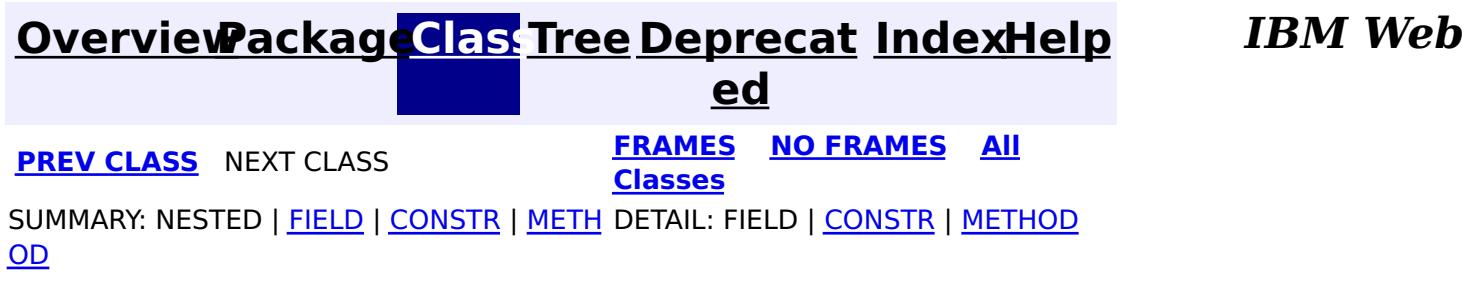

© Copyright International Business Machines Corp 2005,2011. All rights reserved.

## **Package com.ibm.websphere.objectgrid.security**

This package has the class MapPermission and class AdminPermission which represents the permissions for to access the ObjectGrid maps and ObjectGrid administration respectively.

#### **See:**

**[Description](file:////dcs/markdown/workspace/Transform/htmlout/0/com.ibm.websphere.extremescale.javadoc.doc/topics/com/ibm/websphere/objectgrid/security/package-summary.html#package_description)**

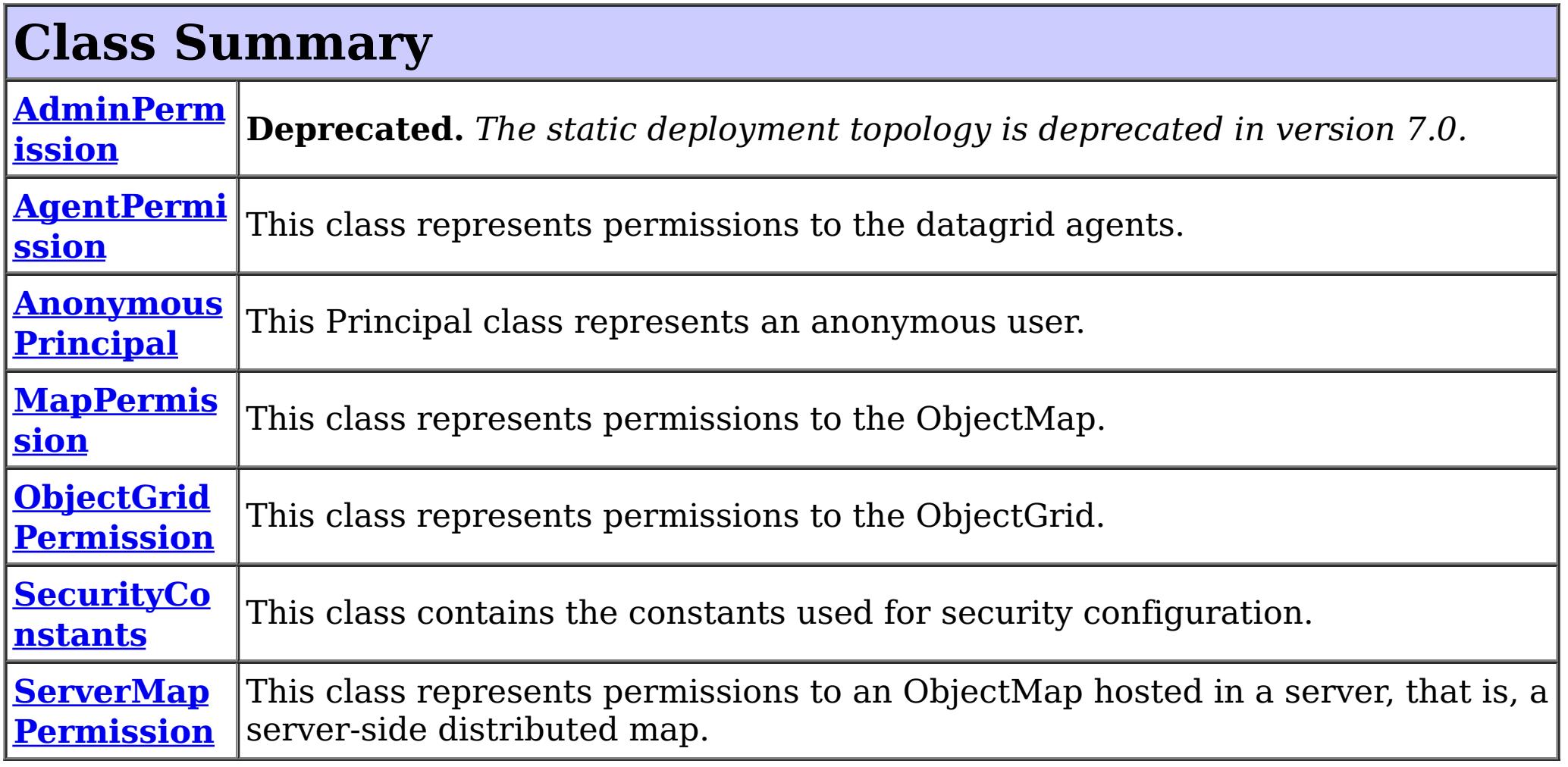

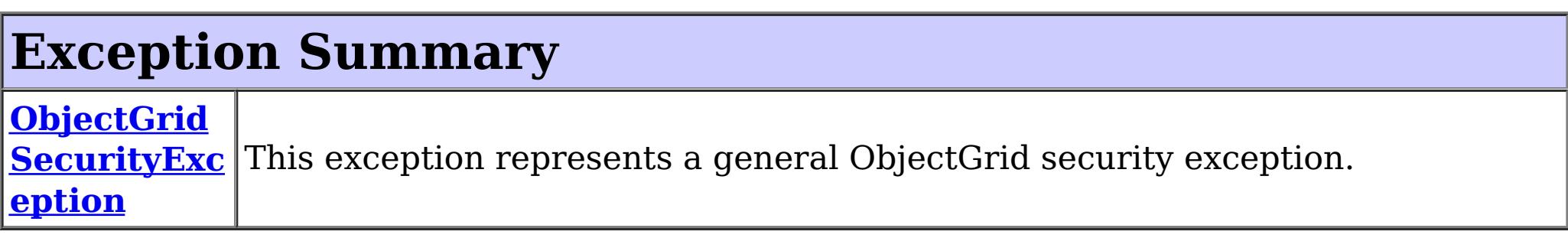

## **Package com.ibm.websphere.objectgrid.security Description**

This package has the class MapPermission and class AdminPermission which represents the permissions for to access the ObjectGrid maps and ObjectGrid administration respectively.

## **MapPermission action types.**

The ObjectGrid defines 5 permission actions that are used to authorize accesses to the maps. These permissions allow access to maps to be controlled by an administrator. Objects within the ObjectGrid use a simple naming scheme. Each Map is named using the convention of the ObjectGrid name followed by a period followed by the Map name. For example, if the object grid name is "myObjectGrid" and the map name is "myMap", then the map name used in the permission is "myobjectgrid.mymap".

Wildcards can be used on names with some restrictions. A wild card "\*" can be used to replace the map name or the object grid name, but not partially. For example,

"myObjectGrid.\*", "\*.myMap", and "\*.\*" are valid names, but "myObject\*.\*" is not valid.

There are five actions with the permission object ObjectMapPermission.

• Read

This action allows get operations to be issued against a Map.

Write

- Remove This action allows entries to be removed from the Map.
- Insert This action allows clients to add entries to a Map.
- Invalidate This action allows clients to invalidate entries from the Map.

This action allows put operations to be issued against a Map. It allows existing entries to be updated.

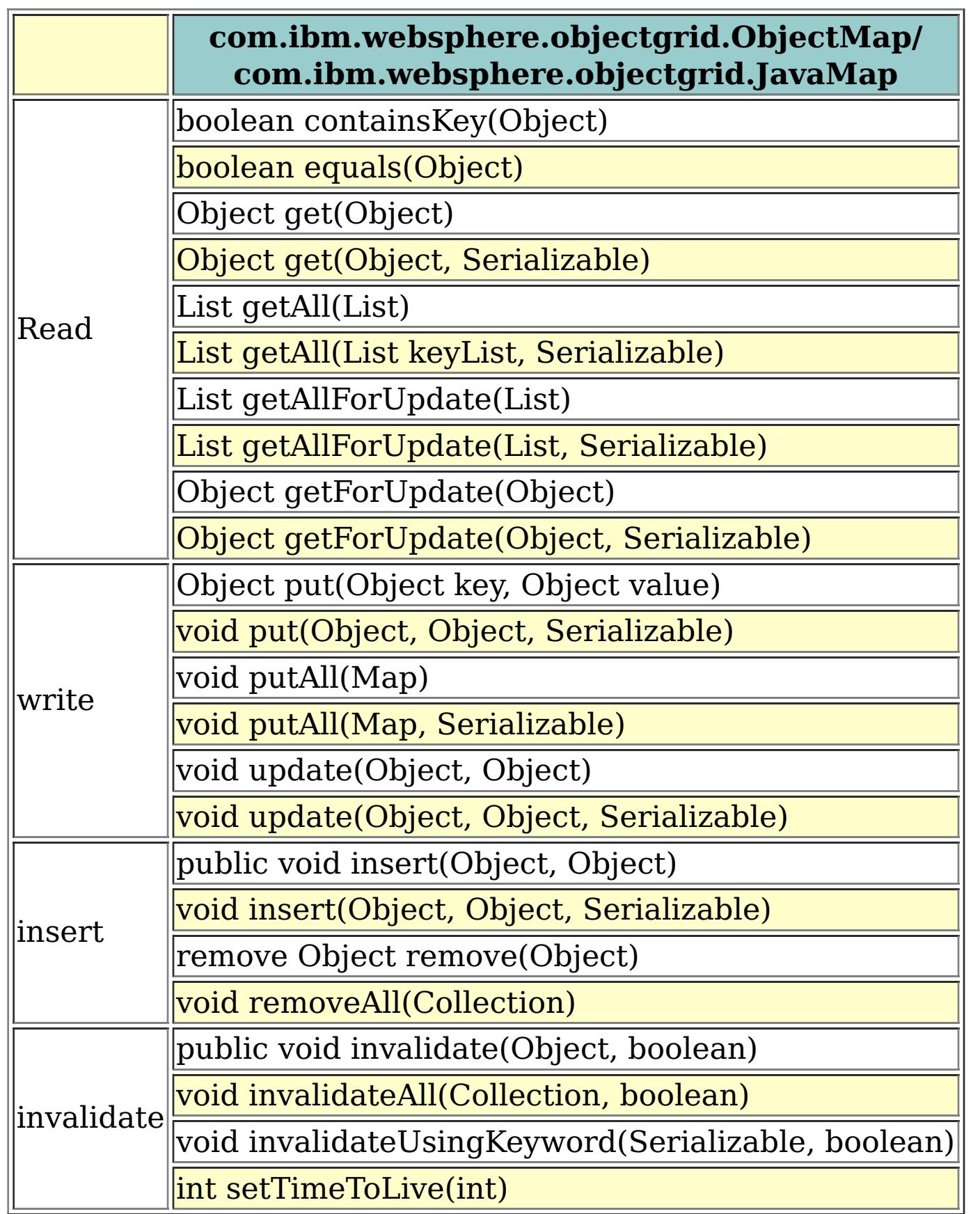

An authroizationMechanism setting of the ObjectGrid has two possible values: JAAS and custom. Users can also use API [ObjectGrid.setAuthorizationMechanism\(int\)](file:////dcs/markdown/workspace/Transform/htmlout/0/com.ibm.websphere.extremescale.javadoc.doc/topics/com/ibm/websphere/objectgrid/ObjectGrid.html#setAuthorizationMechanism(int)) to set which authorization mechanism the object grid will use.

A value "JAAS" means ObjectGrid will rely on JAAS authorization mechanism to handle the authorization. A JAAS policy file should be configured to associate permissions with a set of credentials and/or groups of credentials. We recommend that groups should be used as then new users can be added to groups without modifying the policy file.

A value "custom" means ObjectGrid will rely on custom authorization mechanism to handle the authorization. Users can set call

[ObjectGrid.setMapAuthorization\(com.ibm.websphere.objectgrid.security.plugins.MapAuthorization\)](file:////dcs/markdown/workspace/Transform/htmlout/0/com.ibm.websphere.extremescale.javadoc.doc/topics/com/ibm/websphere/objectgrid/ObjectGrid.html#setMapAuthorization(com.ibm.websphere.objectgrid.security.plugins.MapAuthorization)) to set their custom authroization plug-in. Users can also configure the objectgrid.xml to achieve the same result.

## **AdminPermission types**

An AdminPermission has two types: ADMIN and MONITOR. An AdminPermission with ADMIN name grants permissions to access all the ManagementMBean methods. An AdminPermission with MONITOR name grants permissions to access the ManagementMBean read-only methods. Therefore, ADMIN permission implies MONITOR permission.

The detailed operations granted to users with different permissions are listed in the following table. These operations correspond to the methods in the ManagementMBean interface:

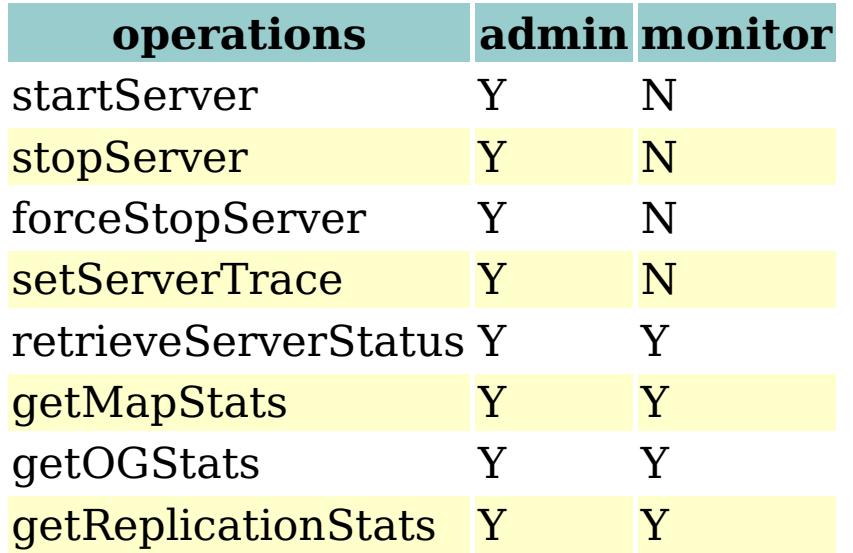

The table can read like this: If the client has admin permission, it can execute "startServer" task; if the client has monitor permission, it cannot execute "startServer" task.

## **AgentPermission types**

An AgentPermission represents permissions to the datagrid agents. The name of the permission is the full name of the ObjectGrid map, and the action is a "," delimited string of agent implementation class names or package names.

The following methods in the class **[AgentManager](#page-1842-0)** requires AgentPermission:

- [AgentManager.callMapAgent\(MapGridAgent,](file:////dcs/markdown/workspace/Transform/htmlout/0/com.ibm.websphere.extremescale.javadoc.doc/topics/com/ibm/websphere/objectgrid/datagrid/AgentManager.html#callMapAgent(com.ibm.websphere.objectgrid.datagrid.MapGridAgent,%20java.util.Collection)) Collection)
- [AgentManager.callMapAgent\(MapGridAgent\)](file:////dcs/markdown/workspace/Transform/htmlout/0/com.ibm.websphere.extremescale.javadoc.doc/topics/com/ibm/websphere/objectgrid/datagrid/AgentManager.html#callMapAgent(com.ibm.websphere.objectgrid.datagrid.MapGridAgent))
- [AgentManager.callReduceAgent\(ReduceGridAgent,](file:////dcs/markdown/workspace/Transform/htmlout/0/com.ibm.websphere.extremescale.javadoc.doc/topics/com/ibm/websphere/objectgrid/datagrid/AgentManager.html#callReduceAgent(com.ibm.websphere.objectgrid.datagrid.ReduceGridAgent,%20java.util.Collection)) Collection)
- [AgentManager.callReduceAgent\(ReduceGridAgent,](file:////dcs/markdown/workspace/Transform/htmlout/0/com.ibm.websphere.extremescale.javadoc.doc/topics/com/ibm/websphere/objectgrid/datagrid/AgentManager.html#callReduceAgent(com.ibm.websphere.objectgrid.datagrid.ReduceGridAgent,%20java.util.Collection)) Collection)

## **ObjectGridPermission types**

An ObjectGridPermission represents permissions to an ObjectGrid. The name of the permission is the ObjectGrid name, and the action is either "query", "streamquery" or "dynamicmap".

The detailed methods which require different permissions are listed in the following table:

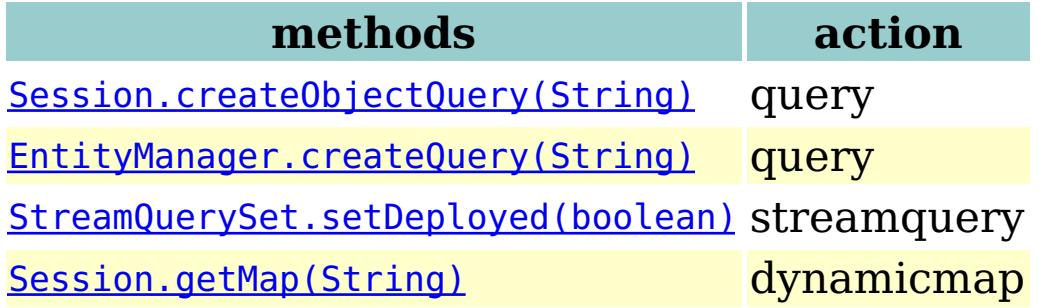

## **ServerMapPermission types**

An ServerMapPermission represents permissions to an ObjectMap hosted in a server. The

name of the permission is the full name of the ObjectGrid map name, and the action is either "replicate" or "dynamicIndex".

The detailed methods which require different ServerMapPermission are listed in the following table:

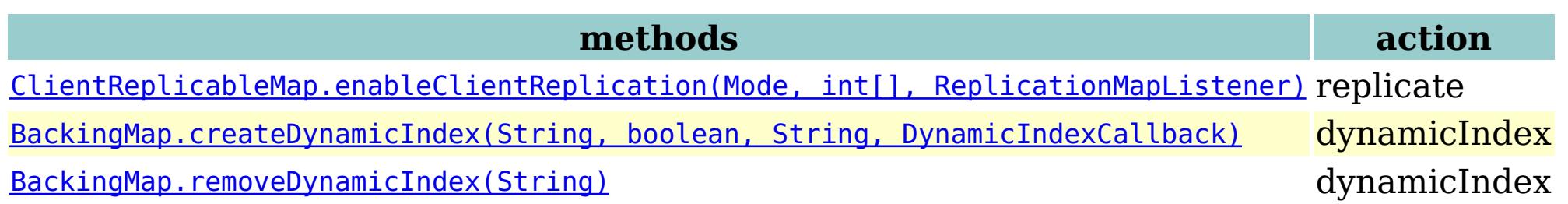

## **SecurityConstants**

SecurityConstants class contains constants used for representing the security parameters.

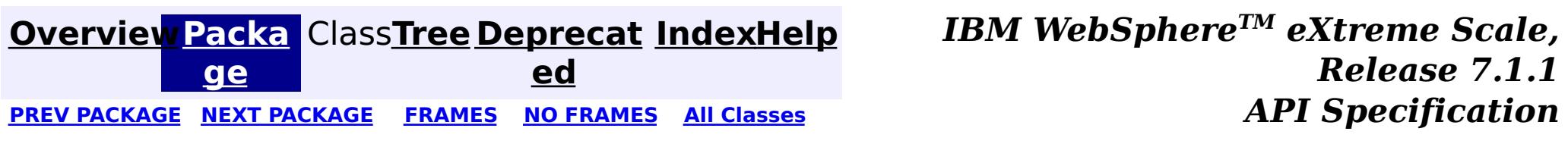

© Copyright International Business Machines Corp 2005,2011. All rights reserved.

# **Package com.ibm.websphere.objectgrid.security.config**

This package contains the ObjectGrid client security configurations.

**See:**

**[Description](file:////dcs/markdown/workspace/Transform/htmlout/0/com.ibm.websphere.extremescale.javadoc.doc/topics/com/ibm/websphere/objectgrid/security/config/package-summary.html#package_description)**

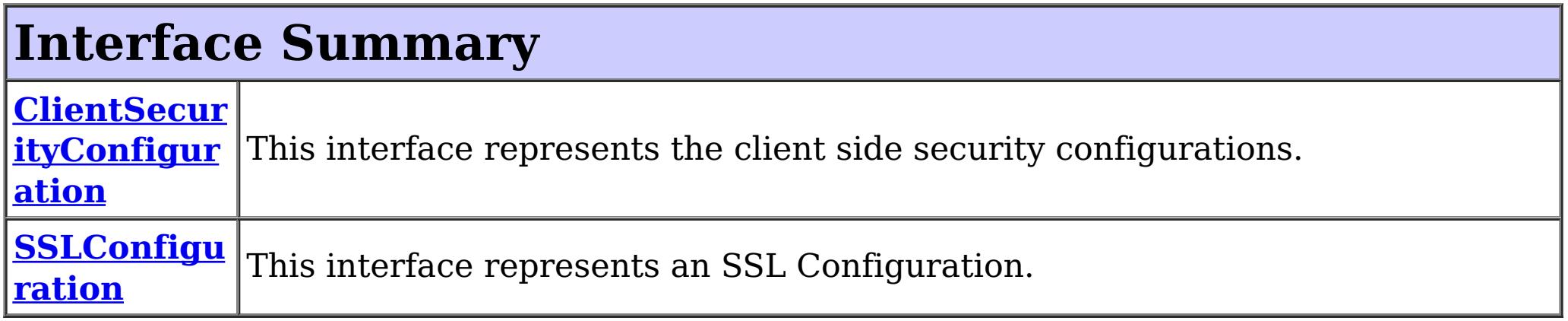

## **Class Summary**

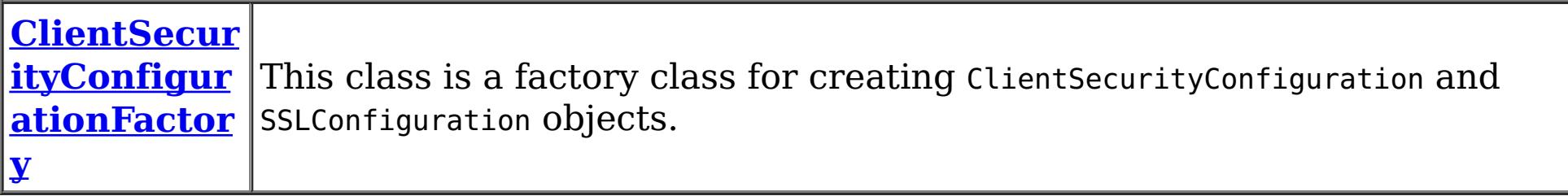

## **Package com.ibm.websphere.objectgrid.security.config Description**

This package contains the ObjectGrid client security configurations.

# **ClientSecurityConfiguration**

ClientSecurityConfiguration represents the client side security configurations. User can call ClientSecurityConfigurationFactory.getClientSecurityConfiguration to get a ClientSecurityConfiguration instance and then use setters to set the configuration properties.

## **SSLConfiguration**

This interface represents a client side SSL Configuration. Users can call ClientSecurityConfigurationFactory.getSSLConfiguration to get an instance of SSLConfiguration and then use setters to set its configuration properties.

## **ClientSecurityConfigurationFactory**

ClientSecurityConfigurationFactory is a factory to create ClientSecurityConfiguration and SSLConfiguration instances.

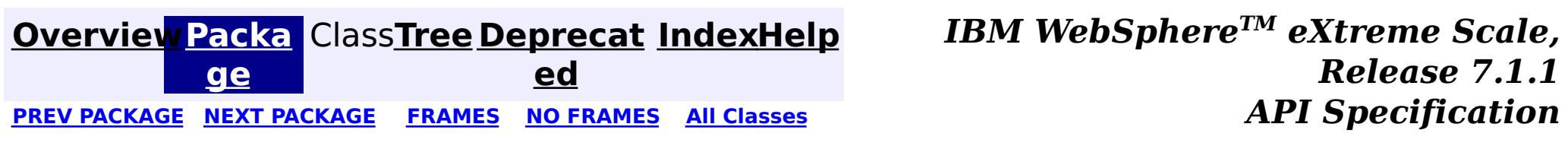

© Copyright International Business Machines Corp 2005,2011. All rights reserved.

**[IndexHelp](#page-0-0)** *IBM WebSphere TM eXtreme Scale, Release 7.1.1*

#### **[Overview](#page-1168-0)[Package](#page-1964-0)[Class](file:////dcs/markdown/workspace/Transform/htmlout/0/com.ibm.websphere.extremescale.javadoc.doc/topics/com/ibm/websphere/objectgrid/security/config/ClientSecurityConfiguration.html#main)[Tree](#page-0-0) [Deprecat](#page-0-0) ed** PREV [CLASS](#page-1972-0) **NEXT CLASS ERAMES NO FRAMES ALL EXAMPLE API Specification [FRAMES](#page-0-0) NO [FRAMES](#page-1965-0) All Classes** [SUMMARY:](file:////dcs/markdown/workspace/Transform/htmlout/0/com.ibm.websphere.extremescale.javadoc.doc/topics/com/ibm/websphere/objectgrid/security/config/ClientSecurityConfiguration.html#method_summary) NESTED | FIELD | CONSTR | <u>METH</u> DETAIL: FIELD | CONSTR | <u>[METHOD](file:////dcs/markdown/workspace/Transform/htmlout/0/com.ibm.websphere.extremescale.javadoc.doc/topics/com/ibm/websphere/objectgrid/security/config/ClientSecurityConfiguration.html#method_detail)</u> OD

## **com.ibm.websphere.objectgrid.security.config Interface ClientSecurityConfiguration**

#### **All Superinterfaces:**

[Serializable](http://download.oracle.com/javase/1.5.0/docs/api/java/io/Serializable.html)

public interface **ClientSecurityConfiguration** extends [Serializable](http://download.oracle.com/javase/1.5.0/docs/api/java/io/Serializable.html)

This interface represents the client side security configurations. User can call ClientSecurityConfigurationFactory.getClientSecurityConfiguration() to get a ClientSecurityConfiguration instance.

Users are not recommended to implement this interface in case more methods are added in future releases.

#### **Since:**

WAS XD 6.0.1, XC10

### **See Also:**

[ObjectGridManager.connect\(ClientSecurityConfiguration,](file:////dcs/markdown/workspace/Transform/htmlout/0/com.ibm.websphere.extremescale.javadoc.doc/topics/com/ibm/websphere/objectgrid/ObjectGridManager.html#connect(com.ibm.websphere.objectgrid.security.config.ClientSecurityConfiguration,%20java.net.URL)) URL), ObjectGridManager.connect(String, HostPortConnectionAttributes[], ClientSecurityConfiguration, URL), [ObjectGridManager.connect\(String,](file:////dcs/markdown/workspace/Transform/htmlout/0/com.ibm.websphere.extremescale.javadoc.doc/topics/com/ibm/websphere/objectgrid/ObjectGridManager.html#connect(java.lang.String,%20java.lang.String,%20java.lang.String,%20com.ibm.websphere.objectgrid.security.config.ClientSecurityConfiguration,%20java.net.URL)) String, String, ClientSecurityConfiguration, URL), [ObjectGridManager.connect\(URL,](file:////dcs/markdown/workspace/Transform/htmlout/0/com.ibm.websphere.extremescale.javadoc.doc/topics/com/ibm/websphere/objectgrid/ObjectGridManager.html#connect(java.net.URL,%20java.lang.String,%20com.ibm.websphere.objectgrid.security.config.ClientSecurityConfiguration,%20java.net.URL)) String, ClientSecurityConfiguration, URL)

## **Method Summary**

n t

i **[getAuthenticationRetryCount](file:////dcs/markdown/workspace/Transform/htmlout/0/com.ibm.websphere.extremescale.javadoc.doc/topics/com/ibm/websphere/objectgrid/security/config/ClientSecurityConfiguration.html#getAuthenticationRetryCount())**()

Gets the authentication retry count for this client security configuration.

n t

#### i **[getClientCertificateAuthentication](file:////dcs/markdown/workspace/Transform/htmlout/0/com.ibm.websphere.extremescale.javadoc.doc/topics/com/ibm/websphere/objectgrid/security/config/ClientSecurityConfiguration.html#getClientCertificateAuthentication())**()

Gets the client certificate authentication type for this client security configuration.

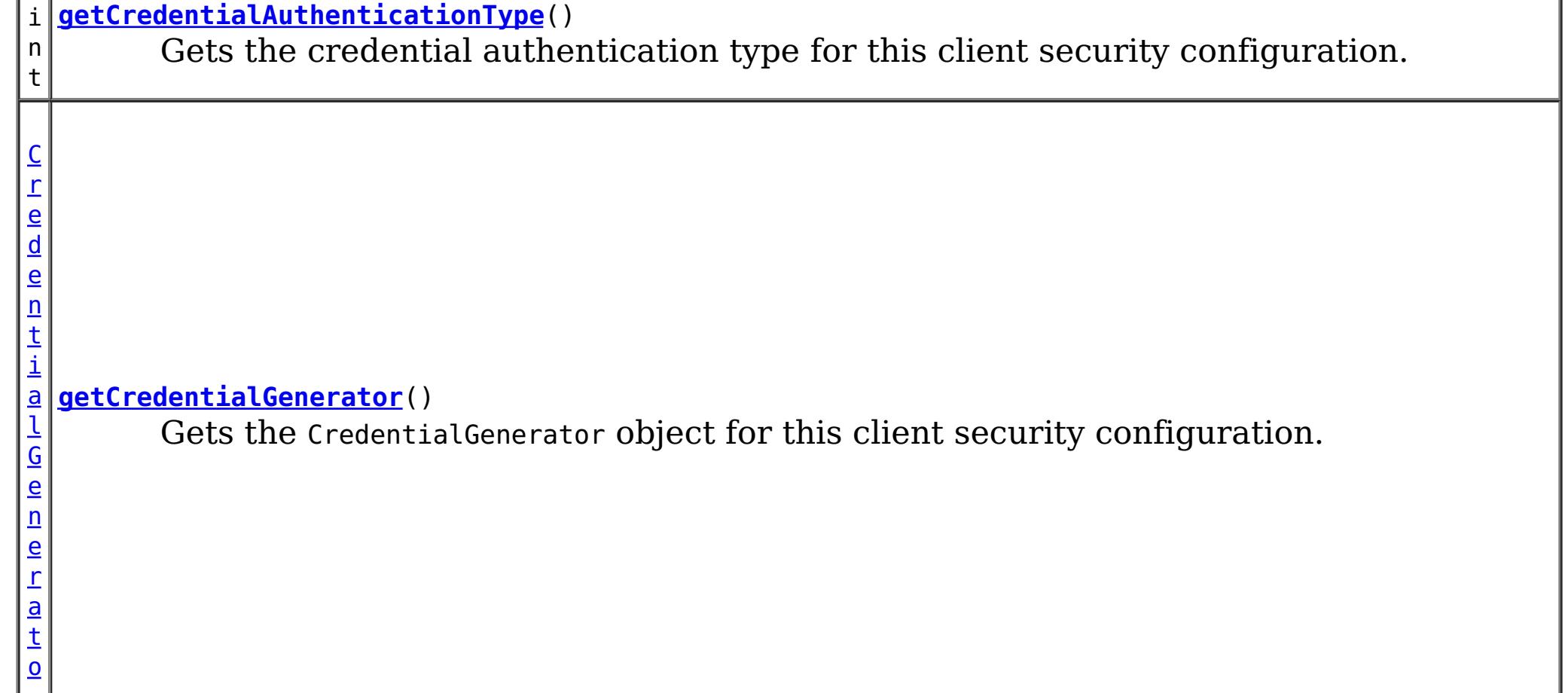

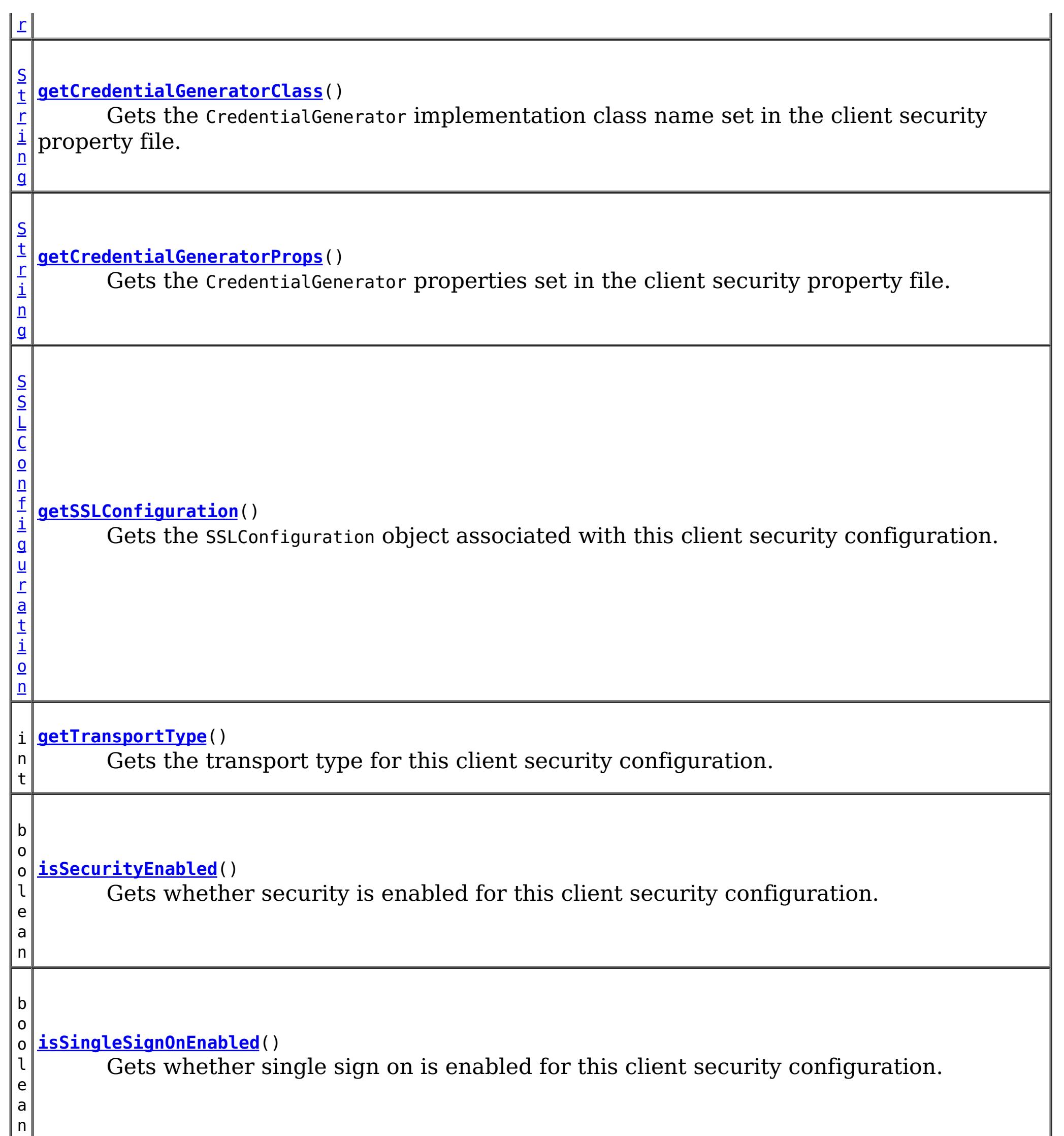

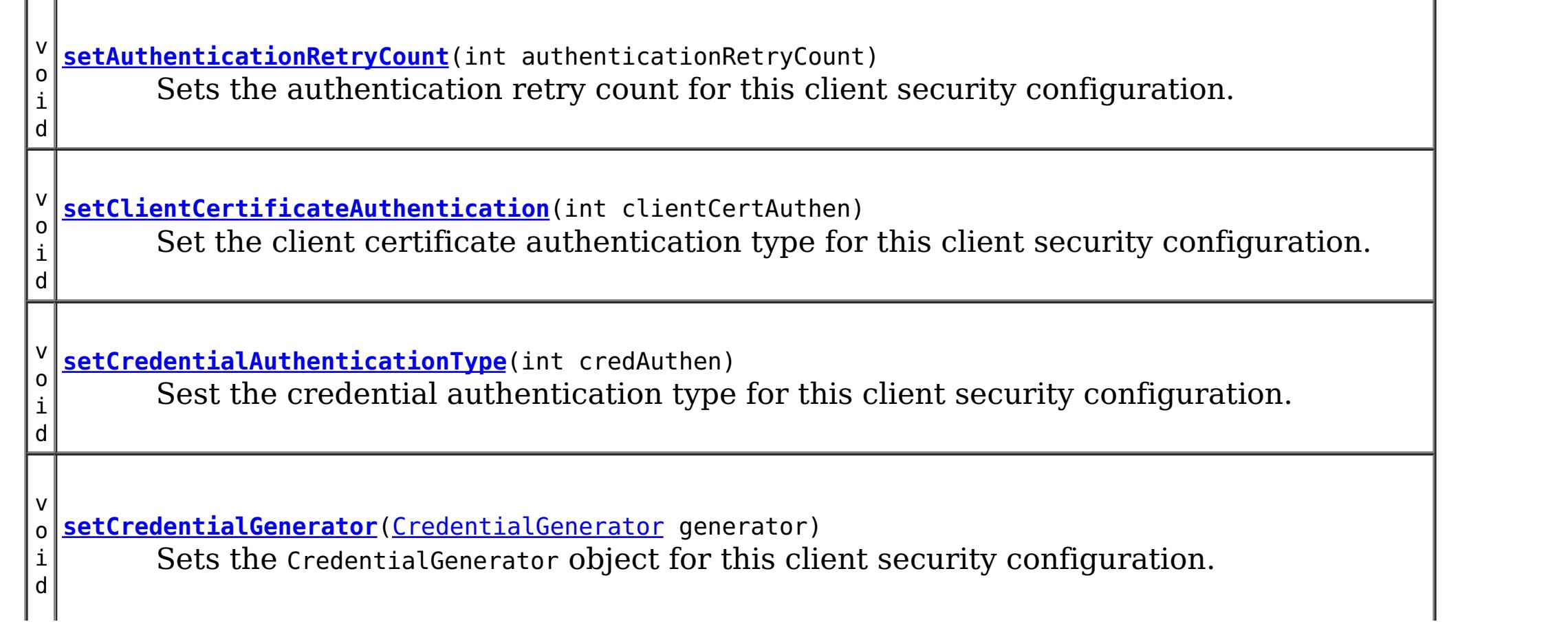

n

v o i d **[setSecurityEnabled](file:////dcs/markdown/workspace/Transform/htmlout/0/com.ibm.websphere.extremescale.javadoc.doc/topics/com/ibm/websphere/objectgrid/security/config/ClientSecurityConfiguration.html#setSecurityEnabled(boolean))**(boolean isSecurityEnabled) Sets whether or not security is enabled for this client security configuration. v o i d **[setSingleSignOnEnabled](file:////dcs/markdown/workspace/Transform/htmlout/0/com.ibm.websphere.extremescale.javadoc.doc/topics/com/ibm/websphere/objectgrid/security/config/ClientSecurityConfiguration.html#setSingleSignOnEnabled(boolean))**(boolean enabled) Sets whether or not single sign on is enabled for this client security configuration. v o i d **[setSSLConfiguration](file:////dcs/markdown/workspace/Transform/htmlout/0/com.ibm.websphere.extremescale.javadoc.doc/topics/com/ibm/websphere/objectgrid/security/config/ClientSecurityConfiguration.html#setSSLConfiguration(com.ibm.websphere.objectgrid.security.config.SSLConfiguration))**[\(SSLConfiguration](#page-1977-0) sslConfig) Sets the SSLConfiguration object associated with this client security configuration. v o i d **[setTransportType](file:////dcs/markdown/workspace/Transform/htmlout/0/com.ibm.websphere.extremescale.javadoc.doc/topics/com/ibm/websphere/objectgrid/security/config/ClientSecurityConfiguration.html#setTransportType(int))**(int type) Sets the transport type for this client security configuration.

# **Method Detail**

## **getAuthenticationRetryCount**

```
int getAuthenticationRetryCount()
```
Gets the authentication retry count for this client security configuration.

The authentication retry count is the number a times authentication will be reattempted if there is a failure during authentication indicating the credential is expired.

#### **Returns:**

the argument that was passed to the setAuthenticationRetryCount(int) method of this interface or 0 if setAuthenticationRetryCount was not previously called for this object.

```
See Also:
```
[setAuthenticationRetryCount\(int\)](file:////dcs/markdown/workspace/Transform/htmlout/0/com.ibm.websphere.extremescale.javadoc.doc/topics/com/ibm/websphere/objectgrid/security/config/ClientSecurityConfiguration.html#setAuthenticationRetryCount(int))

## **setAuthenticationRetryCount**

void **setAuthenticationRetryCount**(int authenticationRetryCount)

Sets the authentication retry count for this client security configuration.

#### **Parameters:**

authenticationRetryCount - the authentication retry count

**Throws:**

[IllegalArgumentException](http://download.oracle.com/javase/1.5.0/docs/api/java/lang/IllegalArgumentException.html) - if authenticationRetryCount is less than zero

## **getTransportType**

int **getTransportType**()

Gets the transport type for this client security configuration.

The return value will be one of the three transport types defined on the SecurityConstants class.

#### **Returns:**

the argument that was passed to the setTransportType(int) method of this interface or

SecurityConstants.SSL\_SUPPORTED if setTransportType was not previously called for this object.

#### **See Also:**

[setTransportType\(int\)](file:////dcs/markdown/workspace/Transform/htmlout/0/com.ibm.websphere.extremescale.javadoc.doc/topics/com/ibm/websphere/objectgrid/security/config/ClientSecurityConfiguration.html#setTransportType(int)), [SecurityConstants.TCP\\_IP](file:////dcs/markdown/workspace/Transform/htmlout/0/com.ibm.websphere.extremescale.javadoc.doc/topics/com/ibm/websphere/objectgrid/security/SecurityConstants.html#TCP_IP), [SecurityConstants.SSL\\_SUPPORTED](file:////dcs/markdown/workspace/Transform/htmlout/0/com.ibm.websphere.extremescale.javadoc.doc/topics/com/ibm/websphere/objectgrid/security/SecurityConstants.html#SSL_SUPPORTED), SecurityConstants.SSL REQUIRED

## **getClientCertificateAuthentication**

```
int getClientCertificateAuthentication()
```
[setClientCertificateAuthentication\(int\)](file:////dcs/markdown/workspace/Transform/htmlout/0/com.ibm.websphere.extremescale.javadoc.doc/topics/com/ibm/websphere/objectgrid/security/config/ClientSecurityConfiguration.html#setClientCertificateAuthentication(int)), [SecurityConstants.CLIENT\\_CERTIFICATE\\_AUTHENTICATION\\_NEVER](file:////dcs/markdown/workspace/Transform/htmlout/0/com.ibm.websphere.extremescale.javadoc.doc/topics/com/ibm/websphere/objectgrid/security/SecurityConstants.html#CLIENT_CERTIFICATE_AUTHENTICATION_NEVER), [SecurityConstants.CLIENT\\_CERTIFICATE\\_AUTHENTICATION\\_SUPPORTED](file:////dcs/markdown/workspace/Transform/htmlout/0/com.ibm.websphere.extremescale.javadoc.doc/topics/com/ibm/websphere/objectgrid/security/SecurityConstants.html#CLIENT_CERTIFICATE_AUTHENTICATION_SUPPORTED), [SecurityConstants.CLIENT\\_CERTIFICATE\\_AUTHENTICATION\\_REQUIRED](file:////dcs/markdown/workspace/Transform/htmlout/0/com.ibm.websphere.extremescale.javadoc.doc/topics/com/ibm/websphere/objectgrid/security/SecurityConstants.html#CLIENT_CERTIFICATE_AUTHENTICATION_REQUIRED)

Gets the client certificate authentication type for this client security configuration.

#### **Returns:**

the argument that was passed to the setClientCertificateAuthentication(int) method of this interface or SecurityConstants.CLIENT\_CERTIFICATE\_AUTHENTICATION\_SUPPORTED if setClientCertificateAuthentication was not previously called for this object.

#### **See Also:**

## **isSecurityEnabled**

boolean **isSecurityEnabled**()

Gets whether security is enabled for this client security configuration.

#### **Returns:**

the argument that was passed to the setSecurityEnabled(boolean) method of this interface or false if setSecurityEnabled was not previously called for this object.

#### **See Also:**

[setSecurityEnabled\(boolean\)](file:////dcs/markdown/workspace/Transform/htmlout/0/com.ibm.websphere.extremescale.javadoc.doc/topics/com/ibm/websphere/objectgrid/security/config/ClientSecurityConfiguration.html#setSecurityEnabled(boolean))

## **isSingleSignOnEnabled**

boolean **isSingleSignOnEnabled**()

Gets whether single sign on is enabled for this client security configuration.

#### **Returns:**

the argument that was passed to the setSingleSignOnEnabled(boolean) method of this interface or false if setSingleSignOnEnabled was not previously called for this object.

**See Also:**

[setSingleSignOnEnabled\(boolean\)](file:////dcs/markdown/workspace/Transform/htmlout/0/com.ibm.websphere.extremescale.javadoc.doc/topics/com/ibm/websphere/objectgrid/security/config/ClientSecurityConfiguration.html#setSingleSignOnEnabled(boolean))

## **setClientCertificateAuthentication**

void **setClientCertificateAuthentication**(int clientCertAuthen)

Set the client certificate authentication type for this client security configuration.

#### **Parameters:**

clientCertAuthen - the client ceritificate authentication type

#### **Throws:**

[IllegalArgumentException](http://download.oracle.com/javase/1.5.0/docs/api/java/lang/IllegalArgumentException.html) - if clientCertAuthen is not one of the valid values from the SecurityConstants class.

**See Also:**

[SecurityConstants.CLIENT\\_CERTIFICATE\\_AUTHENTICATION\\_NEVER](file:////dcs/markdown/workspace/Transform/htmlout/0/com.ibm.websphere.extremescale.javadoc.doc/topics/com/ibm/websphere/objectgrid/security/SecurityConstants.html#CLIENT_CERTIFICATE_AUTHENTICATION_NEVER), [SecurityConstants.CLIENT\\_CERTIFICATE\\_AUTHENTICATION\\_SUPPORTED](file:////dcs/markdown/workspace/Transform/htmlout/0/com.ibm.websphere.extremescale.javadoc.doc/topics/com/ibm/websphere/objectgrid/security/SecurityConstants.html#CLIENT_CERTIFICATE_AUTHENTICATION_SUPPORTED), [SecurityConstants.CLIENT\\_CERTIFICATE\\_AUTHENTICATION\\_REQUIRED](file:////dcs/markdown/workspace/Transform/htmlout/0/com.ibm.websphere.extremescale.javadoc.doc/topics/com/ibm/websphere/objectgrid/security/SecurityConstants.html#CLIENT_CERTIFICATE_AUTHENTICATION_REQUIRED)

## **setTransportType**

void **setTransportType**(int type)

Sets the transport type for this client security configuration.

#### **Parameters:** type - the transport type **Throws:** [IllegalArgumentException](http://download.oracle.com/javase/1.5.0/docs/api/java/lang/IllegalArgumentException.html) - if type is not one of the valid values from the SecurityConstants class. **See Also:**

[SecurityConstants.TCP\\_IP](file:////dcs/markdown/workspace/Transform/htmlout/0/com.ibm.websphere.extremescale.javadoc.doc/topics/com/ibm/websphere/objectgrid/security/SecurityConstants.html#TCP_IP), [SecurityConstants.SSL\\_SUPPORTED](file:////dcs/markdown/workspace/Transform/htmlout/0/com.ibm.websphere.extremescale.javadoc.doc/topics/com/ibm/websphere/objectgrid/security/SecurityConstants.html#SSL_SUPPORTED), [SecurityConstants.SSL\\_REQUIRED](file:////dcs/markdown/workspace/Transform/htmlout/0/com.ibm.websphere.extremescale.javadoc.doc/topics/com/ibm/websphere/objectgrid/security/SecurityConstants.html#SSL_REQUIRED)

## **setSecurityEnabled**

void **setSecurityEnabled**(boolean isSecurityEnabled)

Sets whether or not security is enabled for this client security configuration.

#### **Parameters:**

isSecurityEnabled - whether or not security is enabled

## **setSingleSignOnEnabled**

void **setSingleSignOnEnabled**(boolean enabled)

Sets whether or not single sign on is enabled for this client security configuration.

#### **Parameters:**

enabled - whether or not single sign on is enabled

## **getSSLConfiguration**

#### [SSLConfiguration](#page-1977-0) **getSSLConfiguration**()

Gets the SSLConfiguration object associated with this client security configuration.

#### **Returns:**

the argument that was passed to the setSSLConfiguration(SSLConfiguration) method of this interface or null if setSSLConfiguration was not previously called for this object. **See Also:**

[setSSLConfiguration\(SSLConfiguration\)](file:////dcs/markdown/workspace/Transform/htmlout/0/com.ibm.websphere.extremescale.javadoc.doc/topics/com/ibm/websphere/objectgrid/security/config/ClientSecurityConfiguration.html#setSSLConfiguration(com.ibm.websphere.objectgrid.security.config.SSLConfiguration)), [SSLConfiguration](#page-1977-0)

## **setSSLConfiguration**

void **setSSLConfiguration**[\(SSLConfiguration](#page-1977-0) sslConfig)

Sets the SSLConfiguration object associated with this client security configuration.

#### **Parameters:**

sslConfig - the SSL setting for this object. **See Also:**

## **getCredentialAuthenticationType**

#### int **getCredentialAuthenticationType**()

Gets the credential authentication type for this client security configuration.

#### **Returns:**

the argument that was passed to the setCredentialAuthenticationType(int) method of this interface or SecurityConstants.CREDENTIAL\_AUTHENTICATION\_SUPPORTED if setCredentialAuthenticationType was not previously called for this object.

**See Also:**

[setCredentialAuthenticationType\(int\)](file:////dcs/markdown/workspace/Transform/htmlout/0/com.ibm.websphere.extremescale.javadoc.doc/topics/com/ibm/websphere/objectgrid/security/config/ClientSecurityConfiguration.html#setCredentialAuthenticationType(int)), SecurityConstants.CREDENTIAL AUTHENTICATION NEVER, SecurityConstants.CREDENTIAL AUTHENTICATION SUPPORTED, SecurityConstants.CREDENTIAL AUTHENTICATION REQUIRED

## **setCredentialAuthenticationType**

void **setCredentialAuthenticationType**(int credAuthen)

Sest the credential authentication type for this client security configuration.

#### **Parameters:**

credAuthen - the credential authentication type

#### **Throws:**

[IllegalArgumentException](http://download.oracle.com/javase/1.5.0/docs/api/java/lang/IllegalArgumentException.html) - if credAuthen is not one of the valid values from the SecurityConstants class.

#### **See Also:**

SecurityConstants.CREDENTIAL AUTHENTICATION NEVER, SecurityConstants.CREDENTIAL AUTHENTICATION SUPPORTED, SecurityConstants.CREDENTIAL AUTHENTICATION REQUIRED

## **setCredentialGenerator**

void **setCredentialGenerator**[\(CredentialGenerator](#page-2053-0) generator)

Sets the CredentialGenerator object for this client security configuration.

#### **Parameters:**

generator - a CredentialGenerator object

**See Also:** [CredentialGenerator](#page-2053-0)

## **getCredentialGenerator**

[CredentialGenerator](#page-2053-0) **getCredentialGenerator**()

Gets the CredentialGenerator object for this client security configuration.

#### **Returns:**

the argument that was passed to the setCredentialGenerator(CredentialGenerator) method of this interface or null if setCredentialGenerator was not previously called for this object.

**See Also:**

[setCredentialGenerator\(CredentialGenerator\)](file:////dcs/markdown/workspace/Transform/htmlout/0/com.ibm.websphere.extremescale.javadoc.doc/topics/com/ibm/websphere/objectgrid/security/config/ClientSecurityConfiguration.html#setCredentialGenerator(com.ibm.websphere.objectgrid.security.plugins.CredentialGenerator)), [CredentialGenerator](#page-2053-0)

## **getCredentialGeneratorClass**

#### [String](http://download.oracle.com/javase/1.5.0/docs/api/java/lang/String.html) **getCredentialGeneratorClass**()

Gets the CredentialGenerator implementation class name set in the client security property file.

If the "credentialGeneratorClass" property is not set in the security property file, a null will be returned.

#### **Returns:**

the value of the "credentialGeneratorClass" from the client security property file. null is returned if no value is set for this property.

#### **See Also:**

[getCredentialGeneratorProps\(\)](file:////dcs/markdown/workspace/Transform/htmlout/0/com.ibm.websphere.extremescale.javadoc.doc/topics/com/ibm/websphere/objectgrid/security/config/ClientSecurityConfiguration.html#getCredentialGeneratorProps())

### **getCredentialGeneratorProps**

#### [String](http://download.oracle.com/javase/1.5.0/docs/api/java/lang/String.html) **getCredentialGeneratorProps**()

Gets the CredentialGenerator properties set in the client security property file.

**[IndexHelp](#page-0-0)** *IBM WebSphere TM eXtreme Scale, Release 7.1.1*  $API$  **Specification** 

If the "credentialGeneratorProps" property is not set in the security security property file, a null will be returned.

If the "credentialGeneratorProps" property is set, but the property "credentialGeneratorClass" is not set, the "credentialGeneratorProps" property will be ignored. In this case, a null will be returned by this method.

#### **Returns:**

the value of the "credentialGeneratorProps" property from the client security property file. null is returned if no value is set for this property or for the "credentialGeneratorClass" property.

#### **See Also:**

[getCredentialGeneratorClass\(\)](file:////dcs/markdown/workspace/Transform/htmlout/0/com.ibm.websphere.extremescale.javadoc.doc/topics/com/ibm/websphere/objectgrid/security/config/ClientSecurityConfiguration.html#getCredentialGeneratorClass())

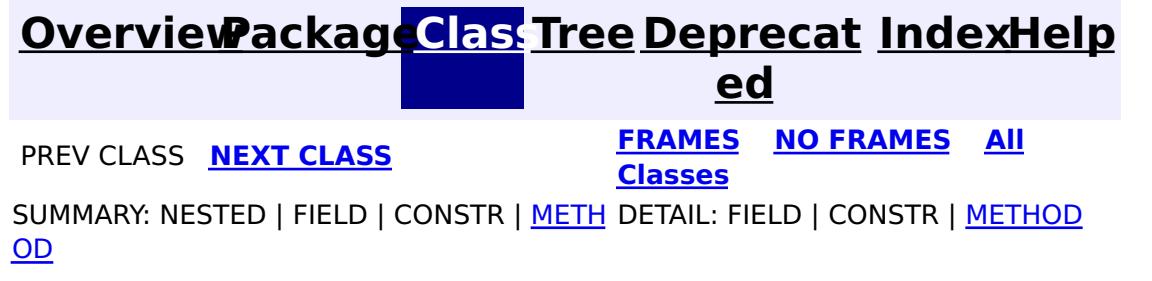

© Copyright International Business Machines Corp 2005,2011. All rights reserved.

**[IndexHelp](#page-0-0)** *IBM WebSphere TM eXtreme Scale, Release 7.1.1*

#### **[Overview](#page-1168-0)[Package](#page-1964-0)[Class](file:////dcs/markdown/workspace/Transform/htmlout/0/com.ibm.websphere.extremescale.javadoc.doc/topics/com/ibm/websphere/objectgrid/security/config/ClientSecurityConfigurationFactory.html#main)[Tree](#page-0-0) [Deprecat](#page-0-0) ed PREV [CLASS](#page-1977-0) NEXT CLASS** *CLASS* **PRAMES ALL** *API**Specification* **[FRAMES](#page-0-0) NO [FRAMES](#page-1972-0) All Classes** [SUMMARY:](file:////dcs/markdown/workspace/Transform/htmlout/0/com.ibm.websphere.extremescale.javadoc.doc/topics/com/ibm/websphere/objectgrid/security/config/ClientSecurityConfigurationFactory.html#method_summary) NESTED | FIELD | <u>[CONSTR](file:////dcs/markdown/workspace/Transform/htmlout/0/com.ibm.websphere.extremescale.javadoc.doc/topics/com/ibm/websphere/objectgrid/security/config/ClientSecurityConfigurationFactory.html#constructor_detail)</u> | <u>METH</u> DETAIL: FIELD | <u>CONSTR | [METHOD](file:////dcs/markdown/workspace/Transform/htmlout/0/com.ibm.websphere.extremescale.javadoc.doc/topics/com/ibm/websphere/objectgrid/security/config/ClientSecurityConfigurationFactory.html#method_detail)</u> OD

public class **ClientSecurityConfigurationFactory** extends [Object](http://download.oracle.com/javase/1.5.0/docs/api/java/lang/Object.html)

## **com.ibm.websphere.objectgrid.security.config Class ClientSecurityConfigurationFactory**

#### [java.lang.Object](http://download.oracle.com/javase/1.5.0/docs/api/java/lang/Object.html)

**com.ibm.websphere.objectgrid.security.config.ClientSecurityConfigurationFactory**

This class is a factory class for creating ClientSecurityConfiguration and SSLConfiguration objects.

#### **Since:**

WAS XD 6.0.1, XC10

#### **See Also:**

[ClientSecurityConfiguration](#page-1965-0), [SSLConfiguration](#page-1977-0)

## **Constructor Summary**

**[ClientSecurityConfigurationFactory](file:////dcs/markdown/workspace/Transform/htmlout/0/com.ibm.websphere.extremescale.javadoc.doc/topics/com/ibm/websphere/objectgrid/security/config/ClientSecurityConfigurationFactory.html#ClientSecurityConfigurationFactory())**()

## **Method Summary**

s t a t i c [C](#page-1965-0) l i e n t S e c

r i t y C o n f i g u r a t i o n

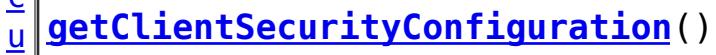

Creates a new client security configuration with all its attributes set to their default

values.

s t

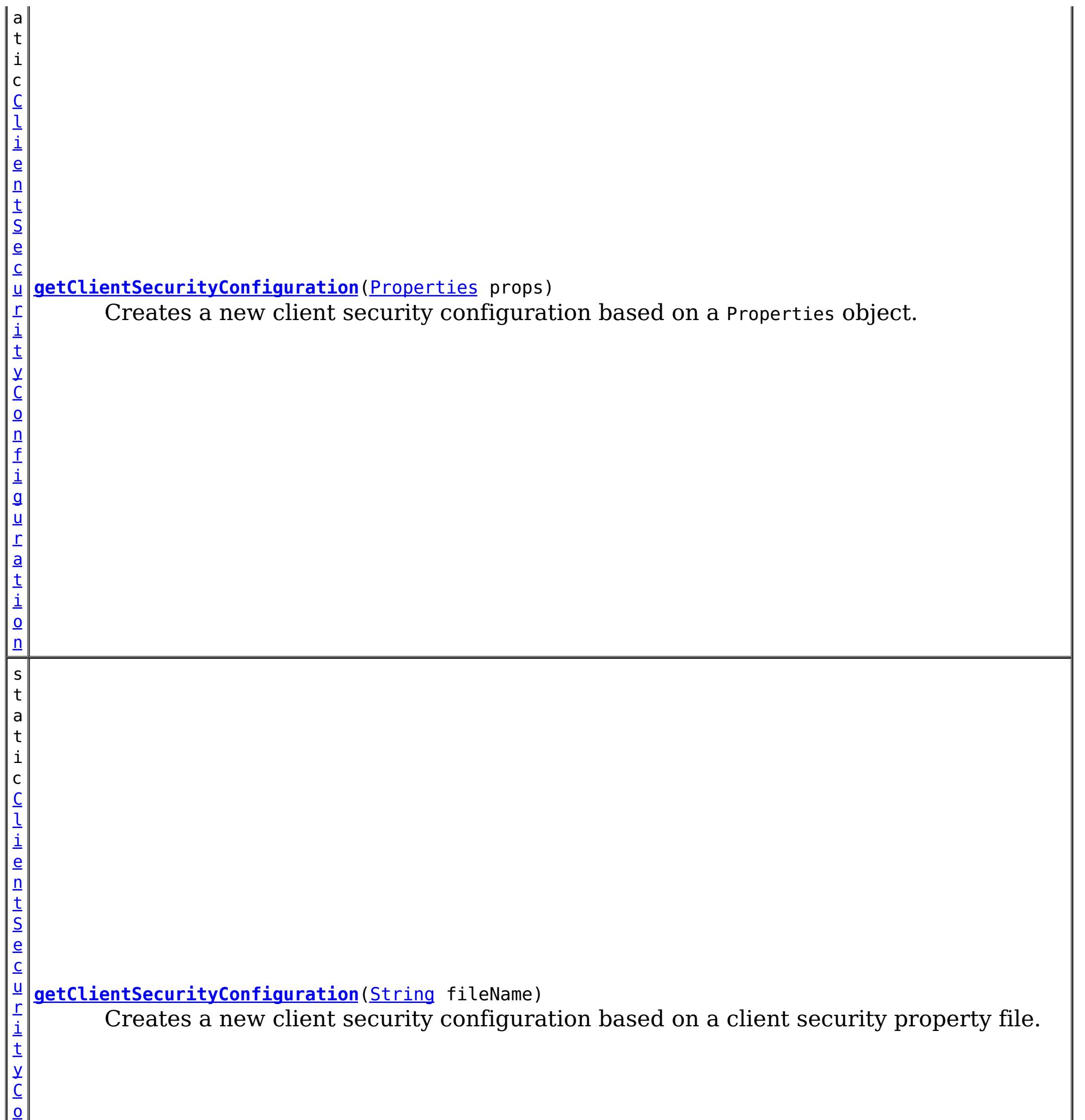

n

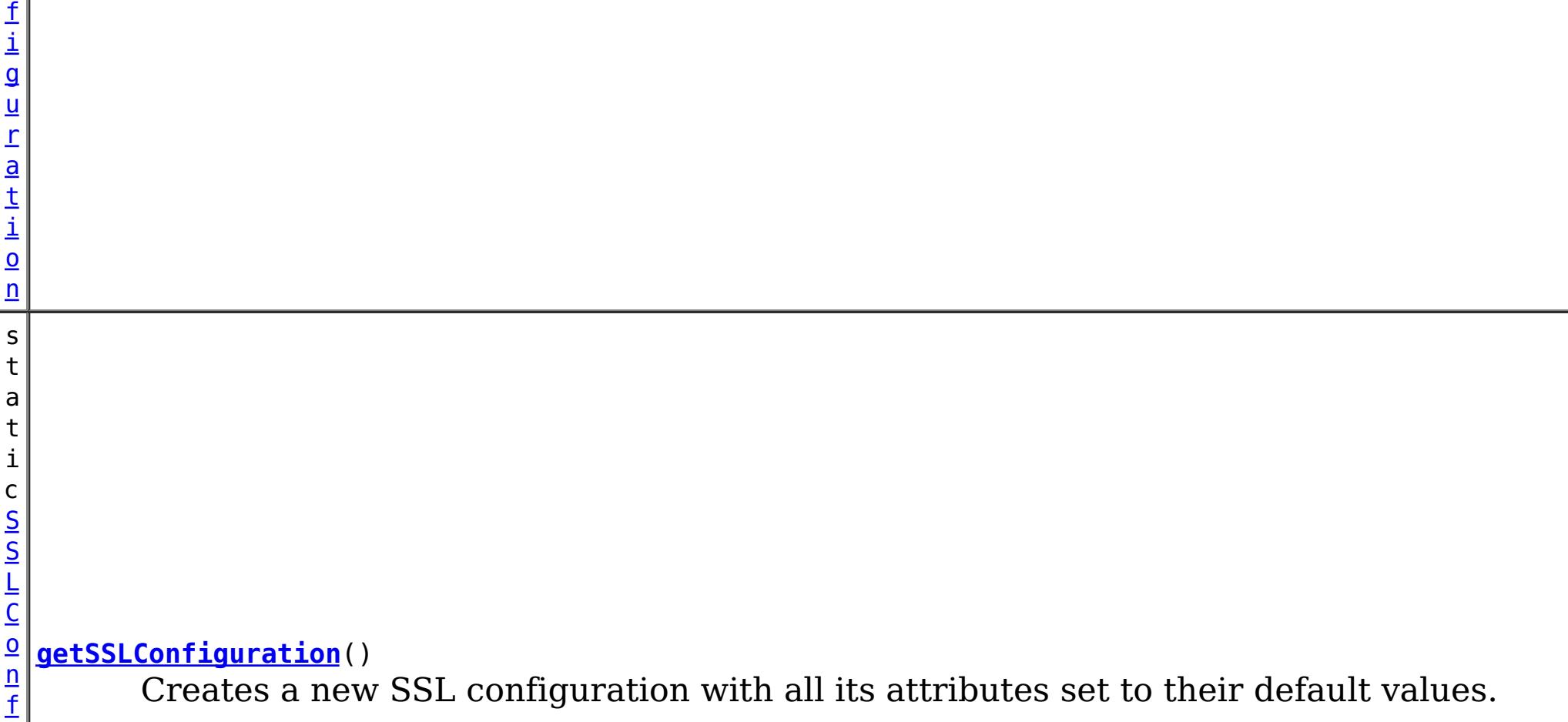

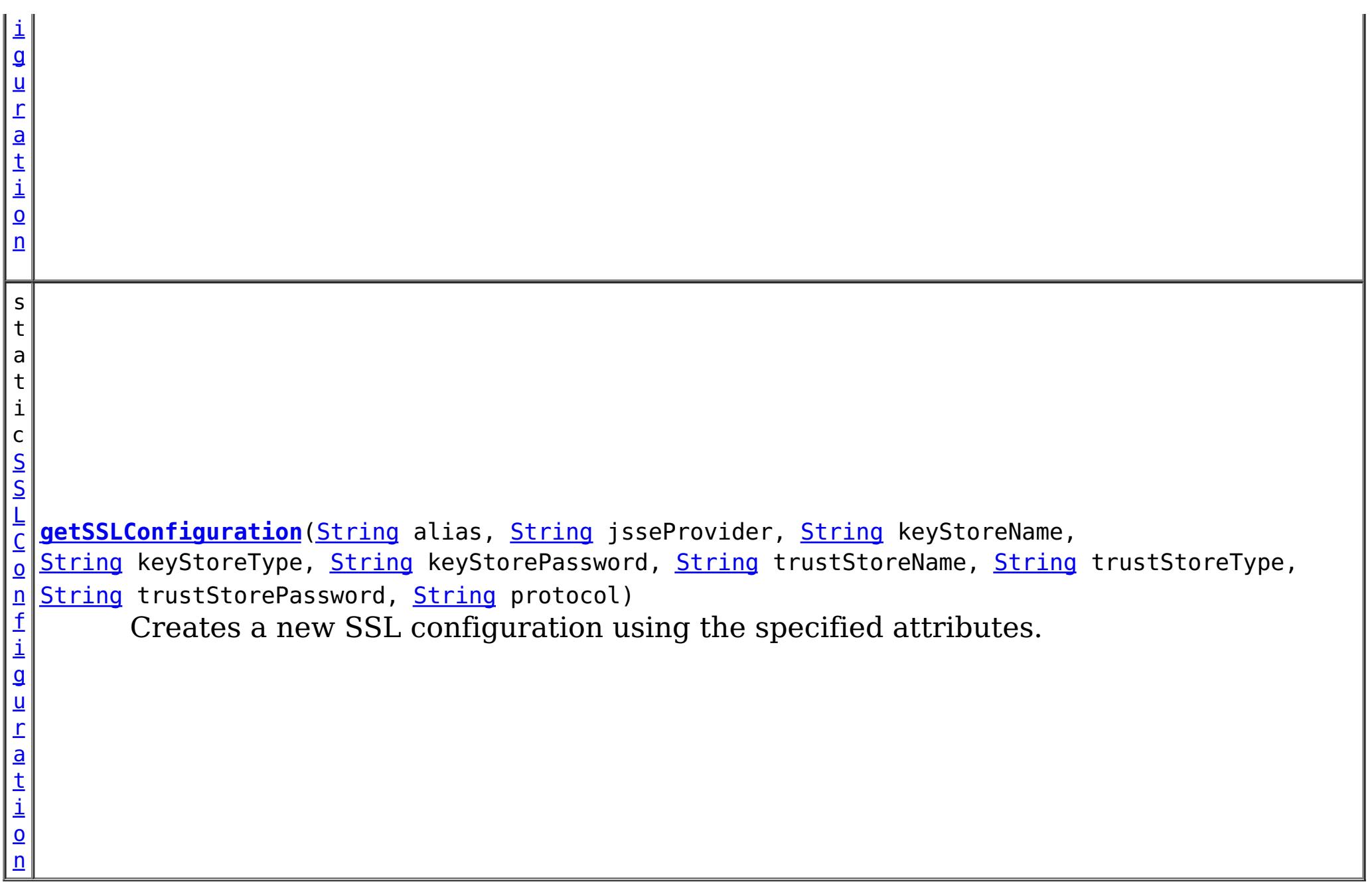

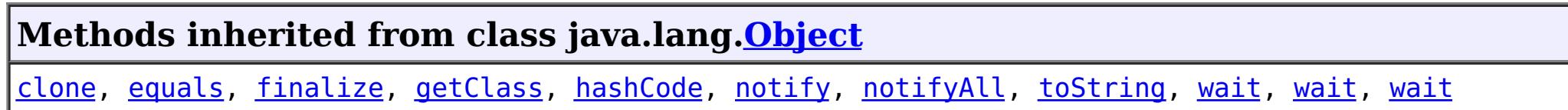

[String](http://download.oracle.com/javase/1.5.0/docs/api/java/lang/String.html) jsseProvider, [String](http://download.oracle.com/javase/1.5.0/docs/api/java/lang/String.html) keyStoreName, [String](http://download.oracle.com/javase/1.5.0/docs/api/java/lang/String.html) keyStoreType, [String](http://download.oracle.com/javase/1.5.0/docs/api/java/lang/String.html) keyStorePassword, [String](http://download.oracle.com/javase/1.5.0/docs/api/java/lang/String.html) trustStoreName,

# **Constructor Detail**

## **ClientSecurityConfigurationFactory**

public **ClientSecurityConfigurationFactory**()

# **Method Detail**

## **getSSLConfiguration**

public static [SSLConfiguration](#page-1977-0) **getSSLConfiguration**()

Creates a new SSL configuration with all its attributes set to their default values.

#### **Returns:**

a new SSLConfiguration instance

### **See Also:**

[ClientSecurityConfiguration.setSSLConfiguration\(SSLConfiguration\)](file:////dcs/markdown/workspace/Transform/htmlout/0/com.ibm.websphere.extremescale.javadoc.doc/topics/com/ibm/websphere/objectgrid/security/config/ClientSecurityConfiguration.html#setSSLConfiguration(com.ibm.websphere.objectgrid.security.config.SSLConfiguration)), [SSLConfiguration](#page-1977-0)

## **getSSLConfiguration**

public static [SSLConfiguration](#page-1977-0) **getSSLConfiguration**[\(String](http://download.oracle.com/javase/1.5.0/docs/api/java/lang/String.html) alias,
[String](http://download.oracle.com/javase/1.5.0/docs/api/java/lang/String.html) trustStoreType, [String](http://download.oracle.com/javase/1.5.0/docs/api/java/lang/String.html) trustStorePassword, [String](http://download.oracle.com/javase/1.5.0/docs/api/java/lang/String.html) protocol)

Creates a new SSL configuration using the specified attributes.

#### **Parameters:**

alias - the key alias in the key store jsseProvider - the JSSE provider keyStoreName - the key store file path name keyStoreType - format of the key store keyStorePassword - the password to the key store trustStoreName - the trust store file path name trustStoreType - the format of the trust store trustStorePassword - the password to the trust store protocol - the SSL protocol

#### **Returns:**

a new SSLConfiguration instance

#### **Throws:**

[IllegalArgumentException](http://download.oracle.com/javase/1.5.0/docs/api/java/lang/IllegalArgumentException.html) - if keyStoreName or trustStoreName are null or a zero length String

#### **See Also:**

[ClientSecurityConfiguration.setSSLConfiguration\(SSLConfiguration\)](file:////dcs/markdown/workspace/Transform/htmlout/0/com.ibm.websphere.extremescale.javadoc.doc/topics/com/ibm/websphere/objectgrid/security/config/ClientSecurityConfiguration.html#setSSLConfiguration(com.ibm.websphere.objectgrid.security.config.SSLConfiguration)), [SSLConfiguration](#page-1977-0)

## **getClientSecurityConfiguration**

public static [ClientSecurityConfiguration](#page-1965-0) **getClientSecurityConfiguration**()

Creates a new client security configuration with all its attributes set to their default values.

### **Returns:**

a new ClientSecurityConfiguration instance

#### **See Also:**

[ClientSecurityConfiguration](#page-1965-0)

## **getClientSecurityConfiguration**

public static [ClientSecurityConfiguration](#page-1965-0) **getClientSecurityConfiguration**[\(String](http://download.oracle.com/javase/1.5.0/docs/api/java/lang/String.html) fileName)

Creates a new client security configuration based on a client security property file.

#### **Parameters:**

fileName - a security property file name

#### **Returns:**

a new ClientSecurityConfiguration instance

### **Throws:**

[IllegalArgumentException](http://download.oracle.com/javase/1.5.0/docs/api/java/lang/IllegalArgumentException.html) - if there are attributes in the Properties object with invalid values

**See Also:**

[ClientSecurityConfiguration](#page-1965-0)

# **getClientSecurityConfiguration**

public static [ClientSecurityConfiguration](#page-1965-0) **getClientSecurityConfiguration**[\(Properties](http://download.oracle.com/javase/1.5.0/docs/api/java/util/Properties.html) props)

Creates a new client security configuration based on a Properties object.

**Parameters:**

props - a Properties object

### **Returns:**

a new ClientSecurityConfiguration instance

### **Throws:**

[IllegalArgumentException](http://download.oracle.com/javase/1.5.0/docs/api/java/lang/IllegalArgumentException.html) - if there are attributes in the Properties object with invalid values

### **See Also:**

[ClientSecurityConfiguration](#page-1965-0)

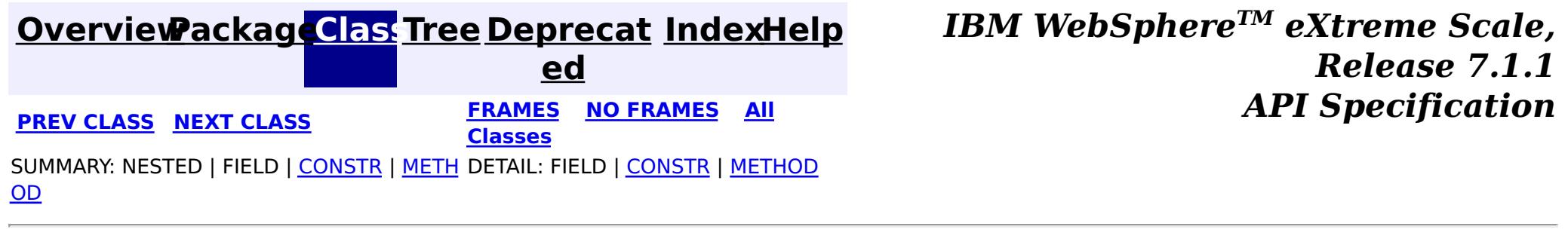

#### **[Overview](#page-1168-0)[Package](#page-1964-0)[Class](file:////dcs/markdown/workspace/Transform/htmlout/0/com.ibm.websphere.extremescale.javadoc.doc/topics/com/ibm/websphere/objectgrid/security/config/SSLConfiguration.html#main)[Tree](#page-0-0) [Deprecat](#page-0-0) ed PREV [CLASS](#page-1972-0)** NEXT CLASS **ERAMES** NO FRAMES AII **API** Specification **[FRAMES](#page-0-0) NO [FRAMES](#page-1977-0) All Classes** [SUMMARY:](file:////dcs/markdown/workspace/Transform/htmlout/0/com.ibm.websphere.extremescale.javadoc.doc/topics/com/ibm/websphere/objectgrid/security/config/SSLConfiguration.html#method_summary) NESTED | FIELD | CONSTR | <u>METH</u> DETAIL: FIELD | CONSTR | <u>[METHOD](file:////dcs/markdown/workspace/Transform/htmlout/0/com.ibm.websphere.extremescale.javadoc.doc/topics/com/ibm/websphere/objectgrid/security/config/SSLConfiguration.html#method_detail)</u> OD

## **com.ibm.websphere.objectgrid.security.config Interface SSLConfiguration**

### **All Superinterfaces:**

[Serializable](http://download.oracle.com/javase/1.5.0/docs/api/java/io/Serializable.html)

public interface **SSLConfiguration** extends [Serializable](http://download.oracle.com/javase/1.5.0/docs/api/java/io/Serializable.html)

This interface represents an SSL Configuration. Users can call ClientSecurityConfigurationFactory.getSSLConfiguration() to get an instance of SSLConfiguration.

- alias: the alias in the key store to represent the client
- protocol: the SSL protocol
- certReqSubjectDN: the required Subject DN in the peer certificate
- contextProvider: the JSSE context provider
- keyStore: the key store file name
- keyStoreType: the key store file format
- keyStorePassword: the password to protect the key store file
- trustStore: the trust store file name
- trustStoreType: the trust store file format
- trustStorePassword: the password to protect the trust store file

An SSL configuration contains the following properties:

Users are not recommended to implement this interface in case more methods are added in future releases.

### **Since:**

WAS XD 6.0.1, XC10

### **See Also:**

[ClientSecurityConfiguration.setSSLConfiguration\(SSLConfiguration\)](file:////dcs/markdown/workspace/Transform/htmlout/0/com.ibm.websphere.extremescale.javadoc.doc/topics/com/ibm/websphere/objectgrid/security/config/ClientSecurityConfiguration.html#setSSLConfiguration(com.ibm.websphere.objectgrid.security.config.SSLConfiguration))

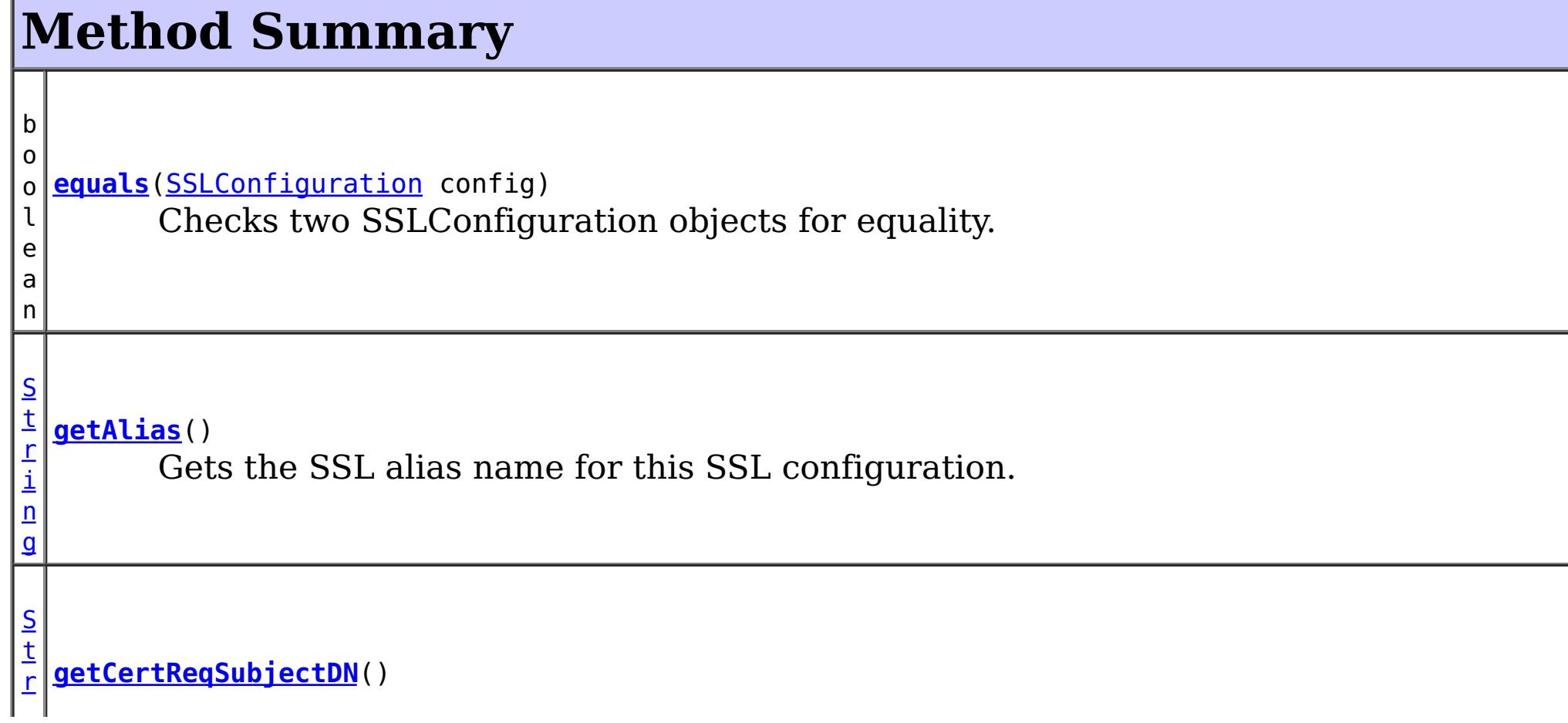

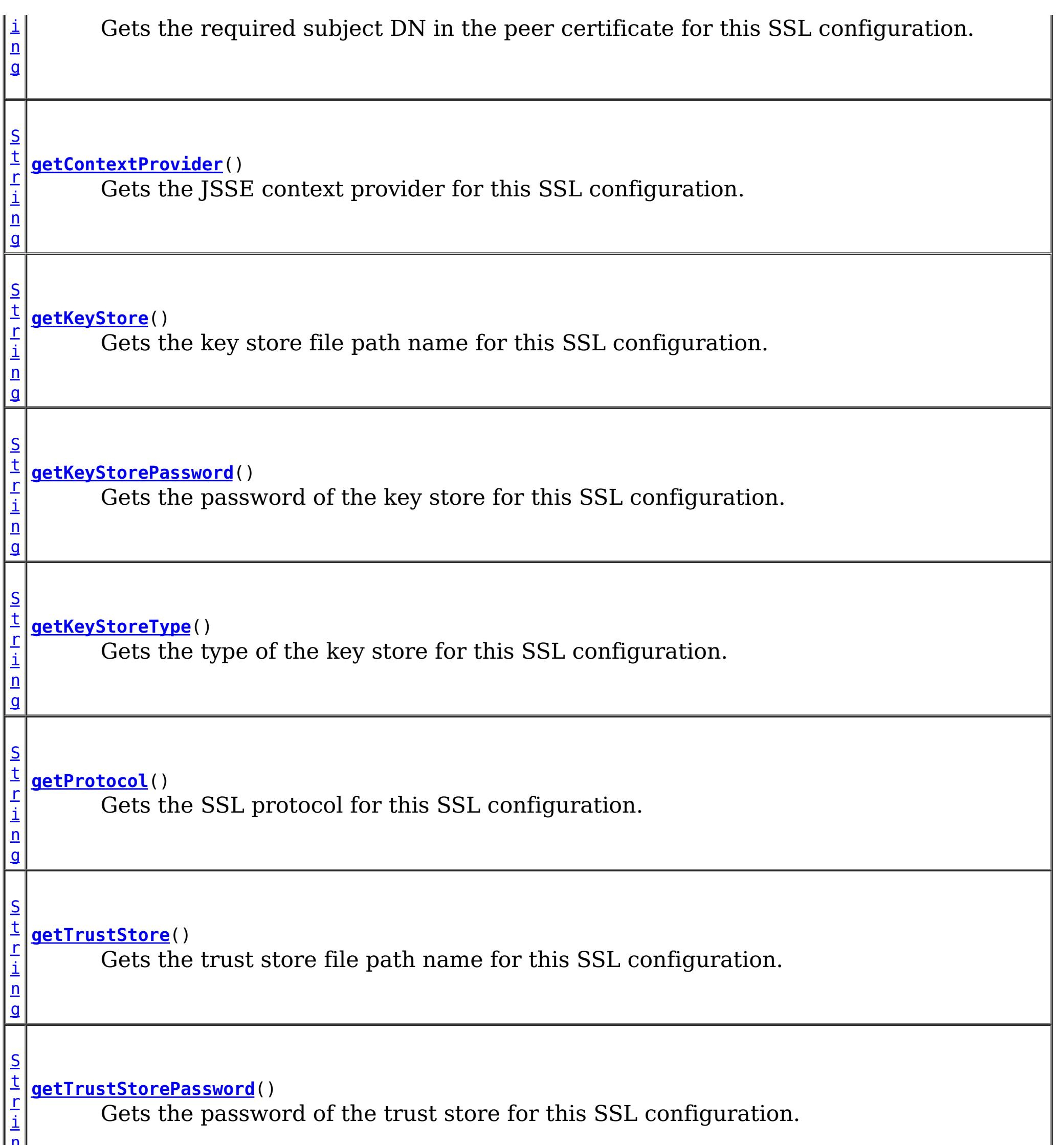

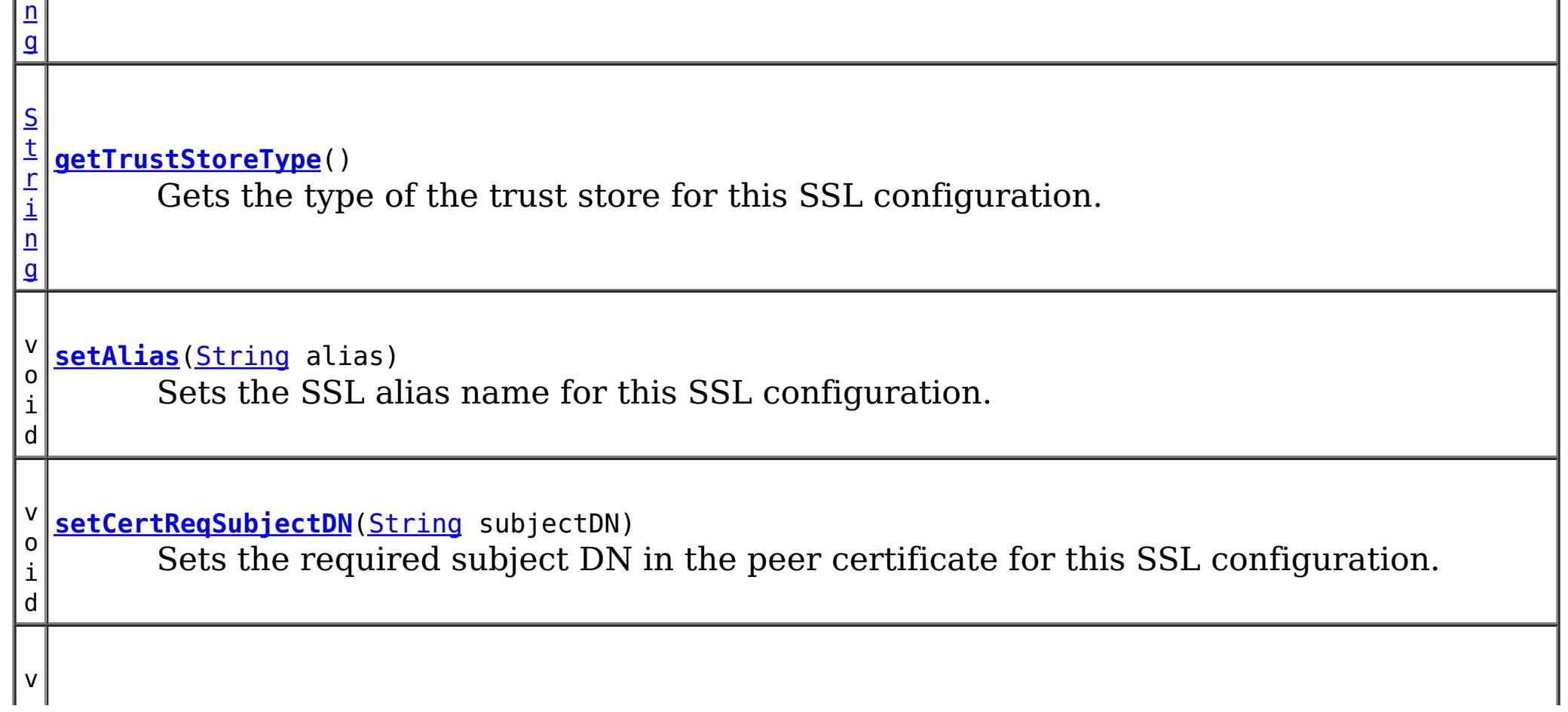

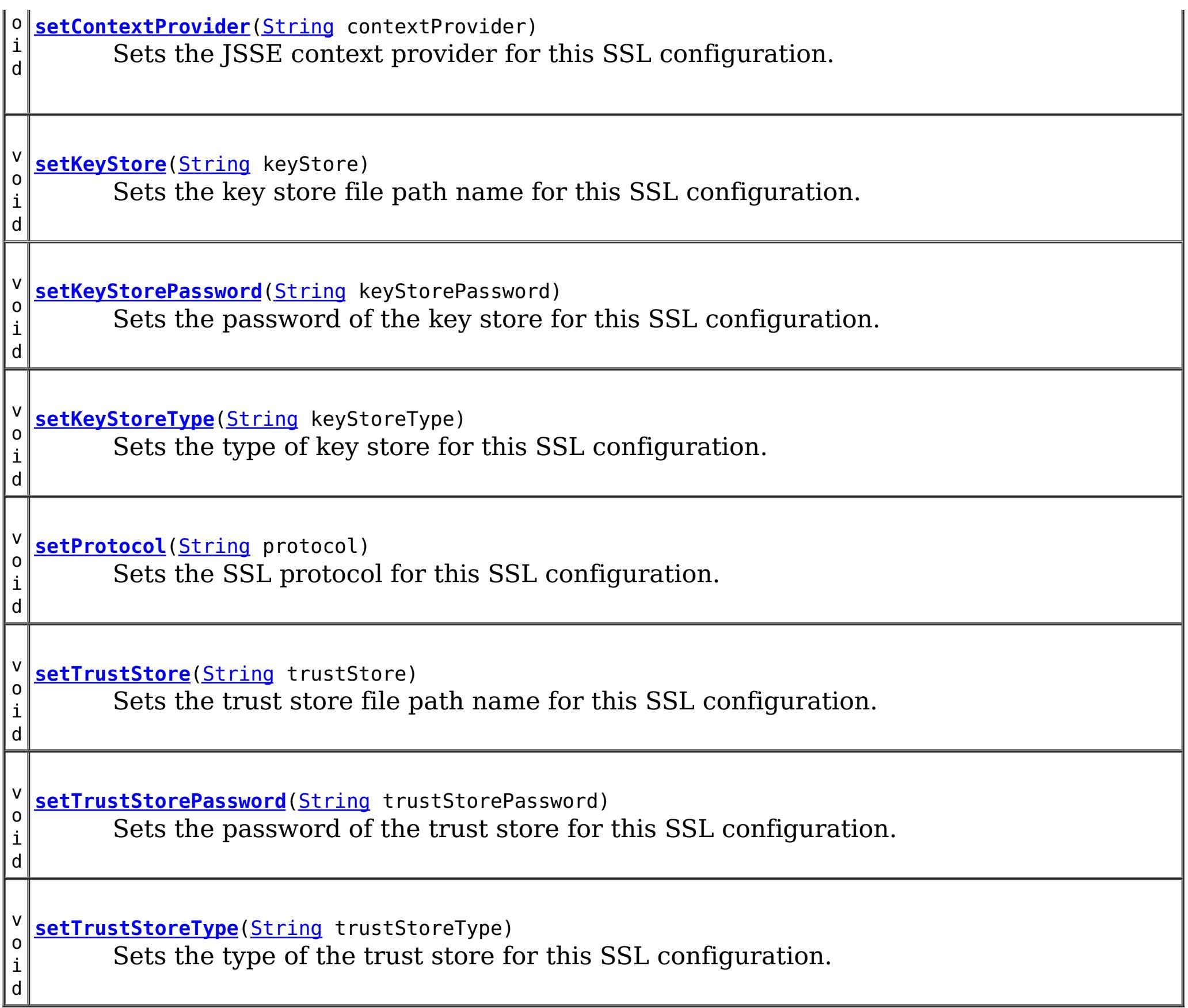

# **Method Detail**

# **getAlias**

[String](http://download.oracle.com/javase/1.5.0/docs/api/java/lang/String.html) **getAlias**()

Gets the SSL alias name for this SSL configuration.

#### **Returns:**

the argument that was passed to the setAlias(String) method of this interface or null if setAlias was not previously called for this object.

### **See Also:**

[setAlias\(String\)](file:////dcs/markdown/workspace/Transform/htmlout/0/com.ibm.websphere.extremescale.javadoc.doc/topics/com/ibm/websphere/objectgrid/security/config/SSLConfiguration.html#setAlias(java.lang.String))

## **setAlias**

void **setAlias**[\(String](http://download.oracle.com/javase/1.5.0/docs/api/java/lang/String.html) alias)

Sets the SSL alias name for this SSL configuration.

#### **Parameters:**

alias - the SSL alias name

## **getProtocol**

#### [String](http://download.oracle.com/javase/1.5.0/docs/api/java/lang/String.html) **getProtocol**()

Gets the SSL protocol for this SSL configuration.

#### **Returns:**

the argument that was passed to the setProtocol(String) method of this interface or null if setProtocol was not previously called for this object.

#### **See Also:**

[setProtocol\(String\)](file:////dcs/markdown/workspace/Transform/htmlout/0/com.ibm.websphere.extremescale.javadoc.doc/topics/com/ibm/websphere/objectgrid/security/config/SSLConfiguration.html#setProtocol(java.lang.String))

### **setProtocol**

void **setProtocol**[\(String](http://download.oracle.com/javase/1.5.0/docs/api/java/lang/String.html) protocol)

Sets the SSL protocol for this SSL configuration.

An SSL protocol can be SSL, TLS, SSLv2, SSLv3, etc., depending on which JDK is being used.

#### **Parameters:**

protocol - the SSL protocol

## **getContextProvider**

[String](http://download.oracle.com/javase/1.5.0/docs/api/java/lang/String.html) **getContextProvider**()

Gets the JSSE context provider for this SSL configuration.

#### **Returns:**

the argument that was passed to the setContextProvider(String) method of this interface or null if setContextProvider was not previously called for this object.

#### **See Also:**

[setContextProvider\(String\)](file:////dcs/markdown/workspace/Transform/htmlout/0/com.ibm.websphere.extremescale.javadoc.doc/topics/com/ibm/websphere/objectgrid/security/config/SSLConfiguration.html#setContextProvider(java.lang.String))

## **setContextProvider**

void **setContextProvider**[\(String](http://download.oracle.com/javase/1.5.0/docs/api/java/lang/String.html) contextProvider)

Sets the JSSE context provider for this SSL configuration.

A JSSE context provider can be SunJSSE, IBMJSSE, IBMJSSE2, etc., depending on which JDK is being used.

**Parameters:**

contextProvider - the SSL context provider

# **getKeyStore**

[String](http://download.oracle.com/javase/1.5.0/docs/api/java/lang/String.html) **getKeyStore**()

Gets the key store file path name for this SSL configuration.

#### **Returns:**

the absolute path of the argument that was passed to the setKeyStore(String) method of this interface or null if setKeyStore was not previously called for this object.

**See Also:**

[setKeyStore\(String\)](file:////dcs/markdown/workspace/Transform/htmlout/0/com.ibm.websphere.extremescale.javadoc.doc/topics/com/ibm/websphere/objectgrid/security/config/SSLConfiguration.html#setKeyStore(java.lang.String))

### **setKeyStore**

```
void setKeyStore(String keyStore)
```
Sets the key store file path name for this SSL configuration.

A keystore maintains the private key of an entity, as well as its corresponding public key certificates.

#### **Parameters:**

keyStore - the file path name of a keystore file

**Throws:**

[IllegalArgumentException](http://download.oracle.com/javase/1.5.0/docs/api/java/lang/IllegalArgumentException.html) - if keyStore is null or a zero length String

**See Also:**

[setKeyStorePassword\(String\)](file:////dcs/markdown/workspace/Transform/htmlout/0/com.ibm.websphere.extremescale.javadoc.doc/topics/com/ibm/websphere/objectgrid/security/config/SSLConfiguration.html#setKeyStorePassword(java.lang.String)), [setKeyStoreType\(String\)](file:////dcs/markdown/workspace/Transform/htmlout/0/com.ibm.websphere.extremescale.javadoc.doc/topics/com/ibm/websphere/objectgrid/security/config/SSLConfiguration.html#setKeyStoreType(java.lang.String))

## **getKeyStorePassword**

#### [String](http://download.oracle.com/javase/1.5.0/docs/api/java/lang/String.html) **getKeyStorePassword**()

Gets the password of the key store for this SSL configuration.

#### **Returns:**

the argument that was passed to the setKeyStorePassword(String) method of this interface or null if setKeyStorePassword was not previously called for this object.

#### **See Also:**

[setKeyStorePassword\(String\)](file:////dcs/markdown/workspace/Transform/htmlout/0/com.ibm.websphere.extremescale.javadoc.doc/topics/com/ibm/websphere/objectgrid/security/config/SSLConfiguration.html#setKeyStorePassword(java.lang.String))

### **setKeyStorePassword**

void **setKeyStorePassword**[\(String](http://download.oracle.com/javase/1.5.0/docs/api/java/lang/String.html) keyStorePassword)

Sets the password of the key store for this SSL configuration.

#### **Parameters:**

keyStorePassword - the password to access the keystore

#### **See Also:**

[setKeyStore\(String\)](file:////dcs/markdown/workspace/Transform/htmlout/0/com.ibm.websphere.extremescale.javadoc.doc/topics/com/ibm/websphere/objectgrid/security/config/SSLConfiguration.html#setKeyStore(java.lang.String)), [setKeyStoreType\(String\)](file:////dcs/markdown/workspace/Transform/htmlout/0/com.ibm.websphere.extremescale.javadoc.doc/topics/com/ibm/websphere/objectgrid/security/config/SSLConfiguration.html#setKeyStoreType(java.lang.String))

## **getKeyStoreType**

#### [String](http://download.oracle.com/javase/1.5.0/docs/api/java/lang/String.html) **getKeyStoreType**()

Gets the type of the key store for this SSL configuration.

#### **Returns:**

the argument that was passed to the setKeyStoreType(String) method of this interface or null if setKeyStoreType was not previously called for this object.

#### **See Also:**

[setKeyStoreType\(String\)](file:////dcs/markdown/workspace/Transform/htmlout/0/com.ibm.websphere.extremescale.javadoc.doc/topics/com/ibm/websphere/objectgrid/security/config/SSLConfiguration.html#setKeyStoreType(java.lang.String))

## **setKeyStoreType**

void **setKeyStoreType**[\(String](http://download.oracle.com/javase/1.5.0/docs/api/java/lang/String.html) keyStoreType)

Sets the type of key store for this SSL configuration.

A key store type can be JKS, JCEK, etc.

#### **Parameters:**

keyStoreType - the type of the keystore

#### **See Also:**

[setKeyStore\(String\)](file:////dcs/markdown/workspace/Transform/htmlout/0/com.ibm.websphere.extremescale.javadoc.doc/topics/com/ibm/websphere/objectgrid/security/config/SSLConfiguration.html#setKeyStore(java.lang.String)), [setKeyStorePassword\(String\)](file:////dcs/markdown/workspace/Transform/htmlout/0/com.ibm.websphere.extremescale.javadoc.doc/topics/com/ibm/websphere/objectgrid/security/config/SSLConfiguration.html#setKeyStorePassword(java.lang.String))

## **getTrustStore**

#### [String](http://download.oracle.com/javase/1.5.0/docs/api/java/lang/String.html) **getTrustStore**()

Gets the trust store file path name for this SSL configuration.

#### **Returns:**

the absolute path of the argument that was passed to the setTrustStore(String) method of this interface or null if setTrustStore was not previously called for this object.

#### **See Also:**

[setTrustStore\(String\)](file:////dcs/markdown/workspace/Transform/htmlout/0/com.ibm.websphere.extremescale.javadoc.doc/topics/com/ibm/websphere/objectgrid/security/config/SSLConfiguration.html#setTrustStore(java.lang.String))

### **setTrustStore**

void **setTrustStore**[\(String](http://download.oracle.com/javase/1.5.0/docs/api/java/lang/String.html) trustStore)

Sets the trust store file path name for this SSL configuration.

A truststore contains certificates for the signers that are trusted in the environment where the truststore is used.

#### **Parameters:**

trustStore - the file path name to a trust store

**Throws:**

[IllegalArgumentException](http://download.oracle.com/javase/1.5.0/docs/api/java/lang/IllegalArgumentException.html) - if trustStore is null or a zero length String

**See Also:**

[setTrustStorePassword\(String\)](file:////dcs/markdown/workspace/Transform/htmlout/0/com.ibm.websphere.extremescale.javadoc.doc/topics/com/ibm/websphere/objectgrid/security/config/SSLConfiguration.html#setTrustStorePassword(java.lang.String)), [setTrustStoreType\(String\)](file:////dcs/markdown/workspace/Transform/htmlout/0/com.ibm.websphere.extremescale.javadoc.doc/topics/com/ibm/websphere/objectgrid/security/config/SSLConfiguration.html#setTrustStoreType(java.lang.String))

## **getTrustStorePassword**

#### [String](http://download.oracle.com/javase/1.5.0/docs/api/java/lang/String.html) **getTrustStorePassword**()

Gets the password of the trust store for this SSL configuration.

#### **Returns:**

the argument that was passed to the setTrustStorePassword(String) method of this interface or null if setTrustStorePassword was not previously called for this object.

#### **See Also:**

[setTrustStorePassword\(String\)](file:////dcs/markdown/workspace/Transform/htmlout/0/com.ibm.websphere.extremescale.javadoc.doc/topics/com/ibm/websphere/objectgrid/security/config/SSLConfiguration.html#setTrustStorePassword(java.lang.String))

### **setTrustStorePassword**

void **setTrustStorePassword**[\(String](http://download.oracle.com/javase/1.5.0/docs/api/java/lang/String.html) trustStorePassword)

Sets the password of the trust store for this SSL configuration.

#### **Parameters:**

trustStorePassword - the password to access the trust store **See Also:**

[setTrustStore\(String\)](file:////dcs/markdown/workspace/Transform/htmlout/0/com.ibm.websphere.extremescale.javadoc.doc/topics/com/ibm/websphere/objectgrid/security/config/SSLConfiguration.html#setTrustStore(java.lang.String)), [setTrustStoreType\(String\)](file:////dcs/markdown/workspace/Transform/htmlout/0/com.ibm.websphere.extremescale.javadoc.doc/topics/com/ibm/websphere/objectgrid/security/config/SSLConfiguration.html#setTrustStoreType(java.lang.String))

## **getTrustStoreType**

#### [String](http://download.oracle.com/javase/1.5.0/docs/api/java/lang/String.html) **getTrustStoreType**()

Gets the type of the trust store for this SSL configuration.

#### **Returns:**

the argument that was passed to the setTrustStoreType(String) method of this interface or null if setTrustStoreType was not previously called for this object.

#### **See Also:**

[setTrustStoreType\(String\)](file:////dcs/markdown/workspace/Transform/htmlout/0/com.ibm.websphere.extremescale.javadoc.doc/topics/com/ibm/websphere/objectgrid/security/config/SSLConfiguration.html#setTrustStoreType(java.lang.String))

### **setTrustStoreType**

#### void **setTrustStoreType**[\(String](http://download.oracle.com/javase/1.5.0/docs/api/java/lang/String.html) trustStoreType)

Sets the type of the trust store for this SSL configuration.

A trust store type can be JKS, JCEK, etc.

#### **Parameters:**

trustStoreType - the type of the trust store

#### **See Also:**

[setTrustStore\(String\)](file:////dcs/markdown/workspace/Transform/htmlout/0/com.ibm.websphere.extremescale.javadoc.doc/topics/com/ibm/websphere/objectgrid/security/config/SSLConfiguration.html#setTrustStore(java.lang.String)), [setTrustStorePassword\(String\)](file:////dcs/markdown/workspace/Transform/htmlout/0/com.ibm.websphere.extremescale.javadoc.doc/topics/com/ibm/websphere/objectgrid/security/config/SSLConfiguration.html#setTrustStorePassword(java.lang.String))

## **getCertReqSubjectDN**

#### [String](http://download.oracle.com/javase/1.5.0/docs/api/java/lang/String.html) **getCertReqSubjectDN**()

Gets the required subject DN in the peer certificate for this SSL configuration.

#### **Returns:**

the argument that was passed to the setCertReqSubjectDN(String) method of this interface or null if setCertReqSubjectDN was not previously called for this object.

## **setCertReqSubjectDN**

void **setCertReqSubjectDN**[\(String](http://download.oracle.com/javase/1.5.0/docs/api/java/lang/String.html) subjectDN)

Sets the required subject DN in the peer certificate for this SSL configuration.

A connection will be opened only if the peer certficate's subject DN matches this value. Otherwise, the connection will be closed.

**Parameters:**

subjectDN - the required subject DN in the peer certificate

# **equals**

boolean **equals**[\(SSLConfiguration](#page-1977-0) config)

Checks two SSLConfiguration objects for equality.

#### **Parameters:**

config - the SSLConfiguration object we are testing for equality with this object. **Returns:**

true if both SSLConfiguration objects are equivalent.

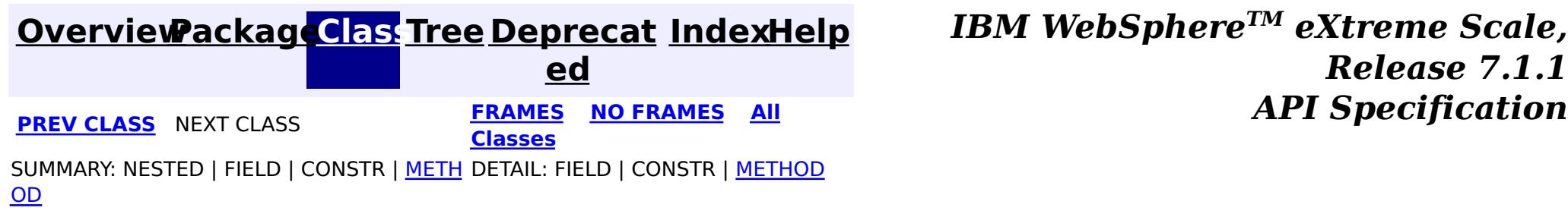

# **Package com.ibm.websphere.objectgrid.security.plugins**

This package contains the interfaces for adding plug-ins to the ObjectGrid security framework and assoicated Exception classes.

**See:**

**[Description](file:////dcs/markdown/workspace/Transform/htmlout/0/com.ibm.websphere.extremescale.javadoc.doc/topics/com/ibm/websphere/objectgrid/security/plugins/package-summary.html#package_description)**

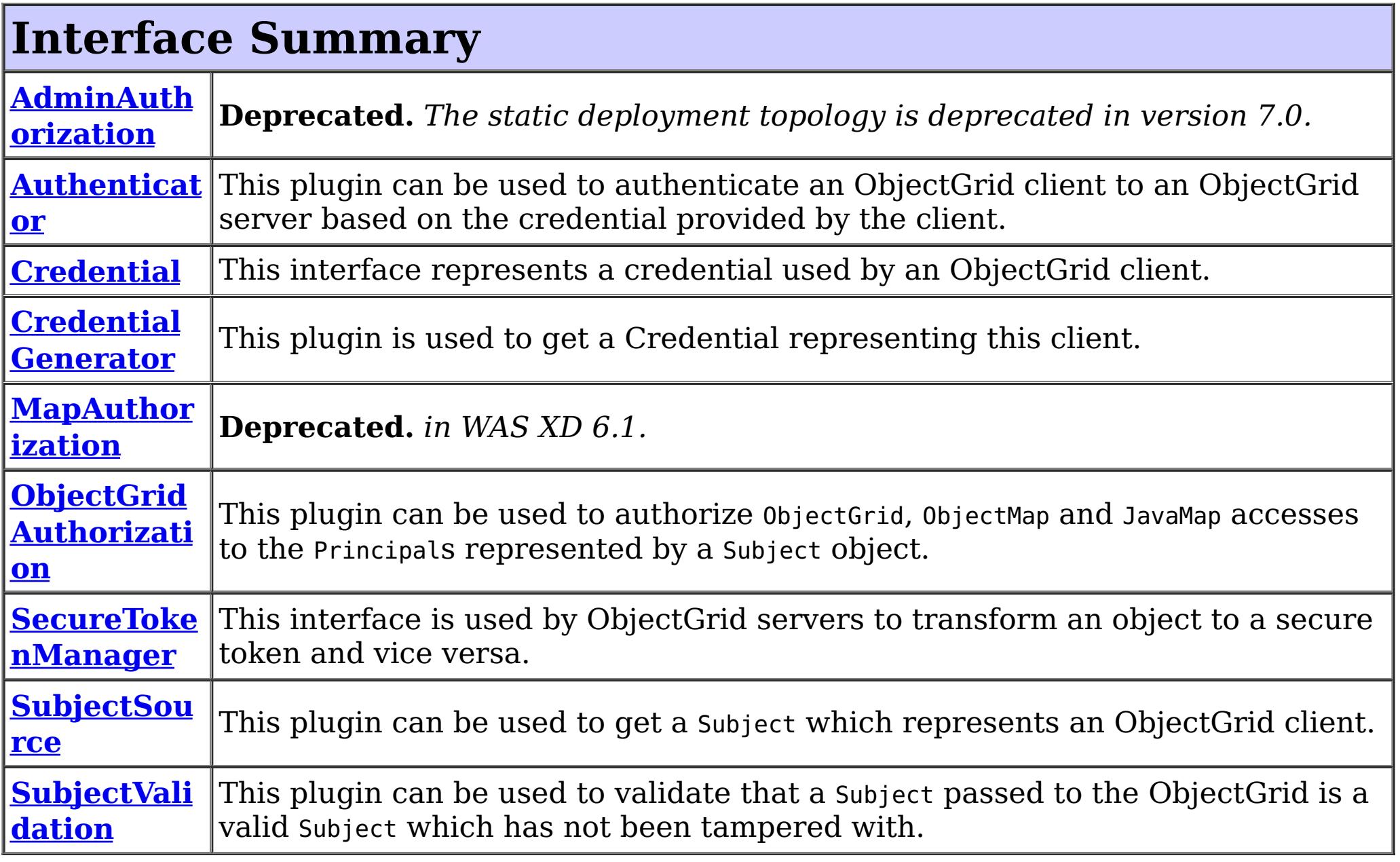

# **Exception Summary**

**CannotGen**

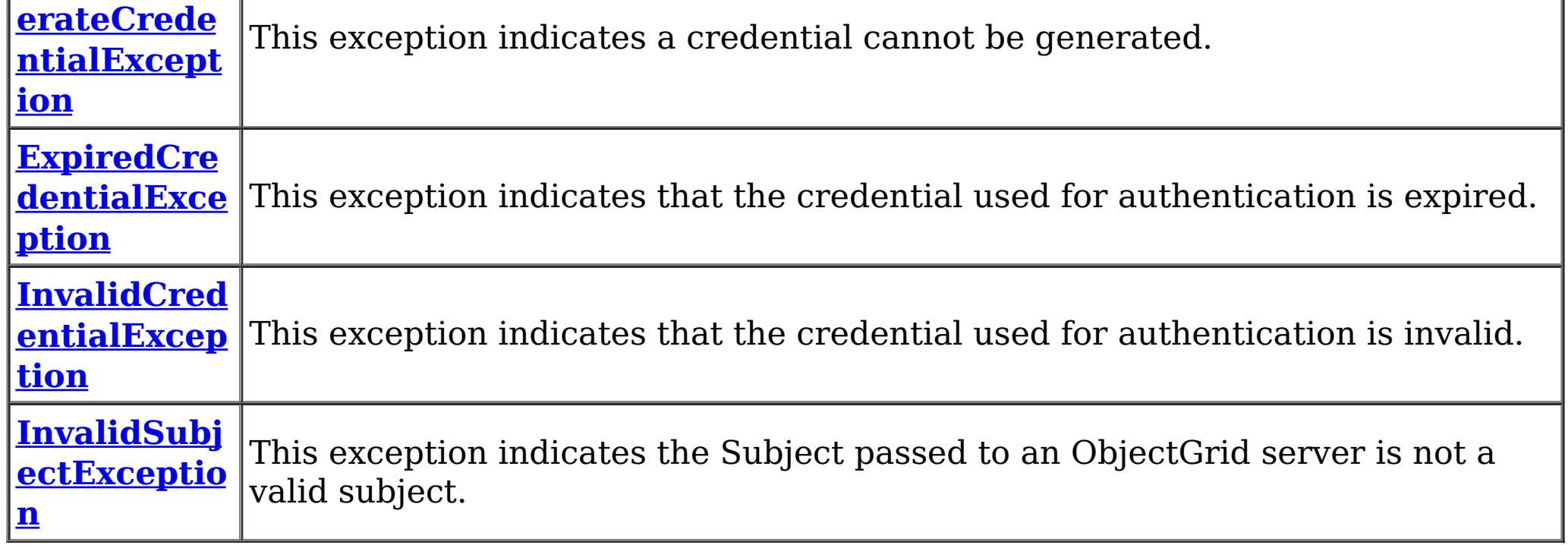

# **Package com.ibm.websphere.objectgrid.security.plugins**

# **Description**

This package contains the interfaces for adding plug-ins to the ObjectGrid security framework and assoicated Exception classes.

The plug-ins in this package are used for authentication and authorization. Below is a brief summary of these plug-ins.

# **Authentication plug-ins**

# **Credential**

A com.ibm.websphere.objectgrid.security.plug-ins.Credential plug-in represents a client credential. It is passed from the clien to server for authentication. It could be a user password pair, a kerberos ticket, etc.

# **CredentialGenerator**

A com.ibm.websphere.objectgrid.security.plug-ins.CredentialGenerator plug-in is used to get a Credential representing this client. It is a factory for the Credential object.

# **Authenticator**

com.ibm.websphere.objectgrid.security.plug-ins.Authenticator plug-in is used for an ObjectGrid client to authenticate to an ObjectGrid server.

# **SubjectSource**

com.ibm.websphere.objectgrid.security.plug-ins.SubjectSource plug-in is used to get a Subject instance representing the ObjectGrid client. This plug-in is used when ObjectGrid security is on. The method getSubject is called by ObjectGrid runtime when ObjectGrid.getSession() method is used to get a session. This plug-in is normally used for a local ObjectGrid and provides a mechanism to plug in application server-specific way to retrieve a Subject object from the environment.

# **SubjectValidation**

com.ibm.websphere.objectgrid.security.plug-ins.SubjectValidation plug-in is used to validate a Subject object passed to the ObjectGrid. A typical scenario where this plug-in can be used usually have the following characteristics:

- The client has already been authenticated before it accesses ObjectGrid.
- The client's Subject object can be retrieved.
- The client is running locally on the ObjectGrid server side.
- The client passes the subject retrieved from the thread to ObjectGrid server.
- There is a mechanism (implementation of SubjectValidation) to validate the subject passed to ObjectGrid has not been tampered with after it is being retrieved.

The last bullet is usually the most difficult to satisify. This will require the support from the originator of the Subject object.

For example, when a ObjectGrid client is running in WebSphere Application Server (WAS) Extended Deployment (XD) which also hosts the ObjectGrid server. The client can retrieve the runAs Subject and then pass it to the ObjectGrid instance. The ObjectGrid Server will then invoke the SubjectValidation mechanism, which uses WAS-specific APIs to validate the Subject object has not been tampered with.

# **Authorization plug-ins**

# **MapAuthorization**

com.ibm.websphere.objectgrid.security.plug-ins.MapAuthorization plug-in is used to check whether the user represented by the Subject object has a speicfied ObjectMapPermission. Users can implement this interface to plug in their own authorization mechanism. For example, users can plug in their authorization mechanism, which uses Tivoli Access Manager Authorization Server .

Starting from WebSphere XD 6.1, MapAuthorization has been deprecated. Users can use ObjectGridAuthorization to authorize map accesses.

# **AdminAuthorization**

com.ibm.websphere.objectgrid.security.plug-ins.AdminAuthorization plug-in can be used to authorize management operations to the principals contained in the Subject object. The permissions for the management operations are represented by AdminPermission objects.

# **ObjectGridAuthorization**

com.ibm.websphere.objectgrid.security.plug-ins.ObjectGridAuthorization plug-in can be used to authorize ObjectGrid, ObjectMap and JavaMap accesses to the Principals represented by a Subject object. All access and operations to ObjectGrid can be authorized using this plug-in.

# **Other plug-ins**

# **SecureTokenManager**

This interface is used by ObjectGrid servers to transform an object to a secure token and vice versa. A secure token is a byte array.

For details about how to use these plug-ins, please refer to individual JavaDoc and ObjectGrid programming guide.

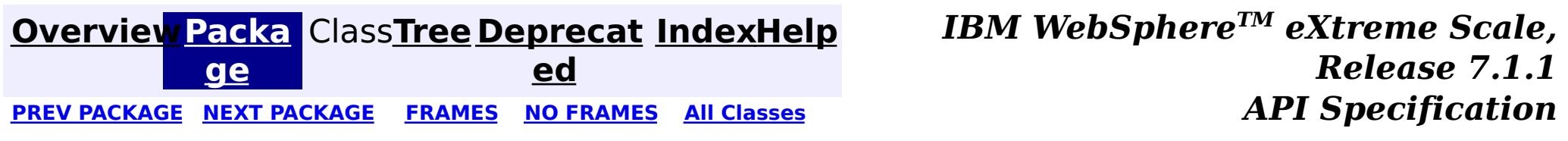

# **Package com.ibm.websphere.objectgrid.security.plugins.builtins**

This package contains the built-in implementation for the security plugins.

**See:**

**[Description](file:////dcs/markdown/workspace/Transform/htmlout/0/com.ibm.websphere.extremescale.javadoc.doc/topics/com/ibm/websphere/objectgrid/security/plugins/builtins/package-summary.html#package_description)**

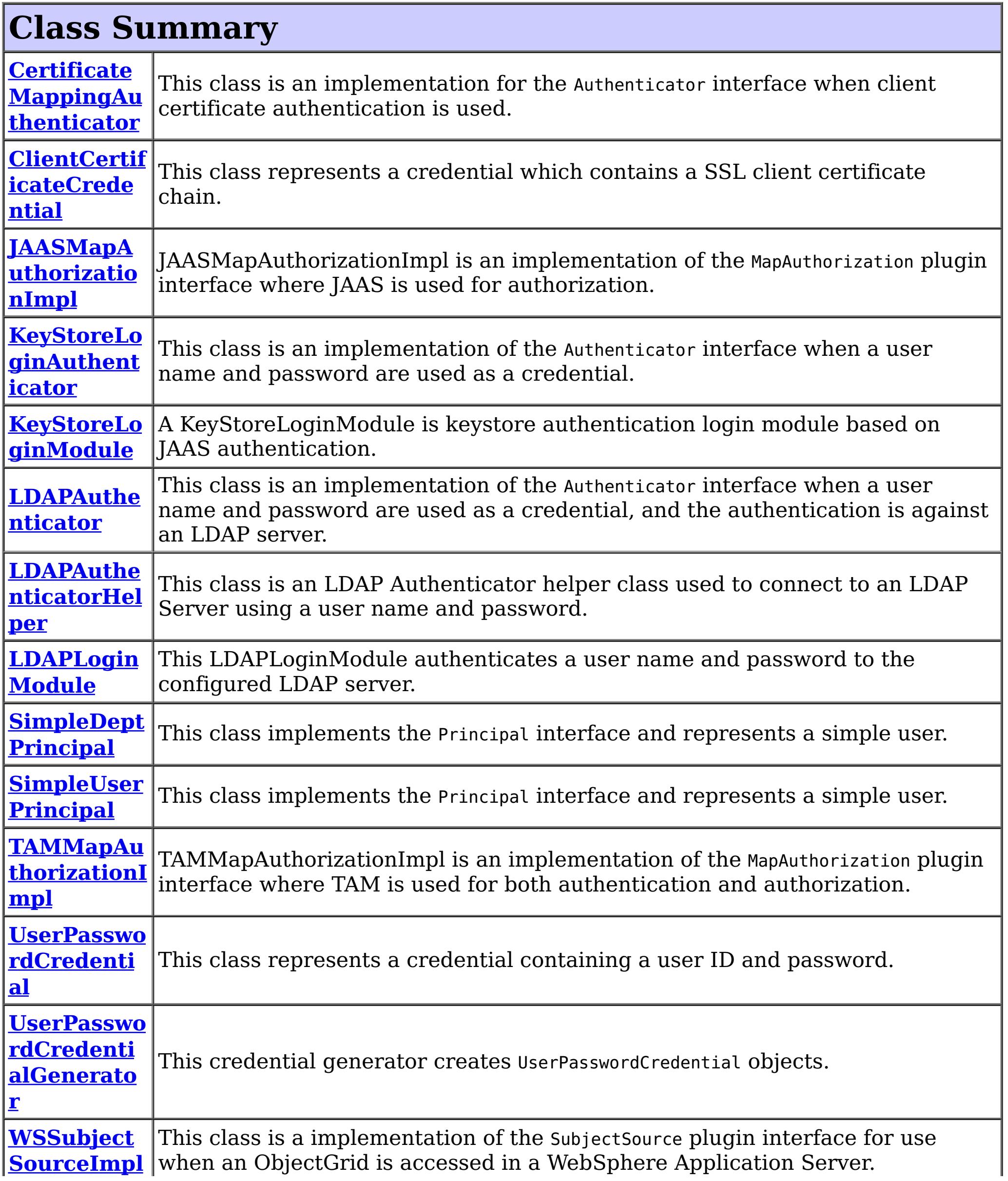

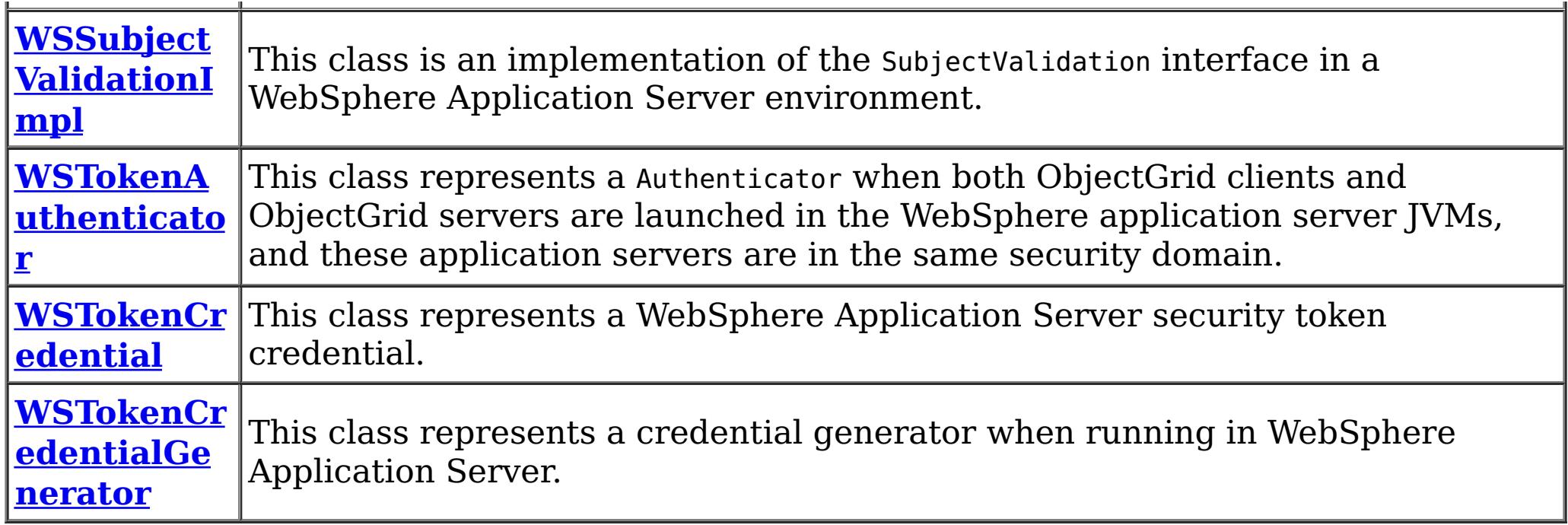

# **Package com.ibm.websphere.objectgrid.security.plugins.builtins Description**

This package contains the built-in implementation for the security plugins.

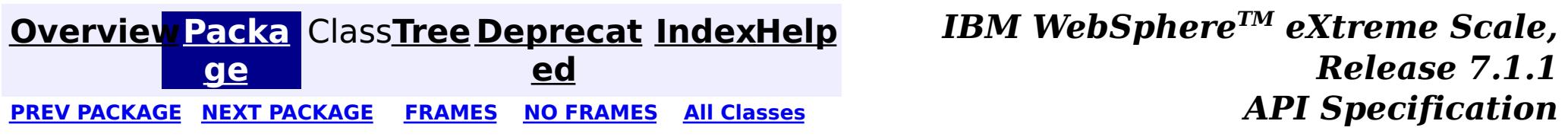

#### **[Overview](#page-1168-0)[Package](#page-1988-0)[Class](file:////dcs/markdown/workspace/Transform/htmlout/0/com.ibm.websphere.extremescale.javadoc.doc/topics/com/ibm/websphere/objectgrid/security/plugins/builtins/ClientCertificateCredential.html#main)[Tree](#page-0-0) [Deprecat](#page-0-0) ed PREV** [CLASS](#page-1993-0) NEXT CLASS **PRAMES REAMES ALL** *API* **Specification [FRAMES](#page-0-0) NO [FRAMES](#page-1990-0) All Classes** [SUMMARY:](file:////dcs/markdown/workspace/Transform/htmlout/0/com.ibm.websphere.extremescale.javadoc.doc/topics/com/ibm/websphere/objectgrid/security/plugins/builtins/ClientCertificateCredential.html#method_summary) NESTED | FIELD | <u>[CONSTR](file:////dcs/markdown/workspace/Transform/htmlout/0/com.ibm.websphere.extremescale.javadoc.doc/topics/com/ibm/websphere/objectgrid/security/plugins/builtins/ClientCertificateCredential.html#constructor_detail)</u> | <u>METH</u> DETAIL: FIELD | <u>CONSTR | [METHOD](file:////dcs/markdown/workspace/Transform/htmlout/0/com.ibm.websphere.extremescale.javadoc.doc/topics/com/ibm/websphere/objectgrid/security/plugins/builtins/ClientCertificateCredential.html#method_detail)</u> OD

## **com.ibm.websphere.objectgrid.security.plugins.builtins Class ClientCertificateCredential**

#### [java.lang.Object](http://download.oracle.com/javase/1.5.0/docs/api/java/lang/Object.html)

**com.ibm.websphere.objectgrid.security.plugins.builtins.ClientCertificateCredential**

### **All Implemented Interfaces:**

[Credential,](#page-2051-0) [Serializable](http://download.oracle.com/javase/1.5.0/docs/api/java/io/Serializable.html)

public class **ClientCertificateCredential** extends [Object](http://download.oracle.com/javase/1.5.0/docs/api/java/lang/Object.html) implements [Credential](#page-2051-0)

This class represents a credential which contains a SSL client certificate chain. This credential can be used for the ObjectGrid client certificate authentication.

### **Since:**

WAS XD 6.0.1

#### **See Also:**

[Credential](#page-2051-0), [Serialized](file:////dcs/markdown/workspace/Transform/htmlout/0/com.ibm.websphere.extremescale.javadoc.doc/topics/serialized-form.html#com.ibm.websphere.objectgrid.security.plugins.builtins.ClientCertificateCredential) Form

# **Constructor Summary**

**[ClientCertificateCredential](file:////dcs/markdown/workspace/Transform/htmlout/0/com.ibm.websphere.extremescale.javadoc.doc/topics/com/ibm/websphere/objectgrid/security/plugins/builtins/ClientCertificateCredential.html#ClientCertificateCredential(java.security.cert.Certificate[]))**[\(Certificate\[](http://download.oracle.com/javase/1.5.0/docs/api/java/security/cert/Certificate.html)] certs)

Creates a new ClientCertificateCredential using the specified certificates.

# **Method Summary**

b

l e a

o o **[equals](file:////dcs/markdown/workspace/Transform/htmlout/0/com.ibm.websphere.extremescale.javadoc.doc/topics/com/ibm/websphere/objectgrid/security/plugins/builtins/ClientCertificateCredential.html#equals(java.lang.Object))**[\(Object](http://download.oracle.com/javase/1.5.0/docs/api/java/lang/Object.html) o)

Checks two ClientCertificateCredential objects for equality.

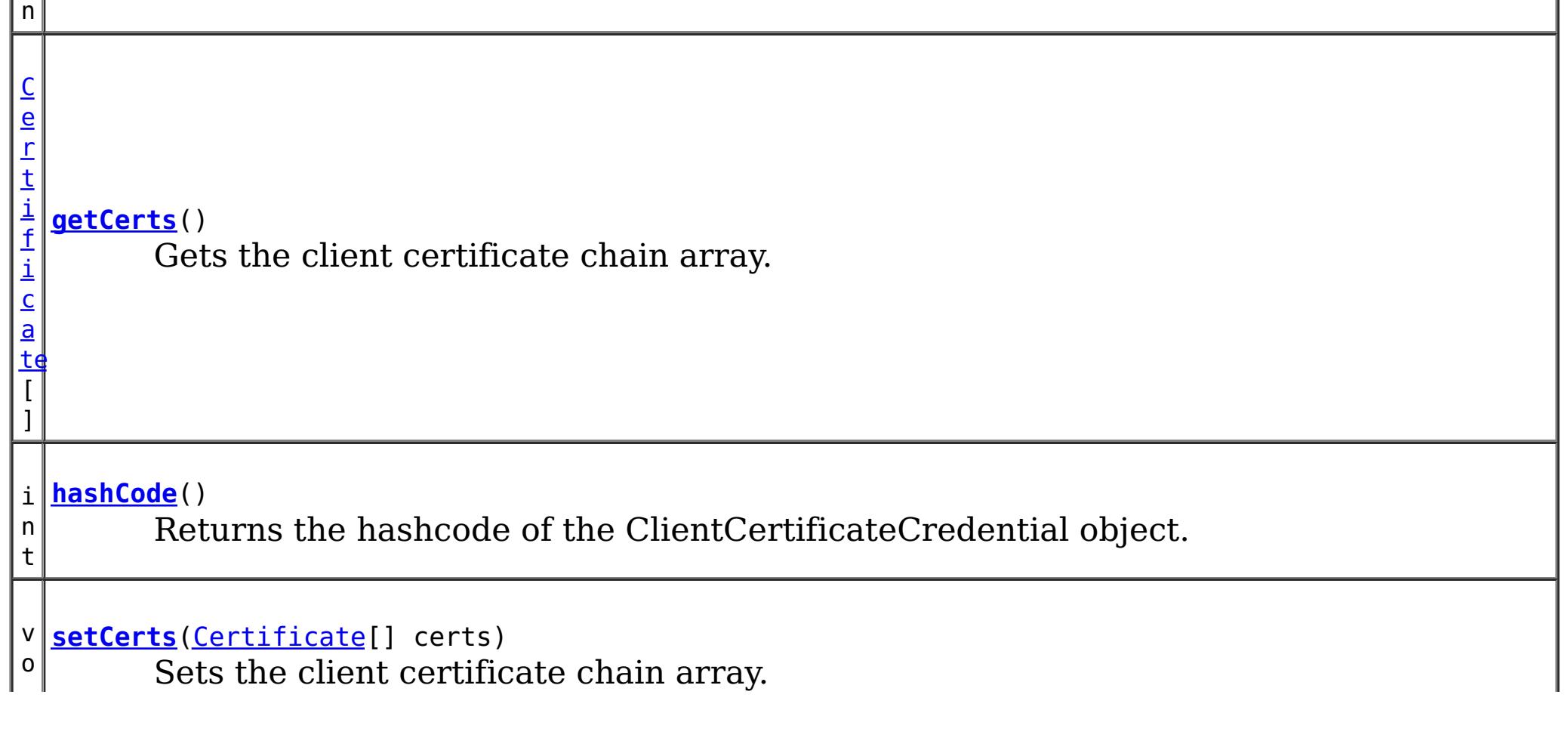

**Methods inherited from class java.lang[.Object](http://download.oracle.com/javase/1.5.0/docs/api/java/lang/Object.html)**

[clone,](http://download.oracle.com/javase/1.5.0/docs/api/java/lang/Object.html#clone()) [finalize,](http://download.oracle.com/javase/1.5.0/docs/api/java/lang/Object.html#finalize()) [getClass,](http://download.oracle.com/javase/1.5.0/docs/api/java/lang/Object.html#getClass()) [notify,](http://download.oracle.com/javase/1.5.0/docs/api/java/lang/Object.html#notify()) [notifyAll,](http://download.oracle.com/javase/1.5.0/docs/api/java/lang/Object.html#notifyAll()) [toString,](http://download.oracle.com/javase/1.5.0/docs/api/java/lang/Object.html#toString()) [wait,](http://download.oracle.com/javase/1.5.0/docs/api/java/lang/Object.html#wait(long)) [wait](http://download.oracle.com/javase/1.5.0/docs/api/java/lang/Object.html#wait(long,%20int)), wait

# **Constructor Detail**

## **ClientCertificateCredential**

```
public ClientCertificateCredential(Certificate[] certs)
```
Creates a new ClientCertificateCredential using the specified certificates.

the argument that was passed to the constructor or the setCerts(Certificate[]) method of this class

#### **Parameters:**

certs - the client certificate chain array

# **Method Detail**

### **getCerts**

public [Certificate\[](http://download.oracle.com/javase/1.5.0/docs/api/java/security/cert/Certificate.html)] **getCerts**()

Gets the client certificate chain array.

#### **Returns:**

**Specified by:** [equals](file:////dcs/markdown/workspace/Transform/htmlout/0/com.ibm.websphere.extremescale.javadoc.doc/topics/com/ibm/websphere/objectgrid/security/plugins/Credential.html#equals(java.lang.Object)) in interface [Credential](#page-2051-0) **Overrides:** [equals](http://download.oracle.com/javase/1.5.0/docs/api/java/lang/Object.html#equals(java.lang.Object)) in class [Object](http://download.oracle.com/javase/1.5.0/docs/api/java/lang/Object.html)

#### **See Also:**

[setCerts\(Certificate\[\]\)](file:////dcs/markdown/workspace/Transform/htmlout/0/com.ibm.websphere.extremescale.javadoc.doc/topics/com/ibm/websphere/objectgrid/security/plugins/builtins/ClientCertificateCredential.html#setCerts(java.security.cert.Certificate[]))

### **setCerts**

public void **setCerts**[\(Certificate](http://download.oracle.com/javase/1.5.0/docs/api/java/security/cert/Certificate.html)[] certs)

Sets the client certificate chain array.

#### **Parameters:**

certs - a client certification chain array

### **equals**

public boolean **equals**[\(Object](http://download.oracle.com/javase/1.5.0/docs/api/java/lang/Object.html) o)

Checks two ClientCertificateCredential objects for equality.

Two ClientCertficateCredential are equal if and only their client certificate chains are equal. That is, the same-index elements of their certificate chain array are equal.

#### **Parameters:**

o - the object we are testing for equality with this object. **Returns:**

true if both ClientCertificateCredential objects are equivalent.

**See Also:**

[Credential.equals\(Object\)](file:////dcs/markdown/workspace/Transform/htmlout/0/com.ibm.websphere.extremescale.javadoc.doc/topics/com/ibm/websphere/objectgrid/security/plugins/Credential.html#equals(java.lang.Object))

[SUMMARY:](file:////dcs/markdown/workspace/Transform/htmlout/0/com.ibm.websphere.extremescale.javadoc.doc/topics/com/ibm/websphere/objectgrid/security/plugins/builtins/ClientCertificateCredential.html#method_summary) NESTED | FIELD | <u>[CONSTR](file:////dcs/markdown/workspace/Transform/htmlout/0/com.ibm.websphere.extremescale.javadoc.doc/topics/com/ibm/websphere/objectgrid/security/plugins/builtins/ClientCertificateCredential.html#constructor_detail)</u> | <u>METH</u> DETAIL: FIELD | <u>CONSTR | [METHOD](file:////dcs/markdown/workspace/Transform/htmlout/0/com.ibm.websphere.extremescale.javadoc.doc/topics/com/ibm/websphere/objectgrid/security/plugins/builtins/ClientCertificateCredential.html#method_detail)</u>

# **hashCode**

public int **hashCode**()

Returns the hashcode of the ClientCertificateCredential object.

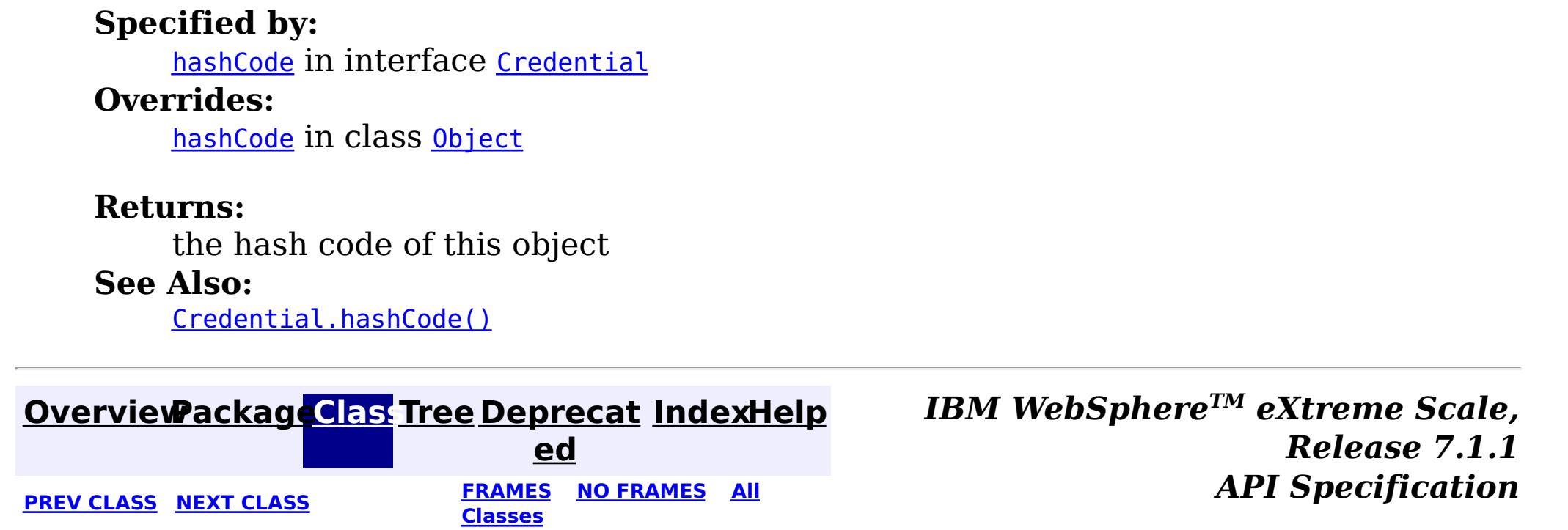

OD

#### **[Overview](#page-1168-0)[Package](#page-1988-0)[Class](file:////dcs/markdown/workspace/Transform/htmlout/0/com.ibm.websphere.extremescale.javadoc.doc/topics/com/ibm/websphere/objectgrid/security/plugins/builtins/JAASMapAuthorizationImpl.html#main)[Tree](#page-0-0) [Deprecat](#page-0-0) ed PREV** [CLASS](#page-2020-0) NEXT CLASS **REXT PRAMES REFAMES ALL PREV** *API**Specification* **[FRAMES](#page-0-0) NO [FRAMES](#page-1993-0) All Classes** [SUMMARY:](file:////dcs/markdown/workspace/Transform/htmlout/0/com.ibm.websphere.extremescale.javadoc.doc/topics/com/ibm/websphere/objectgrid/security/plugins/builtins/JAASMapAuthorizationImpl.html#method_summary) NESTED | FIELD | <u>[CONSTR](file:////dcs/markdown/workspace/Transform/htmlout/0/com.ibm.websphere.extremescale.javadoc.doc/topics/com/ibm/websphere/objectgrid/security/plugins/builtins/JAASMapAuthorizationImpl.html#constructor_detail)</u> | <u>METH</u> DETAIL: FIELD | <u>CONSTR | [METHOD](file:////dcs/markdown/workspace/Transform/htmlout/0/com.ibm.websphere.extremescale.javadoc.doc/topics/com/ibm/websphere/objectgrid/security/plugins/builtins/JAASMapAuthorizationImpl.html#method_detail)</u> OD

public class **JAASMapAuthorizationImpl** extends [Object](http://download.oracle.com/javase/1.5.0/docs/api/java/lang/Object.html) implements [MapAuthorization](#page-2064-0)

# **com.ibm.websphere.objectgrid.security.plugins.builtins Class JAASMapAuthorizationImpl**

#### [java.lang.Object](http://download.oracle.com/javase/1.5.0/docs/api/java/lang/Object.html)

**com.ibm.websphere.objectgrid.security.plugins.builtins.JAASMapAuthorizationImpl**

### **All Implemented Interfaces:**

[MapAuthorization](#page-2064-0)

JAASMapAuthorizationImpl is an implementation of the MapAuthorization plugin interface where JAAS is used for authorization.

This class uses standard JAAS authorization for authorizing accesses to an ObjectGrid's maps. The policy file is used to control which principal has the permission for different access types to the maps. Please refer to the MapPermission class for permissions to the map.

### **Since:**

WAS XD 6.0

### **See Also:**

[MapAuthorization](#page-2064-0), [MapPermission](#page-2085-0)

# **Constructor Summary**

**[JAASMapAuthorizationImpl](file:////dcs/markdown/workspace/Transform/htmlout/0/com.ibm.websphere.extremescale.javadoc.doc/topics/com/ibm/websphere/objectgrid/security/plugins/builtins/JAASMapAuthorizationImpl.html#JAASMapAuthorizationImpl())**()

# **Method Summary**

a n

o **[checkPermission](file:////dcs/markdown/workspace/Transform/htmlout/0/com.ibm.websphere.extremescale.javadoc.doc/topics/com/ibm/websphere/objectgrid/security/plugins/builtins/JAASMapAuthorizationImpl.html#checkPermission(javax.security.auth.Subject,%20com.ibm.websphere.objectgrid.security.MapPermission))**([Subject](http://download.oracle.com/javase/1.5.0/docs/api/javax/security/auth/Subject.html) subject, [MapPermission](#page-2085-0) permission)

o l e Checks whether or not the Principals represented by the specified Subject has the specified MapPermission.

**Methods inherited from class java.lang[.Object](http://download.oracle.com/javase/1.5.0/docs/api/java/lang/Object.html)**

[clone,](http://download.oracle.com/javase/1.5.0/docs/api/java/lang/Object.html#clone()) [equals,](http://download.oracle.com/javase/1.5.0/docs/api/java/lang/Object.html#equals(java.lang.Object)) [finalize,](http://download.oracle.com/javase/1.5.0/docs/api/java/lang/Object.html#finalize()) [getClass,](http://download.oracle.com/javase/1.5.0/docs/api/java/lang/Object.html#getClass()) [hashCode,](http://download.oracle.com/javase/1.5.0/docs/api/java/lang/Object.html#hashCode()) [notify,](http://download.oracle.com/javase/1.5.0/docs/api/java/lang/Object.html#notify()) [notifyAll,](http://download.oracle.com/javase/1.5.0/docs/api/java/lang/Object.html#notifyAll()) [toString,](http://download.oracle.com/javase/1.5.0/docs/api/java/lang/Object.html#toString()) [wait,](http://download.oracle.com/javase/1.5.0/docs/api/java/lang/Object.html#wait(long)) [wait](http://download.oracle.com/javase/1.5.0/docs/api/java/lang/Object.html#wait(long,%20int)), wait

# **Constructor Detail**

**JAASMapAuthorizationImpl**

public **JAASMapAuthorizationImpl**()

# **Method Detail**

## **checkPermission**

public boolean **checkPermission**[\(Subject](http://download.oracle.com/javase/1.5.0/docs/api/javax/security/auth/Subject.html) subject, [MapPermission](#page-2085-0) permission)

#### **Description copied from interface: [MapAuthorization](file:////dcs/markdown/workspace/Transform/htmlout/0/com.ibm.websphere.extremescale.javadoc.doc/topics/com/ibm/websphere/objectgrid/security/plugins/MapAuthorization.html#checkPermission(javax.security.auth.Subject,%20com.ibm.websphere.objectgrid.security.MapPermission))**

Checks whether or not the Principals represented by the specified Subject has the specified MapPermission.

If the permission is granted, true is returned; otherwise false is returned.

### **Specified by:**

[checkPermission](file:////dcs/markdown/workspace/Transform/htmlout/0/com.ibm.websphere.extremescale.javadoc.doc/topics/com/ibm/websphere/objectgrid/security/plugins/MapAuthorization.html#checkPermission(javax.security.auth.Subject,%20com.ibm.websphere.objectgrid.security.MapPermission)) in interface [MapAuthorization](#page-2064-0)

#### **Parameters:**

subject - the subject to check

permission - the permission to access a map

#### **Returns:**

true if the permission is granted; false otherwise.

#### **See Also:**

[MapAuthorization.checkPermission\(Subject,](file:////dcs/markdown/workspace/Transform/htmlout/0/com.ibm.websphere.extremescale.javadoc.doc/topics/com/ibm/websphere/objectgrid/security/plugins/MapAuthorization.html#checkPermission(javax.security.auth.Subject,%20com.ibm.websphere.objectgrid.security.MapPermission)) MapPermission)

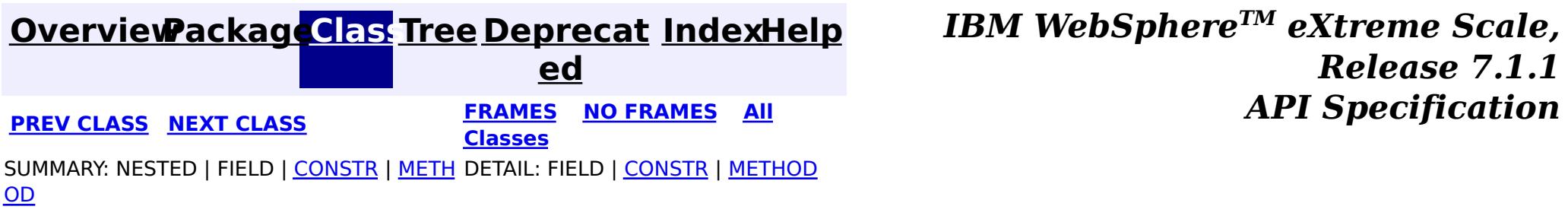

#### **[Overview](#page-1168-0)[Package](#page-1988-0)[Class](file:////dcs/markdown/workspace/Transform/htmlout/0/com.ibm.websphere.extremescale.javadoc.doc/topics/com/ibm/websphere/objectgrid/security/plugins/builtins/TAMMapAuthorizationImpl.html#main)[Tree](#page-0-0) [Deprecat](#page-0-0) ed PREV** [CLASS](#page-1997-0) NEXT CLASS **ERAMES** NO FRAMES AII **API** Specification **[FRAMES](#page-0-0) NO [FRAMES](#page-1995-0) All Classes** [SUMMARY:](file:////dcs/markdown/workspace/Transform/htmlout/0/com.ibm.websphere.extremescale.javadoc.doc/topics/com/ibm/websphere/objectgrid/security/plugins/builtins/TAMMapAuthorizationImpl.html#method_summary) NESTED | FIELD | <u>[CONSTR](file:////dcs/markdown/workspace/Transform/htmlout/0/com.ibm.websphere.extremescale.javadoc.doc/topics/com/ibm/websphere/objectgrid/security/plugins/builtins/TAMMapAuthorizationImpl.html#constructor_detail)</u> | <u>METH</u> DETAIL: FIELD | <u>CONSTR | [METHOD](file:////dcs/markdown/workspace/Transform/htmlout/0/com.ibm.websphere.extremescale.javadoc.doc/topics/com/ibm/websphere/objectgrid/security/plugins/builtins/TAMMapAuthorizationImpl.html#method_detail)</u> OD

public class **TAMMapAuthorizationImpl** extends [Object](http://download.oracle.com/javase/1.5.0/docs/api/java/lang/Object.html) implements [MapAuthorization](#page-2064-0)

# **com.ibm.websphere.objectgrid.security.plugins.builtins Class TAMMapAuthorizationImpl**

#### [java.lang.Object](http://download.oracle.com/javase/1.5.0/docs/api/java/lang/Object.html)

**com.ibm.websphere.objectgrid.security.plugins.builtins.TAMMapAuthorizationImpl**

### **All Implemented Interfaces:**

[MapAuthorization](#page-2064-0)

TAMMapAuthorizationImpl is an implementation of the MapAuthorization plugin interface where TAM is used for both authentication and authorization.

This class can only be used when the following conditions are met:

o **[checkPermission](file:////dcs/markdown/workspace/Transform/htmlout/0/com.ibm.websphere.extremescale.javadoc.doc/topics/com/ibm/websphere/objectgrid/security/plugins/builtins/TAMMapAuthorizationImpl.html#checkPermission(javax.security.auth.Subject,%20com.ibm.websphere.objectgrid.security.MapPermission))**([Subject](http://download.oracle.com/javase/1.5.0/docs/api/javax/security/auth/Subject.html) subject, [MapPermission](#page-2085-0) permission)

- 1. The Subject object contains a com.tivoli.mts.PDPrincipal principal.
- 2. The TAM policy server has defined the following permissions for the maps. The object defined in the policy server should have the same name as the map name in the format of [OBJECTGRID\_NAME].[MAP\_NAME]. The permission is the first character of the permission strings defined in the MapPermission. For example, the permission "r" defined in the policy server represents the "read" permission to the map.

This class is only for sample and quick testing purpose. Users should write your own MapAuthorization implementation which can fit better into the environment.

**Since:** WAS XD 6.0 **See Also:** [MapAuthorization](#page-2064-0)

# **Constructor Summary**

**[TAMMapAuthorizationImpl](file:////dcs/markdown/workspace/Transform/htmlout/0/com.ibm.websphere.extremescale.javadoc.doc/topics/com/ibm/websphere/objectgrid/security/plugins/builtins/TAMMapAuthorizationImpl.html#TAMMapAuthorizationImpl())**()

Creates a new TAMMapAuthorizationImpl

# **Method Summary**

b

a n

o l e Checks whether or not the Principals represented by the specified Subject has the specified MapPermission.

#### **Methods inherited from class java.lang[.Object](http://download.oracle.com/javase/1.5.0/docs/api/java/lang/Object.html)**

[clone,](http://download.oracle.com/javase/1.5.0/docs/api/java/lang/Object.html#clone()) [equals,](http://download.oracle.com/javase/1.5.0/docs/api/java/lang/Object.html#equals(java.lang.Object)) [finalize,](http://download.oracle.com/javase/1.5.0/docs/api/java/lang/Object.html#finalize()) [getClass,](http://download.oracle.com/javase/1.5.0/docs/api/java/lang/Object.html#getClass()) [hashCode,](http://download.oracle.com/javase/1.5.0/docs/api/java/lang/Object.html#hashCode()) [notify,](http://download.oracle.com/javase/1.5.0/docs/api/java/lang/Object.html#notify()) [notifyAll,](http://download.oracle.com/javase/1.5.0/docs/api/java/lang/Object.html#notifyAll()) [toString,](http://download.oracle.com/javase/1.5.0/docs/api/java/lang/Object.html#toString()) [wait,](http://download.oracle.com/javase/1.5.0/docs/api/java/lang/Object.html#wait(long)) [wait](http://download.oracle.com/javase/1.5.0/docs/api/java/lang/Object.html#wait(long,%20int)), wait

# **Constructor Detail**

# **TAMMapAuthorizationImpl**

#### public **TAMMapAuthorizationImpl**()

Creates a new TAMMapAuthorizationImpl

public boolean **checkPermission**[\(Subject](http://download.oracle.com/javase/1.5.0/docs/api/javax/security/auth/Subject.html) subject, [MapPermission](#page-2085-0) permission)

# **Method Detail**

# **checkPermission**

### **Description copied from interface: [MapAuthorization](file:////dcs/markdown/workspace/Transform/htmlout/0/com.ibm.websphere.extremescale.javadoc.doc/topics/com/ibm/websphere/objectgrid/security/plugins/MapAuthorization.html#checkPermission(javax.security.auth.Subject,%20com.ibm.websphere.objectgrid.security.MapPermission))**

Checks whether or not the Principals represented by the specified Subject has the specified MapPermission.

If the permission is granted, true is returned; otherwise false is returned.

## **Specified by:** [checkPermission](file:////dcs/markdown/workspace/Transform/htmlout/0/com.ibm.websphere.extremescale.javadoc.doc/topics/com/ibm/websphere/objectgrid/security/plugins/MapAuthorization.html#checkPermission(javax.security.auth.Subject,%20com.ibm.websphere.objectgrid.security.MapPermission)) in interface [MapAuthorization](#page-2064-0)

#### **Parameters:**

subject - the subject to check permission - the permission to access a map

#### **Returns:**

true if the permission is granted; false otherwise.

#### **See Also:**

[MapAuthorization.checkPermission\(Subject,](file:////dcs/markdown/workspace/Transform/htmlout/0/com.ibm.websphere.extremescale.javadoc.doc/topics/com/ibm/websphere/objectgrid/security/plugins/MapAuthorization.html#checkPermission(javax.security.auth.Subject,%20com.ibm.websphere.objectgrid.security.MapPermission)) MapPermission)

*Release 7.1.1*

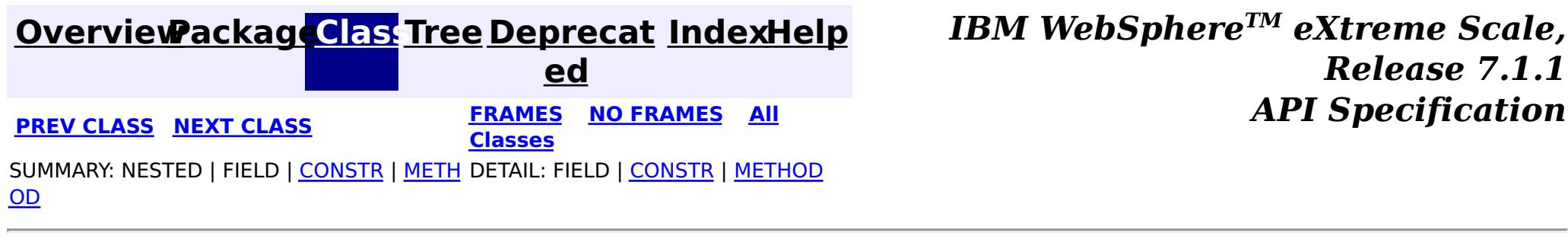

#### **[Overview](#page-1168-0)[Package](#page-1988-0)[Class](file:////dcs/markdown/workspace/Transform/htmlout/0/com.ibm.websphere.extremescale.javadoc.doc/topics/com/ibm/websphere/objectgrid/security/plugins/builtins/UserPasswordCredential.html#main)[Tree](#page-0-0) [Deprecat](#page-0-0) ed PREV [CLASS](#page-2001-0) NEXT CLASS** *CLASS* **PRAMES AREX** *REAMES* **AII** *API**Specification* **[FRAMES](#page-0-0) NO [FRAMES](#page-1997-0) All Classes** [SUMMARY:](file:////dcs/markdown/workspace/Transform/htmlout/0/com.ibm.websphere.extremescale.javadoc.doc/topics/com/ibm/websphere/objectgrid/security/plugins/builtins/UserPasswordCredential.html#method_summary) NESTED | FIELD | <u>[CONSTR](file:////dcs/markdown/workspace/Transform/htmlout/0/com.ibm.websphere.extremescale.javadoc.doc/topics/com/ibm/websphere/objectgrid/security/plugins/builtins/UserPasswordCredential.html#constructor_detail)</u> | <u>METH</u> DETAIL: FIELD | <u>CONSTR | [METHOD](file:////dcs/markdown/workspace/Transform/htmlout/0/com.ibm.websphere.extremescale.javadoc.doc/topics/com/ibm/websphere/objectgrid/security/plugins/builtins/UserPasswordCredential.html#method_detail)</u> OD

**com.ibm.websphere.objectgrid.security.plugins.builtins Class UserPasswordCredential**

[java.lang.Object](http://download.oracle.com/javase/1.5.0/docs/api/java/lang/Object.html)

**com.ibm.websphere.objectgrid.security.plugins.builtins.UserPasswordCredential**

### **All Implemented Interfaces:**

[Credential,](#page-2051-0) [Serializable](http://download.oracle.com/javase/1.5.0/docs/api/java/io/Serializable.html)

public class **UserPasswordCredential** extends [Object](http://download.oracle.com/javase/1.5.0/docs/api/java/lang/Object.html) implements [Credential](#page-2051-0)

This class represents a credential containing a user ID and password.

### **Since:**

WAS XD 6.0.1, XC10

#### **See Also:**

[Credential](#page-2051-0), [UserPasswordCredentialGenerator.getCredential\(\)](file:////dcs/markdown/workspace/Transform/htmlout/0/com.ibm.websphere.extremescale.javadoc.doc/topics/com/ibm/websphere/objectgrid/security/plugins/builtins/UserPasswordCredentialGenerator.html#getCredential()), [Serialized](file:////dcs/markdown/workspace/Transform/htmlout/0/com.ibm.websphere.extremescale.javadoc.doc/topics/serialized-form.html#com.ibm.websphere.objectgrid.security.plugins.builtins.UserPasswordCredential) Form

# **Constructor Summary**

**[UserPasswordCredential](file:////dcs/markdown/workspace/Transform/htmlout/0/com.ibm.websphere.extremescale.javadoc.doc/topics/com/ibm/websphere/objectgrid/security/plugins/builtins/UserPasswordCredential.html#UserPasswordCredential(java.lang.String,%20java.lang.String))**[\(String](http://download.oracle.com/javase/1.5.0/docs/api/java/lang/String.html) userName, [String](http://download.oracle.com/javase/1.5.0/docs/api/java/lang/String.html) password) Creates a UserPasswordCredential with the specified user name and password.

# **Method Summary**

b o

l e a n

o **[equals](file:////dcs/markdown/workspace/Transform/htmlout/0/com.ibm.websphere.extremescale.javadoc.doc/topics/com/ibm/websphere/objectgrid/security/plugins/builtins/UserPasswordCredential.html#equals(java.lang.Object))**[\(Object](http://download.oracle.com/javase/1.5.0/docs/api/java/lang/Object.html) o)

Checks two UserPasswordCredential objects for equality.

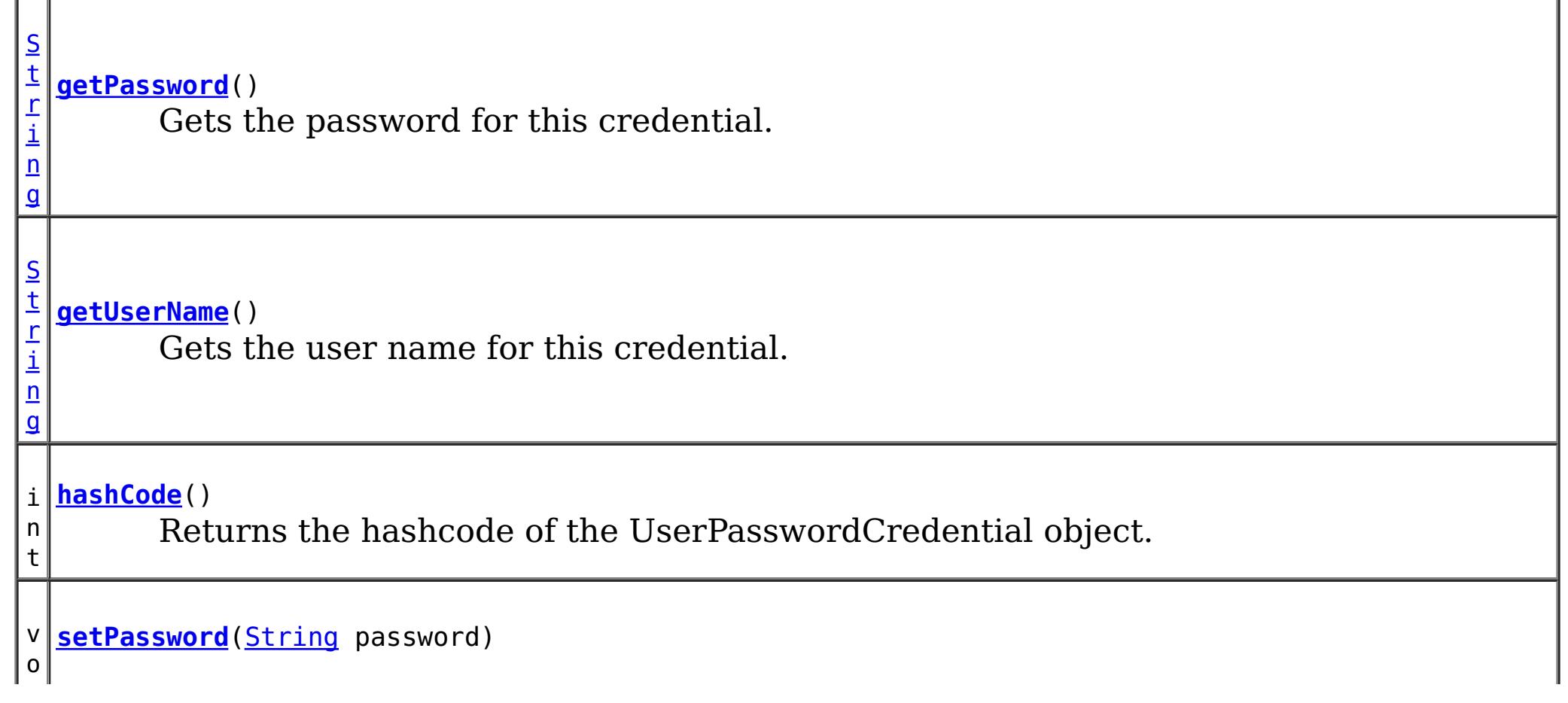

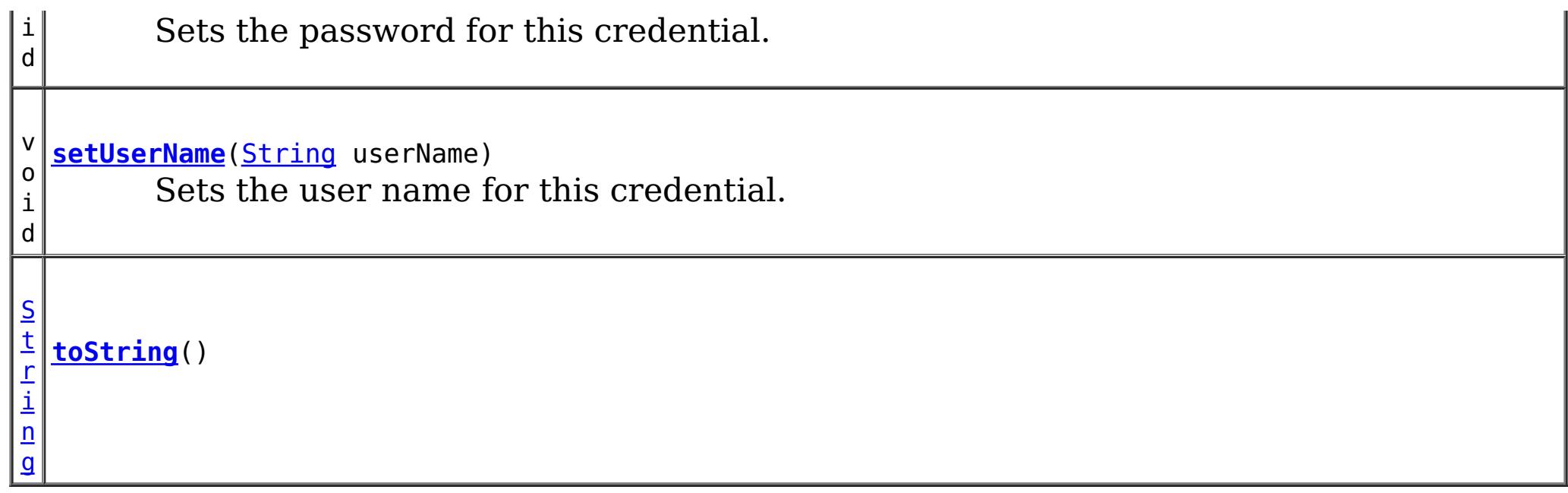

public **UserPasswordCredential**[\(String](http://download.oracle.com/javase/1.5.0/docs/api/java/lang/String.html) userName, [String](http://download.oracle.com/javase/1.5.0/docs/api/java/lang/String.html) password)

**Methods inherited from class java.lang[.Object](http://download.oracle.com/javase/1.5.0/docs/api/java/lang/Object.html)**

[clone,](http://download.oracle.com/javase/1.5.0/docs/api/java/lang/Object.html#clone()) [finalize,](http://download.oracle.com/javase/1.5.0/docs/api/java/lang/Object.html#finalize()) [getClass,](http://download.oracle.com/javase/1.5.0/docs/api/java/lang/Object.html#getClass()) [notify,](http://download.oracle.com/javase/1.5.0/docs/api/java/lang/Object.html#notify()) [notifyAll,](http://download.oracle.com/javase/1.5.0/docs/api/java/lang/Object.html#notifyAll()) [wait,](http://download.oracle.com/javase/1.5.0/docs/api/java/lang/Object.html#wait(long)) [wait](http://download.oracle.com/javase/1.5.0/docs/api/java/lang/Object.html#wait(long,%20int)), wait

# **Constructor Detail**

## **UserPasswordCredential**

Creates a UserPasswordCredential with the specified user name and password.

#### **Parameters:**

userName - the user name for this credential password - the password for this credential

### **Throws:**

[IllegalArgumentException](http://download.oracle.com/javase/1.5.0/docs/api/java/lang/IllegalArgumentException.html) - if userName or password is null

# **Method Detail**

## **getUserName**

public [String](http://download.oracle.com/javase/1.5.0/docs/api/java/lang/String.html) **getUserName**()

Gets the user name for this credential.

#### **Returns:**

the user name argument that was passed to the constructor or the setUserName(String) method of this class

**See Also:**

[setUserName\(String\)](file:////dcs/markdown/workspace/Transform/htmlout/0/com.ibm.websphere.extremescale.javadoc.doc/topics/com/ibm/websphere/objectgrid/security/plugins/builtins/UserPasswordCredential.html#setUserName(java.lang.String))

### **setUserName**

public void setUserName[\(String](http://download.oracle.com/javase/1.5.0/docs/api/java/lang/String.html) userName)

Sets the user name for this credential.

# **Parameters:**

userName - the user name to set.

**Throws:**

[IllegalArgumentException](http://download.oracle.com/javase/1.5.0/docs/api/java/lang/IllegalArgumentException.html) - if userName is null

### **getPassword**

public [String](http://download.oracle.com/javase/1.5.0/docs/api/java/lang/String.html) **getPassword**()

Gets the password for this credential.

#### **Returns:**

the password argument that was passed to the constructor or the setPassword(String) method of this class

#### **See Also:**

[setPassword\(String\)](file:////dcs/markdown/workspace/Transform/htmlout/0/com.ibm.websphere.extremescale.javadoc.doc/topics/com/ibm/websphere/objectgrid/security/plugins/builtins/UserPasswordCredential.html#setPassword(java.lang.String))

## **setPassword**

public void setPassword [\(String](http://download.oracle.com/javase/1.5.0/docs/api/java/lang/String.html) password)

Sets the password for this credential.

#### **Parameters:**

password - the password to set.

#### **Throws:**

[IllegalArgumentException](http://download.oracle.com/javase/1.5.0/docs/api/java/lang/IllegalArgumentException.html) - if password is null

## **equals**

public boolean **equals**[\(Object](http://download.oracle.com/javase/1.5.0/docs/api/java/lang/Object.html) o)

Checks two UserPasswordCredential objects for equality.

Two UserPasswordCredential objects are equal if and only if their user names and passwords are equal.

### **Specified by:**

[equals](file:////dcs/markdown/workspace/Transform/htmlout/0/com.ibm.websphere.extremescale.javadoc.doc/topics/com/ibm/websphere/objectgrid/security/plugins/Credential.html#equals(java.lang.Object)) in interface [Credential](#page-2051-0)

#### **Overrides:**

[equals](http://download.oracle.com/javase/1.5.0/docs/api/java/lang/Object.html#equals(java.lang.Object)) in class [Object](http://download.oracle.com/javase/1.5.0/docs/api/java/lang/Object.html)

#### **Parameters:**

o - the object we are testing for equality with this object.

#### **Returns:**

true if both UserPasswordCredential objects are equivalent.

### **See Also:**

## **hashCode**

public int **hashCode**()

Returns the hashcode of the UserPasswordCredential object.

#### **Specified by:**

[hashCode](file:////dcs/markdown/workspace/Transform/htmlout/0/com.ibm.websphere.extremescale.javadoc.doc/topics/com/ibm/websphere/objectgrid/security/plugins/Credential.html#hashCode()) in interface [Credential](#page-2051-0)

**Overrides:**

[hashCode](http://download.oracle.com/javase/1.5.0/docs/api/java/lang/Object.html#hashCode()) in class [Object](http://download.oracle.com/javase/1.5.0/docs/api/java/lang/Object.html)

#### **Returns:**

the hash code of this object

#### **See Also:**

[Credential.hashCode\(\)](file:////dcs/markdown/workspace/Transform/htmlout/0/com.ibm.websphere.extremescale.javadoc.doc/topics/com/ibm/websphere/objectgrid/security/plugins/Credential.html#hashCode())

# **toString**

public [String](http://download.oracle.com/javase/1.5.0/docs/api/java/lang/String.html) **toString**()

### **Overrides:**

[toString](http://download.oracle.com/javase/1.5.0/docs/api/java/lang/Object.html#toString()) in class [Object](http://download.oracle.com/javase/1.5.0/docs/api/java/lang/Object.html)

### **Returns:**

the string presentation of the UserPasswordCredential object.

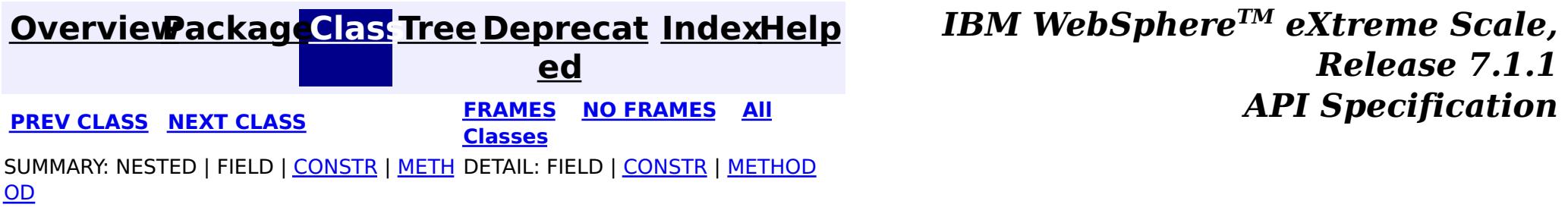

#### **[Overview](#page-1168-0)[Package](#page-1988-0)[Class](file:////dcs/markdown/workspace/Transform/htmlout/0/com.ibm.websphere.extremescale.javadoc.doc/topics/com/ibm/websphere/objectgrid/security/plugins/builtins/UserPasswordCredentialGenerator.html#main)[Tree](#page-0-0) [Deprecat](#page-0-0) ed PREV** [CLASS](#page-2005-0) NEXT CLASS **PRAMES REAMES ALL** *API* **Specification [FRAMES](#page-0-0) NO [FRAMES](#page-2001-0) All Classes** [SUMMARY:](file:////dcs/markdown/workspace/Transform/htmlout/0/com.ibm.websphere.extremescale.javadoc.doc/topics/com/ibm/websphere/objectgrid/security/plugins/builtins/UserPasswordCredentialGenerator.html#method_summary) NESTED | FIELD | <u>[CONSTR](file:////dcs/markdown/workspace/Transform/htmlout/0/com.ibm.websphere.extremescale.javadoc.doc/topics/com/ibm/websphere/objectgrid/security/plugins/builtins/UserPasswordCredentialGenerator.html#constructor_detail)</u> | <u>METH</u> DETAIL: FIELD | <u>CONSTR | [METHOD](file:////dcs/markdown/workspace/Transform/htmlout/0/com.ibm.websphere.extremescale.javadoc.doc/topics/com/ibm/websphere/objectgrid/security/plugins/builtins/UserPasswordCredentialGenerator.html#method_detail)</u> OD

public class **UserPasswordCredentialGenerator** extends [Object](http://download.oracle.com/javase/1.5.0/docs/api/java/lang/Object.html) implements [CredentialGenerator](#page-2053-0)

# **com.ibm.websphere.objectgrid.security.plugins.builtins Class UserPasswordCredentialGenerator**

#### [java.lang.Object](http://download.oracle.com/javase/1.5.0/docs/api/java/lang/Object.html)

**com.ibm.websphere.objectgrid.security.plugins.builtins.UserPasswordCredentialGenerator**

### **All Implemented Interfaces:**

[CredentialGenerator](#page-2053-0)

This credential generator creates UserPasswordCredential objects.

UserPasswordCredentialGenerator has a one to one relationship with UserPasswordCredential because it can only create a UserPasswordCredential representing one identity.

#### **Since:**

WAS XD 6.0.1, XC10

#### **See Also:**

[CredentialGenerator](#page-2053-0), [UserPasswordCredential](#page-1997-0)

# **Constructor Summary**

**[UserPasswordCredentialGenerator](file:////dcs/markdown/workspace/Transform/htmlout/0/com.ibm.websphere.extremescale.javadoc.doc/topics/com/ibm/websphere/objectgrid/security/plugins/builtins/UserPasswordCredentialGenerator.html#UserPasswordCredentialGenerator())**()

Creates a UserPasswordCredentialGenerator with no user name or password.

**[UserPasswordCredentialGenerator](file:////dcs/markdown/workspace/Transform/htmlout/0/com.ibm.websphere.extremescale.javadoc.doc/topics/com/ibm/websphere/objectgrid/security/plugins/builtins/UserPasswordCredentialGenerator.html#UserPasswordCredentialGenerator(java.lang.String,%20java.lang.String))**([String](http://download.oracle.com/javase/1.5.0/docs/api/java/lang/String.html) user, [String](http://download.oracle.com/javase/1.5.0/docs/api/java/lang/String.html) pwd)

Creates a UserPasswordCredentialGenerator with a specified user name and password

# **Method Summary**

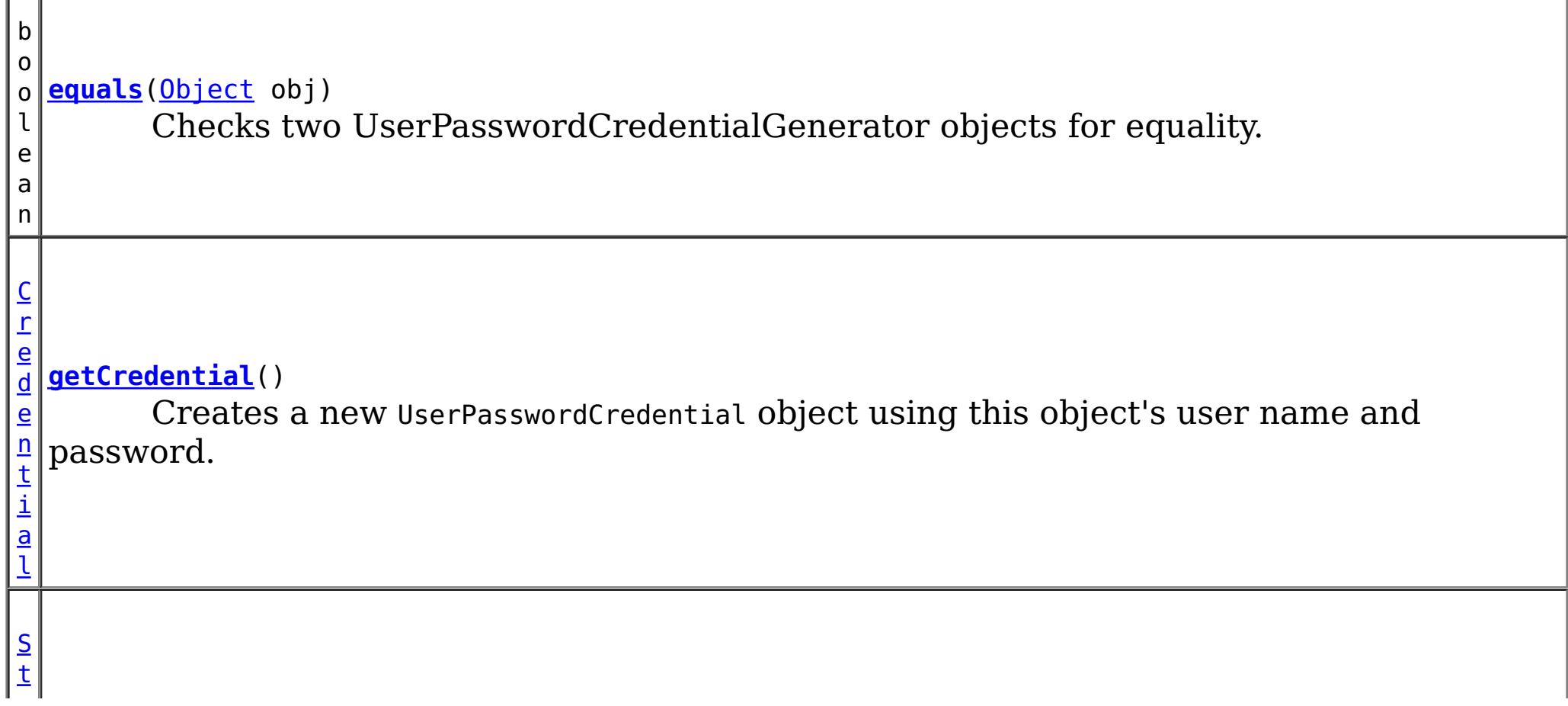

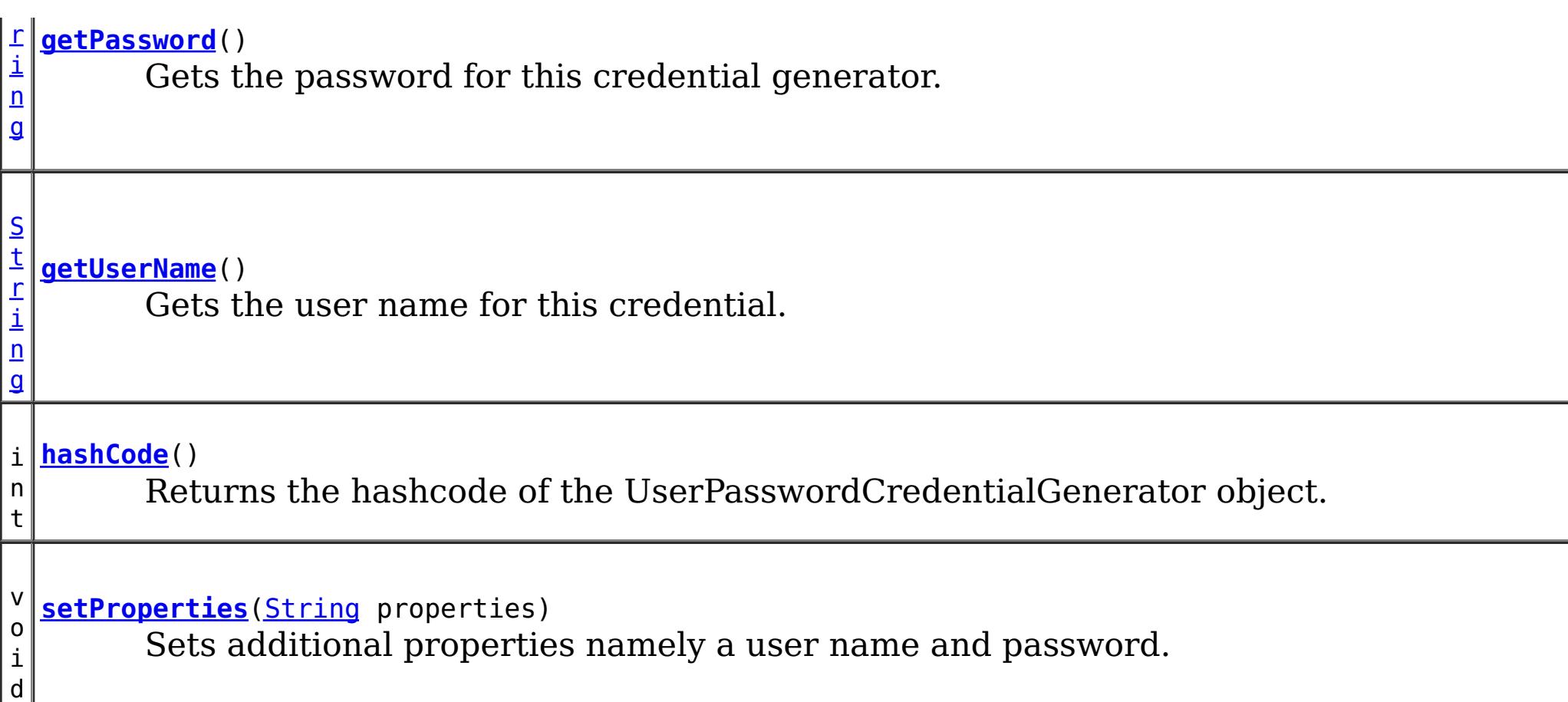

public **UserPasswordCredentialGenerator**[\(String](http://download.oracle.com/javase/1.5.0/docs/api/java/lang/String.html) user, [String](http://download.oracle.com/javase/1.5.0/docs/api/java/lang/String.html) pwd)

**Methods inherited from class java.lang[.Object](http://download.oracle.com/javase/1.5.0/docs/api/java/lang/Object.html)**

[clone,](http://download.oracle.com/javase/1.5.0/docs/api/java/lang/Object.html#clone()) [finalize,](http://download.oracle.com/javase/1.5.0/docs/api/java/lang/Object.html#finalize()) [getClass,](http://download.oracle.com/javase/1.5.0/docs/api/java/lang/Object.html#getClass()) [notify,](http://download.oracle.com/javase/1.5.0/docs/api/java/lang/Object.html#notify()) [notifyAll,](http://download.oracle.com/javase/1.5.0/docs/api/java/lang/Object.html#notifyAll()) [toString,](http://download.oracle.com/javase/1.5.0/docs/api/java/lang/Object.html#toString()) [wait,](http://download.oracle.com/javase/1.5.0/docs/api/java/lang/Object.html#wait()) [wait,](http://download.oracle.com/javase/1.5.0/docs/api/java/lang/Object.html#wait(long)) [wait](http://download.oracle.com/javase/1.5.0/docs/api/java/lang/Object.html#wait(long,%20int))

# **Constructor Detail**

## **UserPasswordCredentialGenerator**

public **UserPasswordCredentialGenerator**()

Creates a UserPasswordCredentialGenerator with no user name or password.

**See Also:**

[setProperties\(String\)](file:////dcs/markdown/workspace/Transform/htmlout/0/com.ibm.websphere.extremescale.javadoc.doc/topics/com/ibm/websphere/objectgrid/security/plugins/builtins/UserPasswordCredentialGenerator.html#setProperties(java.lang.String))

## **UserPasswordCredentialGenerator**

Creates a UserPasswordCredentialGenerator with a specified user name and password

**Parameters:**

user - the user name pwd - the password

# **Method Detail**

## **getCredential**

public [Credential](#page-2051-0) **getCredential**()

Creates a new UserPasswordCredential object using this object's user name and password.

**Specified by:**

[getCredential](file:////dcs/markdown/workspace/Transform/htmlout/0/com.ibm.websphere.extremescale.javadoc.doc/topics/com/ibm/websphere/objectgrid/security/plugins/CredentialGenerator.html#getCredential()) in interface [CredentialGenerator](#page-2053-0)

**Returns:**

a new UserPasswordCredential instance

**See Also:**

[CredentialGenerator.getCredential\(\)](file:////dcs/markdown/workspace/Transform/htmlout/0/com.ibm.websphere.extremescale.javadoc.doc/topics/com/ibm/websphere/objectgrid/security/plugins/CredentialGenerator.html#getCredential()), [UserPasswordCredential](#page-1997-0)

## **getPassword**

```
public String getPassword()
```
Gets the password for this credential generator.

### **Returns:**

the password argument that was passed to the constructor

## **getUserName**

```
public String getUserName()
```
Gets the user name for this credential.

#### **Returns:**

the user argument that was passed to the constructor of this class

## **setProperties**

```
public void setProperties(String properties)
```
Sets additional properties namely a user name and password.

### **Specified by:**

[setProperties](file:////dcs/markdown/workspace/Transform/htmlout/0/com.ibm.websphere.extremescale.javadoc.doc/topics/com/ibm/websphere/objectgrid/security/plugins/CredentialGenerator.html#setProperties(java.lang.String)) in interface [CredentialGenerator](#page-2053-0)

### **Parameters:**

properties - a properties string with a user name and a password separated by a blank.

#### **Throws:**

[IllegalArgumentException](http://download.oracle.com/javase/1.5.0/docs/api/java/lang/IllegalArgumentException.html) - if the format is not valid

## **equals**

public boolean **equals**[\(Object](http://download.oracle.com/javase/1.5.0/docs/api/java/lang/Object.html) obj)

Checks two UserPasswordCredentialGenerator objects for equality.

Two UserPasswordCredentialGenerator objects are equal if and only if their user names and passwords are equal.

#### **Overrides:**

[equals](http://download.oracle.com/javase/1.5.0/docs/api/java/lang/Object.html#equals(java.lang.Object)) in class [Object](http://download.oracle.com/javase/1.5.0/docs/api/java/lang/Object.html)

#### **Parameters:**

obj - the object we are testing for equality with this object.

#### **Returns:**

true if both UserPasswordCredentialGenerator objects are equivalent.

## **hashCode**

public int **hashCode**()

Returns the hashcode of the UserPasswordCredentialGenerator object.

### **Overrides:**

[hashCode](http://download.oracle.com/javase/1.5.0/docs/api/java/lang/Object.html#hashCode()) in class [Object](http://download.oracle.com/javase/1.5.0/docs/api/java/lang/Object.html)

### **Returns:**

the hash code of this object

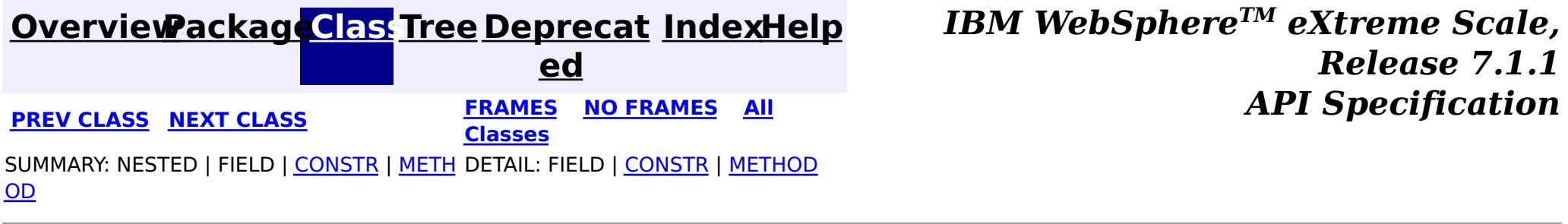

#### **[Overview](#page-1168-0)[Package](#page-1988-0)[Class](file:////dcs/markdown/workspace/Transform/htmlout/0/com.ibm.websphere.extremescale.javadoc.doc/topics/com/ibm/websphere/objectgrid/security/plugins/builtins/WSSubjectSourceImpl.html#main)[Tree](#page-0-0) [Deprecat](#page-0-0) ed PREV** [CLASS](#page-2008-0) **NEXT** CLASS *ERAMES* **NO FRAMES AII** *API**Specification* **[FRAMES](#page-0-0) NO [FRAMES](#page-2005-0) All Classes** [SUMMARY:](file:////dcs/markdown/workspace/Transform/htmlout/0/com.ibm.websphere.extremescale.javadoc.doc/topics/com/ibm/websphere/objectgrid/security/plugins/builtins/WSSubjectSourceImpl.html#method_summary) NESTED | <u>[FIELD](file:////dcs/markdown/workspace/Transform/htmlout/0/com.ibm.websphere.extremescale.javadoc.doc/topics/com/ibm/websphere/objectgrid/security/plugins/builtins/WSSubjectSourceImpl.html#field_detail)</u> | <u>[CONSTR](file:////dcs/markdown/workspace/Transform/htmlout/0/com.ibm.websphere.extremescale.javadoc.doc/topics/com/ibm/websphere/objectgrid/security/plugins/builtins/WSSubjectSourceImpl.html#constructor_detail)</u> | <u>METH</u> DETAIL: <u>FIELD</u> | <u>CONSTR | [METHOD](file:////dcs/markdown/workspace/Transform/htmlout/0/com.ibm.websphere.extremescale.javadoc.doc/topics/com/ibm/websphere/objectgrid/security/plugins/builtins/WSSubjectSourceImpl.html#method_detail)</u> OD

public class **WSSubjectSourceImpl** extends [Object](http://download.oracle.com/javase/1.5.0/docs/api/java/lang/Object.html) implements [SubjectSource](#page-2070-0)

**com.ibm.websphere.objectgrid.security.plugins.builtins Class WSSubjectSourceImpl**

#### [java.lang.Object](http://download.oracle.com/javase/1.5.0/docs/api/java/lang/Object.html)

**com.ibm.websphere.objectgrid.security.plugins.builtins.WSSubjectSourceImpl**

### **All Implemented Interfaces:**

**[SubjectSource](#page-2070-0)** 

WAS XD 6.0 **See Also: [SubjectSource](#page-2070-0)** 

This class is a implementation of the SubjectSource plugin interface for use when an ObjectGrid is accessed in a WebSphere Application Server.

This implementation gets either a runAs Subject or a caller Subject from WebSphere Application Server thread. Users can use the setType(int) method to indicate what type of Subject will be retrieved. If RUN AS SUBJECT is used, the runAs Subject will be returned; if CALLER\_SUBJECT is used, the caller Subject will be returned.

#### **Since:**

#### **Field Summary** s t a t i c i **[CALLER\\_SUBJECT](file:////dcs/markdown/workspace/Transform/htmlout/0/com.ibm.websphere.extremescale.javadoc.doc/topics/com/ibm/websphere/objectgrid/security/plugins/builtins/WSSubjectSourceImpl.html#CALLER_SUBJECT)** A constant representing the caller Subject type

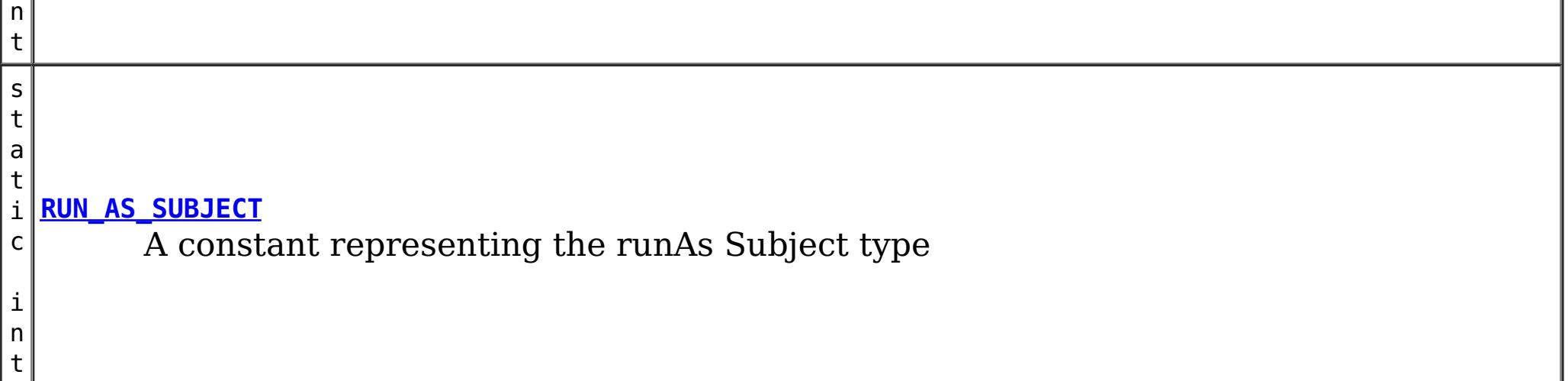

# **Constructor Summary**

**[WSSubjectSourceImpl](file:////dcs/markdown/workspace/Transform/htmlout/0/com.ibm.websphere.extremescale.javadoc.doc/topics/com/ibm/websphere/objectgrid/security/plugins/builtins/WSSubjectSourceImpl.html#WSSubjectSourceImpl())**()

Creates a new WSSubjectSourceImpl with the RunAs Subject type

**[WSSubjectSourceImpl](file:////dcs/markdown/workspace/Transform/htmlout/0/com.ibm.websphere.extremescale.javadoc.doc/topics/com/ibm/websphere/objectgrid/security/plugins/builtins/WSSubjectSourceImpl.html#WSSubjectSourceImpl(int))**(int type)

Creates a new WSSubjectSourceImpl with the specified Subject type

# **Method Summary**

[S](http://download.oracle.com/javase/1.5.0/docs/api/javax/security/auth/Subject.html)

j e c t

u b **[getSubject](file:////dcs/markdown/workspace/Transform/htmlout/0/com.ibm.websphere.extremescale.javadoc.doc/topics/com/ibm/websphere/objectgrid/security/plugins/builtins/WSSubjectSourceImpl.html#getSubject())**()

Converts a passed-in Subject to a new Subject object.

n t

i **[getType](file:////dcs/markdown/workspace/Transform/htmlout/0/com.ibm.websphere.extremescale.javadoc.doc/topics/com/ibm/websphere/objectgrid/security/plugins/builtins/WSSubjectSourceImpl.html#getType())**()

Gets the subject type

i d

v o **[setType](file:////dcs/markdown/workspace/Transform/htmlout/0/com.ibm.websphere.extremescale.javadoc.doc/topics/com/ibm/websphere/objectgrid/security/plugins/builtins/WSSubjectSourceImpl.html#setType(int))**(int type)

Sets the subject type, either RUN\_AS\_SUBJECT or CALLER\_SUBJECT

**Methods inherited from class java.lang[.Object](http://download.oracle.com/javase/1.5.0/docs/api/java/lang/Object.html)**

[clone,](http://download.oracle.com/javase/1.5.0/docs/api/java/lang/Object.html#clone()) [equals,](http://download.oracle.com/javase/1.5.0/docs/api/java/lang/Object.html#equals(java.lang.Object)) [finalize,](http://download.oracle.com/javase/1.5.0/docs/api/java/lang/Object.html#finalize()) [getClass,](http://download.oracle.com/javase/1.5.0/docs/api/java/lang/Object.html#getClass()) [hashCode,](http://download.oracle.com/javase/1.5.0/docs/api/java/lang/Object.html#hashCode()) [notify,](http://download.oracle.com/javase/1.5.0/docs/api/java/lang/Object.html#notify()) [notifyAll,](http://download.oracle.com/javase/1.5.0/docs/api/java/lang/Object.html#notifyAll()) [toString,](http://download.oracle.com/javase/1.5.0/docs/api/java/lang/Object.html#toString()) [wait,](http://download.oracle.com/javase/1.5.0/docs/api/java/lang/Object.html#wait(long)) [wait](http://download.oracle.com/javase/1.5.0/docs/api/java/lang/Object.html#wait(long,%20int)), wait

# **Field Detail**

# **RUN\_AS\_SUBJECT**

public static final int **RUN\_AS\_SUBJECT**

A constant representing the runAs Subject type

**See Also:**

[Constant](file:////dcs/markdown/workspace/Transform/htmlout/0/com.ibm.websphere.extremescale.javadoc.doc/topics/constant-values.html#com.ibm.websphere.objectgrid.security.plugins.builtins.WSSubjectSourceImpl.RUN_AS_SUBJECT) Field Values

# **CALLER\_SUBJECT**

public static final int **CALLER\_SUBJECT**

A constant representing the caller Subject type

**See Also:**

[Constant](file:////dcs/markdown/workspace/Transform/htmlout/0/com.ibm.websphere.extremescale.javadoc.doc/topics/constant-values.html#com.ibm.websphere.objectgrid.security.plugins.builtins.WSSubjectSourceImpl.CALLER_SUBJECT) Field Values

# **Constructor Detail**

## **WSSubjectSourceImpl**

public **WSSubjectSourceImpl**()

Creates a new WSSubjectSourceImpl with the RunAs Subject type

# **WSSubjectSourceImpl**

public **WSSubjectSourceImpl**(int type)

Creates a new WSSubjectSourceImpl with the specified Subject type

#### **Parameters:**

type - the Subject type

#### **Throws:**

[IllegalArgumentException](http://download.oracle.com/javase/1.5.0/docs/api/java/lang/IllegalArgumentException.html) - if the specified type is invalid

# **Method Detail**

## **getType**

public int **getType**()

Gets the subject type

#### **Returns:**

the argument that was passed to the constructor or the setType(int) method, or the default value of RUN\_AS\_SUBJECT if the default constructor is used

### **See Also:**

RUN AS SUBJECT, [setType\(int\)](file:////dcs/markdown/workspace/Transform/htmlout/0/com.ibm.websphere.extremescale.javadoc.doc/topics/com/ibm/websphere/objectgrid/security/plugins/builtins/WSSubjectSourceImpl.html#setType(int))

**Specified by:** [getSubject](file:////dcs/markdown/workspace/Transform/htmlout/0/com.ibm.websphere.extremescale.javadoc.doc/topics/com/ibm/websphere/objectgrid/security/plugins/SubjectSource.html#getSubject()) in interface [SubjectSource](#page-2070-0)

## **setType**

public void **setType**(int type)

Sets the subject type, either RUN AS SUBJECT or CALLER SUBJECT

**[IndexHelp](#page-0-0)** *IBM WebSphere TM eXtreme Scale, Release 7.1.1* **API** Specification

#### **Parameters:**

type - the subject type

#### **Throws:**

[IllegalArgumentException](http://download.oracle.com/javase/1.5.0/docs/api/java/lang/IllegalArgumentException.html) - if the specified type is invalid

## **getSubject**

public [Subject](http://download.oracle.com/javase/1.5.0/docs/api/javax/security/auth/Subject.html) **getSubject**() throws [ObjectGridSecurityException](#page-2100-0)

Converts a passed-in Subject to a new Subject object.

#### **Returns:**

the converted subject

#### **Throws:**

[ObjectGridSecurityException](#page-2100-0) - if an error occurs during processing

**See Also:**

[SubjectSource.getSubject\(\)](file:////dcs/markdown/workspace/Transform/htmlout/0/com.ibm.websphere.extremescale.javadoc.doc/topics/com/ibm/websphere/objectgrid/security/plugins/SubjectSource.html#getSubject())

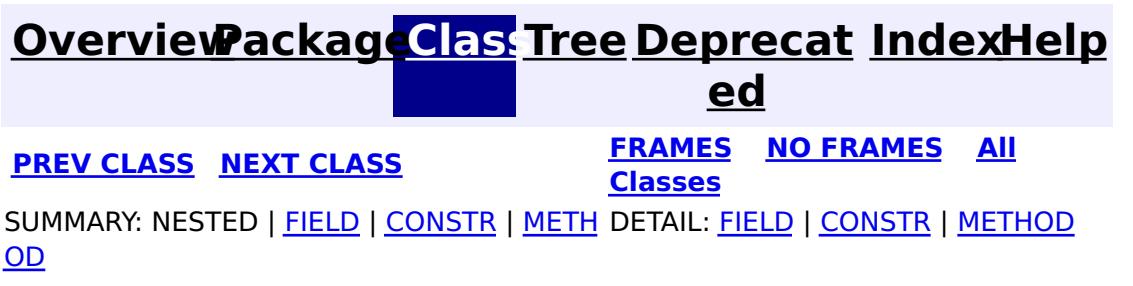

#### **[Overview](#page-1168-0)[Package](#page-1988-0)[Class](file:////dcs/markdown/workspace/Transform/htmlout/0/com.ibm.websphere.extremescale.javadoc.doc/topics/com/ibm/websphere/objectgrid/security/plugins/builtins/WSSubjectValidationImpl.html#main)[Tree](#page-0-0) [Deprecat](#page-0-0) ed PREV** [CLASS](#page-2042-0) **NEXT** CLASS *ERAMES* **NO FRAMES AII** *API**Specification* **[FRAMES](#page-0-0) NO [FRAMES](#page-2008-0) All Classes** [SUMMARY:](file:////dcs/markdown/workspace/Transform/htmlout/0/com.ibm.websphere.extremescale.javadoc.doc/topics/com/ibm/websphere/objectgrid/security/plugins/builtins/WSSubjectValidationImpl.html#method_summary) NESTED | FIELD | <u>[CONSTR](file:////dcs/markdown/workspace/Transform/htmlout/0/com.ibm.websphere.extremescale.javadoc.doc/topics/com/ibm/websphere/objectgrid/security/plugins/builtins/WSSubjectValidationImpl.html#constructor_detail)</u> | <u>METH</u> DETAIL: FIELD | <u>CONSTR | [METHOD](file:////dcs/markdown/workspace/Transform/htmlout/0/com.ibm.websphere.extremescale.javadoc.doc/topics/com/ibm/websphere/objectgrid/security/plugins/builtins/WSSubjectValidationImpl.html#method_detail)</u> OD

public class **WSSubjectValidationImpl** extends [Object](http://download.oracle.com/javase/1.5.0/docs/api/java/lang/Object.html) implements [SubjectValidation](#page-2072-0)

# **com.ibm.websphere.objectgrid.security.plugins.builtins Class WSSubjectValidationImpl**

#### [java.lang.Object](http://download.oracle.com/javase/1.5.0/docs/api/java/lang/Object.html)

**com.ibm.websphere.objectgrid.security.plugins.builtins.WSSubjectValidationImpl**

### **All Implemented Interfaces:**

[SubjectValidation](#page-2072-0)

```
//get the subject from the thread
Subject subject = com.ibm.websphere.security.auth.WSSubject.getRunAsSubject();
```
This class is an implementation of the SubjectValidation interface in a WebSphere Application Server environment.

```
// use the subject to get a Session object
Session session = objectgrid.getSession(subject);
```
A typical scenario of using this class is described as below:

- The client has already been authenticated to WAS before it accesses ObjectGrid.
- The client is running locally on the ObjectGrid server side.
- The client retrieves the runAs Subject from the thread and passes the subject to ObjectGrid server.
- The ObjectGrid runtime will call the validateSubject(Subject) method to validate the subject has not been tampered with.

Here is the code sample:

### **Since:**

```
WAS XD 6.0
```
#### **See Also:**

[InvalidSubjectException](#page-2061-0), [SubjectValidation](#page-2072-0)

# **Constructor Summary**

**[WSSubjectValidationImpl](file:////dcs/markdown/workspace/Transform/htmlout/0/com.ibm.websphere.extremescale.javadoc.doc/topics/com/ibm/websphere/objectgrid/security/plugins/builtins/WSSubjectValidationImpl.html#WSSubjectValidationImpl())**() Creates a new WSSubjectValidationImpl

# **Method Summary**

S u

j [e](http://download.oracle.com/javase/1.5.0/docs/api/javax/security/auth/Subject.html) c t

b **[validateSubject](file:////dcs/markdown/workspace/Transform/htmlout/0/com.ibm.websphere.extremescale.javadoc.doc/topics/com/ibm/websphere/objectgrid/security/plugins/builtins/WSSubjectValidationImpl.html#validateSubject(javax.security.auth.Subject))**([Subject](http://download.oracle.com/javase/1.5.0/docs/api/javax/security/auth/Subject.html) subject)

Validates that the subject has not been tampered with.

#### **Methods inherited from class java.lang[.Object](http://download.oracle.com/javase/1.5.0/docs/api/java/lang/Object.html)**

[clone,](http://download.oracle.com/javase/1.5.0/docs/api/java/lang/Object.html#clone()) [equals,](http://download.oracle.com/javase/1.5.0/docs/api/java/lang/Object.html#equals(java.lang.Object)) [finalize,](http://download.oracle.com/javase/1.5.0/docs/api/java/lang/Object.html#finalize()) [getClass,](http://download.oracle.com/javase/1.5.0/docs/api/java/lang/Object.html#getClass()) [hashCode,](http://download.oracle.com/javase/1.5.0/docs/api/java/lang/Object.html#hashCode()) [notify,](http://download.oracle.com/javase/1.5.0/docs/api/java/lang/Object.html#notify()) [notifyAll,](http://download.oracle.com/javase/1.5.0/docs/api/java/lang/Object.html#notifyAll()) [toString,](http://download.oracle.com/javase/1.5.0/docs/api/java/lang/Object.html#toString()) [wait,](http://download.oracle.com/javase/1.5.0/docs/api/java/lang/Object.html#wait(long)) [wait](http://download.oracle.com/javase/1.5.0/docs/api/java/lang/Object.html#wait(long,%20int)), wait

# **Constructor Detail**

## **WSSubjectValidationImpl**

```
public Subject(Subject subject)
                   throws InvalidSubjectException
```
public **WSSubjectValidationImpl**()

```
Creates a new WSSubjectValidationImpl
```
# **Method Detail**

## **validateSubject**

**[IndexHelp](#page-0-0)** *IBM WebSphere TM eXtreme Scale, Release 7.1.1*  $API$  **Specification** 

Validates that the subject has not been tampered with.

#### **Specified by:**

[validateSubject](file:////dcs/markdown/workspace/Transform/htmlout/0/com.ibm.websphere.extremescale.javadoc.doc/topics/com/ibm/websphere/objectgrid/security/plugins/SubjectValidation.html#validateSubject(javax.security.auth.Subject)) in interface [SubjectValidation](#page-2072-0)

#### **Parameters:**

subject - a Subject to be validated

#### **Returns:**

the validated Subject object

#### **Throws:**

[InvalidSubjectException](#page-2061-0) - if the subject is invalid

#### **See Also:**

[SubjectValidation.validateSubject\(Subject\)](file:////dcs/markdown/workspace/Transform/htmlout/0/com.ibm.websphere.extremescale.javadoc.doc/topics/com/ibm/websphere/objectgrid/security/plugins/SubjectValidation.html#validateSubject(javax.security.auth.Subject))

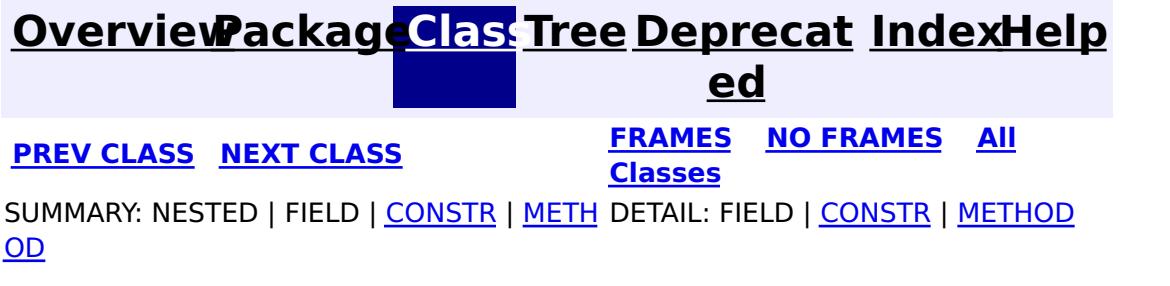

#### **[Overview](#page-1168-0)[Package](#page-1988-0)[Class](file:////dcs/markdown/workspace/Transform/htmlout/0/com.ibm.websphere.extremescale.javadoc.doc/topics/com/ibm/websphere/objectgrid/security/plugins/builtins/WSTokenCredential.html#main)[Tree](#page-0-0) [Deprecat](#page-0-0) ed PREV** [CLASS](#page-2013-0) **NEXT** CLASS *ERAMES* **NO FRAMES AII** *API**Specification* **[FRAMES](#page-0-0) NO [FRAMES](#page-2010-0) All Classes** [SUMMARY:](file:////dcs/markdown/workspace/Transform/htmlout/0/com.ibm.websphere.extremescale.javadoc.doc/topics/com/ibm/websphere/objectgrid/security/plugins/builtins/WSTokenCredential.html#method_summary) NESTED | FIELD | <u>[CONSTR](file:////dcs/markdown/workspace/Transform/htmlout/0/com.ibm.websphere.extremescale.javadoc.doc/topics/com/ibm/websphere/objectgrid/security/plugins/builtins/WSTokenCredential.html#constructor_detail)</u> | <u>METH</u> DETAIL: FIELD | <u>CONSTR | [METHOD](file:////dcs/markdown/workspace/Transform/htmlout/0/com.ibm.websphere.extremescale.javadoc.doc/topics/com/ibm/websphere/objectgrid/security/plugins/builtins/WSTokenCredential.html#method_detail)</u> OD

**com.ibm.websphere.objectgrid.security.plugins.builtins Class WSTokenCredential**

[java.lang.Object](http://download.oracle.com/javase/1.5.0/docs/api/java/lang/Object.html)

**com.ibm.websphere.objectgrid.security.plugins.builtins.WSTokenCredential**

### **All Implemented Interfaces:**

[Credential,](#page-2051-0) [Serializable](http://download.oracle.com/javase/1.5.0/docs/api/java/io/Serializable.html)

public final class **WSTokenCredential** extends [Object](http://download.oracle.com/javase/1.5.0/docs/api/java/lang/Object.html) implements [Credential](#page-2051-0)

b o o l **[equals](file:////dcs/markdown/workspace/Transform/htmlout/0/com.ibm.websphere.extremescale.javadoc.doc/topics/com/ibm/websphere/objectgrid/security/plugins/builtins/WSTokenCredential.html#equals(java.lang.Object))**[\(Object](http://download.oracle.com/javase/1.5.0/docs/api/java/lang/Object.html) o) Checks two WSTokenCredential objects for equality

This class represents a WebSphere Application Server security token credential. An instance of this class contains byte arrays which represent the security tokens used in the Application server. Specifically, this credential contains two tokens, a WebSphere specific authentication token and a WebSphere specific opaque authorization token.

#### **Since:**

WAS XD 6.0.1, XC10

### **See Also:**

[WSTokenCredentialGenerator.getCredential\(\)](file:////dcs/markdown/workspace/Transform/htmlout/0/com.ibm.websphere.extremescale.javadoc.doc/topics/com/ibm/websphere/objectgrid/security/plugins/builtins/WSTokenCredentialGenerator.html#getCredential()), [Serialized](file:////dcs/markdown/workspace/Transform/htmlout/0/com.ibm.websphere.extremescale.javadoc.doc/topics/serialized-form.html#com.ibm.websphere.objectgrid.security.plugins.builtins.WSTokenCredential) Form

# **Constructor Summary**

**[WSTokenCredential](file:////dcs/markdown/workspace/Transform/htmlout/0/com.ibm.websphere.extremescale.javadoc.doc/topics/com/ibm/websphere/objectgrid/security/plugins/builtins/WSTokenCredential.html#WSTokenCredential(byte[],%20byte[]))**(byte[] at, byte[] oat)

Creates a new WebSphere token credential with the specified security tokens.

# **Method Summary**

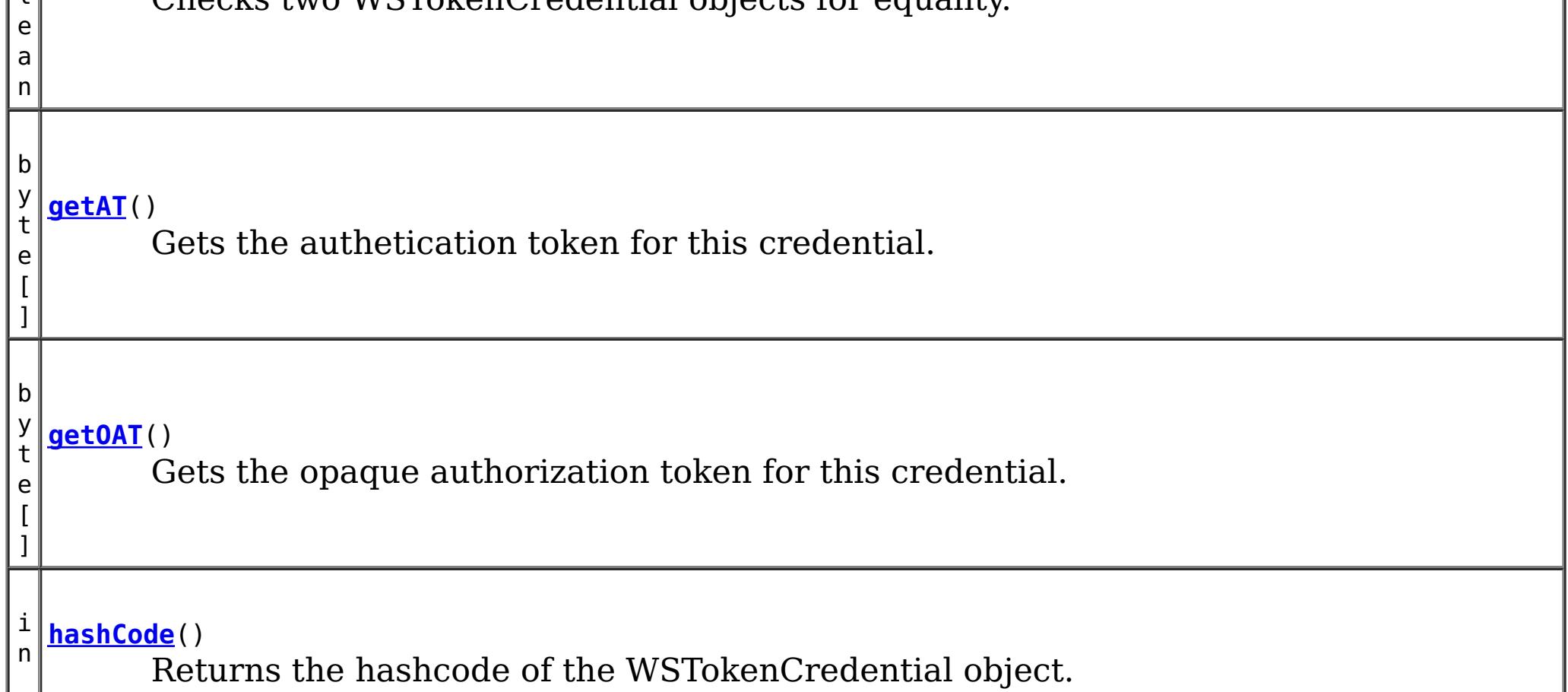
**Methods inherited from class java.lang[.Object](http://download.oracle.com/javase/1.5.0/docs/api/java/lang/Object.html)**

[clone,](http://download.oracle.com/javase/1.5.0/docs/api/java/lang/Object.html#clone()) [finalize,](http://download.oracle.com/javase/1.5.0/docs/api/java/lang/Object.html#finalize()) [getClass,](http://download.oracle.com/javase/1.5.0/docs/api/java/lang/Object.html#getClass()) [notify,](http://download.oracle.com/javase/1.5.0/docs/api/java/lang/Object.html#notify()) [notifyAll,](http://download.oracle.com/javase/1.5.0/docs/api/java/lang/Object.html#notifyAll()) [toString,](http://download.oracle.com/javase/1.5.0/docs/api/java/lang/Object.html#toString()) [wait,](http://download.oracle.com/javase/1.5.0/docs/api/java/lang/Object.html#wait()) [wait,](http://download.oracle.com/javase/1.5.0/docs/api/java/lang/Object.html#wait(long)) [wait](http://download.oracle.com/javase/1.5.0/docs/api/java/lang/Object.html#wait(long,%20int))

## **Constructor Detail**

### **WSTokenCredential**

public **WSTokenCredential**(byte[] at, byte[] oat)

Creates a new WebSphere token credential with the specified security tokens.

#### **Parameters:**

at - the authentication token oat - the opaque authorization token

## **Method Detail**

### **getAT**

```
public byte[] getAT()
```
Gets the authetication token for this credential.

### **Returns:**

**Specified by:** [equals](file:////dcs/markdown/workspace/Transform/htmlout/0/com.ibm.websphere.extremescale.javadoc.doc/topics/com/ibm/websphere/objectgrid/security/plugins/Credential.html#equals(java.lang.Object)) in interface [Credential](#page-2051-0) **Overrides:** [equals](http://download.oracle.com/javase/1.5.0/docs/api/java/lang/Object.html#equals(java.lang.Object)) in class [Object](http://download.oracle.com/javase/1.5.0/docs/api/java/lang/Object.html)

the authentication token argument that was passed to the constructor of this class

### **getOAT**

public byte[] **getOAT**()

Gets the opaque authorization token for this credential.

#### **Returns:**

the opaque authorization token argument that was passed to the constructor of this class

### **equals**

public boolean **equals**[\(Object](http://download.oracle.com/javase/1.5.0/docs/api/java/lang/Object.html) o)

Checks two WSTokenCredential objects for equality.

Two WSTokenCredential objects are equal if and only if their authentication tokens and opaque authorization tokens are equal.

#### **Parameters:**

o - the object we are testing for equality with this object. **Returns:**

true if both WSTokenCredential objects are equivalent.

**See Also:**

[Credential.equals\(Object\)](file:////dcs/markdown/workspace/Transform/htmlout/0/com.ibm.websphere.extremescale.javadoc.doc/topics/com/ibm/websphere/objectgrid/security/plugins/Credential.html#equals(java.lang.Object))

### **hashCode**

public int **hashCode**()

Returns the hashcode of the WSTokenCredential object.

### **Specified by:**

[hashCode](file:////dcs/markdown/workspace/Transform/htmlout/0/com.ibm.websphere.extremescale.javadoc.doc/topics/com/ibm/websphere/objectgrid/security/plugins/Credential.html#hashCode()) in interface [Credential](#page-2051-0)

### **Overrides:**

[hashCode](http://download.oracle.com/javase/1.5.0/docs/api/java/lang/Object.html#hashCode()) in class [Object](http://download.oracle.com/javase/1.5.0/docs/api/java/lang/Object.html)

#### **Returns:**

the hash code of this object

### **See Also:**

[Credential.hashCode\(\)](file:////dcs/markdown/workspace/Transform/htmlout/0/com.ibm.websphere.extremescale.javadoc.doc/topics/com/ibm/websphere/objectgrid/security/plugins/Credential.html#hashCode())

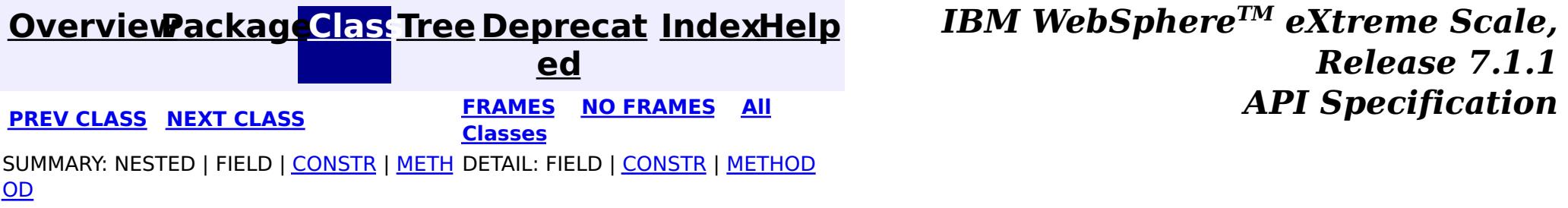

#### **[Overview](#page-1168-0)[Package](#page-1988-0)[Class](file:////dcs/markdown/workspace/Transform/htmlout/0/com.ibm.websphere.extremescale.javadoc.doc/topics/com/ibm/websphere/objectgrid/security/plugins/builtins/WSTokenCredentialGenerator.html#main)[Tree](#page-0-0) [Deprecat](#page-0-0) ed PREV [CLASS](#page-2010-0)** NEXT CLASS **ERAMES** NO FRAMES AII **API** Specification **[FRAMES](#page-0-0) NO [FRAMES](#page-2013-0) All Classes** [SUMMARY:](file:////dcs/markdown/workspace/Transform/htmlout/0/com.ibm.websphere.extremescale.javadoc.doc/topics/com/ibm/websphere/objectgrid/security/plugins/builtins/WSTokenCredentialGenerator.html#method_summary) NESTED | <u>[FIELD](file:////dcs/markdown/workspace/Transform/htmlout/0/com.ibm.websphere.extremescale.javadoc.doc/topics/com/ibm/websphere/objectgrid/security/plugins/builtins/WSTokenCredentialGenerator.html#field_detail)</u> | <u>[CONSTR](file:////dcs/markdown/workspace/Transform/htmlout/0/com.ibm.websphere.extremescale.javadoc.doc/topics/com/ibm/websphere/objectgrid/security/plugins/builtins/WSTokenCredentialGenerator.html#constructor_detail)</u> | <u>METH</u> DETAIL: <u>FIELD</u> | <u>CONSTR | [METHOD](file:////dcs/markdown/workspace/Transform/htmlout/0/com.ibm.websphere.extremescale.javadoc.doc/topics/com/ibm/websphere/objectgrid/security/plugins/builtins/WSTokenCredentialGenerator.html#method_detail)</u> OD

public class **WSTokenCredentialGenerator** extends [Object](http://download.oracle.com/javase/1.5.0/docs/api/java/lang/Object.html) implements [CredentialGenerator](#page-2053-0)

## **com.ibm.websphere.objectgrid.security.plugins.builtins Class WSTokenCredentialGenerator**

#### [java.lang.Object](http://download.oracle.com/javase/1.5.0/docs/api/java/lang/Object.html)

**com.ibm.websphere.objectgrid.security.plugins.builtins.WSTokenCredentialGenerator**

### **All Implemented Interfaces:**

[CredentialGenerator](#page-2053-0)

When the getCredential() method is called, the Subject associated with the current thread is retrieved. The security information in this Subject object is converted into a WSTokenCredential. This credential object has enough information for the receiving side to rebuild the security context.

This class represents a credential generator when running in WebSphere Application Server.

Users can specify whether to retrieve a runAs subject or a caller subject from the thread by using the RUN AS SUBJECT or CALLER SUBJECT constant.

This scenario takes advantage of the fact that the ObjectGrid client has already been authenticated. Since application servers housing ObjectGrid servers are in the same security domain as the application servers housing the ObjectGrid clients, the security tokens can be propagated from the ObjectGrid client to the ObjectGrid server so there is no need to reauthenticate to the same user registry.

WSTokenCredentialGenerator has a one to many relationship with WSTokenCredential because it can generate different WSTokenCredential objects based on what Subject is associated with the current thread.

### **Since:**

WAS XD 6.0.1, XC10

#### **See Also:**

[WSTokenCredential](#page-2010-0)

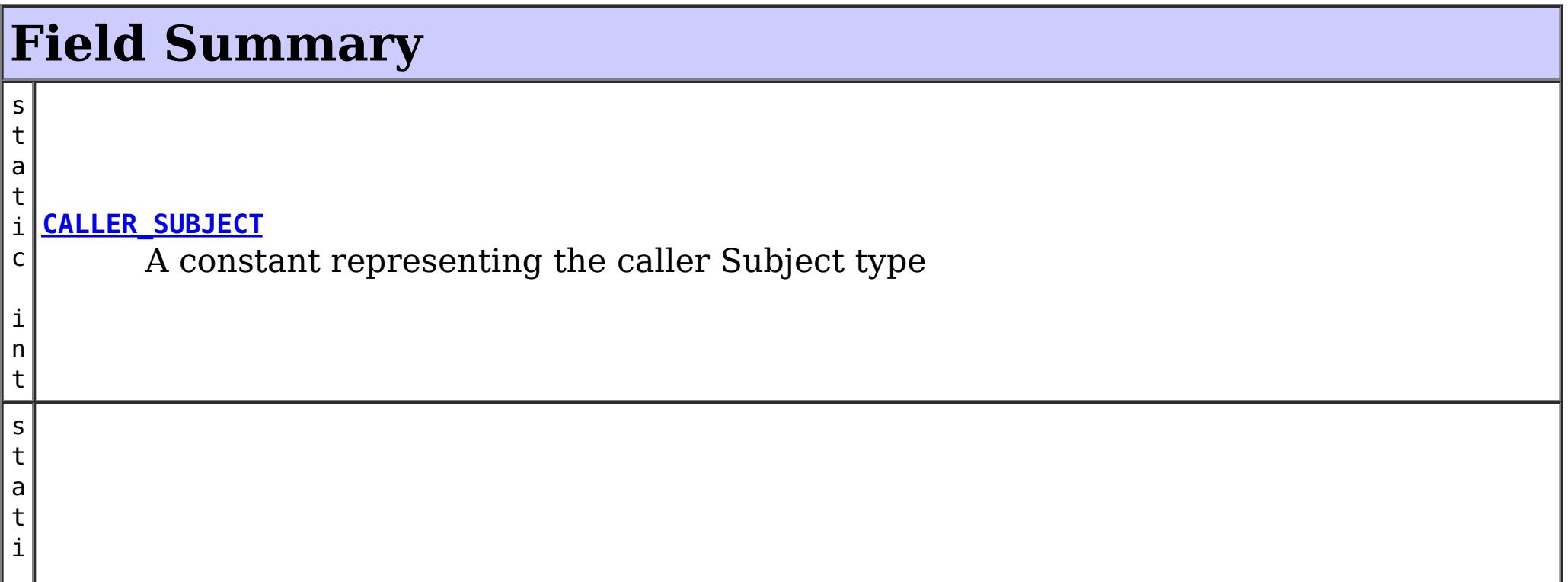

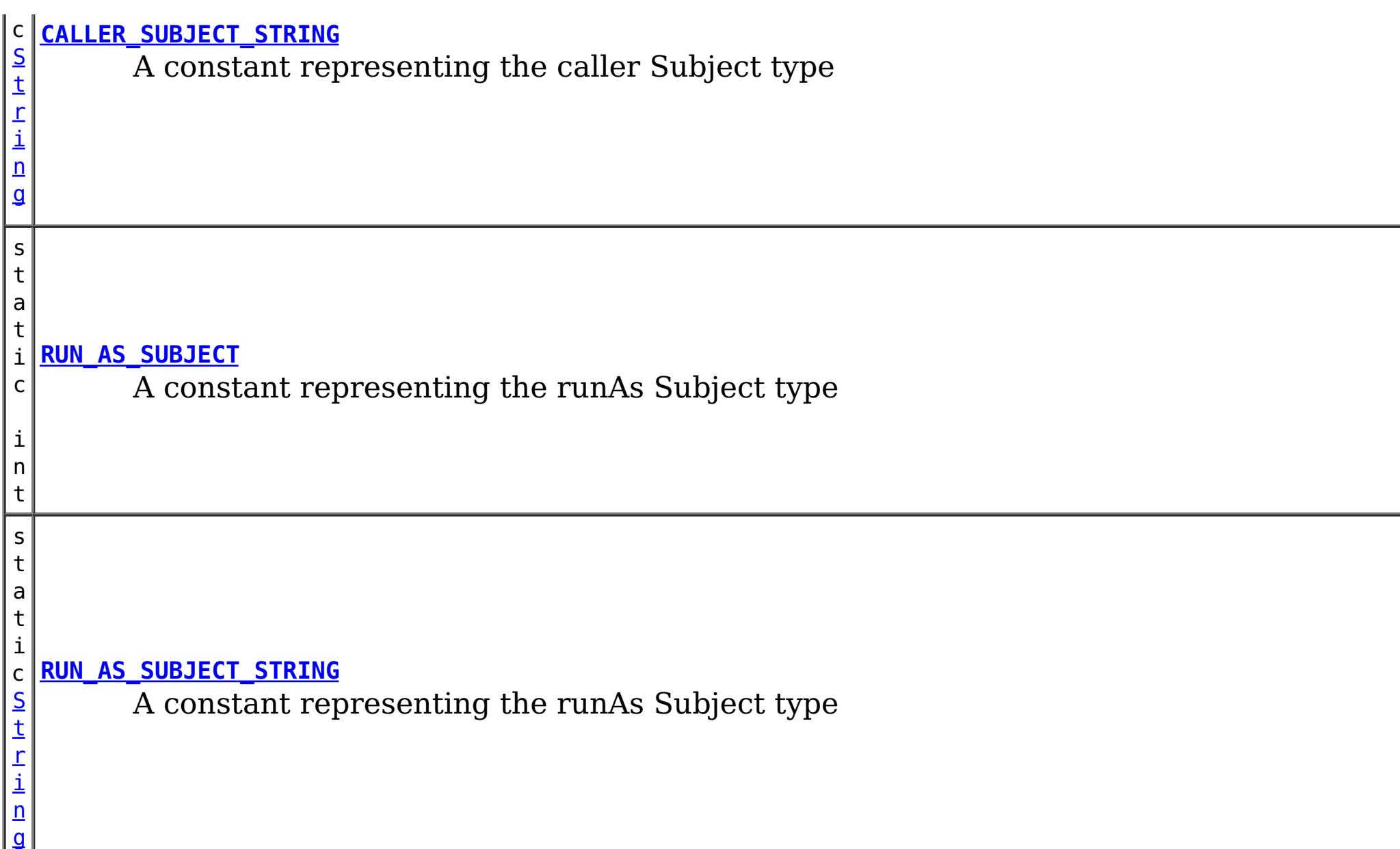

 $\overline{\mathsf{C}}$ r

## **Constructor Summary**

**[WSTokenCredentialGenerator](file:////dcs/markdown/workspace/Transform/htmlout/0/com.ibm.websphere.extremescale.javadoc.doc/topics/com/ibm/websphere/objectgrid/security/plugins/builtins/WSTokenCredentialGenerator.html#WSTokenCredentialGenerator())**()

Creates a new WSTokenCredentialGenerator with a default runAs subject type.

**[WSTokenCredentialGenerator](file:////dcs/markdown/workspace/Transform/htmlout/0/com.ibm.websphere.extremescale.javadoc.doc/topics/com/ibm/websphere/objectgrid/security/plugins/builtins/WSTokenCredentialGenerator.html#WSTokenCredentialGenerator(int))**(int aType)

Creates a new WSTokenCredentialGenerator with the specified subject type.

# **Method Summary**

n t i a

[e](#page-2051-0) d **[getCredential](file:////dcs/markdown/workspace/Transform/htmlout/0/com.ibm.websphere.extremescale.javadoc.doc/topics/com/ibm/websphere/objectgrid/security/plugins/builtins/WSTokenCredentialGenerator.html#getCredential())**()

e Creates a new WSTokenCredential object using this object's using the security information from the Subject associated with the current thread.

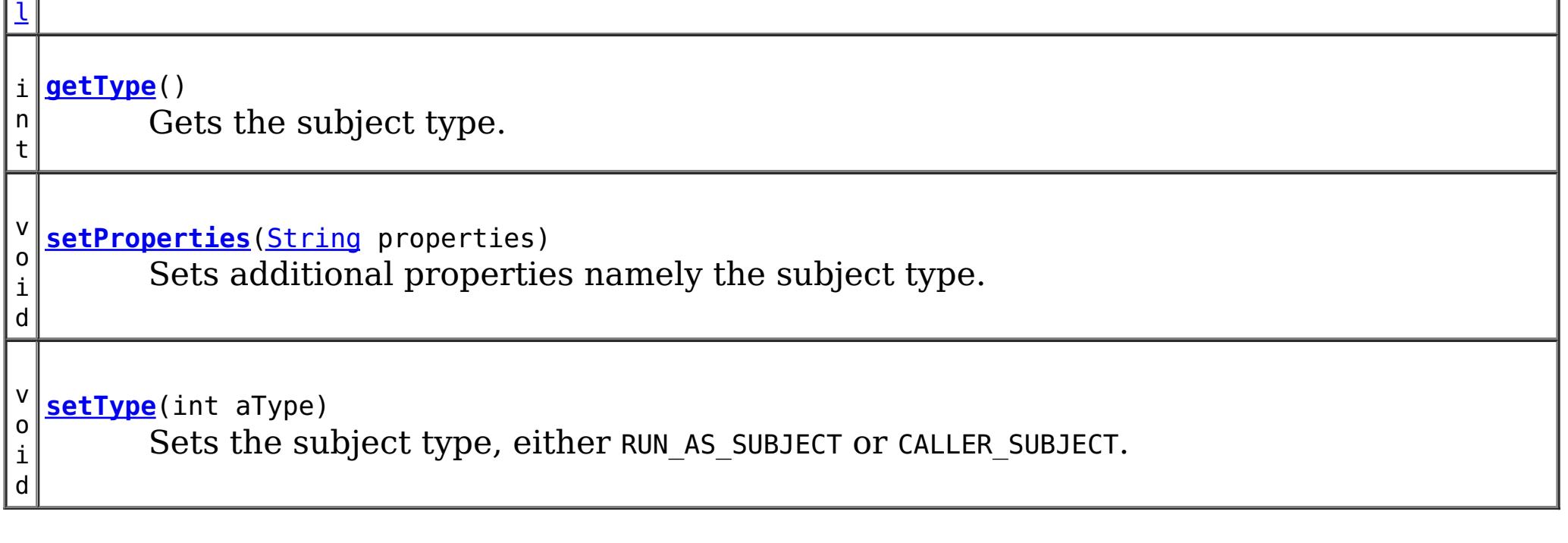

**Methods inherited from class java.lang[.Object](http://download.oracle.com/javase/1.5.0/docs/api/java/lang/Object.html)**

[clone,](http://download.oracle.com/javase/1.5.0/docs/api/java/lang/Object.html#clone()) [equals,](http://download.oracle.com/javase/1.5.0/docs/api/java/lang/Object.html#equals(java.lang.Object)) [finalize,](http://download.oracle.com/javase/1.5.0/docs/api/java/lang/Object.html#finalize()) [getClass,](http://download.oracle.com/javase/1.5.0/docs/api/java/lang/Object.html#getClass()) [hashCode,](http://download.oracle.com/javase/1.5.0/docs/api/java/lang/Object.html#hashCode()) [notify,](http://download.oracle.com/javase/1.5.0/docs/api/java/lang/Object.html#notify()) [notifyAll,](http://download.oracle.com/javase/1.5.0/docs/api/java/lang/Object.html#notifyAll()) [toString,](http://download.oracle.com/javase/1.5.0/docs/api/java/lang/Object.html#toString()) [wait,](http://download.oracle.com/javase/1.5.0/docs/api/java/lang/Object.html#wait(long)) [wait](http://download.oracle.com/javase/1.5.0/docs/api/java/lang/Object.html#wait(long,%20int)), wait

## **Field Detail**

## **RUN\_AS\_SUBJECT**

public static final int **RUN\_AS\_SUBJECT**

A constant representing the runAs Subject type

**See Also:** [Constant](file:////dcs/markdown/workspace/Transform/htmlout/0/com.ibm.websphere.extremescale.javadoc.doc/topics/constant-values.html#com.ibm.websphere.objectgrid.security.plugins.builtins.WSTokenCredentialGenerator.RUN_AS_SUBJECT) Field Values

## **CALLER\_SUBJECT**

public static final int **CALLER\_SUBJECT**

A constant representing the caller Subject type

**See Also:** [Constant](file:////dcs/markdown/workspace/Transform/htmlout/0/com.ibm.websphere.extremescale.javadoc.doc/topics/constant-values.html#com.ibm.websphere.objectgrid.security.plugins.builtins.WSTokenCredentialGenerator.CALLER_SUBJECT) Field Values

## **RUN\_AS\_SUBJECT\_STRING**

public static final [String](http://download.oracle.com/javase/1.5.0/docs/api/java/lang/String.html) **RUN\_AS\_SUBJECT\_STRING**

**See Also:** RUN AS SUBJECT, [setProperties\(String\)](file:////dcs/markdown/workspace/Transform/htmlout/0/com.ibm.websphere.extremescale.javadoc.doc/topics/com/ibm/websphere/objectgrid/security/plugins/builtins/WSTokenCredentialGenerator.html#setProperties(java.lang.String)), [setType\(int\)](file:////dcs/markdown/workspace/Transform/htmlout/0/com.ibm.websphere.extremescale.javadoc.doc/topics/com/ibm/websphere/objectgrid/security/plugins/builtins/WSTokenCredentialGenerator.html#setType(int))

A constant representing the runAs Subject type

**See Also:** [Constant](file:////dcs/markdown/workspace/Transform/htmlout/0/com.ibm.websphere.extremescale.javadoc.doc/topics/constant-values.html#com.ibm.websphere.objectgrid.security.plugins.builtins.WSTokenCredentialGenerator.RUN_AS_SUBJECT_STRING) Field Values

## **CALLER\_SUBJECT\_STRING**

public static final [String](http://download.oracle.com/javase/1.5.0/docs/api/java/lang/String.html) **CALLER\_SUBJECT\_STRING**

A constant representing the caller Subject type

**See Also:** [Constant](file:////dcs/markdown/workspace/Transform/htmlout/0/com.ibm.websphere.extremescale.javadoc.doc/topics/constant-values.html#com.ibm.websphere.objectgrid.security.plugins.builtins.WSTokenCredentialGenerator.CALLER_SUBJECT_STRING) Field Values

## **Constructor Detail**

### **WSTokenCredentialGenerator**

public **WSTokenCredentialGenerator**()

Creates a new WSTokenCredentialGenerator with a default runAs subject type.

### **WSTokenCredentialGenerator**

public **WSTokenCredentialGenerator**(int aType)

Creates a new WSTokenCredentialGenerator with the specified subject type.

A valid subject type is either RUN\_AS\_SUBJECT or CALLER\_SUBJECT.

#### **Parameters:**

aType - either RUN\_AS\_SUBJECT or CALLER\_SUBJECT

#### **Throws:**

[IllegalArgumentException](http://download.oracle.com/javase/1.5.0/docs/api/java/lang/IllegalArgumentException.html) - if the specified type is invalid

**See Also:**

[CALLER\\_SUBJECT](file:////dcs/markdown/workspace/Transform/htmlout/0/com.ibm.websphere.extremescale.javadoc.doc/topics/com/ibm/websphere/objectgrid/security/plugins/builtins/WSTokenCredentialGenerator.html#CALLER_SUBJECT), [RUN\\_AS\\_SUBJECT](file:////dcs/markdown/workspace/Transform/htmlout/0/com.ibm.websphere.extremescale.javadoc.doc/topics/com/ibm/websphere/objectgrid/security/plugins/builtins/WSTokenCredentialGenerator.html#RUN_AS_SUBJECT)

## **Method Detail**

### **getCredential**

public [Credential](#page-2051-0) **getCredential**()

throws [CannotGenerateCredentialException](#page-2048-0)

Creates a new WSTokenCredential object using this object's using the security information from the Subject associated with the current thread.

the argument that was passed to the constructor or the setType(int) method, the value from the argument passed to the setProperties method, or the default value of RUN AS SUBJECT if the default constructor is used

### **Specified by:**

[getCredential](file:////dcs/markdown/workspace/Transform/htmlout/0/com.ibm.websphere.extremescale.javadoc.doc/topics/com/ibm/websphere/objectgrid/security/plugins/CredentialGenerator.html#getCredential()) in interface [CredentialGenerator](#page-2053-0)

### **Returns:**

a new WSTokenCredential instance

### **Throws:**

[CannotGenerateCredentialException](#page-2048-0) - if an error occurs during retrieval of the Subject's security information, see the cause by exception for more information

### **See Also:**

[CredentialGenerator.getCredential\(\)](file:////dcs/markdown/workspace/Transform/htmlout/0/com.ibm.websphere.extremescale.javadoc.doc/topics/com/ibm/websphere/objectgrid/security/plugins/CredentialGenerator.html#getCredential()), [WSTokenCredential](#page-2010-0)

### **getType**

public int **getType**()

Gets the subject type.

### **Returns:**

### **See Also:**

RUN AS SUBJECT, [setProperties\(String\)](file:////dcs/markdown/workspace/Transform/htmlout/0/com.ibm.websphere.extremescale.javadoc.doc/topics/com/ibm/websphere/objectgrid/security/plugins/builtins/WSTokenCredentialGenerator.html#setProperties(java.lang.String)), [setType\(int\)](file:////dcs/markdown/workspace/Transform/htmlout/0/com.ibm.websphere.extremescale.javadoc.doc/topics/com/ibm/websphere/objectgrid/security/plugins/builtins/WSTokenCredentialGenerator.html#setType(int))

### **setType**

public void **setType**(int aType)

Sets the subject type, either RUN\_AS\_SUBJECT or CALLER\_SUBJECT.

**Parameters:** aType - the subject type **Throws:** [IllegalArgumentException](http://download.oracle.com/javase/1.5.0/docs/api/java/lang/IllegalArgumentException.html) - if the specified type is invalid

### **setProperties**

public void **setProperties**[\(String](http://download.oracle.com/javase/1.5.0/docs/api/java/lang/String.html) properties)

Sets additional properties namely the subject type.

### **Specified by:**

[setProperties](file:////dcs/markdown/workspace/Transform/htmlout/0/com.ibm.websphere.extremescale.javadoc.doc/topics/com/ibm/websphere/objectgrid/security/plugins/CredentialGenerator.html#setProperties(java.lang.String)) in interface [CredentialGenerator](#page-2053-0)

### **Parameters:**

properties - the property should be either RUN\_AS\_SUBJECT\_STRING or CALLER\_SUBJECT\_STRING

### **Throws:**

[IllegalArgumentException](http://download.oracle.com/javase/1.5.0/docs/api/java/lang/IllegalArgumentException.html) - if properties is not one of the expected values

### **See Also:**

[CALLER\\_SUBJECT\\_STRING](file:////dcs/markdown/workspace/Transform/htmlout/0/com.ibm.websphere.extremescale.javadoc.doc/topics/com/ibm/websphere/objectgrid/security/plugins/builtins/WSTokenCredentialGenerator.html#CALLER_SUBJECT_STRING), [RUN\\_AS\\_SUBJECT\\_STRING](file:////dcs/markdown/workspace/Transform/htmlout/0/com.ibm.websphere.extremescale.javadoc.doc/topics/com/ibm/websphere/objectgrid/security/plugins/builtins/WSTokenCredentialGenerator.html#RUN_AS_SUBJECT_STRING)

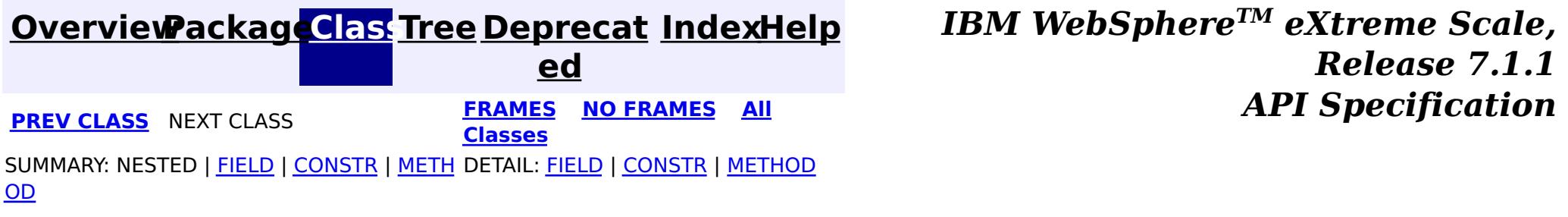

#### **[Overview](#page-1168-0)[Package](#page-1988-0)[Class](file:////dcs/markdown/workspace/Transform/htmlout/0/com.ibm.websphere.extremescale.javadoc.doc/topics/com/ibm/websphere/objectgrid/security/plugins/builtins/CertificateMappingAuthenticator.html#main)[Tree](#page-0-0) [Deprecat](#page-0-0) ed** PREV [CLASS](#page-1990-0) **NEXT CLASS CLASS** *CLASS CLASS CLASS CLASS CLASS CLASS CLASS CLASS CLASS CLASS CLASS CLASS CLASS CLASS CLASS CLASS CLASS CLASS CLASS* **[FRAMES](#page-0-0) NO [FRAMES](#page-2018-0) All Classes** [SUMMARY:](file:////dcs/markdown/workspace/Transform/htmlout/0/com.ibm.websphere.extremescale.javadoc.doc/topics/com/ibm/websphere/objectgrid/security/plugins/builtins/CertificateMappingAuthenticator.html#method_summary) NESTED | FIELD | <u>[CONSTR](file:////dcs/markdown/workspace/Transform/htmlout/0/com.ibm.websphere.extremescale.javadoc.doc/topics/com/ibm/websphere/objectgrid/security/plugins/builtins/CertificateMappingAuthenticator.html#constructor_detail)</u> | <u>METH</u> DETAIL: FIELD | <u>CONSTR | [METHOD](file:////dcs/markdown/workspace/Transform/htmlout/0/com.ibm.websphere.extremescale.javadoc.doc/topics/com/ibm/websphere/objectgrid/security/plugins/builtins/CertificateMappingAuthenticator.html#method_detail)</u> OD

public class **CertificateMappingAuthenticator** extends [Object](http://download.oracle.com/javase/1.5.0/docs/api/java/lang/Object.html) implements [Authenticator](#page-2046-0)

## **com.ibm.websphere.objectgrid.security.plugins.builtins Class CertificateMappingAuthenticator**

#### [java.lang.Object](http://download.oracle.com/javase/1.5.0/docs/api/java/lang/Object.html)

**com.ibm.websphere.objectgrid.security.plugins.builtins.CertificateMappingAuthenticator**

### **All Implemented Interfaces:**

[Authenticator](#page-2046-0)

This class is an implementation for the Authenticator interface when client certificate authentication is used.

This implementation will extract the base distinguished name (DN) the certificate and create a X500Principal with the DN. A Subject object will also be created with this X500Principal object.

This class is only for sample and quick testing purpose. Users should write your own Authenticator implementation which can fit better into the environment.

#### **Since:**

WAS XD 6.0.1

#### **See Also:**

[Authenticator](#page-2046-0), [ClientCertificateCredential](#page-1990-0)

## **Constructor Summary**

**[CertificateMappingAuthenticator](file:////dcs/markdown/workspace/Transform/htmlout/0/com.ibm.websphere.extremescale.javadoc.doc/topics/com/ibm/websphere/objectgrid/security/plugins/builtins/CertificateMappingAuthenticator.html#CertificateMappingAuthenticator())**()

Creates a new CertificateMappingAuthenicator.

# **Method Summary**

[S](http://download.oracle.com/javase/1.5.0/docs/api/javax/security/auth/Subject.html) u b j e c t

**[authenticate](file:////dcs/markdown/workspace/Transform/htmlout/0/com.ibm.websphere.extremescale.javadoc.doc/topics/com/ibm/websphere/objectgrid/security/plugins/builtins/CertificateMappingAuthenticator.html#authenticate(com.ibm.websphere.objectgrid.security.plugins.Credential))**[\(Credential](#page-2051-0) credential) Authenticates a ClientCertificateCredential.

**Methods inherited from class java.lang[.Object](http://download.oracle.com/javase/1.5.0/docs/api/java/lang/Object.html)**

[clone,](http://download.oracle.com/javase/1.5.0/docs/api/java/lang/Object.html#clone()) [equals,](http://download.oracle.com/javase/1.5.0/docs/api/java/lang/Object.html#equals(java.lang.Object)) [finalize,](http://download.oracle.com/javase/1.5.0/docs/api/java/lang/Object.html#finalize()) [getClass,](http://download.oracle.com/javase/1.5.0/docs/api/java/lang/Object.html#getClass()) [hashCode,](http://download.oracle.com/javase/1.5.0/docs/api/java/lang/Object.html#hashCode()) [notify,](http://download.oracle.com/javase/1.5.0/docs/api/java/lang/Object.html#notify()) [notifyAll,](http://download.oracle.com/javase/1.5.0/docs/api/java/lang/Object.html#notifyAll()) [toString,](http://download.oracle.com/javase/1.5.0/docs/api/java/lang/Object.html#toString()) [wait,](http://download.oracle.com/javase/1.5.0/docs/api/java/lang/Object.html#wait(long)) [wait](http://download.oracle.com/javase/1.5.0/docs/api/java/lang/Object.html#wait(long,%20int)), wait

## **Constructor Detail**

**CertificateMappingAuthenticator**

public **CertificateMappingAuthenticator**()

Creates a new CertificateMappingAuthenicator.

# **Method Detail**

### **authenticate**

```
public Subject authenticate(Credential credential)
                     throws InvalidCredentialException,
                            ExpiredCredentialException
```
Authenticates a ClientCertificateCredential.

Extracts the distinguished name (DN) associated with the Subject field in the certificate and then creates a X500Principal object. A Subject object is created with this principal object.

### **Specified by:**

[authenticate](file:////dcs/markdown/workspace/Transform/htmlout/0/com.ibm.websphere.extremescale.javadoc.doc/topics/com/ibm/websphere/objectgrid/security/plugins/Authenticator.html#authenticate(com.ibm.websphere.objectgrid.security.plugins.Credential)) in interface [Authenticator](#page-2046-0)

### **Parameters:**

credential - the credential to authenticate

### **Returns:**

a Subject object representing the user

### **Throws:**

[InvalidCredentialException](#page-2058-0) - if credential isn't a ClientCertificateCredential or some error occurs during processing of the supplied ClientCertificateCredential [ExpiredCredentialException](#page-2055-0) - if credential is expired. This exception is not used by this implementation

**See Also:**

[Authenticator.authenticate\(Credential\)](file:////dcs/markdown/workspace/Transform/htmlout/0/com.ibm.websphere.extremescale.javadoc.doc/topics/com/ibm/websphere/objectgrid/security/plugins/Authenticator.html#authenticate(com.ibm.websphere.objectgrid.security.plugins.Credential))

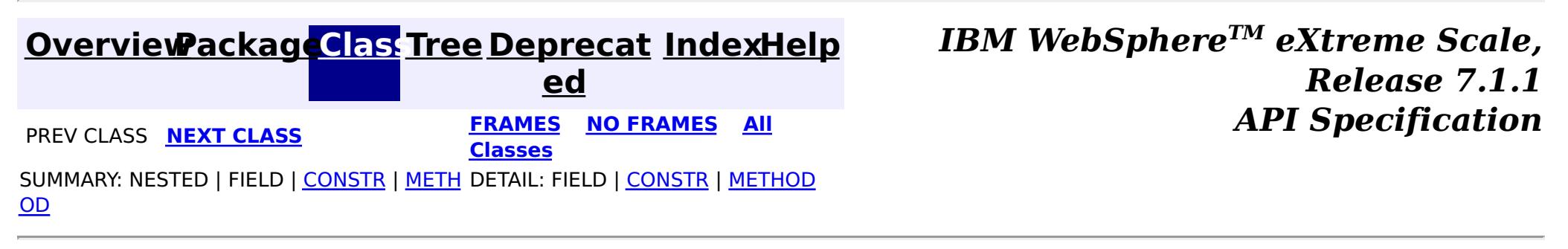

#### **[Overview](#page-1168-0)[Package](#page-1988-0)[Class](file:////dcs/markdown/workspace/Transform/htmlout/0/com.ibm.websphere.extremescale.javadoc.doc/topics/com/ibm/websphere/objectgrid/security/plugins/builtins/KeyStoreLoginAuthenticator.html#main)[Tree](#page-0-0) [Deprecat](#page-0-0) ed PREV [CLASS](#page-2022-0) NEXT CLASS PRAMES NO FRAMES ALL** *API* **Specification [FRAMES](#page-0-0) NO [FRAMES](#page-2020-0) All Classes** [SUMMARY:](file:////dcs/markdown/workspace/Transform/htmlout/0/com.ibm.websphere.extremescale.javadoc.doc/topics/com/ibm/websphere/objectgrid/security/plugins/builtins/KeyStoreLoginAuthenticator.html#method_summary) NESTED | FIELD | <u>[CONSTR](file:////dcs/markdown/workspace/Transform/htmlout/0/com.ibm.websphere.extremescale.javadoc.doc/topics/com/ibm/websphere/objectgrid/security/plugins/builtins/KeyStoreLoginAuthenticator.html#constructor_detail)</u> | <u>METH</u> DETAIL: FIELD | <u>CONSTR | [METHOD](file:////dcs/markdown/workspace/Transform/htmlout/0/com.ibm.websphere.extremescale.javadoc.doc/topics/com/ibm/websphere/objectgrid/security/plugins/builtins/KeyStoreLoginAuthenticator.html#method_detail)</u> OD

### **com.ibm.websphere.objectgrid.security.plugins.builtins Class KeyStoreLoginAuthenticator**

#### [java.lang.Object](http://download.oracle.com/javase/1.5.0/docs/api/java/lang/Object.html)

**com.ibm.websphere.objectgrid.security.plugins.builtins.KeyStoreLoginAuthenticator**

### **All Implemented Interfaces:**

[Authenticator](#page-2046-0)

public class **KeyStoreLoginAuthenticator** extends [Object](http://download.oracle.com/javase/1.5.0/docs/api/java/lang/Object.html) implements [Authenticator](#page-2046-0)

This class is an implementation of the Authenticator interface when a user name and password are used as a credential.

When user ID and password authentication is used, the credential passed to the authenticate(Credential) method is a UserPasswordCredential object.

This implementation will use a KeyStoreLoginModule to authenticate the user into the key store using the JAAS login module "KeyStoreLogin". The key store can be configured as an option to the KeyStoreLoginModule class. Please see the KeyStoreLoginModule class for more details about how to set up the JAAS login configuration file.

This class is only for sample and quick testing purpose. Users should write your own Authenticator implementation which can fit better into the environment.

**Since:** WAS XD 6.0.1 **See Also:** [Authenticator](#page-2046-0), [KeyStoreLoginModule](#page-2022-0), [UserPasswordCredential](#page-1997-0)

## **Constructor Summary**

**[KeyStoreLoginAuthenticator](file:////dcs/markdown/workspace/Transform/htmlout/0/com.ibm.websphere.extremescale.javadoc.doc/topics/com/ibm/websphere/objectgrid/security/plugins/builtins/KeyStoreLoginAuthenticator.html#KeyStoreLoginAuthenticator())**()

Creates a new KeyStoreLoginAuthenticator.

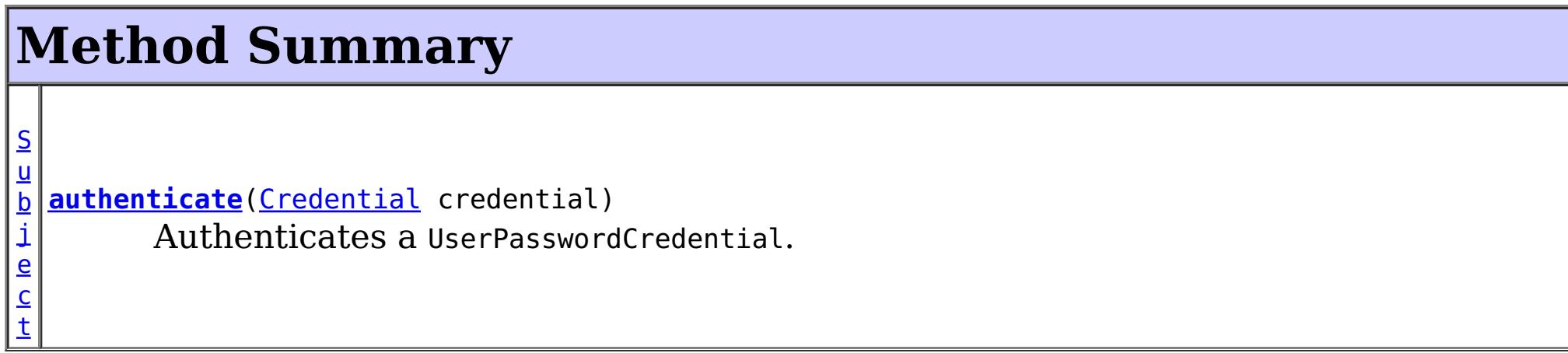

**Methods inherited from class java.lang[.Object](http://download.oracle.com/javase/1.5.0/docs/api/java/lang/Object.html)**

[clone,](http://download.oracle.com/javase/1.5.0/docs/api/java/lang/Object.html#clone()) [equals,](http://download.oracle.com/javase/1.5.0/docs/api/java/lang/Object.html#equals(java.lang.Object)) [finalize,](http://download.oracle.com/javase/1.5.0/docs/api/java/lang/Object.html#finalize()) [getClass,](http://download.oracle.com/javase/1.5.0/docs/api/java/lang/Object.html#getClass()) [hashCode,](http://download.oracle.com/javase/1.5.0/docs/api/java/lang/Object.html#hashCode()) [notify,](http://download.oracle.com/javase/1.5.0/docs/api/java/lang/Object.html#notify()) [notifyAll,](http://download.oracle.com/javase/1.5.0/docs/api/java/lang/Object.html#notifyAll()) [toString,](http://download.oracle.com/javase/1.5.0/docs/api/java/lang/Object.html#toString()) [wait,](http://download.oracle.com/javase/1.5.0/docs/api/java/lang/Object.html#wait(long)) [wait](http://download.oracle.com/javase/1.5.0/docs/api/java/lang/Object.html#wait(long,%20int)), wait

## **Constructor Detail**

## **KeyStoreLoginAuthenticator**

public **KeyStoreLoginAuthenticator**()

Creates a new KeyStoreLoginAuthenticator.

## **Method Detail**

### **authenticate**

public [Subject](http://download.oracle.com/javase/1.5.0/docs/api/javax/security/auth/Subject.html) **authenticate**[\(Credential](#page-2051-0) credential) throws [InvalidCredentialException,](#page-2058-0) [ExpiredCredentialException](#page-2055-0)

Authenticates a UserPasswordCredential.

Uses the user name and password from the specified UserPasswordCredential to login to the KeyStoreLoginModule named "KeyStoreLogin".

### **Specified by:**

[authenticate](file:////dcs/markdown/workspace/Transform/htmlout/0/com.ibm.websphere.extremescale.javadoc.doc/topics/com/ibm/websphere/objectgrid/security/plugins/Authenticator.html#authenticate(com.ibm.websphere.objectgrid.security.plugins.Credential)) in interface [Authenticator](#page-2046-0)

**[IndexHelp](#page-0-0)** *IBM WebSphere TM eXtreme Scale, Release 7.1.1*  $API$  **Specification** 

### **Parameters:**

credential - the user Credential

#### **Returns:**

a Subject object representing the user

#### **Throws:**

[InvalidCredentialException](#page-2058-0) - if credential isn't a UserPasswordCredential or some error occurs during processing of the supplied UserPasswordCredential [ExpiredCredentialException](#page-2055-0) - if credential is expired. This exception is not used by this implementation

#### **See Also:**

[Authenticator.authenticate\(Credential\)](file:////dcs/markdown/workspace/Transform/htmlout/0/com.ibm.websphere.extremescale.javadoc.doc/topics/com/ibm/websphere/objectgrid/security/plugins/Authenticator.html#authenticate(com.ibm.websphere.objectgrid.security.plugins.Credential)), [KeyStoreLoginModule](#page-2022-0)

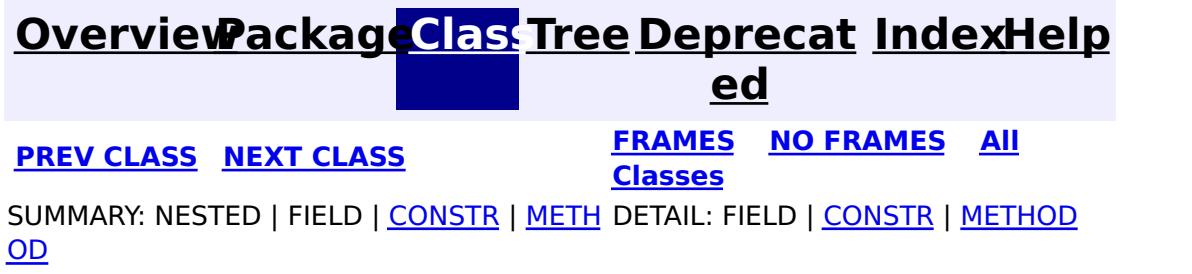

#### **[Overview](#page-1168-0)[Package](#page-1988-0)[Class](file:////dcs/markdown/workspace/Transform/htmlout/0/com.ibm.websphere.extremescale.javadoc.doc/topics/com/ibm/websphere/objectgrid/security/plugins/builtins/KeyStoreLoginModule.html#main)[Tree](#page-0-0) [Deprecat](#page-0-0) ed PREV** [CLASS](#page-2027-0) NEXT CLASS **PRAMES REAMES ALL** *API* **Specification [FRAMES](#page-0-0) NO [FRAMES](#page-2022-0) All Classes** [SUMMARY:](file:////dcs/markdown/workspace/Transform/htmlout/0/com.ibm.websphere.extremescale.javadoc.doc/topics/com/ibm/websphere/objectgrid/security/plugins/builtins/KeyStoreLoginModule.html#method_summary) NESTED | <u>[FIELD](file:////dcs/markdown/workspace/Transform/htmlout/0/com.ibm.websphere.extremescale.javadoc.doc/topics/com/ibm/websphere/objectgrid/security/plugins/builtins/KeyStoreLoginModule.html#field_detail)</u> | <u>[CONSTR](file:////dcs/markdown/workspace/Transform/htmlout/0/com.ibm.websphere.extremescale.javadoc.doc/topics/com/ibm/websphere/objectgrid/security/plugins/builtins/KeyStoreLoginModule.html#constructor_detail)</u> | <u>METH</u> DETAIL: <u>FIELD</u> | <u>CONSTR | [METHOD](file:////dcs/markdown/workspace/Transform/htmlout/0/com.ibm.websphere.extremescale.javadoc.doc/topics/com/ibm/websphere/objectgrid/security/plugins/builtins/KeyStoreLoginModule.html#method_detail)</u> OD

**com.ibm.websphere.objectgrid.security.plugins.builtins Class KeyStoreLoginModule**

[java.lang.Object](http://download.oracle.com/javase/1.5.0/docs/api/java/lang/Object.html)

**com.ibm.websphere.objectgrid.security.plugins.builtins.KeyStoreLoginModule**

### **All Implemented Interfaces:**

[LoginModule](http://download.oracle.com/javase/1.5.0/docs/api/javax/security/auth/spi/LoginModule.html)

public class **KeyStoreLoginModule** extends [Object](http://download.oracle.com/javase/1.5.0/docs/api/java/lang/Object.html) implements [LoginModule](http://download.oracle.com/javase/1.5.0/docs/api/javax/security/auth/spi/LoginModule.html)

A KeyStoreLoginModule is keystore authentication login module based on JAAS authentication.

**Since:** WAS XD 6.0.1 **See Also: [LoginModule](http://download.oracle.com/javase/1.5.0/docs/api/javax/security/auth/spi/LoginModule.html)** 

A login configuration should provide an option "keyStoreFile" to indicate where the keystore file is located. If the keyStoreFile value contains a system property in the form, \${system.property}, it will be expanded to the value of the system property.

If an option "keyStoreFile" is not provided, the default keystore file name is "\${java.home}\${/}.keystore".

Here is a Login module configuration example:

```
KeyStoreLogin {
    com.ibm.websphere.objectgrid.security.plugins.builtins.KeystoreLoginModule required
        keyStoreFile="${user.dir}${/}security${/}.keystore";
};
```
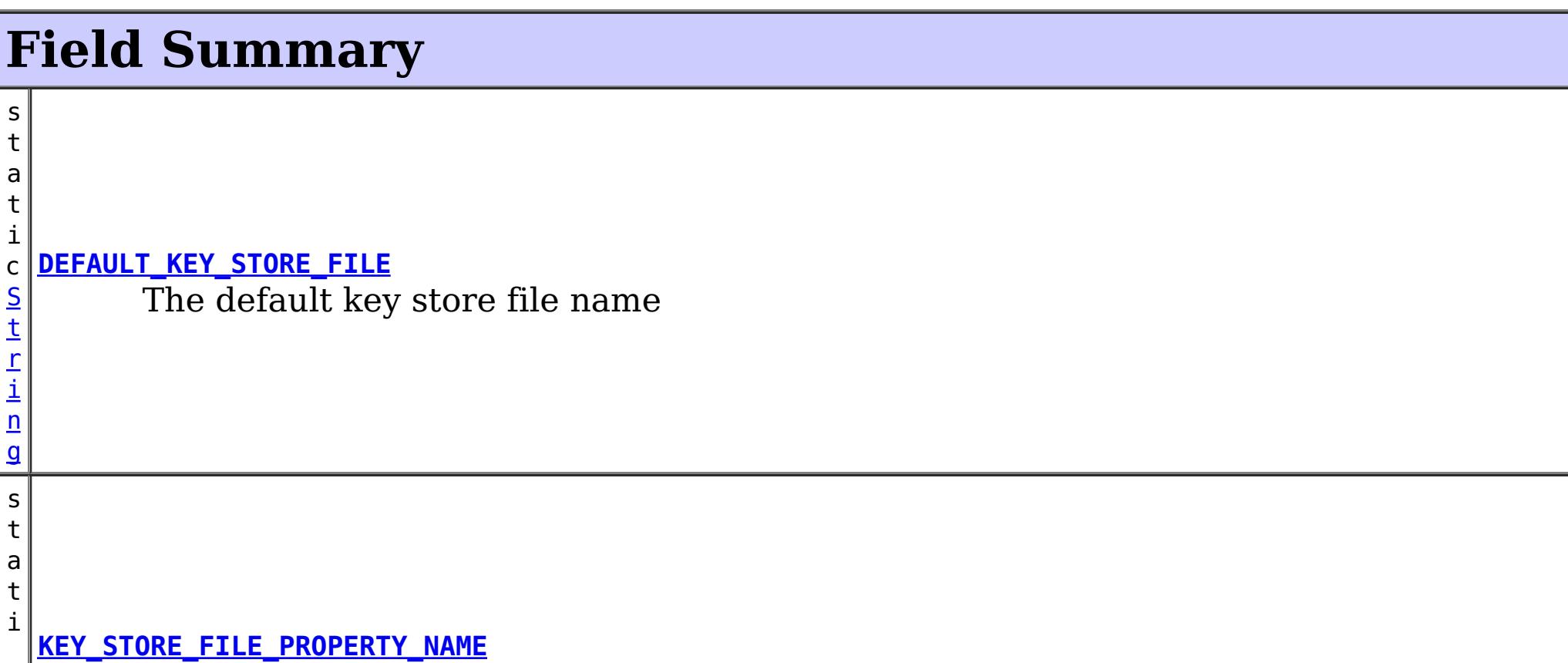

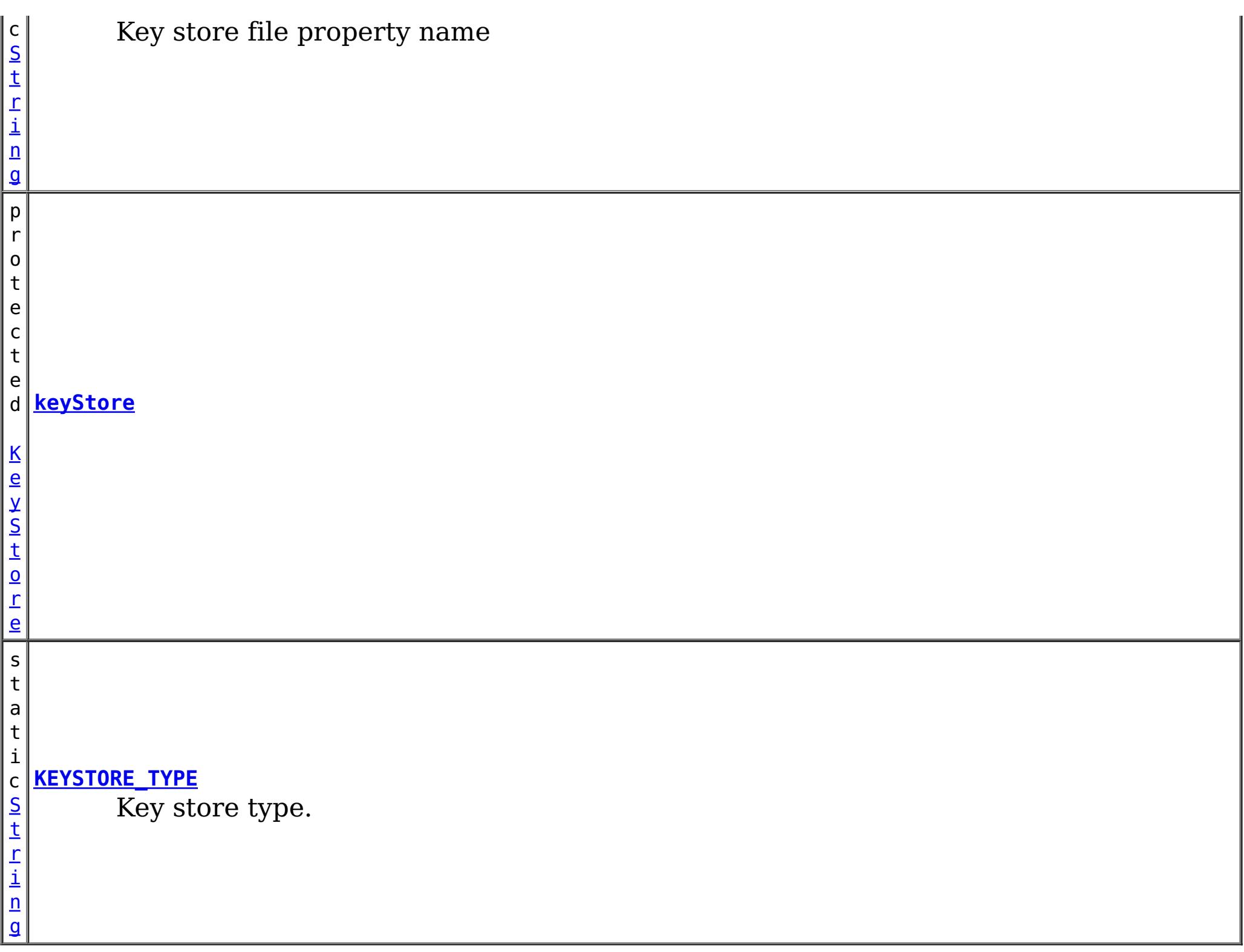

 $|b|$ o o **[abort](file:////dcs/markdown/workspace/Transform/htmlout/0/com.ibm.websphere.extremescale.javadoc.doc/topics/com/ibm/websphere/objectgrid/security/plugins/builtins/KeyStoreLoginModule.html#abort())**() l  $\left|e\right|$ Indicates the user is not accepted

# **Constructor Summary**

**[KeyStoreLoginModule](file:////dcs/markdown/workspace/Transform/htmlout/0/com.ibm.websphere.extremescale.javadoc.doc/topics/com/ibm/websphere/objectgrid/security/plugins/builtins/KeyStoreLoginModule.html#KeyStoreLoginModule())**()

Creates a new KeyStoreLoginModule.

# **Method Summary**

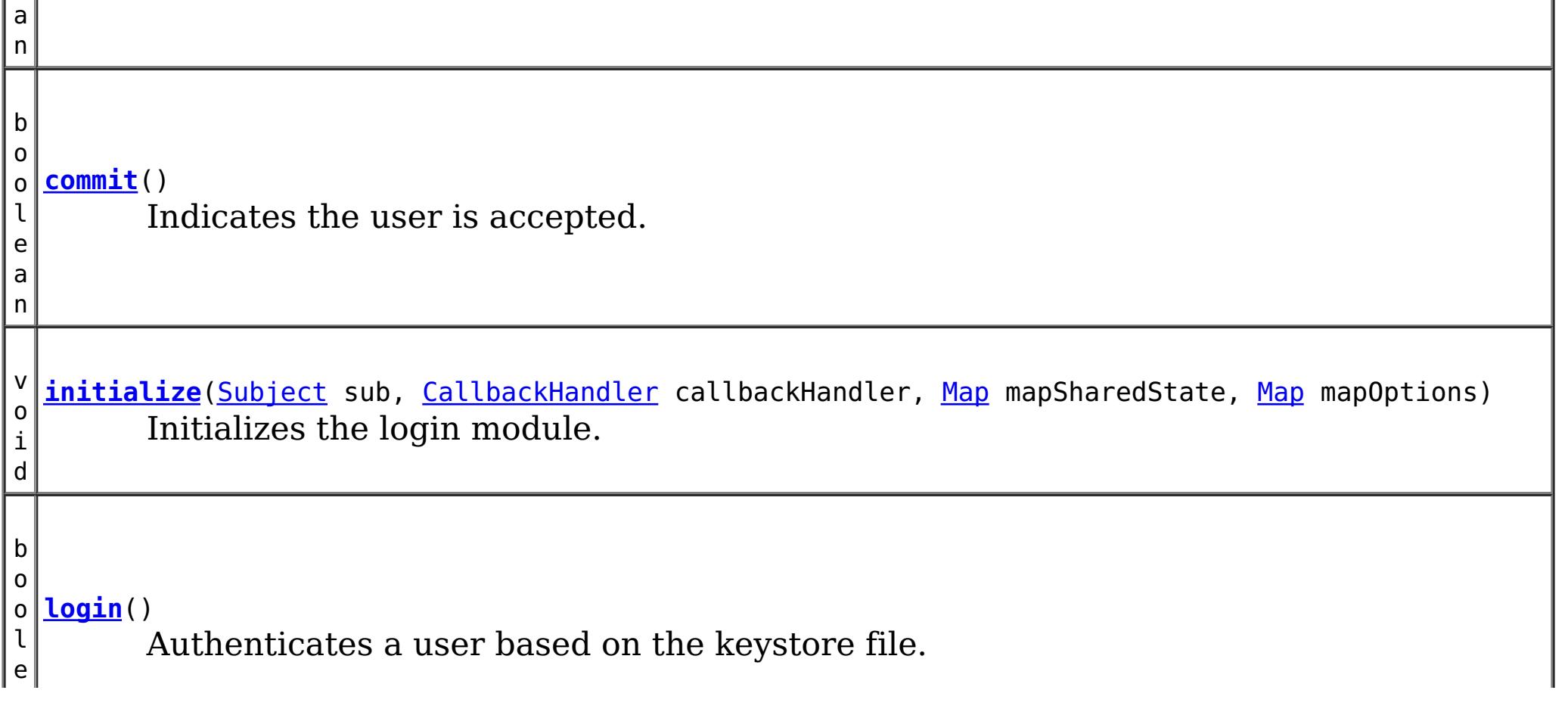

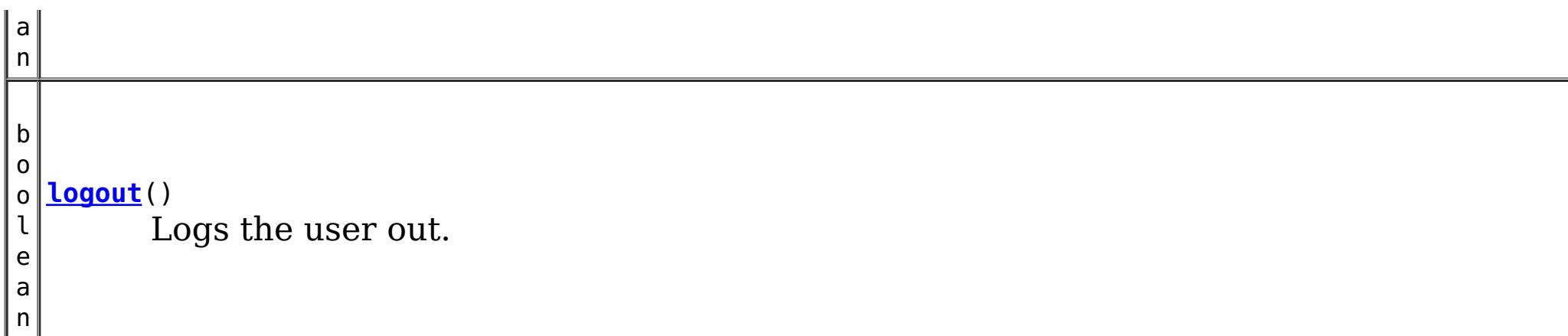

**Methods inherited from class java.lang[.Object](http://download.oracle.com/javase/1.5.0/docs/api/java/lang/Object.html)**

[clone,](http://download.oracle.com/javase/1.5.0/docs/api/java/lang/Object.html#clone()) [equals,](http://download.oracle.com/javase/1.5.0/docs/api/java/lang/Object.html#equals(java.lang.Object)) [finalize,](http://download.oracle.com/javase/1.5.0/docs/api/java/lang/Object.html#finalize()) [getClass,](http://download.oracle.com/javase/1.5.0/docs/api/java/lang/Object.html#getClass()) [hashCode,](http://download.oracle.com/javase/1.5.0/docs/api/java/lang/Object.html#hashCode()) [notify,](http://download.oracle.com/javase/1.5.0/docs/api/java/lang/Object.html#notify()) [notifyAll,](http://download.oracle.com/javase/1.5.0/docs/api/java/lang/Object.html#notifyAll()) [toString,](http://download.oracle.com/javase/1.5.0/docs/api/java/lang/Object.html#toString()) [wait,](http://download.oracle.com/javase/1.5.0/docs/api/java/lang/Object.html#wait(long)) [wait](http://download.oracle.com/javase/1.5.0/docs/api/java/lang/Object.html#wait(long,%20int)), wait

## **Field Detail**

## **KEY\_STORE\_FILE\_PROPERTY\_NAME**

public static final [String](http://download.oracle.com/javase/1.5.0/docs/api/java/lang/String.html) **KEY\_STORE\_FILE\_PROPERTY\_NAME**

Key store file property name

**See Also:** [Constant](file:////dcs/markdown/workspace/Transform/htmlout/0/com.ibm.websphere.extremescale.javadoc.doc/topics/constant-values.html#com.ibm.websphere.objectgrid.security.plugins.builtins.KeyStoreLoginModule.KEY_STORE_FILE_PROPERTY_NAME) Field Values

### **KEYSTORE\_TYPE**

public static final [String](http://download.oracle.com/javase/1.5.0/docs/api/java/lang/String.html) **KEYSTORE\_TYPE**

Key store type. Only JKS is supported

**See Also:** [Constant](file:////dcs/markdown/workspace/Transform/htmlout/0/com.ibm.websphere.extremescale.javadoc.doc/topics/constant-values.html#com.ibm.websphere.objectgrid.security.plugins.builtins.KeyStoreLoginModule.KEYSTORE_TYPE) Field Values

### **DEFAULT\_KEY\_STORE\_FILE**

public static final [String](http://download.oracle.com/javase/1.5.0/docs/api/java/lang/String.html) **DEFAULT\_KEY\_STORE\_FILE**

The default key store file name

**See Also:**

### **keyStore**

protected [KeyStore](http://download.oracle.com/javase/1.5.0/docs/api/java/security/KeyStore.html) **keyStore**

# **Constructor Detail**

### **KeyStoreLoginModule**

public **KeyStoreLoginModule**()

Creates a new KeyStoreLoginModule.

**Method Detail**

### **initialize**

public void **initialize**[\(Subject](http://download.oracle.com/javase/1.5.0/docs/api/javax/security/auth/Subject.html) sub, [CallbackHandler](http://download.oracle.com/javase/1.5.0/docs/api/javax/security/auth/callback/CallbackHandler.html) callbackHandler, [Map](http://download.oracle.com/javase/1.5.0/docs/api/java/util/Map.html) mapSharedState, [Map](http://download.oracle.com/javase/1.5.0/docs/api/java/util/Map.html) mapOptions)

### **Specified by:** [initialize](http://download.oracle.com/javase/1.5.0/docs/api/javax/security/auth/spi/LoginModule.html#initialize(javax.security.auth.Subject,%20javax.security.auth.callback.CallbackHandler,%20java.util.Map,%20java.util.Map)) in interface [LoginModule](http://download.oracle.com/javase/1.5.0/docs/api/javax/security/auth/spi/LoginModule.html)

Initializes the login module.

**Specified by:** [login](http://download.oracle.com/javase/1.5.0/docs/api/javax/security/auth/spi/LoginModule.html#login()) in interface [LoginModule](http://download.oracle.com/javase/1.5.0/docs/api/javax/security/auth/spi/LoginModule.html)

#### **See Also:**

**Throws: [LoginException](http://download.oracle.com/javase/1.5.0/docs/api/javax/security/auth/login/LoginException.html)** 

[LoginModule.initialize\(Subject,](http://download.oracle.com/javase/1.5.0/docs/api/javax/security/auth/spi/LoginModule.html#initialize(javax.security.auth.Subject,%20javax.security.auth.callback.CallbackHandler,%20java.util.Map,%20java.util.Map)) CallbackHandler, Map, Map)

## **login**

public boolean **login**() throws [LoginException](http://download.oracle.com/javase/1.5.0/docs/api/javax/security/auth/login/LoginException.html)

Authenticates a user based on the keystore file.

**See Also:** [LoginModule.login\(\)](http://download.oracle.com/javase/1.5.0/docs/api/javax/security/auth/spi/LoginModule.html#login())

### **commit**

public boolean **commit**() throws [LoginException](http://download.oracle.com/javase/1.5.0/docs/api/javax/security/auth/login/LoginException.html)

Indicates the user is accepted.

**Specified by:** [abort](http://download.oracle.com/javase/1.5.0/docs/api/javax/security/auth/spi/LoginModule.html#abort()) in interface [LoginModule](http://download.oracle.com/javase/1.5.0/docs/api/javax/security/auth/spi/LoginModule.html)

This method is called only if the user is authenticated by all modules in the login configuration file. The principal objects will be added to the stored subject.

### **Specified by:**

[commit](http://download.oracle.com/javase/1.5.0/docs/api/javax/security/auth/spi/LoginModule.html#commit()) in interface [LoginModule](http://download.oracle.com/javase/1.5.0/docs/api/javax/security/auth/spi/LoginModule.html)

### **Returns:**

false if for some reason the principals cannot be added; true otherwise **Throws:**

[LoginException](http://download.oracle.com/javase/1.5.0/docs/api/javax/security/auth/login/LoginException.html) - LoginException is thrown if the subject is readonly or if any unrecoverable exceptions is encountered.

#### **See Also:**

[LoginModule.commit\(\)](http://download.oracle.com/javase/1.5.0/docs/api/javax/security/auth/spi/LoginModule.html#commit())

### **abort**

public boolean **abort**() throws [LoginException](http://download.oracle.com/javase/1.5.0/docs/api/javax/security/auth/login/LoginException.html)

Indicates the user is not accepted

**Throws: [LoginException](http://download.oracle.com/javase/1.5.0/docs/api/javax/security/auth/login/LoginException.html) See Also:** [LoginModule.abort\(\)](http://download.oracle.com/javase/1.5.0/docs/api/javax/security/auth/spi/LoginModule.html#abort())

### **logout**

public boolean **logout**() throws [LoginException](http://download.oracle.com/javase/1.5.0/docs/api/javax/security/auth/login/LoginException.html)

Logs the user out. Clear all the maps.

### **Specified by:**

[logout](http://download.oracle.com/javase/1.5.0/docs/api/javax/security/auth/spi/LoginModule.html#logout()) in interface [LoginModule](http://download.oracle.com/javase/1.5.0/docs/api/javax/security/auth/spi/LoginModule.html)

### **Throws:**

**[LoginException](http://download.oracle.com/javase/1.5.0/docs/api/javax/security/auth/login/LoginException.html)** 

### **See Also:**

[LoginModule.logout\(\)](http://download.oracle.com/javase/1.5.0/docs/api/javax/security/auth/spi/LoginModule.html#logout())

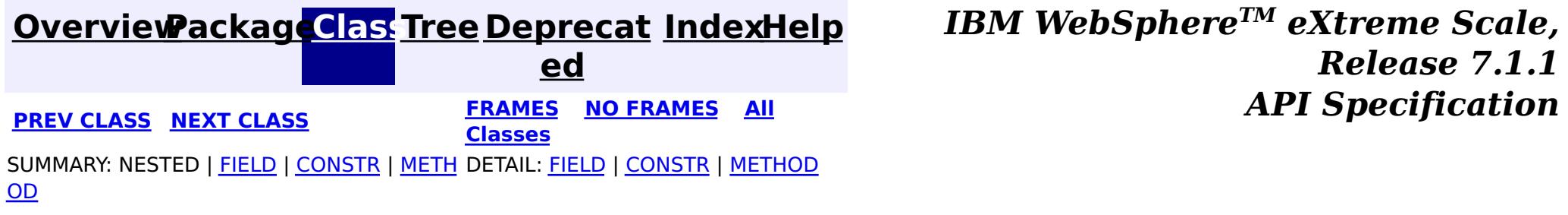

#### **[Overview](#page-1168-0)[Package](#page-1988-0)[Class](file:////dcs/markdown/workspace/Transform/htmlout/0/com.ibm.websphere.extremescale.javadoc.doc/topics/com/ibm/websphere/objectgrid/security/plugins/builtins/LDAPAuthenticator.html#main)[Tree](#page-0-0) [Deprecat](#page-0-0) ed PREV** [CLASS](#page-2029-0) **NEXT CLASS** *CLASS* **PRAMES ALL** *API**Specification* **[FRAMES](#page-0-0) NO [FRAMES](#page-2027-0) All Classes** [SUMMARY:](file:////dcs/markdown/workspace/Transform/htmlout/0/com.ibm.websphere.extremescale.javadoc.doc/topics/com/ibm/websphere/objectgrid/security/plugins/builtins/LDAPAuthenticator.html#method_summary) NESTED | FIELD | <u>[CONSTR](file:////dcs/markdown/workspace/Transform/htmlout/0/com.ibm.websphere.extremescale.javadoc.doc/topics/com/ibm/websphere/objectgrid/security/plugins/builtins/LDAPAuthenticator.html#constructor_detail)</u> | <u>METH</u> DETAIL: FIELD | <u>CONSTR | [METHOD](file:////dcs/markdown/workspace/Transform/htmlout/0/com.ibm.websphere.extremescale.javadoc.doc/topics/com/ibm/websphere/objectgrid/security/plugins/builtins/LDAPAuthenticator.html#method_detail)</u> OD

public class **LDAPAuthenticator** extends [Object](http://download.oracle.com/javase/1.5.0/docs/api/java/lang/Object.html) implements [Authenticator](#page-2046-0)

### **com.ibm.websphere.objectgrid.security.plugins.builtins Class LDAPAuthenticator**

#### [java.lang.Object](http://download.oracle.com/javase/1.5.0/docs/api/java/lang/Object.html)

**com.ibm.websphere.objectgrid.security.plugins.builtins.LDAPAuthenticator**

### **All Implemented Interfaces:**

[Authenticator](#page-2046-0)

This class is an implementation of the Authenticator interface when a user name and password are used as a credential, and the authentication is against an LDAP server.

When basic authentication is used, the credential passed to the authenticate(Credential) method is a UserPasswordCredential object.

This implementation uses the LDAPLoginModule class to authenticate the user into an LDAP server using the JAAS login module "LDAPLogin". The parameters for the LDAP server connection can be configured as options to the LDAPLoginModule. Please refer to the LDAPLoginModule class for more details about what properties should be configured.

This class is only for sample and quick testing purpose. Users should write your own Authenticator implementation which can fit better into the environment.

**Since:** WAS XD 6.0.1 **See Also:** [Authenticator](#page-2046-0), [LDAPLoginModule](#page-2031-0), [UserPasswordCredential](#page-1997-0)

## **Constructor Summary**

**[LDAPAuthenticator](file:////dcs/markdown/workspace/Transform/htmlout/0/com.ibm.websphere.extremescale.javadoc.doc/topics/com/ibm/websphere/objectgrid/security/plugins/builtins/LDAPAuthenticator.html#LDAPAuthenticator())**()

Creates a new LDAPAuthenticator

# **Method Summary**

[S](http://download.oracle.com/javase/1.5.0/docs/api/javax/security/auth/Subject.html)

j e  $\underline{\mathsf{C}}$ t

u b **[authenticate](file:////dcs/markdown/workspace/Transform/htmlout/0/com.ibm.websphere.extremescale.javadoc.doc/topics/com/ibm/websphere/objectgrid/security/plugins/builtins/LDAPAuthenticator.html#authenticate(com.ibm.websphere.objectgrid.security.plugins.Credential))**[\(Credential](#page-2051-0) credential)

Authenticates a UserPasswordCredential.

### **Methods inherited from class java.lang[.Object](http://download.oracle.com/javase/1.5.0/docs/api/java/lang/Object.html)**

[clone,](http://download.oracle.com/javase/1.5.0/docs/api/java/lang/Object.html#clone()) [equals,](http://download.oracle.com/javase/1.5.0/docs/api/java/lang/Object.html#equals(java.lang.Object)) [finalize,](http://download.oracle.com/javase/1.5.0/docs/api/java/lang/Object.html#finalize()) [getClass,](http://download.oracle.com/javase/1.5.0/docs/api/java/lang/Object.html#getClass()) [hashCode,](http://download.oracle.com/javase/1.5.0/docs/api/java/lang/Object.html#hashCode()) [notify,](http://download.oracle.com/javase/1.5.0/docs/api/java/lang/Object.html#notify()) [notifyAll,](http://download.oracle.com/javase/1.5.0/docs/api/java/lang/Object.html#notifyAll()) [toString,](http://download.oracle.com/javase/1.5.0/docs/api/java/lang/Object.html#toString()) [wait,](http://download.oracle.com/javase/1.5.0/docs/api/java/lang/Object.html#wait(long)) [wait](http://download.oracle.com/javase/1.5.0/docs/api/java/lang/Object.html#wait(long,%20int)), wait

## **Constructor Detail**

## **LDAPAuthenticator**

public **LDAPAuthenticator**()

Creates a new LDAPAuthenticator

# **Method Detail**

### **authenticate**

public [Subject](http://download.oracle.com/javase/1.5.0/docs/api/javax/security/auth/Subject.html) **authenticate**[\(Credential](#page-2051-0) credential) throws [InvalidCredentialException,](#page-2058-0) [ExpiredCredentialException](#page-2055-0)

Authenticates a UserPasswordCredential.

Uses the user name and password from the specified UserPasswordCredential to login to the LDAPLoginModule named "LDAPLogin".

### **Specified by:**

[authenticate](file:////dcs/markdown/workspace/Transform/htmlout/0/com.ibm.websphere.extremescale.javadoc.doc/topics/com/ibm/websphere/objectgrid/security/plugins/Authenticator.html#authenticate(com.ibm.websphere.objectgrid.security.plugins.Credential)) in interface [Authenticator](#page-2046-0)

**[IndexHelp](#page-0-0)** *IBM WebSphere TM eXtreme Scale, Release 7.1.1*  $API$  **Specification** 

### **Parameters:**

credential - the user Credential

#### **Returns:**

a Subject object representing the user

#### **Throws:**

[InvalidCredentialException](#page-2058-0) - if credential isn't a UserPasswordCredential or some error occurs during processing of the supplied UserPasswordCredential [ExpiredCredentialException](#page-2055-0) - if credential is expired. This exception is not used by this implementation

#### **See Also:**

[Authenticator.authenticate\(Credential\)](file:////dcs/markdown/workspace/Transform/htmlout/0/com.ibm.websphere.extremescale.javadoc.doc/topics/com/ibm/websphere/objectgrid/security/plugins/Authenticator.html#authenticate(com.ibm.websphere.objectgrid.security.plugins.Credential)), [LDAPLoginModule](#page-2031-0)

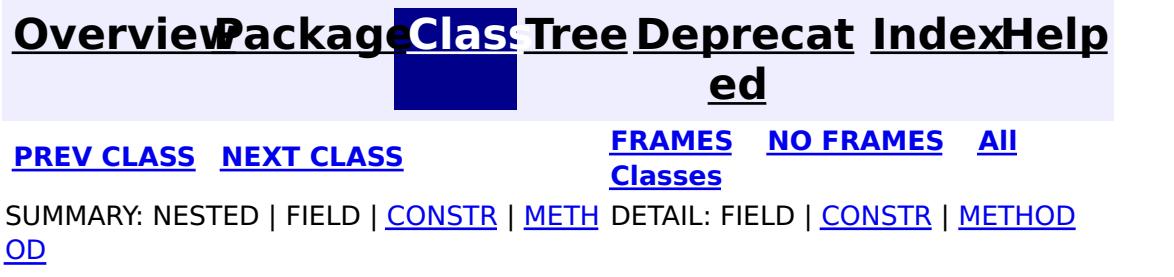

#### **[Overview](#page-1168-0)[Package](#page-1988-0)[Class](file:////dcs/markdown/workspace/Transform/htmlout/0/com.ibm.websphere.extremescale.javadoc.doc/topics/com/ibm/websphere/objectgrid/security/plugins/builtins/LDAPAuthenticatorHelper.html#main)[Tree](#page-0-0) [Deprecat](#page-0-0) ed PREV [CLASS](#page-2031-0) NEXT CLASS REFORE <b>PRAMES NO FRAMES ALL** *API**Specification* **[FRAMES](#page-0-0) NO [FRAMES](#page-2029-0) All Classes** [SUMMARY:](file:////dcs/markdown/workspace/Transform/htmlout/0/com.ibm.websphere.extremescale.javadoc.doc/topics/com/ibm/websphere/objectgrid/security/plugins/builtins/LDAPAuthenticatorHelper.html#method_summary) NESTED | FIELD | <u>[CONSTR](file:////dcs/markdown/workspace/Transform/htmlout/0/com.ibm.websphere.extremescale.javadoc.doc/topics/com/ibm/websphere/objectgrid/security/plugins/builtins/LDAPAuthenticatorHelper.html#constructor_detail)</u> | <u>METH</u> DETAIL: FIELD | <u>CONSTR | [METHOD](file:////dcs/markdown/workspace/Transform/htmlout/0/com.ibm.websphere.extremescale.javadoc.doc/topics/com/ibm/websphere/objectgrid/security/plugins/builtins/LDAPAuthenticatorHelper.html#method_detail)</u> OD

public class **LDAPAuthenticatorHelper** extends [Object](http://download.oracle.com/javase/1.5.0/docs/api/java/lang/Object.html)

### **com.ibm.websphere.objectgrid.security.plugins.builtins Class LDAPAuthenticatorHelper**

[java.lang.Object](http://download.oracle.com/javase/1.5.0/docs/api/java/lang/Object.html)

**com.ibm.websphere.objectgrid.security.plugins.builtins.LDAPAuthenticatorHelper**

 $\Gamma$ ]

public **LDAPAuthenticatorHelper**[\(String](http://download.oracle.com/javase/1.5.0/docs/api/java/lang/String.html) \_providerURL, [String](http://download.oracle.com/javase/1.5.0/docs/api/java/lang/String.html) factoryClass)

This class is an LDAP Authenticator helper class used to connect to an LDAP Server using a user name and password. If the LDAP server can be connected to using the user name and password, the user name and password are considered valid.

#### **Since:**

WAS XD 6.0.1

## **Constructor Summary**

**[LDAPAuthenticatorHelper](file:////dcs/markdown/workspace/Transform/htmlout/0/com.ibm.websphere.extremescale.javadoc.doc/topics/com/ibm/websphere/objectgrid/security/plugins/builtins/LDAPAuthenticatorHelper.html#LDAPAuthenticatorHelper(java.lang.String,%20java.lang.String))**[\(String](http://download.oracle.com/javase/1.5.0/docs/api/java/lang/String.html) \_providerURL, [String](http://download.oracle.com/javase/1.5.0/docs/api/java/lang/String.html) \_factoryClass) Creates a new LDAPAuthenticatorHelper

## **Method Summary**

S

t r i [ng](http://download.oracle.com/javase/1.5.0/docs/api/java/lang/String.html) **[authenticate](file:////dcs/markdown/workspace/Transform/htmlout/0/com.ibm.websphere.extremescale.javadoc.doc/topics/com/ibm/websphere/objectgrid/security/plugins/builtins/LDAPAuthenticatorHelper.html#authenticate(java.lang.String,%20java.lang.String))**[\(String](http://download.oracle.com/javase/1.5.0/docs/api/java/lang/String.html) user, [String](http://download.oracle.com/javase/1.5.0/docs/api/java/lang/String.html) pwd) Authenticates the user to the LDAP directory.

### **Methods inherited from class java.lang[.Object](http://download.oracle.com/javase/1.5.0/docs/api/java/lang/Object.html)**

[clone,](http://download.oracle.com/javase/1.5.0/docs/api/java/lang/Object.html#clone()) [equals,](http://download.oracle.com/javase/1.5.0/docs/api/java/lang/Object.html#equals(java.lang.Object)) [finalize,](http://download.oracle.com/javase/1.5.0/docs/api/java/lang/Object.html#finalize()) [getClass,](http://download.oracle.com/javase/1.5.0/docs/api/java/lang/Object.html#getClass()) [hashCode,](http://download.oracle.com/javase/1.5.0/docs/api/java/lang/Object.html#hashCode()) [notify,](http://download.oracle.com/javase/1.5.0/docs/api/java/lang/Object.html#notify()) [notifyAll,](http://download.oracle.com/javase/1.5.0/docs/api/java/lang/Object.html#notifyAll()) [toString,](http://download.oracle.com/javase/1.5.0/docs/api/java/lang/Object.html#toString()) [wait,](http://download.oracle.com/javase/1.5.0/docs/api/java/lang/Object.html#wait()) [wait,](http://download.oracle.com/javase/1.5.0/docs/api/java/lang/Object.html#wait(long)) [wait](http://download.oracle.com/javase/1.5.0/docs/api/java/lang/Object.html#wait(long,%20int))

## **Constructor Detail**

### **LDAPAuthenticatorHelper**

Creates a new LDAPAuthenticatorHelper

#### **Parameters:**

\_providerURL - the providerURL of the LDAP server \_factoryClass - the implementation class of the LDAP initial context factory.

## **Method Detail**

### **authenticate**

```
public String[] authenticate(String user,
                          String pwd)
                    NamingException
```
Authenticates the user to the LDAP directory.

#### **Parameters:**

```
user - the user name, e.g., uid=xxxxxx,c=us,ou=bluepages,o=ibm.com
pwd - the password
```
#### **Returns:**

an array of the user attributes. The first element of the array is the value of "uid" in the directory, and the second element is the value of "hrdepartment" in the directory. If the directory doesn't have "hrdepartment", the second element will be null.

### **Throws:**

[NamingException](http://download.oracle.com/javase/1.5.0/docs/api/javax/naming/NamingException.html) - if a Naming Exception occured during initializing the naming context or during user look up.

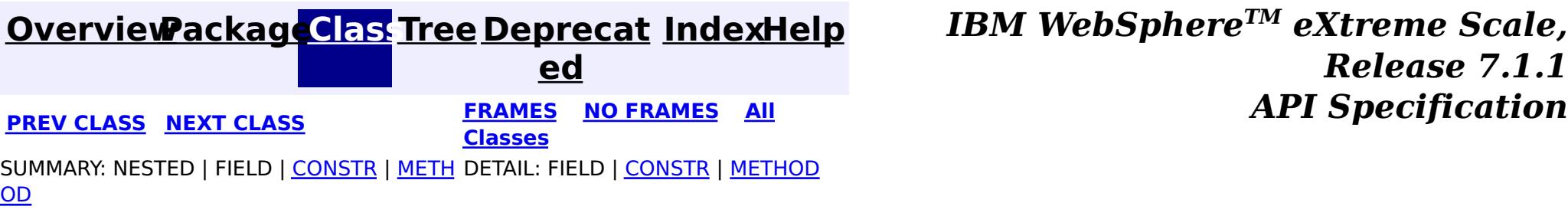

#### **[Overview](#page-1168-0)[Package](#page-1988-0)[Class](file:////dcs/markdown/workspace/Transform/htmlout/0/com.ibm.websphere.extremescale.javadoc.doc/topics/com/ibm/websphere/objectgrid/security/plugins/builtins/LDAPLoginModule.html#main)[Tree](#page-0-0) [Deprecat](#page-0-0) ed PREV [CLASS](#page-2036-0) NEXT CLASS** *CLASS* **PRAMES AREX** *REAMES* **AII** *API**Specification* **[FRAMES](#page-0-0) NO [FRAMES](#page-2031-0) All Classes** [SUMMARY:](file:////dcs/markdown/workspace/Transform/htmlout/0/com.ibm.websphere.extremescale.javadoc.doc/topics/com/ibm/websphere/objectgrid/security/plugins/builtins/LDAPLoginModule.html#method_summary) NESTED | <u>[FIELD](file:////dcs/markdown/workspace/Transform/htmlout/0/com.ibm.websphere.extremescale.javadoc.doc/topics/com/ibm/websphere/objectgrid/security/plugins/builtins/LDAPLoginModule.html#field_detail)</u> | <u>[CONSTR](file:////dcs/markdown/workspace/Transform/htmlout/0/com.ibm.websphere.extremescale.javadoc.doc/topics/com/ibm/websphere/objectgrid/security/plugins/builtins/LDAPLoginModule.html#constructor_detail)</u> | <u>METH</u> DETAIL: <u>FIELD</u> | <u>CONSTR | [METHOD](file:////dcs/markdown/workspace/Transform/htmlout/0/com.ibm.websphere.extremescale.javadoc.doc/topics/com/ibm/websphere/objectgrid/security/plugins/builtins/LDAPLoginModule.html#method_detail)</u> OD

public class **LDAPLoginModule** extends [Object](http://download.oracle.com/javase/1.5.0/docs/api/java/lang/Object.html) implements **[LoginModule](http://download.oracle.com/javase/1.5.0/docs/api/javax/security/auth/spi/LoginModule.html)** 

**com.ibm.websphere.objectgrid.security.plugins.builtins Class LDAPLoginModule**

[java.lang.Object](http://download.oracle.com/javase/1.5.0/docs/api/java/lang/Object.html)

**com.ibm.websphere.objectgrid.security.plugins.builtins.LDAPLoginModule**

### **All Implemented Interfaces:**

[LoginModule](http://download.oracle.com/javase/1.5.0/docs/api/javax/security/auth/spi/LoginModule.html)

This LDAPLoginModule authenticates a user name and password to the configured LDAP server.

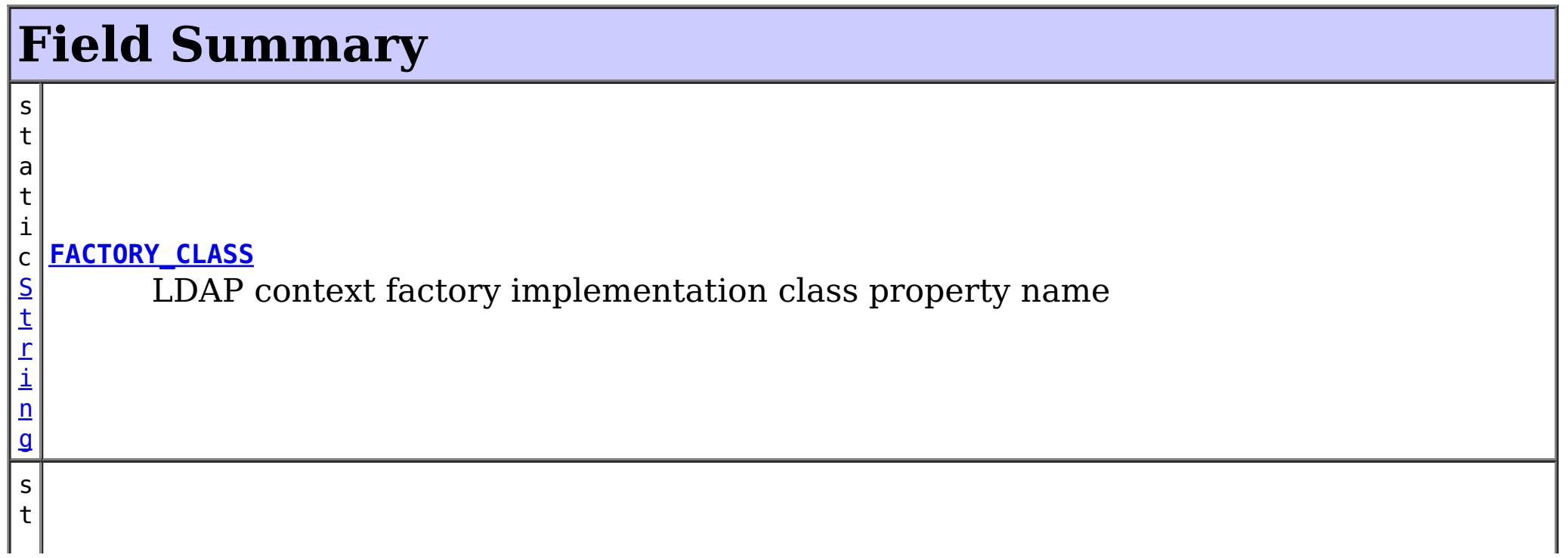

A login configuration should provide at least the following two options:

- providerURL: The LDAP server provider URL
- factoryClass: The ldap context factory implementation class

Here is a Login module configuration example used by the sample LDAPAuthenticator:

```
LDAPLogin {
    com.ibm.websphere.objectgrid.security.plugins.builtins.LDAPLoginModule required
   providerURL="ldap://bluepages.ibm.com:389/"
    factoryClass="com.sun.jndi.ldap.LdapCtxFactory"
    debug=true;
};
```
The providerURL points to the IBM bluepages LDAP server with the port number 389. The initial context factory is com.sun.jndi.ldap.LdapCtxFactory.

### **Since:**

WAS XD 6.0.1

#### **See Also:** [LoginModule](http://download.oracle.com/javase/1.5.0/docs/api/javax/security/auth/spi/LoginModule.html)

i n g

a t i c [S](http://download.oracle.com/javase/1.5.0/docs/api/java/lang/String.html) t r **[PROVIDER\\_URL](file:////dcs/markdown/workspace/Transform/htmlout/0/com.ibm.websphere.extremescale.javadoc.doc/topics/com/ibm/websphere/objectgrid/security/plugins/builtins/LDAPLoginModule.html#PROVIDER_URL)** LDAP server provider URL property name

# **Constructor Summary**

**[LDAPLoginModule](file:////dcs/markdown/workspace/Transform/htmlout/0/com.ibm.websphere.extremescale.javadoc.doc/topics/com/ibm/websphere/objectgrid/security/plugins/builtins/LDAPLoginModule.html#LDAPLoginModule())**()

# **Method Summary**

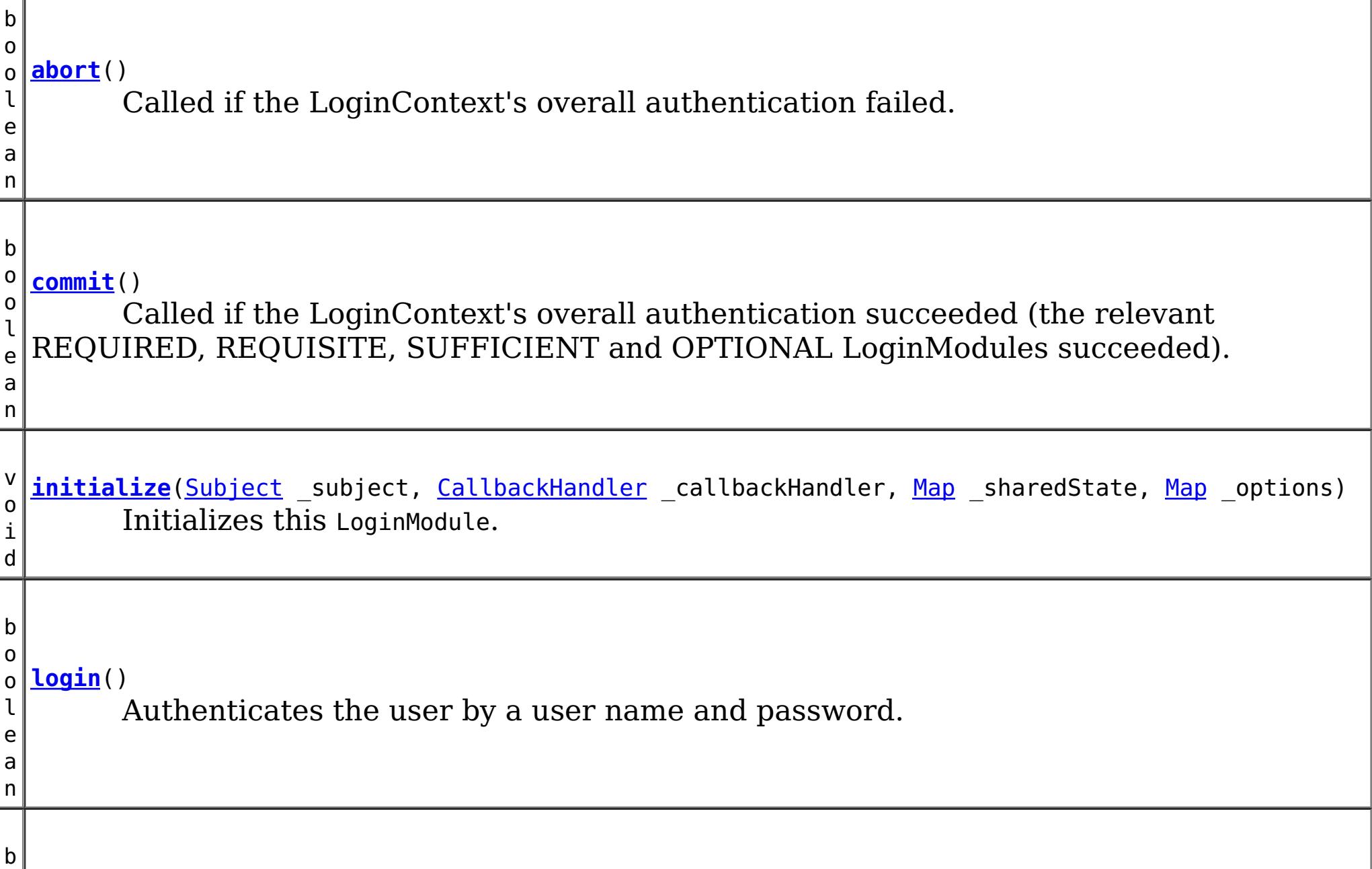

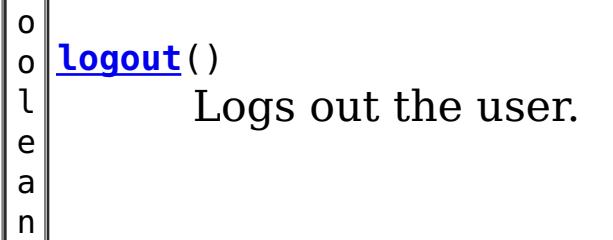

### **Methods inherited from class java.lang[.Object](http://download.oracle.com/javase/1.5.0/docs/api/java/lang/Object.html)**

[clone,](http://download.oracle.com/javase/1.5.0/docs/api/java/lang/Object.html#clone()) equals, [finalize,](http://download.oracle.com/javase/1.5.0/docs/api/java/lang/Object.html#finalize()) [getClass,](http://download.oracle.com/javase/1.5.0/docs/api/java/lang/Object.html#getClass()) [hashCode,](http://download.oracle.com/javase/1.5.0/docs/api/java/lang/Object.html#hashCode()) [notify,](http://download.oracle.com/javase/1.5.0/docs/api/java/lang/Object.html#notify()) [notifyAll,](http://download.oracle.com/javase/1.5.0/docs/api/java/lang/Object.html#notifyAll()) [toString,](http://download.oracle.com/javase/1.5.0/docs/api/java/lang/Object.html#toString()) [wait,](http://download.oracle.com/javase/1.5.0/docs/api/java/lang/Object.html#wait(long)) [wait](http://download.oracle.com/javase/1.5.0/docs/api/java/lang/Object.html#wait(long,%20int)), wait

# **Field Detail**

### **PROVIDER\_URL**

public static final [String](http://download.oracle.com/javase/1.5.0/docs/api/java/lang/String.html) **PROVIDER\_URL**

LDAP server provider URL property name

**See Also:**

[Constant](file:////dcs/markdown/workspace/Transform/htmlout/0/com.ibm.websphere.extremescale.javadoc.doc/topics/constant-values.html#com.ibm.websphere.objectgrid.security.plugins.builtins.LDAPLoginModule.PROVIDER_URL) Field Values

## **FACTORY\_CLASS**

public static final [String](http://download.oracle.com/javase/1.5.0/docs/api/java/lang/String.html) **FACTORY\_CLASS**

LDAP context factory implementation class property name

**See Also:**

[Constant](file:////dcs/markdown/workspace/Transform/htmlout/0/com.ibm.websphere.extremescale.javadoc.doc/topics/constant-values.html#com.ibm.websphere.objectgrid.security.plugins.builtins.LDAPLoginModule.FACTORY_CLASS) Field Values

## **Constructor Detail**

## **LDAPLoginModule**

public **LDAPLoginModule**()

## **Method Detail**

### **initialize**

```
public void initialize(Subject subject,
                      CallbackHandler callbackHandler,
                      Map sharedState,
                      Map options)
```
Initializes this LoginModule.

### **Specified by:**

[initialize](http://download.oracle.com/javase/1.5.0/docs/api/javax/security/auth/spi/LoginModule.html#initialize(javax.security.auth.Subject,%20javax.security.auth.callback.CallbackHandler,%20java.util.Map,%20java.util.Map)) in interface [LoginModule](http://download.oracle.com/javase/1.5.0/docs/api/javax/security/auth/spi/LoginModule.html)

### **Parameters:**

\_subject - the Subject to be authenticated.

\_callbackHandler - a CallbackHandler for communicating with the end user (prompting for user names and passwords, for example).

\_sharedState - shared LoginModule state.

\_options - options specified in the login Configuration for this particular LoginModule.

### **login**

public boolean **login**() throws [LoginException](http://download.oracle.com/javase/1.5.0/docs/api/javax/security/auth/login/LoginException.html)

Authenticates the user by a user name and password.

**Specified by:**

[login](http://download.oracle.com/javase/1.5.0/docs/api/javax/security/auth/spi/LoginModule.html#login()) in interface [LoginModule](http://download.oracle.com/javase/1.5.0/docs/api/javax/security/auth/spi/LoginModule.html)

### **Returns:**

true in all cases since this LoginModule should not be ignored.

### **Throws:**

[FailedLoginException](http://download.oracle.com/javase/1.5.0/docs/api/javax/security/auth/login/FailedLoginException.html) - if the authentication fails.

[LoginException](http://download.oracle.com/javase/1.5.0/docs/api/javax/security/auth/login/LoginException.html) - if this LoginModule is unable to perform the authentication.

### **commit**

public boolean **commit**() throws [LoginException](http://download.oracle.com/javase/1.5.0/docs/api/javax/security/auth/login/LoginException.html)

> Called if the LoginContext's overall authentication succeeded (the relevant REQUIRED, REQUISITE, SUFFICIENT and OPTIONAL LoginModules succeeded).

If this LoginModule's own authentication attempt succeeded (checked by retrieving the private state saved by the login method), this method associates a SimpleUserPrincipal and SimpleDeptPrincipal with the Subject located in the LoginModule. If this LoginModule's own authentication attempted failed, this method removes any state that was originally saved.

#### **Specified by:**

[commit](http://download.oracle.com/javase/1.5.0/docs/api/javax/security/auth/spi/LoginModule.html#commit()) in interface [LoginModule](http://download.oracle.com/javase/1.5.0/docs/api/javax/security/auth/spi/LoginModule.html)

#### **Returns:**

true if this LoginModule's own login and commit attempts succeeded, or false otherwise.

### **Throws:**

[LoginException](http://download.oracle.com/javase/1.5.0/docs/api/javax/security/auth/login/LoginException.html) - if the commit fails.

### **abort**

public boolean **abort**() throws [LoginException](http://download.oracle.com/javase/1.5.0/docs/api/javax/security/auth/login/LoginException.html)

> Called if the LoginContext's overall authentication failed. (the relevant REQUIRED, REQUISITE, SUFFICIENT and OPTIONAL LoginModules did not succeed).

If this LoginModule's own authentication attempt succeeded (checked by retrieving the private state saved by the login and commit methods), then this method cleans up any state that was originally saved.

### **Specified by:**

[abort](http://download.oracle.com/javase/1.5.0/docs/api/javax/security/auth/spi/LoginModule.html#abort()) in interface [LoginModule](http://download.oracle.com/javase/1.5.0/docs/api/javax/security/auth/spi/LoginModule.html)

### **Returns:**

false if this LoginModule's own login and/or commit attempts failed, and true otherwise.

### **Throws:**

[LoginException](http://download.oracle.com/javase/1.5.0/docs/api/javax/security/auth/login/LoginException.html) - if the abort fails.

### **logout**

public boolean **logout**() throws [LoginException](http://download.oracle.com/javase/1.5.0/docs/api/javax/security/auth/login/LoginException.html)

Logs out the user.

This method removes the SamplePrincipal that was added by the commit method.

**Specified by:** [logout](http://download.oracle.com/javase/1.5.0/docs/api/javax/security/auth/spi/LoginModule.html#logout()) in interface [LoginModule](http://download.oracle.com/javase/1.5.0/docs/api/javax/security/auth/spi/LoginModule.html)

### **Returns:**

true in all cases since this LoginModule should not be ignored.

### **Throws:**

[LoginException](http://download.oracle.com/javase/1.5.0/docs/api/javax/security/auth/login/LoginException.html) - if the logout fails.

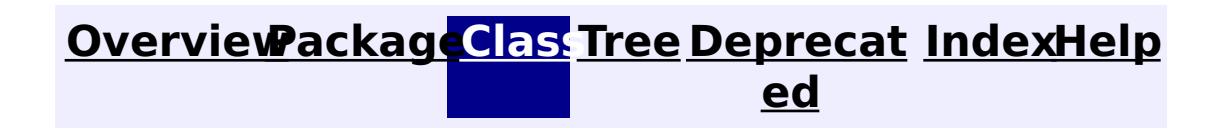

**[IndexHelp](#page-0-0)** *IBM WebSphere TM eXtreme Scale, Release 7.1.1*

#### **[Overview](#page-1168-0)[Package](#page-1988-0)[Class](file:////dcs/markdown/workspace/Transform/htmlout/0/com.ibm.websphere.extremescale.javadoc.doc/topics/com/ibm/websphere/objectgrid/security/plugins/builtins/SimpleDeptPrincipal.html#main)[Tree](#page-0-0) [Deprecat](#page-0-0) ed PREV [CLASS](#page-2039-0) NEXT CLASS** *CLASS* **PRAMES AREX** *REAMES* **AII** *API**Specification* **[FRAMES](#page-0-0) NO [FRAMES](#page-2036-0) All Classes** [SUMMARY:](file:////dcs/markdown/workspace/Transform/htmlout/0/com.ibm.websphere.extremescale.javadoc.doc/topics/com/ibm/websphere/objectgrid/security/plugins/builtins/SimpleDeptPrincipal.html#method_summary) NESTED | FIELD | <u>[CONSTR](file:////dcs/markdown/workspace/Transform/htmlout/0/com.ibm.websphere.extremescale.javadoc.doc/topics/com/ibm/websphere/objectgrid/security/plugins/builtins/SimpleDeptPrincipal.html#constructor_detail)</u> | <u>METH</u> DETAIL: FIELD | <u>CONSTR | [METHOD](file:////dcs/markdown/workspace/Transform/htmlout/0/com.ibm.websphere.extremescale.javadoc.doc/topics/com/ibm/websphere/objectgrid/security/plugins/builtins/SimpleDeptPrincipal.html#method_detail)</u> OD

public class **SimpleDeptPrincipal** extends [Object](http://download.oracle.com/javase/1.5.0/docs/api/java/lang/Object.html) implements [Principal,](http://download.oracle.com/javase/1.5.0/docs/api/java/security/Principal.html) [Serializable](http://download.oracle.com/javase/1.5.0/docs/api/java/io/Serializable.html)

**com.ibm.websphere.objectgrid.security.plugins.builtins Class SimpleDeptPrincipal**

[java.lang.Object](http://download.oracle.com/javase/1.5.0/docs/api/java/lang/Object.html)

**com.ibm.websphere.objectgrid.security.plugins.builtins.SimpleDeptPrincipal**

**[SimpleDeptPrincipal](file:////dcs/markdown/workspace/Transform/htmlout/0/com.ibm.websphere.extremescale.javadoc.doc/topics/com/ibm/websphere/objectgrid/security/plugins/builtins/SimpleDeptPrincipal.html#SimpleDeptPrincipal(java.lang.String))**[\(String](http://download.oracle.com/javase/1.5.0/docs/api/java/lang/String.html) name) Creates a SimpleDeptPrincipal with a username.

### **All Implemented Interfaces:**

[Serializable,](http://download.oracle.com/javase/1.5.0/docs/api/java/io/Serializable.html) [Principal](http://download.oracle.com/javase/1.5.0/docs/api/java/security/Principal.html)

This class implements the Principal interface and represents a simple user.

### **Since:**

WAS XD 6.0.1

#### **See Also:**

[Principal](http://download.oracle.com/javase/1.5.0/docs/api/java/security/Principal.html), [Subject](http://download.oracle.com/javase/1.5.0/docs/api/javax/security/auth/Subject.html), [Serialized](file:////dcs/markdown/workspace/Transform/htmlout/0/com.ibm.websphere.extremescale.javadoc.doc/topics/serialized-form.html#com.ibm.websphere.objectgrid.security.plugins.builtins.SimpleDeptPrincipal) Form

## **Constructor Summary**

## **Method Summary**

b o

l e a n

o **[equals](file:////dcs/markdown/workspace/Transform/htmlout/0/com.ibm.websphere.extremescale.javadoc.doc/topics/com/ibm/websphere/objectgrid/security/plugins/builtins/SimpleDeptPrincipal.html#equals(java.lang.Object))**[\(Object](http://download.oracle.com/javase/1.5.0/docs/api/java/lang/Object.html) o)

Compares the specified Object with this SimpleDeptPrincipal for equality.

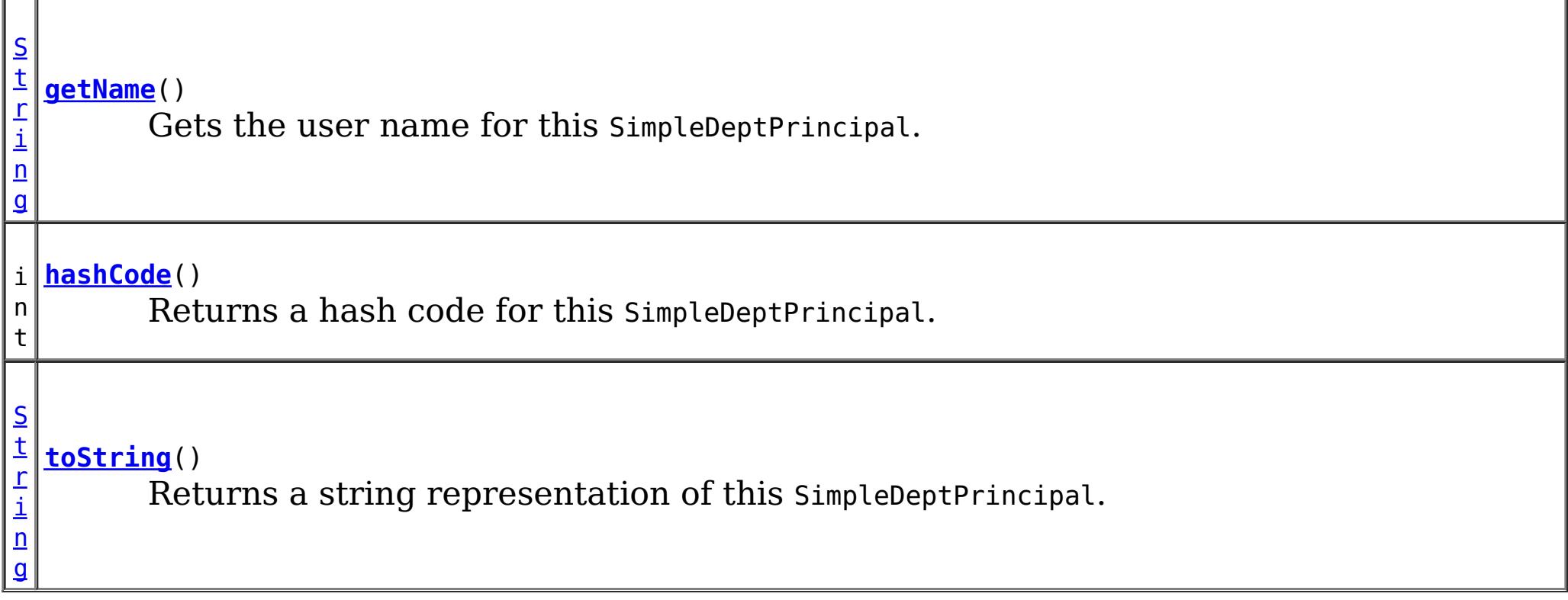

### **Methods inherited from class java.lang[.Object](http://download.oracle.com/javase/1.5.0/docs/api/java/lang/Object.html)**

## **Constructor Detail**

### **SimpleDeptPrincipal**

public **SimpleDeptPrincipal**[\(String](http://download.oracle.com/javase/1.5.0/docs/api/java/lang/String.html) name)

Creates a SimpleDeptPrincipal with a username.

#### **Parameters:**

name - the user name for this user.

**Throws:**

[IllegalArgumentException](http://download.oracle.com/javase/1.5.0/docs/api/java/lang/IllegalArgumentException.html) - if the name is null.

## **Method Detail**

### **getName**

```
public String getName()
```
Gets the user name for this SimpleDeptPrincipal.

#### **Specified by:**

[getName](http://download.oracle.com/javase/1.5.0/docs/api/java/security/Principal.html#getName()) in interface [Principal](http://download.oracle.com/javase/1.5.0/docs/api/java/security/Principal.html)

#### **Returns:**

the user name for this SimpleDeptPrincipal

### **toString**

public [String](http://download.oracle.com/javase/1.5.0/docs/api/java/lang/String.html) **toString**()

Returns a string representation of this SimpleDeptPrincipal.

#### **Specified by:** [toString](http://download.oracle.com/javase/1.5.0/docs/api/java/security/Principal.html#toString()) in interface [Principal](http://download.oracle.com/javase/1.5.0/docs/api/java/security/Principal.html) **Overrides:** [toString](http://download.oracle.com/javase/1.5.0/docs/api/java/lang/Object.html#toString()) in class [Object](http://download.oracle.com/javase/1.5.0/docs/api/java/lang/Object.html)

#### **Returns:** a string representation of this SimpleDeptPrincipal.

### **equals**

public boolean **equals**[\(Object](http://download.oracle.com/javase/1.5.0/docs/api/java/lang/Object.html) o)

Compares the specified Object with this SimpleDeptPrincipal for equality.

Returns true if the given object is also a SimpleDeptPrincipal and the two SimpleDeptPrincipals have the same user names.

**Specified by:** [equals](http://download.oracle.com/javase/1.5.0/docs/api/java/security/Principal.html#equals(java.lang.Object)) in interface [Principal](http://download.oracle.com/javase/1.5.0/docs/api/java/security/Principal.html) **Overrides:**

[equals](http://download.oracle.com/javase/1.5.0/docs/api/java/lang/Object.html#equals(java.lang.Object)) in class [Object](http://download.oracle.com/javase/1.5.0/docs/api/java/lang/Object.html)

### **Parameters:**

o - Object to be compared for equality with this SimpleDeptPrincipal.

### **Returns:**

true if the specified Object is equal to this SimpleDeptPrincipal.

### **hashCode**

public int **hashCode**()

Returns a hash code for this SimpleDeptPrincipal.

### **Specified by:**

[hashCode](http://download.oracle.com/javase/1.5.0/docs/api/java/security/Principal.html#hashCode()) in interface [Principal](http://download.oracle.com/javase/1.5.0/docs/api/java/security/Principal.html)

### **Overrides:**

[hashCode](http://download.oracle.com/javase/1.5.0/docs/api/java/lang/Object.html#hashCode()) in class [Object](http://download.oracle.com/javase/1.5.0/docs/api/java/lang/Object.html)

#### **Returns:**

a hash code for this SimpleDeptPrincipal.

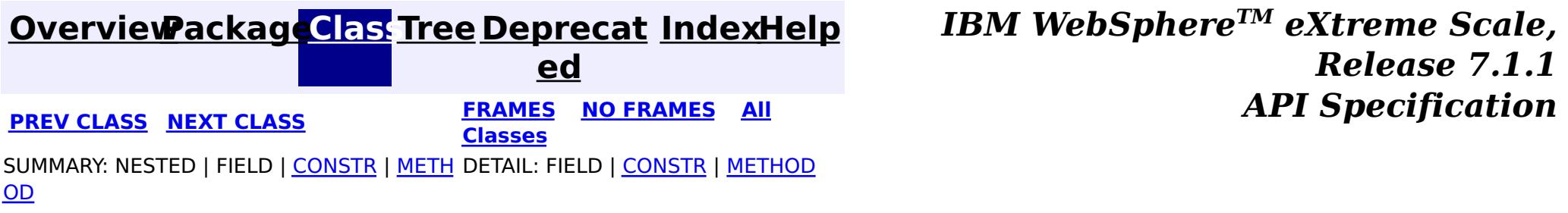

#### **[Overview](#page-1168-0)[Package](#page-1988-0)[Class](file:////dcs/markdown/workspace/Transform/htmlout/0/com.ibm.websphere.extremescale.javadoc.doc/topics/com/ibm/websphere/objectgrid/security/plugins/builtins/SimpleUserPrincipal.html#main)[Tree](#page-0-0) [Deprecat](#page-0-0) ed PREV** [CLASS](#page-1995-0) NEXT CLASS **PRAMES REAMES ALL** *API* **Specification [FRAMES](#page-0-0) NO [FRAMES](#page-2039-0) All Classes** [SUMMARY:](file:////dcs/markdown/workspace/Transform/htmlout/0/com.ibm.websphere.extremescale.javadoc.doc/topics/com/ibm/websphere/objectgrid/security/plugins/builtins/SimpleUserPrincipal.html#method_summary) NESTED | FIELD | <u>[CONSTR](file:////dcs/markdown/workspace/Transform/htmlout/0/com.ibm.websphere.extremescale.javadoc.doc/topics/com/ibm/websphere/objectgrid/security/plugins/builtins/SimpleUserPrincipal.html#constructor_detail)</u> | <u>METH</u> DETAIL: FIELD | <u>CONSTR | [METHOD](file:////dcs/markdown/workspace/Transform/htmlout/0/com.ibm.websphere.extremescale.javadoc.doc/topics/com/ibm/websphere/objectgrid/security/plugins/builtins/SimpleUserPrincipal.html#method_detail)</u> OD

public class **SimpleUserPrincipal** extends [Object](http://download.oracle.com/javase/1.5.0/docs/api/java/lang/Object.html) implements [Principal,](http://download.oracle.com/javase/1.5.0/docs/api/java/security/Principal.html) [Serializable](http://download.oracle.com/javase/1.5.0/docs/api/java/io/Serializable.html)

**com.ibm.websphere.objectgrid.security.plugins.builtins Class SimpleUserPrincipal**

[java.lang.Object](http://download.oracle.com/javase/1.5.0/docs/api/java/lang/Object.html)

**com.ibm.websphere.objectgrid.security.plugins.builtins.SimpleUserPrincipal**

**[SimpleUserPrincipal](file:////dcs/markdown/workspace/Transform/htmlout/0/com.ibm.websphere.extremescale.javadoc.doc/topics/com/ibm/websphere/objectgrid/security/plugins/builtins/SimpleUserPrincipal.html#SimpleUserPrincipal(java.lang.String))**[\(String](http://download.oracle.com/javase/1.5.0/docs/api/java/lang/String.html) name) Creates a SimpleUserPrincipal with a user name.

### **All Implemented Interfaces:**

[Serializable,](http://download.oracle.com/javase/1.5.0/docs/api/java/io/Serializable.html) [Principal](http://download.oracle.com/javase/1.5.0/docs/api/java/security/Principal.html)

This class implements the Principal interface and represents a simple user.

### **Since:**

WAS XD 6.0.1

#### **See Also:**

[Principal](http://download.oracle.com/javase/1.5.0/docs/api/java/security/Principal.html), [Subject](http://download.oracle.com/javase/1.5.0/docs/api/javax/security/auth/Subject.html), [Serialized](file:////dcs/markdown/workspace/Transform/htmlout/0/com.ibm.websphere.extremescale.javadoc.doc/topics/serialized-form.html#com.ibm.websphere.objectgrid.security.plugins.builtins.SimpleUserPrincipal) Form

## **Constructor Summary**

## **Method Summary**

b o

l e a n

o **[equals](file:////dcs/markdown/workspace/Transform/htmlout/0/com.ibm.websphere.extremescale.javadoc.doc/topics/com/ibm/websphere/objectgrid/security/plugins/builtins/SimpleUserPrincipal.html#equals(java.lang.Object))**[\(Object](http://download.oracle.com/javase/1.5.0/docs/api/java/lang/Object.html) o)

Compares the specified Object with this SimpleUserPrincipal for equality.

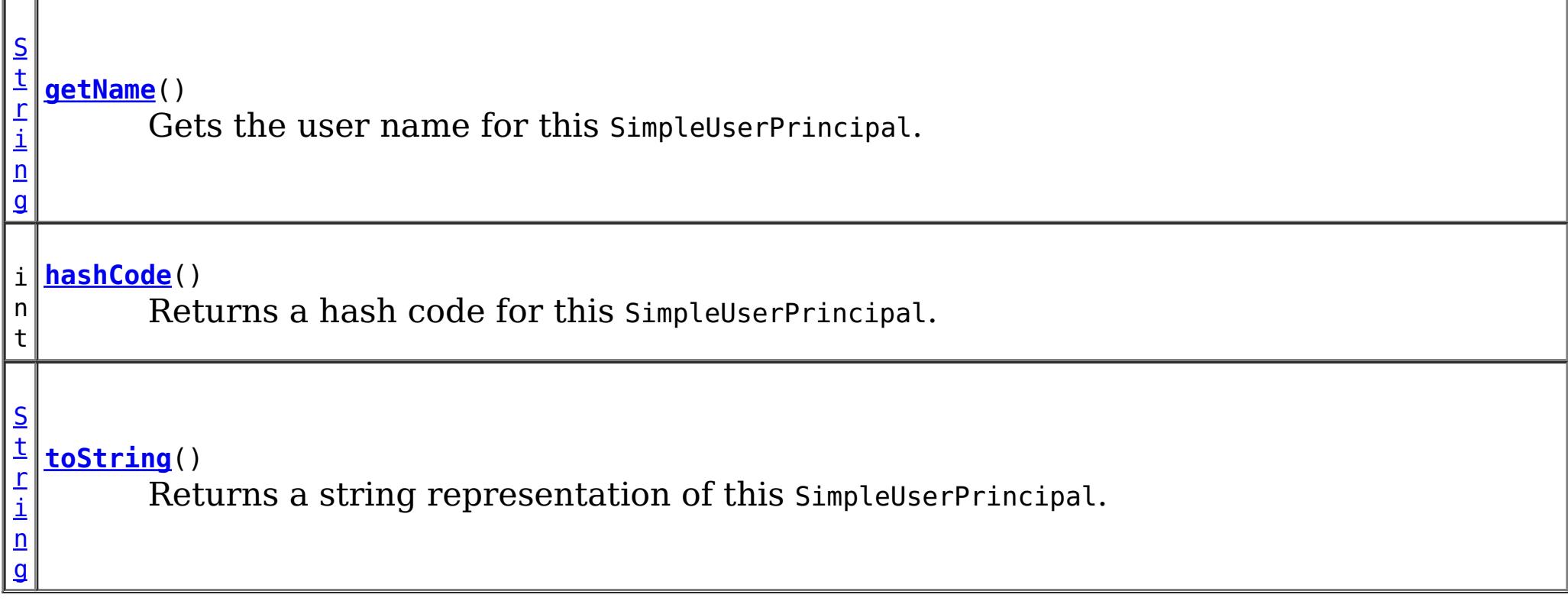

### **Methods inherited from class java.lang[.Object](http://download.oracle.com/javase/1.5.0/docs/api/java/lang/Object.html)**

## **Constructor Detail**

### **SimpleUserPrincipal**

public **SimpleUserPrincipal**[\(String](http://download.oracle.com/javase/1.5.0/docs/api/java/lang/String.html) name)

Creates a SimpleUserPrincipal with a user name.

#### **Parameters:**

\_name - the user name for this user.

**Throws:**

[IllegalArgumentException](http://download.oracle.com/javase/1.5.0/docs/api/java/lang/IllegalArgumentException.html) - if the name is null.

## **Method Detail**

### **getName**

```
public String getName()
```
Gets the user name for this SimpleUserPrincipal.

#### **Specified by:**

[getName](http://download.oracle.com/javase/1.5.0/docs/api/java/security/Principal.html#getName()) in interface [Principal](http://download.oracle.com/javase/1.5.0/docs/api/java/security/Principal.html)

#### **Returns:**

the user name for this SimpleUserPrincipal

### **toString**

public [String](http://download.oracle.com/javase/1.5.0/docs/api/java/lang/String.html) **toString**()

Returns a string representation of this SimpleUserPrincipal.

#### **Specified by:** [toString](http://download.oracle.com/javase/1.5.0/docs/api/java/security/Principal.html#toString()) in interface [Principal](http://download.oracle.com/javase/1.5.0/docs/api/java/security/Principal.html) **Overrides:** [toString](http://download.oracle.com/javase/1.5.0/docs/api/java/lang/Object.html#toString()) in class [Object](http://download.oracle.com/javase/1.5.0/docs/api/java/lang/Object.html)

#### **Returns:** a string representation of this SimpleUserPrincipal.

### **equals**

public boolean **equals**[\(Object](http://download.oracle.com/javase/1.5.0/docs/api/java/lang/Object.html) o)

Compares the specified Object with this SimpleUserPrincipal for equality.

Returns true if the given object is also a SimpleUserPrincipal and the two SimpleUserPrincipals have the same user names.

**Specified by:** [equals](http://download.oracle.com/javase/1.5.0/docs/api/java/security/Principal.html#equals(java.lang.Object)) in interface [Principal](http://download.oracle.com/javase/1.5.0/docs/api/java/security/Principal.html) **Overrides:**

[equals](http://download.oracle.com/javase/1.5.0/docs/api/java/lang/Object.html#equals(java.lang.Object)) in class [Object](http://download.oracle.com/javase/1.5.0/docs/api/java/lang/Object.html)

### **Parameters:**

o - Object to be compared for equality with this SimpleUserPrincipal.

### **Returns:**

true if the specified Object is equal to this SimpleUserPrincipal.

## **hashCode**

public int **hashCode**()

Returns a hash code for this SimpleUserPrincipal.

### **Specified by:**

[hashCode](http://download.oracle.com/javase/1.5.0/docs/api/java/security/Principal.html#hashCode()) in interface [Principal](http://download.oracle.com/javase/1.5.0/docs/api/java/security/Principal.html)

### **Overrides:**

[hashCode](http://download.oracle.com/javase/1.5.0/docs/api/java/lang/Object.html#hashCode()) in class [Object](http://download.oracle.com/javase/1.5.0/docs/api/java/lang/Object.html)

#### **Returns:**

a hash code for this SimpleUserPrincipal.

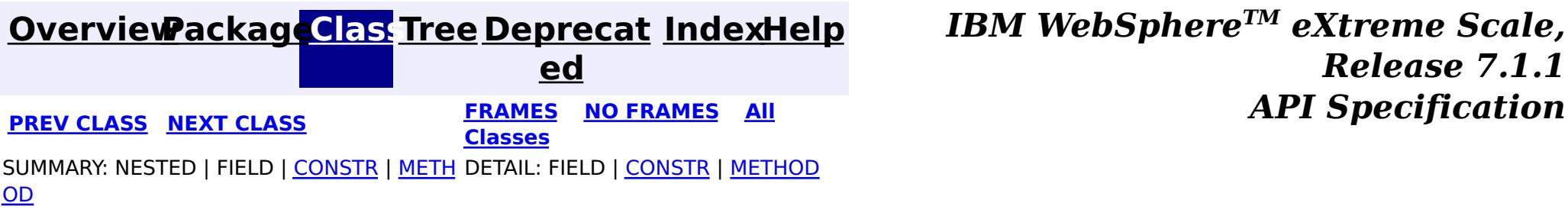

#### **[Overview](#page-1168-0)[Package](#page-1988-0)[Class](file:////dcs/markdown/workspace/Transform/htmlout/0/com.ibm.websphere.extremescale.javadoc.doc/topics/com/ibm/websphere/objectgrid/security/plugins/builtins/WSTokenAuthenticator.html#main)[Tree](#page-0-0) [Deprecat](#page-0-0) ed PREV** [CLASS](#page-2010-0) **NEXT CLASS** *CLASS* **PRAMES ALL** *API**Specification* **[FRAMES](#page-0-0) NO [FRAMES](#page-2042-0) All Classes** [SUMMARY:](file:////dcs/markdown/workspace/Transform/htmlout/0/com.ibm.websphere.extremescale.javadoc.doc/topics/com/ibm/websphere/objectgrid/security/plugins/builtins/WSTokenAuthenticator.html#method_summary) NESTED | FIELD | <u>[CONSTR](file:////dcs/markdown/workspace/Transform/htmlout/0/com.ibm.websphere.extremescale.javadoc.doc/topics/com/ibm/websphere/objectgrid/security/plugins/builtins/WSTokenAuthenticator.html#constructor_detail)</u> | <u>METH</u> DETAIL: FIELD | <u>CONSTR | [METHOD](file:////dcs/markdown/workspace/Transform/htmlout/0/com.ibm.websphere.extremescale.javadoc.doc/topics/com/ibm/websphere/objectgrid/security/plugins/builtins/WSTokenAuthenticator.html#method_detail)</u> OD

public class **WSTokenAuthenticator** extends [Object](http://download.oracle.com/javase/1.5.0/docs/api/java/lang/Object.html) implements [Authenticator](#page-2046-0)

**com.ibm.websphere.objectgrid.security.plugins.builtins Class WSTokenAuthenticator**

#### [java.lang.Object](http://download.oracle.com/javase/1.5.0/docs/api/java/lang/Object.html)

**com.ibm.websphere.objectgrid.security.plugins.builtins.WSTokenAuthenticator**

### **All Implemented Interfaces:**

[Authenticator](#page-2046-0)

This class represents a Authenticator when both ObjectGrid clients and ObjectGrid servers are launched in the WebSphere application server JVMs, and these application servers are in the same security domain.

When both ObjectGrid clients and servers run in WebSphere application servers, the client can use the WSTokenCredentialGenerator class to generate a credential and ask the server to use this Autheticator implementation class to validate the WSTokenCredential. If the token is validated successfully, a Subject is returned.

This scenario takes advantage of the fact that an ObjectGrid client has already been authenticated. Since the application servers housing the ObjectGrid servers are in the same security domain as the application servers housing the ObjectGrid client, the security tokens can be propagated from the ObjectGrid client to the ObjectGrid server so there is no need to re-authenticate to the same user registry.

#### **Since:**

WAS XD 6.0.1

#### **See Also:**

[Authenticator](#page-2046-0), [WSTokenCredential](#page-2010-0), [WSTokenCredentialGenerator](#page-2013-0)

## **Constructor Summary**

#### **[WSTokenAuthenticator](file:////dcs/markdown/workspace/Transform/htmlout/0/com.ibm.websphere.extremescale.javadoc.doc/topics/com/ibm/websphere/objectgrid/security/plugins/builtins/WSTokenAuthenticator.html#WSTokenAuthenticator())**()

## **Method Summary**

[S](http://download.oracle.com/javase/1.5.0/docs/api/javax/security/auth/Subject.html) u

j e c t

b **[authenticate](file:////dcs/markdown/workspace/Transform/htmlout/0/com.ibm.websphere.extremescale.javadoc.doc/topics/com/ibm/websphere/objectgrid/security/plugins/builtins/WSTokenAuthenticator.html#authenticate(com.ibm.websphere.objectgrid.security.plugins.Credential))**[\(Credential](#page-2051-0) credential)

Authenticates the WSTokenCredential and returns a Subject object.

#### **Methods inherited from class java.lang[.Object](http://download.oracle.com/javase/1.5.0/docs/api/java/lang/Object.html)**

[clone,](http://download.oracle.com/javase/1.5.0/docs/api/java/lang/Object.html#clone()) [equals,](http://download.oracle.com/javase/1.5.0/docs/api/java/lang/Object.html#equals(java.lang.Object)) [finalize,](http://download.oracle.com/javase/1.5.0/docs/api/java/lang/Object.html#finalize()) [getClass,](http://download.oracle.com/javase/1.5.0/docs/api/java/lang/Object.html#getClass()) [hashCode,](http://download.oracle.com/javase/1.5.0/docs/api/java/lang/Object.html#hashCode()) [notify,](http://download.oracle.com/javase/1.5.0/docs/api/java/lang/Object.html#notify()) [notifyAll,](http://download.oracle.com/javase/1.5.0/docs/api/java/lang/Object.html#notifyAll()) [toString,](http://download.oracle.com/javase/1.5.0/docs/api/java/lang/Object.html#toString()) [wait,](http://download.oracle.com/javase/1.5.0/docs/api/java/lang/Object.html#wait(long)) [wait](http://download.oracle.com/javase/1.5.0/docs/api/java/lang/Object.html#wait(long,%20int)), wait

# **Constructor Detail**

## **WSTokenAuthenticator**

public **WSTokenAuthenticator**()

# **Method Detail**

### **authenticate**

```
public Subject authenticate(Credential credential)
                     throws InvalidCredentialException,
                            ExpiredCredentialException
```
Authenticates the WSTokenCredential and returns a Subject object.

The credential is expected to be a WSTokenCredential type.

### **Specified by:**

[authenticate](file:////dcs/markdown/workspace/Transform/htmlout/0/com.ibm.websphere.extremescale.javadoc.doc/topics/com/ibm/websphere/objectgrid/security/plugins/Authenticator.html#authenticate(com.ibm.websphere.objectgrid.security.plugins.Credential)) in interface [Authenticator](#page-2046-0)

#### **Parameters:**

credential - the user Credential

#### **Returns:**

a Subject object representing the user

### **Throws:**

[InvalidCredentialException](#page-2058-0) - if credential isn't a WSTokenCredential or some error occurs during processing of the supplied WSTokenCredential [ExpiredCredentialException](#page-2055-0) - if credential is expired. This exception is not used by this implementation

### **See Also:**

[Authenticator.authenticate\(Credential\)](file:////dcs/markdown/workspace/Transform/htmlout/0/com.ibm.websphere.extremescale.javadoc.doc/topics/com/ibm/websphere/objectgrid/security/plugins/Authenticator.html#authenticate(com.ibm.websphere.objectgrid.security.plugins.Credential)), [WSTokenCredential](#page-2010-0)

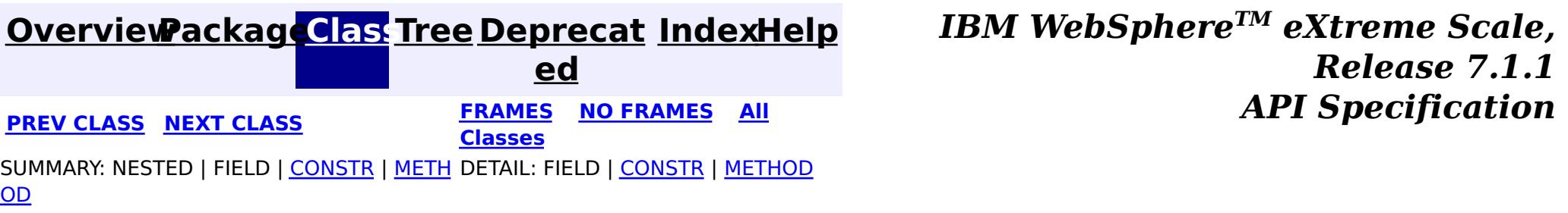

#### **[Overview](#page-1168-0)[Package](#page-1985-0)[Class](file:////dcs/markdown/workspace/Transform/htmlout/0/com.ibm.websphere.extremescale.javadoc.doc/topics/com/ibm/websphere/objectgrid/security/plugins/AdminAuthorization.html#main)[Tree](#page-0-0) [Deprecat](#page-0-0) ed** PREV [CLASS](#page-2046-0) **NEXT CLASS ERAMES NO FRAMES All Examples API** *Specification* **[FRAMES](#page-0-0) NO [FRAMES](#page-2044-0) All Classes** [SUMMARY:](file:////dcs/markdown/workspace/Transform/htmlout/0/com.ibm.websphere.extremescale.javadoc.doc/topics/com/ibm/websphere/objectgrid/security/plugins/AdminAuthorization.html#method_summary) NESTED | FIELD | CONSTR | <u>METH</u> DETAIL: FIELD | CONSTR | <u>[METHOD](file:////dcs/markdown/workspace/Transform/htmlout/0/com.ibm.websphere.extremescale.javadoc.doc/topics/com/ibm/websphere/objectgrid/security/plugins/AdminAuthorization.html#method_detail)</u> OD

## **com.ibm.websphere.objectgrid.security.plugins Interface AdminAuthorization**

**Deprecated.** *The static deployment topology is deprecated in version 7.0. Use the dynamic deployment topology.*

public interface **AdminAuthorization**

This plugin can be used to authorize management operations to the principals contained in the Subject object. The permissions for the management operations are represented by AdminPermission objects.

This plugin is used in an ObjectGrid server. It can be configured in the ObjectGrid cluster XML file.

A typical implementation of this plug-in is to retrieve the Principal set from the Subject object, and then check whether the specified permissions are granted to these principals or not.

**Since:** WAS XD 6.0.1

### **See Also:**

[AdminPermission](#page-2074-0)

# **Method Summary**

b

l

a n

o o **[checkPermission](file:////dcs/markdown/workspace/Transform/htmlout/0/com.ibm.websphere.extremescale.javadoc.doc/topics/com/ibm/websphere/objectgrid/security/plugins/AdminAuthorization.html#checkPermission(javax.security.auth.Subject,%20com.ibm.websphere.objectgrid.security.AdminPermission))**([Subject](http://download.oracle.com/javase/1.5.0/docs/api/javax/security/auth/Subject.html) subject, [AdminPermission](#page-2074-0) permission)

e **Deprecated.** Checks whether the user represented by the Subject object has the specified AdminPermission or not.

### **checkPermission**

boolean **checkPermission**[\(Subject](http://download.oracle.com/javase/1.5.0/docs/api/javax/security/auth/Subject.html) subject, [AdminPermission](#page-2074-0) permission)

### **Deprecated.**

Checks whether the user represented by the Subject object has the specified AdminPermission or not.

If the permissions are granted, true is returned; otherwise false is returned.

#### **Parameters:**

subject - the Subject object representing the user permission - the administration permission to check

### **Returns:**

true if the permission is granted; false otherwise.

**[AdminPermission](#page-2074-0)** 

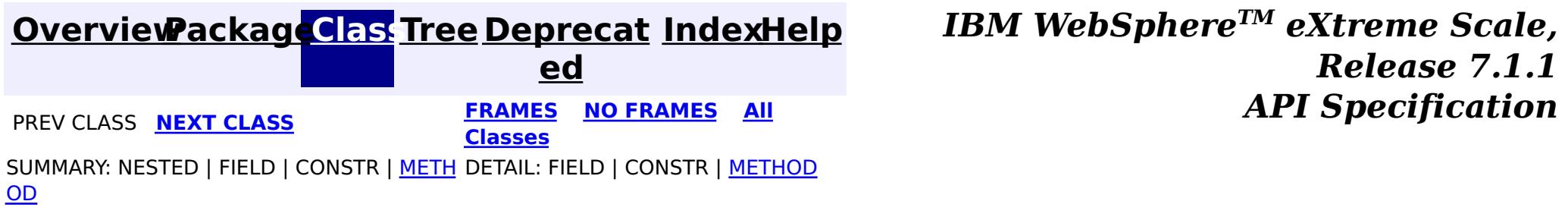

#### **[Overview](#page-1168-0)[Package](#page-1985-0)[Class](file:////dcs/markdown/workspace/Transform/htmlout/0/com.ibm.websphere.extremescale.javadoc.doc/topics/com/ibm/websphere/objectgrid/security/plugins/Authenticator.html#main)[Tree](#page-0-0) [Deprecat](#page-0-0) ed PREV** [CLASS](#page-2048-0) NEXT CLASS **EXAMELE BY API** Specification **[FRAMES](#page-0-0) NO [FRAMES](#page-2046-0) All Classes** [SUMMARY:](file:////dcs/markdown/workspace/Transform/htmlout/0/com.ibm.websphere.extremescale.javadoc.doc/topics/com/ibm/websphere/objectgrid/security/plugins/Authenticator.html#method_summary) NESTED | FIELD | CONSTR | <u>METH</u> DETAIL: FIELD | CONSTR | <u>[METHOD](file:////dcs/markdown/workspace/Transform/htmlout/0/com.ibm.websphere.extremescale.javadoc.doc/topics/com/ibm/websphere/objectgrid/security/plugins/Authenticator.html#method_detail)</u>

**[IndexHelp](#page-0-0)** *IBM WebSphere TM eXtreme Scale, Release 7.1.1*

OD

### **com.ibm.websphere.objectgrid.security.plugins**

## **Interface Authenticator**

### **All Known Implementing Classes:**

[CertificateMappingAuthenticator,](#page-2018-0) [KeyStoreLoginAuthenticator,](#page-2020-0) [LDAPAuthenticator,](#page-2027-0) [WSTokenAuthenticator](#page-2042-0)

#### public interface **Authenticator**

This plugin can be used to authenticate an ObjectGrid client to an ObjectGrid server based on the credential provided by the client. A Subject object is returned as a result of authentication.

This plugin is used in an ObjectGrid server. It can be configured in the ObjectGrid cluster XML file.

The Credential passed in the authenticate(Credential) method can contain any credential information users desire. For example, it could be a Credential object containing a user password pair.

ObjectGrid provides several built-in implementations for this interface:

- com.ibm.websphere.objectgrid.security.plugins.builtins.CertificateMappingAuthenticator : An authenticator that simply maps a SSL certficate to a Subject.
- com.ibm.websphere.objectgrid.security.plugins.builtins.KeyStoreLoginAuthenticator: An authenticator that authenticates a user ID and password to a key file.
- com.ibm.websphere.objectgrid.security.plugins.builtins.LDAPAuthenticator: An authenticator that authenticates a user ID and password to a LDAP server.
- com.ibm.websphere.objectgrid.security.plugins.builtins.WSTokenAuthenticator: An authenticator that authenticates a WebSphere Application Server securty token.

Refer to the respective JavaDoc for more details.

### **Since:** WAS XD 6.0.1 **See Also:**

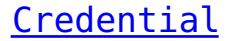

## **Method Summary**

[S](http://download.oracle.com/javase/1.5.0/docs/api/javax/security/auth/Subject.html) u

j e c t

b **[authenticate](file:////dcs/markdown/workspace/Transform/htmlout/0/com.ibm.websphere.extremescale.javadoc.doc/topics/com/ibm/websphere/objectgrid/security/plugins/Authenticator.html#authenticate(com.ibm.websphere.objectgrid.security.plugins.Credential))**[\(Credential](#page-2051-0) credential)

Authenticates a user represented by the credential object.

## **Method Detail**

**authenticate**
#### [Subject](http://download.oracle.com/javase/1.5.0/docs/api/javax/security/auth/Subject.html) **authenticate**[\(Credential](#page-2051-0) credential) throws **InvalidCredentialException**, [ExpiredCredentialException](#page-2055-0)

Authenticates a user represented by the credential object.

### **Parameters:**

credential - the user Credential

#### **Returns:**

a Subject object representing the user

#### **Throws:**

[InvalidCredentialException](#page-2058-0) - if the credential is invalid [ExpiredCredentialException](#page-2055-0) - if the credential is expired

#### **See Also:**

**[Credential](#page-2051-0)** 

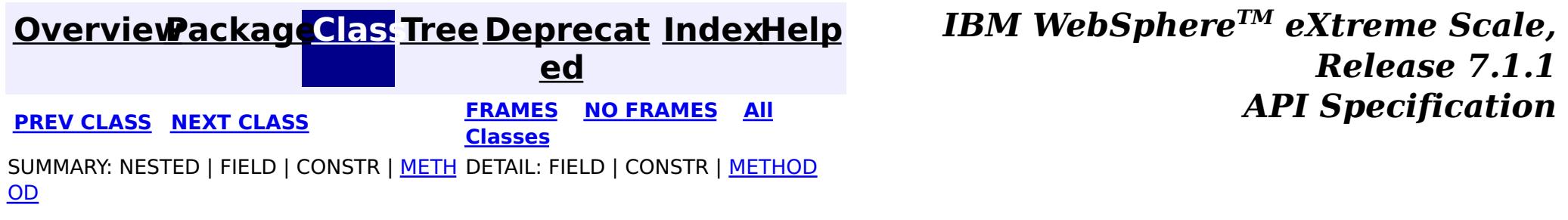

#### **[Overview](#page-1168-0)[Package](#page-1985-0)[Class](file:////dcs/markdown/workspace/Transform/htmlout/0/com.ibm.websphere.extremescale.javadoc.doc/topics/com/ibm/websphere/objectgrid/security/plugins/CannotGenerateCredentialException.html#main)[Tree](#page-0-0) [Deprecat](#page-0-0) ed PREV** [CLASS](#page-2051-0) **NEXT CLASS READULE: PREV** *CLASS* **PREV** *CLASS CLASS CLASS CLASS CLASS CLASS CLASS CLASS CLASS CLASS CLASS CLASS CLASS CLASS CLASS CLASS* **[FRAMES](#page-0-0) NO [FRAMES](#page-2048-0) All Classes** [SUMMARY:](file:////dcs/markdown/workspace/Transform/htmlout/0/com.ibm.websphere.extremescale.javadoc.doc/topics/com/ibm/websphere/objectgrid/security/plugins/CannotGenerateCredentialException.html#methods_inherited_from_class_com.ibm.websphere.objectgrid.ObjectGridException) NESTED | FIELD | <u>[CONSTR](file:////dcs/markdown/workspace/Transform/htmlout/0/com.ibm.websphere.extremescale.javadoc.doc/topics/com/ibm/websphere/objectgrid/security/plugins/CannotGenerateCredentialException.html#constructor_detail)</u> | <u>METH</u> DETAIL: FIELD | <u>CONSTR</u> | METHOD OD

# **com.ibm.websphere.objectgrid.security.plugins Class CannotGenerateCredentialException**

[java.lang.Object](http://download.oracle.com/javase/1.5.0/docs/api/java/lang/Object.html)

L[java.lang.Throwable](http://download.oracle.com/javase/1.5.0/docs/api/java/lang/Throwable.html)

L[java.lang.Exception](http://download.oracle.com/javase/1.5.0/docs/api/java/lang/Exception.html)

[com.ibm.websphere.objectgrid.ObjectGridException](#page-2518-0)

[com.ibm.websphere.objectgrid.security.ObjectGridSecurityException](#page-2100-0)

**com.ibm.websphere.objectgrid.security.plugins.CannotGenerateCredentialException**

## **All Implemented Interfaces:**

[IObjectGridException,](#page-2439-0) [Serializable](http://download.oracle.com/javase/1.5.0/docs/api/java/io/Serializable.html)

public class **CannotGenerateCredentialException** extends [ObjectGridSecurityException](#page-2100-0)

This exception indicates a credential cannot be generated.

## **Since:**

WAS XD 6.0.1, XC10

## **See Also:**

[CredentialGenerator.getCredential\(\)](file:////dcs/markdown/workspace/Transform/htmlout/0/com.ibm.websphere.extremescale.javadoc.doc/topics/com/ibm/websphere/objectgrid/security/plugins/CredentialGenerator.html#getCredential()), [Serialized](file:////dcs/markdown/workspace/Transform/htmlout/0/com.ibm.websphere.extremescale.javadoc.doc/topics/serialized-form.html#com.ibm.websphere.objectgrid.security.plugins.CannotGenerateCredentialException) Form

# **Constructor Summary**

**[CannotGenerateCredentialException](file:////dcs/markdown/workspace/Transform/htmlout/0/com.ibm.websphere.extremescale.javadoc.doc/topics/com/ibm/websphere/objectgrid/security/plugins/CannotGenerateCredentialException.html#CannotGenerateCredentialException())**()

Constructs a new CannotGenerateCredentialException with null as its detail message.

**[CannotGenerateCredentialException](file:////dcs/markdown/workspace/Transform/htmlout/0/com.ibm.websphere.extremescale.javadoc.doc/topics/com/ibm/websphere/objectgrid/security/plugins/CannotGenerateCredentialException.html#CannotGenerateCredentialException(java.lang.String))**[\(String](http://download.oracle.com/javase/1.5.0/docs/api/java/lang/String.html) message)

Constructs a new CannotGenerateCredentialException with the specified detail message.

**[CannotGenerateCredentialException](file:////dcs/markdown/workspace/Transform/htmlout/0/com.ibm.websphere.extremescale.javadoc.doc/topics/com/ibm/websphere/objectgrid/security/plugins/CannotGenerateCredentialException.html#CannotGenerateCredentialException(java.lang.String,%20java.lang.Throwable))**[\(String](http://download.oracle.com/javase/1.5.0/docs/api/java/lang/String.html) message, [Throwable](http://download.oracle.com/javase/1.5.0/docs/api/java/lang/Throwable.html) cause)

Constructs a new CannotGenerateCredentialException with the specified detail

message and cause.

**[CannotGenerateCredentialException](file:////dcs/markdown/workspace/Transform/htmlout/0/com.ibm.websphere.extremescale.javadoc.doc/topics/com/ibm/websphere/objectgrid/security/plugins/CannotGenerateCredentialException.html#CannotGenerateCredentialException(java.lang.Throwable))**[\(Throwable](http://download.oracle.com/javase/1.5.0/docs/api/java/lang/Throwable.html) cause)

Constructs a new CannotGenerateCredentialException with a specified cause.

# **Method Summary**

**Methods inherited from class com.ibm.websphere.objectgrid[.ObjectGridException](#page-2518-0)**

[getCause,](file:////dcs/markdown/workspace/Transform/htmlout/0/com.ibm.websphere.extremescale.javadoc.doc/topics/com/ibm/websphere/objectgrid/ObjectGridException.html#getCause()) [initCause](file:////dcs/markdown/workspace/Transform/htmlout/0/com.ibm.websphere.extremescale.javadoc.doc/topics/com/ibm/websphere/objectgrid/ObjectGridException.html#initCause(java.lang.Throwable))

#### **Methods inherited from class java.lang[.Throwable](http://download.oracle.com/javase/1.5.0/docs/api/java/lang/Throwable.html)**

[fillInStackTrace](http://download.oracle.com/javase/1.5.0/docs/api/java/lang/Throwable.html#fillInStackTrace()), [getLocalizedMessage,](http://download.oracle.com/javase/1.5.0/docs/api/java/lang/Throwable.html#getLocalizedMessage()) [getMessage,](http://download.oracle.com/javase/1.5.0/docs/api/java/lang/Throwable.html#getMessage()) [getStackTrace](http://download.oracle.com/javase/1.5.0/docs/api/java/lang/Throwable.html#getStackTrace()), [printStackTrace,](http://download.oracle.com/javase/1.5.0/docs/api/java/lang/Throwable.html#printStackTrace()) [printStackTrace,](http://download.oracle.com/javase/1.5.0/docs/api/java/lang/Throwable.html#printStackTrace(java.io.PrintStream)) [printStackTrace](http://download.oracle.com/javase/1.5.0/docs/api/java/lang/Throwable.html#printStackTrace(java.io.PrintWriter)), [setStackTrace,](http://download.oracle.com/javase/1.5.0/docs/api/java/lang/Throwable.html#setStackTrace(java.lang.StackTraceElement[])) [toString](http://download.oracle.com/javase/1.5.0/docs/api/java/lang/Throwable.html#toString())

**Methods inherited from class java.lang[.Object](http://download.oracle.com/javase/1.5.0/docs/api/java/lang/Object.html)**

# **Constructor Detail**

## **CannotGenerateCredentialException**

#### public **CannotGenerateCredentialException**()

Constructs a new CannotGenerateCredentialException with null as its detail message. The cause is not initialized, and may subsequently be initialized by a call to the initCause method.

#### **See Also:**

[ObjectGridException.initCause\(Throwable\)](file:////dcs/markdown/workspace/Transform/htmlout/0/com.ibm.websphere.extremescale.javadoc.doc/topics/com/ibm/websphere/objectgrid/ObjectGridException.html#initCause(java.lang.Throwable))

## **CannotGenerateCredentialException**

#### public **CannotGenerateCredentialException**[\(String](http://download.oracle.com/javase/1.5.0/docs/api/java/lang/String.html) message)

Constructs a new CannotGenerateCredentialException with the specified detail message. The cause is not initialized, and may subsequently be initialized by a call to the initCause method.

#### **Parameters:**

message - the detail message. The detail message is saved for later retrieval by the getMessage method.

#### **See Also:**

[ObjectGridException.initCause\(Throwable\)](file:////dcs/markdown/workspace/Transform/htmlout/0/com.ibm.websphere.extremescale.javadoc.doc/topics/com/ibm/websphere/objectgrid/ObjectGridException.html#initCause(java.lang.Throwable)), [Throwable.getMessage\(\)](http://download.oracle.com/javase/1.5.0/docs/api/java/lang/Throwable.html#getMessage())

## **CannotGenerateCredentialException**

public **CannotGenerateCredentialException**[\(String](http://download.oracle.com/javase/1.5.0/docs/api/java/lang/String.html) message,

[Throwable](http://download.oracle.com/javase/1.5.0/docs/api/java/lang/Throwable.html) cause)

Constructs a new CannotGenerateCredentialException with the specified detail message and cause.

Note that the detail message associated with cause is *not* automatically incorporated in this CannotGenerateCredentialException's detail message.

#### **Parameters:**

message - the detail message (which is saved for later retrieval by the getMessage method).

cause - the cause (which is saved for later retrieval by the getCause method). (Anull value is permitted, and indicates that the cause is nonexistent or unknown).

**See Also:**

[ObjectGridException.getCause\(\)](file:////dcs/markdown/workspace/Transform/htmlout/0/com.ibm.websphere.extremescale.javadoc.doc/topics/com/ibm/websphere/objectgrid/ObjectGridException.html#getCause()), [Throwable.getMessage\(\)](http://download.oracle.com/javase/1.5.0/docs/api/java/lang/Throwable.html#getMessage())

## **CannotGenerateCredentialException**

public **CannotGenerateCredentialException**[\(Throwable](http://download.oracle.com/javase/1.5.0/docs/api/java/lang/Throwable.html) cause)

Constructs a new CannotGenerateCredentialException with a specified cause. The cause and a detail message of (cause==null ? null : cause.toString()) is used (which typically contains the class and detail message of cause). This constructor is useful for CannotGenerateCredentialExceptions that are little more than wrappers for other throwables.

### **Parameters:**

cause - is the exception that caused this exception to be thrown, which is saved for later retrieval by the getCause() method. A null value is permitted and indicates that the cause is nonexistent or is unknown.

## **See Also:**

[ObjectGridException.getCause\(\)](file:////dcs/markdown/workspace/Transform/htmlout/0/com.ibm.websphere.extremescale.javadoc.doc/topics/com/ibm/websphere/objectgrid/ObjectGridException.html#getCause())

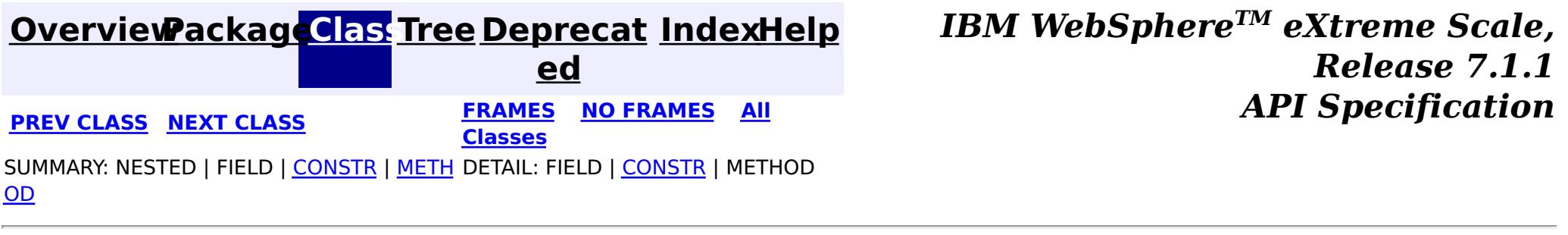

#### **[Overview](#page-1168-0)[Package](#page-1985-0)[Class](file:////dcs/markdown/workspace/Transform/htmlout/0/com.ibm.websphere.extremescale.javadoc.doc/topics/com/ibm/websphere/objectgrid/security/plugins/Credential.html#main)[Tree](#page-0-0) [Deprecat](#page-0-0) ed PREV** [CLASS](#page-2053-0) **NEXT CLASS** *CLASS* **PRAMES ALL** *API**Specification* **[FRAMES](#page-0-0) NO [FRAMES](#page-2051-0) All Classes** [SUMMARY:](file:////dcs/markdown/workspace/Transform/htmlout/0/com.ibm.websphere.extremescale.javadoc.doc/topics/com/ibm/websphere/objectgrid/security/plugins/Credential.html#method_summary) NESTED | FIELD | CONSTR | <u>METH</u> DETAIL: FIELD | CONSTR | <u>[METHOD](file:////dcs/markdown/workspace/Transform/htmlout/0/com.ibm.websphere.extremescale.javadoc.doc/topics/com/ibm/websphere/objectgrid/security/plugins/Credential.html#method_detail)</u> OD

**com.ibm.websphere.objectgrid.security.plugins Interface Credential**

## **All Superinterfaces:**

[Serializable](http://download.oracle.com/javase/1.5.0/docs/api/java/io/Serializable.html)

## **All Known Implementing Classes:**

[ClientCertificateCredential,](#page-1990-0) [UserPasswordCredential,](#page-1997-0) [WSTokenCredential](#page-2010-0)

public interface **Credential** extends [Serializable](http://download.oracle.com/javase/1.5.0/docs/api/java/io/Serializable.html)

This interface represents a credential used by an ObjectGrid client. An instance of this class represents one client indentity. This credential will be sent to the ObjectGrid server for authentication. It should be serializable.

A credential has to implement the equals(Object) and hashCode() methods. Two Credential objects are considered equal if and only if they represent the same identity and security information. For example, if the credential contains a user ID and password. Two credentials are equal if and only if both their user IDs and passwords are equal.

ObjectGrid provides three built-in implementations for this interface:

- com.ibm.websphere.objectgrid.security.plugins.builtins.ClientCertificateCredential: A credential containing an SSL certificate chain.
- com.ibm.websphere.objectgrid.security.plugins.builtins.UserPasswordCredential: A credential containing a user ID and password pair.
- com.ibm.websphere.objectgrid.security.plugins.builtins.WSTokenCredential: A credential containing WebSphere Application Server specific authentication and authorization tokens.

Refer to the respective JavaDoc for more details.

### **Since:**

WAS XD 6.0.1, XC10

#### **See Also:**

[CredentialGenerator](#page-2053-0)

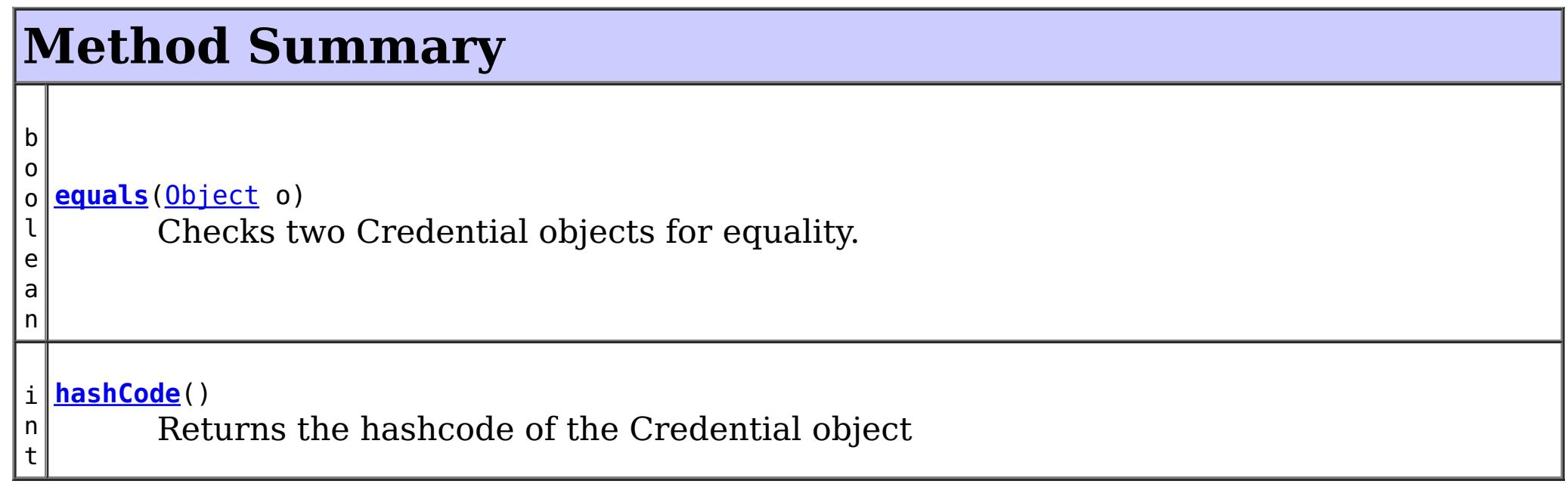

# **Method Detail**

# **equals**

```
boolean equals(Object o)
```
Checks two Credential objects for equality.

Two Credential objects are considered equal if and only if they represent the same identity and security information.

#### **Overrides:**

[equals](http://download.oracle.com/javase/1.5.0/docs/api/java/lang/Object.html#equals(java.lang.Object)) in class [Object](http://download.oracle.com/javase/1.5.0/docs/api/java/lang/Object.html)

#### **Parameters:**

o - the object we are testing for equality with this object.

#### **Returns:**

true if both Credential objects are equivalent.

# **hashCode**

int **hashCode**()

Returns the hashcode of the Credential object

### **Overrides:**

[hashCode](http://download.oracle.com/javase/1.5.0/docs/api/java/lang/Object.html#hashCode()) in class [Object](http://download.oracle.com/javase/1.5.0/docs/api/java/lang/Object.html)

### **Returns:**

the hash code of the Credential object

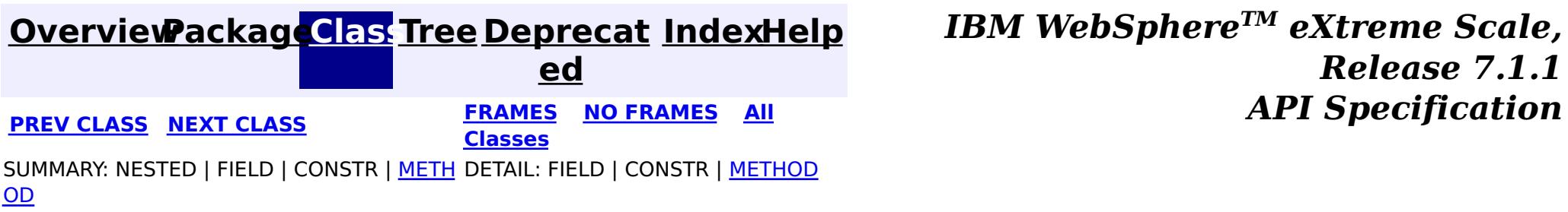

#### **[Overview](#page-1168-0)[Package](#page-1985-0)[Class](file:////dcs/markdown/workspace/Transform/htmlout/0/com.ibm.websphere.extremescale.javadoc.doc/topics/com/ibm/websphere/objectgrid/security/plugins/CredentialGenerator.html#main)[Tree](#page-0-0) [Deprecat](#page-0-0) ed PREV** [CLASS](#page-2055-0) **NEXT CLASS** *CLASS* **PRAMES ALL** *API**Specification* **[FRAMES](#page-0-0) NO [FRAMES](#page-2053-0) All Classes** [SUMMARY:](file:////dcs/markdown/workspace/Transform/htmlout/0/com.ibm.websphere.extremescale.javadoc.doc/topics/com/ibm/websphere/objectgrid/security/plugins/CredentialGenerator.html#method_summary) NESTED | FIELD | CONSTR | <u>METH</u> DETAIL: FIELD | CONSTR | <u>[METHOD](file:////dcs/markdown/workspace/Transform/htmlout/0/com.ibm.websphere.extremescale.javadoc.doc/topics/com/ibm/websphere/objectgrid/security/plugins/CredentialGenerator.html#method_detail)</u> OD

## **com.ibm.websphere.objectgrid.security.plugins Interface CredentialGenerator**

#### **All Known Implementing Classes:**

[UserPasswordCredentialGenerator,](#page-2001-0) [WSTokenCredentialGenerator](#page-2013-0)

public interface **CredentialGenerator**

This plugin is used to get a Credential representing this client. It is a factory for the Credential object.

One example implementation is to return a Credential object containing a user ID and password pair. The implementation of the Credential generated by an implementation of this class must to be understood by the server's Authenticator plugin.

An implementation class of this interface should have a default constructor. Users can set the implementation class name (credentialGeneratorClass) in the client security configuration property file. The client runtime constructs an object of this implementation class and calls getCredential() to get the Credential to connect to an ObjectGrid cluster.

Users can also specify the addtional properties for this factory using the credentialGeneratorProps property in the client security configuration property file. These properties will be passed to this factory by calling the setProperties(String) method. This way, you can customize the CredentialGenerator factory.

Users can also set CredentialGenerator programmatically by calling ClientSecurityCinfiguration.setCredentialGenerator(CredentialGenerator) method.

For example, you can have the following settings in the client security configuration property file:

- credentialGeneratorClass=com.myco.CredGenFactory
- credentialGeneratorProps=user1 password1

A String "user1 password1" is passed to the setProperties(String) method, with the "user1" indicating the user name, and "password1" indicating the password.

ObjectGrid provides two built-in implementations for this interface:

- com.ibm.websphere.objectgrid.security.plugins.builtins.UserPasswordCredentialGenerator: A credential generator generating a UserPasswordCredential containing a user ID and password pair.
- com.ibm.websphere.objectgrid.security.plugins.builtins.WSTokenCredentialGenerator: A credential generator generating a WSTokenCredential containing WebSphere Application Server specific authentication and authorization tokens.

The relationship between CredentialGenerator and Credential can be one to one relationship or one to many relationship. For example. the UserPasswordCredentialGenerator has a one to one relationship with UserPasswordCredential, but the WSTokenCredentialGenerator has a one to many relationship with WSTokenCredential because it could generate different WSTokenCredential based on what Subject is associated with the current thread.

Refer to the respective JavaDoc for more details.

**Since:** WAS XD 6.0.1, XC10 **See Also:**

[Authenticator,](#page-2046-0) [ClientSecurityConfiguration.setCredentialGenerator\(CredentialGenerator\),](file:////dcs/markdown/workspace/Transform/htmlout/0/com.ibm.websphere.extremescale.javadoc.doc/topics/com/ibm/websphere/objectgrid/security/config/ClientSecurityConfiguration.html#setCredentialGenerator(com.ibm.websphere.objectgrid.security.plugins.CredentialGenerator)) [Credential,](#page-2051-0) [ObjectGrid.getSession\(CredentialGenerator\)](file:////dcs/markdown/workspace/Transform/htmlout/0/com.ibm.websphere.extremescale.javadoc.doc/topics/com/ibm/websphere/objectgrid/ObjectGrid.html#getSession(com.ibm.websphere.objectgrid.security.plugins.CredentialGenerator))

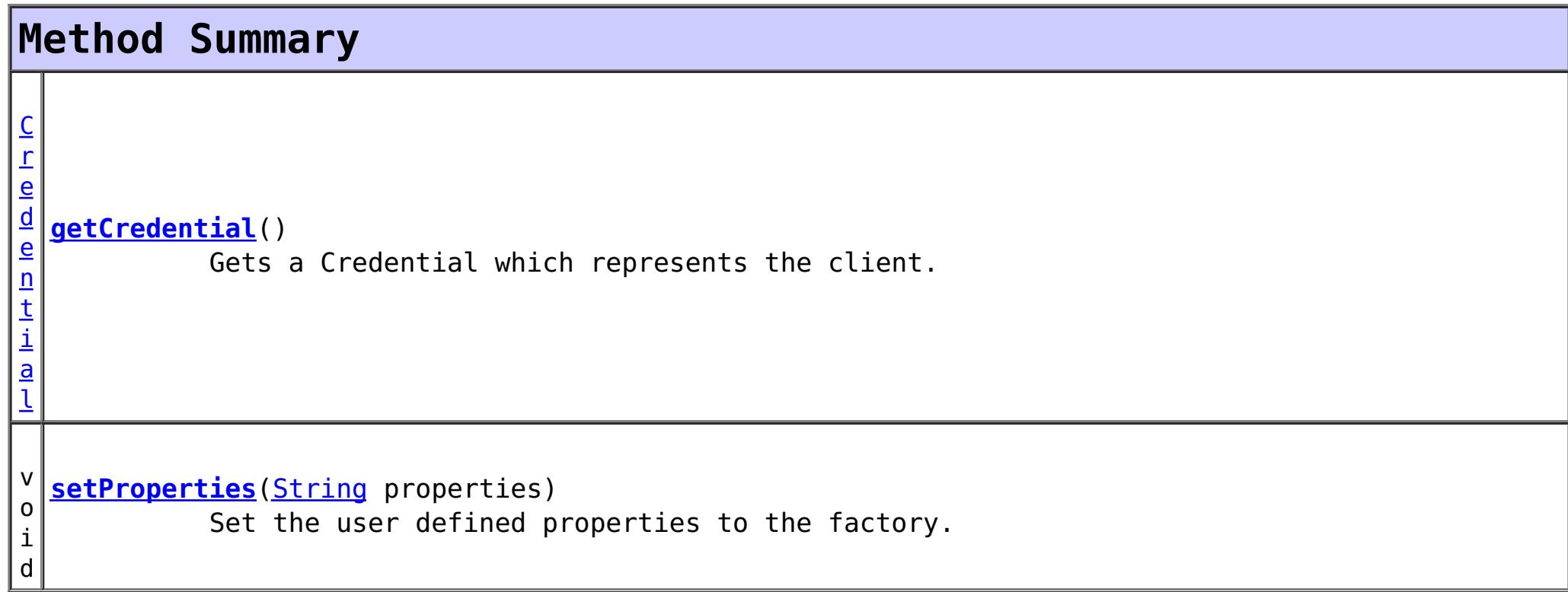

## **Method Detail**

#### **getCredential**

```
Credential getCredential()
                         throws CannotGenerateCredentialException
```
Gets a Credential which represents the client.

```
Returns:
```
the Credential representing the client

```
Throws:
```

```
CannotGenerateCredentialException - if a failure occurs when generating the Credential
for the client.
```

```
See Also:
```
**[Credential](#page-2051-0)** 

#### **setProperties**

void **setProperties**[\(String](http://download.oracle.com/javase/1.5.0/docs/api/java/lang/String.html) properties)

Set the user defined properties to the factory.

This method is used to set CredentialGenerator properties to the object. These properties can be set using the credentialGeneratorProps property in the client security configuration property file. This way, you can customize your factory.

**Parameters:** properties - user defined properties

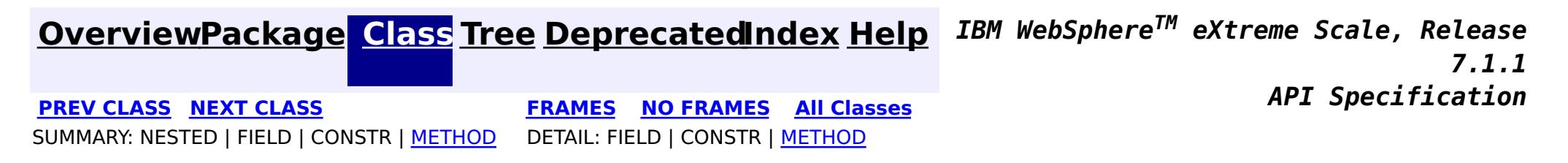

#### **[Overview](#page-1168-0)[Package](#page-1985-0)[Class](file:////dcs/markdown/workspace/Transform/htmlout/0/com.ibm.websphere.extremescale.javadoc.doc/topics/com/ibm/websphere/objectgrid/security/plugins/ExpiredCredentialException.html#main)[Tree](#page-0-0) [Deprecat](#page-0-0) ed PREV** [CLASS](#page-2058-0) **NEXT CLASS READULE: PREV** *CLASS* **PREV** *CLASS CLASS CLASS CLASS CLASS CLASS CLASS CLASS CLASS CLASS CLASS CLASS CLASS CLASS CLASS CLASS* **[FRAMES](#page-0-0) NO [FRAMES](#page-2055-0) All Classes** [SUMMARY:](file:////dcs/markdown/workspace/Transform/htmlout/0/com.ibm.websphere.extremescale.javadoc.doc/topics/com/ibm/websphere/objectgrid/security/plugins/ExpiredCredentialException.html#methods_inherited_from_class_com.ibm.websphere.objectgrid.ObjectGridException) NESTED | FIELD | <u>[CONSTR](file:////dcs/markdown/workspace/Transform/htmlout/0/com.ibm.websphere.extremescale.javadoc.doc/topics/com/ibm/websphere/objectgrid/security/plugins/ExpiredCredentialException.html#constructor_detail)</u> | <u>METH</u> DETAIL: FIELD | <u>CONSTR</u> | METHOD OD

[com.ibm.websphere.objectgrid.ObjectGridException](#page-2518-0)  $L_{com.ibm.websphere. objectgrid. security. ObjectGridSecurityException$ 

# **com.ibm.websphere.objectgrid.security.plugins Class ExpiredCredentialException**

[java.lang.Object](http://download.oracle.com/javase/1.5.0/docs/api/java/lang/Object.html)

L[java.lang.Throwable](http://download.oracle.com/javase/1.5.0/docs/api/java/lang/Throwable.html)

L<sub>[java.lang.Exception](http://download.oracle.com/javase/1.5.0/docs/api/java/lang/Exception.html)</sub>

**com.ibm.websphere.objectgrid.security.plugins.ExpiredCredentialException**

## **All Implemented Interfaces:**

[IObjectGridException,](#page-2439-0) [Serializable](http://download.oracle.com/javase/1.5.0/docs/api/java/io/Serializable.html)

#### public class **ExpiredCredentialException** extends [ObjectGridSecurityException](#page-2100-0)

This exception indicates that the credential used for authentication is expired.

## **Since:**

WAS XD 6.0.1, XC10

## **See Also:**

[Authenticator.authenticate\(Credential\)](file:////dcs/markdown/workspace/Transform/htmlout/0/com.ibm.websphere.extremescale.javadoc.doc/topics/com/ibm/websphere/objectgrid/security/plugins/Authenticator.html#authenticate(com.ibm.websphere.objectgrid.security.plugins.Credential)), [Serialized](file:////dcs/markdown/workspace/Transform/htmlout/0/com.ibm.websphere.extremescale.javadoc.doc/topics/serialized-form.html#com.ibm.websphere.objectgrid.security.plugins.ExpiredCredentialException) Form

# **Constructor Summary**

**[ExpiredCredentialException](file:////dcs/markdown/workspace/Transform/htmlout/0/com.ibm.websphere.extremescale.javadoc.doc/topics/com/ibm/websphere/objectgrid/security/plugins/ExpiredCredentialException.html#ExpiredCredentialException())**()

Constructs a new ExpiredCredentialException with null as its detail message.

**[ExpiredCredentialException](file:////dcs/markdown/workspace/Transform/htmlout/0/com.ibm.websphere.extremescale.javadoc.doc/topics/com/ibm/websphere/objectgrid/security/plugins/ExpiredCredentialException.html#ExpiredCredentialException(java.lang.String))**[\(String](http://download.oracle.com/javase/1.5.0/docs/api/java/lang/String.html) message)

Constructs a new ExpiredCredentialException with the specified detail message.

**[ExpiredCredentialException](file:////dcs/markdown/workspace/Transform/htmlout/0/com.ibm.websphere.extremescale.javadoc.doc/topics/com/ibm/websphere/objectgrid/security/plugins/ExpiredCredentialException.html#ExpiredCredentialException(java.lang.String,%20java.lang.Throwable))**[\(String](http://download.oracle.com/javase/1.5.0/docs/api/java/lang/String.html) message, [Throwable](http://download.oracle.com/javase/1.5.0/docs/api/java/lang/Throwable.html) cause)

Constructs a new ExpiredCredentialException with the specified detail message and cause.

**[ExpiredCredentialException](file:////dcs/markdown/workspace/Transform/htmlout/0/com.ibm.websphere.extremescale.javadoc.doc/topics/com/ibm/websphere/objectgrid/security/plugins/ExpiredCredentialException.html#ExpiredCredentialException(java.lang.Throwable))**[\(Throwable](http://download.oracle.com/javase/1.5.0/docs/api/java/lang/Throwable.html) cause)

Constructs a new ExpiredCredentialException with a specified cause.

# **Method Summary**

**Methods inherited from class com.ibm.websphere.objectgrid[.ObjectGridException](#page-2518-0)**

[getCause,](file:////dcs/markdown/workspace/Transform/htmlout/0/com.ibm.websphere.extremescale.javadoc.doc/topics/com/ibm/websphere/objectgrid/ObjectGridException.html#getCause()) [initCause](file:////dcs/markdown/workspace/Transform/htmlout/0/com.ibm.websphere.extremescale.javadoc.doc/topics/com/ibm/websphere/objectgrid/ObjectGridException.html#initCause(java.lang.Throwable))

**Methods inherited from class java.lang[.Throwable](http://download.oracle.com/javase/1.5.0/docs/api/java/lang/Throwable.html)**

[fillInStackTrace](http://download.oracle.com/javase/1.5.0/docs/api/java/lang/Throwable.html#fillInStackTrace()), [getLocalizedMessage,](http://download.oracle.com/javase/1.5.0/docs/api/java/lang/Throwable.html#getLocalizedMessage()) [getMessage,](http://download.oracle.com/javase/1.5.0/docs/api/java/lang/Throwable.html#getMessage()) [getStackTrace](http://download.oracle.com/javase/1.5.0/docs/api/java/lang/Throwable.html#getStackTrace()), [printStackTrace,](http://download.oracle.com/javase/1.5.0/docs/api/java/lang/Throwable.html#printStackTrace()) [printStackTrace,](http://download.oracle.com/javase/1.5.0/docs/api/java/lang/Throwable.html#printStackTrace(java.io.PrintStream)) [printStackTrace](http://download.oracle.com/javase/1.5.0/docs/api/java/lang/Throwable.html#printStackTrace(java.io.PrintWriter)), [setStackTrace,](http://download.oracle.com/javase/1.5.0/docs/api/java/lang/Throwable.html#setStackTrace(java.lang.StackTraceElement[])) [toString](http://download.oracle.com/javase/1.5.0/docs/api/java/lang/Throwable.html#toString())

**Methods inherited from class java.lang[.Object](http://download.oracle.com/javase/1.5.0/docs/api/java/lang/Object.html)**

[clone,](http://download.oracle.com/javase/1.5.0/docs/api/java/lang/Object.html#clone()) [equals,](http://download.oracle.com/javase/1.5.0/docs/api/java/lang/Object.html#equals(java.lang.Object)) [finalize,](http://download.oracle.com/javase/1.5.0/docs/api/java/lang/Object.html#finalize()) [getClass,](http://download.oracle.com/javase/1.5.0/docs/api/java/lang/Object.html#getClass()) [hashCode,](http://download.oracle.com/javase/1.5.0/docs/api/java/lang/Object.html#hashCode()) [notify,](http://download.oracle.com/javase/1.5.0/docs/api/java/lang/Object.html#notify()) [notifyAll,](http://download.oracle.com/javase/1.5.0/docs/api/java/lang/Object.html#notifyAll()) [wait,](http://download.oracle.com/javase/1.5.0/docs/api/java/lang/Object.html#wait(long)) [wait](http://download.oracle.com/javase/1.5.0/docs/api/java/lang/Object.html#wait(long,%20int)), wait

# **Constructor Detail**

# **ExpiredCredentialException**

#### public **ExpiredCredentialException**()

Constructs a new ExpiredCredentialException with null as its detail message. The cause is not initialized, and may subsequently be initialized by a call to the initCause method.

#### **See Also:**

[ObjectGridException.initCause\(Throwable\)](file:////dcs/markdown/workspace/Transform/htmlout/0/com.ibm.websphere.extremescale.javadoc.doc/topics/com/ibm/websphere/objectgrid/ObjectGridException.html#initCause(java.lang.Throwable))

## **ExpiredCredentialException**

public **ExpiredCredentialException**[\(String](http://download.oracle.com/javase/1.5.0/docs/api/java/lang/String.html) message)

Constructs a new ExpiredCredentialException with the specified detail message. The cause is not initialized, and may subsequently be initialized by a call to the initCause method.

#### **Parameters:**

message - the detail message. The detail message is saved for later retrieval by the getMessage method.

#### **See Also:**

[ObjectGridException.initCause\(Throwable\)](file:////dcs/markdown/workspace/Transform/htmlout/0/com.ibm.websphere.extremescale.javadoc.doc/topics/com/ibm/websphere/objectgrid/ObjectGridException.html#initCause(java.lang.Throwable)), [Throwable.getMessage\(\)](http://download.oracle.com/javase/1.5.0/docs/api/java/lang/Throwable.html#getMessage())

## **ExpiredCredentialException**

public **ExpiredCredentialException**[\(String](http://download.oracle.com/javase/1.5.0/docs/api/java/lang/String.html) message, [Throwable](http://download.oracle.com/javase/1.5.0/docs/api/java/lang/Throwable.html) cause)

Constructs a new ExpiredCredentialException with the specified detail message and cause.

Note that the detail message associated with cause is *not* automatically incorporated in this ExpiredCredentialException's detail message.

#### **Parameters:**

message - the detail message (which is saved for later retrieval by the getMessage method).

cause - the cause (which is saved for later retrieval by the getCause method). (Anull value is permitted, and indicates that the cause is nonexistent or unknown). **See Also:**

[ObjectGridException.getCause\(\)](file:////dcs/markdown/workspace/Transform/htmlout/0/com.ibm.websphere.extremescale.javadoc.doc/topics/com/ibm/websphere/objectgrid/ObjectGridException.html#getCause()), [Throwable.getMessage\(\)](http://download.oracle.com/javase/1.5.0/docs/api/java/lang/Throwable.html#getMessage())

## **ExpiredCredentialException**

public **ExpiredCredentialException**[\(Throwable](http://download.oracle.com/javase/1.5.0/docs/api/java/lang/Throwable.html) cause)

Constructs a new ExpiredCredentialException with a specified cause. The cause and a detail message of (cause==null ? null : cause.toString()) is used (which typically contains the class and detail message of cause). This constructor is useful for ExpiredCredentialExceptions that are little more than wrappers for other throwables.

#### **Parameters:**

cause - is the exception that caused this exception to be thrown, which is saved for later retrieval by the getCause() method. A null value is permitted and indicates that the cause is nonexistent or is unknown.

[ObjectGridException.getCause\(\)](file:////dcs/markdown/workspace/Transform/htmlout/0/com.ibm.websphere.extremescale.javadoc.doc/topics/com/ibm/websphere/objectgrid/ObjectGridException.html#getCause())

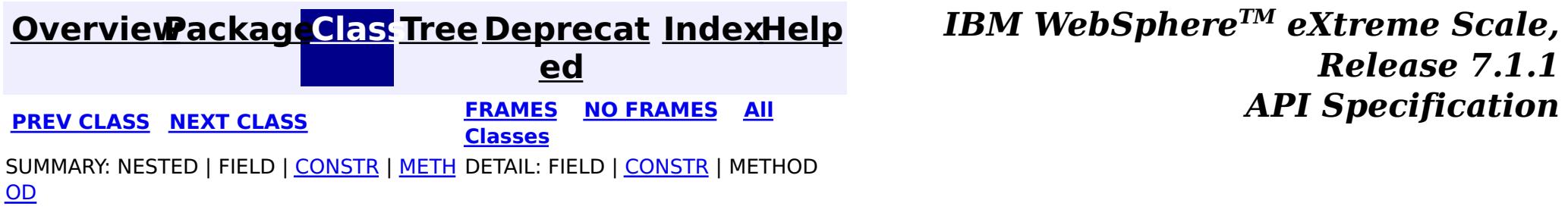

#### **[Overview](#page-1168-0)[Package](#page-1985-0)[Class](file:////dcs/markdown/workspace/Transform/htmlout/0/com.ibm.websphere.extremescale.javadoc.doc/topics/com/ibm/websphere/objectgrid/security/plugins/InvalidCredentialException.html#main)[Tree](#page-0-0) [Deprecat](#page-0-0) ed PREV** [CLASS](#page-2061-0) **NEXT CLASS READULE: PREV** *CLASS* **PREV** *CLASS CLASS CLASS CLASS CLASS CLASS CLASS CLASS CLASS CLASS CLASS CLASS CLASS CLASS CLASS CLASS* **[FRAMES](#page-0-0) NO [FRAMES](#page-2058-0) All Classes** [SUMMARY:](file:////dcs/markdown/workspace/Transform/htmlout/0/com.ibm.websphere.extremescale.javadoc.doc/topics/com/ibm/websphere/objectgrid/security/plugins/InvalidCredentialException.html#methods_inherited_from_class_com.ibm.websphere.objectgrid.ObjectGridException) NESTED | FIELD | <u>[CONSTR](file:////dcs/markdown/workspace/Transform/htmlout/0/com.ibm.websphere.extremescale.javadoc.doc/topics/com/ibm/websphere/objectgrid/security/plugins/InvalidCredentialException.html#constructor_detail)</u> | <u>METH</u> DETAIL: FIELD | <u>CONSTR</u> | METHOD OD

[com.ibm.websphere.objectgrid.ObjectGridException](#page-2518-0)  $L_{com.ibm.websphere. objectgrid. security. ObjectGridSecurityException$ 

# **com.ibm.websphere.objectgrid.security.plugins Class InvalidCredentialException**

[java.lang.Object](http://download.oracle.com/javase/1.5.0/docs/api/java/lang/Object.html)

L[java.lang.Throwable](http://download.oracle.com/javase/1.5.0/docs/api/java/lang/Throwable.html)

L<sub>[java.lang.Exception](http://download.oracle.com/javase/1.5.0/docs/api/java/lang/Exception.html)</sub>

**com.ibm.websphere.objectgrid.security.plugins.InvalidCredentialException**

## **All Implemented Interfaces:**

[IObjectGridException,](#page-2439-0) [Serializable](http://download.oracle.com/javase/1.5.0/docs/api/java/io/Serializable.html)

#### public class **InvalidCredentialException** extends [ObjectGridSecurityException](#page-2100-0)

This exception indicates that the credential used for authentication is invalid.

## **Since:**

WAS XD 6.0.1, XC10

## **See Also:**

[Authenticator.authenticate\(Credential\)](file:////dcs/markdown/workspace/Transform/htmlout/0/com.ibm.websphere.extremescale.javadoc.doc/topics/com/ibm/websphere/objectgrid/security/plugins/Authenticator.html#authenticate(com.ibm.websphere.objectgrid.security.plugins.Credential)), [Serialized](file:////dcs/markdown/workspace/Transform/htmlout/0/com.ibm.websphere.extremescale.javadoc.doc/topics/serialized-form.html#com.ibm.websphere.objectgrid.security.plugins.InvalidCredentialException) Form

# **Constructor Summary**

**[InvalidCredentialException](file:////dcs/markdown/workspace/Transform/htmlout/0/com.ibm.websphere.extremescale.javadoc.doc/topics/com/ibm/websphere/objectgrid/security/plugins/InvalidCredentialException.html#InvalidCredentialException())**()

Constructs a new InvalidCredentialException with null as its detail message.

**[InvalidCredentialException](file:////dcs/markdown/workspace/Transform/htmlout/0/com.ibm.websphere.extremescale.javadoc.doc/topics/com/ibm/websphere/objectgrid/security/plugins/InvalidCredentialException.html#InvalidCredentialException(java.lang.String))**[\(String](http://download.oracle.com/javase/1.5.0/docs/api/java/lang/String.html) message)

Constructs a new InvalidCredentialException with the specified detail message.

**[InvalidCredentialException](file:////dcs/markdown/workspace/Transform/htmlout/0/com.ibm.websphere.extremescale.javadoc.doc/topics/com/ibm/websphere/objectgrid/security/plugins/InvalidCredentialException.html#InvalidCredentialException(java.lang.String,%20java.lang.Throwable))**[\(String](http://download.oracle.com/javase/1.5.0/docs/api/java/lang/String.html) message, [Throwable](http://download.oracle.com/javase/1.5.0/docs/api/java/lang/Throwable.html) cause)

Constructs a new InvalidCredentialException with the specified detail message and cause.

**[InvalidCredentialException](file:////dcs/markdown/workspace/Transform/htmlout/0/com.ibm.websphere.extremescale.javadoc.doc/topics/com/ibm/websphere/objectgrid/security/plugins/InvalidCredentialException.html#InvalidCredentialException(java.lang.Throwable))**[\(Throwable](http://download.oracle.com/javase/1.5.0/docs/api/java/lang/Throwable.html) cause)

Constructs a new InvalidCredentialException with a specified cause.

# **Method Summary**

**Methods inherited from class com.ibm.websphere.objectgrid[.ObjectGridException](#page-2518-0)**

[getCause,](file:////dcs/markdown/workspace/Transform/htmlout/0/com.ibm.websphere.extremescale.javadoc.doc/topics/com/ibm/websphere/objectgrid/ObjectGridException.html#getCause()) [initCause](file:////dcs/markdown/workspace/Transform/htmlout/0/com.ibm.websphere.extremescale.javadoc.doc/topics/com/ibm/websphere/objectgrid/ObjectGridException.html#initCause(java.lang.Throwable))

**Methods inherited from class java.lang[.Throwable](http://download.oracle.com/javase/1.5.0/docs/api/java/lang/Throwable.html)**

[fillInStackTrace](http://download.oracle.com/javase/1.5.0/docs/api/java/lang/Throwable.html#fillInStackTrace()), [getLocalizedMessage,](http://download.oracle.com/javase/1.5.0/docs/api/java/lang/Throwable.html#getLocalizedMessage()) [getMessage,](http://download.oracle.com/javase/1.5.0/docs/api/java/lang/Throwable.html#getMessage()) [getStackTrace](http://download.oracle.com/javase/1.5.0/docs/api/java/lang/Throwable.html#getStackTrace()), [printStackTrace,](http://download.oracle.com/javase/1.5.0/docs/api/java/lang/Throwable.html#printStackTrace()) [printStackTrace,](http://download.oracle.com/javase/1.5.0/docs/api/java/lang/Throwable.html#printStackTrace(java.io.PrintStream)) [printStackTrace](http://download.oracle.com/javase/1.5.0/docs/api/java/lang/Throwable.html#printStackTrace(java.io.PrintWriter)), [setStackTrace,](http://download.oracle.com/javase/1.5.0/docs/api/java/lang/Throwable.html#setStackTrace(java.lang.StackTraceElement[])) [toString](http://download.oracle.com/javase/1.5.0/docs/api/java/lang/Throwable.html#toString())

**Methods inherited from class java.lang[.Object](http://download.oracle.com/javase/1.5.0/docs/api/java/lang/Object.html)**

[clone,](http://download.oracle.com/javase/1.5.0/docs/api/java/lang/Object.html#clone()) [equals,](http://download.oracle.com/javase/1.5.0/docs/api/java/lang/Object.html#equals(java.lang.Object)) [finalize,](http://download.oracle.com/javase/1.5.0/docs/api/java/lang/Object.html#finalize()) [getClass,](http://download.oracle.com/javase/1.5.0/docs/api/java/lang/Object.html#getClass()) [hashCode,](http://download.oracle.com/javase/1.5.0/docs/api/java/lang/Object.html#hashCode()) [notify,](http://download.oracle.com/javase/1.5.0/docs/api/java/lang/Object.html#notify()) [notifyAll,](http://download.oracle.com/javase/1.5.0/docs/api/java/lang/Object.html#notifyAll()) [wait,](http://download.oracle.com/javase/1.5.0/docs/api/java/lang/Object.html#wait(long)) [wait](http://download.oracle.com/javase/1.5.0/docs/api/java/lang/Object.html#wait(long,%20int)), wait

# **Constructor Detail**

# **InvalidCredentialException**

#### public **InvalidCredentialException**()

Constructs a new InvalidCredentialException with null as its detail message. The cause is not initialized, and may subsequently be initialized by a call to the initCause method.

#### **See Also:**

[ObjectGridException.initCause\(Throwable\)](file:////dcs/markdown/workspace/Transform/htmlout/0/com.ibm.websphere.extremescale.javadoc.doc/topics/com/ibm/websphere/objectgrid/ObjectGridException.html#initCause(java.lang.Throwable))

## **InvalidCredentialException**

public **InvalidCredentialException**[\(String](http://download.oracle.com/javase/1.5.0/docs/api/java/lang/String.html) message)

Constructs a new InvalidCredentialException with the specified detail message. The cause is not initialized, and may subsequently be initialized by a call to the initCause method.

#### **Parameters:**

message - the detail message. The detail message is saved for later retrieval by the getMessage method.

#### **See Also:**

[ObjectGridException.initCause\(Throwable\)](file:////dcs/markdown/workspace/Transform/htmlout/0/com.ibm.websphere.extremescale.javadoc.doc/topics/com/ibm/websphere/objectgrid/ObjectGridException.html#initCause(java.lang.Throwable)), [Throwable.getMessage\(\)](http://download.oracle.com/javase/1.5.0/docs/api/java/lang/Throwable.html#getMessage())

## **InvalidCredentialException**

public **InvalidCredentialException**[\(String](http://download.oracle.com/javase/1.5.0/docs/api/java/lang/String.html) message, [Throwable](http://download.oracle.com/javase/1.5.0/docs/api/java/lang/Throwable.html) cause)

Constructs a new InvalidCredentialException with the specified detail message and cause.

Note that the detail message associated with cause is *not* automatically incorporated in this InvalidCredentialException's detail message.

#### **Parameters:**

message - the detail message (which is saved for later retrieval by the getMessage method).

cause - the cause (which is saved for later retrieval by the getCause method). (Anull value is permitted, and indicates that the cause is nonexistent or unknown). **See Also:**

[ObjectGridException.getCause\(\)](file:////dcs/markdown/workspace/Transform/htmlout/0/com.ibm.websphere.extremescale.javadoc.doc/topics/com/ibm/websphere/objectgrid/ObjectGridException.html#getCause()), [Throwable.getMessage\(\)](http://download.oracle.com/javase/1.5.0/docs/api/java/lang/Throwable.html#getMessage())

## **InvalidCredentialException**

public **InvalidCredentialException**[\(Throwable](http://download.oracle.com/javase/1.5.0/docs/api/java/lang/Throwable.html) cause)

Constructs a new InvalidCredentialException with a specified cause. The cause and a detail message of (cause==null ? null : cause.toString()) is used (which typically contains the class and detail message of cause). This constructor is useful for InvalidCredentialExceptions that are little more than wrappers for other throwables.

#### **Parameters:**

cause - is the exception that caused this exception to be thrown, which is saved for later retrieval by the getCause() method. A null value is permitted and indicates that the cause is nonexistent or is unknown.

[ObjectGridException.getCause\(\)](file:////dcs/markdown/workspace/Transform/htmlout/0/com.ibm.websphere.extremescale.javadoc.doc/topics/com/ibm/websphere/objectgrid/ObjectGridException.html#getCause())

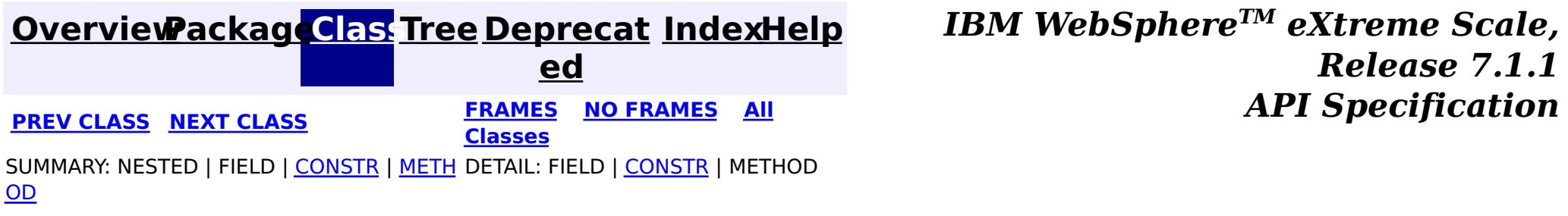

#### **[Overview](#page-1168-0)[Package](#page-1985-0)[Class](file:////dcs/markdown/workspace/Transform/htmlout/0/com.ibm.websphere.extremescale.javadoc.doc/topics/com/ibm/websphere/objectgrid/security/plugins/InvalidSubjectException.html#main)[Tree](#page-0-0) [Deprecat](#page-0-0) ed PREV** [CLASS](#page-2064-0) **NEXT CLASS READULE: PREV** *CLASS* **PREV** *CLASS CLASS CLASS CLASS CLASS CLASS CLASS CLASS CLASS CLASS CLASS CLASS CLASS CLASS CLASS CLASS* **[FRAMES](#page-0-0) NO [FRAMES](#page-2061-0) All Classes** [SUMMARY:](file:////dcs/markdown/workspace/Transform/htmlout/0/com.ibm.websphere.extremescale.javadoc.doc/topics/com/ibm/websphere/objectgrid/security/plugins/InvalidSubjectException.html#methods_inherited_from_class_com.ibm.websphere.objectgrid.ObjectGridException) NESTED | FIELD | <u>[CONSTR](file:////dcs/markdown/workspace/Transform/htmlout/0/com.ibm.websphere.extremescale.javadoc.doc/topics/com/ibm/websphere/objectgrid/security/plugins/InvalidSubjectException.html#constructor_detail)</u> | <u>METH</u> DETAIL: FIELD | <u>CONSTR</u> | METHOD OD

# **com.ibm.websphere.objectgrid.security.plugins Class InvalidSubjectException**

[java.lang.Object](http://download.oracle.com/javase/1.5.0/docs/api/java/lang/Object.html)

L[java.lang.Throwable](http://download.oracle.com/javase/1.5.0/docs/api/java/lang/Throwable.html)

L<sub>[java.lang.Exception](http://download.oracle.com/javase/1.5.0/docs/api/java/lang/Exception.html)</sub>

[com.ibm.websphere.objectgrid.ObjectGridException](#page-2518-0) [com.ibm.websphere.objectgrid.security.ObjectGridSecurityException](#page-2100-0) **com.ibm.websphere.objectgrid.security.plugins.InvalidSubjectException**

## **All Implemented Interfaces:**

[IObjectGridException,](#page-2439-0) [Serializable](http://download.oracle.com/javase/1.5.0/docs/api/java/io/Serializable.html)

## public class **InvalidSubjectException**

extends [ObjectGridSecurityException](#page-2100-0)

This exception indicates the Subject passed to an ObjectGrid server is not a valid subject.

### **Since:**

WAS XD 6.0

### **See Also:**

[SubjectValidation.validateSubject\(Subject\)](file:////dcs/markdown/workspace/Transform/htmlout/0/com.ibm.websphere.extremescale.javadoc.doc/topics/com/ibm/websphere/objectgrid/security/plugins/SubjectValidation.html#validateSubject(javax.security.auth.Subject)), [Serialized](file:////dcs/markdown/workspace/Transform/htmlout/0/com.ibm.websphere.extremescale.javadoc.doc/topics/serialized-form.html#com.ibm.websphere.objectgrid.security.plugins.InvalidSubjectException) Form

# **Constructor Summary**

**[InvalidSubjectException](file:////dcs/markdown/workspace/Transform/htmlout/0/com.ibm.websphere.extremescale.javadoc.doc/topics/com/ibm/websphere/objectgrid/security/plugins/InvalidSubjectException.html#InvalidSubjectException())**()

Constructs a new InvalidSubjectException with null as its detail message.

**[InvalidSubjectException](file:////dcs/markdown/workspace/Transform/htmlout/0/com.ibm.websphere.extremescale.javadoc.doc/topics/com/ibm/websphere/objectgrid/security/plugins/InvalidSubjectException.html#InvalidSubjectException(java.lang.String))**[\(String](http://download.oracle.com/javase/1.5.0/docs/api/java/lang/String.html) message)

Constructs a new InvalidSubjectException with the specified detail message.

**[InvalidSubjectException](file:////dcs/markdown/workspace/Transform/htmlout/0/com.ibm.websphere.extremescale.javadoc.doc/topics/com/ibm/websphere/objectgrid/security/plugins/InvalidSubjectException.html#InvalidSubjectException(java.lang.String,%20java.lang.Throwable))**[\(String](http://download.oracle.com/javase/1.5.0/docs/api/java/lang/String.html) message, [Throwable](http://download.oracle.com/javase/1.5.0/docs/api/java/lang/Throwable.html) cause)

Constructs a new InvalidSubjectException with the specified detail message and cause.

**[InvalidSubjectException](file:////dcs/markdown/workspace/Transform/htmlout/0/com.ibm.websphere.extremescale.javadoc.doc/topics/com/ibm/websphere/objectgrid/security/plugins/InvalidSubjectException.html#InvalidSubjectException(java.lang.Throwable))**[\(Throwable](http://download.oracle.com/javase/1.5.0/docs/api/java/lang/Throwable.html) cause)

Constructs a new InvalidSubjectException with a specified cause.

# **Method Summary**

**Methods inherited from class com.ibm.websphere.objectgrid[.ObjectGridException](#page-2518-0)**

[getCause,](file:////dcs/markdown/workspace/Transform/htmlout/0/com.ibm.websphere.extremescale.javadoc.doc/topics/com/ibm/websphere/objectgrid/ObjectGridException.html#getCause()) [initCause](file:////dcs/markdown/workspace/Transform/htmlout/0/com.ibm.websphere.extremescale.javadoc.doc/topics/com/ibm/websphere/objectgrid/ObjectGridException.html#initCause(java.lang.Throwable))

**Methods inherited from class java.lang[.Throwable](http://download.oracle.com/javase/1.5.0/docs/api/java/lang/Throwable.html)**

[fillInStackTrace](http://download.oracle.com/javase/1.5.0/docs/api/java/lang/Throwable.html#fillInStackTrace()), [getLocalizedMessage,](http://download.oracle.com/javase/1.5.0/docs/api/java/lang/Throwable.html#getLocalizedMessage()) [getMessage,](http://download.oracle.com/javase/1.5.0/docs/api/java/lang/Throwable.html#getMessage()) [getStackTrace](http://download.oracle.com/javase/1.5.0/docs/api/java/lang/Throwable.html#getStackTrace()), [printStackTrace,](http://download.oracle.com/javase/1.5.0/docs/api/java/lang/Throwable.html#printStackTrace()) [printStackTrace,](http://download.oracle.com/javase/1.5.0/docs/api/java/lang/Throwable.html#printStackTrace(java.io.PrintStream)) [printStackTrace](http://download.oracle.com/javase/1.5.0/docs/api/java/lang/Throwable.html#printStackTrace(java.io.PrintWriter)), [setStackTrace,](http://download.oracle.com/javase/1.5.0/docs/api/java/lang/Throwable.html#setStackTrace(java.lang.StackTraceElement[])) [toString](http://download.oracle.com/javase/1.5.0/docs/api/java/lang/Throwable.html#toString())

**Methods inherited from class java.lang[.Object](http://download.oracle.com/javase/1.5.0/docs/api/java/lang/Object.html)**

[clone,](http://download.oracle.com/javase/1.5.0/docs/api/java/lang/Object.html#clone()) [equals,](http://download.oracle.com/javase/1.5.0/docs/api/java/lang/Object.html#equals(java.lang.Object)) [finalize,](http://download.oracle.com/javase/1.5.0/docs/api/java/lang/Object.html#finalize()) [getClass,](http://download.oracle.com/javase/1.5.0/docs/api/java/lang/Object.html#getClass()) [hashCode,](http://download.oracle.com/javase/1.5.0/docs/api/java/lang/Object.html#hashCode()) [notify,](http://download.oracle.com/javase/1.5.0/docs/api/java/lang/Object.html#notify()) [notifyAll,](http://download.oracle.com/javase/1.5.0/docs/api/java/lang/Object.html#notifyAll()) [wait,](http://download.oracle.com/javase/1.5.0/docs/api/java/lang/Object.html#wait(long)) [wait](http://download.oracle.com/javase/1.5.0/docs/api/java/lang/Object.html#wait(long,%20int)), wait

# **Constructor Detail**

# **InvalidSubjectException**

#### public **InvalidSubjectException**()

Constructs a new InvalidSubjectException with null as its detail message. The cause is not initialized, and may subsequently be initialized by a call to the initCause method.

#### **See Also:**

[ObjectGridException.initCause\(Throwable\)](file:////dcs/markdown/workspace/Transform/htmlout/0/com.ibm.websphere.extremescale.javadoc.doc/topics/com/ibm/websphere/objectgrid/ObjectGridException.html#initCause(java.lang.Throwable))

## **InvalidSubjectException**

public **InvalidSubjectException**[\(String](http://download.oracle.com/javase/1.5.0/docs/api/java/lang/String.html) message)

Constructs a new InvalidSubjectException with the specified detail message. The cause is not initialized, and may subsequently be initialized by a call to the initCause method.

#### **Parameters:**

message - the detail message. The detail message is saved for later retrieval by the getMessage method.

#### **See Also:**

[ObjectGridException.initCause\(Throwable\)](file:////dcs/markdown/workspace/Transform/htmlout/0/com.ibm.websphere.extremescale.javadoc.doc/topics/com/ibm/websphere/objectgrid/ObjectGridException.html#initCause(java.lang.Throwable)), [Throwable.getMessage\(\)](http://download.oracle.com/javase/1.5.0/docs/api/java/lang/Throwable.html#getMessage())

## **InvalidSubjectException**

public **InvalidSubjectException**[\(String](http://download.oracle.com/javase/1.5.0/docs/api/java/lang/String.html) message, [Throwable](http://download.oracle.com/javase/1.5.0/docs/api/java/lang/Throwable.html) cause)

Constructs a new InvalidSubjectException with the specified detail message and cause.

Note that the detail message associated with cause is *not* automatically incorporated in this InvalidSubjectException's detail message.

### **Parameters:**

message - the detail message (which is saved for later retrieval by the getMessage method).

cause - the cause (which is saved for later retrieval by the getCause method). (Anull value is permitted, and indicates that the cause is nonexistent or unknown).

### **See Also:**

## **InvalidSubjectException**

public **InvalidSubjectException**[\(Throwable](http://download.oracle.com/javase/1.5.0/docs/api/java/lang/Throwable.html) cause)

Constructs a new InvalidSubjectException with a specified cause. The cause and a detail message of (cause==null ? null : cause.toString()) is used (which typically contains the class and detail message of cause). This constructor is useful for InvalidSubjectExceptions that are little more than wrappers for other throwables.

#### **Parameters:**

cause - is the exception that caused this exception to be thrown, which is saved for later retrieval by the getCause() method. A null value is permitted and indicates that the cause is nonexistent or is unknown.

**See Also:**

[ObjectGridException.getCause\(\)](file:////dcs/markdown/workspace/Transform/htmlout/0/com.ibm.websphere.extremescale.javadoc.doc/topics/com/ibm/websphere/objectgrid/ObjectGridException.html#getCause())

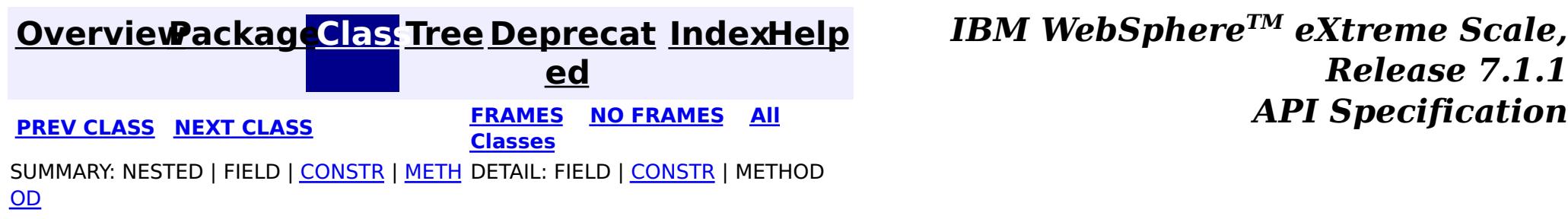

#### **[Overview](#page-1168-0)[Package](#page-1985-0)[Class](file:////dcs/markdown/workspace/Transform/htmlout/0/com.ibm.websphere.extremescale.javadoc.doc/topics/com/ibm/websphere/objectgrid/security/plugins/MapAuthorization.html#main)[Tree](#page-0-0) [Deprecat](#page-0-0) ed PREV** [CLASS](#page-2066-0) **NEXT CLASS** *CLASS* **PRAMES ALL** *API**Specification* **[FRAMES](#page-0-0) NO [FRAMES](#page-2064-0) All Classes** [SUMMARY:](file:////dcs/markdown/workspace/Transform/htmlout/0/com.ibm.websphere.extremescale.javadoc.doc/topics/com/ibm/websphere/objectgrid/security/plugins/MapAuthorization.html#method_summary) NESTED | FIELD | CONSTR | <u>METH</u> DETAIL: FIELD | CONSTR | <u>[METHOD](file:////dcs/markdown/workspace/Transform/htmlout/0/com.ibm.websphere.extremescale.javadoc.doc/topics/com/ibm/websphere/objectgrid/security/plugins/MapAuthorization.html#method_detail)</u> OD

## **com.ibm.websphere.objectgrid.security.plugins Interface MapAuthorization**

### **All Known Implementing Classes:**

[JAASMapAuthorizationImpl,](#page-1993-0) [TAMMapAuthorizationImpl](#page-1995-0)

**Deprecated.** *in WAS XD 6.1. Please use ObjectGridAuthorization to plug in authorization implementation. An ObjectGridAuthorization can be used to authorize permissions to* ObjectGrid*,* ObjectMap*, and* JavaMap *accesses.*

o o **[checkPermission](file:////dcs/markdown/workspace/Transform/htmlout/0/com.ibm.websphere.extremescale.javadoc.doc/topics/com/ibm/websphere/objectgrid/security/plugins/MapAuthorization.html#checkPermission(javax.security.auth.Subject,%20com.ibm.websphere.objectgrid.security.MapPermission))**([Subject](http://download.oracle.com/javase/1.5.0/docs/api/javax/security/auth/Subject.html) subject, [MapPermission](#page-2085-0) permission)

**Deprecated.** Checks whether or not the Principals represented by the specified Subject has the specified MapPermission.

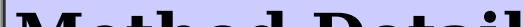

public interface **MapAuthorization**

This plugin can be used to authorize ObjectMap and JavaMap accesses to the Principals represented by a Subject object.

A typical implementation of this plug-in is to retrieve the Principals from the Subject object, and then check whether or not the specified permissions are granted to the Principals.

### **Since:**

WAS XD 6.0

## **See Also:**

[MapPermission](#page-2085-0), [ObjectGrid.setMapAuthorization\(MapAuthorization\)](file:////dcs/markdown/workspace/Transform/htmlout/0/com.ibm.websphere.extremescale.javadoc.doc/topics/com/ibm/websphere/objectgrid/ObjectGrid.html#setMapAuthorization(com.ibm.websphere.objectgrid.security.plugins.MapAuthorization))

# **Method Summary**

b

l e a n

## **checkPermission**

boolean **checkPermission**[\(Subject](http://download.oracle.com/javase/1.5.0/docs/api/javax/security/auth/Subject.html) subject, [MapPermission](#page-2085-0) permission)

#### **Deprecated.**

Checks whether or not the Principals represented by the specified Subject has the specified MapPermission.

If the permission is granted, true is returned; otherwise false is returned.

### **Parameters:**

subject - the subject to check permission - the permission to access a map

#### **Returns:**

true if the permission is granted; false otherwise.

**[MapPermission](#page-2085-0)** 

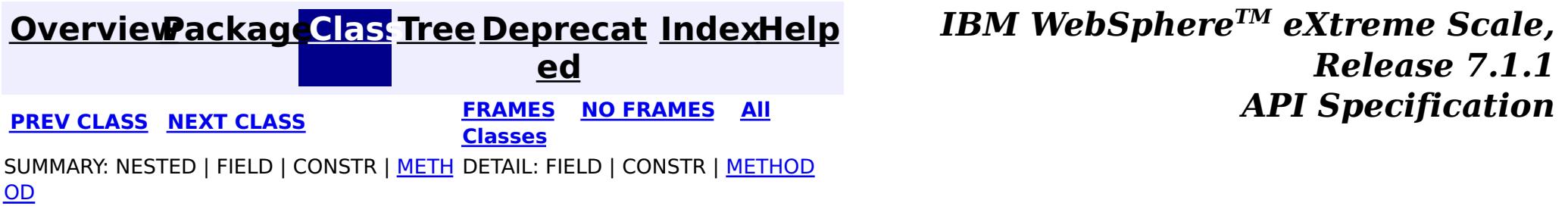

#### **[Overview](#page-1168-0)[Package](#page-1985-0)[Class](file:////dcs/markdown/workspace/Transform/htmlout/0/com.ibm.websphere.extremescale.javadoc.doc/topics/com/ibm/websphere/objectgrid/security/plugins/ObjectGridAuthorization.html#main)[Tree](#page-0-0) [Deprecat](#page-0-0) ed PREV [CLASS](#page-2068-0) NEXT CLASS** *CLASS* **PRAMES ALL** *API**Specification* **[FRAMES](#page-0-0) NO [FRAMES](#page-2066-0) All Classes** [SUMMARY:](file:////dcs/markdown/workspace/Transform/htmlout/0/com.ibm.websphere.extremescale.javadoc.doc/topics/com/ibm/websphere/objectgrid/security/plugins/ObjectGridAuthorization.html#method_summary) NESTED | FIELD | CONSTR | <u>METH</u> DETAIL: FIELD | CONSTR | <u>[METHOD](file:////dcs/markdown/workspace/Transform/htmlout/0/com.ibm.websphere.extremescale.javadoc.doc/topics/com/ibm/websphere/objectgrid/security/plugins/ObjectGridAuthorization.html#method_detail)</u> OD

# **com.ibm.websphere.objectgrid.security.plugins Interface ObjectGridAuthorization**

#### public interface **ObjectGridAuthorization**

A permission passed to the [checkPermission\(Subject,](file:////dcs/markdown/workspace/Transform/htmlout/0/com.ibm.websphere.extremescale.javadoc.doc/topics/com/ibm/websphere/objectgrid/security/plugins/ObjectGridAuthorization.html#checkPermission(javax.security.auth.Subject,%20java.security.Permission)) Permission) method could be one of the following.:

- **[MapPermission](#page-2085-0)**
- [ObjectGridPermission](#page-2093-0)
- [AgentPermission](#page-2078-0)
- **[ServerMapPermission](#page-2114-0)**

This plugin can be used to authorize ObjectGrid, ObjectMap and JavaMap accesses to the Principals represented by a Subject object.

This method is used to replace the old [MapAuthorization](#page-2064-0) plug-in. The MapAuthorization is deprecated in WAS XD 6.1.

A typical implementation of this plug-in is to retrieve the Principals from the Subject object, and then check whether or not the specified permissions are granted to the Principals.

### **Since:**

WAS XD 6.1

### **See Also:**

[ObjectGridPermission](#page-2093-0), [MapPermission](#page-2085-0), [AgentPermission](#page-2078-0), [ServerMapPermission](#page-2114-0), [ObjectGrid.setMapAuthorization\(MapAuthorization\)](file:////dcs/markdown/workspace/Transform/htmlout/0/com.ibm.websphere.extremescale.javadoc.doc/topics/com/ibm/websphere/objectgrid/ObjectGrid.html#setMapAuthorization(com.ibm.websphere.objectgrid.security.plugins.MapAuthorization)), [ObjectGrid.setObjectGridAuthorization\(ObjectGridAuthorization\)](file:////dcs/markdown/workspace/Transform/htmlout/0/com.ibm.websphere.extremescale.javadoc.doc/topics/com/ibm/websphere/objectgrid/ObjectGrid.html#setObjectGridAuthorization(com.ibm.websphere.objectgrid.security.plugins.ObjectGridAuthorization))

# **Method Summary**

b

a n

o o **[checkPermission](file:////dcs/markdown/workspace/Transform/htmlout/0/com.ibm.websphere.extremescale.javadoc.doc/topics/com/ibm/websphere/objectgrid/security/plugins/ObjectGridAuthorization.html#checkPermission(javax.security.auth.Subject,%20java.security.Permission))**([Subject](http://download.oracle.com/javase/1.5.0/docs/api/javax/security/auth/Subject.html) subject, [Permission](http://download.oracle.com/javase/1.5.0/docs/api/java/security/Permission.html) permission)

l e specified Permission.

Checks whether or not the Principals represented by the specified Subject has the

# **Method Detail**

## **checkPermission**

boolean **checkPermission**[\(Subject](http://download.oracle.com/javase/1.5.0/docs/api/javax/security/auth/Subject.html) subject, [Permission](http://download.oracle.com/javase/1.5.0/docs/api/java/security/Permission.html) permission)

> Checks whether or not the Principals represented by the specified Subject has the specified Permission.

If the permission is granted, true is returned; otherwise false is returned.

### **Parameters:**

subject - the subject to check

permission - the permission to access any ObjectGrid resitrcited entities, such as an ObjectGrid, an ObjectMap, or a JavaMap. The Permission object could be a ObjectGridPermission or a MapPermission object.

#### **Returns:**

true if the permission is granted; false otherwise.

## **See Also:**

[Permission](http://download.oracle.com/javase/1.5.0/docs/api/java/security/Permission.html), [ObjectGridPermission](#page-2093-0), [MapPermission](#page-2085-0)

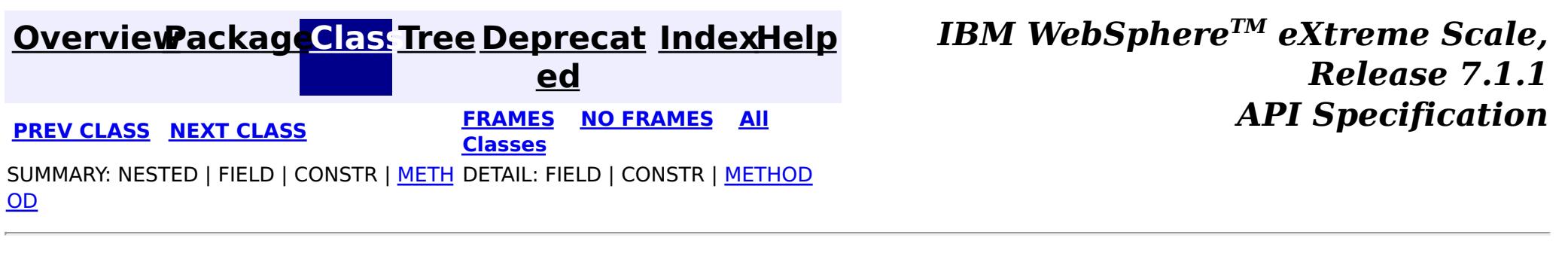

**[IndexHelp](#page-0-0)** *IBM WebSphere TM eXtreme Scale, Release 7.1.1 API* **Specification** 

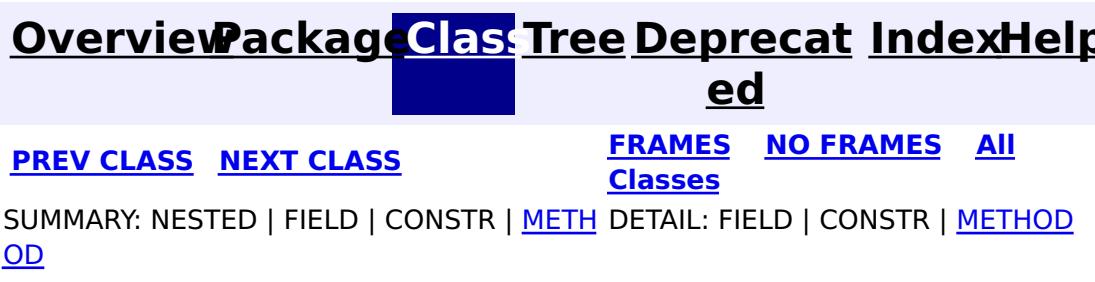

# **com.ibm.websphere.objectgrid.security.plugins Interface SecureTokenManager**

#### public interface **SecureTokenManager**

This interface is used by ObjectGrid servers to transform an object to a secure token and vice versa. A secure token is a byte array.

Here is one example of a possible usage: When a server joins the cluster, the joining server needs to present a password to the president server in the cluster. Before sending the password out, the joining server calls the generateToken(Object) method to generate a token for this password. The token should be hard to break so the password can be protected securely. The token will then be sent across the wire. Usually the token is associated with a time stamp so the malicious replay attack will be difficult. On the receving side, the server calls the verifyToken(byte[]) method to verfiy the token and reconstruct the corresponding object from the token.

ObjectGrid utilizes JCE to provide a default implementation of this interface. In this implementation, when generating the token, the object is encrypted with a time stamp and then signed. To verify a token, the token's signature is verified and then decrypted. This implementation will need a key store configured in the ObjectGrid servers to support the data encrypting and decrypting and signature signing and verifying. Please use security.ogserver.props for the secure token key settings.

An implementation class should have a default constructor. Users can set the CustomSecureTokenManagerProps property in the server security configuration property file. This property will be set on the object using the setProperties(String) method.

#### **Since:**

WAS XD 6.0.1

#### **See Also:**

SecurityConstants.SECURE TOKEN MANAGER CUSTOM STRING, SecurityConstants.SECURE TOKEN MANAGER DEFAULT STRING

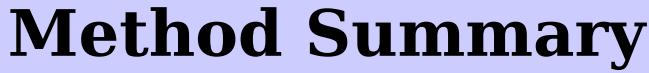

b y t e  $\Gamma$ ]

**[generateToken](file:////dcs/markdown/workspace/Transform/htmlout/0/com.ibm.websphere.extremescale.javadoc.doc/topics/com/ibm/websphere/objectgrid/security/plugins/SecureTokenManager.html#generateToken(java.lang.Object))**[\(Object](http://download.oracle.com/javase/1.5.0/docs/api/java/lang/Object.html) o) Generates the token for the specified object.

v o i d

**[setProperties](file:////dcs/markdown/workspace/Transform/htmlout/0/com.ibm.websphere.extremescale.javadoc.doc/topics/com/ibm/websphere/objectgrid/security/plugins/SecureTokenManager.html#setProperties(java.lang.String))**[\(String](http://download.oracle.com/javase/1.5.0/docs/api/java/lang/String.html) properties) Sets the user defined properties to the factory.

O

e c t

b [j](http://download.oracle.com/javase/1.5.0/docs/api/java/lang/Object.html) **[verifyToken](file:////dcs/markdown/workspace/Transform/htmlout/0/com.ibm.websphere.extremescale.javadoc.doc/topics/com/ibm/websphere/objectgrid/security/plugins/SecureTokenManager.html#verifyToken(byte[]))**(byte[] bytes)

Verifies the token and reconstruct the object.

# **Method Detail**

## **generateToken**

byte[] **generateToken**[\(Object](http://download.oracle.com/javase/1.5.0/docs/api/java/lang/Object.html) o) throws [ObjectGridSecurityException](#page-2100-0)

Generates the token for the specified object.

The generated token should be hard to break.

#### **Parameters:**

o - the object to be protected

#### **Returns:**

a token representing the object to be protected

#### **Throws:**

[ObjectGridSecurityException](#page-2100-0) - if any exception occurs during generation of the token byte array

## **verifyToken**

[Object](http://download.oracle.com/javase/1.5.0/docs/api/java/lang/Object.html) **verifyToken**(byte[] bytes) throws [ObjectGridSecurityException](#page-2100-0)

Verifies the token and reconstruct the object.

#### **Parameters:**

bytes - the token byte array representing the protected object.

#### **Returns:**

the protected object

#### **Throws:**

[ObjectGridSecurityException](#page-2100-0) - if any exception occurs during verification of the token byte array

## **setProperties**

void **setProperties**[\(String](http://download.oracle.com/javase/1.5.0/docs/api/java/lang/String.html) properties)

Sets the user defined properties to the factory.

This method is used to set SecureTokenManager properties to the object. These properties can be set using the "SecureTokenManagerProps" property in the server security configuration property file. This way, you can customize your factory.

#### **Parameters:**

properties - user defined properties

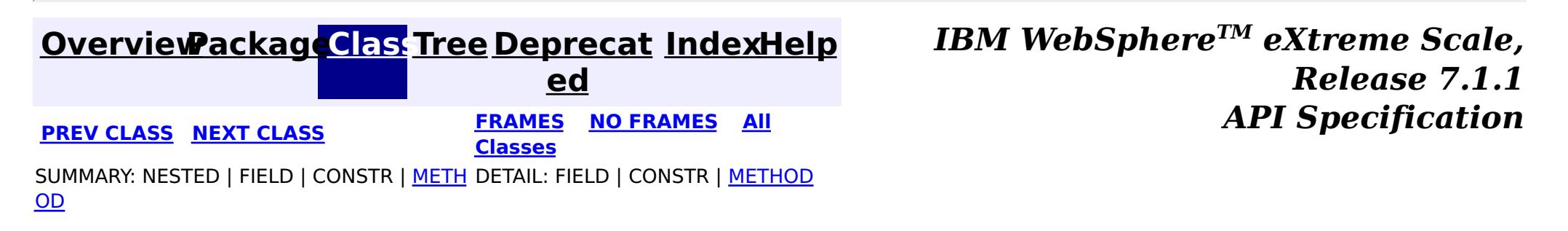

#### **[Overview](#page-1168-0)[Package](#page-1985-0)[Class](file:////dcs/markdown/workspace/Transform/htmlout/0/com.ibm.websphere.extremescale.javadoc.doc/topics/com/ibm/websphere/objectgrid/security/plugins/SubjectSource.html#main)[Tree](#page-0-0) [Deprecat](#page-0-0) ed PREV** [CLASS](#page-2072-0) NEXT CLASS **PRAMES REAMES ALL** *API* **Specification [FRAMES](#page-0-0) NO [FRAMES](#page-2070-0) All Classes** [SUMMARY:](file:////dcs/markdown/workspace/Transform/htmlout/0/com.ibm.websphere.extremescale.javadoc.doc/topics/com/ibm/websphere/objectgrid/security/plugins/SubjectSource.html#method_summary) NESTED | FIELD | CONSTR | <u>METH</u> DETAIL: FIELD | CONSTR | <u>[METHOD](file:////dcs/markdown/workspace/Transform/htmlout/0/com.ibm.websphere.extremescale.javadoc.doc/topics/com/ibm/websphere/objectgrid/security/plugins/SubjectSource.html#method_detail)</u> OD

**com.ibm.websphere.objectgrid.security.plugins Interface SubjectSource**

## **All Known Implementing Classes:**

[WSSubjectSourceImpl](#page-2005-0)

public interface **SubjectSource**

This plugin can be used to get a Subject which represents an ObjectGrid client. The Subject will then be used for ObjectGrid authorization. The getSubject() method is called by the ObjectGrid runtime when the ObjectGrid.getSession() method is used to get a Session and ObjectGrid security is enabled.

This plug-in is useful for an already authenticated client: it can retrieve the authenticated Subject object and then pass it to the ObjectGrid runtime. Therefore, there is no need for another authentication.

For example, users can use

```
Subject.getSubject(AccessControlContext)
```
to get the subject associated with the AccessControlContext and return it in the getSubject() implementation.

**Since:**

WAS XD 6.0

### **See Also:**

[ObjectGrid.getSession\(\)](file:////dcs/markdown/workspace/Transform/htmlout/0/com.ibm.websphere.extremescale.javadoc.doc/topics/com/ibm/websphere/objectgrid/ObjectGrid.html#getSession()), [ObjectGrid.setSubjectSource\(SubjectSource\)](file:////dcs/markdown/workspace/Transform/htmlout/0/com.ibm.websphere.extremescale.javadoc.doc/topics/com/ibm/websphere/objectgrid/ObjectGrid.html#setSubjectSource(com.ibm.websphere.objectgrid.security.plugins.SubjectSource))

# **Method Summary**

[S](http://download.oracle.com/javase/1.5.0/docs/api/javax/security/auth/Subject.html)

b j e c t

u **[getSubject](file:////dcs/markdown/workspace/Transform/htmlout/0/com.ibm.websphere.extremescale.javadoc.doc/topics/com/ibm/websphere/objectgrid/security/plugins/SubjectSource.html#getSubject())**()

Gets a Subject representing the ObjectGrid client.

# **Method Detail**

# **getSubject**

[Subject](http://download.oracle.com/javase/1.5.0/docs/api/javax/security/auth/Subject.html) **getSubject**()

throws [ObjectGridSecurityException](#page-2100-0)

Gets a Subject representing the ObjectGrid client.

### **Returns:**

a Subject object

## **Throws:**

[ObjectGridSecurityException](#page-2100-0) - if any exception occurs during Subject retrieval

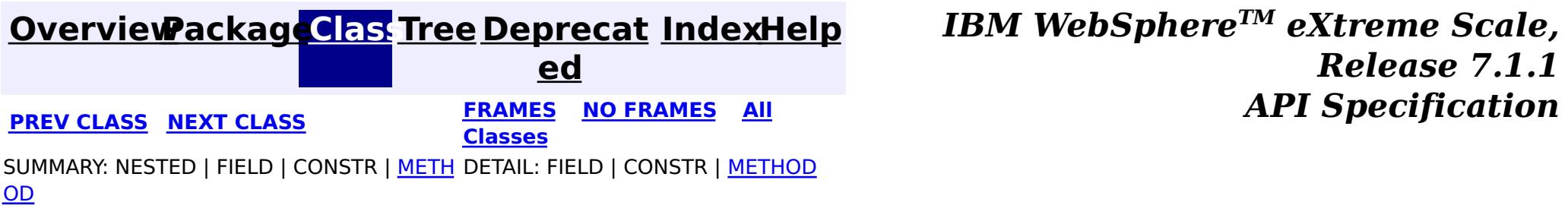

**[IndexHelp](#page-0-0)** *IBM WebSphere TM eXtreme Scale, Release 7.1.1 API* **Specification** 

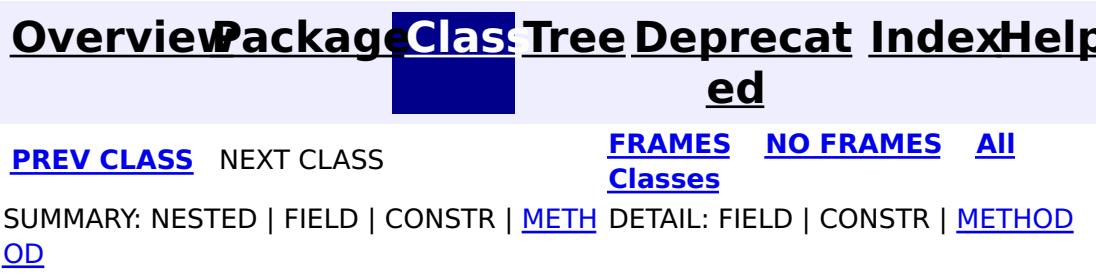

# **com.ibm.websphere.objectgrid.security.plugins Interface SubjectValidation**

### **All Known Implementing Classes:**

[WSSubjectValidationImpl](#page-2008-0)

public interface **SubjectValidation**

This plugin can be used to validate that a Subject passed to the ObjectGrid is a valid Subject which has not been tampered with.

An implementation of this plugin will need support from the Subject object creator, since only the creator knows whether the Subject object has been tampered with or not. However, a subject creator may not know whether the Subject has been tamperted with or not. In this case, this plug-in should not be used.

This plugin can only be used in a secure domain, such as in a application server. Do not put this plugin on the client side, it will be ignored.

## **Since:**

WAS XD 6.0

**See Also:**

[ObjectGrid.getSession\(Subject\)](file:////dcs/markdown/workspace/Transform/htmlout/0/com.ibm.websphere.extremescale.javadoc.doc/topics/com/ibm/websphere/objectgrid/ObjectGrid.html#getSession(javax.security.auth.Subject)), [ObjectGrid.setSubjectValidation\(SubjectValidation\)](file:////dcs/markdown/workspace/Transform/htmlout/0/com.ibm.websphere.extremescale.javadoc.doc/topics/com/ibm/websphere/objectgrid/ObjectGrid.html#setSubjectValidation(com.ibm.websphere.objectgrid.security.plugins.SubjectValidation))

# **Method Summary**

**[validateSubject](file:////dcs/markdown/workspace/Transform/htmlout/0/com.ibm.websphere.extremescale.javadoc.doc/topics/com/ibm/websphere/objectgrid/security/plugins/SubjectValidation.html#validateSubject(javax.security.auth.Subject))**([Subject](http://download.oracle.com/javase/1.5.0/docs/api/javax/security/auth/Subject.html) subject)

S u [b](http://download.oracle.com/javase/1.5.0/docs/api/javax/security/auth/Subject.html) j e  $\underline{\mathsf{c}}$ t

Validates the Subject has not been tampered with.

# **validateSubject**

[Subject](http://download.oracle.com/javase/1.5.0/docs/api/javax/security/auth/Subject.html) **validateSubject**[\(Subject](http://download.oracle.com/javase/1.5.0/docs/api/javax/security/auth/Subject.html) subject) throws [InvalidSubjectException](#page-2061-0)

Validates the Subject has not been tampered with.

**Parameters:**

subject - a Subject to be validated

### **Returns:**

the validated Subject object

**Throws:**

[InvalidSubjectException](#page-2061-0) - if the subject is invalid

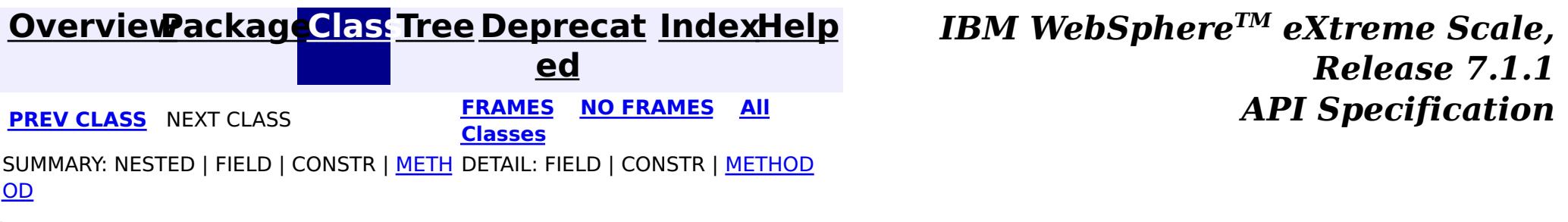

# **[Overview](#page-1168-0)[Package](#page-1960-0)[Class](file:////dcs/markdown/workspace/Transform/htmlout/0/com.ibm.websphere.extremescale.javadoc.doc/topics/com/ibm/websphere/objectgrid/security/AdminPermission.html#main)[Tree](#page-0-0) [Deprecat](#page-0-0)**

**[IndexHelp](#page-0-0)** *IBM WebSphere TM eXtreme Scale, Release 7.1.1*

**ed** PREV [CLASS](#page-2078-0) **NEXT CLASS ERAMES NO FRAMES ALL EXAMPLE API Specification [FRAMES](#page-0-0) NO [FRAMES](#page-2074-0) All Classes** [SUMMARY:](file:////dcs/markdown/workspace/Transform/htmlout/0/com.ibm.websphere.extremescale.javadoc.doc/topics/com/ibm/websphere/objectgrid/security/AdminPermission.html#method_summary) NESTED | <u>[FIELD](file:////dcs/markdown/workspace/Transform/htmlout/0/com.ibm.websphere.extremescale.javadoc.doc/topics/com/ibm/websphere/objectgrid/security/AdminPermission.html#field_detail)</u> | <u>[CONSTR](file:////dcs/markdown/workspace/Transform/htmlout/0/com.ibm.websphere.extremescale.javadoc.doc/topics/com/ibm/websphere/objectgrid/security/AdminPermission.html#constructor_detail)</u> | <u>METH</u> DETAIL: <u>FIELD</u> | <u>CONSTR | [METHOD](file:////dcs/markdown/workspace/Transform/htmlout/0/com.ibm.websphere.extremescale.javadoc.doc/topics/com/ibm/websphere/objectgrid/security/AdminPermission.html#method_detail)</u> OD

# **com.ibm.websphere.objectgrid.security Class AdminPermission**

public final class **AdminPermission** extends [Permission](http://download.oracle.com/javase/1.5.0/docs/api/java/security/Permission.html)

#### [java.lang.Object](http://download.oracle.com/javase/1.5.0/docs/api/java/lang/Object.html)

L[java.security.Permission](http://download.oracle.com/javase/1.5.0/docs/api/java/security/Permission.html)

**com.ibm.websphere.objectgrid.security.AdminPermission**

## **All Implemented Interfaces:**

[Serializable,](http://download.oracle.com/javase/1.5.0/docs/api/java/io/Serializable.html) [Guard](http://download.oracle.com/javase/1.5.0/docs/api/java/security/Guard.html)

**Deprecated.** *The static deployment topology is deprecated in version 7.0. Use the dynamic deployment topology.*

This class represents administration/management permissions to the ObjectGrid infrastructure, specifically, the permissions to access the Management MBean methods. It has two different permission names:

- ADMIN
- MONITOR

An AdminPermission with ADMIN name grants permissions to access all the Management MBean methods. An AdminPermission with MONITOR name grants permissions to access the Management MBean read-only methods. Therefore, ADMIN permission implies MONITOR permission. Please refer to the Management MBeans for which permission is needed to invoke each method.

## **Since:**

WAS XD 6.0.1 **See Also:** [Permission](http://download.oracle.com/javase/1.5.0/docs/api/java/security/Permission.html), [Serialized](file:////dcs/markdown/workspace/Transform/htmlout/0/com.ibm.websphere.extremescale.javadoc.doc/topics/serialized-form.html#com.ibm.websphere.objectgrid.security.AdminPermission) Form

#### **Field Summary**

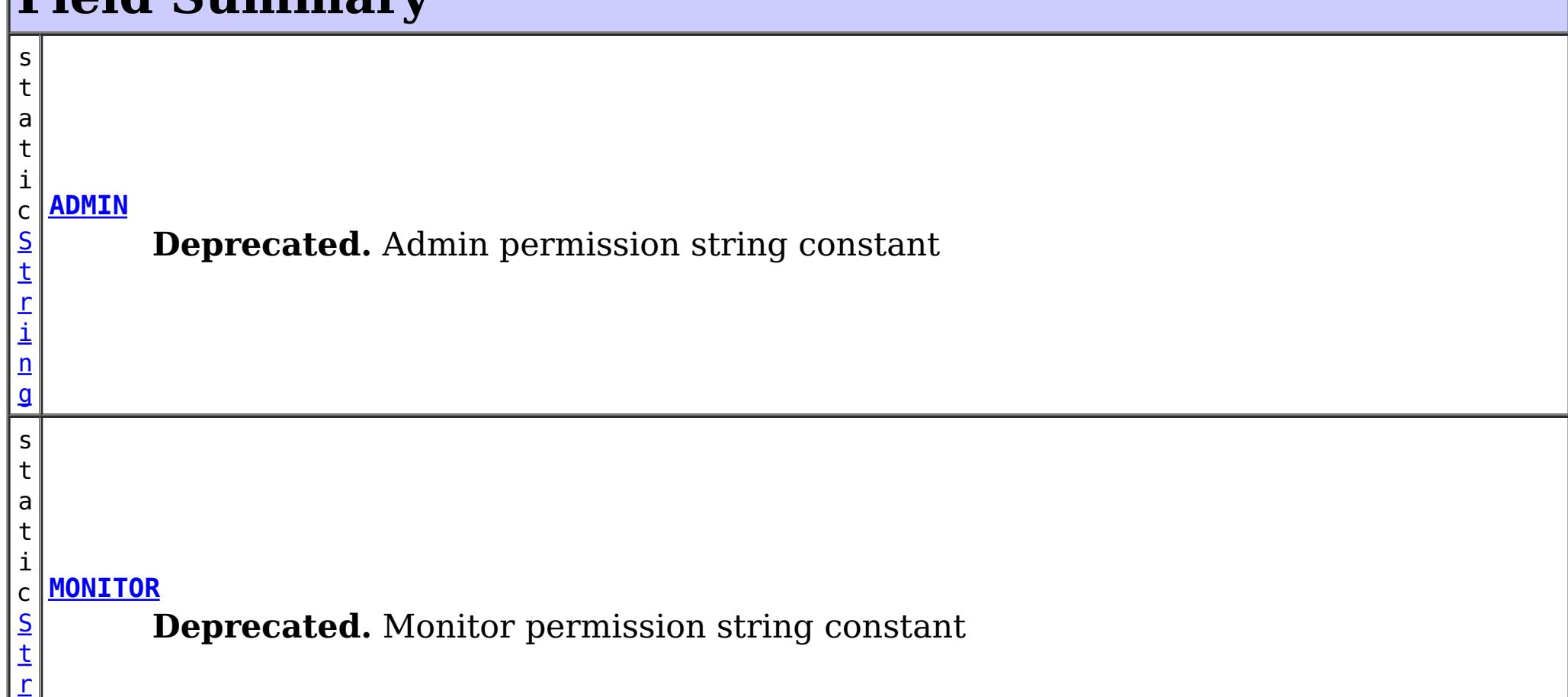

# **Constructor Summary**

**[AdminPermission](file:////dcs/markdown/workspace/Transform/htmlout/0/com.ibm.websphere.extremescale.javadoc.doc/topics/com/ibm/websphere/objectgrid/security/AdminPermission.html#AdminPermission(java.lang.String))**([String](http://download.oracle.com/javase/1.5.0/docs/api/java/lang/String.html) name)

**Deprecated.** Creates an AdminPermssion object.

# **Method Summary**

b

l e a n

o o **[equals](file:////dcs/markdown/workspace/Transform/htmlout/0/com.ibm.websphere.extremescale.javadoc.doc/topics/com/ibm/websphere/objectgrid/security/AdminPermission.html#equals(java.lang.Object))**[\(Object](http://download.oracle.com/javase/1.5.0/docs/api/java/lang/Object.html) obj)

**Deprecated.** Checks two AdminPermission objects for equality.

[S](http://download.oracle.com/javase/1.5.0/docs/api/java/lang/String.html) t **[getActions](file:////dcs/markdown/workspace/Transform/htmlout/0/com.ibm.websphere.extremescale.javadoc.doc/topics/com/ibm/websphere/objectgrid/security/AdminPermission.html#getActions())**()

g

r i  $n$ **Deprecated.** Returns the canonical string representation of the actions, which is the empty string "", since there are no actions for an AdminPermission.

n t

i **[hashCode](file:////dcs/markdown/workspace/Transform/htmlout/0/com.ibm.websphere.extremescale.javadoc.doc/topics/com/ibm/websphere/objectgrid/security/AdminPermission.html#hashCode())**()

**Deprecated.** Returns the hash code value for this AdminPermission object.

b

l e a n

o o **[implies](file:////dcs/markdown/workspace/Transform/htmlout/0/com.ibm.websphere.extremescale.javadoc.doc/topics/com/ibm/websphere/objectgrid/security/AdminPermission.html#implies(java.security.Permission))**[\(Permission](http://download.oracle.com/javase/1.5.0/docs/api/java/security/Permission.html) permission)

**Deprecated.** Checks if the specified permission is "implied by" this object.

### **Methods inherited from class java.security[.Permission](http://download.oracle.com/javase/1.5.0/docs/api/java/security/Permission.html)**

[checkGuard,](http://download.oracle.com/javase/1.5.0/docs/api/java/security/Permission.html#checkGuard(java.lang.Object)) [getName,](http://download.oracle.com/javase/1.5.0/docs/api/java/security/Permission.html#getName()) [newPermissionCollection,](http://download.oracle.com/javase/1.5.0/docs/api/java/security/Permission.html#newPermissionCollection()) [toString](http://download.oracle.com/javase/1.5.0/docs/api/java/security/Permission.html#toString())

**Methods inherited from class java.lang[.Object](http://download.oracle.com/javase/1.5.0/docs/api/java/lang/Object.html)**

[clone,](http://download.oracle.com/javase/1.5.0/docs/api/java/lang/Object.html#clone()) [finalize,](http://download.oracle.com/javase/1.5.0/docs/api/java/lang/Object.html#finalize()) [getClass,](http://download.oracle.com/javase/1.5.0/docs/api/java/lang/Object.html#getClass()) [notify,](http://download.oracle.com/javase/1.5.0/docs/api/java/lang/Object.html#notify()) [notifyAll,](http://download.oracle.com/javase/1.5.0/docs/api/java/lang/Object.html#notifyAll()) [wait,](http://download.oracle.com/javase/1.5.0/docs/api/java/lang/Object.html#wait(long)) [wait](http://download.oracle.com/javase/1.5.0/docs/api/java/lang/Object.html#wait(long,%20int)), wait

# **Field Detail**

# **ADMIN**

public static final [String](http://download.oracle.com/javase/1.5.0/docs/api/java/lang/String.html) **ADMIN**

**Deprecated.** Admin permission string constant

**See Also:** [Constant](file:////dcs/markdown/workspace/Transform/htmlout/0/com.ibm.websphere.extremescale.javadoc.doc/topics/constant-values.html#com.ibm.websphere.objectgrid.security.AdminPermission.ADMIN) Field Values

## **MONITOR**

public static final [String](http://download.oracle.com/javase/1.5.0/docs/api/java/lang/String.html) **MONITOR**

**Deprecated.** Monitor permission string constant

**See Also:**

[Constant](file:////dcs/markdown/workspace/Transform/htmlout/0/com.ibm.websphere.extremescale.javadoc.doc/topics/constant-values.html#com.ibm.websphere.objectgrid.security.AdminPermission.MONITOR) Field Values

# **Constructor Detail**

## **AdminPermission**

public **AdminPermission**[\(String](http://download.oracle.com/javase/1.5.0/docs/api/java/lang/String.html) name)

### **Deprecated.**

Creates an AdminPermssion object.

### **Parameters:**

name - the permission name. It should be either ADMIN or MONITOR

### **Throws:**

[IllegalArgumentException](http://download.oracle.com/javase/1.5.0/docs/api/java/lang/IllegalArgumentException.html) - if name is null or is not ADMIN or MONITOR

**See Also:**

[ADMIN](file:////dcs/markdown/workspace/Transform/htmlout/0/com.ibm.websphere.extremescale.javadoc.doc/topics/com/ibm/websphere/objectgrid/security/AdminPermission.html#ADMIN), [MONITOR](file:////dcs/markdown/workspace/Transform/htmlout/0/com.ibm.websphere.extremescale.javadoc.doc/topics/com/ibm/websphere/objectgrid/security/AdminPermission.html#MONITOR)

# **Method Detail**

# **implies**

public boolean **implies**[\(Permission](http://download.oracle.com/javase/1.5.0/docs/api/java/security/Permission.html) permission)

## **Deprecated.**

Checks if the specified permission is "implied by" this object.

The implies method is used by the AccessController to determine whether or not a requested permission is implied by another permission that is known to be valid in the current execution context.

AdminPermission a implies AdminPermission b if either of the following conditions holds:

- 1. Both a and b have the same permission name.
- 2. AdminPermission a has "admin" permission name, and AdminPermission b has "monitor" permission name.

### **Specified by:**

[implies](http://download.oracle.com/javase/1.5.0/docs/api/java/security/Permission.html#implies(java.security.Permission)) in class [Permission](http://download.oracle.com/javase/1.5.0/docs/api/java/security/Permission.html)

### **Parameters:**

permission - the permission to check against.

### **Returns:**

true if the specified permission is implied by this object, false if not.

# **equals**

public boolean **equals**[\(Object](http://download.oracle.com/javase/1.5.0/docs/api/java/lang/Object.html) obj)

### **Deprecated.**

Checks two AdminPermission objects for equality. Two AdminPermission objects are eqaul if and only if their names are equal.

Do not use the equals method for making access control decisions; use the implies method.

### **Specified by:**

[equals](http://download.oracle.com/javase/1.5.0/docs/api/java/security/Permission.html#equals(java.lang.Object)) in class [Permission](http://download.oracle.com/javase/1.5.0/docs/api/java/security/Permission.html)

#### **Parameters:**

obj - the object we are testing for equality with this object.

**Returns:**

true if both Permission objects are equivalent.

## **hashCode**

public int **hashCode**()

**Deprecated.** Returns the hash code value for this AdminPermission object.

**Specified by:**

[hashCode](http://download.oracle.com/javase/1.5.0/docs/api/java/security/Permission.html#hashCode()) in class [Permission](http://download.oracle.com/javase/1.5.0/docs/api/java/security/Permission.html)

#### **Returns:**

a hash code value for this object.

## **getActions**

public [String](http://download.oracle.com/javase/1.5.0/docs/api/java/lang/String.html) **getActions**()

### **Deprecated.**

Returns the canonical string representation of the actions, which is the empty string "", since there are no actions for an AdminPermission.

### **Specified by:**

[getActions](http://download.oracle.com/javase/1.5.0/docs/api/java/security/Permission.html#getActions()) in class [Permission](http://download.oracle.com/javase/1.5.0/docs/api/java/security/Permission.html)

#### **Returns:**

the actions for this AdminPermission

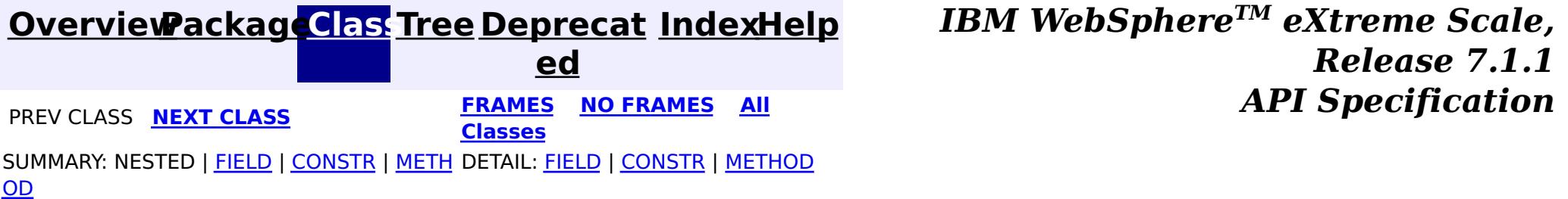

#### **[Overview](#page-1168-0)[Package](#page-1960-0)[Class](file:////dcs/markdown/workspace/Transform/htmlout/0/com.ibm.websphere.extremescale.javadoc.doc/topics/com/ibm/websphere/objectgrid/security/AgentPermission.html#main)[Tree](#page-0-0) [Deprecat](#page-0-0) ed PREV** [CLASS](#page-2082-0) **NEXT CLASS** *CLASS* **PRAMES ALL** *API**Specification* **[FRAMES](#page-0-0) NO [FRAMES](#page-2078-0) All Classes** [SUMMARY:](file:////dcs/markdown/workspace/Transform/htmlout/0/com.ibm.websphere.extremescale.javadoc.doc/topics/com/ibm/websphere/objectgrid/security/AgentPermission.html#method_summary) NESTED | FIELD | <u>[CONSTR](file:////dcs/markdown/workspace/Transform/htmlout/0/com.ibm.websphere.extremescale.javadoc.doc/topics/com/ibm/websphere/objectgrid/security/AgentPermission.html#constructor_detail)</u> | <u>METH</u> DETAIL: FIELD | <u>CONSTR | [METHOD](file:////dcs/markdown/workspace/Transform/htmlout/0/com.ibm.websphere.extremescale.javadoc.doc/topics/com/ibm/websphere/objectgrid/security/AgentPermission.html#method_detail)</u> OD

public final class **AgentPermission** extends [Permission](http://download.oracle.com/javase/1.5.0/docs/api/java/security/Permission.html)

# **com.ibm.websphere.objectgrid.security Class AgentPermission**

[java.lang.Object](http://download.oracle.com/javase/1.5.0/docs/api/java/lang/Object.html)

L[java.security.Permission](http://download.oracle.com/javase/1.5.0/docs/api/java/security/Permission.html)

**com.ibm.websphere.objectgrid.security.AgentPermission**

## **All Implemented Interfaces:**

[Serializable,](http://download.oracle.com/javase/1.5.0/docs/api/java/io/Serializable.html) [Guard](http://download.oracle.com/javase/1.5.0/docs/api/java/security/Guard.html)

This class represents permissions to the datagrid agents.

Wildcards can be used in map name with some restrictions. A wild card "\*" can be used to replace the map name or the object grid name, but not partially. For example, "myObjectGrid.\*", "\*.myMap", and "\*.\*" are valid names, but "myObject\*.\*" is not valid.

The name of the agent permission is the full map name. A full Map name is a concatenation of the ObjectGrid name, a period, and then the Map name. For example, if the object grid name is "myobjectgrid" and the map name is "mymap", then the full map name used in the permission is "myobjectgrid.mymap".

The action of the permission is a "," delimited string of agent implementation class names or package names. For example, if your agent implementation class name is "com.acme.agent.EntryAgentImpl", then the agent with implementation class com.acme.agent.EntryAgentImpl is authorized. If the permission action is "com.acme.agent.\*", then all agents with implemention class belonging to the com.acme.agent package are authorized. You can use "," to separate classes or packages in the action string, for example, "com.acme.agent.EntryAgentImpl,com.acme.agent2.\*".

## **Since:** WAS XD 6.1 **See Also:**

# **Constructor Summary**

**[AgentPermission](file:////dcs/markdown/workspace/Transform/htmlout/0/com.ibm.websphere.extremescale.javadoc.doc/topics/com/ibm/websphere/objectgrid/security/AgentPermission.html#AgentPermission(java.lang.String,%20java.lang.String))**([String](http://download.oracle.com/javase/1.5.0/docs/api/java/lang/String.html) name, [String](http://download.oracle.com/javase/1.5.0/docs/api/java/lang/String.html) actions)

Constructs a new AgentPermission for the named map with the specified actions.

**[AgentPermission](file:////dcs/markdown/workspace/Transform/htmlout/0/com.ibm.websphere.extremescale.javadoc.doc/topics/com/ibm/websphere/objectgrid/security/AgentPermission.html#AgentPermission(java.lang.String,%20java.lang.String,%20java.lang.String))**([String](http://download.oracle.com/javase/1.5.0/docs/api/java/lang/String.html) ogName, [String](http://download.oracle.com/javase/1.5.0/docs/api/java/lang/String.html) mapName, [String](http://download.oracle.com/javase/1.5.0/docs/api/java/lang/String.html) actions) Constructs a new AgentPermission for the named map with the specified actions.

# **Method Summary**

b o

e a

o l **[equals](file:////dcs/markdown/workspace/Transform/htmlout/0/com.ibm.websphere.extremescale.javadoc.doc/topics/com/ibm/websphere/objectgrid/security/AgentPermission.html#equals(java.lang.Object))**[\(Object](http://download.oracle.com/javase/1.5.0/docs/api/java/lang/Object.html) o)

Checks two AgentPermission objects for equality.

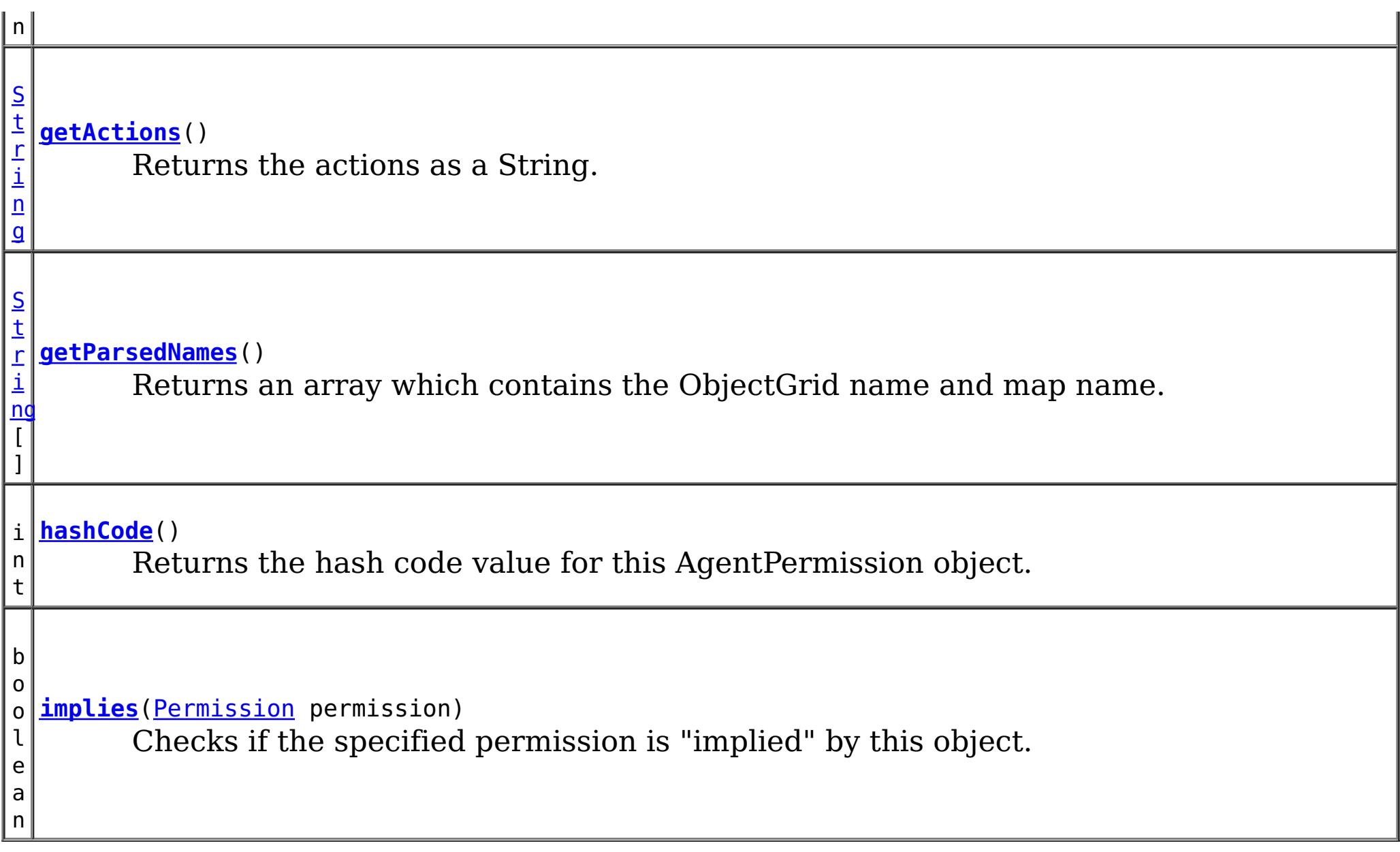

public **AgentPermission**[\(String](http://download.oracle.com/javase/1.5.0/docs/api/java/lang/String.html) name, [String](http://download.oracle.com/javase/1.5.0/docs/api/java/lang/String.html) actions)

**Methods inherited from class java.security[.Permission](http://download.oracle.com/javase/1.5.0/docs/api/java/security/Permission.html)**

[checkGuard,](http://download.oracle.com/javase/1.5.0/docs/api/java/security/Permission.html#checkGuard(java.lang.Object)) [getName,](http://download.oracle.com/javase/1.5.0/docs/api/java/security/Permission.html#getName()) [newPermissionCollection,](http://download.oracle.com/javase/1.5.0/docs/api/java/security/Permission.html#newPermissionCollection()) [toString](http://download.oracle.com/javase/1.5.0/docs/api/java/security/Permission.html#toString())

## **Methods inherited from class java.lang[.Object](http://download.oracle.com/javase/1.5.0/docs/api/java/lang/Object.html)**

[clone,](http://download.oracle.com/javase/1.5.0/docs/api/java/lang/Object.html#clone()) [finalize,](http://download.oracle.com/javase/1.5.0/docs/api/java/lang/Object.html#finalize()) [getClass,](http://download.oracle.com/javase/1.5.0/docs/api/java/lang/Object.html#getClass()) [notify,](http://download.oracle.com/javase/1.5.0/docs/api/java/lang/Object.html#notify()) [notifyAll,](http://download.oracle.com/javase/1.5.0/docs/api/java/lang/Object.html#notifyAll()) [wait,](http://download.oracle.com/javase/1.5.0/docs/api/java/lang/Object.html#wait(long)) [wait](http://download.oracle.com/javase/1.5.0/docs/api/java/lang/Object.html#wait(long,%20int)), wait

# **Constructor Detail**

# **AgentPermission**

public **AgentPermission**[\(String](http://download.oracle.com/javase/1.5.0/docs/api/java/lang/String.html) ogName, [String](http://download.oracle.com/javase/1.5.0/docs/api/java/lang/String.html) mapName,

Constructs a new AgentPermission for the named map with the specified actions.

The map name for this permission should be in the format of <ObjectGrid name>.<map name>, for example "og1.map1". A special value of "\*" is used to represent all objectgrids or all maps, for example  $\mathbb{R}^*$  map1", "og1.\*", or "\*.\*". A "\*" is used to substitue a whole ObjectGrid name or map name. A partial substitution like "og\*.map" is not supported.

### **Parameters:**

name - the full name of the map. It is also the permission name. actions - the comma separated list of agent classes or packages, such as "com.acme.EntryAgentImpl,com.acme.ReduceAgentImpl,com.acme.actions.\*".

### **Throws:**

[IllegalArgumentException](http://download.oracle.com/javase/1.5.0/docs/api/java/lang/IllegalArgumentException.html) - if name is null or malformed or if actions is null.

# **AgentPermission**

#### [String](http://download.oracle.com/javase/1.5.0/docs/api/java/lang/String.html) actions)

Constructs a new AgentPermission for the named map with the specified actions.

This method is used for the ObjectGrid map of which the ObjectGrid name or map name contains a ".". In this case, we pass the ObjectGrid name and map name separately as the parameters.

ObjectGrid uses <ObjectGrid name>.<map name> as the permission name. Therefore, your application still needs to make sure there is no name conflicts for the <ObjectGrid name>.<map name>. For example, you should not have an ObjectGrid with name "og" and one of its maps with name "session.data", and another ObjectGrid with name "og.session" and one of its maps with name "data".

#### **Parameters:**

ogName - the ObjectGrid name.

mapName - the map name.

actions - the comma separated list of agent classes or packages, such as

"com.acme.EntryAgentImpl,com.acme.ReduceAgentImpl,com.acme.actions.\*".

#### **Throws:**

[IllegalArgumentException](http://download.oracle.com/javase/1.5.0/docs/api/java/lang/IllegalArgumentException.html) - if ObjectGrid name or map name is null or if actions is null or contains an invalidate action name

#### **Since:**

6.1.0.5 FIX2

# **Method Detail**

# **implies**

public boolean **implies**[\(Permission](http://download.oracle.com/javase/1.5.0/docs/api/java/security/Permission.html) permission)

Checks if the specified permission is "implied" by this object.

More specifically, this method returns true if:

- *permission*'s class is the same as this object's class, and
- *permission*'s name is equal to or (in the case of wildcards) is implied by this object's name. For example, "a.\*" implies "a.b"., and
- *permission*'s actions are equal to or are a subset of this object's actions

## **Specified by:**

[implies](http://download.oracle.com/javase/1.5.0/docs/api/java/security/Permission.html#implies(java.security.Permission)) in class [Permission](http://download.oracle.com/javase/1.5.0/docs/api/java/security/Permission.html)

#### **Parameters:**

permission - the permission to check against.

#### **Returns:**

true if the passed permission is equal to or implied by this permission, false otherwise.

# **equals**

public boolean **equals**[\(Object](http://download.oracle.com/javase/1.5.0/docs/api/java/lang/Object.html) o)

Checks two AgentPermission objects for equality. Two AgementPermission objects are equal if and only if their names and actions are all equal.

Do not use the equals method for making access control decisions; use the implies method.

#### **Specified by:**

[equals](http://download.oracle.com/javase/1.5.0/docs/api/java/security/Permission.html#equals(java.lang.Object)) in class [Permission](http://download.oracle.com/javase/1.5.0/docs/api/java/security/Permission.html)

#### **Parameters:**

o - the object we are testing for equality with this object.

**Returns:**

true if both AgentPermission objects are equivalent.

## **hashCode**

public int **hashCode**()

**Specified by:** [getActions](http://download.oracle.com/javase/1.5.0/docs/api/java/security/Permission.html#getActions()) in class [Permission](http://download.oracle.com/javase/1.5.0/docs/api/java/security/Permission.html)

Returns the hash code value for this AgentPermission object.

## **Specified by:**

[hashCode](http://download.oracle.com/javase/1.5.0/docs/api/java/security/Permission.html#hashCode()) in class [Permission](http://download.oracle.com/javase/1.5.0/docs/api/java/security/Permission.html)

#### **Returns:**

a hash code value for this object.

## **getActions**

public [String](http://download.oracle.com/javase/1.5.0/docs/api/java/lang/String.html) **getActions**()

Returns the actions as a String.

#### **Returns:**

the actions of this Permission.

## **getParsedNames**

public [String\[](http://download.oracle.com/javase/1.5.0/docs/api/java/lang/String.html)] **getParsedNames**()

Returns an array which contains the ObjectGrid name and map name.

#### **Returns:**

the parsed name array

**[IndexHelp](#page-0-0)** *IBM WebSphere TM eXtreme Scale, Release 7.1.1*

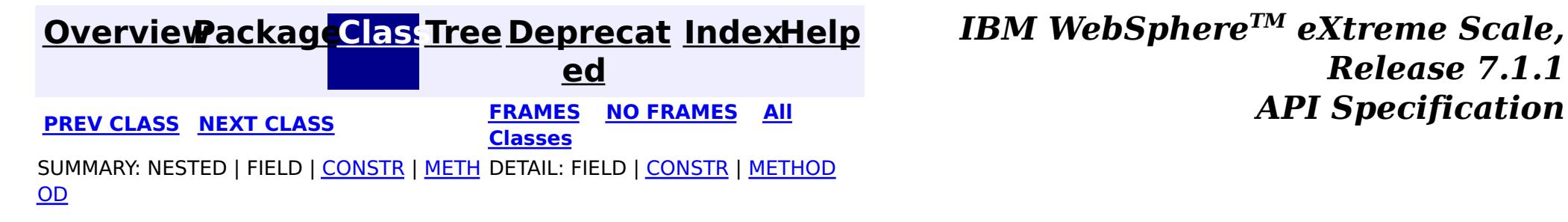

#### **[Overview](#page-1168-0)[Package](#page-1960-0)[Class](file:////dcs/markdown/workspace/Transform/htmlout/0/com.ibm.websphere.extremescale.javadoc.doc/topics/com/ibm/websphere/objectgrid/security/AnonymousPrincipal.html#main)[Tree](#page-0-0) [Deprecat](#page-0-0) ed PREV** [CLASS](#page-2085-0) NEXT CLASS **PRAMES REAMES ALL** *API* **Specification [FRAMES](#page-0-0) NO [FRAMES](#page-2082-0) All Classes** [SUMMARY:](file:////dcs/markdown/workspace/Transform/htmlout/0/com.ibm.websphere.extremescale.javadoc.doc/topics/com/ibm/websphere/objectgrid/security/AnonymousPrincipal.html#method_summary) NESTED | <u>[FIELD](file:////dcs/markdown/workspace/Transform/htmlout/0/com.ibm.websphere.extremescale.javadoc.doc/topics/com/ibm/websphere/objectgrid/security/AnonymousPrincipal.html#field_detail)</u> | CONSTR | <u>METH</u> DETAIL: <u>FIELD</u> | CONSTR | <u>[METHOD](file:////dcs/markdown/workspace/Transform/htmlout/0/com.ibm.websphere.extremescale.javadoc.doc/topics/com/ibm/websphere/objectgrid/security/AnonymousPrincipal.html#method_detail)</u> OD

public final class **AnonymousPrincipal** extends [Object](http://download.oracle.com/javase/1.5.0/docs/api/java/lang/Object.html) implements [Principal](http://download.oracle.com/javase/1.5.0/docs/api/java/security/Principal.html)

## **com.ibm.websphere.objectgrid.security**

# **Class AnonymousPrincipal**

#### [java.lang.Object](http://download.oracle.com/javase/1.5.0/docs/api/java/lang/Object.html)

**com.ibm.websphere.objectgrid.security.AnonymousPrincipal**

## **All Implemented Interfaces:**

**[Principal](http://download.oracle.com/javase/1.5.0/docs/api/java/security/Principal.html)** 

This Principal class represents an anonymous user.

## **Since:**

WAS XD 6.0.1

# **Field Summary**

s t a t

[S](http://download.oracle.com/javase/1.5.0/docs/api/java/lang/String.html) t r i  $\underline{n}$ g

i c **[ANONYMOUS\\_NAME](file:////dcs/markdown/workspace/Transform/htmlout/0/com.ibm.websphere.extremescale.javadoc.doc/topics/com/ibm/websphere/objectgrid/security/AnonymousPrincipal.html#ANONYMOUS_NAME)**

A string representing the anonymous user's name.

# **Method Summary**

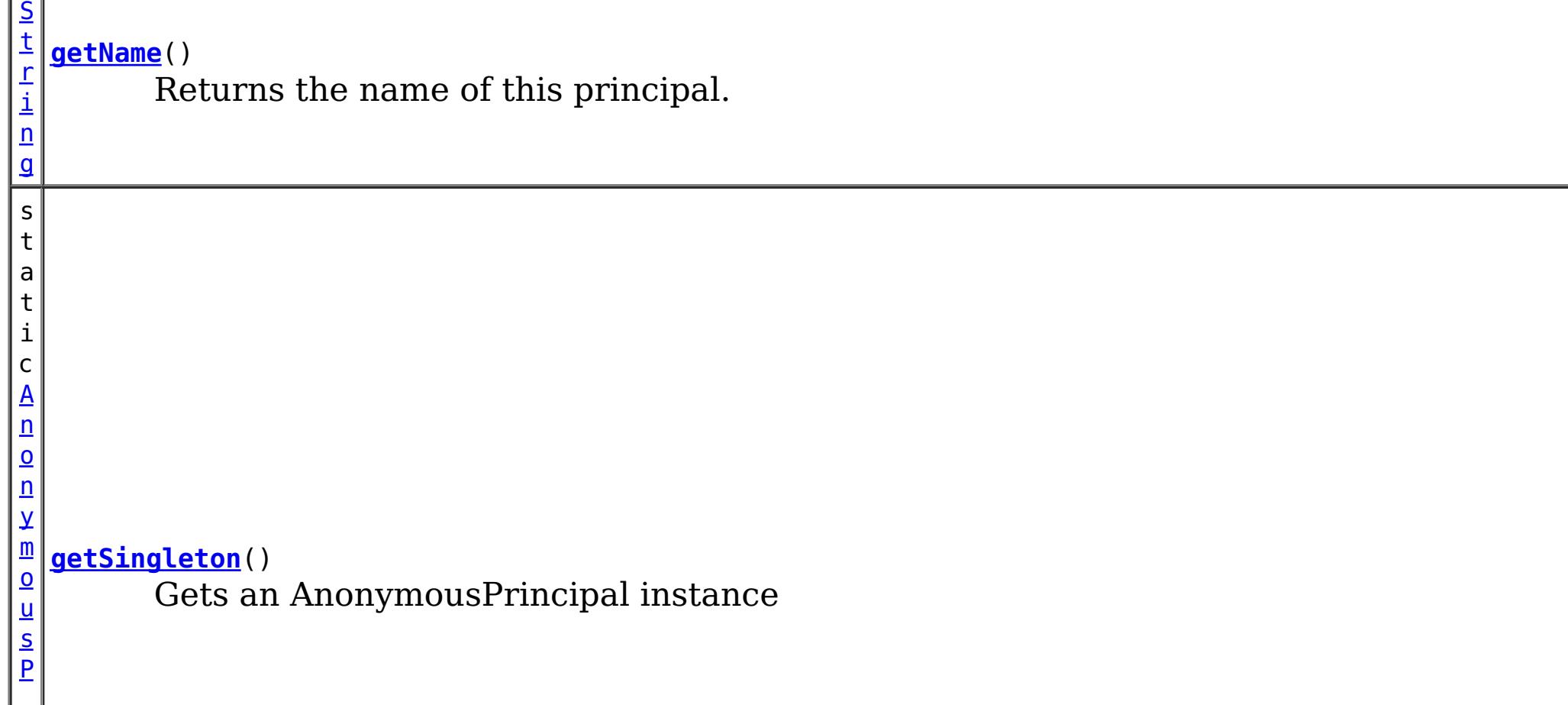
**Methods inherited from class java.lang[.Object](http://download.oracle.com/javase/1.5.0/docs/api/java/lang/Object.html)**

[clone,](http://download.oracle.com/javase/1.5.0/docs/api/java/lang/Object.html#clone()) [equals,](http://download.oracle.com/javase/1.5.0/docs/api/java/lang/Object.html#equals(java.lang.Object)) [finalize,](http://download.oracle.com/javase/1.5.0/docs/api/java/lang/Object.html#finalize()) [getClass,](http://download.oracle.com/javase/1.5.0/docs/api/java/lang/Object.html#getClass()) [hashCode,](http://download.oracle.com/javase/1.5.0/docs/api/java/lang/Object.html#hashCode()) [notify,](http://download.oracle.com/javase/1.5.0/docs/api/java/lang/Object.html#notify()) [notifyAll,](http://download.oracle.com/javase/1.5.0/docs/api/java/lang/Object.html#notifyAll()) [toString,](http://download.oracle.com/javase/1.5.0/docs/api/java/lang/Object.html#toString()) [wait,](http://download.oracle.com/javase/1.5.0/docs/api/java/lang/Object.html#wait(long)) [wait](http://download.oracle.com/javase/1.5.0/docs/api/java/lang/Object.html#wait(long,%20int)), wait

### **Methods inherited from interface java.security[.Principal](http://download.oracle.com/javase/1.5.0/docs/api/java/security/Principal.html)**

[equals,](http://download.oracle.com/javase/1.5.0/docs/api/java/security/Principal.html#equals(java.lang.Object)) [hashCode](http://download.oracle.com/javase/1.5.0/docs/api/java/security/Principal.html#hashCode()), [toString](http://download.oracle.com/javase/1.5.0/docs/api/java/security/Principal.html#toString())

# **Field Detail**

# **ANONYMOUS\_NAME**

public static final [String](http://download.oracle.com/javase/1.5.0/docs/api/java/lang/String.html) **ANONYMOUS\_NAME**

A string representing the anonymous user's name.

### **See Also:**

[Constant](file:////dcs/markdown/workspace/Transform/htmlout/0/com.ibm.websphere.extremescale.javadoc.doc/topics/constant-values.html#com.ibm.websphere.objectgrid.security.AnonymousPrincipal.ANONYMOUS_NAME) Field Values

# **Method Detail**

### **getSingleton**

public static [AnonymousPrincipal](#page-2082-0) **getSingleton**()

Gets an AnonymousPrincipal instance

**Returns:** the singleton AnonymousPrincipal object

### **getName**

public [String](http://download.oracle.com/javase/1.5.0/docs/api/java/lang/String.html) **getName**()

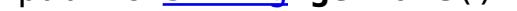

Returns the name of this principal.

**Specified by:**

[getName](http://download.oracle.com/javase/1.5.0/docs/api/java/security/Principal.html#getName()) in interface [Principal](http://download.oracle.com/javase/1.5.0/docs/api/java/security/Principal.html)

### **Returns:**

the name of this principal. **See Also:** [ANONYMOUS\\_NAME](file:////dcs/markdown/workspace/Transform/htmlout/0/com.ibm.websphere.extremescale.javadoc.doc/topics/com/ibm/websphere/objectgrid/security/AnonymousPrincipal.html#ANONYMOUS_NAME)

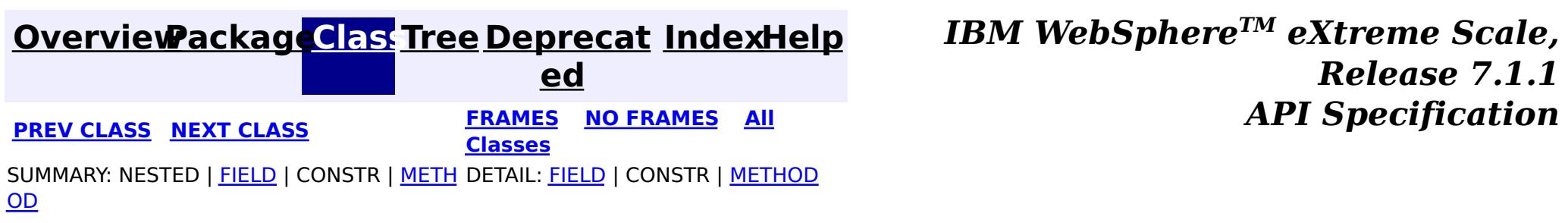

© Copyright International Business Machines Corp 2005,2011. All rights reserved.

**[IndexHelp](#page-0-0)** *IBM WebSphere TM eXtreme Scale, Release 7.1.1*

#### **[Overview](#page-1168-0)[Package](#page-1960-0)[Class](file:////dcs/markdown/workspace/Transform/htmlout/0/com.ibm.websphere.extremescale.javadoc.doc/topics/com/ibm/websphere/objectgrid/security/MapPermission.html#main)[Tree](#page-0-0) [Deprecat](#page-0-0) ed PREV [CLASS](#page-2093-0) NEXT CLASS** *CLASS* **PRAMES AREX** *REAMES* **AII** *API**Specification* **[FRAMES](#page-0-0) NO [FRAMES](#page-2085-0) All Classes** [SUMMARY:](file:////dcs/markdown/workspace/Transform/htmlout/0/com.ibm.websphere.extremescale.javadoc.doc/topics/com/ibm/websphere/objectgrid/security/MapPermission.html#method_summary) NESTED | <u>[FIELD](file:////dcs/markdown/workspace/Transform/htmlout/0/com.ibm.websphere.extremescale.javadoc.doc/topics/com/ibm/websphere/objectgrid/security/MapPermission.html#field_detail)</u> | <u>[CONSTR](file:////dcs/markdown/workspace/Transform/htmlout/0/com.ibm.websphere.extremescale.javadoc.doc/topics/com/ibm/websphere/objectgrid/security/MapPermission.html#constructor_detail)</u> | <u>METH</u> DETAIL: <u>FIELD</u> | <u>CONSTR | [METHOD](file:////dcs/markdown/workspace/Transform/htmlout/0/com.ibm.websphere.extremescale.javadoc.doc/topics/com/ibm/websphere/objectgrid/security/MapPermission.html#method_detail)</u> OD

public final class **MapPermission** extends [Permission](http://download.oracle.com/javase/1.5.0/docs/api/java/security/Permission.html)

**com.ibm.websphere.objectgrid.security**

# **Class MapPermission**

[java.lang.Object](http://download.oracle.com/javase/1.5.0/docs/api/java/lang/Object.html)

L[java.security.Permission](http://download.oracle.com/javase/1.5.0/docs/api/java/security/Permission.html)

**com.ibm.websphere.objectgrid.security.MapPermission**

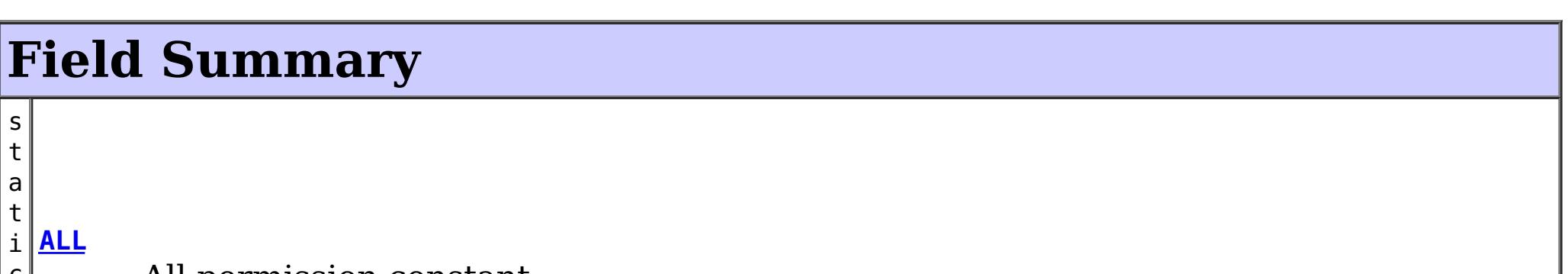

### **All Implemented Interfaces:**

[Serializable,](http://download.oracle.com/javase/1.5.0/docs/api/java/io/Serializable.html) [Guard](http://download.oracle.com/javase/1.5.0/docs/api/java/security/Guard.html)

This class represents permissions to the ObjectMap. It has five different actions:

- READ
- WRITE
- INSERT
- REMOVE
- INVALIDATE

Please refer to the ObjectMap class for the permissions needed for each method.

### **Since:**

WAS XD 6.0

### **See Also:**

[Permission](http://download.oracle.com/javase/1.5.0/docs/api/java/security/Permission.html), [ObjectMap](#page-2549-0), [Serialized](file:////dcs/markdown/workspace/Transform/htmlout/0/com.ibm.websphere.extremescale.javadoc.doc/topics/serialized-form.html#com.ibm.websphere.objectgrid.security.MapPermission) Form

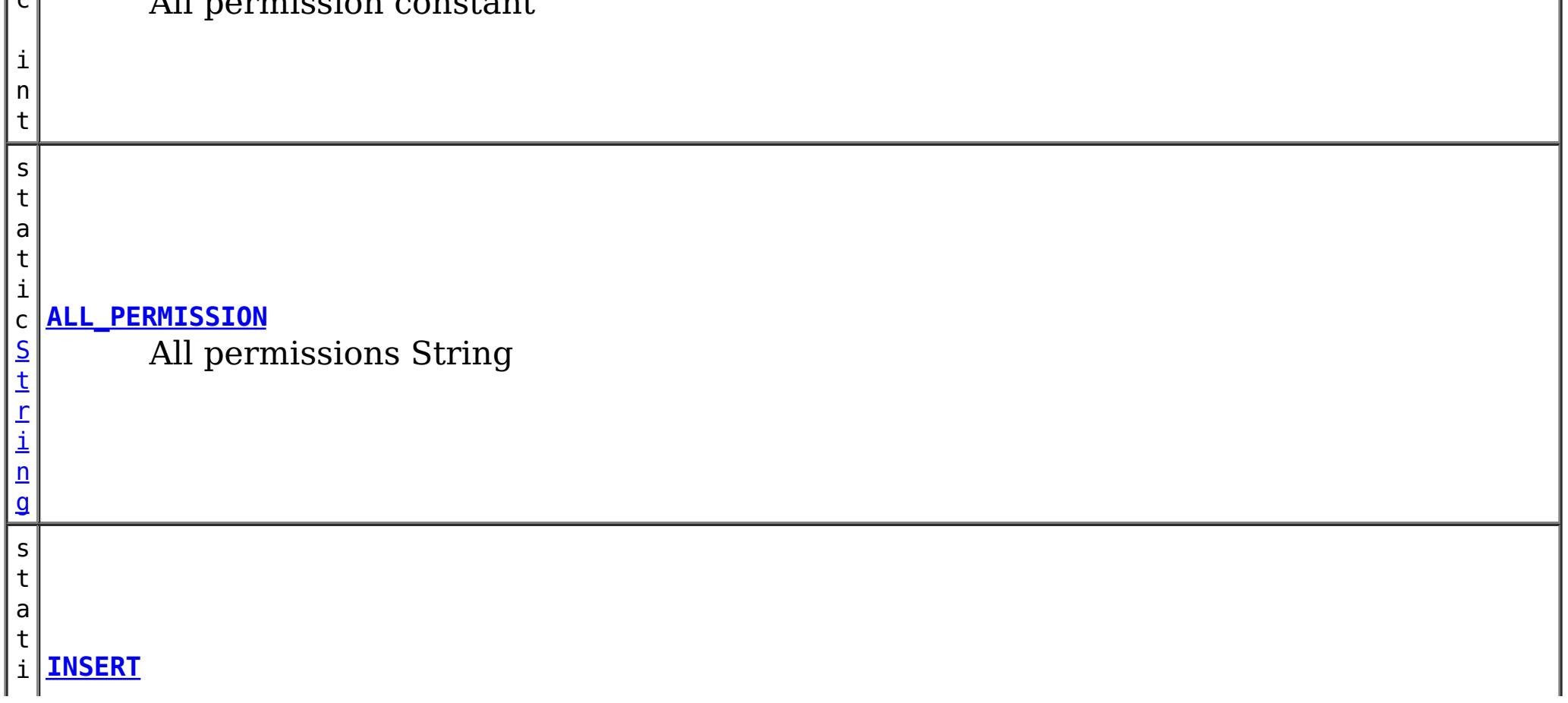

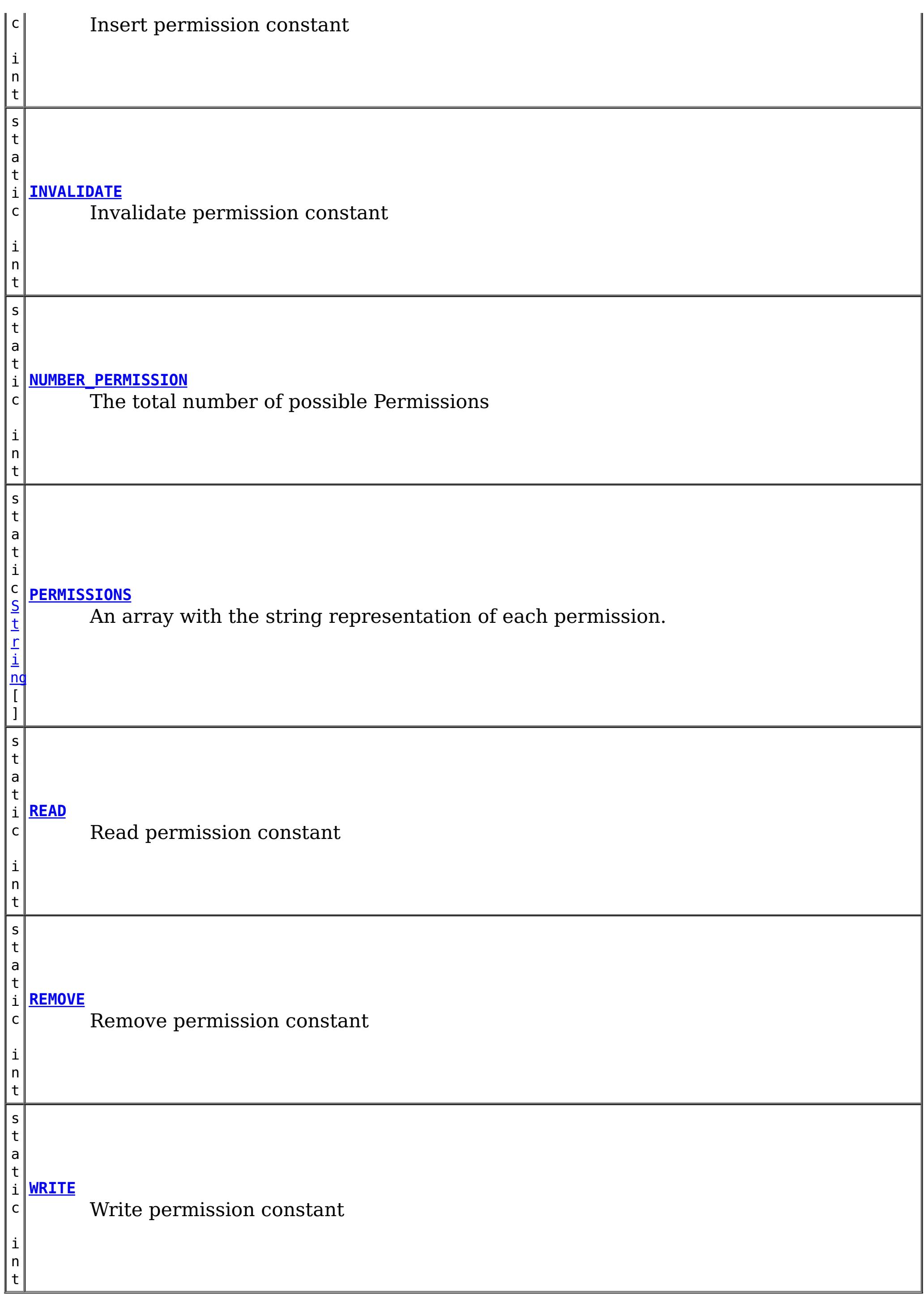

# **Constructor Summary**

**[MapPermission](file:////dcs/markdown/workspace/Transform/htmlout/0/com.ibm.websphere.extremescale.javadoc.doc/topics/com/ibm/websphere/objectgrid/security/MapPermission.html#MapPermission(java.lang.String,%20int))**[\(String](http://download.oracle.com/javase/1.5.0/docs/api/java/lang/String.html) name, int actions)

Constructs a new MapPermission for the named map with the specified actions.

**[MapPermission](file:////dcs/markdown/workspace/Transform/htmlout/0/com.ibm.websphere.extremescale.javadoc.doc/topics/com/ibm/websphere/objectgrid/security/MapPermission.html#MapPermission(java.lang.String,%20java.lang.String))**[\(String](http://download.oracle.com/javase/1.5.0/docs/api/java/lang/String.html) name, [String](http://download.oracle.com/javase/1.5.0/docs/api/java/lang/String.html) actions) Constructs a new MapPermission for the named map with the specified actions. **[MapPermission](file:////dcs/markdown/workspace/Transform/htmlout/0/com.ibm.websphere.extremescale.javadoc.doc/topics/com/ibm/websphere/objectgrid/security/MapPermission.html#MapPermission(java.lang.String,%20java.lang.String,%20int))**[\(String](http://download.oracle.com/javase/1.5.0/docs/api/java/lang/String.html) ogName, [String](http://download.oracle.com/javase/1.5.0/docs/api/java/lang/String.html) mapName, int actions) Constructs a new MapPermission for the named map with the specified actions. **[MapPermission](file:////dcs/markdown/workspace/Transform/htmlout/0/com.ibm.websphere.extremescale.javadoc.doc/topics/com/ibm/websphere/objectgrid/security/MapPermission.html#MapPermission(java.lang.String,%20java.lang.String,%20java.lang.String))**[\(String](http://download.oracle.com/javase/1.5.0/docs/api/java/lang/String.html) ogName, [String](http://download.oracle.com/javase/1.5.0/docs/api/java/lang/String.html) mapName, [String](http://download.oracle.com/javase/1.5.0/docs/api/java/lang/String.html) actions) Constructs a new MapPermission for the named map with the specified actions. **Method Summary** b o o l e a n **[equals](file:////dcs/markdown/workspace/Transform/htmlout/0/com.ibm.websphere.extremescale.javadoc.doc/topics/com/ibm/websphere/objectgrid/security/MapPermission.html#equals(java.lang.Object))**[\(Object](http://download.oracle.com/javase/1.5.0/docs/api/java/lang/Object.html) o) Checks two MapPermission objects for equality. [S](http://download.oracle.com/javase/1.5.0/docs/api/java/lang/String.html) t r i  $\underline{n}$ g **[getActions](file:////dcs/markdown/workspace/Transform/htmlout/0/com.ibm.websphere.extremescale.javadoc.doc/topics/com/ibm/websphere/objectgrid/security/MapPermission.html#getActions())**() Returns the actions as a String. s t a t i c **[getActions](file:////dcs/markdown/workspace/Transform/htmlout/0/com.ibm.websphere.extremescale.javadoc.doc/topics/com/ibm/websphere/objectgrid/security/MapPermission.html#getActions(int))**(int m) [S](http://download.oracle.com/javase/1.5.0/docs/api/java/lang/String.html) t r i  $\underline{n}$  $\mathbf{q}$ Returns the actions as a String for the specified mask. i **[getActionsInInt](file:////dcs/markdown/workspace/Transform/htmlout/0/com.ibm.websphere.extremescale.javadoc.doc/topics/com/ibm/websphere/objectgrid/security/MapPermission.html#getActionsInInt())**() n t Returns an int mask value which represents the permission's actions. S t r i <u>nc</u>  $\Gamma$ **[getParsedNames](file:////dcs/markdown/workspace/Transform/htmlout/0/com.ibm.websphere.extremescale.javadoc.doc/topics/com/ibm/websphere/objectgrid/security/MapPermission.html#getParsedNames())**() Returns an array which contains the object grid name and map name.

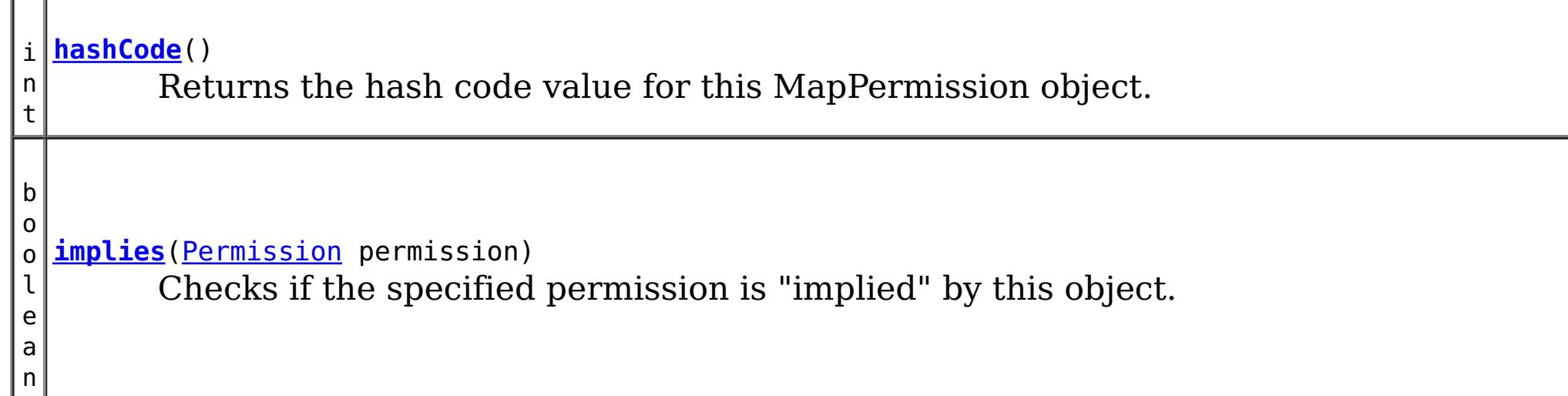

]

### **Methods inherited from class java.security[.Permission](http://download.oracle.com/javase/1.5.0/docs/api/java/security/Permission.html)**

[checkGuard,](http://download.oracle.com/javase/1.5.0/docs/api/java/security/Permission.html#checkGuard(java.lang.Object)) [getName,](http://download.oracle.com/javase/1.5.0/docs/api/java/security/Permission.html#getName()) [newPermissionCollection,](http://download.oracle.com/javase/1.5.0/docs/api/java/security/Permission.html#newPermissionCollection()) [toString](http://download.oracle.com/javase/1.5.0/docs/api/java/security/Permission.html#toString())

### **Methods inherited from class java.lang[.Object](http://download.oracle.com/javase/1.5.0/docs/api/java/lang/Object.html)**

[clone,](http://download.oracle.com/javase/1.5.0/docs/api/java/lang/Object.html#clone()) [finalize,](http://download.oracle.com/javase/1.5.0/docs/api/java/lang/Object.html#finalize()) [getClass,](http://download.oracle.com/javase/1.5.0/docs/api/java/lang/Object.html#getClass()) [notify,](http://download.oracle.com/javase/1.5.0/docs/api/java/lang/Object.html#notify()) [notifyAll,](http://download.oracle.com/javase/1.5.0/docs/api/java/lang/Object.html#notifyAll()) [wait,](http://download.oracle.com/javase/1.5.0/docs/api/java/lang/Object.html#wait(long)) [wait](http://download.oracle.com/javase/1.5.0/docs/api/java/lang/Object.html#wait(long,%20int)), wait

# **Field Detail**

# **NUMBER\_PERMISSION**

### public static final int **NUMBER\_PERMISSION**

The total number of possible Permissions

**See Also:**

### [Constant](file:////dcs/markdown/workspace/Transform/htmlout/0/com.ibm.websphere.extremescale.javadoc.doc/topics/constant-values.html#com.ibm.websphere.objectgrid.security.MapPermission.NUMBER_PERMISSION) Field Values

### **READ**

public static final int **READ**

Read permission constant

**See Also:** [Constant](file:////dcs/markdown/workspace/Transform/htmlout/0/com.ibm.websphere.extremescale.javadoc.doc/topics/constant-values.html#com.ibm.websphere.objectgrid.security.MapPermission.READ) Field Values

### **WRITE**

public static final int **WRITE**

Write permission constant

**See Also:** [Constant](file:////dcs/markdown/workspace/Transform/htmlout/0/com.ibm.websphere.extremescale.javadoc.doc/topics/constant-values.html#com.ibm.websphere.objectgrid.security.MapPermission.WRITE) Field Values

### **INSERT**

public static final int **INSERT**

Insert permission constant

**See Also:** [Constant](file:////dcs/markdown/workspace/Transform/htmlout/0/com.ibm.websphere.extremescale.javadoc.doc/topics/constant-values.html#com.ibm.websphere.objectgrid.security.MapPermission.INSERT) Field Values

### **REMOVE**

public static final int **REMOVE**

Remove permission constant

**See Also:** [Constant](file:////dcs/markdown/workspace/Transform/htmlout/0/com.ibm.websphere.extremescale.javadoc.doc/topics/constant-values.html#com.ibm.websphere.objectgrid.security.MapPermission.REMOVE) Field Values

### **INVALIDATE**

public static final int **INVALIDATE**

Invalidate permission constant

**See Also:** [Constant](file:////dcs/markdown/workspace/Transform/htmlout/0/com.ibm.websphere.extremescale.javadoc.doc/topics/constant-values.html#com.ibm.websphere.objectgrid.security.MapPermission.INVALIDATE) Field Values

### **PERMISSIONS**

public static final [String\[](http://download.oracle.com/javase/1.5.0/docs/api/java/lang/String.html)] **PERMISSIONS**

An array with the string representation of each permission.

The indexes to the String representation are the int constants for each permission (i.e. READ, WRITE, INSERT, REMOVE, INVALIDATE)

## **ALL\_PERMISSION**

public static final [String](http://download.oracle.com/javase/1.5.0/docs/api/java/lang/String.html) **ALL\_PERMISSION**

All permissions String

**See Also:** [Constant](file:////dcs/markdown/workspace/Transform/htmlout/0/com.ibm.websphere.extremescale.javadoc.doc/topics/constant-values.html#com.ibm.websphere.objectgrid.security.MapPermission.ALL_PERMISSION) Field Values

### **ALL**

public static final int **ALL**

All permission constant

**See Also:** [Constant](file:////dcs/markdown/workspace/Transform/htmlout/0/com.ibm.websphere.extremescale.javadoc.doc/topics/constant-values.html#com.ibm.websphere.objectgrid.security.MapPermission.ALL) Field Values

# **Constructor Detail**

### **MapPermission**

public **MapPermission**[\(String](http://download.oracle.com/javase/1.5.0/docs/api/java/lang/String.html) name, [String](http://download.oracle.com/javase/1.5.0/docs/api/java/lang/String.html) actions)

Constructs a new MapPermission for the named map with the specified actions.

The map name for this permission should be in the format of ., for example "og1.map1". A special value of "\*" is used to represent all objectgrids or all maps, for example "\*.map1", "og1.\*", or "\*.\*". A "\*" is used to substitue a whole ObjectGrid name or map name. A partial substitution like "og\*.map" is not supported.

**Parameters:**

name - the full name of the map. It is also the permission name.

actions - the comma separated list of actions, such as "read", "write", "remove", "insert", and "invalidate".

### **Throws:**

[IllegalArgumentException](http://download.oracle.com/javase/1.5.0/docs/api/java/lang/IllegalArgumentException.html) - if name is null or malformed or if actions is null or contains an invalidate action name

### **MapPermission**

public **MapPermission**[\(String](http://download.oracle.com/javase/1.5.0/docs/api/java/lang/String.html) ogName, [String](http://download.oracle.com/javase/1.5.0/docs/api/java/lang/String.html) mapName, [String](http://download.oracle.com/javase/1.5.0/docs/api/java/lang/String.html) actions)

Constructs a new MapPermission for the named map with the specified actions.

This method is used for the ObjectGrid map of which the ObjectGrid name or map name

contains a ".". In this case, we pass the ObjectGrid name and map name separately as the parameters.

ObjectGrid uses <ObjectGrid name>.<map name> as the permission name. Therefore, your application still needs to make sure there is no name conflicts for the <ObjectGrid name>.<map name>. For example, you should not have an ObjectGrid with name "og" and one of its maps with name "session.data", and another ObjectGrid with name "og.session" and one of its maps with name "data".

#### **Parameters:**

ogName - the ObjectGrid name.

mapName - the map name.

actions - the comma separated list of actions, such as "read", "write", "remove", "insert", and "invalidate".

### **Throws:**

[IllegalArgumentException](http://download.oracle.com/javase/1.5.0/docs/api/java/lang/IllegalArgumentException.html) - if ObjectGrid name or map name is null or if actions is null or contains an invalidate action name

### **Since:**

6.1.0.5 FIX2

### **MapPermission**

public **MapPermission**[\(String](http://download.oracle.com/javase/1.5.0/docs/api/java/lang/String.html) name, int actions)

Constructs a new MapPermission for the named map with the specified actions.

The map name for this permission should be in the format of ., for example "og1.map1". A special value of "\*" is used to represent all objectgrids or all maps, for example "\*.map1", "og1.\*", or "\*.\*". A "\*" is used to substitue a whole ObjectGrid name or map name. A pPartial substitution like "og\*.map" is not supported.

### **Parameters:**

name - the full name of the map. It is also the permission name. actions - the actions mask. For example,

MapPermission.READ|MapPermission.WRITE

### **Throws:**

[IllegalArgumentException](http://download.oracle.com/javase/1.5.0/docs/api/java/lang/IllegalArgumentException.html) - if name is null or malformed or if actions is less than 0 or greater than ALL

### **MapPermission**

public **MapPermission**[\(String](http://download.oracle.com/javase/1.5.0/docs/api/java/lang/String.html) ogName, [String](http://download.oracle.com/javase/1.5.0/docs/api/java/lang/String.html) mapName, int actions)

Constructs a new MapPermission for the named map with the specified actions.

This method is used for the ObjectGrid map of which the ObjectGrid name or map name contains a ".". In this case, we pass the ObjectGrid name and map name as the parameters.

ObjectGrid uses <ObjectGrid name>.<map name> as the permission name. Therefore, your application still needs to make sure there is no name conflicts for the <ObjectGrid name>.<map name>. For example, you should not have an ObjectGrid with name "og" and one of its maps with name "session.data", and another ObjectGrid with name "og.session" and one of its maps with name "data".

#### **Parameters:**

ogName - the ObjectGrid name. mapName - the map name.

actions - the actions mask. For example, MapPermission.READ|MapPermission.WRITE

### **Throws:**

[IllegalArgumentException](http://download.oracle.com/javase/1.5.0/docs/api/java/lang/IllegalArgumentException.html) - if ObjectGrid name or map name is null or if actions is less than 0 or greater than ALL

### **Since:**

6.1.0.5 FIX2

# **Method Detail**

# **implies**

public boolean **implies**[\(Permission](http://download.oracle.com/javase/1.5.0/docs/api/java/security/Permission.html) permission)

Checks if the specified permission is "implied" by this object.

More specifically, this method returns true if:

- *permission*'s class is the same as this object's class, and
- *permission*'s name is equal to or (in the case of wildcards) is implied by this object's name. For example, "a.\*" implies "a.b"., and
- *permission*'s actions are equal to or are a subset of this object's actions

### **Specified by:**

[implies](http://download.oracle.com/javase/1.5.0/docs/api/java/security/Permission.html#implies(java.security.Permission)) in class [Permission](http://download.oracle.com/javase/1.5.0/docs/api/java/security/Permission.html)

### **Parameters:**

permission - the permission to check against.

### **Returns:**

true if the passed permission is equal to or implied by this permission, false otherwise.

# **equals**

public boolean **equals**[\(Object](http://download.oracle.com/javase/1.5.0/docs/api/java/lang/Object.html) o)

Checks two MapPermission objects for equality. Two MapPermission objects are equal if and only if their names and actions are equal.

Do not use the equals method for making access control decisions; use the implies method.

**Specified by:** [equals](http://download.oracle.com/javase/1.5.0/docs/api/java/security/Permission.html#equals(java.lang.Object)) in class [Permission](http://download.oracle.com/javase/1.5.0/docs/api/java/security/Permission.html)

#### **Parameters:**

o - the object we are testing for equality with this object.

#### **Returns:**

true if both MapPermission objects are equivalent.

### **hashCode**

public int **hashCode**()

Returns the hash code value for this MapPermission object.

**Specified by:** [hashCode](http://download.oracle.com/javase/1.5.0/docs/api/java/security/Permission.html#hashCode()) in class [Permission](http://download.oracle.com/javase/1.5.0/docs/api/java/security/Permission.html)

#### **Returns:**

a hash code value for this object.

### **getActions**

```
public String getActions()
```
Returns the actions as a String.

#### **Specified by:**

[getActions](http://download.oracle.com/javase/1.5.0/docs/api/java/security/Permission.html#getActions()) in class [Permission](http://download.oracle.com/javase/1.5.0/docs/api/java/security/Permission.html)

#### **Returns:**

the actions of this Permission.

### **getActions**

public static [String](http://download.oracle.com/javase/1.5.0/docs/api/java/lang/String.html) **getActions**(int m)

Returns the actions as a String for the specified mask.

### **Parameters:**

m - the mask

#### **Returns:**

the action string representation for the mask

### **getParsedNames**

public [String\[](http://download.oracle.com/javase/1.5.0/docs/api/java/lang/String.html)] **getParsedNames**()

Returns an array which contains the object grid name and map name.

#### **Returns:**

the parsed name array

### **getActionsInInt**

```
public int getActionsInInt()
```
Returns an int mask value which represents the permission's actions.

For example, for a MapPermission which has read and insert permissions, the returned value will be 5 (MapPermission.READ|MapPermission.INSERT).

#### **Returns:**

an int value which represents the permission.

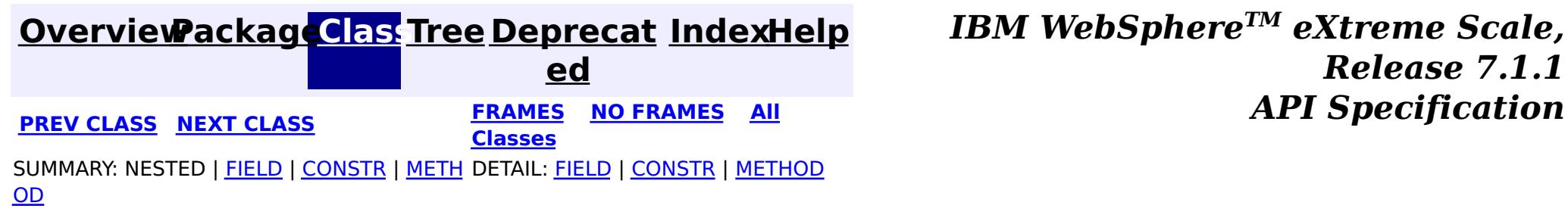

© Copyright International Business Machines Corp 2005,2011. All rights reserved.

**[IndexHelp](#page-0-0)** *IBM WebSphere TM eXtreme Scale, Release 7.1.1*

#### **[Overview](#page-1168-0)[Package](#page-1960-0)[Class](file:////dcs/markdown/workspace/Transform/htmlout/0/com.ibm.websphere.extremescale.javadoc.doc/topics/com/ibm/websphere/objectgrid/security/ObjectGridPermission.html#main)[Tree](#page-0-0) [Deprecat](#page-0-0) ed PREV [CLASS](#page-2100-0) NEXT CLASS** *CLASS* **PRAMES AREX** *REAMES* **AII** *API**Specification* **[FRAMES](#page-0-0) NO [FRAMES](#page-2093-0) All Classes** [SUMMARY:](file:////dcs/markdown/workspace/Transform/htmlout/0/com.ibm.websphere.extremescale.javadoc.doc/topics/com/ibm/websphere/objectgrid/security/ObjectGridPermission.html#method_summary) NESTED | <u>[FIELD](file:////dcs/markdown/workspace/Transform/htmlout/0/com.ibm.websphere.extremescale.javadoc.doc/topics/com/ibm/websphere/objectgrid/security/ObjectGridPermission.html#field_detail)</u> | <u>[CONSTR](file:////dcs/markdown/workspace/Transform/htmlout/0/com.ibm.websphere.extremescale.javadoc.doc/topics/com/ibm/websphere/objectgrid/security/ObjectGridPermission.html#constructor_detail)</u> | <u>METH</u> DETAIL: <u>FIELD</u> | <u>CONSTR | [METHOD](file:////dcs/markdown/workspace/Transform/htmlout/0/com.ibm.websphere.extremescale.javadoc.doc/topics/com/ibm/websphere/objectgrid/security/ObjectGridPermission.html#method_detail)</u> OD

# **com.ibm.websphere.objectgrid.security Class ObjectGridPermission**

- QUERY: create an object query or entity query
- STREAM QUERY: deploy or undeploy a stream query
- DYNAMIC MAP: create a remote dynamic map

#### [java.lang.Object](http://download.oracle.com/javase/1.5.0/docs/api/java/lang/Object.html)

### L[java.security.Permission](http://download.oracle.com/javase/1.5.0/docs/api/java/security/Permission.html)

**com.ibm.websphere.objectgrid.security.ObjectGridPermission**

### **All Implemented Interfaces:**

[Serializable,](http://download.oracle.com/javase/1.5.0/docs/api/java/io/Serializable.html) [Guard](http://download.oracle.com/javase/1.5.0/docs/api/java/security/Guard.html)

public final class **ObjectGridPermission** extends [Permission](http://download.oracle.com/javase/1.5.0/docs/api/java/security/Permission.html)

This class represents permissions to the ObjectGrid. It has two different actions:

### **Since:**

WAS XD 6.1

### **See Also:**

[Permission](http://download.oracle.com/javase/1.5.0/docs/api/java/security/Permission.html), [ObjectGrid](#page-2493-0), [Serialized](file:////dcs/markdown/workspace/Transform/htmlout/0/com.ibm.websphere.extremescale.javadoc.doc/topics/serialized-form.html#com.ibm.websphere.objectgrid.security.ObjectGridPermission) Form

# **Field Summary**

s t a t

c

i **[ALL](file:////dcs/markdown/workspace/Transform/htmlout/0/com.ibm.websphere.extremescale.javadoc.doc/topics/com/ibm/websphere/objectgrid/security/ObjectGridPermission.html#ALL)**

i n t All permission constant

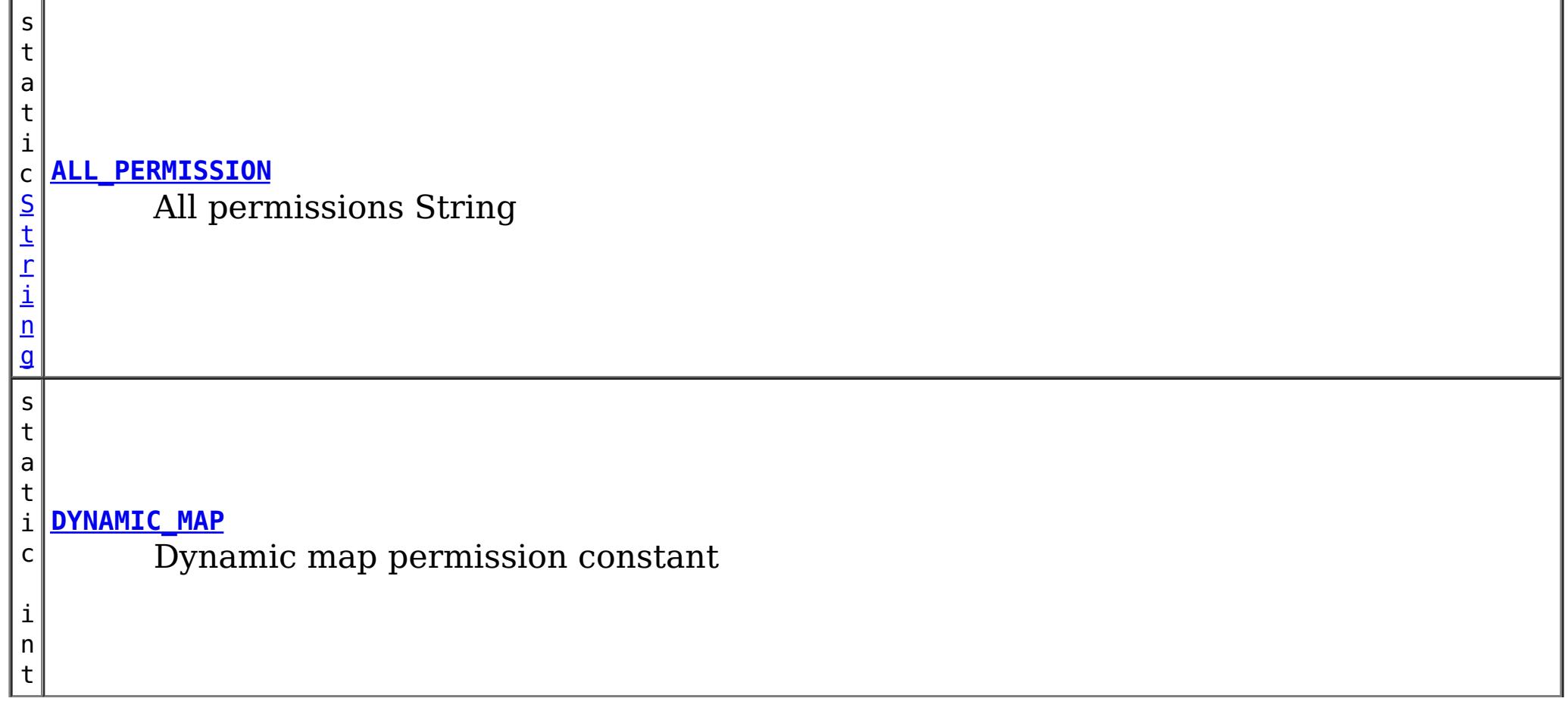

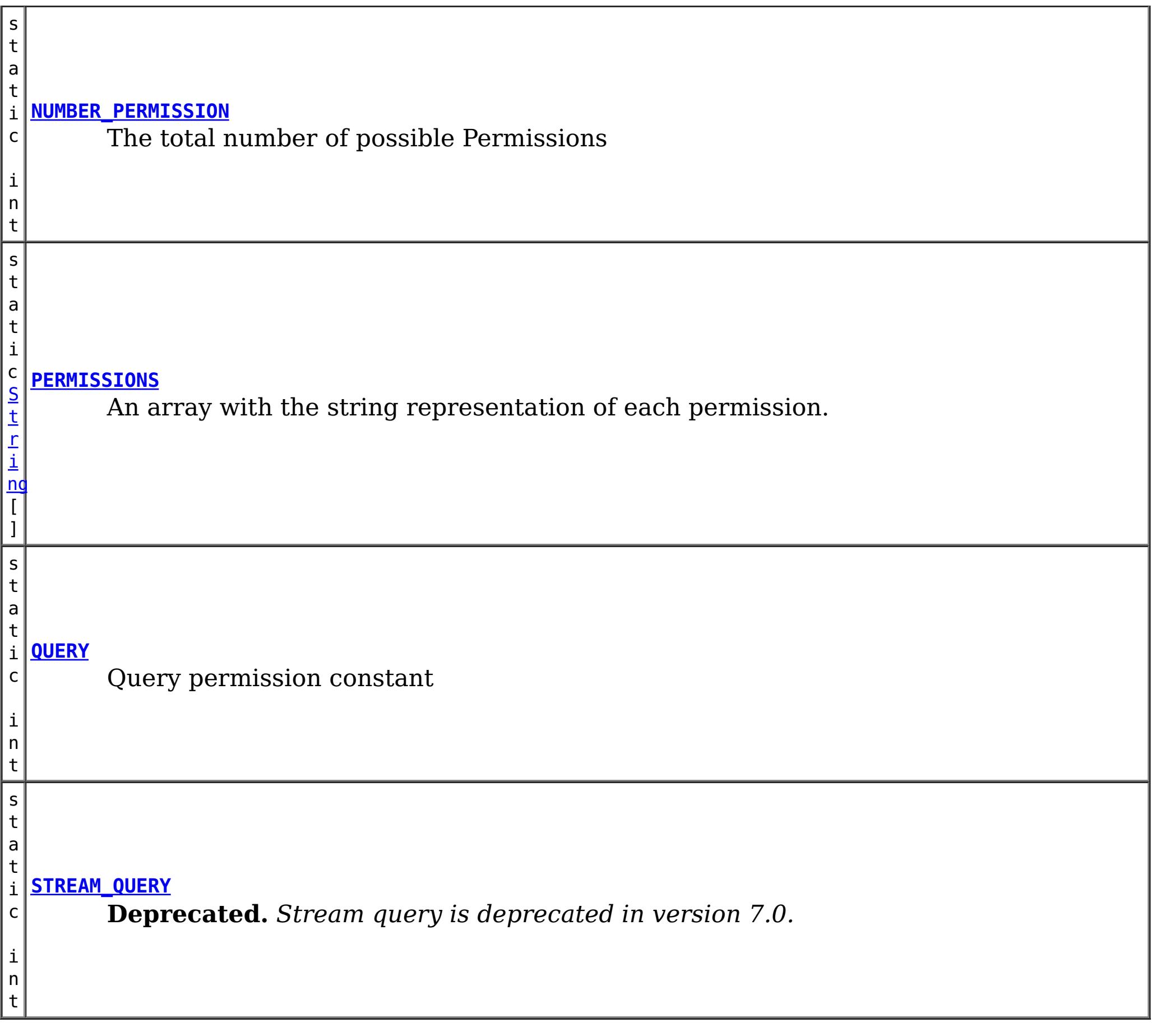

# **Constructor Summary**

**[ObjectGridPermission](file:////dcs/markdown/workspace/Transform/htmlout/0/com.ibm.websphere.extremescale.javadoc.doc/topics/com/ibm/websphere/objectgrid/security/ObjectGridPermission.html#ObjectGridPermission(java.lang.String,%20int))**[\(String](http://download.oracle.com/javase/1.5.0/docs/api/java/lang/String.html) name, int actions) Constructs a new ObjectPermission for the named ObjectGrid with the specified actions.

**[ObjectGridPermission](file:////dcs/markdown/workspace/Transform/htmlout/0/com.ibm.websphere.extremescale.javadoc.doc/topics/com/ibm/websphere/objectgrid/security/ObjectGridPermission.html#ObjectGridPermission(java.lang.String,%20java.lang.String))** [\(String](http://download.oracle.com/javase/1.5.0/docs/api/java/lang/String.html) name, [String](http://download.oracle.com/javase/1.5.0/docs/api/java/lang/String.html) actions)

Constructs a new ObjectPermission for the named ObjectGrid with the specified actions.

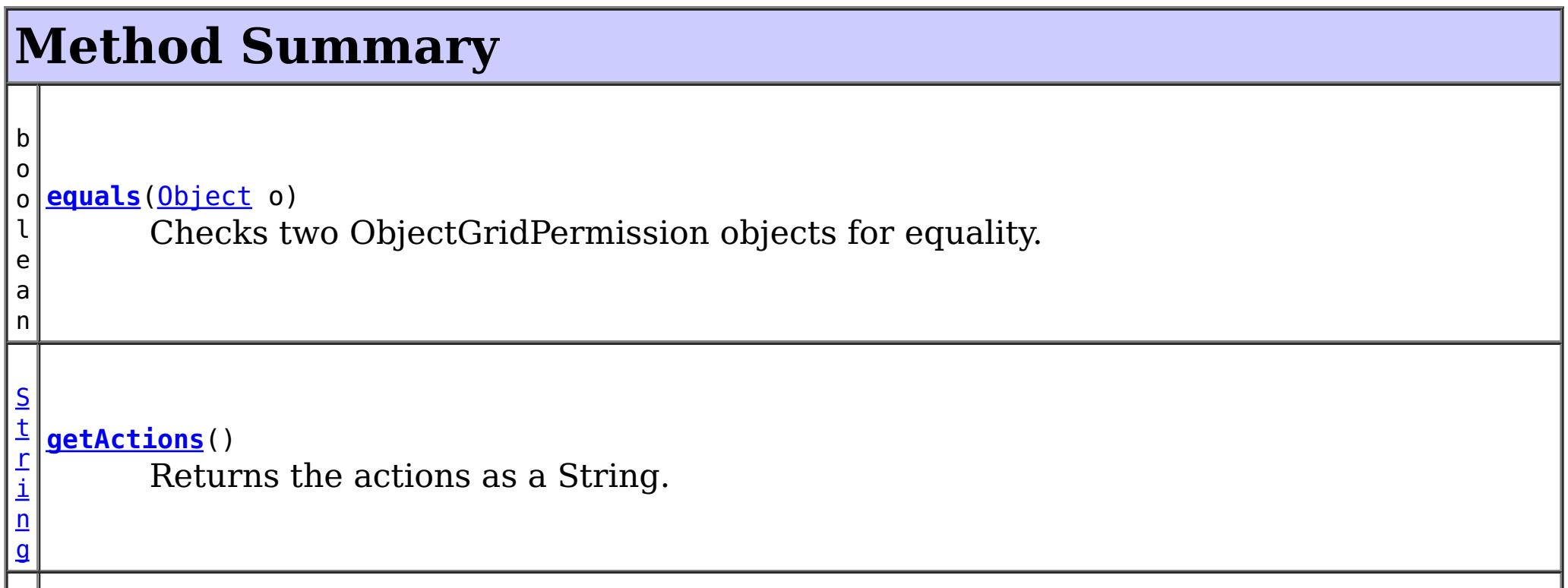

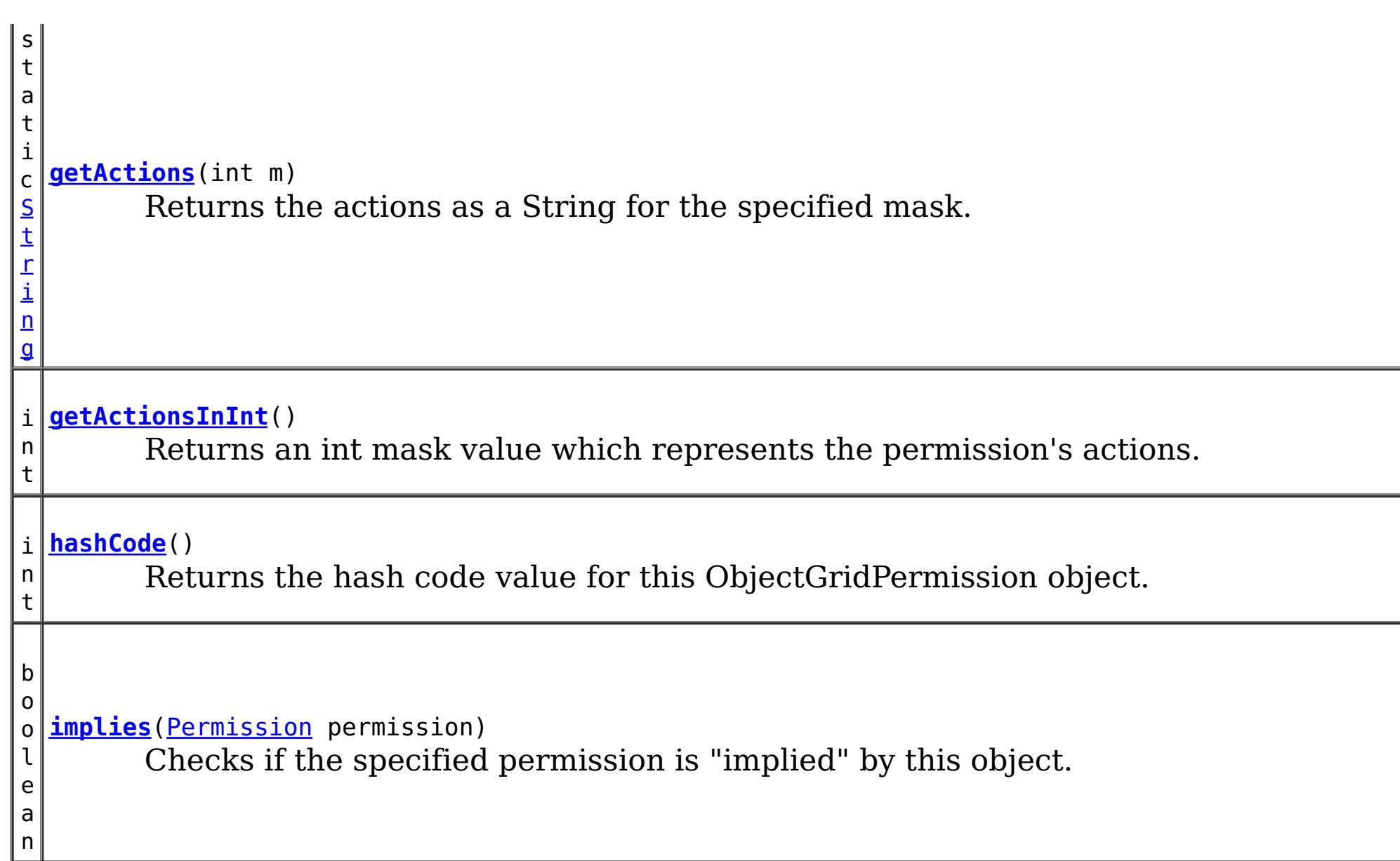

**Methods inherited from class java.security[.Permission](http://download.oracle.com/javase/1.5.0/docs/api/java/security/Permission.html)**

[checkGuard,](http://download.oracle.com/javase/1.5.0/docs/api/java/security/Permission.html#checkGuard(java.lang.Object)) [getName,](http://download.oracle.com/javase/1.5.0/docs/api/java/security/Permission.html#getName()) [newPermissionCollection,](http://download.oracle.com/javase/1.5.0/docs/api/java/security/Permission.html#newPermissionCollection()) [toString](http://download.oracle.com/javase/1.5.0/docs/api/java/security/Permission.html#toString())

### **Methods inherited from class java.lang[.Object](http://download.oracle.com/javase/1.5.0/docs/api/java/lang/Object.html)**

[clone,](http://download.oracle.com/javase/1.5.0/docs/api/java/lang/Object.html#clone()) [finalize,](http://download.oracle.com/javase/1.5.0/docs/api/java/lang/Object.html#finalize()) [getClass,](http://download.oracle.com/javase/1.5.0/docs/api/java/lang/Object.html#getClass()) [notify,](http://download.oracle.com/javase/1.5.0/docs/api/java/lang/Object.html#notify()) [notifyAll,](http://download.oracle.com/javase/1.5.0/docs/api/java/lang/Object.html#notifyAll()) [wait,](http://download.oracle.com/javase/1.5.0/docs/api/java/lang/Object.html#wait(long)) [wait](http://download.oracle.com/javase/1.5.0/docs/api/java/lang/Object.html#wait(long,%20int)), wait

# **Field Detail**

# **QUERY**

public static final int **QUERY**

Query permission constant

**See Also:** [Constant](file:////dcs/markdown/workspace/Transform/htmlout/0/com.ibm.websphere.extremescale.javadoc.doc/topics/constant-values.html#com.ibm.websphere.objectgrid.security.ObjectGridPermission.QUERY) Field Values

## **STREAM\_QUERY**

public static final int **STREAM\_QUERY**

**Deprecated.** *Stream query is deprecated in version 7.0.* Stream query permission constant

**See Also:** [Constant](file:////dcs/markdown/workspace/Transform/htmlout/0/com.ibm.websphere.extremescale.javadoc.doc/topics/constant-values.html#com.ibm.websphere.objectgrid.security.ObjectGridPermission.STREAM_QUERY) Field Values

### **DYNAMIC\_MAP**

public static final int **DYNAMIC\_MAP**

Dynamic map permission constant

**See Also:**

[Constant](file:////dcs/markdown/workspace/Transform/htmlout/0/com.ibm.websphere.extremescale.javadoc.doc/topics/constant-values.html#com.ibm.websphere.objectgrid.security.ObjectGridPermission.DYNAMIC_MAP) Field Values

### **PERMISSIONS**

public static final [String\[](http://download.oracle.com/javase/1.5.0/docs/api/java/lang/String.html)] **PERMISSIONS**

An array with the string representation of each permission.

The indexes to the String representation are the int constants for each permission (i.e. QUERY, STREAM\_QUERY, DYNAMIC\_MAP)

## **ALL\_PERMISSION**

public static final [String](http://download.oracle.com/javase/1.5.0/docs/api/java/lang/String.html) **ALL\_PERMISSION**

All permissions String

**See Also:** [Constant](file:////dcs/markdown/workspace/Transform/htmlout/0/com.ibm.websphere.extremescale.javadoc.doc/topics/constant-values.html#com.ibm.websphere.objectgrid.security.ObjectGridPermission.ALL_PERMISSION) Field Values

### **ALL**

public static final int **ALL**

All permission constant

**See Also:** [Constant](file:////dcs/markdown/workspace/Transform/htmlout/0/com.ibm.websphere.extremescale.javadoc.doc/topics/constant-values.html#com.ibm.websphere.objectgrid.security.ObjectGridPermission.ALL) Field Values

# **NUMBER\_PERMISSION**

public static final int **NUMBER\_PERMISSION**

The total number of possible Permissions

### **See Also:**

[Constant](file:////dcs/markdown/workspace/Transform/htmlout/0/com.ibm.websphere.extremescale.javadoc.doc/topics/constant-values.html#com.ibm.websphere.objectgrid.security.ObjectGridPermission.NUMBER_PERMISSION) Field Values

# **ObjectGridPermission**

public **ObjectGridPermission**[\(String](http://download.oracle.com/javase/1.5.0/docs/api/java/lang/String.html) name, [String](http://download.oracle.com/javase/1.5.0/docs/api/java/lang/String.html) actions)

Constructs a new ObjectPermission for the named ObjectGrid with the specified actions.

The ObjectGrid name for this permission should be in the format of , for example "og1". A special value of "\*" is used to represent all objectgrids, for example "\*".

### **Parameters:**

name - the ObjectGrid name.

actions - the comma separated list of actions, such as "query", and "streamquery". **Throws:**

[IllegalArgumentException](http://download.oracle.com/javase/1.5.0/docs/api/java/lang/IllegalArgumentException.html) - if name is null or malformed or if actions is null or contains

## **ObjectGridPermission**

public **ObjectGridPermission**[\(String](http://download.oracle.com/javase/1.5.0/docs/api/java/lang/String.html) name, int actions)

Constructs a new ObjectPermission for the named ObjectGrid with the specified actions.

The ObjectGrid name for this permission should be in the format of , for example "og1". A special value of "\*" is used to represent all objectgrids, for example "\*".

### **Parameters:**

name - the ObjectGrid name actions - the actions mask. For example, ObjectGridPermission.QUERY|ObjectGridPermission.STREAM\_QUERY

### **Throws:**

[IllegalArgumentException](http://download.oracle.com/javase/1.5.0/docs/api/java/lang/IllegalArgumentException.html) - if name is null or malformed or if actions is less than 0 or greater than ALL

# **Method Detail**

### **implies**

public boolean **implies**[\(Permission](http://download.oracle.com/javase/1.5.0/docs/api/java/security/Permission.html) permission)

Checks if the specified permission is "implied" by this object.

**Specified by:** [equals](http://download.oracle.com/javase/1.5.0/docs/api/java/security/Permission.html#equals(java.lang.Object)) in class [Permission](http://download.oracle.com/javase/1.5.0/docs/api/java/security/Permission.html)

More specifically, this method returns true if:

- *permission*'s class is the same as this object's class, and
- *permission*'s name is equal to or (in the case of wildcards) is implied by this object's name. For example, "\*" implies "a", and
- *permission*'s actions are equal to or are a subset of this object's actions

### **Specified by:**

[implies](http://download.oracle.com/javase/1.5.0/docs/api/java/security/Permission.html#implies(java.security.Permission)) in class **[Permission](http://download.oracle.com/javase/1.5.0/docs/api/java/security/Permission.html)** 

### **Parameters:**

permission - the permission to check against.

#### **Returns:**

true if the passed permission is equal to or implied by this permission, false otherwise.

### **equals**

public boolean **equals**[\(Object](http://download.oracle.com/javase/1.5.0/docs/api/java/lang/Object.html) o)

Checks two ObjectGridPermission objects for equality. Two ObjectGridPermission objects are equal if and only if their names and actions are equal.

Do not use the equals method for making access control decisions; use the implies method.

**Parameters:**

o - the object we are testing for equality with this object.

#### **Returns:**

true if both ObjectGridPermission objects are equivalent.

### **hashCode**

public int **hashCode**()

Returns the hash code value for this ObjectGridPermission object.

### **Specified by:**

[hashCode](http://download.oracle.com/javase/1.5.0/docs/api/java/security/Permission.html#hashCode()) in class [Permission](http://download.oracle.com/javase/1.5.0/docs/api/java/security/Permission.html)

### **Returns:**

a hash code value for this object.

### **getActions**

public [String](http://download.oracle.com/javase/1.5.0/docs/api/java/lang/String.html) **getActions**()

Returns the actions as a String.

### **Specified by:**

[getActions](http://download.oracle.com/javase/1.5.0/docs/api/java/security/Permission.html#getActions()) in class [Permission](http://download.oracle.com/javase/1.5.0/docs/api/java/security/Permission.html)

### **Returns:**

the actions of this Permission.

### **getActions**

public static [String](http://download.oracle.com/javase/1.5.0/docs/api/java/lang/String.html) **getActions**(int m)

Returns the actions as a String for the specified mask.

**Parameters:**

m - the mask

### **Returns:**

the action string representation for the mask

# **getActionsInInt**

public int **getActionsInInt**()

Returns an int mask value which represents the permission's actions.

For example, for a ObjectGridPermission which has "query" and "streamquery" permissions, the returned value will be 3 (ObjectGridPermission.QUERY|ObjectGridPermission.STREAM\_QUERY).

#### **Returns:**

an int value which represents the permission.

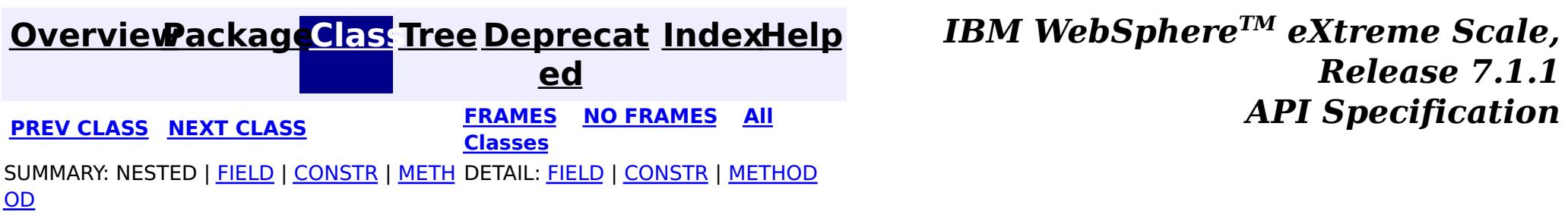

© Copyright International Business Machines Corp 2005,2011. All rights reserved.

### **[Overview](#page-1168-0)[Package](#page-1960-0)[Class](file:////dcs/markdown/workspace/Transform/htmlout/0/com.ibm.websphere.extremescale.javadoc.doc/topics/com/ibm/websphere/objectgrid/security/ObjectGridSecurityException.html#main)[Tree](#page-0-0) [Deprecat](#page-0-0)**

**[IndexHelp](#page-0-0)** *IBM WebSphere TM eXtreme Scale, Release 7.1.1*

**ed PREV [CLASS](#page-2103-0) NEXT CLASS READULE: PREV CLASS REXT CLASS** *CLASS CLASS CLASS CLASS CLASS CLASS CLASS CLASS CLASS CLASS CLASS CLASS CLASS CLASS CLASS CLASS* **[FRAMES](#page-0-0) NO [FRAMES](#page-2100-0) All Classes** [SUMMARY:](file:////dcs/markdown/workspace/Transform/htmlout/0/com.ibm.websphere.extremescale.javadoc.doc/topics/com/ibm/websphere/objectgrid/security/ObjectGridSecurityException.html#methods_inherited_from_class_com.ibm.websphere.objectgrid.ObjectGridException) NESTED | FIELD | <u>[CONSTR](file:////dcs/markdown/workspace/Transform/htmlout/0/com.ibm.websphere.extremescale.javadoc.doc/topics/com/ibm/websphere/objectgrid/security/ObjectGridSecurityException.html#constructor_detail)</u> | <u>METH</u> DETAIL: FIELD | <u>CONSTR</u> | METHOD OD

# **com.ibm.websphere.objectgrid.security Class ObjectGridSecurityException**

[java.lang.Object](http://download.oracle.com/javase/1.5.0/docs/api/java/lang/Object.html)

L[java.lang.Throwable](http://download.oracle.com/javase/1.5.0/docs/api/java/lang/Throwable.html)

L<sub>[java.lang.Exception](http://download.oracle.com/javase/1.5.0/docs/api/java/lang/Exception.html)</sub>

public class **ObjectGridSecurityException** extends [ObjectGridException](#page-2518-0)

[com.ibm.websphere.objectgrid.ObjectGridException](#page-2518-0)

**com.ibm.websphere.objectgrid.security.ObjectGridSecurityException**

### **All Implemented Interfaces:**

[IObjectGridException,](#page-2439-0) [Serializable](http://download.oracle.com/javase/1.5.0/docs/api/java/io/Serializable.html)

### **Direct Known Subclasses:**

[CannotGenerateCredentialException,](#page-2048-0) [ExpiredCredentialException,](#page-2055-0) [InvalidCredentialException,](#page-2058-0) [InvalidSubjectException](#page-2061-0)

**[ObjectGridSecurityException](file:////dcs/markdown/workspace/Transform/htmlout/0/com.ibm.websphere.extremescale.javadoc.doc/topics/com/ibm/websphere/objectgrid/security/ObjectGridSecurityException.html#ObjectGridSecurityException(java.lang.String,%20java.lang.Throwable))**[\(String](http://download.oracle.com/javase/1.5.0/docs/api/java/lang/String.html) message, [Throwable](http://download.oracle.com/javase/1.5.0/docs/api/java/lang/Throwable.html) cause) Constructs a new ObjectGridSecurityException with the specified detail message and cause.

This exception represents a general ObjectGrid security exception.

**Since:** WAS XD 6.0, XC10

**See Also:**

[Serialized](file:////dcs/markdown/workspace/Transform/htmlout/0/com.ibm.websphere.extremescale.javadoc.doc/topics/serialized-form.html#com.ibm.websphere.objectgrid.security.ObjectGridSecurityException) Form

# **Constructor Summary**

**[ObjectGridSecurityException](file:////dcs/markdown/workspace/Transform/htmlout/0/com.ibm.websphere.extremescale.javadoc.doc/topics/com/ibm/websphere/objectgrid/security/ObjectGridSecurityException.html#ObjectGridSecurityException())**()

Constructs a new ObjectGridSecurityException with null as its detail message.

**[ObjectGridSecurityException](file:////dcs/markdown/workspace/Transform/htmlout/0/com.ibm.websphere.extremescale.javadoc.doc/topics/com/ibm/websphere/objectgrid/security/ObjectGridSecurityException.html#ObjectGridSecurityException(java.lang.String))**[\(String](http://download.oracle.com/javase/1.5.0/docs/api/java/lang/String.html) message) Constructs a new ObjectGridSecurityException with the specified detail message.

**[ObjectGridSecurityException](file:////dcs/markdown/workspace/Transform/htmlout/0/com.ibm.websphere.extremescale.javadoc.doc/topics/com/ibm/websphere/objectgrid/security/ObjectGridSecurityException.html#ObjectGridSecurityException(java.lang.Throwable))**[\(Throwable](http://download.oracle.com/javase/1.5.0/docs/api/java/lang/Throwable.html) cause)

Constructs a new ObjectGridSecurityException with a specified cause.

# **Method Summary**

**Methods inherited from class com.ibm.websphere.objectgrid[.ObjectGridException](#page-2518-0)**

[getCause,](file:////dcs/markdown/workspace/Transform/htmlout/0/com.ibm.websphere.extremescale.javadoc.doc/topics/com/ibm/websphere/objectgrid/ObjectGridException.html#getCause()) [initCause](file:////dcs/markdown/workspace/Transform/htmlout/0/com.ibm.websphere.extremescale.javadoc.doc/topics/com/ibm/websphere/objectgrid/ObjectGridException.html#initCause(java.lang.Throwable))

**Methods inherited from class java.lang[.Throwable](http://download.oracle.com/javase/1.5.0/docs/api/java/lang/Throwable.html)**

[fillInStackTrace](http://download.oracle.com/javase/1.5.0/docs/api/java/lang/Throwable.html#fillInStackTrace()), [getLocalizedMessage,](http://download.oracle.com/javase/1.5.0/docs/api/java/lang/Throwable.html#getLocalizedMessage()) [getMessage,](http://download.oracle.com/javase/1.5.0/docs/api/java/lang/Throwable.html#getMessage()) [getStackTrace](http://download.oracle.com/javase/1.5.0/docs/api/java/lang/Throwable.html#getStackTrace()), [printStackTrace,](http://download.oracle.com/javase/1.5.0/docs/api/java/lang/Throwable.html#printStackTrace()) [printStackTrace,](http://download.oracle.com/javase/1.5.0/docs/api/java/lang/Throwable.html#printStackTrace(java.io.PrintStream)) [printStackTrace](http://download.oracle.com/javase/1.5.0/docs/api/java/lang/Throwable.html#printStackTrace(java.io.PrintWriter)), [setStackTrace,](http://download.oracle.com/javase/1.5.0/docs/api/java/lang/Throwable.html#setStackTrace(java.lang.StackTraceElement[])) [toString](http://download.oracle.com/javase/1.5.0/docs/api/java/lang/Throwable.html#toString())

**Methods inherited from class java.lang[.Object](http://download.oracle.com/javase/1.5.0/docs/api/java/lang/Object.html)**

[clone,](http://download.oracle.com/javase/1.5.0/docs/api/java/lang/Object.html#clone()) [equals,](http://download.oracle.com/javase/1.5.0/docs/api/java/lang/Object.html#equals(java.lang.Object)) [finalize,](http://download.oracle.com/javase/1.5.0/docs/api/java/lang/Object.html#finalize()) [getClass,](http://download.oracle.com/javase/1.5.0/docs/api/java/lang/Object.html#getClass()) [hashCode,](http://download.oracle.com/javase/1.5.0/docs/api/java/lang/Object.html#hashCode()) [notify,](http://download.oracle.com/javase/1.5.0/docs/api/java/lang/Object.html#notify()) [notifyAll,](http://download.oracle.com/javase/1.5.0/docs/api/java/lang/Object.html#notifyAll()) [wait,](http://download.oracle.com/javase/1.5.0/docs/api/java/lang/Object.html#wait(long)) [wait](http://download.oracle.com/javase/1.5.0/docs/api/java/lang/Object.html#wait(long,%20int)), wait

# **Constructor Detail**

### **ObjectGridSecurityException**

public **ObjectGridSecurityException**()

Constructs a new ObjectGridSecurityException with null as its detail message. The cause is not initialized, and may subsequently be initialized by a call to the initCause method.

#### **See Also:**

[ObjectGridException.initCause\(Throwable\)](file:////dcs/markdown/workspace/Transform/htmlout/0/com.ibm.websphere.extremescale.javadoc.doc/topics/com/ibm/websphere/objectgrid/ObjectGridException.html#initCause(java.lang.Throwable))

### **ObjectGridSecurityException**

public **ObjectGridSecurityException**[\(String](http://download.oracle.com/javase/1.5.0/docs/api/java/lang/String.html) message)

Constructs a new ObjectGridSecurityException with the specified detail message. The cause is not initialized, and may subsequently be initialized by a call to the initCause method.

#### **Parameters:**

message - the detail message. The detail message is saved for later retrieval by the getMessage method.

**See Also:**

[ObjectGridException.initCause\(Throwable\)](file:////dcs/markdown/workspace/Transform/htmlout/0/com.ibm.websphere.extremescale.javadoc.doc/topics/com/ibm/websphere/objectgrid/ObjectGridException.html#initCause(java.lang.Throwable)), [Throwable.getMessage\(\)](http://download.oracle.com/javase/1.5.0/docs/api/java/lang/Throwable.html#getMessage())

### **ObjectGridSecurityException**

public **ObjectGridSecurityException**[\(String](http://download.oracle.com/javase/1.5.0/docs/api/java/lang/String.html) message,

[Throwable](http://download.oracle.com/javase/1.5.0/docs/api/java/lang/Throwable.html) cause)

Constructs a new ObjectGridSecurityException with the specified detail message and cause.

Note that the detail message associated with cause is *not* automatically incorporated in this ObjectGridSecurityException's detail message.

#### **Parameters:**

message - the detail message (which is saved for later retrieval by the getMessage method).

cause - the cause (which is saved for later retrieval by the getCause method). (Anull value is permitted, and indicates that the cause is nonexistent or unknown).

**See Also:**

[ObjectGridException.getCause\(\)](file:////dcs/markdown/workspace/Transform/htmlout/0/com.ibm.websphere.extremescale.javadoc.doc/topics/com/ibm/websphere/objectgrid/ObjectGridException.html#getCause()), [Throwable.getMessage\(\)](http://download.oracle.com/javase/1.5.0/docs/api/java/lang/Throwable.html#getMessage())

# **ObjectGridSecurityException**

public **ObjectGridSecurityException**[\(Throwable](http://download.oracle.com/javase/1.5.0/docs/api/java/lang/Throwable.html) cause)

Constructs a new ObjectGridSecurityException with a specified cause. The cause and a detail message of (cause==null ? null : cause.toString()) is used (which typically contains the class and detail message of cause). This constructor is useful for ObjectGridSecurityExceptions that are little more than wrappers for other throwables.

### **Parameters:**

cause - is the exception that caused this exception to be thrown, which is saved for later retrieval by the getCause() method. A null value is permitted and indicates that the cause is nonexistent or is unknown.

### **See Also:**

[ObjectGridException.getCause\(\)](file:////dcs/markdown/workspace/Transform/htmlout/0/com.ibm.websphere.extremescale.javadoc.doc/topics/com/ibm/websphere/objectgrid/ObjectGridException.html#getCause())

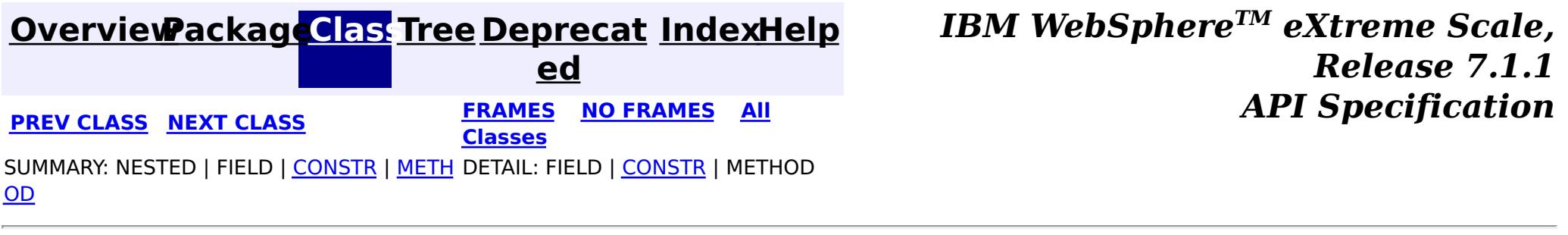

© Copyright International Business Machines Corp 2005,2011. All rights reserved.

**[IndexHelp](#page-0-0)** *IBM WebSphere TM eXtreme Scale, Release 7.1.1*

#### **[Overview](#page-1168-0)[Package](#page-1960-0)[Class](file:////dcs/markdown/workspace/Transform/htmlout/0/com.ibm.websphere.extremescale.javadoc.doc/topics/com/ibm/websphere/objectgrid/security/SecurityConstants.html#main)[Tree](#page-0-0) [Deprecat](#page-0-0) ed PREV** [CLASS](#page-2114-0) NEXT CLASS **PRAMES PRAMES AREX API** Specification **[FRAMES](#page-0-0) NO [FRAMES](#page-2103-0) All Classes** [SUMMARY:](file:////dcs/markdown/workspace/Transform/htmlout/0/com.ibm.websphere.extremescale.javadoc.doc/topics/com/ibm/websphere/objectgrid/security/SecurityConstants.html#methods_inherited_from_class_java.lang.Object) NESTED | <u>[FIELD](file:////dcs/markdown/workspace/Transform/htmlout/0/com.ibm.websphere.extremescale.javadoc.doc/topics/com/ibm/websphere/objectgrid/security/SecurityConstants.html#field_detail)</u> | <u>[CONSTR](file:////dcs/markdown/workspace/Transform/htmlout/0/com.ibm.websphere.extremescale.javadoc.doc/topics/com/ibm/websphere/objectgrid/security/SecurityConstants.html#constructor_detail)</u> | <u>METH</u> DETAIL: <u>FIELD</u> | <u>CONSTR</u> | METHOD OD

public class **SecurityConstants** extends [Object](http://download.oracle.com/javase/1.5.0/docs/api/java/lang/Object.html)

# **com.ibm.websphere.objectgrid.security Class SecurityConstants**

#### [java.lang.Object](http://download.oracle.com/javase/1.5.0/docs/api/java/lang/Object.html)

**com.ibm.websphere.objectgrid.security.SecurityConstants**

This class contains the constants used for security configuration.

### **Since:**

WAS XD 6.0, XC10

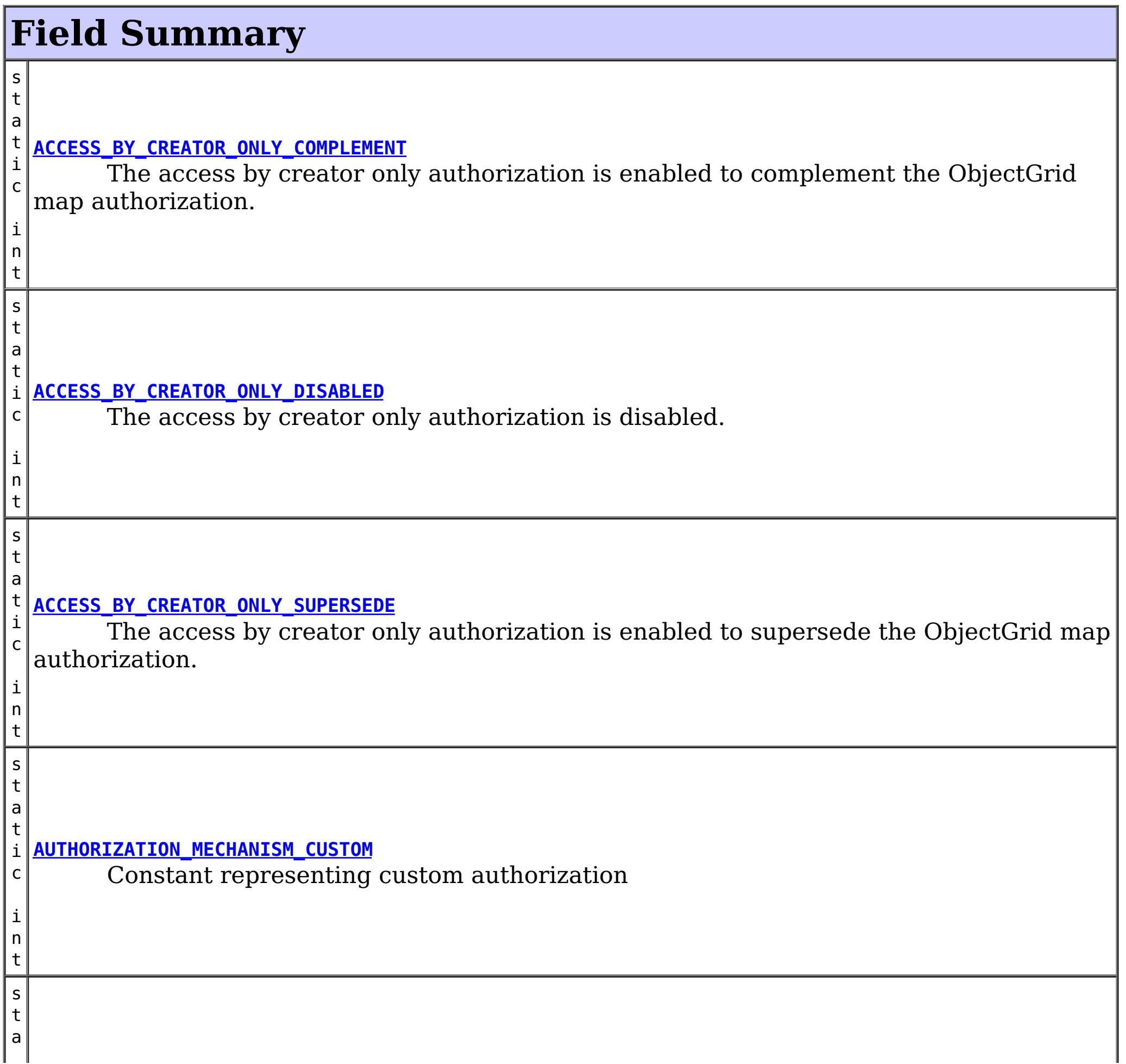

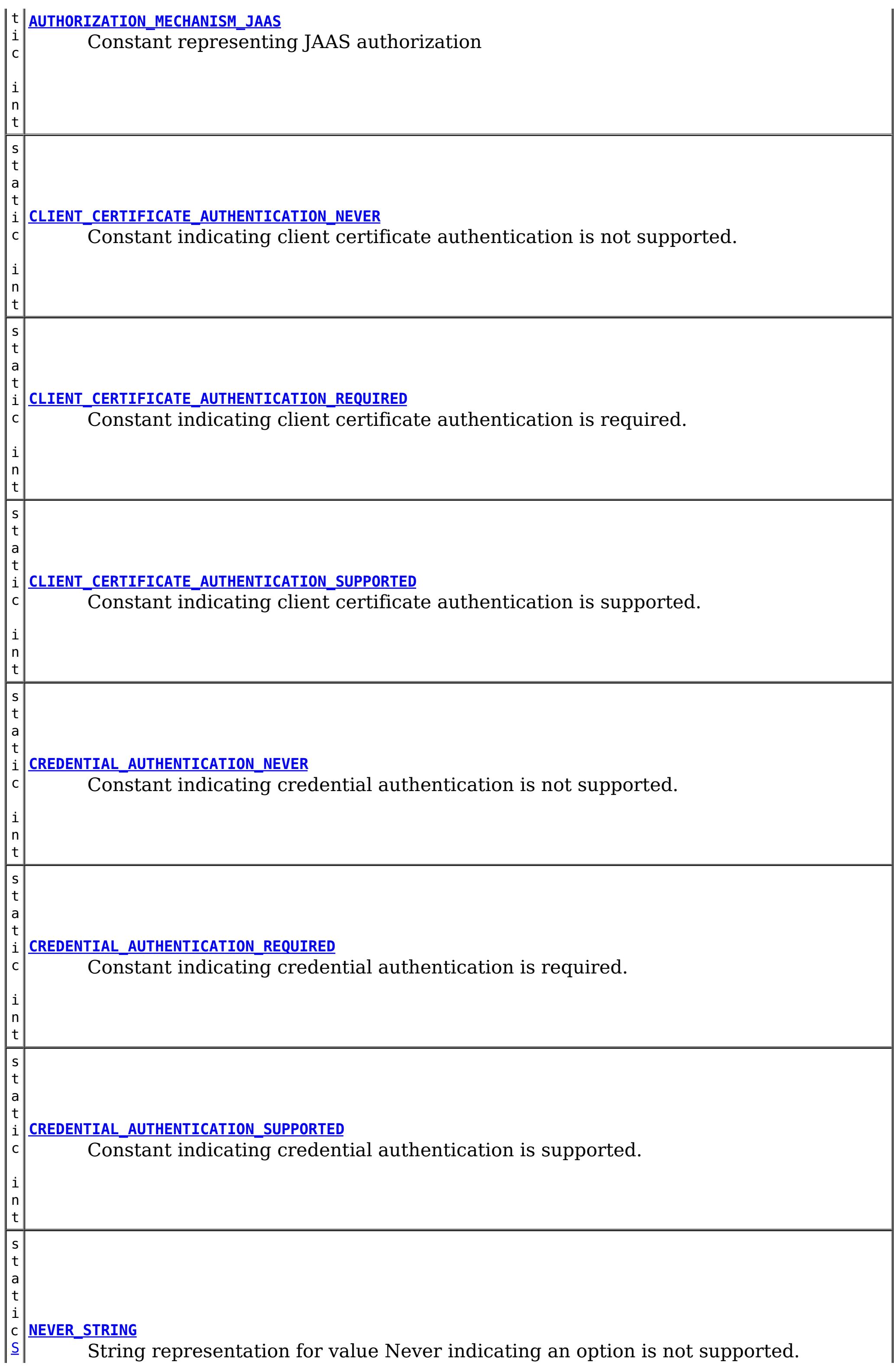

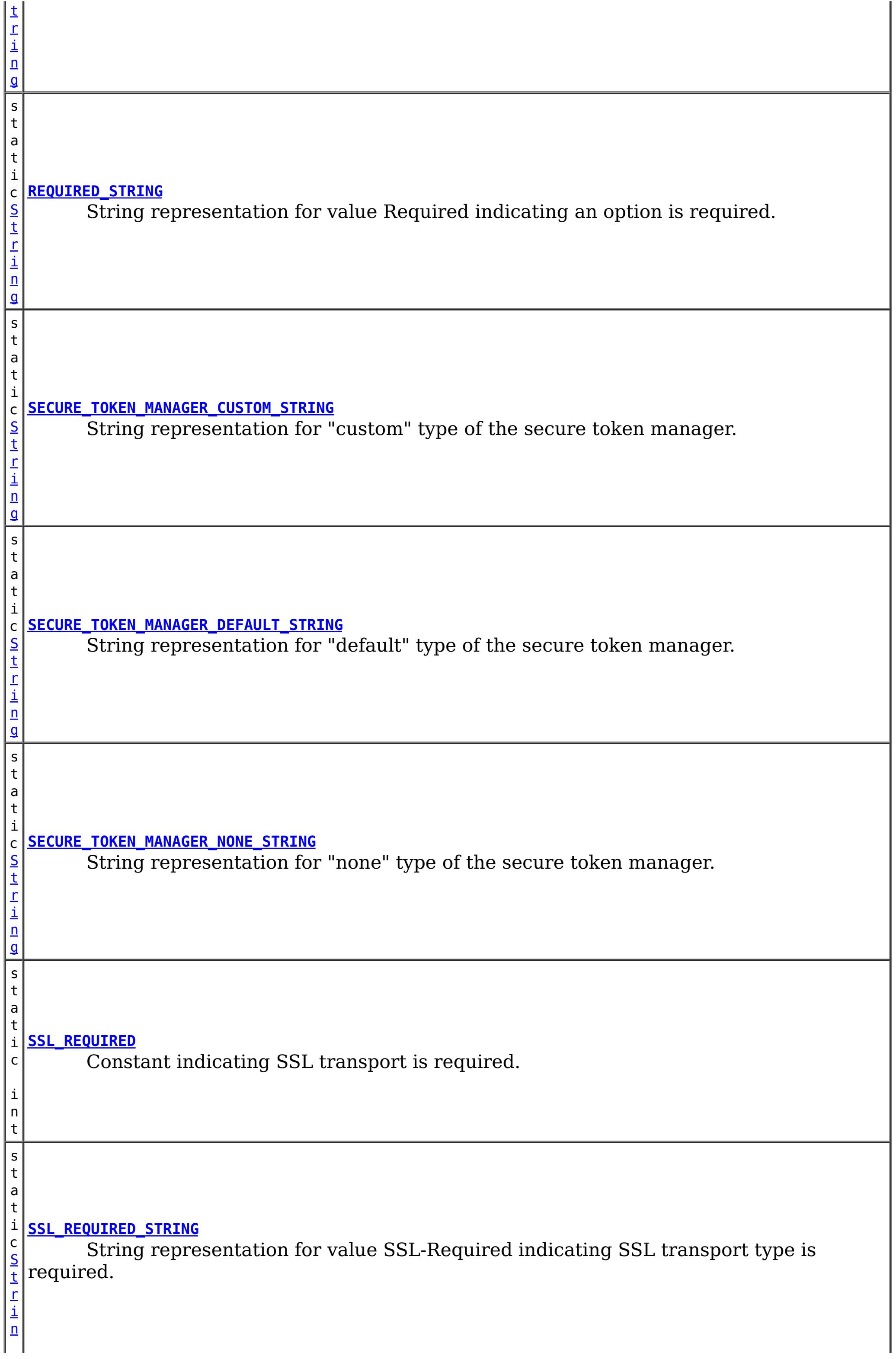

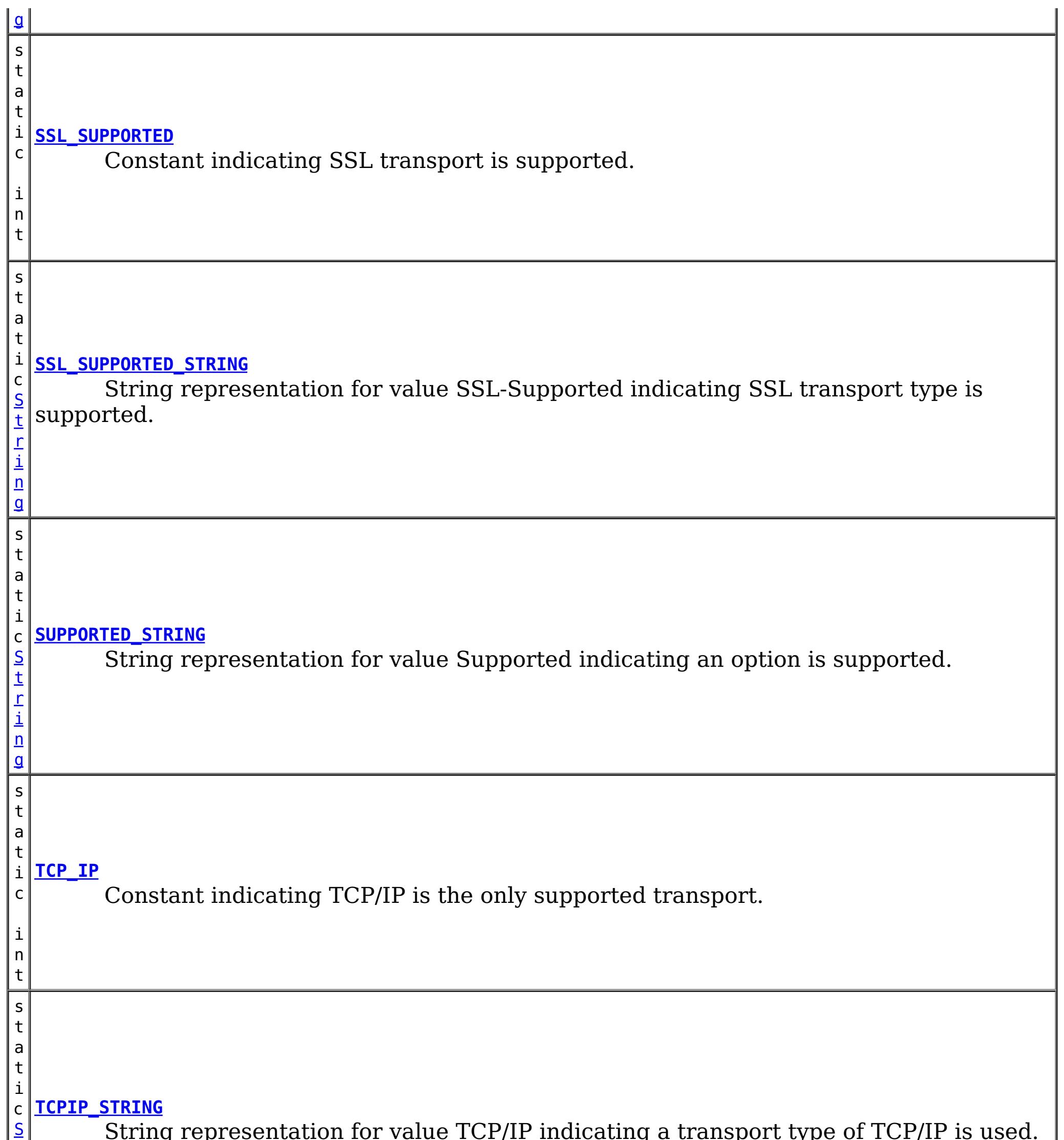

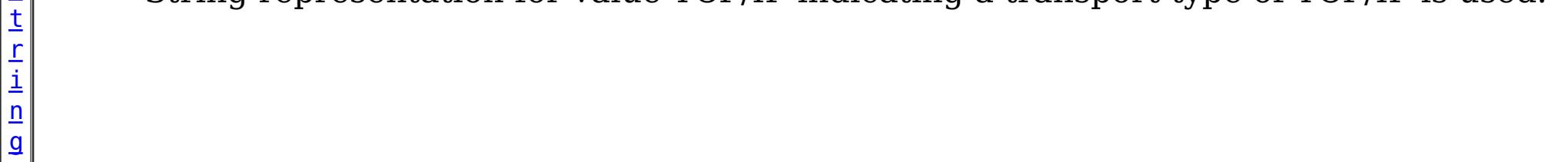

# **Constructor Summary**

**[SecurityConstants](file:////dcs/markdown/workspace/Transform/htmlout/0/com.ibm.websphere.extremescale.javadoc.doc/topics/com/ibm/websphere/objectgrid/security/SecurityConstants.html#SecurityConstants())**()

# **Method Summary**

**Methods inherited from class java.lang[.Object](http://download.oracle.com/javase/1.5.0/docs/api/java/lang/Object.html)**

[clone,](http://download.oracle.com/javase/1.5.0/docs/api/java/lang/Object.html#clone()) [equals,](http://download.oracle.com/javase/1.5.0/docs/api/java/lang/Object.html#equals(java.lang.Object)) [finalize,](http://download.oracle.com/javase/1.5.0/docs/api/java/lang/Object.html#finalize()) [getClass,](http://download.oracle.com/javase/1.5.0/docs/api/java/lang/Object.html#getClass()) [hashCode,](http://download.oracle.com/javase/1.5.0/docs/api/java/lang/Object.html#hashCode()) [notify,](http://download.oracle.com/javase/1.5.0/docs/api/java/lang/Object.html#notify()) [notifyAll,](http://download.oracle.com/javase/1.5.0/docs/api/java/lang/Object.html#notifyAll()) [toString,](http://download.oracle.com/javase/1.5.0/docs/api/java/lang/Object.html#toString()) [wait,](http://download.oracle.com/javase/1.5.0/docs/api/java/lang/Object.html#wait(long)) [wait](http://download.oracle.com/javase/1.5.0/docs/api/java/lang/Object.html#wait(long,%20int)), wait

# **Field Detail**

## **AUTHORIZATION\_MECHANISM\_JAAS**

public static final int **AUTHORIZATION\_MECHANISM\_JAAS**

Constant representing JAAS authorization

**See Also:**

[ObjectGrid.setAuthorizationMechanism\(int\)](file:////dcs/markdown/workspace/Transform/htmlout/0/com.ibm.websphere.extremescale.javadoc.doc/topics/com/ibm/websphere/objectgrid/ObjectGrid.html#setAuthorizationMechanism(int)), [Constant](file:////dcs/markdown/workspace/Transform/htmlout/0/com.ibm.websphere.extremescale.javadoc.doc/topics/constant-values.html#com.ibm.websphere.objectgrid.security.SecurityConstants.AUTHORIZATION_MECHANISM_JAAS) Field Values

### **AUTHORIZATION\_MECHANISM\_CUSTOM**

public static final int **AUTHORIZATION\_MECHANISM\_CUSTOM**

Constant representing custom authorization

**See Also:** [ObjectGrid.setAuthorizationMechanism\(int\)](file:////dcs/markdown/workspace/Transform/htmlout/0/com.ibm.websphere.extremescale.javadoc.doc/topics/com/ibm/websphere/objectgrid/ObjectGrid.html#setAuthorizationMechanism(int)), [Constant](file:////dcs/markdown/workspace/Transform/htmlout/0/com.ibm.websphere.extremescale.javadoc.doc/topics/constant-values.html#com.ibm.websphere.objectgrid.security.SecurityConstants.AUTHORIZATION_MECHANISM_CUSTOM) Field Values

# **TCP\_IP**

public static final int **TCP\_IP**

Constant indicating TCP/IP is the only supported transport.

If the client's transport type is set to this value, TCP/IP is the only supported transport type. If the server requires SSL, the client won't be able to connect to the server.

**Since:** WAS XD 6.0.1 **See Also:** [ClientSecurityConfiguration.setTransportType\(int\)](file:////dcs/markdown/workspace/Transform/htmlout/0/com.ibm.websphere.extremescale.javadoc.doc/topics/com/ibm/websphere/objectgrid/security/config/ClientSecurityConfiguration.html#setTransportType(int)), [Constant](file:////dcs/markdown/workspace/Transform/htmlout/0/com.ibm.websphere.extremescale.javadoc.doc/topics/constant-values.html#com.ibm.websphere.objectgrid.security.SecurityConstants.TCP_IP) Field Values

## **SSL\_SUPPORTED**

public static final int **SSL\_SUPPORTED**

Constant indicating SSL transport is supported.

If the client's transport type is set to this value, the client supports both TCP/IP and SSL.

SSL will be used if both sides side supports SSL. Otherwise, TCP/IP will be used.

### **Since:**

WAS XD 6.0.1

### **See Also:**

[ClientSecurityConfiguration.setTransportType\(int\)](file:////dcs/markdown/workspace/Transform/htmlout/0/com.ibm.websphere.extremescale.javadoc.doc/topics/com/ibm/websphere/objectgrid/security/config/ClientSecurityConfiguration.html#setTransportType(int)), [Constant](file:////dcs/markdown/workspace/Transform/htmlout/0/com.ibm.websphere.extremescale.javadoc.doc/topics/constant-values.html#com.ibm.websphere.objectgrid.security.SecurityConstants.SSL_SUPPORTED) Field Values

# **SSL\_REQUIRED**

public static final int **SSL\_REQUIRED**

Constant indicating SSL transport is required.

If the client's transport type is set to this value, SSL is the only supported transport type. If the server requires TCP/IP, the client won't be able to connect to the server.

### **Since:**

WAS XD 6.0.1

**See Also:**

[ClientSecurityConfiguration.setTransportType\(int\)](file:////dcs/markdown/workspace/Transform/htmlout/0/com.ibm.websphere.extremescale.javadoc.doc/topics/com/ibm/websphere/objectgrid/security/config/ClientSecurityConfiguration.html#setTransportType(int)), [Constant](file:////dcs/markdown/workspace/Transform/htmlout/0/com.ibm.websphere.extremescale.javadoc.doc/topics/constant-values.html#com.ibm.websphere.objectgrid.security.SecurityConstants.SSL_REQUIRED) Field Values

# **CREDENTIAL\_AUTHENTICATION\_NEVER**

### public static final int **CREDENTIAL\_AUTHENTICATION\_NEVER**

Constant indicating credential authentication is not supported.

If the credential authentication type is set to this value, no credential authentication will be enforced. If the server requires credential authentication, the client won't be able to connect to the server.

### **Since:**

WAS XD 6.0.1

### **See Also:**

[ClientSecurityConfiguration.setCredentialAuthenticationType\(int\)](file:////dcs/markdown/workspace/Transform/htmlout/0/com.ibm.websphere.extremescale.javadoc.doc/topics/com/ibm/websphere/objectgrid/security/config/ClientSecurityConfiguration.html#setCredentialAuthenticationType(int)), [Constant](file:////dcs/markdown/workspace/Transform/htmlout/0/com.ibm.websphere.extremescale.javadoc.doc/topics/constant-values.html#com.ibm.websphere.objectgrid.security.SecurityConstants.CREDENTIAL_AUTHENTICATION_NEVER) Field Values

## **CREDENTIAL\_AUTHENTICATION\_SUPPORTED**

public static final int **CREDENTIAL\_AUTHENTICATION\_SUPPORTED**

Constant indicating credential authentication is supported.

If the credential authentication type is set to this value, credential authentication will be enforced if and only if both client and server support credential authentication.

**Since:**

WAS XD 6.0.1

### **See Also:**

[ClientSecurityConfiguration.setCredentialAuthenticationType\(int\)](file:////dcs/markdown/workspace/Transform/htmlout/0/com.ibm.websphere.extremescale.javadoc.doc/topics/com/ibm/websphere/objectgrid/security/config/ClientSecurityConfiguration.html#setCredentialAuthenticationType(int)), [Constant](file:////dcs/markdown/workspace/Transform/htmlout/0/com.ibm.websphere.extremescale.javadoc.doc/topics/constant-values.html#com.ibm.websphere.objectgrid.security.SecurityConstants.CREDENTIAL_AUTHENTICATION_SUPPORTED) Field Values

# **CREDENTIAL\_AUTHENTICATION\_REQUIRED**

public static final int **CREDENTIAL\_AUTHENTICATION\_REQUIRED**

Constant indicating credential authentication is required.

If the credential authentication type is set to this value, credential authentication will be enforced. If the server doesn't support credential authentication, the client won't be able to connect to the server.

**Since:** WAS XD 6.0.1

**See Also:**

[ClientSecurityConfiguration.setCredentialAuthenticationType\(int\)](file:////dcs/markdown/workspace/Transform/htmlout/0/com.ibm.websphere.extremescale.javadoc.doc/topics/com/ibm/websphere/objectgrid/security/config/ClientSecurityConfiguration.html#setCredentialAuthenticationType(int)), [Constant](file:////dcs/markdown/workspace/Transform/htmlout/0/com.ibm.websphere.extremescale.javadoc.doc/topics/constant-values.html#com.ibm.websphere.objectgrid.security.SecurityConstants.CREDENTIAL_AUTHENTICATION_REQUIRED) Field Values

# **CLIENT\_CERTIFICATE\_AUTHENTICATION\_NEVER**

public static final int **CLIENT\_CERTIFICATE\_AUTHENTICATION\_NEVER**

Constant indicating client certificate authentication is not supported.

If the client certificate authentication type is set to this value, no client certificate authentication will be enforced. If the server doesn't support client certificate authentication, the client won't be able to connect to the server.

**Since:**

### WAS XD 6.0.1

### **See Also:**

[ClientSecurityConfiguration.setClientCertificateAuthentication\(int\)](file:////dcs/markdown/workspace/Transform/htmlout/0/com.ibm.websphere.extremescale.javadoc.doc/topics/com/ibm/websphere/objectgrid/security/config/ClientSecurityConfiguration.html#setClientCertificateAuthentication(int)), Constant Field Values

# **CLIENT\_CERTIFICATE\_AUTHENTICATION\_SUPPORTED**

### public static final int **CLIENT\_CERTIFICATE\_AUTHENTICATION\_SUPPORTED**

Constant indicating client certificate authentication is supported.

If the client certificate authentication type is set to this value, client certificate authentication will be enforced when the following conditions are met:

- both client and server supports or requires client certificate authentication;
- the transport protocol to use is SSL;
- no credential authentication will be done.

- both client and server supports or requires client certificate authentication;
- the transport protocol to use is SSL;
- no credential authentication will be done.

### **Since:**

WAS XD 6.0.1

### **See Also:**

[ClientSecurityConfiguration.setClientCertificateAuthentication\(int\)](file:////dcs/markdown/workspace/Transform/htmlout/0/com.ibm.websphere.extremescale.javadoc.doc/topics/com/ibm/websphere/objectgrid/security/config/ClientSecurityConfiguration.html#setClientCertificateAuthentication(int)), Constant Field Values

# **CLIENT\_CERTIFICATE\_AUTHENTICATION\_REQUIRED**

### public static final int **CLIENT\_CERTIFICATE\_AUTHENTICATION\_REQUIRED**

Constant indicating client certificate authentication is required. If the client certificate authentication type is set to this value, client certificate authentication will be enforced if the following conditions are met:

If the server doesn't support client certificate authentication and no credential authentication will be done, the client won't be able to connect to the server.

### **Since:**

WAS XD 6.0.1

### **See Also:**

[ClientSecurityConfiguration.setClientCertificateAuthentication\(int\)](file:////dcs/markdown/workspace/Transform/htmlout/0/com.ibm.websphere.extremescale.javadoc.doc/topics/com/ibm/websphere/objectgrid/security/config/ClientSecurityConfiguration.html#setClientCertificateAuthentication(int)), Constant Field

Values

## **NEVER\_STRING**

public static final [String](http://download.oracle.com/javase/1.5.0/docs/api/java/lang/String.html) **NEVER\_STRING**

String representation for value Never indicating an option is not supported.

This value is used as a value to configuration settings in a Properties object or property file for client and server security configurations. It is used for the configuration settings "clientCertificateAuthentication" and "credentialAuthentication".

#### **Since:**

WAS XD 6.0.1

**See Also:**

CLIENT CERTIFICATE AUTHENTICATION NEVER, CREDENTIAL AUTHENTICATION NEVER, Constant Field

## **SUPPORTED\_STRING**

public static final [String](http://download.oracle.com/javase/1.5.0/docs/api/java/lang/String.html) **SUPPORTED\_STRING**

String representation for value Supported indicating an option is supported.

This value is used as a value to configuration settings in a Properties object or property file for client and server security configurations. It is used for the configuration settings "clientCertificateAuthentication" and "credentialAuthentication".

#### **Since:**

WAS XD 6.0.1

#### **See Also:**

[CLIENT\\_CERTIFICATE\\_AUTHENTICATION\\_SUPPORTED](file:////dcs/markdown/workspace/Transform/htmlout/0/com.ibm.websphere.extremescale.javadoc.doc/topics/com/ibm/websphere/objectgrid/security/SecurityConstants.html#CLIENT_CERTIFICATE_AUTHENTICATION_SUPPORTED), [CREDENTIAL\\_AUTHENTICATION\\_SUPPORTED](file:////dcs/markdown/workspace/Transform/htmlout/0/com.ibm.websphere.extremescale.javadoc.doc/topics/com/ibm/websphere/objectgrid/security/SecurityConstants.html#CREDENTIAL_AUTHENTICATION_SUPPORTED), [Constant](file:////dcs/markdown/workspace/Transform/htmlout/0/com.ibm.websphere.extremescale.javadoc.doc/topics/constant-values.html#com.ibm.websphere.objectgrid.security.SecurityConstants.SUPPORTED_STRING) Field Values

# **REQUIRED\_STRING**

public static final [String](http://download.oracle.com/javase/1.5.0/docs/api/java/lang/String.html) **REQUIRED\_STRING**

String representation for value Required indicating an option is required.

This value is used as a value to configuration settings in a Properties object or property file for client and server security configurations. It is used for the configuration settings "clientCertificateAuthentication" and "credentialAuthentication".

### **Since:**

WAS XD 6.0.1

### **See Also:**

[CLIENT\\_CERTIFICATE\\_AUTHENTICATION\\_REQUIRED](file:////dcs/markdown/workspace/Transform/htmlout/0/com.ibm.websphere.extremescale.javadoc.doc/topics/com/ibm/websphere/objectgrid/security/SecurityConstants.html#CLIENT_CERTIFICATE_AUTHENTICATION_REQUIRED), [CREDENTIAL\\_AUTHENTICATION\\_REQUIRED](file:////dcs/markdown/workspace/Transform/htmlout/0/com.ibm.websphere.extremescale.javadoc.doc/topics/com/ibm/websphere/objectgrid/security/SecurityConstants.html#CREDENTIAL_AUTHENTICATION_REQUIRED), Constant Field Values

# **TCPIP\_STRING**

public static final [String](http://download.oracle.com/javase/1.5.0/docs/api/java/lang/String.html) **TCPIP\_STRING**

String representation for value TCP/IP indicating a transport type of TCP/IP is used.

This value is used as a value to configuration settings in a Properties object or property file for client and server security configurations. It is used for the configuration setting "transportType".

**Since:** WAS XD 6.0.1 **See Also:** [TCP\\_IP](file:////dcs/markdown/workspace/Transform/htmlout/0/com.ibm.websphere.extremescale.javadoc.doc/topics/com/ibm/websphere/objectgrid/security/SecurityConstants.html#TCP_IP), [Constant](file:////dcs/markdown/workspace/Transform/htmlout/0/com.ibm.websphere.extremescale.javadoc.doc/topics/constant-values.html#com.ibm.websphere.objectgrid.security.SecurityConstants.TCPIP_STRING) Field Values

# **SSL\_SUPPORTED\_STRING**

public static final [String](http://download.oracle.com/javase/1.5.0/docs/api/java/lang/String.html) **SSL\_SUPPORTED\_STRING**

String representation for value SSL-Supported indicating SSL transport type is supported.

This value is used as a value to configuration settings in a Properties object or property file for client and server security configurations. It is used for the configuration setting "transportType".

**Since:** WAS XD 6.0.1 **See Also: SSL SUPPORTED, [Constant](file:////dcs/markdown/workspace/Transform/htmlout/0/com.ibm.websphere.extremescale.javadoc.doc/topics/constant-values.html#com.ibm.websphere.objectgrid.security.SecurityConstants.SSL_SUPPORTED_STRING) Field Values** 

# **SSL\_REQUIRED\_STRING**

public static final [String](http://download.oracle.com/javase/1.5.0/docs/api/java/lang/String.html) **SSL\_REQUIRED\_STRING**

String representation for value SSL-Required indicating SSL transport type is required.

This value is used as a value to configuration settings in a Properties object or property file for client and server security configurations. It is used for the configuration setting "transportType".

#### **Since:**

WAS XD 6.0.1

#### **See Also:**

**SSL REQUIRED, [Constant](file:////dcs/markdown/workspace/Transform/htmlout/0/com.ibm.websphere.extremescale.javadoc.doc/topics/constant-values.html#com.ibm.websphere.objectgrid.security.SecurityConstants.SSL_REQUIRED_STRING) Field Values** 

### SECURE TOKEN MANAGER NONE STRING

public static final [String](http://download.oracle.com/javase/1.5.0/docs/api/java/lang/String.html) **SECURE\_TOKEN\_MANAGER\_NONE\_STRING**

String representation for "none" type of the secure token manager.

This value is used in a property file for server security configurations. It is used for the configuration setting "secureTokenManagerType".

**Since:** WAS XD 6.0.1 **See Also:** [Constant](file:////dcs/markdown/workspace/Transform/htmlout/0/com.ibm.websphere.extremescale.javadoc.doc/topics/constant-values.html#com.ibm.websphere.objectgrid.security.SecurityConstants.SECURE_TOKEN_MANAGER_NONE_STRING) Field Values

# **SECURE\_TOKEN\_MANAGER\_DEFAULT\_STRING**

public static final [String](http://download.oracle.com/javase/1.5.0/docs/api/java/lang/String.html) **SECURE\_TOKEN\_MANAGER\_DEFAULT\_STRING**

String representation for "default" type of the secure token manager.

This value is used in a property file for server security configurations. It is used for the configuration setting "secureTokenManagerType". This value requires users to provide the secure token key store settings.

**Since:** WAS XD 6.0.1 **See Also:** [Constant](file:////dcs/markdown/workspace/Transform/htmlout/0/com.ibm.websphere.extremescale.javadoc.doc/topics/constant-values.html#com.ibm.websphere.objectgrid.security.SecurityConstants.SECURE_TOKEN_MANAGER_DEFAULT_STRING) Field Values

## **SECURE\_TOKEN\_MANAGER\_CUSTOM\_STRING**

public static final [String](http://download.oracle.com/javase/1.5.0/docs/api/java/lang/String.html) **SECURE\_TOKEN\_MANAGER\_CUSTOM\_STRING**

String representation for "custom" type of the secure token manager.

This value is used in a property file for server security configurations. It is used for the configuration setting "secureTokenManagerType". This value requires users to provide the SecureTokenManager implementation class name using the

"customSecureTokenManagerClass" configuration setting.

**Since:** WAS XD 6.0.1 **See Also:** [Constant](file:////dcs/markdown/workspace/Transform/htmlout/0/com.ibm.websphere.extremescale.javadoc.doc/topics/constant-values.html#com.ibm.websphere.objectgrid.security.SecurityConstants.SECURE_TOKEN_MANAGER_CUSTOM_STRING) Field Values

## **ACCESS\_BY\_CREATOR\_ONLY\_DISABLED**

```
public static final int ACCESS_BY_CREATOR_ONLY_DISABLED
```
The access by creator only authorization is disabled.

The access by creator authorization ensures that only the user (represented by the Principals associated with it), who inserts the data entry into the map, can access the data. Here the access means read, update, invalidate, and remove.

**Since:** WAS XD 6.1 FIX3 **See Also:**

[Constant](file:////dcs/markdown/workspace/Transform/htmlout/0/com.ibm.websphere.extremescale.javadoc.doc/topics/constant-values.html#com.ibm.websphere.objectgrid.security.SecurityConstants.ACCESS_BY_CREATOR_ONLY_DISABLED) Field Values

## **ACCESS\_BY\_CREATOR\_ONLY\_COMPLEMENT**

```
public static final int ACCESS_BY_CREATOR_ONLY_COMPLEMENT
```
The access by creator only authorization is enabled to complement the ObjectGrid map authorization.

The access by creator authorization ensures that only the user (represented by the Principals associated with it), who inserts the data entry into the map, can access the data. Here the access means read, update, invalidate, and remove.

**Since:** WAS XD 6.1 FIX3

If this constant is used, both map authorization and access by creator only authorization will take effect. Therefore, you can further limit the operations to the data entries. For example, you can restrict the creator from invalidating the data entries.

#### **Since:**

WAS XD 6.1 FIX3 **See Also:** [Constant](file:////dcs/markdown/workspace/Transform/htmlout/0/com.ibm.websphere.extremescale.javadoc.doc/topics/constant-values.html#com.ibm.websphere.objectgrid.security.SecurityConstants.ACCESS_BY_CREATOR_ONLY_COMPLEMENT) Field Values

## **ACCESS\_BY\_CREATOR\_ONLY\_SUPERSEDE**

#### public static final int **ACCESS\_BY\_CREATOR\_ONLY\_SUPERSEDE**

The access by creator only authorization is enabled to supersede the ObjectGrid map authorization.

The access by creator authorization ensures that only the user (represented by the Principals associated with it), who inserts the data entry into the map, can access the data. Here the access means read, update, invalidate, and remove.

If this constant is used, the access by creator only authorization will supersede the map authorization; no map authorization will be done.

**See Also:**

[Constant](file:////dcs/markdown/workspace/Transform/htmlout/0/com.ibm.websphere.extremescale.javadoc.doc/topics/constant-values.html#com.ibm.websphere.objectgrid.security.SecurityConstants.ACCESS_BY_CREATOR_ONLY_SUPERSEDE) Field Values

# **Constructor Detail**

# **SecurityConstants**

public **SecurityConstants**()

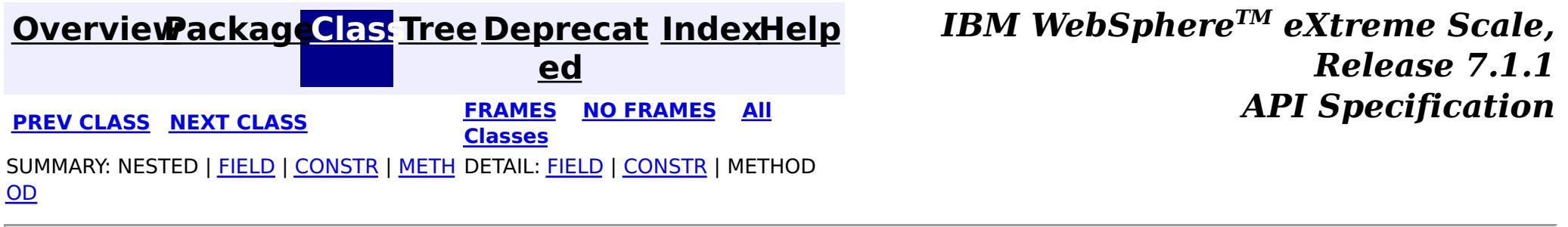

© Copyright International Business Machines Corp 2005,2011. All rights reserved.

**[IndexHelp](#page-0-0)** *IBM WebSphere TM eXtreme Scale, Release 7.1.1*

#### **[Overview](#page-1168-0)[Package](#page-1960-0)[Class](file:////dcs/markdown/workspace/Transform/htmlout/0/com.ibm.websphere.extremescale.javadoc.doc/topics/com/ibm/websphere/objectgrid/security/ServerMapPermission.html#main)[Tree](#page-0-0) [Deprecat](#page-0-0) ed PREV [CLASS](#page-2103-0)** NEXT CLASS **FRAMES NO FRAMES AII** *API* **Specification [FRAMES](#page-0-0) NO [FRAMES](#page-2114-0) All Classes** [SUMMARY:](file:////dcs/markdown/workspace/Transform/htmlout/0/com.ibm.websphere.extremescale.javadoc.doc/topics/com/ibm/websphere/objectgrid/security/ServerMapPermission.html#method_summary) NESTED | <u>[FIELD](file:////dcs/markdown/workspace/Transform/htmlout/0/com.ibm.websphere.extremescale.javadoc.doc/topics/com/ibm/websphere/objectgrid/security/ServerMapPermission.html#field_detail)</u> | <u>[CONSTR](file:////dcs/markdown/workspace/Transform/htmlout/0/com.ibm.websphere.extremescale.javadoc.doc/topics/com/ibm/websphere/objectgrid/security/ServerMapPermission.html#constructor_detail)</u> | <u>METH</u> DETAIL: <u>FIELD</u> | <u>CONSTR | [METHOD](file:////dcs/markdown/workspace/Transform/htmlout/0/com.ibm.websphere.extremescale.javadoc.doc/topics/com/ibm/websphere/objectgrid/security/ServerMapPermission.html#method_detail)</u> OD

public final class **ServerMapPermission** extends [Permission](http://download.oracle.com/javase/1.5.0/docs/api/java/security/Permission.html)

## **com.ibm.websphere.objectgrid.security Class ServerMapPermission**

#### [java.lang.Object](http://download.oracle.com/javase/1.5.0/docs/api/java/lang/Object.html)

L[java.security.Permission](http://download.oracle.com/javase/1.5.0/docs/api/java/security/Permission.html)

- replicate
- dynamicIndex

Please refer to the BackingMap class for the permissions needed for each method.

**com.ibm.websphere.objectgrid.security.ServerMapPermission**

### **All Implemented Interfaces:**

[Serializable,](http://download.oracle.com/javase/1.5.0/docs/api/java/io/Serializable.html) [Guard](http://download.oracle.com/javase/1.5.0/docs/api/java/security/Guard.html)

This class represents permissions to an ObjectMap hosted in a server, that is, a server-side distributed map. It has two following different actions:

### **Since:**

WAS XD 6.1

**See Also:**

[Permission](http://download.oracle.com/javase/1.5.0/docs/api/java/security/Permission.html), [ObjectMap](#page-2549-0), [Serialized](file:////dcs/markdown/workspace/Transform/htmlout/0/com.ibm.websphere.extremescale.javadoc.doc/topics/serialized-form.html#com.ibm.websphere.objectgrid.security.ServerMapPermission) Form

i

#### **Field Summary** s t a t i c **[ALL](file:////dcs/markdown/workspace/Transform/htmlout/0/com.ibm.websphere.extremescale.javadoc.doc/topics/com/ibm/websphere/objectgrid/security/ServerMapPermission.html#ALL)** All permission constant

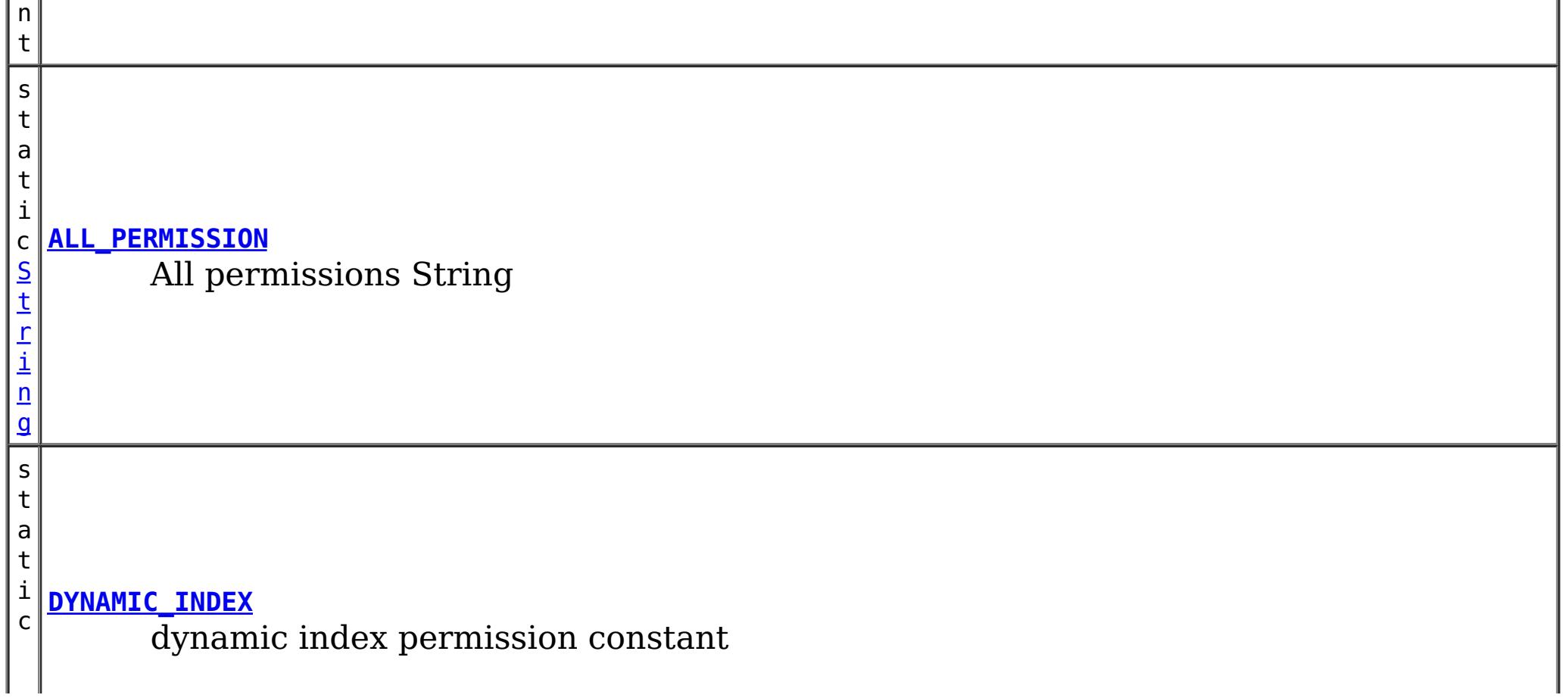

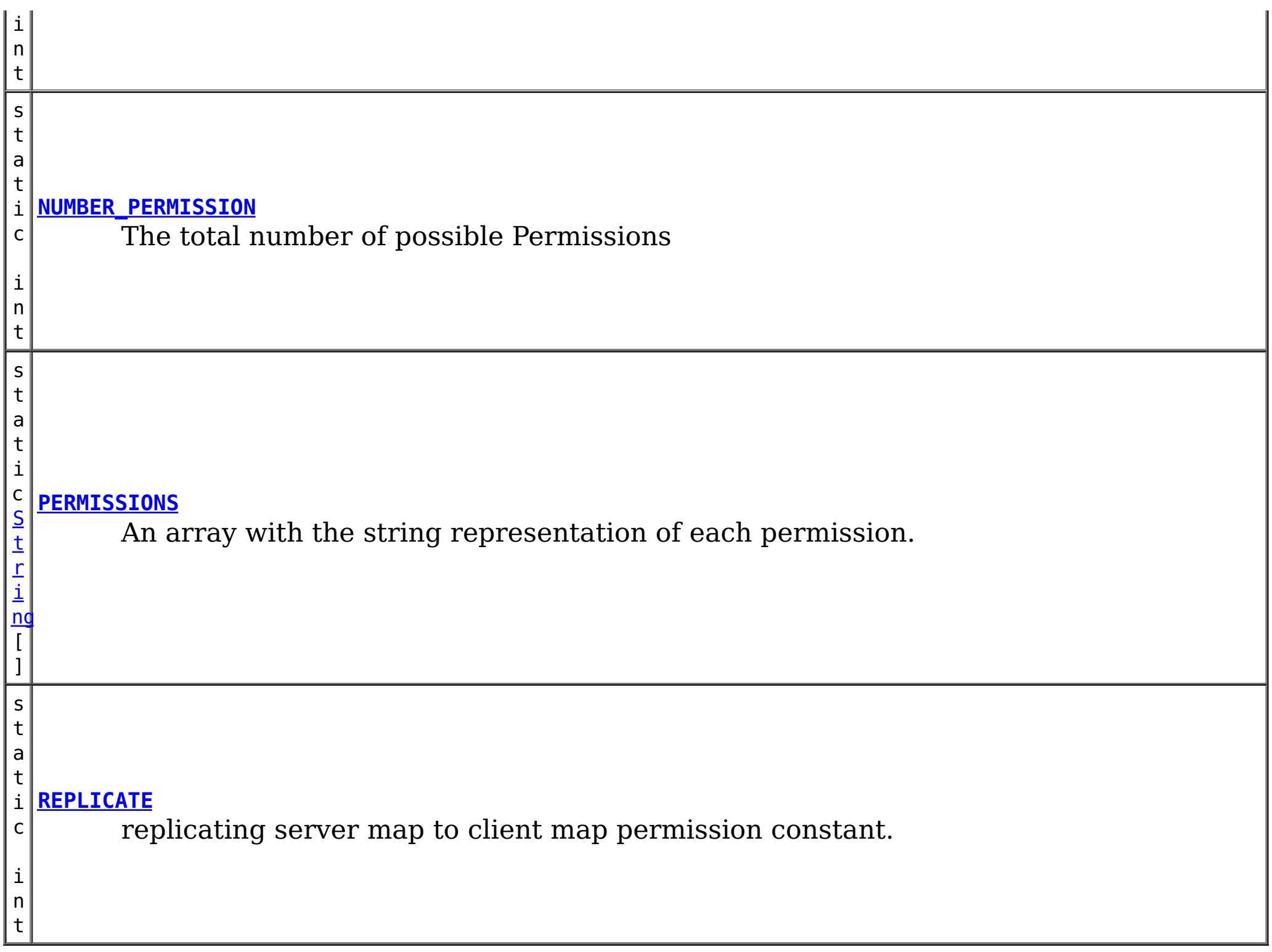

# **Constructor Summary**

**[ServerMapPermission](file:////dcs/markdown/workspace/Transform/htmlout/0/com.ibm.websphere.extremescale.javadoc.doc/topics/com/ibm/websphere/objectgrid/security/ServerMapPermission.html#ServerMapPermission(java.lang.String,%20int))**[\(String](http://download.oracle.com/javase/1.5.0/docs/api/java/lang/String.html) name, int actions)

Constructs a new ServerMapPermission for the named map with the specified actions.

**[ServerMapPermission](file:////dcs/markdown/workspace/Transform/htmlout/0/com.ibm.websphere.extremescale.javadoc.doc/topics/com/ibm/websphere/objectgrid/security/ServerMapPermission.html#ServerMapPermission(java.lang.String,%20java.lang.String))**[\(String](http://download.oracle.com/javase/1.5.0/docs/api/java/lang/String.html) name, [String](http://download.oracle.com/javase/1.5.0/docs/api/java/lang/String.html) actions)

[ServerMapPermission](file:////dcs/markdown/workspace/Transform/htmlout/0/com.ibm.websphere.extremescale.javadoc.doc/topics/com/ibm/websphere/objectgrid/security/ServerMapPermission.html#ServerMapPermission(java.lang.String,%20java.lang.String,%20java.lang.String))[\(String](http://download.oracle.com/javase/1.5.0/docs/api/java/lang/String.html) ogName, [String](http://download.oracle.com/javase/1.5.0/docs/api/java/lang/String.html) mapName, String actions) Constructs a new ServerMapPermission for the named map with the specified actions.

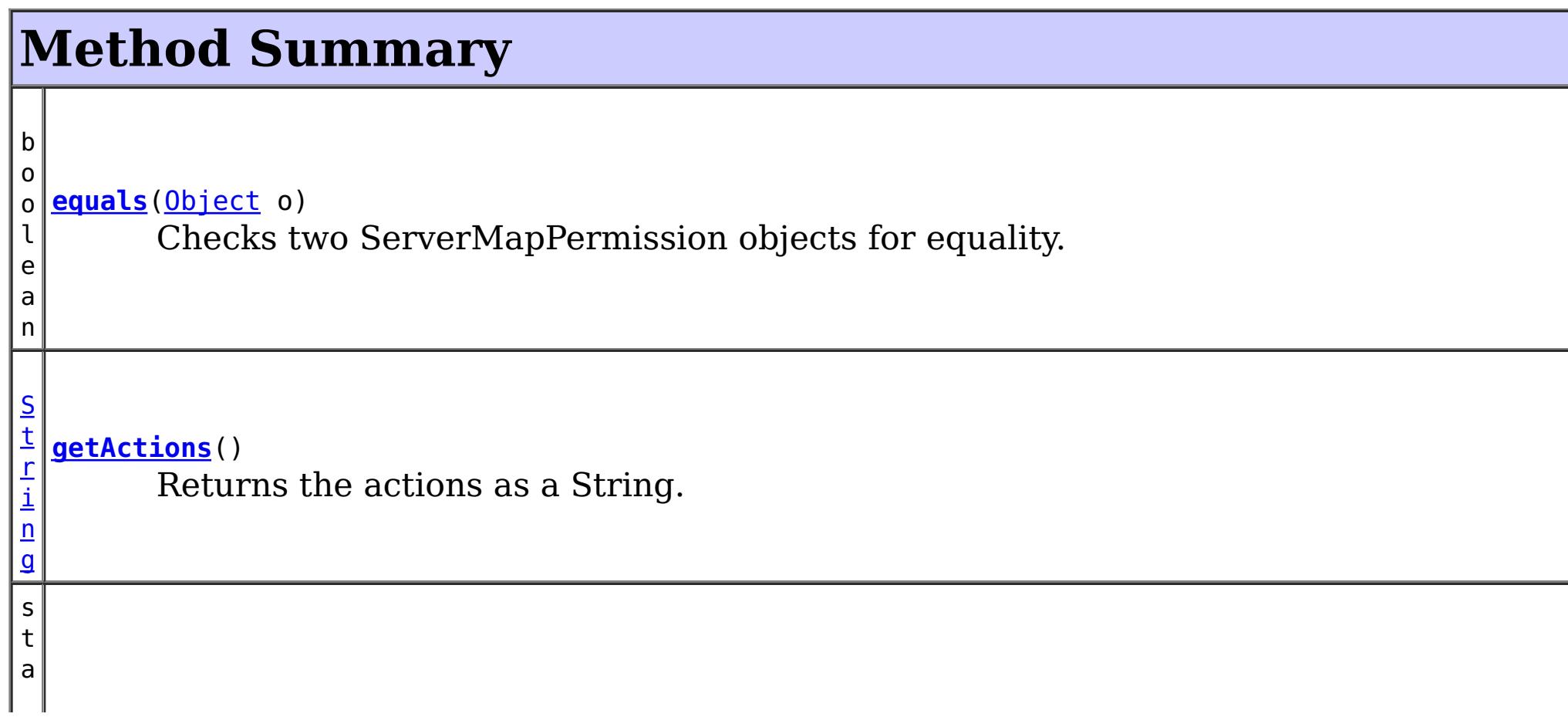

Constructs a new ServerMapPermission for the named map with the specified actions.

**[ServerMapPermission](file:////dcs/markdown/workspace/Transform/htmlout/0/com.ibm.websphere.extremescale.javadoc.doc/topics/com/ibm/websphere/objectgrid/security/ServerMapPermission.html#ServerMapPermission(java.lang.String,%20java.lang.String,%20int))**[\(String](http://download.oracle.com/javase/1.5.0/docs/api/java/lang/String.html) ogName, [String](http://download.oracle.com/javase/1.5.0/docs/api/java/lang/String.html) mapName, int actions) Constructs a new MapPermission for the named map with the specified actions.

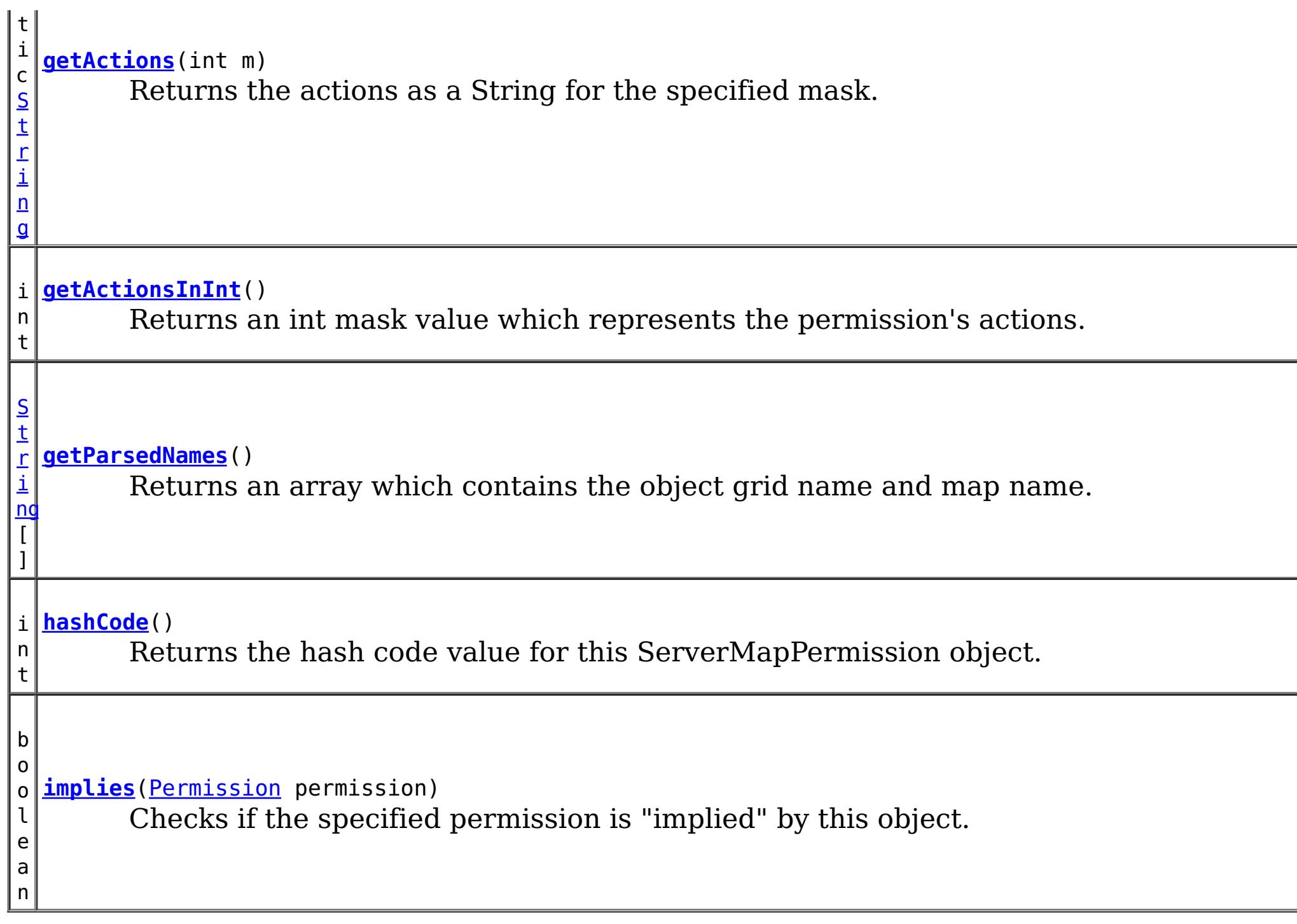

### **Methods inherited from class java.security[.Permission](http://download.oracle.com/javase/1.5.0/docs/api/java/security/Permission.html)**

[checkGuard,](http://download.oracle.com/javase/1.5.0/docs/api/java/security/Permission.html#checkGuard(java.lang.Object)) [getName,](http://download.oracle.com/javase/1.5.0/docs/api/java/security/Permission.html#getName()) [newPermissionCollection,](http://download.oracle.com/javase/1.5.0/docs/api/java/security/Permission.html#newPermissionCollection()) [toString](http://download.oracle.com/javase/1.5.0/docs/api/java/security/Permission.html#toString())

### **Methods inherited from class java.lang[.Object](http://download.oracle.com/javase/1.5.0/docs/api/java/lang/Object.html)**

[clone,](http://download.oracle.com/javase/1.5.0/docs/api/java/lang/Object.html#clone()) [finalize,](http://download.oracle.com/javase/1.5.0/docs/api/java/lang/Object.html#finalize()) [getClass,](http://download.oracle.com/javase/1.5.0/docs/api/java/lang/Object.html#getClass()) [notify,](http://download.oracle.com/javase/1.5.0/docs/api/java/lang/Object.html#notify()) [notifyAll,](http://download.oracle.com/javase/1.5.0/docs/api/java/lang/Object.html#notifyAll()) [wait,](http://download.oracle.com/javase/1.5.0/docs/api/java/lang/Object.html#wait(long)) [wait](http://download.oracle.com/javase/1.5.0/docs/api/java/lang/Object.html#wait(long,%20int)), wait

# **Field Detail**

# **NUMBER\_PERMISSION**

public static final int **NUMBER\_PERMISSION**

The total number of possible Permissions

**See Also:** [Constant](file:////dcs/markdown/workspace/Transform/htmlout/0/com.ibm.websphere.extremescale.javadoc.doc/topics/constant-values.html#com.ibm.websphere.objectgrid.security.ServerMapPermission.NUMBER_PERMISSION) Field Values

### **REPLICATE**

public static final int **REPLICATE**

replicating server map to client map permission constant.

**See Also:** [Constant](file:////dcs/markdown/workspace/Transform/htmlout/0/com.ibm.websphere.extremescale.javadoc.doc/topics/constant-values.html#com.ibm.websphere.objectgrid.security.ServerMapPermission.REPLICATE) Field Values

**DYNAMIC\_INDEX**

public static final int **DYNAMIC\_INDEX**

dynamic index permission constant

**See Also:** [Constant](file:////dcs/markdown/workspace/Transform/htmlout/0/com.ibm.websphere.extremescale.javadoc.doc/topics/constant-values.html#com.ibm.websphere.objectgrid.security.ServerMapPermission.DYNAMIC_INDEX) Field Values

### **PERMISSIONS**

public static final [String\[](http://download.oracle.com/javase/1.5.0/docs/api/java/lang/String.html)] **PERMISSIONS**

An array with the string representation of each permission.

The indexes to the String representation are the int constants for each permission (i.e. replicate, dynamicIndex)

# **ALL\_PERMISSION**

public static final [String](http://download.oracle.com/javase/1.5.0/docs/api/java/lang/String.html) **ALL\_PERMISSION**

All permissions String

**See Also:** [Constant](file:////dcs/markdown/workspace/Transform/htmlout/0/com.ibm.websphere.extremescale.javadoc.doc/topics/constant-values.html#com.ibm.websphere.objectgrid.security.ServerMapPermission.ALL_PERMISSION) Field Values

# **ALL**

public static final int **ALL**

All permission constant

**See Also:** [Constant](file:////dcs/markdown/workspace/Transform/htmlout/0/com.ibm.websphere.extremescale.javadoc.doc/topics/constant-values.html#com.ibm.websphere.objectgrid.security.ServerMapPermission.ALL) Field Values

# **Constructor Detail**

## **ServerMapPermission**

Constructs a new ServerMapPermission for the named map with the specified actions.

The map name for this permission should be in the format of ., for example "og1.map1". A special value of "\*" is used to represent all objectgrids or all maps, for example "\*.map1", "og1.\*", or "\*.\*". A "\*" is used to substitue a whole ObjectGrid name or map name. A partial substitution like "og\*.map" is not supported.

#### **Parameters:**

name - the full name of the map. It is also the permission name. actions - the comma separated list of actions, such as "replicate" and "dynamicIndex".

### **Throws:**

[IllegalArgumentException](http://download.oracle.com/javase/1.5.0/docs/api/java/lang/IllegalArgumentException.html) - if name is null or malformed or if actions is null or contains an invalidate action name

### **ServerMapPermission**

public **ServerMapPermission**[\(String](http://download.oracle.com/javase/1.5.0/docs/api/java/lang/String.html) ogName, [String](http://download.oracle.com/javase/1.5.0/docs/api/java/lang/String.html) mapName, [String](http://download.oracle.com/javase/1.5.0/docs/api/java/lang/String.html) actions)

Constructs a new ServerMapPermission for the named map with the specified actions.

This method is used for the ObjectGrid map of which the ObjectGrid name or map name contains a ".". In this case, we pass the ObjectGrid name and map name separately as the parameters.

ObjectGrid uses <ObjectGrid name>.<map name> as the permission name. Therefore, your application still needs to make sure there is no name conflicts for the <ObjectGrid name>.<map name>. For example, you should not have an ObjectGrid with name "og" and one of its maps with name "session.data", and another ObjectGrid with name "og.session" and one of its maps with name "data".

### **Parameters:**

ogName - the ObjectGrid name.

mapName - the map name.

actions - the comma separated list of actions, such as "replicate" and "dynamicIndex".

### **Throws:**

[IllegalArgumentException](http://download.oracle.com/javase/1.5.0/docs/api/java/lang/IllegalArgumentException.html) - if ObjectGrid name or map name is null or if actions is null or contains an invalidate action name

### **Since:**

6.1.0.5 FIX2

## **ServerMapPermission**

public **ServerMapPermission**[\(String](http://download.oracle.com/javase/1.5.0/docs/api/java/lang/String.html) name, int actions)

Constructs a new ServerMapPermission for the named map with the specified actions.

The map name for this permission should be in the format of ., for example "og1.map1". A special value of "\*" is used to represent all objectgrids or all maps, for example "\*.map1", "og1.\*", or "\*.\*".

### **Parameters:**

name - the full name of the map. It is also the permission name. actions - the actions mask. For example, ServerMapPermission.REPLICATION|MapPermission.DYNAMIC\_INDEX

### **Throws:**

[IllegalArgumentException](http://download.oracle.com/javase/1.5.0/docs/api/java/lang/IllegalArgumentException.html) - if name is null or malformed or if actions is less than 0 or

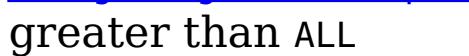

### **ServerMapPermission**

public **ServerMapPermission**[\(String](http://download.oracle.com/javase/1.5.0/docs/api/java/lang/String.html) ogName, [String](http://download.oracle.com/javase/1.5.0/docs/api/java/lang/String.html) mapName, int actions)

Constructs a new MapPermission for the named map with the specified actions.

This method is used for the ObjectGrid map of which the ObjectGrid name or map name contains a ".". In this case, we pass the ObjectGrid name and map name as the parameters.

ObjectGrid uses <ObjectGrid name>.<map name> as the permission name. Therefore, your application still needs to make sure there is no name conflicts for the <ObjectGrid name>.<map name>. For example, you should not have an ObjectGrid with name "og"
and one of its maps with name "session.data", and another ObjectGrid with name "og.session" and one of its maps with name "data".

#### **Parameters:**

ogName - the ObjectGrid name. mapName - the map name. actions - the actions mask. For example, ServerMapPermission.REPLICATION|MapPermission.DYNAMIC\_INDEX

### **Throws:**

[IllegalArgumentException](http://download.oracle.com/javase/1.5.0/docs/api/java/lang/IllegalArgumentException.html) - if ObjectGrid name or map name is null or if actions is less than 0 or greater than ALL

#### **Since:**

6.1.0.5 FIX2

## **Method Detail**

## **implies**

public boolean **implies**[\(Permission](http://download.oracle.com/javase/1.5.0/docs/api/java/security/Permission.html) permission)

Checks if the specified permission is "implied" by this object.

More specifically, this method returns true if:

- *permission*'s class is the same as this object's class, and
- *permission*'s name is equal to or (in the case of wildcards) is implied by this object's name. For example, "a.\*" implies "a.b"., and
- *permission*'s actions are equal to or are a subset of this object's actions

### **Specified by:**

[implies](http://download.oracle.com/javase/1.5.0/docs/api/java/security/Permission.html#implies(java.security.Permission)) in class **[Permission](http://download.oracle.com/javase/1.5.0/docs/api/java/security/Permission.html)** 

#### **Parameters:**

permission - the permission to check against.

#### **Returns:**

true if the passed permission is equal to or implied by this permission, false otherwise.

### **equals**

public boolean **equals**[\(Object](http://download.oracle.com/javase/1.5.0/docs/api/java/lang/Object.html) o)

Checks two ServerMapPermission objects for equality.

Do not use the equals method for making access control decisions; use the implies method.

**Specified by:**

[equals](http://download.oracle.com/javase/1.5.0/docs/api/java/security/Permission.html#equals(java.lang.Object)) in class [Permission](http://download.oracle.com/javase/1.5.0/docs/api/java/security/Permission.html)

#### **Parameters:**

o - the object we are testing for equality with this object.

### **Returns:**

true if both ServerMapPermission objects are equivalent.

## **hashCode**

public int **hashCode**()

Returns the hash code value for this ServerMapPermission object.

#### **Specified by:**

[hashCode](http://download.oracle.com/javase/1.5.0/docs/api/java/security/Permission.html#hashCode()) in class [Permission](http://download.oracle.com/javase/1.5.0/docs/api/java/security/Permission.html)

#### **Returns:**

a hash code value for this object.

### **getActions**

public [String](http://download.oracle.com/javase/1.5.0/docs/api/java/lang/String.html) **getActions**()

Returns the actions as a String.

**Specified by:** [getActions](http://download.oracle.com/javase/1.5.0/docs/api/java/security/Permission.html#getActions()) in class [Permission](http://download.oracle.com/javase/1.5.0/docs/api/java/security/Permission.html)

#### **Returns:**

the actions of this Permission.

### **getActions**

public static [String](http://download.oracle.com/javase/1.5.0/docs/api/java/lang/String.html) **getActions**(int m)

Returns the actions as a String for the specified mask.

**Parameters:** m - the mask **Returns:**

the action string representation for the mask

### **getParsedNames**

public [String\[](http://download.oracle.com/javase/1.5.0/docs/api/java/lang/String.html)] **getParsedNames**()

Returns an array which contains the object grid name and map name.

#### **Returns:**

the parsed name array

### **getActionsInInt**

#### public int **getActionsInInt**()

Returns an int mask value which represents the permission's actions.

For example, for a ServerMapPermission which has replicate and dynamicIndex permissions, the returned value will be 5 (ServerMapPermission.REPLICATE|ServerMapPermission.DYNAMIC\_INDEX).

#### **Returns:**

an int value which represents the permission.

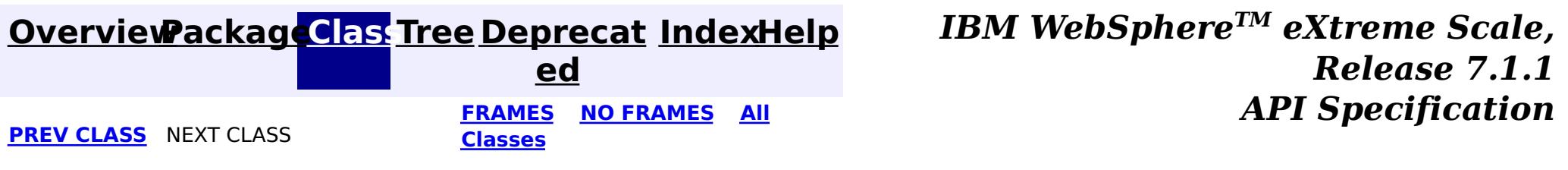

[SUMMARY:](file:////dcs/markdown/workspace/Transform/htmlout/0/com.ibm.websphere.extremescale.javadoc.doc/topics/com/ibm/websphere/objectgrid/security/ServerMapPermission.html#method_summary) NESTED | [FIELD](file:////dcs/markdown/workspace/Transform/htmlout/0/com.ibm.websphere.extremescale.javadoc.doc/topics/com/ibm/websphere/objectgrid/security/ServerMapPermission.html#field_detail) | [CONSTR](file:////dcs/markdown/workspace/Transform/htmlout/0/com.ibm.websphere.extremescale.javadoc.doc/topics/com/ibm/websphere/objectgrid/security/ServerMapPermission.html#constructor_detail) | METH DETAIL: FIELD | CONSTR | [METHOD](file:////dcs/markdown/workspace/Transform/htmlout/0/com.ibm.websphere.extremescale.javadoc.doc/topics/com/ibm/websphere/objectgrid/security/ServerMapPermission.html#method_detail)

# **Package com.ibm.websphere.objectgrid.config**

This package contains the interfaces and a factory class for creating ObjectGrid configuration objects programatically.

**See:**

**[Description](file:////dcs/markdown/workspace/Transform/htmlout/0/com.ibm.websphere.extremescale.javadoc.doc/topics/com/ibm/websphere/objectgrid/config/package-summary.html#package_description)**

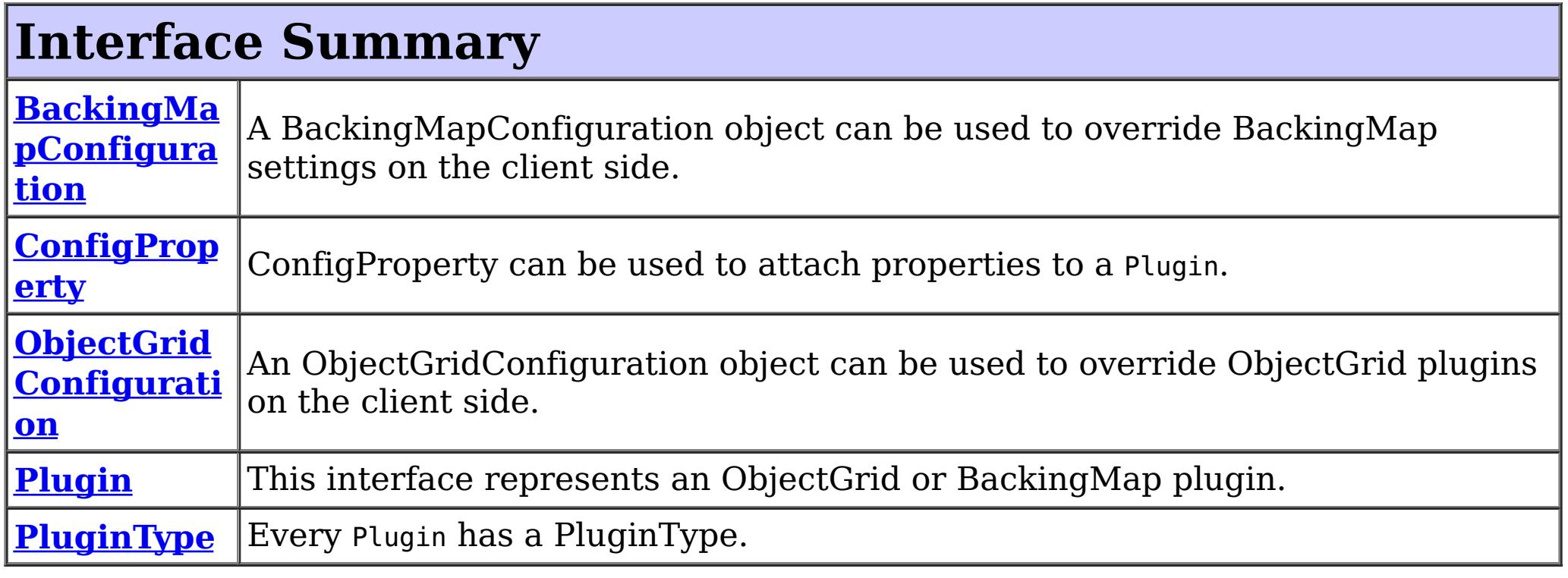

**[QueryRelati](#page-2171-0)**|A QueryRelationship represents a relationship between two BackingMap value **onship** classes.

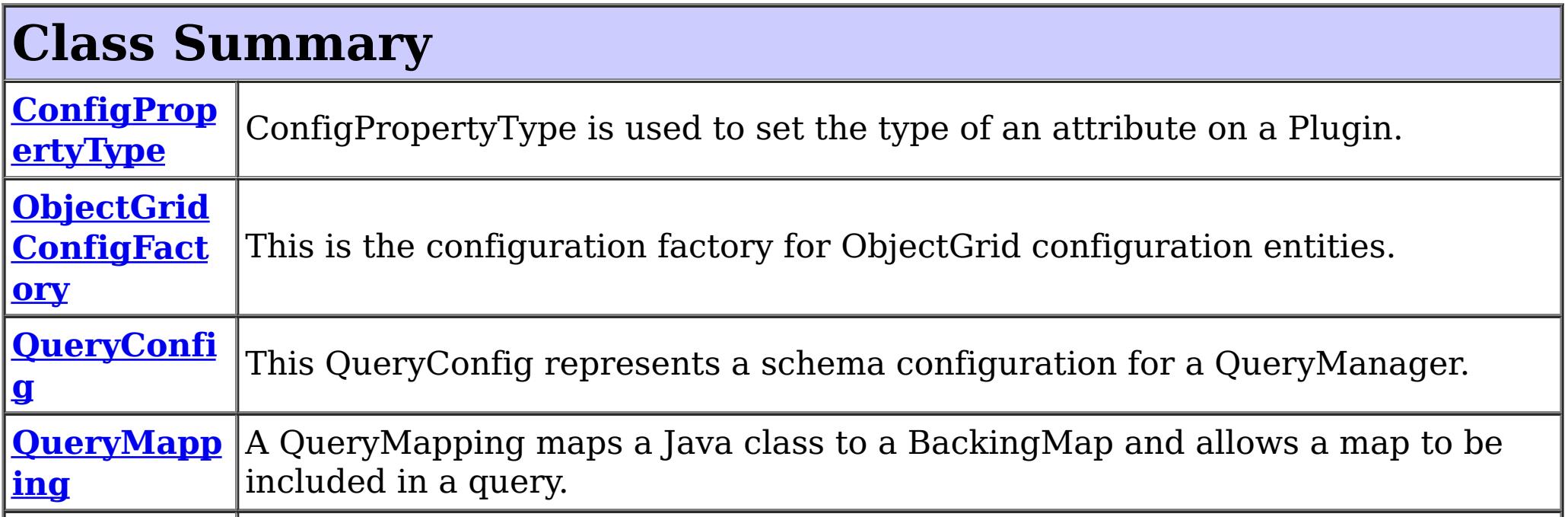

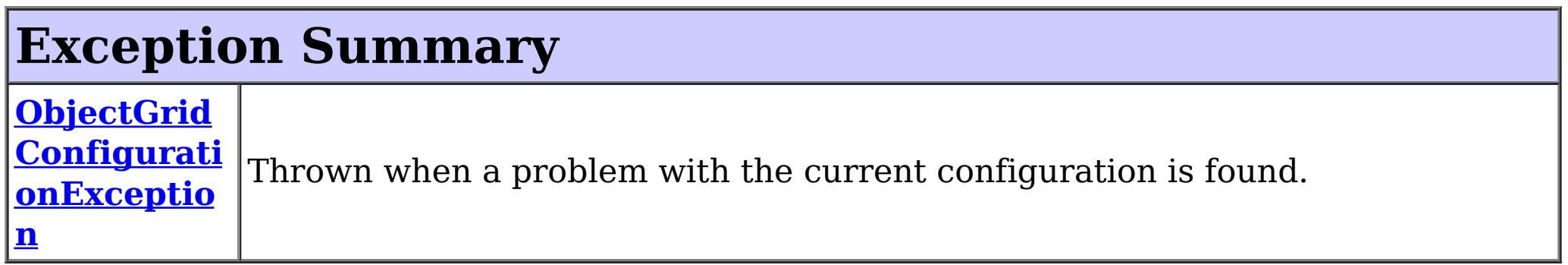

## **Package com.ibm.websphere.objectgrid.config Description**

This package contains the interfaces and a factory class for creating ObjectGrid configuration

objects programatically. The main use of this is by the objectgrid client to override serverside configuration.

## **Overview**

ObjectGridManagerFactory has static methods to create the configuration objects. Using these configuration objects in conjuction with ObjectGridManager methods

- setOverrideObjectGridConfigurations(Map)
- putOverrideObjectGridConfigurations(String, List)

to override client configuration, before connecting to the objectgrid server.

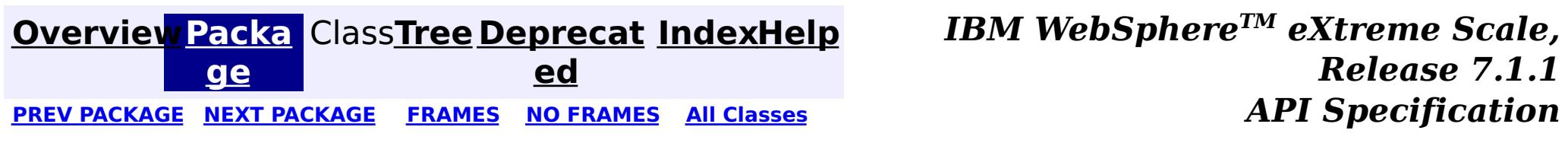

**[IndexHelp](#page-0-0)** *IBM WebSphere TM eXtreme Scale, Release 7.1.1*

#### **[Overview](#page-1168-0)[Package](#page-2122-0)[Class](file:////dcs/markdown/workspace/Transform/htmlout/0/com.ibm.websphere.extremescale.javadoc.doc/topics/com/ibm/websphere/objectgrid/config/BackingMapConfiguration.html#main)[Tree](#page-0-0) [Deprecat](#page-0-0) ed** PREV [CLASS](#page-2129-0) **NEXT CLASS CLASS** *ERAMES* **NO FRAMES AII** *API**Specification* **[FRAMES](#page-0-0) NO [FRAMES](#page-2124-0) All Classes** [SUMMARY:](file:////dcs/markdown/workspace/Transform/htmlout/0/com.ibm.websphere.extremescale.javadoc.doc/topics/com/ibm/websphere/objectgrid/config/BackingMapConfiguration.html#method_summary) NESTED | FIELD | CONSTR | <u>METH</u> DETAIL: FIELD | CONSTR | <u>[METHOD](file:////dcs/markdown/workspace/Transform/htmlout/0/com.ibm.websphere.extremescale.javadoc.doc/topics/com/ibm/websphere/objectgrid/config/BackingMapConfiguration.html#method_detail)</u> OD

## **com.ibm.websphere.objectgrid.config Interface BackingMapConfiguration**

#### public interface **BackingMapConfiguration**

A BackingMapConfiguration object can be used to override BackingMap settings on the client side. The com.ibm.websphere.objectgrid.plugins.Evictor and the com.ibm.websphere.objectgrid.plugins.MapEventListener Plugins can be overridden. Other Evictor related settings can be tweaked.

l ti **[getName](file:////dcs/markdown/workspace/Transform/htmlout/0/com.ibm.websphere.extremescale.javadoc.doc/topics/com/ibm/websphere/objectgrid/config/BackingMapConfiguration.html#getName())**()

#### Use the

com.ibm.websphere.objectgrid.config.ObjectGridConfigFactory.createBackingMapConfiguration(String) method to create a BackingMapConfiguration

#### **Since:**

WAS XD 6.0.1.2, XC10

#### **See Also:**

[Evictor](#page-1635-0), [MapEventListener](#page-1681-0), [Plugin](#page-2153-0), [ObjectGridConfigFactory](#page-2141-0)

## **Method Summary**

i d

v o **[addPlugin](file:////dcs/markdown/workspace/Transform/htmlout/0/com.ibm.websphere.extremescale.javadoc.doc/topics/com/ibm/websphere/objectgrid/config/BackingMapConfiguration.html#addPlugin(com.ibm.websphere.objectgrid.config.Plugin))**[\(Plugin](#page-2153-0) plugin)

Add a Plugin to this BackingMapConfiguration.

S

[i](http://download.oracle.com/javase/1.5.0/docs/api/java/lang/String.html)  $n$ g

t r **[getEvictionTriggers](file:////dcs/markdown/workspace/Transform/htmlout/0/com.ibm.websphere.extremescale.javadoc.doc/topics/com/ibm/websphere/objectgrid/config/BackingMapConfiguration.html#getEvictionTriggers())**()

Gets the list of eviction triggers for this BackingMapConfiguration.

[S](http://download.oracle.com/javase/1.5.0/docs/api/java/lang/String.html)

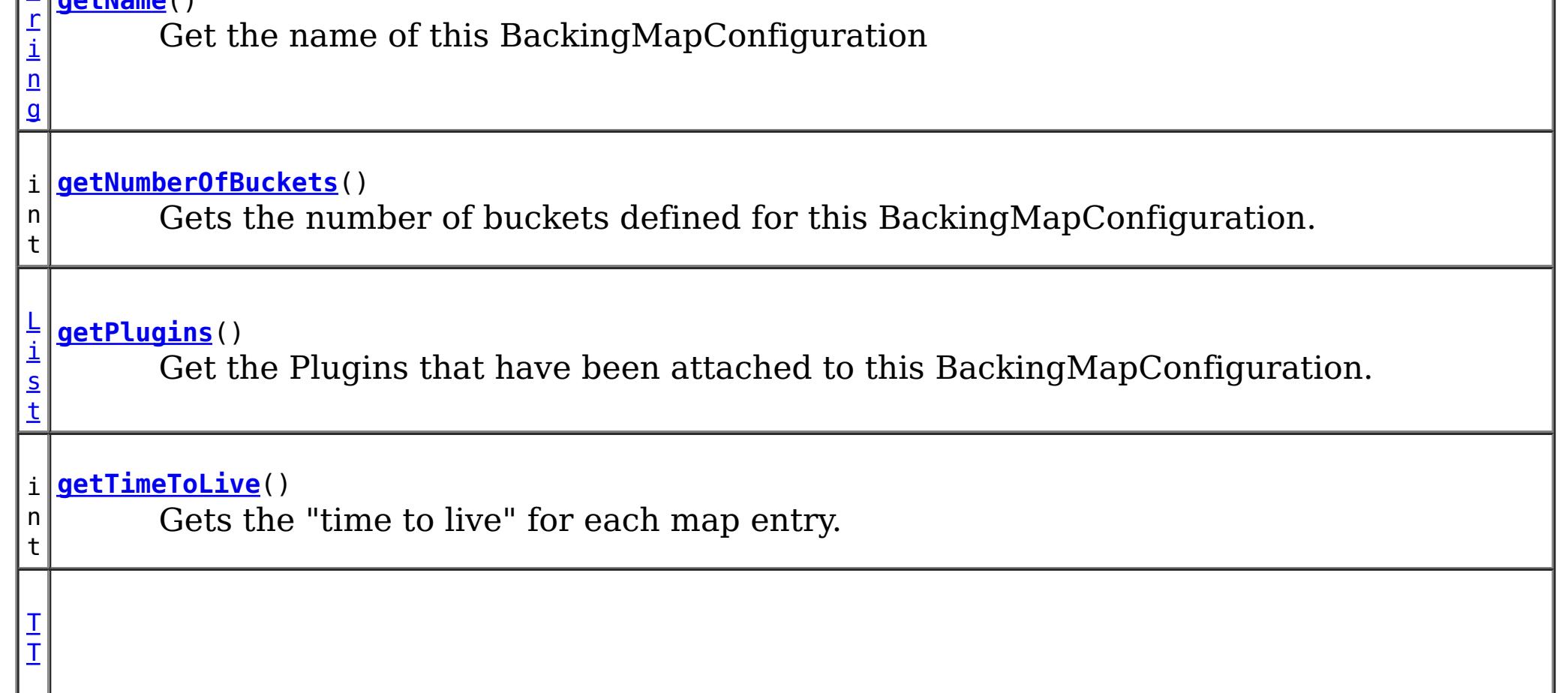

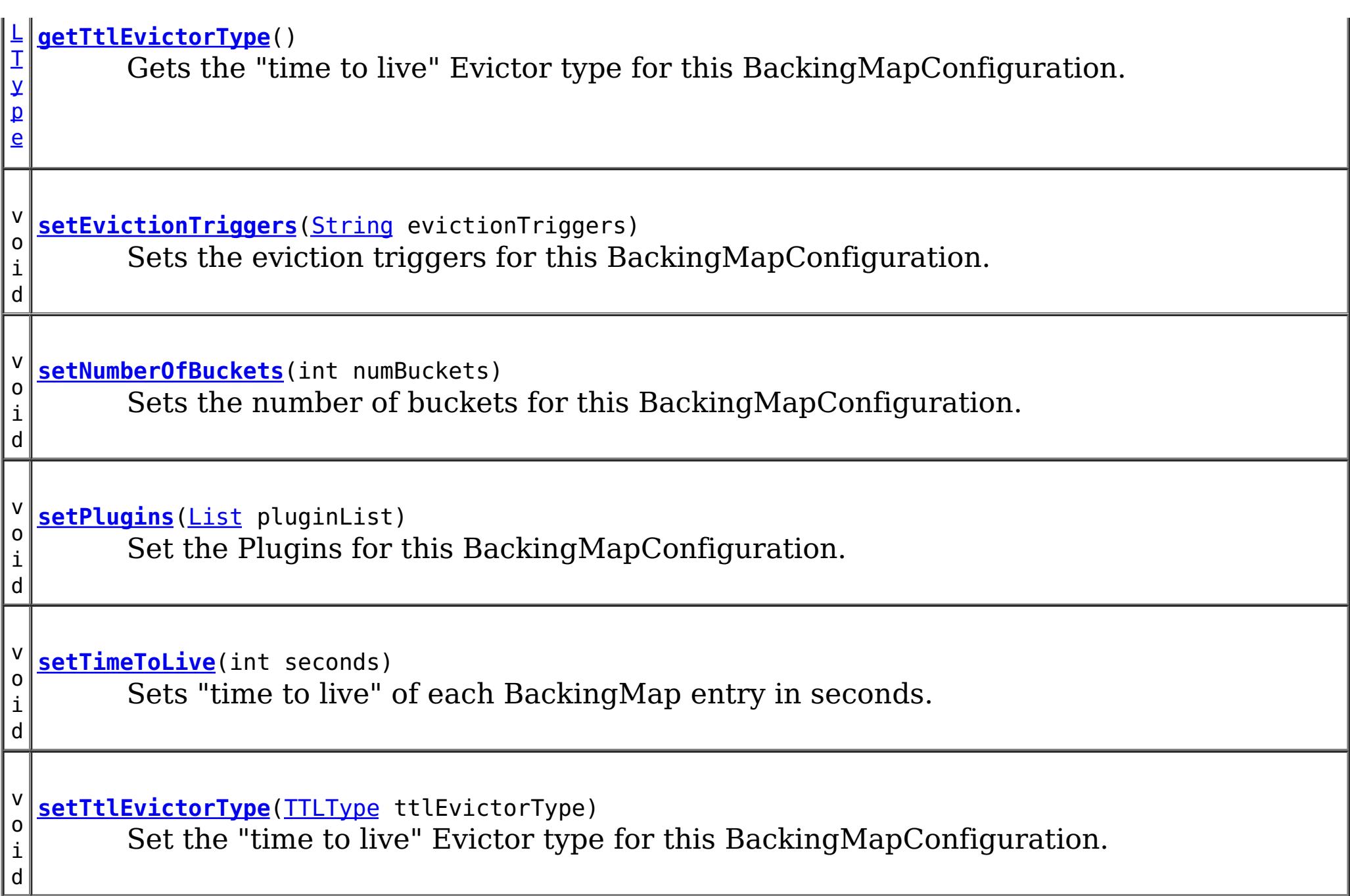

## **Method Detail**

## **getName**

[String](http://download.oracle.com/javase/1.5.0/docs/api/java/lang/String.html) **getName**()

Get the name of this BackingMapConfiguration

### **Returns:**

The name of this BackingMapConfiguration

## **addPlugin**

void **addPlugin**[\(Plugin](#page-2153-0) plugin)

Add a Plugin to this BackingMapConfiguration. The Plugins that can be overridden on a client-side BackingMap are com.ibm.websphere.objectgrid.plugins.Evictor and com.ibm.websphere.objectgrid.plugins.MapEventListener.

#### **Parameters:**

plugin - **See Also:** [setPlugins\(List\)](file:////dcs/markdown/workspace/Transform/htmlout/0/com.ibm.websphere.extremescale.javadoc.doc/topics/com/ibm/websphere/objectgrid/config/BackingMapConfiguration.html#setPlugins(java.util.List))

### **setPlugins**

void **setPlugins**([List](http://download.oracle.com/javase/1.5.0/docs/api/java/util/List.html) pluginList)

Set the Plugins for this BackingMapConfiguration. Any Plugins that were previously attached to this BackingMapConfiguration object will be overridden.

**Parameters:** pluginList - - a List of Plugins **See Also:** [addPlugin\(Plugin\)](file:////dcs/markdown/workspace/Transform/htmlout/0/com.ibm.websphere.extremescale.javadoc.doc/topics/com/ibm/websphere/objectgrid/config/BackingMapConfiguration.html#addPlugin(com.ibm.websphere.objectgrid.config.Plugin))

### **getPlugins**

[List](http://download.oracle.com/javase/1.5.0/docs/api/java/util/List.html) **getPlugins**()

Get the Plugins that have been attached to this BackingMapConfiguration.

#### **Returns:**

a List of Plugin objects

### **getNumberOfBuckets**

int **getNumberOfBuckets**()

Gets the number of buckets defined for this BackingMapConfiguration.

#### **Returns:**

the number of buckets defined

### **setNumberOfBuckets**

void **setNumberOfBuckets**(int numBuckets)

Sets the number of buckets for this BackingMapConfiguration. This will be used by the BackingMap.

The BackingMap implementation uses a hash map for its implementation. If there are a lot of entries in the BackingMap then more buckets means better performance because the risk of collisions is lower as the number of buckets grows. More buckets also means more concurrency.

#### **Parameters:**

numBuckets -

**See Also:** [BackingMap.setNumberOfBuckets\(int\)](file:////dcs/markdown/workspace/Transform/htmlout/0/com.ibm.websphere.extremescale.javadoc.doc/topics/com/ibm/websphere/objectgrid/BackingMap.html#setNumberOfBuckets(int))

### **getTimeToLive**

int **getTimeToLive**()

Gets the "time to live" for each map entry. The value is in seconds.

**Returns:** the "time to live" in seconds

### **setTimeToLive**

void **setTimeToLive**(int seconds)

Sets "time to live" of each BackingMap entry in seconds.

If this method is not called, the lifetime of an entry is forever (or until the application explicitly removes or invalidates the entry, or a user defined Evictor evicts the entry).

#### **Parameters:**

seconds -

### **getTtlEvictorType**

#### [TTLType](#page-2608-0) **getTtlEvictorType**()

Gets the "time to live" Evictor type for this BackingMapConfiguration. If setTtlEvictorType was not called, this method will return null and the BackingMap based off this BackingMapConfiguration will use TTLType.NONE

#### **Returns:**

the "time to live" Evictor type or null if setTtlEvictorType(TTLType) was not called **See Also:**

[setTimeToLive\(int\)](file:////dcs/markdown/workspace/Transform/htmlout/0/com.ibm.websphere.extremescale.javadoc.doc/topics/com/ibm/websphere/objectgrid/config/BackingMapConfiguration.html#setTimeToLive(int))

#### **setTtlEvictorType**

#### void **setTtlEvictorType**[\(TTLType](#page-2608-0) ttlEvictorType)

Set the "time to live" Evictor type for this BackingMapConfiguration. This is used to determine how expiration time of a BackingMap entry is computed.

If this method is not called, TTLType.NONE is used to indicate the map entry has no expiration time (e.g. is allowed to live until explicitly removed or invalidated by the application, or evicted by a user defined Evictor).

**[Overview](#page-1168-0)[Package](#page-2122-0) [Class](file:////dcs/markdown/workspace/Transform/htmlout/0/com.ibm.websphere.extremescale.javadoc.doc/topics/com/ibm/websphere/objectgrid/config/BackingMapConfiguration.html#main) [Tree](#page-0-0) [DeprecatedIndex](#page-0-0) [Help](#page-0-0) IBM WebSphere TM eXtreme Scale, Release 7.1.1 API Specification** PREV CLASS **NEXT [CLASS](#page-2129-0) [FRAMES](#page-0-0) NO [FRAMES](#page-2124-0) All [Classes](#page-0-0)** SUMMARY: NESTED | FIELD | CONSTR | [METHOD](file:////dcs/markdown/workspace/Transform/htmlout/0/com.ibm.websphere.extremescale.javadoc.doc/topics/com/ibm/websphere/objectgrid/config/BackingMapConfiguration.html#method_detail) DETAIL: FIELD | CONSTR | METHOD

```
Parameters:
     ttlEvictorType -
See Also:
     BackingMap.setTtlEvictorType(TTLType)
```
#### **getEvictionTriggers**

#### [String](http://download.oracle.com/javase/1.5.0/docs/api/java/lang/String.html) **getEvictionTriggers**()

Gets the list of eviction triggers for this BackingMapConfiguration.

See **[BackingMap](#page-2360-0)** for a list of valid eviction triggers.

#### **Returns:**

a semicolon separated list of eviction triggers or null if setEvictionTriggers(String) was not called

#### **Since:**

WAS XD 6.1.0.3

#### **setEvictionTriggers**

#### void **setEvictionTriggers**[\(String](http://download.oracle.com/javase/1.5.0/docs/api/java/lang/String.html) evictionTriggers)

Sets the eviction triggers for this BackingMapConfiguration. All evictors will use the eviction supplied triggers.

See **[BackingMap](#page-2360-0)** for a list of valid eviction triggers.

#### **Parameters:** evictionTriggers - a semicolon separated list of eviction triggers **Since:** WAS XD 6.1.0.3

**[IndexHelp](#page-0-0)** *IBM WebSphere TM eXtreme Scale, Release 7.1.1*

#### **[Overview](#page-1168-0)[Package](#page-2122-0)[Class](file:////dcs/markdown/workspace/Transform/htmlout/0/com.ibm.websphere.extremescale.javadoc.doc/topics/com/ibm/websphere/objectgrid/config/ConfigProperty.html#main)[Tree](#page-0-0) [Deprecat](#page-0-0) ed PREV [CLASS](#page-2132-0) NEXT CLASS** *CLASS* **PRAMES ALL** *API**Specification* **[FRAMES](#page-0-0) NO [FRAMES](#page-2129-0) All Classes** [SUMMARY:](file:////dcs/markdown/workspace/Transform/htmlout/0/com.ibm.websphere.extremescale.javadoc.doc/topics/com/ibm/websphere/objectgrid/config/ConfigProperty.html#method_summary) NESTED | FIELD | CONSTR | <u>METH</u> DETAIL: FIELD | CONSTR | <u>[METHOD](file:////dcs/markdown/workspace/Transform/htmlout/0/com.ibm.websphere.extremescale.javadoc.doc/topics/com/ibm/websphere/objectgrid/config/ConfigProperty.html#method_detail)</u> OD

## **com.ibm.websphere.objectgrid.config Interface ConfigProperty**

### **All Superinterfaces:**

[Serializable](http://download.oracle.com/javase/1.5.0/docs/api/java/io/Serializable.html)

public interface **ConfigProperty** extends [Serializable](http://download.oracle.com/javase/1.5.0/docs/api/java/io/Serializable.html)

ConfigProperty can be used to attach properties to a Plugin. A ConfigProperty has the following attributes:

- name: the property name
- value: the property value
- configPropertyType: the configuration property type

This ConfigProperty can be used to set the properties of a plugin. The name of the property should follow JaveBean convention. That is, for every property, there should be a corresponding set method in the plugin class.

Users can use

com.ibm.websphere.objectgrid.config.ObjectGridConfigFactory.createConfigProperty(ConfigPropertyTyp e, String, String) to create a ConfigProperty object.

### ConfigProperty evictorNameProp =

ObjectGridConfigFactory.createConfigProperty(ConfigProperty.STRING\_JAVA\_LANG, "evictorName", "evictor1"); This creates a property "evictorName" with value "evictor1", and the type is java.lang.String. Use the

com.ibm.websphere.objectgrid.config.Plugin#addConfigProperty(ConfigProperty) method to attach a ConfigProperty to a Plugin. When the Plugin is created, each ConfigProperty will have its corresponding set method called.

Continuing with the example above, attach the ConfigProperty to an Evictor Plugin. evictorPlugin.addConfigProperty(evictorNameProp);

When this Evictor Plugin is created, the setEvictorName(String) method will be called with the

value "evictor1".

#### **Since:**

WAS XD 6.0.1.2, XC10

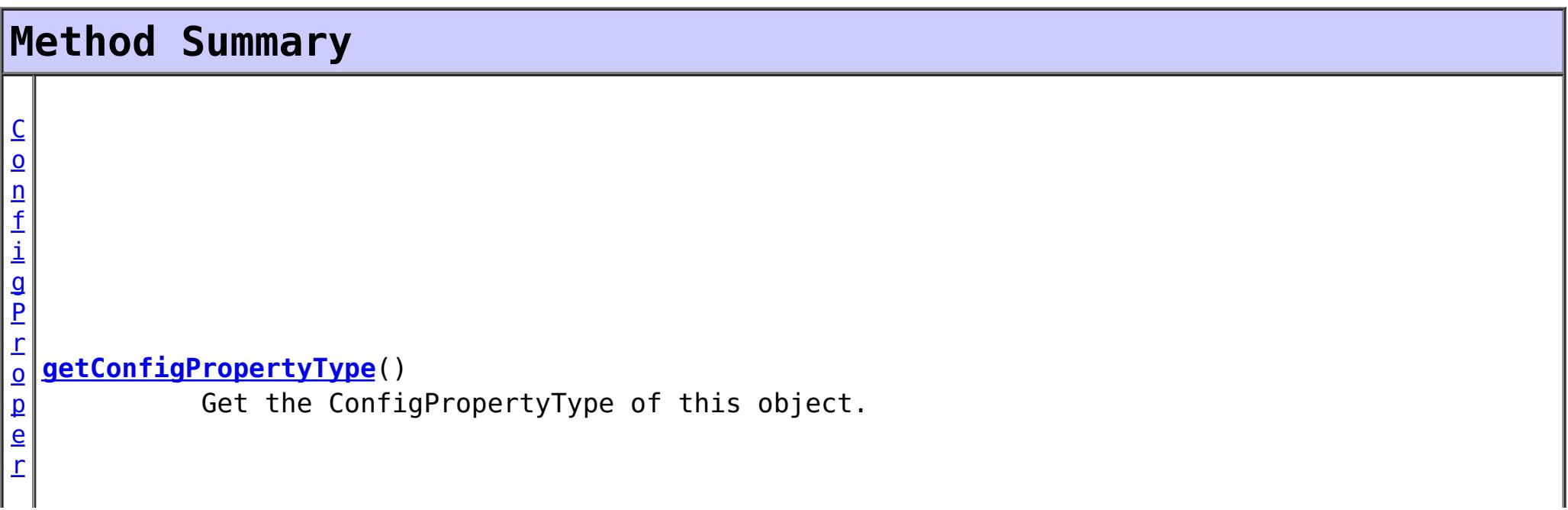

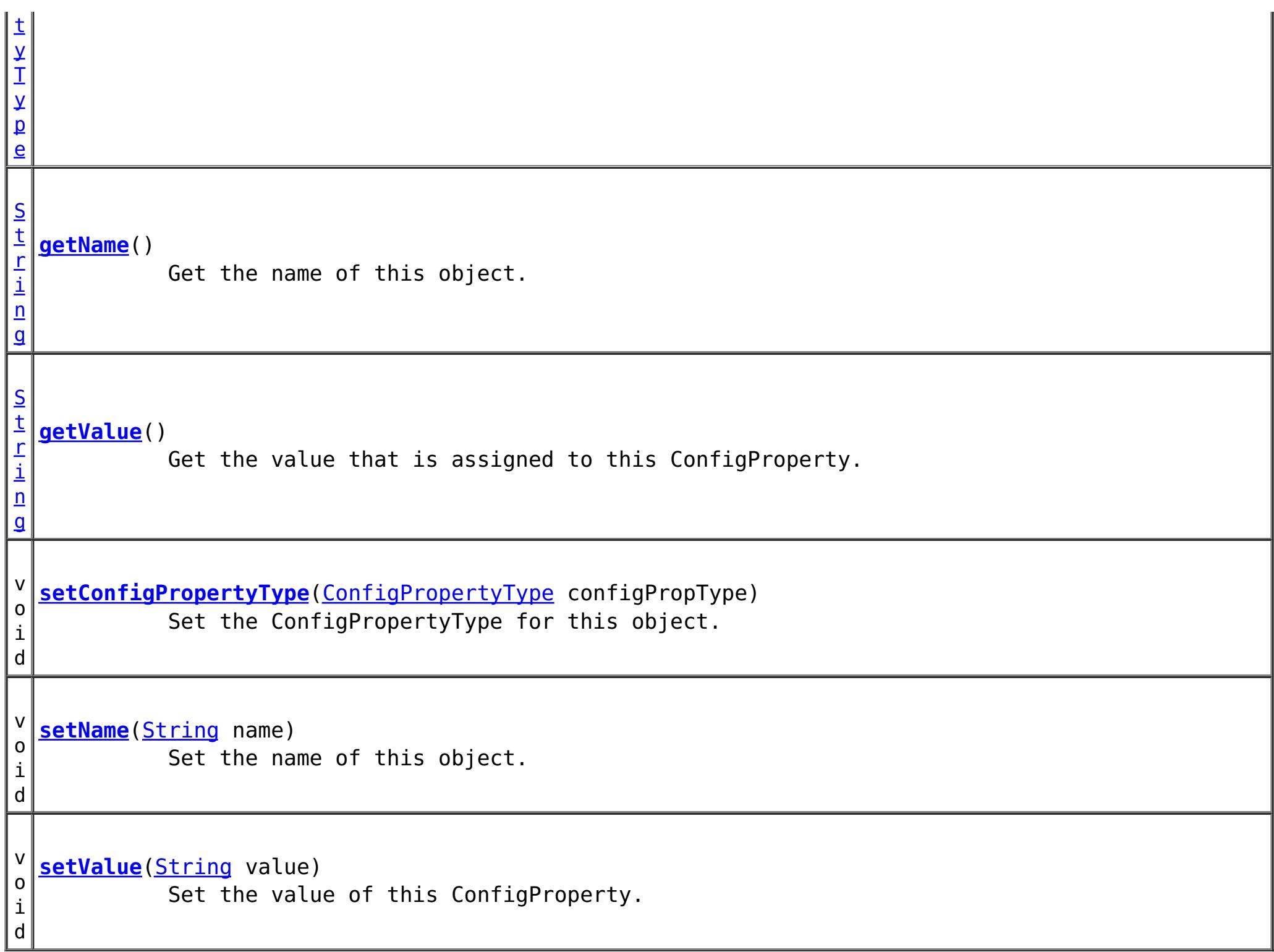

## **Method Detail**

#### **setConfigPropertyType**

void **setConfigPropertyType**[\(ConfigPropertyType](#page-2132-0) configPropType)

Set the ConfigPropertyType for this object. The Java primitives, their java.lang counterparts, and java.lang.String are the supported ConfigPropertyTypes.

```
Parameters:
     configPropType -
See Also:
     ConfigPropertyType.INTEGER_JAVA_LANG, ConfigPropertyType.INT_PRIM,
```
[ConfigPropertyType.BOOLEAN\\_JAVA\\_LANG,](file:////dcs/markdown/workspace/Transform/htmlout/0/com.ibm.websphere.extremescale.javadoc.doc/topics/com/ibm/websphere/objectgrid/config/ConfigPropertyType.html#BOOLEAN_JAVA_LANG) [ConfigPropertyType.BOOLEAN\\_PRIM,](file:////dcs/markdown/workspace/Transform/htmlout/0/com.ibm.websphere.extremescale.javadoc.doc/topics/com/ibm/websphere/objectgrid/config/ConfigPropertyType.html#BOOLEAN_PRIM) [ConfigPropertyType.CHARACTER\\_JAVA\\_LANG,](file:////dcs/markdown/workspace/Transform/htmlout/0/com.ibm.websphere.extremescale.javadoc.doc/topics/com/ibm/websphere/objectgrid/config/ConfigPropertyType.html#CHARACTER_JAVA_LANG) [ConfigPropertyType.CHAR\\_PRIM,](file:////dcs/markdown/workspace/Transform/htmlout/0/com.ibm.websphere.extremescale.javadoc.doc/topics/com/ibm/websphere/objectgrid/config/ConfigPropertyType.html#CHAR_PRIM) [ConfigPropertyType.BYTE\\_JAVA\\_LANG,](file:////dcs/markdown/workspace/Transform/htmlout/0/com.ibm.websphere.extremescale.javadoc.doc/topics/com/ibm/websphere/objectgrid/config/ConfigPropertyType.html#BYTE_JAVA_LANG) [ConfigPropertyType.BYTE\\_PRIM,](file:////dcs/markdown/workspace/Transform/htmlout/0/com.ibm.websphere.extremescale.javadoc.doc/topics/com/ibm/websphere/objectgrid/config/ConfigPropertyType.html#BYTE_PRIM) [ConfigPropertyType.SHORT\\_JAVA\\_LANG,](file:////dcs/markdown/workspace/Transform/htmlout/0/com.ibm.websphere.extremescale.javadoc.doc/topics/com/ibm/websphere/objectgrid/config/ConfigPropertyType.html#SHORT_JAVA_LANG) [ConfigPropertyType.SHORT\\_PRIM,](file:////dcs/markdown/workspace/Transform/htmlout/0/com.ibm.websphere.extremescale.javadoc.doc/topics/com/ibm/websphere/objectgrid/config/ConfigPropertyType.html#SHORT_PRIM) [ConfigPropertyType.LONG\\_JAVA\\_LANG,](file:////dcs/markdown/workspace/Transform/htmlout/0/com.ibm.websphere.extremescale.javadoc.doc/topics/com/ibm/websphere/objectgrid/config/ConfigPropertyType.html#LONG_JAVA_LANG) [ConfigPropertyType.LONG\\_PRIM,](file:////dcs/markdown/workspace/Transform/htmlout/0/com.ibm.websphere.extremescale.javadoc.doc/topics/com/ibm/websphere/objectgrid/config/ConfigPropertyType.html#LONG_PRIM) [ConfigPropertyType.FLOAT\\_JAVA\\_LANG,](file:////dcs/markdown/workspace/Transform/htmlout/0/com.ibm.websphere.extremescale.javadoc.doc/topics/com/ibm/websphere/objectgrid/config/ConfigPropertyType.html#FLOAT_JAVA_LANG) [ConfigPropertyType.FLOAT\\_PRIM,](file:////dcs/markdown/workspace/Transform/htmlout/0/com.ibm.websphere.extremescale.javadoc.doc/topics/com/ibm/websphere/objectgrid/config/ConfigPropertyType.html#FLOAT_PRIM) [ConfigPropertyType.DOUBLE\\_JAVA\\_LANG,](file:////dcs/markdown/workspace/Transform/htmlout/0/com.ibm.websphere.extremescale.javadoc.doc/topics/com/ibm/websphere/objectgrid/config/ConfigPropertyType.html#DOUBLE_JAVA_LANG) [ConfigPropertyType.DOUBLE\\_PRIM,](file:////dcs/markdown/workspace/Transform/htmlout/0/com.ibm.websphere.extremescale.javadoc.doc/topics/com/ibm/websphere/objectgrid/config/ConfigPropertyType.html#DOUBLE_PRIM) [ConfigPropertyType.STRING\\_JAVA\\_LANG](file:////dcs/markdown/workspace/Transform/htmlout/0/com.ibm.websphere.extremescale.javadoc.doc/topics/com/ibm/websphere/objectgrid/config/ConfigPropertyType.html#STRING_JAVA_LANG)

#### **getConfigPropertyType**

[ConfigPropertyType](#page-2132-0) **getConfigPropertyType**()

Get the ConfigPropertyType of this object.

#### **Returns:**

the ConfigPropertyType for this object

#### **setValue**

```
void setValue(String value)
```
Set the value of this ConfigProperty. This String value will be converted to the proper type, based on ConfigPropertyType assigned to this ConfigProperty

#### **Parameters:**

value - - will be converted to type and passed to the setter on the plugin

#### **getValue**

#### [String](http://download.oracle.com/javase/1.5.0/docs/api/java/lang/String.html) **getValue**()

Get the value that is assigned to this ConfigProperty. This is the value that will be passed to the set method on the plugin.

#### **Returns:**

Returns the value.

#### **setName**

void **setName**[\(String](http://download.oracle.com/javase/1.5.0/docs/api/java/lang/String.html) name)

Set the name of this object. The Plugin that this ConfigProperty is attached to should have a setter that corresponds to this name. For example, if "size" is passed in as the name, then the Plugin must have a "setSize" method.

**Parameters:** name - - name of the property

#### **getName**

#### [String](http://download.oracle.com/javase/1.5.0/docs/api/java/lang/String.html) **getName**()

Get the name of this object. The name must have a corresponding set method on the Plugin.

#### **Returns:**

Returns the name.

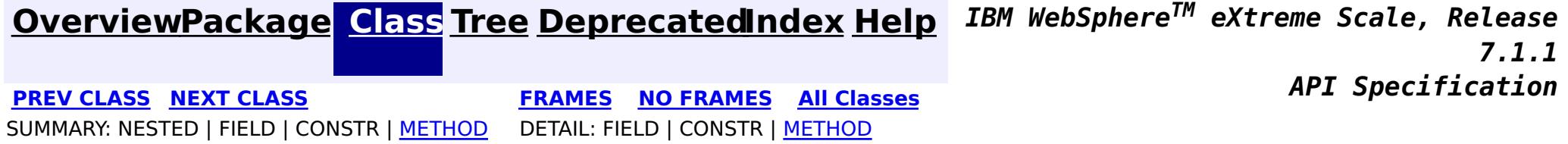

**[IndexHelp](#page-0-0)** *IBM WebSphere TM eXtreme Scale, Release 7.1.1*

#### **[Overview](#page-1168-0)[Package](#page-2122-0)[Class](file:////dcs/markdown/workspace/Transform/htmlout/0/com.ibm.websphere.extremescale.javadoc.doc/topics/com/ibm/websphere/objectgrid/config/ConfigPropertyType.html#main)[Tree](#page-0-0) [Deprecat](#page-0-0) ed PREV** [CLASS](#page-2141-0) NEXT CLASS **PRAMES REAMES AREX API** Specification **[FRAMES](#page-0-0) NO [FRAMES](#page-2132-0) All Classes** [SUMMARY:](file:////dcs/markdown/workspace/Transform/htmlout/0/com.ibm.websphere.extremescale.javadoc.doc/topics/com/ibm/websphere/objectgrid/config/ConfigPropertyType.html#method_summary) NESTED | <u>[FIELD](file:////dcs/markdown/workspace/Transform/htmlout/0/com.ibm.websphere.extremescale.javadoc.doc/topics/com/ibm/websphere/objectgrid/config/ConfigPropertyType.html#field_detail)</u> | CONSTR | <u>METH</u> DETAIL: <u>FIELD</u> | CONSTR | <u>[METHOD](file:////dcs/markdown/workspace/Transform/htmlout/0/com.ibm.websphere.extremescale.javadoc.doc/topics/com/ibm/websphere/objectgrid/config/ConfigPropertyType.html#method_detail)</u> OD

## **com.ibm.websphere.objectgrid.config Class ConfigPropertyType**

#### [java.lang.Object](http://download.oracle.com/javase/1.5.0/docs/api/java/lang/Object.html)

**com.ibm.websphere.objectgrid.config.ConfigPropertyType**

### **All Implemented Interfaces:**

**[Serializable](http://download.oracle.com/javase/1.5.0/docs/api/java/io/Serializable.html)** 

public final class **ConfigPropertyType** extends [Object](http://download.oracle.com/javase/1.5.0/docs/api/java/lang/Object.html) implements [Serializable](http://download.oracle.com/javase/1.5.0/docs/api/java/io/Serializable.html)

ConfigPropertyType is used to set the type of an attribute on a Plugin. The Java primitives, their java.lang counterparts, and java.lang.String are the supported types.

### **Since:**

WAS XD 6.0.1.2, XC10

#### **See Also:**

[ObjectGridConfigFactory.createConfigProperty\(ConfigPropertyType,](file:////dcs/markdown/workspace/Transform/htmlout/0/com.ibm.websphere.extremescale.javadoc.doc/topics/com/ibm/websphere/objectgrid/config/ObjectGridConfigFactory.html#createConfigProperty(com.ibm.websphere.objectgrid.config.ConfigPropertyType,%20java.lang.String,%20java.lang.String)) String, String), [Plugin.setPluginType\(PluginType\)](file:////dcs/markdown/workspace/Transform/htmlout/0/com.ibm.websphere.extremescale.javadoc.doc/topics/com/ibm/websphere/objectgrid/config/Plugin.html#setPluginType(com.ibm.websphere.objectgrid.config.PluginType)), [Serialized](file:////dcs/markdown/workspace/Transform/htmlout/0/com.ibm.websphere.extremescale.javadoc.doc/topics/serialized-form.html#com.ibm.websphere.objectgrid.config.ConfigPropertyType) Form

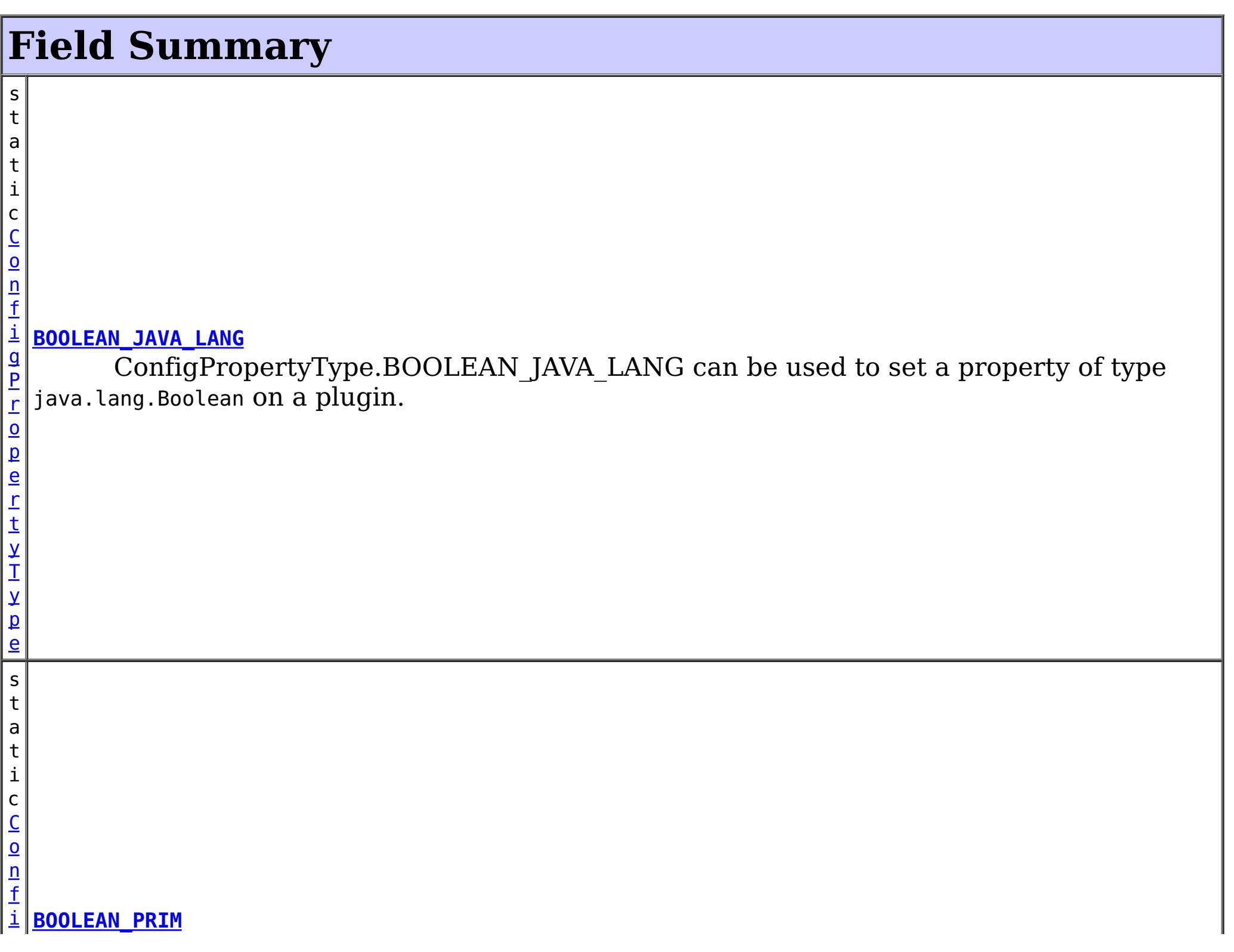

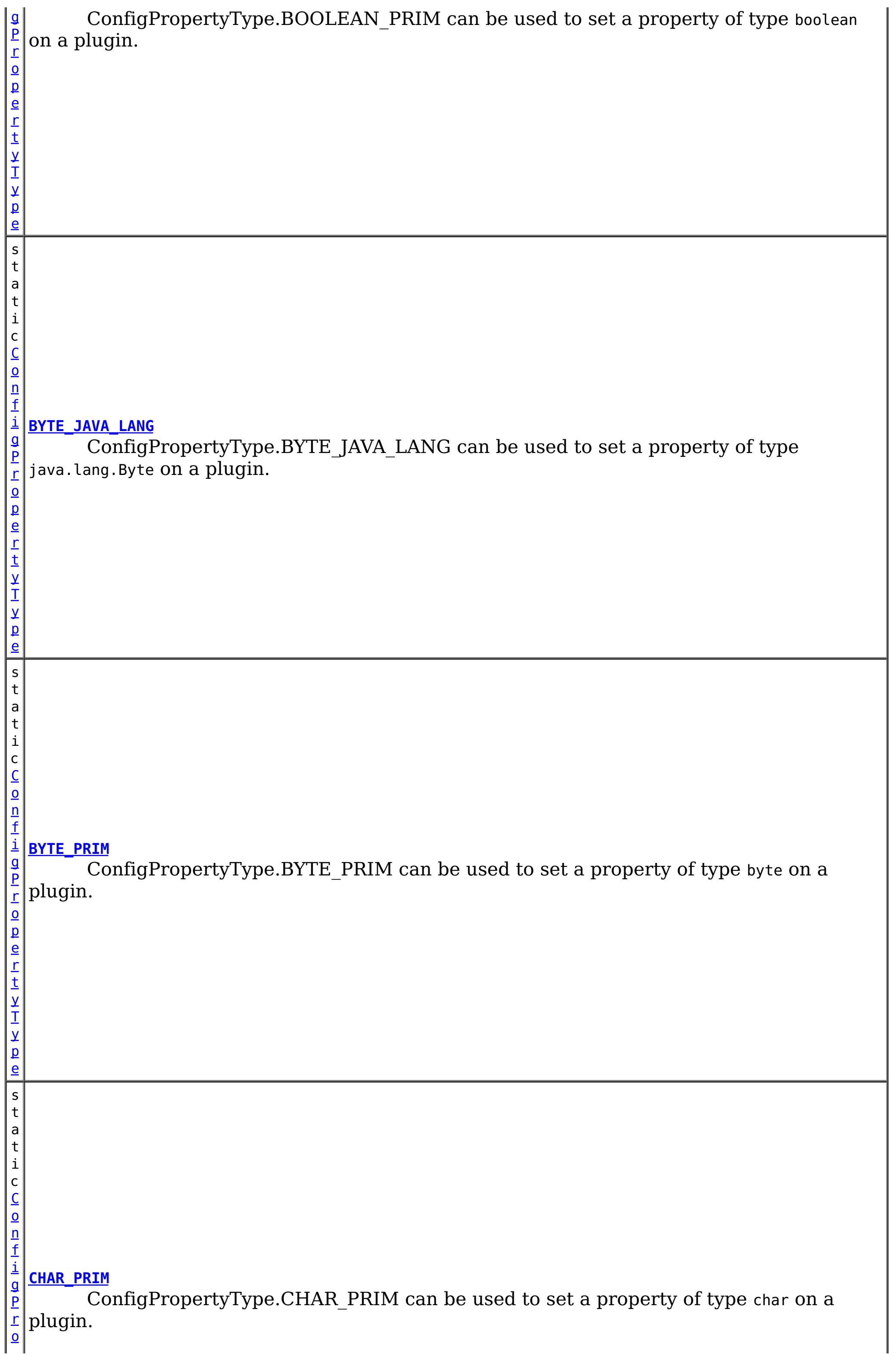

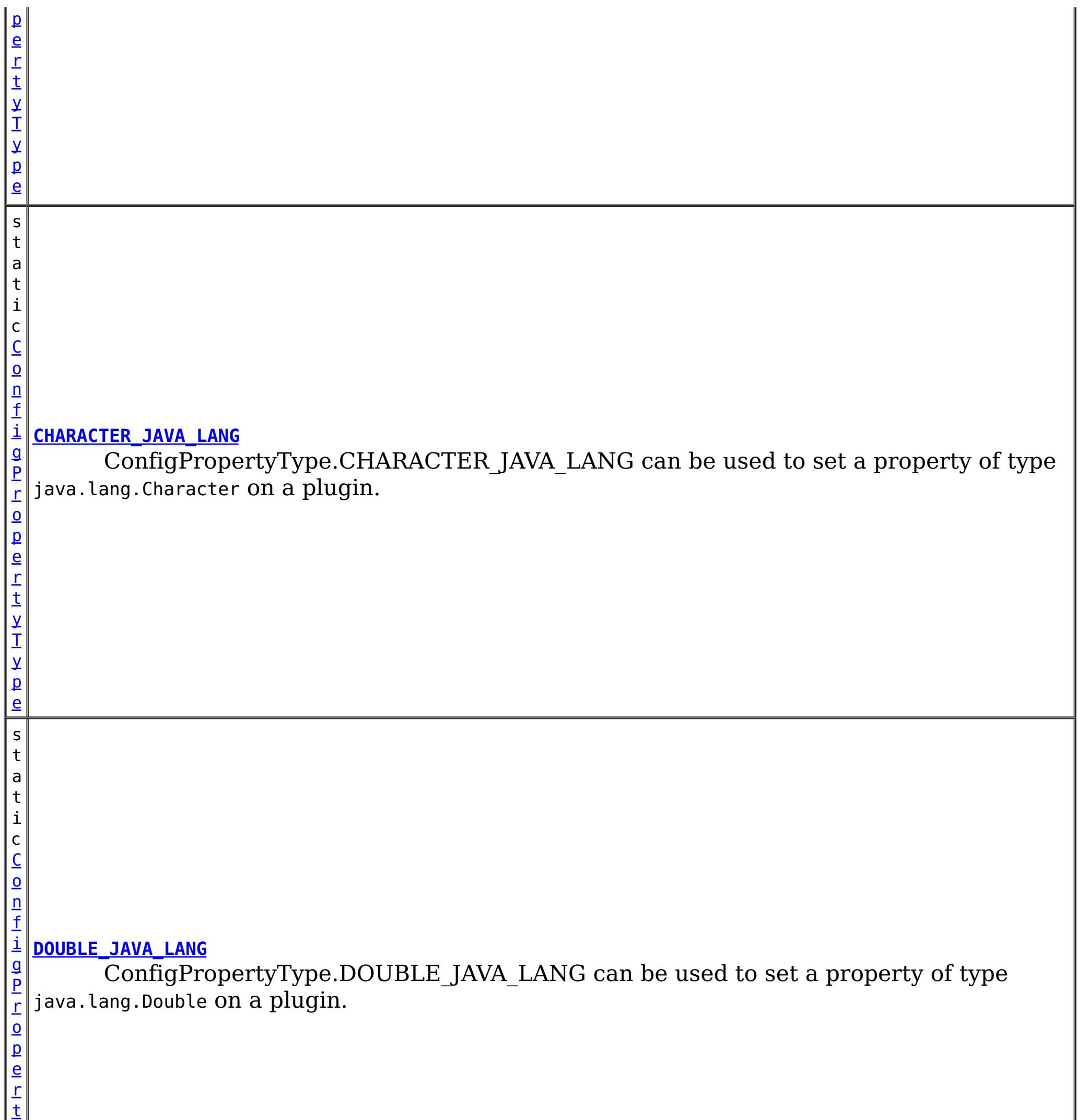

y

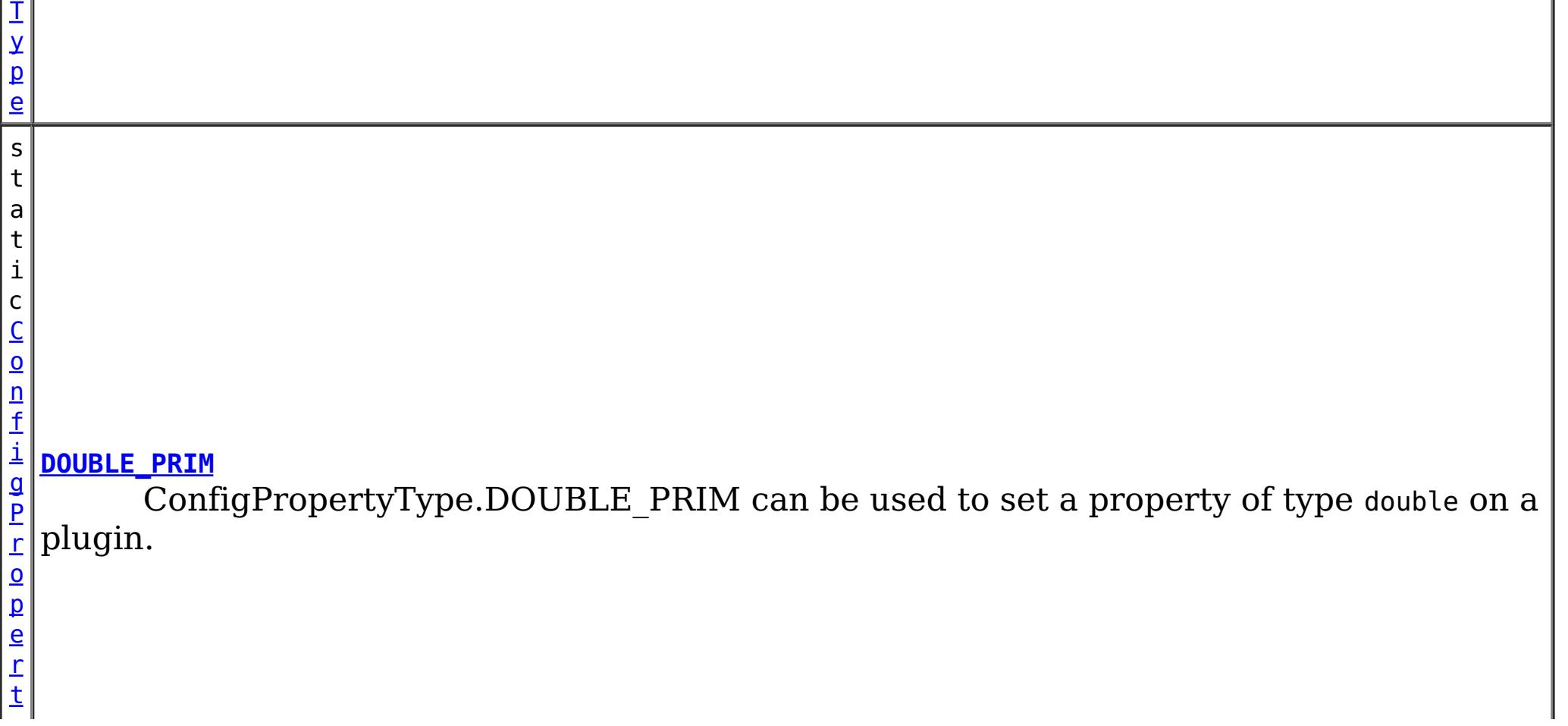

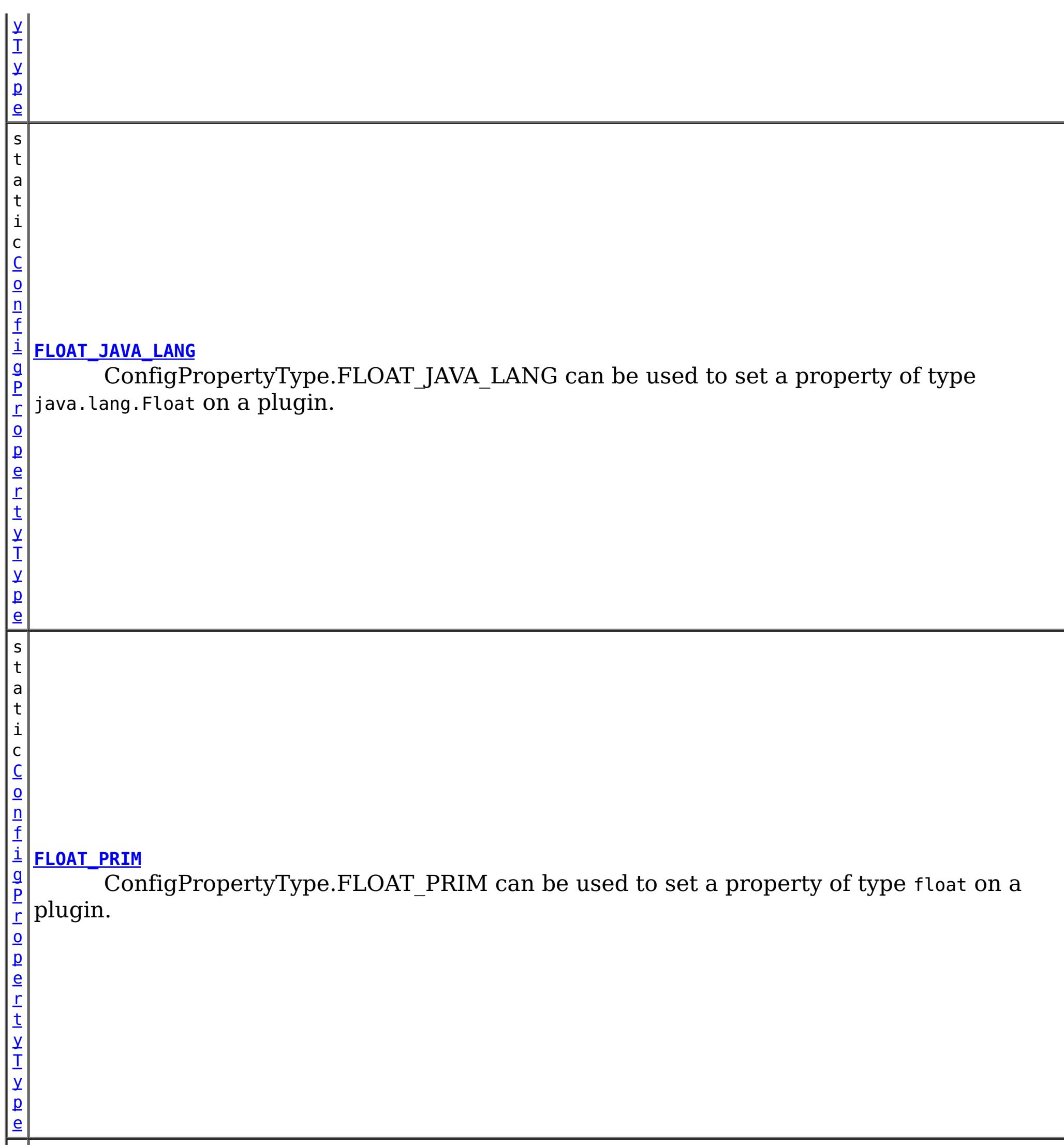

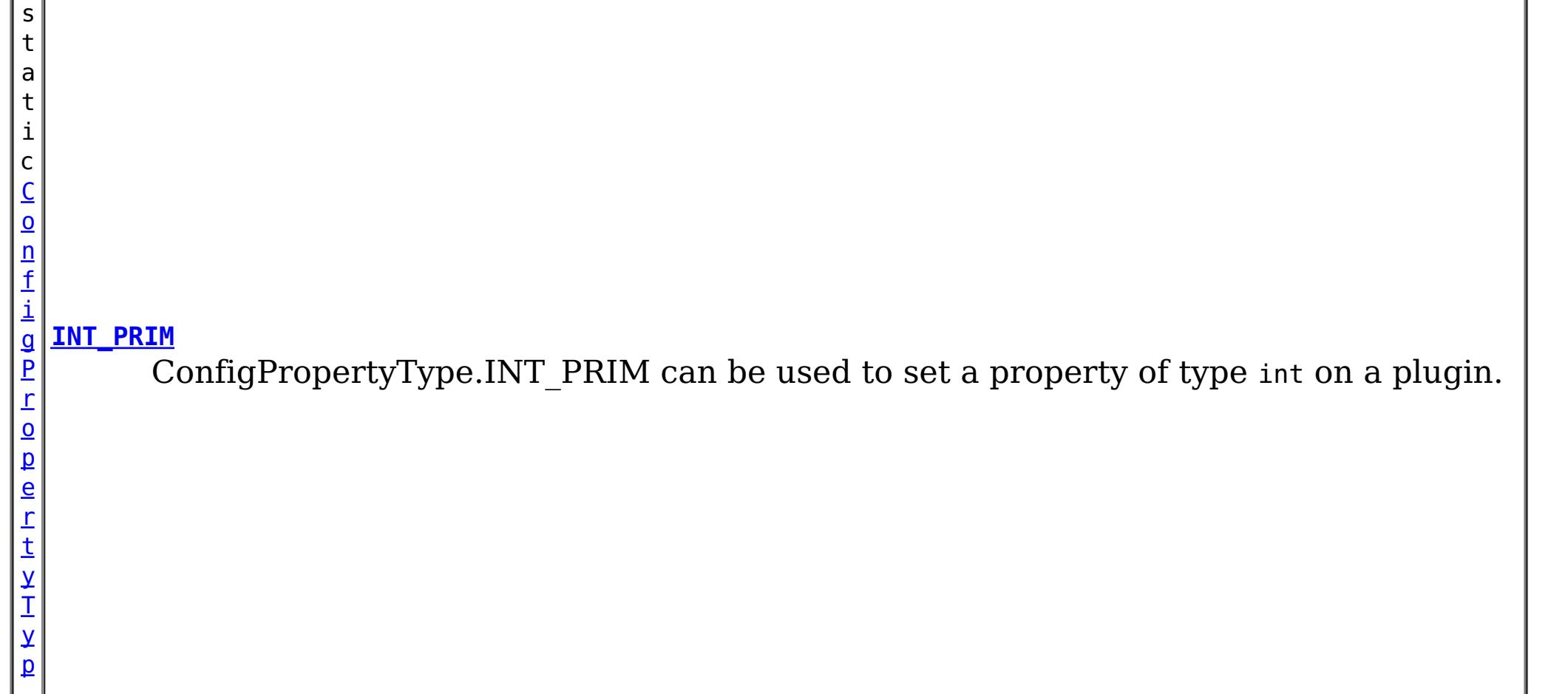

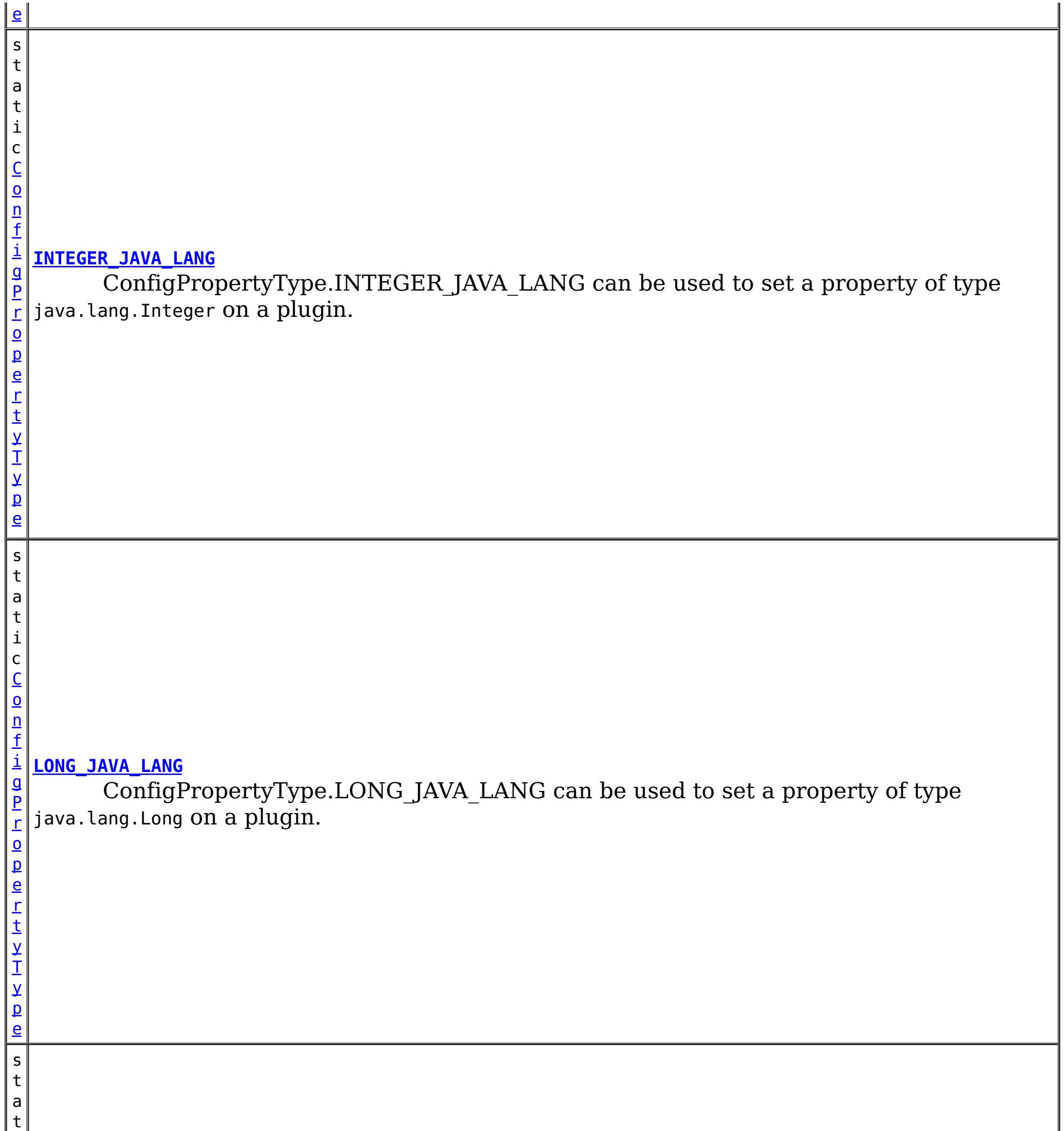

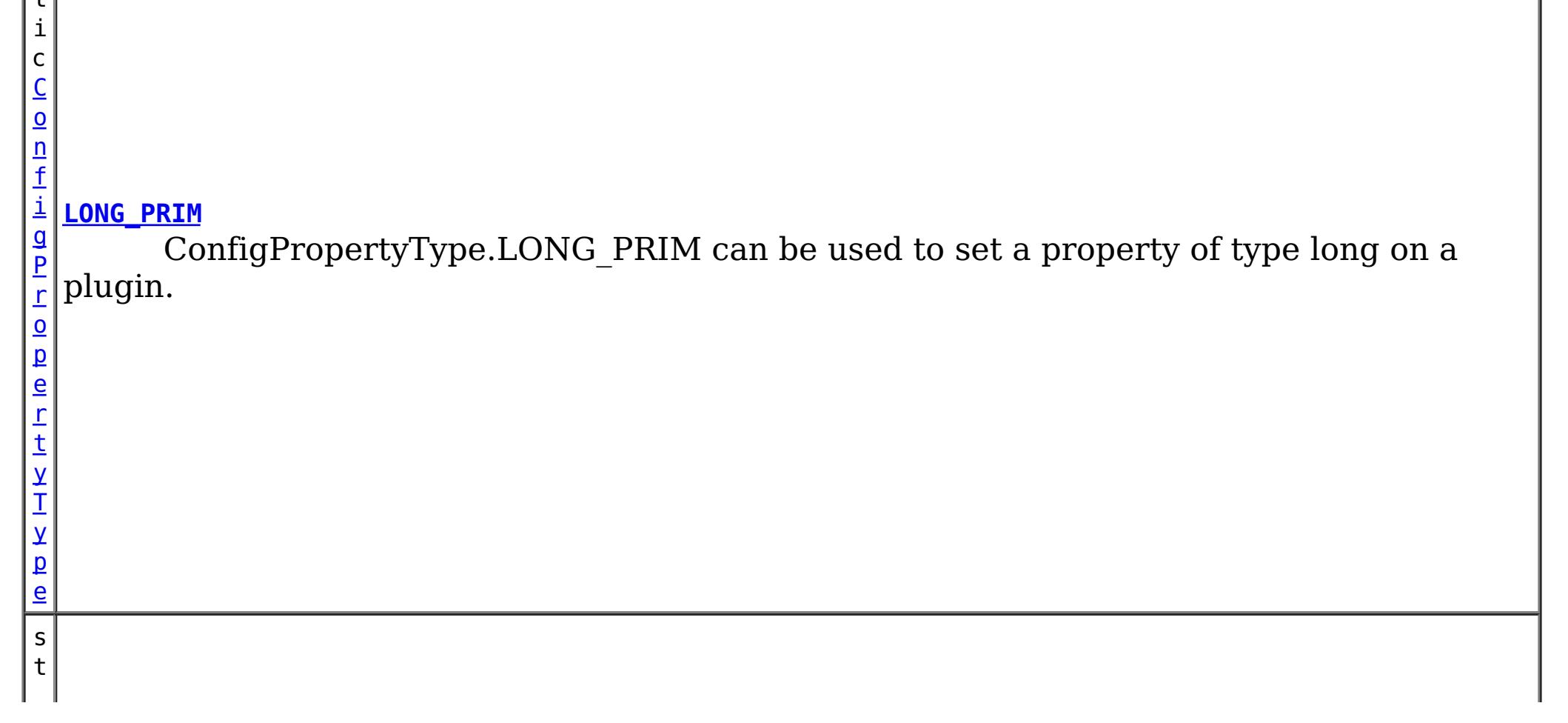

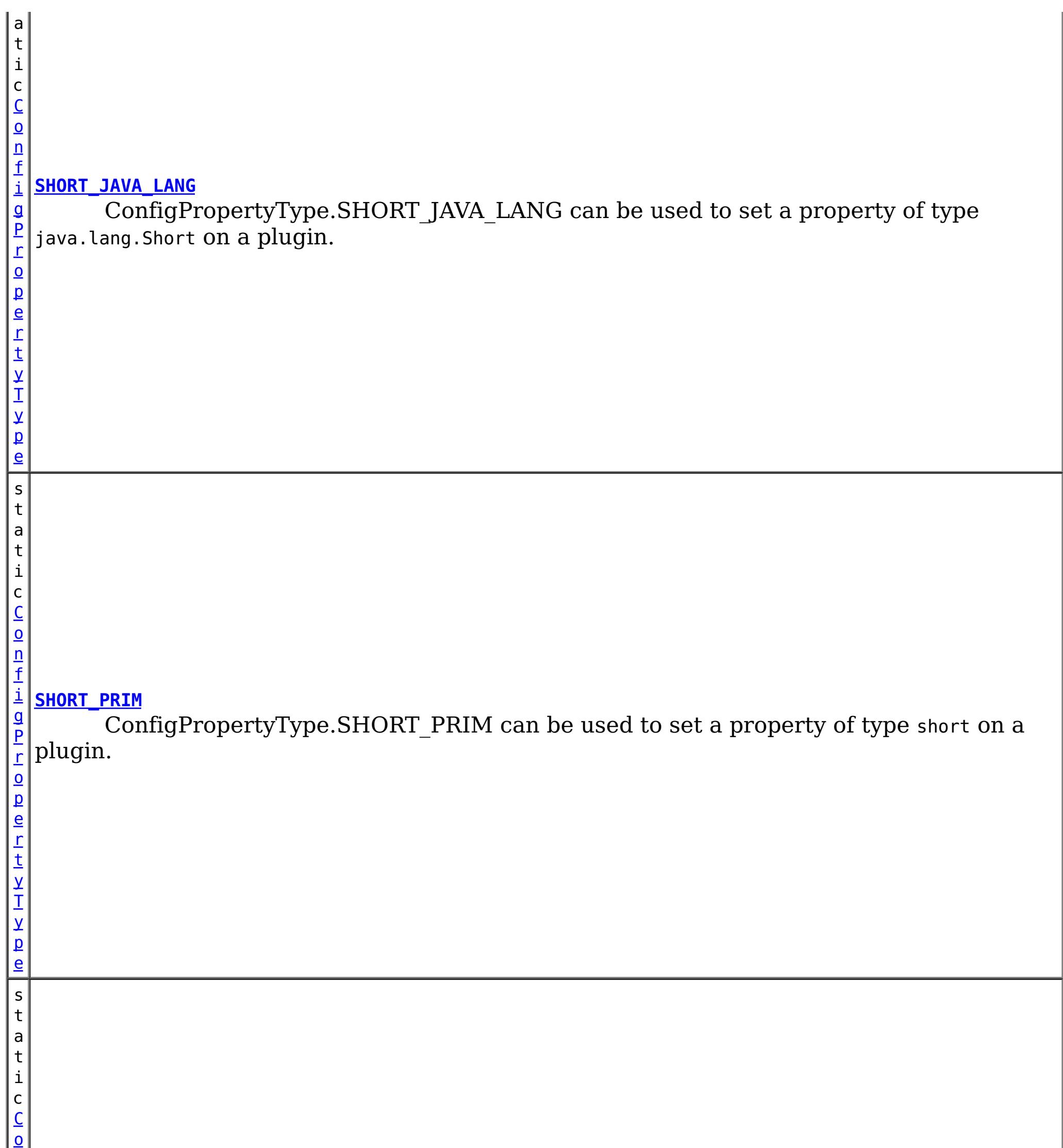

n f

P r o p e r t y T y p e

 $\vert$  b $\vert$ 

#### i g **[STRING\\_JAVA\\_LANG](file:////dcs/markdown/workspace/Transform/htmlout/0/com.ibm.websphere.extremescale.javadoc.doc/topics/com/ibm/websphere/objectgrid/config/ConfigPropertyType.html#STRING_JAVA_LANG)**

ConfigPropertyType.STRING\_JAVA\_LANG can be used to set a property of type java.lang.String on a plugin.

# **Method Summary**

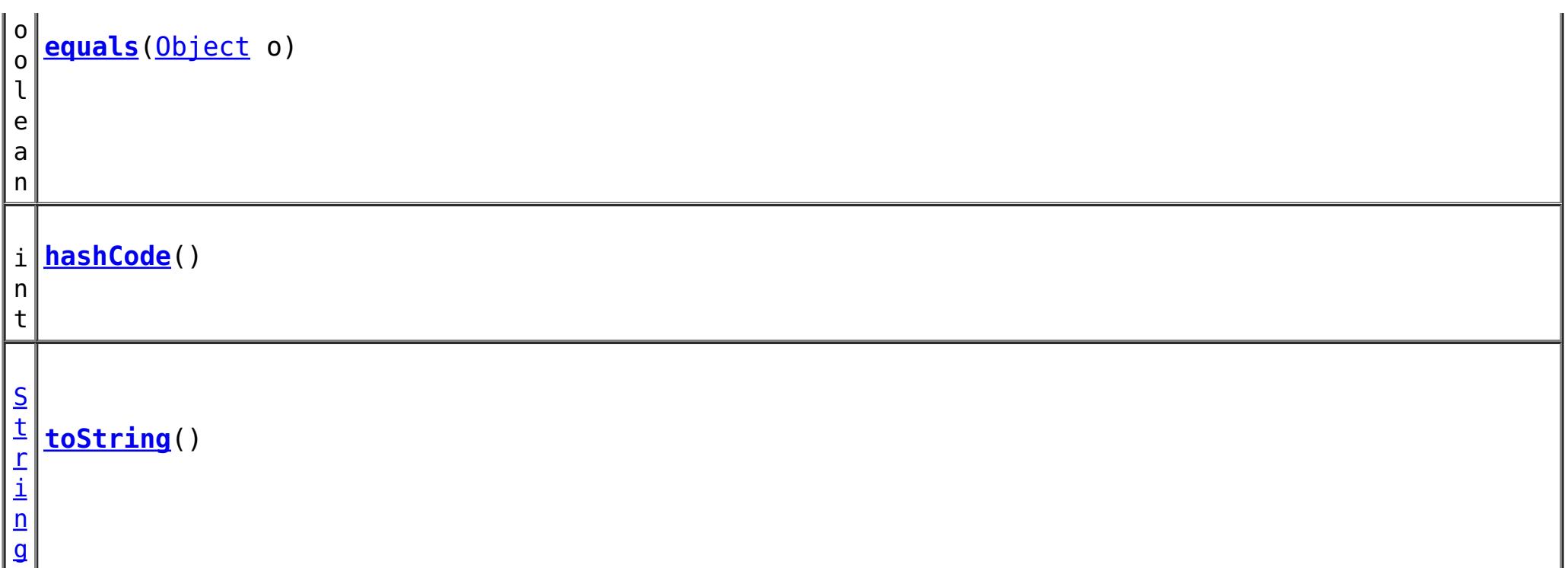

**Methods inherited from class java.lang[.Object](http://download.oracle.com/javase/1.5.0/docs/api/java/lang/Object.html)**

[clone,](http://download.oracle.com/javase/1.5.0/docs/api/java/lang/Object.html#clone()) [finalize,](http://download.oracle.com/javase/1.5.0/docs/api/java/lang/Object.html#finalize()) [getClass,](http://download.oracle.com/javase/1.5.0/docs/api/java/lang/Object.html#getClass()) [notify,](http://download.oracle.com/javase/1.5.0/docs/api/java/lang/Object.html#notify()) [notifyAll,](http://download.oracle.com/javase/1.5.0/docs/api/java/lang/Object.html#notifyAll()) [wait,](http://download.oracle.com/javase/1.5.0/docs/api/java/lang/Object.html#wait(long)) [wait](http://download.oracle.com/javase/1.5.0/docs/api/java/lang/Object.html#wait(long,%20int)), wait

## **Field Detail**

## **INTEGER\_JAVA\_LANG**

public static final [ConfigPropertyType](#page-2132-0) **INTEGER\_JAVA\_LANG**

ConfigPropertyType.INTEGER\_JAVA\_LANG can be used to set a property of type java.lang.Integer on a plugin.

## **INT\_PRIM**

public static final [ConfigPropertyType](#page-2132-0) **INT\_PRIM**

ConfigPropertyType.INT\_PRIM can be used to set a property of type int on a plugin.

## **BOOLEAN\_JAVA\_LANG**

public static final [ConfigPropertyType](#page-2132-0) **BOOLEAN\_JAVA\_LANG**

ConfigPropertyType.BOOLEAN\_JAVA\_LANG can be used to set a property of type java.lang.Boolean on a plugin.

### **BOOLEAN\_PRIM**

public static final [ConfigPropertyType](#page-2132-0) **BOOLEAN\_PRIM**

ConfigPropertyType.BOOLEAN\_PRIM can be used to set a property of type boolean on a plugin.

## **CHARACTER\_JAVA\_LANG**

public static final [ConfigPropertyType](#page-2132-0) **CHARACTER\_JAVA\_LANG**

ConfigPropertyType.CHARACTER\_JAVA\_LANG can be used to set a property of type java.lang.Character on a plugin.

## **CHAR\_PRIM**

public static final [ConfigPropertyType](#page-2132-0) **CHAR\_PRIM**

ConfigPropertyType.CHAR\_PRIM can be used to set a property of type char on a plugin.

## **BYTE\_JAVA\_LANG**

public static final [ConfigPropertyType](#page-2132-0) **BYTE\_JAVA\_LANG**

ConfigPropertyType.BYTE\_JAVA\_LANG can be used to set a property of type java.lang.Byte on a plugin.

## **BYTE\_PRIM**

public static final [ConfigPropertyType](#page-2132-0) **BYTE\_PRIM**

ConfigPropertyType.BYTE PRIM can be used to set a property of type byte on a plugin.

## **SHORT\_JAVA\_LANG**

public static final [ConfigPropertyType](#page-2132-0) **SHORT\_JAVA\_LANG**

ConfigPropertyType.SHORT\_JAVA\_LANG can be used to set a property of type java.lang.Short on a plugin.

### **SHORT\_PRIM**

public static final [ConfigPropertyType](#page-2132-0) **SHORT\_PRIM**

ConfigPropertyType.SHORT\_PRIM can be used to set a property of type short on a plugin.

## **LONG\_JAVA\_LANG**

public static final [ConfigPropertyType](#page-2132-0) **LONG\_JAVA\_LANG**

ConfigPropertyType.LONG\_JAVA\_LANG can be used to set a property of type java.lang.Long on a plugin.

## **LONG\_PRIM**

public static final [ConfigPropertyType](#page-2132-0) **LONG\_PRIM**

ConfigPropertyType.LONG\_PRIM can be used to set a property of type long on a plugin.

## **FLOAT\_JAVA\_LANG**

public static final [ConfigPropertyType](#page-2132-0) **FLOAT\_JAVA\_LANG**

ConfigPropertyType.FLOAT\_JAVA\_LANG can be used to set a property of type java.lang.Float on a plugin.

## **FLOAT\_PRIM**

public static final [ConfigPropertyType](#page-2132-0) **FLOAT\_PRIM**

ConfigPropertyType.FLOAT\_PRIM can be used to set a property of type float on a plugin.

### **DOUBLE\_JAVA\_LANG**

public static final [ConfigPropertyType](#page-2132-0) **DOUBLE\_JAVA\_LANG**

ConfigPropertyType.DOUBLE\_JAVA\_LANG can be used to set a property of type java.lang.Double on a plugin.

### **DOUBLE\_PRIM**

**Overrides:** [equals](http://download.oracle.com/javase/1.5.0/docs/api/java/lang/Object.html#equals(java.lang.Object)) in class [Object](http://download.oracle.com/javase/1.5.0/docs/api/java/lang/Object.html)

public static final [ConfigPropertyType](#page-2132-0) **DOUBLE\_PRIM**

ConfigPropertyType.DOUBLE\_PRIM can be used to set a property of type double on a plugin.

> **[IndexHelp](#page-0-0)** *IBM WebSphere TM eXtreme Scale, Release 7.1.1*  $API$  **Specification**

### **STRING\_JAVA\_LANG**

public static final [ConfigPropertyType](#page-2132-0) **STRING\_JAVA\_LANG**

ConfigPropertyType.STRING\_JAVA\_LANG can be used to set a property of type java.lang.String on a plugin.

## **Method Detail**

### **equals**

public boolean **equals**[\(Object](http://download.oracle.com/javase/1.5.0/docs/api/java/lang/Object.html) o)

### **hashCode**

public int **hashCode**()

**Overrides:**

## **toString**

public [String](http://download.oracle.com/javase/1.5.0/docs/api/java/lang/String.html) **toString**()

**Overrides:**

[toString](http://download.oracle.com/javase/1.5.0/docs/api/java/lang/Object.html#toString()) in class [Object](http://download.oracle.com/javase/1.5.0/docs/api/java/lang/Object.html)

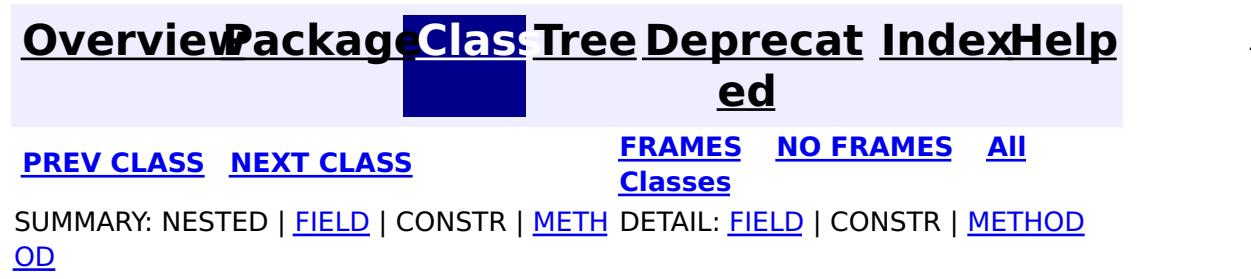

**[IndexHelp](#page-0-0)** *IBM WebSphere TM eXtreme Scale, Release 7.1.1*

#### **[Overview](#page-1168-0)[Package](#page-2122-0)[Class](file:////dcs/markdown/workspace/Transform/htmlout/0/com.ibm.websphere.extremescale.javadoc.doc/topics/com/ibm/websphere/objectgrid/config/ObjectGridConfigFactory.html#main)[Tree](#page-0-0) [Deprecat](#page-0-0) ed PREV** [CLASS](#page-2146-0) **NEXT CLASS** *CLASS* **PRAMES ALL** *API**Specification* **[FRAMES](#page-0-0) NO [FRAMES](#page-2141-0) All Classes** [SUMMARY:](file:////dcs/markdown/workspace/Transform/htmlout/0/com.ibm.websphere.extremescale.javadoc.doc/topics/com/ibm/websphere/objectgrid/config/ObjectGridConfigFactory.html#method_summary) NESTED | FIELD | <u>[CONSTR](file:////dcs/markdown/workspace/Transform/htmlout/0/com.ibm.websphere.extremescale.javadoc.doc/topics/com/ibm/websphere/objectgrid/config/ObjectGridConfigFactory.html#constructor_detail)</u> | <u>METH</u> DETAIL: FIELD | <u>CONSTR | [METHOD](file:////dcs/markdown/workspace/Transform/htmlout/0/com.ibm.websphere.extremescale.javadoc.doc/topics/com/ibm/websphere/objectgrid/config/ObjectGridConfigFactory.html#method_detail)</u> OD

#### public final class **ObjectGridConfigFactory** extends [Object](http://download.oracle.com/javase/1.5.0/docs/api/java/lang/Object.html)

## **com.ibm.websphere.objectgrid.config Class ObjectGridConfigFactory**

[java.lang.Object](http://download.oracle.com/javase/1.5.0/docs/api/java/lang/Object.html)

**com.ibm.websphere.objectgrid.config.ObjectGridConfigFactory**

This is the configuration factory for ObjectGrid configuration entities. Users are expected to use static methods of this factory to create ObjectGrid configuration objects.

Here is a list of static methods used to create configuration objects:

- createObjectGridConfiguration(String): create an ObjectGridConfiguration object
- createBackingMapConfiguration(String): create a BackingMapConfiguration object by passing a backing map name
- createConfigProperty(ConfigPropertyType, String, String): create a ConfigProperty object
- createPlugin(PluginType, String): create a Plugin object

Below is an example of creating an ObjectGrid configuration. A Plugin is added to the ObjectGridConfiguration object: com.ibm.websphere.objectgrid.plugins.ObjectGridEventListener plugin.

A BackingMapConfiguration called "myBackingMap" is then created and added to the ObjectGridConfiguration. This BackingMapConfiguration also has an Evictor Plugin configured.

Once the ObjectGridConfiguration object has been created , it can be used to call either of these methods

- com.ibm.websphere.objectgrid.ObjectGridManager.putOverrideObjectGridConfigurations(String, List)
- com.ibm.websphere.objectgrid.ObjectGridManager.setOverrideObjectGridConfigurations(Map)

to set configuration objects, prior to connecting.

// Create an ObjectGridConfiguration object ObjectGridConfiguration ogConfig = ObjectGridConfigFactory.createObjectGridConfiguration(ogName);

// create ObjectGridEventListener plugin Plugin eventListener = ObjectGridConfigFactory.createPlugin(PluginType.OBJECTGRID EVENT LISTENER, "com.ibm.test.MyOgEventListener");

// Add plugin to ObjectGridConfiguration object ogConfig.addPlugin(eventListener);

// Create a BackingMapConfiguration object BackingMapConfiguration bmConfig = ObjectGridConfigFactory.createBackingMapConfiguration("mybacki ngMap");

// Add BackingMapConfiguration object to ObjectGridConfiguration object ogConfig.addBackingMapConfiguration(bmConfig);

// Set the number of buckets to 1000 bmConfig.setNumberOfBuckets(1000);

// Create a Evictor plugin for this backing map. Plugin evictor = ObjectGridConfigFactory.createPlugin( BackingMapConfiguration.PLUGIN\_EVICTOR, com.acme.myEvictorImpl.class.getName());

// Create a ConfigProperty for the Evictor plugin ConfigProperty sizeProperty = ObjectGridConfigFactory.createConfigProperty( ConfigPropertyType.INT PRIM, "size", "153");

// add Evictor Plugin to the BackingMapConfiguration bmConfig.addPlugin(evictor);

 $\vert s \vert$ t a t i c B a c k i  $\underline{n}$ g [M](#page-2124-0) a p C o n f

// Add the ConfigProperty to the Evictor plugin evictor.setConfigProperty(sizeProperty);

#### **Since:**

WAS XD 6.0.1.2, XC10

#### **See Also:**

[ObjectGridConfiguration](#page-2146-0), [BackingMapConfiguration](#page-2124-0), [Plugin](#page-2153-0), [ConfigProperty](#page-2129-0)

## **Constructor Summary**

**[ObjectGridConfigFactory](file:////dcs/markdown/workspace/Transform/htmlout/0/com.ibm.websphere.extremescale.javadoc.doc/topics/com/ibm/websphere/objectgrid/config/ObjectGridConfigFactory.html#ObjectGridConfigFactory())**()

## **Method Summary**

**[createBackingMapConfiguration](file:////dcs/markdown/workspace/Transform/htmlout/0/com.ibm.websphere.extremescale.javadoc.doc/topics/com/ibm/websphere/objectgrid/config/ObjectGridConfigFactory.html#createBackingMapConfiguration(java.lang.String))**[\(String](http://download.oracle.com/javase/1.5.0/docs/api/java/lang/String.html) backingMapConfigName) Create a BackingMapConfiguration object

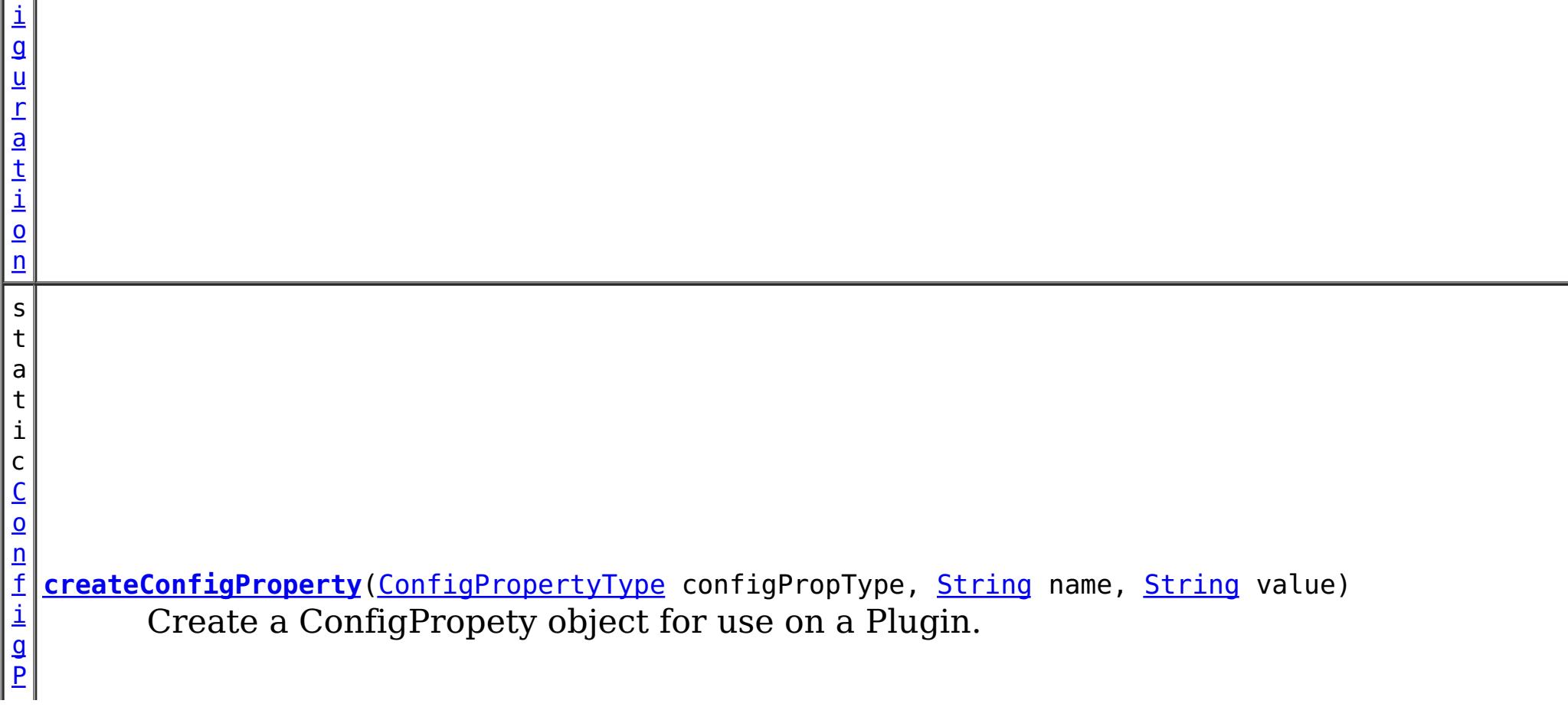

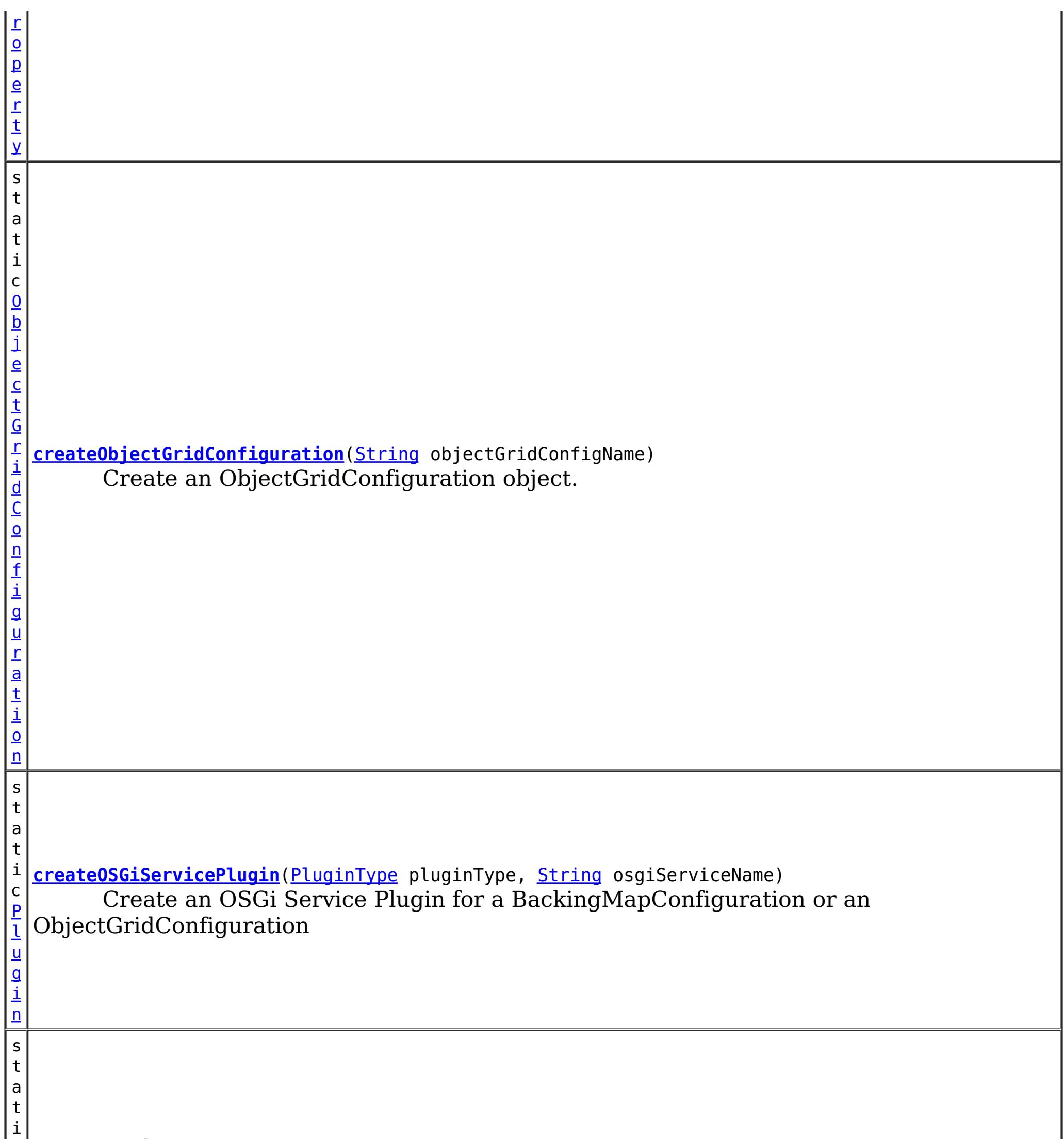

c [P](#page-2153-0) l u g i n **[createPlugin](file:////dcs/markdown/workspace/Transform/htmlout/0/com.ibm.websphere.extremescale.javadoc.doc/topics/com/ibm/websphere/objectgrid/config/ObjectGridConfigFactory.html#createPlugin(com.ibm.websphere.objectgrid.config.PluginType,%20java.lang.String))**[\(PluginType](#page-2157-0) pluginType, [String](http://download.oracle.com/javase/1.5.0/docs/api/java/lang/String.html) className) Create a Plugin for a BackingMapConfiguration or an ObjectGridConfiguration

**Methods inherited from class java.lang[.Object](http://download.oracle.com/javase/1.5.0/docs/api/java/lang/Object.html)**

[clone,](http://download.oracle.com/javase/1.5.0/docs/api/java/lang/Object.html#clone()) [equals,](http://download.oracle.com/javase/1.5.0/docs/api/java/lang/Object.html#equals(java.lang.Object)) [finalize,](http://download.oracle.com/javase/1.5.0/docs/api/java/lang/Object.html#finalize()) [getClass,](http://download.oracle.com/javase/1.5.0/docs/api/java/lang/Object.html#getClass()) [hashCode,](http://download.oracle.com/javase/1.5.0/docs/api/java/lang/Object.html#hashCode()) [notify,](http://download.oracle.com/javase/1.5.0/docs/api/java/lang/Object.html#notify()) [notifyAll,](http://download.oracle.com/javase/1.5.0/docs/api/java/lang/Object.html#notifyAll()) [toString,](http://download.oracle.com/javase/1.5.0/docs/api/java/lang/Object.html#toString()) [wait,](http://download.oracle.com/javase/1.5.0/docs/api/java/lang/Object.html#wait(long)) [wait](http://download.oracle.com/javase/1.5.0/docs/api/java/lang/Object.html#wait(long,%20int)), wait

## **Constructor Detail**

**ObjectGridConfigFactory**

public **ObjectGridConfigFactory**()

## **Method Detail**

public static [Plugin](#page-2153-0) **createPlugin**[\(PluginType](#page-2157-0) pluginType, [String](http://download.oracle.com/javase/1.5.0/docs/api/java/lang/String.html) className)

## **createPlugin**

Create a Plugin for a BackingMapConfiguration or an ObjectGridConfiguration

### **Parameters:**

pluginType - the PluginType. className - of the Plugin implementation class to instantiate

### **Returns:**

a Plugin instance

### **See Also:**

[PluginType.OBJECTGRID\\_EVENT\\_LISTENER](file:////dcs/markdown/workspace/Transform/htmlout/0/com.ibm.websphere.extremescale.javadoc.doc/topics/com/ibm/websphere/objectgrid/config/PluginType.html#OBJECTGRID_EVENT_LISTENER), [PluginType.TRANSACTION\\_CALLBACK](file:////dcs/markdown/workspace/Transform/htmlout/0/com.ibm.websphere.extremescale.javadoc.doc/topics/com/ibm/websphere/objectgrid/config/PluginType.html#TRANSACTION_CALLBACK), PluginType.COLLISION ARBITER, [PluginType.EVICTOR](file:////dcs/markdown/workspace/Transform/htmlout/0/com.ibm.websphere.extremescale.javadoc.doc/topics/com/ibm/websphere/objectgrid/config/PluginType.html#EVICTOR), PluginType.MAP EVENT LISTENER, [PluginType.OBJECTGRID\\_LIFECYCLE\\_LISTENER](file:////dcs/markdown/workspace/Transform/htmlout/0/com.ibm.websphere.extremescale.javadoc.doc/topics/com/ibm/websphere/objectgrid/config/PluginType.html#OBJECTGRID_LIFECYCLE_LISTENER), [PluginType.MAP\\_LIFECYCLE\\_LISTENER](file:////dcs/markdown/workspace/Transform/htmlout/0/com.ibm.websphere.extremescale.javadoc.doc/topics/com/ibm/websphere/objectgrid/config/PluginType.html#MAP_LIFECYCLE_LISTENER)

## **createObjectGridConfiguration**

public static [ConfigProperty](#page-2129-0) **createConfigProperty**[\(ConfigPropertyType](#page-2132-0) configPropType, [String](http://download.oracle.com/javase/1.5.0/docs/api/java/lang/String.html) name, [String](http://download.oracle.com/javase/1.5.0/docs/api/java/lang/String.html) value)

public static [ObjectGridConfiguration](#page-2146-0) **createObjectGridConfiguration**[\(String](http://download.oracle.com/javase/1.5.0/docs/api/java/lang/String.html) objectGridConfigName)

Create an ObjectGridConfiguration object.

### **Parameters:**

objectGridConfigName - the name that will be assigned to this ObjectGridConfiguration object

### **Returns:**

the ObjectGridConfiguration object

## **createBackingMapConfiguration**

public static [BackingMapConfiguration](#page-2124-0) **createBackingMapConfiguration**[\(String](http://download.oracle.com/javase/1.5.0/docs/api/java/lang/String.html) backingMapConfigName)

Create a BackingMapConfiguration object

### **Parameters:**

backingMapConfigName - the name to assign to this BackingMapConfiguration

### **Returns:**

the BackingMapConfiguration object

## **createConfigProperty**

Create a ConfigPropety object for use on a Plugin.

The Plugin should have a set method that corresponds to the name of this ConfigProperty. The method must accept a parameter of the ConfigPropertyType that is specified on this ConfigProperty. For example, if the name of this ConfigProperty is set to "size", and the type is ConfigPropertyType.INT\_PRIM, then the Plugin must have the method setSize(int). The value of the ConfigProperty will be passed to the setter of the Plugin when an ObjectGrid is created based on this configuration.

**Parameters:**

configPropType - ConfigPropertyType of the ConfigProperty. Part of the set method's signature, the type of parameter the set method requires. Valid

name - of the ConfigProperty. It must correspond to the name of a set method on the Plugin.

value - of the ConfigProperty. This value will be passed to the set method on the Plugin.

### **Returns:**

the ConfigProperty object

### **See Also:**

#### public static [Plugin](#page-2153-0) **createOSGiServicePlugin**[\(PluginType](#page-2157-0) pluginType, [String](http://download.oracle.com/javase/1.5.0/docs/api/java/lang/String.html) osgiServiceName)

[ConfigPropertyType.STRING\\_JAVA\\_LANG](file:////dcs/markdown/workspace/Transform/htmlout/0/com.ibm.websphere.extremescale.javadoc.doc/topics/com/ibm/websphere/objectgrid/config/ConfigPropertyType.html#STRING_JAVA_LANG), [ConfigPropertyType.BOOLEAN\\_JAVA\\_LANG](file:////dcs/markdown/workspace/Transform/htmlout/0/com.ibm.websphere.extremescale.javadoc.doc/topics/com/ibm/websphere/objectgrid/config/ConfigPropertyType.html#BOOLEAN_JAVA_LANG), [ConfigPropertyType.BOOLEAN\\_PRIM](file:////dcs/markdown/workspace/Transform/htmlout/0/com.ibm.websphere.extremescale.javadoc.doc/topics/com/ibm/websphere/objectgrid/config/ConfigPropertyType.html#BOOLEAN_PRIM), [ConfigPropertyType.BYTE\\_JAVA\\_LANG](file:////dcs/markdown/workspace/Transform/htmlout/0/com.ibm.websphere.extremescale.javadoc.doc/topics/com/ibm/websphere/objectgrid/config/ConfigPropertyType.html#BYTE_JAVA_LANG), [ConfigPropertyType.BYTE\\_PRIM](file:////dcs/markdown/workspace/Transform/htmlout/0/com.ibm.websphere.extremescale.javadoc.doc/topics/com/ibm/websphere/objectgrid/config/ConfigPropertyType.html#BYTE_PRIM), [ConfigPropertyType.CHARACTER\\_JAVA\\_LANG](file:////dcs/markdown/workspace/Transform/htmlout/0/com.ibm.websphere.extremescale.javadoc.doc/topics/com/ibm/websphere/objectgrid/config/ConfigPropertyType.html#CHARACTER_JAVA_LANG), [ConfigPropertyType.CHAR\\_PRIM](file:////dcs/markdown/workspace/Transform/htmlout/0/com.ibm.websphere.extremescale.javadoc.doc/topics/com/ibm/websphere/objectgrid/config/ConfigPropertyType.html#CHAR_PRIM), [ConfigPropertyType.DOUBLE\\_JAVA\\_LANG](file:////dcs/markdown/workspace/Transform/htmlout/0/com.ibm.websphere.extremescale.javadoc.doc/topics/com/ibm/websphere/objectgrid/config/ConfigPropertyType.html#DOUBLE_JAVA_LANG), [ConfigPropertyType.DOUBLE\\_PRIM](file:////dcs/markdown/workspace/Transform/htmlout/0/com.ibm.websphere.extremescale.javadoc.doc/topics/com/ibm/websphere/objectgrid/config/ConfigPropertyType.html#DOUBLE_PRIM), [ConfigPropertyType.FLOAT\\_JAVA\\_LANG](file:////dcs/markdown/workspace/Transform/htmlout/0/com.ibm.websphere.extremescale.javadoc.doc/topics/com/ibm/websphere/objectgrid/config/ConfigPropertyType.html#FLOAT_JAVA_LANG), [ConfigPropertyType.FLOAT\\_PRIM](file:////dcs/markdown/workspace/Transform/htmlout/0/com.ibm.websphere.extremescale.javadoc.doc/topics/com/ibm/websphere/objectgrid/config/ConfigPropertyType.html#FLOAT_PRIM), [ConfigPropertyType.INTEGER\\_JAVA\\_LANG](file:////dcs/markdown/workspace/Transform/htmlout/0/com.ibm.websphere.extremescale.javadoc.doc/topics/com/ibm/websphere/objectgrid/config/ConfigPropertyType.html#INTEGER_JAVA_LANG), [ConfigPropertyType.INT\\_PRIM](file:////dcs/markdown/workspace/Transform/htmlout/0/com.ibm.websphere.extremescale.javadoc.doc/topics/com/ibm/websphere/objectgrid/config/ConfigPropertyType.html#INT_PRIM), [ConfigPropertyType.LONG\\_JAVA\\_LANG](file:////dcs/markdown/workspace/Transform/htmlout/0/com.ibm.websphere.extremescale.javadoc.doc/topics/com/ibm/websphere/objectgrid/config/ConfigPropertyType.html#LONG_JAVA_LANG), [ConfigPropertyType.LONG\\_PRIM](file:////dcs/markdown/workspace/Transform/htmlout/0/com.ibm.websphere.extremescale.javadoc.doc/topics/com/ibm/websphere/objectgrid/config/ConfigPropertyType.html#LONG_PRIM), [ConfigPropertyType.SHORT\\_JAVA\\_LANG](file:////dcs/markdown/workspace/Transform/htmlout/0/com.ibm.websphere.extremescale.javadoc.doc/topics/com/ibm/websphere/objectgrid/config/ConfigPropertyType.html#SHORT_JAVA_LANG)

> **[IndexHelp](#page-0-0)** *IBM WebSphere TM eXtreme Scale, Release 7.1.1* **API Specification**

## **createOSGiServicePlugin**

Create an OSGi Service Plugin for a BackingMapConfiguration or an ObjectGridConfiguration

### **Parameters:**

pluginType - the PluginType. osgiServiceName - the OSGi service name

### **Returns:**

a Plugin instance

### **Since:**

7.1.1

### **See Also:**

[PluginType.OBJECTGRID\\_EVENT\\_LISTENER](file:////dcs/markdown/workspace/Transform/htmlout/0/com.ibm.websphere.extremescale.javadoc.doc/topics/com/ibm/websphere/objectgrid/config/PluginType.html#OBJECTGRID_EVENT_LISTENER), [PluginType.TRANSACTION\\_CALLBACK](file:////dcs/markdown/workspace/Transform/htmlout/0/com.ibm.websphere.extremescale.javadoc.doc/topics/com/ibm/websphere/objectgrid/config/PluginType.html#TRANSACTION_CALLBACK), PluginType.COLLISION ARBITER, [PluginType.EVICTOR](file:////dcs/markdown/workspace/Transform/htmlout/0/com.ibm.websphere.extremescale.javadoc.doc/topics/com/ibm/websphere/objectgrid/config/PluginType.html#EVICTOR), PluginType.MAP EVENT LISTENER, [PluginType.OBJECTGRID\\_LIFECYCLE\\_LISTENER](file:////dcs/markdown/workspace/Transform/htmlout/0/com.ibm.websphere.extremescale.javadoc.doc/topics/com/ibm/websphere/objectgrid/config/PluginType.html#OBJECTGRID_LIFECYCLE_LISTENER), [PluginType.MAP\\_LIFECYCLE\\_LISTENER](file:////dcs/markdown/workspace/Transform/htmlout/0/com.ibm.websphere.extremescale.javadoc.doc/topics/com/ibm/websphere/objectgrid/config/PluginType.html#MAP_LIFECYCLE_LISTENER)

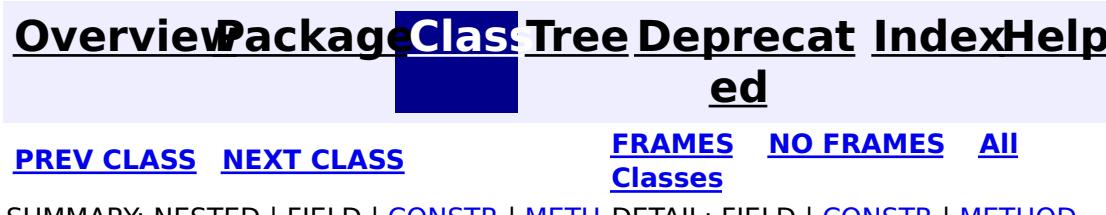

**[IndexHelp](#page-0-0)** *IBM WebSphere TM eXtreme Scale, Release 7.1.1*

#### **[Overview](#page-1168-0)[Package](#page-2122-0)[Class](file:////dcs/markdown/workspace/Transform/htmlout/0/com.ibm.websphere.extremescale.javadoc.doc/topics/com/ibm/websphere/objectgrid/config/ObjectGridConfiguration.html#main)[Tree](#page-0-0) [Deprecat](#page-0-0) ed PREV** [CLASS](#page-2150-0) **NEXT** CLASS *ERAMES* **NO FRAMES AII** *API**Specification* **[FRAMES](#page-0-0) NO [FRAMES](#page-2146-0) All Classes** [SUMMARY:](file:////dcs/markdown/workspace/Transform/htmlout/0/com.ibm.websphere.extremescale.javadoc.doc/topics/com/ibm/websphere/objectgrid/config/ObjectGridConfiguration.html#method_summary) NESTED | FIELD | CONSTR | <u>METH</u> DETAIL: FIELD | CONSTR | <u>[METHOD](file:////dcs/markdown/workspace/Transform/htmlout/0/com.ibm.websphere.extremescale.javadoc.doc/topics/com/ibm/websphere/objectgrid/config/ObjectGridConfiguration.html#method_detail)</u> OD

## **com.ibm.websphere.objectgrid.config Interface ObjectGridConfiguration**

#### public interface **ObjectGridConfiguration**

An ObjectGridConfiguration object can be used to override ObjectGrid plugins on the client side. The com.ibm.websphere.objectgrid.plugins.ObjectGridEventListener and the com.ibm.websphere.objectgrid.plugins.TransactionCallback Plugins can be overridden.

#### **Since:**

WAS XD 6.0.1.2, XC10

#### **See Also:**

[ObjectGridEventListener](#page-1691-0), [TransactionCallback](#page-1729-0)

## **Method Summary**

d

v o i **[addBackingMapConfiguration](file:////dcs/markdown/workspace/Transform/htmlout/0/com.ibm.websphere.extremescale.javadoc.doc/topics/com/ibm/websphere/objectgrid/config/ObjectGridConfiguration.html#addBackingMapConfiguration(com.ibm.websphere.objectgrid.config.BackingMapConfiguration))**[\(BackingMapConfiguration](#page-2124-0) backingMapConfiguration) Add a BackingMapConfiguration to this ObjectGridConfiguration.

v o i d **[addPlugin](file:////dcs/markdown/workspace/Transform/htmlout/0/com.ibm.websphere.extremescale.javadoc.doc/topics/com/ibm/websphere/objectgrid/config/ObjectGridConfiguration.html#addPlugin(com.ibm.websphere.objectgrid.config.Plugin))**[\(Plugin](#page-2153-0) plugin) Add a Plugin to this ObjectGridConfiguration.

[L](http://download.oracle.com/javase/1.5.0/docs/api/java/util/List.html) **[getBackingMapConfigurations](file:////dcs/markdown/workspace/Transform/htmlout/0/com.ibm.websphere.extremescale.javadoc.doc/topics/com/ibm/websphere/objectgrid/config/ObjectGridConfiguration.html#getBackingMapConfigurations())**()

i s t Get the List of BackingMapConfiguration objects that are attached to this ObjectGridConfiguration object

[S](http://download.oracle.com/javase/1.5.0/docs/api/java/lang/String.html) t r i

**[getName](file:////dcs/markdown/workspace/Transform/htmlout/0/com.ibm.websphere.extremescale.javadoc.doc/topics/com/ibm/websphere/objectgrid/config/ObjectGridConfiguration.html#getName())**() Get the name of this ObjectGridConfiguration

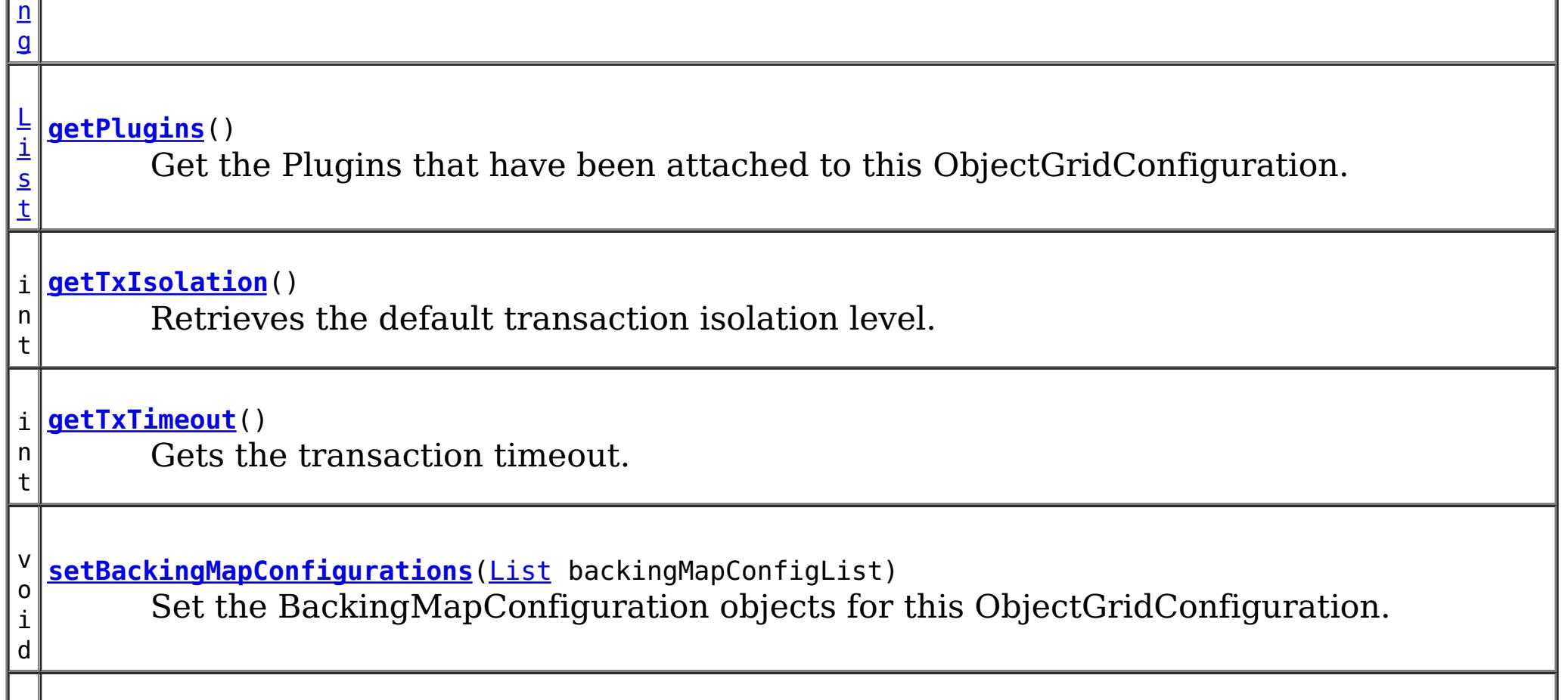

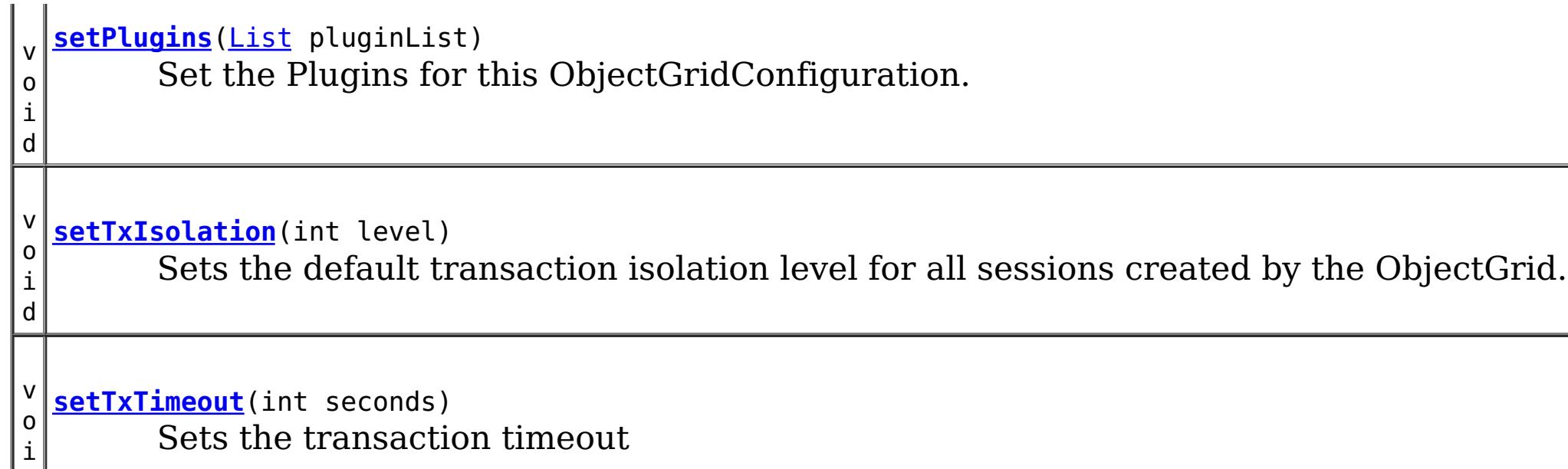

d

## **Method Detail**

## **getName**

### [String](http://download.oracle.com/javase/1.5.0/docs/api/java/lang/String.html) **getName**()

Get the name of this ObjectGridConfiguration

### **Returns:**

the name of this ObjectGridConfiguration

## **addBackingMapConfiguration**

void **addBackingMapConfiguration**([BackingMapConfiguration](#page-2124-0) backingMapConfiguration)

Add a BackingMapConfiguration to this ObjectGridConfiguration.

### **Parameters:**

backingMapConfiguration -

## **setBackingMapConfigurations**

```
void setBackingMapConfigurations(List backingMapConfigList)
```
Set the BackingMapConfiguration objects for this ObjectGridConfiguration. Any BackingMapConfiguration objects that were previously attached to this ObjectGridConfiguration object will be overridden.

### **Parameters:**

backingMapConfigList - - A List of BackingMapConfiguration objects. **See Also:**

**[BackingMapConfiguration](#page-2124-0)** 

## **getBackingMapConfigurations**

[List](http://download.oracle.com/javase/1.5.0/docs/api/java/util/List.html) **getBackingMapConfigurations**()

Get the List of BackingMapConfiguration objects that are attached to this ObjectGridConfiguration object

### **Returns:**

a List of BackingMapConfiguration objects **See Also:**

### **addPlugin**

void **addPlugin**[\(Plugin](#page-2153-0) plugin)

Add a Plugin to this ObjectGridConfiguration. The Plugins that can be overridden on a client-side ObjectGrid are com.ibm.websphere.objectgrid.plugins.ObjectGridEventListener and com.ibm.websphere.objectgrid.plugins.TransactionCallback.

**Parameters:** plugin - **See Also:** [setPlugins\(List\)](file:////dcs/markdown/workspace/Transform/htmlout/0/com.ibm.websphere.extremescale.javadoc.doc/topics/com/ibm/websphere/objectgrid/config/ObjectGridConfiguration.html#setPlugins(java.util.List)), [Plugin](#page-2153-0)

### **setPlugins**

```
void setPlugins(List pluginList)
```
Set the Plugins for this ObjectGridConfiguration. Any Plugins that were previously attached to this ObjectGridConfiguration object will be overridden.

#### **Parameters:**

pluginList - - a List of Plugins

#### **See Also:**

[addPlugin\(Plugin\)](file:////dcs/markdown/workspace/Transform/htmlout/0/com.ibm.websphere.extremescale.javadoc.doc/topics/com/ibm/websphere/objectgrid/config/ObjectGridConfiguration.html#addPlugin(com.ibm.websphere.objectgrid.config.Plugin)), [Plugin](#page-2153-0)

## **getPlugins**

[List](http://download.oracle.com/javase/1.5.0/docs/api/java/util/List.html) **getPlugins**()

Get the Plugins that have been attached to this ObjectGridConfiguration.

```
Returns:
    a List of Plugin objects
See Also:
    Plugin
```
### **setTxTimeout**

void **setTxTimeout**(int seconds)

Sets the transaction timeout

**Parameters:** seconds - **Since:** 7.1.0.3 **See Also:** [ObjectGrid.setTxTimeout\(int\)](file:////dcs/markdown/workspace/Transform/htmlout/0/com.ibm.websphere.extremescale.javadoc.doc/topics/com/ibm/websphere/objectgrid/ObjectGrid.html#setTxTimeout(int))

## **getTxTimeout**

int **getTxTimeout**()

Gets the transaction timeout. The value is in seconds.

**Returns:** the transaction timeout in seconds **Since:** 7.1.0.3 **See Also:** [ObjectGrid.getTxTimeout\(\)](file:////dcs/markdown/workspace/Transform/htmlout/0/com.ibm.websphere.extremescale.javadoc.doc/topics/com/ibm/websphere/objectgrid/ObjectGrid.html#getTxTimeout())

Sets the default transaction isolation level for all sessions created by the ObjectGrid. The constants defined in the Session interface are the possible transaction isolation levels. The default is **Session.TRANSACTION REPEATABLE READ.** 

### **setTxIsolation**

void **setTxIsolation**(int level)

level - one of the following Session constants: Session.TRANSACTION READ UNCOMMITTED, [Session.TRANSACTION\\_READ\\_COMMITTED](file:////dcs/markdown/workspace/Transform/htmlout/0/com.ibm.websphere.extremescale.javadoc.doc/topics/com/ibm/websphere/objectgrid/Session.html#TRANSACTION_READ_COMMITTED) OT [Session.TRANSACTION\\_REPEATABLE\\_READ](file:////dcs/markdown/workspace/Transform/htmlout/0/com.ibm.websphere.extremescale.javadoc.doc/topics/com/ibm/websphere/objectgrid/Session.html#TRANSACTION_REPEATABLE_READ) or 0 if the TransactionIsolation should not be set.

#### **Parameters:**

**[IndexHelp](#page-0-0)** *IBM WebSphere TM eXtreme Scale, Release 7.1.1*  $API$  **Specification** 

#### **Since:**

7.1.1

### **getTxIsolation**

```
int getTxIsolation()
```
Retrieves the default transaction isolation level.

#### **Returns:**

the current transaction isolation level.

#### **Since:**

7.1.1

### **See Also:**

[setTxIsolation\(int\)](file:////dcs/markdown/workspace/Transform/htmlout/0/com.ibm.websphere.extremescale.javadoc.doc/topics/com/ibm/websphere/objectgrid/config/ObjectGridConfiguration.html#setTxIsolation(int))

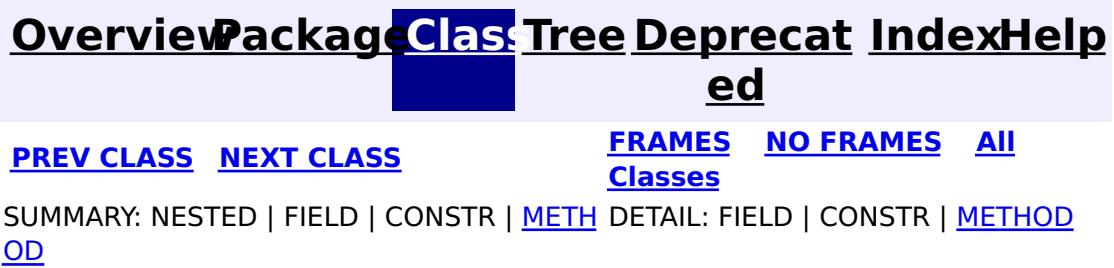

## **[Overview](#page-1168-0)[Package](#page-2122-0)[Class](file:////dcs/markdown/workspace/Transform/htmlout/0/com.ibm.websphere.extremescale.javadoc.doc/topics/com/ibm/websphere/objectgrid/config/ObjectGridConfigurationException.html#main)[Tree](#page-0-0) [Deprecat](#page-0-0)**

**[IndexHelp](#page-0-0)** *IBM WebSphere TM eXtreme Scale, Release 7.1.1*

**ed PREV** [CLASS](#page-2153-0) **NEXT CLASS** *CLASS* **PRAMES ALL** *API**Specification* **[FRAMES](#page-0-0) NO [FRAMES](#page-2150-0) All Classes** [SUMMARY:](file:////dcs/markdown/workspace/Transform/htmlout/0/com.ibm.websphere.extremescale.javadoc.doc/topics/com/ibm/websphere/objectgrid/config/ObjectGridConfigurationException.html#methods_inherited_from_class_com.ibm.websphere.objectgrid.ObjectGridException) NESTED | FIELD | <u>[CONSTR](file:////dcs/markdown/workspace/Transform/htmlout/0/com.ibm.websphere.extremescale.javadoc.doc/topics/com/ibm/websphere/objectgrid/config/ObjectGridConfigurationException.html#constructor_detail)</u> | <u>METH</u> DETAIL: FIELD | <u>CONSTR</u> | METHOD OD

## **com.ibm.websphere.objectgrid.config Class ObjectGridConfigurationException**

[java.lang.Object](http://download.oracle.com/javase/1.5.0/docs/api/java/lang/Object.html)

L[java.lang.Throwable](http://download.oracle.com/javase/1.5.0/docs/api/java/lang/Throwable.html)

L<sub>[java.lang.Exception](http://download.oracle.com/javase/1.5.0/docs/api/java/lang/Exception.html)</sub>

[com.ibm.websphere.objectgrid.ObjectGridException](#page-2518-0)

**com.ibm.websphere.objectgrid.config.ObjectGridConfigurationException**

### **All Implemented Interfaces:**

[IObjectGridException,](#page-2439-0) [Serializable](http://download.oracle.com/javase/1.5.0/docs/api/java/io/Serializable.html)

public class **ObjectGridConfigurationException** extends [ObjectGridException](#page-2518-0)

Thrown when a problem with the current configuration is found. This exception may be thrown when the configuration specified in the deployment policy, ObjectGrid descriptor or security descriptor is incorrect.

### **Since:**

7.0, XC10 **See Also:** [Serialized](file:////dcs/markdown/workspace/Transform/htmlout/0/com.ibm.websphere.extremescale.javadoc.doc/topics/serialized-form.html#com.ibm.websphere.objectgrid.config.ObjectGridConfigurationException) Form

## **Constructor Summary**

**[ObjectGridConfigurationException](file:////dcs/markdown/workspace/Transform/htmlout/0/com.ibm.websphere.extremescale.javadoc.doc/topics/com/ibm/websphere/objectgrid/config/ObjectGridConfigurationException.html#ObjectGridConfigurationException())**()

Constructs a new ObjectGridConfigurationException with null as its detail message.

### **[ObjectGridConfigurationException](file:////dcs/markdown/workspace/Transform/htmlout/0/com.ibm.websphere.extremescale.javadoc.doc/topics/com/ibm/websphere/objectgrid/config/ObjectGridConfigurationException.html#ObjectGridConfigurationException(java.lang.String))**[\(String](http://download.oracle.com/javase/1.5.0/docs/api/java/lang/String.html) message)

Constructs a new ObjectGridConfigurationException with the specified detail message.

**[ObjectGridConfigurationException](file:////dcs/markdown/workspace/Transform/htmlout/0/com.ibm.websphere.extremescale.javadoc.doc/topics/com/ibm/websphere/objectgrid/config/ObjectGridConfigurationException.html#ObjectGridConfigurationException(java.lang.String,%20java.lang.Throwable))**[\(String](http://download.oracle.com/javase/1.5.0/docs/api/java/lang/String.html) message, [Throwable](http://download.oracle.com/javase/1.5.0/docs/api/java/lang/Throwable.html) cause)

Constructs a new ObjectGridConfigurationException with the specified detail message

and cause.

**[ObjectGridConfigurationException](file:////dcs/markdown/workspace/Transform/htmlout/0/com.ibm.websphere.extremescale.javadoc.doc/topics/com/ibm/websphere/objectgrid/config/ObjectGridConfigurationException.html#ObjectGridConfigurationException(java.lang.Throwable))**[\(Throwable](http://download.oracle.com/javase/1.5.0/docs/api/java/lang/Throwable.html) cause)

Constructs a new ObjectGridConfigurationException with a specified cause.

# **Method Summary**

**Methods inherited from class com.ibm.websphere.objectgrid[.ObjectGridException](#page-2518-0)**

[getCause,](file:////dcs/markdown/workspace/Transform/htmlout/0/com.ibm.websphere.extremescale.javadoc.doc/topics/com/ibm/websphere/objectgrid/ObjectGridException.html#getCause()) [initCause](file:////dcs/markdown/workspace/Transform/htmlout/0/com.ibm.websphere.extremescale.javadoc.doc/topics/com/ibm/websphere/objectgrid/ObjectGridException.html#initCause(java.lang.Throwable))

### **Methods inherited from class java.lang[.Throwable](http://download.oracle.com/javase/1.5.0/docs/api/java/lang/Throwable.html)**

[fillInStackTrace](http://download.oracle.com/javase/1.5.0/docs/api/java/lang/Throwable.html#fillInStackTrace()), [getLocalizedMessage,](http://download.oracle.com/javase/1.5.0/docs/api/java/lang/Throwable.html#getLocalizedMessage()) [getMessage,](http://download.oracle.com/javase/1.5.0/docs/api/java/lang/Throwable.html#getMessage()) [getStackTrace](http://download.oracle.com/javase/1.5.0/docs/api/java/lang/Throwable.html#getStackTrace()), [printStackTrace,](http://download.oracle.com/javase/1.5.0/docs/api/java/lang/Throwable.html#printStackTrace()) [printStackTrace,](http://download.oracle.com/javase/1.5.0/docs/api/java/lang/Throwable.html#printStackTrace(java.io.PrintStream)) [printStackTrace](http://download.oracle.com/javase/1.5.0/docs/api/java/lang/Throwable.html#printStackTrace(java.io.PrintWriter)), [setStackTrace,](http://download.oracle.com/javase/1.5.0/docs/api/java/lang/Throwable.html#setStackTrace(java.lang.StackTraceElement[])) [toString](http://download.oracle.com/javase/1.5.0/docs/api/java/lang/Throwable.html#toString())

**Methods inherited from class java.lang[.Object](http://download.oracle.com/javase/1.5.0/docs/api/java/lang/Object.html)**

## **Constructor Detail**

### **ObjectGridConfigurationException**

#### public **ObjectGridConfigurationException**()

Constructs a new ObjectGridConfigurationException with null as its detail message. The cause is not initialized, and may subsequently be initialized by a call to the initCause method.

#### **See Also:**

[ObjectGridException.initCause\(Throwable\)](file:////dcs/markdown/workspace/Transform/htmlout/0/com.ibm.websphere.extremescale.javadoc.doc/topics/com/ibm/websphere/objectgrid/ObjectGridException.html#initCause(java.lang.Throwable))

### **ObjectGridConfigurationException**

public **ObjectGridConfigurationException**[\(String](http://download.oracle.com/javase/1.5.0/docs/api/java/lang/String.html) message)

Constructs a new ObjectGridConfigurationException with the specified detail message. The cause is not initialized, and may subsequently be initialized by a call to the initCause method.

#### **Parameters:**

message - the detail message. The detail message is saved for later retrieval by the getMessage method.

#### **See Also:**

public ObjectGridConfigurationException[\(String](http://download.oracle.com/javase/1.5.0/docs/api/java/lang/String.html) message, [Throwable](http://download.oracle.com/javase/1.5.0/docs/api/java/lang/Throwable.html) cause)

[ObjectGridException.initCause\(Throwable\)](file:////dcs/markdown/workspace/Transform/htmlout/0/com.ibm.websphere.extremescale.javadoc.doc/topics/com/ibm/websphere/objectgrid/ObjectGridException.html#initCause(java.lang.Throwable)), [Throwable.getMessage\(\)](http://download.oracle.com/javase/1.5.0/docs/api/java/lang/Throwable.html#getMessage())

### **ObjectGridConfigurationException**

public **ObjectGridConfigurationException**[\(Throwable](http://download.oracle.com/javase/1.5.0/docs/api/java/lang/Throwable.html) cause)

Constructs a new ObjectGridConfigurationException with a specified cause. The cause and a detail message of (cause==null ? null : cause.toString()) is used (which typically contains the class and detail message of cause). This constructor is useful for ObjectGridConfigurationException that are little more than wrappers for other throwables.

#### **Parameters:**

cause - is the exception that caused this exception to be thrown, which is saved for later retrieval by the getCause() method. A null value is permitted and indicates that the cause is nonexistent or is unknown.

**See Also:**

[ObjectGridException.getCause\(\)](file:////dcs/markdown/workspace/Transform/htmlout/0/com.ibm.websphere.extremescale.javadoc.doc/topics/com/ibm/websphere/objectgrid/ObjectGridException.html#getCause())

## **ObjectGridConfigurationException**

Constructs a new ObjectGridConfigurationException with the specified detail message and cause.

Note that the detail message associated with cause is *not* automatically incorporated in this ObjectGridConfigurationException's detail message.

### **Parameters:**

message - the detail message (which is saved for later retrieval by the getMessage method).

cause - the cause (which is saved for later retrieval by the getCause method). (Anull value is permitted, and indicates that the cause is nonexistent or unknown).

**See Also:**

[ObjectGridException.getCause\(\)](file:////dcs/markdown/workspace/Transform/htmlout/0/com.ibm.websphere.extremescale.javadoc.doc/topics/com/ibm/websphere/objectgrid/ObjectGridException.html#getCause()), [Throwable.getMessage\(\)](http://download.oracle.com/javase/1.5.0/docs/api/java/lang/Throwable.html#getMessage())

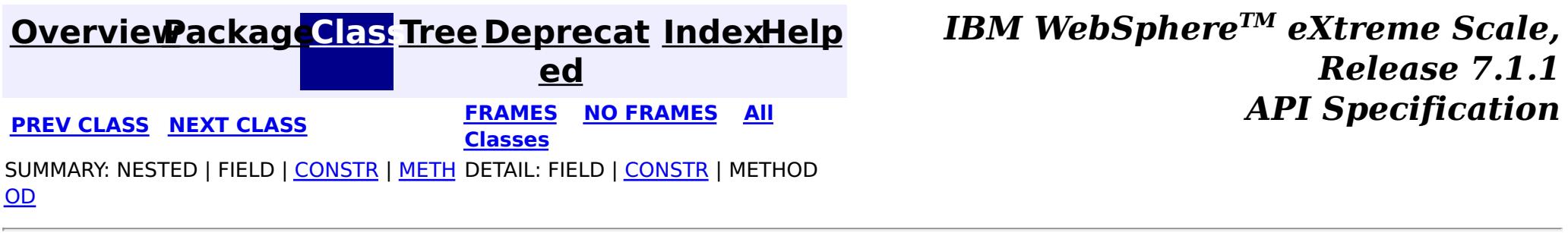

**[IndexHelp](#page-0-0)** *IBM WebSphere TM eXtreme Scale, Release 7.1.1*

#### **[Overview](#page-1168-0)[Package](#page-2122-0)[Class](file:////dcs/markdown/workspace/Transform/htmlout/0/com.ibm.websphere.extremescale.javadoc.doc/topics/com/ibm/websphere/objectgrid/config/Plugin.html#main)[Tree](#page-0-0) [Deprecat](#page-0-0) ed PREV** [CLASS](#page-2157-0) NEXT CLASS **READULE: PREV** *CLASS* **PREV CLASS REXT CLASS** *CLASS CLASS CLASS CLASS CLASS CLASS CLASS CLASS CLASS CLASS CLASS CLASS CLASS CLASS* **[FRAMES](#page-0-0) NO [FRAMES](#page-2153-0) All Classes** [SUMMARY:](file:////dcs/markdown/workspace/Transform/htmlout/0/com.ibm.websphere.extremescale.javadoc.doc/topics/com/ibm/websphere/objectgrid/config/Plugin.html#method_summary) NESTED | FIELD | CONSTR | <u>METH</u> DETAIL: FIELD | CONSTR | <u>[METHOD](file:////dcs/markdown/workspace/Transform/htmlout/0/com.ibm.websphere.extremescale.javadoc.doc/topics/com/ibm/websphere/objectgrid/config/Plugin.html#method_detail)</u> OD

**com.ibm.websphere.objectgrid.config Interface Plugin**

## **All Superinterfaces:**

- PluginType#EVICTOR
- PluginType#MAP EVENT LISTENER

[Serializable](http://download.oracle.com/javase/1.5.0/docs/api/java/io/Serializable.html)

public interface **Plugin** extends [Serializable](http://download.oracle.com/javase/1.5.0/docs/api/java/io/Serializable.html)

This interface represents an ObjectGrid or BackingMap plugin. An ObjectGridConfiguration object supports the following Plugins:

- PluginType#OBJECTGRID EVENT LISTENER
- PluginType#TRANSACTION CALLBACK

- pluginType: the support PluginTypes are listed above
- className: the plugin implementation class name. This class name will be used to construct the class object. A default constructor must be implemented.
- configProperties: the JavaBean properties for this plugin implementation object.

A BackingMapConfiguration object supports the following Plugins:

A Plugin object has following attributes:

A plugin object can be created by using ObjectGridConfigFactory.createPlugin(PluginType, String) method. Please refer to ObjectGridConfigFactory for detailed example.

### **Since:**

WAS XD 6.0.1.2, XC10

## **Method Summary**

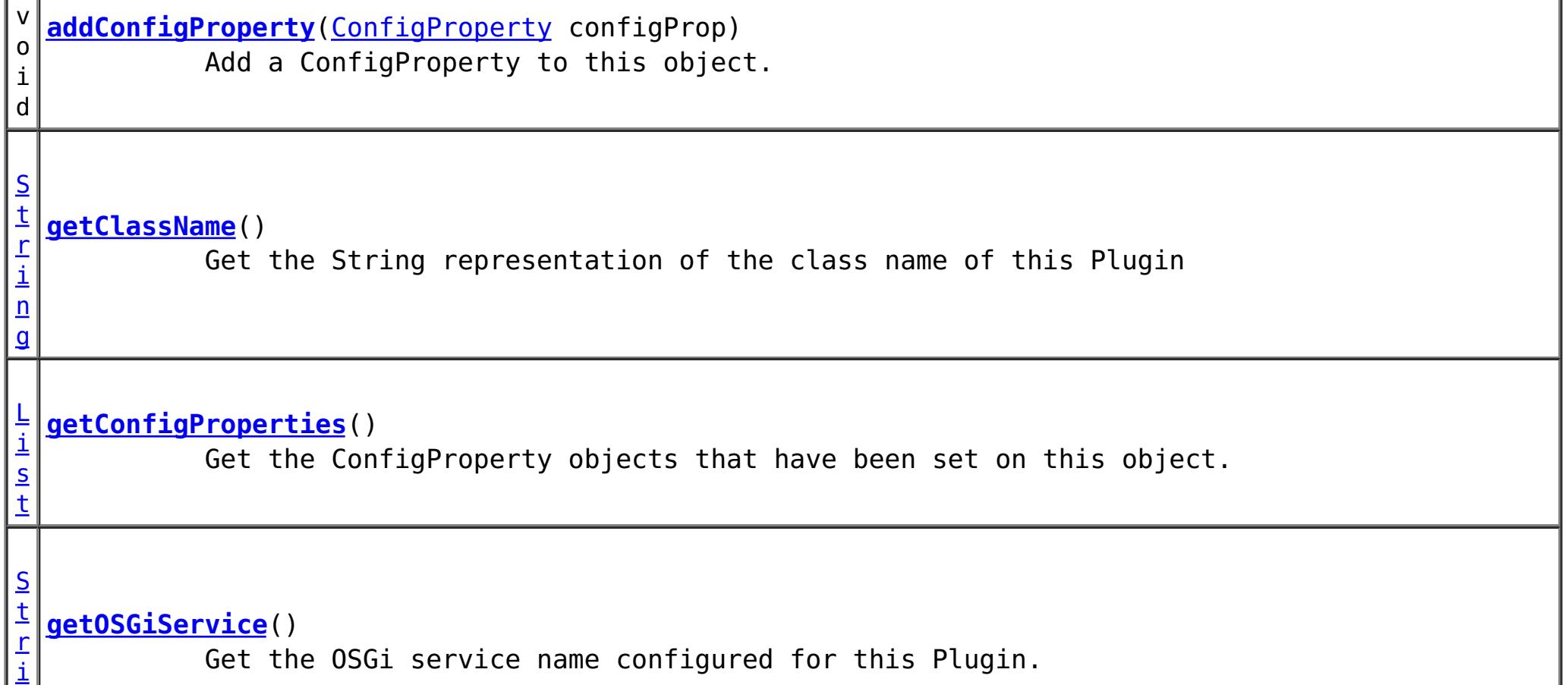

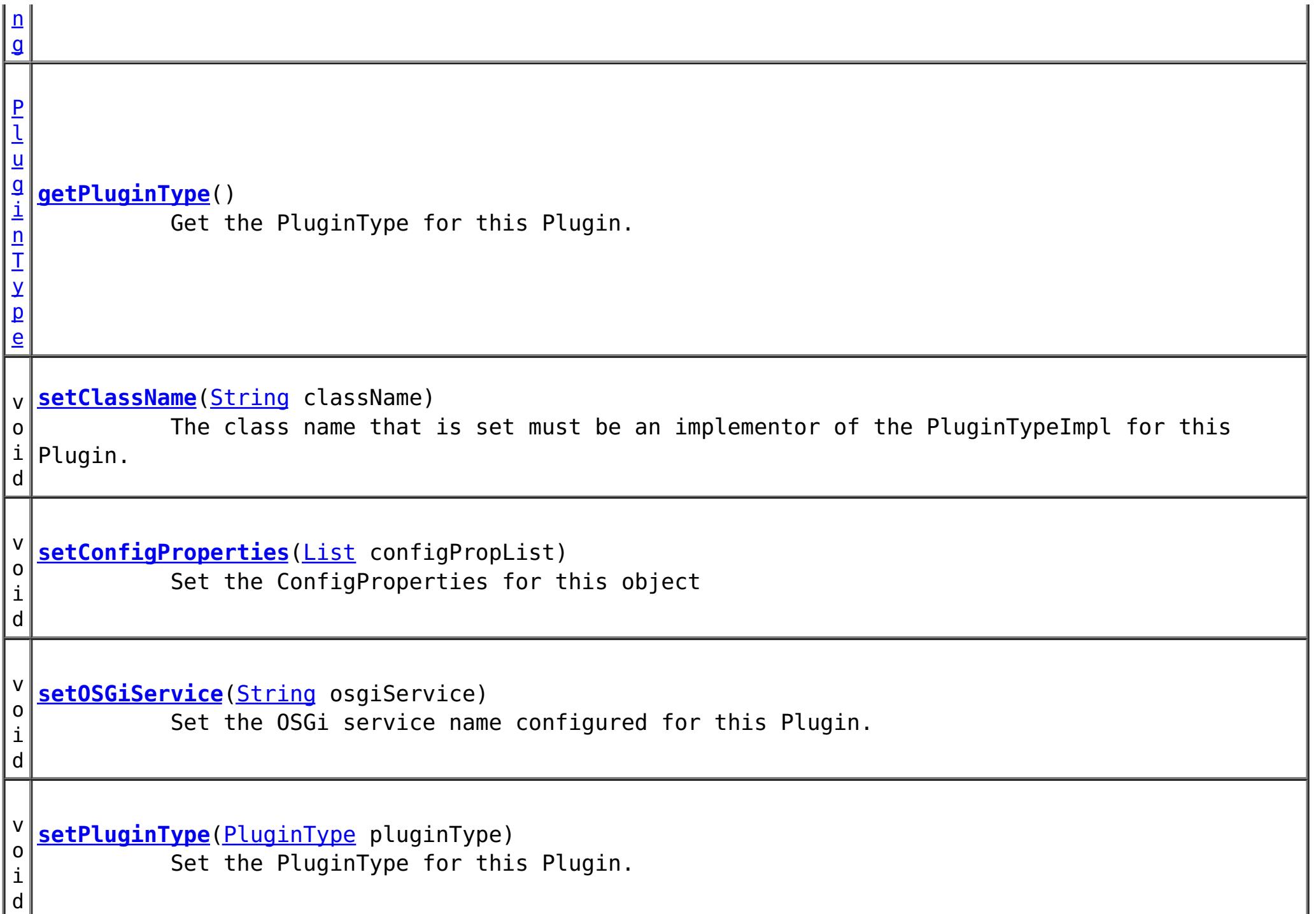

## **Method Detail**

#### **addConfigProperty**

void **addConfigProperty**[\(ConfigProperty](#page-2129-0) configProp)

Add a ConfigProperty to this object.

```
Parameters:
     configProp - - ConfigProperty to add to this object
```
### **setConfigProperties**

void **setConfigProperties**[\(List](http://download.oracle.com/javase/1.5.0/docs/api/java/util/List.html) configPropList)

Set the ConfigProperties for this object

**Parameters:**

configPropList -

**getConfigProperties**

[List](http://download.oracle.com/javase/1.5.0/docs/api/java/util/List.html) **getConfigProperties**()

Get the ConfigProperty objects that have been set on this object.

**Returns:**

a List of the ConfigProperty objects that have been added to this object. **See Also:**

**[ConfigProperty](#page-2129-0)** 

**getPluginType**
#### [PluginType](#page-2157-0) **getPluginType**()

Get the PluginType for this Plugin.

#### **Returns:**

the PluginType for this Plugin

#### **setPluginType**

void **setPluginType**[\(PluginType](#page-2157-0) pluginType)

Set the PluginType for this Plugin.

The ObjectGridConfiguration plugins include

- PluginType.TRANSACTION CALLBACK
- PluginType.OBJECTGRID EVENT LISTENER

The BackingMapConfiguration plugins include

- PluginType.EVICTOR
- PluginType.MAP EVENT LISTENER

**Parameters:**

pluginType -

#### **getClassName**

#### [String](http://download.oracle.com/javase/1.5.0/docs/api/java/lang/String.html) **getClassName**()

Get the String representation of the class name of this Plugin

**Returns:**

the String representation of the class name

#### **setClassName**

#### void **setClassName**[\(String](http://download.oracle.com/javase/1.5.0/docs/api/java/lang/String.html) className)

The class name that is set must be an implementor of the PluginTypeImpl for this Plugin. For example, if the type of this Plugin is PluginType.EVICTOR, then the className must be an implementor of the com.ibm.websphere.objectgrid.plugins.Evictor interface.

#### **Parameters:**

className - - the class name of the Class that implements the PluginType

#### **getOSGiService**

#### [String](http://download.oracle.com/javase/1.5.0/docs/api/java/lang/String.html) **getOSGiService**()

Get the OSGi service name configured for this Plugin. If an OSGi service name is configured for this Plugin, the className configured for this Plugin is ignored.

#### **Returns:**

the OSGi service name configured for this Plugin. **Since:** 7.1.1

#### **setOSGiService**

void **setOSGiService**[\(String](http://download.oracle.com/javase/1.5.0/docs/api/java/lang/String.html) osgiService)

Set the OSGi service name configured for this Plugin. If an OSGi service name is configured for this Plugin, the className configured for this Plugin is ignored.

#### **Parameters:**

osgiService - the OSGi service name configured for this Plugin. **Since:**

7.1.1

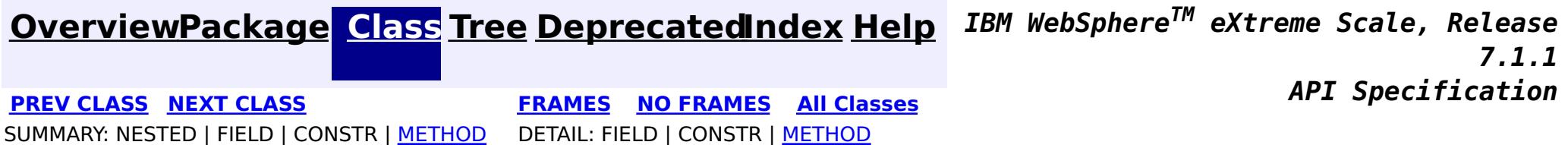

**[IndexHelp](#page-0-0)** *IBM WebSphere TM eXtreme Scale, Release 7.1.1*

#### **[Overview](#page-1168-0)[Package](#page-2122-0)[Class](file:////dcs/markdown/workspace/Transform/htmlout/0/com.ibm.websphere.extremescale.javadoc.doc/topics/com/ibm/websphere/objectgrid/config/PluginType.html#main)[Tree](#page-0-0) [Deprecat](#page-0-0) ed PREV** [CLASS](#page-2162-0) NEXT CLASS **PRAMES REAMES ALL** *API* **Specification [FRAMES](#page-0-0) NO [FRAMES](#page-2157-0) All Classes** SUMMARY: NESTED | <u>[FIELD](file:////dcs/markdown/workspace/Transform/htmlout/0/com.ibm.websphere.extremescale.javadoc.doc/topics/com/ibm/websphere/objectgrid/config/PluginType.html#field_detail)</u> | CONSTR | METH DETAIL: <u>FIELD</u> | CONSTR | METHOD OD

**com.ibm.websphere.objectgrid.config Interface PluginType**

**All Superinterfaces:**

[Serializable](http://download.oracle.com/javase/1.5.0/docs/api/java/io/Serializable.html)

- PluginType.TRANSACTION CALLBACK
- PluginType.OBJECTGRID EVENT LISTENER
- PluginType.COLLISION\_ARBITER

public interface **PluginType** extends [Serializable](http://download.oracle.com/javase/1.5.0/docs/api/java/io/Serializable.html)

Every Plugin has a PluginType. The PluginType is specified during Plugin creation.

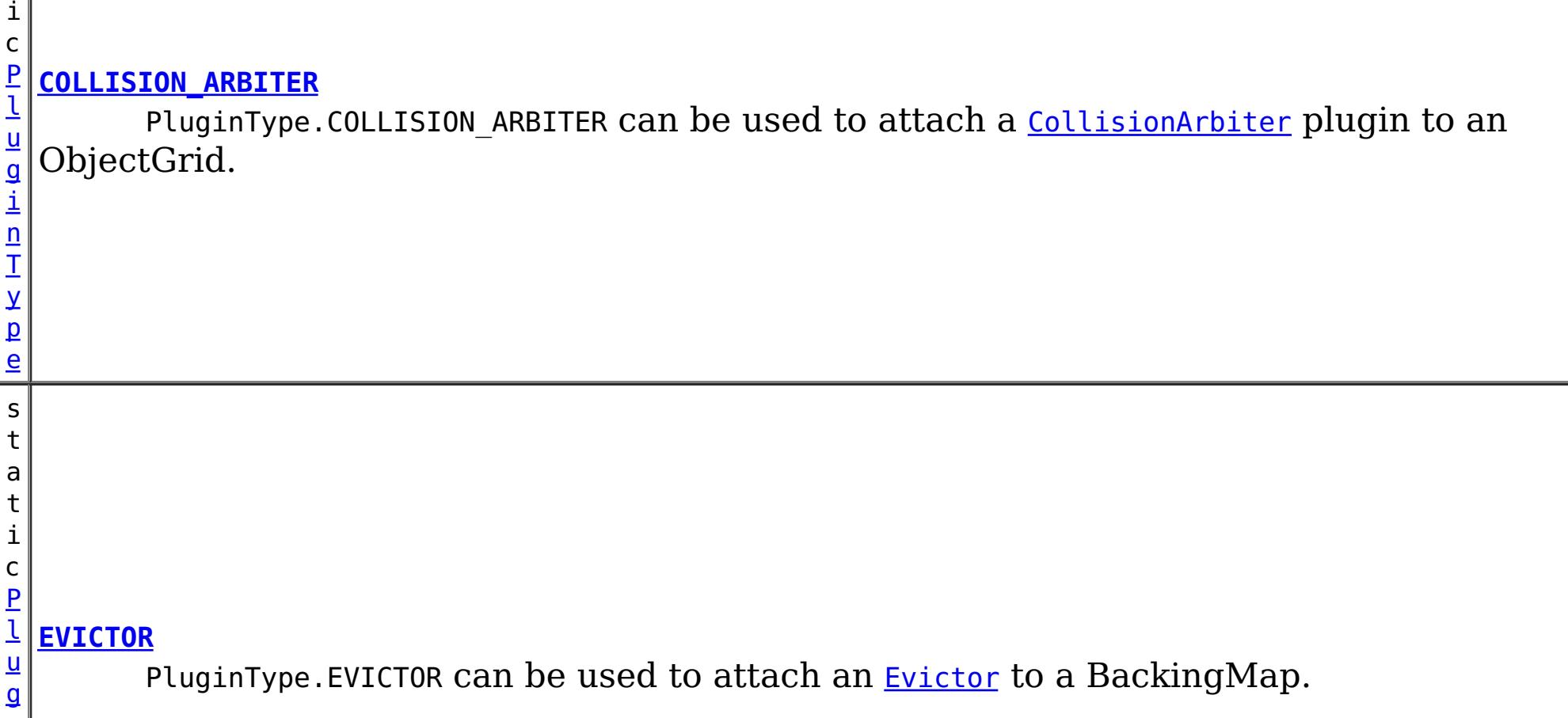

ObjectGridConfiguration objects support the following PluginTypes for overriding client-side ObjectGrid plugins:

BackingMapConfiguration objects support the following PluginTypes for overriding client-side BackingMap plugins:

- PluginType.EVICTOR
- PluginType.MAP EVENT LISTENER

### **Since:**

WAS XD 6.0.1.2, XC10

### **See Also:**

[ObjectGridConfigFactory.createPlugin\(PluginType,](file:////dcs/markdown/workspace/Transform/htmlout/0/com.ibm.websphere.extremescale.javadoc.doc/topics/com/ibm/websphere/objectgrid/config/ObjectGridConfigFactory.html#createPlugin(com.ibm.websphere.objectgrid.config.PluginType,%20java.lang.String)) String)

## **Field Summary**

s t a t

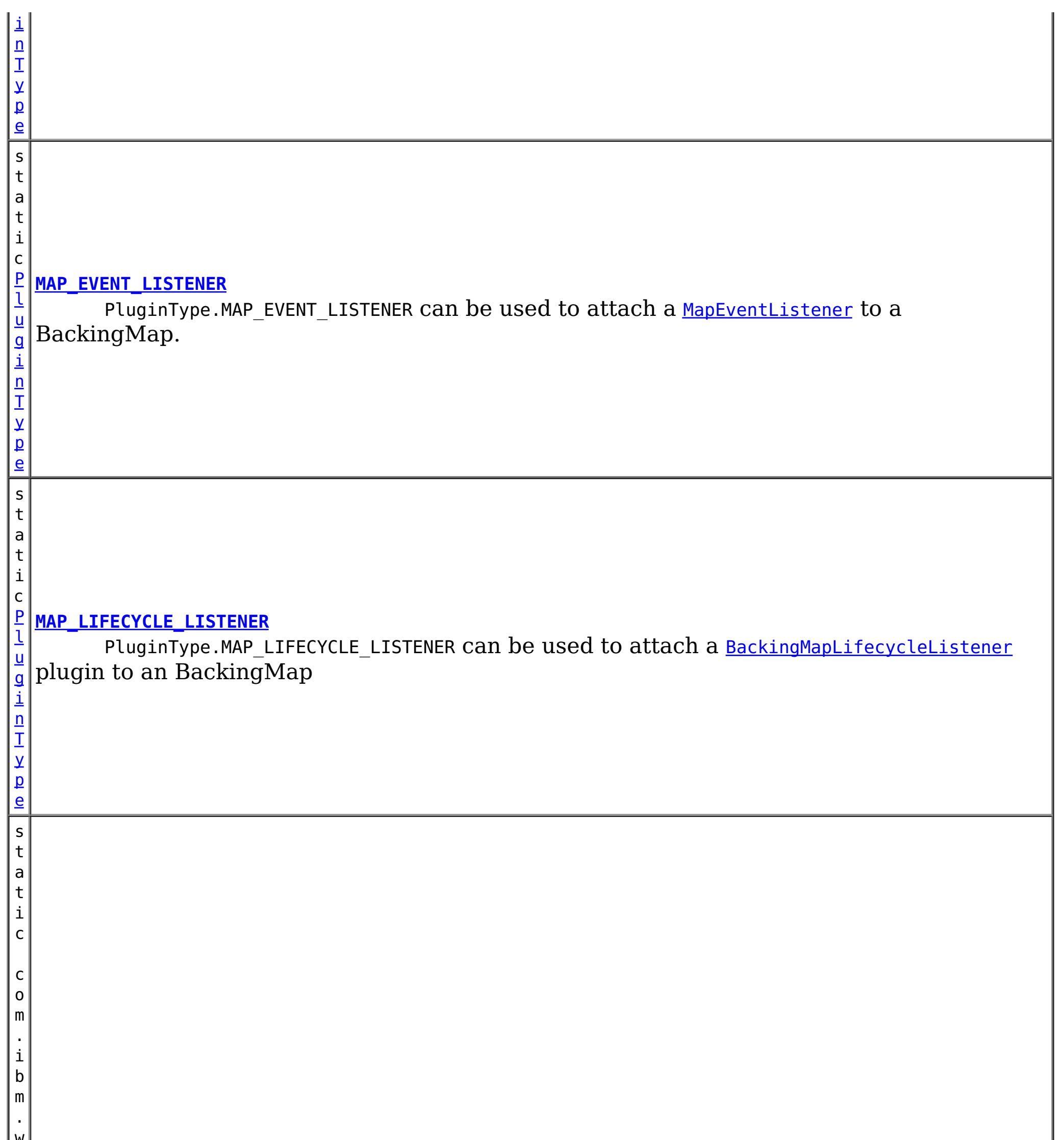

#### w s . o b j e c t g r i d . c o n f i g . P l **[MAP\\_SERIALIZER\\_PLUGIN](file:////dcs/markdown/workspace/Transform/htmlout/0/com.ibm.websphere.extremescale.javadoc.doc/topics/com/ibm/websphere/objectgrid/config/PluginType.html#MAP_SERIALIZER_PLUGIN)** PluginType.MAP\_SERIALIZER\_PLUGIN can  $b$ e used to attac $h$  a <u>[MapSerializerPlugin](#page-1528-0)</u> to a BackingMap to serialize keys.

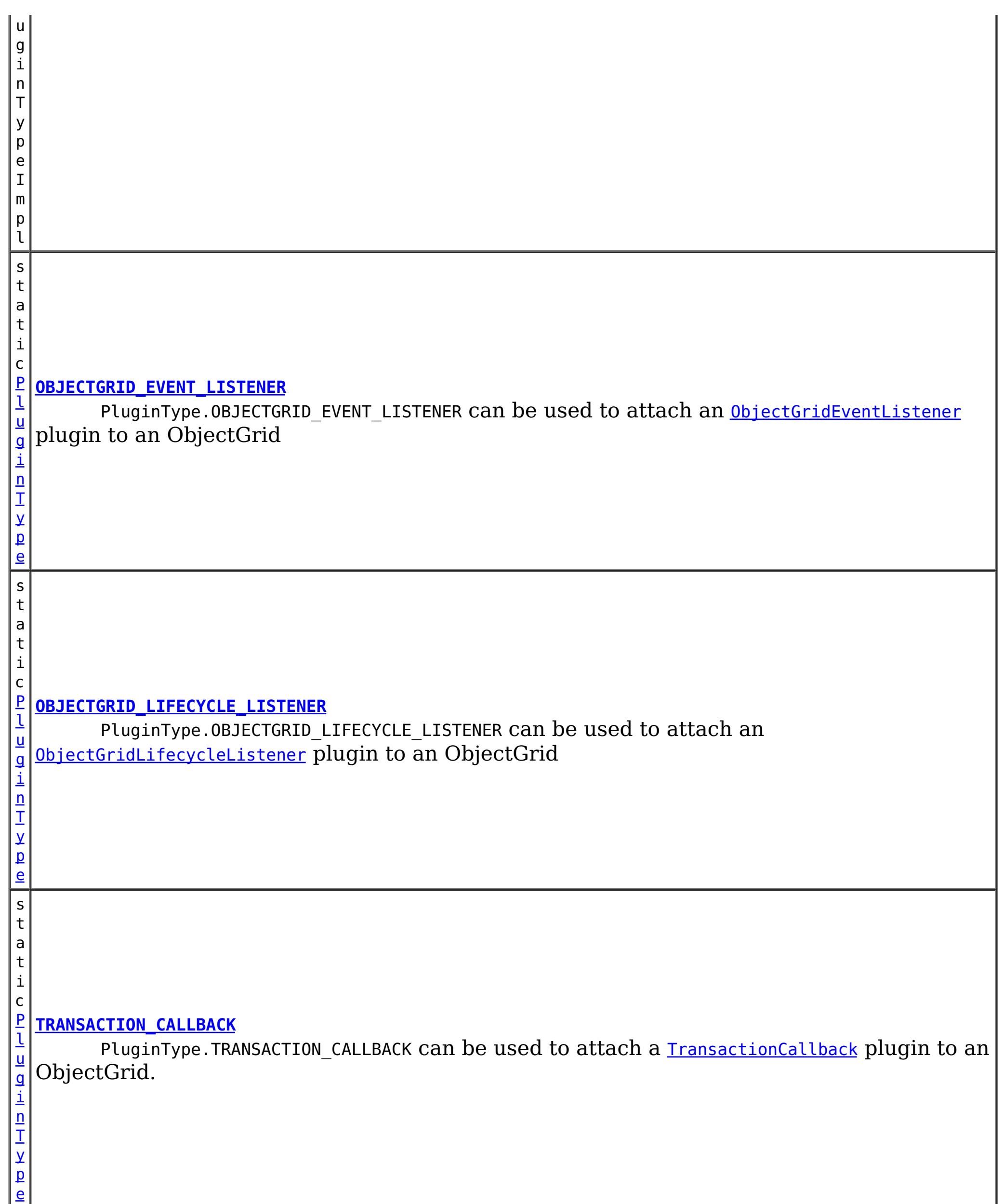

PluginType.OBJECTGRID\_EVENT\_LISTENER can be used to attach an **[ObjectGridEventListener](#page-1691-0)** plugin to an ObjectGrid

## **Field Detail**

## **OBJECTGRID\_EVENT\_LISTENER**

static final [PluginType](#page-2157-0) **OBJECTGRID\_EVENT\_LISTENER**

### **TRANSACTION\_CALLBACK**

#### static final [PluginType](#page-2157-0) **TRANSACTION\_CALLBACK**

PluginType.TRANSACTION\_CALLBACK can be used to attach a **[TransactionCallback](#page-1729-0)** plugin to an ObjectGrid.

PluginType.COLLISION\_ARBITER can be used to attach a [CollisionArbiter](#page-1748-0) plugin to an ObjectGrid.

### **COLLISION\_ARBITER**

#### static final [PluginType](#page-2157-0) **COLLISION\_ARBITER**

### **OBJECTGRID\_LIFECYCLE\_LISTENER**

#### static final [PluginType](#page-2157-0) **OBJECTGRID\_LIFECYCLE\_LISTENER**

PluginType.OBJECTGRID\_LIFECYCLE\_LISTENER can be used to attach an [ObjectGridLifecycleListener](#page-1694-0) plugin to an ObjectGrid

PluginType.MAP SERIALIZER PLUGIN can be used to attach a [MapSerializerPlugin](#page-1528-0) to a BackingMap to serialize keys.

**Since:**

7.1.1

### **EVICTOR**

static final [PluginType](#page-2157-0) **EVICTOR**

PluginType.EVICTOR can be used to attach an **[Evictor](#page-1635-0)** to a BackingMap.

PluginType.MAP LIFECYCLE LISTENER can be used to attach a [BackingMapLifecycleListener](#page-1605-0) plugin to an BackingMap

### **MAP\_EVENT\_LISTENER**

#### static final [PluginType](#page-2157-0) **MAP\_EVENT\_LISTENER**

PluginType.MAP EVENT LISTENER can be used to attach a [MapEventListener](#page-1681-0) to a BackingMap.

### **MAP\_SERIALIZER\_PLUGIN**

static final com.ibm.ws.objectgrid.config.PluginTypeImpl **MAP\_SERIALIZER\_PLUGIN**

**Since:** 7.1.1

## **MAP\_LIFECYCLE\_LISTENER**

static final [PluginType](#page-2157-0) **MAP\_LIFECYCLE\_LISTENER**

**Since:** 7.1.1

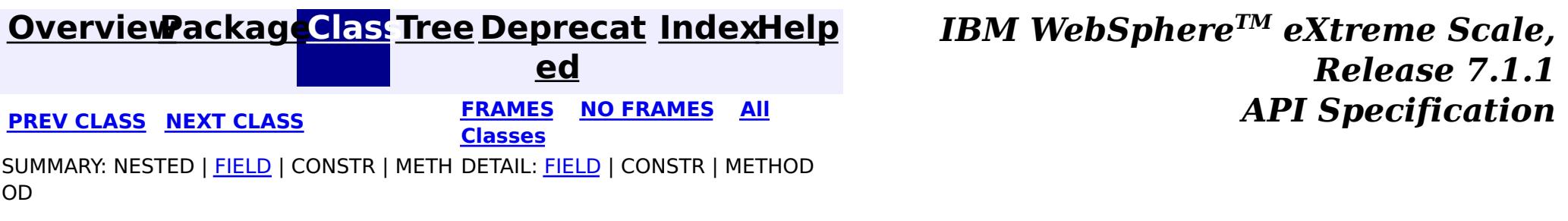

**[IndexHelp](#page-0-0)** *IBM WebSphere TM eXtreme Scale, Release 7.1.1*

#### **[Overview](#page-1168-0)[Package](#page-2122-0)[Class](file:////dcs/markdown/workspace/Transform/htmlout/0/com.ibm.websphere.extremescale.javadoc.doc/topics/com/ibm/websphere/objectgrid/config/QueryConfig.html#main)[Tree](#page-0-0) [Deprecat](#page-0-0) ed PREV** [CLASS](#page-2165-0) **NEXT** CLASS *ERAMES* **NO FRAMES AII** *API**Specification* **[FRAMES](#page-0-0) NO [FRAMES](#page-2162-0) All Classes** [SUMMARY:](file:////dcs/markdown/workspace/Transform/htmlout/0/com.ibm.websphere.extremescale.javadoc.doc/topics/com/ibm/websphere/objectgrid/config/QueryConfig.html#method_summary) NESTED | FIELD | <u>[CONSTR](file:////dcs/markdown/workspace/Transform/htmlout/0/com.ibm.websphere.extremescale.javadoc.doc/topics/com/ibm/websphere/objectgrid/config/QueryConfig.html#constructor_detail)</u> | <u>METH</u> DETAIL: FIELD | <u>CONSTR | [METHOD](file:////dcs/markdown/workspace/Transform/htmlout/0/com.ibm.websphere.extremescale.javadoc.doc/topics/com/ibm/websphere/objectgrid/config/QueryConfig.html#method_detail)</u> OD

public class **QueryConfig** extends [Object](http://download.oracle.com/javase/1.5.0/docs/api/java/lang/Object.html) implements [Serializable](http://download.oracle.com/javase/1.5.0/docs/api/java/io/Serializable.html)

**com.ibm.websphere.objectgrid.config Class QueryConfig**

#### [java.lang.Object](http://download.oracle.com/javase/1.5.0/docs/api/java/lang/Object.html)

**com.ibm.websphere.objectgrid.config.QueryConfig**

### **All Implemented Interfaces:**

[Serializable](http://download.oracle.com/javase/1.5.0/docs/api/java/io/Serializable.html)

This QueryConfig represents a schema configuration for a QueryManager. A QueryConfig object contains a set of QueryMapping objects and a set of QueryRelationship objects.

Users use addQuerySchema method to add a QueryMapping object and use addRelationship method to add a QueryRelationship object into this QueryConfig object.

#### **Since:**

WAS XD 6.1, XC10

#### **See Also:**

[ObjectGrid.setQueryConfig\(QueryConfig\)](file:////dcs/markdown/workspace/Transform/htmlout/0/com.ibm.websphere.extremescale.javadoc.doc/topics/com/ibm/websphere/objectgrid/ObjectGrid.html#setQueryConfig(com.ibm.websphere.objectgrid.config.QueryConfig)), [QueryMapping](#page-2165-0), [QueryRelationship](#page-2171-0), [Serialized](file:////dcs/markdown/workspace/Transform/htmlout/0/com.ibm.websphere.extremescale.javadoc.doc/topics/serialized-form.html#com.ibm.websphere.objectgrid.config.QueryConfig) Form

## **Constructor Summary**

**[QueryConfig](file:////dcs/markdown/workspace/Transform/htmlout/0/com.ibm.websphere.extremescale.javadoc.doc/topics/com/ibm/websphere/objectgrid/config/QueryConfig.html#QueryConfig())**()

Default constructor.

## **Method Summary**

v o [addQueryMapping](file:////dcs/markdown/workspace/Transform/htmlout/0/com.ibm.websphere.extremescale.javadoc.doc/topics/com/ibm/websphere/objectgrid/config/QueryConfig.html#addQueryMapping(com.ibm.websphere.objectgrid.config.QueryMapping))([QueryMapping](#page-2165-0) mapping) Add a QueryMapping to this QueryConfig

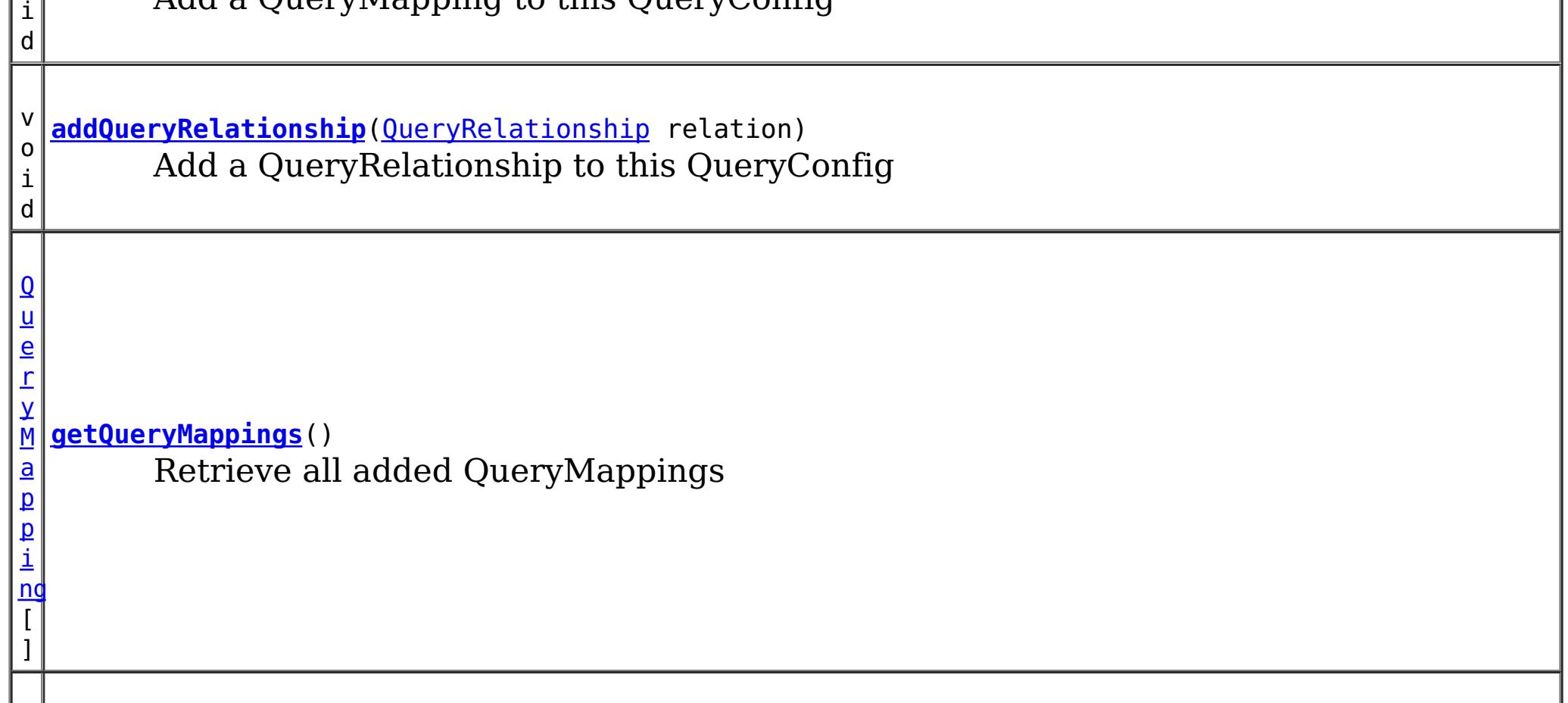

]

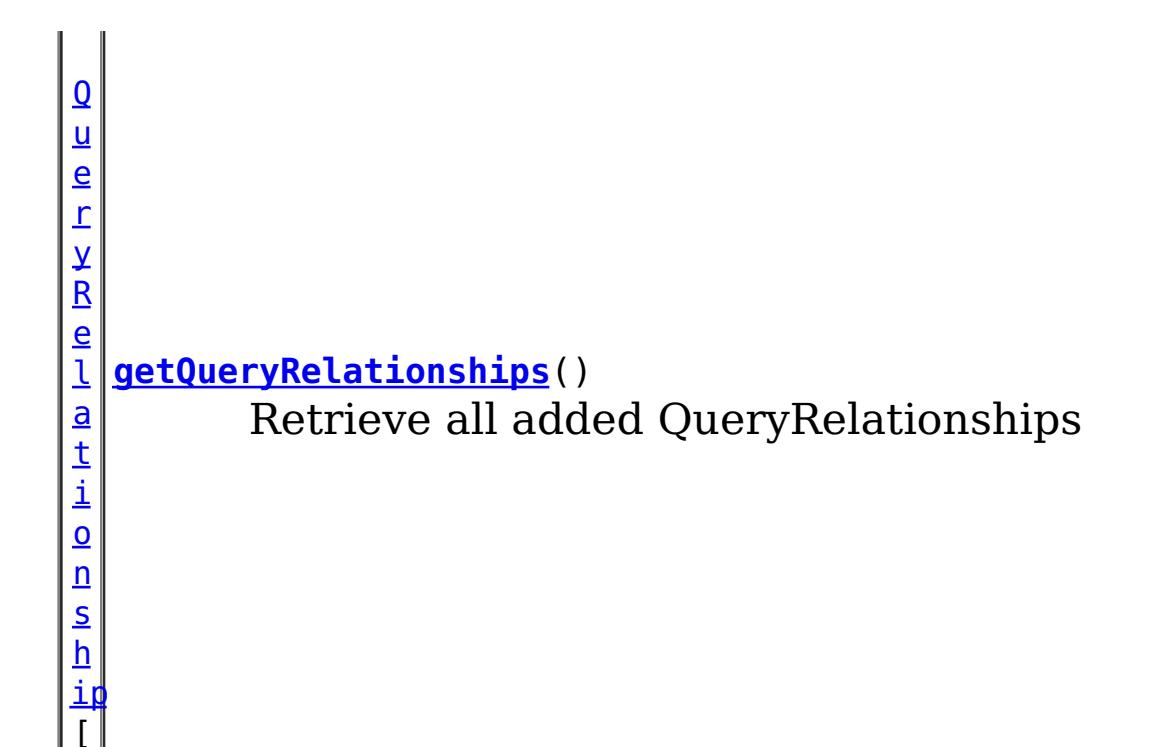

**Methods inherited from class java.lang[.Object](http://download.oracle.com/javase/1.5.0/docs/api/java/lang/Object.html)**

[clone,](http://download.oracle.com/javase/1.5.0/docs/api/java/lang/Object.html#clone()) [equals,](http://download.oracle.com/javase/1.5.0/docs/api/java/lang/Object.html#equals(java.lang.Object)) [finalize,](http://download.oracle.com/javase/1.5.0/docs/api/java/lang/Object.html#finalize()) [getClass,](http://download.oracle.com/javase/1.5.0/docs/api/java/lang/Object.html#getClass()) [hashCode,](http://download.oracle.com/javase/1.5.0/docs/api/java/lang/Object.html#hashCode()) [notify,](http://download.oracle.com/javase/1.5.0/docs/api/java/lang/Object.html#notify()) [notifyAll,](http://download.oracle.com/javase/1.5.0/docs/api/java/lang/Object.html#notifyAll()) [toString,](http://download.oracle.com/javase/1.5.0/docs/api/java/lang/Object.html#toString()) [wait,](http://download.oracle.com/javase/1.5.0/docs/api/java/lang/Object.html#wait(long)) [wait](http://download.oracle.com/javase/1.5.0/docs/api/java/lang/Object.html#wait(long,%20int)), wait

## **Constructor Detail**

## **QueryConfig**

public **QueryConfig**()

Default constructor.

## **Method Detail**

## **addQueryMapping**

public void **addQueryMapping**[\(QueryMapping](#page-2165-0) mapping)

Add a QueryMapping to this QueryConfig

#### **Parameters:**

mapping - the QueryMapping to add.

#### **addQueryRelationship**

public void **addQueryRelationship**[\(QueryRelationship](#page-2171-0) relation)

Add a QueryRelationship to this QueryConfig

#### **Parameters:**

relation - the QueryRelationship to add.

### **getQueryMappings**

public [QueryMapping\[](#page-2165-0)] **getQueryMappings**()

Retrieve all added QueryMappings

**Returns:** array of QueryMapping

## **getQueryRelationships**

public [QueryRelationship\[](#page-2171-0)] **getQueryRelationships**()

Retrieve all added QueryRelationships

#### **Returns:**

array of QueryRelationship

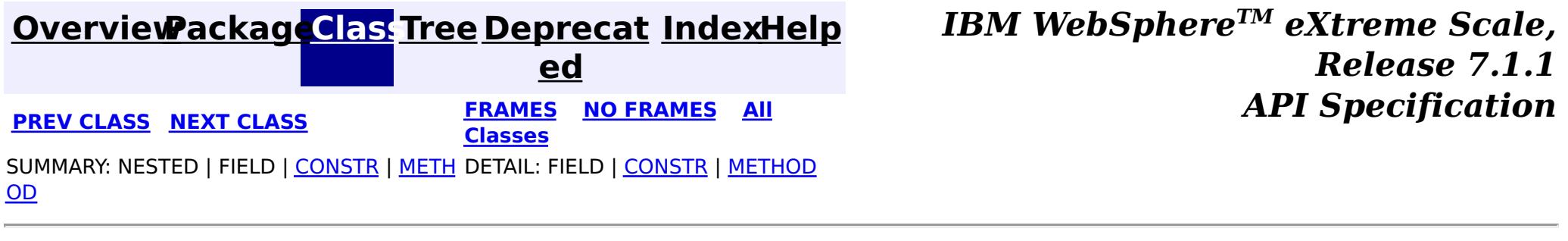

**[IndexHelp](#page-0-0)** *IBM WebSphere TM eXtreme Scale, Release 7.1.1*

#### **[Overview](#page-1168-0)[Package](#page-2122-0)[Class](file:////dcs/markdown/workspace/Transform/htmlout/0/com.ibm.websphere.extremescale.javadoc.doc/topics/com/ibm/websphere/objectgrid/config/QueryMapping.html#main)[Tree](#page-0-0) [Deprecat](#page-0-0) ed PREV** [CLASS](#page-2171-0) **NEXT** CLASS *ERAMES* **NO FRAMES AII** *API**Specification* **[FRAMES](#page-0-0) NO [FRAMES](#page-2165-0) All Classes** [SUMMARY:](file:////dcs/markdown/workspace/Transform/htmlout/0/com.ibm.websphere.extremescale.javadoc.doc/topics/com/ibm/websphere/objectgrid/config/QueryMapping.html#method_summary) NESTED | <u>[FIELD](file:////dcs/markdown/workspace/Transform/htmlout/0/com.ibm.websphere.extremescale.javadoc.doc/topics/com/ibm/websphere/objectgrid/config/QueryMapping.html#field_detail)</u> | <u>[CONSTR](file:////dcs/markdown/workspace/Transform/htmlout/0/com.ibm.websphere.extremescale.javadoc.doc/topics/com/ibm/websphere/objectgrid/config/QueryMapping.html#constructor_detail)</u> | <u>METH</u> DETAIL: <u>FIELD | CONSTR | [METHOD](file:////dcs/markdown/workspace/Transform/htmlout/0/com.ibm.websphere.extremescale.javadoc.doc/topics/com/ibm/websphere/objectgrid/config/QueryMapping.html#method_detail)</u> OD

public class **QueryMapping** extends [Object](http://download.oracle.com/javase/1.5.0/docs/api/java/lang/Object.html) implements [Serializable](http://download.oracle.com/javase/1.5.0/docs/api/java/io/Serializable.html)

### **com.ibm.websphere.objectgrid.config Class QueryMapping**

#### [java.lang.Object](http://download.oracle.com/javase/1.5.0/docs/api/java/lang/Object.html)

**com.ibm.websphere.objectgrid.config.QueryMapping**

### **All Implemented Interfaces:**

[Serializable](http://download.oracle.com/javase/1.5.0/docs/api/java/io/Serializable.html)

A QueryMapping maps a Java class to a BackingMap and allows a map to be included in a query. It also indicates whether the query engine should use a getter method or direct field access to access fields in the value class.

s  $|t|$ a  $\vert$  t $\vert$ 

For example, class Department is the value class that is stored in the "DepartmentMap" BackingMap and the key is an Integer.

```
public class Department {
    private int id;
    private Collection emps;
    public void setEmps(Collection emps) {
        this.emps = emps;
    }
    public Collection getEmps() {
        return emps;
    }
    ...
}
```
The QueryMapping would be created as follows:

... QueryConfig queryConfig = new QueryConfig(); queryConfig.addMapping(new QueryMapping(

"DepartmentMap", Department.class.getName(), "id", QueryMapping.PROPERTY\_ACCESS) objectGrid.setQueryConfig(queryConfig);

...

**Since:** WAS XD 6.1, XC10 **See Also:** [Serialized](file:////dcs/markdown/workspace/Transform/htmlout/0/com.ibm.websphere.extremescale.javadoc.doc/topics/serialized-form.html#com.ibm.websphere.objectgrid.config.QueryMapping) Form

**Field Summary**

#### i **[FIELD\\_ACCESS](file:////dcs/markdown/workspace/Transform/htmlout/0/com.ibm.websphere.extremescale.javadoc.doc/topics/com/ibm/websphere/objectgrid/config/QueryMapping.html#FIELD_ACCESS)** c

i n t This constant indicates to use direct field access to read the field values

s t a

c

i n t

#### t i **[PROPERTY\\_ACCESS](file:////dcs/markdown/workspace/Transform/htmlout/0/com.ibm.websphere.extremescale.javadoc.doc/topics/com/ibm/websphere/objectgrid/config/QueryMapping.html#PROPERTY_ACCESS)**

Constructor for creating a basic QueryMapping instance wiht a default access type of [PROPERTY\\_ACCESS](file:////dcs/markdown/workspace/Transform/htmlout/0/com.ibm.websphere.extremescale.javadoc.doc/topics/com/ibm/websphere/objectgrid/config/QueryMapping.html#PROPERTY_ACCESS).

This constant indicates to use JavaBean property-style get methods to read the field values from the Java object stored in the BackingMap.

## **Constructor Summary**

**[QueryMapping](file:////dcs/markdown/workspace/Transform/htmlout/0/com.ibm.websphere.extremescale.javadoc.doc/topics/com/ibm/websphere/objectgrid/config/QueryMapping.html#QueryMapping())**()

**[QueryMapping](file:////dcs/markdown/workspace/Transform/htmlout/0/com.ibm.websphere.extremescale.javadoc.doc/topics/com/ibm/websphere/objectgrid/config/QueryMapping.html#QueryMapping(java.lang.String,%20java.lang.String,%20java.lang.String,%20int))**[\(String](http://download.oracle.com/javase/1.5.0/docs/api/java/lang/String.html) mapName, [String](http://download.oracle.com/javase/1.5.0/docs/api/java/lang/String.html) valueClass, String primaryKeyField, int accessType) Constructor for creating a QueryMapping instance.

Default constructor.

**[QueryMapping](file:////dcs/markdown/workspace/Transform/htmlout/0/com.ibm.websphere.extremescale.javadoc.doc/topics/com/ibm/websphere/objectgrid/config/QueryMapping.html#QueryMapping(java.lang.String,%20java.lang.String,%20java.lang.String))**[\(String](http://download.oracle.com/javase/1.5.0/docs/api/java/lang/String.html) mapName, [String](http://download.oracle.com/javase/1.5.0/docs/api/java/lang/String.html) valueClass, String primaryKeyField)

i  $\underline{n}$ 

## **Method Summary**

b

l e a n

o o **[equals](file:////dcs/markdown/workspace/Transform/htmlout/0/com.ibm.websphere.extremescale.javadoc.doc/topics/com/ibm/websphere/objectgrid/config/QueryMapping.html#equals(java.lang.Object))**[\(Object](http://download.oracle.com/javase/1.5.0/docs/api/java/lang/Object.html) o)

i **[getAccessType](file:////dcs/markdown/workspace/Transform/htmlout/0/com.ibm.websphere.extremescale.javadoc.doc/topics/com/ibm/websphere/objectgrid/config/QueryMapping.html#getAccessType())**()

n t Retrieve the method in which the query engine will access the value class object stored in the BackingMap.

[S](http://download.oracle.com/javase/1.5.0/docs/api/java/lang/String.html)

t r **[getMapName](file:////dcs/markdown/workspace/Transform/htmlout/0/com.ibm.websphere.extremescale.javadoc.doc/topics/com/ibm/websphere/objectgrid/config/QueryMapping.html#getMapName())**()

Retrieve the BackingMap name associated with this mapping.

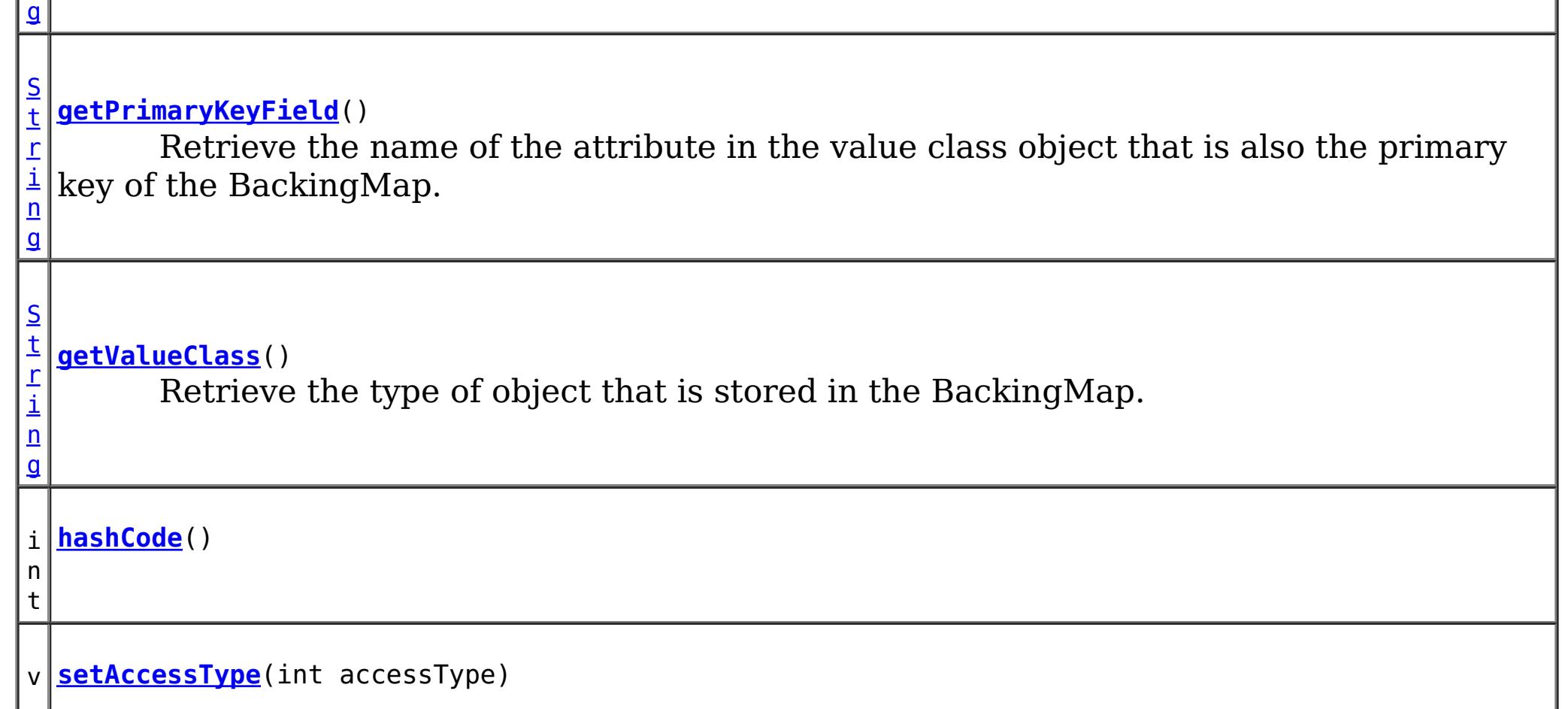

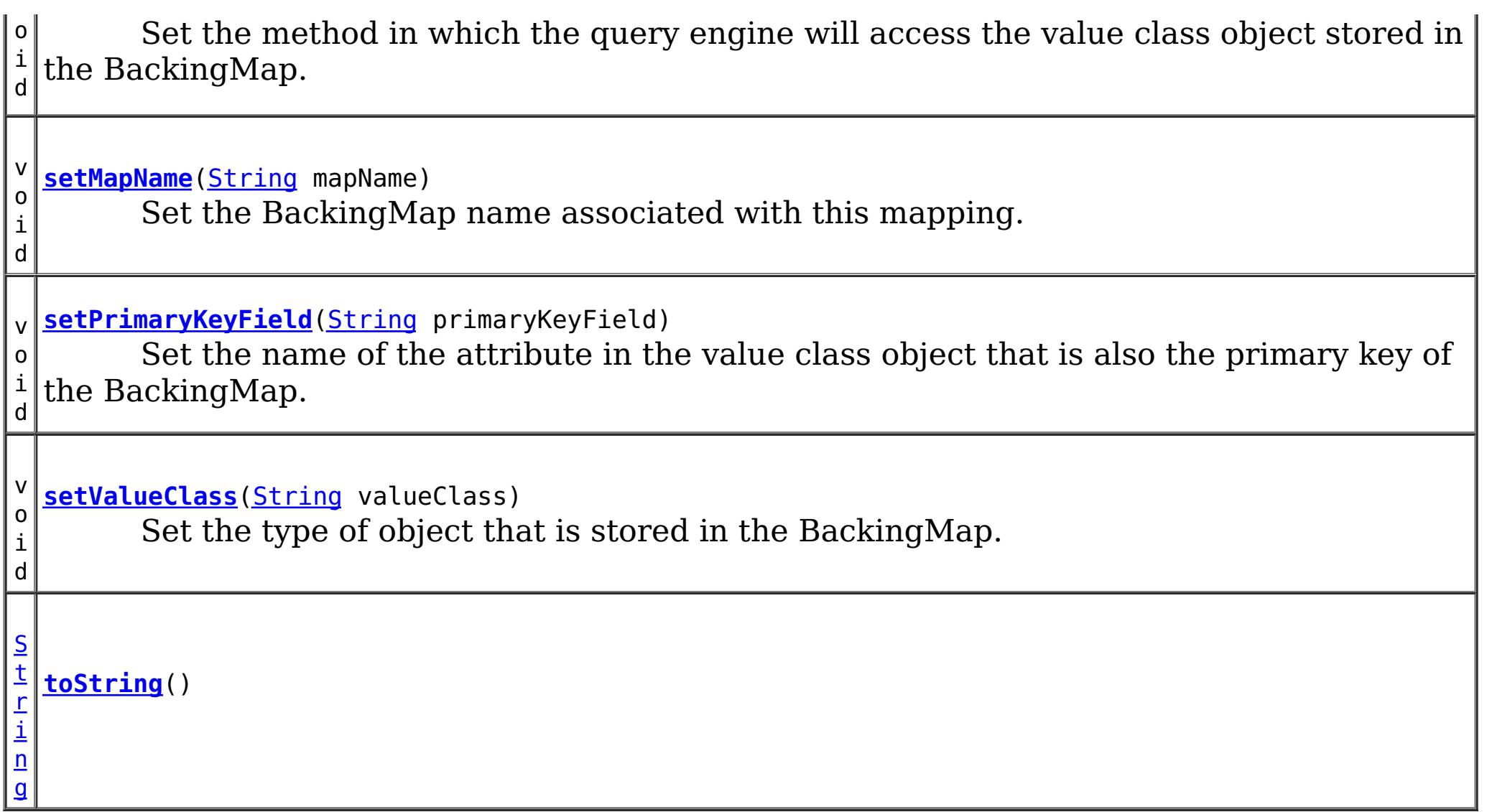

### **Methods inherited from class java.lang[.Object](http://download.oracle.com/javase/1.5.0/docs/api/java/lang/Object.html)**

[clone,](http://download.oracle.com/javase/1.5.0/docs/api/java/lang/Object.html#clone()) [finalize,](http://download.oracle.com/javase/1.5.0/docs/api/java/lang/Object.html#finalize()) [getClass,](http://download.oracle.com/javase/1.5.0/docs/api/java/lang/Object.html#getClass()) [notify,](http://download.oracle.com/javase/1.5.0/docs/api/java/lang/Object.html#notify()) [notifyAll,](http://download.oracle.com/javase/1.5.0/docs/api/java/lang/Object.html#notifyAll()) [wait,](http://download.oracle.com/javase/1.5.0/docs/api/java/lang/Object.html#wait(long)) [wait](http://download.oracle.com/javase/1.5.0/docs/api/java/lang/Object.html#wait(long,%20int)), wait

## **Field Detail**

### **FIELD\_ACCESS**

public static final int **FIELD\_ACCESS**

This constant indicates to use direct field access to read the field values

**See Also:**

[setAccessType\(int\)](file:////dcs/markdown/workspace/Transform/htmlout/0/com.ibm.websphere.extremescale.javadoc.doc/topics/com/ibm/websphere/objectgrid/config/QueryMapping.html#setAccessType(int)), [getAccessType\(\)](file:////dcs/markdown/workspace/Transform/htmlout/0/com.ibm.websphere.extremescale.javadoc.doc/topics/com/ibm/websphere/objectgrid/config/QueryMapping.html#getAccessType()), [Constant](file:////dcs/markdown/workspace/Transform/htmlout/0/com.ibm.websphere.extremescale.javadoc.doc/topics/constant-values.html#com.ibm.websphere.objectgrid.config.QueryMapping.FIELD_ACCESS) Field Values

## **PROPERTY\_ACCESS**

public static final int **PROPERTY\_ACCESS**

This constant indicates to use JavaBean property-style get methods to read the field values from the Java object stored in the BackingMap. PROPERTY\_ACCESS is the default.

**See Also:**

[setAccessType\(int\)](file:////dcs/markdown/workspace/Transform/htmlout/0/com.ibm.websphere.extremescale.javadoc.doc/topics/com/ibm/websphere/objectgrid/config/QueryMapping.html#setAccessType(int)), [getAccessType\(\)](file:////dcs/markdown/workspace/Transform/htmlout/0/com.ibm.websphere.extremescale.javadoc.doc/topics/com/ibm/websphere/objectgrid/config/QueryMapping.html#getAccessType()), [Constant](file:////dcs/markdown/workspace/Transform/htmlout/0/com.ibm.websphere.extremescale.javadoc.doc/topics/constant-values.html#com.ibm.websphere.objectgrid.config.QueryMapping.PROPERTY_ACCESS) Field Values

## **Constructor Detail**

### **QueryMapping**

public **QueryMapping**()

Default constructor.

### **QueryMapping**

public **QueryMapping**(**String** mapName, [String](http://download.oracle.com/javase/1.5.0/docs/api/java/lang/String.html) valueClass, [String](http://download.oracle.com/javase/1.5.0/docs/api/java/lang/String.html) primaryKeyField)

> Constructor for creating a basic QueryMapping instance wiht a default access type of PROPERTY ACCESS.

The mapName and valueClass must not be null.

#### **Parameters:**

[String](http://download.oracle.com/javase/1.5.0/docs/api/java/lang/String.html) valueClass, [String](http://download.oracle.com/javase/1.5.0/docs/api/java/lang/String.html) primaryKeyField, int accessType)

mapName - the name of the BackingMap to map valueClass - the class of object stored in the BackingMap's value. primaryKeyField - the optional name of the primary key field of the class.

### **QueryMapping**

public **QueryMapping**[\(String](http://download.oracle.com/javase/1.5.0/docs/api/java/lang/String.html) mapName,

Constructor for creating a QueryMapping instance. The mapName and valueClass must not be null.

#### **Parameters:**

mapName - the name of the BackingMap to map valueClass - the class of object stored in the BackingMap's value. primaryKeyField - the optional name of the primary key field of the class. accessType - the method (PROPERTY ACCESS or FIELD ACCESS) in which the query engine will access the persistent data in the value object.

## **Method Detail**

### **getMapName**

public [String](http://download.oracle.com/javase/1.5.0/docs/api/java/lang/String.html) **getMapName**()

Retrieve the BackingMap name associated with this mapping.

#### **Returns:**

the BackingMap name.

### **setMapName**

public void **setMapName**[\(String](http://download.oracle.com/javase/1.5.0/docs/api/java/lang/String.html) mapName)

Set the BackingMap name associated with this mapping.

### **getValueClass**

public [String](http://download.oracle.com/javase/1.5.0/docs/api/java/lang/String.html) **getValueClass**()

Retrieve the type of object that is stored in the BackingMap.

#### **Returns:**

the object type that is stored in the BackingMap's value.

### **setValueClass**

```
public void setValueClass(String valueClass)
```
Set the type of object that is stored in the BackingMap.

### **getAccessType**

```
public int getAccessType()
```
Retrieve the method in which the query engine will access the value class object stored in the BackingMap.

#### **Returns:** Returns the accessType. **See Also:**

[PROPERTY\\_ACCESS](file:////dcs/markdown/workspace/Transform/htmlout/0/com.ibm.websphere.extremescale.javadoc.doc/topics/com/ibm/websphere/objectgrid/config/QueryMapping.html#PROPERTY_ACCESS), [FIELD\\_ACCESS](file:////dcs/markdown/workspace/Transform/htmlout/0/com.ibm.websphere.extremescale.javadoc.doc/topics/com/ibm/websphere/objectgrid/config/QueryMapping.html#FIELD_ACCESS)

### **setAccessType**

public void **setAccessType**(int accessType)

Set the method in which the query engine will access the value class object stored in the BackingMap.

#### **Parameters:**

accessType - the accessType.

#### **See Also:**

[PROPERTY\\_ACCESS](file:////dcs/markdown/workspace/Transform/htmlout/0/com.ibm.websphere.extremescale.javadoc.doc/topics/com/ibm/websphere/objectgrid/config/QueryMapping.html#PROPERTY_ACCESS), [FIELD\\_ACCESS](file:////dcs/markdown/workspace/Transform/htmlout/0/com.ibm.websphere.extremescale.javadoc.doc/topics/com/ibm/websphere/objectgrid/config/QueryMapping.html#FIELD_ACCESS)

### **getPrimaryKeyField**

public [String](http://download.oracle.com/javase/1.5.0/docs/api/java/lang/String.html) **getPrimaryKeyField**()

Retrieve the name of the attribute in the value class object that is also the primary key of the BackingMap.

This value is optional.

#### **Returns:**

the primaryKeyField.

### **setPrimaryKeyField**

public void **setPrimaryKeyField**[\(String](http://download.oracle.com/javase/1.5.0/docs/api/java/lang/String.html) primaryKeyField)

Set the name of the attribute in the value class object that is also the primary key of the BackingMap.

#### **Parameters:**

primaryKeyField - the name of the primary key attribute or null if not set.

### **equals**

public boolean **equals**[\(Object](http://download.oracle.com/javase/1.5.0/docs/api/java/lang/Object.html) o)

### **Overrides:**

[equals](http://download.oracle.com/javase/1.5.0/docs/api/java/lang/Object.html#equals(java.lang.Object)) in class [Object](http://download.oracle.com/javase/1.5.0/docs/api/java/lang/Object.html)

### **See Also:**

**Overrides:** [hashCode](http://download.oracle.com/javase/1.5.0/docs/api/java/lang/Object.html#hashCode()) in class [Object](http://download.oracle.com/javase/1.5.0/docs/api/java/lang/Object.html)

[Object.equals\(java.lang.Object\)](http://download.oracle.com/javase/1.5.0/docs/api/java/lang/Object.html#equals(java.lang.Object))

### **hashCode**

public int **hashCode**()

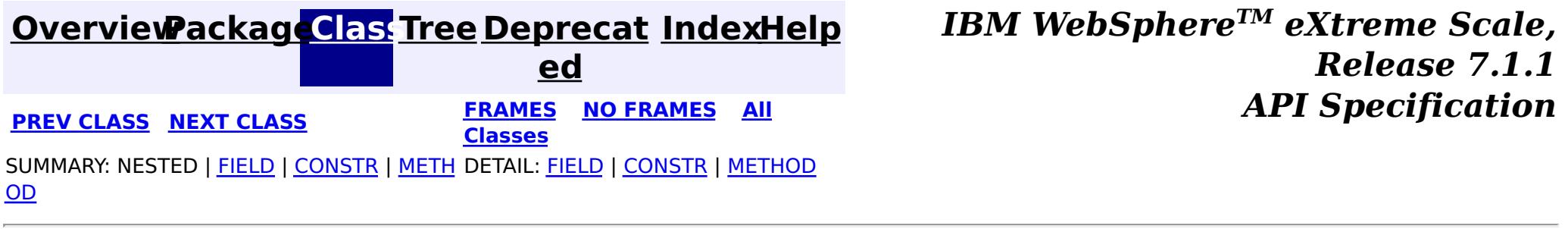

#### **See Also:**

[Object.hashCode\(\)](http://download.oracle.com/javase/1.5.0/docs/api/java/lang/Object.html#hashCode())

### **toString**

public [String](http://download.oracle.com/javase/1.5.0/docs/api/java/lang/String.html) **toString**()

### **Overrides:**

[toString](http://download.oracle.com/javase/1.5.0/docs/api/java/lang/Object.html#toString()) in class [Object](http://download.oracle.com/javase/1.5.0/docs/api/java/lang/Object.html)

**[IndexHelp](#page-0-0)** *IBM WebSphere TM eXtreme Scale, Release 7.1.1*

#### **[Overview](#page-1168-0)[Package](#page-2122-0)[Class](file:////dcs/markdown/workspace/Transform/htmlout/0/com.ibm.websphere.extremescale.javadoc.doc/topics/com/ibm/websphere/objectgrid/config/QueryRelationship.html#main)[Tree](#page-0-0) [Deprecat](#page-0-0) ed PREV [CLASS](#page-2165-0)** NEXT CLASS **ERAMES** NO FRAMES AII **API** Specification **[FRAMES](#page-0-0) NO [FRAMES](#page-2171-0) All Classes** [SUMMARY:](file:////dcs/markdown/workspace/Transform/htmlout/0/com.ibm.websphere.extremescale.javadoc.doc/topics/com/ibm/websphere/objectgrid/config/QueryRelationship.html#method_summary) NESTED | FIELD | <u>[CONSTR](file:////dcs/markdown/workspace/Transform/htmlout/0/com.ibm.websphere.extremescale.javadoc.doc/topics/com/ibm/websphere/objectgrid/config/QueryRelationship.html#constructor_detail)</u> | <u>METH</u> DETAIL: FIELD | <u>CONSTR | [METHOD](file:////dcs/markdown/workspace/Transform/htmlout/0/com.ibm.websphere.extremescale.javadoc.doc/topics/com/ibm/websphere/objectgrid/config/QueryRelationship.html#method_detail)</u> OD

public class **QueryRelationship** extends [Object](http://download.oracle.com/javase/1.5.0/docs/api/java/lang/Object.html) implements [Serializable](http://download.oracle.com/javase/1.5.0/docs/api/java/io/Serializable.html)

### **com.ibm.websphere.objectgrid.config Class QueryRelationship**

#### [java.lang.Object](http://download.oracle.com/javase/1.5.0/docs/api/java/lang/Object.html)

**com.ibm.websphere.objectgrid.config.QueryRelationship**

### **All Implemented Interfaces:**

[Serializable](http://download.oracle.com/javase/1.5.0/docs/api/java/io/Serializable.html)

A QueryRelationship represents a relationship between two BackingMap value classes. A BackingMap must have one class type defined in the value part of the map. A relationship can be established between two maps by mapping the source and target map's value classes.

The cardinality of the relationship is automatically determined by the type of the attribute field.

A relationship requires two classes, a relationship field, and optionally an inverse realtionship field.

For example: Two entities; Department and Employee, have the following bi-directional relationship:

- 1. One department has many employees. the collection field in the Department class is "emps"
- 2. An employee belongs to one department

```
public class Department {
    private int id;
    private Collection emps;
    public void setEmps(Collection emps) {
        this.emps = emps;
    }
```

```
public Collection getEmps() {
        return emps;
    }
    ...
}
public class Employee {
    private int id;
    private Department dept;
    public void setDept(Department dept) {
        this.dept = dept;
    }
    public Department getDept() {
        return dept;
    }
}
```
Use the following method call to establish this bi-directional relationship.

queryConfig.addRelationship(new QueryRelationship( Department.class.getName(), Employee.class.getName(), "emps", "dept"));

#### **Since:**

WAS XD 6.1, XC10

#### **See Also:**

[Serialized](file:////dcs/markdown/workspace/Transform/htmlout/0/com.ibm.websphere.extremescale.javadoc.doc/topics/serialized-form.html#com.ibm.websphere.objectgrid.config.QueryRelationship) Form

## **Constructor Summary**

**[QueryRelationship](file:////dcs/markdown/workspace/Transform/htmlout/0/com.ibm.websphere.extremescale.javadoc.doc/topics/com/ibm/websphere/objectgrid/config/QueryRelationship.html#QueryRelationship(java.lang.String,%20java.lang.String,%20java.lang.String,%20java.lang.String))**[\(String](http://download.oracle.com/javase/1.5.0/docs/api/java/lang/String.html) sourceClass, [String](http://download.oracle.com/javase/1.5.0/docs/api/java/lang/String.html) targetClass, [String](http://download.oracle.com/javase/1.5.0/docs/api/java/lang/String.html) relationshipField,

[String](http://download.oracle.com/javase/1.5.0/docs/api/java/lang/String.html) invRelationshipField)

Constructor for creating a QueryRelationship instance.

## **Method Summary**

b

l e a n

o o **[equals](file:////dcs/markdown/workspace/Transform/htmlout/0/com.ibm.websphere.extremescale.javadoc.doc/topics/com/ibm/websphere/objectgrid/config/QueryRelationship.html#equals(java.lang.Object))**[\(Object](http://download.oracle.com/javase/1.5.0/docs/api/java/lang/Object.html) o)

[S](http://download.oracle.com/javase/1.5.0/docs/api/java/lang/String.html)

i  $n$ g

t r **[getInvRelationshipField](file:////dcs/markdown/workspace/Transform/htmlout/0/com.ibm.websphere.extremescale.javadoc.doc/topics/com/ibm/websphere/objectgrid/config/QueryRelationship.html#getInvRelationshipField())**()

Retrieve the inverse relationship attribute name of a bi-directional relationship.

g

S t **[getRelationshipField](file:////dcs/markdown/workspace/Transform/htmlout/0/com.ibm.websphere.extremescale.javadoc.doc/topics/com/ibm/websphere/objectgrid/config/QueryRelationship.html#getRelationshipField())**()

r i  $\underline{n}$  $\underline{n}$  $\underline{n}$ Retrieve the name of the attribute in the source class that references the key of the target class.

[S](http://download.oracle.com/javase/1.5.0/docs/api/java/lang/String.html)

#### t r **[getSourceClass](file:////dcs/markdown/workspace/Transform/htmlout/0/com.ibm.websphere.extremescale.javadoc.doc/topics/com/ibm/websphere/objectgrid/config/QueryRelationship.html#getSourceClass())**()

Retrieve the name of the class representing the source of a relationship.

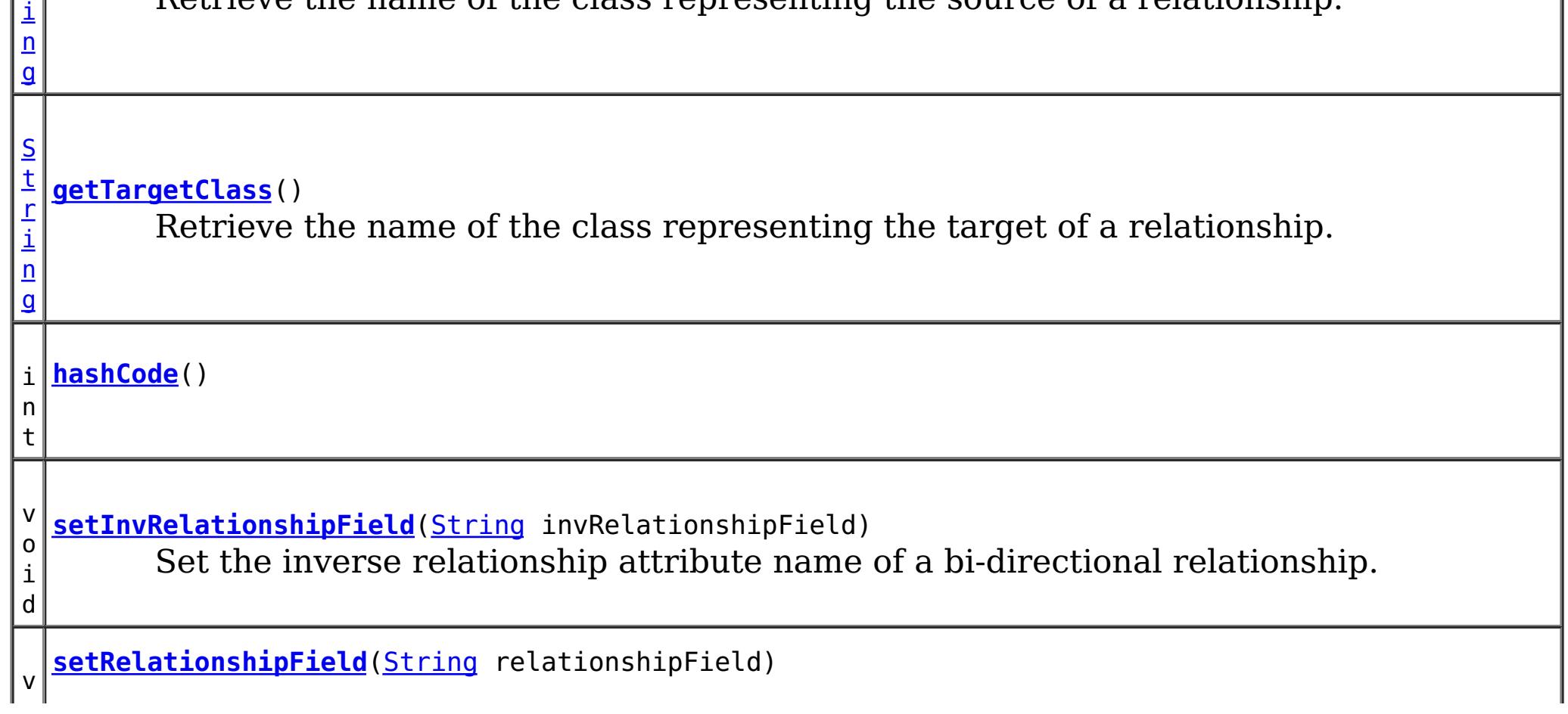

 $|0|$ i d Set the name of the attribute in the source class that references the key of the target class.

i d

v o **[setSourceClass](file:////dcs/markdown/workspace/Transform/htmlout/0/com.ibm.websphere.extremescale.javadoc.doc/topics/com/ibm/websphere/objectgrid/config/QueryRelationship.html#setSourceClass(java.lang.String))**[\(String](http://download.oracle.com/javase/1.5.0/docs/api/java/lang/String.html) sourceClass)

Set the name of the class representing the source of a relationship.

i d

v o **[setTargetClass](file:////dcs/markdown/workspace/Transform/htmlout/0/com.ibm.websphere.extremescale.javadoc.doc/topics/com/ibm/websphere/objectgrid/config/QueryRelationship.html#setTargetClass(java.lang.String))**[\(String](http://download.oracle.com/javase/1.5.0/docs/api/java/lang/String.html) targetClass)

> [String](http://download.oracle.com/javase/1.5.0/docs/api/java/lang/String.html) targetClass, [String](http://download.oracle.com/javase/1.5.0/docs/api/java/lang/String.html) relationshipField, [String](http://download.oracle.com/javase/1.5.0/docs/api/java/lang/String.html) invRelationshipField)

Set the name of the class representing the target of a relationship.

[S](http://download.oracle.com/javase/1.5.0/docs/api/java/lang/String.html)

i  $n$ g

t r **[toString](file:////dcs/markdown/workspace/Transform/htmlout/0/com.ibm.websphere.extremescale.javadoc.doc/topics/com/ibm/websphere/objectgrid/config/QueryRelationship.html#toString())**()

**Methods inherited from class java.lang[.Object](http://download.oracle.com/javase/1.5.0/docs/api/java/lang/Object.html)**

[clone,](http://download.oracle.com/javase/1.5.0/docs/api/java/lang/Object.html#clone()) [finalize,](http://download.oracle.com/javase/1.5.0/docs/api/java/lang/Object.html#finalize()) [getClass,](http://download.oracle.com/javase/1.5.0/docs/api/java/lang/Object.html#getClass()) [notify,](http://download.oracle.com/javase/1.5.0/docs/api/java/lang/Object.html#notify()) [notifyAll,](http://download.oracle.com/javase/1.5.0/docs/api/java/lang/Object.html#notifyAll()) [wait,](http://download.oracle.com/javase/1.5.0/docs/api/java/lang/Object.html#wait(long)) [wait](http://download.oracle.com/javase/1.5.0/docs/api/java/lang/Object.html#wait(long,%20int)), wait

## **Constructor Detail**

## **QueryRelationship**

public **QueryRelationship**[\(String](http://download.oracle.com/javase/1.5.0/docs/api/java/lang/String.html) sourceClass,

Constructor for creating a QueryRelationship instance.

The sourceClass, targetClass, and relationshipField must not be null.

### **Parameters:**

sourceClass - the source class of the relationship targetClass - the target class of the relationship relationshipField - the attribute in the source class that references the key of the target class.

invRelationshipField - the attribute in the target class that references the key of the source class. This value is null if a bi-directional relationship does not exist.

### **getInvRelationshipField**

public [String](http://download.oracle.com/javase/1.5.0/docs/api/java/lang/String.html) **getInvRelationshipField**()

Retrieve the inverse relationship attribute name of a bi-directional relationship.

#### **Returns:**

the attribute name of the inverse side of a bi-directional relationship or null if the relationship is uni-directional.

### **setInvRelationshipField**

public void **setInvRelationshipField**[\(String](http://download.oracle.com/javase/1.5.0/docs/api/java/lang/String.html) invRelationshipField)

Set the inverse relationship attribute name of a bi-directional relationship.

#### **Parameters:**

invRelationshipField - the attribute name of the inverse side of a bi-directional relationship or null if the relationship is uni-directional.

### **getRelationshipField**

```
public String getRelationshipField()
```
Retrieve the name of the attribute in the source class that references the key of the target class.

#### **Returns:**

the name of the relationship attribute.

### **setRelationshipField**

```
(String relationshipField)
```
Set the name of the attribute in the source class that references the key of the target class.

#### **Parameters:**

relationshipField - the name of the relationship attribute.

### **getSourceClass**

public [String](http://download.oracle.com/javase/1.5.0/docs/api/java/lang/String.html) **getSourceClass**()

Retrieve the name of the class representing the source of a relationship.

#### **Returns:**

the source class

### **setSourceClass**

```
public void setSourceClass(String sourceClass)
```
Set the name of the class representing the source of a relationship.

**Parameters:** sourceClass - the source class

### **getTargetClass**

public [String](http://download.oracle.com/javase/1.5.0/docs/api/java/lang/String.html) **getTargetClass**()

Retrieve the name of the class representing the target of a relationship.

#### **Returns:**

the target class

### **setTargetClass**

public void **setTargetClass**[\(String](http://download.oracle.com/javase/1.5.0/docs/api/java/lang/String.html) targetClass)

Set the name of the class representing the target of a relationship.

#### **Parameters:**

targetClass - the target class

### **equals**

**Overrides:** [hashCode](http://download.oracle.com/javase/1.5.0/docs/api/java/lang/Object.html#hashCode()) in class [Object](http://download.oracle.com/javase/1.5.0/docs/api/java/lang/Object.html)

public boolean **equals**[\(Object](http://download.oracle.com/javase/1.5.0/docs/api/java/lang/Object.html) o)

**Overrides:** [equals](http://download.oracle.com/javase/1.5.0/docs/api/java/lang/Object.html#equals(java.lang.Object)) in class [Object](http://download.oracle.com/javase/1.5.0/docs/api/java/lang/Object.html)

**See Also:** [Object.equals\(java.lang.Object\)](http://download.oracle.com/javase/1.5.0/docs/api/java/lang/Object.html#equals(java.lang.Object))

### **hashCode**

public int **hashCode**()

**See Also:**

[Object.hashCode\(\)](http://download.oracle.com/javase/1.5.0/docs/api/java/lang/Object.html#hashCode())

### **toString**

public [String](http://download.oracle.com/javase/1.5.0/docs/api/java/lang/String.html) **toString**()

**Overrides:**

[toString](http://download.oracle.com/javase/1.5.0/docs/api/java/lang/Object.html#toString()) in class [Object](http://download.oracle.com/javase/1.5.0/docs/api/java/lang/Object.html)

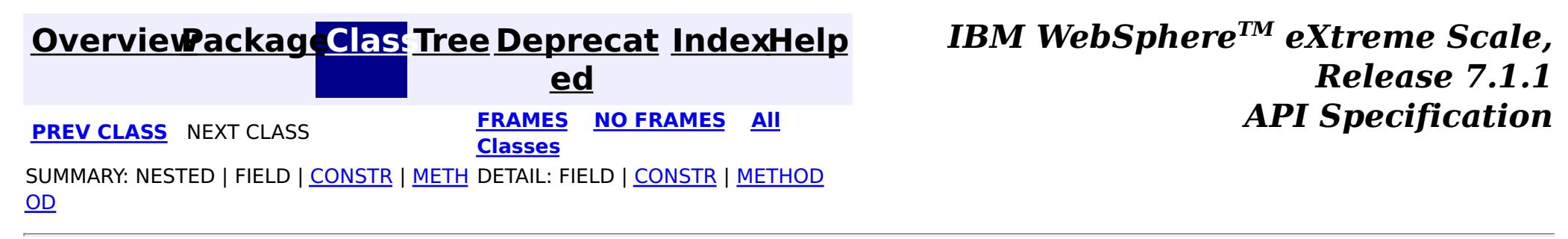

## **Package com.ibm.websphere.objectgrid.server**

This package contains the primary interfaces and classes for starting ObjectGrid servers in an existing process.

**See:**

**[Description](file:////dcs/markdown/workspace/Transform/htmlout/0/com.ibm.websphere.extremescale.javadoc.doc/topics/com/ibm/websphere/objectgrid/server/package-summary.html#package_description)**

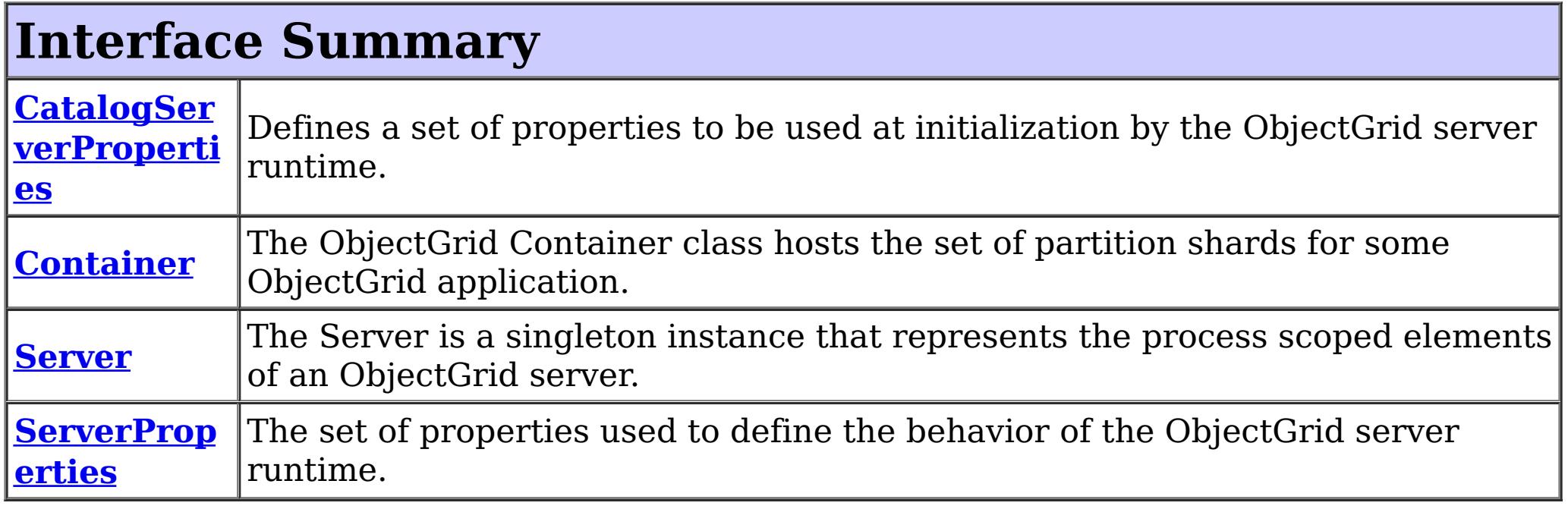

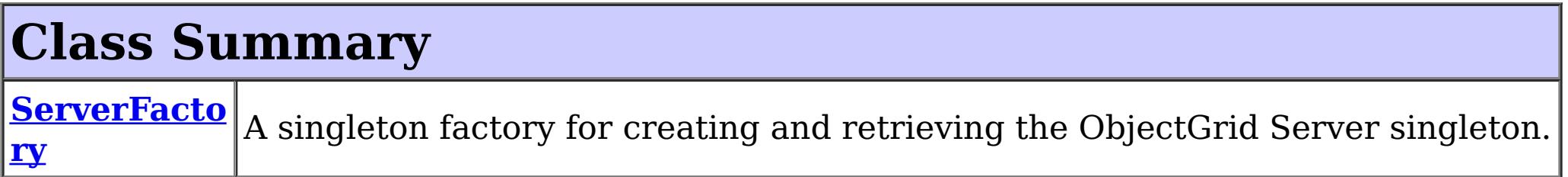

## **Package com.ibm.websphere.objectgrid.server Description**

This package contains the primary interfaces and classes for starting ObjectGrid servers in an existing process.

## **Overview**

The interfaces in this package should not be implemented directly but are used by the ServerFactory to start ObjectGrid servers and containers within an existing process.

Application servers can use this interface to start an ObjectGrid container or catalog server in the current JVM.

In the following example we expect a catalog service is running on the localhost with the default listener port, 2809.

// Set initial server properties, in this case just the server name. ServerFactory.getServerProperties().setServerName("ObjectGridServer"); // First touch of getInstance initializes the server. Server server = ServerFactory.getInstance(); // Get the policy for the object grid we want to run. DeploymentPolicy policy = DeploymentPolicyFactory.createDeploymentPolicy( new File("deploymentPolicy.xml").toURL(), new File("objectGrid.xml").toURL()); // Start the container with the given object grid configuration.

```
Container container = server.createContainer(policy);
// Do something with it...
// Now shut it down.
container.teardown();
// Stop the server to bring down the process.
server.stopServer();
```
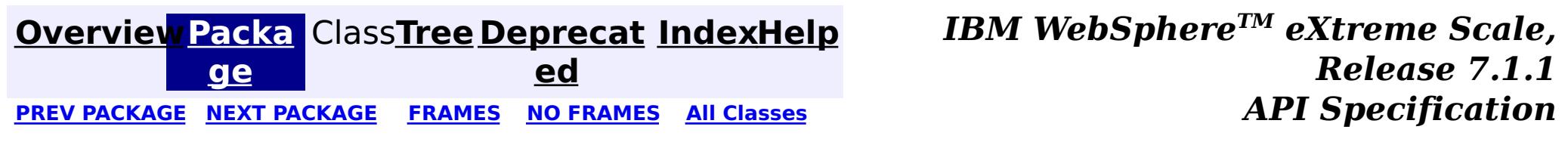

**[IndexHelp](#page-0-0)** *IBM WebSphere TM eXtreme Scale, Release 7.1.1*

#### **[Overview](#page-1168-0)[Package](#page-2176-0)[Class](file:////dcs/markdown/workspace/Transform/htmlout/0/com.ibm.websphere.extremescale.javadoc.doc/topics/com/ibm/websphere/objectgrid/server/CatalogServerProperties.html#main)[Tree](#page-0-0) [Deprecat](#page-0-0) ed** PREV [CLASS](#page-2191-0) **NEXT CLASS CLASS ERAMES NO FRAMES All** *API* **Specification [FRAMES](#page-0-0) NO [FRAMES](#page-2178-0) All Classes** [SUMMARY:](file:////dcs/markdown/workspace/Transform/htmlout/0/com.ibm.websphere.extremescale.javadoc.doc/topics/com/ibm/websphere/objectgrid/server/CatalogServerProperties.html#method_summary) NESTED | <u>[FIELD](file:////dcs/markdown/workspace/Transform/htmlout/0/com.ibm.websphere.extremescale.javadoc.doc/topics/com/ibm/websphere/objectgrid/server/CatalogServerProperties.html#field_detail)</u> | CONSTR | <u>METH</u> DETAIL: <u>FIELD</u> | CONSTR | <u>[METHOD](file:////dcs/markdown/workspace/Transform/htmlout/0/com.ibm.websphere.extremescale.javadoc.doc/topics/com/ibm/websphere/objectgrid/server/CatalogServerProperties.html#method_detail)</u> OD

**com.ibm.websphere.objectgrid.server**

## **Interface CatalogServerProperties**

public interface **CatalogServerProperties**

Defines a set of properties to be used at initialization by the ObjectGrid server runtime. This property object is used to determine if this process will act as a catalog service and if so the properties of the catalog service.

**Since:**

WAS XD 6.1 FIX3

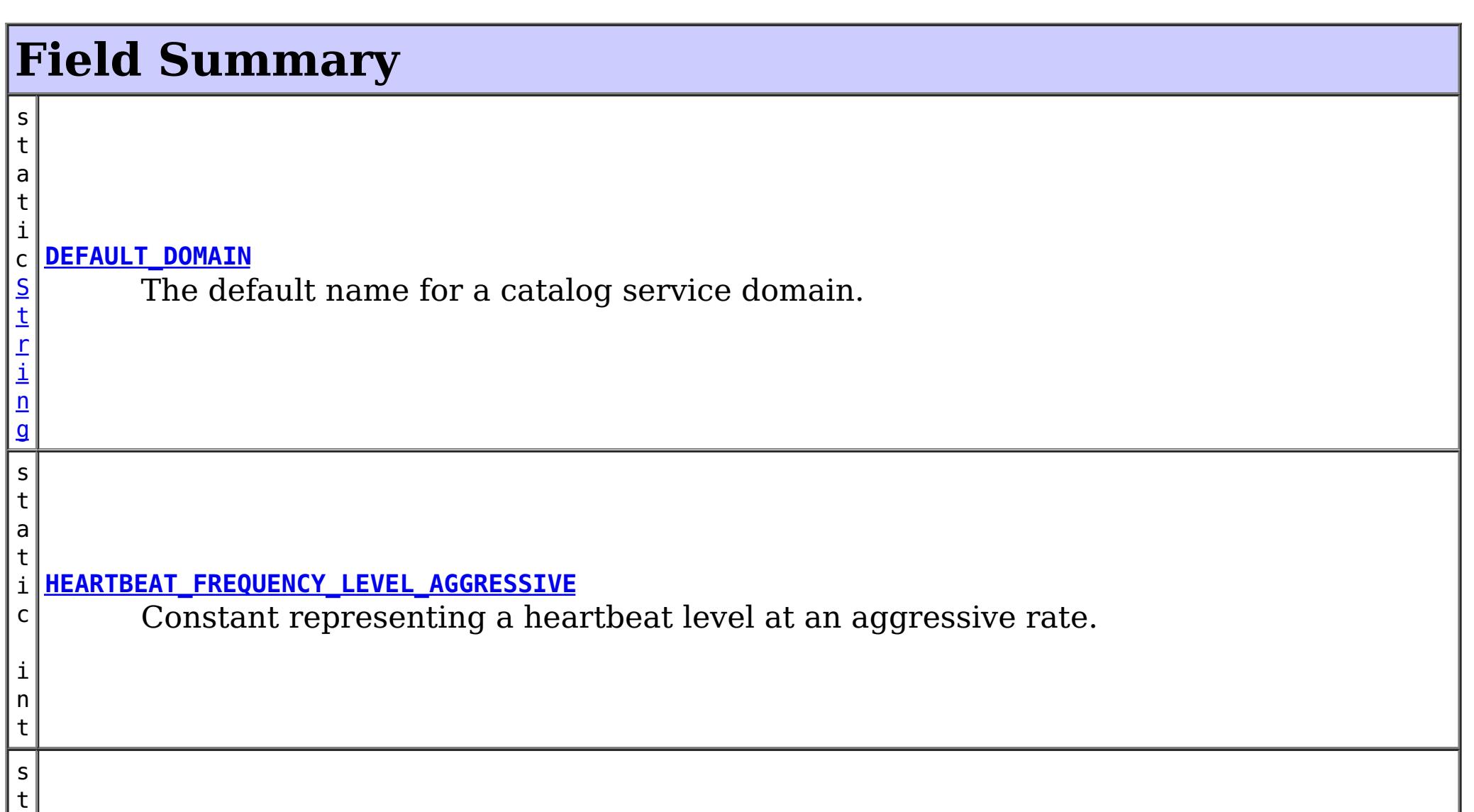

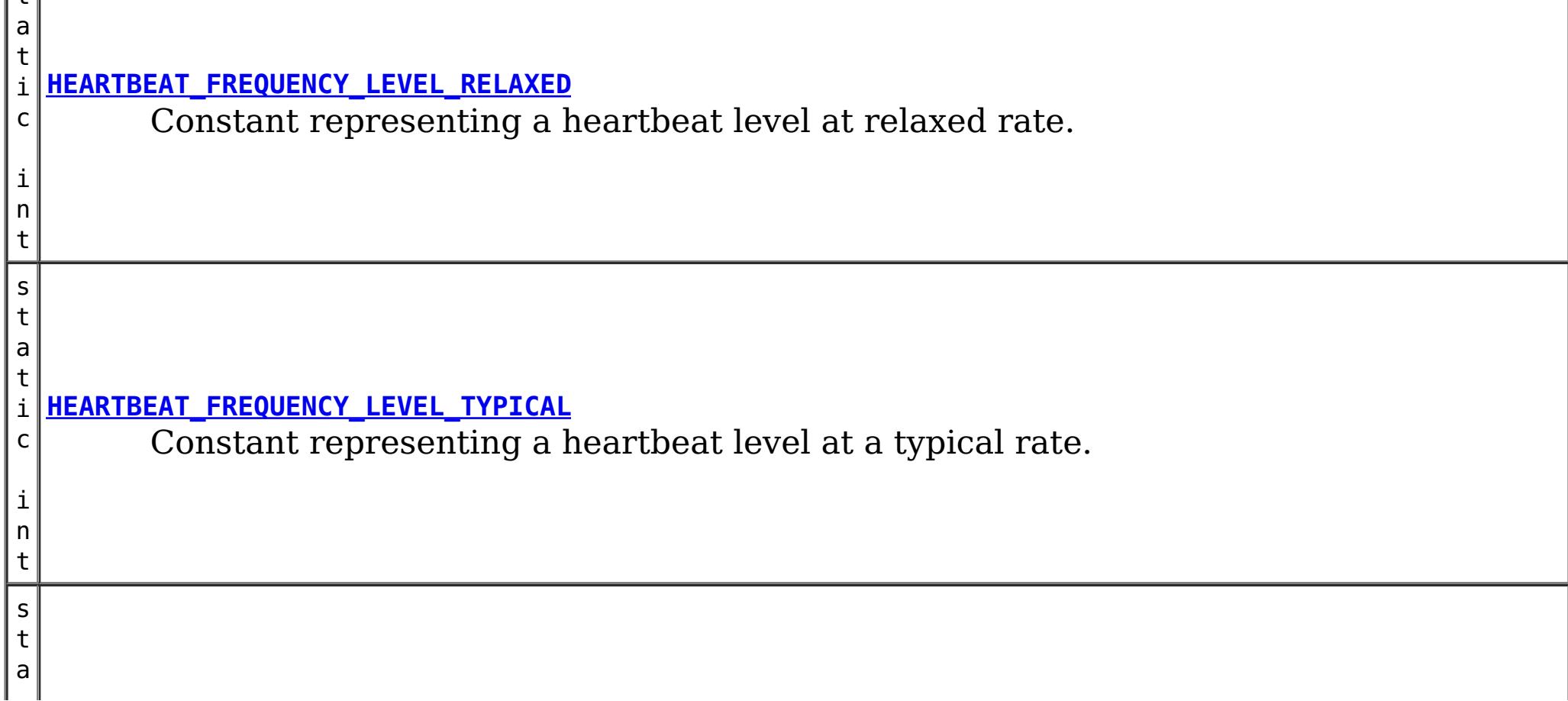

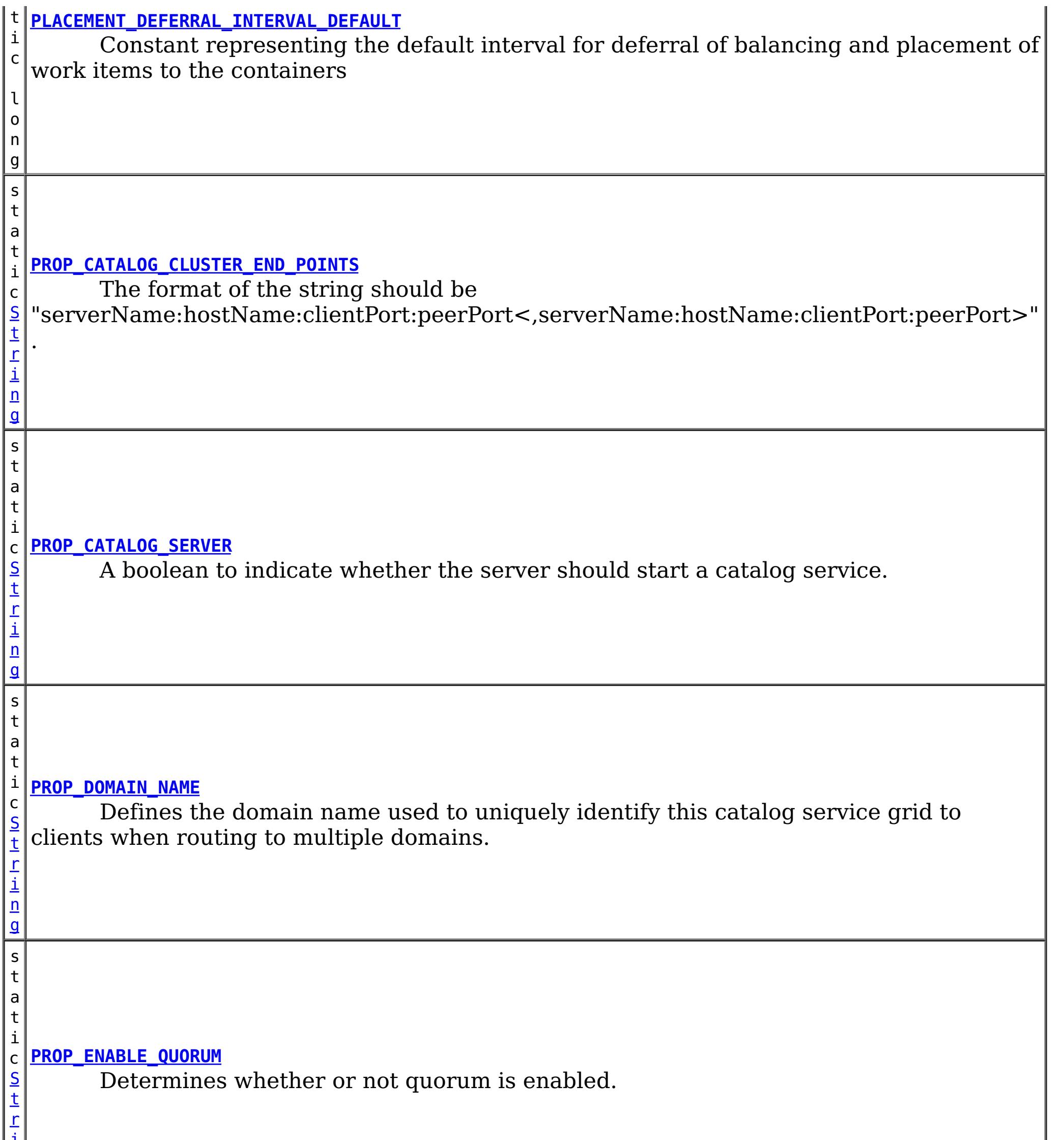

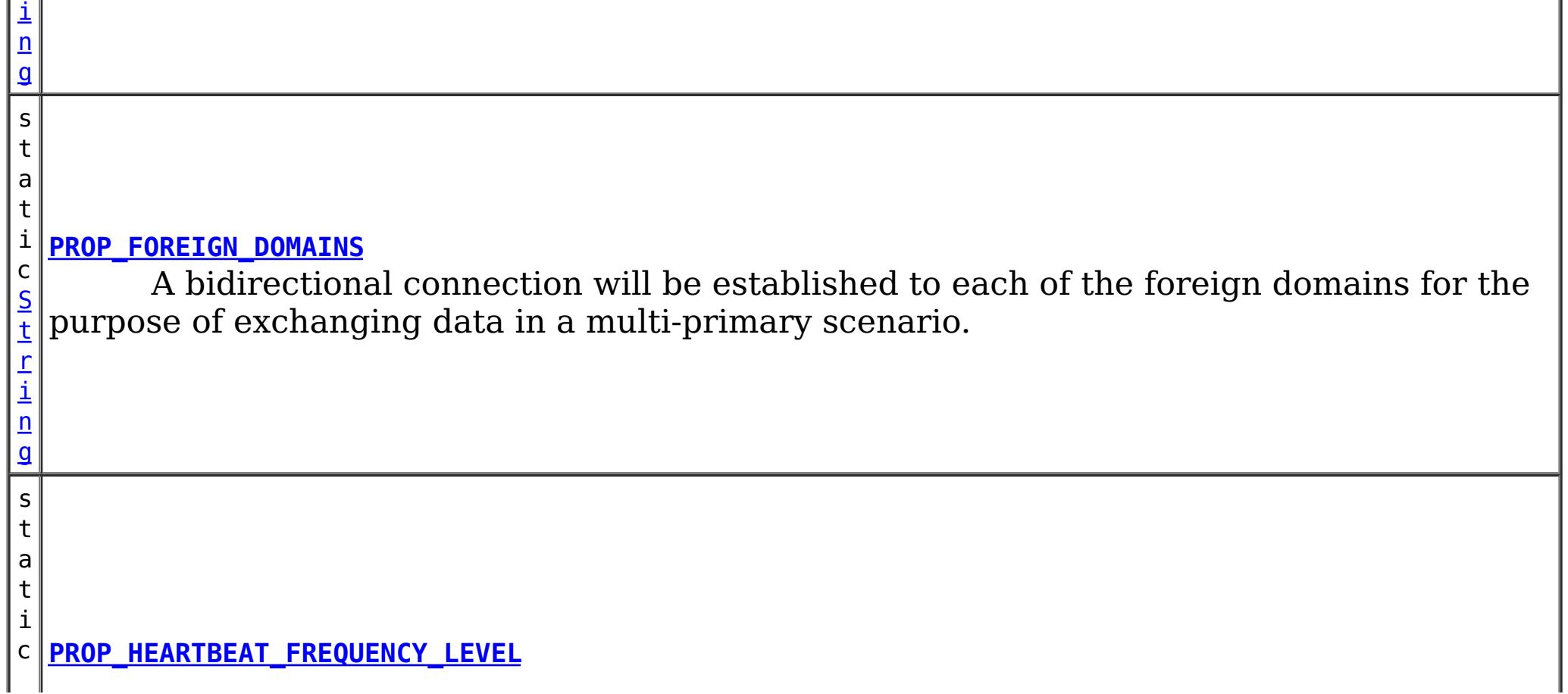

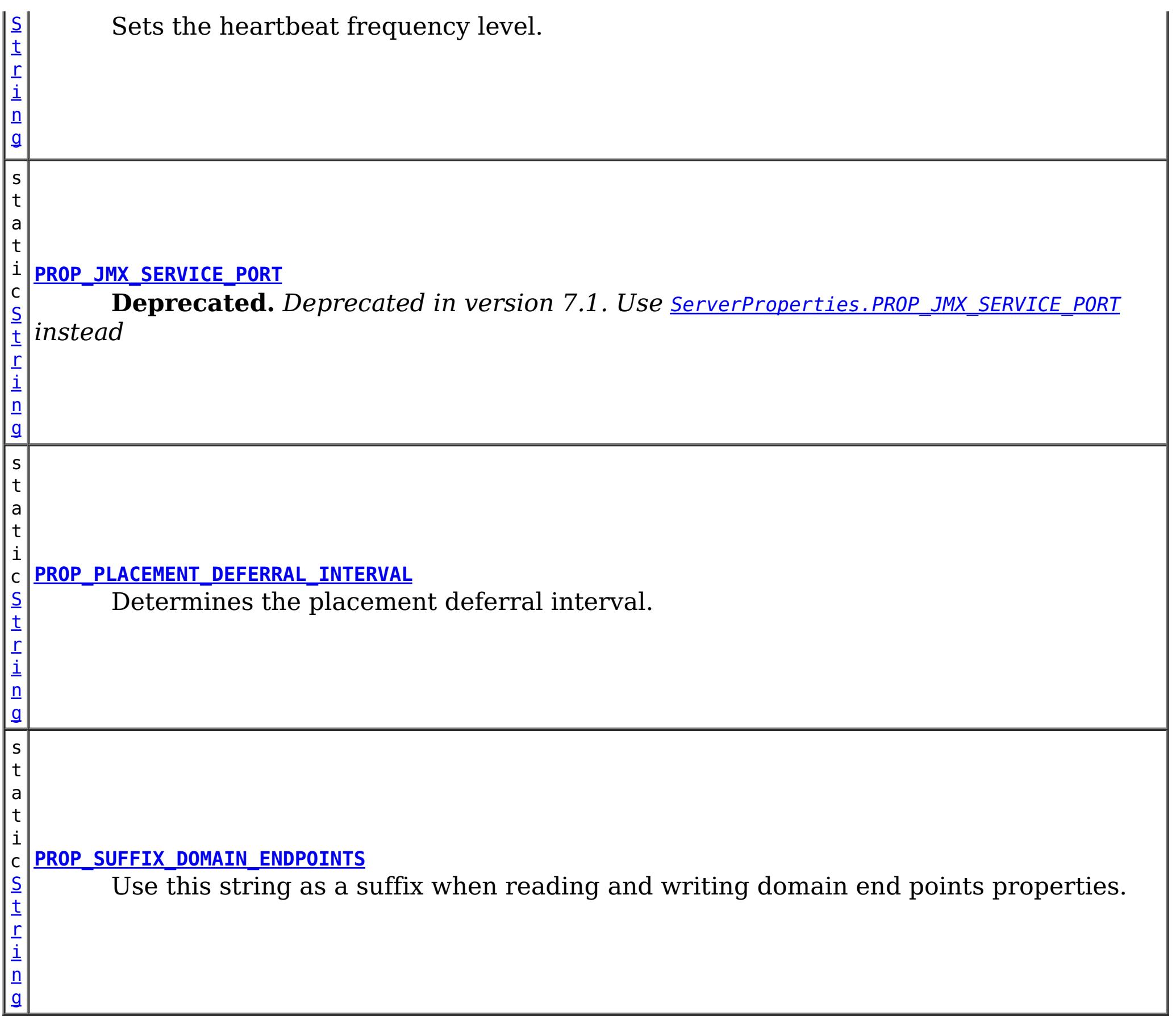

# **Method Summary**

[S](http://download.oracle.com/javase/1.5.0/docs/api/java/lang/String.html) t r i n

**[getCatalogClusterEndpoints](file:////dcs/markdown/workspace/Transform/htmlout/0/com.ibm.websphere.extremescale.javadoc.doc/topics/com/ibm/websphere/objectgrid/server/CatalogServerProperties.html#getCatalogClusterEndpoints())**() Retrieves the list of catalog service endpoints.

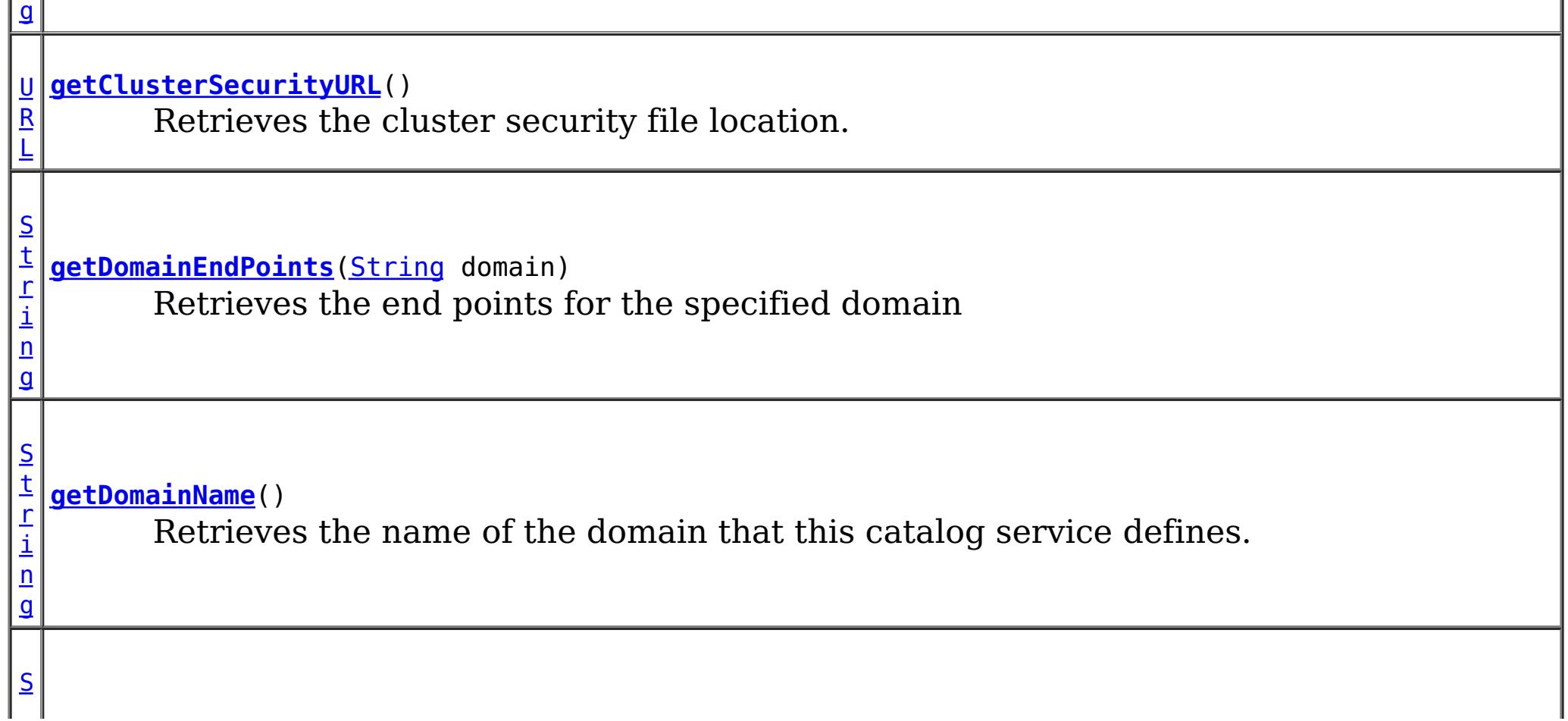

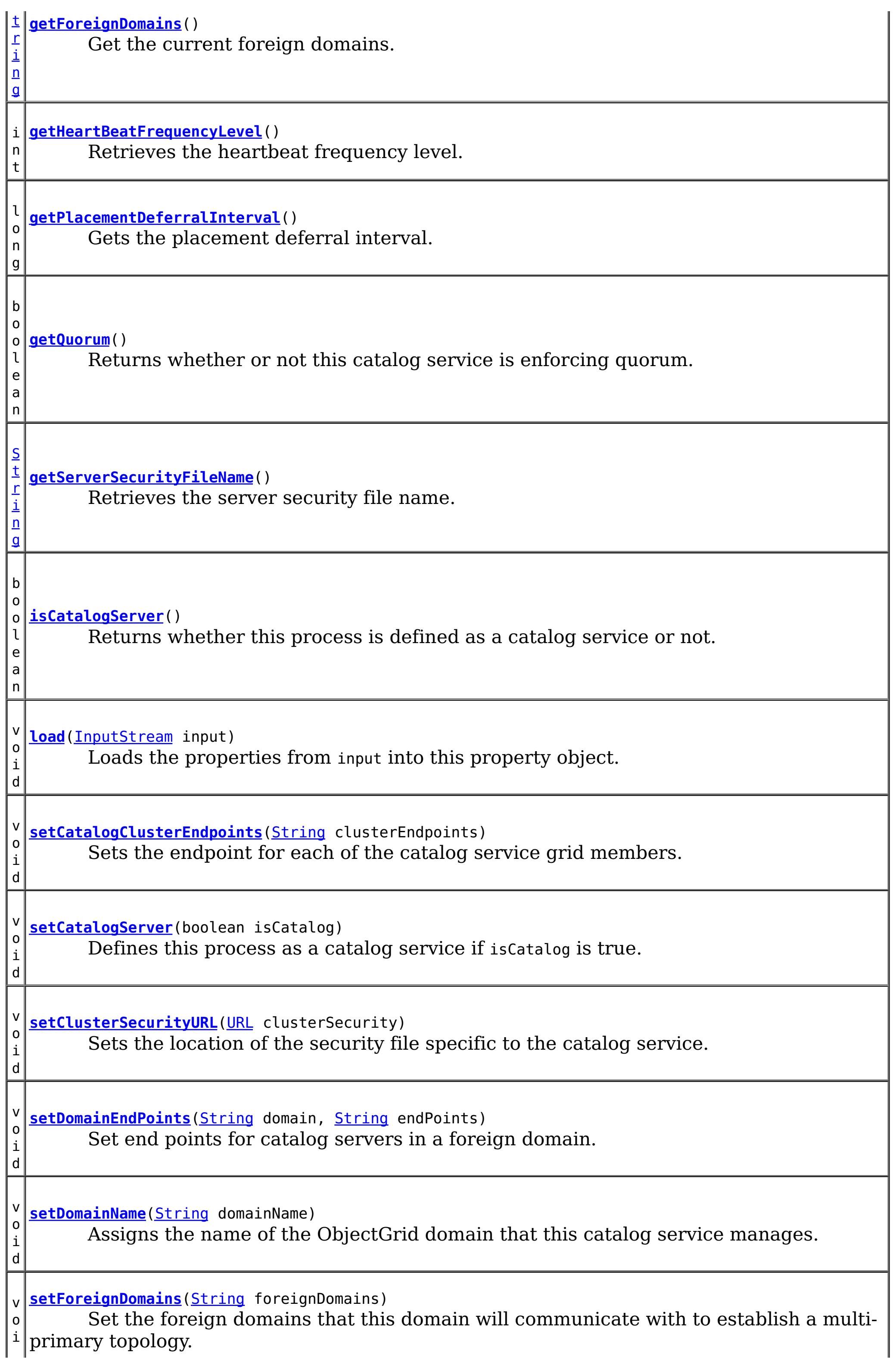

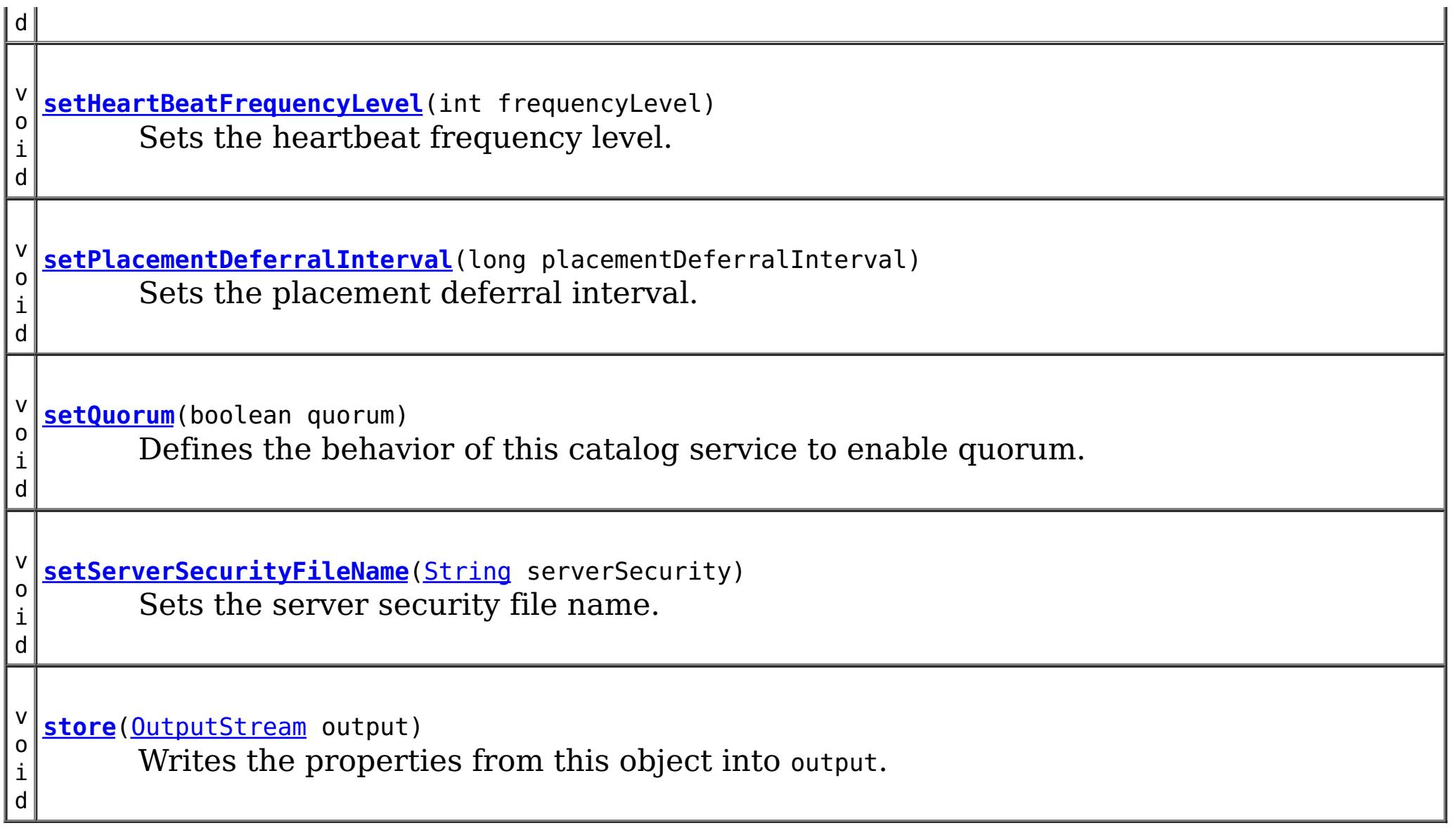

## **Field Detail**

**Since:** WAS XD 6.1.0.3 **See Also:** [setQuorum\(boolean\)](file:////dcs/markdown/workspace/Transform/htmlout/0/com.ibm.websphere.extremescale.javadoc.doc/topics/com/ibm/websphere/objectgrid/server/CatalogServerProperties.html#setQuorum(boolean)), [Constant](file:////dcs/markdown/workspace/Transform/htmlout/0/com.ibm.websphere.extremescale.javadoc.doc/topics/constant-values.html#com.ibm.websphere.objectgrid.server.CatalogServerProperties.PROP_ENABLE_QUORUM) Field Values

### **DEFAULT\_DOMAIN**

#### static final [String](http://download.oracle.com/javase/1.5.0/docs/api/java/lang/String.html) **DEFAULT\_DOMAIN**

The default name for a catalog service domain.

#### **See Also:**

[setDomainName\(String\)](file:////dcs/markdown/workspace/Transform/htmlout/0/com.ibm.websphere.extremescale.javadoc.doc/topics/com/ibm/websphere/objectgrid/server/CatalogServerProperties.html#setDomainName(java.lang.String)), [Constant](file:////dcs/markdown/workspace/Transform/htmlout/0/com.ibm.websphere.extremescale.javadoc.doc/topics/constant-values.html#com.ibm.websphere.objectgrid.server.CatalogServerProperties.DEFAULT_DOMAIN) Field Values

### **PROP\_DOMAIN\_NAME**

static final [String](http://download.oracle.com/javase/1.5.0/docs/api/java/lang/String.html) **PROP\_DOMAIN\_NAME**

Defines the domain name used to uniquely identify this catalog service grid to clients when routing to multiple domains.

**Since:** WAS XD 6.1.0.3 **See Also:** [setDomainName\(String\)](file:////dcs/markdown/workspace/Transform/htmlout/0/com.ibm.websphere.extremescale.javadoc.doc/topics/com/ibm/websphere/objectgrid/server/CatalogServerProperties.html#setDomainName(java.lang.String)), [Constant](file:////dcs/markdown/workspace/Transform/htmlout/0/com.ibm.websphere.extremescale.javadoc.doc/topics/constant-values.html#com.ibm.websphere.objectgrid.server.CatalogServerProperties.PROP_DOMAIN_NAME) Field Values

### **PROP\_ENABLE\_QUORUM**

static final [String](http://download.oracle.com/javase/1.5.0/docs/api/java/lang/String.html) **PROP\_ENABLE\_QUORUM**

Determines whether or not quorum is enabled.

### **PROP\_FOREIGN\_DOMAINS**

#### static final **[String](http://download.oracle.com/javase/1.5.0/docs/api/java/lang/String.html) PROP FOREIGN DOMAINS**

A bidirectional connection will be established to each of the foreign domains for the purpose of exchanging data in a multi-primary scenario.

See the **[PROP\\_SUFFIX\\_DOMAIN\\_ENDPOINTS](file:////dcs/markdown/workspace/Transform/htmlout/0/com.ibm.websphere.extremescale.javadoc.doc/topics/com/ibm/websphere/objectgrid/server/CatalogServerProperties.html#PROP_SUFFIX_DOMAIN_ENDPOINTS)** property for an example on how to set the end points for each foreign domain.

**Since:** 7.1 **See Also:** [Constant](file:////dcs/markdown/workspace/Transform/htmlout/0/com.ibm.websphere.extremescale.javadoc.doc/topics/constant-values.html#com.ibm.websphere.objectgrid.server.CatalogServerProperties.PROP_FOREIGN_DOMAINS) Field Values

### **PROP\_SUFFIX\_DOMAIN\_ENDPOINTS**

```
static final String PROP_SUFFIX_DOMAIN_ENDPOINTS
```
Use this string as a suffix when reading and writing domain end points properties. Domain end points are specified in the following format:

<domainName>.endPoints=<host>:<port>,<host>:<port>

#### Example:

The format of the string should be "serverName:hostName:clientPort:peerPort<,serverName:hostName:clientPort:peerPort  $>$ ".

domainName=NewYork foreignDomains=London,Tokyo London.endPoints=datagridcat1.london.acme.com:2809,datagridcat2.london.acme.com:2809 Tokyo.endPoints=datagridcat1.tokyo.acme.com:2809,datagridcat2.tokyo.acme.com:2809

**Since:** 7.1 **See Also:** [Constant](file:////dcs/markdown/workspace/Transform/htmlout/0/com.ibm.websphere.extremescale.javadoc.doc/topics/constant-values.html#com.ibm.websphere.objectgrid.server.CatalogServerProperties.PROP_SUFFIX_DOMAIN_ENDPOINTS) Field Values

### **PROP\_JMX\_SERVICE\_PORT**

static final [String](http://download.oracle.com/javase/1.5.0/docs/api/java/lang/String.html) **PROP\_JMX\_SERVICE\_PORT**

**Deprecated.** Deprecated in version 7.1. Use **ServerProperties. PROP\_JMX\_SERVICE\_PORT** 

*instead*

Sets the port that the MBean Server should listen on.

**Since:**

WAS XD 6.1.0.3

**See Also:**

[ServerProperties.PROP\\_JMX\\_SERVICE\\_PORT](file:////dcs/markdown/workspace/Transform/htmlout/0/com.ibm.websphere.extremescale.javadoc.doc/topics/com/ibm/websphere/objectgrid/server/ServerProperties.html#PROP_JMX_SERVICE_PORT), [Constant](file:////dcs/markdown/workspace/Transform/htmlout/0/com.ibm.websphere.extremescale.javadoc.doc/topics/constant-values.html#com.ibm.websphere.objectgrid.server.CatalogServerProperties.PROP_JMX_SERVICE_PORT) Field Values

### **PROP\_CATALOG\_CLUSTER\_END\_POINTS**

static final [String](http://download.oracle.com/javase/1.5.0/docs/api/java/lang/String.html) **PROP\_CATALOG\_CLUSTER\_END\_POINTS**

**Since:**

WAS XD 6.1.0.3 **See Also:** [Constant](file:////dcs/markdown/workspace/Transform/htmlout/0/com.ibm.websphere.extremescale.javadoc.doc/topics/constant-values.html#com.ibm.websphere.objectgrid.server.CatalogServerProperties.PROP_CATALOG_CLUSTER_END_POINTS) Field Values

### **PROP\_HEARTBEAT\_FREQUENCY\_LEVEL**

static final [String](http://download.oracle.com/javase/1.5.0/docs/api/java/lang/String.html) **PROP\_HEARTBEAT\_FREQUENCY\_LEVEL**

Sets the heartbeat frequency level.

**Since:** WAS XD 6.1.0.3 **See Also:** [setHeartBeatFrequencyLevel\(int\)](file:////dcs/markdown/workspace/Transform/htmlout/0/com.ibm.websphere.extremescale.javadoc.doc/topics/com/ibm/websphere/objectgrid/server/CatalogServerProperties.html#setHeartBeatFrequencyLevel(int)), [Constant](file:////dcs/markdown/workspace/Transform/htmlout/0/com.ibm.websphere.extremescale.javadoc.doc/topics/constant-values.html#com.ibm.websphere.objectgrid.server.CatalogServerProperties.PROP_HEARTBEAT_FREQUENCY_LEVEL) Field Values

### **PROP\_CATALOG\_SERVER**

static final [String](http://download.oracle.com/javase/1.5.0/docs/api/java/lang/String.html) **PROP\_CATALOG\_SERVER**

A boolean to indicate whether the server should start a catalog service.

**Since:** 7.1.1 **See Also:** [setCatalogServer\(boolean\)](file:////dcs/markdown/workspace/Transform/htmlout/0/com.ibm.websphere.extremescale.javadoc.doc/topics/com/ibm/websphere/objectgrid/server/CatalogServerProperties.html#setCatalogServer(boolean)), [Constant](file:////dcs/markdown/workspace/Transform/htmlout/0/com.ibm.websphere.extremescale.javadoc.doc/topics/constant-values.html#com.ibm.websphere.objectgrid.server.CatalogServerProperties.PROP_CATALOG_SERVER) Field Values

### **HEARTBEAT\_FREQUENCY\_LEVEL\_TYPICAL**

static final int **HEARTBEAT\_FREQUENCY\_LEVEL\_TYPICAL**

Constant representing a heartbeat level at a typical rate.

A typical heartbeat frequency allows reasonable failover detection and resource utilization. This value is the default.

**See Also:** [Constant](file:////dcs/markdown/workspace/Transform/htmlout/0/com.ibm.websphere.extremescale.javadoc.doc/topics/constant-values.html#com.ibm.websphere.objectgrid.server.CatalogServerProperties.HEARTBEAT_FREQUENCY_LEVEL_TYPICAL) Field Values

## **HEARTBEAT\_FREQUENCY\_LEVEL\_AGGRESSIVE**

static final int **HEARTBEAT\_FREQUENCY\_LEVEL\_AGGRESSIVE**

Constant representing a heartbeat level at an aggressive rate.

An increased heartbeat frequency allows failures to be detected more quickly, but can also uses additional CPU and network resources. This level is more sensitive to missing heartbeats when the server is stressed.

**See Also:** [Constant](file:////dcs/markdown/workspace/Transform/htmlout/0/com.ibm.websphere.extremescale.javadoc.doc/topics/constant-values.html#com.ibm.websphere.objectgrid.server.CatalogServerProperties.HEARTBEAT_FREQUENCY_LEVEL_AGGRESSIVE) Field Values

### **HEARTBEAT\_FREQUENCY\_LEVEL\_RELAXED**

static final int **HEARTBEAT\_FREQUENCY\_LEVEL\_RELAXED**

Constant representing a heartbeat level at relaxed rate.

A decreased heartbeat frequency increases the time to detect failures, but also decreases

CPU and network utilization.

#### **See Also:**

[Constant](file:////dcs/markdown/workspace/Transform/htmlout/0/com.ibm.websphere.extremescale.javadoc.doc/topics/constant-values.html#com.ibm.websphere.objectgrid.server.CatalogServerProperties.HEARTBEAT_FREQUENCY_LEVEL_RELAXED) Field Values

### **PLACEMENT\_DEFERRAL\_INTERVAL\_DEFAULT**

#### static final long **PLACEMENT\_DEFERRAL\_INTERVAL\_DEFAULT**

Constant representing the default interval for deferral of balancing and placement of work items to the containers

[setPlacementDeferralInterval\(long\)](file:////dcs/markdown/workspace/Transform/htmlout/0/com.ibm.websphere.extremescale.javadoc.doc/topics/com/ibm/websphere/objectgrid/server/CatalogServerProperties.html#setPlacementDeferralInterval(long)), [PROP\\_PLACEMENT\\_DEFERRAL\\_INTERVAL](file:////dcs/markdown/workspace/Transform/htmlout/0/com.ibm.websphere.extremescale.javadoc.doc/topics/com/ibm/websphere/objectgrid/server/CatalogServerProperties.html#PROP_PLACEMENT_DEFERRAL_INTERVAL), Constant Field Values

An increase in the deferral interval will lower CPU utilization, but the placement of work items will be completed over time. A decrease in the deferral interval will increase short term CPU utilization, but the placement of work items will be more immediate and expedited. The value is in milliseconds.

#### **Since:**

7.1.1

#### **See Also:**

### **PROP\_PLACEMENT\_DEFERRAL\_INTERVAL**

```
static final String PROP_PLACEMENT_DEFERRAL_INTERVAL
```
Determines the placement deferral interval.

#### **Since:**

7.1.1

#### **See Also:**

[setPlacementDeferralInterval\(long\)](file:////dcs/markdown/workspace/Transform/htmlout/0/com.ibm.websphere.extremescale.javadoc.doc/topics/com/ibm/websphere/objectgrid/server/CatalogServerProperties.html#setPlacementDeferralInterval(long)), [Constant](file:////dcs/markdown/workspace/Transform/htmlout/0/com.ibm.websphere.extremescale.javadoc.doc/topics/constant-values.html#com.ibm.websphere.objectgrid.server.CatalogServerProperties.PROP_PLACEMENT_DEFERRAL_INTERVAL) Field Values

## **Method Detail**

### **setCatalogServer**

void **setCatalogServer**(boolean isCatalog)

Defines this process as a catalog service if isCatalog is true. The default value is false.

#### **Parameters:**

isCatalog - Defines this process as a catalog service if true.

### **isCatalogServer**

boolean **isCatalogServer**()

Returns whether this process is defined as a catalog service or not.

### **Returns:**

Whether or no this process is defined as a catalog service.

### **setDomainName**

void **setDomainName**[\(String](http://download.oracle.com/javase/1.5.0/docs/api/java/lang/String.html) domainName)

Assigns the name of the ObjectGrid domain that this catalog service manages. The domain is defined by the set of containers that this catalog service manages. Note that this name only needs to be unique when an ObjectGrid client may access maps in multiple domains.

#### **Parameters:**

domainName - A unique name for this catalog service.

**See Also:**

[DEFAULT\\_DOMAIN](file:////dcs/markdown/workspace/Transform/htmlout/0/com.ibm.websphere.extremescale.javadoc.doc/topics/com/ibm/websphere/objectgrid/server/CatalogServerProperties.html#DEFAULT_DOMAIN)

### **getDomainName**

[String](http://download.oracle.com/javase/1.5.0/docs/api/java/lang/String.html) **getDomainName**()

Retrieves the name of the domain that this catalog service defines.

"serverName:hostName:clientPort:peerPort<,serverName:hostName:clientPort:peerPort  $>$ ".

#### **Returns:**

A unique name for this catalog service.

### **setCatalogClusterEndpoints**

void **setCatalogClusterEndpoints**([String](http://download.oracle.com/javase/1.5.0/docs/api/java/lang/String.html) clusterEndpoints)

Sets the endpoint for each of the catalog service grid members. Each catalog service **must** be set with the same list of endpoints, this is because the catalog service members will be set into a core group for availability monitoring and must be aware of each other. The format of the string should be

frequencyLevel - one of three values: -1, 0 or 1 as defined by the constants that begin with name HEARTBEAT FREQUENCY LEVEL.

#### **Parameters:**

clusterEndpoints - The endpoints string containing all of the catalog services.

### **getCatalogClusterEndpoints**

#### [String](http://download.oracle.com/javase/1.5.0/docs/api/java/lang/String.html) **getCatalogClusterEndpoints**()

Retrieves the list of catalog service endpoints.

#### **Returns:**

A string concatenation of endpoints for all of the catalog service members.

### **setHeartBeatFrequencyLevel**

void **setHeartBeatFrequencyLevel**(int frequencyLevel)

Sets the heartbeat frequency level. The heartbeat frequency level tells the catalog service how aggressively to check for container failures. The default is 0, which is suitable for most environments.

Valid values include:

- <u>HEARTBEAT FREQUENCY LEVEL TYPICAL</u> (default)
- **HEARTBEAT FREQUENCY LEVEL RELAXED**
- **HEARTBEAT FREQUENCY LEVEL AGGRESSIVE**

#### **Parameters:**

#### **Throws:**

[IllegalArgumentException](http://download.oracle.com/javase/1.5.0/docs/api/java/lang/IllegalArgumentException.html) - if the frequencyLevel is out of range.

**Since:**

WAS XD 6.1.0.3

### **getHeartBeatFrequencyLevel**

#### int **getHeartBeatFrequencyLevel**()

Retrieves the heartbeat frequency level.

Valid values include:

- **. HEARTBEAT FREQUENCY LEVEL TYPICAL**
- $\bullet$  HEARTBEAT FREQUENCY\_LEVEL\_RELAXED
- **. HEARTBEAT FREQUENCY LEVEL AGGRESSIVE**

#### **Returns:**

the heartbeat frequency level: -1, 0 or 1 as defined by the constants that begin with name HEARTBEAT\_FREQUENCY\_LEVEL.

#### **Since:**

WAS XD 6.1.0.3

### **setClusterSecurityURL**

```
void setClusterSecurityURL(URL clusterSecurity)
```
Sets the location of the security file specific to the catalog service.

#### **Parameters:**

clusterSecurity - The cluster security file location.

### **getClusterSecurityURL**

#### [URL](http://download.oracle.com/javase/1.5.0/docs/api/java/net/URL.html) **getClusterSecurityURL**()

Retrieves the cluster security file location.

#### **Returns:**

The cluster security file location.

### **setServerSecurityFileName**

void **setServerSecurityFileName**[\(String](http://download.oracle.com/javase/1.5.0/docs/api/java/lang/String.html) serverSecurity)

Sets the server security file name.

#### **Parameters:**

serverSecurity - Retrieves the server security file name.

### **getServerSecurityFileName**

[String](http://download.oracle.com/javase/1.5.0/docs/api/java/lang/String.html) **getServerSecurityFileName**()

Retrieves the server security file name.

#### **Returns:**

The server security file name.

### **setQuorum**

void **setQuorum**(boolean quorum)

Defines the behavior of this catalog service to enable quorum. Quorum is used to ensure that a majority of the catalog service grid is available before allowing modification to the placement of partitions on available container servers. This is done to protect against inconsistencies that may arise from an "islanded" catalog service.

By default, the quorum is disabled.

#### **Parameters:**

quorum - Whether this catalog service should enforce quorum or not.

### **getQuorum**

boolean **getQuorum**()

Returns whether or not this catalog service is enforcing quorum.

void **setDomainEndPoints**[\(String](http://download.oracle.com/javase/1.5.0/docs/api/java/lang/String.html) domain, [String](http://download.oracle.com/javase/1.5.0/docs/api/java/lang/String.html) endPoints)

#### **Returns:**

Answers true if quorum is enabled on the catalog server.

### **setForeignDomains**

```
void setForeignDomains(String foreignDomains)
```
Set the foreign domains that this domain will communicate with to establish a multiprimary topology.

Provide domain names in a comma separated list.

#### **Parameters:**

foreignDomains - A comma separated list of foreign domain names.

**Since:**

7.1

### **getForeignDomains**

```
String getForeignDomains()
```
Get the current foreign domains.

#### **Returns:**

A String of comma separated domain names **Since:** 7.1

### **setDomainEndPoints**

Set end points for catalog servers in a foreign domain. The end points correspond to the listener host and listener port of the catalog servers.

Domain end points are specified in the following format:

```
<domainName>.endPoints=<host>:<port>,<host>:<port>
```
#### **Parameters:**

domain - The domain name to set the end points for. endPoints - A comma separated list of host:port values. **Since:**

7.1

### **getDomainEndPoints**

```
void load(InputStream input)
          throws IOException
```
[String](http://download.oracle.com/javase/1.5.0/docs/api/java/lang/String.html) **getDomainEndPoints**[\(String](http://download.oracle.com/javase/1.5.0/docs/api/java/lang/String.html) domain)

Retrieves the end points for the specified domain

#### **Parameters:**

domain - The domain name in which to retrieve the end points.

void store[\(OutputStream](http://download.oracle.com/javase/1.5.0/docs/api/java/io/OutputStream.html) output) throws [IOException](http://download.oracle.com/javase/1.5.0/docs/api/java/io/IOException.html)

#### **Since:**

7.1

### **load**

Loads the properties from input into this property object.

#### **Parameters:**

input - A stream to load properties from.

#### **Throws:**

[IOException](http://download.oracle.com/javase/1.5.0/docs/api/java/io/IOException.html) - If the properties input has an invalid format.

#### **store**

Writes the properties from this object into output.

#### **Parameters:**

output - A stream to write out the properties to.

#### **Throws:**

[IOException](http://download.oracle.com/javase/1.5.0/docs/api/java/io/IOException.html) - If the properties input has an invalid format.

### **setPlacementDeferralInterval**

void **setPlacementDeferralInterval**(long placementDeferralInterval)

Sets the placement deferral interval. The placement deferral interval tells the catalog service how aggressively to do placement of work items. The default is 15000 milliseconds, which is suitable for most environments.

#### **Parameters:**

placementDeferralInterval - is the interval in milliseconds for the deferral of balancing and placement of work items to the containers. If the interval is -1 the default interval will be used.

**Since:**

7.1.1

### **getPlacementDeferralInterval**

```
long getPlacementDeferralInterval()
```
Gets the placement deferral interval. The placement deferral interval tells the catalog service how aggressively to do placement of work items. The default is 15000, which is suitable for most environments.

#### **Returns:**

the placement deferral interval in milliseconds **Since:**

7.1.1

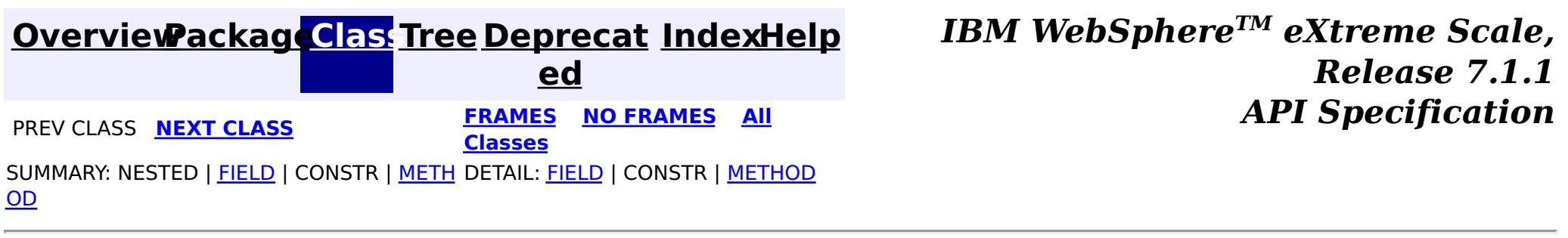
**[IndexHelp](#page-0-0)** *IBM WebSphere TM eXtreme Scale, Release 7.1.1*

#### **[Overview](#page-1168-0)[Package](#page-2176-0)[Class](file:////dcs/markdown/workspace/Transform/htmlout/0/com.ibm.websphere.extremescale.javadoc.doc/topics/com/ibm/websphere/objectgrid/server/Container.html#main)[Tree](#page-0-0) [Deprecat](#page-0-0) ed PREV [CLASS](#page-2192-0) NEXT CLASS** *CLASS* **PRAMES AREX** *REAMES* **AII** *API**Specification* **[FRAMES](#page-0-0) NO [FRAMES](#page-2191-0) All Classes** SUMMARY: NESTED | FIELD | CONSTR | METH DETAIL: FIELD | CONSTR | METHOD

OD

**com.ibm.websphere.objectgrid.server Interface Container**

#### **All Superinterfaces:**

[ContainerMBean](#page-2252-0)

public interface **Container** extends [ContainerMBean](#page-2252-0)

The ObjectGrid Container class hosts the set of partition shards for some ObjectGrid application.

#### **Since:**

WAS XD 6.1 FIX3

# **Field Summary**

**Fields inherited from interface com.ibm.websphere.objectgrid.management[.ContainerMBean](#page-2252-0)**

INVALID PARTITION, MAPSET UNSUPPORTED ON CONTAINER, QUIESCE COMPLETE, RELEASE SUCCESSFUL, [RELEASE\\_UNSUPPORTED\\_WITH\\_PER\\_CONTAINER,](file:////dcs/markdown/workspace/Transform/htmlout/0/com.ibm.websphere.extremescale.javadoc.doc/topics/com/ibm/websphere/objectgrid/management/ContainerMBean.html#RELEASE_UNSUPPORTED_WITH_PER_CONTAINER) [RESERVATION\\_PRIOR\\_TO\\_INITIAL\\_PLACEMENT,](file:////dcs/markdown/workspace/Transform/htmlout/0/com.ibm.websphere.extremescale.javadoc.doc/topics/com/ibm/websphere/objectgrid/management/ContainerMBean.html#RESERVATION_PRIOR_TO_INITIAL_PLACEMENT) [RESERVATION\\_SUCCESSFUL,](file:////dcs/markdown/workspace/Transform/htmlout/0/com.ibm.websphere.extremescale.javadoc.doc/topics/com/ibm/websphere/objectgrid/management/ContainerMBean.html#RESERVATION_SUCCESSFUL) [RESERVE\\_UNSUPPORTED\\_WITH\\_PER\\_CONTAINER,](file:////dcs/markdown/workspace/Transform/htmlout/0/com.ibm.websphere.extremescale.javadoc.doc/topics/com/ibm/websphere/objectgrid/management/ContainerMBean.html#RESERVE_UNSUPPORTED_WITH_PER_CONTAINER) [SHARD\\_ALREADY\\_RESERVED,](file:////dcs/markdown/workspace/Transform/htmlout/0/com.ibm.websphere.extremescale.javadoc.doc/topics/com/ibm/websphere/objectgrid/management/ContainerMBean.html#SHARD_ALREADY_RESERVED) [SHARD\\_NOT\\_RESERVED\\_ON\\_CONTAINER](file:////dcs/markdown/workspace/Transform/htmlout/0/com.ibm.websphere.extremescale.javadoc.doc/topics/com/ibm/websphere/objectgrid/management/ContainerMBean.html#SHARD_NOT_RESERVED_ON_CONTAINER)

# **Method Summary**

#### **Methods inherited from interface com.ibm.websphere.objectgrid.management[.ContainerMBean](#page-2252-0)**

[getActivatedShardCount,](file:////dcs/markdown/workspace/Transform/htmlout/0/com.ibm.websphere.extremescale.javadoc.doc/topics/com/ibm/websphere/objectgrid/management/ContainerMBean.html#getActivatedShardCount()) [getActiveShardCount,](file:////dcs/markdown/workspace/Transform/htmlout/0/com.ibm.websphere.extremescale.javadoc.doc/topics/com/ibm/websphere/objectgrid/management/ContainerMBean.html#getActiveShardCount()) [getContainerName,](file:////dcs/markdown/workspace/Transform/htmlout/0/com.ibm.websphere.extremescale.javadoc.doc/topics/com/ibm/websphere/objectgrid/management/ContainerMBean.html#getContainerName()) [getDeactivatedShardCount,](file:////dcs/markdown/workspace/Transform/htmlout/0/com.ibm.websphere.extremescale.javadoc.doc/topics/com/ibm/websphere/objectgrid/management/ContainerMBean.html#getDeactivatedShardCount()) [getDomainName,](file:////dcs/markdown/workspace/Transform/htmlout/0/com.ibm.websphere.extremescale.javadoc.doc/topics/com/ibm/websphere/objectgrid/management/ContainerMBean.html#getDomainName()) [getStatus,](file:////dcs/markdown/workspace/Transform/htmlout/0/com.ibm.websphere.extremescale.javadoc.doc/topics/com/ibm/websphere/objectgrid/management/ContainerMBean.html#getStatus()) [getZoneName,](file:////dcs/markdown/workspace/Transform/htmlout/0/com.ibm.websphere.extremescale.javadoc.doc/topics/com/ibm/websphere/objectgrid/management/ContainerMBean.html#getZoneName()) [quiesceContainer,](file:////dcs/markdown/workspace/Transform/htmlout/0/com.ibm.websphere.extremescale.javadoc.doc/topics/com/ibm/websphere/objectgrid/management/ContainerMBean.html#quiesceContainer(java.lang.Boolean)) [release](file:////dcs/markdown/workspace/Transform/htmlout/0/com.ibm.websphere.extremescale.javadoc.doc/topics/com/ibm/websphere/objectgrid/management/ContainerMBean.html#release(java.lang.String,%20java.lang.String,%20java.lang.String)), [reserve,](file:////dcs/markdown/workspace/Transform/htmlout/0/com.ibm.websphere.extremescale.javadoc.doc/topics/com/ibm/websphere/objectgrid/management/ContainerMBean.html#reserve(java.lang.String,%20java.lang.String,%20java.lang.String,%20java.lang.String)) [retrieveStatus,](file:////dcs/markdown/workspace/Transform/htmlout/0/com.ibm.websphere.extremescale.javadoc.doc/topics/com/ibm/websphere/objectgrid/management/ContainerMBean.html#retrieveStatus(java.lang.String,%20java.lang.String)) [teardown,](file:////dcs/markdown/workspace/Transform/htmlout/0/com.ibm.websphere.extremescale.javadoc.doc/topics/com/ibm/websphere/objectgrid/management/ContainerMBean.html#teardown()) [terminate](file:////dcs/markdown/workspace/Transform/htmlout/0/com.ibm.websphere.extremescale.javadoc.doc/topics/com/ibm/websphere/objectgrid/management/ContainerMBean.html#terminate())

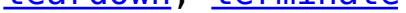

**[IndexHelp](#page-0-0)** *IBM WebSphere TM eXtreme Scale, Release 7.1.1*

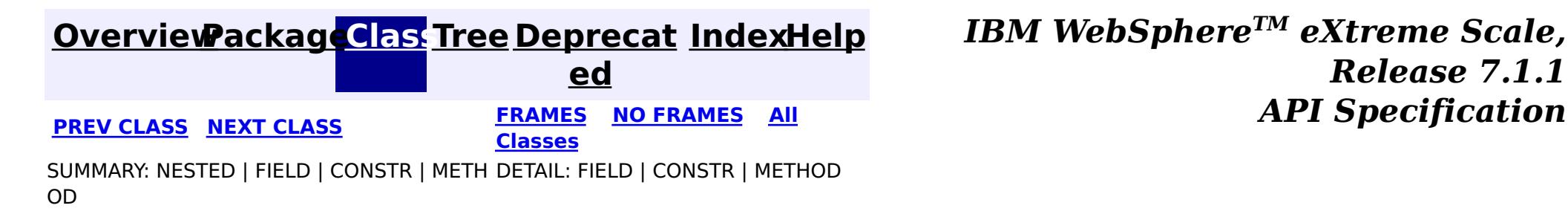

© Copyright International Business Machines Corp 2005,2011. All rights reserved.

**[IndexHelp](#page-0-0)** *IBM WebSphere TM eXtreme Scale, Release 7.1.1*

#### **[Overview](#page-1168-0)[Package](#page-2176-0)[Class](file:////dcs/markdown/workspace/Transform/htmlout/0/com.ibm.websphere.extremescale.javadoc.doc/topics/com/ibm/websphere/objectgrid/server/Server.html#main)[Tree](#page-0-0) [Deprecat](#page-0-0) ed PREV** [CLASS](#page-2195-0) NEXT CLASS **PRAMES REAMES AREX API** Specification **[FRAMES](#page-0-0) NO [FRAMES](#page-2192-0) All Classes** [SUMMARY:](file:////dcs/markdown/workspace/Transform/htmlout/0/com.ibm.websphere.extremescale.javadoc.doc/topics/com/ibm/websphere/objectgrid/server/Server.html#method_summary) NESTED | <u>[FIELD](file:////dcs/markdown/workspace/Transform/htmlout/0/com.ibm.websphere.extremescale.javadoc.doc/topics/com/ibm/websphere/objectgrid/server/Server.html#field_detail)</u> | CONSTR | <u>METH</u> DETAIL: <u>FIELD</u> | CONSTR | <u>[METHOD](file:////dcs/markdown/workspace/Transform/htmlout/0/com.ibm.websphere.extremescale.javadoc.doc/topics/com/ibm/websphere/objectgrid/server/Server.html#method_detail)</u> OD

public interface **Server** extends [DynamicServerMBean](#page-2267-0)

**com.ibm.websphere.objectgrid.server**

# **Interface Server**

#### **All Superinterfaces:**

[DynamicServerMBean,](#page-2267-0) [ServerMBean](#page-2319-0)

The Server is a singleton instance that represents the process scoped elements of an ObjectGrid server.

 $\overline{\mathsf{C}}$  $\overline{\mathsf{C}}$  $\overline{\mathsf{C}}$ o

 $\underline{n}$ e r

 $\underline{\mathsf{C}}$  $\underline{\mathsf{C}}$  $\underline{\mathsf{C}}$ 

#### **Since:**

```
nt
createContainer(DeploymentPolicy policy)
```
WAS XD 6.1 FIX3

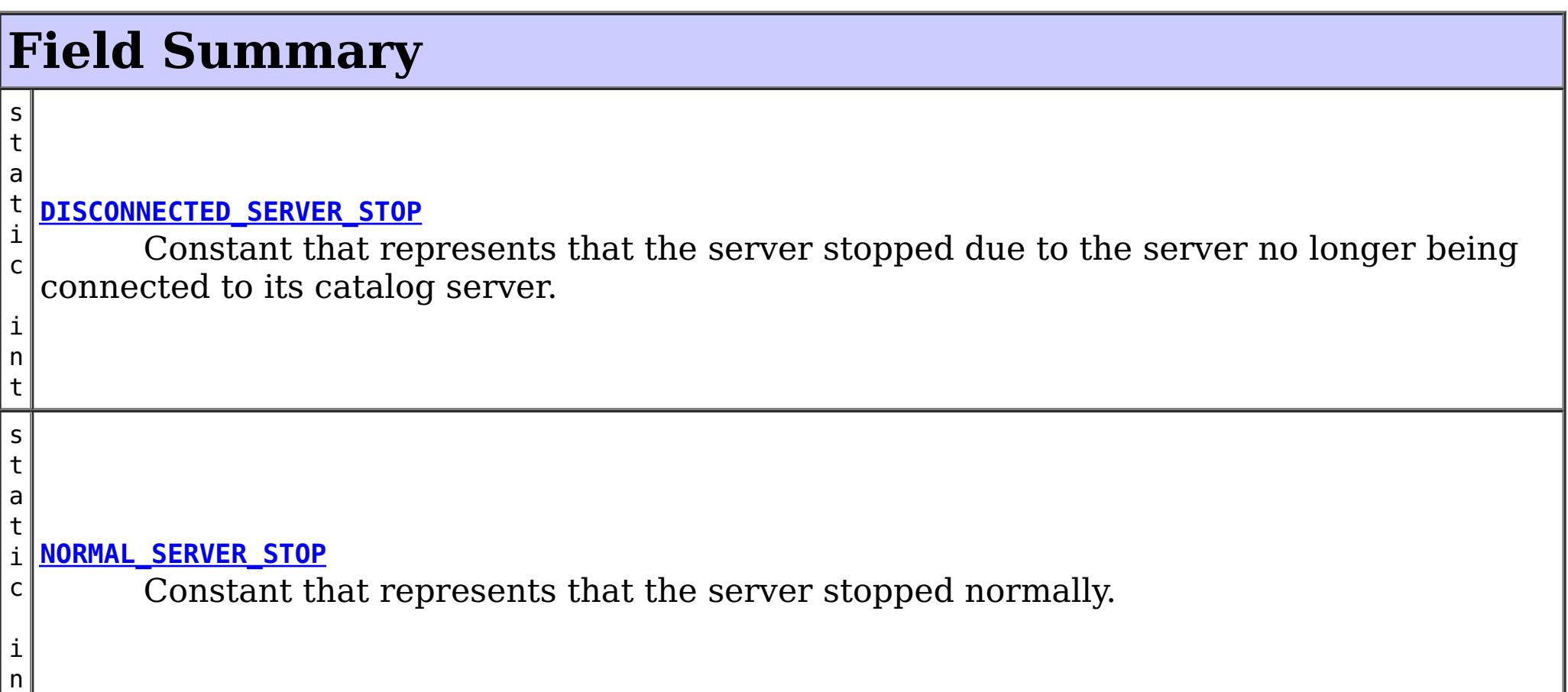

t

#### **Fields inherited from interface com.ibm.websphere.objectgrid.management[.DynamicServerMBean](#page-2267-0)**

[SERVER\\_COREGROUP\\_MEMBERSHIP\\_CHANGE](file:////dcs/markdown/workspace/Transform/htmlout/0/com.ibm.websphere.extremescale.javadoc.doc/topics/com/ibm/websphere/objectgrid/management/DynamicServerMBean.html#SERVER_COREGROUP_MEMBERSHIP_CHANGE)

# **Method Summary**

a i Instantiates an ObjectGrid container capable of hosting shards for the object grids specified in the policy.

[o](http://download.oracle.com/javase/1.5.0/docs/api/java/util/Collection.html) l l e c t i  $\overline{\mathbf{0}}$ n **[getContainers](file:////dcs/markdown/workspace/Transform/htmlout/0/com.ibm.websphere.extremescale.javadoc.doc/topics/com/ibm/websphere/objectgrid/server/Server.html#getContainers())**() Retrieves a Collection of active Container Objects belonging to this Server

n t

i **[waitFor](file:////dcs/markdown/workspace/Transform/htmlout/0/com.ibm.websphere.extremescale.javadoc.doc/topics/com/ibm/websphere/objectgrid/server/Server.html#waitFor())**() Blocks until this server has been shutdown.

**Methods inherited from interface com.ibm.websphere.objectgrid.management[.DynamicServerMBean](#page-2267-0)**

[getAvailableProcessors,](file:////dcs/markdown/workspace/Transform/htmlout/0/com.ibm.websphere.extremescale.javadoc.doc/topics/com/ibm/websphere/objectgrid/management/DynamicServerMBean.html#getAvailableProcessors()) [getFreeMemory,](file:////dcs/markdown/workspace/Transform/htmlout/0/com.ibm.websphere.extremescale.javadoc.doc/topics/com/ibm/websphere/objectgrid/management/DynamicServerMBean.html#getFreeMemory()) [getHostName,](file:////dcs/markdown/workspace/Transform/htmlout/0/com.ibm.websphere.extremescale.javadoc.doc/topics/com/ibm/websphere/objectgrid/management/DynamicServerMBean.html#getHostName()) [getMaxMemory](file:////dcs/markdown/workspace/Transform/htmlout/0/com.ibm.websphere.extremescale.javadoc.doc/topics/com/ibm/websphere/objectgrid/management/DynamicServerMBean.html#getMaxMemory()), [getSafeToShutdown,](file:////dcs/markdown/workspace/Transform/htmlout/0/com.ibm.websphere.extremescale.javadoc.doc/topics/com/ibm/websphere/objectgrid/management/DynamicServerMBean.html#getSafeToShutdown()) [getStatsSpec,](file:////dcs/markdown/workspace/Transform/htmlout/0/com.ibm.websphere.extremescale.javadoc.doc/topics/com/ibm/websphere/objectgrid/management/DynamicServerMBean.html#getStatsSpec()) [getTotalMemory,](file:////dcs/markdown/workspace/Transform/htmlout/0/com.ibm.websphere.extremescale.javadoc.doc/topics/com/ibm/websphere/objectgrid/management/DynamicServerMBean.html#getTotalMemory()) [getTraceSpec,](file:////dcs/markdown/workspace/Transform/htmlout/0/com.ibm.websphere.extremescale.javadoc.doc/topics/com/ibm/websphere/objectgrid/management/DynamicServerMBean.html#getTraceSpec()) [getZoneName,](file:////dcs/markdown/workspace/Transform/htmlout/0/com.ibm.websphere.extremescale.javadoc.doc/topics/com/ibm/websphere/objectgrid/management/DynamicServerMBean.html#getZoneName()) [setStatsSpec,](file:////dcs/markdown/workspace/Transform/htmlout/0/com.ibm.websphere.extremescale.javadoc.doc/topics/com/ibm/websphere/objectgrid/management/DynamicServerMBean.html#setStatsSpec(java.lang.String)) [setTraceSpec](file:////dcs/markdown/workspace/Transform/htmlout/0/com.ibm.websphere.extremescale.javadoc.doc/topics/com/ibm/websphere/objectgrid/management/DynamicServerMBean.html#setTraceSpec(java.lang.String))

**Methods inherited from interface com.ibm.websphere.objectgrid.management[.ServerMBean](#page-2319-0)**

[getServerName,](file:////dcs/markdown/workspace/Transform/htmlout/0/com.ibm.websphere.extremescale.javadoc.doc/topics/com/ibm/websphere/objectgrid/management/ServerMBean.html#getServerName()) [modifyServerTraceSpec,](file:////dcs/markdown/workspace/Transform/htmlout/0/com.ibm.websphere.extremescale.javadoc.doc/topics/com/ibm/websphere/objectgrid/management/ServerMBean.html#modifyServerTraceSpec(java.lang.String)) [stopServer](file:////dcs/markdown/workspace/Transform/htmlout/0/com.ibm.websphere.extremescale.javadoc.doc/topics/com/ibm/websphere/objectgrid/management/ServerMBean.html#stopServer())

# **Field Detail**

### **NORMAL\_SERVER\_STOP**

static final int **NORMAL\_SERVER\_STOP**

Constant that represents that the server stopped normally.

**Since:** 7.1 **See Also:** [waitFor\(\)](file:////dcs/markdown/workspace/Transform/htmlout/0/com.ibm.websphere.extremescale.javadoc.doc/topics/com/ibm/websphere/objectgrid/server/Server.html#waitFor()), [Constant](file:////dcs/markdown/workspace/Transform/htmlout/0/com.ibm.websphere.extremescale.javadoc.doc/topics/constant-values.html#com.ibm.websphere.objectgrid.server.Server.NORMAL_SERVER_STOP) Field Values

### **DISCONNECTED\_SERVER\_STOP**

static final int **DISCONNECTED\_SERVER\_STOP**

Constant that represents that the server stopped due to the server no longer being

connected to its catalog server.

**Since:** 7.1 **See Also:** [waitFor\(\)](file:////dcs/markdown/workspace/Transform/htmlout/0/com.ibm.websphere.extremescale.javadoc.doc/topics/com/ibm/websphere/objectgrid/server/Server.html#waitFor()), [Constant](file:////dcs/markdown/workspace/Transform/htmlout/0/com.ibm.websphere.extremescale.javadoc.doc/topics/constant-values.html#com.ibm.websphere.objectgrid.server.Server.DISCONNECTED_SERVER_STOP) Field Values

# **Method Detail**

#### **createContainer**

[Container](#page-2191-0) **createContainer**[\(DeploymentPolicy](#page-1177-0) policy) throws [ObjectGridException](#page-2518-0)

Instantiates an ObjectGrid container capable of hosting shards for the object grids specified in the policy. The policy may be built with the DeploymentPolicyFactory from xml files. Precondition: The current Thread context ClassLoader contains the classes

used by this container.

#### **Parameters:**

policy - The deployment policy used to build the container, may not be null.

#### **Returns:**

The container reference.

#### **Throws:**

[ObjectGridException](#page-2518-0) - If the policy can not be parsed correctly.

#### **See Also:**

[Thread.setContextClassLoader\(java.lang.ClassLoader\)](http://download.oracle.com/javase/1.5.0/docs/api/java/lang/Thread.html#setContextClassLoader(java.lang.ClassLoader))

### **waitFor**

#### int **waitFor**()

Blocks until this server has been shutdown.

#### **Returns:**

The return code indicating the result of the stop.

#### **See Also:**

[NORMAL\\_SERVER\\_STOP](file:////dcs/markdown/workspace/Transform/htmlout/0/com.ibm.websphere.extremescale.javadoc.doc/topics/com/ibm/websphere/objectgrid/server/Server.html#NORMAL_SERVER_STOP), [DISCONNECTED\\_SERVER\\_STOP](file:////dcs/markdown/workspace/Transform/htmlout/0/com.ibm.websphere.extremescale.javadoc.doc/topics/com/ibm/websphere/objectgrid/server/Server.html#DISCONNECTED_SERVER_STOP)

## **getContainers**

```
Collection getContainers()
```
Retrieves a Collection of active Container Objects belonging to this Server

#### **Returns:**

A Collection of active Container Objects belonging to this Server.

#### **Since:**

7.0.0.0 FIX1

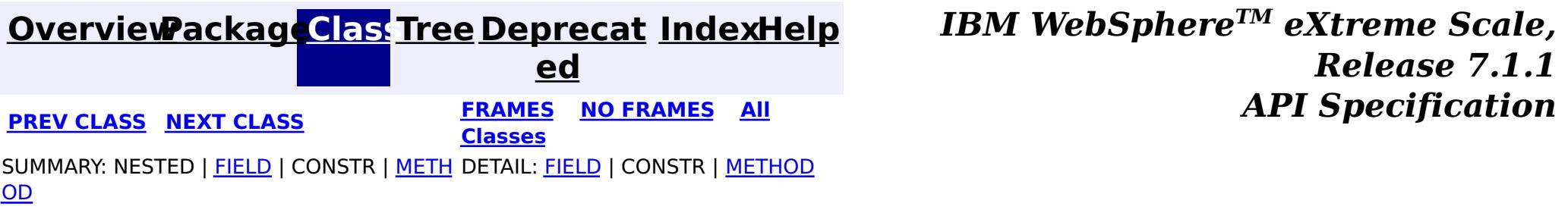

© Copyright International Business Machines Corp 2005,2011. All rights reserved.

**[IndexHelp](#page-0-0)** *IBM WebSphere TM eXtreme Scale, Release 7.1.1*

#### **[Overview](#page-1168-0)[Package](#page-2176-0)[Class](file:////dcs/markdown/workspace/Transform/htmlout/0/com.ibm.websphere.extremescale.javadoc.doc/topics/com/ibm/websphere/objectgrid/server/ServerFactory.html#main)[Tree](#page-0-0) [Deprecat](#page-0-0) ed PREV** [CLASS](#page-2199-0) NEXT CLASS **PRAMES PRAMES AREX API** Specification **[FRAMES](#page-0-0) NO [FRAMES](#page-2195-0) All Classes** [SUMMARY:](file:////dcs/markdown/workspace/Transform/htmlout/0/com.ibm.websphere.extremescale.javadoc.doc/topics/com/ibm/websphere/objectgrid/server/ServerFactory.html#method_summary) NESTED | FIELD | CONSTR | <u>METH</u> DETAIL: FIELD | CONSTR | <u>[METHOD](file:////dcs/markdown/workspace/Transform/htmlout/0/com.ibm.websphere.extremescale.javadoc.doc/topics/com/ibm/websphere/objectgrid/server/ServerFactory.html#method_detail)</u> OD

public final class **ServerFactory** extends [Object](http://download.oracle.com/javase/1.5.0/docs/api/java/lang/Object.html)

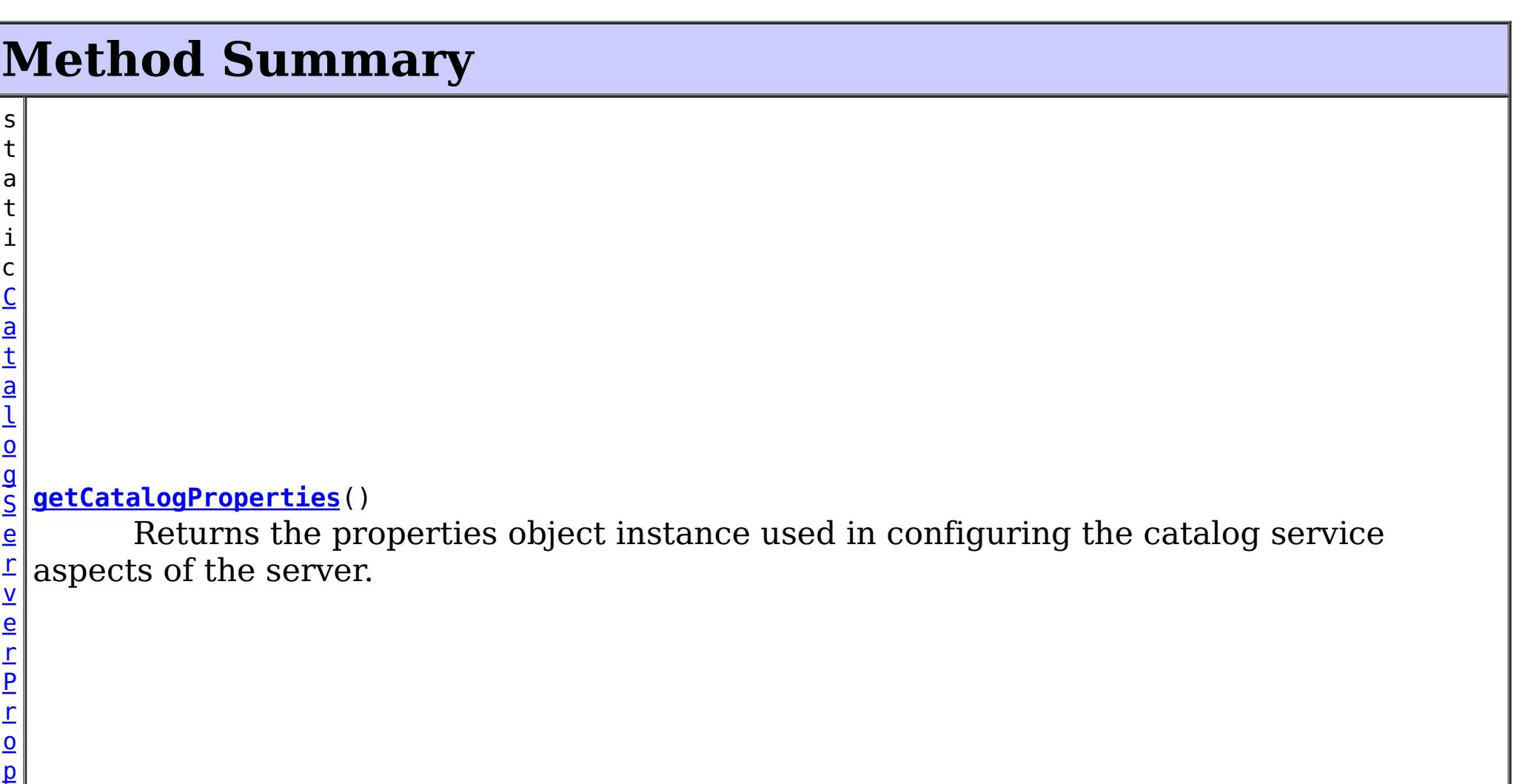

**com.ibm.websphere.objectgrid.server Class ServerFactory**

[java.lang.Object](http://download.oracle.com/javase/1.5.0/docs/api/java/lang/Object.html)

**com.ibm.websphere.objectgrid.server.ServerFactory**

A singleton factory for creating and retrieving the ObjectGrid Server singleton.

**Since:**

WAS XD 6.1 FIX3

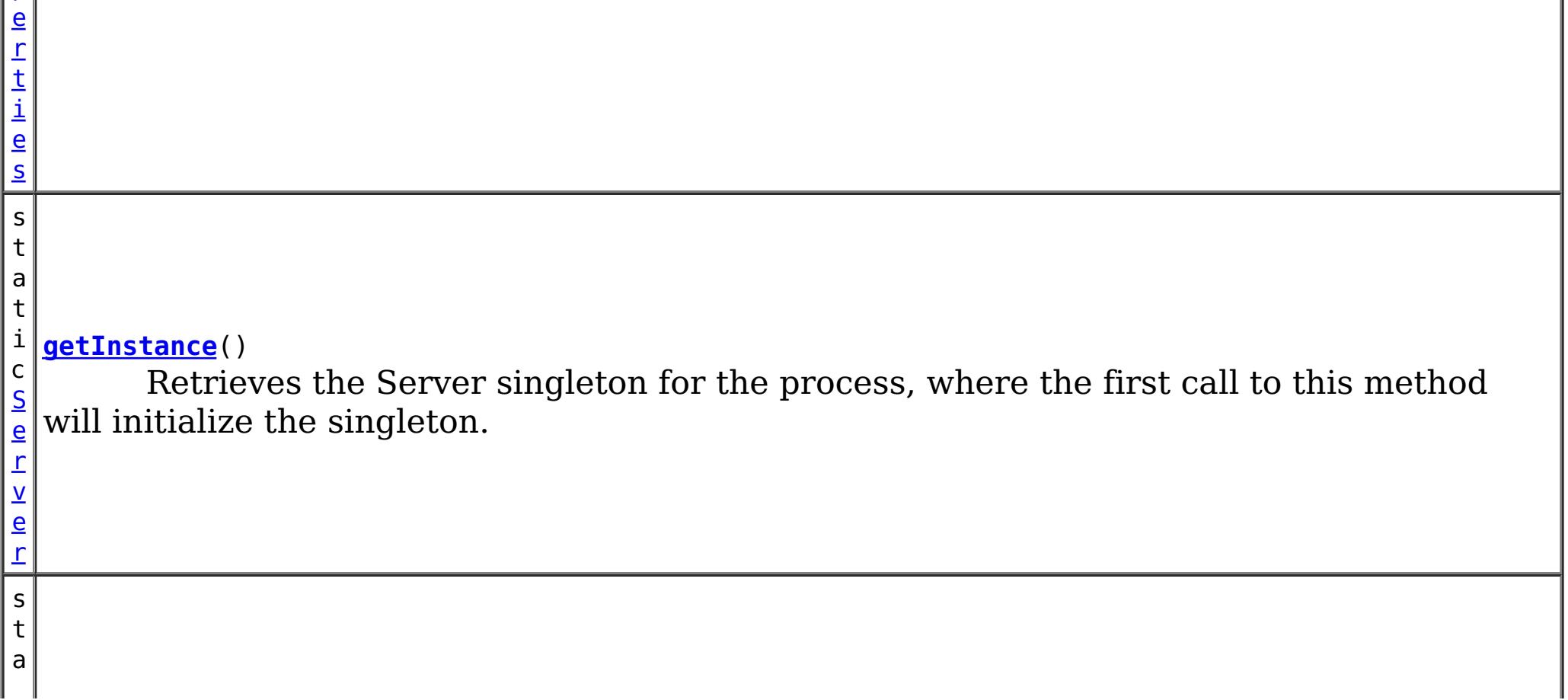

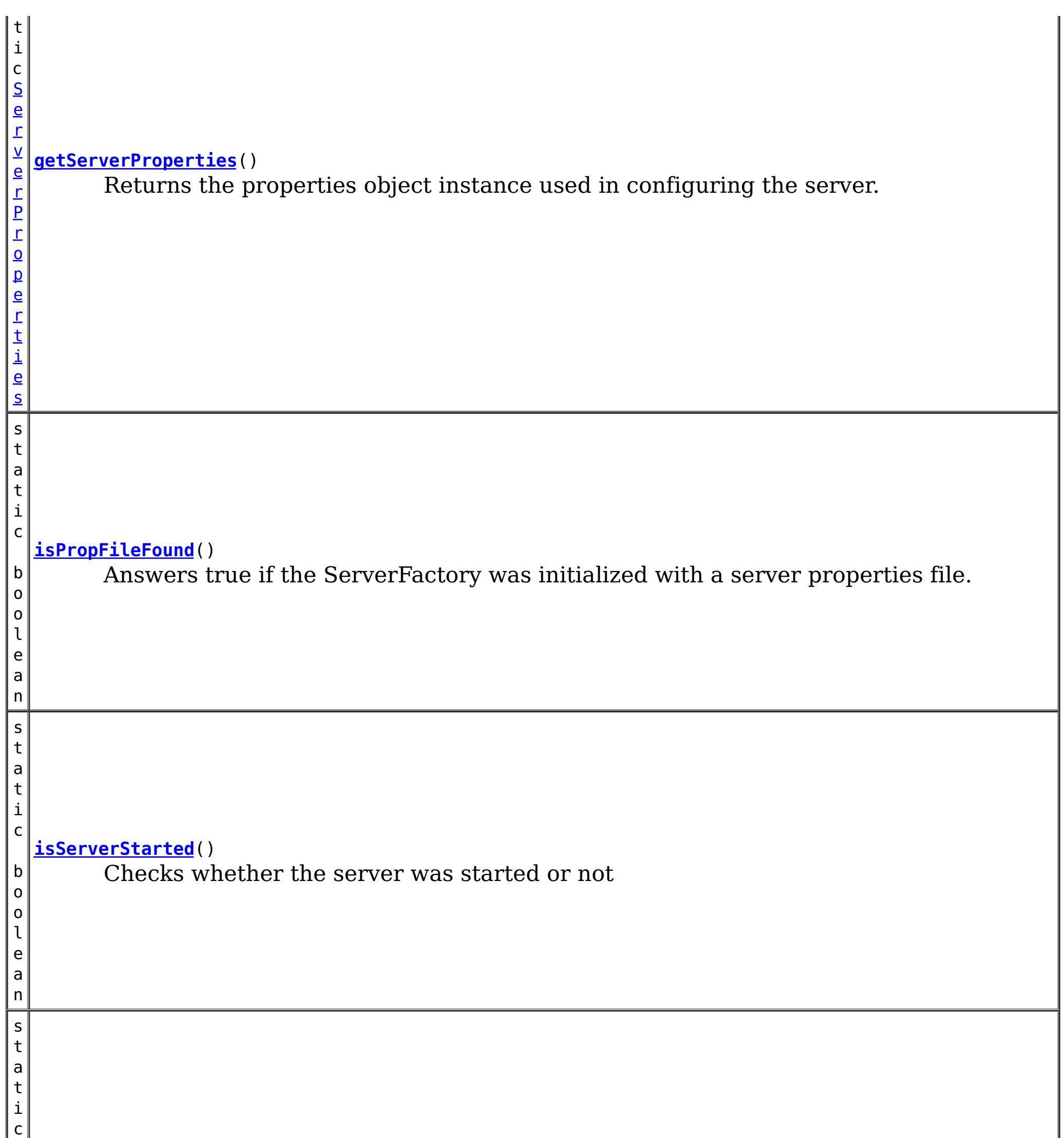

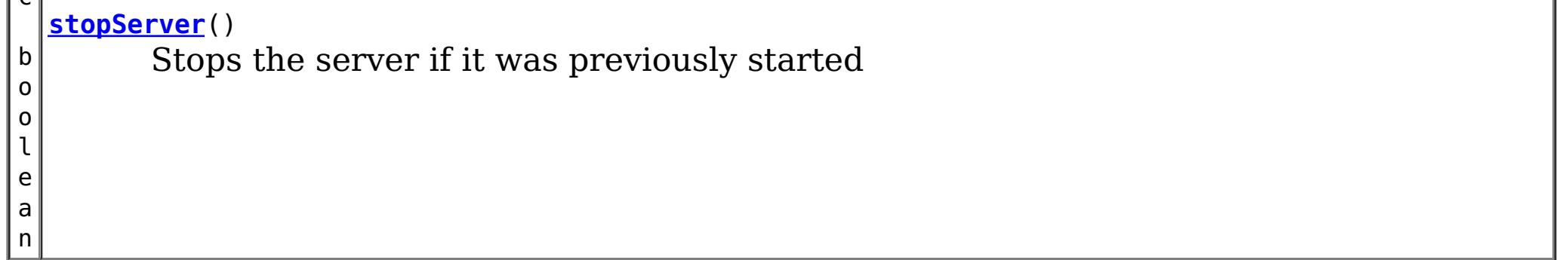

#### **Methods inherited from class java.lang[.Object](http://download.oracle.com/javase/1.5.0/docs/api/java/lang/Object.html)**

[clone,](http://download.oracle.com/javase/1.5.0/docs/api/java/lang/Object.html#clone()) [equals,](http://download.oracle.com/javase/1.5.0/docs/api/java/lang/Object.html#equals(java.lang.Object)) [finalize,](http://download.oracle.com/javase/1.5.0/docs/api/java/lang/Object.html#finalize()) [getClass,](http://download.oracle.com/javase/1.5.0/docs/api/java/lang/Object.html#getClass()) [hashCode,](http://download.oracle.com/javase/1.5.0/docs/api/java/lang/Object.html#hashCode()) [notify,](http://download.oracle.com/javase/1.5.0/docs/api/java/lang/Object.html#notify()) [notifyAll,](http://download.oracle.com/javase/1.5.0/docs/api/java/lang/Object.html#notifyAll()) [toString,](http://download.oracle.com/javase/1.5.0/docs/api/java/lang/Object.html#toString()) [wait,](http://download.oracle.com/javase/1.5.0/docs/api/java/lang/Object.html#wait(long)) [wait](http://download.oracle.com/javase/1.5.0/docs/api/java/lang/Object.html#wait(long,%20int)), wait

# **Method Detail**

### **isPropFileFound**

public static boolean **isPropFileFound**()

Answers true if the ServerFactory was initialized with a server properties file.

**Since:**

7.1.1

#### **getInstance**

public static [Server](#page-2192-0) **getInstance**()

Retrieves the Server singleton for the process, where the first call to this method will initialize the singleton. Note, if user wants this server to include the Catalog Service in addition to any Containers they create, then prior to calling getInstance() for the first time on this process, get the CatalogServerProperties object via the getCatalogProperties() method on this class, and the call setCatalogServer(true) on that object. Containers can be created and started after the getInstance method is called. First create a DeploymentPolicy, and then pass that into the Server.createContainer method.

#### **Returns:**

The currently running server instance.

**See Also:**

[CatalogServerProperties](#page-2178-0), [Container](#page-2191-0), [Server](#page-2192-0), [DeploymentPolicyFactory](#page-1180-0), [DeploymentPolicy](#page-1177-0)

### **getServerProperties**

public static [ServerProperties](#page-2199-0) **getServerProperties**()

Returns the properties object instance used in configuring the server.

#### **Returns:**

The properties object instance.

### **getCatalogProperties**

public static [CatalogServerProperties](#page-2178-0) **getCatalogProperties**()

Returns the properties object instance used in configuring the catalog service aspects of the server.

#### **Returns:**

The properties object instance.

### **stopServer**

public static boolean **stopServer**()

Stops the server if it was previously started

**Returns:** true if server was stopped, false if not

### **isServerStarted**

public static boolean **isServerStarted**()

Checks whether the server was started or not

#### **Returns:**

true if server was started, false if not

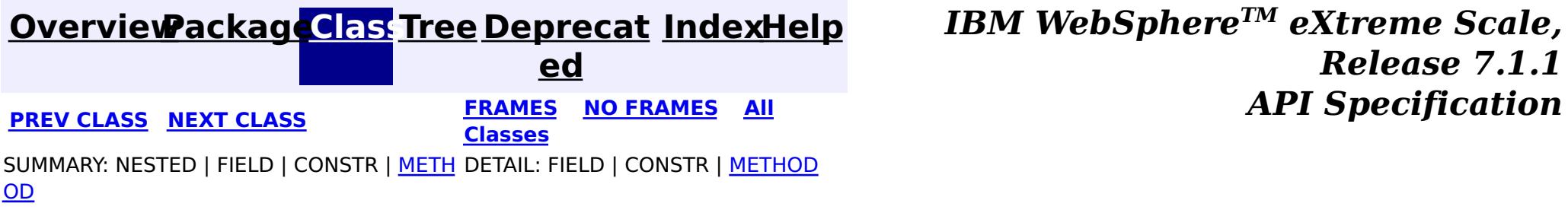

© Copyright International Business Machines Corp 2005,2011. All rights reserved.

**[IndexHelp](#page-0-0)** *IBM WebSphere TM eXtreme Scale, Release 7.1.1*

#### **[Overview](#page-1168-0)[Package](#page-2176-0)[Class](file:////dcs/markdown/workspace/Transform/htmlout/0/com.ibm.websphere.extremescale.javadoc.doc/topics/com/ibm/websphere/objectgrid/server/ServerProperties.html#main)[Tree](#page-0-0) [Deprecat](#page-0-0) ed PREV [CLASS](#page-2195-0)** NEXT CLASS **FRAMES NO FRAMES All** *API* **Specification [FRAMES](#page-0-0) NO [FRAMES](#page-2199-0) All Classes** [SUMMARY:](file:////dcs/markdown/workspace/Transform/htmlout/0/com.ibm.websphere.extremescale.javadoc.doc/topics/com/ibm/websphere/objectgrid/server/ServerProperties.html#method_summary) NESTED | <u>[FIELD](file:////dcs/markdown/workspace/Transform/htmlout/0/com.ibm.websphere.extremescale.javadoc.doc/topics/com/ibm/websphere/objectgrid/server/ServerProperties.html#field_detail)</u> | CONSTR | <u>METH</u> DETAIL: <u>FIELD</u> | CONSTR | <u>[METHOD](file:////dcs/markdown/workspace/Transform/htmlout/0/com.ibm.websphere.extremescale.javadoc.doc/topics/com/ibm/websphere/objectgrid/server/ServerProperties.html#method_detail)</u> OD

### **com.ibm.websphere.objectgrid.server Interface ServerProperties**

public interface **ServerProperties**

The set of properties used to define the behavior of the ObjectGrid server runtime.

#### **Since:**

WAS XD 6.1 FIX3

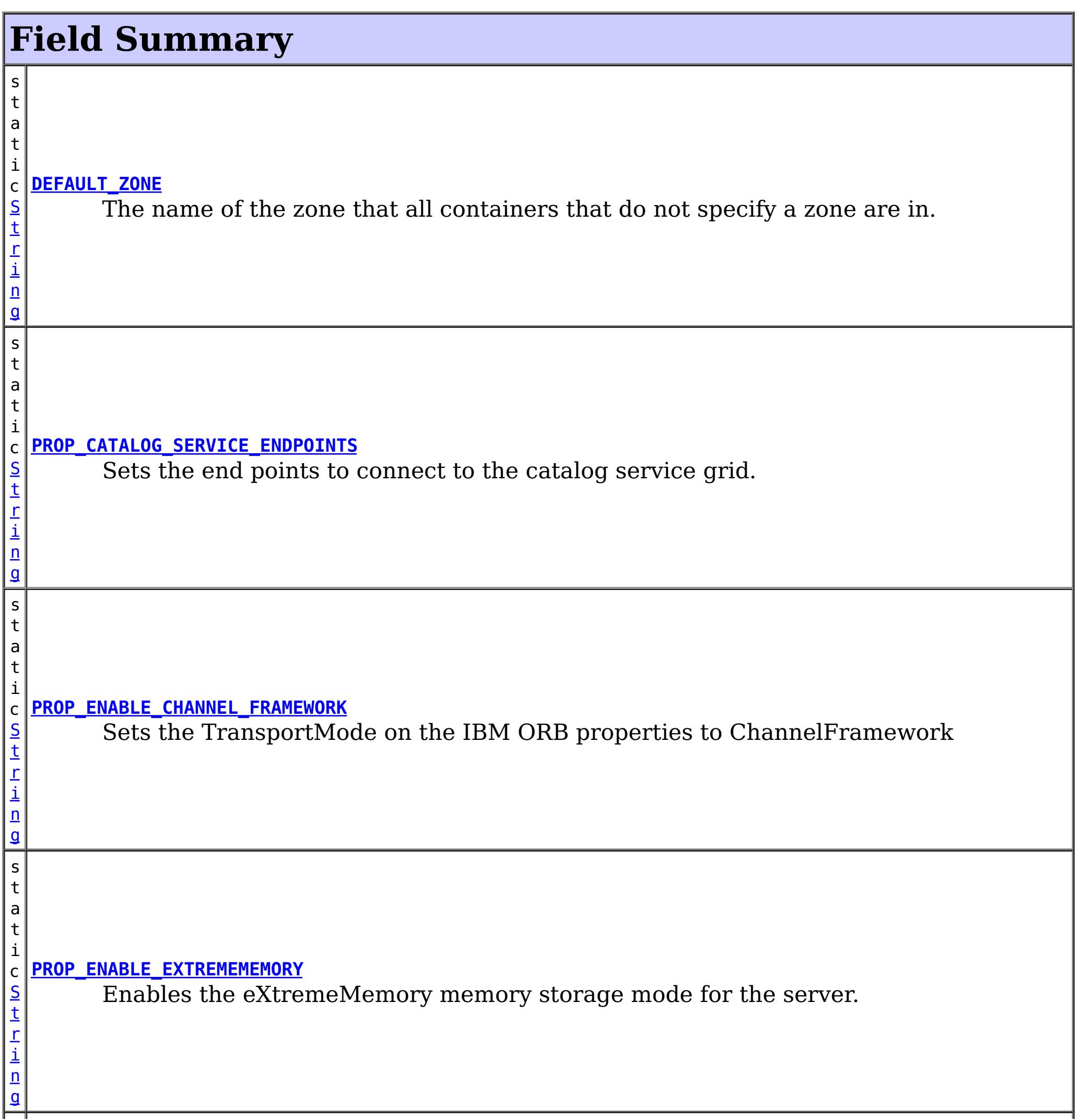

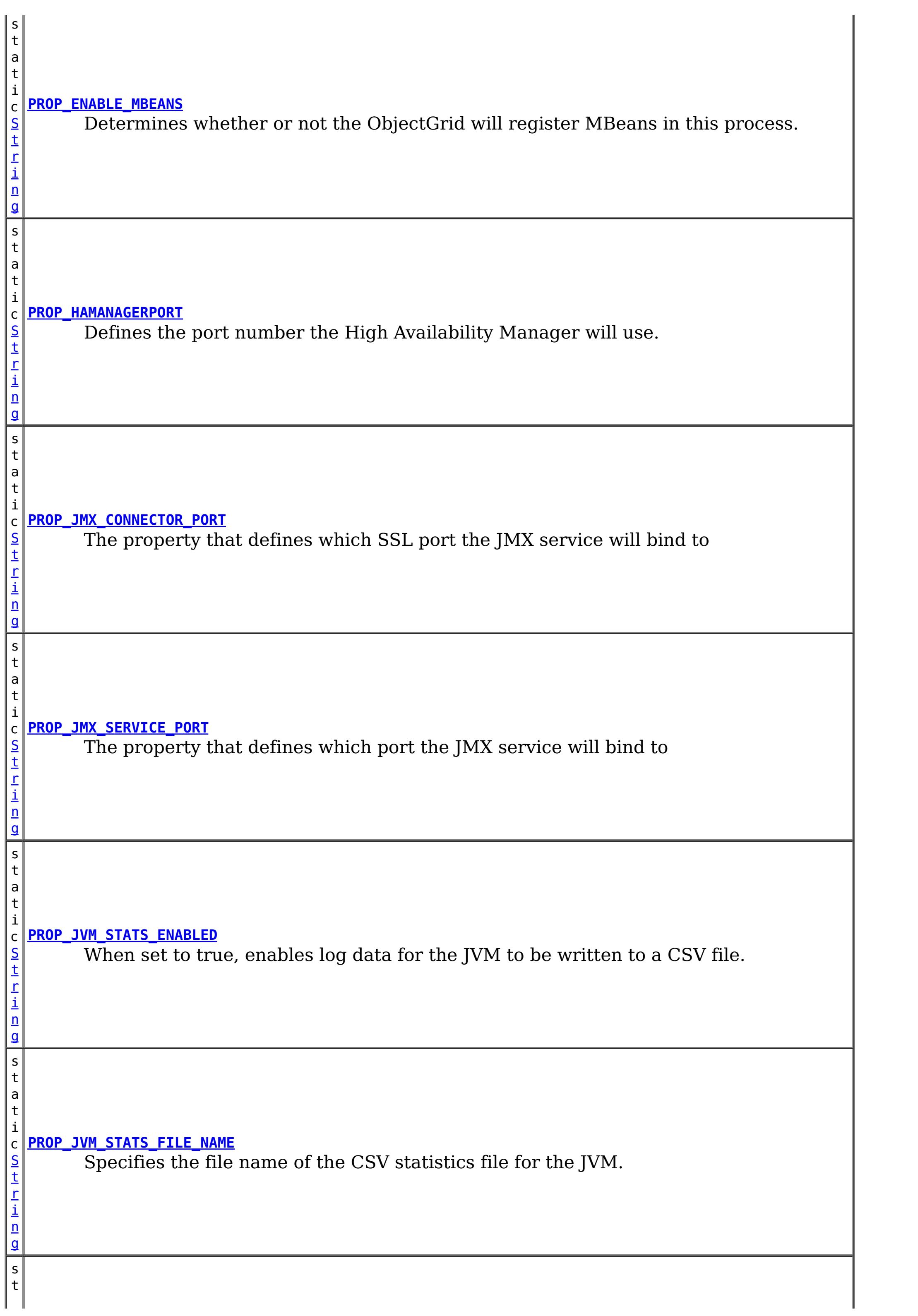

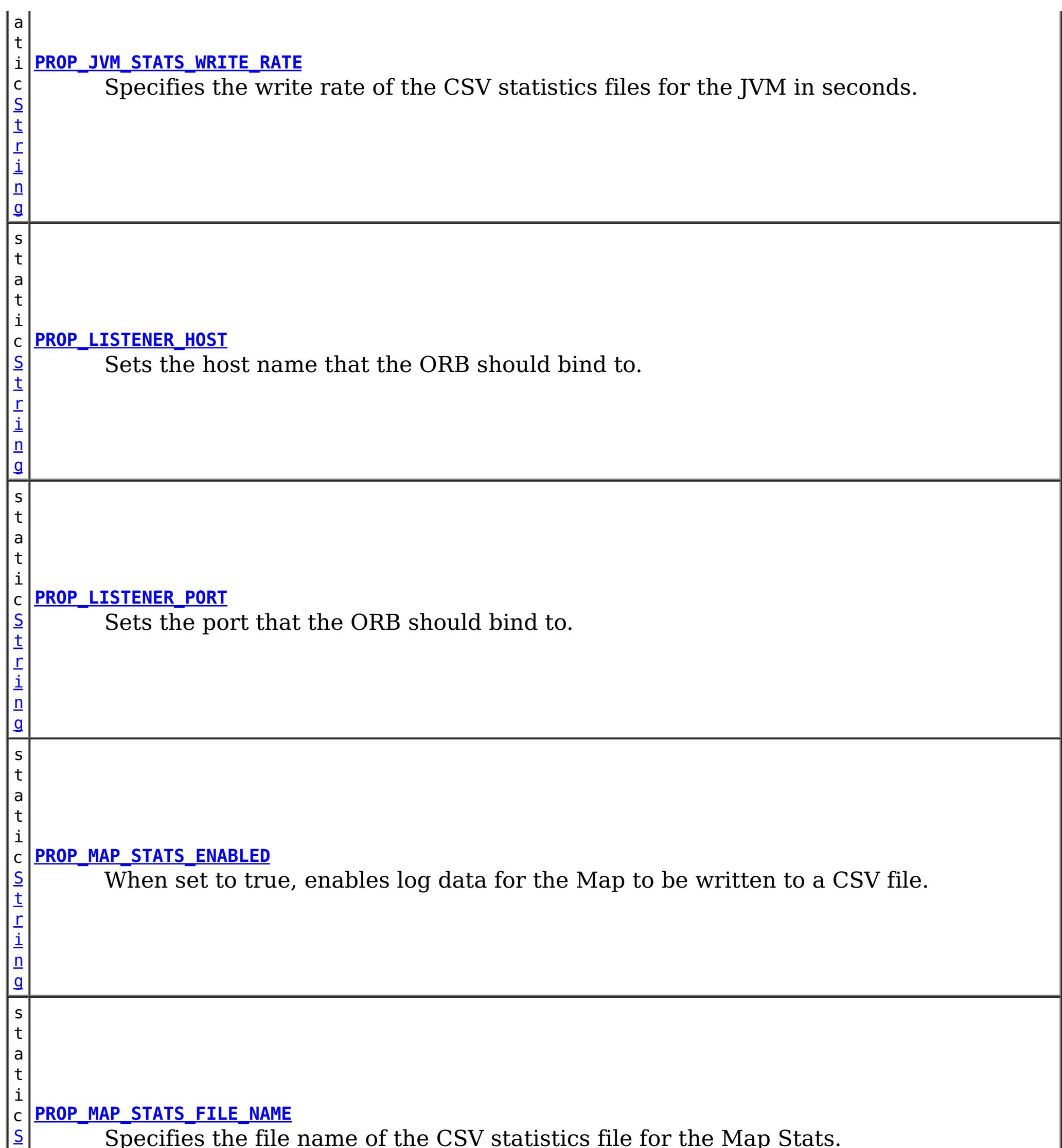

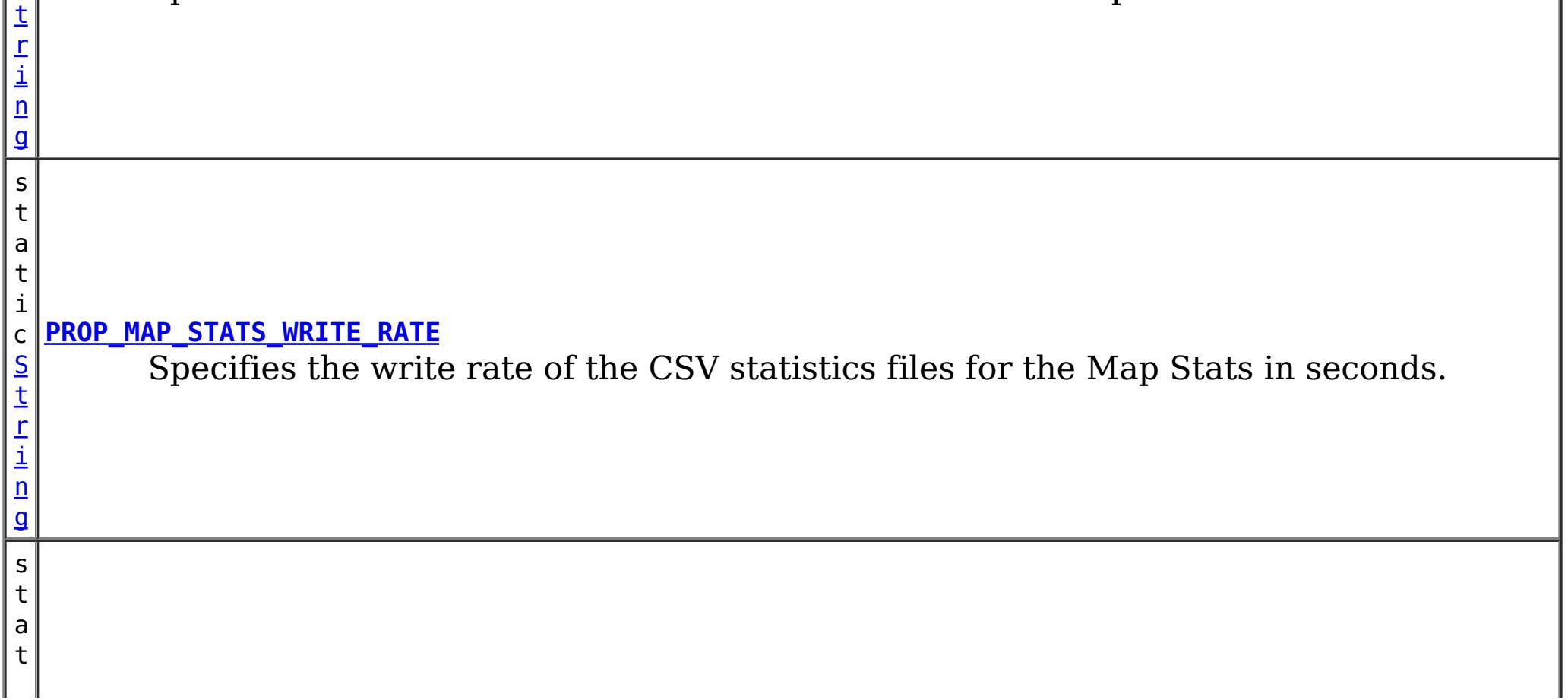

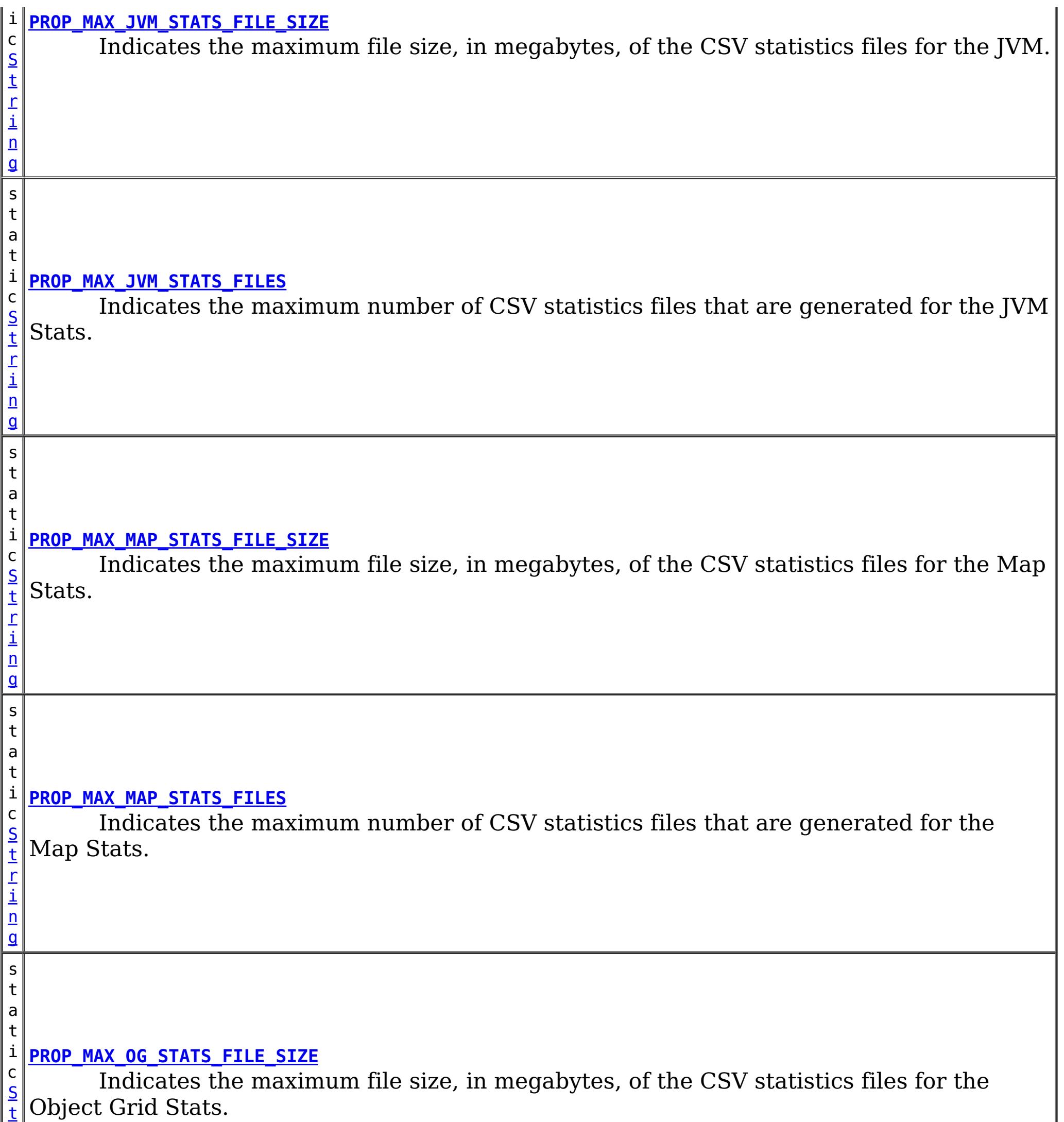

r

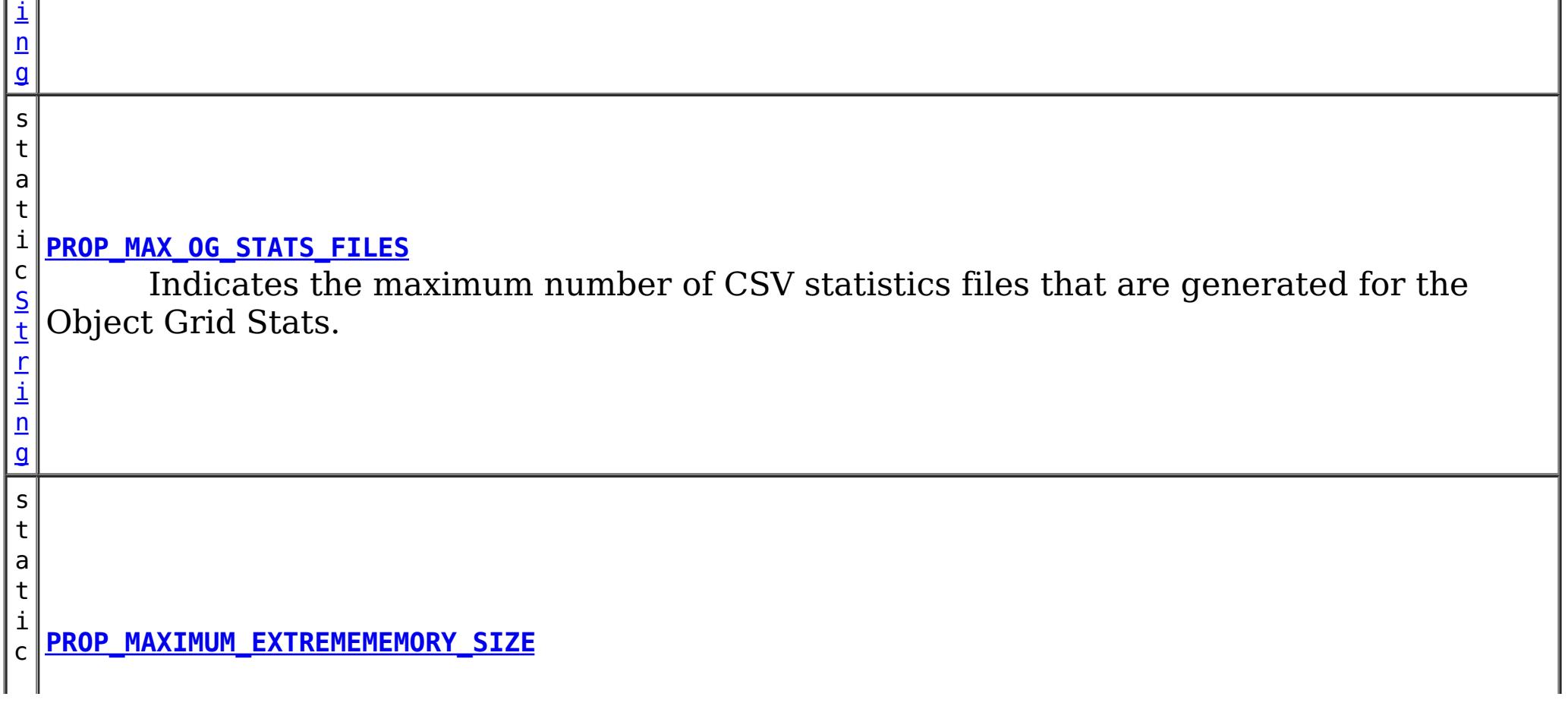

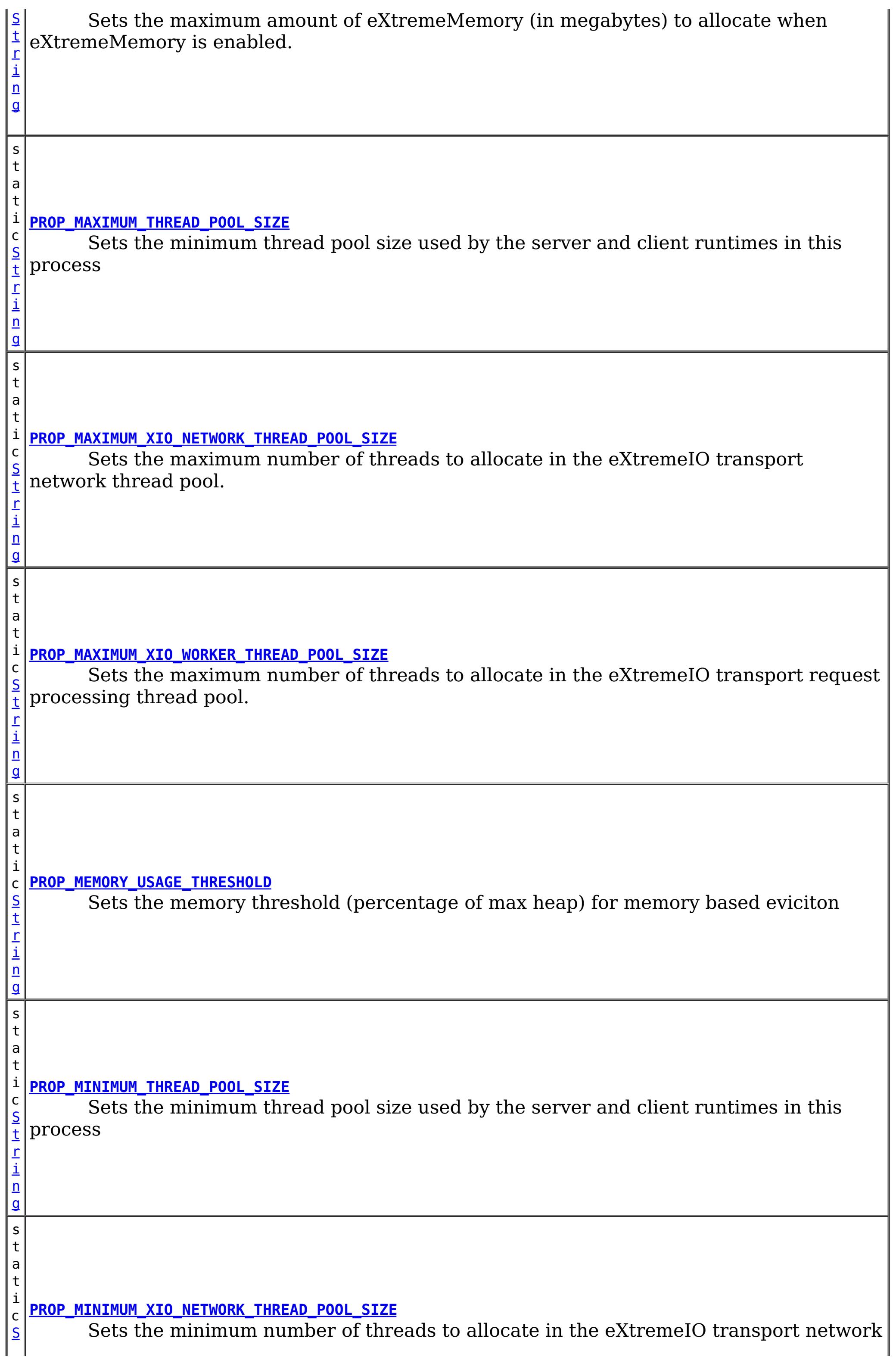

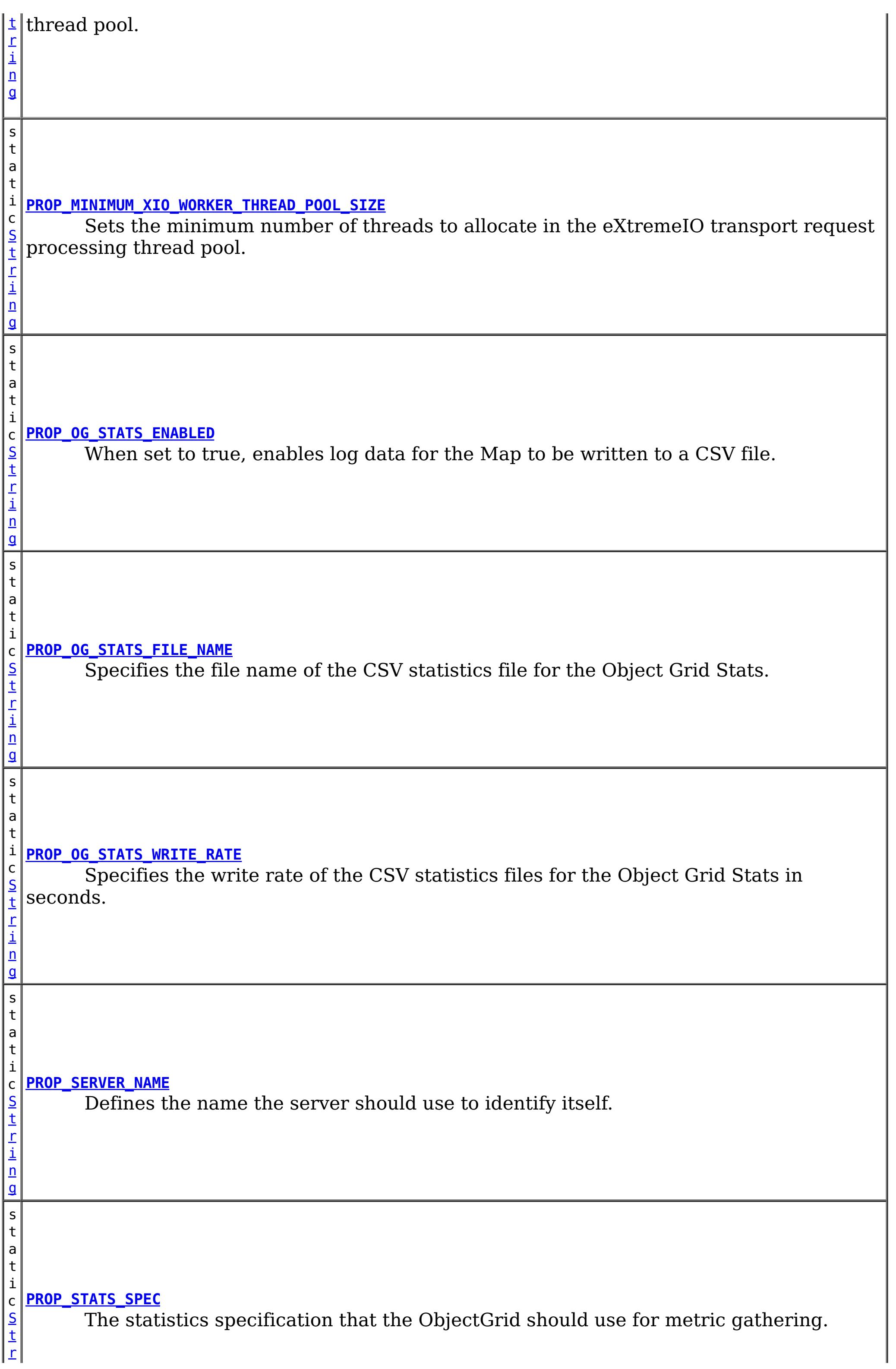

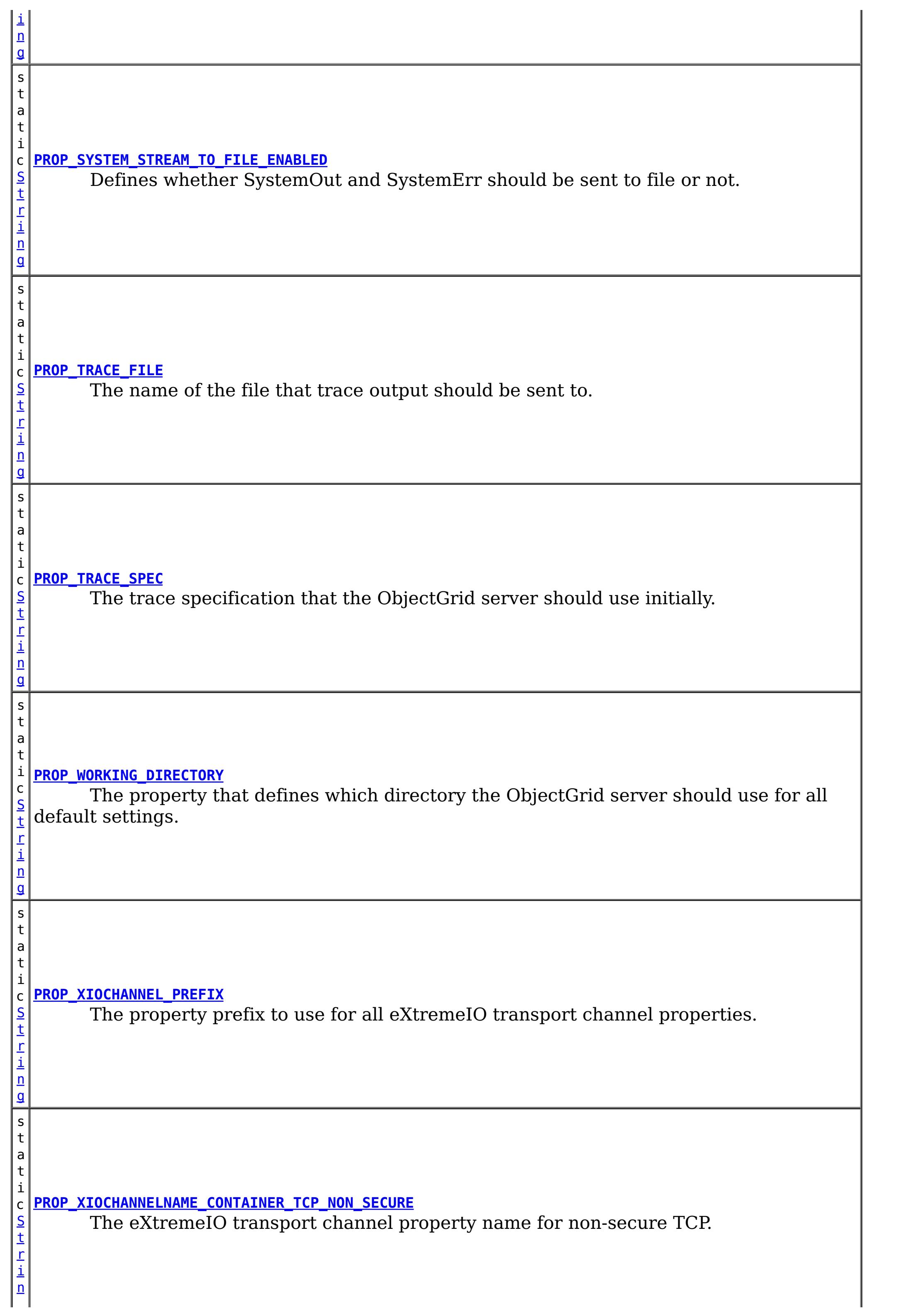

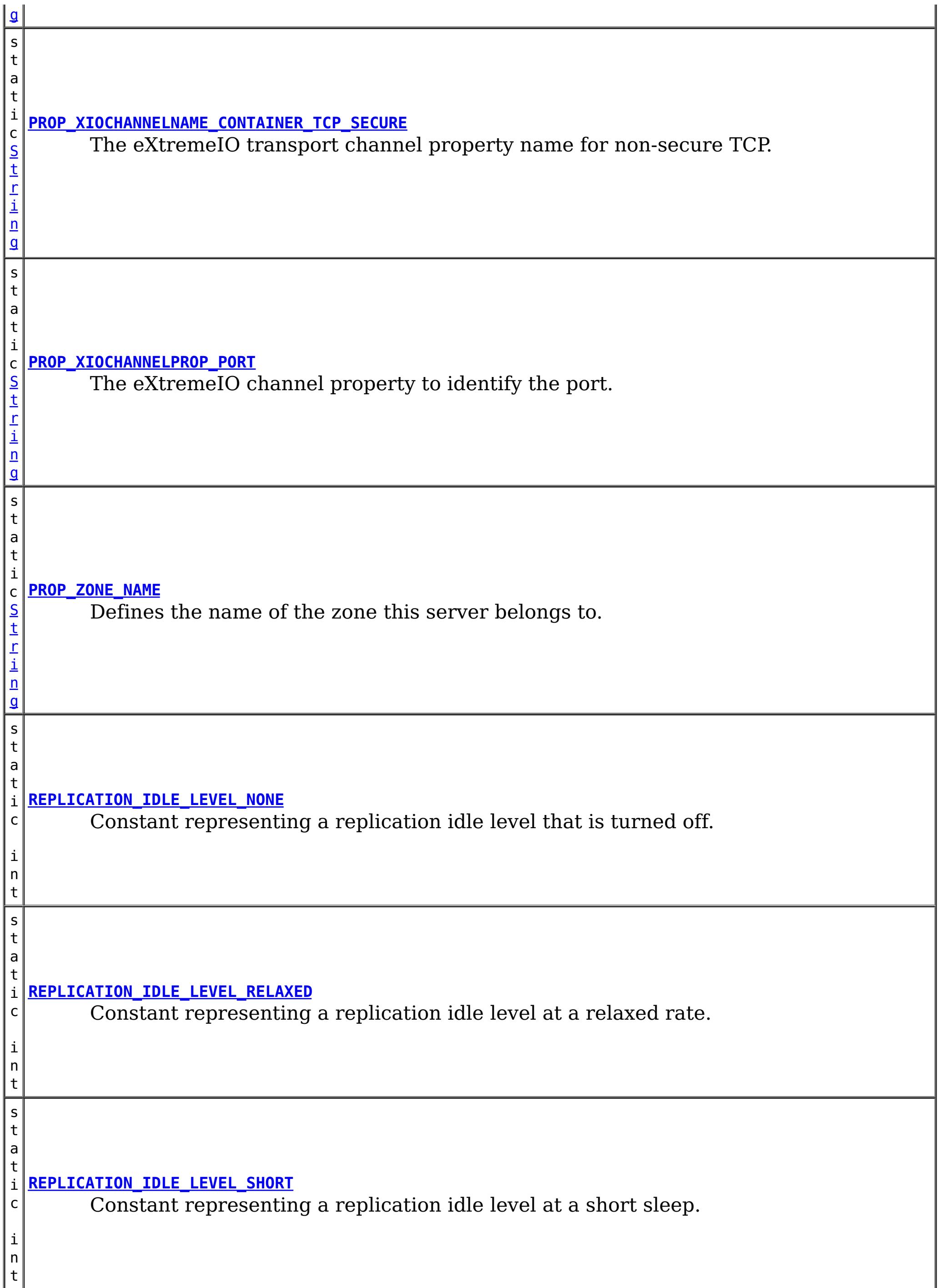

# **Method Summary**

[S](http://download.oracle.com/javase/1.5.0/docs/api/java/lang/String.html)

<sup>t</sup> **[getCatalogServiceBootstrap](file:////dcs/markdown/workspace/Transform/htmlout/0/com.ibm.websphere.extremescale.javadoc.doc/topics/com/ibm/websphere/objectgrid/server/ServerProperties.html#getCatalogServiceBootstrap())**()

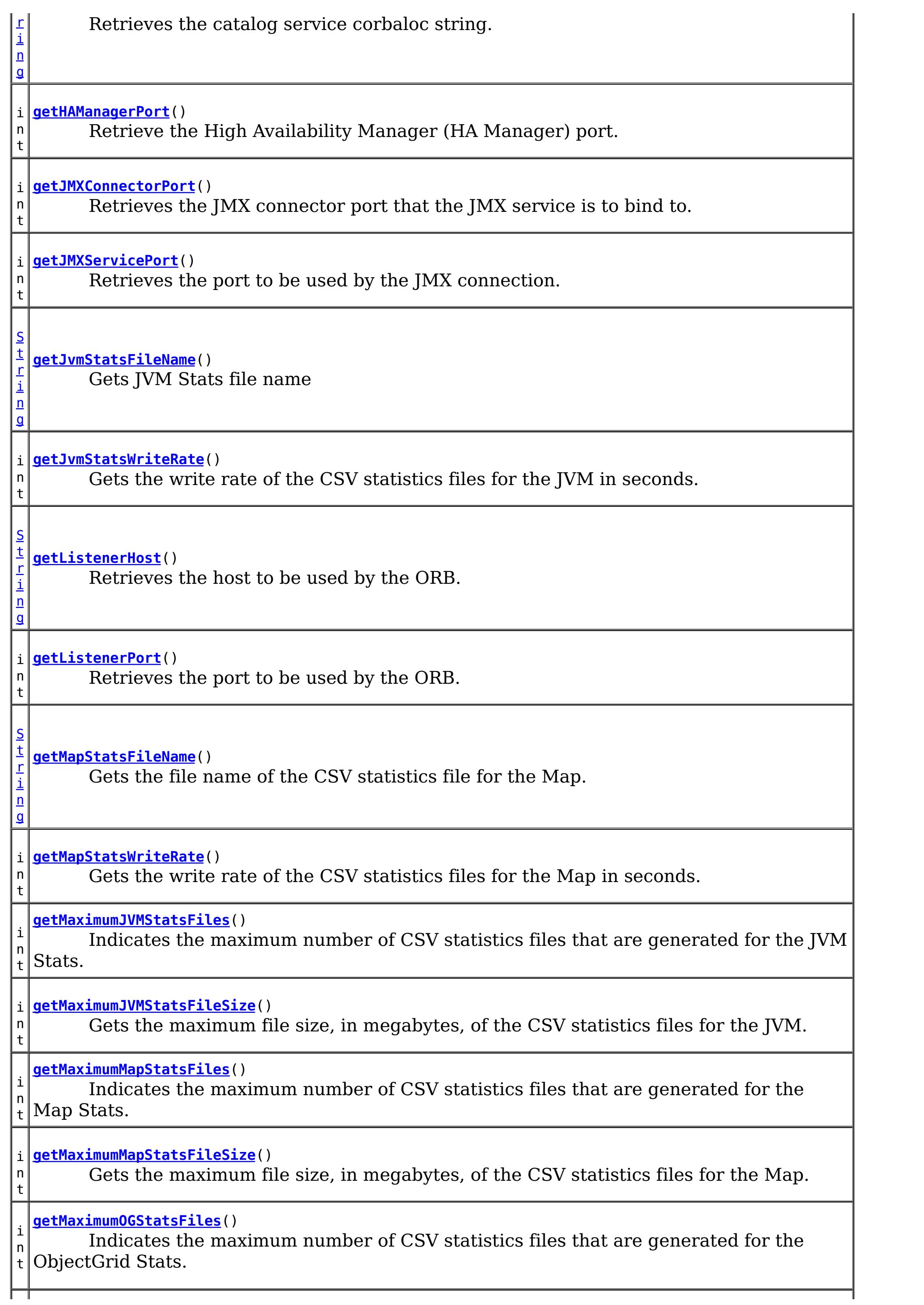

i n t **[getMaximumOGStatsFileSize](file:////dcs/markdown/workspace/Transform/htmlout/0/com.ibm.websphere.extremescale.javadoc.doc/topics/com/ibm/websphere/objectgrid/server/ServerProperties.html#getMaximumOGStatsFileSize())**() Gets the maximum file size, in megabytes, of the CSV statistics files for the ObjectGrid. i n t **[getMaximumThreadPoolSize](file:////dcs/markdown/workspace/Transform/htmlout/0/com.ibm.websphere.extremescale.javadoc.doc/topics/com/ibm/websphere/objectgrid/server/ServerProperties.html#getMaximumThreadPoolSize())**() Retrieve the maximum number of pooled threads. i n t **[getMaximumXIONetworkThreads](file:////dcs/markdown/workspace/Transform/htmlout/0/com.ibm.websphere.extremescale.javadoc.doc/topics/com/ibm/websphere/objectgrid/server/ServerProperties.html#getMaximumXIONetworkThreads())**() Sets the maximum number of threads to allocate in the eXtremeIO transport network thread pool. i n t **[getMaximumXIOWorkerThreads](file:////dcs/markdown/workspace/Transform/htmlout/0/com.ibm.websphere.extremescale.javadoc.doc/topics/com/ibm/websphere/objectgrid/server/ServerProperties.html#getMaximumXIOWorkerThreads())**() Sets the maximum number of threads to allocate in the eXtremeIO transport request processing thread pool. i n t **[getMaximumXMSize](file:////dcs/markdown/workspace/Transform/htmlout/0/com.ibm.websphere.extremescale.javadoc.doc/topics/com/ibm/websphere/objectgrid/server/ServerProperties.html#getMaximumXMSize())**() Retrieves the maximum amount of eXtremeMemory (in megabytes) to allocate when eXtremeMemory is enabled. i **[getMemoryThresholdPercentage](file:////dcs/markdown/workspace/Transform/htmlout/0/com.ibm.websphere.extremescale.javadoc.doc/topics/com/ibm/websphere/objectgrid/server/ServerProperties.html#getMemoryThresholdPercentage())**() n t Gets the memory threshold usage percentage, -1 indicates that it was not set. i n t **[getMinimumThreadPoolSize](file:////dcs/markdown/workspace/Transform/htmlout/0/com.ibm.websphere.extremescale.javadoc.doc/topics/com/ibm/websphere/objectgrid/server/ServerProperties.html#getMinimumThreadPoolSize())**() Retrieve the minimum number of pooled threads. i n t **[getMinimumXIONetworkThreads](file:////dcs/markdown/workspace/Transform/htmlout/0/com.ibm.websphere.extremescale.javadoc.doc/topics/com/ibm/websphere/objectgrid/server/ServerProperties.html#getMinimumXIONetworkThreads())**() Sets the minimum number of threads to allocate in the eXtremeIO transport network thread pool. i n t **[getMinimumXIOWorkerThreads](file:////dcs/markdown/workspace/Transform/htmlout/0/com.ibm.websphere.extremescale.javadoc.doc/topics/com/ibm/websphere/objectgrid/server/ServerProperties.html#getMinimumXIOWorkerThreads())**() Retrieves the minimum number of threads to allocate in the eXtremeIO transport request processing thread pool. [S](http://download.oracle.com/javase/1.5.0/docs/api/java/lang/String.html) t r i  $n$ g **[getOGStatsFileName](file:////dcs/markdown/workspace/Transform/htmlout/0/com.ibm.websphere.extremescale.javadoc.doc/topics/com/ibm/websphere/objectgrid/server/ServerProperties.html#getOGStatsFileName())**() Gets the file name of the CSV statistics file for the ObjectGrid. i n t **[getOGStatsWriteRate](file:////dcs/markdown/workspace/Transform/htmlout/0/com.ibm.websphere.extremescale.javadoc.doc/topics/com/ibm/websphere/objectgrid/server/ServerProperties.html#getOGStatsWriteRate())**() Gets the write rate of the CSV statistics files for the ObjectGrid in seconds.

[S](http://download.oracle.com/javase/1.5.0/docs/api/java/lang/String.html)

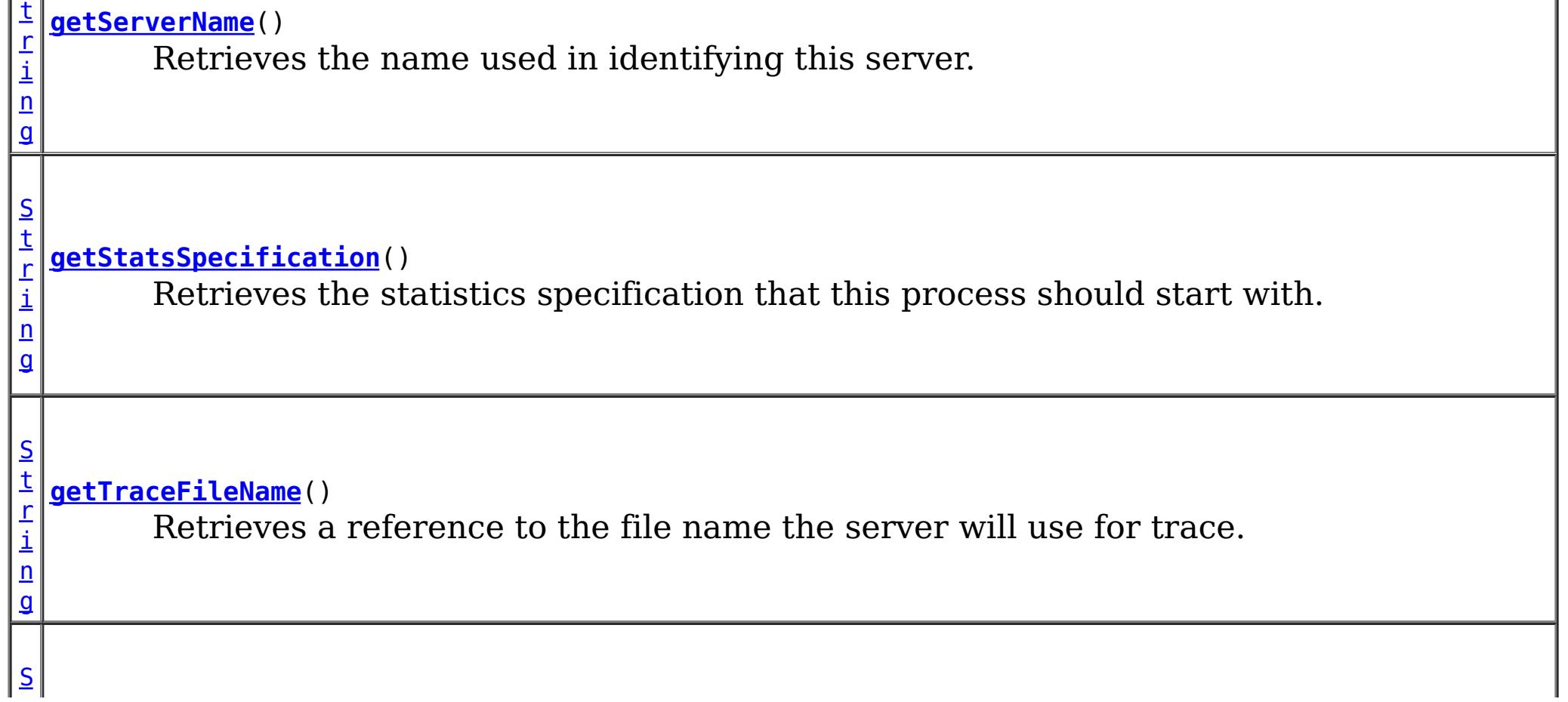

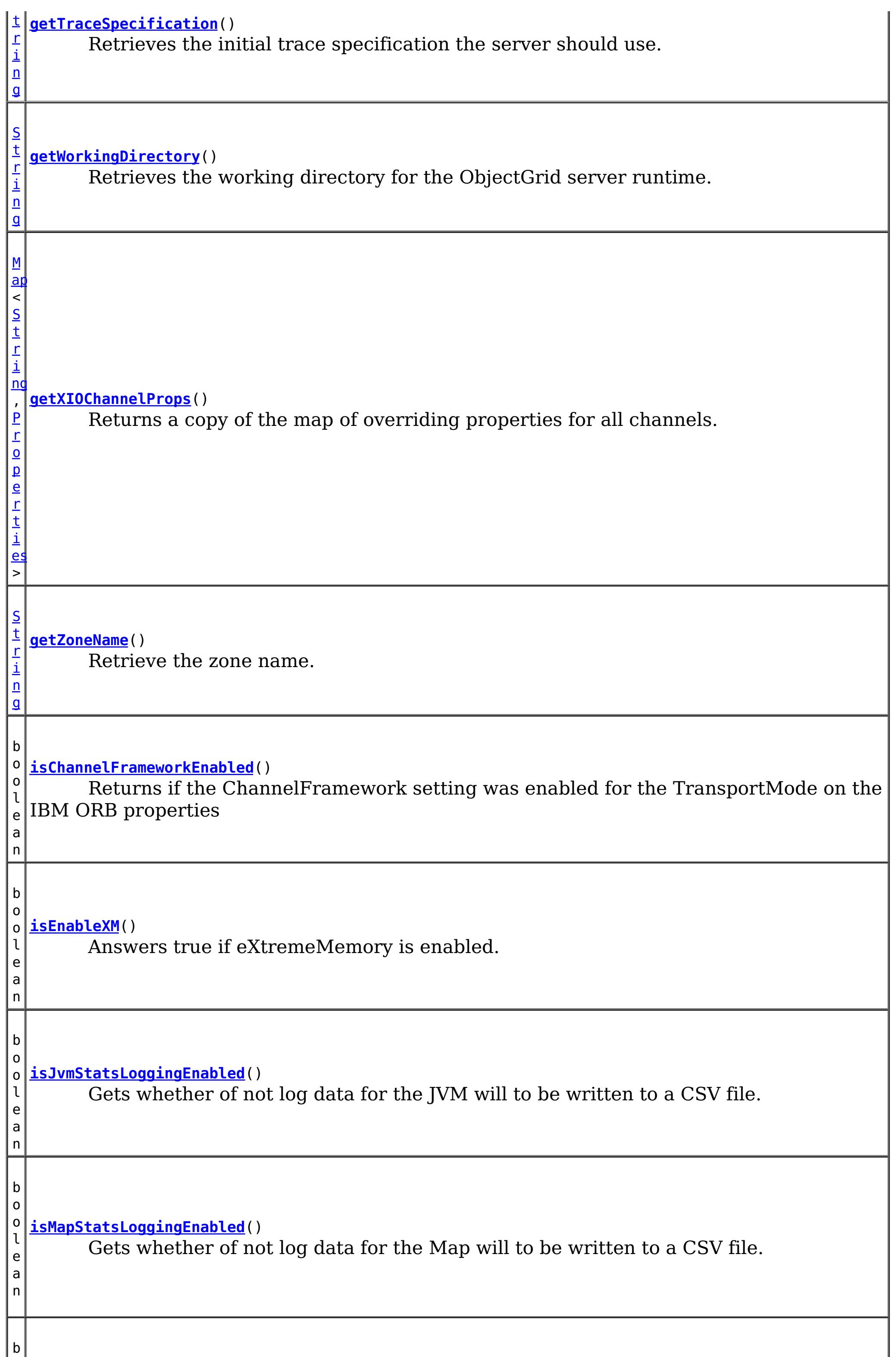

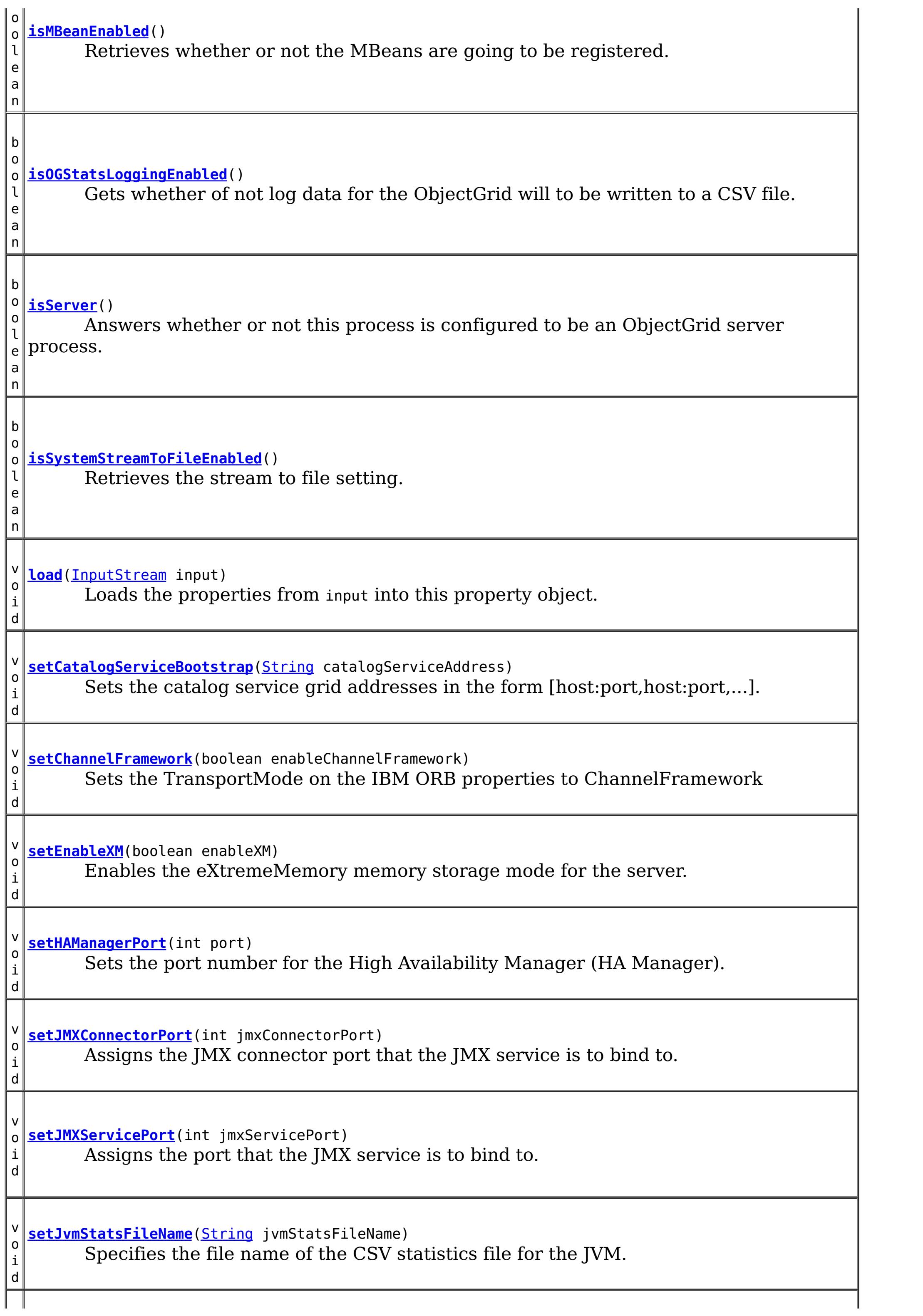

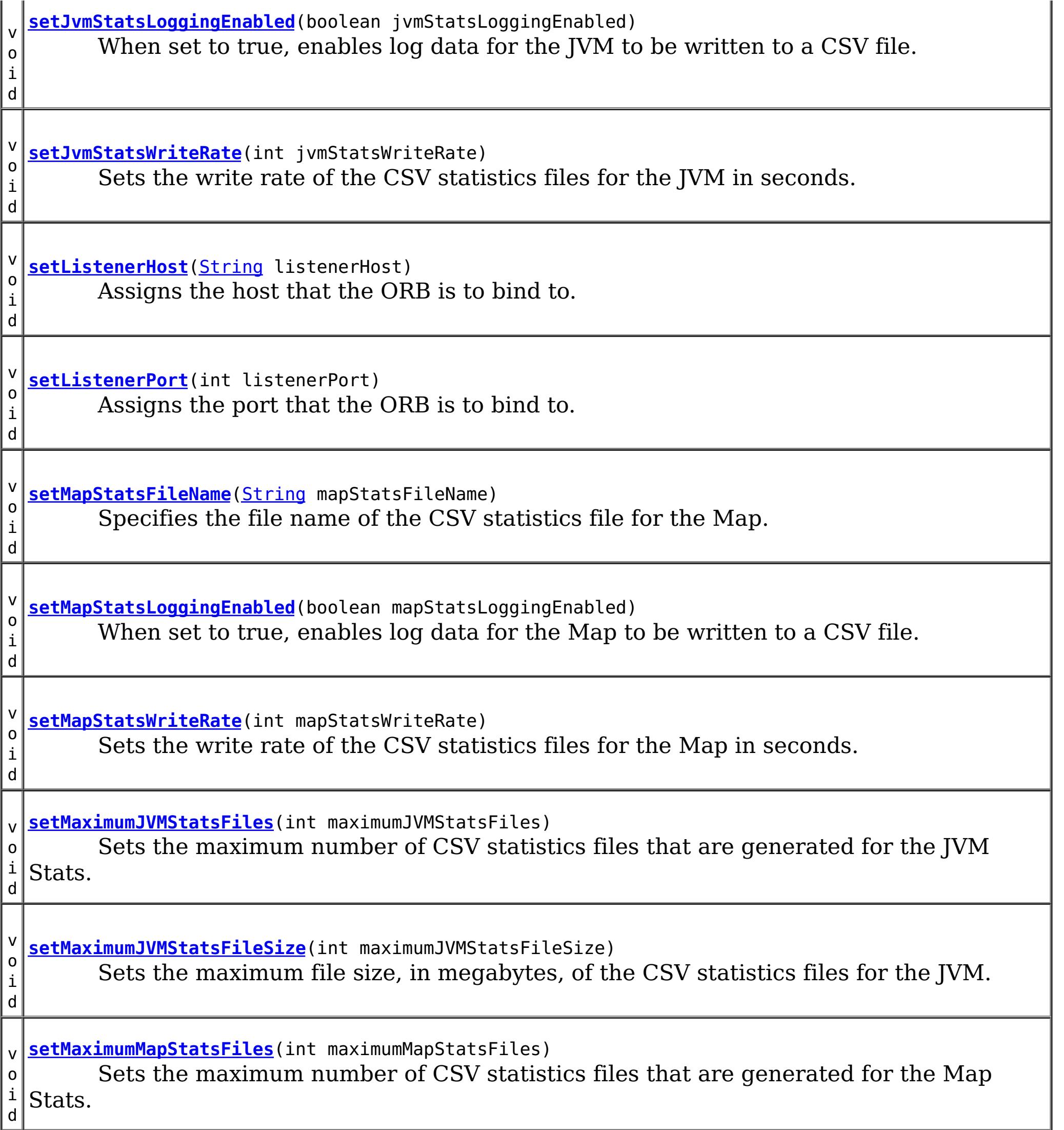

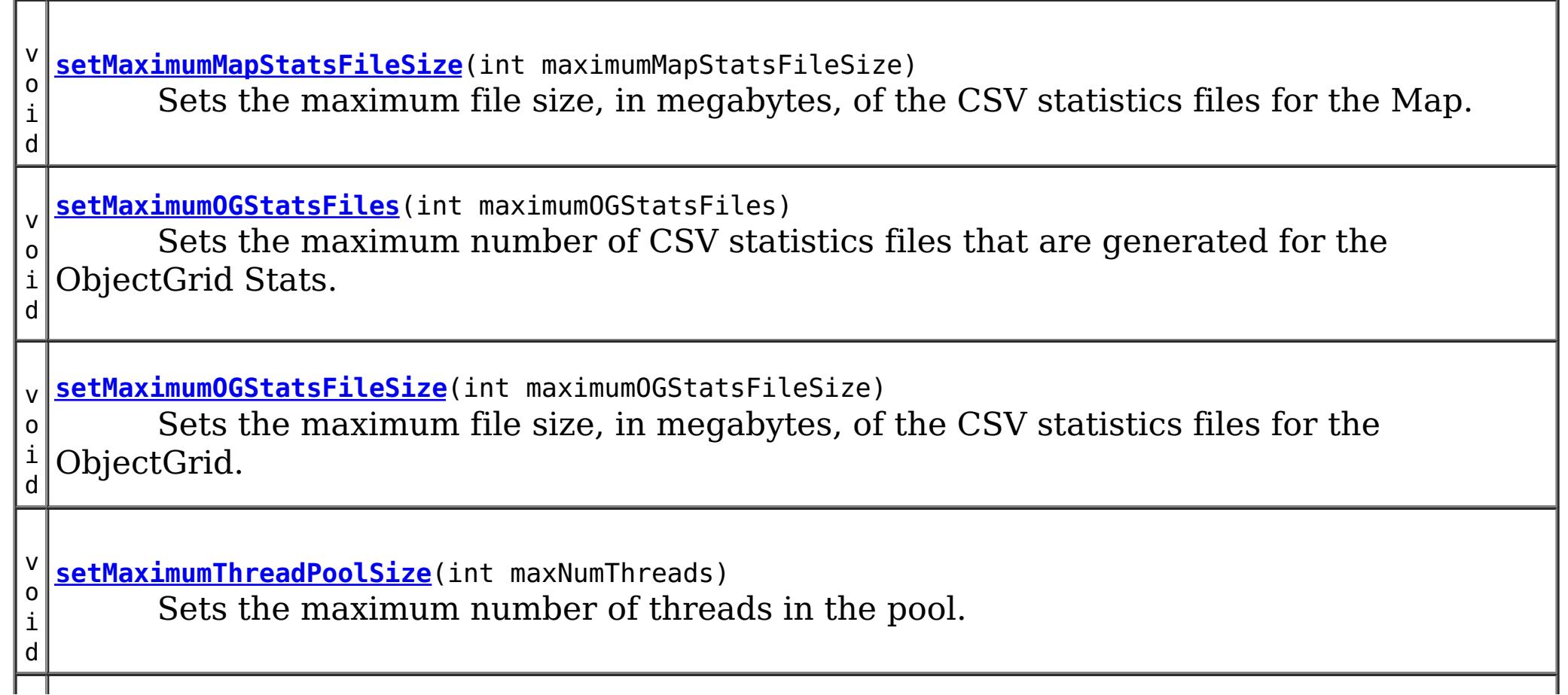

v o i d **[setMaximumXIONetworkThreads](file:////dcs/markdown/workspace/Transform/htmlout/0/com.ibm.websphere.extremescale.javadoc.doc/topics/com/ibm/websphere/objectgrid/server/ServerProperties.html#setMaximumXIONetworkThreads(int))**(int maxThreads) Retrieves the maximum number of threads to allocate in the eXtremeIO transport network thread pool. v o i d **[setMaximumXIOWorkerThreads](file:////dcs/markdown/workspace/Transform/htmlout/0/com.ibm.websphere.extremescale.javadoc.doc/topics/com/ibm/websphere/objectgrid/server/ServerProperties.html#setMaximumXIOWorkerThreads(int))**(int maxThreads) Retrieves the maximum number of threads to allocate in the eXtremeIO transport request processing thread pool. v o i d **[setMaximumXMSize](file:////dcs/markdown/workspace/Transform/htmlout/0/com.ibm.websphere.extremescale.javadoc.doc/topics/com/ibm/websphere/objectgrid/server/ServerProperties.html#setMaximumXMSize(int))**(int sizeInMegabytes) Sets the maximum amount of eXtremeMemory (in megabytes) to allocate when eXtremeMemory is enabled. v o i d **[setMBeansEnabled](file:////dcs/markdown/workspace/Transform/htmlout/0/com.ibm.websphere.extremescale.javadoc.doc/topics/com/ibm/websphere/objectgrid/server/ServerProperties.html#setMBeansEnabled(boolean))**(boolean enableMBeans) Enables or disables ObjectGrid MBean registration for this process. v o i d **[setMemoryThresholdPercentage](file:////dcs/markdown/workspace/Transform/htmlout/0/com.ibm.websphere.extremescale.javadoc.doc/topics/com/ibm/websphere/objectgrid/server/ServerProperties.html#setMemoryThresholdPercentage(int))**(int threshold) Sets the memory threshold usage percentage, (set up to 100% ). v o i d **[setMinimumThreadPoolSize](file:////dcs/markdown/workspace/Transform/htmlout/0/com.ibm.websphere.extremescale.javadoc.doc/topics/com/ibm/websphere/objectgrid/server/ServerProperties.html#setMinimumThreadPoolSize(int))**(int minNumThreads) Sets the minimum number of threads in the pool. v o i d **[setMinimumXIONetworkThreads](file:////dcs/markdown/workspace/Transform/htmlout/0/com.ibm.websphere.extremescale.javadoc.doc/topics/com/ibm/websphere/objectgrid/server/ServerProperties.html#setMinimumXIONetworkThreads(int))**(int minThreads) Retrieves the minimum number of threads to allocate in the eXtremeIO transport network thread pool. v o i d **[setMinimumXIOWorkerThreads](file:////dcs/markdown/workspace/Transform/htmlout/0/com.ibm.websphere.extremescale.javadoc.doc/topics/com/ibm/websphere/objectgrid/server/ServerProperties.html#setMinimumXIOWorkerThreads(int))**(int minThreads) Sets the minimum number of threads to allocate in the eXtremeIO transport request processing thread pool. v o i d **[setOGStatsFileName](file:////dcs/markdown/workspace/Transform/htmlout/0/com.ibm.websphere.extremescale.javadoc.doc/topics/com/ibm/websphere/objectgrid/server/ServerProperties.html#setOGStatsFileName(java.lang.String))**[\(String](http://download.oracle.com/javase/1.5.0/docs/api/java/lang/String.html) ogStatsFileName) Specifies the file name of the CSV statistics file for the ObjectGrid. v o i d **[setOGStatsLoggingEnabled](file:////dcs/markdown/workspace/Transform/htmlout/0/com.ibm.websphere.extremescale.javadoc.doc/topics/com/ibm/websphere/objectgrid/server/ServerProperties.html#setOGStatsLoggingEnabled(boolean))**(boolean ogStatsLoggingEnabled) When set to true, enables log data for the ObjectGrid to be written to a CSV file.

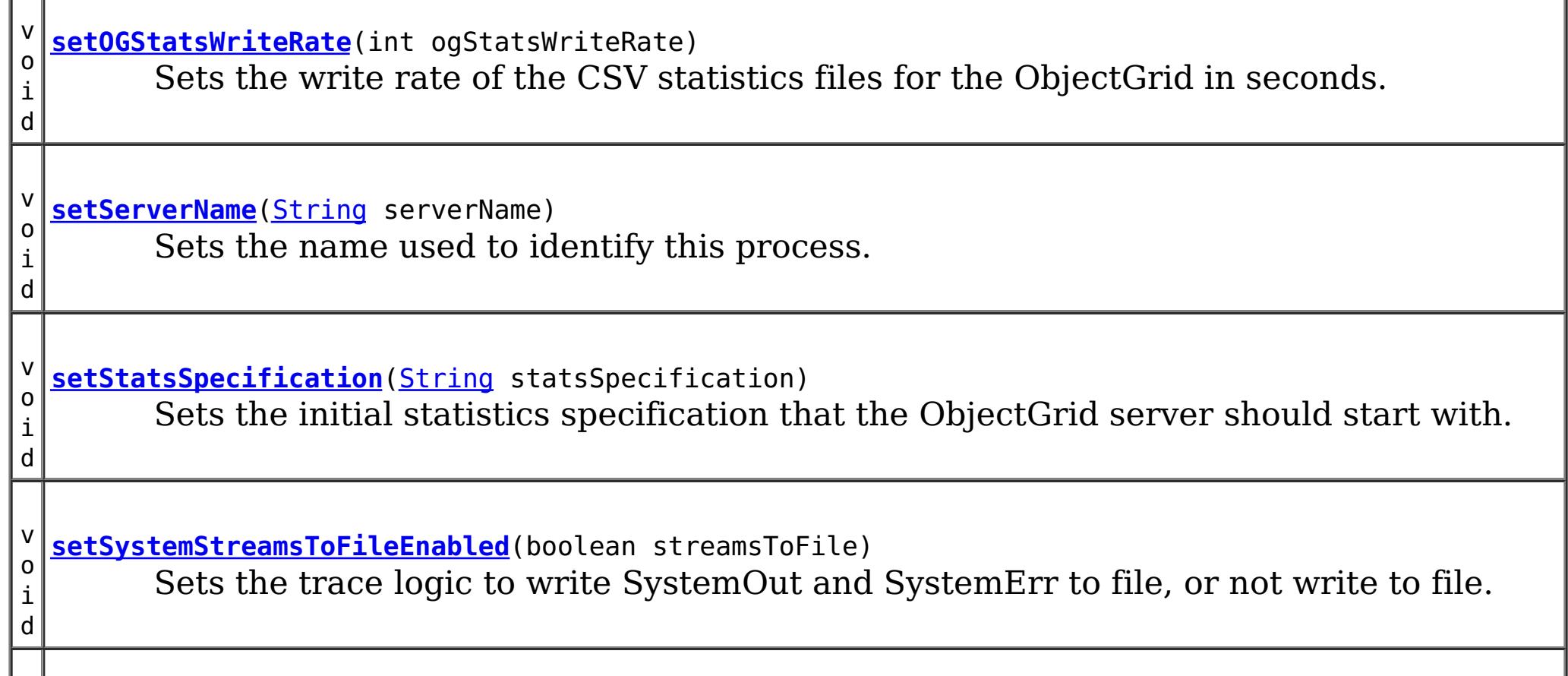

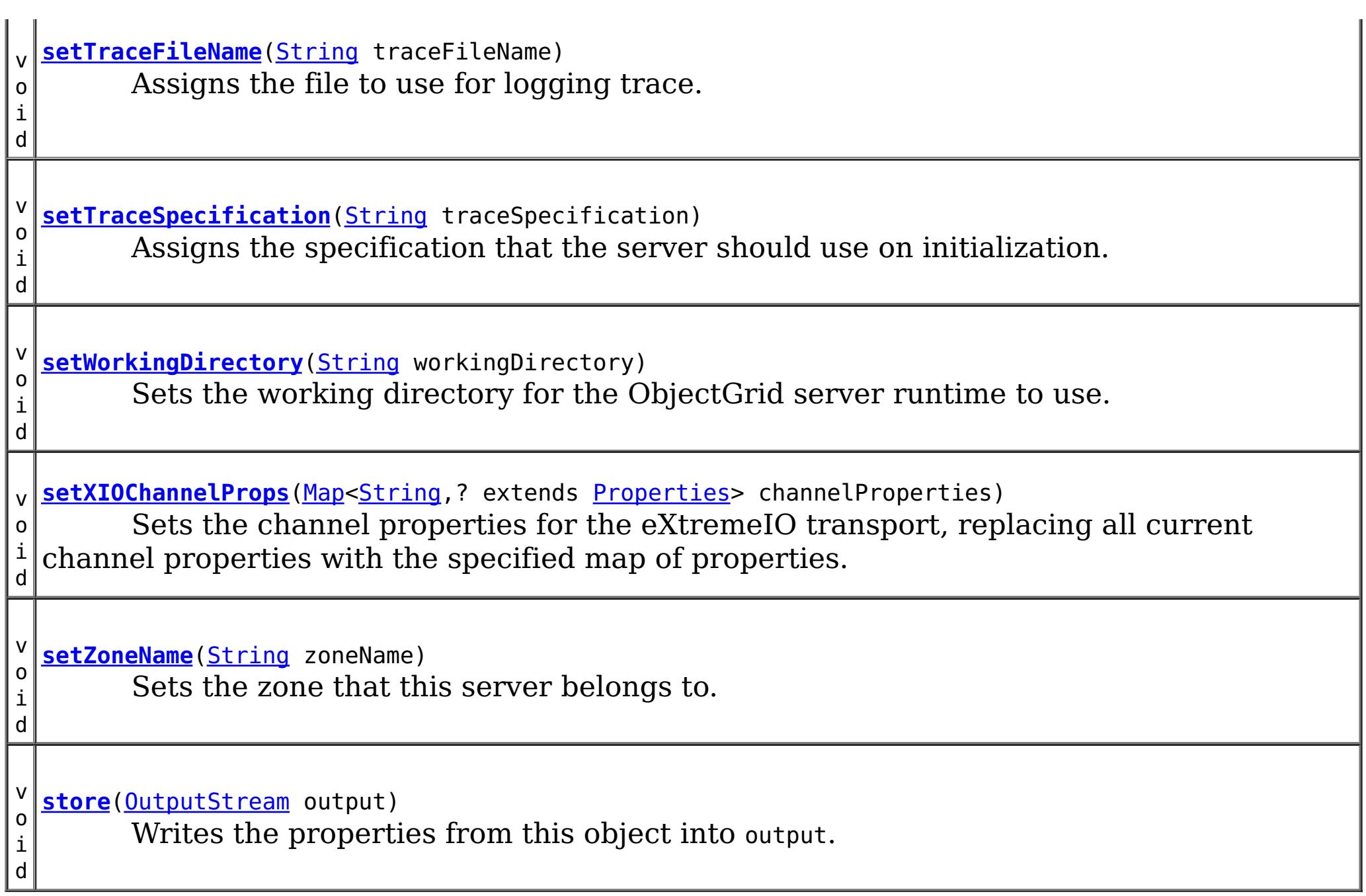

**Since:** WAS XD 6.1.0.3 **See Also:** [setServerName\(String\)](file:////dcs/markdown/workspace/Transform/htmlout/0/com.ibm.websphere.extremescale.javadoc.doc/topics/com/ibm/websphere/objectgrid/server/ServerProperties.html#setServerName(java.lang.String)), [Constant](file:////dcs/markdown/workspace/Transform/htmlout/0/com.ibm.websphere.extremescale.javadoc.doc/topics/constant-values.html#com.ibm.websphere.objectgrid.server.ServerProperties.PROP_SERVER_NAME) Field Values

# **Field Detail**

### **DEFAULT\_ZONE**

static final [String](http://download.oracle.com/javase/1.5.0/docs/api/java/lang/String.html) **DEFAULT\_ZONE**

The name of the zone that all containers that do not specify a zone are in.

**See Also:**

[setZoneName\(String\)](file:////dcs/markdown/workspace/Transform/htmlout/0/com.ibm.websphere.extremescale.javadoc.doc/topics/com/ibm/websphere/objectgrid/server/ServerProperties.html#setZoneName(java.lang.String)), [Constant](file:////dcs/markdown/workspace/Transform/htmlout/0/com.ibm.websphere.extremescale.javadoc.doc/topics/constant-values.html#com.ibm.websphere.objectgrid.server.ServerProperties.DEFAULT_ZONE) Field Values

## **PROP\_SERVER\_NAME**

static final [String](http://download.oracle.com/javase/1.5.0/docs/api/java/lang/String.html) **PROP\_SERVER\_NAME**

Defines the name the server should use to identify itself.

### **PROP\_ZONE\_NAME**

static final [String](http://download.oracle.com/javase/1.5.0/docs/api/java/lang/String.html) **PROP\_ZONE\_NAME**

Defines the name of the zone this server belongs to.

**Since:** WAS XD 6.1.0.3 **See Also:**

### **PROP\_WORKING\_DIRECTORY**

static final [String](http://download.oracle.com/javase/1.5.0/docs/api/java/lang/String.html) **PROP\_WORKING\_DIRECTORY**

The property that defines which directory the ObjectGrid server should use for all default settings.

#### **See Also:**

[setWorkingDirectory\(String\)](file:////dcs/markdown/workspace/Transform/htmlout/0/com.ibm.websphere.extremescale.javadoc.doc/topics/com/ibm/websphere/objectgrid/server/ServerProperties.html#setWorkingDirectory(java.lang.String)), [Constant](file:////dcs/markdown/workspace/Transform/htmlout/0/com.ibm.websphere.extremescale.javadoc.doc/topics/constant-values.html#com.ibm.websphere.objectgrid.server.ServerProperties.PROP_WORKING_DIRECTORY) Field Values

### **PROP\_TRACE\_SPEC**

static final [String](http://download.oracle.com/javase/1.5.0/docs/api/java/lang/String.html) **PROP\_TRACE\_SPEC**

The trace specification that the ObjectGrid server should use initially. The default is \*=all=disabled.

**See Also:**

[ObjectGridManager.setTraceSpecification\(String\)](file:////dcs/markdown/workspace/Transform/htmlout/0/com.ibm.websphere.extremescale.javadoc.doc/topics/com/ibm/websphere/objectgrid/ObjectGridManager.html#setTraceSpecification(java.lang.String)), [Constant](file:////dcs/markdown/workspace/Transform/htmlout/0/com.ibm.websphere.extremescale.javadoc.doc/topics/constant-values.html#com.ibm.websphere.objectgrid.server.ServerProperties.PROP_TRACE_SPEC) Field Values

### **PROP\_TRACE\_FILE**

static final [String](http://download.oracle.com/javase/1.5.0/docs/api/java/lang/String.html) **PROP\_TRACE\_FILE**

The name of the file that trace output should be sent to.

#### **See Also:**

[ObjectGridManager.setTraceFileName\(String\)](file:////dcs/markdown/workspace/Transform/htmlout/0/com.ibm.websphere.extremescale.javadoc.doc/topics/com/ibm/websphere/objectgrid/ObjectGridManager.html#setTraceFileName(java.lang.String)), [Constant](file:////dcs/markdown/workspace/Transform/htmlout/0/com.ibm.websphere.extremescale.javadoc.doc/topics/constant-values.html#com.ibm.websphere.objectgrid.server.ServerProperties.PROP_TRACE_FILE) Field Values

### **PROP\_STATS\_SPEC**

static final [String](http://download.oracle.com/javase/1.5.0/docs/api/java/lang/String.html) **PROP\_STATS\_SPEC**

The statistics specification that the ObjectGrid should use for metric gathering.

#### **See Also:**

[setStatsSpecification\(String\)](file:////dcs/markdown/workspace/Transform/htmlout/0/com.ibm.websphere.extremescale.javadoc.doc/topics/com/ibm/websphere/objectgrid/server/ServerProperties.html#setStatsSpecification(java.lang.String)), [Constant](file:////dcs/markdown/workspace/Transform/htmlout/0/com.ibm.websphere.extremescale.javadoc.doc/topics/constant-values.html#com.ibm.websphere.objectgrid.server.ServerProperties.PROP_STATS_SPEC) Field Values

### **PROP\_ENABLE\_MBEANS**

static final [String](http://download.oracle.com/javase/1.5.0/docs/api/java/lang/String.html) **PROP\_ENABLE\_MBEANS**

Determines whether or not the ObjectGrid will register MBeans in this process.

**See Also:**

[setMBeansEnabled\(boolean\)](file:////dcs/markdown/workspace/Transform/htmlout/0/com.ibm.websphere.extremescale.javadoc.doc/topics/com/ibm/websphere/objectgrid/server/ServerProperties.html#setMBeansEnabled(boolean)), [Constant](file:////dcs/markdown/workspace/Transform/htmlout/0/com.ibm.websphere.extremescale.javadoc.doc/topics/constant-values.html#com.ibm.websphere.objectgrid.server.ServerProperties.PROP_ENABLE_MBEANS) Field Values

### **PROP\_SYSTEM\_STREAM\_TO\_FILE\_ENABLED**

static final [String](http://download.oracle.com/javase/1.5.0/docs/api/java/lang/String.html) **PROP\_SYSTEM\_STREAM\_TO\_FILE\_ENABLED**

Defines whether SystemOut and SystemErr should be sent to file or not.

Valid values include: true and false.

### **PROP\_HAMANAGERPORT**

static final [String](http://download.oracle.com/javase/1.5.0/docs/api/java/lang/String.html) **PROP\_HAMANAGERPORT**

Defines the port number the High Availability Manager will use. If this doesn't present, the catalog server will generate an available port automatically.

**Since:** WAS XD 6.1.0.3 **See Also:**

[setHAManagerPort\(int\)](file:////dcs/markdown/workspace/Transform/htmlout/0/com.ibm.websphere.extremescale.javadoc.doc/topics/com/ibm/websphere/objectgrid/server/ServerProperties.html#setHAManagerPort(int)), [Constant](file:////dcs/markdown/workspace/Transform/htmlout/0/com.ibm.websphere.extremescale.javadoc.doc/topics/constant-values.html#com.ibm.websphere.objectgrid.server.ServerProperties.PROP_HAMANAGERPORT) Field Values

### **PROP\_CATALOG\_SERVICE\_ENDPOINTS**

#### static final **[String](http://download.oracle.com/javase/1.5.0/docs/api/java/lang/String.html) PROP CATALOG SERVICE ENDPOINTS**

Sets the end points to connect to the catalog service grid. This should be of the form host:port<, host:port> where the host value is the listenerHost and the port value is the listenerPort of the catalog service process.

**Since:** WAS XD 6.1.0.3

**See Also:** [Constant](file:////dcs/markdown/workspace/Transform/htmlout/0/com.ibm.websphere.extremescale.javadoc.doc/topics/constant-values.html#com.ibm.websphere.objectgrid.server.ServerProperties.PROP_CATALOG_SERVICE_ENDPOINTS) Field Values

### **PROP\_LISTENER\_HOST**

static final [String](http://download.oracle.com/javase/1.5.0/docs/api/java/lang/String.html) **PROP\_LISTENER\_HOST**

Sets the host name that the ORB should bind to.

**Since:**

WAS XD 6.1.0.3

**See Also:**

[setListenerHost\(String\)](file:////dcs/markdown/workspace/Transform/htmlout/0/com.ibm.websphere.extremescale.javadoc.doc/topics/com/ibm/websphere/objectgrid/server/ServerProperties.html#setListenerHost(java.lang.String)), [Constant](file:////dcs/markdown/workspace/Transform/htmlout/0/com.ibm.websphere.extremescale.javadoc.doc/topics/constant-values.html#com.ibm.websphere.objectgrid.server.ServerProperties.PROP_LISTENER_HOST) Field Values

### **PROP\_LISTENER\_PORT**

#### static final [String](http://download.oracle.com/javase/1.5.0/docs/api/java/lang/String.html) **PROP\_LISTENER\_PORT**

Sets the port that the ORB should bind to.

**Since:** WAS XD 6.1.0.3 **See Also:** [setListenerPort\(int\)](file:////dcs/markdown/workspace/Transform/htmlout/0/com.ibm.websphere.extremescale.javadoc.doc/topics/com/ibm/websphere/objectgrid/server/ServerProperties.html#setListenerPort(int)), [Constant](file:////dcs/markdown/workspace/Transform/htmlout/0/com.ibm.websphere.extremescale.javadoc.doc/topics/constant-values.html#com.ibm.websphere.objectgrid.server.ServerProperties.PROP_LISTENER_PORT) Field Values

## **PROP\_MEMORY\_USAGE\_THRESHOLD**

static final [String](http://download.oracle.com/javase/1.5.0/docs/api/java/lang/String.html) **PROP\_MEMORY\_USAGE\_THRESHOLD**

Sets the memory threshold (percentage of max heap) for memory based eviciton

**Since:**

WAS XD 6.1.0.3

**See Also:**

[setMemoryThresholdPercentage\(int\)](file:////dcs/markdown/workspace/Transform/htmlout/0/com.ibm.websphere.extremescale.javadoc.doc/topics/com/ibm/websphere/objectgrid/server/ServerProperties.html#setMemoryThresholdPercentage(int)), [Constant](file:////dcs/markdown/workspace/Transform/htmlout/0/com.ibm.websphere.extremescale.javadoc.doc/topics/constant-values.html#com.ibm.websphere.objectgrid.server.ServerProperties.PROP_MEMORY_USAGE_THRESHOLD) Field Values

### **PROP\_MINIMUM\_THREAD\_POOL\_SIZE**

static final [String](http://download.oracle.com/javase/1.5.0/docs/api/java/lang/String.html) **PROP\_MINIMUM\_THREAD\_POOL\_SIZE**

Sets the minimum thread pool size used by the server and client runtimes in this process

**Since:** 7.0.0.0 FIX2 **See Also:** [setMinimumThreadPoolSize\(int\)](file:////dcs/markdown/workspace/Transform/htmlout/0/com.ibm.websphere.extremescale.javadoc.doc/topics/com/ibm/websphere/objectgrid/server/ServerProperties.html#setMinimumThreadPoolSize(int)), [Constant](file:////dcs/markdown/workspace/Transform/htmlout/0/com.ibm.websphere.extremescale.javadoc.doc/topics/constant-values.html#com.ibm.websphere.objectgrid.server.ServerProperties.PROP_MINIMUM_THREAD_POOL_SIZE) Field Values

### PROP\_MAXIMUM\_THREAD\_POOL\_SIZE

static final [String](http://download.oracle.com/javase/1.5.0/docs/api/java/lang/String.html) **PROP\_MAXIMUM\_THREAD\_POOL\_SIZE**

Sets the minimum thread pool size used by the server and client runtimes in this process

**Since:** 7.0.0.0 FIX2 **See Also:** [setMaximumThreadPoolSize\(int\)](file:////dcs/markdown/workspace/Transform/htmlout/0/com.ibm.websphere.extremescale.javadoc.doc/topics/com/ibm/websphere/objectgrid/server/ServerProperties.html#setMaximumThreadPoolSize(int)), [Constant](file:////dcs/markdown/workspace/Transform/htmlout/0/com.ibm.websphere.extremescale.javadoc.doc/topics/constant-values.html#com.ibm.websphere.objectgrid.server.ServerProperties.PROP_MAXIMUM_THREAD_POOL_SIZE) Field Values

## **PROP\_JMX\_SERVICE\_PORT**

static final [String](http://download.oracle.com/javase/1.5.0/docs/api/java/lang/String.html) **PROP\_JMX\_SERVICE\_PORT**

The property that defines which port the JMX service will bind to

**Since:** 7.1 **See Also:** [setJMXServicePort\(int\)](file:////dcs/markdown/workspace/Transform/htmlout/0/com.ibm.websphere.extremescale.javadoc.doc/topics/com/ibm/websphere/objectgrid/server/ServerProperties.html#setJMXServicePort(int)), [Constant](file:////dcs/markdown/workspace/Transform/htmlout/0/com.ibm.websphere.extremescale.javadoc.doc/topics/constant-values.html#com.ibm.websphere.objectgrid.server.ServerProperties.PROP_JMX_SERVICE_PORT) Field Values

## PROP JMX CONNECTOR PORT

static final [String](http://download.oracle.com/javase/1.5.0/docs/api/java/lang/String.html) **PROP\_JMX\_CONNECTOR\_PORT**

The property that defines which SSL port the JMX service will bind to

#### **Since:**

7.1.0.3 **See Also:** [setJMXConnectorPort\(int\)](file:////dcs/markdown/workspace/Transform/htmlout/0/com.ibm.websphere.extremescale.javadoc.doc/topics/com/ibm/websphere/objectgrid/server/ServerProperties.html#setJMXConnectorPort(int)), [Constant](file:////dcs/markdown/workspace/Transform/htmlout/0/com.ibm.websphere.extremescale.javadoc.doc/topics/constant-values.html#com.ibm.websphere.objectgrid.server.ServerProperties.PROP_JMX_CONNECTOR_PORT) Field Values

### **PROP\_ENABLE\_CHANNEL\_FRAMEWORK**

static final [String](http://download.oracle.com/javase/1.5.0/docs/api/java/lang/String.html) **PROP\_ENABLE\_CHANNEL\_FRAMEWORK**

Sets the TransportMode on the IBM ORB properties to ChannelFramework

**Since:** 7.1 **See Also:**

### **PROP\_ENABLE\_EXTREMEMEMORY**

static final [String](http://download.oracle.com/javase/1.5.0/docs/api/java/lang/String.html) **PROP\_ENABLE\_EXTREMEMEMORY**

Enables the eXtremeMemory memory storage mode for the server. When enabled, all data is stored outside of the Java heap.

**Since:** 7.1.1 **See Also:** [Constant](file:////dcs/markdown/workspace/Transform/htmlout/0/com.ibm.websphere.extremescale.javadoc.doc/topics/constant-values.html#com.ibm.websphere.objectgrid.server.ServerProperties.PROP_ENABLE_EXTREMEMEMORY) Field Values

### **PROP\_MAXIMUM\_EXTREMEMEMORY\_SIZE**

```
static final String PROP_MAXIMUM_EXTREMEMEMORY_SIZE
```
Sets the maximum amount of eXtremeMemory (in megabytes) to allocate when eXtremeMemory is enabled. If not set or set to -1, the maximum is not set.

**Since:** 7.1.1

**See Also:**

[Constant](file:////dcs/markdown/workspace/Transform/htmlout/0/com.ibm.websphere.extremescale.javadoc.doc/topics/constant-values.html#com.ibm.websphere.objectgrid.server.ServerProperties.PROP_MAXIMUM_EXTREMEMEMORY_SIZE) Field Values

#### **PROP\_XIOCHANNEL\_PREFIX**

static final [String](http://download.oracle.com/javase/1.5.0/docs/api/java/lang/String.html) **PROP\_XIOCHANNEL\_PREFIX**

The property prefix to use for all eXtremeIO transport channel properties. The properties are in the form:

xioChannel.<channelname><propertyname>=<propertyvalue>

**Since:** 7.1.1 **See Also:** [Constant](file:////dcs/markdown/workspace/Transform/htmlout/0/com.ibm.websphere.extremescale.javadoc.doc/topics/constant-values.html#com.ibm.websphere.objectgrid.server.ServerProperties.PROP_XIOCHANNEL_PREFIX) Field Values

### **PROP\_XIOCHANNELNAME\_CONTAINER\_TCP\_NON\_SECURE**

static final [String](http://download.oracle.com/javase/1.5.0/docs/api/java/lang/String.html) **PROP\_XIOCHANNELNAME\_CONTAINER\_TCP\_NON\_SECURE**

The eXtremeIO transport channel property name for non-secure TCP.

**Since:** 7.1.1 **See Also:** [Constant](file:////dcs/markdown/workspace/Transform/htmlout/0/com.ibm.websphere.extremescale.javadoc.doc/topics/constant-values.html#com.ibm.websphere.objectgrid.server.ServerProperties.PROP_XIOCHANNELNAME_CONTAINER_TCP_NON_SECURE) Field Values

### **PROP\_XIOCHANNELNAME\_CONTAINER\_TCP\_SECURE**

static final [String](http://download.oracle.com/javase/1.5.0/docs/api/java/lang/String.html) **PROP\_XIOCHANNELNAME\_CONTAINER\_TCP\_SECURE**

The eXtremeIO transport channel property name for non-secure TCP.

**Since:** 7.1.1 **See Also:** [Constant](file:////dcs/markdown/workspace/Transform/htmlout/0/com.ibm.websphere.extremescale.javadoc.doc/topics/constant-values.html#com.ibm.websphere.objectgrid.server.ServerProperties.PROP_XIOCHANNELNAME_CONTAINER_TCP_SECURE) Field Values

## **PROP\_XIOCHANNELPROP\_PORT**

static final [String](http://download.oracle.com/javase/1.5.0/docs/api/java/lang/String.html) **PROP\_XIOCHANNELPROP\_PORT**

The eXtremeIO channel property to identify the port.

**Since:** 7.1.1 **See Also:** [Constant](file:////dcs/markdown/workspace/Transform/htmlout/0/com.ibm.websphere.extremescale.javadoc.doc/topics/constant-values.html#com.ibm.websphere.objectgrid.server.ServerProperties.PROP_XIOCHANNELPROP_PORT) Field Values

### **PROP\_MINIMUM\_XIO\_WORKER\_THREAD\_POOL\_SIZE**

static final [String](http://download.oracle.com/javase/1.5.0/docs/api/java/lang/String.html) **PROP\_MINIMUM\_XIO\_WORKER\_THREAD\_POOL\_SIZE**

Sets the minimum number of threads to allocate in the eXtremeIO transport request processing thread pool.

**Since:** 7.1.1 **See Also:** [Constant](file:////dcs/markdown/workspace/Transform/htmlout/0/com.ibm.websphere.extremescale.javadoc.doc/topics/constant-values.html#com.ibm.websphere.objectgrid.server.ServerProperties.PROP_MINIMUM_XIO_WORKER_THREAD_POOL_SIZE) Field Values

# **PROP\_MAXIMUM\_XIO\_WORKER\_THREAD\_POOL\_SIZE**

static final [String](http://download.oracle.com/javase/1.5.0/docs/api/java/lang/String.html) **PROP\_MAXIMUM\_XIO\_WORKER\_THREAD\_POOL\_SIZE**

Sets the maximum number of threads to allocate in the eXtremeIO transport request processing thread pool.

**Since:** 7.1.1 **See Also:** [Constant](file:////dcs/markdown/workspace/Transform/htmlout/0/com.ibm.websphere.extremescale.javadoc.doc/topics/constant-values.html#com.ibm.websphere.objectgrid.server.ServerProperties.PROP_MAXIMUM_XIO_WORKER_THREAD_POOL_SIZE) Field Values

# **PROP\_MINIMUM\_XIO\_NETWORK\_THREAD\_POOL\_SIZE**

#### static final [String](http://download.oracle.com/javase/1.5.0/docs/api/java/lang/String.html) **PROP\_MINIMUM\_XIO\_NETWORK\_THREAD\_POOL\_SIZE**

Sets the minimum number of threads to allocate in the eXtremeIO transport network thread pool.

**Since:** 7.1.1 **See Also:** [Constant](file:////dcs/markdown/workspace/Transform/htmlout/0/com.ibm.websphere.extremescale.javadoc.doc/topics/constant-values.html#com.ibm.websphere.objectgrid.server.ServerProperties.PROP_MINIMUM_XIO_NETWORK_THREAD_POOL_SIZE) Field Values

### **PROP\_MAXIMUM\_XIO\_NETWORK\_THREAD\_POOL\_SIZE**

static final [String](http://download.oracle.com/javase/1.5.0/docs/api/java/lang/String.html) **PROP\_MAXIMUM\_XIO\_NETWORK\_THREAD\_POOL\_SIZE**

Sets the maximum number of threads to allocate in the eXtremeIO transport network

thread pool.

**Since:** 7.1.1 **See Also:** [Constant](file:////dcs/markdown/workspace/Transform/htmlout/0/com.ibm.websphere.extremescale.javadoc.doc/topics/constant-values.html#com.ibm.websphere.objectgrid.server.ServerProperties.PROP_MAXIMUM_XIO_NETWORK_THREAD_POOL_SIZE) Field Values

### **REPLICATION\_IDLE\_LEVEL\_SHORT**

#### static final int **REPLICATION\_IDLE\_LEVEL\_SHORT**

Constant representing a replication idle level at a short sleep.

A replication idle level set to short may slightly delay replication when a primary changes data again after a period of no change, but also decreases CPU and network utilization during times of low data change in comparison to when the system is actively replicating data.

#### **See Also:**

[Constant](file:////dcs/markdown/workspace/Transform/htmlout/0/com.ibm.websphere.extremescale.javadoc.doc/topics/constant-values.html#com.ibm.websphere.objectgrid.server.ServerProperties.REPLICATION_IDLE_LEVEL_SHORT) Field Values

### **REPLICATION\_IDLE\_LEVEL\_NONE**

static final int **REPLICATION\_IDLE\_LEVEL\_NONE**

Constant representing a replication idle level that is turned off.

A replication idle level set to none does not change the replication polling if there is a period of data not changing.

**See Also:** [Constant](file:////dcs/markdown/workspace/Transform/htmlout/0/com.ibm.websphere.extremescale.javadoc.doc/topics/constant-values.html#com.ibm.websphere.objectgrid.server.ServerProperties.REPLICATION_IDLE_LEVEL_NONE) Field Values

### **REPLICATION\_IDLE\_LEVEL\_RELAXED**

static final int **REPLICATION\_IDLE\_LEVEL\_RELAXED**

Constant representing a replication idle level at a relaxed rate.

A replication idle level set to relaxed may delay replication when a primary changes data again after a period of no change, but also decreases CPU and network utilization during times of low data change.

**See Also:** [Constant](file:////dcs/markdown/workspace/Transform/htmlout/0/com.ibm.websphere.extremescale.javadoc.doc/topics/constant-values.html#com.ibm.websphere.objectgrid.server.ServerProperties.REPLICATION_IDLE_LEVEL_RELAXED) Field Values

### **PROP\_JVM\_STATS\_ENABLED**

static final [String](http://download.oracle.com/javase/1.5.0/docs/api/java/lang/String.html) **PROP\_JVM\_STATS\_ENABLED**

When set to true, enables log data for the JVM to be written to a CSV file.

**Since:** 7.1.1 **See Also:** [Constant](file:////dcs/markdown/workspace/Transform/htmlout/0/com.ibm.websphere.extremescale.javadoc.doc/topics/constant-values.html#com.ibm.websphere.objectgrid.server.ServerProperties.PROP_JVM_STATS_ENABLED) Field Values

### **PROP\_MAX\_JVM\_STATS\_FILES**

Indicates the maximum number of CSV statistics files that are generated for the JVM Stats.

#### static final [String](http://download.oracle.com/javase/1.5.0/docs/api/java/lang/String.html) **PROP\_MAX\_JVM\_STATS\_FILES**

**Since:** 7.1.1 **See Also:** [Constant](file:////dcs/markdown/workspace/Transform/htmlout/0/com.ibm.websphere.extremescale.javadoc.doc/topics/constant-values.html#com.ibm.websphere.objectgrid.server.ServerProperties.PROP_MAX_JVM_STATS_FILES) Field Values

### **PROP\_MAX\_JVM\_STATS\_FILE\_SIZE**

#### static final [String](http://download.oracle.com/javase/1.5.0/docs/api/java/lang/String.html) **PROP\_MAX\_JVM\_STATS\_FILE\_SIZE**

Indicates the maximum file size, in megabytes, of the CSV statistics files for the JVM.

**Since:** 7.1.1 **See Also:** [Constant](file:////dcs/markdown/workspace/Transform/htmlout/0/com.ibm.websphere.extremescale.javadoc.doc/topics/constant-values.html#com.ibm.websphere.objectgrid.server.ServerProperties.PROP_MAX_JVM_STATS_FILE_SIZE) Field Values

#### **PROP\_JVM\_STATS\_FILE\_NAME**

static final [String](http://download.oracle.com/javase/1.5.0/docs/api/java/lang/String.html) **PROP\_JVM\_STATS\_FILE\_NAME**

Specifies the file name of the CSV statistics file for the JVM.

**Since:** 7.1.1 **See Also:** [Constant](file:////dcs/markdown/workspace/Transform/htmlout/0/com.ibm.websphere.extremescale.javadoc.doc/topics/constant-values.html#com.ibm.websphere.objectgrid.server.ServerProperties.PROP_JVM_STATS_FILE_NAME) Field Values

### **PROP\_JVM\_STATS\_WRITE\_RATE**

static final [String](http://download.oracle.com/javase/1.5.0/docs/api/java/lang/String.html) **PROP\_JVM\_STATS\_WRITE\_RATE**

Specifies the write rate of the CSV statistics files for the JVM in seconds.

**Since:**

7.1.1 **See Also:** [Constant](file:////dcs/markdown/workspace/Transform/htmlout/0/com.ibm.websphere.extremescale.javadoc.doc/topics/constant-values.html#com.ibm.websphere.objectgrid.server.ServerProperties.PROP_JVM_STATS_WRITE_RATE) Field Values

### **PROP\_MAP\_STATS\_ENABLED**

static final [String](http://download.oracle.com/javase/1.5.0/docs/api/java/lang/String.html) **PROP\_MAP\_STATS\_ENABLED**

When set to true, enables log data for the Map to be written to a CSV file.

**Since:** 7.1.1 **See Also:** [Constant](file:////dcs/markdown/workspace/Transform/htmlout/0/com.ibm.websphere.extremescale.javadoc.doc/topics/constant-values.html#com.ibm.websphere.objectgrid.server.ServerProperties.PROP_MAP_STATS_ENABLED) Field Values

### **PROP\_MAX\_MAP\_STATS\_FILES**

static final [String](http://download.oracle.com/javase/1.5.0/docs/api/java/lang/String.html) **PROP\_MAX\_MAP\_STATS\_FILES**

Indicates the maximum number of CSV statistics files that are generated for the Map Stats.

Indicates the maximum file size, in megabytes, of the CSV statistics files for the Map Stats.

**Since:** 7.1.1 **See Also:** [Constant](file:////dcs/markdown/workspace/Transform/htmlout/0/com.ibm.websphere.extremescale.javadoc.doc/topics/constant-values.html#com.ibm.websphere.objectgrid.server.ServerProperties.PROP_MAX_MAP_STATS_FILES) Field Values

### PROP\_MAX\_MAP\_STATS\_FILE\_SIZE

static final [String](http://download.oracle.com/javase/1.5.0/docs/api/java/lang/String.html) **PROP\_MAX\_MAP\_STATS\_FILE\_SIZE**

**Since:** 7.1.1 **See Also:**

[Constant](file:////dcs/markdown/workspace/Transform/htmlout/0/com.ibm.websphere.extremescale.javadoc.doc/topics/constant-values.html#com.ibm.websphere.objectgrid.server.ServerProperties.PROP_MAX_MAP_STATS_FILE_SIZE) Field Values

### **PROP\_MAP\_STATS\_FILE\_NAME**

static final [String](http://download.oracle.com/javase/1.5.0/docs/api/java/lang/String.html) **PROP\_MAP\_STATS\_FILE\_NAME**

Specifies the file name of the CSV statistics file for the Map Stats.

**Since:** 7.1.1 **See Also:** [Constant](file:////dcs/markdown/workspace/Transform/htmlout/0/com.ibm.websphere.extremescale.javadoc.doc/topics/constant-values.html#com.ibm.websphere.objectgrid.server.ServerProperties.PROP_MAP_STATS_FILE_NAME) Field Values

## **PROP\_MAP\_STATS\_WRITE\_RATE**

static final [String](http://download.oracle.com/javase/1.5.0/docs/api/java/lang/String.html) **PROP\_MAP\_STATS\_WRITE\_RATE**

Specifies the write rate of the CSV statistics files for the Map Stats in seconds.

**Since:** 7.1.1 **See Also:**

[Constant](file:////dcs/markdown/workspace/Transform/htmlout/0/com.ibm.websphere.extremescale.javadoc.doc/topics/constant-values.html#com.ibm.websphere.objectgrid.server.ServerProperties.PROP_MAP_STATS_WRITE_RATE) Field Values

### **PROP\_OG\_STATS\_ENABLED**

static final [String](http://download.oracle.com/javase/1.5.0/docs/api/java/lang/String.html) **PROP\_OG\_STATS\_ENABLED**

When set to true, enables log data for the Map to be written to a CSV file.

**Since:** 7.1.1 **See Also:** [Constant](file:////dcs/markdown/workspace/Transform/htmlout/0/com.ibm.websphere.extremescale.javadoc.doc/topics/constant-values.html#com.ibm.websphere.objectgrid.server.ServerProperties.PROP_OG_STATS_ENABLED) Field Values

### **PROP\_MAX\_OG\_STATS\_FILES**

static final [String](http://download.oracle.com/javase/1.5.0/docs/api/java/lang/String.html) **PROP\_MAX\_OG\_STATS\_FILES**

Indicates the maximum number of CSV statistics files that are generated for the Object Grid Stats.

**Since:** 7.1.1 **See Also:** [Constant](file:////dcs/markdown/workspace/Transform/htmlout/0/com.ibm.websphere.extremescale.javadoc.doc/topics/constant-values.html#com.ibm.websphere.objectgrid.server.ServerProperties.PROP_MAX_OG_STATS_FILES) Field Values

### PROP\_MAX\_OG\_STATS\_FILE\_SIZE

static final [String](http://download.oracle.com/javase/1.5.0/docs/api/java/lang/String.html) **PROP\_MAX\_OG\_STATS\_FILE\_SIZE**

Indicates the maximum file size, in megabytes, of the CSV statistics files for the Object Grid Stats.

**Since:** 7.1.1 **See Also:** [Constant](file:////dcs/markdown/workspace/Transform/htmlout/0/com.ibm.websphere.extremescale.javadoc.doc/topics/constant-values.html#com.ibm.websphere.objectgrid.server.ServerProperties.PROP_MAX_OG_STATS_FILE_SIZE) Field Values

### PROP OG STATS FILE NAME

static final [String](http://download.oracle.com/javase/1.5.0/docs/api/java/lang/String.html) **PROP\_OG\_STATS\_FILE\_NAME**

Specifies the file name of the CSV statistics file for the Object Grid Stats.

**Since:** 7.1.1 **See Also:** [Constant](file:////dcs/markdown/workspace/Transform/htmlout/0/com.ibm.websphere.extremescale.javadoc.doc/topics/constant-values.html#com.ibm.websphere.objectgrid.server.ServerProperties.PROP_OG_STATS_FILE_NAME) Field Values

### **PROP\_OG\_STATS\_WRITE\_RATE**

static final [String](http://download.oracle.com/javase/1.5.0/docs/api/java/lang/String.html) **PROP\_OG\_STATS\_WRITE\_RATE**

Specifies the write rate of the CSV statistics files for the Object Grid Stats in seconds.

**Since:** 7.1.1 **See Also:**

[Constant](file:////dcs/markdown/workspace/Transform/htmlout/0/com.ibm.websphere.extremescale.javadoc.doc/topics/constant-values.html#com.ibm.websphere.objectgrid.server.ServerProperties.PROP_OG_STATS_WRITE_RATE) Field Values

# **Method Detail**

### **load**

void **load**[\(InputStream](http://download.oracle.com/javase/1.5.0/docs/api/java/io/InputStream.html) input) throws [IOException](http://download.oracle.com/javase/1.5.0/docs/api/java/io/IOException.html)

Loads the properties from input into this property object.

#### **Parameters:**

input - A stream to load properties from.

**Throws:**

[IOException](http://download.oracle.com/javase/1.5.0/docs/api/java/io/IOException.html) - If the properties input has an invalid format.

#### **store**

```
void store(OutputStream output)
          throws IOException
```
Writes the properties from this object into output.

#### **Parameters:**

output - A stream to write out the properties to.

#### **Throws:**

[IOException](http://download.oracle.com/javase/1.5.0/docs/api/java/io/IOException.html) - If the properties input has an invalid format.

#### **isServer**

boolean **isServer**()

Answers whether or not this process is configured to be an ObjectGrid server process.

#### **Returns:**

Whether or not this process is a server process.

#### **getServerName**

#### [String](http://download.oracle.com/javase/1.5.0/docs/api/java/lang/String.html) **getServerName**()

Retrieves the name used in identifying this server.

#### **Returns:**

The name of this server process.

#### **setServerName**

void **setServerName**[\(String](http://download.oracle.com/javase/1.5.0/docs/api/java/lang/String.html) serverName)

Sets the name used to identify this process.

This value is optional. For WebSphere Application Server processes, the server name match the WebSphere Application Server process name. For other processes, the name is automatically generated in the form:

ogserver-[index]

For example, the first server name will be: ogserver-0, the second server: ogserver-1.

#### **Parameters:**

serverName - The name of the server process.

### **getZoneName**

[String](http://download.oracle.com/javase/1.5.0/docs/api/java/lang/String.html) **getZoneName**()

Retrieve the zone name.

#### **Returns:**

The name of the zone that this server belongs to.

**See Also:**

[DEFAULT\\_ZONE](file:////dcs/markdown/workspace/Transform/htmlout/0/com.ibm.websphere.extremescale.javadoc.doc/topics/com/ibm/websphere/objectgrid/server/ServerProperties.html#DEFAULT_ZONE)

### **setZoneName**

```
void setZoneName(String zoneName)
```
zoneName - The name of the zone that this server belongs to. **See Also:** DEFAULT ZONE

Sets the zone that this server belongs to. This can only be set initially, once the server has connected to the catalog service the zone is set and can not be modified.

#### **Parameters:**

#### **getListenerHost**

#### [String](http://download.oracle.com/javase/1.5.0/docs/api/java/lang/String.html) **getListenerHost**()

Retrieves the host to be used by the ORB. The listener host property defaults to 'localhost'.

#### **Returns:**

The host that the ORB is going to be bound to.

#### **setListenerHost**

```
void setListenerHost(String listenerHost)
```
Assigns the host that the ORB is to bind to.

#### **Parameters:**

listenerHost - The host name to be used when creating the ORB.

#### **getListenerPort**

#### int **getListenerPort**()

Retrieves the port to be used by the ORB. The listener port property defaults to the corbaloc port, 2809.

#### **Returns:**

The port that the ORB is going to be bound to.

#### **setListenerPort**

void **setListenerPort**(int listenerPort)

Assigns the port that the ORB is to bind to.

**Parameters:**

listenerPort - The port to be used when creating the ORB.

### **getCatalogServiceBootstrap**

[String](http://download.oracle.com/javase/1.5.0/docs/api/java/lang/String.html) **getCatalogServiceBootstrap**()

Retrieves the catalog service corbaloc string.

#### **Returns:**

The catalog service corbaloc string.

### **setCatalogServiceBootstrap**

```
void setCatalogServiceBootstrap(String catalogServiceAddress)
```
Sets the catalog service grid addresses in the form [host:port,host:port,...]. This should generally be enough entries that redundancy is sufficient but does not need to be the complete set.

#### **Parameters:**

catalogServiceAddress - The addresses of all the catalog services that can be used to bootstrap to.

### **getJMXServicePort**

```
int getJMXServicePort()
```
Retrieves the port to be used by the JMX connection. The JMX service port defaults to the ORB listener port.

**Returns:**

The port that the JMX connection is to be bound to.

#### **See Also:**

[getJMXConnectorPort\(\)](file:////dcs/markdown/workspace/Transform/htmlout/0/com.ibm.websphere.extremescale.javadoc.doc/topics/com/ibm/websphere/objectgrid/server/ServerProperties.html#getJMXConnectorPort())

### **setJMXServicePort**

```
void setJMXServicePort(int jmxServicePort)
```
Assigns the port that the JMX service is to bind to. If this is not set the JMX service is bound to the ORB port.

#### **Parameters:**

jmxServicePort - The port that the JMX service is to bind to.

#### **See Also:**

[setJMXConnectorPort\(int\)](file:////dcs/markdown/workspace/Transform/htmlout/0/com.ibm.websphere.extremescale.javadoc.doc/topics/com/ibm/websphere/objectgrid/server/ServerProperties.html#setJMXConnectorPort(int))

### **getJMXConnectorPort**

```
int getJMXConnectorPort()
```
Retrieves the JMX connector port that the JMX service is to bind to.

If the JMX service port is specified and this port is not specified, the port that is chosen depends on different criteria. If SSL is not enabled, the JMXServicePort is used for the JMXConnectorPort is possible. If that fails, an ephemeral port is used. With SSL enabled, an ephemeral port is always used if the JMXConnectorPort is not provided.

The format of the JMX URL is the following format when a JMXServicePort is provided: service:jmx:rmi://listenerHost:JMXConnectorPort/jndi/rmi://listenerHost:JMXServicePort/ objectgrid/MBeanServer

If the JMX service port is not specified, this property is ignored and the ORB is used for both TCP and SSL configurations.

#### **Returns:**

The connector port that the JMX connection is to bind to. **Since:**

7.1.0.3

### **setJMXConnectorPort**

```
void setJMXConnectorPort(int jmxConnectorPort)
```
Assigns the JMX connector port that the JMX service is to bind to.

If the JMX service port is specified and this port is not specified, the port that is chosen depends on different criteria. If SSL is not enabled, the JMXServicePort is used for the JMXConnectorPort is possible. If that fails, an ephemeral port is used. With SSL enabled, an ephemeral port is always used if the JMXConnectorPort is not provided.

The format of the JMX URL is the following format when a JMXServicePort is provided: service:jmx:rmi://listenerHost:JMXConnectorPort/jndi/rmi://listenerHost:JMXServicePort/ objectgrid/MBeanServer

The rmiHost and namingHost in the URL uses the listenerHost property.

If the JMX service port is not specified, this property is ignored and the ORB is used for both TCP and SSL configurations.

#### **Parameters:**

jmxConnectorPort - The connector port that the JMX connection is to bind to.

**Since:**

7.1.0.3

#### **See Also:**

[setJMXServicePort\(int\)](file:////dcs/markdown/workspace/Transform/htmlout/0/com.ibm.websphere.extremescale.javadoc.doc/topics/com/ibm/websphere/objectgrid/server/ServerProperties.html#setJMXServicePort(int))

### **getTraceSpecification**

#### [String](http://download.oracle.com/javase/1.5.0/docs/api/java/lang/String.html) **getTraceSpecification**()

Retrieves the initial trace specification the server should use.

#### **Returns:**

The initial trace specification.

### **setTraceSpecification**

void **setTraceSpecification**[\(String](http://download.oracle.com/javase/1.5.0/docs/api/java/lang/String.html) traceSpecification)

Assigns the specification that the server should use on initialization.

#### **Parameters:**

### **getTraceFileName**

[String](http://download.oracle.com/javase/1.5.0/docs/api/java/lang/String.html) **getTraceFileName**()

Retrieves a reference to the file name the server will use for trace.

**Returns:** The trace file name.

### **setTraceFileName**

void **setTraceFileName**[\(String](http://download.oracle.com/javase/1.5.0/docs/api/java/lang/String.html) traceFileName)

Assigns the file to use for logging trace.
#### **Parameters:**

traceFileName - The file name to use for logging trace.

### **getStatsSpecification**

#### [String](http://download.oracle.com/javase/1.5.0/docs/api/java/lang/String.html) **getStatsSpecification**()

Retrieves the statistics specification that this process should start with.

#### **Returns:**

The initial stats specification.

### **setStatsSpecification**

```
void setStatsSpecification(String statsSpecification)
```
Sets the initial statistics specification that the ObjectGrid server should start with.

**Parameters:**

statsSpecification - The initial stats specification.

**See Also:**

**[StatsSpec](#page-1365-0)** 

### **isMBeanEnabled**

boolean **isMBeanEnabled**()

Retrieves whether or not the MBeans are going to be registered.

#### **Returns:**

Whether or not the ObjectGrid MBeans will be registered.

### **setMBeansEnabled**

void **setMBeansEnabled**(boolean enableMBeans)

Enables or disables ObjectGrid MBean registration for this process.

#### **Parameters:**

enableMBeans - Whether or not MBeans should be registered.

### **getWorkingDirectory**

[String](http://download.oracle.com/javase/1.5.0/docs/api/java/lang/String.html) **getWorkingDirectory**()

Retrieves the working directory for the ObjectGrid server runtime.

**Returns:** The ObjectGrid server runtime working directory.

### **setWorkingDirectory**

void **setWorkingDirectory**[\(String](http://download.oracle.com/javase/1.5.0/docs/api/java/lang/String.html) workingDirectory)

Sets the working directory for the ObjectGrid server runtime to use.

**Parameters:**

### **isSystemStreamToFileEnabled**

boolean **isSystemStreamToFileEnabled**()

Retrieves the stream to file setting.

#### **Returns:**

Whether or not the system streams will be written to file.

### **setSystemStreamsToFileEnabled**

void **setSystemStreamsToFileEnabled**(boolean streamsToFile)

Sets the trace logic to write SystemOut and SystemErr to file, or not write to file.

#### **Parameters:**

streamsToFile - Whether or not the system streams should be written to file.

### **setHAManagerPort**

void **setHAManagerPort**(int port)

Sets the port number for the High Availability Manager (HA Manager).

**Parameters:** port - the port number **Since:** WAS XD 6.1.0.3

### **getHAManagerPort**

```
int getHAManagerPort()
```
Retrieve the High Availability Manager (HA Manager) port.

**Returns:** the port **Since:**

### **setMemoryThresholdPercentage**

void **setMemoryThresholdPercentage**(int threshold)

Sets the memory threshold usage percentage, (set up to 100% ).

#### **Parameters:**

threshold - the memory threshold percentage

**Throws:**

[IllegalArgumentException](http://download.oracle.com/javase/1.5.0/docs/api/java/lang/IllegalArgumentException.html) - if the threshold is out of range.

**Since:**

WAS XD 6.1.0.3

**getMemoryThresholdPercentage**

#### int **getMemoryThresholdPercentage**()

Gets the memory threshold usage percentage, -1 indicates that it was not set.

#### **Returns:**

the memory threshold percentage

**Since:**

WAS XD 6.1.0.3

### **setMinimumThreadPoolSize**

void **setMinimumThreadPoolSize**(int minNumThreads)

Sets the minimum number of threads in the pool.

#### **Parameters:**

minNumThreads - The minimum number of threads to hold in the pool.

#### **Since:**

7.0.0.0 FIX2

### **getMinimumThreadPoolSize**

int **getMinimumThreadPoolSize**()

Retrieve the minimum number of pooled threads.

#### **Returns:**

The minimum number of threads to hold in the pool.

#### **Since:**

7.0.0.0 FIX2

### **setMaximumThreadPoolSize**

void **setMaximumThreadPoolSize**(int maxNumThreads)

Sets the maximum number of threads in the pool.

#### **Parameters:**

maxNumThreads - The maximum number of threads to use.

#### **Since:**

7.0.0.0 FIX2

### **getMaximumThreadPoolSize**

#### int **getMaximumThreadPoolSize**()

Retrieve the maximum number of pooled threads.

#### **Returns:** The maximum number of threads to use. **Since:** 7.0.0.0 FIX2

### **isChannelFrameworkEnabled**

boolean **isChannelFrameworkEnabled**()

Returns if the ChannelFramework setting was enabled for the TransportMode on the IBM ORB properties

#### **Returns:**

Answers true if the ChannelFramework setting is enabled.

**Since:**

7.1

### **setChannelFramework**

void **setChannelFramework**(boolean enableChannelFramework)

Sets the TransportMode on the IBM ORB properties to ChannelFramework

#### **Parameters:**

ServerProperties serverProps = ServerFactory.getServerProperties(); Map<String, Properties> allChannelProps = serverProps.getXIOChannelProps(); Properties channelProps = allChannelProps.get("THECHANNEL"); channelProps.put("PORT", "9000"); serverProps.setXIOChannelProps(channelProps);

enableChannelFramework - True if the ChannelFramework is enabled.

**Since:**

7.1

### **setXIOChannelProps**

void setXIOChannelProps[\(Map](http://download.oracle.com/javase/1.5.0/docs/api/java/util/Map.html)[<String,](http://download.oracle.com/javase/1.5.0/docs/api/java/lang/String.html)? extends [Properties>](http://download.oracle.com/javase/1.5.0/docs/api/java/util/Properties.html) channelProperties)

Sets the channel properties for the eXtremeIO transport, replacing all current channel properties with the specified map of properties. To add a new property:

#### **Parameters:**

channelProperties - The map of channel names to the properties associated with the channel.

#### **Since:**

7.1.1

### **getXIOChannelProps**

[Map<](http://download.oracle.com/javase/1.5.0/docs/api/java/util/Map.html)[String](http://download.oracle.com/javase/1.5.0/docs/api/java/lang/String.html)[,Properties>](http://download.oracle.com/javase/1.5.0/docs/api/java/util/Properties.html) **getXIOChannelProps**()

Returns a copy of the map of overriding properties for all channels.

#### **Returns:**

the map of channel names to the properties associated with the channel. **Since:**

7.1.1

### **setEnableXM**

void **setEnableXM**(boolean enableXM)

Enables the eXtremeMemory memory storage mode for the server. When enabled, all data is stored outside of the Java heap.

### **Since:**

7.1.1

### **isEnableXM**

boolean **isEnableXM**()

Answers true if eXtremeMemory is enabled.

Sets the maximum amount of eXtremeMemory (in megabytes) to allocate when eXtremeMemory is enabled. This is ignored if **[isEnableXM\(\)](file:////dcs/markdown/workspace/Transform/htmlout/0/com.ibm.websphere.extremescale.javadoc.doc/topics/com/ibm/websphere/objectgrid/server/ServerProperties.html#isEnableXM())** answers false.

**Since:**

7.1.1

### **setMaximumXMSize**

void **setMaximumXMSize**(int sizeInMegabytes)

#### **Parameters:**

sizeInMegabytes - the amount of eXtremeMemory to allocate in megabytes, or -1 if the maximum size is not set.

**Since:**

7.1.1

### **getMaximumXMSize**

int **getMaximumXMSize**()

Retrieves the maximum amount of eXtremeMemory (in megabytes) to allocate when eXtremeMemory is enabled.

#### **Returns:**

the amount of eXtremeMemory to allocate in megabytes, or -1 if not set. **Since:**

7.1.1

### **getMaximumJVMStatsFiles**

```
int getMaximumJVMStatsFiles()
```
Indicates the maximum number of CSV statistics files that are generated for the JVM Stats.

#### **Returns:**

The maximum number of CSV statistics files that are generated for the JVM Stats. **Since:** 7.1.1

### **isJvmStatsLoggingEnabled**

boolean **isJvmStatsLoggingEnabled**()

Gets whether of not log data for the JVM will to be written to a CSV file.

#### **Returns:**

When true, log data for the JVM will be written to a CSV file. **Since:** 7.1.1

### **setJvmStatsLoggingEnabled**

```
void setJvmStatsLoggingEnabled(boolean jvmStatsLoggingEnabled)
```
When set to true, enables log data for the JVM to be written to a CSV file.

#### **Parameters:**

jvmStatsLoggingEnabled - enables log data for the JVM to be written to a CSV file.

#### **Since:**

7.1.1

### **setMaximumJVMStatsFiles**

```
void setMaximumJVMStatsFiles(int maximumJVMStatsFiles)
```
Sets the maximum number of CSV statistics files that are generated for the JVM Stats.

#### **Parameters:**

maximumJVMStatsFiles - The maximum number of CSV statistics files that are generated for the JVM Stats.

#### **Since:**

7.1.1

### **getMaximumJVMStatsFileSize**

#### int **getMaximumJVMStatsFileSize**()

Gets the maximum file size, in megabytes, of the CSV statistics files for the JVM.

#### **Returns:**

The maximum file size, in megabytes, of the CSV statistics files for the JVM. **Since:**

7.1.1

### **setMaximumJVMStatsFileSize**

```
void setMaximumJVMStatsFileSize(int maximumJVMStatsFileSize)
```
Sets the maximum file size, in megabytes, of the CSV statistics files for the JVM.

#### **Parameters:**

maximumJVMStatsFileSize - The maximum file size, in megabytes, of the CSV statistics files for the JVM. **Since:** 7.1.1

### **getJvmStatsFileName**

[String](http://download.oracle.com/javase/1.5.0/docs/api/java/lang/String.html) **getJvmStatsFileName**()

Gets JVM Stats file name

#### **Returns:** The value of the associated property to set. **Since:** 7.1.1

### **setJvmStatsFileName**

```
void setJvmStatsFileName(String jvmStatsFileName)
```
Specifies the file name of the CSV statistics file for the JVM.

#### **Parameters:**

jvmStatsFileName - The file name of the CSV statistics file for the JVM.

#### **Since:**

7.1.1

### **getJvmStatsWriteRate**

#### int **getJvmStatsWriteRate**()

Gets the write rate of the CSV statistics files for the JVM in seconds.

#### **Returns:**

The write rate of the CSV statistics files for the JVM in seconds.

**Since:**

7.1.1

### **setJvmStatsWriteRate**

```
void setJvmStatsWriteRate(int jvmStatsWriteRate)
```
Sets the write rate of the CSV statistics files for the JVM in seconds.

### **Parameters:**

jvmStatsWriteRate - The write rate of the CSV statistics files for the JVM in seconds.

#### **Since:**

7.1.1

### **getMaximumMapStatsFiles**

```
int getMaximumMapStatsFiles()
```
Indicates the maximum number of CSV statistics files that are generated for the Map Stats.

### **Returns:**

The maximum number of CSV statistics files that are generated for the Map Stats. **Since:** 7.1.1

### **isMapStatsLoggingEnabled**

boolean **isMapStatsLoggingEnabled**()

Gets whether of not log data for the Map will to be written to a CSV file.

#### **Returns:**

When true, log data for the Map will be written to a CSV file. **Since:** 7.1.1

### **setMapStatsLoggingEnabled**

void **setMapStatsLoggingEnabled**(boolean mapStatsLoggingEnabled)

When set to true, enables log data for the Map to be written to a CSV file.

#### **Parameters:**

mapStatsLoggingEnabled - enables log data for the Map to be written to a CSV file.

#### **Since:**

7.1.1

### **setMaximumMapStatsFiles**

```
void setMaximumMapStatsFiles(int maximumMapStatsFiles)
```
Sets the maximum number of CSV statistics files that are generated for the Map Stats.

#### **Parameters:**

maximumMapStatsFiles - The maximum number of CSV statistics files that are generated for the Map Stats.

#### **Since:**

7.1.1

### **getMaximumMapStatsFileSize**

```
int getMaximumMapStatsFileSize()
```
Gets the maximum file size, in megabytes, of the CSV statistics files for the Map.

#### **Returns:**

The maximum file size, in megabytes, of the CSV statistics files for the Map.

#### **Since:**

7.1.1

### **setMaximumMapStatsFileSize**

```
void setMaximumMapStatsFileSize(int maximumMapStatsFileSize)
```
Sets the maximum file size, in megabytes, of the CSV statistics files for the Map.

#### **Parameters:**

maximumMapStatsFileSize - The maximum file size, in megabytes, of the CSV statistics files for the Map.

**Since:** 7.1.1

### **getMapStatsFileName**

#### [String](http://download.oracle.com/javase/1.5.0/docs/api/java/lang/String.html) **getMapStatsFileName**()

Gets the file name of the CSV statistics file for the Map.

#### **Returns:**

The file name of the CSV statistics file for the Map. **Since:** 7.1.1

### **setMapStatsFileName**

void **setMapStatsFileName**[\(String](http://download.oracle.com/javase/1.5.0/docs/api/java/lang/String.html) mapStatsFileName)

Specifies the file name of the CSV statistics file for the Map.

#### **Parameters:**

mapStatsFileName - The file name of the CSV statistics file for the Map.

**Since:**

7.1.1

### **getMapStatsWriteRate**

int **getMapStatsWriteRate**()

Gets the write rate of the CSV statistics files for the Map in seconds.

#### **Returns:**

The write rate of the CSV statistics files for the Map in seconds.

#### **Since:**

7.1.1

### **setMapStatsWriteRate**

```
void setMapStatsWriteRate(int mapStatsWriteRate)
```
Sets the write rate of the CSV statistics files for the Map in seconds.

#### **Parameters:**

mapStatsWriteRate - The write rate of the CSV statistics files for the Map in seconds.

**Since:**

7.1.1

### **getMaximumOGStatsFiles**

#### int **getMaximumOGStatsFiles**()

Indicates the maximum number of CSV statistics files that are generated for the ObjectGrid Stats.

#### **Returns:**

The maximum number of CSV statistics files that are generated for the ObjectGrid Stats.

**Since:** 7.1.1

### **isOGStatsLoggingEnabled**

boolean **isOGStatsLoggingEnabled**()

Gets whether of not log data for the ObjectGrid will to be written to a CSV file.

#### **Returns:**

When true, log data for the ObjectGrid will be written to a CSV file. **Since:**

7.1.1

### **setOGStatsLoggingEnabled**

void **setOGStatsLoggingEnabled**(boolean ogStatsLoggingEnabled)

When set to true, enables log data for the ObjectGrid to be written to a CSV file.

#### **Parameters:**

ogStatsLoggingEnabled - enables log data for the ObjectGrid to be written to a CSV file.

#### **Since:**

7.1.1

### **setMaximumOGStatsFiles**

```
void setMaximumOGStatsFiles(int maximumOGStatsFiles)
```
Sets the maximum number of CSV statistics files that are generated for the ObjectGrid Stats.

#### **Parameters:**

maximumOGStatsFiles - The maximum number of CSV statistics files that are generated for the ObjectGrid Stats.

#### **Since:**

7.1.1

### **getMaximumOGStatsFileSize**

```
int getMaximumOGStatsFileSize()
```
Gets the maximum file size, in megabytes, of the CSV statistics files for the ObjectGrid.

#### **Returns:**

The maximum file size, in megabytes, of the CSV statistics files for the ObjectGrid.

#### **Since:**

7.1.1

### **setMaximumOGStatsFileSize**

```
void setMaximumOGStatsFileSize(int maximumOGStatsFileSize)
```
Sets the maximum file size, in megabytes, of the CSV statistics files for the ObjectGrid.

#### **Parameters:**

maximumOGStatsFileSize - The maximum file size, in megabytes, of the CSV statistics files for the ObjectGrid.

**Since:** 7.1.1

### **getOGStatsFileName**

[String](http://download.oracle.com/javase/1.5.0/docs/api/java/lang/String.html) **getOGStatsFileName**()

Gets the file name of the CSV statistics file for the ObjectGrid.

#### **Returns:**

The file name of the CSV statistics file for the ObjectGrid. **Since:** 7.1.1

**setOGStatsFileName**

```
void setOGStatsFileName(String ogStatsFileName)
```
Specifies the file name of the CSV statistics file for the ObjectGrid.

#### **Parameters:**

ogStatsFileName - The file name of the CSV statistics file for the ObjectGrid.

#### **Since:**

7.1.1

### **getOGStatsWriteRate**

int **getOGStatsWriteRate**()

Gets the write rate of the CSV statistics files for the ObjectGrid in seconds.

#### **Returns:**

The write rate of the CSV statistics files for the ObjectGrid in seconds.

#### **Since:**

7.1.1

### **setOGStatsWriteRate**

```
void setOGStatsWriteRate(int ogStatsWriteRate)
```
Sets the write rate of the CSV statistics files for the ObjectGrid in seconds.

#### **Parameters:**

ogStatsWriteRate - The write rate of the CSV statistics files for the ObjectGrid in seconds.

#### **Since:**

7.1.1

### **getMinimumXIOWorkerThreads**

#### int **getMinimumXIOWorkerThreads**()

Retrieves the minimum number of threads to allocate in the eXtremeIO transport request processing thread pool.

#### **Returns:**

the mininum number of threads.

### **setMinimumXIOWorkerThreads**

void **setMinimumXIOWorkerThreads**(int minThreads)

Sets the minimum number of threads to allocate in the eXtremeIO transport request processing thread pool.

#### **Parameters:**

minThreads - the minimum number of threads. **Since:**

7.1.1

### **getMaximumXIOWorkerThreads**

#### int **getMaximumXIOWorkerThreads**()

Sets the maximum number of threads to allocate in the eXtremeIO transport request processing thread pool.

#### **Returns:**

the maximum number of threads.

**Since:**

7.1.1

### **setMaximumXIOWorkerThreads**

```
void setMaximumXIOWorkerThreads(int maxThreads)
```
Retrieves the maximum number of threads to allocate in the eXtremeIO transport request processing thread pool.

#### **Parameters:**

maxThreads - the maximum number of threads.

#### **Since:**

7.1.1

### **getMinimumXIONetworkThreads**

```
int getMinimumXIONetworkThreads()
```
Sets the minimum number of threads to allocate in the eXtremeIO transport network thread pool.

#### **Returns:**

the minimum number of threads

#### **Since:**

7.1.1

### **setMinimumXIONetworkThreads**

```
void setMinimumXIONetworkThreads(int minThreads)
```
Retrieves the minimum number of threads to allocate in the eXtremeIO transport network thread pool.

#### **Parameters:**

minThreads - the minimum number of threads **Since:** 7.1.1

### **getMaximumXIONetworkThreads**

#### int **getMaximumXIONetworkThreads**()

Sets the maximum number of threads to allocate in the eXtremeIO transport network thread pool.

#### **Returns:**

the maximum number of threads. **Since:**

7.1.1

### **setMaximumXIONetworkThreads**

```
void setMaximumXIONetworkThreads(int maxThreads)
```
Retrieves the maximum number of threads to allocate in the eXtremeIO transport network thread pool.

### **Parameters:**

maxThreads - the maximum number of threads.

#### **Since:**

7.1.1

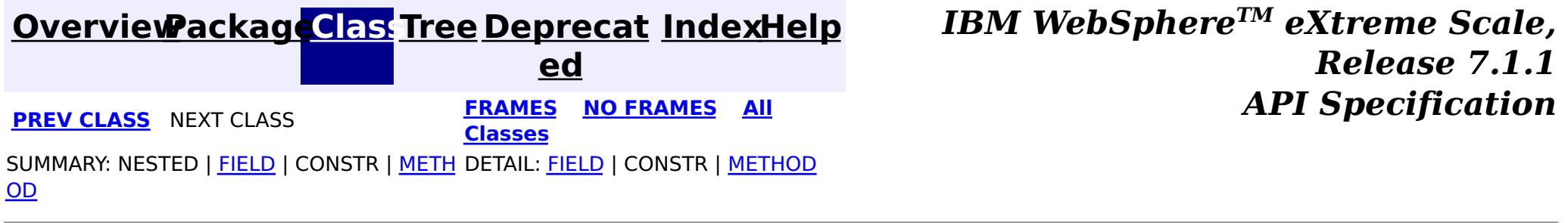

© Copyright International Business Machines Corp 2005,2011. All rights reserved.

## **Package com.ibm.websphere.objectgrid.management**

This package contains the interfaces for all ObjectGrid MBeans.

#### **See:**

**[Description](file:////dcs/markdown/workspace/Transform/htmlout/0/com.ibm.websphere.extremescale.javadoc.doc/topics/com/ibm/websphere/objectgrid/management/package-summary.html#package_description)**

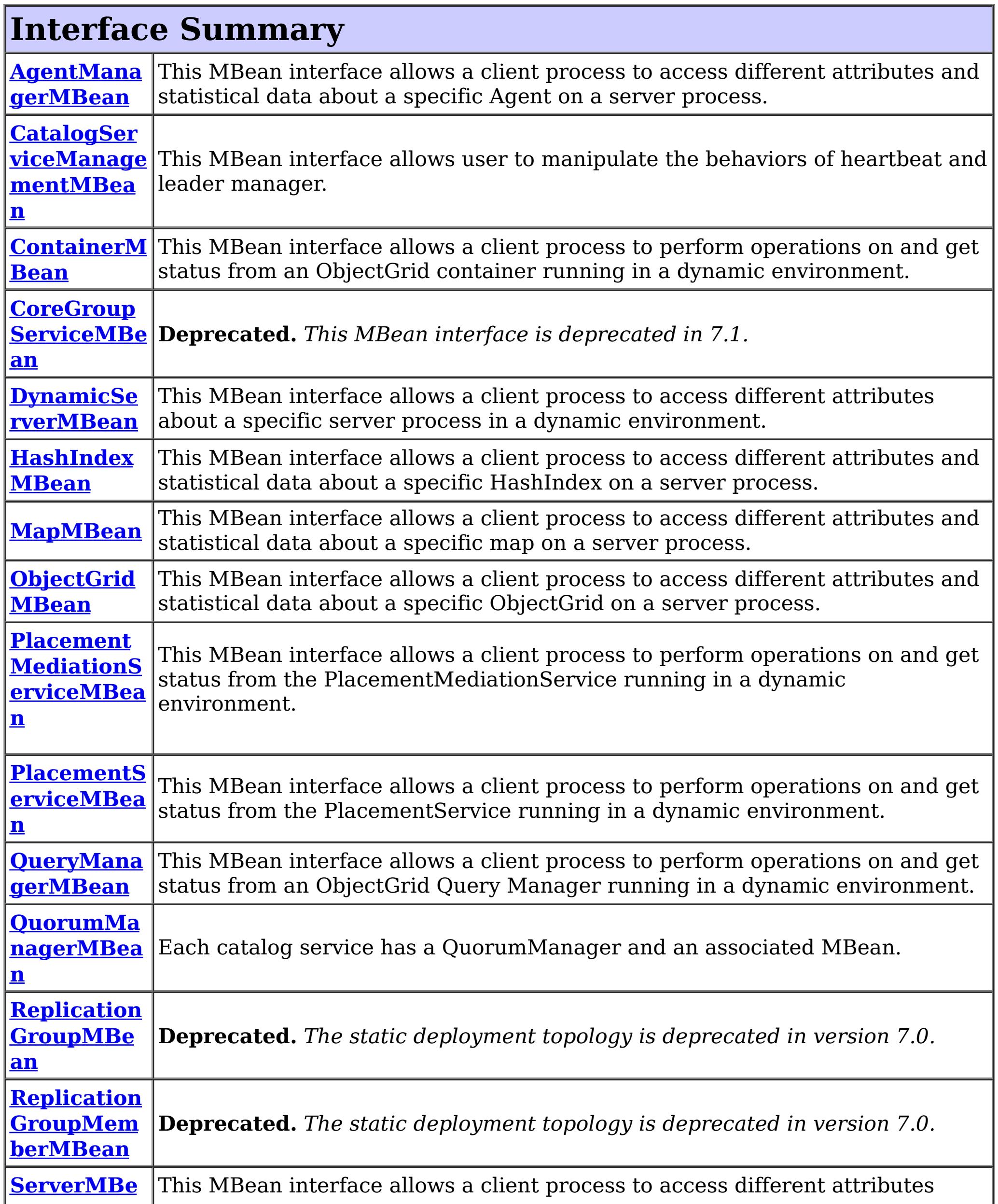

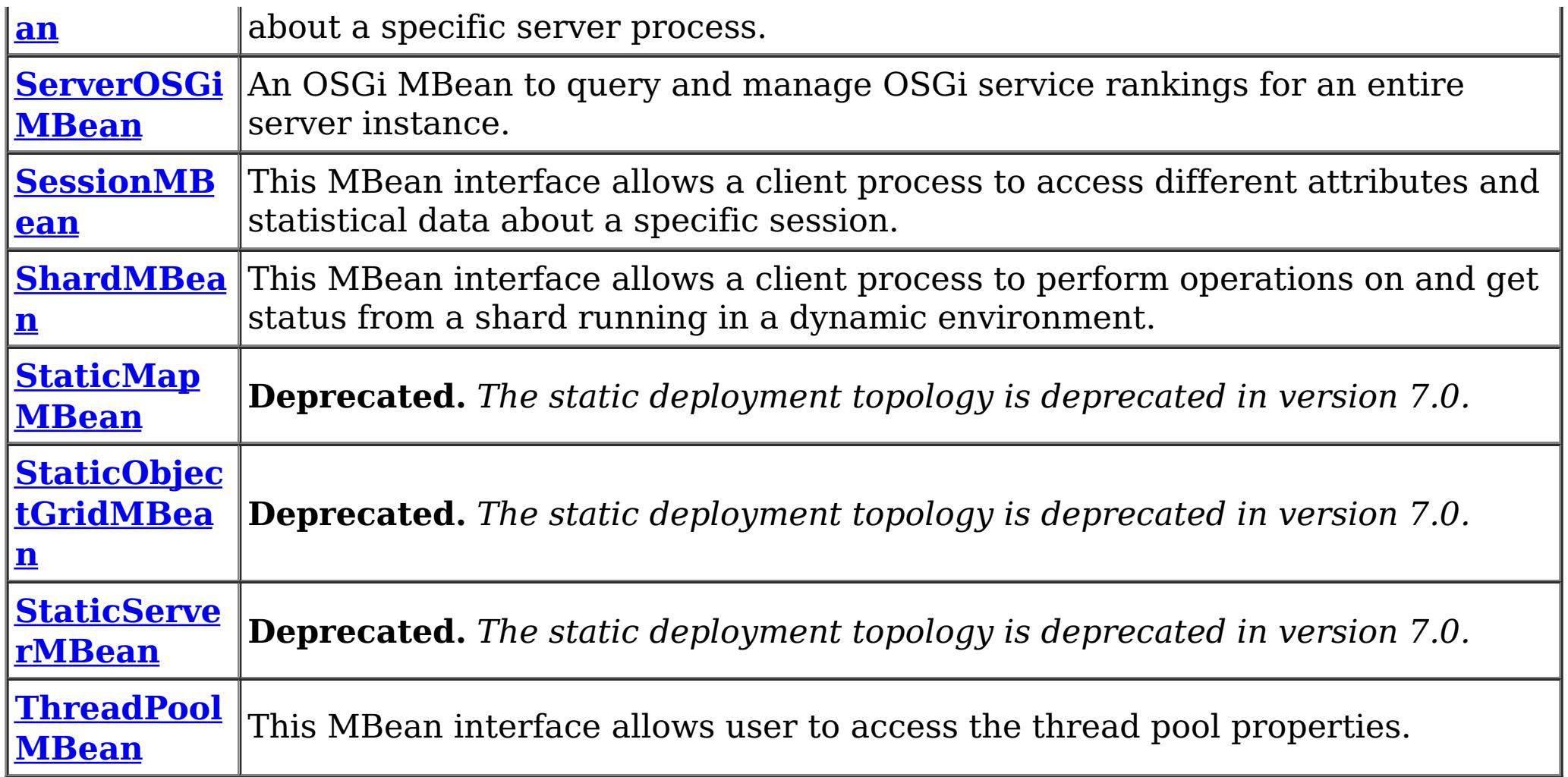

## **Package com.ibm.websphere.objectgrid.management Description**

This package contains the interfaces for all ObjectGrid MBeans.

## **Overview**

Each MBean interface has several methods to administer and monitor ObjectGrid services and components.

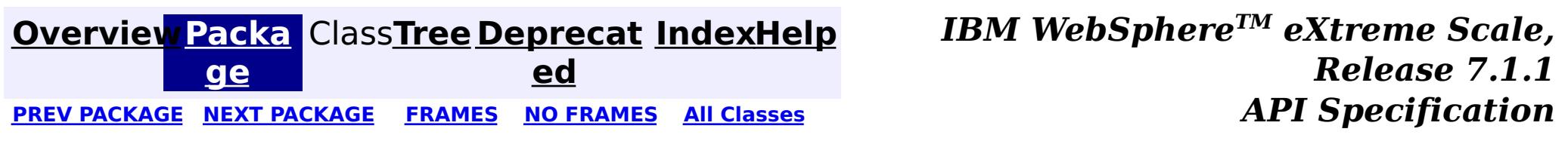

© Copyright International Business Machines Corp 2005,2011. All rights reserved.

**[IndexHelp](#page-0-0)** *IBM WebSphere TM eXtreme Scale, Release 7.1.1*

#### **[Overview](#page-1168-0)[Package](#page-2240-0)[Class](file:////dcs/markdown/workspace/Transform/htmlout/0/com.ibm.websphere.extremescale.javadoc.doc/topics/com/ibm/websphere/objectgrid/management/AgentManagerMBean.html#main)[Tree](#page-0-0) [Deprecat](#page-0-0) ed** PREV [CLASS](#page-2247-0) **NEXT CLASS ERAMES NO FRAMES All API** *API**Specification* **[FRAMES](#page-0-0) NO [FRAMES](#page-2242-0) All Classes** [SUMMARY:](file:////dcs/markdown/workspace/Transform/htmlout/0/com.ibm.websphere.extremescale.javadoc.doc/topics/com/ibm/websphere/objectgrid/management/AgentManagerMBean.html#method_summary) NESTED | FIELD | CONSTR | <u>METH</u> DETAIL: FIELD | CONSTR | <u>[METHOD](file:////dcs/markdown/workspace/Transform/htmlout/0/com.ibm.websphere.extremescale.javadoc.doc/topics/com/ibm/websphere/objectgrid/management/AgentManagerMBean.html#method_detail)</u> OD

### **com.ibm.websphere.objectgrid.management Interface AgentManagerMBean**

#### public interface **AgentManagerMBean**

This MBean interface allows a client process to access different attributes and statistical data about a specific Agent on a server process. The Agent Manager MBean is scoped at the map level and therefore can access statistical data for every agent run against the specified map. In a dynamic ObjectGrid environment, the object name pattern for this MBean is:

com.ibm.websphere.objectgrid:type=AgentManager,name=Agent-<map>,partition=<partition id>,objectgr id=<objectgrid>,host=<host>,ogServerName=<server>

If ObjectGrid is running in a WebSphere Application Server process, more key=value pairs may be added to the object name.

#### **Since:**

WAS XD 6.1.0.5, XC10

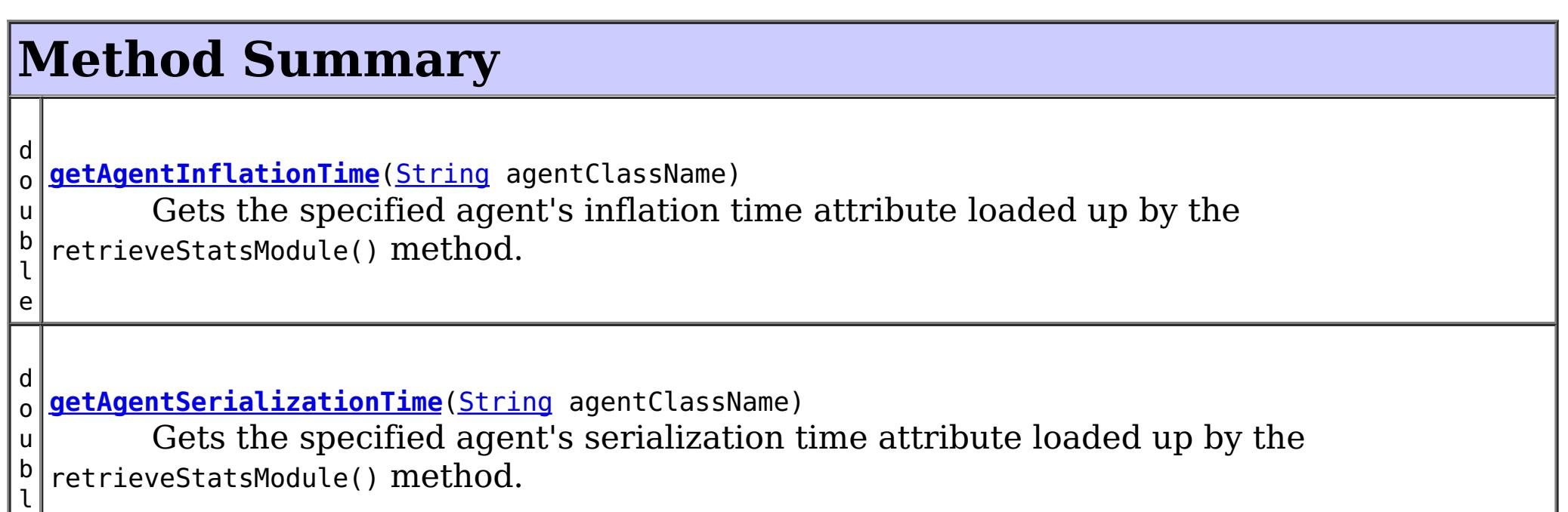

e

```
d
o
u
b
l
e
 getFailureCount(String agentClassName)
        Gets the specified agent's failure count attribute loaded up by the
  retrieveStatsModule() method.
d
o
u
b
l
e
 getInvocationCount(String agentClassName)
        Gets the specified agent's invocation count attribute loaded up by the
  retrieveStatsModule() method.
d
o
u
b
l
e
 getPartitionCount(String agentClassName)
        Gets the specified agent's partition count attribute loaded up by the
  retrieveStatsModule() method.
```
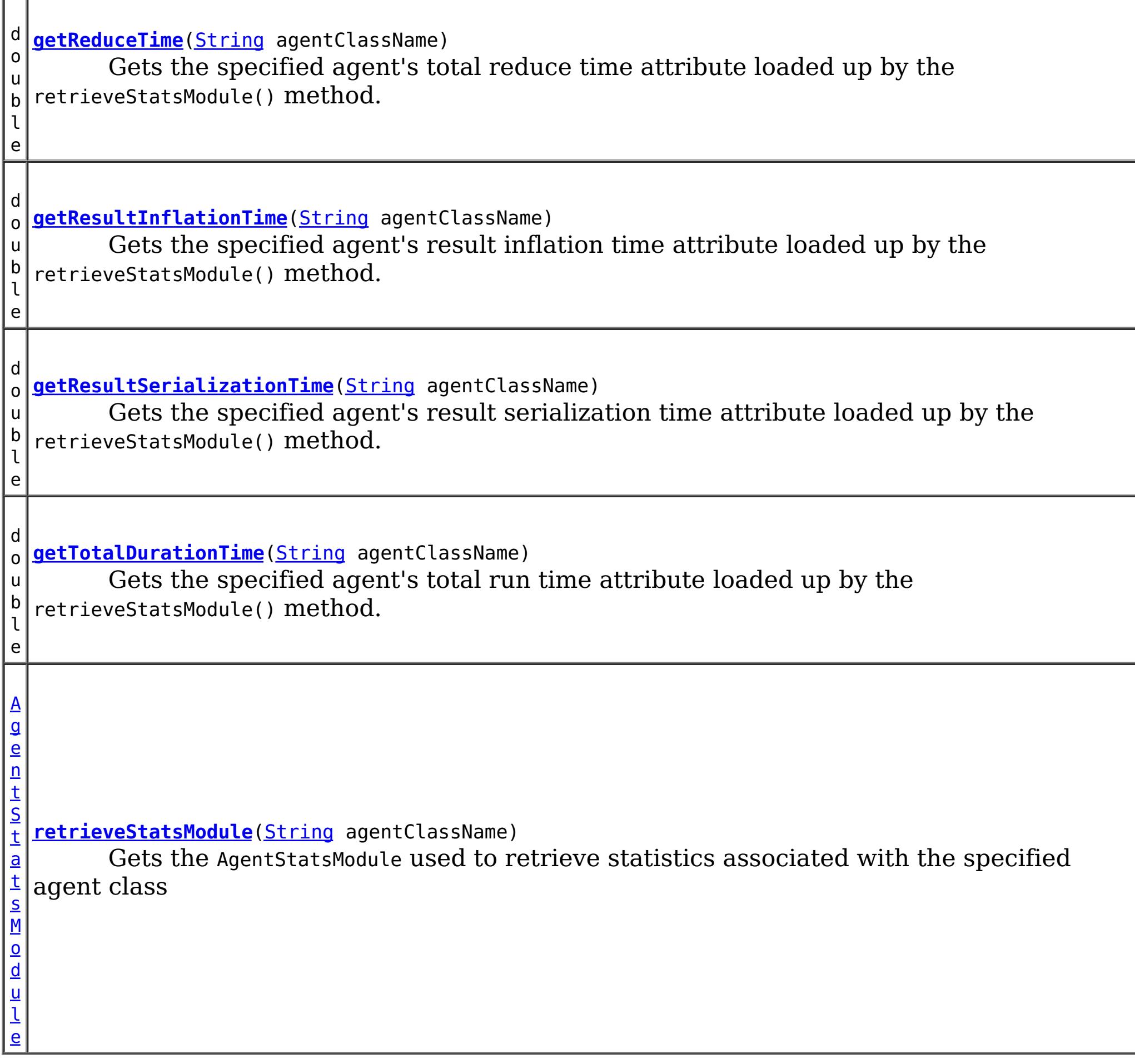

## **Method Detail**

**getReduceTime**

double **getReduceTime**[\(String](http://download.oracle.com/javase/1.5.0/docs/api/java/lang/String.html) agentClassName)

Gets the specified agent's total reduce time attribute loaded up by the retrieveStatsModule() method.

#### **Parameters:**

agentClassName - The fully qualified class name of the agent

#### **Returns:**

the reduce time for this agent in milliseconds

### **See Also:**

[retrieveStatsModule\(String\)](file:////dcs/markdown/workspace/Transform/htmlout/0/com.ibm.websphere.extremescale.javadoc.doc/topics/com/ibm/websphere/objectgrid/management/AgentManagerMBean.html#retrieveStatsModule(java.lang.String)), [AgentStatsModule.getReduceTime\(boolean](file:////dcs/markdown/workspace/Transform/htmlout/0/com.ibm.websphere.extremescale.javadoc.doc/topics/com/ibm/websphere/objectgrid/stats/AgentStatsModule.html#getReduceTime(boolean)) copy)

### **getTotalDurationTime**

double **getTotalDurationTime**[\(String](http://download.oracle.com/javase/1.5.0/docs/api/java/lang/String.html) agentClassName)

Gets the specified agent's total run time attribute loaded up by the retrieveStatsModule() method.

#### **Parameters:**

agentClassName - The fully qualified class name of the agent

#### **Returns:**

the total run time for this agent in milliseconds

#### **See Also:**

[retrieveStatsModule\(String\)](file:////dcs/markdown/workspace/Transform/htmlout/0/com.ibm.websphere.extremescale.javadoc.doc/topics/com/ibm/websphere/objectgrid/management/AgentManagerMBean.html#retrieveStatsModule(java.lang.String)), [AgentStatsModule.getTotalDurationTime\(boolean](file:////dcs/markdown/workspace/Transform/htmlout/0/com.ibm.websphere.extremescale.javadoc.doc/topics/com/ibm/websphere/objectgrid/stats/AgentStatsModule.html#getTotalDurationTime(boolean)) copy)

### **getAgentSerializationTime**

#### double **getAgentSerializationTime**[\(String](http://download.oracle.com/javase/1.5.0/docs/api/java/lang/String.html) agentClassName)

Gets the specified agent's serialization time attribute loaded up by the retrieveStatsModule() method.

#### **Parameters:**

agentClassName - The fully qualified class name of the agent

#### **Returns:**

the time it takes to serialize the agent in milliseconds

#### **See Also:**

[retrieveStatsModule\(String\)](file:////dcs/markdown/workspace/Transform/htmlout/0/com.ibm.websphere.extremescale.javadoc.doc/topics/com/ibm/websphere/objectgrid/management/AgentManagerMBean.html#retrieveStatsModule(java.lang.String)), [AgentStatsModule.getAgentSerializationTime\(boolean](file:////dcs/markdown/workspace/Transform/htmlout/0/com.ibm.websphere.extremescale.javadoc.doc/topics/com/ibm/websphere/objectgrid/stats/AgentStatsModule.html#getAgentSerializationTime(boolean)) copy)

### **getAgentInflationTime**

#### double **getAgentInflationTime**[\(String](http://download.oracle.com/javase/1.5.0/docs/api/java/lang/String.html) agentClassName)

Gets the specified agent's inflation time attribute loaded up by the retrieveStatsModule() method.

# **Parameters:**

agentClassName - The fully qualified class name of the agent

#### **Returns:**

the time it takes to inflate the agent in milliseconds

#### **See Also:**

[retrieveStatsModule\(String\)](file:////dcs/markdown/workspace/Transform/htmlout/0/com.ibm.websphere.extremescale.javadoc.doc/topics/com/ibm/websphere/objectgrid/management/AgentManagerMBean.html#retrieveStatsModule(java.lang.String)), [AgentStatsModule.getAgentInflationTime\(boolean](file:////dcs/markdown/workspace/Transform/htmlout/0/com.ibm.websphere.extremescale.javadoc.doc/topics/com/ibm/websphere/objectgrid/stats/AgentStatsModule.html#getAgentInflationTime(boolean)) copy)

### **getResultInflationTime**

double **getResultInflationTime**[\(String](http://download.oracle.com/javase/1.5.0/docs/api/java/lang/String.html) agentClassName)

Gets the specified agent's result inflation time attribute loaded up by the retrieveStatsModule() method.

#### **Parameters:**

agentClassName - The fully qualified class name of the agent

#### **Returns:**

the time it takes to inflate the agent results for a given partition in milliseconds **See Also:**

[retrieveStatsModule\(String\)](file:////dcs/markdown/workspace/Transform/htmlout/0/com.ibm.websphere.extremescale.javadoc.doc/topics/com/ibm/websphere/objectgrid/management/AgentManagerMBean.html#retrieveStatsModule(java.lang.String)), [AgentStatsModule.getResultInflationTime\(boolean](file:////dcs/markdown/workspace/Transform/htmlout/0/com.ibm.websphere.extremescale.javadoc.doc/topics/com/ibm/websphere/objectgrid/stats/AgentStatsModule.html#getResultInflationTime(boolean)) copy)

### **getResultSerializationTime**

double **getResultSerializationTime**[\(String](http://download.oracle.com/javase/1.5.0/docs/api/java/lang/String.html) agentClassName)

Gets the specified agent's result serialization time attribute loaded up by the retrieveStatsModule() method.

#### **Parameters:**

agentClassName - The fully qualified class name of the agent

**Returns:**

the time it takes to serialize the agent results for a given partition in milliseconds **See Also:**

[retrieveStatsModule\(String\)](file:////dcs/markdown/workspace/Transform/htmlout/0/com.ibm.websphere.extremescale.javadoc.doc/topics/com/ibm/websphere/objectgrid/management/AgentManagerMBean.html#retrieveStatsModule(java.lang.String)), [AgentStatsModule.getResultSerializationTime\(boolean](file:////dcs/markdown/workspace/Transform/htmlout/0/com.ibm.websphere.extremescale.javadoc.doc/topics/com/ibm/websphere/objectgrid/stats/AgentStatsModule.html#getResultSerializationTime(boolean)) copy)

### **getPartitionCount**

```
double getPartitionCount(String agentClassName)
```
Gets the specified agent's partition count attribute loaded up by the retrieveStatsModule() method.

#### **Parameters:**

agentClassName - The fully qualified class name of the agent

#### **Returns:**

the number of partitions this agent is sent to

#### **See Also:**

[retrieveStatsModule\(String\)](file:////dcs/markdown/workspace/Transform/htmlout/0/com.ibm.websphere.extremescale.javadoc.doc/topics/com/ibm/websphere/objectgrid/management/AgentManagerMBean.html#retrieveStatsModule(java.lang.String)), [AgentStatsModule.getPartitionCount\(boolean](file:////dcs/markdown/workspace/Transform/htmlout/0/com.ibm.websphere.extremescale.javadoc.doc/topics/com/ibm/websphere/objectgrid/stats/AgentStatsModule.html#getPartitionCount(boolean)) copy)

## **getFailureCount**

```
double getFailureCount(String agentClassName)
```
Gets the specified agent's failure count attribute loaded up by the retrieveStatsModule() method.

#### **Parameters:**

agentClassName - The fully qualified class name of the agent

#### **Returns:**

the failure count for the specified agent

### **See Also:**

[retrieveStatsModule\(String\)](file:////dcs/markdown/workspace/Transform/htmlout/0/com.ibm.websphere.extremescale.javadoc.doc/topics/com/ibm/websphere/objectgrid/management/AgentManagerMBean.html#retrieveStatsModule(java.lang.String)), [AgentStatsModule.getFailureCount\(boolean](file:////dcs/markdown/workspace/Transform/htmlout/0/com.ibm.websphere.extremescale.javadoc.doc/topics/com/ibm/websphere/objectgrid/stats/AgentStatsModule.html#getFailureCount(boolean)) copy)

### **getInvocationCount**

double **getInvocationCount**[\(String](http://download.oracle.com/javase/1.5.0/docs/api/java/lang/String.html) agentClassName)

Gets the specified agent's invocation count attribute loaded up by the retrieveStatsModule() method.

#### **Parameters:**

agentClassName - The fully qualified class name of the agent

#### **Returns:**

the invocation count for the specified agent

#### **See Also:**

[retrieveStatsModule\(String\)](file:////dcs/markdown/workspace/Transform/htmlout/0/com.ibm.websphere.extremescale.javadoc.doc/topics/com/ibm/websphere/objectgrid/management/AgentManagerMBean.html#retrieveStatsModule(java.lang.String)), [AgentStatsModule.getInvocationCount\(boolean](file:////dcs/markdown/workspace/Transform/htmlout/0/com.ibm.websphere.extremescale.javadoc.doc/topics/com/ibm/websphere/objectgrid/stats/AgentStatsModule.html#getInvocationCount(boolean)) copy)

### **retrieveStatsModule**

[AgentStatsModule](#page-1300-0) **retrieveStatsModule**[\(String](http://download.oracle.com/javase/1.5.0/docs/api/java/lang/String.html) agentClassName)

Gets the AgentStatsModule used to retrieve statistics associated with the specified agent class

#### **Parameters:**

agentClassName - The fully qualified class name of the agent

### **Returns:**

an AgentStatsModule for statistics associated with the specified agent class **See Also:**

[AgentStatsModule](#page-1300-0)

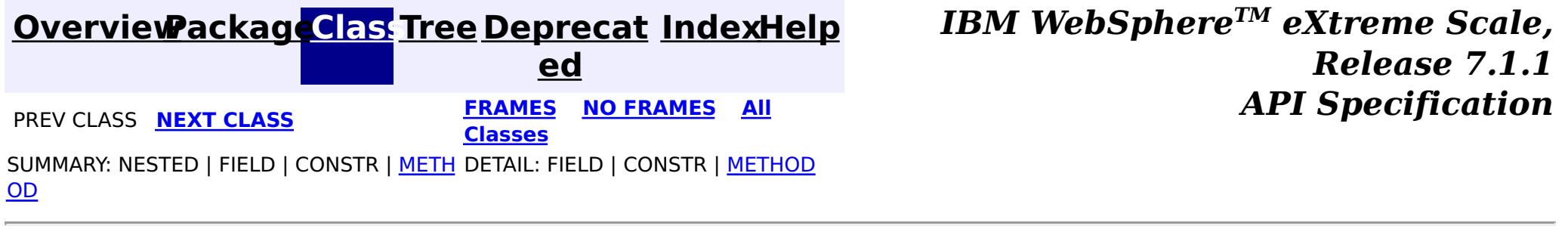

© Copyright International Business Machines Corp 2005,2011. All rights reserved.

**[IndexHelp](#page-0-0)** *IBM WebSphere TM eXtreme Scale, Release 7.1.1*  $API$  **Specification** 

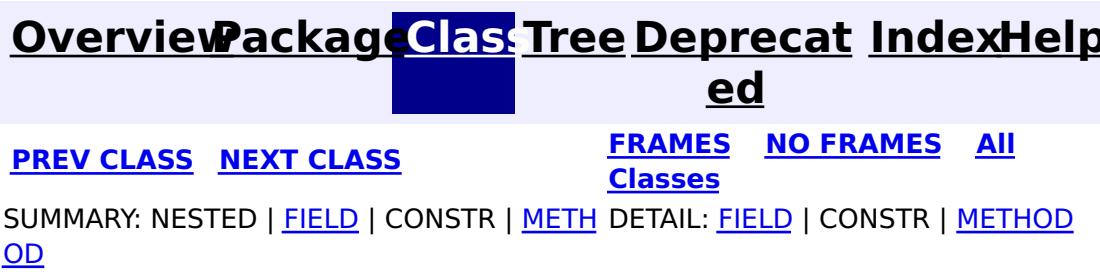

### **com.ibm.websphere.objectgrid.management Interface CatalogServiceManagementMBean**

#### public interface **CatalogServiceManagementMBean**

This MBean interface allows user to manipulate the behaviors of heartbeat and leader manager. The object name pattern for this MBean is:

com.ibm.websphere.objectgrid:type=CatalogService

If ObjectGrid is running in a WebSphere Application Server process, more key=value pairs may be added to the object name.

#### **Since:**

7.1, XC10

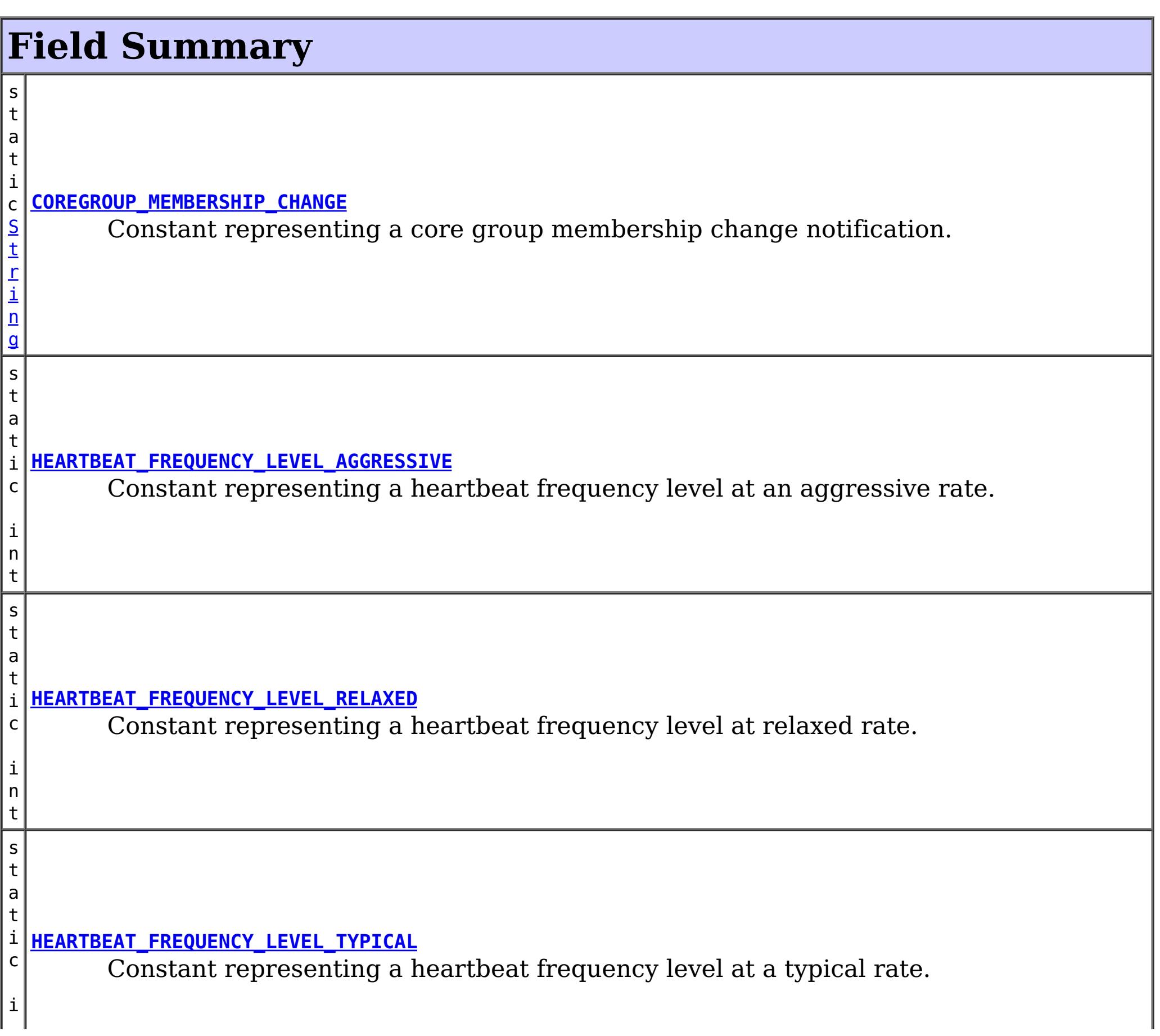

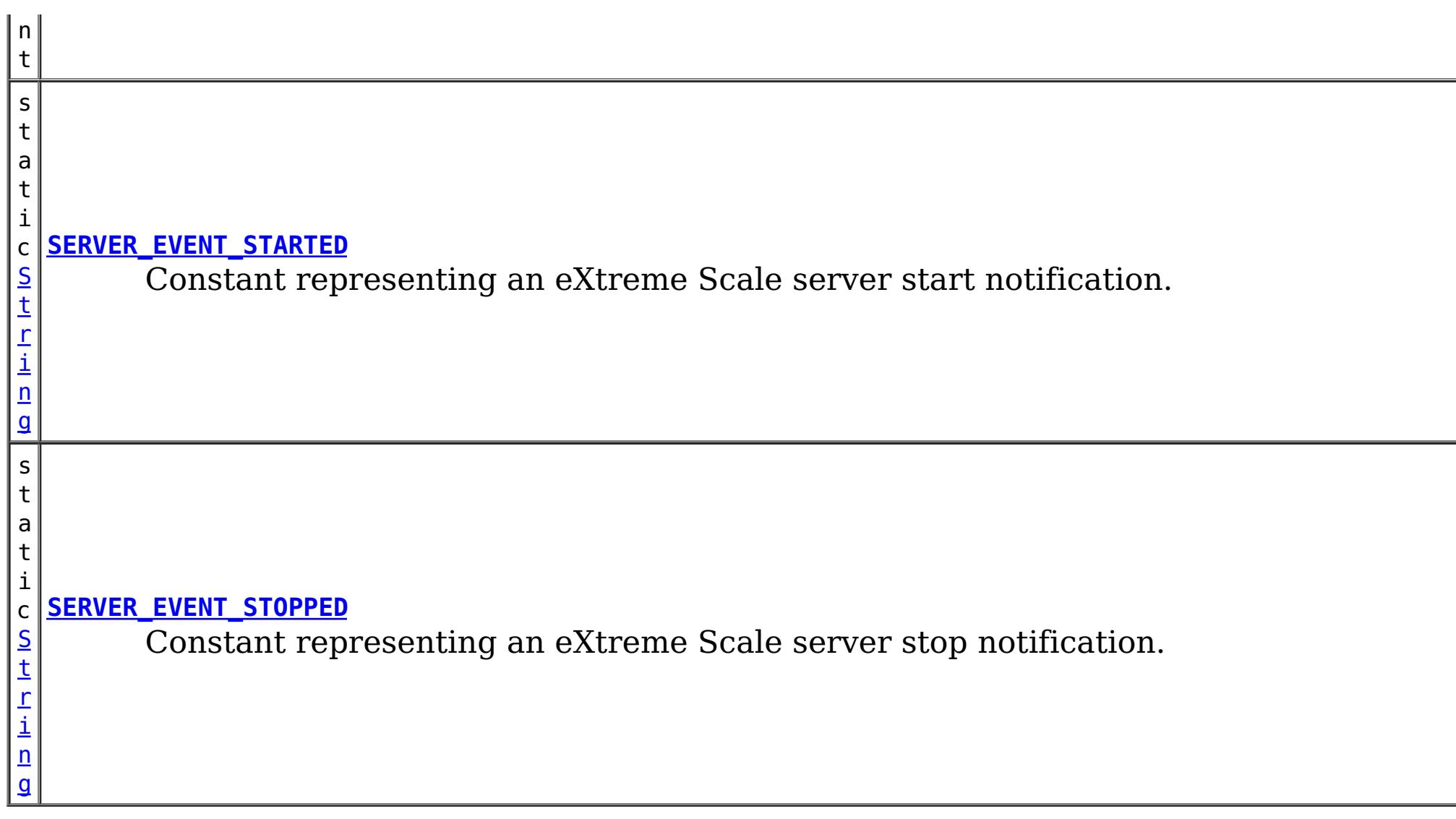

 $\overline{\mathsf{C}}$ o m p

## **Method Summary**

i **[getHeartBeatFrequencyLevel](file:////dcs/markdown/workspace/Transform/htmlout/0/com.ibm.websphere.extremescale.javadoc.doc/topics/com/ibm/websphere/objectgrid/management/CatalogServiceManagementMBean.html#getHeartBeatFrequencyLevel())**() n t Retrieves the heartbeat frequency level.

**[getNumberOfServers](file:////dcs/markdown/workspace/Transform/htmlout/0/com.ibm.websphere.extremescale.javadoc.doc/topics/com/ibm/websphere/objectgrid/management/CatalogServiceManagementMBean.html#getNumberOfServers())**()

i n t Retrieves the number eXtreme Scale servers that are currently registered with the catalog service.

e D a t a

o **[getServers](file:////dcs/markdown/workspace/Transform/htmlout/0/com.ibm.websphere.extremescale.javadoc.doc/topics/com/ibm/websphere/objectgrid/management/CatalogServiceManagementMBean.html#getServers())**()

s i [t](http://download.oracle.com/javase/1.5.0/docs/api/javax/management/openmbean/CompositeData.html) Retrieves a CompositeData of each eXtreme Scale server that is currently registered with the catalog service.

## **Field Detail**

### **COREGROUP\_MEMBERSHIP\_CHANGE**

static final [String](http://download.oracle.com/javase/1.5.0/docs/api/java/lang/String.html) **COREGROUP\_MEMBERSHIP\_CHANGE**

Constant representing a core group membership change notification. The user data associated with this notification is a CompositeData.

The CompositeData includes the following items:

#### **Item Name Type Description**

MemberName String The name of the server that is included in the core group.

**See Also:**

### **SERVER\_EVENT\_STARTED**

#### static final [String](http://download.oracle.com/javase/1.5.0/docs/api/java/lang/String.html) **SERVER\_EVENT\_STARTED**

Constant representing an eXtreme Scale server start notification.

The UserData argument of the Notification includes a TabularData that includes information for each of the servers. Each CompositeData (row in the TabularData) contains the following items:

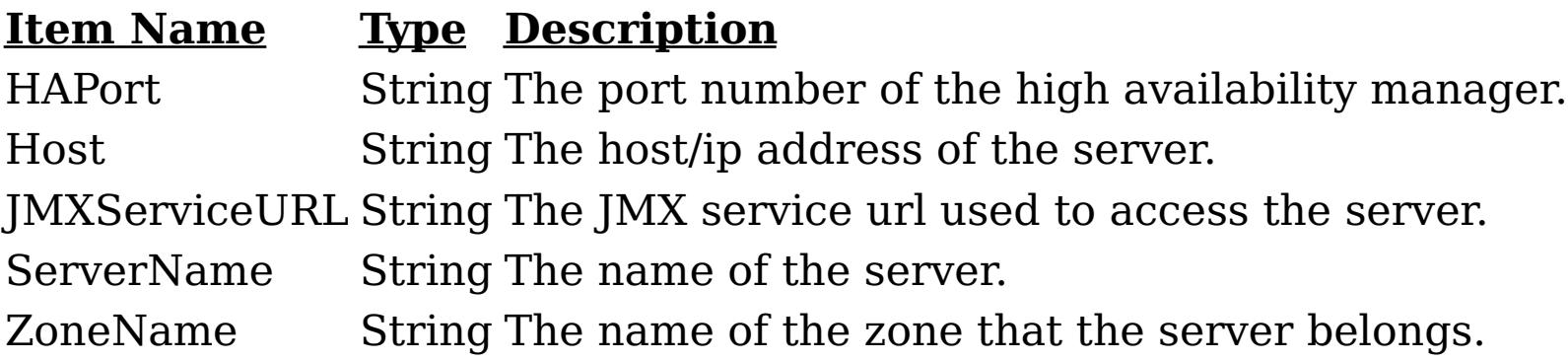

#### **See Also:**

[Constant](file:////dcs/markdown/workspace/Transform/htmlout/0/com.ibm.websphere.extremescale.javadoc.doc/topics/constant-values.html#com.ibm.websphere.objectgrid.management.CatalogServiceManagementMBean.SERVER_EVENT_STARTED) Field Values

### **SERVER\_EVENT\_STOPPED**

static final [String](http://download.oracle.com/javase/1.5.0/docs/api/java/lang/String.html) **SERVER\_EVENT\_STOPPED**

Constant representing an eXtreme Scale server stop notification.

The UserData argument of the Notification includes a TabularData instance where each CompositeData contains the following items:

#### **Item Name Type Description**

ServerName String The name of the server.

**See Also:** [Constant](file:////dcs/markdown/workspace/Transform/htmlout/0/com.ibm.websphere.extremescale.javadoc.doc/topics/constant-values.html#com.ibm.websphere.objectgrid.management.CatalogServiceManagementMBean.SERVER_EVENT_STOPPED) Field Values

### **HEARTBEAT\_FREQUENCY\_LEVEL\_TYPICAL**

static final int **HEARTBEAT\_FREQUENCY\_LEVEL\_TYPICAL**

Constant representing a heartbeat frequency level at a typical rate.

A typical heartbeat frequency allows reasonable failover detection and resource utilization. This value is the default.

**See Also:** [Constant](file:////dcs/markdown/workspace/Transform/htmlout/0/com.ibm.websphere.extremescale.javadoc.doc/topics/constant-values.html#com.ibm.websphere.objectgrid.management.CatalogServiceManagementMBean.HEARTBEAT_FREQUENCY_LEVEL_TYPICAL) Field Values

### **HEARTBEAT\_FREQUENCY\_LEVEL\_AGGRESSIVE**

static final int **HEARTBEAT\_FREQUENCY\_LEVEL\_AGGRESSIVE**

Constant representing a heartbeat frequency level at an aggressive rate.

An increased heartbeat frequency allows failures to be detected more quickly, but can also uses additional CPU and network resources. This level is more sensitive to missing heartbeats when the server is stressed.

#### **See Also:**

[Constant](file:////dcs/markdown/workspace/Transform/htmlout/0/com.ibm.websphere.extremescale.javadoc.doc/topics/constant-values.html#com.ibm.websphere.objectgrid.management.CatalogServiceManagementMBean.HEARTBEAT_FREQUENCY_LEVEL_AGGRESSIVE) Field Values

### **HEARTBEAT\_FREQUENCY\_LEVEL\_RELAXED**

#### static final int **HEARTBEAT\_FREQUENCY\_LEVEL\_RELAXED**

Constant representing a heartbeat frequency level at relaxed rate.

A decreased heartbeat frequency increases the time to detect failures, but also decreases CPU and network utilization.

the heartbeat frequency level: -1, 0 or 1 as defined by the constants that begin with name HEARTBEAT\_FREQUENCY\_LEVEL.

#### **See Also:**

[Constant](file:////dcs/markdown/workspace/Transform/htmlout/0/com.ibm.websphere.extremescale.javadoc.doc/topics/constant-values.html#com.ibm.websphere.objectgrid.management.CatalogServiceManagementMBean.HEARTBEAT_FREQUENCY_LEVEL_RELAXED) Field Values

## **Method Detail**

### **getHeartBeatFrequencyLevel**

#### int **getHeartBeatFrequencyLevel**()

Retrieves the heartbeat frequency level.

Valid values include:

- **HEARTBEAT FREQUENCY LEVEL TYPICAL**
- **HEARTBEAT FREQUENCY LEVEL RELAXED**
- **HEARTBEAT FREQUENCY LEVEL AGGRESSIVE**

#### **Returns:**

### **getServers**

#### [CompositeData](http://download.oracle.com/javase/1.5.0/docs/api/javax/management/openmbean/CompositeData.html) **getServers**()

Retrieves a CompositeData of each eXtreme Scale server that is currently registered with the catalog service.

The CompositeData includes the following items:

#### **Item Name Type Description**

serverName String The name of the server that is registered with the catalog service.

#### **Returns:**

the CompositeData representing the currently registered eXtreme Scale servers.

### **getNumberOfServers**

#### int **getNumberOfServers**()

Retrieves the number eXtreme Scale servers that are currently registered with the catalog service.

#### **Returns:**

the number of registered eXtreme Scale servers.

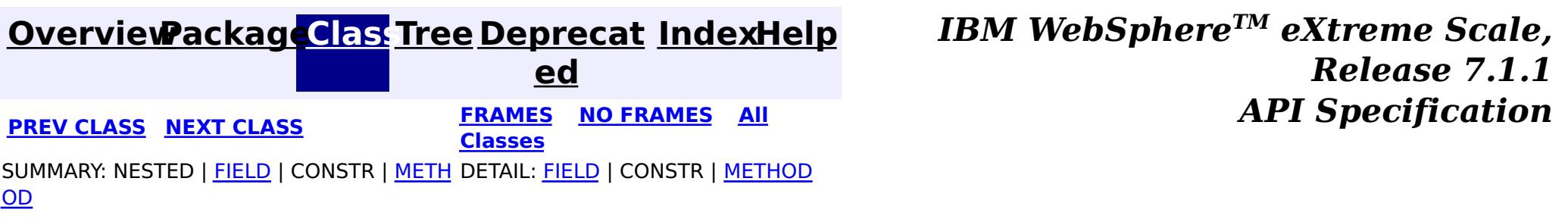

© Copyright International Business Machines Corp 2005,2011. All rights reserved.

**[IndexHelp](#page-0-0)** *IBM WebSphere TM eXtreme Scale, Release 7.1.1*

#### **[Overview](#page-1168-0)[Package](#page-2240-0)[Class](file:////dcs/markdown/workspace/Transform/htmlout/0/com.ibm.websphere.extremescale.javadoc.doc/topics/com/ibm/websphere/objectgrid/management/ContainerMBean.html#main)[Tree](#page-0-0) [Deprecat](#page-0-0) ed PREV** [CLASS](#page-2261-0) NEXT CLASS **PRAMES REAMES AREX API** Specification **[FRAMES](#page-0-0) NO [FRAMES](#page-2252-0) All Classes** [SUMMARY:](file:////dcs/markdown/workspace/Transform/htmlout/0/com.ibm.websphere.extremescale.javadoc.doc/topics/com/ibm/websphere/objectgrid/management/ContainerMBean.html#method_summary) NESTED | <u>[FIELD](file:////dcs/markdown/workspace/Transform/htmlout/0/com.ibm.websphere.extremescale.javadoc.doc/topics/com/ibm/websphere/objectgrid/management/ContainerMBean.html#field_detail)</u> | CONSTR | <u>METH</u> DETAIL: <u>FIELD</u> | CONSTR | <u>[METHOD](file:////dcs/markdown/workspace/Transform/htmlout/0/com.ibm.websphere.extremescale.javadoc.doc/topics/com/ibm/websphere/objectgrid/management/ContainerMBean.html#method_detail)</u> OD

### **com.ibm.websphere.objectgrid.management Interface ContainerMBean**

#### **All Known Subinterfaces:**

**[Container](#page-2191-0)** 

public interface **ContainerMBean**

This MBean interface allows a client process to perform operations on and get status from an ObjectGrid container running in a dynamic environment. The object name pattern for this MBean is:

com.ibm.websphere.objectgrid:type=ObjectGridContainer,name=<server>,host=<host>,ogServerName=<ser ver>

If ObjectGrid is running in a WebSphere Application Server process, more key=value pairs may be added to the object name.

### **Since:**

WAS XD 6.1 FIX3, XC10

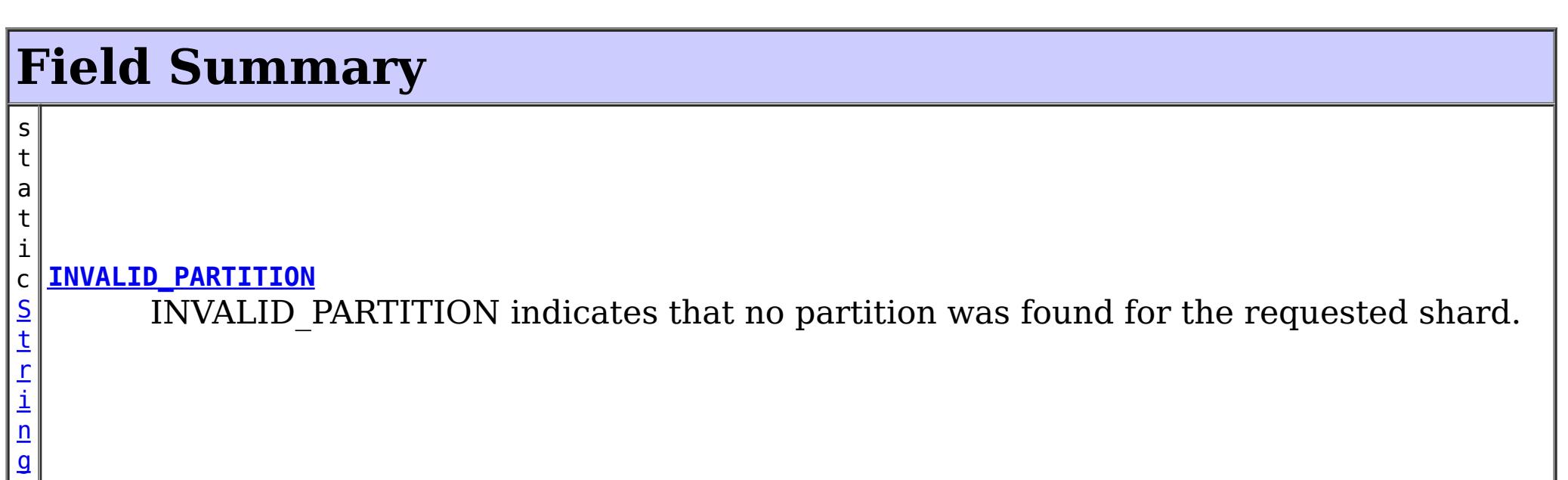

i

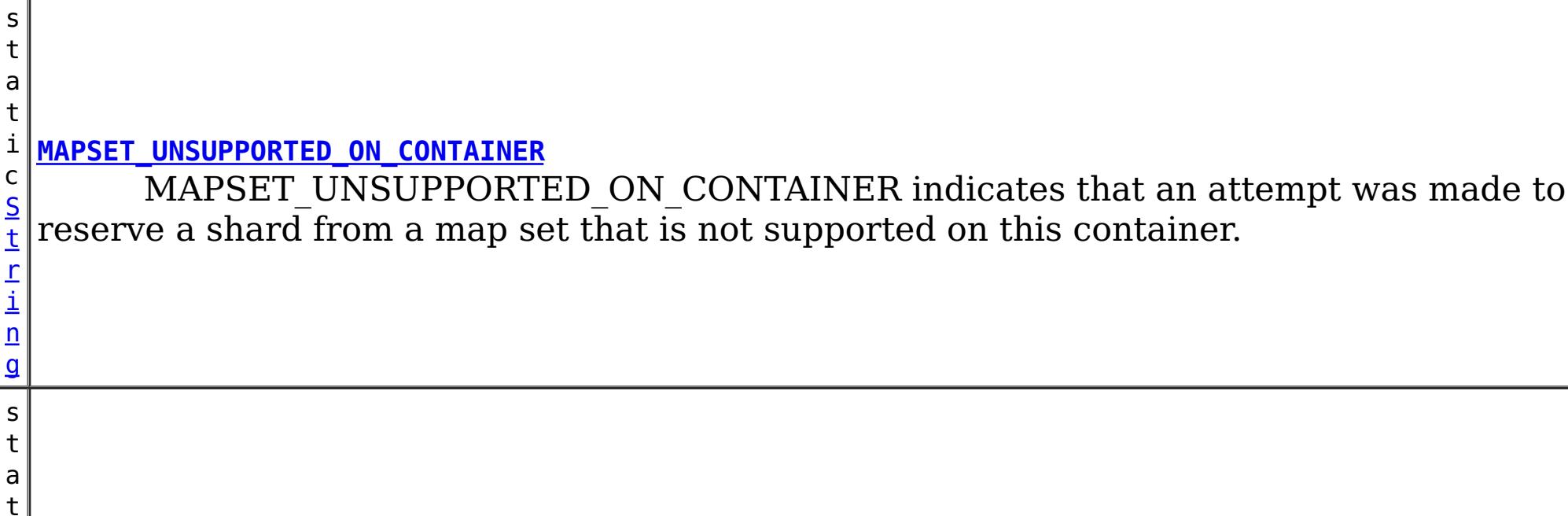

[t](http://download.oracle.com/javase/1.5.0/docs/api/java/lang/String.html) r i n

#### i c S **[QUIESCE\\_COMPLETE](file:////dcs/markdown/workspace/Transform/htmlout/0/com.ibm.websphere.extremescale.javadoc.doc/topics/com/ibm/websphere/objectgrid/management/ContainerMBean.html#QUIESCE_COMPLETE)**

QUIESCE\_COMPLETE is the MBean notification type for a completed quiesce.

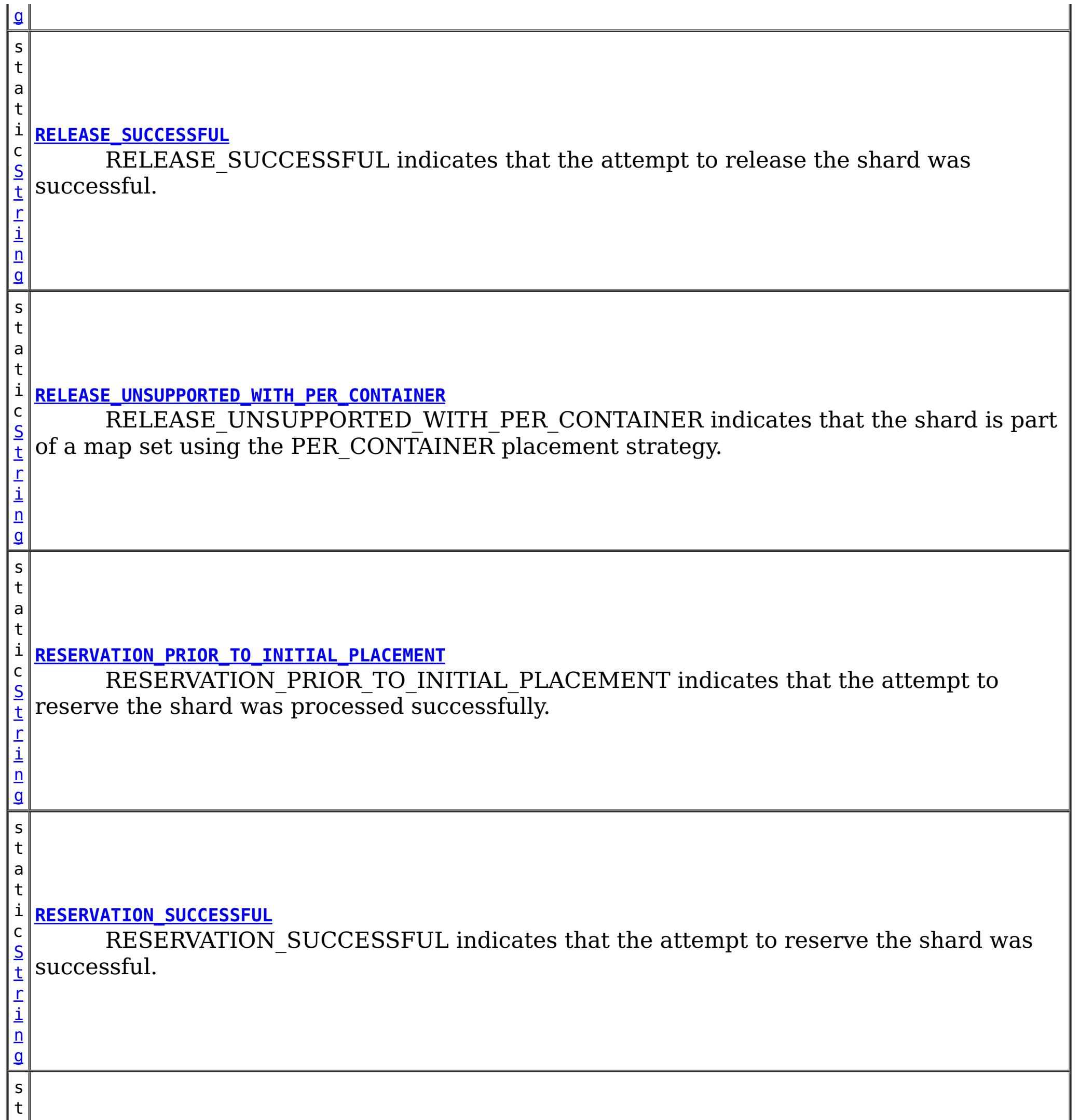

a

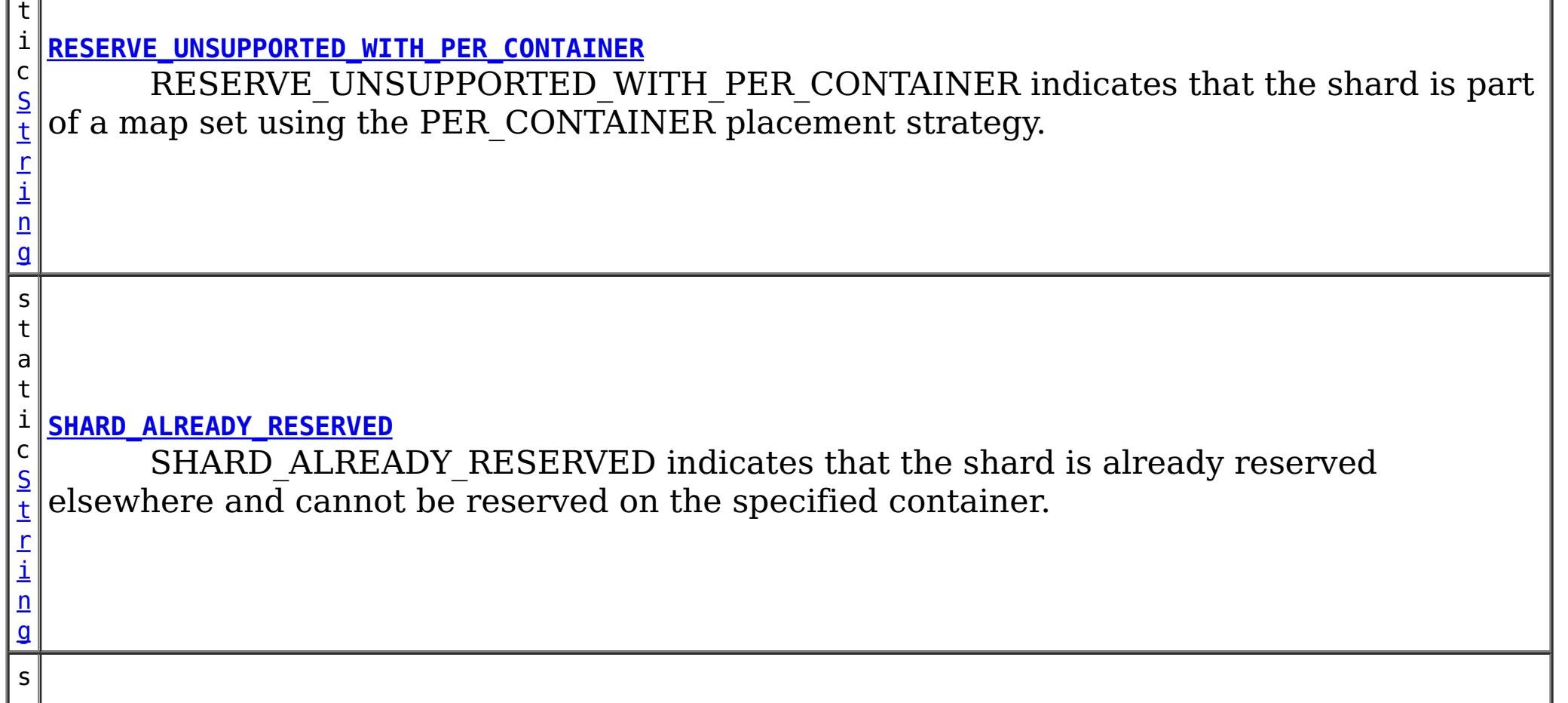

t a t i c [S](http://download.oracle.com/javase/1.5.0/docs/api/java/lang/String.html) t r i n g **[SHARD\\_NOT\\_RESERVED\\_ON\\_CONTAINER](file:////dcs/markdown/workspace/Transform/htmlout/0/com.ibm.websphere.extremescale.javadoc.doc/topics/com/ibm/websphere/objectgrid/management/ContainerMBean.html#SHARD_NOT_RESERVED_ON_CONTAINER)** SHARD\_NOT\_RESERVED\_ON\_CONTAINER indicates that the attempt to release the shard from the requesting container failed because the specified shard was not found to be reserved by the requesting container.

## **Method Summary**

**[getActivatedShardCount](file:////dcs/markdown/workspace/Transform/htmlout/0/com.ibm.websphere.extremescale.javadoc.doc/topics/com/ibm/websphere/objectgrid/management/ContainerMBean.html#getActivatedShardCount())**()

i n t Retrieve the total number of shards that have been activated for the life of this ObjectGrid container.

n t

i **[getActiveShardCount](file:////dcs/markdown/workspace/Transform/htmlout/0/com.ibm.websphere.extremescale.javadoc.doc/topics/com/ibm/websphere/objectgrid/management/ContainerMBean.html#getActiveShardCount())**()

Retrieve the number of active shards hosted in this ObjectGrid container.

[S](http://download.oracle.com/javase/1.5.0/docs/api/java/lang/String.html)

i  $n$ g

 $\overline{S}$  $\overline{S}$  $\overline{S}$ 

t r **[getContainerName](file:////dcs/markdown/workspace/Transform/htmlout/0/com.ibm.websphere.extremescale.javadoc.doc/topics/com/ibm/websphere/objectgrid/management/ContainerMBean.html#getContainerName())**()

Retrieve the name of the container.

**[getDeactivatedShardCount](file:////dcs/markdown/workspace/Transform/htmlout/0/com.ibm.websphere.extremescale.javadoc.doc/topics/com/ibm/websphere/objectgrid/management/ContainerMBean.html#getDeactivatedShardCount())**()

i n t Retrieve the total number of shards that have been deactivated for the life of this ObjectGrid container.

i  $n$ g

t r **[getDomainName](file:////dcs/markdown/workspace/Transform/htmlout/0/com.ibm.websphere.extremescale.javadoc.doc/topics/com/ibm/websphere/objectgrid/management/ContainerMBean.html#getDomainName())**()

Retrieve the name of the catalog server grouping administering this container.

S

[i](http://download.oracle.com/javase/1.5.0/docs/api/java/lang/String.html)  $\underline{n}$ g

t r **[getStatus](file:////dcs/markdown/workspace/Transform/htmlout/0/com.ibm.websphere.extremescale.javadoc.doc/topics/com/ibm/websphere/objectgrid/management/ContainerMBean.html#getStatus())**()

Retrieve the status information for the shards in this container.

[S](http://download.oracle.com/javase/1.5.0/docs/api/java/lang/String.html)

t **[getZoneName](file:////dcs/markdown/workspace/Transform/htmlout/0/com.ibm.websphere.extremescale.javadoc.doc/topics/com/ibm/websphere/objectgrid/management/ContainerMBean.html#getZoneName())**()

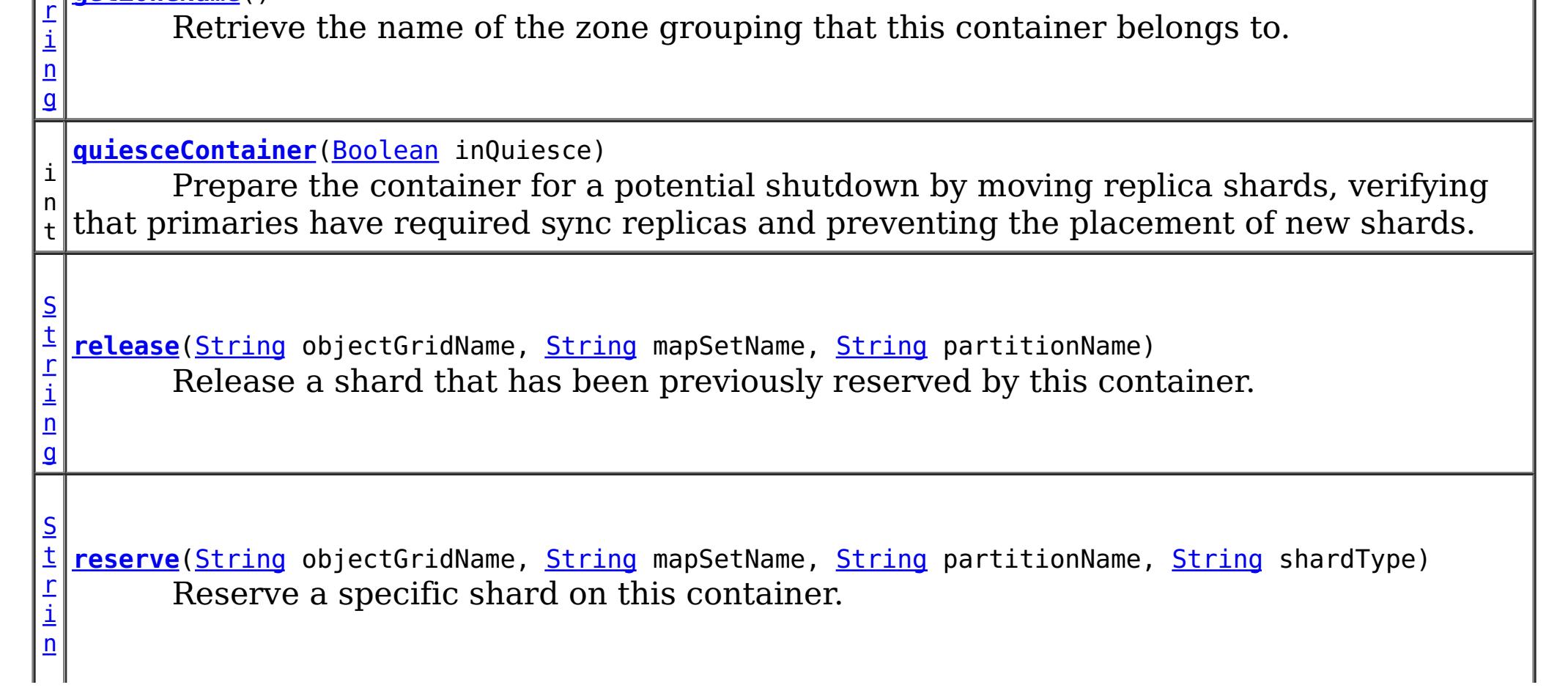

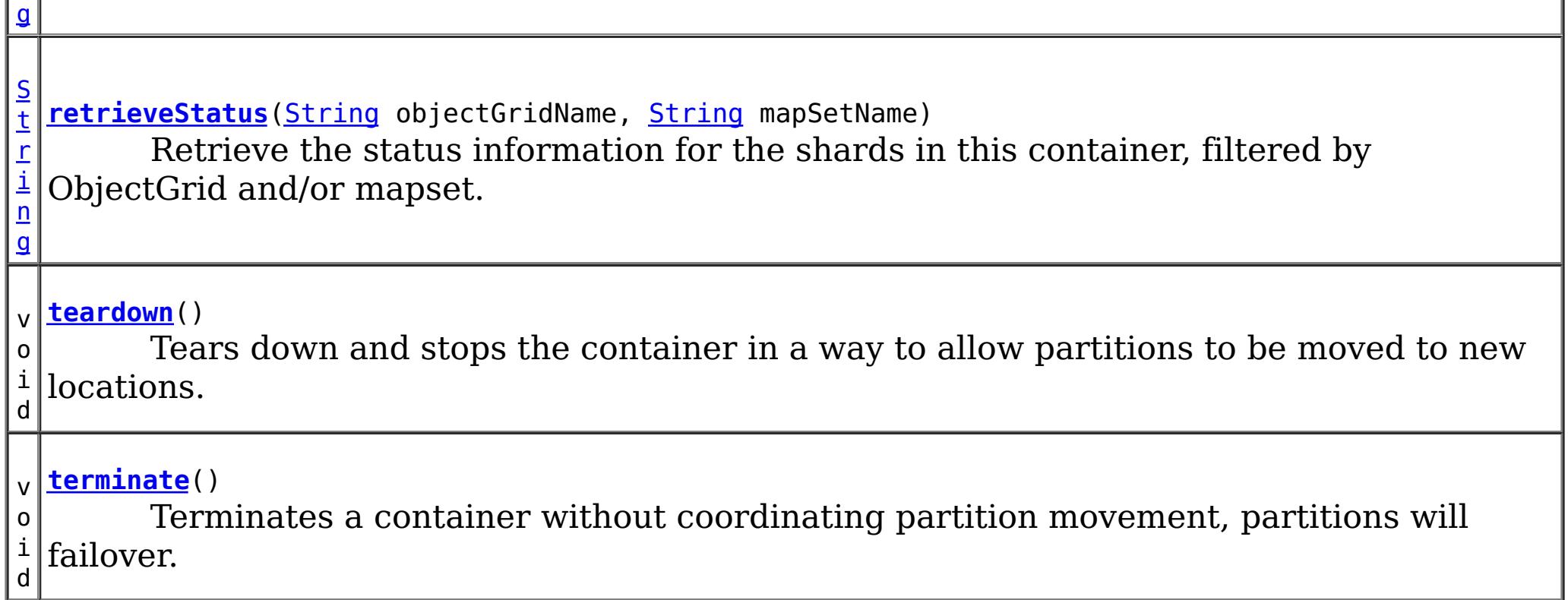

## **Field Detail**

### **QUIESCE\_COMPLETE**

static final [String](http://download.oracle.com/javase/1.5.0/docs/api/java/lang/String.html) **QUIESCE\_COMPLETE**

QUIESCE\_COMPLETE is the MBean notification type for a completed quiesce.

#### **See Also:**

[quiesceContainer\(Boolean\)](file:////dcs/markdown/workspace/Transform/htmlout/0/com.ibm.websphere.extremescale.javadoc.doc/topics/com/ibm/websphere/objectgrid/management/ContainerMBean.html#quiesceContainer(java.lang.Boolean)), [Constant](file:////dcs/markdown/workspace/Transform/htmlout/0/com.ibm.websphere.extremescale.javadoc.doc/topics/constant-values.html#com.ibm.websphere.objectgrid.management.ContainerMBean.QUIESCE_COMPLETE) Field Values

### **RESERVATION\_SUCCESSFUL**

static final [String](http://download.oracle.com/javase/1.5.0/docs/api/java/lang/String.html) **RESERVATION\_SUCCESSFUL**

RESERVATION\_SUCCESSFUL indicates that the attempt to reserve the shard was successful. The shard is reserved by the requesting container.

**Since:** 7.0.0.0 FIX1 **See Also:** [reserve\(String,](file:////dcs/markdown/workspace/Transform/htmlout/0/com.ibm.websphere.extremescale.javadoc.doc/topics/com/ibm/websphere/objectgrid/management/ContainerMBean.html#reserve(java.lang.String,%20java.lang.String,%20java.lang.String,%20java.lang.String)) String, String, String), [Constant](file:////dcs/markdown/workspace/Transform/htmlout/0/com.ibm.websphere.extremescale.javadoc.doc/topics/constant-values.html#com.ibm.websphere.objectgrid.management.ContainerMBean.RESERVATION_SUCCESSFUL) Field Values

### **RESERVATION\_PRIOR\_TO\_INITIAL\_PLACEMENT**

static final [String](http://download.oracle.com/javase/1.5.0/docs/api/java/lang/String.html) **RESERVATION\_PRIOR\_TO\_INITIAL\_PLACEMENT**

RESERVATION\_PRIOR\_TO\_INITIAL\_PLACEMENT indicates that the attempt to reserve the shard was processed successfully. However, since initial placement has not yet occurred, the reserved shard is not immediately moved to the requesting container. The shard will be placed on the container when initial placement is triggered.

**Since:**

7.0.0.0 FIX1

**See Also:**

[reserve\(String,](file:////dcs/markdown/workspace/Transform/htmlout/0/com.ibm.websphere.extremescale.javadoc.doc/topics/com/ibm/websphere/objectgrid/management/ContainerMBean.html#reserve(java.lang.String,%20java.lang.String,%20java.lang.String,%20java.lang.String)) String, String, String), [Constant](file:////dcs/markdown/workspace/Transform/htmlout/0/com.ibm.websphere.extremescale.javadoc.doc/topics/constant-values.html#com.ibm.websphere.objectgrid.management.ContainerMBean.RESERVATION_PRIOR_TO_INITIAL_PLACEMENT) Field Values

### **SHARD\_ALREADY\_RESERVED**

static final [String](http://download.oracle.com/javase/1.5.0/docs/api/java/lang/String.html) **SHARD\_ALREADY\_RESERVED**

SHARD\_ALREADY\_RESERVED indicates that the shard is already reserved elsewhere and cannot be reserved on the specified container. The shard must be released from the owning container before it can be reserved again.

**Since:** 7.0.0.0 FIX1 **See Also:** [reserve\(String,](file:////dcs/markdown/workspace/Transform/htmlout/0/com.ibm.websphere.extremescale.javadoc.doc/topics/com/ibm/websphere/objectgrid/management/ContainerMBean.html#reserve(java.lang.String,%20java.lang.String,%20java.lang.String,%20java.lang.String)) String, String, String), [Constant](file:////dcs/markdown/workspace/Transform/htmlout/0/com.ibm.websphere.extremescale.javadoc.doc/topics/constant-values.html#com.ibm.websphere.objectgrid.management.ContainerMBean.SHARD_ALREADY_RESERVED) Field Values

### **INVALID\_PARTITION**

static final [String](http://download.oracle.com/javase/1.5.0/docs/api/java/lang/String.html) **INVALID\_PARTITION**

INVALID\_PARTITION indicates that no partition was found for the requested shard.

RESERVE\_UNSUPPORTED\_WITH\_PER\_CONTAINER indicates that the shard is part of a map set using the PER\_CONTAINER placement strategy. Shard reservation is not supported with this placement strategy.

**Since:**

7.0.0.0 FIX1

**See Also:**

[reserve\(String,](file:////dcs/markdown/workspace/Transform/htmlout/0/com.ibm.websphere.extremescale.javadoc.doc/topics/com/ibm/websphere/objectgrid/management/ContainerMBean.html#reserve(java.lang.String,%20java.lang.String,%20java.lang.String,%20java.lang.String)) String, String, String), [Constant](file:////dcs/markdown/workspace/Transform/htmlout/0/com.ibm.websphere.extremescale.javadoc.doc/topics/constant-values.html#com.ibm.websphere.objectgrid.management.ContainerMBean.INVALID_PARTITION) Field Values

### **RESERVE\_UNSUPPORTED\_WITH\_PER\_CONTAINER**

RELEASE SUCCESSFUL indicates that the attempt to release the shard was successful. The shard is no longer reserved by this container. The shard is free to migrate, but it is not forced to migrate.

static final [String](http://download.oracle.com/javase/1.5.0/docs/api/java/lang/String.html) **RESERVE\_UNSUPPORTED\_WITH\_PER\_CONTAINER**

SHARD NOT RESERVED ON CONTAINER indicates that the attempt to release the shard from the requesting container failed because the specified shard was not found to be reserved by the requesting container. Only the container owning the reservation may release a shard.

**Since:**

7.0.0.0 FIX1

**See Also:**

[reserve\(String,](file:////dcs/markdown/workspace/Transform/htmlout/0/com.ibm.websphere.extremescale.javadoc.doc/topics/com/ibm/websphere/objectgrid/management/ContainerMBean.html#reserve(java.lang.String,%20java.lang.String,%20java.lang.String,%20java.lang.String)) String, String, String), [Constant](file:////dcs/markdown/workspace/Transform/htmlout/0/com.ibm.websphere.extremescale.javadoc.doc/topics/constant-values.html#com.ibm.websphere.objectgrid.management.ContainerMBean.RESERVE_UNSUPPORTED_WITH_PER_CONTAINER) Field Values

### **RELEASE\_SUCCESSFUL**

static final [String](http://download.oracle.com/javase/1.5.0/docs/api/java/lang/String.html) **RELEASE\_SUCCESSFUL**

**Since:** 7.0.0.0 FIX1 **See Also:** [release\(String,](file:////dcs/markdown/workspace/Transform/htmlout/0/com.ibm.websphere.extremescale.javadoc.doc/topics/com/ibm/websphere/objectgrid/management/ContainerMBean.html#release(java.lang.String,%20java.lang.String,%20java.lang.String)) String, String), [Constant](file:////dcs/markdown/workspace/Transform/htmlout/0/com.ibm.websphere.extremescale.javadoc.doc/topics/constant-values.html#com.ibm.websphere.objectgrid.management.ContainerMBean.RELEASE_SUCCESSFUL) Field Values

### **SHARD\_NOT\_RESERVED\_ON\_CONTAINER**

static final [String](http://download.oracle.com/javase/1.5.0/docs/api/java/lang/String.html) **SHARD\_NOT\_RESERVED\_ON\_CONTAINER**

**Since:**

7.0.0.0 FIX1 **See Also:**

### **RELEASE\_UNSUPPORTED\_WITH\_PER\_CONTAINER**

static final [String](http://download.oracle.com/javase/1.5.0/docs/api/java/lang/String.html) **RELEASE\_UNSUPPORTED\_WITH\_PER\_CONTAINER**

RELEASE UNSUPPORTED WITH PER CONTAINER indicates that the shard is part of a map set using the PER\_CONTAINER placement strategy. Shard release is not supported with this placement strategy.

**Since:** 7.0.0.0 FIX1

**See Also:**

MAPSET UNSUPPORTED ON CONTAINER indicates that an attempt was made to reserve a shard from a map set that is not supported on this container. Only map sets that were included in the deployment policy at container initialization are supported to run on this container.

[release\(String,](file:////dcs/markdown/workspace/Transform/htmlout/0/com.ibm.websphere.extremescale.javadoc.doc/topics/com/ibm/websphere/objectgrid/management/ContainerMBean.html#release(java.lang.String,%20java.lang.String,%20java.lang.String)) String, String), [Constant](file:////dcs/markdown/workspace/Transform/htmlout/0/com.ibm.websphere.extremescale.javadoc.doc/topics/constant-values.html#com.ibm.websphere.objectgrid.management.ContainerMBean.RELEASE_UNSUPPORTED_WITH_PER_CONTAINER) Field Values

### **MAPSET\_UNSUPPORTED\_ON\_CONTAINER**

#### static final [String](http://download.oracle.com/javase/1.5.0/docs/api/java/lang/String.html) **MAPSET\_UNSUPPORTED\_ON\_CONTAINER**

**Since:**

7.1

**See Also:**

[reserve\(String,](file:////dcs/markdown/workspace/Transform/htmlout/0/com.ibm.websphere.extremescale.javadoc.doc/topics/com/ibm/websphere/objectgrid/management/ContainerMBean.html#reserve(java.lang.String,%20java.lang.String,%20java.lang.String,%20java.lang.String)) String, String, String), [Constant](file:////dcs/markdown/workspace/Transform/htmlout/0/com.ibm.websphere.extremescale.javadoc.doc/topics/constant-values.html#com.ibm.websphere.objectgrid.management.ContainerMBean.MAPSET_UNSUPPORTED_ON_CONTAINER) Field Values

### **Method Detail**

#### **teardown**

void **teardown**()

Tears down and stops the container in a way to allow partitions to be moved to new locations.

### **terminate**

void **terminate**()

Terminates a container without coordinating partition movement, partitions will failover.

### **getActiveShardCount**

int **getActiveShardCount**()

Retrieve the number of active shards hosted in this ObjectGrid container.

**Returns:** The current number of active shards.

### **getActivatedShardCount**

int **getActivatedShardCount**()

Retrieve the total number of shards that have been activated for the life of this ObjectGrid container.

#### **Returns:**

The number of activated shards.

### **getDeactivatedShardCount**

#### int **getDeactivatedShardCount**()

Retrieve the total number of shards that have been deactivated for the life of this ObjectGrid container.

#### **Returns:**

The number of deactivated shards

### **getDomainName**

#### [String](http://download.oracle.com/javase/1.5.0/docs/api/java/lang/String.html) **getDomainName**()

Retrieve the name of the catalog server grouping administering this container.

#### **Returns:**

The domain name.

#### **getZoneName**

[String](http://download.oracle.com/javase/1.5.0/docs/api/java/lang/String.html) **getZoneName**()

Retrieve the name of the zone grouping that this container belongs to.

#### **Returns:**

The name of the zone.

### **quiesceContainer**

```
int quiesceContainer(Boolean inQuiesce)
```
Prepare the container for a potential shutdown by moving replica shards, verifying that primaries have required sync replicas and preventing the placement of new shards.

#### **Parameters:**

inQuiesce - Initiate quiesce mode (true) or cancel quiesce mode (false)

**Returns:**

The number of replicas moved off of the ObjectGrid container

#### **See Also:**

[QUIESCE\\_COMPLETE](file:////dcs/markdown/workspace/Transform/htmlout/0/com.ibm.websphere.extremescale.javadoc.doc/topics/com/ibm/websphere/objectgrid/management/ContainerMBean.html#QUIESCE_COMPLETE)

### **getStatus**

[String](http://download.oracle.com/javase/1.5.0/docs/api/java/lang/String.html) **getStatus**()

Retrieve the status information for the shards in this container.

**Returns:**

The status information for the shards in this container.

### **retrieveStatus**

[String](http://download.oracle.com/javase/1.5.0/docs/api/java/lang/String.html) **retrieveStatus**[\(String](http://download.oracle.com/javase/1.5.0/docs/api/java/lang/String.html) objectGridName, [String](http://download.oracle.com/javase/1.5.0/docs/api/java/lang/String.html) mapSetName)

> Retrieve the status information for the shards in this container, filtered by ObjectGrid and/or mapset. For example, calling retrieveStatus with "og1" and "ms1" as parameters will return the partition status for those partitions in ObjectGrid og1 and mapset ms1. Passing in an empty string ("") objectGridName or mapSetName will return all of the partitions, since the empty string acts as a wildcard. Passing in the empty string for both parameters will return the same status as calling getStatus().

#### **Parameters:**

objectGridName - The name of the ObjectGrid for which the status is requested. mapSetName - The name of the mapset within the ObjectGrid for which the status is requested.

#### **Returns:**

The status information for the shards in this container.

#### **reserve**

```
String reserve(String objectGridName,
               String mapSetName,
               String partitionName,
```
[String](http://download.oracle.com/javase/1.5.0/docs/api/java/lang/String.html) shardType)

Reserve a specific shard on this container. Calling this method will cause the requested shard to move to this container. The shard can be moved to this container only if it is not reserved elsewhere. Calling this method prior to initial placement will pre-reserve the shard so that it will be placed onto this container when initial placement occurs. If nonreserved shard for the same partition is on this container prior to reservation, the nonreserved shard will be moved off the container upon reservation. A reserved shard will not be moved off of this container until it is released or the container is stopped.

#### **Parameters:**

objectGridName - the ObjectGrid containing the shard mapSetName - the map set containing the shard partitionName - the partition containing the shard shardType - the type of shard. Currently, only primary shards can be reserved: [ShardMBean.TYPE\\_PRIMARY](file:////dcs/markdown/workspace/Transform/htmlout/0/com.ibm.websphere.extremescale.javadoc.doc/topics/com/ibm/websphere/objectgrid/management/ShardMBean.html#TYPE_PRIMARY)

#### **Returns:**

the return code indicating the result of the reserve request

### **Throws:**

[IllegalArgumentException](http://download.oracle.com/javase/1.5.0/docs/api/java/lang/IllegalArgumentException.html) - if any of the arguments are null or the empty String. Also thrown if shardType is not [ShardMBean.TYPE\\_PRIMARY](file:////dcs/markdown/workspace/Transform/htmlout/0/com.ibm.websphere.extremescale.javadoc.doc/topics/com/ibm/websphere/objectgrid/management/ShardMBean.html#TYPE_PRIMARY)

**Since:**

7.0.0.0 FIX1

**See Also:**

[ShardMBean.TYPE\\_PRIMARY](file:////dcs/markdown/workspace/Transform/htmlout/0/com.ibm.websphere.extremescale.javadoc.doc/topics/com/ibm/websphere/objectgrid/management/ShardMBean.html#TYPE_PRIMARY), [release\(String,](file:////dcs/markdown/workspace/Transform/htmlout/0/com.ibm.websphere.extremescale.javadoc.doc/topics/com/ibm/websphere/objectgrid/management/ContainerMBean.html#release(java.lang.String,%20java.lang.String,%20java.lang.String)) String, String), [RESERVATION\\_SUCCESSFUL](file:////dcs/markdown/workspace/Transform/htmlout/0/com.ibm.websphere.extremescale.javadoc.doc/topics/com/ibm/websphere/objectgrid/management/ContainerMBean.html#RESERVATION_SUCCESSFUL), [RESERVATION\\_PRIOR\\_TO\\_INITIAL\\_PLACEMENT](file:////dcs/markdown/workspace/Transform/htmlout/0/com.ibm.websphere.extremescale.javadoc.doc/topics/com/ibm/websphere/objectgrid/management/ContainerMBean.html#RESERVATION_PRIOR_TO_INITIAL_PLACEMENT), [SHARD\\_ALREADY\\_RESERVED](file:////dcs/markdown/workspace/Transform/htmlout/0/com.ibm.websphere.extremescale.javadoc.doc/topics/com/ibm/websphere/objectgrid/management/ContainerMBean.html#SHARD_ALREADY_RESERVED), [INVALID\\_PARTITION](file:////dcs/markdown/workspace/Transform/htmlout/0/com.ibm.websphere.extremescale.javadoc.doc/topics/com/ibm/websphere/objectgrid/management/ContainerMBean.html#INVALID_PARTITION), [RESERVE\\_UNSUPPORTED\\_WITH\\_PER\\_CONTAINER](file:////dcs/markdown/workspace/Transform/htmlout/0/com.ibm.websphere.extremescale.javadoc.doc/topics/com/ibm/websphere/objectgrid/management/ContainerMBean.html#RESERVE_UNSUPPORTED_WITH_PER_CONTAINER)

### **release**

[String](http://download.oracle.com/javase/1.5.0/docs/api/java/lang/String.html) **release**[\(String](http://download.oracle.com/javase/1.5.0/docs/api/java/lang/String.html) objectGridName, [String](http://download.oracle.com/javase/1.5.0/docs/api/java/lang/String.html) mapSetName, [String](http://download.oracle.com/javase/1.5.0/docs/api/java/lang/String.html) partitionName)

> Release a shard that has been previously reserved by this container. This container can only release shards that it has reserved. Releasing the shard does not guarantee the

shard will be moved. The shard may remain on this container. However, it will not be explicitly bound to this container. Releasing a shard allows the shard to move freely to other containers or to be reserved by another container.

#### **Parameters:**

[reserve\(String,](file:////dcs/markdown/workspace/Transform/htmlout/0/com.ibm.websphere.extremescale.javadoc.doc/topics/com/ibm/websphere/objectgrid/management/ContainerMBean.html#reserve(java.lang.String,%20java.lang.String,%20java.lang.String,%20java.lang.String)) String, String, String), [RELEASE\\_SUCCESSFUL](file:////dcs/markdown/workspace/Transform/htmlout/0/com.ibm.websphere.extremescale.javadoc.doc/topics/com/ibm/websphere/objectgrid/management/ContainerMBean.html#RELEASE_SUCCESSFUL), [SHARD\\_NOT\\_RESERVED\\_ON\\_CONTAINER](file:////dcs/markdown/workspace/Transform/htmlout/0/com.ibm.websphere.extremescale.javadoc.doc/topics/com/ibm/websphere/objectgrid/management/ContainerMBean.html#SHARD_NOT_RESERVED_ON_CONTAINER), [RELEASE\\_UNSUPPORTED\\_WITH\\_PER\\_CONTAINER](file:////dcs/markdown/workspace/Transform/htmlout/0/com.ibm.websphere.extremescale.javadoc.doc/topics/com/ibm/websphere/objectgrid/management/ContainerMBean.html#RELEASE_UNSUPPORTED_WITH_PER_CONTAINER)

objectGridName - the ObjectGrid containing the shard mapSetName - the map set containing the shard partitionName - the partition containing the shard

#### **Returns:**

the return code indicating the result of the release request

### **Throws:**

[IllegalArgumentException](http://download.oracle.com/javase/1.5.0/docs/api/java/lang/IllegalArgumentException.html) - if any of the arguments are null or the empty String

### **Since:**

7.0.0.0 FIX1

### **See Also:**

## **getContainerName**

### [String](http://download.oracle.com/javase/1.5.0/docs/api/java/lang/String.html) **getContainerName**()

Retrieve the name of the container. The container name is based on the server name and includes a suffix which uniquely identifies the container within the server.

### **Returns:**

the name of the container

### **Since:**

7.1

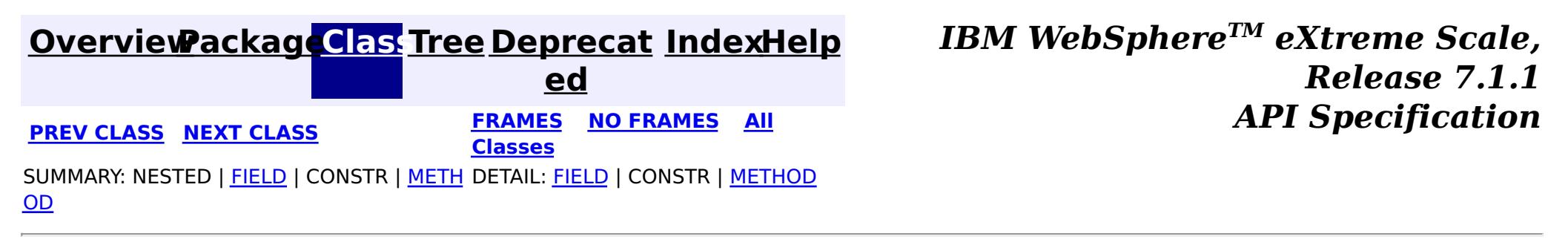

© Copyright International Business Machines Corp 2005,2011. All rights reserved.

**[IndexHelp](#page-0-0)** *IBM WebSphere TM eXtreme Scale, Release 7.1.1*

#### **[Overview](#page-1168-0)[Package](#page-2240-0)[Class](file:////dcs/markdown/workspace/Transform/htmlout/0/com.ibm.websphere.extremescale.javadoc.doc/topics/com/ibm/websphere/objectgrid/management/CoreGroupServiceMBean.html#main)[Tree](#page-0-0) [Deprecat](#page-0-0) ed PREV** [CLASS](#page-2267-0) NEXT CLASS **PRAMES REAMES ALL** *API* **Specification [FRAMES](#page-0-0) NO [FRAMES](#page-2261-0) All Classes** [SUMMARY:](file:////dcs/markdown/workspace/Transform/htmlout/0/com.ibm.websphere.extremescale.javadoc.doc/topics/com/ibm/websphere/objectgrid/management/CoreGroupServiceMBean.html#method_summary) NESTED | <u>[FIELD](file:////dcs/markdown/workspace/Transform/htmlout/0/com.ibm.websphere.extremescale.javadoc.doc/topics/com/ibm/websphere/objectgrid/management/CoreGroupServiceMBean.html#field_detail)</u> | CONSTR | <u>METH</u> DETAIL: <u>FIELD</u> | CONSTR | <u>[METHOD](file:////dcs/markdown/workspace/Transform/htmlout/0/com.ibm.websphere.extremescale.javadoc.doc/topics/com/ibm/websphere/objectgrid/management/CoreGroupServiceMBean.html#method_detail)</u> OD

### **com.ibm.websphere.objectgrid.management Interface CoreGroupServiceMBean**

#### **All Known Subinterfaces:**

[PlacementServiceMBean](#page-2291-0)

**Deprecated.** *This MBean interface is deprecated in 7.1. Use the CatalogServiceManagementMBean MBean interface.*

public interface **CoreGroupServiceMBean**

This MBean interface allows user to manipulate the behaviors of heartbeat and leader manager. The object name pattern for this MBean is:

com.ibm.websphere.objectgrid:type=CoreGroupService

If ObjectGrid is running in a WebSphere Application Server process, more key=value pairs may be added to the object name.

#### **Since:**

WAS XD 6.1.0.3

#### **See Also:**

[CatalogServiceManagementMBean](#page-2247-0)

# **Field Summary**

s t a t i c

i n t

**[HEARTBEAT\\_FREQUENCY\\_LEVEL\\_AGGRESSIVE](file:////dcs/markdown/workspace/Transform/htmlout/0/com.ibm.websphere.extremescale.javadoc.doc/topics/com/ibm/websphere/objectgrid/management/CoreGroupServiceMBean.html#HEARTBEAT_FREQUENCY_LEVEL_AGGRESSIVE)**

**Deprecated.** *This MBean interface is deprecated in 7.1. Use the CatalogServiceManagementMBean MBean interface.*

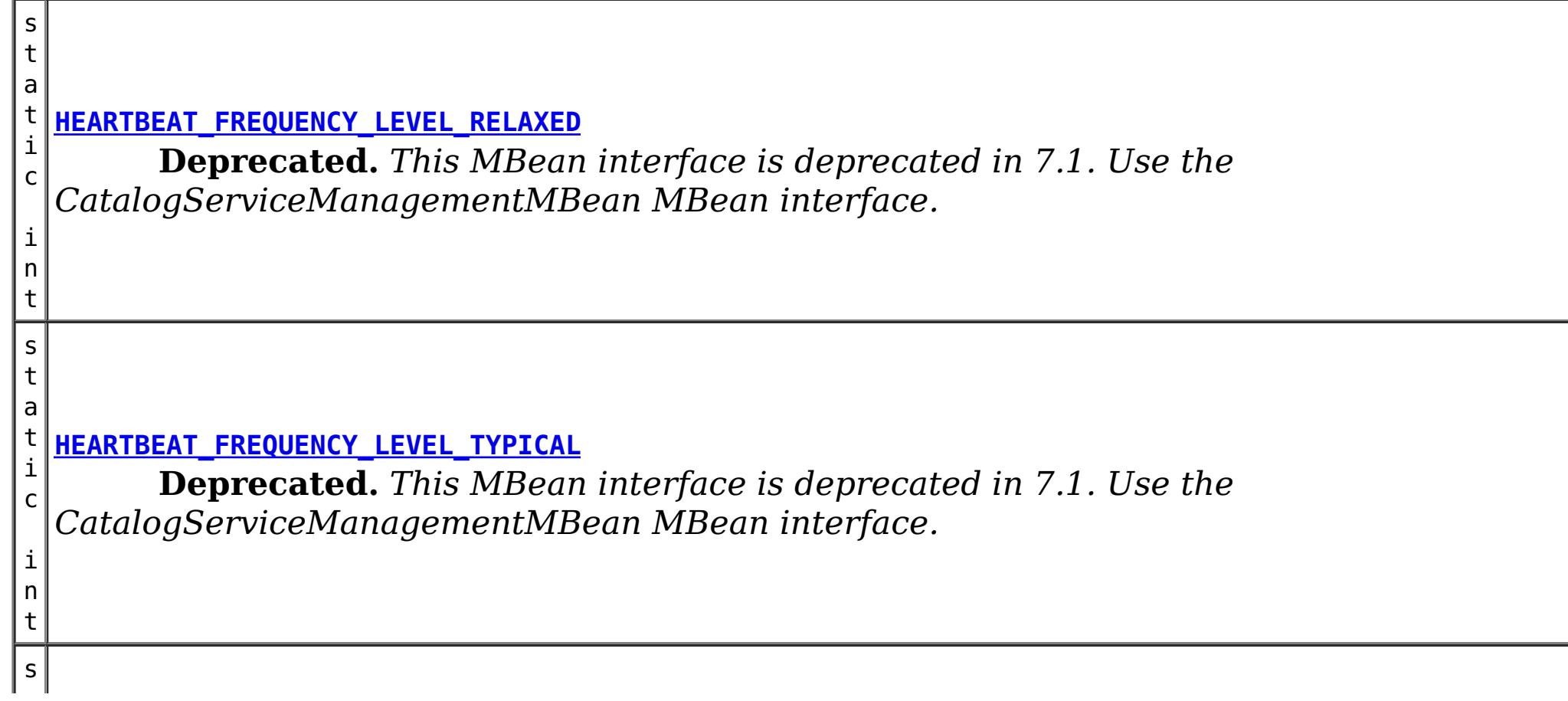

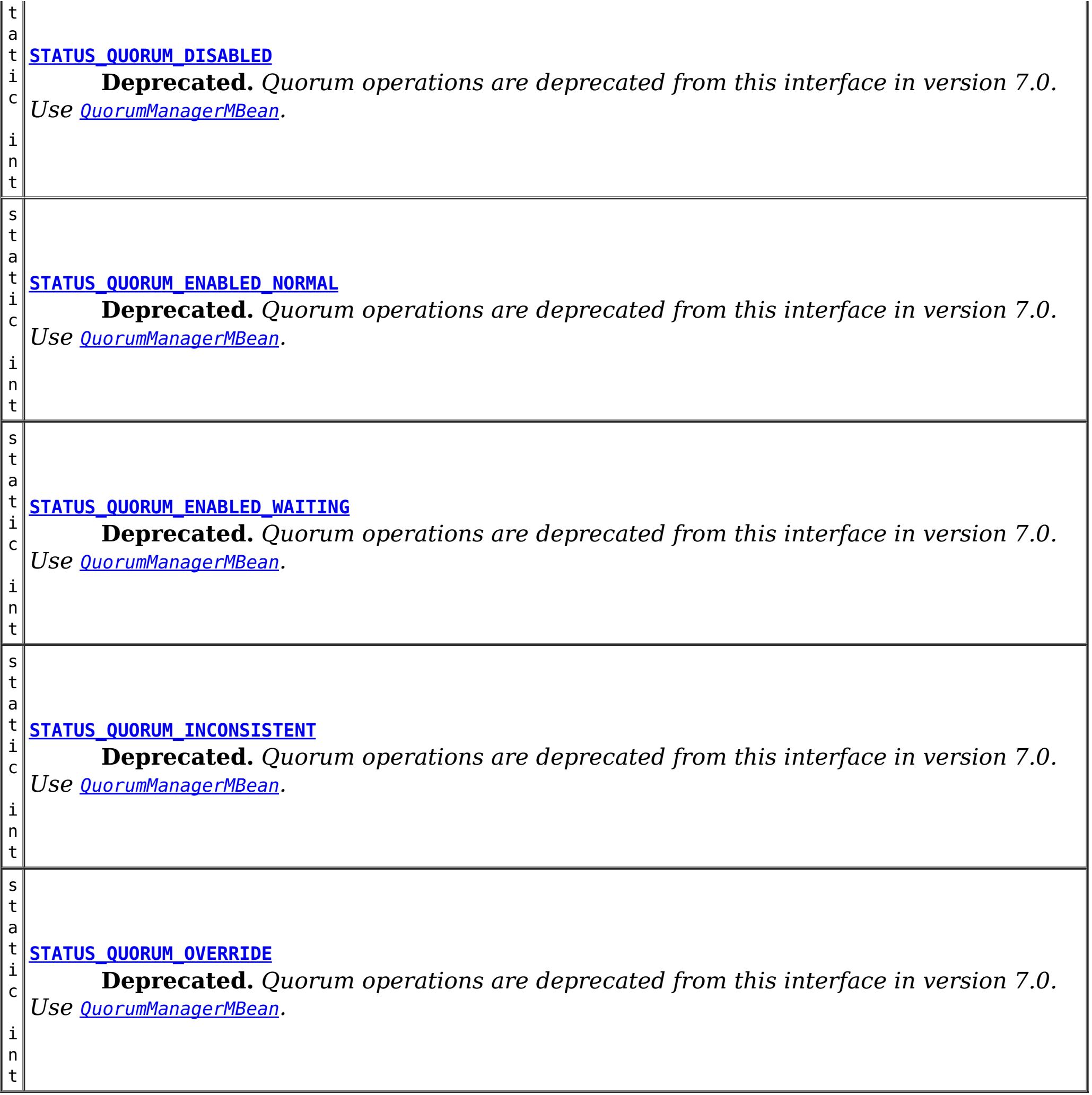

# **Method Summary**

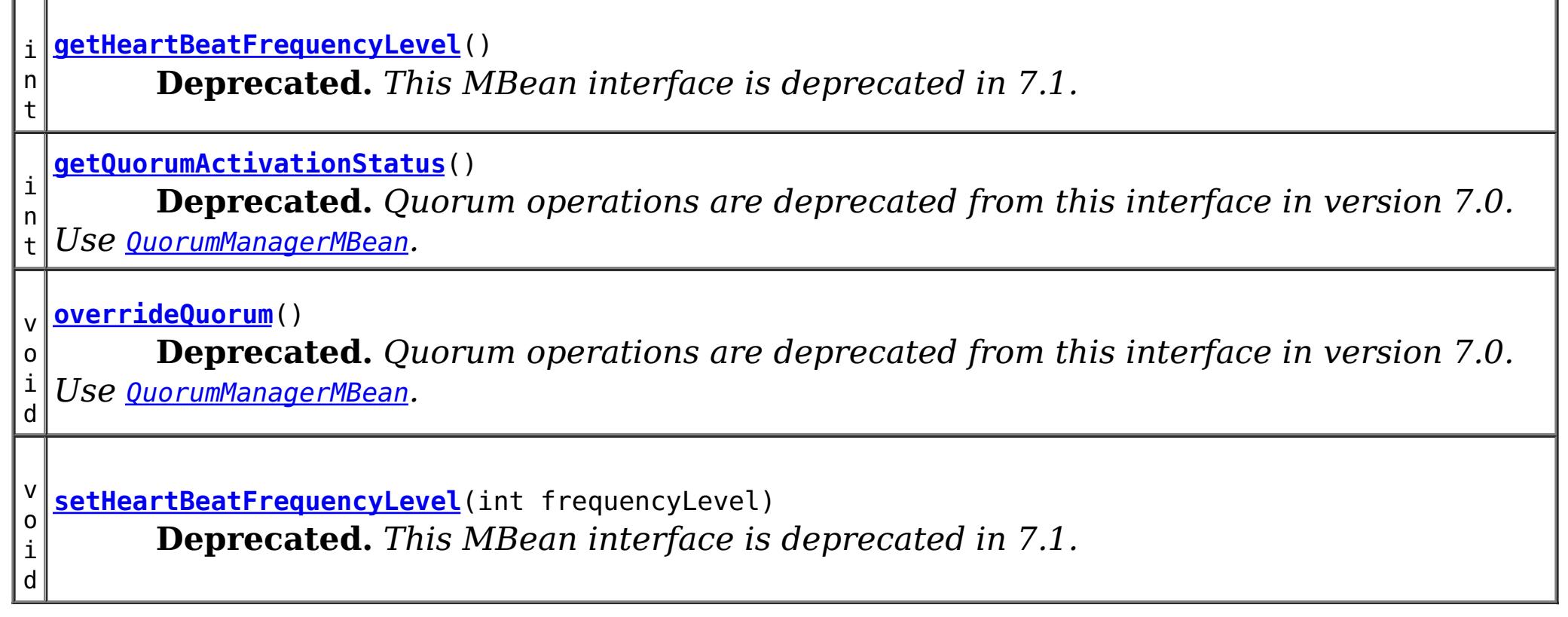
# **Field Detail**

# **STATUS\_QUORUM\_DISABLED**

static final int **STATUS\_QUORUM\_DISABLED**

**Deprecated.** *Quorum operations are deprecated from this interface in version 7.0. Use* [QuorumManagerMBean](#page-2307-0)*.* Constant representing a server condition that quorum is disabled.

**See Also:** [Constant](file:////dcs/markdown/workspace/Transform/htmlout/0/com.ibm.websphere.extremescale.javadoc.doc/topics/constant-values.html#com.ibm.websphere.objectgrid.management.CoreGroupServiceMBean.STATUS_QUORUM_DISABLED) Field Values

# **STATUS\_QUORUM\_ENABLED\_NORMAL**

static final int **STATUS\_QUORUM\_ENABLED\_NORMAL**

**Deprecated.** *Quorum operations are deprecated from this interface in version 7.0. Use* [QuorumManagerMBean](#page-2307-0)*.*

Constant representing a server condition that quorum is enabled and server is in normal condition.

**See Also:**

[Constant](file:////dcs/markdown/workspace/Transform/htmlout/0/com.ibm.websphere.extremescale.javadoc.doc/topics/constant-values.html#com.ibm.websphere.objectgrid.management.CoreGroupServiceMBean.STATUS_QUORUM_ENABLED_NORMAL) Field Values

# **STATUS\_QUORUM\_ENABLED\_WAITING**

static final int **STATUS\_QUORUM\_ENABLED\_WAITING**

**Deprecated.** *Quorum operations are deprecated from this interface in version 7.0. Use* [QuorumManagerMBean](#page-2307-0)*.*

Constant representing a server condition that quorum is enabled and server is waiting for quorum.

**See Also:**

[Constant](file:////dcs/markdown/workspace/Transform/htmlout/0/com.ibm.websphere.extremescale.javadoc.doc/topics/constant-values.html#com.ibm.websphere.objectgrid.management.CoreGroupServiceMBean.STATUS_QUORUM_ENABLED_WAITING) Field Values

# **STATUS\_QUORUM\_OVERRIDE**

static final int **STATUS\_QUORUM\_OVERRIDE**

**Deprecated.** *Quorum operations are deprecated from this interface in version 7.0. Use* [QuorumManagerMBean](#page-2307-0)*.*

Constant representing a server condition that quorum is enabled but quorum is overridden.

**See Also:** [Constant](file:////dcs/markdown/workspace/Transform/htmlout/0/com.ibm.websphere.extremescale.javadoc.doc/topics/constant-values.html#com.ibm.websphere.objectgrid.management.CoreGroupServiceMBean.STATUS_QUORUM_OVERRIDE) Field Values

# **STATUS\_QUORUM\_INCONSISTENT**

static final int **STATUS\_QUORUM\_INCONSISTENT**

**Deprecated.** *Quorum operations are deprecated from this interface in version 7.0. Use* [QuorumManagerMBean](#page-2307-0)*.*

Constant representing a server condition that server data may be inconsistent.

# **HEARTBEAT\_FREQUENCY\_LEVEL\_TYPICAL**

static final int **HEARTBEAT\_FREQUENCY\_LEVEL\_TYPICAL**

**Deprecated.** *This MBean interface is deprecated in 7.1. Use the CatalogServiceManagementMBean MBean interface.* Constant representing a heartbeat level at a typical rate.

A typical heartbeat frequency allows reasonable failover detection and resource utilization. This value is the default.

**See Also:** [Constant](file:////dcs/markdown/workspace/Transform/htmlout/0/com.ibm.websphere.extremescale.javadoc.doc/topics/constant-values.html#com.ibm.websphere.objectgrid.management.CoreGroupServiceMBean.HEARTBEAT_FREQUENCY_LEVEL_TYPICAL) Field Values

# **HEARTBEAT\_FREQUENCY\_LEVEL\_AGGRESSIVE**

static final int **HEARTBEAT\_FREQUENCY\_LEVEL\_AGGRESSIVE**

**Deprecated.** *This MBean interface is deprecated in 7.1. Use the CatalogServiceManagementMBean MBean interface.* Constant representing a heartbeat level at an aggressive rate.

An increased heartbeat frequency allows failures to be detected more quickly, but can also uses additional CPU and network resources. This level is more sensitive to missing heartbeats when the server is stressed.

**See Also:** [Constant](file:////dcs/markdown/workspace/Transform/htmlout/0/com.ibm.websphere.extremescale.javadoc.doc/topics/constant-values.html#com.ibm.websphere.objectgrid.management.CoreGroupServiceMBean.HEARTBEAT_FREQUENCY_LEVEL_AGGRESSIVE) Field Values

# **HEARTBEAT\_FREQUENCY\_LEVEL\_RELAXED**

static final int **HEARTBEAT\_FREQUENCY\_LEVEL\_RELAXED**

**Deprecated.** *This MBean interface is deprecated in 7.1. Use the CatalogServiceManagementMBean MBean interface.* Constant representing a heartbeat level at relaxed rate.

A decreased heartbeat frequency increases the time to detect failures, but also decreases

CPU and network utilization.

**See Also:** [Constant](file:////dcs/markdown/workspace/Transform/htmlout/0/com.ibm.websphere.extremescale.javadoc.doc/topics/constant-values.html#com.ibm.websphere.objectgrid.management.CoreGroupServiceMBean.HEARTBEAT_FREQUENCY_LEVEL_RELAXED) Field Values

# **Method Detail**

# **setHeartBeatFrequencyLevel**

void **setHeartBeatFrequencyLevel**(int frequencyLevel)

**Deprecated.** *This MBean interface is deprecated in 7.1.*

/\*\* Sets the heartbeat frequency level. The heartbeat frequency level tells the catalog service how aggressively to check for container failures. The default is 0, which is suitable for most environments.

Valid values include:

frequencyLevel - one of three values: -1, 0 or 1 as defined by the constants that begin with name HEARTBEAT FREQUENCY LEVEL.

- HEARTBEAT FREQUENCY LEVEL TYPICAL (default)
- **HEARTBEAT FREQUENCY LEVEL RELAXED**
- **HEARTBEAT FREQUENCY LEVEL AGGRESSIVE**

### **Parameters:**

### **Throws:**

[IllegalArgumentException](http://download.oracle.com/javase/1.5.0/docs/api/java/lang/IllegalArgumentException.html) - if the frequencyLevel is out of range.

### **See Also:**

[CatalogServiceManagementMBean](#page-2247-0)

# **getHeartBeatFrequencyLevel**

### int **getHeartBeatFrequencyLevel**()

**Deprecated.** *This MBean interface is deprecated in 7.1.*

Retrieves the heartbeat frequency level.

Valid values include:

- **. HEARTBEAT FREQUENCY LEVEL TYPICAL**
- **. HEARTBEAT FREQUENCY LEVEL RELAXED**
- **. HEARTBEAT FREQUENCY LEVEL AGGRESSIVE**

## **Returns:**

the heartbeat frequency level: -1, 0 or 1 as defined by the constants that begin with name HEARTBEAT\_FREQUENCY\_LEVEL.

**See Also:**

[CatalogServiceManagementMBean.getHeartBeatFrequencyLevel\(\)](file:////dcs/markdown/workspace/Transform/htmlout/0/com.ibm.websphere.extremescale.javadoc.doc/topics/com/ibm/websphere/objectgrid/management/CatalogServiceManagementMBean.html#getHeartBeatFrequencyLevel())

# **overrideQuorum**

void **overrideQuorum**()

**Deprecated.** *Quorum operations are deprecated from this interface in version 7.0. Use* [QuorumManagerMBean](#page-2307-0)*.*

This method overrides the quorum requirement for catalog servers. After network partitioning happens, administrator can apply this method to the minority group of catalog servers so that master catalog server can handle normal functions without majority votes. Note that data may be inconsistent with the other network partitions of catalog servers.

# **getQuorumActivationStatus**

int **getQuorumActivationStatus**()

**Deprecated.** *Quorum operations are deprecated from this interface in version 7.0. Use* [QuorumManagerMBean](#page-2307-0)*.*

Retrieve the catalog server's current quorum activation status.

- 0 Quorum is disabled
- 1 Quorum is enabled: normal
- 2 Quorum is enabled: waiting for quorum
- 3 Quorum is overridden
- 4 Server data may be inconsistent

# **Returns:**

the current quorum activation status.

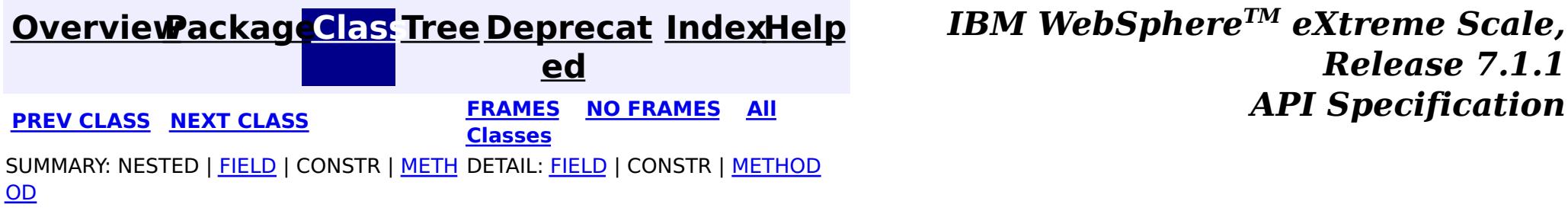

© Copyright International Business Machines Corp 2005,2011. All rights reserved.

**[IndexHelp](#page-0-0)** *IBM WebSphere TM eXtreme Scale, Release 7.1.1*

#### **[Overview](#page-1168-0)[Package](#page-2240-0)[Class](file:////dcs/markdown/workspace/Transform/htmlout/0/com.ibm.websphere.extremescale.javadoc.doc/topics/com/ibm/websphere/objectgrid/management/DynamicServerMBean.html#main)[Tree](#page-0-0) [Deprecat](#page-0-0) ed PREV** [CLASS](#page-2272-0) NEXT CLASS **PRAMES REAMES AREX API** Specification **[FRAMES](#page-0-0) NO [FRAMES](#page-2267-0) All Classes** [SUMMARY:](file:////dcs/markdown/workspace/Transform/htmlout/0/com.ibm.websphere.extremescale.javadoc.doc/topics/com/ibm/websphere/objectgrid/management/DynamicServerMBean.html#method_summary) NESTED | <u>[FIELD](file:////dcs/markdown/workspace/Transform/htmlout/0/com.ibm.websphere.extremescale.javadoc.doc/topics/com/ibm/websphere/objectgrid/management/DynamicServerMBean.html#field_detail)</u> | CONSTR | <u>METH</u> DETAIL: <u>FIELD</u> | CONSTR | <u>[METHOD](file:////dcs/markdown/workspace/Transform/htmlout/0/com.ibm.websphere.extremescale.javadoc.doc/topics/com/ibm/websphere/objectgrid/management/DynamicServerMBean.html#method_detail)</u> OD

This MBean interface allows a client process to access different attributes about a specific server process in a dynamic environment. The object name pattern for this MBean is:

**com.ibm.websphere.objectgrid.management Interface DynamicServerMBean**

# **All Superinterfaces:**

**[ServerMBean](#page-2319-0)** 

# **All Known Subinterfaces:**

[Server](#page-2192-0)

public interface **DynamicServerMBean** extends [ServerMBean](#page-2319-0)

com.ibm.websphere.objectgrid:type=ObjectGridServer,name=<server>,host=<host>,ogServerName=<server >

If ObjectGrid is running in a WebSphere Application Server process, more key=value pairs may be added to the object name.

# **Since:**

WAS XD 6.1 FIX3, XC10

# **Field Summary**

s t a t i

> [S](http://download.oracle.com/javase/1.5.0/docs/api/java/lang/String.html) t r

c **[SERVER\\_COREGROUP\\_MEMBERSHIP\\_CHANGE](file:////dcs/markdown/workspace/Transform/htmlout/0/com.ibm.websphere.extremescale.javadoc.doc/topics/com/ibm/websphere/objectgrid/management/DynamicServerMBean.html#SERVER_COREGROUP_MEMBERSHIP_CHANGE)**

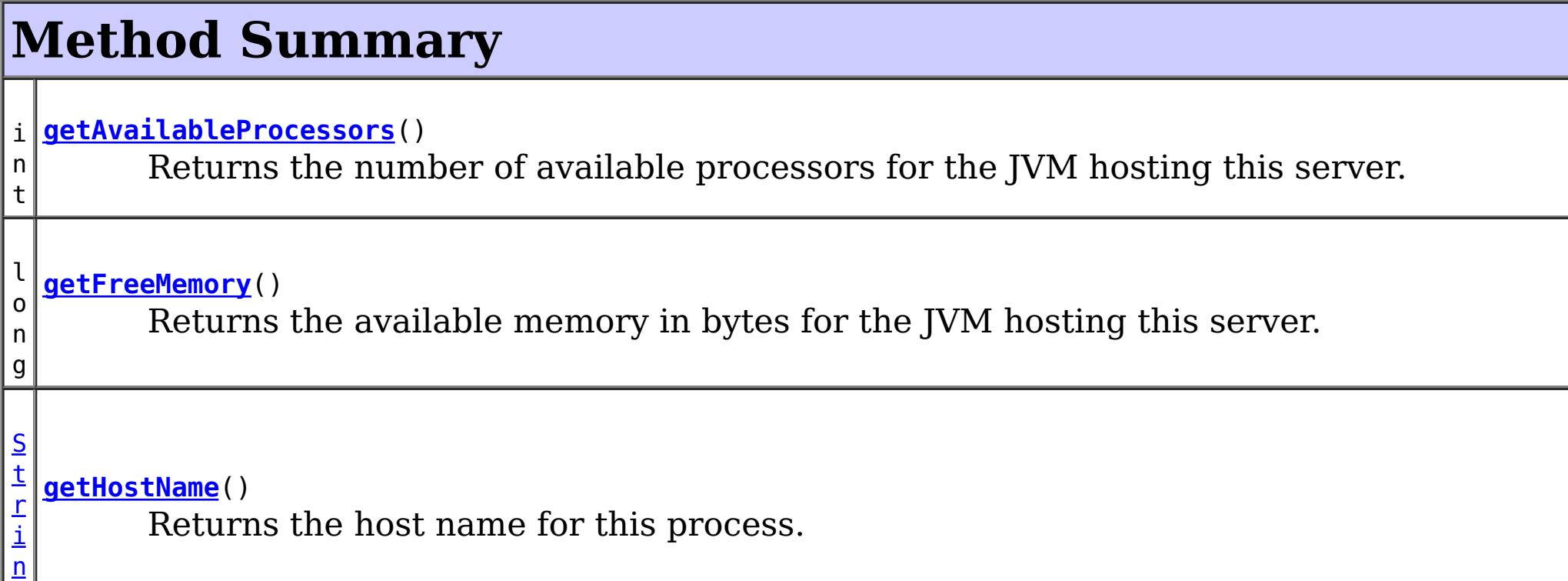

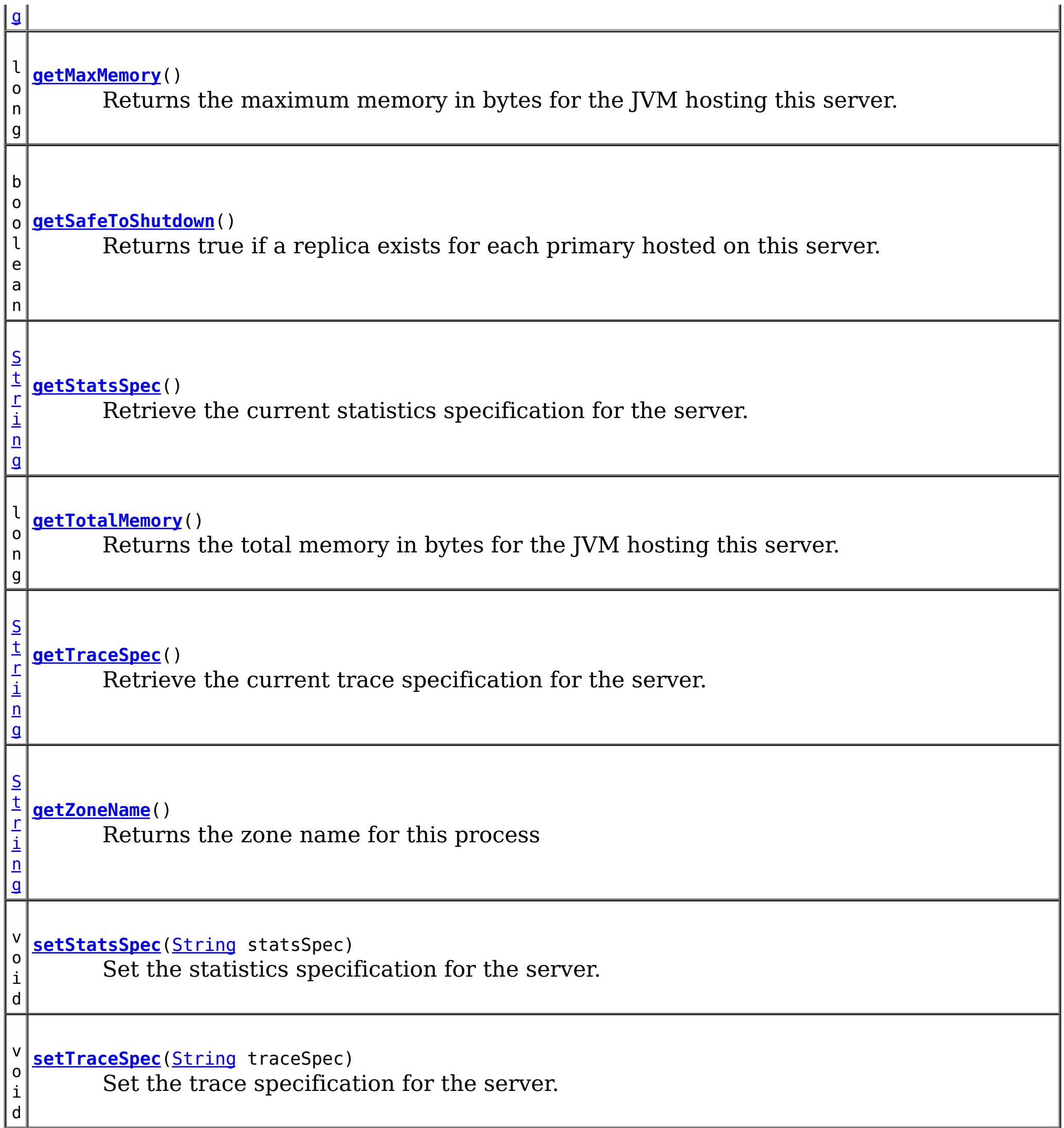

**Methods inherited from interface com.ibm.websphere.objectgrid.management[.ServerMBean](#page-2319-0)**

[getServerName,](file:////dcs/markdown/workspace/Transform/htmlout/0/com.ibm.websphere.extremescale.javadoc.doc/topics/com/ibm/websphere/objectgrid/management/ServerMBean.html#getServerName()) [modifyServerTraceSpec,](file:////dcs/markdown/workspace/Transform/htmlout/0/com.ibm.websphere.extremescale.javadoc.doc/topics/com/ibm/websphere/objectgrid/management/ServerMBean.html#modifyServerTraceSpec(java.lang.String)) [stopServer](file:////dcs/markdown/workspace/Transform/htmlout/0/com.ibm.websphere.extremescale.javadoc.doc/topics/com/ibm/websphere/objectgrid/management/ServerMBean.html#stopServer())

# **Field Detail**

# **SERVER\_COREGROUP\_MEMBERSHIP\_CHANGE**

static final [String](http://download.oracle.com/javase/1.5.0/docs/api/java/lang/String.html) **SERVER\_COREGROUP\_MEMBERSHIP\_CHANGE**

**See Also:**

[Constant](file:////dcs/markdown/workspace/Transform/htmlout/0/com.ibm.websphere.extremescale.javadoc.doc/topics/constant-values.html#com.ibm.websphere.objectgrid.management.DynamicServerMBean.SERVER_COREGROUP_MEMBERSHIP_CHANGE) Field Values

**Method Detail**

# **getAvailableProcessors**

```
int getAvailableProcessors()
```
Returns the number of available processors for the JVM hosting this server.

### **Returns:**

The answer from the Runtime call on the JVM hosting this server.

### **See Also:**

[Runtime.availableProcessors\(\)](http://download.oracle.com/javase/1.5.0/docs/api/java/lang/Runtime.html#availableProcessors())

# **getFreeMemory**

long **getFreeMemory**()

Returns the available memory in bytes for the JVM hosting this server.

## **Returns:**

The answer from the Runtime call on the JVM hosting this server. **See Also:** [Runtime.totalMemory\(\)](http://download.oracle.com/javase/1.5.0/docs/api/java/lang/Runtime.html#totalMemory())

The answer from the Runtime call on the JVM hosting this server.

**See Also:**

[Runtime.freeMemory\(\)](http://download.oracle.com/javase/1.5.0/docs/api/java/lang/Runtime.html#freeMemory())

# **getMaxMemory**

long **getMaxMemory**()

Returns the maximum memory in bytes for the JVM hosting this server.

## **Returns:**

The answer from the Runtime call on the JVM hosting this server.

### **See Also:**

[Runtime.maxMemory\(\)](http://download.oracle.com/javase/1.5.0/docs/api/java/lang/Runtime.html#maxMemory())

# **getTotalMemory**

### long **getTotalMemory**()

Returns the total memory in bytes for the JVM hosting this server.

## **Returns:**

# **getHostName**

[String](http://download.oracle.com/javase/1.5.0/docs/api/java/lang/String.html) **getHostName**()

Returns the host name for this process.

### **Returns:**

The answer from the Runtime call on the JVM hosting this server.

**See Also:**

[InetAddress.getHostName\(\)](http://download.oracle.com/javase/1.5.0/docs/api/java/net/InetAddress.html#getHostName())

# **getZoneName**

[String](http://download.oracle.com/javase/1.5.0/docs/api/java/lang/String.html) **getZoneName**()

Returns the zone name for this process

### **Returns:**

the zone name that was included in the properties used to start the server or DefaultZone if no zone name was used

# **getSafeToShutdown**

```
boolean getSafeToShutdown()
```
**Since:** 7.1 **See Also: [StatsSpec](#page-1365-0)** 

Returns true if a replica exists for each primary hosted on this server. Returns false if the server has the only copy of data.

### **Returns:**

If server is safe to shutdown.

**See Also: [StatsSpec](#page-1365-0)** 

# **getStatsSpec**

### [String](http://download.oracle.com/javase/1.5.0/docs/api/java/lang/String.html) **getStatsSpec**()

Retrieve the current statistics specification for the server.

### **Returns:**

a string representation of the statistics specification.

# **setStatsSpec**

void **setStatsSpec**[\(String](http://download.oracle.com/javase/1.5.0/docs/api/java/lang/String.html) statsSpec)

Set the statistics specification for the server.

# **Parameters:** statsSpec - the statistics specification string. **Since:** 7.1

# **getTraceSpec**

[String](http://download.oracle.com/javase/1.5.0/docs/api/java/lang/String.html) **getTraceSpec**()

Retrieve the current trace specification for the server.

# **Returns:**

the trace specification string. **Since:** 7.1

**setTraceSpec**

# void **setTraceSpec**[\(String](http://download.oracle.com/javase/1.5.0/docs/api/java/lang/String.html) traceSpec)

Set the trace specification for the server.

## **Parameters:**

traceSpec - the statistics specification string.

# **Since:**

7.1

# **See Also:**

[ObjectGridManager.setTraceSpecification\(String\)](file:////dcs/markdown/workspace/Transform/htmlout/0/com.ibm.websphere.extremescale.javadoc.doc/topics/com/ibm/websphere/objectgrid/ObjectGridManager.html#setTraceSpecification(java.lang.String))

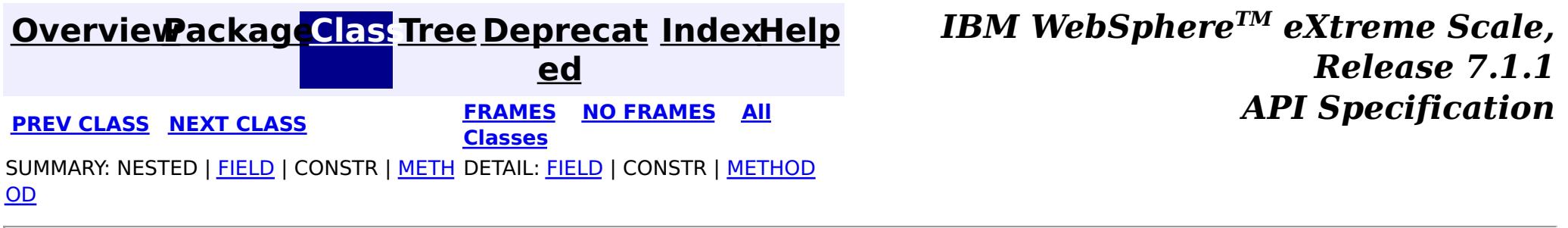

© Copyright International Business Machines Corp 2005,2011. All rights reserved.

**[IndexHelp](#page-0-0)** *IBM WebSphere TM eXtreme Scale, Release 7.1.1*

#### **[Overview](#page-1168-0)[Package](#page-2240-0)[Class](file:////dcs/markdown/workspace/Transform/htmlout/0/com.ibm.websphere.extremescale.javadoc.doc/topics/com/ibm/websphere/objectgrid/management/HashIndexMBean.html#main)[Tree](#page-0-0) [Deprecat](#page-0-0) ed PREV** [CLASS](#page-2276-0) NEXT CLASS **PRAMES REAMES ALL** *API* **Specification [FRAMES](#page-0-0) NO [FRAMES](#page-2272-0) All Classes** [SUMMARY:](file:////dcs/markdown/workspace/Transform/htmlout/0/com.ibm.websphere.extremescale.javadoc.doc/topics/com/ibm/websphere/objectgrid/management/HashIndexMBean.html#method_summary) NESTED | FIELD | CONSTR | <u>METH</u> DETAIL: FIELD | CONSTR | <u>[METHOD](file:////dcs/markdown/workspace/Transform/htmlout/0/com.ibm.websphere.extremescale.javadoc.doc/topics/com/ibm/websphere/objectgrid/management/HashIndexMBean.html#method_detail)</u> OD

# **com.ibm.websphere.objectgrid.management Interface HashIndexMBean**

public interface **HashIndexMBean**

This MBean interface allows a client process to access different attributes and statistical data about a specific HashIndex on a server process. In a dynamic ObjectGrid environment, the object name pattern for this MBean is:

com.ibm.websphere.objectgrid:type=HashIndex,name=<index-name>,partition=<partition id>,objectgrid =<objectgrid>,host=<host>,ogServerName=<server>

If ObjectGrid is running in a WebSphere Application Server process, more key=value pairs may be added to the object name.

## **Since:**

WAS XD 6.1.0.5, XC10

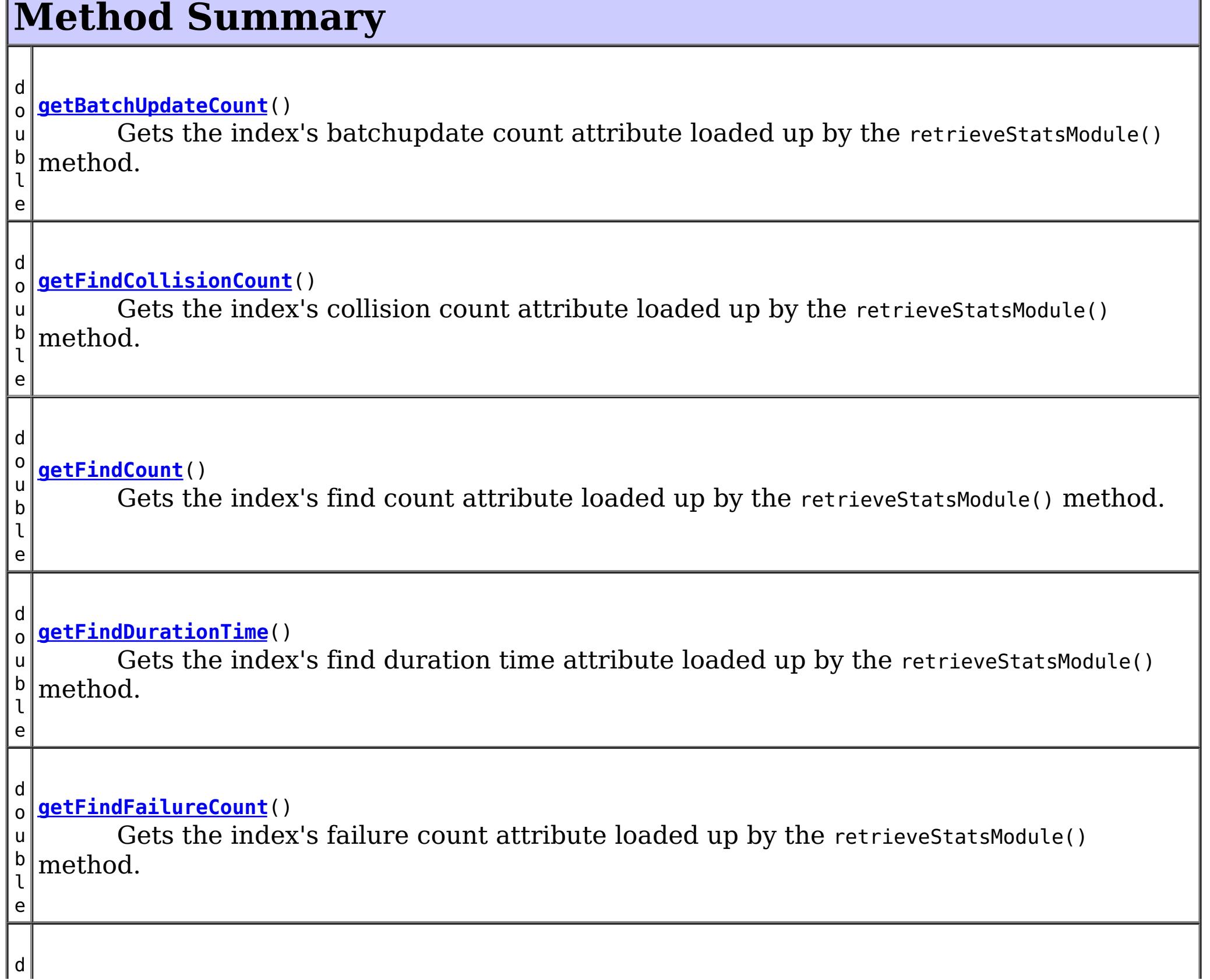

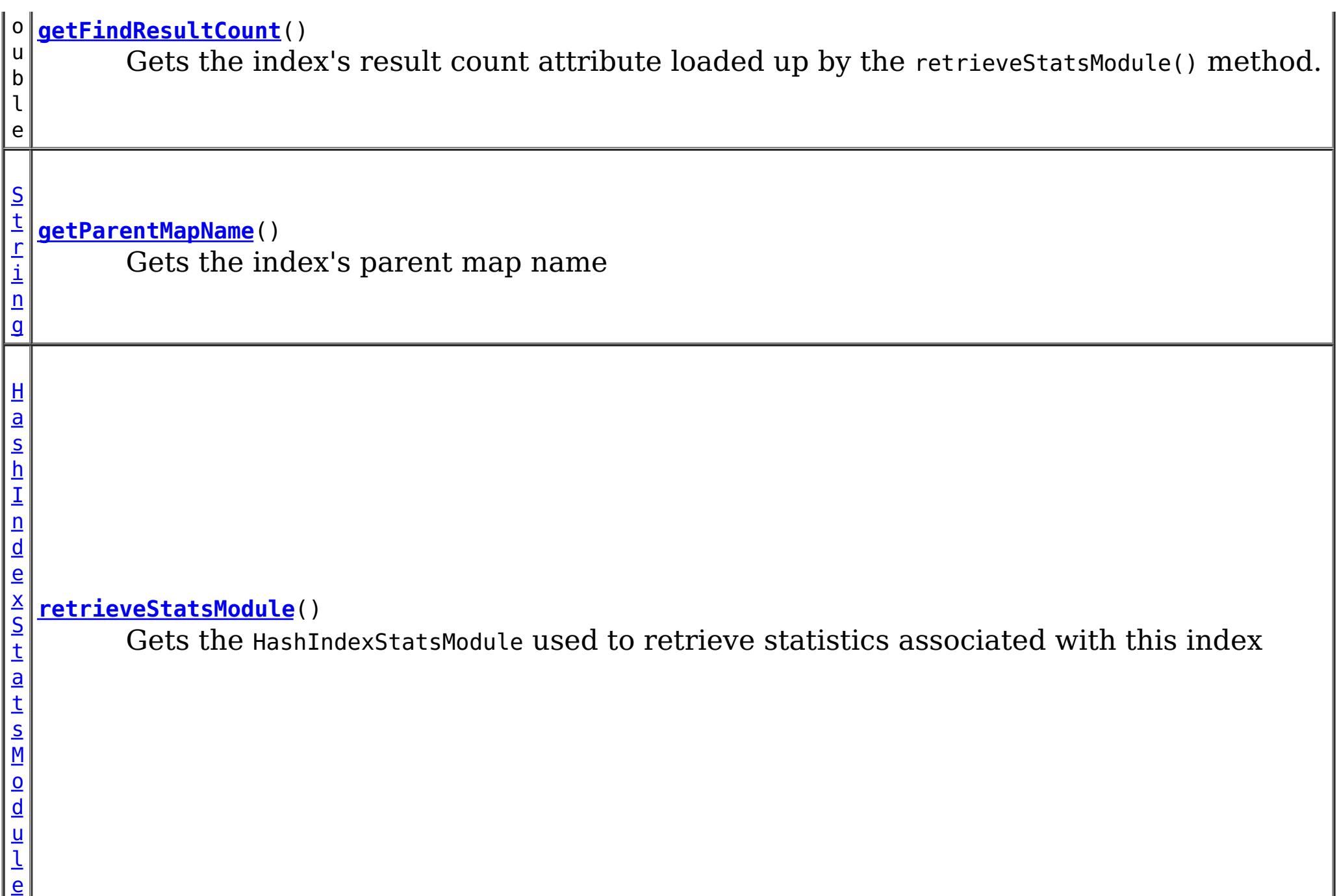

# **Method Detail**

# **getParentMapName**

## [String](http://download.oracle.com/javase/1.5.0/docs/api/java/lang/String.html) **getParentMapName**()

Gets the index's parent map name

# **Returns:**

the name of the map which this index belongs to

# **retrieveStatsModule**

### [HashIndexStatsModule](#page-1310-0) **retrieveStatsModule**()

Gets the HashIndexStatsModule used to retrieve statistics associated with this index

# **Returns:**

an HashIndexStatsModule for statistics associated with this index **See Also:**

[HashIndexStatsModule](#page-1310-0)

# **getFindCount**

double **getFindCount**()

Gets the index's find count attribute loaded up by the retrieveStatsModule() method.

# **Returns:**

the find operation's invocation count for this index

**See Also:**

[retrieveStatsModule\(\)](file:////dcs/markdown/workspace/Transform/htmlout/0/com.ibm.websphere.extremescale.javadoc.doc/topics/com/ibm/websphere/objectgrid/management/HashIndexMBean.html#retrieveStatsModule()), [HashIndexStatsModule.getFindCount\(boolean](file:////dcs/markdown/workspace/Transform/htmlout/0/com.ibm.websphere.extremescale.javadoc.doc/topics/com/ibm/websphere/objectgrid/stats/HashIndexStatsModule.html#getFindCount(boolean)) copy)

# **getFindDurationTime**

```
double getFindDurationTime()
```
Gets the index's find duration time attribute loaded up by the retrieveStatsModule() method.

**Returns:** the find call's duration time for this index in milliseconds **See Also:** [retrieveStatsModule\(\)](file:////dcs/markdown/workspace/Transform/htmlout/0/com.ibm.websphere.extremescale.javadoc.doc/topics/com/ibm/websphere/objectgrid/management/HashIndexMBean.html#retrieveStatsModule()), [HashIndexStatsModule.getFindDurationTime\(boolean](file:////dcs/markdown/workspace/Transform/htmlout/0/com.ibm.websphere.extremescale.javadoc.doc/topics/com/ibm/websphere/objectgrid/stats/HashIndexStatsModule.html#getFindDurationTime(boolean)) copy)

# **getFindResultCount**

double **getFindResultCount**()

Gets the index's result count attribute loaded up by the retrieve StatsModule() method.

# **Returns:**

the result count for this index and find operation

### **See Also:**

[retrieveStatsModule\(\)](file:////dcs/markdown/workspace/Transform/htmlout/0/com.ibm.websphere.extremescale.javadoc.doc/topics/com/ibm/websphere/objectgrid/management/HashIndexMBean.html#retrieveStatsModule()), [HashIndexStatsModule.getFindResultCount\(boolean](file:////dcs/markdown/workspace/Transform/htmlout/0/com.ibm.websphere.extremescale.javadoc.doc/topics/com/ibm/websphere/objectgrid/stats/HashIndexStatsModule.html#getFindResultCount(boolean)) copy)

# **getFindFailureCount**

double **getFindFailureCount**()

Gets the index's failure count attribute loaded up by the retrieveStatsModule() method.

**Returns:**

the failure count for this index and find operation

**See Also:**

[retrieveStatsModule\(\)](file:////dcs/markdown/workspace/Transform/htmlout/0/com.ibm.websphere.extremescale.javadoc.doc/topics/com/ibm/websphere/objectgrid/management/HashIndexMBean.html#retrieveStatsModule()), [HashIndexStatsModule.getFindFailureCount\(boolean](file:////dcs/markdown/workspace/Transform/htmlout/0/com.ibm.websphere.extremescale.javadoc.doc/topics/com/ibm/websphere/objectgrid/stats/HashIndexStatsModule.html#getFindFailureCount(boolean)) copy)

# **getFindCollisionCount**

```
double getFindCollisionCount()
```
Gets the index's collision count attribute loaded up by the retrieveStatsModule() method.

## **Returns:**

the collision count for this index and find operation **See Also:**

[retrieveStatsModule\(\)](file:////dcs/markdown/workspace/Transform/htmlout/0/com.ibm.websphere.extremescale.javadoc.doc/topics/com/ibm/websphere/objectgrid/management/HashIndexMBean.html#retrieveStatsModule()), [HashIndexStatsModule.getFindCollisionCount\(boolean](file:////dcs/markdown/workspace/Transform/htmlout/0/com.ibm.websphere.extremescale.javadoc.doc/topics/com/ibm/websphere/objectgrid/stats/HashIndexStatsModule.html#getFindCollisionCount(boolean)) copy)

# **getBatchUpdateCount**

double **getBatchUpdateCount**()

Gets the index's batchupdate count attribute loaded up by the retrieveStatsModule() method.

## **Returns:**

the doBatchUpdate method's invocation count for this index

# **See Also:**

[retrieveStatsModule\(\)](file:////dcs/markdown/workspace/Transform/htmlout/0/com.ibm.websphere.extremescale.javadoc.doc/topics/com/ibm/websphere/objectgrid/management/HashIndexMBean.html#retrieveStatsModule()), [MapIndexPlugin.doBatchUpdate\(TxID](file:////dcs/markdown/workspace/Transform/htmlout/0/com.ibm.websphere.extremescale.javadoc.doc/topics/com/ibm/websphere/objectgrid/plugins/index/MapIndexPlugin.html#doBatchUpdate(com.ibm.websphere.objectgrid.TxID,%20com.ibm.websphere.objectgrid.plugins.LogSequence)) txid, LogSequence sequence), [HashIndexStatsModule.getBatchUpdateCount\(boolean](file:////dcs/markdown/workspace/Transform/htmlout/0/com.ibm.websphere.extremescale.javadoc.doc/topics/com/ibm/websphere/objectgrid/stats/HashIndexStatsModule.html#getBatchUpdateCount(boolean)) copy)

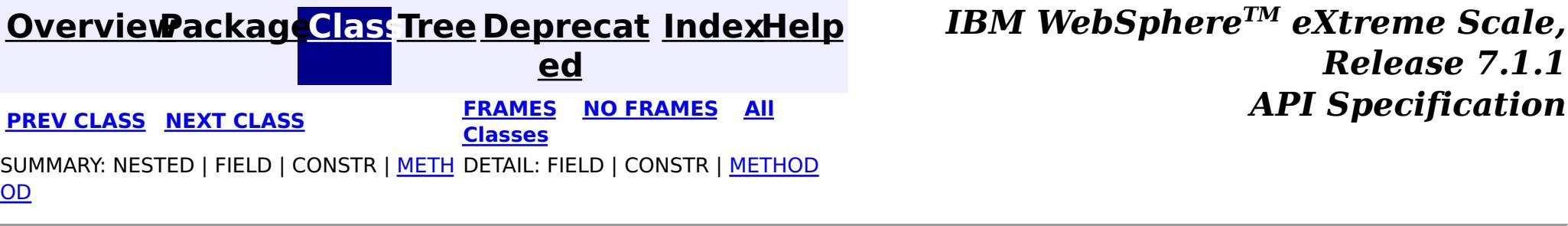

© Copyright International Business Machines Corp 2005,2011. All rights reserved.

**[IndexHelp](#page-0-0)** *IBM WebSphere TM eXtreme Scale, Release 7.1.1*

#### **[Overview](#page-1168-0)[Package](#page-2240-0)[Class](file:////dcs/markdown/workspace/Transform/htmlout/0/com.ibm.websphere.extremescale.javadoc.doc/topics/com/ibm/websphere/objectgrid/management/MapMBean.html#main)[Tree](#page-0-0) [Deprecat](#page-0-0) ed PREV** [CLASS](#page-2282-0) NEXT CLASS **PRAMES REAMES ALL** *API* **Specification [FRAMES](#page-0-0) NO [FRAMES](#page-2276-0) All Classes** [SUMMARY:](file:////dcs/markdown/workspace/Transform/htmlout/0/com.ibm.websphere.extremescale.javadoc.doc/topics/com/ibm/websphere/objectgrid/management/MapMBean.html#method_summary) NESTED | FIELD | CONSTR | <u>METH</u> DETAIL: FIELD | CONSTR | <u>[METHOD](file:////dcs/markdown/workspace/Transform/htmlout/0/com.ibm.websphere.extremescale.javadoc.doc/topics/com/ibm/websphere/objectgrid/management/MapMBean.html#method_detail)</u> OD

**com.ibm.websphere.objectgrid.management Interface MapMBean**

**All Known Subinterfaces:**

**[StaticMapMBean](#page-2336-0)** 

public interface **MapMBean**

This MBean interface allows a client process to access different attributes and statistical data about a specific map on a server process. In a dynamic ObjectGrid environment, the object name pattern for this MBean is:

com.ibm.websphere.objectgrid:type=ObjectMap,name=<map>,partition=<partition id>,objectgrid=<objec tgrid>,host=<host>,ogServerName=<server>

If ObjectGrid is running in a WebSphere Application Server process, more key=value pairs may be added to the object name.

## **Since:**

WAS XD 6.0.1, XC10

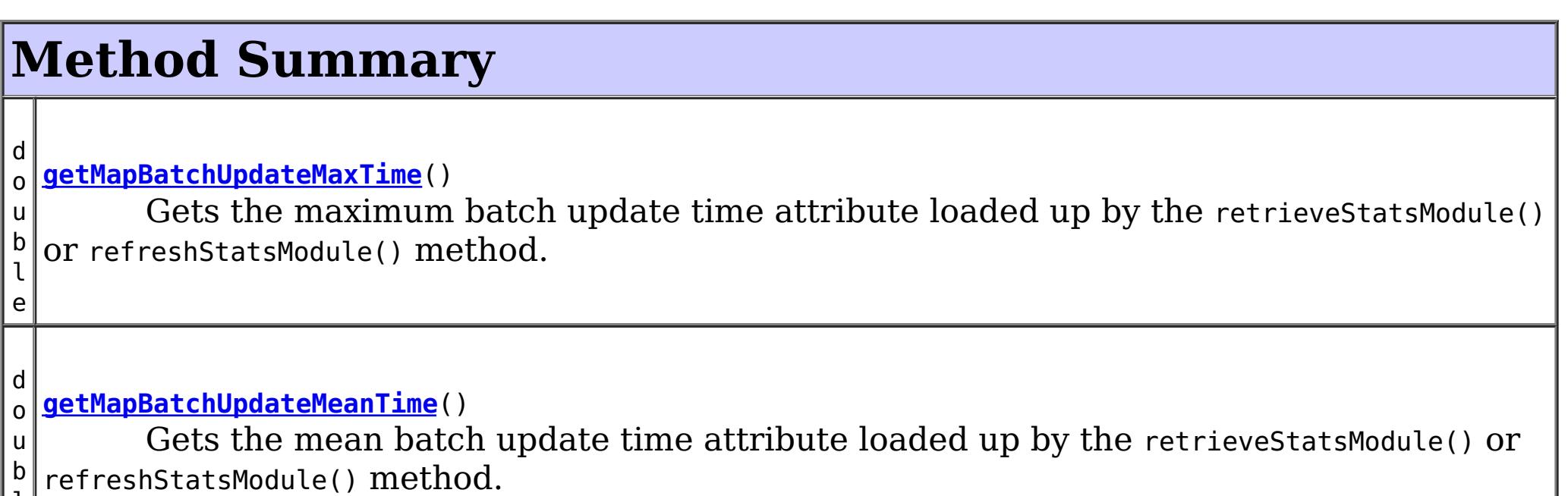

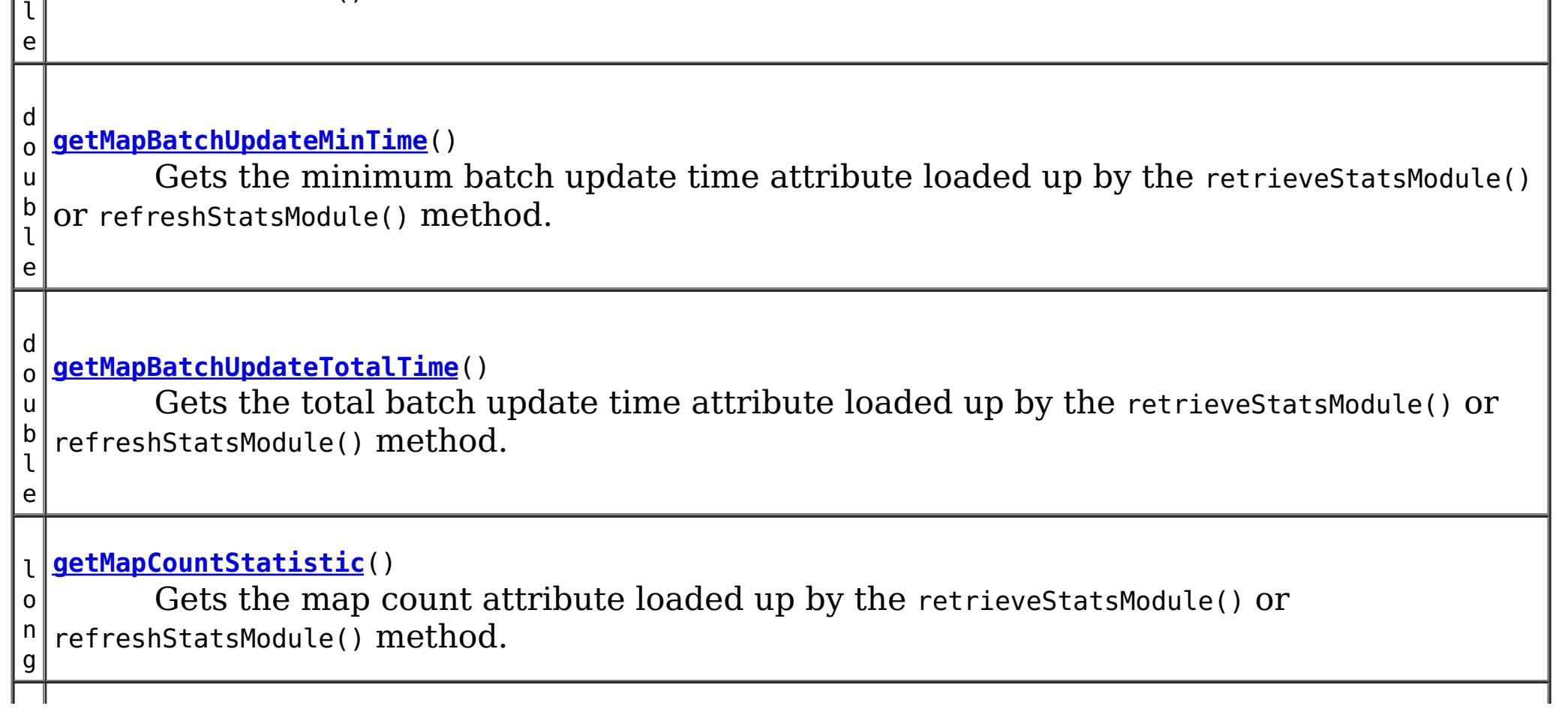

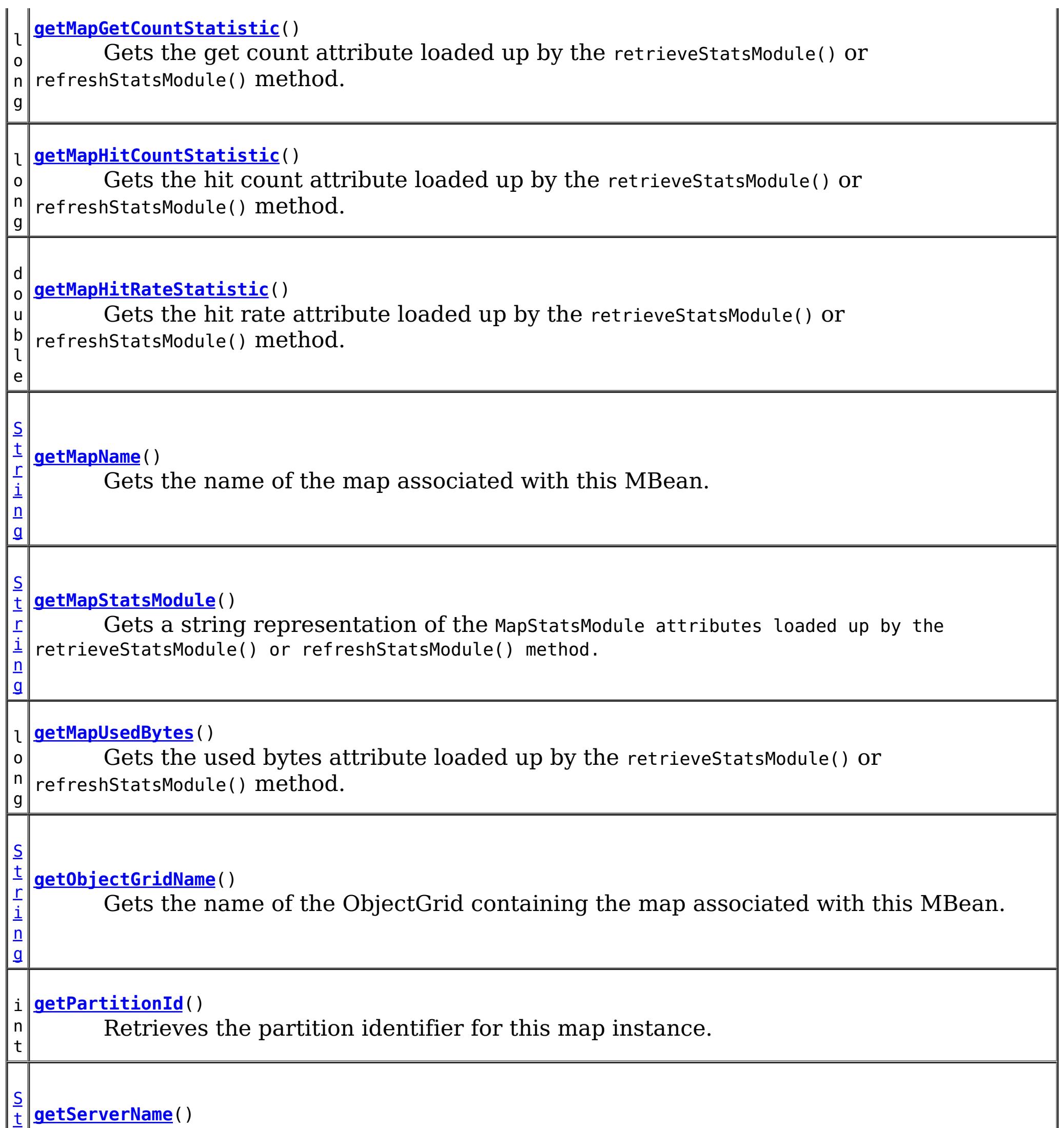

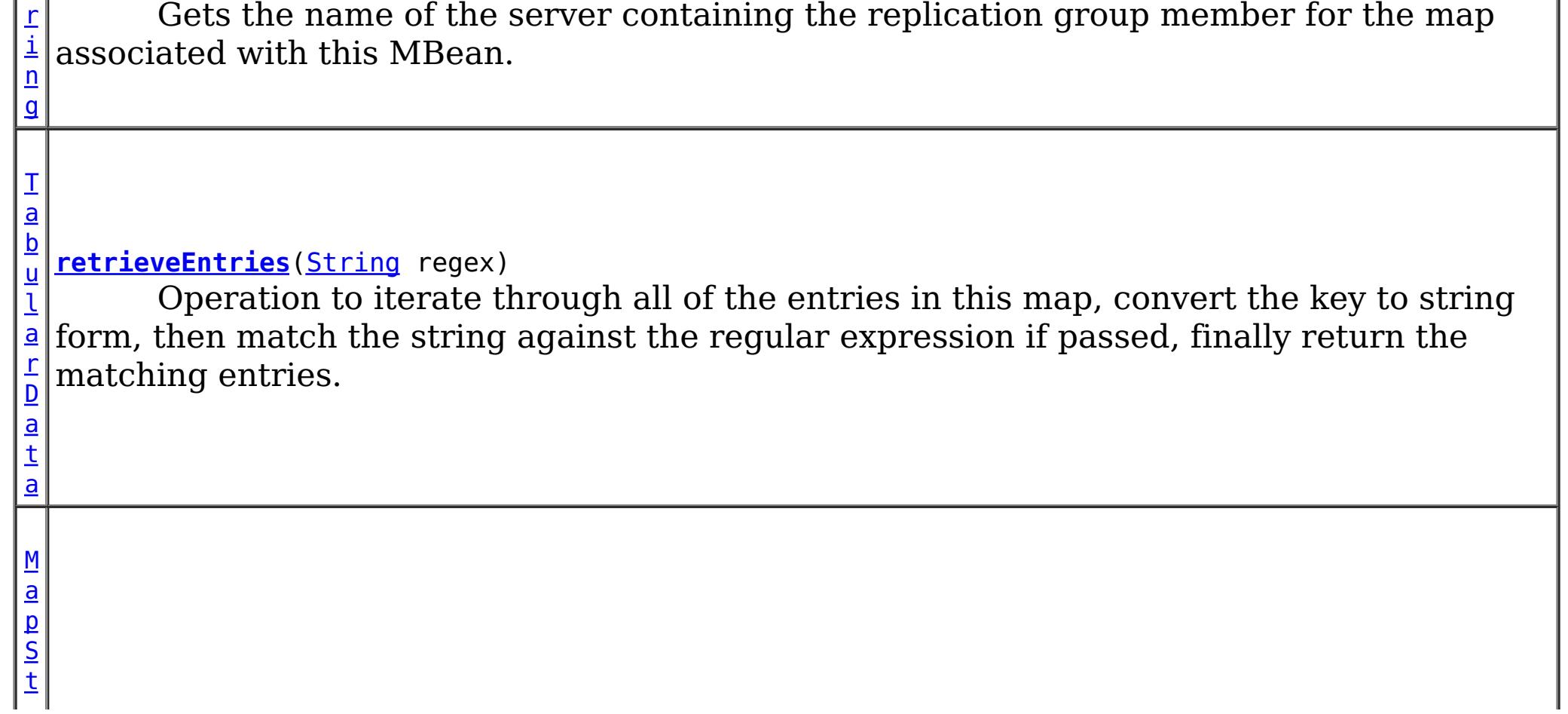

d u  $\mathbf{I}$ e

 $\mathbf{a}$  $\mathbf{a}$  $\mathbf{a}$ t s M o **[retrieveStatsModule](file:////dcs/markdown/workspace/Transform/htmlout/0/com.ibm.websphere.extremescale.javadoc.doc/topics/com/ibm/websphere/objectgrid/management/MapMBean.html#retrieveStatsModule())**() Gets the MapStatsModule used to retrieve statistics associated with the map for this MBean.

# **Method Detail**

# **retrieveStatsModule**

## [MapStatsModule](#page-1315-0) **retrieveStatsModule**()

Gets the MapStatsModule used to retrieve statistics associated with the map for this MBean.

# **Returns:**

A MapStatsModule for statistics associated with this map.

# **See Also:**

[ObjectGridAdministrator.retrieveStatsModule\(String\[\],](file:////dcs/markdown/workspace/Transform/htmlout/0/com.ibm.websphere.extremescale.javadoc.doc/topics/com/ibm/websphere/objectgrid/ObjectGridAdministrator.html#retrieveStatsModule(java.lang.String[],%20int,%20java.lang.String)) int, String), [MapStatsModule](#page-1315-0)

# **getMapName**

# [String](http://download.oracle.com/javase/1.5.0/docs/api/java/lang/String.html) **getMapName**()

Gets the name of the map associated with this MBean.

# **Returns:**

The name of the map.

# **getObjectGridName**

# [String](http://download.oracle.com/javase/1.5.0/docs/api/java/lang/String.html) **getObjectGridName**()

Gets the name of the ObjectGrid containing the map associated with this MBean.

# **Returns:**

The name of the ObjectGrid for the map associated with this MBean.

# **getServerName**

### [String](http://download.oracle.com/javase/1.5.0/docs/api/java/lang/String.html) **getServerName**()

Gets the name of the server containing the replication group member for the map associated with this MBean.

## **Returns:**

The name of server containing the replication group member for the map associated with this MBean.

# **getMapStatsModule**

[String](http://download.oracle.com/javase/1.5.0/docs/api/java/lang/String.html) **getMapStatsModule**()

Gets a string representation of the MapStatsModule attributes loaded up by the retrieveStatsModule() or refreshStatsModule() method.

**Returns:**

The String form of MapStatsModule **See Also:** [StaticMapMBean.refreshStatsModule\(\),](file:////dcs/markdown/workspace/Transform/htmlout/0/com.ibm.websphere.extremescale.javadoc.doc/topics/com/ibm/websphere/objectgrid/management/StaticMapMBean.html#refreshStatsModule()) [retrieveStatsModule\(\),](file:////dcs/markdown/workspace/Transform/htmlout/0/com.ibm.websphere.extremescale.javadoc.doc/topics/com/ibm/websphere/objectgrid/management/MapMBean.html#retrieveStatsModule()) [MapStatsModule](#page-1315-0)

### **getMapCountStatistic**

#### long **getMapCountStatistic**()

[StaticMapMBean.refreshStatsModule\(\),](file:////dcs/markdown/workspace/Transform/htmlout/0/com.ibm.websphere.extremescale.javadoc.doc/topics/com/ibm/websphere/objectgrid/management/StaticMapMBean.html#refreshStatsModule()) [retrieveStatsModule\(\),](file:////dcs/markdown/workspace/Transform/htmlout/0/com.ibm.websphere.extremescale.javadoc.doc/topics/com/ibm/websphere/objectgrid/management/MapMBean.html#retrieveStatsModule()) [MapStatsModule.getNumEntries\(boolean\)](file:////dcs/markdown/workspace/Transform/htmlout/0/com.ibm.websphere.extremescale.javadoc.doc/topics/com/ibm/websphere/objectgrid/stats/MapStatsModule.html#getNumEntries(boolean))

Gets the map count attribute loaded up by the retrieveStatsModule() or refreshStatsModule() method.

#### **Returns:**

The number of entries in the map.

**See Also:**

### **getMapHitRateStatistic**

#### double **getMapHitRateStatistic**()

Gets the hit rate attribute loaded up by the retrieveStatsModule() or refreshStatsModule() method.

#### **Returns:**

```
The hit rate for the map.
See Also:
    StaticMapMBean.refreshStatsModule(),retrieveStatsModule(),
    MapStatsModule.getHitRate(boolean)
```
[StaticMapMBean.refreshStatsModule\(\),](file:////dcs/markdown/workspace/Transform/htmlout/0/com.ibm.websphere.extremescale.javadoc.doc/topics/com/ibm/websphere/objectgrid/management/StaticMapMBean.html#refreshStatsModule()) [retrieveStatsModule\(\),](file:////dcs/markdown/workspace/Transform/htmlout/0/com.ibm.websphere.extremescale.javadoc.doc/topics/com/ibm/websphere/objectgrid/management/MapMBean.html#retrieveStatsModule()) [MapStatsModule.getUsedBytes\(boolean\)](file:////dcs/markdown/workspace/Transform/htmlout/0/com.ibm.websphere.extremescale.javadoc.doc/topics/com/ibm/websphere/objectgrid/stats/MapStatsModule.html#getUsedBytes(boolean))

### **getMapGetCountStatistic**

#### long **getMapGetCountStatistic**()

Gets the get count attribute loaded up by the retrieveStatsModule() or refreshStatsModule() method.

```
Returns:
     The get count for the map.
Since:
     7.1
See Also:
     StaticMapMBean.refreshStatsModule(),retrieveStatsModule(),
     MapStatsModule.getHitRate(boolean)
```
long **getMapUsedBytes**()

Gets the used bytes attribute loaded up by the retrieveStatsModule() or refreshStatsModule() method.

The used bytes statistics are accurate only when you are using simple objects or the COPY\_TO\_BYTES copy mode.

**Returns:**

The number of bytes in use by the map.

**Since:**

7.1

**See Also:**

**getMapHitCountStatistic**

long **getMapHitCountStatistic**()

Gets the hit count attribute loaded up by the retrieveStatsModule() or refreshStatsModule() method.

**Returns:** The hit count for the map. **Since:** 7.1 **See Also:** [StaticMapMBean.refreshStatsModule\(\),](file:////dcs/markdown/workspace/Transform/htmlout/0/com.ibm.websphere.extremescale.javadoc.doc/topics/com/ibm/websphere/objectgrid/management/StaticMapMBean.html#refreshStatsModule()) [retrieveStatsModule\(\),](file:////dcs/markdown/workspace/Transform/htmlout/0/com.ibm.websphere.extremescale.javadoc.doc/topics/com/ibm/websphere/objectgrid/management/MapMBean.html#retrieveStatsModule()) [MapStatsModule.getHitRate\(boolean\)](file:////dcs/markdown/workspace/Transform/htmlout/0/com.ibm.websphere.extremescale.javadoc.doc/topics/com/ibm/websphere/objectgrid/stats/MapStatsModule.html#getHitRate(boolean))

#### **getMapBatchUpdateMeanTime**

double **getMapBatchUpdateMeanTime**()

[StaticMapMBean.refreshStatsModule\(\),](file:////dcs/markdown/workspace/Transform/htmlout/0/com.ibm.websphere.extremescale.javadoc.doc/topics/com/ibm/websphere/objectgrid/management/StaticMapMBean.html#refreshStatsModule()) [retrieveStatsModule\(\),](file:////dcs/markdown/workspace/Transform/htmlout/0/com.ibm.websphere.extremescale.javadoc.doc/topics/com/ibm/websphere/objectgrid/management/MapMBean.html#retrieveStatsModule()) [MapStatsModule.getBatchUpdateTime\(boolean\)](file:////dcs/markdown/workspace/Transform/htmlout/0/com.ibm.websphere.extremescale.javadoc.doc/topics/com/ibm/websphere/objectgrid/stats/MapStatsModule.html#getBatchUpdateTime(boolean))

Gets the mean batch update time attribute loaded up by the retrieveStatsModule() or refreshStatsModule() method.

#### **Returns:**

The mean batch update time for the map in milliseconds.

```
StaticMapMBean.refreshStatsModule(),retrieveStatsModule(),
MapStatsModule.getBatchUpdateTime(boolean)
```
#### **See Also:**

#### **getMapBatchUpdateMaxTime**

#### double **getMapBatchUpdateMaxTime**()

Gets the maximum batch update time attribute loaded up by the retrieveStatsModule() or refreshStatsModule() method.

#### **Returns:**

The maximum batch update time for the map in milliseconds.

**See Also:**

## **getMapBatchUpdateMinTime**

#### double **getMapBatchUpdateMinTime**()

Gets the minimum batch update time attribute loaded up by the retrieveStatsModule() or refreshStatsModule() method.

#### **Returns:**

The minimum batch update time for the map in milliseconds. **See Also:** [StaticMapMBean.refreshStatsModule\(\),](file:////dcs/markdown/workspace/Transform/htmlout/0/com.ibm.websphere.extremescale.javadoc.doc/topics/com/ibm/websphere/objectgrid/management/StaticMapMBean.html#refreshStatsModule()) [retrieveStatsModule\(\),](file:////dcs/markdown/workspace/Transform/htmlout/0/com.ibm.websphere.extremescale.javadoc.doc/topics/com/ibm/websphere/objectgrid/management/MapMBean.html#retrieveStatsModule())

### **getMapBatchUpdateTotalTime**

double **getMapBatchUpdateTotalTime**()

Gets the total batch update time attribute loaded up by the retrieveStatsModule() or refreshStatsModule() method.

**Returns:**

The total batch update time for the map in milliseconds.

**See Also:**

[StaticMapMBean.refreshStatsModule\(\),](file:////dcs/markdown/workspace/Transform/htmlout/0/com.ibm.websphere.extremescale.javadoc.doc/topics/com/ibm/websphere/objectgrid/management/StaticMapMBean.html#refreshStatsModule()) [retrieveStatsModule\(\),](file:////dcs/markdown/workspace/Transform/htmlout/0/com.ibm.websphere.extremescale.javadoc.doc/topics/com/ibm/websphere/objectgrid/management/MapMBean.html#retrieveStatsModule()) [MapStatsModule.getBatchUpdateTime\(boolean\)](file:////dcs/markdown/workspace/Transform/htmlout/0/com.ibm.websphere.extremescale.javadoc.doc/topics/com/ibm/websphere/objectgrid/stats/MapStatsModule.html#getBatchUpdateTime(boolean))

**getPartitionId**

int **getPartitionId**()

Retrieves the partition identifier for this map instance.

**Returns:** The partition identifier. **Since:** WAS XD 6.1.0.4

### **retrieveEntries**

#### [TabularData](http://download.oracle.com/javase/1.5.0/docs/api/javax/management/openmbean/TabularData.html) **retrieveEntries**[\(String](http://download.oracle.com/javase/1.5.0/docs/api/java/lang/String.html) regex)

Operation to iterate through all of the entries in this map, convert the key to string form, then match the string against the regular expression if passed, finally return the matching entries. This method could potentially return a very large data structure so care should be taken to ensure the regular expression will reduce the number of keys appropriately.

Each CompositeData (row in the TabularData) contains the following items:

#### **Item Name Type Description**

KeyName String The domain name of this ObjectGrid shard. LifetimeIndex Short The lifetime index for revisioning. Revision Long The revision number of the last update.

#### **Parameters:**

regex - the regular expression to apply to the String form of the key. It should be used in narrowing the entries returned. If null, all entries are returned.

#### **Returns:**

A table of entries containing the user readable (String) form of the key and some meta information about the entry.

#### **Since:**

7.1.1

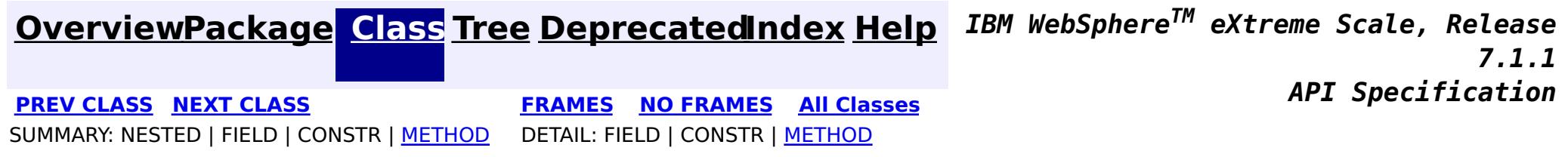

© Copyright International Business Machines Corp 2005,2011. All rights reserved.

**[IndexHelp](#page-0-0)** *IBM WebSphere TM eXtreme Scale, Release 7.1.1*

#### **[Overview](#page-1168-0)[Package](#page-2240-0)[Class](file:////dcs/markdown/workspace/Transform/htmlout/0/com.ibm.websphere.extremescale.javadoc.doc/topics/com/ibm/websphere/objectgrid/management/ObjectGridMBean.html#main)[Tree](#page-0-0) [Deprecat](#page-0-0) ed PREV** [CLASS](#page-2288-0) NEXT CLASS **PRAMES REAMES ALL** *API* **Specification [FRAMES](#page-0-0) NO [FRAMES](#page-2282-0) All Classes** [SUMMARY:](file:////dcs/markdown/workspace/Transform/htmlout/0/com.ibm.websphere.extremescale.javadoc.doc/topics/com/ibm/websphere/objectgrid/management/ObjectGridMBean.html#method_summary) NESTED | FIELD | CONSTR | <u>METH</u> DETAIL: FIELD | CONSTR | <u>[METHOD](file:////dcs/markdown/workspace/Transform/htmlout/0/com.ibm.websphere.extremescale.javadoc.doc/topics/com/ibm/websphere/objectgrid/management/ObjectGridMBean.html#method_detail)</u> OD

# **com.ibm.websphere.objectgrid.management Interface ObjectGridMBean**

# **All Known Subinterfaces:**

[StaticObjectGridMBean](#page-2338-0)

### public interface **ObjectGridMBean**

This MBean interface allows a client process to access different attributes and statistical data about a specific ObjectGrid on a server process. In a dynamic ObjectGrid environment, the object name pattern for this MBean is:

com.ibm.websphere.objectgrid:type=ObjectGrid,name=<objectgrid>,mapset=<mapset>,partition=<partiti on id>,host=<host>,ogServerName=<server>

If ObjectGrid is running in a WebSphere Application Server process, more key=value pairs may be added to the object name.

## **Since:**

WAS XD 6.0.1, XC10

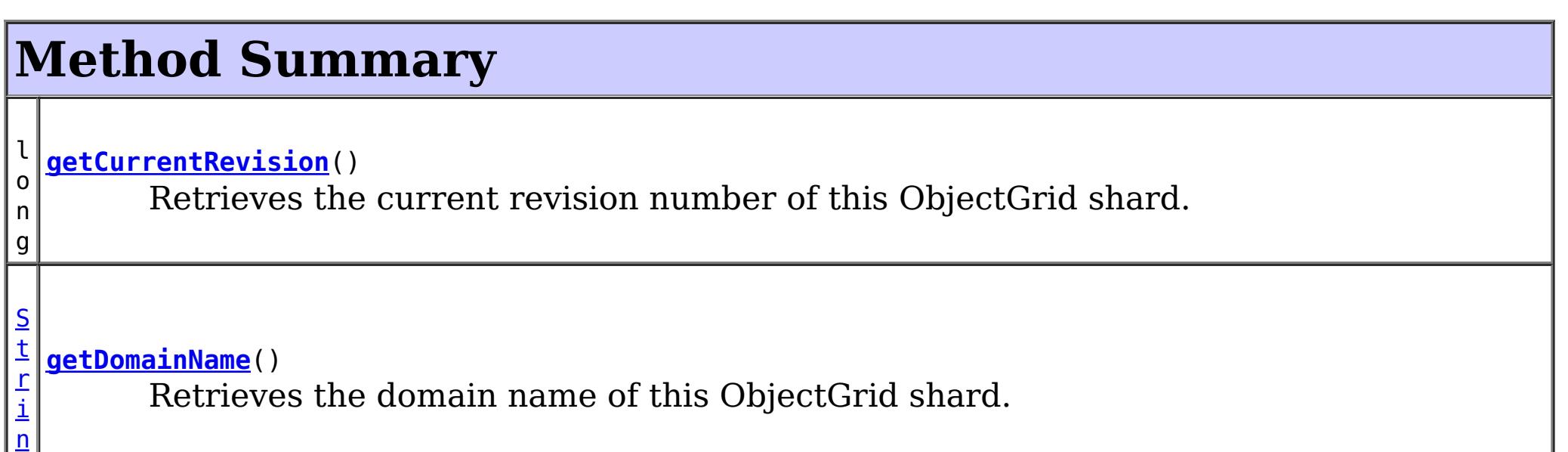

g

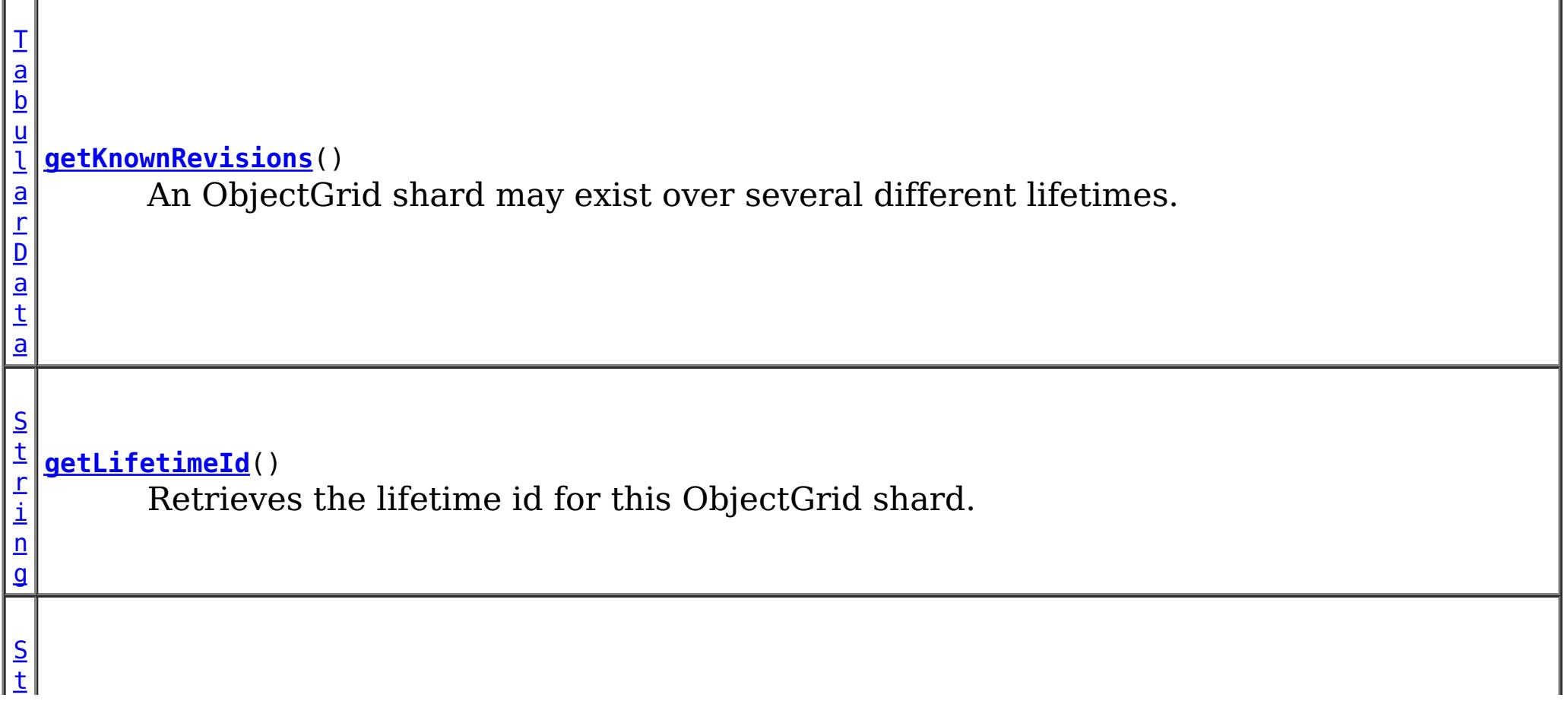

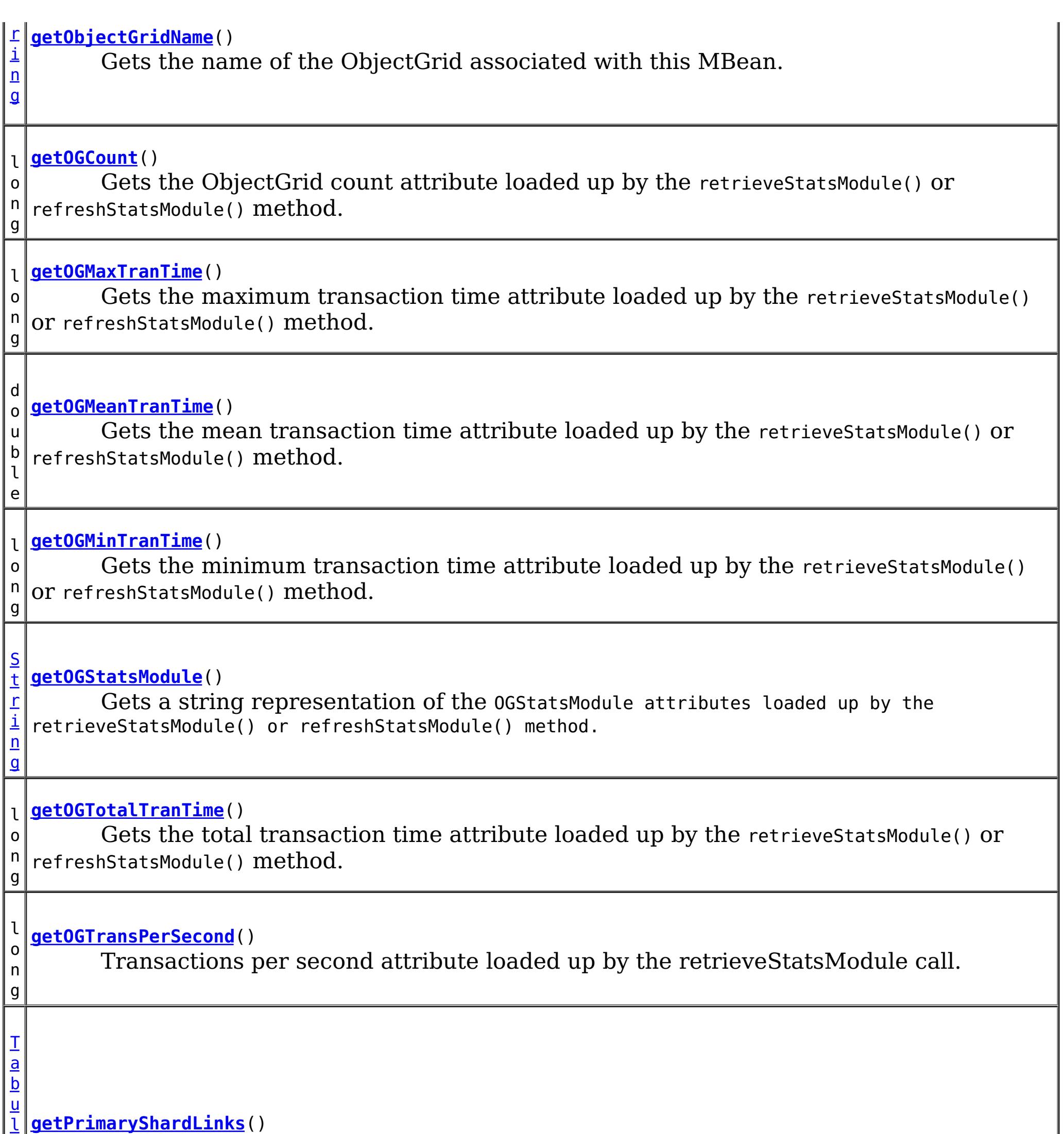

a

Get the shard's list of foreign or domestic linked primaries.

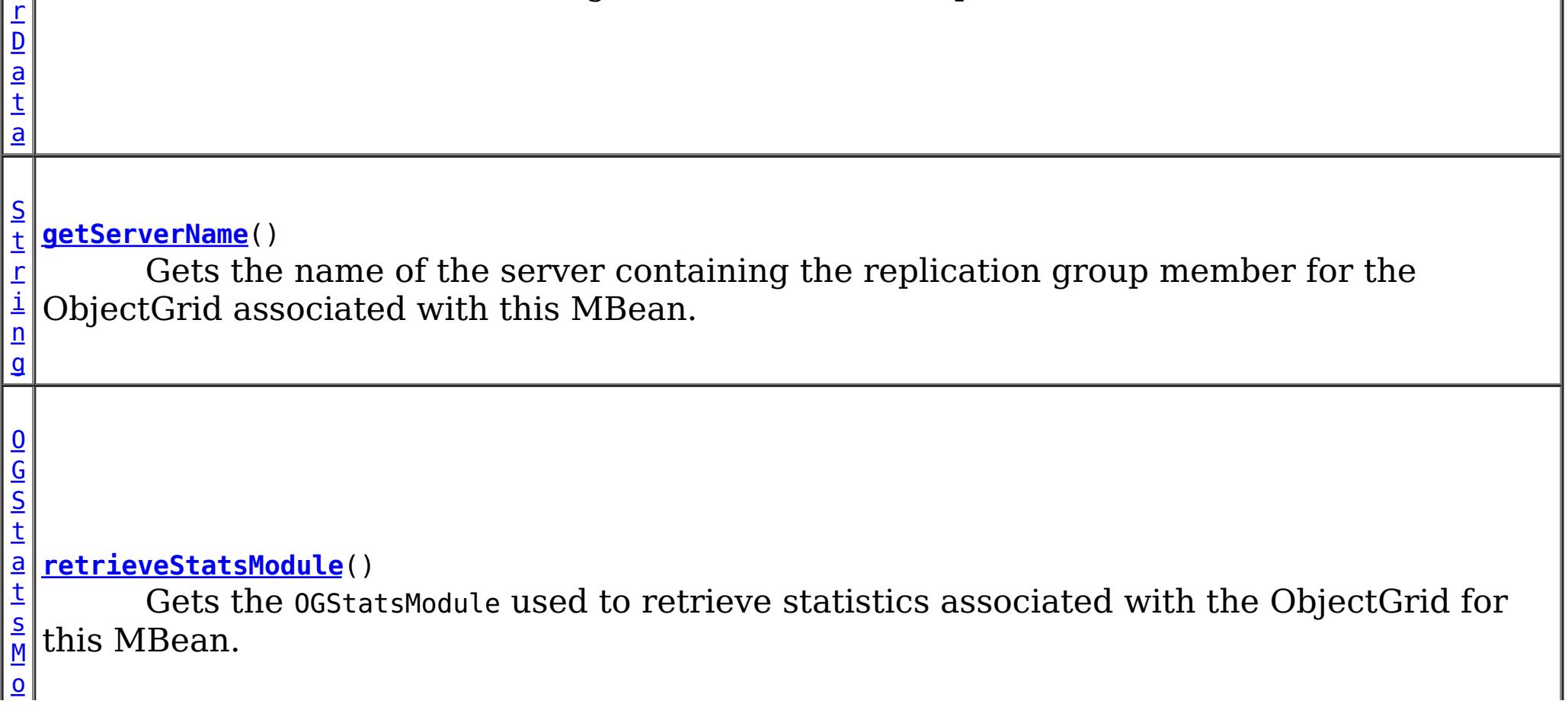

# **Method Detail**

# **retrieveStatsModule**

### [OGStatsModule](#page-1319-0) **retrieveStatsModule**()

Gets the OGStatsModule used to retrieve statistics associated with the ObjectGrid for this MBean.

### **Returns:**

an OGStatsModule for statistics associated with this ObjectGrid

### **See Also:**

[ObjectGridAdministrator.retrieveStatsModule\(String\[\],](file:////dcs/markdown/workspace/Transform/htmlout/0/com.ibm.websphere.extremescale.javadoc.doc/topics/com/ibm/websphere/objectgrid/ObjectGridAdministrator.html#retrieveStatsModule(java.lang.String[],%20int,%20java.lang.String)) int, String), [OGStatsModule](#page-1319-0)

# **getObjectGridName**

[String](http://download.oracle.com/javase/1.5.0/docs/api/java/lang/String.html) **getObjectGridName**()

Gets the name of the ObjectGrid associated with this MBean.

## **Returns:**

name of the ObjectGrid

# **getServerName**

### [String](http://download.oracle.com/javase/1.5.0/docs/api/java/lang/String.html) **getServerName**()

Gets the name of the server containing the replication group member for the ObjectGrid associated with this MBean.

# **Returns:**

the name of server containing the replication group member for the ObjectGrid associated with this MBean.

# **getOGStatsModule**

### [String](http://download.oracle.com/javase/1.5.0/docs/api/java/lang/String.html) **getOGStatsModule**()

Gets a string representation of the OGStatsModule attributes loaded up by the retrieveStatsModule() or refreshStatsModule() method.

#### **Returns:**

String form of OGStatsModule

**See Also:**

[StaticObjectGridMBean.refreshStatsModule\(\),](file:////dcs/markdown/workspace/Transform/htmlout/0/com.ibm.websphere.extremescale.javadoc.doc/topics/com/ibm/websphere/objectgrid/management/StaticObjectGridMBean.html#refreshStatsModule()) [retrieveStatsModule\(\),](file:////dcs/markdown/workspace/Transform/htmlout/0/com.ibm.websphere.extremescale.javadoc.doc/topics/com/ibm/websphere/objectgrid/management/ObjectGridMBean.html#retrieveStatsModule()) [OGStatsModule](#page-1319-0)

## **getOGCount**

long **getOGCount**()

Gets the ObjectGrid count attribute loaded up by the retrieveStatsModule() or refreshStatsModule() method.

**Returns:**

the number of transactions

**See Also:**

[StaticObjectGridMBean.refreshStatsModule\(\),](file:////dcs/markdown/workspace/Transform/htmlout/0/com.ibm.websphere.extremescale.javadoc.doc/topics/com/ibm/websphere/objectgrid/management/StaticObjectGridMBean.html#refreshStatsModule()) [retrieveStatsModule\(\),](file:////dcs/markdown/workspace/Transform/htmlout/0/com.ibm.websphere.extremescale.javadoc.doc/topics/com/ibm/websphere/objectgrid/management/ObjectGridMBean.html#retrieveStatsModule()) [OGStatsModule.getTransactionTime\(String,](file:////dcs/markdown/workspace/Transform/htmlout/0/com.ibm.websphere.extremescale.javadoc.doc/topics/com/ibm/websphere/objectgrid/stats/OGStatsModule.html#getTransactionTime(java.lang.String,%20boolean)) boolean)

### **getOGMaxTranTime**

long **getOGMaxTranTime**()

[StaticObjectGridMBean.refreshStatsModule\(\),](file:////dcs/markdown/workspace/Transform/htmlout/0/com.ibm.websphere.extremescale.javadoc.doc/topics/com/ibm/websphere/objectgrid/management/StaticObjectGridMBean.html#refreshStatsModule()) [retrieveStatsModule\(\),](file:////dcs/markdown/workspace/Transform/htmlout/0/com.ibm.websphere.extremescale.javadoc.doc/topics/com/ibm/websphere/objectgrid/management/ObjectGridMBean.html#retrieveStatsModule()) [OGStatsModule.getTransactionTime\(String,](file:////dcs/markdown/workspace/Transform/htmlout/0/com.ibm.websphere.extremescale.javadoc.doc/topics/com/ibm/websphere/objectgrid/stats/OGStatsModule.html#getTransactionTime(java.lang.String,%20boolean)) boolean)

Gets the maximum transaction time attribute loaded up by the retrieveStatsModule() or refreshStatsModule() method.

**Returns:**

the maximum transaction time for the ObjectGrid in milliseconds

**See Also:**

### **getOGMinTranTime**

long **getOGMinTranTime**()

Gets the minimum transaction time attribute loaded up by the retrieveStatsModule() or refreshStatsModule() method.

#### **Returns:**

the minimum transaction time for the ObjectGrid in milliseconds

**See Also:**

[StaticObjectGridMBean.refreshStatsModule\(\),](file:////dcs/markdown/workspace/Transform/htmlout/0/com.ibm.websphere.extremescale.javadoc.doc/topics/com/ibm/websphere/objectgrid/management/StaticObjectGridMBean.html#refreshStatsModule()) [retrieveStatsModule\(\),](file:////dcs/markdown/workspace/Transform/htmlout/0/com.ibm.websphere.extremescale.javadoc.doc/topics/com/ibm/websphere/objectgrid/management/ObjectGridMBean.html#retrieveStatsModule()) [OGStatsModule.getTransactionTime\(String,](file:////dcs/markdown/workspace/Transform/htmlout/0/com.ibm.websphere.extremescale.javadoc.doc/topics/com/ibm/websphere/objectgrid/stats/OGStatsModule.html#getTransactionTime(java.lang.String,%20boolean)) boolean)

[StaticObjectGridMBean.refreshStatsModule\(\),](file:////dcs/markdown/workspace/Transform/htmlout/0/com.ibm.websphere.extremescale.javadoc.doc/topics/com/ibm/websphere/objectgrid/management/StaticObjectGridMBean.html#refreshStatsModule()) [retrieveStatsModule\(\),](file:////dcs/markdown/workspace/Transform/htmlout/0/com.ibm.websphere.extremescale.javadoc.doc/topics/com/ibm/websphere/objectgrid/management/ObjectGridMBean.html#retrieveStatsModule()) [OGStatsModule.getTransactionTime\(String,](file:////dcs/markdown/workspace/Transform/htmlout/0/com.ibm.websphere.extremescale.javadoc.doc/topics/com/ibm/websphere/objectgrid/stats/OGStatsModule.html#getTransactionTime(java.lang.String,%20boolean)) boolean)

### **getOGMeanTranTime**

```
double getOGMeanTranTime()
```
Gets the mean transaction time attribute loaded up by the retrieveStatsModule() or refreshStatsModule() method.

```
Returns:
```
the mean transaction time for the ObjectGrid in milliseconds

**See Also:**

[StaticObjectGridMBean.refreshStatsModule\(\),](file:////dcs/markdown/workspace/Transform/htmlout/0/com.ibm.websphere.extremescale.javadoc.doc/topics/com/ibm/websphere/objectgrid/management/StaticObjectGridMBean.html#refreshStatsModule()) [retrieveStatsModule\(\),](file:////dcs/markdown/workspace/Transform/htmlout/0/com.ibm.websphere.extremescale.javadoc.doc/topics/com/ibm/websphere/objectgrid/management/ObjectGridMBean.html#retrieveStatsModule()) [OGStatsModule.getTransactionTime\(String,](file:////dcs/markdown/workspace/Transform/htmlout/0/com.ibm.websphere.extremescale.javadoc.doc/topics/com/ibm/websphere/objectgrid/stats/OGStatsModule.html#getTransactionTime(java.lang.String,%20boolean)) boolean)

long **getOGTotalTranTime**()

Gets the total transaction time attribute loaded up by the retrieveStatsModule() or refreshStatsModule() method.

#### **Returns:**

the total transaction time for the ObjectGrid in milliseconds

**See Also:**

**getOGTransPerSecond**

#### long **getOGTransPerSecond**()

Transactions per second attribute loaded up by the retrieveStatsModule call. retrieveStatsModule() or refreshStatsModule() method.

#### **Returns:**

the transactions per second for the ObjectGrid

**See Also:**

```
StaticObjectGridMBean.refreshStatsModule(),retrieveStatsModule(),
OGStatsModule.getTransactionTime(String, boolean)
```
### **getCurrentRevision**

#### long **getCurrentRevision**()

Retrieves the current revision number of this ObjectGrid shard.

#### **Returns:**

the current revision number of this ObjectGrid shard. **Since:** 7.1

### **getDomainName**

#### [String](http://download.oracle.com/javase/1.5.0/docs/api/java/lang/String.html) **getDomainName**()

Retrieves the domain name of this ObjectGrid shard.

**Returns:**

the name of the domain name of this ObjectGrid shard.

**Since:**

7.1

### **getLifetimeId**

#### [String](http://download.oracle.com/javase/1.5.0/docs/api/java/lang/String.html) **getLifetimeId**()

Retrieves the lifetime id for this ObjectGrid shard.

```
Returns:
     the lifetime id for this ObjectGrid shard.
Since:
     7.1
```
### **getKnownRevisions**

#### [TabularData](http://download.oracle.com/javase/1.5.0/docs/api/javax/management/openmbean/TabularData.html) **getKnownRevisions**()

**[OpenDataException](http://download.oracle.com/javase/1.5.0/docs/api/javax/management/openmbean/OpenDataException.html) Since:** 7.1 **See Also:** [TabularData](http://download.oracle.com/javase/1.5.0/docs/api/javax/management/openmbean/TabularData.html)

An ObjectGrid shard may exist over several different lifetimes. As such, each shard instance will have a unique lifetime id and revision number associated with it. This method returns a TabularData object representing the known history of revision numbers for each lifetime. Each CompositeData (row in the TabularData) contains the following items:

#### **Item Name Type Description**

Domain String The domain name of this ObjectGrid shard.

LifetimeId String The lifetime id of this ObjectGrid shard. Revision Long The revision of this ObjectGrid shard.

#### **Returns:**

TabularData representing the known lifetimes and revisions of this shard. **Throws:**

**getPrimaryShardLinks**

[TabularData](http://download.oracle.com/javase/1.5.0/docs/api/javax/management/openmbean/TabularData.html) **getPrimaryShardLinks**()

Get the shard's list of foreign or domestic linked primaries.

This method returns a TabularData object representing the current state of each primary shard

link.

Each CompositeData (row in the TabularData) contains the following items:

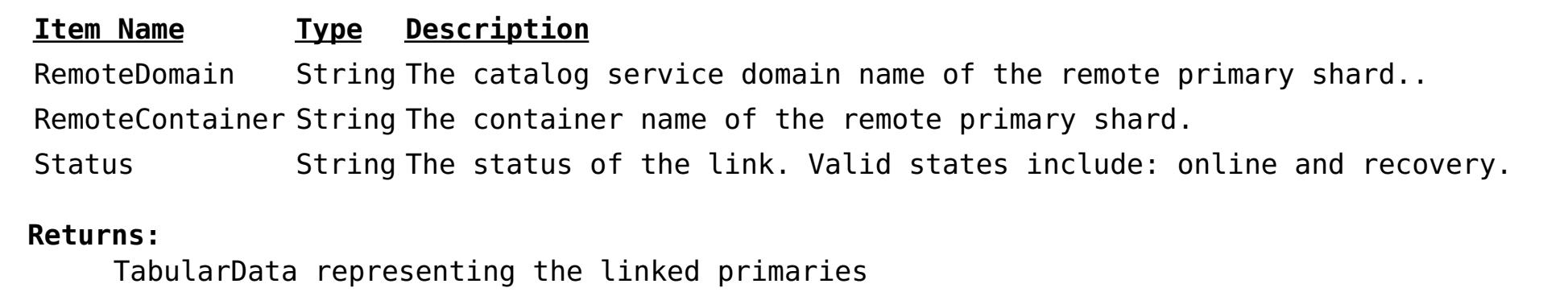

**Since:**

7.1.1

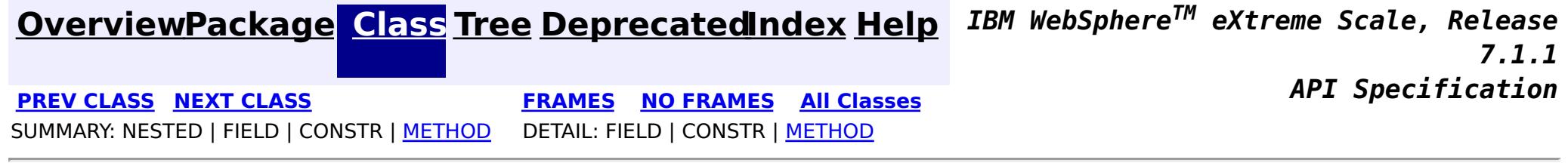

© Copyright International Business Machines Corp 2005,2011. All rights reserved.

**[IndexHelp](#page-0-0)** *IBM WebSphere TM eXtreme Scale, Release 7.1.1*

#### **[Overview](#page-1168-0)[Package](#page-2240-0)[Class](file:////dcs/markdown/workspace/Transform/htmlout/0/com.ibm.websphere.extremescale.javadoc.doc/topics/com/ibm/websphere/objectgrid/management/PlacementMediationServiceMBean.html#main)[Tree](#page-0-0) [Deprecat](#page-0-0) ed PREV** [CLASS](#page-2291-0) NEXT CLASS **PRAMES REGALES ALL PREV CLASS** *API* **Specification [FRAMES](#page-0-0) NO [FRAMES](#page-2288-0) All Classes** [SUMMARY:](file:////dcs/markdown/workspace/Transform/htmlout/0/com.ibm.websphere.extremescale.javadoc.doc/topics/com/ibm/websphere/objectgrid/management/PlacementMediationServiceMBean.html#method_summary) NESTED | FIELD | CONSTR | <u>METH</u> DETAIL: FIELD | CONSTR | <u>[METHOD](file:////dcs/markdown/workspace/Transform/htmlout/0/com.ibm.websphere.extremescale.javadoc.doc/topics/com/ibm/websphere/objectgrid/management/PlacementMediationServiceMBean.html#method_detail)</u> OD

# **com.ibm.websphere.objectgrid.management Interface PlacementMediationServiceMBean**

### public interface **PlacementMediationServiceMBean**

This MBean interface allows a client process to perform operations on and get status from the PlacementMediationService running in a dynamic environment. The object name pattern for this MBean is:

com.ibm.websphere.objectgrid:type=PlacementMediationService

If ObjectGrid is running in a WebSphere Application Server process, more key=value pairs may be added to the object name.

### **Since:**

7.1, XC10

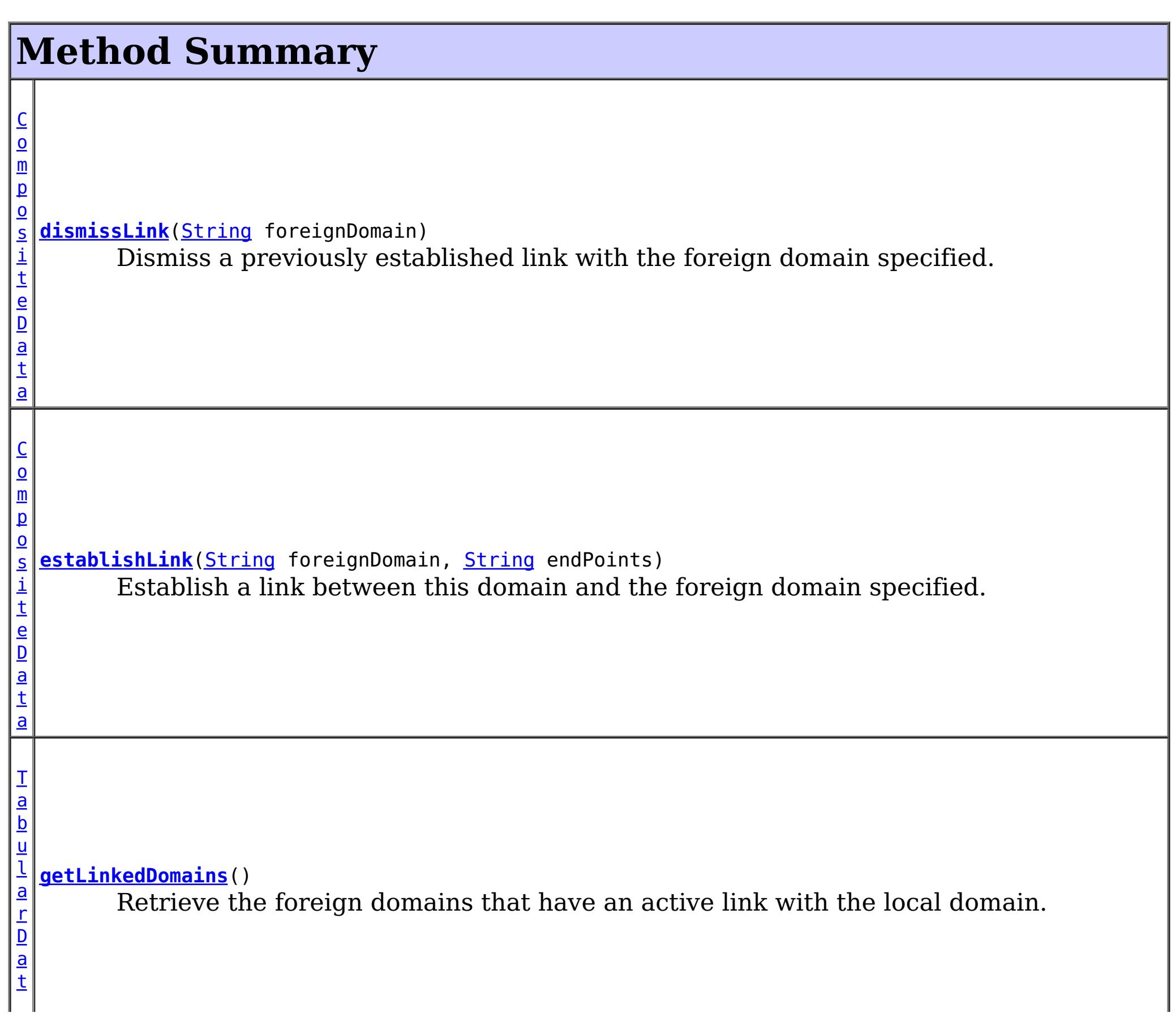

# **Method Detail**

# **establishLink**

[CompositeData](http://download.oracle.com/javase/1.5.0/docs/api/javax/management/openmbean/CompositeData.html) **establishLink**[\(String](http://download.oracle.com/javase/1.5.0/docs/api/java/lang/String.html) foreignDomain, [String](http://download.oracle.com/javase/1.5.0/docs/api/java/lang/String.html) endPoints)

Establish a link between this domain and the foreign domain specified. This is functionally equivalent to providing the foreign domain and its end points in the server properties file at server startup time.

Domains that are linked will share placement with each other. When compatible map sets are detected within linked domains, a multi-primary topology will be achieved. Data written to a primary is either domain will be asynchronously replicated to the other domain.

The result is a CompositeData that includes the following items:

# **Item Name Type Description**

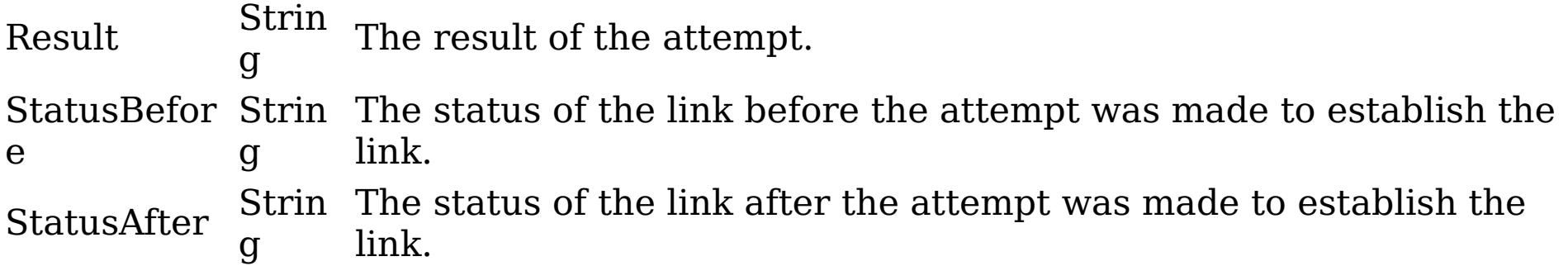

# **Parameters:**

foreignDomain - the name of the foreign domain endPoints - end points of the foreign domain

## **Returns:**

CompositeData representing the status of the attempt to link with the foreign domain

## **See Also:**

[CatalogServerProperties.setForeignDomains\(String\)](file:////dcs/markdown/workspace/Transform/htmlout/0/com.ibm.websphere.extremescale.javadoc.doc/topics/com/ibm/websphere/objectgrid/server/CatalogServerProperties.html#setForeignDomains(java.lang.String)), [CatalogServerProperties.setDomainEndPoints\(String,](file:////dcs/markdown/workspace/Transform/htmlout/0/com.ibm.websphere.extremescale.javadoc.doc/topics/com/ibm/websphere/objectgrid/server/CatalogServerProperties.html#setDomainEndPoints(java.lang.String,%20java.lang.String)) String)

# **dismissLink**

[CompositeData](http://download.oracle.com/javase/1.5.0/docs/api/javax/management/openmbean/CompositeData.html) **dismissLink**[\(String](http://download.oracle.com/javase/1.5.0/docs/api/java/lang/String.html) foreignDomain)

Dismiss a previously established link with the foreign domain specified. Any map sets that were participating in a multi-primary topology will be disconnected from each other. Data will no longer be replicated from between domains.

The result is a CompositeData that includes the following items:

**Item Ty Name pe Description** Result rin The result of the attempt. Can be one of: SUCCESS, FAILURE, NOP St g Status St Befor rin e g The status of the link before the attempt was made to dismiss the link. Can be one of: LINKED, ESTABLISHING\_LINK, UNLINKED, DISMISSING\_LINK Status St rin The status of the link after the attempt was made to dismiss the link. Can be

# After g one of: LINKED, ESTABLISHING\_LINK, UNLINKED, DISMISSING\_LINK

## **Parameters:**

foreignDomain - the name of the foreign domain

### **Returns:**

CompositeData representing the status of the attempt to dismiss the link with the foreign domain

# **getLinkedDomains**

### [TabularData](http://download.oracle.com/javase/1.5.0/docs/api/javax/management/openmbean/TabularData.html) **getLinkedDomains**()

Retrieve the foreign domains that have an active link with the local domain.

The result is a TabularData where each row is a CompositeData that includes the following items:

# **Item Name Type Description**

Domain String The name of the foreign domain linked to the local domain.

## **Returns:**

TabularData representing the foreign domains linked to this domain

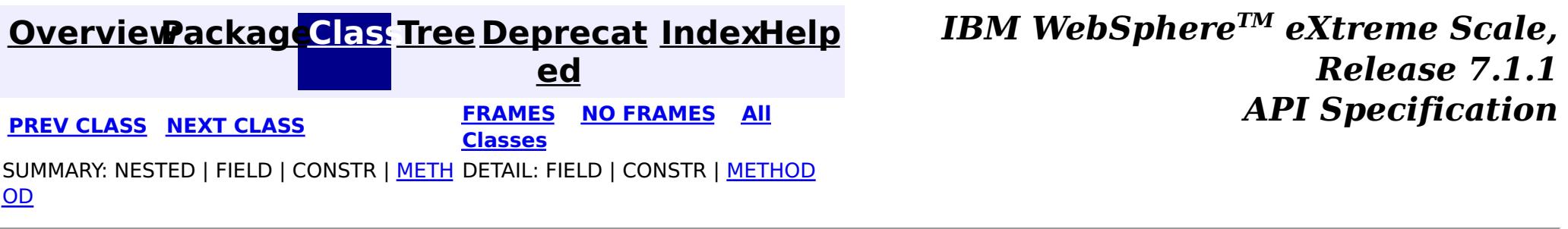

© Copyright International Business Machines Corp 2005,2011. All rights reserved.

**[IndexHelp](#page-0-0)** *IBM WebSphere TM eXtreme Scale, Release 7.1.1*

#### **[Overview](#page-1168-0)[Package](#page-2240-0)[Class](file:////dcs/markdown/workspace/Transform/htmlout/0/com.ibm.websphere.extremescale.javadoc.doc/topics/com/ibm/websphere/objectgrid/management/PlacementServiceMBean.html#main)[Tree](#page-0-0) [Deprecat](#page-0-0) ed PREV [CLASS](#page-2304-0) NEXT CLASS** *CLASS* **PRAMES AREX** *REAMES* **AII** *API**Specification* **[FRAMES](#page-0-0) NO [FRAMES](#page-2291-0) All Classes** [SUMMARY:](file:////dcs/markdown/workspace/Transform/htmlout/0/com.ibm.websphere.extremescale.javadoc.doc/topics/com/ibm/websphere/objectgrid/management/PlacementServiceMBean.html#method_summary) NESTED | <u>[FIELD](file:////dcs/markdown/workspace/Transform/htmlout/0/com.ibm.websphere.extremescale.javadoc.doc/topics/com/ibm/websphere/objectgrid/management/PlacementServiceMBean.html#field_detail)</u> | CONSTR | <u>METH</u> DETAIL: <u>FIELD</u> | CONSTR | <u>[METHOD](file:////dcs/markdown/workspace/Transform/htmlout/0/com.ibm.websphere.extremescale.javadoc.doc/topics/com/ibm/websphere/objectgrid/management/PlacementServiceMBean.html#method_detail)</u> OD

# **com.ibm.websphere.objectgrid.management Interface PlacementServiceMBean**

# **All Superinterfaces:**

[CoreGroupServiceMBean](#page-2261-0)

public interface **PlacementServiceMBean** extends [CoreGroupServiceMBean](#page-2261-0)

This MBean interface allows a client process to perform operations on and get status from the PlacementService running in a dynamic environment. The object name pattern for this MBean is:

com.ibm.websphere.objectgrid:type=PlacementService

If ObjectGrid is running in a WebSphere Application Server process, more key=value pairs may be added to the object name.

# **Since:**

WAS XD 6.1 FIX3, XC10

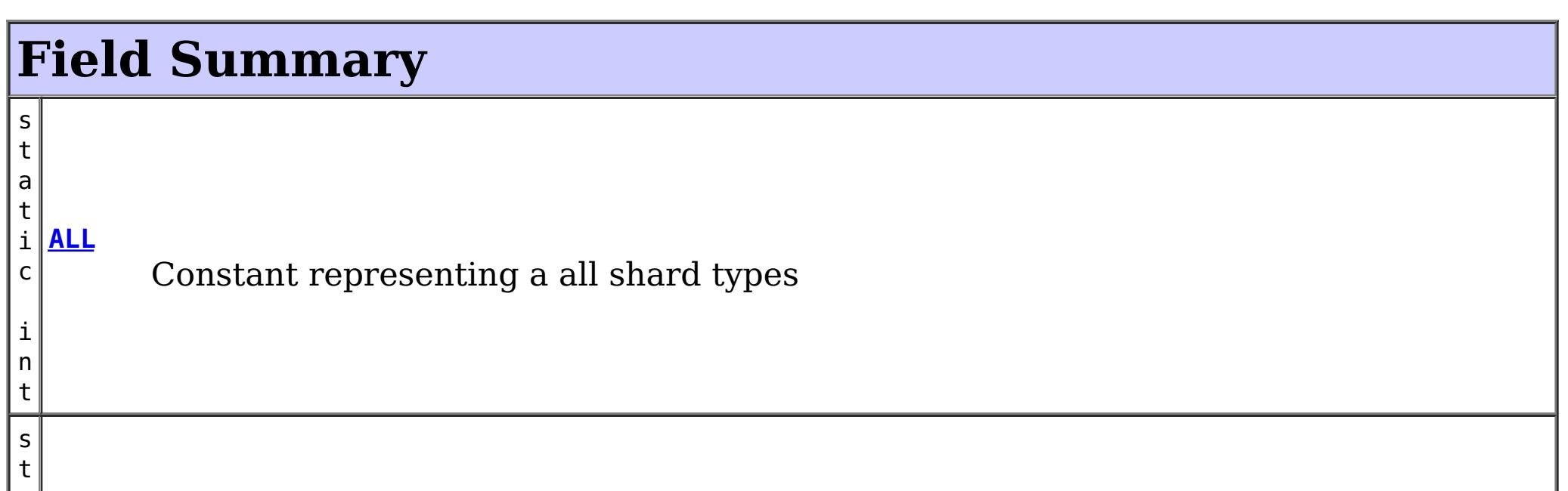

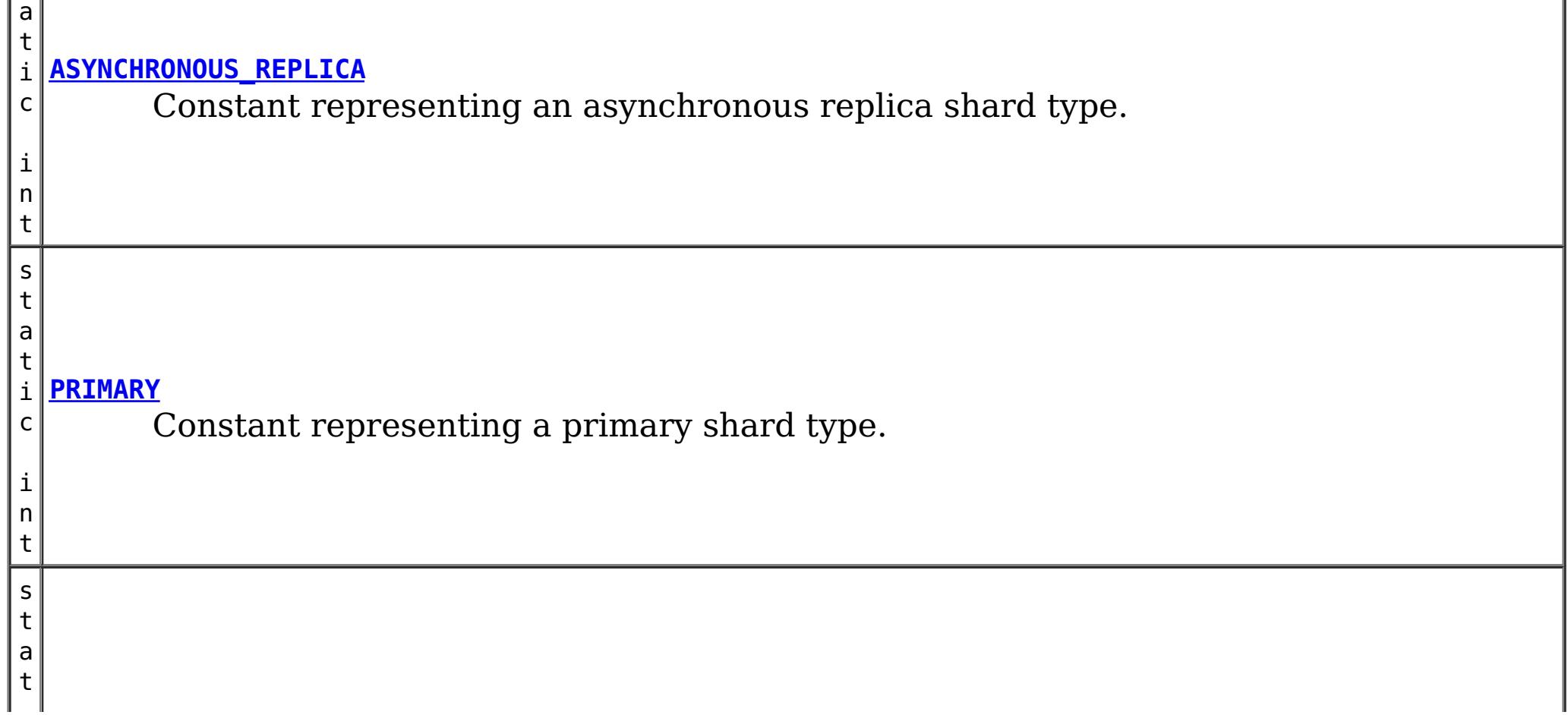

i n t

Constant representing a synchronous replica shard type.

**Fields inherited from interface com.ibm.websphere.objectgrid.management[.CoreGroupServiceMBean](#page-2261-0)**

[HEARTBEAT\\_FREQUENCY\\_LEVEL\\_AGGRESSIVE,](file:////dcs/markdown/workspace/Transform/htmlout/0/com.ibm.websphere.extremescale.javadoc.doc/topics/com/ibm/websphere/objectgrid/management/CoreGroupServiceMBean.html#HEARTBEAT_FREQUENCY_LEVEL_AGGRESSIVE) [HEARTBEAT\\_FREQUENCY\\_LEVEL\\_RELAXED,](file:////dcs/markdown/workspace/Transform/htmlout/0/com.ibm.websphere.extremescale.javadoc.doc/topics/com/ibm/websphere/objectgrid/management/CoreGroupServiceMBean.html#HEARTBEAT_FREQUENCY_LEVEL_RELAXED) [HEARTBEAT\\_FREQUENCY\\_LEVEL\\_TYPICAL,](file:////dcs/markdown/workspace/Transform/htmlout/0/com.ibm.websphere.extremescale.javadoc.doc/topics/com/ibm/websphere/objectgrid/management/CoreGroupServiceMBean.html#HEARTBEAT_FREQUENCY_LEVEL_TYPICAL) [STATUS\\_QUORUM\\_DISABLED,](file:////dcs/markdown/workspace/Transform/htmlout/0/com.ibm.websphere.extremescale.javadoc.doc/topics/com/ibm/websphere/objectgrid/management/CoreGroupServiceMBean.html#STATUS_QUORUM_DISABLED) [STATUS\\_QUORUM\\_ENABLED\\_NORMAL,](file:////dcs/markdown/workspace/Transform/htmlout/0/com.ibm.websphere.extremescale.javadoc.doc/topics/com/ibm/websphere/objectgrid/management/CoreGroupServiceMBean.html#STATUS_QUORUM_ENABLED_NORMAL) [STATUS\\_QUORUM\\_ENABLED\\_WAITING,](file:////dcs/markdown/workspace/Transform/htmlout/0/com.ibm.websphere.extremescale.javadoc.doc/topics/com/ibm/websphere/objectgrid/management/CoreGroupServiceMBean.html#STATUS_QUORUM_ENABLED_WAITING) [STATUS\\_QUORUM\\_INCONSISTENT,](file:////dcs/markdown/workspace/Transform/htmlout/0/com.ibm.websphere.extremescale.javadoc.doc/topics/com/ibm/websphere/objectgrid/management/CoreGroupServiceMBean.html#STATUS_QUORUM_INCONSISTENT) [STATUS\\_QUORUM\\_OVERRIDE](file:////dcs/markdown/workspace/Transform/htmlout/0/com.ibm.websphere.extremescale.javadoc.doc/topics/com/ibm/websphere/objectgrid/management/CoreGroupServiceMBean.html#STATUS_QUORUM_OVERRIDE)

# **Method Summary**

g

[S](http://download.oracle.com/javase/1.5.0/docs/api/java/lang/String.html) **[balanceShardTypes](file:////dcs/markdown/workspace/Transform/htmlout/0/com.ibm.websphere.extremescale.javadoc.doc/topics/com/ibm/websphere/objectgrid/management/PlacementServiceMBean.html#balanceShardTypes(java.lang.String,%20java.lang.String))**[\(String](http://download.oracle.com/javase/1.5.0/docs/api/java/lang/String.html) objectGridName, [String](http://download.oracle.com/javase/1.5.0/docs/api/java/lang/String.html) mapSetName)

t r i  $n$ The placement service will examine the distribution of primaries and replicas for a given mapSet and attempt (if zone rules and other balancing constraints allow) to achieve a consistent primary to replica ratio across the set of containers.

[S](http://download.oracle.com/javase/1.5.0/docs/api/java/lang/String.html) t r i  $\underline{n}$ g

**[balanceStatus](file:////dcs/markdown/workspace/Transform/htmlout/0/com.ibm.websphere.extremescale.javadoc.doc/topics/com/ibm/websphere/objectgrid/management/PlacementServiceMBean.html#balanceStatus(java.lang.String,%20java.lang.String))**[\(String](http://download.oracle.com/javase/1.5.0/docs/api/java/lang/String.html) objectGridName, [String](http://download.oracle.com/javase/1.5.0/docs/api/java/lang/String.html) mapSetName) Check the balance status (suspended or resumed) for a specified MapSet.

[S](http://download.oracle.com/javase/1.5.0/docs/api/java/lang/String.html) t r i  $n$ g

**[collectContainerStatus](file:////dcs/markdown/workspace/Transform/htmlout/0/com.ibm.websphere.extremescale.javadoc.doc/topics/com/ibm/websphere/objectgrid/management/PlacementServiceMBean.html#collectContainerStatus(java.lang.String,%20java.lang.String))**[\(String](http://download.oracle.com/javase/1.5.0/docs/api/java/lang/String.html) objectGridName, [String](http://download.oracle.com/javase/1.5.0/docs/api/java/lang/String.html) mapSetName) Retrieves the container status for all containers in the domain.

[S](http://download.oracle.com/javase/1.5.0/docs/api/java/lang/String.html) t r i  $n$ g

**[getCoreGroups](file:////dcs/markdown/workspace/Transform/htmlout/0/com.ibm.websphere.extremescale.javadoc.doc/topics/com/ibm/websphere/objectgrid/management/PlacementServiceMBean.html#getCoreGroups())**() Gets the coregroup status.

[S](http://download.oracle.com/javase/1.5.0/docs/api/java/lang/String.html) t r i

**[getObjectGridNames](file:////dcs/markdown/workspace/Transform/htmlout/0/com.ibm.websphere.extremescale.javadoc.doc/topics/com/ibm/websphere/objectgrid/management/PlacementServiceMBean.html#getObjectGridNames())**()

Gets the names of all ObjectGrids and their mapsets in the domain.

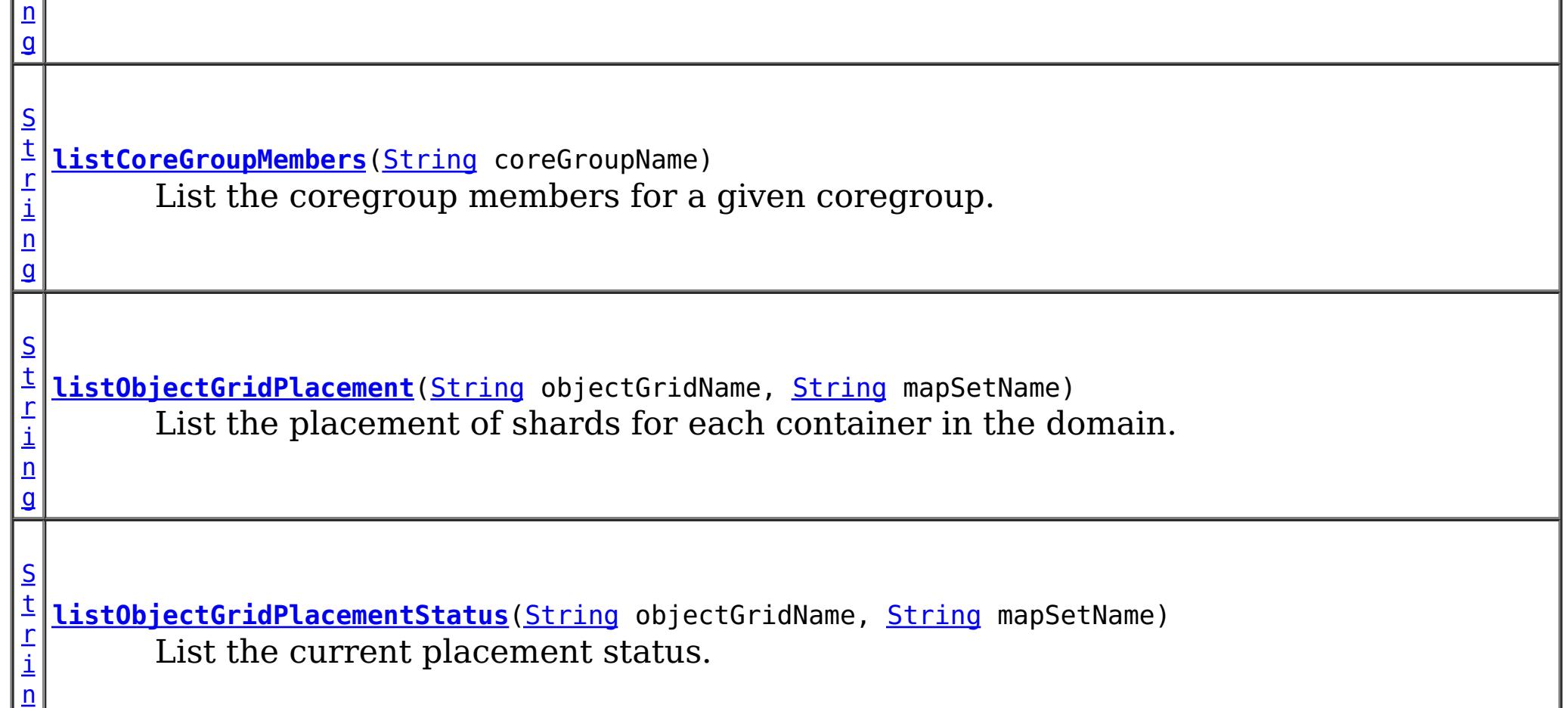

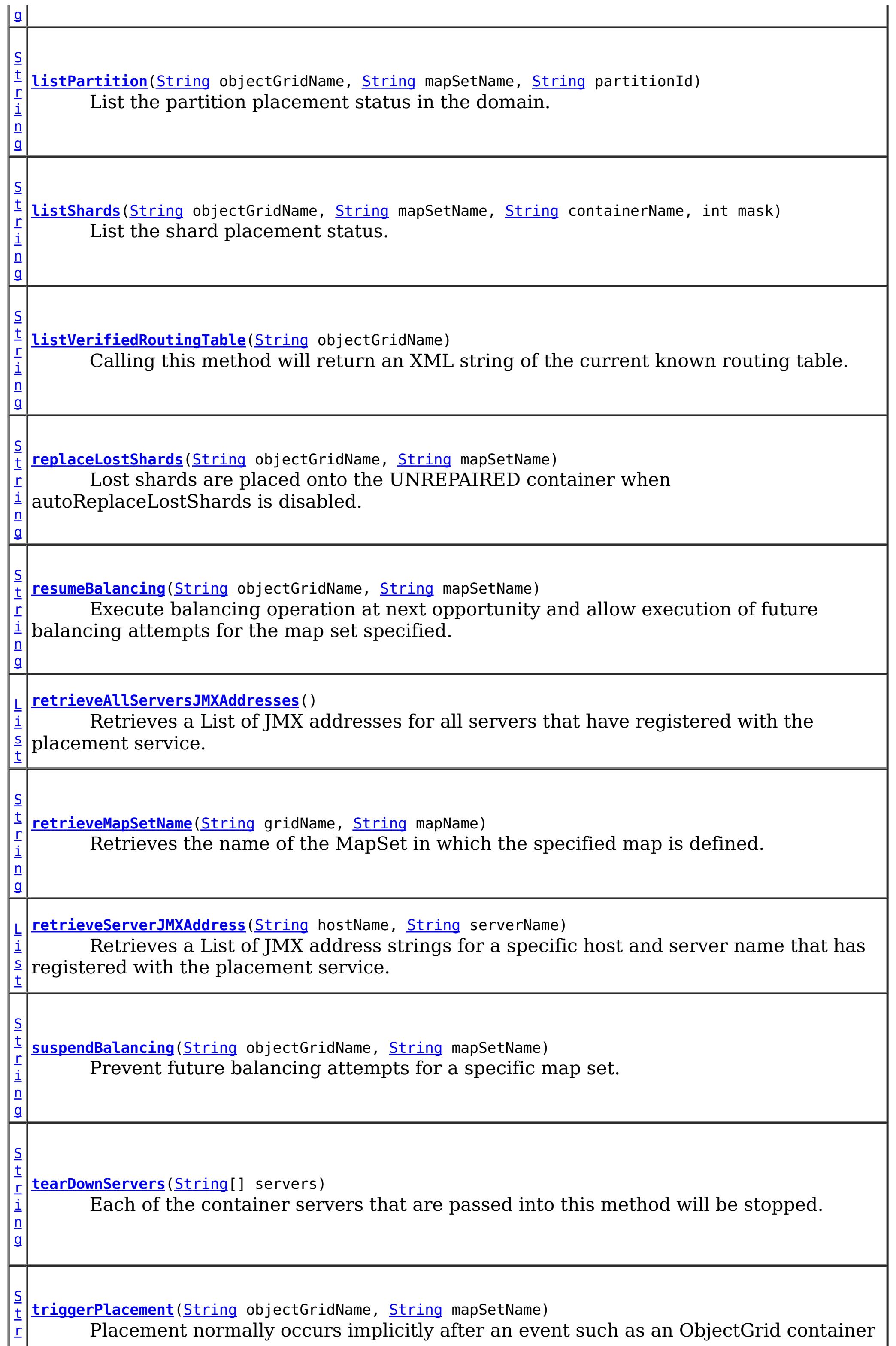

# **Methods inherited from interface com.ibm.websphere.objectgrid.management[.CoreGroupServiceMBean](#page-2261-0)**

[getHeartBeatFrequencyLevel,](file:////dcs/markdown/workspace/Transform/htmlout/0/com.ibm.websphere.extremescale.javadoc.doc/topics/com/ibm/websphere/objectgrid/management/CoreGroupServiceMBean.html#getHeartBeatFrequencyLevel()) [getQuorumActivationStatus,](file:////dcs/markdown/workspace/Transform/htmlout/0/com.ibm.websphere.extremescale.javadoc.doc/topics/com/ibm/websphere/objectgrid/management/CoreGroupServiceMBean.html#getQuorumActivationStatus()) [overrideQuorum,](file:////dcs/markdown/workspace/Transform/htmlout/0/com.ibm.websphere.extremescale.javadoc.doc/topics/com/ibm/websphere/objectgrid/management/CoreGroupServiceMBean.html#overrideQuorum()) [setHeartBeatFrequencyLevel](file:////dcs/markdown/workspace/Transform/htmlout/0/com.ibm.websphere.extremescale.javadoc.doc/topics/com/ibm/websphere/objectgrid/management/CoreGroupServiceMBean.html#setHeartBeatFrequencyLevel(int))

# **Field Detail**

# **PRIMARY**

static final int **PRIMARY**

Constant representing a primary shard type.

**See Also:**

[Constant](file:////dcs/markdown/workspace/Transform/htmlout/0/com.ibm.websphere.extremescale.javadoc.doc/topics/constant-values.html#com.ibm.websphere.objectgrid.management.PlacementServiceMBean.PRIMARY) Field Values

# **SYNCHRONOUS\_REPLICA**

static final int **SYNCHRONOUS\_REPLICA**

Constant representing a synchronous replica shard type.

**See Also:**

[Constant](file:////dcs/markdown/workspace/Transform/htmlout/0/com.ibm.websphere.extremescale.javadoc.doc/topics/constant-values.html#com.ibm.websphere.objectgrid.management.PlacementServiceMBean.SYNCHRONOUS_REPLICA) Field Values

# **ASYNCHRONOUS\_REPLICA**

static final int **ASYNCHRONOUS\_REPLICA**

Constant representing an asynchronous replica shard type.

**See Also:** [Constant](file:////dcs/markdown/workspace/Transform/htmlout/0/com.ibm.websphere.extremescale.javadoc.doc/topics/constant-values.html#com.ibm.websphere.objectgrid.management.PlacementServiceMBean.ASYNCHRONOUS_REPLICA) Field Values

**ALL**

static final int **ALL**

Constant representing a all shard types

**See Also:** [Constant](file:////dcs/markdown/workspace/Transform/htmlout/0/com.ibm.websphere.extremescale.javadoc.doc/topics/constant-values.html#com.ibm.websphere.objectgrid.management.PlacementServiceMBean.ALL) Field Values

**Method Detail**

# **retrieveServerJMXAddress**

**[List](http://download.oracle.com/javase/1.5.0/docs/api/java/util/List.html) retrieveServerJMXAddress** (**String** hostName, [String](http://download.oracle.com/javase/1.5.0/docs/api/java/lang/String.html) serverName)

> Retrieves a List of JMX address strings for a specific host and server name that has registered with the placement service.

### **Parameters:**

hostName - The name of the host to retrieve the JMX addresses. serverName - The name of the server to retrieve the JMX addresses.

### **Returns:**

the List of all JMX address strings for the specified host and server name.

```
String collectContainerStatus(String objectGridName,
                              String mapSetName)
```
# **retrieveAllServersJMXAddresses**

```
List retrieveAllServersJMXAddresses()
```
Retrieves a List of JMX addresses for all servers that have registered with the placement service.

### **Returns:**

the List of all servers' JMX addresses

# **collectContainerStatus**

```
String listObjectGridPlacement(String objectGridName,
                               String mapSetName)
```
Retrieves the container status for all containers in the domain.

The results are returned in the following format:

```
<container name="<container>" zoneName="<zone>" hostName="<host>" serverName="<server>">
  <shard type="<type>" partitionName="<partition>"/>
</container>
```
## **Parameters:**

objectGridName - The name of the ObjectGrid for which to get container status. mapSetName - The name of the mapset for which to get the container status.

### **Returns:**

The String status object for all containers in XML form.

# **listObjectGridPlacement**

List the placement of shards for each container in the domain.

The results are returned in the following format:

```
<objectGrid name="<objectgrid>" mapSetName="<mapset">
  <container name="<container>" zoneName="<zone>" hostName="<host>" serverName="<server>">
     <shard type="<type>" partitionName="<partition>" reserved="<true>"/>
  /container>
</objectGrid>
```
**NOTE:** The default value for the "reserved" attribute is false.

### **Parameters:**

objectGridName - The name of the ObjectGrid for which to get placement status. mapSetName - The name of the mapset for which to get the placement status. **Returns:**

The placement status in XML form.

# **listObjectGridPlacementStatus**

```
String listObjectGridPlacementStatus(String objectGridName,
                                     String mapSetName)
```
List the current placement status.

The results are returned in the following format:

```
<objectGrid name="<objectgrid>" mapSetName="<mapset>">
  <configuration>
   <attribute name="<placementStrategy>" value="<strategy>"/>
   <attribute name="<numInitialContainers>" value="<num>"/>
   <attribute name="<minSyncReplicas>" value="<min>"/>
   <attribute name="<developmentMode>" value="<mode>"/>
  </configuration>
  <runtime>
   <attribute name="<numContainers>" value="<num>"/>
   <attribute name="<numMachines>" value="<num>"/>
   <attribute name="<numOutstandingWorkItems>" value="<num>"/>
   <attribute name="<numActiveZones>" value="<num>"/>
  </runtime></objectGrid>
```
### **Parameters:**

objectGridName - The name of the ObjectGrid for which to get placement status. mapSetName - The name of the mapset for which to get the placement status.

#### **Returns:**

The placement status in XML form.

# **getCoreGroups**

```
String getCoreGroups()
```
Gets the coregroup status.

The results are returned in the following format:

```
<coreGroup name="<coregroup>">
  <coreGroupLeader hostName="<host>" serverName="<server>"/>
  <coreGroupMember hostName="<host>" serverName="<server>"/>
</coreGroup>
```
#### **Returns:**

the coregroup status in XML form.

# **listCoreGroupMembers**

[String](http://download.oracle.com/javase/1.5.0/docs/api/java/lang/String.html) **listCoreGroupMembers**[\(String](http://download.oracle.com/javase/1.5.0/docs/api/java/lang/String.html) coreGroupName)

List the coregroup members for a given coregroup.

The results are returned in the following format:

```
<coreGroup name="<coregroup>">
  <coreGroupMember hostName="<host>" serverName="<server>"/>
</coreGroup>
```
### **Parameters:**

coreGroupName - The name of the coregroup for which to get the members.

### **Returns:**

The coregroup members in XML form.

```
String listPartition(String objectGridName,
                     String mapSetName,
                     String partitionId)
```
# **listPartition**

List the partition placement status in the domain. The results are returned in the following format:

```
<partition name="<partition>">
  <shard type="<type>" containerName="<container>" hostName="<host>" serverName="<server>"/>
</partition>
```
### **Parameters:**

[String](http://download.oracle.com/javase/1.5.0/docs/api/java/lang/String.html) mapSetName, [String](http://download.oracle.com/javase/1.5.0/docs/api/java/lang/String.html) containerName, int mask)

objectGridName - The name of the ObjectGrid for which to get placement status. mapSetName - The name of the mapset for which to get the placement status. partitionId - The name of the partition for which to get the placement status.

### **Returns:**

The partition placement status in the XML form.

# **listShards**

```
String listShards(String objectGridName,
```
List the shard placement status.

The results are returned in the following format:

```
<objectGrid name="<objectgrid>" mapSetName="<mapset>">
  <container name="<container>" zoneName="<zone>" hostName="<host>" serverName="<server>">
    <shard type="<type>" partitionName="<partition>"/>
  </container>
</objectGrid>
```
### **Parameters:**

objectGridName - The name of the ObjectGrid for which to get placement status.

mapSetName - The name of the mapset for which to get the placement status. containerName - The name of the container for which to get the placement status. If empty string ( "" ), get shard placement for all containers. mask - The Integer mask to determine for which shard types to get status.

**Returns:**

The shard placement status in XML form.

**See Also:**

[ALL](file:////dcs/markdown/workspace/Transform/htmlout/0/com.ibm.websphere.extremescale.javadoc.doc/topics/com/ibm/websphere/objectgrid/management/PlacementServiceMBean.html#ALL), [PRIMARY](file:////dcs/markdown/workspace/Transform/htmlout/0/com.ibm.websphere.extremescale.javadoc.doc/topics/com/ibm/websphere/objectgrid/management/PlacementServiceMBean.html#PRIMARY), SYNCHRONOUS REPLICA, ASYNCHRONOUS REPLICA

**getObjectGridNames**

[String](http://download.oracle.com/javase/1.5.0/docs/api/java/lang/String.html) **getObjectGridNames**()

Gets the names of all ObjectGrids and their mapsets in the domain.

The results are returned in the following format:

<objectGrid name="<objectgrid>" mapSetName="<mapset>"/>

### **Returns:**

[String](http://download.oracle.com/javase/1.5.0/docs/api/java/lang/String.html) **replaceLostShards**[\(String](http://download.oracle.com/javase/1.5.0/docs/api/java/lang/String.html) objectGridName, [String](http://download.oracle.com/javase/1.5.0/docs/api/java/lang/String.html) mapSetName)

the names of all ObjectGrids and their mapsets in the domain in XML form.

# **replaceLostShards**

Lost shards are placed onto the UNREPAIRED container when autoReplaceLostShards is disabled. Shards on the UNREPAIRED will not be placed until this method is called.

Calling this method will move shards off the UNREPAIRED container onto the UNASSIGNED container.

Balance and placement operations will be queued up for the MapSet specified. These operations will execute when all outstanding placement work from previous events has completed.

The string returned is an XML representation of the shards that moved as a result of the call to this method.

[String](http://download.oracle.com/javase/1.5.0/docs/api/java/lang/String.html) **triggerPlacement**[\(String](http://download.oracle.com/javase/1.5.0/docs/api/java/lang/String.html) objectGridName, [String](http://download.oracle.com/javase/1.5.0/docs/api/java/lang/String.html) mapSetName)

```
<objectGrid name="<objectgrid>" mapSetName="<mapset>">
   <shard type="<type>" partitionName="<partition>">
    <currentContainer name="<container>" zoneName="<zone>" hostName="<host>" serverName="<se
rver>"/>
    <previousContainer name="<container>" zoneName="<zone>" hostName="<host>" serverName="<s
erver>"/>
  </shard></objectGrid>
```
The returned XML will look as follows when no shards have been moved:

```
<objectGrid name="<objectgrid>" mapSetName="<mapset>">
  <!-- No shards were moved -->
</objectGrid>
```
## **Parameters:**

objectGridName - replace lost shards for this ObjectGrid mapSetName - replace lost shards for this MapSet

## **Returns:**

An XML String containing shards that have moved

**Since:** WAS XD 6.1.0.5

# **triggerPlacement**

Placement normally occurs implicitly after an event such as an ObjectGrid container starting or stopping.

Calling this method will trigger a placement operation for the ObjectGrid and MapSet specified.

Under normal circumstances, the numInitialContainers attribute (in the deployment policy) must be met in order for placement to occur. However, when this method is called, the numInitialContainers value is ignored.
The string returned is an XML representation of the shards that moved as a result of the call to this method.

```
<objectGrid name="<objectgrid>" mapSetName="<mapset>">
   <shard type="<type>" partitionName="<partition>">
    <currentContainer name="<container>" zoneName="<zone>" hostName="<host>" serverName="<se
rver>"/>
    <previousContainer name="<container>" zoneName="<zone>" hostName="<host>" serverName="<s
erver>"/>
   </shard>
```
</objectGrid>

The returned XML will look as follows when no shards have been moved:

```
<objectGrid name="<objectgrid>" mapSetName="<mapset>">
  <!-- No shards were moved -->
</objectGrid>
```
### **Parameters:**

objectGridName - trigger placement for this ObjectGrid mapSetName - trigger placement for this MapSet

### **Returns:**

An XML String containing shards that have moved

### **Since:**

WAS XD 6.1.0.5

### **See Also:**

[ObjectGridDeployment.addMapSet\(com.ibm.websphere.objectgrid.deployment.MapSet\)](file:////dcs/markdown/workspace/Transform/htmlout/0/com.ibm.websphere.extremescale.javadoc.doc/topics/com/ibm/websphere/objectgrid/deployment/ObjectGridDeployment.html#addMapSet(com.ibm.websphere.objectgrid.deployment.MapSet)), [MapSet.setNumInitialContainers\(int\)](file:////dcs/markdown/workspace/Transform/htmlout/0/com.ibm.websphere.extremescale.javadoc.doc/topics/com/ibm/websphere/objectgrid/deployment/MapSet.html#setNumInitialContainers(int))

### **tearDownServers**

#### [String](http://download.oracle.com/javase/1.5.0/docs/api/java/lang/String.html) **tearDownServers**[\(String\[](http://download.oracle.com/javase/1.5.0/docs/api/java/lang/String.html)] servers)

Each of the container servers that are passed into this method will be stopped. If the server cannot be reached, all of the server's artifacts will be removed.

Use this method if servers are found to be in a corrupt state or bindings need to be cleared from the catalog server.

The string returned is an XML representation of the results of the attempt to tear down each of the servers. If the command is successful, the XML will look as follows:

```
<domain name="<domain>">
```

```
<server name="<server>" tearDownSuccessful="true"/>
 <server name="<server>" tearDownSuccessful="true"/>
</domain>
```
If the command is not successful, the string will look as follows (where the exception element is only present if an exception is part of the failure):

```
<domain name="<domain>">
  <server name="<server>" tearDownSuccessful="false" reason="<String>">
      <exception type="<String>" message="<String>" stack="<String>"/>
  </server>
</domain>
```
#### **Parameters:**

servers - String array of servers to tear down.

### **Returns:**

An XML String containing the results of tear down attempts.

**Since:**

WAS XD 6.1.0.5 FIX2

### **listVerifiedRoutingTable**

[String](http://download.oracle.com/javase/1.5.0/docs/api/java/lang/String.html) **listVerifiedRoutingTable**([String](http://download.oracle.com/javase/1.5.0/docs/api/java/lang/String.html) objectGridName)

Calling this method will return an XML string of the current known routing table. The Placement service will contact each shard and return state on whether it was able to verify that's shard's existence. All shards will be included in the XML doc, whether they were reachable or not. The user can use the reachable attribute below to filter valid or invalid shards.

[String](http://download.oracle.com/javase/1.5.0/docs/api/java/lang/String.html) **retrieveMapSetName**[\(String](http://download.oracle.com/javase/1.5.0/docs/api/java/lang/String.html) gridName, [String](http://download.oracle.com/javase/1.5.0/docs/api/java/lang/String.html) mapName)

```
<objectGrid name="<objectgrid>" name="<name>">
   <primary zone="<zone>"> partition="<partition>"> state="<reachable>"> ipaddress="<ipaddres
s>"><replica zone="<zone>"> partition="<partition>"> state="<reachable>"> ipaddress="<ipaddr
ess">
   </primary>
 </objectGrid>
```
[String](http://download.oracle.com/javase/1.5.0/docs/api/java/lang/String.html) **balanceShardTypes**[\(String](http://download.oracle.com/javase/1.5.0/docs/api/java/lang/String.html) objectGridName, [String](http://download.oracle.com/javase/1.5.0/docs/api/java/lang/String.html) mapSetName)

### **Parameters:**

objectGridName - retrieve routing table for this ObjectGrid

#### **Returns:**

An XML String containing a pre-verified routing table

#### **Since:**

WAS XD 6.1.0.5 FIX2

### **retrieveMapSetName**

Retrieves the name of the MapSet in which the specified map is defined.

### **Parameters:**

gridName - the name of the ObjectGrid mapName - the name of the map

#### **Returns:**

the name of the MapSet in which the specified map is defined.

### **Since:**

7.0

### **balanceShardTypes**

The placement service will examine the distribution of primaries and replicas for a given mapSet and attempt (if zone rules and other balancing constraints allow) to achieve a consistent primary to replica ratio across the set of containers.

If the number of primaries or the number of replicas do not divide evenly across the containers, some tolerance must be allowed for the ratio to differ from container to container. However, the difference in the number of primaries from one container to the next will not be greater than 1. Similarly, the difference in the number of replicas from one container to the next will not be greater than 1.

Null arguments are not allowed as input to this method.

The results are returned in the following format:

```
<objectGrid name="<objectgrid>" mapSetName="<mapset>">
   <shard type="<type>" partitionName="<partition>">
    <currentContainer name="<container>" zoneName="<zone>" hostName="<host>" serverName="<se
rver>"/>
    <previousContainer name="<container>" zoneName="<zone>" hostName="<host>" serverName="<s
erver>"/>
   </shard>
</objectGrid>
```
[String](http://download.oracle.com/javase/1.5.0/docs/api/java/lang/String.html) **suspendBalancing**[\(String](http://download.oracle.com/javase/1.5.0/docs/api/java/lang/String.html) objectGridName, [String](http://download.oracle.com/javase/1.5.0/docs/api/java/lang/String.html) mapSetName)

If no shards were moved or a problem was encountered attempting to execute this method, no shard elements will appear in the XML output. A detail element will appear instead. The message attribute will have further information.

```
<objectGrid name="<objectgrid>" mapSetName="<mapset>">
  <detail message="<message>" />
</objectGrid>
```
### **Parameters:**

objectGridName - the grid mapSetName - the map set within the grid

### **Returns:**

An XML String containing the results of the attempt to redistribute shards for better primary/replica balance

### **Since:**

7.1.1

## **suspendBalancing**

Prevent future balancing attempts for a specific map set. Balancing work that is in progress will be allowed to complete.

Other placement activities are allowed to execute while balancing is suspended.

- shard promotion due to container loss
- shard role swap
- shard reservation
- triggerPlacement
- replaceLostShards

Balancing will remain suspended until it is resumed by calling [resumeBalancing\(String,](file:////dcs/markdown/workspace/Transform/htmlout/0/com.ibm.websphere.extremescale.javadoc.doc/topics/com/ibm/websphere/objectgrid/management/PlacementServiceMBean.html#resumeBalancing(java.lang.String,%20java.lang.String)) String).

Null arguments are not allowed as input to this method.

The results are returned in the following format:

```
<objectGrid name="<objectgrid>" mapSetName="<mapset>">
  <suspendBalancing currentValue="<currentValue>" previousValue="<previousValue>"/>
</objectGrid>
```
Additionally, an optional detail element may be contained within the suspendBalancing element. The detail element will include additional data regarding execution of this method. The XML result will be in the following format when a detail element is included:

```
<objectGrid name="<objectgrid>" mapSetName="<mapset>">
```

```
<suspendBalancing currentValue="<currentValue>" previousValue="<previousValue>">
    <detail message="<message>" />
  <suspendBalancing/>
</objectGrid>
```
#### **Parameters:**

objectGridName - suspend balancing for the map set specified within this ObjectGrid mapSetName - suspend balancing for this map set

#### **Returns:**

An XML String containing the results of the attempt to suspend balancing

**Since:**

7.1.0.3

#### **See Also:**

[resumeBalancing\(String,](file:////dcs/markdown/workspace/Transform/htmlout/0/com.ibm.websphere.extremescale.javadoc.doc/topics/com/ibm/websphere/objectgrid/management/PlacementServiceMBean.html#resumeBalancing(java.lang.String,%20java.lang.String)) String)

By default, balancing work is executed unless suspendBalancing (String, String) has been called for the map set.

### **resumeBalancing**

**[String](http://download.oracle.com/javase/1.5.0/docs/api/java/lang/String.html) resumeBalancing** (**String** objectGridName,

[String](http://download.oracle.com/javase/1.5.0/docs/api/java/lang/String.html) mapSetName)

Execute balancing operation at next opportunity and allow execution of future balancing attempts for the map set specified. Balancing is executed in reaction to key placement events. Such events include containers starting and containers stopping.

Null arguments are not allowed as input to this method.

The results are returned in the following format:

```
<objectGrid name="<objectgrid>" mapSetName="<mapset>">
 <suspendBalancing currentValue="<currentValue>" previousValue="<previousValue>"/>
</objectGrid>
```
Additionally, an optional detail element may be contained within the suspendBalancing element. The detail element will include additional data regarding execution of this method. The XML result will be in the following format when a detail element is included:

```
<objectGrid name="<objectgrid>" mapSetName="<mapset>">
  <suspendBalancing currentValue="<currentValue>" previousValue="<previousValue>">
    <detail message="<message>" />
```
<suspendBalancing/> </objectGrid>

### **Parameters:**

objectGridName - resume balancing for the map set specified within this ObjectGrid mapSetName - resume balancing for this map set

### **Returns:**

An XML String containing the results of the attempt to resume balancing **Since:**

7.1.0.3

**See Also:**

[suspendBalancing\(String,](file:////dcs/markdown/workspace/Transform/htmlout/0/com.ibm.websphere.extremescale.javadoc.doc/topics/com/ibm/websphere/objectgrid/management/PlacementServiceMBean.html#suspendBalancing(java.lang.String,%20java.lang.String)) String)

### **balanceStatus**

[String](http://download.oracle.com/javase/1.5.0/docs/api/java/lang/String.html) **balanceStatus**[\(String](http://download.oracle.com/javase/1.5.0/docs/api/java/lang/String.html) objectGridName,

[String](http://download.oracle.com/javase/1.5.0/docs/api/java/lang/String.html) mapSetName)

Check the balance status (suspended or resumed) for a specified MapSet.

Null arguments are not allowed as input to this method.

The string returned is an XML representation of the balance status. The XML will look as follows:

```
<objectGrid name="<objectgrid>" mapSetName="<mapset>">
  <balanceStatus suspended="<suspended>" />
</objectGrid>
```
Additionally, an optional detail element may be contained within the balanceStatus element. When balancing has been pre-suspended, the message attribute of the detail element will contain the following message.

```
<objectGrid name="<objectgrid>" mapSetName="<mapset>">
  <balanceStatus suspended="true" >
    <detail message="Balancing has been pre-suspended for this mapSet." />
  </balanceStatus>
</objectGrid>
```
### **Parameters:**

objectGridName - check balance status for the map set specified within this ObjectGrid mapSetName - check balance status for this map set

### **Returns:**

An XML String containing the balance status

### **Since:**

7.1.1

### **See Also:**

[suspendBalancing\(String,](file:////dcs/markdown/workspace/Transform/htmlout/0/com.ibm.websphere.extremescale.javadoc.doc/topics/com/ibm/websphere/objectgrid/management/PlacementServiceMBean.html#suspendBalancing(java.lang.String,%20java.lang.String)) String), [resumeBalancing\(String,](file:////dcs/markdown/workspace/Transform/htmlout/0/com.ibm.websphere.extremescale.javadoc.doc/topics/com/ibm/websphere/objectgrid/management/PlacementServiceMBean.html#resumeBalancing(java.lang.String,%20java.lang.String)) String)

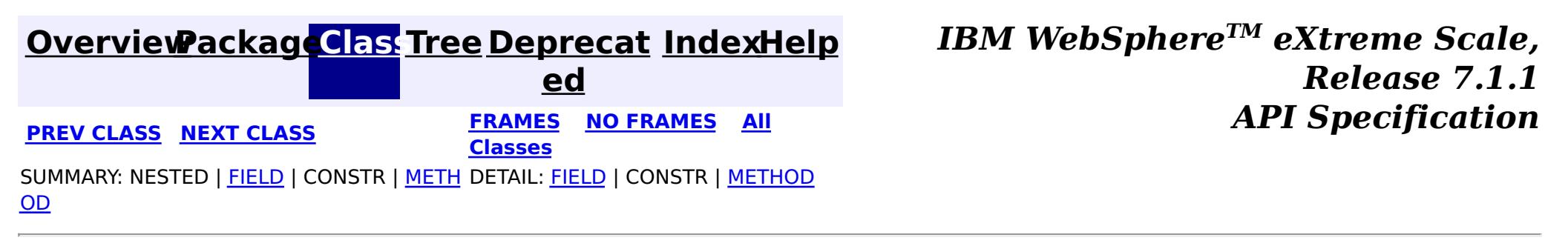

#### **[Overview](#page-1168-0)[Package](#page-2240-0)[Class](file:////dcs/markdown/workspace/Transform/htmlout/0/com.ibm.websphere.extremescale.javadoc.doc/topics/com/ibm/websphere/objectgrid/management/QueryManagerMBean.html#main)[Tree](#page-0-0) [Deprecat](#page-0-0) ed PREV** [CLASS](#page-2307-0) NEXT CLASS **READULES PREV** *CLASS* **PREV CLASS** *CLASS CLASS CLASS CLASS CLASS CLASS CLASS CLASS CLASS CLASS CLASS CLASS CLASS CLASS CLASS CLA* **[FRAMES](#page-0-0) NO [FRAMES](#page-2304-0) All Classes** [SUMMARY:](file:////dcs/markdown/workspace/Transform/htmlout/0/com.ibm.websphere.extremescale.javadoc.doc/topics/com/ibm/websphere/objectgrid/management/QueryManagerMBean.html#method_summary) NESTED | FIELD | CONSTR | <u>METH</u> DETAIL: FIELD | CONSTR | <u>[METHOD](file:////dcs/markdown/workspace/Transform/htmlout/0/com.ibm.websphere.extremescale.javadoc.doc/topics/com/ibm/websphere/objectgrid/management/QueryManagerMBean.html#method_detail)</u> OD

### **com.ibm.websphere.objectgrid.management Interface QueryManagerMBean**

public interface **QueryManagerMBean**

This MBean interface allows a client process to perform operations on and get status from an ObjectGrid Query Manager running in a dynamic environment. The object name pattern for this MBean is:

com.ibm.websphere.objectgrid:type=QueryManager,name=<grid name>,mapset=<mapset name>,partition=<p artition number>,host=<host>,ogServerName=<server>

If ObjectGrid is running in a WebSphere Application Server process, more key=value pairs may be added to the object name.

#### **Since:**

WAS XD 6.1.0.5, XC10

# **Method Summary**

e

d o **[getPlanCreationTime](file:////dcs/markdown/workspace/Transform/htmlout/0/com.ibm.websphere.extremescale.javadoc.doc/topics/com/ibm/websphere/objectgrid/management/QueryManagerMBean.html#getPlanCreationTime(java.lang.String))**[\(String](http://download.oracle.com/javase/1.5.0/docs/api/java/lang/String.html) query)

u b l Gets the query's plan creation time attribute loaded up by the retrieveStatsModule() method.

e

d o **[getQueryExecutionCount](file:////dcs/markdown/workspace/Transform/htmlout/0/com.ibm.websphere.extremescale.javadoc.doc/topics/com/ibm/websphere/objectgrid/management/QueryManagerMBean.html#getQueryExecutionCount(java.lang.String))**[\(String](http://download.oracle.com/javase/1.5.0/docs/api/java/lang/String.html) query)

u b l Gets the query's execution count attribute loaded up by the retrieveStatsModule() method.

d

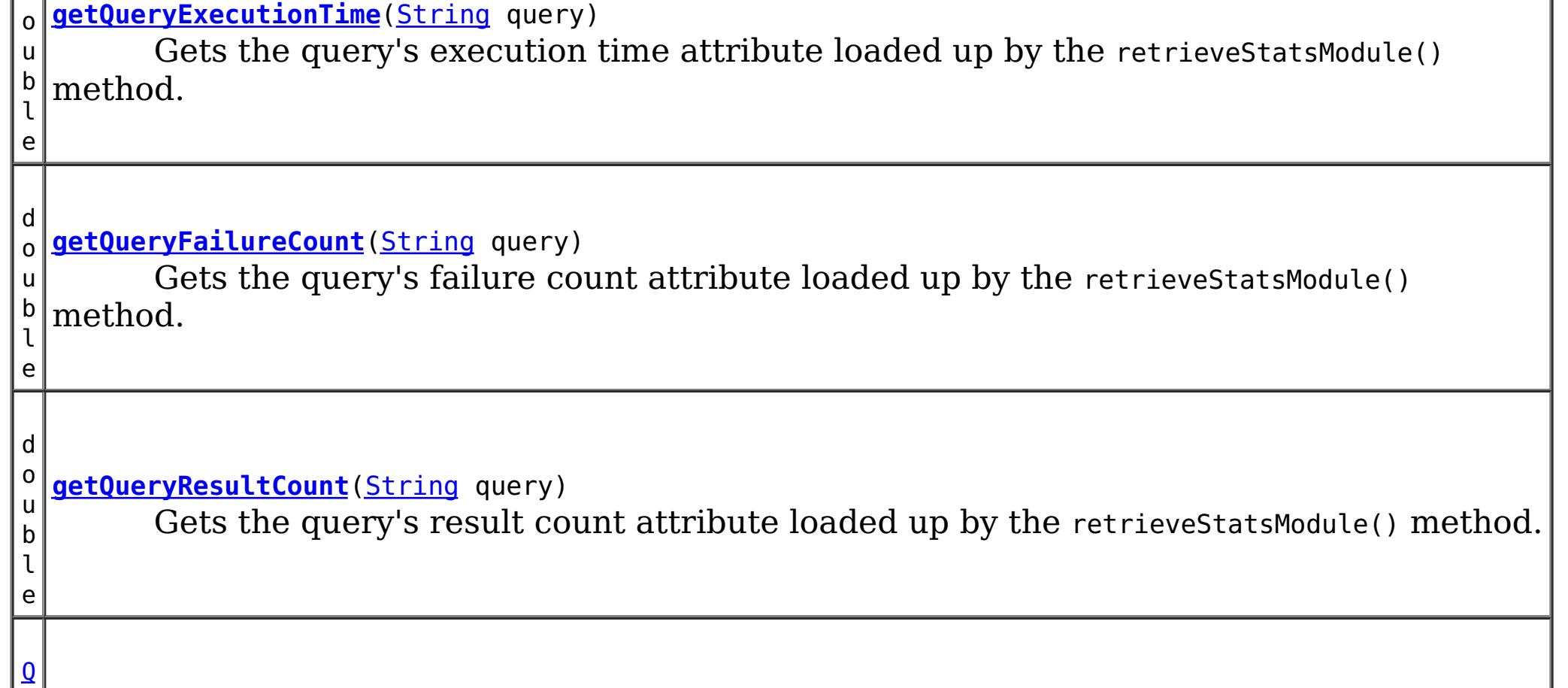

```
u
e
r
y
S
t
a
t
s
M
o
d
u
l
e
  retrieveStatsModule(String query)
        Gets the QueryStatsModule used to retrieve statistics associated with the specified
  query String
```
Gets the query's plan creation time attribute loaded up by the retrieveStatsModule() method.

# **Method Detail**

### **getPlanCreationTime**

double **getPlanCreationTime**[\(String](http://download.oracle.com/javase/1.5.0/docs/api/java/lang/String.html) query)

**Returns:**

the plan creation time for this query in milliseconds

**See Also:**

[retrieveStatsModule\(String\)](file:////dcs/markdown/workspace/Transform/htmlout/0/com.ibm.websphere.extremescale.javadoc.doc/topics/com/ibm/websphere/objectgrid/management/QueryManagerMBean.html#retrieveStatsModule(java.lang.String)), [QueryStatsModule.getPlanCreationTime\(boolean](file:////dcs/markdown/workspace/Transform/htmlout/0/com.ibm.websphere.extremescale.javadoc.doc/topics/com/ibm/websphere/objectgrid/stats/QueryStatsModule.html#getPlanCreationTime(boolean)) copy)

## **getQueryExecutionTime**

double **getQueryExecutionTime**[\(String](http://download.oracle.com/javase/1.5.0/docs/api/java/lang/String.html) query)

Gets the query's execution time attribute loaded up by the retrieveStatsModule() method.

**Returns:**

the execution time for this query in milliseconds

**See Also:**

[retrieveStatsModule\(String\)](file:////dcs/markdown/workspace/Transform/htmlout/0/com.ibm.websphere.extremescale.javadoc.doc/topics/com/ibm/websphere/objectgrid/management/QueryManagerMBean.html#retrieveStatsModule(java.lang.String)), [QueryStatsModule.getQueryExecutionTime\(boolean](file:////dcs/markdown/workspace/Transform/htmlout/0/com.ibm.websphere.extremescale.javadoc.doc/topics/com/ibm/websphere/objectgrid/stats/QueryStatsModule.html#getQueryExecutionTime(boolean)) copy)

# **getQueryExecutionCount**

double **getQueryExecutionCount**[\(String](http://download.oracle.com/javase/1.5.0/docs/api/java/lang/String.html) query)

Gets the query's execution count attribute loaded up by the retrieveStatsModule() method.

#### **Returns:**

the execution count for this query

### **See Also:**

[retrieveStatsModule\(String\)](file:////dcs/markdown/workspace/Transform/htmlout/0/com.ibm.websphere.extremescale.javadoc.doc/topics/com/ibm/websphere/objectgrid/management/QueryManagerMBean.html#retrieveStatsModule(java.lang.String)), [QueryStatsModule.getQueryExecutionCount\(boolean](file:////dcs/markdown/workspace/Transform/htmlout/0/com.ibm.websphere.extremescale.javadoc.doc/topics/com/ibm/websphere/objectgrid/stats/QueryStatsModule.html#getQueryExecutionCount(boolean)) copy)

## **getQueryResultCount**

double **getQueryResultCount**[\(String](http://download.oracle.com/javase/1.5.0/docs/api/java/lang/String.html) query)

Gets the query's result count attribute loaded up by the retrieveStatsModule() method.

**Returns:** the result count for this query **See Also:**

[retrieveStatsModule\(String\)](file:////dcs/markdown/workspace/Transform/htmlout/0/com.ibm.websphere.extremescale.javadoc.doc/topics/com/ibm/websphere/objectgrid/management/QueryManagerMBean.html#retrieveStatsModule(java.lang.String)), [QueryStatsModule.getQueryResultCount\(boolean](file:////dcs/markdown/workspace/Transform/htmlout/0/com.ibm.websphere.extremescale.javadoc.doc/topics/com/ibm/websphere/objectgrid/stats/QueryStatsModule.html#getQueryResultCount(boolean)) copy)

### **getQueryFailureCount**

double **getQueryFailureCount**[\(String](http://download.oracle.com/javase/1.5.0/docs/api/java/lang/String.html) query)

Gets the query's failure count attribute loaded up by the retrieveStatsModule() method.

**Returns:**

the failure count for this query

**See Also:**

[retrieveStatsModule\(String\)](file:////dcs/markdown/workspace/Transform/htmlout/0/com.ibm.websphere.extremescale.javadoc.doc/topics/com/ibm/websphere/objectgrid/management/QueryManagerMBean.html#retrieveStatsModule(java.lang.String)), [QueryStatsModule.getQueryFailureCount\(boolean](file:////dcs/markdown/workspace/Transform/htmlout/0/com.ibm.websphere.extremescale.javadoc.doc/topics/com/ibm/websphere/objectgrid/stats/QueryStatsModule.html#getQueryFailureCount(boolean)) copy)

### **retrieveStatsModule**

```
QueryStatsModule retrieveStatsModule(String query)
```
Gets the QueryStatsModule used to retrieve statistics associated with the specified query String

### **Returns:**

an QueryStatsModule for statistics associated with the specified query String

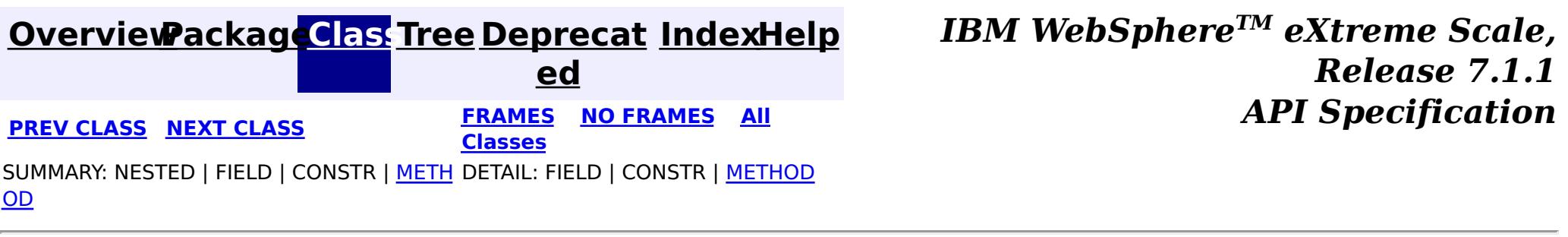

#### **[Overview](#page-1168-0)[Package](#page-2240-0)[Class](file:////dcs/markdown/workspace/Transform/htmlout/0/com.ibm.websphere.extremescale.javadoc.doc/topics/com/ibm/websphere/objectgrid/management/QuorumManagerMBean.html#main)[Tree](#page-0-0) [Deprecat](#page-0-0) ed PREV** [CLASS](#page-2309-0) NEXT CLASS **PRAMES REAMES ALL** *API* **Specification [FRAMES](#page-0-0) NO [FRAMES](#page-2307-0) All Classes** [SUMMARY:](file:////dcs/markdown/workspace/Transform/htmlout/0/com.ibm.websphere.extremescale.javadoc.doc/topics/com/ibm/websphere/objectgrid/management/QuorumManagerMBean.html#method_summary) NESTED | FIELD | CONSTR | <u>METH</u> DETAIL: FIELD | CONSTR | <u>[METHOD](file:////dcs/markdown/workspace/Transform/htmlout/0/com.ibm.websphere.extremescale.javadoc.doc/topics/com/ibm/websphere/objectgrid/management/QuorumManagerMBean.html#method_detail)</u> OD

### **com.ibm.websphere.objectgrid.management**

# **Interface QuorumManagerMBean**

#### public interface **QuorumManagerMBean**

Each catalog service has a QuorumManager and an associated MBean. The QuorumManager monitors and manages the quorum state of the catalog service grid. When quorum is enabled, the QuorumManager for each catalog service process detects when all catalog services in the grid have quorum or not. This MBean allows querying the current quorum state and allows administrators to force quorum when there is a network failure.

com.ibm.websphere.objectgrid:type=QuorumManager

If ObjectGrid is running in a WebSphere Application Server process, more key=value pairs may be added to the object name.

#### **Since:**

7.0, XC10

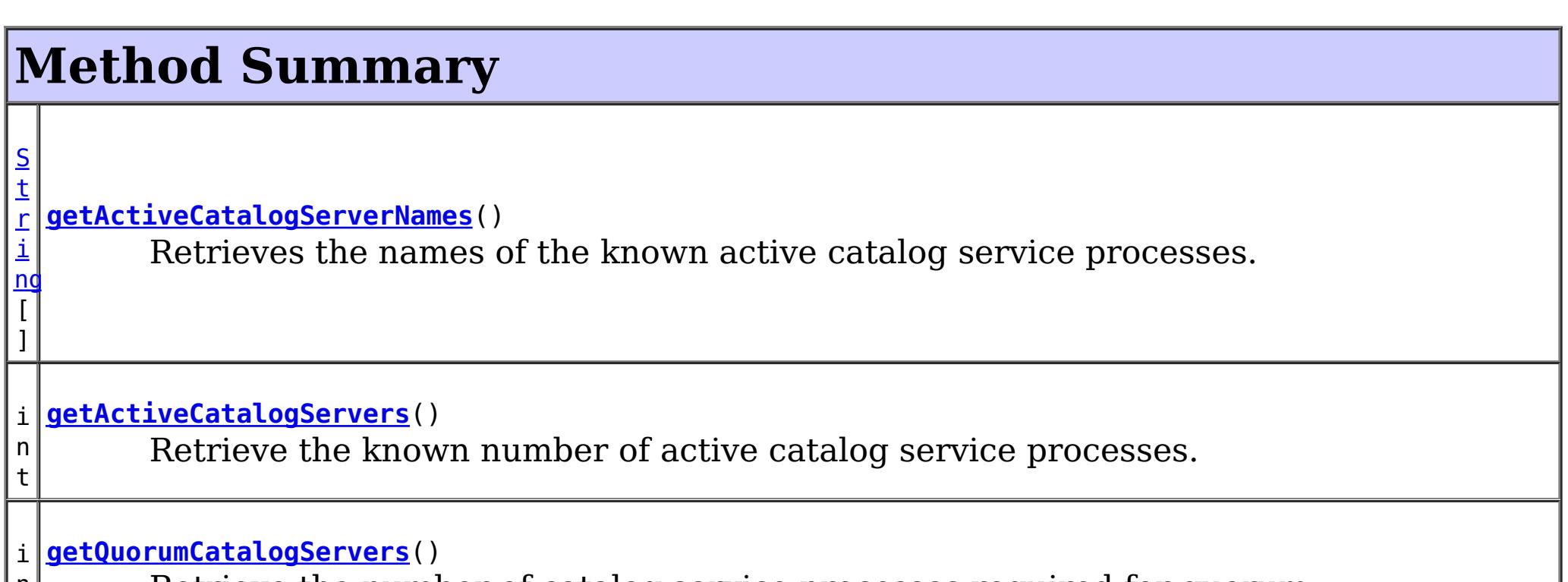

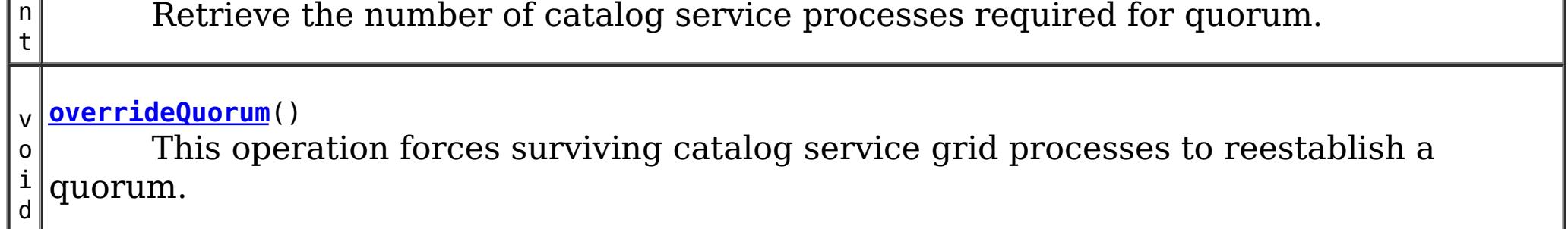

# **Method Detail**

### **overrideQuorum**

void **overrideQuorum**()

throws [Exception](http://download.oracle.com/javase/1.5.0/docs/api/java/lang/Exception.html)

This operation forces surviving catalog service grid processes to reestablish a quorum.

If a portion the catalog service grid fails or is divided due to a network failure, the grid will lose quorum. Once the administrator identifies the failure and the viable portion of the grid, this operation can be invoked on any of the surviving catalog service processes to reestablish a quorum. Reestablishing a quorum will allow the catalog service to continue to react to failures and topology changes.

### **Throws:**

**[Exception](http://download.oracle.com/javase/1.5.0/docs/api/java/lang/Exception.html)** 

### **getActiveCatalogServers**

### int **getActiveCatalogServers**()

Retrieve the known number of active catalog service processes.

### **Returns:**

the known number of active catalog service processes.

### **getQuorumCatalogServers**

### int **getQuorumCatalogServers**()

Retrieve the number of catalog service processes required for quorum.

### **Returns:**

the number of catalog service processes required for quorum.

### **getActiveCatalogServerNames**

#### [String\[](http://download.oracle.com/javase/1.5.0/docs/api/java/lang/String.html)] **getActiveCatalogServerNames**()

Retrieves the names of the known active catalog service processes.

### **Returns:**

the names of the known active catalog service processes.

### **Since:**

7.1

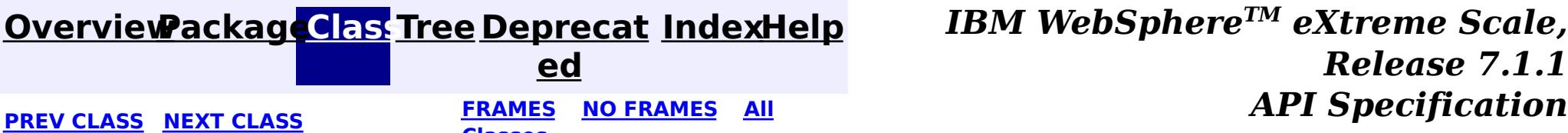

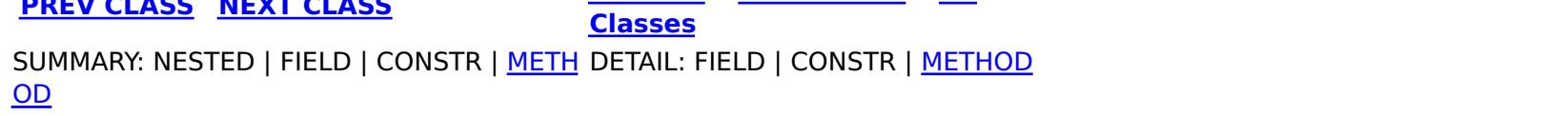

#### **[Overview](#page-1168-0)[Package](#page-2240-0)[Class](file:////dcs/markdown/workspace/Transform/htmlout/0/com.ibm.websphere.extremescale.javadoc.doc/topics/com/ibm/websphere/objectgrid/management/ReplicationGroupMBean.html#main)[Tree](#page-0-0) [Deprecat](#page-0-0) ed PREV** [CLASS](#page-2315-0) NEXT CLASS **PRAMES REAMES ALL** *API* **Specification [FRAMES](#page-0-0) NO [FRAMES](#page-2309-0) All Classes** [SUMMARY:](file:////dcs/markdown/workspace/Transform/htmlout/0/com.ibm.websphere.extremescale.javadoc.doc/topics/com/ibm/websphere/objectgrid/management/ReplicationGroupMBean.html#method_summary) NESTED | FIELD | CONSTR | <u>METH</u> DETAIL: FIELD | CONSTR | <u>[METHOD](file:////dcs/markdown/workspace/Transform/htmlout/0/com.ibm.websphere.extremescale.javadoc.doc/topics/com/ibm/websphere/objectgrid/management/ReplicationGroupMBean.html#method_detail)</u> OD

### **com.ibm.websphere.objectgrid.management Interface ReplicationGroupMBean**

**Deprecated.** *The static deployment topology is deprecated in version 7.0. Use the dynamic deployment topology.*

public interface **ReplicationGroupMBean**

This MBean interface allows a client process to access different attributes about a specific replication group.

### **Since:**

WAS XD 6.0.1

# **Method Summary**

r i  $n$ g

[S](http://download.oracle.com/javase/1.5.0/docs/api/java/lang/String.html) t **[getPrimary](file:////dcs/markdown/workspace/Transform/htmlout/0/com.ibm.websphere.extremescale.javadoc.doc/topics/com/ibm/websphere/objectgrid/management/ReplicationGroupMBean.html#getPrimary())**()

**Deprecated.** Gets the name of the primary server loaded up by the retrieveReplicationGroupStatus() call.

i

g

[S](http://download.oracle.com/javase/1.5.0/docs/api/java/lang/String.html) t **[getReplica1](file:////dcs/markdown/workspace/Transform/htmlout/0/com.ibm.websphere.extremescale.javadoc.doc/topics/com/ibm/websphere/objectgrid/management/ReplicationGroupMBean.html#getReplica1())**()

r  $n$ **Deprecated.** Gets the name of the first replica server loaded up by the retrieveReplicationGroupStatus() call.

g

[S](http://download.oracle.com/javase/1.5.0/docs/api/java/lang/String.html) t **[getReplica10](file:////dcs/markdown/workspace/Transform/htmlout/0/com.ibm.websphere.extremescale.javadoc.doc/topics/com/ibm/websphere/objectgrid/management/ReplicationGroupMBean.html#getReplica10())**()

r i  $n$ **Deprecated.** Gets the name of the tenth replica server loaded up by the retrieveReplicationGroupStatus() call.

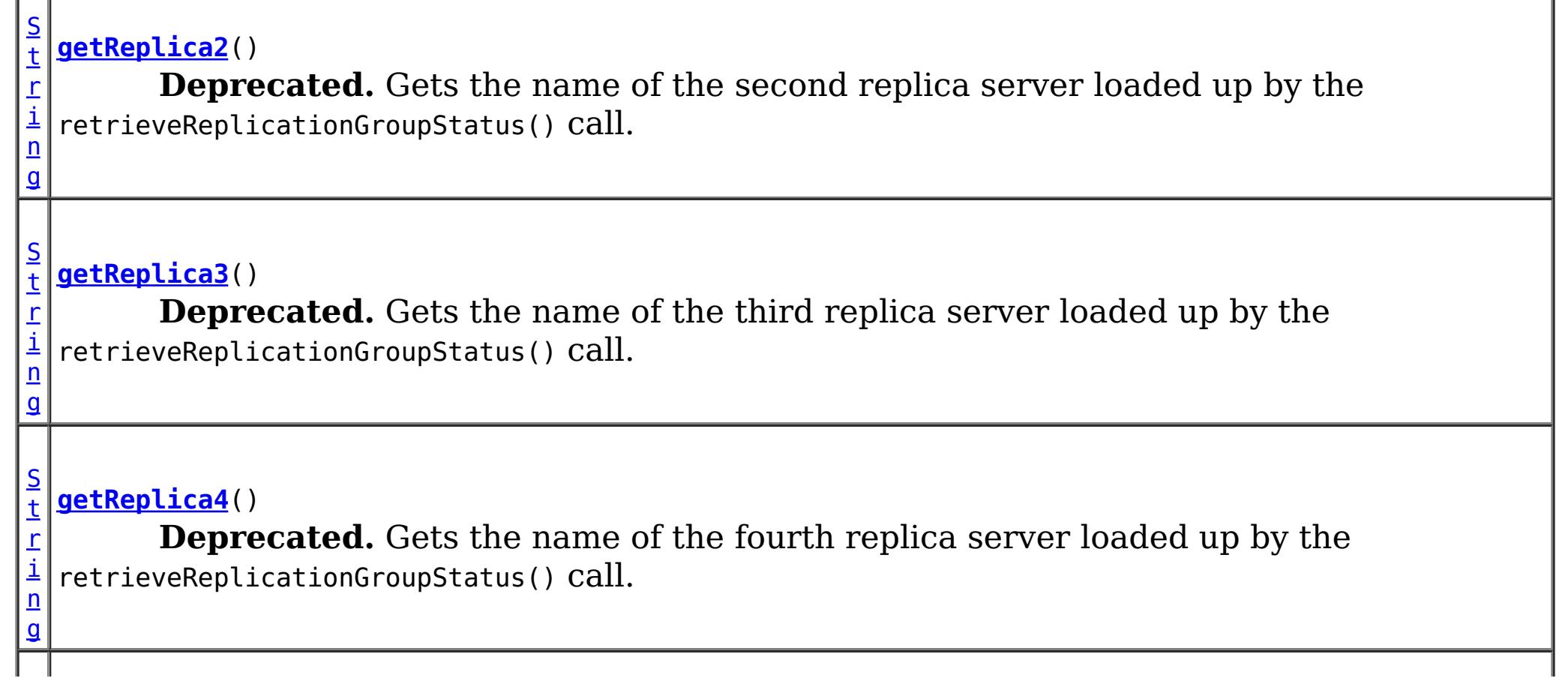

n g

#### [S](http://download.oracle.com/javase/1.5.0/docs/api/java/lang/String.html) t **[getReplica5](file:////dcs/markdown/workspace/Transform/htmlout/0/com.ibm.websphere.extremescale.javadoc.doc/topics/com/ibm/websphere/objectgrid/management/ReplicationGroupMBean.html#getReplica5())**()

r i **Deprecated.** Gets the name of the fifth replica server loaded up by the retrieveReplicationGroupStatus() call.

r i n g

#### [S](http://download.oracle.com/javase/1.5.0/docs/api/java/lang/String.html) t **[getReplica6](file:////dcs/markdown/workspace/Transform/htmlout/0/com.ibm.websphere.extremescale.javadoc.doc/topics/com/ibm/websphere/objectgrid/management/ReplicationGroupMBean.html#getReplica6())**()

**Deprecated.** Gets the name of the sixth replica server loaded up by the retrieveReplicationGroupStatus() call.

g

#### [S](http://download.oracle.com/javase/1.5.0/docs/api/java/lang/String.html) t **[getReplica7](file:////dcs/markdown/workspace/Transform/htmlout/0/com.ibm.websphere.extremescale.javadoc.doc/topics/com/ibm/websphere/objectgrid/management/ReplicationGroupMBean.html#getReplica7())**()

r i n **Deprecated.** Gets the name of the seventh replica server loaded up by the retrieveReplicationGroupStatus() call.

r i  $n$ g

#### [S](http://download.oracle.com/javase/1.5.0/docs/api/java/lang/String.html) t **[getReplica8](file:////dcs/markdown/workspace/Transform/htmlout/0/com.ibm.websphere.extremescale.javadoc.doc/topics/com/ibm/websphere/objectgrid/management/ReplicationGroupMBean.html#getReplica8())**()

i [ng](http://download.oracle.com/javase/1.5.0/docs/api/java/lang/String.html)  $\Gamma$  $\perp$ 

**Deprecated.** Gets the name of the eighth replica server loaded up by the retrieveReplicationGroupStatus() call.

g

#### [S](http://download.oracle.com/javase/1.5.0/docs/api/java/lang/String.html) t **[getReplica9](file:////dcs/markdown/workspace/Transform/htmlout/0/com.ibm.websphere.extremescale.javadoc.doc/topics/com/ibm/websphere/objectgrid/management/ReplicationGroupMBean.html#getReplica9())**()

r i  $n$ **Deprecated.** Gets the name of the ninth replica server loaded up by the retrieveReplicationGroupStatus() call.

r i n g

#### [S](http://download.oracle.com/javase/1.5.0/docs/api/java/lang/String.html) t **[getReplicas](file:////dcs/markdown/workspace/Transform/htmlout/0/com.ibm.websphere.extremescale.javadoc.doc/topics/com/ibm/websphere/objectgrid/management/ReplicationGroupMBean.html#getReplicas())**()

**Deprecated.** Gets the names of all of the replicas loaded up by the retrieveReplicationGroupStatus() call.

S

i  $n$ g

t [r](http://download.oracle.com/javase/1.5.0/docs/api/java/lang/String.html) **[getReplicationGroupName](file:////dcs/markdown/workspace/Transform/htmlout/0/com.ibm.websphere.extremescale.javadoc.doc/topics/com/ibm/websphere/objectgrid/management/ReplicationGroupMBean.html#getReplicationGroupName())**()

**Deprecated.** Gets the name of the replication group associated with this MBean

r **[retrieveReplicationGroupStatus](file:////dcs/markdown/workspace/Transform/htmlout/0/com.ibm.websphere.extremescale.javadoc.doc/topics/com/ibm/websphere/objectgrid/management/ReplicationGroupMBean.html#retrieveReplicationGroupStatus())**()

**Deprecated.** Loads up the status of the replication group attributes.

# **Method Detail**

### **retrieveReplicationGroupStatus**

[String\[](http://download.oracle.com/javase/1.5.0/docs/api/java/lang/String.html)] **retrieveReplicationGroupStatus**()

### **Deprecated.**

Loads up the status of the replication group attributes.

This method returns the name of the primary and all of the replicas in the replication

group. The first element is the primary server and the subsequent ones are the replica servers.

#### **Returns:**

the replication group status

### **getReplicationGroupName**

[String](http://download.oracle.com/javase/1.5.0/docs/api/java/lang/String.html) **getReplicationGroupName**()

**Deprecated.** Gets the name of the replication group associated with this MBean

#### **Returns:**

the name of the replication group

### **getPrimary**

[String](http://download.oracle.com/javase/1.5.0/docs/api/java/lang/String.html) **getPrimary**()

### **Deprecated.**

Gets the name of the primary server loaded up by the retrieveReplicationGroupStatus() call.

#### **Returns:**

the name of the primary server for the replication group

#### **See Also:**

[retrieveReplicationGroupStatus\(\)](file:////dcs/markdown/workspace/Transform/htmlout/0/com.ibm.websphere.extremescale.javadoc.doc/topics/com/ibm/websphere/objectgrid/management/ReplicationGroupMBean.html#retrieveReplicationGroupStatus())

### **getReplica1**

[String](http://download.oracle.com/javase/1.5.0/docs/api/java/lang/String.html) **getReplica1**()

#### **Deprecated.**

Gets the name of the first replica server loaded up by the retrieveReplicationGroupStatus() call.

#### **Returns:**

the name of first replica for the replication group

#### **See Also:**

[retrieveReplicationGroupStatus\(\)](file:////dcs/markdown/workspace/Transform/htmlout/0/com.ibm.websphere.extremescale.javadoc.doc/topics/com/ibm/websphere/objectgrid/management/ReplicationGroupMBean.html#retrieveReplicationGroupStatus())

### **getReplica2**

[String](http://download.oracle.com/javase/1.5.0/docs/api/java/lang/String.html) **getReplica2**()

### **Deprecated.**

Gets the name of the second replica server loaded up by the retrieveReplicationGroupStatus() call.

### **Returns:**

the name of second replica for the replication group

**See Also:**

[retrieveReplicationGroupStatus\(\)](file:////dcs/markdown/workspace/Transform/htmlout/0/com.ibm.websphere.extremescale.javadoc.doc/topics/com/ibm/websphere/objectgrid/management/ReplicationGroupMBean.html#retrieveReplicationGroupStatus())

## **getReplica3**

[String](http://download.oracle.com/javase/1.5.0/docs/api/java/lang/String.html) **getReplica3**()

### **Deprecated.**

Gets the name of the third replica server loaded up by the retrieveReplicationGroupStatus() call.

### **Returns:**

the name of third replica for the replication group **See Also:**

[retrieveReplicationGroupStatus\(\)](file:////dcs/markdown/workspace/Transform/htmlout/0/com.ibm.websphere.extremescale.javadoc.doc/topics/com/ibm/websphere/objectgrid/management/ReplicationGroupMBean.html#retrieveReplicationGroupStatus())

### **getReplica4**

#### [String](http://download.oracle.com/javase/1.5.0/docs/api/java/lang/String.html) **getReplica4**()

### **Deprecated.**

Gets the name of the fourth replica server loaded up by the retrieveReplicationGroupStatus() call.

### **Returns:**

the name of fourth replica for the replication group

**See Also:**

[retrieveReplicationGroupStatus\(\)](file:////dcs/markdown/workspace/Transform/htmlout/0/com.ibm.websphere.extremescale.javadoc.doc/topics/com/ibm/websphere/objectgrid/management/ReplicationGroupMBean.html#retrieveReplicationGroupStatus())

### **getReplica5**

#### [String](http://download.oracle.com/javase/1.5.0/docs/api/java/lang/String.html) **getReplica5**()

### **Deprecated.**

Gets the name of the fifth replica server loaded up by the retrieveReplicationGroupStatus() call.

### **Returns:**

the name of fifth replica for the replication group

### **See Also:**

[retrieveReplicationGroupStatus\(\)](file:////dcs/markdown/workspace/Transform/htmlout/0/com.ibm.websphere.extremescale.javadoc.doc/topics/com/ibm/websphere/objectgrid/management/ReplicationGroupMBean.html#retrieveReplicationGroupStatus())

### **getReplica6**

[String](http://download.oracle.com/javase/1.5.0/docs/api/java/lang/String.html) **getReplica6**()

### **Deprecated.**

Gets the name of the sixth replica server loaded up by the retrieveReplicationGroupStatus()

call.

### **Returns:**

the name of sixth replica for the replication group **See Also:**

[retrieveReplicationGroupStatus\(\)](file:////dcs/markdown/workspace/Transform/htmlout/0/com.ibm.websphere.extremescale.javadoc.doc/topics/com/ibm/websphere/objectgrid/management/ReplicationGroupMBean.html#retrieveReplicationGroupStatus())

### **getReplica7**

[String](http://download.oracle.com/javase/1.5.0/docs/api/java/lang/String.html) **getReplica7**()

### **Deprecated.**

Gets the name of the seventh replica server loaded up by the retrieveReplicationGroupStatus() call.

### **Returns:**

the name of seventh replica for the replication group

**See Also:** [retrieveReplicationGroupStatus\(\)](file:////dcs/markdown/workspace/Transform/htmlout/0/com.ibm.websphere.extremescale.javadoc.doc/topics/com/ibm/websphere/objectgrid/management/ReplicationGroupMBean.html#retrieveReplicationGroupStatus())

### **getReplica8**

[String](http://download.oracle.com/javase/1.5.0/docs/api/java/lang/String.html) **getReplica8**()

### **Deprecated.**

Gets the name of the eighth replica server loaded up by the retrieveReplicationGroupStatus() call.

### **Returns:**

the name of eighth replica for the replication group **See Also:** [retrieveReplicationGroupStatus\(\)](file:////dcs/markdown/workspace/Transform/htmlout/0/com.ibm.websphere.extremescale.javadoc.doc/topics/com/ibm/websphere/objectgrid/management/ReplicationGroupMBean.html#retrieveReplicationGroupStatus())

### **getReplica9**

[String](http://download.oracle.com/javase/1.5.0/docs/api/java/lang/String.html) **getReplica9**()

### **Deprecated.**

Gets the name of the ninth replica server loaded up by the retrieveReplicationGroupStatus() call.

### **Returns:**

the name of ninth replica for the replication group

**See Also:**

[retrieveReplicationGroupStatus\(\)](file:////dcs/markdown/workspace/Transform/htmlout/0/com.ibm.websphere.extremescale.javadoc.doc/topics/com/ibm/websphere/objectgrid/management/ReplicationGroupMBean.html#retrieveReplicationGroupStatus())

### **getReplica10**

[String](http://download.oracle.com/javase/1.5.0/docs/api/java/lang/String.html) **getReplica10**()

### **Deprecated.**

Gets the name of the tenth replica server loaded up by the retrieveReplicationGroupStatus() call.

### **Returns:**

the name of tenth replica for the replication group

### **See Also:**

[retrieveReplicationGroupStatus\(\)](file:////dcs/markdown/workspace/Transform/htmlout/0/com.ibm.websphere.extremescale.javadoc.doc/topics/com/ibm/websphere/objectgrid/management/ReplicationGroupMBean.html#retrieveReplicationGroupStatus())

### **getReplicas**

[String](http://download.oracle.com/javase/1.5.0/docs/api/java/lang/String.html) **getReplicas**()

### **Deprecated.**

Gets the names of all of the replicas loaded up by the retrieveReplicationGroupStatus() call.

### **Returns:**

a comma delimiter list of the server names of all of the replica servers for the replication group

### **See Also:**

[retrieveReplicationGroupStatus\(\)](file:////dcs/markdown/workspace/Transform/htmlout/0/com.ibm.websphere.extremescale.javadoc.doc/topics/com/ibm/websphere/objectgrid/management/ReplicationGroupMBean.html#retrieveReplicationGroupStatus())

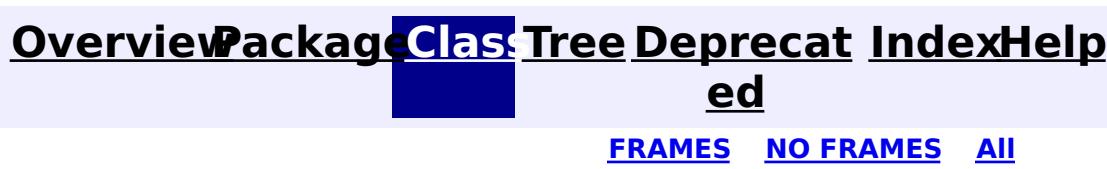

**[IndexHelp](#page-0-0)** *IBM WebSphere TM eXtreme Scale, Release 7.1.1* **[FRAMES](#page-0-0) NO [FRAMES](#page-2309-0) All** *API Specification*

#### **PREV [CLASS](#page-2307-0) NEXT [CLASS](#page-2315-0) [Classes](#page-0-0)**

[SUMMARY:](file:////dcs/markdown/workspace/Transform/htmlout/0/com.ibm.websphere.extremescale.javadoc.doc/topics/com/ibm/websphere/objectgrid/management/ReplicationGroupMBean.html#method_summary) NESTED | FIELD | CONSTR | <u>METH</u> <u>OD</u> DETAIL: FIELD | CONSTR | <u>[METHOD](file:////dcs/markdown/workspace/Transform/htmlout/0/com.ibm.websphere.extremescale.javadoc.doc/topics/com/ibm/websphere/objectgrid/management/ReplicationGroupMBean.html#method_detail)</u>

#### **[Overview](#page-1168-0)[Package](#page-2240-0)[Class](file:////dcs/markdown/workspace/Transform/htmlout/0/com.ibm.websphere.extremescale.javadoc.doc/topics/com/ibm/websphere/objectgrid/management/ReplicationGroupMemberMBean.html#main)[Tree](#page-0-0) [Deprecat](#page-0-0) ed PREV [CLASS](#page-2319-0) NEXT CLASS** *CLASS* **PRAMES ALL** *API**Specification* **[FRAMES](#page-0-0) NO [FRAMES](#page-2315-0) All Classes** [SUMMARY:](file:////dcs/markdown/workspace/Transform/htmlout/0/com.ibm.websphere.extremescale.javadoc.doc/topics/com/ibm/websphere/objectgrid/management/ReplicationGroupMemberMBean.html#method_summary) NESTED | FIELD | CONSTR | <u>METH</u> DETAIL: FIELD | CONSTR | <u>[METHOD](file:////dcs/markdown/workspace/Transform/htmlout/0/com.ibm.websphere.extremescale.javadoc.doc/topics/com/ibm/websphere/objectgrid/management/ReplicationGroupMemberMBean.html#method_detail)</u> OD

## **com.ibm.websphere.objectgrid.management Interface ReplicationGroupMemberMBean**

**Deprecated.** *The static deployment topology is deprecated in version 7.0. Use the dynamic deployment topology.*

public interface **ReplicationGroupMemberMBean**

This MBean interface allows a client process to access different attributes about a specific replication group member on a server process.

### **Since:**

WAS XD 6.0.1

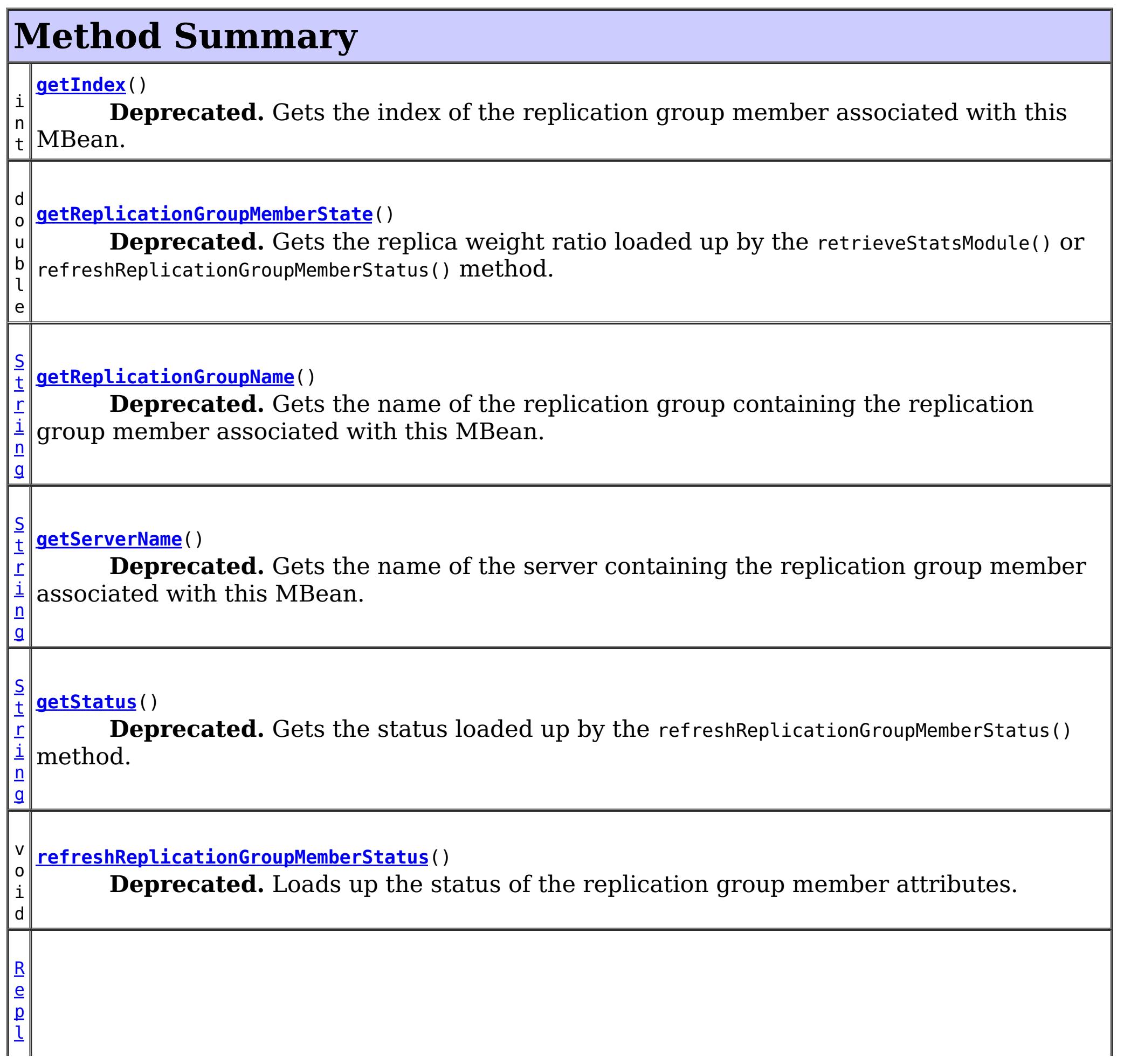

e

```
i
c
a
t
i
o
n
S
t
a
t
s
M
\underline{\mathbf{0}}d
u
\mathbf{I}retrieveStatsModule()
         Deprecated. Gets the ReplicationStatsModule used to retrieve statistics associated
  with the replication group member for this MBean.
```
# **Method Detail**

## **refreshReplicationGroupMemberStatus**

void **refreshReplicationGroupMemberStatus**()

### **Deprecated.**

Loads up the status of the replication group member attributes.

This method uses the cache as opposed to the retrieveStatsModule() method which will go to the server to get statistics and status.

**See Also:** [retrieveStatsModule\(\)](file:////dcs/markdown/workspace/Transform/htmlout/0/com.ibm.websphere.extremescale.javadoc.doc/topics/com/ibm/websphere/objectgrid/management/ReplicationGroupMemberMBean.html#retrieveStatsModule())

## **retrieveStatsModule**

### [ReplicationStatsModule](#page-1328-0) **retrieveStatsModule**()

### **Deprecated.**

Gets the ReplicationStatsModule used to retrieve statistics associated with the replication group member for this MBean.

### **Returns:**

a ReplicationStatsModule for statistics associated with this replication group member

**See Also:**

[ObjectGridAdministrator.retrieveStatsModule\(String\[\],](file:////dcs/markdown/workspace/Transform/htmlout/0/com.ibm.websphere.extremescale.javadoc.doc/topics/com/ibm/websphere/objectgrid/ObjectGridAdministrator.html#retrieveStatsModule(java.lang.String[],%20int,%20java.lang.String)) int, String), [ReplicationStatsModule](#page-1328-0)

### **getReplicationGroupName**

[String](http://download.oracle.com/javase/1.5.0/docs/api/java/lang/String.html) **getReplicationGroupName**()

### **Deprecated.**

Gets the name of the replication group containing the replication group member associated with this MBean.

#### **Returns:**

the name of the replication group this member belongs to

### **getStatus**

[String](http://download.oracle.com/javase/1.5.0/docs/api/java/lang/String.html) **getStatus**()

### **Deprecated.**

Gets the status loaded up by the refreshReplicationGroupMemberStatus() method.

A replication group member's status is either "primary", "replica", or "standby".

### **Returns:**

the status of the replication group member

**See Also:**

[refreshReplicationGroupMemberStatus\(\)](file:////dcs/markdown/workspace/Transform/htmlout/0/com.ibm.websphere.extremescale.javadoc.doc/topics/com/ibm/websphere/objectgrid/management/ReplicationGroupMemberMBean.html#refreshReplicationGroupMemberStatus()), [ObjectGridAdministrator.getReplicationGroupStatus\(String\)](file:////dcs/markdown/workspace/Transform/htmlout/0/com.ibm.websphere.extremescale.javadoc.doc/topics/com/ibm/websphere/objectgrid/ObjectGridAdministrator.html#getReplicationGroupStatus(java.lang.String)), [ReplicationStatsModule.getReplicationGroupMemberType\(\)](file:////dcs/markdown/workspace/Transform/htmlout/0/com.ibm.websphere.extremescale.javadoc.doc/topics/com/ibm/websphere/objectgrid/stats/ReplicationStatsModule.html#getReplicationGroupMemberType())

### **getReplicationGroupMemberState**

double **getReplicationGroupMemberState**()

### **Deprecated.**

Gets the replica weight ratio loaded up by the retrieveStatsModule() or refreshReplicationGroupMemberStatus() method.

This statistic represents the percentage of how close the replication group member associated with this MBean is to being up-to-date with the primary maps.

### **Returns:**

the weight ratio statistic of the replication group member associated with this MBean

**See Also:**

[refreshReplicationGroupMemberStatus\(\)](file:////dcs/markdown/workspace/Transform/htmlout/0/com.ibm.websphere.extremescale.javadoc.doc/topics/com/ibm/websphere/objectgrid/management/ReplicationGroupMemberMBean.html#refreshReplicationGroupMemberStatus()), [ReplicationStatsModule.getReplicationGroupMemberState\(boolean\)](file:////dcs/markdown/workspace/Transform/htmlout/0/com.ibm.websphere.extremescale.javadoc.doc/topics/com/ibm/websphere/objectgrid/stats/ReplicationStatsModule.html#getReplicationGroupMemberState(boolean))

### **getServerName**

[String](http://download.oracle.com/javase/1.5.0/docs/api/java/lang/String.html) **getServerName**()

### **Deprecated.**

Gets the name of the server containing the replication group member associated with this MBean.

### **Returns:**

the name of server containing the replication group member associated with this MBean.

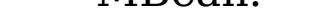

### **getIndex**

int **getIndex**()

#### **Deprecated.**

Gets the index of the replication group member associated with this MBean.

#### **Returns:**

the index of the replication group member associated with this MBean.

**[IndexHelp](#page-0-0)** *IBM WebSphere TM eXtreme Scale, Release 7.1.1 API Specification*

[SUMMARY:](file:////dcs/markdown/workspace/Transform/htmlout/0/com.ibm.websphere.extremescale.javadoc.doc/topics/com/ibm/websphere/objectgrid/management/ReplicationGroupMemberMBean.html#method_summary) NESTED | FIELD | CONSTR | METH DETAIL: FIELD | CONSTR | [METHOD](file:////dcs/markdown/workspace/Transform/htmlout/0/com.ibm.websphere.extremescale.javadoc.doc/topics/com/ibm/websphere/objectgrid/management/ReplicationGroupMemberMBean.html#method_detail)

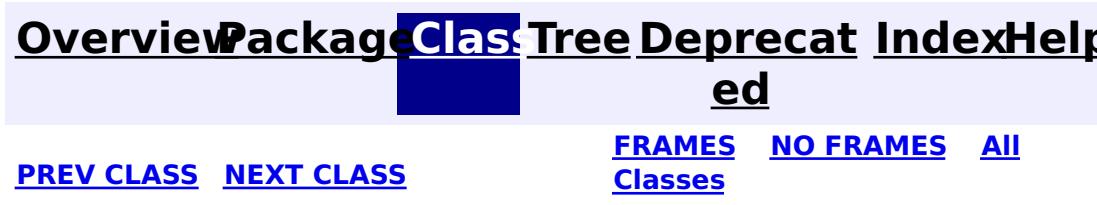

#### **[Overview](#page-1168-0)[Package](#page-2240-0)[Class](file:////dcs/markdown/workspace/Transform/htmlout/0/com.ibm.websphere.extremescale.javadoc.doc/topics/com/ibm/websphere/objectgrid/management/ServerMBean.html#main)[Tree](#page-0-0) [Deprecat](#page-0-0) ed PREV** [CLASS](#page-2321-0) NEXT CLASS **PRAMES REAMES ALL** *API* **Specification [FRAMES](#page-0-0) NO [FRAMES](#page-2319-0) All Classes** [SUMMARY:](file:////dcs/markdown/workspace/Transform/htmlout/0/com.ibm.websphere.extremescale.javadoc.doc/topics/com/ibm/websphere/objectgrid/management/ServerMBean.html#method_summary) NESTED | FIELD | CONSTR | <u>METH</u> DETAIL: FIELD | CONSTR | <u>[METHOD](file:////dcs/markdown/workspace/Transform/htmlout/0/com.ibm.websphere.extremescale.javadoc.doc/topics/com/ibm/websphere/objectgrid/management/ServerMBean.html#method_detail)</u> OD

**com.ibm.websphere.objectgrid.management**

# **Interface ServerMBean**

### **All Known Subinterfaces:**

[DynamicServerMBean,](#page-2267-0) [Server,](#page-2192-0) [StaticServerMBean](#page-2341-0)

public interface **ServerMBean**

This MBean interface allows a client process to access different attributes about a specific server process.

### **Since:**

WAS XD 6.0.1, XC10

# **Method Summary**

[S](http://download.oracle.com/javase/1.5.0/docs/api/java/lang/String.html)

i n g

t r **[getServerName](file:////dcs/markdown/workspace/Transform/htmlout/0/com.ibm.websphere.extremescale.javadoc.doc/topics/com/ibm/websphere/objectgrid/management/ServerMBean.html#getServerName())**()

Gets the name of the server associated with this MBean.

o i d

v **[modifyServerTraceSpec](file:////dcs/markdown/workspace/Transform/htmlout/0/com.ibm.websphere.extremescale.javadoc.doc/topics/com/ibm/websphere/objectgrid/management/ServerMBean.html#modifyServerTraceSpec(java.lang.String))**[\(String](http://download.oracle.com/javase/1.5.0/docs/api/java/lang/String.html) spec)

**Deprecated.** *This is deprecated in version 7.1. See* [DynamicServerMBean.setTraceSpec\(String\)](file:////dcs/markdown/workspace/Transform/htmlout/0/com.ibm.websphere.extremescale.javadoc.doc/topics/com/ibm/websphere/objectgrid/management/DynamicServerMBean.html#setTraceSpec(java.lang.String))

b o

a n

o l e **[stopServer](file:////dcs/markdown/workspace/Transform/htmlout/0/com.ibm.websphere.extremescale.javadoc.doc/topics/com/ibm/websphere/objectgrid/management/ServerMBean.html#stopServer())**() Stops the server associated with this MBean.

# **Method Detail**

### **getServerName**

[String](http://download.oracle.com/javase/1.5.0/docs/api/java/lang/String.html) **getServerName**()

Gets the name of the server associated with this MBean.

#### **Returns:**

the server name

### **stopServer**

boolean **stopServer**()

Stops the server associated with this MBean.

#### **Returns:**

true if server was stopped, false if not

### **See Also:**

[ObjectGridAdministrator.stopServer\(String\)](file:////dcs/markdown/workspace/Transform/htmlout/0/com.ibm.websphere.extremescale.javadoc.doc/topics/com/ibm/websphere/objectgrid/ObjectGridAdministrator.html#stopServer(java.lang.String))

### **modifyServerTraceSpec**

void **modifyServerTraceSpec**[\(String](http://download.oracle.com/javase/1.5.0/docs/api/java/lang/String.html) spec)

**Deprecated.** *This is deprecated in version 7.1. See* [DynamicServerMBean.setTraceSpec\(String\)](file:////dcs/markdown/workspace/Transform/htmlout/0/com.ibm.websphere.extremescale.javadoc.doc/topics/com/ibm/websphere/objectgrid/management/DynamicServerMBean.html#setTraceSpec(java.lang.String))

Modifies the trace spec for the server associated with this MBean.

#### **Parameters:**

spec - new trace specification

### **See Also:**

[ObjectGridAdministrator.setServerTraceSpec\(String,](file:////dcs/markdown/workspace/Transform/htmlout/0/com.ibm.websphere.extremescale.javadoc.doc/topics/com/ibm/websphere/objectgrid/ObjectGridAdministrator.html#setServerTraceSpec(java.lang.String,%20java.lang.String)) String)

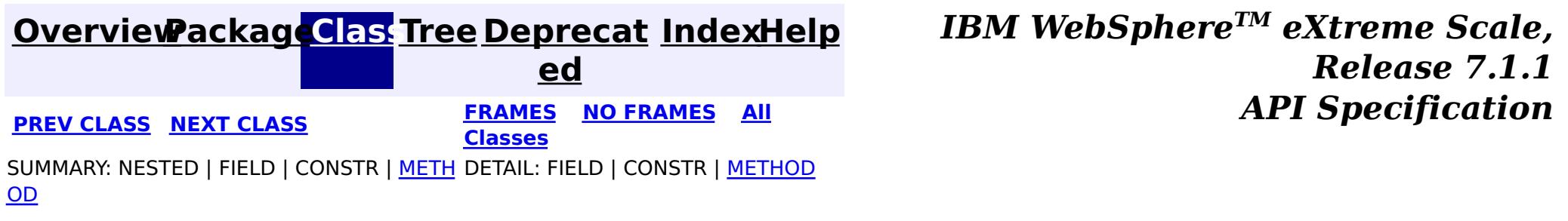

#### **[Overview](#page-1168-0)[Package](#page-2240-0)[Class](file:////dcs/markdown/workspace/Transform/htmlout/0/com.ibm.websphere.extremescale.javadoc.doc/topics/com/ibm/websphere/objectgrid/management/ServerOSGiMBean.html#main)[Tree](#page-0-0) [Deprecat](#page-0-0) ed PREV** [CLASS](#page-2325-0) NEXT CLASS **PRAMES PRAMES AREX API** Specification **[FRAMES](#page-0-0) NO [FRAMES](#page-2321-0) All Classes** [SUMMARY:](file:////dcs/markdown/workspace/Transform/htmlout/0/com.ibm.websphere.extremescale.javadoc.doc/topics/com/ibm/websphere/objectgrid/management/ServerOSGiMBean.html#method_summary) NESTED | FIELD | CONSTR | <u>METH</u> DETAIL: FIELD | CONSTR | <u>[METHOD](file:////dcs/markdown/workspace/Transform/htmlout/0/com.ibm.websphere.extremescale.javadoc.doc/topics/com/ibm/websphere/objectgrid/management/ServerOSGiMBean.html#method_detail)</u> OD

### **com.ibm.websphere.objectgrid.management Interface ServerOSGiMBean**

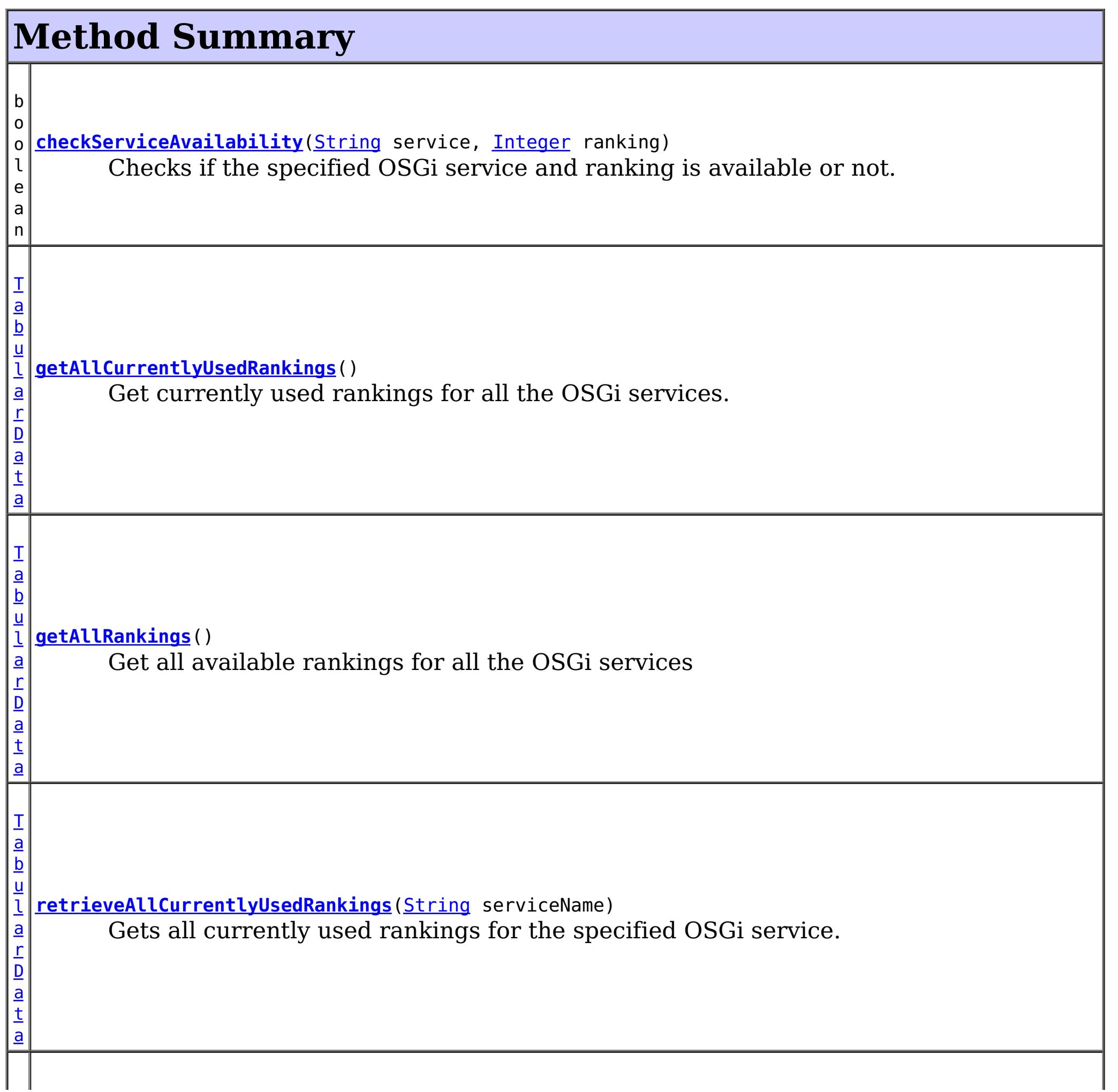

public interface **ServerOSGiMBean**

An OSGi MBean to query and manage OSGi service rankings for an entire server instance. This MBean is only registered if the server is running in an OSGi environment, and if the eXtreme Scale server bundle is active.

### **Since:**

7.1.1

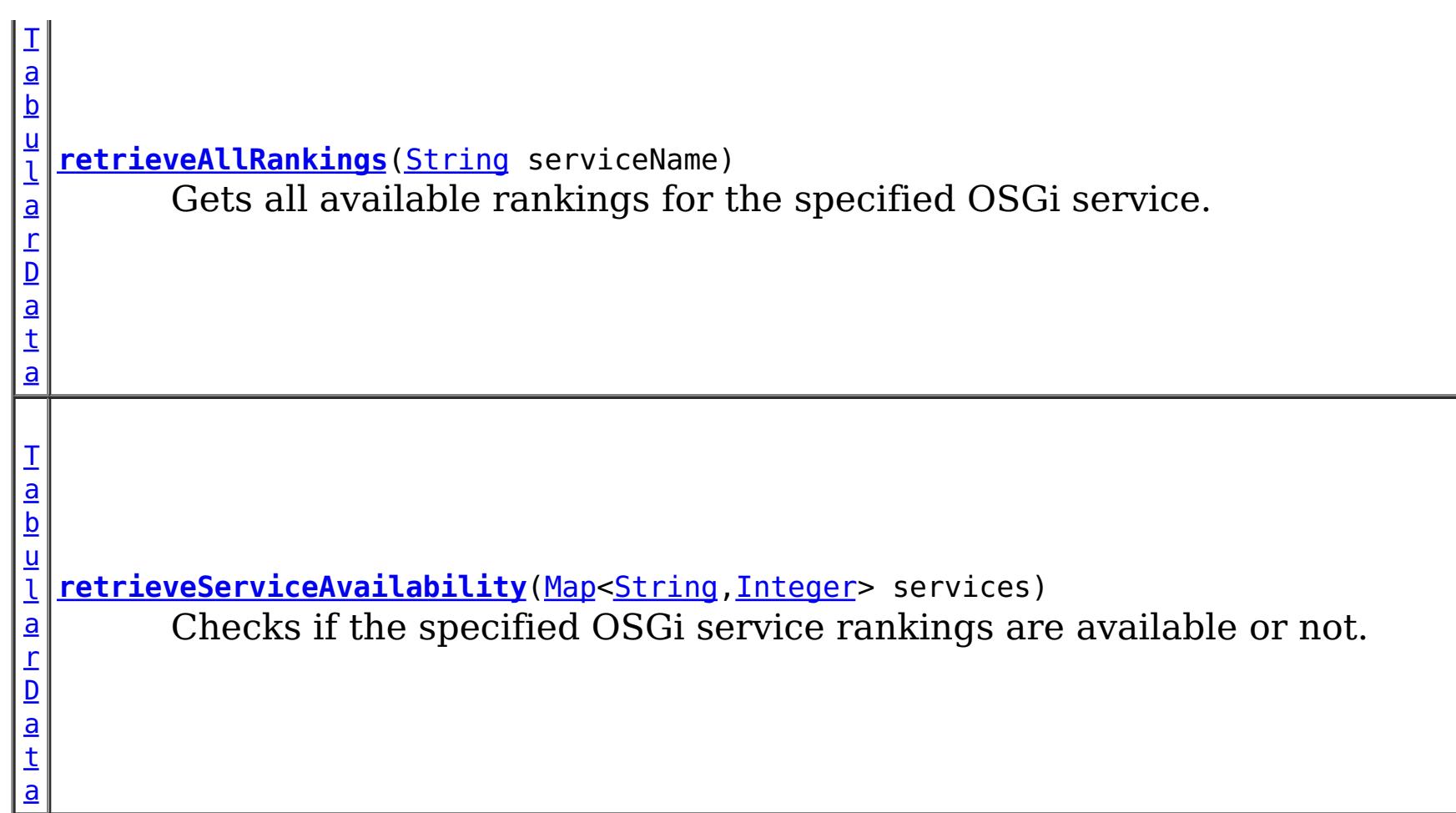

# **Method Detail**

## **retrieveAllRankings**

[TabularData](http://download.oracle.com/javase/1.5.0/docs/api/javax/management/openmbean/TabularData.html) **retrieveAllRankings**([String](http://download.oracle.com/javase/1.5.0/docs/api/java/lang/String.html) serviceName)

Gets all available rankings for the specified OSGi service.

Each CompositeData (row in the TabularData) contains the following items:

### **Item Name Type Description**

Ranking Integer An available ranking for the specified OSGi service.

Note: If connected to a server that is not running in an OSGi framework, this method will return an empty TabularData object.

### **Parameters:**

serviceName - the OSGi service name

### **Returns:**

a JMX tabular data, with each row containing an available ranking.

### **getAllRankings**

[TabularData](http://download.oracle.com/javase/1.5.0/docs/api/javax/management/openmbean/TabularData.html) **getAllRankings**()

Get all available rankings for all the OSGi services

This JMX tabular data has a nested inner TabularData.

Each outer CompositeData (row in the outer TabularData) contains the following items:

#### **Item Name Type Description**

Service String The name of the OSGi service.

Rankings TabularDa An inner TabularData containing all available rankings for an ta OSGi service.

Each inner CompositeData (row in the inner TabularData) contains the following items:

### **Item Name Type Description**

Ranking Integer An available ranking for the OSGi service in the outer row.

Note: If connected to a server that is not running in an OSGi framework, this method will return an empty TabularData object.

### **Returns:**

a JMX tabular data of available service rankings. Each row of the TabularData object is a nested TabularData, with each row containing an available ranking.

### **retrieveAllCurrentlyUsedRankings**

[TabularData](http://download.oracle.com/javase/1.5.0/docs/api/javax/management/openmbean/TabularData.html) **retrieveAllCurrentlyUsedRankings**[\(String](http://download.oracle.com/javase/1.5.0/docs/api/java/lang/String.html) serviceName)

Gets all currently used rankings for the specified OSGi service.

Each CompositeData (row in the TabularData) contains the following items:

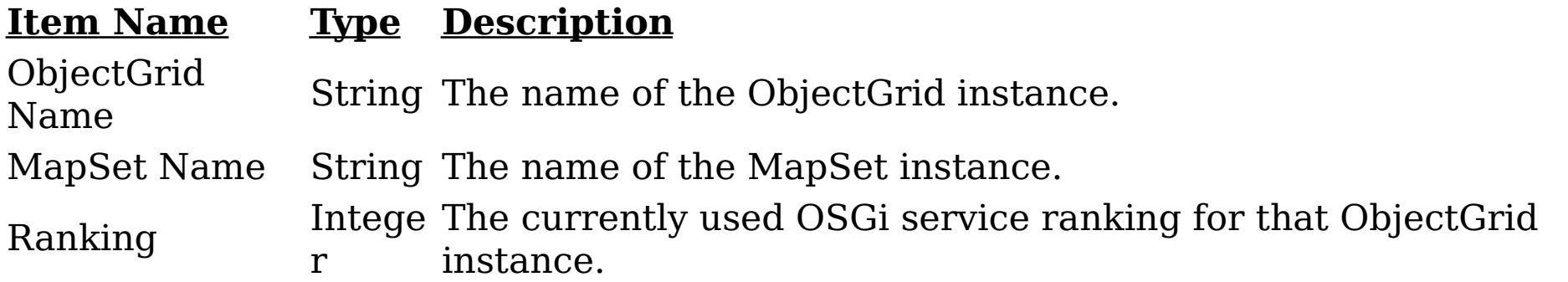

Note: If connected to a server that is not running in an OSGi framework, this method will return an empty TabularData object.

### **Parameters:**

serviceName - the OSGi service name

### **Returns:**

a JMX tabular data, with each row containing an ObjectGrid name and its currently used service ranking.

### **getAllCurrentlyUsedRankings**

#### [TabularData](http://download.oracle.com/javase/1.5.0/docs/api/javax/management/openmbean/TabularData.html) **getAllCurrentlyUsedRankings**()

Get currently used rankings for all the OSGi services.

This JMX tabular data has a nested inner TabularData.

Each outer CompositeData (row in the outer TabularData) contains the following items:

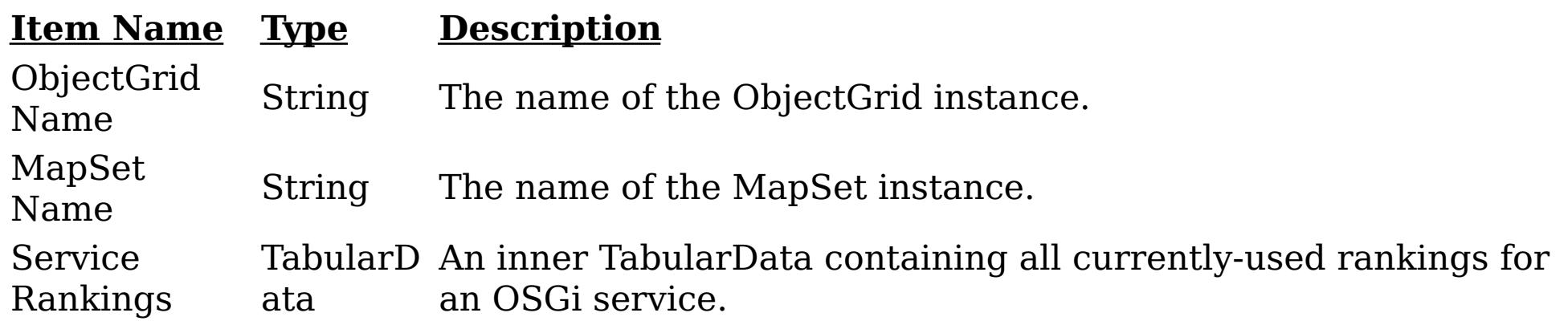

Each inner CompositeData (row in the inner TabularData) contains the following items:

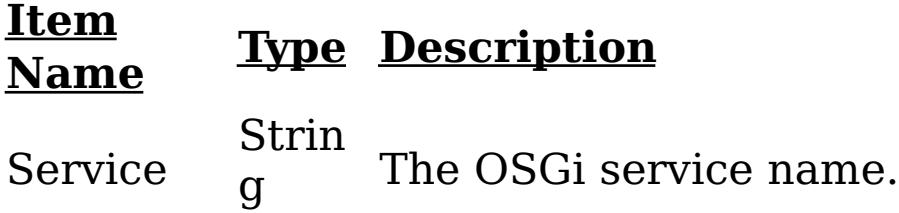

Ranking Integ The currently used OSGi service ranking for the ObjectGrid instance in er the outer row.

Note: If connected to a server that is not running in an OSGi framework, this method will return an empty TabularData object.

### **Returns:**

a JMX tabular data of all currently used service rankings. Each row of the TabularData object is a nested TabularData for an OSGi service, with each row containing the name of the ObjectGrid and it's currently used service ranking.

### **retrieveServiceAvailability**

[TabularData](http://download.oracle.com/javase/1.5.0/docs/api/javax/management/openmbean/TabularData.html) **retrieveServiceAvailability**[\(Map](http://download.oracle.com/javase/1.5.0/docs/api/java/util/Map.html)[<String](http://download.oracle.com/javase/1.5.0/docs/api/java/lang/String.html)[,Integer>](http://download.oracle.com/javase/1.5.0/docs/api/java/lang/Integer.html) services)

Checks if the specified OSGi service rankings are available or not.

This method takes a Map parameter so it might not be enabled by certain MBean client console versions, for example, JConsole shipped by Java 5.0. Use the [checkServiceAvailability\(String,](file:////dcs/markdown/workspace/Transform/htmlout/0/com.ibm.websphere.extremescale.javadoc.doc/topics/com/ibm/websphere/objectgrid/management/ServerOSGiMBean.html#checkServiceAvailability(java.lang.String,%20java.lang.Integer)) Integer) method instead.

boolean **checkServiceAvailability**[\(String](http://download.oracle.com/javase/1.5.0/docs/api/java/lang/String.html) service, [Integer](http://download.oracle.com/javase/1.5.0/docs/api/java/lang/Integer.html) ranking)

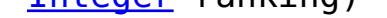

Each CompositeData (row in the TabularData) contains the following items:

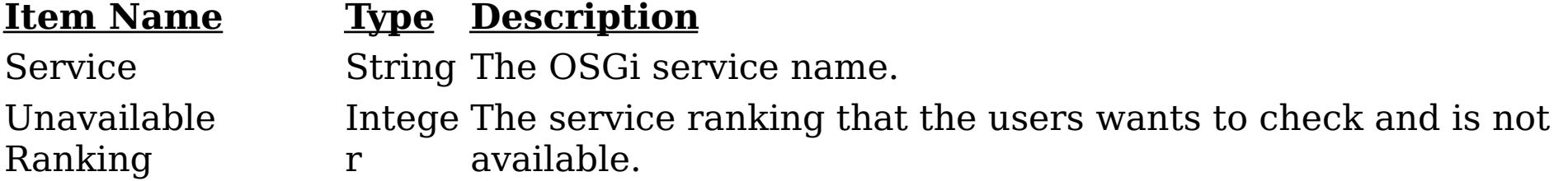

Note: If connected to a server that is not running in an OSGi framework, this method will return an empty TabularData object.

### **Parameters:**

services - a map of service rankings. The key of the map is the service name, and the value is a collection of available rankings for that service.

#### **Returns:**

an empty TabularData if the specified service rankings are all available; otherwise a map that contains unavailable service rankings.

### **checkServiceAvailability**

Checks if the specified OSGi service and ranking is available or not.

#### **Parameters:**

service - the OSGi service name ranking - the OSGi service ranking

#### **Returns:**

true if the specified service ranking is available; otherwise false.

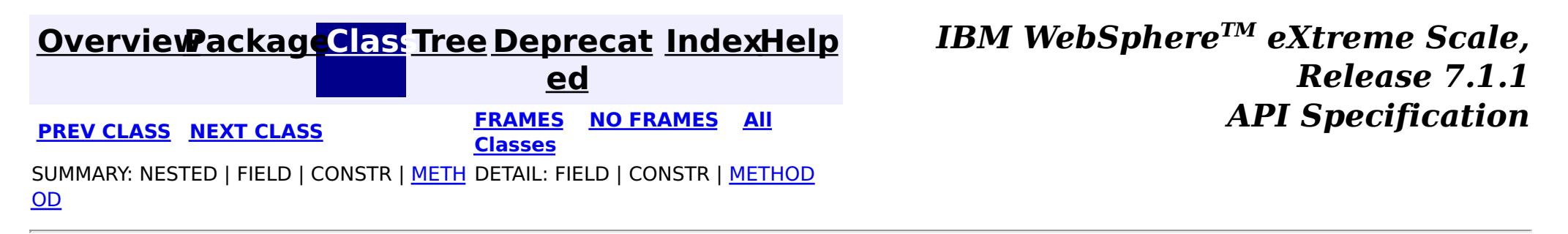

#### **[Overview](#page-1168-0)[Package](#page-2240-0)[Class](file:////dcs/markdown/workspace/Transform/htmlout/0/com.ibm.websphere.extremescale.javadoc.doc/topics/com/ibm/websphere/objectgrid/management/SessionMBean.html#main)[Tree](#page-0-0) [Deprecat](#page-0-0) ed PREV [CLASS](#page-2329-0) NEXT CLASS** *CLASS* **PRAMES AREX** *REAMES* **AII** *API**Specification* **[FRAMES](#page-0-0) NO [FRAMES](#page-2325-0) All Classes** [SUMMARY:](file:////dcs/markdown/workspace/Transform/htmlout/0/com.ibm.websphere.extremescale.javadoc.doc/topics/com/ibm/websphere/objectgrid/management/SessionMBean.html#method_summary) NESTED | FIELD | CONSTR | <u>METH</u> DETAIL: FIELD | CONSTR | <u>[METHOD](file:////dcs/markdown/workspace/Transform/htmlout/0/com.ibm.websphere.extremescale.javadoc.doc/topics/com/ibm/websphere/objectgrid/management/SessionMBean.html#method_detail)</u> OD

### **com.ibm.websphere.objectgrid.management Interface SessionMBean**

#### public interface **SessionMBean**

This MBean interface allows a client process to access different attributes and statistical data about a specific session. The object name pattern for this MBean is:

com.ibm.websphere.objectgrid:type=Session,name=<id>,host=<host>,ogServerName=<server>

If ObjectGrid is running in a WebSphere Application Server process, more key=value pairs may be added to the object name.

#### **Since:**

WAS XD 6.0.1, XC10

#### **Method Summary** l o n g **[getAccessedSessionsCount](file:////dcs/markdown/workspace/Transform/htmlout/0/com.ibm.websphere.extremescale.javadoc.doc/topics/com/ibm/websphere/objectgrid/management/SessionMBean.html#getAccessedSessionsCount())**() Gets acessed sessions count l o n g **[getAccessToNonExistentSessionCount](file:////dcs/markdown/workspace/Transform/htmlout/0/com.ibm.websphere.extremescale.javadoc.doc/topics/com/ibm/websphere/objectgrid/management/SessionMBean.html#getAccessToNonExistentSessionCount())**() Gets access to non-existent session count l o n g **[getActiveSessionsCount](file:////dcs/markdown/workspace/Transform/htmlout/0/com.ibm.websphere.extremescale.javadoc.doc/topics/com/ibm/websphere/objectgrid/management/SessionMBean.html#getActiveSessionsCount())**() Gets active sessions count l **[getAffinityBreaksCount](file:////dcs/markdown/workspace/Transform/htmlout/0/com.ibm.websphere.extremescale.javadoc.doc/topics/com/ibm/websphere/objectgrid/management/SessionMBean.html#getAffinityBreaksCount())**()

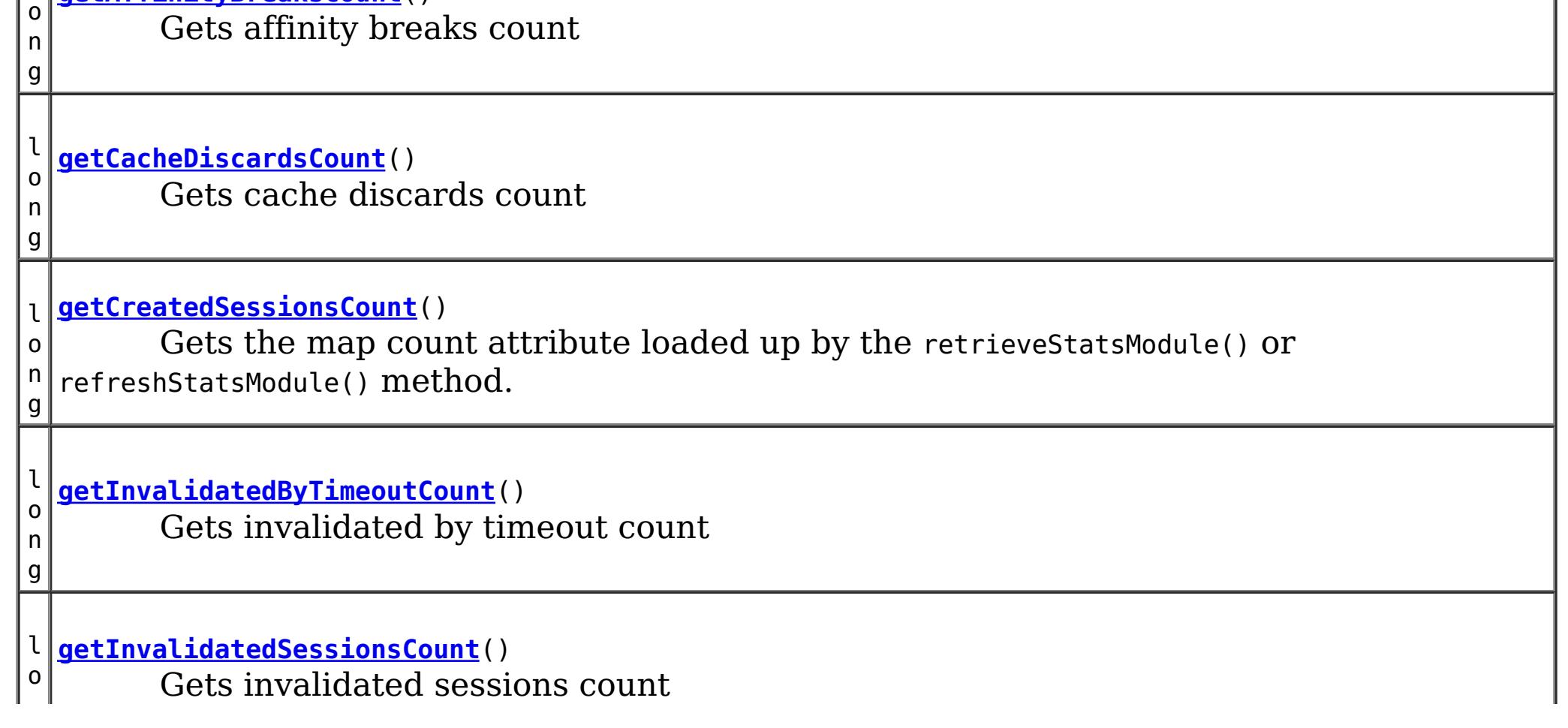

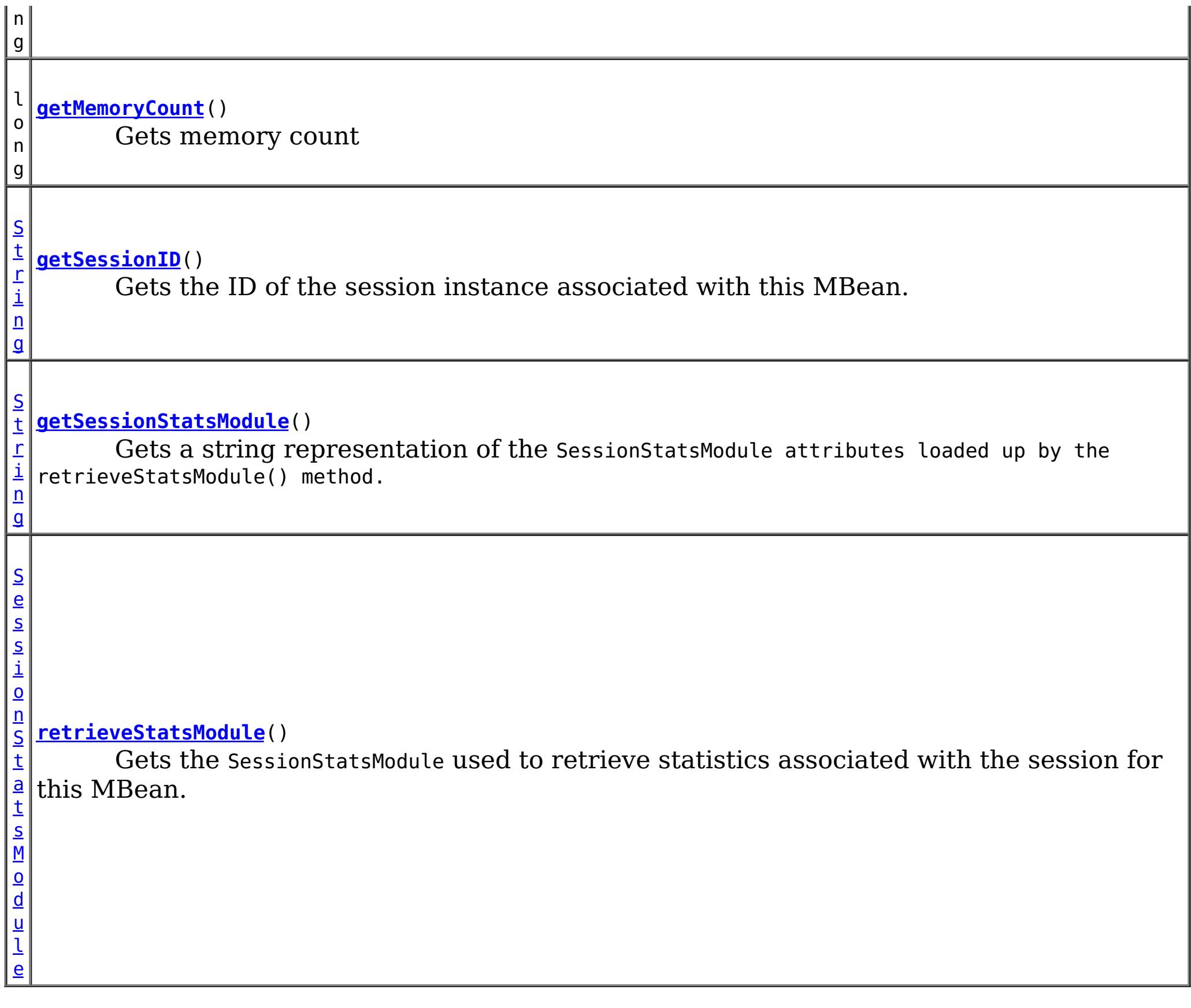

an SessionStatsModule for statistics associated with this session **See Also: [SessionStatsModule](#page-1336-0)** 

# **Method Detail**

### **retrieveStatsModule**

[SessionStatsModule](#page-1336-0) **retrieveStatsModule**()

Gets the SessionStatsModule used to retrieve statistics associated with the session for this MBean.

### **Returns:**

**getSessionID**

[String](http://download.oracle.com/javase/1.5.0/docs/api/java/lang/String.html) **getSessionID**()

Gets the ID of the session instance associated with this MBean.

#### **Returns:**

the ID of the session instance associated with this MBean.

### **getSessionStatsModule**

#### [String](http://download.oracle.com/javase/1.5.0/docs/api/java/lang/String.html) **getSessionStatsModule**()

Gets a string representation of the SessionStatsModule attributes loaded up by the retrieveStatsModule() method.

#### **Returns:**

String form of SessionStatsModule **See Also:** [retrieveStatsModule\(\),](file:////dcs/markdown/workspace/Transform/htmlout/0/com.ibm.websphere.extremescale.javadoc.doc/topics/com/ibm/websphere/objectgrid/management/SessionMBean.html#retrieveStatsModule()) [SessionStatsModule](#page-1336-0)

#### **getCreatedSessionsCount**

```
long getCreatedSessionsCount()
```
Gets the map count attribute loaded up by the retrieveStatsModule() or refreshStatsModule() method.

#### **Returns:**

the number of entries in the map **See Also:** [retrieveStatsModule\(\),](file:////dcs/markdown/workspace/Transform/htmlout/0/com.ibm.websphere.extremescale.javadoc.doc/topics/com/ibm/websphere/objectgrid/management/SessionMBean.html#retrieveStatsModule()) [MapStatsModule.getNumEntries\(boolean\)](file:////dcs/markdown/workspace/Transform/htmlout/0/com.ibm.websphere.extremescale.javadoc.doc/topics/com/ibm/websphere/objectgrid/stats/MapStatsModule.html#getNumEntries(boolean))

### **getInvalidatedSessionsCount**

#### long **getInvalidatedSessionsCount**()

Gets invalidated sessions count

#### **Returns:**

the count of invalidated Sessions

### **getActiveSessionsCount**

long **getActiveSessionsCount**()

Gets active sessions count

**Returns:**

the count of active Sessions

#### **getMemoryCount**

long **getMemoryCount**()

Gets memory count

**Returns:** memory count

#### **getCacheDiscardsCount**

long **getCacheDiscardsCount**()

Gets cache discards count

#### **Returns:**

cache discards count

### **getAffinityBreaksCount**

long **getAffinityBreaksCount**()

Gets affinity breaks count

**Returns:** affinity breaks count

### **getInvalidatedByTimeoutCount**

#### long **getInvalidatedByTimeoutCount**()

Gets invalidated by timeout count

#### **Returns:**

count

### **getAccessToNonExistentSessionCount**

#### long **getAccessToNonExistentSessionCount**()

Gets access to non-existent session count

#### **Returns:**

count

### **getAccessedSessionsCount**

#### long **getAccessedSessionsCount**()

Gets acessed sessions count

#### **Returns:**

count

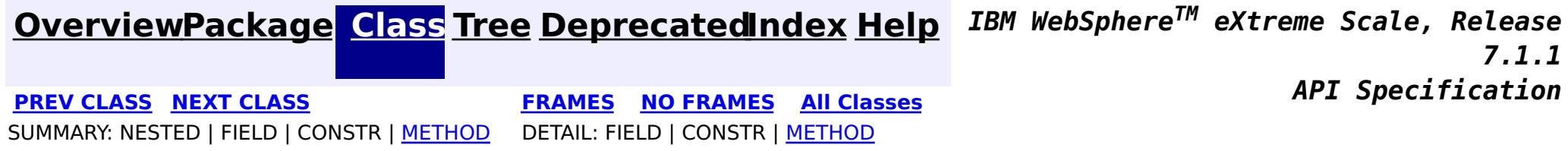

#### **[Overview](#page-1168-0)[Package](#page-2240-0)[Class](file:////dcs/markdown/workspace/Transform/htmlout/0/com.ibm.websphere.extremescale.javadoc.doc/topics/com/ibm/websphere/objectgrid/management/ShardMBean.html#main)[Tree](#page-0-0) [Deprecat](#page-0-0) ed PREV** [CLASS](#page-2336-0) NEXT CLASS **PRAMES REAMES AREX API** Specification **[FRAMES](#page-0-0) NO [FRAMES](#page-2329-0) All Classes** [SUMMARY:](file:////dcs/markdown/workspace/Transform/htmlout/0/com.ibm.websphere.extremescale.javadoc.doc/topics/com/ibm/websphere/objectgrid/management/ShardMBean.html#method_summary) NESTED | <u>[FIELD](file:////dcs/markdown/workspace/Transform/htmlout/0/com.ibm.websphere.extremescale.javadoc.doc/topics/com/ibm/websphere/objectgrid/management/ShardMBean.html#field_detail)</u> | CONSTR | <u>METH</u> DETAIL: <u>FIELD</u> | CONSTR | <u>[METHOD](file:////dcs/markdown/workspace/Transform/htmlout/0/com.ibm.websphere.extremescale.javadoc.doc/topics/com/ibm/websphere/objectgrid/management/ShardMBean.html#method_detail)</u> OD

### **com.ibm.websphere.objectgrid.management Interface ShardMBean**

public interface **ShardMBean**

This MBean interface allows a client process to perform operations on and get status from a shard running in a dynamic environment. The object name pattern for this MBean is:

com.ibm.websphere.objectgrid:type=Shard,name=<objectgrid>,objectgrid=<objectgrid>,mapset=<mapset> ,partition=<partition id>,container=<container>,host=<host>,ogServerName=<server>

If ObjectGrid is running in a WebSphere Application Server process, more key=value pairs may be added to the object name.

#### **Since:**

WAS XD 6.1 FIX3, XC10

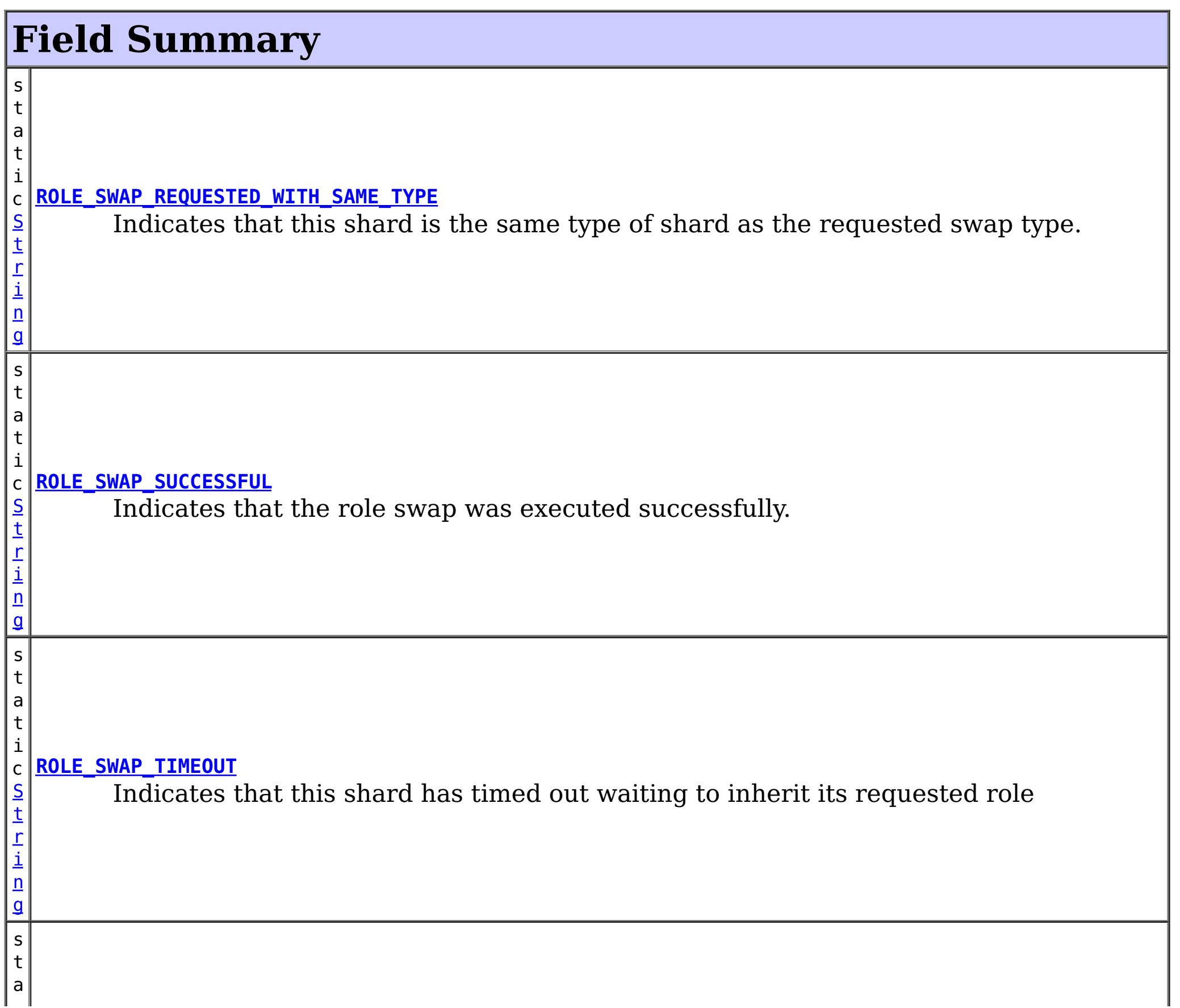

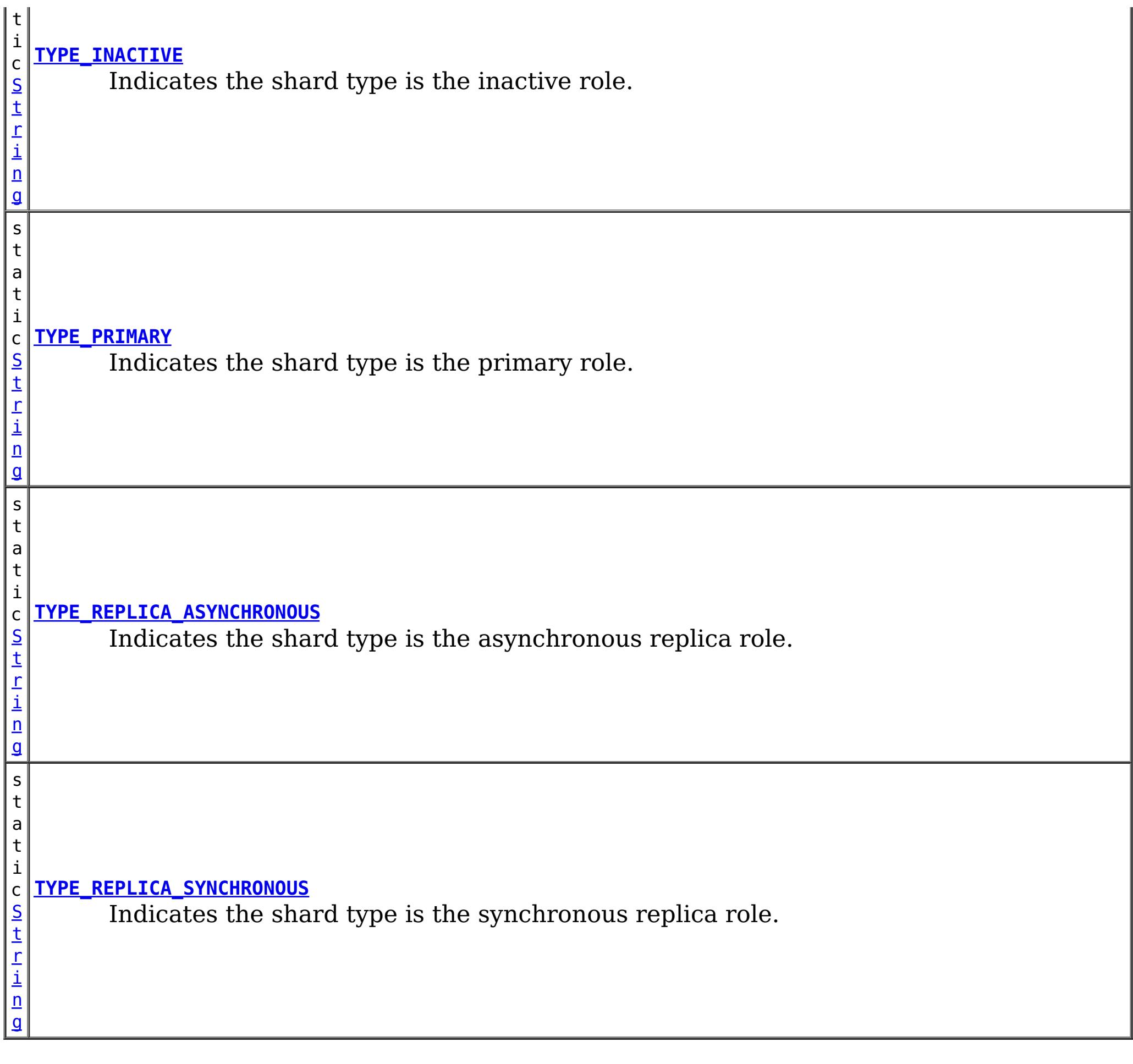

# **Method Summary**

n

l o **[getActiveRequestCount](file:////dcs/markdown/workspace/Transform/htmlout/0/com.ibm.websphere.extremescale.javadoc.doc/topics/com/ibm/websphere/objectgrid/management/ShardMBean.html#getActiveRequestCount())**()

Retrieves the number of requests currently being processed by this shard.

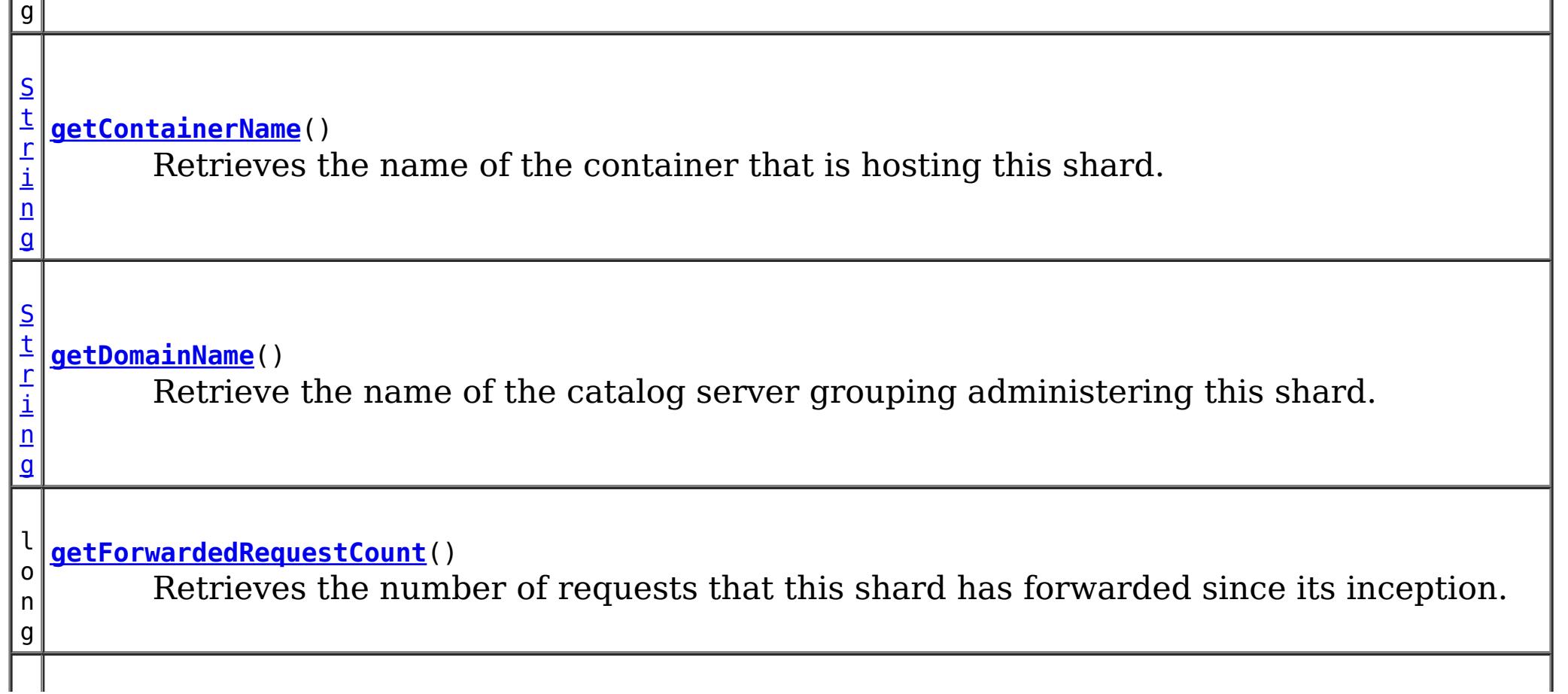

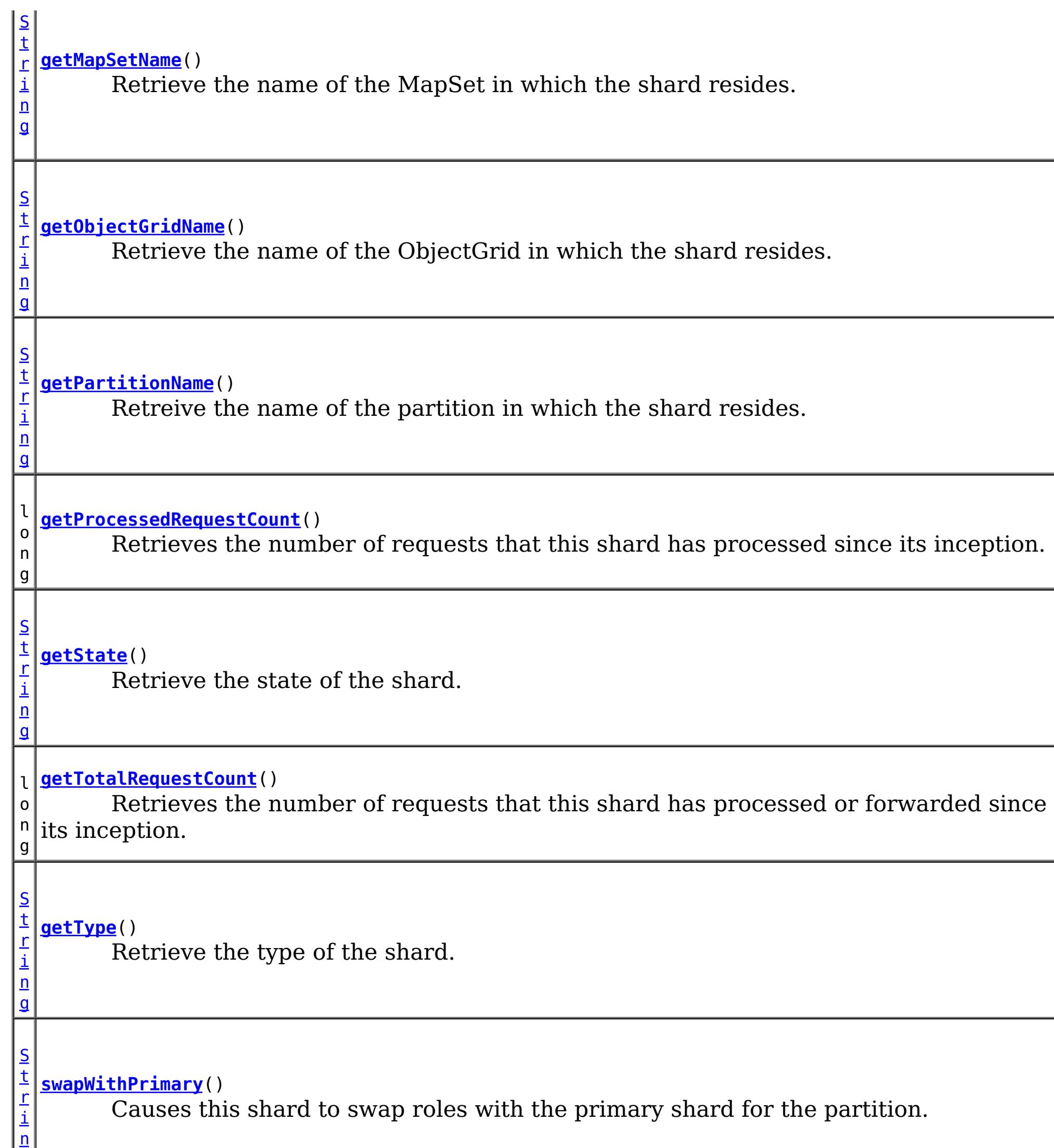

g

# **Field Detail**

## **ROLE\_SWAP\_SUCCESSFUL**

static final [String](http://download.oracle.com/javase/1.5.0/docs/api/java/lang/String.html) **ROLE\_SWAP\_SUCCESSFUL**

Indicates that the role swap was executed successfully.

**Since:** 7.1.0.0 FIX1 **See Also:** [swapWithPrimary\(\)](file:////dcs/markdown/workspace/Transform/htmlout/0/com.ibm.websphere.extremescale.javadoc.doc/topics/com/ibm/websphere/objectgrid/management/ShardMBean.html#swapWithPrimary()), [Constant](file:////dcs/markdown/workspace/Transform/htmlout/0/com.ibm.websphere.extremescale.javadoc.doc/topics/constant-values.html#com.ibm.websphere.objectgrid.management.ShardMBean.ROLE_SWAP_SUCCESSFUL) Field Values

### **ROLE\_SWAP\_REQUESTED\_WITH\_SAME\_TYPE**

#### static final [String](http://download.oracle.com/javase/1.5.0/docs/api/java/lang/String.html) **ROLE\_SWAP\_REQUESTED\_WITH\_SAME\_TYPE**

Indicates that this shard is the same type of shard as the requested swap type. No swap will be executed.

**Since:**

7.1.0.0 FIX1 **See Also:** [swapWithPrimary\(\)](file:////dcs/markdown/workspace/Transform/htmlout/0/com.ibm.websphere.extremescale.javadoc.doc/topics/com/ibm/websphere/objectgrid/management/ShardMBean.html#swapWithPrimary()), [Constant](file:////dcs/markdown/workspace/Transform/htmlout/0/com.ibm.websphere.extremescale.javadoc.doc/topics/constant-values.html#com.ibm.websphere.objectgrid.management.ShardMBean.ROLE_SWAP_REQUESTED_WITH_SAME_TYPE) Field Values

### **ROLE\_SWAP\_TIMEOUT**

#### static final [String](http://download.oracle.com/javase/1.5.0/docs/api/java/lang/String.html) **ROLE\_SWAP\_TIMEOUT**

Indicates that this shard has timed out waiting to inherit its requested role

**Since:** 7.1.0.0 FIX1

**See Also:**

[swapWithPrimary\(\)](file:////dcs/markdown/workspace/Transform/htmlout/0/com.ibm.websphere.extremescale.javadoc.doc/topics/com/ibm/websphere/objectgrid/management/ShardMBean.html#swapWithPrimary()), [Constant](file:////dcs/markdown/workspace/Transform/htmlout/0/com.ibm.websphere.extremescale.javadoc.doc/topics/constant-values.html#com.ibm.websphere.objectgrid.management.ShardMBean.ROLE_SWAP_TIMEOUT) Field Values

### **TYPE\_PRIMARY**

static final [String](http://download.oracle.com/javase/1.5.0/docs/api/java/lang/String.html) **TYPE\_PRIMARY**

Indicates the shard type is the primary role. This means that this is the shard that handles all updates and coordinates state transitions with the replicas.

**See Also:**

[Constant](file:////dcs/markdown/workspace/Transform/htmlout/0/com.ibm.websphere.extremescale.javadoc.doc/topics/constant-values.html#com.ibm.websphere.objectgrid.management.ShardMBean.TYPE_PRIMARY) Field Values

### **TYPE\_REPLICA\_SYNCHRONOUS**

static final [String](http://download.oracle.com/javase/1.5.0/docs/api/java/lang/String.html) **TYPE\_REPLICA\_SYNCHRONOUS**

Indicates the shard type is the synchronous replica role. This means that this shard is receiving state updates from another shard that is acting as primary.

**See Also:**

### **TYPE\_REPLICA\_ASYNCHRONOUS**

static final [String](http://download.oracle.com/javase/1.5.0/docs/api/java/lang/String.html) **TYPE\_REPLICA\_ASYNCHRONOUS**

Indicates the shard type is the asynchronous replica role. This means that this shard is receiving state updates from another shard that is acting as primary.

**See Also:**

[Constant](file:////dcs/markdown/workspace/Transform/htmlout/0/com.ibm.websphere.extremescale.javadoc.doc/topics/constant-values.html#com.ibm.websphere.objectgrid.management.ShardMBean.TYPE_REPLICA_ASYNCHRONOUS) Field Values

### **TYPE\_INACTIVE**

static final [String](http://download.oracle.com/javase/1.5.0/docs/api/java/lang/String.html) **TYPE\_INACTIVE**

Indicates the shard type is the inactive role. This means that this shard is not actively enrolled in the partition.

**See Also:**

[Constant](file:////dcs/markdown/workspace/Transform/htmlout/0/com.ibm.websphere.extremescale.javadoc.doc/topics/constant-values.html#com.ibm.websphere.objectgrid.management.ShardMBean.TYPE_INACTIVE) Field Values

# **Method Detail**

### **getObjectGridName**

#### [String](http://download.oracle.com/javase/1.5.0/docs/api/java/lang/String.html) **getObjectGridName**()

Retrieve the name of the ObjectGrid in which the shard resides.

### **Returns:**

The ObjectGrid name.

### **getMapSetName**

#### [String](http://download.oracle.com/javase/1.5.0/docs/api/java/lang/String.html) **getMapSetName**()

Retrieve the name of the MapSet in which the shard resides.

#### **Returns:**

The MapSet name.

### **getPartitionName**

#### [String](http://download.oracle.com/javase/1.5.0/docs/api/java/lang/String.html) **getPartitionName**()

Retreive the name of the partition in which the shard resides.

### **Returns:**

The partition name.

### **getType**

#### [String](http://download.oracle.com/javase/1.5.0/docs/api/java/lang/String.html) **getType**()

Retrieve the type of the shard.

**Returns:** The shard type.

### **getDomainName**

[String](http://download.oracle.com/javase/1.5.0/docs/api/java/lang/String.html) **getDomainName**()

Retrieve the name of the catalog server grouping administering this shard.

**Returns:** The domain name.

### **getState**

[String](http://download.oracle.com/javase/1.5.0/docs/api/java/lang/String.html) **getState**()

Retrieve the state of the shard.

### **Returns:**

The shard state.

### **getTotalRequestCount**

long **getTotalRequestCount**()

Retrieves the number of requests that this shard has processed or forwarded since its inception.

### **Returns:**

A count of the total number of requests.

### **getActiveRequestCount**

long **getActiveRequestCount**()

Retrieves the number of requests currently being processed by this shard.

### **Returns:**

A count of the active requests.

### **getForwardedRequestCount**

long **getForwardedRequestCount**()

Retrieves the number of requests that this shard has forwarded since its inception.

### **Returns:**

A count of the total number of forwarded requests.

### **getProcessedRequestCount**

long **getProcessedRequestCount**()

Retrieves the number of requests that this shard has processed since its inception.

### **Returns:**

A count of the total number of processed requests.

### **getContainerName**

[String](http://download.oracle.com/javase/1.5.0/docs/api/java/lang/String.html) **getContainerName**()

Retrieves the name of the container that is hosting this shard.

**Returns:** The name of the container. **Since:** WAS XD 6.1.0.3

**swapWithPrimary**

[String](http://download.oracle.com/javase/1.5.0/docs/api/java/lang/String.html) **swapWithPrimary**()
Causes this shard to swap roles with the primary shard for the partition. This shard becomes the primary while the shard that was previously the primary inherits this shard's former role.

If the role swap is not complete within 10 seconds, this operation will timeout.

## **Returns:**

String the contains the return code of the operation

# **Since:**

7.1.0.0 FIX1

### **See Also:**

[ROLE\\_SWAP\\_SUCCESSFUL](file:////dcs/markdown/workspace/Transform/htmlout/0/com.ibm.websphere.extremescale.javadoc.doc/topics/com/ibm/websphere/objectgrid/management/ShardMBean.html#ROLE_SWAP_SUCCESSFUL), [ROLE\\_SWAP\\_REQUESTED\\_WITH\\_SAME\\_TYPE](file:////dcs/markdown/workspace/Transform/htmlout/0/com.ibm.websphere.extremescale.javadoc.doc/topics/com/ibm/websphere/objectgrid/management/ShardMBean.html#ROLE_SWAP_REQUESTED_WITH_SAME_TYPE), [ROLE\\_SWAP\\_TIMEOUT](file:////dcs/markdown/workspace/Transform/htmlout/0/com.ibm.websphere.extremescale.javadoc.doc/topics/com/ibm/websphere/objectgrid/management/ShardMBean.html#ROLE_SWAP_TIMEOUT)

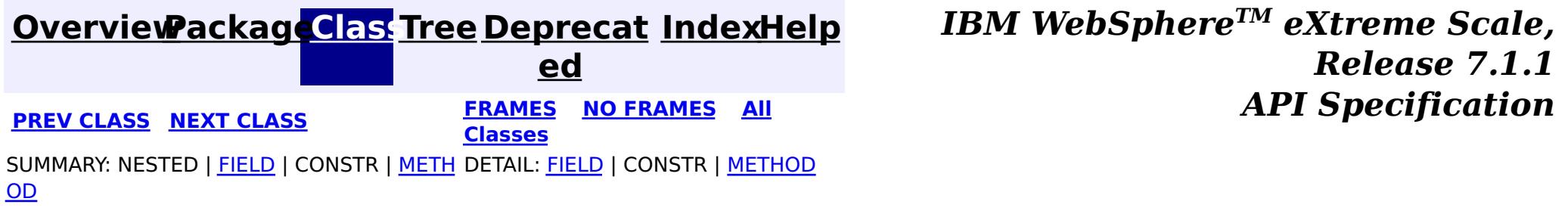

#### **[Overview](#page-1168-0)[Package](#page-2240-0)[Class](file:////dcs/markdown/workspace/Transform/htmlout/0/com.ibm.websphere.extremescale.javadoc.doc/topics/com/ibm/websphere/objectgrid/management/StaticMapMBean.html#main)[Tree](#page-0-0) [Deprecat](#page-0-0) ed PREV** [CLASS](#page-2338-0) NEXT CLASS **PRAMES REAMES ALL** *API* **Specification [FRAMES](#page-0-0) NO [FRAMES](#page-2336-0) All Classes** [SUMMARY:](file:////dcs/markdown/workspace/Transform/htmlout/0/com.ibm.websphere.extremescale.javadoc.doc/topics/com/ibm/websphere/objectgrid/management/StaticMapMBean.html#method_summary) NESTED | FIELD | CONSTR | <u>METH</u> DETAIL: FIELD | CONSTR | <u>[METHOD](file:////dcs/markdown/workspace/Transform/htmlout/0/com.ibm.websphere.extremescale.javadoc.doc/topics/com/ibm/websphere/objectgrid/management/StaticMapMBean.html#method_detail)</u> OD

public interface **StaticMapMBean** extends [MapMBean](#page-2276-0)

# **com.ibm.websphere.objectgrid.management Interface StaticMapMBean**

# **All Superinterfaces:**

**[MapMBean](#page-2276-0)** 

**Deprecated.** *The static deployment topology is deprecated in version 7.0. Use the dynamic deployment topology.*

This MBean interface allows a client process to access different attributes and statistical data about a specific map on a server process in a static environment.

**Since:**

WAS XD 6.0.1

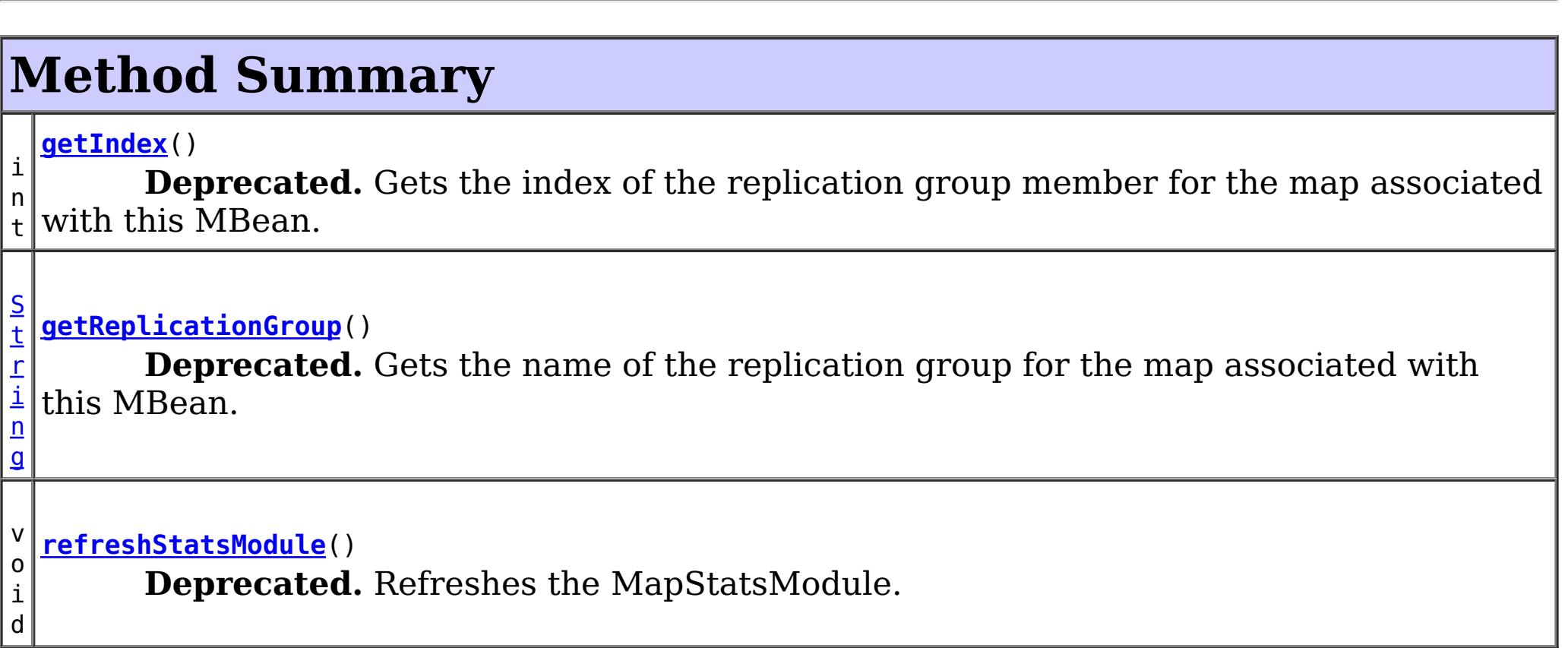

# **Methods inherited from interface com.ibm.websphere.objectgrid.management[.MapMBean](#page-2276-0)**

[getMapBatchUpdateMaxTime,](file:////dcs/markdown/workspace/Transform/htmlout/0/com.ibm.websphere.extremescale.javadoc.doc/topics/com/ibm/websphere/objectgrid/management/MapMBean.html#getMapBatchUpdateMaxTime()) [getMapBatchUpdateMeanTime,](file:////dcs/markdown/workspace/Transform/htmlout/0/com.ibm.websphere.extremescale.javadoc.doc/topics/com/ibm/websphere/objectgrid/management/MapMBean.html#getMapBatchUpdateMeanTime()) [getMapBatchUpdateMinTime,](file:////dcs/markdown/workspace/Transform/htmlout/0/com.ibm.websphere.extremescale.javadoc.doc/topics/com/ibm/websphere/objectgrid/management/MapMBean.html#getMapBatchUpdateMinTime()) [getMapBatchUpdateTotalTime,](file:////dcs/markdown/workspace/Transform/htmlout/0/com.ibm.websphere.extremescale.javadoc.doc/topics/com/ibm/websphere/objectgrid/management/MapMBean.html#getMapBatchUpdateTotalTime()) [getMapCountStatistic](file:////dcs/markdown/workspace/Transform/htmlout/0/com.ibm.websphere.extremescale.javadoc.doc/topics/com/ibm/websphere/objectgrid/management/MapMBean.html#getMapCountStatistic()), [getMapGetCountStatistic,](file:////dcs/markdown/workspace/Transform/htmlout/0/com.ibm.websphere.extremescale.javadoc.doc/topics/com/ibm/websphere/objectgrid/management/MapMBean.html#getMapGetCountStatistic()) [getMapHitCountStatistic,](file:////dcs/markdown/workspace/Transform/htmlout/0/com.ibm.websphere.extremescale.javadoc.doc/topics/com/ibm/websphere/objectgrid/management/MapMBean.html#getMapHitCountStatistic()) [getMapHitRateStatistic,](file:////dcs/markdown/workspace/Transform/htmlout/0/com.ibm.websphere.extremescale.javadoc.doc/topics/com/ibm/websphere/objectgrid/management/MapMBean.html#getMapHitRateStatistic()) [getMapName,](file:////dcs/markdown/workspace/Transform/htmlout/0/com.ibm.websphere.extremescale.javadoc.doc/topics/com/ibm/websphere/objectgrid/management/MapMBean.html#getMapName()) [getMapStatsModule,](file:////dcs/markdown/workspace/Transform/htmlout/0/com.ibm.websphere.extremescale.javadoc.doc/topics/com/ibm/websphere/objectgrid/management/MapMBean.html#getMapStatsModule()) [getMapUsedBytes,](file:////dcs/markdown/workspace/Transform/htmlout/0/com.ibm.websphere.extremescale.javadoc.doc/topics/com/ibm/websphere/objectgrid/management/MapMBean.html#getMapUsedBytes()) [getObjectGridName,](file:////dcs/markdown/workspace/Transform/htmlout/0/com.ibm.websphere.extremescale.javadoc.doc/topics/com/ibm/websphere/objectgrid/management/MapMBean.html#getObjectGridName()) [getPartitionId,](file:////dcs/markdown/workspace/Transform/htmlout/0/com.ibm.websphere.extremescale.javadoc.doc/topics/com/ibm/websphere/objectgrid/management/MapMBean.html#getPartitionId()) [getServerName](file:////dcs/markdown/workspace/Transform/htmlout/0/com.ibm.websphere.extremescale.javadoc.doc/topics/com/ibm/websphere/objectgrid/management/MapMBean.html#getServerName()), [retrieveEntries,](file:////dcs/markdown/workspace/Transform/htmlout/0/com.ibm.websphere.extremescale.javadoc.doc/topics/com/ibm/websphere/objectgrid/management/MapMBean.html#retrieveEntries(java.lang.String)) [retrieveStatsModule](file:////dcs/markdown/workspace/Transform/htmlout/0/com.ibm.websphere.extremescale.javadoc.doc/topics/com/ibm/websphere/objectgrid/management/MapMBean.html#retrieveStatsModule())

# **Method Detail**

# **refreshStatsModule**

void **refreshStatsModule**()

**Deprecated.** Refreshes the MapStatsModule. This operation will only go to the server to get the MapStatsModule if it is not cached in the ObjectGridAdministrator.

## **See Also:**

[ObjectGridAdministrator.retrieveStatsModule\(String\[\],](file:////dcs/markdown/workspace/Transform/htmlout/0/com.ibm.websphere.extremescale.javadoc.doc/topics/com/ibm/websphere/objectgrid/ObjectGridAdministrator.html#retrieveStatsModule(java.lang.String[],%20int,%20java.lang.String)) int, String)

# **getReplicationGroup**

[String](http://download.oracle.com/javase/1.5.0/docs/api/java/lang/String.html) **getReplicationGroup**()

### **Deprecated.**

Gets the name of the replication group for the map associated with this MBean.

### **Returns:**

the name of replication group for the map associated with this MBean

# **getIndex**

int **getIndex**()

### **Deprecated.**

Gets the index of the replication group member for the map associated with this MBean.

### **Returns:**

the index of the replication group member for the map associated with this MBean.

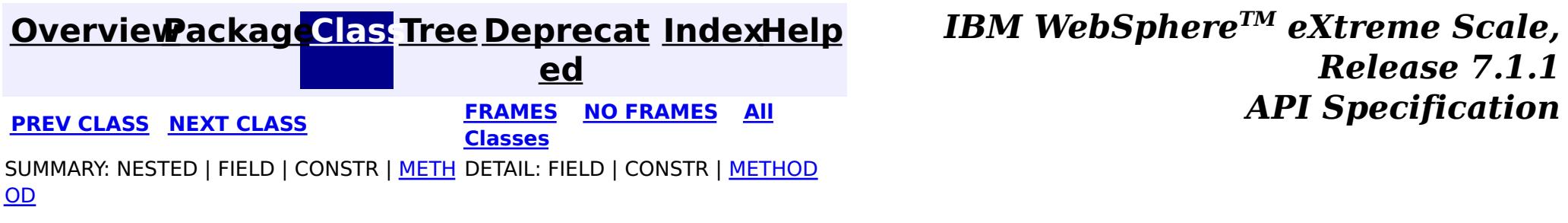

#### **[Overview](#page-1168-0)[Package](#page-2240-0)[Class](file:////dcs/markdown/workspace/Transform/htmlout/0/com.ibm.websphere.extremescale.javadoc.doc/topics/com/ibm/websphere/objectgrid/management/StaticObjectGridMBean.html#main)[Tree](#page-0-0) [Deprecat](#page-0-0) ed PREV** [CLASS](#page-2341-0) **NEXT CLASS** *ERAMES* **NO FRAMES AII** *API**Specification* **[FRAMES](#page-0-0) NO [FRAMES](#page-2338-0) All Classes** [SUMMARY:](file:////dcs/markdown/workspace/Transform/htmlout/0/com.ibm.websphere.extremescale.javadoc.doc/topics/com/ibm/websphere/objectgrid/management/StaticObjectGridMBean.html#method_summary) NESTED | FIELD | CONSTR | <u>METH</u> DETAIL: FIELD | CONSTR | <u>[METHOD](file:////dcs/markdown/workspace/Transform/htmlout/0/com.ibm.websphere.extremescale.javadoc.doc/topics/com/ibm/websphere/objectgrid/management/StaticObjectGridMBean.html#method_detail)</u> OD

# **com.ibm.websphere.objectgrid.management Interface StaticObjectGridMBean**

# **All Superinterfaces:**

[ObjectGridMBean](#page-2282-0)

**Deprecated.** *The static deployment topology is deprecated in version 7.0. Use the dynamic deployment topology.*

public interface **StaticObjectGridMBean** extends [ObjectGridMBean](#page-2282-0)

This MBean interface allows a client process to access different attributes and statistical data about a specific ObjectGrid on a server process in a static environment.

**Since:**

WAS XD 6.0.1

# **Method Summary**

i d

v o **[addTransactionType](file:////dcs/markdown/workspace/Transform/htmlout/0/com.ibm.websphere.extremescale.javadoc.doc/topics/com/ibm/websphere/objectgrid/management/StaticObjectGridMBean.html#addTransactionType(java.lang.String))**[\(String](http://download.oracle.com/javase/1.5.0/docs/api/java/lang/String.html) type)

**Deprecated.** Adds a transaction type for the ObjectGrid associated with this MBean.

i n t

**[getIndex](file:////dcs/markdown/workspace/Transform/htmlout/0/com.ibm.websphere.extremescale.javadoc.doc/topics/com/ibm/websphere/objectgrid/management/StaticObjectGridMBean.html#getIndex())**()

**Deprecated.** Gets the index of the replication group member for the ObjectGrid associated with this MBean.

g

[S](http://download.oracle.com/javase/1.5.0/docs/api/java/lang/String.html) t **[getReplicationGroup](file:////dcs/markdown/workspace/Transform/htmlout/0/com.ibm.websphere.extremescale.javadoc.doc/topics/com/ibm/websphere/objectgrid/management/StaticObjectGridMBean.html#getReplicationGroup())**()

r i  $\underline{n}$ **Deprecated.** Gets the name of the replication group for the ObjectGrid associated with this MBean.

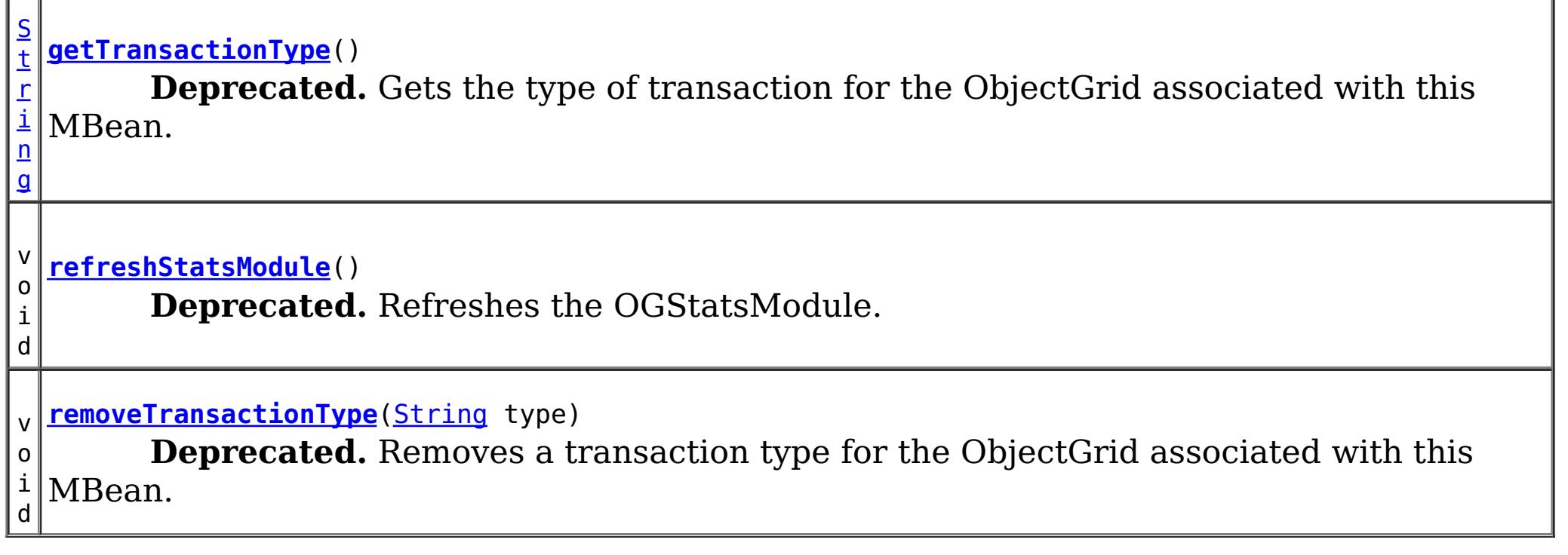

**Methods inherited from interface com.ibm.websphere.objectgrid.management[.ObjectGridMBean](#page-2282-0)**

[getCurrentRevision,](file:////dcs/markdown/workspace/Transform/htmlout/0/com.ibm.websphere.extremescale.javadoc.doc/topics/com/ibm/websphere/objectgrid/management/ObjectGridMBean.html#getCurrentRevision()) [getDomainName,](file:////dcs/markdown/workspace/Transform/htmlout/0/com.ibm.websphere.extremescale.javadoc.doc/topics/com/ibm/websphere/objectgrid/management/ObjectGridMBean.html#getDomainName()) [getKnownRevisions,](file:////dcs/markdown/workspace/Transform/htmlout/0/com.ibm.websphere.extremescale.javadoc.doc/topics/com/ibm/websphere/objectgrid/management/ObjectGridMBean.html#getKnownRevisions()) [getLifetimeId,](file:////dcs/markdown/workspace/Transform/htmlout/0/com.ibm.websphere.extremescale.javadoc.doc/topics/com/ibm/websphere/objectgrid/management/ObjectGridMBean.html#getLifetimeId()) [getObjectGridName,](file:////dcs/markdown/workspace/Transform/htmlout/0/com.ibm.websphere.extremescale.javadoc.doc/topics/com/ibm/websphere/objectgrid/management/ObjectGridMBean.html#getObjectGridName()) [getOGCount,](file:////dcs/markdown/workspace/Transform/htmlout/0/com.ibm.websphere.extremescale.javadoc.doc/topics/com/ibm/websphere/objectgrid/management/ObjectGridMBean.html#getOGCount()) [getOGMaxTranTime,](file:////dcs/markdown/workspace/Transform/htmlout/0/com.ibm.websphere.extremescale.javadoc.doc/topics/com/ibm/websphere/objectgrid/management/ObjectGridMBean.html#getOGMaxTranTime()) [getOGMeanTranTime,](file:////dcs/markdown/workspace/Transform/htmlout/0/com.ibm.websphere.extremescale.javadoc.doc/topics/com/ibm/websphere/objectgrid/management/ObjectGridMBean.html#getOGMeanTranTime()) [getOGMinTranTime,](file:////dcs/markdown/workspace/Transform/htmlout/0/com.ibm.websphere.extremescale.javadoc.doc/topics/com/ibm/websphere/objectgrid/management/ObjectGridMBean.html#getOGMinTranTime()) [getOGStatsModule,](file:////dcs/markdown/workspace/Transform/htmlout/0/com.ibm.websphere.extremescale.javadoc.doc/topics/com/ibm/websphere/objectgrid/management/ObjectGridMBean.html#getOGStatsModule()) [getOGTotalTranTime,](file:////dcs/markdown/workspace/Transform/htmlout/0/com.ibm.websphere.extremescale.javadoc.doc/topics/com/ibm/websphere/objectgrid/management/ObjectGridMBean.html#getOGTotalTranTime()) [getOGTransPerSecond,](file:////dcs/markdown/workspace/Transform/htmlout/0/com.ibm.websphere.extremescale.javadoc.doc/topics/com/ibm/websphere/objectgrid/management/ObjectGridMBean.html#getOGTransPerSecond()) [getPrimaryShardLinks,](file:////dcs/markdown/workspace/Transform/htmlout/0/com.ibm.websphere.extremescale.javadoc.doc/topics/com/ibm/websphere/objectgrid/management/ObjectGridMBean.html#getPrimaryShardLinks()) [getServerName,](file:////dcs/markdown/workspace/Transform/htmlout/0/com.ibm.websphere.extremescale.javadoc.doc/topics/com/ibm/websphere/objectgrid/management/ObjectGridMBean.html#getServerName()) [retrieveStatsModule](file:////dcs/markdown/workspace/Transform/htmlout/0/com.ibm.websphere.extremescale.javadoc.doc/topics/com/ibm/websphere/objectgrid/management/ObjectGridMBean.html#retrieveStatsModule())

# **Method Detail**

# **refreshStatsModule**

void **refreshStatsModule**()

### **Deprecated.**

Refreshes the OGStatsModule.

This operation will only go to the server to get the OGStatsModule if it is not cached in the ObjectGridAdministrator.

### **See Also:**

[ObjectGridAdministrator.retrieveStatsModule\(String\[\],](file:////dcs/markdown/workspace/Transform/htmlout/0/com.ibm.websphere.extremescale.javadoc.doc/topics/com/ibm/websphere/objectgrid/ObjectGridAdministrator.html#retrieveStatsModule(java.lang.String[],%20int,%20java.lang.String)) int, String)

# **getReplicationGroup**

[String](http://download.oracle.com/javase/1.5.0/docs/api/java/lang/String.html) **getReplicationGroup**()

### **Deprecated.**

Gets the name of the replication group for the ObjectGrid associated with this MBean.

### **Returns:**

the name of replication group for the ObjectGrid associated with this MBean

# **getIndex**

int **getIndex**()

### **Deprecated.**

Gets the index of the replication group member for the ObjectGrid associated with this MBean.

### **Returns:**

the index of the replication group member for the ObjectGrid associated with this MBean.

# **getTransactionType**

[String](http://download.oracle.com/javase/1.5.0/docs/api/java/lang/String.html) **getTransactionType**()

## **Deprecated.**

Gets the type of transaction for the ObjectGrid associated with this MBean. Default is to get statistics for all transaction types.

### **Returns:**

the type of transaction for the ObjectGrid associated with this MBean

# **addTransactionType**

void **addTransactionType**[\(String](http://download.oracle.com/javase/1.5.0/docs/api/java/lang/String.html) type)

## **Deprecated.**

Adds a transaction type for the ObjectGrid associated with this MBean. When the ManagementGateway refreshes the attributes for this MBean, a new MBean will be created with statistics for the new transaction type.

## **Parameters:**

type - transaction type to add

# **removeTransactionType**

void **removeTransactionType**(**String** type)

## **Deprecated.**

Removes a transaction type for the ObjectGrid associated with this MBean. When the ManagementGateway refreshes the attributes for this MBean, the MBean associated with the type will be removed.

# **Parameters:**

type - transaction type to remove

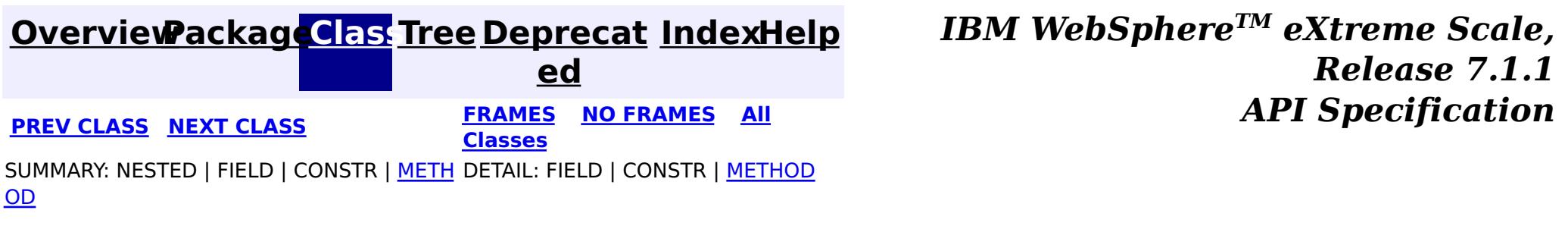

#### **[Overview](#page-1168-0)[Package](#page-2240-0)[Class](file:////dcs/markdown/workspace/Transform/htmlout/0/com.ibm.websphere.extremescale.javadoc.doc/topics/com/ibm/websphere/objectgrid/management/StaticServerMBean.html#main)[Tree](#page-0-0) [Deprecat](#page-0-0) ed PREV** [CLASS](#page-2347-0) NEXT CLASS **PRAMES REAMES AREX API** Specification **[FRAMES](#page-0-0) NO [FRAMES](#page-2341-0) All Classes** [SUMMARY:](file:////dcs/markdown/workspace/Transform/htmlout/0/com.ibm.websphere.extremescale.javadoc.doc/topics/com/ibm/websphere/objectgrid/management/StaticServerMBean.html#method_summary) NESTED | FIELD | CONSTR | <u>METH</u> DETAIL: FIELD | CONSTR | <u>[METHOD](file:////dcs/markdown/workspace/Transform/htmlout/0/com.ibm.websphere.extremescale.javadoc.doc/topics/com/ibm/websphere/objectgrid/management/StaticServerMBean.html#method_detail)</u> OD

public interface **StaticServerMBean** extends [ServerMBean](#page-2319-0)

# **com.ibm.websphere.objectgrid.management Interface StaticServerMBean**

# **All Superinterfaces:**

**[ServerMBean](#page-2319-0)** 

**Deprecated.** *The static deployment topology is deprecated in version 7.0. Use the dynamic deployment topology.*

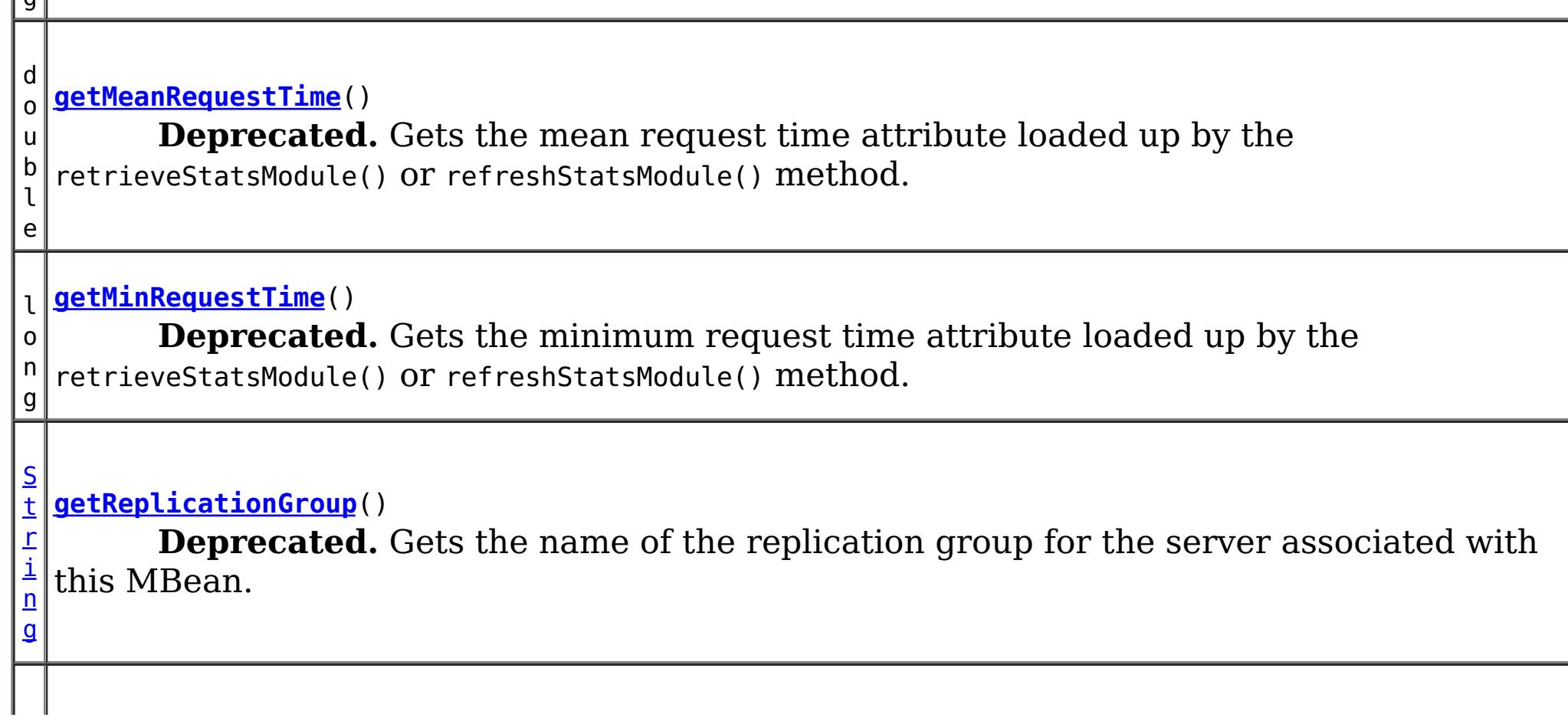

This MBean interface allows a client process to access different attributes about a specific server process in a static environment.

**Since:**

WAS XD 6.0.1

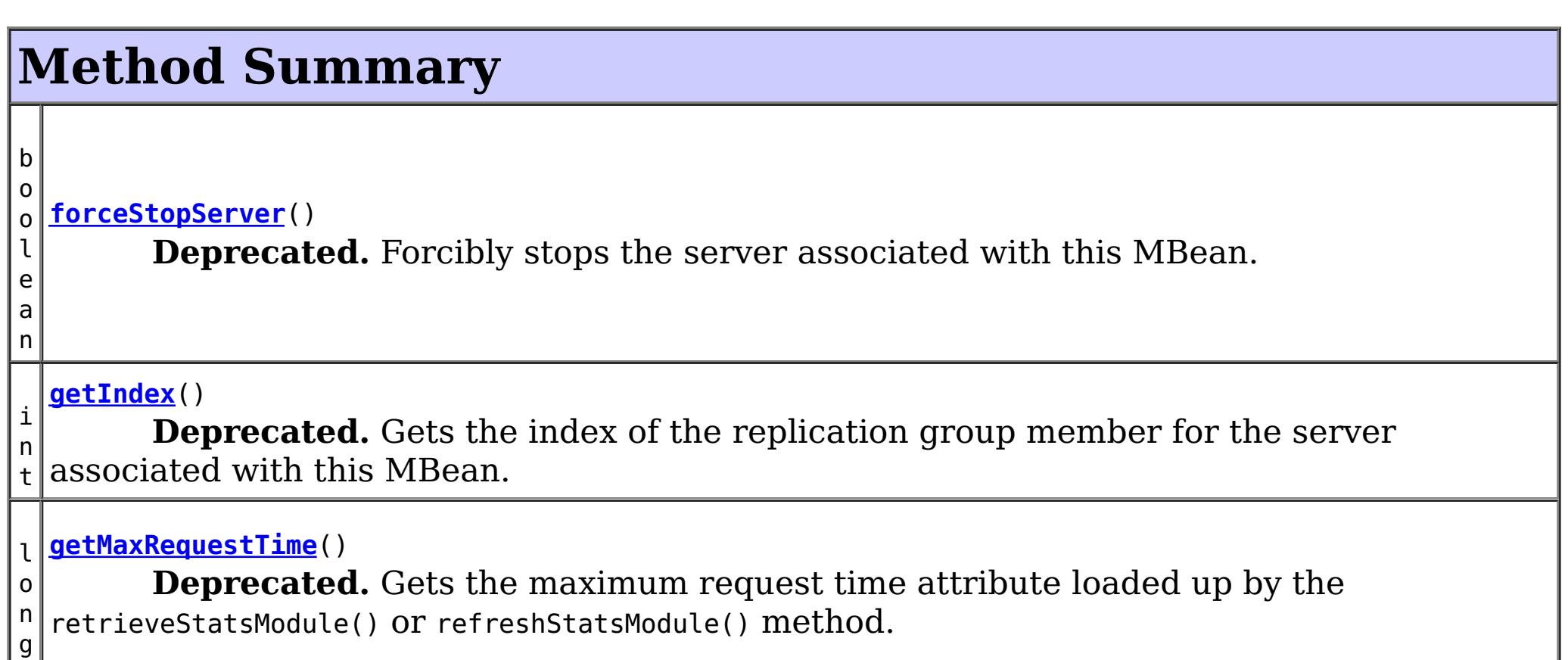

[S](http://download.oracle.com/javase/1.5.0/docs/api/java/lang/String.html)

#### l o n g **[getRequestCount](file:////dcs/markdown/workspace/Transform/htmlout/0/com.ibm.websphere.extremescale.javadoc.doc/topics/com/ibm/websphere/objectgrid/management/StaticServerMBean.html#getRequestCount())**() **Deprecated.** Gets the request count attribute loaded up by the retrieveStatsModule() or refreshStatsModule() method. l o n g **[getRequestsPerSecond](file:////dcs/markdown/workspace/Transform/htmlout/0/com.ibm.websphere.extremescale.javadoc.doc/topics/com/ibm/websphere/objectgrid/management/StaticServerMBean.html#getRequestsPerSecond())**() **Deprecated.** Requests per second attribute loaded up by the retrieveStatsModule call. t r i  $\underline{n}$ g **[getServerStatsModule](file:////dcs/markdown/workspace/Transform/htmlout/0/com.ibm.websphere.extremescale.javadoc.doc/topics/com/ibm/websphere/objectgrid/management/StaticServerMBean.html#getServerStatsModule())**() **Deprecated.** Gets a string representation of the ServerStatsModule attributes loaded up by the retrieveStatsModule() or refreshStatsModule() method. [S](http://download.oracle.com/javase/1.5.0/docs/api/java/lang/String.html) t r i n g **[getStatisticsType](file:////dcs/markdown/workspace/Transform/htmlout/0/com.ibm.websphere.extremescale.javadoc.doc/topics/com/ibm/websphere/objectgrid/management/StaticServerMBean.html#getStatisticsType())**() **Deprecated.** Gets the type of the server statistics associated with this MBean. l o n g **[getTotalRequestTime](file:////dcs/markdown/workspace/Transform/htmlout/0/com.ibm.websphere.extremescale.javadoc.doc/topics/com/ibm/websphere/objectgrid/management/StaticServerMBean.html#getTotalRequestTime())**() **Deprecated.** Gets the total request time attribute loaded up by the retrieveStatsModule() or refreshStatsModule() method. v o i d **[modifyClusterTraceSpec](file:////dcs/markdown/workspace/Transform/htmlout/0/com.ibm.websphere.extremescale.javadoc.doc/topics/com/ibm/websphere/objectgrid/management/StaticServerMBean.html#modifyClusterTraceSpec(java.lang.String))**[\(String](http://download.oracle.com/javase/1.5.0/docs/api/java/lang/String.html) spec) **Deprecated.** Modifies the trace spec for all servers in the cluster to which the server associated with this MBean is a member. o i d **[refreshStatsModule](file:////dcs/markdown/workspace/Transform/htmlout/0/com.ibm.websphere.extremescale.javadoc.doc/topics/com/ibm/websphere/objectgrid/management/StaticServerMBean.html#refreshStatsModule())**() **Deprecated.** Refreshes the ServerStatsModule. v **[retrieveReplicationStatus](file:////dcs/markdown/workspace/Transform/htmlout/0/com.ibm.websphere.extremescale.javadoc.doc/topics/com/ibm/websphere/objectgrid/management/StaticServerMBean.html#retrieveReplicationStatus())**()

l e a  $n_1$ 

v

o i d

**Deprecated.** Loads the replication status for the server.

b o

o **[retrieveServerStatus](file:////dcs/markdown/workspace/Transform/htmlout/0/com.ibm.websphere.extremescale.javadoc.doc/topics/com/ibm/websphere/objectgrid/management/StaticServerMBean.html#retrieveServerStatus())**()

**Deprecated.** Gets the status of the server associated with this MBean.

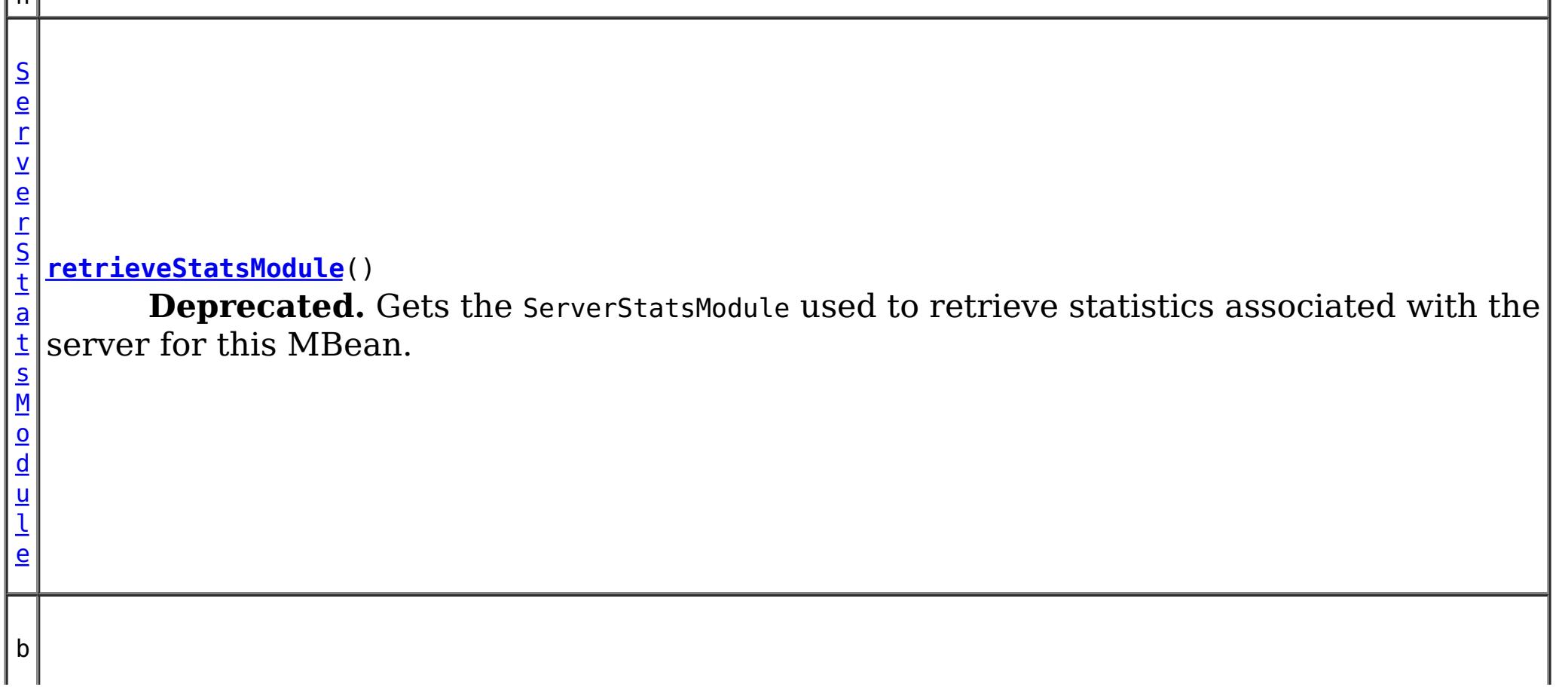

o o l e a n **[stopCluster](file:////dcs/markdown/workspace/Transform/htmlout/0/com.ibm.websphere.extremescale.javadoc.doc/topics/com/ibm/websphere/objectgrid/management/StaticServerMBean.html#stopCluster(java.lang.Boolean))**[\(Boolean](http://download.oracle.com/javase/1.5.0/docs/api/java/lang/Boolean.html) force) **Deprecated.** Stops the cluster to which the server associated with this MBean is a member.

# **Methods inherited from interface com.ibm.websphere.objectgrid.management[.ServerMBean](#page-2319-0)**

[getServerName,](file:////dcs/markdown/workspace/Transform/htmlout/0/com.ibm.websphere.extremescale.javadoc.doc/topics/com/ibm/websphere/objectgrid/management/ServerMBean.html#getServerName()) [modifyServerTraceSpec,](file:////dcs/markdown/workspace/Transform/htmlout/0/com.ibm.websphere.extremescale.javadoc.doc/topics/com/ibm/websphere/objectgrid/management/ServerMBean.html#modifyServerTraceSpec(java.lang.String)) [stopServer](file:////dcs/markdown/workspace/Transform/htmlout/0/com.ibm.websphere.extremescale.javadoc.doc/topics/com/ibm/websphere/objectgrid/management/ServerMBean.html#stopServer())

# **Method Detail**

# **retrieveReplicationStatus**

void **retrieveReplicationStatus**()

# **Deprecated.**

Loads the replication status for the server.

# **getReplicationGroup**

[String](http://download.oracle.com/javase/1.5.0/docs/api/java/lang/String.html) **getReplicationGroup**()

# **Deprecated.**

Gets the name of the replication group for the server associated with this MBean.

# **Returns:**

the name of replication group for the server associated with this MBean

# **getIndex**

int **getIndex**()

# **Deprecated.**

Gets the index of the replication group member for the server associated with this MBean.

# **Returns:**

the index of the replication group member for the server associated with this

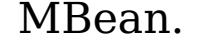

# **getStatisticsType**

[String](http://download.oracle.com/javase/1.5.0/docs/api/java/lang/String.html) **getStatisticsType**()

**Deprecated.** Gets the type of the server statistics associated with this MBean.

**Returns:** the statistics type **See Also:** [ServerStatsModule](#page-1331-0)

**retrieveServerStatus**

boolean **retrieveServerStatus**()

# **Deprecated.**

Gets the status of the server associated with this MBean.

# **Returns:**

status of server (true if running, false if not)

**See Also:**

[ObjectGridAdministrator.getServerStatus\(String\)](file:////dcs/markdown/workspace/Transform/htmlout/0/com.ibm.websphere.extremescale.javadoc.doc/topics/com/ibm/websphere/objectgrid/ObjectGridAdministrator.html#getServerStatus(java.lang.String))

# **forceStopServer**

boolean **forceStopServer**()

## **Deprecated.**

Forcibly stops the server associated with this MBean.

## **Returns:**

true if server was stopped, false if not

### **See Also:**

[ObjectGridAdministrator.forceStopServer\(String\)](file:////dcs/markdown/workspace/Transform/htmlout/0/com.ibm.websphere.extremescale.javadoc.doc/topics/com/ibm/websphere/objectgrid/ObjectGridAdministrator.html#forceStopServer(java.lang.String))

# **stopCluster**

boolean **stopCluster**[\(Boolean](http://download.oracle.com/javase/1.5.0/docs/api/java/lang/Boolean.html) force)

# **Deprecated.**

Stops the cluster to which the server associated with this MBean is a member.

### **Parameters:**

force - determines if servers are stopped with force

### **Returns:**

true if cluster was stopped, false if not

### **See Also:**

[ObjectGridAdministrator.stopCluster\(boolean\)](file:////dcs/markdown/workspace/Transform/htmlout/0/com.ibm.websphere.extremescale.javadoc.doc/topics/com/ibm/websphere/objectgrid/ObjectGridAdministrator.html#stopCluster(boolean))

# **modifyClusterTraceSpec**

void **modifyClusterTraceSpec**[\(String](http://download.oracle.com/javase/1.5.0/docs/api/java/lang/String.html) spec)

# **Deprecated.**

Modifies the trace spec for all servers in the cluster to which the server associated with this MBean is a member.

### **Parameters:**

spec - new trace specification **See Also:**

[ObjectGridAdministrator.setClusterTraceSpec\(String\)](file:////dcs/markdown/workspace/Transform/htmlout/0/com.ibm.websphere.extremescale.javadoc.doc/topics/com/ibm/websphere/objectgrid/ObjectGridAdministrator.html#setClusterTraceSpec(java.lang.String))

# **retrieveStatsModule**

[ServerStatsModule](#page-1331-0) **retrieveStatsModule**()

## **Deprecated.**

Gets the ServerStatsModule used to retrieve statistics associated with the server for this MBean.

## **Returns:**

a ServerStatsModule for statistics associated with this server

**See Also:**

[ObjectGridAdministrator.retrieveStatsModule\(String\[\],](file:////dcs/markdown/workspace/Transform/htmlout/0/com.ibm.websphere.extremescale.javadoc.doc/topics/com/ibm/websphere/objectgrid/ObjectGridAdministrator.html#retrieveStatsModule(java.lang.String[],%20int,%20java.lang.String)) int, String), [ServerStatsModule](#page-1331-0)

# **refreshStatsModule**

void **refreshStatsModule**()

## **Deprecated.**

Refreshes the ServerStatsModule.

This operation will only go to the server to get the ServerStatsModule if it is not cached in the ObjectGridAdministrator.

### **See Also:**

[ObjectGridAdministrator.retrieveStatsModule\(String\[\],](file:////dcs/markdown/workspace/Transform/htmlout/0/com.ibm.websphere.extremescale.javadoc.doc/topics/com/ibm/websphere/objectgrid/ObjectGridAdministrator.html#retrieveStatsModule(java.lang.String[],%20int,%20java.lang.String)) int, String)

# **getServerStatsModule**

[String](http://download.oracle.com/javase/1.5.0/docs/api/java/lang/String.html) **getServerStatsModule**()

# **Deprecated.**

Gets a string representation of the ServerStatsModule attributes loaded up by the retrieveStatsModule() or refreshStatsModule() method.

### **Returns:**

String form of ServerStatsModule

```
See Also:
```
[refreshStatsModule\(\),](file:////dcs/markdown/workspace/Transform/htmlout/0/com.ibm.websphere.extremescale.javadoc.doc/topics/com/ibm/websphere/objectgrid/management/StaticServerMBean.html#refreshStatsModule()) [retrieveStatsModule\(\),](file:////dcs/markdown/workspace/Transform/htmlout/0/com.ibm.websphere.extremescale.javadoc.doc/topics/com/ibm/websphere/objectgrid/management/StaticServerMBean.html#retrieveStatsModule()) [ServerStatsModule](#page-1331-0)

### **getRequestCount**

```
long getRequestCount()
```

```
Deprecated.
```
Gets the request count attribute loaded up by the retrieveStatsModule() or refreshStatsModule() method.

### **Returns:**

the number of requests

### **See Also:**

[refreshStatsModule\(\),](file:////dcs/markdown/workspace/Transform/htmlout/0/com.ibm.websphere.extremescale.javadoc.doc/topics/com/ibm/websphere/objectgrid/management/StaticServerMBean.html#refreshStatsModule()) [retrieveStatsModule\(\),](file:////dcs/markdown/workspace/Transform/htmlout/0/com.ibm.websphere.extremescale.javadoc.doc/topics/com/ibm/websphere/objectgrid/management/StaticServerMBean.html#retrieveStatsModule()) [ServerStatsModule.getRequestProcessTime\(String,](file:////dcs/markdown/workspace/Transform/htmlout/0/com.ibm.websphere.extremescale.javadoc.doc/topics/com/ibm/websphere/objectgrid/stats/ServerStatsModule.html#getRequestProcessTime(java.lang.String,%20boolean)) boolean)

### **getMaxRequestTime**

long **getMaxRequestTime**()

#### **Deprecated.**

Gets the maximum request time attribute loaded up by the retrieveStatsModule() or refreshStatsModule() method.

#### **Returns:**

the maximum request time for the Server

#### **See Also:**

[refreshStatsModule\(\),](file:////dcs/markdown/workspace/Transform/htmlout/0/com.ibm.websphere.extremescale.javadoc.doc/topics/com/ibm/websphere/objectgrid/management/StaticServerMBean.html#refreshStatsModule()) [retrieveStatsModule\(\),](file:////dcs/markdown/workspace/Transform/htmlout/0/com.ibm.websphere.extremescale.javadoc.doc/topics/com/ibm/websphere/objectgrid/management/StaticServerMBean.html#retrieveStatsModule()) [ServerStatsModule.getRequestProcessTime\(String,](file:////dcs/markdown/workspace/Transform/htmlout/0/com.ibm.websphere.extremescale.javadoc.doc/topics/com/ibm/websphere/objectgrid/stats/ServerStatsModule.html#getRequestProcessTime(java.lang.String,%20boolean)) boolean)

**getMinRequestTime**

long **getMinRequestTime**()

**Deprecated.**

Gets the minimum request time attribute loaded up by the retrieveStatsModule() or refreshStatsModule() method.

#### **Returns:**

the minimum request time for the Server

**See Also:**

[refreshStatsModule\(\),](file:////dcs/markdown/workspace/Transform/htmlout/0/com.ibm.websphere.extremescale.javadoc.doc/topics/com/ibm/websphere/objectgrid/management/StaticServerMBean.html#refreshStatsModule()) [retrieveStatsModule\(\),](file:////dcs/markdown/workspace/Transform/htmlout/0/com.ibm.websphere.extremescale.javadoc.doc/topics/com/ibm/websphere/objectgrid/management/StaticServerMBean.html#retrieveStatsModule()) [ServerStatsModule.getRequestProcessTime\(String,](file:////dcs/markdown/workspace/Transform/htmlout/0/com.ibm.websphere.extremescale.javadoc.doc/topics/com/ibm/websphere/objectgrid/stats/ServerStatsModule.html#getRequestProcessTime(java.lang.String,%20boolean)) boolean)

#### **getMeanRequestTime**

```
double getMeanRequestTime()
```
#### **Deprecated.**

Gets the mean request time attribute loaded up by the retrieveStatsModule() or refreshStatsModule() method.

#### **Returns:**

the mean request time for the Server

#### **See Also:**

[refreshStatsModule\(\),](file:////dcs/markdown/workspace/Transform/htmlout/0/com.ibm.websphere.extremescale.javadoc.doc/topics/com/ibm/websphere/objectgrid/management/StaticServerMBean.html#refreshStatsModule()) [retrieveStatsModule\(\),](file:////dcs/markdown/workspace/Transform/htmlout/0/com.ibm.websphere.extremescale.javadoc.doc/topics/com/ibm/websphere/objectgrid/management/StaticServerMBean.html#retrieveStatsModule()) [ServerStatsModule.getRequestProcessTime\(String,](file:////dcs/markdown/workspace/Transform/htmlout/0/com.ibm.websphere.extremescale.javadoc.doc/topics/com/ibm/websphere/objectgrid/stats/ServerStatsModule.html#getRequestProcessTime(java.lang.String,%20boolean)) boolean)

### **getTotalRequestTime**

#### long **getTotalRequestTime**()

**Deprecated.**

Gets the total request time attribute loaded up by the retrieveStatsModule() or refreshStatsModule() method.

#### **Returns:**

the total request time for the Server

**See Also:**

[refreshStatsModule\(\),](file:////dcs/markdown/workspace/Transform/htmlout/0/com.ibm.websphere.extremescale.javadoc.doc/topics/com/ibm/websphere/objectgrid/management/StaticServerMBean.html#refreshStatsModule()) [retrieveStatsModule\(\),](file:////dcs/markdown/workspace/Transform/htmlout/0/com.ibm.websphere.extremescale.javadoc.doc/topics/com/ibm/websphere/objectgrid/management/StaticServerMBean.html#retrieveStatsModule()) [ServerStatsModule.getRequestProcessTime\(String,](file:////dcs/markdown/workspace/Transform/htmlout/0/com.ibm.websphere.extremescale.javadoc.doc/topics/com/ibm/websphere/objectgrid/stats/ServerStatsModule.html#getRequestProcessTime(java.lang.String,%20boolean)) boolean)

### **getRequestsPerSecond**

long **getRequestsPerSecond**()

#### **Deprecated.**

Requests per second attribute loaded up by the retrieveStatsModule call. retrieveStatsModule() or refreshStatsModule() method.

#### **Returns:**

the requests per second for the Server **See Also:**

> [refreshStatsModule\(\),](file:////dcs/markdown/workspace/Transform/htmlout/0/com.ibm.websphere.extremescale.javadoc.doc/topics/com/ibm/websphere/objectgrid/management/StaticServerMBean.html#refreshStatsModule()) [retrieveStatsModule\(\),](file:////dcs/markdown/workspace/Transform/htmlout/0/com.ibm.websphere.extremescale.javadoc.doc/topics/com/ibm/websphere/objectgrid/management/StaticServerMBean.html#retrieveStatsModule()) [ServerStatsModule.getRequestProcessTime\(String,](file:////dcs/markdown/workspace/Transform/htmlout/0/com.ibm.websphere.extremescale.javadoc.doc/topics/com/ibm/websphere/objectgrid/stats/ServerStatsModule.html#getRequestProcessTime(java.lang.String,%20boolean)) boolean)

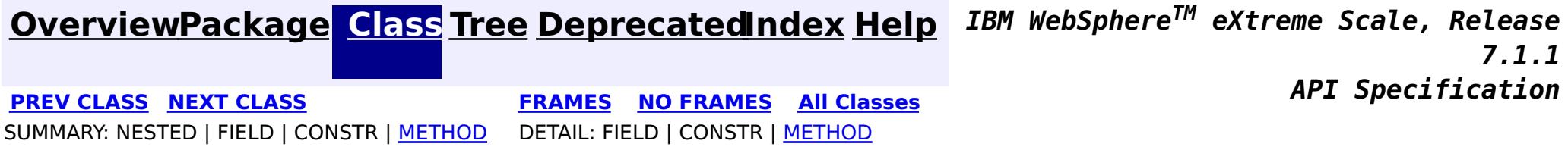

#### **[Overview](#page-1168-0)[Package](#page-2240-0)[Class](file:////dcs/markdown/workspace/Transform/htmlout/0/com.ibm.websphere.extremescale.javadoc.doc/topics/com/ibm/websphere/objectgrid/management/ThreadPoolMBean.html#main)[Tree](#page-0-0) [Deprecat](#page-0-0) ed PREV [CLASS](#page-2341-0)** NEXT CLASS **ERAMES NO FRAMES ALL** *API* **Specification [FRAMES](#page-0-0) NO [FRAMES](#page-2347-0) All Classes** [SUMMARY:](file:////dcs/markdown/workspace/Transform/htmlout/0/com.ibm.websphere.extremescale.javadoc.doc/topics/com/ibm/websphere/objectgrid/management/ThreadPoolMBean.html#method_summary) NESTED | FIELD | CONSTR | <u>METH</u> DETAIL: FIELD | CONSTR | <u>[METHOD](file:////dcs/markdown/workspace/Transform/htmlout/0/com.ibm.websphere.extremescale.javadoc.doc/topics/com/ibm/websphere/objectgrid/management/ThreadPoolMBean.html#method_detail)</u> OD

# **com.ibm.websphere.objectgrid.management Interface ThreadPoolMBean**

public interface **ThreadPoolMBean**

This MBean interface allows user to access the thread pool properties. The object name pattern for this MBean is:

com.ibm.websphere.objectgrid:type=ThreadPool

If ObjectGrid is running in a WebSphere Application Server process, more key=value pairs may be added to the object name.

# **Since:**

7.0.0.0 FIX2, XC10

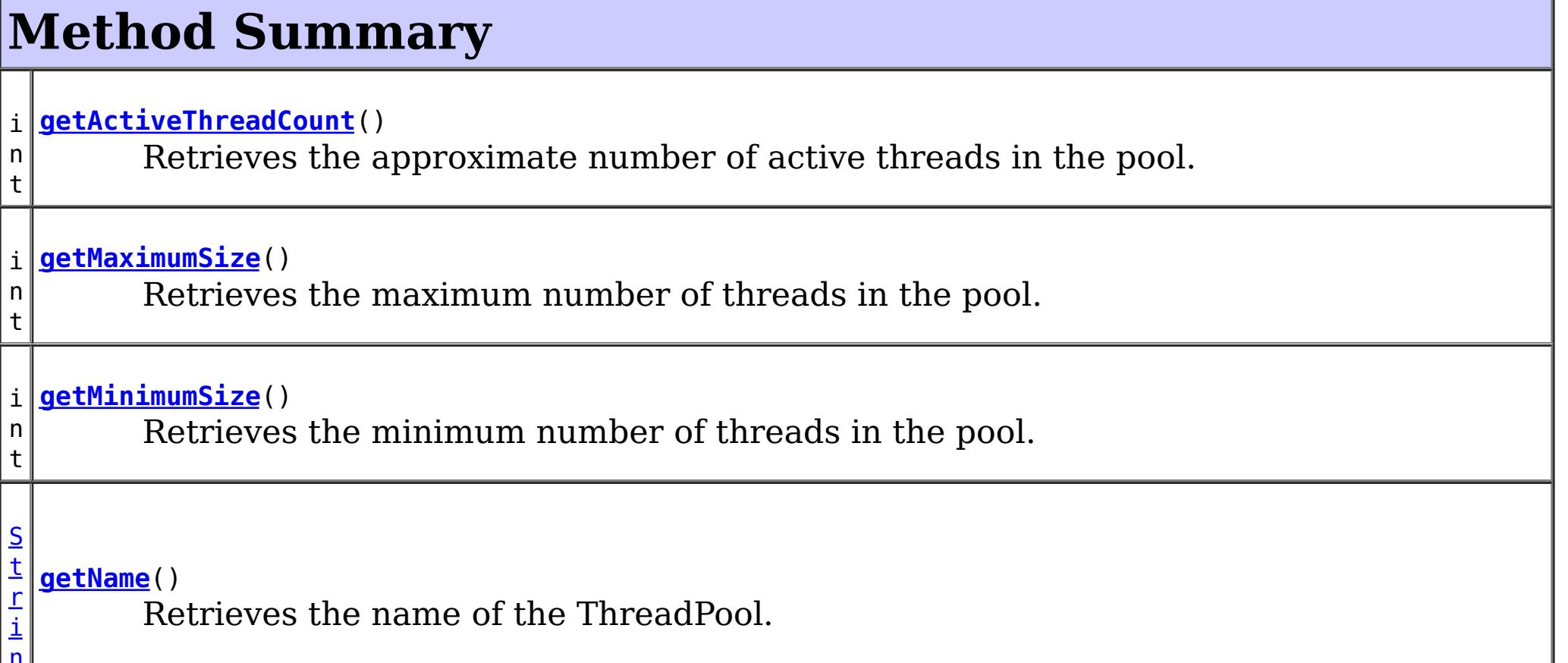

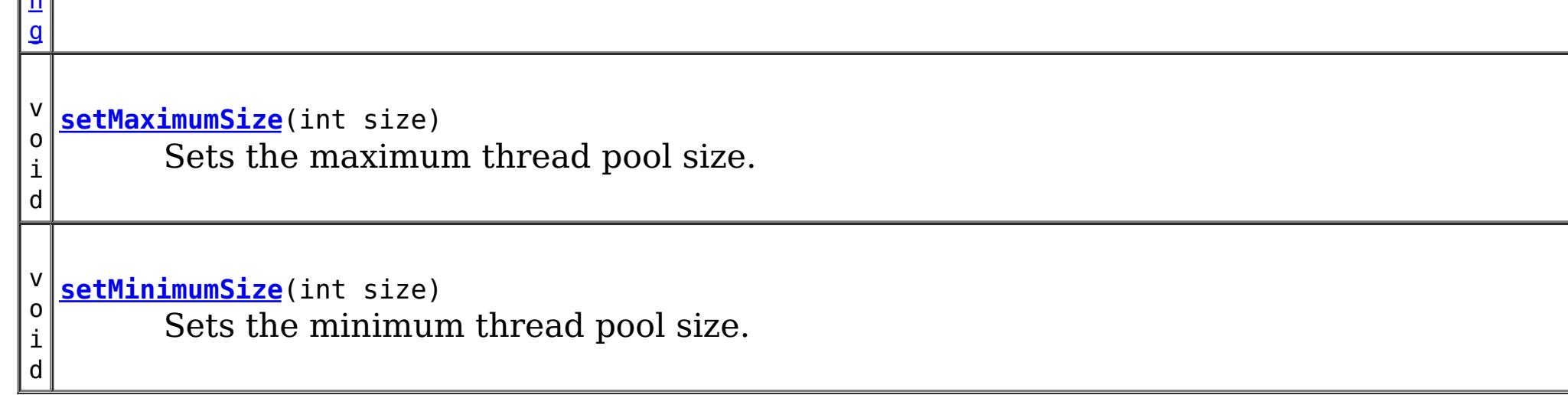

# **Method Detail**

# **setMaximumSize**

void **setMaximumSize**(int size)

Sets the maximum thread pool size.

### **Parameters:**

size - the maximum number of threads.

# **getMaximumSize**

int **getMaximumSize**()

Retrieves the maximum number of threads in the pool.

### **Returns:**

the maximum number of threads in the pool

# **setMinimumSize**

void **setMinimumSize**(int size)

Sets the minimum thread pool size.

### **Parameters:**

size - the minimum number of threads.

# **getMinimumSize**

### int **getMinimumSize**()

**[IndexHelp](#page-0-0)** *IBM WebSphere TM eXtreme Scale, Release 7.1.1 API* **Specification** 

Retrieves the minimum number of threads in the pool.

### **Returns:**

the minimum number of threads in the pool

# **getActiveThreadCount**

### int **getActiveThreadCount**()

Retrieves the approximate number of active threads in the pool.

### **Returns:**

the number of active threads in the pool in use

# **getName**

### [String](http://download.oracle.com/javase/1.5.0/docs/api/java/lang/String.html) **getName**()

Retrieves the name of the ThreadPool.

**Returns:**

the name of the ThreadPool

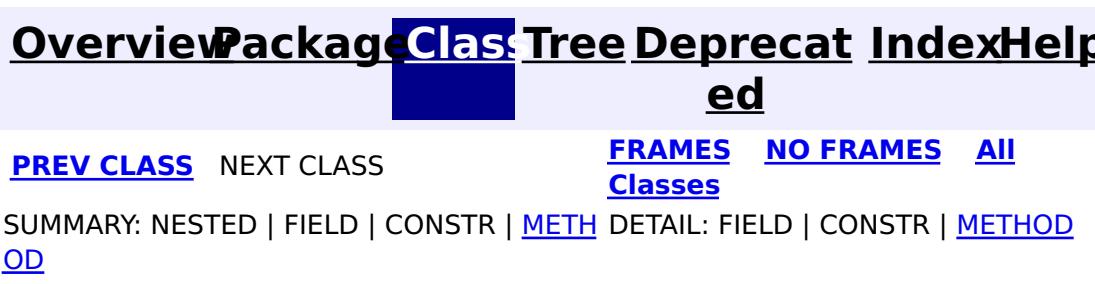

# **[Overview](#page-1168-0)[Package](#page-1171-0)[Class](file:////dcs/markdown/workspace/Transform/htmlout/0/com.ibm.websphere.extremescale.javadoc.doc/topics/com/ibm/websphere/objectgrid/AvailabilityException.html#main)[Tree](#page-0-0) [Deprecat](#page-0-0)**

**[IndexHelp](#page-0-0)** *IBM WebSphere TM eXtreme Scale, Release 7.1.1*

**ed** PREV [CLASS](#page-2353-0) **NEXT CLASS CLASS** *ERAMES* **NO FRAMES AII** *API* **Specification [FRAMES](#page-0-0) NO [FRAMES](#page-2350-0) All Classes** [SUMMARY:](file:////dcs/markdown/workspace/Transform/htmlout/0/com.ibm.websphere.extremescale.javadoc.doc/topics/com/ibm/websphere/objectgrid/AvailabilityException.html#method_summary) NESTED | FIELD | <u>[CONSTR](file:////dcs/markdown/workspace/Transform/htmlout/0/com.ibm.websphere.extremescale.javadoc.doc/topics/com/ibm/websphere/objectgrid/AvailabilityException.html#constructor_detail)</u> | <u>METH</u> DETAIL: FIELD | <u>CONSTR | [METHOD](file:////dcs/markdown/workspace/Transform/htmlout/0/com.ibm.websphere.extremescale.javadoc.doc/topics/com/ibm/websphere/objectgrid/AvailabilityException.html#method_detail)</u> OD

# **com.ibm.websphere.objectgrid Class AvailabilityException**

[java.lang.Object](http://download.oracle.com/javase/1.5.0/docs/api/java/lang/Object.html) L[java.lang.Throwable](http://download.oracle.com/javase/1.5.0/docs/api/java/lang/Throwable.html) L<sub>[java.lang.Exception](http://download.oracle.com/javase/1.5.0/docs/api/java/lang/Exception.html)</sub> L [java.lang.RuntimeException](http://download.oracle.com/javase/1.5.0/docs/api/java/lang/RuntimeException.html) [com.ibm.websphere.objectgrid.ObjectGridRuntimeException](#page-2545-0) **com.ibm.websphere.objectgrid.AvailabilityException**

# **All Implemented Interfaces:**

[IObjectGridException,](#page-2439-0) [Serializable](http://download.oracle.com/javase/1.5.0/docs/api/java/io/Serializable.html)

### public class **AvailabilityException** extends [ObjectGridRuntimeException](#page-2545-0)

An AvailabilityException is thrown when a target is not in the proper state to handle a request that it receives.

# **Since:**

WAS XD 6.1.0.3

### **See Also:**

[Serialized](file:////dcs/markdown/workspace/Transform/htmlout/0/com.ibm.websphere.extremescale.javadoc.doc/topics/serialized-form.html#com.ibm.websphere.objectgrid.AvailabilityException) Form

# **Constructor Summary**

**[AvailabilityException](file:////dcs/markdown/workspace/Transform/htmlout/0/com.ibm.websphere.extremescale.javadoc.doc/topics/com/ibm/websphere/objectgrid/AvailabilityException.html#AvailabilityException())**()

Constructs a new AvailabilityException with null as its detail message.

**[AvailabilityException](file:////dcs/markdown/workspace/Transform/htmlout/0/com.ibm.websphere.extremescale.javadoc.doc/topics/com/ibm/websphere/objectgrid/AvailabilityException.html#AvailabilityException(java.lang.String))**[\(String](http://download.oracle.com/javase/1.5.0/docs/api/java/lang/String.html) message)

Constructs a new AvailabilityException with the specified detail message.

**[AvailabilityException](file:////dcs/markdown/workspace/Transform/htmlout/0/com.ibm.websphere.extremescale.javadoc.doc/topics/com/ibm/websphere/objectgrid/AvailabilityException.html#AvailabilityException(java.lang.String,%20java.lang.Throwable))**[\(String](http://download.oracle.com/javase/1.5.0/docs/api/java/lang/String.html) message, [Throwable](http://download.oracle.com/javase/1.5.0/docs/api/java/lang/Throwable.html) cause) Constructs a new AvailabilityException with the specified detail message and cause.

**[AvailabilityException](file:////dcs/markdown/workspace/Transform/htmlout/0/com.ibm.websphere.extremescale.javadoc.doc/topics/com/ibm/websphere/objectgrid/AvailabilityException.html#AvailabilityException(java.lang.Throwable))**[\(Throwable](http://download.oracle.com/javase/1.5.0/docs/api/java/lang/Throwable.html) cause)

Constructs a new AvailabilityException with a specified cause.

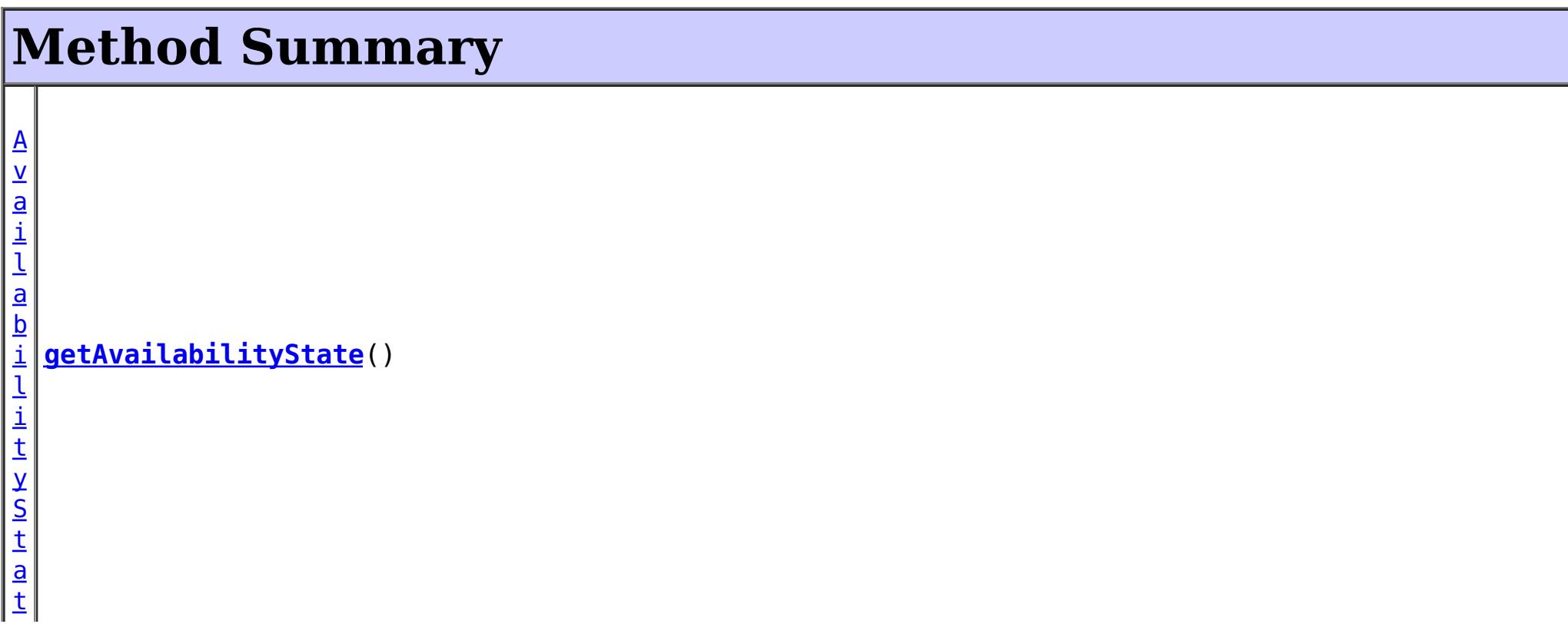

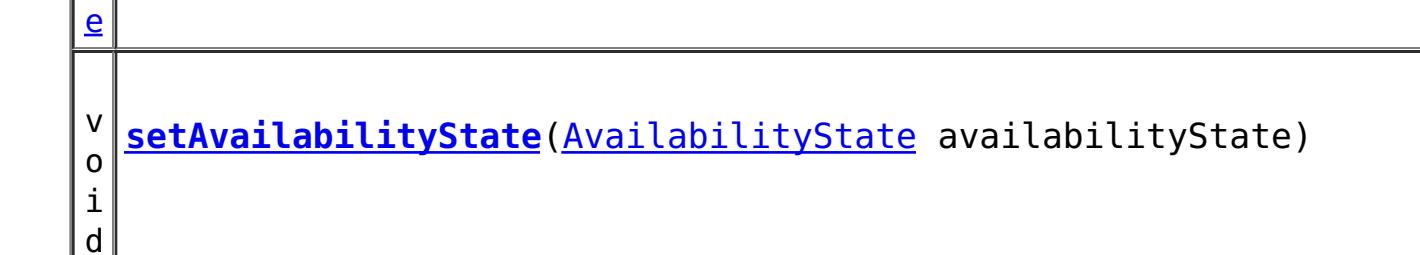

**Methods inherited from class com.ibm.websphere.objectgrid[.ObjectGridRuntimeException](#page-2545-0)**

[getCause,](file:////dcs/markdown/workspace/Transform/htmlout/0/com.ibm.websphere.extremescale.javadoc.doc/topics/com/ibm/websphere/objectgrid/ObjectGridRuntimeException.html#getCause()) [initCause](file:////dcs/markdown/workspace/Transform/htmlout/0/com.ibm.websphere.extremescale.javadoc.doc/topics/com/ibm/websphere/objectgrid/ObjectGridRuntimeException.html#initCause(java.lang.Throwable))

**Methods inherited from class java.lang[.Throwable](http://download.oracle.com/javase/1.5.0/docs/api/java/lang/Throwable.html)**

[fillInStackTrace](http://download.oracle.com/javase/1.5.0/docs/api/java/lang/Throwable.html#fillInStackTrace()), [getLocalizedMessage,](http://download.oracle.com/javase/1.5.0/docs/api/java/lang/Throwable.html#getLocalizedMessage()) [getMessage,](http://download.oracle.com/javase/1.5.0/docs/api/java/lang/Throwable.html#getMessage()) [getStackTrace](http://download.oracle.com/javase/1.5.0/docs/api/java/lang/Throwable.html#getStackTrace()), [printStackTrace,](http://download.oracle.com/javase/1.5.0/docs/api/java/lang/Throwable.html#printStackTrace()) [printStackTrace,](http://download.oracle.com/javase/1.5.0/docs/api/java/lang/Throwable.html#printStackTrace(java.io.PrintStream)) [printStackTrace](http://download.oracle.com/javase/1.5.0/docs/api/java/lang/Throwable.html#printStackTrace(java.io.PrintWriter)), [setStackTrace,](http://download.oracle.com/javase/1.5.0/docs/api/java/lang/Throwable.html#setStackTrace(java.lang.StackTraceElement[])) [toString](http://download.oracle.com/javase/1.5.0/docs/api/java/lang/Throwable.html#toString())

**Methods inherited from class java.lang[.Object](http://download.oracle.com/javase/1.5.0/docs/api/java/lang/Object.html)**

[clone,](http://download.oracle.com/javase/1.5.0/docs/api/java/lang/Object.html#clone()) [equals,](http://download.oracle.com/javase/1.5.0/docs/api/java/lang/Object.html#equals(java.lang.Object)) [finalize,](http://download.oracle.com/javase/1.5.0/docs/api/java/lang/Object.html#finalize()) [getClass,](http://download.oracle.com/javase/1.5.0/docs/api/java/lang/Object.html#getClass()) [hashCode,](http://download.oracle.com/javase/1.5.0/docs/api/java/lang/Object.html#hashCode()) [notify,](http://download.oracle.com/javase/1.5.0/docs/api/java/lang/Object.html#notify()) [notifyAll,](http://download.oracle.com/javase/1.5.0/docs/api/java/lang/Object.html#notifyAll()) [wait,](http://download.oracle.com/javase/1.5.0/docs/api/java/lang/Object.html#wait(long)) [wait](http://download.oracle.com/javase/1.5.0/docs/api/java/lang/Object.html#wait(long,%20int)), wait

# **Constructor Detail**

# **AvailabilityException**

public **AvailabilityException**()

public **AvailabilityException**[\(String](http://download.oracle.com/javase/1.5.0/docs/api/java/lang/String.html) message, [Throwable](http://download.oracle.com/javase/1.5.0/docs/api/java/lang/Throwable.html) cause)

Constructs a new AvailabilityException with null as its detail message. The cause is not initialized, and may subsequently be initialized by a call to the initCause method.

**See Also:** [ObjectGridRuntimeException.initCause\(Throwable\)](file:////dcs/markdown/workspace/Transform/htmlout/0/com.ibm.websphere.extremescale.javadoc.doc/topics/com/ibm/websphere/objectgrid/ObjectGridRuntimeException.html#initCause(java.lang.Throwable))

# **AvailabilityException**

### public **AvailabilityException**[\(String](http://download.oracle.com/javase/1.5.0/docs/api/java/lang/String.html) message)

Constructs a new AvailabilityException with the specified detail message. The cause is not initialized, and may subsequently be initialized by a call to the initCause method.

### **Parameters:**

message - the detail message. The detail message is saved for later retrieval by the

getMessage method.

**See Also:**

[ObjectGridRuntimeException.initCause\(Throwable\)](file:////dcs/markdown/workspace/Transform/htmlout/0/com.ibm.websphere.extremescale.javadoc.doc/topics/com/ibm/websphere/objectgrid/ObjectGridRuntimeException.html#initCause(java.lang.Throwable)), [Throwable.getMessage\(\)](http://download.oracle.com/javase/1.5.0/docs/api/java/lang/Throwable.html#getMessage())

# **AvailabilityException**

Constructs a new AvailabilityException with the specified detail message and cause.

Note that the detail message associated with cause is *not* automatically incorporated in this AvailabilityException's detail message.

# **Parameters:**

message - the detail message (which is saved for later retrieval by the getMessage method).

cause - the cause (which is saved for later retrieval by the getCause method). (Anull value is permitted, and indicates that the cause is nonexistent or unknown).

**See Also:**

[ObjectGridRuntimeException.getCause\(\)](file:////dcs/markdown/workspace/Transform/htmlout/0/com.ibm.websphere.extremescale.javadoc.doc/topics/com/ibm/websphere/objectgrid/ObjectGridRuntimeException.html#getCause()), [Throwable.getMessage\(\)](http://download.oracle.com/javase/1.5.0/docs/api/java/lang/Throwable.html#getMessage())

# **AvailabilityException**

public **AvailabilityException**[\(Throwable](http://download.oracle.com/javase/1.5.0/docs/api/java/lang/Throwable.html) cause)

Constructs a new AvailabilityException with a specified cause. The cause and a detail message of (cause==null ? null : cause.toString()) is used (which typically contains the class and detail message of cause). This constructor is useful for AvailabilityException that are little more than wrappers for other throwables.

> **[IndexHelp](#page-0-0)** *IBM WebSphere TM eXtreme Scale, Release 7.1.1*  $API$  **Specification**

## **Parameters:**

cause - is the exception that caused this exception to be thrown, which is saved for later retrieval by the getCause() method. A null value is permitted and indicates that the cause is nonexistent or is unknown.

### **See Also:**

[ObjectGridRuntimeException.getCause\(\)](file:////dcs/markdown/workspace/Transform/htmlout/0/com.ibm.websphere.extremescale.javadoc.doc/topics/com/ibm/websphere/objectgrid/ObjectGridRuntimeException.html#getCause())

# **Method Detail**

# **getAvailabilityState**

```
public AvailabilityState getAvailabilityState()
```
# **Returns:**

Returns the current availability tate of the shard.

# **setAvailabilityState**

public void **setAvailabilityState**[\(AvailabilityState](#page-2353-0) availabilityState)

# **Parameters:**

availabilityState - The availabilityState to set.

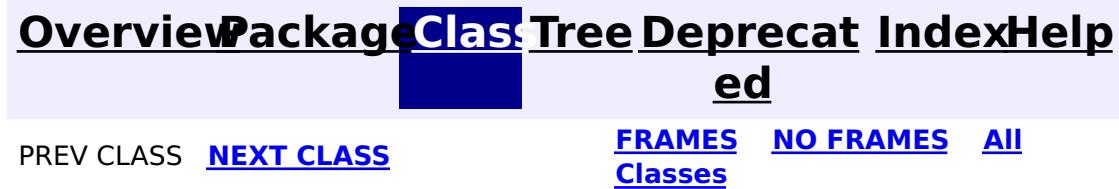

#### **[Overview](#page-1168-0)[Package](#page-1171-0)[Class](file:////dcs/markdown/workspace/Transform/htmlout/0/com.ibm.websphere.extremescale.javadoc.doc/topics/com/ibm/websphere/objectgrid/AvailabilityState.html#main)[Tree](#page-0-0) [Deprecat](#page-0-0) ed PREV** [CLASS](#page-2357-0) **NEXT** CLASS *CLASS* **PRAMES NO FRAMES AII** *API**Specification* **[FRAMES](#page-0-0) NO [FRAMES](#page-2353-0) All Classes** [SUMMARY:](file:////dcs/markdown/workspace/Transform/htmlout/0/com.ibm.websphere.extremescale.javadoc.doc/topics/com/ibm/websphere/objectgrid/AvailabilityState.html#method_summary) NESTED | <u>[FIELD](file:////dcs/markdown/workspace/Transform/htmlout/0/com.ibm.websphere.extremescale.javadoc.doc/topics/com/ibm/websphere/objectgrid/AvailabilityState.html#field_detail)</u> | CONSTR | <u>METH</u> DETAIL: <u>FIELD</u> | CONSTR | <u>[METHOD](file:////dcs/markdown/workspace/Transform/htmlout/0/com.ibm.websphere.extremescale.javadoc.doc/topics/com/ibm/websphere/objectgrid/AvailabilityState.html#method_detail)</u> OD

public final class **AvailabilityState** extends [Object](http://download.oracle.com/javase/1.5.0/docs/api/java/lang/Object.html) implements [Serializable](http://download.oracle.com/javase/1.5.0/docs/api/java/io/Serializable.html)

# **com.ibm.websphere.objectgrid Class AvailabilityState**

### [java.lang.Object](http://download.oracle.com/javase/1.5.0/docs/api/java/lang/Object.html)

**com.ibm.websphere.objectgrid.AvailabilityState**

# **All Implemented Interfaces:**

**[Serializable](http://download.oracle.com/javase/1.5.0/docs/api/java/io/Serializable.html)** 

Each shard in a distributed ObjectGrid has an availability state associated with it. This state refers to the shard's ability to process incoming requests.

### **Since:**

WAS XD 6.1.0.3, XC10

### **See Also:**

[Serialized](file:////dcs/markdown/workspace/Transform/htmlout/0/com.ibm.websphere.extremescale.javadoc.doc/topics/serialized-form.html#com.ibm.websphere.objectgrid.AvailabilityState) Form

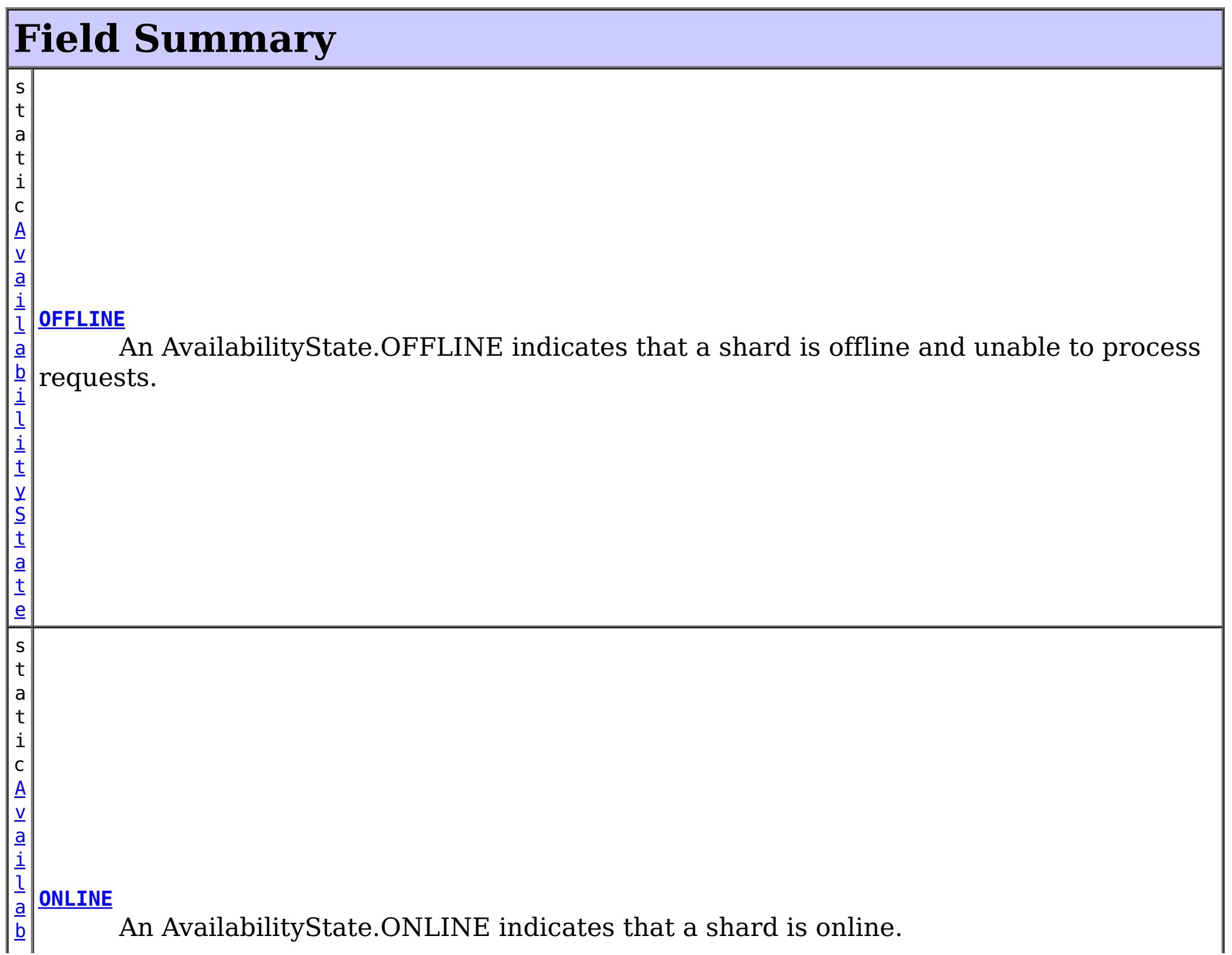

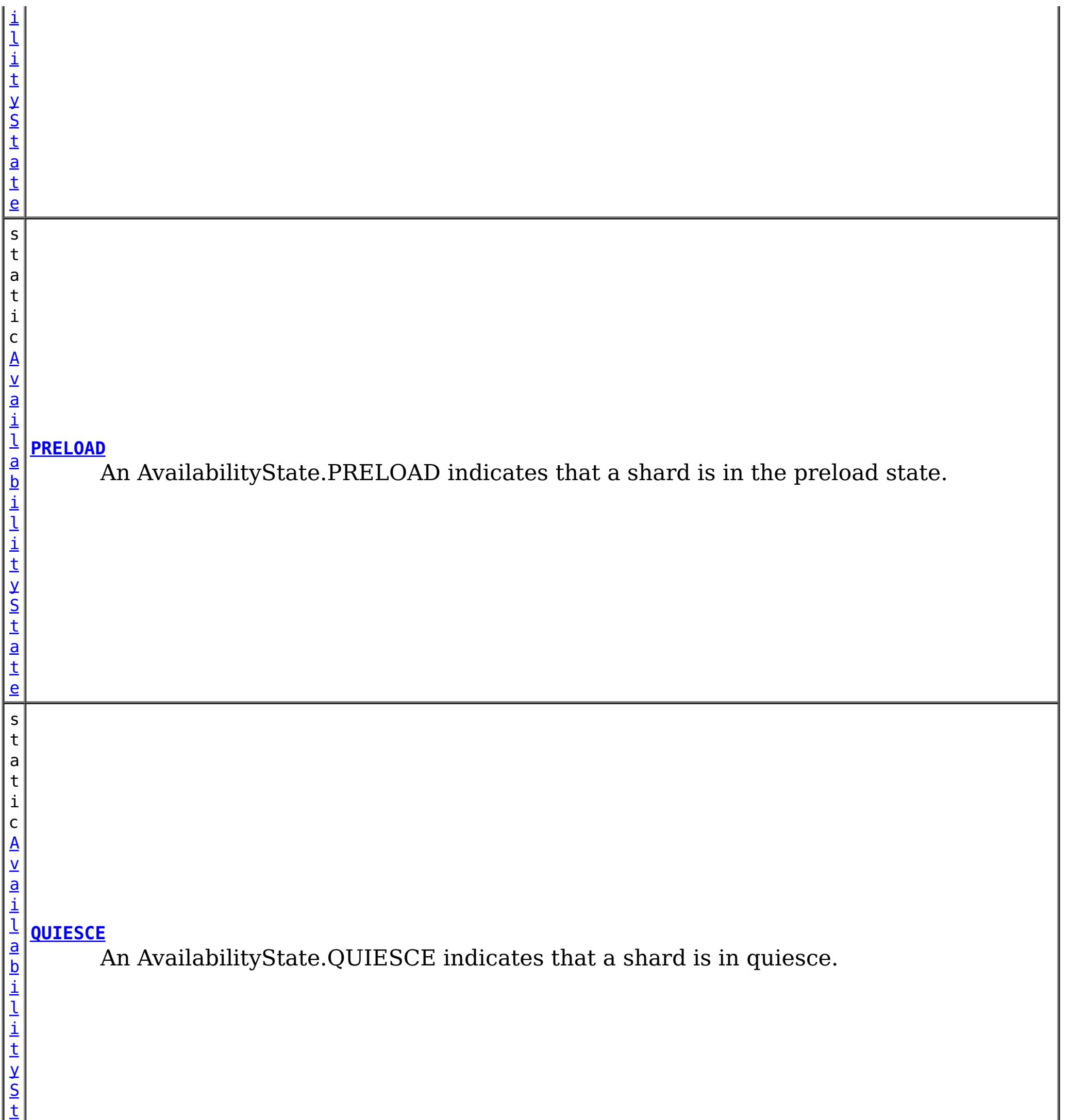

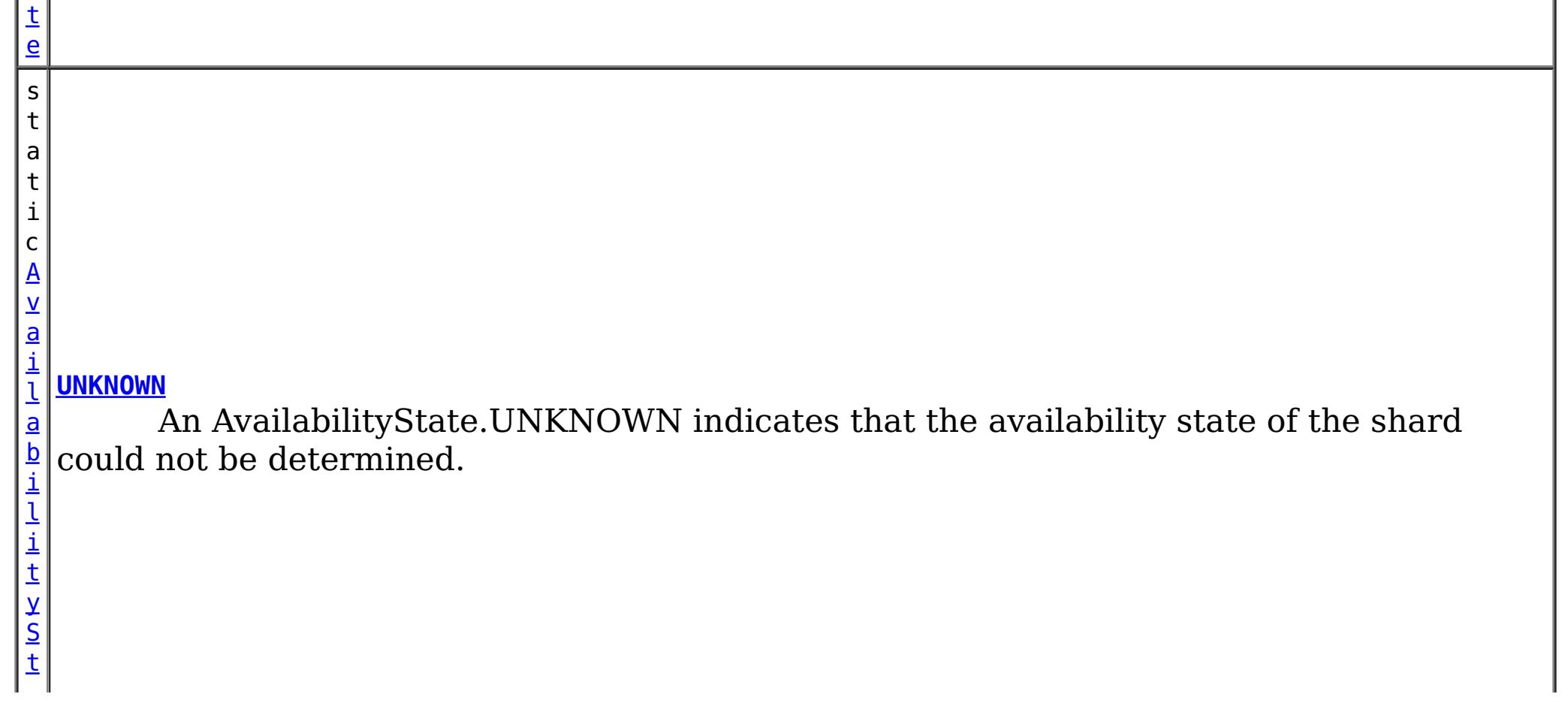

a

# **Method Summary**

n t

i **[getId](file:////dcs/markdown/workspace/Transform/htmlout/0/com.ibm.websphere.extremescale.javadoc.doc/topics/com/ibm/websphere/objectgrid/AvailabilityState.html#getId())**()

i n  $\mathbf{q}$  Returns the internal identifier for this state.

[S](http://download.oracle.com/javase/1.5.0/docs/api/java/lang/String.html)

t r **[toString](file:////dcs/markdown/workspace/Transform/htmlout/0/com.ibm.websphere.extremescale.javadoc.doc/topics/com/ibm/websphere/objectgrid/AvailabilityState.html#toString())**()

**Methods inherited from class java.lang[.Object](http://download.oracle.com/javase/1.5.0/docs/api/java/lang/Object.html)**

[clone,](http://download.oracle.com/javase/1.5.0/docs/api/java/lang/Object.html#clone()) [equals,](http://download.oracle.com/javase/1.5.0/docs/api/java/lang/Object.html#equals(java.lang.Object)) [finalize,](http://download.oracle.com/javase/1.5.0/docs/api/java/lang/Object.html#finalize()) [getClass,](http://download.oracle.com/javase/1.5.0/docs/api/java/lang/Object.html#getClass()) [hashCode,](http://download.oracle.com/javase/1.5.0/docs/api/java/lang/Object.html#hashCode()) [notify,](http://download.oracle.com/javase/1.5.0/docs/api/java/lang/Object.html#notify()) [notifyAll,](http://download.oracle.com/javase/1.5.0/docs/api/java/lang/Object.html#notifyAll()) [wait,](http://download.oracle.com/javase/1.5.0/docs/api/java/lang/Object.html#wait(long)) [wait](http://download.oracle.com/javase/1.5.0/docs/api/java/lang/Object.html#wait(long,%20int)), wait

# **Field Detail**

# **OFFLINE**

public static final [AvailabilityState](#page-2353-0) **OFFLINE**

An AvailabilityState.OFFLINE indicates that a shard is offline and unable to process requests.

# **PRELOAD**

public static final [AvailabilityState](#page-2353-0) **PRELOAD**

An AvailabilityState.PRELOAD indicates that a shard is in the preload state. When in the preload state, a shard will reject all requests that are not initiated from a client that is preloading data into the ObjectGrid.

# **ONLINE**

public static final [AvailabilityState](#page-2353-0) **ONLINE**

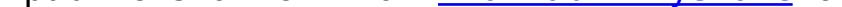

An AvailabilityState.ONLINE indicates that a shard is online. A shard that is online is available for processing requests.

# **QUIESCE**

public static final [AvailabilityState](#page-2353-0) **QUIESCE**

An AvailabilityState.QUIESCE indicates that a shard is in quiesce. Quiesce is a transitional state. Shards that are in the quiesce state are on their way to being offline. A shard in the quiesce state will allow all pending transactions to complete before moving to the AvailabilityState.OFFLINE, assuming that all pending transactions complete within 30 seconds after entering the quiesce state.

# **UNKNOWN**

public static final [AvailabilityState](#page-2353-0) **UNKNOWN**

An AvailabilityState.UNKNOWN indicates that the availability state of the shard could not be determined.

**Method Detail**

# **getId**

public int **getId**()

Returns the internal identifier for this state.

**Returns:** the internal id. **Since:** 7.1.1

# **toString**

public [String](http://download.oracle.com/javase/1.5.0/docs/api/java/lang/String.html) **toString**()

**Overrides:**

[toString](http://download.oracle.com/javase/1.5.0/docs/api/java/lang/Object.html#toString()) in class [Object](http://download.oracle.com/javase/1.5.0/docs/api/java/lang/Object.html)

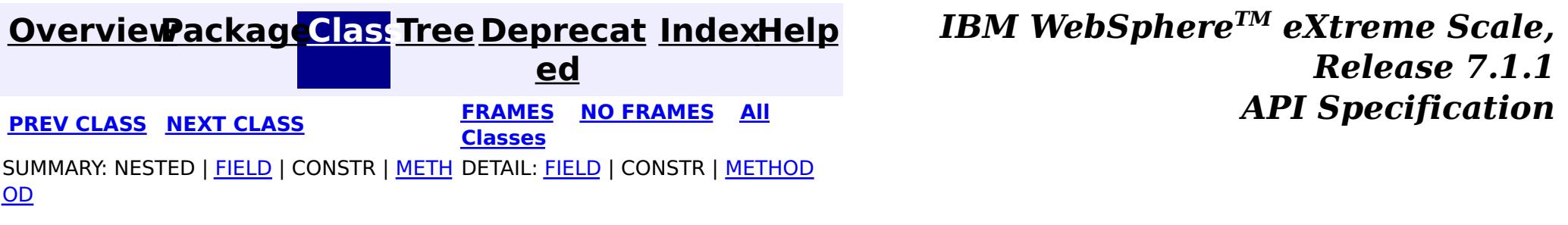

#### **[Overview](#page-1168-0)[Package](#page-1171-0)[Class](file:////dcs/markdown/workspace/Transform/htmlout/0/com.ibm.websphere.extremescale.javadoc.doc/topics/com/ibm/websphere/objectgrid/AvailabilityTransitionException.html#main)[Tree](#page-0-0) [Deprecat](#page-0-0) ed PREV** [CLASS](#page-2360-0) **NEXT CLASS** *CLASS* **PRAMES ALL** *API**Specification* **[FRAMES](#page-0-0) NO [FRAMES](#page-2357-0) All**

[SUMMARY:](file:////dcs/markdown/workspace/Transform/htmlout/0/com.ibm.websphere.extremescale.javadoc.doc/topics/com/ibm/websphere/objectgrid/AvailabilityTransitionException.html#methods_inherited_from_class_com.ibm.websphere.objectgrid.ObjectGridRuntimeException) NESTED | FIELD | <u>[CONSTR](file:////dcs/markdown/workspace/Transform/htmlout/0/com.ibm.websphere.extremescale.javadoc.doc/topics/com/ibm/websphere/objectgrid/AvailabilityTransitionException.html#constructor_detail)</u> | <u>METH</u> DETAIL: FIELD | <u>CONSTR</u> | METHOD

**Classes**

OD

# **com.ibm.websphere.objectgrid Class AvailabilityTransitionException**

[java.lang.Object](http://download.oracle.com/javase/1.5.0/docs/api/java/lang/Object.html) L[java.lang.Throwable](http://download.oracle.com/javase/1.5.0/docs/api/java/lang/Throwable.html)  $\Box$  [java.lang.Exception](http://download.oracle.com/javase/1.5.0/docs/api/java/lang/Exception.html)  $L$  java.lang. Runtime Exception  $L_{com.ibm.websphere.objectgrid.ObjectGridRuntimeException$  $L_{com.ibm.websphere.objectgrid.ObjectGridRuntimeException$ **com.ibm.websphere.objectgrid.AvailabilityTransitionException**

# **All Implemented Interfaces:**

[IObjectGridException,](#page-2439-0) [Serializable](http://download.oracle.com/javase/1.5.0/docs/api/java/io/Serializable.html)

public class **AvailabilityTransitionException** extends [ObjectGridRuntimeException](#page-2545-0)

An AvailabilityTransitionException is thrown when an error is encountered while trying to place a target into a new availability state.

# **Since:**

WAS XD 6.1.0.3

**See Also:**

[Serialized](file:////dcs/markdown/workspace/Transform/htmlout/0/com.ibm.websphere.extremescale.javadoc.doc/topics/serialized-form.html#com.ibm.websphere.objectgrid.AvailabilityTransitionException) Form

# **Constructor Summary**

**[AvailabilityTransitionException](file:////dcs/markdown/workspace/Transform/htmlout/0/com.ibm.websphere.extremescale.javadoc.doc/topics/com/ibm/websphere/objectgrid/AvailabilityTransitionException.html#AvailabilityTransitionException())**()

Constructs a new AvailabilityTransitionException with null as its detail message.

**[AvailabilityTransitionException](file:////dcs/markdown/workspace/Transform/htmlout/0/com.ibm.websphere.extremescale.javadoc.doc/topics/com/ibm/websphere/objectgrid/AvailabilityTransitionException.html#AvailabilityTransitionException(java.lang.String))**([String](http://download.oracle.com/javase/1.5.0/docs/api/java/lang/String.html) message)

Constructs a new AvailabilityTransitionException with the specified detail message.

**[AvailabilityTransitionException](file:////dcs/markdown/workspace/Transform/htmlout/0/com.ibm.websphere.extremescale.javadoc.doc/topics/com/ibm/websphere/objectgrid/AvailabilityTransitionException.html#AvailabilityTransitionException(java.lang.String,%20java.lang.Throwable))**([String](http://download.oracle.com/javase/1.5.0/docs/api/java/lang/String.html) message, [Throwable](http://download.oracle.com/javase/1.5.0/docs/api/java/lang/Throwable.html) cause)

Constructs a new AvailabilityTransitionException with the specified detail message and cause.

**[AvailabilityTransitionException](file:////dcs/markdown/workspace/Transform/htmlout/0/com.ibm.websphere.extremescale.javadoc.doc/topics/com/ibm/websphere/objectgrid/AvailabilityTransitionException.html#AvailabilityTransitionException(java.lang.Throwable))**([Throwable](http://download.oracle.com/javase/1.5.0/docs/api/java/lang/Throwable.html) cause) Constructs a new AvailabilityTransitionException with a specified cause.

# **Method Summary**

**Methods inherited from class com.ibm.websphere.objectgrid[.ObjectGridRuntimeException](#page-2545-0)**

[getCause,](file:////dcs/markdown/workspace/Transform/htmlout/0/com.ibm.websphere.extremescale.javadoc.doc/topics/com/ibm/websphere/objectgrid/ObjectGridRuntimeException.html#getCause()) [initCause](file:////dcs/markdown/workspace/Transform/htmlout/0/com.ibm.websphere.extremescale.javadoc.doc/topics/com/ibm/websphere/objectgrid/ObjectGridRuntimeException.html#initCause(java.lang.Throwable))

## **Methods inherited from class java.lang[.Throwable](http://download.oracle.com/javase/1.5.0/docs/api/java/lang/Throwable.html)**

[fillInStackTrace](http://download.oracle.com/javase/1.5.0/docs/api/java/lang/Throwable.html#fillInStackTrace()), [getLocalizedMessage,](http://download.oracle.com/javase/1.5.0/docs/api/java/lang/Throwable.html#getLocalizedMessage()) [getMessage,](http://download.oracle.com/javase/1.5.0/docs/api/java/lang/Throwable.html#getMessage()) [getStackTrace](http://download.oracle.com/javase/1.5.0/docs/api/java/lang/Throwable.html#getStackTrace()), [printStackTrace,](http://download.oracle.com/javase/1.5.0/docs/api/java/lang/Throwable.html#printStackTrace()) [printStackTrace,](http://download.oracle.com/javase/1.5.0/docs/api/java/lang/Throwable.html#printStackTrace(java.io.PrintStream)) [printStackTrace](http://download.oracle.com/javase/1.5.0/docs/api/java/lang/Throwable.html#printStackTrace(java.io.PrintWriter)), [setStackTrace,](http://download.oracle.com/javase/1.5.0/docs/api/java/lang/Throwable.html#setStackTrace(java.lang.StackTraceElement[])) [toString](http://download.oracle.com/javase/1.5.0/docs/api/java/lang/Throwable.html#toString())

**Methods inherited from class java.lang[.Object](http://download.oracle.com/javase/1.5.0/docs/api/java/lang/Object.html)**

# **Constructor Detail**

# **AvailabilityTransitionException**

### public **AvailabilityTransitionException**()

Constructs a new AvailabilityTransitionException with null as its detail message. The cause is not initialized, and may subsequently be initialized by a call to the initCause method.

### **See Also:**

[ObjectGridRuntimeException.initCause\(Throwable\)](file:////dcs/markdown/workspace/Transform/htmlout/0/com.ibm.websphere.extremescale.javadoc.doc/topics/com/ibm/websphere/objectgrid/ObjectGridRuntimeException.html#initCause(java.lang.Throwable))

# **AvailabilityTransitionException**

### public **AvailabilityTransitionException**[\(String](http://download.oracle.com/javase/1.5.0/docs/api/java/lang/String.html) message)

Constructs a new AvailabilityTransitionException with the specified detail message. The cause is not initialized, and may subsequently be initialized by a call to the initCause method.

### **Parameters:**

message - the detail message. The detail message is saved for later retrieval by the getMessage method.

### **See Also:**

[ObjectGridRuntimeException.initCause\(Throwable\)](file:////dcs/markdown/workspace/Transform/htmlout/0/com.ibm.websphere.extremescale.javadoc.doc/topics/com/ibm/websphere/objectgrid/ObjectGridRuntimeException.html#initCause(java.lang.Throwable)), [Throwable.getMessage\(\)](http://download.oracle.com/javase/1.5.0/docs/api/java/lang/Throwable.html#getMessage())

# **AvailabilityTransitionException**

public **AvailabilityTransitionException**[\(String](http://download.oracle.com/javase/1.5.0/docs/api/java/lang/String.html) message,

[Throwable](http://download.oracle.com/javase/1.5.0/docs/api/java/lang/Throwable.html) cause)

Constructs a new AvailabilityTransitionException with the specified detail message and cause.

Note that the detail message associated with cause is *not* automatically incorporated in this AvailabilityTransitionException's detail message.

#### **Parameters:**

message - the detail message (which is saved for later retrieval by the getMessage method).

cause - the cause (which is saved for later retrieval by the getCause method). (Anull value is permitted, and indicates that the cause is nonexistent or unknown).

**See Also:**

[ObjectGridRuntimeException.getCause\(\)](file:////dcs/markdown/workspace/Transform/htmlout/0/com.ibm.websphere.extremescale.javadoc.doc/topics/com/ibm/websphere/objectgrid/ObjectGridRuntimeException.html#getCause()), [Throwable.getMessage\(\)](http://download.oracle.com/javase/1.5.0/docs/api/java/lang/Throwable.html#getMessage())

# **AvailabilityTransitionException**

public **AvailabilityTransitionException**[\(Throwable](http://download.oracle.com/javase/1.5.0/docs/api/java/lang/Throwable.html) cause)

Constructs a new AvailabilityTransitionException with a specified cause. The cause and a detail message of (cause==null ? null : cause.toString()) is used (which typically contains the class and detail message of cause). This constructor is useful for AvailabilityTransitionException that are little more than wrappers for other throwables.

# **Parameters:**

cause - is the exception that caused this exception to be thrown, which is saved for later retrieval by the getCause() method. A null value is permitted and indicates that the cause is nonexistent or is unknown.

# **See Also:**

[ObjectGridRuntimeException.getCause\(\)](file:////dcs/markdown/workspace/Transform/htmlout/0/com.ibm.websphere.extremescale.javadoc.doc/topics/com/ibm/websphere/objectgrid/ObjectGridRuntimeException.html#getCause())

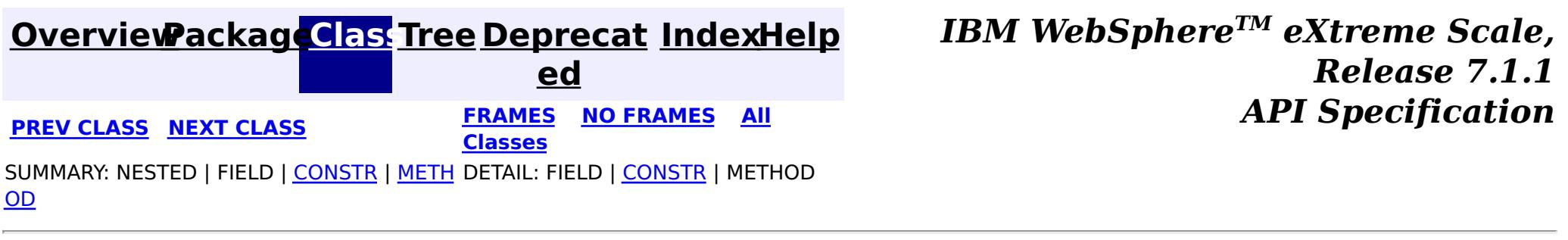

#### **[Overview](#page-1168-0)[Package](#page-1171-0)[Class](file:////dcs/markdown/workspace/Transform/htmlout/0/com.ibm.websphere.extremescale.javadoc.doc/topics/com/ibm/websphere/objectgrid/BackingMap.html#main)[Tree](#page-0-0) [Deprecat](#page-0-0) ed PREV** [CLASS](#page-2389-0) **NEXT** CLASS *ERAMES* **NO FRAMES AII** *API**Specification* **[FRAMES](#page-0-0) NO [FRAMES](#page-2360-0) All Classes** [SUMMARY:](file:////dcs/markdown/workspace/Transform/htmlout/0/com.ibm.websphere.extremescale.javadoc.doc/topics/com/ibm/websphere/objectgrid/BackingMap.html#method_summary) NESTED | <u>[FIELD](file:////dcs/markdown/workspace/Transform/htmlout/0/com.ibm.websphere.extremescale.javadoc.doc/topics/com/ibm/websphere/objectgrid/BackingMap.html#field_detail)</u> | CONSTR | <u>METH</u> DETAIL: <u>FIELD</u> | CONSTR | <u>[METHOD](file:////dcs/markdown/workspace/Transform/htmlout/0/com.ibm.websphere.extremescale.javadoc.doc/topics/com/ibm/websphere/objectgrid/BackingMap.html#method_detail)</u> OD

**com.ibm.websphere.objectgrid Interface BackingMap**

# **All Superinterfaces:**

[ClientReplicableMap](#page-2393-0)

public interface **BackingMap** extends [ClientReplicableMap](#page-2393-0)

This is the public interface to the BackingMap. It is returned when a new Map is defined on the ObjectGrid. It allows the Map to be customized with various plug-ins or by setting properties. The defaults are:

- No external Evictor, but an internal time-based evictor is provided by default
- No Loader
- No EventListenerS
- No MapIndexPluginS
- An internal ObjectTransformer
- An internal OptimisticCallback
- Key is not copied
- A value CopyMode of CopyMode.COPY\_ON\_READ\_AND\_COMMIT
- A LockStrategy of LockStrategy.OPTIMISTIC
- A default lock timeout
- null values are supported
- A default number of buckets
- A default number of lock buckets
- Synchronous preload
- Read/write map by default
- A TimeToLive of 0 (indicating unlimited time)
- A TtlEvictor type of TTLType. NONE
- Write-behind updates is disabled
- Time-based database updates are disabled
- Eviction triggers are not set

### **Since:**

# **Nested Class Summary**

**Nested classes/interfaces inherited from interface com.ibm.websphere.objectgrid[.ClientReplicableMap](#page-2393-0)**

[ClientReplicableMap.Mode](#page-2398-0)

# **Field Summary** s t a t i c **[CLIENT](file:////dcs/markdown/workspace/Transform/htmlout/0/com.ibm.websphere.extremescale.javadoc.doc/topics/com/ibm/websphere/objectgrid/BackingMap.html#CLIENT)**

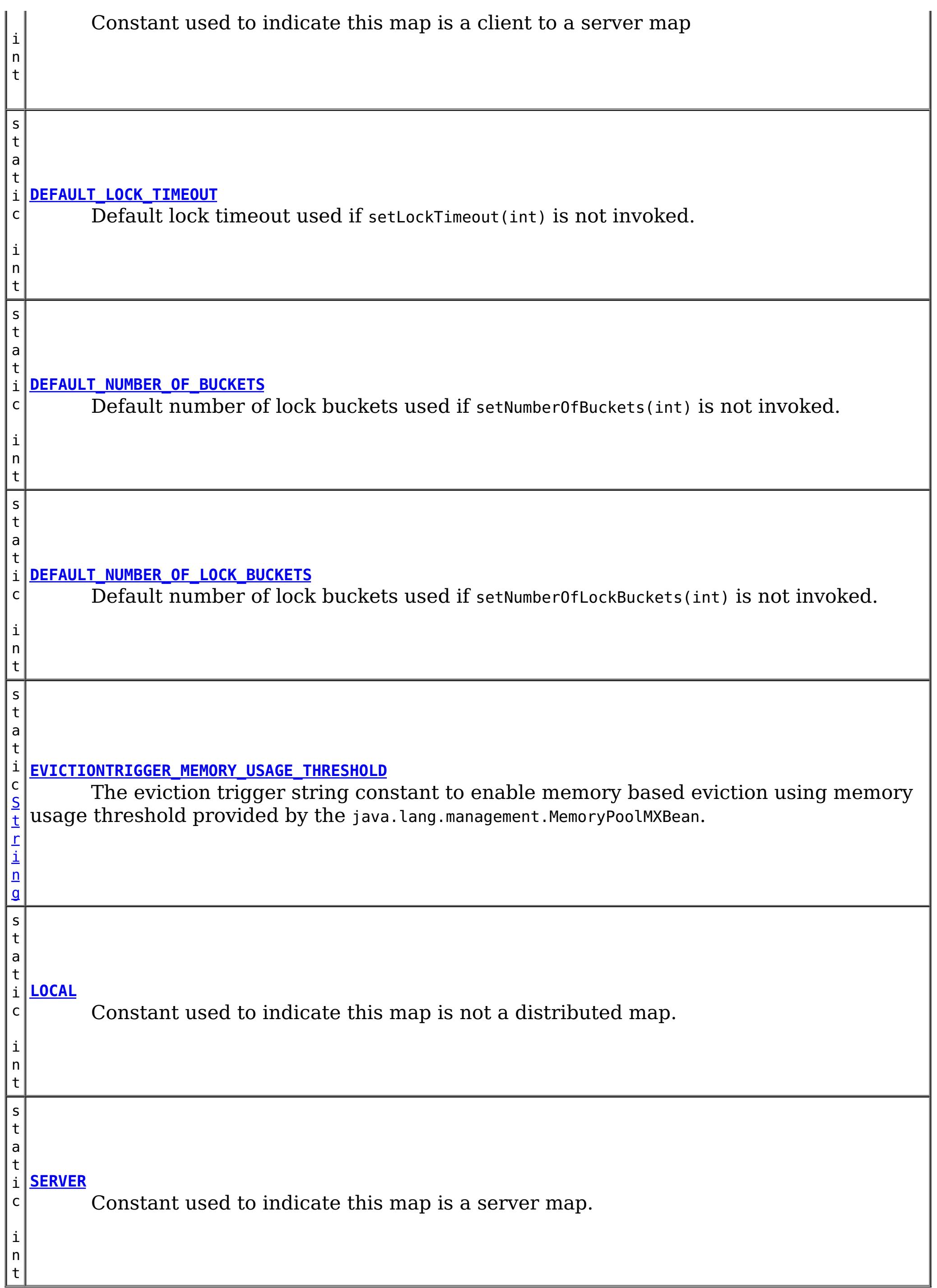

**Fields inherited from interface com.ibm.websphere.objectgrid[.ClientReplicableMap](#page-2393-0)**

[CONTINUOUS\\_REPLICATION,](file:////dcs/markdown/workspace/Transform/htmlout/0/com.ibm.websphere.extremescale.javadoc.doc/topics/com/ibm/websphere/objectgrid/ClientReplicableMap.html#CONTINUOUS_REPLICATION) [NONE,](file:////dcs/markdown/workspace/Transform/htmlout/0/com.ibm.websphere.extremescale.javadoc.doc/topics/com/ibm/websphere/objectgrid/ClientReplicableMap.html#NONE) [SNAPSHOT\\_REPLICATION](file:////dcs/markdown/workspace/Transform/htmlout/0/com.ibm.websphere.extremescale.javadoc.doc/topics/com/ibm/websphere/objectgrid/ClientReplicableMap.html#SNAPSHOT_REPLICATION)

# **Method Summary**

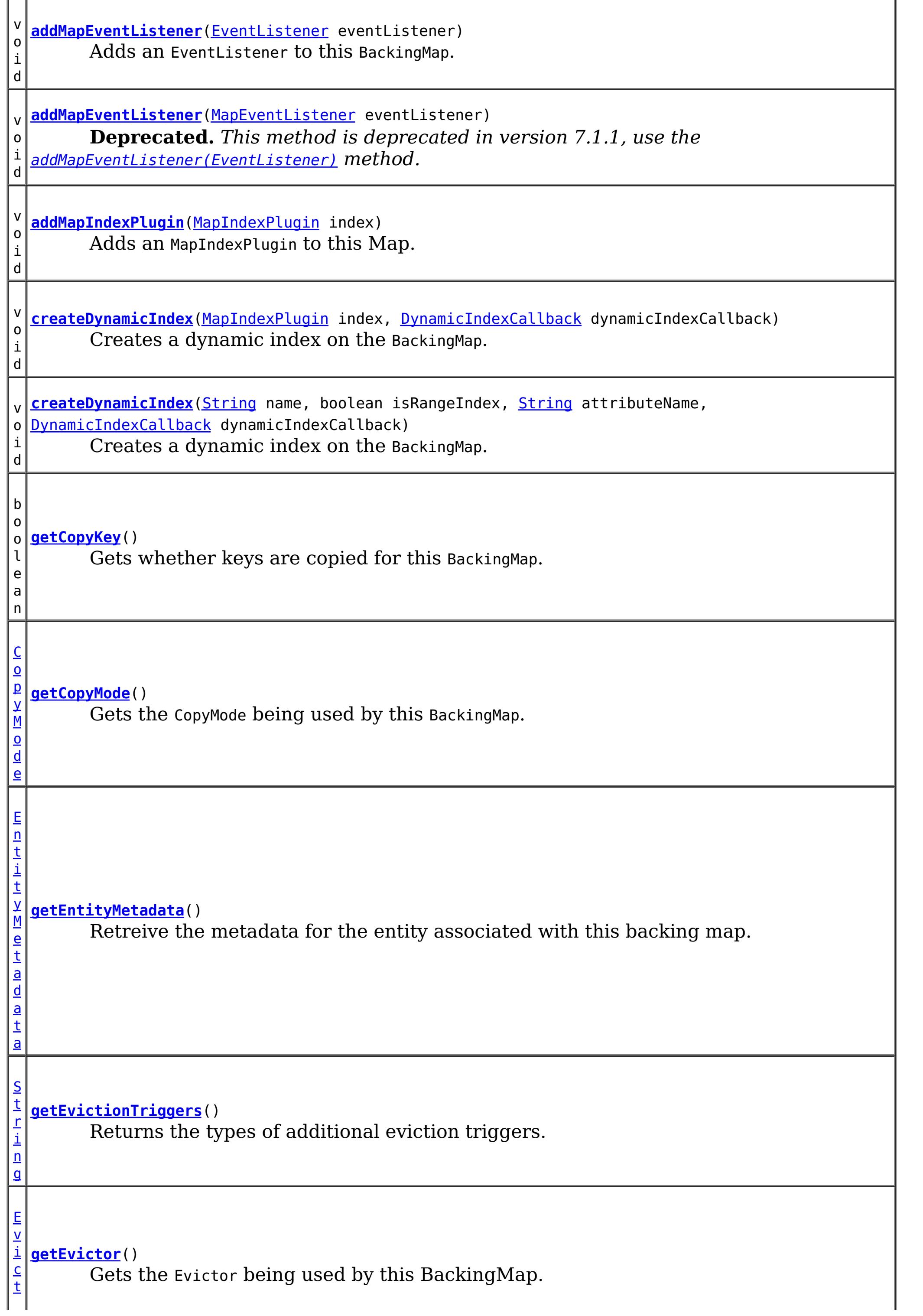

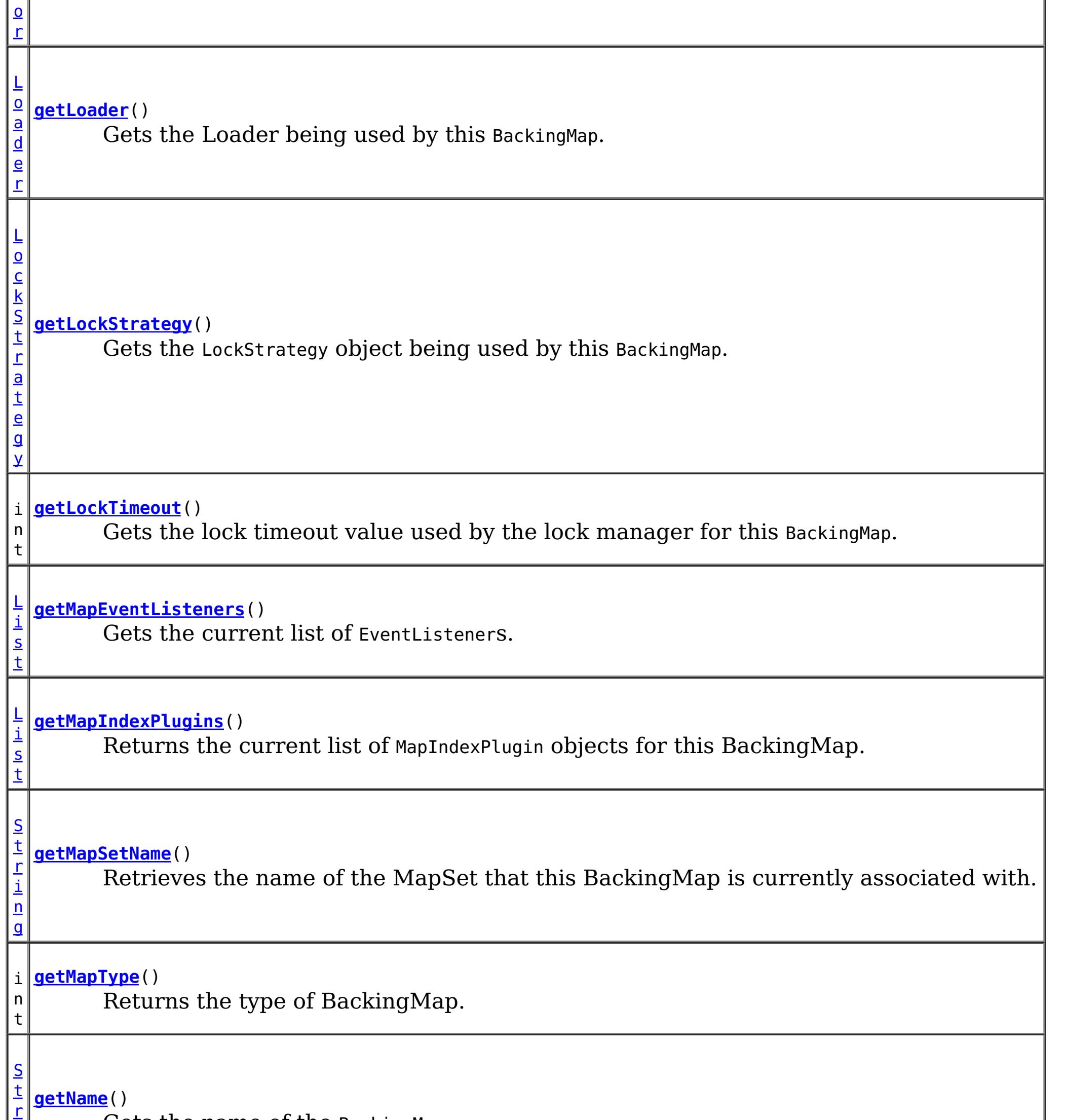

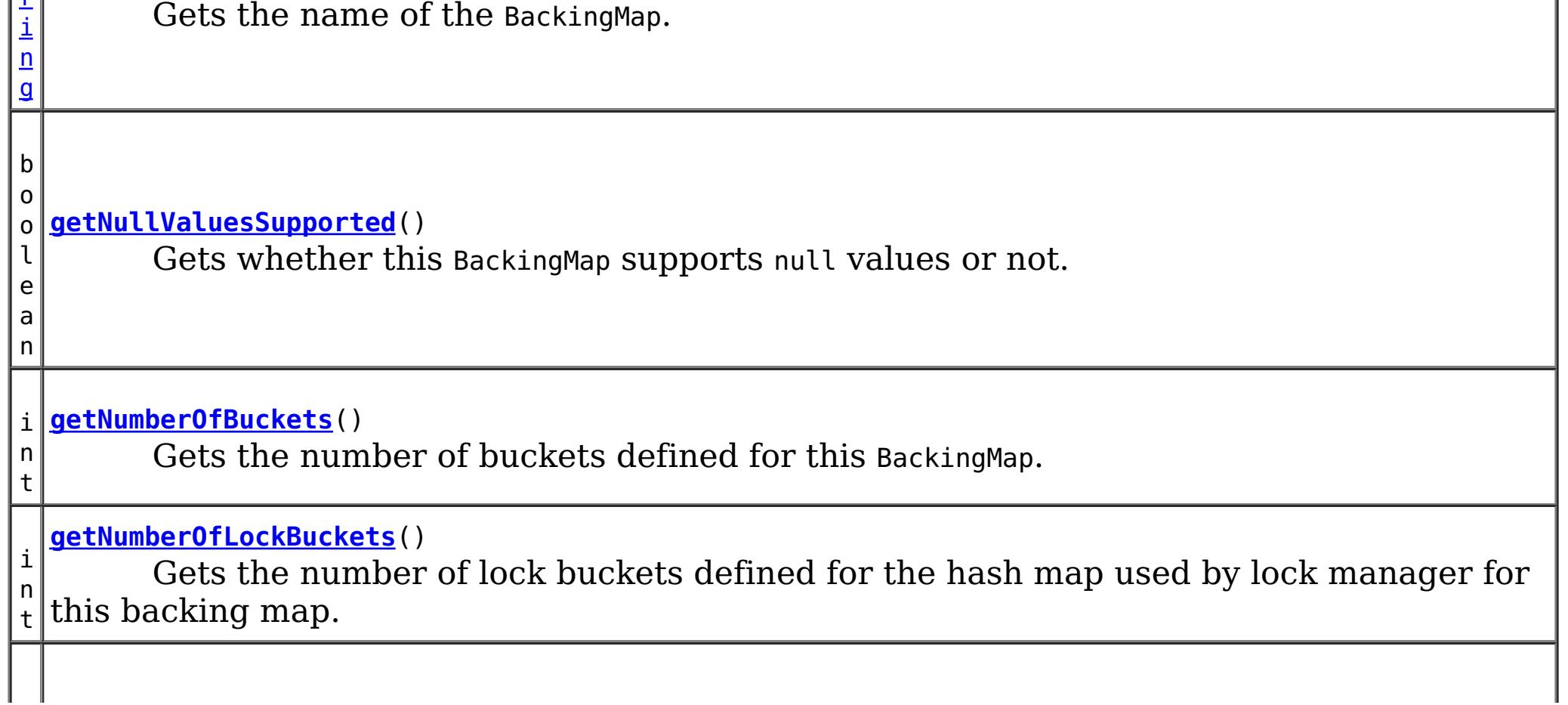

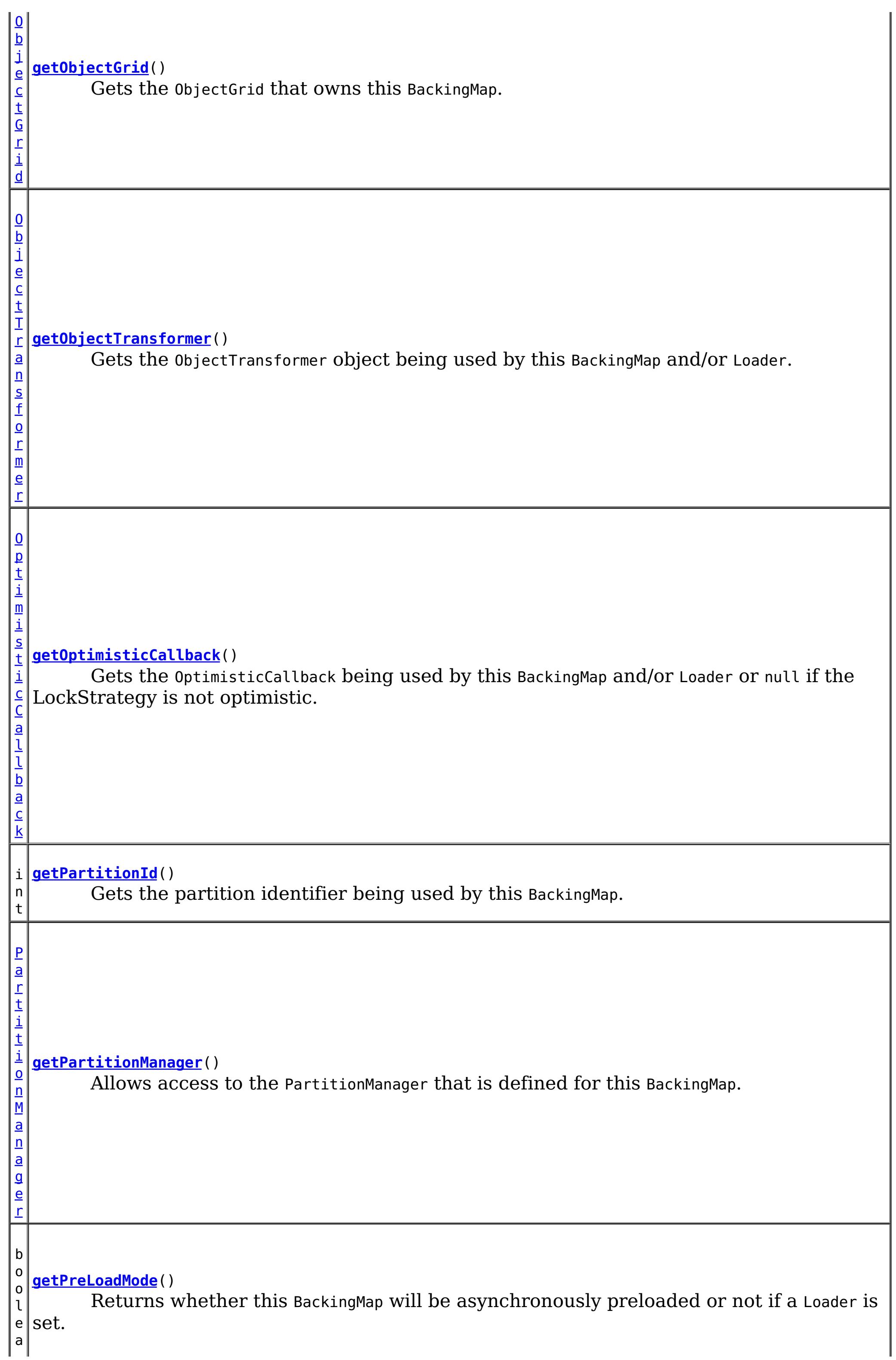

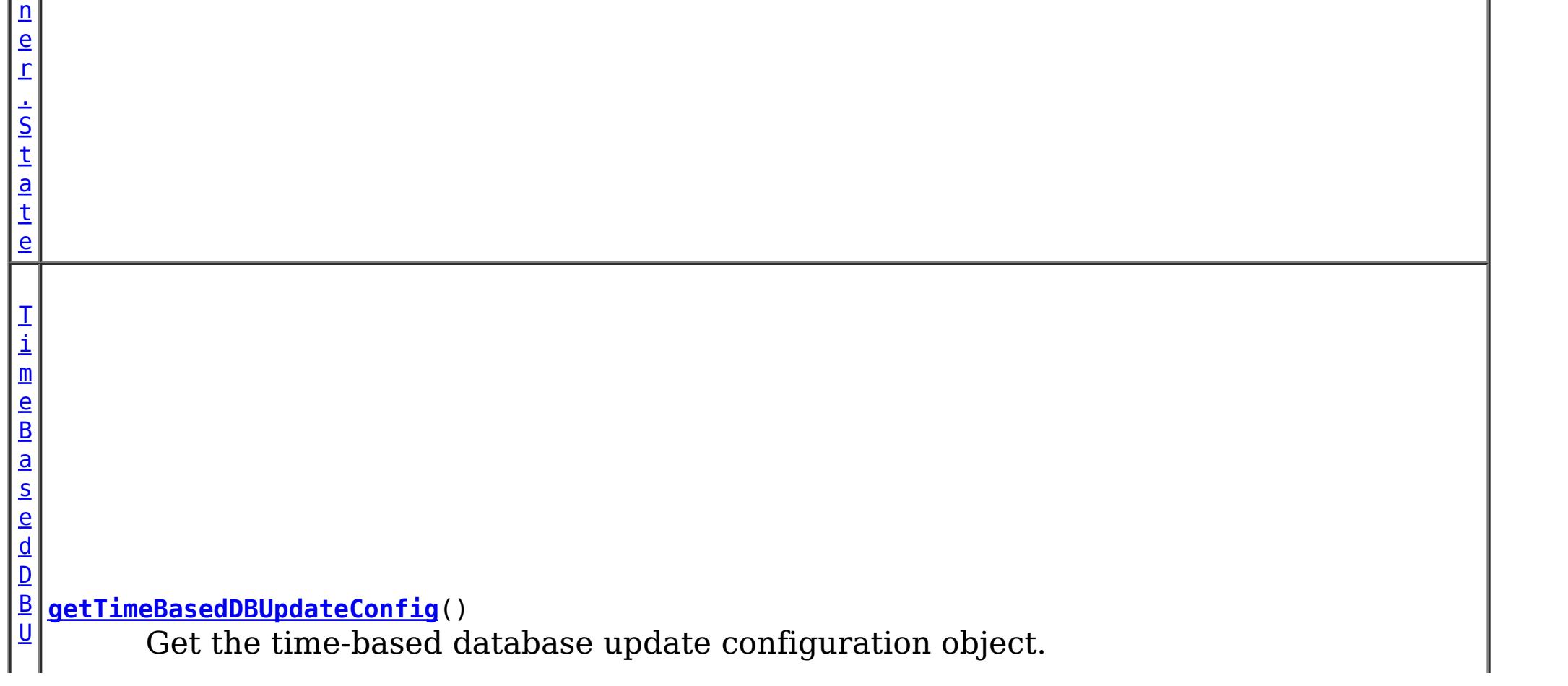

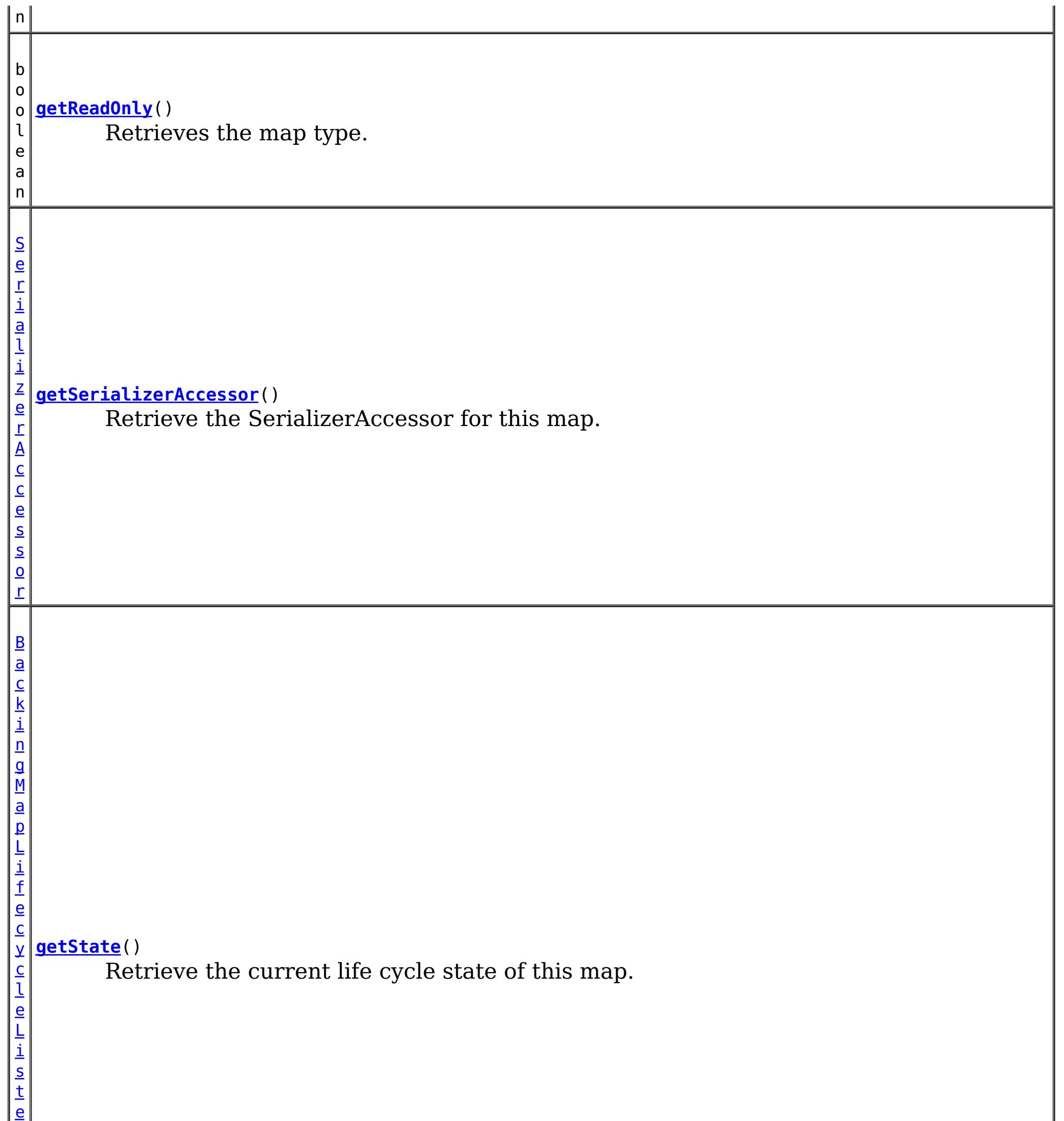

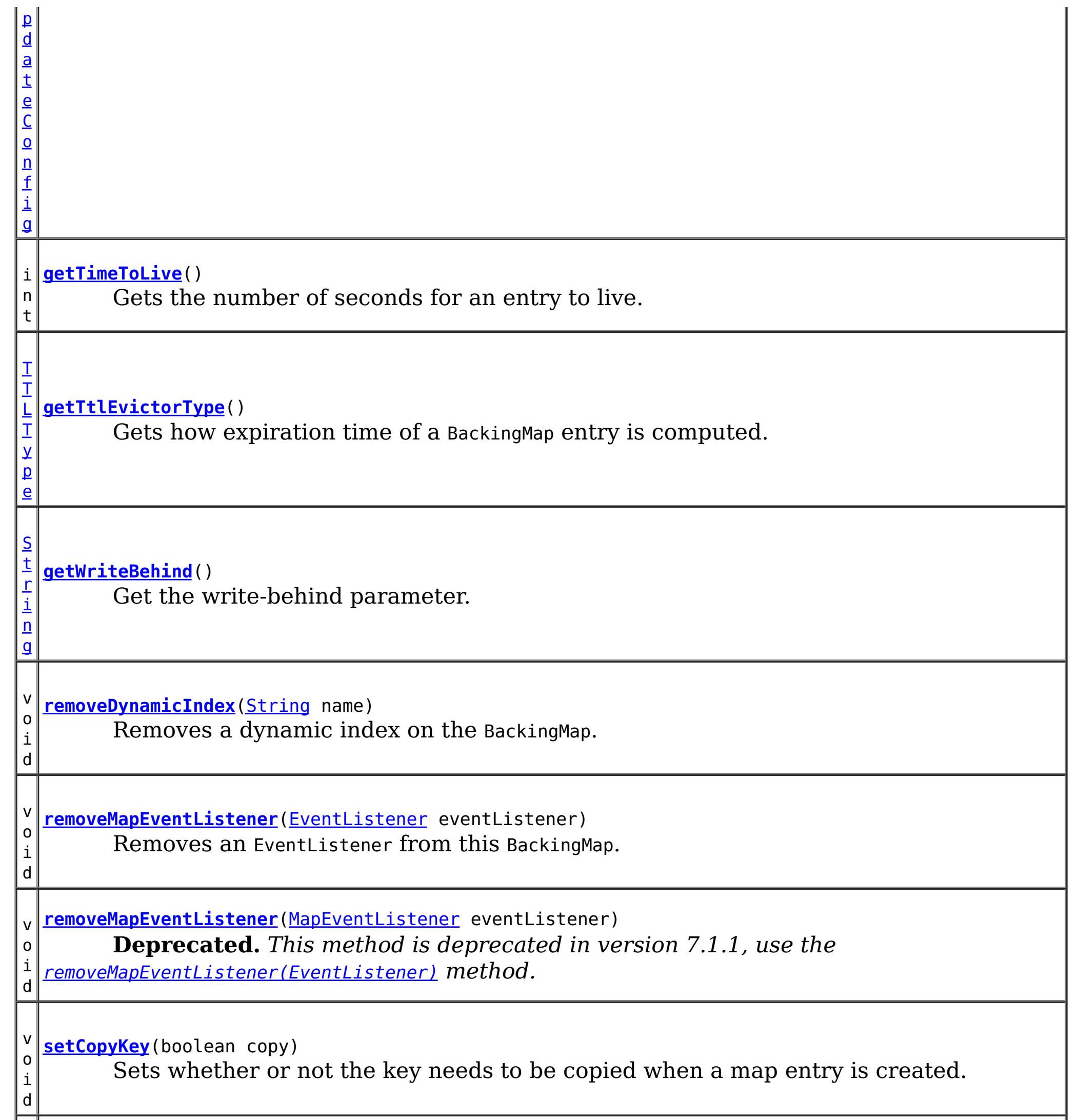

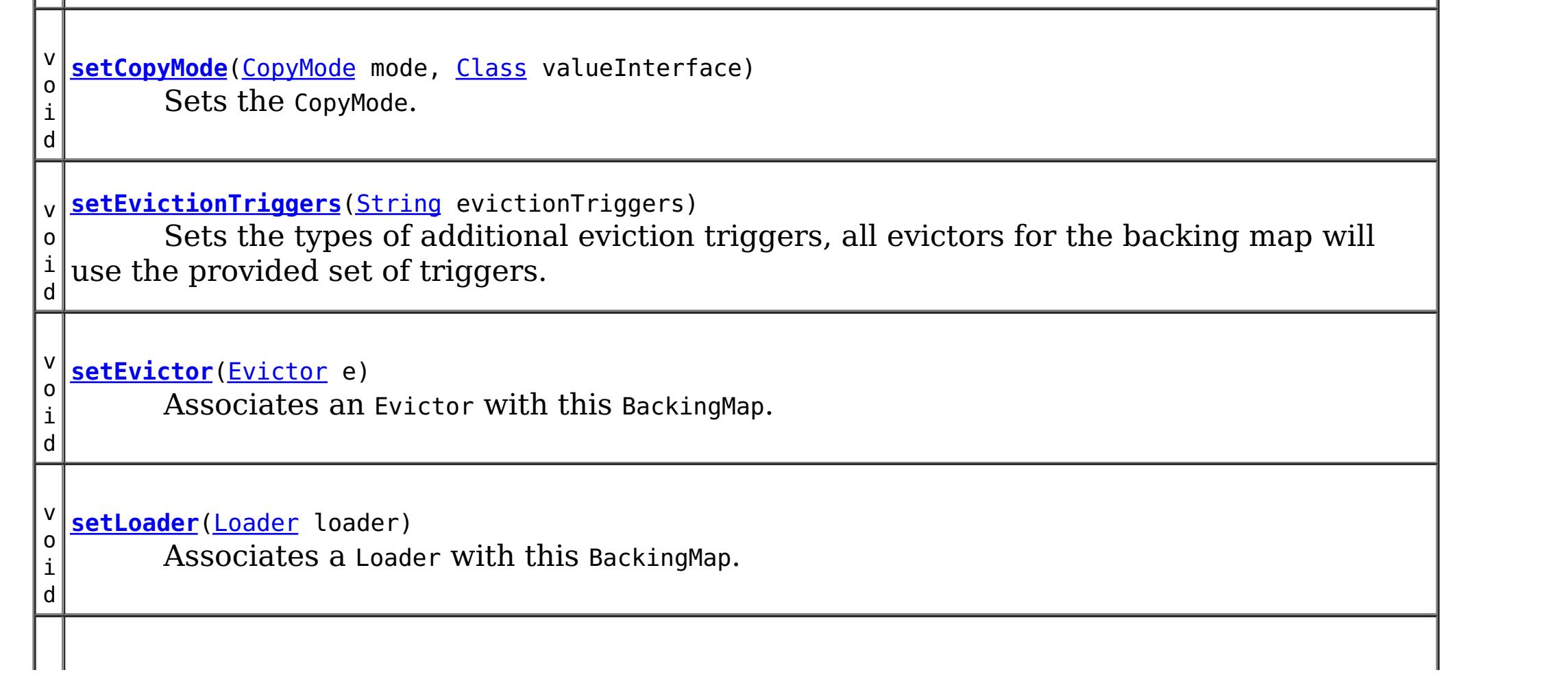

v o i d [setLockStrategy](file:////dcs/markdown/workspace/Transform/htmlout/0/com.ibm.websphere.extremescale.javadoc.doc/topics/com/ibm/websphere/objectgrid/BackingMap.html#setLockStrategy(com.ibm.websphere.objectgrid.LockStrategy))([LockStrategy](#page-2483-0) lockStrategy) Sets the LockStrategy. v o i d **[setLockTimeout](file:////dcs/markdown/workspace/Transform/htmlout/0/com.ibm.websphere.extremescale.javadoc.doc/topics/com/ibm/websphere/objectgrid/BackingMap.html#setLockTimeout(int))**(int seconds) Sets the lock timeout used by the lock manager for this BackingMap. v **[setMapEventListeners](file:////dcs/markdown/workspace/Transform/htmlout/0/com.ibm.websphere.extremescale.javadoc.doc/topics/com/ibm/websphere/objectgrid/BackingMap.html#setMapEventListeners(java.util.List))**[\(List](http://download.oracle.com/javase/1.5.0/docs/api/java/util/List.html) eventListenerList)

i **[setNullValuesSupported](file:////dcs/markdown/workspace/Transform/htmlout/0/com.ibm.websphere.extremescale.javadoc.doc/topics/com/ibm/websphere/objectgrid/BackingMap.html#setNullValuesSupported(boolean))**(boolean nullValuesSupported) Sets whether this BackingMap supports null values.

o i d *that implement the ObjectGridLifecycleListener interface are automatically registered with* **Deprecated.** *This method is deprecated in version 7.1.1. Use the* [addMapEventListener\(EventListener\)](file:////dcs/markdown/workspace/Transform/htmlout/0/com.ibm.websphere.extremescale.javadoc.doc/topics/com/ibm/websphere/objectgrid/BackingMap.html#addMapEventListener(com.ibm.websphere.objectgrid.plugins.EventListener)) *or* [removeMapEventListener\(EventListener\)](file:////dcs/markdown/workspace/Transform/htmlout/0/com.ibm.websphere.extremescale.javadoc.doc/topics/com/ibm/websphere/objectgrid/BackingMap.html#removeMapEventListener(com.ibm.websphere.objectgrid.plugins.EventListener)) *methods. Plugins the grid. Using this method will remove those automatically added listeners.*

v o i d

v o i **[setOptimisticCallback](file:////dcs/markdown/workspace/Transform/htmlout/0/com.ibm.websphere.extremescale.javadoc.doc/topics/com/ibm/websphere/objectgrid/BackingMap.html#setOptimisticCallback(com.ibm.websphere.objectgrid.plugins.OptimisticCallback))**[\(OptimisticCallback](#page-1709-0) checker) Sets the OptimisticCallback.

**[setMapIndexPlugins](file:////dcs/markdown/workspace/Transform/htmlout/0/com.ibm.websphere.extremescale.javadoc.doc/topics/com/ibm/websphere/objectgrid/BackingMap.html#setMapIndexPlugins(java.util.List))**[\(List](http://download.oracle.com/javase/1.5.0/docs/api/java/util/List.html) indexList) Sets the list of MapIndexPlugin objects for this BackingMap.

v o

d

v o i d **[setNumberOfBuckets](file:////dcs/markdown/workspace/Transform/htmlout/0/com.ibm.websphere.extremescale.javadoc.doc/topics/com/ibm/websphere/objectgrid/BackingMap.html#setNumberOfBuckets(int))**(int numBuckets) Sets the number of buckets used by this BackingMap.

d

v o i **[setNumberOfLockBuckets](file:////dcs/markdown/workspace/Transform/htmlout/0/com.ibm.websphere.extremescale.javadoc.doc/topics/com/ibm/websphere/objectgrid/BackingMap.html#setNumberOfLockBuckets(int))**(int numBuckets) Sets the number of lock buckets used by the lock manager for this BackingMap.

i d

v o **[setObjectTransformer](file:////dcs/markdown/workspace/Transform/htmlout/0/com.ibm.websphere.extremescale.javadoc.doc/topics/com/ibm/websphere/objectgrid/BackingMap.html#setObjectTransformer(com.ibm.websphere.objectgrid.plugins.ObjectTransformer))**[\(ObjectTransformer](#page-1705-0) t)

Sets the ObjectTransformer object for use by this BackingMap and/or Loader.

d

v o i d **[setPreloadMode](file:////dcs/markdown/workspace/Transform/htmlout/0/com.ibm.websphere.extremescale.javadoc.doc/topics/com/ibm/websphere/objectgrid/BackingMap.html#setPreloadMode(boolean))**(boolean async)

Sets the preload mode if a Loader is set for this BackingMap.

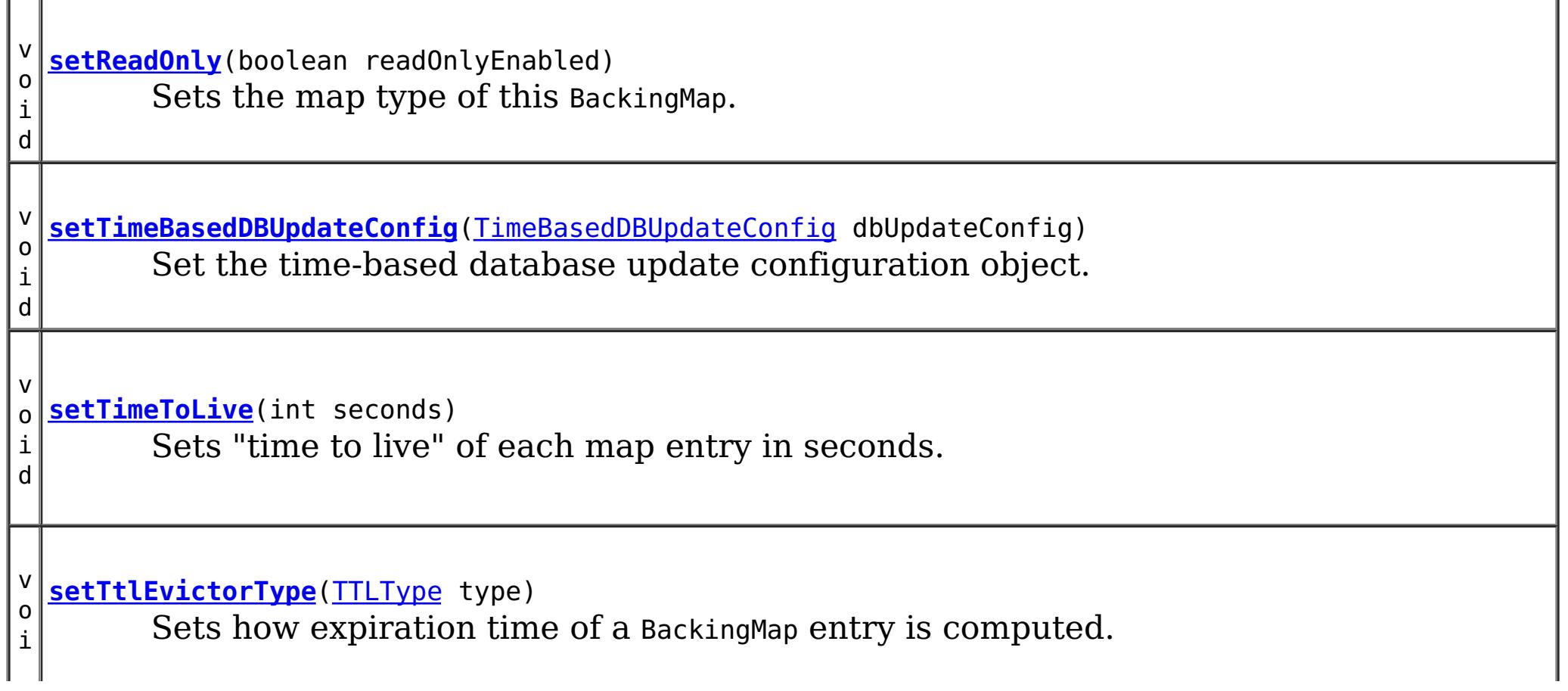

d

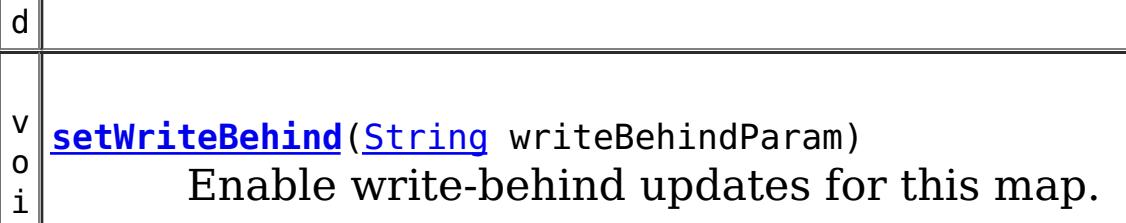

**Methods inherited from interface com.ibm.websphere.objectgrid[.ClientReplicableMap](#page-2393-0)**

[disableClientReplication,](file:////dcs/markdown/workspace/Transform/htmlout/0/com.ibm.websphere.extremescale.javadoc.doc/topics/com/ibm/websphere/objectgrid/ClientReplicableMap.html#disableClientReplication()) [enableClientReplication,](file:////dcs/markdown/workspace/Transform/htmlout/0/com.ibm.websphere.extremescale.javadoc.doc/topics/com/ibm/websphere/objectgrid/ClientReplicableMap.html#enableClientReplication(com.ibm.websphere.objectgrid.ClientReplicableMap.Mode,%20int[],%20com.ibm.websphere.objectgrid.plugins.ReplicationMapListener)) [getReplicationMode](file:////dcs/markdown/workspace/Transform/htmlout/0/com.ibm.websphere.extremescale.javadoc.doc/topics/com/ibm/websphere/objectgrid/ClientReplicableMap.html#getReplicationMode())

# **Field Detail**

# **DEFAULT\_LOCK\_TIMEOUT**

static final int **DEFAULT\_LOCK\_TIMEOUT**

Default lock timeout used if setLockTimeout(int) is not invoked.

# **See Also:**

[Constant](file:////dcs/markdown/workspace/Transform/htmlout/0/com.ibm.websphere.extremescale.javadoc.doc/topics/constant-values.html#com.ibm.websphere.objectgrid.BackingMap.DEFAULT_LOCK_TIMEOUT) Field Values

# **DEFAULT\_NUMBER\_OF\_BUCKETS**

static final int **DEFAULT\_NUMBER\_OF\_BUCKETS**

Default number of lock buckets used if setNumberOfBuckets(int) is not invoked.

**See Also:** [Constant](file:////dcs/markdown/workspace/Transform/htmlout/0/com.ibm.websphere.extremescale.javadoc.doc/topics/constant-values.html#com.ibm.websphere.objectgrid.BackingMap.DEFAULT_NUMBER_OF_BUCKETS) Field Values

# **DEFAULT\_NUMBER\_OF\_LOCK\_BUCKETS**

static final int **DEFAULT\_NUMBER\_OF\_LOCK\_BUCKETS**

Default number of lock buckets used if setNumberOfLockBuckets(int) is not invoked.

**See Also:**

[Constant](file:////dcs/markdown/workspace/Transform/htmlout/0/com.ibm.websphere.extremescale.javadoc.doc/topics/constant-values.html#com.ibm.websphere.objectgrid.BackingMap.DEFAULT_NUMBER_OF_LOCK_BUCKETS) Field Values

# **EVICTIONTRIGGER\_MEMORY\_USAGE\_THRESHOLD**

static final [String](http://download.oracle.com/javase/1.5.0/docs/api/java/lang/String.html) **EVICTIONTRIGGER\_MEMORY\_USAGE\_THRESHOLD**

The eviction trigger string constant to enable memory based eviction using memory usage threshold provided by the java.lang.management.MemoryPoolMXBean.

**Since:** WAS XD 6.1.0.3

**See Also:**

[setEvictionTriggers\(String\)](file:////dcs/markdown/workspace/Transform/htmlout/0/com.ibm.websphere.extremescale.javadoc.doc/topics/com/ibm/websphere/objectgrid/BackingMap.html#setEvictionTriggers(java.lang.String)), [Constant](file:////dcs/markdown/workspace/Transform/htmlout/0/com.ibm.websphere.extremescale.javadoc.doc/topics/constant-values.html#com.ibm.websphere.objectgrid.BackingMap.EVICTIONTRIGGER_MEMORY_USAGE_THRESHOLD) Field Values

**LOCAL**

static final int **LOCAL**

Constant used to indicate this map is not a distributed map.

**Since:**

WAS XD 6.1

### **See Also:**

[getMapType\(\)](file:////dcs/markdown/workspace/Transform/htmlout/0/com.ibm.websphere.extremescale.javadoc.doc/topics/com/ibm/websphere/objectgrid/BackingMap.html#getMapType()), [Constant](file:////dcs/markdown/workspace/Transform/htmlout/0/com.ibm.websphere.extremescale.javadoc.doc/topics/constant-values.html#com.ibm.websphere.objectgrid.BackingMap.LOCAL) Field Values

# **SERVER**

static final int **SERVER**

Constant used to indicate this map is a server map.

**Since:** WAS XD 6.1

### **See Also:**

[getMapType\(\)](file:////dcs/markdown/workspace/Transform/htmlout/0/com.ibm.websphere.extremescale.javadoc.doc/topics/com/ibm/websphere/objectgrid/BackingMap.html#getMapType()), [Constant](file:////dcs/markdown/workspace/Transform/htmlout/0/com.ibm.websphere.extremescale.javadoc.doc/topics/constant-values.html#com.ibm.websphere.objectgrid.BackingMap.SERVER) Field Values

# **CLIENT**

static final int **CLIENT**

Constant used to indicate this map is a client to a server map

**Since:**

WAS XD 6.1

**See Also:**

[getMapType\(\)](file:////dcs/markdown/workspace/Transform/htmlout/0/com.ibm.websphere.extremescale.javadoc.doc/topics/com/ibm/websphere/objectgrid/BackingMap.html#getMapType()), [Constant](file:////dcs/markdown/workspace/Transform/htmlout/0/com.ibm.websphere.extremescale.javadoc.doc/topics/constant-values.html#com.ibm.websphere.objectgrid.BackingMap.CLIENT) Field Values

# **Method Detail**

# **getName**

### [String](http://download.oracle.com/javase/1.5.0/docs/api/java/lang/String.html) **getName**()

Gets the name of the BackingMap.

# **Returns:**

value specified when BackingMap was created.

### **setEvictor**

void **setEvictor**([Evictor](#page-1635-0) e)

Associates an Evictor with this BackingMap.

An Evictor that implements the **[BackingMapLifecycleListener](#page-1605-0)** is automatically added as if the [addMapEventListener\(EventListener\)](file:////dcs/markdown/workspace/Transform/htmlout/0/com.ibm.websphere.extremescale.javadoc.doc/topics/com/ibm/websphere/objectgrid/BackingMap.html#addMapEventListener(com.ibm.websphere.objectgrid.plugins.EventListener)) method was called. Any previous evictor which implements [BackingMapLifecycleListener](#page-1605-0) is removed as if the [removeMapEventListener\(EventListener\)](file:////dcs/markdown/workspace/Transform/htmlout/0/com.ibm.websphere.extremescale.javadoc.doc/topics/com/ibm/websphere/objectgrid/BackingMap.html#removeMapEventListener(com.ibm.websphere.objectgrid.plugins.EventListener)) method was called.

An Evictor aids with cleaning up the cache based on whatever algorithm is desired (LRU, LFU, etc). Passing null to this method removes a previously set Evictor object from an earlier invocation of this method.

Note, to avoid an IllegalStateException, this method must be called prior to the ObjectGrid.initialize() method. Also, keep in mind that the ObjectGrid.getSession() method implicitly calls the ObjectGrid.initialize() method if it has yet to be called by the application.

An Evictor may also implement the **[BackingMapPlugin](#page-1615-0)** interface in order to receive enhanced BackingMap plug-in lifecycle method calls. The plug-in is then also required to correctly implement each of the bean methods related to introspection of its state (for example isInitialized(), isDestroyed(), etc).

### **Parameters:**

e - Evictor instance

### **Throws:**

[IllegalStateException](http://download.oracle.com/javase/1.5.0/docs/api/java/lang/IllegalStateException.html) - if this method is called after the ObjectGrid.initialize() method is called.

### **See Also:**

[Evictor](#page-1635-0), [ObjectGrid.initialize\(\)](file:////dcs/markdown/workspace/Transform/htmlout/0/com.ibm.websphere.extremescale.javadoc.doc/topics/com/ibm/websphere/objectgrid/ObjectGrid.html#initialize()), [ObjectGrid.getSession\(\)](file:////dcs/markdown/workspace/Transform/htmlout/0/com.ibm.websphere.extremescale.javadoc.doc/topics/com/ibm/websphere/objectgrid/ObjectGrid.html#getSession())

# **getEvictor**

### [Evictor](#page-1635-0) **getEvictor**()

Gets the Evictor being used by this BackingMap.

### **Returns:**

the argument that was passed to the setEvictor(Evictor) method of this interface or null if setEvictor was not previously called for this BackingMap object.

### **See Also:**

[Evictor](#page-1635-0), [setEvictor\(Evictor\)](file:////dcs/markdown/workspace/Transform/htmlout/0/com.ibm.websphere.extremescale.javadoc.doc/topics/com/ibm/websphere/objectgrid/BackingMap.html#setEvictor(com.ibm.websphere.objectgrid.plugins.Evictor))

# **setObjectTransformer**

An ObjectTransformer that implements the **[BackingMapLifecycleListener](#page-1605-0)** is automatically added as if the [addMapEventListener\(EventListener\)](file:////dcs/markdown/workspace/Transform/htmlout/0/com.ibm.websphere.extremescale.javadoc.doc/topics/com/ibm/websphere/objectgrid/BackingMap.html#addMapEventListener(com.ibm.websphere.objectgrid.plugins.EventListener)) method was called. Any previous transformer which implements **[BackingMapLifecycleListener](#page-1605-0)** is removed as if the [removeMapEventListener\(EventListener\)](file:////dcs/markdown/workspace/Transform/htmlout/0/com.ibm.websphere.extremescale.javadoc.doc/topics/com/ibm/websphere/objectgrid/BackingMap.html#removeMapEventListener(com.ibm.websphere.objectgrid.plugins.EventListener)) method was called.

### void **setObjectTransformer**[\(ObjectTransformer](#page-1705-0) t)

Sets the ObjectTransformer object for use by this BackingMap and/or Loader.

An ObjectTransformer aids with the "serialization" of non-Serializable objects. It allows a custom copy function to be installed for more efficient object copy operations.

Note, to avoid an IllegalStateException, this method must be called prior to the ObjectGrid.initialize() method. Also, keep in mind that the ObjectGrid.getSession() method implicitly calls the ObjectGrid.initialize() method if it has yet to be called by the application.

**Parameters:**

t - ObjectTransformer instance

**Throws:**

[IllegalArgumentException](http://download.oracle.com/javase/1.5.0/docs/api/java/lang/IllegalArgumentException.html) - if the passed in ObjectTransformer is null [IllegalStateException](http://download.oracle.com/javase/1.5.0/docs/api/java/lang/IllegalStateException.html) - if this method is called after the ObjectGrid.initialize() method is called.

**See Also:**

[ObjectTransformer](#page-1705-0), [ObjectGrid.initialize\(\)](file:////dcs/markdown/workspace/Transform/htmlout/0/com.ibm.websphere.extremescale.javadoc.doc/topics/com/ibm/websphere/objectgrid/ObjectGrid.html#initialize()), [ObjectGrid.getSession\(\)](file:////dcs/markdown/workspace/Transform/htmlout/0/com.ibm.websphere.extremescale.javadoc.doc/topics/com/ibm/websphere/objectgrid/ObjectGrid.html#getSession())

# **getObjectTransformer**

[ObjectTransformer](#page-1705-0) **getObjectTransformer**()

Gets the ObjectTransformer object being used by this BackingMap and/or Loader.
### **Returns:**

the argument that was passed to the setObjectTransformer(ObjectTransformer) method of this interface or the default ObjectTransformer object if the setObjectTransformer method was not previously called for this object.

**See Also:**

[ObjectTransformer](#page-1705-0), [setObjectTransformer\(ObjectTransformer\)](file:////dcs/markdown/workspace/Transform/htmlout/0/com.ibm.websphere.extremescale.javadoc.doc/topics/com/ibm/websphere/objectgrid/BackingMap.html#setObjectTransformer(com.ibm.websphere.objectgrid.plugins.ObjectTransformer))

## **setOptimisticCallback**

void **setOptimisticCallback**[\(OptimisticCallback](#page-1709-0) checker)

Sets the OptimisticCallback.

The OptimisticCallback will be used to check the versions of cache entries during the commit phase. If no OptimisticCallback was previously set, a default OptimisticCallback will be used. For Entities, the default OptimisticCallback will use a version field that was specified in the entity metadata. For POJO objects or Entities that do not have a version field specified, the default OptimisticCallback uses the entire object as the version value. In order for it to work for POJO objects, the application's value object needs to have a useful equals(Object) method. If your application does not require versioning, but is using Optimistic locking, the NoVersioningOptimistCallback should be used.

An OptimisticCallback that implements the **[BackingMapLifecycleListener](#page-1605-0)** is automatically added as if the [addMapEventListener\(EventListener\)](file:////dcs/markdown/workspace/Transform/htmlout/0/com.ibm.websphere.extremescale.javadoc.doc/topics/com/ibm/websphere/objectgrid/BackingMap.html#addMapEventListener(com.ibm.websphere.objectgrid.plugins.EventListener)) method was called. Any previous optimistic callback which implements **[BackingMapLifecycleListener](#page-1605-0)** is removed as if the [removeMapEventListener\(EventListener\)](file:////dcs/markdown/workspace/Transform/htmlout/0/com.ibm.websphere.extremescale.javadoc.doc/topics/com/ibm/websphere/objectgrid/BackingMap.html#removeMapEventListener(com.ibm.websphere.objectgrid.plugins.EventListener)) method was called.

Note, to avoid an IllegalStateException, this method must be called prior to the ObjectGrid.initialize() method. Also, keep in mind that the ObjectGrid.getSession() method implicitly calls the ObjectGrid.initialize() method if it has yet to be called by the application.

### **Parameters:**

checker - OptimisticCallback instance

### **Throws:**

[IllegalArgumentException](http://download.oracle.com/javase/1.5.0/docs/api/java/lang/IllegalArgumentException.html) - if the passed in OptimisticCallback is null [IllegalStateException](http://download.oracle.com/javase/1.5.0/docs/api/java/lang/IllegalStateException.html) - if this method is called after the ObjectGrid.initialize() method is called.

### **See Also:**

[OptimisticCallback](#page-1709-0), [NoVersioningOptimisticCallback](#page-1588-0), [LockStrategy.OPTIMISTIC](file:////dcs/markdown/workspace/Transform/htmlout/0/com.ibm.websphere.extremescale.javadoc.doc/topics/com/ibm/websphere/objectgrid/LockStrategy.html#OPTIMISTIC), [ObjectGrid.initialize\(\)](file:////dcs/markdown/workspace/Transform/htmlout/0/com.ibm.websphere.extremescale.javadoc.doc/topics/com/ibm/websphere/objectgrid/ObjectGrid.html#initialize()), [ObjectGrid.getSession\(\)](file:////dcs/markdown/workspace/Transform/htmlout/0/com.ibm.websphere.extremescale.javadoc.doc/topics/com/ibm/websphere/objectgrid/ObjectGrid.html#getSession())

## **getOptimisticCallback**

#### [OptimisticCallback](#page-1709-0) **getOptimisticCallback**()

Gets the OptimisticCallback being used by this BackingMap and/or Loader or null if the LockStrategy is not optimistic.

If no OptimisticCallback was previously set, a default OptimisticCallback will be used. For Entities, the default OptimisticCallback will use a version field that was specified in the entity metadata. For POJO objects or Entities that do not have a version field specified, the default OptimisticCallback uses the entire object as the version value. In order for it to work for POJO objects, the application's value object needs to have a useful equals(Object) method. If your application does not require versioning, but is using Optimistic locking, the NoVersioningOptimistCallback should be used.

### **Returns:**

the argument that was passed to the setOptimisticCallback(OptimisticCallback) method of this interface or the default OptimisticCallback object if the setOptimisticCallback

method was not previously called for this object. If Optimistic locking is not being used, this method will return null after ObjectGrid.initialize() has been invoked.

**See Also:**

[NoVersioningOptimisticCallback](#page-1588-0), [OptimisticCallback](#page-1709-0), [LockStrategy.OPTIMISTIC](file:////dcs/markdown/workspace/Transform/htmlout/0/com.ibm.websphere.extremescale.javadoc.doc/topics/com/ibm/websphere/objectgrid/LockStrategy.html#OPTIMISTIC), [setOptimisticCallback\(OptimisticCallback\)](file:////dcs/markdown/workspace/Transform/htmlout/0/com.ibm.websphere.extremescale.javadoc.doc/topics/com/ibm/websphere/objectgrid/BackingMap.html#setOptimisticCallback(com.ibm.websphere.objectgrid.plugins.OptimisticCallback))

## **setLoader**

void **setLoader**[\(Loader](#page-1649-0) loader)

Associates a Loader with this BackingMap.

Only one Loader can be associated with a given BackingMap. Passing null to this method removes a previously set Loader object from an earlier invocation of this method and indicates that this BackingMap is not associated with a Loader.

A loader that implements the **[BackingMapLifecycleListener](#page-1605-0)** is automatically added as if the [addMapEventListener\(EventListener\)](file:////dcs/markdown/workspace/Transform/htmlout/0/com.ibm.websphere.extremescale.javadoc.doc/topics/com/ibm/websphere/objectgrid/BackingMap.html#addMapEventListener(com.ibm.websphere.objectgrid.plugins.EventListener)) method was called. Any previous loader which implements [BackingMapLifecycleListener](#page-1605-0) is removed as if the [removeMapEventListener\(EventListener\)](file:////dcs/markdown/workspace/Transform/htmlout/0/com.ibm.websphere.extremescale.javadoc.doc/topics/com/ibm/websphere/objectgrid/BackingMap.html#removeMapEventListener(com.ibm.websphere.objectgrid.plugins.EventListener)) method was called.

A Loader may also implement the **[BackingMapPlugin](#page-1615-0)** interface in order to receive enhanced BackingMap plug-in lifecycle method calls. The plug-in is then also required to correctly implement each of the bean methods related to introspection of its state (for example isInitialized(), isDestroyed(), etc).

Note, to avoid an IllegalStateException, this method must be called prior to the ObjectGrid.initialize() method. Also, keep in mind that the ObjectGrid.getSession() method implicitly calls the ObjectGrid.initialize() method if it has yet to be called by the application.

## **Parameters:**

loader - Loader instance

**Throws:**

[IllegalStateException](http://download.oracle.com/javase/1.5.0/docs/api/java/lang/IllegalStateException.html) - if this method is called after the ObjectGrid.initialize() method is called.

### **See Also:**

[Loader](#page-1649-0), [ObjectGrid.initialize\(\)](file:////dcs/markdown/workspace/Transform/htmlout/0/com.ibm.websphere.extremescale.javadoc.doc/topics/com/ibm/websphere/objectgrid/ObjectGrid.html#initialize()), [ObjectGrid.getSession\(\)](file:////dcs/markdown/workspace/Transform/htmlout/0/com.ibm.websphere.extremescale.javadoc.doc/topics/com/ibm/websphere/objectgrid/ObjectGrid.html#getSession())

## **getLoader**

[Loader](#page-1649-0) **getLoader**()

Gets the Loader being used by this BackingMap.

### **Returns:**

the argument that was passed to the setLoader(Loader) method of this interface or null if setLoader was not previously called for this object.

**See Also:**

[Loader](#page-1649-0), [setLoader\(Loader\)](file:////dcs/markdown/workspace/Transform/htmlout/0/com.ibm.websphere.extremescale.javadoc.doc/topics/com/ibm/websphere/objectgrid/BackingMap.html#setLoader(com.ibm.websphere.objectgrid.plugins.Loader))

## **setPreloadMode**

void **setPreloadMode**(boolean async)

Sets the preload mode if a Loader is set for this BackingMap.

If the parameter is true then the Loader.preloadMap(Session, BackingMap) is invoked asynchronously; otherwise it blocks the execution when loading data so the cache is unavailable until preload completes. Preloading occurs during ObjectGrid initialization.

Note, to avoid an IllegalStateException, this method must be called prior to the ObjectGrid.initialize() method. Also, keep in mind that the ObjectGrid.getSession() method implicitly calls the ObjectGrid.initialize() method if it has yet to be called by the application.

### **Parameters:**

async - If this is true then the cache is loaded asynchronously otherwise it blocks and the cache is unavailable until preload completes.

### **Throws:**

[IllegalStateException](http://download.oracle.com/javase/1.5.0/docs/api/java/lang/IllegalStateException.html) - if this method is called after the ObjectGrid.initialize() method is called.

### **See Also:**

[Loader.preloadMap\(Session,](file:////dcs/markdown/workspace/Transform/htmlout/0/com.ibm.websphere.extremescale.javadoc.doc/topics/com/ibm/websphere/objectgrid/plugins/Loader.html#preloadMap(com.ibm.websphere.objectgrid.Session,%20com.ibm.websphere.objectgrid.BackingMap)) BackingMap)

## **getPreLoadMode**

boolean **getPreLoadMode**()

Returns whether this BackingMap will be asynchronously preloaded or not if a Loader is set.

If true is returned then the Loader.preloadMap(Session, BackingMap) method is invoked asynchronously; otherwise it blocks the execution when loading data so the cache is unavailable until preload completes. Preloading occurs during ObjectGrid initialization.

### **Returns:**

A MapIndexPlugin that implements the **[BackingMapLifecycleListener](#page-1605-0)** is automatically added as if the [addMapEventListener\(EventListener\)](file:////dcs/markdown/workspace/Transform/htmlout/0/com.ibm.websphere.extremescale.javadoc.doc/topics/com/ibm/websphere/objectgrid/BackingMap.html#addMapEventListener(com.ibm.websphere.objectgrid.plugins.EventListener)) method was called. Any previous index which implements [BackingMapLifecycleListener](#page-1605-0) is removed as if the [removeMapEventListener\(EventListener\)](file:////dcs/markdown/workspace/Transform/htmlout/0/com.ibm.websphere.extremescale.javadoc.doc/topics/com/ibm/websphere/objectgrid/BackingMap.html#removeMapEventListener(com.ibm.websphere.objectgrid.plugins.EventListener)) method was called.

the argument that was passed to the setPreloadMode(boolean) method of this interface or false if setPreloadeMode was not previously called for this object.

**See Also:**

[Loader.preloadMap\(Session,](file:////dcs/markdown/workspace/Transform/htmlout/0/com.ibm.websphere.extremescale.javadoc.doc/topics/com/ibm/websphere/objectgrid/plugins/Loader.html#preloadMap(com.ibm.websphere.objectgrid.Session,%20com.ibm.websphere.objectgrid.BackingMap)) BackingMap), [setPreloadMode\(boolean\)](file:////dcs/markdown/workspace/Transform/htmlout/0/com.ibm.websphere.extremescale.javadoc.doc/topics/com/ibm/websphere/objectgrid/BackingMap.html#setPreloadMode(boolean))

## **addMapIndexPlugin**

```
void addMapIndexPlugin(MapIndexPlugin index)
                       throws IndexAlreadyDefinedException
```
Adds an MapIndexPlugin to this Map. This method assumes the index implementation was constructed with the name of the attribute to index. The name of the index is specified when the index is constructed.

Note, to avoid an IllegalStateException, this method must be called prior to ObjectGrid.initialize() method. Also, keep in mind that the ObjectGrid.getSession() method implicitly calls the ObjectGrid.initialize() method if it has yet to be called by the application.

### **Parameters:**

index - The index implementation.

**Throws:**

[IndexAlreadyDefinedException](#page-2445-0) - if this index already exists.

[IllegalStateException](http://download.oracle.com/javase/1.5.0/docs/api/java/lang/IllegalStateException.html) - if this method is called after the ObjectGrid.initialize() method is called.

**See Also:**

[MapIndexPlugin](#page-1434-0), [ObjectGrid.initialize\(\)](file:////dcs/markdown/workspace/Transform/htmlout/0/com.ibm.websphere.extremescale.javadoc.doc/topics/com/ibm/websphere/objectgrid/ObjectGrid.html#initialize()), [ObjectGrid.getSession\(\)](file:////dcs/markdown/workspace/Transform/htmlout/0/com.ibm.websphere.extremescale.javadoc.doc/topics/com/ibm/websphere/objectgrid/ObjectGrid.html#getSession())

## **getMapIndexPlugins**

### [List](http://download.oracle.com/javase/1.5.0/docs/api/java/util/List.html) **getMapIndexPlugins**()

Returns the current list of MapIndexPlugin objects for this BackingMap.

### **Returns:**

The current list of MapIndexPlugins for this BackingMap. The list is empty if the addMapIndexPlugin(MapIndexPlugin) or setMapIndexPlugins(List) method was not previously called for this BackingMap.

### **See Also:**

[addMapIndexPlugin\(MapIndexPlugin\)](file:////dcs/markdown/workspace/Transform/htmlout/0/com.ibm.websphere.extremescale.javadoc.doc/topics/com/ibm/websphere/objectgrid/BackingMap.html#addMapIndexPlugin(com.ibm.websphere.objectgrid.plugins.index.MapIndexPlugin)), [setMapIndexPlugins\(List\)](file:////dcs/markdown/workspace/Transform/htmlout/0/com.ibm.websphere.extremescale.javadoc.doc/topics/com/ibm/websphere/objectgrid/BackingMap.html#setMapIndexPlugins(java.util.List))

## **setMapIndexPlugins**

### void **setMapIndexPlugins**[\(List](http://download.oracle.com/javase/1.5.0/docs/api/java/util/List.html) indexList)

Sets the list of MapIndexPlugin objects for this BackingMap. If the BackingMap already has a List of MapIndexPlugin objects, that list is replaced by the List passed as an argument to the current invocation of this method.

Note, to avoid an IllegalStateException, this method must be called prior to ObjectGrid.initialize() method. Also, keep in mind that the ObjectGrid.getSession() method implicitly calls the ObjectGrid.initialize() method if it has yet to be called by the application.

### **Parameters:**

indexList - A non-null reference to a List of MapIndexPlugin objects.

## **Throws:**

[IllegalArgumentException](http://download.oracle.com/javase/1.5.0/docs/api/java/lang/IllegalArgumentException.html) - is thrown if indexList is null or the indexList contains either a null reference or an object that is not an instance of MapIndexPlugin.

### **See Also:**

[MapIndexPlugin](#page-1434-0), [ObjectGrid.initialize\(\)](file:////dcs/markdown/workspace/Transform/htmlout/0/com.ibm.websphere.extremescale.javadoc.doc/topics/com/ibm/websphere/objectgrid/ObjectGrid.html#initialize()), [ObjectGrid.getSession\(\)](file:////dcs/markdown/workspace/Transform/htmlout/0/com.ibm.websphere.extremescale.javadoc.doc/topics/com/ibm/websphere/objectgrid/ObjectGrid.html#getSession())

## **setCopyMode**

```
void setCopyMode(CopyMode mode,
                 Class valueInterface)
```
Sets the CopyMode.

The CopyMode determines whether a get operation of an entry in the BackingMap returns the actual value, a copy of the value, or a proxy for the value. In the case of a proxy, the copy of the value does not occur unless a set method of the application provided value interface is invoked. It also determines that when a transaction is committed, whether a copy of the value object of an entry that was marked as dirty by the transaction is put into the BackingMap at commit time. The CopyMode does not specify if the object is copied when being read or written to a Loader. It is the responsibility of the implementor of a Loader to make copies as appropriate. The default CopyMode is CopyMode.COPY\_ON\_READ\_AND\_COMMIT.

Note, to avoid an IllegalStateException, this method must be called prior to the ObjectGrid.initialize() method. Also, keep in mind that the ObjectGrid.getSession() method implicitly calls the ObjectGrid.initialize() method if it has yet to be called by the application.

### **Parameters:**

mode - must be one of the final static variables defined in CopyMode. See CopyMode class for an explanation of each mode and how the valueInterface is used for CopyMode.COPY\_ON\_WRITE .

valueInterface - the value interface Class object. Specify null in version 7.1 and later.

### **Throws:**

[IllegalArgumentException](http://download.oracle.com/javase/1.5.0/docs/api/java/lang/IllegalArgumentException.html) - if mode is CopyMode.COPY\_ON\_WRITE and valueInterface parameter is null and CGLIB isn't in the classpath.

[IllegalStateException](http://download.oracle.com/javase/1.5.0/docs/api/java/lang/IllegalStateException.html) - if this method is called after the ObjectGrid.initialize() method is called.

### **See Also:**

[CopyMode](#page-2416-0), [ObjectGrid.initialize\(\)](file:////dcs/markdown/workspace/Transform/htmlout/0/com.ibm.websphere.extremescale.javadoc.doc/topics/com/ibm/websphere/objectgrid/ObjectGrid.html#initialize()), [ObjectGrid.getSession\(\)](file:////dcs/markdown/workspace/Transform/htmlout/0/com.ibm.websphere.extremescale.javadoc.doc/topics/com/ibm/websphere/objectgrid/ObjectGrid.html#getSession())

## **getCopyMode**

### [CopyMode](#page-2416-0) **getCopyMode**()

Gets the CopyMode being used by this BackingMap.

## **Returns:**

the argument that was passed to the setCopyMode(CopyMode, Class) method of this interface or the default CopyMode object if setCopyMode was not previously called for this object.

## **See Also:**

[CopyMode](#page-2416-0), [setCopyMode\(CopyMode,](file:////dcs/markdown/workspace/Transform/htmlout/0/com.ibm.websphere.extremescale.javadoc.doc/topics/com/ibm/websphere/objectgrid/BackingMap.html#setCopyMode(com.ibm.websphere.objectgrid.CopyMode,%20java.lang.Class)) Class)

## **setLockStrategy**

void **setLockStrategy**[\(LockStrategy](#page-2483-0) lockStrategy)

Sets the LockStrategy.

The locking strategy represented by the LockStrategy object determines if the internal ObjectGrid lock manager is used whenever a map entry is accessed by a transaction. The default strategy is LockStrategy.OPTIMISTIC.

Note, to avoid an IllegalStateException, this method must be called prior to the ObjectGrid.initialize() method. Also, keep in mind that the ObjectGrid.getSession() method implicitly calls the ObjectGrid.initialize() method if it has yet to be called by the application.

## **Parameters:**

lockStrategy - must be one of the final static variables defined in LockStrategy. See LockStrategy class for an explanation of each locking strategy.

## **Throws:**

[IllegalStateException](http://download.oracle.com/javase/1.5.0/docs/api/java/lang/IllegalStateException.html) - if this method is called after the ObjectGrid.initialize()

method is called.

**See Also:**

[LockStrategy](#page-2483-0), [ObjectGrid.initialize\(\)](file:////dcs/markdown/workspace/Transform/htmlout/0/com.ibm.websphere.extremescale.javadoc.doc/topics/com/ibm/websphere/objectgrid/ObjectGrid.html#initialize()), [ObjectGrid.getSession\(\)](file:////dcs/markdown/workspace/Transform/htmlout/0/com.ibm.websphere.extremescale.javadoc.doc/topics/com/ibm/websphere/objectgrid/ObjectGrid.html#getSession())

## **getLockStrategy**

[LockStrategy](#page-2483-0) **getLockStrategy**()

Gets the LockStrategy object being used by this BackingMap.

## **Returns:**

the argument that was passed to the setLockStrategy(LockStrategy) method of this interface or the default LockStrategy object if setLockStrategy was not previously called for this object.

**See Also:**

[LockStrategy](#page-2483-0), [setLockStrategy\(LockStrategy\)](file:////dcs/markdown/workspace/Transform/htmlout/0/com.ibm.websphere.extremescale.javadoc.doc/topics/com/ibm/websphere/objectgrid/BackingMap.html#setLockStrategy(com.ibm.websphere.objectgrid.LockStrategy))

## **setMapEventListeners**

#### [@Deprecated](http://download.oracle.com/javase/1.5.0/docs/api/java/lang/Deprecated.html)

void **setMapEventListeners**[\(List](http://download.oracle.com/javase/1.5.0/docs/api/java/util/List.html) eventListenerList)

**Deprecated.** *This method is deprecated in version 7.1.1. Use the* [addMapEventListener\(EventListener\)](file:////dcs/markdown/workspace/Transform/htmlout/0/com.ibm.websphere.extremescale.javadoc.doc/topics/com/ibm/websphere/objectgrid/BackingMap.html#addMapEventListener(com.ibm.websphere.objectgrid.plugins.EventListener)) *or* [removeMapEventListener\(EventListener\)](file:////dcs/markdown/workspace/Transform/htmlout/0/com.ibm.websphere.extremescale.javadoc.doc/topics/com/ibm/websphere/objectgrid/BackingMap.html#removeMapEventListener(com.ibm.websphere.objectgrid.plugins.EventListener)) *methods. Plugins that implement the ObjectGridLifecycleListener interface are automatically registered with the grid. Using this method will remove those automatically added listeners.*

Sets the list of EventListener objects.

If this BackingMap already has a List of EventListeners, that list is replaced by the List passed as an argument to the current invocation of this method. This method can be called before and after the ObjectGrid.initialize() method.

#### **Parameters:**

eventListenerList - A non-null reference to a List of EventListener objects that are instances of BackingMapLifecycleListener or MapEventListener

#### **Throws:**

[IllegalArgumentException](http://download.oracle.com/javase/1.5.0/docs/api/java/lang/IllegalArgumentException.html) - is thrown if eventListenerList is null, the eventListenerList contains either a null reference or an object that is not an instance of BackingMapLifecycleListener or MapEventListener

#### **See Also:**

[EventListener](#page-1631-0), [MapEventListener](#page-1681-0), [BackingMapLifecycleListener](#page-1605-0), [addMapEventListener\(EventListener\)](file:////dcs/markdown/workspace/Transform/htmlout/0/com.ibm.websphere.extremescale.javadoc.doc/topics/com/ibm/websphere/objectgrid/BackingMap.html#addMapEventListener(com.ibm.websphere.objectgrid.plugins.EventListener)), [removeMapEventListener\(EventListener\)](file:////dcs/markdown/workspace/Transform/htmlout/0/com.ibm.websphere.extremescale.javadoc.doc/topics/com/ibm/websphere/objectgrid/BackingMap.html#removeMapEventListener(com.ibm.websphere.objectgrid.plugins.EventListener))

## **getMapEventListeners**

#### [List](http://download.oracle.com/javase/1.5.0/docs/api/java/util/List.html) **getMapEventListeners**()

Gets the current list of EventListeners.

#### **Returns:**

the current list of EventListener objects for this BackingMap.

#### **See Also:**

[EventListener](#page-1631-0), [MapEventListener](#page-1681-0), [BackingMapLifecycleListener](#page-1605-0)

## **addMapEventListener**

void **addMapEventListener**[\(EventListener](#page-1631-0) eventListener)

Adds an EventListener to this BackingMap.

Note, this method is allowed to be invoked before and after the ObjectGrid.initialize() method. Backing map plug-ins (Loader, Evictor, MapIndexPlugin, ObjectTransformer, OptimisticCallback) that implement the ObjectGridLifecycleListener are automatically added as listeners when added to the BackingMap.

#### **Parameters:**

eventListener - A non-null reference to a EventListener to add to the list. The listener must be an instance of BackingMapLifecycleListener or MapEventListener

### **Throws:**

[IllegalArgumentException](http://download.oracle.com/javase/1.5.0/docs/api/java/lang/IllegalArgumentException.html) - if eventListener is null or not an instance of BackingMapLifecycleListener or MapEventListener

### **See Also:**

[EventListener](#page-1631-0), [MapEventListener](#page-1681-0), [BackingMapLifecycleListener](#page-1605-0)

## **addMapEventListener**

#### void **addMapEventListener**[\(MapEventListener](#page-1681-0) eventListener)

**Deprecated.** *This method is deprecated in version 7.1.1, use the* [addMapEventListener\(EventListener\)](file:////dcs/markdown/workspace/Transform/htmlout/0/com.ibm.websphere.extremescale.javadoc.doc/topics/com/ibm/websphere/objectgrid/BackingMap.html#addMapEventListener(com.ibm.websphere.objectgrid.plugins.EventListener)) *method.*

Provided for compatibility with old releases, use the [addMapEventListener\(EventListener\)](file:////dcs/markdown/workspace/Transform/htmlout/0/com.ibm.websphere.extremescale.javadoc.doc/topics/com/ibm/websphere/objectgrid/BackingMap.html#addMapEventListener(com.ibm.websphere.objectgrid.plugins.EventListener)) method.

#### **Parameters:**

listener -

## **removeMapEventListener**

void **removeMapEventListener**[\(EventListener](#page-1631-0) eventListener)

Removes an EventListener from this BackingMap.

Note, this method is allowed to be invoked before and after the ObjectGrid.initialize() method. Backing map plug-ins (Loader, Evictor, MapIndexPlugin, ObjectTransformer, OptimisticCallback) that implement the ObjectGridLifecycleListener are automatically removed as listeners when removed from the ObjectGrid.

### **Parameters:**

Provided for compatibility with old releases, use the <u>[removeMapEventListener\(EventListener\)](file:////dcs/markdown/workspace/Transform/htmlout/0/com.ibm.websphere.extremescale.javadoc.doc/topics/com/ibm/websphere/objectgrid/BackingMap.html#removeMapEventListener(com.ibm.websphere.objectgrid.plugins.EventListener))</u> method.

eventListener - A non-null reference to an event listener that was previously added by invoking either the addMapEventListener(EventListener) or setMapEventListeners(List) method of this interface.

The 0-based index for the partition represented by this BackingMap instance. If there is only a single partition defined for this BackingMap object, a 0 will be returned (default).

### **Throws:**

[IllegalArgumentException](http://download.oracle.com/javase/1.5.0/docs/api/java/lang/IllegalArgumentException.html) - if eventListener is null or not an instance of BackingMapLifecycleListener or MapEventListener

### **See Also:**

[EventListener](#page-1631-0), [MapEventListener](#page-1681-0), [BackingMapLifecycleListener](#page-1605-0), [addMapEventListener\(EventListener\)](file:////dcs/markdown/workspace/Transform/htmlout/0/com.ibm.websphere.extremescale.javadoc.doc/topics/com/ibm/websphere/objectgrid/BackingMap.html#addMapEventListener(com.ibm.websphere.objectgrid.plugins.EventListener))

## **removeMapEventListener**

void **removeMapEventListener**[\(MapEventListener](#page-1681-0) eventListener)

**Deprecated.** *This method is deprecated in version 7.1.1, use the* [removeMapEventListener\(EventListener\)](file:////dcs/markdown/workspace/Transform/htmlout/0/com.ibm.websphere.extremescale.javadoc.doc/topics/com/ibm/websphere/objectgrid/BackingMap.html#removeMapEventListener(com.ibm.websphere.objectgrid.plugins.EventListener)) *method.*

**Parameters:** listener -

## **getPartitionId**

int **getPartitionId**()

Gets the partition identifier being used by this BackingMap.

### **Returns:**

**Since:**

WAS XD 6.0.1

## **setReadOnly**

```
void setReadOnly(boolean readOnlyEnabled)
```
Sets the map type of this BackingMap.

A map can be a read only map or a read/write map. Passing true as the parameter value will make this map a read only map; passing false as the parameter value will make this map a read/write map.

Note, to avoid an IllegalStateException, this method must be called prior to the ObjectGrid.initialize() method. Also, keep in mind that the ObjectGrid.getSession() method implicitly calls the ObjectGrid.initialize() method if it has yet to be called by the application.

### **Parameters:**

readOnlyEnabled - If set to true, this BackingMap will be a read only map. If false, the map will be a read/write map.

### **Throws:**

[IllegalStateException](http://download.oracle.com/javase/1.5.0/docs/api/java/lang/IllegalStateException.html) - if this method is called after the ObjectGrid.initialize() method is called.

## **getReadOnly**

```
boolean getReadOnly()
```
Retrieves the map type.

### **Returns:**

the argument that was passed to setReadOnly(boolean) method of this interface. True is returned if this a read only map. A return value of false implies that this is a read/write map. If setReadOnly was never called, the default return value is false.

### **See Also:**

[setReadOnly\(boolean\)](file:////dcs/markdown/workspace/Transform/htmlout/0/com.ibm.websphere.extremescale.javadoc.doc/topics/com/ibm/websphere/objectgrid/BackingMap.html#setReadOnly(boolean))

## **getObjectGrid**

### [ObjectGrid](#page-2493-0) **getObjectGrid**()

Gets the ObjectGrid that owns this BackingMap.

### **Returns:**

the ObjectGrid instance that owns this BackingMap.

**See Also:** [ObjectGrid](#page-2493-0)

## **setNumberOfBuckets**

void **setNumberOfBuckets**(int numBuckets)

Sets the number of buckets used by this BackingMap.

The BackingMap implementation uses a hash map for its implementation. If there are a lot of entries in the BackingMap then more buckets means better performance because the risk of collisions is lower as the number of buckets grows. More buckets also means more concurrency. If number of buckets is 0, no entries will be stored in the map, but the appropriate ObjectGrid and BackingMap plug-ins will still be called.

Once the ObjectGrid is initialized this parameter cannot be changed. Therefore, to avoid an IllegalStateException, this method must be called prior to the ObjectGrid.initialize()

method. Also, keep in mind that the ObjectGrid.getSession() method implicitly calls the ObjectGrid.initialize() method if it has yet to be called by the application.

### **Parameters:**

numBuckets - The number of buckets to use.

### **Throws:**

the same value passed to the setNumberOfBuckets(int) method or DEFAULT NUMBER OF BUCKETS if setNumberOfBuckets was never called.

[IllegalArgumentException](http://download.oracle.com/javase/1.5.0/docs/api/java/lang/IllegalArgumentException.html) - if numBuckets is less than 0. [IllegalStateException](http://download.oracle.com/javase/1.5.0/docs/api/java/lang/IllegalStateException.html) - if this method is called after the ObjectGrid.initialize() method is called.

### **See Also:**

[ObjectGrid.initialize\(\)](file:////dcs/markdown/workspace/Transform/htmlout/0/com.ibm.websphere.extremescale.javadoc.doc/topics/com/ibm/websphere/objectgrid/ObjectGrid.html#initialize()), [ObjectGrid.getSession\(\)](file:////dcs/markdown/workspace/Transform/htmlout/0/com.ibm.websphere.extremescale.javadoc.doc/topics/com/ibm/websphere/objectgrid/ObjectGrid.html#getSession())

## **getNumberOfBuckets**

### int **getNumberOfBuckets**()

Gets the number of buckets defined for this BackingMap.

### **Returns:**

### **See Also:**

[setNumberOfBuckets\(int\)](file:////dcs/markdown/workspace/Transform/htmlout/0/com.ibm.websphere.extremescale.javadoc.doc/topics/com/ibm/websphere/objectgrid/BackingMap.html#setNumberOfBuckets(int)), [DEFAULT\\_NUMBER\\_OF\\_BUCKETS](file:////dcs/markdown/workspace/Transform/htmlout/0/com.ibm.websphere.extremescale.javadoc.doc/topics/com/ibm/websphere/objectgrid/BackingMap.html#DEFAULT_NUMBER_OF_BUCKETS)

When LockStrategy. OPTIMISTIC Or LockStrategy. PESSIMISTIC is used for this BackingMap, a lock manager is created for the BackingMap. The lock manager uses a hash map to keep track of entries that are locked by 1 or more transactions. If there are a lot of entries in the hash map, then more lock buckets means better performance as the risk of collisions is lower as the number of buckets grows. More lock buckets also means more concurrency. When the lock strategy is LockStrategy.NONE, no lock manager is used by this BackingMap. In this case, a call to this method does nothing.

## **setNumberOfLockBuckets**

void **setNumberOfLockBuckets**(int numBuckets)

Sets the number of lock buckets used by the lock manager for this BackingMap.

Once the ObjectGrid is initialized, the number of lock buckets cannot be changed. Therefore, to avoid an IllegalStateException, this method must be called prior to the ObjectGrid.initialize() method. Also, keep in mind that the ObjectGrid.getSession() method implicitly calls the ObjectGrid.initialize() method if it has yet to be called by the application.

## **Parameters:**

numBuckets - The number of lock buckets to use.

**Throws:**

[IllegalArgumentException](http://download.oracle.com/javase/1.5.0/docs/api/java/lang/IllegalArgumentException.html) - if numBuckets is less than 1.

[IllegalStateException](http://download.oracle.com/javase/1.5.0/docs/api/java/lang/IllegalStateException.html) - if this method is called after the ObjectGrid.initialize() method is called.

**See Also:**

[LockStrategy](#page-2483-0), [ObjectGrid.initialize\(\)](file:////dcs/markdown/workspace/Transform/htmlout/0/com.ibm.websphere.extremescale.javadoc.doc/topics/com/ibm/websphere/objectgrid/ObjectGrid.html#initialize()), [ObjectGrid.getSession\(\)](file:////dcs/markdown/workspace/Transform/htmlout/0/com.ibm.websphere.extremescale.javadoc.doc/topics/com/ibm/websphere/objectgrid/ObjectGrid.html#getSession())

## **getNumberOfLockBuckets**

int **getNumberOfLockBuckets**()

Gets the number of lock buckets defined for the hash map used by lock manager for this backing map.

**Returns:** the same value passed to the setNumberOfLockBuckets(int) method or DEFAULT NUMBER OF LOCK BUCKETS if setNumberOfLockBuckets was never called. **See Also:** [setNumberOfLockBuckets\(int\)](file:////dcs/markdown/workspace/Transform/htmlout/0/com.ibm.websphere.extremescale.javadoc.doc/topics/com/ibm/websphere/objectgrid/BackingMap.html#setNumberOfLockBuckets(int)), DEFAULT NUMBER OF LOCK BUCKETS

## **setLockTimeout**

void **setLockTimeout**(int seconds)

Sets the lock timeout used by the lock manager for this BackingMap.

When LockStrategy.OPTIMISTIC Or LockStrategy.PESSIMISTIC is used for this BackingMap, a lock manager is created for the BackingMap. To prevent deadlocks from occurring, the lock manager has a default timeout value for waiting for a lock to be granted. If this timeout limit is exceeded, a LockTimeoutException is thrown. The default value of DEFAULT LOCK TIMEOUT should be sufficient for most applications, but on a heavily loaded system, a timeout may occur when no deadlock exists. In that case, this method can be used to increase the lock timeout value from the default to whatever is desired to prevent false timeout exceptions from occurring. When the lock strategy is LockStrategy.NONE, no lock manager is used by this BackingMap. In this case, a call to this method does nothing. A lock timeout value of zero indicates to not wait for the lock if it is not immediately available.

DEFAULT LOCK TIMEOUT, [LockStrategy](#page-2483-0), [LockTimeoutException](#page-2486-0), [ObjectGrid.initialize\(\)](file:////dcs/markdown/workspace/Transform/htmlout/0/com.ibm.websphere.extremescale.javadoc.doc/topics/com/ibm/websphere/objectgrid/ObjectGrid.html#initialize()), [ObjectGrid.getSession\(\)](file:////dcs/markdown/workspace/Transform/htmlout/0/com.ibm.websphere.extremescale.javadoc.doc/topics/com/ibm/websphere/objectgrid/ObjectGrid.html#getSession()), [ObjectMap.setLockTimeout\(int\)](file:////dcs/markdown/workspace/Transform/htmlout/0/com.ibm.websphere.extremescale.javadoc.doc/topics/com/ibm/websphere/objectgrid/ObjectMap.html#setLockTimeout(int))

the same value passed to the setLockTimeout(int) method or DEFAULT LOCK TIMEOUT if setLockTimeout was never called.

Once the lock manager is initialized, the lock timeout value cannot be changed. Therefore, to avoid an IllegalStateException, this method must be called prior to ObjectGrid.initialize() method. Also, keep in mind that the ObjectGrid.getSession() method implicitly calls the ObjectGrid.initialize() method if it has yet to be called by the application. When an entry is fetched the lock timeout can be changed for a given transaction using ObjectMap.setLockTimeout(int)

## **Parameters:**

seconds - is the lock timeout value to use in seconds.

## **Throws:**

[IllegalArgumentException](http://download.oracle.com/javase/1.5.0/docs/api/java/lang/IllegalArgumentException.html) - if seconds is less than 0.

[IllegalStateException](http://download.oracle.com/javase/1.5.0/docs/api/java/lang/IllegalStateException.html) - if this method is called after the ObjectGrid.initialize() method is called.

## **See Also:**

## **getLockTimeout**

int **getLockTimeout**()

Gets the lock timeout value used by the lock manager for this BackingMap.

### **Returns:**

**See Also:**

DEFAULT LOCK TIMEOUT, [setLockTimeout\(int\)](file:////dcs/markdown/workspace/Transform/htmlout/0/com.ibm.websphere.extremescale.javadoc.doc/topics/com/ibm/websphere/objectgrid/BackingMap.html#setLockTimeout(int))

## **setNullValuesSupported**

void **setNullValuesSupported**(boolean nullValuesSupported)

Sets whether this BackingMap supports null values.

If null values are supported, users need to be careful when a get operation returns a null reference. It could be due to the fact that the key is not found in the BackingMap, or that the value in the BackingMap is null. To determine if a key was not found, or the value is null, the containsKey method can be used.

Note, to avoid an IllegalStateException, this method must be called prior to the ObjectGrid.initialize() method. Also, keep in mind that the ObjectGrid.getSession() method implicitly calls the ObjectGrid.initialize() method if it has yet to be called by the application.

### **Parameters:**

nullValuesSupported - If set to true, null values are supported; otherwise null values are not supported.

### **Throws:**

[IllegalStateException](http://download.oracle.com/javase/1.5.0/docs/api/java/lang/IllegalStateException.html) - if this method is called after the ObjectGrid.initialize() method is called.

### **See Also:**

[ObjectGrid.initialize\(\)](file:////dcs/markdown/workspace/Transform/htmlout/0/com.ibm.websphere.extremescale.javadoc.doc/topics/com/ibm/websphere/objectgrid/ObjectGrid.html#initialize()), [ObjectGrid.getSession\(\)](file:////dcs/markdown/workspace/Transform/htmlout/0/com.ibm.websphere.extremescale.javadoc.doc/topics/com/ibm/websphere/objectgrid/ObjectGrid.html#getSession()), [ObjectMap.containsKey\(Object\)](file:////dcs/markdown/workspace/Transform/htmlout/0/com.ibm.websphere.extremescale.javadoc.doc/topics/com/ibm/websphere/objectgrid/ObjectMap.html#containsKey(java.lang.Object))

## **getNullValuesSupported**

boolean **getNullValuesSupported**()

Gets whether this BackingMap supports null values or not.

### **Returns:**

the same value passed to the setNullValuesSupported(boolean) method or the default value of true if setNullValuesSupported was never called.

### **See Also:**

[setNullValuesSupported\(boolean\)](file:////dcs/markdown/workspace/Transform/htmlout/0/com.ibm.websphere.extremescale.javadoc.doc/topics/com/ibm/websphere/objectgrid/BackingMap.html#setNullValuesSupported(boolean))

## **setCopyKey**

void **setCopyKey**(boolean copy)

Sets whether or not the key needs to be copied when a map entry is created.

Copying the key object allows the application to use the same key object for each ObjectMap operation. The application changes the key object state prior to each ObjectMap operation so that it can work with different entries using the same key object. If a separate key object is used for each entry, then there is no reason to copy the key object. This attribute allows an application to make the tradeoff of copying key object versus using more memory as a result of separate key object used by the application for each entry. If this method is not called, then the default of false is used (e.g. the key is NOT copied).

Note, to avoid an IllegalStateException, this method must be called prior to the ObjectGrid.initialize() method. Also, keep in mind that the ObjectGrid.getSession() method implicitly calls the ObjectGrid.initialize() method if it has yet to be called by the application.

### **Parameters:**

copy - If true is specified, then this BackingMap uses the

ObjectTransformer.copyKey(Object) method to copy the key object when necessary.

## **Throws:**

[IllegalStateException](http://download.oracle.com/javase/1.5.0/docs/api/java/lang/IllegalStateException.html) - if this method is called after the ObjectGrid.initialize() method is called.

**See Also:**

[ObjectGrid.initialize\(\)](file:////dcs/markdown/workspace/Transform/htmlout/0/com.ibm.websphere.extremescale.javadoc.doc/topics/com/ibm/websphere/objectgrid/ObjectGrid.html#initialize()), [ObjectGrid.getSession\(\)](file:////dcs/markdown/workspace/Transform/htmlout/0/com.ibm.websphere.extremescale.javadoc.doc/topics/com/ibm/websphere/objectgrid/ObjectGrid.html#getSession()), [ObjectTransformer.copyKey\(Object\)](file:////dcs/markdown/workspace/Transform/htmlout/0/com.ibm.websphere.extremescale.javadoc.doc/topics/com/ibm/websphere/objectgrid/plugins/ObjectTransformer.html#copyKey(java.lang.Object))

## **getCopyKey**

boolean **getCopyKey**()

Gets whether keys are copied for this BackingMap.

### **Returns:**

the same value passed to the setCopyKey(boolean) method or the default value of false if setCopyKey was never called.

### **See Also:**

[setCopyKey\(boolean\)](file:////dcs/markdown/workspace/Transform/htmlout/0/com.ibm.websphere.extremescale.javadoc.doc/topics/com/ibm/websphere/objectgrid/BackingMap.html#setCopyKey(boolean))

## **setTimeToLive**

void **setTimeToLive**(int seconds)

Sets "time to live" of each map entry in seconds.

If this method is not called, the lifetime of an entry is forever (or until the application explicitly removes or invalidates the entry, or a user defined Evictor evicts the entry). Note, to avoid an IllegalStateException, this method must be called prior to the ObjectGrid.initialize() method. Also, keep in mind that the ObjectGrid.getSession() method implicitly calls the ObjectGrid.initialize() method if it has yet to be called by the application.

### **Parameters:**

seconds - the number of seconds a map entry is allowed to live in map before being evicted.

## **Throws:**

[IllegalArgumentException](http://download.oracle.com/javase/1.5.0/docs/api/java/lang/IllegalArgumentException.html) - if seconds is less than 0.

[IllegalStateException](http://download.oracle.com/javase/1.5.0/docs/api/java/lang/IllegalStateException.html) - if this method is called after the ObjectGrid.initialize() method is called.

## **See Also:**

[setTtlEvictorType\(TTLType\)](file:////dcs/markdown/workspace/Transform/htmlout/0/com.ibm.websphere.extremescale.javadoc.doc/topics/com/ibm/websphere/objectgrid/BackingMap.html#setTtlEvictorType(com.ibm.websphere.objectgrid.TTLType)), [ObjectMap.setTimeToLive\(int\)](file:////dcs/markdown/workspace/Transform/htmlout/0/com.ibm.websphere.extremescale.javadoc.doc/topics/com/ibm/websphere/objectgrid/ObjectMap.html#setTimeToLive(int)), [ObjectGrid.initialize\(\)](file:////dcs/markdown/workspace/Transform/htmlout/0/com.ibm.websphere.extremescale.javadoc.doc/topics/com/ibm/websphere/objectgrid/ObjectGrid.html#initialize()), [ObjectGrid.getSession\(\)](file:////dcs/markdown/workspace/Transform/htmlout/0/com.ibm.websphere.extremescale.javadoc.doc/topics/com/ibm/websphere/objectgrid/ObjectGrid.html#getSession())

## **getTimeToLive**

int **getTimeToLive**()

Gets the number of seconds for an entry to live.

This value returned is in seconds and 0 indicates forever.

### **Returns:**

the same value passed to the setTimeToLive(int) method or 0 if setLockTimeout was never called.

## **See Also:**

[setTimeToLive\(int\)](file:////dcs/markdown/workspace/Transform/htmlout/0/com.ibm.websphere.extremescale.javadoc.doc/topics/com/ibm/websphere/objectgrid/BackingMap.html#setTimeToLive(int))

## **setTtlEvictorType**

void **setTtlEvictorType**[\(TTLType](#page-2608-0) type)

Sets how expiration time of a BackingMap entry is computed.

If this method is not called, TTLType.NONE is used to indicate the map entry has no expiration time (e.g. is allowed to live until explicitly removed or invalidated by the application, or evicted by a user defined Evictor).

Note, to avoid an IllegalStateException, this method must be called prior to the ObjectGrid.initialize() method. Also, keep in mind that the ObjectGrid.getSession() method implicitly calls the ObjectGrid.initialize() method if it has yet to be called by the application.

### **Parameters:**

type - must be one of the public constants declared in the TTLType class.

## **Throws:**

[IllegalStateException](http://download.oracle.com/javase/1.5.0/docs/api/java/lang/IllegalStateException.html) - if this method is called after the ObjectGrid.initialize() method is called.

## **See Also:**

[TTLType](#page-2608-0), [ObjectGrid.initialize\(\)](file:////dcs/markdown/workspace/Transform/htmlout/0/com.ibm.websphere.extremescale.javadoc.doc/topics/com/ibm/websphere/objectgrid/ObjectGrid.html#initialize()), [ObjectGrid.getSession\(\)](file:////dcs/markdown/workspace/Transform/htmlout/0/com.ibm.websphere.extremescale.javadoc.doc/topics/com/ibm/websphere/objectgrid/ObjectGrid.html#getSession())

## **getTtlEvictorType**

### [TTLType](#page-2608-0) **getTtlEvictorType**()

Gets how expiration time of a BackingMap entry is computed.

### **Returns:**

the TTLType that was passed to the setTtlEvictorType(TTLType) or TTLType.NONE if setTtlEvictorType was never called.

## **See Also:**

[setTtlEvictorType\(TTLType\)](file:////dcs/markdown/workspace/Transform/htmlout/0/com.ibm.websphere.extremescale.javadoc.doc/topics/com/ibm/websphere/objectgrid/BackingMap.html#setTtlEvictorType(com.ibm.websphere.objectgrid.TTLType)), [TTLType](#page-2608-0)

## **createDynamicIndex**

### void **createDynamicIndex**[\(String](http://download.oracle.com/javase/1.5.0/docs/api/java/lang/String.html) name,

boolean isRangeIndex, [String](http://download.oracle.com/javase/1.5.0/docs/api/java/lang/String.html) attributeName, [DynamicIndexCallback](#page-1409-0) dynamicIndexCallback) throws [IndexAlreadyDefinedException,](#page-2445-0) [IllegalArgumentException](http://download.oracle.com/javase/1.5.0/docs/api/java/lang/IllegalArgumentException.html)

Creates a dynamic index on the BackingMap.

Required Client Permission: [ServerMapPermission.REPLICATE](file:////dcs/markdown/workspace/Transform/htmlout/0/com.ibm.websphere.extremescale.javadoc.doc/topics/com/ibm/websphere/objectgrid/security/ServerMapPermission.html#REPLICATE)

## **Parameters:**

name - the name of the index. The name can not be null or a zero length string. isRangeIndex - Indicate whether to create a MapRangeIndex or a MapIndex. If set to true, the index will be a type of MapRangeIndex.

attributeName - The name of the attribute to be indexed. The attributeName can not

be null or a zero length string.

dynamicIndexCallback - The callback that will invoke upon dynamic index events. The dynamicIndexCallback is optional and can be null.

**Throws:**

[IllegalArgumentException](http://download.oracle.com/javase/1.5.0/docs/api/java/lang/IllegalArgumentException.html) - if name or attributeName is null or a zero length string. [IndexAlreadyDefinedException](#page-2445-0) - if a MapIndexPlugin with the specified name already exists.

**Since:**

WAS XD 6.0.1

**See Also:**

[MapIndex](#page-1426-0), [MapIndexPlugin](#page-1434-0), [MapRangeIndex](#page-1440-0), [ObjectMap.getIndex\(String\)](file:////dcs/markdown/workspace/Transform/htmlout/0/com.ibm.websphere.extremescale.javadoc.doc/topics/com/ibm/websphere/objectgrid/ObjectMap.html#getIndex(java.lang.String))

## **createDynamicIndex**

void **createDynamicIndex**[\(MapIndexPlugin](#page-1434-0) index, [DynamicIndexCallback](#page-1409-0) dynamicIndexCallback)

#### throws [IndexAlreadyDefinedException,](#page-2445-0) [IllegalArgumentException](http://download.oracle.com/javase/1.5.0/docs/api/java/lang/IllegalArgumentException.html)

Creates a dynamic index on the BackingMap.

Required Client Permission: [ServerMapPermission.DYNAMIC\\_INDEX](file:////dcs/markdown/workspace/Transform/htmlout/0/com.ibm.websphere.extremescale.javadoc.doc/topics/com/ibm/websphere/objectgrid/security/ServerMapPermission.html#DYNAMIC_INDEX)

A MapIndexPlugin that implements the **[BackingMapLifecycleListener](#page-1605-0)** is automatically added as if the [addMapEventListener\(EventListener\)](file:////dcs/markdown/workspace/Transform/htmlout/0/com.ibm.websphere.extremescale.javadoc.doc/topics/com/ibm/websphere/objectgrid/BackingMap.html#addMapEventListener(com.ibm.websphere.objectgrid.plugins.EventListener)) method was called. Any previous index which implements [BackingMapLifecycleListener](#page-1605-0) is removed as if the [removeMapEventListener\(EventListener\)](file:////dcs/markdown/workspace/Transform/htmlout/0/com.ibm.websphere.extremescale.javadoc.doc/topics/com/ibm/websphere/objectgrid/BackingMap.html#removeMapEventListener(com.ibm.websphere.objectgrid.plugins.EventListener)) method was called.

## **Parameters:**

index - The index implementation. The index can not be null. dynamicIndexCallback - The callback that will invoke upon dynamic index events. The dynamicIndexCallback is optional and can be null.

## **Throws:**

[IllegalArgumentException](http://download.oracle.com/javase/1.5.0/docs/api/java/lang/IllegalArgumentException.html) - if index is null or index.getName() returns null or a zero length string.

[IndexAlreadyDefinedException](#page-2445-0) - if a MapIndexPlugin with the specified name already exists.

## **Since:**

WAS XD 6.0.1

## **See Also:**

[MapIndexPlugin](#page-1434-0), [ObjectMap.getIndex\(String\)](file:////dcs/markdown/workspace/Transform/htmlout/0/com.ibm.websphere.extremescale.javadoc.doc/topics/com/ibm/websphere/objectgrid/ObjectMap.html#getIndex(java.lang.String))

## **removeDynamicIndex**

void **removeDynamicIndex**[\(String](http://download.oracle.com/javase/1.5.0/docs/api/java/lang/String.html) name)

throws [IndexUndefinedException,](#page-2451-0) [IllegalArgumentException](http://download.oracle.com/javase/1.5.0/docs/api/java/lang/IllegalArgumentException.html)

Removes a dynamic index on the BackingMap.

Required Client Permission: [ServerMapPermission.DYNAMIC\\_INDEX](file:////dcs/markdown/workspace/Transform/htmlout/0/com.ibm.websphere.extremescale.javadoc.doc/topics/com/ibm/websphere/objectgrid/security/ServerMapPermission.html#DYNAMIC_INDEX)

## **Parameters:**

name - the name of the index. The name can not be null.

## **Throws:**

[IllegalArgumentException](http://download.oracle.com/javase/1.5.0/docs/api/java/lang/IllegalArgumentException.html) - if name is null. [IndexUndefinedException](#page-2451-0) - if a MapIndexPlugin with the specified name does not exists.

## **Since:**

WAS XD 6.0.1

#### **See Also:**

[createDynamicIndex\(MapIndexPlugin,](file:////dcs/markdown/workspace/Transform/htmlout/0/com.ibm.websphere.extremescale.javadoc.doc/topics/com/ibm/websphere/objectgrid/BackingMap.html#createDynamicIndex(com.ibm.websphere.objectgrid.plugins.index.MapIndexPlugin,%20com.ibm.websphere.objectgrid.plugins.index.DynamicIndexCallback)) DynamicIndexCallback), createDynamicIndex(String, boolean, String, DynamicIndexCallback)

## **getPartitionManager**

```
PartitionManager getPartitionManager()
```
Allows access to the PartitionManager that is defined for this BackingMap. This access may be useful for Loaders during Loader.preloadMap(Session, BackingMap) processing (to properly partition the data to be loaded).

**Returns:**

PartitionManager associated with this BackingMap.

**Since:**

WAS XD 6.0.1

**See Also:**

[PartitionManager](#page-2570-0), [Loader.preloadMap\(Session,](file:////dcs/markdown/workspace/Transform/htmlout/0/com.ibm.websphere.extremescale.javadoc.doc/topics/com/ibm/websphere/objectgrid/plugins/Loader.html#preloadMap(com.ibm.websphere.objectgrid.Session,%20com.ibm.websphere.objectgrid.BackingMap)) BackingMap)

#### **getEntityMetadata**

#### [EntityMetadata](#page-2663-0) **getEntityMetadata**()

Retreive the metadata for the entity associated with this backing map.

#### **Returns:**

the EntityMetadata if an entity is associated with this backing map or null if there is no entity associated with this backing map.

#### **Since:**

WAS XD 6.1

#### **setWriteBehind**

#### void **setWriteBehind**[\(String](http://download.oracle.com/javase/1.5.0/docs/api/java/lang/String.html) writeBehindParam)

Enable write-behind updates for this map.

If a map is configured with write-behind loader update, the updates (could be insert type, remove type, or update type) to the backend are not instantly updated to the back end by calling the **[Loader.batchUpdate\(TxID,](file:////dcs/markdown/workspace/Transform/htmlout/0/com.ibm.websphere.extremescale.javadoc.doc/topics/com/ibm/websphere/objectgrid/plugins/Loader.html#batchUpdate(com.ibm.websphere.objectgrid.TxID,%20com.ibm.websphere.objectgrid.plugins.LogSequence)) LogSequence)** method. Instead, they are queued in a write-behind queue map and updated to the back end periodically.

A write-behind update is pushed to the backend periodically within a different transaction from the one the update is made to ObjectGrid. When the write-behind update to the backend fails, for example, due to data integrity problem, it is too late to roll back the original ObjectGrid transaction. ObjectGrid will invalidate the entry and create an entry in a failed database update map. The name of this failed database update map is WriteBehindLoaderConstants.WRITE BEHIND FAILED UPDATES MAP PREFIX+baseMapName. The key of the entry in this map is an auto-increment Integer, and the value is a [LogElement.](#page-1658-0) The logElement can be used to compensate the failure.

Note, to avoid an IllegalStateException, this method must be called prior to the ObjectGrid.initialize() method. Also, keep in mind that the ObjectGrid.getSession() method implicitly calls the ObjectGrid.initialize() method if it has yet to be called by the application.

#### **Parameters:**

writeBehindParam - a write-behind parameter consisting of a maximum update time and/or a maximum key update count. The format of the write-behind parameter is "T[time];C[count]", for example, "T100;C2000". "T100;C2000" means the loader will write

to the back end when there are 2000 pending keys to be updated or when 100 seconds have passed since the last update. The default update time is 300 seconds and the default update key count is 1000. You can configure the update time only, the update key count only, or an empty string. The default value(s) will then be used in either of the above three cases. The default value is null to disable write-behind updates.

#### **Throws:**

[IllegalArgumentException](http://download.oracle.com/javase/1.5.0/docs/api/java/lang/IllegalArgumentException.html) - if the write behind parameters are unknown or improperly formatted. [IllegalStateException](http://download.oracle.com/javase/1.5.0/docs/api/java/lang/IllegalStateException.html) - if this method is called after the ObjectGrid.initialize() method is called. **Since:** WAS XD 6.1.0.3 **See Also:** [WriteBehindLoaderConstants](#page-1233-0)

**getWriteBehind**

#### [String](http://download.oracle.com/javase/1.5.0/docs/api/java/lang/String.html) **getWriteBehind**()

Get the write-behind parameter. A write-behind parameter consists of a maximum update time and/or a maximum key update count. The format of the write-behind parameter is "T[time];C[count]".

#### **Returns:**

the write-behind parameter. If the write-behind parameter is not set, null will be returned.

**Since:**

#### **setTimeBasedDBUpdateConfig**

```
void setTimeBasedDBUpdateConfig(TimeBasedDBUpdateConfig dbUpdateConfig)
```
Set the time-based database update configuration object.

When a time-based database update configuration object is set, a thread will be started automatically to update or invalidate the ObjectGrid maps with the latest updates (inserts and updates) from the database.

For a local ObjectGrid map, the thread will be launched in the same JVM. For a distributed ObjectGrid map in an ObjectGrid container, the thread will be automatically launched in partition 0. No database update thread will be started in a client side near cache.

Note, to avoid an IllegalStateException, this method must be called prior to the ObjectGrid.initialize() method. Also, keep in mind that the ObjectGrid.getSession() method implicitly calls the ObjectGrid.initialize() method if it has yet to be called by the application.

The return value is equivalent to one of the constants declared on this interface, [LOCAL,](file:////dcs/markdown/workspace/Transform/htmlout/0/com.ibm.websphere.extremescale.javadoc.doc/topics/com/ibm/websphere/objectgrid/BackingMap.html#LOCAL) [SERVER,](file:////dcs/markdown/workspace/Transform/htmlout/0/com.ibm.websphere.extremescale.javadoc.doc/topics/com/ibm/websphere/objectgrid/BackingMap.html#SERVER) or [CLIENT.](file:////dcs/markdown/workspace/Transform/htmlout/0/com.ibm.websphere.extremescale.javadoc.doc/topics/com/ibm/websphere/objectgrid/BackingMap.html#CLIENT)

#### **Parameters:**

dbUpdateConfig - the time-based database update configuration object or null. **Throws:**

[IllegalStateException](http://download.oracle.com/javase/1.5.0/docs/api/java/lang/IllegalStateException.html) - if this method is called after the ObjectGrid.initialize() method is called.

#### **Since:**

WAS XD 6.1.0.3

### **getTimeBasedDBUpdateConfig**

[TimeBasedDBUpdateConfig](#page-2614-0) **getTimeBasedDBUpdateConfig**()

Get the time-based database update configuration object.

**Returns:**

the time-based database update configuration object or null if not set.

**Since:**

WAS XD 6.1.0.3

**See Also:**

[setTimeBasedDBUpdateConfig\(TimeBasedDBUpdateConfig\)](file:////dcs/markdown/workspace/Transform/htmlout/0/com.ibm.websphere.extremescale.javadoc.doc/topics/com/ibm/websphere/objectgrid/BackingMap.html#setTimeBasedDBUpdateConfig(com.ibm.websphere.objectgrid.TimeBasedDBUpdateConfig))

### **getMapType**

```
int getMapType()
```
Returns the type of BackingMap.

**Returns:** the map type **Since:** WAS XD 6.1

### **getEvictionTriggers**

[String](http://download.oracle.com/javase/1.5.0/docs/api/java/lang/String.html) **getEvictionTriggers**()

Returns the types of additional eviction triggers.

The available eviction trigger strings are a described in the String constants in this interface that begin with the name: EVICTIONTRIGGER.

**Returns:**

a semicolon separated list of eviction triggers

**Since:** WAS XD 6.1.0.3

### **setEvictionTriggers**

```
void setEvictionTriggers(String evictionTriggers)
```
Sets the types of additional eviction triggers, all evictors for the backing map will use the provided set of triggers.

The available eviction trigger strings are a described in the String constants in this interface that begin with the name: EVICTIONTRIGGER.

Note, to avoid an IllegalStateException, this method must be called prior to the ObjectGrid.initialize() method. Also, keep in mind that the ObjectGrid.getSession() method implicitly calls the ObjectGrid.initialize() method if it has yet to be called by the application.

#### **Parameters:**

evictionTriggers - a semicolon separated list of eviction triggers **Throws:** [IllegalStateException](http://download.oracle.com/javase/1.5.0/docs/api/java/lang/IllegalStateException.html) - if this method is called after the ObjectGrid.initialize() method is called. [IllegalArgumentException](http://download.oracle.com/javase/1.5.0/docs/api/java/lang/IllegalArgumentException.html) - if the eviction triggers are unknown or improperly formatted. **Since:**

WAS XD 6.1.0.3

#### **getMapSetName**

#### [String](http://download.oracle.com/javase/1.5.0/docs/api/java/lang/String.html) **getMapSetName**()

Retrieves the name of the MapSet that this BackingMap is currently associated with. A "null" return value indicates it is currently not associated with a MapSet. This method will only return a non null value for a client or server map.

```
Returns:
     name of associated MapSet
Since:
     7.1
See Also:
     getMapType()
```
#### **getSerializerAccessor**

#### [SerializerAccessor](#page-1531-0) **getSerializerAccessor**()

Retrieve the SerializerAccessor for this map.

```
Returns:
     the SerializerAccessor
Since:
     7.1.1
```
#### **getState**

#### [BackingMapLifecycleListener.State](#page-1607-0) **getState**()

Retrieve the current life cycle state of this map.

#### **Returns:**

the current state.

#### **Since:**

7.1.1

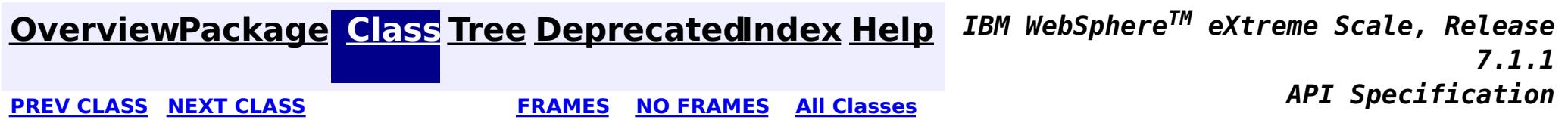

© Copyright International Business Machines Corp 2005,2011. All rights reserved.

**[IndexHelp](#page-0-0)** *IBM WebSphere TM eXtreme Scale, Release 7.1.1*

#### **[Overview](#page-1168-0)[Package](#page-1171-0)[Class](file:////dcs/markdown/workspace/Transform/htmlout/0/com.ibm.websphere.extremescale.javadoc.doc/topics/com/ibm/websphere/objectgrid/CatalogNetworkPartitioningException.html#main)[Tree](#page-0-0) [Deprecat](#page-0-0) ed PREV** [CLASS](#page-2391-0) NEXT CLASS **READULES PREV** *CLASS* **PREV CLASS** *CLASS CLASS CLASS CLASS CLASS CLASS CLASS CLASS CLASS CLASS CLASS CLASS CLASS CLASS CLASS CLA* **[FRAMES](#page-0-0) NO [FRAMES](#page-2389-0) All Classes** [SUMMARY:](file:////dcs/markdown/workspace/Transform/htmlout/0/com.ibm.websphere.extremescale.javadoc.doc/topics/com/ibm/websphere/objectgrid/CatalogNetworkPartitioningException.html#methods_inherited_from_class_com.ibm.websphere.objectgrid.ObjectGridException) NESTED | FIELD | <u>[CONSTR](file:////dcs/markdown/workspace/Transform/htmlout/0/com.ibm.websphere.extremescale.javadoc.doc/topics/com/ibm/websphere/objectgrid/CatalogNetworkPartitioningException.html#constructor_detail)</u> | <u>METH</u> DETAIL: FIELD | <u>CONSTR</u> | METHOD OD

public class **CatalogNetworkPartitioningException** extends [ObjectGridException](#page-2518-0)

## **com.ibm.websphere.objectgrid Class CatalogNetworkPartitioningException**

[java.lang.Object](http://download.oracle.com/javase/1.5.0/docs/api/java/lang/Object.html)

 $\Box$ [java.lang.Throwable](http://download.oracle.com/javase/1.5.0/docs/api/java/lang/Throwable.html)

 $\Box$  java.lang. Exception

[com.ibm.websphere.objectgrid.ObjectGridException](#page-2518-0)

**com.ibm.websphere.objectgrid.CatalogNetworkPartitioningException**

## **All Implemented Interfaces:**

[IObjectGridException,](#page-2439-0) [Serializable](http://download.oracle.com/javase/1.5.0/docs/api/java/io/Serializable.html)

This exception is used to indicate that the catalog servers are partitioned into different groups

### **Since:**

WAS XD 6.1 FIX3

### **See Also:**

[Serialized](file:////dcs/markdown/workspace/Transform/htmlout/0/com.ibm.websphere.extremescale.javadoc.doc/topics/serialized-form.html#com.ibm.websphere.objectgrid.CatalogNetworkPartitioningException) Form

## **Constructor Summary**

**[CatalogNetworkPartitioningException](file:////dcs/markdown/workspace/Transform/htmlout/0/com.ibm.websphere.extremescale.javadoc.doc/topics/com/ibm/websphere/objectgrid/CatalogNetworkPartitioningException.html#CatalogNetworkPartitioningException())**()

Constructs a new CatalogNetworkPartitionException with null as its detail message.

## **Method Summary**

**Methods inherited from class com.ibm.websphere.objectgrid[.ObjectGridException](#page-2518-0)**

[getCause,](file:////dcs/markdown/workspace/Transform/htmlout/0/com.ibm.websphere.extremescale.javadoc.doc/topics/com/ibm/websphere/objectgrid/ObjectGridException.html#getCause()) [initCause](file:////dcs/markdown/workspace/Transform/htmlout/0/com.ibm.websphere.extremescale.javadoc.doc/topics/com/ibm/websphere/objectgrid/ObjectGridException.html#initCause(java.lang.Throwable))

**Methods inherited from class java.lang[.Throwable](http://download.oracle.com/javase/1.5.0/docs/api/java/lang/Throwable.html)**

[fillInStackTrace](http://download.oracle.com/javase/1.5.0/docs/api/java/lang/Throwable.html#fillInStackTrace()), [getLocalizedMessage,](http://download.oracle.com/javase/1.5.0/docs/api/java/lang/Throwable.html#getLocalizedMessage()) [getMessage,](http://download.oracle.com/javase/1.5.0/docs/api/java/lang/Throwable.html#getMessage()) [getStackTrace](http://download.oracle.com/javase/1.5.0/docs/api/java/lang/Throwable.html#getStackTrace()), [printStackTrace,](http://download.oracle.com/javase/1.5.0/docs/api/java/lang/Throwable.html#printStackTrace()) [printStackTrace,](http://download.oracle.com/javase/1.5.0/docs/api/java/lang/Throwable.html#printStackTrace(java.io.PrintStream)) [printStackTrace](http://download.oracle.com/javase/1.5.0/docs/api/java/lang/Throwable.html#printStackTrace(java.io.PrintWriter)), [setStackTrace,](http://download.oracle.com/javase/1.5.0/docs/api/java/lang/Throwable.html#setStackTrace(java.lang.StackTraceElement[])) [toString](http://download.oracle.com/javase/1.5.0/docs/api/java/lang/Throwable.html#toString())

**Methods inherited from class java.lang[.Object](http://download.oracle.com/javase/1.5.0/docs/api/java/lang/Object.html)**

[clone,](http://download.oracle.com/javase/1.5.0/docs/api/java/lang/Object.html#clone()) [equals,](http://download.oracle.com/javase/1.5.0/docs/api/java/lang/Object.html#equals(java.lang.Object)) [finalize,](http://download.oracle.com/javase/1.5.0/docs/api/java/lang/Object.html#finalize()) [getClass,](http://download.oracle.com/javase/1.5.0/docs/api/java/lang/Object.html#getClass()) [hashCode,](http://download.oracle.com/javase/1.5.0/docs/api/java/lang/Object.html#hashCode()) [notify,](http://download.oracle.com/javase/1.5.0/docs/api/java/lang/Object.html#notify()) [notifyAll,](http://download.oracle.com/javase/1.5.0/docs/api/java/lang/Object.html#notifyAll()) [wait,](http://download.oracle.com/javase/1.5.0/docs/api/java/lang/Object.html#wait(long)) [wait](http://download.oracle.com/javase/1.5.0/docs/api/java/lang/Object.html#wait(long,%20int)), wait

## **Constructor Detail**

## **CatalogNetworkPartitioningException**

public **CatalogNetworkPartitioningException**()

Constructs a new CatalogNetworkPartitionException with null as its detail message. The

cause is not initialized, and may subsequently be initialized by a call to the initCause method. In addition the failure code is initialized to UNKNOWN.

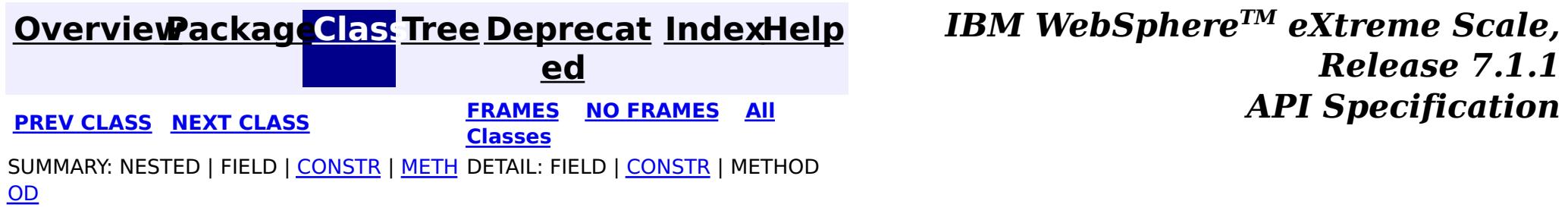

© Copyright International Business Machines Corp 2005,2011. All rights reserved.

**[IndexHelp](#page-0-0)** *IBM WebSphere TM eXtreme Scale, Release 7.1.1*

#### **[Overview](#page-1168-0)[Package](#page-1171-0)[Class](file:////dcs/markdown/workspace/Transform/htmlout/0/com.ibm.websphere.extremescale.javadoc.doc/topics/com/ibm/websphere/objectgrid/ClientClusterContext.html#main)[Tree](#page-0-0) [Deprecat](#page-0-0) ed PREV** [CLASS](#page-2393-0) **NEXT** CLASS *ERAMES* **NO FRAMES AII** *API**Specification* **[FRAMES](#page-0-0) NO [FRAMES](#page-2391-0) All Classes** [SUMMARY:](file:////dcs/markdown/workspace/Transform/htmlout/0/com.ibm.websphere.extremescale.javadoc.doc/topics/com/ibm/websphere/objectgrid/ClientClusterContext.html#method_summary) NESTED | FIELD | CONSTR | <u>METH</u> DETAIL: FIELD | CONSTR | <u>[METHOD](file:////dcs/markdown/workspace/Transform/htmlout/0/com.ibm.websphere.extremescale.javadoc.doc/topics/com/ibm/websphere/objectgrid/ClientClusterContext.html#method_detail)</u> OD

**com.ibm.websphere.objectgrid Interface ClientClusterContext**

public interface **ClientClusterContext**

C l i e  $n$ 

This interface is a context to represent which cluster/domain the client connected to using one of the ObjectGridManager.connect methods. An instance of this interface is used to retrieve client ObjectGrid instances and for performing admin operations against an ObjectGrid cluster/domain or its servers.

**Since:**

WAS XD 6.0.1, XC10 **See Also:** [ObjectGridManager](#page-2522-0)

# **Method Summary**

e r t [i](#page-1279-0) e s

t P **[getClientProperties](file:////dcs/markdown/workspace/Transform/htmlout/0/com.ibm.websphere.extremescale.javadoc.doc/topics/com/ibm/websphere/objectgrid/ClientClusterContext.html#getClientProperties(java.lang.String))**[\(String](http://download.oracle.com/javase/1.5.0/docs/api/java/lang/String.html) objectGridName)

r o p Retrieve the ClientProperties object for this ClientClusterContext for the specified ObjectGrid name.

[S](http://download.oracle.com/javase/1.5.0/docs/api/java/lang/String.html)

r i  $\underline{n}$ g Gets the name of the cluster or domain to which the client is connected v o i d **[setClientProperties](file:////dcs/markdown/workspace/Transform/htmlout/0/com.ibm.websphere.extremescale.javadoc.doc/topics/com/ibm/websphere/objectgrid/ClientClusterContext.html#setClientProperties(java.lang.String,%20java.net.URL))**[\(String](http://download.oracle.com/javase/1.5.0/docs/api/java/lang/String.html) objectGridName, [URL](http://download.oracle.com/javase/1.5.0/docs/api/java/net/URL.html) url) Sets the ClientProperties properties for the selected ObjectGrid using the specified client properies file.

# **Method Detail**

## **getClusterName**

[String](http://download.oracle.com/javase/1.5.0/docs/api/java/lang/String.html) **getClusterName**()

Gets the name of the cluster or domain to which the client is connected

## **getClientProperties**

[ClientProperties](#page-1279-0) **getClientProperties**[\(String](http://download.oracle.com/javase/1.5.0/docs/api/java/lang/String.html) objectGridName)

Retrieve the ClientProperties object for this ClientClusterContext for the specified ObjectGrid name. A ClientProperties is scoped to this ClientClusterContext and a single ObjectGrid.

void **setClientProperties**[\(String](http://download.oracle.com/javase/1.5.0/docs/api/java/lang/String.html) objectGridName, [URL](http://download.oracle.com/javase/1.5.0/docs/api/java/net/URL.html) url)

### **Parameters:**

objectGridName - the name of ObjectGrid

### **Returns:**

the ClientProperties instance for this ObjectGrid.

## **Since:**

WAS XD 6.1.0.3

## **setClientProperties**

Sets the ClientProperties properties for the selected ObjectGrid using the specified client properies file.

To further adjust the client properties, call the *[getClientProperties\(String\)](file:////dcs/markdown/workspace/Transform/htmlout/0/com.ibm.websphere.extremescale.javadoc.doc/topics/com/ibm/websphere/objectgrid/ClientClusterContext.html#getClientProperties(java.lang.String))* method.

## **Parameters:**

objectGridName - the name of ObjectGrid to apply the ClientProperties to.

url - the URL where the client properties file can be located.

**Since:**

WAS XD 6.1.0.3

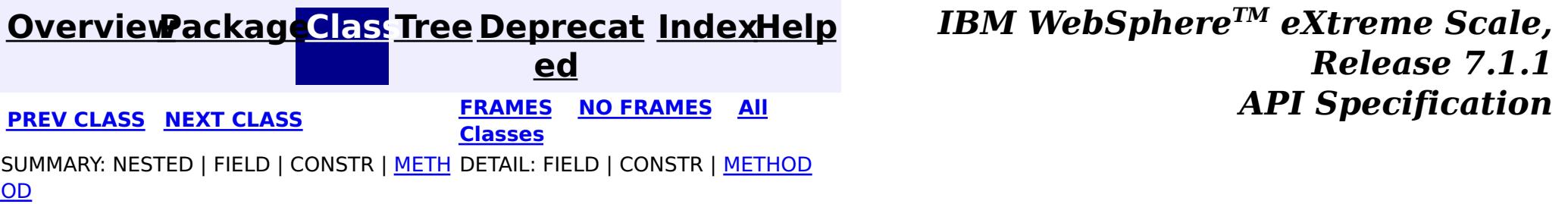

© Copyright International Business Machines Corp 2005,2011. All rights reserved.

**[IndexHelp](#page-0-0)** *IBM WebSphere TM eXtreme Scale, Release 7.1.1*

#### **[Overview](#page-1168-0)[Package](#page-1171-0)[Class](file:////dcs/markdown/workspace/Transform/htmlout/0/com.ibm.websphere.extremescale.javadoc.doc/topics/com/ibm/websphere/objectgrid/ClientReplicableMap.html#main)[Tree](#page-0-0) [Deprecat](#page-0-0) ed PREV** [CLASS](#page-2398-0) **NEXT** CLASS *ERAMES* **NO FRAMES AII** *API**Specification* **[FRAMES](#page-0-0) NO [FRAMES](#page-2393-0) All Classes** [SUMMARY:](file:////dcs/markdown/workspace/Transform/htmlout/0/com.ibm.websphere.extremescale.javadoc.doc/topics/com/ibm/websphere/objectgrid/ClientReplicableMap.html#method_summary) <u>[NESTED](file:////dcs/markdown/workspace/Transform/htmlout/0/com.ibm.websphere.extremescale.javadoc.doc/topics/com/ibm/websphere/objectgrid/ClientReplicableMap.html#nested_class_summary)</u> | <u>[FIELD](file:////dcs/markdown/workspace/Transform/htmlout/0/com.ibm.websphere.extremescale.javadoc.doc/topics/com/ibm/websphere/objectgrid/ClientReplicableMap.html#field_detail)</u> | CONSTR | <u>METH</u> DETAIL: <u>FIELD</u> | CONSTR | <u>[METHOD](file:////dcs/markdown/workspace/Transform/htmlout/0/com.ibm.websphere.extremescale.javadoc.doc/topics/com/ibm/websphere/objectgrid/ClientReplicableMap.html#method_detail)</u> OD

## **com.ibm.websphere.objectgrid Interface ClientReplicableMap**

**All Known Subinterfaces:**

[BackingMap](#page-2360-0)

## public interface **ClientReplicableMap**

This interface represents a replicable client map. A replicable client map can be a continuous replica or a snapshot replica of the server map.

If the client is a continuous replica of the server map, the data in the server will be replicated to the client continuously in an asynchronous manner.

If the client is a snapshot replica of the server map, a snapshot on the data in the server will be taken and the snapshot will be replicated to the client in an asynchronous manner. A snapshot replication is a one-time replication.

A ReplicationMapListener can be used to listen for the data changes as well as the replication lifecycle events.

## **Since:**

WAS XD 6.1, XC10 **See Also:** [ReplicationMapListener](#page-1723-0)

c

#### **Nested Class Summary** s t a t i c **[ClientReplicableMap.Mode](#page-2398-0)** Client Replication mode

## **Field Summary**

s t a t i c C l i e [n](#page-2398-0) t R e

i e n t R

c a b l e M a p . M [o](#page-2398-0) d e

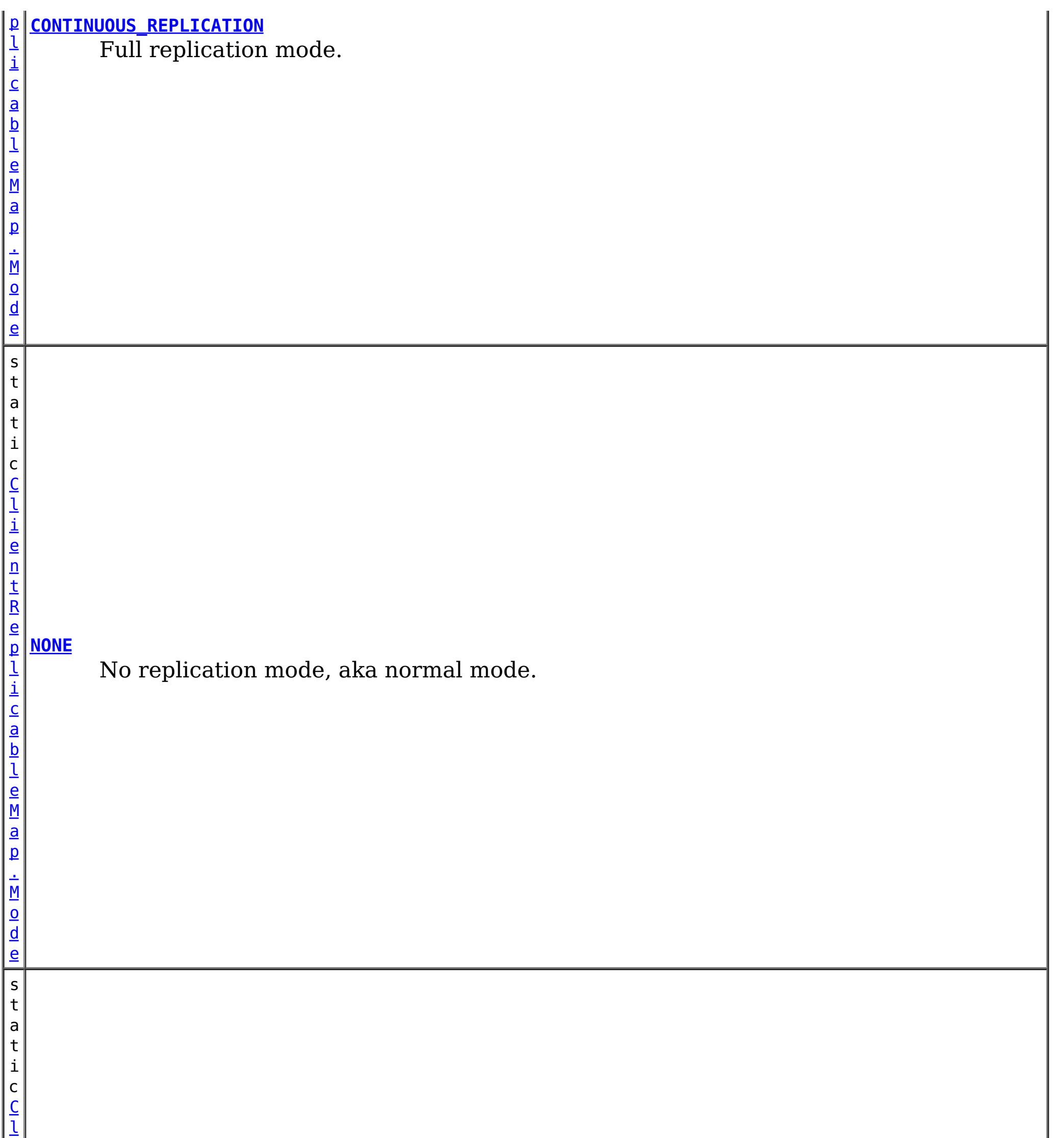

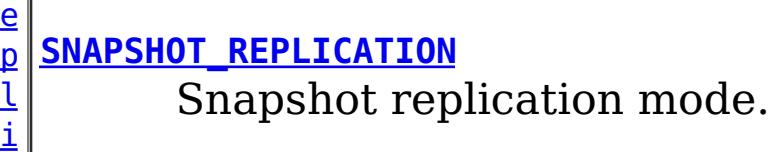

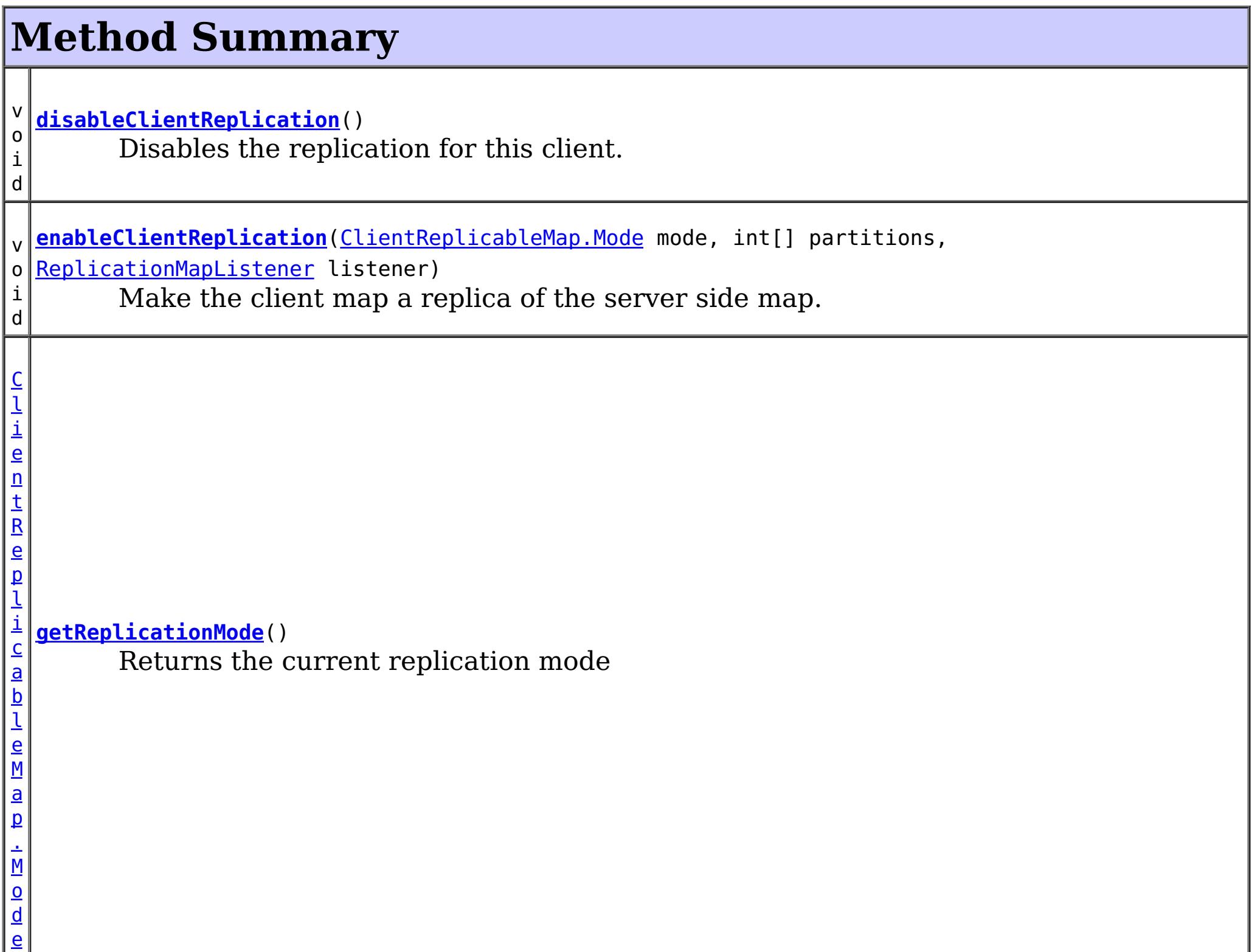

## **Field Detail**

## **NONE**

static final [ClientReplicableMap.Mode](#page-2398-0) **NONE**

No replication mode, aka normal mode.

## **CONTINUOUS\_REPLICATION**

### static final [ClientReplicableMap.Mode](#page-2398-0) **CONTINUOUS\_REPLICATION**

Full replication mode. Data in the server map will be replicated to the client continuously.

## **SNAPSHOT\_REPLICATION**

static final [ClientReplicableMap.Mode](#page-2398-0) **SNAPSHOT\_REPLICATION**

Snapshot replication mode. A snapshot on the data in the server will be taken and the snapshot will be replicated to the client. A snapshot replication is a one-time replication.

## **Method Detail**

## **enableClientReplication**

void **enableClientReplication**[\(ClientReplicableMap.Mode](#page-2398-0) mode, int[] partitions, [ReplicationMapListener](#page-1723-0) listener) throws [ObjectGridException](#page-2518-0)

When security is enabled, this method requires a **[ServerMapPermission](#page-2114-0)** with action "replicate". Refer to [ServerMapPermission](#page-2114-0) for more permission details.

Make the client map a replica of the server side map.

Required Client Permission: [ServerMapPermission.REPLICATE](file:////dcs/markdown/workspace/Transform/htmlout/0/com.ibm.websphere.extremescale.javadoc.doc/topics/com/ibm/websphere/objectgrid/security/ServerMapPermission.html#REPLICATE)

### **Parameters:**

mode - The replication mode.

[IllegalArgumentException](http://download.oracle.com/javase/1.5.0/docs/api/java/lang/IllegalArgumentException.html) - if mode is not CONTINUOUS REPLICATION or SNAPSHOT REPLICATION or the map isn't currently in the mode specified or is not in [NONE](file:////dcs/markdown/workspace/Transform/htmlout/0/com.ibm.websphere.extremescale.javadoc.doc/topics/com/ibm/websphere/objectgrid/ClientReplicableMap.html#NONE) mode [IllegalStateException](http://download.oracle.com/javase/1.5.0/docs/api/java/lang/IllegalStateException.html) - if this method is invoked on a map other than a client map [ObjectGridException](#page-2518-0) - if an error occurs during processing this request

partitions - The array of partition IDs represent which partitions the data should be replicated from. If the value is null or an empty array, it indicates the data should be replicated from all partitions.

[ReplicationMapListener](#page-1723-0), CONTINUOUS REPLICATION, SNAPSHOT REPLICATION, [getReplicationMode\(\)](file:////dcs/markdown/workspace/Transform/htmlout/0/com.ibm.websphere.extremescale.javadoc.doc/topics/com/ibm/websphere/objectgrid/ClientReplicableMap.html#getReplicationMode()), [BackingMap.CLIENT](file:////dcs/markdown/workspace/Transform/htmlout/0/com.ibm.websphere.extremescale.javadoc.doc/topics/com/ibm/websphere/objectgrid/BackingMap.html#CLIENT)

listener - a listener to receive client replication events

### **Throws:**

When security is enabled, this method requires a **[ServerMapPermission](#page-2114-0)** with action "replicate". Refer to [ServerMapPermission](#page-2114-0) for more permission details.

> **[IndexHelp](#page-0-0)** *IBM WebSphere TM eXtreme Scale, Release 7.1.1 API* **Specification**

### **See Also:**

## **getReplicationMode**

[ClientReplicableMap.Mode](#page-2398-0) **getReplicationMode**()

Returns the current replication mode

**Returns:** the replication mode

**See Also:**

[NONE](file:////dcs/markdown/workspace/Transform/htmlout/0/com.ibm.websphere.extremescale.javadoc.doc/topics/com/ibm/websphere/objectgrid/ClientReplicableMap.html#NONE), [CONTINUOUS\\_REPLICATION](file:////dcs/markdown/workspace/Transform/htmlout/0/com.ibm.websphere.extremescale.javadoc.doc/topics/com/ibm/websphere/objectgrid/ClientReplicableMap.html#CONTINUOUS_REPLICATION), [SNAPSHOT\\_REPLICATION](file:////dcs/markdown/workspace/Transform/htmlout/0/com.ibm.websphere.extremescale.javadoc.doc/topics/com/ibm/websphere/objectgrid/ClientReplicableMap.html#SNAPSHOT_REPLICATION)

## **disableClientReplication**

#### void **disableClientReplication**()

throws [ObjectGridException](#page-2518-0)

Disables the replication for this client. If it is not in a replication mode, this method will be a no-op.

### **Throws:**

[IllegalStateException](http://download.oracle.com/javase/1.5.0/docs/api/java/lang/IllegalStateException.html) - if this method is invoked on a map other than a client map [ObjectGridException](#page-2518-0) - if an error occurs during processing this request

**See Also:**

[BackingMap.CLIENT](file:////dcs/markdown/workspace/Transform/htmlout/0/com.ibm.websphere.extremescale.javadoc.doc/topics/com/ibm/websphere/objectgrid/BackingMap.html#CLIENT)

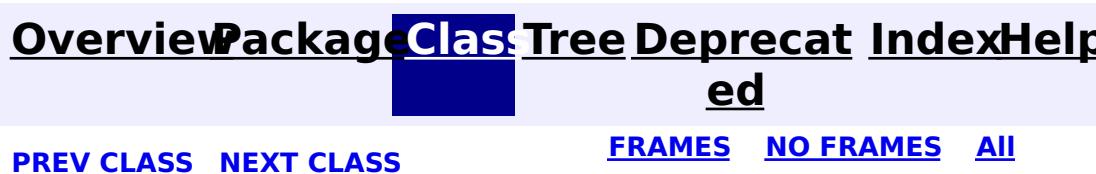

© Copyright International Business Machines Corp 2005,2011. All rights reserved.

**[IndexHelp](#page-0-0)** *IBM WebSphere TM eXtreme Scale, Release 7.1.1*

#### **[Overview](#page-1168-0)[Package](#page-1171-0)[Class](file:////dcs/markdown/workspace/Transform/htmlout/0/com.ibm.websphere.extremescale.javadoc.doc/topics/com/ibm/websphere/objectgrid/ClientReplicableMap.Mode.html#main)[Tree](#page-0-0) [Deprecat](#page-0-0) ed PREV [CLASS](#page-2399-0) NEXT CLASS** *CLASS* **PRAMES AREX** *REAMES* **AII** *API**Specification* **[FRAMES](#page-0-0) NO [FRAMES](#page-2398-0) All Classes** [SUMMARY:](file:////dcs/markdown/workspace/Transform/htmlout/0/com.ibm.websphere.extremescale.javadoc.doc/topics/com/ibm/websphere/objectgrid/ClientReplicableMap.Mode.html#method_summary) NESTED | FIELD | CONSTR | <u>METH</u> DETAIL: FIELD | CONSTR | <u>[METHOD](file:////dcs/markdown/workspace/Transform/htmlout/0/com.ibm.websphere.extremescale.javadoc.doc/topics/com/ibm/websphere/objectgrid/ClientReplicableMap.Mode.html#method_detail)</u> OD

public static final class **ClientReplicableMap.Mode** extends [Object](http://download.oracle.com/javase/1.5.0/docs/api/java/lang/Object.html)

## **com.ibm.websphere.objectgrid Class ClientReplicableMap.Mode**

#### [java.lang.Object](http://download.oracle.com/javase/1.5.0/docs/api/java/lang/Object.html)

**com.ibm.websphere.objectgrid.ClientReplicableMap.Mode**

**Overrides:** [toString](http://download.oracle.com/javase/1.5.0/docs/api/java/lang/Object.html#toString()) in class [Object](http://download.oracle.com/javase/1.5.0/docs/api/java/lang/Object.html)

## **Enclosing interface:**

[ClientReplicableMap](#page-2393-0)

Client Replication mode

## **Method Summary**

[S](http://download.oracle.com/javase/1.5.0/docs/api/java/lang/String.html)

i  $n$ g

t r **[toString](file:////dcs/markdown/workspace/Transform/htmlout/0/com.ibm.websphere.extremescale.javadoc.doc/topics/com/ibm/websphere/objectgrid/ClientReplicableMap.Mode.html#toString())**()

**Methods inherited from class java.lang[.Object](http://download.oracle.com/javase/1.5.0/docs/api/java/lang/Object.html)**

[clone,](http://download.oracle.com/javase/1.5.0/docs/api/java/lang/Object.html#clone()) [equals,](http://download.oracle.com/javase/1.5.0/docs/api/java/lang/Object.html#equals(java.lang.Object)) [finalize,](http://download.oracle.com/javase/1.5.0/docs/api/java/lang/Object.html#finalize()) [getClass,](http://download.oracle.com/javase/1.5.0/docs/api/java/lang/Object.html#getClass()) [hashCode,](http://download.oracle.com/javase/1.5.0/docs/api/java/lang/Object.html#hashCode()) [notify,](http://download.oracle.com/javase/1.5.0/docs/api/java/lang/Object.html#notify()) [notifyAll,](http://download.oracle.com/javase/1.5.0/docs/api/java/lang/Object.html#notifyAll()) [wait,](http://download.oracle.com/javase/1.5.0/docs/api/java/lang/Object.html#wait(long)) [wait](http://download.oracle.com/javase/1.5.0/docs/api/java/lang/Object.html#wait(long,%20int)), wait

## **Method Detail**

## **toString**

public [String](http://download.oracle.com/javase/1.5.0/docs/api/java/lang/String.html) **toString**()

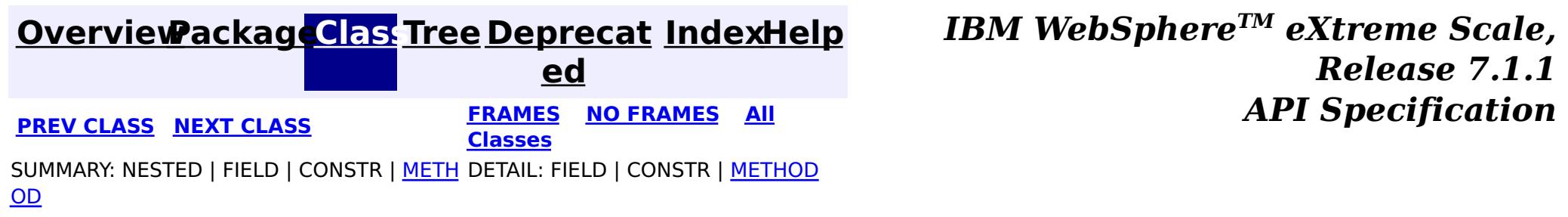

© Copyright International Business Machines Corp 2005,2011. All rights reserved.

## **[Overview](#page-1168-0)[Package](#page-1171-0)[Class](file:////dcs/markdown/workspace/Transform/htmlout/0/com.ibm.websphere.extremescale.javadoc.doc/topics/com/ibm/websphere/objectgrid/ClientServerLoaderException.html#main)[Tree](#page-0-0) [Deprecat](#page-0-0)**

**[IndexHelp](#page-0-0)** *IBM WebSphere TM eXtreme Scale, Release 7.1.1*

**ed PREV** [CLASS](#page-2402-0) **NEXT CLASS** *CLASS* **PRAMES ALL** *API**Specification* **[FRAMES](#page-0-0) NO [FRAMES](#page-2399-0) All Classes** [SUMMARY:](file:////dcs/markdown/workspace/Transform/htmlout/0/com.ibm.websphere.extremescale.javadoc.doc/topics/com/ibm/websphere/objectgrid/ClientServerLoaderException.html#methods_inherited_from_class_com.ibm.websphere.objectgrid.ObjectGridException) NESTED | FIELD | <u>[CONSTR](file:////dcs/markdown/workspace/Transform/htmlout/0/com.ibm.websphere.extremescale.javadoc.doc/topics/com/ibm/websphere/objectgrid/ClientServerLoaderException.html#constructor_detail)</u> | <u>METH</u> DETAIL: FIELD | <u>CONSTR</u> | METHOD OD

## **com.ibm.websphere.objectgrid Class ClientServerLoaderException**

[java.lang.Object](http://download.oracle.com/javase/1.5.0/docs/api/java/lang/Object.html)

L[java.lang.Throwable](http://download.oracle.com/javase/1.5.0/docs/api/java/lang/Throwable.html)

L[java.lang.Exception](http://download.oracle.com/javase/1.5.0/docs/api/java/lang/Exception.html)

[com.ibm.websphere.objectgrid.ObjectGridException](#page-2518-0)

[com.ibm.websphere.objectgrid.plugins.LoaderException](#page-1655-0)

**com.ibm.websphere.objectgrid.ClientServerLoaderException**

## **All Implemented Interfaces:**

[IObjectGridException,](#page-2439-0) [Serializable](http://download.oracle.com/javase/1.5.0/docs/api/java/io/Serializable.html)

## **Direct Known Subclasses:**

[ClientServerMultiplePartitionWriteLoaderException](#page-2402-0)

public class **ClientServerLoaderException** extends [LoaderException](#page-1655-0)

This exception is a base exception for any Client/Server operation exceptions.

## **Since:**

WAS XD 6.0.1 **See Also:**

[Serialized](file:////dcs/markdown/workspace/Transform/htmlout/0/com.ibm.websphere.extremescale.javadoc.doc/topics/serialized-form.html#com.ibm.websphere.objectgrid.ClientServerLoaderException) Form

## **Constructor Summary**

**[ClientServerLoaderException](file:////dcs/markdown/workspace/Transform/htmlout/0/com.ibm.websphere.extremescale.javadoc.doc/topics/com/ibm/websphere/objectgrid/ClientServerLoaderException.html#ClientServerLoaderException())**()

Constructs a new ClientServerLoaderException with null as its detail message.

**[ClientServerLoaderException](file:////dcs/markdown/workspace/Transform/htmlout/0/com.ibm.websphere.extremescale.javadoc.doc/topics/com/ibm/websphere/objectgrid/ClientServerLoaderException.html#ClientServerLoaderException(java.lang.String))**[\(String](http://download.oracle.com/javase/1.5.0/docs/api/java/lang/String.html) message) Constructs a new ClientServerLoaderException with the specified detail message.

**[ClientServerLoaderException](file:////dcs/markdown/workspace/Transform/htmlout/0/com.ibm.websphere.extremescale.javadoc.doc/topics/com/ibm/websphere/objectgrid/ClientServerLoaderException.html#ClientServerLoaderException(java.lang.String,%20java.lang.Throwable))**[\(String](http://download.oracle.com/javase/1.5.0/docs/api/java/lang/String.html) message, [Throwable](http://download.oracle.com/javase/1.5.0/docs/api/java/lang/Throwable.html) cause) Constructs a new ClientServerLoaderException with the specified detail message and cause.

**[ClientServerLoaderException](file:////dcs/markdown/workspace/Transform/htmlout/0/com.ibm.websphere.extremescale.javadoc.doc/topics/com/ibm/websphere/objectgrid/ClientServerLoaderException.html#ClientServerLoaderException(java.lang.Throwable))**[\(Throwable](http://download.oracle.com/javase/1.5.0/docs/api/java/lang/Throwable.html) cause)

Constructs a new ClientServerLoaderException with a specified cause.

# **Method Summary**

**Methods inherited from class com.ibm.websphere.objectgrid[.ObjectGridException](#page-2518-0)**

[getCause,](file:////dcs/markdown/workspace/Transform/htmlout/0/com.ibm.websphere.extremescale.javadoc.doc/topics/com/ibm/websphere/objectgrid/ObjectGridException.html#getCause()) [initCause](file:////dcs/markdown/workspace/Transform/htmlout/0/com.ibm.websphere.extremescale.javadoc.doc/topics/com/ibm/websphere/objectgrid/ObjectGridException.html#initCause(java.lang.Throwable))

**Methods inherited from class java.lang[.Throwable](http://download.oracle.com/javase/1.5.0/docs/api/java/lang/Throwable.html)**

[fillInStackTrace](http://download.oracle.com/javase/1.5.0/docs/api/java/lang/Throwable.html#fillInStackTrace()), [getLocalizedMessage,](http://download.oracle.com/javase/1.5.0/docs/api/java/lang/Throwable.html#getLocalizedMessage()) [getMessage,](http://download.oracle.com/javase/1.5.0/docs/api/java/lang/Throwable.html#getMessage()) [getStackTrace](http://download.oracle.com/javase/1.5.0/docs/api/java/lang/Throwable.html#getStackTrace()), [printStackTrace,](http://download.oracle.com/javase/1.5.0/docs/api/java/lang/Throwable.html#printStackTrace()) [printStackTrace,](http://download.oracle.com/javase/1.5.0/docs/api/java/lang/Throwable.html#printStackTrace(java.io.PrintStream)) [printStackTrace](http://download.oracle.com/javase/1.5.0/docs/api/java/lang/Throwable.html#printStackTrace(java.io.PrintWriter)), [setStackTrace,](http://download.oracle.com/javase/1.5.0/docs/api/java/lang/Throwable.html#setStackTrace(java.lang.StackTraceElement[])) [toString](http://download.oracle.com/javase/1.5.0/docs/api/java/lang/Throwable.html#toString())

**Methods inherited from class java.lang[.Object](http://download.oracle.com/javase/1.5.0/docs/api/java/lang/Object.html)**

[clone,](http://download.oracle.com/javase/1.5.0/docs/api/java/lang/Object.html#clone()) [equals,](http://download.oracle.com/javase/1.5.0/docs/api/java/lang/Object.html#equals(java.lang.Object)) [finalize,](http://download.oracle.com/javase/1.5.0/docs/api/java/lang/Object.html#finalize()) [getClass,](http://download.oracle.com/javase/1.5.0/docs/api/java/lang/Object.html#getClass()) [hashCode,](http://download.oracle.com/javase/1.5.0/docs/api/java/lang/Object.html#hashCode()) [notify,](http://download.oracle.com/javase/1.5.0/docs/api/java/lang/Object.html#notify()) [notifyAll,](http://download.oracle.com/javase/1.5.0/docs/api/java/lang/Object.html#notifyAll()) [wait,](http://download.oracle.com/javase/1.5.0/docs/api/java/lang/Object.html#wait(long)) [wait](http://download.oracle.com/javase/1.5.0/docs/api/java/lang/Object.html#wait(long,%20int)), wait

## **Constructor Detail**

## **ClientServerLoaderException**

public **ClientServerLoaderException**()

Constructs a new ClientServerLoaderException with null as its detail message. The cause is not initialized, and may subsequently be initialized by a call to the initCause method.

#### **See Also:**

[ObjectGridException.initCause\(Throwable\)](file:////dcs/markdown/workspace/Transform/htmlout/0/com.ibm.websphere.extremescale.javadoc.doc/topics/com/ibm/websphere/objectgrid/ObjectGridException.html#initCause(java.lang.Throwable))

## **ClientServerLoaderException**

public **ClientServerLoaderException**[\(String](http://download.oracle.com/javase/1.5.0/docs/api/java/lang/String.html) message)

Constructs a new ClientServerLoaderException with the specified detail message. The cause is not initialized, and may subsequently be initialized by a call to the initCause method.

### **Parameters:**

message - the detail message. The detail message is saved for later retrieval by the getMessage method.

#### **See Also:**

[ObjectGridException.initCause\(Throwable\)](file:////dcs/markdown/workspace/Transform/htmlout/0/com.ibm.websphere.extremescale.javadoc.doc/topics/com/ibm/websphere/objectgrid/ObjectGridException.html#initCause(java.lang.Throwable)), [Throwable.getMessage\(\)](http://download.oracle.com/javase/1.5.0/docs/api/java/lang/Throwable.html#getMessage())

## **ClientServerLoaderException**

public **ClientServerLoaderException**[\(String](http://download.oracle.com/javase/1.5.0/docs/api/java/lang/String.html) message,

[Throwable](http://download.oracle.com/javase/1.5.0/docs/api/java/lang/Throwable.html) cause)

Constructs a new ClientServerLoaderException with the specified detail message and cause.

Note that the detail message associated with cause is *not* automatically incorporated in this ClientServerLoaderException's detail message.

### **Parameters:**

message - the detail message (which is saved for later retrieval by the getMessage method).

cause - the cause (which is saved for later retrieval by the getCause method). (Anull value is permitted, and indicates that the cause is nonexistent or unknown).

## **See Also:**

[ObjectGridException.getCause\(\)](file:////dcs/markdown/workspace/Transform/htmlout/0/com.ibm.websphere.extremescale.javadoc.doc/topics/com/ibm/websphere/objectgrid/ObjectGridException.html#getCause()), [Throwable.getMessage\(\)](http://download.oracle.com/javase/1.5.0/docs/api/java/lang/Throwable.html#getMessage())

## **ClientServerLoaderException**

public **ClientServerLoaderException**[\(Throwable](http://download.oracle.com/javase/1.5.0/docs/api/java/lang/Throwable.html) cause)

Constructs a new ClientServerLoaderException with a specified cause. The cause and a detail message of (cause==null ? null : cause.toString()) is used (which typically contains the class and detail message of cause). This constructor is useful for ClientServerLoaderExceptions that are little more than wrappers for other throwables.

## **Parameters:**

cause - is the exception that caused this exception to be thrown, which is saved for later retrieval by the getCause() method. A null value is permitted and indicates that the cause is nonexistent or is unknown.

## **See Also:**

[ObjectGridException.getCause\(\)](file:////dcs/markdown/workspace/Transform/htmlout/0/com.ibm.websphere.extremescale.javadoc.doc/topics/com/ibm/websphere/objectgrid/ObjectGridException.html#getCause())

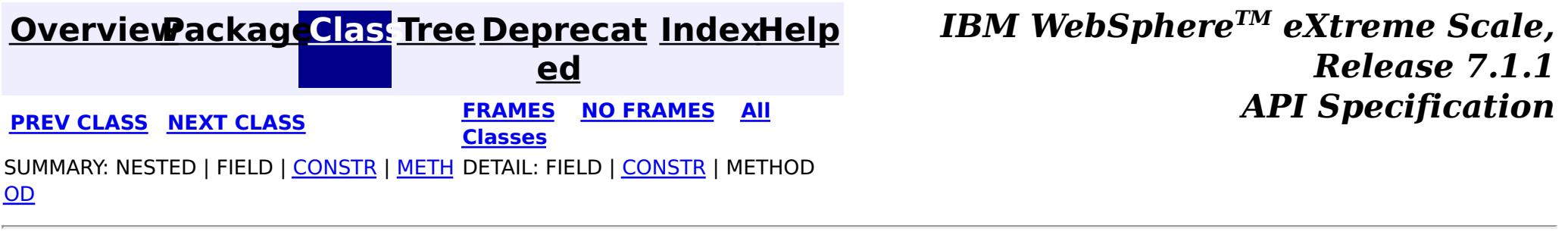

© Copyright International Business Machines Corp 2005,2011. All rights reserved.

## **[Overview](#page-1168-0)[Package](#page-1171-0)[Class](file:////dcs/markdown/workspace/Transform/htmlout/0/com.ibm.websphere.extremescale.javadoc.doc/topics/com/ibm/websphere/objectgrid/ClientServerMultiplePartitionWriteLoaderException.html#main)[Tree](#page-0-0) [Deprecat](#page-0-0)**

**[IndexHelp](#page-0-0)** *IBM WebSphere TM eXtreme Scale, Release 7.1.1*

**ed PREV** [CLASS](#page-2405-0) NEXT CLASS **READULE: PRAMES ALL PREV CLASS** *CLASS CLASS CLASS CLASS CLASS CLASS CLASS CLASS CLASS CLASS CLASS CLASS CLASS CLASS CLASS CLASS* **[FRAMES](#page-0-0) NO [FRAMES](#page-2402-0) All Classes** [SUMMARY:](file:////dcs/markdown/workspace/Transform/htmlout/0/com.ibm.websphere.extremescale.javadoc.doc/topics/com/ibm/websphere/objectgrid/ClientServerMultiplePartitionWriteLoaderException.html#methods_inherited_from_class_com.ibm.websphere.objectgrid.ObjectGridException) NESTED | FIELD | <u>[CONSTR](file:////dcs/markdown/workspace/Transform/htmlout/0/com.ibm.websphere.extremescale.javadoc.doc/topics/com/ibm/websphere/objectgrid/ClientServerMultiplePartitionWriteLoaderException.html#constructor_detail)</u> | <u>METH</u> DETAIL: FIELD | <u>CONSTR</u> | METHOD OD

**com.ibm.websphere.objectgrid**

## **Class ClientServerMultiplePartitionWriteLoaderException**

[java.lang.Object](http://download.oracle.com/javase/1.5.0/docs/api/java/lang/Object.html)

L[java.lang.Throwable](http://download.oracle.com/javase/1.5.0/docs/api/java/lang/Throwable.html)

L[java.lang.Exception](http://download.oracle.com/javase/1.5.0/docs/api/java/lang/Exception.html)

[com.ibm.websphere.objectgrid.ObjectGridException](#page-2518-0)

 $L_{com.ibm.websphere.objectgrid.plugin. LoaderException$ 

L[com.ibm.websphere.objectgrid.ClientServerLoaderException](#page-2399-0)

**com.ibm.websphere.objectgrid.ClientServerMultiplePartitionWriteLoaderExcep**

**tion**

## **All Implemented Interfaces:**

[IObjectGridException,](#page-2439-0) [Serializable](http://download.oracle.com/javase/1.5.0/docs/api/java/io/Serializable.html)

public class **ClientServerMultiplePartitionWriteLoaderException** extends [ClientServerLoaderException](#page-2399-0)

This exception is a base exception for Client/Server operations when a user attempts to write to multiple remote partitions on remote servers in the same transaction.

## **Since:**

WAS XD 6.0.1

### **See Also:**

[Serialized](file:////dcs/markdown/workspace/Transform/htmlout/0/com.ibm.websphere.extremescale.javadoc.doc/topics/serialized-form.html#com.ibm.websphere.objectgrid.ClientServerMultiplePartitionWriteLoaderException) Form

## **Constructor Summary**

**[ClientServerMultiplePartitionWriteLoaderException](file:////dcs/markdown/workspace/Transform/htmlout/0/com.ibm.websphere.extremescale.javadoc.doc/topics/com/ibm/websphere/objectgrid/ClientServerMultiplePartitionWriteLoaderException.html#ClientServerMultiplePartitionWriteLoaderException())**()

Constructs a new ClientServerMultiplePartitionWriteLoaderException with null as its detail message.

**[ClientServerMultiplePartitionWriteLoaderException](file:////dcs/markdown/workspace/Transform/htmlout/0/com.ibm.websphere.extremescale.javadoc.doc/topics/com/ibm/websphere/objectgrid/ClientServerMultiplePartitionWriteLoaderException.html#ClientServerMultiplePartitionWriteLoaderException(java.lang.String))**[\(String](http://download.oracle.com/javase/1.5.0/docs/api/java/lang/String.html) message)

Constructs a new ClientServerMultiplePartitionWriteLoaderException with the specified detail message.

**[ClientServerMultiplePartitionWriteLoaderException](file:////dcs/markdown/workspace/Transform/htmlout/0/com.ibm.websphere.extremescale.javadoc.doc/topics/com/ibm/websphere/objectgrid/ClientServerMultiplePartitionWriteLoaderException.html#ClientServerMultiplePartitionWriteLoaderException(java.lang.String,%20java.lang.Throwable))**[\(String](http://download.oracle.com/javase/1.5.0/docs/api/java/lang/String.html) message, [Throwable](http://download.oracle.com/javase/1.5.0/docs/api/java/lang/Throwable.html) cause) Constructs a new ClientServerMultiplePartitionWriteLoaderException with the specified detail message and cause.

**[ClientServerMultiplePartitionWriteLoaderException](file:////dcs/markdown/workspace/Transform/htmlout/0/com.ibm.websphere.extremescale.javadoc.doc/topics/com/ibm/websphere/objectgrid/ClientServerMultiplePartitionWriteLoaderException.html#ClientServerMultiplePartitionWriteLoaderException(java.lang.Throwable))**[\(Throwable](http://download.oracle.com/javase/1.5.0/docs/api/java/lang/Throwable.html) cause)

Constructs a new ClientServerMultiplePartitionWriteLoaderException with a specified cause.

# **Method Summary**

**Methods inherited from class com.ibm.websphere.objectgrid[.ObjectGridException](#page-2518-0)**

[getCause,](file:////dcs/markdown/workspace/Transform/htmlout/0/com.ibm.websphere.extremescale.javadoc.doc/topics/com/ibm/websphere/objectgrid/ObjectGridException.html#getCause()) [initCause](file:////dcs/markdown/workspace/Transform/htmlout/0/com.ibm.websphere.extremescale.javadoc.doc/topics/com/ibm/websphere/objectgrid/ObjectGridException.html#initCause(java.lang.Throwable))

**Methods inherited from class java.lang[.Throwable](http://download.oracle.com/javase/1.5.0/docs/api/java/lang/Throwable.html)**

[fillInStackTrace](http://download.oracle.com/javase/1.5.0/docs/api/java/lang/Throwable.html#fillInStackTrace()), [getLocalizedMessage,](http://download.oracle.com/javase/1.5.0/docs/api/java/lang/Throwable.html#getLocalizedMessage()) [getMessage,](http://download.oracle.com/javase/1.5.0/docs/api/java/lang/Throwable.html#getMessage()) [getStackTrace](http://download.oracle.com/javase/1.5.0/docs/api/java/lang/Throwable.html#getStackTrace()), [printStackTrace,](http://download.oracle.com/javase/1.5.0/docs/api/java/lang/Throwable.html#printStackTrace()) [printStackTrace,](http://download.oracle.com/javase/1.5.0/docs/api/java/lang/Throwable.html#printStackTrace(java.io.PrintStream)) [printStackTrace](http://download.oracle.com/javase/1.5.0/docs/api/java/lang/Throwable.html#printStackTrace(java.io.PrintWriter)), [setStackTrace,](http://download.oracle.com/javase/1.5.0/docs/api/java/lang/Throwable.html#setStackTrace(java.lang.StackTraceElement[])) [toString](http://download.oracle.com/javase/1.5.0/docs/api/java/lang/Throwable.html#toString())

### **Methods inherited from class java.lang[.Object](http://download.oracle.com/javase/1.5.0/docs/api/java/lang/Object.html)**

[clone,](http://download.oracle.com/javase/1.5.0/docs/api/java/lang/Object.html#clone()) [equals,](http://download.oracle.com/javase/1.5.0/docs/api/java/lang/Object.html#equals(java.lang.Object)) [finalize,](http://download.oracle.com/javase/1.5.0/docs/api/java/lang/Object.html#finalize()) [getClass,](http://download.oracle.com/javase/1.5.0/docs/api/java/lang/Object.html#getClass()) [hashCode,](http://download.oracle.com/javase/1.5.0/docs/api/java/lang/Object.html#hashCode()) [notify,](http://download.oracle.com/javase/1.5.0/docs/api/java/lang/Object.html#notify()) [notifyAll,](http://download.oracle.com/javase/1.5.0/docs/api/java/lang/Object.html#notifyAll()) [wait,](http://download.oracle.com/javase/1.5.0/docs/api/java/lang/Object.html#wait(long)) [wait](http://download.oracle.com/javase/1.5.0/docs/api/java/lang/Object.html#wait(long,%20int)), wait

## **Constructor Detail**

## **ClientServerMultiplePartitionWriteLoaderException**

### public **ClientServerMultiplePartitionWriteLoaderException**()

Constructs a new ClientServerMultiplePartitionWriteLoaderException with null as its detail message. The cause is not initialized, and may subsequently be initialized by a call to the initCause method.

#### **See Also:**

[ObjectGridException.initCause\(Throwable\)](file:////dcs/markdown/workspace/Transform/htmlout/0/com.ibm.websphere.extremescale.javadoc.doc/topics/com/ibm/websphere/objectgrid/ObjectGridException.html#initCause(java.lang.Throwable))

## **ClientServerMultiplePartitionWriteLoaderException**

public **ClientServerMultiplePartitionWriteLoaderException**[\(String](http://download.oracle.com/javase/1.5.0/docs/api/java/lang/String.html) message)

Constructs a new ClientServerMultiplePartitionWriteLoaderException with the specified detail message. The cause is not initialized, and may subsequently be initialized by a call to the initCause method.

### **Parameters:**

message - the detail message. The detail message is saved for later retrieval by the getMessage method.

### **See Also:**

[ObjectGridException.initCause\(Throwable\)](file:////dcs/markdown/workspace/Transform/htmlout/0/com.ibm.websphere.extremescale.javadoc.doc/topics/com/ibm/websphere/objectgrid/ObjectGridException.html#initCause(java.lang.Throwable)), [Throwable.getMessage\(\)](http://download.oracle.com/javase/1.5.0/docs/api/java/lang/Throwable.html#getMessage())

## **ClientServerMultiplePartitionWriteLoaderException**

public **ClientServerMultiplePartitionWriteLoaderException**[\(String](http://download.oracle.com/javase/1.5.0/docs/api/java/lang/String.html) message, [Throwable](http://download.oracle.com/javase/1.5.0/docs/api/java/lang/Throwable.html) cause)

Constructs a new ClientServerMultiplePartitionWriteLoaderException with the specified detail message and cause.

Note that the detail message associated with cause is *not* automatically incorporated in this ClientServerMultiplePartitionWriteLoaderException's detail message.

### **Parameters:**

message - the detail message (which is saved for later retrieval by the getMessage method).

cause - the cause (which is saved for later retrieval by the getCause method). (Anull value is permitted, and indicates that the cause is nonexistent or unknown).

## **See Also:**

[ObjectGridException.getCause\(\)](file:////dcs/markdown/workspace/Transform/htmlout/0/com.ibm.websphere.extremescale.javadoc.doc/topics/com/ibm/websphere/objectgrid/ObjectGridException.html#getCause()), [Throwable.getMessage\(\)](http://download.oracle.com/javase/1.5.0/docs/api/java/lang/Throwable.html#getMessage())

## **ClientServerMultiplePartitionWriteLoaderException**

public **ClientServerMultiplePartitionWriteLoaderException**[\(Throwable](http://download.oracle.com/javase/1.5.0/docs/api/java/lang/Throwable.html) cause)

Constructs a new ClientServerMultiplePartitionWriteLoaderException with a specified cause. The cause and a detail message of (cause==null ? null : cause.toString()) is used (which typically contains the class and detail message of cause). This constructor is useful for ClientServerMultiplePartitionWriteLoaderExceptions that are little more than wrappers for other throwables.

### **Parameters:**

cause - is the exception that caused this exception to be thrown, which is saved for later retrieval by the getCause() method. A null value is permitted and indicates that the cause is nonexistent or is unknown.

### **See Also:**

[ObjectGridException.getCause\(\)](file:////dcs/markdown/workspace/Transform/htmlout/0/com.ibm.websphere.extremescale.javadoc.doc/topics/com/ibm/websphere/objectgrid/ObjectGridException.html#getCause())

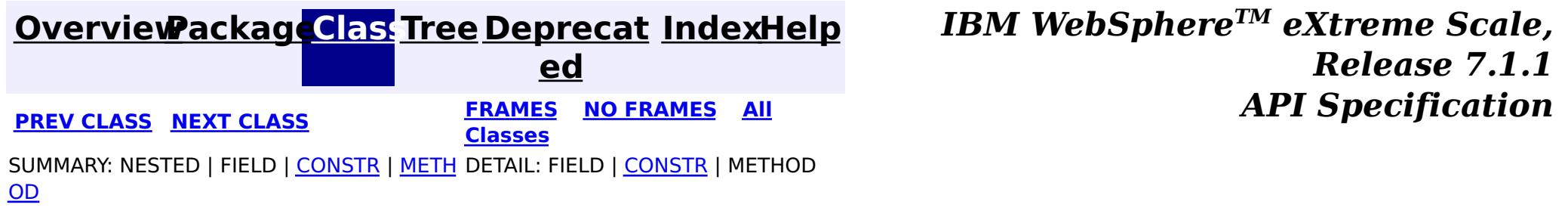

© Copyright International Business Machines Corp 2005,2011. All rights reserved.

**[IndexHelp](#page-0-0)** *IBM WebSphere TM eXtreme Scale, Release 7.1.1*

#### **[Overview](#page-1168-0)[Package](#page-1171-0)[Class](file:////dcs/markdown/workspace/Transform/htmlout/0/com.ibm.websphere.extremescale.javadoc.doc/topics/com/ibm/websphere/objectgrid/ClientServerMultipleReplicationGroupMemberWriteTransactionCallbackException.html#main)[Tree](#page-0-0) [Deprecat](#page-0-0) ed PREV** [CLASS](#page-2408-0) NEXT CLASS **EXAMELE BY API** Specification **[FRAMES](#page-0-0) NO [FRAMES](#page-2405-0) All Classes** [SUMMARY:](file:////dcs/markdown/workspace/Transform/htmlout/0/com.ibm.websphere.extremescale.javadoc.doc/topics/com/ibm/websphere/objectgrid/ClientServerMultipleReplicationGroupMemberWriteTransactionCallbackException.html#methods_inherited_from_class_com.ibm.websphere.objectgrid.ObjectGridException) NESTED | FIELD | <u>[CONSTR](file:////dcs/markdown/workspace/Transform/htmlout/0/com.ibm.websphere.extremescale.javadoc.doc/topics/com/ibm/websphere/objectgrid/ClientServerMultipleReplicationGroupMemberWriteTransactionCallbackException.html#constructor_detail)</u> | <u>METH</u> DETAIL: FIELD | <u>CONSTR</u> | METHOD OD

**com.ibm.websphere.objectgrid**

## **Class ClientServerMultipleReplicationGroupMemberWriteTran sactionCallbackException**

L java.lang. Throwable  $L$  java.lang. Exception [com.ibm.websphere.objectgrid.ObjectGridException](#page-2518-0) [com.ibm.websphere.objectgrid.plugins.TransactionCallbackException](#page-1737-0) [com.ibm.websphere.objectgrid.ClientServerTransactionCallbackException](#page-2408-0) **com.ibm.websphere.objectgrid.ClientServerMultipleReplicationGroupMemberWri**

[java.lang.Object](http://download.oracle.com/javase/1.5.0/docs/api/java/lang/Object.html)

**teTransactionCallbackException**

## **All Implemented Interfaces:**

[IObjectGridException,](#page-2439-0) [Serializable](http://download.oracle.com/javase/1.5.0/docs/api/java/io/Serializable.html)

public class **ClientServerMultipleReplicationGroupMemberWriteTransactionCallbackException** extends [ClientServerTransactionCallbackException](#page-2408-0)

This exception is thrown when a method call to the Client/Server TransactionCallback detects the user is attempting to perform a write against multiple maps in different Map Sets, Partition Sets or Replication groups. This is not allowed.

### **Since:**

WAS XD 6.0.1, XC10

## **See Also:**

[TransactionCallback](#page-1729-0), [Serialized](file:////dcs/markdown/workspace/Transform/htmlout/0/com.ibm.websphere.extremescale.javadoc.doc/topics/serialized-form.html#com.ibm.websphere.objectgrid.ClientServerMultipleReplicationGroupMemberWriteTransactionCallbackException) Form

## **Constructor Summary**

**[ClientServerMultipleReplicationGroupMemberWriteTransactionCallbackException](file:////dcs/markdown/workspace/Transform/htmlout/0/com.ibm.websphere.extremescale.javadoc.doc/topics/com/ibm/websphere/objectgrid/ClientServerMultipleReplicationGroupMemberWriteTransactionCallbackException.html#ClientServerMultipleReplicationGroupMemberWriteTransactionCallbackException())**()

Constructs a new

ClientServerMultipleReplicationGroupMemberWriteTransactionCallbackException with null as its detail message.

**[ClientServerMultipleReplicationGroupMemberWriteTransactionCallbackException](file:////dcs/markdown/workspace/Transform/htmlout/0/com.ibm.websphere.extremescale.javadoc.doc/topics/com/ibm/websphere/objectgrid/ClientServerMultipleReplicationGroupMemberWriteTransactionCallbackException.html#ClientServerMultipleReplicationGroupMemberWriteTransactionCallbackException(java.lang.String))**[\(String](http://download.oracle.com/javase/1.5.0/docs/api/java/lang/String.html) message)

Constructs a new ClientServerMultipleReplicationGroupMemberWriteTransactionCallbackException with the specified detail message.

**[ClientServerMultipleReplicationGroupMemberWriteTransactionCallbackException](file:////dcs/markdown/workspace/Transform/htmlout/0/com.ibm.websphere.extremescale.javadoc.doc/topics/com/ibm/websphere/objectgrid/ClientServerMultipleReplicationGroupMemberWriteTransactionCallbackException.html#ClientServerMultipleReplicationGroupMemberWriteTransactionCallbackException(java.lang.String,%20java.lang.Throwable))**[\(String](http://download.oracle.com/javase/1.5.0/docs/api/java/lang/String.html) message,

[Throwable](http://download.oracle.com/javase/1.5.0/docs/api/java/lang/Throwable.html) cause)

Constructs a new

ClientServerMultipleReplicationGroupMemberWriteTransactionCallbackException with the specified detail message and cause.

**[ClientServerMultipleReplicationGroupMemberWriteTransactionCallbackException](file:////dcs/markdown/workspace/Transform/htmlout/0/com.ibm.websphere.extremescale.javadoc.doc/topics/com/ibm/websphere/objectgrid/ClientServerMultipleReplicationGroupMemberWriteTransactionCallbackException.html#ClientServerMultipleReplicationGroupMemberWriteTransactionCallbackException(java.lang.Throwable))**[\(Throwable](http://download.oracle.com/javase/1.5.0/docs/api/java/lang/Throwable.html) cause)

Constructs a new

ClientServerMultipleReplicationGroupMemberWriteTransactionCallbackException with a specified cause.

## **Method Summary**

## **Methods inherited from class com.ibm.websphere.objectgrid[.ObjectGridException](#page-2518-0)**

[getCause,](file:////dcs/markdown/workspace/Transform/htmlout/0/com.ibm.websphere.extremescale.javadoc.doc/topics/com/ibm/websphere/objectgrid/ObjectGridException.html#getCause()) [initCause](file:////dcs/markdown/workspace/Transform/htmlout/0/com.ibm.websphere.extremescale.javadoc.doc/topics/com/ibm/websphere/objectgrid/ObjectGridException.html#initCause(java.lang.Throwable))

**Methods inherited from class java.lang[.Throwable](http://download.oracle.com/javase/1.5.0/docs/api/java/lang/Throwable.html)**

[fillInStackTrace](http://download.oracle.com/javase/1.5.0/docs/api/java/lang/Throwable.html#fillInStackTrace()), [getLocalizedMessage,](http://download.oracle.com/javase/1.5.0/docs/api/java/lang/Throwable.html#getLocalizedMessage()) [getMessage,](http://download.oracle.com/javase/1.5.0/docs/api/java/lang/Throwable.html#getMessage()) [getStackTrace](http://download.oracle.com/javase/1.5.0/docs/api/java/lang/Throwable.html#getStackTrace()), [printStackTrace,](http://download.oracle.com/javase/1.5.0/docs/api/java/lang/Throwable.html#printStackTrace()) [printStackTrace,](http://download.oracle.com/javase/1.5.0/docs/api/java/lang/Throwable.html#printStackTrace(java.io.PrintStream)) [printStackTrace](http://download.oracle.com/javase/1.5.0/docs/api/java/lang/Throwable.html#printStackTrace(java.io.PrintWriter)), [setStackTrace,](http://download.oracle.com/javase/1.5.0/docs/api/java/lang/Throwable.html#setStackTrace(java.lang.StackTraceElement[])) [toString](http://download.oracle.com/javase/1.5.0/docs/api/java/lang/Throwable.html#toString())

**Methods inherited from class java.lang[.Object](http://download.oracle.com/javase/1.5.0/docs/api/java/lang/Object.html)**

[clone,](http://download.oracle.com/javase/1.5.0/docs/api/java/lang/Object.html#clone()) [equals,](http://download.oracle.com/javase/1.5.0/docs/api/java/lang/Object.html#equals(java.lang.Object)) [finalize,](http://download.oracle.com/javase/1.5.0/docs/api/java/lang/Object.html#finalize()) [getClass,](http://download.oracle.com/javase/1.5.0/docs/api/java/lang/Object.html#getClass()) [hashCode,](http://download.oracle.com/javase/1.5.0/docs/api/java/lang/Object.html#hashCode()) [notify,](http://download.oracle.com/javase/1.5.0/docs/api/java/lang/Object.html#notify()) [notifyAll,](http://download.oracle.com/javase/1.5.0/docs/api/java/lang/Object.html#notifyAll()) [wait,](http://download.oracle.com/javase/1.5.0/docs/api/java/lang/Object.html#wait(long)) [wait](http://download.oracle.com/javase/1.5.0/docs/api/java/lang/Object.html#wait(long,%20int)), wait

## **Constructor Detail**

## **ClientServerMultipleReplicationGroupMemberWriteTransactionCallbac kException**

public **ClientServerMultipleReplicationGroupMemberWriteTransactionCallbackException**()

Constructs a new ClientServerMultipleReplicationGroupMemberWriteTransactionCallbackException with null as its detail message. The cause is not initialized, and may subsequently be initialized by a call to the initCause method.

public ClientServerMultipleReplicationGroupMemberWriteTransactionCallbackException[\(String](http://download.oracle.com/javase/1.5.0/docs/api/java/lang/String.html) message, [Throwable](http://download.oracle.com/javase/1.5.0/docs/api/java/lang/Throwable.html) cause)

**See Also:** [ObjectGridException.initCause\(Throwable\)](file:////dcs/markdown/workspace/Transform/htmlout/0/com.ibm.websphere.extremescale.javadoc.doc/topics/com/ibm/websphere/objectgrid/ObjectGridException.html#initCause(java.lang.Throwable))

## **ClientServerMultipleReplicationGroupMemberWriteTransactionCallbac kException**

public **ClientServerMultipleReplicationGroupMemberWriteTransactionCallbackException**[\(String](http://download.oracle.com/javase/1.5.0/docs/api/java/lang/String.html) message)

### Constructs a new

ClientServerMultipleReplicationGroupMemberWriteTransactionCallbackException with the specified detail message. The cause is not initialized, and may subsequently be initialized by a call to the initCause method.

### **Parameters:**

message - the detail message. The detail message is saved for later retrieval by the getMessage method.

**See Also:**

[ObjectGridException.initCause\(Throwable\)](file:////dcs/markdown/workspace/Transform/htmlout/0/com.ibm.websphere.extremescale.javadoc.doc/topics/com/ibm/websphere/objectgrid/ObjectGridException.html#initCause(java.lang.Throwable)), [Throwable.getMessage\(\)](http://download.oracle.com/javase/1.5.0/docs/api/java/lang/Throwable.html#getMessage())

## **ClientServerMultipleReplicationGroupMemberWriteTransactionCallbac kException**

Constructs a new ClientServerMultipleReplicationGroupMemberWriteTransactionCallbackException with the specified detail message and cause.

Note that the detail message associated with cause is *not* automatically incorporated in
this ClientServerMultipleReplicationGroupMemberWriteTransactionCallbackException's detail message.

### **Parameters:**

message - the detail message (which is saved for later retrieval by the getMessage method).

cause - the cause (which is saved for later retrieval by the getCause method). (Anull value is permitted, and indicates that the cause is nonexistent or unknown).

**See Also:**

[ObjectGridException.getCause\(\)](file:////dcs/markdown/workspace/Transform/htmlout/0/com.ibm.websphere.extremescale.javadoc.doc/topics/com/ibm/websphere/objectgrid/ObjectGridException.html#getCause()), [Throwable.getMessage\(\)](http://download.oracle.com/javase/1.5.0/docs/api/java/lang/Throwable.html#getMessage())

# **ClientServerMultipleReplicationGroupMemberWriteTransactionCallbac kException**

public **ClientServerMultipleReplicationGroupMemberWriteTransactionCallbackException**[\(Throwable](http://download.oracle.com/javase/1.5.0/docs/api/java/lang/Throwable.html) cause)

Constructs a new

ClientServerMultipleReplicationGroupMemberWriteTransactionCallbackException with a specified cause. The cause and a detail message of (cause==null ? null : cause.toString()) is used (which typically contains the class and detail message of cause). This constructor is useful for

ClientServerMultipleReplicationGroupMemberWriteTransactionCallbackExceptions that are little more than wrappers for other throwables.

### **Parameters:**

cause - is the exception that caused this exception to be thrown, which is saved for later retrieval by the getCause() method. A null value is permitted and indicates that the cause is nonexistent or is unknown.

**See Also:**

[ObjectGridException.getCause\(\)](file:////dcs/markdown/workspace/Transform/htmlout/0/com.ibm.websphere.extremescale.javadoc.doc/topics/com/ibm/websphere/objectgrid/ObjectGridException.html#getCause())

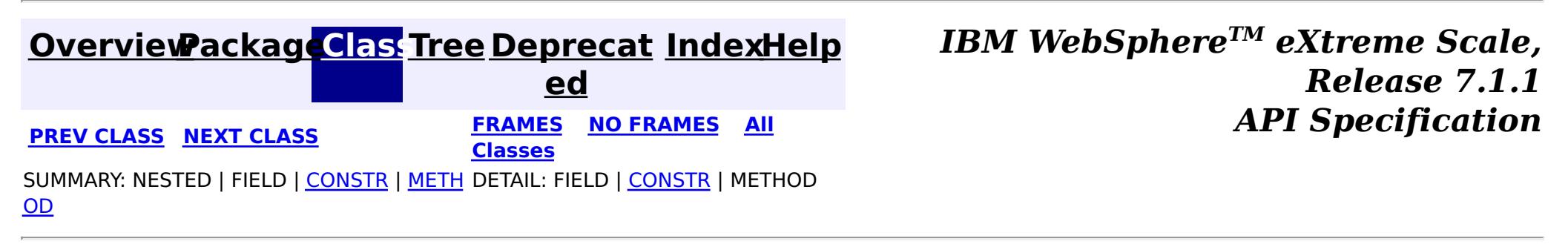

### **[Overview](#page-1168-0)[Package](#page-1171-0)[Class](file:////dcs/markdown/workspace/Transform/htmlout/0/com.ibm.websphere.extremescale.javadoc.doc/topics/com/ibm/websphere/objectgrid/ClientServerTransactionCallbackException.html#main)[Tree](#page-0-0) [Deprecat](#page-0-0) ed**

**[IndexHelp](#page-0-0)** *IBM WebSphere TM eXtreme Scale, Release 7.1.1*

**PREV** [CLASS](#page-2411-0) **NEXT CLASS** *CLASS* **PRAMES ALL** *API**Specification* **[FRAMES](#page-0-0) NO [FRAMES](#page-2408-0) All Classes** [SUMMARY:](file:////dcs/markdown/workspace/Transform/htmlout/0/com.ibm.websphere.extremescale.javadoc.doc/topics/com/ibm/websphere/objectgrid/ClientServerTransactionCallbackException.html#methods_inherited_from_class_com.ibm.websphere.objectgrid.ObjectGridException) NESTED | FIELD | <u>[CONSTR](file:////dcs/markdown/workspace/Transform/htmlout/0/com.ibm.websphere.extremescale.javadoc.doc/topics/com/ibm/websphere/objectgrid/ClientServerTransactionCallbackException.html#constructor_detail)</u> | <u>METH</u> DETAIL: FIELD | <u>CONSTR</u> | METHOD OD

# **com.ibm.websphere.objectgrid Class ClientServerTransactionCallbackException**

[java.lang.Object](http://download.oracle.com/javase/1.5.0/docs/api/java/lang/Object.html)

L[java.lang.Throwable](http://download.oracle.com/javase/1.5.0/docs/api/java/lang/Throwable.html)

L<sub>[java.lang.Exception](http://download.oracle.com/javase/1.5.0/docs/api/java/lang/Exception.html)</sub>

[com.ibm.websphere.objectgrid.ObjectGridException](#page-2518-0)

 $\mathsf{\mathsf{L}}$  [com.ibm.websphere.objectgrid.plugins.TransactionCallbackException](#page-1737-0)

**com.ibm.websphere.objectgrid.ClientServerTransactionCallbackException**

## **All Implemented Interfaces:**

[IObjectGridException,](#page-2439-0) [Serializable](http://download.oracle.com/javase/1.5.0/docs/api/java/io/Serializable.html)

## **Direct Known Subclasses:**

[ClientServerMultipleReplicationGroupMemberWriteTransactionCallbackException](#page-2405-0)

public class **ClientServerTransactionCallbackException** extends [TransactionCallbackException](#page-1737-0)

This exception is thrown when a method call to the Client/Server TransactionCallback encounters a remote request problem.

### **Since:**

WAS XD 6.0.1

### **See Also:**

[TransactionCallback](#page-1729-0), [Serialized](file:////dcs/markdown/workspace/Transform/htmlout/0/com.ibm.websphere.extremescale.javadoc.doc/topics/serialized-form.html#com.ibm.websphere.objectgrid.ClientServerTransactionCallbackException) Form

# **Constructor Summary**

**[ClientServerTransactionCallbackException](file:////dcs/markdown/workspace/Transform/htmlout/0/com.ibm.websphere.extremescale.javadoc.doc/topics/com/ibm/websphere/objectgrid/ClientServerTransactionCallbackException.html#ClientServerTransactionCallbackException())**()

Constructs a new ClientServerTransactionCallbackException with null as its detail message.

**[ClientServerTransactionCallbackException](file:////dcs/markdown/workspace/Transform/htmlout/0/com.ibm.websphere.extremescale.javadoc.doc/topics/com/ibm/websphere/objectgrid/ClientServerTransactionCallbackException.html#ClientServerTransactionCallbackException(java.lang.String))**[\(String](http://download.oracle.com/javase/1.5.0/docs/api/java/lang/String.html) message)

Constructs a new ClientServerTransactionCallbackException with the specified detail message.

**[ClientServerTransactionCallbackException](file:////dcs/markdown/workspace/Transform/htmlout/0/com.ibm.websphere.extremescale.javadoc.doc/topics/com/ibm/websphere/objectgrid/ClientServerTransactionCallbackException.html#ClientServerTransactionCallbackException(java.lang.String,%20java.lang.Throwable))**[\(String](http://download.oracle.com/javase/1.5.0/docs/api/java/lang/String.html) message, [Throwable](http://download.oracle.com/javase/1.5.0/docs/api/java/lang/Throwable.html) cause) Constructs a new ClientServerTransactionCallbackException with the specified detail message and cause.

**[ClientServerTransactionCallbackException](file:////dcs/markdown/workspace/Transform/htmlout/0/com.ibm.websphere.extremescale.javadoc.doc/topics/com/ibm/websphere/objectgrid/ClientServerTransactionCallbackException.html#ClientServerTransactionCallbackException(java.lang.Throwable))**[\(Throwable](http://download.oracle.com/javase/1.5.0/docs/api/java/lang/Throwable.html) cause)

Constructs a new ClientServerTransactionCallbackException with a specified cause.

# **Method Summary**

**Methods inherited from class com.ibm.websphere.objectgrid[.ObjectGridException](#page-2518-0)**

[getCause,](file:////dcs/markdown/workspace/Transform/htmlout/0/com.ibm.websphere.extremescale.javadoc.doc/topics/com/ibm/websphere/objectgrid/ObjectGridException.html#getCause()) [initCause](file:////dcs/markdown/workspace/Transform/htmlout/0/com.ibm.websphere.extremescale.javadoc.doc/topics/com/ibm/websphere/objectgrid/ObjectGridException.html#initCause(java.lang.Throwable))

**Methods inherited from class java.lang[.Throwable](http://download.oracle.com/javase/1.5.0/docs/api/java/lang/Throwable.html)**

[fillInStackTrace](http://download.oracle.com/javase/1.5.0/docs/api/java/lang/Throwable.html#fillInStackTrace()), [getLocalizedMessage,](http://download.oracle.com/javase/1.5.0/docs/api/java/lang/Throwable.html#getLocalizedMessage()) [getMessage,](http://download.oracle.com/javase/1.5.0/docs/api/java/lang/Throwable.html#getMessage()) [getStackTrace](http://download.oracle.com/javase/1.5.0/docs/api/java/lang/Throwable.html#getStackTrace()), [printStackTrace,](http://download.oracle.com/javase/1.5.0/docs/api/java/lang/Throwable.html#printStackTrace())

**Methods inherited from class java.lang[.Object](http://download.oracle.com/javase/1.5.0/docs/api/java/lang/Object.html)**

[clone,](http://download.oracle.com/javase/1.5.0/docs/api/java/lang/Object.html#clone()) [equals,](http://download.oracle.com/javase/1.5.0/docs/api/java/lang/Object.html#equals(java.lang.Object)) [finalize,](http://download.oracle.com/javase/1.5.0/docs/api/java/lang/Object.html#finalize()) [getClass,](http://download.oracle.com/javase/1.5.0/docs/api/java/lang/Object.html#getClass()) [hashCode,](http://download.oracle.com/javase/1.5.0/docs/api/java/lang/Object.html#hashCode()) [notify,](http://download.oracle.com/javase/1.5.0/docs/api/java/lang/Object.html#notify()) [notifyAll,](http://download.oracle.com/javase/1.5.0/docs/api/java/lang/Object.html#notifyAll()) [wait,](http://download.oracle.com/javase/1.5.0/docs/api/java/lang/Object.html#wait(long)) [wait](http://download.oracle.com/javase/1.5.0/docs/api/java/lang/Object.html#wait(long,%20int)), wait

# **Constructor Detail**

## **ClientServerTransactionCallbackException**

public **ClientServerTransactionCallbackException**()

Constructs a new ClientServerTransactionCallbackException with null as its detail message. The cause is not initialized, and may subsequently be initialized by a call to the initCause method.

### **See Also:**

[ObjectGridException.initCause\(Throwable\)](file:////dcs/markdown/workspace/Transform/htmlout/0/com.ibm.websphere.extremescale.javadoc.doc/topics/com/ibm/websphere/objectgrid/ObjectGridException.html#initCause(java.lang.Throwable))

## **ClientServerTransactionCallbackException**

public **ClientServerTransactionCallbackException**([String](http://download.oracle.com/javase/1.5.0/docs/api/java/lang/String.html) message)

Constructs a new ClientServerTransactionCallbackException with the specified detail message. The cause is not initialized, and may subsequently be initialized by a call to the initCause method.

### **Parameters:**

message - the detail message. The detail message is saved for later retrieval by the getMessage method.

### **See Also:**

[ObjectGridException.initCause\(Throwable\)](file:////dcs/markdown/workspace/Transform/htmlout/0/com.ibm.websphere.extremescale.javadoc.doc/topics/com/ibm/websphere/objectgrid/ObjectGridException.html#initCause(java.lang.Throwable)), [Throwable.getMessage\(\)](http://download.oracle.com/javase/1.5.0/docs/api/java/lang/Throwable.html#getMessage())

## **ClientServerTransactionCallbackException**

public **ClientServerTransactionCallbackException**([String](http://download.oracle.com/javase/1.5.0/docs/api/java/lang/String.html) message,

[Throwable](http://download.oracle.com/javase/1.5.0/docs/api/java/lang/Throwable.html) cause)

Constructs a new ClientServerTransactionCallbackException with the specified detail message and cause.

Note that the detail message associated with cause is *not* automatically incorporated in this ClientServerTransactionCallbackException's detail message.

### **Parameters:**

message - the detail message (which is saved for later retrieval by the getMessage method).

cause - the cause (which is saved for later retrieval by the getCause method). (Anull value is permitted, and indicates that the cause is nonexistent or unknown).

**See Also:**

[ObjectGridException.getCause\(\)](file:////dcs/markdown/workspace/Transform/htmlout/0/com.ibm.websphere.extremescale.javadoc.doc/topics/com/ibm/websphere/objectgrid/ObjectGridException.html#getCause()), [Throwable.getMessage\(\)](http://download.oracle.com/javase/1.5.0/docs/api/java/lang/Throwable.html#getMessage())

# **ClientServerTransactionCallbackException**

public **ClientServerTransactionCallbackException**([Throwable](http://download.oracle.com/javase/1.5.0/docs/api/java/lang/Throwable.html) cause)

Constructs a new ClientServerTransactionCallbackException with a specified cause. The

cause and a detail message of (cause==null ? null : cause.toString()) is used (which typically contains the class and detail message of cause). This constructor is useful for ClientServerTransactionCallbackExceptions that are little more than wrappers for other throwables.

### **Parameters:**

cause - is the exception that caused this exception to be thrown, which is saved for later retrieval by the getCause() method. A null value is permitted and indicates that the cause is nonexistent or is unknown.

### **See Also:**

[ObjectGridException.getCause\(\)](file:////dcs/markdown/workspace/Transform/htmlout/0/com.ibm.websphere.extremescale.javadoc.doc/topics/com/ibm/websphere/objectgrid/ObjectGridException.html#getCause())

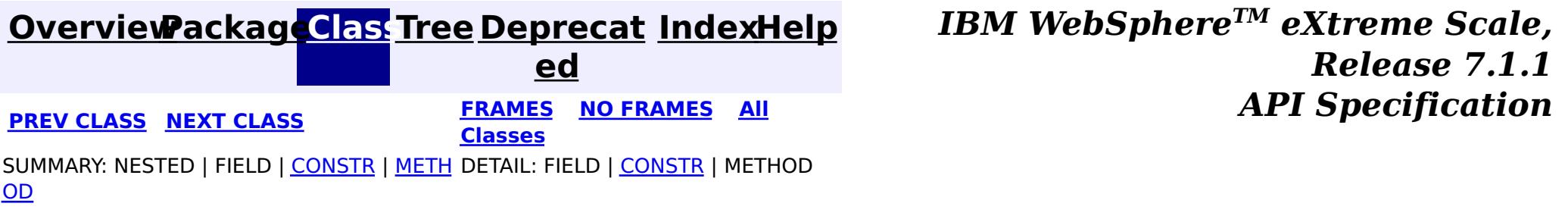

**[IndexHelp](#page-0-0)** *IBM WebSphere TM eXtreme Scale, Release 7.1.1*

### **[Overview](#page-1168-0)[Package](#page-1171-0)[Class](file:////dcs/markdown/workspace/Transform/htmlout/0/com.ibm.websphere.extremescale.javadoc.doc/topics/com/ibm/websphere/objectgrid/ConnectException.html#main)[Tree](#page-0-0) [Deprecat](#page-0-0) ed PREV** [CLASS](#page-2416-0) NEXT CLASS **PRAMES REAMES ALL** *API* **Specification [FRAMES](#page-0-0) NO [FRAMES](#page-2411-0) All Classes**

[SUMMARY:](file:////dcs/markdown/workspace/Transform/htmlout/0/com.ibm.websphere.extremescale.javadoc.doc/topics/com/ibm/websphere/objectgrid/ConnectException.html#method_summary) NESTED | <u>[FIELD](file:////dcs/markdown/workspace/Transform/htmlout/0/com.ibm.websphere.extremescale.javadoc.doc/topics/com/ibm/websphere/objectgrid/ConnectException.html#field_detail)</u> | <u>[CONSTR](file:////dcs/markdown/workspace/Transform/htmlout/0/com.ibm.websphere.extremescale.javadoc.doc/topics/com/ibm/websphere/objectgrid/ConnectException.html#constructor_detail)</u> | <u>METH</u> DETAIL: <u>FIELD</u> | <u>CONSTR | [METHOD](file:////dcs/markdown/workspace/Transform/htmlout/0/com.ibm.websphere.extremescale.javadoc.doc/topics/com/ibm/websphere/objectgrid/ConnectException.html#method_detail)</u> OD

# **com.ibm.websphere.objectgrid Class ConnectException**

[java.lang.Object](http://download.oracle.com/javase/1.5.0/docs/api/java/lang/Object.html)

L[java.lang.Throwable](http://download.oracle.com/javase/1.5.0/docs/api/java/lang/Throwable.html)

L[java.lang.Exception](http://download.oracle.com/javase/1.5.0/docs/api/java/lang/Exception.html)

L[com.ibm.websphere.objectgrid.ObjectGridException](#page-2518-0)

**com.ibm.websphere.objectgrid.ConnectException**

### **All Implemented Interfaces:**

[IObjectGridException,](#page-2439-0) [Serializable](http://download.oracle.com/javase/1.5.0/docs/api/java/io/Serializable.html)

public class **ConnectException** extends [ObjectGridException](#page-2518-0)

This exception is used to indicate that the client was unable to connect to the server

### **Since:**

WAS XD 6.0.1, XC10

### **See Also:**

[Serialized](file:////dcs/markdown/workspace/Transform/htmlout/0/com.ibm.websphere.extremescale.javadoc.doc/topics/serialized-form.html#com.ibm.websphere.objectgrid.ConnectException) Form

### **Field Summary** s t a t i c i n t **[BAD\\_CONFIGURATION](file:////dcs/markdown/workspace/Transform/htmlout/0/com.ibm.websphere.extremescale.javadoc.doc/topics/com/ibm/websphere/objectgrid/ConnectException.html#BAD_CONFIGURATION)** This failure code indicates the provided configuration was corrupt. s

t

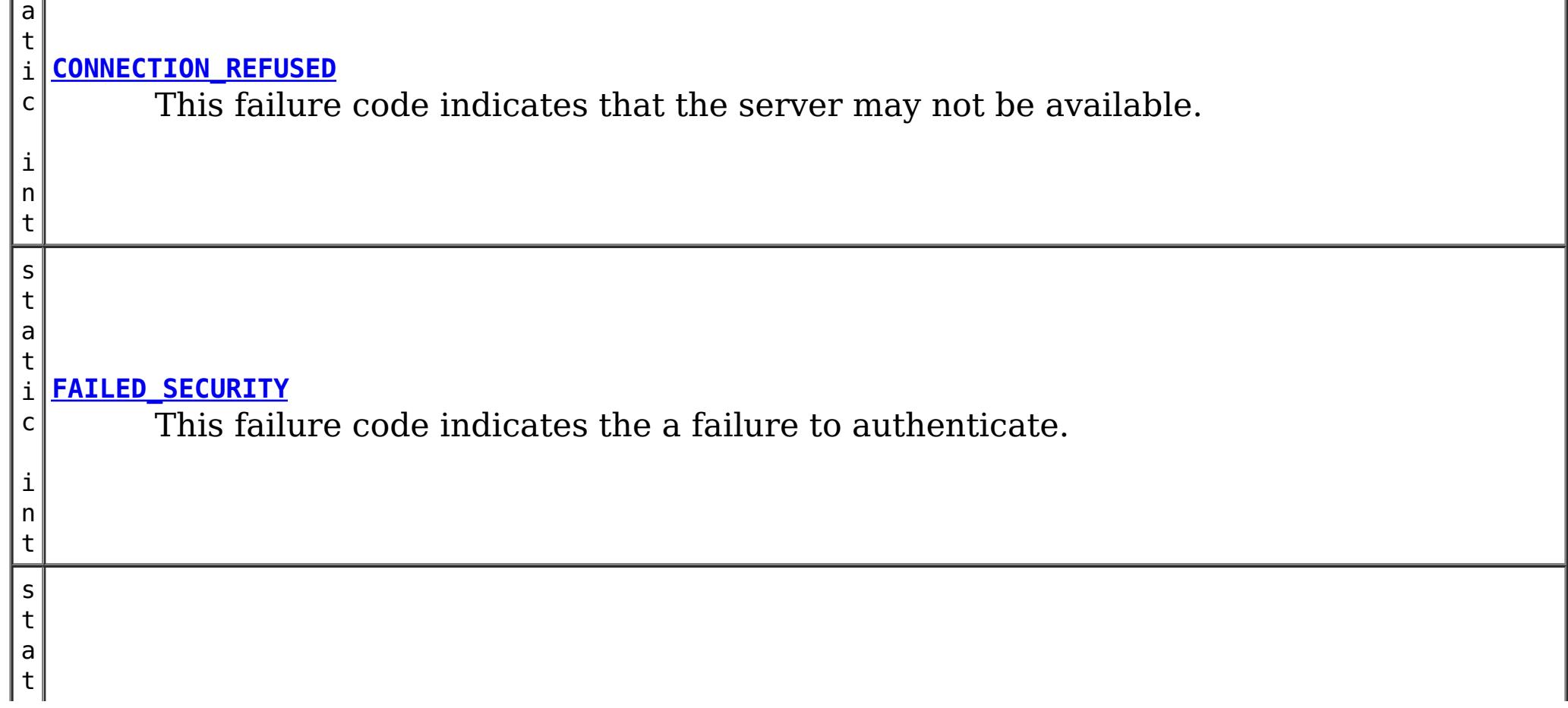

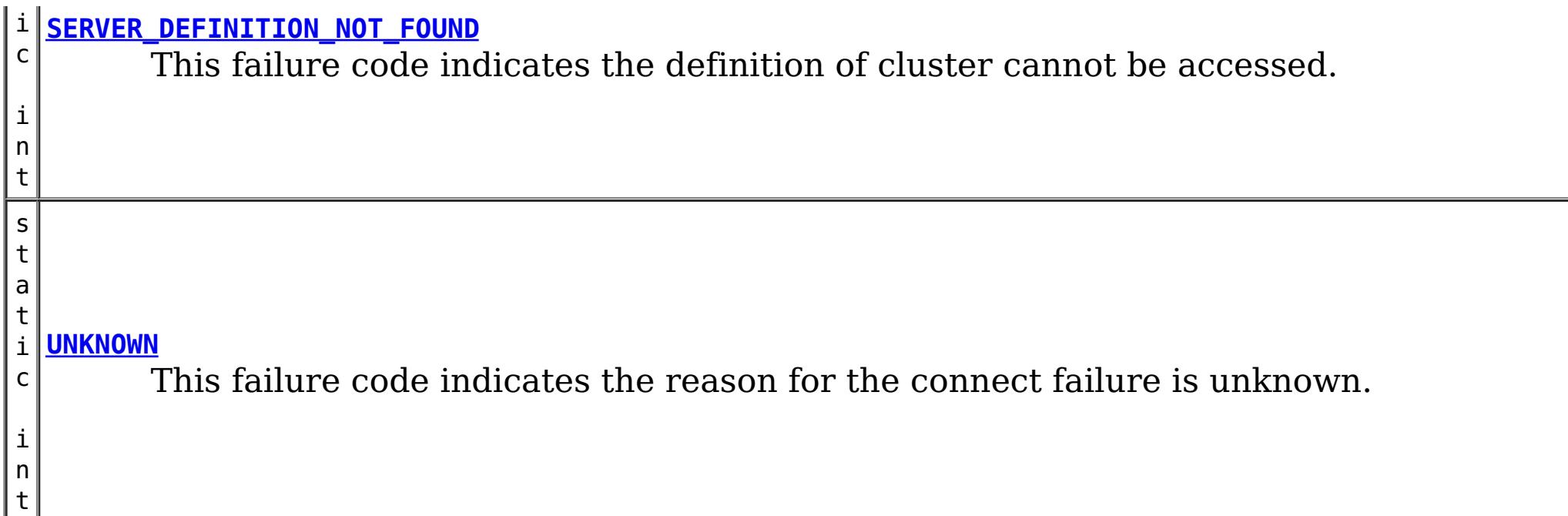

# **Constructor Summary**

**[ConnectException](file:////dcs/markdown/workspace/Transform/htmlout/0/com.ibm.websphere.extremescale.javadoc.doc/topics/com/ibm/websphere/objectgrid/ConnectException.html#ConnectException())**()

Constructs a new ConnectException with null as its detail message.

**[ConnectException](file:////dcs/markdown/workspace/Transform/htmlout/0/com.ibm.websphere.extremescale.javadoc.doc/topics/com/ibm/websphere/objectgrid/ConnectException.html#ConnectException(java.lang.String))**[\(String](http://download.oracle.com/javase/1.5.0/docs/api/java/lang/String.html) message)

Constructs a new ConnectException with the specified detail message.

**[ConnectException](file:////dcs/markdown/workspace/Transform/htmlout/0/com.ibm.websphere.extremescale.javadoc.doc/topics/com/ibm/websphere/objectgrid/ConnectException.html#ConnectException(java.lang.String,%20int))**[\(String](http://download.oracle.com/javase/1.5.0/docs/api/java/lang/String.html) message, int failureCode) Constructs a new ConnectException with the specified detail message.

**[ConnectException](file:////dcs/markdown/workspace/Transform/htmlout/0/com.ibm.websphere.extremescale.javadoc.doc/topics/com/ibm/websphere/objectgrid/ConnectException.html#ConnectException(java.lang.String,%20java.lang.Throwable))**[\(String](http://download.oracle.com/javase/1.5.0/docs/api/java/lang/String.html) message, [Throwable](http://download.oracle.com/javase/1.5.0/docs/api/java/lang/Throwable.html) cause) Constructs a new ConnectException with the specified detail message and cause.

**[ConnectException](file:////dcs/markdown/workspace/Transform/htmlout/0/com.ibm.websphere.extremescale.javadoc.doc/topics/com/ibm/websphere/objectgrid/ConnectException.html#ConnectException(java.lang.String,%20java.lang.Throwable,%20int))**[\(String](http://download.oracle.com/javase/1.5.0/docs/api/java/lang/String.html) message, [Throwable](http://download.oracle.com/javase/1.5.0/docs/api/java/lang/Throwable.html) cause, int failureCode) Constructs a new ConnectException with the specified detail message and cause.

**[ConnectException](file:////dcs/markdown/workspace/Transform/htmlout/0/com.ibm.websphere.extremescale.javadoc.doc/topics/com/ibm/websphere/objectgrid/ConnectException.html#ConnectException(java.lang.Throwable))**[\(Throwable](http://download.oracle.com/javase/1.5.0/docs/api/java/lang/Throwable.html) cause)

Constructs a new ConnectException with a specified cause.

# **Method Summary**

**[getFailureCode](file:////dcs/markdown/workspace/Transform/htmlout/0/com.ibm.websphere.extremescale.javadoc.doc/topics/com/ibm/websphere/objectgrid/ConnectException.html#getFailureCode())**()

i n t Returns the failure code that was set by one of the constructors that accepts a failure code, or UNKNOWN if one of the other constructors was called.

## **Methods inherited from class com.ibm.websphere.objectgrid[.ObjectGridException](#page-2518-0)**

[getCause,](file:////dcs/markdown/workspace/Transform/htmlout/0/com.ibm.websphere.extremescale.javadoc.doc/topics/com/ibm/websphere/objectgrid/ObjectGridException.html#getCause()) [initCause](file:////dcs/markdown/workspace/Transform/htmlout/0/com.ibm.websphere.extremescale.javadoc.doc/topics/com/ibm/websphere/objectgrid/ObjectGridException.html#initCause(java.lang.Throwable))

## **Methods inherited from class java.lang[.Throwable](http://download.oracle.com/javase/1.5.0/docs/api/java/lang/Throwable.html)**

[fillInStackTrace](http://download.oracle.com/javase/1.5.0/docs/api/java/lang/Throwable.html#fillInStackTrace()), [getLocalizedMessage,](http://download.oracle.com/javase/1.5.0/docs/api/java/lang/Throwable.html#getLocalizedMessage()) [getMessage,](http://download.oracle.com/javase/1.5.0/docs/api/java/lang/Throwable.html#getMessage()) [getStackTrace](http://download.oracle.com/javase/1.5.0/docs/api/java/lang/Throwable.html#getStackTrace()), [printStackTrace,](http://download.oracle.com/javase/1.5.0/docs/api/java/lang/Throwable.html#printStackTrace()) [printStackTrace,](http://download.oracle.com/javase/1.5.0/docs/api/java/lang/Throwable.html#printStackTrace(java.io.PrintStream)) [printStackTrace](http://download.oracle.com/javase/1.5.0/docs/api/java/lang/Throwable.html#printStackTrace(java.io.PrintWriter)), [setStackTrace,](http://download.oracle.com/javase/1.5.0/docs/api/java/lang/Throwable.html#setStackTrace(java.lang.StackTraceElement[])) [toString](http://download.oracle.com/javase/1.5.0/docs/api/java/lang/Throwable.html#toString())

**Methods inherited from class java.lang[.Object](http://download.oracle.com/javase/1.5.0/docs/api/java/lang/Object.html)**

[clone,](http://download.oracle.com/javase/1.5.0/docs/api/java/lang/Object.html#clone()) [equals,](http://download.oracle.com/javase/1.5.0/docs/api/java/lang/Object.html#equals(java.lang.Object)) [finalize,](http://download.oracle.com/javase/1.5.0/docs/api/java/lang/Object.html#finalize()) [getClass,](http://download.oracle.com/javase/1.5.0/docs/api/java/lang/Object.html#getClass()) [hashCode,](http://download.oracle.com/javase/1.5.0/docs/api/java/lang/Object.html#hashCode()) [notify,](http://download.oracle.com/javase/1.5.0/docs/api/java/lang/Object.html#notify()) [notifyAll,](http://download.oracle.com/javase/1.5.0/docs/api/java/lang/Object.html#notifyAll()) [wait,](http://download.oracle.com/javase/1.5.0/docs/api/java/lang/Object.html#wait(long)) [wait](http://download.oracle.com/javase/1.5.0/docs/api/java/lang/Object.html#wait(long,%20int)), wait

**Field Detail**

# **BAD\_CONFIGURATION**

public static final int **BAD\_CONFIGURATION**

This failure code indicates the provided configuration was corrupt.

**See Also:** [Constant](file:////dcs/markdown/workspace/Transform/htmlout/0/com.ibm.websphere.extremescale.javadoc.doc/topics/constant-values.html#com.ibm.websphere.objectgrid.ConnectException.BAD_CONFIGURATION) Field Values

## **UNKNOWN**

public static final int **UNKNOWN**

This failure code indicates the reason for the connect failure is unknown.

**See Also:**

[Constant](file:////dcs/markdown/workspace/Transform/htmlout/0/com.ibm.websphere.extremescale.javadoc.doc/topics/constant-values.html#com.ibm.websphere.objectgrid.ConnectException.UNKNOWN) Field Values

# **FAILED\_SECURITY**

public static final int **FAILED\_SECURITY**

This failure code indicates the a failure to authenticate.

**See Also:** [Constant](file:////dcs/markdown/workspace/Transform/htmlout/0/com.ibm.websphere.extremescale.javadoc.doc/topics/constant-values.html#com.ibm.websphere.objectgrid.ConnectException.FAILED_SECURITY) Field Values

## **CONNECTION\_REFUSED**

public static final int **CONNECTION\_REFUSED**

This failure code indicates that the server may not be available.

**See Also:** [Constant](file:////dcs/markdown/workspace/Transform/htmlout/0/com.ibm.websphere.extremescale.javadoc.doc/topics/constant-values.html#com.ibm.websphere.objectgrid.ConnectException.CONNECTION_REFUSED) Field Values

## **SERVER\_DEFINITION\_NOT\_FOUND**

public static final int **SERVER\_DEFINITION\_NOT\_FOUND**

This failure code indicates the definition of cluster cannot be accessed.

**See Also:** [Constant](file:////dcs/markdown/workspace/Transform/htmlout/0/com.ibm.websphere.extremescale.javadoc.doc/topics/constant-values.html#com.ibm.websphere.objectgrid.ConnectException.SERVER_DEFINITION_NOT_FOUND) Field Values

# **Constructor Detail**

## **ConnectException**

### public **ConnectException**()

Constructs a new ConnectException with null as its detail message. The cause is not initialized, and may subsequently be initialized by a call to the initCause method. In addition the failure code is initialized to UNKNOWN.

### **See Also:**

[ObjectGridException.initCause\(Throwable\)](file:////dcs/markdown/workspace/Transform/htmlout/0/com.ibm.websphere.extremescale.javadoc.doc/topics/com/ibm/websphere/objectgrid/ObjectGridException.html#initCause(java.lang.Throwable)), [UNKNOWN](file:////dcs/markdown/workspace/Transform/htmlout/0/com.ibm.websphere.extremescale.javadoc.doc/topics/com/ibm/websphere/objectgrid/ConnectException.html#UNKNOWN)

## **ConnectException**

public **ConnectException**[\(String](http://download.oracle.com/javase/1.5.0/docs/api/java/lang/String.html) message)

Constructs a new ConnectException with the specified detail message. The cause is not

initialized, and may subsequently be initialized by a call to the initCause method. In addition the failure code is initialized to UNKNOWN.

### **Parameters:**

message - the detail message. The detail message is saved for later retrieval by the getMessage method.

**See Also:**

[ObjectGridException.initCause\(Throwable\)](file:////dcs/markdown/workspace/Transform/htmlout/0/com.ibm.websphere.extremescale.javadoc.doc/topics/com/ibm/websphere/objectgrid/ObjectGridException.html#initCause(java.lang.Throwable)), [Throwable.getMessage\(\)](http://download.oracle.com/javase/1.5.0/docs/api/java/lang/Throwable.html#getMessage()), [UNKNOWN](file:////dcs/markdown/workspace/Transform/htmlout/0/com.ibm.websphere.extremescale.javadoc.doc/topics/com/ibm/websphere/objectgrid/ConnectException.html#UNKNOWN)

# **ConnectException**

public **ConnectException**[\(String](http://download.oracle.com/javase/1.5.0/docs/api/java/lang/String.html) message, int failureCode)

> Constructs a new ConnectException with the specified detail message. The cause is not initialized, and may subsequently be initialized by a call to the initCause method.

### **Parameters:**

message - the detail message. The detail message is saved for later retrieval by the getMessage method.

failureCode - the failure code which should be one of the constants of this exception class.

### **See Also:**

[ObjectGridException.initCause\(Throwable\)](file:////dcs/markdown/workspace/Transform/htmlout/0/com.ibm.websphere.extremescale.javadoc.doc/topics/com/ibm/websphere/objectgrid/ObjectGridException.html#initCause(java.lang.Throwable)), [Throwable.getMessage\(\)](http://download.oracle.com/javase/1.5.0/docs/api/java/lang/Throwable.html#getMessage()), [getFailureCode\(\)](file:////dcs/markdown/workspace/Transform/htmlout/0/com.ibm.websphere.extremescale.javadoc.doc/topics/com/ibm/websphere/objectgrid/ConnectException.html#getFailureCode())

# **ConnectException**

### public **ConnectException**[\(Throwable](http://download.oracle.com/javase/1.5.0/docs/api/java/lang/Throwable.html) cause)

Constructs a new ConnectException with a specified cause. The cause and a detail message of (cause==null ? null : cause.toString()) is used (which typically contains the class and detail message of cause). This constructor is useful for ConnectExceptions that are little more than wrappers for other throwables. The failure code is initialized to UNKNOWN.

### **Parameters:**

cause - is the exception that caused this exception to be thrown, which is saved for later retrieval by the getCause() method. A null value is permitted and indicates that the cause is nonexistent or is unknown.

### **See Also:**

[ObjectGridException.getCause\(\)](file:////dcs/markdown/workspace/Transform/htmlout/0/com.ibm.websphere.extremescale.javadoc.doc/topics/com/ibm/websphere/objectgrid/ObjectGridException.html#getCause()), [UNKNOWN](file:////dcs/markdown/workspace/Transform/htmlout/0/com.ibm.websphere.extremescale.javadoc.doc/topics/com/ibm/websphere/objectgrid/ConnectException.html#UNKNOWN)

## **ConnectException**

public **ConnectException**[\(String](http://download.oracle.com/javase/1.5.0/docs/api/java/lang/String.html) message, [Throwable](http://download.oracle.com/javase/1.5.0/docs/api/java/lang/Throwable.html) cause)

Constructs a new ConnectException with the specified detail message and cause.

Note that the detail message associated with cause is *not* automatically incorporated in this ConnectException's detail message. The failure code is initialized to UNKNOWN.

### **Parameters:**

message - the detail message (which is saved for later retrieval by the getMessage method).

cause - the cause (which is saved for later retrieval by the getCause method). (Anull value is permitted, and indicates that the cause is nonexistent or unknown).

### **See Also:**

[ObjectGridException.getCause\(\)](file:////dcs/markdown/workspace/Transform/htmlout/0/com.ibm.websphere.extremescale.javadoc.doc/topics/com/ibm/websphere/objectgrid/ObjectGridException.html#getCause()), [Throwable.getMessage\(\)](http://download.oracle.com/javase/1.5.0/docs/api/java/lang/Throwable.html#getMessage())

# **ConnectException**

public **ConnectException**[\(String](http://download.oracle.com/javase/1.5.0/docs/api/java/lang/String.html) message, [Throwable](http://download.oracle.com/javase/1.5.0/docs/api/java/lang/Throwable.html) cause, int failureCode)

Constructs a new ConnectException with the specified detail message and cause.

Note that the detail message associated with cause is *not* automatically incorporated in this ConnectException's detail message. The failure code is initialized to UNKNOWN.

### **Parameters:**

message - the detail message (which is saved for later retrieval by the getMessage method).

cause - the cause (which is saved for later retrieval by the getCause method). (Anull value is permitted, and indicates that the cause is nonexistent or unknown). failureCode - the failure code which should be one of the constants of this exception class.

### **See Also:**

[ObjectGridException.getCause\(\)](file:////dcs/markdown/workspace/Transform/htmlout/0/com.ibm.websphere.extremescale.javadoc.doc/topics/com/ibm/websphere/objectgrid/ObjectGridException.html#getCause()), [Throwable.getMessage\(\)](http://download.oracle.com/javase/1.5.0/docs/api/java/lang/Throwable.html#getMessage()), [getFailureCode\(\)](file:////dcs/markdown/workspace/Transform/htmlout/0/com.ibm.websphere.extremescale.javadoc.doc/topics/com/ibm/websphere/objectgrid/ConnectException.html#getFailureCode())

# **Method Detail**

# **getFailureCode**

```
public int getFailureCode()
```
Returns the failure code that was set by one of the constructors that accepts a failure code, or UNKNOWN if one of the other constructors was called.

### **Returns:**

the failure code. One of the constants of this exception class.

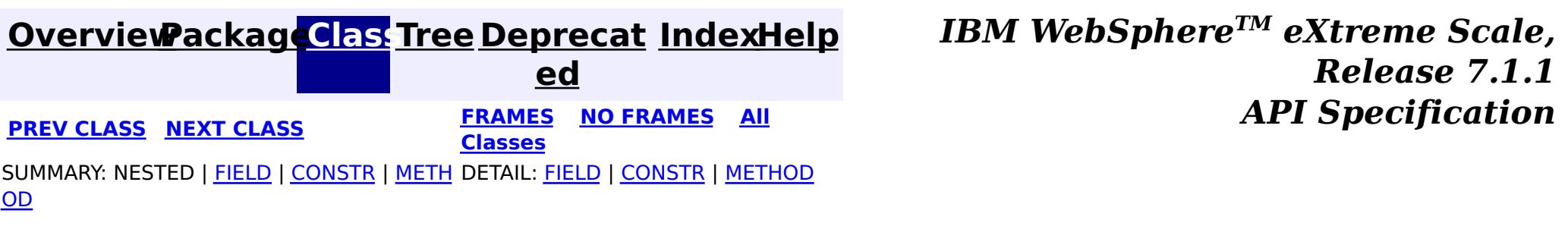

**[IndexHelp](#page-0-0)** *IBM WebSphere TM eXtreme Scale, Release 7.1.1*

### **[Overview](#page-1168-0)[Package](#page-1171-0)[Class](file:////dcs/markdown/workspace/Transform/htmlout/0/com.ibm.websphere.extremescale.javadoc.doc/topics/com/ibm/websphere/objectgrid/CopyMode.html#main)[Tree](#page-0-0) [Deprecat](#page-0-0) ed PREV [CLASS](#page-2421-0) NEXT CLASS** *CLASS* **PRAMES ALL** *API**Specification* **[FRAMES](#page-0-0) NO [FRAMES](#page-2416-0) All Classes** [SUMMARY:](file:////dcs/markdown/workspace/Transform/htmlout/0/com.ibm.websphere.extremescale.javadoc.doc/topics/com/ibm/websphere/objectgrid/CopyMode.html#method_summary) NESTED | <u>[FIELD](file:////dcs/markdown/workspace/Transform/htmlout/0/com.ibm.websphere.extremescale.javadoc.doc/topics/com/ibm/websphere/objectgrid/CopyMode.html#field_detail)</u> | CONSTR | <u>METH</u> DETAIL: <u>FIELD</u> | CONSTR | <u>[METHOD](file:////dcs/markdown/workspace/Transform/htmlout/0/com.ibm.websphere.extremescale.javadoc.doc/topics/com/ibm/websphere/objectgrid/CopyMode.html#method_detail)</u> OD

public final class **CopyMode** extends [Object](http://download.oracle.com/javase/1.5.0/docs/api/java/lang/Object.html)

This class is used to define the "copy" mode when the setCopyMode method of the BackingMap interface is used. The application is expected to pass one of the final static variables that are defined in this class to the setCopyMode method.

**com.ibm.websphere.objectgrid Class CopyMode**

### [java.lang.Object](http://download.oracle.com/javase/1.5.0/docs/api/java/lang/Object.html)

**com.ibm.websphere.objectgrid.CopyMode**

### **Since:**

WAS XD 6.0, XC10

### **See Also:**

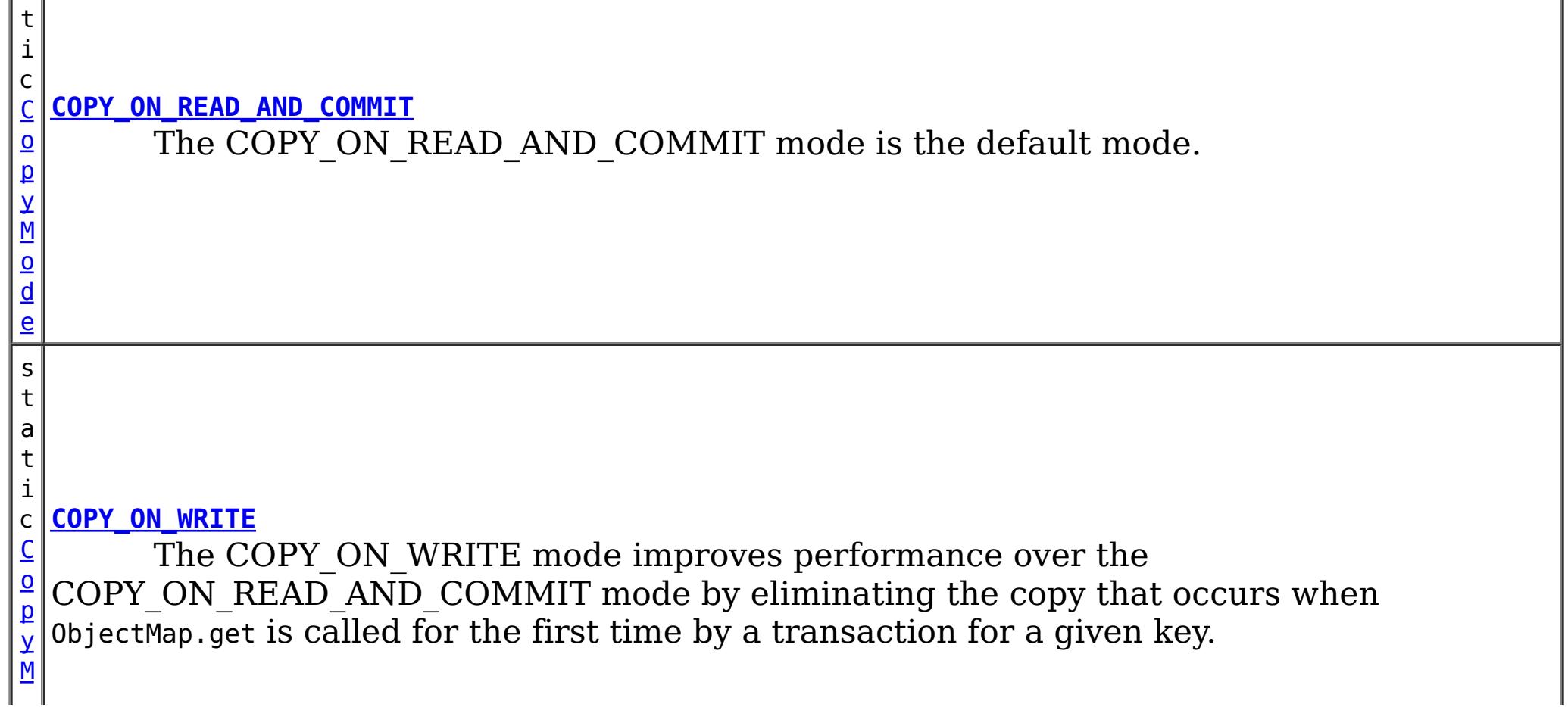

[BackingMap.setCopyMode\(CopyMode,](file:////dcs/markdown/workspace/Transform/htmlout/0/com.ibm.websphere.extremescale.javadoc.doc/topics/com/ibm/websphere/objectgrid/BackingMap.html#setCopyMode(com.ibm.websphere.objectgrid.CopyMode,%20java.lang.Class)) Class), [ObjectTransformer.copyValue\(Object\)](file:////dcs/markdown/workspace/Transform/htmlout/0/com.ibm.websphere.extremescale.javadoc.doc/topics/com/ibm/websphere/objectgrid/plugins/ObjectTransformer.html#copyValue(java.lang.Object))

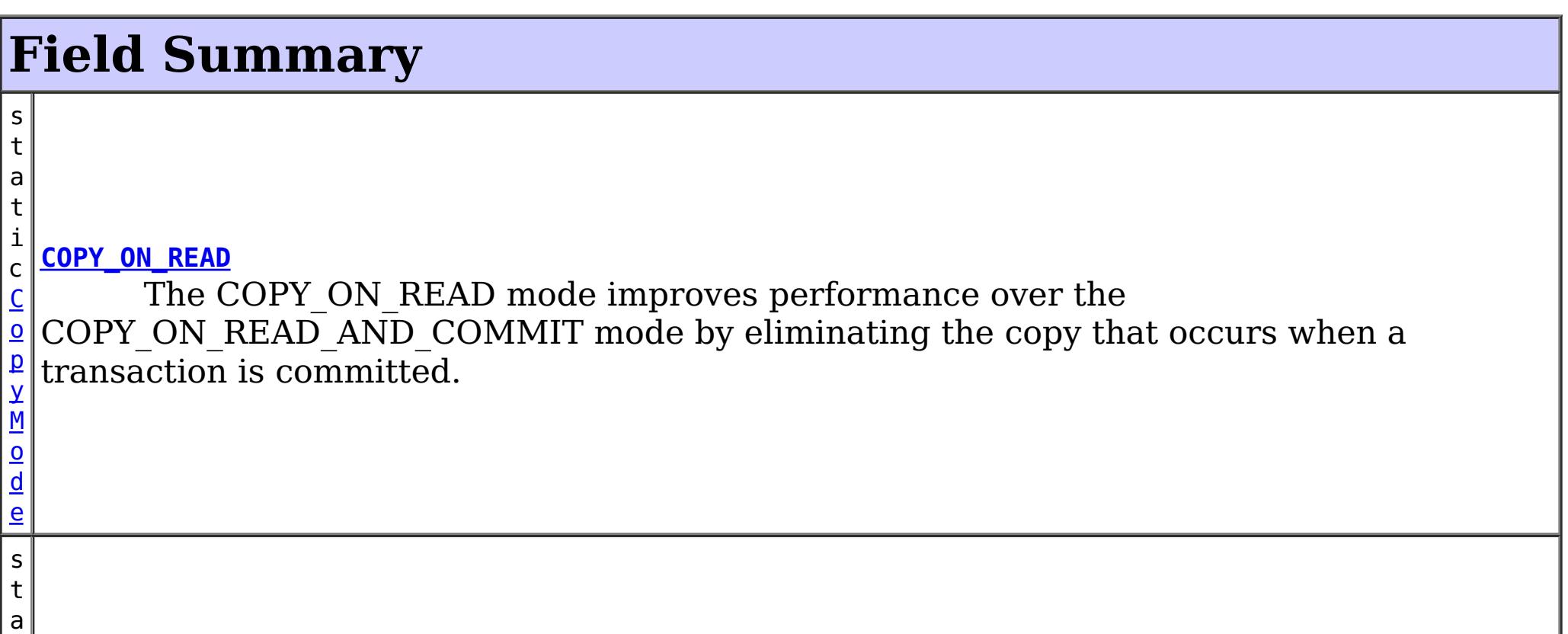

[o](#page-2416-0) d e

s t a t

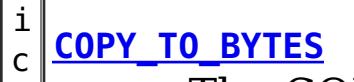

M o d e

 $\underline{\mathsf{C}}$  $\underline{\mathsf{C}}$  $\underline{\mathsf{C}}$  $\mathsf{\Omega}$  in that it ensures that an application never has a reference to the value object that is in the p y The COPY TO BYTES mode is similar to the COPY ON READ AND COMMIT mode BackingMap.

s t a t

M  $\underline{\mathbf{0}}$ d e

### i c **[COPY\\_TO\\_BYTES\\_RAW](file:////dcs/markdown/workspace/Transform/htmlout/0/com.ibm.websphere.extremescale.javadoc.doc/topics/com/ibm/websphere/objectgrid/CopyMode.html#COPY_TO_BYTES_RAW)**

 $\underline{\mathsf{C}}$  $\underline{\mathsf{C}}$  $\underline{\mathsf{C}}$ o p y The NO COPY mode allows an application to promise that it will never modify a value object obtained using an ObjectMap.get method in exchange for performance improvements.

[C](#page-2416-0)  $\underline{\mathbf{0}}$ p y When set, all ObjectMap APIs that return a **[SerializedValue](#page-1464-0)** rather than the original Java Object, allowing access to the serialized form of the data, preventing inflation of object into Java Object form.

s t a t

### i c **[NO\\_COPY](file:////dcs/markdown/workspace/Transform/htmlout/0/com.ibm.websphere.extremescale.javadoc.doc/topics/com/ibm/websphere/objectgrid/CopyMode.html#NO_COPY)**

M o d e

# **Method Summary**

b o o **[isBytes](file:////dcs/markdown/workspace/Transform/htmlout/0/com.ibm.websphere.extremescale.javadoc.doc/topics/com/ibm/websphere/objectgrid/CopyMode.html#isBytes())**()

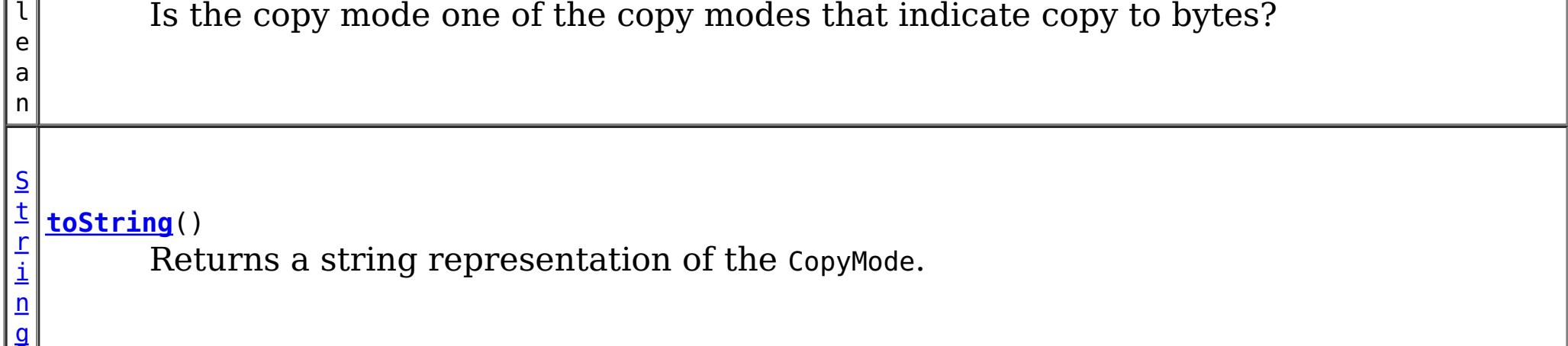

### **Methods inherited from class java.lang[.Object](http://download.oracle.com/javase/1.5.0/docs/api/java/lang/Object.html)**

[clone,](http://download.oracle.com/javase/1.5.0/docs/api/java/lang/Object.html#clone()) [equals,](http://download.oracle.com/javase/1.5.0/docs/api/java/lang/Object.html#equals(java.lang.Object)) [finalize,](http://download.oracle.com/javase/1.5.0/docs/api/java/lang/Object.html#finalize()) [getClass,](http://download.oracle.com/javase/1.5.0/docs/api/java/lang/Object.html#getClass()) [hashCode,](http://download.oracle.com/javase/1.5.0/docs/api/java/lang/Object.html#hashCode()) [notify,](http://download.oracle.com/javase/1.5.0/docs/api/java/lang/Object.html#notify()) [notifyAll,](http://download.oracle.com/javase/1.5.0/docs/api/java/lang/Object.html#notifyAll()) [wait,](http://download.oracle.com/javase/1.5.0/docs/api/java/lang/Object.html#wait(long)) [wait](http://download.oracle.com/javase/1.5.0/docs/api/java/lang/Object.html#wait(long,%20int)), wait

# **Field Detail**

# **COPY\_ON\_READ\_AND\_COMMIT**

### public static final [CopyMode](#page-2416-0) **COPY\_ON\_READ\_AND\_COMMIT**

The COPY ON READ AND COMMIT mode is the default mode. This mode ensures that an application never has a reference to the value object that is in the BackingMap, and instead the application is always working with a copy of the value that is in the BackingMap. The copy ensures the application can never inadvertently corrupt the data that is cached in the BackingMap. When an application transaction calls an ObjectMap.get method for a given key, and it is the first access of the ObjectMap entry for that key, a copy of the value is returned. When the transaction is committed, any changes the application committed are copied to the BackingMap to ensure that the application does not have reference to the committed value in the BackingMap.

## **COPY\_ON\_READ**

### public static final [CopyMode](#page-2416-0) **COPY\_ON\_READ**

The COPY ON READ mode improves performance over the COPY ON READ AND COMMIT mode by eliminating the copy that occurs when a transaction is committed. To preserve integrity of BackingMap data, the application promises to destroy every reference it has to an entry once the transaction is committed. This mode results in a 0bjectMap.get method returning a copy of the value rather than a reference to the value to ensure that changes made by the application to the value does not affect the BackingMap value until the transaction is committed. However, when the transaction does commit, a copy of changes is not made. Instead, the reference to the copy that was returned by ObjectMap.get is stored in the BackingMap. This is the reason the application must agree to destroy all map entry references once the transaction is committed. If application fails to keep its promise, the application could cause the data cached in BackingMap to become corrupted. If an application is using this mode and it is having problems, then switch to the COPY ON\_READ\_AND\_COMMIT mode to see if the problem still exists. If the problem goes away, then more than likely the application is failing to destroy all of its references after the transaction has committed.

The COPY ON WRITE mode improves performance over the COPY ON READ AND COMMIT mode by eliminating the copy that occurs when ObjectMap.get is called for the first time by a transaction for a given key. Instead, the ObjectMap.get method returns a proxy to the value rather than a direct reference to the value object itself. The proxy ensures that a copy of the value is not made unless the application calls a set method on the value interface that is passed on the BackingMap.setCopyMode(CopyMode, Class) method. Thus, the proxy provides a "copy on write" implementation. When a transaction commits, the BackingMap examines the proxy to determine if any copy was made as a result of a set method being called. If a copy was made, then the reference to that copy is stored in the BackingMap. The big advantage of this mode is a value is never copied on read or at commit when the transaction never calls a set method to mutate the value.

## **COPY\_ON\_WRITE**

### public static final [CopyMode](#page-2416-0) **COPY\_ON\_WRITE**

### **See Also:**

[BackingMap.setCopyMode\(CopyMode,](file:////dcs/markdown/workspace/Transform/htmlout/0/com.ibm.websphere.extremescale.javadoc.doc/topics/com/ibm/websphere/objectgrid/BackingMap.html#setCopyMode(com.ibm.websphere.objectgrid.CopyMode,%20java.lang.Class)) Class)

# **NO\_COPY**

public static final [CopyMode](#page-2416-0) **NO\_COPY**

The NO COPY mode allows an application to promise that it will never modify a value

object obtained using an ObjectMap.get method in exchange for performance improvements. If this mode is used, no copy of the value is ever made. If the application breaks its promise and does modify values, then data in the BackingMap will be corrupted. This mode is primarily useful for read only maps where data is never modified by the application. If the application is using this mode and it is having problems, then switch to COPY ON\_READ\_AND\_COMMIT mode to see if the problem still exists. If the problem goes away, then more than likely the application is not keeping its promise and is modifying the value returned by ObjectMap.get method (either during transaction or after transaction has committed).

The COPY TO BYTES mode is similar to the COPY ON READ AND COMMIT mode in that it ensures that an application never has a reference to the value object that is in the BackingMap. The value that the application works with is a newly inflated version of the serialized version that is in the BackingMap. The copy ensures the application can never inadvertently corrupt the data that is cached in the BackingMap since a byte form of the value is what is stored in the BackingMap instead of the Object form.

# **COPY\_TO\_BYTES**

public static final [CopyMode](#page-2416-0) **COPY\_TO\_BYTES**

When set, all ObjectMap APIs that return a **[SerializedValue](#page-1464-0)** rather than the original Java Object, allowing access to the serialized form of the data, preventing inflation of object into Java Object form.

A copy of the value is returned when an application transaction calls an ObjectMap.get method for a given key, and it is the first time that the ObjectMap entry is accessed for that key. When the transaction is committed, any changes the application committed are copied to bytes in the BackingMap to ensure that the application does not have reference to the committed value in the BackingMap.

**Since:**

7.0

# **COPY\_TO\_BYTES\_RAW**

public static final [CopyMode](#page-2416-0) **COPY\_TO\_BYTES\_RAW**

**Since:** 7.1.1 **See Also:** [ValueDataSerializer](#page-1535-0)

# **toString**

public [String](http://download.oracle.com/javase/1.5.0/docs/api/java/lang/String.html) **toString**()

Returns a string representation of the CopyMode.

**Overrides:**

[toString](http://download.oracle.com/javase/1.5.0/docs/api/java/lang/Object.html#toString()) in class [Object](http://download.oracle.com/javase/1.5.0/docs/api/java/lang/Object.html)

### **Returns:**

a string representation of the CopyMode.

## **isBytes**

```
public boolean isBytes()
```
Is the copy mode one of the copy modes that indicate copy to bytes?

### **Returns:**

boolean indicating if copy mode is one of COPY\_TO\_BYTES or COPY\_TO\_BYTES\_RAW.

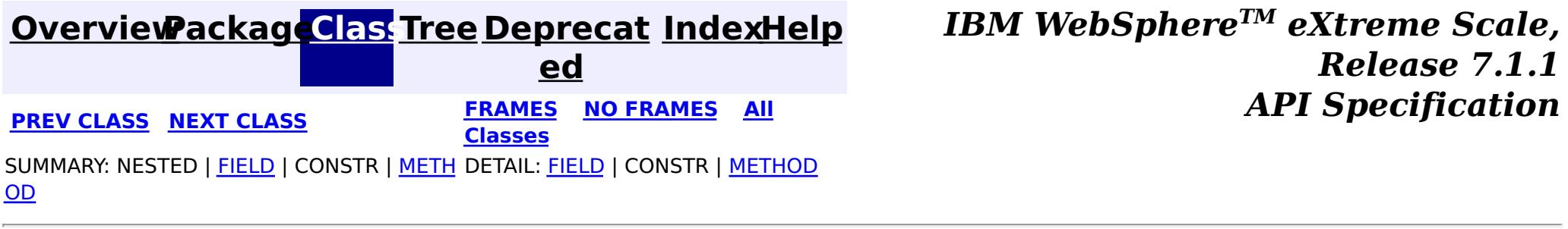

### **[Overview](#page-1168-0)[Package](#page-1171-0)[Class](file:////dcs/markdown/workspace/Transform/htmlout/0/com.ibm.websphere.extremescale.javadoc.doc/topics/com/ibm/websphere/objectgrid/DeploymentPolicyException.html#main)[Tree](#page-0-0) [Deprecat](#page-0-0) ed**

**[IndexHelp](#page-0-0)** *IBM WebSphere TM eXtreme Scale, Release 7.1.1*

**PREV** [CLASS](#page-2424-0) **NEXT CLASS** *CLASS* **PRAMES ALL** *API**Specification* **[FRAMES](#page-0-0) NO [FRAMES](#page-2421-0) All Classes** [SUMMARY:](file:////dcs/markdown/workspace/Transform/htmlout/0/com.ibm.websphere.extremescale.javadoc.doc/topics/com/ibm/websphere/objectgrid/DeploymentPolicyException.html#methods_inherited_from_class_com.ibm.websphere.objectgrid.ObjectGridException) NESTED | FIELD | <u>[CONSTR](file:////dcs/markdown/workspace/Transform/htmlout/0/com.ibm.websphere.extremescale.javadoc.doc/topics/com/ibm/websphere/objectgrid/DeploymentPolicyException.html#constructor_detail)</u> | <u>METH</u> DETAIL: FIELD | <u>CONSTR</u> | METHOD OD

# **com.ibm.websphere.objectgrid Class DeploymentPolicyException**

[java.lang.Object](http://download.oracle.com/javase/1.5.0/docs/api/java/lang/Object.html)

L[java.lang.Throwable](http://download.oracle.com/javase/1.5.0/docs/api/java/lang/Throwable.html)

L<sub>[java.lang.Exception](http://download.oracle.com/javase/1.5.0/docs/api/java/lang/Exception.html)</sub>

[com.ibm.websphere.objectgrid.ObjectGridException](#page-2518-0)

**com.ibm.websphere.objectgrid.DeploymentPolicyException**

## **All Implemented Interfaces:**

[IObjectGridException,](#page-2439-0) [Serializable](http://download.oracle.com/javase/1.5.0/docs/api/java/io/Serializable.html)

public class **DeploymentPolicyException** extends [ObjectGridException](#page-2518-0)

This exception is thrown to indicate a problem with the deployment policy.

**Since:**

WAS XD 6.1 FIX3

### **See Also:**

[Serialized](file:////dcs/markdown/workspace/Transform/htmlout/0/com.ibm.websphere.extremescale.javadoc.doc/topics/serialized-form.html#com.ibm.websphere.objectgrid.DeploymentPolicyException) Form

# **Constructor Summary**

**[DeploymentPolicyException](file:////dcs/markdown/workspace/Transform/htmlout/0/com.ibm.websphere.extremescale.javadoc.doc/topics/com/ibm/websphere/objectgrid/DeploymentPolicyException.html#DeploymentPolicyException())**()

Constructs a new DeploymentPolicyException with null as its detail message.

**[DeploymentPolicyException](file:////dcs/markdown/workspace/Transform/htmlout/0/com.ibm.websphere.extremescale.javadoc.doc/topics/com/ibm/websphere/objectgrid/DeploymentPolicyException.html#DeploymentPolicyException(java.lang.String))**[\(String](http://download.oracle.com/javase/1.5.0/docs/api/java/lang/String.html) message)

Constructs a new DeploymentPolicyException with the specified detail message.

**[DeploymentPolicyException](file:////dcs/markdown/workspace/Transform/htmlout/0/com.ibm.websphere.extremescale.javadoc.doc/topics/com/ibm/websphere/objectgrid/DeploymentPolicyException.html#DeploymentPolicyException(java.lang.String,%20java.lang.Throwable))**[\(String](http://download.oracle.com/javase/1.5.0/docs/api/java/lang/String.html) message, [Throwable](http://download.oracle.com/javase/1.5.0/docs/api/java/lang/Throwable.html) cause)

Constructs a new DeploymentPolicyException with the specified detail message and cause.

**[DeploymentPolicyException](file:////dcs/markdown/workspace/Transform/htmlout/0/com.ibm.websphere.extremescale.javadoc.doc/topics/com/ibm/websphere/objectgrid/DeploymentPolicyException.html#DeploymentPolicyException(java.lang.Throwable))**[\(Throwable](http://download.oracle.com/javase/1.5.0/docs/api/java/lang/Throwable.html) cause)

Constructs a new DeploymentPolicyException with a specified cause.

# **Method Summary**

**Methods inherited from class com.ibm.websphere.objectgrid[.ObjectGridException](#page-2518-0)**

[getCause,](file:////dcs/markdown/workspace/Transform/htmlout/0/com.ibm.websphere.extremescale.javadoc.doc/topics/com/ibm/websphere/objectgrid/ObjectGridException.html#getCause()) [initCause](file:////dcs/markdown/workspace/Transform/htmlout/0/com.ibm.websphere.extremescale.javadoc.doc/topics/com/ibm/websphere/objectgrid/ObjectGridException.html#initCause(java.lang.Throwable))

**Methods inherited from class java.lang[.Throwable](http://download.oracle.com/javase/1.5.0/docs/api/java/lang/Throwable.html)**

[fillInStackTrace](http://download.oracle.com/javase/1.5.0/docs/api/java/lang/Throwable.html#fillInStackTrace()), [getLocalizedMessage,](http://download.oracle.com/javase/1.5.0/docs/api/java/lang/Throwable.html#getLocalizedMessage()) [getMessage,](http://download.oracle.com/javase/1.5.0/docs/api/java/lang/Throwable.html#getMessage()) [getStackTrace](http://download.oracle.com/javase/1.5.0/docs/api/java/lang/Throwable.html#getStackTrace()), [printStackTrace,](http://download.oracle.com/javase/1.5.0/docs/api/java/lang/Throwable.html#printStackTrace()) [printStackTrace,](http://download.oracle.com/javase/1.5.0/docs/api/java/lang/Throwable.html#printStackTrace(java.io.PrintStream)) [printStackTrace](http://download.oracle.com/javase/1.5.0/docs/api/java/lang/Throwable.html#printStackTrace(java.io.PrintWriter)), [setStackTrace,](http://download.oracle.com/javase/1.5.0/docs/api/java/lang/Throwable.html#setStackTrace(java.lang.StackTraceElement[])) [toString](http://download.oracle.com/javase/1.5.0/docs/api/java/lang/Throwable.html#toString())

**Methods inherited from class java.lang[.Object](http://download.oracle.com/javase/1.5.0/docs/api/java/lang/Object.html)**

[clone,](http://download.oracle.com/javase/1.5.0/docs/api/java/lang/Object.html#clone()) [equals,](http://download.oracle.com/javase/1.5.0/docs/api/java/lang/Object.html#equals(java.lang.Object)) [finalize,](http://download.oracle.com/javase/1.5.0/docs/api/java/lang/Object.html#finalize()) [getClass,](http://download.oracle.com/javase/1.5.0/docs/api/java/lang/Object.html#getClass()) [hashCode,](http://download.oracle.com/javase/1.5.0/docs/api/java/lang/Object.html#hashCode()) [notify,](http://download.oracle.com/javase/1.5.0/docs/api/java/lang/Object.html#notify()) [notifyAll,](http://download.oracle.com/javase/1.5.0/docs/api/java/lang/Object.html#notifyAll()) [wait,](http://download.oracle.com/javase/1.5.0/docs/api/java/lang/Object.html#wait(long)) [wait](http://download.oracle.com/javase/1.5.0/docs/api/java/lang/Object.html#wait(long,%20int)), wait

# **Constructor Detail**

# **DeploymentPolicyException**

public **DeploymentPolicyException**()

Constructs a new DeploymentPolicyException with null as its detail message. The cause is not initialized, and may subsequently be initialized by a call to the initCause method.

### **See Also:**

[ObjectGridException.initCause\(Throwable\)](file:////dcs/markdown/workspace/Transform/htmlout/0/com.ibm.websphere.extremescale.javadoc.doc/topics/com/ibm/websphere/objectgrid/ObjectGridException.html#initCause(java.lang.Throwable))

# **DeploymentPolicyException**

public **DeploymentPolicyException**[\(String](http://download.oracle.com/javase/1.5.0/docs/api/java/lang/String.html) message)

Constructs a new DeploymentPolicyException with the specified detail message. The cause is not initialized, and may subsequently be initialized by a call to the initCause method.

### **Parameters:**

message - the detail message. The detail message is saved for later retrieval by the getMessage method.

### **See Also:**

[ObjectGridException.initCause\(Throwable\)](file:////dcs/markdown/workspace/Transform/htmlout/0/com.ibm.websphere.extremescale.javadoc.doc/topics/com/ibm/websphere/objectgrid/ObjectGridException.html#initCause(java.lang.Throwable)), [Throwable.getMessage\(\)](http://download.oracle.com/javase/1.5.0/docs/api/java/lang/Throwable.html#getMessage())

# **DeploymentPolicyException**

### public **DeploymentPolicyException**[\(Throwable](http://download.oracle.com/javase/1.5.0/docs/api/java/lang/Throwable.html) cause)

Constructs a new DeploymentPolicyException with a specified cause. The cause and a detail message of (cause==null ? null : cause.toString()) is used (which typically contains the class and detail message of cause). This constructor is useful for DeploymentPolicyException that are little more than wrappers for other throwables.

### **Parameters:**

cause - is the exception that caused this exception to be thrown, which is saved for later retrieval by the getCause() method. A null value is permitted and indicates that the cause is nonexistent or is unknown.

### **See Also:**

[ObjectGridException.getCause\(\)](file:////dcs/markdown/workspace/Transform/htmlout/0/com.ibm.websphere.extremescale.javadoc.doc/topics/com/ibm/websphere/objectgrid/ObjectGridException.html#getCause())

## **DeploymentPolicyException**

public **DeploymentPolicyException**[\(String](http://download.oracle.com/javase/1.5.0/docs/api/java/lang/String.html) message, [Throwable](http://download.oracle.com/javase/1.5.0/docs/api/java/lang/Throwable.html) cause)

> Constructs a new DeploymentPolicyException with the specified detail message and cause.

Note that the detail message associated with cause is *not* automatically incorporated in this DeploymentPolicyException detail message.

### **Parameters:**

message - the detail message (which is saved for later retrieval by the getMessage method).

cause - the cause (which is saved for later retrieval by the getCause method). (Anull value is permitted, and indicates that the cause is nonexistent or unknown).

**See Also:**

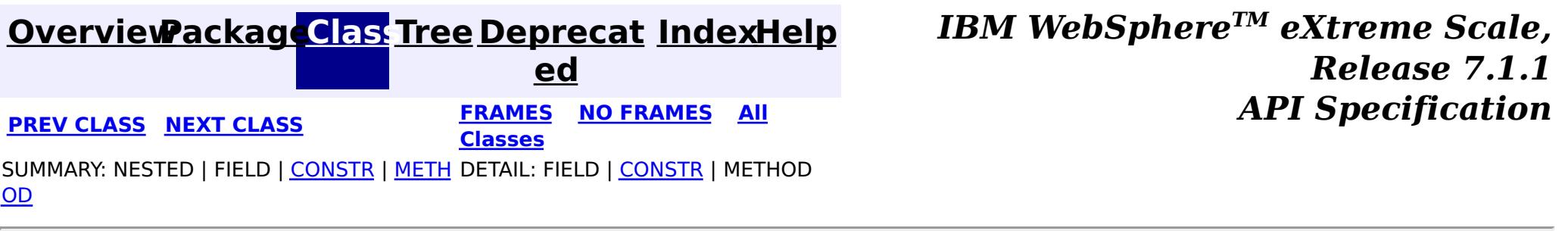

**[IndexHelp](#page-0-0)** *IBM WebSphere TM eXtreme Scale, Release 7.1.1*

### **[Overview](#page-1168-0)[Package](#page-1171-0)[Class](file:////dcs/markdown/workspace/Transform/htmlout/0/com.ibm.websphere.extremescale.javadoc.doc/topics/com/ibm/websphere/objectgrid/DominoTransactionException.html#main)[Tree](#page-0-0) [Deprecat](#page-0-0) ed PREV** [CLASS](#page-2428-0) **NEXT CLASS** *CLASS* **PRAMES ALL** *API**Specification* **[FRAMES](#page-0-0) NO [FRAMES](#page-2424-0) All Classes** [SUMMARY:](file:////dcs/markdown/workspace/Transform/htmlout/0/com.ibm.websphere.extremescale.javadoc.doc/topics/com/ibm/websphere/objectgrid/DominoTransactionException.html#method_summary) NESTED | <u>[FIELD](file:////dcs/markdown/workspace/Transform/htmlout/0/com.ibm.websphere.extremescale.javadoc.doc/topics/com/ibm/websphere/objectgrid/DominoTransactionException.html#fields_inherited_from_class_com.ibm.websphere.objectgrid.TransactionException)</u> | <u>[CONSTR](file:////dcs/markdown/workspace/Transform/htmlout/0/com.ibm.websphere.extremescale.javadoc.doc/topics/com/ibm/websphere/objectgrid/DominoTransactionException.html#constructor_detail)</u> | <u>METH</u> DETAIL: FIELD | <u>CONSTR | [METHOD](file:////dcs/markdown/workspace/Transform/htmlout/0/com.ibm.websphere.extremescale.javadoc.doc/topics/com/ibm/websphere/objectgrid/DominoTransactionException.html#method_detail)</u> OD

# **com.ibm.websphere.objectgrid Class DominoTransactionException**

[java.lang.Object](http://download.oracle.com/javase/1.5.0/docs/api/java/lang/Object.html) L[java.lang.Throwable](http://download.oracle.com/javase/1.5.0/docs/api/java/lang/Throwable.html) L<sub>[java.lang.Exception](http://download.oracle.com/javase/1.5.0/docs/api/java/lang/Exception.html)</sub> [com.ibm.websphere.objectgrid.ObjectGridException](#page-2518-0) [com.ibm.websphere.objectgrid.TransactionException](#page-2630-0) **com.ibm.websphere.objectgrid.DominoTransactionException**

### **All Implemented Interfaces:**

[IObjectGridException,](#page-2439-0) [Serializable](http://download.oracle.com/javase/1.5.0/docs/api/java/io/Serializable.html)

**Deprecated.** *The static deployment topology is deprecated in version 7.0. Use the dynamic deployment topology.*

**Deprecated.** Constructs a new DominoTransactionException with the specified detail message and a special indication of whether the transaction was rolled back as a result of this exception.

**[DominoTransactionException](file:////dcs/markdown/workspace/Transform/htmlout/0/com.ibm.websphere.extremescale.javadoc.doc/topics/com/ibm/websphere/objectgrid/DominoTransactionException.html#DominoTransactionException(java.lang.String,%20java.lang.Throwable,%20boolean))**[\(String](http://download.oracle.com/javase/1.5.0/docs/api/java/lang/String.html) message, [Throwable](http://download.oracle.com/javase/1.5.0/docs/api/java/lang/Throwable.html) cause, boolean rolledBack)

public class **DominoTransactionException** extends [TransactionException](#page-2630-0)

This exception is thrown when a client tries to commit a transaction with a write operation into a replication cluster when it is in the Domino read only mode.

### **Since:** WAS XD 6.0.1 **See Also:** [Serialized](file:////dcs/markdown/workspace/Transform/htmlout/0/com.ibm.websphere.extremescale.javadoc.doc/topics/serialized-form.html#com.ibm.websphere.objectgrid.DominoTransactionException) Form

# **Field Summary**

### **Fields inherited from class com.ibm.websphere.objectgrid[.TransactionException](#page-2630-0)**

[ivTransactionRolledBack](file:////dcs/markdown/workspace/Transform/htmlout/0/com.ibm.websphere.extremescale.javadoc.doc/topics/com/ibm/websphere/objectgrid/TransactionException.html#ivTransactionRolledBack)

# **Constructor Summary**

**[DominoTransactionException](file:////dcs/markdown/workspace/Transform/htmlout/0/com.ibm.websphere.extremescale.javadoc.doc/topics/com/ibm/websphere/objectgrid/DominoTransactionException.html#DominoTransactionException(java.lang.String,%20boolean))**[\(String](http://download.oracle.com/javase/1.5.0/docs/api/java/lang/String.html) message, boolean rolledBack)

**Deprecated.** Constructs a new DominoTransactionException with the specified detail message, cause, and indication of whether the transaction was rolled back as a result of this exception.

**[DominoTransactionException](file:////dcs/markdown/workspace/Transform/htmlout/0/com.ibm.websphere.extremescale.javadoc.doc/topics/com/ibm/websphere/objectgrid/DominoTransactionException.html#DominoTransactionException(java.lang.Throwable,%20boolean))**[\(Throwable](http://download.oracle.com/javase/1.5.0/docs/api/java/lang/Throwable.html) cause, boolean rolledBack)

**Deprecated.** Constructs a new DominoTransactionException with a specified cause and a specified indication of whether the transaction was rolled back as a result of this exception.

# **Method Summary**

i

t

n **[getReplicationGroup](file:////dcs/markdown/workspace/Transform/htmlout/0/com.ibm.websphere.extremescale.javadoc.doc/topics/com/ibm/websphere/objectgrid/DominoTransactionException.html#getReplicationGroup())**() **Deprecated.** Returns the replication group identifier for this exception.

i d

### v o **[setReplicationGroup](file:////dcs/markdown/workspace/Transform/htmlout/0/com.ibm.websphere.extremescale.javadoc.doc/topics/com/ibm/websphere/objectgrid/DominoTransactionException.html#setReplicationGroup(int))**(int replicationGroup)

**Deprecated.** Sets the replication group identifier for this exception.

**Methods inherited from class com.ibm.websphere.objectgrid[.TransactionException](#page-2630-0)**

[isTransactionActive,](file:////dcs/markdown/workspace/Transform/htmlout/0/com.ibm.websphere.extremescale.javadoc.doc/topics/com/ibm/websphere/objectgrid/TransactionException.html#isTransactionActive()) [wasTransactionRolledBack](file:////dcs/markdown/workspace/Transform/htmlout/0/com.ibm.websphere.extremescale.javadoc.doc/topics/com/ibm/websphere/objectgrid/TransactionException.html#wasTransactionRolledBack())

**Methods inherited from class com.ibm.websphere.objectgrid[.ObjectGridException](#page-2518-0)**

[getCause,](file:////dcs/markdown/workspace/Transform/htmlout/0/com.ibm.websphere.extremescale.javadoc.doc/topics/com/ibm/websphere/objectgrid/ObjectGridException.html#getCause()) [initCause](file:////dcs/markdown/workspace/Transform/htmlout/0/com.ibm.websphere.extremescale.javadoc.doc/topics/com/ibm/websphere/objectgrid/ObjectGridException.html#initCause(java.lang.Throwable))

public **DominoTransactionException**[\(String](http://download.oracle.com/javase/1.5.0/docs/api/java/lang/String.html) message, boolean rolledBack)

**Methods inherited from class java.lang[.Throwable](http://download.oracle.com/javase/1.5.0/docs/api/java/lang/Throwable.html)**

[fillInStackTrace](http://download.oracle.com/javase/1.5.0/docs/api/java/lang/Throwable.html#fillInStackTrace()), [getLocalizedMessage,](http://download.oracle.com/javase/1.5.0/docs/api/java/lang/Throwable.html#getLocalizedMessage()) [getMessage,](http://download.oracle.com/javase/1.5.0/docs/api/java/lang/Throwable.html#getMessage()) [getStackTrace](http://download.oracle.com/javase/1.5.0/docs/api/java/lang/Throwable.html#getStackTrace()), [printStackTrace,](http://download.oracle.com/javase/1.5.0/docs/api/java/lang/Throwable.html#printStackTrace()) [printStackTrace,](http://download.oracle.com/javase/1.5.0/docs/api/java/lang/Throwable.html#printStackTrace(java.io.PrintStream)) [printStackTrace](http://download.oracle.com/javase/1.5.0/docs/api/java/lang/Throwable.html#printStackTrace(java.io.PrintWriter)), [setStackTrace,](http://download.oracle.com/javase/1.5.0/docs/api/java/lang/Throwable.html#setStackTrace(java.lang.StackTraceElement[])) [toString](http://download.oracle.com/javase/1.5.0/docs/api/java/lang/Throwable.html#toString())

**Methods inherited from class java.lang[.Object](http://download.oracle.com/javase/1.5.0/docs/api/java/lang/Object.html)**

[clone,](http://download.oracle.com/javase/1.5.0/docs/api/java/lang/Object.html#clone()) [equals,](http://download.oracle.com/javase/1.5.0/docs/api/java/lang/Object.html#equals(java.lang.Object)) [finalize,](http://download.oracle.com/javase/1.5.0/docs/api/java/lang/Object.html#finalize()) [getClass,](http://download.oracle.com/javase/1.5.0/docs/api/java/lang/Object.html#getClass()) [hashCode,](http://download.oracle.com/javase/1.5.0/docs/api/java/lang/Object.html#hashCode()) [notify,](http://download.oracle.com/javase/1.5.0/docs/api/java/lang/Object.html#notify()) [notifyAll,](http://download.oracle.com/javase/1.5.0/docs/api/java/lang/Object.html#notifyAll()) [wait,](http://download.oracle.com/javase/1.5.0/docs/api/java/lang/Object.html#wait()) [wait,](http://download.oracle.com/javase/1.5.0/docs/api/java/lang/Object.html#wait(long)) [wait](http://download.oracle.com/javase/1.5.0/docs/api/java/lang/Object.html#wait(long,%20int))

# **Constructor Detail**

# **DominoTransactionException**

### **Deprecated.**

Constructs a new DominoTransactionException with the specified detail message and a special indication of whether the transaction was rolled back as a result of this exception. The cause is not initialized, and may subsequently be initialized by a call to the initCause method.

### **Parameters:**

message - the detail message. The detail message is saved for later retrieval by the getMessage method.

rolledBack - A value of true indicates the transaction was rolled back.

**See Also:**

[ObjectGridException.initCause\(Throwable\)](file:////dcs/markdown/workspace/Transform/htmlout/0/com.ibm.websphere.extremescale.javadoc.doc/topics/com/ibm/websphere/objectgrid/ObjectGridException.html#initCause(java.lang.Throwable)), [Throwable.getMessage\(\)](http://download.oracle.com/javase/1.5.0/docs/api/java/lang/Throwable.html#getMessage()), [TransactionException.wasTransactionRolledBack\(\)](file:////dcs/markdown/workspace/Transform/htmlout/0/com.ibm.websphere.extremescale.javadoc.doc/topics/com/ibm/websphere/objectgrid/TransactionException.html#wasTransactionRolledBack())

## **DominoTransactionException**

public **DominoTransactionException**[\(Throwable](http://download.oracle.com/javase/1.5.0/docs/api/java/lang/Throwable.html) cause, boolean rolledBack)

### **Deprecated.**

Constructs a new DominoTransactionException with a specified cause and a specified indication of whether the transaction was rolled back as a result of this exception. The cause and a detail message of (cause==null ? null : cause.toString()) is used (which typically contains the class and detail message of cause). This constructor is useful for as a wrapper for other Throwable objects that occur.

### **Parameters:**

cause - is the exception that caused this exception to be thrown, which is saved for later retrieval by the getCause() method. A null value is permitted and indicates that the cause is nonexistent or is unknown.

rolledBack - A value of true indicates the transaction was rolled back.

### **See Also:**

[ObjectGridException.getCause\(\)](file:////dcs/markdown/workspace/Transform/htmlout/0/com.ibm.websphere.extremescale.javadoc.doc/topics/com/ibm/websphere/objectgrid/ObjectGridException.html#getCause()), [TransactionException.wasTransactionRolledBack\(\)](file:////dcs/markdown/workspace/Transform/htmlout/0/com.ibm.websphere.extremescale.javadoc.doc/topics/com/ibm/websphere/objectgrid/TransactionException.html#wasTransactionRolledBack())

## **DominoTransactionException**

public **DominoTransactionException**[\(String](http://download.oracle.com/javase/1.5.0/docs/api/java/lang/String.html) message, [Throwable](http://download.oracle.com/javase/1.5.0/docs/api/java/lang/Throwable.html) cause, boolean rolledBack)

### **Deprecated.**

Constructs a new DominoTransactionException with the specified detail message, cause, and indication of whether the transaction was rolled back as a result of this exception.

Note that the detail message associated with cause is *not* automatically incorporated in this DominoTransactionException's detail message.

### **Parameters:**

message - the detail message (which is saved for later retrieval by the getMessage method).

cause - the cause (which is saved for later retrieval by the getCause method). (Anull value is permitted, and indicates that the cause is nonexistent or unknown). rolledBack - A value of true indicates the transaction was rolled back.

### **See Also:**

```
ObjectGridException.getCause(), Throwable.getMessage(),
TransactionException.wasTransactionRolledBack()
```
# **Method Detail**

## **getReplicationGroup**

public int **getReplicationGroup**()

### **Deprecated.**

Returns the replication group identifier for this exception.

### **Returns:**

the argument that was passed to the setReplicationGroup(int) method of this class or 0 if the setReplicationGroup method was not previously called for this object.

**See Also:** [setReplicationGroup\(int\)](file:////dcs/markdown/workspace/Transform/htmlout/0/com.ibm.websphere.extremescale.javadoc.doc/topics/com/ibm/websphere/objectgrid/DominoTransactionException.html#setReplicationGroup(int))

# **setReplicationGroup**

public void **setReplicationGroup**(int replicationGroup)

**Deprecated.** Sets the replication group identifier for this exception.

### **Parameters:**

replicationGroup - The replication group identifier

**[IndexHelp](#page-0-0)** *IBM WebSphere TM eXtreme Scale, Release 7.1.1*

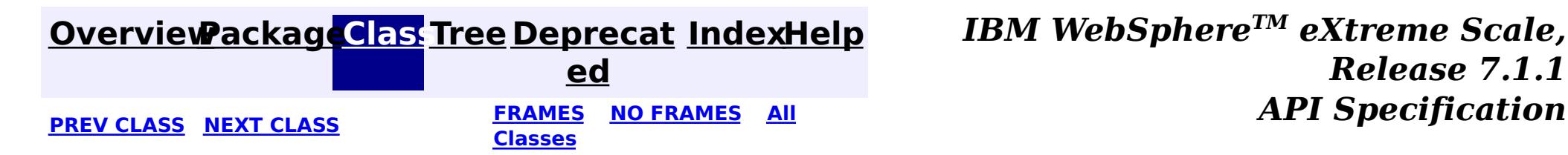

**[IndexHelp](#page-0-0)** *IBM WebSphere TM eXtreme Scale, Release 7.1.1*

### **[Overview](#page-1168-0)[Package](#page-1171-0)[Class](file:////dcs/markdown/workspace/Transform/htmlout/0/com.ibm.websphere.extremescale.javadoc.doc/topics/com/ibm/websphere/objectgrid/DominoWriteException.html#main)[Tree](#page-0-0) [Deprecat](#page-0-0) ed PREV** [CLASS](#page-2431-0) **NEXT CLASS** *CLASS* **PRAMES ALL** *API**Specification* **[FRAMES](#page-0-0) NO [FRAMES](#page-2428-0) All Classes** [SUMMARY:](file:////dcs/markdown/workspace/Transform/htmlout/0/com.ibm.websphere.extremescale.javadoc.doc/topics/com/ibm/websphere/objectgrid/DominoWriteException.html#method_summary) NESTED | FIELD | <u>[CONSTR](file:////dcs/markdown/workspace/Transform/htmlout/0/com.ibm.websphere.extremescale.javadoc.doc/topics/com/ibm/websphere/objectgrid/DominoWriteException.html#constructor_detail)</u> | <u>METH</u> DETAIL: FIELD | <u>CONSTR | [METHOD](file:////dcs/markdown/workspace/Transform/htmlout/0/com.ibm.websphere.extremescale.javadoc.doc/topics/com/ibm/websphere/objectgrid/DominoWriteException.html#method_detail)</u> OD

# **com.ibm.websphere.objectgrid Class DominoWriteException**

public class **DominoWriteException** extends [LoaderException](#page-1655-0)

[java.lang.Object](http://download.oracle.com/javase/1.5.0/docs/api/java/lang/Object.html) L[java.lang.Throwable](http://download.oracle.com/javase/1.5.0/docs/api/java/lang/Throwable.html) L<sub>[java.lang.Exception](http://download.oracle.com/javase/1.5.0/docs/api/java/lang/Exception.html)</sub> [com.ibm.websphere.objectgrid.ObjectGridException](#page-2518-0) L [com.ibm.websphere.objectgrid.plugins.LoaderException](#page-1655-0) **com.ibm.websphere.objectgrid.DominoWriteException**

### **All Implemented Interfaces:**

[IObjectGridException,](#page-2439-0) [Serializable](http://download.oracle.com/javase/1.5.0/docs/api/java/io/Serializable.html)

**Deprecated.** *The static deployment topology is deprecated in version 7.0. Use the dynamic deployment topology.*

This exception is thrown when a client tries to write into a replication cluster when it is in the Domino read only mode.

## **Since:**

WAS XD 6.0.1 **See Also:** [Serialized](file:////dcs/markdown/workspace/Transform/htmlout/0/com.ibm.websphere.extremescale.javadoc.doc/topics/serialized-form.html#com.ibm.websphere.objectgrid.DominoWriteException) Form

# **Constructor Summary**

**[DominoWriteException](file:////dcs/markdown/workspace/Transform/htmlout/0/com.ibm.websphere.extremescale.javadoc.doc/topics/com/ibm/websphere/objectgrid/DominoWriteException.html#DominoWriteException())**()

**Deprecated.** Constructs a new DominoWriteException with null as its detail message.

**[DominoWriteException](file:////dcs/markdown/workspace/Transform/htmlout/0/com.ibm.websphere.extremescale.javadoc.doc/topics/com/ibm/websphere/objectgrid/DominoWriteException.html#DominoWriteException(java.lang.String))**[\(String](http://download.oracle.com/javase/1.5.0/docs/api/java/lang/String.html) message)

**Deprecated.** Constructs a new DominoWriteException with the specified detail message.

**[DominoWriteException](file:////dcs/markdown/workspace/Transform/htmlout/0/com.ibm.websphere.extremescale.javadoc.doc/topics/com/ibm/websphere/objectgrid/DominoWriteException.html#DominoWriteException(java.lang.String,%20java.lang.Throwable))**[\(String](http://download.oracle.com/javase/1.5.0/docs/api/java/lang/String.html) message, [Throwable](http://download.oracle.com/javase/1.5.0/docs/api/java/lang/Throwable.html) cause)

**Deprecated.** Constructs a new DominoWriteException with the specified detail message and cause.

**[DominoWriteException](file:////dcs/markdown/workspace/Transform/htmlout/0/com.ibm.websphere.extremescale.javadoc.doc/topics/com/ibm/websphere/objectgrid/DominoWriteException.html#DominoWriteException(java.lang.Throwable))**[\(Throwable](http://download.oracle.com/javase/1.5.0/docs/api/java/lang/Throwable.html) cause)

**Deprecated.** Constructs a new DominoWriteException with a specified cause.

# **Method Summary**

n t

i **[getReplicationGroup](file:////dcs/markdown/workspace/Transform/htmlout/0/com.ibm.websphere.extremescale.javadoc.doc/topics/com/ibm/websphere/objectgrid/DominoWriteException.html#getReplicationGroup())**()

**Deprecated.** Returns the replication group identifier for this exception.

v

i d

o **[setReplicationGroup](file:////dcs/markdown/workspace/Transform/htmlout/0/com.ibm.websphere.extremescale.javadoc.doc/topics/com/ibm/websphere/objectgrid/DominoWriteException.html#setReplicationGroup(int))**(int replicationGroup)

**Deprecated.** Sets the replication group identifier for this exception.

### **Methods inherited from class com.ibm.websphere.objectgrid[.ObjectGridException](#page-2518-0)**

[getCause,](file:////dcs/markdown/workspace/Transform/htmlout/0/com.ibm.websphere.extremescale.javadoc.doc/topics/com/ibm/websphere/objectgrid/ObjectGridException.html#getCause()) [initCause](file:////dcs/markdown/workspace/Transform/htmlout/0/com.ibm.websphere.extremescale.javadoc.doc/topics/com/ibm/websphere/objectgrid/ObjectGridException.html#initCause(java.lang.Throwable))

### **Methods inherited from class java.lang[.Throwable](http://download.oracle.com/javase/1.5.0/docs/api/java/lang/Throwable.html)**

[fillInStackTrace](http://download.oracle.com/javase/1.5.0/docs/api/java/lang/Throwable.html#fillInStackTrace()), [getLocalizedMessage,](http://download.oracle.com/javase/1.5.0/docs/api/java/lang/Throwable.html#getLocalizedMessage()) [getMessage,](http://download.oracle.com/javase/1.5.0/docs/api/java/lang/Throwable.html#getMessage()) [getStackTrace](http://download.oracle.com/javase/1.5.0/docs/api/java/lang/Throwable.html#getStackTrace()), [printStackTrace,](http://download.oracle.com/javase/1.5.0/docs/api/java/lang/Throwable.html#printStackTrace()) [printStackTrace,](http://download.oracle.com/javase/1.5.0/docs/api/java/lang/Throwable.html#printStackTrace(java.io.PrintStream)) [printStackTrace](http://download.oracle.com/javase/1.5.0/docs/api/java/lang/Throwable.html#printStackTrace(java.io.PrintWriter)), [setStackTrace,](http://download.oracle.com/javase/1.5.0/docs/api/java/lang/Throwable.html#setStackTrace(java.lang.StackTraceElement[])) [toString](http://download.oracle.com/javase/1.5.0/docs/api/java/lang/Throwable.html#toString())

**Methods inherited from class java.lang[.Object](http://download.oracle.com/javase/1.5.0/docs/api/java/lang/Object.html)**

[clone,](http://download.oracle.com/javase/1.5.0/docs/api/java/lang/Object.html#clone()) [equals,](http://download.oracle.com/javase/1.5.0/docs/api/java/lang/Object.html#equals(java.lang.Object)) [finalize,](http://download.oracle.com/javase/1.5.0/docs/api/java/lang/Object.html#finalize()) [getClass,](http://download.oracle.com/javase/1.5.0/docs/api/java/lang/Object.html#getClass()) [hashCode,](http://download.oracle.com/javase/1.5.0/docs/api/java/lang/Object.html#hashCode()) [notify,](http://download.oracle.com/javase/1.5.0/docs/api/java/lang/Object.html#notify()) [notifyAll,](http://download.oracle.com/javase/1.5.0/docs/api/java/lang/Object.html#notifyAll()) [wait,](http://download.oracle.com/javase/1.5.0/docs/api/java/lang/Object.html#wait(long)) [wait](http://download.oracle.com/javase/1.5.0/docs/api/java/lang/Object.html#wait(long,%20int)), wait

# **Constructor Detail**

## **DominoWriteException**

public **DominoWriteException**()

### **Deprecated.**

Constructs a new DominoWriteException with null as its detail message. The cause is not initialized, and may subsequently be initialized by a call to the initCause method.

**See Also:**

[ObjectGridException.initCause\(Throwable\)](file:////dcs/markdown/workspace/Transform/htmlout/0/com.ibm.websphere.extremescale.javadoc.doc/topics/com/ibm/websphere/objectgrid/ObjectGridException.html#initCause(java.lang.Throwable))

## **DominoWriteException**

public **DominoWriteException**[\(String](http://download.oracle.com/javase/1.5.0/docs/api/java/lang/String.html) message)

### **Deprecated.**

Constructs a new DominoWriteException with the specified detail message. The cause is not initialized, and may subsequently be initialized by a call to the initCause method.

### **Parameters:**

message - the detail message. The detail message is saved for later retrieval by the getMessage method.

**See Also:**

[ObjectGridException.initCause\(Throwable\)](file:////dcs/markdown/workspace/Transform/htmlout/0/com.ibm.websphere.extremescale.javadoc.doc/topics/com/ibm/websphere/objectgrid/ObjectGridException.html#initCause(java.lang.Throwable)), [Throwable.getMessage\(\)](http://download.oracle.com/javase/1.5.0/docs/api/java/lang/Throwable.html#getMessage())

### **DominoWriteException**

public **DominoWriteException**[\(String](http://download.oracle.com/javase/1.5.0/docs/api/java/lang/String.html) message, [Throwable](http://download.oracle.com/javase/1.5.0/docs/api/java/lang/Throwable.html) cause)

### **Deprecated.**

Constructs a new DominoWriteException with the specified detail message and cause.

Note that the detail message associated with cause is *not* automatically incorporated in this DominoWriteException's detail message.

### **Parameters:**

message - the detail message (which is saved for later retrieval by the getMessage method).

cause - the cause (which is saved for later retrieval by the getCause method). (Anull value is permitted, and indicates that the cause is nonexistent or unknown).

**See Also:**

[ObjectGridException.getCause\(\)](file:////dcs/markdown/workspace/Transform/htmlout/0/com.ibm.websphere.extremescale.javadoc.doc/topics/com/ibm/websphere/objectgrid/ObjectGridException.html#getCause()), [Throwable.getMessage\(\)](http://download.oracle.com/javase/1.5.0/docs/api/java/lang/Throwable.html#getMessage())

# **DominoWriteException**

public **DominoWriteException**[\(Throwable](http://download.oracle.com/javase/1.5.0/docs/api/java/lang/Throwable.html) cause)

### **Deprecated.**

Constructs a new DominoWriteException with a specified cause. The cause and a detail message of (cause==null ? null : cause.toString()) is used (which typically contains the class and detail message of cause). This constructor is useful for DominoWriteExceptions that are little more than wrappers for other throwables.

### **Parameters:**

cause - is the exception that caused this exception to be thrown, which is saved for later retrieval by the getCause() method. A null value is permitted and indicates that the cause is nonexistent or is unknown.

### **See Also:**

[ObjectGridException.getCause\(\)](file:////dcs/markdown/workspace/Transform/htmlout/0/com.ibm.websphere.extremescale.javadoc.doc/topics/com/ibm/websphere/objectgrid/ObjectGridException.html#getCause())

# **Method Detail**

## **getReplicationGroup**

public int **getReplicationGroup**()

### **Deprecated.**

Returns the replication group identifier for this exception.

### **Returns:**

the argument that was passed to the setReplicationGroup(int) method of this class or 0 if the setReplicationGroup method was not previously called for this object.

**See Also:**

[setReplicationGroup\(int\)](file:////dcs/markdown/workspace/Transform/htmlout/0/com.ibm.websphere.extremescale.javadoc.doc/topics/com/ibm/websphere/objectgrid/DominoWriteException.html#setReplicationGroup(int))

# **setReplicationGroup**

public void **setReplicationGroup**(int replicationGroup)

### **Deprecated.**

Sets the replication group identifier for this exception.

### **Parameters:**

replicationGroup - The replication group identifier

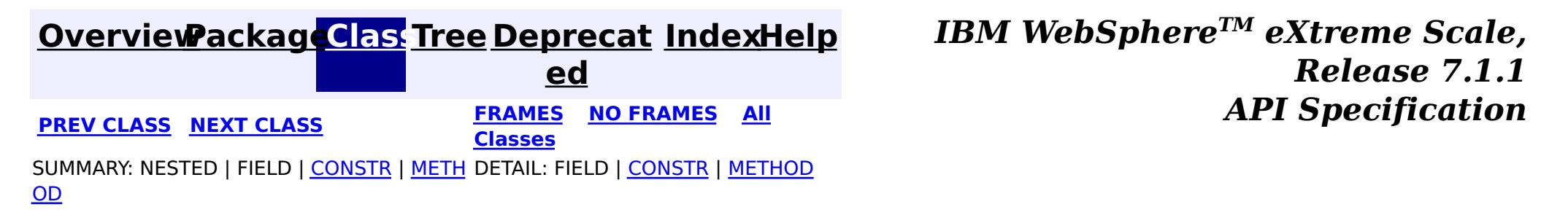

### **[Overview](#page-1168-0)[Package](#page-1171-0)[Class](file:////dcs/markdown/workspace/Transform/htmlout/0/com.ibm.websphere.extremescale.javadoc.doc/topics/com/ibm/websphere/objectgrid/DuplicateKeyException.html#main)[Tree](#page-0-0) [Deprecat](#page-0-0)**

**[IndexHelp](#page-0-0)** *IBM WebSphere TM eXtreme Scale, Release 7.1.1*

**ed PREV** [CLASS](#page-2434-0) **NEXT CLASS READULE: PREV** *CLASS* **PREV** *CLASS CLASS CLASS CLASS CLASS CLASS CLASS CLASS CLASS CLASS CLASS CLASS CLASS CLASS CLASS CLASS* **[FRAMES](#page-0-0) NO [FRAMES](#page-2431-0) All Classes** [SUMMARY:](file:////dcs/markdown/workspace/Transform/htmlout/0/com.ibm.websphere.extremescale.javadoc.doc/topics/com/ibm/websphere/objectgrid/DuplicateKeyException.html#methods_inherited_from_class_com.ibm.websphere.objectgrid.ObjectGridException) NESTED | FIELD | <u>[CONSTR](file:////dcs/markdown/workspace/Transform/htmlout/0/com.ibm.websphere.extremescale.javadoc.doc/topics/com/ibm/websphere/objectgrid/DuplicateKeyException.html#constructor_detail)</u> | <u>METH</u> DETAIL: FIELD | <u>CONSTR</u> | METHOD OD

# **com.ibm.websphere.objectgrid Class DuplicateKeyException**

[java.lang.Object](http://download.oracle.com/javase/1.5.0/docs/api/java/lang/Object.html)

L[java.lang.Throwable](http://download.oracle.com/javase/1.5.0/docs/api/java/lang/Throwable.html)

L<sub>[java.lang.Exception](http://download.oracle.com/javase/1.5.0/docs/api/java/lang/Exception.html)</sub>

[com.ibm.websphere.objectgrid.ObjectGridException](#page-2518-0)

**com.ibm.websphere.objectgrid.DuplicateKeyException**

## **All Implemented Interfaces:**

[IObjectGridException,](#page-2439-0) [Serializable](http://download.oracle.com/javase/1.5.0/docs/api/java/io/Serializable.html)

public class **DuplicateKeyException** extends [ObjectGridException](#page-2518-0)

A DuplicateKeyException exception is thrown if a key cannot be inserted into a BackingMap because an object with the same key already exists.

### **Since:** WAS XD 6.0, XC10 **See Also:**

[Serialized](file:////dcs/markdown/workspace/Transform/htmlout/0/com.ibm.websphere.extremescale.javadoc.doc/topics/serialized-form.html#com.ibm.websphere.objectgrid.DuplicateKeyException) Form

# **Constructor Summary**

**[DuplicateKeyException](file:////dcs/markdown/workspace/Transform/htmlout/0/com.ibm.websphere.extremescale.javadoc.doc/topics/com/ibm/websphere/objectgrid/DuplicateKeyException.html#DuplicateKeyException())**()

Constructs a new DuplicateKeyException with null as its detail message.

**[DuplicateKeyException](file:////dcs/markdown/workspace/Transform/htmlout/0/com.ibm.websphere.extremescale.javadoc.doc/topics/com/ibm/websphere/objectgrid/DuplicateKeyException.html#DuplicateKeyException(java.lang.String))**[\(String](http://download.oracle.com/javase/1.5.0/docs/api/java/lang/String.html) message)

Constructs a new DuplicateKeyException with the specified detail message.

**[DuplicateKeyException](file:////dcs/markdown/workspace/Transform/htmlout/0/com.ibm.websphere.extremescale.javadoc.doc/topics/com/ibm/websphere/objectgrid/DuplicateKeyException.html#DuplicateKeyException(java.lang.String,%20java.lang.Throwable))**[\(String](http://download.oracle.com/javase/1.5.0/docs/api/java/lang/String.html) message, [Throwable](http://download.oracle.com/javase/1.5.0/docs/api/java/lang/Throwable.html) cause)

Constructs a new DuplicateKeyException with the specified detail message and cause.

**[DuplicateKeyException](file:////dcs/markdown/workspace/Transform/htmlout/0/com.ibm.websphere.extremescale.javadoc.doc/topics/com/ibm/websphere/objectgrid/DuplicateKeyException.html#DuplicateKeyException(java.lang.Throwable))**[\(Throwable](http://download.oracle.com/javase/1.5.0/docs/api/java/lang/Throwable.html) cause)

Constructs a new DuplicateKeyException with a specified cause.

# **Method Summary**

**Methods inherited from class com.ibm.websphere.objectgrid[.ObjectGridException](#page-2518-0)**

[getCause,](file:////dcs/markdown/workspace/Transform/htmlout/0/com.ibm.websphere.extremescale.javadoc.doc/topics/com/ibm/websphere/objectgrid/ObjectGridException.html#getCause()) [initCause](file:////dcs/markdown/workspace/Transform/htmlout/0/com.ibm.websphere.extremescale.javadoc.doc/topics/com/ibm/websphere/objectgrid/ObjectGridException.html#initCause(java.lang.Throwable))

**Methods inherited from class java.lang[.Throwable](http://download.oracle.com/javase/1.5.0/docs/api/java/lang/Throwable.html)**

[fillInStackTrace](http://download.oracle.com/javase/1.5.0/docs/api/java/lang/Throwable.html#fillInStackTrace()), [getLocalizedMessage,](http://download.oracle.com/javase/1.5.0/docs/api/java/lang/Throwable.html#getLocalizedMessage()) [getMessage,](http://download.oracle.com/javase/1.5.0/docs/api/java/lang/Throwable.html#getMessage()) [getStackTrace](http://download.oracle.com/javase/1.5.0/docs/api/java/lang/Throwable.html#getStackTrace()), [printStackTrace,](http://download.oracle.com/javase/1.5.0/docs/api/java/lang/Throwable.html#printStackTrace()) [printStackTrace,](http://download.oracle.com/javase/1.5.0/docs/api/java/lang/Throwable.html#printStackTrace(java.io.PrintStream)) [printStackTrace](http://download.oracle.com/javase/1.5.0/docs/api/java/lang/Throwable.html#printStackTrace(java.io.PrintWriter)), [setStackTrace,](http://download.oracle.com/javase/1.5.0/docs/api/java/lang/Throwable.html#setStackTrace(java.lang.StackTraceElement[])) [toString](http://download.oracle.com/javase/1.5.0/docs/api/java/lang/Throwable.html#toString())

**Methods inherited from class java.lang[.Object](http://download.oracle.com/javase/1.5.0/docs/api/java/lang/Object.html)**

[clone,](http://download.oracle.com/javase/1.5.0/docs/api/java/lang/Object.html#clone()) [equals,](http://download.oracle.com/javase/1.5.0/docs/api/java/lang/Object.html#equals(java.lang.Object)) [finalize,](http://download.oracle.com/javase/1.5.0/docs/api/java/lang/Object.html#finalize()) [getClass,](http://download.oracle.com/javase/1.5.0/docs/api/java/lang/Object.html#getClass()) [hashCode,](http://download.oracle.com/javase/1.5.0/docs/api/java/lang/Object.html#hashCode()) [notify,](http://download.oracle.com/javase/1.5.0/docs/api/java/lang/Object.html#notify()) [notifyAll,](http://download.oracle.com/javase/1.5.0/docs/api/java/lang/Object.html#notifyAll()) [wait,](http://download.oracle.com/javase/1.5.0/docs/api/java/lang/Object.html#wait(long)) [wait](http://download.oracle.com/javase/1.5.0/docs/api/java/lang/Object.html#wait(long,%20int)), wait

# **Constructor Detail**

# **DuplicateKeyException**

public **DuplicateKeyException**()

Constructs a new DuplicateKeyException with null as its detail message. The cause is not initialized, and may subsequently be initialized by a call to the initCause method.

### **See Also:**

[ObjectGridException.initCause\(Throwable\)](file:////dcs/markdown/workspace/Transform/htmlout/0/com.ibm.websphere.extremescale.javadoc.doc/topics/com/ibm/websphere/objectgrid/ObjectGridException.html#initCause(java.lang.Throwable))

# **DuplicateKeyException**

public **DuplicateKeyException**[\(String](http://download.oracle.com/javase/1.5.0/docs/api/java/lang/String.html) message)

Constructs a new DuplicateKeyException with the specified detail message. The cause is not initialized, and may subsequently be initialized by a call to the initCause method.

### **Parameters:**

message - the detail message. The detail message is saved for later retrieval by the getMessage method.

### **See Also:**

[ObjectGridException.initCause\(Throwable\)](file:////dcs/markdown/workspace/Transform/htmlout/0/com.ibm.websphere.extremescale.javadoc.doc/topics/com/ibm/websphere/objectgrid/ObjectGridException.html#initCause(java.lang.Throwable)), [Throwable.getMessage\(\)](http://download.oracle.com/javase/1.5.0/docs/api/java/lang/Throwable.html#getMessage())

# **DuplicateKeyException**

public **DuplicateKeyException**[\(String](http://download.oracle.com/javase/1.5.0/docs/api/java/lang/String.html) message, [Throwable](http://download.oracle.com/javase/1.5.0/docs/api/java/lang/Throwable.html) cause)

Constructs a new DuplicateKeyException with the specified detail message and cause.

Note that the detail message associated with cause is *not* automatically incorporated in this DuplicateKeyException's detail message.

### **Parameters:**

message - the detail message (which is saved for later retrieval by the getMessage method).

cause - the cause (which is saved for later retrieval by the getCause method). (Anull value is permitted, and indicates that the cause is nonexistent or unknown).

### **See Also:**

[ObjectGridException.getCause\(\)](file:////dcs/markdown/workspace/Transform/htmlout/0/com.ibm.websphere.extremescale.javadoc.doc/topics/com/ibm/websphere/objectgrid/ObjectGridException.html#getCause()), [Throwable.getMessage\(\)](http://download.oracle.com/javase/1.5.0/docs/api/java/lang/Throwable.html#getMessage())

### **DuplicateKeyException**

public **DuplicateKeyException**[\(Throwable](http://download.oracle.com/javase/1.5.0/docs/api/java/lang/Throwable.html) cause)

Constructs a new DuplicateKeyException with a specified cause. The cause and a detail message of (cause==null ? null : cause.toString()) is used (which typically contains the class and detail message of cause). This constructor is useful for DuplicateKeyExceptions that are little more than wrappers for other throwables.

### **Parameters:**

cause - is the exception that caused this exception to be thrown, which is saved for later retrieval by the getCause() method. A null value is permitted and indicates that the cause is nonexistent or is unknown.

### **See Also:**

[ObjectGridException.getCause\(\)](file:////dcs/markdown/workspace/Transform/htmlout/0/com.ibm.websphere.extremescale.javadoc.doc/topics/com/ibm/websphere/objectgrid/ObjectGridException.html#getCause())

**[IndexHelp](#page-0-0)** *IBM WebSphere TM eXtreme Scale, Release 7.1.1* **API** Specification

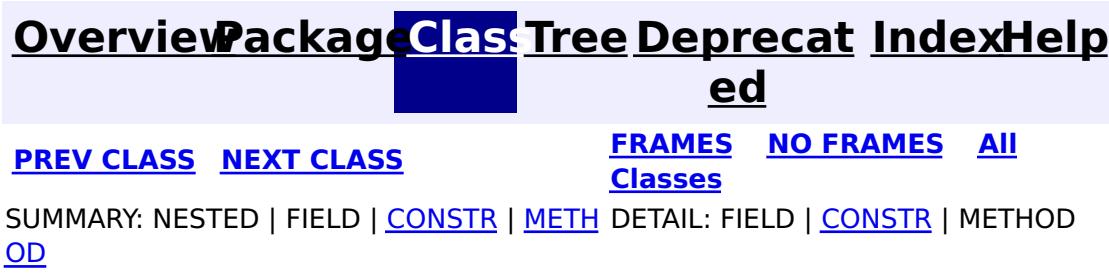

### **[Overview](#page-1168-0)[Package](#page-1171-0)[Class](file:////dcs/markdown/workspace/Transform/htmlout/0/com.ibm.websphere.extremescale.javadoc.doc/topics/com/ibm/websphere/objectgrid/DuplicateNameException.html#main)[Tree](#page-0-0) [Deprecat](#page-0-0)**

**[IndexHelp](#page-0-0)** *IBM WebSphere TM eXtreme Scale, Release 7.1.1*

**ed PREV** [CLASS](#page-2437-0) NEXT CLASS **REXT PRAMES REFAMES ALL PREV** *API**Specification* **[FRAMES](#page-0-0) NO [FRAMES](#page-2434-0) All Classes** [SUMMARY:](file:////dcs/markdown/workspace/Transform/htmlout/0/com.ibm.websphere.extremescale.javadoc.doc/topics/com/ibm/websphere/objectgrid/DuplicateNameException.html#methods_inherited_from_class_com.ibm.websphere.objectgrid.ObjectGridException) NESTED | FIELD | <u>[CONSTR](file:////dcs/markdown/workspace/Transform/htmlout/0/com.ibm.websphere.extremescale.javadoc.doc/topics/com/ibm/websphere/objectgrid/DuplicateNameException.html#constructor_detail)</u> | <u>METH</u> DETAIL: FIELD | <u>CONSTR</u> | METHOD OD

# **com.ibm.websphere.objectgrid Class DuplicateNameException**

[java.lang.Object](http://download.oracle.com/javase/1.5.0/docs/api/java/lang/Object.html)

 $\Box$ [java.lang.Throwable](http://download.oracle.com/javase/1.5.0/docs/api/java/lang/Throwable.html)

 $\Box$  [java.lang.Exception](http://download.oracle.com/javase/1.5.0/docs/api/java/lang/Exception.html)

[com.ibm.websphere.objectgrid.ObjectGridException](#page-2518-0)

**com.ibm.websphere.objectgrid.DuplicateNameException**

## **All Implemented Interfaces:**

[IObjectGridException,](#page-2439-0) [Serializable](http://download.oracle.com/javase/1.5.0/docs/api/java/io/Serializable.html)

public class **DuplicateNameException** extends [ObjectGridException](#page-2518-0)

### **See Also:**

[Serialized](file:////dcs/markdown/workspace/Transform/htmlout/0/com.ibm.websphere.extremescale.javadoc.doc/topics/serialized-form.html#com.ibm.websphere.objectgrid.DuplicateNameException) Form

# **Constructor Summary**

**[DuplicateNameException](file:////dcs/markdown/workspace/Transform/htmlout/0/com.ibm.websphere.extremescale.javadoc.doc/topics/com/ibm/websphere/objectgrid/DuplicateNameException.html#DuplicateNameException())**()

Constructs a new DuplicateNameException with null as its detail message.

**[DuplicateNameException](file:////dcs/markdown/workspace/Transform/htmlout/0/com.ibm.websphere.extremescale.javadoc.doc/topics/com/ibm/websphere/objectgrid/DuplicateNameException.html#DuplicateNameException(java.lang.String))**[\(String](http://download.oracle.com/javase/1.5.0/docs/api/java/lang/String.html) message)

Constructs a new DuplicateNameException with the specified detail message.

**[DuplicateNameException](file:////dcs/markdown/workspace/Transform/htmlout/0/com.ibm.websphere.extremescale.javadoc.doc/topics/com/ibm/websphere/objectgrid/DuplicateNameException.html#DuplicateNameException(java.lang.String,%20java.lang.Throwable))**[\(String](http://download.oracle.com/javase/1.5.0/docs/api/java/lang/String.html) message, [Throwable](http://download.oracle.com/javase/1.5.0/docs/api/java/lang/Throwable.html) cause)

Constructs a new DuplicateNameException with the specified detail message and cause.

**[DuplicateNameException](file:////dcs/markdown/workspace/Transform/htmlout/0/com.ibm.websphere.extremescale.javadoc.doc/topics/com/ibm/websphere/objectgrid/DuplicateNameException.html#DuplicateNameException(java.lang.Throwable))**[\(Throwable](http://download.oracle.com/javase/1.5.0/docs/api/java/lang/Throwable.html) cause)

Constructs a new DuplicateNameException with a specified cause.

# **Method Summary**

### **Methods inherited from class com.ibm.websphere.objectgrid[.ObjectGridException](#page-2518-0)**

[getCause,](file:////dcs/markdown/workspace/Transform/htmlout/0/com.ibm.websphere.extremescale.javadoc.doc/topics/com/ibm/websphere/objectgrid/ObjectGridException.html#getCause()) [initCause](file:////dcs/markdown/workspace/Transform/htmlout/0/com.ibm.websphere.extremescale.javadoc.doc/topics/com/ibm/websphere/objectgrid/ObjectGridException.html#initCause(java.lang.Throwable))

**Methods inherited from class java.lang[.Throwable](http://download.oracle.com/javase/1.5.0/docs/api/java/lang/Throwable.html)**

[fillInStackTrace](http://download.oracle.com/javase/1.5.0/docs/api/java/lang/Throwable.html#fillInStackTrace()), [getLocalizedMessage,](http://download.oracle.com/javase/1.5.0/docs/api/java/lang/Throwable.html#getLocalizedMessage()) [getMessage,](http://download.oracle.com/javase/1.5.0/docs/api/java/lang/Throwable.html#getMessage()) [getStackTrace](http://download.oracle.com/javase/1.5.0/docs/api/java/lang/Throwable.html#getStackTrace()), [printStackTrace,](http://download.oracle.com/javase/1.5.0/docs/api/java/lang/Throwable.html#printStackTrace()) [printStackTrace,](http://download.oracle.com/javase/1.5.0/docs/api/java/lang/Throwable.html#printStackTrace(java.io.PrintStream)) [printStackTrace](http://download.oracle.com/javase/1.5.0/docs/api/java/lang/Throwable.html#printStackTrace(java.io.PrintWriter)), [setStackTrace,](http://download.oracle.com/javase/1.5.0/docs/api/java/lang/Throwable.html#setStackTrace(java.lang.StackTraceElement[])) [toString](http://download.oracle.com/javase/1.5.0/docs/api/java/lang/Throwable.html#toString())

**Methods inherited from class java.lang[.Object](http://download.oracle.com/javase/1.5.0/docs/api/java/lang/Object.html)**

[clone,](http://download.oracle.com/javase/1.5.0/docs/api/java/lang/Object.html#clone()) [equals,](http://download.oracle.com/javase/1.5.0/docs/api/java/lang/Object.html#equals(java.lang.Object)) [finalize,](http://download.oracle.com/javase/1.5.0/docs/api/java/lang/Object.html#finalize()) [getClass,](http://download.oracle.com/javase/1.5.0/docs/api/java/lang/Object.html#getClass()) [hashCode,](http://download.oracle.com/javase/1.5.0/docs/api/java/lang/Object.html#hashCode()) [notify,](http://download.oracle.com/javase/1.5.0/docs/api/java/lang/Object.html#notify()) [notifyAll,](http://download.oracle.com/javase/1.5.0/docs/api/java/lang/Object.html#notifyAll()) [wait,](http://download.oracle.com/javase/1.5.0/docs/api/java/lang/Object.html#wait()) [wait,](http://download.oracle.com/javase/1.5.0/docs/api/java/lang/Object.html#wait(long)) [wait](http://download.oracle.com/javase/1.5.0/docs/api/java/lang/Object.html#wait(long,%20int))

# **Constructor Detail**

# **DuplicateNameException**

```
public DuplicateNameException()
```
Constructs a new DuplicateNameException with null as its detail message. The cause is not initialized, and may subsequently be initialized by a call to the initCause method.

**See Also:**

[ObjectGridException.initCause\(Throwable\)](file:////dcs/markdown/workspace/Transform/htmlout/0/com.ibm.websphere.extremescale.javadoc.doc/topics/com/ibm/websphere/objectgrid/ObjectGridException.html#initCause(java.lang.Throwable))

# **DuplicateNameException**

```
public DuplicateNameException(String message)
```
Constructs a new DuplicateNameException with the specified detail message. The cause is not initialized, and may subsequently be initialized by a call to the initCause method.

### **Parameters:**

message - the detail message. The detail message is saved for later retrieval by the getMessage method.

**See Also:**

[ObjectGridException.initCause\(Throwable\)](file:////dcs/markdown/workspace/Transform/htmlout/0/com.ibm.websphere.extremescale.javadoc.doc/topics/com/ibm/websphere/objectgrid/ObjectGridException.html#initCause(java.lang.Throwable)), [Throwable.getMessage\(\)](http://download.oracle.com/javase/1.5.0/docs/api/java/lang/Throwable.html#getMessage())

# **DuplicateNameException**

public **DuplicateNameException**[\(String](http://download.oracle.com/javase/1.5.0/docs/api/java/lang/String.html) message,

[Throwable](http://download.oracle.com/javase/1.5.0/docs/api/java/lang/Throwable.html) cause)

Constructs a new DuplicateNameException with the specified detail message and cause.

Note that the detail message associated with cause is *not* automatically incorporated in this DuplicateNameException's detail message.

### **Parameters:**

message - the detail message (which is saved for later retrieval by the getMessage method).

cause - the cause (which is saved for later retrieval by the getCause method). (Anull value is permitted, and indicates that the cause is nonexistent or unknown).

### **See Also:**

[ObjectGridException.getCause\(\)](file:////dcs/markdown/workspace/Transform/htmlout/0/com.ibm.websphere.extremescale.javadoc.doc/topics/com/ibm/websphere/objectgrid/ObjectGridException.html#getCause()), [Throwable.getMessage\(\)](http://download.oracle.com/javase/1.5.0/docs/api/java/lang/Throwable.html#getMessage())

## **DuplicateNameException**

public **DuplicateNameException**[\(Throwable](http://download.oracle.com/javase/1.5.0/docs/api/java/lang/Throwable.html) cause)

Constructs a new DuplicateNameException with a specified cause. The cause and a detail message of (cause==null ? null : cause.toString()) is used (which typically contains the class and detail message of cause). This constructor is useful for DuplicateNameExceptions that are little more than wrappers for other throwables.

### **Parameters:**

cause - is the exception that caused this exception to be thrown, which is saved for later retrieval by the getCause() method. A null value is permitted and indicates that the cause is nonexistent or is unknown.

### **See Also:**

[ObjectGridException.getCause\(\)](file:////dcs/markdown/workspace/Transform/htmlout/0/com.ibm.websphere.extremescale.javadoc.doc/topics/com/ibm/websphere/objectgrid/ObjectGridException.html#getCause())

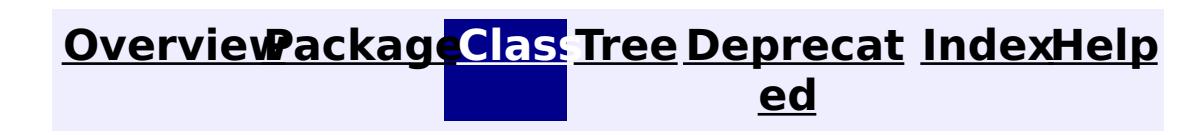

**[IndexHelp](#page-0-0)** *IBM WebSphere TM eXtreme Scale, Release 7.1.1*

**[IndexHelp](#page-0-0)** *IBM WebSphere TM eXtreme Scale, Release 7.1.1*

### **[Overview](#page-1168-0)[Package](#page-1171-0)[Class](file:////dcs/markdown/workspace/Transform/htmlout/0/com.ibm.websphere.extremescale.javadoc.doc/topics/com/ibm/websphere/objectgrid/HostPortConnectionAttributes.html#main)[Tree](#page-0-0) [Deprecat](#page-0-0) ed PREV [CLASS](#page-2442-0) NEXT CLASS REFORE <b>PRAMES NO FRAMES ALL** *API**Specification* **[FRAMES](#page-0-0) NO [FRAMES](#page-2437-0) All Classes** [SUMMARY:](file:////dcs/markdown/workspace/Transform/htmlout/0/com.ibm.websphere.extremescale.javadoc.doc/topics/com/ibm/websphere/objectgrid/HostPortConnectionAttributes.html#methods_inherited_from_class_java.lang.Object) NESTED | <u>[FIELD](file:////dcs/markdown/workspace/Transform/htmlout/0/com.ibm.websphere.extremescale.javadoc.doc/topics/com/ibm/websphere/objectgrid/HostPortConnectionAttributes.html#field_detail)</u> | <u>[CONSTR](file:////dcs/markdown/workspace/Transform/htmlout/0/com.ibm.websphere.extremescale.javadoc.doc/topics/com/ibm/websphere/objectgrid/HostPortConnectionAttributes.html#constructor_detail)</u> | <u>METH</u> DETAIL: <u>FIELD</u> | <u>CONSTR</u> | METHOD OD

# **com.ibm.websphere.objectgrid Class HostPortConnectionAttributes**

### [java.lang.Object](http://download.oracle.com/javase/1.5.0/docs/api/java/lang/Object.html)

**com.ibm.websphere.objectgrid.HostPortConnectionAttributes**

**Deprecated.** *The static deployment topology is deprecated in version 7.0. Use the dynamic deployment topology.*

public class **HostPortConnectionAttributes** extends [Object](http://download.oracle.com/javase/1.5.0/docs/api/java/lang/Object.html)

### $\underline{n}$ g

A HostPortConnectionAttributes object represents a host name and port number pairing. This pairing is used to identify the specific port(s) to attempt to connect to when using the ObjectGridManager.connect(String, HostPortConnectionAttributes[], ClientSecurityConfiguration, URL) method.

### **Since:**

WAS XD 6.0.1

### **See Also:**

[ObjectGridManager.connect\(String,](file:////dcs/markdown/workspace/Transform/htmlout/0/com.ibm.websphere.extremescale.javadoc.doc/topics/com/ibm/websphere/objectgrid/ObjectGridManager.html#connect(java.lang.String,%20com.ibm.websphere.objectgrid.HostPortConnectionAttributes[],%20com.ibm.websphere.objectgrid.security.config.ClientSecurityConfiguration,%20java.net.URL)) HostPortConnectionAttributes[], ClientSecurityConfiguration, URL)

# **Field Summary**

[S](http://download.oracle.com/javase/1.5.0/docs/api/java/lang/String.html)

t r **[host](file:////dcs/markdown/workspace/Transform/htmlout/0/com.ibm.websphere.extremescale.javadoc.doc/topics/com/ibm/websphere/objectgrid/HostPortConnectionAttributes.html#host)**

i n g **Deprecated.** The host name provided in the constructor.

r i

[S](http://download.oracle.com/javase/1.5.0/docs/api/java/lang/String.html) t **[port](file:////dcs/markdown/workspace/Transform/htmlout/0/com.ibm.websphere.extremescale.javadoc.doc/topics/com/ibm/websphere/objectgrid/HostPortConnectionAttributes.html#port)**

**Deprecated.** The string representation of a port number provided in the constructor.

# **Constructor Summary**

**[HostPortConnectionAttributes](file:////dcs/markdown/workspace/Transform/htmlout/0/com.ibm.websphere.extremescale.javadoc.doc/topics/com/ibm/websphere/objectgrid/HostPortConnectionAttributes.html#HostPortConnectionAttributes(java.lang.String,%20java.lang.String))**[\(String](http://download.oracle.com/javase/1.5.0/docs/api/java/lang/String.html) host, [String](http://download.oracle.com/javase/1.5.0/docs/api/java/lang/String.html) port)

**Deprecated.** Constructs a new HostPortConnectionAttributes object with the specified host name and port number.

# **Method Summary**

**Methods inherited from class java.lang[.Object](http://download.oracle.com/javase/1.5.0/docs/api/java/lang/Object.html)**

[clone,](http://download.oracle.com/javase/1.5.0/docs/api/java/lang/Object.html#clone()) [equals,](http://download.oracle.com/javase/1.5.0/docs/api/java/lang/Object.html#equals(java.lang.Object)) [finalize,](http://download.oracle.com/javase/1.5.0/docs/api/java/lang/Object.html#finalize()) [getClass,](http://download.oracle.com/javase/1.5.0/docs/api/java/lang/Object.html#getClass()) [hashCode,](http://download.oracle.com/javase/1.5.0/docs/api/java/lang/Object.html#hashCode()) [notify,](http://download.oracle.com/javase/1.5.0/docs/api/java/lang/Object.html#notify()) [notifyAll,](http://download.oracle.com/javase/1.5.0/docs/api/java/lang/Object.html#notifyAll()) [toString,](http://download.oracle.com/javase/1.5.0/docs/api/java/lang/Object.html#toString()) [wait,](http://download.oracle.com/javase/1.5.0/docs/api/java/lang/Object.html#wait()) [wait,](http://download.oracle.com/javase/1.5.0/docs/api/java/lang/Object.html#wait(long)) [wait](http://download.oracle.com/javase/1.5.0/docs/api/java/lang/Object.html#wait(long,%20int))

# **Field Detail**

## **host**

public final [String](http://download.oracle.com/javase/1.5.0/docs/api/java/lang/String.html) **host**

### **Deprecated.**

The host name provided in the constructor.

## **port**

public final [String](http://download.oracle.com/javase/1.5.0/docs/api/java/lang/String.html) **port**

```
public HostPortConnectionAttributes(String host,
                                    String port)
```
### **Deprecated.**

The string representation of a port number provided in the constructor.

# **Constructor Detail**

# **HostPortConnectionAttributes**

## **Deprecated.**

Constructs a new HostPortConnectionAttributes object with the specified host name and port number.

### **Parameters:**

host - the host name port - the string representation of a port number

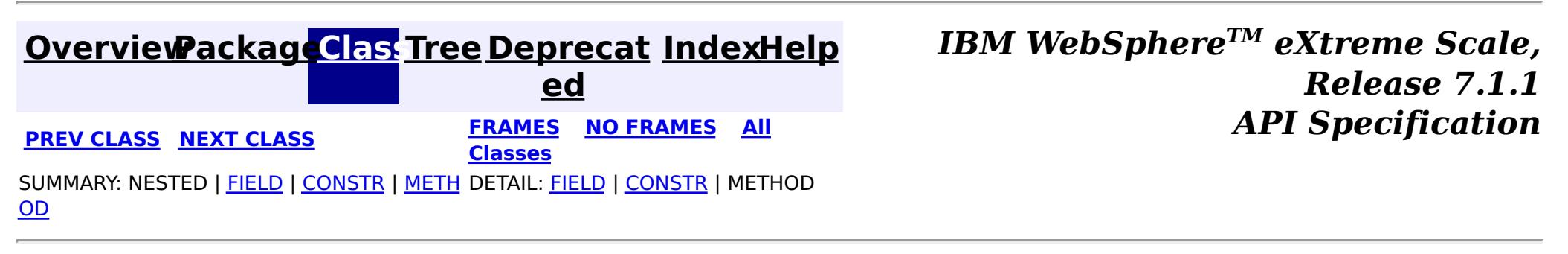

# **[Overview](#page-1168-0)[Package](#page-1171-0)[Class](file:////dcs/markdown/workspace/Transform/htmlout/0/com.ibm.websphere.extremescale.javadoc.doc/topics/com/ibm/websphere/objectgrid/IObjectGridException.html#main)[Tree](#page-0-0) [Deprecat](#page-0-0)**

**[IndexHelp](#page-0-0)** *IBM WebSphere TM eXtreme Scale, Release 7.1.1*

**ed PREV** [CLASS](#page-2454-0) NEXT CLASS **ERAMES** NO FRAMES AII **API** Specification **[FRAMES](#page-0-0) NO [FRAMES](#page-2439-0) All Classes** [SUMMARY:](file:////dcs/markdown/workspace/Transform/htmlout/0/com.ibm.websphere.extremescale.javadoc.doc/topics/com/ibm/websphere/objectgrid/IObjectGridException.html#method_summary) NESTED | FIELD | CONSTR | <u>METH</u> DETAIL: FIELD | CONSTR | <u>[METHOD](file:////dcs/markdown/workspace/Transform/htmlout/0/com.ibm.websphere.extremescale.javadoc.doc/topics/com/ibm/websphere/objectgrid/IObjectGridException.html#method_detail)</u> OD

# **com.ibm.websphere.objectgrid Interface IObjectGridException**

### **All Known Implementing Classes:**

[AvailabilityException,](#page-2350-0) [AvailabilityTransitionException,](#page-2357-0) [CacheEntryException,](#page-1621-0) [CannotGenerateCredentialException,](#page-2048-0) [CatalogNetworkPartitioningException,](#page-2389-0) [ClientServerLoaderException,](#page-2399-0) [ClientServerMultiplePartitionWriteLoaderException,](#page-2402-0) [ClientServerMultipleReplicationGroupMemberWriteTransactionCallbackException,](#page-2405-0) [ClientServerTransactionCallbackException,](#page-2408-0) [ConnectException,](#page-2411-0) [DataDescriptorException,](#page-1480-0) [DeploymentPolicyException,](#page-2421-0) [DominoTransactionException,](#page-2424-0) [DominoWriteException,](#page-2428-0) [DuplicateKeyException,](#page-2431-0) [DuplicateNameException,](#page-2434-0) [EntityExistsException,](#page-1796-0) [ExpiredCredentialException,](#page-2055-0) [FinderException,](#page-1411-0) [IncompatibleDeploymentPolicyException,](#page-2442-0) [IndexAlreadyDefinedException,](#page-2445-0) [IndexNotReadyException,](#page-2448-0) [IndexUndefinedException,](#page-2451-0) [InvalidCredentialException,](#page-2058-0) [InvalidSubjectException,](#page-2061-0) [KeyNotFoundException,](#page-2472-0) [LifecycleFailedException,](#page-1646-0) [LoaderException,](#page-1655-0) [LoaderNotAvailableException,](#page-1230-0) [LockDeadlockException,](#page-2475-0) [LockException,](#page-2477-0) [LockInternalFailureException,](#page-2480-0) [LockTimeoutException,](#page-2486-0) [NoActiveTransactionException,](#page-2490-0) [NonUniqueResultException,](#page-1813-0) [NonUniqueResultException,](#page-1909-0) [NoResultException,](#page-1811-0) [NoResultException,](#page-1906-0) [ObjectGridConfigurationException,](#page-2150-0) [ObjectGridException,](#page-2518-0) [ObjectGridRPCException,](#page-2542-0) [ObjectGridRuntimeException,](#page-2545-0) [ObjectGridSecurityException,](#page-2100-0) [ObjectQueryException,](#page-1924-0) [OptimisticCollisionException,](#page-1713-0) [OptimisticLockException,](#page-1815-0) [PersistenceException,](#page-1817-0) [PlacementException,](#page-1236-0) [QuorumException,](#page-1239-0) [ReadOnlyException,](#page-2573-0) [ReconnectException,](#page-2576-0) [ReplicationVotedToRollbackTransactionException,](#page-2579-0) [RollbackException,](#page-1836-0) [ServiceNotAvailableException,](#page-1221-0) [ServiceUnavailableException,](#page-2753-0) [ServiceUpdateException,](#page-1224-0) [SessionNotReentrantException,](#page-2602-0) [StreamQueryException,](#page-1882-0) [TransactionAffinityException,](#page-2624-0) [TransactionAlreadyActiveException,](#page-2627-0) [TransactionCallbackException,](#page-1737-0) [TransactionException,](#page-2630-0) [TransactionQuiesceException,](#page-2635-0) [TransactionRequiredException,](#page-1838-0) [TransactionTimeoutException,](#page-2637-0) [UnavailableServiceException,](#page-2642-0) [UndefinedMapException,](#page-2645-0) [ZoneConfigurationException](#page-2648-0)

### public interface **IObjectGridException**

This interface is used to ensure JDK 1.4 Throwable chaining behavior for all exceptions thrown by ObjectGrid even when an earlier JDK is used (e.g. JDK 1.3.1).

### **Since:** WAS XD 6.0.1, XC10

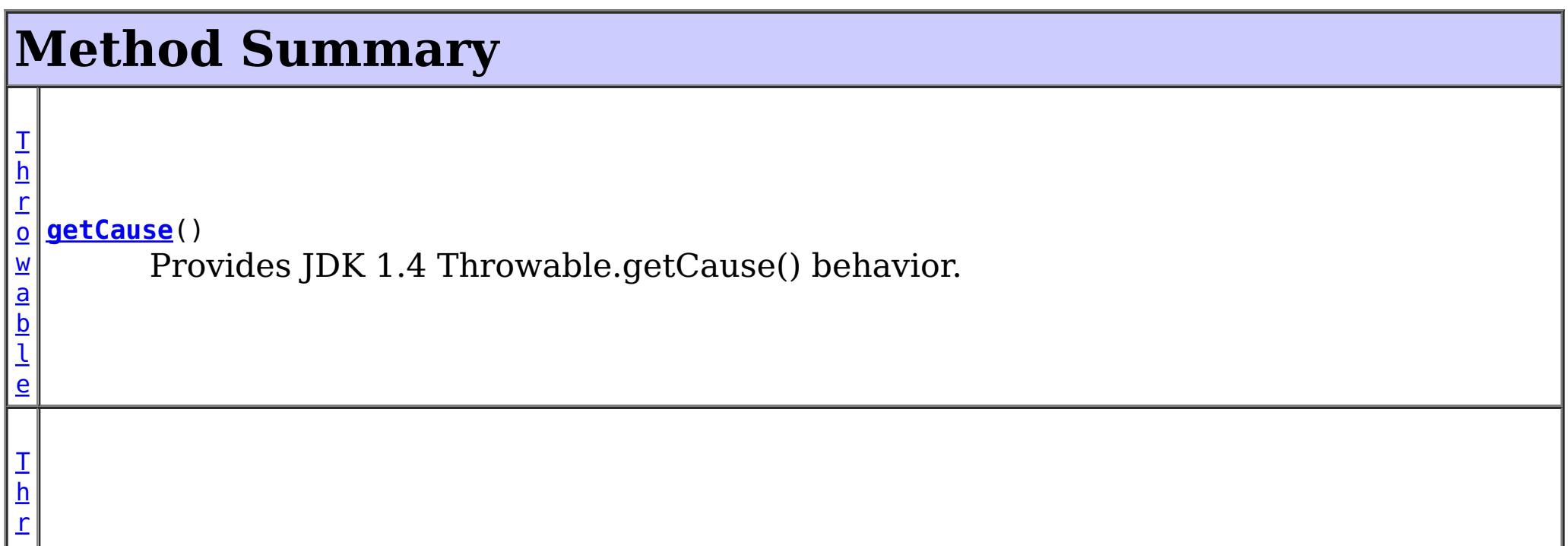

### a b l e

[o](http://download.oracle.com/javase/1.5.0/docs/api/java/lang/Throwable.html) **[initCause](file:////dcs/markdown/workspace/Transform/htmlout/0/com.ibm.websphere.extremescale.javadoc.doc/topics/com/ibm/websphere/objectgrid/IObjectGridException.html#initCause(java.lang.Throwable))**[\(Throwable](http://download.oracle.com/javase/1.5.0/docs/api/java/lang/Throwable.html) cause) w Provides JDK 1.4 Throwable.initCause() behavior.

# **Method Detail**

# **getCause**

### [Throwable](http://download.oracle.com/javase/1.5.0/docs/api/java/lang/Throwable.html) **getCause**()

Provides JDK 1.4 Throwable.getCause() behavior.

Returns the cause of this throwable or null if the cause is nonexistent or unknown. (The cause is the throwable that caused this throwable to get thrown.)

This implementation returns the cause that was supplied via one of the constructors requiring a Throwable, or that was set after creation with the initCause(Throwable) method. While it is typically unnecessary to override this method, a subclass can override it to return a cause set by some other means. This is appropriate for a "legacy chained throwable" that predates the addition of chained exceptions to Throwable. Note that it is *not* necessary to override any of the PrintStackTrace methods, all of which invoke the getCause method to determine the cause of a throwable.

### **Returns:**

the cause of this throwable or null if the cause is nonexistent or unknown.

```
See Also:
```
[initCause\(Throwable\)](file:////dcs/markdown/workspace/Transform/htmlout/0/com.ibm.websphere.extremescale.javadoc.doc/topics/com/ibm/websphere/objectgrid/IObjectGridException.html#initCause(java.lang.Throwable))

## **initCause**

[Throwable](http://download.oracle.com/javase/1.5.0/docs/api/java/lang/Throwable.html) **initCause**[\(Throwable](http://download.oracle.com/javase/1.5.0/docs/api/java/lang/Throwable.html) cause) throws [IllegalArgumentException,](http://download.oracle.com/javase/1.5.0/docs/api/java/lang/IllegalArgumentException.html) [IllegalStateException](http://download.oracle.com/javase/1.5.0/docs/api/java/lang/IllegalStateException.html)

Provides JDK 1.4 Throwable.initCause() behavior.

Initializes the *cause* of this throwable to the specified value. (The cause is the throwable that caused this throwable to get thrown.)

This method can be called at most once. It is generally called from within the constructor, or immediately after creating the throwable. If this throwable was created with Throwable(Throwable) or Throwable(String,Throwable), this method cannot be called even once.

### **Parameters:**

cause - the cause (which is saved for later retrieval by the getCause() method). (A null value is permitted, and indicates that the cause is nonexistent or unknown.)

### **Returns:**

a reference to this Throwable instance.

### **Throws:**

[IllegalArgumentException](http://download.oracle.com/javase/1.5.0/docs/api/java/lang/IllegalArgumentException.html) - if cause is this throwable. (A throwable cannot be its own cause.)

[IllegalStateException](http://download.oracle.com/javase/1.5.0/docs/api/java/lang/IllegalStateException.html) - if this throwable was created with Throwable(Throwable) or Throwable(String,Throwable), or this method has already been called on this throwable.

### **[Overview](#page-1168-0)[Package](#page-1171-0)[Class](file:////dcs/markdown/workspace/Transform/htmlout/0/com.ibm.websphere.extremescale.javadoc.doc/topics/com/ibm/websphere/objectgrid/IObjectGridException.html#main)[Tree](#page-0-0) [Deprecat](#page-0-0) ed**

**[IndexHelp](#page-0-0)** *IBM WebSphere TM eXtreme Scale, Release 7.1.1*

### **[Overview](#page-1168-0)[Package](#page-1171-0)[Class](file:////dcs/markdown/workspace/Transform/htmlout/0/com.ibm.websphere.extremescale.javadoc.doc/topics/com/ibm/websphere/objectgrid/IncompatibleDeploymentPolicyException.html#main)[Tree](#page-0-0) [Deprecat](#page-0-0) ed**

**[IndexHelp](#page-0-0)** *IBM WebSphere TM eXtreme Scale, Release 7.1.1*

**PREV** [CLASS](#page-2445-0) **NEXT CLASS READULE: PREV** *CLASS* **PREV** *CLASS CLASS CLASS CLASS CLASS CLASS CLASS CLASS CLASS CLASS CLASS CLASS CLASS CLASS CLASS CLASS* **[FRAMES](#page-0-0) NO [FRAMES](#page-2442-0) All Classes** [SUMMARY:](file:////dcs/markdown/workspace/Transform/htmlout/0/com.ibm.websphere.extremescale.javadoc.doc/topics/com/ibm/websphere/objectgrid/IncompatibleDeploymentPolicyException.html#methods_inherited_from_class_com.ibm.websphere.objectgrid.ObjectGridRuntimeException) NESTED | FIELD | <u>[CONSTR](file:////dcs/markdown/workspace/Transform/htmlout/0/com.ibm.websphere.extremescale.javadoc.doc/topics/com/ibm/websphere/objectgrid/IncompatibleDeploymentPolicyException.html#constructor_detail)</u> | <u>METH</u> DETAIL: FIELD | <u>CONSTR</u> | METHOD OD

# **com.ibm.websphere.objectgrid Class IncompatibleDeploymentPolicyException**

[java.lang.Object](http://download.oracle.com/javase/1.5.0/docs/api/java/lang/Object.html)

L[java.lang.Throwable](http://download.oracle.com/javase/1.5.0/docs/api/java/lang/Throwable.html)

L<sub>[java.lang.Exception](http://download.oracle.com/javase/1.5.0/docs/api/java/lang/Exception.html)</sub>

 $L$  java.lang. RuntimeException

 $L_{com.ibm.websphere.objectgrid.ObjectGridRuntimeException$  $L_{com.ibm.websphere.objectgrid.ObjectGridRuntimeException$ 

**com.ibm.websphere.objectgrid.IncompatibleDeploymentPolicyException**

### **All Implemented Interfaces:**

[IObjectGridException,](#page-2439-0) [Serializable](http://download.oracle.com/javase/1.5.0/docs/api/java/io/Serializable.html)

public class **IncompatibleDeploymentPolicyException** extends [ObjectGridRuntimeException](#page-2545-0)

This exception will occur if information in the DeploymentPolicy XML file is not compatible with the ObjectGrid XML file.

### **Since:**

WAS XD 6.1

### **See Also:**

[Serialized](file:////dcs/markdown/workspace/Transform/htmlout/0/com.ibm.websphere.extremescale.javadoc.doc/topics/serialized-form.html#com.ibm.websphere.objectgrid.IncompatibleDeploymentPolicyException) Form

# **Constructor Summary**

**[IncompatibleDeploymentPolicyException](file:////dcs/markdown/workspace/Transform/htmlout/0/com.ibm.websphere.extremescale.javadoc.doc/topics/com/ibm/websphere/objectgrid/IncompatibleDeploymentPolicyException.html#IncompatibleDeploymentPolicyException())**()

Constructs a new IncompatibleDeploymentPolicyException with null as its detail message.

**[IncompatibleDeploymentPolicyException](file:////dcs/markdown/workspace/Transform/htmlout/0/com.ibm.websphere.extremescale.javadoc.doc/topics/com/ibm/websphere/objectgrid/IncompatibleDeploymentPolicyException.html#IncompatibleDeploymentPolicyException(java.lang.String))**[\(String](http://download.oracle.com/javase/1.5.0/docs/api/java/lang/String.html) message)

Constructs a new IncompatibleDeploymentPolicyException with the specified detail message.

**[IncompatibleDeploymentPolicyException](file:////dcs/markdown/workspace/Transform/htmlout/0/com.ibm.websphere.extremescale.javadoc.doc/topics/com/ibm/websphere/objectgrid/IncompatibleDeploymentPolicyException.html#IncompatibleDeploymentPolicyException(java.lang.String,%20java.lang.Throwable))**[\(String](http://download.oracle.com/javase/1.5.0/docs/api/java/lang/String.html) message, [Throwable](http://download.oracle.com/javase/1.5.0/docs/api/java/lang/Throwable.html) cause) Constructs a new IncompatibleDeploymentPolicyException with the specified detail message and cause.

**[IncompatibleDeploymentPolicyException](file:////dcs/markdown/workspace/Transform/htmlout/0/com.ibm.websphere.extremescale.javadoc.doc/topics/com/ibm/websphere/objectgrid/IncompatibleDeploymentPolicyException.html#IncompatibleDeploymentPolicyException(java.lang.Throwable))**[\(Throwable](http://download.oracle.com/javase/1.5.0/docs/api/java/lang/Throwable.html) cause)

Constructs a new IncompatibleDeploymentPolicyException with a specified cause.

# **Method Summary**

### **Methods inherited from class com.ibm.websphere.objectgrid[.ObjectGridRuntimeException](#page-2545-0)**

[getCause,](file:////dcs/markdown/workspace/Transform/htmlout/0/com.ibm.websphere.extremescale.javadoc.doc/topics/com/ibm/websphere/objectgrid/ObjectGridRuntimeException.html#getCause()) [initCause](file:////dcs/markdown/workspace/Transform/htmlout/0/com.ibm.websphere.extremescale.javadoc.doc/topics/com/ibm/websphere/objectgrid/ObjectGridRuntimeException.html#initCause(java.lang.Throwable))

### **Methods inherited from class java.lang[.Throwable](http://download.oracle.com/javase/1.5.0/docs/api/java/lang/Throwable.html)**

[fillInStackTrace](http://download.oracle.com/javase/1.5.0/docs/api/java/lang/Throwable.html#fillInStackTrace()), [getLocalizedMessage,](http://download.oracle.com/javase/1.5.0/docs/api/java/lang/Throwable.html#getLocalizedMessage()) [getMessage,](http://download.oracle.com/javase/1.5.0/docs/api/java/lang/Throwable.html#getMessage()) [getStackTrace](http://download.oracle.com/javase/1.5.0/docs/api/java/lang/Throwable.html#getStackTrace()), [printStackTrace,](http://download.oracle.com/javase/1.5.0/docs/api/java/lang/Throwable.html#printStackTrace()) [printStackTrace,](http://download.oracle.com/javase/1.5.0/docs/api/java/lang/Throwable.html#printStackTrace(java.io.PrintStream)) [printStackTrace](http://download.oracle.com/javase/1.5.0/docs/api/java/lang/Throwable.html#printStackTrace(java.io.PrintWriter)), [setStackTrace,](http://download.oracle.com/javase/1.5.0/docs/api/java/lang/Throwable.html#setStackTrace(java.lang.StackTraceElement[])) [toString](http://download.oracle.com/javase/1.5.0/docs/api/java/lang/Throwable.html#toString())
### **Methods inherited from class java.lang[.Object](http://download.oracle.com/javase/1.5.0/docs/api/java/lang/Object.html)**

[clone,](http://download.oracle.com/javase/1.5.0/docs/api/java/lang/Object.html#clone()) [equals,](http://download.oracle.com/javase/1.5.0/docs/api/java/lang/Object.html#equals(java.lang.Object)) [finalize,](http://download.oracle.com/javase/1.5.0/docs/api/java/lang/Object.html#finalize()) [getClass,](http://download.oracle.com/javase/1.5.0/docs/api/java/lang/Object.html#getClass()) [hashCode,](http://download.oracle.com/javase/1.5.0/docs/api/java/lang/Object.html#hashCode()) [notify,](http://download.oracle.com/javase/1.5.0/docs/api/java/lang/Object.html#notify()) [notifyAll,](http://download.oracle.com/javase/1.5.0/docs/api/java/lang/Object.html#notifyAll()) [wait,](http://download.oracle.com/javase/1.5.0/docs/api/java/lang/Object.html#wait(long)) [wait](http://download.oracle.com/javase/1.5.0/docs/api/java/lang/Object.html#wait(long,%20int)), wait

# **Constructor Detail**

# **IncompatibleDeploymentPolicyException**

```
public IncompatibleDeploymentPolicyException()
```
Constructs a new IncompatibleDeploymentPolicyException with null as its detail message. The cause is not initialized, and may subsequently be initialized by a call to the initCause method.

### **See Also:**

[ObjectGridRuntimeException.initCause\(Throwable\)](file:////dcs/markdown/workspace/Transform/htmlout/0/com.ibm.websphere.extremescale.javadoc.doc/topics/com/ibm/websphere/objectgrid/ObjectGridRuntimeException.html#initCause(java.lang.Throwable))

# **IncompatibleDeploymentPolicyException**

public **IncompatibleDeploymentPolicyException**[\(String](http://download.oracle.com/javase/1.5.0/docs/api/java/lang/String.html) message)

Constructs a new IncompatibleDeploymentPolicyException with the specified detail message. The cause is not initialized, and may subsequently be initialized by a call to the initCause method.

### **Parameters:**

message - the detail message. The detail message is saved for later retrieval by the getMessage method.

### **See Also:**

[ObjectGridRuntimeException.initCause\(Throwable\)](file:////dcs/markdown/workspace/Transform/htmlout/0/com.ibm.websphere.extremescale.javadoc.doc/topics/com/ibm/websphere/objectgrid/ObjectGridRuntimeException.html#initCause(java.lang.Throwable)), [Throwable.getMessage\(\)](http://download.oracle.com/javase/1.5.0/docs/api/java/lang/Throwable.html#getMessage())

# **IncompatibleDeploymentPolicyException**

### public **IncompatibleDeploymentPolicyException**[\(Throwable](http://download.oracle.com/javase/1.5.0/docs/api/java/lang/Throwable.html) cause)

Constructs a new IncompatibleDeploymentPolicyException with a specified cause. The cause and a detail message of (cause==null ? null : cause.toString()) is used (which typically contains the class and detail message of cause). This constructor is useful for IncompatibleDeploymentPolicyException that are little more than wrappers for other throwables.

### **Parameters:**

cause - is the exception that caused this exception to be thrown, which is saved for later retrieval by the getCause() method. A null value is permitted and indicates that the cause is nonexistent or is unknown.

### **See Also:**

[ObjectGridRuntimeException.getCause\(\)](file:////dcs/markdown/workspace/Transform/htmlout/0/com.ibm.websphere.extremescale.javadoc.doc/topics/com/ibm/websphere/objectgrid/ObjectGridRuntimeException.html#getCause())

# **IncompatibleDeploymentPolicyException**

public **IncompatibleDeploymentPolicyException**[\(String](http://download.oracle.com/javase/1.5.0/docs/api/java/lang/String.html) message, [Throwable](http://download.oracle.com/javase/1.5.0/docs/api/java/lang/Throwable.html) cause)

Constructs a new IncompatibleDeploymentPolicyException with the specified detail message and cause.

Note that the detail message associated with cause is *not* automatically incorporated in this IncompatibleDeploymentPolicyException detail message.

## **Parameters:**

message - the detail message (which is saved for later retrieval by the getMessage method).

cause - the cause (which is saved for later retrieval by the getCause method). (Anull value is permitted, and indicates that the cause is nonexistent or unknown).

**See Also:**

[ObjectGridRuntimeException.getCause\(\)](file:////dcs/markdown/workspace/Transform/htmlout/0/com.ibm.websphere.extremescale.javadoc.doc/topics/com/ibm/websphere/objectgrid/ObjectGridRuntimeException.html#getCause()), [Throwable.getMessage\(\)](http://download.oracle.com/javase/1.5.0/docs/api/java/lang/Throwable.html#getMessage())

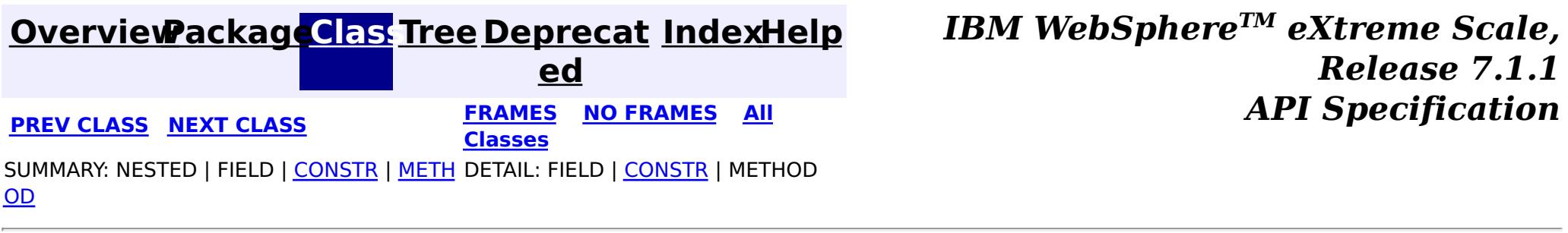

# **[Overview](#page-1168-0)[Package](#page-1171-0)[Class](file:////dcs/markdown/workspace/Transform/htmlout/0/com.ibm.websphere.extremescale.javadoc.doc/topics/com/ibm/websphere/objectgrid/IndexAlreadyDefinedException.html#main)[Tree](#page-0-0) [Deprecat](#page-0-0)**

**[IndexHelp](#page-0-0)** *IBM WebSphere TM eXtreme Scale, Release 7.1.1*

**ed PREV** [CLASS](#page-2448-0) **NEXT CLASS** *CLASS* **PRAMES ALL** *API**Specification* **[FRAMES](#page-0-0) NO [FRAMES](#page-2445-0) All Classes** [SUMMARY:](file:////dcs/markdown/workspace/Transform/htmlout/0/com.ibm.websphere.extremescale.javadoc.doc/topics/com/ibm/websphere/objectgrid/IndexAlreadyDefinedException.html#methods_inherited_from_class_com.ibm.websphere.objectgrid.ObjectGridException) NESTED | FIELD | <u>[CONSTR](file:////dcs/markdown/workspace/Transform/htmlout/0/com.ibm.websphere.extremescale.javadoc.doc/topics/com/ibm/websphere/objectgrid/IndexAlreadyDefinedException.html#constructor_detail)</u> | <u>METH</u> DETAIL: FIELD | <u>CONSTR</u> | METHOD OD

public class **IndexAlreadyDefinedException** extends [ObjectGridException](#page-2518-0)

# **com.ibm.websphere.objectgrid Class IndexAlreadyDefinedException**

[java.lang.Object](http://download.oracle.com/javase/1.5.0/docs/api/java/lang/Object.html)

L[java.lang.Throwable](http://download.oracle.com/javase/1.5.0/docs/api/java/lang/Throwable.html)

L<sub>[java.lang.Exception](http://download.oracle.com/javase/1.5.0/docs/api/java/lang/Exception.html)</sub>

[com.ibm.websphere.objectgrid.ObjectGridException](#page-2518-0)

**com.ibm.websphere.objectgrid.IndexAlreadyDefinedException**

[BackingMap.addMapIndexPlugin\(MapIndexPlugin\)](file:////dcs/markdown/workspace/Transform/htmlout/0/com.ibm.websphere.extremescale.javadoc.doc/topics/com/ibm/websphere/objectgrid/BackingMap.html#addMapIndexPlugin(com.ibm.websphere.objectgrid.plugins.index.MapIndexPlugin)), [BackingMap.createDynamicIndex\(MapIndexPlugin,](file:////dcs/markdown/workspace/Transform/htmlout/0/com.ibm.websphere.extremescale.javadoc.doc/topics/com/ibm/websphere/objectgrid/BackingMap.html#createDynamicIndex(com.ibm.websphere.objectgrid.plugins.index.MapIndexPlugin,%20com.ibm.websphere.objectgrid.plugins.index.DynamicIndexCallback)) DynamicIndexCallback), [BackingMap.createDynamicIndex\(String,](file:////dcs/markdown/workspace/Transform/htmlout/0/com.ibm.websphere.extremescale.javadoc.doc/topics/com/ibm/websphere/objectgrid/BackingMap.html#createDynamicIndex(java.lang.String,%20boolean,%20java.lang.String,%20com.ibm.websphere.objectgrid.plugins.index.DynamicIndexCallback)) boolean, String, DynamicIndexCallback), [Serialized](file:////dcs/markdown/workspace/Transform/htmlout/0/com.ibm.websphere.extremescale.javadoc.doc/topics/serialized-form.html#com.ibm.websphere.objectgrid.IndexAlreadyDefinedException) Form

# **All Implemented Interfaces:**

[IObjectGridException,](#page-2439-0) [Serializable](http://download.oracle.com/javase/1.5.0/docs/api/java/io/Serializable.html)

This exception is thrown when an attempt is made to define two indexes with the same name.

## **Since:**

WAS XD 6.0.1

## **See Also:**

# **Constructor Summary**

**[IndexAlreadyDefinedException](file:////dcs/markdown/workspace/Transform/htmlout/0/com.ibm.websphere.extremescale.javadoc.doc/topics/com/ibm/websphere/objectgrid/IndexAlreadyDefinedException.html#IndexAlreadyDefinedException())**()

Constructs a new IndexAlreadyDefinedException with null as its detail message.

**[IndexAlreadyDefinedException](file:////dcs/markdown/workspace/Transform/htmlout/0/com.ibm.websphere.extremescale.javadoc.doc/topics/com/ibm/websphere/objectgrid/IndexAlreadyDefinedException.html#IndexAlreadyDefinedException(java.lang.String))**[\(String](http://download.oracle.com/javase/1.5.0/docs/api/java/lang/String.html) message)

Constructs a new IndexAlreadyDefinedException with the specified detail message.

**[IndexAlreadyDefinedException](file:////dcs/markdown/workspace/Transform/htmlout/0/com.ibm.websphere.extremescale.javadoc.doc/topics/com/ibm/websphere/objectgrid/IndexAlreadyDefinedException.html#IndexAlreadyDefinedException(java.lang.String,%20java.lang.Throwable))**[\(String](http://download.oracle.com/javase/1.5.0/docs/api/java/lang/String.html) message, [Throwable](http://download.oracle.com/javase/1.5.0/docs/api/java/lang/Throwable.html) cause)

Constructs a new IndexAlreadyDefinedException with the specified detail message and cause.

**[IndexAlreadyDefinedException](file:////dcs/markdown/workspace/Transform/htmlout/0/com.ibm.websphere.extremescale.javadoc.doc/topics/com/ibm/websphere/objectgrid/IndexAlreadyDefinedException.html#IndexAlreadyDefinedException(java.lang.Throwable))**[\(Throwable](http://download.oracle.com/javase/1.5.0/docs/api/java/lang/Throwable.html) cause) Constructs a new IndexAlreadyDefinedException with a specified cause.

# **Method Summary**

**Methods inherited from class com.ibm.websphere.objectgrid[.ObjectGridException](#page-2518-0)**

[getCause,](file:////dcs/markdown/workspace/Transform/htmlout/0/com.ibm.websphere.extremescale.javadoc.doc/topics/com/ibm/websphere/objectgrid/ObjectGridException.html#getCause()) [initCause](file:////dcs/markdown/workspace/Transform/htmlout/0/com.ibm.websphere.extremescale.javadoc.doc/topics/com/ibm/websphere/objectgrid/ObjectGridException.html#initCause(java.lang.Throwable))

### **Methods inherited from class java.lang[.Throwable](http://download.oracle.com/javase/1.5.0/docs/api/java/lang/Throwable.html)**

[fillInStackTrace](http://download.oracle.com/javase/1.5.0/docs/api/java/lang/Throwable.html#fillInStackTrace()), [getLocalizedMessage,](http://download.oracle.com/javase/1.5.0/docs/api/java/lang/Throwable.html#getLocalizedMessage()) [getMessage,](http://download.oracle.com/javase/1.5.0/docs/api/java/lang/Throwable.html#getMessage()) [getStackTrace](http://download.oracle.com/javase/1.5.0/docs/api/java/lang/Throwable.html#getStackTrace()), [printStackTrace,](http://download.oracle.com/javase/1.5.0/docs/api/java/lang/Throwable.html#printStackTrace()) [printStackTrace,](http://download.oracle.com/javase/1.5.0/docs/api/java/lang/Throwable.html#printStackTrace(java.io.PrintStream)) [printStackTrace](http://download.oracle.com/javase/1.5.0/docs/api/java/lang/Throwable.html#printStackTrace(java.io.PrintWriter)), [setStackTrace,](http://download.oracle.com/javase/1.5.0/docs/api/java/lang/Throwable.html#setStackTrace(java.lang.StackTraceElement[])) [toString](http://download.oracle.com/javase/1.5.0/docs/api/java/lang/Throwable.html#toString())

**Methods inherited from class java.lang[.Object](http://download.oracle.com/javase/1.5.0/docs/api/java/lang/Object.html)**

[clone,](http://download.oracle.com/javase/1.5.0/docs/api/java/lang/Object.html#clone()) [equals,](http://download.oracle.com/javase/1.5.0/docs/api/java/lang/Object.html#equals(java.lang.Object)) [finalize,](http://download.oracle.com/javase/1.5.0/docs/api/java/lang/Object.html#finalize()) [getClass,](http://download.oracle.com/javase/1.5.0/docs/api/java/lang/Object.html#getClass()) [hashCode,](http://download.oracle.com/javase/1.5.0/docs/api/java/lang/Object.html#hashCode()) [notify,](http://download.oracle.com/javase/1.5.0/docs/api/java/lang/Object.html#notify()) [notifyAll,](http://download.oracle.com/javase/1.5.0/docs/api/java/lang/Object.html#notifyAll()) [wait,](http://download.oracle.com/javase/1.5.0/docs/api/java/lang/Object.html#wait(long)) [wait](http://download.oracle.com/javase/1.5.0/docs/api/java/lang/Object.html#wait(long,%20int)), wait

# **Constructor Detail**

# **IndexAlreadyDefinedException**

### public **IndexAlreadyDefinedException**()

Constructs a new IndexAlreadyDefinedException with null as its detail message. The cause is not initialized, and may subsequently be initialized by a call to the initCause method.

### **See Also:**

[ObjectGridException.initCause\(Throwable\)](file:////dcs/markdown/workspace/Transform/htmlout/0/com.ibm.websphere.extremescale.javadoc.doc/topics/com/ibm/websphere/objectgrid/ObjectGridException.html#initCause(java.lang.Throwable))

# **IndexAlreadyDefinedException**

public **IndexAlreadyDefinedException**[\(String](http://download.oracle.com/javase/1.5.0/docs/api/java/lang/String.html) message)

Constructs a new IndexAlreadyDefinedException with the specified detail message. The cause is not initialized, and may subsequently be initialized by a call to the initCause method.

### **Parameters:**

message - the detail message. The detail message is saved for later retrieval by the getMessage method.

**See Also:**

[ObjectGridException.initCause\(Throwable\)](file:////dcs/markdown/workspace/Transform/htmlout/0/com.ibm.websphere.extremescale.javadoc.doc/topics/com/ibm/websphere/objectgrid/ObjectGridException.html#initCause(java.lang.Throwable)), [Throwable.getMessage\(\)](http://download.oracle.com/javase/1.5.0/docs/api/java/lang/Throwable.html#getMessage())

# **IndexAlreadyDefinedException**

public **IndexAlreadyDefinedException**[\(String](http://download.oracle.com/javase/1.5.0/docs/api/java/lang/String.html) message, [Throwable](http://download.oracle.com/javase/1.5.0/docs/api/java/lang/Throwable.html) cause)

Constructs a new IndexAlreadyDefinedException with the specified detail message and cause.

Note that the detail message associated with cause is *not* automatically incorporated in this IndexAlreadyDefinedException's detail message.

### **Parameters:**

message - the detail message (which is saved for later retrieval by the getMessage

method).

cause - the cause (which is saved for later retrieval by the getCause method). (Anull value is permitted, and indicates that the cause is nonexistent or unknown).

**See Also:**

[ObjectGridException.getCause\(\)](file:////dcs/markdown/workspace/Transform/htmlout/0/com.ibm.websphere.extremescale.javadoc.doc/topics/com/ibm/websphere/objectgrid/ObjectGridException.html#getCause()), [Throwable.getMessage\(\)](http://download.oracle.com/javase/1.5.0/docs/api/java/lang/Throwable.html#getMessage())

# **IndexAlreadyDefinedException**

public **IndexAlreadyDefinedException**[\(Throwable](http://download.oracle.com/javase/1.5.0/docs/api/java/lang/Throwable.html) cause)

Constructs a new IndexAlreadyDefinedException with a specified cause. The cause and a detail message of (cause==null ? null : cause.toString()) is used (which typically contains the class and detail message of cause). This constructor is useful for IndexAlreadyDefinedExceptions that are little more than wrappers for other throwables.

### **Parameters:**

cause - is the exception that caused this exception to be thrown, which is saved for later retrieval by the getCause() method. A null value is permitted and indicates that the cause is nonexistent or is unknown.

## **See Also:**

[ObjectGridException.getCause\(\)](file:////dcs/markdown/workspace/Transform/htmlout/0/com.ibm.websphere.extremescale.javadoc.doc/topics/com/ibm/websphere/objectgrid/ObjectGridException.html#getCause())

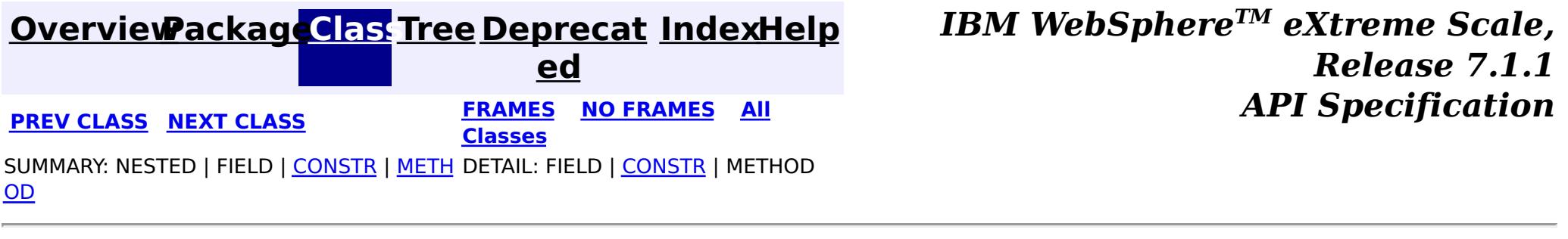

# **[Overview](#page-1168-0)[Package](#page-1171-0)[Class](file:////dcs/markdown/workspace/Transform/htmlout/0/com.ibm.websphere.extremescale.javadoc.doc/topics/com/ibm/websphere/objectgrid/IndexNotReadyException.html#main)[Tree](#page-0-0) [Deprecat](#page-0-0)**

**[IndexHelp](#page-0-0)** *IBM WebSphere TM eXtreme Scale, Release 7.1.1*

**ed PREV** [CLASS](#page-2451-0) **NEXT CLASS** *CLASS* **PRAMES ALL** *API**Specification* **[FRAMES](#page-0-0) NO [FRAMES](#page-2448-0) All Classes** [SUMMARY:](file:////dcs/markdown/workspace/Transform/htmlout/0/com.ibm.websphere.extremescale.javadoc.doc/topics/com/ibm/websphere/objectgrid/IndexNotReadyException.html#methods_inherited_from_class_com.ibm.websphere.objectgrid.ObjectGridException) NESTED | FIELD | <u>[CONSTR](file:////dcs/markdown/workspace/Transform/htmlout/0/com.ibm.websphere.extremescale.javadoc.doc/topics/com/ibm/websphere/objectgrid/IndexNotReadyException.html#constructor_detail)</u> | <u>METH</u> DETAIL: FIELD | <u>CONSTR</u> | METHOD OD

public class **IndexNotReadyException** extends [ObjectGridException](#page-2518-0)

# **com.ibm.websphere.objectgrid Class IndexNotReadyException**

[java.lang.Object](http://download.oracle.com/javase/1.5.0/docs/api/java/lang/Object.html)

L[java.lang.Throwable](http://download.oracle.com/javase/1.5.0/docs/api/java/lang/Throwable.html)

L<sub>[java.lang.Exception](http://download.oracle.com/javase/1.5.0/docs/api/java/lang/Exception.html)</sub>

[com.ibm.websphere.objectgrid.ObjectGridException](#page-2518-0)

**com.ibm.websphere.objectgrid.IndexNotReadyException**

[BackingMap.createDynamicIndex\(MapIndexPlugin,](file:////dcs/markdown/workspace/Transform/htmlout/0/com.ibm.websphere.extremescale.javadoc.doc/topics/com/ibm/websphere/objectgrid/BackingMap.html#createDynamicIndex(com.ibm.websphere.objectgrid.plugins.index.MapIndexPlugin,%20com.ibm.websphere.objectgrid.plugins.index.DynamicIndexCallback)) DynamicIndexCallback), [BackingMap.createDynamicIndex\(String,](file:////dcs/markdown/workspace/Transform/htmlout/0/com.ibm.websphere.extremescale.javadoc.doc/topics/com/ibm/websphere/objectgrid/BackingMap.html#createDynamicIndex(java.lang.String,%20boolean,%20java.lang.String,%20com.ibm.websphere.objectgrid.plugins.index.DynamicIndexCallback)) boolean, String, DynamicIndexCallback), [ObjectMap.getIndex\(String\)](file:////dcs/markdown/workspace/Transform/htmlout/0/com.ibm.websphere.extremescale.javadoc.doc/topics/com/ibm/websphere/objectgrid/ObjectMap.html#getIndex(java.lang.String)), [Serialized](file:////dcs/markdown/workspace/Transform/htmlout/0/com.ibm.websphere.extremescale.javadoc.doc/topics/serialized-form.html#com.ibm.websphere.objectgrid.IndexNotReadyException) Form

# **All Implemented Interfaces:**

[IObjectGridException,](#page-2439-0) [Serializable](http://download.oracle.com/javase/1.5.0/docs/api/java/io/Serializable.html)

This exception is thrown when an attempt is made to get dynamic index that is not in ready state.

## **Since:**

WAS XD 6.0.1

## **See Also:**

# **Constructor Summary**

**[IndexNotReadyException](file:////dcs/markdown/workspace/Transform/htmlout/0/com.ibm.websphere.extremescale.javadoc.doc/topics/com/ibm/websphere/objectgrid/IndexNotReadyException.html#IndexNotReadyException())**()

Constructs a new IndexNotReadyException with null as its detail message.

**[IndexNotReadyException](file:////dcs/markdown/workspace/Transform/htmlout/0/com.ibm.websphere.extremescale.javadoc.doc/topics/com/ibm/websphere/objectgrid/IndexNotReadyException.html#IndexNotReadyException(java.lang.String))**[\(String](http://download.oracle.com/javase/1.5.0/docs/api/java/lang/String.html) message)

Constructs a new IndexNotReadyException with the specified detail message.

**[IndexNotReadyException](file:////dcs/markdown/workspace/Transform/htmlout/0/com.ibm.websphere.extremescale.javadoc.doc/topics/com/ibm/websphere/objectgrid/IndexNotReadyException.html#IndexNotReadyException(java.lang.String,%20java.lang.Throwable))**[\(String](http://download.oracle.com/javase/1.5.0/docs/api/java/lang/String.html) message, [Throwable](http://download.oracle.com/javase/1.5.0/docs/api/java/lang/Throwable.html) cause)

Constructs a new IndexNotReadyException with the specified detail message and

cause.

**[IndexNotReadyException](file:////dcs/markdown/workspace/Transform/htmlout/0/com.ibm.websphere.extremescale.javadoc.doc/topics/com/ibm/websphere/objectgrid/IndexNotReadyException.html#IndexNotReadyException(java.lang.Throwable))**[\(Throwable](http://download.oracle.com/javase/1.5.0/docs/api/java/lang/Throwable.html) cause)

Constructs a new IndexNotReadyException with a specified cause.

# **Method Summary**

**Methods inherited from class com.ibm.websphere.objectgrid[.ObjectGridException](#page-2518-0)**

[getCause,](file:////dcs/markdown/workspace/Transform/htmlout/0/com.ibm.websphere.extremescale.javadoc.doc/topics/com/ibm/websphere/objectgrid/ObjectGridException.html#getCause()) [initCause](file:////dcs/markdown/workspace/Transform/htmlout/0/com.ibm.websphere.extremescale.javadoc.doc/topics/com/ibm/websphere/objectgrid/ObjectGridException.html#initCause(java.lang.Throwable))

### **Methods inherited from class java.lang[.Throwable](http://download.oracle.com/javase/1.5.0/docs/api/java/lang/Throwable.html)**

[fillInStackTrace](http://download.oracle.com/javase/1.5.0/docs/api/java/lang/Throwable.html#fillInStackTrace()), [getLocalizedMessage,](http://download.oracle.com/javase/1.5.0/docs/api/java/lang/Throwable.html#getLocalizedMessage()) [getMessage,](http://download.oracle.com/javase/1.5.0/docs/api/java/lang/Throwable.html#getMessage()) [getStackTrace](http://download.oracle.com/javase/1.5.0/docs/api/java/lang/Throwable.html#getStackTrace()), [printStackTrace,](http://download.oracle.com/javase/1.5.0/docs/api/java/lang/Throwable.html#printStackTrace()) [printStackTrace,](http://download.oracle.com/javase/1.5.0/docs/api/java/lang/Throwable.html#printStackTrace(java.io.PrintStream)) [printStackTrace](http://download.oracle.com/javase/1.5.0/docs/api/java/lang/Throwable.html#printStackTrace(java.io.PrintWriter)), [setStackTrace,](http://download.oracle.com/javase/1.5.0/docs/api/java/lang/Throwable.html#setStackTrace(java.lang.StackTraceElement[])) [toString](http://download.oracle.com/javase/1.5.0/docs/api/java/lang/Throwable.html#toString())

**Methods inherited from class java.lang[.Object](http://download.oracle.com/javase/1.5.0/docs/api/java/lang/Object.html)**

# **Constructor Detail**

# **IndexNotReadyException**

### public **IndexNotReadyException**()

Constructs a new IndexNotReadyException with null as its detail message. The cause is not initialized, and may subsequently be initialized by a call to the initCause method.

### **See Also:**

[ObjectGridException.initCause\(Throwable\)](file:////dcs/markdown/workspace/Transform/htmlout/0/com.ibm.websphere.extremescale.javadoc.doc/topics/com/ibm/websphere/objectgrid/ObjectGridException.html#initCause(java.lang.Throwable))

# **IndexNotReadyException**

```
public IndexNotReadyException(String message)
```
Constructs a new IndexNotReadyException with the specified detail message. The cause is not initialized, and may subsequently be initialized by a call to the initCause method.

### **Parameters:**

message - the detail message. The detail message is saved for later retrieval by the getMessage method.

#### **See Also:**

[ObjectGridException.initCause\(Throwable\)](file:////dcs/markdown/workspace/Transform/htmlout/0/com.ibm.websphere.extremescale.javadoc.doc/topics/com/ibm/websphere/objectgrid/ObjectGridException.html#initCause(java.lang.Throwable)), [Throwable.getMessage\(\)](http://download.oracle.com/javase/1.5.0/docs/api/java/lang/Throwable.html#getMessage())

## **IndexNotReadyException**

public **IndexNotReadyException**[\(String](http://download.oracle.com/javase/1.5.0/docs/api/java/lang/String.html) message, [Throwable](http://download.oracle.com/javase/1.5.0/docs/api/java/lang/Throwable.html) cause)

> cause - is the exception that caused this exception to be thrown, which is saved for later retrieval by the getCause() method. A null value is permitted and indicates that

Constructs a new IndexNotReadyException with the specified detail message and cause.

Note that the detail message associated with cause is *not* automatically incorporated in this IndexNotReadyException's detail message.

#### **Parameters:**

message - the detail message (which is saved for later retrieval by the getMessage method).

cause - the cause (which is saved for later retrieval by the getCause method). (Anull value is permitted, and indicates that the cause is nonexistent or unknown).

**See Also:**

[ObjectGridException.getCause\(\)](file:////dcs/markdown/workspace/Transform/htmlout/0/com.ibm.websphere.extremescale.javadoc.doc/topics/com/ibm/websphere/objectgrid/ObjectGridException.html#getCause()), [Throwable.getMessage\(\)](http://download.oracle.com/javase/1.5.0/docs/api/java/lang/Throwable.html#getMessage())

# **IndexNotReadyException**

public **IndexNotReadyException**[\(Throwable](http://download.oracle.com/javase/1.5.0/docs/api/java/lang/Throwable.html) cause)

Constructs a new IndexNotReadyException with a specified cause. The cause and a detail message of (cause==null ? null : cause.toString()) is used (which typically contains the class and detail message of cause). This constructor is useful for IndexNotReadyExceptions that are little more than wrappers for other throwables.

### **Parameters:**

the cause is nonexistent or is unknown.

**See Also:**

**[IndexHelp](#page-0-0)** *IBM WebSphere TM eXtreme Scale, Release 7.1.1 API* **Specification** 

[ObjectGridException.getCause\(\)](file:////dcs/markdown/workspace/Transform/htmlout/0/com.ibm.websphere.extremescale.javadoc.doc/topics/com/ibm/websphere/objectgrid/ObjectGridException.html#getCause())

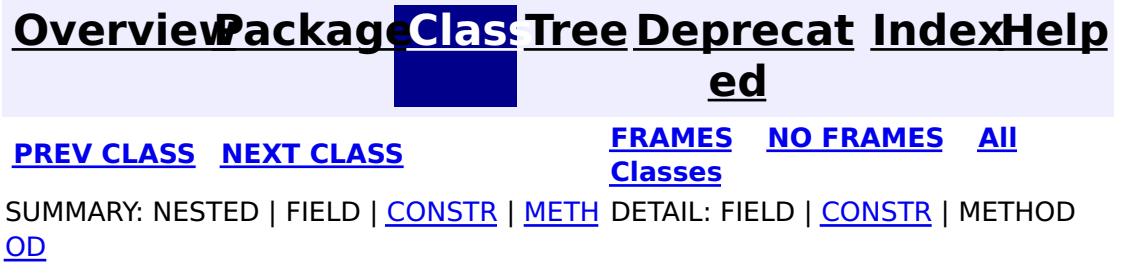

## **[Overview](#page-1168-0)[Package](#page-1171-0)[Class](file:////dcs/markdown/workspace/Transform/htmlout/0/com.ibm.websphere.extremescale.javadoc.doc/topics/com/ibm/websphere/objectgrid/IndexUndefinedException.html#main)[Tree](#page-0-0) [Deprecat](#page-0-0)**

**[IndexHelp](#page-0-0)** *IBM WebSphere TM eXtreme Scale, Release 7.1.1*

**ed PREV** [CLASS](#page-2439-0) **NEXT CLASS** *CLASS* **PRAMES ALL** *API**Specification* **[FRAMES](#page-0-0) NO [FRAMES](#page-2451-0) All Classes** [SUMMARY:](file:////dcs/markdown/workspace/Transform/htmlout/0/com.ibm.websphere.extremescale.javadoc.doc/topics/com/ibm/websphere/objectgrid/IndexUndefinedException.html#methods_inherited_from_class_com.ibm.websphere.objectgrid.ObjectGridException) NESTED | FIELD | <u>[CONSTR](file:////dcs/markdown/workspace/Transform/htmlout/0/com.ibm.websphere.extremescale.javadoc.doc/topics/com/ibm/websphere/objectgrid/IndexUndefinedException.html#constructor_detail)</u> | <u>METH</u> DETAIL: FIELD | <u>CONSTR</u> | METHOD OD

# **com.ibm.websphere.objectgrid Class IndexUndefinedException**

[java.lang.Object](http://download.oracle.com/javase/1.5.0/docs/api/java/lang/Object.html)

L[java.lang.Throwable](http://download.oracle.com/javase/1.5.0/docs/api/java/lang/Throwable.html)

L<sub>[java.lang.Exception](http://download.oracle.com/javase/1.5.0/docs/api/java/lang/Exception.html)</sub>

[com.ibm.websphere.objectgrid.ObjectGridException](#page-2518-0)

**com.ibm.websphere.objectgrid.IndexUndefinedException**

# **All Implemented Interfaces:**

[IObjectGridException,](#page-2439-0) [Serializable](http://download.oracle.com/javase/1.5.0/docs/api/java/io/Serializable.html)

public class **IndexUndefinedException** extends [ObjectGridException](#page-2518-0)

This exception is thrown when an undefined index is looked up on a Map.

## **Since:**

WAS XD 6.0.1

### **See Also:**

[ObjectMap.getIndex\(String\)](file:////dcs/markdown/workspace/Transform/htmlout/0/com.ibm.websphere.extremescale.javadoc.doc/topics/com/ibm/websphere/objectgrid/ObjectMap.html#getIndex(java.lang.String)), [Serialized](file:////dcs/markdown/workspace/Transform/htmlout/0/com.ibm.websphere.extremescale.javadoc.doc/topics/serialized-form.html#com.ibm.websphere.objectgrid.IndexUndefinedException) Form

# **Constructor Summary**

**[IndexUndefinedException](file:////dcs/markdown/workspace/Transform/htmlout/0/com.ibm.websphere.extremescale.javadoc.doc/topics/com/ibm/websphere/objectgrid/IndexUndefinedException.html#IndexUndefinedException())**()

Constructs a new IndexUndefinedException with null as its detail message.

**[IndexUndefinedException](file:////dcs/markdown/workspace/Transform/htmlout/0/com.ibm.websphere.extremescale.javadoc.doc/topics/com/ibm/websphere/objectgrid/IndexUndefinedException.html#IndexUndefinedException(java.lang.String))**[\(String](http://download.oracle.com/javase/1.5.0/docs/api/java/lang/String.html) message)

Constructs a new IndexUndefinedException with the specified detail message.

**[IndexUndefinedException](file:////dcs/markdown/workspace/Transform/htmlout/0/com.ibm.websphere.extremescale.javadoc.doc/topics/com/ibm/websphere/objectgrid/IndexUndefinedException.html#IndexUndefinedException(java.lang.String,%20java.lang.Throwable))**[\(String](http://download.oracle.com/javase/1.5.0/docs/api/java/lang/String.html) message, [Throwable](http://download.oracle.com/javase/1.5.0/docs/api/java/lang/Throwable.html) cause)

Constructs a new IndexUndefinedException with the specified detail message and cause.

**[IndexUndefinedException](file:////dcs/markdown/workspace/Transform/htmlout/0/com.ibm.websphere.extremescale.javadoc.doc/topics/com/ibm/websphere/objectgrid/IndexUndefinedException.html#IndexUndefinedException(java.lang.Throwable))**[\(Throwable](http://download.oracle.com/javase/1.5.0/docs/api/java/lang/Throwable.html) cause)

Constructs a new IndexUndefinedException with a specified cause.

# **Method Summary**

**Methods inherited from class com.ibm.websphere.objectgrid[.ObjectGridException](#page-2518-0)**

[getCause,](file:////dcs/markdown/workspace/Transform/htmlout/0/com.ibm.websphere.extremescale.javadoc.doc/topics/com/ibm/websphere/objectgrid/ObjectGridException.html#getCause()) [initCause](file:////dcs/markdown/workspace/Transform/htmlout/0/com.ibm.websphere.extremescale.javadoc.doc/topics/com/ibm/websphere/objectgrid/ObjectGridException.html#initCause(java.lang.Throwable))

**Methods inherited from class java.lang[.Throwable](http://download.oracle.com/javase/1.5.0/docs/api/java/lang/Throwable.html)**

[fillInStackTrace](http://download.oracle.com/javase/1.5.0/docs/api/java/lang/Throwable.html#fillInStackTrace()), [getLocalizedMessage,](http://download.oracle.com/javase/1.5.0/docs/api/java/lang/Throwable.html#getLocalizedMessage()) [getMessage,](http://download.oracle.com/javase/1.5.0/docs/api/java/lang/Throwable.html#getMessage()) [getStackTrace](http://download.oracle.com/javase/1.5.0/docs/api/java/lang/Throwable.html#getStackTrace()), [printStackTrace,](http://download.oracle.com/javase/1.5.0/docs/api/java/lang/Throwable.html#printStackTrace()) [printStackTrace,](http://download.oracle.com/javase/1.5.0/docs/api/java/lang/Throwable.html#printStackTrace(java.io.PrintStream)) [printStackTrace](http://download.oracle.com/javase/1.5.0/docs/api/java/lang/Throwable.html#printStackTrace(java.io.PrintWriter)), [setStackTrace,](http://download.oracle.com/javase/1.5.0/docs/api/java/lang/Throwable.html#setStackTrace(java.lang.StackTraceElement[])) [toString](http://download.oracle.com/javase/1.5.0/docs/api/java/lang/Throwable.html#toString())

**Methods inherited from class java.lang[.Object](http://download.oracle.com/javase/1.5.0/docs/api/java/lang/Object.html)**

[clone,](http://download.oracle.com/javase/1.5.0/docs/api/java/lang/Object.html#clone()) [equals,](http://download.oracle.com/javase/1.5.0/docs/api/java/lang/Object.html#equals(java.lang.Object)) [finalize,](http://download.oracle.com/javase/1.5.0/docs/api/java/lang/Object.html#finalize()) [getClass,](http://download.oracle.com/javase/1.5.0/docs/api/java/lang/Object.html#getClass()) [hashCode,](http://download.oracle.com/javase/1.5.0/docs/api/java/lang/Object.html#hashCode()) [notify,](http://download.oracle.com/javase/1.5.0/docs/api/java/lang/Object.html#notify()) [notifyAll,](http://download.oracle.com/javase/1.5.0/docs/api/java/lang/Object.html#notifyAll()) [wait,](http://download.oracle.com/javase/1.5.0/docs/api/java/lang/Object.html#wait(long)) [wait](http://download.oracle.com/javase/1.5.0/docs/api/java/lang/Object.html#wait(long,%20int)), wait

# **Constructor Detail**

# **IndexUndefinedException**

### public **IndexUndefinedException**()

Constructs a new IndexUndefinedException with null as its detail message. The cause is not initialized, and may subsequently be initialized by a call to the initCause method.

### **See Also:**

[ObjectGridException.initCause\(Throwable\)](file:////dcs/markdown/workspace/Transform/htmlout/0/com.ibm.websphere.extremescale.javadoc.doc/topics/com/ibm/websphere/objectgrid/ObjectGridException.html#initCause(java.lang.Throwable))

# **IndexUndefinedException**

public **IndexUndefinedException**[\(String](http://download.oracle.com/javase/1.5.0/docs/api/java/lang/String.html) message)

public **IndexUndefinedException**[\(String](http://download.oracle.com/javase/1.5.0/docs/api/java/lang/String.html) message, [Throwable](http://download.oracle.com/javase/1.5.0/docs/api/java/lang/Throwable.html) cause)

Constructs a new IndexUndefinedException with the specified detail message. The cause is not initialized, and may subsequently be initialized by a call to the initCause method.

### **Parameters:**

message - the detail message. The detail message is saved for later retrieval by the getMessage method.

### **See Also:**

[ObjectGridException.initCause\(Throwable\)](file:////dcs/markdown/workspace/Transform/htmlout/0/com.ibm.websphere.extremescale.javadoc.doc/topics/com/ibm/websphere/objectgrid/ObjectGridException.html#initCause(java.lang.Throwable)), [Throwable.getMessage\(\)](http://download.oracle.com/javase/1.5.0/docs/api/java/lang/Throwable.html#getMessage())

# **IndexUndefinedException**

Constructs a new IndexUndefinedException with the specified detail message and cause.

Note that the detail message associated with cause is *not* automatically incorporated in this IndexUndefinedException's detail message.

## **Parameters:**

message - the detail message (which is saved for later retrieval by the getMessage method).

cause - the cause (which is saved for later retrieval by the getCause method). (Anull value is permitted, and indicates that the cause is nonexistent or unknown).

### **See Also:**

[ObjectGridException.getCause\(\)](file:////dcs/markdown/workspace/Transform/htmlout/0/com.ibm.websphere.extremescale.javadoc.doc/topics/com/ibm/websphere/objectgrid/ObjectGridException.html#getCause()), [Throwable.getMessage\(\)](http://download.oracle.com/javase/1.5.0/docs/api/java/lang/Throwable.html#getMessage())

## **IndexUndefinedException**

public **IndexUndefinedException**[\(Throwable](http://download.oracle.com/javase/1.5.0/docs/api/java/lang/Throwable.html) cause)

Constructs a new IndexUndefinedException with a specified cause. The cause and a detail message of (cause==null ? null : cause.toString()) is used (which typically contains the class and detail message of cause). This constructor is useful for IndexUndefinedExceptions that are little more than wrappers for other throwables.

#### **Parameters:**

cause - is the exception that caused this exception to be thrown, which is saved for later retrieval by the getCause() method. A null value is permitted and indicates that the cause is nonexistent or is unknown.

### **See Also:**

[ObjectGridException.getCause\(\)](file:////dcs/markdown/workspace/Transform/htmlout/0/com.ibm.websphere.extremescale.javadoc.doc/topics/com/ibm/websphere/objectgrid/ObjectGridException.html#getCause())

**[IndexHelp](#page-0-0)** *IBM WebSphere TM eXtreme Scale, Release 7.1.1* **API** Specification

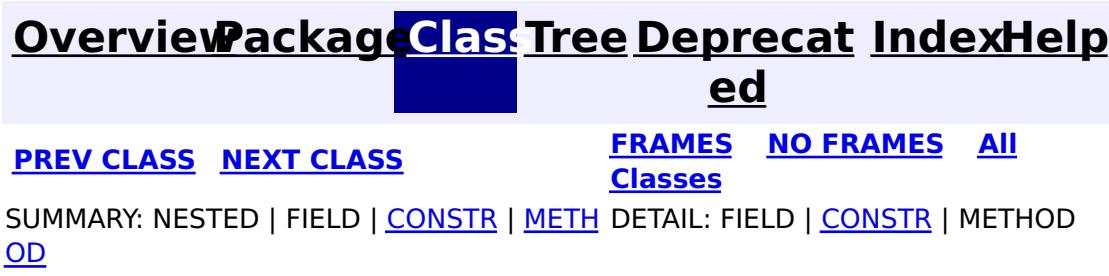

**[IndexHelp](#page-0-0)** *IBM WebSphere TM eXtreme Scale, Release 7.1.1 API* **Specification** 

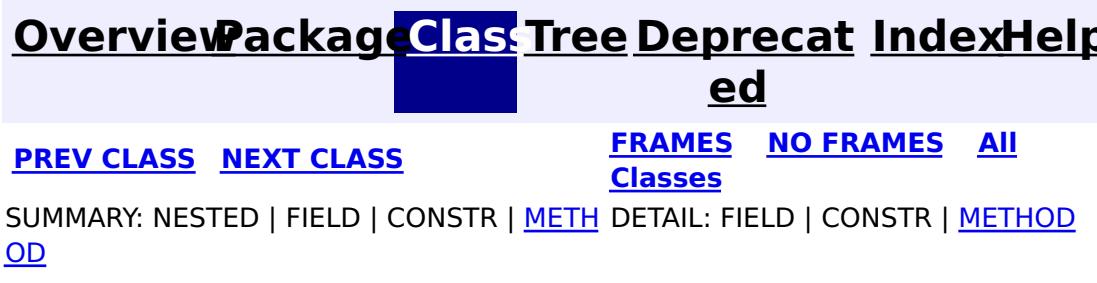

**com.ibm.websphere.objectgrid Interface JavaMap**

**All Superinterfaces:** [Map](http://download.oracle.com/javase/1.5.0/docs/api/java/util/Map.html)

public interface **JavaMap** extends [Map](http://download.oracle.com/javase/1.5.0/docs/api/java/util/Map.html)

Users can get an instance of JavaMap from an instance of ObjectMap by calling ObjectMap.getJavaMap(). There are two main differences between JavaMap and ObjectMap:

This interface is a handle to a named Map. Maps should have homogeneous keys and values. An instance of this JavaMap can only be used by the thread that is currently associated with the Session that was used to get this JavaMap instance. Both Session and JavaMap objects are not allowed to be shared by multiple threads concurrently. Keywords are applied within a transaction. A transaction rollback will rollback any keyword associations applied during this transaction. The keyword function is deprecated in version 6.1 and later.

All other methods on the java.util.Map interface will throw java.lang.UnsupportedOperationException.

- JavaMap extends java.util.Map. Therefore, users can cast an instance of JavaMap to java.util.Map if they want.
- The methods in JavaMap are defined to throw Exceptions similar to those defined on the java.util.Map interface that is ObjectGridRuntimeException, which is a subclass of java.lang.RuntimeException is used for error conditions. The methods in ObjectMap are defined to throw ObjectGridExceptions, which are checked exceptions.

The only methods that are supported from the java.util.Map interface are:

- containsKey(Object)
- $\bullet$  get(Object)
- put(Object, Object)
- putAll(Map)
- remove(Object)
- $\bullet$  clear()

### **Since:**

WAS XD 6.0, XC10

## **See Also:**

[ObjectMap](#page-2549-0), [ObjectMap.getJavaMap\(\)](file:////dcs/markdown/workspace/Transform/htmlout/0/com.ibm.websphere.extremescale.javadoc.doc/topics/com/ibm/websphere/objectgrid/ObjectMap.html#getJavaMap()), [Map](http://download.oracle.com/javase/1.5.0/docs/api/java/util/Map.html), [BackingMap.setCopyMode\(CopyMode,](file:////dcs/markdown/workspace/Transform/htmlout/0/com.ibm.websphere.extremescale.javadoc.doc/topics/com/ibm/websphere/objectgrid/BackingMap.html#setCopyMode(com.ibm.websphere.objectgrid.CopyMode,%20java.lang.Class)) Class), [BackingMap.setLockStrategy\(LockStrategy\)](file:////dcs/markdown/workspace/Transform/htmlout/0/com.ibm.websphere.extremescale.javadoc.doc/topics/com/ibm/websphere/objectgrid/BackingMap.html#setLockStrategy(com.ibm.websphere.objectgrid.LockStrategy))

# **Nested Class Summary**

**Nested classes/interfaces inherited from interface java.util[.Map](http://download.oracle.com/javase/1.5.0/docs/api/java/util/Map.html)**

Map. Entry<K, V>

# **Method Summary**

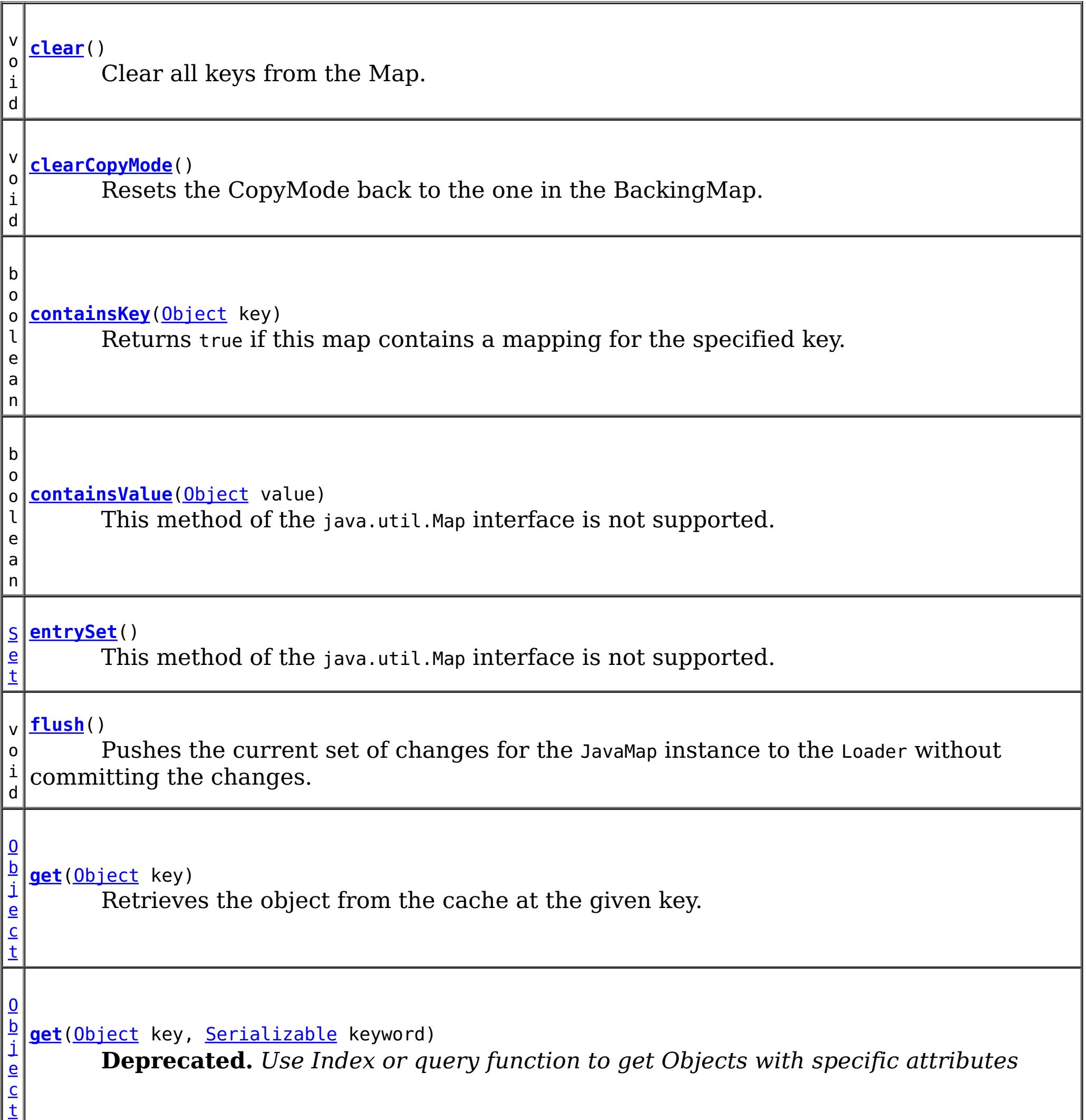

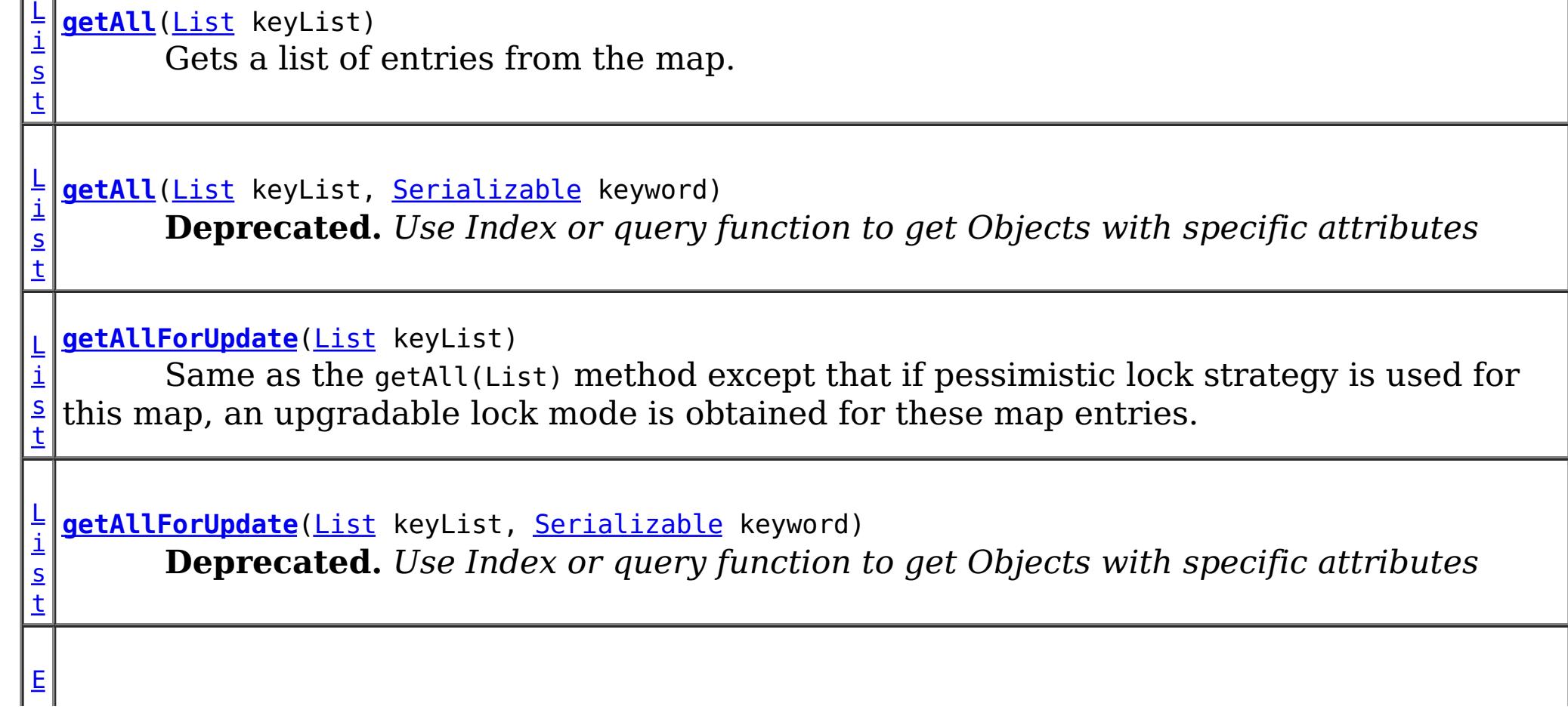

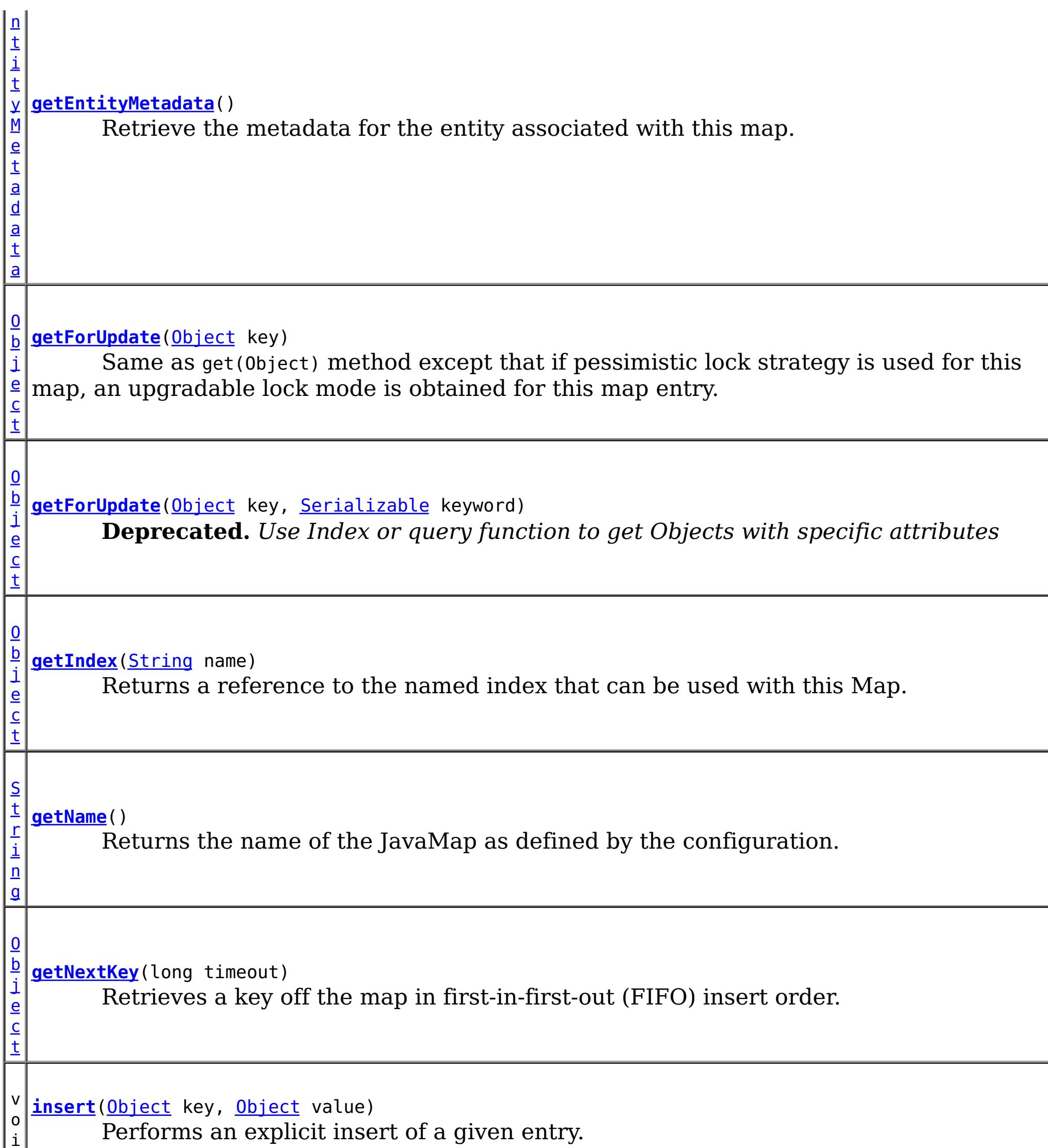

i

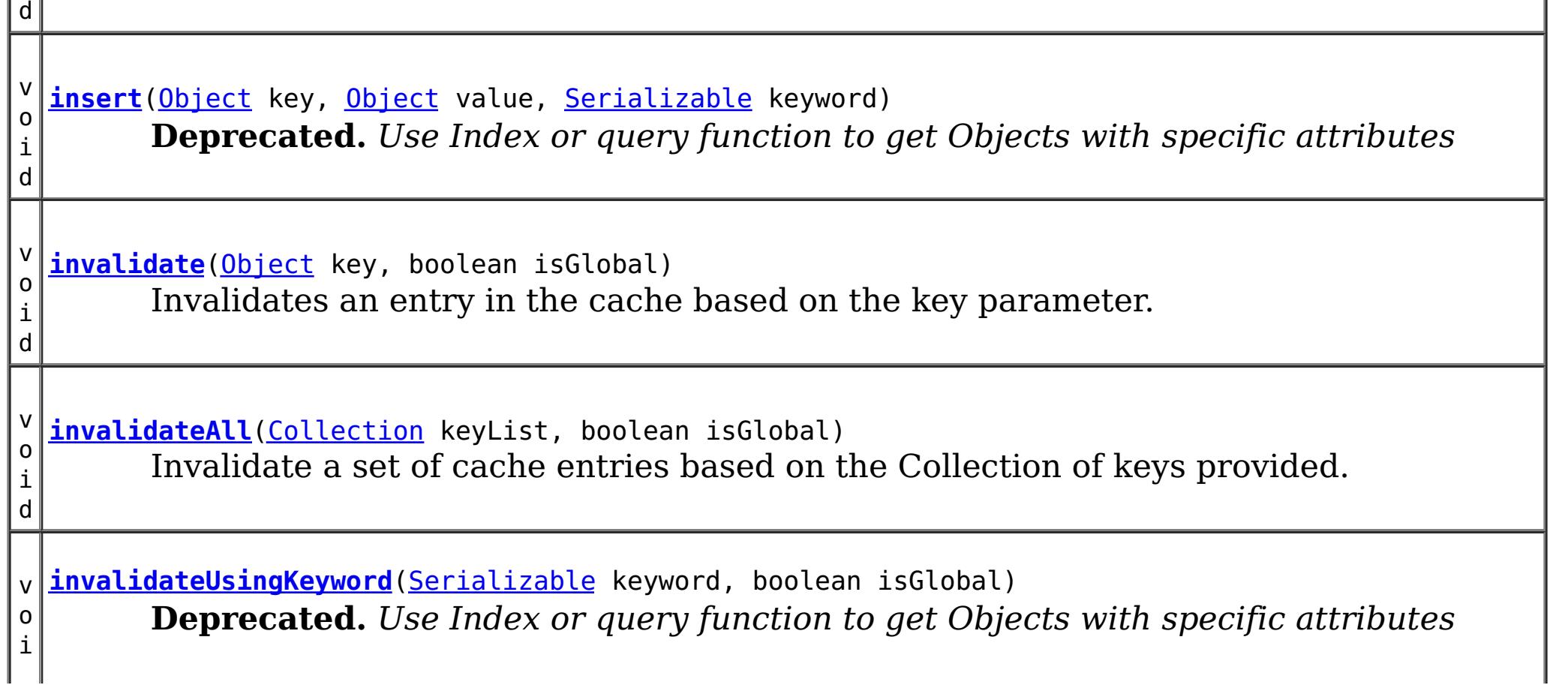

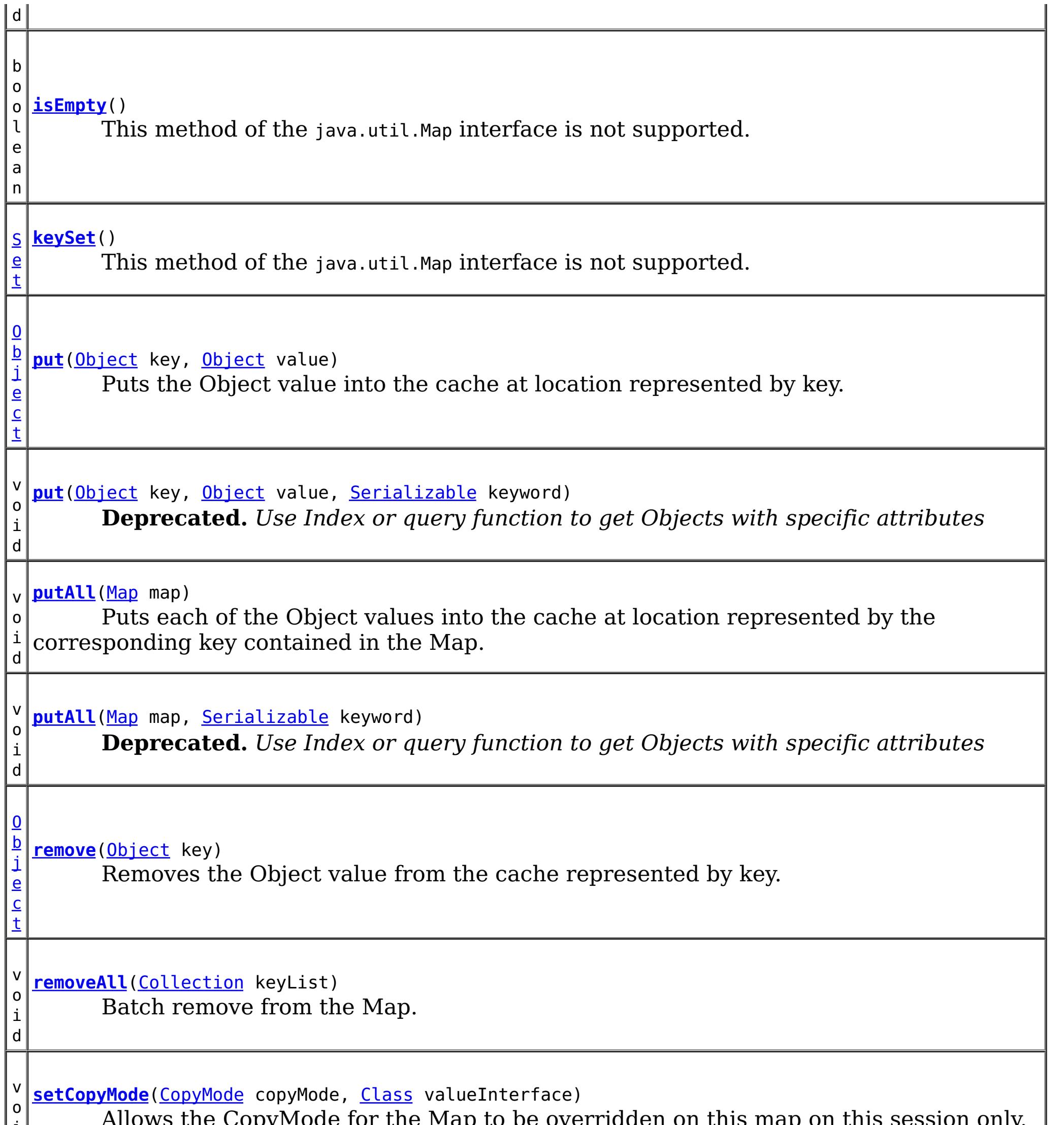

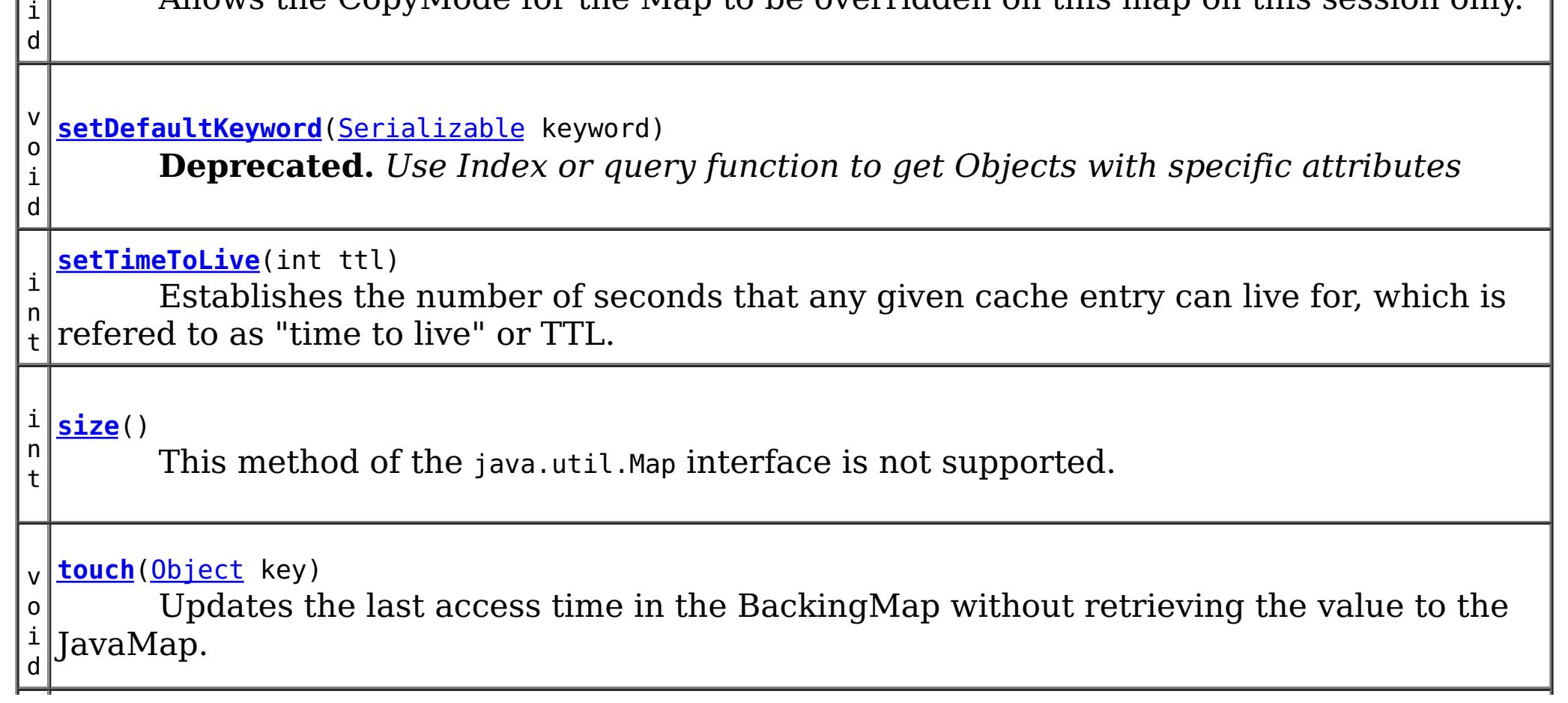

d

v o i **[touch](file:////dcs/markdown/workspace/Transform/htmlout/0/com.ibm.websphere.extremescale.javadoc.doc/topics/com/ibm/websphere/objectgrid/JavaMap.html#touch(java.lang.Object,%20java.io.Serializable))**[\(Object](http://download.oracle.com/javase/1.5.0/docs/api/java/lang/Object.html) key, [Serializable](http://download.oracle.com/javase/1.5.0/docs/api/java/io/Serializable.html) keyword) **Deprecated.** *Use Index or query function to get Objects with specific attributes*

v o i d **[update](file:////dcs/markdown/workspace/Transform/htmlout/0/com.ibm.websphere.extremescale.javadoc.doc/topics/com/ibm/websphere/objectgrid/JavaMap.html#update(java.lang.Object,%20java.lang.Object))**[\(Object](http://download.oracle.com/javase/1.5.0/docs/api/java/lang/Object.html) key, [Object](http://download.oracle.com/javase/1.5.0/docs/api/java/lang/Object.html) value) Performs an explicit update of a given entry.

 $\overline{I}$ e **[values](file:////dcs/markdown/workspace/Transform/htmlout/0/com.ibm.websphere.extremescale.javadoc.doc/topics/com/ibm/websphere/objectgrid/JavaMap.html#values())**()

v

d

o i **[update](file:////dcs/markdown/workspace/Transform/htmlout/0/com.ibm.websphere.extremescale.javadoc.doc/topics/com/ibm/websphere/objectgrid/JavaMap.html#update(java.lang.Object,%20java.lang.Object,%20java.io.Serializable))**[\(Object](http://download.oracle.com/javase/1.5.0/docs/api/java/lang/Object.html) key, [Object](http://download.oracle.com/javase/1.5.0/docs/api/java/lang/Object.html) value, [Serializable](http://download.oracle.com/javase/1.5.0/docs/api/java/io/Serializable.html) keyword) **Deprecated.** *Use Index or query function to get Objects with specific attributes*

[C](http://download.oracle.com/javase/1.5.0/docs/api/java/util/Collection.html) o l

c t i  $\underline{\mathbf{0}}$ n

This method of the java.util.Map interface is not supported.

## **Methods inherited from interface java.util[.Map](http://download.oracle.com/javase/1.5.0/docs/api/java/util/Map.html)**

[equals,](http://download.oracle.com/javase/1.5.0/docs/api/java/util/Map.html#equals(java.lang.Object)) [hashCode](http://download.oracle.com/javase/1.5.0/docs/api/java/util/Map.html#hashCode())

# **Method Detail**

# **getName**

[String](http://download.oracle.com/javase/1.5.0/docs/api/java/lang/String.html) **getName**()

Returns the name of the JavaMap as defined by the configuration.

## **Returns:**

name of JavaMap

# **get**

[Object](http://download.oracle.com/javase/1.5.0/docs/api/java/lang/Object.html) **get**[\(Object](http://download.oracle.com/javase/1.5.0/docs/api/java/lang/Object.html) key,

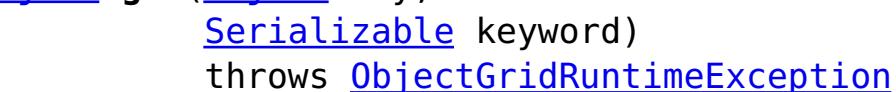

**Deprecated.** *Use Index or query function to get Objects with specific attributes*

Gets an entry and associates it with the specified keyword.

The keyword is associated only when the transaction commits. Whether or not a copy of the object is returned is determined by the CopyMode setting for this map. See CopyMode for a description of each possible CopyMode. If the key cannot be found in the map, a null value will be returned. A null value is also returned if a value is null and this map allows null values. To distinguish the two, use the containsKey method.

### **Parameters:**

key - The entry to fetch

keyword - The keyword to associate with this entry if it exists.

## **Returns:**

the value or null

**Throws:**

[IllegalArgumentException](http://download.oracle.com/javase/1.5.0/docs/api/java/lang/IllegalArgumentException.html) - if key or keyword is null [ObjectGridRuntimeException](#page-2545-0) - if an error occurs during processing

**See Also:**

[containsKey\(Object\)](file:////dcs/markdown/workspace/Transform/htmlout/0/com.ibm.websphere.extremescale.javadoc.doc/topics/com/ibm/websphere/objectgrid/JavaMap.html#containsKey(java.lang.Object)), [get\(Object\)](file:////dcs/markdown/workspace/Transform/htmlout/0/com.ibm.websphere.extremescale.javadoc.doc/topics/com/ibm/websphere/objectgrid/JavaMap.html#get(java.lang.Object)), [CopyMode](#page-2416-0), [ObjectMap.get\(Object,](file:////dcs/markdown/workspace/Transform/htmlout/0/com.ibm.websphere.extremescale.javadoc.doc/topics/com/ibm/websphere/objectgrid/ObjectMap.html#get(java.lang.Object,%20java.io.Serializable)) Serializable)

# **getForUpdate**

[Object](http://download.oracle.com/javase/1.5.0/docs/api/java/lang/Object.html) **getForUpdate**[\(Object](http://download.oracle.com/javase/1.5.0/docs/api/java/lang/Object.html) key)

throws [ObjectGridRuntimeException](#page-2545-0)

Same as get(Object) method except that if pessimistic lock strategy is used for this map, an upgradable lock mode is obtained for this map entry. See LockStrategy.PESSIMISTIC for additional information. Whether or not a copy of the object is returned is determined by the CopyMode setting for this map. See CopyMode for a description of each possible CopyMode. If the key cannot be found in the map, a null value will be returned. A null value is also returned if the value is null and this map allows null values. To distinguish the two, use the containsKey method.

## **Parameters:**

key - The entry to fetch

## **Returns:**

the value retrieved for update or null

**Throws:**

[IllegalArgumentException](http://download.oracle.com/javase/1.5.0/docs/api/java/lang/IllegalArgumentException.html) - if key is null [ObjectGridRuntimeException](#page-2545-0) - if an error occurs during processing

**See Also:**

[containsKey\(Object\)](file:////dcs/markdown/workspace/Transform/htmlout/0/com.ibm.websphere.extremescale.javadoc.doc/topics/com/ibm/websphere/objectgrid/JavaMap.html#containsKey(java.lang.Object)), [get\(Object\)](file:////dcs/markdown/workspace/Transform/htmlout/0/com.ibm.websphere.extremescale.javadoc.doc/topics/com/ibm/websphere/objectgrid/JavaMap.html#get(java.lang.Object)), [CopyMode](#page-2416-0), [LockStrategy.PESSIMISTIC](file:////dcs/markdown/workspace/Transform/htmlout/0/com.ibm.websphere.extremescale.javadoc.doc/topics/com/ibm/websphere/objectgrid/LockStrategy.html#PESSIMISTIC), [ObjectMap.getForUpdate\(Object\)](file:////dcs/markdown/workspace/Transform/htmlout/0/com.ibm.websphere.extremescale.javadoc.doc/topics/com/ibm/websphere/objectgrid/ObjectMap.html#getForUpdate(java.lang.Object))

# **getForUpdate**

[Object](http://download.oracle.com/javase/1.5.0/docs/api/java/lang/Object.html) **getForUpdate**[\(Object](http://download.oracle.com/javase/1.5.0/docs/api/java/lang/Object.html) key, [Serializable](http://download.oracle.com/javase/1.5.0/docs/api/java/io/Serializable.html) keyword) throws [ObjectGridRuntimeException](#page-2545-0)

**Deprecated.** *Use Index or query function to get Objects with specific attributes*

The same as getForUpdate(Object) except the returned entry is associated with the specified keyword.

# **Parameters:**

key - The entry to fetch

keyword - The keyword to associate with the returned entry

## **Returns:**

the value retrieved for update purposes or null

## **Throws:**

[IllegalArgumentException](http://download.oracle.com/javase/1.5.0/docs/api/java/lang/IllegalArgumentException.html) - if key or keyword is null

[ObjectGridRuntimeException](#page-2545-0) - if an error occurs during processing

## **See Also:**

[getForUpdate\(Object\)](file:////dcs/markdown/workspace/Transform/htmlout/0/com.ibm.websphere.extremescale.javadoc.doc/topics/com/ibm/websphere/objectgrid/JavaMap.html#getForUpdate(java.lang.Object)), get(Object, [Serializable\)](file:////dcs/markdown/workspace/Transform/htmlout/0/com.ibm.websphere.extremescale.javadoc.doc/topics/com/ibm/websphere/objectgrid/JavaMap.html#get(java.lang.Object,%20java.io.Serializable)), [ObjectMap.getForUpdate\(Object,](file:////dcs/markdown/workspace/Transform/htmlout/0/com.ibm.websphere.extremescale.javadoc.doc/topics/com/ibm/websphere/objectgrid/ObjectMap.html#getForUpdate(java.lang.Object,%20java.io.Serializable)) Serializable)

# **put**

void **put**[\(Object](http://download.oracle.com/javase/1.5.0/docs/api/java/lang/Object.html) key, [Object](http://download.oracle.com/javase/1.5.0/docs/api/java/lang/Object.html) value, [Serializable](http://download.oracle.com/javase/1.5.0/docs/api/java/io/Serializable.html) keyword) throws [ObjectGridRuntimeException](#page-2545-0) **Deprecated.** *Use Index or query function to get Objects with specific attributes*

The keyword is added to the current set of keywords for the entry. Whether or not a copy of the object is made when the transaction is committed is determined by the CopyMode setting for this map. See CopyMode for a description of each possible CopyMode.

Puts an entry in the cache and associates it with the specified keyword.

#### **Parameters:**

key - The key of the entry to update or insert value - The new value keyword - The keyword

#### **Throws:**

[IllegalArgumentException](http://download.oracle.com/javase/1.5.0/docs/api/java/lang/IllegalArgumentException.html) - if key or keyword is null, or if the map does not allow null values and value is null

[ObjectGridRuntimeException](#page-2545-0) - if an error occurs during processing

[Serializable](http://download.oracle.com/javase/1.5.0/docs/api/java/io/Serializable.html) keyword) throws [ObjectGridRuntimeException](#page-2545-0)

### **See Also:**

[put\(Object,](file:////dcs/markdown/workspace/Transform/htmlout/0/com.ibm.websphere.extremescale.javadoc.doc/topics/com/ibm/websphere/objectgrid/JavaMap.html#put(java.lang.Object,%20java.lang.Object)) Object), [CopyMode](#page-2416-0), [ObjectMap.put\(Object,](file:////dcs/markdown/workspace/Transform/htmlout/0/com.ibm.websphere.extremescale.javadoc.doc/topics/com/ibm/websphere/objectgrid/ObjectMap.html#put(java.lang.Object,%20java.lang.Object,%20java.io.Serializable)) Object, Serializable)

## **getAll**

[List](http://download.oracle.com/javase/1.5.0/docs/api/java/util/List.html) **getAll**[\(List](http://download.oracle.com/javase/1.5.0/docs/api/java/util/List.html) keyList) throws [ObjectGridRuntimeException](#page-2545-0)

Gets a list of entries from the map.

If a key in the list cannot be found, a null value will be set at the appropriate position in the returned list.

### **Parameters:**

keyList - A list of keys for identifying which entries to fetch

### **Returns:**

a list of values

### **Throws:**

[IllegalArgumentException](http://download.oracle.com/javase/1.5.0/docs/api/java/lang/IllegalArgumentException.html) - if keyList is null or contains a null element. [ObjectGridRuntimeException](#page-2545-0) - if an error occurs during processing

### **See Also:**

[get\(Object\)](file:////dcs/markdown/workspace/Transform/htmlout/0/com.ibm.websphere.extremescale.javadoc.doc/topics/com/ibm/websphere/objectgrid/JavaMap.html#get(java.lang.Object)), [ObjectMap.getAll\(List\)](file:////dcs/markdown/workspace/Transform/htmlout/0/com.ibm.websphere.extremescale.javadoc.doc/topics/com/ibm/websphere/objectgrid/ObjectMap.html#getAll(java.util.List))

# **getAll**

[List](http://download.oracle.com/javase/1.5.0/docs/api/java/util/List.html) **getAll**[\(List](http://download.oracle.com/javase/1.5.0/docs/api/java/util/List.html) keyList,

**Deprecated.** *Use Index or query function to get Objects with specific attributes*

Gets a list of entries from the map and associates them with the specified keyword.

If a key in the list cannot be found, a null value will be set at the appropriate position in the returned list. All returned entries will also be associated with the specified keyword.

### **Parameters:**

keyList - A list of keys for identifying which entries to fetch keyword - the keyword to associate with each fetched entry **Returns:**

a list of values

### **Throws:**

[IllegalArgumentException](http://download.oracle.com/javase/1.5.0/docs/api/java/lang/IllegalArgumentException.html) - if keyList is null or contains a null element or keyword is null.

[ObjectGridRuntimeException](#page-2545-0) - if an error occurs during processing

**See Also:**

get(Object, [Serializable\)](file:////dcs/markdown/workspace/Transform/htmlout/0/com.ibm.websphere.extremescale.javadoc.doc/topics/com/ibm/websphere/objectgrid/JavaMap.html#get(java.lang.Object,%20java.io.Serializable)), [getAll\(List\)](file:////dcs/markdown/workspace/Transform/htmlout/0/com.ibm.websphere.extremescale.javadoc.doc/topics/com/ibm/websphere/objectgrid/JavaMap.html#getAll(java.util.List)), [ObjectMap.getAll\(List,](file:////dcs/markdown/workspace/Transform/htmlout/0/com.ibm.websphere.extremescale.javadoc.doc/topics/com/ibm/websphere/objectgrid/ObjectMap.html#getAll(java.util.List,%20java.io.Serializable)) Serializable)

# **getAllForUpdate**

[List](http://download.oracle.com/javase/1.5.0/docs/api/java/util/List.html) **getAllForUpdate**[\(List](http://download.oracle.com/javase/1.5.0/docs/api/java/util/List.html) keyList) throws [ObjectGridRuntimeException](#page-2545-0)

Same as the getAll(List) method except that if pessimistic lock strategy is used for this map, an upgradable lock mode is obtained for these map entries. See LockStrategy.PESSIMISTIC for additional information. If a key in the list cannot be found, a null value will be set at the appropriate position in the returned list.

### **Parameters:**

keyList - A list of keys for identifying which entries to fetch

## **Returns:**

a list of values

## **Throws:**

[IllegalArgumentException](http://download.oracle.com/javase/1.5.0/docs/api/java/lang/IllegalArgumentException.html) - if keyList is null or contains a null element. [ObjectGridRuntimeException](#page-2545-0) - if an error occurs during processing

**See Also:**

[getAll\(List\)](file:////dcs/markdown/workspace/Transform/htmlout/0/com.ibm.websphere.extremescale.javadoc.doc/topics/com/ibm/websphere/objectgrid/JavaMap.html#getAll(java.util.List)), [getForUpdate\(Object\)](file:////dcs/markdown/workspace/Transform/htmlout/0/com.ibm.websphere.extremescale.javadoc.doc/topics/com/ibm/websphere/objectgrid/JavaMap.html#getForUpdate(java.lang.Object)), [LockStrategy.PESSIMISTIC](file:////dcs/markdown/workspace/Transform/htmlout/0/com.ibm.websphere.extremescale.javadoc.doc/topics/com/ibm/websphere/objectgrid/LockStrategy.html#PESSIMISTIC), [ObjectMap.getAllForUpdate\(List\)](file:////dcs/markdown/workspace/Transform/htmlout/0/com.ibm.websphere.extremescale.javadoc.doc/topics/com/ibm/websphere/objectgrid/ObjectMap.html#getAllForUpdate(java.util.List))

# **getAllForUpdate**

[List](http://download.oracle.com/javase/1.5.0/docs/api/java/util/List.html) **getAllForUpdate**[\(List](http://download.oracle.com/javase/1.5.0/docs/api/java/util/List.html) keyList,

[Serializable](http://download.oracle.com/javase/1.5.0/docs/api/java/io/Serializable.html) keyword) throws [ObjectGridRuntimeException](#page-2545-0)

**Deprecated.** *Use Index or query function to get Objects with specific attributes*

The same as the getAllForUpdate(List) method except the returned entries are associated with the specified keyword.

## **Parameters:**

keyList - A list of keys for identifying which entries to fetch keyword - the keyword to associate with each fetched entry

## **Returns:**

the list of values

## **Throws:**

[IllegalArgumentException](http://download.oracle.com/javase/1.5.0/docs/api/java/lang/IllegalArgumentException.html) - if keyList is null or contains a null element or keyword is null.

[ObjectGridRuntimeException](#page-2545-0) - if an error occurs during processing

**See Also:**

[getAllForUpdate\(List\)](file:////dcs/markdown/workspace/Transform/htmlout/0/com.ibm.websphere.extremescale.javadoc.doc/topics/com/ibm/websphere/objectgrid/JavaMap.html#getAllForUpdate(java.util.List)), [getForUpdate\(Object\)](file:////dcs/markdown/workspace/Transform/htmlout/0/com.ibm.websphere.extremescale.javadoc.doc/topics/com/ibm/websphere/objectgrid/JavaMap.html#getForUpdate(java.lang.Object)), [ObjectMap.getAllForUpdate\(List,](file:////dcs/markdown/workspace/Transform/htmlout/0/com.ibm.websphere.extremescale.javadoc.doc/topics/com/ibm/websphere/objectgrid/ObjectMap.html#getAllForUpdate(java.util.List,%20java.io.Serializable)) Serializable)

# **removeAll**

void **removeAll**[\(Collection](http://download.oracle.com/javase/1.5.0/docs/api/java/util/Collection.html) keyList) throws [ObjectGridRuntimeException](#page-2545-0)

Batch remove from the Map. If a key in the list cannot be found, it will be ignored.

### **Parameters:**

keyList - A list of keys for identifying which entries to remove **Throws:**

[IllegalArgumentException](http://download.oracle.com/javase/1.5.0/docs/api/java/lang/IllegalArgumentException.html) - if keyList is null or contains a null element. [ObjectGridRuntimeException](#page-2545-0) - if an error occurs during processing

### **See Also:**

[remove\(Object\)](file:////dcs/markdown/workspace/Transform/htmlout/0/com.ibm.websphere.extremescale.javadoc.doc/topics/com/ibm/websphere/objectgrid/JavaMap.html#remove(java.lang.Object)), [ObjectMap.removeAll\(Collection\)](file:////dcs/markdown/workspace/Transform/htmlout/0/com.ibm.websphere.extremescale.javadoc.doc/topics/com/ibm/websphere/objectgrid/ObjectMap.html#removeAll(java.util.Collection))

# **putAll**

void **putAll**[\(Map](http://download.oracle.com/javase/1.5.0/docs/api/java/util/Map.html) map,

[Serializable](http://download.oracle.com/javase/1.5.0/docs/api/java/io/Serializable.html) keyword) throws [ObjectGridRuntimeException](#page-2545-0)

**Deprecated.** *Use Index or query function to get Objects with specific attributes*

Batch put to the Map, with the addition of associating a keyword with each entry.

## **Parameters:**

map - The key/values to be put into the map.

keyword - The keyword to associate with all these entries.

## **Throws:**

[IllegalArgumentException](http://download.oracle.com/javase/1.5.0/docs/api/java/lang/IllegalArgumentException.html) - if keyword is null, or map is null or contains a null key or if null values are not allowed and map contains a null value.

[ObjectGridRuntimeException](#page-2545-0) - if an error occurs during processing

## **See Also:**

[putAll\(Map\)](file:////dcs/markdown/workspace/Transform/htmlout/0/com.ibm.websphere.extremescale.javadoc.doc/topics/com/ibm/websphere/objectgrid/JavaMap.html#putAll(java.util.Map)), [ObjectMap.putAll\(Map,](file:////dcs/markdown/workspace/Transform/htmlout/0/com.ibm.websphere.extremescale.javadoc.doc/topics/com/ibm/websphere/objectgrid/ObjectMap.html#putAll(java.util.Map,%20java.io.Serializable)) Serializable)

# **invalidate**

void **invalidate**([Object](http://download.oracle.com/javase/1.5.0/docs/api/java/lang/Object.html) key,

boolean isGlobal) throws [ObjectGridRuntimeException](#page-2545-0)

Invalidates an entry in the cache based on the key parameter.

If the key's value has changes pending in the JavaMap, it is the application's responsibility to flush these changes to the Loader before invalidation. If a flush is not performed prior to invoking the invalidate operation, all pending changes for this key will be removed from the JavaMap. If the key cannot be found in the map, it will be ignored.

The isGlobal parameter is used to indicate which cache level is used to invalidate the entries. If isGlobal is true, when the transaction is committed, the key is removed from the BackingMap also. If a subsequent get operation is performed, the BackingMap will be skipped and the Loader will be used to get the data. If isGlobal is false, the entry is only invalidated in the JavaMap (transactional cache). If a subsequent get operation is performed, the BackingMap can be used; and, if it's not in the BackingMap, the Loader will be used to get the data.

A typical use of isGlobal being false is when a large number of records are touched in a transaction and the application wants to evict records that are no longer used in the cache.

### **Parameters:**

key - Object representing the key to be used for cache entry invalidation isGlobal - Indicates whether to remove the entry from the BackingMap (true) or just the JavaMap (false).

### **Throws:**

[IllegalArgumentException](http://download.oracle.com/javase/1.5.0/docs/api/java/lang/IllegalArgumentException.html) - if key is null

[ObjectGridRuntimeException](#page-2545-0) - if an error occurs during processing

**See Also:**

[ObjectMap.invalidate\(Object,](file:////dcs/markdown/workspace/Transform/htmlout/0/com.ibm.websphere.extremescale.javadoc.doc/topics/com/ibm/websphere/objectgrid/ObjectMap.html#invalidate(java.lang.Object,%20boolean)) boolean)

# **invalidateAll**

```
void invalidateAll(Collection keyList,
                   boolean isGlobal)
                   throws ObjectGridRuntimeException
```
Invalidate a set of cache entries based on the Collection of keys provided. If a key in the collection cannot be found, it will be ignored.

#### **Parameters:**

keyList - A Collection of keys representing the entries to be invalidated isGlobal - Indicates whether to remove the entry from the BackingMap (true) or just the JavaMap (false).

#### **Throws:**

[IllegalArgumentException](http://download.oracle.com/javase/1.5.0/docs/api/java/lang/IllegalArgumentException.html) - if keyList is null or contains a null element. [ObjectGridRuntimeException](#page-2545-0) - if an error occurs during processing

#### **See Also:**

[invalidate\(Object,](file:////dcs/markdown/workspace/Transform/htmlout/0/com.ibm.websphere.extremescale.javadoc.doc/topics/com/ibm/websphere/objectgrid/JavaMap.html#invalidate(java.lang.Object,%20boolean)) boolean), [ObjectMap.invalidateAll\(Collection,](file:////dcs/markdown/workspace/Transform/htmlout/0/com.ibm.websphere.extremescale.javadoc.doc/topics/com/ibm/websphere/objectgrid/ObjectMap.html#invalidateAll(java.util.Collection,%20boolean)) boolean)

# **invalidateUsingKeyword**

void **invalidateUsingKeyword**[\(Serializable](http://download.oracle.com/javase/1.5.0/docs/api/java/io/Serializable.html) keyword, boolean isGlobal) throws [ObjectGridRuntimeException](#page-2545-0)

**Deprecated.** *Use Index or query function to get Objects with specific attributes*

Invalidates a set of cache entries based on the keyword provided.

#### **Parameters:**

keyword - The keyword to be used for finding associated entries isGlobal - Indicates whether to remove the entry from the BackingMap (true) or just the JavaMap (false).

#### **Throws:**

[IllegalArgumentException](http://download.oracle.com/javase/1.5.0/docs/api/java/lang/IllegalArgumentException.html) - if keyword is null.

[ObjectGridRuntimeException](#page-2545-0) - if an error occurs during processing

#### **See Also:**

[ObjectMap.invalidateUsingKeyword\(Serializable,](file:////dcs/markdown/workspace/Transform/htmlout/0/com.ibm.websphere.extremescale.javadoc.doc/topics/com/ibm/websphere/objectgrid/ObjectMap.html#invalidateUsingKeyword(java.io.Serializable,%20boolean)) boolean)

# **setTimeToLive**

```
int setTimeToLive(int ttl)
```
Establishes the number of seconds that any given cache entry can live for, which is refered to as "time to live" or TTL. Setting a new TTL value affects cache entries that are accessed after this method call occurs. It does not affect any cache entry that was created or accessed prior to this method call. By calling this method on this JavaMap, any previous value set by the BackingMap.setTimeToLive(int) method is overridden for this JavaMap. If this method is never called on the JavaMap, the TTL value from the BackingMap setting is used by default. If TTL is never set on the BackingMap, the cache entry can live "forever".

This method can only be used when the TTLType is set to LAST ACCESS TIME on the BackingMap. If this method is called on the JavaMap and the TTLType is something other than LAST ACCESS TIME, an IllegalStateException is thrown.

#### **Parameters:**

ttl - is the time-to-live value in seconds. The value must be >= 0. A value of 0 is used to indicate the cache entry can live "forever". Use of the constant ObjectMap.TTL\_FOREVER is recommended when "forever" is desired. **Returns:**

previous time-to-live value in seconds. The constant ObjectMap.TTL\_FOREVER can be used to determine if the previous TTL was set to "forever". **Throws:** [IllegalArgumentException](http://download.oracle.com/javase/1.5.0/docs/api/java/lang/IllegalArgumentException.html) - if seconds argument is < 0. [IllegalStateException](http://download.oracle.com/javase/1.5.0/docs/api/java/lang/IllegalStateException.html) - if BackingMap.getTtlEvictorType() returns anything other than TTLType.LAST\_ACCESS\_TIME. **See Also:**

[BackingMap.setTimeToLive\(int\),](file:////dcs/markdown/workspace/Transform/htmlout/0/com.ibm.websphere.extremescale.javadoc.doc/topics/com/ibm/websphere/objectgrid/BackingMap.html#setTimeToLive(int)) [ObjectMap.setTimeToLive\(int\),](file:////dcs/markdown/workspace/Transform/htmlout/0/com.ibm.websphere.extremescale.javadoc.doc/topics/com/ibm/websphere/objectgrid/ObjectMap.html#setTimeToLive(int)) TTLType.LAST ACCESS TIME

#### **update**

void **update**[\(Object](http://download.oracle.com/javase/1.5.0/docs/api/java/lang/Object.html) key, [Object](http://download.oracle.com/javase/1.5.0/docs/api/java/lang/Object.html) value) throws [ObjectGridRuntimeException](#page-2545-0)

Performs an explicit update of a given entry.

[insert\(Object,](file:////dcs/markdown/workspace/Transform/htmlout/0/com.ibm.websphere.extremescale.javadoc.doc/topics/com/ibm/websphere/objectgrid/JavaMap.html#insert(java.lang.Object,%20java.lang.Object)) Object), [put\(Object,](file:////dcs/markdown/workspace/Transform/htmlout/0/com.ibm.websphere.extremescale.javadoc.doc/topics/com/ibm/websphere/objectgrid/JavaMap.html#put(java.lang.Object,%20java.lang.Object)) Object), [CopyMode,](#page-2416-0) [LockStrategy.OPTIMISTIC,](file:////dcs/markdown/workspace/Transform/htmlout/0/com.ibm.websphere.extremescale.javadoc.doc/topics/com/ibm/websphere/objectgrid/LockStrategy.html#OPTIMISTIC) [ObjectMap.update\(Object,](file:////dcs/markdown/workspace/Transform/htmlout/0/com.ibm.websphere.extremescale.javadoc.doc/topics/com/ibm/websphere/objectgrid/ObjectMap.html#update(java.lang.Object,%20java.lang.Object)) Object)

A get operation is not required prior to invoking the update method (unlike the put method). Also, an update invocation will never insert a new record. If a the map's LockStrategy is LockStrategy.OPTIMISTIC this method will implicitly get the entry so as to have the version value of the object for when this method was invoked. Whether or not a copy of the object is made when transaction is committed is determined by the CopyMode setting for this map. See CopyMode for a description of each possible CopyMode.

If a key cannot be found in the map during commit, a TransactionException will be thrown.

#### **Parameters:**

key - Identifies the entry to be updated

value - The updated value for this entry

**Throws:**

[IllegalArgumentException](http://download.oracle.com/javase/1.5.0/docs/api/java/lang/IllegalArgumentException.html) - if key is null or if the map does not allow null values and value is null.

[ObjectGridRuntimeException](#page-2545-0) - if an error occurs during processing

**See Also:**

#### **update**

void **update**[\(Object](http://download.oracle.com/javase/1.5.0/docs/api/java/lang/Object.html) key, [Object](http://download.oracle.com/javase/1.5.0/docs/api/java/lang/Object.html) value, [Serializable](http://download.oracle.com/javase/1.5.0/docs/api/java/io/Serializable.html) keyword) throws [ObjectGridRuntimeException](#page-2545-0)

**Deprecated.** Use Index or query function to get Objects with specific attributes

Performs an explicit update of a given entry, also associating the given keyword with the entry.

A get operation is not required prior to invoking the update method (unlike the put method). Also, an update invocation will never insert a new record. If a the map's LockStrategy is LockStrategy.OPTIMISTIC this method will implicitly get the entry so as to have the version value of the object for when this method was invoked. Whether or not a copy of the object is made when transaction is committed is determined by the CopyMode setting for this map. See CopyMode for a description of each possible CopyMode.

#### **Parameters:**

key - Identifies the entry to be updated

value - The updated value for this entry

keyword - The keyword to associate with this entry.

**Throws:**

[IllegalArgumentException](http://download.oracle.com/javase/1.5.0/docs/api/java/lang/IllegalArgumentException.html) - if key or keyword is null or if the map does not allow null values and value is null.

[ObjectGridRuntimeException](#page-2545-0) - if an error occurs during processing

**See Also:**

[update\(Object,](file:////dcs/markdown/workspace/Transform/htmlout/0/com.ibm.websphere.extremescale.javadoc.doc/topics/com/ibm/websphere/objectgrid/JavaMap.html#update(java.lang.Object,%20java.lang.Object)) Object), [CopyMode](#page-2416-0), [LockStrategy.OPTIMISTIC](file:////dcs/markdown/workspace/Transform/htmlout/0/com.ibm.websphere.extremescale.javadoc.doc/topics/com/ibm/websphere/objectgrid/LockStrategy.html#OPTIMISTIC)[,](file:////dcs/markdown/workspace/Transform/htmlout/0/com.ibm.websphere.extremescale.javadoc.doc/topics/com/ibm/websphere/objectgrid/ObjectMap.html#update(java.lang.Object,%20java.lang.Object,%20java.io.Serializable)) ObjectMap.update(Object, Object, Serializable)

#### **insert**

void **insert**[\(Object](http://download.oracle.com/javase/1.5.0/docs/api/java/lang/Object.html) key, [Object](http://download.oracle.com/javase/1.5.0/docs/api/java/lang/Object.html) value) throws [ObjectGridRuntimeException](#page-2545-0)

Performs an explicit insert of a given entry.

The key must not exist before executing this method. Also, an insert invocation will never update an existing record. Whether or not a copy of the object is made when a transaction is committed is determined by the CopyMode setting for this map. See CopyMode for a description of each possible CopyMode.

If the key is already in the map, a TransactionException will be thrown during commit.

[Object](http://download.oracle.com/javase/1.5.0/docs/api/java/lang/Object.html) value, [Serializable](http://download.oracle.com/javase/1.5.0/docs/api/java/io/Serializable.html) keyword) throws [ObjectGridRuntimeException](#page-2545-0)

**Parameters:**

key - Identifies the entry to be inserted

value - The value for this entry

**Throws:**

[IllegalArgumentException](http://download.oracle.com/javase/1.5.0/docs/api/java/lang/IllegalArgumentException.html) - if key is null or if the map does not allow null values and value is null.

[ObjectGridRuntimeException](#page-2545-0) - if an error occurs during processing

#### **See Also:**

[put\(Object,](file:////dcs/markdown/workspace/Transform/htmlout/0/com.ibm.websphere.extremescale.javadoc.doc/topics/com/ibm/websphere/objectgrid/JavaMap.html#put(java.lang.Object,%20java.lang.Object)) Object), [update\(Object,](file:////dcs/markdown/workspace/Transform/htmlout/0/com.ibm.websphere.extremescale.javadoc.doc/topics/com/ibm/websphere/objectgrid/JavaMap.html#update(java.lang.Object,%20java.lang.Object)) Object), [CopyMode,](#page-2416-0) [ObjectMap.insert\(Object,](file:////dcs/markdown/workspace/Transform/htmlout/0/com.ibm.websphere.extremescale.javadoc.doc/topics/com/ibm/websphere/objectgrid/ObjectMap.html#insert(java.lang.Object,%20java.lang.Object)) Object)

[IllegalArgumentException](http://download.oracle.com/javase/1.5.0/docs/api/java/lang/IllegalArgumentException.html) - if key or keyword is null or if the map does not allow null values and value is null.

#### **insert**

void **insert**[\(Object](http://download.oracle.com/javase/1.5.0/docs/api/java/lang/Object.html) key,

**[Object](http://download.oracle.com/javase/1.5.0/docs/api/java/lang/Object.html) getIndex** (**[String](http://download.oracle.com/javase/1.5.0/docs/api/java/lang/String.html)** name) throws [IndexUndefinedException,](#page-2451-0) [IndexNotReadyException,](#page-2448-0) [UnsupportedOperationException](http://download.oracle.com/javase/1.5.0/docs/api/java/lang/UnsupportedOperationException.html)

**Deprecated.** Use Index or query function to get Objects with specific attributes

Performs an explicit insert of a given entry, also associating the given keyword with the entry.

Whether or not a copy of the object is made when transaction is committed is determined by the copy mode setting for this map. See CopyMode for a description of each possible copy mode.

If the key is already in the map, a TransactionException will be thrown during commit.

**Parameters:** key - Identifies the entry to be inserted value - The value for this entry keyword - The keyword to associate with the entry.

#### **Throws:**

[ObjectGridRuntimeException](#page-2545-0) - if an error occurs during processing

**See Also:**

[insert\(Object,](file:////dcs/markdown/workspace/Transform/htmlout/0/com.ibm.websphere.extremescale.javadoc.doc/topics/com/ibm/websphere/objectgrid/JavaMap.html#insert(java.lang.Object,%20java.lang.Object)) Object), [CopyMode](#page-2416-0), [ObjectMap.insert\(Object,](file:////dcs/markdown/workspace/Transform/htmlout/0/com.ibm.websphere.extremescale.javadoc.doc/topics/com/ibm/websphere/objectgrid/ObjectMap.html#insert(java.lang.Object,%20java.lang.Object,%20java.io.Serializable)) Object, Serializable)

**getIndex**

Returns a reference to the named index that can be used with this Map. This index cannot be shared between threads and works on the same rules as Session. The returned value should be cast to the right index interface such as MapIndex, MapRangeIndex or a custom index interface such as a geo spatial index.

#### **Parameters:**

name - The index name

**Returns:**

A reference to the index, it must be cast to the appropriate index interface.

**Throws:**

[IndexUndefinedException](#page-2451-0) - if the index is not defined on the BackingMap [IndexNotReadyException](#page-2448-0) - if the index is a dynamic index and it is not ready [UnsupportedOperationException](http://download.oracle.com/javase/1.5.0/docs/api/java/lang/UnsupportedOperationException.html) - if the map is a distributed map

**Since:**

WAS XD 6.0.1

#### **flush**

void **flush**()

throws [ObjectGridRuntimeException](#page-2545-0)

**Specified by:** [size](http://download.oracle.com/javase/1.5.0/docs/api/java/util/Map.html#size()) in interface [Map](http://download.oracle.com/javase/1.5.0/docs/api/java/util/Map.html)

Pushes the current set of changes for the JavaMap instance to the Loader without committing the changes. The changes are not propagated to the BackingMap either. This is useful for repriming the Loader's data without committing the current transaction and starting over.

**Specified by:** [isEmpty](http://download.oracle.com/javase/1.5.0/docs/api/java/util/Map.html#isEmpty()) in interface [Map](http://download.oracle.com/javase/1.5.0/docs/api/java/util/Map.html)

#### **Throws:**

[ObjectGridRuntimeException](#page-2545-0) - if an error occurs during processing **See Also:** [Session.flush\(\),](file:////dcs/markdown/workspace/Transform/htmlout/0/com.ibm.websphere.extremescale.javadoc.doc/topics/com/ibm/websphere/objectgrid/Session.html#flush()) [ObjectMap.flush\(\)](file:////dcs/markdown/workspace/Transform/htmlout/0/com.ibm.websphere.extremescale.javadoc.doc/topics/com/ibm/websphere/objectgrid/ObjectMap.html#flush())

#### **size**

int **size**()

This method of the java.util.Map interface is not supported.

**Returns:**

the number of key-value mappings in this map.

**Throws:**

[UnsupportedOperationException](http://download.oracle.com/javase/1.5.0/docs/api/java/lang/UnsupportedOperationException.html) - indicating this method is not supported

### **isEmpty**

```
boolean isEmpty()
```
This method of the java.util.Map interface is not supported.

**Returns:**

true if this map contains no key-value mappings.

**Throws:**

[UnsupportedOperationException](http://download.oracle.com/javase/1.5.0/docs/api/java/lang/UnsupportedOperationException.html) - indicating this method is not supported

#### **containsKey**

#### boolean **containsKey**[\(Object](http://download.oracle.com/javase/1.5.0/docs/api/java/lang/Object.html) key)

Returns true if this map contains a mapping for the specified key. ObjectGrid does not support null keys. If you configured the map to support null values, this method can be used to determine whether a key is contained in the map or not.

#### **Specified by:**

[containsKey](http://download.oracle.com/javase/1.5.0/docs/api/java/util/Map.html#containsKey(java.lang.Object)) in interface [Map](http://download.oracle.com/javase/1.5.0/docs/api/java/util/Map.html)

#### **Parameters:**

key - key whose presence in this map is to be tested.

#### **Returns:**

true if this map contains a mapping for the specified key.

#### **Throws:**

[IllegalArgumentException](http://download.oracle.com/javase/1.5.0/docs/api/java/lang/IllegalArgumentException.html) - if null key parameter is passed in [ObjectGridRuntimeException](#page-2545-0) - if an error occurs during processing **See Also:**

### **containsValue**

```
boolean containsValue(Object value)
```
This method of the java.util.Map interface is not supported.

**Specified by:** [containsValue](http://download.oracle.com/javase/1.5.0/docs/api/java/util/Map.html#containsValue(java.lang.Object)) in interface [Map](http://download.oracle.com/javase/1.5.0/docs/api/java/util/Map.html)

**Parameters:** value - value whose presence in this map is to be tested. **Returns:** true if this map maps one or more keys to the specified value. **Throws:** [UnsupportedOperationException](http://download.oracle.com/javase/1.5.0/docs/api/java/lang/UnsupportedOperationException.html) - indicating this method is not supported

#### **get**

#### [Object](http://download.oracle.com/javase/1.5.0/docs/api/java/lang/Object.html) **get**[\(Object](http://download.oracle.com/javase/1.5.0/docs/api/java/lang/Object.html) key)

Retrieves the object from the cache at the given key.

Whether or not a copy of the object is returned is determined by the CopyMode setting for this map. See CopyMode for a description of each possible CopyMode. If the key cannot be found in the map, a null value will be returned. A null value is also returned if a value is null and this map allows null values. To distinguish the two, use the containsKey method.

```
Specified by:
    getMap
Parameters:
     key - The entry to fetch
Returns:
    the value or null
Throws:
    IllegalArgumentException - if key is null
    ObjectGridRuntimeException - if an error occurs during processing
See Also:
    containsKey(Object), getForUpdate(Object), CopyMode, ObjectMap.get(Object)
```
[IllegalArgumentException](http://download.oracle.com/javase/1.5.0/docs/api/java/lang/IllegalArgumentException.html) - if key is null, or if the map does not allow null values and value is null

#### **put**

[Object](http://download.oracle.com/javase/1.5.0/docs/api/java/lang/Object.html) **put**[\(Object](http://download.oracle.com/javase/1.5.0/docs/api/java/lang/Object.html) key, [Object](http://download.oracle.com/javase/1.5.0/docs/api/java/lang/Object.html) value)

Puts the Object value into the cache at location represented by key.

The value will be pushed down to the BackingMap/Loader at commit time. The semantics of this method are that a put without a preceding get is an insert. For an entry in a map, a put following a get is always an update. However, if the entry is not in the map, a put following a get is an insert.

Whether or not a copy of the object is made when transaction is committed is determined by the copy mode setting for this map. See CopyMode for a description of each possible copy mode.

**Specified by:**

[put](http://download.oracle.com/javase/1.5.0/docs/api/java/util/Map.html#put(K,%20V)) in interface [Map](http://download.oracle.com/javase/1.5.0/docs/api/java/util/Map.html)

**Parameters:**

key - The entry to put into the map

value - The value to put into the map using the key

**Returns:**

the previous value in this transaction

**Throws:**

[ObjectGridRuntimeException](#page-2545-0) - if an error occurs during processing

**See Also:**

[CopyMode,](#page-2416-0) [ObjectMap.put\(Object,](file:////dcs/markdown/workspace/Transform/htmlout/0/com.ibm.websphere.extremescale.javadoc.doc/topics/com/ibm/websphere/objectgrid/ObjectMap.html#put(java.lang.Object,%20java.lang.Object)) Object)

#### **remove**

```
Object remove(Object key)
```

```
Specified by:
     removeMap
Parameters:
     key - The entry to remove
Returns:
    the current value at invocation time
Throws:
    IllegalArgumentException - if key is null
    ObjectGridRuntimeException - if an error occurs during processing
See Also:
    ObjectMap.remove(Object)
```
Removes the Object value from the cache represented by key.

This removal will be pushed down to the BackingMap/Loader at commit time. If the key cannot be found in the map, a null value will be returned.

#### **putAll**

void **putAll**[\(Map](http://download.oracle.com/javase/1.5.0/docs/api/java/util/Map.html) map)

Puts each of the Object values into the cache at location represented by the corresponding key contained in the Map.

The values will be pushed down to the BackingMap/Loader at commit time. The semantics of this method are that a put without a preceding get is an insert. For an entry in a map, a put following a get is always an update. However, if the entry is not in the map, a put following a get is an insert.

**Specified by:** [clear](http://download.oracle.com/javase/1.5.0/docs/api/java/util/Map.html#clear()) in interface [Map](http://download.oracle.com/javase/1.5.0/docs/api/java/util/Map.html)

Whether or not a copy of the objects contained in the map is made when transaction is committed is determined by the copy mode setting for this map. See CopyMode for a description of each possible copy mode.

An existing Map object will be passed in to use for obtaining the keys and values to be inserted or updated into the existing Map.

#### **Specified by:**

[putAll](http://download.oracle.com/javase/1.5.0/docs/api/java/util/Map.html#putAll(java.util.Map)) in interface [Map](http://download.oracle.com/javase/1.5.0/docs/api/java/util/Map.html)

#### **Parameters:**

map - The key/values to be put into the map.

**Throws:** [IllegalArgumentException](http://download.oracle.com/javase/1.5.0/docs/api/java/lang/IllegalArgumentException.html) - if map is null or contains a null key or if null values are not allowed and map contains a null value. [ObjectGridRuntimeException](#page-2545-0) - if an error occurs during processing **See Also:** [put\(Object,](file:////dcs/markdown/workspace/Transform/htmlout/0/com.ibm.websphere.extremescale.javadoc.doc/topics/com/ibm/websphere/objectgrid/JavaMap.html#put(java.lang.Object,%20java.lang.Object)) Object), [ObjectMap.putAll\(Map\)](file:////dcs/markdown/workspace/Transform/htmlout/0/com.ibm.websphere.extremescale.javadoc.doc/topics/com/ibm/websphere/objectgrid/ObjectMap.html#putAll(java.util.Map))

### **clear**

void **clear**()

Clear all keys from the Map.

This method is an auto-commit call, so a session should not be explicitly begun or committed when calling clear on the Map.

**Throws:**

[ObjectGridRuntimeException](#page-2545-0) - if an error occurs during processing

**Since:**

WAS XD 6.1.0.3

**Specified by:** [keySet](http://download.oracle.com/javase/1.5.0/docs/api/java/util/Map.html#keySet()) in interface [Map](http://download.oracle.com/javase/1.5.0/docs/api/java/util/Map.html)

### **keySet**

#### [Set](http://download.oracle.com/javase/1.5.0/docs/api/java/util/Set.html) **keySet**()

This method of the java.util.Map interface is not supported.

**Returns:**

a set view of the keys contained in this map.

**Throws:**

[UnsupportedOperationException](http://download.oracle.com/javase/1.5.0/docs/api/java/lang/UnsupportedOperationException.html) - indicating this method is not supported

#### **values**

**Specified by:** [entrySet](http://download.oracle.com/javase/1.5.0/docs/api/java/util/Map.html#entrySet()) in interface [Map](http://download.oracle.com/javase/1.5.0/docs/api/java/util/Map.html)

#### [Collection](http://download.oracle.com/javase/1.5.0/docs/api/java/util/Collection.html) **values**()

This method of the java.util.Map interface is not supported.

**Specified by:**

[values](http://download.oracle.com/javase/1.5.0/docs/api/java/util/Map.html#values()) in interface [Map](http://download.oracle.com/javase/1.5.0/docs/api/java/util/Map.html)

#### **Returns:**

a collection view of the values contained in this map.

#### **Throws:**

[UnsupportedOperationException](http://download.oracle.com/javase/1.5.0/docs/api/java/lang/UnsupportedOperationException.html) - indicating this method is not supported

#### **entrySet**

#### [Set](http://download.oracle.com/javase/1.5.0/docs/api/java/util/Set.html) **entrySet**()

This method of the java.util.Map interface is not supported.

#### **Returns:**

a set view of the mappings contained in this map.

**Throws:**

[UnsupportedOperationException](http://download.oracle.com/javase/1.5.0/docs/api/java/lang/UnsupportedOperationException.html) - indicating this method is not supported

void **touch**[\(Object](http://download.oracle.com/javase/1.5.0/docs/api/java/lang/Object.html) key)

Updates the last access time in the BackingMap without retrieving the value to the JavaMap.

The last access time is updated during commit. If the key does not exist in the BackingMap, a TransactionException will be returned during commit processing.

#### **Parameters:**

```
key - key to be touched
```
#### **Throws:**

```
IllegalArgumentException - if key is null
```

```
ObjectGridRuntimeException - if an error occurs during processing
```
**See Also:**

[ObjectMap.touch\(Object\)](file:////dcs/markdown/workspace/Transform/htmlout/0/com.ibm.websphere.extremescale.javadoc.doc/topics/com/ibm/websphere/objectgrid/ObjectMap.html#touch(java.lang.Object))

### **touch**

void **touch**[\(Object](http://download.oracle.com/javase/1.5.0/docs/api/java/lang/Object.html) key, [Serializable](http://download.oracle.com/javase/1.5.0/docs/api/java/io/Serializable.html) keyword) **Deprecated.** Use Index or query function to get Objects with specific attributes

Updates the last access time in the BackingMap without retrieving the value to the JavaMap and also associate a keyword with this entry.

The last access time is updated during commit. If the key does not exist in the BackingMap, a TransactionException will be returned during commit processing.

**Parameters:** key - key to be touched keyword - keyword to add to this entry **Throws:** [IllegalArgumentException](http://download.oracle.com/javase/1.5.0/docs/api/java/lang/IllegalArgumentException.html) - if key or keyword is null [ObjectGridRuntimeException](#page-2545-0) - if an error occurs during processing **See Also:** [touch\(Object\),](file:////dcs/markdown/workspace/Transform/htmlout/0/com.ibm.websphere.extremescale.javadoc.doc/topics/com/ibm/websphere/objectgrid/JavaMap.html#touch(java.lang.Object)) [ObjectMap.touch\(Object,](file:////dcs/markdown/workspace/Transform/htmlout/0/com.ibm.websphere.extremescale.javadoc.doc/topics/com/ibm/websphere/objectgrid/ObjectMap.html#touch(java.lang.Object,%20java.io.Serializable)) Serializable)

#### **setCopyMode**

void **setCopyMode**[\(CopyMode](#page-2416-0) copyMode,

[Class](http://download.oracle.com/javase/1.5.0/docs/api/java/lang/Class.html) valueInterface) throws [ObjectGridRuntimeException](#page-2545-0)

[IllegalArgumentException](http://download.oracle.com/javase/1.5.0/docs/api/java/lang/IllegalArgumentException.html) - if copyMode is null or COPY ON WRITE CopyMode is specified and the required value interface parameter is null

Allows the CopyMode for the Map to be overridden on this map on this session only.

This method allows an application to use an optimal CopyMode TRANSACTION by TRANSACTION as its needs dictate. The CopyMode cannot be changed during a transaction. There must be no active transaction when this method is called.

#### **Parameters:**

copyMode - must be one of the final static variables defined in CopyMode. See CopyMode class for an explanation of each mode and how the valueInterface is used for CopyMode.COPY\_ON\_WRITE .

valueInterface - the value interface Class object. Specify null in version 7.1 and later.

#### **Throws:**

[ObjectGridRuntimeException](#page-2545-0) - if a transaction is active on the associated session or an error occurs during processing

#### **See Also:**

[BackingMap.setCopyMode\(CopyMode,](file:////dcs/markdown/workspace/Transform/htmlout/0/com.ibm.websphere.extremescale.javadoc.doc/topics/com/ibm/websphere/objectgrid/BackingMap.html#setCopyMode(com.ibm.websphere.objectgrid.CopyMode,%20java.lang.Class)) Class), [CopyMode,](#page-2416-0) ObjectMap.setCopyMode(CopyMode, Class)

### **clearCopyMode**

void **clearCopyMode**()

throws [ObjectGridRuntimeException](#page-2545-0)

Resets the CopyMode back to the one in the BackingMap.

This method is used to reverse a previous setCopyMode method call for this JavaMap. This method can only be called when no transaction is active on the associated session.

**Throws:**

[ObjectGridRuntimeException](#page-2545-0) - if a transaction is active on the associated session **See Also:**

[setCopyMode\(CopyMode,](file:////dcs/markdown/workspace/Transform/htmlout/0/com.ibm.websphere.extremescale.javadoc.doc/topics/com/ibm/websphere/objectgrid/JavaMap.html#setCopyMode(com.ibm.websphere.objectgrid.CopyMode,%20java.lang.Class)) Class), [ObjectMap.clearCopyMode\(\)](file:////dcs/markdown/workspace/Transform/htmlout/0/com.ibm.websphere.extremescale.javadoc.doc/topics/com/ibm/websphere/objectgrid/ObjectMap.html#clearCopyMode())

### **setDefaultKeyword**

void **setDefaultKeyword**[\(Serializable](http://download.oracle.com/javase/1.5.0/docs/api/java/io/Serializable.html) keyword)

**Deprecated.** Use Index or query function to get Objects with specific attributes

Allows the setting of a default keyword.

The default keyword is used for any subsequent gets, updates, puts, etc. method invocations that do not have a keyword parameter. To reset the default keyword a parameter of null should be passed to this method. The default keyword is not used when any of the appropriate gets, updates, puts, etc. methods with a keyword parameter is invoked.

#### **Parameters:**

keyword - default keyword value to use **See Also:**

[ObjectMap.setDefaultKeyword\(Serializable\)](file:////dcs/markdown/workspace/Transform/htmlout/0/com.ibm.websphere.extremescale.javadoc.doc/topics/com/ibm/websphere/objectgrid/ObjectMap.html#setDefaultKeyword(java.io.Serializable))

#### **getNextKey**

#### [Object](http://download.oracle.com/javase/1.5.0/docs/api/java/lang/Object.html) **getNextKey**(long timeout)

Retrieves a key off the map in first-in-first-out (FIFO) insert order. The entry is locked by the session such that other calls to getNextKey will not return the same key. The key can be used to remove or manipulate the value although leaving the entry will result in the key remaining at the beginning of the queue. This order is optimized for performance and is not guaranteed especially across partitions or in highly concurrent environments.

#### **Parameters:**

timeout - The period of time to wait for an entry to become available on the queue.

**Returns:**

The next available key in the map.

#### **See Also:**

[ObjectMap.getNextKey\(long\)](file:////dcs/markdown/workspace/Transform/htmlout/0/com.ibm.websphere.extremescale.javadoc.doc/topics/com/ibm/websphere/objectgrid/ObjectMap.html#getNextKey(long))

### **getEntityMetadata**

#### [EntityMetadata](#page-2663-0) **getEntityMetadata**()

Retrieve the metadata for the entity associated with this map.

#### **Returns:**

the EntityMetadata if an entity is associated with this map or null if there is no entity associated with this map.

#### **Since:**

WAS XD 6.1

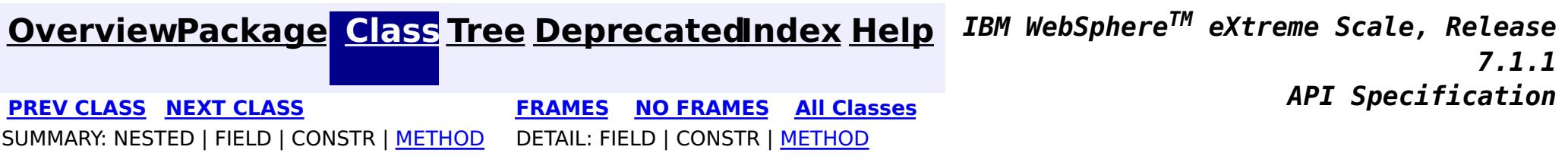

# **[Overview](#page-1168-0)[Package](#page-1171-0)[Class](file:////dcs/markdown/workspace/Transform/htmlout/0/com.ibm.websphere.extremescale.javadoc.doc/topics/com/ibm/websphere/objectgrid/KeyNotFoundException.html#main)[Tree](#page-0-0) [Deprecat](#page-0-0)**

**[IndexHelp](#page-0-0)** *IBM WebSphere TM eXtreme Scale, Release 7.1.1*

**ed PREV** [CLASS](#page-2475-0) **NEXT CLASS** *CLASS* **PRAMES ALL** *API**Specification* **[FRAMES](#page-0-0) NO [FRAMES](#page-2472-0) All Classes** [SUMMARY:](file:////dcs/markdown/workspace/Transform/htmlout/0/com.ibm.websphere.extremescale.javadoc.doc/topics/com/ibm/websphere/objectgrid/KeyNotFoundException.html#methods_inherited_from_class_com.ibm.websphere.objectgrid.ObjectGridException) NESTED | FIELD | <u>[CONSTR](file:////dcs/markdown/workspace/Transform/htmlout/0/com.ibm.websphere.extremescale.javadoc.doc/topics/com/ibm/websphere/objectgrid/KeyNotFoundException.html#constructor_detail)</u> | <u>METH</u> DETAIL: FIELD | <u>CONSTR</u> | METHOD OD

# **com.ibm.websphere.objectgrid Class KeyNotFoundException**

[java.lang.Object](http://download.oracle.com/javase/1.5.0/docs/api/java/lang/Object.html)

L[java.lang.Throwable](http://download.oracle.com/javase/1.5.0/docs/api/java/lang/Throwable.html)

L<sub>[java.lang.Exception](http://download.oracle.com/javase/1.5.0/docs/api/java/lang/Exception.html)</sub>

[com.ibm.websphere.objectgrid.ObjectGridException](#page-2518-0)

**com.ibm.websphere.objectgrid.KeyNotFoundException**

# **All Implemented Interfaces:**

[IObjectGridException,](#page-2439-0) [Serializable](http://download.oracle.com/javase/1.5.0/docs/api/java/io/Serializable.html)

public class **KeyNotFoundException** extends [ObjectGridException](#page-2518-0)

Normally, record not found means a null is returned. However, sometimes on the explicit operation methods like update methods, we can figure that the record isn't there and then we throw this exception.

### **Since:** WAS XD 6.0, XC10 **See Also:** [Serialized](file:////dcs/markdown/workspace/Transform/htmlout/0/com.ibm.websphere.extremescale.javadoc.doc/topics/serialized-form.html#com.ibm.websphere.objectgrid.KeyNotFoundException) Form

# **Constructor Summary**

**[KeyNotFoundException](file:////dcs/markdown/workspace/Transform/htmlout/0/com.ibm.websphere.extremescale.javadoc.doc/topics/com/ibm/websphere/objectgrid/KeyNotFoundException.html#KeyNotFoundException())**()

Constructs a new KeyNotFoundException with null as its detail message.

**[KeyNotFoundException](file:////dcs/markdown/workspace/Transform/htmlout/0/com.ibm.websphere.extremescale.javadoc.doc/topics/com/ibm/websphere/objectgrid/KeyNotFoundException.html#KeyNotFoundException(java.lang.String))**[\(String](http://download.oracle.com/javase/1.5.0/docs/api/java/lang/String.html) message)

Constructs a new KeyNotFoundException with the specified detail message.

**[KeyNotFoundException](file:////dcs/markdown/workspace/Transform/htmlout/0/com.ibm.websphere.extremescale.javadoc.doc/topics/com/ibm/websphere/objectgrid/KeyNotFoundException.html#KeyNotFoundException(java.lang.String,%20java.lang.Throwable))**[\(String](http://download.oracle.com/javase/1.5.0/docs/api/java/lang/String.html) message, [Throwable](http://download.oracle.com/javase/1.5.0/docs/api/java/lang/Throwable.html) cause) Constructs a new KeyNotFoundException with the specified detail message and cause.

**[KeyNotFoundException](file:////dcs/markdown/workspace/Transform/htmlout/0/com.ibm.websphere.extremescale.javadoc.doc/topics/com/ibm/websphere/objectgrid/KeyNotFoundException.html#KeyNotFoundException(java.lang.Throwable))**[\(Throwable](http://download.oracle.com/javase/1.5.0/docs/api/java/lang/Throwable.html) cause)

Constructs a new KeyNotFoundException with a specified cause.

# **Method Summary**

**Methods inherited from class com.ibm.websphere.objectgrid[.ObjectGridException](#page-2518-0)**

[getCause,](file:////dcs/markdown/workspace/Transform/htmlout/0/com.ibm.websphere.extremescale.javadoc.doc/topics/com/ibm/websphere/objectgrid/ObjectGridException.html#getCause()) [initCause](file:////dcs/markdown/workspace/Transform/htmlout/0/com.ibm.websphere.extremescale.javadoc.doc/topics/com/ibm/websphere/objectgrid/ObjectGridException.html#initCause(java.lang.Throwable))

**Methods inherited from class java.lang[.Throwable](http://download.oracle.com/javase/1.5.0/docs/api/java/lang/Throwable.html)**

[fillInStackTrace](http://download.oracle.com/javase/1.5.0/docs/api/java/lang/Throwable.html#fillInStackTrace()), [getLocalizedMessage,](http://download.oracle.com/javase/1.5.0/docs/api/java/lang/Throwable.html#getLocalizedMessage()) [getMessage,](http://download.oracle.com/javase/1.5.0/docs/api/java/lang/Throwable.html#getMessage()) [getStackTrace](http://download.oracle.com/javase/1.5.0/docs/api/java/lang/Throwable.html#getStackTrace()), [printStackTrace,](http://download.oracle.com/javase/1.5.0/docs/api/java/lang/Throwable.html#printStackTrace()) [printStackTrace,](http://download.oracle.com/javase/1.5.0/docs/api/java/lang/Throwable.html#printStackTrace(java.io.PrintStream)) [printStackTrace](http://download.oracle.com/javase/1.5.0/docs/api/java/lang/Throwable.html#printStackTrace(java.io.PrintWriter)), [setStackTrace,](http://download.oracle.com/javase/1.5.0/docs/api/java/lang/Throwable.html#setStackTrace(java.lang.StackTraceElement[])) [toString](http://download.oracle.com/javase/1.5.0/docs/api/java/lang/Throwable.html#toString())

**Methods inherited from class java.lang[.Object](http://download.oracle.com/javase/1.5.0/docs/api/java/lang/Object.html)**

[clone,](http://download.oracle.com/javase/1.5.0/docs/api/java/lang/Object.html#clone()) [equals,](http://download.oracle.com/javase/1.5.0/docs/api/java/lang/Object.html#equals(java.lang.Object)) [finalize,](http://download.oracle.com/javase/1.5.0/docs/api/java/lang/Object.html#finalize()) [getClass,](http://download.oracle.com/javase/1.5.0/docs/api/java/lang/Object.html#getClass()) [hashCode,](http://download.oracle.com/javase/1.5.0/docs/api/java/lang/Object.html#hashCode()) [notify,](http://download.oracle.com/javase/1.5.0/docs/api/java/lang/Object.html#notify()) [notifyAll,](http://download.oracle.com/javase/1.5.0/docs/api/java/lang/Object.html#notifyAll()) [wait,](http://download.oracle.com/javase/1.5.0/docs/api/java/lang/Object.html#wait(long)) [wait](http://download.oracle.com/javase/1.5.0/docs/api/java/lang/Object.html#wait(long,%20int)), wait

# **Constructor Detail**

# **KeyNotFoundException**

### public **KeyNotFoundException**()

Constructs a new KeyNotFoundException with null as its detail message. The cause is not initialized, and may subsequently be initialized by a call to the initCause method.

### **See Also:**

[ObjectGridException.initCause\(Throwable\)](file:////dcs/markdown/workspace/Transform/htmlout/0/com.ibm.websphere.extremescale.javadoc.doc/topics/com/ibm/websphere/objectgrid/ObjectGridException.html#initCause(java.lang.Throwable))

# **KeyNotFoundException**

public **KeyNotFoundException**[\(String](http://download.oracle.com/javase/1.5.0/docs/api/java/lang/String.html) message)

Constructs a new KeyNotFoundException with the specified detail message. The cause is not initialized, and may subsequently be initialized by a call to the initCause method.

### **Parameters:**

message - the detail message. The detail message is saved for later retrieval by the getMessage method.

### **See Also:**

[ObjectGridException.initCause\(Throwable\)](file:////dcs/markdown/workspace/Transform/htmlout/0/com.ibm.websphere.extremescale.javadoc.doc/topics/com/ibm/websphere/objectgrid/ObjectGridException.html#initCause(java.lang.Throwable)), [Throwable.getMessage\(\)](http://download.oracle.com/javase/1.5.0/docs/api/java/lang/Throwable.html#getMessage())

# **KeyNotFoundException**

public **KeyNotFoundException**[\(String](http://download.oracle.com/javase/1.5.0/docs/api/java/lang/String.html) message, [Throwable](http://download.oracle.com/javase/1.5.0/docs/api/java/lang/Throwable.html) cause)

Constructs a new KeyNotFoundException with the specified detail message and cause.

Note that the detail message associated with cause is *not* automatically incorporated in this KeyNotFoundException's detail message.

## **Parameters:**

message - the detail message (which is saved for later retrieval by the getMessage method).

cause - the cause (which is saved for later retrieval by the getCause method). (Anull value is permitted, and indicates that the cause is nonexistent or unknown).

## **See Also:**

# **KeyNotFoundException**

public **KeyNotFoundException**[\(Throwable](http://download.oracle.com/javase/1.5.0/docs/api/java/lang/Throwable.html) cause)

Constructs a new KeyNotFoundException with a specified cause. The cause and a detail message of (cause==null ? null : cause.toString()) is used (which typically contains the class and detail message of cause). This constructor is useful for KeyNotFoundExceptions that are little more than wrappers for other throwables.

### **Parameters:**

cause - is the exception that caused this exception to be thrown, which is saved for later retrieval by the getCause() method. A null value is permitted and indicates that the cause is nonexistent or is unknown.

**See Also:**

[ObjectGridException.getCause\(\)](file:////dcs/markdown/workspace/Transform/htmlout/0/com.ibm.websphere.extremescale.javadoc.doc/topics/com/ibm/websphere/objectgrid/ObjectGridException.html#getCause())

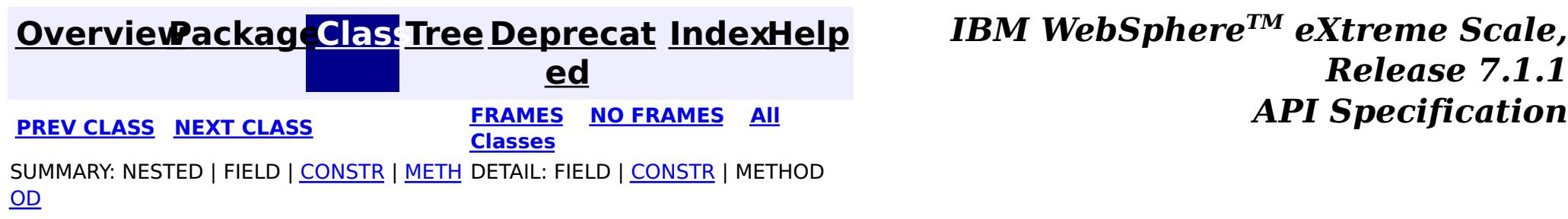

**[IndexHelp](#page-0-0)** *IBM WebSphere TM eXtreme Scale, Release 7.1.1*

#### **[Overview](#page-1168-0)[Package](#page-1171-0)[Class](file:////dcs/markdown/workspace/Transform/htmlout/0/com.ibm.websphere.extremescale.javadoc.doc/topics/com/ibm/websphere/objectgrid/LockDeadlockException.html#main)[Tree](#page-0-0) [Deprecat](#page-0-0) ed PREV** [CLASS](#page-2477-0) **NEXT CLASS** *CLASS* **PRAMES ALL** *API**Specification* **[FRAMES](#page-0-0) NO [FRAMES](#page-2475-0) All Classes** [SUMMARY:](file:////dcs/markdown/workspace/Transform/htmlout/0/com.ibm.websphere.extremescale.javadoc.doc/topics/com/ibm/websphere/objectgrid/LockDeadlockException.html#methods_inherited_from_class_com.ibm.websphere.objectgrid.LockTimeoutException) NESTED | FIELD | <u>[CONSTR](file:////dcs/markdown/workspace/Transform/htmlout/0/com.ibm.websphere.extremescale.javadoc.doc/topics/com/ibm/websphere/objectgrid/LockDeadlockException.html#constructor_detail)</u> | <u>METH</u> DETAIL: FIELD | <u>CONSTR</u> | METHOD OD

# **com.ibm.websphere.objectgrid Class LockDeadlockException**

public class **LockDeadlockException** extends **[LockTimeoutException](#page-2486-0)** 

[java.lang.Object](http://download.oracle.com/javase/1.5.0/docs/api/java/lang/Object.html) L[java.lang.Throwable](http://download.oracle.com/javase/1.5.0/docs/api/java/lang/Throwable.html) L<sub>[java.lang.Exception](http://download.oracle.com/javase/1.5.0/docs/api/java/lang/Exception.html)</sub> [com.ibm.websphere.objectgrid.ObjectGridException](#page-2518-0)  $\mathsf{\mathsf{L}}$  [com.ibm.websphere.objectgrid.LockException](#page-2477-0) [com.ibm.websphere.objectgrid.LockTimeoutException](#page-2486-0) **com.ibm.websphere.objectgrid.LockDeadlockException**

# **All Implemented Interfaces:**

[IObjectGridException,](#page-2439-0) [Serializable](http://download.oracle.com/javase/1.5.0/docs/api/java/io/Serializable.html)

This exception is used by the lock manager to indicate that it detected a deadlock. It prevents the deadlock by throwing this exception. Typically, this deadlock is a result of the following scenario: one transaction owns a weaker lock as a result of getting a map entry, and then, at commit time, the transaction attempts to promote the weaker lock to a stronger lock in order to apply the changes to the data store. For example, two transactions try to promote from shared locks to exclusive locks but each transaction already owns a shared lock.

# **Since:**

WAS XD 6.0, XC10

## **See Also:**

[Serialized](file:////dcs/markdown/workspace/Transform/htmlout/0/com.ibm.websphere.extremescale.javadoc.doc/topics/serialized-form.html#com.ibm.websphere.objectgrid.LockDeadlockException) Form

# **Constructor Summary**

**[LockDeadlockException](file:////dcs/markdown/workspace/Transform/htmlout/0/com.ibm.websphere.extremescale.javadoc.doc/topics/com/ibm/websphere/objectgrid/LockDeadlockException.html#LockDeadlockException())**()

Constructs a new LockDeadlockException with null as its detail message.

**[LockDeadlockException](file:////dcs/markdown/workspace/Transform/htmlout/0/com.ibm.websphere.extremescale.javadoc.doc/topics/com/ibm/websphere/objectgrid/LockDeadlockException.html#LockDeadlockException(java.lang.String))**[\(String](http://download.oracle.com/javase/1.5.0/docs/api/java/lang/String.html) message)

# Constructs a new LockDeadlockException with the specified detail message.

# **Method Summary**

**Methods inherited from class com.ibm.websphere.objectgrid[.LockTimeoutException](#page-2486-0)**

[getLockRequestQueueDetails,](file:////dcs/markdown/workspace/Transform/htmlout/0/com.ibm.websphere.extremescale.javadoc.doc/topics/com/ibm/websphere/objectgrid/LockTimeoutException.html#getLockRequestQueueDetails()) [getMessage,](file:////dcs/markdown/workspace/Transform/htmlout/0/com.ibm.websphere.extremescale.javadoc.doc/topics/com/ibm/websphere/objectgrid/LockTimeoutException.html#getMessage()) [setLockRequestQueueDetails](file:////dcs/markdown/workspace/Transform/htmlout/0/com.ibm.websphere.extremescale.javadoc.doc/topics/com/ibm/websphere/objectgrid/LockTimeoutException.html#setLockRequestQueueDetails(java.lang.String))

**Methods inherited from class com.ibm.websphere.objectgrid[.ObjectGridException](#page-2518-0)**

[getCause,](file:////dcs/markdown/workspace/Transform/htmlout/0/com.ibm.websphere.extremescale.javadoc.doc/topics/com/ibm/websphere/objectgrid/ObjectGridException.html#getCause()) <u>[initCause](file:////dcs/markdown/workspace/Transform/htmlout/0/com.ibm.websphere.extremescale.javadoc.doc/topics/com/ibm/websphere/objectgrid/ObjectGridException.html#initCause(java.lang.Throwable))</u>

**Methods inherited from class java.lang[.Throwable](http://download.oracle.com/javase/1.5.0/docs/api/java/lang/Throwable.html)**

[fillInStackTrace](http://download.oracle.com/javase/1.5.0/docs/api/java/lang/Throwable.html#fillInStackTrace()), [getLocalizedMessage,](http://download.oracle.com/javase/1.5.0/docs/api/java/lang/Throwable.html#getLocalizedMessage()) [getStackTrace,](http://download.oracle.com/javase/1.5.0/docs/api/java/lang/Throwable.html#getStackTrace()) [printStackTrace,](http://download.oracle.com/javase/1.5.0/docs/api/java/lang/Throwable.html#printStackTrace()) [printStackTrace,](http://download.oracle.com/javase/1.5.0/docs/api/java/lang/Throwable.html#printStackTrace(java.io.PrintStream)) [printStackTrace,](http://download.oracle.com/javase/1.5.0/docs/api/java/lang/Throwable.html#printStackTrace(java.io.PrintWriter)) [setStackTrace,](http://download.oracle.com/javase/1.5.0/docs/api/java/lang/Throwable.html#setStackTrace(java.lang.StackTraceElement[])) [toString](http://download.oracle.com/javase/1.5.0/docs/api/java/lang/Throwable.html#toString())

**Methods inherited from class java.lang[.Object](http://download.oracle.com/javase/1.5.0/docs/api/java/lang/Object.html)**

[clone,](http://download.oracle.com/javase/1.5.0/docs/api/java/lang/Object.html#clone()) [equals,](http://download.oracle.com/javase/1.5.0/docs/api/java/lang/Object.html#equals(java.lang.Object)) [finalize,](http://download.oracle.com/javase/1.5.0/docs/api/java/lang/Object.html#finalize()) [getClass,](http://download.oracle.com/javase/1.5.0/docs/api/java/lang/Object.html#getClass()) [hashCode,](http://download.oracle.com/javase/1.5.0/docs/api/java/lang/Object.html#hashCode()) [notify,](http://download.oracle.com/javase/1.5.0/docs/api/java/lang/Object.html#notify()) [notifyAll,](http://download.oracle.com/javase/1.5.0/docs/api/java/lang/Object.html#notifyAll()) [wait,](http://download.oracle.com/javase/1.5.0/docs/api/java/lang/Object.html#wait()) [wait,](http://download.oracle.com/javase/1.5.0/docs/api/java/lang/Object.html#wait(long)) [wait](http://download.oracle.com/javase/1.5.0/docs/api/java/lang/Object.html#wait(long,%20int))

# **Constructor Detail**

# **LockDeadlockException**

public **LockDeadlockException**()

Constructs a new LockDeadlockException with null as its detail message. The cause is not initialized, and may subsequently be initialized by a call to the initCause method.

**See Also:**

[ObjectGridException.initCause\(Throwable\)](file:////dcs/markdown/workspace/Transform/htmlout/0/com.ibm.websphere.extremescale.javadoc.doc/topics/com/ibm/websphere/objectgrid/ObjectGridException.html#initCause(java.lang.Throwable))

# **LockDeadlockException**

```
public LockDeadlockException(String message)
```
Constructs a new LockDeadlockException with the specified detail message. The cause is not initialized, and may subsequently be initialized by a call to the initCause method.

## **Parameters:**

message - the detail message. The detail message is saved for later retrieval by the getMessage method.

## **See Also:**

[ObjectGridException.initCause\(Throwable\)](file:////dcs/markdown/workspace/Transform/htmlout/0/com.ibm.websphere.extremescale.javadoc.doc/topics/com/ibm/websphere/objectgrid/ObjectGridException.html#initCause(java.lang.Throwable)), [LockTimeoutException.getMessage\(\)](file:////dcs/markdown/workspace/Transform/htmlout/0/com.ibm.websphere.extremescale.javadoc.doc/topics/com/ibm/websphere/objectgrid/LockTimeoutException.html#getMessage())

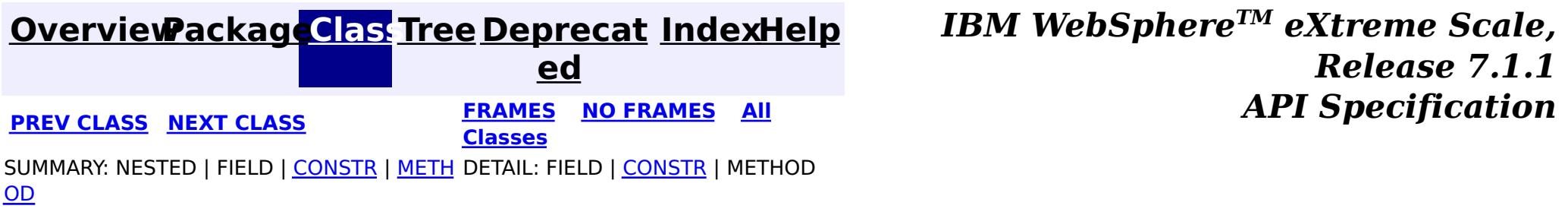

# **[Overview](#page-1168-0)[Package](#page-1171-0)[Class](file:////dcs/markdown/workspace/Transform/htmlout/0/com.ibm.websphere.extremescale.javadoc.doc/topics/com/ibm/websphere/objectgrid/LockException.html#main)[Tree](#page-0-0) [Deprecat](#page-0-0)**

**[IndexHelp](#page-0-0)** *IBM WebSphere TM eXtreme Scale, Release 7.1.1*

**ed PREV** [CLASS](#page-2480-0) **NEXT CLASS REFORE <b>PREV PREV CLASS REFORE PREV** *CLASS CLASS CLASS CLASS CLASS CLASS CLASS CLASS CLASS CLASS CLASS CLASS CLASS CLASS CLASS* **[FRAMES](#page-0-0) NO [FRAMES](#page-2477-0) All Classes** [SUMMARY:](file:////dcs/markdown/workspace/Transform/htmlout/0/com.ibm.websphere.extremescale.javadoc.doc/topics/com/ibm/websphere/objectgrid/LockException.html#methods_inherited_from_class_com.ibm.websphere.objectgrid.ObjectGridException) NESTED | FIELD | <u>[CONSTR](file:////dcs/markdown/workspace/Transform/htmlout/0/com.ibm.websphere.extremescale.javadoc.doc/topics/com/ibm/websphere/objectgrid/LockException.html#constructor_detail)</u> | <u>METH</u> DETAIL: FIELD | <u>CONSTR</u> | METHOD OD

# **com.ibm.websphere.objectgrid Class LockException**

[java.lang.Object](http://download.oracle.com/javase/1.5.0/docs/api/java/lang/Object.html)

L[java.lang.Throwable](http://download.oracle.com/javase/1.5.0/docs/api/java/lang/Throwable.html)

L<sub>[java.lang.Exception](http://download.oracle.com/javase/1.5.0/docs/api/java/lang/Exception.html)</sub>

[com.ibm.websphere.objectgrid.ObjectGridException](#page-2518-0)

**com.ibm.websphere.objectgrid.LockException**

# **All Implemented Interfaces:**

[IObjectGridException,](#page-2439-0) [Serializable](http://download.oracle.com/javase/1.5.0/docs/api/java/io/Serializable.html)

# **Direct Known Subclasses:**

**[LockTimeoutException](#page-2486-0)** 

public class **LockException** extends [ObjectGridException](#page-2518-0)

A general locking exception indicating something went wrong with locking operations.

## **Since:**

WAS XD 6.0, XC10

## **See Also:**

[LockTimeoutException](#page-2486-0), [Serialized](file:////dcs/markdown/workspace/Transform/htmlout/0/com.ibm.websphere.extremescale.javadoc.doc/topics/serialized-form.html#com.ibm.websphere.objectgrid.LockException) Form

# **Constructor Summary**

**[LockException](file:////dcs/markdown/workspace/Transform/htmlout/0/com.ibm.websphere.extremescale.javadoc.doc/topics/com/ibm/websphere/objectgrid/LockException.html#LockException())**()

Constructs a new LockException with null as its detail message.

**[LockException](file:////dcs/markdown/workspace/Transform/htmlout/0/com.ibm.websphere.extremescale.javadoc.doc/topics/com/ibm/websphere/objectgrid/LockException.html#LockException(java.lang.String))**[\(String](http://download.oracle.com/javase/1.5.0/docs/api/java/lang/String.html) message)

Constructs a new LockException with the specified detail message.

**[LockException](file:////dcs/markdown/workspace/Transform/htmlout/0/com.ibm.websphere.extremescale.javadoc.doc/topics/com/ibm/websphere/objectgrid/LockException.html#LockException(java.lang.String,%20java.lang.Throwable))**[\(String](http://download.oracle.com/javase/1.5.0/docs/api/java/lang/String.html) message, [Throwable](http://download.oracle.com/javase/1.5.0/docs/api/java/lang/Throwable.html) cause)

Constructs a new LockException with the specified detail message and cause.

**[LockException](file:////dcs/markdown/workspace/Transform/htmlout/0/com.ibm.websphere.extremescale.javadoc.doc/topics/com/ibm/websphere/objectgrid/LockException.html#LockException(java.lang.Throwable))**[\(Throwable](http://download.oracle.com/javase/1.5.0/docs/api/java/lang/Throwable.html) cause) Constructs a new LockException with a specified cause.

# **Method Summary**

**Methods inherited from class com.ibm.websphere.objectgrid[.ObjectGridException](#page-2518-0)**

[getCause,](file:////dcs/markdown/workspace/Transform/htmlout/0/com.ibm.websphere.extremescale.javadoc.doc/topics/com/ibm/websphere/objectgrid/ObjectGridException.html#getCause()) [initCause](file:////dcs/markdown/workspace/Transform/htmlout/0/com.ibm.websphere.extremescale.javadoc.doc/topics/com/ibm/websphere/objectgrid/ObjectGridException.html#initCause(java.lang.Throwable))

## **Methods inherited from class java.lang[.Throwable](http://download.oracle.com/javase/1.5.0/docs/api/java/lang/Throwable.html)**

[fillInStackTrace](http://download.oracle.com/javase/1.5.0/docs/api/java/lang/Throwable.html#fillInStackTrace()), [getLocalizedMessage,](http://download.oracle.com/javase/1.5.0/docs/api/java/lang/Throwable.html#getLocalizedMessage()) [getMessage,](http://download.oracle.com/javase/1.5.0/docs/api/java/lang/Throwable.html#getMessage()) [getStackTrace](http://download.oracle.com/javase/1.5.0/docs/api/java/lang/Throwable.html#getStackTrace()), [printStackTrace,](http://download.oracle.com/javase/1.5.0/docs/api/java/lang/Throwable.html#printStackTrace()) [printStackTrace,](http://download.oracle.com/javase/1.5.0/docs/api/java/lang/Throwable.html#printStackTrace(java.io.PrintStream)) [printStackTrace](http://download.oracle.com/javase/1.5.0/docs/api/java/lang/Throwable.html#printStackTrace(java.io.PrintWriter)), [setStackTrace,](http://download.oracle.com/javase/1.5.0/docs/api/java/lang/Throwable.html#setStackTrace(java.lang.StackTraceElement[])) [toString](http://download.oracle.com/javase/1.5.0/docs/api/java/lang/Throwable.html#toString())

**Methods inherited from class java.lang[.Object](http://download.oracle.com/javase/1.5.0/docs/api/java/lang/Object.html)**

[clone,](http://download.oracle.com/javase/1.5.0/docs/api/java/lang/Object.html#clone()) [equals,](http://download.oracle.com/javase/1.5.0/docs/api/java/lang/Object.html#equals(java.lang.Object)) [finalize,](http://download.oracle.com/javase/1.5.0/docs/api/java/lang/Object.html#finalize()) [getClass,](http://download.oracle.com/javase/1.5.0/docs/api/java/lang/Object.html#getClass()) [hashCode,](http://download.oracle.com/javase/1.5.0/docs/api/java/lang/Object.html#hashCode()) [notify,](http://download.oracle.com/javase/1.5.0/docs/api/java/lang/Object.html#notify()) [notifyAll,](http://download.oracle.com/javase/1.5.0/docs/api/java/lang/Object.html#notifyAll()) [wait,](http://download.oracle.com/javase/1.5.0/docs/api/java/lang/Object.html#wait(long)) [wait](http://download.oracle.com/javase/1.5.0/docs/api/java/lang/Object.html#wait(long,%20int)), wait

# **Constructor Detail**

# **LockException**

public **LockException**()

Constructs a new LockException with null as its detail message. The cause is not initialized, and may subsequently be initialized by a call to the initCause method.

**See Also:**

[ObjectGridException.initCause\(Throwable\)](file:////dcs/markdown/workspace/Transform/htmlout/0/com.ibm.websphere.extremescale.javadoc.doc/topics/com/ibm/websphere/objectgrid/ObjectGridException.html#initCause(java.lang.Throwable))

# **LockException**

public **LockException**[\(String](http://download.oracle.com/javase/1.5.0/docs/api/java/lang/String.html) message)

Constructs a new LockException with the specified detail message. The cause is not initialized, and may subsequently be initialized by a call to the initCause method.

### **Parameters:**

message - the detail message. The detail message is saved for later retrieval by the getMessage method.

## **See Also:**

[ObjectGridException.initCause\(Throwable\)](file:////dcs/markdown/workspace/Transform/htmlout/0/com.ibm.websphere.extremescale.javadoc.doc/topics/com/ibm/websphere/objectgrid/ObjectGridException.html#initCause(java.lang.Throwable)), [Throwable.getMessage\(\)](http://download.oracle.com/javase/1.5.0/docs/api/java/lang/Throwable.html#getMessage())

# **LockException**

public **LockException**[\(String](http://download.oracle.com/javase/1.5.0/docs/api/java/lang/String.html) message, [Throwable](http://download.oracle.com/javase/1.5.0/docs/api/java/lang/Throwable.html) cause)

Constructs a new LockException with the specified detail message and cause.

Note that the detail message associated with cause is *not* automatically incorporated in this LockException's detail message.

### **Parameters:**

message - the detail message (which is saved for later retrieval by the getMessage method).

cause - the cause (which is saved for later retrieval by the getCause method). (Anull value is permitted, and indicates that the cause is nonexistent or unknown). **See Also:**

[ObjectGridException.getCause\(\)](file:////dcs/markdown/workspace/Transform/htmlout/0/com.ibm.websphere.extremescale.javadoc.doc/topics/com/ibm/websphere/objectgrid/ObjectGridException.html#getCause()), [Throwable.getMessage\(\)](http://download.oracle.com/javase/1.5.0/docs/api/java/lang/Throwable.html#getMessage())

# **LockException**

### public **LockException**[\(Throwable](http://download.oracle.com/javase/1.5.0/docs/api/java/lang/Throwable.html) cause)

Constructs a new LockException with a specified cause. The cause and a detail message of (cause==null ? null : cause.toString()) is used (which typically contains the class and detail message of cause). This constructor is useful for LockExceptions that are little more than wrappers for other throwables.

### **Parameters:**

cause - is the exception that caused this exception to be thrown, which is saved for later retrieval by the getCause() method. A null value is permitted and indicates that the cause is nonexistent or is unknown.
[ObjectGridException.getCause\(\)](file:////dcs/markdown/workspace/Transform/htmlout/0/com.ibm.websphere.extremescale.javadoc.doc/topics/com/ibm/websphere/objectgrid/ObjectGridException.html#getCause())

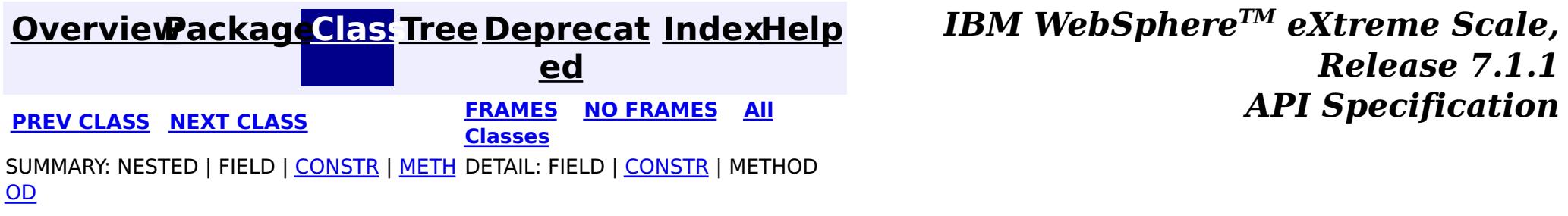

© Copyright International Business Machines Corp 2005,2011. All rights reserved.

**[IndexHelp](#page-0-0)** *IBM WebSphere TM eXtreme Scale, Release 7.1.1*

#### **[Overview](#page-1168-0)[Package](#page-1171-0)[Class](file:////dcs/markdown/workspace/Transform/htmlout/0/com.ibm.websphere.extremescale.javadoc.doc/topics/com/ibm/websphere/objectgrid/LockInternalFailureException.html#main)[Tree](#page-0-0) [Deprecat](#page-0-0) ed PREV** [CLASS](#page-2483-0) **NEXT CLASS** *CLASS* **PRAMES ALL** *API**Specification* **[FRAMES](#page-0-0) NO [FRAMES](#page-2480-0) All Classes** [SUMMARY:](file:////dcs/markdown/workspace/Transform/htmlout/0/com.ibm.websphere.extremescale.javadoc.doc/topics/com/ibm/websphere/objectgrid/LockInternalFailureException.html#methods_inherited_from_class_com.ibm.websphere.objectgrid.LockTimeoutException) NESTED | FIELD | <u>[CONSTR](file:////dcs/markdown/workspace/Transform/htmlout/0/com.ibm.websphere.extremescale.javadoc.doc/topics/com/ibm/websphere/objectgrid/LockInternalFailureException.html#constructor_detail)</u> | <u>METH</u> DETAIL: FIELD | <u>CONSTR</u> | METHOD OD

L[java.lang.Throwable](http://download.oracle.com/javase/1.5.0/docs/api/java/lang/Throwable.html) L<sub>[java.lang.Exception](http://download.oracle.com/javase/1.5.0/docs/api/java/lang/Exception.html)</sub> [com.ibm.websphere.objectgrid.ObjectGridException](#page-2518-0)

# **com.ibm.websphere.objectgrid Class LockInternalFailureException**

 $\mathsf{\mathsf{L}}$  [com.ibm.websphere.objectgrid.LockException](#page-2477-0) [com.ibm.websphere.objectgrid.LockTimeoutException](#page-2486-0) **com.ibm.websphere.objectgrid.LockInternalFailureException**

public class **LockInternalFailureException** extends **[LockTimeoutException](#page-2486-0)** 

[java.lang.Object](http://download.oracle.com/javase/1.5.0/docs/api/java/lang/Object.html)

## **All Implemented Interfaces:**

[IObjectGridException,](#page-2439-0) [Serializable](http://download.oracle.com/javase/1.5.0/docs/api/java/io/Serializable.html)

This exception is used by the lock manager to indicate it detected some internal programming error while processing a lock or unlock request.

## **Since:**

WAS XD 6.0, XC10

## **See Also:**

[Serialized](file:////dcs/markdown/workspace/Transform/htmlout/0/com.ibm.websphere.extremescale.javadoc.doc/topics/serialized-form.html#com.ibm.websphere.objectgrid.LockInternalFailureException) Form

# **Constructor Summary**

**[LockInternalFailureException](file:////dcs/markdown/workspace/Transform/htmlout/0/com.ibm.websphere.extremescale.javadoc.doc/topics/com/ibm/websphere/objectgrid/LockInternalFailureException.html#LockInternalFailureException())**()

Constructs a new LockInternalFailureException with null as its detail message.

**[LockInternalFailureException](file:////dcs/markdown/workspace/Transform/htmlout/0/com.ibm.websphere.extremescale.javadoc.doc/topics/com/ibm/websphere/objectgrid/LockInternalFailureException.html#LockInternalFailureException(java.lang.String))**[\(String](http://download.oracle.com/javase/1.5.0/docs/api/java/lang/String.html) message) Constructs a new LockInternalFailureException with the specified detail message.

**[LockInternalFailureException](file:////dcs/markdown/workspace/Transform/htmlout/0/com.ibm.websphere.extremescale.javadoc.doc/topics/com/ibm/websphere/objectgrid/LockInternalFailureException.html#LockInternalFailureException(java.lang.String,%20java.lang.Throwable))**[\(String](http://download.oracle.com/javase/1.5.0/docs/api/java/lang/String.html) message, [Throwable](http://download.oracle.com/javase/1.5.0/docs/api/java/lang/Throwable.html) cause)

Constructs a new LockInternalFailureException with the specified detail message and

cause.

**[LockInternalFailureException](file:////dcs/markdown/workspace/Transform/htmlout/0/com.ibm.websphere.extremescale.javadoc.doc/topics/com/ibm/websphere/objectgrid/LockInternalFailureException.html#LockInternalFailureException(java.lang.Throwable))**[\(Throwable](http://download.oracle.com/javase/1.5.0/docs/api/java/lang/Throwable.html) cause)

Constructs a new LockInternalFailureException with a specified cause.

# **Method Summary**

**Methods inherited from class com.ibm.websphere.objectgrid[.LockTimeoutException](#page-2486-0)**

[getLockRequestQueueDetails,](file:////dcs/markdown/workspace/Transform/htmlout/0/com.ibm.websphere.extremescale.javadoc.doc/topics/com/ibm/websphere/objectgrid/LockTimeoutException.html#getLockRequestQueueDetails()) [getMessage,](file:////dcs/markdown/workspace/Transform/htmlout/0/com.ibm.websphere.extremescale.javadoc.doc/topics/com/ibm/websphere/objectgrid/LockTimeoutException.html#getMessage()) [setLockRequestQueueDetails](file:////dcs/markdown/workspace/Transform/htmlout/0/com.ibm.websphere.extremescale.javadoc.doc/topics/com/ibm/websphere/objectgrid/LockTimeoutException.html#setLockRequestQueueDetails(java.lang.String))

**Methods inherited from class com.ibm.websphere.objectgrid[.ObjectGridException](#page-2518-0)**

[getCause,](file:////dcs/markdown/workspace/Transform/htmlout/0/com.ibm.websphere.extremescale.javadoc.doc/topics/com/ibm/websphere/objectgrid/ObjectGridException.html#getCause()) [initCause](file:////dcs/markdown/workspace/Transform/htmlout/0/com.ibm.websphere.extremescale.javadoc.doc/topics/com/ibm/websphere/objectgrid/ObjectGridException.html#initCause(java.lang.Throwable))

**Methods inherited from class java.lang[.Throwable](http://download.oracle.com/javase/1.5.0/docs/api/java/lang/Throwable.html)**

[fillInStackTrace](http://download.oracle.com/javase/1.5.0/docs/api/java/lang/Throwable.html#fillInStackTrace()), [getLocalizedMessage,](http://download.oracle.com/javase/1.5.0/docs/api/java/lang/Throwable.html#getLocalizedMessage()) [getStackTrace,](http://download.oracle.com/javase/1.5.0/docs/api/java/lang/Throwable.html#getStackTrace()) [printStackTrace,](http://download.oracle.com/javase/1.5.0/docs/api/java/lang/Throwable.html#printStackTrace()) [printStackTrace,](http://download.oracle.com/javase/1.5.0/docs/api/java/lang/Throwable.html#printStackTrace(java.io.PrintStream))

**Methods inherited from class java.lang[.Object](http://download.oracle.com/javase/1.5.0/docs/api/java/lang/Object.html)**

[clone,](http://download.oracle.com/javase/1.5.0/docs/api/java/lang/Object.html#clone()) [equals,](http://download.oracle.com/javase/1.5.0/docs/api/java/lang/Object.html#equals(java.lang.Object)) [finalize,](http://download.oracle.com/javase/1.5.0/docs/api/java/lang/Object.html#finalize()) [getClass,](http://download.oracle.com/javase/1.5.0/docs/api/java/lang/Object.html#getClass()) [hashCode,](http://download.oracle.com/javase/1.5.0/docs/api/java/lang/Object.html#hashCode()) [notify,](http://download.oracle.com/javase/1.5.0/docs/api/java/lang/Object.html#notify()) [notifyAll,](http://download.oracle.com/javase/1.5.0/docs/api/java/lang/Object.html#notifyAll()) [wait,](http://download.oracle.com/javase/1.5.0/docs/api/java/lang/Object.html#wait(long)) [wait](http://download.oracle.com/javase/1.5.0/docs/api/java/lang/Object.html#wait(long,%20int)), wait

# **Constructor Detail**

# **LockInternalFailureException**

```
public LockInternalFailureException()
```
Constructs a new LockInternalFailureException with null as its detail message. The cause is not initialized, and may subsequently be initialized by a call to the initCause method.

#### **See Also:**

[ObjectGridException.initCause\(Throwable\)](file:////dcs/markdown/workspace/Transform/htmlout/0/com.ibm.websphere.extremescale.javadoc.doc/topics/com/ibm/websphere/objectgrid/ObjectGridException.html#initCause(java.lang.Throwable))

# **LockInternalFailureException**

public **LockInternalFailureException**[\(String](http://download.oracle.com/javase/1.5.0/docs/api/java/lang/String.html) message)

Constructs a new LockInternalFailureException with the specified detail message. The cause is not initialized, and may subsequently be initialized by a call to the initCause method.

#### **Parameters:**

message - the detail message. The detail message is saved for later retrieval by the getMessage method.

#### **See Also:**

[ObjectGridException.initCause\(Throwable\)](file:////dcs/markdown/workspace/Transform/htmlout/0/com.ibm.websphere.extremescale.javadoc.doc/topics/com/ibm/websphere/objectgrid/ObjectGridException.html#initCause(java.lang.Throwable)), [LockTimeoutException.getMessage\(\)](file:////dcs/markdown/workspace/Transform/htmlout/0/com.ibm.websphere.extremescale.javadoc.doc/topics/com/ibm/websphere/objectgrid/LockTimeoutException.html#getMessage())

# **LockInternalFailureException**

public **LockInternalFailureException**[\(String](http://download.oracle.com/javase/1.5.0/docs/api/java/lang/String.html) message,

[Throwable](http://download.oracle.com/javase/1.5.0/docs/api/java/lang/Throwable.html) cause)

Constructs a new LockInternalFailureException with the specified detail message and cause.

Note that the detail message associated with cause is *not* automatically incorporated in this LockInternalFailureException's detail message.

### **Parameters:**

message - the detail message (which is saved for later retrieval by the getMessage method).

cause - the cause (which is saved for later retrieval by the getCause method). (Anull value is permitted, and indicates that the cause is nonexistent or unknown).

**See Also:**

[ObjectGridException.getCause\(\)](file:////dcs/markdown/workspace/Transform/htmlout/0/com.ibm.websphere.extremescale.javadoc.doc/topics/com/ibm/websphere/objectgrid/ObjectGridException.html#getCause()), [LockTimeoutException.getMessage\(\)](file:////dcs/markdown/workspace/Transform/htmlout/0/com.ibm.websphere.extremescale.javadoc.doc/topics/com/ibm/websphere/objectgrid/LockTimeoutException.html#getMessage())

# **LockInternalFailureException**

public **LockInternalFailureException**[\(Throwable](http://download.oracle.com/javase/1.5.0/docs/api/java/lang/Throwable.html) cause)

Constructs a new LockInternalFailureException with a specified cause. The cause and a

detail message of (cause==null ? null : cause.toString()) is used (which typically contains the class and detail message of cause). This constructor is useful for LockInternalFailureExceptions that are little more than wrappers for other throwables.

### **Parameters:**

cause - is the exception that caused this exception to be thrown, which is saved for later retrieval by the getCause() method. A null value is permitted and indicates that the cause is nonexistent or is unknown.

## **See Also:**

[ObjectGridException.getCause\(\)](file:////dcs/markdown/workspace/Transform/htmlout/0/com.ibm.websphere.extremescale.javadoc.doc/topics/com/ibm/websphere/objectgrid/ObjectGridException.html#getCause())

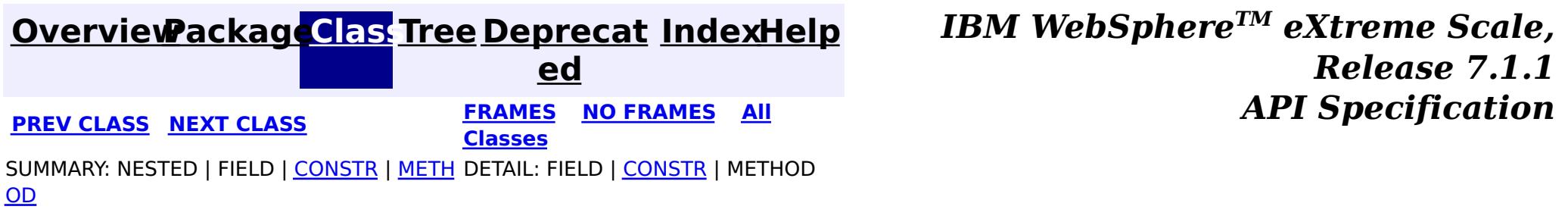

© Copyright International Business Machines Corp 2005,2011. All rights reserved.

**[IndexHelp](#page-0-0)** *IBM WebSphere TM eXtreme Scale, Release 7.1.1*

#### **[Overview](#page-1168-0)[Package](#page-1171-0)[Class](file:////dcs/markdown/workspace/Transform/htmlout/0/com.ibm.websphere.extremescale.javadoc.doc/topics/com/ibm/websphere/objectgrid/LockStrategy.html#main)[Tree](#page-0-0) [Deprecat](#page-0-0) ed PREV** [CLASS](#page-2486-0) NEXT CLASS **PRAMES REAMES ALL** *API* **Specification [FRAMES](#page-0-0) NO [FRAMES](#page-2483-0) All Classes** [SUMMARY:](file:////dcs/markdown/workspace/Transform/htmlout/0/com.ibm.websphere.extremescale.javadoc.doc/topics/com/ibm/websphere/objectgrid/LockStrategy.html#method_summary) NESTED | <u>[FIELD](file:////dcs/markdown/workspace/Transform/htmlout/0/com.ibm.websphere.extremescale.javadoc.doc/topics/com/ibm/websphere/objectgrid/LockStrategy.html#field_detail)</u> | CONSTR | <u>METH</u> DETAIL: <u>FIELD</u> | CONSTR | <u>[METHOD](file:////dcs/markdown/workspace/Transform/htmlout/0/com.ibm.websphere.extremescale.javadoc.doc/topics/com/ibm/websphere/objectgrid/LockStrategy.html#method_detail)</u> OD

public final class **LockStrategy** extends [Object](http://download.oracle.com/javase/1.5.0/docs/api/java/lang/Object.html)

# **com.ibm.websphere.objectgrid Class LockStrategy**

#### [java.lang.Object](http://download.oracle.com/javase/1.5.0/docs/api/java/lang/Object.html)

**com.ibm.websphere.objectgrid.LockStrategy**

 $\overline{c}$ k [S](#page-2483-0)

LockStrategy provides an enumerated type idiom for use on the

BackingMap.setLockStrategy(LockStrategy) method. It determines whether or not a lock manager is needed for a BackingMap and if so, whether to use a optimistic or pessimistic locking strategy.

### **Since:**

WAS XD 6.0, XC10

### **See Also:**

[BackingMap.setLockStrategy\(LockStrategy\)](file:////dcs/markdown/workspace/Transform/htmlout/0/com.ibm.websphere.extremescale.javadoc.doc/topics/com/ibm/websphere/objectgrid/BackingMap.html#setLockStrategy(com.ibm.websphere.objectgrid.LockStrategy))

# **Field Summary**

s t a t i c L

a t e

## **[NONE](file:////dcs/markdown/workspace/Transform/htmlout/0/com.ibm.websphere.extremescale.javadoc.doc/topics/com/ibm/websphere/objectgrid/LockStrategy.html#NONE)**

o t r NONE indicates internal LockManager use is not needed since concurrency control is provided outside of ObjectGrid either by a persistence manager using objectgrid as a side cache, the application, or by a Loader plugin (for example, uses database locks to control concurrency).

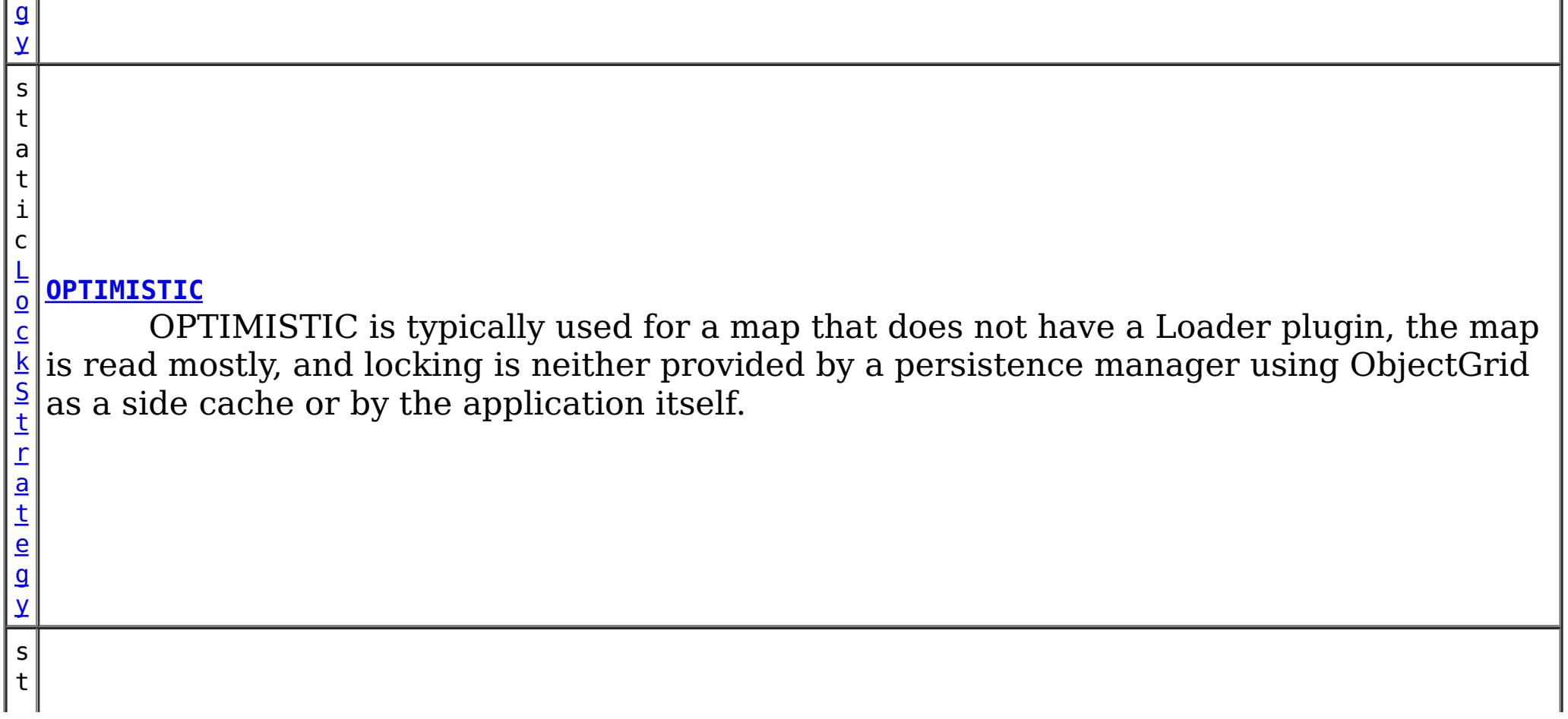

a t i c

c k S t r a t e g y

#### [L](#page-2483-0) o **[PESSIMISTIC](file:////dcs/markdown/workspace/Transform/htmlout/0/com.ibm.websphere.extremescale.javadoc.doc/topics/com/ibm/websphere/objectgrid/LockStrategy.html#PESSIMISTIC)**

PESSIMISTIC is typically used for a map that does not have a Loader plugin and locking is neither provided by a persistence manager using ObjectGrid as a side cache, by a Loader plugin, or by the application itself.

**Method Summary**

[S](http://download.oracle.com/javase/1.5.0/docs/api/java/lang/String.html)

i  $n$ g

t r **[toString](file:////dcs/markdown/workspace/Transform/htmlout/0/com.ibm.websphere.extremescale.javadoc.doc/topics/com/ibm/websphere/objectgrid/LockStrategy.html#toString())**()

Returns a string representation of the LockStrategy.

## **Methods inherited from class java.lang[.Object](http://download.oracle.com/javase/1.5.0/docs/api/java/lang/Object.html)**

[clone,](http://download.oracle.com/javase/1.5.0/docs/api/java/lang/Object.html#clone()) [equals,](http://download.oracle.com/javase/1.5.0/docs/api/java/lang/Object.html#equals(java.lang.Object)) [finalize,](http://download.oracle.com/javase/1.5.0/docs/api/java/lang/Object.html#finalize()) [getClass,](http://download.oracle.com/javase/1.5.0/docs/api/java/lang/Object.html#getClass()) [hashCode,](http://download.oracle.com/javase/1.5.0/docs/api/java/lang/Object.html#hashCode()) [notify,](http://download.oracle.com/javase/1.5.0/docs/api/java/lang/Object.html#notify()) [notifyAll,](http://download.oracle.com/javase/1.5.0/docs/api/java/lang/Object.html#notifyAll()) [wait,](http://download.oracle.com/javase/1.5.0/docs/api/java/lang/Object.html#wait(long)) [wait](http://download.oracle.com/javase/1.5.0/docs/api/java/lang/Object.html#wait(long,%20int)), wait

# **Field Detail**

# **NONE**

public static final [LockStrategy](#page-2483-0) **NONE**

NONE indicates internal LockManager use is not needed since concurrency control is provided outside of ObjectGrid either by a persistence manager using objectgrid as a side cache, the application, or by a Loader plugin (for example, uses database locks to control concurrency).

# **OPTIMISTIC**

public static final [LockStrategy](#page-2483-0) **OPTIMISTIC**

OPTIMISTIC is typically used for a map that does not have a Loader plugin, the map is read mostly, and locking is neither provided by a persistence manager using ObjectGrid as a side cache or by the application itself. For this strategy, an exclusive lock is obtained on a map entry being inserted, updated, or removed at commit time. The lock ensures version information cannot be changed by another transaction while the transaction being committed is performing an optimistic version check.

# **PESSIMISTIC**

public static final [LockStrategy](#page-2483-0) **PESSIMISTIC**

PESSIMISTIC is typically used for a map that does not have a Loader plugin and locking is neither provided by a persistence manager using ObjectGrid as a side cache, by a Loader plugin, or by the application itself. It is typically used when optimistic approach fails too often since there are update transactions that frequently collide on the same map entry (e.g. not a read mostly map or large number of clients accessing a small map).

# **Method Detail**

# **toString**

public [String](http://download.oracle.com/javase/1.5.0/docs/api/java/lang/String.html) **toString**()

Returns a string representation of the LockStrategy.

## **Overrides:**

[toString](http://download.oracle.com/javase/1.5.0/docs/api/java/lang/Object.html#toString()) in class [Object](http://download.oracle.com/javase/1.5.0/docs/api/java/lang/Object.html)

## **Returns:**

a string representation of the LockStrategy.

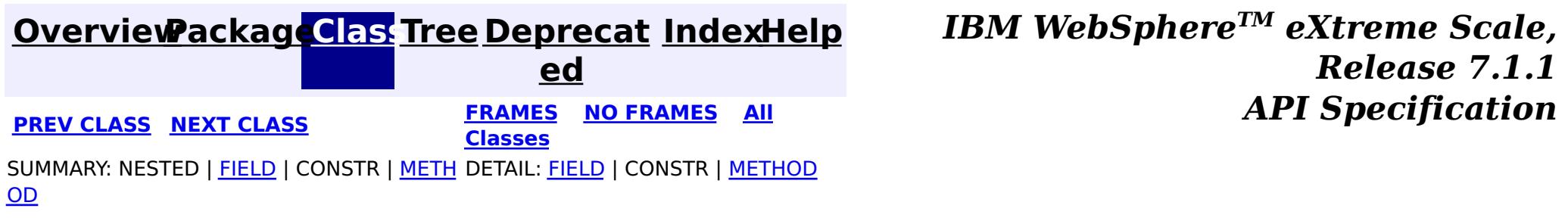

© Copyright International Business Machines Corp 2005,2011. All rights reserved.

# **[Overview](#page-1168-0)[Package](#page-1171-0)[Class](file:////dcs/markdown/workspace/Transform/htmlout/0/com.ibm.websphere.extremescale.javadoc.doc/topics/com/ibm/websphere/objectgrid/LockTimeoutException.html#main)[Tree](#page-0-0) [Deprecat](#page-0-0)**

**[IndexHelp](#page-0-0)** *IBM WebSphere TM eXtreme Scale, Release 7.1.1*

**ed PREV** [CLASS](#page-2490-0) NEXT CLASS **EXAMELE BY API** Specification **[FRAMES](#page-0-0) NO [FRAMES](#page-2486-0) All Classes** [SUMMARY:](file:////dcs/markdown/workspace/Transform/htmlout/0/com.ibm.websphere.extremescale.javadoc.doc/topics/com/ibm/websphere/objectgrid/LockTimeoutException.html#method_summary) NESTED | FIELD | <u>[CONSTR](file:////dcs/markdown/workspace/Transform/htmlout/0/com.ibm.websphere.extremescale.javadoc.doc/topics/com/ibm/websphere/objectgrid/LockTimeoutException.html#constructor_detail)</u> | <u>METH</u> DETAIL: FIELD | <u>CONSTR | [METHOD](file:////dcs/markdown/workspace/Transform/htmlout/0/com.ibm.websphere.extremescale.javadoc.doc/topics/com/ibm/websphere/objectgrid/LockTimeoutException.html#method_detail)</u> OD

# **com.ibm.websphere.objectgrid Class LockTimeoutException**

[java.lang.Object](http://download.oracle.com/javase/1.5.0/docs/api/java/lang/Object.html)

L[java.lang.Throwable](http://download.oracle.com/javase/1.5.0/docs/api/java/lang/Throwable.html)

L<sub>[java.lang.Exception](http://download.oracle.com/javase/1.5.0/docs/api/java/lang/Exception.html)</sub>

[com.ibm.websphere.objectgrid.ObjectGridException](#page-2518-0)

 $L_{com.ibm.websphere. objectgrid.LockException$ 

**com.ibm.websphere.objectgrid.LockTimeoutException**

## **All Implemented Interfaces:**

[IObjectGridException,](#page-2439-0) [Serializable](http://download.oracle.com/javase/1.5.0/docs/api/java/io/Serializable.html)

## **Direct Known Subclasses:**

[LockDeadlockException,](#page-2475-0) [LockInternalFailureException](#page-2480-0)

public class **LockTimeoutException** extends [LockException](#page-2477-0)

This exception is used by the lock manager to indicate that the maximum wait time for a lock has been exceeded. The timeout may or may not be the result of a deadlock. If it is a deadlock, the timeout is used to break the deadlock.

## **Since:**

WAS XD 6.0, XC10

## **See Also:**

[Serialized](file:////dcs/markdown/workspace/Transform/htmlout/0/com.ibm.websphere.extremescale.javadoc.doc/topics/serialized-form.html#com.ibm.websphere.objectgrid.LockTimeoutException) Form

# **Constructor Summary**

**[LockTimeoutException](file:////dcs/markdown/workspace/Transform/htmlout/0/com.ibm.websphere.extremescale.javadoc.doc/topics/com/ibm/websphere/objectgrid/LockTimeoutException.html#LockTimeoutException())**()

Constructs a new LockTimeoutException with null as its detail message.

**[LockTimeoutException](file:////dcs/markdown/workspace/Transform/htmlout/0/com.ibm.websphere.extremescale.javadoc.doc/topics/com/ibm/websphere/objectgrid/LockTimeoutException.html#LockTimeoutException(java.lang.String))**[\(String](http://download.oracle.com/javase/1.5.0/docs/api/java/lang/String.html) message)

Constructs a new LockTimeoutException with the specified detail message. **[LockTimeoutException](file:////dcs/markdown/workspace/Transform/htmlout/0/com.ibm.websphere.extremescale.javadoc.doc/topics/com/ibm/websphere/objectgrid/LockTimeoutException.html#LockTimeoutException(java.lang.String,%20java.lang.Throwable))**[\(String](http://download.oracle.com/javase/1.5.0/docs/api/java/lang/String.html) message, [Throwable](http://download.oracle.com/javase/1.5.0/docs/api/java/lang/Throwable.html) cause) Constructs a new LockTimeoutException with the specified detail message and cause. **[LockTimeoutException](file:////dcs/markdown/workspace/Transform/htmlout/0/com.ibm.websphere.extremescale.javadoc.doc/topics/com/ibm/websphere/objectgrid/LockTimeoutException.html#LockTimeoutException(java.lang.Throwable))**[\(Throwable](http://download.oracle.com/javase/1.5.0/docs/api/java/lang/Throwable.html) cause)

Constructs a new LockTimeoutException with a specified cause.

# **Method Summary**

r i  $\underline{\mathsf{n}}$ g

[S](http://download.oracle.com/javase/1.5.0/docs/api/java/lang/String.html) t **[getLockRequestQueueDetails](file:////dcs/markdown/workspace/Transform/htmlout/0/com.ibm.websphere.extremescale.javadoc.doc/topics/com/ibm/websphere/objectgrid/LockTimeoutException.html#getLockRequestQueueDetails())**()

Provides detailed information about the state of the lock queue when the lock timeout occurred.

[S](http://download.oracle.com/javase/1.5.0/docs/api/java/lang/String.html)

t r **[getMessage](file:////dcs/markdown/workspace/Transform/htmlout/0/com.ibm.websphere.extremescale.javadoc.doc/topics/com/ibm/websphere/objectgrid/LockTimeoutException.html#getMessage())**() Returns the detail message string of this exception.

### **[setLockRequestQueueDetails](file:////dcs/markdown/workspace/Transform/htmlout/0/com.ibm.websphere.extremescale.javadoc.doc/topics/com/ibm/websphere/objectgrid/LockTimeoutException.html#setLockRequestQueueDetails(java.lang.String))**[\(String](http://download.oracle.com/javase/1.5.0/docs/api/java/lang/String.html) string)

i d Sets the details of the lock requests on the lock request queue at the time the lock timeout occurred.

## **Methods inherited from class com.ibm.websphere.objectgrid[.ObjectGridException](#page-2518-0)**

[getCause,](file:////dcs/markdown/workspace/Transform/htmlout/0/com.ibm.websphere.extremescale.javadoc.doc/topics/com/ibm/websphere/objectgrid/ObjectGridException.html#getCause()) [initCause](file:////dcs/markdown/workspace/Transform/htmlout/0/com.ibm.websphere.extremescale.javadoc.doc/topics/com/ibm/websphere/objectgrid/ObjectGridException.html#initCause(java.lang.Throwable))

## **Methods inherited from class java.lang[.Throwable](http://download.oracle.com/javase/1.5.0/docs/api/java/lang/Throwable.html)**

[fillInStackTrace](http://download.oracle.com/javase/1.5.0/docs/api/java/lang/Throwable.html#fillInStackTrace()), [getLocalizedMessage,](http://download.oracle.com/javase/1.5.0/docs/api/java/lang/Throwable.html#getLocalizedMessage()) [getStackTrace,](http://download.oracle.com/javase/1.5.0/docs/api/java/lang/Throwable.html#getStackTrace()) [printStackTrace,](http://download.oracle.com/javase/1.5.0/docs/api/java/lang/Throwable.html#printStackTrace()) [printStackTrace,](http://download.oracle.com/javase/1.5.0/docs/api/java/lang/Throwable.html#printStackTrace(java.io.PrintStream)) [printStackTrace,](http://download.oracle.com/javase/1.5.0/docs/api/java/lang/Throwable.html#printStackTrace(java.io.PrintWriter)) [setStackTrace,](http://download.oracle.com/javase/1.5.0/docs/api/java/lang/Throwable.html#setStackTrace(java.lang.StackTraceElement[])) [toString](http://download.oracle.com/javase/1.5.0/docs/api/java/lang/Throwable.html#toString())

## **Methods inherited from class java.lang[.Object](http://download.oracle.com/javase/1.5.0/docs/api/java/lang/Object.html)**

[clone,](http://download.oracle.com/javase/1.5.0/docs/api/java/lang/Object.html#clone()) [equals,](http://download.oracle.com/javase/1.5.0/docs/api/java/lang/Object.html#equals(java.lang.Object)) [finalize,](http://download.oracle.com/javase/1.5.0/docs/api/java/lang/Object.html#finalize()) [getClass,](http://download.oracle.com/javase/1.5.0/docs/api/java/lang/Object.html#getClass()) [hashCode,](http://download.oracle.com/javase/1.5.0/docs/api/java/lang/Object.html#hashCode()) [notify,](http://download.oracle.com/javase/1.5.0/docs/api/java/lang/Object.html#notify()) [notifyAll,](http://download.oracle.com/javase/1.5.0/docs/api/java/lang/Object.html#notifyAll()) [wait,](http://download.oracle.com/javase/1.5.0/docs/api/java/lang/Object.html#wait()) [wait,](http://download.oracle.com/javase/1.5.0/docs/api/java/lang/Object.html#wait(long)) [wait](http://download.oracle.com/javase/1.5.0/docs/api/java/lang/Object.html#wait(long,%20int))

# **Constructor Detail**

# **LockTimeoutException**

public **LockTimeoutException**()

Constructs a new LockTimeoutException with null as its detail message. The cause is not initialized, and may subsequently be initialized by a call to the initCause method.

### **See Also:**

[ObjectGridException.initCause\(Throwable\)](file:////dcs/markdown/workspace/Transform/htmlout/0/com.ibm.websphere.extremescale.javadoc.doc/topics/com/ibm/websphere/objectgrid/ObjectGridException.html#initCause(java.lang.Throwable))

# **LockTimeoutException**

public **LockTimeoutException**[\(String](http://download.oracle.com/javase/1.5.0/docs/api/java/lang/String.html) message)

Constructs a new LockTimeoutException with the specified detail message. The cause is not initialized, and may subsequently be initialized by a call to the initCause method.

#### **Parameters:**

message - the detail message. The detail message is saved for later retrieval by the getMessage method.

**See Also:**

[ObjectGridException.initCause\(Throwable\)](file:////dcs/markdown/workspace/Transform/htmlout/0/com.ibm.websphere.extremescale.javadoc.doc/topics/com/ibm/websphere/objectgrid/ObjectGridException.html#initCause(java.lang.Throwable)), [getMessage\(\)](file:////dcs/markdown/workspace/Transform/htmlout/0/com.ibm.websphere.extremescale.javadoc.doc/topics/com/ibm/websphere/objectgrid/LockTimeoutException.html#getMessage())

# **LockTimeoutException**

public **LockTimeoutException**[\(String](http://download.oracle.com/javase/1.5.0/docs/api/java/lang/String.html) message, [Throwable](http://download.oracle.com/javase/1.5.0/docs/api/java/lang/Throwable.html) cause)

Constructs a new LockTimeoutException with the specified detail message and cause.

Note that the detail message associated with cause is *not* automatically incorporated in this LockTimeoutException's detail message.

### **Parameters:**

message - the detail message (which is saved for later retrieval by the getMessage

method).

cause - the cause (which is saved for later retrieval by the getCause method). (Anull value is permitted, and indicates that the cause is nonexistent or unknown).

**See Also:**

[ObjectGridException.getCause\(\)](file:////dcs/markdown/workspace/Transform/htmlout/0/com.ibm.websphere.extremescale.javadoc.doc/topics/com/ibm/websphere/objectgrid/ObjectGridException.html#getCause()), [getMessage\(\)](file:////dcs/markdown/workspace/Transform/htmlout/0/com.ibm.websphere.extremescale.javadoc.doc/topics/com/ibm/websphere/objectgrid/LockTimeoutException.html#getMessage())

# **LockTimeoutException**

```
public LockTimeoutException(Throwable cause)
```
Constructs a new LockTimeoutException with a specified cause. The cause and a detail message of (cause==null ? null : cause.toString()) is used (which typically contains the class and detail message of cause). This constructor is useful for LockTimeoutExceptions that are little more than wrappers for other throwables.

## **Parameters:**

cause - is the exception that caused this exception to be thrown, which is saved for later retrieval by the getCause() method. A null value is permitted and indicates that the cause is nonexistent or is unknown.

### **See Also:**

[ObjectGridException.getCause\(\)](file:////dcs/markdown/workspace/Transform/htmlout/0/com.ibm.websphere.extremescale.javadoc.doc/topics/com/ibm/websphere/objectgrid/ObjectGridException.html#getCause())

# **Method Detail**

# **getLockRequestQueueDetails**

public [String](http://download.oracle.com/javase/1.5.0/docs/api/java/lang/String.html) **getLockRequestQueueDetails**()

Provides detailed information about the state of the lock queue when the lock timeout occurred.

## **Returns:**

the argument that was passed to the setLockRequestQueueDetails(String) method of this class or null if the setLockRequestQueueDetails method was not previously called for this object.

# **setLockRequestQueueDetails**

```
public void setLockRequestQueueDetails(String string)
```
Sets the details of the lock requests on the lock request queue at the time the lock

timeout occurred.

#### **Parameters:**

string - the details of lock requests on the lock request queue at the time the lock timeout occurred.

# **getMessage**

public [String](http://download.oracle.com/javase/1.5.0/docs/api/java/lang/String.html) **getMessage**()

Returns the detail message string of this exception. The returned String includes the request queue details as well as the message provided to the constructor.

### **Overrides:**

[getMessage](http://download.oracle.com/javase/1.5.0/docs/api/java/lang/Throwable.html#getMessage()) in class [Throwable](http://download.oracle.com/javase/1.5.0/docs/api/java/lang/Throwable.html)

**Returns:**

the detail message string of this object instance

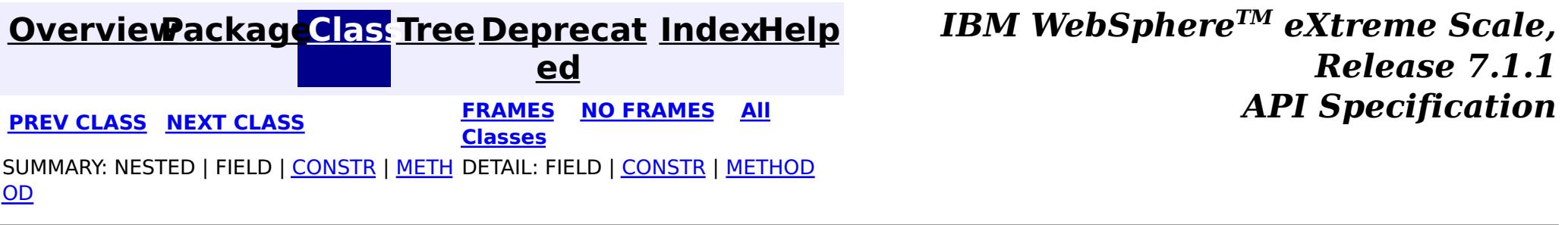

© Copyright International Business Machines Corp 2005,2011. All rights reserved.

## **[Overview](#page-1168-0)[Package](#page-1171-0)[Class](file:////dcs/markdown/workspace/Transform/htmlout/0/com.ibm.websphere.extremescale.javadoc.doc/topics/com/ibm/websphere/objectgrid/NoActiveTransactionException.html#main)[Tree](#page-0-0) [Deprecat](#page-0-0)**

**[IndexHelp](#page-0-0)** *IBM WebSphere TM eXtreme Scale, Release 7.1.1*

**ed PREV** [CLASS](#page-2493-0) **NEXT CLASS** *CLASS* **PRAMES ALL** *API**Specification* **[FRAMES](#page-0-0) NO [FRAMES](#page-2490-0) All Classes** [SUMMARY:](file:////dcs/markdown/workspace/Transform/htmlout/0/com.ibm.websphere.extremescale.javadoc.doc/topics/com/ibm/websphere/objectgrid/NoActiveTransactionException.html#methods_inherited_from_class_com.ibm.websphere.objectgrid.ObjectGridException) NESTED | FIELD | <u>[CONSTR](file:////dcs/markdown/workspace/Transform/htmlout/0/com.ibm.websphere.extremescale.javadoc.doc/topics/com/ibm/websphere/objectgrid/NoActiveTransactionException.html#constructor_detail)</u> | <u>METH</u> DETAIL: FIELD | <u>CONSTR</u> | METHOD OD

# **com.ibm.websphere.objectgrid Class NoActiveTransactionException**

[java.lang.Object](http://download.oracle.com/javase/1.5.0/docs/api/java/lang/Object.html)

L[java.lang.Throwable](http://download.oracle.com/javase/1.5.0/docs/api/java/lang/Throwable.html)

L<sub>[java.lang.Exception](http://download.oracle.com/javase/1.5.0/docs/api/java/lang/Exception.html)</sub>

[com.ibm.websphere.objectgrid.ObjectGridException](#page-2518-0)

**com.ibm.websphere.objectgrid.NoActiveTransactionException**

## **All Implemented Interfaces:**

[IObjectGridException,](#page-2439-0) [Serializable](http://download.oracle.com/javase/1.5.0/docs/api/java/io/Serializable.html)

public class **NoActiveTransactionException** extends [ObjectGridException](#page-2518-0)

An exception indicating there is no active transaction.

**Since:** WAS XD 6.0, XC10

## **See Also:**

[Serialized](file:////dcs/markdown/workspace/Transform/htmlout/0/com.ibm.websphere.extremescale.javadoc.doc/topics/serialized-form.html#com.ibm.websphere.objectgrid.NoActiveTransactionException) Form

# **Constructor Summary**

**[NoActiveTransactionException](file:////dcs/markdown/workspace/Transform/htmlout/0/com.ibm.websphere.extremescale.javadoc.doc/topics/com/ibm/websphere/objectgrid/NoActiveTransactionException.html#NoActiveTransactionException())**()

Constructs a new NoActiveTransactionException with null as its detail message.

**[NoActiveTransactionException](file:////dcs/markdown/workspace/Transform/htmlout/0/com.ibm.websphere.extremescale.javadoc.doc/topics/com/ibm/websphere/objectgrid/NoActiveTransactionException.html#NoActiveTransactionException(java.lang.String))**[\(String](http://download.oracle.com/javase/1.5.0/docs/api/java/lang/String.html) message)

Constructs a new NoActiveTransactionException with the specified detail message.

**[NoActiveTransactionException](file:////dcs/markdown/workspace/Transform/htmlout/0/com.ibm.websphere.extremescale.javadoc.doc/topics/com/ibm/websphere/objectgrid/NoActiveTransactionException.html#NoActiveTransactionException(java.lang.String,%20java.lang.Throwable))**[\(String](http://download.oracle.com/javase/1.5.0/docs/api/java/lang/String.html) message, [Throwable](http://download.oracle.com/javase/1.5.0/docs/api/java/lang/Throwable.html) cause)

Constructs a new NoActiveTransactionException with the specified detail message and cause.

**[NoActiveTransactionException](file:////dcs/markdown/workspace/Transform/htmlout/0/com.ibm.websphere.extremescale.javadoc.doc/topics/com/ibm/websphere/objectgrid/NoActiveTransactionException.html#NoActiveTransactionException(java.lang.Throwable))**[\(Throwable](http://download.oracle.com/javase/1.5.0/docs/api/java/lang/Throwable.html) cause)

Constructs a new NoActiveTransactionException with a specified cause.

# **Method Summary**

**Methods inherited from class com.ibm.websphere.objectgrid[.ObjectGridException](#page-2518-0)**

[getCause,](file:////dcs/markdown/workspace/Transform/htmlout/0/com.ibm.websphere.extremescale.javadoc.doc/topics/com/ibm/websphere/objectgrid/ObjectGridException.html#getCause()) [initCause](file:////dcs/markdown/workspace/Transform/htmlout/0/com.ibm.websphere.extremescale.javadoc.doc/topics/com/ibm/websphere/objectgrid/ObjectGridException.html#initCause(java.lang.Throwable))

**Methods inherited from class java.lang[.Throwable](http://download.oracle.com/javase/1.5.0/docs/api/java/lang/Throwable.html)**

[fillInStackTrace](http://download.oracle.com/javase/1.5.0/docs/api/java/lang/Throwable.html#fillInStackTrace()), [getLocalizedMessage,](http://download.oracle.com/javase/1.5.0/docs/api/java/lang/Throwable.html#getLocalizedMessage()) [getMessage,](http://download.oracle.com/javase/1.5.0/docs/api/java/lang/Throwable.html#getMessage()) [getStackTrace](http://download.oracle.com/javase/1.5.0/docs/api/java/lang/Throwable.html#getStackTrace()), [printStackTrace,](http://download.oracle.com/javase/1.5.0/docs/api/java/lang/Throwable.html#printStackTrace()) [printStackTrace,](http://download.oracle.com/javase/1.5.0/docs/api/java/lang/Throwable.html#printStackTrace(java.io.PrintStream)) [printStackTrace](http://download.oracle.com/javase/1.5.0/docs/api/java/lang/Throwable.html#printStackTrace(java.io.PrintWriter)), [setStackTrace,](http://download.oracle.com/javase/1.5.0/docs/api/java/lang/Throwable.html#setStackTrace(java.lang.StackTraceElement[])) [toString](http://download.oracle.com/javase/1.5.0/docs/api/java/lang/Throwable.html#toString())

**Methods inherited from class java.lang[.Object](http://download.oracle.com/javase/1.5.0/docs/api/java/lang/Object.html)**

[clone,](http://download.oracle.com/javase/1.5.0/docs/api/java/lang/Object.html#clone()) [equals,](http://download.oracle.com/javase/1.5.0/docs/api/java/lang/Object.html#equals(java.lang.Object)) [finalize,](http://download.oracle.com/javase/1.5.0/docs/api/java/lang/Object.html#finalize()) [getClass,](http://download.oracle.com/javase/1.5.0/docs/api/java/lang/Object.html#getClass()) [hashCode,](http://download.oracle.com/javase/1.5.0/docs/api/java/lang/Object.html#hashCode()) [notify,](http://download.oracle.com/javase/1.5.0/docs/api/java/lang/Object.html#notify()) [notifyAll,](http://download.oracle.com/javase/1.5.0/docs/api/java/lang/Object.html#notifyAll()) [wait,](http://download.oracle.com/javase/1.5.0/docs/api/java/lang/Object.html#wait(long)) [wait](http://download.oracle.com/javase/1.5.0/docs/api/java/lang/Object.html#wait(long,%20int)), wait

# **Constructor Detail**

# **NoActiveTransactionException**

public **NoActiveTransactionException**()

Constructs a new NoActiveTransactionException with null as its detail message. The cause is not initialized, and may subsequently be initialized by a call to the initCause method.

#### **See Also:**

[ObjectGridException.initCause\(Throwable\)](file:////dcs/markdown/workspace/Transform/htmlout/0/com.ibm.websphere.extremescale.javadoc.doc/topics/com/ibm/websphere/objectgrid/ObjectGridException.html#initCause(java.lang.Throwable))

# **NoActiveTransactionException**

public **NoActiveTransactionException**[\(String](http://download.oracle.com/javase/1.5.0/docs/api/java/lang/String.html) message)

Constructs a new NoActiveTransactionException with the specified detail message. The cause is not initialized, and may subsequently be initialized by a call to the initCause method.

### **Parameters:**

message - the detail message. The detail message is saved for later retrieval by the getMessage method.

### **See Also:**

[ObjectGridException.initCause\(Throwable\)](file:////dcs/markdown/workspace/Transform/htmlout/0/com.ibm.websphere.extremescale.javadoc.doc/topics/com/ibm/websphere/objectgrid/ObjectGridException.html#initCause(java.lang.Throwable)), [Throwable.getMessage\(\)](http://download.oracle.com/javase/1.5.0/docs/api/java/lang/Throwable.html#getMessage())

# **NoActiveTransactionException**

public **NoActiveTransactionException**[\(String](http://download.oracle.com/javase/1.5.0/docs/api/java/lang/String.html) message, [Throwable](http://download.oracle.com/javase/1.5.0/docs/api/java/lang/Throwable.html) cause)

Constructs a new NoActiveTransactionException with the specified detail message and cause.

Note that the detail message associated with cause is *not* automatically incorporated in this NoActiveTransactionException's detail message.

## **Parameters:**

message - the detail message (which is saved for later retrieval by the getMessage method).

cause - the cause (which is saved for later retrieval by the getCause method). (Anull

value is permitted, and indicates that the cause is nonexistent or unknown). **See Also:**

[ObjectGridException.getCause\(\)](file:////dcs/markdown/workspace/Transform/htmlout/0/com.ibm.websphere.extremescale.javadoc.doc/topics/com/ibm/websphere/objectgrid/ObjectGridException.html#getCause()), [Throwable.getMessage\(\)](http://download.oracle.com/javase/1.5.0/docs/api/java/lang/Throwable.html#getMessage())

# **NoActiveTransactionException**

public **NoActiveTransactionException**[\(Throwable](http://download.oracle.com/javase/1.5.0/docs/api/java/lang/Throwable.html) cause)

Constructs a new NoActiveTransactionException with a specified cause. The cause and a detail message of (cause==null ? null : cause.toString()) is used (which typically contains the class and detail message of cause). This constructor is useful for NoActiveTransactionExceptions that are little more than wrappers for other throwables.

#### **Parameters:**

cause - is the exception that caused this exception to be thrown, which is saved for later retrieval by the getCause() method. A null value is permitted and indicates that the cause is nonexistent or is unknown.

[ObjectGridException.getCause\(\)](file:////dcs/markdown/workspace/Transform/htmlout/0/com.ibm.websphere.extremescale.javadoc.doc/topics/com/ibm/websphere/objectgrid/ObjectGridException.html#getCause())

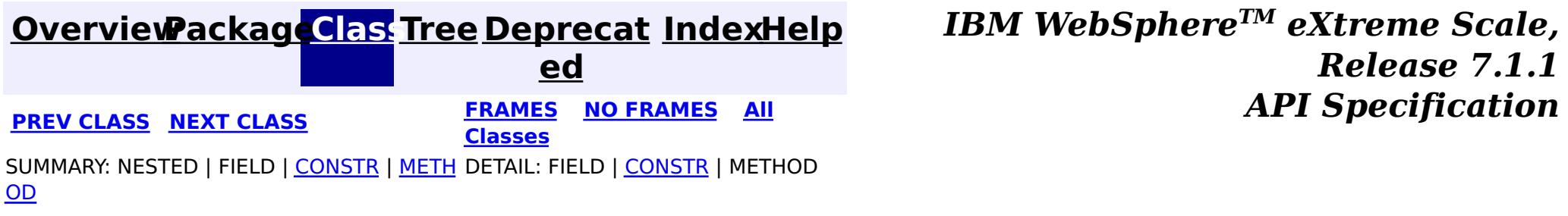

© Copyright International Business Machines Corp 2005,2011. All rights reserved.

**[IndexHelp](#page-0-0)** *IBM WebSphere TM eXtreme Scale, Release 7.1.1*

#### **[Overview](#page-1168-0)[Package](#page-1171-0)[Class](file:////dcs/markdown/workspace/Transform/htmlout/0/com.ibm.websphere.extremescale.javadoc.doc/topics/com/ibm/websphere/objectgrid/ObjectGrid.html#main)[Tree](#page-0-0) [Deprecat](#page-0-0) ed PREV** [CLASS](#page-2513-0) **NEXT** CLASS **PRAMES NO FRAMES ALL PREV CLASS** *API* **Specification [FRAMES](#page-0-0) NO [FRAMES](#page-2493-0) All Classes** [SUMMARY:](file:////dcs/markdown/workspace/Transform/htmlout/0/com.ibm.websphere.extremescale.javadoc.doc/topics/com/ibm/websphere/objectgrid/ObjectGrid.html#method_summary) NESTED | <u>[FIELD](file:////dcs/markdown/workspace/Transform/htmlout/0/com.ibm.websphere.extremescale.javadoc.doc/topics/com/ibm/websphere/objectgrid/ObjectGrid.html#field_detail)</u> | CONSTR | <u>METH</u> DETAIL: <u>FIELD</u> | CONSTR | <u>[METHOD](file:////dcs/markdown/workspace/Transform/htmlout/0/com.ibm.websphere.extremescale.javadoc.doc/topics/com/ibm/websphere/objectgrid/ObjectGrid.html#method_detail)</u> OD

public interface **ObjectGrid** extends [StreamQueryManager](#page-1885-0)

This object is used for creating sessions to the ObjectGrid. It is the central core of the ObjectGrid framework. Besides creating Sessions, it is also responsible for defining BackingMaps, setting a TransactionCallback, managing keywords, adding event listeners, and managing the security settings.

**com.ibm.websphere.objectgrid Interface ObjectGrid**

## **All Superinterfaces:**

[StreamQueryManager](#page-1885-0)

### **Since:**

WAS XD 6.0, XC10

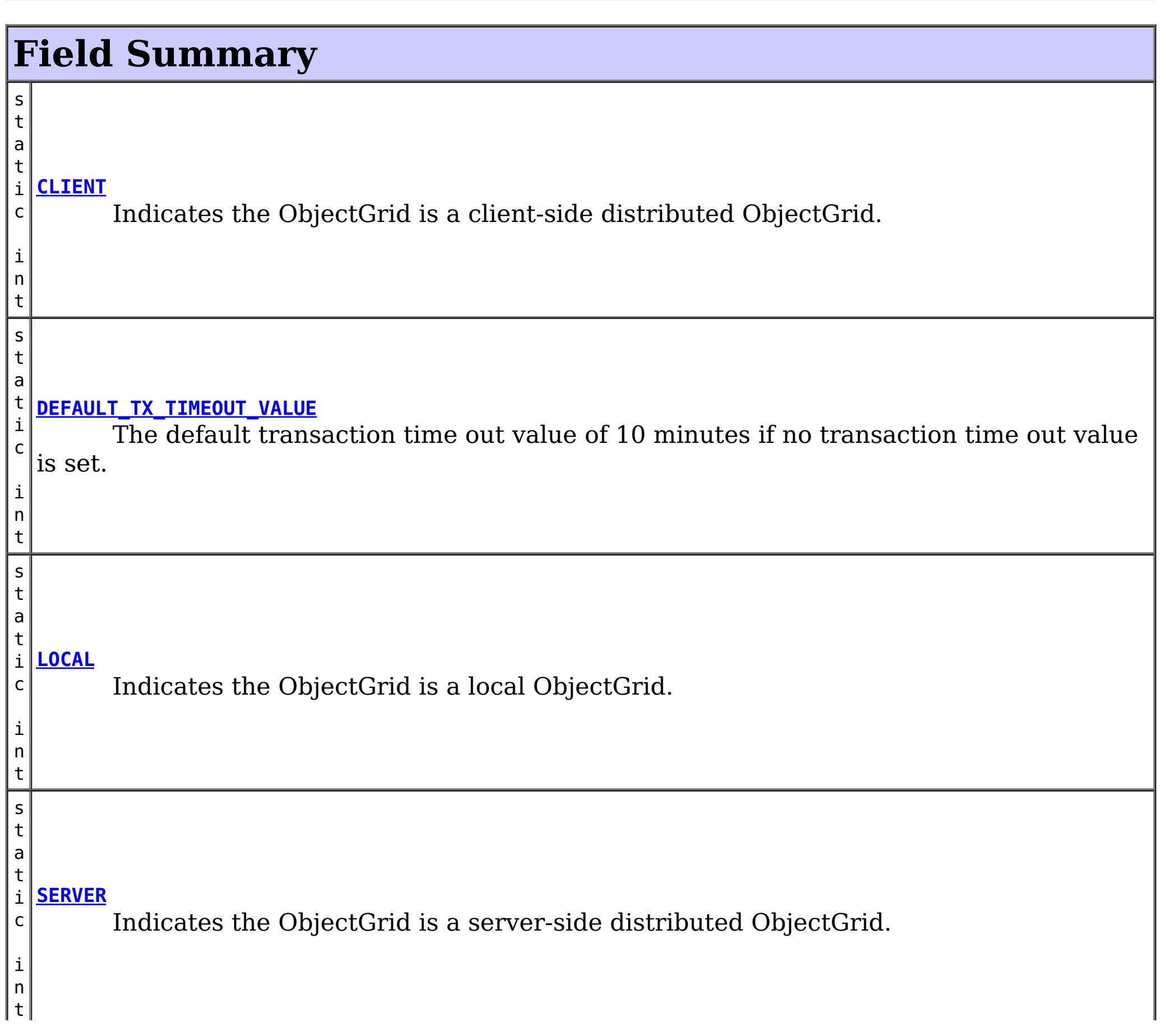

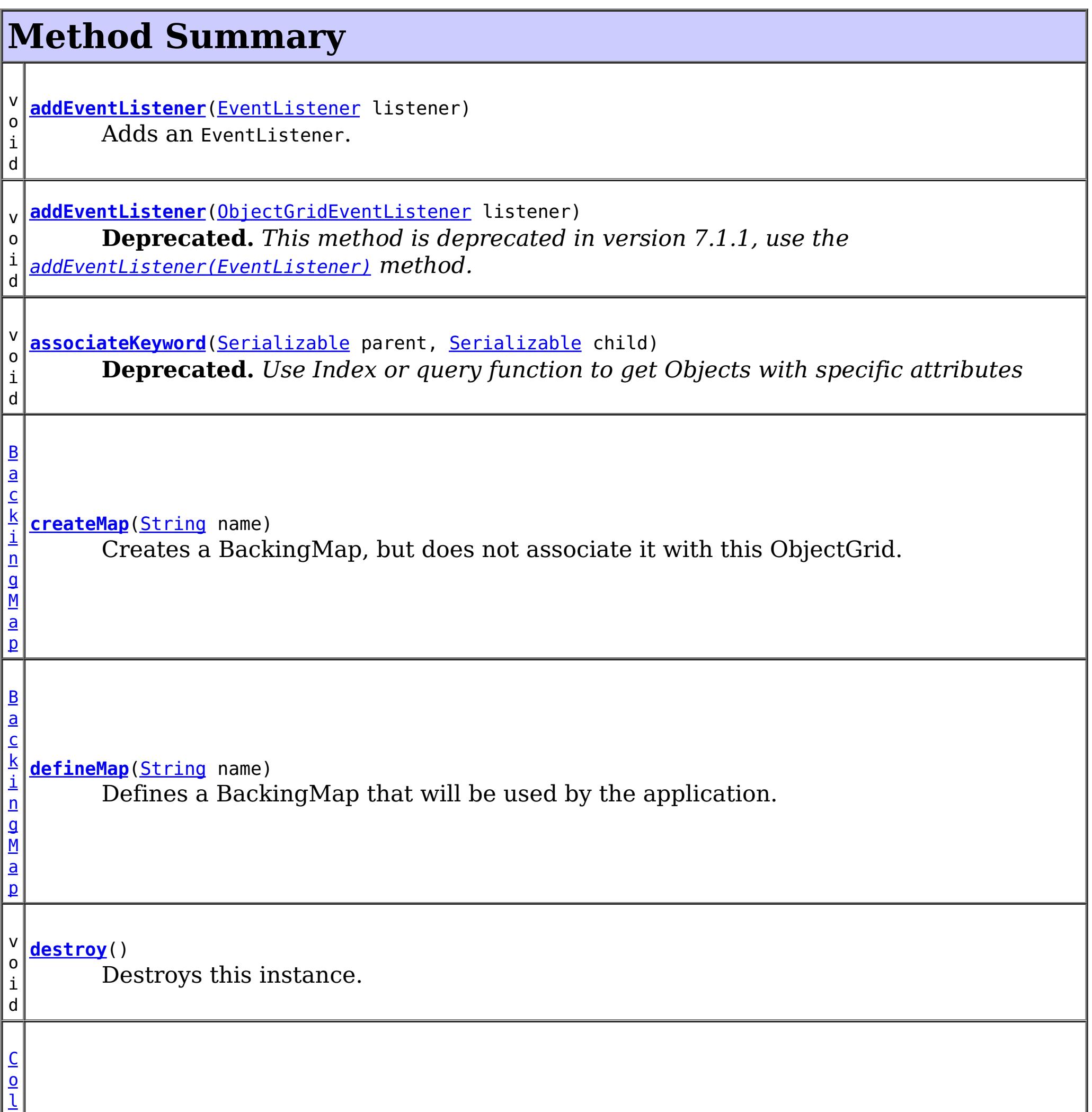

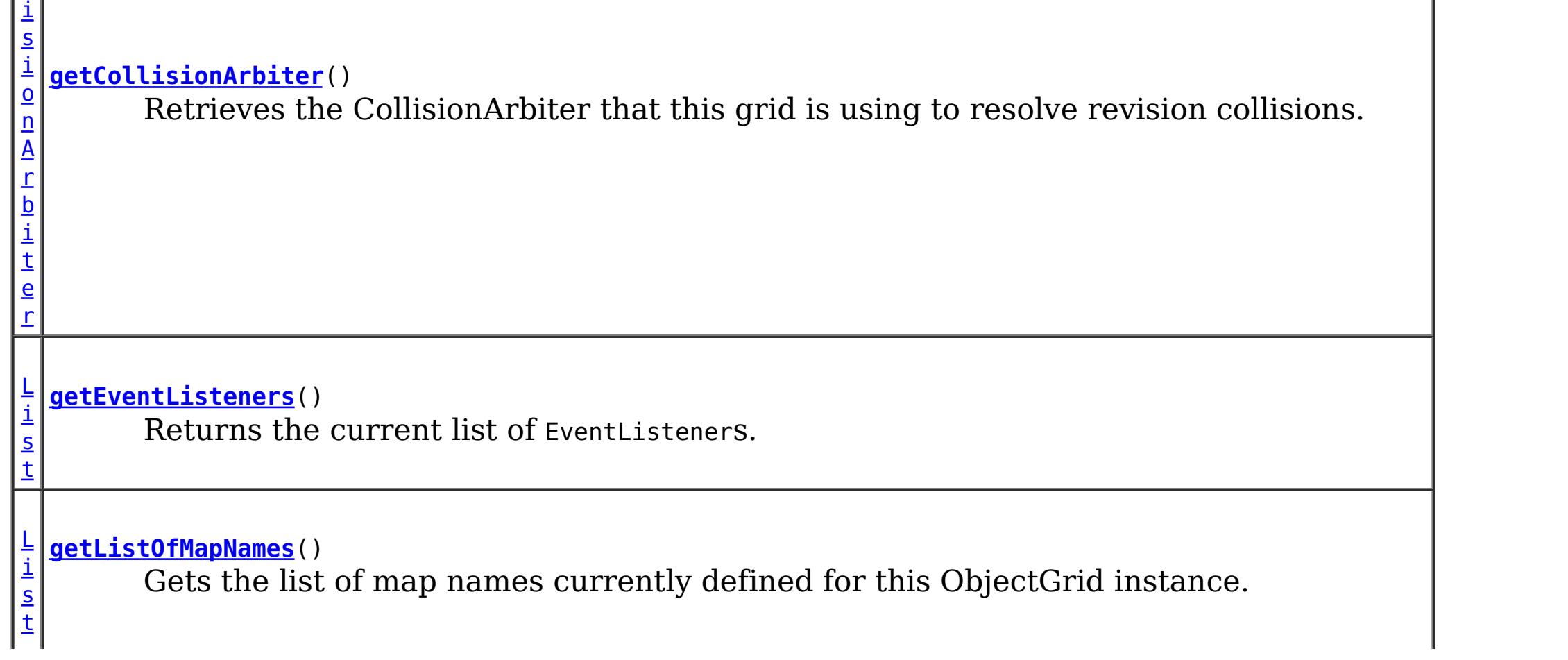

l

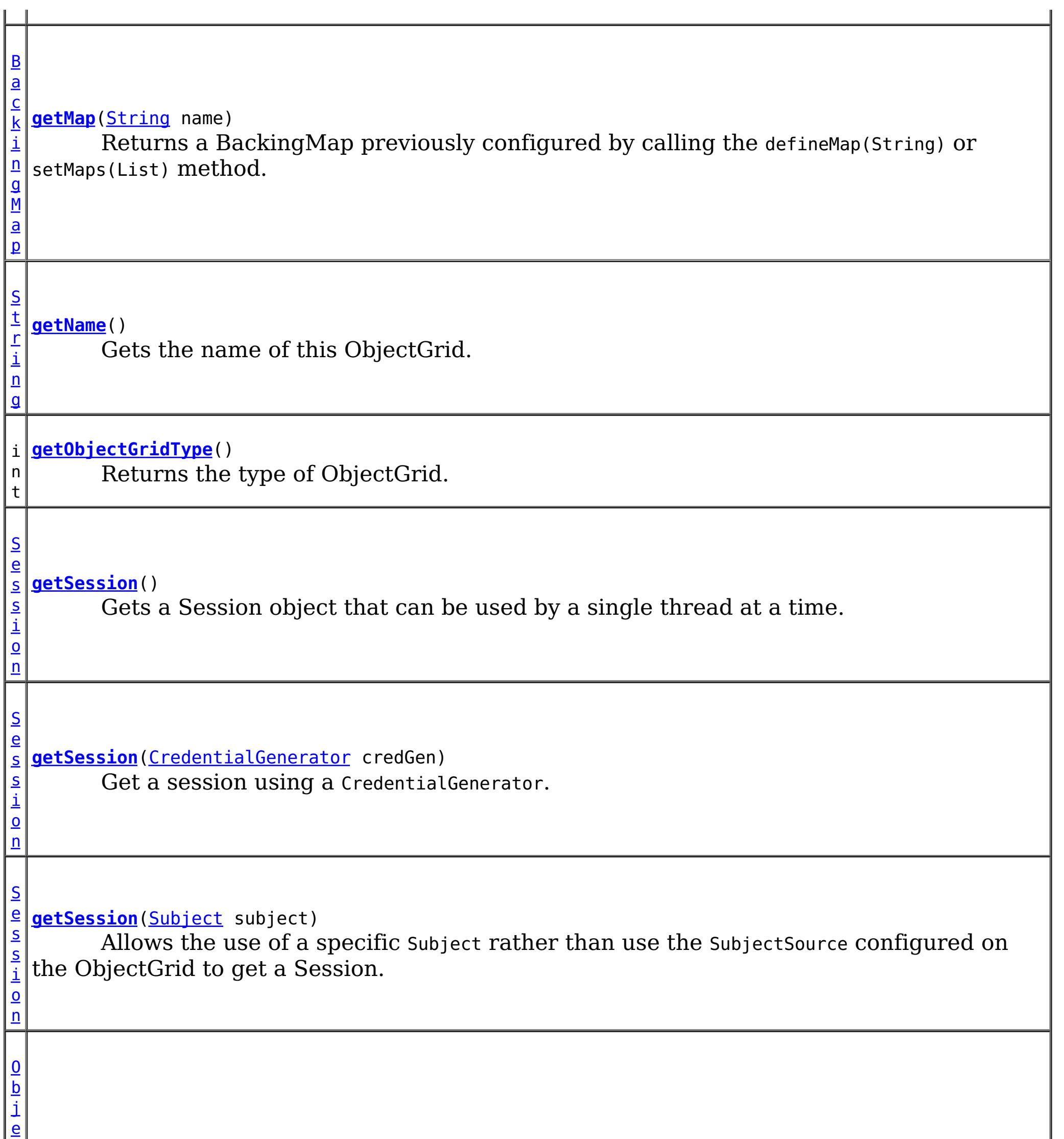

#### **[getState](file:////dcs/markdown/workspace/Transform/htmlout/0/com.ibm.websphere.extremescale.javadoc.doc/topics/com/ibm/websphere/objectgrid/ObjectGrid.html#getState())**()

Retrieve the current life cycle state of this ObjectGrid.

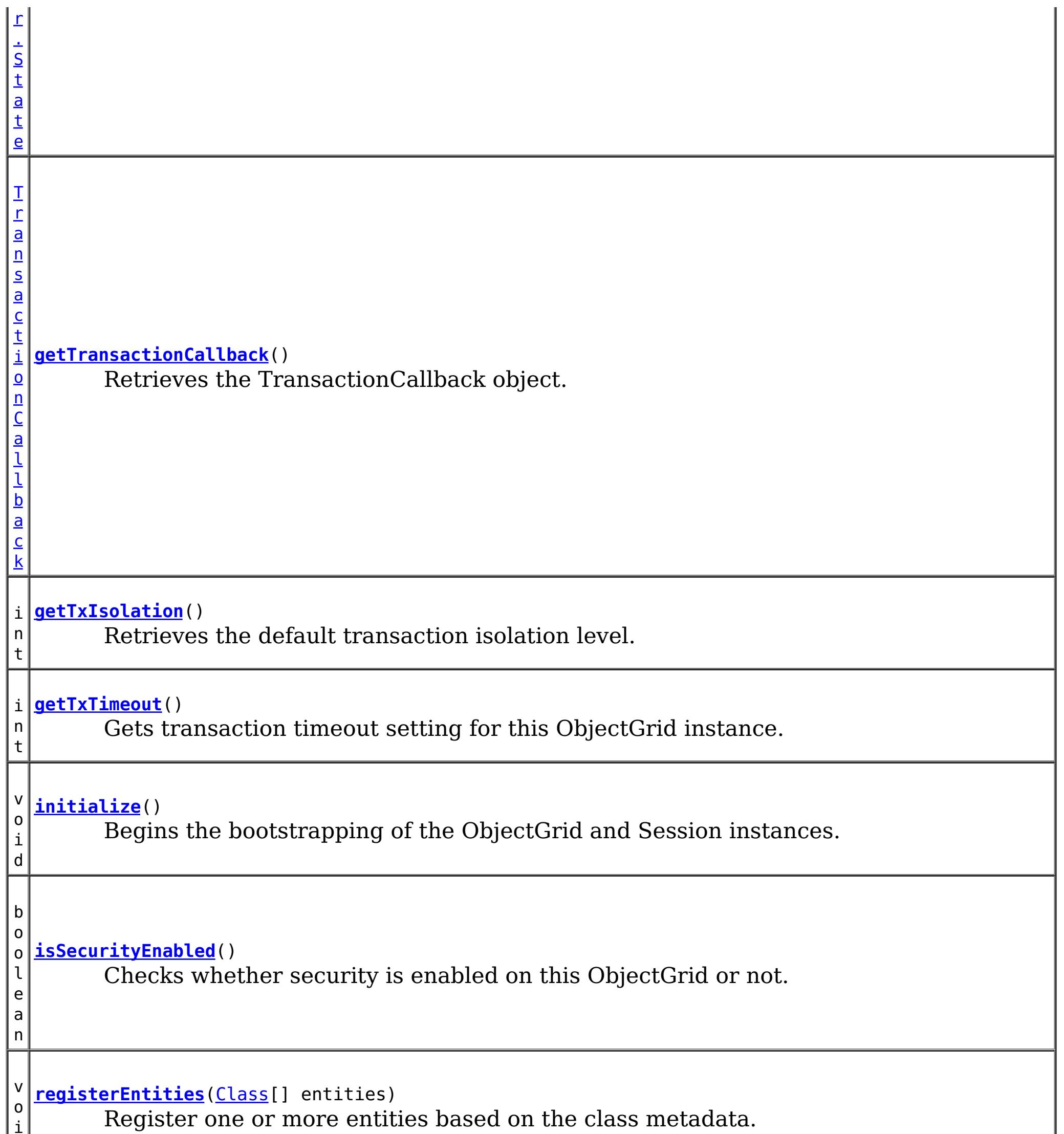

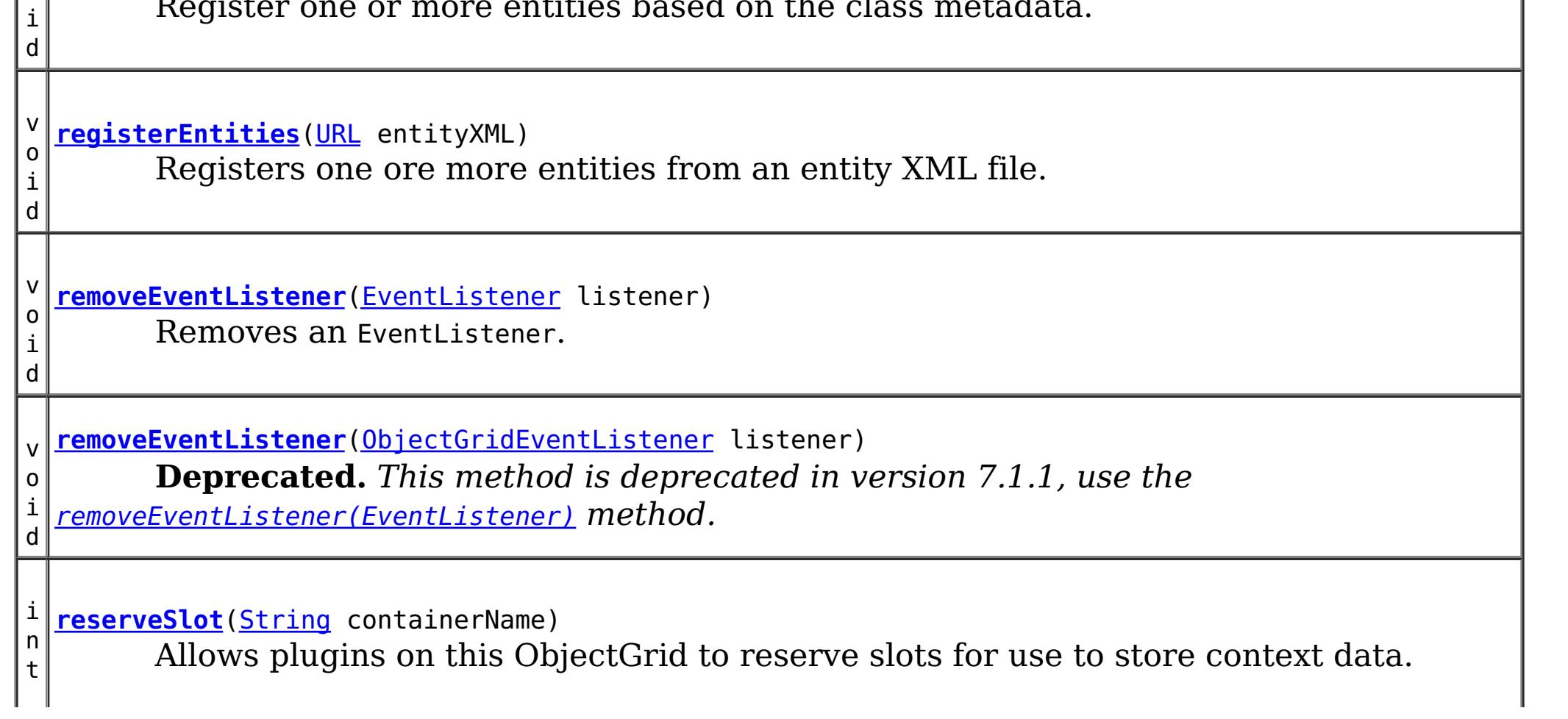

i

v o i d **[setAccessByCreatorOnlyMode](file:////dcs/markdown/workspace/Transform/htmlout/0/com.ibm.websphere.extremescale.javadoc.doc/topics/com/ibm/websphere/objectgrid/ObjectGrid.html#setAccessByCreatorOnlyMode(int))**(int accessByCreatorOnlyMode) Set the "access by creator only" mode. v o i d **[setAuthorizationMechanism](file:////dcs/markdown/workspace/Transform/htmlout/0/com.ibm.websphere.extremescale.javadoc.doc/topics/com/ibm/websphere/objectgrid/ObjectGrid.html#setAuthorizationMechanism(int))**(int authMechanism) Sets the authorization mechanism. v o i d **[setCollisionArbiter](file:////dcs/markdown/workspace/Transform/htmlout/0/com.ibm.websphere.extremescale.javadoc.doc/topics/com/ibm/websphere/objectgrid/ObjectGrid.html#setCollisionArbiter(com.ibm.websphere.objectgrid.revision.CollisionArbiter))**[\(CollisionArbiter](#page-1748-0) arbiter) Sets the CollisionArbiter that is responsible for arbitration of revision conflicts. v o i d *implement the ObjectGridLifecycleListener interface are automatically registered with the* **[setEventListeners](file:////dcs/markdown/workspace/Transform/htmlout/0/com.ibm.websphere.extremescale.javadoc.doc/topics/com/ibm/websphere/objectgrid/ObjectGrid.html#setEventListeners(java.util.List))**[\(List](http://download.oracle.com/javase/1.5.0/docs/api/java/util/List.html) listeners) **Deprecated.** *This method is deprecated in version 7.1.1. Use the* [addEventListener\(EventListener\)](file:////dcs/markdown/workspace/Transform/htmlout/0/com.ibm.websphere.extremescale.javadoc.doc/topics/com/ibm/websphere/objectgrid/ObjectGrid.html#addEventListener(com.ibm.websphere.objectgrid.plugins.EventListener)) *or* [removeEventListener\(EventListener\)](file:////dcs/markdown/workspace/Transform/htmlout/0/com.ibm.websphere.extremescale.javadoc.doc/topics/com/ibm/websphere/objectgrid/ObjectGrid.html#removeEventListener(com.ibm.websphere.objectgrid.plugins.EventListener)) *methods. Plug-ins that grid. Using this method will remove those automatically added listeners.* v o i d setObjectGridAuthorization(ObjectGridAuthoirzation) *are used, ObjectGrid will use the* **[setMapAuthorization](file:////dcs/markdown/workspace/Transform/htmlout/0/com.ibm.websphere.extremescale.javadoc.doc/topics/com/ibm/websphere/objectgrid/ObjectGrid.html#setMapAuthorization(com.ibm.websphere.objectgrid.security.plugins.MapAuthorization))**[\(MapAuthorization](#page-2064-0) mapAuthorization) **Deprecated.** *in WAS XD 6.1. Use* setObjectGridAuthorization(ObjectGridAuthoirzation) *instead to plug in custom authorizations. If both* setMapAuthorization(MapAuthorization) *and provided* MapAuthorization *to authorize map accesses, even though this method is deprecated.* v o i d **[setMaps](file:////dcs/markdown/workspace/Transform/htmlout/0/com.ibm.websphere.extremescale.javadoc.doc/topics/com/ibm/websphere/objectgrid/ObjectGrid.html#setMaps(java.util.List))**[\(List](http://download.oracle.com/javase/1.5.0/docs/api/java/util/List.html) mapList) Clears any BackingMaps that have been previously defined on this ObjectGrid and replaces them with the List of BackingMaps provided. v o i d **[setName](file:////dcs/markdown/workspace/Transform/htmlout/0/com.ibm.websphere.extremescale.javadoc.doc/topics/com/ibm/websphere/objectgrid/ObjectGrid.html#setName(java.lang.String))**[\(String](http://download.oracle.com/javase/1.5.0/docs/api/java/lang/String.html) gridName) Sets the name of this ObjectGrid. v o i d **[setObjectGridAuthorization](file:////dcs/markdown/workspace/Transform/htmlout/0/com.ibm.websphere.extremescale.javadoc.doc/topics/com/ibm/websphere/objectgrid/ObjectGrid.html#setObjectGridAuthorization(com.ibm.websphere.objectgrid.security.plugins.ObjectGridAuthorization))**[\(ObjectGridAuthorization](#page-2066-0) ogAuthorization) Sets the ObjectGridAuthorization for this ObjectGrid instance. v o i d **[setPermissionCheckPeriod](file:////dcs/markdown/workspace/Transform/htmlout/0/com.ibm.websphere.extremescale.javadoc.doc/topics/com/ibm/websphere/objectgrid/ObjectGrid.html#setPermissionCheckPeriod(int))**(int period) Sets the permission check period.

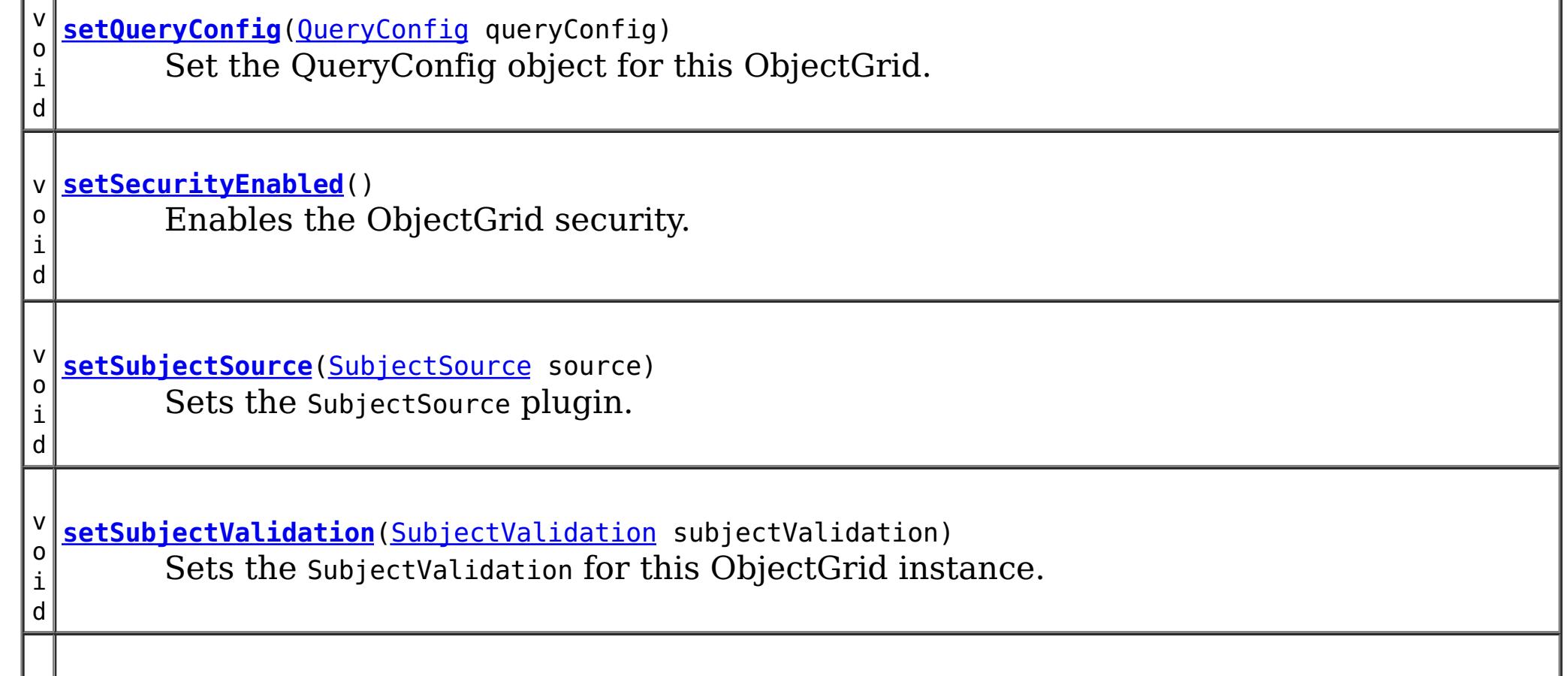

v o i d **[setTransactionCallback](file:////dcs/markdown/workspace/Transform/htmlout/0/com.ibm.websphere.extremescale.javadoc.doc/topics/com/ibm/websphere/objectgrid/ObjectGrid.html#setTransactionCallback(com.ibm.websphere.objectgrid.plugins.TransactionCallback))**[\(TransactionCallback](#page-1729-0) callback) Sets the TransactionCallback object. v o i d **[setTxIsolation](file:////dcs/markdown/workspace/Transform/htmlout/0/com.ibm.websphere.extremescale.javadoc.doc/topics/com/ibm/websphere/objectgrid/ObjectGrid.html#setTxIsolation(int))**(int level) Sets the default transaction isolation level for all sessions created by the ObjectGrid. v o i d **[setTxTimeout](file:////dcs/markdown/workspace/Transform/htmlout/0/com.ibm.websphere.extremescale.javadoc.doc/topics/com/ibm/websphere/objectgrid/ObjectGrid.html#setTxTimeout(int))**(int timeout) Sets the transaction timeout value to a specified number of seconds.

**Methods inherited from interface com.ibm.websphere.objectgrid.streamquery[.StreamQueryManager](#page-1885-0)**

[addStreamQuerySet,](file:////dcs/markdown/workspace/Transform/htmlout/0/com.ibm.websphere.extremescale.javadoc.doc/topics/com/ibm/websphere/objectgrid/streamquery/StreamQueryManager.html#addStreamQuerySet()) [createStreamQuerySet,](file:////dcs/markdown/workspace/Transform/htmlout/0/com.ibm.websphere.extremescale.javadoc.doc/topics/com/ibm/websphere/objectgrid/streamquery/StreamQueryManager.html#createStreamQuerySet()) [getStreamQuerySets,](file:////dcs/markdown/workspace/Transform/htmlout/0/com.ibm.websphere.extremescale.javadoc.doc/topics/com/ibm/websphere/objectgrid/streamquery/StreamQueryManager.html#getStreamQuerySets()) [removeStreamQuerySet,](file:////dcs/markdown/workspace/Transform/htmlout/0/com.ibm.websphere.extremescale.javadoc.doc/topics/com/ibm/websphere/objectgrid/streamquery/StreamQueryManager.html#removeStreamQuerySet(com.ibm.websphere.objectgrid.streamquery.StreamQuerySet)) [setStreamQuerySets](file:////dcs/markdown/workspace/Transform/htmlout/0/com.ibm.websphere.extremescale.javadoc.doc/topics/com/ibm/websphere/objectgrid/streamquery/StreamQueryManager.html#setStreamQuerySets(java.util.List))

# **Field Detail**

# **DEFAULT\_TX\_TIMEOUT\_VALUE**

static final int **DEFAULT\_TX\_TIMEOUT\_VALUE**

The default transaction time out value of 10 minutes if no transaction time out value is set.

## **Since:**

WXS 7.1.0.0 FIX1 **See Also:** [Constant](file:////dcs/markdown/workspace/Transform/htmlout/0/com.ibm.websphere.extremescale.javadoc.doc/topics/constant-values.html#com.ibm.websphere.objectgrid.ObjectGrid.DEFAULT_TX_TIMEOUT_VALUE) Field Values

# **LOCAL**

static final int **LOCAL**

Indicates the ObjectGrid is a local ObjectGrid.

**See Also:**

[Constant](file:////dcs/markdown/workspace/Transform/htmlout/0/com.ibm.websphere.extremescale.javadoc.doc/topics/constant-values.html#com.ibm.websphere.objectgrid.ObjectGrid.LOCAL) Field Values

## **SERVER**

static final int **SERVER**

Indicates the ObjectGrid is a server-side distributed ObjectGrid.

**See Also:** [Constant](file:////dcs/markdown/workspace/Transform/htmlout/0/com.ibm.websphere.extremescale.javadoc.doc/topics/constant-values.html#com.ibm.websphere.objectgrid.ObjectGrid.SERVER) Field Values

# **CLIENT**

static final int **CLIENT**

Indicates the ObjectGrid is a client-side distributed ObjectGrid.

**See Also:** [Constant](file:////dcs/markdown/workspace/Transform/htmlout/0/com.ibm.websphere.extremescale.javadoc.doc/topics/constant-values.html#com.ibm.websphere.objectgrid.ObjectGrid.CLIENT) Field Values

# **Method Detail**

# **getSession**

[Session](#page-2582-0) **getSession**()

throws [ObjectGridException,](#page-2518-0) [TransactionCallbackException](#page-1737-0)

Gets a Session object that can be used by a single thread at a time.

It is not allowed to share this Session object between threads without placing a critical section around it. While the core framework allows the object to move between threads, the TransactionCallback and Loader may prevent this usage, especially in J2EE environments.

When the ObjectGrid is a local ObjectGrid, and its security is enabled, this method will use the SubjectSource to get a Subject object and then associate the Subject object with this session .

When the ObjectGrid is a distributed ObjectGrid (client server mode), and its security is enabled, this method will utilize the client server security infrastructure to get a secure session.

If the initialize() method has not been invoked prior to the first getSession invocation, an implicit initialization will occur. This ensures that all of the configuration is complete before any runtime usage is required.

If the initialize() method has not been invoked prior to the first getSession invocation, an implicit initialization will occur. This ensures that all of the configuration is complete before any runtime usage is required.

## **Returns:**

An instance of Session

## **Throws:**

[ObjectGridException](#page-2518-0) - if an error occurs during processing [TransactionCallbackException](#page-1737-0) - if the TransactionCallback throws an exception [IllegalStateException](http://download.oracle.com/javase/1.5.0/docs/api/java/lang/IllegalStateException.html) - if this method is called after the destroy() method is called.

**See Also:**

[destroy\(\)](file:////dcs/markdown/workspace/Transform/htmlout/0/com.ibm.websphere.extremescale.javadoc.doc/topics/com/ibm/websphere/objectgrid/ObjectGrid.html#destroy()), [initialize\(\)](file:////dcs/markdown/workspace/Transform/htmlout/0/com.ibm.websphere.extremescale.javadoc.doc/topics/com/ibm/websphere/objectgrid/ObjectGrid.html#initialize()), [Session](#page-2582-0), [SubjectSource](#page-2070-0)

# **getSession**

[TransactionCallbackException,](#page-1737-0) [InvalidSubjectException](#page-2061-0)

Allows the use of a specific Subject rather than use the SubjectSource configured on the ObjectGrid to get a Session.

This method should only be used when ObjectGrid security is enabled. If the ObjectGrid security is disabled, the provided Subject object will not be used.

### **Parameters:**

subject - Subject to associate with the returned Session

### **Returns:**

An instance of Session

### **Throws:**

[ObjectGridException](#page-2518-0) - if an error occurs during processing [TransactionCallbackException](#page-1737-0) - if the TransactionCallback throws an exception [InvalidSubjectException](#page-2061-0) - the subject passed in is invalid based on the SubjectValidation mechanism.

[IllegalStateException](http://download.oracle.com/javase/1.5.0/docs/api/java/lang/IllegalStateException.html) - if this method is called after the destroy() method is called. **See Also:**

[destroy\(\)](file:////dcs/markdown/workspace/Transform/htmlout/0/com.ibm.websphere.extremescale.javadoc.doc/topics/com/ibm/websphere/objectgrid/ObjectGrid.html#destroy()), [initialize\(\)](file:////dcs/markdown/workspace/Transform/htmlout/0/com.ibm.websphere.extremescale.javadoc.doc/topics/com/ibm/websphere/objectgrid/ObjectGrid.html#initialize()), [Session](#page-2582-0), [SubjectValidation](#page-2072-0)

# **setTransactionCallback**

void **setTransactionCallback**[\(TransactionCallback](#page-1729-0) callback)

Sets the TransactionCallback object.

A TransactionCallback that implements the *[ObjectGridLifecycleListener](#page-1694-0)* interface is automatically added as if the [addEventListener\(EventListener\)](file:////dcs/markdown/workspace/Transform/htmlout/0/com.ibm.websphere.extremescale.javadoc.doc/topics/com/ibm/websphere/objectgrid/ObjectGrid.html#addEventListener(com.ibm.websphere.objectgrid.plugins.EventListener)) method was called. Any previous callback which implements [ObjectGridLifecycleListener](#page-1694-0) interface is removed as if the [removeEventListener\(EventListener\)](file:////dcs/markdown/workspace/Transform/htmlout/0/com.ibm.websphere.extremescale.javadoc.doc/topics/com/ibm/websphere/objectgrid/ObjectGrid.html#removeEventListener(com.ibm.websphere.objectgrid.plugins.EventListener)) method was called.

A single cache is a single domain. All Loaders defined for BackingMaps in an ObjectGrid will normally cooperate, thus a corresponding TransactionCallback object needs to be set on the ObjectGrid.

A TransactionCallback may implement the *[ObjectGridPlugin](#page-1703-0)* interface in order to receive enhanced ObjectGrid plug-in lifecycle method calls. The plug-in is also required to correctly implement each of the bean methods related to introspection of its state (for example isInitialized(), isDestroyed(), etc).

### **Parameters:**

callback - An instance of a TransactionCallback

## **Throws:**

[IllegalArgumentException](http://download.oracle.com/javase/1.5.0/docs/api/java/lang/IllegalArgumentException.html) - if callback is null

[IllegalStateException](http://download.oracle.com/javase/1.5.0/docs/api/java/lang/IllegalStateException.html) - if this method is called after the initialize() method is called.

### **See Also:**

[initialize\(\)](file:////dcs/markdown/workspace/Transform/htmlout/0/com.ibm.websphere.extremescale.javadoc.doc/topics/com/ibm/websphere/objectgrid/ObjectGrid.html#initialize()), [TransactionCallback](#page-1729-0)

# **getTransactionCallback**

[TransactionCallback](#page-1729-0) **getTransactionCallback**()

Retrieves the TransactionCallback object.

The TransactionCallback can be used in conjunction with the TxID to house transactionspecific context data, such as the connection to the database.

## **Returns:**

the argument that was passed to the setTransactionCallback(TransactionCallback) method of this interface or a default TransactionCallback object if setTransactionCallback was not previously called for this ObjectGrid.

**See Also:**

[setTransactionCallback\(TransactionCallback\)](file:////dcs/markdown/workspace/Transform/htmlout/0/com.ibm.websphere.extremescale.javadoc.doc/topics/com/ibm/websphere/objectgrid/ObjectGrid.html#setTransactionCallback(com.ibm.websphere.objectgrid.plugins.TransactionCallback)), [TransactionCallback](#page-1729-0)

# **setCollisionArbiter**

void **setCollisionArbiter**[\(CollisionArbiter](#page-1748-0) arbiter)

Sets the CollisionArbiter that is responsible for arbitration of revision conflicts.

A CollistionArbiter that implements the [ObjectGridLifecycleListener](#page-1694-0) interface is

automatically added as if the [addEventListener\(EventListener\)](file:////dcs/markdown/workspace/Transform/htmlout/0/com.ibm.websphere.extremescale.javadoc.doc/topics/com/ibm/websphere/objectgrid/ObjectGrid.html#addEventListener(com.ibm.websphere.objectgrid.plugins.EventListener)) method was called. Any previous arbiter which implements **[ObjectGridLifecycleListener](#page-1694-0)** interface is removed as if the [removeEventListener\(EventListener\)](file:////dcs/markdown/workspace/Transform/htmlout/0/com.ibm.websphere.extremescale.javadoc.doc/topics/com/ibm/websphere/objectgrid/ObjectGrid.html#removeEventListener(com.ibm.websphere.objectgrid.plugins.EventListener)) method was called.

A CollisionArbiter may implement the **[ObjectGridPlugin](#page-1703-0)** interface in order to receive enhanced ObjectGrid plug-in lifecycle method calls. The plug-in is also required to correctly implement each of the bean methods related to introspection of its state (for example isInitialized(), isDestroyed(), etc).

## **Parameters:**

arbiter - The arbitration logic that will be used to resolve collisions. **Since:**

7.1

# **getCollisionArbiter**

```
CollisionArbiter getCollisionArbiter()
```
Retrieves the CollisionArbiter that this grid is using to resolve revision collisions.

### **Returns:**

The arbitration logic that is responsible for resolving revision collisions.

### **Since:**

7.1

# **defineMap**

This method is to be used in tandem with the setMaps(List) method, which will associate BackingMaps with this ObjectGrid. These methods are for use when configuring an ObjectGrid with the Spring Framework.

[BackingMap](#page-2360-0) **defineMap**[\(String](http://download.oracle.com/javase/1.5.0/docs/api/java/lang/String.html) name)

Defines a BackingMap that will be used by the application.

Note, to avoid an IllegalStateException, this method must be called prior to the initialize() method. Also, keep in mind that the getSession methods implicitly call the initialize() method if it has yet to be called by the application.

## **Parameters:**

name - the name of the map being defined.

## **Returns:**

a BackingMap reference

## **Throws:**

[IllegalArgumentException](http://download.oracle.com/javase/1.5.0/docs/api/java/lang/IllegalArgumentException.html) - if name is null

[IllegalStateException](http://download.oracle.com/javase/1.5.0/docs/api/java/lang/IllegalStateException.html) - if this method is called after the initialize() method is called.

**See Also:** [initialize\(\)](file:////dcs/markdown/workspace/Transform/htmlout/0/com.ibm.websphere.extremescale.javadoc.doc/topics/com/ibm/websphere/objectgrid/ObjectGrid.html#initialize()), [BackingMap](#page-2360-0)

## **createMap**

[BackingMap](#page-2360-0) **createMap**[\(String](http://download.oracle.com/javase/1.5.0/docs/api/java/lang/String.html) name)

Creates a BackingMap, but does not associate it with this ObjectGrid.

Note, to avoid an IllegalStateException, this method must be called prior to the initialize() method. Also, keep in mind that the getSession methods implicitly call the initialize() method if it has yet to be called by the application.

**Parameters:**

```
name - the name of the map being defined.
Returns:
     a BackingMap reference
Throws:
     IllegalArgumentException - if name is null
     IllegalStateException - if this method is called after the initialize() method is
     called.
Since:
     WAS XD 6.0.1
See Also:
     initialize(), setMaps(List)
```
#### **setMaps**

void **setMaps**[\(List](http://download.oracle.com/javase/1.5.0/docs/api/java/util/List.html) mapList)

Clears any BackingMaps that have been previously defined on this ObjectGrid and replaces them with the List of BackingMaps provided.

Note, to avoid an IllegalStateException, this method must be called prior to the initialize() method. Also, keep in mind that the getSession methods implicitly call the initialize() method if it has yet to be called by the application.

```
Parameters:
     mapList - a list of BackingMaps to set on this ObjectGrid.
Throws:
     IllegalStateException - if this method is called after the initialize() method is
     called.
Since:
     WAS XD 6.0.1
See Also:
     createMap(String), initialize()
```
#### **getListOfMapNames**

#### [List](http://download.oracle.com/javase/1.5.0/docs/api/java/util/List.html) **getListOfMapNames**()

Gets the list of map names currently defined for this ObjectGrid instance.

```
Note, once the initialize() method is called, the List returned will not change. However, it
could change if called prior to initialization. Also, keep in mind that the getSession
methods implicitly call the initialize() method if it has yet to be called by the
application.
```
#### **Returns:**

a List of String objects, one String per map that was previously configured by the defineMap(String) or setMaps(List) method. An empty List is returned if no maps are currently defined.

**See Also:** [defineMap\(String\),](file:////dcs/markdown/workspace/Transform/htmlout/0/com.ibm.websphere.extremescale.javadoc.doc/topics/com/ibm/websphere/objectgrid/ObjectGrid.html#defineMap(java.lang.String)) [initialize\(\),](file:////dcs/markdown/workspace/Transform/htmlout/0/com.ibm.websphere.extremescale.javadoc.doc/topics/com/ibm/websphere/objectgrid/ObjectGrid.html#initialize()) [setMaps\(List\)](file:////dcs/markdown/workspace/Transform/htmlout/0/com.ibm.websphere.extremescale.javadoc.doc/topics/com/ibm/websphere/objectgrid/ObjectGrid.html#setMaps(java.util.List))

#### **getMap**

#### [BackingMap](#page-2360-0) **getMap**[\(String](http://download.oracle.com/javase/1.5.0/docs/api/java/lang/String.html) name)

Returns a BackingMap previously configured by calling the defineMap(String) or setMaps(List) method.

#### **Parameters:**

name - the same name that was used as an argument to the defineMap(String) or createMap(String) method. A null reference is returned if a map is not associated with this ObjectGrid for the specified map name.

#### **Returns:**

the BackingMap instance

**See Also:**

[createMap\(String\),](file:////dcs/markdown/workspace/Transform/htmlout/0/com.ibm.websphere.extremescale.javadoc.doc/topics/com/ibm/websphere/objectgrid/ObjectGrid.html#createMap(java.lang.String)) [defineMap\(String\),](file:////dcs/markdown/workspace/Transform/htmlout/0/com.ibm.websphere.extremescale.javadoc.doc/topics/com/ibm/websphere/objectgrid/ObjectGrid.html#defineMap(java.lang.String)) [setMaps\(List\)](file:////dcs/markdown/workspace/Transform/htmlout/0/com.ibm.websphere.extremescale.javadoc.doc/topics/com/ibm/websphere/objectgrid/ObjectGrid.html#setMaps(java.util.List))

### **initialize**

void **initialize**()

throws [ObjectGridException](#page-2518-0)

Begins the bootstrapping of the ObjectGrid and Session instances.

After this method has been invoked, the configuration of the ObjectGrid is considered complete and is ready for runtime usage. Any additional configuration method invocations, such as defineMap(String), will result in an exception. This method is considered optional since the first call to one of the getSession methods will perform an implicit initialization.

#### **Throws:**

[ObjectGridException](#page-2518-0) - if an error occurs during processing

#### **addEventListener**

void **addEventListener**[\(EventListener](#page-1631-0) listener)

Adds an EventListener.

Significant events will be communicated to interested listeners through the ObjectGridEventListener and ObjectGridLifecycleListener callback interface. Multiple event listeners are allowed to be registered, with no implied ordering of event notifications.

Note, this method is allowed to be invoked before and after the initialize() method.

Object grid plug-ins (TransactionCallback, CollisionArbiter) that implement the ObjectGridLifecycleListener are automatically added as lifecycle listeners when added to the ObjectGrid.

#### **Parameters:**

listener - An instance of ObjectGridEventListener or ObjectGridLifecycleListener

**Throws:**

[IllegalArgumentException](http://download.oracle.com/javase/1.5.0/docs/api/java/lang/IllegalArgumentException.html) - if listener is null or not an instance of ObjectGridEventListener, ObjectGridLifecycleListener.

[IllegalStateException](http://download.oracle.com/javase/1.5.0/docs/api/java/lang/IllegalStateException.html) - if this method is called during initialization by one of the configured plugins and the ObjectGrid runtime is not in a usable state to initialize the ObjectGridEventListener.

#### **See Also:**

[ObjectGridEventListener,](#page-1691-0) [ObjectGridLifecycleListener,](#page-1694-0) [EventListener](#page-1631-0)

#### **addEventListener**

void **addEventListener**[\(ObjectGridEventListener](#page-1691-0) listener)

**Deprecated.** This method is deprecated in version 7.1.1, use the [addEventListener\(EventListener\)](file:////dcs/markdown/workspace/Transform/htmlout/0/com.ibm.websphere.extremescale.javadoc.doc/topics/com/ibm/websphere/objectgrid/ObjectGrid.html#addEventListener(com.ibm.websphere.objectgrid.plugins.EventListener)) method.

Provided for compatibility with old releases, use the **[addEventListener\(EventListener\)](file:////dcs/markdown/workspace/Transform/htmlout/0/com.ibm.websphere.extremescale.javadoc.doc/topics/com/ibm/websphere/objectgrid/ObjectGrid.html#addEventListener(com.ibm.websphere.objectgrid.plugins.EventListener))** method.

**Parameters:** listener -

#### **removeEventListener**

void **removeEventListener**[\(EventListener](#page-1631-0) listener)

Removes an EventListener.

This method removes an ObjectGridEventListener or ObjectGridLifecycleListener that was previously added to this object using the addEventListener(ObjectGridEventListener) or setEventListeners(List) method. If the desired ObjectGridEventListener is not found, no error will be returned.

Note, this method is allowed to be invoked before and after the initialize() method. Object grid plug-ins (TransactionCallback, CollisionArbiter) that implement the ObjectGridLifecycleListener are automatically removed as lifecycle listeners when removed from the ObjectGrid.

**Parameters:** listener - An instance of ObjectGridEventListener or ObjectGridLifecycleListener **Throws:** [IllegalArgumentException](http://download.oracle.com/javase/1.5.0/docs/api/java/lang/IllegalArgumentException.html) - if listener is null or not an instance of ObjectGridEventListener, ObjectGridLifecycleListener **See Also:** [addEventListener\(EventListener\),](file:////dcs/markdown/workspace/Transform/htmlout/0/com.ibm.websphere.extremescale.javadoc.doc/topics/com/ibm/websphere/objectgrid/ObjectGrid.html#addEventListener(com.ibm.websphere.objectgrid.plugins.EventListener)) [ObjectGridEventListener,](#page-1691-0) [EventListener](#page-1631-0)

Provided for compatibility with old releases, use the **[removeEventListener\(EventListener\)](file:////dcs/markdown/workspace/Transform/htmlout/0/com.ibm.websphere.extremescale.javadoc.doc/topics/com/ibm/websphere/objectgrid/ObjectGrid.html#removeEventListener(com.ibm.websphere.objectgrid.plugins.EventListener))** method.

#### **removeEventListener**

```
void removeEventListener(ObjectGridEventListener listener)
```
**Deprecated.** This method is deprecated in version 7.1.1, use the [removeEventListener\(EventListener\)](file:////dcs/markdown/workspace/Transform/htmlout/0/com.ibm.websphere.extremescale.javadoc.doc/topics/com/ibm/websphere/objectgrid/ObjectGrid.html#removeEventListener(com.ibm.websphere.objectgrid.plugins.EventListener)) method.

#### **Parameters:**

listener -

#### **setEventListeners**

[@Deprecated](http://download.oracle.com/javase/1.5.0/docs/api/java/lang/Deprecated.html) void **setEventListeners**[\(List](http://download.oracle.com/javase/1.5.0/docs/api/java/util/List.html) listeners)

> **Deprecated.** This method is deprecated in version 7.1.1. Use the [addEventListener\(EventListener\)](file:////dcs/markdown/workspace/Transform/htmlout/0/com.ibm.websphere.extremescale.javadoc.doc/topics/com/ibm/websphere/objectgrid/ObjectGrid.html#addEventListener(com.ibm.websphere.objectgrid.plugins.EventListener)) or [removeEventListener\(EventListener\)](file:////dcs/markdown/workspace/Transform/htmlout/0/com.ibm.websphere.extremescale.javadoc.doc/topics/com/ibm/websphere/objectgrid/ObjectGrid.html#removeEventListener(com.ibm.websphere.objectgrid.plugins.EventListener)) methods. Plug-ins that implement the ObjectGridLifecycleListener interface are automatically registered with the grid. Using this method will remove those automatically added listeners.

> This overwrites the current list of EventListeners and replaces it with the supplied List of EventListeners

Note, this method is allowed to be invoked before and after the initialize() method.

#### **Parameters:**

listeners - List of ObjectGridEventListeners and ObjectGridLifecycleListener instances **Throws:**

[ClassCastException](http://download.oracle.com/javase/1.5.0/docs/api/java/lang/ClassCastException.html) - if one of the elements in the provided list is not an instance of ObjectGridEventListener

[IllegalArgumentException](http://download.oracle.com/javase/1.5.0/docs/api/java/lang/IllegalArgumentException.html) - if listeners is null, contains a null reference, or contains an instance of a type other than ObjectGridEventListener and ObjectGridLifecycleListener [IllegalStateException](http://download.oracle.com/javase/1.5.0/docs/api/java/lang/IllegalStateException.html) - if this method is called during initialization by one of the configured plugins and the ObjectGrid runtime is not in a usable state to initialize the ObjectGridEventListener objects.

**See Also:**

[EventListener,](#page-1631-0) [addEventListener\(EventListener\),](file:////dcs/markdown/workspace/Transform/htmlout/0/com.ibm.websphere.extremescale.javadoc.doc/topics/com/ibm/websphere/objectgrid/ObjectGrid.html#addEventListener(com.ibm.websphere.objectgrid.plugins.EventListener)) [removeEventListener\(EventListener\)](file:////dcs/markdown/workspace/Transform/htmlout/0/com.ibm.websphere.extremescale.javadoc.doc/topics/com/ibm/websphere/objectgrid/ObjectGrid.html#removeEventListener(com.ibm.websphere.objectgrid.plugins.EventListener))

#### **getEventListeners**

#### [List](http://download.oracle.com/javase/1.5.0/docs/api/java/util/List.html) **getEventListeners**()

Returns the current list of EventListeners.

#### **Returns:**

The current list of EventListeners.

**See Also:**

[addEventListener\(EventListener\),](file:////dcs/markdown/workspace/Transform/htmlout/0/com.ibm.websphere.extremescale.javadoc.doc/topics/com/ibm/websphere/objectgrid/ObjectGrid.html#addEventListener(com.ibm.websphere.objectgrid.plugins.EventListener)) [EventListener,](#page-1631-0) [ObjectGridEventListener,](#page-1691-0) [ObjectGridLifecycleListener](#page-1694-0)

#### **associateKeyword**

void **associateKeyword**[\(Serializable](http://download.oracle.com/javase/1.5.0/docs/api/java/io/Serializable.html) parent, [Serializable](http://download.oracle.com/javase/1.5.0/docs/api/java/io/Serializable.html) child)

**Deprecated.** Use Index or query function to get Objects with specific attributes

Links the two keywords together in a directional relationship.

If map entries are invalidated using the parent keyword, map entries associated with the child keyword are also invalidated. Invalidating a child keyword has no impact on entries associated with the parent keyword. For example, this method can be used to add the keyword "New York" as a child of the keyword "USA" so that if "USA" is invalidated, all of the entries associated with the "New York" keyword will also be invalidated.

Note, this method is allowed to be invoked before and after the initialize() method.

#### **Parameters:**

parent - keyword to associate with the child parameter in a parent-child relationship child - All entries associated with this keyword will also be associated with the parent keyword

#### **See Also:**

[ObjectMap.invalidateUsingKeyword\(Serializable,](file:////dcs/markdown/workspace/Transform/htmlout/0/com.ibm.websphere.extremescale.javadoc.doc/topics/com/ibm/websphere/objectgrid/ObjectMap.html#invalidateUsingKeyword(java.io.Serializable,%20boolean)) boolean)

#### **getName**

#### [String](http://download.oracle.com/javase/1.5.0/docs/api/java/lang/String.html) **getName**()

Gets the name of this ObjectGrid.

This method is useful for authorization as all Maps are prefixed with the ObjectGrid name.

#### **Returns:**

The name of the ObjectGrid. **See Also:** [setName\(String\)](file:////dcs/markdown/workspace/Transform/htmlout/0/com.ibm.websphere.extremescale.javadoc.doc/topics/com/ibm/websphere/objectgrid/ObjectGrid.html#setName(java.lang.String))

#### **setName**

```
void setName(String gridName)
```
Sets the name of this ObjectGrid. Note, to avoid an IllegalStateException, this method must be called prior to the initialize() method. Also, keep in mind that the getSession methods implicitly call the initialize() method if it has yet to be called by the application.

**Parameters:**

gridName - The ObjectGrid name to use. **Throws:** [IllegalArgumentException](http://download.oracle.com/javase/1.5.0/docs/api/java/lang/IllegalArgumentException.html) - if gridName is null [IllegalStateException](http://download.oracle.com/javase/1.5.0/docs/api/java/lang/IllegalStateException.html) - if this method is called after the initialize() method is called.

#### **reserveSlot**

int **reserveSlot**([String](http://download.oracle.com/javase/1.5.0/docs/api/java/lang/String.html) containerName)

Allows plugins on this ObjectGrid to reserve slots for use to store context data.

Currently the TxID object is the only object that uses slots for storing context data. TxID slots are used for storing transactional context data.

Once a slot is reserved, the slot assignment is permanent and cannot be given back. Note, this method is allowed to be invoked before and after the initialize() method.

#### **Parameters:**

containerName - The name of the Object with the slots. Currently TxID.SLOT\_NAME is the only supported value for this argument.

**Returns:**

The slot index to use.

**Throws:**

[IllegalArgumentException](http://download.oracle.com/javase/1.5.0/docs/api/java/lang/IllegalArgumentException.html) - if containerName is not TxID.SLOT NAME.

**See Also:**

[TxID.SLOT\\_NAME,](file:////dcs/markdown/workspace/Transform/htmlout/0/com.ibm.websphere.extremescale.javadoc.doc/topics/com/ibm/websphere/objectgrid/TxID.html#SLOT_NAME) [TxID.getSlot\(int\),](file:////dcs/markdown/workspace/Transform/htmlout/0/com.ibm.websphere.extremescale.javadoc.doc/topics/com/ibm/websphere/objectgrid/TxID.html#getSlot(int)) [TxID.putSlot\(int,](file:////dcs/markdown/workspace/Transform/htmlout/0/com.ibm.websphere.extremescale.javadoc.doc/topics/com/ibm/websphere/objectgrid/TxID.html#putSlot(int,%20java.lang.Object)) Object)

**setSubjectValidation**

#### void **setSubjectValidation**[\(SubjectValidation](#page-2072-0) subjectValidation)

Sets the SubjectValidation for this ObjectGrid instance.

Passing null to this method removes a previously set SubjectValidation object from an earlier invocation of this method and indicates that this ObjectGrid is not associated with a SubjectValidation object.

This method should only be used when ObjectGrid security is enabled. If the ObjectGrid security is disabled, the provided SubjectValidation object will not be used.

A SubjectValidation plugin can be used to validate the Subject object passed in is a valid Subject. Please refer to SubjectValidation for more details.

Note, to avoid an IllegalStateException, this method must be called prior to the initialize() method. Also, keep in mind that the getSession methods implicitly call the initialize() method if it has yet to be called by the application.

**Parameters:** subjectValidation - the SubjectValidation plugin **Throws:** [IllegalStateException](http://download.oracle.com/javase/1.5.0/docs/api/java/lang/IllegalStateException.html) - if this method is called after the initialize() method is called. **See Also:** [getSession\(Subject\),](file:////dcs/markdown/workspace/Transform/htmlout/0/com.ibm.websphere.extremescale.javadoc.doc/topics/com/ibm/websphere/objectgrid/ObjectGrid.html#getSession(javax.security.auth.Subject)) [initialize\(\),](file:////dcs/markdown/workspace/Transform/htmlout/0/com.ibm.websphere.extremescale.javadoc.doc/topics/com/ibm/websphere/objectgrid/ObjectGrid.html#initialize()) [SubjectValidation](#page-2072-0)

#### **setMapAuthorization**

void **setMapAuthorization**[\(MapAuthorization](#page-2064-0) mapAuthorization)

**Deprecated.** in WAS XD 6.1. Use setObjectGridAuthorization(ObjectGridAuthoirzation) instead to plug in custom authorizations. If both setMapAuthorization(MapAuthorization) and setObjectGridAuthorization(ObjectGridAuthoirzation) are used, ObjectGrid will use the provided MapAuthorization to authorize map accesses, even though this method is deprecated.

Sets the MapAuthorization for this ObjectGrid instance.

Passing null to this method removes a previously set MapAuthorization object from an earlier invocation of this method and indicates that this ObjectGrid is not associated with a MapAuthorization object.

This method should only be used when ObjectGrid security is enabled. If the ObjectGrid security is disabled, the provided MapAuthorization object will not be used.

A MapAuthorization plugin can be used to authorize access to the maps. Please refer to MapAuthorization for more details.

Note, to avoid an IllegalStateException, this method must be called prior to the initialize() method. Also, keep in mind that the getSession methods implicitly call the initialize() method if it has yet to be called by the application.

**Parameters:**

mapAuthorization - the MapAuthorization plugin

**Throws:**

[IllegalStateException](http://download.oracle.com/javase/1.5.0/docs/api/java/lang/IllegalStateException.html) - if this method is called after the initialize() method is called.

**See Also:**

[initialize\(\),](file:////dcs/markdown/workspace/Transform/htmlout/0/com.ibm.websphere.extremescale.javadoc.doc/topics/com/ibm/websphere/objectgrid/ObjectGrid.html#initialize()) [MapAuthorization](#page-2064-0)

#### **setAuthorizationMechanism**

void **setAuthorizationMechanism**(int authMechanism)

Sets the authorization mechanism.

If this method is not invoked, the default authorization mechanism is SecurityConstants.AUTHORIZATION\_MECHANISM\_JAAS.

This method should only be used when ObjectGrid security is enabled. If the ObjectGrid security is disabled, the provide authorization mechanism will not be used.

Note, to avoid an IllegalStateException, this method must be called prior to the initialize() method. Also, keep in mind that the getSession methods implicitly call the initialize() method if it has yet to be called by the application.

#### **Parameters:**

authMechanism - the authorization mechanism, must be one of the final static variable on the SecurityConstants class.

**Throws:**

[IllegalStateException](http://download.oracle.com/javase/1.5.0/docs/api/java/lang/IllegalStateException.html) - if this method is called after the initialize() method is called.

#### **See Also:**

[initialize\(\),](file:////dcs/markdown/workspace/Transform/htmlout/0/com.ibm.websphere.extremescale.javadoc.doc/topics/com/ibm/websphere/objectgrid/ObjectGrid.html#initialize()) SecurityConstants.AUTHORIZATION MECHANISM CUSTOM, SecurityConstants.AUTHORIZATION MECHANISM JAAS

#### **setSecurityEnabled**

#### void **setSecurityEnabled**()

Enables the ObjectGrid security.

Security on the ObjectGrid level refers to ObjectGrid authorizations.

Note, to avoid an IllegalStateException, this method must be called prior to the initialize() method. Also, keep in mind that the getSession methods implicitly call the initialize() method if it has yet to be called by the application.

**Throws:**

[IllegalStateException](http://download.oracle.com/javase/1.5.0/docs/api/java/lang/IllegalStateException.html) - if this method is called after the initialize() method is called. **See Also:**

[initialize\(\)](file:////dcs/markdown/workspace/Transform/htmlout/0/com.ibm.websphere.extremescale.javadoc.doc/topics/com/ibm/websphere/objectgrid/ObjectGrid.html#initialize())

#### **isSecurityEnabled**

#### boolean **isSecurityEnabled**()

Checks whether security is enabled on this ObjectGrid or not.

Security on the ObjectGrid level refers to ObjectGrid authorizations. Security is disabled by default.

**Returns:** true if security is enabled on this ObjectGrid; false otherwise. **See Also:** [setSecurityEnabled\(\)](file:////dcs/markdown/workspace/Transform/htmlout/0/com.ibm.websphere.extremescale.javadoc.doc/topics/com/ibm/websphere/objectgrid/ObjectGrid.html#setSecurityEnabled())

#### **setPermissionCheckPeriod**

#### void **setPermissionCheckPeriod**(int period)

Sets the permission check period.

This method takes a single parameter indicating how often the customer wants to check the permission used to allow a client access. If the parameter is 0 then every single authorized operation call will ask the authorization mechanism, either JAAS authorization or custom authorization to check if the current Subject has permission. This approach may be prohibitively expensive from a performance point of view depending on the authorization implementation, but if it is required then you can do it. Alternatively, if the parameter is > 0 then it indicates the number of seconds to cache a set of permissions before returning to the authorization mechanism to refresh them. This mechanism provides much better performance, but you run the risk that if the back-end permissions are changed during this time, the ObjectGrid will possibly allow or prevent access even though the back-end security provider has been modified.

Note, to avoid an IllegalStateException, this method must be called prior to the initialize() method. Also, keep in mind that the getSession methods implicitly call the initialize() method if it has yet to be called by the application.

#### **Parameters:**

```
period - the permission check period in seconds.
Throws:
     IllegalStateException - if this method is called after the initialize() method is
     called.
See Also:
     initialize()
```
#### **setSubjectSource**

void **setSubjectSource**[\(SubjectSource](#page-2070-0) source)

Sets the SubjectSource plugin.

Passing null to this method removes a previously set SubjectSource object from an earlier invocation of this method and indicates that this ObjectGrid is not associated with a SubjectSource object.

A SubjectSource plugin can be used to get a Subject object from the environment to represent the ObjectGrid client.

This method should only be used when ObjectGrid security is enabled. If the ObjectGrid security is disabled, the provided SubjectSource object will not be used.

Note, to avoid an IllegalStateException, this method must be called prior to the initialize() method. Also, keep in mind that the getSession methods implicitly call the initialize() method if it has yet to be called by the application.

**Parameters:**

source - the SubjectSource plugin

**Throws:**

[IllegalStateException](http://download.oracle.com/javase/1.5.0/docs/api/java/lang/IllegalStateException.html) - if this method is called after the initialize() method is called.

**See Also:**

[initialize\(\),](file:////dcs/markdown/workspace/Transform/htmlout/0/com.ibm.websphere.extremescale.javadoc.doc/topics/com/ibm/websphere/objectgrid/ObjectGrid.html#initialize()) [SubjectSource](#page-2070-0)

#### **setTxTimeout**

void **setTxTimeout**(int timeout)

Sets the transaction timeout value to a specified number of seconds.

[initialize\(\),](file:////dcs/markdown/workspace/Transform/htmlout/0/com.ibm.websphere.extremescale.javadoc.doc/topics/com/ibm/websphere/objectgrid/ObjectGrid.html#initialize()) Session.TRANSACTION NO TIMEOUT, [Session.setTransactionTimeout\(int\)](file:////dcs/markdown/workspace/Transform/htmlout/0/com.ibm.websphere.extremescale.javadoc.doc/topics/com/ibm/websphere/objectgrid/Session.html#setTransactionTimeout(int)), [TransactionTimeoutException](#page-2637-0)

Any transaction that is started by use of a Session returned by one of the getSession methods on this interface must complete within the number of seconds specified by the transaction timeout parameter of this method. The timeout value is the maximum number of seconds the transaction is allowed to execute. If a transaction executes longer than this amount, a TransactionTimeoutException is thrown and the transaction is rolled back even if commit is requested.

Note, to avoid an IllegalStateException, this method must be called prior to the initialize() method. Also, keep in mind that the getSession methods implicitly call the initialize() method if it has yet to be called by the application.

The transaction timeout is used by any transaction started by a Session that is returned by the getSession methods of this interface. Since this method must be called prior to getSession method to avoid IllegalStateException, this method only affects transactions that are started after this method is called. If this method is never called, the transaction is allowed unlimited amount of time to complete.

**Parameters:**

timeout - is the transaction timeout value in seconds. Use a value of 0 to indicate a transaction is allowed unlimited amount of time so that no TransactionTimeoutException ever occurs.

**Throws:**

[IllegalStateException](http://download.oracle.com/javase/1.5.0/docs/api/java/lang/IllegalStateException.html) - if this method is called after the initialize() method is called.

**Since:**

WAS XD 6.0.1

**See Also:**

#### **getTxTimeout**

```
int getTxTimeout()
```
Gets transaction timeout setting for this ObjectGrid instance.

#### **Returns:**

Sets the default transaction isolation level for all sessions created by the ObjectGrid. The constants defined in the Session interface are the possible transaction isolation levels. The default is Session.TRANSACTION REPEATABLE READ.

timeout value that was passed to the setTxTimeout(int) method or 0 if setTxTimeout was never called.

#### **Since:**

WAS XD 6.0.1

#### **See Also:**

[setTxTimeout\(int\)](file:////dcs/markdown/workspace/Transform/htmlout/0/com.ibm.websphere.extremescale.javadoc.doc/topics/com/ibm/websphere/objectgrid/ObjectGrid.html#setTxTimeout(int))

#### **setTxIsolation**

#### void **setTxIsolation**(int level)

**Parameters:**

level - one of the following Session constants: Session.TRANSACTION READ UNCOMMITTED, [Session.TRANSACTION\\_READ\\_COMMITTED](file:////dcs/markdown/workspace/Transform/htmlout/0/com.ibm.websphere.extremescale.javadoc.doc/topics/com/ibm/websphere/objectgrid/Session.html#TRANSACTION_READ_COMMITTED) or [Session.TRANSACTION\\_REPEATABLE\\_READ](file:////dcs/markdown/workspace/Transform/htmlout/0/com.ibm.websphere.extremescale.javadoc.doc/topics/com/ibm/websphere/objectgrid/Session.html#TRANSACTION_REPEATABLE_READ)

**Throws:**

[IllegalStateException](http://download.oracle.com/javase/1.5.0/docs/api/java/lang/IllegalStateException.html) - if this method is called after the initialize() method is called.

**[Session](#page-2582-0) getSession**[\(CredentialGenerator](#page-2053-0) credGen) throws [ObjectGridException,](#page-2518-0) [TransactionCallbackException](#page-1737-0)

[IllegalArgumentException](http://download.oracle.com/javase/1.5.0/docs/api/java/lang/IllegalArgumentException.html) - if this method is includes and invalid transaction isolation level.

#### **Since:**

7.1.1

#### **getTxIsolation**

```
int getTxIsolation()
```
Retrieves the default transaction isolation level.

```
Returns:
     the current transaction isolation level.
Since:
     7.1.1
See Also:
     setTxIsolation(int)
```
#### void **destroy**()

Destroys this instance.

This method should be invoked when the ObjectGrid is no longer being used. When this method is called, the ObjectGrid can free up any resources it is using. No new Sessions can be created or used after the destroy() has been invoked. Any in-flight Sessions will be allowed to continue, if the resources are still available to complete processing.

### **getSession**

Get a session using a CredentialGenerator.

This method can only be called by the ObjectGrid client in an ObjectGrid client server environment. If ObjectGrid is used in a local model, that is, within the same JVM with no client or server existing, getSession(Subject) or the SubjectSource plugin should be used to secure the ObjectGrid.

If the initialize() method has not been invoked prior to the first getSession invocation, an implicit initialization will occur. This ensures that all of the configuration is complete before any runtime usage is required.

```
Parameters:
```
credGen - A CredentialGenerator for generating a credential for the session returned. **Returns:**

An instance of Session

**Throws:**

```
Parameters:
     queryConfig - The QueryConfig to associate with this ObjectGrid instance.
Throws:
     IllegalArgumentException - if queryConfig is null.
     IllegalStateException - if this method is called after the initialize() method is
     called.
Since:
     WAS XD 6.1
See Also:
     QueryConfig
```
[ObjectGridException](#page-2518-0) - if an error occurs during processing [TransactionCallbackException](#page-1737-0) - if the TransactionCallback throws an exception [IllegalStateException](http://download.oracle.com/javase/1.5.0/docs/api/java/lang/IllegalStateException.html) - if this method is called after the destroy() method is called.

**Since:**

WAS XD 6.0.1

**See Also:**

[destroy\(\),](file:////dcs/markdown/workspace/Transform/htmlout/0/com.ibm.websphere.extremescale.javadoc.doc/topics/com/ibm/websphere/objectgrid/ObjectGrid.html#destroy()) [initialize\(\),](file:////dcs/markdown/workspace/Transform/htmlout/0/com.ibm.websphere.extremescale.javadoc.doc/topics/com/ibm/websphere/objectgrid/ObjectGrid.html#initialize()) [CredentialGenerator,](#page-2053-0) [Session](#page-2582-0)

#### **setQueryConfig**

```
void setQueryConfig(QueryConfig queryConfig)
```
Set the QueryConfig object for this ObjectGrid. A QueryConfig object provides query configurations for executing object queries over the maps in this ObjectGrid.

#### **registerEntities**

void **registerEntities**[\(URL](http://download.oracle.com/javase/1.5.0/docs/api/java/net/URL.html) entityXML)

Registers one ore more entities from an entity XML file.

Entity registration is required prior to ObjectGrid initialization to bind an Entity with a BackingMap and any defined indices.

This method may be called multiple times.

**Parameters:**

entityXML - the URL of the entity XML that defines the entities.

**Throws:**

[IllegalStateException](http://download.oracle.com/javase/1.5.0/docs/api/java/lang/IllegalStateException.html) - if this method is called after the initialize() method is called.

**Since:**

WAS XD 6.1

**registerEntities**

void **registerEntities**[\(Class\[](http://download.oracle.com/javase/1.5.0/docs/api/java/lang/Class.html)] entities)

Register one or more entities based on the class metadata.

Entity registration is required prior to ObjectGrid initialization to bind an Entity with a BackingMap and any defined indices.

This method may be called multiple times.

**Parameters:**

```
entities - one or more annotated entity classes to register as entities.
Throws:
     IllegalStateException - if this method is called after the initialize() method is
     called.
Since:
     WAS XD 6.1
```
The return value is equivalent to one of the constants declared on this interface, [LOCAL,](file:////dcs/markdown/workspace/Transform/htmlout/0/com.ibm.websphere.extremescale.javadoc.doc/topics/com/ibm/websphere/objectgrid/ObjectGrid.html#LOCAL) [SERVER,](file:////dcs/markdown/workspace/Transform/htmlout/0/com.ibm.websphere.extremescale.javadoc.doc/topics/com/ibm/websphere/objectgrid/ObjectGrid.html#SERVER) or [CLIENT.](file:////dcs/markdown/workspace/Transform/htmlout/0/com.ibm.websphere.extremescale.javadoc.doc/topics/com/ibm/websphere/objectgrid/ObjectGrid.html#CLIENT)

#### **getObjectGridType**

#### int **getObjectGridType**()

Returns the type of ObjectGrid.

#### **Returns:**

the ObjectGrid type **Since:** WAS XD 6.1

#### **setObjectGridAuthorization**

void **setObjectGridAuthorization**([ObjectGridAuthorization](#page-2066-0) ogAuthorization)

Sets the ObjectGridAuthorization for this ObjectGrid instance.

Passing null to this method removes a previously set ObjectGridAuthorization object from an earlier invocation of this method and indicates that this ObjectGrid is not associated with a ObjectGridAuthorization object.

This method should only be used when ObjectGrid security is enabled. If the ObjectGrid security is disabled, the provided ObjectGridAuthorization object will not be used.

A ObjectGridAuthorization plugin can be used to authorize access to the ObjectGrid and maps. Please refer to ObjectGridAuthorization for more details.

The "access by creator only" mode can be disabled, or can complement the ObjectGrid authorization model, or it can supersede the ObjectGrid authorization model. The default value is disabled: SecurityConstants.ACCESS BY CREATOR ONLY DISABLED.

As of XD 6.1, the setMapAuthorization is deprecated and setObjectGridAuthorization is recommended for use. However, if both MapAuthorization plugin and ObjectGridAuthorization plugin are used, ObjectGrid will use the provided MapAuthorization to authorize map accesses, even though it is deprecated.

Note, to avoid an IllegalStateException, this method must be called prior to the initialize() method. Also, keep in mind that the getSession methods implicitly call the initialize() method if it has yet to be called by the application.

#### **Parameters:**

ogAuthorization - the ObjectGridAuthorization plugin **Throws:** [IllegalStateException](http://download.oracle.com/javase/1.5.0/docs/api/java/lang/IllegalStateException.html) - if this method is called after the initialize() method is called. **Since:** WAS XD 6.1 **See Also:** [initialize\(\),](file:////dcs/markdown/workspace/Transform/htmlout/0/com.ibm.websphere.extremescale.javadoc.doc/topics/com/ibm/websphere/objectgrid/ObjectGrid.html#initialize()) [ObjectGridAuthorization](#page-2066-0)

#### **setAccessByCreatorOnlyMode**

void **setAccessByCreatorOnlyMode**(int accessByCreatorOnlyMode)

Set the "access by creator only" mode.

Enabling "access by creator only" mode ensures that only the user (represented by the Principals associated with it), who inserts the record into the map, can access (read, update, invalidate, and remove) the record.

```
Parameters:
     accessByCreatorOnlyMode - the access by creator mode.
Since:
     WAS XD 6.1 FIX3
See Also:
     SecurityConstants.ACCESS BY CREATOR ONLY DISABLED,
     SecurityConstants.ACCESS_BY_CREATOR_ONLY_COMPLEMENT,
     SecurityConstants.ACCESS_BY_CREATOR_ONLY_SUPERSEDE
```
### **getState**

```
ObjectGridLifecycleListener.State getState()
```
Retrieve the current life cycle state of this ObjectGrid.

**Returns:** the current state. **Since:** 7.1.1

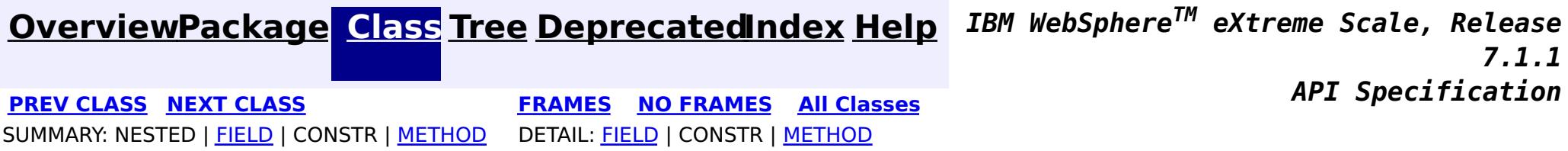

© Copyright International Business Machines Corp 2005,2011. All rights reserved.

**[IndexHelp](#page-0-0)** *IBM WebSphere TM eXtreme Scale, Release 7.1.1*

#### **[Overview](#page-1168-0)[Package](#page-1171-0)[Class](file:////dcs/markdown/workspace/Transform/htmlout/0/com.ibm.websphere.extremescale.javadoc.doc/topics/com/ibm/websphere/objectgrid/ObjectGridAdministrator.html#main)[Tree](#page-0-0) [Deprecat](#page-0-0) ed PREV** [CLASS](#page-2518-0) NEXT CLASS **PRAMES REAMES ALL** *API* **Specification [FRAMES](#page-0-0) NO [FRAMES](#page-2513-0) All Classes** [SUMMARY:](file:////dcs/markdown/workspace/Transform/htmlout/0/com.ibm.websphere.extremescale.javadoc.doc/topics/com/ibm/websphere/objectgrid/ObjectGridAdministrator.html#method_summary) NESTED | FIELD | CONSTR | <u>METH</u> DETAIL: FIELD | CONSTR | <u>[METHOD](file:////dcs/markdown/workspace/Transform/htmlout/0/com.ibm.websphere.extremescale.javadoc.doc/topics/com/ibm/websphere/objectgrid/ObjectGridAdministrator.html#method_detail)</u> OD

# **com.ibm.websphere.objectgrid Interface ObjectGridAdministrator**

**Deprecated.** *The static deployment topology is deprecated in version 7.0. Use the dynamic deployment topology.*

public interface **ObjectGridAdministrator**

S t r i [ng](http://download.oracle.com/javase/1.5.0/docs/api/java/lang/String.html)  $\overline{a}$  $\perp$ 

This interface allows users to call system management functions on an ObjectGrid cluster from a client process. The methods in this interface can only be used in a static ObjectGrid deployment topology.

## **Since:**

WAS XD 6.0.1

## **See Also:**

[ObjectGridManager.getObjectGridAdministrator\(ClientClusterContext\)](file:////dcs/markdown/workspace/Transform/htmlout/0/com.ibm.websphere.extremescale.javadoc.doc/topics/com/ibm/websphere/objectgrid/ObjectGridManager.html#getObjectGridAdministrator(com.ibm.websphere.objectgrid.ClientClusterContext))

# **Method Summary**

b

a n

o **[forceStopServer](file:////dcs/markdown/workspace/Transform/htmlout/0/com.ibm.websphere.extremescale.javadoc.doc/topics/com/ibm/websphere/objectgrid/ObjectGridAdministrator.html#forceStopServer(java.lang.String))**([String](http://download.oracle.com/javase/1.5.0/docs/api/java/lang/String.html) serverName)

o l e **Deprecated.** Forcibly stops a server in the ObjectGrid cluster that this object is associated with.

**[getReplicationGroupStatus](file:////dcs/markdown/workspace/Transform/htmlout/0/com.ibm.websphere.extremescale.javadoc.doc/topics/com/ibm/websphere/objectgrid/ObjectGridAdministrator.html#getReplicationGroupStatus(java.lang.String))**[\(String](http://download.oracle.com/javase/1.5.0/docs/api/java/lang/String.html) replicationGroupName)

**Deprecated.** Returns an array showing which servers are the primary and replicas.

b

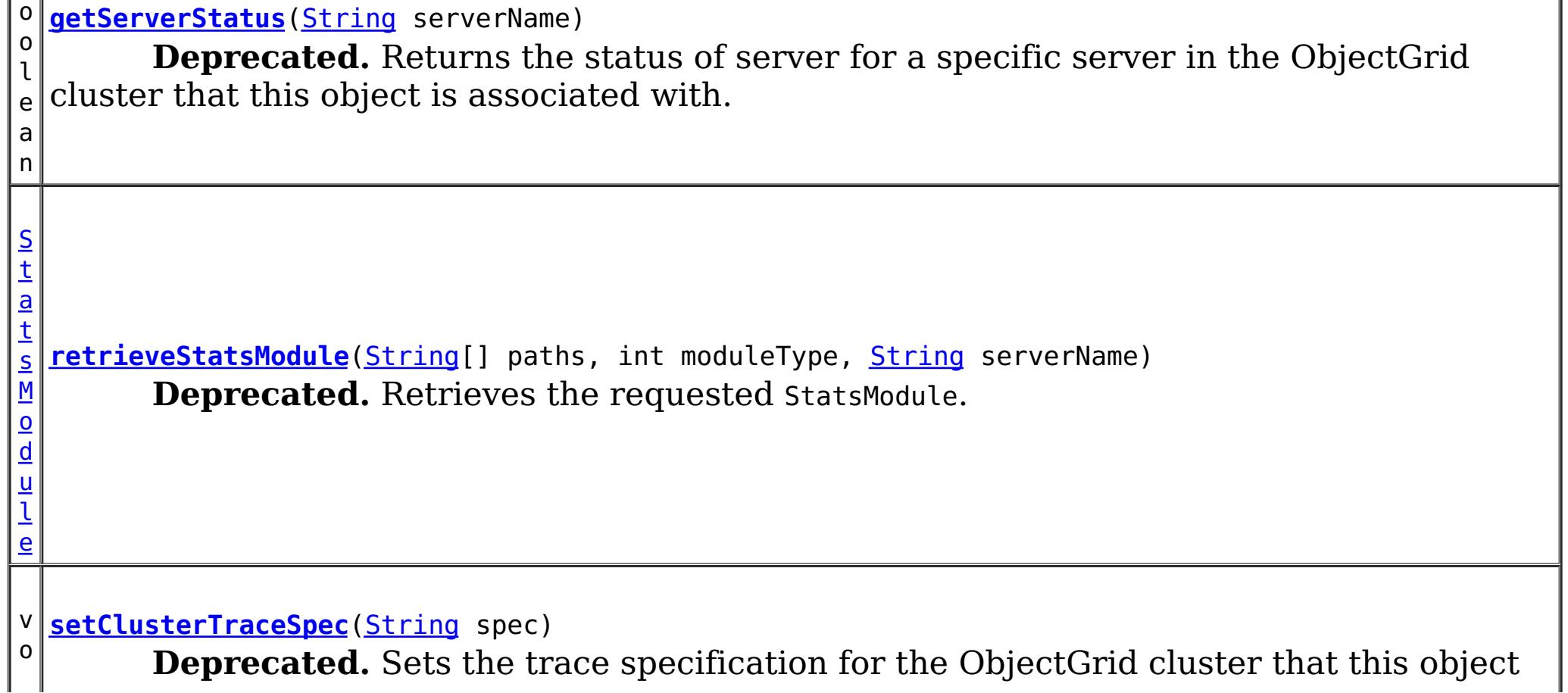

 $\frac{1}{1}$  is associated with. d

v **[setServerTraceSpec](file:////dcs/markdown/workspace/Transform/htmlout/0/com.ibm.websphere.extremescale.javadoc.doc/topics/com/ibm/websphere/objectgrid/ObjectGridAdministrator.html#setServerTraceSpec(java.lang.String,%20java.lang.String))**[\(String](http://download.oracle.com/javase/1.5.0/docs/api/java/lang/String.html) server, [String](http://download.oracle.com/javase/1.5.0/docs/api/java/lang/String.html) spec)

o i d **Deprecated.** Sets the trace specification for the specified server in the cluster that this object is associated with.

b

l e a n

o o **[stopCluster](file:////dcs/markdown/workspace/Transform/htmlout/0/com.ibm.websphere.extremescale.javadoc.doc/topics/com/ibm/websphere/objectgrid/ObjectGridAdministrator.html#stopCluster(boolean))**(boolean force)

**Deprecated.** Stops the ObjectGrid cluster that this object is associated with.

b

n

o o l e a **[stopServer](file:////dcs/markdown/workspace/Transform/htmlout/0/com.ibm.websphere.extremescale.javadoc.doc/topics/com/ibm/websphere/objectgrid/ObjectGridAdministrator.html#stopServer(java.lang.String))**[\(String](http://download.oracle.com/javase/1.5.0/docs/api/java/lang/String.html) serverName) **Deprecated.** Stops a server in the ObjectGrid cluster that this object is associated with.

# **Method Detail**

# **getServerStatus**

boolean **getServerStatus**[\(String](http://download.oracle.com/javase/1.5.0/docs/api/java/lang/String.html) serverName)

## **Deprecated.**

Returns the status of server for a specific server in the ObjectGrid cluster that this object is associated with.

## **Parameters:**

serverName - name of server to get status for

## **Returns:**

true if the server is started, false if server is stopped

## **Throws:**

[AccessControlException](http://download.oracle.com/javase/1.5.0/docs/api/java/security/AccessControlException.html) - If the client is not authorized to get the server status [ObjectGridRuntimeException](#page-2545-0) - If the client authentication fails. [IllegalArgumentException](http://download.oracle.com/javase/1.5.0/docs/api/java/lang/IllegalArgumentException.html) - If server does not exist in the cluster

## **stopServer**

boolean **stopServer**[\(String](http://download.oracle.com/javase/1.5.0/docs/api/java/lang/String.html) serverName)

#### **Deprecated.**

Stops a server in the ObjectGrid cluster that this object is associated with.

#### **Parameters:**

serverName - name of the server to be stopped

#### **Returns:**

true if the server was stopped, otherwise false if server is already stopped, or if any error occurred when stopping the server.

#### **Throws:**

[AccessControlException](http://download.oracle.com/javase/1.5.0/docs/api/java/security/AccessControlException.html) - If the client is not authorized to stop the server [ObjectGridRuntimeException](#page-2545-0) - If the client authentication fails. [IllegalArgumentException](http://download.oracle.com/javase/1.5.0/docs/api/java/lang/IllegalArgumentException.html) - If server does not exist in the cluster
## **stopCluster**

boolean **stopCluster**(boolean force)

#### **Deprecated.**

Stops the ObjectGrid cluster that this object is associated with.

Specifically, this method stops all of the servers in the cluster to which this object is connected. The method makes a best attempt to stop each server in the cluster, so it always returns true.

#### **Parameters:**

force - indicates whether to forcibly stop the cluster

#### **Returns:**

true

#### **Throws:**

[AccessControlException](http://download.oracle.com/javase/1.5.0/docs/api/java/security/AccessControlException.html) - If the client is not authorized to stop the cluster [ObjectGridRuntimeException](#page-2545-0) - If the client authentication fails.

#### **See Also:**

[forceStopServer\(String\)](file:////dcs/markdown/workspace/Transform/htmlout/0/com.ibm.websphere.extremescale.javadoc.doc/topics/com/ibm/websphere/objectgrid/ObjectGridAdministrator.html#forceStopServer(java.lang.String))

### **forceStopServer**

boolean **forceStopServer**[\(String](http://download.oracle.com/javase/1.5.0/docs/api/java/lang/String.html) serverName)

#### **Deprecated.**

Forcibly stops a server in the ObjectGrid cluster that this object is associated with.

Forcibly stopping a server means that if a the server does not stop after a set amount of time the server will be brought down with a call to System.exit(int).

#### **Parameters:**

serverName - name of the server to be forcibly stopped

[AccessControlException](http://download.oracle.com/javase/1.5.0/docs/api/java/security/AccessControlException.html) - If the client is not authorized to get the cluster trace spec [ObjectGridRuntimeException](#page-2545-0) - If the client authentication fails.

#### **Returns:**

true if the server was stopped, otherwise false if the server was already stopped, or if any error occurred when stopping the server.

#### **Throws:**

[AccessControlException](http://download.oracle.com/javase/1.5.0/docs/api/java/security/AccessControlException.html) - If the client is not authorized to stop the server [ObjectGridRuntimeException](#page-2545-0) - If the client authentication fails. [IllegalArgumentException](http://download.oracle.com/javase/1.5.0/docs/api/java/lang/IllegalArgumentException.html) - If server does not exist in the cluster

### **setClusterTraceSpec**

void **setClusterTraceSpec**[\(String](http://download.oracle.com/javase/1.5.0/docs/api/java/lang/String.html) spec)

#### **Deprecated.**

Sets the trace specification for the ObjectGrid cluster that this object is associated with.

Each server in the cluster which this object is connected to will have its trace specification set to the value provided. This operation is a replace operation, not an append operation.

#### **Parameters:**

spec - the new trace specification for each server in the cluster

#### **Throws:**

## **setServerTraceSpec**

```
void setServerTraceSpec(String server,
                        String spec)
```
#### **Deprecated.**

Sets the trace specification for the specified server in the cluster that this object is associated with.

The server will have its trace specification set to the value provided. This operation is a replace operation, not an append operation.

#### **Parameters:**

server - the name of the server that should have its trace specification updated spec - the new trace specification for the server specified

#### **Throws:**

[AccessControlException](http://download.oracle.com/javase/1.5.0/docs/api/java/security/AccessControlException.html) - If the client is not authorized to set the server trace spec [ObjectGridRuntimeException](#page-2545-0) - If the client authentication fails. [IllegalArgumentException](http://download.oracle.com/javase/1.5.0/docs/api/java/lang/IllegalArgumentException.html) - If server does not exist in the cluster

[AccessControlException](http://download.oracle.com/javase/1.5.0/docs/api/java/security/AccessControlException.html) - If the client is not authorized to get the replication status [ObjectGridRuntimeException](#page-2545-0) - If the client authentication fails.

## **getReplicationGroupStatus**

[String\[](http://download.oracle.com/javase/1.5.0/docs/api/java/lang/String.html)] **getReplicationGroupStatus**[\(String](http://download.oracle.com/javase/1.5.0/docs/api/java/lang/String.html) replicationGroupName)

#### **Deprecated.**

Returns an array showing which servers are the primary and replicas. The first element is the primary and the rest are the replicas.

#### **Parameters:**

replicationGroupName - name of the replication group

#### **Returns:**

an array of servers names

#### **Throws:**

[IllegalArgumentException](http://download.oracle.com/javase/1.5.0/docs/api/java/lang/IllegalArgumentException.html) - If replication group does not exist in the cluster

## **retrieveStatsModule**

[StatsModule](#page-1359-0) **retrieveStatsModule**([String\[](http://download.oracle.com/javase/1.5.0/docs/api/java/lang/String.html)] paths,

int moduleType,

[String](http://download.oracle.com/javase/1.5.0/docs/api/java/lang/String.html) serverName)

#### **Deprecated.**

Retrieves the requested StatsModule. If serverName is null, the StatsModules will be combined.

#### **Parameters:**

paths moduleType -

serverName -

### **Returns:**

StatsModule

### **Throws:**

[AccessControlException](http://download.oracle.com/javase/1.5.0/docs/api/java/security/AccessControlException.html) - If the client is not authorized to retrieve the statistic module [ObjectGridRuntimeException](#page-2545-0) - If the client authentication fails. [IllegalArgumentException](http://download.oracle.com/javase/1.5.0/docs/api/java/lang/IllegalArgumentException.html) - If server does not exist in the cluster

### **See Also:**

[StatsModule.MODULE\\_TYPE\\_MAP](file:////dcs/markdown/workspace/Transform/htmlout/0/com.ibm.websphere.extremescale.javadoc.doc/topics/com/ibm/websphere/objectgrid/stats/StatsModule.html#MODULE_TYPE_MAP), [StatsModule.MODULE\\_TYPE\\_OBJECT\\_GRID](file:////dcs/markdown/workspace/Transform/htmlout/0/com.ibm.websphere.extremescale.javadoc.doc/topics/com/ibm/websphere/objectgrid/stats/StatsModule.html#MODULE_TYPE_OBJECT_GRID),

StatsModule.MODULE TYPE REPLICATION, StatsModule.MODULE TYPE SERVER

### *IBM WebSphere TM eXtreme Scale,*

**[IndexHelp](#page-0-0)** *Release 7.1.1 API Specification*

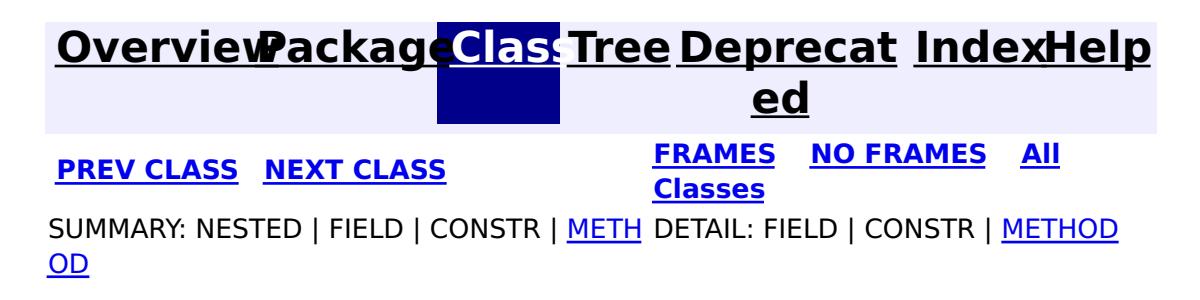

© Copyright International Business Machines Corp 2005,2011. All rights reserved.

#### **[Overview](#page-1168-0)[Package](#page-1171-0)[Class](file:////dcs/markdown/workspace/Transform/htmlout/0/com.ibm.websphere.extremescale.javadoc.doc/topics/com/ibm/websphere/objectgrid/ObjectGridException.html#main)[Tree](#page-0-0) [Deprecat](#page-0-0)**

**[IndexHelp](#page-0-0)** *IBM WebSphere TM eXtreme Scale, Release 7.1.1*

**ed PREV** [CLASS](#page-2522-0) **NEXT CLASS** *CLASS* **PRAMES ALL** *API**Specification* **[FRAMES](#page-0-0) NO [FRAMES](#page-2518-0) All Classes** [SUMMARY:](file:////dcs/markdown/workspace/Transform/htmlout/0/com.ibm.websphere.extremescale.javadoc.doc/topics/com/ibm/websphere/objectgrid/ObjectGridException.html#method_summary) NESTED | FIELD | <u>[CONSTR](file:////dcs/markdown/workspace/Transform/htmlout/0/com.ibm.websphere.extremescale.javadoc.doc/topics/com/ibm/websphere/objectgrid/ObjectGridException.html#constructor_detail)</u> | <u>METH</u> DETAIL: FIELD | <u>CONSTR | [METHOD](file:////dcs/markdown/workspace/Transform/htmlout/0/com.ibm.websphere.extremescale.javadoc.doc/topics/com/ibm/websphere/objectgrid/ObjectGridException.html#method_detail)</u> OD

## **com.ibm.websphere.objectgrid Class ObjectGridException**

[java.lang.Object](http://download.oracle.com/javase/1.5.0/docs/api/java/lang/Object.html)

L[java.lang.Throwable](http://download.oracle.com/javase/1.5.0/docs/api/java/lang/Throwable.html)

 $\Box$  java.lang. Exception

**com.ibm.websphere.objectgrid.ObjectGridException**

#### **All Implemented Interfaces:**

[IObjectGridException,](#page-2439-0) [Serializable](http://download.oracle.com/javase/1.5.0/docs/api/java/io/Serializable.html)

#### **Direct Known Subclasses:**

public class **ObjectGridException** extends [Exception](http://download.oracle.com/javase/1.5.0/docs/api/java/lang/Exception.html) implements **[IObjectGridException](#page-2439-0)** 

[CacheEntryException,](#page-1621-0) [CatalogNetworkPartitioningException,](#page-2389-0) [ConnectException,](#page-2411-0) [DeploymentPolicyException,](#page-2421-0) [DuplicateKeyException,](#page-2431-0) [DuplicateNameException,](#page-2434-0) [FinderException,](#page-1411-0) [IndexAlreadyDefinedException,](#page-2445-0) [IndexNotReadyException,](#page-2448-0) [IndexUndefinedException,](#page-2451-0) [KeyNotFoundException,](#page-2472-0) [LoaderException,](#page-1655-0) [LockException,](#page-2477-0) [NoActiveTransactionException,](#page-2490-0) [ObjectGridConfigurationException,](#page-2150-0) [ObjectGridSecurityException,](#page-2100-0) [OptimisticCollisionException,](#page-1713-0) [ReadOnlyException,](#page-2573-0) [ReconnectException,](#page-2576-0) [ServiceNotAvailableException,](#page-1221-0) [ServiceUnavailableException,](#page-2753-0) [ServiceUpdateException,](#page-1224-0) [StreamQueryException,](#page-1882-0) [TransactionCallbackException,](#page-1737-0) [TransactionException,](#page-2630-0) [UndefinedMapException,](#page-2645-0) [ZoneConfigurationException](#page-2648-0)

Base exception class for all checked exceptions thrown by the ObjectGrid product.

**Since:** WAS XD 6.0, XC10 **See Also:** [Serialized](file:////dcs/markdown/workspace/Transform/htmlout/0/com.ibm.websphere.extremescale.javadoc.doc/topics/serialized-form.html#com.ibm.websphere.objectgrid.ObjectGridException) Form

## **Constructor Summary**

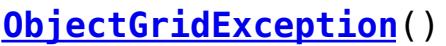

Constructs a new ObjectGridException with null as its detail message.

**[ObjectGridException](file:////dcs/markdown/workspace/Transform/htmlout/0/com.ibm.websphere.extremescale.javadoc.doc/topics/com/ibm/websphere/objectgrid/ObjectGridException.html#ObjectGridException(java.lang.String))**[\(String](http://download.oracle.com/javase/1.5.0/docs/api/java/lang/String.html) message)

Constructs a new ObjectGridException with the specified detail message.

**[ObjectGridException](file:////dcs/markdown/workspace/Transform/htmlout/0/com.ibm.websphere.extremescale.javadoc.doc/topics/com/ibm/websphere/objectgrid/ObjectGridException.html#ObjectGridException(java.lang.String,%20java.lang.Throwable))**[\(String](http://download.oracle.com/javase/1.5.0/docs/api/java/lang/String.html) message, [Throwable](http://download.oracle.com/javase/1.5.0/docs/api/java/lang/Throwable.html) cause)

Constructs a new ObjectGridException with the specified detail message and cause.

**[ObjectGridException](file:////dcs/markdown/workspace/Transform/htmlout/0/com.ibm.websphere.extremescale.javadoc.doc/topics/com/ibm/websphere/objectgrid/ObjectGridException.html#ObjectGridException(java.lang.Throwable))**[\(Throwable](http://download.oracle.com/javase/1.5.0/docs/api/java/lang/Throwable.html) cause)

Constructs a new ObjectGridException with a specified cause.

## **Method Summary**

T [h](http://download.oracle.com/javase/1.5.0/docs/api/java/lang/Throwable.html)

r o **[getCause](file:////dcs/markdown/workspace/Transform/htmlout/0/com.ibm.websphere.extremescale.javadoc.doc/topics/com/ibm/websphere/objectgrid/ObjectGridException.html#getCause())**()

Returns the cause of this ObjectGridException or null if the cause is nonexistent or

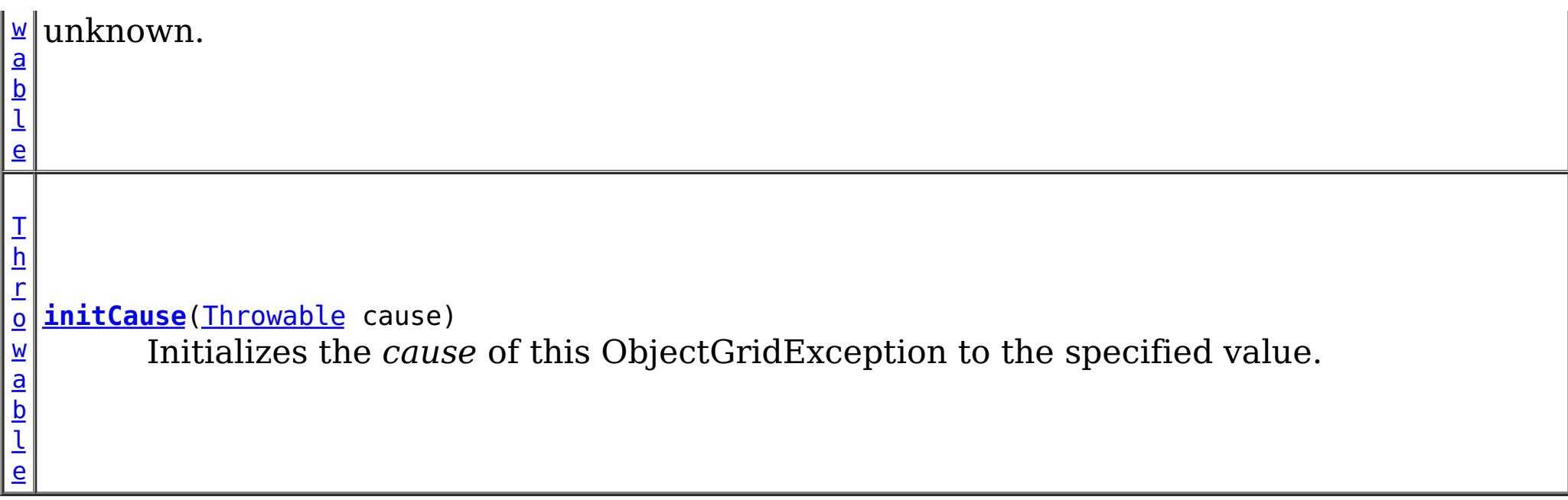

**Methods inherited from class java.lang[.Throwable](http://download.oracle.com/javase/1.5.0/docs/api/java/lang/Throwable.html)**

[fillInStackTrace](http://download.oracle.com/javase/1.5.0/docs/api/java/lang/Throwable.html#fillInStackTrace()), [getLocalizedMessage,](http://download.oracle.com/javase/1.5.0/docs/api/java/lang/Throwable.html#getLocalizedMessage()) [getMessage,](http://download.oracle.com/javase/1.5.0/docs/api/java/lang/Throwable.html#getMessage()) [getStackTrace](http://download.oracle.com/javase/1.5.0/docs/api/java/lang/Throwable.html#getStackTrace()), [printStackTrace,](http://download.oracle.com/javase/1.5.0/docs/api/java/lang/Throwable.html#printStackTrace()) [printStackTrace,](http://download.oracle.com/javase/1.5.0/docs/api/java/lang/Throwable.html#printStackTrace(java.io.PrintStream)) [printStackTrace](http://download.oracle.com/javase/1.5.0/docs/api/java/lang/Throwable.html#printStackTrace(java.io.PrintWriter)), [setStackTrace,](http://download.oracle.com/javase/1.5.0/docs/api/java/lang/Throwable.html#setStackTrace(java.lang.StackTraceElement[])) [toString](http://download.oracle.com/javase/1.5.0/docs/api/java/lang/Throwable.html#toString())

**Methods inherited from class java.lang[.Object](http://download.oracle.com/javase/1.5.0/docs/api/java/lang/Object.html)**

[clone,](http://download.oracle.com/javase/1.5.0/docs/api/java/lang/Object.html#clone()) [equals,](http://download.oracle.com/javase/1.5.0/docs/api/java/lang/Object.html#equals(java.lang.Object)) [finalize,](http://download.oracle.com/javase/1.5.0/docs/api/java/lang/Object.html#finalize()) [getClass,](http://download.oracle.com/javase/1.5.0/docs/api/java/lang/Object.html#getClass()) [hashCode,](http://download.oracle.com/javase/1.5.0/docs/api/java/lang/Object.html#hashCode()) [notify,](http://download.oracle.com/javase/1.5.0/docs/api/java/lang/Object.html#notify()) [notifyAll,](http://download.oracle.com/javase/1.5.0/docs/api/java/lang/Object.html#notifyAll()) [wait,](http://download.oracle.com/javase/1.5.0/docs/api/java/lang/Object.html#wait(long)) [wait](http://download.oracle.com/javase/1.5.0/docs/api/java/lang/Object.html#wait(long,%20int)), wait

## **Constructor Detail**

## **ObjectGridException**

public **ObjectGridException**()

Constructs a new ObjectGridException with null as its detail message. The cause is not initialized, and may subsequently be initialized by a call to the initCause method.

**See Also:**

[initCause\(Throwable\)](file:////dcs/markdown/workspace/Transform/htmlout/0/com.ibm.websphere.extremescale.javadoc.doc/topics/com/ibm/websphere/objectgrid/ObjectGridException.html#initCause(java.lang.Throwable))

## **ObjectGridException**

```
public ObjectGridException(String message)
```
Constructs a new ObjectGridException with the specified detail message. The cause is not initialized, and may subsequently be initialized by a call to the initCause method.

#### **Parameters:**

message - the detail message. The detail message is saved for later retrieval by the getMessage method.

**See Also:**

[initCause\(Throwable\)](file:////dcs/markdown/workspace/Transform/htmlout/0/com.ibm.websphere.extremescale.javadoc.doc/topics/com/ibm/websphere/objectgrid/ObjectGridException.html#initCause(java.lang.Throwable)), [Throwable.getMessage\(\)](http://download.oracle.com/javase/1.5.0/docs/api/java/lang/Throwable.html#getMessage())

## **ObjectGridException**

public **ObjectGridException**[\(Throwable](http://download.oracle.com/javase/1.5.0/docs/api/java/lang/Throwable.html) cause)

Constructs a new ObjectGridException with a specified cause. The cause and a detail message of (cause==null ? null : cause.toString()) is used (which typically contains the class and detail message of cause). This constructor is useful for ObjectGridExceptions that are little more than wrappers for other throwables.

#### **Parameters:**

cause - is the exception that caused this exception to be thrown, which is saved for

later retrieval by the getCause() method. A null value is permitted and indicates that the cause is nonexistent or is unknown.

**See Also:**

[getCause\(\)](file:////dcs/markdown/workspace/Transform/htmlout/0/com.ibm.websphere.extremescale.javadoc.doc/topics/com/ibm/websphere/objectgrid/ObjectGridException.html#getCause())

## **ObjectGridException**

```
public ObjectGridException(String message,
                           Throwable cause)
```
Constructs a new ObjectGridException with the specified detail message and cause.

Note that the detail message associated with cause is *not* automatically incorporated in this ObjectGridException's detail message.

#### **Parameters:**

message - the detail message (which is saved for later retrieval by the getMessage method).

cause - the cause (which is saved for later retrieval by the getCause method). (Anull value is permitted, and indicates that the cause is nonexistent or unknown).

#### **See Also:**

[getCause\(\)](file:////dcs/markdown/workspace/Transform/htmlout/0/com.ibm.websphere.extremescale.javadoc.doc/topics/com/ibm/websphere/objectgrid/ObjectGridException.html#getCause()), [Throwable.getMessage\(\)](http://download.oracle.com/javase/1.5.0/docs/api/java/lang/Throwable.html#getMessage())

## **Method Detail**

## **getCause**

```
public Throwable getCause()
```
Returns the cause of this ObjectGridException or null if the cause is nonexistent or unknown. (The cause is the throwable that caused this ObjectGridException to get thrown.)

This implementation returns the cause that was supplied via one of the constructors requiring a Throwable, or that was set after creation with the initCause(Throwable) method. While it is typically unnecessary to override this method, a subclass can override it to return a cause set by some other means. This is appropriate for a "legacy chained throwable" that predates the addition of chained exceptions to Throwable. Note that it is *not* necessary to override any of the PrintStackTrace methods, all of which invoke the getCause method to determine the cause of an ObjectGridException

### **Specified by:**

[getCause](file:////dcs/markdown/workspace/Transform/htmlout/0/com.ibm.websphere.extremescale.javadoc.doc/topics/com/ibm/websphere/objectgrid/IObjectGridException.html#getCause()) in interface [IObjectGridException](#page-2439-0) **Overrides:**

[getCause](http://download.oracle.com/javase/1.5.0/docs/api/java/lang/Throwable.html#getCause()) in class [Throwable](http://download.oracle.com/javase/1.5.0/docs/api/java/lang/Throwable.html)

#### **Returns:**

the cause of this ObjectGridException or null if the cause is nonexistent or unknown.

**See Also:**

[ObjectGridException\(String,](file:////dcs/markdown/workspace/Transform/htmlout/0/com.ibm.websphere.extremescale.javadoc.doc/topics/com/ibm/websphere/objectgrid/ObjectGridException.html#ObjectGridException(java.lang.String,%20java.lang.Throwable)) Throwable), [ObjectGridException\(Throwable\)](file:////dcs/markdown/workspace/Transform/htmlout/0/com.ibm.websphere.extremescale.javadoc.doc/topics/com/ibm/websphere/objectgrid/ObjectGridException.html#ObjectGridException(java.lang.Throwable)), [initCause\(Throwable\)](file:////dcs/markdown/workspace/Transform/htmlout/0/com.ibm.websphere.extremescale.javadoc.doc/topics/com/ibm/websphere/objectgrid/ObjectGridException.html#initCause(java.lang.Throwable))

## **initCause**

public [Throwable](http://download.oracle.com/javase/1.5.0/docs/api/java/lang/Throwable.html) **initCause**[\(Throwable](http://download.oracle.com/javase/1.5.0/docs/api/java/lang/Throwable.html) cause)

Initializes the *cause* of this ObjectGridException to the specified value. (The cause is the throwable that caused this ObjectGridException to get thrown.)

This method can be called at most once. It is generally called from within the constructor, or immediately after creating the ObjectGridException. If this ObjectGridException was created with ObjectGridException(Throwable) or ObjectGridException(String,Throwable), this method cannot be called even once.

#### **Specified by:**

[initCause](file:////dcs/markdown/workspace/Transform/htmlout/0/com.ibm.websphere.extremescale.javadoc.doc/topics/com/ibm/websphere/objectgrid/IObjectGridException.html#initCause(java.lang.Throwable)) in interface [IObjectGridException](#page-2439-0)

#### **Overrides:**

[initCause](http://download.oracle.com/javase/1.5.0/docs/api/java/lang/Throwable.html#initCause(java.lang.Throwable)) in class [Throwable](http://download.oracle.com/javase/1.5.0/docs/api/java/lang/Throwable.html)

#### **Parameters:**

cause - the cause (which is saved for later retrieval by the getCause() method). (A null value is permitted, and indicates that the cause is nonexistent or unknown.)

#### **Returns:**

a reference to this ObjectGridException instance.

#### **Throws:**

[IllegalArgumentException](http://download.oracle.com/javase/1.5.0/docs/api/java/lang/IllegalArgumentException.html) - if cause is this ObjectGridException. (An

ObjectGridException cannot be its own cause.)

[IllegalStateException](http://download.oracle.com/javase/1.5.0/docs/api/java/lang/IllegalStateException.html) - if this ObjectGridException was created with

ObjectGridException(Throwable) or ObjectGridException(String,Throwable), or this method has already been called on this ObjectGridException.

#### **See Also:**

[ObjectGridException\(String,](file:////dcs/markdown/workspace/Transform/htmlout/0/com.ibm.websphere.extremescale.javadoc.doc/topics/com/ibm/websphere/objectgrid/ObjectGridException.html#ObjectGridException(java.lang.String,%20java.lang.Throwable)) Throwable), [ObjectGridException\(Throwable\)](file:////dcs/markdown/workspace/Transform/htmlout/0/com.ibm.websphere.extremescale.javadoc.doc/topics/com/ibm/websphere/objectgrid/ObjectGridException.html#ObjectGridException(java.lang.Throwable)), [getCause\(\)](file:////dcs/markdown/workspace/Transform/htmlout/0/com.ibm.websphere.extremescale.javadoc.doc/topics/com/ibm/websphere/objectgrid/ObjectGridException.html#getCause())

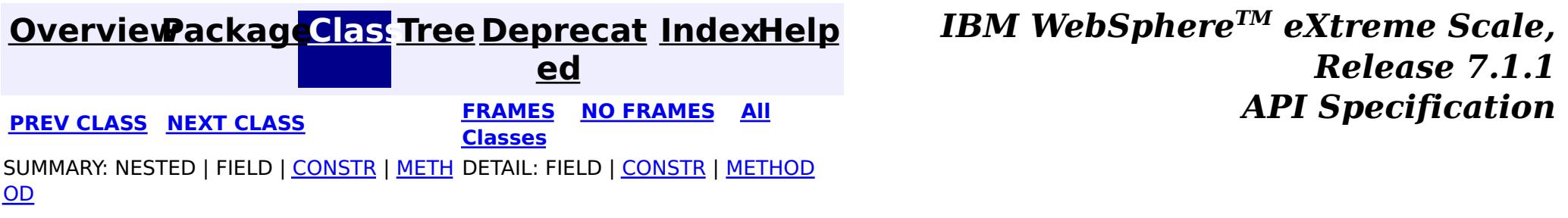

© Copyright International Business Machines Corp 2005,2011. All rights reserved.

**[IndexHelp](#page-0-0)** *IBM WebSphere TM eXtreme Scale, Release 7.1.1*

#### **[Overview](#page-1168-0)[Package](#page-1171-0)[Class](file:////dcs/markdown/workspace/Transform/htmlout/0/com.ibm.websphere.extremescale.javadoc.doc/topics/com/ibm/websphere/objectgrid/ObjectGridManager.html#main)[Tree](#page-0-0) [Deprecat](#page-0-0) ed PREV** [CLASS](#page-2540-0) NEXT CLASS **READULES PREV** *CLASS* **PREV CLASS** *CLASS CLASS CLASS CLASS CLASS CLASS CLASS CLASS CLASS CLASS CLASS CLASS CLASS CLASS CLASS CLA* **[FRAMES](#page-0-0) NO [FRAMES](#page-2522-0) All Classes** [SUMMARY:](file:////dcs/markdown/workspace/Transform/htmlout/0/com.ibm.websphere.extremescale.javadoc.doc/topics/com/ibm/websphere/objectgrid/ObjectGridManager.html#method_summary) NESTED | FIELD | CONSTR | <u>METH</u> DETAIL: FIELD | CONSTR | <u>[METHOD](file:////dcs/markdown/workspace/Transform/htmlout/0/com.ibm.websphere.extremescale.javadoc.doc/topics/com/ibm/websphere/objectgrid/ObjectGridManager.html#method_detail)</u> OD

## **com.ibm.websphere.objectgrid Interface ObjectGridManager**

public interface **ObjectGridManager**

ObjectGridManager is responsible for creating or retrieving local ObjectGrid instances and connecting to distributed ObjectGrid servers. Use the **[ObjectGridManagerFactory](#page-2540-0)** to retrieve an ObjectGridManager.

Use the createObjectGrid methods to create a local, in-memory ObjectGrid instance. The createObjectGrid methods give you the choice of caching the created ObjectGrid instance. If you choose to cache the instance, you cannot create an ObjectGrid with the same name unless you remove the previously created ObjectGrid using the removeObjectGrid(String) method. A cached ObjectGrid instance can later be retrieved using the getObjectGrid(String) method. The createObjectGrid method also gives you the choice to validate the ObjectGrid XML configure or not.

An example of creating a local in-memory ObjectGrid programmatically:

```
ObjectGridManager ogMgr = ObjectGridManagerFactory.getObjectGridManager();
ObjectGrid grid = ogMgr.createObjectGrid("LocalBookStoreGrid");
grid.defineMap("Orders");
grid.defineMap("Books");
grid.initialize();
...
grid.destroy();
```
An example of creating a local in-memory ObjectGrid using an ObjectGrid descriptor XML file:

```
ObjectGridManager ogMgr = ObjectGridManagerFactory.getObjectGridManager();
URL objectgridXML = Thread.currentThread().getContextClassLoader().getResource("configs/objectgr
id.xml");
ObjectGrid grid = ogMgr.createObjectGrid("LocalBookStoreGrid", objectgridXML);
grid.initialize();
 ...
ogMgr.destroy();
```
Use the connect methods to connect to a distributed ObjectGrid. The connect methods return a ClientClusterContext that can then be passed to one of the getObjectGrid methods, which will in turn retrieve a client ObjectGrid instance.

An example to connect to a dynamic, distributed ObjectGrid using a catalog server cluster:

```
ObjectGridManager ogMgr = ObjectGridManagerFactory.getObjectGridManager();
ClientClusterContext ccc = ogMgr.connect("catserver1:2809,catserver2:2809", null, null);
ObjectGrid grid = ogMgr.getObjectGrid(ccc, "BookStoreGrid");
...
ogMgr.disconnect(ccc);
```
An example to connect to an embedded ObjectGrid server (a server running in the current process):

```
ObjectGridManager ogMgr = ObjectGridManagerFactory.getObjectGridManager();
ClientClusterContext ccc = ogMgr.connect((ClientSecurityConfiguration) null, (URL) null);
```

```
ObjectGrid grid = ogMgr.getObjectGrid(ccc, "BookStoreGrid");
...
ogMgr.disconnect(ccc);
```
This interface also allows ObjectGrid trace to be disabled completely for performance improvements especially on a processor with a smaller L2 cache.

### **Since:**

WAS XD 6.0, XC10

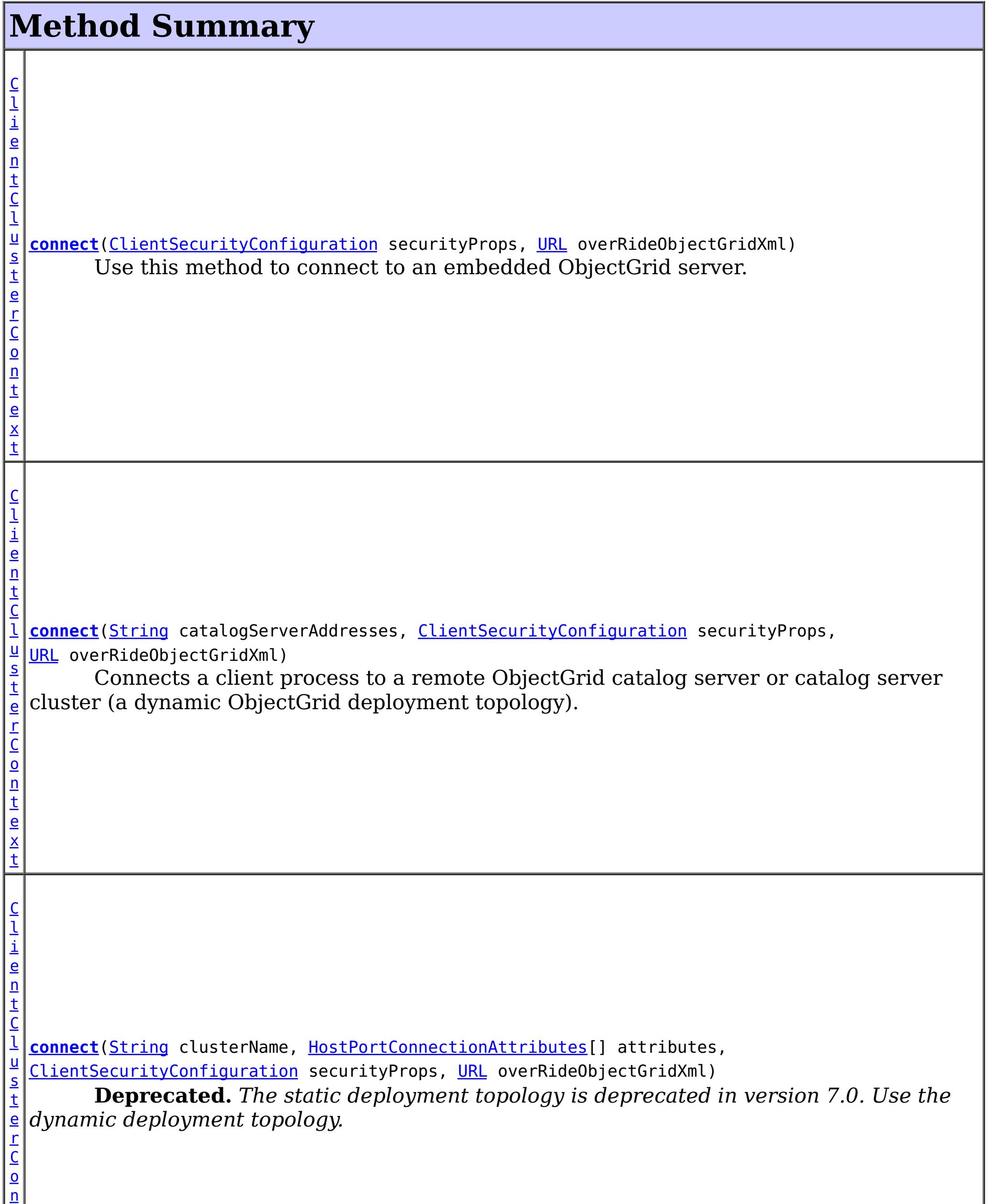

t

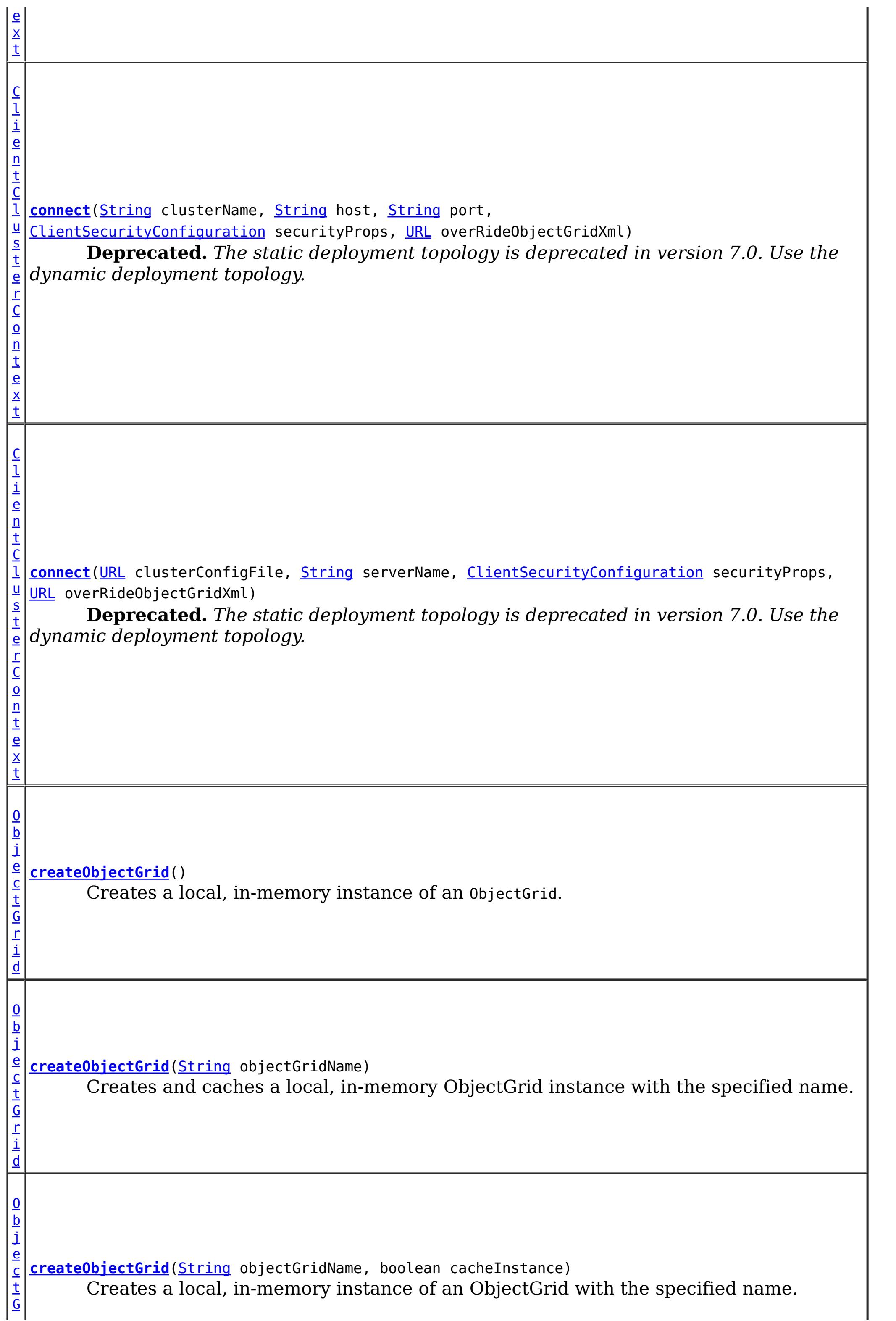

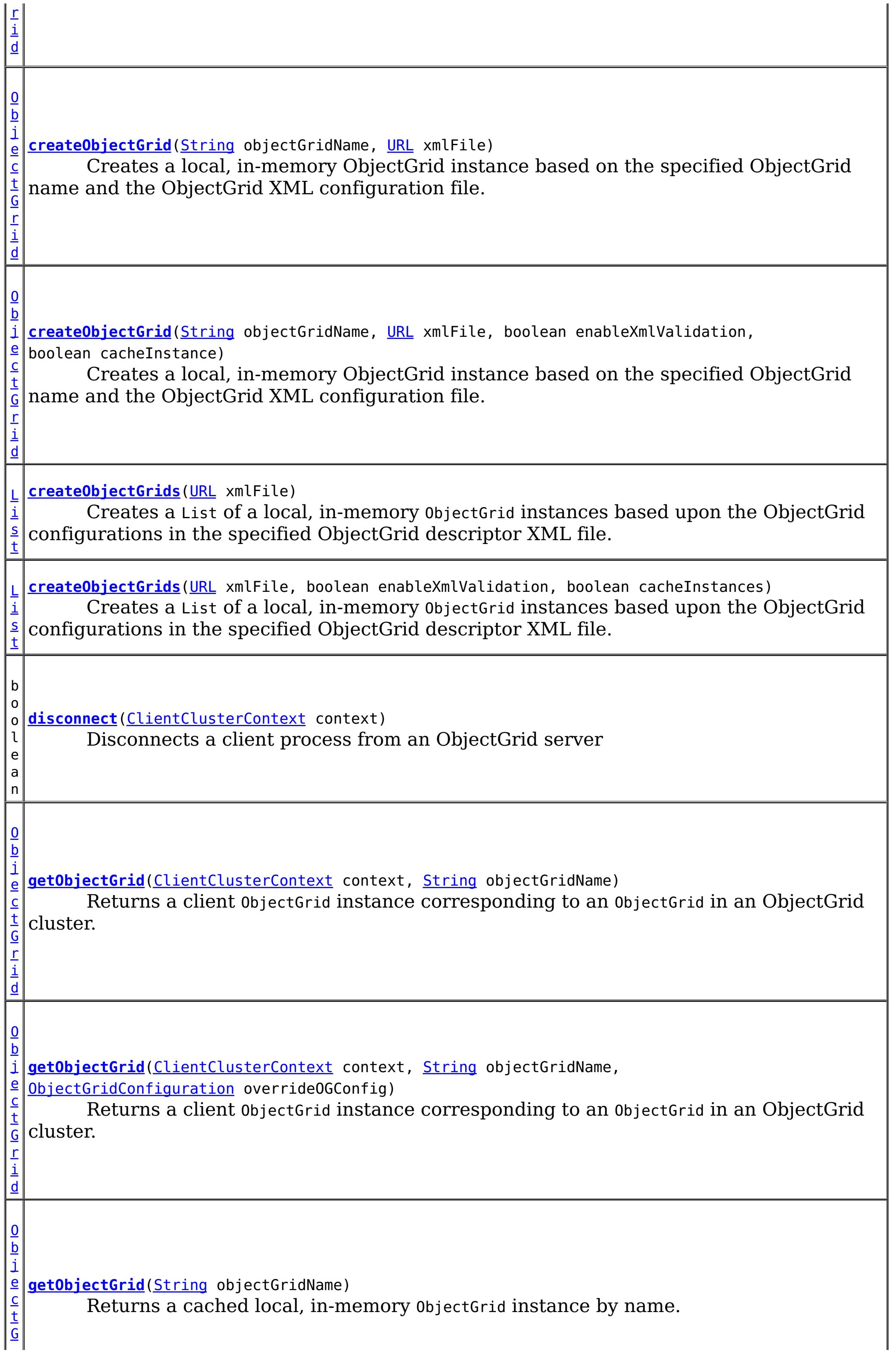

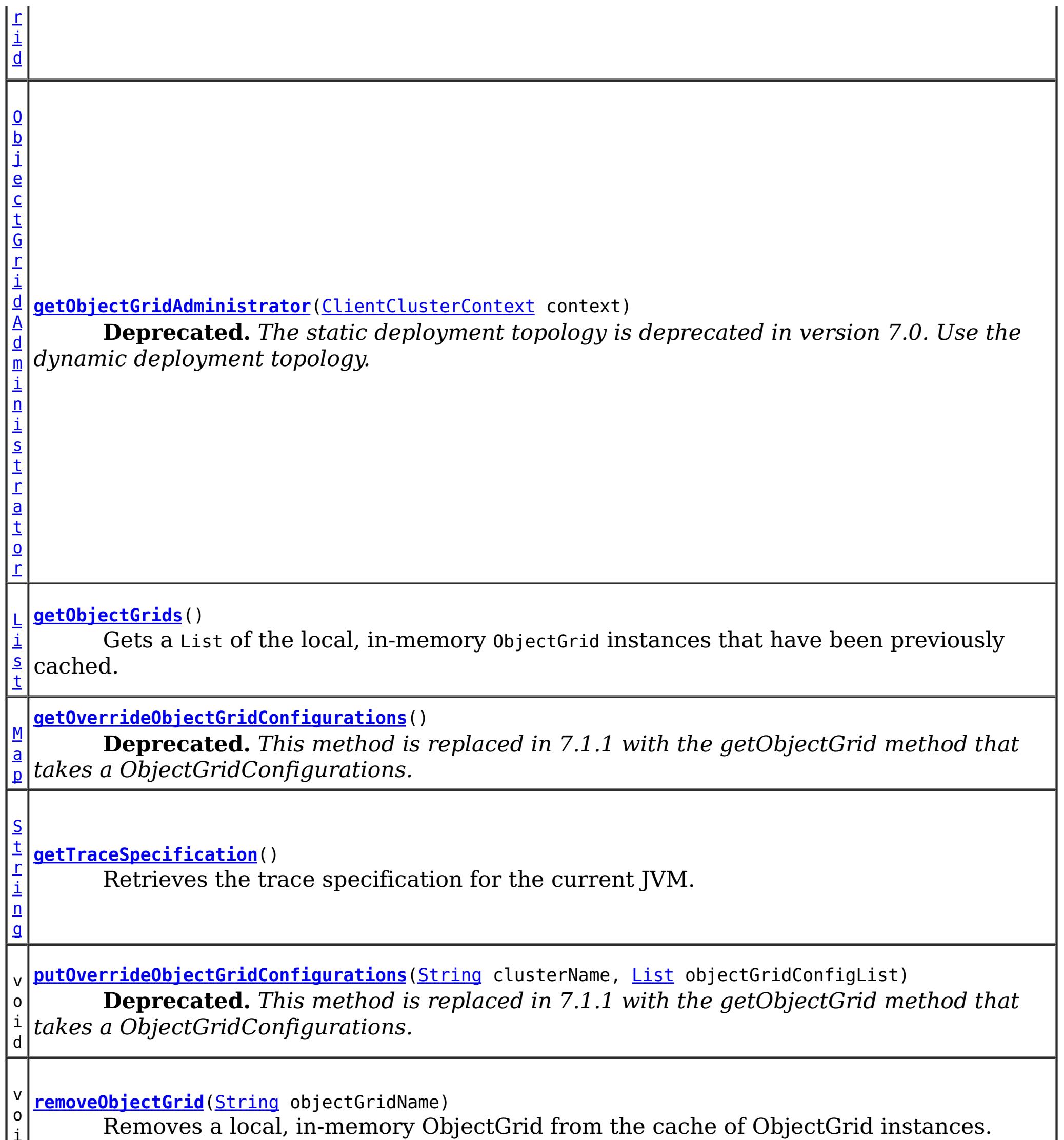

i d

v o i d **[removeObjectGrid](file:////dcs/markdown/workspace/Transform/htmlout/0/com.ibm.websphere.extremescale.javadoc.doc/topics/com/ibm/websphere/objectgrid/ObjectGridManager.html#removeObjectGrid(java.lang.String,%20boolean))**[\(String](http://download.oracle.com/javase/1.5.0/docs/api/java/lang/String.html) objectGridName, boolean destroy) Removes a local, in-memory ObjectGrid from the cache of ObjectGrid instances and optionally destroys its associated resources.

v **[setOverrideObjectGridConfigurations](file:////dcs/markdown/workspace/Transform/htmlout/0/com.ibm.websphere.extremescale.javadoc.doc/topics/com/ibm/websphere/objectgrid/ObjectGridManager.html#setOverrideObjectGridConfigurations(java.util.Map))**[\(Map](http://download.oracle.com/javase/1.5.0/docs/api/java/util/Map.html) overrideMap)

o i d **Deprecated.** *This method is replaced in 7.1.1 with the getObjectGrid method that takes a ObjectGridConfigurations.*

v o i d **[setTraceEnabled](file:////dcs/markdown/workspace/Transform/htmlout/0/com.ibm.websphere.extremescale.javadoc.doc/topics/com/ibm/websphere/objectgrid/ObjectGridManager.html#setTraceEnabled(boolean))**(boolean enabledFlag) Enables or disables ObjectGrid trace for the JVM.

v o i **[setTraceFileName](file:////dcs/markdown/workspace/Transform/htmlout/0/com.ibm.websphere.extremescale.javadoc.doc/topics/com/ibm/websphere/objectgrid/ObjectGridManager.html#setTraceFileName(java.lang.String))**[\(String](http://download.oracle.com/javase/1.5.0/docs/api/java/lang/String.html) traceFileName)

Sets the trace output to go to a file instead of System.out.

d

d

v o i **[setTraceSpecification](file:////dcs/markdown/workspace/Transform/htmlout/0/com.ibm.websphere.extremescale.javadoc.doc/topics/com/ibm/websphere/objectgrid/ObjectGridManager.html#setTraceSpecification(java.lang.String))**[\(String](http://download.oracle.com/javase/1.5.0/docs/api/java/lang/String.html) traceSpec) Set the trace specification for the current JVM.

## **Method Detail**

## **createObjectGrid**

[ObjectGrid](#page-2493-0) **createObjectGrid**()

throws [ObjectGridException](#page-2518-0)

Creates a local, in-memory instance of an ObjectGrid.

The created ObjectGrid returned by this method is assigned a unique name is **not** cached by the ObjectGridManager. Use the ObjectGrid.setName(String) method to change the ObjectGrid name.

#### **Returns:**

an instance of ObjectGrid with a unique name assigned

#### **Throws:**

[ObjectGridException](#page-2518-0) - if any error occurs during the ObjectGrid creation

#### **See Also:**

[ObjectGrid](#page-2493-0), [ObjectGrid.setName\(String\)](file:////dcs/markdown/workspace/Transform/htmlout/0/com.ibm.websphere.extremescale.javadoc.doc/topics/com/ibm/websphere/objectgrid/ObjectGrid.html#setName(java.lang.String))

## **createObjectGrid**

[ObjectGrid](#page-2493-0) **createObjectGrid**[\(String](http://download.oracle.com/javase/1.5.0/docs/api/java/lang/String.html) objectGridName, boolean cacheInstance) throws [ObjectGridException](#page-2518-0)

Creates a local, in-memory instance of an ObjectGrid with the specified name.

The instance of ObjectGrid created can optionally be cached. If an ObjectGrid with the specified name was previously created and cached, an ObjectGridException will be thrown.

### **Parameters:**

objectGridName - the name of the ObjectGrid to be created. Must not be null. cacheInstance - true, if the ObjectGrid instance should be cached

**Returns:**

an ObjectGrid instance with the specified name.

**Throws:**

[IllegalArgumentException](http://download.oracle.com/javase/1.5.0/docs/api/java/lang/IllegalArgumentException.html) - if objectGridName is null

[ObjectGridException](#page-2518-0) - if an ObjectGrid with this name has already been cached or any error occurs during the ObjectGrid creation.

**See Also:**

[ObjectGrid](#page-2493-0)

## **createObjectGrid**

[ObjectGrid](#page-2493-0) **createObjectGrid**[\(String](http://download.oracle.com/javase/1.5.0/docs/api/java/lang/String.html) objectGridName) throws [ObjectGridException](#page-2518-0)

Creates and caches a local, in-memory ObjectGrid instance with the specified name.

The ObjectGrid instance created by this method will be cached. Invoking this method is

equivalent to invoke createObjectGrid(String, true)

#### **Parameters:**

objectGridName - the Name of the ObjectGrid instance to be created. Must not be null.

#### **Returns:**

an ObjectGrid instance with the specified name

#### **Throws:**

[IllegalArgumentException](http://download.oracle.com/javase/1.5.0/docs/api/java/lang/IllegalArgumentException.html) - if objectGridName is null [ObjectGridException](#page-2518-0) - if an ObjectGrid with this name has already been cached, or any error occurs during the ObjectGrid creation

#### **See Also:**

[createObjectGrid\(String,](file:////dcs/markdown/workspace/Transform/htmlout/0/com.ibm.websphere.extremescale.javadoc.doc/topics/com/ibm/websphere/objectgrid/ObjectGridManager.html#createObjectGrid(java.lang.String,%20boolean)) boolean), [ObjectGrid](#page-2493-0)

## **createObjectGrid**

#### [ObjectGrid](#page-2493-0) **createObjectGrid**[\(String](http://download.oracle.com/javase/1.5.0/docs/api/java/lang/String.html) objectGridName,

[URL](http://download.oracle.com/javase/1.5.0/docs/api/java/net/URL.html) xmlFile, boolean enableXmlValidation, boolean cacheInstance) throws [ObjectGridException](#page-2518-0)

Creates a local, in-memory ObjectGrid instance based on the specified ObjectGrid name and the ObjectGrid XML configuration file.

An ObjectGrid instance is created for the ObjectGrid configuration in the XML file corresponding to the specified ObjectGrid name. If the specified ObjectGrid name cannot be found in the XML file, an exception will be thrown.

This returned ObjectGrid instance optionally can be cached.

If the URL is null, it will be simply ignored. In this case, this method behaves the same as the createObjectGrid(String, boolean).

### **Parameters:**

objectGridName - the Name of the ObjectGrid instance to be returned. Must not be null.

xmlFile - a URL to a well formed xml file based on the ObjectGrid schema. enableXmlValidation - if true the XML is validated

cacheInstance - a boolean value indicating whether the returned ObjectGrid instance defined in the XML will be cached or not. If true, the instance will be cached.

### **Returns:**

an ObjectGrid instance

### **Throws:**

[IllegalArgumentException](http://download.oracle.com/javase/1.5.0/docs/api/java/lang/IllegalArgumentException.html) - if objectGridName is null

[ObjectGridException](#page-2518-0) - if an ObjectGrid with the same name has been previously cached, an ObjectGrid configuration with the specified name can be found in the xml file, or any other error occurs during ObjectGrid creation.

**See Also:**

[createObjectGrid\(String,](file:////dcs/markdown/workspace/Transform/htmlout/0/com.ibm.websphere.extremescale.javadoc.doc/topics/com/ibm/websphere/objectgrid/ObjectGridManager.html#createObjectGrid(java.lang.String,%20boolean)) boolean), [ObjectGrid](#page-2493-0)

### **createObjectGrids**

[List](http://download.oracle.com/javase/1.5.0/docs/api/java/util/List.html) **createObjectGrids**[\(URL](http://download.oracle.com/javase/1.5.0/docs/api/java/net/URL.html) xmlFile, boolean enableXmlValidation, boolean cacheInstances) throws [ObjectGridException](#page-2518-0)

Creates a List of a local, in-memory ObjectGrid instances based upon the ObjectGrid configurations in the specified ObjectGrid descriptor XML file.

The returned ObjecGrid instances can be cached. An ObjectGridException will be thrown

when attempting to cache a newly created ObjectGrid that has the same name as an ObjectGrid that has already been cached.

#### **Parameters:**

xmlFile - the file that defines an ObjectGrid or multiple ObjectGrids enableXmlValidation - setting to true will validate the XML file against the schema cacheInstances - set to true to cache all ObjectGrid instances created based on the file

[List](http://download.oracle.com/javase/1.5.0/docs/api/java/util/List.html) **createObjectGrids**[\(URL](http://download.oracle.com/javase/1.5.0/docs/api/java/net/URL.html) xmlFile) throws [ObjectGridException](#page-2518-0)

#### **Returns:**

a list of ObjectGrid instances

#### **Throws:**

[ObjectGridException](#page-2518-0) - if attempting to create and cache an ObjectGrid with the same name as an ObjectGrid that has already been cached, or any other error occurs during ObjectGrid creation

**See Also:**

[ObjectGrid](#page-2493-0)

## **createObjectGrids**

Creates a List of a local, in-memory ObjectGrid instances based upon the ObjectGrid configurations in the specified ObjectGrid descriptor XML file.

[ObjectGrid](#page-2493-0) **createObjectGrid**[\(String](http://download.oracle.com/javase/1.5.0/docs/api/java/lang/String.html) objectGridName, [URL](http://download.oracle.com/javase/1.5.0/docs/api/java/net/URL.html) xmlFile) throws [ObjectGridException](#page-2518-0)

The XML file will be validated against the schema and each ObjectGrid instance that is created will be cached. An ObjectGridException will be thrown when attempting to cache a newly created ObjectGrid that has the same name as an ObjectGrid that has already been cached. Using this method is equivalent to calling the createObjectGrids(URL, true, true) method.

#### **Parameters:**

xmlFile - The XML file to process. ObjectGrid(s) will be created based on the configurations what is in the file.

#### **Returns:**

A list of ObjectGrid instances that have been created.

#### **Throws:**

[ObjectGridException](#page-2518-0) - if attempting to create and cache an ObjectGrid with the same name as an ObjectGrid that has already been cached, or any other error occurs during ObjectGrid creation

#### **See Also:**

[createObjectGrids\(URL,](file:////dcs/markdown/workspace/Transform/htmlout/0/com.ibm.websphere.extremescale.javadoc.doc/topics/com/ibm/websphere/objectgrid/ObjectGridManager.html#createObjectGrids(java.net.URL,%20boolean,%20boolean)) boolean, boolean), [ObjectGrid](#page-2493-0)

### **createObjectGrid**

Creates a local, in-memory ObjectGrid instance based on the specified ObjectGrid name and the ObjectGrid XML configuration file.

If there is no ObjectGrid with this name defined in the XML file, an ObjectGridException will be thrown. The XML file will be validated against the schema and the ObjectGrid instance created will be cached. Using this method is equivalent to calling the createObjectGrid(String, URL, true, true) method.

#### **Parameters:**

objectGridName - name of the ObjectGrid to create. This ObjectGrid should be defined in the XML file. Must not be null. xmlFile - the XML file to process

#### **Returns:**

A newly created ObjectGrid

#### **Throws:**

[IllegalArgumentException](http://download.oracle.com/javase/1.5.0/docs/api/java/lang/IllegalArgumentException.html) - if objectGridName is null [ObjectGridException](#page-2518-0) - if an ObjectGrid with the same name has been previously cached, an ObjectGrid configuration with the specified name can be found in the xml file, or any other error occurs during ObjectGrid creation.

#### **See Also:**

[createObjectGrid\(String,](file:////dcs/markdown/workspace/Transform/htmlout/0/com.ibm.websphere.extremescale.javadoc.doc/topics/com/ibm/websphere/objectgrid/ObjectGridManager.html#createObjectGrid(java.lang.String,%20java.net.URL,%20boolean,%20boolean)) URL, boolean, boolean), [ObjectGrid](#page-2493-0)

## **removeObjectGrid**

void **removeObjectGrid**[\(String](http://download.oracle.com/javase/1.5.0/docs/api/java/lang/String.html) objectGridName) throws [ObjectGridException](#page-2518-0)

Removes a local, in-memory ObjectGrid from the cache of ObjectGrid instances.

Invoking this method is equivalent to calling removeObjectGrid(String, false)

#### **Parameters:**

objectGridName - the name of the ObjectGrid instance to remove from the cache

#### **Throws:**

[ObjectGridException](#page-2518-0) - if an ObjectGrid with the objectGridName was not found in the cache

#### **See Also:**

[removeObjectGrid\(String,](file:////dcs/markdown/workspace/Transform/htmlout/0/com.ibm.websphere.extremescale.javadoc.doc/topics/com/ibm/websphere/objectgrid/ObjectGridManager.html#removeObjectGrid(java.lang.String,%20boolean)) boolean)

## **removeObjectGrid**

void **removeObjectGrid**[\(String](http://download.oracle.com/javase/1.5.0/docs/api/java/lang/String.html) objectGridName, boolean destroy) throws [ObjectGridException](#page-2518-0)

> Removes a local, in-memory ObjectGrid from the cache of ObjectGrid instances and optionally destroys its associated resources.

#### **Parameters:**

objectGridName - the name of the ObjectGrid instance to remove from the cache destroy - if true, destroy the objectgrid instance and its associated resources

#### **Throws:**

[ObjectGridException](#page-2518-0) - if an ObjectGrid with the objectGridName was not found in the cache

**See Also:** [ObjectGrid.destroy\(\)](file:////dcs/markdown/workspace/Transform/htmlout/0/com.ibm.websphere.extremescale.javadoc.doc/topics/com/ibm/websphere/objectgrid/ObjectGrid.html#destroy())

## **getObjectGrids**

#### [List](http://download.oracle.com/javase/1.5.0/docs/api/java/util/List.html) **getObjectGrids**()

Gets a List of the local, in-memory ObjectGrid instances that have been previously cached.

This method returns null if no ObjectGrid instances have been cached.

#### **Returns:**

a list of ObjectGrid instances that have been previously cached or null if there are no cached ObjectGrid instances

**getObjectGrid**

#### [ObjectGrid](#page-2493-0) **getObjectGrid**[\(String](http://download.oracle.com/javase/1.5.0/docs/api/java/lang/String.html) objectGridName)

Returns a cached local, in-memory ObjectGrid instance by name.

This method returns null if no ObjectGrid with the specified name is currently cached.

#### **Parameters:**

objectGridName - the cached objectgrid name.

#### **Returns:**

a cached ObjectGrid which currently exists.

### **setTraceSpecification**

```
void setTraceSpecification(String traceSpec)
```
Set the trace specification for the current JVM.

This operation is a replace operation, not an append operation. The specification should be of the form:

```
TraceString := <ComponentString>(:<ComponentString>)* ComponentString := <ComponentName>=<t
ype>=<state>(,<type>=<state>)*
ComponentName := a java String state := [enabled|disabled] type := [all|debug|event|entryExi
t]
```
For example, ObjectGrid=all=enabled

#### **Parameters:**

traceSpec - the new trace specification

### **getTraceSpecification**

[String](http://download.oracle.com/javase/1.5.0/docs/api/java/lang/String.html) **getTraceSpecification**()

Retrieves the trace specification for the current JVM.

```
Since:
     7.1
See Also:
     setTraceSpecification(String)
```
## **setTraceFileName**

void **setTraceFileName**[\(String](http://download.oracle.com/javase/1.5.0/docs/api/java/lang/String.html) traceFileName)

Sets the trace output to go to a file instead of System.out.

The supplied file name can be relative to the working directory or a fully-qualified file name.

#### **Parameters:**

traceFileName - Name of trace file

## **setTraceEnabled**

void **setTraceEnabled**(boolean enabledFlag)

Enables or disables ObjectGrid trace for the JVM.

Disabling trace improves the performance when ObjectGrid runs on processors whose L2

caches are not large enough to contain the trace enabled code paths. If this is set to false, ObjectGrid trace is suppressed even if it is enabled using setTraceSpecification(String). By default ObjectGrid trace is enabled.

#### **Parameters:**

enabledFlag - true to enable trace **Since:** WAS XD 6.0.1 **See Also:** [setTraceSpecification\(String\)](file:////dcs/markdown/workspace/Transform/htmlout/0/com.ibm.websphere.extremescale.javadoc.doc/topics/com/ibm/websphere/objectgrid/ObjectGridManager.html#setTraceSpecification(java.lang.String))

#### **connect**

#### [ClientClusterContext](#page-2391-0) **connect**[\(ClientSecurityConfiguration](#page-1965-0) securityProps, [URL](http://download.oracle.com/javase/1.5.0/docs/api/java/net/URL.html) overRideObjectGridXml) throws [ConnectException](#page-2411-0)

securityProps - client security configuration. The value can be null if not running in secure mode.

Use this method to connect to an embedded ObjectGrid server. An embedded ObjectGrid server is typically started in an application server process such as IBM WebSphere Application Server. This method allows connecting to the in-memory ObjectGrid server instance without specifying connection information.

This method can be used to connect to both dynamic and static ObjectGrid server deployments.

#### **Parameters:**

overRideObjectGridXml - This parameter can be null. If it is not null, the client side configuration of the ObjectGrid plugins are overridden with the ObjectGrid configuration using this URL. If this parameter is null, client side ObjectGrid plugins can be overridden by providing an overrideMap to setOverrideObjectGridConfigurations(Map) or by calling putOverrideObjectGridConfigurations(String, List).

In cases where this parameter is not null, and overriding configuration objects have been provided to the ObjectGridManager by setOverrideObjectGridConfigurations(Map) or putOverrideObjectGridConfigurations(String, List), the configuration based on the XML file will be used to override ObjectGrid settings. Overriding objects provided to setOverrideObjectGridConfigurations(Map) or putOverrideObjectGridConfigurations(String, List) will be ignored.

Not all plugins can be overridden. For details please see the ObjectGrid documentation.

#### **Returns:**

a ClientClusterContext representing the cluster ObjectGrid configuration to which the client is connected.

#### **Throws:**

[ConnectException](#page-2411-0) - if any error occurs connecting to the server

**Since:**

WAS XD 6.0.1

#### **See Also:**

[ClientClusterContext](#page-2391-0), [ClientSecurityConfiguration](#page-1965-0)

### **connect**

[ClientClusterContext](#page-2391-0) **connect**[\(String](http://download.oracle.com/javase/1.5.0/docs/api/java/lang/String.html) catalogServerAddresses, [ClientSecurityConfiguration](#page-1965-0) securityProps, [URL](http://download.oracle.com/javase/1.5.0/docs/api/java/net/URL.html) overRideObjectGridXml)

#### throws [ConnectException](#page-2411-0)

Connects a client process to a remote ObjectGrid catalog server or catalog server cluster (a dynamic ObjectGrid deployment topology). The result ClientClusterContext can then be used to get any ObjectGrid reference managed by that catalog server cluster.

#### **Parameters:**

catalogServerAddresses - A concatenated list of host/port pairs belonging to the catalog servers in the form "host:port<,host:port>". This list can be arbitrarily long and is used for bootstrapping only. The first viable address will be used. securityProps - This parameter may be null if the client does not wish to establish a secure connection with the server.

overRideObjectGridXml - This parameter can be null. If it is not null, the client side configuration of the ObjectGrid plugins are overridden with the ObjectGrid configuration using this URL. If this parameter is null, client side ObjectGrid plugins can be overridden by providing an overrideMap to setOverrideObjectGridConfigurations(Map) or by calling putOverrideObjectGridConfigurations(String, List).

> [String](http://download.oracle.com/javase/1.5.0/docs/api/java/lang/String.html) serverName, [ClientSecurityConfiguration](#page-1965-0) securityProps, [URL](http://download.oracle.com/javase/1.5.0/docs/api/java/net/URL.html) overRideObjectGridXml) throws [ConnectException](#page-2411-0)

In cases where this parameter is not null, and overriding configuration objects have been provided to the ObjectGridManager by setOverrideObjectGridConfigurations(Map) or putOverrideObjectGridConfigurations(String, List), the configuration based on the XML file will be used to override ObjectGrid settings. Overriding objects provided to setOverrideObjectGridConfigurations(Map) or putOverrideObjectGridConfigurations(String, List) will be ignored.

Not all plugins can be overridden. For details please see the ObjectGrid documentation.

#### **Returns:**

a ClientClusterContext representing the cluster ObjectGrid configuration to which the client is connected.

#### **Throws:**

[ConnectException](#page-2411-0) - If there is a problem connecting to the addresses given.

### **connect**

[ClientClusterContext](#page-2391-0) **connect**[\(URL](http://download.oracle.com/javase/1.5.0/docs/api/java/net/URL.html) clusterConfigFile,

**Deprecated.** *The static deployment topology is deprecated in version 7.0. Use the dynamic deployment topology.*

Connects a client process to a remote, statically defined, ObjectGrid server using a cluster configuration XML file.

#### **Parameters:**

clusterConfigFile - A URL to the ObjectGrid cluster configuration XML file. This URL is the same file that is used to start the servers. The cluster configuration is used to retrieve the servers' host and port information. This parameter cannot be null. serverName - the name of the specific server to connect to. If the server name is not in the configuration, an IllegalArgumentException is thrown. This parameter can be null, in which case an attempt is made to connect to one of servers specified in the cluster configuration XML file. If an attempt fails to connect to one, each defined server in the XML configuration is attempted until a connection is established or the list is exhausted.

securityProps - client security configuration. The value can be null if not running in secure mode.

overRideObjectGridXml - This parameter can be null. If it is not null, the client side

configuration of the ObjectGrid plugins are overridden with the ObjectGrid configuration using this URL. If this parameter is null, client side ObjectGrid plugins can be overridden by providing an overrideMap to setOverrideObjectGridConfigurations(Map) or by calling putOverrideObjectGridConfigurations(String, List).

In cases where this parameter is not null, and overriding configuration objects have been provided to the ObjectGridManager by setOverrideObjectGridConfigurations(Map) or putOverrideObjectGridConfigurations(String, List), the configuration based on the XML file will be used to override ObjectGrid settings. Overriding objects provided to setOverrideObjectGridConfigurations(Map) or putOverrideObjectGridConfigurations(String, List) will be ignored.

Not all plugins can be overridden. For details please see the ObjectGrid documentation.

#### **Returns:**

a ClientClusterContext representing the cluster ObjectGrid configuration to which the client is connected.

#### **Throws:**

[IllegalArgumentException](http://download.oracle.com/javase/1.5.0/docs/api/java/lang/IllegalArgumentException.html) - if clusterConfigFile is null or serverName is not found in the cluster configuration.

[ConnectException](#page-2411-0) - if any error occurs connecting to the server

#### **Since:**

WAS XD 6.0.1

#### **See Also:**

[ClientClusterContext](#page-2391-0), [ClientSecurityConfiguration](#page-1965-0)

#### **connect**

[ClientClusterContext](#page-2391-0) **connect**[\(String](http://download.oracle.com/javase/1.5.0/docs/api/java/lang/String.html) clusterName,

[HostPortConnectionAttributes\[](#page-2437-0)] attributes, [ClientSecurityConfiguration](#page-1965-0) securityProps, [URL](http://download.oracle.com/javase/1.5.0/docs/api/java/net/URL.html) overRideObjectGridXml) throws [ConnectException](#page-2411-0)

**Deprecated.** *The static deployment topology is deprecated in version 7.0. Use the dynamic deployment topology.*

Connects a client process to a remote, statically defined ObjectGrid server in cluster using an array of HostPortConnectionAttributes's.

#### **Parameters:**

clusterName - the name of the cluster to which this client will attach itself attributes - host and port attribute pairs which are used sequentially to attempt to connect to the cluster. If an attempt fails to connect to one server, each pair of host/port attribute is attempted until a connection is established or the array is exhausted.

securityProps - client security configuration. The value can be null if not running in secure mode.

overRideObjectGridXml - This parameter can be null. If it is not null, the client side configuration of the ObjectGrid plugins are overridden with the ObjectGrid configuration using this URL. If this parameter is null, client side ObjectGrid plugins can be overridden by providing an overrideMap to setOverrideObjectGridConfigurations(Map) or by calling putOverrideObjectGridConfigurations(String, List).

In cases where this parameter is not null, and overriding configuration objects have been provided to the ObjectGridManager by setOverrideObjectGridConfigurations(Map) or putOverrideObjectGridConfigurations(String, List), the configuration based on the XML file will be used to override ObjectGrid settings. Overriding objects provided to

setOverrideObjectGridConfigurations(Map) or putOverrideObjectGridConfigurations(String, List) will be ignored.

Not all plugins can be overridden. For details please see the ObjectGrid documentation.

#### **Returns:**

a ClientClusterContext representing the cluster ObjectGrid configuration to which the client is connected.

#### **Throws:**

[IllegalArgumentException](http://download.oracle.com/javase/1.5.0/docs/api/java/lang/IllegalArgumentException.html) - if clusterName is null or either the host or port attribute in a HostPortConnectionAttributes object is null.

> [String](http://download.oracle.com/javase/1.5.0/docs/api/java/lang/String.html) host, [String](http://download.oracle.com/javase/1.5.0/docs/api/java/lang/String.html) port, [ClientSecurityConfiguration](#page-1965-0) securityProps, [URL](http://download.oracle.com/javase/1.5.0/docs/api/java/net/URL.html) overRideObjectGridXml) throws [ConnectException](#page-2411-0)

[ConnectException](#page-2411-0) - if any error occurs connecting to the server

#### **Since:**

WAS XD 6.0.1

#### **See Also:**

[ClientClusterContext](#page-2391-0), [ClientSecurityConfiguration](#page-1965-0), [HostPortConnectionAttributes](#page-2437-0)

#### **connect**

[ClientClusterContext](#page-2391-0) **connect**[\(String](http://download.oracle.com/javase/1.5.0/docs/api/java/lang/String.html) clusterName,

**Deprecated.** *The static deployment topology is deprecated in version 7.0. Use the dynamic deployment topology.*

Connects a client process to a remote, statically defined ObjectGrid server using a host name and port number.

#### **Parameters:**

clusterName - the name of the cluster to which this client will attach itself host - the host on which to connect to port - the client access port which is listening securityProps - client security configuration. The value can be null if not running in secure mode. overRideObjectGridXml - This parameter can be null. If it is not null, the client side configuration of the ObjectGrid plugins are overridden with the ObjectGrid configuration using this URL. If this parameter is null, client side ObjectGrid plugins can be overridden by providing an overrideMap to

setOverrideObjectGridConfigurations(Map) or by calling

putOverrideObjectGridConfigurations(String, List).

In cases where this parameter is not null, and overriding configuration objects have been provided to the ObjectGridManager by setOverrideObjectGridConfigurations(Map) or putOverrideObjectGridConfigurations(String, List), the configuration based on the XML file will be used to override ObjectGrid settings. Overriding objects provided to setOverrideObjectGridConfigurations(Map) or putOverrideObjectGridConfigurations(String, List) will be ignored.

Not all plugins can be overridden. For details please see the ObjectGrid documentation.

#### **Returns:**

a ClientClusterContext representing the cluster ObjectGrid configuration to which the client is connected.

#### **Throws:**

[IllegalArgumentException](http://download.oracle.com/javase/1.5.0/docs/api/java/lang/IllegalArgumentException.html) - if clusterName, host, or port is null [ConnectException](#page-2411-0) - if any error occurs connecting to the server **Since:**

WAS XD 6.0.1

#### **See Also:**

[ClientClusterContext](#page-2391-0), [ClientSecurityConfiguration](#page-1965-0)

## **disconnect**

boolean **disconnect**[\(ClientClusterContext](#page-2391-0) context)

Disconnects a client process from an ObjectGrid server

#### **Parameters:**

#### [ObjectGrid](#page-2493-0) **getObjectGrid**[\(ClientClusterContext](#page-2391-0) context, [String](http://download.oracle.com/javase/1.5.0/docs/api/java/lang/String.html) objectGridName)

context - the ClientClusterContext object returned from a previous call to one of the connect methods The caller must guarantee this parameter is not null.

#### **Returns:**

true if the disconnect was successful, false if the supplied context was not connected **Since:**

WAS XD 6.0.1

#### **See Also:**

[ClientClusterContext](#page-2391-0)

## **getObjectGrid**

Returns a client ObjectGrid instance corresponding to an ObjectGrid in an ObjectGrid cluster.

This method is equivalent to calling getObjectGrid(context, objectGridName, null)

### **Parameters:**

context - the ClientClusterContext object returned from a previous call to one of the connect methods The caller must guarantee this parameter is not null. objectGridName - the name of the requested client ObjectGrid

### **Returns:**

a client ObjectGrid instance corresponding to a remote ObjectGrid

### **Throws:**

[IllegalArgumentException](http://download.oracle.com/javase/1.5.0/docs/api/java/lang/IllegalArgumentException.html) - if either provided parameter is null [ObjectGridRuntimeException](#page-2545-0) - is the ObjectGrid with the specified name is not hosted in any eXtreme Scale servers managed by the catalog server

#### **Since:**

WAS XD 6.0.1

**See Also:**

[ClientClusterContext](#page-2391-0), [ObjectGrid](#page-2493-0), [getObjectGrid\(ClientClusterContext,](file:////dcs/markdown/workspace/Transform/htmlout/0/com.ibm.websphere.extremescale.javadoc.doc/topics/com/ibm/websphere/objectgrid/ObjectGridManager.html#getObjectGrid(com.ibm.websphere.objectgrid.ClientClusterContext,%20java.lang.String,%20com.ibm.websphere.objectgrid.config.ObjectGridConfiguration)) String, ObjectGridConfiguration)

## **getObjectGrid**

[ObjectGrid](#page-2493-0) **getObjectGrid**[\(ClientClusterContext](#page-2391-0) context, [String](http://download.oracle.com/javase/1.5.0/docs/api/java/lang/String.html) objectGridName, [ObjectGridConfiguration](#page-2146-0) overrideOGConfig)

Returns a client ObjectGrid instance corresponding to an ObjectGrid in an ObjectGrid cluster.

This method replaces the get/set/putOverrideObjectGridConfigurations methods. Those methods had thread safety issues. In addition they were global in nature so we end up having configuration override happen for all client connections unless it was managed

correctly. If ClientClusterContext was used previously to get an ObjectGrid for the given name, the same ObjectGrid instance is returned even if the override OGConfig parameter is different.

#### **Parameters:**

context - the ClientClusterContext object returned from a previous call to one of the connect methods The caller must guarantee this parameter is not null. objectGridName - the name of the requested client ObjectGrid overrideOGConfig - This parameter can be null. If it is not null, the client side configuration of the ObjectGrid plugins are overridden with the ObjectGridConfiguration provided. The provided override configuration takes precedence over any other provided override configuration for the requested ObjectGrid name provided by the connect, putOverrideObjectGridConfigurations, and putOverrideObjectGridConfigurations methods.

Not all plugins can be overridden. For details please see the ObjectGrid documentation.

#### **Returns:**

a client ObjectGrid instance corresponding to a remote ObjectGrid **Since:**

7.1.1

### **See Also:**

[ObjectGridConfiguration](#page-2146-0), [ObjectGridConfigFactory](#page-2141-0)

## **getObjectGridAdministrator**

[ObjectGridAdministrator](#page-2513-0) **getObjectGridAdministrator**[\(ClientClusterContext](#page-2391-0) context)

**Deprecated.** *The static deployment topology is deprecated in version 7.0. Use the dynamic deployment topology.*

Return an ObjectGridAdministrator instance for the specified static deployment ClientClusterContext. Each static cluster requires the use of a different ObjectGridAdministrator.

### **Parameters:**

context - the ClientClusterContext object returned from a previous call to one of the connect methods The caller must guarantee this parameter is not null.

### **Returns:**

an ObjectGridAdministrator instance to perform administrative operations against an ObjectGrid cluster. Returns null if the ClientClusterContext represents a connection to a statically defined ObjectGrid cluster (a non-catalog server managed

environment). **Since:** WAS XD 6.0.1 **See Also:** [ClientClusterContext](#page-2391-0), [ObjectGridAdministrator](#page-2513-0)

## **setOverrideObjectGridConfigurations**

void **setOverrideObjectGridConfigurations**[\(Map](http://download.oracle.com/javase/1.5.0/docs/api/java/util/Map.html) overrideMap)

**Deprecated.** *This method is replaced in 7.1.1 with the getObjectGrid method that takes a ObjectGridConfigurations.*

Override ObjectGrid settings on client side ObjectGrids by passing in a Map where each key corresponds to a cluster name or domain name and each value is a List of ObjectGridConfiguration objects to be overridden.

Client side configuration of ObjectGrid and BackingMap plugins are overridden using the ObjectGridConfiguration values provided in the List. To override a Plugin, each ObjectGridConfiguration object must have a name that matches the name of the ObjectGrid to be overridden. BackingMapConfiguration objects must have the same name as a BackingMap and be associated with the properObjectGridConfiguration.

Not all plugins can be overridden. ObjectGrid plugins that can be overridden on the client side are TransactionCallback and ObjectGridEventListener. BackingMap plugins that can be overridden on the client side are Evictor and MapEventListener. Settings for the builtin Evictor can also be altered on the BackingMap. These settings include numberOfBuckets, timeToLive, and ttlEvictorType.

#### **Parameters:**

overrideMap - a Map that will be used to override ObjectGrid settings on the client side. To override client side settings, each key of the Map must be a String with a value that corresponds to a cluster name or domain name. Each value of the overrideMap must be a java.util.List. The List elements must be ObjectGridConfiguration objects. Each call to a connect method with a clusterName that matches a key in the overrideMap will result in the client side settings being overridden using the List of ObjectGridConfiguration objects provided in the key's corresponding value. Pass in null to clear an overrideMap that was previously set and thereby remove any overriding settings from future connect calls.

#### **Throws:**

[IllegalArgumentException](http://download.oracle.com/javase/1.5.0/docs/api/java/lang/IllegalArgumentException.html) - if any keys or values are null or if keys or values are of the wrong type

#### **Since:**

WAS XD 6.0.1.2

#### **See Also:**

connect(String, [ClientSecurityConfiguration,](file:////dcs/markdown/workspace/Transform/htmlout/0/com.ibm.websphere.extremescale.javadoc.doc/topics/com/ibm/websphere/objectgrid/ObjectGridManager.html#connect(java.lang.String,%20com.ibm.websphere.objectgrid.security.config.ClientSecurityConfiguration,%20java.net.URL)) URL), [connect\(ClientSecurityConfiguration,](file:////dcs/markdown/workspace/Transform/htmlout/0/com.ibm.websphere.extremescale.javadoc.doc/topics/com/ibm/websphere/objectgrid/ObjectGridManager.html#connect(com.ibm.websphere.objectgrid.security.config.ClientSecurityConfiguration,%20java.net.URL)) URL), [ObjectGridConfiguration](#page-2146-0), [BackingMapConfiguration](#page-2124-0), [getObjectGrid\(ClientClusterContext,](file:////dcs/markdown/workspace/Transform/htmlout/0/com.ibm.websphere.extremescale.javadoc.doc/topics/com/ibm/websphere/objectgrid/ObjectGridManager.html#getObjectGrid(com.ibm.websphere.objectgrid.ClientClusterContext,%20java.lang.String,%20com.ibm.websphere.objectgrid.config.ObjectGridConfiguration)) String, ObjectGridConfiguration)

## **putOverrideObjectGridConfigurations**

void **putOverrideObjectGridConfigurations**[\(String](http://download.oracle.com/javase/1.5.0/docs/api/java/lang/String.html) clusterName,

[List](http://download.oracle.com/javase/1.5.0/docs/api/java/util/List.html) objectGridConfigList)

**Deprecated.** *This method is replaced in 7.1.1 with the getObjectGrid method that takes a ObjectGridConfigurations.*

Put an entry into the Map that is used to override client side ObjectGrid and BackingMap plugins.

#### **Parameters:**

clusterName - to be used as a key in the Map used to override client side ObjectGrid plugins. If a connect method is called with a matching clusterName, the client side ObjectGrid and BackingMap plugins can be overridden using the objectGridConfigList. In the dynamic environment, use the domain name to override

ObjectGrid settings.

objectGridConfigList - a List of ObjectGridConfiguration objects that will be used to override client side ObjectGrid settings if a connect method is called with a cluster name that matches the clusterName on this method

**Throws:**

[IllegalArgumentException](http://download.oracle.com/javase/1.5.0/docs/api/java/lang/IllegalArgumentException.html) - if the clusterName or objectGridConfigList is null

**See Also:**

[getObjectGrid\(ClientClusterContext,](file:////dcs/markdown/workspace/Transform/htmlout/0/com.ibm.websphere.extremescale.javadoc.doc/topics/com/ibm/websphere/objectgrid/ObjectGridManager.html#getObjectGrid(com.ibm.websphere.objectgrid.ClientClusterContext,%20java.lang.String,%20com.ibm.websphere.objectgrid.config.ObjectGridConfiguration)) String, ObjectGridConfiguration)

## **getOverrideObjectGridConfigurations**

[Map](http://download.oracle.com/javase/1.5.0/docs/api/java/util/Map.html) **getOverrideObjectGridConfigurations**()

**Deprecated.** *This method is replaced in 7.1.1 with the getObjectGrid method that takes a ObjectGridConfigurations.*

Get the Map that is used to override client side ObjectGrid and BackingMap plugins.

#### **Returns:**

the Map that was set by the call to setOverrideObjectGridConfigurations. The Map may also have entries that were put there using the putOverrideObjectGridConfigurations method.

#### **See Also:**

[getObjectGrid\(ClientClusterContext,](file:////dcs/markdown/workspace/Transform/htmlout/0/com.ibm.websphere.extremescale.javadoc.doc/topics/com/ibm/websphere/objectgrid/ObjectGridManager.html#getObjectGrid(com.ibm.websphere.objectgrid.ClientClusterContext,%20java.lang.String,%20com.ibm.websphere.objectgrid.config.ObjectGridConfiguration)) String, ObjectGridConfiguration)

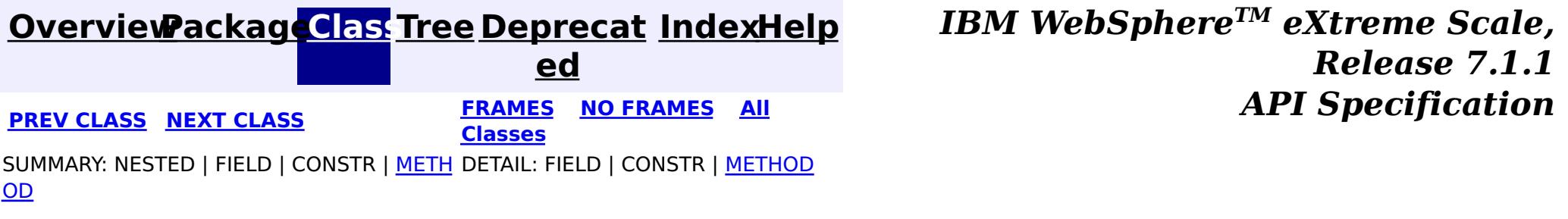

© Copyright International Business Machines Corp 2005,2011. All rights reserved.

**[IndexHelp](#page-0-0)** *IBM WebSphere TM eXtreme Scale, Release 7.1.1*

#### **[Overview](#page-1168-0)[Package](#page-1171-0)[Class](file:////dcs/markdown/workspace/Transform/htmlout/0/com.ibm.websphere.extremescale.javadoc.doc/topics/com/ibm/websphere/objectgrid/ObjectGridManagerFactory.html#main)[Tree](#page-0-0) [Deprecat](#page-0-0) ed PREV** [CLASS](#page-2542-0) NEXT CLASS **PRAMES REAMES ALL** *API* **Specification [FRAMES](#page-0-0) NO [FRAMES](#page-2540-0) All Classes** [SUMMARY:](file:////dcs/markdown/workspace/Transform/htmlout/0/com.ibm.websphere.extremescale.javadoc.doc/topics/com/ibm/websphere/objectgrid/ObjectGridManagerFactory.html#method_summary) NESTED | FIELD | <u>[CONSTR](file:////dcs/markdown/workspace/Transform/htmlout/0/com.ibm.websphere.extremescale.javadoc.doc/topics/com/ibm/websphere/objectgrid/ObjectGridManagerFactory.html#constructor_detail)</u> | <u>METH</u> DETAIL: FIELD | <u>CONSTR | [METHOD](file:////dcs/markdown/workspace/Transform/htmlout/0/com.ibm.websphere.extremescale.javadoc.doc/topics/com/ibm/websphere/objectgrid/ObjectGridManagerFactory.html#method_detail)</u> OD

public final class **ObjectGridManagerFactory** extends [Object](http://download.oracle.com/javase/1.5.0/docs/api/java/lang/Object.html)

## **com.ibm.websphere.objectgrid Class ObjectGridManagerFactory**

[java.lang.Object](http://download.oracle.com/javase/1.5.0/docs/api/java/lang/Object.html)

**com.ibm.websphere.objectgrid.ObjectGridManagerFactory**

This factory class is a high level helper class to get ObjectGridManager instances.

**Since:**

WAS XD 6.0, XC10

## **Constructor Summary**

**[ObjectGridManagerFactory](file:////dcs/markdown/workspace/Transform/htmlout/0/com.ibm.websphere.extremescale.javadoc.doc/topics/com/ibm/websphere/objectgrid/ObjectGridManagerFactory.html#ObjectGridManagerFactory())**()

d

M a n a g e r

#### **Method Summary** s t a t i c O b j [e](#page-2522-0) c t G r i **[getObjectGridManager](file:////dcs/markdown/workspace/Transform/htmlout/0/com.ibm.websphere.extremescale.javadoc.doc/topics/com/ibm/websphere/objectgrid/ObjectGridManagerFactory.html#getObjectGridManager())**() Returns the ObjectGridManager singleton.

**Methods inherited from class java.lang[.Object](http://download.oracle.com/javase/1.5.0/docs/api/java/lang/Object.html)**

[clone,](http://download.oracle.com/javase/1.5.0/docs/api/java/lang/Object.html#clone()) [equals,](http://download.oracle.com/javase/1.5.0/docs/api/java/lang/Object.html#equals(java.lang.Object)) [finalize,](http://download.oracle.com/javase/1.5.0/docs/api/java/lang/Object.html#finalize()) [getClass,](http://download.oracle.com/javase/1.5.0/docs/api/java/lang/Object.html#getClass()) [hashCode,](http://download.oracle.com/javase/1.5.0/docs/api/java/lang/Object.html#hashCode()) [notify,](http://download.oracle.com/javase/1.5.0/docs/api/java/lang/Object.html#notify()) [notifyAll,](http://download.oracle.com/javase/1.5.0/docs/api/java/lang/Object.html#notifyAll()) [toString,](http://download.oracle.com/javase/1.5.0/docs/api/java/lang/Object.html#toString()) [wait,](http://download.oracle.com/javase/1.5.0/docs/api/java/lang/Object.html#wait()) [wait,](http://download.oracle.com/javase/1.5.0/docs/api/java/lang/Object.html#wait(long)) [wait](http://download.oracle.com/javase/1.5.0/docs/api/java/lang/Object.html#wait(long,%20int))

## **Constructor Detail**

## **ObjectGridManagerFactory**

public **ObjectGridManagerFactory**()

# **Method Detail**

## **getObjectGridManager**

public static final [ObjectGridManager](#page-2522-0) **getObjectGridManager**()

Returns the ObjectGridManager singleton.

**Returns:**

The ObjectGridManager singleton

**See Also:**

[ObjectGridManager](#page-2522-0)

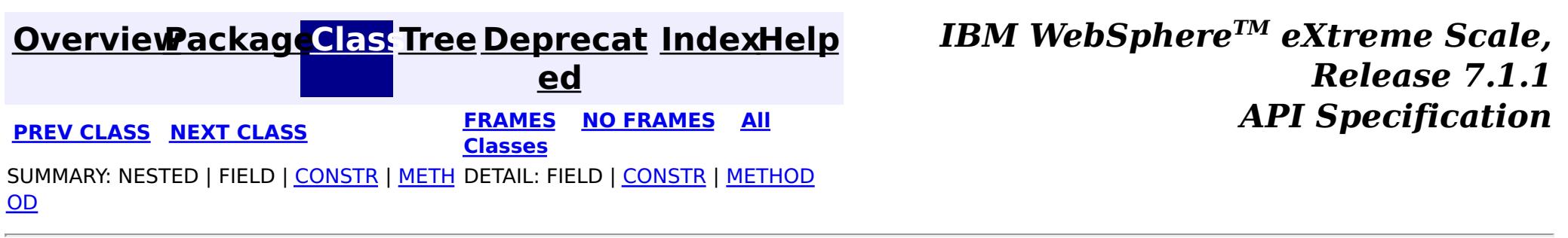

© Copyright International Business Machines Corp 2005,2011. All rights reserved.

**[IndexHelp](#page-0-0)** *IBM WebSphere TM eXtreme Scale, Release 7.1.1*

#### **[Overview](#page-1168-0)[Package](#page-1171-0)[Class](file:////dcs/markdown/workspace/Transform/htmlout/0/com.ibm.websphere.extremescale.javadoc.doc/topics/com/ibm/websphere/objectgrid/ObjectGridRPCException.html#main)[Tree](#page-0-0) [Deprecat](#page-0-0) ed PREV** [CLASS](#page-2545-0) **NEXT CLASS** *CLASS* **PRAMES ALL** *API**Specification* **[FRAMES](#page-0-0) NO [FRAMES](#page-2542-0) All Classes**

[SUMMARY:](file:////dcs/markdown/workspace/Transform/htmlout/0/com.ibm.websphere.extremescale.javadoc.doc/topics/com/ibm/websphere/objectgrid/ObjectGridRPCException.html#method_summary) NESTED | FIELD | <u>[CONSTR](file:////dcs/markdown/workspace/Transform/htmlout/0/com.ibm.websphere.extremescale.javadoc.doc/topics/com/ibm/websphere/objectgrid/ObjectGridRPCException.html#constructor_detail)</u> | <u>METH</u> DETAIL: FIELD | <u>CONSTR | [METHOD](file:////dcs/markdown/workspace/Transform/htmlout/0/com.ibm.websphere.extremescale.javadoc.doc/topics/com/ibm/websphere/objectgrid/ObjectGridRPCException.html#method_detail)</u> OD

## **com.ibm.websphere.objectgrid Class ObjectGridRPCException**

public class **ObjectGridRPCException** extends [LoaderException](#page-1655-0)

[java.lang.Object](http://download.oracle.com/javase/1.5.0/docs/api/java/lang/Object.html) L[java.lang.Throwable](http://download.oracle.com/javase/1.5.0/docs/api/java/lang/Throwable.html) L<sub>[java.lang.Exception](http://download.oracle.com/javase/1.5.0/docs/api/java/lang/Exception.html)</sub> [com.ibm.websphere.objectgrid.ObjectGridException](#page-2518-0) [com.ibm.websphere.objectgrid.plugins.LoaderException](#page-1655-0) **com.ibm.websphere.objectgrid.ObjectGridRPCException**

#### **All Implemented Interfaces:**

**Deprecated.** Constructs a new ObjectGridRPCException with null as its detail message.

[IObjectGridException,](#page-2439-0) [Serializable](http://download.oracle.com/javase/1.5.0/docs/api/java/io/Serializable.html)

**Deprecated.** *The static deployment topology is deprecated in version 7.0. Use the dynamic deployment topology.*

This exception is thrown during ObjectGrid remote procedure call for client/server, configuration and system administration. Look at the throwable and message for the cause of this exception.

#### **Since:**

WAS XD 6.0.1 **See Also:** [Serialized](file:////dcs/markdown/workspace/Transform/htmlout/0/com.ibm.websphere.extremescale.javadoc.doc/topics/serialized-form.html#com.ibm.websphere.objectgrid.ObjectGridRPCException) Form

## **Constructor Summary**

#### **[ObjectGridRPCException](file:////dcs/markdown/workspace/Transform/htmlout/0/com.ibm.websphere.extremescale.javadoc.doc/topics/com/ibm/websphere/objectgrid/ObjectGridRPCException.html#ObjectGridRPCException())**()

**[ObjectGridRPCException](file:////dcs/markdown/workspace/Transform/htmlout/0/com.ibm.websphere.extremescale.javadoc.doc/topics/com/ibm/websphere/objectgrid/ObjectGridRPCException.html#ObjectGridRPCException(java.lang.String))**[\(String](http://download.oracle.com/javase/1.5.0/docs/api/java/lang/String.html) message)

**Deprecated.** Constructs a new ObjectGridRPCException with the specified detail message.

**[ObjectGridRPCException](file:////dcs/markdown/workspace/Transform/htmlout/0/com.ibm.websphere.extremescale.javadoc.doc/topics/com/ibm/websphere/objectgrid/ObjectGridRPCException.html#ObjectGridRPCException(java.lang.String,%20java.lang.Throwable))**[\(String](http://download.oracle.com/javase/1.5.0/docs/api/java/lang/String.html) message, [Throwable](http://download.oracle.com/javase/1.5.0/docs/api/java/lang/Throwable.html) cause)

**Deprecated.** Constructs a new ObjectGridRPCException with the specified detail message and cause.

**[ObjectGridRPCException](file:////dcs/markdown/workspace/Transform/htmlout/0/com.ibm.websphere.extremescale.javadoc.doc/topics/com/ibm/websphere/objectgrid/ObjectGridRPCException.html#ObjectGridRPCException(java.lang.Throwable))**[\(Throwable](http://download.oracle.com/javase/1.5.0/docs/api/java/lang/Throwable.html) cause)

**Deprecated.** Constructs a new ObjectGridRPCException with a specified cause.

# **Method Summary**

n t

i **[getReplicationGroup](file:////dcs/markdown/workspace/Transform/htmlout/0/com.ibm.websphere.extremescale.javadoc.doc/topics/com/ibm/websphere/objectgrid/ObjectGridRPCException.html#getReplicationGroup())**()

**Deprecated.** Returns the replication group identifier for this exception.

v o i **[setReplicationGroup](file:////dcs/markdown/workspace/Transform/htmlout/0/com.ibm.websphere.extremescale.javadoc.doc/topics/com/ibm/websphere/objectgrid/ObjectGridRPCException.html#setReplicationGroup(int))**(int replicationGroup)

**Deprecated.** Sets the replication group identifier for this exception.

# **Methods inherited from class com.ibm.websphere.objectgrid[.ObjectGridException](#page-2518-0)**

[getCause,](file:////dcs/markdown/workspace/Transform/htmlout/0/com.ibm.websphere.extremescale.javadoc.doc/topics/com/ibm/websphere/objectgrid/ObjectGridException.html#getCause()) [initCause](file:////dcs/markdown/workspace/Transform/htmlout/0/com.ibm.websphere.extremescale.javadoc.doc/topics/com/ibm/websphere/objectgrid/ObjectGridException.html#initCause(java.lang.Throwable))

 $|d|$ 

#### **Methods inherited from class java.lang[.Throwable](http://download.oracle.com/javase/1.5.0/docs/api/java/lang/Throwable.html)**

[fillInStackTrace](http://download.oracle.com/javase/1.5.0/docs/api/java/lang/Throwable.html#fillInStackTrace()), [getLocalizedMessage,](http://download.oracle.com/javase/1.5.0/docs/api/java/lang/Throwable.html#getLocalizedMessage()) [getMessage,](http://download.oracle.com/javase/1.5.0/docs/api/java/lang/Throwable.html#getMessage()) [getStackTrace](http://download.oracle.com/javase/1.5.0/docs/api/java/lang/Throwable.html#getStackTrace()), [printStackTrace,](http://download.oracle.com/javase/1.5.0/docs/api/java/lang/Throwable.html#printStackTrace()) [printStackTrace,](http://download.oracle.com/javase/1.5.0/docs/api/java/lang/Throwable.html#printStackTrace(java.io.PrintStream)) [printStackTrace](http://download.oracle.com/javase/1.5.0/docs/api/java/lang/Throwable.html#printStackTrace(java.io.PrintWriter)), [setStackTrace,](http://download.oracle.com/javase/1.5.0/docs/api/java/lang/Throwable.html#setStackTrace(java.lang.StackTraceElement[])) [toString](http://download.oracle.com/javase/1.5.0/docs/api/java/lang/Throwable.html#toString())

**Methods inherited from class java.lang[.Object](http://download.oracle.com/javase/1.5.0/docs/api/java/lang/Object.html)**

[clone,](http://download.oracle.com/javase/1.5.0/docs/api/java/lang/Object.html#clone()) [equals,](http://download.oracle.com/javase/1.5.0/docs/api/java/lang/Object.html#equals(java.lang.Object)) [finalize,](http://download.oracle.com/javase/1.5.0/docs/api/java/lang/Object.html#finalize()) [getClass,](http://download.oracle.com/javase/1.5.0/docs/api/java/lang/Object.html#getClass()) [hashCode,](http://download.oracle.com/javase/1.5.0/docs/api/java/lang/Object.html#hashCode()) [notify,](http://download.oracle.com/javase/1.5.0/docs/api/java/lang/Object.html#notify()) [notifyAll,](http://download.oracle.com/javase/1.5.0/docs/api/java/lang/Object.html#notifyAll()) [wait,](http://download.oracle.com/javase/1.5.0/docs/api/java/lang/Object.html#wait(long)) [wait](http://download.oracle.com/javase/1.5.0/docs/api/java/lang/Object.html#wait(long,%20int)), wait

## **Constructor Detail**

## **ObjectGridRPCException**

public **ObjectGridRPCException**()

#### **Deprecated.**

Constructs a new ObjectGridRPCException with null as its detail message. The cause is not initialized, and may subsequently be initialized by a call to the initCause method.

#### **See Also:**

[ObjectGridException.initCause\(Throwable\)](file:////dcs/markdown/workspace/Transform/htmlout/0/com.ibm.websphere.extremescale.javadoc.doc/topics/com/ibm/websphere/objectgrid/ObjectGridException.html#initCause(java.lang.Throwable))

## **ObjectGridRPCException**

public **ObjectGridRPCException**[\(String](http://download.oracle.com/javase/1.5.0/docs/api/java/lang/String.html) message)

#### **Deprecated.**

Constructs a new ObjectGridRPCException with the specified detail message. The cause is not initialized, and may subsequently be initialized by a call to the initCause method.

#### **Parameters:**

message - the detail message. The detail message is saved for later retrieval by the getMessage method.

#### **See Also:**

[ObjectGridException.initCause\(Throwable\)](file:////dcs/markdown/workspace/Transform/htmlout/0/com.ibm.websphere.extremescale.javadoc.doc/topics/com/ibm/websphere/objectgrid/ObjectGridException.html#initCause(java.lang.Throwable)), [Throwable.getMessage\(\)](http://download.oracle.com/javase/1.5.0/docs/api/java/lang/Throwable.html#getMessage())

## **ObjectGridRPCException**

public **ObjectGridRPCException**[\(String](http://download.oracle.com/javase/1.5.0/docs/api/java/lang/String.html) message, [Throwable](http://download.oracle.com/javase/1.5.0/docs/api/java/lang/Throwable.html) cause)

#### **Deprecated.**

Constructs a new ObjectGridRPCException with the specified detail message and cause.

Note that the detail message associated with cause is *not* automatically incorporated in this ObjectGridRPCException's detail message.

#### **Parameters:**

message - the detail message (which is saved for later retrieval by the getMessage method).

cause - the cause (which is saved for later retrieval by the getCause method). (Anull value is permitted, and indicates that the cause is nonexistent or unknown).

## **ObjectGridRPCException**

public **ObjectGridRPCException**[\(Throwable](http://download.oracle.com/javase/1.5.0/docs/api/java/lang/Throwable.html) cause)

#### **Deprecated.**

Constructs a new ObjectGridRPCException with a specified cause. The cause and a detail message of (cause==null ? null : cause.toString()) is used (which typically contains the class and detail message of cause). This constructor is useful for ObjectGridRPCExceptions that are little more than wrappers for other throwables.

#### **Parameters:**

cause - is the exception that caused this exception to be thrown, which is saved for later retrieval by the getCause() method. A null value is permitted and indicates that the cause is nonexistent or is unknown.

#### **See Also:**

[ObjectGridException.getCause\(\)](file:////dcs/markdown/workspace/Transform/htmlout/0/com.ibm.websphere.extremescale.javadoc.doc/topics/com/ibm/websphere/objectgrid/ObjectGridException.html#getCause())

## **Method Detail**

## **getReplicationGroup**

public int **getReplicationGroup**()

#### **Deprecated.**

Returns the replication group identifier for this exception.

#### **Returns:**

the argument that was passed to the setReplicationGroup(int) method of this class or 0 if the setReplicationGroup method was not previously called for this object.

#### **See Also:**

[setReplicationGroup\(int\)](file:////dcs/markdown/workspace/Transform/htmlout/0/com.ibm.websphere.extremescale.javadoc.doc/topics/com/ibm/websphere/objectgrid/ObjectGridRPCException.html#setReplicationGroup(int))

## **setReplicationGroup**

public void **setReplicationGroup**(int replicationGroup)

#### **Deprecated.**

Sets the replication group identifier for this exception.

#### **Parameters:**

replicationGroup - The replication group identifier

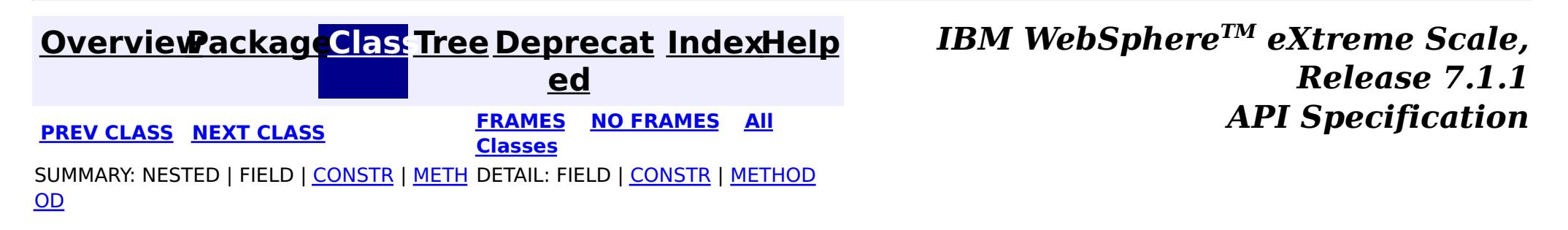

© Copyright International Business Machines Corp 2005,2011. All rights reserved.

#### **[Overview](#page-1168-0)[Package](#page-1171-0)[Class](file:////dcs/markdown/workspace/Transform/htmlout/0/com.ibm.websphere.extremescale.javadoc.doc/topics/com/ibm/websphere/objectgrid/ObjectGridRuntimeException.html#main)[Tree](#page-0-0) [Deprecat](#page-0-0)**

**[IndexHelp](#page-0-0)** *IBM WebSphere TM eXtreme Scale, Release 7.1.1*

**ed PREV** [CLASS](#page-2549-0) **NEXT CLASS READULE: PREV** *CLASS* **PREV** *CLASS CLASS CLASS CLASS CLASS CLASS CLASS CLASS CLASS CLASS CLASS CLASS CLASS CLASS CLASS CLASS* **[FRAMES](#page-0-0) NO [FRAMES](#page-2545-0) All Classes** [SUMMARY:](file:////dcs/markdown/workspace/Transform/htmlout/0/com.ibm.websphere.extremescale.javadoc.doc/topics/com/ibm/websphere/objectgrid/ObjectGridRuntimeException.html#method_summary) NESTED | FIELD | <u>[CONSTR](file:////dcs/markdown/workspace/Transform/htmlout/0/com.ibm.websphere.extremescale.javadoc.doc/topics/com/ibm/websphere/objectgrid/ObjectGridRuntimeException.html#constructor_detail)</u> | <u>METH</u> DETAIL: FIELD | <u>CONSTR | [METHOD](file:////dcs/markdown/workspace/Transform/htmlout/0/com.ibm.websphere.extremescale.javadoc.doc/topics/com/ibm/websphere/objectgrid/ObjectGridRuntimeException.html#method_detail)</u> OD

## **com.ibm.websphere.objectgrid Class ObjectGridRuntimeException**

[java.lang.Object](http://download.oracle.com/javase/1.5.0/docs/api/java/lang/Object.html)

L[java.lang.Throwable](http://download.oracle.com/javase/1.5.0/docs/api/java/lang/Throwable.html)

L<sub>[java.lang.Exception](http://download.oracle.com/javase/1.5.0/docs/api/java/lang/Exception.html)</sub>

 $L$  java.lang. RuntimeException

**com.ibm.websphere.objectgrid.ObjectGridRuntimeException**

#### **All Implemented Interfaces:**

[IObjectGridException,](#page-2439-0) [Serializable](http://download.oracle.com/javase/1.5.0/docs/api/java/io/Serializable.html)

### **Direct Known Subclasses:**

[AvailabilityException,](#page-2350-0) [AvailabilityTransitionException,](#page-2357-0) [DataDescriptorException,](#page-1480-0) [IncompatibleDeploymentPolicyException,](#page-2442-0) [LifecycleFailedException,](#page-1646-0) [ObjectQueryException,](#page-1924-0) [PersistenceException,](#page-1817-0) [PlacementException,](#page-1236-0) [QuorumException,](#page-1239-0) [TransactionTimeoutException](#page-2637-0)

w a  $\overline{p}$  $\overline{1}$ 

public class **ObjectGridRuntimeException** extends [RuntimeException](http://download.oracle.com/javase/1.5.0/docs/api/java/lang/RuntimeException.html) implements [IObjectGridException](#page-2439-0)

This exception is the base class for all runtime exceptions thrown by the cache.

#### **Since:**

WAS XD 6.0, XC10

#### **See Also:**

[Serialized](file:////dcs/markdown/workspace/Transform/htmlout/0/com.ibm.websphere.extremescale.javadoc.doc/topics/serialized-form.html#com.ibm.websphere.objectgrid.ObjectGridRuntimeException) Form

## **Constructor Summary**

**[ObjectGridRuntimeException](file:////dcs/markdown/workspace/Transform/htmlout/0/com.ibm.websphere.extremescale.javadoc.doc/topics/com/ibm/websphere/objectgrid/ObjectGridRuntimeException.html#ObjectGridRuntimeException())**()

Constructs a new ObjectGridRuntimeException with null as its detail message.

**[ObjectGridRuntimeException](file:////dcs/markdown/workspace/Transform/htmlout/0/com.ibm.websphere.extremescale.javadoc.doc/topics/com/ibm/websphere/objectgrid/ObjectGridRuntimeException.html#ObjectGridRuntimeException(java.lang.String))**[\(String](http://download.oracle.com/javase/1.5.0/docs/api/java/lang/String.html) message)

Constructs a new ObjectGridRuntimeException with the specified detail message.

**[ObjectGridRuntimeException](file:////dcs/markdown/workspace/Transform/htmlout/0/com.ibm.websphere.extremescale.javadoc.doc/topics/com/ibm/websphere/objectgrid/ObjectGridRuntimeException.html#ObjectGridRuntimeException(java.lang.String,%20java.lang.Throwable))**[\(String](http://download.oracle.com/javase/1.5.0/docs/api/java/lang/String.html) message, [Throwable](http://download.oracle.com/javase/1.5.0/docs/api/java/lang/Throwable.html) cause)

Constructs a new ObjectGridRuntimeException with the specified detail message and cause.

**[ObjectGridRuntimeException](file:////dcs/markdown/workspace/Transform/htmlout/0/com.ibm.websphere.extremescale.javadoc.doc/topics/com/ibm/websphere/objectgrid/ObjectGridRuntimeException.html#ObjectGridRuntimeException(java.lang.Throwable))**[\(Throwable](http://download.oracle.com/javase/1.5.0/docs/api/java/lang/Throwable.html) cause)

Constructs a new ObjectGridRuntimeException with a specified cause.

## **Method Summary**

[T](http://download.oracle.com/javase/1.5.0/docs/api/java/lang/Throwable.html) h

r o **[getCause](file:////dcs/markdown/workspace/Transform/htmlout/0/com.ibm.websphere.extremescale.javadoc.doc/topics/com/ibm/websphere/objectgrid/ObjectGridRuntimeException.html#getCause())**()

Returns the cause of this ObjectGridRuntimeException or null if the cause is nonexistent or unknown.

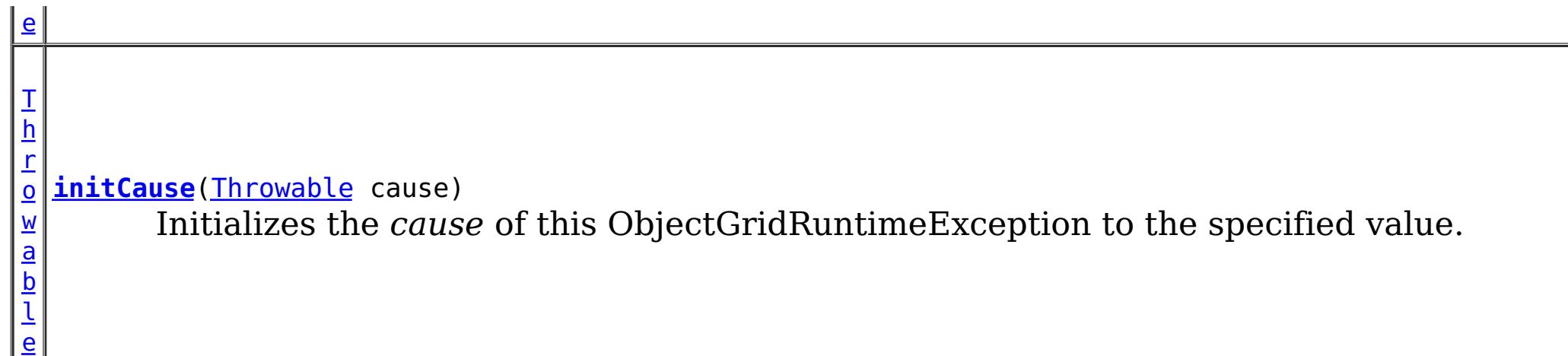

#### **Methods inherited from class java.lang[.Throwable](http://download.oracle.com/javase/1.5.0/docs/api/java/lang/Throwable.html)**

[fillInStackTrace](http://download.oracle.com/javase/1.5.0/docs/api/java/lang/Throwable.html#fillInStackTrace()), [getLocalizedMessage,](http://download.oracle.com/javase/1.5.0/docs/api/java/lang/Throwable.html#getLocalizedMessage()) [getMessage,](http://download.oracle.com/javase/1.5.0/docs/api/java/lang/Throwable.html#getMessage()) [getStackTrace](http://download.oracle.com/javase/1.5.0/docs/api/java/lang/Throwable.html#getStackTrace()), [printStackTrace,](http://download.oracle.com/javase/1.5.0/docs/api/java/lang/Throwable.html#printStackTrace()) [printStackTrace,](http://download.oracle.com/javase/1.5.0/docs/api/java/lang/Throwable.html#printStackTrace(java.io.PrintStream)) [printStackTrace](http://download.oracle.com/javase/1.5.0/docs/api/java/lang/Throwable.html#printStackTrace(java.io.PrintWriter)), [setStackTrace,](http://download.oracle.com/javase/1.5.0/docs/api/java/lang/Throwable.html#setStackTrace(java.lang.StackTraceElement[])) [toString](http://download.oracle.com/javase/1.5.0/docs/api/java/lang/Throwable.html#toString())

**Methods inherited from class java.lang[.Object](http://download.oracle.com/javase/1.5.0/docs/api/java/lang/Object.html)**

[clone,](http://download.oracle.com/javase/1.5.0/docs/api/java/lang/Object.html#clone()) [equals,](http://download.oracle.com/javase/1.5.0/docs/api/java/lang/Object.html#equals(java.lang.Object)) [finalize,](http://download.oracle.com/javase/1.5.0/docs/api/java/lang/Object.html#finalize()) [getClass,](http://download.oracle.com/javase/1.5.0/docs/api/java/lang/Object.html#getClass()) [hashCode,](http://download.oracle.com/javase/1.5.0/docs/api/java/lang/Object.html#hashCode()) [notify,](http://download.oracle.com/javase/1.5.0/docs/api/java/lang/Object.html#notify()) [notifyAll,](http://download.oracle.com/javase/1.5.0/docs/api/java/lang/Object.html#notifyAll()) [wait,](http://download.oracle.com/javase/1.5.0/docs/api/java/lang/Object.html#wait()) [wait,](http://download.oracle.com/javase/1.5.0/docs/api/java/lang/Object.html#wait(long)) [wait](http://download.oracle.com/javase/1.5.0/docs/api/java/lang/Object.html#wait(long,%20int))

## **Constructor Detail**

## **ObjectGridRuntimeException**

public **ObjectGridRuntimeException**()

Constructs a new ObjectGridRuntimeException with null as its detail message. The cause is not initialized, and may subsequently be initialized by a call to the initCause method.

#### **See Also:**

[initCause\(Throwable\)](file:////dcs/markdown/workspace/Transform/htmlout/0/com.ibm.websphere.extremescale.javadoc.doc/topics/com/ibm/websphere/objectgrid/ObjectGridRuntimeException.html#initCause(java.lang.Throwable))

## **ObjectGridRuntimeException**

#### public **ObjectGridRuntimeException**[\(String](http://download.oracle.com/javase/1.5.0/docs/api/java/lang/String.html) message)

Constructs a new ObjectGridRuntimeException with the specified detail message. The cause is not initialized, and may subsequently be initialized by a call to the initCause method.

#### **Parameters:**

message - the detail message. The detail message is saved for later retrieval by the

getMessage method. **See Also:**

[initCause\(Throwable\)](file:////dcs/markdown/workspace/Transform/htmlout/0/com.ibm.websphere.extremescale.javadoc.doc/topics/com/ibm/websphere/objectgrid/ObjectGridRuntimeException.html#initCause(java.lang.Throwable)), [Throwable.getMessage\(\)](http://download.oracle.com/javase/1.5.0/docs/api/java/lang/Throwable.html#getMessage())

## **ObjectGridRuntimeException**

public **ObjectGridRuntimeException**[\(Throwable](http://download.oracle.com/javase/1.5.0/docs/api/java/lang/Throwable.html) cause)

Constructs a new ObjectGridRuntimeException with a specified cause. The cause and a detail message of (cause==null ? null : cause.toString()) is used (which typically contains the class and detail message of cause). This constructor is useful for ObjectGridRuntimeExceptions that are little more than wrappers for other throwables.

#### **Parameters:**

cause - is the exception that caused this exception to be thrown, which is saved for later retrieval by the getCause() method. A null value is permitted and indicates that the cause is nonexistent or is unknown.

## **ObjectGridRuntimeException**

```
public ObjectGridRuntimeException(String message,
                                  Throwable cause)
```
Constructs a new ObjectGridRuntimeException with the specified detail message and cause.

Note that the detail message associated with cause is *not* automatically incorporated in this ObjectGridRuntimeException's detail message.

#### **Parameters:**

message - the detail message (which is saved for later retrieval by the getMessage method).

cause - the cause (which is saved for later retrieval by the getCause method). (Anull value is permitted, and indicates that the cause is nonexistent or unknown).

**See Also:**

[getCause\(\)](file:////dcs/markdown/workspace/Transform/htmlout/0/com.ibm.websphere.extremescale.javadoc.doc/topics/com/ibm/websphere/objectgrid/ObjectGridRuntimeException.html#getCause()), [Throwable.getMessage\(\)](http://download.oracle.com/javase/1.5.0/docs/api/java/lang/Throwable.html#getMessage())

## **Method Detail**

## **getCause**

public [Throwable](http://download.oracle.com/javase/1.5.0/docs/api/java/lang/Throwable.html) **getCause**()

Returns the cause of this ObjectGridRuntimeException or null if the cause is nonexistent or unknown. (The cause is the throwable that caused this ObjectGridRuntimeException to get thrown.)

This implementation returns the cause that was supplied via one of the constructors requiring a Throwable, or that was set after creation with the initCause(Throwable) method. While it is typically unnecessary to override this method, a subclass can override it to return a cause set by some other means. This is appropriate for a "legacy chained throwable" that predates the addition of chained exceptions to Throwable. Note that it is *not* necessary to override any of the PrintStackTrace methods, all of which invoke the getCause method to determine the cause of an ObjectGridRuntimeException

### **Specified by:**

[getCause](file:////dcs/markdown/workspace/Transform/htmlout/0/com.ibm.websphere.extremescale.javadoc.doc/topics/com/ibm/websphere/objectgrid/IObjectGridException.html#getCause()) in interface [IObjectGridException](#page-2439-0)

#### **Overrides:**

[getCause](http://download.oracle.com/javase/1.5.0/docs/api/java/lang/Throwable.html#getCause()) in class [Throwable](http://download.oracle.com/javase/1.5.0/docs/api/java/lang/Throwable.html)

#### **Returns:**

the cause of this ObjectGridRuntimeException or null if the cause is nonexistent or unknown.

**See Also:**

[ObjectGridRuntimeException\(String,](file:////dcs/markdown/workspace/Transform/htmlout/0/com.ibm.websphere.extremescale.javadoc.doc/topics/com/ibm/websphere/objectgrid/ObjectGridRuntimeException.html#ObjectGridRuntimeException(java.lang.String,%20java.lang.Throwable)) Throwable), [ObjectGridRuntimeException\(Throwable\)](file:////dcs/markdown/workspace/Transform/htmlout/0/com.ibm.websphere.extremescale.javadoc.doc/topics/com/ibm/websphere/objectgrid/ObjectGridRuntimeException.html#ObjectGridRuntimeException(java.lang.Throwable)), [initCause\(Throwable\)](file:////dcs/markdown/workspace/Transform/htmlout/0/com.ibm.websphere.extremescale.javadoc.doc/topics/com/ibm/websphere/objectgrid/ObjectGridRuntimeException.html#initCause(java.lang.Throwable))

## **initCause**

public [Throwable](http://download.oracle.com/javase/1.5.0/docs/api/java/lang/Throwable.html) **initCause**[\(Throwable](http://download.oracle.com/javase/1.5.0/docs/api/java/lang/Throwable.html) cause)

Initializes the *cause* of this ObjectGridRuntimeException to the specified value. (The cause is the throwable that caused this ObjectGridRuntimeException to get thrown.)

This method can be called at most once. It is generally called from within the

constructor, or immediately after creating the ObjectGridRuntimeException. If this ObjectGridRuntimeException was created with ObjectGridRuntimeException(Throwable) or ObjectGridRuntimeException(String,Throwable), this method cannot be called even once.

#### **Specified by:**

[initCause](file:////dcs/markdown/workspace/Transform/htmlout/0/com.ibm.websphere.extremescale.javadoc.doc/topics/com/ibm/websphere/objectgrid/IObjectGridException.html#initCause(java.lang.Throwable)) in interface [IObjectGridException](#page-2439-0)

#### **Overrides:**

[initCause](http://download.oracle.com/javase/1.5.0/docs/api/java/lang/Throwable.html#initCause(java.lang.Throwable)) in class [Throwable](http://download.oracle.com/javase/1.5.0/docs/api/java/lang/Throwable.html)

#### **Parameters:**

cause - the cause (which is saved for later retrieval by the getCause() method). (A null value is permitted, and indicates that the cause is nonexistent or unknown.)

#### **Returns:**

a reference to this ObjectGridRuntimeException instance.

#### **Throws:**

[IllegalArgumentException](http://download.oracle.com/javase/1.5.0/docs/api/java/lang/IllegalArgumentException.html) - if cause is this ObjectGridRuntimeException. (An ObjectGridRuntimeException cannot be its own cause.)

[IllegalStateException](http://download.oracle.com/javase/1.5.0/docs/api/java/lang/IllegalStateException.html) - if this ObjectGridRuntimeException was created with ObjectGridRuntimeException(Throwable) or ObjectGridRuntimeException(String,Throwable), or this method has already been called on this ObjectGridRuntimeException.

#### **See Also:**

[ObjectGridRuntimeException\(String,](file:////dcs/markdown/workspace/Transform/htmlout/0/com.ibm.websphere.extremescale.javadoc.doc/topics/com/ibm/websphere/objectgrid/ObjectGridRuntimeException.html#ObjectGridRuntimeException(java.lang.String,%20java.lang.Throwable)) Throwable), [ObjectGridRuntimeException\(Throwable\)](file:////dcs/markdown/workspace/Transform/htmlout/0/com.ibm.websphere.extremescale.javadoc.doc/topics/com/ibm/websphere/objectgrid/ObjectGridRuntimeException.html#ObjectGridRuntimeException(java.lang.Throwable)), [getCause\(\)](file:////dcs/markdown/workspace/Transform/htmlout/0/com.ibm.websphere.extremescale.javadoc.doc/topics/com/ibm/websphere/objectgrid/ObjectGridRuntimeException.html#getCause())

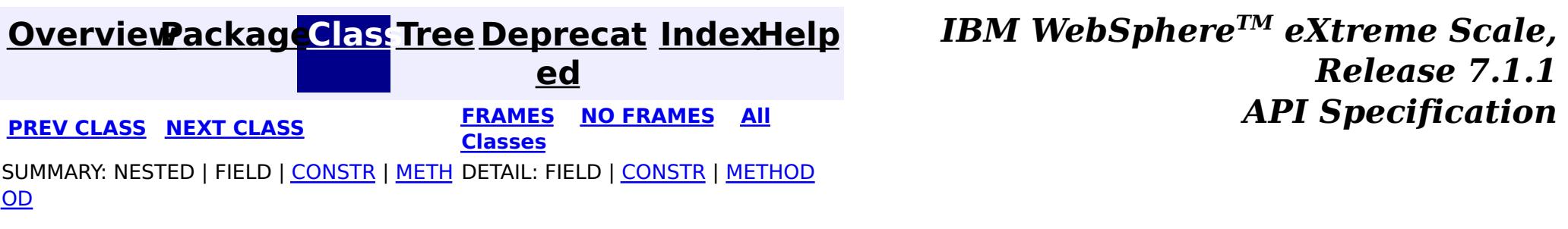

© Copyright International Business Machines Corp 2005,2011. All rights reserved.

**[IndexHelp](#page-0-0)** *IBM WebSphere TM eXtreme Scale, Release 7.1.1 API* **Specification** 

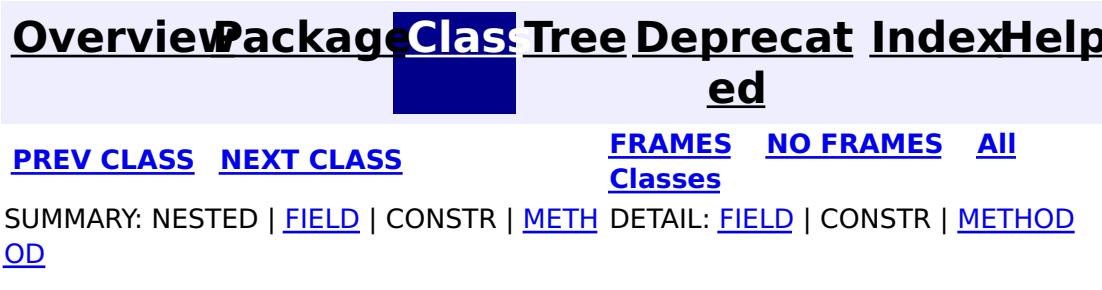

**com.ibm.websphere.objectgrid Interface ObjectMap**

#### public interface **ObjectMap**

This is a handle to a named Map. Maps should have homogeneous keys and values. An instance of this ObjectMap can only be used by the thread that is currently associated with the Session that was used to get this ObjectMap instance. Both Session and ObjectMap objects are not allowed to be shared by multiple threads concurrently. Keywords are applied within a transaction. A transaction rollback will rollback any keywords association applied during this transaction. The keyword function is deprecated in version 6.1 and later.

[Session.getMap\(String\)](file:////dcs/markdown/workspace/Transform/htmlout/0/com.ibm.websphere.extremescale.javadoc.doc/topics/com/ibm/websphere/objectgrid/Session.html#getMap(java.lang.String)), [BackingMap.setCopyMode\(CopyMode,](file:////dcs/markdown/workspace/Transform/htmlout/0/com.ibm.websphere.extremescale.javadoc.doc/topics/com/ibm/websphere/objectgrid/BackingMap.html#setCopyMode(com.ibm.websphere.objectgrid.CopyMode,%20java.lang.Class)) Class), [BackingMap.setLockStrategy\(LockStrategy\)](file:////dcs/markdown/workspace/Transform/htmlout/0/com.ibm.websphere.extremescale.javadoc.doc/topics/com/ibm/websphere/objectgrid/BackingMap.html#setLockStrategy(com.ibm.websphere.objectgrid.LockStrategy))

Used as a parameter on the **[getNextKey\(long\)](file:////dcs/markdown/workspace/Transform/htmlout/0/com.ibm.websphere.extremescale.javadoc.doc/topics/com/ibm/websphere/objectgrid/ObjectMap.html#getNextKey(long))** method, specifies the method should block until a key becomes available.

The CopyMode setting on the map determines whether or not a copy of the value is returned by get methods. It also determines whether or not a copy of the committed value is made at commit time. The LockStrategy setting for the map determines whether or not a lock is obtained for each map entry accessed by the transaction, the lock mode of the lock obtained, and when the lock is obtained.

#### **Since:**

WAS XD 6.0, XC10

#### **See Also:**

## **Field Summary**

s t a

c

l o n

#### t i **[QUEUE\\_TIMEOUT\\_INFINITE](file:////dcs/markdown/workspace/Transform/htmlout/0/com.ibm.websphere.extremescale.javadoc.doc/topics/com/ibm/websphere/objectgrid/ObjectMap.html#QUEUE_TIMEOUT_INFINITE)**

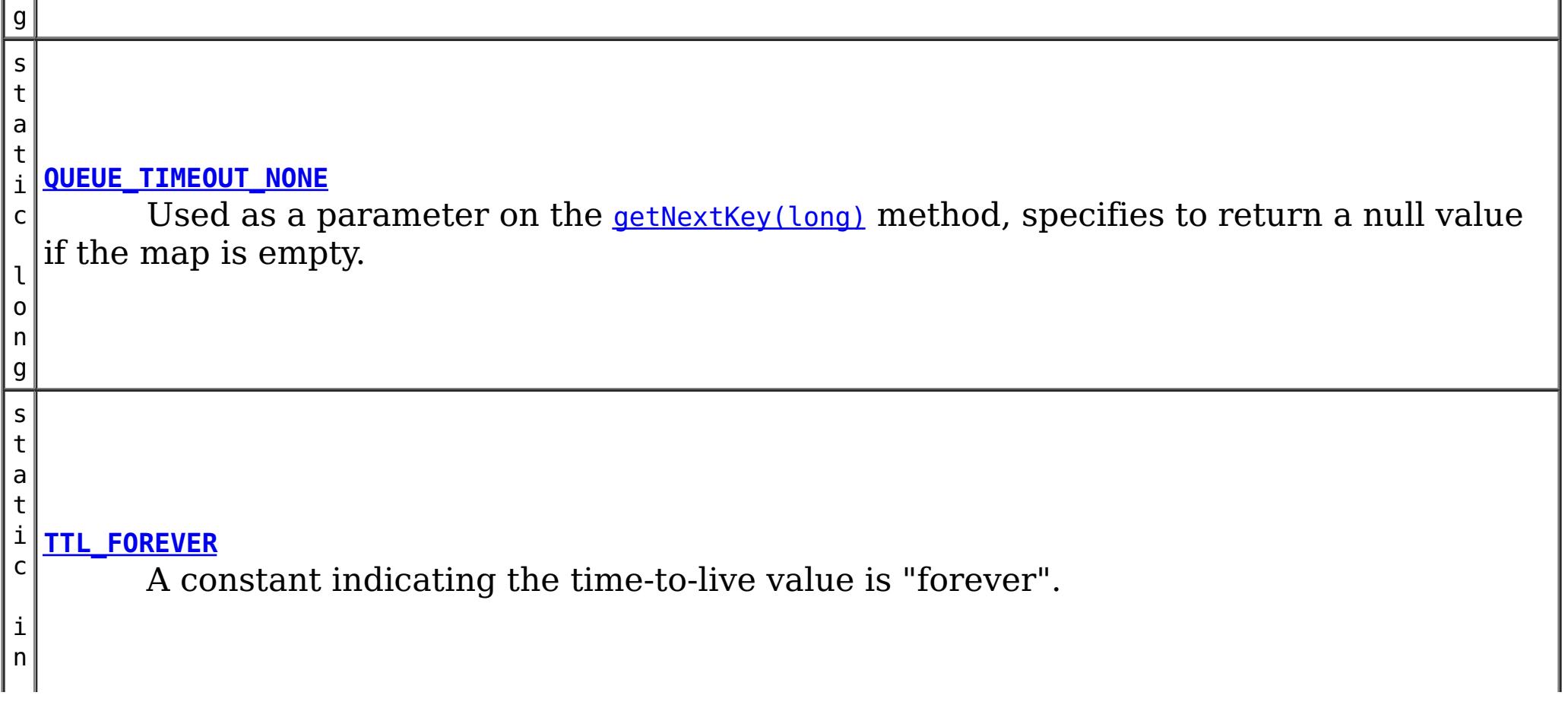

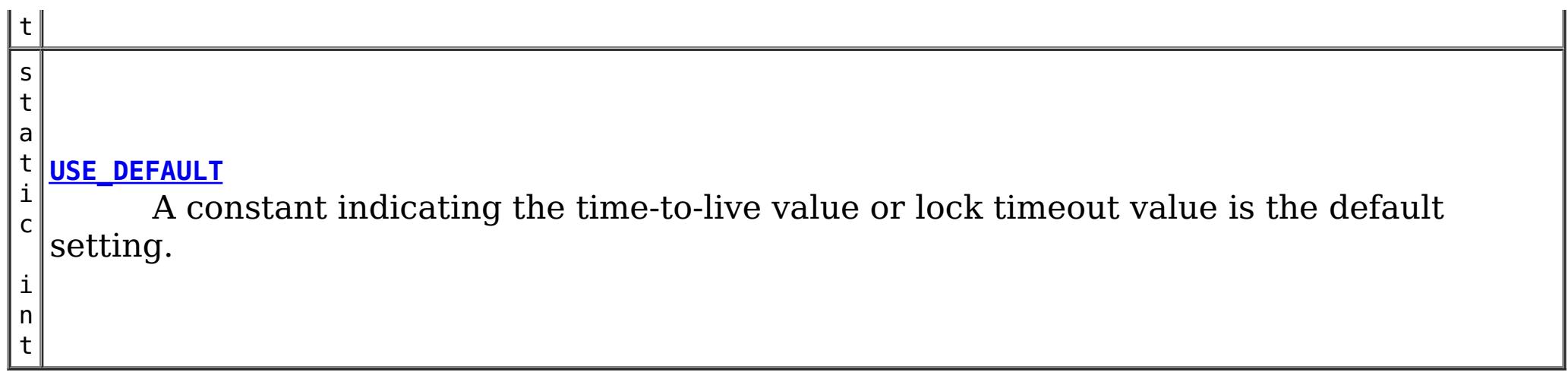

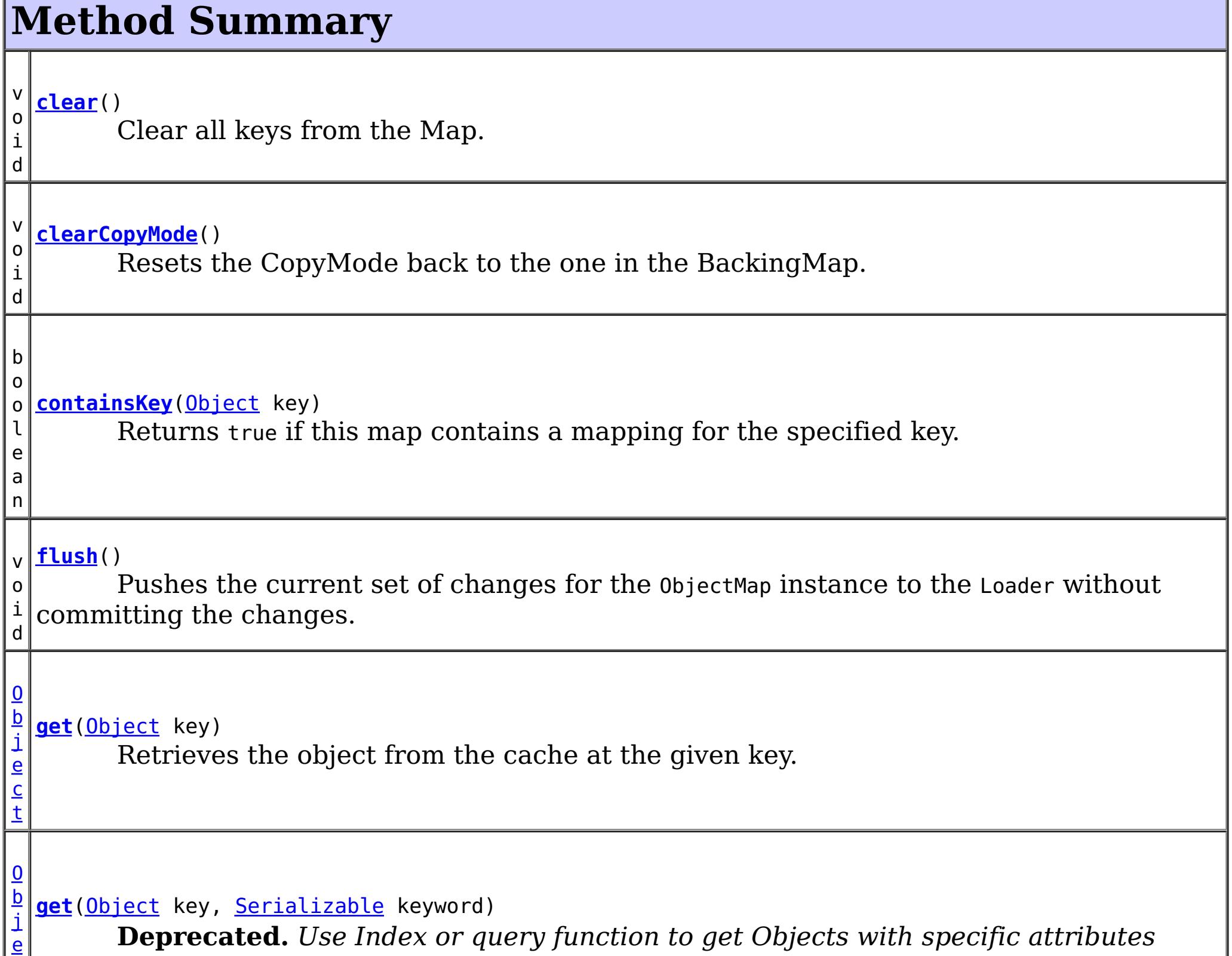

c

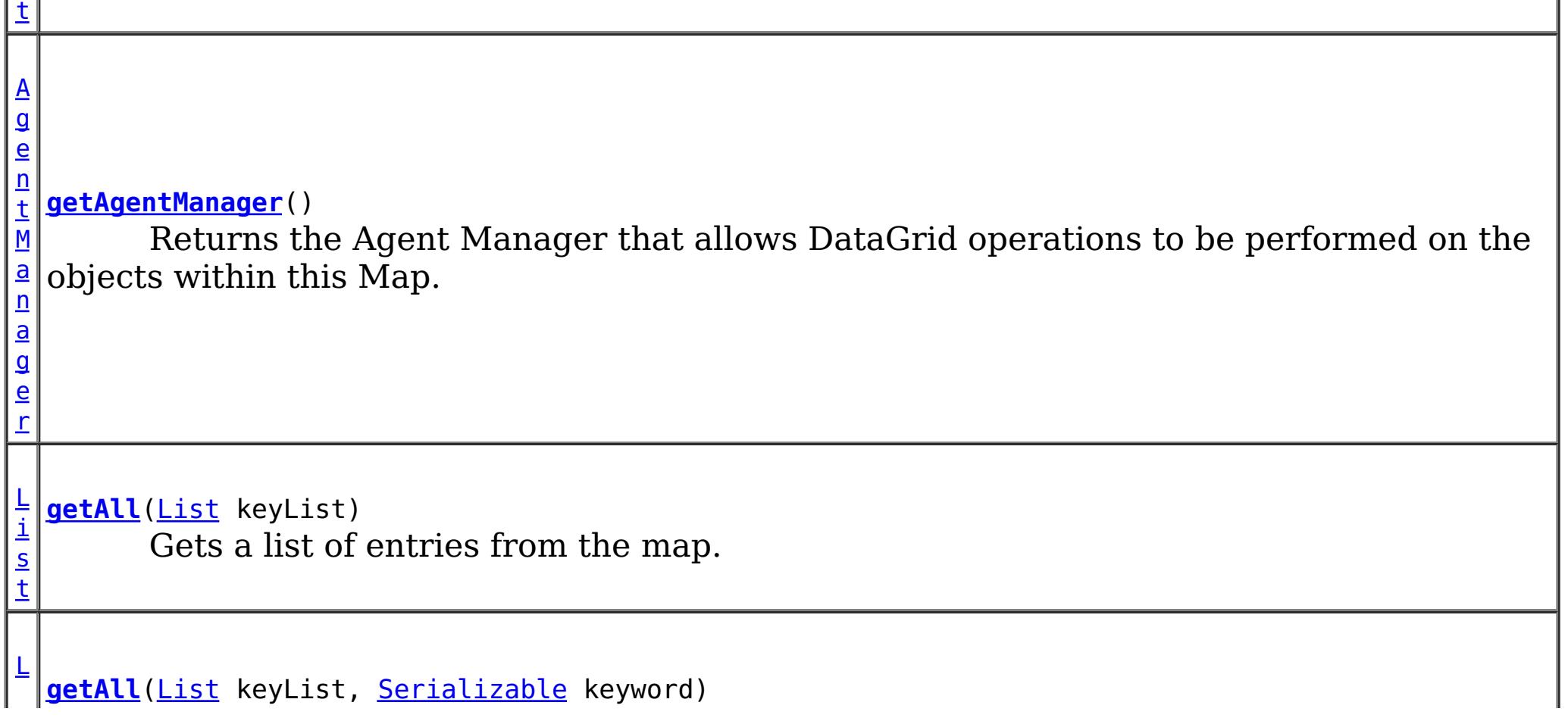
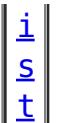

**Deprecated.** *Use Index or query function to get Objects with specific attributes*

[L](http://download.oracle.com/javase/1.5.0/docs/api/java/util/List.html) **[getAllForUpdate](file:////dcs/markdown/workspace/Transform/htmlout/0/com.ibm.websphere.extremescale.javadoc.doc/topics/com/ibm/websphere/objectgrid/ObjectMap.html#getAllForUpdate(java.util.List))**([List](http://download.oracle.com/javase/1.5.0/docs/api/java/util/List.html) keyList)

i s t Same as the getAll(List) method except that if pessimistic lock strategy is used for this map, an upgradable lock mode is obtained for these map entries.

[L](http://download.oracle.com/javase/1.5.0/docs/api/java/util/List.html)

s t

 $\overline{0}$ b **[getForUpdate](file:////dcs/markdown/workspace/Transform/htmlout/0/com.ibm.websphere.extremescale.javadoc.doc/topics/com/ibm/websphere/objectgrid/ObjectMap.html#getForUpdate(java.lang.Object))**[\(Object](http://download.oracle.com/javase/1.5.0/docs/api/java/lang/Object.html) key)

i **[getAllForUpdate](file:////dcs/markdown/workspace/Transform/htmlout/0/com.ibm.websphere.extremescale.javadoc.doc/topics/com/ibm/websphere/objectgrid/ObjectMap.html#getAllForUpdate(java.util.List,%20java.io.Serializable))**([List](http://download.oracle.com/javase/1.5.0/docs/api/java/util/List.html) keyList, [Serializable](http://download.oracle.com/javase/1.5.0/docs/api/java/io/Serializable.html) keyword)

**Deprecated.** *Use Index or query function to get Objects with specific attributes*

[E](#page-2663-0)  $n$ t i t

e t a d a t a

 $\overline{p}$ [j](http://download.oracle.com/javase/1.5.0/docs/api/java/lang/Object.html) **[getIndex](file:////dcs/markdown/workspace/Transform/htmlout/0/com.ibm.websphere.extremescale.javadoc.doc/topics/com/ibm/websphere/objectgrid/ObjectMap.html#getIndex(java.lang.String))**[\(String](http://download.oracle.com/javase/1.5.0/docs/api/java/lang/String.html) name)

y M **[getEntityMetadata](file:////dcs/markdown/workspace/Transform/htmlout/0/com.ibm.websphere.extremescale.javadoc.doc/topics/com/ibm/websphere/objectgrid/ObjectMap.html#getEntityMetadata())**()

Retrieve the metadata for the entity associated with this map.

t

 $\overline{0}$ 

j e  $\overline{c}$ Same as get(Object) method except that if pessimistic lock strategy is used for this map, an upgradable lock mode is obtained for this map entry.

e  $\overline{c}$ t

b j **[getForUpdate](file:////dcs/markdown/workspace/Transform/htmlout/0/com.ibm.websphere.extremescale.javadoc.doc/topics/com/ibm/websphere/objectgrid/ObjectMap.html#getForUpdate(java.lang.Object,%20java.io.Serializable))**[\(Object](http://download.oracle.com/javase/1.5.0/docs/api/java/lang/Object.html) key, [Serializable](http://download.oracle.com/javase/1.5.0/docs/api/java/io/Serializable.html) keyword)

**Deprecated.** *Use Index or query function to get Objects with specific attributes*

O

e c t Returns a reference to the named index that can be used with this Map.

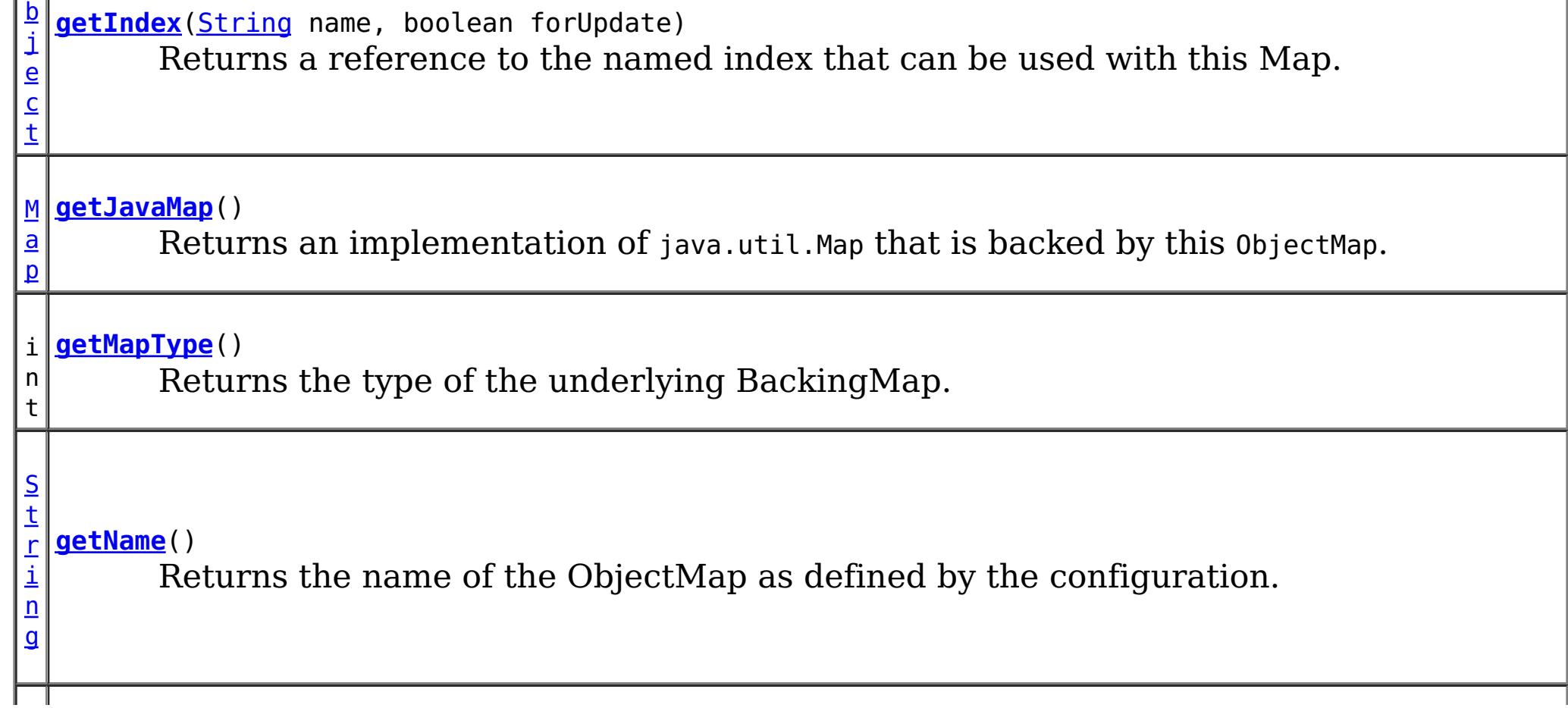

c t

 $\overline{0}$ b **[getNextKey](file:////dcs/markdown/workspace/Transform/htmlout/0/com.ibm.websphere.extremescale.javadoc.doc/topics/com/ibm/websphere/objectgrid/ObjectMap.html#getNextKey(long))**(long timeout) j e Retrieves a key off the map in first-in-first-out (FIFO) insert order.

**[insert](file:////dcs/markdown/workspace/Transform/htmlout/0/com.ibm.websphere.extremescale.javadoc.doc/topics/com/ibm/websphere/objectgrid/ObjectMap.html#insert(java.lang.Object,%20java.lang.Object))**[\(Object](http://download.oracle.com/javase/1.5.0/docs/api/java/lang/Object.html) key, [Object](http://download.oracle.com/javase/1.5.0/docs/api/java/lang/Object.html) value) Performs an explicit insert of a given entry.

v o i d

v o i d **[insert](file:////dcs/markdown/workspace/Transform/htmlout/0/com.ibm.websphere.extremescale.javadoc.doc/topics/com/ibm/websphere/objectgrid/ObjectMap.html#insert(java.lang.Object,%20java.lang.Object,%20java.io.Serializable))**[\(Object](http://download.oracle.com/javase/1.5.0/docs/api/java/lang/Object.html) key, [Object](http://download.oracle.com/javase/1.5.0/docs/api/java/lang/Object.html) value, [Serializable](http://download.oracle.com/javase/1.5.0/docs/api/java/io/Serializable.html) keyword) **Deprecated.** *Use Index or query function to get Objects with specific attributes*

d

v o i **[invalidate](file:////dcs/markdown/workspace/Transform/htmlout/0/com.ibm.websphere.extremescale.javadoc.doc/topics/com/ibm/websphere/objectgrid/ObjectMap.html#invalidate(java.lang.Object,%20boolean))**[\(Object](http://download.oracle.com/javase/1.5.0/docs/api/java/lang/Object.html) key, boolean isGlobal) Invalidates an entry in the cache based on the key parameter.

v

d

o i **[invalidateAll](file:////dcs/markdown/workspace/Transform/htmlout/0/com.ibm.websphere.extremescale.javadoc.doc/topics/com/ibm/websphere/objectgrid/ObjectMap.html#invalidateAll(java.util.Collection,%20boolean))**[\(Collection](http://download.oracle.com/javase/1.5.0/docs/api/java/util/Collection.html) keyList, boolean isGlobal) Invalidate a set of cache entries based on the Collection of keys provided.

v o i d **[invalidateUsingKeyword](file:////dcs/markdown/workspace/Transform/htmlout/0/com.ibm.websphere.extremescale.javadoc.doc/topics/com/ibm/websphere/objectgrid/ObjectMap.html#invalidateUsingKeyword(java.io.Serializable,%20boolean))**[\(Serializable](http://download.oracle.com/javase/1.5.0/docs/api/java/io/Serializable.html) keyword, boolean isGlobal) **Deprecated.** *Use Index or query function to get Objects with specific attributes*

[O](http://download.oracle.com/javase/1.5.0/docs/api/java/lang/Object.html) b j e c t

**[put](file:////dcs/markdown/workspace/Transform/htmlout/0/com.ibm.websphere.extremescale.javadoc.doc/topics/com/ibm/websphere/objectgrid/ObjectMap.html#put(java.lang.Object,%20java.lang.Object))**[\(Object](http://download.oracle.com/javase/1.5.0/docs/api/java/lang/Object.html) key, [Object](http://download.oracle.com/javase/1.5.0/docs/api/java/lang/Object.html) value) Puts the Object value into the cache at location represented by key.

i d

v o **[put](file:////dcs/markdown/workspace/Transform/htmlout/0/com.ibm.websphere.extremescale.javadoc.doc/topics/com/ibm/websphere/objectgrid/ObjectMap.html#put(java.lang.Object,%20java.lang.Object,%20java.io.Serializable))**[\(Object](http://download.oracle.com/javase/1.5.0/docs/api/java/lang/Object.html) key, [Object](http://download.oracle.com/javase/1.5.0/docs/api/java/lang/Object.html) value, [Serializable](http://download.oracle.com/javase/1.5.0/docs/api/java/io/Serializable.html) keyword)

**Deprecated.** *Use Index or query function to get Objects with specific attributes*

v **[putAll](file:////dcs/markdown/workspace/Transform/htmlout/0/com.ibm.websphere.extremescale.javadoc.doc/topics/com/ibm/websphere/objectgrid/ObjectMap.html#putAll(java.util.Map))**[\(Map](http://download.oracle.com/javase/1.5.0/docs/api/java/util/Map.html) map)

o i d Puts each of the Object value into the cache at location represented by key contained in the Map.

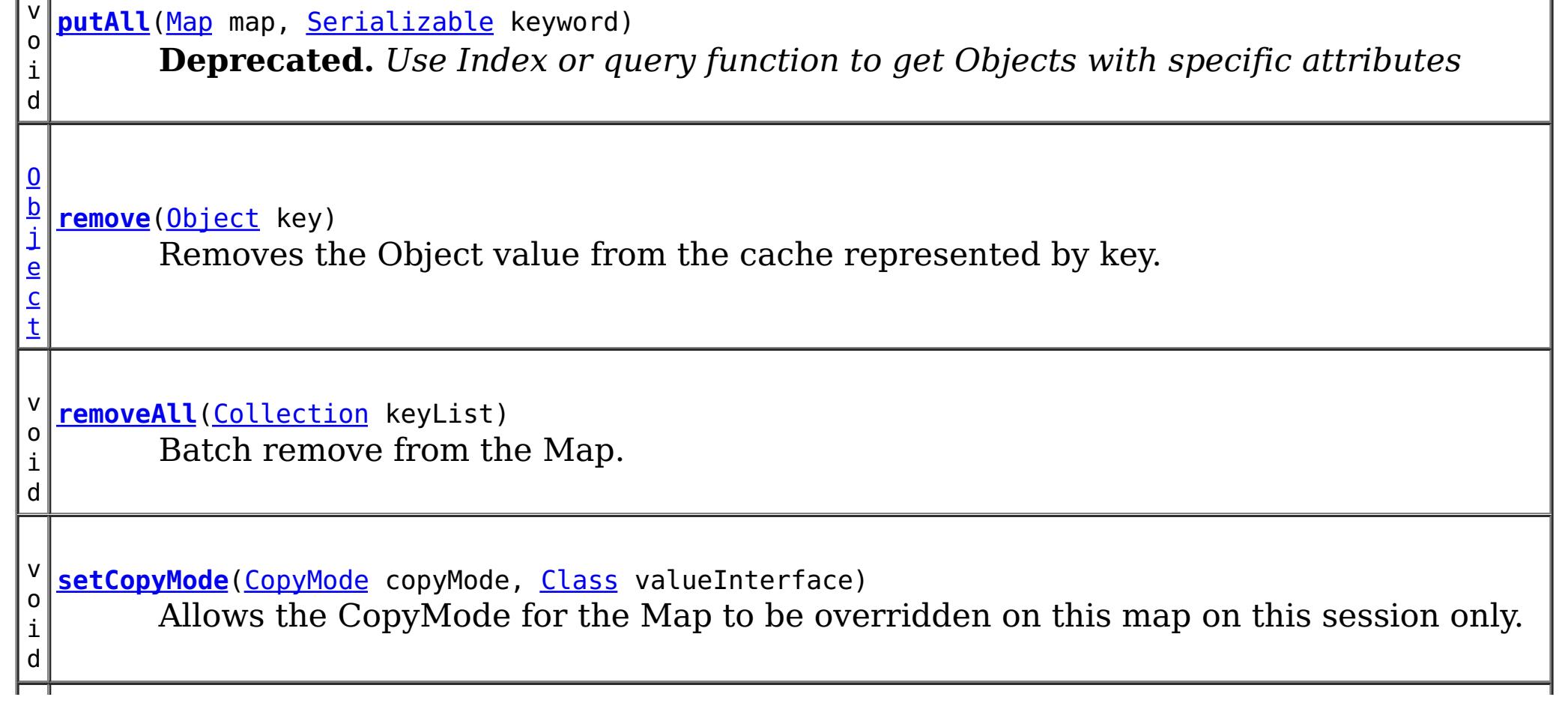

i d

v o **[setDefaultKeyword](file:////dcs/markdown/workspace/Transform/htmlout/0/com.ibm.websphere.extremescale.javadoc.doc/topics/com/ibm/websphere/objectgrid/ObjectMap.html#setDefaultKeyword(java.io.Serializable))**[\(Serializable](http://download.oracle.com/javase/1.5.0/docs/api/java/io/Serializable.html) keyword)

**Deprecated.** *Use Index or query function to get Objects with specific attributes*

v o i d **[setLockTimeout](file:////dcs/markdown/workspace/Transform/htmlout/0/com.ibm.websphere.extremescale.javadoc.doc/topics/com/ibm/websphere/objectgrid/ObjectMap.html#setLockTimeout(int))**(int seconds) Overrides the BackingMap's lock timeout for this ObjectMap.

**[setTimeToLive](file:////dcs/markdown/workspace/Transform/htmlout/0/com.ibm.websphere.extremescale.javadoc.doc/topics/com/ibm/websphere/objectgrid/ObjectMap.html#setTimeToLive(int))**(int ttl)

i n t Establishes the number of seconds that any given cache entry can live for, which is referred to as "time to live" or TTL.

v **[touch](file:////dcs/markdown/workspace/Transform/htmlout/0/com.ibm.websphere.extremescale.javadoc.doc/topics/com/ibm/websphere/objectgrid/ObjectMap.html#touch(java.lang.Object))**[\(Object](http://download.oracle.com/javase/1.5.0/docs/api/java/lang/Object.html) key)

o i d Updates the last access time in the BackingMap without retrieving the value to the ObjectMap.

v o i d

**[touch](file:////dcs/markdown/workspace/Transform/htmlout/0/com.ibm.websphere.extremescale.javadoc.doc/topics/com/ibm/websphere/objectgrid/ObjectMap.html#touch(java.lang.Object,%20java.io.Serializable))**[\(Object](http://download.oracle.com/javase/1.5.0/docs/api/java/lang/Object.html) key, [Serializable](http://download.oracle.com/javase/1.5.0/docs/api/java/io/Serializable.html) keyword)

**Deprecated.** *Use Index or query function to get Objects with specific attributes*

d

v o i **[update](file:////dcs/markdown/workspace/Transform/htmlout/0/com.ibm.websphere.extremescale.javadoc.doc/topics/com/ibm/websphere/objectgrid/ObjectMap.html#update(java.lang.Object,%20java.lang.Object))**[\(Object](http://download.oracle.com/javase/1.5.0/docs/api/java/lang/Object.html) key, [Object](http://download.oracle.com/javase/1.5.0/docs/api/java/lang/Object.html) value) Performs an explicit update of a given entry.

d

v o i **[update](file:////dcs/markdown/workspace/Transform/htmlout/0/com.ibm.websphere.extremescale.javadoc.doc/topics/com/ibm/websphere/objectgrid/ObjectMap.html#update(java.lang.Object,%20java.lang.Object,%20java.io.Serializable))**[\(Object](http://download.oracle.com/javase/1.5.0/docs/api/java/lang/Object.html) key, [Object](http://download.oracle.com/javase/1.5.0/docs/api/java/lang/Object.html) value, [Serializable](http://download.oracle.com/javase/1.5.0/docs/api/java/io/Serializable.html) keyword) **Deprecated.** *Use Index or query function to get Objects with specific attributes*

# **Field Detail**

# **TTL\_FOREVER**

static final int **TTL\_FOREVER**

A constant indicating the time-to-live value is "forever".

**See Also:**

[Constant](file:////dcs/markdown/workspace/Transform/htmlout/0/com.ibm.websphere.extremescale.javadoc.doc/topics/constant-values.html#com.ibm.websphere.objectgrid.ObjectMap.TTL_FOREVER) Field Values

# **USE\_DEFAULT**

#### static final int **USE\_DEFAULT**

A constant indicating the time-to-live value or lock timeout value is the default setting.

The default setting is to retain the time-to-live value for any existing map entry and to use the default value from BackingMap setting if a new map entry is being created.

For lock timeout override the default setting is to use the value defined on the BackingMap

#### **See Also:**

[setLockTimeout\(int\)](file:////dcs/markdown/workspace/Transform/htmlout/0/com.ibm.websphere.extremescale.javadoc.doc/topics/com/ibm/websphere/objectgrid/ObjectMap.html#setLockTimeout(int)), [setTimeToLive\(int\)](file:////dcs/markdown/workspace/Transform/htmlout/0/com.ibm.websphere.extremescale.javadoc.doc/topics/com/ibm/websphere/objectgrid/ObjectMap.html#setTimeToLive(int)), [BackingMap.setTimeToLive\(int\)](file:////dcs/markdown/workspace/Transform/htmlout/0/com.ibm.websphere.extremescale.javadoc.doc/topics/com/ibm/websphere/objectgrid/BackingMap.html#setTimeToLive(int)), [BackingMap.getTimeToLive\(\)](file:////dcs/markdown/workspace/Transform/htmlout/0/com.ibm.websphere.extremescale.javadoc.doc/topics/com/ibm/websphere/objectgrid/BackingMap.html#getTimeToLive()), [BackingMap.setLockTimeout\(int\)](file:////dcs/markdown/workspace/Transform/htmlout/0/com.ibm.websphere.extremescale.javadoc.doc/topics/com/ibm/websphere/objectgrid/BackingMap.html#setLockTimeout(int)), [Constant](file:////dcs/markdown/workspace/Transform/htmlout/0/com.ibm.websphere.extremescale.javadoc.doc/topics/constant-values.html#com.ibm.websphere.objectgrid.ObjectMap.USE_DEFAULT) Field Values

# **QUEUE\_TIMEOUT\_NONE**

#### static final long QUEUE TIMEOUT NONE

Used as a parameter on the **[getNextKey\(long\)](file:////dcs/markdown/workspace/Transform/htmlout/0/com.ibm.websphere.extremescale.javadoc.doc/topics/com/ibm/websphere/objectgrid/ObjectMap.html#getNextKey(long))** method, specifies to return a null value if the map is empty.

#### **See Also:**

[Constant](file:////dcs/markdown/workspace/Transform/htmlout/0/com.ibm.websphere.extremescale.javadoc.doc/topics/constant-values.html#com.ibm.websphere.objectgrid.ObjectMap.QUEUE_TIMEOUT_NONE) Field Values

Used as a parameter on the **[getNextKey\(long\)](file:////dcs/markdown/workspace/Transform/htmlout/0/com.ibm.websphere.extremescale.javadoc.doc/topics/com/ibm/websphere/objectgrid/ObjectMap.html#getNextKey(long))** method, specifies the method should block until a key becomes available.

# **QUEUE\_TIMEOUT\_INFINITE**

static final long **QUEUE\_TIMEOUT\_INFINITE**

[Object](http://download.oracle.com/javase/1.5.0/docs/api/java/lang/Object.html) **get**[\(Object](http://download.oracle.com/javase/1.5.0/docs/api/java/lang/Object.html) key) throws [ObjectGridException](#page-2518-0)

#### **See Also:**

[Constant](file:////dcs/markdown/workspace/Transform/htmlout/0/com.ibm.websphere.extremescale.javadoc.doc/topics/constant-values.html#com.ibm.websphere.objectgrid.ObjectMap.QUEUE_TIMEOUT_INFINITE) Field Values

# **Method Detail**

# **getName**

[String](http://download.oracle.com/javase/1.5.0/docs/api/java/lang/String.html) **getName**()

Returns the name of the ObjectMap as defined by the configuration.

#### **Returns:**

name of ObjectMap

# **get**

Retrieves the object from the cache at the given key.

Whether or not a copy of the object is returned is determined by the CopyMode setting for this map. See CopyMode for a description of each possible CopyMode. If the key cannot be found in the map, a null value will be returned. A null value is also returned if a value is null and this map allows null values. To distinguish the two, use the containsKey method.

Required Client Permission: [MapPermission.READ](file:////dcs/markdown/workspace/Transform/htmlout/0/com.ibm.websphere.extremescale.javadoc.doc/topics/com/ibm/websphere/objectgrid/security/MapPermission.html#READ)

#### **Parameters:**

key - The entry to fetch

### **Returns:**

the value or null

## **Throws:**

[IllegalArgumentException](http://download.oracle.com/javase/1.5.0/docs/api/java/lang/IllegalArgumentException.html) - if key is null

[ObjectGridException](#page-2518-0) - if an error occurs during processing

**See Also:**

[containsKey\(Object\)](file:////dcs/markdown/workspace/Transform/htmlout/0/com.ibm.websphere.extremescale.javadoc.doc/topics/com/ibm/websphere/objectgrid/ObjectMap.html#containsKey(java.lang.Object)), [getForUpdate\(Object\)](file:////dcs/markdown/workspace/Transform/htmlout/0/com.ibm.websphere.extremescale.javadoc.doc/topics/com/ibm/websphere/objectgrid/ObjectMap.html#getForUpdate(java.lang.Object)), [CopyMode](#page-2416-0)

**get**

The keyword is associated only when the transaction commits. Whether or not a copy of the object is returned is determined by the CopyMode setting for this map. See CopyMode for a description of each possible CopyMode. If the key cannot be found in the map, a null value will be returned. A null value is also returned if a value is null and this map allows null values. To distinguish the two, use the containsKey method.

Required Client Permission: [MapPermission.READ](file:////dcs/markdown/workspace/Transform/htmlout/0/com.ibm.websphere.extremescale.javadoc.doc/topics/com/ibm/websphere/objectgrid/security/MapPermission.html#READ)

[Object](http://download.oracle.com/javase/1.5.0/docs/api/java/lang/Object.html) **get**[\(Object](http://download.oracle.com/javase/1.5.0/docs/api/java/lang/Object.html) key, [Serializable](http://download.oracle.com/javase/1.5.0/docs/api/java/io/Serializable.html) keyword) throws [ObjectGridException](#page-2518-0)

**Deprecated.** *Use Index or query function to get Objects with specific attributes*

Gets an entry and associates it with the specified keyword.

[Object](http://download.oracle.com/javase/1.5.0/docs/api/java/lang/Object.html) **put**[\(Object](http://download.oracle.com/javase/1.5.0/docs/api/java/lang/Object.html) key, [Object](http://download.oracle.com/javase/1.5.0/docs/api/java/lang/Object.html) value) throws [ObjectGridException](#page-2518-0)

### **Parameters:**

key - The entry to fetch

keyword - The keyword to associate with this entry if it exists.

### **Returns:**

the value or null

### **Throws:**

[IllegalArgumentException](http://download.oracle.com/javase/1.5.0/docs/api/java/lang/IllegalArgumentException.html) - if key or keyword is null [ObjectGridException](#page-2518-0) - if an error occurs during processing

### **See Also:**

[containsKey\(Object\)](file:////dcs/markdown/workspace/Transform/htmlout/0/com.ibm.websphere.extremescale.javadoc.doc/topics/com/ibm/websphere/objectgrid/ObjectMap.html#containsKey(java.lang.Object)), [get\(Object\)](file:////dcs/markdown/workspace/Transform/htmlout/0/com.ibm.websphere.extremescale.javadoc.doc/topics/com/ibm/websphere/objectgrid/ObjectMap.html#get(java.lang.Object)), [CopyMode](#page-2416-0)

# **put**

Puts the Object value into the cache at location represented by key.

The value will be pushed down to the BackingMap/Loader at commit time. The semantics of this method are that a put without a preceding get is an insert. For an entry in a map, a put following a get is always an update. However, if the entry is not in the map, a put following a get is an insert.

Whether or not a copy of the object is made when transaction is committed is determined by the copy mode setting for this map. See CopyMode for a description of each possible copy mode.

Required Client Permission: MapPermission. WRITE

### **Parameters:**

key - The entry to put into the map

value - The value to put into the map using the key

### **Returns:**

the previous value in this transaction

## **Throws:**

[IllegalArgumentException](http://download.oracle.com/javase/1.5.0/docs/api/java/lang/IllegalArgumentException.html) - if key is null, or if the map does not allow null values and value is null

[ObjectGridException](#page-2518-0) - if an error occurs during processing

**See Also:**

**[CopyMode](#page-2416-0)** 

# **getForUpdate**

[Object](http://download.oracle.com/javase/1.5.0/docs/api/java/lang/Object.html) **getForUpdate**[\(Object](http://download.oracle.com/javase/1.5.0/docs/api/java/lang/Object.html) key)

throws [ObjectGridException](#page-2518-0)

Same as get(Object) method except that if pessimistic lock strategy is used for this map, an upgradable lock mode is obtained for this map entry. See LockStrategy.PESSIMISTIC for additional information. Whether or not a copy of the object is returned is determined by the CopyMode setting for this map. See CopyMode for a description of each possible CopyMode. If the key cannot be found in the map, a null value will be returned. A null value is also returned if the value is null and this map allows null values. To distinguish the two, use the containsKey method.

Required Client Permission: [MapPermission.READ](file:////dcs/markdown/workspace/Transform/htmlout/0/com.ibm.websphere.extremescale.javadoc.doc/topics/com/ibm/websphere/objectgrid/security/MapPermission.html#READ)

**Parameters:** key - The entry to fetch **Returns:** the value retrieved for update or null **Throws:** [IllegalArgumentException](http://download.oracle.com/javase/1.5.0/docs/api/java/lang/IllegalArgumentException.html) - if key is null [ObjectGridException](#page-2518-0) - if an error occurs during processing **See Also:** [containsKey\(Object\)](file:////dcs/markdown/workspace/Transform/htmlout/0/com.ibm.websphere.extremescale.javadoc.doc/topics/com/ibm/websphere/objectgrid/ObjectMap.html#containsKey(java.lang.Object)), [get\(Object\)](file:////dcs/markdown/workspace/Transform/htmlout/0/com.ibm.websphere.extremescale.javadoc.doc/topics/com/ibm/websphere/objectgrid/ObjectMap.html#get(java.lang.Object)), [CopyMode](#page-2416-0), [LockStrategy.PESSIMISTIC](file:////dcs/markdown/workspace/Transform/htmlout/0/com.ibm.websphere.extremescale.javadoc.doc/topics/com/ibm/websphere/objectgrid/LockStrategy.html#PESSIMISTIC)

[Object](http://download.oracle.com/javase/1.5.0/docs/api/java/lang/Object.html) **remove**[\(Object](http://download.oracle.com/javase/1.5.0/docs/api/java/lang/Object.html) key) throws [ObjectGridException](#page-2518-0)

# **getForUpdate**

[Object](http://download.oracle.com/javase/1.5.0/docs/api/java/lang/Object.html) **getForUpdate**[\(Object](http://download.oracle.com/javase/1.5.0/docs/api/java/lang/Object.html) key, [Serializable](http://download.oracle.com/javase/1.5.0/docs/api/java/io/Serializable.html) keyword) throws [ObjectGridException](#page-2518-0)

**Deprecated.** *Use Index or query function to get Objects with specific attributes*

The same as getForUpdate(Object) except the returned entry is associated with the specified keyword.

Required Client Permission: [MapPermission.READ](file:////dcs/markdown/workspace/Transform/htmlout/0/com.ibm.websphere.extremescale.javadoc.doc/topics/com/ibm/websphere/objectgrid/security/MapPermission.html#READ)

### **Parameters:**

key - The entry to fetch keyword - The keyword to associate with the returned entry

### **Returns:**

the value retrieved for update purposes or null

### **Throws:**

[IllegalArgumentException](http://download.oracle.com/javase/1.5.0/docs/api/java/lang/IllegalArgumentException.html) - if key or keyword is null [ObjectGridException](#page-2518-0) - if an error occurs during processing

**See Also:**

[getForUpdate\(Object\)](file:////dcs/markdown/workspace/Transform/htmlout/0/com.ibm.websphere.extremescale.javadoc.doc/topics/com/ibm/websphere/objectgrid/ObjectMap.html#getForUpdate(java.lang.Object)), get(Object, [Serializable\)](file:////dcs/markdown/workspace/Transform/htmlout/0/com.ibm.websphere.extremescale.javadoc.doc/topics/com/ibm/websphere/objectgrid/ObjectMap.html#get(java.lang.Object,%20java.io.Serializable))

#### **remove**

Removes the Object value from the cache represented by key.

This removal will be pushed down to the BackingMap/Loader at commit time. If the key cannot be found in the map, a null value will be returned.

Required Client Permission: [MapPermission.REMOVE](file:////dcs/markdown/workspace/Transform/htmlout/0/com.ibm.websphere.extremescale.javadoc.doc/topics/com/ibm/websphere/objectgrid/security/MapPermission.html#REMOVE)

**Parameters:** key - The entry to remove **Returns:**

the current value at invocation time

**Throws:**

[IllegalArgumentException](http://download.oracle.com/javase/1.5.0/docs/api/java/lang/IllegalArgumentException.html) - if key is null [ObjectGridException](#page-2518-0) - if an error occurs during processing

# **put**

void **put**[\(Object](http://download.oracle.com/javase/1.5.0/docs/api/java/lang/Object.html) key, [Object](http://download.oracle.com/javase/1.5.0/docs/api/java/lang/Object.html) value, [Serializable](http://download.oracle.com/javase/1.5.0/docs/api/java/io/Serializable.html) keyword) throws [ObjectGridException](#page-2518-0)

> The keyword is added to the current set of keywords for the entry. Whether or not a copy of the object is made when the transaction is committed is determined by the CopyMode setting for this map. See CopyMode for a description of each possible CopyMode.

Required Client Permission: MapPermission. WRITE

**Deprecated.** *Use Index or query function to get Objects with specific attributes*

Puts an entry in the cache and associates it with the specified keyword.

### **Parameters:**

key - The key of the entry to update or insert value - The new value keyword - The keyword

### **Throws:**

[IllegalArgumentException](http://download.oracle.com/javase/1.5.0/docs/api/java/lang/IllegalArgumentException.html) - if key or keyword is null, or if the map does not allow null values and value is null

[ObjectGridException](#page-2518-0) - if an error occurs during processing

### **See Also:**

[put\(Object,](file:////dcs/markdown/workspace/Transform/htmlout/0/com.ibm.websphere.extremescale.javadoc.doc/topics/com/ibm/websphere/objectgrid/ObjectMap.html#put(java.lang.Object,%20java.lang.Object)) Object), [CopyMode](#page-2416-0)

# **getAll**

[List](http://download.oracle.com/javase/1.5.0/docs/api/java/util/List.html) **getAll**[\(List](http://download.oracle.com/javase/1.5.0/docs/api/java/util/List.html) keyList) throws [ObjectGridException](#page-2518-0)

Gets a list of entries from the map.

If a key in the list cannot be found, a null value will be set at the appropriate position in the returned list.

Required Client Permission: [MapPermission.READ](file:////dcs/markdown/workspace/Transform/htmlout/0/com.ibm.websphere.extremescale.javadoc.doc/topics/com/ibm/websphere/objectgrid/security/MapPermission.html#READ)

### **Parameters:**

keyList - A list of keys for identifying which entries to fetch

## **Returns:**

a list of values

# **Throws:**

[IllegalArgumentException](http://download.oracle.com/javase/1.5.0/docs/api/java/lang/IllegalArgumentException.html) - if keyList is null or contains a null element. [ObjectGridException](#page-2518-0) - if an error occurs during processing

**See Also:**

[get\(Object\)](file:////dcs/markdown/workspace/Transform/htmlout/0/com.ibm.websphere.extremescale.javadoc.doc/topics/com/ibm/websphere/objectgrid/ObjectMap.html#get(java.lang.Object))

# **getAll**

[List](http://download.oracle.com/javase/1.5.0/docs/api/java/util/List.html) **getAll**[\(List](http://download.oracle.com/javase/1.5.0/docs/api/java/util/List.html) keyList, [Serializable](http://download.oracle.com/javase/1.5.0/docs/api/java/io/Serializable.html) keyword) throws [ObjectGridException](#page-2518-0) **Deprecated.** *Use Index or query function to get Objects with specific attributes*

Gets a list of entries from the map and associates them with the specified keyword.

If a key in the list cannot be found, a null value will be set at the appropriate position in the returned list. All returned entries will also be associated with the specified keyword.

Required Client Permission: [MapPermission.READ](file:////dcs/markdown/workspace/Transform/htmlout/0/com.ibm.websphere.extremescale.javadoc.doc/topics/com/ibm/websphere/objectgrid/security/MapPermission.html#READ)

#### **Parameters:**

keyList - A list of keys for identifying which entries to fetch keyword - the keyword to associate with each fetched entry

#### **Returns:**

a list of values

#### **Throws:**

[IllegalArgumentException](http://download.oracle.com/javase/1.5.0/docs/api/java/lang/IllegalArgumentException.html) - if keyList is null or contains a null element or keyword is null.

[ObjectGridException](#page-2518-0) - if an error occurs during processing

#### **See Also:**

get(Object, [Serializable\)](file:////dcs/markdown/workspace/Transform/htmlout/0/com.ibm.websphere.extremescale.javadoc.doc/topics/com/ibm/websphere/objectgrid/ObjectMap.html#get(java.lang.Object,%20java.io.Serializable)), [getAll\(List\)](file:////dcs/markdown/workspace/Transform/htmlout/0/com.ibm.websphere.extremescale.javadoc.doc/topics/com/ibm/websphere/objectgrid/ObjectMap.html#getAll(java.util.List))

# **getAllForUpdate**

[List](http://download.oracle.com/javase/1.5.0/docs/api/java/util/List.html) **getAllForUpdate**[\(List](http://download.oracle.com/javase/1.5.0/docs/api/java/util/List.html) keyList) throws [ObjectGridException](#page-2518-0)

> Same as the getAll(List) method except that if pessimistic lock strategy is used for this map, an upgradable lock mode is obtained for these map entries. See LockStrategy.PESSIMISTIC for additional information. If a key in the list cannot be found, a null value will be set at the appropriate position in the returned list.

Required Client Permission: [MapPermission.READ](file:////dcs/markdown/workspace/Transform/htmlout/0/com.ibm.websphere.extremescale.javadoc.doc/topics/com/ibm/websphere/objectgrid/security/MapPermission.html#READ)

#### **Parameters:**

keyList - A list of keys for identifying which entries to fetch

#### **Returns:**

a list of values

#### **Throws:**

[IllegalArgumentException](http://download.oracle.com/javase/1.5.0/docs/api/java/lang/IllegalArgumentException.html) - if keyList is null or contains a null element. [ObjectGridException](#page-2518-0) - if an error occurs during processing

### **See Also:**

[getAll\(List\)](file:////dcs/markdown/workspace/Transform/htmlout/0/com.ibm.websphere.extremescale.javadoc.doc/topics/com/ibm/websphere/objectgrid/ObjectMap.html#getAll(java.util.List)), [getForUpdate\(Object\)](file:////dcs/markdown/workspace/Transform/htmlout/0/com.ibm.websphere.extremescale.javadoc.doc/topics/com/ibm/websphere/objectgrid/ObjectMap.html#getForUpdate(java.lang.Object)), [LockStrategy.PESSIMISTIC](file:////dcs/markdown/workspace/Transform/htmlout/0/com.ibm.websphere.extremescale.javadoc.doc/topics/com/ibm/websphere/objectgrid/LockStrategy.html#PESSIMISTIC)

# **getAllForUpdate**

[List](http://download.oracle.com/javase/1.5.0/docs/api/java/util/List.html) **getAllForUpdate**[\(List](http://download.oracle.com/javase/1.5.0/docs/api/java/util/List.html) keyList, [Serializable](http://download.oracle.com/javase/1.5.0/docs/api/java/io/Serializable.html) keyword) throws [ObjectGridException](#page-2518-0)

**Deprecated.** *Use Index or query function to get Objects with specific attributes*

The same as the getAllForUpdate(List) method except the returned entries are associated with the specified keyword.

Required Client Permission: [MapPermission.READ](file:////dcs/markdown/workspace/Transform/htmlout/0/com.ibm.websphere.extremescale.javadoc.doc/topics/com/ibm/websphere/objectgrid/security/MapPermission.html#READ)

**Parameters:**

keyList - A list of keys for identifying which entries to fetch keyword - the keyword to associate with each fetched entry **Returns:**

the list of values

#### **Throws:**

[IllegalArgumentException](http://download.oracle.com/javase/1.5.0/docs/api/java/lang/IllegalArgumentException.html) - if keyList is null or contains a null element or keyword is null.

```
void removeAll(Collection keyList)
 ObjectGridException
```
[ObjectGridException](#page-2518-0) - if an error occurs during processing

#### **See Also:**

[getAll\(List\)](file:////dcs/markdown/workspace/Transform/htmlout/0/com.ibm.websphere.extremescale.javadoc.doc/topics/com/ibm/websphere/objectgrid/ObjectMap.html#getAll(java.util.List)), [getForUpdate\(Object\)](file:////dcs/markdown/workspace/Transform/htmlout/0/com.ibm.websphere.extremescale.javadoc.doc/topics/com/ibm/websphere/objectgrid/ObjectMap.html#getForUpdate(java.lang.Object))

# **removeAll**

Batch remove from the Map. If a key in the list cannot be found, it will be ignored.

Required Client Permission: [MapPermission.REMOVE](file:////dcs/markdown/workspace/Transform/htmlout/0/com.ibm.websphere.extremescale.javadoc.doc/topics/com/ibm/websphere/objectgrid/security/MapPermission.html#REMOVE)

#### **Parameters:**

keyList - A list of keys for identifying which entries to remove

#### **Throws:**

[IllegalArgumentException](http://download.oracle.com/javase/1.5.0/docs/api/java/lang/IllegalArgumentException.html) - if keyList is null or contains a null element. [ObjectGridException](#page-2518-0) - if an error occurs during processing

**See Also:**

[remove\(Object\)](file:////dcs/markdown/workspace/Transform/htmlout/0/com.ibm.websphere.extremescale.javadoc.doc/topics/com/ibm/websphere/objectgrid/ObjectMap.html#remove(java.lang.Object))

# **putAll**

void **putAll**[\(Map](http://download.oracle.com/javase/1.5.0/docs/api/java/util/Map.html) map)

throws [ObjectGridException](#page-2518-0)

Puts each of the Object value into the cache at location represented by key contained in the Map.

void **putAll**[\(Map](http://download.oracle.com/javase/1.5.0/docs/api/java/util/Map.html) map, [Serializable](http://download.oracle.com/javase/1.5.0/docs/api/java/io/Serializable.html) keyword) throws [ObjectGridException](#page-2518-0)

The value will be pushed down to the BackingMap/Loader at commit time. The semantics of this method are that a put without a preceding get is an insert. For an entry in a map, a put following a get is always an update. However, if the entry is not in the map, a put following a get is an insert.

Whether or not a copy of the object is made when transaction is committed is determined by the copy mode setting for this map. See CopyMode for a description of each possible copy mode.

An existing Map object will be passed in to use for obtaining the keys and values to be inserted or updated into the existing Map.

Required Client Permission: [MapPermission.WRITE](file:////dcs/markdown/workspace/Transform/htmlout/0/com.ibm.websphere.extremescale.javadoc.doc/topics/com/ibm/websphere/objectgrid/security/MapPermission.html#WRITE)

#### **Parameters:**

map - The key/values to be put into the map.

#### **Throws:**

[IllegalArgumentException](http://download.oracle.com/javase/1.5.0/docs/api/java/lang/IllegalArgumentException.html) - if map is null or contains a null key or if null values are not allowed and map contains a null value.

[ObjectGridException](#page-2518-0) - if an error occurs during processing

### **See Also:**

[put\(Object,](file:////dcs/markdown/workspace/Transform/htmlout/0/com.ibm.websphere.extremescale.javadoc.doc/topics/com/ibm/websphere/objectgrid/ObjectMap.html#put(java.lang.Object,%20java.lang.Object)) Object)

# **putAll**

**Deprecated.** *Use Index or query function to get Objects with specific attributes*

Batch put to the Map, with the addition of associating a keyword with each entry.

Required Client Permission: MapPermission. WRITE

### **Parameters:**

map - The key/values to be put into the map.

keyword - The keyword to associate with all these entries.

### **Throws:**

[IllegalArgumentException](http://download.oracle.com/javase/1.5.0/docs/api/java/lang/IllegalArgumentException.html) - if keyword is null, or map is null or contains a null key or if null values are not allowed and map contains a null value. [ObjectGridException](#page-2518-0) - if an error occurs during processing

**See Also:**

[putAll\(Map\)](file:////dcs/markdown/workspace/Transform/htmlout/0/com.ibm.websphere.extremescale.javadoc.doc/topics/com/ibm/websphere/objectgrid/ObjectMap.html#putAll(java.util.Map))

# **invalidate**

void **invalidate**([Object](http://download.oracle.com/javase/1.5.0/docs/api/java/lang/Object.html) key, boolean isGlobal) throws [ObjectGridException](#page-2518-0)

Invalidates an entry in the cache based on the key parameter.

If the key's value has changes pending in the ObjectMap, it is the application's responsibility to flush these changes to the Loader before invalidation. If a flush is not performed prior to invoking the invalidate operation, all pending changes for this key will be removed from the ObjectMap. If the key cannot be found in the map, it will be ignored.

The isGlobal parameter is used to indicate which cache level is used to invalidate the entries. If isGlobal is true, when the transaction is committed, the key is removed from the BackingMap also. If a subsequent get operation is performed, the BackingMap will be skipped and the Loader will be used to get the data. If isGlobal is false, the entry is only invalidated in the ObjectMap (transactional cache). If a subsequent get operation is performed, the BackingMap can be used; and, if it's not in the BackingMap, the Loader will be used to get the data.

A typical use of isGlobal being false is when a large number of records are touched in a transaction and the application wants to evict records that are no longer used in the cache.

Required Client Permission: MapPermission. INVALIDATE

#### **Parameters:**

key - Object representing the key to be used for cache entry invalidation isGlobal - Indicates whether to remove the entry from the BackingMap (true) or just the ObjectMap (false).

#### **Throws:**

[IllegalArgumentException](http://download.oracle.com/javase/1.5.0/docs/api/java/lang/IllegalArgumentException.html) - if key is null [ObjectGridException](#page-2518-0) - if an error occurs during processing

# **invalidateAll**

void **invalidateAll**[\(Collection](http://download.oracle.com/javase/1.5.0/docs/api/java/util/Collection.html) keyList, boolean isGlobal) throws [ObjectGridException](#page-2518-0)

> Invalidate a set of cache entries based on the Collection of keys provided. If a key in the collection cannot be found, it will be ignored.

Required Client Permission: [MapPermission.INVALIDATE](file:////dcs/markdown/workspace/Transform/htmlout/0/com.ibm.websphere.extremescale.javadoc.doc/topics/com/ibm/websphere/objectgrid/security/MapPermission.html#INVALIDATE)

### **Parameters:**

keyList - A Collection of keys representing the entries to be invalidated isGlobal - Indicates whether to remove the entry from the BackingMap (true) or just the ObjectMap (false).

### **Throws:**

boolean isGlobal) throws [ObjectGridException](#page-2518-0)

[IllegalArgumentException](http://download.oracle.com/javase/1.5.0/docs/api/java/lang/IllegalArgumentException.html) - if keyList is null or contains a null element. [ObjectGridException](#page-2518-0) - if an error occurs during processing

### **See Also:**

[invalidate\(Object,](file:////dcs/markdown/workspace/Transform/htmlout/0/com.ibm.websphere.extremescale.javadoc.doc/topics/com/ibm/websphere/objectgrid/ObjectMap.html#invalidate(java.lang.Object,%20boolean)) boolean)

# **invalidateUsingKeyword**

void **invalidateUsingKeyword**[\(Serializable](http://download.oracle.com/javase/1.5.0/docs/api/java/io/Serializable.html) keyword,

**Deprecated.** *Use Index or query function to get Objects with specific attributes*

Invalidates a set of cache entries based on the keyword provided.

Required Client Permission: MapPermission. INVALIDATE

### **Parameters:**

keyword - The keyword to be used for finding associated entries isGlobal - Indicates whether to remove the entry from the BackingMap (true) or just the ObjectMap (false).

### **Throws:**

[IllegalArgumentException](http://download.oracle.com/javase/1.5.0/docs/api/java/lang/IllegalArgumentException.html) - if keyword is null. [ObjectGridException](#page-2518-0) - if an error occurs during processing

# **setTimeToLive**

This method can only be used when the TTLType is set to LAST ACCESS TIME or LAST UPDATE TIME on the BackingMap. If this method is called on the ObjectMap and the TTLType is something other than LAST ACCESS TIME or LAST UPDATE TIME, an IllegalStateException is thrown.

### int **setTimeToLive**(int ttl)

ttl - is the time-to-live value in seconds. The value must be  $\ge$  = -1. A value of 0 is used to indicate the cache entry can live "forever" and -1 to indicate to use default setting. Use of the constant TTL\_FOREVER is recommended when "forever" is desired and the constantuse DEFAULT is recommended when "use default" setting is desired. **Returns:**

Establishes the number of seconds that any given cache entry can live for, which is referred to as "time to live" or TTL. Setting a new TTL value affects cache entries that are accessed after this method call occurs. It does not affect any cache entry that was created or accessed prior to this method call. By calling this method on this ObjectMap, any previous value set by the BackingMap.setTimeToLive(int) method is overridden for this ObjectMap. If this method is never called on the ObjectMap, the default setting is used. The default setting is to retain the time-to-live value for any existing map entry and to use the default value from BackingMap setting if a new map entry is being created. If TTL is never set on the BackingMap, the cache entry can live "forever".

Required Client Permission: [MapPermission.INVALIDATE](file:////dcs/markdown/workspace/Transform/htmlout/0/com.ibm.websphere.extremescale.javadoc.doc/topics/com/ibm/websphere/objectgrid/security/MapPermission.html#INVALIDATE)

#### **Parameters:**

previous time-to-live value in seconds. The constant TTL\_FOREVER and constant

[IllegalStateException](http://download.oracle.com/javase/1.5.0/docs/api/java/lang/IllegalStateException.html) - if BackingMap.getTtlEvictorType() returns anything other than TTLType.LAST\_ACCESS\_TIME Or TTLType.LAST\_UPDATE\_TIME.

USE DEFAULT can be used to determine if the previous TTL is one of the special values.

**Throws:**

[IllegalArgumentException](http://download.oracle.com/javase/1.5.0/docs/api/java/lang/IllegalArgumentException.html) - if seconds argument is < -1.

**See Also:**

[TTL\\_FOREVER](file:////dcs/markdown/workspace/Transform/htmlout/0/com.ibm.websphere.extremescale.javadoc.doc/topics/com/ibm/websphere/objectgrid/ObjectMap.html#TTL_FOREVER), [USE\\_DEFAULT](file:////dcs/markdown/workspace/Transform/htmlout/0/com.ibm.websphere.extremescale.javadoc.doc/topics/com/ibm/websphere/objectgrid/ObjectMap.html#USE_DEFAULT), [BackingMap.setTimeToLive\(int\)](file:////dcs/markdown/workspace/Transform/htmlout/0/com.ibm.websphere.extremescale.javadoc.doc/topics/com/ibm/websphere/objectgrid/BackingMap.html#setTimeToLive(int)), [TTLType.LAST\\_ACCESS\\_TIME](file:////dcs/markdown/workspace/Transform/htmlout/0/com.ibm.websphere.extremescale.javadoc.doc/topics/com/ibm/websphere/objectgrid/TTLType.html#LAST_ACCESS_TIME), [TTLType.LAST\\_UPDATE\\_TIME](file:////dcs/markdown/workspace/Transform/htmlout/0/com.ibm.websphere.extremescale.javadoc.doc/topics/com/ibm/websphere/objectgrid/TTLType.html#LAST_UPDATE_TIME)

# **update**

void **update**[\(Object](http://download.oracle.com/javase/1.5.0/docs/api/java/lang/Object.html) key, [Object](http://download.oracle.com/javase/1.5.0/docs/api/java/lang/Object.html) value) throws [KeyNotFoundException,](#page-2472-0) [ObjectGridException](#page-2518-0)

Performs an explicit update of a given entry.

A get operation is not required prior to invoking the update method (unlike the put method). Also, an update invocation will never insert a new record. If a the map's LockStrategy is LockStrategy.OPTIMISTIC this method will implicitly get the entry so as to have the version value of the object for when this method was invoked. Whether or not a copy of the object is made when transaction is committed is determined by the CopyMode setting for this map. See CopyMode for a description of each possible CopyMode.

If a key cannot be found in the map during commit, a TransactionException will be thrown.

Required Client Permission: MapPermission. WRITE

### **Parameters:**

key - Identifies the entry to be updated value - The updated value for this entry

**Throws:**

[IllegalArgumentException](http://download.oracle.com/javase/1.5.0/docs/api/java/lang/IllegalArgumentException.html) - if key is null or if the map does not allow null values and value is null.

[KeyNotFoundException](#page-2472-0) - if the key cannot be found in the map

[ObjectGridException](#page-2518-0) - if an error occurs during processing

### **See Also:**

[insert\(Object,](file:////dcs/markdown/workspace/Transform/htmlout/0/com.ibm.websphere.extremescale.javadoc.doc/topics/com/ibm/websphere/objectgrid/ObjectMap.html#insert(java.lang.Object,%20java.lang.Object)) Object), [put\(Object,](file:////dcs/markdown/workspace/Transform/htmlout/0/com.ibm.websphere.extremescale.javadoc.doc/topics/com/ibm/websphere/objectgrid/ObjectMap.html#put(java.lang.Object,%20java.lang.Object)) Object), [CopyMode](#page-2416-0), [LockStrategy.OPTIMISTIC](file:////dcs/markdown/workspace/Transform/htmlout/0/com.ibm.websphere.extremescale.javadoc.doc/topics/com/ibm/websphere/objectgrid/LockStrategy.html#OPTIMISTIC)

# **update**

void **update**[\(Object](http://download.oracle.com/javase/1.5.0/docs/api/java/lang/Object.html) key, [Object](http://download.oracle.com/javase/1.5.0/docs/api/java/lang/Object.html) value, [Serializable](http://download.oracle.com/javase/1.5.0/docs/api/java/io/Serializable.html) keyword) throws [KeyNotFoundException,](#page-2472-0) [ObjectGridException](#page-2518-0)

**Deprecated.** *Use Index or query function to get Objects with specific attributes*

Performs an explicit update of a given entry, also associating the given keyword with the entry.

A get operation is not required prior to invoking the update method (unlike the put method). Also, an update invocation will never insert a new record. If a the map's LockStrategy is LockStrategy.OPTIMISTIC this method will implicitly get the entry so as to have the version value of the object for when this method was invoked. Whether or not a copy of the object is made when transaction is committed is determined by the CopyMode setting for this map. See CopyMode for a description of each possible

CopyMode.

Required Client Permission: MapPermission. WRITE

### **Parameters:**

[IllegalArgumentException](http://download.oracle.com/javase/1.5.0/docs/api/java/lang/IllegalArgumentException.html) - if key or keyword is null or if the map does not allow null values and value is null.

key - Identifies the entry to be updated value - The updated value for this entry keyword - The keyword to associate with this entry.

### **Throws:**

[KeyNotFoundException](#page-2472-0) - if the key cannot be found in the map

[ObjectGridException](#page-2518-0) - if an error occurs during processing

#### **See Also:**

[update\(Object,](file:////dcs/markdown/workspace/Transform/htmlout/0/com.ibm.websphere.extremescale.javadoc.doc/topics/com/ibm/websphere/objectgrid/ObjectMap.html#update(java.lang.Object,%20java.lang.Object)) Object), [CopyMode](#page-2416-0), [LockStrategy.OPTIMISTIC](file:////dcs/markdown/workspace/Transform/htmlout/0/com.ibm.websphere.extremescale.javadoc.doc/topics/com/ibm/websphere/objectgrid/LockStrategy.html#OPTIMISTIC)

# **insert**

void **insert**[\(Object](http://download.oracle.com/javase/1.5.0/docs/api/java/lang/Object.html) key, [Object](http://download.oracle.com/javase/1.5.0/docs/api/java/lang/Object.html) value) throws **DuplicateKeyException**, [ObjectGridException](#page-2518-0)

Performs an explicit insert of a given entry.

The key must not exist before executing this method. Also, an insert invocation will never update an existing record. Whether or not a copy of the object is made when a transaction is committed is determined by the CopyMode setting for this map. See CopyMode for a description of each possible CopyMode.

If the key is already in the map, a TransactionException will be thrown during commit.

Required Client Permission: MapPermission. INSERT

#### **Parameters:**

key - Identifies the entry to be inserted value - The value for this entry

#### **Throws:**

[IllegalArgumentException](http://download.oracle.com/javase/1.5.0/docs/api/java/lang/IllegalArgumentException.html) - if key is null or if the map does not allow null values and value is null.

[DuplicateKeyException](#page-2431-0) - if this entries already exists in the map [ObjectGridException](#page-2518-0) - if an error occurs during processing

#### **See Also:**

[put\(Object,](file:////dcs/markdown/workspace/Transform/htmlout/0/com.ibm.websphere.extremescale.javadoc.doc/topics/com/ibm/websphere/objectgrid/ObjectMap.html#put(java.lang.Object,%20java.lang.Object)) Object), [update\(Object,](file:////dcs/markdown/workspace/Transform/htmlout/0/com.ibm.websphere.extremescale.javadoc.doc/topics/com/ibm/websphere/objectgrid/ObjectMap.html#update(java.lang.Object,%20java.lang.Object)) Object), [CopyMode](#page-2416-0)

### **insert**

void **insert**[\(Object](http://download.oracle.com/javase/1.5.0/docs/api/java/lang/Object.html) key, [Object](http://download.oracle.com/javase/1.5.0/docs/api/java/lang/Object.html) value, [Serializable](http://download.oracle.com/javase/1.5.0/docs/api/java/io/Serializable.html) keyword) throws [DuplicateKeyException,](#page-2431-0) [ObjectGridException](#page-2518-0)

**Deprecated.** *Use Index or query function to get Objects with specific attributes*

Performs an explicit insert of a given entry, also associating the given keyword with the entry.

Whether or not a copy of the object is made when transaction is committed is determined by the copy mode setting for this map. See CopyMode for a description of each possible copy mode.

If the key is already in the map, a TransactionException will be thrown during commit.

Required Client Permission: MapPermission. INSERT

#### **Parameters:**

key - Identifies the entry to be inserted value - The value for this entry keyword - The keyword to associate with the entry.

### **Throws:**

[IllegalArgumentException](http://download.oracle.com/javase/1.5.0/docs/api/java/lang/IllegalArgumentException.html) - if key or keyword is null or if the map does not allow null values and value is null.

[DuplicateKeyException](#page-2431-0) - if this entries already exists in the map

[ObjectGridException](#page-2518-0) - if an error occurs during processing

#### **See Also:**

[insert\(Object,](file:////dcs/markdown/workspace/Transform/htmlout/0/com.ibm.websphere.extremescale.javadoc.doc/topics/com/ibm/websphere/objectgrid/ObjectMap.html#insert(java.lang.Object,%20java.lang.Object)) Object), [CopyMode](#page-2416-0)

# **getIndex**

[Object](http://download.oracle.com/javase/1.5.0/docs/api/java/lang/Object.html) **getIndex**([String](http://download.oracle.com/javase/1.5.0/docs/api/java/lang/String.html) name) throws [IndexUndefinedException,](#page-2451-0) [IndexNotReadyException](#page-2448-0)

> Returns a reference to the named index that can be used with this Map. This index cannot be shared between threads and works on the same rules as Session. The returned value should be cast to the right index interface such as MapIndex, MapRangeIndex or a custom index interface such as a geo spatial index.

### **Parameters:**

name - The index name

### **Returns:**

A reference to the index, it must be cast to the appropriate index interface.

### **Throws:**

[IndexUndefinedException](#page-2451-0) - if the index is not defined on the BackingMap [IndexNotReadyException](#page-2448-0) - if the index is a dynamic index and it is not ready

### **Since:**

WAS XD 6.0.1

# **getIndex**

[Object](http://download.oracle.com/javase/1.5.0/docs/api/java/lang/Object.html) **getIndex**([String](http://download.oracle.com/javase/1.5.0/docs/api/java/lang/String.html) name, boolean forUpdate) throws [IndexUndefinedException,](#page-2451-0)

[IndexNotReadyException](#page-2448-0)

Returns a reference to the named index that can be used with this Map. This index cannot be shared between threads and works on the same rules as Session. The returned value should be cast to the right index interface such as MapIndex, MapRangeIndex or a custom index interface such as a geo spatial index.

#### **Parameters:**

name - The index name

forUpdate - if true, the returned index will always operate with forUpdate intent. **Returns:**

A reference to the index, it must be cast to the appropriate index interface.

### **Throws:**

[IndexUndefinedException](#page-2451-0) - if the index is not defined on the BackingMap [IndexNotReadyException](#page-2448-0) - if the index is a dynamic index and it is not ready

### **Since:**

WAS XD 6.1.0.1

# **flush**

void **flush**()

throws [ObjectGridException](#page-2518-0)

Pushes the current set of changes for the ObjectMap instance to the Loader without committing the changes. The changes are not propagated to the BackingMap either. This is useful for re-priming the Loader's data without committing the current transaction and starting over.

**See Also:** [Session.flush\(\)](file:////dcs/markdown/workspace/Transform/htmlout/0/com.ibm.websphere.extremescale.javadoc.doc/topics/com/ibm/websphere/objectgrid/Session.html#flush())

### **Throws:**

[ObjectGridException](#page-2518-0) - if an error occurs during processing

# **containsKey**

```
boolean containsKey(Object key)
        throws ObjectGridException
```
Returns true if this map contains a mapping for the specified key. ObjectGrid does not support null keys. If you configured the map to support null values, this method can be used to determine whether a key is contained in the map or not.

Required Client Permission: [MapPermission.READ](file:////dcs/markdown/workspace/Transform/htmlout/0/com.ibm.websphere.extremescale.javadoc.doc/topics/com/ibm/websphere/objectgrid/security/MapPermission.html#READ)

The returned java.util.Map implementation can be cast to com.ibm.websphere.objectgrid.JavaMap to be able to use the rest of the ObjectGrid programming model, but with java.util.Map's use of RuntimeExceptions instead of checked ObjectGridExceptions.

void **touch**[\(Object](http://download.oracle.com/javase/1.5.0/docs/api/java/lang/Object.html) key) throws [ObjectGridException](#page-2518-0)

#### **Parameters:**

key - key whose presence in this map is to be tested.

#### **Returns:**

true if this map contains a mapping for the specified key.

### **Throws:**

[IllegalArgumentException](http://download.oracle.com/javase/1.5.0/docs/api/java/lang/IllegalArgumentException.html) - if null key parameter is passed in [ObjectGridException](#page-2518-0) - if an error occurs during processing

# **getJavaMap**

#### [Map](http://download.oracle.com/javase/1.5.0/docs/api/java/util/Map.html) **getJavaMap**()

Returns an implementation of java.util.Map that is backed by this ObjectMap.

### **Returns:**

a java.util.Map backed by this ObjectMap **See Also:**

[Map](http://download.oracle.com/javase/1.5.0/docs/api/java/util/Map.html), [JavaMap](#page-2454-0)

# **touch**

Updates the last access time in the BackingMap without retrieving the value to the ObjectMap.

The last access time is updated during commit. If the key does not exist in the BackingMap, a TransactionException will be returned during commit processing.

#### **Parameters:**

key - key to be touched

#### **Throws:**

void **touch**[\(Object](http://download.oracle.com/javase/1.5.0/docs/api/java/lang/Object.html) key, [Serializable](http://download.oracle.com/javase/1.5.0/docs/api/java/io/Serializable.html) keyword) throws [ObjectGridException](#page-2518-0)

[IllegalArgumentException](http://download.oracle.com/javase/1.5.0/docs/api/java/lang/IllegalArgumentException.html) - if key is null [ObjectGridException](#page-2518-0) - if an error occurs during processing

# **touch**

**Deprecated.** *Use Index or query function to get Objects with specific attributes*

Updates the last access time in the BackingMap without retrieving the value to the ObjectMap and also associate a keyword with this entry.

The last access time is updated during commit. If the key does not exist in the BackingMap, a TransactionException will be returned during commit processing.

#### **Parameters:**

key - key to be touched keyword - keyword to add to this entry

### **Throws:**

[IllegalArgumentException](http://download.oracle.com/javase/1.5.0/docs/api/java/lang/IllegalArgumentException.html) - if key or keyword is null [ObjectGridException](#page-2518-0) - if an error occurs during processing

#### **See Also:**

[touch\(Object\)](file:////dcs/markdown/workspace/Transform/htmlout/0/com.ibm.websphere.extremescale.javadoc.doc/topics/com/ibm/websphere/objectgrid/ObjectMap.html#touch(java.lang.Object))

# **setCopyMode**

void **setCopyMode**[\(CopyMode](#page-2416-0) copyMode, [Class](http://download.oracle.com/javase/1.5.0/docs/api/java/lang/Class.html) valueInterface) throws [TransactionAlreadyActiveException,](#page-2627-0) [ObjectGridException](#page-2518-0)

> [IllegalArgumentException](http://download.oracle.com/javase/1.5.0/docs/api/java/lang/IllegalArgumentException.html) - if copyMode is null or COPY ON WRITE CopyMode is specified and the required value interface parameter is null [TransactionAlreadyActiveException](#page-2627-0) - if a transaction is active on the associated session [ObjectGridException](#page-2518-0) - if an error occurs during processing

Allows the CopyMode for the Map to be overridden on this map on this session only.

This method allows an application to use an optimal CopyMode TRANSACTION by TRANSACTION as its needs dictate. The CopyMode cannot be changed during a transaction. There must be no active transaction when this method is called.

#### **Parameters:**

copyMode - must be one of the final static variables defined in CopyMode. See CopyMode class for an explanation of each mode and how the valueInterface is used for CopyMode.COPY\_ON\_WRITE .

valueInterface - the value interface Class object. Specify null in version 7.1 and later. **Throws:**

**See Also:**

[BackingMap.setCopyMode\(CopyMode,](file:////dcs/markdown/workspace/Transform/htmlout/0/com.ibm.websphere.extremescale.javadoc.doc/topics/com/ibm/websphere/objectgrid/BackingMap.html#setCopyMode(com.ibm.websphere.objectgrid.CopyMode,%20java.lang.Class)) Class), [CopyMode](#page-2416-0)

**clearCopyMode**

void **clearCopyMode**()

throws [TransactionAlreadyActiveException](#page-2627-0)

Resets the CopyMode back to the one in the BackingMap.

This method is used to reverse a previous setCopyMode method call for this ObjectMap. This method can only be called when no transaction is active on the associated session.

#### **Throws:**

[TransactionAlreadyActiveException](#page-2627-0) - if a transaction is active on the associated session **See Also:**

#### [setCopyMode\(CopyMode,](file:////dcs/markdown/workspace/Transform/htmlout/0/com.ibm.websphere.extremescale.javadoc.doc/topics/com/ibm/websphere/objectgrid/ObjectMap.html#setCopyMode(com.ibm.websphere.objectgrid.CopyMode,%20java.lang.Class)) Class)

# **setDefaultKeyword**

void **setDefaultKeyword**[\(Serializable](http://download.oracle.com/javase/1.5.0/docs/api/java/io/Serializable.html) keyword)

**Deprecated.** *Use Index or query function to get Objects with specific attributes*

Allows the setting of a default keyword.

The default keyword is used for any subsequent gets, updates, puts, etc. method invocations that do not have a keyword parameter. To reset the default keyword a parameter of null should be passed to this method. The default keyword is not used when any of the appropriate gets, updates, puts, etc. methods with a keyword parameter is invoked.

#### **Parameters:**

keyword - default keyword value to use

# **getNextKey**

```
Object getNextKey(long timeout)
      throws ObjectGridException
```
Retrieves a key off the map in first-in-first-out (FIFO) insert order.

The entry is locked by the session such that other calls to getNextKey will not return the same key. The key can be used to remove or manipulate the value although leaving the entry will result in the key remaining at the beginning of the queue. This order is optimized for performance and is not guaranteed especially across partitions or in highly concurrent environments.

#### **Parameters:**

timeout - The period of time in milliseconds to wait for an entry to become available on the queue.

**Returns:**

the next key

**Throws:**

[ObjectGridException](#page-2518-0) - if an error occurs during processing **Since:** WAS XD 6.1

**See Also:**

QUEUE TIMEOUT INFINITE, QUEUE TIMEOUT NONE

**getEntityMetadata**

[EntityMetadata](#page-2663-0) **getEntityMetadata**()

Retrieve the metadata for the entity associated with this map.

#### **Returns:**

the EntityMetadata if an entity is associated with this map or null if there is no

entity associated with this map. **Since:** WAS XD 6.1

# **getMapType**

int **getMapType**()

Returns the type of the underlying BackingMap.

The return value is equivalent to one of the constants declared on the BackingMap interface, [BackingMap.LOCAL](file:////dcs/markdown/workspace/Transform/htmlout/0/com.ibm.websphere.extremescale.javadoc.doc/topics/com/ibm/websphere/objectgrid/BackingMap.html#LOCAL), [BackingMap.SERVER](file:////dcs/markdown/workspace/Transform/htmlout/0/com.ibm.websphere.extremescale.javadoc.doc/topics/com/ibm/websphere/objectgrid/BackingMap.html#SERVER), or [BackingMap.CLIENT](file:////dcs/markdown/workspace/Transform/htmlout/0/com.ibm.websphere.extremescale.javadoc.doc/topics/com/ibm/websphere/objectgrid/BackingMap.html#CLIENT).

### **Returns:** the BackingMap type **Since:** WAS XD 6.1

# **getAgentManager**

#### [AgentManager](#page-1842-0) **getAgentManager**()

Returns the Agent Manager that allows DataGrid operations to be performed on the objects within this Map.

This method should only be called on a client ObjectGrid. If called on a non client ObjectGrid an IllegalStateException will be thrown

**Returns:** AgentManager **Throws:** [IllegalStateException](http://download.oracle.com/javase/1.5.0/docs/api/java/lang/IllegalStateException.html) - if this method is invoked on a non client ObjectGrid **Since:**

WAS XD 6.1

# **setLockTimeout**

seconds - is the lock timeout in seconds. The value must be  $\ge$  = -1. A value of -1 is used to indicate to use the default setting. Use of the constantuse DEFAULT is recommended when "use default" setting is desired. A value of 0 indicates that if a lock cannot be retrieved immediately to time out without waiting for any period of time for the lock to be released and made available.

void **setLockTimeout**(int seconds)

Overrides the BackingMap's lock timeout for this ObjectMap.

USE DEFAULT, [BackingMap.setLockTimeout\(int\)](file:////dcs/markdown/workspace/Transform/htmlout/0/com.ibm.websphere.extremescale.javadoc.doc/topics/com/ibm/websphere/objectgrid/BackingMap.html#setLockTimeout(int)), [BackingMap.setLockStrategy\(LockStrategy\)](file:////dcs/markdown/workspace/Transform/htmlout/0/com.ibm.websphere.extremescale.javadoc.doc/topics/com/ibm/websphere/objectgrid/BackingMap.html#setLockStrategy(com.ibm.websphere.objectgrid.LockStrategy)), [LockStrategy.OPTIMISTIC](file:////dcs/markdown/workspace/Transform/htmlout/0/com.ibm.websphere.extremescale.javadoc.doc/topics/com/ibm/websphere/objectgrid/LockStrategy.html#OPTIMISTIC), [LockStrategy.PESSIMISTIC](file:////dcs/markdown/workspace/Transform/htmlout/0/com.ibm.websphere.extremescale.javadoc.doc/topics/com/ibm/websphere/objectgrid/LockStrategy.html#PESSIMISTIC)

Establishes the number of seconds that any given fetch (get, getForUpdate, find, findForUpdate) of a cache entry will wait to get a lock. When the lock strategy is LockStrategy.NONE, no lock manager is used by this map. In this case, a call to this method does nothing.

#### **Parameters:**

### **Throws:**

[IllegalArgumentException](http://download.oracle.com/javase/1.5.0/docs/api/java/lang/IllegalArgumentException.html) - if seconds argument is less than -1 (USE\_DEFAULT)

**Since:**

WAS XD 6.1

**See Also:**

# **clear**

void **clear**()

throws [ObjectGridException](#page-2518-0)

Clear all keys from the Map.

This method is an autocommit call, so a session should not be explicitly begun or committed when calling clear on the ObjectMap.

Required Client Permission: [MapPermission.REMOVE](file:////dcs/markdown/workspace/Transform/htmlout/0/com.ibm.websphere.extremescale.javadoc.doc/topics/com/ibm/websphere/objectgrid/security/MapPermission.html#REMOVE)

### **Throws:**

[ObjectGridException](#page-2518-0) - if an error occurs during processing [TransactionAlreadyActiveException](#page-2627-0) - if a transaction is already started.

#### **Since:**

WAS XD 6.1.0.3

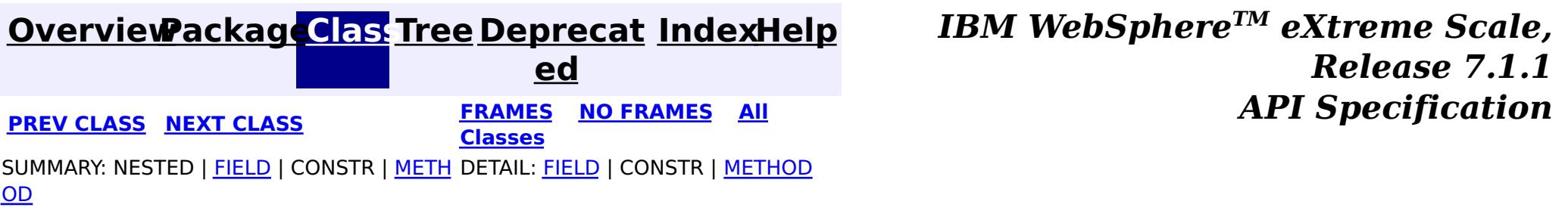

© Copyright International Business Machines Corp 2005,2011. All rights reserved.

**[IndexHelp](#page-0-0)** *IBM WebSphere TM eXtreme Scale, Release 7.1.1*

#### **[Overview](#page-1168-0)[Package](#page-1171-0)[Class](file:////dcs/markdown/workspace/Transform/htmlout/0/com.ibm.websphere.extremescale.javadoc.doc/topics/com/ibm/websphere/objectgrid/PartitionManager.html#main)[Tree](#page-0-0) [Deprecat](#page-0-0) ed PREV [CLASS](#page-2573-0) NEXT CLASS** *CLASS* **PRAMES ALL** *API**Specification* **[FRAMES](#page-0-0) NO [FRAMES](#page-2570-0) All Classes** [SUMMARY:](file:////dcs/markdown/workspace/Transform/htmlout/0/com.ibm.websphere.extremescale.javadoc.doc/topics/com/ibm/websphere/objectgrid/PartitionManager.html#method_summary) NESTED | FIELD | CONSTR | <u>METH</u> DETAIL: FIELD | CONSTR | <u>[METHOD](file:////dcs/markdown/workspace/Transform/htmlout/0/com.ibm.websphere.extremescale.javadoc.doc/topics/com/ibm/websphere/objectgrid/PartitionManager.html#method_detail)</u> OD

# **com.ibm.websphere.objectgrid Interface PartitionManager**

#### public interface **PartitionManager**

This interface will be used for calculating the proper partition for a given input key. The set of partitions is determined by the BackingMap configuration.

#### **Since:**

WAS XD 6.0.1, XC10

#### **See Also:**

[BackingMap.getPartitionManager\(\)](file:////dcs/markdown/workspace/Transform/htmlout/0/com.ibm.websphere.extremescale.javadoc.doc/topics/com/ibm/websphere/objectgrid/BackingMap.html#getPartitionManager())

# **Method Summary**

n t

i **[getNumOfPartitions](file:////dcs/markdown/workspace/Transform/htmlout/0/com.ibm.websphere.extremescale.javadoc.doc/topics/com/ibm/websphere/objectgrid/PartitionManager.html#getNumOfPartitions())**()

Returns the number of configured partitions for this PartitionManager.

**[getPartition](file:////dcs/markdown/workspace/Transform/htmlout/0/com.ibm.websphere.extremescale.javadoc.doc/topics/com/ibm/websphere/objectgrid/PartitionManager.html#getPartition(java.lang.Object))**[\(Object](http://download.oracle.com/javase/1.5.0/docs/api/java/lang/Object.html) key)

i n t Obtains a 0-based partition number determined by the input parameter's hashCode() method.

[L](http://download.oracle.com/javase/1.5.0/docs/api/java/util/List.html) **[getPartitionLists](file:////dcs/markdown/workspace/Transform/htmlout/0/com.ibm.websphere.extremescale.javadoc.doc/topics/com/ibm/websphere/objectgrid/PartitionManager.html#getPartitionLists(java.util.List))**[\(List](http://download.oracle.com/javase/1.5.0/docs/api/java/util/List.html) keyList)

i s t This method is very similar to getPartitions(List), except it returns the keys organized by the partition identifiers.

s t

L [i](http://download.oracle.com/javase/1.5.0/docs/api/java/util/List.html) **[getPartitions](file:////dcs/markdown/workspace/Transform/htmlout/0/com.ibm.websphere.extremescale.javadoc.doc/topics/com/ibm/websphere/objectgrid/PartitionManager.html#getPartitions(java.util.List))**[\(List](http://download.oracle.com/javase/1.5.0/docs/api/java/util/List.html) keyList)

Obtains the 0-based partition numbers for each of the keys in the input List of keys.

[L](http://download.oracle.com/javase/1.5.0/docs/api/java/util/List.html) i s t **[partitionLogSequence](file:////dcs/markdown/workspace/Transform/htmlout/0/com.ibm.websphere.extremescale.javadoc.doc/topics/com/ibm/websphere/objectgrid/PartitionManager.html#partitionLogSequence(com.ibm.websphere.objectgrid.plugins.LogSequence))**[\(LogSequence](#page-1673-0) ls)

Partitions a LogSequence based on the partitioning algorithm for the Map

# **Method Detail**

# **getPartition**

#### int **getPartition**[\(Object](http://download.oracle.com/javase/1.5.0/docs/api/java/lang/Object.html) key)

Obtains a 0-based partition number determined by the input parameter's hashCode() method.

#### **Parameters:**

key - Individual key used to determine partition (can not be null) **Returns:** int 0-based partition number

# **getPartitions**

```
List getPartitions(List keyList)
```
Obtains the 0-based partition numbers for each of the keys in the input List of keys. Each object in the returned list of partition identifiers is an instance of java.lang.Integer.

#### **Parameters:**

keyList - Ordered list of keys

#### **Returns:**

List of partition identifiers that corresponds to the input list of keys

# **getPartitionLists**

#### [List](http://download.oracle.com/javase/1.5.0/docs/api/java/util/List.html) **getPartitionLists**[\(List](http://download.oracle.com/javase/1.5.0/docs/api/java/util/List.html) keyList)

This method is very similar to getPartitions(List), except it returns the keys organized by the partition identifiers. The return value is a List of Lists. The outer List is an ordered List of the partition numbers, with the first entry in the List corresponding to partition 0. The inner Lists contain the keys from the input parameter that correspond to that partition identifier.

The return value will always contain a List object. Either the outer or the inner Lists may contain zero elements, but the List objects themselves will not be null.

#### **Parameters:**

keyList - Ordered list of keys

**Returns:**

List of Lists that correspond to the 0-based partition numbers, with each inner List containing the set of keys that parse to that partition number.

# **partitionLogSequence**

#### **[List](http://download.oracle.com/javase/1.5.0/docs/api/java/util/List.html)** partitionLogSequence[\(LogSequence](#page-1673-0) ls)

Partitions a LogSequence based on the partitioning algorithm for the Map.

#### **Parameters:**

ls - LogSequence that needs to be partitioned

#### **Returns:**

List of partitioned LogSequences. The first LogSequence in the List corresponds to

# **getNumOfPartitions**

int **getNumOfPartitions**()

Returns the number of configured partitions for this PartitionManager.

#### **Returns:**

the number of configured partitions

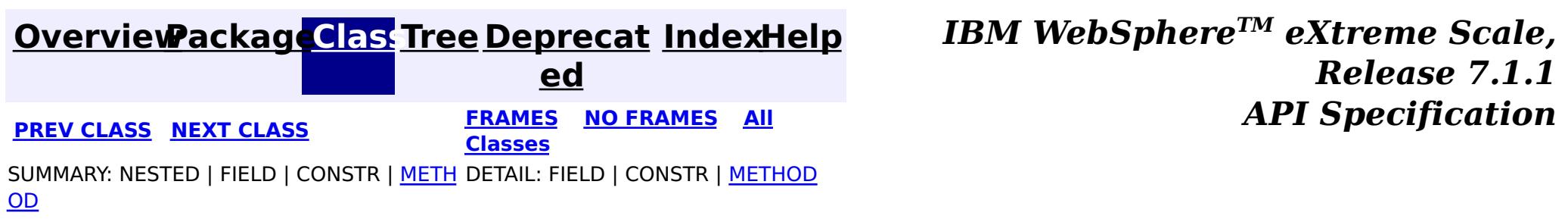

© Copyright International Business Machines Corp 2005,2011. All rights reserved.

### **[Overview](#page-1168-0)[Package](#page-1171-0)[Class](file:////dcs/markdown/workspace/Transform/htmlout/0/com.ibm.websphere.extremescale.javadoc.doc/topics/com/ibm/websphere/objectgrid/ReadOnlyException.html#main)[Tree](#page-0-0) [Deprecat](#page-0-0)**

**[IndexHelp](#page-0-0)** *IBM WebSphere TM eXtreme Scale, Release 7.1.1*

**ed PREV** [CLASS](#page-2576-0) **NEXT CLASS** *CLASS* **PRAMES ALL** *API**Specification* **[FRAMES](#page-0-0) NO [FRAMES](#page-2573-0) All Classes** [SUMMARY:](file:////dcs/markdown/workspace/Transform/htmlout/0/com.ibm.websphere.extremescale.javadoc.doc/topics/com/ibm/websphere/objectgrid/ReadOnlyException.html#methods_inherited_from_class_com.ibm.websphere.objectgrid.ObjectGridException) NESTED | FIELD | <u>[CONSTR](file:////dcs/markdown/workspace/Transform/htmlout/0/com.ibm.websphere.extremescale.javadoc.doc/topics/com/ibm/websphere/objectgrid/ReadOnlyException.html#constructor_detail)</u> | <u>METH</u> DETAIL: FIELD | <u>CONSTR</u> | METHOD OD

# **com.ibm.websphere.objectgrid Class ReadOnlyException**

[java.lang.Object](http://download.oracle.com/javase/1.5.0/docs/api/java/lang/Object.html)

L[java.lang.Throwable](http://download.oracle.com/javase/1.5.0/docs/api/java/lang/Throwable.html)

L<sub>[java.lang.Exception](http://download.oracle.com/javase/1.5.0/docs/api/java/lang/Exception.html)</sub>

[com.ibm.websphere.objectgrid.ObjectGridException](#page-2518-0)

**com.ibm.websphere.objectgrid.ReadOnlyException**

## **All Implemented Interfaces:**

[IObjectGridException,](#page-2439-0) [Serializable](http://download.oracle.com/javase/1.5.0/docs/api/java/io/Serializable.html)

public class **ReadOnlyException** extends [ObjectGridException](#page-2518-0)

This exception is thrown when an attempt is made to modifying operations on a read only maps.

### **Since:**

WAS XD 6.0.1, XC10

### **See Also:**

[Serialized](file:////dcs/markdown/workspace/Transform/htmlout/0/com.ibm.websphere.extremescale.javadoc.doc/topics/serialized-form.html#com.ibm.websphere.objectgrid.ReadOnlyException) Form

# **Constructor Summary**

**[ReadOnlyException](file:////dcs/markdown/workspace/Transform/htmlout/0/com.ibm.websphere.extremescale.javadoc.doc/topics/com/ibm/websphere/objectgrid/ReadOnlyException.html#ReadOnlyException())**()

Constructs a new ReadOnlyException with null as its detail message.

**[ReadOnlyException](file:////dcs/markdown/workspace/Transform/htmlout/0/com.ibm.websphere.extremescale.javadoc.doc/topics/com/ibm/websphere/objectgrid/ReadOnlyException.html#ReadOnlyException(java.lang.String))**[\(String](http://download.oracle.com/javase/1.5.0/docs/api/java/lang/String.html) message)

Constructs a new ReadOnlyException with the specified detail message.

**[ReadOnlyException](file:////dcs/markdown/workspace/Transform/htmlout/0/com.ibm.websphere.extremescale.javadoc.doc/topics/com/ibm/websphere/objectgrid/ReadOnlyException.html#ReadOnlyException(java.lang.String,%20java.lang.Throwable))**[\(String](http://download.oracle.com/javase/1.5.0/docs/api/java/lang/String.html) message, [Throwable](http://download.oracle.com/javase/1.5.0/docs/api/java/lang/Throwable.html) cause)

Constructs a new ReadOnlyException with the specified detail message and cause.

**[ReadOnlyException](file:////dcs/markdown/workspace/Transform/htmlout/0/com.ibm.websphere.extremescale.javadoc.doc/topics/com/ibm/websphere/objectgrid/ReadOnlyException.html#ReadOnlyException(java.lang.Throwable))**[\(Throwable](http://download.oracle.com/javase/1.5.0/docs/api/java/lang/Throwable.html) cause)

Constructs a new ReadOnlyException with a specified cause.

# **Method Summary**

**Methods inherited from class com.ibm.websphere.objectgrid[.ObjectGridException](#page-2518-0)**

[getCause,](file:////dcs/markdown/workspace/Transform/htmlout/0/com.ibm.websphere.extremescale.javadoc.doc/topics/com/ibm/websphere/objectgrid/ObjectGridException.html#getCause()) [initCause](file:////dcs/markdown/workspace/Transform/htmlout/0/com.ibm.websphere.extremescale.javadoc.doc/topics/com/ibm/websphere/objectgrid/ObjectGridException.html#initCause(java.lang.Throwable))

**Methods inherited from class java.lang[.Throwable](http://download.oracle.com/javase/1.5.0/docs/api/java/lang/Throwable.html)**

[fillInStackTrace](http://download.oracle.com/javase/1.5.0/docs/api/java/lang/Throwable.html#fillInStackTrace()), [getLocalizedMessage,](http://download.oracle.com/javase/1.5.0/docs/api/java/lang/Throwable.html#getLocalizedMessage()) [getMessage,](http://download.oracle.com/javase/1.5.0/docs/api/java/lang/Throwable.html#getMessage()) [getStackTrace](http://download.oracle.com/javase/1.5.0/docs/api/java/lang/Throwable.html#getStackTrace()), [printStackTrace,](http://download.oracle.com/javase/1.5.0/docs/api/java/lang/Throwable.html#printStackTrace()) [printStackTrace,](http://download.oracle.com/javase/1.5.0/docs/api/java/lang/Throwable.html#printStackTrace(java.io.PrintStream)) [printStackTrace](http://download.oracle.com/javase/1.5.0/docs/api/java/lang/Throwable.html#printStackTrace(java.io.PrintWriter)), [setStackTrace,](http://download.oracle.com/javase/1.5.0/docs/api/java/lang/Throwable.html#setStackTrace(java.lang.StackTraceElement[])) [toString](http://download.oracle.com/javase/1.5.0/docs/api/java/lang/Throwable.html#toString())

**Methods inherited from class java.lang[.Object](http://download.oracle.com/javase/1.5.0/docs/api/java/lang/Object.html)**

[clone,](http://download.oracle.com/javase/1.5.0/docs/api/java/lang/Object.html#clone()) [equals,](http://download.oracle.com/javase/1.5.0/docs/api/java/lang/Object.html#equals(java.lang.Object)) [finalize,](http://download.oracle.com/javase/1.5.0/docs/api/java/lang/Object.html#finalize()) [getClass,](http://download.oracle.com/javase/1.5.0/docs/api/java/lang/Object.html#getClass()) [hashCode,](http://download.oracle.com/javase/1.5.0/docs/api/java/lang/Object.html#hashCode()) [notify,](http://download.oracle.com/javase/1.5.0/docs/api/java/lang/Object.html#notify()) [notifyAll,](http://download.oracle.com/javase/1.5.0/docs/api/java/lang/Object.html#notifyAll()) [wait,](http://download.oracle.com/javase/1.5.0/docs/api/java/lang/Object.html#wait(long)) [wait](http://download.oracle.com/javase/1.5.0/docs/api/java/lang/Object.html#wait(long,%20int)), wait

# **Constructor Detail**

# **ReadOnlyException**

```
public ReadOnlyException()
```
Constructs a new ReadOnlyException with null as its detail message. The cause is not initialized, and may subsequently be initialized by a call to the initCause method.

#### **See Also:**

[ObjectGridException.initCause\(Throwable\)](file:////dcs/markdown/workspace/Transform/htmlout/0/com.ibm.websphere.extremescale.javadoc.doc/topics/com/ibm/websphere/objectgrid/ObjectGridException.html#initCause(java.lang.Throwable))

# **ReadOnlyException**

public **ReadOnlyException**[\(String](http://download.oracle.com/javase/1.5.0/docs/api/java/lang/String.html) message)

Constructs a new ReadOnlyException with the specified detail message. The cause is not initialized, and may subsequently be initialized by a call to the initCause method.

#### **Parameters:**

message - the detail message. The detail message is saved for later retrieval by the getMessage method.

#### **See Also:**

[ObjectGridException.initCause\(Throwable\)](file:////dcs/markdown/workspace/Transform/htmlout/0/com.ibm.websphere.extremescale.javadoc.doc/topics/com/ibm/websphere/objectgrid/ObjectGridException.html#initCause(java.lang.Throwable)), [Throwable.getMessage\(\)](http://download.oracle.com/javase/1.5.0/docs/api/java/lang/Throwable.html#getMessage())

# **ReadOnlyException**

public **ReadOnlyException**[\(String](http://download.oracle.com/javase/1.5.0/docs/api/java/lang/String.html) message, [Throwable](http://download.oracle.com/javase/1.5.0/docs/api/java/lang/Throwable.html) cause)

Constructs a new ReadOnlyException with the specified detail message and cause.

Note that the detail message associated with cause is *not* automatically incorporated in this ReadOnlyException's detail message.

### **Parameters:**

message - the detail message (which is saved for later retrieval by the getMessage method).

cause - the cause (which is saved for later retrieval by the getCause method). (Anull value is permitted, and indicates that the cause is nonexistent or unknown).

#### **See Also:**

[ObjectGridException.getCause\(\)](file:////dcs/markdown/workspace/Transform/htmlout/0/com.ibm.websphere.extremescale.javadoc.doc/topics/com/ibm/websphere/objectgrid/ObjectGridException.html#getCause()), [Throwable.getMessage\(\)](http://download.oracle.com/javase/1.5.0/docs/api/java/lang/Throwable.html#getMessage())

### **ReadOnlyException**

public **ReadOnlyException**[\(Throwable](http://download.oracle.com/javase/1.5.0/docs/api/java/lang/Throwable.html) cause)

Constructs a new ReadOnlyException with a specified cause. The cause and a detail message of (cause==null ? null : cause.toString()) is used (which typically contains the class and detail message of cause). This constructor is useful for ReadOnlyExceptions that are little more than wrappers for other throwables.

#### **Parameters:**

cause - is the exception that caused this exception to be thrown, which is saved for later retrieval by the getCause() method. A null value is permitted and indicates that the cause is nonexistent or is unknown.

#### **See Also:**

[ObjectGridException.getCause\(\)](file:////dcs/markdown/workspace/Transform/htmlout/0/com.ibm.websphere.extremescale.javadoc.doc/topics/com/ibm/websphere/objectgrid/ObjectGridException.html#getCause())

**[IndexHelp](#page-0-0)** *IBM WebSphere TM eXtreme Scale, Release 7.1.1* **API** Specification

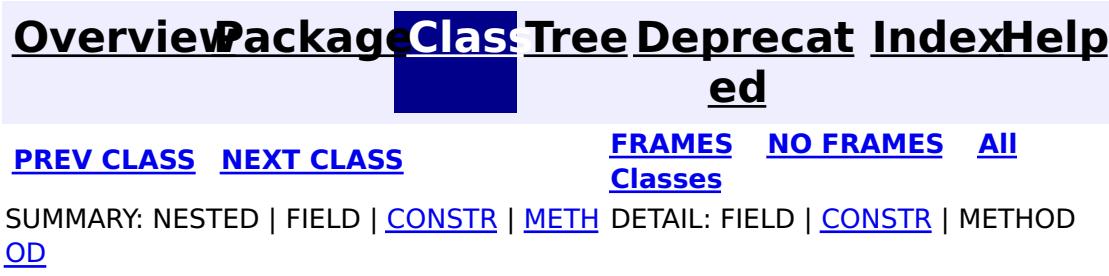

© Copyright International Business Machines Corp 2005,2011. All rights reserved.

### **[Overview](#page-1168-0)[Package](#page-1171-0)[Class](file:////dcs/markdown/workspace/Transform/htmlout/0/com.ibm.websphere.extremescale.javadoc.doc/topics/com/ibm/websphere/objectgrid/ReconnectException.html#main)[Tree](#page-0-0) [Deprecat](#page-0-0)**

**[IndexHelp](#page-0-0)** *IBM WebSphere TM eXtreme Scale, Release 7.1.1*

**ed PREV** [CLASS](#page-2579-0) **NEXT CLASS** *CLASS* **PRAMES ALL** *API**Specification* **[FRAMES](#page-0-0) NO [FRAMES](#page-2576-0) All Classes** [SUMMARY:](file:////dcs/markdown/workspace/Transform/htmlout/0/com.ibm.websphere.extremescale.javadoc.doc/topics/com/ibm/websphere/objectgrid/ReconnectException.html#methods_inherited_from_class_com.ibm.websphere.objectgrid.ObjectGridException) NESTED | FIELD | <u>[CONSTR](file:////dcs/markdown/workspace/Transform/htmlout/0/com.ibm.websphere.extremescale.javadoc.doc/topics/com/ibm/websphere/objectgrid/ReconnectException.html#constructor_detail)</u> | <u>METH</u> DETAIL: FIELD | <u>CONSTR</u> | METHOD OD

public class **ReconnectException** extends [ObjectGridException](#page-2518-0)

# **com.ibm.websphere.objectgrid Class ReconnectException**

[java.lang.Object](http://download.oracle.com/javase/1.5.0/docs/api/java/lang/Object.html)

L[java.lang.Throwable](http://download.oracle.com/javase/1.5.0/docs/api/java/lang/Throwable.html)

L<sub>[java.lang.Exception](http://download.oracle.com/javase/1.5.0/docs/api/java/lang/Exception.html)</sub>

[com.ibm.websphere.objectgrid.ObjectGridException](#page-2518-0)

**com.ibm.websphere.objectgrid.ReconnectException**

## **All Implemented Interfaces:**

[IObjectGridException,](#page-2439-0) [Serializable](http://download.oracle.com/javase/1.5.0/docs/api/java/io/Serializable.html)

This exception is used to indicate that the client connection needs to be re-established in order to recover from an error.

#### **Since:**

7.1.1 **See Also:** [Serialized](file:////dcs/markdown/workspace/Transform/htmlout/0/com.ibm.websphere.extremescale.javadoc.doc/topics/serialized-form.html#com.ibm.websphere.objectgrid.ReconnectException) Form

# **Constructor Summary**

**[ReconnectException](file:////dcs/markdown/workspace/Transform/htmlout/0/com.ibm.websphere.extremescale.javadoc.doc/topics/com/ibm/websphere/objectgrid/ReconnectException.html#ReconnectException())**()

Constructs a new ReconnectException with null as its detail message.

**[ReconnectException](file:////dcs/markdown/workspace/Transform/htmlout/0/com.ibm.websphere.extremescale.javadoc.doc/topics/com/ibm/websphere/objectgrid/ReconnectException.html#ReconnectException(java.lang.String))**[\(String](http://download.oracle.com/javase/1.5.0/docs/api/java/lang/String.html) message)

Constructs a new ReconnectException with the specified detail message.

**[ReconnectException](file:////dcs/markdown/workspace/Transform/htmlout/0/com.ibm.websphere.extremescale.javadoc.doc/topics/com/ibm/websphere/objectgrid/ReconnectException.html#ReconnectException(java.lang.String,%20java.lang.Throwable))**[\(String](http://download.oracle.com/javase/1.5.0/docs/api/java/lang/String.html) message, [Throwable](http://download.oracle.com/javase/1.5.0/docs/api/java/lang/Throwable.html) cause)

Constructs a new ReconnectException with the specified detail message and cause.

**[ReconnectException](file:////dcs/markdown/workspace/Transform/htmlout/0/com.ibm.websphere.extremescale.javadoc.doc/topics/com/ibm/websphere/objectgrid/ReconnectException.html#ReconnectException(java.lang.Throwable))**[\(Throwable](http://download.oracle.com/javase/1.5.0/docs/api/java/lang/Throwable.html) cause)

Constructs a new ReconnectException with a specified cause.

# **Method Summary**

**Methods inherited from class com.ibm.websphere.objectgrid[.ObjectGridException](#page-2518-0)**

[getCause,](file:////dcs/markdown/workspace/Transform/htmlout/0/com.ibm.websphere.extremescale.javadoc.doc/topics/com/ibm/websphere/objectgrid/ObjectGridException.html#getCause()) [initCause](file:////dcs/markdown/workspace/Transform/htmlout/0/com.ibm.websphere.extremescale.javadoc.doc/topics/com/ibm/websphere/objectgrid/ObjectGridException.html#initCause(java.lang.Throwable))

**Methods inherited from class java.lang[.Throwable](http://download.oracle.com/javase/1.5.0/docs/api/java/lang/Throwable.html)**

[fillInStackTrace](http://download.oracle.com/javase/1.5.0/docs/api/java/lang/Throwable.html#fillInStackTrace()), [getLocalizedMessage,](http://download.oracle.com/javase/1.5.0/docs/api/java/lang/Throwable.html#getLocalizedMessage()) [getMessage,](http://download.oracle.com/javase/1.5.0/docs/api/java/lang/Throwable.html#getMessage()) [getStackTrace](http://download.oracle.com/javase/1.5.0/docs/api/java/lang/Throwable.html#getStackTrace()), [printStackTrace,](http://download.oracle.com/javase/1.5.0/docs/api/java/lang/Throwable.html#printStackTrace()) [printStackTrace,](http://download.oracle.com/javase/1.5.0/docs/api/java/lang/Throwable.html#printStackTrace(java.io.PrintStream)) [printStackTrace](http://download.oracle.com/javase/1.5.0/docs/api/java/lang/Throwable.html#printStackTrace(java.io.PrintWriter)), [setStackTrace,](http://download.oracle.com/javase/1.5.0/docs/api/java/lang/Throwable.html#setStackTrace(java.lang.StackTraceElement[])) [toString](http://download.oracle.com/javase/1.5.0/docs/api/java/lang/Throwable.html#toString())

**Methods inherited from class java.lang[.Object](http://download.oracle.com/javase/1.5.0/docs/api/java/lang/Object.html)**

[clone,](http://download.oracle.com/javase/1.5.0/docs/api/java/lang/Object.html#clone()) [equals,](http://download.oracle.com/javase/1.5.0/docs/api/java/lang/Object.html#equals(java.lang.Object)) [finalize,](http://download.oracle.com/javase/1.5.0/docs/api/java/lang/Object.html#finalize()) [getClass,](http://download.oracle.com/javase/1.5.0/docs/api/java/lang/Object.html#getClass()) [hashCode,](http://download.oracle.com/javase/1.5.0/docs/api/java/lang/Object.html#hashCode()) [notify,](http://download.oracle.com/javase/1.5.0/docs/api/java/lang/Object.html#notify()) [notifyAll,](http://download.oracle.com/javase/1.5.0/docs/api/java/lang/Object.html#notifyAll()) [wait,](http://download.oracle.com/javase/1.5.0/docs/api/java/lang/Object.html#wait(long)) [wait](http://download.oracle.com/javase/1.5.0/docs/api/java/lang/Object.html#wait(long,%20int)), wait

# **Constructor Detail**

# **ReconnectException**

```
public ReconnectException()
```
Constructs a new ReconnectException with null as its detail message. The cause is not initialized, and may subsequently be initialized by a call to the initCause method.

#### **See Also:**

[ObjectGridException.initCause\(Throwable\)](file:////dcs/markdown/workspace/Transform/htmlout/0/com.ibm.websphere.extremescale.javadoc.doc/topics/com/ibm/websphere/objectgrid/ObjectGridException.html#initCause(java.lang.Throwable))

# **ReconnectException**

public **ReconnectException**[\(String](http://download.oracle.com/javase/1.5.0/docs/api/java/lang/String.html) message)

Constructs a new ReconnectException with the specified detail message. The cause is not initialized, and may subsequently be initialized by a call to the initCause method.

### **Parameters:**

message - the detail message. The detail message is saved for later retrieval by the getMessage method.

### **See Also:**

[ObjectGridException.initCause\(Throwable\)](file:////dcs/markdown/workspace/Transform/htmlout/0/com.ibm.websphere.extremescale.javadoc.doc/topics/com/ibm/websphere/objectgrid/ObjectGridException.html#initCause(java.lang.Throwable)), [Throwable.getMessage\(\)](http://download.oracle.com/javase/1.5.0/docs/api/java/lang/Throwable.html#getMessage())

# **ReconnectException**

#### public **ReconnectException**[\(Throwable](http://download.oracle.com/javase/1.5.0/docs/api/java/lang/Throwable.html) cause)

Constructs a new ReconnectException with a specified cause. The cause and a detail message of (cause==null ? null : cause.toString()) is used (which typically contains the class and detail message of cause). This constructor is useful for ReconnectExceptions that are little more than wrappers for other throwables.

### **Parameters:**

cause - is the exception that caused this exception to be thrown, which is saved for later retrieval by the getCause() method. A null value is permitted and indicates that the cause is nonexistent or is unknown.

### **See Also:**

[ObjectGridException.getCause\(\)](file:////dcs/markdown/workspace/Transform/htmlout/0/com.ibm.websphere.extremescale.javadoc.doc/topics/com/ibm/websphere/objectgrid/ObjectGridException.html#getCause())

# **ReconnectException**

public **ReconnectException**[\(String](http://download.oracle.com/javase/1.5.0/docs/api/java/lang/String.html) message, [Throwable](http://download.oracle.com/javase/1.5.0/docs/api/java/lang/Throwable.html) cause)

Constructs a new ReconnectException with the specified detail message and cause.

Note that the detail message associated with cause is *not* automatically incorporated in this ReconnectException's detail message.

#### **Parameters:**

message - the detail message (which is saved for later retrieval by the getMessage method).

cause - the cause (which is saved for later retrieval by the getCause method). (Anull value is permitted, and indicates that the cause is nonexistent or unknown).

**See Also:**

[ObjectGridException.getCause\(\)](file:////dcs/markdown/workspace/Transform/htmlout/0/com.ibm.websphere.extremescale.javadoc.doc/topics/com/ibm/websphere/objectgrid/ObjectGridException.html#getCause()), [Throwable.getMessage\(\)](http://download.oracle.com/javase/1.5.0/docs/api/java/lang/Throwable.html#getMessage())

**[IndexHelp](#page-0-0)** *IBM WebSphere TM eXtreme Scale, Release 7.1.1* **API** Specification

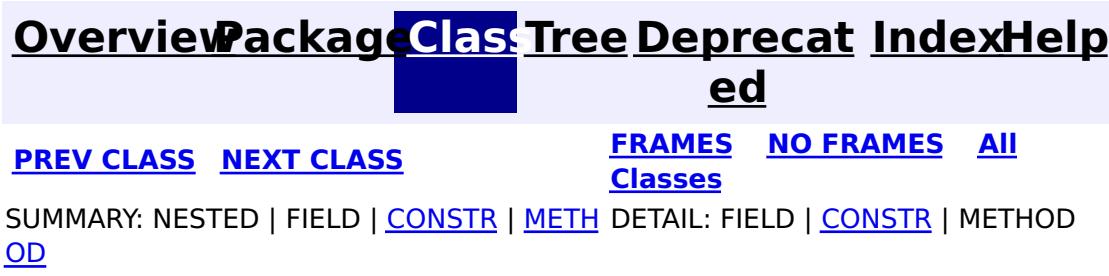

© Copyright International Business Machines Corp 2005,2011. All rights reserved.

**[IndexHelp](#page-0-0)** *IBM WebSphere TM eXtreme Scale, Release 7.1.1*

#### **[Overview](#page-1168-0)[Package](#page-1171-0)[Class](file:////dcs/markdown/workspace/Transform/htmlout/0/com.ibm.websphere.extremescale.javadoc.doc/topics/com/ibm/websphere/objectgrid/ReplicationVotedToRollbackTransactionException.html#main)[Tree](#page-0-0) [Deprecat](#page-0-0) ed PREV** [CLASS](#page-2582-0) **NEXT CLASS READULE: PREV** *CLASS* **PREV** *CLASS CLASS CLASS CLASS CLASS CLASS CLASS CLASS CLASS CLASS CLASS CLASS CLASS CLASS CLASS CLASS* **[FRAMES](#page-0-0) NO [FRAMES](#page-2579-0) All Classes** [SUMMARY:](file:////dcs/markdown/workspace/Transform/htmlout/0/com.ibm.websphere.extremescale.javadoc.doc/topics/com/ibm/websphere/objectgrid/ReplicationVotedToRollbackTransactionException.html#methods_inherited_from_class_com.ibm.websphere.objectgrid.ObjectGridException) NESTED | FIELD | <u>[CONSTR](file:////dcs/markdown/workspace/Transform/htmlout/0/com.ibm.websphere.extremescale.javadoc.doc/topics/com/ibm/websphere/objectgrid/ReplicationVotedToRollbackTransactionException.html#constructor_detail)</u> | <u>METH</u> DETAIL: FIELD | <u>CONSTR</u> | METHOD OD

# **com.ibm.websphere.objectgrid Class ReplicationVotedToRollbackTransactionException**

[java.lang.Object](http://download.oracle.com/javase/1.5.0/docs/api/java/lang/Object.html)

L[java.lang.Throwable](http://download.oracle.com/javase/1.5.0/docs/api/java/lang/Throwable.html)

L<sub>[java.lang.Exception](http://download.oracle.com/javase/1.5.0/docs/api/java/lang/Exception.html)</sub>

[com.ibm.websphere.objectgrid.ObjectGridException](#page-2518-0)

[com.ibm.websphere.objectgrid.plugins.TransactionCallbackException](#page-1737-0)

**com.ibm.websphere.objectgrid.ReplicationVotedToRollbackTransactionException**

# **All Implemented Interfaces:**

[IObjectGridException,](#page-2439-0) [Serializable](http://download.oracle.com/javase/1.5.0/docs/api/java/io/Serializable.html)

public class **ReplicationVotedToRollbackTransactionException** extends [TransactionCallbackException](#page-1737-0)

This exception is thrown when a transaction was rolled back because some/all of the replicas failed to apply the transaction when in synchronous replication mode.

### **Since:**

WAS XD 6.0.1, XC10

### **See Also:**

[Serialized](file:////dcs/markdown/workspace/Transform/htmlout/0/com.ibm.websphere.extremescale.javadoc.doc/topics/serialized-form.html#com.ibm.websphere.objectgrid.ReplicationVotedToRollbackTransactionException) Form

# **Constructor Summary**

**[ReplicationVotedToRollbackTransactionException](file:////dcs/markdown/workspace/Transform/htmlout/0/com.ibm.websphere.extremescale.javadoc.doc/topics/com/ibm/websphere/objectgrid/ReplicationVotedToRollbackTransactionException.html#ReplicationVotedToRollbackTransactionException())**()

Constructs a new ReplicationVotedToRollbackTransactionException with null as its detail message.

**[ReplicationVotedToRollbackTransactionException](file:////dcs/markdown/workspace/Transform/htmlout/0/com.ibm.websphere.extremescale.javadoc.doc/topics/com/ibm/websphere/objectgrid/ReplicationVotedToRollbackTransactionException.html#ReplicationVotedToRollbackTransactionException(java.lang.String))**[\(String](http://download.oracle.com/javase/1.5.0/docs/api/java/lang/String.html) message)

Constructs a new ReplicationVotedToRollbackTransactionException with the specified detail message.

**[ReplicationVotedToRollbackTransactionException](file:////dcs/markdown/workspace/Transform/htmlout/0/com.ibm.websphere.extremescale.javadoc.doc/topics/com/ibm/websphere/objectgrid/ReplicationVotedToRollbackTransactionException.html#ReplicationVotedToRollbackTransactionException(java.lang.String,%20java.lang.Throwable))**[\(String](http://download.oracle.com/javase/1.5.0/docs/api/java/lang/String.html) message, [Throwable](http://download.oracle.com/javase/1.5.0/docs/api/java/lang/Throwable.html) cause) Constructs a new ReplicationVotedToRollbackTransactionException with the specified detail message and cause.

**[ReplicationVotedToRollbackTransactionException](file:////dcs/markdown/workspace/Transform/htmlout/0/com.ibm.websphere.extremescale.javadoc.doc/topics/com/ibm/websphere/objectgrid/ReplicationVotedToRollbackTransactionException.html#ReplicationVotedToRollbackTransactionException(java.lang.Throwable))**[\(Throwable](http://download.oracle.com/javase/1.5.0/docs/api/java/lang/Throwable.html) cause)

Constructs a new ReplicationVotedToRollbackTransactionException with a specified cause.

# **Method Summary**

**Methods inherited from class com.ibm.websphere.objectgrid[.ObjectGridException](#page-2518-0)**

[getCause,](file:////dcs/markdown/workspace/Transform/htmlout/0/com.ibm.websphere.extremescale.javadoc.doc/topics/com/ibm/websphere/objectgrid/ObjectGridException.html#getCause()) [initCause](file:////dcs/markdown/workspace/Transform/htmlout/0/com.ibm.websphere.extremescale.javadoc.doc/topics/com/ibm/websphere/objectgrid/ObjectGridException.html#initCause(java.lang.Throwable))

**Methods inherited from class java.lang[.Throwable](http://download.oracle.com/javase/1.5.0/docs/api/java/lang/Throwable.html)**

[fillInStackTrace](http://download.oracle.com/javase/1.5.0/docs/api/java/lang/Throwable.html#fillInStackTrace()), [getLocalizedMessage,](http://download.oracle.com/javase/1.5.0/docs/api/java/lang/Throwable.html#getLocalizedMessage()) [getMessage,](http://download.oracle.com/javase/1.5.0/docs/api/java/lang/Throwable.html#getMessage()) [getStackTrace](http://download.oracle.com/javase/1.5.0/docs/api/java/lang/Throwable.html#getStackTrace()), [printStackTrace,](http://download.oracle.com/javase/1.5.0/docs/api/java/lang/Throwable.html#printStackTrace()) [printStackTrace,](http://download.oracle.com/javase/1.5.0/docs/api/java/lang/Throwable.html#printStackTrace(java.io.PrintStream)) [printStackTrace](http://download.oracle.com/javase/1.5.0/docs/api/java/lang/Throwable.html#printStackTrace(java.io.PrintWriter)), [setStackTrace,](http://download.oracle.com/javase/1.5.0/docs/api/java/lang/Throwable.html#setStackTrace(java.lang.StackTraceElement[])) [toString](http://download.oracle.com/javase/1.5.0/docs/api/java/lang/Throwable.html#toString())

**Methods inherited from class java.lang[.Object](http://download.oracle.com/javase/1.5.0/docs/api/java/lang/Object.html)**

[clone,](http://download.oracle.com/javase/1.5.0/docs/api/java/lang/Object.html#clone()) [equals,](http://download.oracle.com/javase/1.5.0/docs/api/java/lang/Object.html#equals(java.lang.Object)) [finalize,](http://download.oracle.com/javase/1.5.0/docs/api/java/lang/Object.html#finalize()) [getClass,](http://download.oracle.com/javase/1.5.0/docs/api/java/lang/Object.html#getClass()) [hashCode,](http://download.oracle.com/javase/1.5.0/docs/api/java/lang/Object.html#hashCode()) [notify,](http://download.oracle.com/javase/1.5.0/docs/api/java/lang/Object.html#notify()) [notifyAll,](http://download.oracle.com/javase/1.5.0/docs/api/java/lang/Object.html#notifyAll()) [wait,](http://download.oracle.com/javase/1.5.0/docs/api/java/lang/Object.html#wait()) [wait,](http://download.oracle.com/javase/1.5.0/docs/api/java/lang/Object.html#wait(long)) [wait](http://download.oracle.com/javase/1.5.0/docs/api/java/lang/Object.html#wait(long,%20int))

# **Constructor Detail**

# **ReplicationVotedToRollbackTransactionException**

#### public **ReplicationVotedToRollbackTransactionException**()

Constructs a new ReplicationVotedToRollbackTransactionException with null as its detail message. The cause is not initialized, and may subsequently be initialized by a call to the initCause method.

#### **See Also:**

[ObjectGridException.initCause\(Throwable\)](file:////dcs/markdown/workspace/Transform/htmlout/0/com.ibm.websphere.extremescale.javadoc.doc/topics/com/ibm/websphere/objectgrid/ObjectGridException.html#initCause(java.lang.Throwable))

# **ReplicationVotedToRollbackTransactionException**

public **ReplicationVotedToRollbackTransactionException**[\(String](http://download.oracle.com/javase/1.5.0/docs/api/java/lang/String.html) message)

Constructs a new ReplicationVotedToRollbackTransactionException with the specified detail message. The cause is not initialized, and may subsequently be initialized by a call to the initCause method.

#### **Parameters:**

message - the detail message. The detail message is saved for later retrieval by the getMessage method.

#### **See Also:**

[ObjectGridException.initCause\(Throwable\)](file:////dcs/markdown/workspace/Transform/htmlout/0/com.ibm.websphere.extremescale.javadoc.doc/topics/com/ibm/websphere/objectgrid/ObjectGridException.html#initCause(java.lang.Throwable)), [Throwable.getMessage\(\)](http://download.oracle.com/javase/1.5.0/docs/api/java/lang/Throwable.html#getMessage())

# **ReplicationVotedToRollbackTransactionException**

public **ReplicationVotedToRollbackTransactionException**[\(String](http://download.oracle.com/javase/1.5.0/docs/api/java/lang/String.html) message,

[Throwable](http://download.oracle.com/javase/1.5.0/docs/api/java/lang/Throwable.html) cause)

Constructs a new ReplicationVotedToRollbackTransactionException with the specified detail message and cause.

Note that the detail message associated with cause is *not* automatically incorporated in this ReplicationVotedToRollbackTransactionException's detail message.

#### **Parameters:**

message - the detail message (which is saved for later retrieval by the getMessage method).

cause - the cause (which is saved for later retrieval by the getCause method). (Anull value is permitted, and indicates that the cause is nonexistent or unknown).

### **See Also:**

[ObjectGridException.getCause\(\)](file:////dcs/markdown/workspace/Transform/htmlout/0/com.ibm.websphere.extremescale.javadoc.doc/topics/com/ibm/websphere/objectgrid/ObjectGridException.html#getCause()), [Throwable.getMessage\(\)](http://download.oracle.com/javase/1.5.0/docs/api/java/lang/Throwable.html#getMessage())

# **ReplicationVotedToRollbackTransactionException**

public **ReplicationVotedToRollbackTransactionException**[\(Throwable](http://download.oracle.com/javase/1.5.0/docs/api/java/lang/Throwable.html) cause)

Constructs a new ReplicationVotedToRollbackTransactionException with a specified cause. The cause and a detail message of (cause==null ? null : cause.toString()) is used (which typically contains the class and detail message of cause). This constructor is useful for ReplicationVotedToRollbackTransactionExceptions that are little more than wrappers

### for other throwables.

### **Parameters:**

cause - is the exception that caused this exception to be thrown, which is saved for later retrieval by the getCause() method. A null value is permitted and indicates that the cause is nonexistent or is unknown.

### **See Also:**

[ObjectGridException.getCause\(\)](file:////dcs/markdown/workspace/Transform/htmlout/0/com.ibm.websphere.extremescale.javadoc.doc/topics/com/ibm/websphere/objectgrid/ObjectGridException.html#getCause())

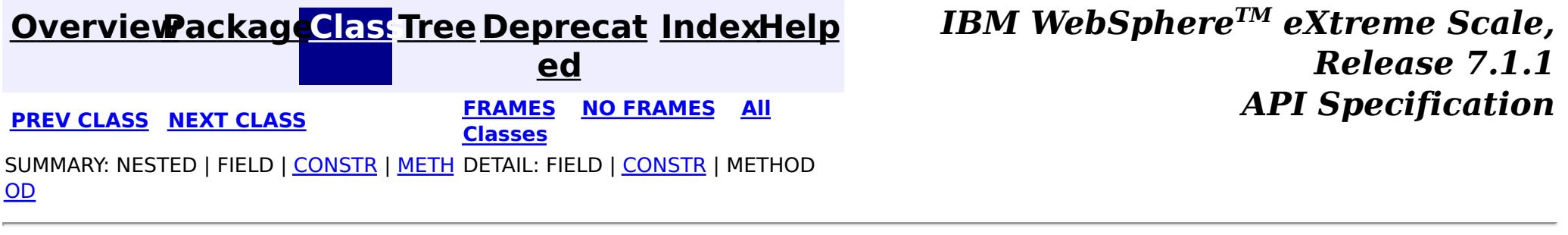

© Copyright International Business Machines Corp 2005,2011. All rights reserved.

**[IndexHelp](#page-0-0)** *IBM WebSphere TM eXtreme Scale, Release 7.1.1 API* **Specification** 

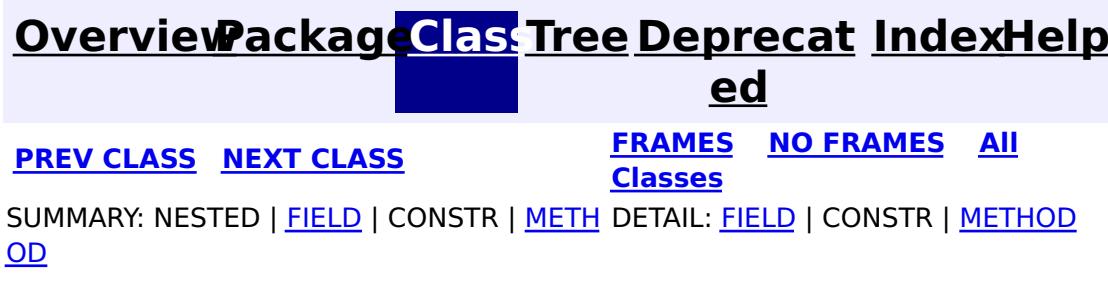

**com.ibm.websphere.objectgrid Interface Session**

public interface **Session**

This interface represents a session container for ObjectMaps. A thread must get its own Session object to interact with ObjectGrid. You can think of this interface as a session that can only be used by a single thread at a time. A Session itself is shareable across threads so long as only one thread uses it at a time. However, if a J2EE connection/transaction infrastructure is being used, that won't be shareable across threads and will prevent the Session object from being shared across threads. A good analogy for this object is a JDBC connection to a database. For best performance, use the [close\(\)](file:////dcs/markdown/workspace/Transform/htmlout/0/com.ibm.websphere.extremescale.javadoc.doc/topics/com/ibm/websphere/objectgrid/Session.html#close()) method to close the session once it is no longer required.

#### **Since:**

WAS XD 6.0, XC10 **See Also:** [ObjectGrid.getSession\(\)](file:////dcs/markdown/workspace/Transform/htmlout/0/com.ibm.websphere.extremescale.javadoc.doc/topics/com/ibm/websphere/objectgrid/ObjectGrid.html#getSession()), [ObjectGrid.getSession\(Subject\)](file:////dcs/markdown/workspace/Transform/htmlout/0/com.ibm.websphere.extremescale.javadoc.doc/topics/com/ibm/websphere/objectgrid/ObjectGrid.html#getSession(javax.security.auth.Subject)),

[ObjectGrid.getSession\(CredentialGenerator\)](file:////dcs/markdown/workspace/Transform/htmlout/0/com.ibm.websphere.extremescale.javadoc.doc/topics/com/ibm/websphere/objectgrid/ObjectGrid.html#getSession(com.ibm.websphere.objectgrid.security.plugins.CredentialGenerator))

#### **Field Summary** s t a t i c i n t **[TRANSACTION\\_NO\\_TIMEOUT](file:////dcs/markdown/workspace/Transform/htmlout/0/com.ibm.websphere.extremescale.javadoc.doc/topics/com/ibm/websphere/objectgrid/Session.html#TRANSACTION_NO_TIMEOUT)** A special value for the timeout parameter of the setTransactionTimeout(int) method. s t a t i **[TRANSACTION\\_READ\\_COMMITTED](file:////dcs/markdown/workspace/Transform/htmlout/0/com.ibm.websphere.extremescale.javadoc.doc/topics/com/ibm/websphere/objectgrid/Session.html#TRANSACTION_READ_COMMITTED)** A transaction isolation level constant indicating that dirty reads are prevented; non-

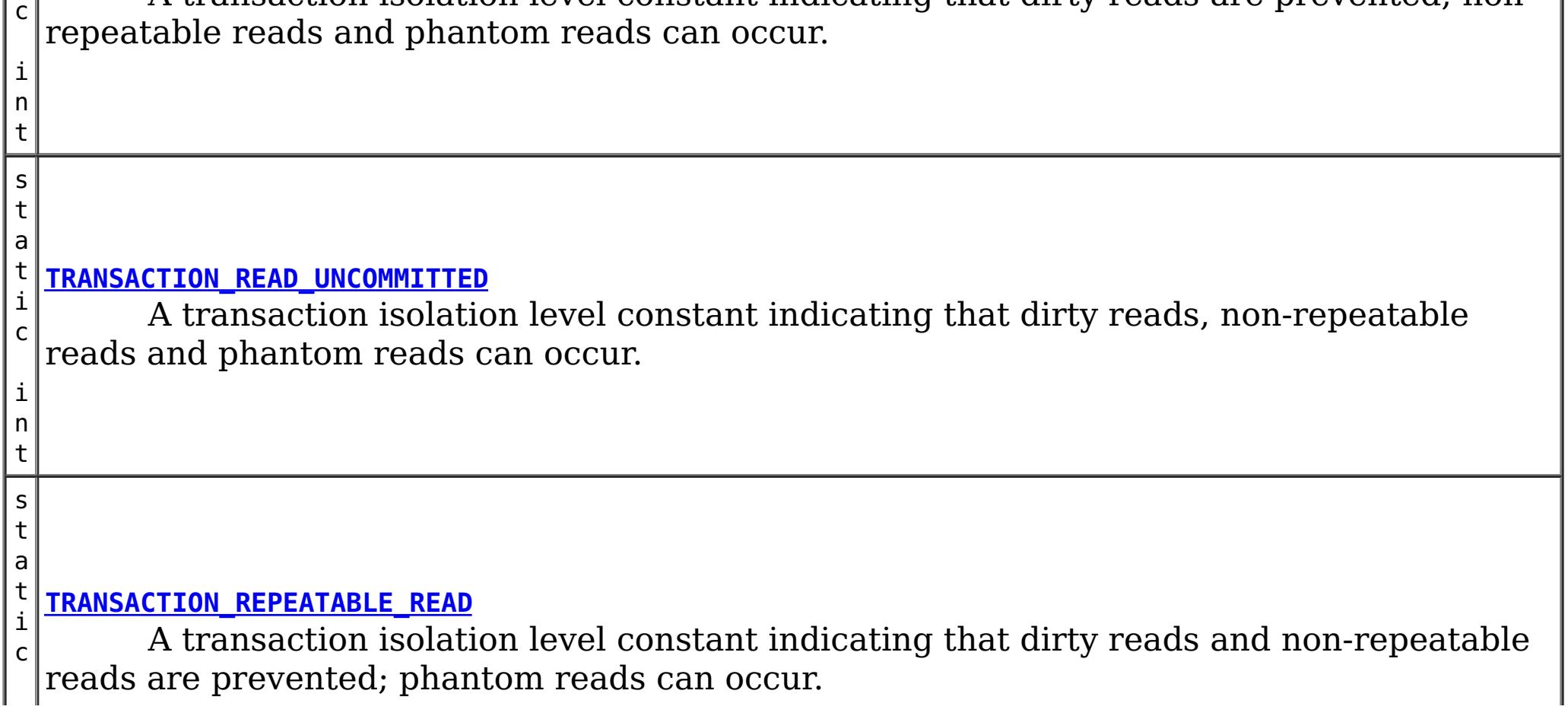

i  $|n|$ t

s t a t i c [S](http://download.oracle.com/javase/1.5.0/docs/api/java/lang/String.html) t r i  $\underline{n}$ g

**[TRANSACTION\\_TYPE\\_DEFAULT](file:////dcs/markdown/workspace/Transform/htmlout/0/com.ibm.websphere.extremescale.javadoc.doc/topics/com/ibm/websphere/objectgrid/Session.html#TRANSACTION_TYPE_DEFAULT)** A string indicating the default transaction type

# **Method Summary**

i d

v o **[begin](file:////dcs/markdown/workspace/Transform/htmlout/0/com.ibm.websphere.extremescale.javadoc.doc/topics/com/ibm/websphere/objectgrid/Session.html#begin())**()

Begins a new transaction.

v **[beginNoWriteThrough](file:////dcs/markdown/workspace/Transform/htmlout/0/com.ibm.websphere.extremescale.javadoc.doc/topics/com/ibm/websphere/objectgrid/Session.html#beginNoWriteThrough())**()

 $\overline{\mathbf{0}}$ b j

o i d Starts a new transaction that does not write changes through to a Loader or ObjectGrid server.

i d

v o **[close](file:////dcs/markdown/workspace/Transform/htmlout/0/com.ibm.websphere.extremescale.javadoc.doc/topics/com/ibm/websphere/objectgrid/Session.html#close())**()

Closes this session, freeing all resources that are held.

i d

v o **[commit](file:////dcs/markdown/workspace/Transform/htmlout/0/com.ibm.websphere.extremescale.javadoc.doc/topics/com/ibm/websphere/objectgrid/Session.html#commit())**()

Commits a transaction.

u e r y

e **[createObjectQuery](file:////dcs/markdown/workspace/Transform/htmlout/0/com.ibm.websphere.extremescale.javadoc.doc/topics/com/ibm/websphere/objectgrid/Session.html#createObjectQuery(java.lang.String))**[\(String](http://download.oracle.com/javase/1.5.0/docs/api/java/lang/String.html) qlString)

c [t](#page-1912-0) Q Creates an instance of an object query for executing a query over the ObjectMaps visible to this session.

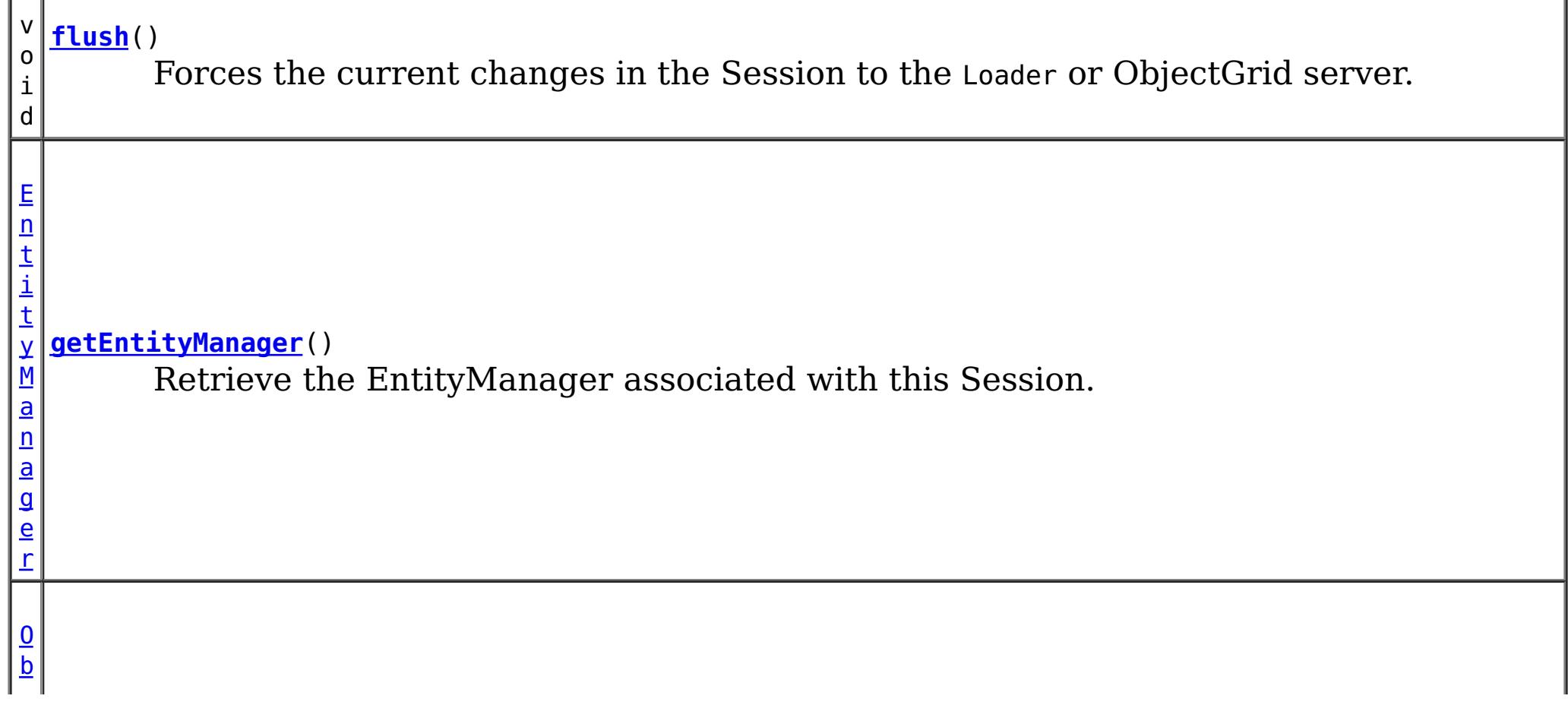

g

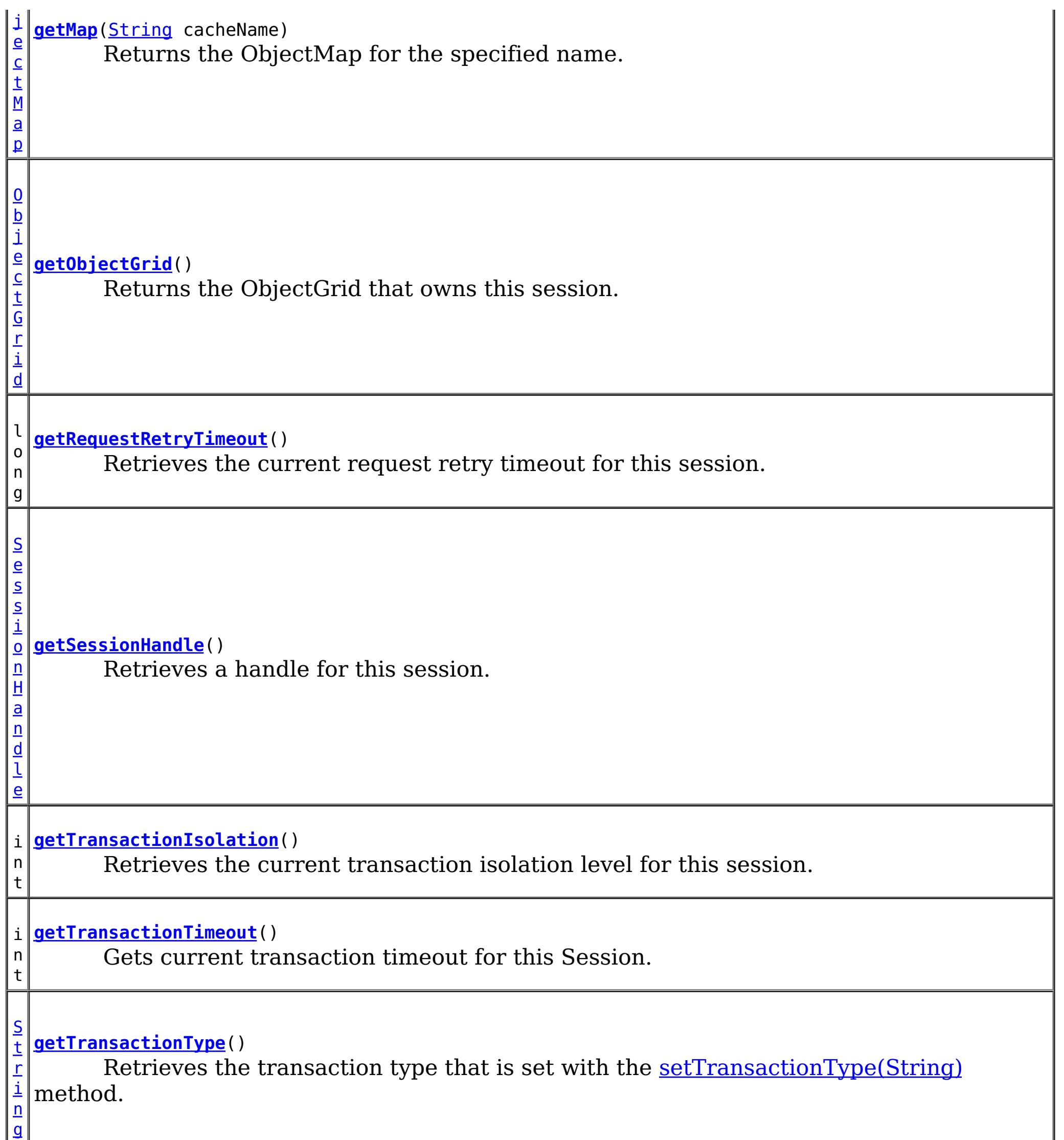

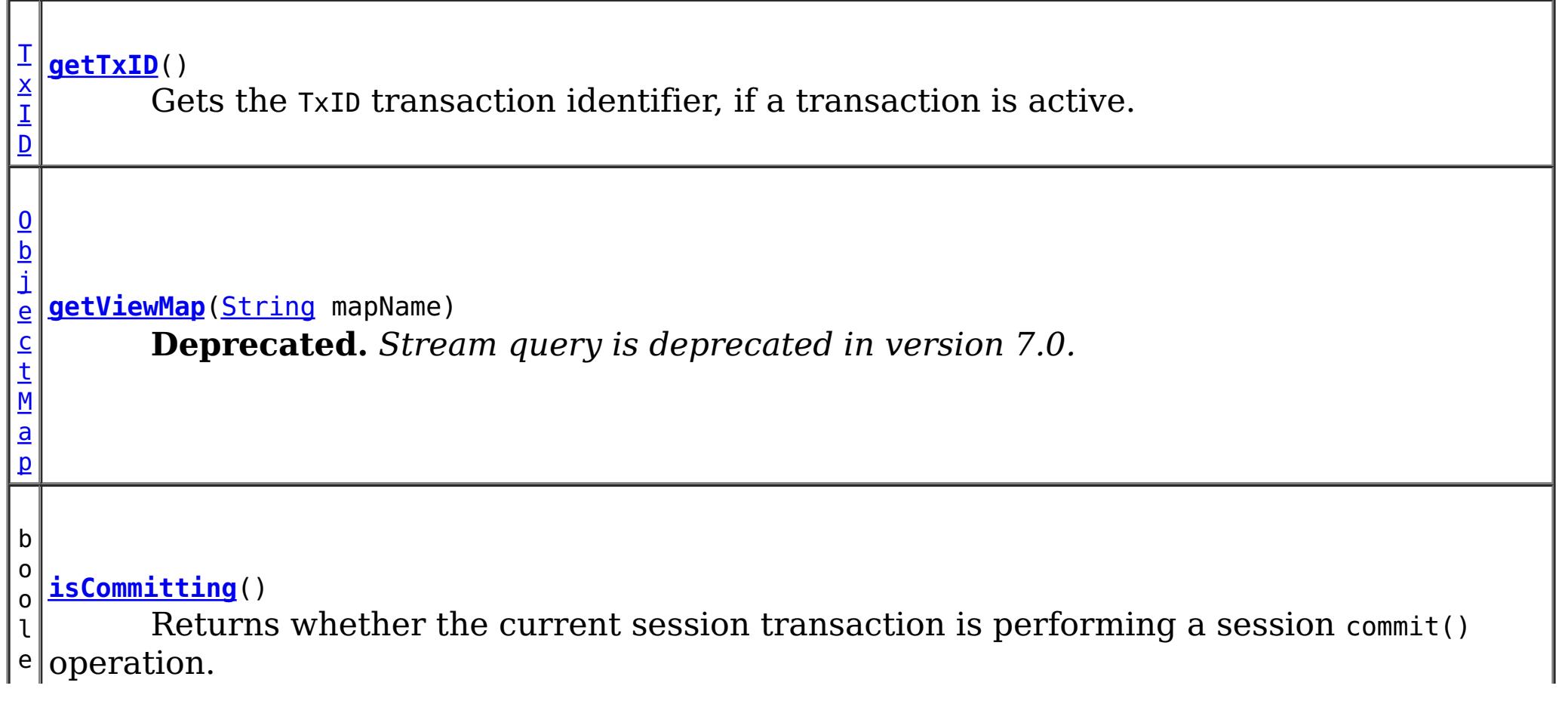

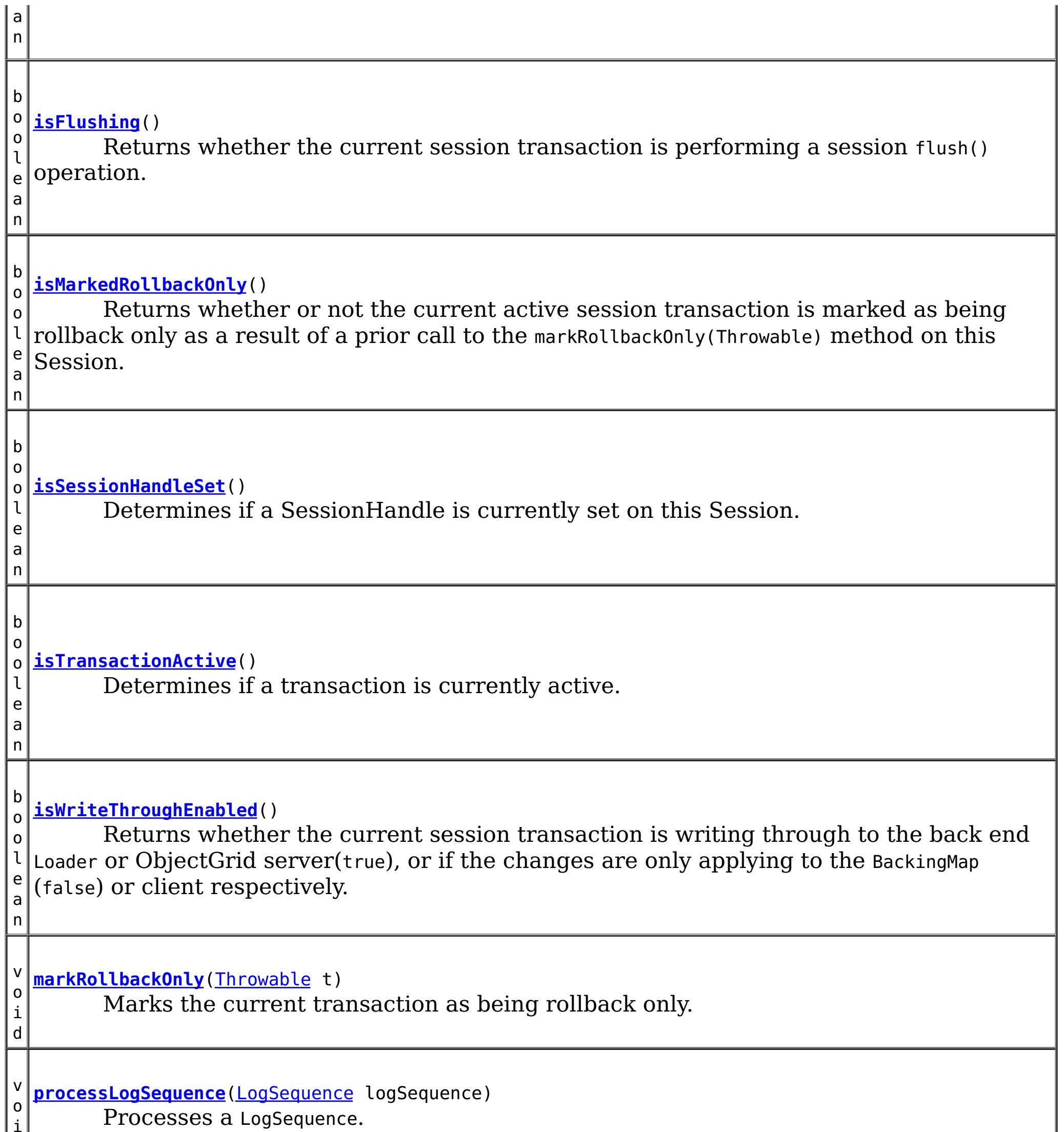

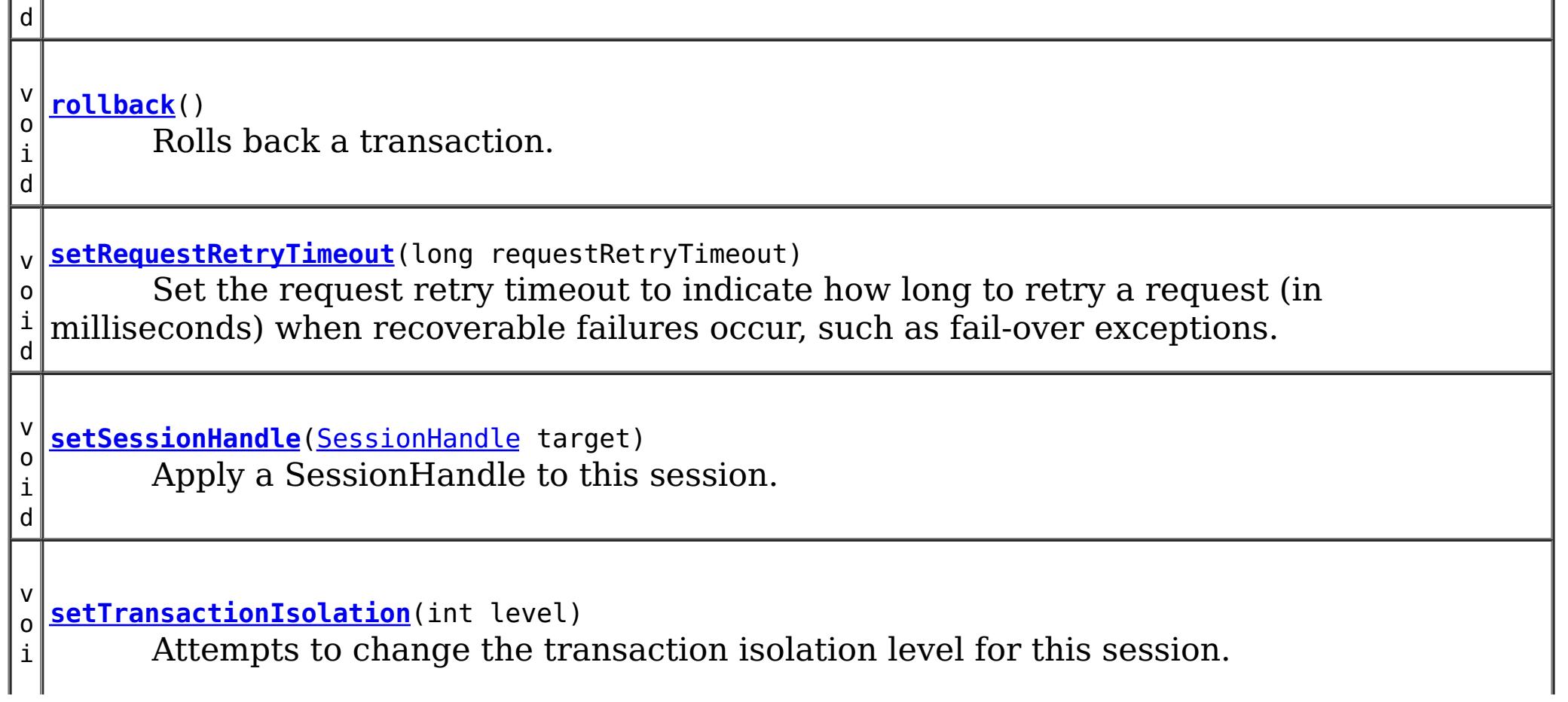

i

d v o i d **[setTransactionTimeout](file:////dcs/markdown/workspace/Transform/htmlout/0/com.ibm.websphere.extremescale.javadoc.doc/topics/com/ibm/websphere/objectgrid/Session.html#setTransactionTimeout(int))**(int timeout) Sets the transaction timeout for the next transaction started by this Session object to a specified number of seconds. v o i d **[setTransactionType](file:////dcs/markdown/workspace/Transform/htmlout/0/com.ibm.websphere.extremescale.javadoc.doc/topics/com/ibm/websphere/objectgrid/Session.html#setTransactionType(java.lang.String))**[\(String](http://download.oracle.com/javase/1.5.0/docs/api/java/lang/String.html) tranType) Sets the transaction type for future transactions. b o o l e a n **[transactionTimedOut](file:////dcs/markdown/workspace/Transform/htmlout/0/com.ibm.websphere.extremescale.javadoc.doc/topics/com/ibm/websphere/objectgrid/Session.html#transactionTimedOut())**() Determines whether the current session transaction has timed out.

# **Field Detail**

# **TRANSACTION\_TYPE\_DEFAULT**

static final [String](http://download.oracle.com/javase/1.5.0/docs/api/java/lang/String.html) **TRANSACTION\_TYPE\_DEFAULT**

A string indicating the default transaction type

**See Also:**

[Constant](file:////dcs/markdown/workspace/Transform/htmlout/0/com.ibm.websphere.extremescale.javadoc.doc/topics/constant-values.html#com.ibm.websphere.objectgrid.Session.TRANSACTION_TYPE_DEFAULT) Field Values

# **TRANSACTION\_NO\_TIMEOUT**

static final int **TRANSACTION\_NO\_TIMEOUT**

A special value for the timeout parameter of the setTransactionTimeout(int) method. This special value is used to indicate that the next transaction started by this Session is allowed unlimited amount of time.

**See Also:**

[setTransactionTimeout\(int\)](file:////dcs/markdown/workspace/Transform/htmlout/0/com.ibm.websphere.extremescale.javadoc.doc/topics/com/ibm/websphere/objectgrid/Session.html#setTransactionTimeout(int)), [Constant](file:////dcs/markdown/workspace/Transform/htmlout/0/com.ibm.websphere.extremescale.javadoc.doc/topics/constant-values.html#com.ibm.websphere.objectgrid.Session.TRANSACTION_NO_TIMEOUT) Field Values

# **TRANSACTION\_REPEATABLE\_READ**

static final int **TRANSACTION\_REPEATABLE\_READ**

A transaction isolation level constant indicating that dirty reads and non-repeatable reads are prevented; phantom reads can occur. This level prohibits a transaction from reading an uncommitted cache entry, and it also prohibits the situation where one transaction reads an entry, a second transaction alters the entry, and the first transaction rereads the entry, getting different values the second time (a "non-repeatable read").

#### **Since:**

WAS XD 6.1.0.1

**See Also:**

[setTransactionIsolation\(int\)](file:////dcs/markdown/workspace/Transform/htmlout/0/com.ibm.websphere.extremescale.javadoc.doc/topics/com/ibm/websphere/objectgrid/Session.html#setTransactionIsolation(int)), [Constant](file:////dcs/markdown/workspace/Transform/htmlout/0/com.ibm.websphere.extremescale.javadoc.doc/topics/constant-values.html#com.ibm.websphere.objectgrid.Session.TRANSACTION_REPEATABLE_READ) Field Values

# **TRANSACTION\_READ\_COMMITTED**
#### static final int **TRANSACTION\_READ\_COMMITTED**

A transaction isolation level constant indicating that dirty reads are prevented; nonrepeatable reads and phantom reads can occur. This level only prohibits a transaction from reading a cache entry with uncommitted changes in it.

#### **Since:**

WAS XD 6.1.0.1

#### **See Also:**

[setTransactionIsolation\(int\)](file:////dcs/markdown/workspace/Transform/htmlout/0/com.ibm.websphere.extremescale.javadoc.doc/topics/com/ibm/websphere/objectgrid/Session.html#setTransactionIsolation(int)), [Constant](file:////dcs/markdown/workspace/Transform/htmlout/0/com.ibm.websphere.extremescale.javadoc.doc/topics/constant-values.html#com.ibm.websphere.objectgrid.Session.TRANSACTION_READ_COMMITTED) Field Values

## **TRANSACTION\_READ\_UNCOMMITTED**

#### static final int **TRANSACTION\_READ\_UNCOMMITTED**

A transaction isolation level constant indicating that dirty reads, non-repeatable reads and phantom reads can occur. This level allows a cache entry changed by one transaction to be read by another transaction before any changes in that entry have been committed (a "dirty read"). If any of the changes are rolled back, the second transaction will have retrieved an invalid entry.

#### **Since:**

WAS XD 6.1.0.1

#### **See Also:**

[setTransactionIsolation\(int\)](file:////dcs/markdown/workspace/Transform/htmlout/0/com.ibm.websphere.extremescale.javadoc.doc/topics/com/ibm/websphere/objectgrid/Session.html#setTransactionIsolation(int)), [Constant](file:////dcs/markdown/workspace/Transform/htmlout/0/com.ibm.websphere.extremescale.javadoc.doc/topics/constant-values.html#com.ibm.websphere.objectgrid.Session.TRANSACTION_READ_UNCOMMITTED) Field Values

# **Method Detail**

# **beginNoWriteThrough**

void **beginNoWriteThrough**()

throws [TransactionAlreadyActiveException,](#page-2627-0) [TransactionException](#page-2630-0)

Starts a new transaction that does not write changes through to a Loader or ObjectGrid server.

Changes made by the session transaction started by this method are only applied to the BackingMap and not given to the Loader. This method can be used to apply changes made in a peer cache to the local BackingMap only. In addition, with a distributed map, this method can be used to start a session transaction which changes will only be applied to the client BackingMap, but not the BackingMap on the server side.

#### **Throws:**

[TransactionAlreadyActiveException](#page-2627-0) - if there is already an active transaction [TransactionException](#page-2630-0) - a TransactionCallbackException occurred or some other error occurred starting a new transaction

## **getMap**

[ObjectMap](#page-2549-0) **getMap**[\(String](http://download.oracle.com/javase/1.5.0/docs/api/java/lang/String.html) cacheName) throws [UndefinedMapException](#page-2645-0)

Returns the ObjectMap for the specified name.

The ObjectMap is used to retrieve and modify values in the BackingMap. Multiple invocations of this method on the same Session object will always return the same object.

This method can also be used to create a BackingMap and its associated ObjectGrid after ObjectGrid initialization. If cacheName does not match the name of a previously created

map, a name comparison will be executed against template maps that have been configured. The ObjectMap and BackingMap will be created if the name matches the regular expression of a template.

Required Client Permission: [ObjectGridPermission.DYNAMIC\\_MAP](file:////dcs/markdown/workspace/Transform/htmlout/0/com.ibm.websphere.extremescale.javadoc.doc/topics/com/ibm/websphere/objectgrid/security/ObjectGridPermission.html#DYNAMIC_MAP) (when creating a new map from a template)

throws [TransactionAlreadyActiveException,](#page-2627-0) **[TransactionException](#page-2630-0)** 

#### **Parameters:**

cacheName - name of desired map

**Returns:**

ObjectMap the transactional interface to modify values in the map

**Throws:**

[UndefinedMapException](#page-2645-0) - if the map is not defined.

**See Also:**

[ObjectGrid.defineMap\(String\)](file:////dcs/markdown/workspace/Transform/htmlout/0/com.ibm.websphere.extremescale.javadoc.doc/topics/com/ibm/websphere/objectgrid/ObjectGrid.html#defineMap(java.lang.String)), [ObjectMap](#page-2549-0)

## **begin**

void **begin**()

Begins a new transaction.

#### **Throws:**

[TransactionAlreadyActiveException](#page-2627-0) - if this method is invoked with an active transaction [TransactionException](#page-2630-0) - a TransactionCallbackException occurred or some other error occurred starting a new transaction

### **commit**

void **commit**()

throws **NoActiveTransactionException**, **[TransactionException](#page-2630-0)** 

Commits a transaction.

### **Throws:**

[NoActiveTransactionException](#page-2490-0) - if this method is invoked with no active transaction [TransactionException](#page-2630-0) - if an error occurred during commit processing, see the caused by to determine the root error

### **See Also:**

[markRollbackOnly\(Throwable\)](file:////dcs/markdown/workspace/Transform/htmlout/0/com.ibm.websphere.extremescale.javadoc.doc/topics/com/ibm/websphere/objectgrid/Session.html#markRollbackOnly(java.lang.Throwable))

### **rollback**

void **rollback**()

throws [NoActiveTransactionException,](#page-2490-0) **[TransactionException](#page-2630-0)** 

Rolls back a transaction.

#### **Throws:**

[NoActiveTransactionException](#page-2490-0) - if this method is invoked with no active transaction [TransactionException](#page-2630-0) - if an error occurred during rollback processing, see the caused by to determine the root error

### **flush**

void **flush**()

throws [NoActiveTransactionException,](#page-2490-0) **[TransactionException](#page-2630-0)** 

Forces the current changes in the Session to the Loader or ObjectGrid server. This method does not commit the changes, it just applies the changes.

### **Throws:**

[NoActiveTransactionException](#page-2490-0) - if this method is invoked with no active transaction [TransactionException](#page-2630-0) - if an error occurred during flush processing, see the caused by to determine the root error

## **getObjectGrid**

### [ObjectGrid](#page-2493-0) **getObjectGrid**()

Returns the ObjectGrid that owns this session.

### **Returns:**

the owning ObjectGrid instance.

## **isTransactionActive**

boolean **isTransactionActive**()

Determines if a transaction is currently active.

### **Returns:**

true if a transaction is currently active for this session.

### **Since:**

WAS XD 6.1 FIX3

# **getTxID**

### [TxID](#page-2639-0) **getTxID**()

throws [NoActiveTransactionException](#page-2490-0)

Gets the TxID transaction identifier, if a transaction is active.

### **Returns:**

The current TxID object.

#### **Throws:**

## **isWriteThroughEnabled**

boolean **isWriteThroughEnabled**()

Returns whether the current session transaction is writing through to the back end Loader or ObjectGrid server(true), or if the changes are only applying to the BackingMap (false) or client respectively.

#### **Returns:**

true, if write through is enabled **See Also:**

[begin\(\)](file:////dcs/markdown/workspace/Transform/htmlout/0/com.ibm.websphere.extremescale.javadoc.doc/topics/com/ibm/websphere/objectgrid/Session.html#begin()), [beginNoWriteThrough\(\)](file:////dcs/markdown/workspace/Transform/htmlout/0/com.ibm.websphere.extremescale.javadoc.doc/topics/com/ibm/websphere/objectgrid/Session.html#beginNoWriteThrough())

**setTransactionType**

```
void setTransactionType(String tranType)
```
After this method is called, all future transactions will have the same type until another transaction type is set. If no transaction type is set, the default transaction type TRANSACTION TYPE DEFAULT will be used.

Sets the transaction type for future transactions.

Transaction types are used mainly for statistical data tracking purpose. Users can predefine types of transactions that will be executed in an application. The idea is to categorize transactions with the same characteristics to one category (type), so one transaction response time statistics can be used to track each transaction type. This approach is useful when your application has different types of transactions. Some types of transactions, such as update transactions, process longer than others transactions, such as read-only transactions. By using the transaction type, different transactions are tracked by different statistics, so the statistics can be more useful.

#### **Parameters:**

tranType - the transaction type for future transactions.

**See Also:**

TRANSACTION TYPE DEFAULT

# **getTransactionType**

```
String getTransactionType()
```
Retrieves the transaction type that is set with the **[setTransactionType\(String\)](file:////dcs/markdown/workspace/Transform/htmlout/0/com.ibm.websphere.extremescale.javadoc.doc/topics/com/ibm/websphere/objectgrid/Session.html#setTransactionType(java.lang.String))** method.

### **Returns:**

the transaction type for the session.

**Since:**

7.1.1.1

## **processLogSequence**

```
void processLogSequence(LogSequence logSequence)
           NoActiveTransactionException,
                 UndefinedMapException,
                 ObjectGridException
```
Processes a LogSequence.

Each LogElement within the LogSequence will be examined and the appropriate operation (insert, update, invalidate, etc) will be performed against the BackingMap identified by the LogSequence's map name. An ObjectGrid Session must be active before this method is invoked. The caller is responsible for issuing the appropriate commit or rollback invocation to complete the Session. Autocommit processing is not available for this method invocation.

The main use of this method is for processing a LogSequence that was received by a remote JVM. For example, using the Distributed Commit support, the LogSequences associated with a given committed Session are distributed to other listening ObjectGrids in other JVMs. After receiving the LogSequences at the remote JVM, the listener could start a Session using beginNoWriteThrough(), invoke this method, and commit the Session transaction.

#### **Parameters:**

logSequence - LogSequence of changes to be applied to an active transaction **Throws:**

[NoActiveTransactionException](#page-2490-0) - if this method is invoked with no active transaction [UndefinedMapException](#page-2645-0) - if the map referenced by the LogSequence cannot be found [ObjectGridException](#page-2518-0) - if the LogSequence elements cannot be processed

**See Also:**

[beginNoWriteThrough\(\)](file:////dcs/markdown/workspace/Transform/htmlout/0/com.ibm.websphere.extremescale.javadoc.doc/topics/com/ibm/websphere/objectgrid/Session.html#beginNoWriteThrough()), [LogSequence](#page-1673-0), [ObjectGridEventListener](#page-1691-0)

## **isFlushing**

boolean **isFlushing**()

Returns whether the current session transaction is performing a session flush() operation. It is helpful to know if a session flush() is active (true), or if only an ObjectMap.flush() is in progress (returns false in this case).

### **Returns:**

true, if the session is executing a session flush() call.

### **Since:**

WAS XD 6.0.1

### **See Also:**

[flush\(\)](file:////dcs/markdown/workspace/Transform/htmlout/0/com.ibm.websphere.extremescale.javadoc.doc/topics/com/ibm/websphere/objectgrid/Session.html#flush()), [ObjectMap.flush\(\)](file:////dcs/markdown/workspace/Transform/htmlout/0/com.ibm.websphere.extremescale.javadoc.doc/topics/com/ibm/websphere/objectgrid/ObjectMap.html#flush())

# **isCommitting**

```
boolean isCommitting()
```
Returns whether the current session transaction is performing a session commit() operation. It is helpful to know if a session commit is active (true), or if an ObjectMap.flush() or session flush() is in progress (returns false in these cases).

### **Returns:**

true, if session is executing a session commit() call.

### **Since:**

WAS XD 6.0.1

### **See Also:**

[commit\(\)](file:////dcs/markdown/workspace/Transform/htmlout/0/com.ibm.websphere.extremescale.javadoc.doc/topics/com/ibm/websphere/objectgrid/Session.html#commit()), [flush\(\)](file:////dcs/markdown/workspace/Transform/htmlout/0/com.ibm.websphere.extremescale.javadoc.doc/topics/com/ibm/websphere/objectgrid/Session.html#flush()), [ObjectMap.flush\(\)](file:////dcs/markdown/workspace/Transform/htmlout/0/com.ibm.websphere.extremescale.javadoc.doc/topics/com/ibm/websphere/objectgrid/ObjectMap.html#flush())

# **markRollbackOnly**

```
void markRollbackOnly(Throwable t)
          throws NoActiveTransactionException
```
Marks the current transaction as being rollback only.

Marking a transaction rollback only ensures that even if the commit() method is called for this session transaction, the transaction is rolled back. A rollback is typically done when either ObjectGrid itself or the application knows that data corruption could occur if the commit() method was allowed to commit the transaction. Once this method is called, the Throwable object that is passed to it is chained to the TransactionException that is thrown if the commit method is ever called. Any subsequent calls to this method for the current active transaction is ignored (e.g. only the first call that passes a non null Throwable reference is used). Once the transaction is completed, the rollback only mark is removed so that the next transaction that is started using this session can be committed.

#### **Parameters:**

t - the Throwable that caused this method to be called.

### **Throws:**

[NoActiveTransactionException](#page-2490-0) - if there is no active transaction for this Session.

**Since:**

WAS XD 6.0.1

**See Also:**

[commit\(\)](file:////dcs/markdown/workspace/Transform/htmlout/0/com.ibm.websphere.extremescale.javadoc.doc/topics/com/ibm/websphere/objectgrid/Session.html#commit()), [TransactionException](#page-2630-0)

## **isMarkedRollbackOnly**

```
boolean isMarkedRollbackOnly()
```
Returns whether or not the current active session transaction is marked as being rollback only as a result of a prior call to the markRollbackOnly(Throwable) method on this Session.

### **Returns:**

true if and only if current session transaction is marked rollback only.

**Since:**

WAS XD 6.0.1

#### **See Also:**

[markRollbackOnly\(Throwable\)](file:////dcs/markdown/workspace/Transform/htmlout/0/com.ibm.websphere.extremescale.javadoc.doc/topics/com/ibm/websphere/objectgrid/Session.html#markRollbackOnly(java.lang.Throwable))

## **setTransactionTimeout**

```
void setTransactionTimeout(int timeout)
```
Sets the transaction timeout for the next transaction started by this Session object to a specified number of seconds.

This method does not affect the transaction timeout of any transactions previously started by this Session. It only affects transactions that are started after this method is called. If this method is never called, the ObjectGrid configured transaction timeout value is used.

### **Parameters:**

timeout - is the transaction timeout value in seconds. Use the special value TRANSACTION\_NO\_TIMEOUT if transaction is allowed unlimited amount of time and no transaction timeout should occur.

**Since:**

WAS XD 6.0.1

**See Also:**

[TRANSACTION\\_NO\\_TIMEOUT](file:////dcs/markdown/workspace/Transform/htmlout/0/com.ibm.websphere.extremescale.javadoc.doc/topics/com/ibm/websphere/objectgrid/Session.html#TRANSACTION_NO_TIMEOUT), [ObjectGrid.setTxTimeout\(int\)](file:////dcs/markdown/workspace/Transform/htmlout/0/com.ibm.websphere.extremescale.javadoc.doc/topics/com/ibm/websphere/objectgrid/ObjectGrid.html#setTxTimeout(int)), [TransactionTimeoutException](#page-2637-0)

# **getTransactionTimeout**

```
int getTransactionTimeout()
```
Gets current transaction timeout for this Session.

The transaction timeout value returned is the value that was configured for the ObjectGrid using ObjectGrid.setTxTimeout(int) or the value passed to setTransactionTimeout(int) to override the value configured on ObjectGrid. The return value is in seconds.

#### **Returns:**

timeout value in seconds.

### **Since:**

WAS XD 6.0.1

**See Also:**

[setTransactionTimeout\(int\)](file:////dcs/markdown/workspace/Transform/htmlout/0/com.ibm.websphere.extremescale.javadoc.doc/topics/com/ibm/websphere/objectgrid/Session.html#setTransactionTimeout(int)), [ObjectGrid.setTxTimeout\(int\)](file:////dcs/markdown/workspace/Transform/htmlout/0/com.ibm.websphere.extremescale.javadoc.doc/topics/com/ibm/websphere/objectgrid/ObjectGrid.html#setTxTimeout(int))

## **getTransactionIsolation**

int **getTransactionIsolation**()

Retrieves the current transaction isolation level for this session.

#### **Returns:**

one of the following Session constants: **[TRANSACTION\\_READ\\_UNCOMMITTED](file:////dcs/markdown/workspace/Transform/htmlout/0/com.ibm.websphere.extremescale.javadoc.doc/topics/com/ibm/websphere/objectgrid/Session.html#TRANSACTION_READ_UNCOMMITTED)**, [TRANSACTION\\_READ\\_COMMITTED](file:////dcs/markdown/workspace/Transform/htmlout/0/com.ibm.websphere.extremescale.javadoc.doc/topics/com/ibm/websphere/objectgrid/Session.html#TRANSACTION_READ_COMMITTED) OT [TRANSACTION\\_REPEATABLE\\_READ](file:////dcs/markdown/workspace/Transform/htmlout/0/com.ibm.websphere.extremescale.javadoc.doc/topics/com/ibm/websphere/objectgrid/Session.html#TRANSACTION_REPEATABLE_READ)

**Since:**

WAS XD 6.1.0.1

### **transactionTimedOut**

boolean **transactionTimedOut**()

Determines whether the current session transaction has timed out.

#### **Returns:**

true if and only if transaction has timed out.

#### **Since:**

WAS XD 6.0.1

#### **See Also:**

[setTransactionTimeout\(int\)](file:////dcs/markdown/workspace/Transform/htmlout/0/com.ibm.websphere.extremescale.javadoc.doc/topics/com/ibm/websphere/objectgrid/Session.html#setTransactionTimeout(int))

## **createObjectQuery**

[ObjectQuery](#page-1912-0) **createObjectQuery**[\(String](http://download.oracle.com/javase/1.5.0/docs/api/java/lang/String.html) qlString) throws [ObjectQueryException](#page-1924-0)

Creates an instance of an object query for executing a query over the ObjectMaps visible to this session.

When ObjectGrid security is enabled, this method requires an com.ibm.websphere.objectgrid.security.ObjectGridPermission with action "query".

Required Client Permission: [ObjectGridPermission.QUERY](file:////dcs/markdown/workspace/Transform/htmlout/0/com.ibm.websphere.extremescale.javadoc.doc/topics/com/ibm/websphere/objectgrid/security/ObjectGridPermission.html#QUERY)

#### **Parameters:**

qlString - a query string

#### **Returns:**

the new query instance.

#### **Throws:**

[ObjectQueryException](#page-1924-0) - if an error occurs creating the object query.

#### **Since:**

WAS XD 6.1

### **getEntityManager**

#### [EntityManager](#page-1798-0) **getEntityManager**()

Retrieve the EntityManager associated with this Session. Each session is associated with a single EntityManager instance. Repeated calls to this method on the same Session instance will result in the same EntityManager instance.

#### **Returns:**

this session's EntityManager instance.

#### **Since:**

WAS XD 6.1

# **getViewMap**

[ObjectMap](#page-2549-0) **getViewMap**[\(String](http://download.oracle.com/javase/1.5.0/docs/api/java/lang/String.html) mapName) throws [UndefinedMapException,](#page-2645-0)

#### [ObjectGridRuntimeException](#page-2545-0)

**Deprecated.** *Stream query is deprecated in version 7.0.*

Get an ObjectMap for the stream query view result map. This map will be continuously updated whenever the view changes.

If the ObjectGrid is a client side ObjectGrid, the returned map is a client-side near cache map, and it is also replicated from the server-side map to make sure the near cache reflects the latest data on the server side.

A stream query view ObjectMap is read-only, and should not be updated.

#### **Parameters:**

mapName - the view map name

#### **Returns:**

a read-only ObjectMap

#### **Throws:**

[UndefinedMapException](#page-2645-0) - the map is undefined

[ObjectGridRuntimeException](#page-2545-0) - the map cannot be replicated from the server if the ObjectGrid represents a client side ObjectGrid.

#### **Since:**

WAS XD 6.1

### **setTransactionIsolation**

```
void setTransactionIsolation(int level)
```
Attempts to change the transaction isolation level for this session. The constants defined in the Session interface are the possible transaction isolation levels.

This method should normally be invoked prior to beginning a transaction. Invoking after a transaction has started may result in an exception.

#### **Parameters:**

level - one of the following Session constants: **TRANSACTION READ\_UNCOMMITTED**, [TRANSACTION\\_READ\\_COMMITTED](file:////dcs/markdown/workspace/Transform/htmlout/0/com.ibm.websphere.extremescale.javadoc.doc/topics/com/ibm/websphere/objectgrid/Session.html#TRANSACTION_READ_COMMITTED) OT [TRANSACTION\\_REPEATABLE\\_READ](file:////dcs/markdown/workspace/Transform/htmlout/0/com.ibm.websphere.extremescale.javadoc.doc/topics/com/ibm/websphere/objectgrid/Session.html#TRANSACTION_REPEATABLE_READ)

**Since:**

WAS XD 6.1.0.1

## **getSessionHandle**

#### [SessionHandle](#page-2597-0) **getSessionHandle**()

Retrieves a handle for this session.

A SessionHandle contains partition information for the current session and can be reapplied to a new session using the [setSessionHandle\(SessionHandle\)](file:////dcs/markdown/workspace/Transform/htmlout/0/com.ibm.websphere.extremescale.javadoc.doc/topics/com/ibm/websphere/objectgrid/Session.html#setSessionHandle(com.ibm.websphere.objectgrid.SessionHandle)) method. A SessionHandle is only applicable for ObjectGrids using per-container partition placement. If [setSessionHandle\(SessionHandle\)](file:////dcs/markdown/workspace/Transform/htmlout/0/com.ibm.websphere.extremescale.javadoc.doc/topics/com/ibm/websphere/objectgrid/Session.html#setSessionHandle(com.ibm.websphere.objectgrid.SessionHandle)) is not called before invoking this method, a Session Handle is selected using the properties configured in the *[ClientProperties](#page-1279-0)*. If there are no per-container partition placement mapsets or more than one in the ObjectGrid, an IllegalStateException is thrown.

#### **Returns:**

the SessionHandle for this session

**Throws:**

[IllegalStateException](http://download.oracle.com/javase/1.5.0/docs/api/java/lang/IllegalStateException.html) - if this method is called in an invalid environment. **Since:**

WAS XD 6.1.0.3

## **setSessionHandle**

```
void setSessionHandle(SessionHandle target)
          throws TargetNotAvailableException
```
Apply a SessionHandle to this session.

#### **Parameters:**

target - the SessionHandle to apply or null to disassociate a SessionHandle from this session.

#### **Throws:**

[TargetNotAvailableException](#page-2611-0) - when the target is no longer available. [IllegalStateException](http://download.oracle.com/javase/1.5.0/docs/api/java/lang/IllegalStateException.html) - if the Session has modified some maps already and the SessionHandle has already been set or if this method is called in an invalidate environment.

#### **Since:**

WAS XD 6.1.0.3

### **setRequestRetryTimeout**

```
void setRequestRetryTimeout(long requestRetryTimeout)
```
Set the request retry timeout to indicate how long to retry a request (in milliseconds) when recoverable failures occur, such as fail-over exceptions. A request will timeout when either the request timeout expires or the transaction timeout expires, whichever expires first.

A value of 0 indicates that all requests should fail immediately and avoid any retry logic. Exceptions that cannot succeed even if tried again such as DuplicateKeyException exceptions will be thrown immediately.

A value of -1 indicates that the request retry timeout is not set, meaning that the request duration is governed by the request retry timeout set on the ClientProperties. If the ClientProperties is also set to -1, then the request retry timeout is governed by the transaction timeout.

#### **Parameters:**

requestRetryTimeout - the duration in milliseconds retry a client request, 0 if the request should fail immediately or -1 if the request timeout is not set.

#### **Since:**

7.0

### **See Also:**

[ClientProperties.setRequestRetryTimeout\(long\)](file:////dcs/markdown/workspace/Transform/htmlout/0/com.ibm.websphere.extremescale.javadoc.doc/topics/com/ibm/websphere/objectgrid/client/ClientProperties.html#setRequestRetryTimeout(long)), [setTransactionTimeout\(int\)](file:////dcs/markdown/workspace/Transform/htmlout/0/com.ibm.websphere.extremescale.javadoc.doc/topics/com/ibm/websphere/objectgrid/Session.html#setTransactionTimeout(int))

### **getRequestRetryTimeout**

long **getRequestRetryTimeout**()

Retrieves the current request retry timeout for this session. Returns -1 if it was not set.

#### **Returns:**

the duration in milliseconds retry a client request, 0 if the request should fail immediately or -1 if the request timeout is not set.

**Since:**

7.0

## **isSessionHandleSet**

boolean **isSessionHandleSet**()

Determines if a SessionHandle is currently set on this Session.

#### **Returns:**

true if a SessionHandle is currently set on this session.

**Since:**

7.1

## **close**

void **close**()

Closes this session, freeing all resources that are held. Once closed, this session must be discarded. Use one of the *[ObjectGrid.getSession\(\)](file:////dcs/markdown/workspace/Transform/htmlout/0/com.ibm.websphere.extremescale.javadoc.doc/topics/com/ibm/websphere/objectgrid/ObjectGrid.html#getSession())* methods to retrieve a new session. If the session has an active transaction, the transaction will be rolled back and the session resources are not freed.

### **Throws:**

[ObjectGridRuntimeException](#page-2545-0) - thrown if there is a problem releasing resources held by this session.

#### **Since:**

7.1.1

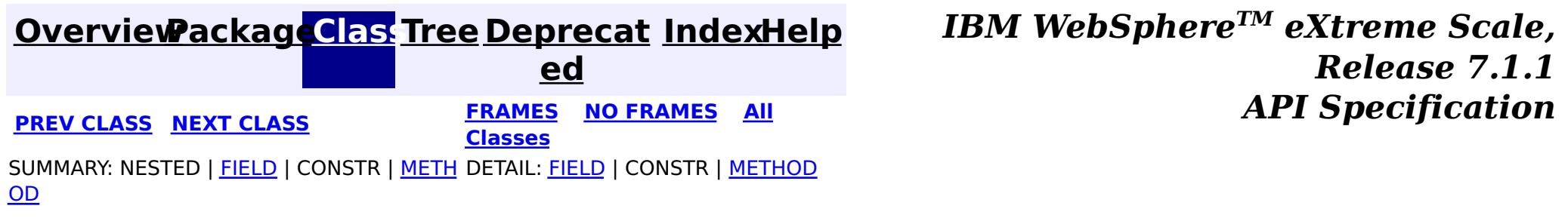

### **[Overview](#page-1168-0)[Package](#page-1171-0)[Class](file:////dcs/markdown/workspace/Transform/htmlout/0/com.ibm.websphere.extremescale.javadoc.doc/topics/com/ibm/websphere/objectgrid/SessionHandle.html#main)[Tree](#page-0-0) [Deprecat](#page-0-0) ed**

**[IndexHelp](#page-0-0)** *IBM WebSphere TM eXtreme Scale, Release 7.1.1* **PREV** [CLASS](#page-2598-0) NEXT CLASS **PRAMES REAMES ALL** *API* **Specification** 

**[FRAMES](#page-0-0) NO [FRAMES](#page-2597-0) All Classes** SUMMARY: NESTED | FIELD | CONSTR | METH DETAIL: FIELD | CONSTR | METHOD OD

## **com.ibm.websphere.objectgrid Interface SessionHandle**

### **All Superinterfaces:**

[Externalizable,](http://download.oracle.com/javase/1.5.0/docs/api/java/io/Externalizable.html) [Serializable](http://download.oracle.com/javase/1.5.0/docs/api/java/io/Serializable.html)

public interface **SessionHandle** extends [Externalizable](http://download.oracle.com/javase/1.5.0/docs/api/java/io/Externalizable.html)

**[IndexHelp](#page-0-0)** *IBM WebSphere TM eXtreme Scale, Release 7.1.1* **PREV** [CLASS](#page-2598-0) NEXT CLASS **PRAMES REAMES ALL** *API**Specification* 

A SessionHandle includes the partition that a Session is bound to and is useful for percontainer partition placement.

A SessionHandle can be serialized using standard Java Object serialization.

#### **Since:**

WAS XD 6.1.0.3

#### **See Also:**

[Session.getSessionHandle\(\)](file:////dcs/markdown/workspace/Transform/htmlout/0/com.ibm.websphere.extremescale.javadoc.doc/topics/com/ibm/websphere/objectgrid/Session.html#getSessionHandle())

# **Method Summary**

### **Methods inherited from interface java.io[.Externalizable](http://download.oracle.com/javase/1.5.0/docs/api/java/io/Externalizable.html)**

[readExternal,](http://download.oracle.com/javase/1.5.0/docs/api/java/io/Externalizable.html#readExternal(java.io.ObjectInput)) [writeExternal](http://download.oracle.com/javase/1.5.0/docs/api/java/io/Externalizable.html#writeExternal(java.io.ObjectOutput))

**[Overview](#page-1168-0)[Package](#page-1171-0)[Class](file:////dcs/markdown/workspace/Transform/htmlout/0/com.ibm.websphere.extremescale.javadoc.doc/topics/com/ibm/websphere/objectgrid/SessionHandle.html#main)[Tree](#page-0-0) [Deprecat](#page-0-0)**

**ed**

**[FRAMES](#page-0-0) NO [FRAMES](#page-2597-0) All**

**Classes**

SUMMARY: NESTED | FIELD | CONSTR | METH DETAIL: FIELD | CONSTR | METHOD OD

#### **[Overview](#page-1168-0)[Package](#page-1171-0)[Class](file:////dcs/markdown/workspace/Transform/htmlout/0/com.ibm.websphere.extremescale.javadoc.doc/topics/com/ibm/websphere/objectgrid/SessionHandleTransformer.html#main)[Tree](#page-0-0) [Deprecat](#page-0-0) ed PREV [CLASS](#page-2602-0) NEXT CLASS** *CLASS* **PRAMES AREX** *REAMES* **AII** *API**Specification* **[FRAMES](#page-0-0) NO [FRAMES](#page-2598-0) All Classes** [SUMMARY:](file:////dcs/markdown/workspace/Transform/htmlout/0/com.ibm.websphere.extremescale.javadoc.doc/topics/com/ibm/websphere/objectgrid/SessionHandleTransformer.html#method_summary) NESTED | FIELD | <u>[CONSTR](file:////dcs/markdown/workspace/Transform/htmlout/0/com.ibm.websphere.extremescale.javadoc.doc/topics/com/ibm/websphere/objectgrid/SessionHandleTransformer.html#constructor_detail)</u> | <u>METH</u> DETAIL: FIELD | <u>CONSTR | [METHOD](file:////dcs/markdown/workspace/Transform/htmlout/0/com.ibm.websphere.extremescale.javadoc.doc/topics/com/ibm/websphere/objectgrid/SessionHandleTransformer.html#method_detail)</u> OD

public final class **SessionHandleTransformer** extends [Object](http://download.oracle.com/javase/1.5.0/docs/api/java/lang/Object.html)

## **com.ibm.websphere.objectgrid Class SessionHandleTransformer**

[java.lang.Object](http://download.oracle.com/javase/1.5.0/docs/api/java/lang/Object.html)

**com.ibm.websphere.objectgrid.SessionHandleTransformer**

A helper class to import and export SessionHandle instances in different formats.

**Since:**

WAS XD 6.1.0.4

# **Constructor Summary**

**[SessionHandleTransformer](file:////dcs/markdown/workspace/Transform/htmlout/0/com.ibm.websphere.extremescale.javadoc.doc/topics/com/ibm/websphere/objectgrid/SessionHandleTransformer.html#SessionHandleTransformer())**()

n

#### **Method Summary** s t a t i c S e s [s](#page-2597-0) i o  $\underline{n}$ H a **[fromByteArray](file:////dcs/markdown/workspace/Transform/htmlout/0/com.ibm.websphere.extremescale.javadoc.doc/topics/com/ibm/websphere/objectgrid/SessionHandleTransformer.html#fromByteArray(byte[]))**(byte[] serializedHandle) Converts the byte array representation of the handle back into instance form.

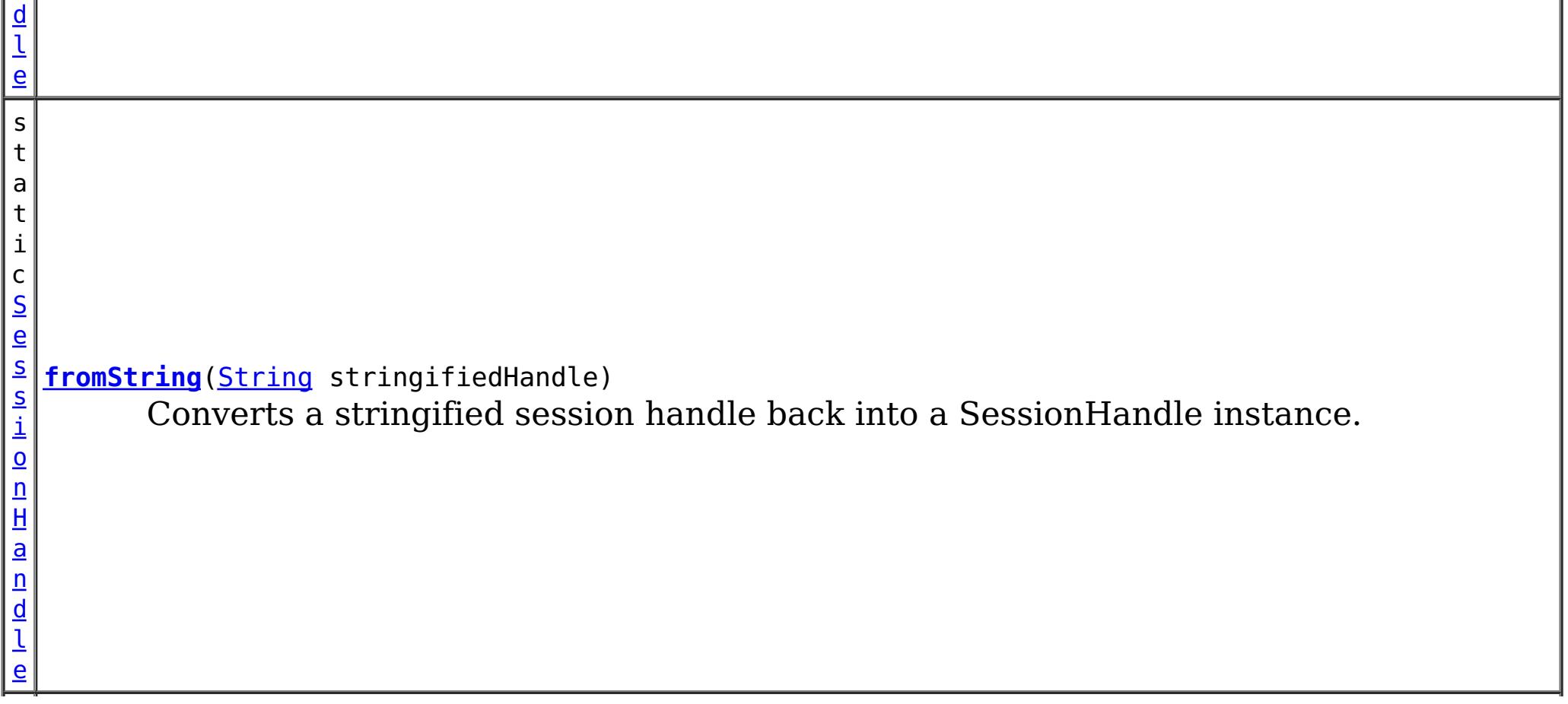

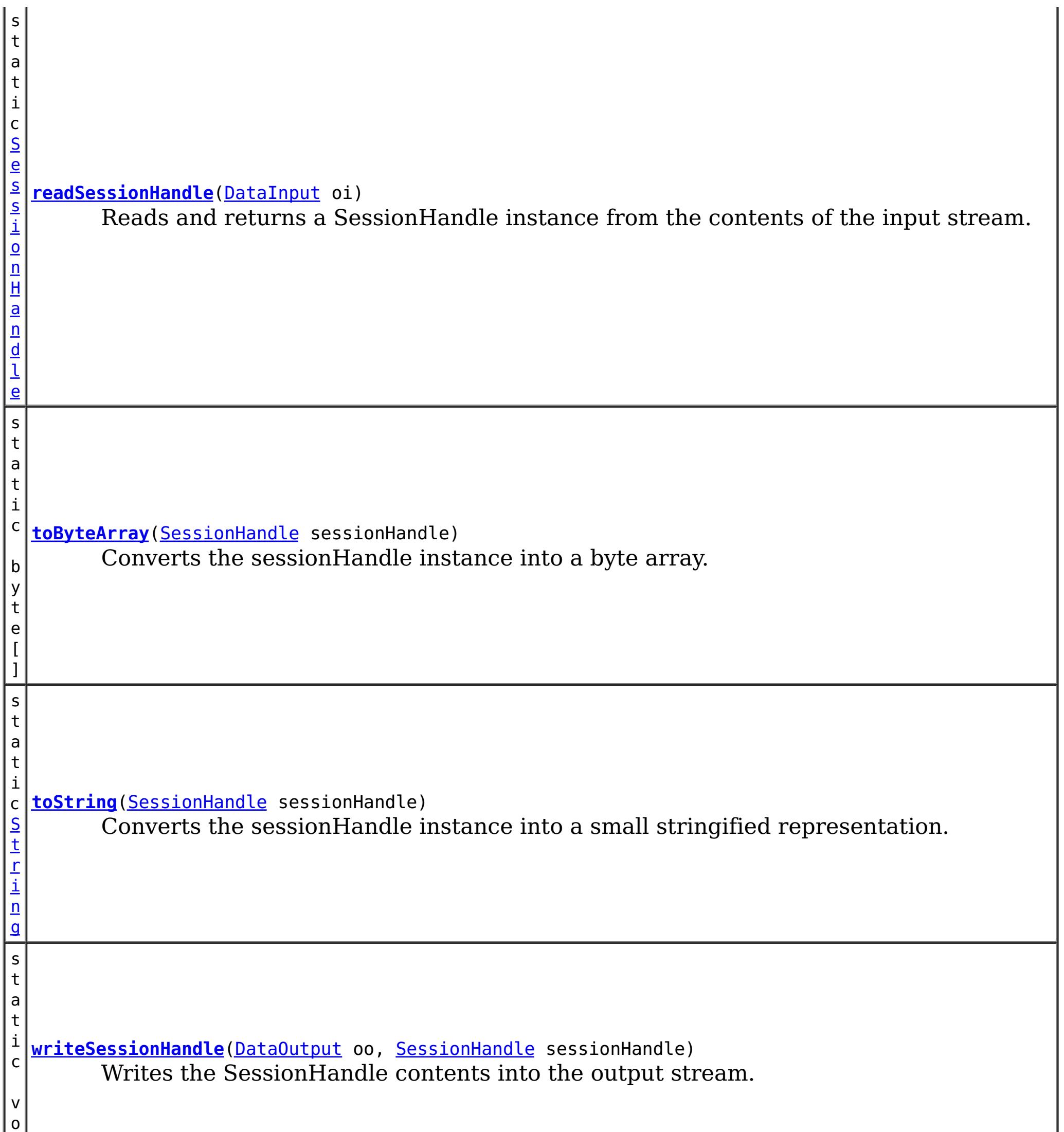

i d

**Methods inherited from class java.lang[.Object](http://download.oracle.com/javase/1.5.0/docs/api/java/lang/Object.html)**

[clone,](http://download.oracle.com/javase/1.5.0/docs/api/java/lang/Object.html#clone()) [equals,](http://download.oracle.com/javase/1.5.0/docs/api/java/lang/Object.html#equals(java.lang.Object)) [finalize,](http://download.oracle.com/javase/1.5.0/docs/api/java/lang/Object.html#finalize()) [getClass,](http://download.oracle.com/javase/1.5.0/docs/api/java/lang/Object.html#getClass()) [hashCode,](http://download.oracle.com/javase/1.5.0/docs/api/java/lang/Object.html#hashCode()) [notify,](http://download.oracle.com/javase/1.5.0/docs/api/java/lang/Object.html#notify()) [notifyAll,](http://download.oracle.com/javase/1.5.0/docs/api/java/lang/Object.html#notifyAll()) [toString,](http://download.oracle.com/javase/1.5.0/docs/api/java/lang/Object.html#toString()) [wait,](http://download.oracle.com/javase/1.5.0/docs/api/java/lang/Object.html#wait(long)) [wait](http://download.oracle.com/javase/1.5.0/docs/api/java/lang/Object.html#wait(long,%20int)), wait

# **Constructor Detail**

## **SessionHandleTransformer**

public **SessionHandleTransformer**()

# **Method Detail**

### **toByteArray**

public static byte[] **toByteArray**[\(SessionHandle](#page-2597-0) sessionHandle)

Converts the sessionHandle instance into a byte array.

#### **Parameters:**

sessionHandle - The instance to be converted into a byte array.

#### **Returns:**

The byte array holding the state of the session handle.

## **fromByteArray**

public static [SessionHandle](#page-2597-0) **fromByteArray**(byte[] serializedHandle)

Converts the byte array representation of the handle back into instance form.

#### **Parameters:**

serializedHandle - The byte array that was derived from from ByteArray(byte[]).

#### **Returns:**

A new SessionHandle instance.

## **toString**

public static [String](http://download.oracle.com/javase/1.5.0/docs/api/java/lang/String.html) **toString**[\(SessionHandle](#page-2597-0) sessionHandle)

Converts the sessionHandle instance into a small stringified representation.

### **Parameters:**

sessionHandle - The instance to be stringified, this value should not be null.

### **Returns:**

The string representation.

# **fromString**

public static [SessionHandle](#page-2597-0) **fromString**[\(String](http://download.oracle.com/javase/1.5.0/docs/api/java/lang/String.html) stringifiedHandle)

Converts a stringified session handle back into a SessionHandle instance.

### **Parameters:**

stringifiedHandle - A string version of the session handle which was derived from

[toString\(SessionHandle\)](file:////dcs/markdown/workspace/Transform/htmlout/0/com.ibm.websphere.extremescale.javadoc.doc/topics/com/ibm/websphere/objectgrid/SessionHandleTransformer.html#toString(com.ibm.websphere.objectgrid.SessionHandle)).

### **Returns:**

A new SessionHandle instance.

## **writeSessionHandle**

public static void **writeSessionHandle**[\(DataOutput](http://download.oracle.com/javase/1.5.0/docs/api/java/io/DataOutput.html) oo, [SessionHandle](#page-2597-0) sessionHandle) throws [IOException](http://download.oracle.com/javase/1.5.0/docs/api/java/io/IOException.html)

Writes the SessionHandle contents into the output stream. This method may be used with ObjectOutput as well since it extends DataOutput.

### **Parameters:**

oo - The DataOutput stream that the sessionHandle instance will be written into, must not be null.

sessionHandle - The session handle instance to write into the stream, must not be

null. **Throws: [IOException](http://download.oracle.com/javase/1.5.0/docs/api/java/io/IOException.html)** 

### **readSessionHandle**

public static [SessionHandle](#page-2597-0) **readSessionHandle**[\(DataInput](http://download.oracle.com/javase/1.5.0/docs/api/java/io/DataInput.html) oi) throws [IOException](http://download.oracle.com/javase/1.5.0/docs/api/java/io/IOException.html)

Reads and returns a SessionHandle instance from the contents of the input stream. This method may be used with ObjectInput as well since it extends DataInput.

#### **Parameters:**

oi - The DataInput stream that the session handle instance will be read from, must not be null.

#### **Returns:**

A new SessionHandle instance instantiated up from the content of the stream.

#### **Throws:**

**[IOException](http://download.oracle.com/javase/1.5.0/docs/api/java/io/IOException.html)** 

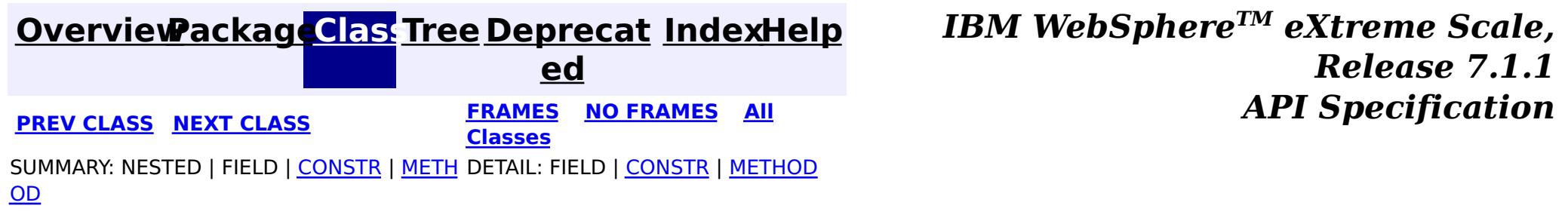

#### **[Overview](#page-1168-0)[Package](#page-1171-0)[Class](file:////dcs/markdown/workspace/Transform/htmlout/0/com.ibm.websphere.extremescale.javadoc.doc/topics/com/ibm/websphere/objectgrid/SessionNotReentrantException.html#main)[Tree](#page-0-0) [Deprecat](#page-0-0) ed PREV** [CLASS](#page-2604-0) NEXT CLASS **REXT PRAMES REFAMES ALL PREV** *API**Specification* **[FRAMES](#page-0-0) NO [FRAMES](#page-2602-0) All Classes**

[SUMMARY:](file:////dcs/markdown/workspace/Transform/htmlout/0/com.ibm.websphere.extremescale.javadoc.doc/topics/com/ibm/websphere/objectgrid/SessionNotReentrantException.html#methods_inherited_from_class_com.ibm.websphere.objectgrid.TransactionException) NESTED | <u>[FIELD](file:////dcs/markdown/workspace/Transform/htmlout/0/com.ibm.websphere.extremescale.javadoc.doc/topics/com/ibm/websphere/objectgrid/SessionNotReentrantException.html#fields_inherited_from_class_com.ibm.websphere.objectgrid.TransactionException)</u> | <u>[CONSTR](file:////dcs/markdown/workspace/Transform/htmlout/0/com.ibm.websphere.extremescale.javadoc.doc/topics/com/ibm/websphere/objectgrid/SessionNotReentrantException.html#constructor_detail)</u> | <u>METH</u> DETAIL: FIELD | <u>CONSTR</u> | METHOD OD

## **com.ibm.websphere.objectgrid Class SessionNotReentrantException**

[java.lang.Object](http://download.oracle.com/javase/1.5.0/docs/api/java/lang/Object.html) L[java.lang.Throwable](http://download.oracle.com/javase/1.5.0/docs/api/java/lang/Throwable.html)  $\Box$  [java.lang.Exception](http://download.oracle.com/javase/1.5.0/docs/api/java/lang/Exception.html) [com.ibm.websphere.objectgrid.ObjectGridException](#page-2518-0) [com.ibm.websphere.objectgrid.TransactionException](#page-2630-0) **com.ibm.websphere.objectgrid.SessionNotReentrantException**

### **All Implemented Interfaces:**

[IObjectGridException,](#page-2439-0) [Serializable](http://download.oracle.com/javase/1.5.0/docs/api/java/io/Serializable.html)

public class **SessionNotReentrantException** extends [TransactionException](#page-2630-0)

A Session object can only be used by a single thread concurrently to perform map operations. If a thread tries to execute a map operation (for example, call a method on ObjectMap interface) while another thread is already executing a map operation for the Session, then this exception is thrown.

#### **Since:**

WAS XD 6.0.1, XC10 **See Also:** [Serialized](file:////dcs/markdown/workspace/Transform/htmlout/0/com.ibm.websphere.extremescale.javadoc.doc/topics/serialized-form.html#com.ibm.websphere.objectgrid.SessionNotReentrantException) Form

# **Field Summary**

**Fields inherited from class com.ibm.websphere.objectgrid[.TransactionException](#page-2630-0)**

[ivTransactionRolledBack](file:////dcs/markdown/workspace/Transform/htmlout/0/com.ibm.websphere.extremescale.javadoc.doc/topics/com/ibm/websphere/objectgrid/TransactionException.html#ivTransactionRolledBack)

# **Constructor Summary**

**[SessionNotReentrantException](file:////dcs/markdown/workspace/Transform/htmlout/0/com.ibm.websphere.extremescale.javadoc.doc/topics/com/ibm/websphere/objectgrid/SessionNotReentrantException.html#SessionNotReentrantException(java.lang.String,%20boolean))**[\(String](http://download.oracle.com/javase/1.5.0/docs/api/java/lang/String.html) message, boolean rolledBack)

Constructs a new SessionNotReentrantException with the specified detail message and a special indication of whether the transaction was rolled back as a result of this exception.

# **Method Summary**

**Methods inherited from class com.ibm.websphere.objectgrid[.TransactionException](#page-2630-0)**

[isTransactionActive,](file:////dcs/markdown/workspace/Transform/htmlout/0/com.ibm.websphere.extremescale.javadoc.doc/topics/com/ibm/websphere/objectgrid/TransactionException.html#isTransactionActive()) [wasTransactionRolledBack](file:////dcs/markdown/workspace/Transform/htmlout/0/com.ibm.websphere.extremescale.javadoc.doc/topics/com/ibm/websphere/objectgrid/TransactionException.html#wasTransactionRolledBack())

**Methods inherited from class com.ibm.websphere.objectgrid[.ObjectGridException](#page-2518-0)**

[getCause,](file:////dcs/markdown/workspace/Transform/htmlout/0/com.ibm.websphere.extremescale.javadoc.doc/topics/com/ibm/websphere/objectgrid/ObjectGridException.html#getCause()) [initCause](file:////dcs/markdown/workspace/Transform/htmlout/0/com.ibm.websphere.extremescale.javadoc.doc/topics/com/ibm/websphere/objectgrid/ObjectGridException.html#initCause(java.lang.Throwable))

### **Methods inherited from class java.lang[.Throwable](http://download.oracle.com/javase/1.5.0/docs/api/java/lang/Throwable.html)**

[fillInStackTrace](http://download.oracle.com/javase/1.5.0/docs/api/java/lang/Throwable.html#fillInStackTrace()), [getLocalizedMessage,](http://download.oracle.com/javase/1.5.0/docs/api/java/lang/Throwable.html#getLocalizedMessage()) [getMessage,](http://download.oracle.com/javase/1.5.0/docs/api/java/lang/Throwable.html#getMessage()) [getStackTrace](http://download.oracle.com/javase/1.5.0/docs/api/java/lang/Throwable.html#getStackTrace()), [printStackTrace,](http://download.oracle.com/javase/1.5.0/docs/api/java/lang/Throwable.html#printStackTrace()) [printStackTrace,](http://download.oracle.com/javase/1.5.0/docs/api/java/lang/Throwable.html#printStackTrace(java.io.PrintStream)) [printStackTrace](http://download.oracle.com/javase/1.5.0/docs/api/java/lang/Throwable.html#printStackTrace(java.io.PrintWriter)), [setStackTrace,](http://download.oracle.com/javase/1.5.0/docs/api/java/lang/Throwable.html#setStackTrace(java.lang.StackTraceElement[])) [toString](http://download.oracle.com/javase/1.5.0/docs/api/java/lang/Throwable.html#toString())

### **Methods inherited from class java.lang[.Object](http://download.oracle.com/javase/1.5.0/docs/api/java/lang/Object.html)**

[clone,](http://download.oracle.com/javase/1.5.0/docs/api/java/lang/Object.html#clone()) [equals,](http://download.oracle.com/javase/1.5.0/docs/api/java/lang/Object.html#equals(java.lang.Object)) [finalize,](http://download.oracle.com/javase/1.5.0/docs/api/java/lang/Object.html#finalize()) [getClass,](http://download.oracle.com/javase/1.5.0/docs/api/java/lang/Object.html#getClass()) [hashCode,](http://download.oracle.com/javase/1.5.0/docs/api/java/lang/Object.html#hashCode()) [notify,](http://download.oracle.com/javase/1.5.0/docs/api/java/lang/Object.html#notify()) [notifyAll,](http://download.oracle.com/javase/1.5.0/docs/api/java/lang/Object.html#notifyAll()) [wait,](http://download.oracle.com/javase/1.5.0/docs/api/java/lang/Object.html#wait()) [wait,](http://download.oracle.com/javase/1.5.0/docs/api/java/lang/Object.html#wait(long)) [wait](http://download.oracle.com/javase/1.5.0/docs/api/java/lang/Object.html#wait(long,%20int))

# **Constructor Detail**

## **SessionNotReentrantException**

public **SessionNotReentrantException**[\(String](http://download.oracle.com/javase/1.5.0/docs/api/java/lang/String.html) message,

boolean rolledBack)

Constructs a new SessionNotReentrantException with the specified detail message and a special indication of whether the transaction was rolled back as a result of this exception. The cause is not initialized, and may subsequently be initialized by a call to the initCause method.

#### **Parameters:**

message - the detail message. The detail message is saved for later retrieval by the getMessage method.

rolledBack - A value of true indicates the transaction was rolled back.

#### **See Also:**

[ObjectGridException.initCause\(Throwable\)](file:////dcs/markdown/workspace/Transform/htmlout/0/com.ibm.websphere.extremescale.javadoc.doc/topics/com/ibm/websphere/objectgrid/ObjectGridException.html#initCause(java.lang.Throwable)), [Throwable.getMessage\(\)](http://download.oracle.com/javase/1.5.0/docs/api/java/lang/Throwable.html#getMessage()), [TransactionException.wasTransactionRolledBack\(\)](file:////dcs/markdown/workspace/Transform/htmlout/0/com.ibm.websphere.extremescale.javadoc.doc/topics/com/ibm/websphere/objectgrid/TransactionException.html#wasTransactionRolledBack())

> **[IndexHelp](#page-0-0)** *IBM WebSphere TM eXtreme Scale, Release 7.1.1*

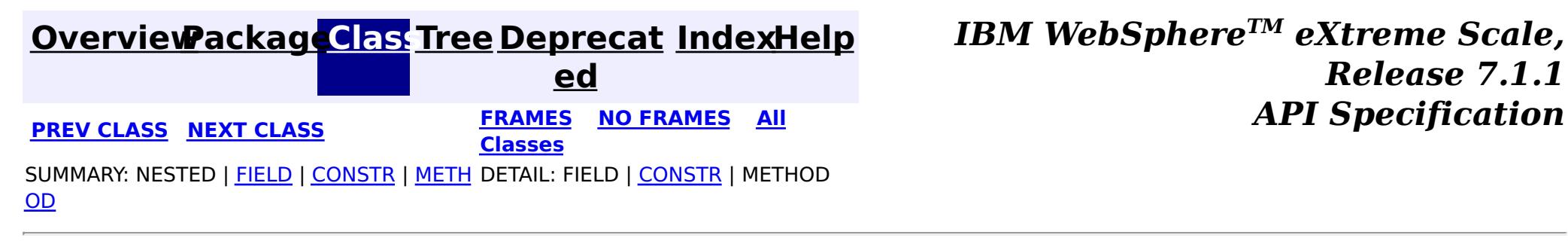

#### **[Overview](#page-1168-0)[Package](#page-1171-0)[Class](file:////dcs/markdown/workspace/Transform/htmlout/0/com.ibm.websphere.extremescale.javadoc.doc/topics/com/ibm/websphere/objectgrid/StateManager.html#main)[Tree](#page-0-0) [Deprecat](#page-0-0) ed PREV** [CLASS](#page-2606-0) NEXT CLASS **PRAMES REAMES ALL** *API* **Specification [FRAMES](#page-0-0) NO [FRAMES](#page-2604-0) All Classes** [SUMMARY:](file:////dcs/markdown/workspace/Transform/htmlout/0/com.ibm.websphere.extremescale.javadoc.doc/topics/com/ibm/websphere/objectgrid/StateManager.html#method_summary) NESTED | FIELD | CONSTR | <u>METH</u> DETAIL: FIELD | CONSTR | <u>[METHOD](file:////dcs/markdown/workspace/Transform/htmlout/0/com.ibm.websphere.extremescale.javadoc.doc/topics/com/ibm/websphere/objectgrid/StateManager.html#method_detail)</u> OD

**com.ibm.websphere.objectgrid Interface StateManager**

public interface **StateManager**

The StateManager can be used to retrieve the availability state of an ObjectGrid. Use the [StateManagerFactory.getStateManager\(\)](file:////dcs/markdown/workspace/Transform/htmlout/0/com.ibm.websphere.extremescale.javadoc.doc/topics/com/ibm/websphere/objectgrid/StateManagerFactory.html#getStateManager()) method to retrieve a StateManager instance.

### **Since:**

WAS XD 6.1.0.3, XC10

IllegalArgumentException. - If parameter objectGrid, is either null or it is of type 'LOCAL'. See [ObjectGrid.getObjectGridType\(\)](file:////dcs/markdown/workspace/Transform/htmlout/0/com.ibm.websphere.extremescale.javadoc.doc/topics/com/ibm/websphere/objectgrid/ObjectGrid.html#getObjectGridType()).

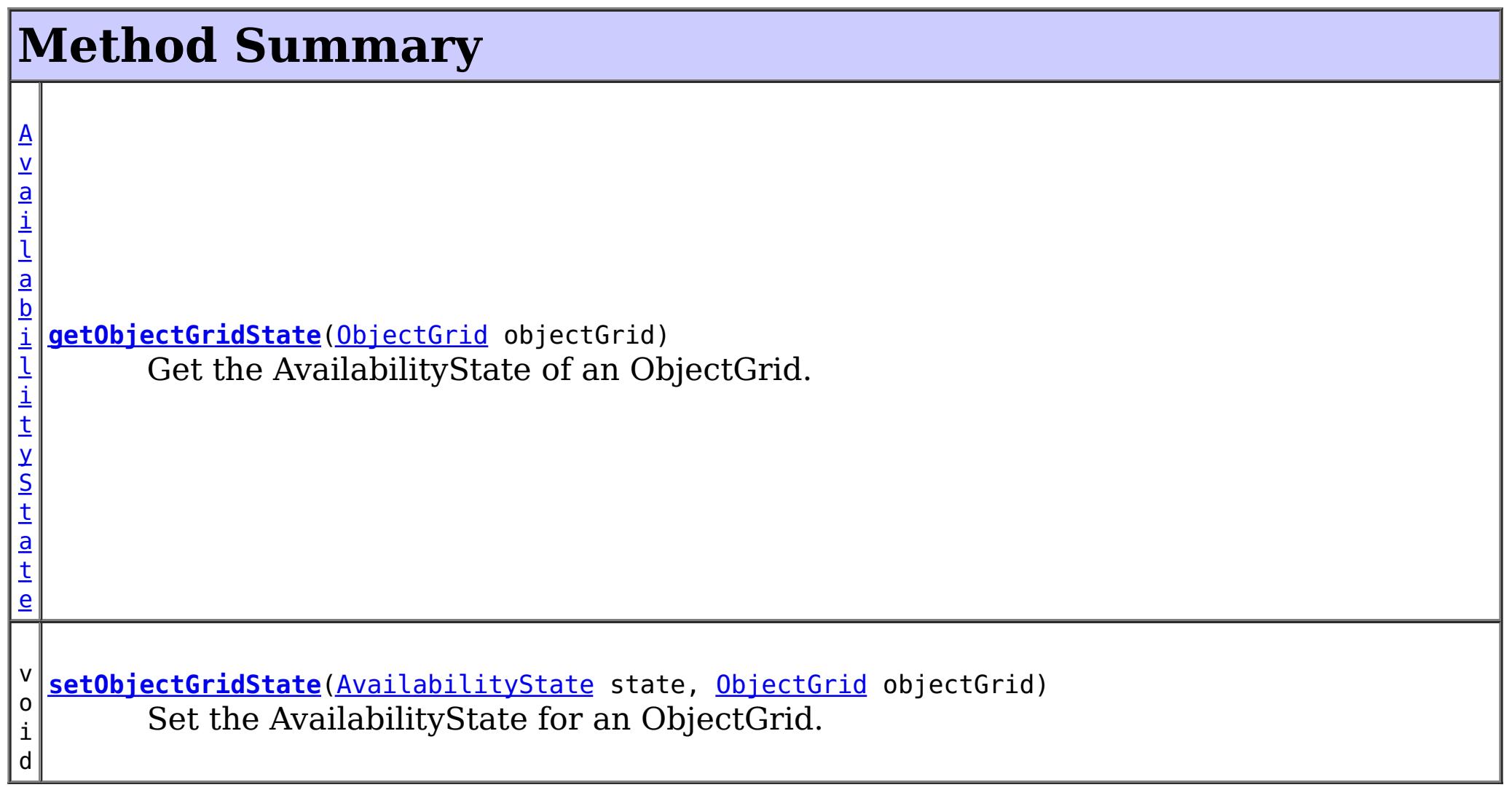

# **getObjectGridState**

#### [AvailabilityState](#page-2353-0) **getObjectGridState**[\(ObjectGrid](#page-2493-0) objectGrid)

Get the AvailabilityState of an ObjectGrid. A random shard within the ObjectGrid is chosen for reporting availability state.

#### **Parameters:**

objectGrid - the availability state of the specified remote ObjectGrid will be retrieved **Returns:**

the AvailabilityState of the remote ObjectGrid

### **Throws:**

[TargetNotAvailableException](#page-2611-0) - if there are no active shards for the ObjectGrid specified.

## **setObjectGridState**

```
void setObjectGridState(AvailabilityState state,
            ObjectGrid objectGrid)
```
Set the AvailabilityState for an ObjectGrid. Each shard in the ObjectGrid will be transitioned to the state specified. This method does not return until each shard in the ObjectGrid has transitioned to the AvailabilityState specified or if it times-out.

#### **Parameters:**

state - the AvailabilityState to transition to.

objectGrid - the ObjectGrid to transaction to the specified AvailabilityState.

#### **Throws:**

IllegalArgumentException. -

- 1. If parameter ObjectGrid. is either null or is of type 'LOCAL'. See [ObjectGrid.getObjectGridType\(\)](file:////dcs/markdown/workspace/Transform/htmlout/0/com.ibm.websphere.extremescale.javadoc.doc/topics/com/ibm/websphere/objectgrid/ObjectGrid.html#getObjectGridType()).
- 2. If parameter AvailabilityState is null.

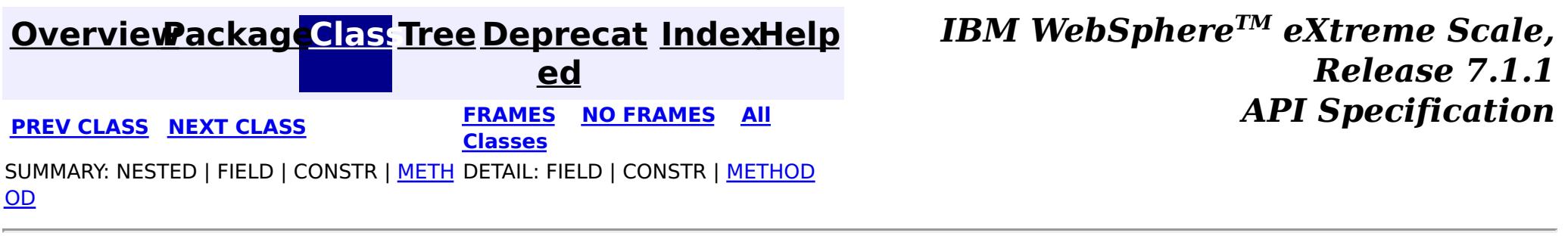

#### **[Overview](#page-1168-0)[Package](#page-1171-0)[Class](file:////dcs/markdown/workspace/Transform/htmlout/0/com.ibm.websphere.extremescale.javadoc.doc/topics/com/ibm/websphere/objectgrid/StateManagerFactory.html#main)[Tree](#page-0-0) [Deprecat](#page-0-0) ed PREV** [CLASS](#page-2611-0) NEXT CLASS **PRAMES REAMES AREX API** Specification **[FRAMES](#page-0-0) NO [FRAMES](#page-2606-0) All Classes** [SUMMARY:](file:////dcs/markdown/workspace/Transform/htmlout/0/com.ibm.websphere.extremescale.javadoc.doc/topics/com/ibm/websphere/objectgrid/StateManagerFactory.html#method_summary) NESTED | FIELD | <u>[CONSTR](file:////dcs/markdown/workspace/Transform/htmlout/0/com.ibm.websphere.extremescale.javadoc.doc/topics/com/ibm/websphere/objectgrid/StateManagerFactory.html#constructor_detail)</u> | <u>METH</u> DETAIL: FIELD | <u>CONSTR | [METHOD](file:////dcs/markdown/workspace/Transform/htmlout/0/com.ibm.websphere.extremescale.javadoc.doc/topics/com/ibm/websphere/objectgrid/StateManagerFactory.html#method_detail)</u> OD

public final class **StateManagerFactory** extends [Object](http://download.oracle.com/javase/1.5.0/docs/api/java/lang/Object.html)

## **com.ibm.websphere.objectgrid Class StateManagerFactory**

[java.lang.Object](http://download.oracle.com/javase/1.5.0/docs/api/java/lang/Object.html)

**com.ibm.websphere.objectgrid.StateManagerFactory**

This factory class is a helper class to get the StateManager instance.

**Since:**

WAS XD 6.1.0.3

# **Constructor Summary**

**[StateManagerFactory](file:////dcs/markdown/workspace/Transform/htmlout/0/com.ibm.websphere.extremescale.javadoc.doc/topics/com/ibm/websphere/objectgrid/StateManagerFactory.html#StateManagerFactory())**()

# **Method Summary**

s t a t i c S t a [t](#page-2604-0) e M a  $\underline{n}$ a g

**[getStateManager](file:////dcs/markdown/workspace/Transform/htmlout/0/com.ibm.websphere.extremescale.javadoc.doc/topics/com/ibm/websphere/objectgrid/StateManagerFactory.html#getStateManager())**()

Returns the StateManager singleton.

**Methods inherited from class java.lang[.Object](http://download.oracle.com/javase/1.5.0/docs/api/java/lang/Object.html)**

[clone,](http://download.oracle.com/javase/1.5.0/docs/api/java/lang/Object.html#clone()) [equals,](http://download.oracle.com/javase/1.5.0/docs/api/java/lang/Object.html#equals(java.lang.Object)) [finalize,](http://download.oracle.com/javase/1.5.0/docs/api/java/lang/Object.html#finalize()) [getClass,](http://download.oracle.com/javase/1.5.0/docs/api/java/lang/Object.html#getClass()) [hashCode,](http://download.oracle.com/javase/1.5.0/docs/api/java/lang/Object.html#hashCode()) [notify,](http://download.oracle.com/javase/1.5.0/docs/api/java/lang/Object.html#notify()) [notifyAll,](http://download.oracle.com/javase/1.5.0/docs/api/java/lang/Object.html#notifyAll()) [toString,](http://download.oracle.com/javase/1.5.0/docs/api/java/lang/Object.html#toString()) [wait,](http://download.oracle.com/javase/1.5.0/docs/api/java/lang/Object.html#wait()) [wait,](http://download.oracle.com/javase/1.5.0/docs/api/java/lang/Object.html#wait(long)) [wait](http://download.oracle.com/javase/1.5.0/docs/api/java/lang/Object.html#wait(long,%20int))

# **Constructor Detail**

### **StateManagerFactory**

public **StateManagerFactory**()

# **Method Detail**

# **getStateManager**

public static final [StateManager](#page-2604-0) **getStateManager**()

The StateManager singleton **See Also: [StateManager](#page-2604-0)** 

Returns the StateManager singleton.

**Returns:**

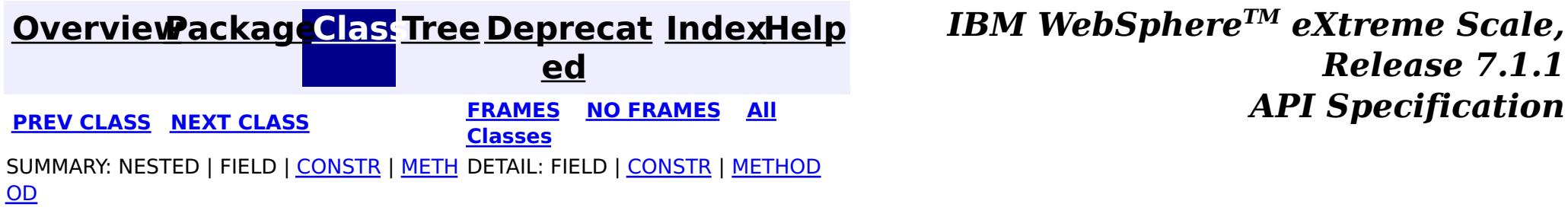

#### **[Overview](#page-1168-0)[Package](#page-1171-0)[Class](file:////dcs/markdown/workspace/Transform/htmlout/0/com.ibm.websphere.extremescale.javadoc.doc/topics/com/ibm/websphere/objectgrid/TTLType.html#main)[Tree](#page-0-0) [Deprecat](#page-0-0) ed PREV** [CLASS](#page-2639-0) **NEXT** CLASS *ERAMES* **NO FRAMES AII** *API**Specification* **[FRAMES](#page-0-0) NO [FRAMES](#page-2608-0) All Classes** [SUMMARY:](file:////dcs/markdown/workspace/Transform/htmlout/0/com.ibm.websphere.extremescale.javadoc.doc/topics/com/ibm/websphere/objectgrid/TTLType.html#method_summary) NESTED | <u>[FIELD](file:////dcs/markdown/workspace/Transform/htmlout/0/com.ibm.websphere.extremescale.javadoc.doc/topics/com/ibm/websphere/objectgrid/TTLType.html#field_detail)</u> | CONSTR | <u>METH</u> DETAIL: <u>FIELD</u> | CONSTR | <u>[METHOD](file:////dcs/markdown/workspace/Transform/htmlout/0/com.ibm.websphere.extremescale.javadoc.doc/topics/com/ibm/websphere/objectgrid/TTLType.html#method_detail)</u> OD

public class **TTLType** extends [Object](http://download.oracle.com/javase/1.5.0/docs/api/java/lang/Object.html) implements [Serializable](http://download.oracle.com/javase/1.5.0/docs/api/java/io/Serializable.html)

**com.ibm.websphere.objectgrid Class TTLType**

#### [java.lang.Object](http://download.oracle.com/javase/1.5.0/docs/api/java/lang/Object.html)

**com.ibm.websphere.objectgrid.TTLType**

### **All Implemented Interfaces:**

[Serializable](http://download.oracle.com/javase/1.5.0/docs/api/java/io/Serializable.html)

 $\mathbf I$ T L A TTLType.CREATION\_TIME indicates an entry expiration time is the sum of the creation time of the entry plus the "time to live" value.

Every BackingMap in ObjectGrid has a built in timed based evictor that is referred to as "time to live" evictor or TTL evictor. Each BackingMap entry has an expiration time that determines how long the entry is allowed to live in the BackingMap. When the expiration time is reached, the TTL evictor causes the expired entry to be evicted from the BackingMap. This class is used to define the TTLType value constants that determine how the the expiration time is computed for a map entry.

#### **Since:**

WAS XD 6.0, XC10

#### **See Also:**

[BackingMap.setTtlEvictorType\(TTLType\)](file:////dcs/markdown/workspace/Transform/htmlout/0/com.ibm.websphere.extremescale.javadoc.doc/topics/com/ibm/websphere/objectgrid/BackingMap.html#setTtlEvictorType(com.ibm.websphere.objectgrid.TTLType)), [Serialized](file:////dcs/markdown/workspace/Transform/htmlout/0/com.ibm.websphere.extremescale.javadoc.doc/topics/serialized-form.html#com.ibm.websphere.objectgrid.TTLType) Form

# **Field Summary**

s t a t

i c **[CREATION\\_TIME](file:////dcs/markdown/workspace/Transform/htmlout/0/com.ibm.websphere.extremescale.javadoc.doc/topics/com/ibm/websphere/objectgrid/TTLType.html#CREATION_TIME)**

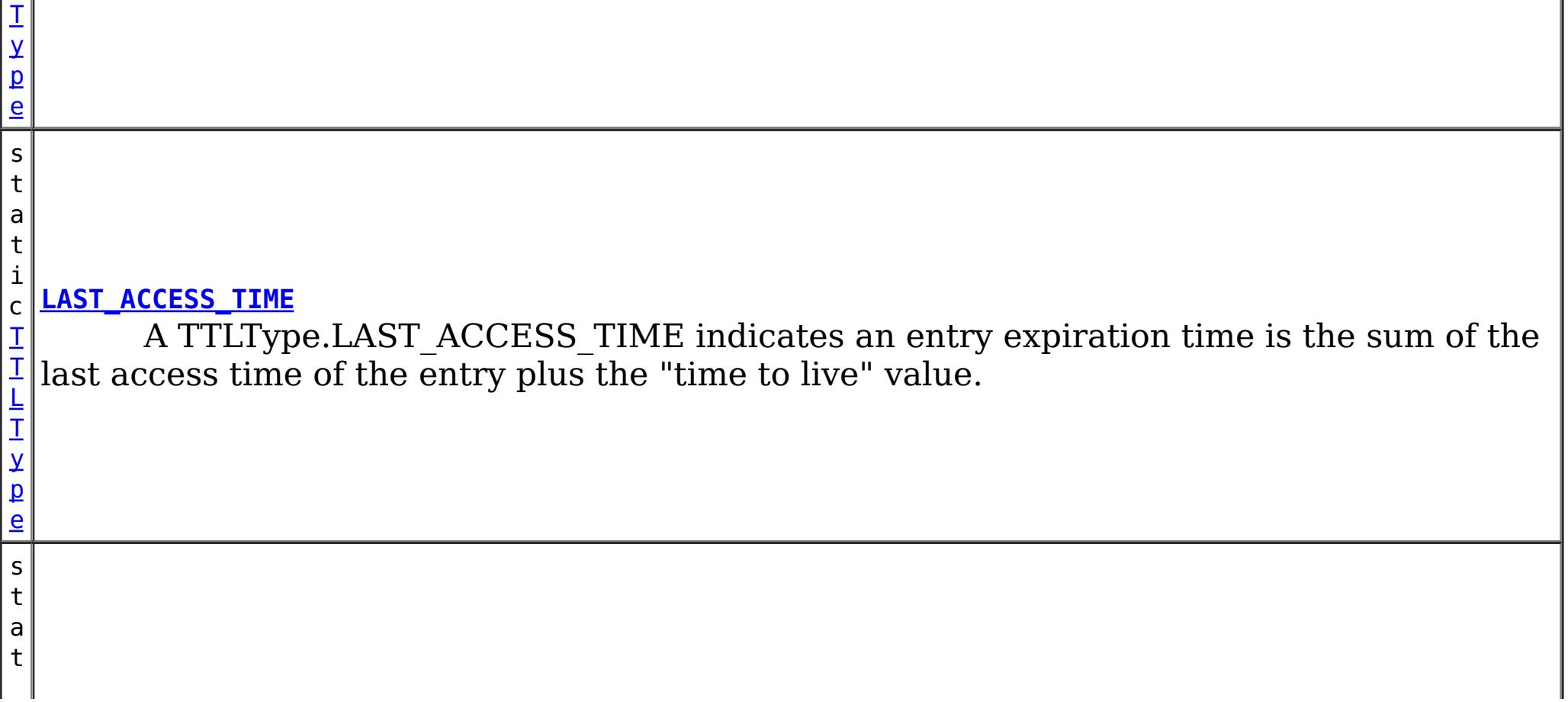

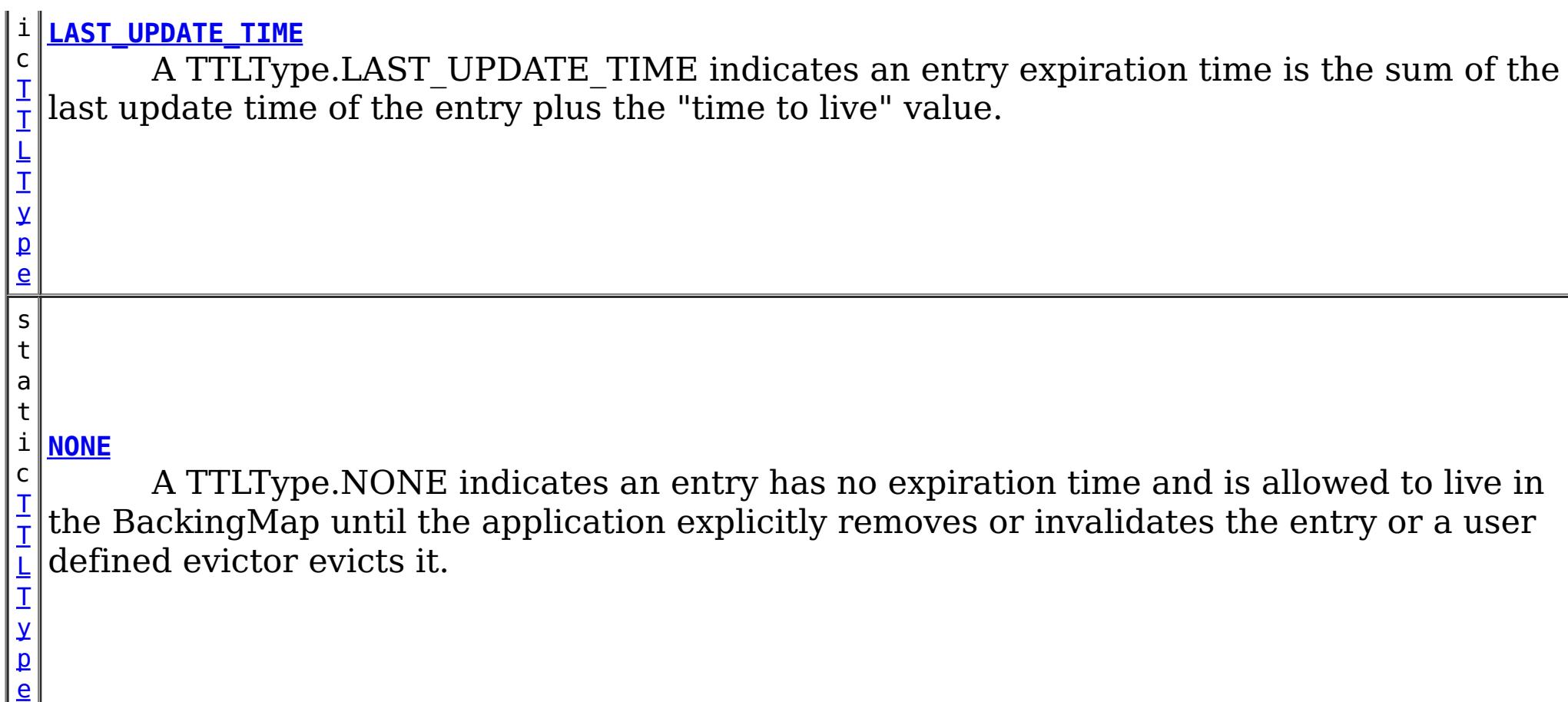

# **Method Summary**

[S](http://download.oracle.com/javase/1.5.0/docs/api/java/lang/String.html)

i  $\underline{n}$ g

t r **[toString](file:////dcs/markdown/workspace/Transform/htmlout/0/com.ibm.websphere.extremescale.javadoc.doc/topics/com/ibm/websphere/objectgrid/TTLType.html#toString())**()

Returns a string representation of the TTLType.

### **Methods inherited from class java.lang[.Object](http://download.oracle.com/javase/1.5.0/docs/api/java/lang/Object.html)**

[clone,](http://download.oracle.com/javase/1.5.0/docs/api/java/lang/Object.html#clone()) [equals,](http://download.oracle.com/javase/1.5.0/docs/api/java/lang/Object.html#equals(java.lang.Object)) [finalize,](http://download.oracle.com/javase/1.5.0/docs/api/java/lang/Object.html#finalize()) [getClass,](http://download.oracle.com/javase/1.5.0/docs/api/java/lang/Object.html#getClass()) [hashCode,](http://download.oracle.com/javase/1.5.0/docs/api/java/lang/Object.html#hashCode()) [notify,](http://download.oracle.com/javase/1.5.0/docs/api/java/lang/Object.html#notify()) [notifyAll,](http://download.oracle.com/javase/1.5.0/docs/api/java/lang/Object.html#notifyAll()) [wait,](http://download.oracle.com/javase/1.5.0/docs/api/java/lang/Object.html#wait(long)) [wait](http://download.oracle.com/javase/1.5.0/docs/api/java/lang/Object.html#wait(long,%20int)), wait

# **Field Detail**

# **NONE**

public static final [TTLType](#page-2608-0) **NONE**

A TTLType.CREATION TIME indicates an entry expiration time is the sum of the creation time of the entry plus the "time to live" value. The "time to live" value is set using the BackingMap.setTimeToLive(int) method and is the same for every entry and can **not** be changed by the application by using the ObjectMap.setTimeToLive(int) method. It can only be set prior to ObjectGrid initialization by use of the BackingMap.setTimeToLive(int) method.

A TTLType.NONE indicates an entry has no expiration time and is allowed to live in the BackingMap until the application explicitly removes or invalidates the entry or a user defined evictor evicts it.

### **CREATION\_TIME**

public static final [TTLType](#page-2608-0) **CREATION\_TIME**

**See Also:**

[BackingMap.setTimeToLive\(int\)](file:////dcs/markdown/workspace/Transform/htmlout/0/com.ibm.websphere.extremescale.javadoc.doc/topics/com/ibm/websphere/objectgrid/BackingMap.html#setTimeToLive(int))

# **LAST\_ACCESS\_TIME**

public static final [TTLType](#page-2608-0) **LAST\_ACCESS\_TIME**

A TTLType.LAST\_ACCESS\_TIME indicates an entry expiration time is the sum of the last access time of the entry plus the "time to live" value. By default, the time to live value is set using the BackingMap.setTimeToLive(int) method and the default can be overridden by the application by using the ObjectMap.setTimeToLive(int) method.

#### **See Also:**

[BackingMap.setTimeToLive\(int\)](file:////dcs/markdown/workspace/Transform/htmlout/0/com.ibm.websphere.extremescale.javadoc.doc/topics/com/ibm/websphere/objectgrid/BackingMap.html#setTimeToLive(int)), [ObjectMap.setTimeToLive\(int\)](file:////dcs/markdown/workspace/Transform/htmlout/0/com.ibm.websphere.extremescale.javadoc.doc/topics/com/ibm/websphere/objectgrid/ObjectMap.html#setTimeToLive(int))

## **LAST\_UPDATE\_TIME**

public static final [TTLType](#page-2608-0) **LAST\_UPDATE\_TIME**

**[IndexHelp](#page-0-0)** *IBM WebSphere TM eXtreme Scale, Release 7.1.1*  $API$  **Specification** 

A TTLType.LAST\_UPDATE\_TIME indicates an entry expiration time is the sum of the last update time of the entry plus the "time to live" value. By default, the time to live value is set using the BackingMap.setTimeToLive(int) method and the default can be overridden by the application by using the ObjectMap.setTimeToLive(int) method. The difference between this TTLType and LAST\_ACCESS\_TIME is that fetch operations do not cause the entry expiration time to be updated.

#### **Since:**

7.1

#### **See Also:**

[BackingMap.setTimeToLive\(int\)](file:////dcs/markdown/workspace/Transform/htmlout/0/com.ibm.websphere.extremescale.javadoc.doc/topics/com/ibm/websphere/objectgrid/BackingMap.html#setTimeToLive(int)), [ObjectMap.setTimeToLive\(int\)](file:////dcs/markdown/workspace/Transform/htmlout/0/com.ibm.websphere.extremescale.javadoc.doc/topics/com/ibm/websphere/objectgrid/ObjectMap.html#setTimeToLive(int))

# **Method Detail**

## **toString**

```
public String toString()
```
Returns a string representation of the TTLType.

### **Overrides:**

[toString](http://download.oracle.com/javase/1.5.0/docs/api/java/lang/Object.html#toString()) in class [Object](http://download.oracle.com/javase/1.5.0/docs/api/java/lang/Object.html)

#### **Returns:**

a string representation of the TTLType.

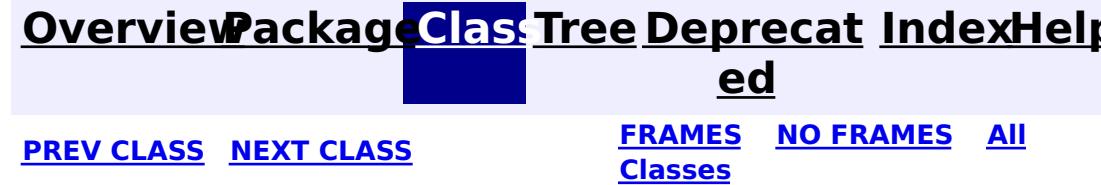

#### **[Overview](#page-1168-0)[Package](#page-1171-0)[Class](file:////dcs/markdown/workspace/Transform/htmlout/0/com.ibm.websphere.extremescale.javadoc.doc/topics/com/ibm/websphere/objectgrid/TargetNotAvailableException.html#main)[Tree](#page-0-0) [Deprecat](#page-0-0) ed PREV** [CLASS](#page-2614-0) **NEXT CLASS** *CLASS* **PRAMES ALL** *API**Specification* **[FRAMES](#page-0-0) NO [FRAMES](#page-2611-0) All Classes** [SUMMARY:](file:////dcs/markdown/workspace/Transform/htmlout/0/com.ibm.websphere.extremescale.javadoc.doc/topics/com/ibm/websphere/objectgrid/TargetNotAvailableException.html#methods_inherited_from_class_java.lang.Throwable) NESTED | FIELD | <u>[CONSTR](file:////dcs/markdown/workspace/Transform/htmlout/0/com.ibm.websphere.extremescale.javadoc.doc/topics/com/ibm/websphere/objectgrid/TargetNotAvailableException.html#constructor_detail)</u> | <u>METH</u> DETAIL: FIELD | <u>CONSTR</u> | METHOD OD

# **com.ibm.websphere.objectgrid Class TargetNotAvailableException**

[java.lang.Object](http://download.oracle.com/javase/1.5.0/docs/api/java/lang/Object.html)  $\Box$ [java.lang.Throwable](http://download.oracle.com/javase/1.5.0/docs/api/java/lang/Throwable.html) L<sub>[java.lang.Exception](http://download.oracle.com/javase/1.5.0/docs/api/java/lang/Exception.html)</sub> L [java.lang.RuntimeException](http://download.oracle.com/javase/1.5.0/docs/api/java/lang/RuntimeException.html) **com.ibm.websphere.objectgrid.TargetNotAvailableException**

#### **All Implemented Interfaces:**

[Serializable](http://download.oracle.com/javase/1.5.0/docs/api/java/io/Serializable.html)

public class **TargetNotAvailableException** extends [RuntimeException](http://download.oracle.com/javase/1.5.0/docs/api/java/lang/RuntimeException.html)

A TargetNotAvailableException indicates the ObjectGrid target is not available. This could be due to the fact that ObjectGrid servers are not available or the ObjectGrid placement has not finished.

# **Since:**

WAS XD 6.1, XC10 **See Also:** [Serialized](file:////dcs/markdown/workspace/Transform/htmlout/0/com.ibm.websphere.extremescale.javadoc.doc/topics/serialized-form.html#com.ibm.websphere.objectgrid.TargetNotAvailableException) Form

# **Constructor Summary**

**[TargetNotAvailableException](file:////dcs/markdown/workspace/Transform/htmlout/0/com.ibm.websphere.extremescale.javadoc.doc/topics/com/ibm/websphere/objectgrid/TargetNotAvailableException.html#TargetNotAvailableException())**()

Constructs a new TargetNotAvailableException with null as its detail message.

**[TargetNotAvailableException](file:////dcs/markdown/workspace/Transform/htmlout/0/com.ibm.websphere.extremescale.javadoc.doc/topics/com/ibm/websphere/objectgrid/TargetNotAvailableException.html#TargetNotAvailableException(java.lang.String))**[\(String](http://download.oracle.com/javase/1.5.0/docs/api/java/lang/String.html) message)

Constructs a new TargetNotAvailableException with the specified detail message.

**[TargetNotAvailableException](file:////dcs/markdown/workspace/Transform/htmlout/0/com.ibm.websphere.extremescale.javadoc.doc/topics/com/ibm/websphere/objectgrid/TargetNotAvailableException.html#TargetNotAvailableException(java.lang.String,%20java.lang.Throwable))**[\(String](http://download.oracle.com/javase/1.5.0/docs/api/java/lang/String.html) message, [Throwable](http://download.oracle.com/javase/1.5.0/docs/api/java/lang/Throwable.html) cause)

Constructs a new TargetNotAvailableException with the specified detail message and cause.

**[TargetNotAvailableException](file:////dcs/markdown/workspace/Transform/htmlout/0/com.ibm.websphere.extremescale.javadoc.doc/topics/com/ibm/websphere/objectgrid/TargetNotAvailableException.html#TargetNotAvailableException(java.lang.Throwable))**[\(Throwable](http://download.oracle.com/javase/1.5.0/docs/api/java/lang/Throwable.html) cause) Constructs a new TargetNotAvailableException with a specified cause.

# **Method Summary**

**Methods inherited from class java.lang[.Throwable](http://download.oracle.com/javase/1.5.0/docs/api/java/lang/Throwable.html)**

[fillInStackTrace](http://download.oracle.com/javase/1.5.0/docs/api/java/lang/Throwable.html#fillInStackTrace()), [getCause,](http://download.oracle.com/javase/1.5.0/docs/api/java/lang/Throwable.html#getCause()) [getLocalizedMessage,](http://download.oracle.com/javase/1.5.0/docs/api/java/lang/Throwable.html#getLocalizedMessage()) [getMessage,](http://download.oracle.com/javase/1.5.0/docs/api/java/lang/Throwable.html#getMessage()) [getStackTrace,](http://download.oracle.com/javase/1.5.0/docs/api/java/lang/Throwable.html#getStackTrace()) [initCause,](http://download.oracle.com/javase/1.5.0/docs/api/java/lang/Throwable.html#initCause(java.lang.Throwable)) [printStackTrace,](http://download.oracle.com/javase/1.5.0/docs/api/java/lang/Throwable.html#printStackTrace()) [printStackTrace](http://download.oracle.com/javase/1.5.0/docs/api/java/lang/Throwable.html#printStackTrace(java.io.PrintStream)), [printStackTrace,](http://download.oracle.com/javase/1.5.0/docs/api/java/lang/Throwable.html#printStackTrace(java.io.PrintWriter)) [setStackTrace](http://download.oracle.com/javase/1.5.0/docs/api/java/lang/Throwable.html#setStackTrace(java.lang.StackTraceElement[])), [toString](http://download.oracle.com/javase/1.5.0/docs/api/java/lang/Throwable.html#toString())

**Methods inherited from class java.lang[.Object](http://download.oracle.com/javase/1.5.0/docs/api/java/lang/Object.html)**

[clone,](http://download.oracle.com/javase/1.5.0/docs/api/java/lang/Object.html#clone()) [equals,](http://download.oracle.com/javase/1.5.0/docs/api/java/lang/Object.html#equals(java.lang.Object)) [finalize,](http://download.oracle.com/javase/1.5.0/docs/api/java/lang/Object.html#finalize()) [getClass,](http://download.oracle.com/javase/1.5.0/docs/api/java/lang/Object.html#getClass()) [hashCode,](http://download.oracle.com/javase/1.5.0/docs/api/java/lang/Object.html#hashCode()) [notify,](http://download.oracle.com/javase/1.5.0/docs/api/java/lang/Object.html#notify()) [notifyAll,](http://download.oracle.com/javase/1.5.0/docs/api/java/lang/Object.html#notifyAll()) [wait,](http://download.oracle.com/javase/1.5.0/docs/api/java/lang/Object.html#wait(long)) [wait](http://download.oracle.com/javase/1.5.0/docs/api/java/lang/Object.html#wait(long,%20int)), wait

# **Constructor Detail**

## **TargetNotAvailableException**

#### public **TargetNotAvailableException**()

Constructs a new TargetNotAvailableException with null as its detail message. The cause is not initialized, and may subsequently be initialized by a call to the initCause method.

**See Also:**

[Throwable.initCause\(Throwable\)](http://download.oracle.com/javase/1.5.0/docs/api/java/lang/Throwable.html#initCause(java.lang.Throwable))

## **TargetNotAvailableException**

public **TargetNotAvailableException**(**String** message)

Constructs a new TargetNotAvailableException with the specified detail message. The cause is not initialized, and may subsequently be initialized by a call to the initCause method.

#### **Parameters:**

message - the detail message. The detail message is saved for later retrieval by the getMessage method.

**See Also:**

[Throwable.initCause\(Throwable\)](http://download.oracle.com/javase/1.5.0/docs/api/java/lang/Throwable.html#initCause(java.lang.Throwable)), [Throwable.getMessage\(\)](http://download.oracle.com/javase/1.5.0/docs/api/java/lang/Throwable.html#getMessage())

## **TargetNotAvailableException**

#### public **TargetNotAvailableException**[\(Throwable](http://download.oracle.com/javase/1.5.0/docs/api/java/lang/Throwable.html) cause)

Constructs a new TargetNotAvailableException with a specified cause. The cause and a detail message of (cause==null ? null : cause.toString()) is used (which typically contains the class and detail message of cause). This constructor is useful for TargetNotAvailableExceptions that are little more than wrappers for other throwables.

#### **Parameters:**

cause - is the exception that caused this exception to be thrown, which is saved for later retrieval by the getCause() method. A null value is permitted and indicates that the cause is nonexistent or is unknown.

#### **See Also:**

[Throwable.getCause\(\)](http://download.oracle.com/javase/1.5.0/docs/api/java/lang/Throwable.html#getCause())

## **TargetNotAvailableException**

public **TargetNotAvailableException**[\(String](http://download.oracle.com/javase/1.5.0/docs/api/java/lang/String.html) message, [Throwable](http://download.oracle.com/javase/1.5.0/docs/api/java/lang/Throwable.html) cause)

Constructs a new TargetNotAvailableException with the specified detail message and cause.

Note that the detail message associated with cause is *not* automatically incorporated in this TargetNotAvailableException's detail message.

#### **Parameters:**

message - the detail message (which is saved for later retrieval by the getMessage method).

cause - the cause (which is saved for later retrieval by the getCause method). (Anull value is permitted, and indicates that the cause is nonexistent or unknown).

**See Also:**

[Throwable.getCause\(\)](http://download.oracle.com/javase/1.5.0/docs/api/java/lang/Throwable.html#getCause()), [Throwable.getMessage\(\)](http://download.oracle.com/javase/1.5.0/docs/api/java/lang/Throwable.html#getMessage())

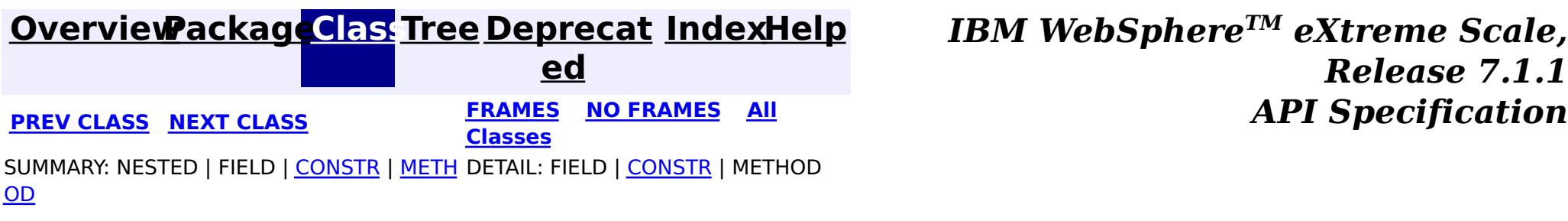

#### **[Overview](#page-1168-0)[Package](#page-1171-0)[Class](file:////dcs/markdown/workspace/Transform/htmlout/0/com.ibm.websphere.extremescale.javadoc.doc/topics/com/ibm/websphere/objectgrid/TimeBasedDBUpdateConfig.html#main)[Tree](#page-0-0) [Deprecat](#page-0-0) ed PREV [CLASS](#page-2620-0) NEXT CLASS** *CLASS* **PRAMES ALL** *API**Specification* **[FRAMES](#page-0-0) NO [FRAMES](#page-2614-0) All Classes** [SUMMARY:](file:////dcs/markdown/workspace/Transform/htmlout/0/com.ibm.websphere.extremescale.javadoc.doc/topics/com/ibm/websphere/objectgrid/TimeBasedDBUpdateConfig.html#method_summary) <u>[NESTED](file:////dcs/markdown/workspace/Transform/htmlout/0/com.ibm.websphere.extremescale.javadoc.doc/topics/com/ibm/websphere/objectgrid/TimeBasedDBUpdateConfig.html#nested_class_summary)</u> | FIELD | <u>[CONSTR](file:////dcs/markdown/workspace/Transform/htmlout/0/com.ibm.websphere.extremescale.javadoc.doc/topics/com/ibm/websphere/objectgrid/TimeBasedDBUpdateConfig.html#constructor_detail)</u> | <u>METH</u> DETAIL: FIELD | <u>CONSTR | [METHOD](file:////dcs/markdown/workspace/Transform/htmlout/0/com.ibm.websphere.extremescale.javadoc.doc/topics/com/ibm/websphere/objectgrid/TimeBasedDBUpdateConfig.html#method_detail)</u> OD

public class **TimeBasedDBUpdateConfig** extends [Object](http://download.oracle.com/javase/1.5.0/docs/api/java/lang/Object.html) implements [Externalizable](http://download.oracle.com/javase/1.5.0/docs/api/java/io/Externalizable.html)

**com.ibm.websphere.objectgrid**

# **Class TimeBasedDBUpdateConfig**

[java.lang.Object](http://download.oracle.com/javase/1.5.0/docs/api/java/lang/Object.html)

**com.ibm.websphere.objectgrid.TimeBasedDBUpdateConfig**

### **All Implemented Interfaces:**

[Externalizable,](http://download.oracle.com/javase/1.5.0/docs/api/java/io/Externalizable.html) [Serializable](http://download.oracle.com/javase/1.5.0/docs/api/java/io/Serializable.html)

Users use <u>[BackingMap.setTimeBasedDBUpdateConfig\(TimeBasedDBUpdateConfig\)](file:////dcs/markdown/workspace/Transform/htmlout/0/com.ibm.websphere.extremescale.javadoc.doc/topics/com/ibm/websphere/objectgrid/BackingMap.html#setTimeBasedDBUpdateConfig(com.ibm.websphere.objectgrid.TimeBasedDBUpdateConfig))</u> method to set a TimeBasedDBUpdateConfig in the backing map configuration.

This TimeBasedDBUpdateConfig represents a configuration for a time-based database updater. A TimeBasedDBUpdateConfig object contains information on how to get the newly inserted and updated records from the database and how to update the data in the correspondent ObjectGrid maps.

A time-based database updater periodically interacts with Java Persistence API (JPA) to get the latest changes (inserts and updates) from the database using a specific timestamp field. Therefore, a JPA provider is required to use this feature. The database here can be any backend supported by the chosen JPA provider.

The time-based database updater periodically query the database using JPA interfaces to get the JPA entities which represent the newly inserted and updated records in the database. In order to do that, every record in the database should have a "timestamp" to identify the time or sequence when the record was last updated or inserted. The "timestamp" here does not have to be in a timestamp format. It can be in an integer or long format, as long as it generates a unique increasing value.

If a TimeBasedDBUpdateConfig is defined in the BackingMap or a "timeBasedDBUpdate" element is configured for a backing map in the XML configuration, a time-based database updater is automatically launched. For the distributed ObjectGrid, it will only be launched in the partition 0.

### **Since:**

WAS XD 6.1.0.3

#### **See Also:**

[BackingMap.setTimeBasedDBUpdateConfig\(TimeBasedDBUpdateConfig\)](file:////dcs/markdown/workspace/Transform/htmlout/0/com.ibm.websphere.extremescale.javadoc.doc/topics/com/ibm/websphere/objectgrid/BackingMap.html#setTimeBasedDBUpdateConfig(com.ibm.websphere.objectgrid.TimeBasedDBUpdateConfig)), [Serialized](file:////dcs/markdown/workspace/Transform/htmlout/0/com.ibm.websphere.extremescale.javadoc.doc/topics/serialized-form.html#com.ibm.websphere.objectgrid.TimeBasedDBUpdateConfig) Form

# **Nested Class Summary**

s t a t

> c l

i c **[TimeBasedDBUpdateConfig.DBUpdateMode](#page-2620-0)**

An type of DBUpdateMode specifies how the database changes should be pushed to the ObjectGrid maps.

# **Constructor Summary**

**[TimeBasedDBUpdateConfig](file:////dcs/markdown/workspace/Transform/htmlout/0/com.ibm.websphere.extremescale.javadoc.doc/topics/com/ibm/websphere/objectgrid/TimeBasedDBUpdateConfig.html#TimeBasedDBUpdateConfig())**()

# **Method Summary**

T i m e B a s e d D B U p d a t e C o n f i g . D B U p d a t e M [o](#page-2620-0) d e

**[getDBUpdateMode](file:////dcs/markdown/workspace/Transform/htmlout/0/com.ibm.websphere.extremescale.javadoc.doc/topics/com/ibm/websphere/objectgrid/TimeBasedDBUpdateConfig.html#getDBUpdateMode())**()

[S](http://download.oracle.com/javase/1.5.0/docs/api/java/lang/String.html)

t **[getEntityClassName](file:////dcs/markdown/workspace/Transform/htmlout/0/com.ibm.websphere.extremescale.javadoc.doc/topics/com/ibm/websphere/objectgrid/TimeBasedDBUpdateConfig.html#getEntityClassName())**()

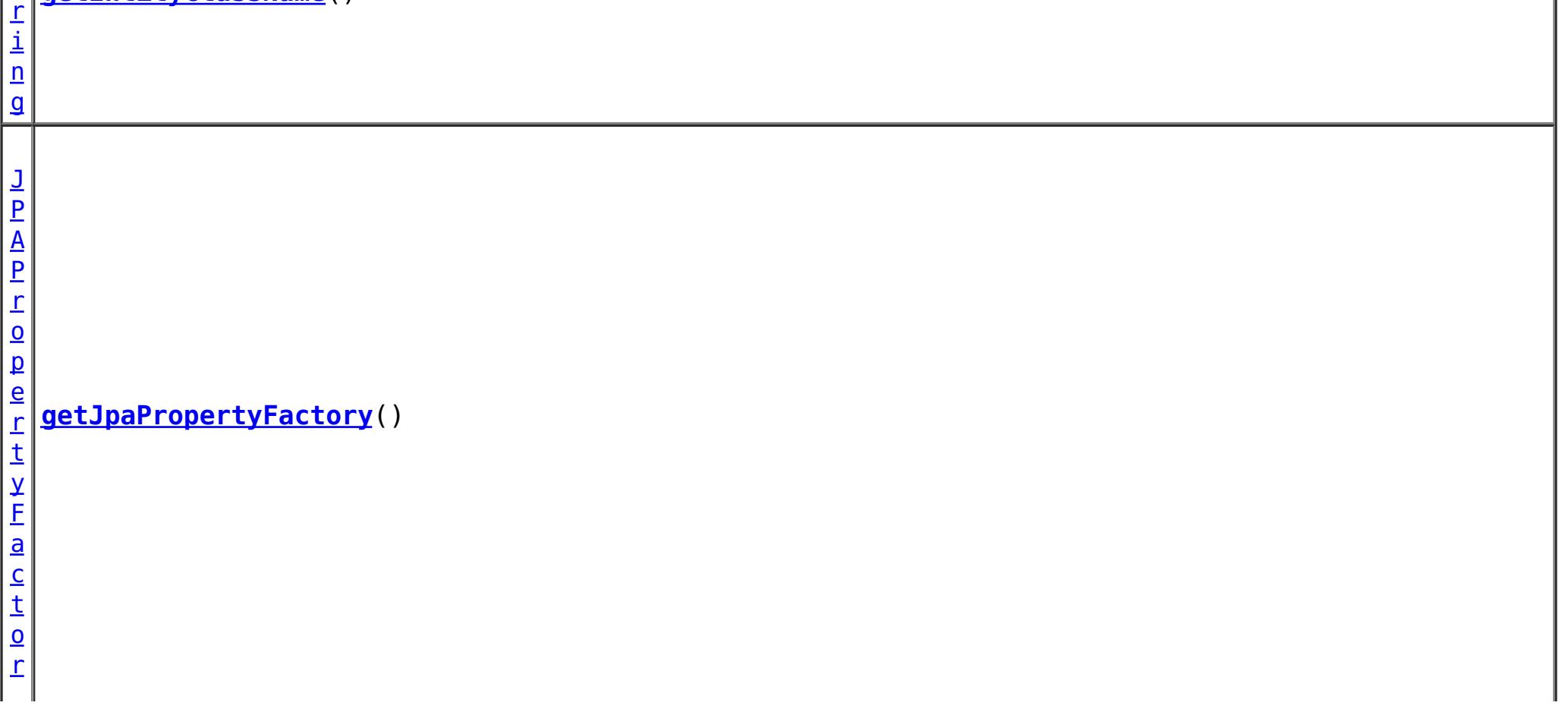

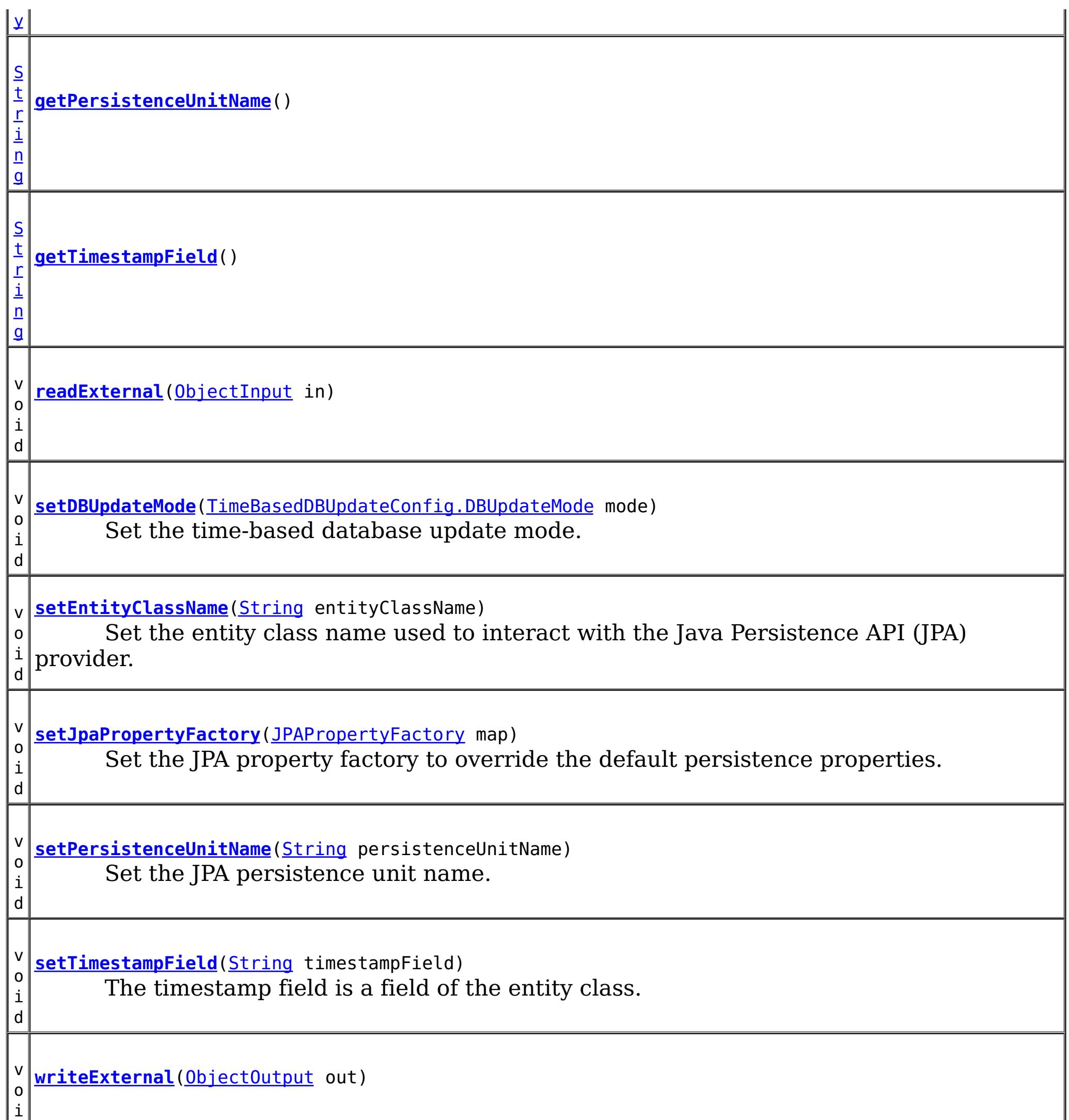

d

**Methods inherited from class java.lang[.Object](http://download.oracle.com/javase/1.5.0/docs/api/java/lang/Object.html)**

[clone,](http://download.oracle.com/javase/1.5.0/docs/api/java/lang/Object.html#clone()) [equals,](http://download.oracle.com/javase/1.5.0/docs/api/java/lang/Object.html#equals(java.lang.Object)) [finalize,](http://download.oracle.com/javase/1.5.0/docs/api/java/lang/Object.html#finalize()) [getClass,](http://download.oracle.com/javase/1.5.0/docs/api/java/lang/Object.html#getClass()) [hashCode,](http://download.oracle.com/javase/1.5.0/docs/api/java/lang/Object.html#hashCode()) [notify,](http://download.oracle.com/javase/1.5.0/docs/api/java/lang/Object.html#notify()) [notifyAll,](http://download.oracle.com/javase/1.5.0/docs/api/java/lang/Object.html#notifyAll()) [toString,](http://download.oracle.com/javase/1.5.0/docs/api/java/lang/Object.html#toString()) [wait,](http://download.oracle.com/javase/1.5.0/docs/api/java/lang/Object.html#wait(long)) [wait](http://download.oracle.com/javase/1.5.0/docs/api/java/lang/Object.html#wait(long,%20int)), wait

# **Constructor Detail**

# **TimeBasedDBUpdateConfig**

public **TimeBasedDBUpdateConfig**()

# **Method Detail**

**setEntityClassName**

public void **setEntityClassName**[\(String](http://download.oracle.com/javase/1.5.0/docs/api/java/lang/String.html) entityClassName)

Set the entity class name used to interact with the Java Persistence API (JPA) provider. The entity class name is used to get JPA entities which represent database records.

#### **Parameters:**

entityClassName - The entityClassName to set.

### **setDBUpdateMode**

public void **setDBUpdateMode**[\(TimeBasedDBUpdateConfig.DBUpdateMode](#page-2620-0) mode)

Set the time-based database update mode.

By default, the time-based database update mode is set to [TimeBasedDBUpdateConfig.DBUpdateMode.INVALIDATE\\_ONLY](file:////dcs/markdown/workspace/Transform/htmlout/0/com.ibm.websphere.extremescale.javadoc.doc/topics/com/ibm/websphere/objectgrid/TimeBasedDBUpdateConfig.DBUpdateMode.html#INVALIDATE_ONLY).

**Parameters:**

mode - the time-based database update mode

**See Also:** [TimeBasedDBUpdateConfig.DBUpdateMode](#page-2620-0)

### **setPersistenceUnitName**

public void **setPersistenceUnitName**[\(String](http://download.oracle.com/javase/1.5.0/docs/api/java/lang/String.html) persistenceUnitName)

Set the JPA persistence unit name.

By default, the persistence unit name is the name of the first persistence unit defined in your persistence.xml file.

#### **Parameters:**

persistenceUnitName - the JPA persitence unit name to set.

### **setTimestampField**

public void **setTimestampField**[\(String](http://download.oracle.com/javase/1.5.0/docs/api/java/lang/String.html) timestampField)

The timestamp field is a field of the entity class. A timestamp field is used to identify the time or sequence when a database backend record was last updated or inserted.

If a timestamp field is not set, then ObjectGrid will try to get the annotated **[Timestamp](#page-1245-0)** from

the entity class. If the annotation cannot be found, an IllegalArgumentException will be thrown.

#### **Parameters:**

timestampField - the timestamp field to set.

### **getEntityClassName**

public [String](http://download.oracle.com/javase/1.5.0/docs/api/java/lang/String.html) **getEntityClassName**()

**Returns:** the entity class name used for interacting with JPA.

## **getDBUpdateMode**

public [TimeBasedDBUpdateConfig.DBUpdateMode](#page-2620-0) **getDBUpdateMode**()

#### **Returns:**

the time-based database update mode.

### **getPersistenceUnitName**

public [String](http://download.oracle.com/javase/1.5.0/docs/api/java/lang/String.html) **getPersistenceUnitName**()

#### **Returns:**

the persistence unit name set on this object.

### **getTimestampField**

public [String](http://download.oracle.com/javase/1.5.0/docs/api/java/lang/String.html) **getTimestampField**()

#### **Returns:**

the timestamp field set on this object.

### **setJpaPropertyFactory**

public void **setJpaPropertyFactory**[\(JPAPropertyFactory](#page-1268-0) map)

Set the JPA property factory to override the default persistence properties.

**[IOException](http://download.oracle.com/javase/1.5.0/docs/api/java/io/IOException.html)** [ClassNotFoundException](http://download.oracle.com/javase/1.5.0/docs/api/java/lang/ClassNotFoundException.html)

public void **writeExternal**[\(ObjectOutput](http://download.oracle.com/javase/1.5.0/docs/api/java/io/ObjectOutput.html) out) throws **[IOException](http://download.oracle.com/javase/1.5.0/docs/api/java/io/IOException.html)** 

#### **Parameters:**

map - the overriding JPA property factory

### **getJpaPropertyFactory**

public [JPAPropertyFactory](#page-1268-0) **getJpaPropertyFactory**()

#### **Returns:**

the JPA property factory used to override the default persistence properties.

### **readExternal**

public void **readExternal**[\(ObjectInput](http://download.oracle.com/javase/1.5.0/docs/api/java/io/ObjectInput.html) in) throws [IOException,](http://download.oracle.com/javase/1.5.0/docs/api/java/io/IOException.html) [ClassNotFoundException](http://download.oracle.com/javase/1.5.0/docs/api/java/lang/ClassNotFoundException.html)

#### **Specified by:**

[readExternal](http://download.oracle.com/javase/1.5.0/docs/api/java/io/Externalizable.html#readExternal(java.io.ObjectInput)) in interface [Externalizable](http://download.oracle.com/javase/1.5.0/docs/api/java/io/Externalizable.html)

#### **Throws:**

### **writeExternal**

**Specified by:** [writeExternal](http://download.oracle.com/javase/1.5.0/docs/api/java/io/Externalizable.html#writeExternal(java.io.ObjectOutput)) in interface [Externalizable](http://download.oracle.com/javase/1.5.0/docs/api/java/io/Externalizable.html)

**Throws:**

**[IOException](http://download.oracle.com/javase/1.5.0/docs/api/java/io/IOException.html)** 

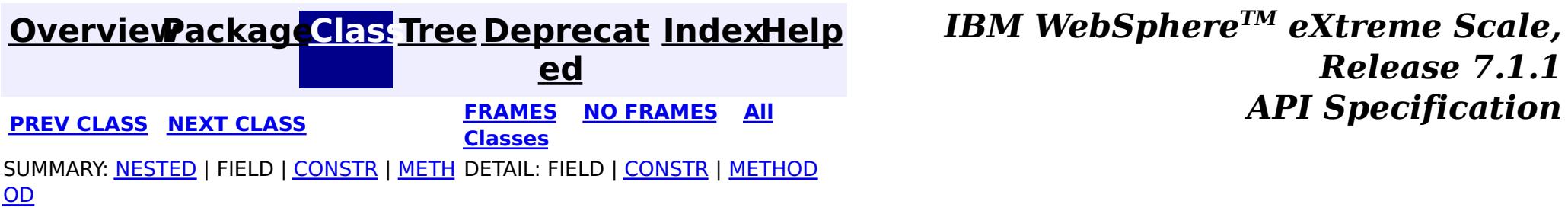

#### **[Overview](#page-1168-0)[Package](#page-1171-0)[Class](file:////dcs/markdown/workspace/Transform/htmlout/0/com.ibm.websphere.extremescale.javadoc.doc/topics/com/ibm/websphere/objectgrid/TimeBasedDBUpdateConfig.DBUpdateMode.html#main)[Tree](#page-0-0) [Deprecat](#page-0-0) ed PREV [CLASS](#page-2624-0) NEXT CLASS REAMES NO FRAMES ALL REAMES** *API* **Specification [FRAMES](#page-0-0) NO [FRAMES](#page-2620-0) All Classes** [SUMMARY:](file:////dcs/markdown/workspace/Transform/htmlout/0/com.ibm.websphere.extremescale.javadoc.doc/topics/com/ibm/websphere/objectgrid/TimeBasedDBUpdateConfig.DBUpdateMode.html#method_summary) NESTED | <u>[FIELD](file:////dcs/markdown/workspace/Transform/htmlout/0/com.ibm.websphere.extremescale.javadoc.doc/topics/com/ibm/websphere/objectgrid/TimeBasedDBUpdateConfig.DBUpdateMode.html#field_detail)</u> | CONSTR | <u>METH</u> DETAIL: <u>FIELD</u> | CONSTR | <u>[METHOD](file:////dcs/markdown/workspace/Transform/htmlout/0/com.ibm.websphere.extremescale.javadoc.doc/topics/com/ibm/websphere/objectgrid/TimeBasedDBUpdateConfig.DBUpdateMode.html#method_detail)</u> OD

public static class **TimeBasedDBUpdateConfig.DBUpdateMode** extends [Object](http://download.oracle.com/javase/1.5.0/docs/api/java/lang/Object.html)

# **com.ibm.websphere.objectgrid Class TimeBasedDBUpdateConfig.DBUpdateMode**

#### [java.lang.Object](http://download.oracle.com/javase/1.5.0/docs/api/java/lang/Object.html)

**com.ibm.websphere.objectgrid.TimeBasedDBUpdateConfig.DBUpdateMode**

### **Enclosing class:**

[TimeBasedDBUpdateConfig](#page-2614-0)

An type of DBUpdateMode specifies how the database changes should be pushed to the ObjectGrid maps.

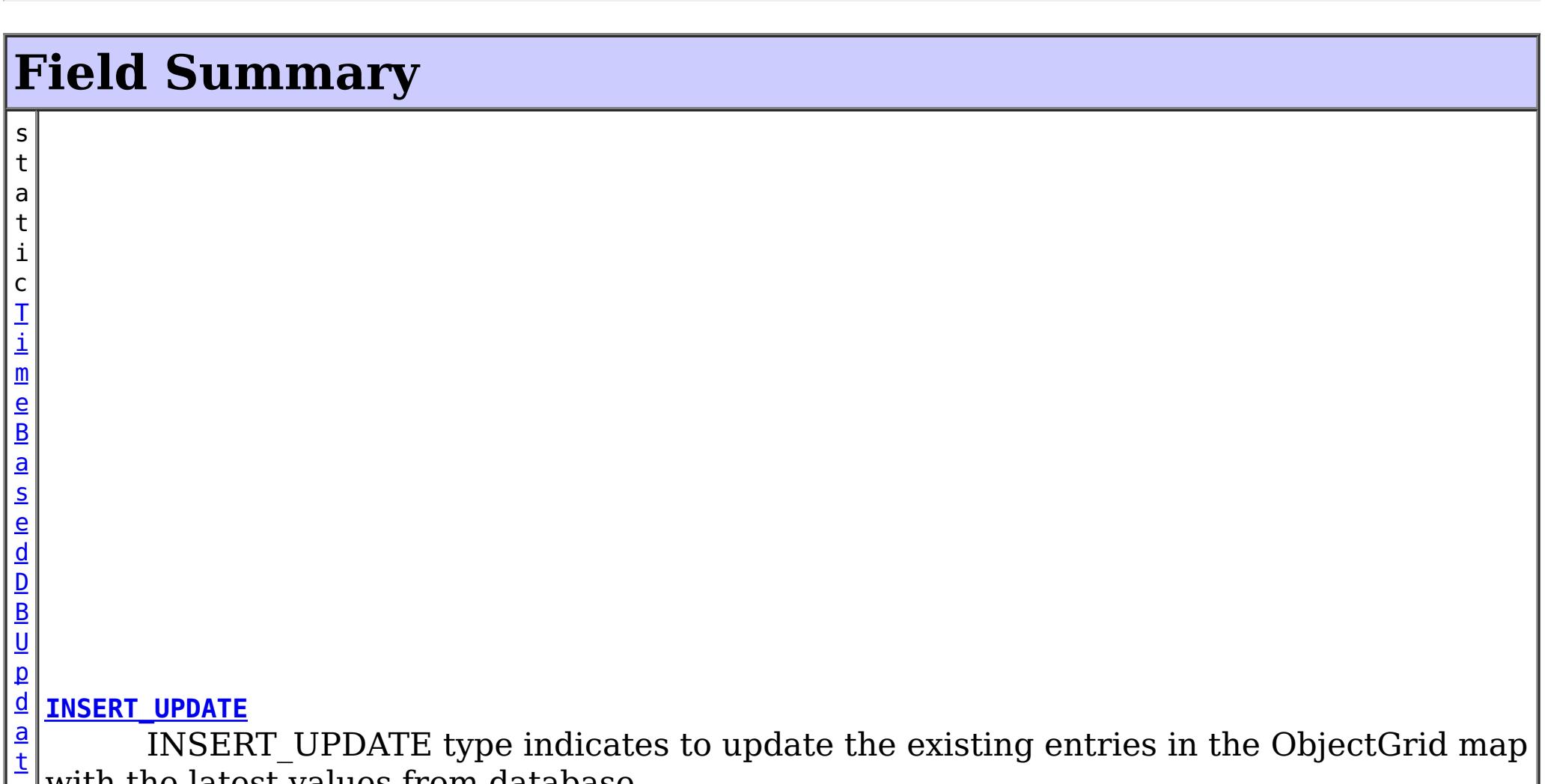

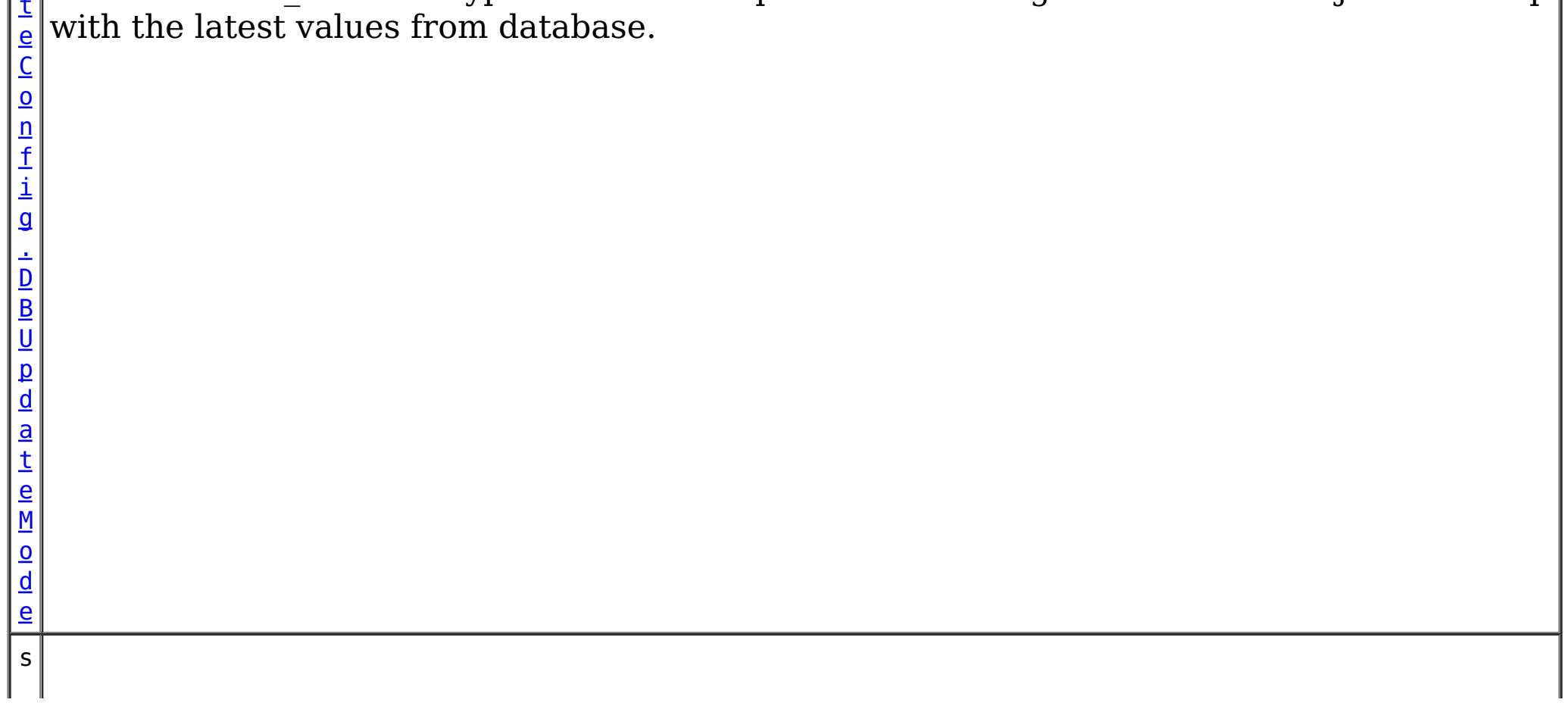

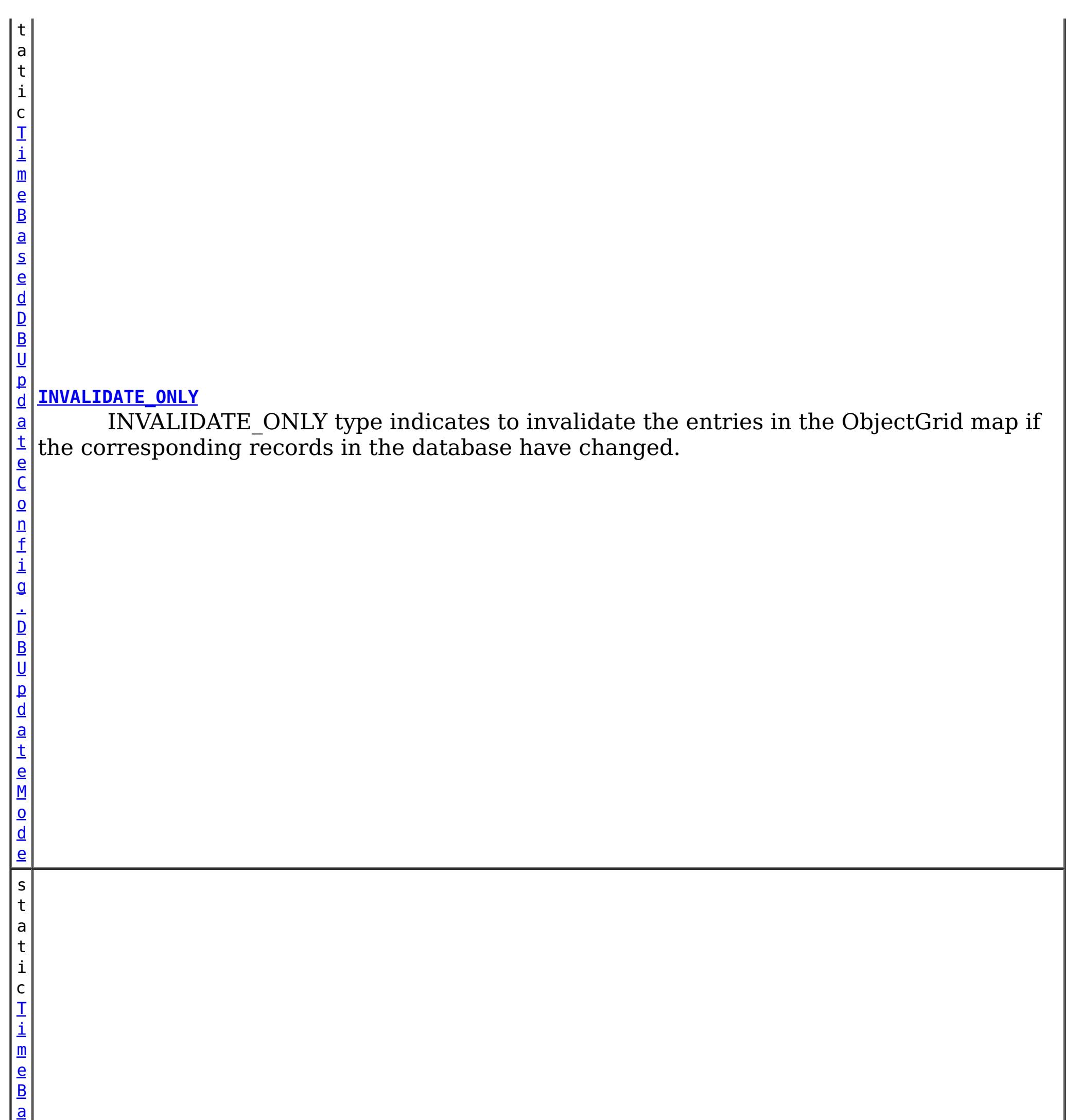

s e d D B U p d a t e C o n f i g . D B U p d a

#### **[UPDATE\\_ONLY](file:////dcs/markdown/workspace/Transform/htmlout/0/com.ibm.websphere.extremescale.javadoc.doc/topics/com/ibm/websphere/objectgrid/TimeBasedDBUpdateConfig.DBUpdateMode.html#UPDATE_ONLY)**

UPDATE\_ONLY type indicates to update the existing entries in the ObjectGrid map with the latest values from database.

# **Method Summary**

[S](http://download.oracle.com/javase/1.5.0/docs/api/java/lang/String.html)

i  $n$ g

t r **[toString](file:////dcs/markdown/workspace/Transform/htmlout/0/com.ibm.websphere.extremescale.javadoc.doc/topics/com/ibm/websphere/objectgrid/TimeBasedDBUpdateConfig.DBUpdateMode.html#toString())**()

**Methods inherited from class java.lang[.Object](http://download.oracle.com/javase/1.5.0/docs/api/java/lang/Object.html)**

[clone,](http://download.oracle.com/javase/1.5.0/docs/api/java/lang/Object.html#clone()) [equals,](http://download.oracle.com/javase/1.5.0/docs/api/java/lang/Object.html#equals(java.lang.Object)) [finalize,](http://download.oracle.com/javase/1.5.0/docs/api/java/lang/Object.html#finalize()) [getClass,](http://download.oracle.com/javase/1.5.0/docs/api/java/lang/Object.html#getClass()) [hashCode,](http://download.oracle.com/javase/1.5.0/docs/api/java/lang/Object.html#hashCode()) [notify,](http://download.oracle.com/javase/1.5.0/docs/api/java/lang/Object.html#notify()) [notifyAll,](http://download.oracle.com/javase/1.5.0/docs/api/java/lang/Object.html#notifyAll()) [wait,](http://download.oracle.com/javase/1.5.0/docs/api/java/lang/Object.html#wait()) [wait,](http://download.oracle.com/javase/1.5.0/docs/api/java/lang/Object.html#wait(long)) [wait](http://download.oracle.com/javase/1.5.0/docs/api/java/lang/Object.html#wait(long,%20int))

# **Field Detail**

# **INVALIDATE\_ONLY**

public static final [TimeBasedDBUpdateConfig.DBUpdateMode](#page-2620-0) **INVALIDATE\_ONLY**

INVALIDATE\_ONLY type indicates to invalidate the entries in the ObjectGrid map if the corresponding records in the database have changed.

## **UPDATE\_ONLY**

public static final [TimeBasedDBUpdateConfig.DBUpdateMode](#page-2620-0) **UPDATE\_ONLY**

INSERT UPDATE type indicates to update the existing entries in the ObjectGrid map with the latest values from database. Also, all the newly inserted records to the database are inserted into the ObjectGrid map.

> **[IndexHelp](#page-0-0)** *IBM WebSphere TM eXtreme Scale, Release 7.1.1* **API Specification**

UPDATE\_ONLY type indicates to update the existing entries in the ObjectGrid map with the latest values from database. However, all the newly inserted records to the database are ignored.

## **INSERT\_UPDATE**

public static final [TimeBasedDBUpdateConfig.DBUpdateMode](#page-2620-0) **INSERT\_UPDATE**

# **Method Detail**

### **toString**

public [String](http://download.oracle.com/javase/1.5.0/docs/api/java/lang/String.html) **toString**()

**Overrides:**

[toString](http://download.oracle.com/javase/1.5.0/docs/api/java/lang/Object.html#toString()) in class [Object](http://download.oracle.com/javase/1.5.0/docs/api/java/lang/Object.html)

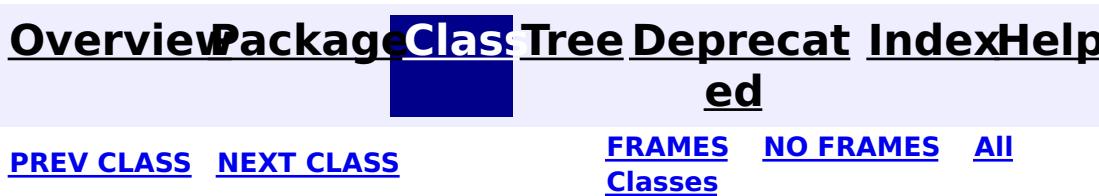
#### **[Overview](#page-1168-0)[Package](#page-1171-0)[Class](file:////dcs/markdown/workspace/Transform/htmlout/0/com.ibm.websphere.extremescale.javadoc.doc/topics/com/ibm/websphere/objectgrid/TransactionAffinityException.html#main)[Tree](#page-0-0) [Deprecat](#page-0-0) ed**

**[IndexHelp](#page-0-0)** *IBM WebSphere TM eXtreme Scale, Release 7.1.1*

**PREV** [CLASS](#page-2627-0) **NEXT CLASS** *CLASS* **PRAMES ALL** *API**Specification* **[FRAMES](#page-0-0) NO [FRAMES](#page-2624-0) All Classes** [SUMMARY:](file:////dcs/markdown/workspace/Transform/htmlout/0/com.ibm.websphere.extremescale.javadoc.doc/topics/com/ibm/websphere/objectgrid/TransactionAffinityException.html#methods_inherited_from_class_com.ibm.websphere.objectgrid.UnavailableServiceException) NESTED | FIELD | <u>[CONSTR](file:////dcs/markdown/workspace/Transform/htmlout/0/com.ibm.websphere.extremescale.javadoc.doc/topics/com/ibm/websphere/objectgrid/TransactionAffinityException.html#constructor_detail)</u> | <u>METH</u> DETAIL: FIELD | <u>CONSTR</u> | METHOD OD

L[java.lang.Throwable](http://download.oracle.com/javase/1.5.0/docs/api/java/lang/Throwable.html) L<sub>[java.lang.Exception](http://download.oracle.com/javase/1.5.0/docs/api/java/lang/Exception.html)</sub> [com.ibm.websphere.objectgrid.ObjectGridException](#page-2518-0)  $L_{com.ibm.websphere.objectgrid.plugin. LoaderException$ [com.ibm.websphere.objectgrid.UnavailableServiceException](#page-2642-0)

### **com.ibm.websphere.objectgrid Class TransactionAffinityException**

[java.lang.Object](http://download.oracle.com/javase/1.5.0/docs/api/java/lang/Object.html)

**com.ibm.websphere.objectgrid.TransactionAffinityException**

#### **All Implemented Interfaces:**

[IObjectGridException,](#page-2439-0) [Serializable](http://download.oracle.com/javase/1.5.0/docs/api/java/io/Serializable.html)

public class **TransactionAffinityException** extends [UnavailableServiceException](#page-2642-0)

This exception is thrown for inflight transaction when server fails over. We suggest applications to retry transaction.

#### **Since:**

WAS XD 6.0.1, XC10

#### **See Also:**

[Serialized](file:////dcs/markdown/workspace/Transform/htmlout/0/com.ibm.websphere.extremescale.javadoc.doc/topics/serialized-form.html#com.ibm.websphere.objectgrid.TransactionAffinityException) Form

## **Constructor Summary**

**[TransactionAffinityException](file:////dcs/markdown/workspace/Transform/htmlout/0/com.ibm.websphere.extremescale.javadoc.doc/topics/com/ibm/websphere/objectgrid/TransactionAffinityException.html#TransactionAffinityException())**()

Constructs a new TransactionAffinityException with null as its detail message.

**[TransactionAffinityException](file:////dcs/markdown/workspace/Transform/htmlout/0/com.ibm.websphere.extremescale.javadoc.doc/topics/com/ibm/websphere/objectgrid/TransactionAffinityException.html#TransactionAffinityException(java.lang.String))**[\(String](http://download.oracle.com/javase/1.5.0/docs/api/java/lang/String.html) message)

Constructs a new TransactionAffinityException with the specified detail message.

**[TransactionAffinityException](file:////dcs/markdown/workspace/Transform/htmlout/0/com.ibm.websphere.extremescale.javadoc.doc/topics/com/ibm/websphere/objectgrid/TransactionAffinityException.html#TransactionAffinityException(java.lang.String,%20java.lang.Throwable))**[\(String](http://download.oracle.com/javase/1.5.0/docs/api/java/lang/String.html) message, [Throwable](http://download.oracle.com/javase/1.5.0/docs/api/java/lang/Throwable.html) cause)

Constructs a new TransactionAffinityException with the specified detail message and

cause.

**[TransactionAffinityException](file:////dcs/markdown/workspace/Transform/htmlout/0/com.ibm.websphere.extremescale.javadoc.doc/topics/com/ibm/websphere/objectgrid/TransactionAffinityException.html#TransactionAffinityException(java.lang.Throwable))**[\(Throwable](http://download.oracle.com/javase/1.5.0/docs/api/java/lang/Throwable.html) cause)

Constructs a new TransactionAffinityException with a specified cause.

## **Method Summary**

**Methods inherited from class com.ibm.websphere.objectgrid[.UnavailableServiceException](#page-2642-0)**

[getReplicationGroup,](file:////dcs/markdown/workspace/Transform/htmlout/0/com.ibm.websphere.extremescale.javadoc.doc/topics/com/ibm/websphere/objectgrid/UnavailableServiceException.html#getReplicationGroup()) [setReplicationGroup](file:////dcs/markdown/workspace/Transform/htmlout/0/com.ibm.websphere.extremescale.javadoc.doc/topics/com/ibm/websphere/objectgrid/UnavailableServiceException.html#setReplicationGroup(int))

**Methods inherited from class com.ibm.websphere.objectgrid[.ObjectGridException](#page-2518-0)**

[getCause,](file:////dcs/markdown/workspace/Transform/htmlout/0/com.ibm.websphere.extremescale.javadoc.doc/topics/com/ibm/websphere/objectgrid/ObjectGridException.html#getCause()) [initCause](file:////dcs/markdown/workspace/Transform/htmlout/0/com.ibm.websphere.extremescale.javadoc.doc/topics/com/ibm/websphere/objectgrid/ObjectGridException.html#initCause(java.lang.Throwable))

**Methods inherited from class java.lang[.Throwable](http://download.oracle.com/javase/1.5.0/docs/api/java/lang/Throwable.html)**

[fillInStackTrace](http://download.oracle.com/javase/1.5.0/docs/api/java/lang/Throwable.html#fillInStackTrace()), [getLocalizedMessage,](http://download.oracle.com/javase/1.5.0/docs/api/java/lang/Throwable.html#getLocalizedMessage()) [getMessage,](http://download.oracle.com/javase/1.5.0/docs/api/java/lang/Throwable.html#getMessage()) [getStackTrace](http://download.oracle.com/javase/1.5.0/docs/api/java/lang/Throwable.html#getStackTrace()), [printStackTrace,](http://download.oracle.com/javase/1.5.0/docs/api/java/lang/Throwable.html#printStackTrace()) [printStackTrace,](http://download.oracle.com/javase/1.5.0/docs/api/java/lang/Throwable.html#printStackTrace(java.io.PrintStream)) [printStackTrace](http://download.oracle.com/javase/1.5.0/docs/api/java/lang/Throwable.html#printStackTrace(java.io.PrintWriter)), [setStackTrace,](http://download.oracle.com/javase/1.5.0/docs/api/java/lang/Throwable.html#setStackTrace(java.lang.StackTraceElement[])) [toString](http://download.oracle.com/javase/1.5.0/docs/api/java/lang/Throwable.html#toString())

**Methods inherited from class java.lang[.Object](http://download.oracle.com/javase/1.5.0/docs/api/java/lang/Object.html)**

[clone,](http://download.oracle.com/javase/1.5.0/docs/api/java/lang/Object.html#clone()) [equals,](http://download.oracle.com/javase/1.5.0/docs/api/java/lang/Object.html#equals(java.lang.Object)) [finalize,](http://download.oracle.com/javase/1.5.0/docs/api/java/lang/Object.html#finalize()) [getClass,](http://download.oracle.com/javase/1.5.0/docs/api/java/lang/Object.html#getClass()) [hashCode,](http://download.oracle.com/javase/1.5.0/docs/api/java/lang/Object.html#hashCode()) [notify,](http://download.oracle.com/javase/1.5.0/docs/api/java/lang/Object.html#notify()) [notifyAll,](http://download.oracle.com/javase/1.5.0/docs/api/java/lang/Object.html#notifyAll()) [wait,](http://download.oracle.com/javase/1.5.0/docs/api/java/lang/Object.html#wait()) [wait,](http://download.oracle.com/javase/1.5.0/docs/api/java/lang/Object.html#wait(long)) [wait](http://download.oracle.com/javase/1.5.0/docs/api/java/lang/Object.html#wait(long,%20int))

## **Constructor Detail**

### **TransactionAffinityException**

#### public **TransactionAffinityException**()

Constructs a new TransactionAffinityException with null as its detail message. The cause is not initialized, and may subsequently be initialized by a call to the initCause method.

#### **See Also:**

[ObjectGridException.initCause\(Throwable\)](file:////dcs/markdown/workspace/Transform/htmlout/0/com.ibm.websphere.extremescale.javadoc.doc/topics/com/ibm/websphere/objectgrid/ObjectGridException.html#initCause(java.lang.Throwable))

### **TransactionAffinityException**

public **TransactionAffinityException**[\(String](http://download.oracle.com/javase/1.5.0/docs/api/java/lang/String.html) message)

Constructs a new TransactionAffinityException with the specified detail message. The cause is not initialized, and may subsequently be initialized by a call to the initCause method.

#### **Parameters:**

message - the detail message. The detail message is saved for later retrieval by the getMessage method.

#### **See Also:**

[ObjectGridException.initCause\(Throwable\)](file:////dcs/markdown/workspace/Transform/htmlout/0/com.ibm.websphere.extremescale.javadoc.doc/topics/com/ibm/websphere/objectgrid/ObjectGridException.html#initCause(java.lang.Throwable)), [Throwable.getMessage\(\)](http://download.oracle.com/javase/1.5.0/docs/api/java/lang/Throwable.html#getMessage())

### **TransactionAffinityException**

public **TransactionAffinityException**[\(String](http://download.oracle.com/javase/1.5.0/docs/api/java/lang/String.html) message,

[Throwable](http://download.oracle.com/javase/1.5.0/docs/api/java/lang/Throwable.html) cause)

Constructs a new TransactionAffinityException with the specified detail message and cause.

Note that the detail message associated with cause is *not* automatically incorporated in this TransactionAffinityException's detail message.

#### **Parameters:**

message - the detail message (which is saved for later retrieval by the getMessage method).

cause - the cause (which is saved for later retrieval by the getCause method). (Anull value is permitted, and indicates that the cause is nonexistent or unknown).

**See Also:**

[ObjectGridException.getCause\(\)](file:////dcs/markdown/workspace/Transform/htmlout/0/com.ibm.websphere.extremescale.javadoc.doc/topics/com/ibm/websphere/objectgrid/ObjectGridException.html#getCause()), [Throwable.getMessage\(\)](http://download.oracle.com/javase/1.5.0/docs/api/java/lang/Throwable.html#getMessage())

### **TransactionAffinityException**

public **TransactionAffinityException**[\(Throwable](http://download.oracle.com/javase/1.5.0/docs/api/java/lang/Throwable.html) cause)

Constructs a new TransactionAffinityException with a specified cause. The cause and a

detail message of (cause==null ? null : cause.toString()) is used (which typically contains the class and detail message of cause). This constructor is useful for TransactionAffinityExceptions that are little more than wrappers for other throwables.

#### **Parameters:**

cause - is the exception that caused this exception to be thrown, which is saved for later retrieval by the getCause() method. A null value is permitted and indicates that the cause is nonexistent or is unknown.

#### **See Also:**

[ObjectGridException.getCause\(\)](file:////dcs/markdown/workspace/Transform/htmlout/0/com.ibm.websphere.extremescale.javadoc.doc/topics/com/ibm/websphere/objectgrid/ObjectGridException.html#getCause())

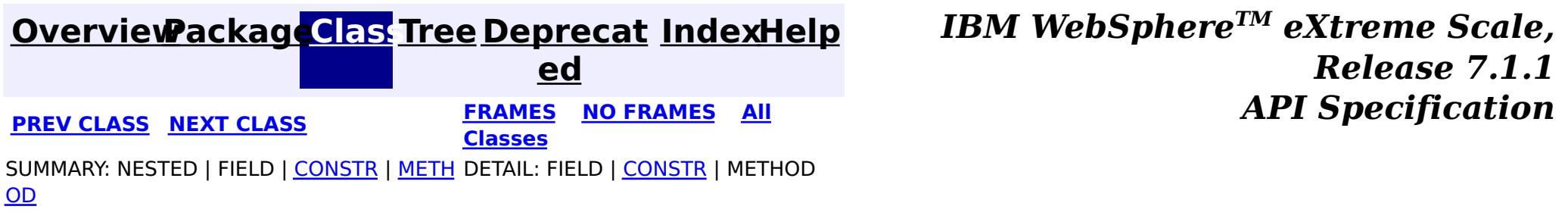

**[IndexHelp](#page-0-0)** *IBM WebSphere TM eXtreme Scale, Release 7.1.1* **PREV** [CLASS](#page-2630-0) NEXT CLASS **ERAMES** NO FRAMES AII **API** Specification

#### **[Overview](#page-1168-0)[Package](#page-1171-0)[Class](file:////dcs/markdown/workspace/Transform/htmlout/0/com.ibm.websphere.extremescale.javadoc.doc/topics/com/ibm/websphere/objectgrid/TransactionAlreadyActiveException.html#main)[Tree](#page-0-0) [Deprecat](#page-0-0) ed [FRAMES](#page-0-0) NO [FRAMES](#page-2627-0) All**

[SUMMARY:](file:////dcs/markdown/workspace/Transform/htmlout/0/com.ibm.websphere.extremescale.javadoc.doc/topics/com/ibm/websphere/objectgrid/TransactionAlreadyActiveException.html#methods_inherited_from_class_com.ibm.websphere.objectgrid.TransactionException) NESTED | <u>[FIELD](file:////dcs/markdown/workspace/Transform/htmlout/0/com.ibm.websphere.extremescale.javadoc.doc/topics/com/ibm/websphere/objectgrid/TransactionAlreadyActiveException.html#fields_inherited_from_class_com.ibm.websphere.objectgrid.TransactionException)</u> | <u>[CONSTR](file:////dcs/markdown/workspace/Transform/htmlout/0/com.ibm.websphere.extremescale.javadoc.doc/topics/com/ibm/websphere/objectgrid/TransactionAlreadyActiveException.html#constructor_detail)</u> | <u>METH</u> DETAIL: FIELD | <u>CONSTR</u> | METHOD

**Classes**

OD

 $\Box$ [java.lang.Throwable](http://download.oracle.com/javase/1.5.0/docs/api/java/lang/Throwable.html)

 $\Box$  [java.lang.Exception](http://download.oracle.com/javase/1.5.0/docs/api/java/lang/Exception.html)

# **com.ibm.websphere.objectgrid**

## **Class TransactionAlreadyActiveException**

[java.lang.Object](http://download.oracle.com/javase/1.5.0/docs/api/java/lang/Object.html)

[com.ibm.websphere.objectgrid.ObjectGridException](#page-2518-0)

[com.ibm.websphere.objectgrid.TransactionException](#page-2630-0)

**com.ibm.websphere.objectgrid.TransactionAlreadyActiveException**

### **All Implemented Interfaces:**

[IObjectGridException,](#page-2439-0) [Serializable](http://download.oracle.com/javase/1.5.0/docs/api/java/io/Serializable.html)

public class **TransactionAlreadyActiveException** extends [TransactionException](#page-2630-0)

**[TransactionAlreadyActiveException](file:////dcs/markdown/workspace/Transform/htmlout/0/com.ibm.websphere.extremescale.javadoc.doc/topics/com/ibm/websphere/objectgrid/TransactionAlreadyActiveException.html#TransactionAlreadyActiveException(java.lang.String,%20java.lang.Throwable))**[\(String](http://download.oracle.com/javase/1.5.0/docs/api/java/lang/String.html) message, [Throwable](http://download.oracle.com/javase/1.5.0/docs/api/java/lang/Throwable.html) cause) Constructs a new TransactionAlreadyActiveException with the specified detail message and cause.

An exception indicating a transaction is already active for the current session. This exception does not cause the current active transaction to be rolled back, so the isTransactionActive method will return true.

### **Since:**

WAS XD 6.0, XC10

#### **See Also:**

[Serialized](file:////dcs/markdown/workspace/Transform/htmlout/0/com.ibm.websphere.extremescale.javadoc.doc/topics/serialized-form.html#com.ibm.websphere.objectgrid.TransactionAlreadyActiveException) Form

# **Field Summary**

**Fields inherited from class com.ibm.websphere.objectgrid[.TransactionException](#page-2630-0)**

[ivTransactionRolledBack](file:////dcs/markdown/workspace/Transform/htmlout/0/com.ibm.websphere.extremescale.javadoc.doc/topics/com/ibm/websphere/objectgrid/TransactionException.html#ivTransactionRolledBack)

## **Constructor Summary**

**[TransactionAlreadyActiveException](file:////dcs/markdown/workspace/Transform/htmlout/0/com.ibm.websphere.extremescale.javadoc.doc/topics/com/ibm/websphere/objectgrid/TransactionAlreadyActiveException.html#TransactionAlreadyActiveException())**()

Constructs a new TransactionAlreadyActiveException with null as its detail message.

**[TransactionAlreadyActiveException](file:////dcs/markdown/workspace/Transform/htmlout/0/com.ibm.websphere.extremescale.javadoc.doc/topics/com/ibm/websphere/objectgrid/TransactionAlreadyActiveException.html#TransactionAlreadyActiveException(java.lang.String))**[\(String](http://download.oracle.com/javase/1.5.0/docs/api/java/lang/String.html) message)

Constructs a new TransactionAlreadyActiveException with the specified detail message.

**[TransactionAlreadyActiveException](file:////dcs/markdown/workspace/Transform/htmlout/0/com.ibm.websphere.extremescale.javadoc.doc/topics/com/ibm/websphere/objectgrid/TransactionAlreadyActiveException.html#TransactionAlreadyActiveException(java.lang.Throwable))**[\(Throwable](http://download.oracle.com/javase/1.5.0/docs/api/java/lang/Throwable.html) cause)

Constructs a new TransactionAlreadyActiveException with a specified cause.

## **Method Summary**

**Methods inherited from class com.ibm.websphere.objectgrid[.TransactionException](#page-2630-0)**

[isTransactionActive,](file:////dcs/markdown/workspace/Transform/htmlout/0/com.ibm.websphere.extremescale.javadoc.doc/topics/com/ibm/websphere/objectgrid/TransactionException.html#isTransactionActive()) [wasTransactionRolledBack](file:////dcs/markdown/workspace/Transform/htmlout/0/com.ibm.websphere.extremescale.javadoc.doc/topics/com/ibm/websphere/objectgrid/TransactionException.html#wasTransactionRolledBack())

#### **Methods inherited from class com.ibm.websphere.objectgrid[.ObjectGridException](#page-2518-0)**

[getCause,](file:////dcs/markdown/workspace/Transform/htmlout/0/com.ibm.websphere.extremescale.javadoc.doc/topics/com/ibm/websphere/objectgrid/ObjectGridException.html#getCause()) [initCause](file:////dcs/markdown/workspace/Transform/htmlout/0/com.ibm.websphere.extremescale.javadoc.doc/topics/com/ibm/websphere/objectgrid/ObjectGridException.html#initCause(java.lang.Throwable))

**Methods inherited from class java.lang[.Throwable](http://download.oracle.com/javase/1.5.0/docs/api/java/lang/Throwable.html)**

[fillInStackTrace](http://download.oracle.com/javase/1.5.0/docs/api/java/lang/Throwable.html#fillInStackTrace()), [getLocalizedMessage,](http://download.oracle.com/javase/1.5.0/docs/api/java/lang/Throwable.html#getLocalizedMessage()) [getMessage,](http://download.oracle.com/javase/1.5.0/docs/api/java/lang/Throwable.html#getMessage()) [getStackTrace](http://download.oracle.com/javase/1.5.0/docs/api/java/lang/Throwable.html#getStackTrace()), [printStackTrace,](http://download.oracle.com/javase/1.5.0/docs/api/java/lang/Throwable.html#printStackTrace()) [printStackTrace,](http://download.oracle.com/javase/1.5.0/docs/api/java/lang/Throwable.html#printStackTrace(java.io.PrintStream)) [printStackTrace](http://download.oracle.com/javase/1.5.0/docs/api/java/lang/Throwable.html#printStackTrace(java.io.PrintWriter)), [setStackTrace,](http://download.oracle.com/javase/1.5.0/docs/api/java/lang/Throwable.html#setStackTrace(java.lang.StackTraceElement[])) [toString](http://download.oracle.com/javase/1.5.0/docs/api/java/lang/Throwable.html#toString())

**Methods inherited from class java.lang[.Object](http://download.oracle.com/javase/1.5.0/docs/api/java/lang/Object.html)**

[clone,](http://download.oracle.com/javase/1.5.0/docs/api/java/lang/Object.html#clone()) [equals,](http://download.oracle.com/javase/1.5.0/docs/api/java/lang/Object.html#equals(java.lang.Object)) [finalize,](http://download.oracle.com/javase/1.5.0/docs/api/java/lang/Object.html#finalize()) [getClass,](http://download.oracle.com/javase/1.5.0/docs/api/java/lang/Object.html#getClass()) [hashCode,](http://download.oracle.com/javase/1.5.0/docs/api/java/lang/Object.html#hashCode()) [notify,](http://download.oracle.com/javase/1.5.0/docs/api/java/lang/Object.html#notify()) [notifyAll,](http://download.oracle.com/javase/1.5.0/docs/api/java/lang/Object.html#notifyAll()) [wait,](http://download.oracle.com/javase/1.5.0/docs/api/java/lang/Object.html#wait(long)) [wait](http://download.oracle.com/javase/1.5.0/docs/api/java/lang/Object.html#wait(long,%20int)), wait

## **Constructor Detail**

### **TransactionAlreadyActiveException**

public **TransactionAlreadyActiveException**()

Constructs a new TransactionAlreadyActiveException with null as its detail message. The cause is not initialized, and may subsequently be initialized by a call to the initCause method.

**See Also:**

[ObjectGridException.initCause\(Throwable\)](file:////dcs/markdown/workspace/Transform/htmlout/0/com.ibm.websphere.extremescale.javadoc.doc/topics/com/ibm/websphere/objectgrid/ObjectGridException.html#initCause(java.lang.Throwable))

### **TransactionAlreadyActiveException**

public **TransactionAlreadyActiveException**[\(String](http://download.oracle.com/javase/1.5.0/docs/api/java/lang/String.html) message)

Constructs a new TransactionAlreadyActiveException with the specified detail message. The cause is not initialized, and may subsequently be initialized by a call to the initCause method.

#### **Parameters:**

message - the detail message. The detail message is saved for later retrieval by the getMessage method.

#### **See Also:**

[ObjectGridException.initCause\(Throwable\)](file:////dcs/markdown/workspace/Transform/htmlout/0/com.ibm.websphere.extremescale.javadoc.doc/topics/com/ibm/websphere/objectgrid/ObjectGridException.html#initCause(java.lang.Throwable)), [Throwable.getMessage\(\)](http://download.oracle.com/javase/1.5.0/docs/api/java/lang/Throwable.html#getMessage())

### **TransactionAlreadyActiveException**

public **TransactionAlreadyActiveException**[\(Throwable](http://download.oracle.com/javase/1.5.0/docs/api/java/lang/Throwable.html) cause)

Constructs a new TransactionAlreadyActiveException with a specified cause. The cause and a detail message of (cause==null ? null : cause.toString()) is used (which typically contains the class and detail message of cause). This constructor is useful for TransactionAlreadyActiveExceptions that are little more than wrappers for other throwables.

#### **Parameters:**

cause - is the exception that caused this exception to be thrown, which is saved for later retrieval by the getCause() method. A null value is permitted and indicates that the cause is nonexistent or is unknown.

**See Also:**

[ObjectGridException.getCause\(\)](file:////dcs/markdown/workspace/Transform/htmlout/0/com.ibm.websphere.extremescale.javadoc.doc/topics/com/ibm/websphere/objectgrid/ObjectGridException.html#getCause())

### **TransactionAlreadyActiveException**

```
public TransactionAlreadyActiveException(String message,
                             Throwable cause)
```
Constructs a new TransactionAlreadyActiveException with the specified detail message and cause.

Note that the detail message associated with cause is *not* automatically incorporated in this TransactionAlreadyActiveException's detail message.

#### **Parameters:**

message - the detail message (which is saved for later retrieval by the getMessage method).

cause - the cause (which is saved for later retrieval by the getCause method). (Anull value is permitted, and indicates that the cause is nonexistent or unknown).

#### **See Also:**

[ObjectGridException.getCause\(\)](file:////dcs/markdown/workspace/Transform/htmlout/0/com.ibm.websphere.extremescale.javadoc.doc/topics/com/ibm/websphere/objectgrid/ObjectGridException.html#getCause()), [Throwable.getMessage\(\)](http://download.oracle.com/javase/1.5.0/docs/api/java/lang/Throwable.html#getMessage())

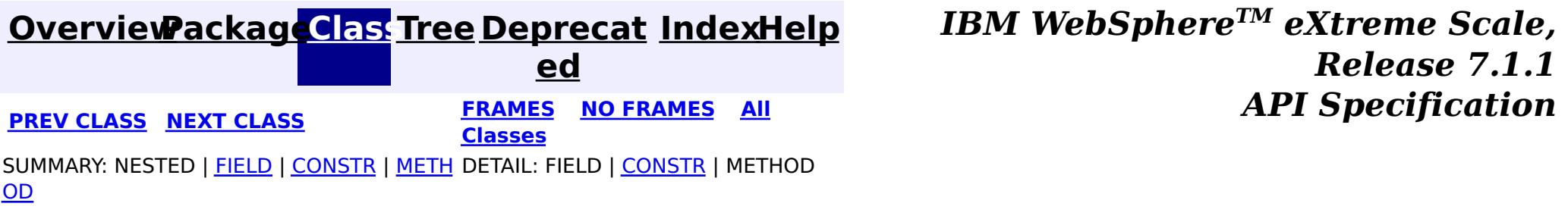

#### **[Overview](#page-1168-0)[Package](#page-1171-0)[Class](file:////dcs/markdown/workspace/Transform/htmlout/0/com.ibm.websphere.extremescale.javadoc.doc/topics/com/ibm/websphere/objectgrid/TransactionException.html#main)[Tree](#page-0-0) [Deprecat](#page-0-0)**

**[IndexHelp](#page-0-0)** *IBM WebSphere TM eXtreme Scale, Release 7.1.1*

**ed PREV** [CLASS](#page-2635-0) NEXT CLASS **REXT PRAMES REFAMES ALL PREV** *API**Specification* **[FRAMES](#page-0-0) NO [FRAMES](#page-2630-0) All Classes** [SUMMARY:](file:////dcs/markdown/workspace/Transform/htmlout/0/com.ibm.websphere.extremescale.javadoc.doc/topics/com/ibm/websphere/objectgrid/TransactionException.html#method_summary) NESTED | <u>[FIELD](file:////dcs/markdown/workspace/Transform/htmlout/0/com.ibm.websphere.extremescale.javadoc.doc/topics/com/ibm/websphere/objectgrid/TransactionException.html#field_detail)</u> | <u>[CONSTR](file:////dcs/markdown/workspace/Transform/htmlout/0/com.ibm.websphere.extremescale.javadoc.doc/topics/com/ibm/websphere/objectgrid/TransactionException.html#constructor_detail)</u> | <u>METH</u> DETAIL: <u>FIELD</u> | <u>CONSTR | [METHOD](file:////dcs/markdown/workspace/Transform/htmlout/0/com.ibm.websphere.extremescale.javadoc.doc/topics/com/ibm/websphere/objectgrid/TransactionException.html#method_detail)</u> OD

## **com.ibm.websphere.objectgrid Class TransactionException**

[java.lang.Object](http://download.oracle.com/javase/1.5.0/docs/api/java/lang/Object.html)

L[java.lang.Throwable](http://download.oracle.com/javase/1.5.0/docs/api/java/lang/Throwable.html)

 $\Box$  java.lang. Exception

[com.ibm.websphere.objectgrid.ObjectGridException](#page-2518-0)

**com.ibm.websphere.objectgrid.TransactionException**

#### **All Implemented Interfaces:**

[IObjectGridException,](#page-2439-0) [Serializable](http://download.oracle.com/javase/1.5.0/docs/api/java/io/Serializable.html)

#### **Direct Known Subclasses:**

[DominoTransactionException,](#page-2424-0) [SessionNotReentrantException,](#page-2602-0) [TransactionAlreadyActiveException](#page-2627-0)

public class **TransactionException** extends [ObjectGridException](#page-2518-0)

A general transaction exception indicating something went wrong with a transaction. The isTransactionActive() and wasTransactionRolledBack() methods can be used to determine whether transaction is still active or was rolled back as a result of this exception occuring.

#### **Since:**

WAS XD 6.0, XC10 **See Also:**

[Serialized](file:////dcs/markdown/workspace/Transform/htmlout/0/com.ibm.websphere.extremescale.javadoc.doc/topics/serialized-form.html#com.ibm.websphere.objectgrid.TransactionException) Form

## **Field Summary**

p r o

t

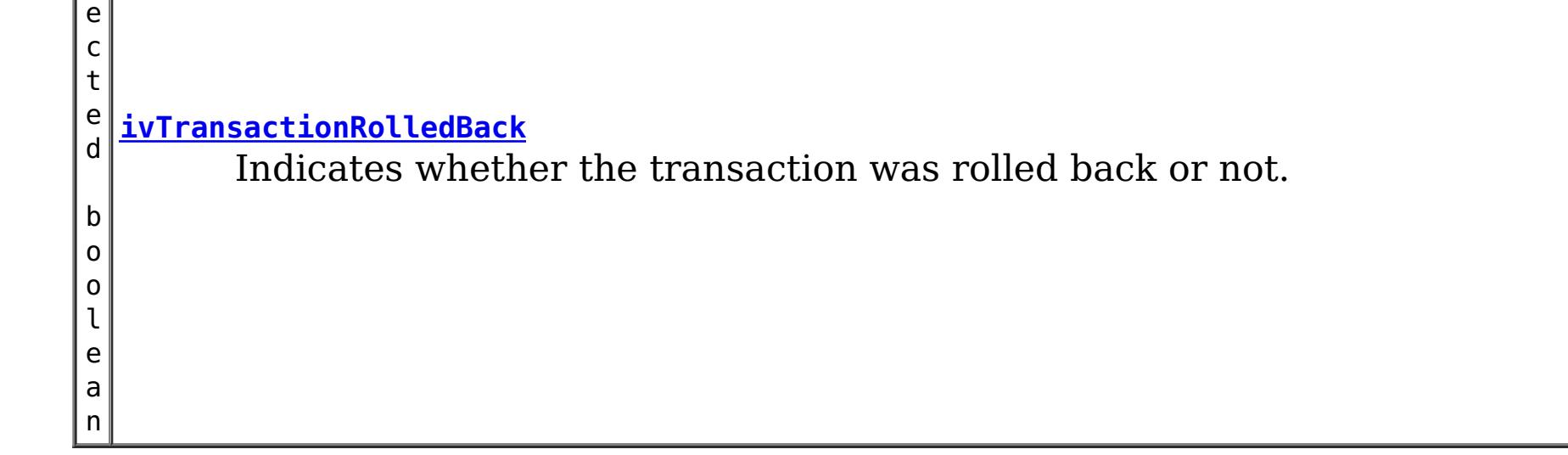

## **Constructor Summary**

**[TransactionException](file:////dcs/markdown/workspace/Transform/htmlout/0/com.ibm.websphere.extremescale.javadoc.doc/topics/com/ibm/websphere/objectgrid/TransactionException.html#TransactionException(java.lang.String,%20boolean))**[\(String](http://download.oracle.com/javase/1.5.0/docs/api/java/lang/String.html) message, boolean rolledBack)

Constructs a new TransactionException with the specified detail message and a special indication of whether the transaction was rolled back as a result of this exception.

**[TransactionException](file:////dcs/markdown/workspace/Transform/htmlout/0/com.ibm.websphere.extremescale.javadoc.doc/topics/com/ibm/websphere/objectgrid/TransactionException.html#TransactionException(java.lang.String,%20java.lang.Throwable,%20boolean))**[\(String](http://download.oracle.com/javase/1.5.0/docs/api/java/lang/String.html) message, [Throwable](http://download.oracle.com/javase/1.5.0/docs/api/java/lang/Throwable.html) cause, boolean rolledBack) Constructs a new TransactionException with the specified detail message, cause, and indication of whether the transaction was rolled back as a result of this exception.

**[TransactionException](file:////dcs/markdown/workspace/Transform/htmlout/0/com.ibm.websphere.extremescale.javadoc.doc/topics/com/ibm/websphere/objectgrid/TransactionException.html#TransactionException(java.lang.String,%20com.ibm.websphere.objectgrid.TransactionException,%20boolean))**[\(String](http://download.oracle.com/javase/1.5.0/docs/api/java/lang/String.html) message, [TransactionException](#page-2630-0) cause, boolean rolledBack) Constructs a new TransactionException with the specified detail message, cause, and indication of whether the transaction was rolled back as a result of this exception.

**[TransactionException](file:////dcs/markdown/workspace/Transform/htmlout/0/com.ibm.websphere.extremescale.javadoc.doc/topics/com/ibm/websphere/objectgrid/TransactionException.html#TransactionException(java.lang.Throwable,%20boolean))**[\(Throwable](http://download.oracle.com/javase/1.5.0/docs/api/java/lang/Throwable.html) cause, boolean rolledBack)

Constructs a new TransactionException with a specified cause and a specified indication of whether the transaction was rolled back as a result of this exception.

**[TransactionException](file:////dcs/markdown/workspace/Transform/htmlout/0/com.ibm.websphere.extremescale.javadoc.doc/topics/com/ibm/websphere/objectgrid/TransactionException.html#TransactionException(com.ibm.websphere.objectgrid.TransactionException,%20boolean))**[\(TransactionException](#page-2630-0) cause, boolean rolledBack)

Constructs a new TransactionException with a specified cause and a specified indication of whether the transaction was rolled back as a result of this exception.

## **Method Summary**

b o o l e a n

**[isTransactionActive](file:////dcs/markdown/workspace/Transform/htmlout/0/com.ibm.websphere.extremescale.javadoc.doc/topics/com/ibm/websphere/objectgrid/TransactionException.html#isTransactionActive())**() Returns true if the transaction is active.

b o o l e a n

**[wasTransactionRolledBack](file:////dcs/markdown/workspace/Transform/htmlout/0/com.ibm.websphere.extremescale.javadoc.doc/topics/com/ibm/websphere/objectgrid/TransactionException.html#wasTransactionRolledBack())**() Returns true if the transaction was rolled back.

**Methods inherited from class com.ibm.websphere.objectgrid[.ObjectGridException](#page-2518-0)**

[getCause,](file:////dcs/markdown/workspace/Transform/htmlout/0/com.ibm.websphere.extremescale.javadoc.doc/topics/com/ibm/websphere/objectgrid/ObjectGridException.html#getCause()) [initCause](file:////dcs/markdown/workspace/Transform/htmlout/0/com.ibm.websphere.extremescale.javadoc.doc/topics/com/ibm/websphere/objectgrid/ObjectGridException.html#initCause(java.lang.Throwable))

**Methods inherited from class java.lang[.Throwable](http://download.oracle.com/javase/1.5.0/docs/api/java/lang/Throwable.html)**

[fillInStackTrace](http://download.oracle.com/javase/1.5.0/docs/api/java/lang/Throwable.html#fillInStackTrace()), [getLocalizedMessage,](http://download.oracle.com/javase/1.5.0/docs/api/java/lang/Throwable.html#getLocalizedMessage()) [getMessage,](http://download.oracle.com/javase/1.5.0/docs/api/java/lang/Throwable.html#getMessage()) [getStackTrace](http://download.oracle.com/javase/1.5.0/docs/api/java/lang/Throwable.html#getStackTrace()), [printStackTrace,](http://download.oracle.com/javase/1.5.0/docs/api/java/lang/Throwable.html#printStackTrace()) [printStackTrace,](http://download.oracle.com/javase/1.5.0/docs/api/java/lang/Throwable.html#printStackTrace(java.io.PrintStream)) [printStackTrace](http://download.oracle.com/javase/1.5.0/docs/api/java/lang/Throwable.html#printStackTrace(java.io.PrintWriter)), [setStackTrace,](http://download.oracle.com/javase/1.5.0/docs/api/java/lang/Throwable.html#setStackTrace(java.lang.StackTraceElement[])) [toString](http://download.oracle.com/javase/1.5.0/docs/api/java/lang/Throwable.html#toString())

**Methods inherited from class java.lang[.Object](http://download.oracle.com/javase/1.5.0/docs/api/java/lang/Object.html)**

[clone,](http://download.oracle.com/javase/1.5.0/docs/api/java/lang/Object.html#clone()) [equals,](http://download.oracle.com/javase/1.5.0/docs/api/java/lang/Object.html#equals(java.lang.Object)) [finalize,](http://download.oracle.com/javase/1.5.0/docs/api/java/lang/Object.html#finalize()) [getClass,](http://download.oracle.com/javase/1.5.0/docs/api/java/lang/Object.html#getClass()) [hashCode,](http://download.oracle.com/javase/1.5.0/docs/api/java/lang/Object.html#hashCode()) [notify,](http://download.oracle.com/javase/1.5.0/docs/api/java/lang/Object.html#notify()) [notifyAll,](http://download.oracle.com/javase/1.5.0/docs/api/java/lang/Object.html#notifyAll()) [wait,](http://download.oracle.com/javase/1.5.0/docs/api/java/lang/Object.html#wait(long)) [wait](http://download.oracle.com/javase/1.5.0/docs/api/java/lang/Object.html#wait(long,%20int)), wait

**Field Detail**

### **ivTransactionRolledBack**

protected boolean **ivTransactionRolledBack**

Indicates whether the transaction was rolled back or not.

## **Constructor Detail**

### **TransactionException**

public **TransactionException**[\(String](http://download.oracle.com/javase/1.5.0/docs/api/java/lang/String.html) message, boolean rolledBack)

> Constructs a new TransactionException with the specified detail message and a special indication of whether the transaction was rolled back as a result of this exception. The

cause is not initialized, and may subsequently be initialized by a call to the initCause method.

#### **Parameters:**

message - the detail message. The detail message is saved for later retrieval by the getMessage method.

rolledBack - A value of true indicates the transaction was rolled back.

**See Also:**

[ObjectGridException.initCause\(Throwable\)](file:////dcs/markdown/workspace/Transform/htmlout/0/com.ibm.websphere.extremescale.javadoc.doc/topics/com/ibm/websphere/objectgrid/ObjectGridException.html#initCause(java.lang.Throwable)), [Throwable.getMessage\(\)](http://download.oracle.com/javase/1.5.0/docs/api/java/lang/Throwable.html#getMessage()), [wasTransactionRolledBack\(\)](file:////dcs/markdown/workspace/Transform/htmlout/0/com.ibm.websphere.extremescale.javadoc.doc/topics/com/ibm/websphere/objectgrid/TransactionException.html#wasTransactionRolledBack())

### **TransactionException**

public **TransactionException**[\(Throwable](http://download.oracle.com/javase/1.5.0/docs/api/java/lang/Throwable.html) cause, boolean rolledBack)

public **TransactionException**[\(TransactionException](#page-2630-0) cause, boolean rolledBack)

Constructs a new TransactionException with a specified cause and a specified indication of whether the transaction was rolled back as a result of this exception. The cause and a detail message of (cause==null ? null : cause.toString()) is used (which typically contains the class and detail message of cause). This constructor is useful for as a wrapper for other Throwable objects that occur.

#### **Parameters:**

cause - is the exception that caused this exception to be thrown, which is saved for later retrieval by the getCause() method. A null value is permitted and indicates that the cause is nonexistent or is unknown.

rolledBack - A value of true indicates the transaction was rolled back.

**See Also:**

[ObjectGridException.getCause\(\)](file:////dcs/markdown/workspace/Transform/htmlout/0/com.ibm.websphere.extremescale.javadoc.doc/topics/com/ibm/websphere/objectgrid/ObjectGridException.html#getCause()), [wasTransactionRolledBack\(\)](file:////dcs/markdown/workspace/Transform/htmlout/0/com.ibm.websphere.extremescale.javadoc.doc/topics/com/ibm/websphere/objectgrid/TransactionException.html#wasTransactionRolledBack())

### **TransactionException**

Constructs a new TransactionException with a specified cause and a specified indication of whether the transaction was rolled back as a result of this exception. The cause and a detail message of (cause==null ? null : cause.toString()) is used (which typically contains the class and detail message of cause). This constructor is useful for as a wrapper for other Throwable objects that occur.

#### **Parameters:**

cause - is the exception that caused this exception to be thrown, which is saved for later retrieval by the getCause() method. A null value is permitted and indicates that the cause is nonexistent or is unknown.

rolledBack - A value of true indicates the transaction was rolled back.

**Since:**

WAS XD 6.1 IFIX1

**See Also:**

[ObjectGridException.getCause\(\)](file:////dcs/markdown/workspace/Transform/htmlout/0/com.ibm.websphere.extremescale.javadoc.doc/topics/com/ibm/websphere/objectgrid/ObjectGridException.html#getCause()), [wasTransactionRolledBack\(\)](file:////dcs/markdown/workspace/Transform/htmlout/0/com.ibm.websphere.extremescale.javadoc.doc/topics/com/ibm/websphere/objectgrid/TransactionException.html#wasTransactionRolledBack())

### **TransactionException**

public **TransactionException**[\(String](http://download.oracle.com/javase/1.5.0/docs/api/java/lang/String.html) message, [Throwable](http://download.oracle.com/javase/1.5.0/docs/api/java/lang/Throwable.html) cause, boolean rolledBack)

> Constructs a new TransactionException with the specified detail message, cause, and indication of whether the transaction was rolled back as a result of this exception.

Note that the detail message associated with cause is *not* automatically incorporated in this TransactionException's detail message.

#### **Parameters:**

message - the detail message (which is saved for later retrieval by the getMessage method).

cause - the cause (which is saved for later retrieval by the getCause method). (Anull value is permitted, and indicates that the cause is nonexistent or unknown). rolledBack - A value of true indicates the transaction was rolled back.

#### **See Also:**

[ObjectGridException.getCause\(\)](file:////dcs/markdown/workspace/Transform/htmlout/0/com.ibm.websphere.extremescale.javadoc.doc/topics/com/ibm/websphere/objectgrid/ObjectGridException.html#getCause()), [Throwable.getMessage\(\)](http://download.oracle.com/javase/1.5.0/docs/api/java/lang/Throwable.html#getMessage()), [wasTransactionRolledBack\(\)](file:////dcs/markdown/workspace/Transform/htmlout/0/com.ibm.websphere.extremescale.javadoc.doc/topics/com/ibm/websphere/objectgrid/TransactionException.html#wasTransactionRolledBack())

### **TransactionException**

#### public **TransactionException**[\(String](http://download.oracle.com/javase/1.5.0/docs/api/java/lang/String.html) message,

[TransactionException](#page-2630-0) cause, boolean rolledBack)

Constructs a new TransactionException with the specified detail message, cause, and indication of whether the transaction was rolled back as a result of this exception.

Note that the detail message associated with cause is *not* automatically incorporated in this TransactionException's detail message.

#### **Parameters:**

message - the detail message (which is saved for later retrieval by the getMessage method).

cause - the cause (which is saved for later retrieval by the getCause method). (Anull value is permitted, and indicates that the cause is nonexistent or unknown). rolledBack - A value of true indicates the transaction was rolled back.

**Since:**

WAS XD 6.1 IFIX1

#### **See Also:**

[ObjectGridException.getCause\(\)](file:////dcs/markdown/workspace/Transform/htmlout/0/com.ibm.websphere.extremescale.javadoc.doc/topics/com/ibm/websphere/objectgrid/ObjectGridException.html#getCause()), [Throwable.getMessage\(\)](http://download.oracle.com/javase/1.5.0/docs/api/java/lang/Throwable.html#getMessage()), [wasTransactionRolledBack\(\)](file:////dcs/markdown/workspace/Transform/htmlout/0/com.ibm.websphere.extremescale.javadoc.doc/topics/com/ibm/websphere/objectgrid/TransactionException.html#wasTransactionRolledBack())

## **Method Detail**

### **isTransactionActive**

public boolean **isTransactionActive**()

Returns true if the transaction is active. Otherwise, false is returned to indicate either

the transaction never started or was completed.

#### **Returns:**

true if the transaction is active

### **wasTransactionRolledBack**

public boolean **wasTransactionRolledBack**()

Returns true if the transaction was rolled back.

**Returns:** true if the transaction was rolled back

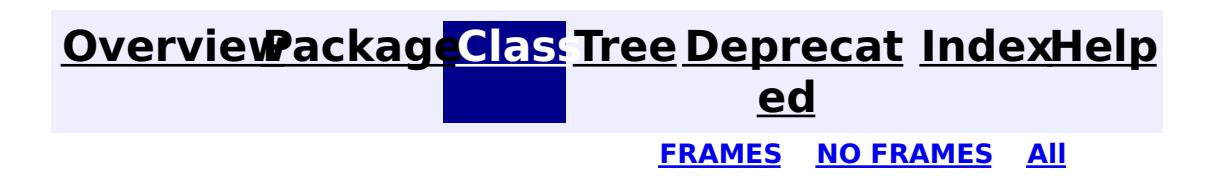

**[IndexHelp](#page-0-0)** *IBM WebSphere TM eXtreme Scale, Release 7.1.1* **[FRAMES](#page-0-0) NO [FRAMES](#page-2630-0) All** *API Specification*

#### **PREV [CLASS](#page-2627-0) NEXT [CLASS](#page-2635-0) [Classes](#page-0-0)**

[SUMMARY:](file:////dcs/markdown/workspace/Transform/htmlout/0/com.ibm.websphere.extremescale.javadoc.doc/topics/com/ibm/websphere/objectgrid/TransactionException.html#method_summary) NESTED | <u>[FIELD](file:////dcs/markdown/workspace/Transform/htmlout/0/com.ibm.websphere.extremescale.javadoc.doc/topics/com/ibm/websphere/objectgrid/TransactionException.html#field_detail)</u> | <u>[CONSTR](file:////dcs/markdown/workspace/Transform/htmlout/0/com.ibm.websphere.extremescale.javadoc.doc/topics/com/ibm/websphere/objectgrid/TransactionException.html#constructor_detail)</u> | <u>METH</u> DETAIL: <u>FIELD</u> | <u>CONSTR</u> | <u>[METHOD](file:////dcs/markdown/workspace/Transform/htmlout/0/com.ibm.websphere.extremescale.javadoc.doc/topics/com/ibm/websphere/objectgrid/TransactionException.html#method_detail)</u> OD

**[IndexHelp](#page-0-0)** *IBM WebSphere TM eXtreme Scale, Release 7.1.1*

#### **[Overview](#page-1168-0)[Package](#page-1171-0)[Class](file:////dcs/markdown/workspace/Transform/htmlout/0/com.ibm.websphere.extremescale.javadoc.doc/topics/com/ibm/websphere/objectgrid/TransactionQuiesceException.html#main)[Tree](#page-0-0) [Deprecat](#page-0-0) ed PREV** [CLASS](#page-2637-0) **NEXT CLASS** *CLASS* **PRAMES ALL** *API**Specification* **[FRAMES](#page-0-0) NO [FRAMES](#page-2635-0) All Classes**

[SUMMARY:](file:////dcs/markdown/workspace/Transform/htmlout/0/com.ibm.websphere.extremescale.javadoc.doc/topics/com/ibm/websphere/objectgrid/TransactionQuiesceException.html#methods_inherited_from_class_com.ibm.websphere.objectgrid.UnavailableServiceException) NESTED | FIELD | <u>[CONSTR](file:////dcs/markdown/workspace/Transform/htmlout/0/com.ibm.websphere.extremescale.javadoc.doc/topics/com/ibm/websphere/objectgrid/TransactionQuiesceException.html#constructor_detail)</u> | <u>METH</u> DETAIL: FIELD | <u>CONSTR</u> | METHOD OD

### **com.ibm.websphere.objectgrid Class TransactionQuiesceException**

[java.lang.Object](http://download.oracle.com/javase/1.5.0/docs/api/java/lang/Object.html) L[java.lang.Throwable](http://download.oracle.com/javase/1.5.0/docs/api/java/lang/Throwable.html) L<sub>[java.lang.Exception](http://download.oracle.com/javase/1.5.0/docs/api/java/lang/Exception.html)</sub> [com.ibm.websphere.objectgrid.ObjectGridException](#page-2518-0)  $L_{com.ibm.websphere.objectgrid.plugin. LoaderException$ [com.ibm.websphere.objectgrid.UnavailableServiceException](#page-2642-0) **com.ibm.websphere.objectgrid.TransactionQuiesceException**

#### **All Implemented Interfaces:**

[IObjectGridException,](#page-2439-0) [Serializable](http://download.oracle.com/javase/1.5.0/docs/api/java/io/Serializable.html)

public class **TransactionQuiesceException** extends [UnavailableServiceException](#page-2642-0)

This exception is thrown when partition/shard/mapset/replication group/ replication group member/server/cluster/objectgrid is entered quiesce process for various reasons such as shard movement, partition relocation, system update, server shutdown, and others. Quiesce process ensures data integrity and transaction integrity. This exception is thrown only for new start of a new transaction; it will not impact old transaction requests that are allowed to finish.

#### **Since:**

WAS XD 6.1, XC10

#### **See Also:**

[Serialized](file:////dcs/markdown/workspace/Transform/htmlout/0/com.ibm.websphere.extremescale.javadoc.doc/topics/serialized-form.html#com.ibm.websphere.objectgrid.TransactionQuiesceException) Form

## **Constructor Summary**

**[TransactionQuiesceException](file:////dcs/markdown/workspace/Transform/htmlout/0/com.ibm.websphere.extremescale.javadoc.doc/topics/com/ibm/websphere/objectgrid/TransactionQuiesceException.html#TransactionQuiesceException())**()

Constructs a new TransactionQuiesceException with null as its detail message.

**[TransactionQuiesceException](file:////dcs/markdown/workspace/Transform/htmlout/0/com.ibm.websphere.extremescale.javadoc.doc/topics/com/ibm/websphere/objectgrid/TransactionQuiesceException.html#TransactionQuiesceException(java.lang.String))**[\(String](http://download.oracle.com/javase/1.5.0/docs/api/java/lang/String.html) message)

Constructs a new TransactionQuiesceException with the specified detail message.

## **Method Summary**

**Methods inherited from class com.ibm.websphere.objectgrid[.UnavailableServiceException](#page-2642-0)**

[getReplicationGroup,](file:////dcs/markdown/workspace/Transform/htmlout/0/com.ibm.websphere.extremescale.javadoc.doc/topics/com/ibm/websphere/objectgrid/UnavailableServiceException.html#getReplicationGroup()) [setReplicationGroup](file:////dcs/markdown/workspace/Transform/htmlout/0/com.ibm.websphere.extremescale.javadoc.doc/topics/com/ibm/websphere/objectgrid/UnavailableServiceException.html#setReplicationGroup(int))

**Methods inherited from class com.ibm.websphere.objectgrid[.ObjectGridException](#page-2518-0)**

[getCause,](file:////dcs/markdown/workspace/Transform/htmlout/0/com.ibm.websphere.extremescale.javadoc.doc/topics/com/ibm/websphere/objectgrid/ObjectGridException.html#getCause()) <u>[initCause](file:////dcs/markdown/workspace/Transform/htmlout/0/com.ibm.websphere.extremescale.javadoc.doc/topics/com/ibm/websphere/objectgrid/ObjectGridException.html#initCause(java.lang.Throwable))</u>

**Methods inherited from class java.lang[.Throwable](http://download.oracle.com/javase/1.5.0/docs/api/java/lang/Throwable.html)**

[fillInStackTrace](http://download.oracle.com/javase/1.5.0/docs/api/java/lang/Throwable.html#fillInStackTrace()), [getLocalizedMessage,](http://download.oracle.com/javase/1.5.0/docs/api/java/lang/Throwable.html#getLocalizedMessage()) [getMessage,](http://download.oracle.com/javase/1.5.0/docs/api/java/lang/Throwable.html#getMessage()) [getStackTrace](http://download.oracle.com/javase/1.5.0/docs/api/java/lang/Throwable.html#getStackTrace()), [printStackTrace,](http://download.oracle.com/javase/1.5.0/docs/api/java/lang/Throwable.html#printStackTrace()) [printStackTrace,](http://download.oracle.com/javase/1.5.0/docs/api/java/lang/Throwable.html#printStackTrace(java.io.PrintStream)) [printStackTrace](http://download.oracle.com/javase/1.5.0/docs/api/java/lang/Throwable.html#printStackTrace(java.io.PrintWriter)), [setStackTrace,](http://download.oracle.com/javase/1.5.0/docs/api/java/lang/Throwable.html#setStackTrace(java.lang.StackTraceElement[])) [toString](http://download.oracle.com/javase/1.5.0/docs/api/java/lang/Throwable.html#toString())

#### **Methods inherited from class java.lang[.Object](http://download.oracle.com/javase/1.5.0/docs/api/java/lang/Object.html)**

[clone,](http://download.oracle.com/javase/1.5.0/docs/api/java/lang/Object.html#clone()) [equals,](http://download.oracle.com/javase/1.5.0/docs/api/java/lang/Object.html#equals(java.lang.Object)) [finalize,](http://download.oracle.com/javase/1.5.0/docs/api/java/lang/Object.html#finalize()) [getClass,](http://download.oracle.com/javase/1.5.0/docs/api/java/lang/Object.html#getClass()) [hashCode,](http://download.oracle.com/javase/1.5.0/docs/api/java/lang/Object.html#hashCode()) [notify,](http://download.oracle.com/javase/1.5.0/docs/api/java/lang/Object.html#notify()) [notifyAll,](http://download.oracle.com/javase/1.5.0/docs/api/java/lang/Object.html#notifyAll()) [wait,](http://download.oracle.com/javase/1.5.0/docs/api/java/lang/Object.html#wait(long)) [wait](http://download.oracle.com/javase/1.5.0/docs/api/java/lang/Object.html#wait(long,%20int)), wait

## **Constructor Detail**

### **TransactionQuiesceException**

#### public **TransactionQuiesceException**()

Constructs a new TransactionQuiesceException with null as its detail message. The cause is not initialized, and may subsequently be initialized by a call to the initCause method.

#### **See Also:**

[ObjectGridException.initCause\(Throwable\)](file:////dcs/markdown/workspace/Transform/htmlout/0/com.ibm.websphere.extremescale.javadoc.doc/topics/com/ibm/websphere/objectgrid/ObjectGridException.html#initCause(java.lang.Throwable))

### **TransactionQuiesceException**

public **TransactionQuiesceException**[\(String](http://download.oracle.com/javase/1.5.0/docs/api/java/lang/String.html) message)

Constructs a new TransactionQuiesceException with the specified detail message. The cause is not initialized, and may subsequently be initialized by a call to the initCause method.

#### **Parameters:**

message - the detail message. The detail message is saved for later retrieval by the getMessage method.

#### **See Also:**

[ObjectGridException.initCause\(Throwable\)](file:////dcs/markdown/workspace/Transform/htmlout/0/com.ibm.websphere.extremescale.javadoc.doc/topics/com/ibm/websphere/objectgrid/ObjectGridException.html#initCause(java.lang.Throwable)), [Throwable.getMessage\(\)](http://download.oracle.com/javase/1.5.0/docs/api/java/lang/Throwable.html#getMessage())

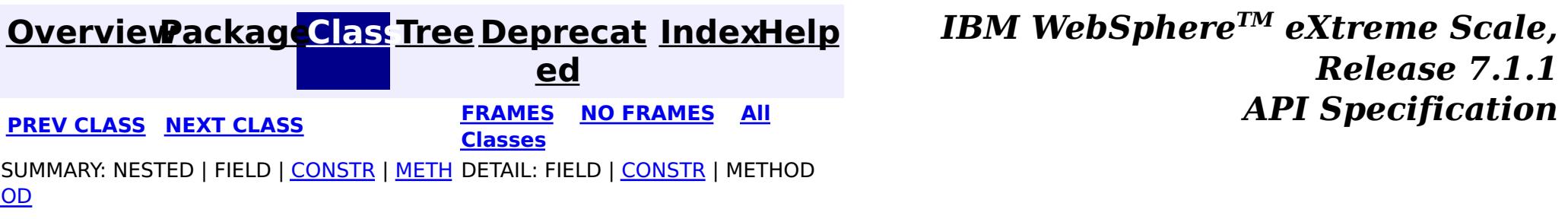

**[IndexHelp](#page-0-0)** *IBM WebSphere TM eXtreme Scale, Release 7.1.1*

#### **[Overview](#page-1168-0)[Package](#page-1171-0)[Class](file:////dcs/markdown/workspace/Transform/htmlout/0/com.ibm.websphere.extremescale.javadoc.doc/topics/com/ibm/websphere/objectgrid/TransactionTimeoutException.html#main)[Tree](#page-0-0) [Deprecat](#page-0-0) ed PREV** [CLASS](#page-2608-0) **NEXT** CLASS *ERAMES* **NO FRAMES AII** *API**Specification* **[FRAMES](#page-0-0) NO [FRAMES](#page-2637-0) All**

[SUMMARY:](file:////dcs/markdown/workspace/Transform/htmlout/0/com.ibm.websphere.extremescale.javadoc.doc/topics/com/ibm/websphere/objectgrid/TransactionTimeoutException.html#method_summary) NESTED | FIELD | <u>[CONSTR](file:////dcs/markdown/workspace/Transform/htmlout/0/com.ibm.websphere.extremescale.javadoc.doc/topics/com/ibm/websphere/objectgrid/TransactionTimeoutException.html#constructor_detail)</u> | <u>METH</u> DETAIL: FIELD | <u>CONSTR | [METHOD](file:////dcs/markdown/workspace/Transform/htmlout/0/com.ibm.websphere.extremescale.javadoc.doc/topics/com/ibm/websphere/objectgrid/TransactionTimeoutException.html#method_detail)</u>

**Classes**

OD

L[java.lang.Throwable](http://download.oracle.com/javase/1.5.0/docs/api/java/lang/Throwable.html) L<sub>[java.lang.Exception](http://download.oracle.com/javase/1.5.0/docs/api/java/lang/Exception.html)</sub>  $L$  java.lang. RuntimeException  $L_{com.ibm.websphere.objectgrid.ObjectGridRuntimeException$  $L_{com.ibm.websphere.objectgrid.ObjectGridRuntimeException$ **com.ibm.websphere.objectgrid.TransactionTimeoutException**

### **com.ibm.websphere.objectgrid Class TransactionTimeoutException**

[java.lang.Object](http://download.oracle.com/javase/1.5.0/docs/api/java/lang/Object.html)

#### **All Implemented Interfaces:**

[IObjectGridException,](#page-2439-0) [Serializable](http://download.oracle.com/javase/1.5.0/docs/api/java/io/Serializable.html)

public class **TransactionTimeoutException** extends [ObjectGridRuntimeException](#page-2545-0)

This exception is thrown when a transaction exceeds the transaction timeout that was specified on the ObjectGrid or Session.

#### **Since:**

WAS XD 6.0.1, XC10

#### **See Also:**

[ObjectGrid.setTxTimeout\(int\)](file:////dcs/markdown/workspace/Transform/htmlout/0/com.ibm.websphere.extremescale.javadoc.doc/topics/com/ibm/websphere/objectgrid/ObjectGrid.html#setTxTimeout(int)), [Session.setTransactionTimeout\(int\)](file:////dcs/markdown/workspace/Transform/htmlout/0/com.ibm.websphere.extremescale.javadoc.doc/topics/com/ibm/websphere/objectgrid/Session.html#setTransactionTimeout(int)), [Serialized](file:////dcs/markdown/workspace/Transform/htmlout/0/com.ibm.websphere.extremescale.javadoc.doc/topics/serialized-form.html#com.ibm.websphere.objectgrid.TransactionTimeoutException) Form

## **Constructor Summary**

**[TransactionTimeoutException](file:////dcs/markdown/workspace/Transform/htmlout/0/com.ibm.websphere.extremescale.javadoc.doc/topics/com/ibm/websphere/objectgrid/TransactionTimeoutException.html#TransactionTimeoutException(java.lang.String,%20java.lang.String))**[\(String](http://download.oracle.com/javase/1.5.0/docs/api/java/lang/String.html) message, [String](http://download.oracle.com/javase/1.5.0/docs/api/java/lang/String.html) txIdString)

Constructs a new TransactionTimeoutException with the specified detail message.

## **Method Summary**

[S](http://download.oracle.com/javase/1.5.0/docs/api/java/lang/String.html)

t **[getTxIDString](file:////dcs/markdown/workspace/Transform/htmlout/0/com.ibm.websphere.extremescale.javadoc.doc/topics/com/ibm/websphere/objectgrid/TransactionTimeoutException.html#getTxIDString())**()

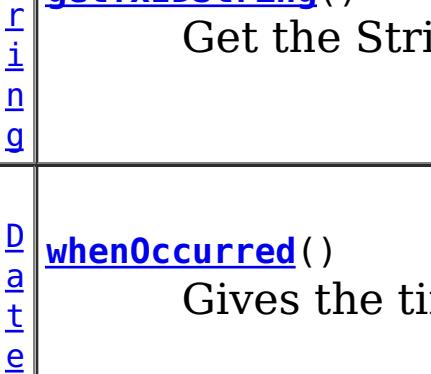

ing representation of the  $TxID$  for the transaction that timed out.

ime when this TransactionTimeoutException was created.

#### **Methods inherited from class com.ibm.websphere.objectgrid[.ObjectGridRuntimeException](#page-2545-0)**

[getCause,](file:////dcs/markdown/workspace/Transform/htmlout/0/com.ibm.websphere.extremescale.javadoc.doc/topics/com/ibm/websphere/objectgrid/ObjectGridRuntimeException.html#getCause()) [initCause](file:////dcs/markdown/workspace/Transform/htmlout/0/com.ibm.websphere.extremescale.javadoc.doc/topics/com/ibm/websphere/objectgrid/ObjectGridRuntimeException.html#initCause(java.lang.Throwable))

#### **Methods inherited from class java.lang[.Throwable](http://download.oracle.com/javase/1.5.0/docs/api/java/lang/Throwable.html)**

[fillInStackTrace](http://download.oracle.com/javase/1.5.0/docs/api/java/lang/Throwable.html#fillInStackTrace()), [getLocalizedMessage,](http://download.oracle.com/javase/1.5.0/docs/api/java/lang/Throwable.html#getLocalizedMessage()) [getMessage,](http://download.oracle.com/javase/1.5.0/docs/api/java/lang/Throwable.html#getMessage()) [getStackTrace](http://download.oracle.com/javase/1.5.0/docs/api/java/lang/Throwable.html#getStackTrace()), [printStackTrace,](http://download.oracle.com/javase/1.5.0/docs/api/java/lang/Throwable.html#printStackTrace()) [printStackTrace,](http://download.oracle.com/javase/1.5.0/docs/api/java/lang/Throwable.html#printStackTrace(java.io.PrintStream)) [printStackTrace](http://download.oracle.com/javase/1.5.0/docs/api/java/lang/Throwable.html#printStackTrace(java.io.PrintWriter)), [setStackTrace,](http://download.oracle.com/javase/1.5.0/docs/api/java/lang/Throwable.html#setStackTrace(java.lang.StackTraceElement[])) [toString](http://download.oracle.com/javase/1.5.0/docs/api/java/lang/Throwable.html#toString())

#### **Methods inherited from class java.lang[.Object](http://download.oracle.com/javase/1.5.0/docs/api/java/lang/Object.html)**

[clone,](http://download.oracle.com/javase/1.5.0/docs/api/java/lang/Object.html#clone()) [equals,](http://download.oracle.com/javase/1.5.0/docs/api/java/lang/Object.html#equals(java.lang.Object)) [finalize,](http://download.oracle.com/javase/1.5.0/docs/api/java/lang/Object.html#finalize()) [getClass,](http://download.oracle.com/javase/1.5.0/docs/api/java/lang/Object.html#getClass()) [hashCode,](http://download.oracle.com/javase/1.5.0/docs/api/java/lang/Object.html#hashCode()) [notify,](http://download.oracle.com/javase/1.5.0/docs/api/java/lang/Object.html#notify()) [notifyAll,](http://download.oracle.com/javase/1.5.0/docs/api/java/lang/Object.html#notifyAll()) [wait,](http://download.oracle.com/javase/1.5.0/docs/api/java/lang/Object.html#wait(long)) [wait](http://download.oracle.com/javase/1.5.0/docs/api/java/lang/Object.html#wait(long,%20int)), wait

## **Constructor Detail**

### **TransactionTimeoutException**

```
public TransactionTimeoutException(String message,
                       String txIdString)
```
Constructs a new TransactionTimeoutException with the specified detail message. The cause is not initialized, and may subsequently be initialized by a call to the initCause method.

#### **Parameters:**

message - the detail message. The detail message is saved for later retrieval by the getMessage method.

txIdString - the result of TxID.toString() for the transaction that timed out.

**See Also:**

[ObjectGridRuntimeException.initCause\(Throwable\)](file:////dcs/markdown/workspace/Transform/htmlout/0/com.ibm.websphere.extremescale.javadoc.doc/topics/com/ibm/websphere/objectgrid/ObjectGridRuntimeException.html#initCause(java.lang.Throwable)), [Throwable.getMessage\(\)](http://download.oracle.com/javase/1.5.0/docs/api/java/lang/Throwable.html#getMessage())

## **Method Detail**

### **whenOccurred**

```
public Date whenOccurred()
```
Gives the time when this TransactionTimeoutException was created.

#### **Returns:**

Date object that represents the instant in time when this exception object was created.

### **getTxIDString**

```
public String getTxIDString()
```
Get the String representation of the TxID for the transaction that timed out.

#### **Returns:**

String value of TxID of transaction that timed out.

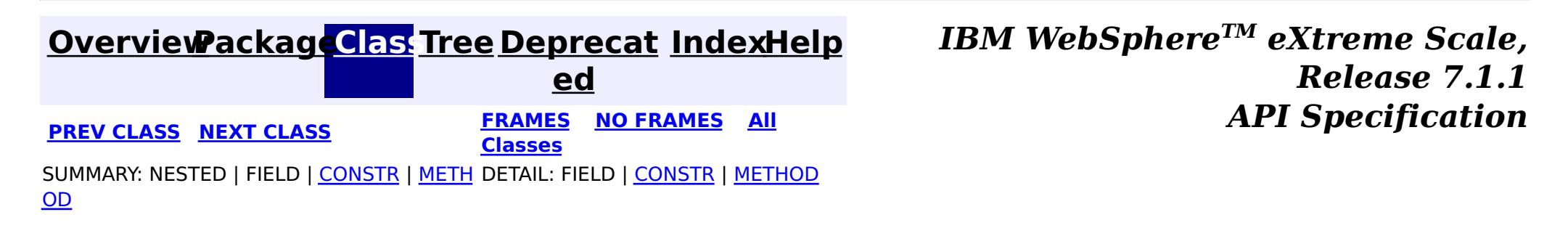

**[IndexHelp](#page-0-0)** *IBM WebSphere TM eXtreme Scale, Release 7.1.1*

#### **[Overview](#page-1168-0)[Package](#page-1171-0)[Class](file:////dcs/markdown/workspace/Transform/htmlout/0/com.ibm.websphere.extremescale.javadoc.doc/topics/com/ibm/websphere/objectgrid/TxID.html#main)[Tree](#page-0-0) [Deprecat](#page-0-0) ed PREV** [CLASS](#page-2642-0) NEXT CLASS **PRAMES REAMES ALL** *API* **Specification [FRAMES](#page-0-0) NO [FRAMES](#page-2639-0) All Classes** [SUMMARY:](file:////dcs/markdown/workspace/Transform/htmlout/0/com.ibm.websphere.extremescale.javadoc.doc/topics/com/ibm/websphere/objectgrid/TxID.html#method_summary) NESTED | <u>[FIELD](file:////dcs/markdown/workspace/Transform/htmlout/0/com.ibm.websphere.extremescale.javadoc.doc/topics/com/ibm/websphere/objectgrid/TxID.html#field_detail)</u> | CONSTR | <u>METH</u> DETAIL: <u>FIELD</u> | CONSTR | <u>[METHOD](file:////dcs/markdown/workspace/Transform/htmlout/0/com.ibm.websphere.extremescale.javadoc.doc/topics/com/ibm/websphere/objectgrid/TxID.html#method_detail)</u> OD

**com.ibm.websphere.objectgrid Interface TxID**

### **All Superinterfaces:**

[Serializable](http://download.oracle.com/javase/1.5.0/docs/api/java/io/Serializable.html)

public interface **TxID** extends [Serializable](http://download.oracle.com/javase/1.5.0/docs/api/java/io/Serializable.html)

This interface is an opaque identifier for a transaction. Context information can be stored and retrieved in multiple slots on this object. This mechanism allows a TransactionCallback and Loader, for example, to share state information with each other in the context of a specific session transaction.

#### **Since:**

WAS XD 6.0, XC10

#### **See Also:**

[Loader](#page-1649-0), [ObjectGrid.reserveSlot\(String\)](file:////dcs/markdown/workspace/Transform/htmlout/0/com.ibm.websphere.extremescale.javadoc.doc/topics/com/ibm/websphere/objectgrid/ObjectGrid.html#reserveSlot(java.lang.String)), [Session](#page-2582-0), [TransactionCallback](#page-1729-0)

## **Field Summary**

s t a t i

t r [i](http://download.oracle.com/javase/1.5.0/docs/api/java/lang/String.html)  $n$ g

c S **[SLOT\\_NAME](file:////dcs/markdown/workspace/Transform/htmlout/0/com.ibm.websphere.extremescale.javadoc.doc/topics/com/ibm/websphere/objectgrid/TxID.html#SLOT_NAME)**

All slots should be reserved using this name.

## **Method Summary**

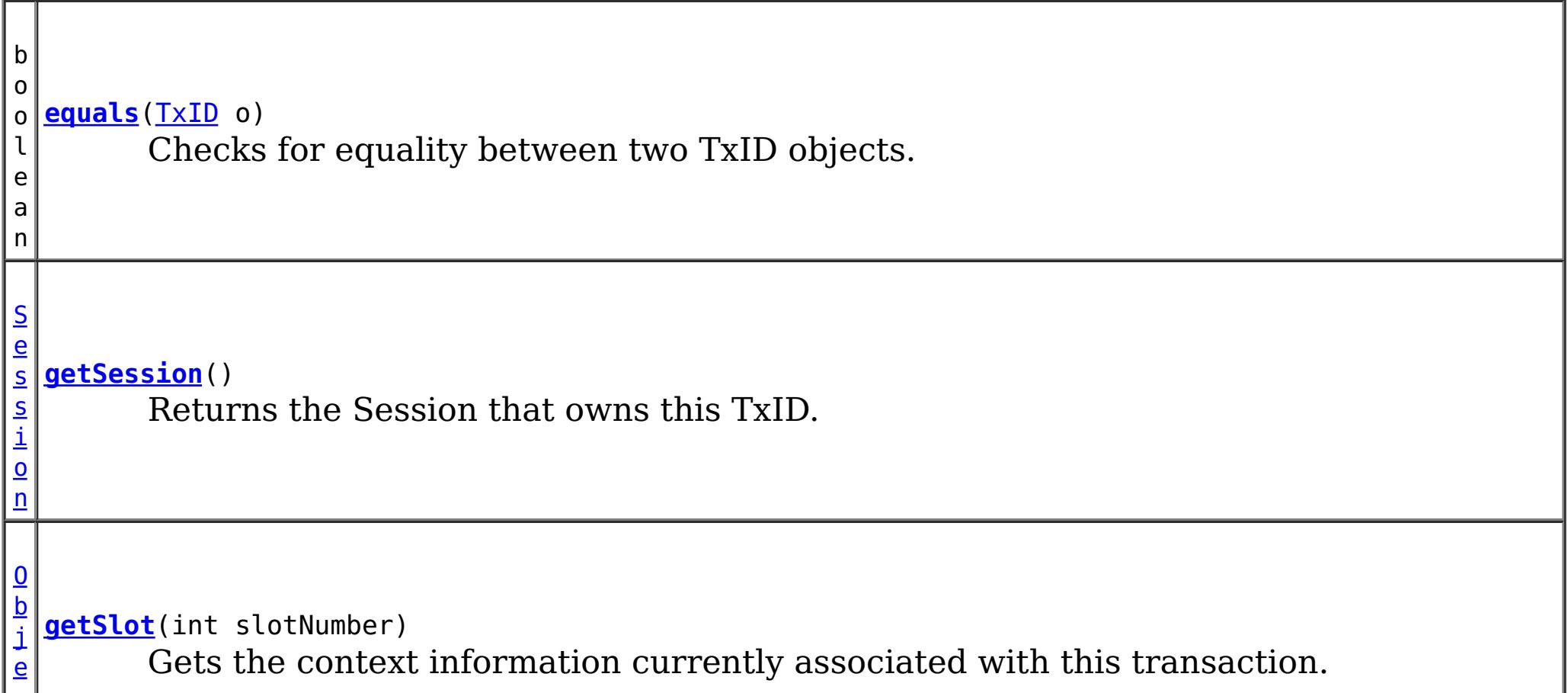

[c](http://download.oracle.com/javase/1.5.0/docs/api/java/lang/Object.html) t

i **[hashCode](file:////dcs/markdown/workspace/Transform/htmlout/0/com.ibm.websphere.extremescale.javadoc.doc/topics/com/ibm/websphere/objectgrid/TxID.html#hashCode())**() n t Returns the hashcode of the Tx identifier.

v

i d

o **[putSlot](file:////dcs/markdown/workspace/Transform/htmlout/0/com.ibm.websphere.extremescale.javadoc.doc/topics/com/ibm/websphere/objectgrid/TxID.html#putSlot(int,%20java.lang.Object))**(int slotNumber, [Object](http://download.oracle.com/javase/1.5.0/docs/api/java/lang/Object.html) o)

Sets some context information to be associated with this transaction.

## **Field Detail**

## **SLOT\_NAME**

static final [String](http://download.oracle.com/javase/1.5.0/docs/api/java/lang/String.html) **SLOT\_NAME**

All slots should be reserved using this name.

**See Also:**

[ObjectGrid.reserveSlot\(String\)](file:////dcs/markdown/workspace/Transform/htmlout/0/com.ibm.websphere.extremescale.javadoc.doc/topics/com/ibm/websphere/objectgrid/ObjectGrid.html#reserveSlot(java.lang.String)), [Constant](file:////dcs/markdown/workspace/Transform/htmlout/0/com.ibm.websphere.extremescale.javadoc.doc/topics/constant-values.html#com.ibm.websphere.objectgrid.TxID.SLOT_NAME) Field Values

## **Method Detail**

### **equals**

```
boolean equals(TxID o)
```
Checks for equality between two TxID objects.

#### **Parameters:**

o - Input TxID to check for equality against

#### **Returns:**

true, if they are equal; false, if they not equal

## **hashCode**

int **hashCode**()

Returns the hashcode of the Tx identifier.

**Overrides:** [hashCode](http://download.oracle.com/javase/1.5.0/docs/api/java/lang/Object.html#hashCode()) in class [Object](http://download.oracle.com/javase/1.5.0/docs/api/java/lang/Object.html)

**Returns:** hashcode

## **getSlot**

[Object](http://download.oracle.com/javase/1.5.0/docs/api/java/lang/Object.html) **getSlot**(int slotNumber)

Gets the context information currently associated with this transaction.

#### **Parameters:**

slotNumber - the slot number for the context information being requested **Returns:**

Object the current context information for the slot number

**See Also:**

void **putSlot**(int slotNumber, [Object](http://download.oracle.com/javase/1.5.0/docs/api/java/lang/Object.html) o)

[putSlot\(int,](file:////dcs/markdown/workspace/Transform/htmlout/0/com.ibm.websphere.extremescale.javadoc.doc/topics/com/ibm/websphere/objectgrid/TxID.html#putSlot(int,%20java.lang.Object)) Object), [ObjectGrid.reserveSlot\(String\)](file:////dcs/markdown/workspace/Transform/htmlout/0/com.ibm.websphere.extremescale.javadoc.doc/topics/com/ibm/websphere/objectgrid/ObjectGrid.html#reserveSlot(java.lang.String))

### **putSlot**

Sets some context information to be associated with this transaction.

#### **Parameters:**

slotNumber - the slot number o - Object to be put into the TxID slot **See Also:** [getSlot\(int\)](file:////dcs/markdown/workspace/Transform/htmlout/0/com.ibm.websphere.extremescale.javadoc.doc/topics/com/ibm/websphere/objectgrid/TxID.html#getSlot(int)), [ObjectGrid.reserveSlot\(String\)](file:////dcs/markdown/workspace/Transform/htmlout/0/com.ibm.websphere.extremescale.javadoc.doc/topics/com/ibm/websphere/objectgrid/ObjectGrid.html#reserveSlot(java.lang.String))

### **getSession**

[Session](#page-2582-0) **getSession**()

Returns the Session that owns this TxID.

#### **Returns:**

a Session object to use.

#### **See Also:**

**[Session](#page-2582-0)** 

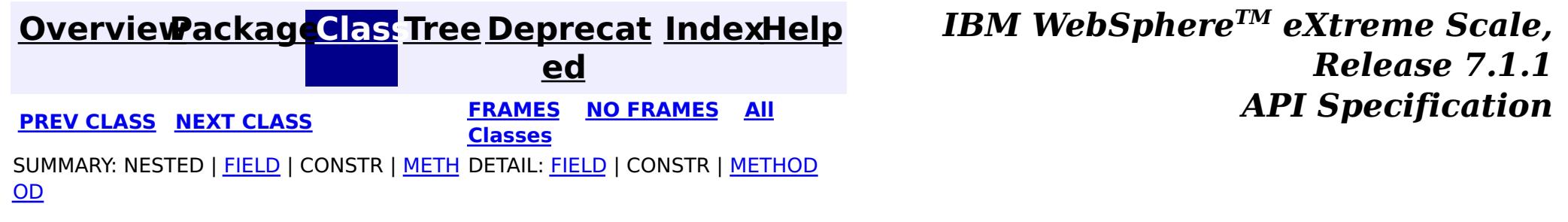

#### **[Overview](#page-1168-0)[Package](#page-1171-0)[Class](file:////dcs/markdown/workspace/Transform/htmlout/0/com.ibm.websphere.extremescale.javadoc.doc/topics/com/ibm/websphere/objectgrid/UnavailableServiceException.html#main)[Tree](#page-0-0) [Deprecat](#page-0-0)**

**[IndexHelp](#page-0-0)** *IBM WebSphere TM eXtreme Scale, Release 7.1.1*

**ed PREV** [CLASS](#page-2645-0) **NEXT CLASS** *CLASS* **PRAMES ALL** *API**Specification* **[FRAMES](#page-0-0) NO [FRAMES](#page-2642-0) All Classes** [SUMMARY:](file:////dcs/markdown/workspace/Transform/htmlout/0/com.ibm.websphere.extremescale.javadoc.doc/topics/com/ibm/websphere/objectgrid/UnavailableServiceException.html#method_summary) NESTED | FIELD | <u>[CONSTR](file:////dcs/markdown/workspace/Transform/htmlout/0/com.ibm.websphere.extremescale.javadoc.doc/topics/com/ibm/websphere/objectgrid/UnavailableServiceException.html#constructor_detail)</u> | <u>METH</u> DETAIL: FIELD | <u>CONSTR | [METHOD](file:////dcs/markdown/workspace/Transform/htmlout/0/com.ibm.websphere.extremescale.javadoc.doc/topics/com/ibm/websphere/objectgrid/UnavailableServiceException.html#method_detail)</u> OD

### **com.ibm.websphere.objectgrid Class UnavailableServiceException**

[java.lang.Object](http://download.oracle.com/javase/1.5.0/docs/api/java/lang/Object.html)

L java.lang. Throwable

L<sub>[java.lang.Exception](http://download.oracle.com/javase/1.5.0/docs/api/java/lang/Exception.html)</sub>

[com.ibm.websphere.objectgrid.ObjectGridException](#page-2518-0)

 $L_{com.ibm.websphere.objectgrid.plugin. LoaderException$ 

**com.ibm.websphere.objectgrid.UnavailableServiceException**

#### **All Implemented Interfaces:**

[IObjectGridException,](#page-2439-0) [Serializable](http://download.oracle.com/javase/1.5.0/docs/api/java/io/Serializable.html)

#### **Direct Known Subclasses:**

[TransactionAffinityException,](#page-2624-0) [TransactionQuiesceException](#page-2635-0)

public class **UnavailableServiceException** extends [LoaderException](#page-1655-0)

This exception is thrown when all servers are dead or when all services are unavailable even though servers are running.

#### **Since:**

WAS XD 6.0.1, XC10

#### **See Also:**

[Serialized](file:////dcs/markdown/workspace/Transform/htmlout/0/com.ibm.websphere.extremescale.javadoc.doc/topics/serialized-form.html#com.ibm.websphere.objectgrid.UnavailableServiceException) Form

## **Constructor Summary**

**[UnavailableServiceException](file:////dcs/markdown/workspace/Transform/htmlout/0/com.ibm.websphere.extremescale.javadoc.doc/topics/com/ibm/websphere/objectgrid/UnavailableServiceException.html#UnavailableServiceException())**()

Constructs a new UnavailableServiceException with null as its detail message.

**[UnavailableServiceException](file:////dcs/markdown/workspace/Transform/htmlout/0/com.ibm.websphere.extremescale.javadoc.doc/topics/com/ibm/websphere/objectgrid/UnavailableServiceException.html#UnavailableServiceException(java.lang.String))**[\(String](http://download.oracle.com/javase/1.5.0/docs/api/java/lang/String.html) message)

Constructs a new UnavailableServiceException with the specified detail message.

**[UnavailableServiceException](file:////dcs/markdown/workspace/Transform/htmlout/0/com.ibm.websphere.extremescale.javadoc.doc/topics/com/ibm/websphere/objectgrid/UnavailableServiceException.html#UnavailableServiceException(java.lang.String,%20java.lang.Throwable))**[\(String](http://download.oracle.com/javase/1.5.0/docs/api/java/lang/String.html) message, [Throwable](http://download.oracle.com/javase/1.5.0/docs/api/java/lang/Throwable.html) cause)

Constructs a new UnavailableServiceException with the specified detail message and cause.

**[UnavailableServiceException](file:////dcs/markdown/workspace/Transform/htmlout/0/com.ibm.websphere.extremescale.javadoc.doc/topics/com/ibm/websphere/objectgrid/UnavailableServiceException.html#UnavailableServiceException(java.lang.Throwable))**[\(Throwable](http://download.oracle.com/javase/1.5.0/docs/api/java/lang/Throwable.html) cause)

Constructs a new UnavailableServiceException with a specified cause.

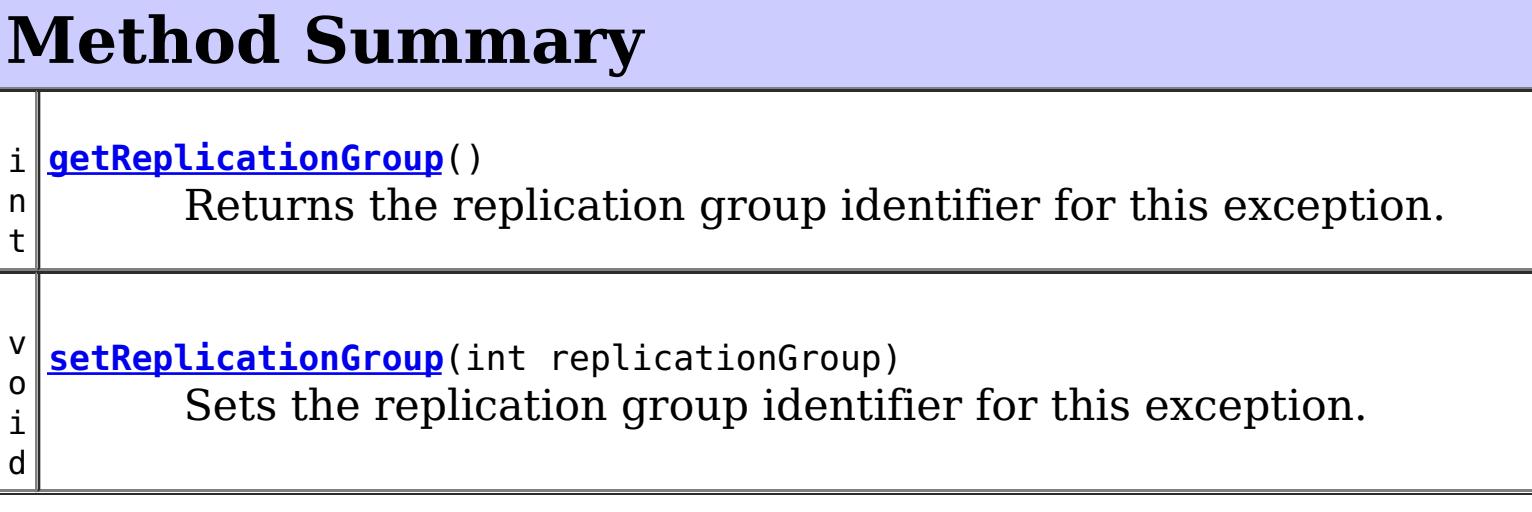

#### **Methods inherited from class com.ibm.websphere.objectgrid[.ObjectGridException](#page-2518-0)**

[getCause,](file:////dcs/markdown/workspace/Transform/htmlout/0/com.ibm.websphere.extremescale.javadoc.doc/topics/com/ibm/websphere/objectgrid/ObjectGridException.html#getCause()) [initCause](file:////dcs/markdown/workspace/Transform/htmlout/0/com.ibm.websphere.extremescale.javadoc.doc/topics/com/ibm/websphere/objectgrid/ObjectGridException.html#initCause(java.lang.Throwable))

**Methods inherited from class java.lang[.Throwable](http://download.oracle.com/javase/1.5.0/docs/api/java/lang/Throwable.html)**

[fillInStackTrace](http://download.oracle.com/javase/1.5.0/docs/api/java/lang/Throwable.html#fillInStackTrace()), [getLocalizedMessage,](http://download.oracle.com/javase/1.5.0/docs/api/java/lang/Throwable.html#getLocalizedMessage()) [getMessage,](http://download.oracle.com/javase/1.5.0/docs/api/java/lang/Throwable.html#getMessage()) [getStackTrace](http://download.oracle.com/javase/1.5.0/docs/api/java/lang/Throwable.html#getStackTrace()), [printStackTrace,](http://download.oracle.com/javase/1.5.0/docs/api/java/lang/Throwable.html#printStackTrace()) [printStackTrace,](http://download.oracle.com/javase/1.5.0/docs/api/java/lang/Throwable.html#printStackTrace(java.io.PrintStream)) [printStackTrace](http://download.oracle.com/javase/1.5.0/docs/api/java/lang/Throwable.html#printStackTrace(java.io.PrintWriter)), [setStackTrace,](http://download.oracle.com/javase/1.5.0/docs/api/java/lang/Throwable.html#setStackTrace(java.lang.StackTraceElement[])) [toString](http://download.oracle.com/javase/1.5.0/docs/api/java/lang/Throwable.html#toString())

**Methods inherited from class java.lang[.Object](http://download.oracle.com/javase/1.5.0/docs/api/java/lang/Object.html)**

[clone,](http://download.oracle.com/javase/1.5.0/docs/api/java/lang/Object.html#clone()) [equals,](http://download.oracle.com/javase/1.5.0/docs/api/java/lang/Object.html#equals(java.lang.Object)) [finalize,](http://download.oracle.com/javase/1.5.0/docs/api/java/lang/Object.html#finalize()) [getClass,](http://download.oracle.com/javase/1.5.0/docs/api/java/lang/Object.html#getClass()) [hashCode,](http://download.oracle.com/javase/1.5.0/docs/api/java/lang/Object.html#hashCode()) [notify,](http://download.oracle.com/javase/1.5.0/docs/api/java/lang/Object.html#notify()) [notifyAll,](http://download.oracle.com/javase/1.5.0/docs/api/java/lang/Object.html#notifyAll()) [wait,](http://download.oracle.com/javase/1.5.0/docs/api/java/lang/Object.html#wait()) [wait,](http://download.oracle.com/javase/1.5.0/docs/api/java/lang/Object.html#wait(long)) [wait](http://download.oracle.com/javase/1.5.0/docs/api/java/lang/Object.html#wait(long,%20int))

## **Constructor Detail**

### **UnavailableServiceException**

public **UnavailableServiceException**()

Constructs a new UnavailableServiceException with null as its detail message. The cause is not initialized, and may subsequently be initialized by a call to the initCause method.

public **UnavailableServiceException**(*String* message, [Throwable](http://download.oracle.com/javase/1.5.0/docs/api/java/lang/Throwable.html) cause)

**See Also:** [ObjectGridException.initCause\(Throwable\)](file:////dcs/markdown/workspace/Transform/htmlout/0/com.ibm.websphere.extremescale.javadoc.doc/topics/com/ibm/websphere/objectgrid/ObjectGridException.html#initCause(java.lang.Throwable))

### **UnavailableServiceException**

#### public **UnavailableServiceException**[\(String](http://download.oracle.com/javase/1.5.0/docs/api/java/lang/String.html) message)

Constructs a new UnavailableServiceException with the specified detail message. The cause is not initialized, and may subsequently be initialized by a call to the initCause method.

#### **Parameters:**

message - the detail message. The detail message is saved for later retrieval by the getMessage method.

#### **See Also:**

[ObjectGridException.initCause\(Throwable\)](file:////dcs/markdown/workspace/Transform/htmlout/0/com.ibm.websphere.extremescale.javadoc.doc/topics/com/ibm/websphere/objectgrid/ObjectGridException.html#initCause(java.lang.Throwable)), [Throwable.getMessage\(\)](http://download.oracle.com/javase/1.5.0/docs/api/java/lang/Throwable.html#getMessage())

### **UnavailableServiceException**

Constructs a new UnavailableServiceException with the specified detail message and cause.

Note that the detail message associated with cause is *not* automatically incorporated in this UnavailableServiceException's detail message.

#### **Parameters:**

message - the detail message (which is saved for later retrieval by the getMessage method).

cause - the cause (which is saved for later retrieval by the getCause method). (Anull value is permitted, and indicates that the cause is nonexistent or unknown).

**See Also:**

[ObjectGridException.getCause\(\)](file:////dcs/markdown/workspace/Transform/htmlout/0/com.ibm.websphere.extremescale.javadoc.doc/topics/com/ibm/websphere/objectgrid/ObjectGridException.html#getCause()), [Throwable.getMessage\(\)](http://download.oracle.com/javase/1.5.0/docs/api/java/lang/Throwable.html#getMessage())

### **UnavailableServiceException**

```
public UnavailableServiceException(Throwable cause)
```
Constructs a new UnavailableServiceException with a specified cause. The cause and a detail message of (cause==null ? null : cause.toString()) is used (which typically contains the class and detail message of cause). This constructor is useful for UnavailableServiceExceptions that are little more than wrappers for other throwables.

#### **Parameters:**

cause - is the exception that caused this exception to be thrown, which is saved for later retrieval by the getCause() method. A null value is permitted and indicates that the cause is nonexistent or is unknown.

#### **See Also:**

[ObjectGridException.getCause\(\)](file:////dcs/markdown/workspace/Transform/htmlout/0/com.ibm.websphere.extremescale.javadoc.doc/topics/com/ibm/websphere/objectgrid/ObjectGridException.html#getCause())

## **Method Detail**

## **getReplicationGroup**

[SUMMARY:](file:////dcs/markdown/workspace/Transform/htmlout/0/com.ibm.websphere.extremescale.javadoc.doc/topics/com/ibm/websphere/objectgrid/UnavailableServiceException.html#method_summary) NESTED | FIELD | <u>[CONSTR](file:////dcs/markdown/workspace/Transform/htmlout/0/com.ibm.websphere.extremescale.javadoc.doc/topics/com/ibm/websphere/objectgrid/UnavailableServiceException.html#constructor_detail)</u> | <u>METH</u> DETAIL: FIELD | <u>CONSTR | [METHOD](file:////dcs/markdown/workspace/Transform/htmlout/0/com.ibm.websphere.extremescale.javadoc.doc/topics/com/ibm/websphere/objectgrid/UnavailableServiceException.html#method_detail)</u> OD

```
public int getReplicationGroup()
```
Returns the replication group identifier for this exception.

#### **Returns:**

the argument that was passed to the setReplicationGroup(int) method of this class or 0 if the setReplicationGroup method was not previously called for this object.

```
See Also:
```
[setReplicationGroup\(int\)](file:////dcs/markdown/workspace/Transform/htmlout/0/com.ibm.websphere.extremescale.javadoc.doc/topics/com/ibm/websphere/objectgrid/UnavailableServiceException.html#setReplicationGroup(int))

## **setReplicationGroup**

public void **setReplicationGroup**(int replicationGroup)

Sets the replication group identifier for this exception.

#### **Parameters:**

replicationGroup - The replication group identifier

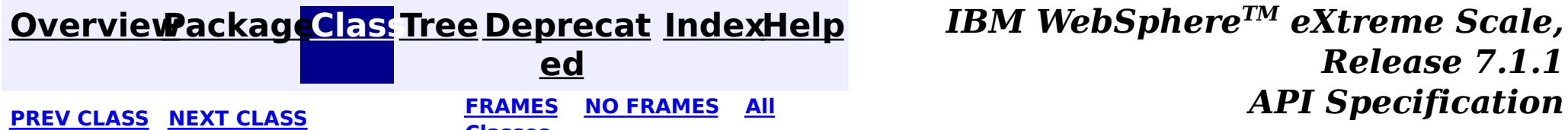

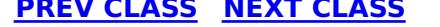

**Classes**

#### **[Overview](#page-1168-0)[Package](#page-1171-0)[Class](file:////dcs/markdown/workspace/Transform/htmlout/0/com.ibm.websphere.extremescale.javadoc.doc/topics/com/ibm/websphere/objectgrid/UndefinedMapException.html#main)[Tree](#page-0-0) [Deprecat](#page-0-0)**

**[IndexHelp](#page-0-0)** *IBM WebSphere TM eXtreme Scale, Release 7.1.1*

**ed PREV** [CLASS](#page-2648-0) **NEXT CLASS READULE: PREV** *CLASS* **PREV** *CLASS CLASS CLASS CLASS CLASS CLASS CLASS CLASS CLASS CLASS CLASS CLASS CLASS CLASS CLASS CLASS* **[FRAMES](#page-0-0) NO [FRAMES](#page-2645-0) All Classes** [SUMMARY:](file:////dcs/markdown/workspace/Transform/htmlout/0/com.ibm.websphere.extremescale.javadoc.doc/topics/com/ibm/websphere/objectgrid/UndefinedMapException.html#methods_inherited_from_class_com.ibm.websphere.objectgrid.ObjectGridException) NESTED | FIELD | <u>[CONSTR](file:////dcs/markdown/workspace/Transform/htmlout/0/com.ibm.websphere.extremescale.javadoc.doc/topics/com/ibm/websphere/objectgrid/UndefinedMapException.html#constructor_detail)</u> | <u>METH</u> DETAIL: FIELD | <u>CONSTR</u> | METHOD OD

public class **UndefinedMapException** extends [ObjectGridException](#page-2518-0)

### **com.ibm.websphere.objectgrid Class UndefinedMapException**

[java.lang.Object](http://download.oracle.com/javase/1.5.0/docs/api/java/lang/Object.html)

L java.lang. Throwable

L<sub>[java.lang.Exception](http://download.oracle.com/javase/1.5.0/docs/api/java/lang/Exception.html)</sub>

[com.ibm.websphere.objectgrid.ObjectGridException](#page-2518-0)

**com.ibm.websphere.objectgrid.UndefinedMapException**

### **All Implemented Interfaces:**

[IObjectGridException,](#page-2439-0) [Serializable](http://download.oracle.com/javase/1.5.0/docs/api/java/io/Serializable.html)

This exception indicates that the map which an application tries to access is not defined in the ObjectGrid.

#### **Since:** WAS XD 6.0, XC10

#### **See Also:**

[Serialized](file:////dcs/markdown/workspace/Transform/htmlout/0/com.ibm.websphere.extremescale.javadoc.doc/topics/serialized-form.html#com.ibm.websphere.objectgrid.UndefinedMapException) Form

## **Constructor Summary**

**[UndefinedMapException](file:////dcs/markdown/workspace/Transform/htmlout/0/com.ibm.websphere.extremescale.javadoc.doc/topics/com/ibm/websphere/objectgrid/UndefinedMapException.html#UndefinedMapException())**()

Constructs a new UndefinedMapException with null as its detail message.

**[UndefinedMapException](file:////dcs/markdown/workspace/Transform/htmlout/0/com.ibm.websphere.extremescale.javadoc.doc/topics/com/ibm/websphere/objectgrid/UndefinedMapException.html#UndefinedMapException(java.lang.String))**[\(String](http://download.oracle.com/javase/1.5.0/docs/api/java/lang/String.html) message)

Constructs a new UndefinedMapException with the specified detail message.

**[UndefinedMapException](file:////dcs/markdown/workspace/Transform/htmlout/0/com.ibm.websphere.extremescale.javadoc.doc/topics/com/ibm/websphere/objectgrid/UndefinedMapException.html#UndefinedMapException(java.lang.String,%20java.lang.Throwable))**[\(String](http://download.oracle.com/javase/1.5.0/docs/api/java/lang/String.html) message, [Throwable](http://download.oracle.com/javase/1.5.0/docs/api/java/lang/Throwable.html) cause)

Constructs a new UndefinedMapException with the specified detail message and cause.

**[UndefinedMapException](file:////dcs/markdown/workspace/Transform/htmlout/0/com.ibm.websphere.extremescale.javadoc.doc/topics/com/ibm/websphere/objectgrid/UndefinedMapException.html#UndefinedMapException(java.lang.Throwable))**[\(Throwable](http://download.oracle.com/javase/1.5.0/docs/api/java/lang/Throwable.html) cause)

Constructs a new UndefinedMapException with a specified cause.

## **Method Summary**

**Methods inherited from class com.ibm.websphere.objectgrid[.ObjectGridException](#page-2518-0)**

[getCause,](file:////dcs/markdown/workspace/Transform/htmlout/0/com.ibm.websphere.extremescale.javadoc.doc/topics/com/ibm/websphere/objectgrid/ObjectGridException.html#getCause()) [initCause](file:////dcs/markdown/workspace/Transform/htmlout/0/com.ibm.websphere.extremescale.javadoc.doc/topics/com/ibm/websphere/objectgrid/ObjectGridException.html#initCause(java.lang.Throwable))

**Methods inherited from class java.lang[.Throwable](http://download.oracle.com/javase/1.5.0/docs/api/java/lang/Throwable.html)**

[fillInStackTrace](http://download.oracle.com/javase/1.5.0/docs/api/java/lang/Throwable.html#fillInStackTrace()), [getLocalizedMessage,](http://download.oracle.com/javase/1.5.0/docs/api/java/lang/Throwable.html#getLocalizedMessage()) [getMessage,](http://download.oracle.com/javase/1.5.0/docs/api/java/lang/Throwable.html#getMessage()) [getStackTrace](http://download.oracle.com/javase/1.5.0/docs/api/java/lang/Throwable.html#getStackTrace()), [printStackTrace,](http://download.oracle.com/javase/1.5.0/docs/api/java/lang/Throwable.html#printStackTrace()) [printStackTrace,](http://download.oracle.com/javase/1.5.0/docs/api/java/lang/Throwable.html#printStackTrace(java.io.PrintStream)) [printStackTrace](http://download.oracle.com/javase/1.5.0/docs/api/java/lang/Throwable.html#printStackTrace(java.io.PrintWriter)), [setStackTrace,](http://download.oracle.com/javase/1.5.0/docs/api/java/lang/Throwable.html#setStackTrace(java.lang.StackTraceElement[])) [toString](http://download.oracle.com/javase/1.5.0/docs/api/java/lang/Throwable.html#toString())

**Methods inherited from class java.lang[.Object](http://download.oracle.com/javase/1.5.0/docs/api/java/lang/Object.html)**

[clone,](http://download.oracle.com/javase/1.5.0/docs/api/java/lang/Object.html#clone()) [equals,](http://download.oracle.com/javase/1.5.0/docs/api/java/lang/Object.html#equals(java.lang.Object)) [finalize,](http://download.oracle.com/javase/1.5.0/docs/api/java/lang/Object.html#finalize()) [getClass,](http://download.oracle.com/javase/1.5.0/docs/api/java/lang/Object.html#getClass()) [hashCode,](http://download.oracle.com/javase/1.5.0/docs/api/java/lang/Object.html#hashCode()) [notify,](http://download.oracle.com/javase/1.5.0/docs/api/java/lang/Object.html#notify()) [notifyAll,](http://download.oracle.com/javase/1.5.0/docs/api/java/lang/Object.html#notifyAll()) [wait,](http://download.oracle.com/javase/1.5.0/docs/api/java/lang/Object.html#wait(long)) [wait](http://download.oracle.com/javase/1.5.0/docs/api/java/lang/Object.html#wait(long,%20int)), wait

## **Constructor Detail**

### **UndefinedMapException**

#### public **UndefinedMapException**()

Constructs a new UndefinedMapException with null as its detail message. The cause is not initialized, and may subsequently be initialized by a call to the initCause method.

#### **See Also:**

[ObjectGridException.initCause\(Throwable\)](file:////dcs/markdown/workspace/Transform/htmlout/0/com.ibm.websphere.extremescale.javadoc.doc/topics/com/ibm/websphere/objectgrid/ObjectGridException.html#initCause(java.lang.Throwable))

### **UndefinedMapException**

public **UndefinedMapException**[\(String](http://download.oracle.com/javase/1.5.0/docs/api/java/lang/String.html) message)

Constructs a new UndefinedMapException with the specified detail message. The cause is not initialized, and may subsequently be initialized by a call to the initCause method.

#### **Parameters:**

message - the detail message. The detail message is saved for later retrieval by the getMessage method.

#### **See Also:**

[ObjectGridException.initCause\(Throwable\)](file:////dcs/markdown/workspace/Transform/htmlout/0/com.ibm.websphere.extremescale.javadoc.doc/topics/com/ibm/websphere/objectgrid/ObjectGridException.html#initCause(java.lang.Throwable)), [Throwable.getMessage\(\)](http://download.oracle.com/javase/1.5.0/docs/api/java/lang/Throwable.html#getMessage())

### **UndefinedMapException**

public **UndefinedMapException**[\(String](http://download.oracle.com/javase/1.5.0/docs/api/java/lang/String.html) message, [Throwable](http://download.oracle.com/javase/1.5.0/docs/api/java/lang/Throwable.html) cause)

Constructs a new UndefinedMapException with the specified detail message and cause.

Note that the detail message associated with cause is *not* automatically incorporated in this UndefinedMapException's detail message.

#### **Parameters:**

message - the detail message (which is saved for later retrieval by the getMessage method).

cause - the cause (which is saved for later retrieval by the getCause method). (Anull value is permitted, and indicates that the cause is nonexistent or unknown).

#### **See Also:**

### **UndefinedMapException**

public **UndefinedMapException**[\(Throwable](http://download.oracle.com/javase/1.5.0/docs/api/java/lang/Throwable.html) cause)

Constructs a new UndefinedMapException with a specified cause. The cause and a detail message of (cause==null ? null : cause.toString()) is used (which typically contains the class and detail message of cause). This constructor is useful for UndefinedMapExceptions that are little more than wrappers for other throwables.

#### **Parameters:**

cause - is the exception that caused this exception to be thrown, which is saved for later retrieval by the getCause() method. A null value is permitted and indicates that the cause is nonexistent or is unknown.

**See Also:**

[ObjectGridException.getCause\(\)](file:////dcs/markdown/workspace/Transform/htmlout/0/com.ibm.websphere.extremescale.javadoc.doc/topics/com/ibm/websphere/objectgrid/ObjectGridException.html#getCause())

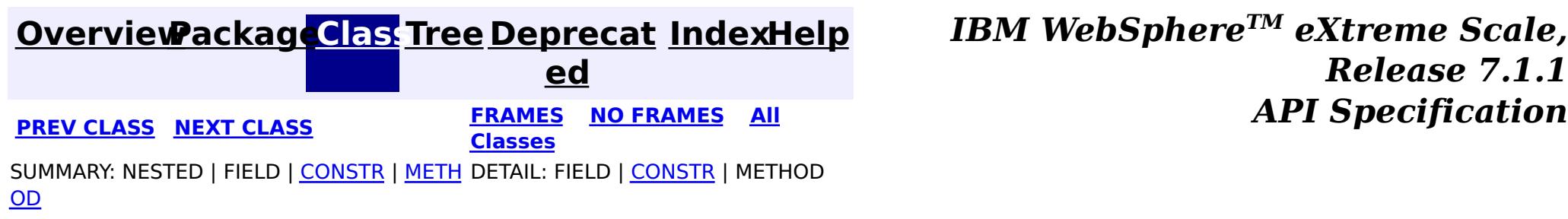

**[IndexHelp](#page-0-0)** *IBM WebSphere TM eXtreme Scale, Release 7.1.1*

#### **[Overview](#page-1168-0)[Package](#page-1171-0)[Class](file:////dcs/markdown/workspace/Transform/htmlout/0/com.ibm.websphere.extremescale.javadoc.doc/topics/com/ibm/websphere/objectgrid/ZoneConfigurationException.html#main)[Tree](#page-0-0) [Deprecat](#page-0-0) ed PREV [CLASS](#page-2645-0)** NEXT CLASS **ERAMES** NO FRAMES AII **API** Specification **[FRAMES](#page-0-0) NO [FRAMES](#page-2648-0) All Classes**

[SUMMARY:](file:////dcs/markdown/workspace/Transform/htmlout/0/com.ibm.websphere.extremescale.javadoc.doc/topics/com/ibm/websphere/objectgrid/ZoneConfigurationException.html#method_summary) NESTED | <u>[FIELD](file:////dcs/markdown/workspace/Transform/htmlout/0/com.ibm.websphere.extremescale.javadoc.doc/topics/com/ibm/websphere/objectgrid/ZoneConfigurationException.html#field_detail)</u> | <u>[CONSTR](file:////dcs/markdown/workspace/Transform/htmlout/0/com.ibm.websphere.extremescale.javadoc.doc/topics/com/ibm/websphere/objectgrid/ZoneConfigurationException.html#constructor_detail)</u> | <u>METH</u> DETAIL: <u>FIELD</u> | <u>CONSTR | [METHOD](file:////dcs/markdown/workspace/Transform/htmlout/0/com.ibm.websphere.extremescale.javadoc.doc/topics/com/ibm/websphere/objectgrid/ZoneConfigurationException.html#method_detail)</u> OD

[java.lang.Object](http://download.oracle.com/javase/1.5.0/docs/api/java/lang/Object.html) L[java.lang.Throwable](http://download.oracle.com/javase/1.5.0/docs/api/java/lang/Throwable.html)

L<sub>[java.lang.Exception](http://download.oracle.com/javase/1.5.0/docs/api/java/lang/Exception.html)</sub>

public class **ZoneConfigurationException** extends [ObjectGridException](#page-2518-0)

## **com.ibm.websphere.objectgrid Class ZoneConfigurationException**

[com.ibm.websphere.objectgrid.ObjectGridException](#page-2518-0)

**com.ibm.websphere.objectgrid.ZoneConfigurationException**

### **All Implemented Interfaces:**

[IObjectGridException,](#page-2439-0) [Serializable](http://download.oracle.com/javase/1.5.0/docs/api/java/io/Serializable.html)

This exception is thrown when a container is started in an incompatible zone or when a problem has been detected with the zone configuration within the deployment policy. A container can be placed into a custom zone by specifying the zone name when the container is started. When no zone name is specified, the container is placed into the DefaultZone. When containers have been started in one or more custom zones for a particular ObjectGrid, it is an error to start a subsequent container in the DefaultZone for that ObjectGrid. A ZoneConfigurationException will be thrown when this is detected. Similarly, when containers are started in the DefaultZone for a particular ObjectGrid, it is an error to start a subsequent container in a custom zone for that ObjectGrid. A ZoneConfigurationException will be thrown in this case. A container's deployment policy is validated when the container starts. Validation is done on zone configuration within the deployment policy if zones are configured. If a problem is found with the zone configuration this exception is thrown.

#### **Since:** WAS XD 6.1 FIX3 **See Also:** [Serialized](file:////dcs/markdown/workspace/Transform/htmlout/0/com.ibm.websphere.extremescale.javadoc.doc/topics/serialized-form.html#com.ibm.websphere.objectgrid.ZoneConfigurationException) Form

### **Field Summary**

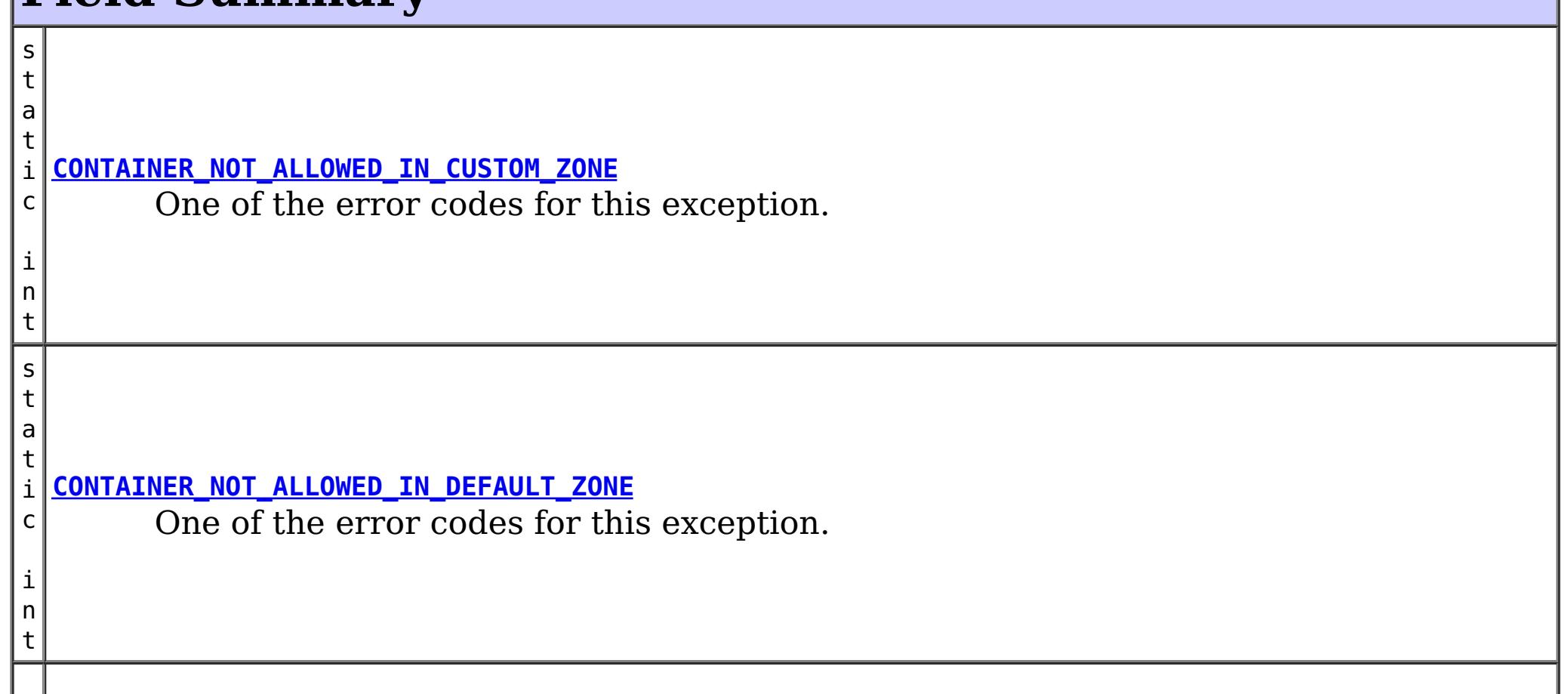

t

s t a t i c i n **[GENERIC](file:////dcs/markdown/workspace/Transform/htmlout/0/com.ibm.websphere.extremescale.javadoc.doc/topics/com/ibm/websphere/objectgrid/ZoneConfigurationException.html#GENERIC)** A generic error code.

## **Constructor Summary**

**[ZoneConfigurationException](file:////dcs/markdown/workspace/Transform/htmlout/0/com.ibm.websphere.extremescale.javadoc.doc/topics/com/ibm/websphere/objectgrid/ZoneConfigurationException.html#ZoneConfigurationException())**()

Constructs a new ZoneConfigurationException with null as its detail message.

**[ZoneConfigurationException](file:////dcs/markdown/workspace/Transform/htmlout/0/com.ibm.websphere.extremescale.javadoc.doc/topics/com/ibm/websphere/objectgrid/ZoneConfigurationException.html#ZoneConfigurationException(java.lang.String))** [\(String](http://download.oracle.com/javase/1.5.0/docs/api/java/lang/String.html) message)

Constructs a new ZoneConfigurationException with the specified detail message.

**[ZoneConfigurationException](file:////dcs/markdown/workspace/Transform/htmlout/0/com.ibm.websphere.extremescale.javadoc.doc/topics/com/ibm/websphere/objectgrid/ZoneConfigurationException.html#ZoneConfigurationException(java.lang.String,%20int))**[\(String](http://download.oracle.com/javase/1.5.0/docs/api/java/lang/String.html) message, int errorCode)

Constructs a new ZoneConfigurationException with the specified detail message and error code.

**[ZoneConfigurationException](file:////dcs/markdown/workspace/Transform/htmlout/0/com.ibm.websphere.extremescale.javadoc.doc/topics/com/ibm/websphere/objectgrid/ZoneConfigurationException.html#ZoneConfigurationException(java.lang.String,%20java.lang.Throwable))**[\(String](http://download.oracle.com/javase/1.5.0/docs/api/java/lang/String.html) message, [Throwable](http://download.oracle.com/javase/1.5.0/docs/api/java/lang/Throwable.html) cause)

Constructs a new ZoneConfigurationException with the specified detail message and cause.

**[ZoneConfigurationException](file:////dcs/markdown/workspace/Transform/htmlout/0/com.ibm.websphere.extremescale.javadoc.doc/topics/com/ibm/websphere/objectgrid/ZoneConfigurationException.html#ZoneConfigurationException(java.lang.String,%20java.lang.Throwable,%20int))**[\(String](http://download.oracle.com/javase/1.5.0/docs/api/java/lang/String.html) message, [Throwable](http://download.oracle.com/javase/1.5.0/docs/api/java/lang/Throwable.html) cause, int errorCode)

Constructs a new ZoneConfigurationException with the specified detail message, cause, and error code.

**[ZoneConfigurationException](file:////dcs/markdown/workspace/Transform/htmlout/0/com.ibm.websphere.extremescale.javadoc.doc/topics/com/ibm/websphere/objectgrid/ZoneConfigurationException.html#ZoneConfigurationException(java.lang.Throwable))**[\(Throwable](http://download.oracle.com/javase/1.5.0/docs/api/java/lang/Throwable.html) cause)

Constructs a new ZoneConfigurationException with a specified cause.

## **Method Summary**

**[getErrorCode](file:////dcs/markdown/workspace/Transform/htmlout/0/com.ibm.websphere.extremescale.javadoc.doc/topics/com/ibm/websphere/objectgrid/ZoneConfigurationException.html#getErrorCode())**()

i n t Returns the error code that was set by one of the constructors that accepts an error code, or GENERIC if one of the other constructors was called.

### **Methods inherited from class com.ibm.websphere.objectgrid[.ObjectGridException](#page-2518-0)**

[getCause,](file:////dcs/markdown/workspace/Transform/htmlout/0/com.ibm.websphere.extremescale.javadoc.doc/topics/com/ibm/websphere/objectgrid/ObjectGridException.html#getCause()) [initCause](file:////dcs/markdown/workspace/Transform/htmlout/0/com.ibm.websphere.extremescale.javadoc.doc/topics/com/ibm/websphere/objectgrid/ObjectGridException.html#initCause(java.lang.Throwable))

### **Methods inherited from class java.lang[.Throwable](http://download.oracle.com/javase/1.5.0/docs/api/java/lang/Throwable.html)**

[fillInStackTrace](http://download.oracle.com/javase/1.5.0/docs/api/java/lang/Throwable.html#fillInStackTrace()), [getLocalizedMessage,](http://download.oracle.com/javase/1.5.0/docs/api/java/lang/Throwable.html#getLocalizedMessage()) [getMessage,](http://download.oracle.com/javase/1.5.0/docs/api/java/lang/Throwable.html#getMessage()) [getStackTrace](http://download.oracle.com/javase/1.5.0/docs/api/java/lang/Throwable.html#getStackTrace()), [printStackTrace,](http://download.oracle.com/javase/1.5.0/docs/api/java/lang/Throwable.html#printStackTrace()) [printStackTrace,](http://download.oracle.com/javase/1.5.0/docs/api/java/lang/Throwable.html#printStackTrace(java.io.PrintStream)) [printStackTrace](http://download.oracle.com/javase/1.5.0/docs/api/java/lang/Throwable.html#printStackTrace(java.io.PrintWriter)), [setStackTrace,](http://download.oracle.com/javase/1.5.0/docs/api/java/lang/Throwable.html#setStackTrace(java.lang.StackTraceElement[])) [toString](http://download.oracle.com/javase/1.5.0/docs/api/java/lang/Throwable.html#toString())

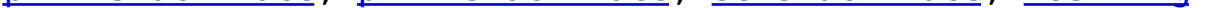

#### **Methods inherited from class java.lang[.Object](http://download.oracle.com/javase/1.5.0/docs/api/java/lang/Object.html)**

[clone,](http://download.oracle.com/javase/1.5.0/docs/api/java/lang/Object.html#clone()) [equals,](http://download.oracle.com/javase/1.5.0/docs/api/java/lang/Object.html#equals(java.lang.Object)) [finalize,](http://download.oracle.com/javase/1.5.0/docs/api/java/lang/Object.html#finalize()) [getClass,](http://download.oracle.com/javase/1.5.0/docs/api/java/lang/Object.html#getClass()) [hashCode,](http://download.oracle.com/javase/1.5.0/docs/api/java/lang/Object.html#hashCode()) [notify,](http://download.oracle.com/javase/1.5.0/docs/api/java/lang/Object.html#notify()) [notifyAll,](http://download.oracle.com/javase/1.5.0/docs/api/java/lang/Object.html#notifyAll()) [wait,](http://download.oracle.com/javase/1.5.0/docs/api/java/lang/Object.html#wait(long)) [wait](http://download.oracle.com/javase/1.5.0/docs/api/java/lang/Object.html#wait(long,%20int)), wait

## **Field Detail**

### **GENERIC**

public static final int **GENERIC**

A generic error code. See the exception message for more detail.

**See Also:** [Constant](file:////dcs/markdown/workspace/Transform/htmlout/0/com.ibm.websphere.extremescale.javadoc.doc/topics/constant-values.html#com.ibm.websphere.objectgrid.ZoneConfigurationException.GENERIC) Field Values

### **CONTAINER\_NOT\_ALLOWED\_IN\_DEFAULT\_ZONE**

#### public static final int **CONTAINER\_NOT\_ALLOWED\_IN\_DEFAULT\_ZONE**

One of the error codes for this exception. When containers have already been started in one or more custom zones for a particular ObjectGrid, it is an error to start a subsequent container within the DefaultZone for the same ObjectGrid.

#### **See Also:**

ServerProperties.DEFAULT ZONE, [Constant](file:////dcs/markdown/workspace/Transform/htmlout/0/com.ibm.websphere.extremescale.javadoc.doc/topics/constant-values.html#com.ibm.websphere.objectgrid.ZoneConfigurationException.CONTAINER_NOT_ALLOWED_IN_DEFAULT_ZONE) Field Values

### **CONTAINER\_NOT\_ALLOWED\_IN\_CUSTOM\_ZONE**

public static final int **CONTAINER\_NOT\_ALLOWED\_IN\_CUSTOM\_ZONE**

One of the error codes for this exception. When containers have already been started in the DefaultZone for a particular ObjectGrid, it is an error to start a subsequent container within a custom zone for the same ObjectGrid.

#### **See Also:**

[ServerProperties.DEFAULT\\_ZONE](file:////dcs/markdown/workspace/Transform/htmlout/0/com.ibm.websphere.extremescale.javadoc.doc/topics/com/ibm/websphere/objectgrid/server/ServerProperties.html#DEFAULT_ZONE), [Constant](file:////dcs/markdown/workspace/Transform/htmlout/0/com.ibm.websphere.extremescale.javadoc.doc/topics/constant-values.html#com.ibm.websphere.objectgrid.ZoneConfigurationException.CONTAINER_NOT_ALLOWED_IN_CUSTOM_ZONE) Field Values

## **Constructor Detail**

### **ZoneConfigurationException**

public **ZoneConfigurationException**()

Constructs a new ZoneConfigurationException with null as its detail message. The cause is not initialized, and may subsequently be initialized by a call to the initCause method.

#### **See Also:**

[ObjectGridException.initCause\(Throwable\)](file:////dcs/markdown/workspace/Transform/htmlout/0/com.ibm.websphere.extremescale.javadoc.doc/topics/com/ibm/websphere/objectgrid/ObjectGridException.html#initCause(java.lang.Throwable))

### **ZoneConfigurationException**

public **ZoneConfigurationException**[\(String](http://download.oracle.com/javase/1.5.0/docs/api/java/lang/String.html) message)

Constructs a new ZoneConfigurationException with the specified detail message. The cause is not initialized, and may subsequently be initialized by a call to the initCause method.

#### **Parameters:**

message - the detail message. The detail message is saved for later retrieval by the getMessage method.

**See Also:**

[ObjectGridException.initCause\(Throwable\)](file:////dcs/markdown/workspace/Transform/htmlout/0/com.ibm.websphere.extremescale.javadoc.doc/topics/com/ibm/websphere/objectgrid/ObjectGridException.html#initCause(java.lang.Throwable)), [Throwable.getMessage\(\)](http://download.oracle.com/javase/1.5.0/docs/api/java/lang/Throwable.html#getMessage())

### **ZoneConfigurationException**

public **ZoneConfigurationException**[\(String](http://download.oracle.com/javase/1.5.0/docs/api/java/lang/String.html) message, int errorCode)

Constructs a new ZoneConfigurationException with the specified detail message and error code. The cause is not initialized, and may subsequently be initialized by a call to the initCause method.

#### **Parameters:**

message - the detail message. The detail message is saved for later retrieval by the

getMessage method. errorCode - the errorCode corresponds to one of the constants of this class **See Also:**

[ObjectGridException.initCause\(Throwable\)](file:////dcs/markdown/workspace/Transform/htmlout/0/com.ibm.websphere.extremescale.javadoc.doc/topics/com/ibm/websphere/objectgrid/ObjectGridException.html#initCause(java.lang.Throwable)), [Throwable.getMessage\(\)](http://download.oracle.com/javase/1.5.0/docs/api/java/lang/Throwable.html#getMessage())

### **ZoneConfigurationException**

public **ZoneConfigurationException**[\(Throwable](http://download.oracle.com/javase/1.5.0/docs/api/java/lang/Throwable.html) cause)

Constructs a new ZoneConfigurationException with a specified cause. The cause and a detail message of (cause==null ? null : cause.toString()) is used (which typically contains the class and detail message of cause). This constructor is useful for ZoneConfigurationException that are little more than wrappers for other throwables.

#### **Parameters:**

cause - is the exception that caused this exception to be thrown, which is saved for later retrieval by the getCause() method. A null value is permitted and indicates that the cause is nonexistent or is unknown.

**See Also:**

[ObjectGridException.getCause\(\)](file:////dcs/markdown/workspace/Transform/htmlout/0/com.ibm.websphere.extremescale.javadoc.doc/topics/com/ibm/websphere/objectgrid/ObjectGridException.html#getCause())

### **ZoneConfigurationException**

public **ZoneConfigurationException**[\(String](http://download.oracle.com/javase/1.5.0/docs/api/java/lang/String.html) message, [Throwable](http://download.oracle.com/javase/1.5.0/docs/api/java/lang/Throwable.html) cause)

Constructs a new ZoneConfigurationException with the specified detail message and cause.

Note that the detail message associated with cause is *not* automatically incorporated in this ZoneConfigurationException detail message.

#### **Parameters:**

message - the detail message (which is saved for later retrieval by the getMessage method).

cause - the cause (which is saved for later retrieval by the getCause method). (Anull value is permitted, and indicates that the cause is nonexistent or unknown).

#### **See Also:**

[ObjectGridException.getCause\(\)](file:////dcs/markdown/workspace/Transform/htmlout/0/com.ibm.websphere.extremescale.javadoc.doc/topics/com/ibm/websphere/objectgrid/ObjectGridException.html#getCause()), [Throwable.getMessage\(\)](http://download.oracle.com/javase/1.5.0/docs/api/java/lang/Throwable.html#getMessage())

### **ZoneConfigurationException**

public **ZoneConfigurationException**[\(String](http://download.oracle.com/javase/1.5.0/docs/api/java/lang/String.html) message, [Throwable](http://download.oracle.com/javase/1.5.0/docs/api/java/lang/Throwable.html) cause, int errorCode)

Constructs a new ZoneConfigurationException with the specified detail message, cause, and error code.

Note that the detail message associated with cause is *not* automatically incorporated in this ZoneConfigurationException detail message.

#### **Parameters:**

message - the detail message (which is saved for later retrieval by the getMessage method).

cause - the cause (which is saved for later retrieval by the getCause method). (Anull value is permitted, and indicates that the cause is nonexistent or unknown). errorCode - the errorCode corresponds to one of the constants of this class

#### **See Also:**

# **Method Detail**

### **getErrorCode**

public int **getErrorCode**()

Returns the error code that was set by one of the constructors that accepts an error code, or GENERIC if one of the other constructors was called.

#### **Returns:**

the error code. One of the constants of this exception class.

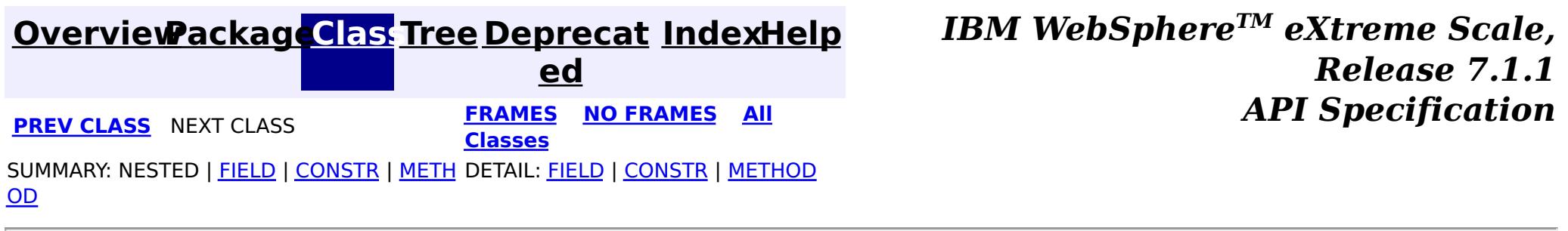

## **Package com.ibm.websphere.projector**

This package contains the primary interfaces and exceptions for the Projector component.

#### **See:**

**[Description](file:////dcs/markdown/workspace/Transform/htmlout/0/com.ibm.websphere.extremescale.javadoc.doc/topics/com/ibm/websphere/projector/package-summary.html#package_description)**

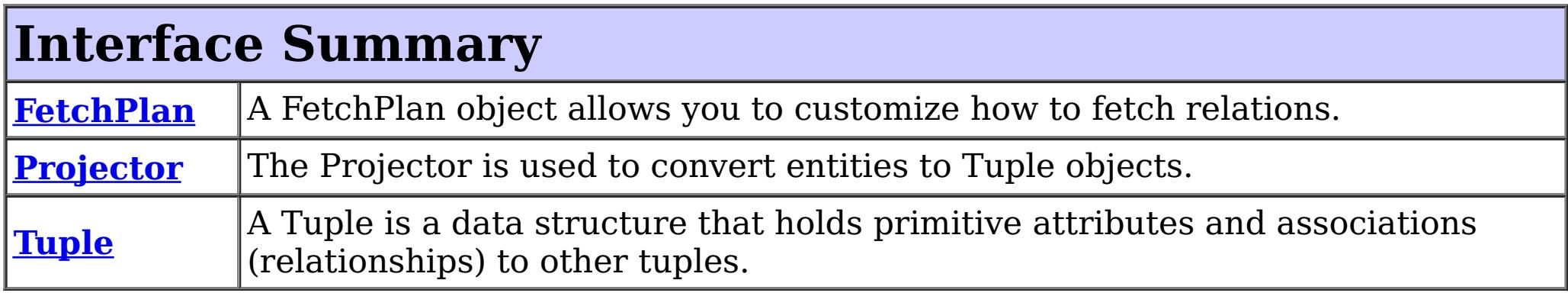

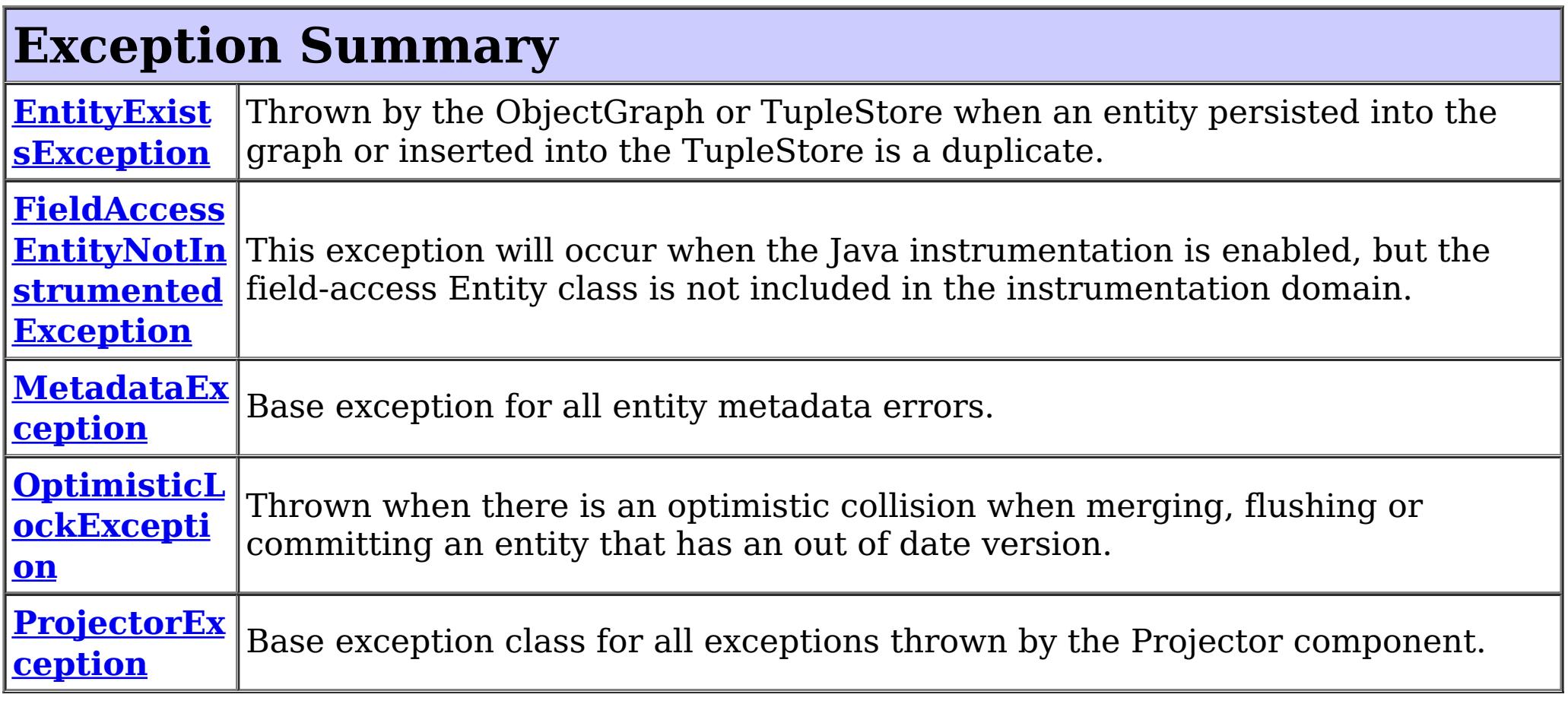

# **Package com.ibm.websphere.projector Description**

This package contains the primary interfaces and exceptions for the Projector component.

### **Overview**

The projector allows converting Java objects to Tuples. The Java objects are described using Java SE 5 annotations or an XML descriptor file as entities. Each entity has persistent attributes and relationships to other entities.

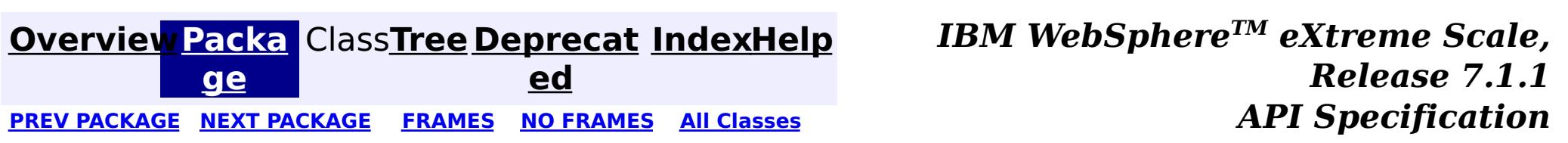

## **Package com.ibm.websphere.projector.md**

This package contains the classes and interfaces for entity metadata introspection.

#### **See:**

**[Description](file:////dcs/markdown/workspace/Transform/htmlout/0/com.ibm.websphere.extremescale.javadoc.doc/topics/com/ibm/websphere/projector/md/package-summary.html#package_description)**

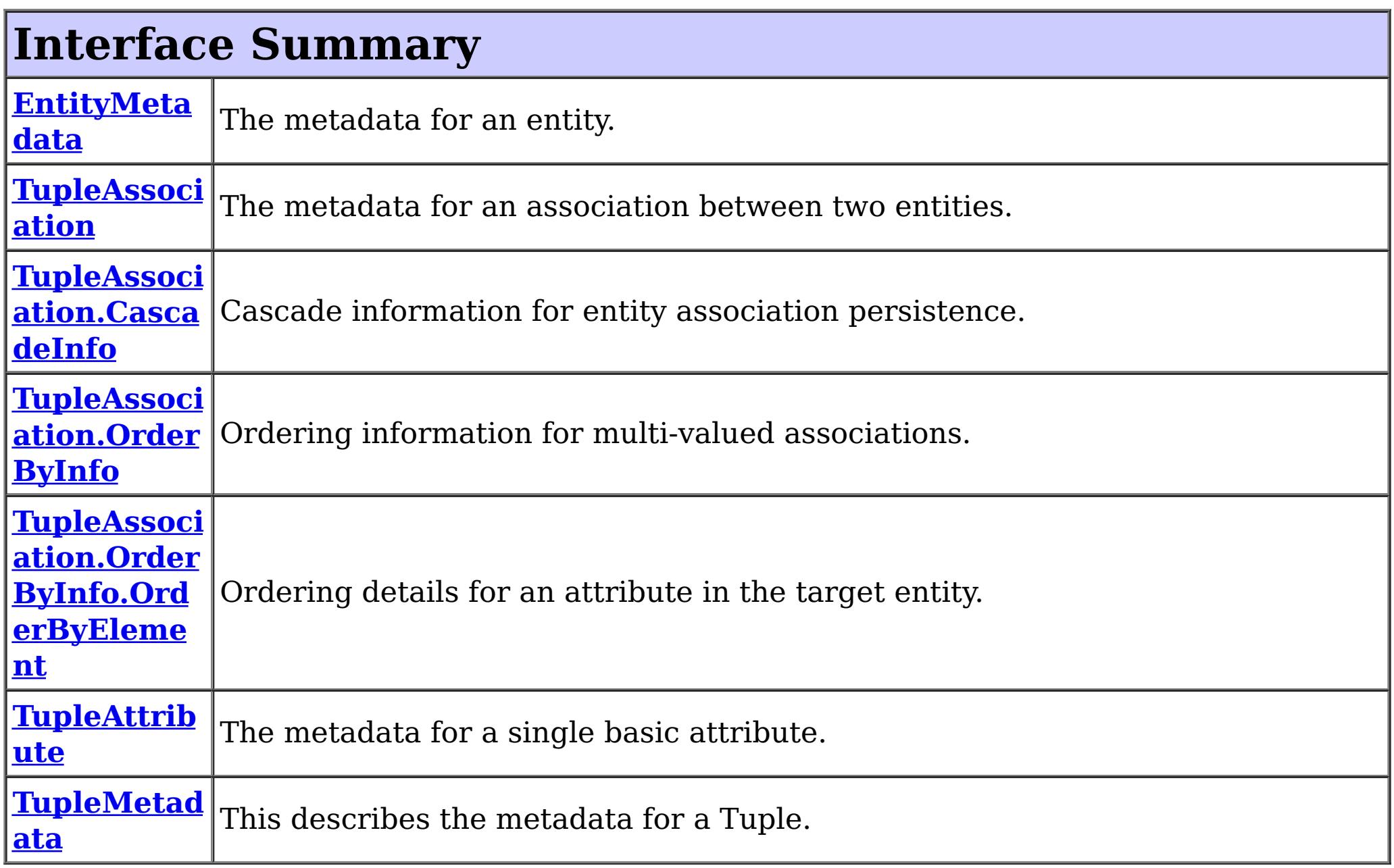

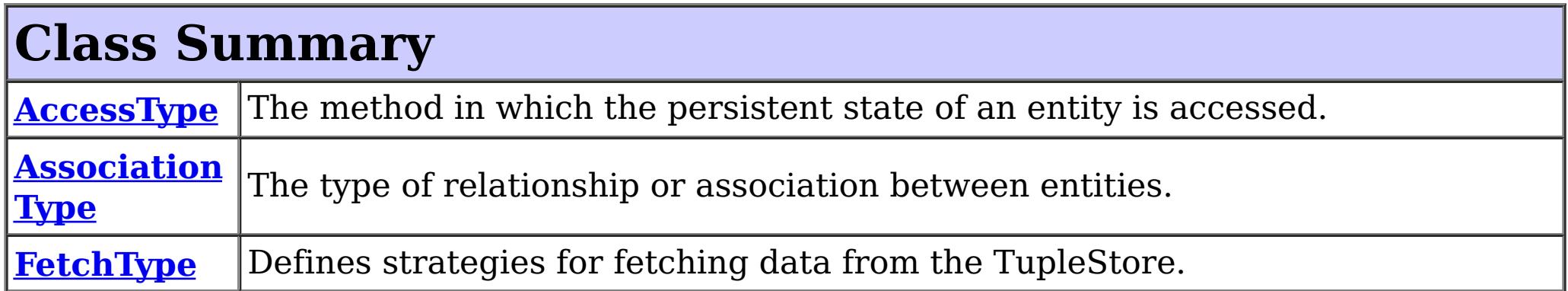

# **Package com.ibm.websphere.projector.md Description**

This package contains the classes and interfaces for entity metadata introspection.

### **Overview**

The projector converts entities to Tuples. The Tuple contains the persistent data of the entity and the EntityMetadata and associated objects contain the metadata for the entity. This package contains the interfaces and classes for the entity metadata.

**[Overview](#page-1168-0) [Packa](file:////dcs/markdown/workspace/Transform/htmlout/0/com.ibm.websphere.extremescale.javadoc.doc/topics/com/ibm/websphere/projector/md/package-summary.html#main)** Class[Tree](#page-0-0) [Deprecat](#page-0-0) [IndexHelp](#page-0-0)

*TM eXtreme Scale,*

**[IndexHelp](#page-0-0)** *IBM WebSphere TM eXtreme Scale, Release 7.1.1*

#### **[Overview](#page-1168-0)[Package](#page-2654-0)[Class](file:////dcs/markdown/workspace/Transform/htmlout/0/com.ibm.websphere.extremescale.javadoc.doc/topics/com/ibm/websphere/projector/md/AccessType.html#main)[Tree](#page-0-0) [Deprecat](#page-0-0) ed** PREV [CLASS](#page-2659-0) **NEXT CLASS CLASS** *ERAMES* **NO FRAMES AII** *API**Specification* **[FRAMES](#page-0-0) NO [FRAMES](#page-2656-0) All Classes** [SUMMARY:](file:////dcs/markdown/workspace/Transform/htmlout/0/com.ibm.websphere.extremescale.javadoc.doc/topics/com/ibm/websphere/projector/md/AccessType.html#method_summary) NESTED | <u>[FIELD](file:////dcs/markdown/workspace/Transform/htmlout/0/com.ibm.websphere.extremescale.javadoc.doc/topics/com/ibm/websphere/projector/md/AccessType.html#field_detail)</u> | CONSTR | <u>METH</u> DETAIL: <u>FIELD</u> | CONSTR | <u>[METHOD](file:////dcs/markdown/workspace/Transform/htmlout/0/com.ibm.websphere.extremescale.javadoc.doc/topics/com/ibm/websphere/projector/md/AccessType.html#method_detail)</u> OD

public final class **AccessType** extends [Object](http://download.oracle.com/javase/1.5.0/docs/api/java/lang/Object.html) implements [Serializable](http://download.oracle.com/javase/1.5.0/docs/api/java/io/Serializable.html)

**com.ibm.websphere.projector.md**

## **Class AccessType**

#### [java.lang.Object](http://download.oracle.com/javase/1.5.0/docs/api/java/lang/Object.html)

**com.ibm.websphere.projector.md.AccessType**

### **All Implemented Interfaces:**

**[Serializable](http://download.oracle.com/javase/1.5.0/docs/api/java/io/Serializable.html)** 

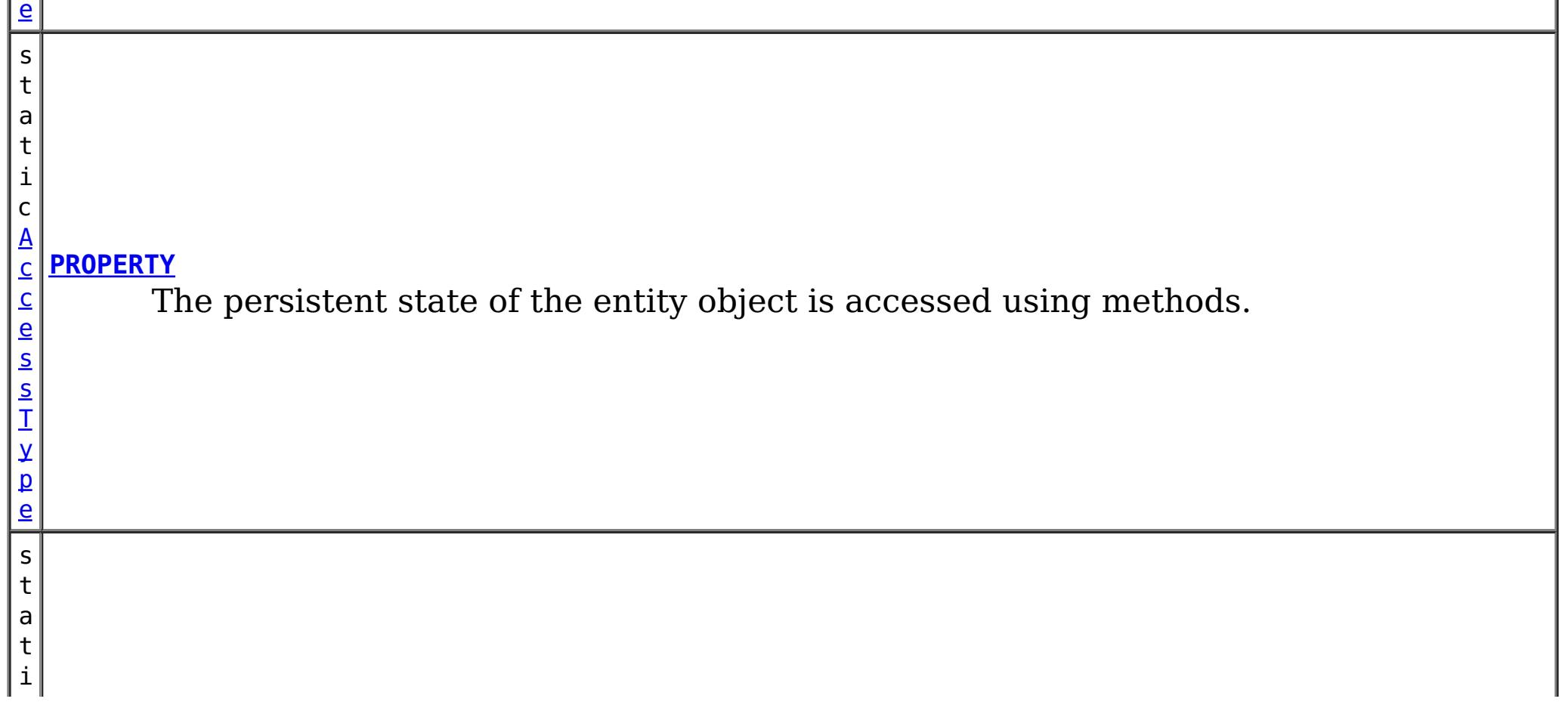

The method in which the persistent state of an entity is accessed.

#### **Since:**

 $\mathbf{p}$ 

WAS XD 6.1

#### **See Also:**

[EntityMetadata](#page-2663-0), [Serialized](file:////dcs/markdown/workspace/Transform/htmlout/0/com.ibm.websphere.extremescale.javadoc.doc/topics/serialized-form.html#com.ibm.websphere.projector.md.AccessType) Form

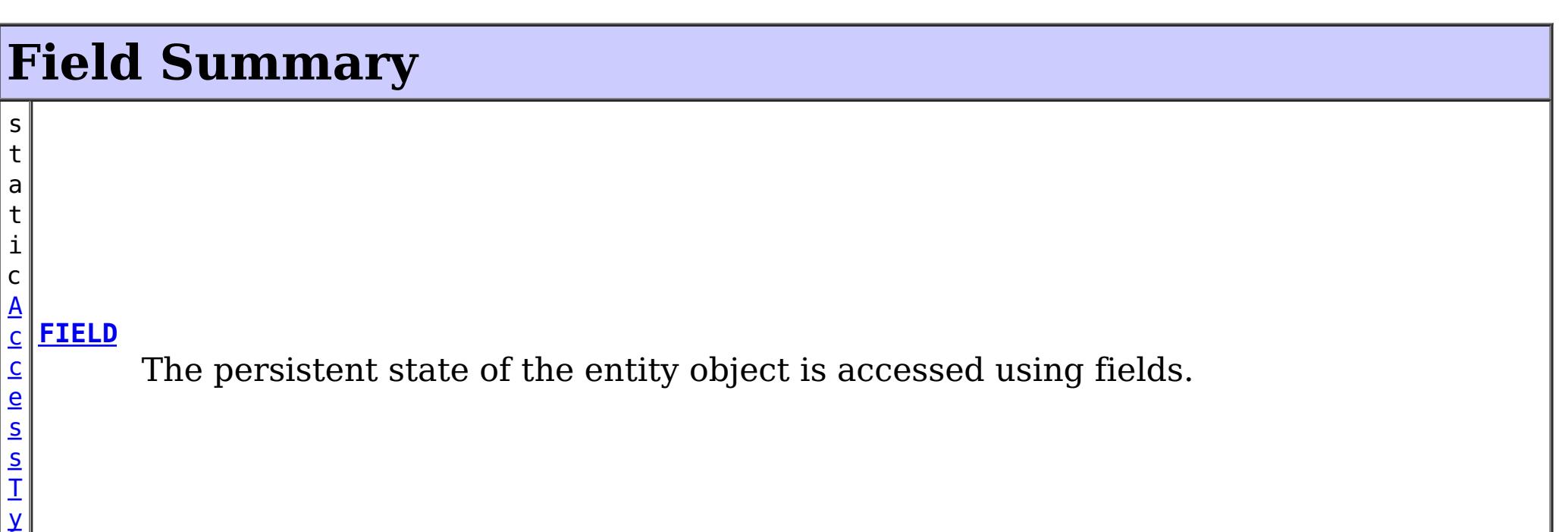

 $|{\,\mathsf{c}\,}|$ [A](#page-2656-0) c  $\overline{c}$ e s s T y p e **[UNDEFINED](file:////dcs/markdown/workspace/Transform/htmlout/0/com.ibm.websphere.extremescale.javadoc.doc/topics/com/ibm/websphere/projector/md/AccessType.html#UNDEFINED)** The method in which the persistent state of an entity is accessed is not defined.

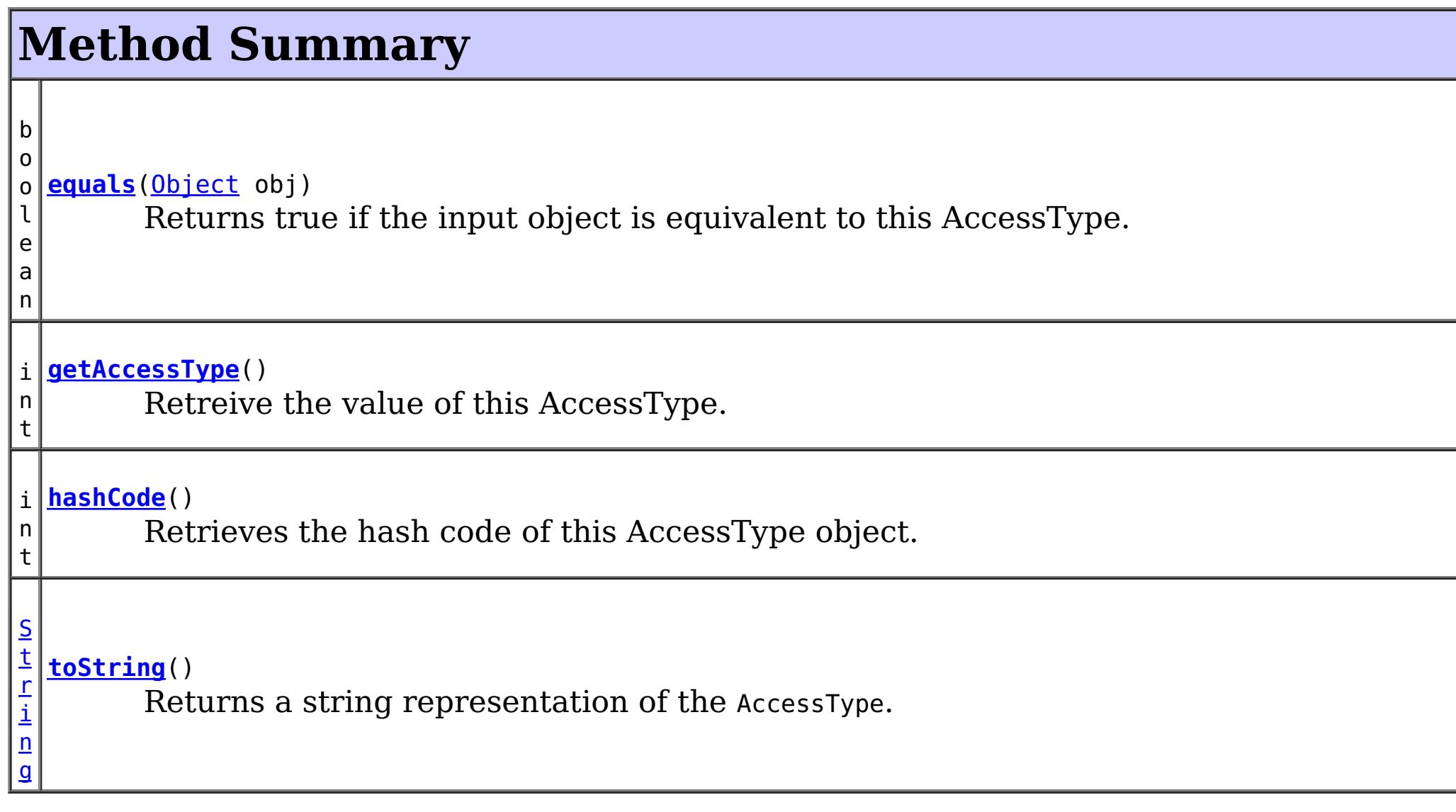

### **Methods inherited from class java.lang[.Object](http://download.oracle.com/javase/1.5.0/docs/api/java/lang/Object.html)**

[clone,](http://download.oracle.com/javase/1.5.0/docs/api/java/lang/Object.html#clone()) [finalize,](http://download.oracle.com/javase/1.5.0/docs/api/java/lang/Object.html#finalize()) [getClass,](http://download.oracle.com/javase/1.5.0/docs/api/java/lang/Object.html#getClass()) [notify,](http://download.oracle.com/javase/1.5.0/docs/api/java/lang/Object.html#notify()) [notifyAll,](http://download.oracle.com/javase/1.5.0/docs/api/java/lang/Object.html#notifyAll()) [wait,](http://download.oracle.com/javase/1.5.0/docs/api/java/lang/Object.html#wait(long)) [wait](http://download.oracle.com/javase/1.5.0/docs/api/java/lang/Object.html#wait(long,%20int)), wait

# **Field Detail**

### **FIELD**

public static final [AccessType](#page-2656-0) **FIELD**

The persistent state of the entity object is accessed using fields.

### **PROPERTY**

public static final [AccessType](#page-2656-0) **PROPERTY**

The persistent state of the entity object is accessed using methods.

### **UNDEFINED**

public static final [AccessType](#page-2656-0) **UNDEFINED**

The method in which the persistent state of an entity is accessed is not defined.

## **Method Detail**

### **toString**

public [String](http://download.oracle.com/javase/1.5.0/docs/api/java/lang/String.html) **toString**()

**Overrides:** [toString](http://download.oracle.com/javase/1.5.0/docs/api/java/lang/Object.html#toString()) in class [Object](http://download.oracle.com/javase/1.5.0/docs/api/java/lang/Object.html)

Returns a string representation of the AccessType.

**Returns:**

a string representation of the AccessType.

### **getAccessType**

public int **getAccessType**()

Retreive the value of this AccessType. Can be useful when using with a switch statement.

**Returns:**

the int value of this AccessType.

## **hashCode**

public int **hashCode**()

Retrieves the hash code of this AccessType object.

#### **Overrides:**

[hashCode](http://download.oracle.com/javase/1.5.0/docs/api/java/lang/Object.html#hashCode()) in class [Object](http://download.oracle.com/javase/1.5.0/docs/api/java/lang/Object.html)

#### **Returns:**

the hash code value of this object.

### **equals**

public boolean **equals**[\(Object](http://download.oracle.com/javase/1.5.0/docs/api/java/lang/Object.html) obj)

Returns true if the input object is equivalent to this AccessType.

**Overrides:**

[equals](http://download.oracle.com/javase/1.5.0/docs/api/java/lang/Object.html#equals(java.lang.Object)) in class [Object](http://download.oracle.com/javase/1.5.0/docs/api/java/lang/Object.html)

#### **Parameters:**

obj - the object with which to compare.

#### **Returns:**

true if the input Object is equivalent to this AccessType

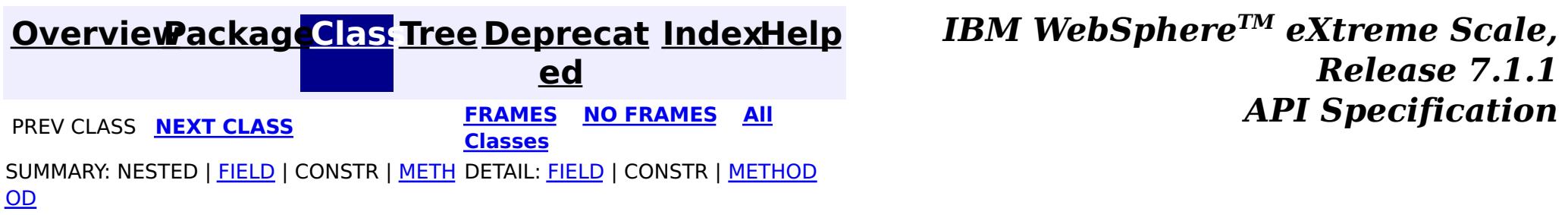
#### **[Overview](#page-1168-0)[Package](#page-2654-0)[Class](file:////dcs/markdown/workspace/Transform/htmlout/0/com.ibm.websphere.extremescale.javadoc.doc/topics/com/ibm/websphere/projector/md/AssociationType.html#main)[Tree](#page-0-0) [Deprecat](#page-0-0) ed PREV [CLASS](#page-2663-0) NEXT CLASS** *PRAMES* **PRAMES AREX** *API**Specification* **[FRAMES](#page-0-0) NO [FRAMES](#page-2659-0) All Classes** [SUMMARY:](file:////dcs/markdown/workspace/Transform/htmlout/0/com.ibm.websphere.extremescale.javadoc.doc/topics/com/ibm/websphere/projector/md/AssociationType.html#method_summary) NESTED | <u>[FIELD](file:////dcs/markdown/workspace/Transform/htmlout/0/com.ibm.websphere.extremescale.javadoc.doc/topics/com/ibm/websphere/projector/md/AssociationType.html#field_detail)</u> | CONSTR | <u>METH</u> DETAIL: <u>FIELD</u> | CONSTR | <u>[METHOD](file:////dcs/markdown/workspace/Transform/htmlout/0/com.ibm.websphere.extremescale.javadoc.doc/topics/com/ibm/websphere/projector/md/AssociationType.html#method_detail)</u> OD

public final class **AssociationType** extends [Object](http://download.oracle.com/javase/1.5.0/docs/api/java/lang/Object.html) implements [Serializable](http://download.oracle.com/javase/1.5.0/docs/api/java/io/Serializable.html)

**com.ibm.websphere.projector.md Class AssociationType**

### [java.lang.Object](http://download.oracle.com/javase/1.5.0/docs/api/java/lang/Object.html)

**com.ibm.websphere.projector.md.AssociationType**

## **All Implemented Interfaces:**

**[Serializable](http://download.oracle.com/javase/1.5.0/docs/api/java/io/Serializable.html)** 

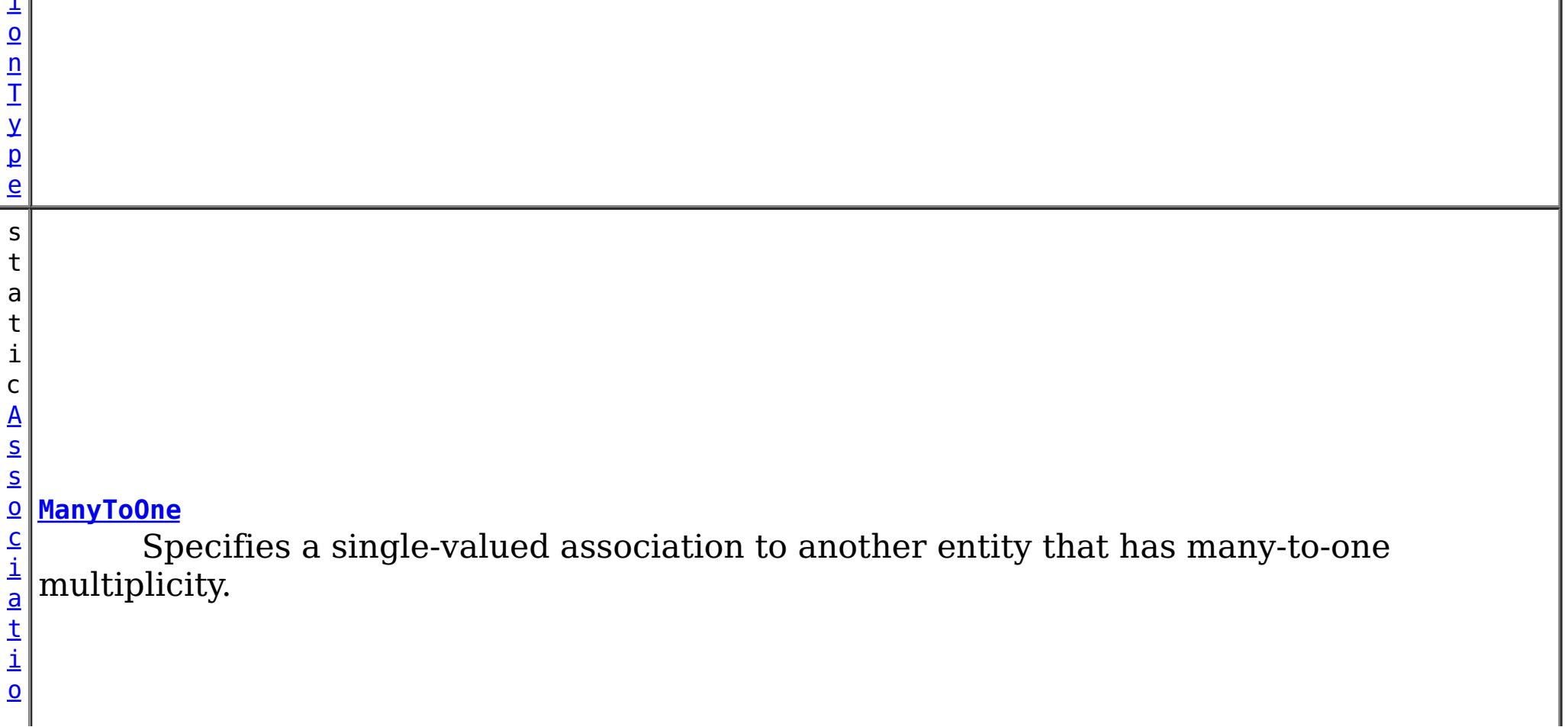

The type of relationship or association between entities.

### **Since:**

WAS XD 6.1

### **See Also:**

[TupleAssociation](#page-2671-0), [Serialized](file:////dcs/markdown/workspace/Transform/htmlout/0/com.ibm.websphere.extremescale.javadoc.doc/topics/serialized-form.html#com.ibm.websphere.projector.md.AssociationType) Form

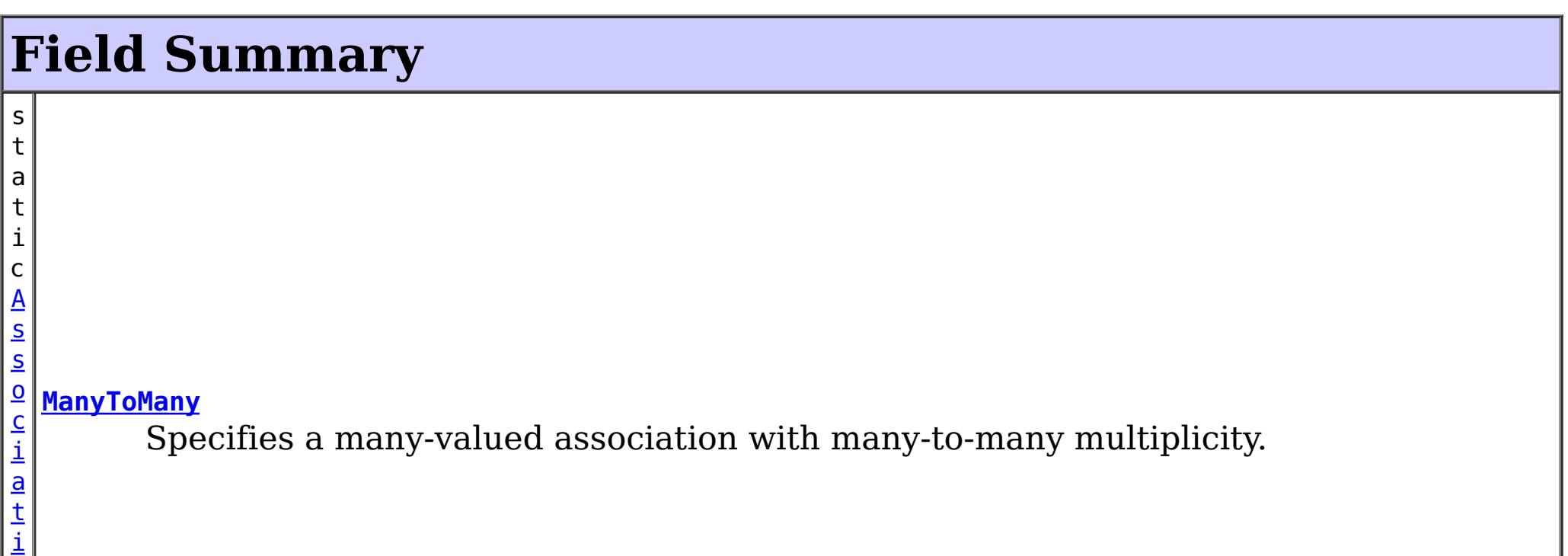

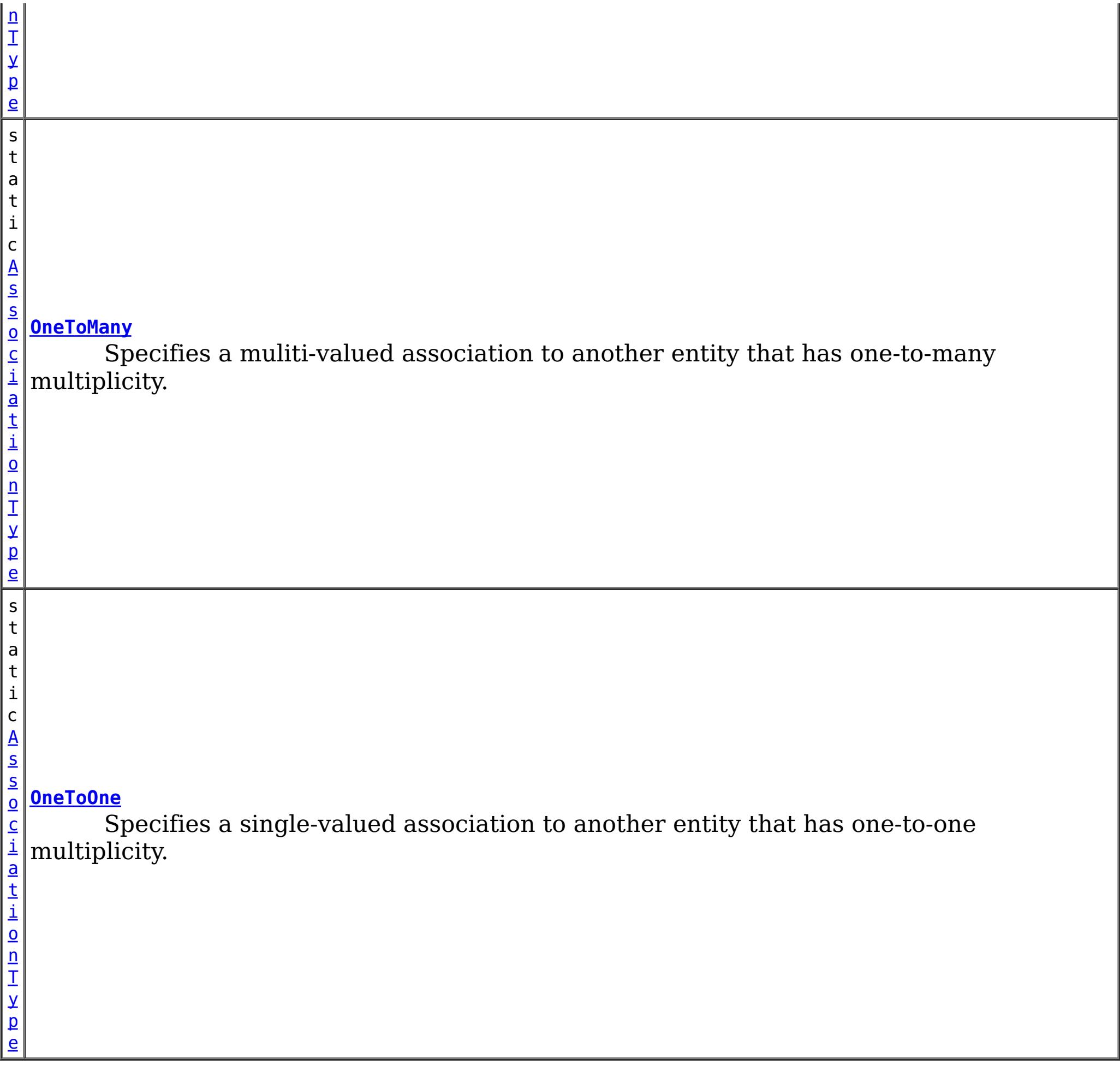

## **Method Summary**

b o

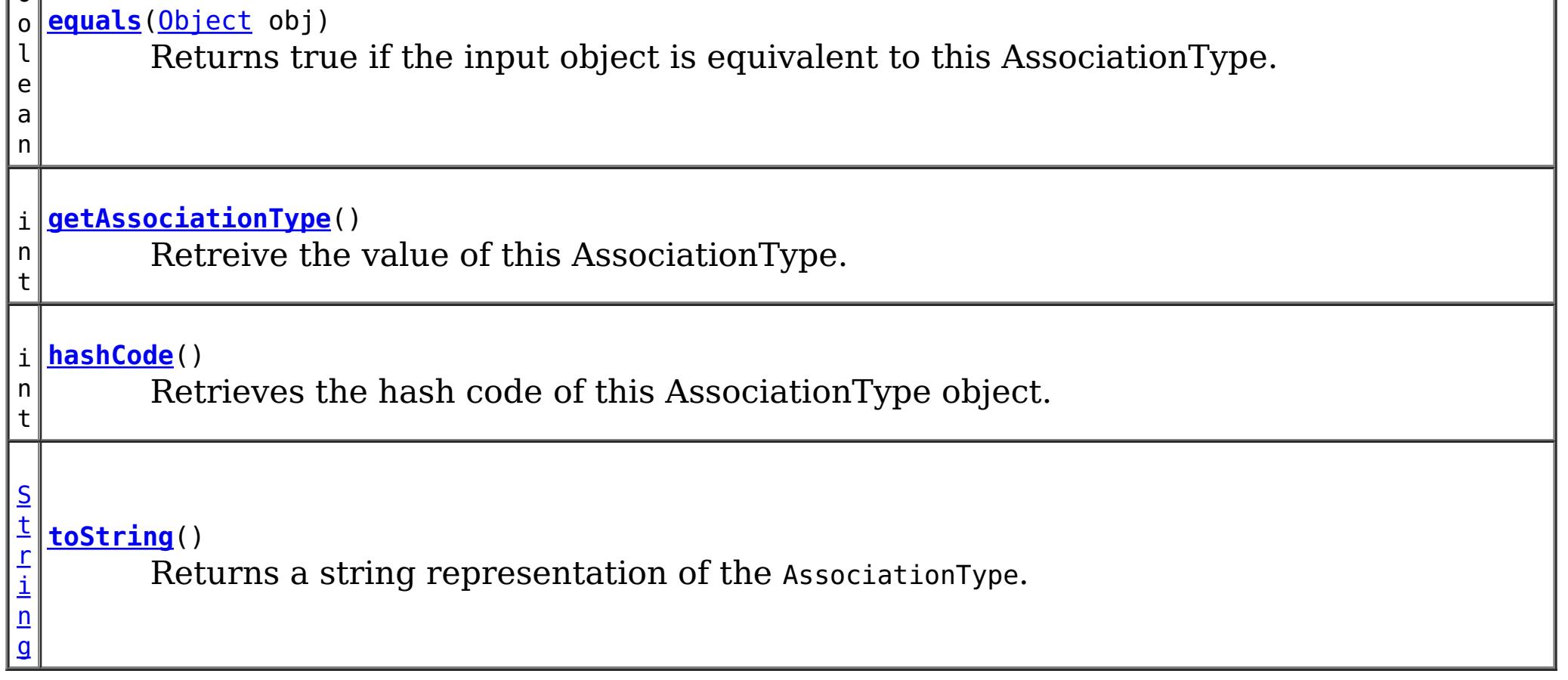

**Methods inherited from class java.lang[.Object](http://download.oracle.com/javase/1.5.0/docs/api/java/lang/Object.html)**

[clone,](http://download.oracle.com/javase/1.5.0/docs/api/java/lang/Object.html#clone()) [finalize,](http://download.oracle.com/javase/1.5.0/docs/api/java/lang/Object.html#finalize()) [getClass,](http://download.oracle.com/javase/1.5.0/docs/api/java/lang/Object.html#getClass()) [notify,](http://download.oracle.com/javase/1.5.0/docs/api/java/lang/Object.html#notify()) [notifyAll,](http://download.oracle.com/javase/1.5.0/docs/api/java/lang/Object.html#notifyAll()) [wait,](http://download.oracle.com/javase/1.5.0/docs/api/java/lang/Object.html#wait(long)) [wait](http://download.oracle.com/javase/1.5.0/docs/api/java/lang/Object.html#wait(long,%20int)), wait

## **Field Detail**

## **OneToOne**

public static final [AssociationType](#page-2659-0) **OneToOne**

Specifies a single-valued association to another entity that has one-to-one multiplicity. It is not normally necessary to specify the associated target entity explicitly since it can usually be inferred from the type of the object being referenced.

## **OneToMany**

public static final [AssociationType](#page-2659-0) **OneToMany**

Specifies a muliti-valued association to another entity that has one-to-many multiplicity.

## **ManyToOne**

public static final [AssociationType](#page-2659-0) **ManyToOne**

Specifies a single-valued association to another entity that has many-to-one multiplicity. It is not normally necessary to specify the associated target entity explicitly since it can usually be inferred from the type of the object being referenced.

## **ManyToMany**

### public static final [AssociationType](#page-2659-0) **ManyToMany**

Specifies a many-valued association with many-to-many multiplicity. If the Collection is defined using generics to specify the element type, the associated target entity class does not need to be specified; otherwise it must be specified.

Every many-to-many association has two sides, the owning side and the non-owning, or inverse, side. If the association is bidirectional, either side may be designated as the

## **Method Detail**

## **toString**

public [String](http://download.oracle.com/javase/1.5.0/docs/api/java/lang/String.html) **toString**()

Returns a string representation of the AssociationType.

**Overrides:**

[toString](http://download.oracle.com/javase/1.5.0/docs/api/java/lang/Object.html#toString()) in class [Object](http://download.oracle.com/javase/1.5.0/docs/api/java/lang/Object.html)

### **Returns:**

a string representation of the AssociationType.

## **getAssociationType**

public int **getAssociationType**()

Retreive the value of this AssociationType. Can be useful when using with a switch statement.

### **Returns:**

the int value of this AssociationType.

## **hashCode**

public int **hashCode**()

Retrieves the hash code of this AssociationType object.

## **Overrides:**

[hashCode](http://download.oracle.com/javase/1.5.0/docs/api/java/lang/Object.html#hashCode()) in class [Object](http://download.oracle.com/javase/1.5.0/docs/api/java/lang/Object.html)

### **Returns:**

the hash code value of this object.

## **equals**

```
public boolean equals(Object obj)
```
Returns true if the input object is equivalent to this AssociationType.

## **Overrides:**

[equals](http://download.oracle.com/javase/1.5.0/docs/api/java/lang/Object.html#equals(java.lang.Object)) in class [Object](http://download.oracle.com/javase/1.5.0/docs/api/java/lang/Object.html)

### **Parameters:**

obj - the object with which to compare.

### **Returns:**

true if the input Object is equivalent to this AssociationType

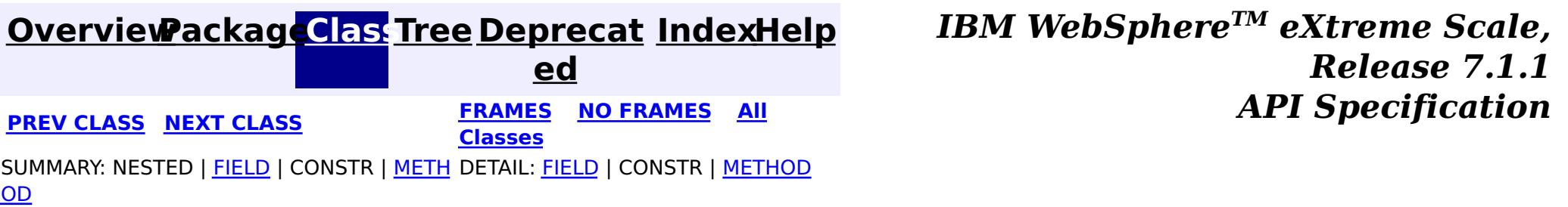

#### **[Overview](#page-1168-0)[Package](#page-2654-0)[Class](file:////dcs/markdown/workspace/Transform/htmlout/0/com.ibm.websphere.extremescale.javadoc.doc/topics/com/ibm/websphere/projector/md/EntityMetadata.html#main)[Tree](#page-0-0) [Deprecat](#page-0-0) ed PREV** [CLASS](#page-2667-0) NEXT CLASS **PRAMES PRAMES AREX API** Specification **[FRAMES](#page-0-0) NO [FRAMES](#page-2663-0) All Classes** [SUMMARY:](file:////dcs/markdown/workspace/Transform/htmlout/0/com.ibm.websphere.extremescale.javadoc.doc/topics/com/ibm/websphere/projector/md/EntityMetadata.html#method_summary) NESTED | FIELD | CONSTR | <u>METH</u> DETAIL: FIELD | CONSTR | <u>[METHOD](file:////dcs/markdown/workspace/Transform/htmlout/0/com.ibm.websphere.extremescale.javadoc.doc/topics/com/ibm/websphere/projector/md/EntityMetadata.html#method_detail)</u> OD

## **com.ibm.websphere.projector.md Interface EntityMetadata**

public interface **EntityMetadata**

The metadata for an entity. An entity is a collection of data that consists of a set of keys and/or values.

Entities can be associated to other entities only if the entity has a key and a name.

**Since:**

WAS XD 6.1

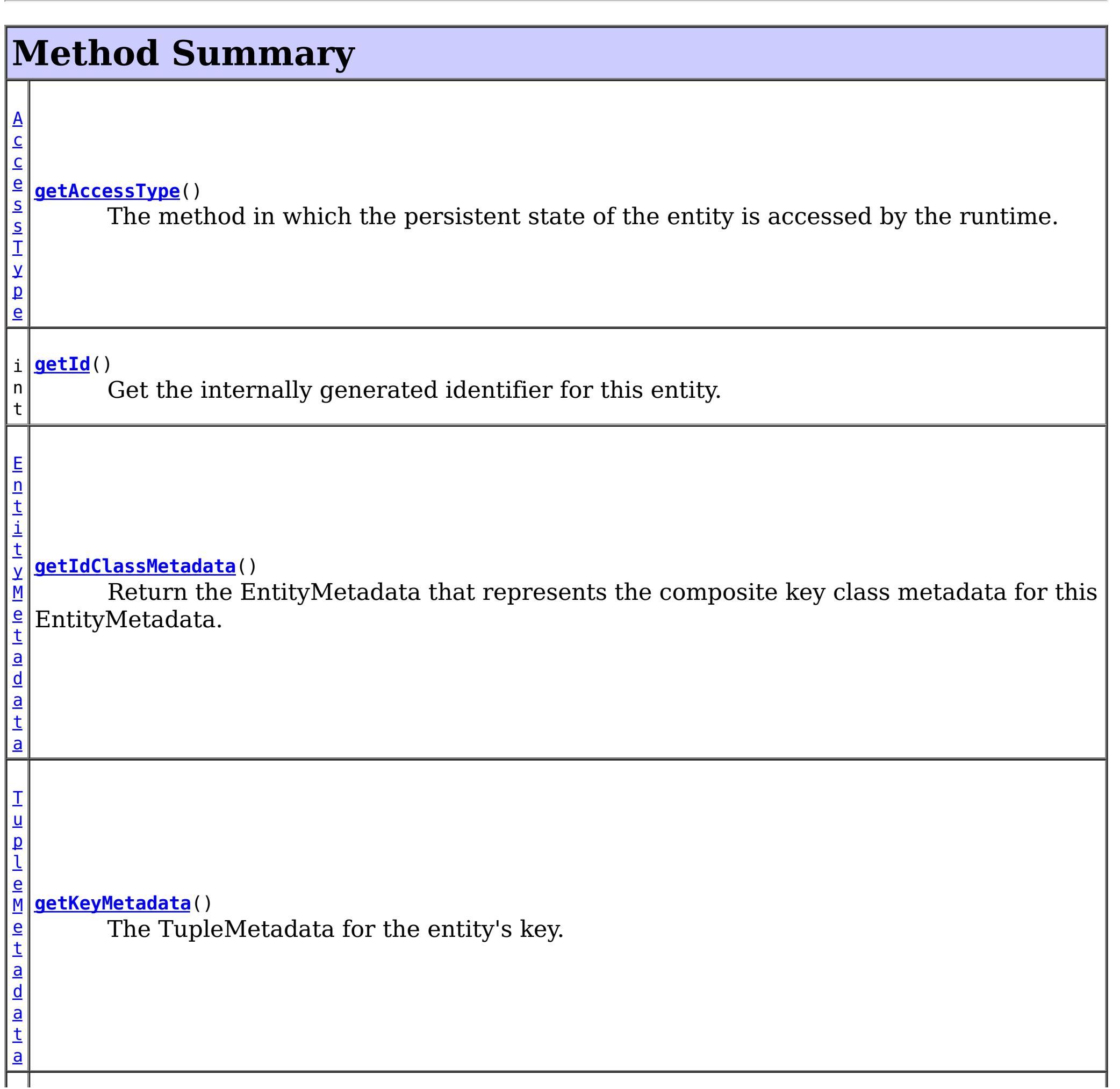

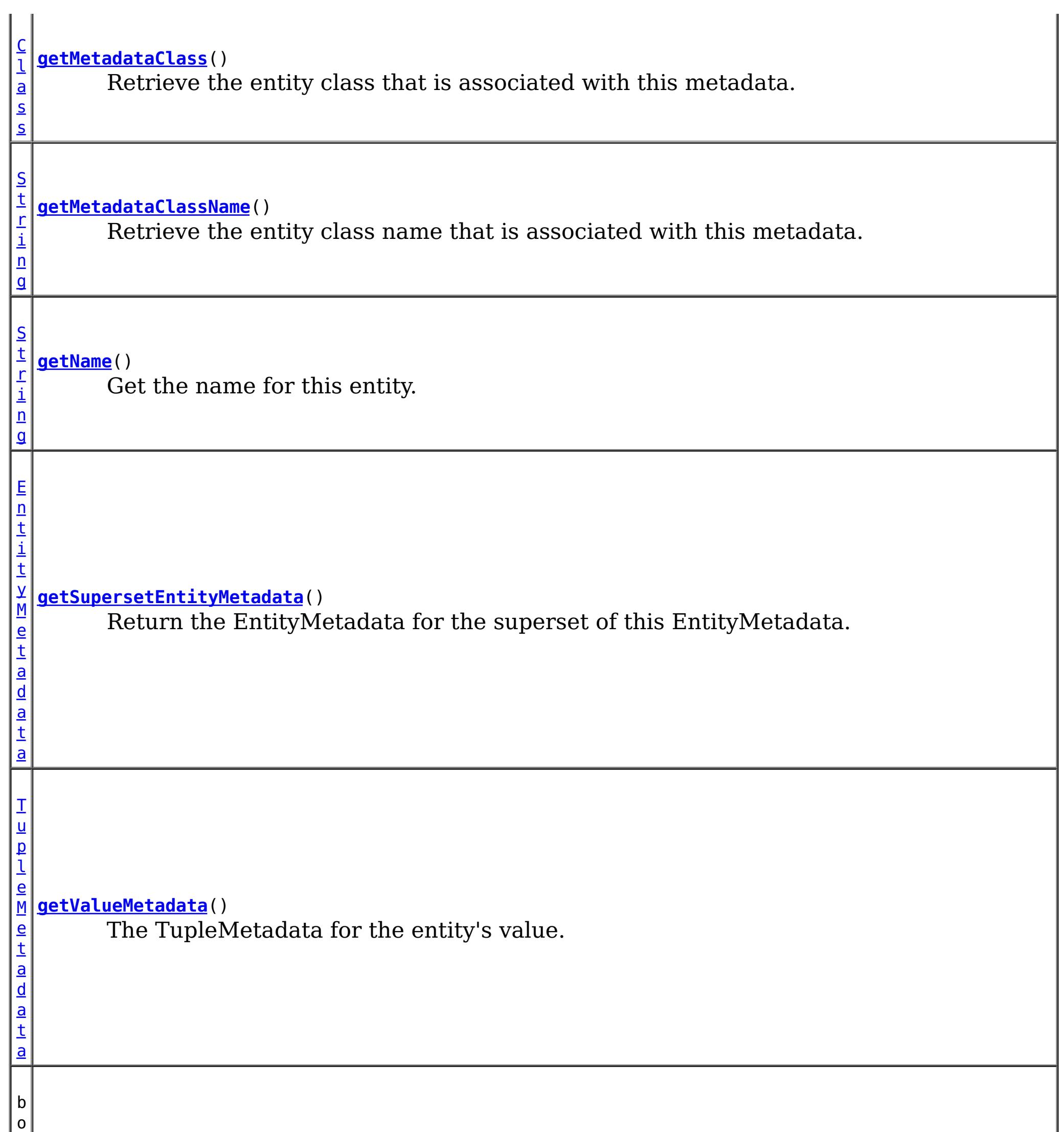

e a n

o l **[isSchemaRoot](file:////dcs/markdown/workspace/Transform/htmlout/0/com.ibm.websphere.extremescale.javadoc.doc/topics/com/ibm/websphere/projector/md/EntityMetadata.html#isSchemaRoot())**()

Return true if this EntityMetadata represents the root of the entity schema.

 $\mathbf{L}$ 

## **Method Detail**

## **getId**

int **getId**()

Get the internally generated identifier for this entity. Each entity has a unique id within a schema.

### **Returns:**

the id of this EntityMetadata

## **getName**

### [String](http://download.oracle.com/javase/1.5.0/docs/api/java/lang/String.html) **getName**()

Get the name for this entity.

### **Returns:**

the name for this entity or null if this entity is not addressable (anonymous).

## **getKeyMetadata**

### [TupleMetadata](#page-2683-0) **getKeyMetadata**()

The TupleMetadata for the entity's key. If the key does not contain any attributes, then this entity represents a value-only entity and cannot be the target of an association.

### **Returns:**

the TupleMetadata for the entity's key.

## **getValueMetadata**

### [TupleMetadata](#page-2683-0) **getValueMetadata**()

The TupleMetadata for the entity's value. If the value does not contain any attributes or associations, then this entity represents a key-only entity.

### **Returns:**

the TupleMetadata for the entity's value.

## **getMetadataClass**

### [Class](http://download.oracle.com/javase/1.5.0/docs/api/java/lang/Class.html) **getMetadataClass**()

Retrieve the entity class that is associated with this metadata.

### **Returns:**

the class that the metadata is associated with or void.class if there is no metadata class.

## **getAccessType**

[AccessType](#page-2656-0) **getAccessType**()

The method in which the persistent state of the entity is accessed by the runtime.

If the entity has field-based access, the runtime accesses instance variables directly.

If the entity has property-based access, the runtime accesses persistent state using property accessor methods.

**Returns:**

the AccessType

## **getSupersetEntityMetadata**

[EntityMetadata](#page-2663-0) **getSupersetEntityMetadata**()

Return the EntityMetadata for the superset of this EntityMetadata.

### **Returns:**

the superset of this subset EntityMetadata or null if this EntityMetadata is not a subset of another EntityMetadata

## **getIdClassMetadata**

#### [EntityMetadata](#page-2663-0) **getIdClassMetadata**()

Return the EntityMetadata that represents the composite key class metadata for this EntityMetadata.

### **Returns:**

the IdClass that is associated with this entity or null if no IdClass was specified.

## **isSchemaRoot**

boolean **isSchemaRoot**()

Return true if this EntityMetadata represents the root of the entity schema. There can only be one root per schema.

### **Returns:**

true if this EntityMetadata is the root of the schema.

## **getMetadataClassName**

#### [String](http://download.oracle.com/javase/1.5.0/docs/api/java/lang/String.html) **getMetadataClassName**()

Retrieve the entity class name that is associated with this metadata. If there is no class associated with this entity metadata, *[getMetadataClass\(\)](file:////dcs/markdown/workspace/Transform/htmlout/0/com.ibm.websphere.extremescale.javadoc.doc/topics/com/ibm/websphere/projector/md/EntityMetadata.html#getMetadataClass())* will return void.class. This method will return the class name that was specified in the entity descriptor file.

If this EntityMetadata has no class associated with it, the name returned will be in the format of "@".

### **Returns:**

the class name or the class less entity metadata identifier.

### **Since:**

7.0.0.0 FIX2

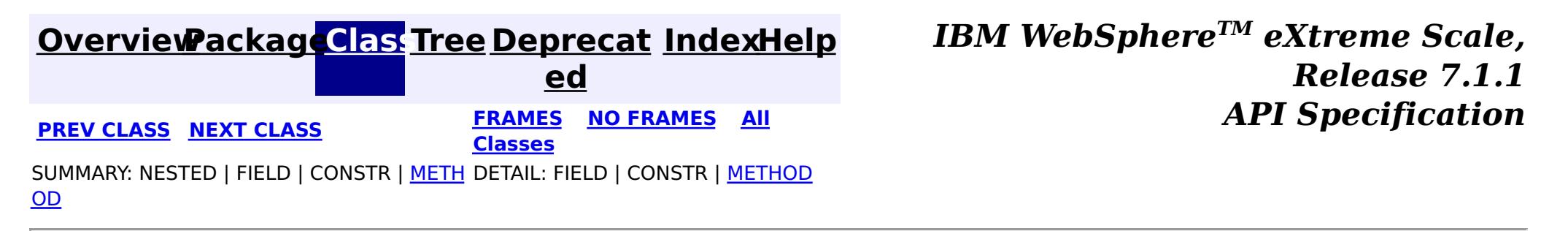

#### **[Overview](#page-1168-0)[Package](#page-2654-0)[Class](file:////dcs/markdown/workspace/Transform/htmlout/0/com.ibm.websphere.extremescale.javadoc.doc/topics/com/ibm/websphere/projector/md/FetchType.html#main)[Tree](#page-0-0) [Deprecat](#page-0-0) ed PREV [CLASS](#page-2671-0) NEXT CLASS** *CLASS* **PRAMES ALL** *API**Specification* **[FRAMES](#page-0-0) NO [FRAMES](#page-2667-0) All Classes** [SUMMARY:](file:////dcs/markdown/workspace/Transform/htmlout/0/com.ibm.websphere.extremescale.javadoc.doc/topics/com/ibm/websphere/projector/md/FetchType.html#method_summary) NESTED | <u>[FIELD](file:////dcs/markdown/workspace/Transform/htmlout/0/com.ibm.websphere.extremescale.javadoc.doc/topics/com/ibm/websphere/projector/md/FetchType.html#field_detail)</u> | CONSTR | <u>METH</u> DETAIL: <u>FIELD</u> | CONSTR | <u>[METHOD](file:////dcs/markdown/workspace/Transform/htmlout/0/com.ibm.websphere.extremescale.javadoc.doc/topics/com/ibm/websphere/projector/md/FetchType.html#method_detail)</u> OD

public final class **FetchType** extends [Object](http://download.oracle.com/javase/1.5.0/docs/api/java/lang/Object.html) implements [Serializable](http://download.oracle.com/javase/1.5.0/docs/api/java/io/Serializable.html)

**com.ibm.websphere.projector.md Class FetchType**

### [java.lang.Object](http://download.oracle.com/javase/1.5.0/docs/api/java/lang/Object.html)

**com.ibm.websphere.projector.md.FetchType**

## **All Implemented Interfaces:**

**[Serializable](http://download.oracle.com/javase/1.5.0/docs/api/java/io/Serializable.html)** 

Defines strategies for fetching data from the TupleStore.

The EAGER strategy instructs the projector to eagerly fetch the data. The LAZY strategy is a *hint* to the projector to lazily fetch the data when it is first accessed.

### **Since:**

WAS XD 6.1

### **See Also:**

[TupleAssociation](#page-2671-0), [Serialized](file:////dcs/markdown/workspace/Transform/htmlout/0/com.ibm.websphere.extremescale.javadoc.doc/topics/serialized-form.html#com.ibm.websphere.projector.md.FetchType) Form

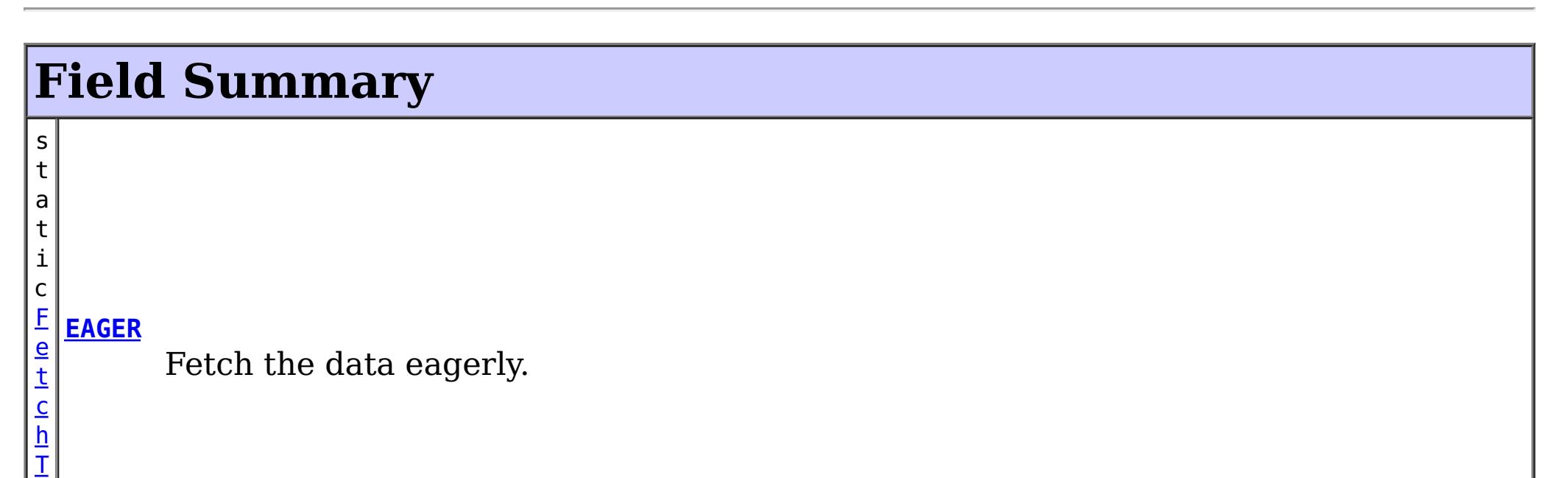

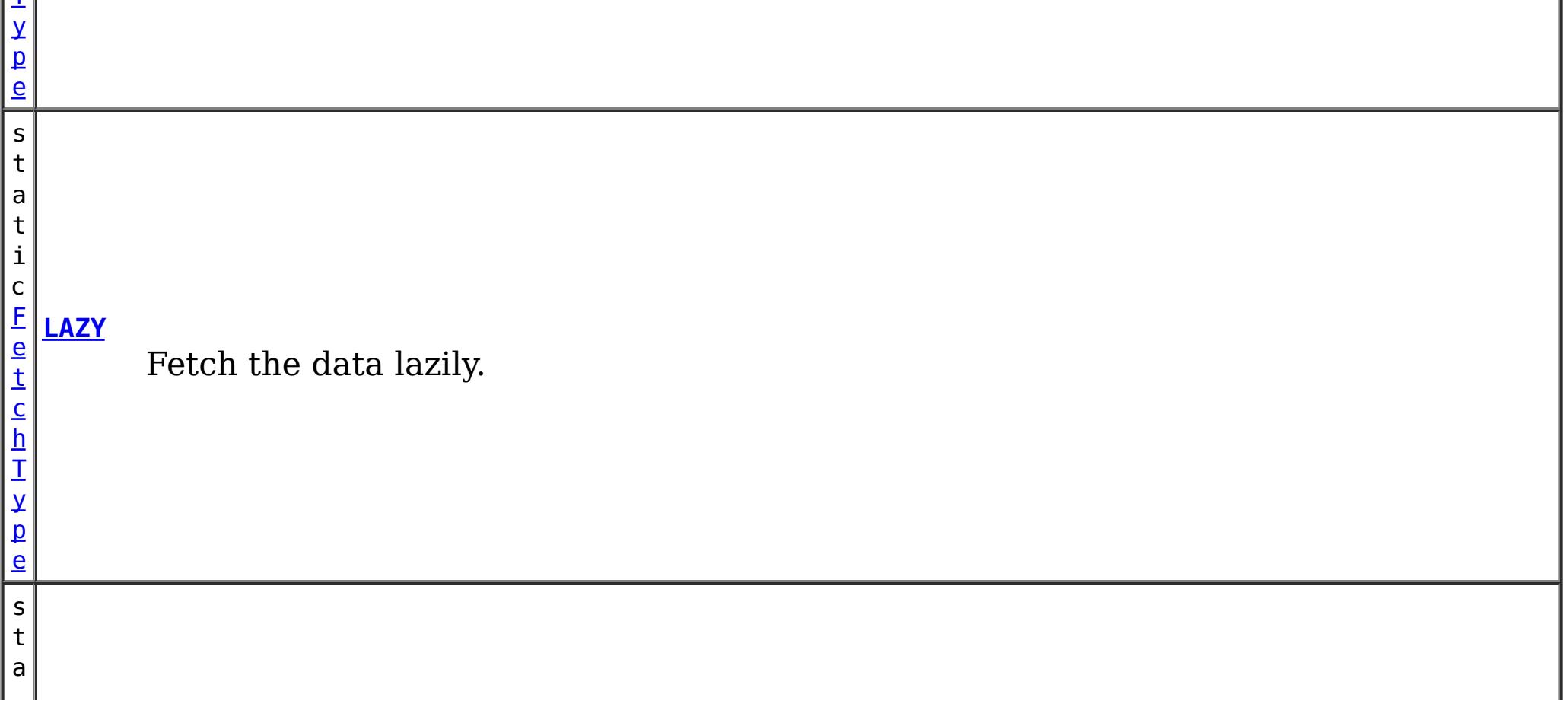

p e

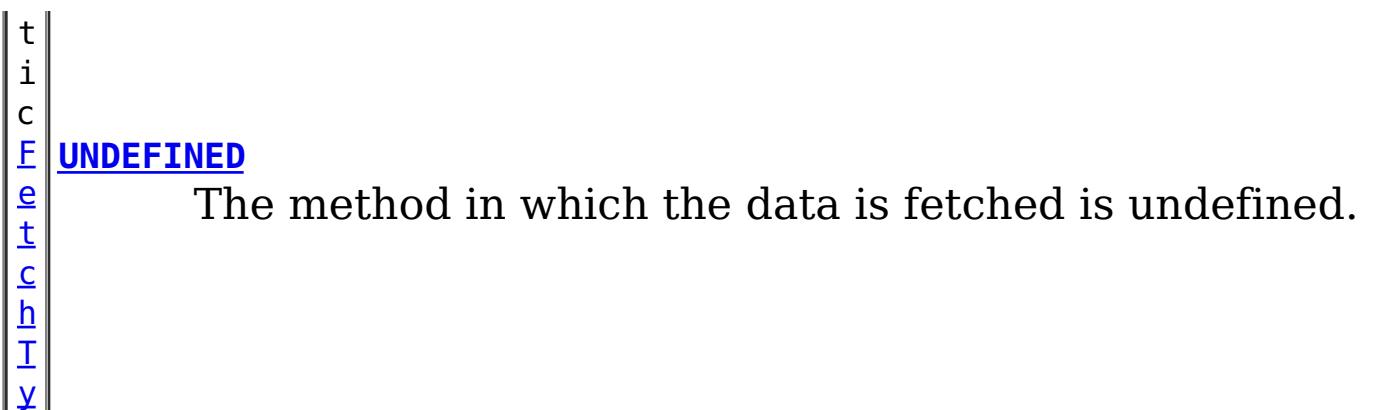

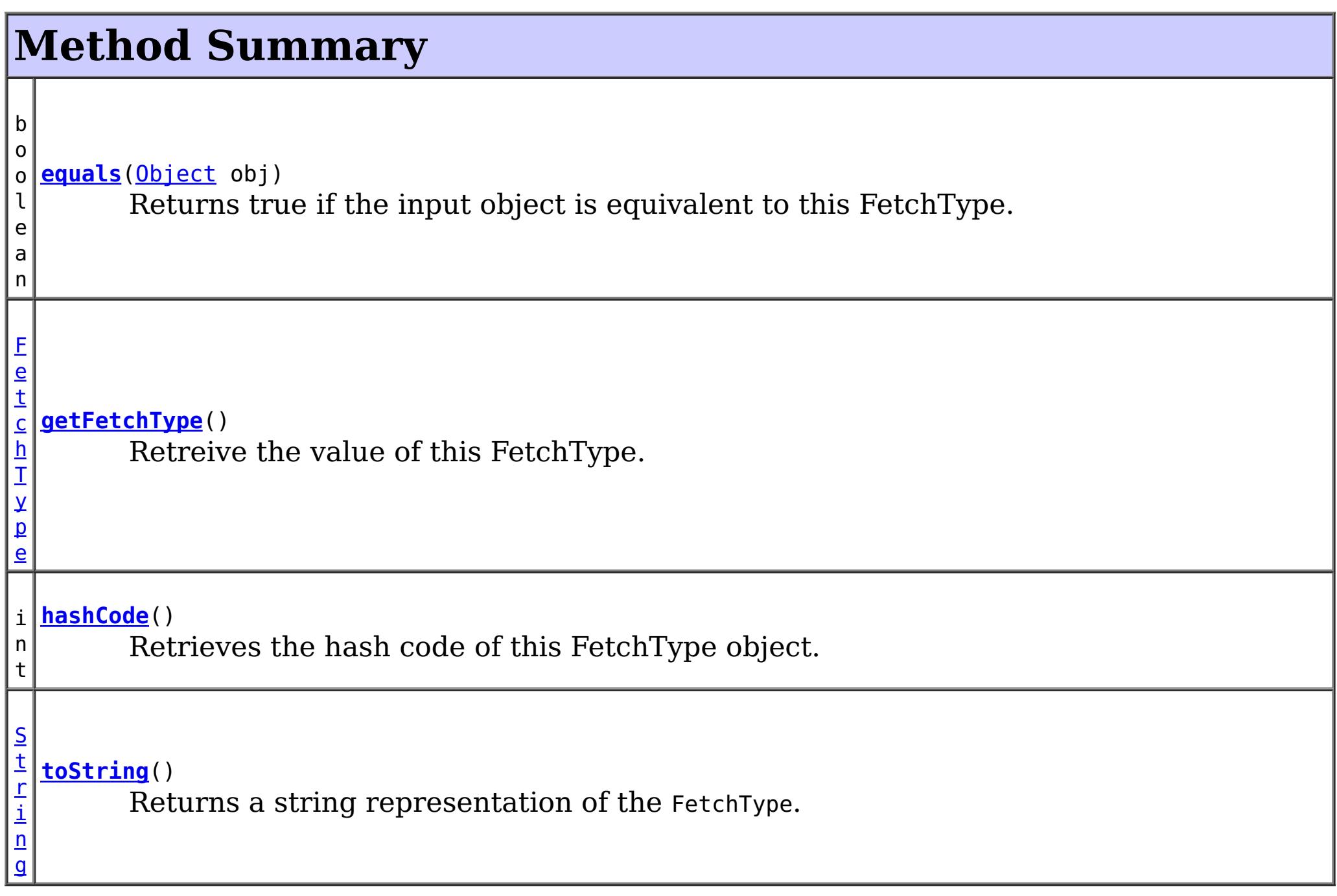

**Methods inherited from class java.lang[.Object](http://download.oracle.com/javase/1.5.0/docs/api/java/lang/Object.html)**

[clone,](http://download.oracle.com/javase/1.5.0/docs/api/java/lang/Object.html#clone()) [finalize,](http://download.oracle.com/javase/1.5.0/docs/api/java/lang/Object.html#finalize()) [getClass,](http://download.oracle.com/javase/1.5.0/docs/api/java/lang/Object.html#getClass()) [notify,](http://download.oracle.com/javase/1.5.0/docs/api/java/lang/Object.html#notify()) [notifyAll,](http://download.oracle.com/javase/1.5.0/docs/api/java/lang/Object.html#notifyAll()) [wait,](http://download.oracle.com/javase/1.5.0/docs/api/java/lang/Object.html#wait(long)) [wait](http://download.oracle.com/javase/1.5.0/docs/api/java/lang/Object.html#wait(long,%20int)), wait

## **Field Detail**

## **LAZY**

public static final [FetchType](#page-2667-0) **LAZY**

Fetch the data lazily.

## **EAGER**

public static final [FetchType](#page-2667-0) **EAGER**

Fetch the data eagerly.

## **UNDEFINED**

public static final [FetchType](#page-2667-0) **UNDEFINED**

The method in which the data is fetched is undefined.

## **Method Detail**

## **toString**

public [String](http://download.oracle.com/javase/1.5.0/docs/api/java/lang/String.html) **toString**()

Returns a string representation of the FetchType.

### **Overrides:**

[toString](http://download.oracle.com/javase/1.5.0/docs/api/java/lang/Object.html#toString()) in class [Object](http://download.oracle.com/javase/1.5.0/docs/api/java/lang/Object.html)

#### **Returns:**

a string representation of the FetchType.

## **getFetchType**

public [FetchType](#page-2667-0) **getFetchType**()

Retreive the value of this FetchType. Can be useful when using with a switch statement.

#### **Returns:**

the int value of this FetchType.

## **hashCode**

public int **hashCode**()

Retrieves the hash code of this FetchType object.

### **Overrides:**

[hashCode](http://download.oracle.com/javase/1.5.0/docs/api/java/lang/Object.html#hashCode()) in class [Object](http://download.oracle.com/javase/1.5.0/docs/api/java/lang/Object.html)

#### **Returns:**

the hash code value of this object.

**equals**

public boolean **equals**[\(Object](http://download.oracle.com/javase/1.5.0/docs/api/java/lang/Object.html) obj)

Returns true if the input object is equivalent to this FetchType.

### **Overrides:**

[equals](http://download.oracle.com/javase/1.5.0/docs/api/java/lang/Object.html#equals(java.lang.Object)) in class [Object](http://download.oracle.com/javase/1.5.0/docs/api/java/lang/Object.html)

### **Parameters:**

obj - the object with which to compare.

### **Returns:**

true if the input Object is equivalent to this FetchType

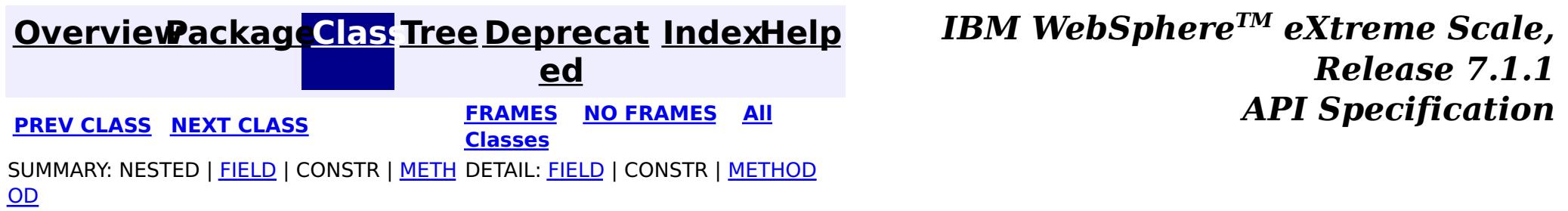

#### **[Overview](#page-1168-0)[Package](#page-2654-0)[Class](file:////dcs/markdown/workspace/Transform/htmlout/0/com.ibm.websphere.extremescale.javadoc.doc/topics/com/ibm/websphere/projector/md/TupleAssociation.html#main)[Tree](#page-0-0) [Deprecat](#page-0-0) ed PREV** [CLASS](#page-2679-0) NEXT CLASS **PRAMES REAMES AREX API** Specification **[FRAMES](#page-0-0) NO [FRAMES](#page-2671-0) All Classes** [SUMMARY:](file:////dcs/markdown/workspace/Transform/htmlout/0/com.ibm.websphere.extremescale.javadoc.doc/topics/com/ibm/websphere/projector/md/TupleAssociation.html#method_summary) <u>[NESTED](file:////dcs/markdown/workspace/Transform/htmlout/0/com.ibm.websphere.extremescale.javadoc.doc/topics/com/ibm/websphere/projector/md/TupleAssociation.html#nested_class_summary)</u> | FIELD | CONSTR | <u>METH</u> DETAIL: FIELD | CONSTR | <u>[METHOD](file:////dcs/markdown/workspace/Transform/htmlout/0/com.ibm.websphere.extremescale.javadoc.doc/topics/com/ibm/websphere/projector/md/TupleAssociation.html#method_detail)</u> OD

## **com.ibm.websphere.projector.md Interface TupleAssociation**

## **All Superinterfaces:**

**[TupleAttribute](#page-2681-0)** 

public interface **TupleAssociation** extends [TupleAttribute](#page-2681-0)

 $\underline{A}$ s s [o](#page-2659-0)

The metadata for an association between two entities.

**Since:**

WAS XD 6.1

## **Nested Class Summary**

s t a t i c

i n t e r f a c e **[TupleAssociation.CascadeInfo](#page-2679-0)** Cascade information for entity association persistence.

s t a t i c

n t e r f a c e

i **[TupleAssociation.OrderByInfo](#page-2675-0)**

Ordering information for multi-valued associations.

## **Method Summary**

c i a **[getAssociationType](file:////dcs/markdown/workspace/Transform/htmlout/0/com.ibm.websphere.extremescale.javadoc.doc/topics/com/ibm/websphere/projector/md/TupleAssociation.html#getAssociationType())**()

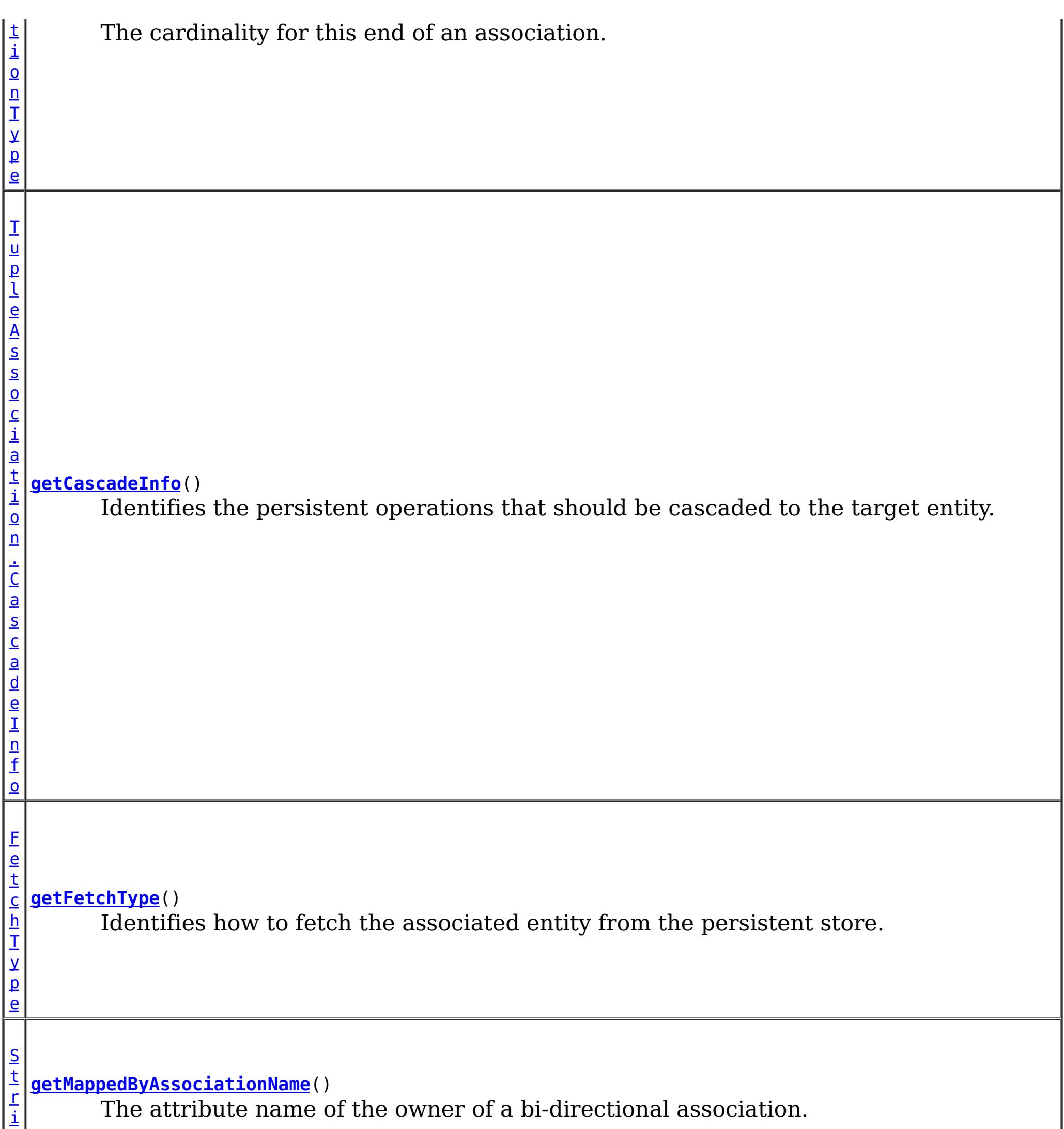

n

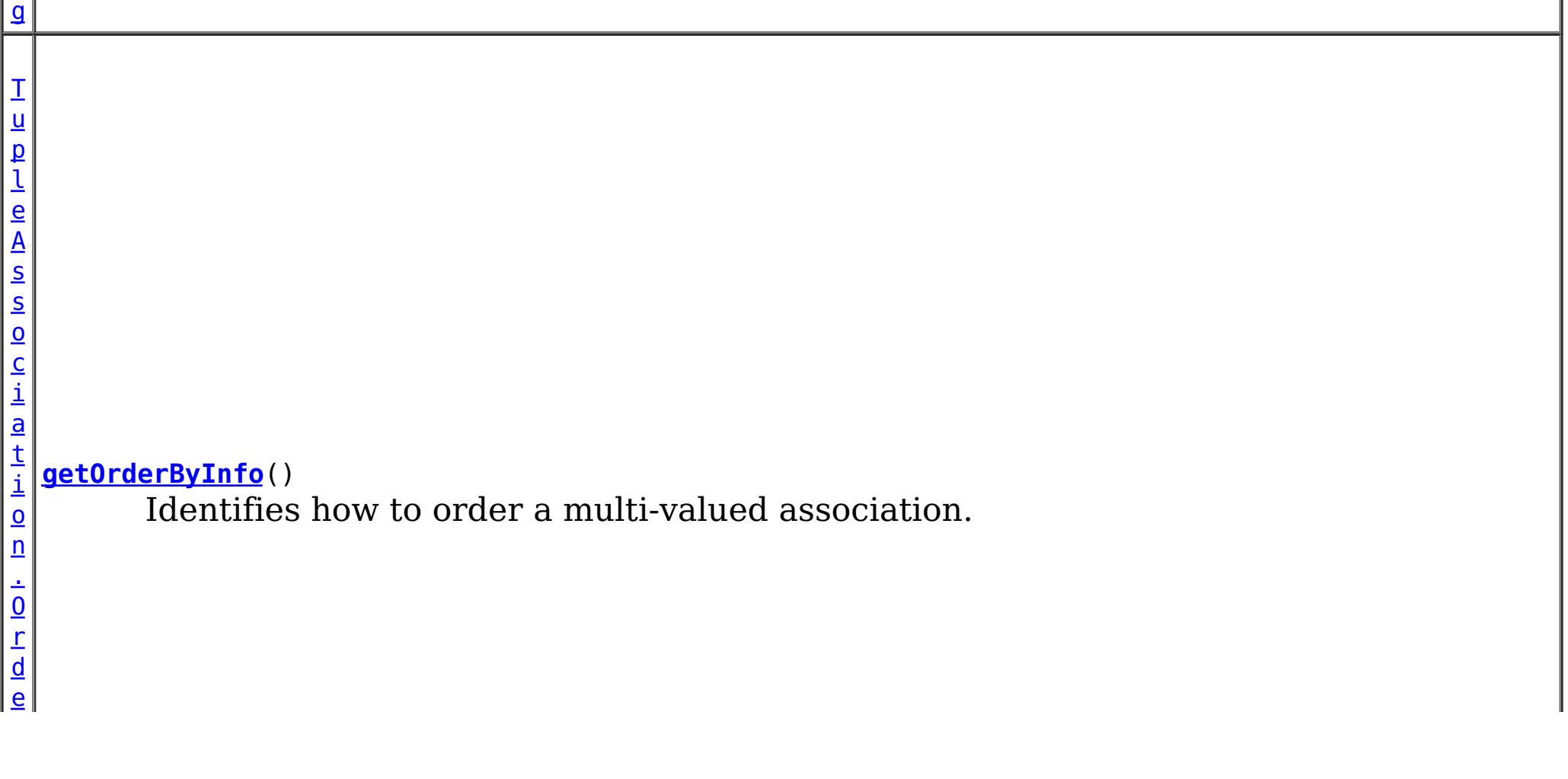

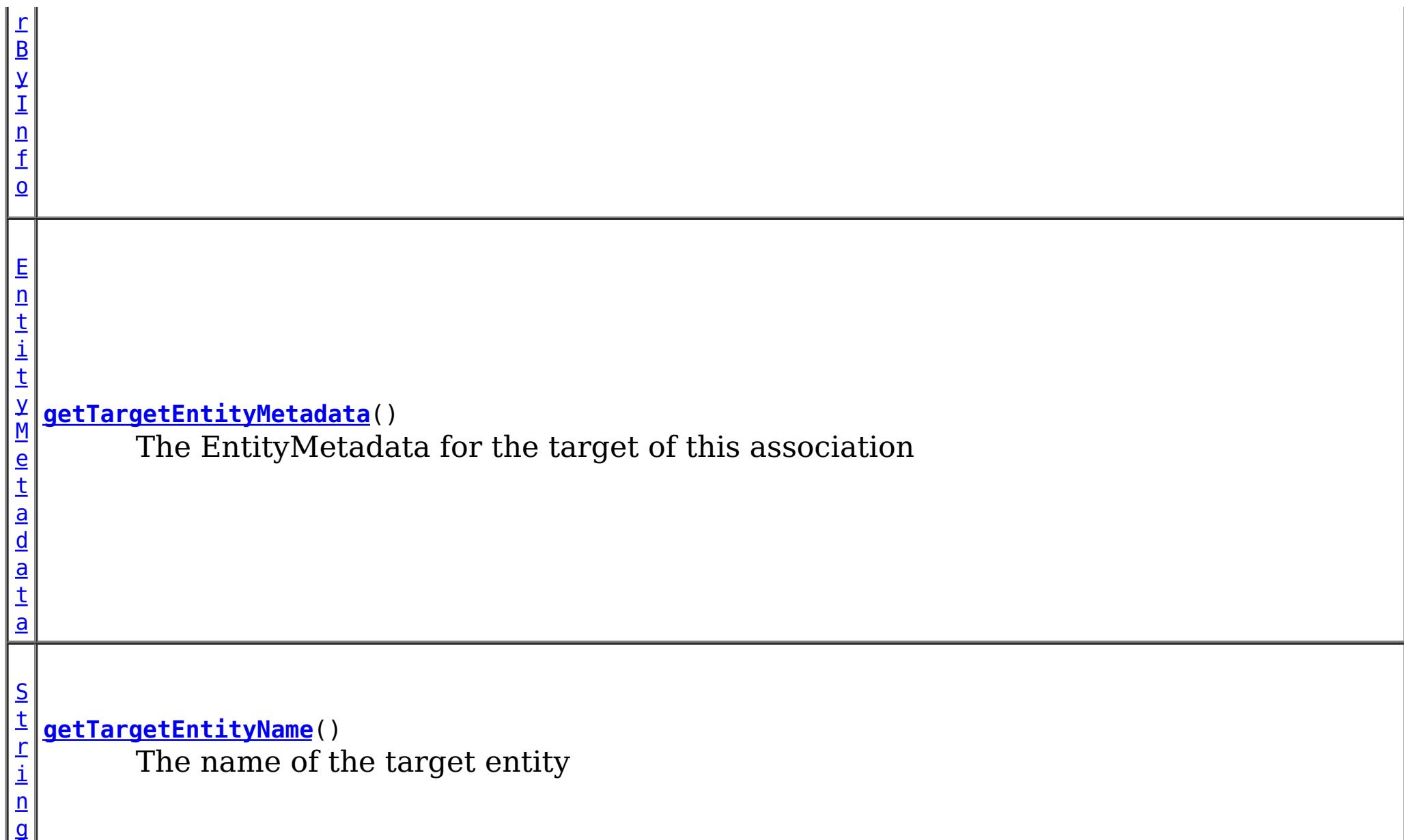

**Methods inherited from interface com.ibm.websphere.projector.md[.TupleAttribute](#page-2681-0)**

[getAlias,](file:////dcs/markdown/workspace/Transform/htmlout/0/com.ibm.websphere.extremescale.javadoc.doc/topics/com/ibm/websphere/projector/md/TupleAttribute.html#getAlias()) [getName,](file:////dcs/markdown/workspace/Transform/htmlout/0/com.ibm.websphere.extremescale.javadoc.doc/topics/com/ibm/websphere/projector/md/TupleAttribute.html#getName()) [getTuplePosition,](file:////dcs/markdown/workspace/Transform/htmlout/0/com.ibm.websphere.extremescale.javadoc.doc/topics/com/ibm/websphere/projector/md/TupleAttribute.html#getTuplePosition()) [getType,](file:////dcs/markdown/workspace/Transform/htmlout/0/com.ibm.websphere.extremescale.javadoc.doc/topics/com/ibm/websphere/projector/md/TupleAttribute.html#getType()) [isVersion](file:////dcs/markdown/workspace/Transform/htmlout/0/com.ibm.websphere.extremescale.javadoc.doc/topics/com/ibm/websphere/projector/md/TupleAttribute.html#isVersion())

## **Method Detail**

## **getAssociationType**

[AssociationType](#page-2659-0) **getAssociationType**()

The cardinality for this end of an association.

**Returns:** the AssociationType

## **getTargetEntityMetadata**

[EntityMetadata](#page-2663-0) **getTargetEntityMetadata**()

The EntityMetadata for the target of this association

### **Returns:**

the EntityMetadata for the associated entity

## **getTargetEntityName**

[String](http://download.oracle.com/javase/1.5.0/docs/api/java/lang/String.html) **getTargetEntityName**()

The name of the target entity

**Returns:** the name of the target entity.

## **getMappedByAssociationName**

### [String](http://download.oracle.com/javase/1.5.0/docs/api/java/lang/String.html) **getMappedByAssociationName**()

The attribute name of the owner of a bi-directional association.

### **Returns:**

the name of the owning side of a bi-directional association.

## **getCascadeInfo**

[TupleAssociation.CascadeInfo](#page-2679-0) **getCascadeInfo**()

Identifies the persistent operations that should be cascaded to the target entity.

### **Returns:**

CascadeInfo associated with this association

**[IndexHelp](#page-0-0)** *IBM WebSphere TM eXtreme Scale, Release 7.1.1*  $API$  **Specification** 

## **getFetchType**

#### [FetchType](#page-2667-0) **getFetchType**()

Identifies how to fetch the associated entity from the persistent store.

### **Returns:**

the fetch type for this association

## **getOrderByInfo**

[TupleAssociation.OrderByInfo](#page-2675-0) **getOrderByInfo**()

Identifies how to order a multi-valued association.

### **Returns:**

the OrderByInfo for this association or null if not present.

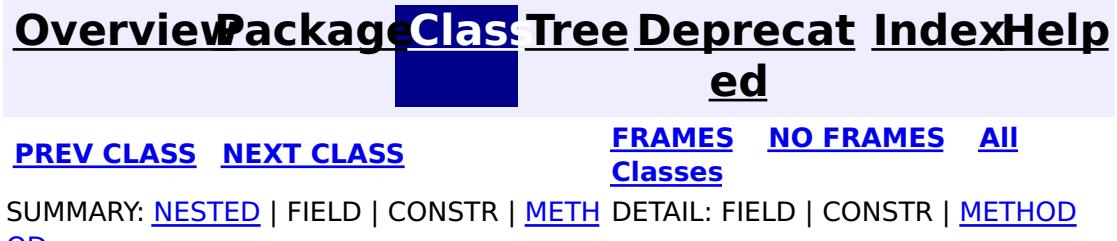

#### **[Overview](#page-1168-0)[Package](#page-2654-0)[Class](file:////dcs/markdown/workspace/Transform/htmlout/0/com.ibm.websphere.extremescale.javadoc.doc/topics/com/ibm/websphere/projector/md/TupleAssociation.OrderByInfo.html#main)[Tree](#page-0-0) [Deprecat](#page-0-0) ed PREV [CLASS](#page-2677-0) NEXT CLASS** *CLASS* **PRAMES AREX** *REAMES* **AII** *API**Specification* **[FRAMES](#page-0-0) NO [FRAMES](#page-2675-0) All Classes** [SUMMARY:](file:////dcs/markdown/workspace/Transform/htmlout/0/com.ibm.websphere.extremescale.javadoc.doc/topics/com/ibm/websphere/projector/md/TupleAssociation.OrderByInfo.html#method_summary) <u>[NESTED](file:////dcs/markdown/workspace/Transform/htmlout/0/com.ibm.websphere.extremescale.javadoc.doc/topics/com/ibm/websphere/projector/md/TupleAssociation.OrderByInfo.html#nested_class_summary)</u> | FIELD | CONSTR | <u>METH</u> DETAIL: FIELD | CONSTR | <u>[METHOD](file:////dcs/markdown/workspace/Transform/htmlout/0/com.ibm.websphere.extremescale.javadoc.doc/topics/com/ibm/websphere/projector/md/TupleAssociation.OrderByInfo.html#method_detail)</u> OD

**Since:** WAS XD 6.1 **See Also: [OrderBy](#page-2717-0)** 

## **com.ibm.websphere.projector.md Interface TupleAssociation.OrderByInfo**

**Enclosing interface:**

**[TupleAssociation](#page-2671-0)** 

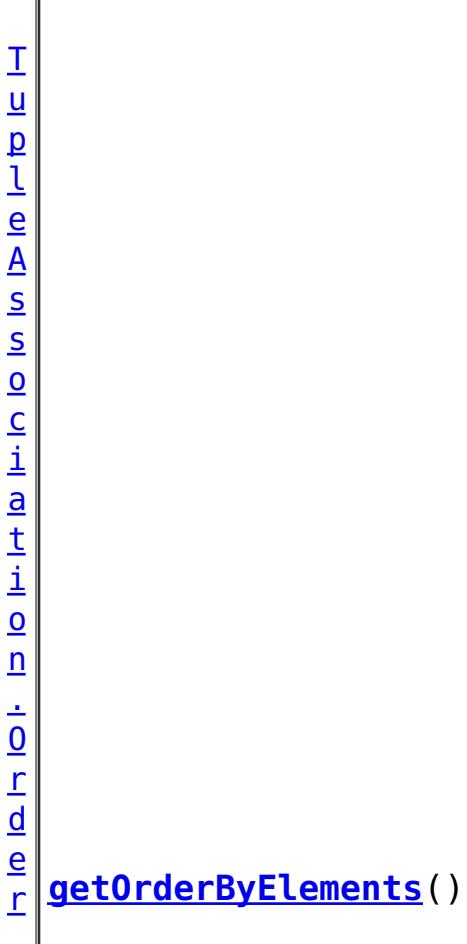

public static interface **TupleAssociation.OrderByInfo**

Ordering information for multi-valued associations.

**Nested Class Summary** s t a t i c i n t e r f a c e **[TupleAssociation.OrderByInfo.OrderByElement](#page-2677-0)** Ordering details for an attribute in the target entity.

## **Method Summary**

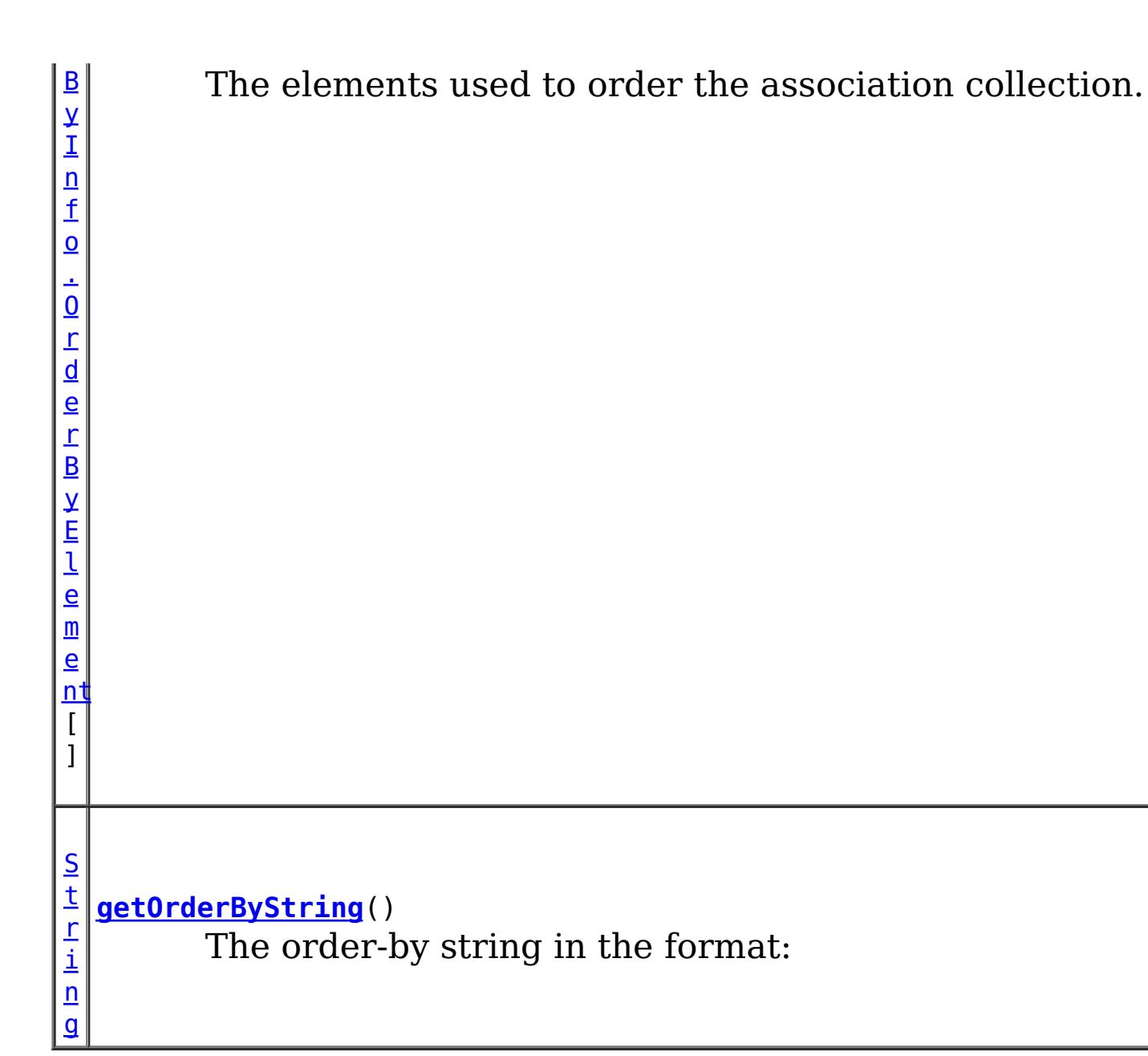

```
orderby_list::= orderby_item [,orderby_item]*
orderby item::= property or field name [ASC | DESC]
```
## **Method Detail**

## **getOrderByString**

[String](http://download.oracle.com/javase/1.5.0/docs/api/java/lang/String.html) **getOrderByString**()

The order-by string in the format:

## **Returns:**

the order-by string.

## **getOrderByElements**

[TupleAssociation.OrderByInfo.OrderByElement\[](#page-2677-0)] **getOrderByElements**()

The elements used to order the association collection.

### **Returns:**

the ordered elements to order by.

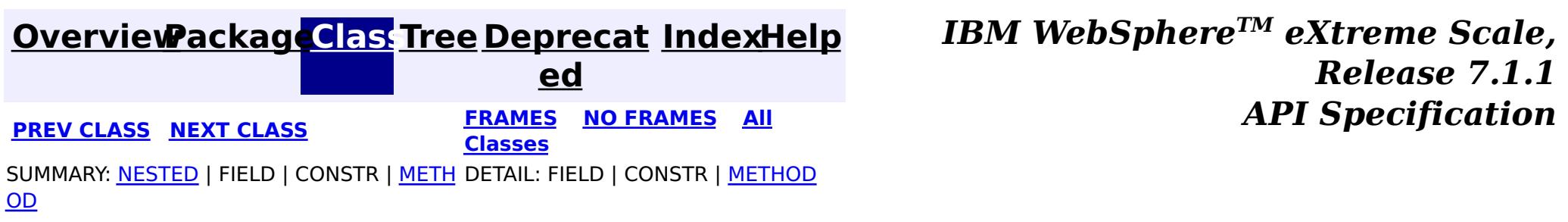

#### **[Overview](#page-1168-0)[Package](#page-2654-0)[Class](file:////dcs/markdown/workspace/Transform/htmlout/0/com.ibm.websphere.extremescale.javadoc.doc/topics/com/ibm/websphere/projector/md/TupleAssociation.OrderByInfo.OrderByElement.html#main)[Tree](#page-0-0) [Deprecat](#page-0-0) ed PREV** [CLASS](#page-2681-0) NEXT CLASS **READULES PREV** *CLASS* **PREV CLASS** *CLASS CLASS CLASS CLASS CLASS CLASS CLASS CLASS CLASS CLASS CLASS CLASS CLASS CLASS CLASS CLA* **[FRAMES](#page-0-0) NO [FRAMES](#page-2677-0) All Classes** [SUMMARY:](file:////dcs/markdown/workspace/Transform/htmlout/0/com.ibm.websphere.extremescale.javadoc.doc/topics/com/ibm/websphere/projector/md/TupleAssociation.OrderByInfo.OrderByElement.html#method_summary) NESTED | FIELD | CONSTR | <u>METH</u> DETAIL: FIELD | CONSTR | <u>[METHOD](file:////dcs/markdown/workspace/Transform/htmlout/0/com.ibm.websphere.extremescale.javadoc.doc/topics/com/ibm/websphere/projector/md/TupleAssociation.OrderByInfo.OrderByElement.html#method_detail)</u> OD

## **com.ibm.websphere.projector.md Interface TupleAssociation.OrderByInfo.OrderByElement**

### **Enclosing interface:**

[TupleAssociation.OrderByInfo](#page-2675-0)

public static interface **TupleAssociation.OrderByInfo.OrderByElement**

Ordering details for an attribute in the target entity.

**Since:**

WAS XD 6.1

## **Method Summary**

[S](http://download.oracle.com/javase/1.5.0/docs/api/java/lang/String.html) t r i  $n$ g

**[getFieldName](file:////dcs/markdown/workspace/Transform/htmlout/0/com.ibm.websphere.extremescale.javadoc.doc/topics/com/ibm/websphere/projector/md/TupleAssociation.OrderByInfo.OrderByElement.html#getFieldName())**() The name of the field to order.

b o o l e a n

**[isAscending](file:////dcs/markdown/workspace/Transform/htmlout/0/com.ibm.websphere.extremescale.javadoc.doc/topics/com/ibm/websphere/projector/md/TupleAssociation.OrderByInfo.OrderByElement.html#isAscending())**() If true, order the collection in ascending order based on the field name.

## **Method Detail**

## **getFieldName**

### [String](http://download.oracle.com/javase/1.5.0/docs/api/java/lang/String.html) **getFieldName**()

The name of the field to order.

**Returns:** the field name

## **isAscending**

boolean **isAscending**()

If true, order the collection in ascending order based on the field name. If false order in descending order.

### **Returns:** true if ascending ordering.

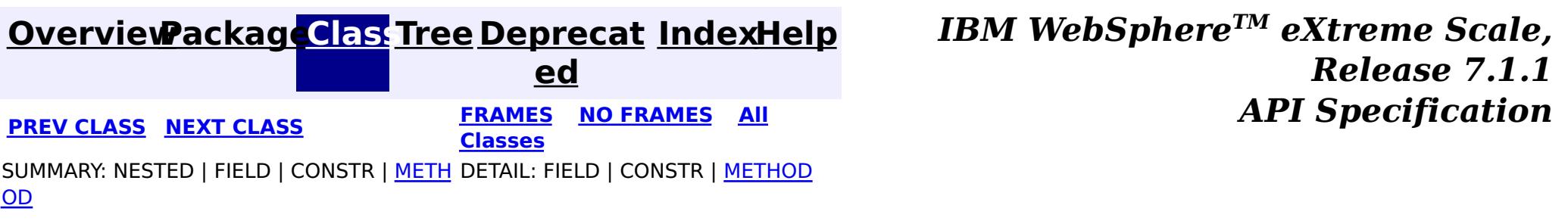

#### **[Overview](#page-1168-0)[Package](#page-2654-0)[Class](file:////dcs/markdown/workspace/Transform/htmlout/0/com.ibm.websphere.extremescale.javadoc.doc/topics/com/ibm/websphere/projector/md/TupleAssociation.CascadeInfo.html#main)[Tree](#page-0-0) [Deprecat](#page-0-0) ed PREV** [CLASS](#page-2675-0) NEXT CLASS **PRAMES REAMES ALL** *API* **Specification [FRAMES](#page-0-0) NO [FRAMES](#page-2679-0) All Classes** [SUMMARY:](file:////dcs/markdown/workspace/Transform/htmlout/0/com.ibm.websphere.extremescale.javadoc.doc/topics/com/ibm/websphere/projector/md/TupleAssociation.CascadeInfo.html#method_summary) NESTED | FIELD | CONSTR | <u>METH</u> DETAIL: FIELD | CONSTR | <u>[METHOD](file:////dcs/markdown/workspace/Transform/htmlout/0/com.ibm.websphere.extremescale.javadoc.doc/topics/com/ibm/websphere/projector/md/TupleAssociation.CascadeInfo.html#method_detail)</u> OD

**Since:** WAS XD 6.1 **See Also: [CascadeType](#page-2693-0)** 

## **com.ibm.websphere.projector.md Interface TupleAssociation.CascadeInfo**

## **Enclosing interface:**

**[TupleAssociation](#page-2671-0)** 

### public static interface **TupleAssociation.CascadeInfo**

Cascade information for entity association persistence.

### **Method Summary** b o o l e a n **[isCascadeInvalidate](file:////dcs/markdown/workspace/Transform/htmlout/0/com.ibm.websphere.extremescale.javadoc.doc/topics/com/ibm/websphere/projector/md/TupleAssociation.CascadeInfo.html#isCascadeInvalidate())**() If true, cascade invalidate operations to the target entity. b o o l e a n **[isCascadeMerge](file:////dcs/markdown/workspace/Transform/htmlout/0/com.ibm.websphere.extremescale.javadoc.doc/topics/com/ibm/websphere/projector/md/TupleAssociation.CascadeInfo.html#isCascadeMerge())**() If true, cascade merge operations to the target entity. b

o o **[isCascadePersist](file:////dcs/markdown/workspace/Transform/htmlout/0/com.ibm.websphere.extremescale.javadoc.doc/topics/com/ibm/websphere/projector/md/TupleAssociation.CascadeInfo.html#isCascadePersist())**()

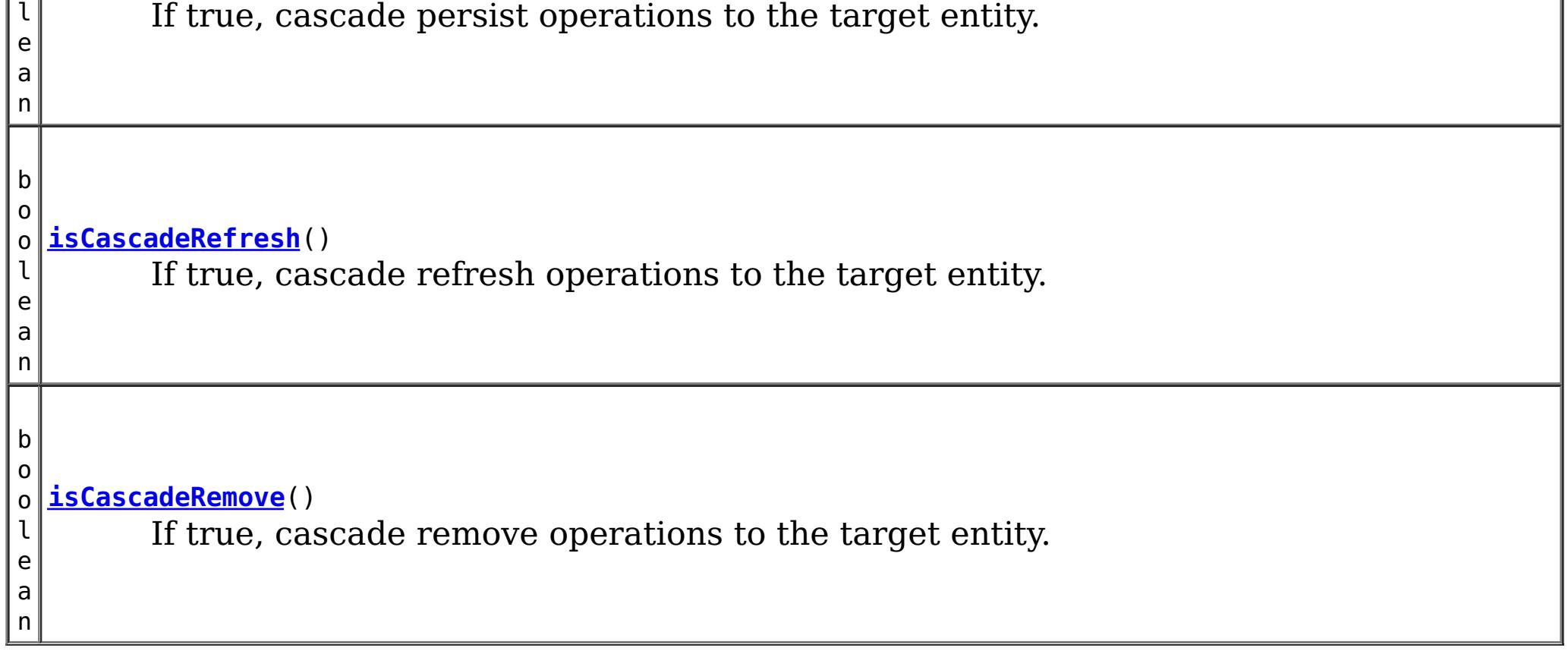

## **Method Detail**

## **isCascadePersist**

```
boolean isCascadePersist()
```
If true, cascade persist operations to the target entity.

### **Returns:**

true if persist should be cascaded.

## **isCascadeRemove**

```
boolean isCascadeRemove()
```
If true, cascade remove operations to the target entity.

### **Returns:**

true if remove should be cascaded.

## **isCascadeMerge**

```
boolean isCascadeMerge()
```
If true, cascade merge operations to the target entity.

### **Returns:**

true if merge should be cascaded.

## **isCascadeRefresh**

```
boolean isCascadeRefresh()
```
If true, cascade refresh operations to the target entity.

### **Returns:**

true if refresh should be cascaded.

## **isCascadeInvalidate**

boolean **isCascadeInvalidate**()

If true, cascade invalidate operations to the target entity.

### **Returns:**

true if invalidate should be cascaded.

**Since:**

WAS XD 6.1.0.3

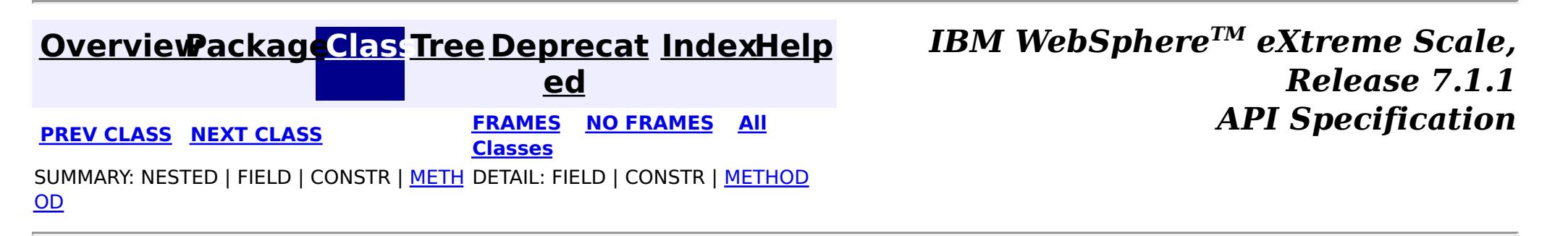

#### **[Overview](#page-1168-0)[Package](#page-2654-0)[Class](file:////dcs/markdown/workspace/Transform/htmlout/0/com.ibm.websphere.extremescale.javadoc.doc/topics/com/ibm/websphere/projector/md/TupleAttribute.html#main)[Tree](#page-0-0) [Deprecat](#page-0-0) ed PREV** [CLASS](#page-2683-0) NEXT CLASS **PRAMES REAMES ALL** *API* **Specification [FRAMES](#page-0-0) NO [FRAMES](#page-2681-0) All Classes** [SUMMARY:](file:////dcs/markdown/workspace/Transform/htmlout/0/com.ibm.websphere.extremescale.javadoc.doc/topics/com/ibm/websphere/projector/md/TupleAttribute.html#method_summary) NESTED | FIELD | CONSTR | <u>METH</u> DETAIL: FIELD | CONSTR | <u>[METHOD](file:////dcs/markdown/workspace/Transform/htmlout/0/com.ibm.websphere.extremescale.javadoc.doc/topics/com/ibm/websphere/projector/md/TupleAttribute.html#method_detail)</u> OD

## **com.ibm.websphere.projector.md Interface TupleAttribute**

**All Known Subinterfaces:**

**[TupleAssociation](#page-2671-0)** 

public interface **TupleAttribute**

The metadata for a single basic attribute. A TupleMetadata can have zero or more uniquely named TupleAttributes.

## **Since:**

WAS XD 6.1

## **Method Summary**

[S](http://download.oracle.com/javase/1.5.0/docs/api/java/lang/String.html) t r i  $n$ g

**[getAlias](file:////dcs/markdown/workspace/Transform/htmlout/0/com.ibm.websphere.extremescale.javadoc.doc/topics/com/ibm/websphere/projector/md/TupleAttribute.html#getAlias())**() The alias of the attribute.

[S](http://download.oracle.com/javase/1.5.0/docs/api/java/lang/String.html) t r i  $n$ g

**[getName](file:////dcs/markdown/workspace/Transform/htmlout/0/com.ibm.websphere.extremescale.javadoc.doc/topics/com/ibm/websphere/projector/md/TupleAttribute.html#getName())**() The name of the attribute

n t

i **[getTuplePosition](file:////dcs/markdown/workspace/Transform/htmlout/0/com.ibm.websphere.extremescale.javadoc.doc/topics/com/ibm/websphere/projector/md/TupleAttribute.html#getTuplePosition())**()

Get the position of this attribute in the tuple.

[C](http://download.oracle.com/javase/1.5.0/docs/api/java/lang/Class.html) l **[getType](file:////dcs/markdown/workspace/Transform/htmlout/0/com.ibm.websphere.extremescale.javadoc.doc/topics/com/ibm/websphere/projector/md/TupleAttribute.html#getType())**()

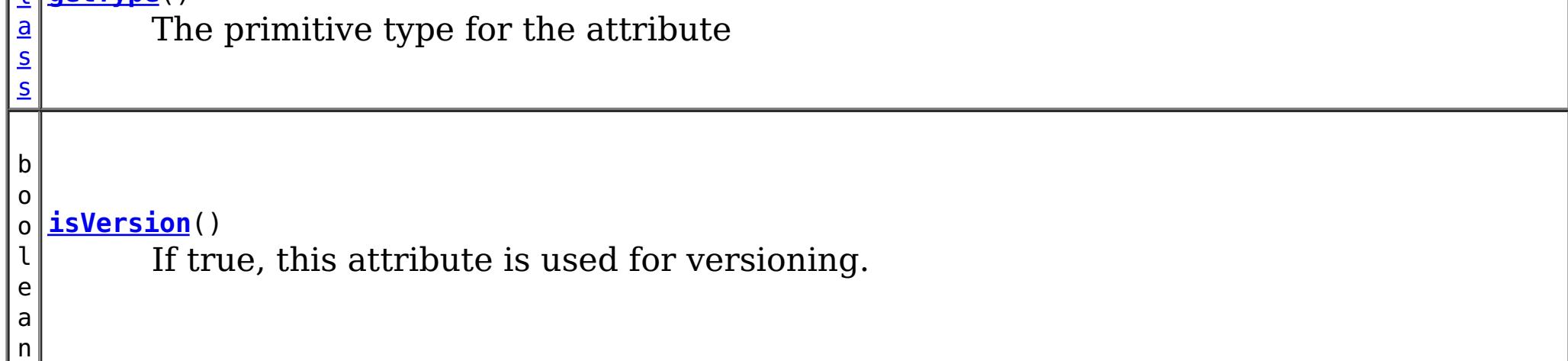

## **Method Detail**

## **getName**

[String](http://download.oracle.com/javase/1.5.0/docs/api/java/lang/String.html) **getName**()

The name of the attribute

### **Returns:**

the attribute name

## **getType**

[Class](http://download.oracle.com/javase/1.5.0/docs/api/java/lang/Class.html) **getType**()

The primitive type for the attribute

### **Returns:**

the type of the attribute.

## **getTuplePosition**

### int **getTuplePosition**()

Get the position of this attribute in the tuple.

### **Returns:**

the position or -1 if this attribute has not yet been associated with a TupleMetadata

## **getAlias**

[String](http://download.oracle.com/javase/1.5.0/docs/api/java/lang/String.html) **getAlias**()

The alias of the attribute.

### **Returns:**

the alternative name for this attribute.

## **isVersion**

boolean **isVersion**()

If true, this attribute is used for versioning.

### **Returns:**

true if this attribute is identified as a version attribute

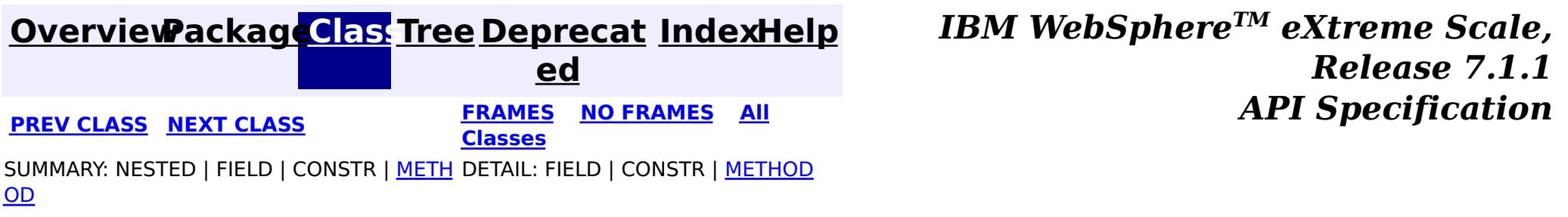

#### **[Overview](#page-1168-0)[Package](#page-2654-0)[Class](file:////dcs/markdown/workspace/Transform/htmlout/0/com.ibm.websphere.extremescale.javadoc.doc/topics/com/ibm/websphere/projector/md/TupleMetadata.html#main)[Tree](#page-0-0) [Deprecat](#page-0-0) ed PREV [CLASS](#page-2681-0)** NEXT CLASS **FRAMES NO FRAMES All** *API* **Specification [FRAMES](#page-0-0) NO [FRAMES](#page-2683-0) All Classes** [SUMMARY:](file:////dcs/markdown/workspace/Transform/htmlout/0/com.ibm.websphere.extremescale.javadoc.doc/topics/com/ibm/websphere/projector/md/TupleMetadata.html#method_summary) NESTED | FIELD | CONSTR | <u>METH</u> DETAIL: FIELD | CONSTR | <u>[METHOD](file:////dcs/markdown/workspace/Transform/htmlout/0/com.ibm.websphere.extremescale.javadoc.doc/topics/com/ibm/websphere/projector/md/TupleMetadata.html#method_detail)</u> OD

## **com.ibm.websphere.projector.md Interface TupleMetadata**

public interface **TupleMetadata**

This describes the metadata for a Tuple.

### **Since:**

WAS XD 6.1

### **See Also:**

[EntityMetadata](#page-2663-0)

#### **Method Summary**  $\mathbf I$ u p  $\mathbf{I}$ e **[createTuple](file:////dcs/markdown/workspace/Transform/htmlout/0/com.ibm.websphere.extremescale.javadoc.doc/topics/com/ibm/websphere/projector/md/TupleMetadata.html#createTuple())**() Create a new Tuple associated with this metadata. T u p l e A s s o c [i](#page-2671-0) a t i o  $\underline{n}$ **[getAssociation](file:////dcs/markdown/workspace/Transform/htmlout/0/com.ibm.websphere.extremescale.javadoc.doc/topics/com/ibm/websphere/projector/md/TupleMetadata.html#getAssociation(int))**(int position) Retrieve the association metadata at the given position.

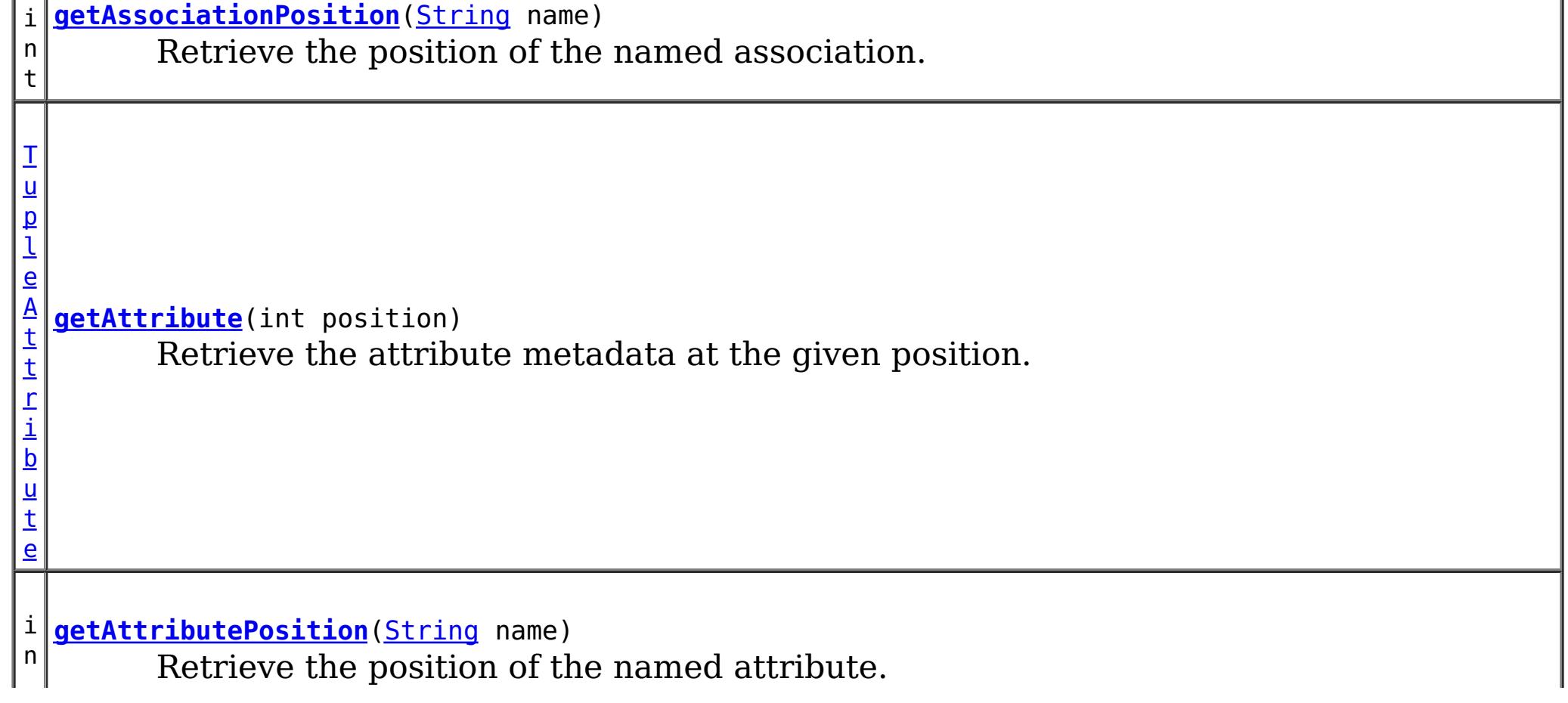

t

n t

i **[getNumAssociations](file:////dcs/markdown/workspace/Transform/htmlout/0/com.ibm.websphere.extremescale.javadoc.doc/topics/com/ibm/websphere/projector/md/TupleMetadata.html#getNumAssociations())**() The number of associations this tuple has to other entities.

n t

i **[getNumAttributes](file:////dcs/markdown/workspace/Transform/htmlout/0/com.ibm.websphere.extremescale.javadoc.doc/topics/com/ibm/websphere/projector/md/TupleMetadata.html#getNumAttributes())**()

The number of basic attributes in this tuple

n t

i **[getVersionAttributePosition](file:////dcs/markdown/workspace/Transform/htmlout/0/com.ibm.websphere.extremescale.javadoc.doc/topics/com/ibm/websphere/projector/md/TupleMetadata.html#getVersionAttributePosition())**()

Retrieve the position of the version attribute.

## **Method Detail**

## **getNumAttributes**

int **getNumAttributes**()

The number of basic attributes in this tuple

### **Returns:**

the number of basic attributes defined for this tuple.

## **getAttribute**

[TupleAttribute](#page-2681-0) **getAttribute**(int position)

Retrieve the attribute metadata at the given position.

### **Parameters:**

position - the position of the attribute. The first attribute is in position 0;

#### **Returns:**

the attribute metadata.

## **getNumAssociations**

```
int getNumAssociations()
```
The number of associations this tuple has to other entities.

### **Returns:**

the number of associations defined for this tuple.

## **getAssociation**

[TupleAssociation](#page-2671-0) **getAssociation**(int position)

Retrieve the association metadata at the given position.

### **Parameters:**

position - the position of the association. The first association is in position 0; **Returns:**

the association metadata

**createTuple**

#### [Tuple](#page-2747-0) **createTuple**()

Create a new Tuple associated with this metadata.

### **Returns:**

a new, empty Tuple instance

## **getAttributePosition**

#### int **getAttributePosition**(*String* name)

Retrieve the position of the named attribute.

### **Parameters:**

name - the name of the attribute.

### **Returns:**

the position of the attribute or -1 if not found.

## **getAssociationPosition**

#### int **getAssociationPosition**[\(String](http://download.oracle.com/javase/1.5.0/docs/api/java/lang/String.html) name)

Retrieve the position of the named association.

### **Parameters:**

name - the name of the association.

### **Returns:**

the position of the association or -1 if not found.

## **getVersionAttributePosition**

### int **getVersionAttributePosition**()

Retrieve the position of the version attribute.

### **Returns:**

the position of version attribute. It will return -1 if TupleMetadata doesn't contain a Version attribute.

### **See Also:**

[Version](#page-2729-0)

**[IndexHelp](#page-0-0)** *IBM WebSphere TM eXtreme Scale, Release 7.1.1*

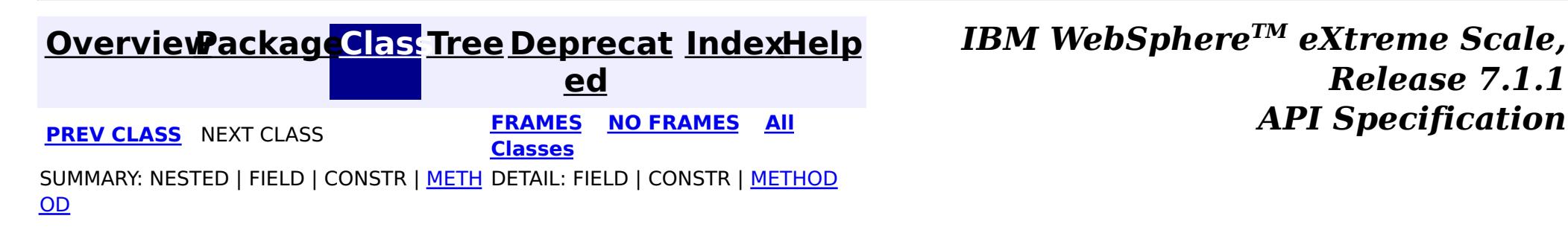

## **Package com.ibm.websphere.projector.annotations**

This package contains all annotations specific to the Projector.

### **See:**

**[Description](file:////dcs/markdown/workspace/Transform/htmlout/0/com.ibm.websphere.extremescale.javadoc.doc/topics/com/ibm/websphere/projector/annotations/package-summary.html#package_description)**

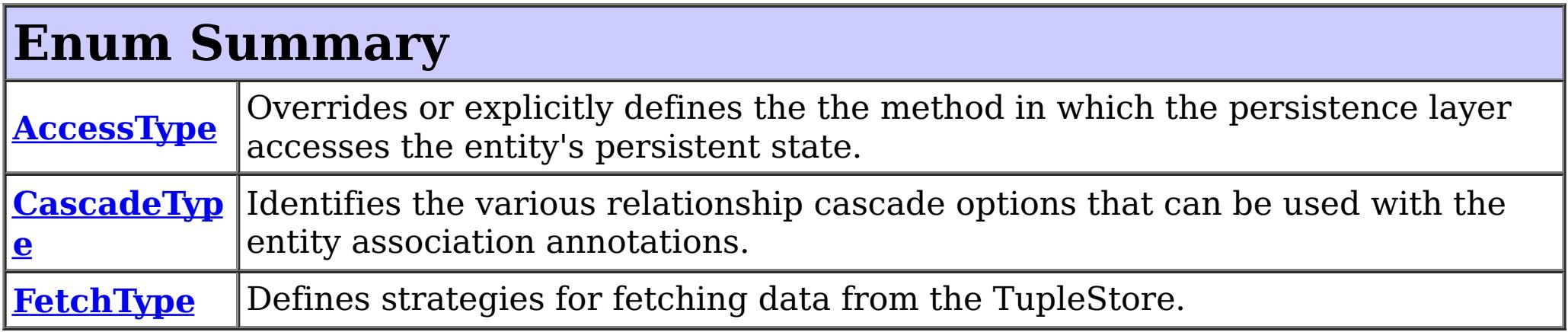

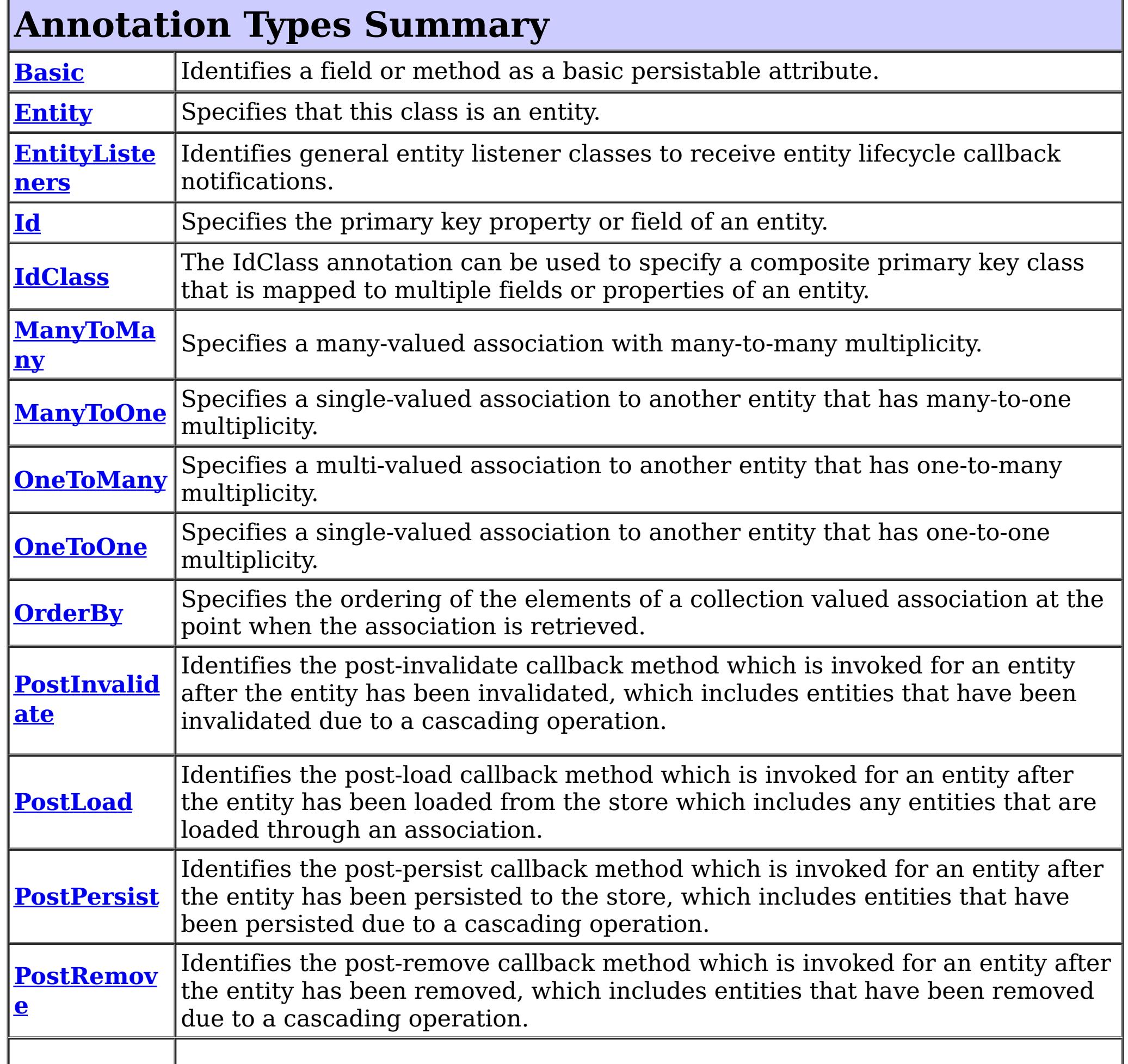

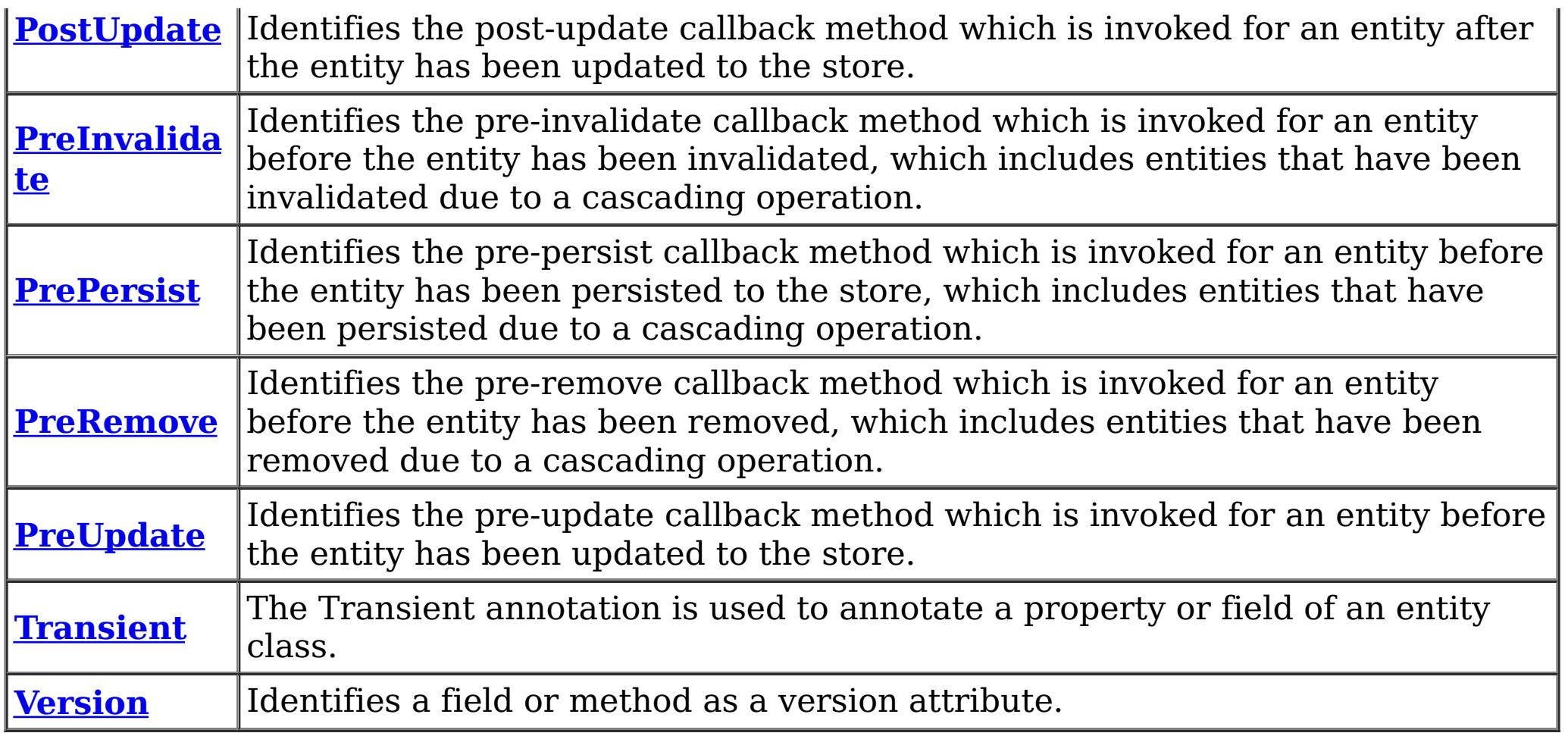

## **Package com.ibm.websphere.projector.annotations Description**

This package contains all annotations specific to the Projector.

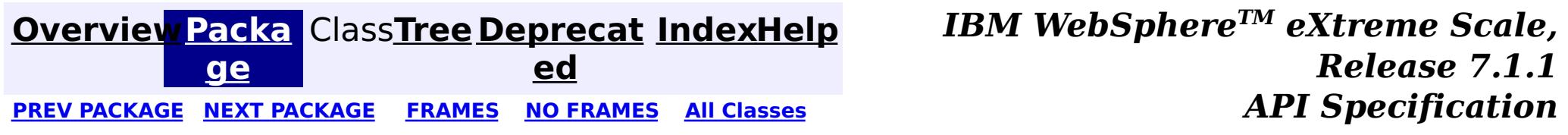

## **[Overview](#page-1168-0)[Package](#page-2686-0)[Class](file:////dcs/markdown/workspace/Transform/htmlout/0/com.ibm.websphere.extremescale.javadoc.doc/topics/com/ibm/websphere/projector/annotations/AccessType.html#main)[Tree](#page-0-0) [Deprecat](#page-0-0)**

**[IndexHelp](#page-0-0)** *IBM WebSphere TM eXtreme Scale, Release 7.1.1* PREV [CLASS](#page-2691-0) **NEXT CLASS CLASS** *ERAMES* **NO FRAMES All** *API**Specification* 

**ed**

SUMMARY: NESTED | ENUM [CONSTANTS](file:////dcs/markdown/workspace/Transform/htmlout/0/com.ibm.websphere.extremescale.javadoc.doc/topics/com/ibm/websphere/projector/annotations/AccessType.html#enum_constant_summary) | FIELD | [METHOD](file:////dcs/markdown/workspace/Transform/htmlout/0/com.ibm.websphere.extremescale.javadoc.doc/topics/com/ibm/websphere/projector/annotations/AccessType.html#method_summary) **[FRAMES](#page-0-0) NO [FRAMES](#page-2688-0) All Classes** DETAIL: ENUM [CONSTANTS](file:////dcs/markdown/workspace/Transform/htmlout/0/com.ibm.websphere.extremescale.javadoc.doc/topics/com/ibm/websphere/projector/annotations/AccessType.html#enum_constant_detail) | FIELD | [METHOD](file:////dcs/markdown/workspace/Transform/htmlout/0/com.ibm.websphere.extremescale.javadoc.doc/topics/com/ibm/websphere/projector/annotations/AccessType.html#method_detail)

public enum **AccessType** extends [Enum](http://download.oracle.com/javase/1.5.0/docs/api/java/lang/Enum.html)[<AccessType>](#page-2688-0)

### **com.ibm.websphere.projector.annotations**

## **Enum AccessType**

#### [java.lang.Object](http://download.oracle.com/javase/1.5.0/docs/api/java/lang/Object.html)

L [java.lang.Enum](http://download.oracle.com/javase/1.5.0/docs/api/java/lang/Enum.html)[<AccessType>](#page-2688-0)

**com.ibm.websphere.projector.annotations.AccessType**

### **All Implemented Interfaces:**

[Serializable,](http://download.oracle.com/javase/1.5.0/docs/api/java/io/Serializable.html) [Comparable<](http://download.oracle.com/javase/1.5.0/docs/api/java/lang/Comparable.html)[AccessType>](#page-2688-0)

Overrides or explicitly defines the the method in which the persistence layer accesses the entity's persistent state.

### **Since:**

WAS XD 6.1

## **Enum Constant Summary**

#### **[DEFAULT](file:////dcs/markdown/workspace/Transform/htmlout/0/com.ibm.websphere.extremescale.javadoc.doc/topics/com/ibm/websphere/projector/annotations/AccessType.html#DEFAULT)**

The persistent state of the entity object is determined by the placement of the entity's annotations.

**[FIELD](file:////dcs/markdown/workspace/Transform/htmlout/0/com.ibm.websphere.extremescale.javadoc.doc/topics/com/ibm/websphere/projector/annotations/AccessType.html#FIELD)**

The persistent state of the entity object is accessed using fields.

**[PROPERTY](file:////dcs/markdown/workspace/Transform/htmlout/0/com.ibm.websphere.extremescale.javadoc.doc/topics/com/ibm/websphere/projector/annotations/AccessType.html#PROPERTY)**

The persistent state of the entity object is accessed using methods.

## **Method Summary**

s t

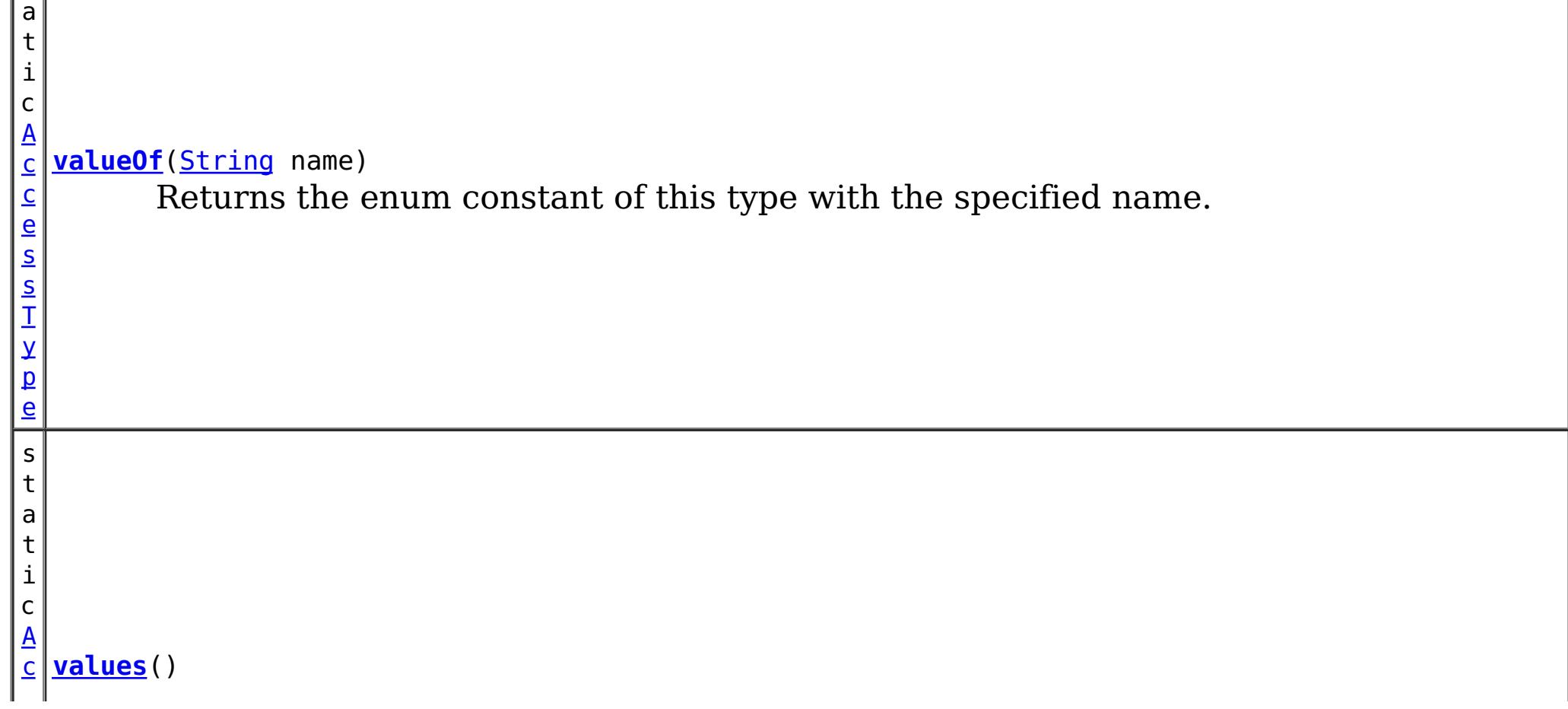

s T y [pe](#page-2688-0)  $\Gamma$ ]

 $|C|$ e s Returns an array containing the constants of this enum type, in the order they're declared.

**Methods inherited from class java.lang[.Enum](http://download.oracle.com/javase/1.5.0/docs/api/java/lang/Enum.html)**

[clone,](http://download.oracle.com/javase/1.5.0/docs/api/java/lang/Enum.html#clone()) [compareTo](http://download.oracle.com/javase/1.5.0/docs/api/java/lang/Enum.html#compareTo(E)), [equals,](http://download.oracle.com/javase/1.5.0/docs/api/java/lang/Enum.html#equals(java.lang.Object)) [getDeclaringClass,](http://download.oracle.com/javase/1.5.0/docs/api/java/lang/Enum.html#getDeclaringClass()) [hashCode,](http://download.oracle.com/javase/1.5.0/docs/api/java/lang/Enum.html#hashCode()) [name,](http://download.oracle.com/javase/1.5.0/docs/api/java/lang/Enum.html#name()) [ordinal,](http://download.oracle.com/javase/1.5.0/docs/api/java/lang/Enum.html#ordinal()) [toString,](http://download.oracle.com/javase/1.5.0/docs/api/java/lang/Enum.html#toString()) [valueOf](http://download.oracle.com/javase/1.5.0/docs/api/java/lang/Enum.html#valueOf(java.lang.Class,%20java.lang.String))

**Methods inherited from class java.lang[.Object](http://download.oracle.com/javase/1.5.0/docs/api/java/lang/Object.html)**

[finalize,](http://download.oracle.com/javase/1.5.0/docs/api/java/lang/Object.html#finalize()) [getClass,](http://download.oracle.com/javase/1.5.0/docs/api/java/lang/Object.html#getClass()) [notify,](http://download.oracle.com/javase/1.5.0/docs/api/java/lang/Object.html#notify()) [notifyAll,](http://download.oracle.com/javase/1.5.0/docs/api/java/lang/Object.html#notifyAll()) [wait,](http://download.oracle.com/javase/1.5.0/docs/api/java/lang/Object.html#wait(long)) [wait](http://download.oracle.com/javase/1.5.0/docs/api/java/lang/Object.html#wait(long,%20int)), wait

## **Enum Constant Detail**

## **FIELD**

public static final [AccessType](#page-2688-0) **FIELD**

The persistent state of the entity object is accessed using fields.

## **PROPERTY**

public static final [AccessType](#page-2688-0) **PROPERTY**

The persistent state of the entity object is accessed using methods.

## **DEFAULT**

public static final [AccessType](#page-2688-0) **DEFAULT**

The persistent state of the entity object is determined by the placement of the entity's annotations.

**Method Detail**

## **values**

public static final [AccessType\[](#page-2688-0)] **values**()

Returns an array containing the constants of this enum type, in the order they're declared. This method may be used to iterate over the constants as follows:

```
for(AccessType c : AccessType.values())
        System.out.println(c);
```
### **Returns:**

an array containing the constants of this enum type, in the order they're declared

## **valueOf**

public static [AccessType](#page-2688-0) **valueOf**[\(String](http://download.oracle.com/javase/1.5.0/docs/api/java/lang/String.html) name)

Returns the enum constant of this type with the specified name. The string must match *exactly* an identifier used to declare an enum constant in this type. (Extraneous whitespace characters are not permitted.)

### **Parameters:**

name - the name of the enum constant to be returned.

### **Returns:**

the enum constant with the specified name

### **Throws:**

[IllegalArgumentException](http://download.oracle.com/javase/1.5.0/docs/api/java/lang/IllegalArgumentException.html) - if this enum type has no constant with the specified name

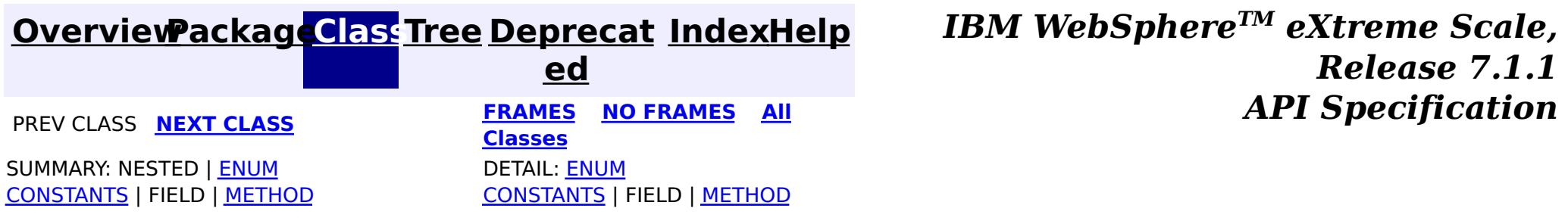

## **[Overview](#page-1168-0)ackageClass Tree [Deprecat](#page-0-0) IndexHelp**

**ed PREV [CLASS](#page-2688-0) NEXT [CLASS](#page-2693-0) [FRAMES](#page-0-0) NO [FRAMES](#page-2691-0) All [Classes](#page-0-0)** *API Specification* SUMMARY: REQUIRED | [OPTIONAL](file:////dcs/markdown/workspace/Transform/htmlout/0/com.ibm.websphere.extremescale.javadoc.doc/topics/com/ibm/websphere/projector/annotations/Basic.html#annotation_type_optional_element_summary) DETAIL: [ELEMENT](file:////dcs/markdown/workspace/Transform/htmlout/0/com.ibm.websphere.extremescale.javadoc.doc/topics/com/ibm/websphere/projector/annotations/Basic.html#annotation_type_element_detail)

**[IndexHelp](#page-0-0)** *IBM WebSphere TM eXtreme Scale, Release 7.1.1*

**com.ibm.websphere.projector.annotations Annotation Type Basic**

[@Target](http://download.oracle.com/javase/1.5.0/docs/api/java/lang/annotation/Target.html)[\(value=](http://download.oracle.com/javase/1.5.0/docs/api/java/lang/annotation/Target.html#value())[{FIELD,](http://download.oracle.com/javase/1.5.0/docs/api/java/lang/annotation/ElementType.html#FIELD)[METHOD}](http://download.oracle.com/javase/1.5.0/docs/api/java/lang/annotation/ElementType.html#METHOD)) [@Retention\(](http://download.oracle.com/javase/1.5.0/docs/api/java/lang/annotation/Retention.html)[value](http://download.oracle.com/javase/1.5.0/docs/api/java/lang/annotation/Retention.html#value())[=RUNTIME\)](http://download.oracle.com/javase/1.5.0/docs/api/java/lang/annotation/RetentionPolicy.html#RUNTIME) public @interface **Basic**

Identifies a field or method as a basic persistable attribute.

**Since:**

WAS XD 6.1

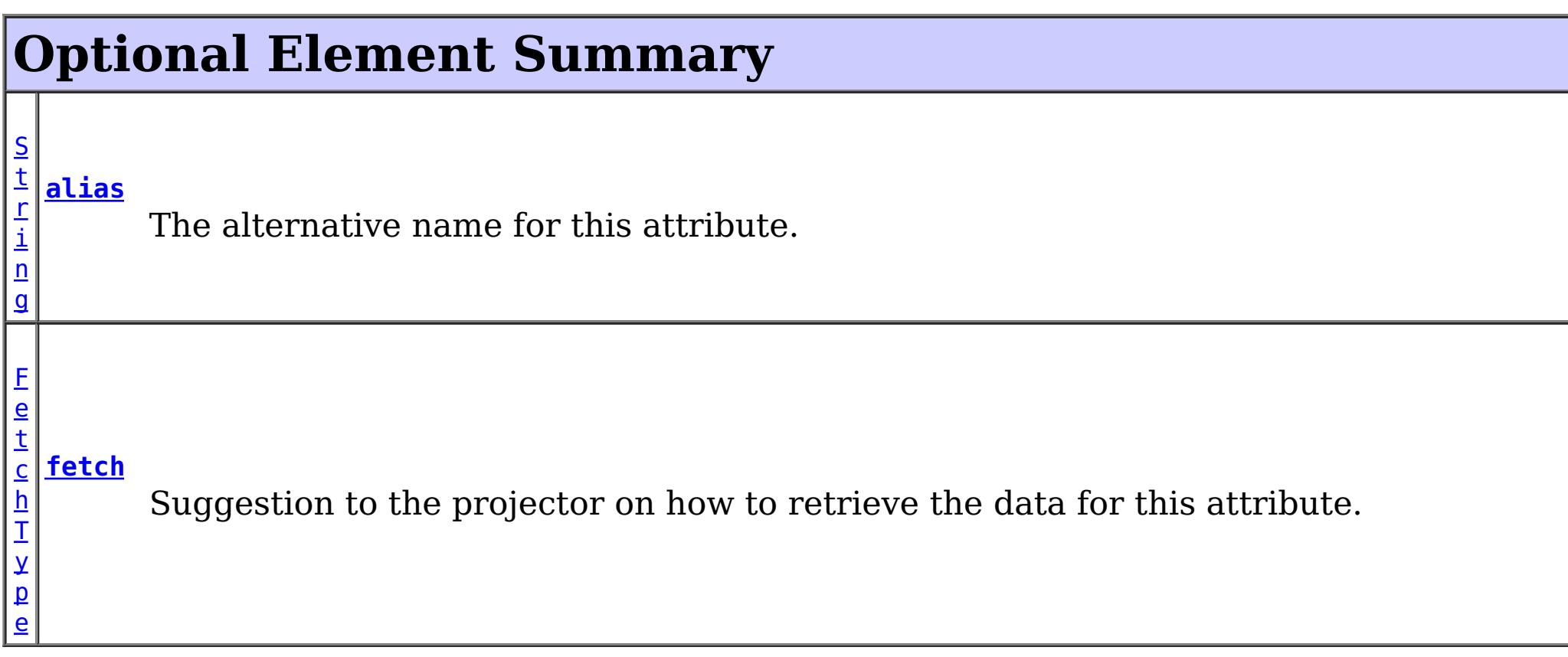

## **alias**

public abstract [String](http://download.oracle.com/javase/1.5.0/docs/api/java/lang/String.html) **alias**

The alternative name for this attribute. The alias can be used to map one entity to another or override the default property name behavior in legacy objects. It can also be used to refer to this attribute in queries.

### **Returns:**

the alias name.

### **Default:**

 $^{\mathrm{m}}$ 

## **fetch**

public abstract [FetchType](#page-2701-0) **fetch**

Suggestion to the projector on how to retrieve the data for this attribute.

The EAGER strategy instructs the projector to to eagerly fetch the data. The LAZY strategy is a *hint* to the projector to lazily fetch the data when it is first accessed.

Primitives (values that have no null value) are always fetched eagerly.

## **Returns:**

the FetchType hint.

**Default:**

EAGER

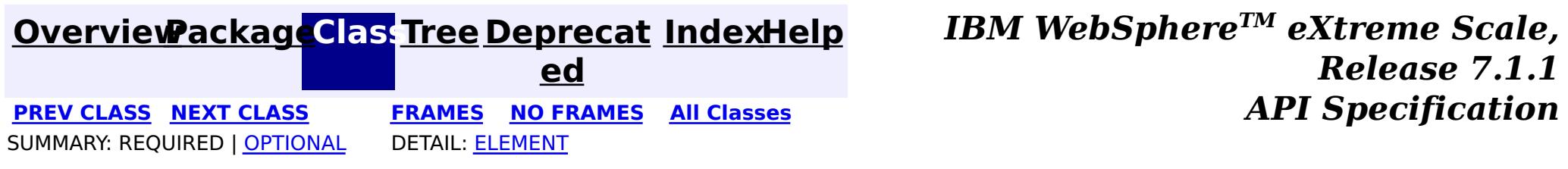

## **[Overview](#page-1168-0)[Package](#page-2686-0)[Class](file:////dcs/markdown/workspace/Transform/htmlout/0/com.ibm.websphere.extremescale.javadoc.doc/topics/com/ibm/websphere/projector/annotations/CascadeType.html#main)[Tree](#page-0-0) [Deprecat](#page-0-0)**

**[IndexHelp](#page-0-0)** *IBM WebSphere TM eXtreme Scale, Release 7.1.1* **PREV** [CLASS](#page-2696-0) **NEXT** CLASS *CLASS* **PRAMES ALL** *API**Specification* 

**ed**

SUMMARY: NESTED | ENUM [CONSTANTS](file:////dcs/markdown/workspace/Transform/htmlout/0/com.ibm.websphere.extremescale.javadoc.doc/topics/com/ibm/websphere/projector/annotations/CascadeType.html#enum_constant_summary) | FIELD | [METHOD](file:////dcs/markdown/workspace/Transform/htmlout/0/com.ibm.websphere.extremescale.javadoc.doc/topics/com/ibm/websphere/projector/annotations/CascadeType.html#method_summary) **[FRAMES](#page-0-0) NO [FRAMES](#page-2693-0) All Classes** DETAIL: ENUM [CONSTANTS](file:////dcs/markdown/workspace/Transform/htmlout/0/com.ibm.websphere.extremescale.javadoc.doc/topics/com/ibm/websphere/projector/annotations/CascadeType.html#enum_constant_detail) | FIELD | [METHOD](file:////dcs/markdown/workspace/Transform/htmlout/0/com.ibm.websphere.extremescale.javadoc.doc/topics/com/ibm/websphere/projector/annotations/CascadeType.html#method_detail)

public enum **CascadeType** extends [Enum](http://download.oracle.com/javase/1.5.0/docs/api/java/lang/Enum.html)[<CascadeType>](#page-2693-0)

### **com.ibm.websphere.projector.annotations**

## **Enum CascadeType**

#### [java.lang.Object](http://download.oracle.com/javase/1.5.0/docs/api/java/lang/Object.html)

L [java.lang.Enum](http://download.oracle.com/javase/1.5.0/docs/api/java/lang/Enum.html)[<CascadeType>](#page-2693-0)

**com.ibm.websphere.projector.annotations.CascadeType**

### **All Implemented Interfaces:**

[Serializable,](http://download.oracle.com/javase/1.5.0/docs/api/java/io/Serializable.html) [Comparable<](http://download.oracle.com/javase/1.5.0/docs/api/java/lang/Comparable.html)[CascadeType>](#page-2693-0)

Identifies the various relationship cascade options that can be used with the entity association annotations.

### **Since:**

WAS XD 6.1

# **Enum Constant Summary**

**[ALL](file:////dcs/markdown/workspace/Transform/htmlout/0/com.ibm.websphere.extremescale.javadoc.doc/topics/com/ibm/websphere/projector/annotations/CascadeType.html#ALL)**

All persistence operations are cascaded to association targets.

### **[INVALIDATE](file:////dcs/markdown/workspace/Transform/htmlout/0/com.ibm.websphere.extremescale.javadoc.doc/topics/com/ibm/websphere/projector/annotations/CascadeType.html#INVALIDATE)**

Invalidate operations are cascaded to association targets.

**[MERGE](file:////dcs/markdown/workspace/Transform/htmlout/0/com.ibm.websphere.extremescale.javadoc.doc/topics/com/ibm/websphere/projector/annotations/CascadeType.html#MERGE)**

Merge operations are cascaded to association targets.

**[PERSIST](file:////dcs/markdown/workspace/Transform/htmlout/0/com.ibm.websphere.extremescale.javadoc.doc/topics/com/ibm/websphere/projector/annotations/CascadeType.html#PERSIST)**

Persist operations are cascaded to association targets.

**[REFRESH](file:////dcs/markdown/workspace/Transform/htmlout/0/com.ibm.websphere.extremescale.javadoc.doc/topics/com/ibm/websphere/projector/annotations/CascadeType.html#REFRESH)**

Refresh operations are cascaded to association targets.

**[REMOVE](file:////dcs/markdown/workspace/Transform/htmlout/0/com.ibm.websphere.extremescale.javadoc.doc/topics/com/ibm/websphere/projector/annotations/CascadeType.html#REMOVE)**

Remove operations are cascaded to association targets.

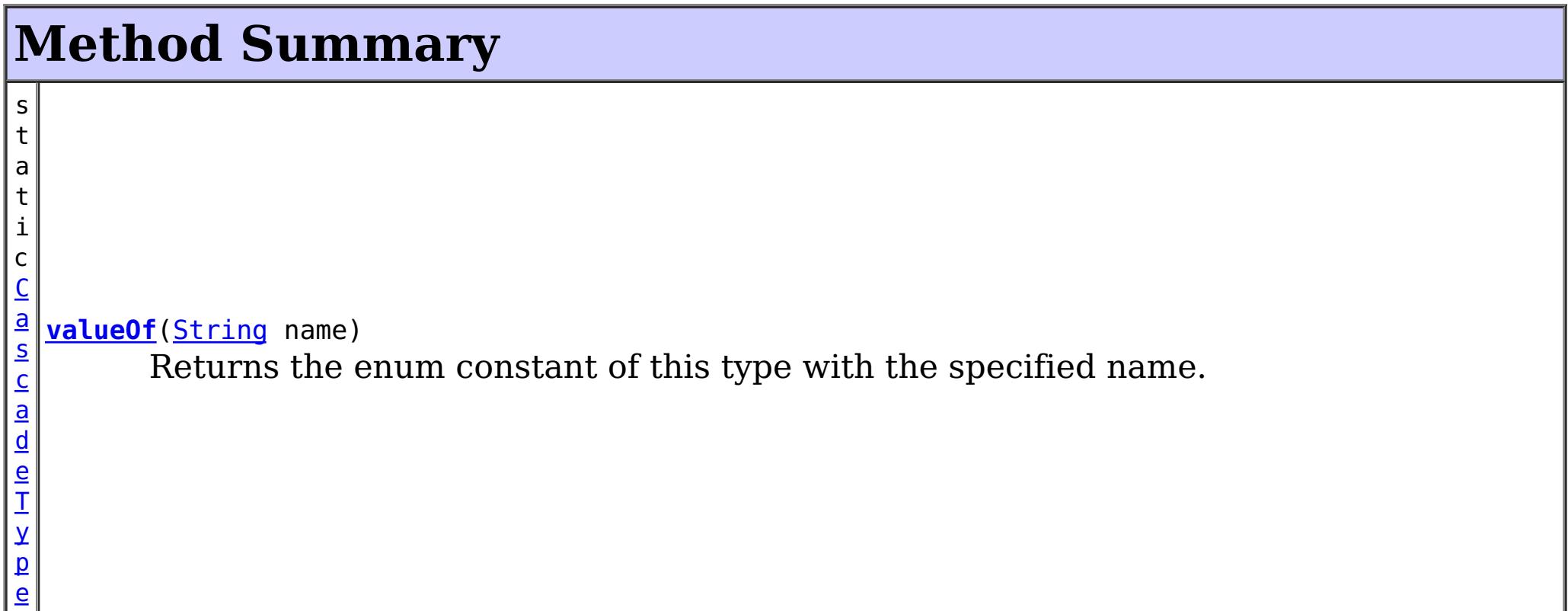

 $\Gamma$ ]

s t a t i c C a s c a d e T y [pe](#page-2693-0) **[values](file:////dcs/markdown/workspace/Transform/htmlout/0/com.ibm.websphere.extremescale.javadoc.doc/topics/com/ibm/websphere/projector/annotations/CascadeType.html#values())**() Returns an array containing the constants of this enum type, in the order they're declared.

**Methods inherited from class java.lang[.Enum](http://download.oracle.com/javase/1.5.0/docs/api/java/lang/Enum.html)**

[clone,](http://download.oracle.com/javase/1.5.0/docs/api/java/lang/Enum.html#clone()) [compareTo](http://download.oracle.com/javase/1.5.0/docs/api/java/lang/Enum.html#compareTo(E)), [equals,](http://download.oracle.com/javase/1.5.0/docs/api/java/lang/Enum.html#equals(java.lang.Object)) [getDeclaringClass,](http://download.oracle.com/javase/1.5.0/docs/api/java/lang/Enum.html#getDeclaringClass()) [hashCode,](http://download.oracle.com/javase/1.5.0/docs/api/java/lang/Enum.html#hashCode()) [name,](http://download.oracle.com/javase/1.5.0/docs/api/java/lang/Enum.html#name()) [ordinal,](http://download.oracle.com/javase/1.5.0/docs/api/java/lang/Enum.html#ordinal()) [toString,](http://download.oracle.com/javase/1.5.0/docs/api/java/lang/Enum.html#toString()) [valueOf](http://download.oracle.com/javase/1.5.0/docs/api/java/lang/Enum.html#valueOf(java.lang.Class,%20java.lang.String))

**Methods inherited from class java.lang[.Object](http://download.oracle.com/javase/1.5.0/docs/api/java/lang/Object.html)**

[finalize,](http://download.oracle.com/javase/1.5.0/docs/api/java/lang/Object.html#finalize()) [getClass,](http://download.oracle.com/javase/1.5.0/docs/api/java/lang/Object.html#getClass()) [notify,](http://download.oracle.com/javase/1.5.0/docs/api/java/lang/Object.html#notify()) [notifyAll,](http://download.oracle.com/javase/1.5.0/docs/api/java/lang/Object.html#notifyAll()) [wait,](http://download.oracle.com/javase/1.5.0/docs/api/java/lang/Object.html#wait(long)) [wait](http://download.oracle.com/javase/1.5.0/docs/api/java/lang/Object.html#wait(long,%20int)), wait

## **Enum Constant Detail**

## **ALL**

public static final [CascadeType](#page-2693-0) **ALL**

All persistence operations are cascaded to association targets.

## **PERSIST**

public static final [CascadeType](#page-2693-0) **PERSIST**

Persist operations are cascaded to association targets.

## **MERGE**

public static final [CascadeType](#page-2693-0) **MERGE**

Merge operations are cascaded to association targets.

## **REMOVE**

public static final [CascadeType](#page-2693-0) **REMOVE**

Remove operations are cascaded to association targets.

## **REFRESH**

public static final [CascadeType](#page-2693-0) **REFRESH**

Refresh operations are cascaded to association targets.
# **INVALIDATE**

#### public static final [CascadeType](#page-2693-0) **INVALIDATE**

Invalidate operations are cascaded to association targets.

**Since:**

WAS XD 6.1.0.3

# **Method Detail**

### **values**

```
public static final CascadeType[] values()
```
Returns an array containing the constants of this enum type, in the order they're declared. This method may be used to iterate over the constants as follows:

```
for(CascadeType c : CascadeType.values())
        System.out.println(c);
```
#### **Returns:**

an array containing the constants of this enum type, in the order they're declared

# **valueOf**

```
public static CascadeType valueOf(String name)
```
Returns the enum constant of this type with the specified name. The string must match *exactly* an identifier used to declare an enum constant in this type. (Extraneous whitespace characters are not permitted.)

#### **Parameters:**

name - the name of the enum constant to be returned.

#### **Returns:**

the enum constant with the specified name

### **Throws:**

[IllegalArgumentException](http://download.oracle.com/javase/1.5.0/docs/api/java/lang/IllegalArgumentException.html) - if this enum type has no constant with the specified name

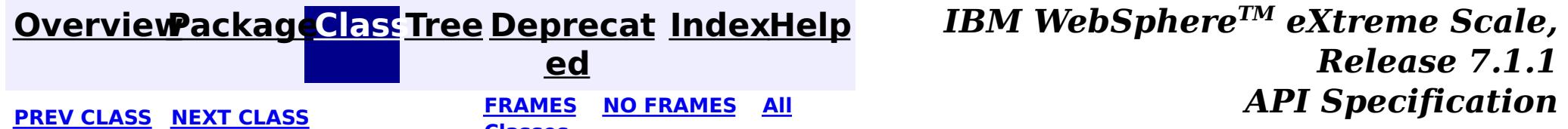

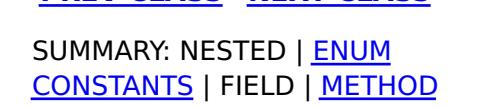

**Classes** DETAIL: ENUM

[CONSTANTS](file:////dcs/markdown/workspace/Transform/htmlout/0/com.ibm.websphere.extremescale.javadoc.doc/topics/com/ibm/websphere/projector/annotations/CascadeType.html#enum_constant_detail) | FIELD | [METHOD](file:////dcs/markdown/workspace/Transform/htmlout/0/com.ibm.websphere.extremescale.javadoc.doc/topics/com/ibm/websphere/projector/annotations/CascadeType.html#method_detail)

### **[Overview](#page-1168-0)ackageClass Tree [Deprecat](#page-0-0) IndexHelp**

**ed PREV [CLASS](#page-2693-0) NEXT [CLASS](#page-2699-0) [FRAMES](#page-0-0) NO [FRAMES](#page-2696-0) All [Classes](#page-0-0)** *API Specification* SUMMARY: REQUIRED | [OPTIONAL](file:////dcs/markdown/workspace/Transform/htmlout/0/com.ibm.websphere.extremescale.javadoc.doc/topics/com/ibm/websphere/projector/annotations/Entity.html#annotation_type_optional_element_summary) DETAIL: [ELEMENT](file:////dcs/markdown/workspace/Transform/htmlout/0/com.ibm.websphere.extremescale.javadoc.doc/topics/com/ibm/websphere/projector/annotations/Entity.html#annotation_type_element_detail)

**[IndexHelp](#page-0-0)** *IBM WebSphere TM eXtreme Scale, Release 7.1.1*

# **com.ibm.websphere.projector.annotations Annotation Type Entity**

[@Target](http://download.oracle.com/javase/1.5.0/docs/api/java/lang/annotation/Target.html)[\(value=](http://download.oracle.com/javase/1.5.0/docs/api/java/lang/annotation/Target.html#value())[TYPE\)](http://download.oracle.com/javase/1.5.0/docs/api/java/lang/annotation/ElementType.html#TYPE) [@Retention\(](http://download.oracle.com/javase/1.5.0/docs/api/java/lang/annotation/Retention.html)[value](http://download.oracle.com/javase/1.5.0/docs/api/java/lang/annotation/Retention.html#value())[=RUNTIME\)](http://download.oracle.com/javase/1.5.0/docs/api/java/lang/annotation/RetentionPolicy.html#RUNTIME) public @interface **Entity**

 $\underline{\mathsf{C}}$  $\underline{\mathsf{C}}$  $\underline{\mathsf{C}}$  $\mathbf{I}$ a s s

Specifies that this class is an entity.

### **Since:**

WAS XD 6.1

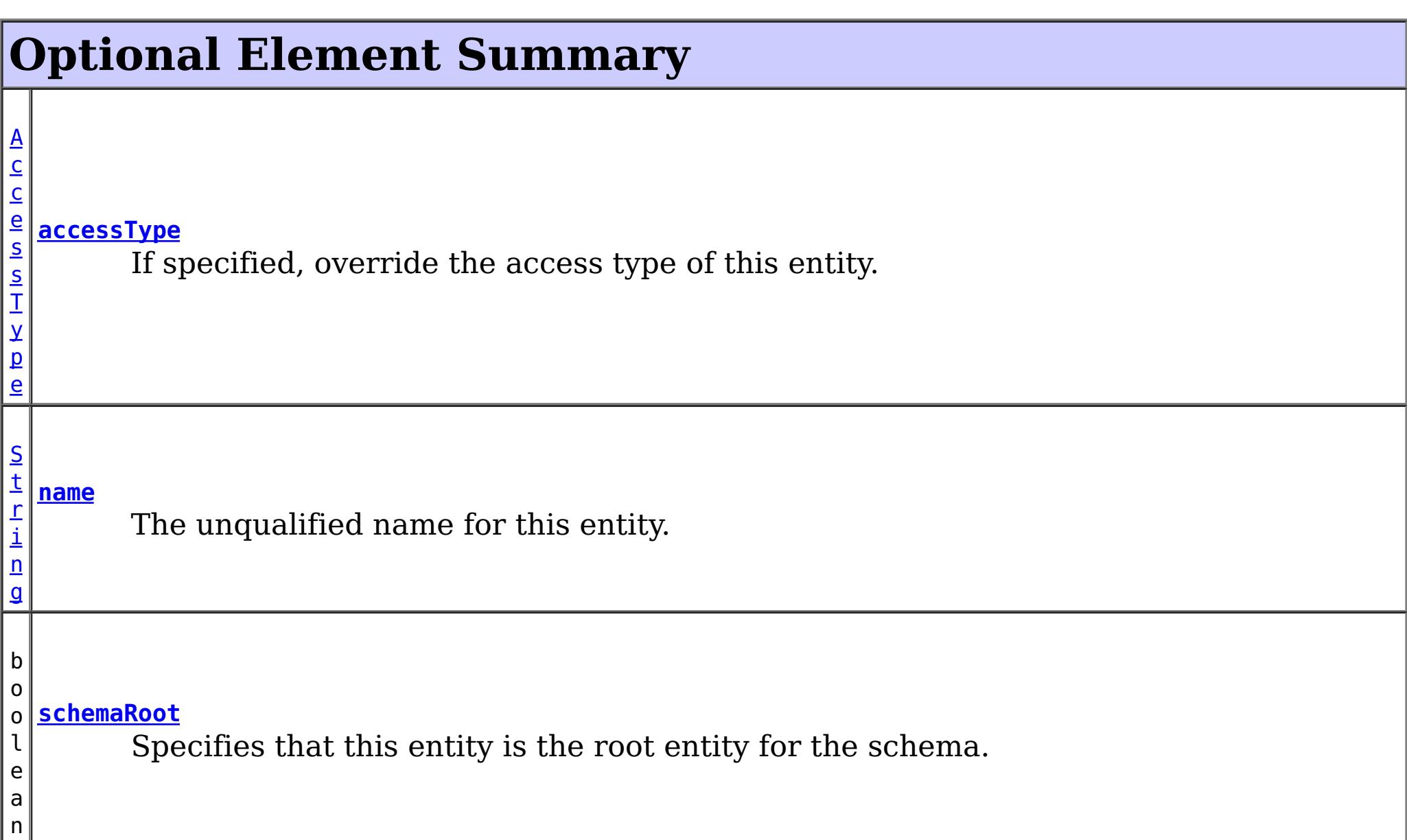

**[supersetEntity](file:////dcs/markdown/workspace/Transform/htmlout/0/com.ibm.websphere.extremescale.javadoc.doc/topics/com/ibm/websphere/projector/annotations/Entity.html#supersetEntity())** Identifies the class in which this entity is a subset.

#### **name**

public abstract [String](http://download.oracle.com/javase/1.5.0/docs/api/java/lang/String.html) **name**

The unqualified name for this entity. The name is used to refer to the entity in queries.

If the name is unspecified, the unqualified name of the entity class will be used.

If the name specified is that of an entity that already exists, this entity must include a subset of the existing entity. An entity sub-set provides the entire key and/or a partial value of the parent entity and is most useful in client/server environments to reduce the amount of data that is transported across the network transport layer.

### **Returns:**

the name of the entity.

### **Default:**

 $\mathbf{H}$   $\mathbf{H}$ 

# **supersetEntity**

#### public abstract [Class](http://download.oracle.com/javase/1.5.0/docs/api/java/lang/Class.html) **supersetEntity**

Identifies the class in which this entity is a subset. Subset entities are smaller views of the actual entity stored in a TupleStore. The most common use of a subset entity is in client/server environments where the server's entity may have many fields, but a client request need only see a few of those fields.

Subset entities have the following properties:

- Same name as the superset entity.
- One or more attributes or associations of the superset entity.
- Requires the superset entity's full key attributes (if a composite key)
- If read-only, the key is not required.

### Example:

```
@Entity(name="Person")
public class Person {
 @Id long taxId;
 @Id String countryCode;
  String firstName;
  String lastName;
  String middleName;
  @ManyToOne Address homeAddress;
  String favoriteColor;
  String hatSize;
  String hairColor;
  String eyeColor;
  ...
}
// Subset entities have the same name, just a different class.
@Entity(name="Person")
public class PersonReadOnlyView {
  String firstName;
```
String lastName;

```
String middleName;
}
```

```
@Entity(name="Person")
public class PersonReadWriteView {
 @Id long taxId;
 @Id String countryCode;
  String firstName;
  String lastName;
  String middleName;
  @ManyToOne Address homeAddress;
}
```
#### **Returns:**

that class of the entity that this entity is a subset.

### **Default:**

# **accessType**

public abstract [AccessType](#page-2688-0) **accessType**

If specified, override the access type of this entity. This attribute is not normally required unless the entity has no key.

### **Returns:**

the AccessType for this entity.

**Default:**

DEFAULT

# **schemaRoot**

public abstract boolean **schemaRoot**

Specifies that this entity is the root entity for the schema. Each schema (projector instance) can only have one root. Entity managers may use the root for routing in partitioned environments.

#### **Returns:**

true if this is the root entity of the schema.

### **Default:**

false

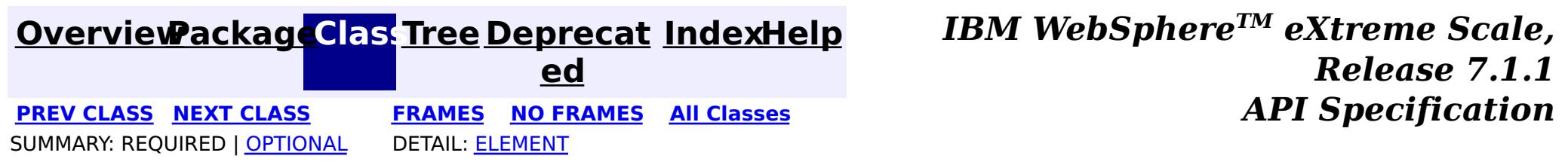

### **[Overview](#page-1168-0)ackageClass Tree [Deprecat](#page-0-0) IndexHelp**

**ed PREV [CLASS](#page-2696-0) NEXT [CLASS](#page-2701-0) [FRAMES](#page-0-0) NO [FRAMES](#page-2699-0) All [Classes](#page-0-0)** *API Specification* SUMMARY: [REQUIRED](file:////dcs/markdown/workspace/Transform/htmlout/0/com.ibm.websphere.extremescale.javadoc.doc/topics/com/ibm/websphere/projector/annotations/EntityListeners.html#annotation_type_required_element_summary) | OPTIONAL DETAIL: [ELEMENT](file:////dcs/markdown/workspace/Transform/htmlout/0/com.ibm.websphere.extremescale.javadoc.doc/topics/com/ibm/websphere/projector/annotations/EntityListeners.html#annotation_type_element_detail)

**[IndexHelp](#page-0-0)** *IBM WebSphere TM eXtreme Scale, Release 7.1.1*

# **com.ibm.websphere.projector.annotations Annotation Type EntityListeners**

[@Target](http://download.oracle.com/javase/1.5.0/docs/api/java/lang/annotation/Target.html)[\(value=](http://download.oracle.com/javase/1.5.0/docs/api/java/lang/annotation/Target.html#value())[TYPE\)](http://download.oracle.com/javase/1.5.0/docs/api/java/lang/annotation/ElementType.html#TYPE) [@Retention\(](http://download.oracle.com/javase/1.5.0/docs/api/java/lang/annotation/Retention.html)[value](http://download.oracle.com/javase/1.5.0/docs/api/java/lang/annotation/Retention.html#value())[=RUNTIME\)](http://download.oracle.com/javase/1.5.0/docs/api/java/lang/annotation/RetentionPolicy.html#RUNTIME) public @interface **EntityListeners**

Identifies general entity listener classes to receive entity lifecycle callback notifications.

The lifecycle callback notifications include:

- [PrePersist](#page-2725-0)
- [PostPersist](#page-2721-0)
- **[PreUpdate](#page-2727-0)**
- **[PostUpdate](#page-2723-0)**
- [PreRemove](#page-2726-0)
- [PostRemove](#page-2722-0)
- [PreInvalidate](#page-2724-0)
- [PostInvalidate](#page-2719-0)
- [PostLoad](#page-2720-0)

<u>[ss](http://download.oracle.com/javase/1.5.0/docs/api/java/lang/Class.html)</u>  $\Gamma$ ]

 $\overline{\mathsf{C}}$ l a **[value](file:////dcs/markdown/workspace/Transform/htmlout/0/com.ibm.websphere.extremescale.javadoc.doc/topics/com/ibm/websphere/projector/annotations/EntityListeners.html#value())**

This annotation may be applied to an entity class and any number of entity listener classes may be defined on the EntityListeners annotation. If multiple entity listeners are defined, the callbacks are invoked in the defined order.

An entity listener class must be stateless, and have a public, no-arg constructor. The lifecycle of the entity listener instance is undefined.

**Since:**

WAS XD 6.1 FIX3

# **Required Element Summary**

# **Element Detail**

# **value**

public abstract [Class\[](http://download.oracle.com/javase/1.5.0/docs/api/java/lang/Class.html)] **value**

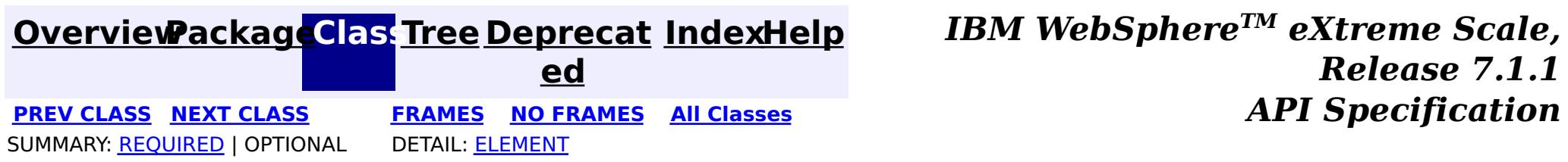

## **[Overview](#page-1168-0)[Package](#page-2686-0)[Class](file:////dcs/markdown/workspace/Transform/htmlout/0/com.ibm.websphere.extremescale.javadoc.doc/topics/com/ibm/websphere/projector/annotations/FetchType.html#main)[Tree](#page-0-0) [Deprecat](#page-0-0)**

**[IndexHelp](#page-0-0)** *IBM WebSphere TM eXtreme Scale, Release 7.1.1* **PREV** [CLASS](#page-2704-0) NEXT CLASS **CLASS PRAMES NO FRAMES All** *API* **Specification** 

**ed**

SUMMARY: NESTED | ENUM [CONSTANTS](file:////dcs/markdown/workspace/Transform/htmlout/0/com.ibm.websphere.extremescale.javadoc.doc/topics/com/ibm/websphere/projector/annotations/FetchType.html#enum_constant_summary) | FIELD | [METHOD](file:////dcs/markdown/workspace/Transform/htmlout/0/com.ibm.websphere.extremescale.javadoc.doc/topics/com/ibm/websphere/projector/annotations/FetchType.html#method_summary) **[FRAMES](#page-0-0) NO [FRAMES](#page-2701-0) All Classes** DETAIL: ENUM [CONSTANTS](file:////dcs/markdown/workspace/Transform/htmlout/0/com.ibm.websphere.extremescale.javadoc.doc/topics/com/ibm/websphere/projector/annotations/FetchType.html#enum_constant_detail) | FIELD | [METHOD](file:////dcs/markdown/workspace/Transform/htmlout/0/com.ibm.websphere.extremescale.javadoc.doc/topics/com/ibm/websphere/projector/annotations/FetchType.html#method_detail)

public enum **FetchType** extends [Enum](http://download.oracle.com/javase/1.5.0/docs/api/java/lang/Enum.html)[<FetchType>](#page-2701-0)

# **com.ibm.websphere.projector.annotations**

# **Enum FetchType**

#### [java.lang.Object](http://download.oracle.com/javase/1.5.0/docs/api/java/lang/Object.html)

L [java.lang.Enum](http://download.oracle.com/javase/1.5.0/docs/api/java/lang/Enum.html)[<FetchType>](#page-2701-0)

**com.ibm.websphere.projector.annotations.FetchType**

### **All Implemented Interfaces:**

[Serializable,](http://download.oracle.com/javase/1.5.0/docs/api/java/io/Serializable.html) [Comparable<](http://download.oracle.com/javase/1.5.0/docs/api/java/lang/Comparable.html)[FetchType>](#page-2701-0)

Defines strategies for fetching data from the TupleStore.

The EAGER strategy instructs the projector to eagerly fetch the data. The LAZY strategy is a *hint* to the projector to lazily fetch the data when it is first accessed.

### **Since:**

WAS XD 6.1

# **Enum Constant Summary**

**[EAGER](file:////dcs/markdown/workspace/Transform/htmlout/0/com.ibm.websphere.extremescale.javadoc.doc/topics/com/ibm/websphere/projector/annotations/FetchType.html#EAGER)**

Fetch the data eagerly.

**[LAZY](file:////dcs/markdown/workspace/Transform/htmlout/0/com.ibm.websphere.extremescale.javadoc.doc/topics/com/ibm/websphere/projector/annotations/FetchType.html#LAZY)**

Fetch the data lazily.

# **Method Summary**

s t a

t

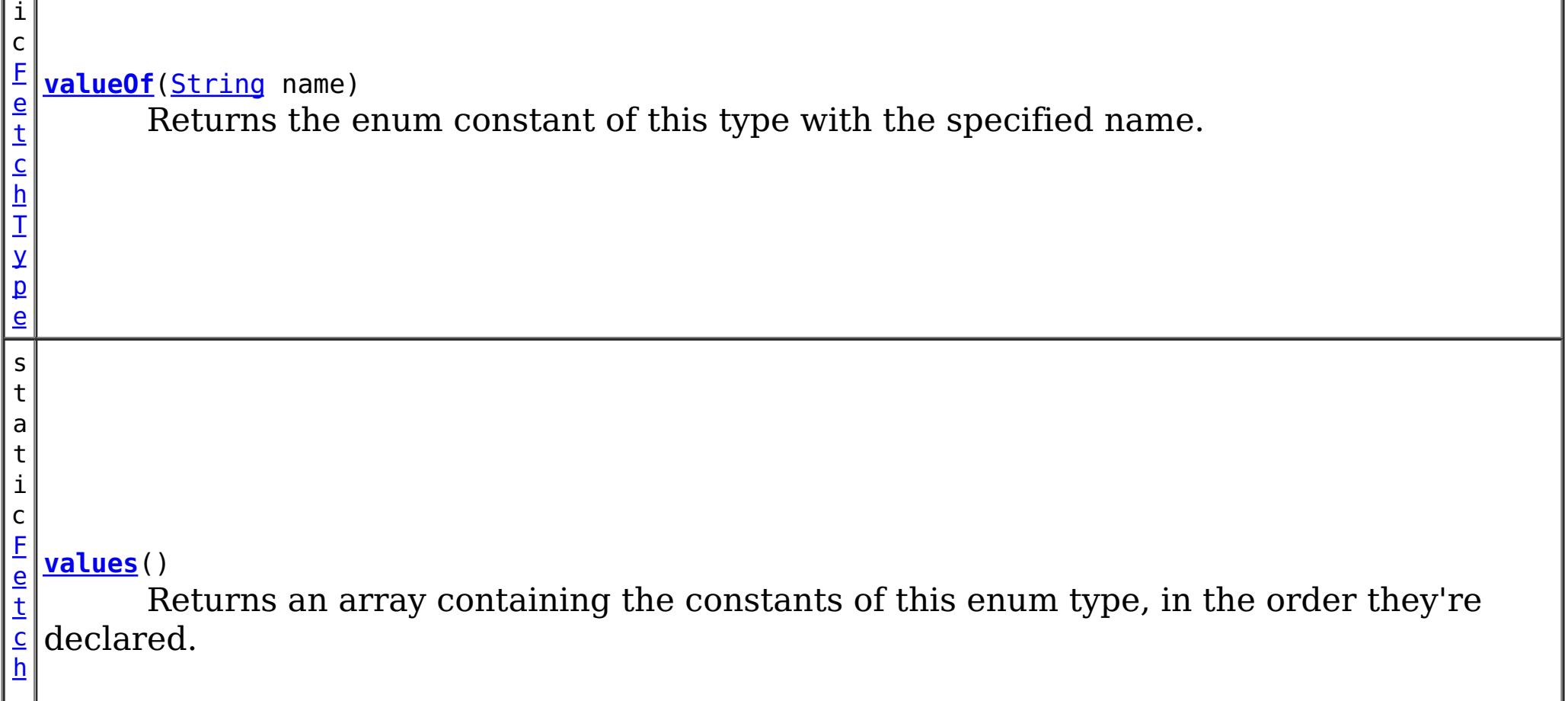

### **Methods inherited from class java.lang[.Enum](http://download.oracle.com/javase/1.5.0/docs/api/java/lang/Enum.html)**

[clone,](http://download.oracle.com/javase/1.5.0/docs/api/java/lang/Enum.html#clone()) [compareTo](http://download.oracle.com/javase/1.5.0/docs/api/java/lang/Enum.html#compareTo(E)), [equals,](http://download.oracle.com/javase/1.5.0/docs/api/java/lang/Enum.html#equals(java.lang.Object)) [getDeclaringClass,](http://download.oracle.com/javase/1.5.0/docs/api/java/lang/Enum.html#getDeclaringClass()) [hashCode,](http://download.oracle.com/javase/1.5.0/docs/api/java/lang/Enum.html#hashCode()) [name,](http://download.oracle.com/javase/1.5.0/docs/api/java/lang/Enum.html#name()) [ordinal,](http://download.oracle.com/javase/1.5.0/docs/api/java/lang/Enum.html#ordinal()) [toString,](http://download.oracle.com/javase/1.5.0/docs/api/java/lang/Enum.html#toString()) [valueOf](http://download.oracle.com/javase/1.5.0/docs/api/java/lang/Enum.html#valueOf(java.lang.Class,%20java.lang.String))

#### **Methods inherited from class java.lang[.Object](http://download.oracle.com/javase/1.5.0/docs/api/java/lang/Object.html)**

[finalize,](http://download.oracle.com/javase/1.5.0/docs/api/java/lang/Object.html#finalize()) [getClass,](http://download.oracle.com/javase/1.5.0/docs/api/java/lang/Object.html#getClass()) [notify,](http://download.oracle.com/javase/1.5.0/docs/api/java/lang/Object.html#notify()) [notifyAll,](http://download.oracle.com/javase/1.5.0/docs/api/java/lang/Object.html#notifyAll()) [wait,](http://download.oracle.com/javase/1.5.0/docs/api/java/lang/Object.html#wait(long)) [wait](http://download.oracle.com/javase/1.5.0/docs/api/java/lang/Object.html#wait(long,%20int)), wait

# **Enum Constant Detail**

# **LAZY**

public static final [FetchType](#page-2701-0) **LAZY**

Fetch the data lazily.

# **EAGER**

public static final [FetchType](#page-2701-0) **EAGER**

Fetch the data eagerly.

# **Method Detail**

### **values**

```
public static final FetchType[] values()
```
Returns an array containing the constants of this enum type, in the order they're declared. This method may be used to iterate over the constants as follows:

```
for(FetchType c : FetchType.values())
        System.out.println(c);
```
#### **Returns:**

an array containing the constants of this enum type, in the order they're declared

### **valueOf**

public static [FetchType](#page-2701-0) **valueOf**([String](http://download.oracle.com/javase/1.5.0/docs/api/java/lang/String.html) name)

Returns the enum constant of this type with the specified name. The string must match *exactly* an identifier used to declare an enum constant in this type. (Extraneous whitespace characters are not permitted.)

#### **Parameters:**

name - the name of the enum constant to be returned.

#### **Returns:**

the enum constant with the specified name

#### **Throws:**

[IllegalArgumentException](http://download.oracle.com/javase/1.5.0/docs/api/java/lang/IllegalArgumentException.html) - if this enum type has no constant with the specified name

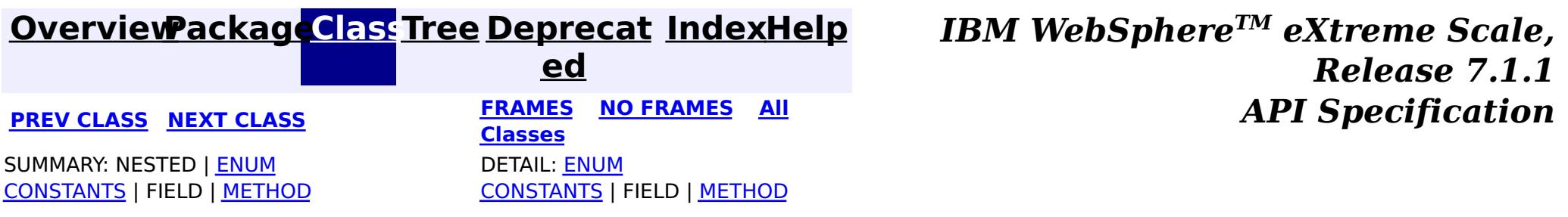

### **[Overview](#page-1168-0)ackageClass Tree [Deprecat](#page-0-0) IndexHelp**

**ed PREV [CLASS](#page-2701-0) NEXT [CLASS](#page-2705-0) [FRAMES](#page-0-0) NO [FRAMES](#page-2704-0) All [Classes](#page-0-0)** *API Specification* SUMMARY: REQUIRED | [OPTIONAL](file:////dcs/markdown/workspace/Transform/htmlout/0/com.ibm.websphere.extremescale.javadoc.doc/topics/com/ibm/websphere/projector/annotations/Id.html#annotation_type_optional_element_summary) DETAIL: [ELEMENT](file:////dcs/markdown/workspace/Transform/htmlout/0/com.ibm.websphere.extremescale.javadoc.doc/topics/com/ibm/websphere/projector/annotations/Id.html#annotation_type_element_detail)

**[IndexHelp](#page-0-0)** *IBM WebSphere TM eXtreme Scale, Release 7.1.1*

**com.ibm.websphere.projector.annotations Annotation Type Id**

[@Target](http://download.oracle.com/javase/1.5.0/docs/api/java/lang/annotation/Target.html)[\(value=](http://download.oracle.com/javase/1.5.0/docs/api/java/lang/annotation/Target.html#value())[{FIELD,](http://download.oracle.com/javase/1.5.0/docs/api/java/lang/annotation/ElementType.html#FIELD)[METHOD}](http://download.oracle.com/javase/1.5.0/docs/api/java/lang/annotation/ElementType.html#METHOD)) [@Retention\(](http://download.oracle.com/javase/1.5.0/docs/api/java/lang/annotation/Retention.html)[value](http://download.oracle.com/javase/1.5.0/docs/api/java/lang/annotation/Retention.html#value())[=RUNTIME\)](http://download.oracle.com/javase/1.5.0/docs/api/java/lang/annotation/RetentionPolicy.html#RUNTIME) public @interface **Id**

Specifies the primary key property or field of an entity. An entity may have one or more key attributes.

**Default:**  $^{\text{III}}$ 

#### **Since:**

WAS XD 6.1

# **Optional Element Summary**

[S](http://download.oracle.com/javase/1.5.0/docs/api/java/lang/String.html) t r **[alias](file:////dcs/markdown/workspace/Transform/htmlout/0/com.ibm.websphere.extremescale.javadoc.doc/topics/com/ibm/websphere/projector/annotations/Id.html#alias())**

i  $n$ g The alternative name for this attribute.

### **alias**

public abstract [String](http://download.oracle.com/javase/1.5.0/docs/api/java/lang/String.html) **alias**

The alternative name for this attribute. The alias can be used to map one entity to another or override the default property name behavior in legacy objects. It can also be used to refer to this attribute in queries.

#### **Returns:**

the alias name.

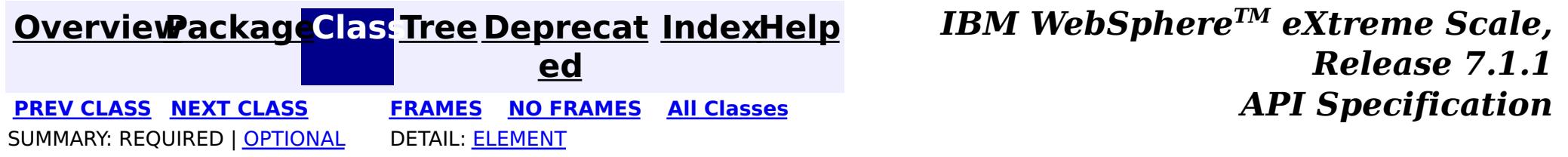

### **[Overview](#page-1168-0)[PackageC](#page-2686-0)las[sTree](#page-0-0) [Deprecat](#page-0-0)**

**ed PREV [CLASS](#page-2704-0) NEXT [CLASS](#page-2706-0) [FRAMES](#page-0-0) NO [FRAMES](#page-2705-0) All [Classes](#page-0-0)** *API Specification* SUMMARY: [REQUIRED](file:////dcs/markdown/workspace/Transform/htmlout/0/com.ibm.websphere.extremescale.javadoc.doc/topics/com/ibm/websphere/projector/annotations/IdClass.html#annotation_type_required_element_summary) | OPTIONAL DETAIL: [ELEMENT](file:////dcs/markdown/workspace/Transform/htmlout/0/com.ibm.websphere.extremescale.javadoc.doc/topics/com/ibm/websphere/projector/annotations/IdClass.html#annotation_type_element_detail)

**[IndexHelp](#page-0-0)** *IBM WebSphere TM eXtreme Scale, Release 7.1.1*

# **com.ibm.websphere.projector.annotations Annotation Type IdClass**

[@Target](http://download.oracle.com/javase/1.5.0/docs/api/java/lang/annotation/Target.html)[\(value=](http://download.oracle.com/javase/1.5.0/docs/api/java/lang/annotation/Target.html#value())[TYPE\)](http://download.oracle.com/javase/1.5.0/docs/api/java/lang/annotation/ElementType.html#TYPE) [@Retention\(](http://download.oracle.com/javase/1.5.0/docs/api/java/lang/annotation/Retention.html)[value](http://download.oracle.com/javase/1.5.0/docs/api/java/lang/annotation/Retention.html#value())[=RUNTIME\)](http://download.oracle.com/javase/1.5.0/docs/api/java/lang/annotation/RetentionPolicy.html#RUNTIME) public @interface **IdClass**

The IdClass annotation can be used to specify a composite primary key class that is mapped to multiple fields or properties of an entity. The IdClass annotation is applied to an entity class or a mapped superclass.

The names of the fields or properties in the primary key class and the primary key fields or properties of the entity must correspond, and their types must be the same.

The Id annotation must also be applied to the corresponding fields or properties of the entity.

**Since:**

WAS XD 6.1

# **Required Element Summary**

a s s

[C](http://download.oracle.com/javase/1.5.0/docs/api/java/lang/Class.html) l **[value](file:////dcs/markdown/workspace/Transform/htmlout/0/com.ibm.websphere.extremescale.javadoc.doc/topics/com/ibm/websphere/projector/annotations/IdClass.html#value())**

The name of the class that represents a composite of the keys in the entity.

# **Element Detail**

# **value**

public abstract [Class](http://download.oracle.com/javase/1.5.0/docs/api/java/lang/Class.html) **value**

The name of the class that represents a composite of the keys in the entity.

**Returns:** the composite key class.

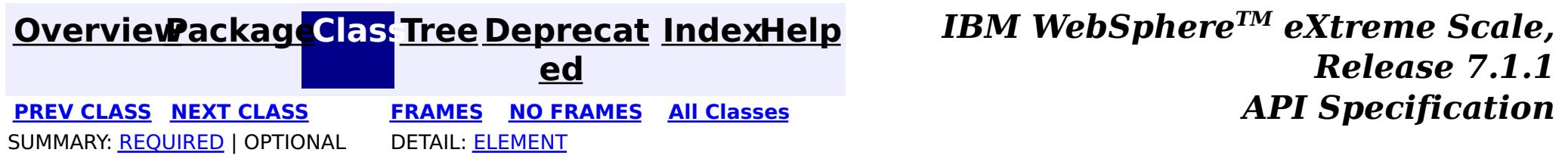

#### **[Overview](#page-1168-0)ackageClass Tree [Deprecat](#page-0-0) IndexHelp ed**

**PREV [CLASS](#page-2705-0) NEXT [CLASS](#page-2709-0) [FRAMES](#page-0-0) NO [FRAMES](#page-2706-0) All [Classes](#page-0-0)** *API Specification* SUMMARY: REQUIRED | [OPTIONAL](file:////dcs/markdown/workspace/Transform/htmlout/0/com.ibm.websphere.extremescale.javadoc.doc/topics/com/ibm/websphere/projector/annotations/ManyToMany.html#annotation_type_optional_element_summary) DETAIL: [ELEMENT](file:////dcs/markdown/workspace/Transform/htmlout/0/com.ibm.websphere.extremescale.javadoc.doc/topics/com/ibm/websphere/projector/annotations/ManyToMany.html#annotation_type_element_detail)

**[IndexHelp](#page-0-0)** *IBM WebSphere TM eXtreme Scale, Release 7.1.1*

# **com.ibm.websphere.projector.annotations Annotation Type ManyToMany**

[@Target](http://download.oracle.com/javase/1.5.0/docs/api/java/lang/annotation/Target.html)[\(value=](http://download.oracle.com/javase/1.5.0/docs/api/java/lang/annotation/Target.html#value())[{FIELD,](http://download.oracle.com/javase/1.5.0/docs/api/java/lang/annotation/ElementType.html#FIELD)[METHOD}](http://download.oracle.com/javase/1.5.0/docs/api/java/lang/annotation/ElementType.html#METHOD)) [@Retention\(](http://download.oracle.com/javase/1.5.0/docs/api/java/lang/annotation/Retention.html)[value](http://download.oracle.com/javase/1.5.0/docs/api/java/lang/annotation/Retention.html#value())[=RUNTIME\)](http://download.oracle.com/javase/1.5.0/docs/api/java/lang/annotation/RetentionPolicy.html#RUNTIME) public @interface **ManyToMany**

 $\overline{\mathsf{C}}$ a s c

e T y [pe](#page-2693-0)  $\overline{1}$ 

Specifies a many-valued association with many-to-many multiplicity. If the Collection is defined using generics to specify the element type, the associated target entity class does not need to be specified; otherwise it must be specified.

Every many-to-many association has two sides, the owning side and the non-owning, or inverse, side. If the association is bidirectional, either side may be designated as the owning side

#### **Since:**

WAS XD 6.1

# **Optional Element Summary**

[S](http://download.oracle.com/javase/1.5.0/docs/api/java/lang/String.html)

i  $n$ g

t r **[alias](file:////dcs/markdown/workspace/Transform/htmlout/0/com.ibm.websphere.extremescale.javadoc.doc/topics/com/ibm/websphere/projector/annotations/ManyToMany.html#alias())**

The alternative name for this attribute.

a d **[cascade](file:////dcs/markdown/workspace/Transform/htmlout/0/com.ibm.websphere.extremescale.javadoc.doc/topics/com/ibm/websphere/projector/annotations/ManyToMany.html#cascade())**

Specifies which operations must be cascaded to the target of the association.

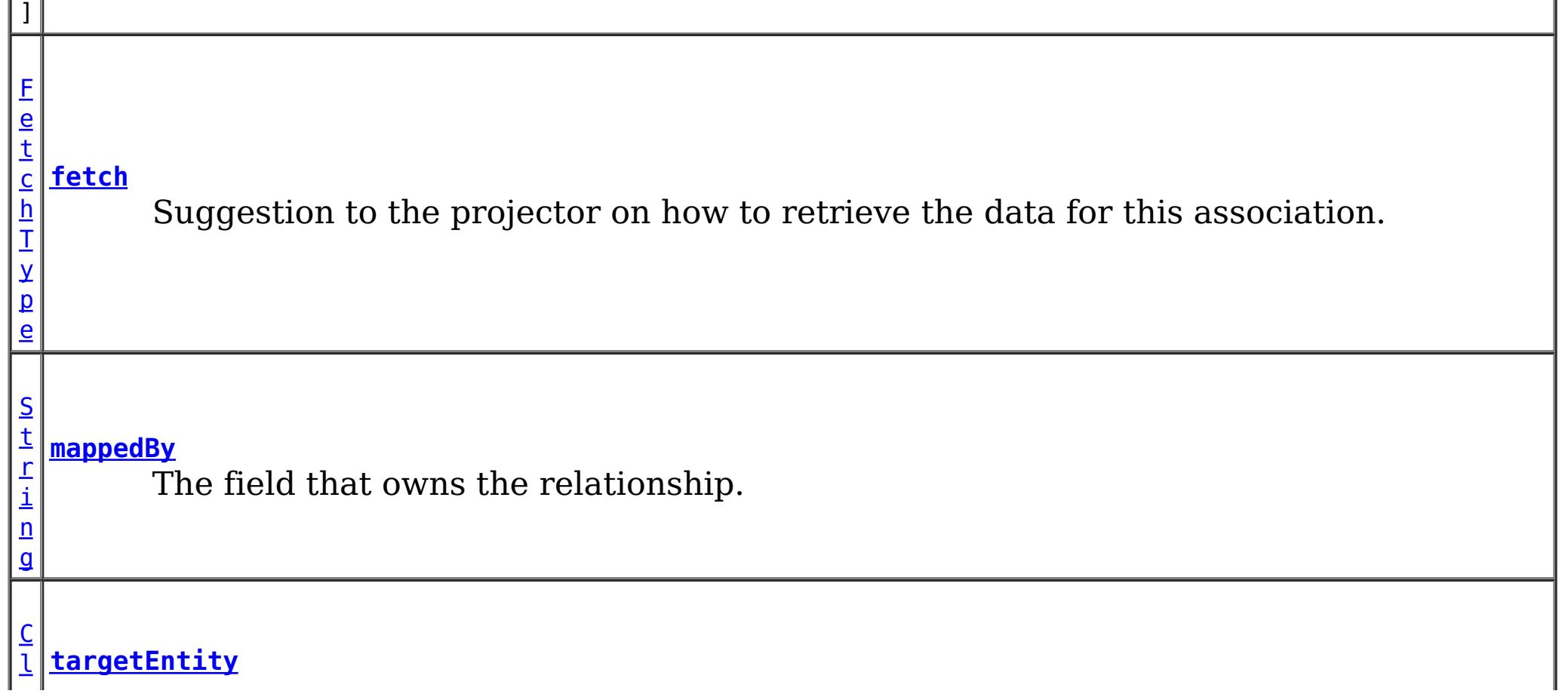

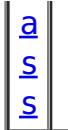

The target class of the association.

# **alias**

public abstract [String](http://download.oracle.com/javase/1.5.0/docs/api/java/lang/String.html) **alias**

The alternative name for this attribute. The alias can be used to map one entity to another or override the default property name behavior in legacy objects. It can also be used to refer to this attribute in queries.

#### **Returns:**

the alias name.

### **Default:**

 $^{\rm{m}}$ 

# **targetEntity**

public abstract [Class](http://download.oracle.com/javase/1.5.0/docs/api/java/lang/Class.html) **targetEntity**

#### **Default:**  $^{\text{III}}$

The target class of the association. Required only if the target class type cannot be inferred by the type of field or property that stores the association.

#### **Returns:**

the target class or void.class if not specified.

**Default:**

void.class

# **mappedBy**

public abstract [String](http://download.oracle.com/javase/1.5.0/docs/api/java/lang/String.html) **mappedBy**

The field that owns the relationship. The mappedBy element is only specified on the inverse (non-owning) side of the association. Required only when the owner of the relationship cannot be inferred.

#### **Returns:**

the field that owns the relationship.

## **cascade**

public abstract [CascadeType\[](#page-2693-0)] **cascade**

Specifies which operations must be cascaded to the target of the association. By default, no operations are cascaded.

### **Returns:**

the operations to cascade.

**Default:**

{}

# **fetch**

public abstract [FetchType](#page-2701-0) **fetch**

Suggestion to the projector on how to retrieve the data for this association.

The EAGER strategy instructs the projector to eagerly fetch the data. The LAZY strategy is a *hint* to the projector to lazily fetch the data when it is first accessed.

#### **Returns:**

the FetchType hint.

#### **Default:**

LAZY

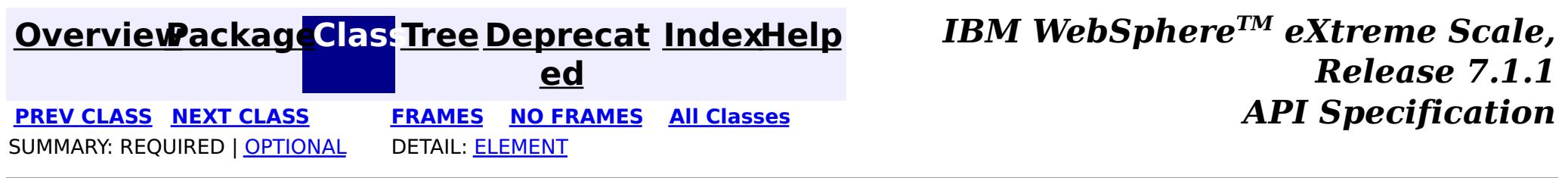

# **[Overview](#page-1168-0)ackageClass Tree [Deprecat](#page-0-0) IndexHelp**

**ed PREV [CLASS](#page-2706-0) NEXT [CLASS](#page-2711-0) [FRAMES](#page-0-0) NO [FRAMES](#page-2709-0) All [Classes](#page-0-0)** *API Specification* SUMMARY: REQUIRED | [OPTIONAL](file:////dcs/markdown/workspace/Transform/htmlout/0/com.ibm.websphere.extremescale.javadoc.doc/topics/com/ibm/websphere/projector/annotations/ManyToOne.html#annotation_type_optional_element_summary) DETAIL: [ELEMENT](file:////dcs/markdown/workspace/Transform/htmlout/0/com.ibm.websphere.extremescale.javadoc.doc/topics/com/ibm/websphere/projector/annotations/ManyToOne.html#annotation_type_element_detail)

**[IndexHelp](#page-0-0)** *IBM WebSphere TM eXtreme Scale, Release 7.1.1*

# **com.ibm.websphere.projector.annotations Annotation Type ManyToOne**

[@Target](http://download.oracle.com/javase/1.5.0/docs/api/java/lang/annotation/Target.html)[\(value=](http://download.oracle.com/javase/1.5.0/docs/api/java/lang/annotation/Target.html#value())[{FIELD,](http://download.oracle.com/javase/1.5.0/docs/api/java/lang/annotation/ElementType.html#FIELD)[METHOD}](http://download.oracle.com/javase/1.5.0/docs/api/java/lang/annotation/ElementType.html#METHOD)) [@Retention\(](http://download.oracle.com/javase/1.5.0/docs/api/java/lang/annotation/Retention.html)[value](http://download.oracle.com/javase/1.5.0/docs/api/java/lang/annotation/Retention.html#value())[=RUNTIME\)](http://download.oracle.com/javase/1.5.0/docs/api/java/lang/annotation/RetentionPolicy.html#RUNTIME) public @interface **ManyToOne**

Specifies a single-valued association to another entity that has many-to-one multiplicity. It is not normally necessary to specify the associated target entity explicitly since it can usually be inferred from the type of the object being referenced.

**Since:**

WAS XD 6.1

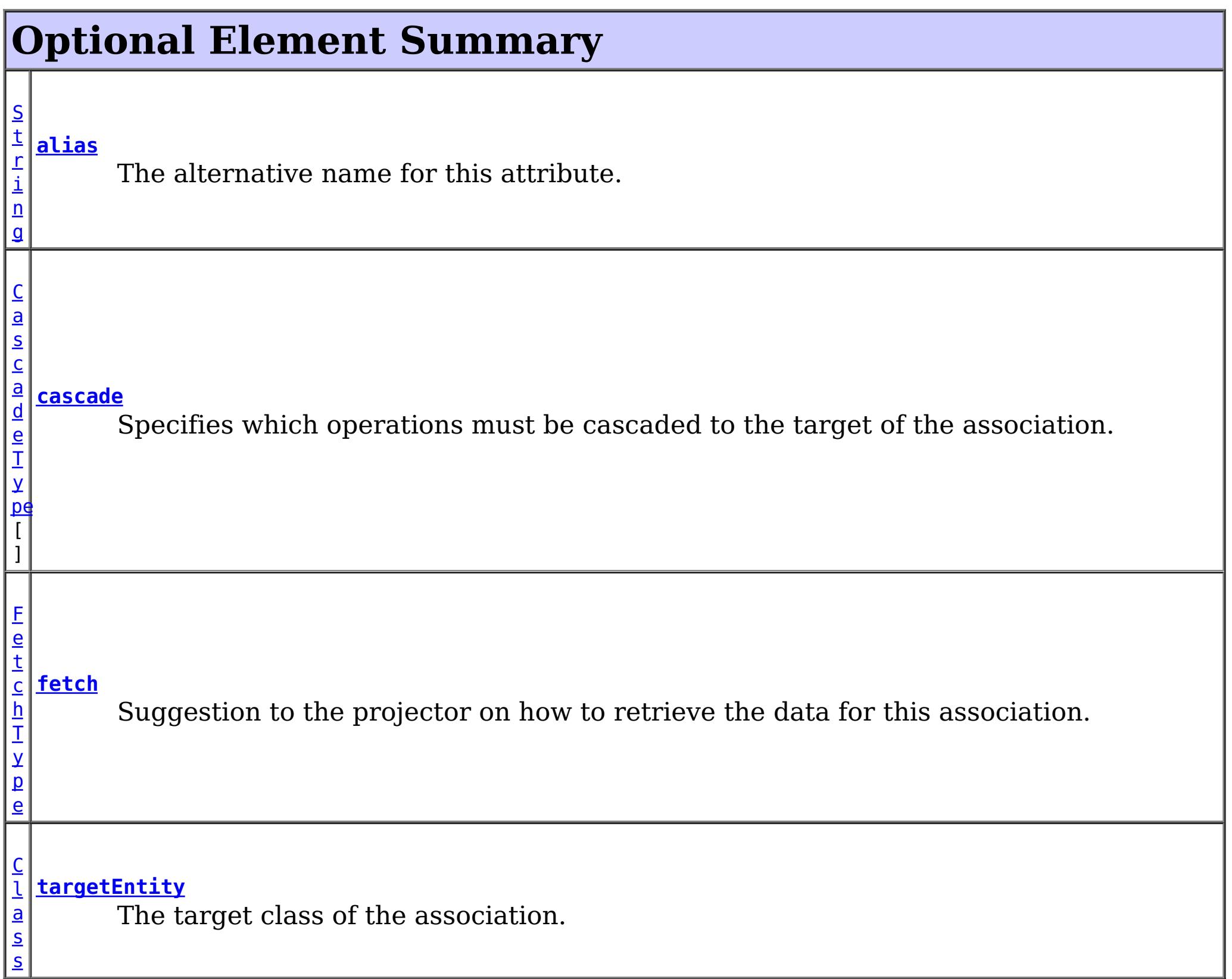

# **alias**

public abstract [String](http://download.oracle.com/javase/1.5.0/docs/api/java/lang/String.html) **alias**

The alternative name for this attribute. The alias can be used to map one entity to

another or override the default property name behavior in legacy objects. It can also be used to refer to this attribute in queries.

#### **Returns:**

the alias name.

### **Default:**

 $^{\text{m}}$ 

# **targetEntity**

public abstract [Class](http://download.oracle.com/javase/1.5.0/docs/api/java/lang/Class.html) **targetEntity**

The target class of the association. Required only if the target class type cannot be inferred by the type of field or property that stores the association.

### **Returns:**

the target class or void.class if not specified.

**Default:**

void.class

# **cascade**

public abstract [CascadeType\[](#page-2693-0)] **cascade**

Specifies which operations must be cascaded to the target of the association. By default, no operations are cascaded.

### **Returns:**

the operations to cascade.

### **Default:**

{}

# **fetch**

public abstract [FetchType](#page-2701-0) **fetch**

Suggestion to the projector on how to retrieve the data for this association.

The EAGER strategy instructs the projector to eagerly fetch the data. The LAZY strategy is a *hint* to the projector to lazily fetch the data when it is first accessed.

#### **Returns:**

the FetchType hint.

#### **Default:** EAGER

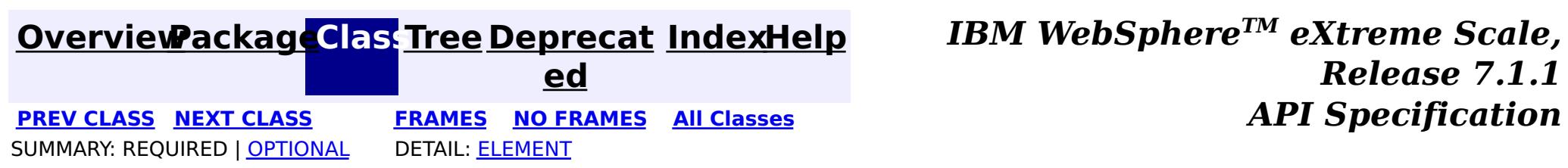

## **[Overview](#page-1168-0)ackageClass Tree [Deprecat](#page-0-0) IndexHelp ed**

**PREV [CLASS](#page-2709-0) NEXT [CLASS](#page-2714-0) [FRAMES](#page-0-0) NO [FRAMES](#page-2711-0) All [Classes](#page-0-0)** *API Specification* SUMMARY: REQUIRED | [OPTIONAL](file:////dcs/markdown/workspace/Transform/htmlout/0/com.ibm.websphere.extremescale.javadoc.doc/topics/com/ibm/websphere/projector/annotations/OneToMany.html#annotation_type_optional_element_summary) DETAIL: [ELEMENT](file:////dcs/markdown/workspace/Transform/htmlout/0/com.ibm.websphere.extremescale.javadoc.doc/topics/com/ibm/websphere/projector/annotations/OneToMany.html#annotation_type_element_detail)

**[IndexHelp](#page-0-0)** *IBM WebSphere TM eXtreme Scale, Release 7.1.1*

# **com.ibm.websphere.projector.annotations Annotation Type OneToMany**

[@Target](http://download.oracle.com/javase/1.5.0/docs/api/java/lang/annotation/Target.html)[\(value=](http://download.oracle.com/javase/1.5.0/docs/api/java/lang/annotation/Target.html#value())[{FIELD,](http://download.oracle.com/javase/1.5.0/docs/api/java/lang/annotation/ElementType.html#FIELD)[METHOD}](http://download.oracle.com/javase/1.5.0/docs/api/java/lang/annotation/ElementType.html#METHOD)) [@Retention\(](http://download.oracle.com/javase/1.5.0/docs/api/java/lang/annotation/Retention.html)[value](http://download.oracle.com/javase/1.5.0/docs/api/java/lang/annotation/Retention.html#value())[=RUNTIME\)](http://download.oracle.com/javase/1.5.0/docs/api/java/lang/annotation/RetentionPolicy.html#RUNTIME) public @interface **OneToMany**

Specifies a multi-valued association to another entity that has one-to-many multiplicity.

**Since:**

WAS XD 6.1

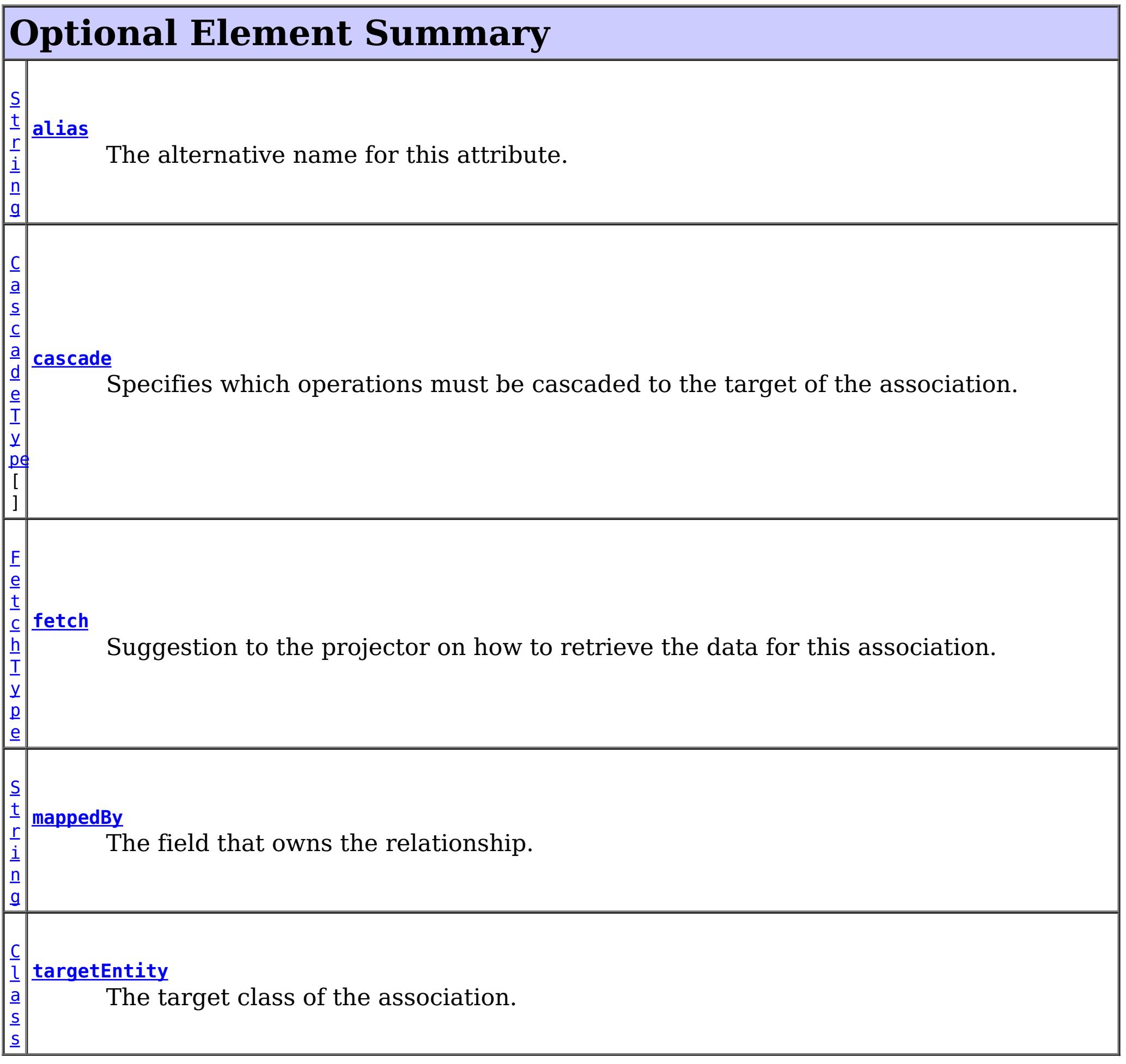

# **alias**

public abstract [String](http://download.oracle.com/javase/1.5.0/docs/api/java/lang/String.html) **alias**

The alternative name for this attribute. The alias can be used to map one entity to another or override the default property name behavior in legacy objects. It can also be used to refer to this attribute in queries.

#### **Returns:**

the alias name.

#### **Default:**

 $^{\prime\prime\prime\prime}$ 

### **targetEntity**

#### public abstract [Class](http://download.oracle.com/javase/1.5.0/docs/api/java/lang/Class.html) **targetEntity**

The target class of the association. Required only if the target class type cannot be inferred by the type of field or property that stores the association.

#### **Returns:**

the target class or void.class if not specified.

#### **Default:**

void.class

### **mappedBy**

public abstract [String](http://download.oracle.com/javase/1.5.0/docs/api/java/lang/String.html) **mappedBy**

The field that owns the relationship. The mappedBy element is only specified on the inverse (non-owning) side of the association. Required only when the owner of the relationship cannot be inferred.

#### **Returns:**

the field that owns the relationship.

#### **Default:**

 $^{\text{III}}$ 

# **cascade**

public abstract [CascadeType\[](#page-2693-0)] **cascade**

Specifies which operations must be cascaded to the target of the association. By default, no operations are cascaded.

#### **Returns:**

the operations to cascade.

**Default:** {}

# **fetch**

public abstract [FetchType](#page-2701-0) **fetch**

Suggestion to the projector on how to retrieve the data for this association.

The EAGER strategy instructs the projector to eagerly fetch the data. The LAZY strategy is a

*hint* to the projector to lazily fetch the data when it is first accessed.

### **Returns:**

the FetchType hint.

**Default:**

LAZY

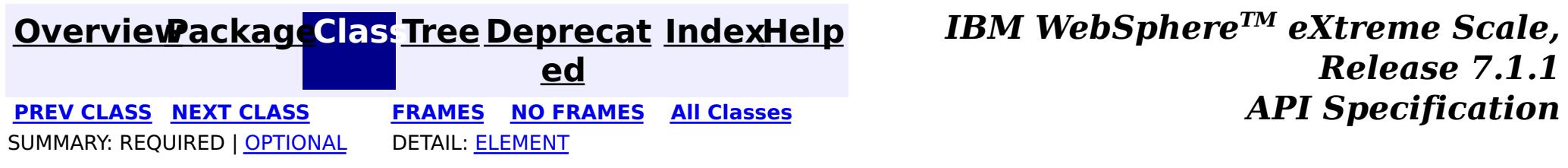

### **[Overview](#page-1168-0)ackageClass Tree [Deprecat](#page-0-0) IndexHelp**

**ed PREV [CLASS](#page-2711-0) NEXT [CLASS](#page-2717-0) [FRAMES](#page-0-0) NO [FRAMES](#page-2714-0) All [Classes](#page-0-0)** *API Specification* SUMMARY: REQUIRED | [OPTIONAL](file:////dcs/markdown/workspace/Transform/htmlout/0/com.ibm.websphere.extremescale.javadoc.doc/topics/com/ibm/websphere/projector/annotations/OneToOne.html#annotation_type_optional_element_summary) DETAIL: [ELEMENT](file:////dcs/markdown/workspace/Transform/htmlout/0/com.ibm.websphere.extremescale.javadoc.doc/topics/com/ibm/websphere/projector/annotations/OneToOne.html#annotation_type_element_detail)

**[IndexHelp](#page-0-0)** *IBM WebSphere TM eXtreme Scale, Release 7.1.1*

# **com.ibm.websphere.projector.annotations Annotation Type OneToOne**

[@Target](http://download.oracle.com/javase/1.5.0/docs/api/java/lang/annotation/Target.html)[\(value=](http://download.oracle.com/javase/1.5.0/docs/api/java/lang/annotation/Target.html#value())[{FIELD,](http://download.oracle.com/javase/1.5.0/docs/api/java/lang/annotation/ElementType.html#FIELD)[METHOD}](http://download.oracle.com/javase/1.5.0/docs/api/java/lang/annotation/ElementType.html#METHOD)) [@Retention\(](http://download.oracle.com/javase/1.5.0/docs/api/java/lang/annotation/Retention.html)[value](http://download.oracle.com/javase/1.5.0/docs/api/java/lang/annotation/Retention.html#value())[=RUNTIME\)](http://download.oracle.com/javase/1.5.0/docs/api/java/lang/annotation/RetentionPolicy.html#RUNTIME) public @interface **OneToOne**

Specifies a single-valued association to another entity that has one-to-one multiplicity. It is not normally necessary to specify the associated target entity explicitly since it can usually be inferred from the type of the object being referenced.

**Since:**

WAS XD 6.1

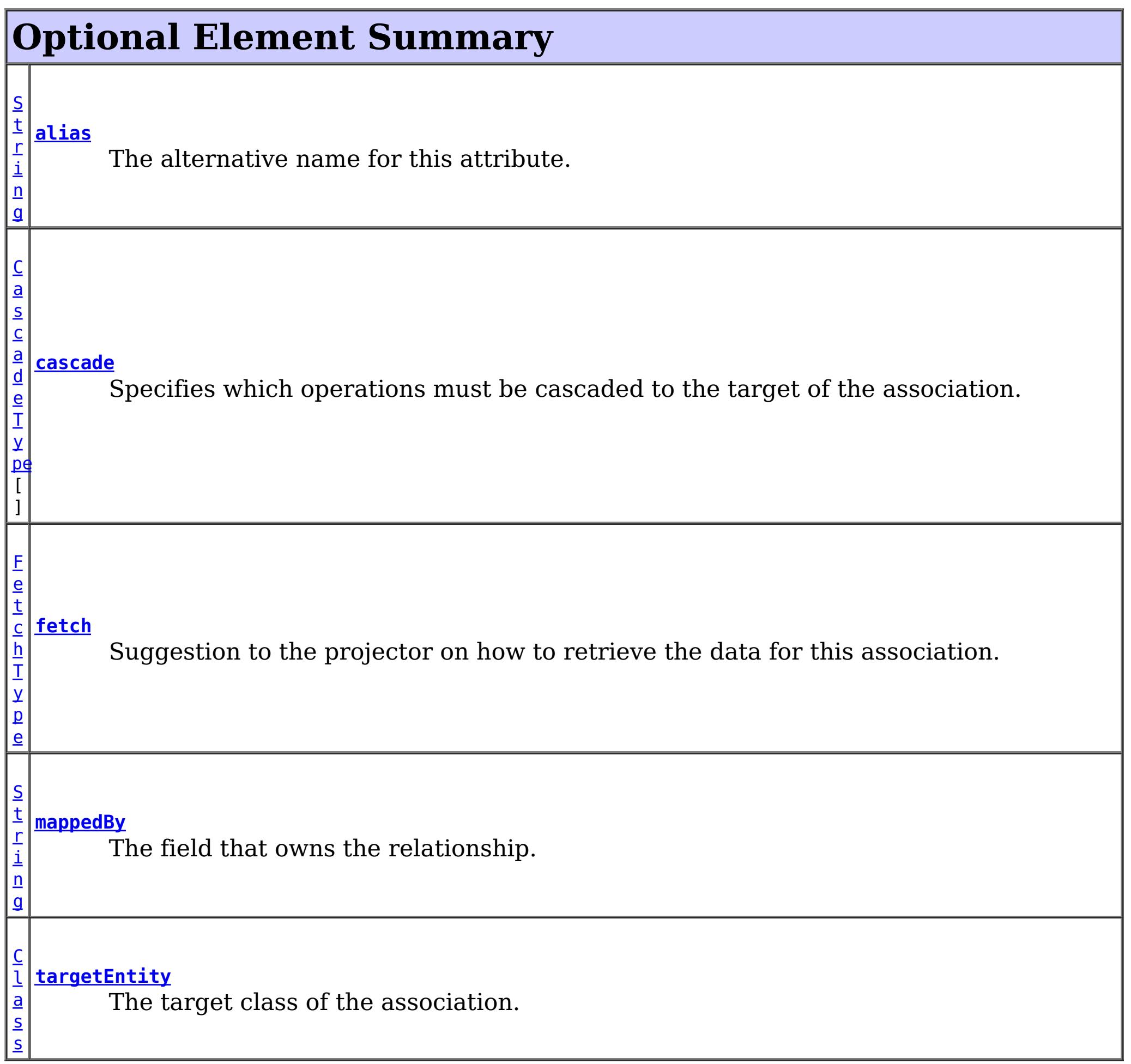

# **alias**

public abstract [String](http://download.oracle.com/javase/1.5.0/docs/api/java/lang/String.html) **alias**

The alternative name for this attribute. The alias can be used to map one entity to another or override the default property name behavior in legacy objects. It can also be used to refer to this attribute in queries.

#### **Returns:**

the alias name.

#### **Default:**

 $^{\rm{m}}$ 

# **targetEntity**

public abstract [Class](http://download.oracle.com/javase/1.5.0/docs/api/java/lang/Class.html) **targetEntity**

The target class of the association. Required only if the target class type cannot be inferred by the type of field or property that stores the association.

#### **Returns:**

the target class or void.class if not specified.

#### **Default:**

void.class

# **mappedBy**

public abstract [String](http://download.oracle.com/javase/1.5.0/docs/api/java/lang/String.html) **mappedBy**

The field that owns the relationship. The mappedBy element is only specified on the inverse (non-owning) side of the association. Required only when the owner of the relationship cannot be inferred.

#### **Returns:**

the field that owns the relationship.

### **Default:**

 $^{\mathrm{m}}$ 

### **cascade**

#### public abstract [CascadeType\[](#page-2693-0)] **cascade**

Specifies which operations must be cascaded to the target of the association. By default, no operations are cascaded.

#### **Returns:**

the operations to cascade.

### **Default:**

{}

# **fetch**

public abstract [FetchType](#page-2701-0) **fetch**

Suggestion to the projector on how to retrieve the data for this association.

The EAGER strategy instructs the projector to eagerly fetch the data. The LAZY strategy is a *hint* to the projector to lazily fetch the data when it is first accessed.

### **Returns:**

the FetchType hint.

**Default:**

EAGER

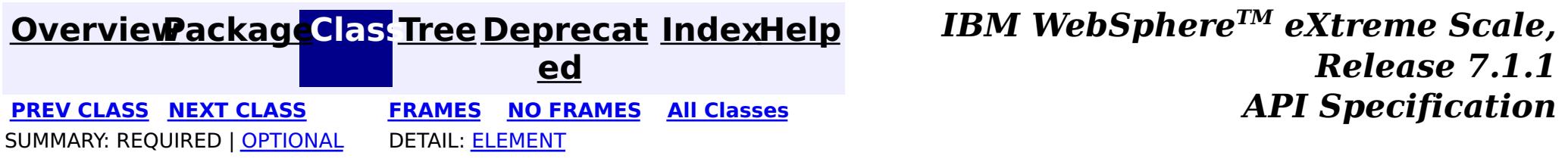

# **[Overview](#page-1168-0)ackageClass Tree [Deprecat](#page-0-0) IndexHelp**

**ed PREV [CLASS](#page-2714-0) NEXT [CLASS](#page-2719-0) [FRAMES](#page-0-0) NO [FRAMES](#page-2717-0) All [Classes](#page-0-0)** *API Specification* SUMMARY: REQUIRED | [OPTIONAL](file:////dcs/markdown/workspace/Transform/htmlout/0/com.ibm.websphere.extremescale.javadoc.doc/topics/com/ibm/websphere/projector/annotations/OrderBy.html#annotation_type_optional_element_summary) DETAIL: [ELEMENT](file:////dcs/markdown/workspace/Transform/htmlout/0/com.ibm.websphere.extremescale.javadoc.doc/topics/com/ibm/websphere/projector/annotations/OrderBy.html#annotation_type_element_detail)

**[IndexHelp](#page-0-0)** *IBM WebSphere TM eXtreme Scale, Release 7.1.1*

## **com.ibm.websphere.projector.annotations Annotation Type OrderBy**

[@Target](http://download.oracle.com/javase/1.5.0/docs/api/java/lang/annotation/Target.html)[\(value=](http://download.oracle.com/javase/1.5.0/docs/api/java/lang/annotation/Target.html#value())[{FIELD,](http://download.oracle.com/javase/1.5.0/docs/api/java/lang/annotation/ElementType.html#FIELD)[METHOD}](http://download.oracle.com/javase/1.5.0/docs/api/java/lang/annotation/ElementType.html#METHOD)) [@Retention\(](http://download.oracle.com/javase/1.5.0/docs/api/java/lang/annotation/Retention.html)[value](http://download.oracle.com/javase/1.5.0/docs/api/java/lang/annotation/Retention.html#value())[=RUNTIME\)](http://download.oracle.com/javase/1.5.0/docs/api/java/lang/annotation/RetentionPolicy.html#RUNTIME) public @interface **OrderBy**

Specifies the ordering of the elements of a collection valued association at the point when the association is retrieved.

The syntax of the value ordering element is an orderby list, as follows:

```
orderby list::= orderby item [,orderby item]*
orderby item::= property or field name [ASC | DESC]
```
 $n$ g

If ASC or DESC is not specified, ASC (ascending order) is assumed.

If the ordering element is not specified, ordering by the primary key of the associated entity is assumed. The property or field name must correspond to that of a persistent property or field of the associated class. The properties or fields used in the ordering must correspond to columns for which comparison operators are supported.

### **Since:**

WAS XD 6.1

#### **Optional Element Summary** [S](http://download.oracle.com/javase/1.5.0/docs/api/java/lang/String.html) t r i **[value](file:////dcs/markdown/workspace/Transform/htmlout/0/com.ibm.websphere.extremescale.javadoc.doc/topics/com/ibm/websphere/projector/annotations/OrderBy.html#value())** The ordering element string.

#### **value**

public abstract [String](http://download.oracle.com/javase/1.5.0/docs/api/java/lang/String.html) **value**

The ordering element string. Example:

"salary DESC, dept ASC"

#### **Returns:** the ordering element string.

### **Default:**

 $^{\mathrm{m}}$ 

**[IndexHelp](#page-0-0)** *IBM WebSphere TM eXtreme Scale, Release 7.1.1*

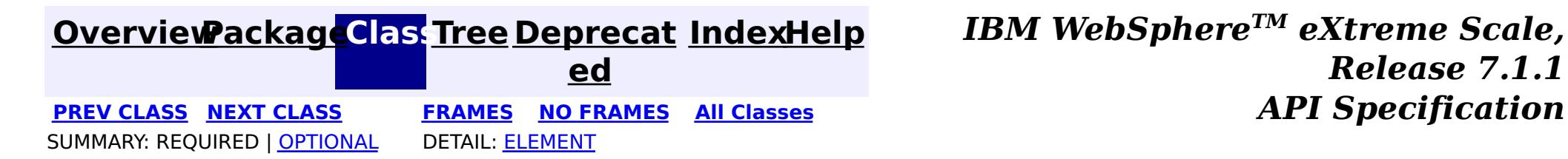

### **[Overview](#page-1168-0)[PackageC](#page-2686-0)las[sTree](#page-0-0) [Deprecat](#page-0-0)**

**[IndexHelp](#page-0-0)** *IBM WebSphere TM eXtreme Scale, Release 7.1.1*

**ed PREV [CLASS](#page-2717-0) NEXT [CLASS](#page-2720-0) [FRAMES](#page-0-0) NO [FRAMES](#page-2719-0) All [Classes](#page-0-0)** *API Specification* SUMMARY: REQUIRED | OPTIONAL DETAIL: ELEMENT

# **com.ibm.websphere.projector.annotations Annotation Type PostInvalidate**

[@Target](http://download.oracle.com/javase/1.5.0/docs/api/java/lang/annotation/Target.html)[\(value=](http://download.oracle.com/javase/1.5.0/docs/api/java/lang/annotation/Target.html#value())[METHOD\)](http://download.oracle.com/javase/1.5.0/docs/api/java/lang/annotation/ElementType.html#METHOD) [@Retention\(](http://download.oracle.com/javase/1.5.0/docs/api/java/lang/annotation/Retention.html)[value](http://download.oracle.com/javase/1.5.0/docs/api/java/lang/annotation/Retention.html#value())[=RUNTIME\)](http://download.oracle.com/javase/1.5.0/docs/api/java/lang/annotation/RetentionPolicy.html#RUNTIME) public @interface **PostInvalidate**

Identifies the post-invalidate callback method which is invoked for an entity after the entity has been invalidated, which includes entities that have been invalidated due to a cascading operation. This method is run on the thread of the EntityManager.invalidate operation.

This annotation may be applied to an entity class method with the signature: void <METHOD>()

or an entity listener class method with the signature: void <METHOD>(Object).

The Object argument is the entity instance that the callback method is invoked. It may optionally be declared as the actual entity type. The callback method must not be static or final.

If this callback method throws an unchecked/runtime exception, then any transaction in which this callback is included will be rolled-back.

#### **Since:**

WAS XD 6.1.0.3

#### **See Also:**

**[EntityListeners](#page-2699-0)** 

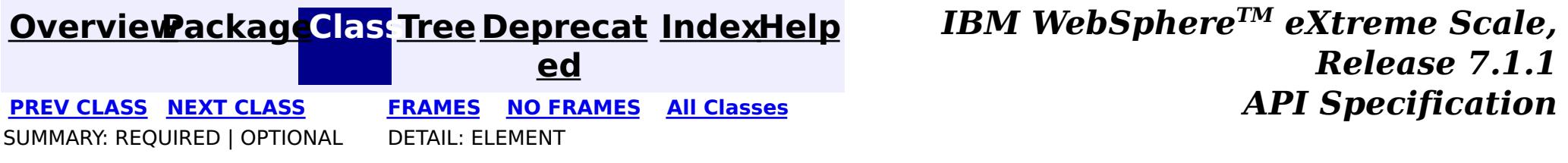

### **[Overview](#page-1168-0)ackageClass Tree [Deprecat](#page-0-0) IndexHelp**

**ed PREV [CLASS](#page-2719-0) NEXT [CLASS](#page-2721-0) [FRAMES](#page-0-0) NO [FRAMES](#page-2720-0) All [Classes](#page-0-0)** *API Specification* SUMMARY: REQUIRED | OPTIONAL DETAIL: ELEMENT

# **com.ibm.websphere.projector.annotations Annotation Type PostLoad**

[@Target](http://download.oracle.com/javase/1.5.0/docs/api/java/lang/annotation/Target.html)[\(value=](http://download.oracle.com/javase/1.5.0/docs/api/java/lang/annotation/Target.html#value())[METHOD\)](http://download.oracle.com/javase/1.5.0/docs/api/java/lang/annotation/ElementType.html#METHOD) [@Retention\(](http://download.oracle.com/javase/1.5.0/docs/api/java/lang/annotation/Retention.html)[value](http://download.oracle.com/javase/1.5.0/docs/api/java/lang/annotation/Retention.html#value())[=RUNTIME\)](http://download.oracle.com/javase/1.5.0/docs/api/java/lang/annotation/RetentionPolicy.html#RUNTIME) public @interface **PostLoad**

Identifies the post-load callback method which is invoked for an entity after the entity has been loaded from the store which includes any entities that are loaded through an association. This method is run on the thread of the loading operation, such as EntityManager.find or a query.

This annotation may be applied to an entity class method with the signature: void <METHOD>()

or an entity listener class method with the signature: void <METHOD>(Object).

The Object argument is the entity instance that the callback method is invoked. It may optionally be declared as the actual entity type. The callback method must not be static or final.

If this callback method throws an unchecked/runtime exception, then any transaction in which this callback is included will be rolled-back.

#### **Since:**

WAS XD 6.1 FIX3

#### **See Also:**

**[EntityListeners](#page-2699-0)** 

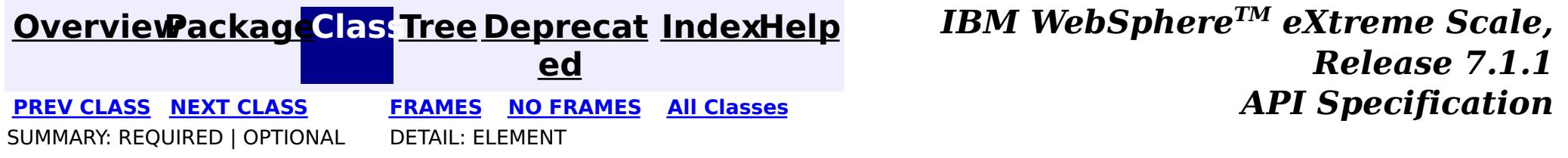

### **[Overview](#page-1168-0)[PackageC](#page-2686-0)las[sTree](#page-0-0) [Deprecat](#page-0-0)**

**[IndexHelp](#page-0-0)** *IBM WebSphere TM eXtreme Scale, Release 7.1.1*

**ed PREV [CLASS](#page-2720-0) NEXT [CLASS](#page-2722-0) [FRAMES](#page-0-0) NO [FRAMES](#page-2721-0) All [Classes](#page-0-0)** *API Specification* SUMMARY: REQUIRED | OPTIONAL DETAIL: ELEMENT

# **com.ibm.websphere.projector.annotations Annotation Type PostPersist**

[@Target](http://download.oracle.com/javase/1.5.0/docs/api/java/lang/annotation/Target.html)[\(value=](http://download.oracle.com/javase/1.5.0/docs/api/java/lang/annotation/Target.html#value())[METHOD\)](http://download.oracle.com/javase/1.5.0/docs/api/java/lang/annotation/ElementType.html#METHOD) [@Retention\(](http://download.oracle.com/javase/1.5.0/docs/api/java/lang/annotation/Retention.html)[value](http://download.oracle.com/javase/1.5.0/docs/api/java/lang/annotation/Retention.html#value())[=RUNTIME\)](http://download.oracle.com/javase/1.5.0/docs/api/java/lang/annotation/RetentionPolicy.html#RUNTIME) public @interface **PostPersist**

Identifies the post-persist callback method which is invoked for an entity after the entity has been persisted to the store, which includes entities that have been persisted due to a cascading operation. This method is run on the thread of the EntityManager.persist operation.

This annotation may be applied to an entity class method with the signature: void <METHOD>()

or an entity listener class method with the signature: void <METHOD>(Object).

The Object argument is the entity instance that the callback method is invoked. It may optionally be declared as the actual entity type. The callback method must not be static or final.

If this callback method throws an unchecked/runtime exception, then any transaction in which this callback is included will be rolled-back.

#### **Since:**

WAS XD 6.1 FIX3

#### **See Also:**

**[EntityListeners](#page-2699-0)** 

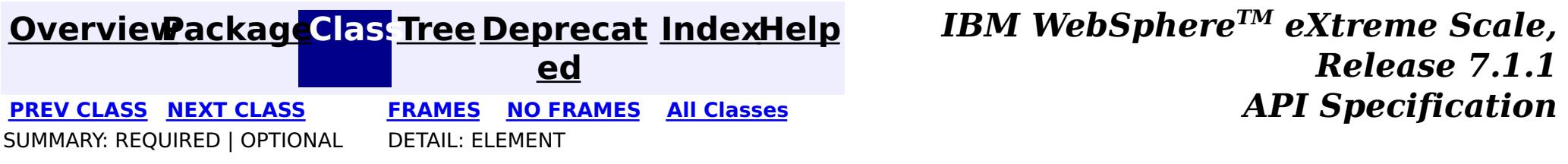

### **[Overview](#page-1168-0)ackageClass Tree [Deprecat](#page-0-0) IndexHelp**

**ed PREV [CLASS](#page-2721-0) NEXT [CLASS](#page-2723-0) [FRAMES](#page-0-0) NO [FRAMES](#page-2722-0) All [Classes](#page-0-0)** *API Specification* SUMMARY: REQUIRED | OPTIONAL DETAIL: ELEMENT

# **com.ibm.websphere.projector.annotations Annotation Type PostRemove**

[@Target](http://download.oracle.com/javase/1.5.0/docs/api/java/lang/annotation/Target.html)[\(value=](http://download.oracle.com/javase/1.5.0/docs/api/java/lang/annotation/Target.html#value())[METHOD\)](http://download.oracle.com/javase/1.5.0/docs/api/java/lang/annotation/ElementType.html#METHOD) [@Retention\(](http://download.oracle.com/javase/1.5.0/docs/api/java/lang/annotation/Retention.html)[value](http://download.oracle.com/javase/1.5.0/docs/api/java/lang/annotation/Retention.html#value())[=RUNTIME\)](http://download.oracle.com/javase/1.5.0/docs/api/java/lang/annotation/RetentionPolicy.html#RUNTIME) public @interface **PostRemove**

Identifies the post-remove callback method which is invoked for an entity after the entity has been removed, which includes entities that have been removed due to a cascading operation. This method is run on the thread of the EntityManager.remove operation.

This annotation may be applied to an entity class method with the signature: void <METHOD>()

or an entity listener class method with the signature: void <METHOD>(Object).

The Object argument is the entity instance that the callback method is invoked. It may optionally be declared as the actual entity type. The callback method must not be static or final.

If this callback method throws an unchecked/runtime exception, then any transaction in which this callback is included will be rolled-back.

#### **Since:**

WAS XD 6.1 FIX3

#### **See Also:**

**[EntityListeners](#page-2699-0)** 

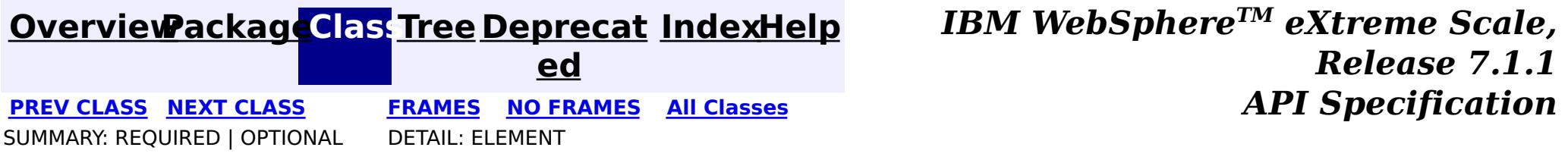

### **[Overview](#page-1168-0)ackageClass Tree [Deprecat](#page-0-0) IndexHelp**

**ed PREV [CLASS](#page-2722-0) NEXT [CLASS](#page-2724-0) [FRAMES](#page-0-0) NO [FRAMES](#page-2723-0) All [Classes](#page-0-0)** *API Specification* SUMMARY: REQUIRED | OPTIONAL DETAIL: ELEMENT

# **com.ibm.websphere.projector.annotations Annotation Type PostUpdate**

[@Target](http://download.oracle.com/javase/1.5.0/docs/api/java/lang/annotation/Target.html)[\(value=](http://download.oracle.com/javase/1.5.0/docs/api/java/lang/annotation/Target.html#value())[METHOD\)](http://download.oracle.com/javase/1.5.0/docs/api/java/lang/annotation/ElementType.html#METHOD) [@Retention\(](http://download.oracle.com/javase/1.5.0/docs/api/java/lang/annotation/Retention.html)[value](http://download.oracle.com/javase/1.5.0/docs/api/java/lang/annotation/Retention.html#value())[=RUNTIME\)](http://download.oracle.com/javase/1.5.0/docs/api/java/lang/annotation/RetentionPolicy.html#RUNTIME) public @interface **PostUpdate**

Identifies the post-update callback method which is invoked for an entity after the entity has been updated to the store. This method is run on the thread of the transaction flush or commit operation.

This annotation may be applied to an entity class method with the signature: void <METHOD>()

or an entity listener class method with the signature: void <METHOD>(Object).

The Object argument is the entity instance that the callback method is invoked. It may optionally be declared as the actual entity type. The callback method must not be static or final.

If this callback method throws an unchecked/runtime exception, then any transaction in which this callback is included will be rolled-back.

#### **Since:**

WAS XD 6.1 FIX3

#### **See Also:**

**[EntityListeners](#page-2699-0)** 

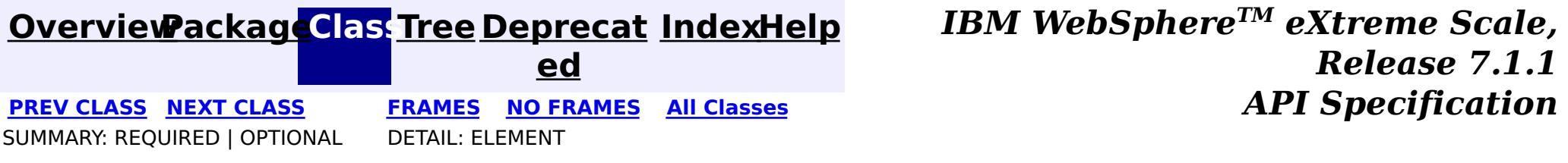

### **[Overview](#page-1168-0)[PackageC](#page-2686-0)las[sTree](#page-0-0) [Deprecat](#page-0-0)**

**[IndexHelp](#page-0-0)** *IBM WebSphere TM eXtreme Scale, Release 7.1.1*

**ed PREV [CLASS](#page-2723-0) NEXT [CLASS](#page-2725-0) [FRAMES](#page-0-0) NO [FRAMES](#page-2724-0) All [Classes](#page-0-0)** *API Specification* SUMMARY: REQUIRED | OPTIONAL DETAIL: ELEMENT

# **com.ibm.websphere.projector.annotations Annotation Type PreInvalidate**

[@Target](http://download.oracle.com/javase/1.5.0/docs/api/java/lang/annotation/Target.html)[\(value=](http://download.oracle.com/javase/1.5.0/docs/api/java/lang/annotation/Target.html#value())[METHOD\)](http://download.oracle.com/javase/1.5.0/docs/api/java/lang/annotation/ElementType.html#METHOD) [@Retention\(](http://download.oracle.com/javase/1.5.0/docs/api/java/lang/annotation/Retention.html)[value](http://download.oracle.com/javase/1.5.0/docs/api/java/lang/annotation/Retention.html#value())[=RUNTIME\)](http://download.oracle.com/javase/1.5.0/docs/api/java/lang/annotation/RetentionPolicy.html#RUNTIME) public @interface **PreInvalidate**

Identifies the pre-invalidate callback method which is invoked for an entity before the entity has been invalidated, which includes entities that have been invalidated due to a cascading operation. This method is run on the thread of the EntityManager.invalidate operation.

This annotation may be applied to an entity class method with the signature: void <METHOD>()

or an entity listener class method with the signature: void <METHOD>(Object).

The Object argument is the entity instance that the callback method is invoked. It may optionally be declared as the actual entity type. The callback method must not be static or final.

If this callback method throws an unchecked/runtime exception, then any transaction in which this callback is included will be rolled-back.

#### **Since:**

WAS XD 6.1.0.3

#### **See Also:**

**[EntityListeners](#page-2699-0)** 

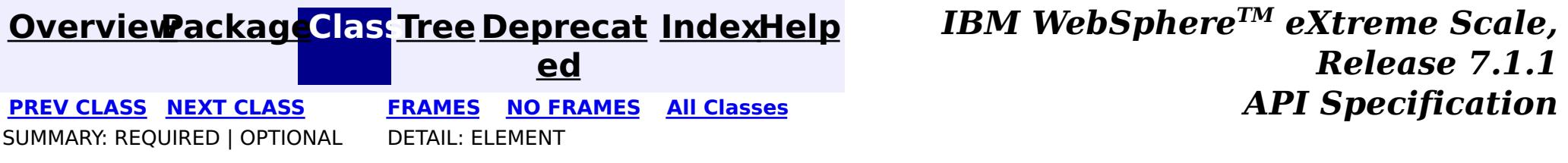

### **[Overview](#page-1168-0)[PackageC](#page-2686-0)las[sTree](#page-0-0) [Deprecat](#page-0-0)**

**[IndexHelp](#page-0-0)** *IBM WebSphere TM eXtreme Scale, Release 7.1.1*

**ed PREV [CLASS](#page-2724-0) NEXT [CLASS](#page-2726-0) [FRAMES](#page-0-0) NO [FRAMES](#page-2725-0) All [Classes](#page-0-0)** *API Specification* SUMMARY: REQUIRED | OPTIONAL DETAIL: ELEMENT

## **com.ibm.websphere.projector.annotations Annotation Type PrePersist**

[@Target](http://download.oracle.com/javase/1.5.0/docs/api/java/lang/annotation/Target.html)[\(value=](http://download.oracle.com/javase/1.5.0/docs/api/java/lang/annotation/Target.html#value())[METHOD\)](http://download.oracle.com/javase/1.5.0/docs/api/java/lang/annotation/ElementType.html#METHOD) [@Retention\(](http://download.oracle.com/javase/1.5.0/docs/api/java/lang/annotation/Retention.html)[value](http://download.oracle.com/javase/1.5.0/docs/api/java/lang/annotation/Retention.html#value())[=RUNTIME\)](http://download.oracle.com/javase/1.5.0/docs/api/java/lang/annotation/RetentionPolicy.html#RUNTIME) public @interface **PrePersist**

Identifies the pre-persist callback method which is invoked for an entity before the entity has been persisted to the store, which includes entities that have been persisted due to a cascading operation. This method is run on the thread of the EntityManager.persist operation.

This annotation may be applied to an entity class method with the signature: void <METHOD>()

or an entity listener class method with the signature: void <METHOD>(Object).

The Object argument is the entity instance that the callback method is invoked. It may optionally be declared as the actual entity type. The callback method must not be static or final.

If this callback method throws an unchecked/runtime exception, then any transaction in which this callback is included will be rolled-back.

#### **Since:**

WAS XD 6.1 FIX3

#### **See Also:**

**[EntityListeners](#page-2699-0)** 

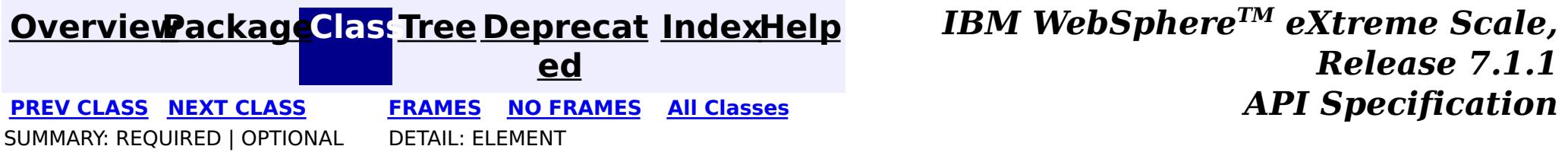

### **[Overview](#page-1168-0)ackageClass Tree [Deprecat](#page-0-0) IndexHelp**

**ed PREV [CLASS](#page-2725-0) NEXT [CLASS](#page-2727-0) [FRAMES](#page-0-0) NO [FRAMES](#page-2726-0) All [Classes](#page-0-0)** *API Specification* SUMMARY: REQUIRED | OPTIONAL DETAIL: ELEMENT

## **com.ibm.websphere.projector.annotations Annotation Type PreRemove**

[@Target](http://download.oracle.com/javase/1.5.0/docs/api/java/lang/annotation/Target.html)[\(value=](http://download.oracle.com/javase/1.5.0/docs/api/java/lang/annotation/Target.html#value())[METHOD\)](http://download.oracle.com/javase/1.5.0/docs/api/java/lang/annotation/ElementType.html#METHOD) [@Retention\(](http://download.oracle.com/javase/1.5.0/docs/api/java/lang/annotation/Retention.html)[value](http://download.oracle.com/javase/1.5.0/docs/api/java/lang/annotation/Retention.html#value())[=RUNTIME\)](http://download.oracle.com/javase/1.5.0/docs/api/java/lang/annotation/RetentionPolicy.html#RUNTIME) public @interface **PreRemove**

Identifies the pre-remove callback method which is invoked for an entity before the entity has been removed, which includes entities that have been removed due to a cascading operation. This method is run on the thread of the EntityManager.remove operation.

This annotation may be applied to an entity class method with the signature: void <METHOD>()

or an entity listener class method with the signature: void <METHOD>(Object).

The Object argument is the entity instance that the callback method is invoked. It may optionally be declared as the actual entity type. The callback method must not be static or final.

If this callback method throws an unchecked/runtime exception, then any transaction in which this callback is included will be rolled-back.

#### **Since:**

WAS XD 6.1 FIX3

#### **See Also:**

**[EntityListeners](#page-2699-0)** 

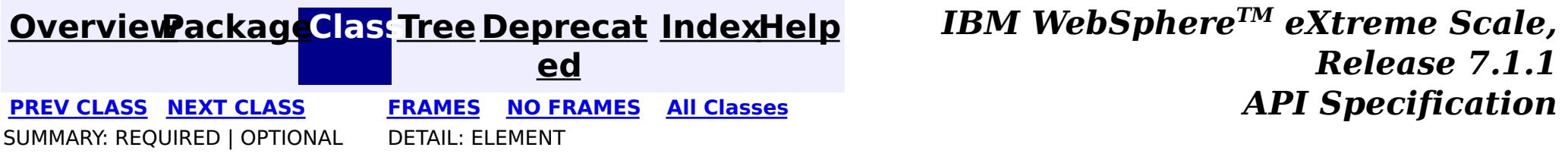

### **[Overview](#page-1168-0)ackageClass Tree [Deprecat](#page-0-0) IndexHelp**

**ed PREV [CLASS](#page-2726-0) NEXT [CLASS](#page-2728-0) [FRAMES](#page-0-0) NO [FRAMES](#page-2727-0) All [Classes](#page-0-0)** *API Specification* SUMMARY: REQUIRED | OPTIONAL DETAIL: ELEMENT

# **com.ibm.websphere.projector.annotations Annotation Type PreUpdate**

[@Target](http://download.oracle.com/javase/1.5.0/docs/api/java/lang/annotation/Target.html)[\(value=](http://download.oracle.com/javase/1.5.0/docs/api/java/lang/annotation/Target.html#value())[METHOD\)](http://download.oracle.com/javase/1.5.0/docs/api/java/lang/annotation/ElementType.html#METHOD) [@Retention\(](http://download.oracle.com/javase/1.5.0/docs/api/java/lang/annotation/Retention.html)[value](http://download.oracle.com/javase/1.5.0/docs/api/java/lang/annotation/Retention.html#value())[=RUNTIME\)](http://download.oracle.com/javase/1.5.0/docs/api/java/lang/annotation/RetentionPolicy.html#RUNTIME) public @interface **PreUpdate**

Identifies the pre-update callback method which is invoked for an entity before the entity has been updated to the store. This method is run on the thread of the transaction flush or commit operation.

This annotation may be applied to an entity class method with the signature: void <METHOD>()

or an entity listener class method with the signature: void <METHOD>(Object).

The Object argument is the entity instance that the callback method is invoked. It may optionally be declared as the actual entity type. The callback method must not be static or final.

If this callback method throws an unchecked/runtime exception, then any transaction in which this callback is included will be rolled-back.

#### **Since:**

WAS XD 6.1 FIX3

#### **See Also:**

**[EntityListeners](#page-2699-0)** 

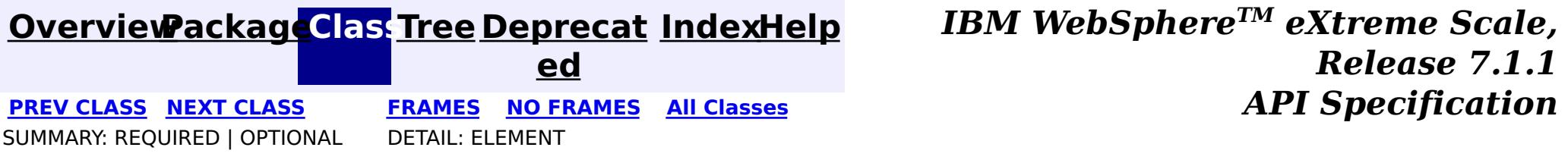

### **[Overview](#page-1168-0)ackageClass Tree [Deprecat](#page-0-0) IndexHelp**

**ed PREV [CLASS](#page-2727-0) NEXT [CLASS](#page-2729-0) [FRAMES](#page-0-0) NO [FRAMES](#page-2728-0) All [Classes](#page-0-0)** *API Specification* SUMMARY: REQUIRED | OPTIONAL DETAIL: ELEMENT

# **com.ibm.websphere.projector.annotations Annotation Type Transient**

[@Target](http://download.oracle.com/javase/1.5.0/docs/api/java/lang/annotation/Target.html)[\(value=](http://download.oracle.com/javase/1.5.0/docs/api/java/lang/annotation/Target.html#value())[{FIELD,](http://download.oracle.com/javase/1.5.0/docs/api/java/lang/annotation/ElementType.html#FIELD)[METHOD}](http://download.oracle.com/javase/1.5.0/docs/api/java/lang/annotation/ElementType.html#METHOD)) [@Retention\(](http://download.oracle.com/javase/1.5.0/docs/api/java/lang/annotation/Retention.html)[value](http://download.oracle.com/javase/1.5.0/docs/api/java/lang/annotation/Retention.html#value())[=RUNTIME\)](http://download.oracle.com/javase/1.5.0/docs/api/java/lang/annotation/RetentionPolicy.html#RUNTIME) public @interface **Transient**

The Transient annotation is used to annotate a property or field of an entity class. It specifies that the property or field is not persistent.

#### **Since:**

WAS XD 6.1

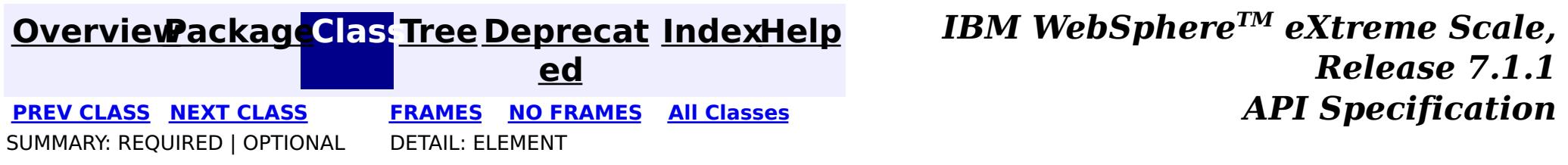

### **[Overview](#page-1168-0)ackageClass Tree [Deprecat](#page-0-0) IndexHelp**

**ed**

**[IndexHelp](#page-0-0)** *IBM WebSphere TM eXtreme Scale, Release 7.1.1*

**PREV [CLASS](#page-2728-0)** NEXT CLASS **[FRAMES](#page-0-0) NO [FRAMES](#page-2729-0) All [Classes](#page-0-0)** *API Specification* SUMMARY: REQUIRED | OPTIONAL DETAIL: ELEMENT

# **com.ibm.websphere.projector.annotations Annotation Type Version**

[@Target](http://download.oracle.com/javase/1.5.0/docs/api/java/lang/annotation/Target.html)[\(value=](http://download.oracle.com/javase/1.5.0/docs/api/java/lang/annotation/Target.html#value())[{FIELD,](http://download.oracle.com/javase/1.5.0/docs/api/java/lang/annotation/ElementType.html#FIELD)[METHOD}](http://download.oracle.com/javase/1.5.0/docs/api/java/lang/annotation/ElementType.html#METHOD)) [@Retention\(](http://download.oracle.com/javase/1.5.0/docs/api/java/lang/annotation/Retention.html)[value](http://download.oracle.com/javase/1.5.0/docs/api/java/lang/annotation/Retention.html#value())[=RUNTIME\)](http://download.oracle.com/javase/1.5.0/docs/api/java/lang/annotation/RetentionPolicy.html#RUNTIME) public @interface **Version**

Identifies a field or method as a version attribute. A version attribute is used with optimistic locking to allow fast and efficient concurrency control.

The state of the version field may be accessed by the entity, but never modified. The version value is modified by the underlying TupleStore.

Valid attribute types include: int, Integer, short, Short, long, Long and Timestamp.

Only one version attribute is allowed per entity definition.

**Since:**

WAS XD 6.1

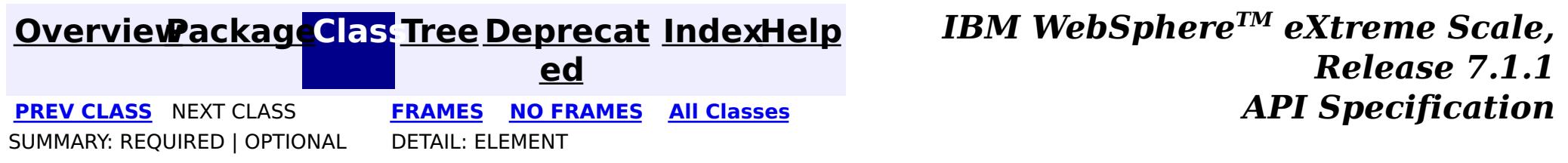

### **[Overview](#page-1168-0)[Package](#page-2653-0)[Class](file:////dcs/markdown/workspace/Transform/htmlout/0/com.ibm.websphere.extremescale.javadoc.doc/topics/com/ibm/websphere/projector/EntityExistsException.html#main)[Tree](#page-0-0) [Deprecat](#page-0-0)**

**[IndexHelp](#page-0-0)** *IBM WebSphere TM eXtreme Scale, Release 7.1.1*

**ed** PREV [CLASS](#page-2732-0) **NEXT CLASS ERAMES NO FRAMES ALL EXAMPLE API Specification [FRAMES](#page-0-0) NO [FRAMES](#page-2730-0) All Classes** [SUMMARY:](file:////dcs/markdown/workspace/Transform/htmlout/0/com.ibm.websphere.extremescale.javadoc.doc/topics/com/ibm/websphere/projector/EntityExistsException.html#methods_inherited_from_class_java.lang.Throwable) NESTED | FIELD | <u>[CONSTR](file:////dcs/markdown/workspace/Transform/htmlout/0/com.ibm.websphere.extremescale.javadoc.doc/topics/com/ibm/websphere/projector/EntityExistsException.html#constructor_detail)</u> | <u>METH</u> DETAIL: FIELD | <u>CONSTR</u> | METHOD OD

# **com.ibm.websphere.projector Class EntityExistsException**

[java.lang.Object](http://download.oracle.com/javase/1.5.0/docs/api/java/lang/Object.html) L[java.lang.Throwable](http://download.oracle.com/javase/1.5.0/docs/api/java/lang/Throwable.html) L<sub>[java.lang.Exception](http://download.oracle.com/javase/1.5.0/docs/api/java/lang/Exception.html)</sub> L [java.lang.RuntimeException](http://download.oracle.com/javase/1.5.0/docs/api/java/lang/RuntimeException.html) [com.ibm.websphere.projector.ProjectorException](#page-2744-0) **com.ibm.websphere.projector.EntityExistsException**

#### **All Implemented Interfaces:**

[Serializable](http://download.oracle.com/javase/1.5.0/docs/api/java/io/Serializable.html)

public class **EntityExistsException** extends [ProjectorException](#page-2744-0)

Thrown by the ObjectGraph or TupleStore when an entity persisted into the graph or inserted into the TupleStore is a duplicate.

### **Since:** WAS XD 6.1.0.3 **See Also:**

[Serialized](file:////dcs/markdown/workspace/Transform/htmlout/0/com.ibm.websphere.extremescale.javadoc.doc/topics/serialized-form.html#com.ibm.websphere.projector.EntityExistsException) Form

# **Constructor Summary**

**[EntityExistsException](file:////dcs/markdown/workspace/Transform/htmlout/0/com.ibm.websphere.extremescale.javadoc.doc/topics/com/ibm/websphere/projector/EntityExistsException.html#EntityExistsException())**()

**[EntityExistsException](file:////dcs/markdown/workspace/Transform/htmlout/0/com.ibm.websphere.extremescale.javadoc.doc/topics/com/ibm/websphere/projector/EntityExistsException.html#EntityExistsException(java.lang.String))**[\(String](http://download.oracle.com/javase/1.5.0/docs/api/java/lang/String.html) message)

**[EntityExistsException](file:////dcs/markdown/workspace/Transform/htmlout/0/com.ibm.websphere.extremescale.javadoc.doc/topics/com/ibm/websphere/projector/EntityExistsException.html#EntityExistsException(java.lang.String,%20java.lang.Throwable))**[\(String](http://download.oracle.com/javase/1.5.0/docs/api/java/lang/String.html) message, [Throwable](http://download.oracle.com/javase/1.5.0/docs/api/java/lang/Throwable.html) cause)

**[EntityExistsException](file:////dcs/markdown/workspace/Transform/htmlout/0/com.ibm.websphere.extremescale.javadoc.doc/topics/com/ibm/websphere/projector/EntityExistsException.html#EntityExistsException(java.lang.Throwable))**[\(Throwable](http://download.oracle.com/javase/1.5.0/docs/api/java/lang/Throwable.html) cause)

# **Method Summary**

**Methods inherited from class java.lang[.Throwable](http://download.oracle.com/javase/1.5.0/docs/api/java/lang/Throwable.html)**

[fillInStackTrace](http://download.oracle.com/javase/1.5.0/docs/api/java/lang/Throwable.html#fillInStackTrace()), [getCause,](http://download.oracle.com/javase/1.5.0/docs/api/java/lang/Throwable.html#getCause()) [getLocalizedMessage,](http://download.oracle.com/javase/1.5.0/docs/api/java/lang/Throwable.html#getLocalizedMessage()) [getMessage,](http://download.oracle.com/javase/1.5.0/docs/api/java/lang/Throwable.html#getMessage()) [getStackTrace,](http://download.oracle.com/javase/1.5.0/docs/api/java/lang/Throwable.html#getStackTrace()) [initCause,](http://download.oracle.com/javase/1.5.0/docs/api/java/lang/Throwable.html#initCause(java.lang.Throwable)) [printStackTrace,](http://download.oracle.com/javase/1.5.0/docs/api/java/lang/Throwable.html#printStackTrace()) [printStackTrace](http://download.oracle.com/javase/1.5.0/docs/api/java/lang/Throwable.html#printStackTrace(java.io.PrintStream)), [printStackTrace,](http://download.oracle.com/javase/1.5.0/docs/api/java/lang/Throwable.html#printStackTrace(java.io.PrintWriter)) [setStackTrace](http://download.oracle.com/javase/1.5.0/docs/api/java/lang/Throwable.html#setStackTrace(java.lang.StackTraceElement[])), [toString](http://download.oracle.com/javase/1.5.0/docs/api/java/lang/Throwable.html#toString())

**Methods inherited from class java.lang[.Object](http://download.oracle.com/javase/1.5.0/docs/api/java/lang/Object.html)**

[clone,](http://download.oracle.com/javase/1.5.0/docs/api/java/lang/Object.html#clone()) [equals,](http://download.oracle.com/javase/1.5.0/docs/api/java/lang/Object.html#equals(java.lang.Object)) [finalize,](http://download.oracle.com/javase/1.5.0/docs/api/java/lang/Object.html#finalize()) [getClass,](http://download.oracle.com/javase/1.5.0/docs/api/java/lang/Object.html#getClass()) [hashCode,](http://download.oracle.com/javase/1.5.0/docs/api/java/lang/Object.html#hashCode()) [notify,](http://download.oracle.com/javase/1.5.0/docs/api/java/lang/Object.html#notify()) [notifyAll,](http://download.oracle.com/javase/1.5.0/docs/api/java/lang/Object.html#notifyAll()) [wait,](http://download.oracle.com/javase/1.5.0/docs/api/java/lang/Object.html#wait(long)) [wait](http://download.oracle.com/javase/1.5.0/docs/api/java/lang/Object.html#wait(long,%20int)), wait

# **Constructor Detail**
## **EntityExistsException**

public **EntityExistsException**()

## **See Also:**

[ProjectorException.ProjectorException\(\)](file:////dcs/markdown/workspace/Transform/htmlout/0/com.ibm.websphere.extremescale.javadoc.doc/topics/com/ibm/websphere/projector/ProjectorException.html#ProjectorException())

# **EntityExistsException**

public **EntityExistsException**[\(String](http://download.oracle.com/javase/1.5.0/docs/api/java/lang/String.html) message)

**See Also:** [ProjectorException.ProjectorException\(String\)](file:////dcs/markdown/workspace/Transform/htmlout/0/com.ibm.websphere.extremescale.javadoc.doc/topics/com/ibm/websphere/projector/ProjectorException.html#ProjectorException(java.lang.String))

## **EntityExistsException**

public **EntityExistsException**[\(Throwable](http://download.oracle.com/javase/1.5.0/docs/api/java/lang/Throwable.html) cause)

**See Also:** [ProjectorException.ProjectorException\(Throwable\)](file:////dcs/markdown/workspace/Transform/htmlout/0/com.ibm.websphere.extremescale.javadoc.doc/topics/com/ibm/websphere/projector/ProjectorException.html#ProjectorException(java.lang.Throwable))

# **EntityExistsException**

public **EntityExistsException**[\(String](http://download.oracle.com/javase/1.5.0/docs/api/java/lang/String.html) message, [Throwable](http://download.oracle.com/javase/1.5.0/docs/api/java/lang/Throwable.html) cause)

## **See Also:**

[ProjectorException.ProjectorException\(String,](file:////dcs/markdown/workspace/Transform/htmlout/0/com.ibm.websphere.extremescale.javadoc.doc/topics/com/ibm/websphere/projector/ProjectorException.html#ProjectorException(java.lang.String,%20java.lang.Throwable)) Throwable)

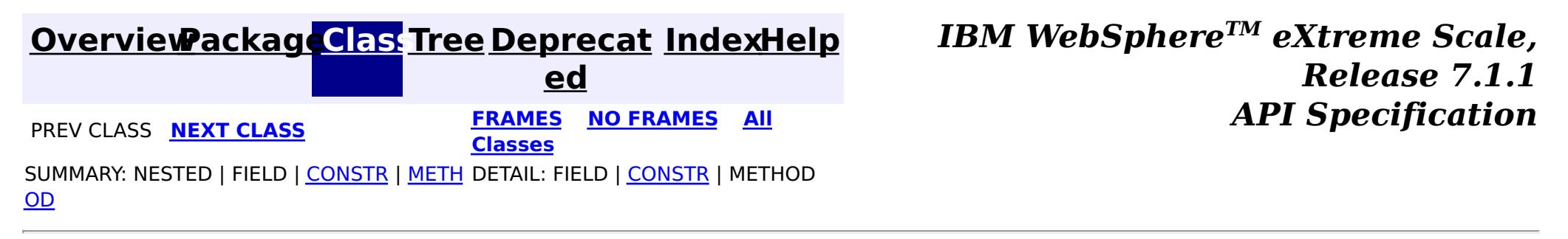

**[IndexHelp](#page-0-0)** *IBM WebSphere TM eXtreme Scale, Release 7.1.1* **API** Specification

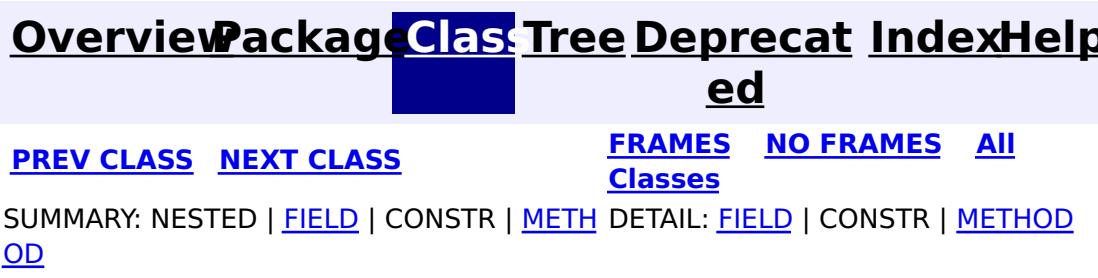

**com.ibm.websphere.projector Interface FetchPlan**

public interface **FetchPlan**

e t c  $h$ P l a  $n$ 

A FetchPlan object allows you to customize how to fetch relations. It can customize the maximum depth of the eager relations to be fetched.

#### **Since:**

WAS XD 6.1.0.5

The default maximum fetch depth. If the maximum fetch depth is set to DEPTH INFINITE, eager relations of all levels will be fetched.

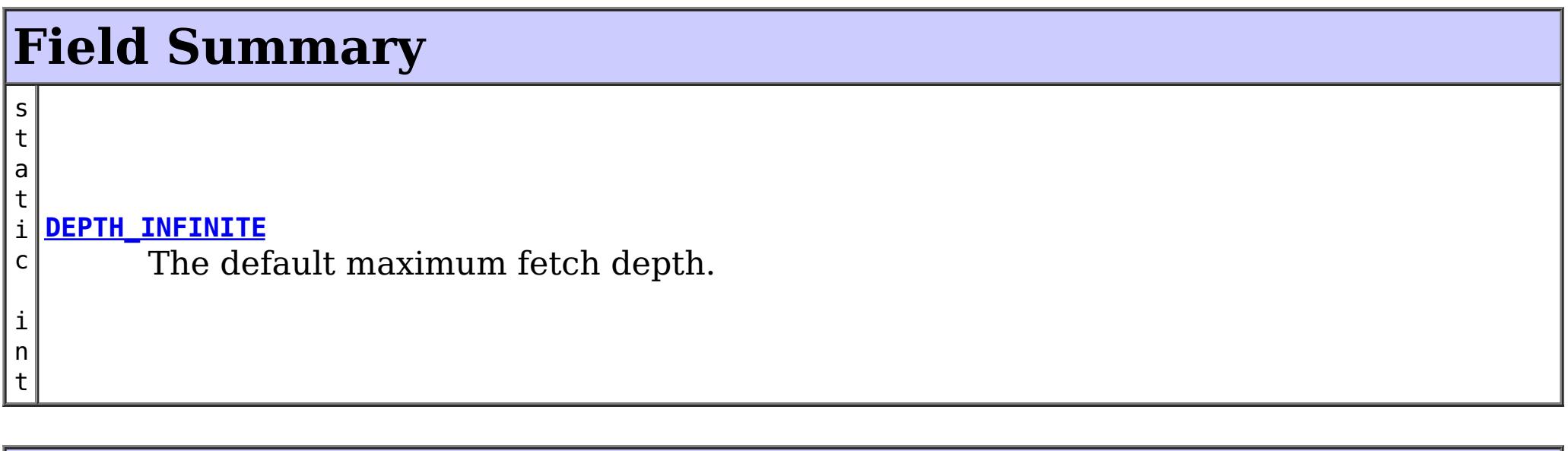

# **Method Summary**

i n t **[getMaxFetchDepth](file:////dcs/markdown/workspace/Transform/htmlout/0/com.ibm.websphere.extremescale.javadoc.doc/topics/com/ibm/websphere/projector/FetchPlan.html#getMaxFetchDepth())**() Get the maximum fetch depth of eager relationships to retrieve. [F](#page-2732-0)

**[setMaxFetchDepth](file:////dcs/markdown/workspace/Transform/htmlout/0/com.ibm.websphere.extremescale.javadoc.doc/topics/com/ibm/websphere/projector/FetchPlan.html#setMaxFetchDepth(int))**(int depth) Set the maximum fetch depth of eager relationships to retrieve.

# **Field Detail**

# **DEPTH\_INFINITE**

static final int **DEPTH\_INFINITE**

**See Also:** [Constant](file:////dcs/markdown/workspace/Transform/htmlout/0/com.ibm.websphere.extremescale.javadoc.doc/topics/constant-values.html#com.ibm.websphere.projector.FetchPlan.DEPTH_INFINITE) Field Values

# **Method Detail**

# **setMaxFetchDepth**

### [FetchPlan](#page-2732-0) **setMaxFetchDepth**(int depth)

Set the maximum fetch depth of eager relationships to retrieve.

By default the max fetch depth is **[DEPTH\\_INFINITE](file:////dcs/markdown/workspace/Transform/htmlout/0/com.ibm.websphere.extremescale.javadoc.doc/topics/com/ibm/websphere/projector/FetchPlan.html#DEPTH_INFINITE)**, which means eager relations of all levels will be fetched.

For example, if the maximum fetch depth is set to 1, then only the first-level eager relations will be fetched with the fetch operations. If it is set to 0, then no relations will be fetched.

### **Parameters:**

depth - the maximum fetch depth

## **getMaxFetchDepth**

int **getMaxFetchDepth**()

Get the maximum fetch depth of eager relationships to retrieve.

## **Returns:**

the maximum fetch depth of eager relationships to retrieve

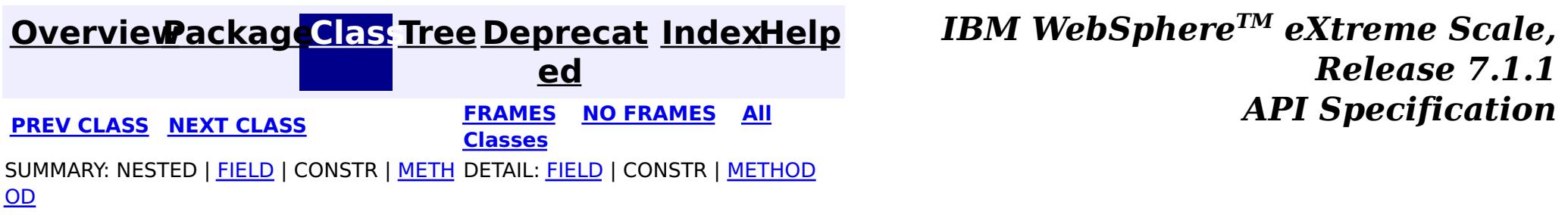

**[IndexHelp](#page-0-0)** *IBM WebSphere TM eXtreme Scale, Release 7.1.1*

#### **[Overview](#page-1168-0)[Package](#page-2653-0)[Class](file:////dcs/markdown/workspace/Transform/htmlout/0/com.ibm.websphere.extremescale.javadoc.doc/topics/com/ibm/websphere/projector/FieldAccessEntityNotInstrumentedException.html#main)[Tree](#page-0-0) [Deprecat](#page-0-0) ed PREV** [CLASS](#page-2736-0) NEXT CLASS **ERAMES** NO FRAMES AII **API** Specification **[FRAMES](#page-0-0) NO [FRAMES](#page-2734-0) All Classes** [SUMMARY:](file:////dcs/markdown/workspace/Transform/htmlout/0/com.ibm.websphere.extremescale.javadoc.doc/topics/com/ibm/websphere/projector/FieldAccessEntityNotInstrumentedException.html#methods_inherited_from_class_java.lang.Throwable) NESTED | FIELD | <u>[CONSTR](file:////dcs/markdown/workspace/Transform/htmlout/0/com.ibm.websphere.extremescale.javadoc.doc/topics/com/ibm/websphere/projector/FieldAccessEntityNotInstrumentedException.html#constructor_detail)</u> | <u>METH</u> DETAIL: FIELD | <u>CONSTR</u> | METHOD OD

# **com.ibm.websphere.projector Class FieldAccessEntityNotInstrumentedException**

[java.lang.Object](http://download.oracle.com/javase/1.5.0/docs/api/java/lang/Object.html)  $\Box$ [java.lang.Throwable](http://download.oracle.com/javase/1.5.0/docs/api/java/lang/Throwable.html)  $\Box$  [java.lang.Exception](http://download.oracle.com/javase/1.5.0/docs/api/java/lang/Exception.html)  $L$  java.lang. RuntimeException [com.ibm.websphere.projector.ProjectorException](#page-2744-0) **com.ibm.websphere.projector.FieldAccessEntityNotInstrumentedException**

## **All Implemented Interfaces:**

[Serializable](http://download.oracle.com/javase/1.5.0/docs/api/java/io/Serializable.html)

public class **FieldAccessEntityNotInstrumentedException** extends [ProjectorException](#page-2744-0)

This exception will occur when the Java instrumentation is enabled, but the field-access Entity class is not included in the instrumentation domain. This exception will also occur when the field-access Entity class is included in the instrumentation domain, but the class is not in the field-access Entity domain. The field-access Entity domain is an optional configuration. When specified, all field-access Entity classes must be included in the field-access Entity domain.

### **Since:**

WAS XD 6.1

### **See Also:**

[Serialized](file:////dcs/markdown/workspace/Transform/htmlout/0/com.ibm.websphere.extremescale.javadoc.doc/topics/serialized-form.html#com.ibm.websphere.projector.FieldAccessEntityNotInstrumentedException) Form

# **Constructor Summary**

**[FieldAccessEntityNotInstrumentedException](file:////dcs/markdown/workspace/Transform/htmlout/0/com.ibm.websphere.extremescale.javadoc.doc/topics/com/ibm/websphere/projector/FieldAccessEntityNotInstrumentedException.html#FieldAccessEntityNotInstrumentedException())**()

**[FieldAccessEntityNotInstrumentedException](file:////dcs/markdown/workspace/Transform/htmlout/0/com.ibm.websphere.extremescale.javadoc.doc/topics/com/ibm/websphere/projector/FieldAccessEntityNotInstrumentedException.html#FieldAccessEntityNotInstrumentedException(java.lang.String))**[\(String](http://download.oracle.com/javase/1.5.0/docs/api/java/lang/String.html) message)

**[FieldAccessEntityNotInstrumentedException](file:////dcs/markdown/workspace/Transform/htmlout/0/com.ibm.websphere.extremescale.javadoc.doc/topics/com/ibm/websphere/projector/FieldAccessEntityNotInstrumentedException.html#FieldAccessEntityNotInstrumentedException(java.lang.String,%20java.lang.Throwable))**[\(String](http://download.oracle.com/javase/1.5.0/docs/api/java/lang/String.html) message, [Throwable](http://download.oracle.com/javase/1.5.0/docs/api/java/lang/Throwable.html) cause)

**[FieldAccessEntityNotInstrumentedException](file:////dcs/markdown/workspace/Transform/htmlout/0/com.ibm.websphere.extremescale.javadoc.doc/topics/com/ibm/websphere/projector/FieldAccessEntityNotInstrumentedException.html#FieldAccessEntityNotInstrumentedException(java.lang.Throwable))**[\(Throwable](http://download.oracle.com/javase/1.5.0/docs/api/java/lang/Throwable.html) cause)

# **Method Summary**

**Methods inherited from class java.lang[.Throwable](http://download.oracle.com/javase/1.5.0/docs/api/java/lang/Throwable.html)**

[fillInStackTrace](http://download.oracle.com/javase/1.5.0/docs/api/java/lang/Throwable.html#fillInStackTrace()), [getCause,](http://download.oracle.com/javase/1.5.0/docs/api/java/lang/Throwable.html#getCause()) [getLocalizedMessage,](http://download.oracle.com/javase/1.5.0/docs/api/java/lang/Throwable.html#getLocalizedMessage()) [getMessage,](http://download.oracle.com/javase/1.5.0/docs/api/java/lang/Throwable.html#getMessage()) [getStackTrace,](http://download.oracle.com/javase/1.5.0/docs/api/java/lang/Throwable.html#getStackTrace()) [initCause,](http://download.oracle.com/javase/1.5.0/docs/api/java/lang/Throwable.html#initCause(java.lang.Throwable)) [printStackTrace,](http://download.oracle.com/javase/1.5.0/docs/api/java/lang/Throwable.html#printStackTrace()) [printStackTrace](http://download.oracle.com/javase/1.5.0/docs/api/java/lang/Throwable.html#printStackTrace(java.io.PrintStream)), [printStackTrace,](http://download.oracle.com/javase/1.5.0/docs/api/java/lang/Throwable.html#printStackTrace(java.io.PrintWriter)) [setStackTrace](http://download.oracle.com/javase/1.5.0/docs/api/java/lang/Throwable.html#setStackTrace(java.lang.StackTraceElement[])), [toString](http://download.oracle.com/javase/1.5.0/docs/api/java/lang/Throwable.html#toString())

**Methods inherited from class java.lang[.Object](http://download.oracle.com/javase/1.5.0/docs/api/java/lang/Object.html)**

[clone,](http://download.oracle.com/javase/1.5.0/docs/api/java/lang/Object.html#clone()) [equals,](http://download.oracle.com/javase/1.5.0/docs/api/java/lang/Object.html#equals(java.lang.Object)) [finalize,](http://download.oracle.com/javase/1.5.0/docs/api/java/lang/Object.html#finalize()) [getClass,](http://download.oracle.com/javase/1.5.0/docs/api/java/lang/Object.html#getClass()) [hashCode,](http://download.oracle.com/javase/1.5.0/docs/api/java/lang/Object.html#hashCode()) [notify,](http://download.oracle.com/javase/1.5.0/docs/api/java/lang/Object.html#notify()) [notifyAll,](http://download.oracle.com/javase/1.5.0/docs/api/java/lang/Object.html#notifyAll()) [wait,](http://download.oracle.com/javase/1.5.0/docs/api/java/lang/Object.html#wait()) [wait,](http://download.oracle.com/javase/1.5.0/docs/api/java/lang/Object.html#wait(long)) [wait](http://download.oracle.com/javase/1.5.0/docs/api/java/lang/Object.html#wait(long,%20int))

# **Constructor Detail**

## **FieldAccessEntityNotInstrumentedException**

public **FieldAccessEntityNotInstrumentedException**()

**See Also:** [ProjectorException.ProjectorException\(\)](file:////dcs/markdown/workspace/Transform/htmlout/0/com.ibm.websphere.extremescale.javadoc.doc/topics/com/ibm/websphere/projector/ProjectorException.html#ProjectorException())

# **FieldAccessEntityNotInstrumentedException**

public **FieldAccessEntityNotInstrumentedException**[\(String](http://download.oracle.com/javase/1.5.0/docs/api/java/lang/String.html) message)

**See Also:**

[ProjectorException.ProjectorException\(String\)](file:////dcs/markdown/workspace/Transform/htmlout/0/com.ibm.websphere.extremescale.javadoc.doc/topics/com/ibm/websphere/projector/ProjectorException.html#ProjectorException(java.lang.String))

# **FieldAccessEntityNotInstrumentedException**

public **FieldAccessEntityNotInstrumentedException**[\(Throwable](http://download.oracle.com/javase/1.5.0/docs/api/java/lang/Throwable.html) cause)

### **See Also:**

[ProjectorException.ProjectorException\(Throwable\)](file:////dcs/markdown/workspace/Transform/htmlout/0/com.ibm.websphere.extremescale.javadoc.doc/topics/com/ibm/websphere/projector/ProjectorException.html#ProjectorException(java.lang.Throwable))

# **FieldAccessEntityNotInstrumentedException**

public **FieldAccessEntityNotInstrumentedException**[\(String](http://download.oracle.com/javase/1.5.0/docs/api/java/lang/String.html) message, [Throwable](http://download.oracle.com/javase/1.5.0/docs/api/java/lang/Throwable.html) cause)

### **See Also:**

[ProjectorException.ProjectorException\(String,](file:////dcs/markdown/workspace/Transform/htmlout/0/com.ibm.websphere.extremescale.javadoc.doc/topics/com/ibm/websphere/projector/ProjectorException.html#ProjectorException(java.lang.String,%20java.lang.Throwable)) Throwable)

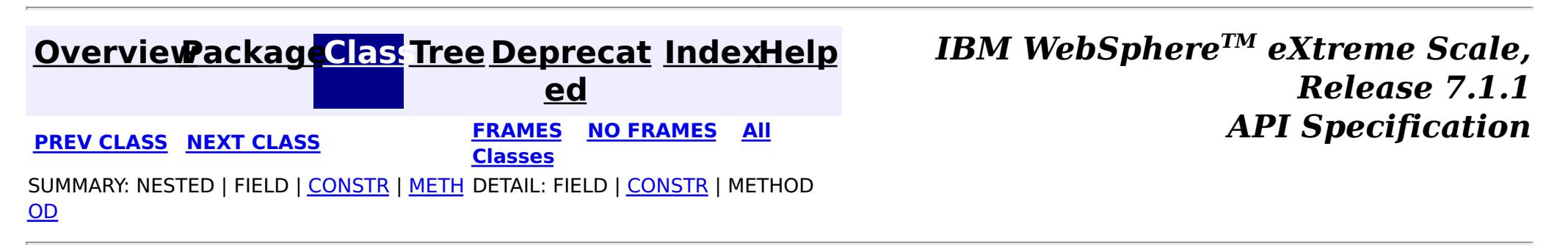

**[IndexHelp](#page-0-0)** *IBM WebSphere TM eXtreme Scale, Release 7.1.1*

#### **[Overview](#page-1168-0)[Package](#page-2653-0)[Class](file:////dcs/markdown/workspace/Transform/htmlout/0/com.ibm.websphere.extremescale.javadoc.doc/topics/com/ibm/websphere/projector/MetadataException.html#main)[Tree](#page-0-0) [Deprecat](#page-0-0) ed PREV** [CLASS](#page-2740-0) **NEXT** CLASS *ERAMES* **NO FRAMES AII** *API**Specification* **[FRAMES](#page-0-0) NO [FRAMES](#page-2736-0) All Classes**

[SUMMARY:](file:////dcs/markdown/workspace/Transform/htmlout/0/com.ibm.websphere.extremescale.javadoc.doc/topics/com/ibm/websphere/projector/MetadataException.html#method_summary) NESTED | FIELD | <u>[CONSTR](file:////dcs/markdown/workspace/Transform/htmlout/0/com.ibm.websphere.extremescale.javadoc.doc/topics/com/ibm/websphere/projector/MetadataException.html#constructor_detail)</u> | <u>METH</u> DETAIL: FIELD | <u>CONSTR | [METHOD](file:////dcs/markdown/workspace/Transform/htmlout/0/com.ibm.websphere.extremescale.javadoc.doc/topics/com/ibm/websphere/projector/MetadataException.html#method_detail)</u> OD

## **com.ibm.websphere.projector Class MetadataException**

[java.lang.Object](http://download.oracle.com/javase/1.5.0/docs/api/java/lang/Object.html) L java.lang. Throwable L<sub>[java.lang.Exception](http://download.oracle.com/javase/1.5.0/docs/api/java/lang/Exception.html)</sub> L [java.lang.RuntimeException](http://download.oracle.com/javase/1.5.0/docs/api/java/lang/RuntimeException.html) L[com.ibm.websphere.projector.ProjectorException](#page-2744-0) **com.ibm.websphere.projector.MetadataException**

## **All Implemented Interfaces:**

[Serializable](http://download.oracle.com/javase/1.5.0/docs/api/java/io/Serializable.html)

public class **MetadataException** extends [ProjectorException](#page-2744-0)

Base exception for all entity metadata errors.

**Since:** WAS XD 6.1 **See Also:**

[Serialized](file:////dcs/markdown/workspace/Transform/htmlout/0/com.ibm.websphere.extremescale.javadoc.doc/topics/serialized-form.html#com.ibm.websphere.projector.MetadataException) Form

# **Constructor Summary**

**[MetadataException](file:////dcs/markdown/workspace/Transform/htmlout/0/com.ibm.websphere.extremescale.javadoc.doc/topics/com/ibm/websphere/projector/MetadataException.html#MetadataException())**()

**[MetadataException](file:////dcs/markdown/workspace/Transform/htmlout/0/com.ibm.websphere.extremescale.javadoc.doc/topics/com/ibm/websphere/projector/MetadataException.html#MetadataException(java.lang.String))**[\(String](http://download.oracle.com/javase/1.5.0/docs/api/java/lang/String.html) message)

[MetadataException](file:////dcs/markdown/workspace/Transform/htmlout/0/com.ibm.websphere.extremescale.javadoc.doc/topics/com/ibm/websphere/projector/MetadataException.html#MetadataException(java.lang.String,%20java.lang.String,%20java.lang.String,%20java.lang.String))[\(String](http://download.oracle.com/javase/1.5.0/docs/api/java/lang/String.html) message, [String](http://download.oracle.com/javase/1.5.0/docs/api/java/lang/String.html) entityName, String entityClassName,

[String](http://download.oracle.com/javase/1.5.0/docs/api/java/lang/String.html) attributeName)

**[MetadataException](file:////dcs/markdown/workspace/Transform/htmlout/0/com.ibm.websphere.extremescale.javadoc.doc/topics/com/ibm/websphere/projector/MetadataException.html#MetadataException(java.lang.String,%20java.lang.String,%20java.lang.String,%20java.lang.String,%20java.lang.Throwable))**[\(String](http://download.oracle.com/javase/1.5.0/docs/api/java/lang/String.html) message, [String](http://download.oracle.com/javase/1.5.0/docs/api/java/lang/String.html) entityName, [String](http://download.oracle.com/javase/1.5.0/docs/api/java/lang/String.html) entityClassName,

[String](http://download.oracle.com/javase/1.5.0/docs/api/java/lang/String.html) attributeName, [Throwable](http://download.oracle.com/javase/1.5.0/docs/api/java/lang/Throwable.html) cause)

**[MetadataException](file:////dcs/markdown/workspace/Transform/htmlout/0/com.ibm.websphere.extremescale.javadoc.doc/topics/com/ibm/websphere/projector/MetadataException.html#MetadataException(java.lang.String,%20java.lang.Throwable))**[\(String](http://download.oracle.com/javase/1.5.0/docs/api/java/lang/String.html) message, [Throwable](http://download.oracle.com/javase/1.5.0/docs/api/java/lang/Throwable.html) cause)

**[MetadataException](file:////dcs/markdown/workspace/Transform/htmlout/0/com.ibm.websphere.extremescale.javadoc.doc/topics/com/ibm/websphere/projector/MetadataException.html#MetadataException(java.lang.Throwable))**[\(Throwable](http://download.oracle.com/javase/1.5.0/docs/api/java/lang/Throwable.html) cause)

# **Method Summary**

r i  $\underline{\mathsf{n}}$ g

[S](http://download.oracle.com/javase/1.5.0/docs/api/java/lang/String.html) t **[getAttributeName](file:////dcs/markdown/workspace/Transform/htmlout/0/com.ibm.websphere.extremescale.javadoc.doc/topics/com/ibm/websphere/projector/MetadataException.html#getAttributeName())**()

The name of the attribute that this exception refers to or null if the exception doesn't refer to an attribute.

[S](http://download.oracle.com/javase/1.5.0/docs/api/java/lang/String.html)

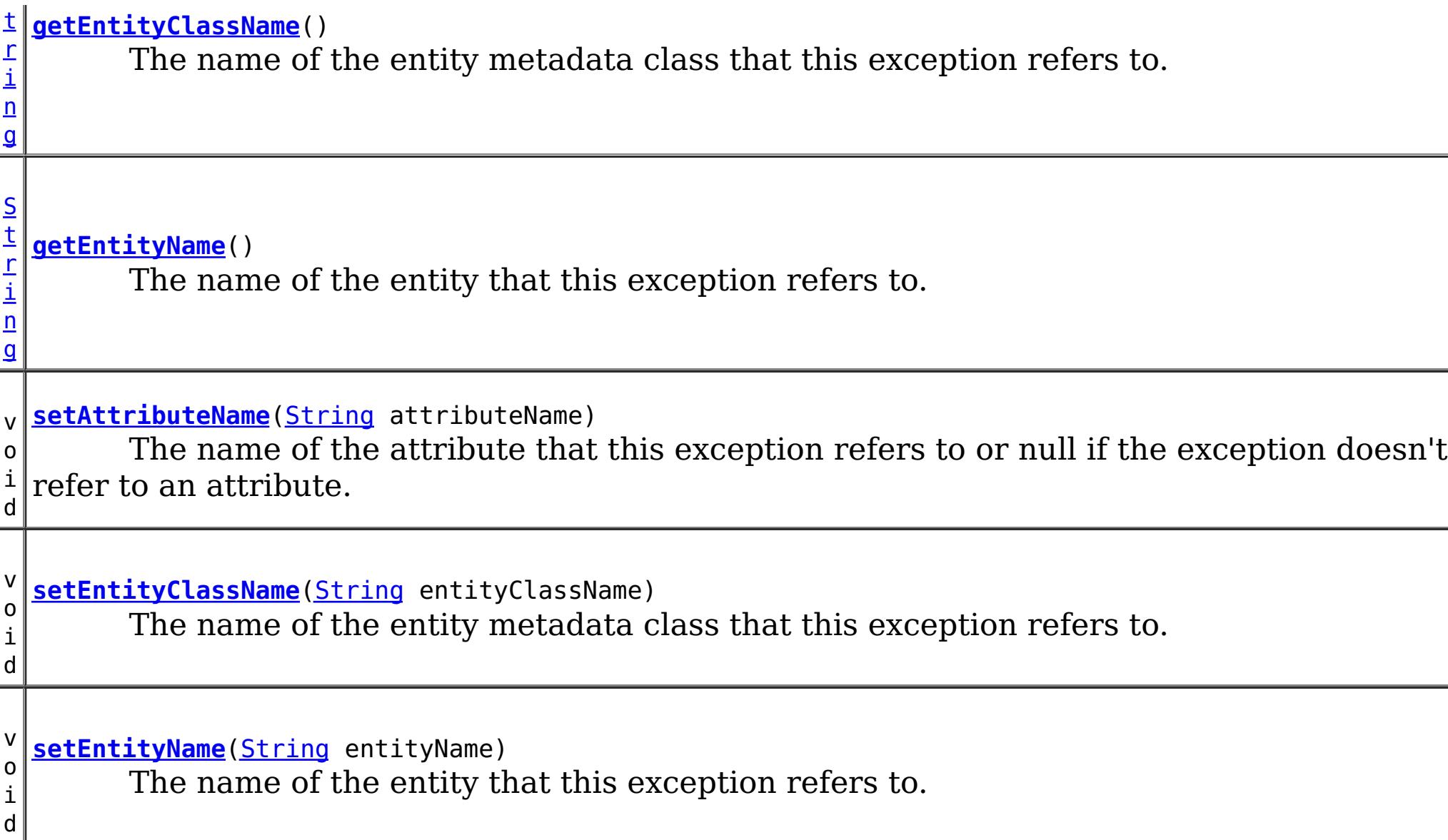

## **Methods inherited from class java.lang[.Throwable](http://download.oracle.com/javase/1.5.0/docs/api/java/lang/Throwable.html)**

[fillInStackTrace](http://download.oracle.com/javase/1.5.0/docs/api/java/lang/Throwable.html#fillInStackTrace()), [getCause,](http://download.oracle.com/javase/1.5.0/docs/api/java/lang/Throwable.html#getCause()) [getLocalizedMessage,](http://download.oracle.com/javase/1.5.0/docs/api/java/lang/Throwable.html#getLocalizedMessage()) [getMessage,](http://download.oracle.com/javase/1.5.0/docs/api/java/lang/Throwable.html#getMessage()) [getStackTrace,](http://download.oracle.com/javase/1.5.0/docs/api/java/lang/Throwable.html#getStackTrace()) [initCause,](http://download.oracle.com/javase/1.5.0/docs/api/java/lang/Throwable.html#initCause(java.lang.Throwable)) [printStackTrace,](http://download.oracle.com/javase/1.5.0/docs/api/java/lang/Throwable.html#printStackTrace()) [printStackTrace](http://download.oracle.com/javase/1.5.0/docs/api/java/lang/Throwable.html#printStackTrace(java.io.PrintStream)), [printStackTrace,](http://download.oracle.com/javase/1.5.0/docs/api/java/lang/Throwable.html#printStackTrace(java.io.PrintWriter)) [setStackTrace](http://download.oracle.com/javase/1.5.0/docs/api/java/lang/Throwable.html#setStackTrace(java.lang.StackTraceElement[])), [toString](http://download.oracle.com/javase/1.5.0/docs/api/java/lang/Throwable.html#toString())

## **Methods inherited from class java.lang[.Object](http://download.oracle.com/javase/1.5.0/docs/api/java/lang/Object.html)**

[clone,](http://download.oracle.com/javase/1.5.0/docs/api/java/lang/Object.html#clone()) [equals,](http://download.oracle.com/javase/1.5.0/docs/api/java/lang/Object.html#equals(java.lang.Object)) [finalize,](http://download.oracle.com/javase/1.5.0/docs/api/java/lang/Object.html#finalize()) [getClass,](http://download.oracle.com/javase/1.5.0/docs/api/java/lang/Object.html#getClass()) [hashCode,](http://download.oracle.com/javase/1.5.0/docs/api/java/lang/Object.html#hashCode()) [notify,](http://download.oracle.com/javase/1.5.0/docs/api/java/lang/Object.html#notify()) [notifyAll,](http://download.oracle.com/javase/1.5.0/docs/api/java/lang/Object.html#notifyAll()) [wait,](http://download.oracle.com/javase/1.5.0/docs/api/java/lang/Object.html#wait(long)) [wait](http://download.oracle.com/javase/1.5.0/docs/api/java/lang/Object.html#wait(long,%20int)), wait

# **Constructor Detail**

## **MetadataException**

public **MetadataException**()

### **See Also:**

[ProjectorException.ProjectorException\(\)](file:////dcs/markdown/workspace/Transform/htmlout/0/com.ibm.websphere.extremescale.javadoc.doc/topics/com/ibm/websphere/projector/ProjectorException.html#ProjectorException())

## **MetadataException**

public **MetadataException**[\(String](http://download.oracle.com/javase/1.5.0/docs/api/java/lang/String.html) message)

**See Also:**

[ProjectorException.ProjectorException\(String\)](file:////dcs/markdown/workspace/Transform/htmlout/0/com.ibm.websphere.extremescale.javadoc.doc/topics/com/ibm/websphere/projector/ProjectorException.html#ProjectorException(java.lang.String))

## **MetadataException**

public **MetadataException**[\(Throwable](http://download.oracle.com/javase/1.5.0/docs/api/java/lang/Throwable.html) cause)

**See Also:** [ProjectorException.ProjectorException\(Throwable\)](file:////dcs/markdown/workspace/Transform/htmlout/0/com.ibm.websphere.extremescale.javadoc.doc/topics/com/ibm/websphere/projector/ProjectorException.html#ProjectorException(java.lang.Throwable))

**MetadataException**

#### public **MetadataException**[\(String](http://download.oracle.com/javase/1.5.0/docs/api/java/lang/String.html) message, [Throwable](http://download.oracle.com/javase/1.5.0/docs/api/java/lang/Throwable.html) cause)

#### **See Also:**

[ProjectorException.ProjectorException\(String,](file:////dcs/markdown/workspace/Transform/htmlout/0/com.ibm.websphere.extremescale.javadoc.doc/topics/com/ibm/websphere/projector/ProjectorException.html#ProjectorException(java.lang.String,%20java.lang.Throwable)) Throwable)

## **MetadataException**

public **MetadataException**[\(String](http://download.oracle.com/javase/1.5.0/docs/api/java/lang/String.html) message, [String](http://download.oracle.com/javase/1.5.0/docs/api/java/lang/String.html) entityName, [String](http://download.oracle.com/javase/1.5.0/docs/api/java/lang/String.html) entityClassName, [String](http://download.oracle.com/javase/1.5.0/docs/api/java/lang/String.html) attributeName)

> [String](http://download.oracle.com/javase/1.5.0/docs/api/java/lang/String.html) entityName, [String](http://download.oracle.com/javase/1.5.0/docs/api/java/lang/String.html) entityClassName, [String](http://download.oracle.com/javase/1.5.0/docs/api/java/lang/String.html) attributeName, [Throwable](http://download.oracle.com/javase/1.5.0/docs/api/java/lang/Throwable.html) cause)

### **See Also:**

[ProjectorException.ProjectorException\(String\)](file:////dcs/markdown/workspace/Transform/htmlout/0/com.ibm.websphere.extremescale.javadoc.doc/topics/com/ibm/websphere/projector/ProjectorException.html#ProjectorException(java.lang.String))

## **MetadataException**

public **MetadataException**[\(String](http://download.oracle.com/javase/1.5.0/docs/api/java/lang/String.html) message,

### **See Also:**

[ProjectorException.ProjectorException\(String,](file:////dcs/markdown/workspace/Transform/htmlout/0/com.ibm.websphere.extremescale.javadoc.doc/topics/com/ibm/websphere/projector/ProjectorException.html#ProjectorException(java.lang.String,%20java.lang.Throwable)) Throwable)

# **Method Detail**

## **getAttributeName**

public [String](http://download.oracle.com/javase/1.5.0/docs/api/java/lang/String.html) **getAttributeName**()

The name of the attribute that this exception refers to or null if the exception doesn't refer to an attribute.

**Returns:** the attributeName

## **setAttributeName**

public void **setAttributeName**[\(String](http://download.oracle.com/javase/1.5.0/docs/api/java/lang/String.html) attributeName)

The name of the attribute that this exception refers to or null if the exception doesn't refer to an attribute.

**Parameters:**

attributeName - the attributeName to set

## **getEntityClassName**

public [String](http://download.oracle.com/javase/1.5.0/docs/api/java/lang/String.html) **getEntityClassName**()

The name of the entity metadata class that this exception refers to.

**Returns:** the entityClassName

## **setEntityClassName**

public void **setEntityClassName**[\(String](http://download.oracle.com/javase/1.5.0/docs/api/java/lang/String.html) entityClassName)

The name of the entity metadata class that this exception refers to.

#### **Parameters:**

entityClassName - the entityClassName to set

## **getEntityName**

public [String](http://download.oracle.com/javase/1.5.0/docs/api/java/lang/String.html) **getEntityName**()

The name of the entity that this exception refers to.

#### **Returns:**

the entityName

## **setEntityName**

public void **setEntityName**[\(String](http://download.oracle.com/javase/1.5.0/docs/api/java/lang/String.html) entityName)

The name of the entity that this exception refers to.

### **Parameters:**

entityName - the entityName to set

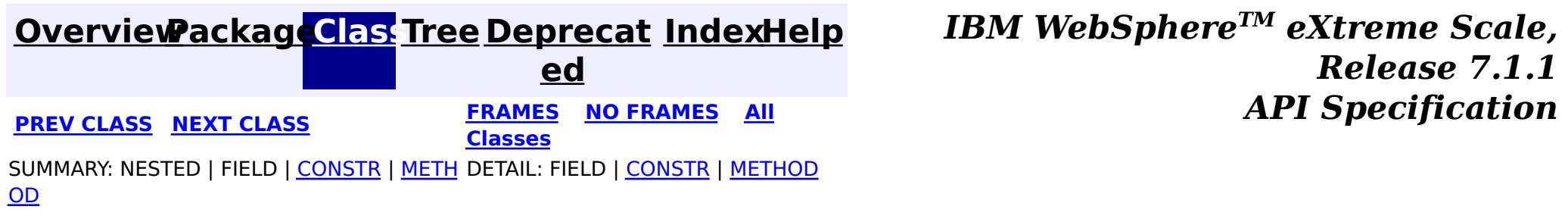

**[IndexHelp](#page-0-0)** *IBM WebSphere TM eXtreme Scale, Release 7.1.1*

#### **[Overview](#page-1168-0)[Package](#page-2653-0)[Class](file:////dcs/markdown/workspace/Transform/htmlout/0/com.ibm.websphere.extremescale.javadoc.doc/topics/com/ibm/websphere/projector/OptimisticLockException.html#main)[Tree](#page-0-0) [Deprecat](#page-0-0) ed PREV** [CLASS](#page-2742-0) **NEXT** CLASS *ERAMES* **NO FRAMES AII** *API**Specification* **[FRAMES](#page-0-0) NO [FRAMES](#page-2740-0) All Classes** [SUMMARY:](file:////dcs/markdown/workspace/Transform/htmlout/0/com.ibm.websphere.extremescale.javadoc.doc/topics/com/ibm/websphere/projector/OptimisticLockException.html#methods_inherited_from_class_java.lang.Throwable) NESTED | FIELD | <u>[CONSTR](file:////dcs/markdown/workspace/Transform/htmlout/0/com.ibm.websphere.extremescale.javadoc.doc/topics/com/ibm/websphere/projector/OptimisticLockException.html#constructor_detail)</u> | <u>METH</u> DETAIL: FIELD | <u>CONSTR</u> | METHOD OD

# **com.ibm.websphere.projector Class OptimisticLockException**

[java.lang.Object](http://download.oracle.com/javase/1.5.0/docs/api/java/lang/Object.html) L java.lang. Throwable L<sub>[java.lang.Exception](http://download.oracle.com/javase/1.5.0/docs/api/java/lang/Exception.html)</sub>  $L$  java.lang. RuntimeException [com.ibm.websphere.projector.ProjectorException](#page-2744-0) **com.ibm.websphere.projector.OptimisticLockException**

## **All Implemented Interfaces:**

[Serializable](http://download.oracle.com/javase/1.5.0/docs/api/java/io/Serializable.html)

public class **OptimisticLockException** extends [ProjectorException](#page-2744-0)

Thrown when there is an optimistic collision when merging, flushing or committing an entity that has an out of date version.

**Since:** WAS XD 6.1.0.3 **See Also:**

[Serialized](file:////dcs/markdown/workspace/Transform/htmlout/0/com.ibm.websphere.extremescale.javadoc.doc/topics/serialized-form.html#com.ibm.websphere.projector.OptimisticLockException) Form

# **Constructor Summary**

**[OptimisticLockException](file:////dcs/markdown/workspace/Transform/htmlout/0/com.ibm.websphere.extremescale.javadoc.doc/topics/com/ibm/websphere/projector/OptimisticLockException.html#OptimisticLockException())**()

**[OptimisticLockException](file:////dcs/markdown/workspace/Transform/htmlout/0/com.ibm.websphere.extremescale.javadoc.doc/topics/com/ibm/websphere/projector/OptimisticLockException.html#OptimisticLockException(java.lang.String))**[\(String](http://download.oracle.com/javase/1.5.0/docs/api/java/lang/String.html) message)

**[OptimisticLockException](file:////dcs/markdown/workspace/Transform/htmlout/0/com.ibm.websphere.extremescale.javadoc.doc/topics/com/ibm/websphere/projector/OptimisticLockException.html#OptimisticLockException(java.lang.String,%20java.lang.Throwable))**[\(String](http://download.oracle.com/javase/1.5.0/docs/api/java/lang/String.html) message, [Throwable](http://download.oracle.com/javase/1.5.0/docs/api/java/lang/Throwable.html) cause)

**[OptimisticLockException](file:////dcs/markdown/workspace/Transform/htmlout/0/com.ibm.websphere.extremescale.javadoc.doc/topics/com/ibm/websphere/projector/OptimisticLockException.html#OptimisticLockException(java.lang.Throwable))**[\(Throwable](http://download.oracle.com/javase/1.5.0/docs/api/java/lang/Throwable.html) cause)

# **Method Summary**

**Methods inherited from class java.lang[.Throwable](http://download.oracle.com/javase/1.5.0/docs/api/java/lang/Throwable.html)**

[fillInStackTrace](http://download.oracle.com/javase/1.5.0/docs/api/java/lang/Throwable.html#fillInStackTrace()), [getCause,](http://download.oracle.com/javase/1.5.0/docs/api/java/lang/Throwable.html#getCause()) [getLocalizedMessage,](http://download.oracle.com/javase/1.5.0/docs/api/java/lang/Throwable.html#getLocalizedMessage()) [getMessage,](http://download.oracle.com/javase/1.5.0/docs/api/java/lang/Throwable.html#getMessage()) [getStackTrace,](http://download.oracle.com/javase/1.5.0/docs/api/java/lang/Throwable.html#getStackTrace()) [initCause,](http://download.oracle.com/javase/1.5.0/docs/api/java/lang/Throwable.html#initCause(java.lang.Throwable)) [printStackTrace,](http://download.oracle.com/javase/1.5.0/docs/api/java/lang/Throwable.html#printStackTrace()) [printStackTrace](http://download.oracle.com/javase/1.5.0/docs/api/java/lang/Throwable.html#printStackTrace(java.io.PrintStream)), [printStackTrace,](http://download.oracle.com/javase/1.5.0/docs/api/java/lang/Throwable.html#printStackTrace(java.io.PrintWriter)) [setStackTrace](http://download.oracle.com/javase/1.5.0/docs/api/java/lang/Throwable.html#setStackTrace(java.lang.StackTraceElement[])), [toString](http://download.oracle.com/javase/1.5.0/docs/api/java/lang/Throwable.html#toString())

**Methods inherited from class java.lang[.Object](http://download.oracle.com/javase/1.5.0/docs/api/java/lang/Object.html)**

[clone,](http://download.oracle.com/javase/1.5.0/docs/api/java/lang/Object.html#clone()) [equals,](http://download.oracle.com/javase/1.5.0/docs/api/java/lang/Object.html#equals(java.lang.Object)) [finalize,](http://download.oracle.com/javase/1.5.0/docs/api/java/lang/Object.html#finalize()) [getClass,](http://download.oracle.com/javase/1.5.0/docs/api/java/lang/Object.html#getClass()) [hashCode,](http://download.oracle.com/javase/1.5.0/docs/api/java/lang/Object.html#hashCode()) [notify,](http://download.oracle.com/javase/1.5.0/docs/api/java/lang/Object.html#notify()) [notifyAll,](http://download.oracle.com/javase/1.5.0/docs/api/java/lang/Object.html#notifyAll()) [wait,](http://download.oracle.com/javase/1.5.0/docs/api/java/lang/Object.html#wait(long)) [wait](http://download.oracle.com/javase/1.5.0/docs/api/java/lang/Object.html#wait(long,%20int)), wait

# **Constructor Detail**

# **OptimisticLockException**

public **OptimisticLockException**()

### **See Also:**

[ProjectorException.ProjectorException\(\)](file:////dcs/markdown/workspace/Transform/htmlout/0/com.ibm.websphere.extremescale.javadoc.doc/topics/com/ibm/websphere/projector/ProjectorException.html#ProjectorException())

## **OptimisticLockException**

public **OptimisticLockException**[\(String](http://download.oracle.com/javase/1.5.0/docs/api/java/lang/String.html) message)

**See Also:** [ProjectorException.ProjectorException\(String\)](file:////dcs/markdown/workspace/Transform/htmlout/0/com.ibm.websphere.extremescale.javadoc.doc/topics/com/ibm/websphere/projector/ProjectorException.html#ProjectorException(java.lang.String))

## **OptimisticLockException**

public **OptimisticLockException**[\(Throwable](http://download.oracle.com/javase/1.5.0/docs/api/java/lang/Throwable.html) cause)

**See Also:** [ProjectorException.ProjectorException\(Throwable\)](file:////dcs/markdown/workspace/Transform/htmlout/0/com.ibm.websphere.extremescale.javadoc.doc/topics/com/ibm/websphere/projector/ProjectorException.html#ProjectorException(java.lang.Throwable))

## **OptimisticLockException**

public **OptimisticLockException**[\(String](http://download.oracle.com/javase/1.5.0/docs/api/java/lang/String.html) message, [Throwable](http://download.oracle.com/javase/1.5.0/docs/api/java/lang/Throwable.html) cause)

### **See Also:**

[ProjectorException.ProjectorException\(String,](file:////dcs/markdown/workspace/Transform/htmlout/0/com.ibm.websphere.extremescale.javadoc.doc/topics/com/ibm/websphere/projector/ProjectorException.html#ProjectorException(java.lang.String,%20java.lang.Throwable)) Throwable)

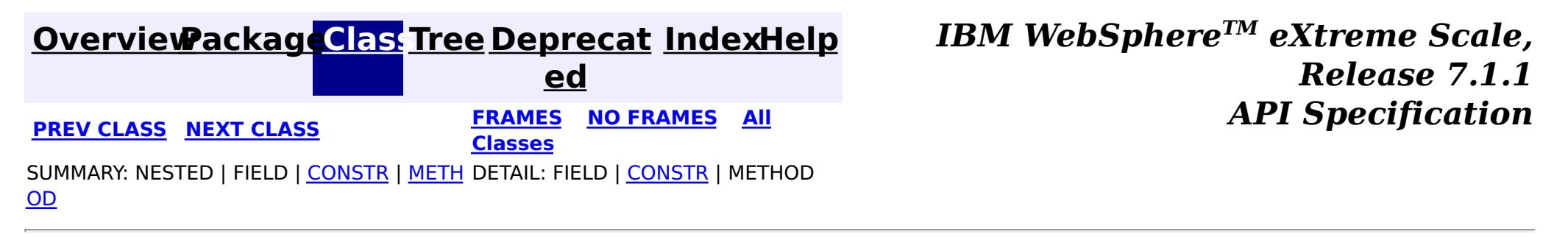

**[IndexHelp](#page-0-0)** *IBM WebSphere TM eXtreme Scale, Release 7.1.1*

#### **[Overview](#page-1168-0)[Package](#page-2653-0)[Class](file:////dcs/markdown/workspace/Transform/htmlout/0/com.ibm.websphere.extremescale.javadoc.doc/topics/com/ibm/websphere/projector/Projector.html#main)[Tree](#page-0-0) [Deprecat](#page-0-0) ed PREV** [CLASS](#page-2744-0) NEXT CLASS **PRAMES REAMES ALL** *API* **Specification [FRAMES](#page-0-0) NO [FRAMES](#page-2742-0) All Classes** [SUMMARY:](file:////dcs/markdown/workspace/Transform/htmlout/0/com.ibm.websphere.extremescale.javadoc.doc/topics/com/ibm/websphere/projector/Projector.html#method_summary) NESTED | FIELD | CONSTR | <u>METH</u> DETAIL: FIELD | CONSTR | <u>[METHOD](file:////dcs/markdown/workspace/Transform/htmlout/0/com.ibm.websphere.extremescale.javadoc.doc/topics/com/ibm/websphere/projector/Projector.html#method_detail)</u> OD

## **com.ibm.websphere.projector Interface Projector**

 $\mathbf I$ u p l **[getTupleFromEntity](file:////dcs/markdown/workspace/Transform/htmlout/0/com.ibm.websphere.extremescale.javadoc.doc/topics/com/ibm/websphere/projector/Projector.html#getTupleFromEntity(java.lang.Object,%20com.ibm.websphere.projector.md.EntityMetadata,%20boolean))**[\(Object](http://download.oracle.com/javase/1.5.0/docs/api/java/lang/Object.html) entity, [EntityMetadata](#page-2663-0) emd, boolean key) Convert the specified entity object to a key or value Tuple using the specified EntityMetadata.

public interface **Projector**

The Projector is used to convert entities to Tuple objects.

### **Since:**

WAS XD 6.1.0.5

# **Method Summary**

e

# **Method Detail**

# **getTupleFromEntity**

[Tuple](#page-2747-0) **getTupleFromEntity**[\(Object](http://download.oracle.com/javase/1.5.0/docs/api/java/lang/Object.html) entity, [EntityMetadata](#page-2663-0) emd, boolean key)

> Convert the specified entity object to a key or value Tuple using the specified EntityMetadata. The EntityMetadata must match the EntityMetadata for the entity type.

> Key tuples should not be changed once retrieved. Multiple requests for a key tuple from the same entity instance may result in the same tuple instance.

Value tuples are always copies and the values within the tuples are also copies of the objects stored in the entities.

#### **Parameters:**

entity - The entity to be converted

emd - The EntityMetadata for the entity.

key - if true, return a tuple that represents the key portion of the entity. If false,

return the value portion of the entity.

## **Returns:**

a converted Tuple

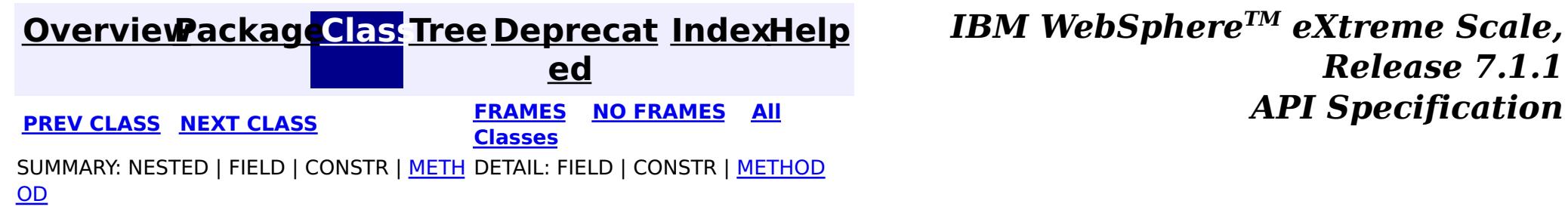

## **[Overview](#page-1168-0)[Package](#page-2653-0)[Class](file:////dcs/markdown/workspace/Transform/htmlout/0/com.ibm.websphere.extremescale.javadoc.doc/topics/com/ibm/websphere/projector/ProjectorException.html#main)[Tree](#page-0-0) [Deprecat](#page-0-0)**

**[IndexHelp](#page-0-0)** *IBM WebSphere TM eXtreme Scale, Release 7.1.1*

**ed PREV** [CLASS](#page-2747-0) **NEXT CLASS** *ERAMES* **NO FRAMES AII** *API**Specification* **[FRAMES](#page-0-0) NO [FRAMES](#page-2744-0) All Classes** [SUMMARY:](file:////dcs/markdown/workspace/Transform/htmlout/0/com.ibm.websphere.extremescale.javadoc.doc/topics/com/ibm/websphere/projector/ProjectorException.html#methods_inherited_from_class_java.lang.Throwable) NESTED | FIELD | <u>[CONSTR](file:////dcs/markdown/workspace/Transform/htmlout/0/com.ibm.websphere.extremescale.javadoc.doc/topics/com/ibm/websphere/projector/ProjectorException.html#constructor_detail)</u> | <u>METH</u> DETAIL: FIELD | <u>CONSTR</u> | METHOD OD

## **com.ibm.websphere.projector Class ProjectorException**

public class **ProjectorException** extends [RuntimeException](http://download.oracle.com/javase/1.5.0/docs/api/java/lang/RuntimeException.html)

[java.lang.Object](http://download.oracle.com/javase/1.5.0/docs/api/java/lang/Object.html)

L java.lang. Throwable

L<sub>[java.lang.Exception](http://download.oracle.com/javase/1.5.0/docs/api/java/lang/Exception.html)</sub>

L [java.lang.RuntimeException](http://download.oracle.com/javase/1.5.0/docs/api/java/lang/RuntimeException.html)

**com.ibm.websphere.projector.ProjectorException**

## **All Implemented Interfaces:**

[Serializable](http://download.oracle.com/javase/1.5.0/docs/api/java/io/Serializable.html)

## **Direct Known Subclasses:**

[EntityExistsException,](#page-2730-0) [FieldAccessEntityNotInstrumentedException,](#page-2734-0) [MetadataException,](#page-2736-0) [OptimisticLockException](#page-2740-0)

Base exception class for all exceptions thrown by the Projector component.

**Since:**

WAS XD 6.1

**See Also:**

[Serialized](file:////dcs/markdown/workspace/Transform/htmlout/0/com.ibm.websphere.extremescale.javadoc.doc/topics/serialized-form.html#com.ibm.websphere.projector.ProjectorException) Form

# **Constructor Summary**

**[ProjectorException](file:////dcs/markdown/workspace/Transform/htmlout/0/com.ibm.websphere.extremescale.javadoc.doc/topics/com/ibm/websphere/projector/ProjectorException.html#ProjectorException())**()

Constructs a new ProjectorException with null as its detail message.

**[ProjectorException](file:////dcs/markdown/workspace/Transform/htmlout/0/com.ibm.websphere.extremescale.javadoc.doc/topics/com/ibm/websphere/projector/ProjectorException.html#ProjectorException(java.lang.String))**[\(String](http://download.oracle.com/javase/1.5.0/docs/api/java/lang/String.html) message)

Constructs a new ProjectorException with the specified detail message.

**[ProjectorException](file:////dcs/markdown/workspace/Transform/htmlout/0/com.ibm.websphere.extremescale.javadoc.doc/topics/com/ibm/websphere/projector/ProjectorException.html#ProjectorException(java.lang.String,%20java.lang.Throwable))**[\(String](http://download.oracle.com/javase/1.5.0/docs/api/java/lang/String.html) message, [Throwable](http://download.oracle.com/javase/1.5.0/docs/api/java/lang/Throwable.html) cause)

Constructs a new ProjectorException with the specified detail message and cause.

**[ProjectorException](file:////dcs/markdown/workspace/Transform/htmlout/0/com.ibm.websphere.extremescale.javadoc.doc/topics/com/ibm/websphere/projector/ProjectorException.html#ProjectorException(java.lang.Throwable))**[\(Throwable](http://download.oracle.com/javase/1.5.0/docs/api/java/lang/Throwable.html) cause)

Constructs a new ProjectorException with a specified cause.

# **Method Summary**

### **Methods inherited from class java.lang[.Throwable](http://download.oracle.com/javase/1.5.0/docs/api/java/lang/Throwable.html)**

[fillInStackTrace](http://download.oracle.com/javase/1.5.0/docs/api/java/lang/Throwable.html#fillInStackTrace()), [getCause,](http://download.oracle.com/javase/1.5.0/docs/api/java/lang/Throwable.html#getCause()) [getLocalizedMessage,](http://download.oracle.com/javase/1.5.0/docs/api/java/lang/Throwable.html#getLocalizedMessage()) [getMessage,](http://download.oracle.com/javase/1.5.0/docs/api/java/lang/Throwable.html#getMessage()) [getStackTrace,](http://download.oracle.com/javase/1.5.0/docs/api/java/lang/Throwable.html#getStackTrace()) [initCause,](http://download.oracle.com/javase/1.5.0/docs/api/java/lang/Throwable.html#initCause(java.lang.Throwable)) [printStackTrace,](http://download.oracle.com/javase/1.5.0/docs/api/java/lang/Throwable.html#printStackTrace()) [printStackTrace](http://download.oracle.com/javase/1.5.0/docs/api/java/lang/Throwable.html#printStackTrace(java.io.PrintStream)), [printStackTrace,](http://download.oracle.com/javase/1.5.0/docs/api/java/lang/Throwable.html#printStackTrace(java.io.PrintWriter)) [setStackTrace](http://download.oracle.com/javase/1.5.0/docs/api/java/lang/Throwable.html#setStackTrace(java.lang.StackTraceElement[])), [toString](http://download.oracle.com/javase/1.5.0/docs/api/java/lang/Throwable.html#toString())

**Methods inherited from class java.lang[.Object](http://download.oracle.com/javase/1.5.0/docs/api/java/lang/Object.html)**

[clone,](http://download.oracle.com/javase/1.5.0/docs/api/java/lang/Object.html#clone()) [equals,](http://download.oracle.com/javase/1.5.0/docs/api/java/lang/Object.html#equals(java.lang.Object)) [finalize,](http://download.oracle.com/javase/1.5.0/docs/api/java/lang/Object.html#finalize()) [getClass,](http://download.oracle.com/javase/1.5.0/docs/api/java/lang/Object.html#getClass()) [hashCode,](http://download.oracle.com/javase/1.5.0/docs/api/java/lang/Object.html#hashCode()) [notify,](http://download.oracle.com/javase/1.5.0/docs/api/java/lang/Object.html#notify()) [notifyAll,](http://download.oracle.com/javase/1.5.0/docs/api/java/lang/Object.html#notifyAll()) [wait,](http://download.oracle.com/javase/1.5.0/docs/api/java/lang/Object.html#wait(long)) [wait](http://download.oracle.com/javase/1.5.0/docs/api/java/lang/Object.html#wait(long,%20int)), wait

# **Constructor Detail**

# **ProjectorException**

```
public ProjectorException()
```
Constructs a new ProjectorException with null as its detail message. The cause is not initialized, and may subsequently be initialized by a call to the initCause method.

#### **See Also:**

[Throwable.initCause\(Throwable\)](http://download.oracle.com/javase/1.5.0/docs/api/java/lang/Throwable.html#initCause(java.lang.Throwable))

## **ProjectorException**

public **ProjectorException**[\(String](http://download.oracle.com/javase/1.5.0/docs/api/java/lang/String.html) message)

Constructs a new ProjectorException with the specified detail message. The cause is not initialized, and may subsequently be initialized by a call to the initCause method.

### **Parameters:**

message - the detail message. The detail message is saved for later retrieval by the getMessage method.

### **See Also:**

[Throwable.initCause\(Throwable\)](http://download.oracle.com/javase/1.5.0/docs/api/java/lang/Throwable.html#initCause(java.lang.Throwable)), [Throwable.getMessage\(\)](http://download.oracle.com/javase/1.5.0/docs/api/java/lang/Throwable.html#getMessage())

public **ProjectorException**(*String* message, [Throwable](http://download.oracle.com/javase/1.5.0/docs/api/java/lang/Throwable.html) cause)

## **ProjectorException**

#### public **ProjectorException**[\(Throwable](http://download.oracle.com/javase/1.5.0/docs/api/java/lang/Throwable.html) cause)

Constructs a new ProjectorException with a specified cause. The cause and a detail message of (cause==null ? null : cause.toString()) is used (which typically contains the class and detail message of cause). This constructor is useful for ProjectorExceptions that are little more than wrappers for other throwables.

## **Parameters:**

cause - is the exception that caused this exception to be thrown, which is saved for later retrieval by the getCause() method. A null value is permitted and indicates that the cause is nonexistent or is unknown.

### **See Also:**

[Throwable.getCause\(\)](http://download.oracle.com/javase/1.5.0/docs/api/java/lang/Throwable.html#getCause())

## **ProjectorException**

Constructs a new ProjectorException with the specified detail message and cause.

Note that the detail message associated with cause is *not* automatically incorporated in this ProjectorException's detail message.

#### **Parameters:**

message - the detail message (which is saved for later retrieval by the getMessage method).

cause - the cause (which is saved for later retrieval by the getCause method). (Anull value is permitted, and indicates that the cause is nonexistent or unknown).

**See Also:**

[Throwable.getCause\(\)](http://download.oracle.com/javase/1.5.0/docs/api/java/lang/Throwable.html#getCause()), [Throwable.getMessage\(\)](http://download.oracle.com/javase/1.5.0/docs/api/java/lang/Throwable.html#getMessage())

**[IndexHelp](#page-0-0)** *IBM WebSphere TM eXtreme Scale, Release 7.1.1* **API** Specification

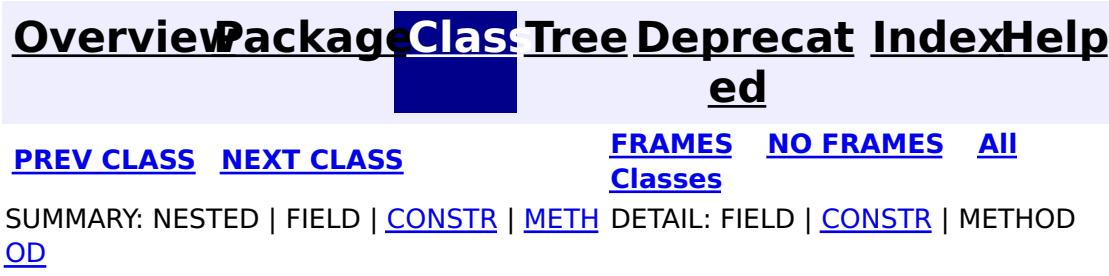

**[IndexHelp](#page-0-0)** *IBM WebSphere TM eXtreme Scale, Release 7.1.1 API* **Specification** 

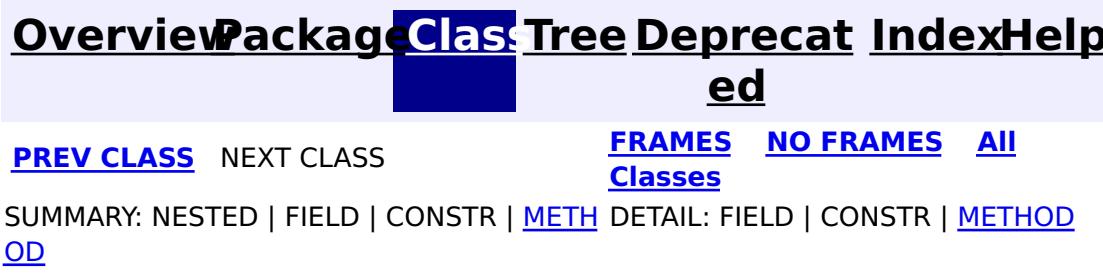

**com.ibm.websphere.projector Interface Tuple**

public interface **Tuple**

A Tuple is a data structure that holds primitive attributes and associations (relationships) to other tuples. The metadata for the Tuple is contained in the associated TupleMetadata.

Tuple instances are created using the **[TupleMetadata.createTuple\(\)](file:////dcs/markdown/workspace/Transform/htmlout/0/com.ibm.websphere.extremescale.javadoc.doc/topics/com/ibm/websphere/projector/md/TupleMetadata.html#createTuple())** method.

The Tuple interface should not be directly implemented.

**Since:**

WAS XD 6.1

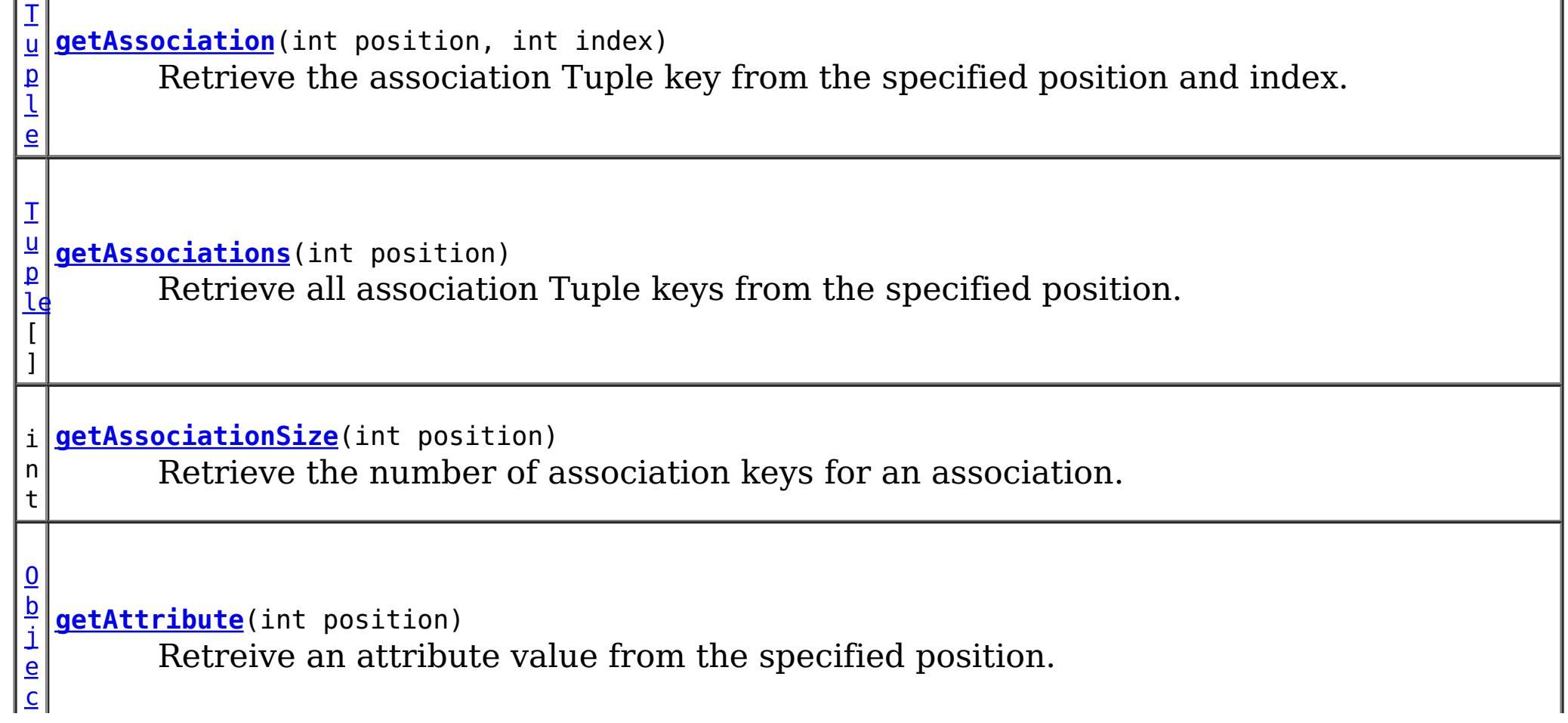

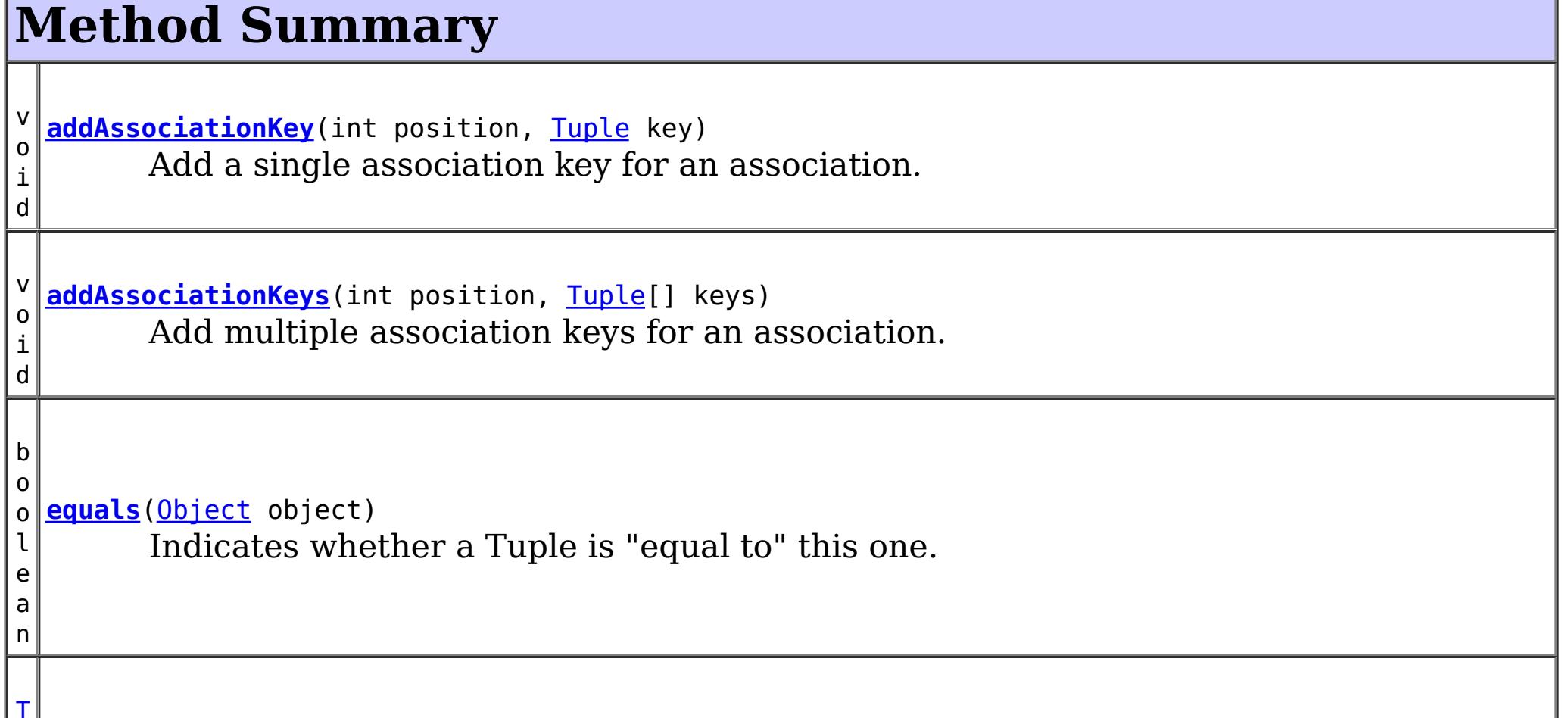

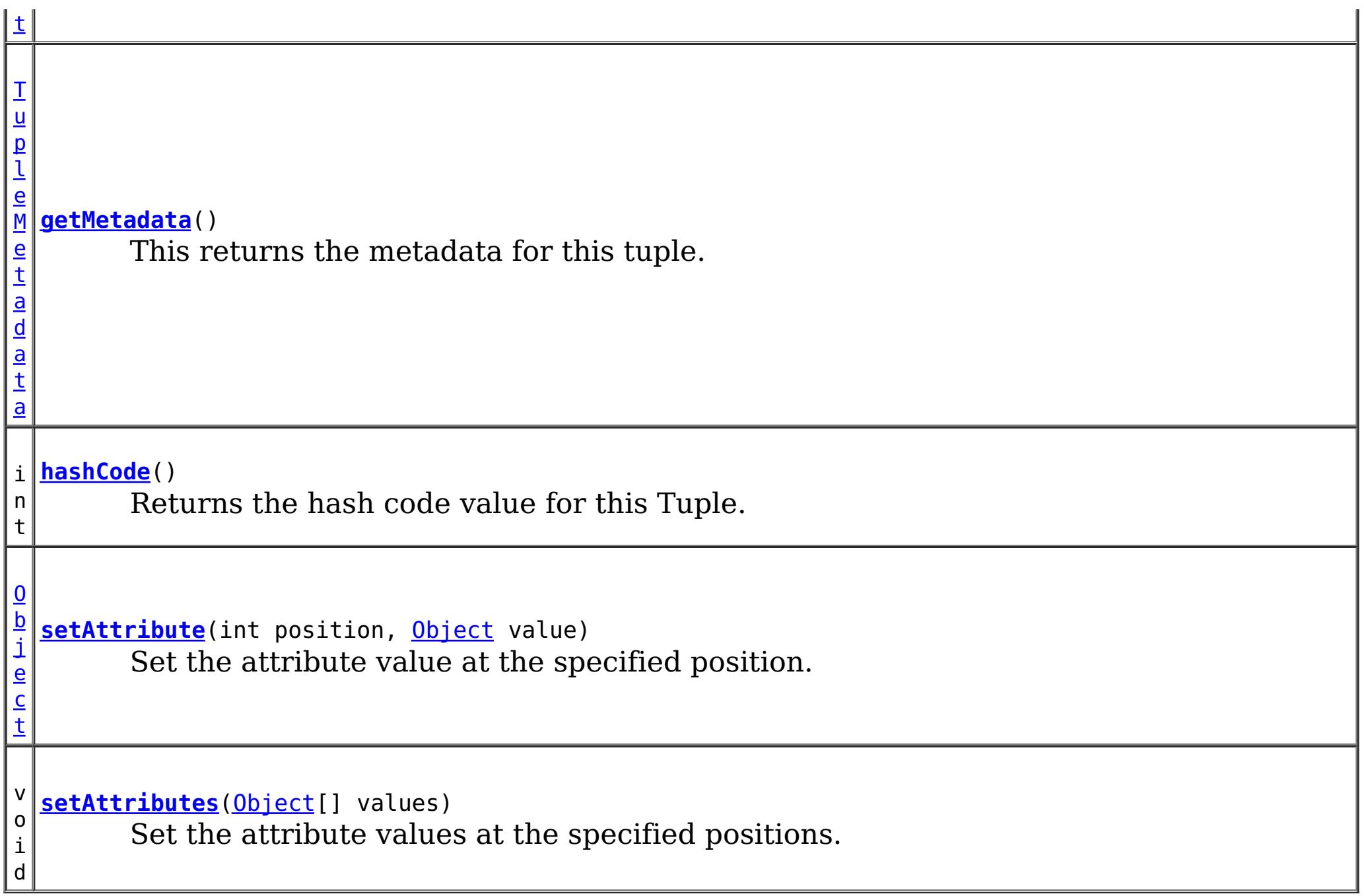

# **Method Detail**

## **getMetadata**

[TupleMetadata](#page-2683-0) **getMetadata**()

[Object](http://download.oracle.com/javase/1.5.0/docs/api/java/lang/Object.html) **setAttribute**(int position, [Object](http://download.oracle.com/javase/1.5.0/docs/api/java/lang/Object.html) value)

This returns the metadata for this tuple.

**Returns:**

the metadata for this tuple.

## **getAttribute**

[Object](http://download.oracle.com/javase/1.5.0/docs/api/java/lang/Object.html) **getAttribute**(int position)

Retreive an attribute value from the specified position.

### **Parameters:**

position - the position of the attribute within this tuple. **Returns:**

the value of the attribute.

### **Throws:**

[IndexOutOfBoundsException](http://download.oracle.com/javase/1.5.0/docs/api/java/lang/IndexOutOfBoundsException.html) - if the position is greater than [TupleMetadata.getNumAttributes\(\)](file:////dcs/markdown/workspace/Transform/htmlout/0/com.ibm.websphere.extremescale.javadoc.doc/topics/com/ibm/websphere/projector/md/TupleMetadata.html#getNumAttributes())-1 or less than 0.

## **setAttribute**

Set the attribute value at the specified position.

#### **Parameters:**

position - the position of the attribute within this tuple. value - the value to set the attribute to.

#### **Returns:**

the value previously at the specified position.

#### **Throws:**

[IndexOutOfBoundsException](http://download.oracle.com/javase/1.5.0/docs/api/java/lang/IndexOutOfBoundsException.html) - if the position is greater than [TupleMetadata.getNumAttributes\(\)](file:////dcs/markdown/workspace/Transform/htmlout/0/com.ibm.websphere.extremescale.javadoc.doc/topics/com/ibm/websphere/projector/md/TupleMetadata.html#getNumAttributes())-1 or less than 0.

## **setAttributes**

```
void setAttributes(Object[] values)
```
Set the attribute values at the specified positions.

#### **Parameters:**

values - the values to set each attribute to.

**Throws:**

[IndexOutOfBoundsException](http://download.oracle.com/javase/1.5.0/docs/api/java/lang/IndexOutOfBoundsException.html) - if the input array size is greater than [TupleMetadata.getNumAttributes\(\)](file:////dcs/markdown/workspace/Transform/htmlout/0/com.ibm.websphere.extremescale.javadoc.doc/topics/com/ibm/websphere/projector/md/TupleMetadata.html#getNumAttributes()).

## **getAssociation**

[Tuple](#page-2747-0) **getAssociation**(int position, int index)

Retrieve the association Tuple key from the specified position and index.

#### **Parameters:**

position - the position of the association key(s) within this tuple. index - the index of an association key for a given association.

#### **Returns:**

the Tuple key for the specified association index.

#### **Throws:**

[IndexOutOfBoundsException](http://download.oracle.com/javase/1.5.0/docs/api/java/lang/IndexOutOfBoundsException.html) - if the position is greater than [TupleMetadata.getNumAssociations\(\)\(\)](file:////dcs/markdown/workspace/Transform/htmlout/0/com.ibm.websphere.extremescale.javadoc.doc/topics/com/ibm/websphere/projector/md/TupleMetadata.html#getNumAssociations())-1 or less than 0 or if the index is greater than [getAssociationSize\(int\)](file:////dcs/markdown/workspace/Transform/htmlout/0/com.ibm.websphere.extremescale.javadoc.doc/topics/com/ibm/websphere/projector/Tuple.html#getAssociationSize(int)) or less than 0;

### **getAssociations**

[Tuple\[](#page-2747-0)] **getAssociations**(int position)

Retrieve all association Tuple keys from the specified position.

### **Parameters:**

position - the position of the association key(s) within this tuple. **Returns:**

the Tuple keys for the specified association.

## **Throws:**

[IndexOutOfBoundsException](http://download.oracle.com/javase/1.5.0/docs/api/java/lang/IndexOutOfBoundsException.html) - if the position is greater than [TupleMetadata.getNumAssociations\(\)\(\)](file:////dcs/markdown/workspace/Transform/htmlout/0/com.ibm.websphere.extremescale.javadoc.doc/topics/com/ibm/websphere/projector/md/TupleMetadata.html#getNumAssociations())-1 or less than 0.

# **addAssociationKey**

void **addAssociationKey**(int position, [Tuple](#page-2747-0) key)

Add a single association key for an association.

#### **Parameters:**

position - the position of the association key(s) within this tuple. key - the Tuple key to add to the current association.

**Throws:**

[IndexOutOfBoundsException](http://download.oracle.com/javase/1.5.0/docs/api/java/lang/IndexOutOfBoundsException.html) - if the position is greater than [TupleMetadata.getNumAssociations\(\)\(\)](file:////dcs/markdown/workspace/Transform/htmlout/0/com.ibm.websphere.extremescale.javadoc.doc/topics/com/ibm/websphere/projector/md/TupleMetadata.html#getNumAssociations())-1 or less than 0.

## **addAssociationKeys**

void **addAssociationKeys**(int position, [Tuple\[](#page-2747-0)] keys)

Add multiple association keys for an association.

#### **Parameters:**

position - the position of the association key(s) within this tuple. keys - the Tuple keys to add to the current association.

**Throws:**

[IndexOutOfBoundsException](http://download.oracle.com/javase/1.5.0/docs/api/java/lang/IndexOutOfBoundsException.html) - if the position is greater than [TupleMetadata.getNumAssociations\(\)\(\)](file:////dcs/markdown/workspace/Transform/htmlout/0/com.ibm.websphere.extremescale.javadoc.doc/topics/com/ibm/websphere/projector/md/TupleMetadata.html#getNumAssociations())-1 or less than 0.

## **getAssociationSize**

```
int getAssociationSize(int position)
```
Retrieve the number of association keys for an association.

#### **Parameters:**

position - the position of the association key(s) within this tuple.

#### **Returns:**

the number of keys that the association has.

## **equals**

```
boolean equals(Object object)
```
Indicates whether a Tuple is "equal to" this one.

Tuples are equal if the attributes and associations are equal.

Attribute equality is determined by using the equals method on each attribute. Array attributes return true if they are "deeply equal". Each element in the array is checked for equality as a normal attribute. Nested arrays are therefore checked for equality.

Association equality is determined by using the equals method on each association key Tuple. If the association is a OneToMany or ManyToMany relationship, the keys are compared using the order in which the keys were added to the association.

## **Overrides:**

[equals](http://download.oracle.com/javase/1.5.0/docs/api/java/lang/Object.html#equals(java.lang.Object)) in class [Object](http://download.oracle.com/javase/1.5.0/docs/api/java/lang/Object.html)

### **Parameters:**

object - the reference Tuple with which to compare.

### **Returns:**

true if this object is the same as the object argument; false otherwise. **See Also:**

[hashCode\(\)](file:////dcs/markdown/workspace/Transform/htmlout/0/com.ibm.websphere.extremescale.javadoc.doc/topics/com/ibm/websphere/projector/Tuple.html#hashCode()), [Hashtable](http://download.oracle.com/javase/1.5.0/docs/api/java/util/Hashtable.html)

## **hashCode**

#### int **hashCode**()

Returns the hash code value for this Tuple. The hash code complies with the fundamental contract of **[Object.hashCode\(\)](http://download.oracle.com/javase/1.5.0/docs/api/java/lang/Object.html#hashCode())** and is calculated based on the attributes and association keys within this tuple as described in the equals method.

### **Overrides:**

[hashCode](http://download.oracle.com/javase/1.5.0/docs/api/java/lang/Object.html#hashCode()) in class [Object](http://download.oracle.com/javase/1.5.0/docs/api/java/lang/Object.html)

### **Returns:**

a hash code value for this Tuple.

**See Also:**

[Object.equals\(java.lang.Object\)](http://download.oracle.com/javase/1.5.0/docs/api/java/lang/Object.html#equals(java.lang.Object)), [Hashtable](http://download.oracle.com/javase/1.5.0/docs/api/java/util/Hashtable.html)

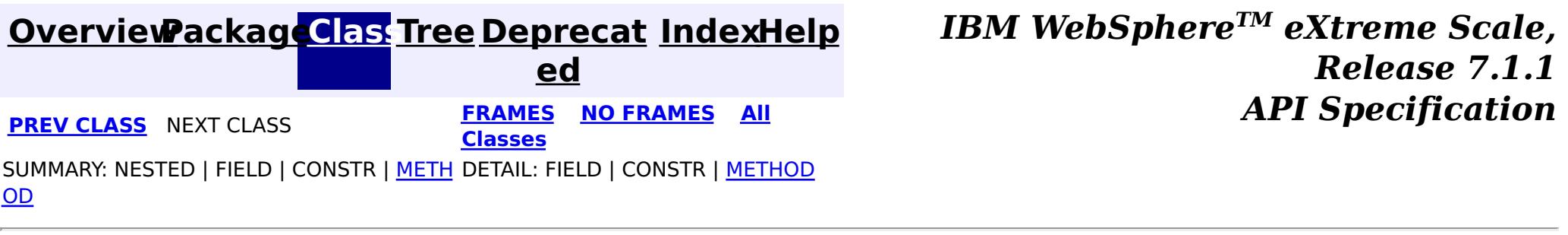

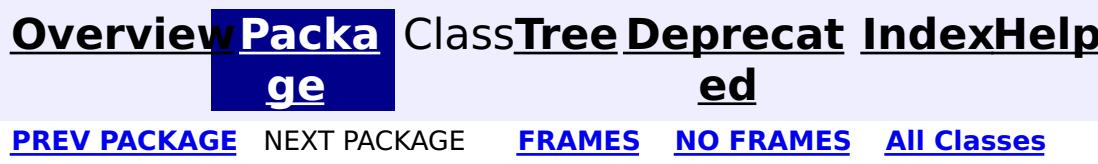

# **Package com.ibm.ws.objectgrid.cluster**

This package contains the ObjectGrid clustering and routing framework as well as cluster manager, map and partition placement; it contains dynamic 6 level trees of all ObjectGrid information including each partition/map availability, host environment, jvm level, reachability, masters and replicas.

**See:**

**[Description](file:////dcs/markdown/workspace/Transform/htmlout/0/com.ibm.websphere.extremescale.javadoc.doc/topics/com/ibm/ws/objectgrid/cluster/package-summary.html#package_description)**

# **Exception Summary**

**[ServiceUna](#page-2753-0) vailableExc Deprecated.** *Deprecated in 7.0.* **eption**

# **Package com.ibm.ws.objectgrid.cluster Description**

This package contains the ObjectGrid clustering and routing framework as well as cluster manager, map and partition placement; it contains dynamic 6 level trees of all ObjectGrid information including each partition/map availability, host environment, jvm level, reachability, masters and replicas.

Customers and users can extract informations from these interfaces and extend these to build their own clustering, routing, map/partition placement

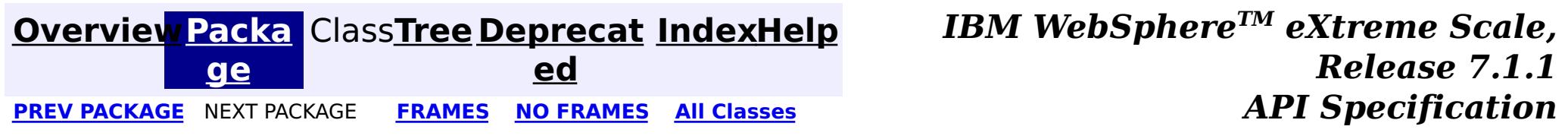

#### **[Overview](#page-1168-0)[Package](#page-2752-0)[Class](file:////dcs/markdown/workspace/Transform/htmlout/0/com.ibm.websphere.extremescale.javadoc.doc/topics/com/ibm/ws/objectgrid/cluster/ServiceUnavailableException.html#main)[Tree](#page-0-0) [Deprecat](#page-0-0) ed** PREV CLASS NEXT CLASS **ERAMES** NO FRAMES **ALL EXAMPLE API** Specification **[FRAMES](#page-0-0) NO [FRAMES](#page-2753-0) All Classes** [SUMMARY:](file:////dcs/markdown/workspace/Transform/htmlout/0/com.ibm.websphere.extremescale.javadoc.doc/topics/com/ibm/ws/objectgrid/cluster/ServiceUnavailableException.html#methods_inherited_from_class_com.ibm.websphere.objectgrid.ObjectGridException) NESTED | FIELD | <u>[CONSTR](file:////dcs/markdown/workspace/Transform/htmlout/0/com.ibm.websphere.extremescale.javadoc.doc/topics/com/ibm/ws/objectgrid/cluster/ServiceUnavailableException.html#constructor_detail)</u> | <u>METH</u> DETAIL: FIELD | <u>CONSTR</u> | METHOD

**[IndexHelp](#page-0-0)** *IBM WebSphere TM eXtreme Scale, Release 7.1.1*

[java.lang.Object](http://download.oracle.com/javase/1.5.0/docs/api/java/lang/Object.html)  $\Box$ [java.lang.Throwable](http://download.oracle.com/javase/1.5.0/docs/api/java/lang/Throwable.html)

 $\Box$  java.lang. Exception

OD

# **com.ibm.ws.objectgrid.cluster Class ServiceUnavailableException**

[com.ibm.websphere.objectgrid.ObjectGridException](#page-2518-0)

**com.ibm.ws.objectgrid.cluster.ServiceUnavailableException**

## **All Implemented Interfaces:**

[IObjectGridException,](#page-2439-0) [Serializable](http://download.oracle.com/javase/1.5.0/docs/api/java/io/Serializable.html)

**Deprecated.** *Deprecated in 7.0. Use TargetNotAvailableException.*

public class **ServiceUnavailableException** extends [ObjectGridException](#page-2518-0)

Legacy exception for describing when a service is unavailable.

## **See Also:**

[TargetNotAvailableException](#page-2611-0), [Serialized](file:////dcs/markdown/workspace/Transform/htmlout/0/com.ibm.websphere.extremescale.javadoc.doc/topics/serialized-form.html#com.ibm.ws.objectgrid.cluster.ServiceUnavailableException) Form

# **Constructor Summary**

**[ServiceUnavailableException](file:////dcs/markdown/workspace/Transform/htmlout/0/com.ibm.websphere.extremescale.javadoc.doc/topics/com/ibm/ws/objectgrid/cluster/ServiceUnavailableException.html#ServiceUnavailableException())**()

**Deprecated.**

**[ServiceUnavailableException](file:////dcs/markdown/workspace/Transform/htmlout/0/com.ibm.websphere.extremescale.javadoc.doc/topics/com/ibm/ws/objectgrid/cluster/ServiceUnavailableException.html#ServiceUnavailableException(java.lang.String))**[\(String](http://download.oracle.com/javase/1.5.0/docs/api/java/lang/String.html) message)

**Deprecated.**

**[ServiceUnavailableException](file:////dcs/markdown/workspace/Transform/htmlout/0/com.ibm.websphere.extremescale.javadoc.doc/topics/com/ibm/ws/objectgrid/cluster/ServiceUnavailableException.html#ServiceUnavailableException(java.lang.String,%20java.lang.Throwable))**[\(String](http://download.oracle.com/javase/1.5.0/docs/api/java/lang/String.html) message, [Throwable](http://download.oracle.com/javase/1.5.0/docs/api/java/lang/Throwable.html) cause)

**Deprecated.**

**[ServiceUnavailableException](file:////dcs/markdown/workspace/Transform/htmlout/0/com.ibm.websphere.extremescale.javadoc.doc/topics/com/ibm/ws/objectgrid/cluster/ServiceUnavailableException.html#ServiceUnavailableException(java.lang.Throwable))**[\(Throwable](http://download.oracle.com/javase/1.5.0/docs/api/java/lang/Throwable.html) cause)

**Deprecated.**

# **Method Summary**

**Methods inherited from class com.ibm.websphere.objectgrid[.ObjectGridException](#page-2518-0)**

[getCause,](file:////dcs/markdown/workspace/Transform/htmlout/0/com.ibm.websphere.extremescale.javadoc.doc/topics/com/ibm/websphere/objectgrid/ObjectGridException.html#getCause()) [initCause](file:////dcs/markdown/workspace/Transform/htmlout/0/com.ibm.websphere.extremescale.javadoc.doc/topics/com/ibm/websphere/objectgrid/ObjectGridException.html#initCause(java.lang.Throwable))

## **Methods inherited from class java.lang[.Throwable](http://download.oracle.com/javase/1.5.0/docs/api/java/lang/Throwable.html)**

[fillInStackTrace](http://download.oracle.com/javase/1.5.0/docs/api/java/lang/Throwable.html#fillInStackTrace()), [getLocalizedMessage,](http://download.oracle.com/javase/1.5.0/docs/api/java/lang/Throwable.html#getLocalizedMessage()) [getMessage,](http://download.oracle.com/javase/1.5.0/docs/api/java/lang/Throwable.html#getMessage()) [getStackTrace](http://download.oracle.com/javase/1.5.0/docs/api/java/lang/Throwable.html#getStackTrace()), [printStackTrace,](http://download.oracle.com/javase/1.5.0/docs/api/java/lang/Throwable.html#printStackTrace()) [printStackTrace,](http://download.oracle.com/javase/1.5.0/docs/api/java/lang/Throwable.html#printStackTrace(java.io.PrintStream)) [printStackTrace](http://download.oracle.com/javase/1.5.0/docs/api/java/lang/Throwable.html#printStackTrace(java.io.PrintWriter)), [setStackTrace,](http://download.oracle.com/javase/1.5.0/docs/api/java/lang/Throwable.html#setStackTrace(java.lang.StackTraceElement[])) [toString](http://download.oracle.com/javase/1.5.0/docs/api/java/lang/Throwable.html#toString())

**Methods inherited from class java.lang[.Object](http://download.oracle.com/javase/1.5.0/docs/api/java/lang/Object.html)**

[clone,](http://download.oracle.com/javase/1.5.0/docs/api/java/lang/Object.html#clone()) [equals,](http://download.oracle.com/javase/1.5.0/docs/api/java/lang/Object.html#equals(java.lang.Object)) [finalize,](http://download.oracle.com/javase/1.5.0/docs/api/java/lang/Object.html#finalize()) [getClass,](http://download.oracle.com/javase/1.5.0/docs/api/java/lang/Object.html#getClass()) [hashCode,](http://download.oracle.com/javase/1.5.0/docs/api/java/lang/Object.html#hashCode()) [notify,](http://download.oracle.com/javase/1.5.0/docs/api/java/lang/Object.html#notify()) [notifyAll,](http://download.oracle.com/javase/1.5.0/docs/api/java/lang/Object.html#notifyAll()) [wait,](http://download.oracle.com/javase/1.5.0/docs/api/java/lang/Object.html#wait(long)) [wait](http://download.oracle.com/javase/1.5.0/docs/api/java/lang/Object.html#wait(long,%20int)), wait

# **Constructor Detail**

# **ServiceUnavailableException**

public **ServiceUnavailableException**()

**Deprecated.**

## **ServiceUnavailableException**

public **ServiceUnavailableException**(*String* message)

public **ServiceUnavailableException**(*String* message, [Throwable](http://download.oracle.com/javase/1.5.0/docs/api/java/lang/Throwable.html) cause)

**Deprecated.**

## **ServiceUnavailableException**

**Deprecated.**

## **ServiceUnavailableException**

public **ServiceUnavailableException**[\(Throwable](http://download.oracle.com/javase/1.5.0/docs/api/java/lang/Throwable.html) cause)

## **Deprecated.**

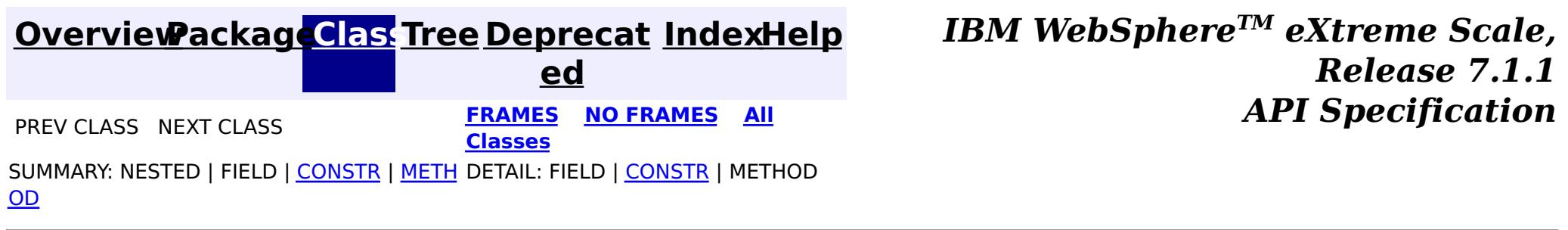

# **ObjectGrid interface**

The following methods allow you to interact with an ObjectGrid instance.

## **Create and initialize**

See the ObjectGridManager interface topic for the required steps for creating an ObjectGrid instance. Two distinct methods exist to create an ObjectGrid instance: programmatically or with XML configuration files. See [ObjectGridManager](#page-2522-0) interface for more information.

## **Get or set and factory methods**

Any set methods must be called before you initialize the ObjectGrid instance. If you call a set method after the initialize method is called, a java.lang.IllegalStateException exception results. Each of the getSession methods of the ObjectGrid interface also implicitly call the initialize method. Therefore, you must call the set methods before calling any of the getSession methods. The only exception to this rule is with the setting, adding, and removing of ObjectGridEventListener objects. These objects are allowed to be processed after the initialization processing has completed.

The ObjectGrid interface contains the following major methods.

| <b>Method</b>                                                                               | <b>Description</b>                                                                                                    |
|---------------------------------------------------------------------------------------------|----------------------------------------------------------------------------------------------------|
| BackingMap defineMap(String name);                                                          | defineMap: is a factory method to define a uniquely<br>named BackingMap. For more information about<br>backing maps, see BackingMap interface.                                                                                                    |
| BackingMap getMap(String name);                                                             | getMap: Returns a BackingMap previously defined<br>by calling defineMap. By using this method, you can<br>configure the BackingMap, if it is not already<br>configured through XML configuration.                                                                                                    |
| BackingMap createMap(String name);                                                          | createMap: Creates a BackingMap, but does not<br>cache it for use by this ObjectGrid. Use this method<br>with the setMaps(List) method of the ObjectGrid<br>interface, which caches BackingMaps for use with<br>this ObjectGrid. Use these methods when you are<br>configuring an ObjectGrid with the Spring<br>Framework. |
| void setMaps(List mapList);                                                                 | setMaps: Clears any BackingMaps that have been<br>previously defined on this ObjectGrid and replaces<br>them with the list of BackingMaps that is provided.                                                                                                    |
| public Session getSession() throws<br>ObjectGridException,<br>TransactionCallbackException; | getSession: Returns a Session, which provides<br>begin, commit, rollback functionality for a Unit of<br>Work. For more information about Session objects,<br>see Session interface.                                                                                                    |
| Session<br>getSession(CredentialGenerator cg);                                              | getSession(CredentialGenerator cg): Get a session<br>with a CredentialGenerator object. This method can<br>only be called by the ObjectGrid client in a client<br>server environment.                                                                                                    |
| Session getSession(Subject subject);                                                        | getSession(Subject subject): Allows the use of a<br>specific Subject object rather than the one<br>configured on the ObjectGrid to get a Session.                                                                                                    |
| void initialize() throws<br>ObjectGridException;                                            | initialize: ObjectGrid is initialized and available for<br>general use. This method is called implicitly when<br>the getSession method is called, if the ObjectGrid is<br>not in an initialized state.                                                                                                    |

Table 1. ObjectGrid interface. Major methods of ObjectGrid.

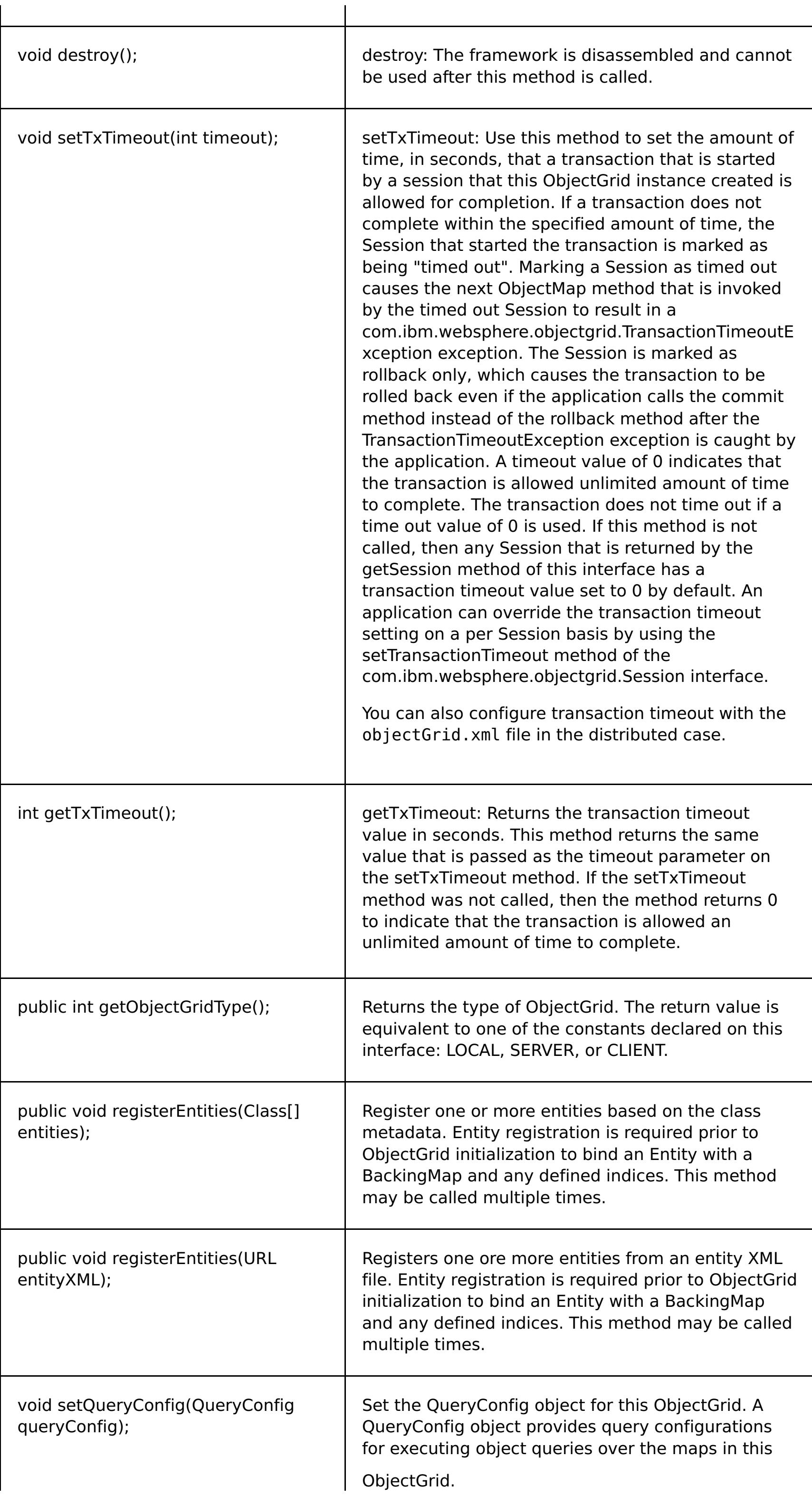

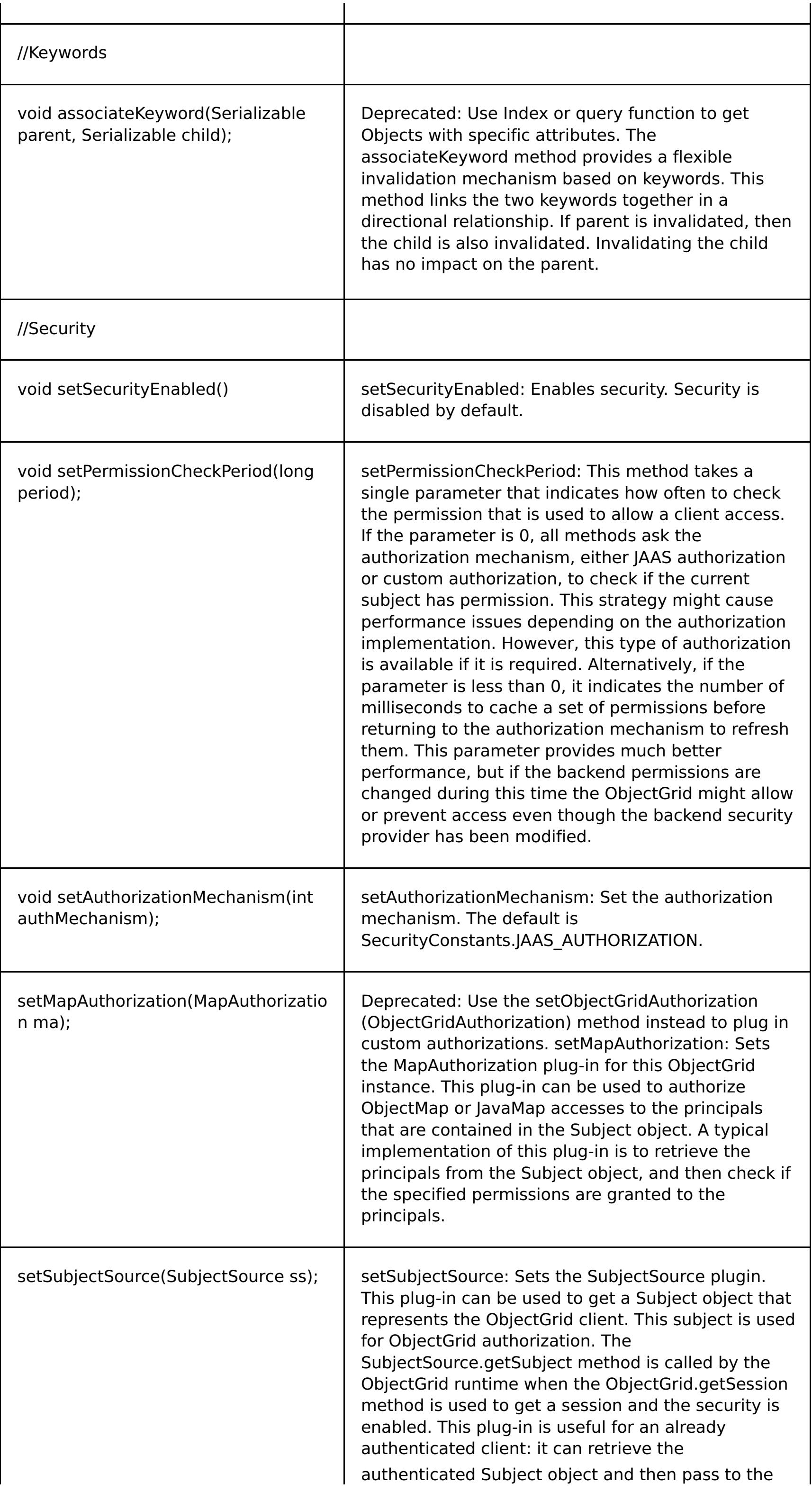

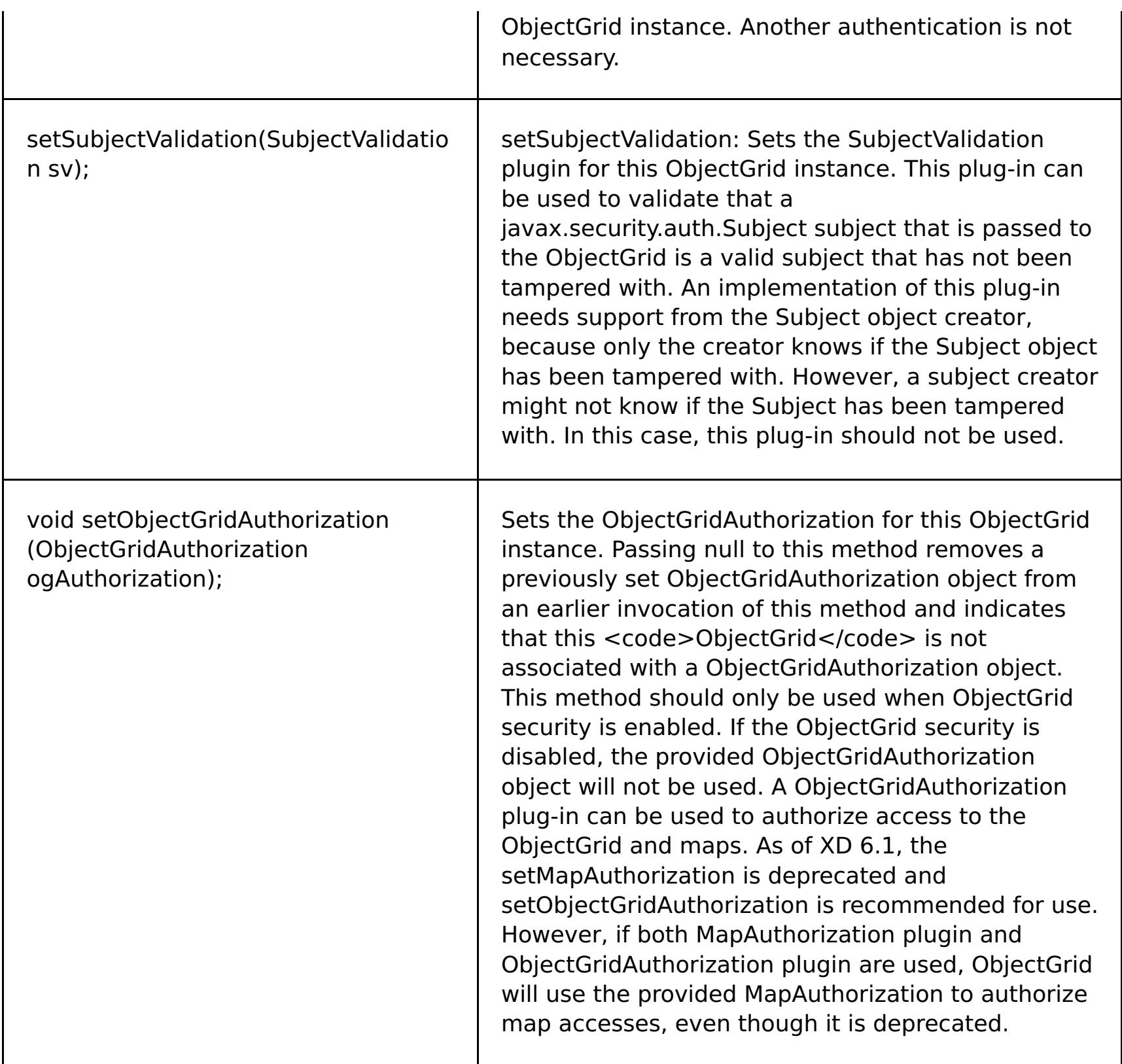

## **ObjectGrid interface: plug-ins**

The ObjectGrid interface has several optional plug-in points for more extensible interactions.

```
void addEventListener(ObjectGridEventListener cb);
void setEventListeners(List cbList);
void removeEventListener(ObjectGridEventListener cb);
void setTransactionCallback(TransactionCallback callback);
int reserveSlot(String);
// Security related plug-ins
void setSubjectValidation(SubjectValidation subjectValidation);
void setSubjectSource(SubjectSource source);
```
#### void setMapAuthorization(MapAuthorization mapAuthorization);

- ObjectGridEventListener: An ObjectGridEventListener interface is used to receive notifications when significant events occur on the ObjectGrid. These events include ObjectGrid initialization, beginning of a transaction, ending a transaction, and destroying an ObjectGrid. To listen for these events, create a class that implements the ObjectGridEventListener interface and add it to the ObjectGrid. These listeners are associated with each Session. See Listeners and Session interface for more information.
- TransactionCallback: A TransactionCallback listener interface allows transactional events such as begin, commit and rollback signals to send to this interface. Typically, a TransactionCallback listener interface is used with a Loader. For more information, see TransactionCallback plug-in and Loaders. These events can then be used to coordinate transactions with an external resource or within multiple loaders.
- reserveSlot: Allows plug-ins on this ObjectGrid to reserve slots for use in object instances that have slots like TxID.
- SubjectValidation. If security is enabled, this plug-in can be used to validate a javax.security.auth.Subject class that is passed to the ObjectGrid.
- MapAuthorization. If security is enabled, this plug-in can be used to authorize ObjectMap accesses to the principals that are represented by the Subject object.
- SubjectSource: If security is enabled, this plug-in can be used to get a Subject object that represents the ObjectGrid client. This subject is then used for ObjectGrid authorization.

For more information about plug-ins, see Java plug-ins [overview.](#page-356-0)

**Parent topic: [Reference](#page-1167-0)** 

# **BackingMap interface**

Each ObjectGrid instance contains a collection of BackingMap objects. Use the defineMap method or the createMap method of the ObjectGrid interface to name and add each BackingMap to an ObjectGrid instance. These methods return a BackingMap instance that is then used to define the behavior of an individual Map. A BackingMap can be considered as an in-memory cache of committed data for an individual map.

## **Session interface**

The Session interface is used to begin a transaction and to obtain the ObjectMap or JavaMap that is required for performing transactional interaction between an application and a BackingMap object. However, the transaction changes are not applied to the BackingMap object until the transaction is committed. A BackingMap can be considered as an in-memory cache of committed data for an individual map. For more information, see Using [Sessions](#page-708-0) to access data in the grid.

The BackingMap interface provides methods for setting BackingMap attributes. Some of the set methods allow extensibility of a BackingMap through several custom designed plug-ins. See the following list of the set methods for setting attributes and providing custom designed plug-in support:

The default value is COPY ON READ AND COMMIT. Set the value to COPY ON READ AND COMMIT to ensure that an application never has a reference to the value object that is in the BackingMap instance. Instead, the application is always working with a copy of the value that is in the BackingMap instance. (Optional)

```
// For setting BackingMap attributes.
public void setReadOnly(boolean readOnlyEnabled);
public void setNullValuesSupported(boolean nullValuesSupported);
public void setLockStrategy( LockStrategy lockStrategy );
public void setCopyMode(CopyMode mode, Class valueInterface);
public void setCopyKey(boolean b);
public void setNumberOfBuckets(int numBuckets);
public void setNumberOfLockBuckets(int numBuckets);
public void setLockTimeout(int seconds);
public void setTimeToLive(int seconds);
public void setTtlEvictorType(TTLType type);
public void setEvictionTriggers(String evictionTriggers);
// For setting an optional custom plug-in provided by application.
public abstract void setObjectTransformer(ObjectTransformer t);
public abstract void setOptimisticCallback(OptimisticCallback checker);
public abstract void setLoader(Loader loader);
public abstract void setPreloadMode(boolean async);
public abstract void setEvictor(Evictor e);
public void setMapEventListeners( List /*MapEventListener*/ eventListenerList );
public void addMapEventListener(MapEventListener eventListener );
public void removeMapEventListener(MapEventListener eventListener );
public void addMapIndexPlugin(MapIndexPlugin index);
public void setMapIndexPlugins(List /\* MapIndexPlugin \*/ indexList );
public void createDynamicIndex(String name, boolean isRangeIndex,
String attributeName, DynamicIndexCallback cb);
public void createDynamicIndex(MapIndexPlugin index, DynamicIndexCallback cb);
public void removeDynamicIndex(String name);
```
A corresponding get method exists for each of the set methods listed.

#### **BackingMap attributes**

Each BackingMap has the following attributes that can be set to modify or control the BackingMap behavior:

#### **backingMap attributes**

#### **copyKey**

Specifies if the a copy of the key is required when a map entry is created. Copying the key object allows the application to use the same key object for each ObjectMap operation. Set the value to true to copy the key object when a map entry is created. The default value is false. (Optional)

#### **CopyMode**

Specifies if a get operation of an entry in the BackingMap instance returns the actual value, a copy of the value, or a proxy for the value. Set the CopyMode attribute to one of five values:

#### **COPY\_ON\_READ\_AND\_COMMIT**

#### **COPY\_ON\_READ**

Set the value to COPY ON READ to improve performance over the COPY ON READ AND COMMIT value by eliminating the copy that occurs when a transaction is committed. To preserve the integrity of the BackingMap data, the application commits to delete every reference to an entry after the transaction is committed. Setting this value results in an ObjectMap.get method returning a copy of the value instead of a reference to the value, which ensures changes that are made by the application to the value does not affect the BackingMap element until the transaction is committed.

Set the value to COPY ON WRITE to improve performance over the COPY ON READ AND COMMIT value by eliminating the copy that occurs when ObjectMap.get method is called for the first time by a transaction for a given key. Instead, the ObjectMap.get method returns a proxy to the value instead of a direct reference to the value object. The proxy ensures that a copy of the value is not made unless the application calls a set method on the value interface.

#### **COPY\_ON\_WRITE**

Set the value to NO COPY to allow an application to never modify a value object that is obtained using an ObjectMap.get method in exchange for performance improvements. Set the value to NO\_COPY for maps associated with EntityManager API entities.

Set the value to COPY TO BYTES to improve memory footprint for complex Object types and to improve performance when the copying of an Object relies on serialization to make the copy. If an Object is not Cloneable or a custom ObjectTransformer with an efficient copyValue method is not provided, the default copy mechanism is to serialize and inflate the object to make a copy. With the COPY\_TO\_BYTES setting, inflate is only performed during a read and serialize is only performed during commit.

For more information about these settings, see [Tuning](#page-1028-0) the copy mode.

Sets the types of additional eviction triggers to use. All evictors for the backing map use this list of additional triggers. To avoid an IllegalStateException, this attribute must be called before the ObjectGrid.initialize() method. Also, note that the ObjectGrid.getSession() method implicitly calls the ObjectGrid.initialize() method if the method has yet to be called by the application. Entries in the list of triggers are separated by semicolons. Current eviction triggers include MEMORY\_USAGE\_THRESHOLD. For more information, see Plug-ins for [evicting](#page-0-0) cache objects. (Optional)

#### **NO\_COPY**

#### **COPY\_TO\_BYTES**

#### **evictionTriggers**

#### **lockStrategy**

Specifies if the internal lock manager is used whenever a map entry is accessed by a transaction. Set this attribute to one of three values: OPTIMISTIC, PESSIMISTIC, or NONE. The default value is OPTIMISTIC. (Optional)

The optimistic locking strategy is typically used when a map does not have a loader plug-in, is mostly read and not frequently written to or updated, and the locking is not provided by the persistence manager using eXtreme Scale as a side cache or by the application. An exclusive lock is obtained on a map entry that is inserted, updated, or removed at commit time. The lock ensures that the version information cannot be changed by another transaction while the transaction being committed is performing an optimistic version check.

The pessimistic locking strategy is typically used for a map that does not have a loader plug-in, and locking is not provided by a persistence manager using eXtreme Scale as a side cache, by a loader plug-in, or by the application. The pessimistic locking strategy is used when the optimistic locking strategy fails too often because update transactions frequently collide on the same map entry.

The no locking strategy indicates that the internal LockManager is not needed. Concurrency control is provided outside of eXtreme Scale, either by the persistence manager using eXtreme Scale as a side cache or application, or by the loader plug-in that uses database locks to control concurrency.

#### **lockTimeout**

Sets the lock timeout that is used by the lock manager for the BackingMap instance. Set the lockStrategy attribute to OPTIMISTIC or PESSIMISTIC to create a lock manager for the BackingMap instance. To prevent deadlocks from occurring, the lock manager has a default timeout value of 15 seconds. If the timeout limit is exceeded, a LockTimeoutException exception occurs. The default value of 15 seconds is sufficient for most applications, but on a heavily loaded system, a timeout might occur when no deadlock exists. Use the lockTimeout attribute to increase the value from the default to prevent false timeout exceptions from occurring. Set the lockStrategy attribute to NONE to specify the BackingMap instance use no lock manager. (Optional)

#### **name**

Specifies the name that is assigned to the backingMap instance. If this attribute is missing, the XML

validation fails. (Required)

#### **nullValuesSupported**

Set the value to true to support null values in the ObjectMap. When null values are supported, a get operation that returns null might mean that the value is null or that the map does not contain the key that is passed to the method. The default value is true. (Optional)

#### **numberOfBuckets**

The BackingMap instance uses a hash map for implementation. The **numberOfBuckets** attribute specifies the number of buckets for the BackingMap instance to use. If multiple entries exist in the BackingMap, more buckets lead to better performance because the risk of collisions is lower as the number of buckets increases. More buckets also lead to more concurrency. Specify a value of 0 to disable the near cache on a client. When you set the value to 0 for a client, set the value in the client override ObjectGrid XML descriptor file only. (Optional)

#### **numberOfLockBuckets**

The lock manager uses a hash map to track entries that are locked by one or more transactions. The **numberOfLockBuckets** attribute sets the number of lock buckets that are used by the lock manager for the BackingMap instance. Set the lockStrategy attribute to OPTIMISTIC or PESSIMISTIC to create a lock manager for the BackingMap instance. If many entries exist, more lock buckets lead to better performance because the risk of collisions is lower as the number of buckets grows. More lock buckets also lead to more concurrency. Set the lockStrategy attribute to NONE to specify the BackingMap instance use no lock manager. (Optional)

#### **pluginCollectionRef**

Specifies in seconds how long each map entry is present. The default value of 0 means that the map entry is present forever, or until the application explicitly removes or invalidates the entry. Otherwise, the TTL evictor evicts the map entry based on this value. (Optional)

Specifies a reference to a backingMapPluginCollection plug-in. The value of this attribute must match the ID attribute of a backingMapCollection plug-in. Validation fails if no matching ID exists. Set the attribute to reuse BackingMap plug-ins. (Optional)

#### **preloadMode**

Sets the preload mode if a loader plug-in is set for this BackingMap instance. The default value is false. If the attribute is set to true, the Loader.preloadMap(Session, BackingMap) method is invoked asynchronously. Otherwise, running the method is blocked when loading data so that the cache is unavailable until preload completes. Preloading occurs during initialization. (Optional)

#### **readOnly**

Specifies a class that is required when you set the CopyMode attribute to COPY ON WRITE. This attribute is ignored for all other modes. The COPY ON WRITE value uses a proxy when ObjectMap.get method calls are made. The proxy ensures that a copy of the value is not made unless the application calls a set method on

Sets a BackingMap instance as read/write when you specify the attribute as false. When you specify the attribute as true, the BackingMap instance is read-only. (Optional)

#### **streamRef**

Specifies that the backingMap is a stream source map. Any insert or update to the backingMap is converted into a streaming event to the stream query engine. This attribute must reference a valid stream name within a streamQuerySet. (Optional)

#### **template**

Specifies if dynamic maps can be used. Set this value to true if the BackingMap map is a template map. Template maps can be used to dynamically create maps after the ObjectGrid is started. Calls to Session.getMap(String) result in dynamic maps being created if the name passed to the method matches the regular expression specified in the name attribute of the backingMap. The default value is false. (Optional)

#### **timeToLive**

#### **ttlEvictorType**

Specifies how the expiration time of a BackingMap entry is computed. Set this attribute to one of these values: CREATION TIME, LAST ACCESS TIME, LAST UPDATE TIME, or NONE. The CREATION TIME value indicates that an entry expiration time is the sum of the creation time of the entry plus the timeToLive attribute value. The LAST ACCESS TIME value indicates that an entry expiration time is the sum of the last access time of the entry (whether the entry was updated or merely read), plus the timeToLive attribute value. The LAST UPDATE TIME value indicates that an entry expiration time is the sum of the last update time of the entry plus the timeToLive attribute value. The NONE value, which is the default, indicates that an entry has no expiration time and is present in the BackingMap instance until the application explicitly removes or invalidates the entry. (Optional)

#### **valueInterfaceClassName**

the class that is specified as the valueInterfaceClassName attribute. (Optional)

#### **viewRef**

Specifies that the backingMap is a view map. The view output from the stream query engine is converted into eXtreme Scale tuple format and put into the map. (Optional)

#### **writeBehind**

Write-behind support is an extension of the Loader plug-in, which you use to integrate eXtreme Scale with the database. For example, consult the [Configuring](#page-591-0) JPA loaders information about configuring a JPA loader.

Specifies that the write-behind support is enabled with write-behind parameters (Optional). Write-behind parameters consist of a maximum update time and a maximum key update count. The format of the writebehind parameter is "[T(time)][;][C(count)]". The database is updated when one of the following events occurs:

- The maximum update time, specified in seconds, has passed since the last update.
- The number of available updates in the queue map has reached the maximum update count.

For more information, see [Write-behind](#page-54-0) caching.

The following example demonstrates how to define the someMap BackingMap in the someGrid ObjectGrid instance and set various attributes of the BackingMap by using the set methods of the BackingMap interface:

```
import com.ibm.websphere.objectgrid.BackingMap;
import com.ibm.websphere.objectgrid.LockStrategy;
import com.ibm.websphere.objectgrid.ObjectGrid;
import com.ibm.websphere.objectgrid.ObjectGridManagerFactory;
...
ObjectGrid og =
ObjectGridManagerFactory.getObjectGridManager().createObjectGrid("someGrid");
BackingMap bm = objectGrid.getMap("someMap");
bm.setReadOnly( true ); // override default of read/write
bm.setNullValuesSupported(false); // override default of allowing Null values
bm.setLockStrategy( LockStrategy.PESSIMISTIC ); // override default of OPTIMISTIC
bm.setLockTimeout( 60 ); // override default of 15 seconds.
bm.setNumberOfBuckets(251); // override default (prime numbers work best)
bm.setNumberOfLockBuckets(251); // override default (prime numbers work best)
```
## **BackingMap plug-ins**

The BackingMap interface has several optional plug points for more extensible interactions with the ObjectGrid:

- **Evictor**: An evictor plug-in is a default mechanism that is provided for evicting cache entries and for creating custom evictors. The built in time-to-live evictor uses a time-based algorithm to decide when an entry in BackingMap must be evicted. Some applications might need to use a different algorithm for deciding when a cache entry needs to be evicted. The Evictor plug-in makes a custom designed Evictor available to the BackingMap to use. The Evictor plug-in is in addition to the built in time-to-live evictor. You can use the provided custom Evictor plug-in that implements well-known algorithms such as "least recently used" or "least frequently used". Applications can either plug-in one of the provided Evictor plug-ins or it can provide its own Evictor plug-in. For more [information,](#page-0-0) see Plug-ins for evicting cache objects. **•**  $\Box$  **ObjectTransformer**: An ObjectTransformer plug-in allows you to serialize, deserialize, and copy objects in the cache. The ObjectTransformer interface has been replaced by the DataSerializer plugins, which you can use to efficiently store arbitrary data in WebSphere eXtreme Scale so that existing product APIs can efficiently interact with your data. For more information, see [ObjectTransformer](#page-71-0) plugin.
- **E** OptimisticCallback: An OptimisticCallback plug-in allows you to customize versioning and comparison operations of cache objects when you are using the optimistic lock strategy. The OptimisticCallback plug-in has been replaced by the ValueDataSerializer.Versionable interface, which you can implement when you use the DataSerializer plug-in with the COPY\_TO\_BYTES copy mode or when you use the @Version annotation with the [EntityManager](#page-838-0) API. For more information, see Plug-ins for versioning and comparing cache objects.
- **MapEventListener**: A MapEventListener plug-in provides callback notifications and significant cache state changes that occur for a BackingMap. An application might want to know about BackingMap events such as a map entry eviction or a preload of a BackingMap completion. A BackingMap calls methods on the MapEventListener plug-in to notify an application of BackingMap events. An application can receive notification of various BackingMap events by using the setMapEventListener method to provide one or more custom designed MapEventListener plug-ins to the BackingMap. The

application can modify the listed MapEventListener objects by using the addMapEventListener method or the remove[MapEventListener](#page-850-0) method. For more information, see MapEventListener plug-in.

- **BackingMapLifecycleListener**: A BackingMapLifecycleListener plug-in provides BackingMap life cycle events for the BackingMap instance. The BackingMapLifecycleListener plug-in can be used as an optional mix-in interface for all other BackingMap plug-ins.
- **BackingMapPlugin**: A BackingMapPlugin is an optional mix-in interface that provides extended life cycle management events for all other BackingMap plug-ins.
- **Indexing**: Use the indexing feature, which is represented by the MapIndexplug-in plug-in, to build an index or several indexes on a BackingMap map to support non-key data access.
- **Loader**: A Loader plug-in on an ObjectGrid map acts as a memory cache for data that is typically kept in a persistent store on either the same system or some other system. (Server side only) For example, a Java database connectivity (JDBC) Loader can be used to move data in and out of a BackingMap and one or more relational tables of a relational database. A relational database does not need to be used as the persistent store for a BackingMap. The Loader can also be used to moved data between a BackingMap and a file, between a BackingMap and a Hibernate map, between a BackingMap and a Java 2 Platform, Enterprise Edition (JEE) entity bean, between a BackingMap and another application server, and so on. The application must provide a custom-designed Loader plug-in to move data between the BackingMap and the persistent store for every technology that is used. If a Loader is not provided, the BackingMap becomes a simple in-memory cache. For more information, see Plug-ins for [communicating](#page-870-0) with databases.
- **MapSerializerPlugin**: A MapSerializerPlugin allows you to serialize and inflate Java objects and non-Java data in the cache. It is used with the DataSerializer mix-in interfaces, allowing robust and flexible options for high-performance applications.

#### **Parent topic:** [Reference](#page-1167-0)

# **ExceptionMapper interface**

When a user plug-in implementation throws an exception, eXtreme Scale checks certain exceptions defined in the throws contract. However, sometimes an unchecked exception contains a contract exception or the exception does not observe the contract appropriately. Therefore a mechanism is necessary to map the exception to the contract exception if possible, such as ExceptionMapper.

## **Configuring the bean**

The [ExceptionMapper](#page-1642-0) interface is used to solve the problem. It has a method Throwable map(Throwable original) to map the original exception to a consumable exception.

Consider that a JPALoader must throw a LoaderNotAvailableException when the database server or network is not functional or the database runs out of resources. However, the JPA provider implementation normally just throws a generic PersistenceException with an SQLException, the SQL state or error code of which could indicate the database server problem or network problem. To further complicate the situation, different databases have different SQL state and error codes for such problems. So the exception-mapping mechanism has to be specific to the database.

For example, to solve the stated problem, the implementation class could introspect the SQL state and error code of the java.sql.SQLException chained in the JPA exception. Then, it can throw a LoaderNotAvailableException if the SQL state or error code indicates the database server or network is not functional or the database runs out of resources.

Currently, the ExceptionMapper bean can only be configured in the JPATxCallback ObjectGrid beans. It is used to map all the exceptions received from the JPATxCallback and JPALoader or JPAEntityLoader beans.

To configure an ExceptionMapper, you have to use a Spring-style configuration for the ExceptionMapper bean inside of the JPATxCallback bean.

See [Configuring](#page-591-0) JPA loaders for information about how to use Spring-style configuration for a JPALoader.

The following code is an example in which we map the JPA exceptions to a LoaderNotAvailableException if it indicates a database server problem or network problem. This ExceptionMapper implementation is for using a JPA provider with an MSSQL database. First, define a set of SQL error codes and SQL states that indicate the particular network problem or database server problem. In the map method, first check the SQL error code against a list of known error codes, then the SQL states, and finally the message. If one of them matches, throw a LoaderNotAvaliableException.

## **Code example**

public class JPAMSSQLExceptionMapper implements ExceptionMapper {

```
static Set<Integer> loaderNotAvailableSQLErrorSet = new HashSet<Integer>();
```

```
static Set<String> loaderNotAvailableSQLStateSet = new HashSet<String>();
```

```
static {
    addInitialMaps();
}
```

```
public C3P0MSSQLExceptionMapper() {
    System.out.println("C3P0MSSQLExceptionMapper is constructed");
}
/**
 * @internal
 * This method is used to add intial maps to the hash, this is used
 * internally, and it is not for public view
 */
private static void addInitialMaps() {
    // http://msdn.microsoft.com/en-us/library/cc645603.aspx
    loaderNotAvailableSQLErrorSet.add(new Integer(230));
    loaderNotAvailableSQLErrorSet.add(new Integer(6002));
    // http://white-box.us/2009/03/08/sql-92-sqlstate-codes/
    /*
     * 08001 SQL client unable to establish SQL connection
     * 08002 connection name in use
     * 08003 connection does not exist
```

```
* 08004 SQL server rejected SQL connection
         * 08006 connection failure
         * 08007 transaction resolution unknown
         */
        loaderNotAvailableSQLStateSet.add("08000");
        loaderNotAvailableSQLStateSet.add("08001");
        loaderNotAvailableSQLStateSet.add("08002");
        loaderNotAvailableSQLStateSet.add("08003");
        loaderNotAvailableSQLStateSet.add("08004");
        loaderNotAvailableSQLStateSet.add("08006");
        loaderNotAvailableSQLStateSet.add("08007");
        // http://msdn.microsoft.com/en-us/library/ms714687.aspx
        loaderNotAvailableSQLStateSet.add("08S01");
        loaderNotAvailableSQLStateSet.add("HY000");
   }
    private static Pattern[] sqlServerMessagePatterns = new Pattern[] {
            Pattern.compile("The TCP/IP connection to the host .* has failed.*"),
Pattern.compile(".*Connection reset.*") };
    private static Pattern[] sqlExceptionMessagePatterns = new Pattern[] { Pattern
            .compile(".*Connections could not be acquired from the underlying database.*")
};
    private static String connection reset = "Connection reset";
    public Throwable map(Throwable originalEx) {
        Throwable cause = originalEx;
        while (cause != null) {
            // keep looping to check the next chained exception
            if (cause instanceof SQLException) {
                // Only check if the exception is an SQLException
                SQLException sqle = (SQLException) cause;
                // If the loader not available SQL state set contains this SQL state, then
                // we return a LoaderNotAvailableException with the original exception
chained in it.
                if (loaderNotAvailableSQLStateSet.contains(sqle.getSQLState())) {
                    return new LoaderNotAvailableException(originalEx);
                }
                // If the loader not available SQL error code set contains this error
code, then
                // we return a LoaderNotAvailableException with the original exception
chained in it
                if (loaderNotAvailableSQLErrorSet.contains(new
Integer(sqle.getErrorCode()))) {
                    return new LoaderNotAvailableException(originalEx);
                }
                String msg = sqle.getMessage();
                for (int i=0; i<sqlExceptionMessagePatterns.length; i++) {
                    if (sqlExceptionMessagePatterns[i].matcher(msg).matches()) {
                        return new LoaderNotAvailableException(originalEx);
                    }
                }
            } else if
(cause.getClass().getName().equals("com.microsoft.sqlserver.jdbc.SQLServerException")) {
                String msg = cause.getMessage();
                for (int i=0; i<sqlServerMessagePatterns.length; i++) {
                    if (sqlServerMessagePatterns[i].matcher(msg).matches()) {
                        return new LoaderNotAvailableException(originalEx);
                    }
```
```
}
            System.out.println("msg " + msg + " does not match");
        }
       // Get the next chained exception
       Throwable newCause = cause.getCause();
       // Safe-guard check to avoid indefinite loop if the exception chains itself
       if (newCause == cause) {
           // Always return the original exception if cannot map it.
            return originalEx;
       } else {
            cause = newCause;
       }
    }
    // Always retrun the original exception if cannot map it.
    return originalEx;
}
```
**Parent <b>topic:** [Reference](#page-1167-0)

# **xscmd utility reference**

**7.1.1.** You can use the following list of commands as a reference when you are using the xscmd utility.

# **General command parameters**

The xscmd command output is logged to the SystemOut and SystemErr streams. Most xscmd data is listed in a table format and sent to the SystemOut stream. Additional messages, including the timestamp at the start and end of the xscmd request and type of command run, are logged to the SystemErr stream. The xscmd command output can change as improvements are made to various commands. The order and type of the columns does not change and new columns or types of data are added to the end of the table. Additional messages can be added to provide more information about the result of the command.The general format of **xscmd** utility commands follows. The optional parameters are in square brackets [ ].

7.1.1

-kst,--keyStoreType <type> Keystore type. Example: JKS, JCEK, -lcg,--listCommandGroups List all command groups -pwd,--password <password> eXtreme Scale password security -sp,--secProfile <profileName> Specifies a profile name. -ssp,--saveSecProfile <profileName> Save security parameter values in -trf,--traceFile <filePath> Specifies the absolute path to the

```
usage: xscmd -c <cmdName> | -h <cmdName> | -lc [<cmdGroupName>] | -lcg
            [-cgc <className>] [-ca <support>] [-sp <profileName>] [-ks
            <filePath>] [-ts <filePath>] [-trf <filePath>] [-prot <protocol>]
            [-cxpv <provider>] [-trs <traceSpec>] [-al <alias>] [-pwd
            <password>] [-tsp <password>] [-cep <endpoints>] [-ksp <password>]
            [-arc <integer>] [-tt <type>] [-tst <type>] [-ssp <profileName>]
            [-kst <type>] [-cgp <property>] [-user <username>]
Options:
 -al,--alias <alias> Alias name in the key store.
 -arc,--authRetryCount <integer> The retry count for authentication if
                                      the credential is expired. If the value
                                      is set to 0, there will not be any
                                      authentication retry.
 -c,--command <cmdName> Specifies the name of the command to
                                      execute
 -ca,--credAuth <support> Set the client credential authentication
                                      support [Never, Supported, Required].
 -cep,--catalogEndPoints <endpoints> Specifies one or more catalog service
                                      endpoints in the format
                                      <host>[:<listenerPort>][,<host>[:<listen
                                      erPort>]]. Default endpoint:
                                      localhost:2809
 -cgc,--credGenClass <className> Specifies the name of the class that
                                      implements the CredentialGenerator
                                      interface. This class is used to get
                                      credentials for clients.
 -cgp,--credGenProps <property> Specifies the properties for the
                                      CredentialGenerator implementation
                                      class. The properties are set to the
                                      object with the setProperties(String)
                                      method.
 -cxpv,--contextProvider <provider> Context provider. Examples: IBMJSSE2,
                                      IBMJSSE, IBMJSSEFIPS.
 -h,--help <cmdName> Invokes general command-line help
```
-ks,--keyStore <filePath> Absolute path to keystore. Example: /etc/test/security/server.public -ksp,--keyStorePassword <password> Specifies the password to the keystore. PKCS12. -lc,--listCommands <cmdGroupName> List all commands for a command group -prot,--protocol <protocol> Protocol. Examples: SSL, SSLv2, SSLv3, TLS, TLSv1. credential security profile. generated trace file for xscmd command output -trs,--traceSpec <traceSpec> Specifies the trace specification for xscmd command output

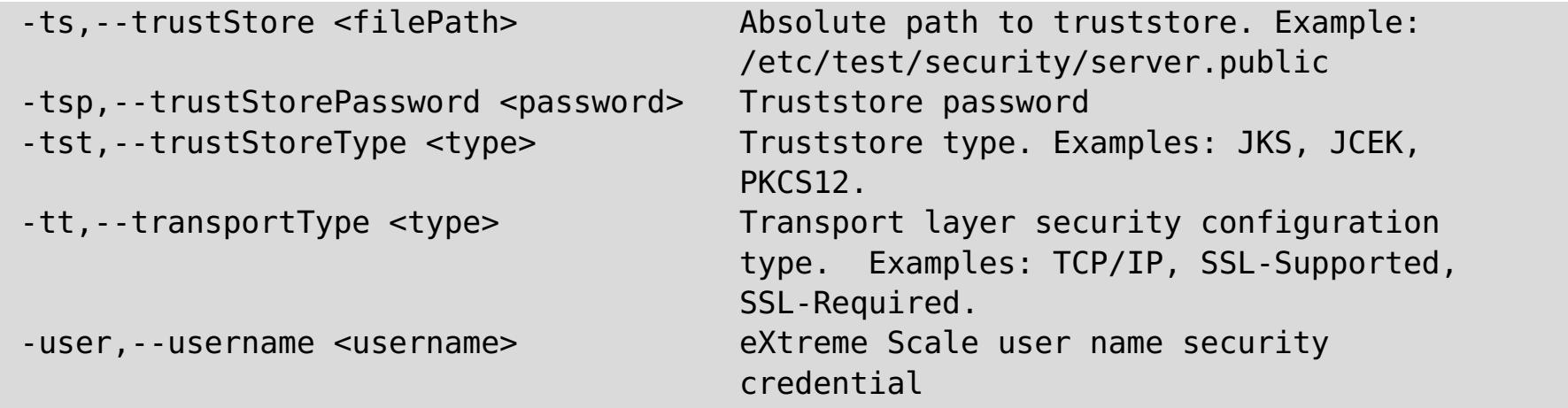

**Restriction:** You can use FIPS data encryption with the TLSv1 protocol only.

## **All commands**

The full list of **xscmd** utility commands follows.

**Note:** Column names may change (except for a column type and position), and new columns may be added to the end of a table if a command is enhanced as appropriate.

For further help and parameters for a specific command run **xscmd -h command\_name**. If you plan on developing a customized script with these commands, then you should redirect the standard error path to a null device by running the following:./xscmd.sh -c commandName -Options 2> /dev/null

# **Examples**

The following examples demonstrate how to run a command from the **xscmd** utility:

./xscmd.sh -lc \* This command lists all available commands

./xscmd.sh -h showMapSizes \* This command lists help for the showMapSizes command

**Important:** The output and usage of the following commands are subject to change in the future. If a command is marked with an asterisk (\*) it means that only the output of the command is subject to change:

- listHosts
- showPlacement
- placementServiceStatus
- showDomainReplicationState
- showReplicationState
- \*osgiAll
- \*osgiCheck
- \*osgiCurrent
- \*osgiUpdate
- \*showLinkedPrimaries
- \*triggerPlacement

#### **Related concepts**:

[Planning](#page-337-0) for network ports

#### **Related tasks**:

**[Administering](#page-657-0) with the xscmd utility** Stopping servers [gracefully](#page-649-0) with the xscmd utility

#### **Related information**:

Port number settings in [WebSphere](http://publib.boulder.ibm.com/infocenter/wasinfo/v8r0/topic/com.ibm.websphere.migration.nd.doc/info/ae/ae/rmig_portnumber.html) Application Server versions

# **Configuration files**

WebSphere® eXtreme Scale is configured by a collection of XML and properties files.

#### **Server [properties](#page-2771-0) file**

The server properties file contains several properties that define different settings for your server, such as trace settings, logging, and security configuration. The server properties file is used by both catalog service and container servers in both stand-alone servers and servers that are hosted in WebSphere Application Server.

#### **Client [properties](#page-2780-0) file**

Create a properties file based on your requirements for WebSphere eXtreme Scale client processes.

#### **REST data service [properties](#page-2785-0) file**

To configure the REST data service, edit the properties file for REST and define the required entity schema for a data grid.

#### **[ObjectGrid](#page-2795-0) descriptor XML file**

To configure WebSphere eXtreme Scale, use an ObjectGrid descriptor XML file and the ObjectGrid API.

#### **[Deployment](#page-2817-0) policy descriptor XML file**

To configure a deployment policy, use a deployment policy descriptor XML file.

#### **Entity metadata [descriptor](#page-2825-0) XML file**

The entity metadata descriptor file is an XML file that is used to define an entity schema for WebSphere eXtreme Scale. Define all of the entity metadata in the XML file, or define the entity metadata as annotations on the entity Java™ class file. The primary use is for entities that cannot use Java annotations.

#### **Security [descriptor](#page-2834-0) XML file**

Use a security descriptor XML file to configure an eXtreme Scale deployment topology with security enabled. You can use the elements in this file to configure different aspects of security.

#### **Spring [descriptor](#page-2839-0) XML file**

Use a Spring descriptor XML file to configure and integrate eXtreme Scale with Spring.

#### **Parent** *topic***:** [Reference](#page-1167-0)

## **Related tasks**:

[Troubleshooting](#page-1157-0) XML configuration

# **Server properties file**

The server properties file contains several properties that define different settings for your server, such as trace settings, logging, and security configuration. The server properties file is used by both catalog service and container servers in both stand-alone servers and servers that are hosted in WebSphere® Application Server.

- Server [properties](file:////dcs/markdown/workspace/Transform/htmlout/0/com.ibm.websphere.extremescale.doc/rxscontprops.html#rxscontprops__serverproperties)
	- o General server [properties](file:////dcs/markdown/workspace/Transform/htmlout/0/com.ibm.websphere.extremescale.doc/rxscontprops.html#rxscontprops__servgen)
	- Container server [properties](file:////dcs/markdown/workspace/Transform/htmlout/0/com.ibm.websphere.extremescale.doc/rxscontprops.html#rxscontprops__contserv)
	- Catalog server [properties](file:////dcs/markdown/workspace/Transform/htmlout/0/com.ibm.websphere.extremescale.doc/rxscontprops.html#rxscontprops__catserv)
- Security server [properties](file:////dcs/markdown/workspace/Transform/htmlout/0/com.ibm.websphere.extremescale.doc/rxscontprops.html#rxscontprops__secprops)
	- General security [properties](file:////dcs/markdown/workspace/Transform/htmlout/0/com.ibm.websphere.extremescale.doc/rxscontprops.html#rxscontprops__gensecprops)
	- o Transport layer security [properties](file:////dcs/markdown/workspace/Transform/htmlout/0/com.ibm.websphere.extremescale.doc/rxscontprops.html#rxscontprops__transprops)
		- Secure Sockets Layer (SSL) [properties](file:////dcs/markdown/workspace/Transform/htmlout/0/com.ibm.websphere.extremescale.doc/rxscontprops.html#rxscontprops__sslprops)
	- [Authentication](file:////dcs/markdown/workspace/Transform/htmlout/0/com.ibm.websphere.extremescale.doc/rxscontprops.html#rxscontprops__authentprops) properties

You can use the sampleServer.properties file that is in the wxs home/properties directory to create your properties file.

# **Sample server properties file**

- For servers that run in WebSphere Application Server:
	- Use a well-named file in the class path, for example was root/properties. If you put this wellnamed file in the current directory, the file is not found unless the current directory is in the class path. The name that is used follows:

Specify a system property that specifies a file in the system current directory. Put the file in the  $was$  root/properties directory. The file cannot be in the class path:

-Dobjectgrid.server.props=file name

# **Specifying a server properties file**

- For stand-alone servers:
	- Use a well-named file in the class path, for example wxs home/properties. If you put this wellnamed file in the current directory, the file is not found unless the current directory is in the class path. The name that is used follows:

Specifying a setting by using one of the items later in the list overrides the previous setting. For example, if you specify a system property value for the server properties file, the properties in that file override the values in the objectGridServer.properties file that is in the class path.

objectGridServer.properties

objectGridServer.properties

Specify the server properties file as a parameter when you run the start server command. You

can specify an absolute path or a path that is relative to the directory from which you run the start server command.

-serverProps file name

For embedded, stand alone servers:

Use the embedded server API. Use the ServerFactory.getServerProperties and ServerFactory.getCatalogServerProperties methods. The data in the object is populated with the data from the properties files.

## **Server properties**

#### **General properties**

#### **diskOverflowCapBytes**

Specifies the maximum amount of disk space that is used by this server for disk overflow, in bytes. The default value specifies that there is no limit on how much is stored on disk.

Default: Long.MAX\_VALUE

#### **diskStoragePath**

Specifies the absolute path to a directory location used for storing overflow content.

#### **diskOverflowMinDiskSpaceBytes**

Specifies that entries are not moved to disk if there is less than this amount of space free in diskStoragePath, in bytes.

Default: 0

#### **diskOverflowEnabled**

Enables the native overflow disk feature. You must enable eXtreme Memory for this feature to work.

Default: false

#### **enableMBeans**

Enables ObjectGrid container Managed Beans (MBean). This property applies to both the container server and the catalog service.

Default: true

#### **haManagerPort**

Defines the Secure Sockets Layer (SSL) port to which the Java™ Management Extensions (JMX) service binds. Only required if an SSL transport protocol is needed for JMX data.

Specifies the port that is used by the high availability (HA) manager for heartbeat communication between peer container servers. The **haManagerPort** port is only used for peer-to-peer communication between container servers that are in same domain. If the haManagerPort property is not defined, then an ephemeral port is used. In WebSphere Application Server, this setting is inherited by the high availability manager port configuration.

Default: A dynamic port is chosen.

#### **JMXConnectorPort**

#### **JMXServicePort**

Required only for WebSphere eXtreme Scale in a stand-alone environment. Specifies the port number on which the MBean server listens for communication with Java Management Extensions (JMX).

Default: 1099

#### **jvmStatsFileName**

**MALE** Specifies the file name of the CSV statistics file for the JVM.

Default: jvmstats

#### **jvmStatsLoggingEnabled**

**When set to true, enables log data for the JVM to be written to a CSV file.** 

Default: true

#### **listenerHost**

Specifies the host name to which the Object Request Broker (ORB) transport protocol binds for communication. The value must be a fully qualified domain name or IP address. If your configuration involves multiple network cards, set the listener host and port to the IP address for which to bind. By setting the listener and host port, it allows the transport mechanism in the JVM know which IP address to use. If you do not specify which IP address to use, symptoms such as connection timeouts, unusual API failures, and clients that seem to hang can occur.

#### **listenerPort (catalog server)**

Specifies the port number to which the Object Request Broker transport protocol binds for communication.

Default: 2809

**Note:** When a data grid server is run inside and the ORB transport protocol is being used, another port ORB\_LISTENER\_ADDRESS must also be opened. The BOOTSTRAP\_ADDRESS port forwards requests to this port.

#### **listenerPort (container server)**

Specifies the port number to which the ORB transport protocol binds for communication.

Default: An ephemeral port is chosen.

**Note:** When a data grid server is run inside WebSphere Application Server and the ORB transport protocol is being used, another port ORB\_LISTENER\_ADDRESS must also be opened. The BOOTSTRAP\_ADDRESS port forwards requests to this port.

#### **listenerPort (client)**

Specifies the port number to which the ORB transport protocol binds for communication. This setting configures the client to communicate with the catalog and container service. If a listener is not configured with the ORB transport protocol, an ephemeral port is chosen at startup. This port can vary each time the client application is started.

Default: An ephemeral port is chosen.

**Note:** When a data grid client is run inside WebSphere Application Server and the ORB transport protocol is being used, another port ORB\_LISTENER\_ADDRESS must also be opened. The BOOTSTRAP\_ADDRESS port forwards requests to this port.

#### **mapStatsFileName**

**M** Specifies the file name of the CSV statistics file for the map.

Default: mapstats

#### **mapStatsLoggingEnabled**

**M** When set to true, enables log data for the maps on the server to be written to a CSV file.

Default: true

#### **maxJVMStatsFiles**

Indicates the maximum number of CSV statistics files that are generated for the JVM.

Default: 5

#### **maxJVMStatsFileSize**

**I.1** Indicates the maximum file size, in megabytes, of the CSV statistics files for the JVM.

Default: 100

#### **maxMapStatsFileSize**

**I.1** Indicates the maximum file size, in megabytes, of the CSV statistics files for the map.

Default: 100

#### **maxOGStatsFiles**

**I.1** Indicates the maximum number of CSV statistics files that are generated for the ObjectGrid instance.

Default: 5

#### **maxOGStatsFileSize**

**I.1** Indicates the maximum file size, in megabytes, of the CSV statistics files for the ObjectGrid instance.

Default: 100

#### **maxMapStatsFiles**

**I.1** Indicates the maximum number of CSV statistics files that are generated for the map.

Default: 5

#### **maxThreads**

Specifies the maximum number of threads that are used by the internal thread pool in the run time for built-in evictor and DataGrid operations.

Default: 50

#### **minThreads**

Specifies the minimum number of threads that are used by the internal thread pool in the run time for built-in evictor and DataGrid operations.

Default: 10

#### **ogStatsFileName**

**M** Specifies the file name of the CSV statistics file for the ObjectGrid instance.

Default: ogstats

**M**<sup>1</sup> When set to true, enables log data for the ObjectGrid instance on the server to be written to a CSV file.

#### **ogStatsLoggingEnabled**

Default: false

#### **serverName**

Sets the server name that is used to identify the server. This property applies to both the container server and the catalog service.

#### **statsWriteRate**

Specifies the write rate of the CSV statistics files in seconds.

Default: 30

#### **systemStreamToFileEnabled**

Enables the container to write the SystemOut, SystemErr, and trace output to a file. If this property is set to false, output is not written to a file and is instead written to the console.

Default: true

#### **traceFile**

Specifies a file name to write trace information. This property applies to both the container server and the catalog service.

Example: ../logs/c4Trace.log

#### **traceSpec**

Enables trace and the trace specification string for the container server. Trace is disabled by default. This property applies to both the container server and the catalog service. Examples:

- ObjectGrid=all=enabled
- ObjectGrid\*=all=enabled

**M**<sup>1</sup> When set to true, enables IBM® eXtremeMemory on the server and configures the server to use IBM eXtremeIO for synchronous and asynchronous replication. Cache entries for maps that are compatible with eXtremeMemory are stored in native memory instead of on the Java heap. All container servers in the data grid must use the same value for the **enableXM** property.

#### **workingDirectory**

**M**<sup>1</sup> Sets the maximum amount of memory, in megabytes, used by the server for eXtremeMemory storage.

Specifies the location to where the container server output is written. When this value is not specified, the output is written to a log directory within the current directory. This property applies to both the container server and the catalog service.

Default: No value is defined.

#### **zoneName**

Set the name of the zone to which the server belongs. This property applies to both the container server and the catalog service.

#### **Container server properties**

#### **catalogServiceEndPoints**

Specifies the end points to connect to the catalog service domain. This value must be in the form host:port,host:port. The host value is the listenerHost value and the port value is the listenerPort value of the catalog server. This property applies to a container server only.

#### **enableXM**

Default:false

#### **maxXMSize**

Default: 25% of the total memory on the system.

#### **memoryThresholdPercentage**

Sets the memory threshold for memory-based eviction. The percentage specifies the maximum heap to be used in the Java virtual machine (JVM) before eviction occurs. The default value is -1, which indicates that the memory threshold is not set. If the memoryThresholdPercentage property is set, the [MemoryPoolMXBean](http://java.sun.com/j2se/1.5.0/docs/api/java/lang/management/MemoryPoolMXBean.html) value is set with the provided value. For more information, see MemoryPoolMXBean interface in the Java API specification. However, eviction occurs only if eviction is enabled on an evictor. To enable memory-based eviction, see Plug-ins for [evicting](#page-0-0) cache objects. This property applies to a container server only.

Default:-1

#### **statsSpec**

Specifies the statistics specification for the container server.

Examples:

all=disabled: Disables all statistics.

all=enabled: Enables all statistics.

For more information about enabling statistics, see Enabling [statistics](#page-972-0).

#### **Catalog service properties**

#### **catalogClusterEndPoints**

For stand-alone configurations only. Specifies a list of catalog service domain end points for the catalog service. This property specifies the catalog service end points to start the catalog service domain. Use the following comma-separated format:

serverName:hostName:clientPort:peerPort,<serverName:hostName:clientPort:peerPort>

#### **serverName**

Specifies the name of the catalog server.

#### **hostName**

Specifies the host name for the computer where the server is launched.

#### **clientPort**

Specifies the port that is used for peer catalog service communication.

#### **peerPort**

This value is the same as the haManagerPort. Specifies the port that is used for peer catalog service communication.

This property applies to the catalog service only. If you start more catalog servers, they must include the same servers in the **catalogClusterEndPoints** property. The order of the list can be different, but the servers that are contained in the list must be the same for each catalog server. Do not put any spaces in the list.

## **domainName**

For stand-alone configurations only. Specifies the domain name that is used to uniquely identify this catalog service domain to clients when routing to multiple domains. This property applies to the catalog service only.

#### **enableQuorum**

Enables quorum for the catalog service. Quorum is used to ensure that most of the catalog service domain is available before partitions are moved to the available container servers. To enable quorum, set the value to true or enabled. The default value is disabled. This property applies to the catalog service only. For more information, see Catalog server [quorums](#page-99-0).

#### **<foreignDomain>.endpoints**

Specifies the connection information for the catalog servers of the foreign domains, such as domain B:

For example:

B.endPoints=hostB1:2809, hostB2:2809

If a foreign domain has multiple catalog servers, specify all of them.

#### **foreignDomains**

Specifies the names of catalog service domains to which you want to link in a multi-master replication topology. You can specify multiple catalog service domains with a comma-separated list. This property applies to the catalog service only.

foreignDomains=domain2,domain3,domain4

## **heartBeatFrequencyLevel**

Specifies how often a server failover is detected. An aggressive heartbeat interval can be useful when the processes and network are stable. If the network or processes are not optimally configured, heartbeats might be missed, which can result in a false failure detection. The heartbeat frequency level is a trade-off between use of resources and failure discovery time. The more frequent a heartbeat occurs, then more resources are used. However, failures are discovered more quickly. This property applies to the catalog service only.

| <b>Value</b> | <b>Action</b>     | <b>Description</b>                                                                                                    |
|--------------|-------------------|----------------------------------------------------------------------------------------------------|
| $-1$         | Aggressive        | Specifies an aggressive heartbeat level. With this value,<br>failures are detected more quickly, but more processor<br>and network resources are used. This level is more<br>sensitive to missing heartbeats when the server is busy.<br>Failovers are typically detected within 5 seconds. |
| O            | Typical (default) | Specifies a heartbeat level at a typical rate. With this<br>value, failover detection occurs at a reasonable rate<br>without overusing resources. Failovers are typically<br>detected within 30 seconds.                                                                                    |
|              | Relaxed           | Specifies a relaxed heartbeat level. With this value, a<br>decreased heartbeat frequency increases the time to<br>detect failures, but also decreases processor and network<br>use. Failovers are typically detected within 180 seconds.                                                    |

Table 1. Valid heartbeat values

**M** Specifies the interval in milliseconds for deferring the balancing and placement of shards on the container servers. Placement does not start until after the time specified in the property has passed. Increasing the deferral interval lowers processor utilization, but the placement of work items is completed over time. A decrease in the deferral interval increases short-term processor usage, but the placement of work items is more immediate and expedited.

# **isCatalog**

For stand-alone configurations only. When set to true, the server process automatically starts a catalog service.

Default: false

# **placementDeferralInterval**

If multiple container servers are starting in succession, the deferral interval timer is reset if a new container server starts within the given interval. For example, if a second container server starts 10 seconds after the first container server, placement does not start until 15 seconds after the second container server started. However, if a third container server starts 20 seconds after the second container server, placement has already begun on the first two container servers.

When container servers become unavailable, placement is triggered as soon as the catalog server learns of the event so that recovery can occur as quickly as possible.

Default: 15000 ms (15 seconds)

# **Security server properties**

The server properties file is also used to configure eXtreme Scale server security. You use a single server property file to specify both the basic properties and the security properties.

#### **General security properties**

## **credentialAuthentication**

Indicates whether this server supports credential authentication. Choose one of the following values:

- Never: The server does not support credential authentication.
- Supported: The server supports the credential authentication if the client also supports credential authentication.
- Required: The client requires credential authentication.

See [Authenticating](#page-0-0) application clients for details about credential authentication.

# **securityEnabled**

Enables the container server security when set to true. The default value is false. When you want authentication to the data grid, this property must match the **securityEnabled** property that is specified in the objectGridSecurity.xml file, which is provided to the catalog server. When you are running with transport security only (the **transportType** property is set to either SSL-Supported or SSL-Required), it is not necessary to set the **securityEnabled** property to true in the objectGridSecurity.xml file.

- TCP/IP: Indicates that the server supports TCP/IP connections only.
- SSL-Supported: Indicates that the server supports both TCP/IP and Secure Sockets Layer (SSL) connections. (Default)
- SSL-Required: Indicates that the server requires SSL connections.

#### **Transport layer security settings**

#### **transportType**

Specifies the server transport type. Use one of the following values:

#### **SSL configuration properties**

#### **alias**

Specifies the alias name in the keystore. This property is used if the keystore has multiple key pair certificates and you want to select one of the certificates.

Default: No value is defined.

#### **clientAuthentication**

By default, the server does not authenticate the client and this property is set to false. When set to true, the server expects to receive and authenticate the client credential during the SSL handshake.

Valid values: true or false

#### **contextProvider**

Specifies the name of the context provider for the SSL or TLS implementation. If you indicate a value that is not valid, a security exception result that indicates that the context provider type is incorrect.

Valid values: IBMJSSE2, IBMJSSE, IBMJSSEFIPS, and so on.

**Note:** Use the IBMJSSE2 value when you have a Java runtime environment that is provided by IBM. The values, IBMJSSE and IBMJSSEFIPS, are deprecated. If you use SSL security with the ORB transport and a JRE that is not provided by IBM, then see the documentation from your JRE vendor for an appropriate context provider setting.

#### **customSecureTokenManagerProps**

Specifies the custom SecureTokenManager implementation class properties. This property is used only if the secureTokenManagerType value is custom. The value is set to the SecureTokenManager Object with the setProperties(String) method.

#### **customTokenManagerClass**

Specifies the name of your SecureTokenManager implementation class, if you specified the SecureTokenManagerType property value as custom. The implementation class must have a default constructor to be instantiated.

#### **keyStore**

Specifies a fully qualified path to the keystore file.

Example: etc/test/security/client.private

**Important:** The directory path does not support Windows backslashes. If you have used backslashes, you must escape any backslash  $( \n\cdot )$  characters in the path. For example, if you want to use the path C:\opt\ibm, enter C:\\opt\\ibm in the properties file. Windows directories with spaces are not supported.

#### **keyStorePassword**

Specifies the string password to the keystore. You can encode this value or use the actual value.

## **keyStoreType**

Indicates the type of keystore. If you indicate a value that is not valid, a runtime security exception results.

Valid values: JKS, JCEK, PKCS12, and so on.

**Important:** The directory path does not support Windows backslashes. If you have used backslashes, you must escape any backslash ( \ ) characters in the path. For example, if you want to use the path C:\opt\ibm, enter C:\\opt\\ibm in the properties file. Windows directories with spaces are not supported.

#### **protocol**

Indicates the type of security protocol to use for the client. Set this protocol value that is based on the Java Secure Socket Extension (JSSE) provider you use. If you indicate a value that is not valid, a security exception result that indicates that the protocol value is incorrect.

Valid values: SSL, SSLv2,SSLv3, TLS, TLSv1.

#### **SecureTokenManager**

The SecureTokenManager setting is used for protecting the secret string for server mutual authentications and for protecting the single sign-on token.

#### **secureTokenManagerType**

Specifies the type of SecureTokenManager setting. You must use the same secureTokenManagerType setting in all of the servers in the catalog service domain, and all servers in linked catalog service domains. You can use one of the following settings:

- none: Indicates that no secure token manager is used. A secure token manager is required to protect the authenticationSecret attribute value when it is transmitted over the network. This setting also disables the use of a single sign-on token.
- default: Indicates that a token manager that is supplied with the WebSphere eXtreme Scale product is used. You must provide a SecureToken keystore configuration.
- custom: Indicates that you have your own token manager that you specified with the SecureTokenManager implementation class.

#### **trustStore**

Specifies a fully qualified path to the truststore file.

Example: etc/test/security/server.public

**Important:** The directory path does not support Windows backslashes. If you have used backslashes, you must escape any backslash ( \ ) characters in the path. For example, if you want to use the path C:\opt\ibm, enter C:\\opt\\ibm in the properties file. Windows directories with spaces are not supported.

## **trustStorePassword**

Specifies a string password to the truststore. You can encode this value or use the actual value.

## **trustStoreType**

Indicates the type of truststore. If you indicate a value that is not valid, a runtime security exception results.

Valid values: JKS, JCEK, PKCS12, and so on.

## **Secure token keystore configuration**

The secure token keystore configuration is only needed when **secureTokenManager=default**.

#### **secureTokenKeyStore**

Specifies the file path name for the keystore that stores the public-private key pair and the secret key.

#### **secureTokenKeystorePassword**

Specifies the password for the keystore that stores the public-private key pair and the secret key.

# **secureTokenKeyStoreType**

Specifies the keystore type, for example, JCEKS. You can set this value that is based on the Java Secure Socket Extension (JSSE) provider that you use. However, the keystore must support secret keys.

#### **secureTokenKeyPairAlias**

Specifies the alias of the public-private key pair that is used for signing and verifying.

#### **secureTokenKeyPairPassword**

Specifies the password to protect the key pair alias that is used for signing and verifying.

#### **secureTokenSecretKeyAlias**

Specifies the secret key alias that is used for ciphering.

#### **secureTokenSecretKeyPassword**

Specifies the password to protect the secret key.

## **secureTokenCipherAlgorithm**

Specifies the algorithm that is used for providing a cipher. You can set this value that is based on the Java Secure Socket Extension (JSSE) provider that you use.

## **secureTokenSignAlgorithm**

Specifies the algorithm that is used for signing the object. You can set this value that is based on the JSSE

provider that you use.

#### **Authentication string**

#### **authenticationSecret**

Specifies the secret string to challenge the server. When a server starts, it must present this string to the president server or catalog server. If the secret string matches what is in the president server, this server is allowed to join in. All of the servers in a catalog service domain, and the servers in any linked catalog service domains must use the same value this setting. The authenticationSecret value must be a long, hard to guess string. Do not use the authenticationSecret value that is in the sampleServer.properties in production deployments.

**Parent topic:** [Configuration](#page-2770-0) files

**Related concepts**: OSGi [framework](#page-28-0) overview [Statistics](#page-974-0) modules

#### **Related tasks**:

Installing the Eclipse Equinox OSGi [framework](#page-129-0) with Eclipse Gemini for clients and servers **Math [Monitoring](#page-968-0) with CSV files** Enabling [statistics](#page-972-0) [Monitoring](#page-975-0) with the statistics API [Administering](#page-657-0) with the xscmd utility

#### **Related reference**:

Client [properties](#page-2780-0) file REST data service [properties](#page-2785-0) file [ObjectGrid](#page-2795-0) descriptor XML file [Deployment](#page-2817-0) policy descriptor XML file Entity metadata [descriptor](#page-2825-0) XML file Security [descriptor](#page-2834-0) XML file Spring [descriptor](#page-2839-0) XML file Sample [properties](#page-159-0) files

#### **Related information**:

API [documentation](#page-1168-0) Lesson 2.2: [Configure](#page-228-0) catalog server security Module 2: Configure WebSphere eXtreme Scale to use WebSphere Application Server [Authentication](#page-226-0) plug-ins [Introduction:](#page-275-0) Starting and configuring the eXtreme Scale server and container to run plug-ins in the OSGi **framework** [StatsSpec](#page-1365-0) class

# **Client properties file**

Create a properties file based on your requirements for WebSphere® eXtreme Scale client processes.

# **Sample client properties file**

You can use the sampleClient.properties file that is in the wxs home/properties directory to create your properties file.

# **Specifying a client properties file**

You can specify the client properties file in one of the following ways. Specifying a setting by using one of the items later in the list overrides the previous setting. For example, if you specify a system property value for the client properties file, the properties in that file override the values in the objectGridClient.properties file that is in the class path.

1. As a well-named file anywhere in the WebSphere Application Server class path. Putting this file in the system current directory is not supported:

objectGridClient.properties

2. As a system property in either a stand-alone or WebSphere Application Server configuration. This value can specify a file in the system current directory, but not a file in the class path:

-Dobjectgrid.client.props=file\_name

**Note:** In a WebSphere Application Server configuration, the client properties file must be in the classpath if you want to specify a particular client properties file to use with the system property; for example, was root/properties or profile root/properties, depending on whether you want the properties file to apply to a specific profile, or the entire installation.

3. As a programmatic override using the ClientClusterContext.getClientProperties method. The data in the object is populated with the data from the properties files. You cannot configure security properties with this method.

# **Client properties**

#### **Client properties**

#### **listenerHost**

Specifies the host name to which the Object Request Broker (ORB) transport protocol binds for communication. If your configuration involves multiple network cards, set the listener host and port to let the transport mechanism in the JVM know the IP address for which to bind. If you do not specify which IP address to use, symptoms such as connection timeouts, unusual API failures, and clients that seem to hang can occur.

Default: localhost

Valid values: port number

#### **listenerPort**

Specifies the port number to which the Object Request Broker transport protocol binds for communication.

**Note:** When a data grid server is run inside and the ORB transport protocol is being used, another port ORB LISTENER ADDRESS must also be opened. The BOOTSTRAP ADDRESS port forwards requests to this port.

Default: 2809

Valid values: fully qualified domain name or IP address

#### **preferLocalProcess**

This property is not currently used. It is reserved for future use.

#### **preferLocalHost**

This property is not currently used. It is reserved for future use.

#### **preferZones**

Specifies a list of preferred routing zones. Each specified zone is separated by a comma in the form: preferZones=ZoneA,ZoneB,ZoneC

Default: no value

Valid value: comma-separated list of preferred zones

#### **requestRetryTimeout**

Specifies how long to continue processing a request (in milliseconds) after an exception occurs.

Default: -1

Valid values:

- A value of 0 indicates that the request should fail fast and skip over the internal retry logic.
- A value of -1 indicates that the request retry timeout is not set, meaning that the request duration is governed by the transaction timeout. (Default). The following levels of checking the request retry timeout are used to determine the default behavior:
	- Session instance requestRetryTimeout value
	- Client properties file requestRetryTimeout value
	- If neither of the previous values are set, then the lowest value between the transaction timeout value and 30 seconds is selected. For example, if the transaction timeout value has the default value of 10 minutes, then the request times out at 30 seconds. Alternatively, if you set the transaction timeout value to 20 seconds, then the request times out after 20 seconds.
- A value over 0 indicates the request entry timeout value in milliseconds. Exceptions that are not successfully created are returned. Even when exceptions, such as DuplicateException, are tried again, they are also returned when they do not succeed. The transaction timeout is still used as the maximum time to wait.

#### **xioTimeout**

Specifies the timeout value, in seconds, for outbound socket connection attempts by eXtremeIO. It is also used as a default timeout for internal eXtremeIO logic.

Default: 30

Valid values: number of seconds, any value greater than or equal to 1 second

#### **xioRequestTimeout**

Specifies how many seconds any request waits for a response before it gives up. This property influences the amount of time a client takes to fail over if a network outage failure occurs. If you set this property too low, requests might time out inadvertently. Carefully consider the value of this property to prevent inadvertent timeouts.

Default: 30000 (30 seconds)

Valid values: number of milliseconds

# **Security client properties**

## **General security properties**

## **securityEnabled**

Enables WebSphere eXtreme Scale client security. This setting must match with the securityEnabled setting in theWebSphere eXtreme Scale server properties file. If the settings do not match, the client connection to the data grid fails.

Default: false

Valid values: true, false

# **Credential authentication configuration properties**

#### **credentialAuthentication**

Specifies the client credential authentication support.

Use one of the following valid values:

Default: Supported

Valid values:

- Never: The client does not support credential authentication.
- Supported: The client supports credential authentication if the server also supports credential authentication. (Default)
- Required: The client requires credential authentication.

#### **authenticationRetryCount**

Specifies the number of times that authentication is tried if the credential is expired. If the value is set to 0, attempts to authenticate are not tried again.

Default: 3

Valid values: Integer value greater than or equal to 0

#### **credentialGeneratorClass**

Specifies the name of the class that implements the

com.ibm.websphere.objectgrid.security.plugins.CredentialGenerator interface. To specify this property, the credentialAuthentication property must be set to Supported or Required. This class is used to get credentials for clients.

Several built-in classes support this interface; for example:

- com.ibm.websphere.objectgrid.security.plugins.builtins.UserPasswordCredentialGenerator. A user ID and password separated by a space are required for this class.
- com.ibm.websphere.objectgrid.security.plugins.builtins.WSTokenCredentialGenerator

- TCP/IP: Indicates that the client only supports TCP/IP connections.
- SSL-Supported: Indicates that the client supports both TCP/IP and Secure Sockets Layer (SSL) connections. (Default)
- SSL-Required: Indicates that the client requires SSL connections.

You can also create a custom class, as described in the eXtreme Scale API reference

Default: no value

Valid values: class name

#### **credentialGeneratorProps**

Specifies the properties for the CredentialGenerator implementation class. The properties are set to the object with the setProperties(String) method. Specify this property when the credentialAuthentication property is set to Supported or Required, and the credentialGeneratorClass requires properties.

Default: SSL-Supported

Valid values: SSL-Supported, TCP/IP, or SSL-Required

## **Transport layer security configuration properties**

#### **transportType**

Specifies the client transport type. The possible values are:

Default: SSL-Supported

Valid values:

## **SSL configuration properties**

**alias**

Specifies the alias name in the keystore. This property is used if the keystore has multiple key pair certificates and you want to select one of the certificates. It is only required if client certificate authentication is configured on the server.

Default: no value

Valid value: alias name in keystore

#### **contextProvider**

Specifies the name of the context provider for the trust service. If you indicate a value that is not valid, a security exception results that indicates that the context provider type is incorrect.

#### Default: no value

Valid values: IBMJSSE2. If you are using a JRE from another vendor, see your vendor documentation for valid JSSE providers. A value must be specified if SSL is used.

#### **keyStore**

Specifies a fully qualified path to the keystore file. A value must be specified if SSL is used. The keyStore is not used unless client certificate authentication is configured on the server. If client certificate authentication is not used, you can specify the trustStore value for keyStore.

Default: no value

Valid values: fully qualified path to keystore

**Important:** The keyStore directory path does not support Windows backslashes. If you have used backslashes, you must escape any backslash ( \ ) characters in the path. For example, if you want to use the path C:\opt\ibm, enter C:\\opt\\ibm in the properties file. Windows directories with spaces are not supported.

Example: etc/test/security/client.private

#### **keyStorePassword**

Specifies the string password to the keystore. A value must be specified if SSL is used. You can encode this value or use the actual value.

#### **keyStoreType**

Indicates the type of keystore. A value must be specified if SSL is used. If you indicate a value that is not valid, a runtime security exception occurs.

Valid values: When the IBM Runtime Environment is used, the following values are valid: SSL, SSLv2, SSLv3, TLS, TLSv1, , and SSL\_TLS.

Default: no value

Valid values: JKS, JCEK, PKCS12, and so on.

#### **protocol**

Indicates the type of security protocol to use for the client. Set this protocol value based on which security provider you use. If you indicate a value that is not valid, a security exception results that indicates that the protocol value is incorrect. A value for protocol must be specified if SSL or TLS is used. If you are using a JRE from another vendor, see your vendor documentation for valid protocols.

Default:SSL\_TLS. When you specify this default value, the server accepts either the SSL or TLS protocol from the client.

#### **trustStoreType**

Indicates the type of truststore. A value must be specified if SSL is used. If you indicate a value that is not valid, a runtime security exception results.

Valid values: JKS, JCEKS, PKCS12, and so on.

#### **trustStore**

Specifies a fully qualified path to the truststore file. A value must be specified if SSL is used.

Example: etc/test/security/server.public

#### **trustStorePassword**

Specifies a string password to the truststore. You can encode this value or use the actual value. A value must be specified if SSL is used.

#### **Parent topic:** [Configuration](#page-2770-0) files

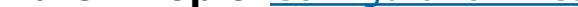

#### **Related concepts**:

Data grid [authentication](#page-1062-0) Data grid [security](#page-1063-0)

#### **Related tasks**:

[Configuring](#page-539-0) eXtreme Scale connection factories [Configuring](#page-478-0) catalog servers and catalog service domains [Authenticating](#page-0-0) and authorizing clients [Authenticating](#page-0-0) application clients [Authorizing](#page-0-0) application clients [Configuring](#page-1067-0) Secure Sockets Layer (SSL) parameters for clients or servers [Troubleshooting](#page-1157-0) XML configuration

#### **Related reference**:

Server [properties](#page-2771-0) file REST data service [properties](#page-2785-0) file [ObjectGrid](#page-2795-0) descriptor XML file [Deployment](#page-2817-0) policy descriptor XML file Entity metadata [descriptor](#page-2825-0) XML file

Security [descriptor](#page-2834-0) XML file Spring [descriptor](#page-2839-0) XML file Sample [properties](#page-159-0) files Class [ClientSecurityConfigurationFactory](#page-1972-0)

# **Related information**:

Catalog service domain [settings](#page-496-0) API [documentation](#page-1168-0) Lesson 2.1: [Configure](#page-227-0) client server security Module 2: Configure WebSphere eXtreme Scale to use WebSphere Application Server [Authentication](#page-226-0) plug-ins Credential API [documentation](#page-2051-0)

# **REST data service properties file**

The REST data service properties file is the main configuration file for the eXtreme Scale REST data service. This file is a Java<sup>™</sup> [property](http://java.sun.com/j2se/1.5.0/docs/api/java/util/Properties.html#load(java.io.InputStream)) file with key-value pairs. By default, the REST data service runtime environment looks for a well-named wxsRestService.properties file in the classpath. The file can also be explicitly defined by using the system property: wxs.restservice.props.

To configure the REST data service, edit the properties file for REST and define the required entity schema for a data grid.

-Dwxs.restservice.props=/usr/configs/dataservice.properties

When the REST data service is loaded, the property file used is displayed in the log files:

CWOBJ4004I: The eXtreme Scale REST data service properties files were loaded: [/usr/configs/RestService.properties]

The REST data service properties file supports the following properties:

Table 1. Properties for the REST data service

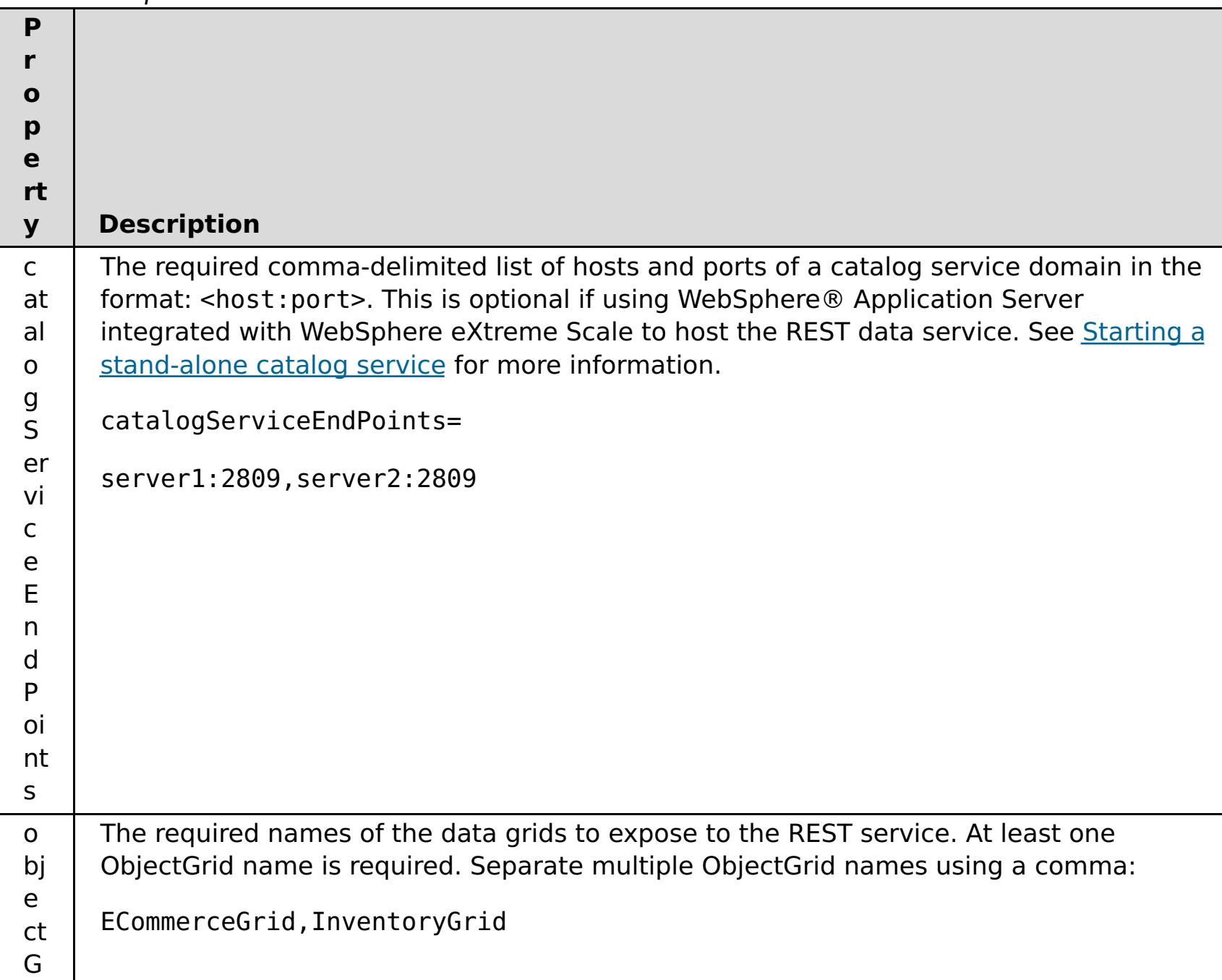

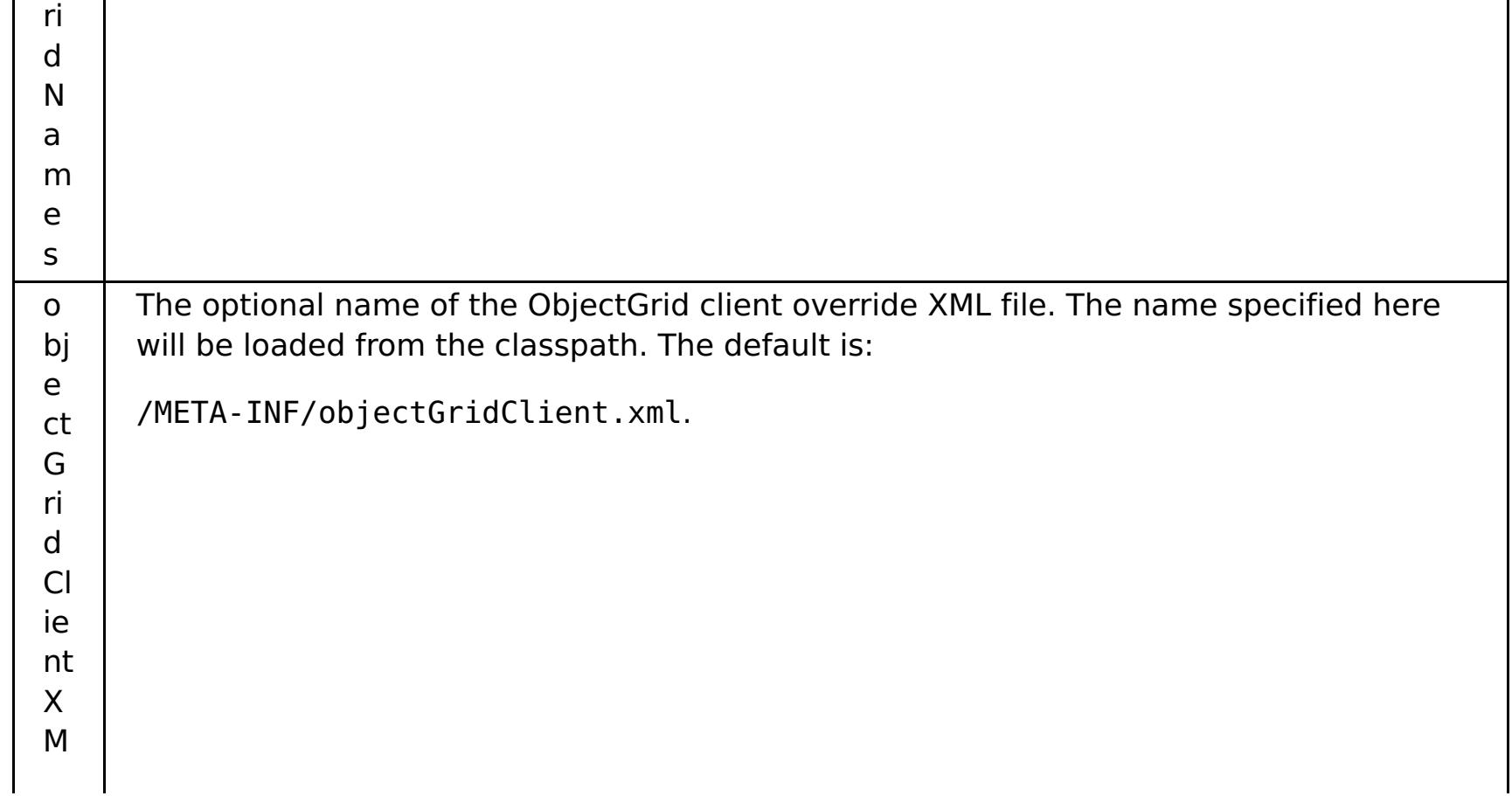

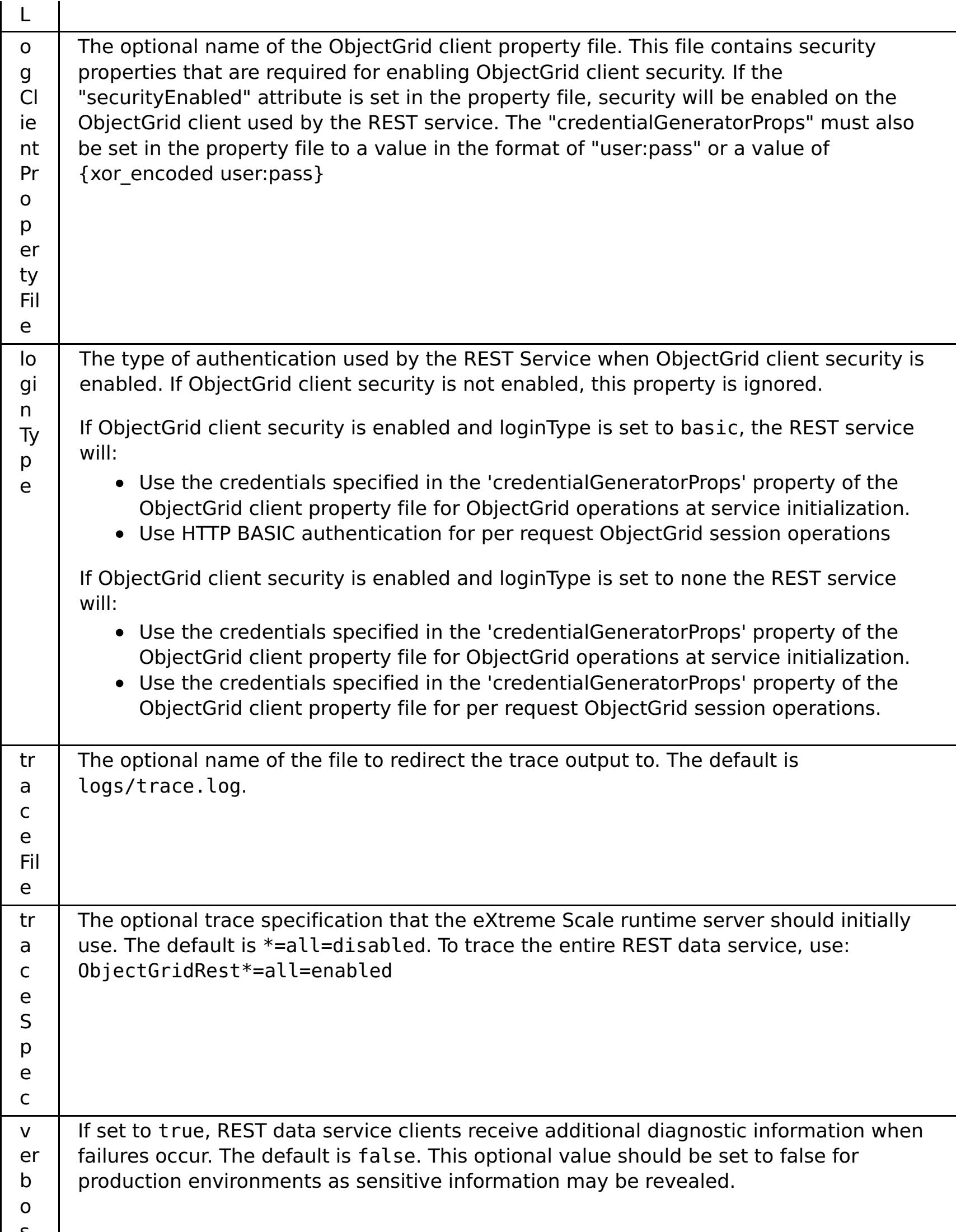

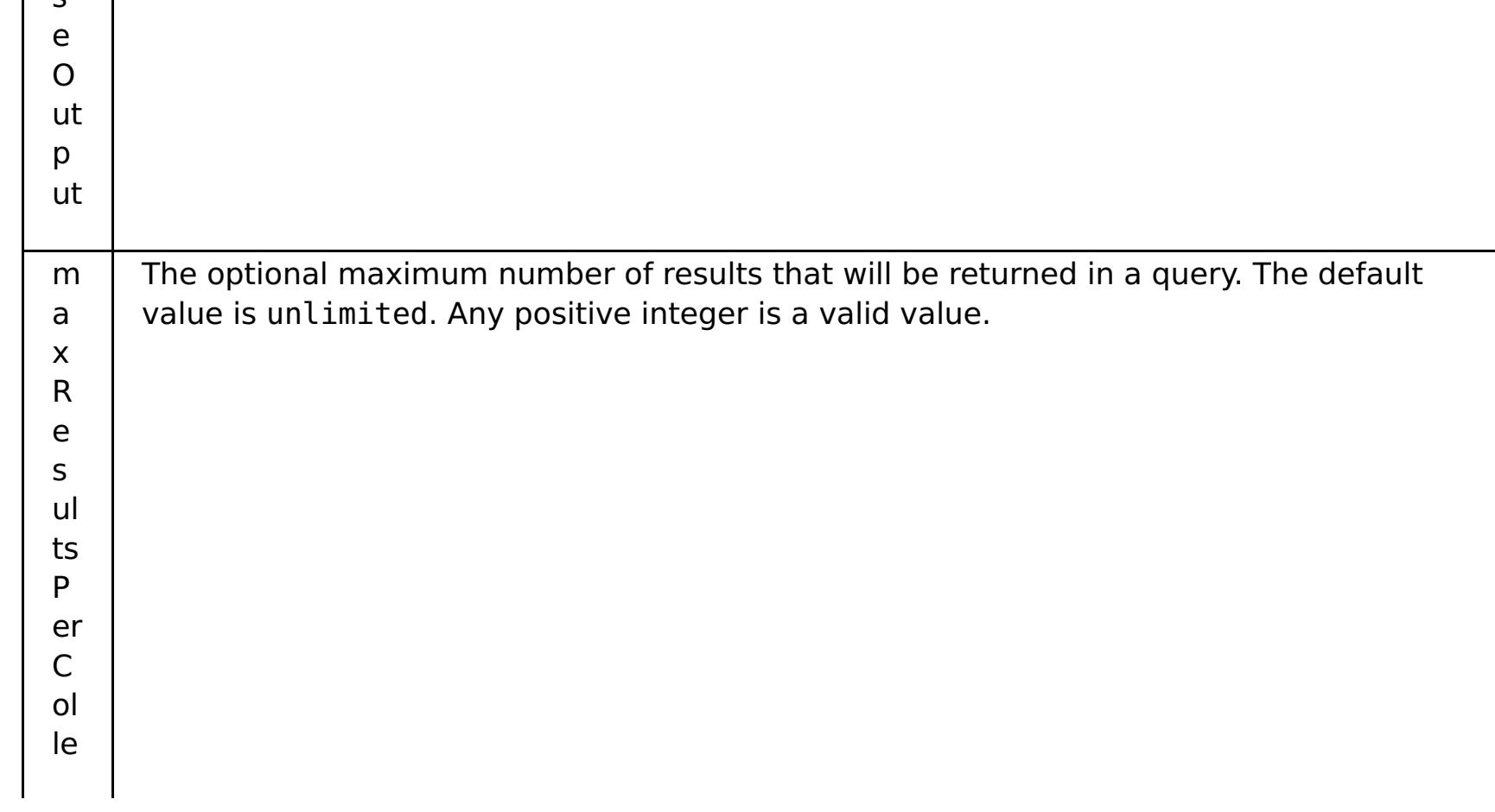

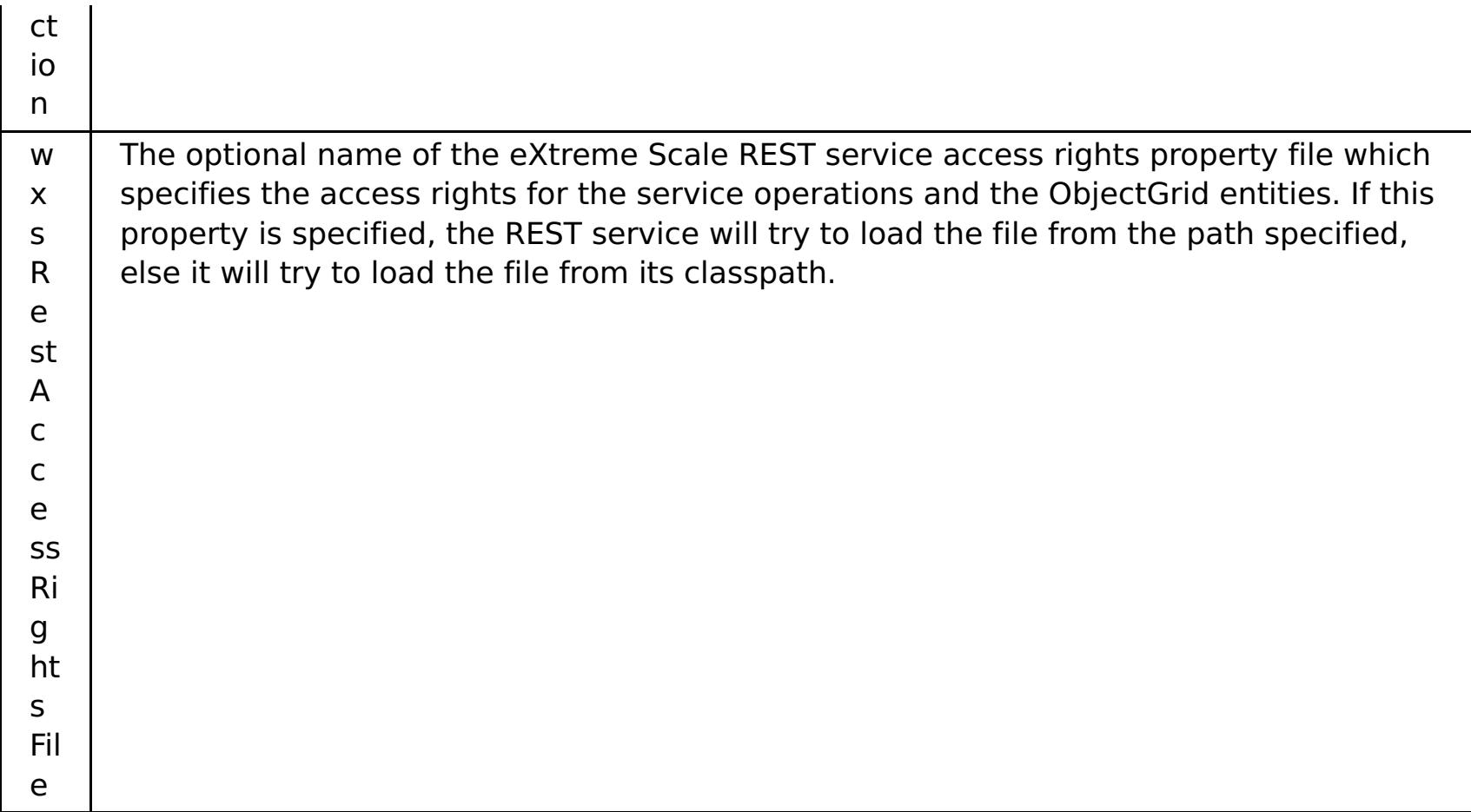

# **WebSphere eXtreme Scale configuration**

The eXtreme Scale REST data service interacts with eXtreme Scale using the EntityManager API. An entity schema is defined for an eXtreme Scale data grid and the metadata for the entities is automatically consumed by the REST data service. See [Defining](#page-726-0) an entity schema for details about configuring an entity schema.

For example, you can define an entity representing a Person in an eXtreme Scale data grid as follows:

```
@Entity
public class Person {
                @Id String taxId;
                String firstName;
                String lastName;
}
```
**Tip:** The annotations used here are in the com.ibm.websphere.projector.annotations package.

The REST service automatically creates an ADO.NET Entity Data Model for Data Services (EDMX) document, which is available using the \$metadata URI:

```
http://localhost:8080/wxsrestservice/restservice/NorthwindGrid/$metadata
```
After the data grid is configured and running, configure and package an eXtreme Scale client. For details on configuring the eXtreme Scale REST data service client package, see the packaging and deployment information in [Installing](#page-414-0) the REST data service.

#### **Entity model**

WebSphere eXtreme Scale entities are modeled using the entity annotations or an entity metadata descriptor file. For details on how to configure an entity schema, see [Defining](#page-726-0) an entity schema. The eXtreme Scale REST service uses the entity metadata to automatically create an EDMX model for the data service.

This version of the WebSphere eXtreme Scale REST data service has the following schema restrictions:

When defining entities in a partitioned data grid, all entities must have a direct or indirect single valued association to the root entity (a key association). The WCF data service client runtime environment must be able to access every entity directly through its canonical address. Therefore, the key of the root entity that is used for partition routing (the schema root) must be part of the key in the child entity.

For example:

@Entity(schemaRoot=true) public class Person { @Id String taxId; String firstName; String lastName;

```
@OneToMany(mappedBy="person")
    List<Address> addresses;
}
@Entity
public class Address {
    @Id int addrId;
    @Id @ManyToOne Person person;
    String street;
}
```
The OData protocol defines the following list of Entity Data Model (EDM) types in its abstract type system. The following topics describe how the eXtreme Scale REST adapter chooses the EDM type based on the basic type defined in the entity. For details on EDM types, see: MSDN Library: [Abstract](http://msdn.microsoft.com/en-us/library/dd541295(PROT.10).aspx) Type System.

- Bi-directional and uni-directional associations are supported. However, uni-directional associations may not always work from a Microsoft WCF Data Services client since they can only be navigated in one direction and the Microsoft specification requires all associations to be bi-directional.
- Referential constraints are not supported. The WebSphere eXtreme Scale runtime environment does not validate keys between entities. Associations between entities must be managed by the client.
- Complex types are not supported. The EntityManager API does not support embeddable attributes. All attributes are expected to be simple type attributes (see the simple attribute types listed below). Nonsimple type attributes are treated as a binary object from the perspective of the client.
- Entity inheritance is not supported. The EntityManager API does not support inheritance.
- Media Resources and Media Links are not supported. The HasStream attribute of the EntityType in the Conceptual Schema Definition Language Document for Data Services is never used.

# **Mapping between EDM data types and Java data types**

The following EDM types are available in WCF Data Services:

- Edm.Binary
- Edm.Boolean
- Edm.Byte
- Edm.DateTime
- Edm.Time
- Edm.Decimal
- Edm.Double
- Edm.Single
- Edm.Float
- Edm.Guid \*
- Edm.Int16
- Edm.Int32
- Edm.Int64
- Edm.SByte
- Edm.String

The EDM type: Edm.Guid is not supported by the eXtreme Scale REST data service.

# **Mapping Java types to EDM types**

The eXtreme Scale REST data service automatically converts basic entity types into EDM types. The type mapping can be seen by displaying the Entity Data Model Extensions (EDMX) metadata document using the \$metadata URI. The EDM type is used by clients to read and write data to the REST data service.

Table 2. Java types mapped to EDM types. The table shows the mapping from the Java type defined for an entity to the EDM data type. When retrieving data using a query, the data will be represented with these types:

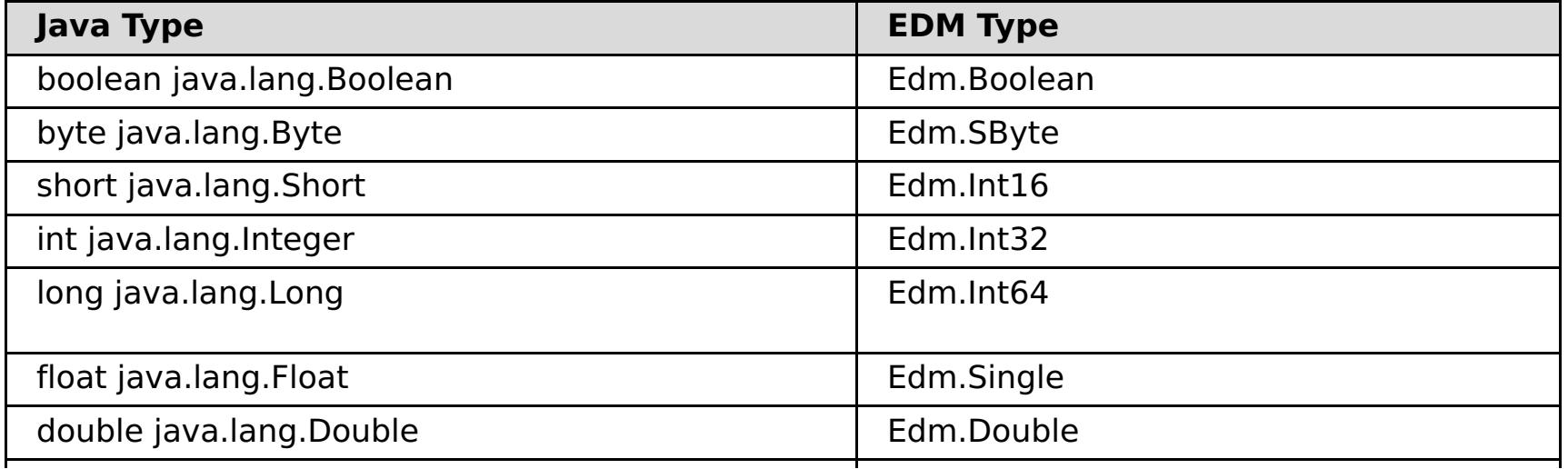

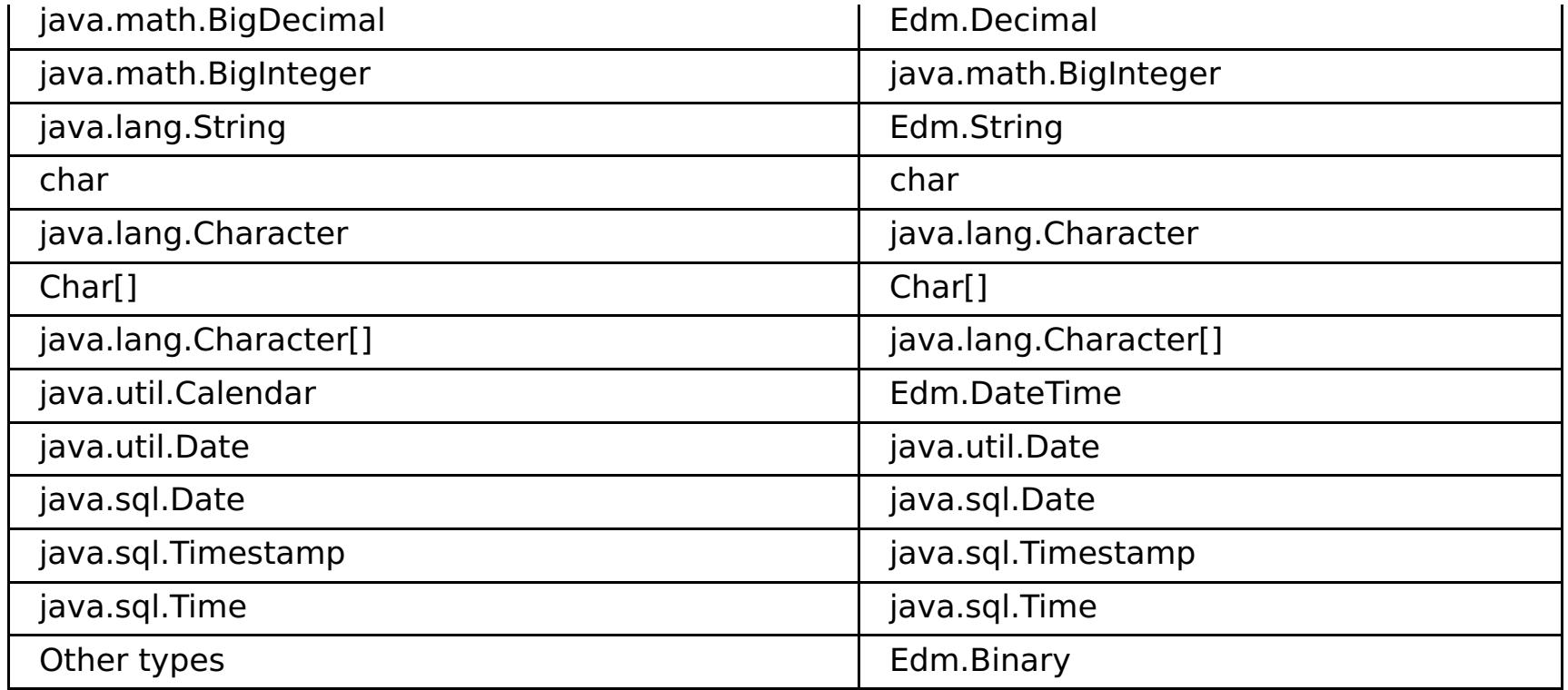

# **Mapping from EDM types to Java types**

For Update requests and Insert requests, the payload specifies the data to be updated or inserted into the eXtreme Scale REST data service. The service can automatically convert compatible data types to the data types defined in the EDMX document. The REST data service converts the XML encoded string representations of the value into the correct type using the following two-step process:

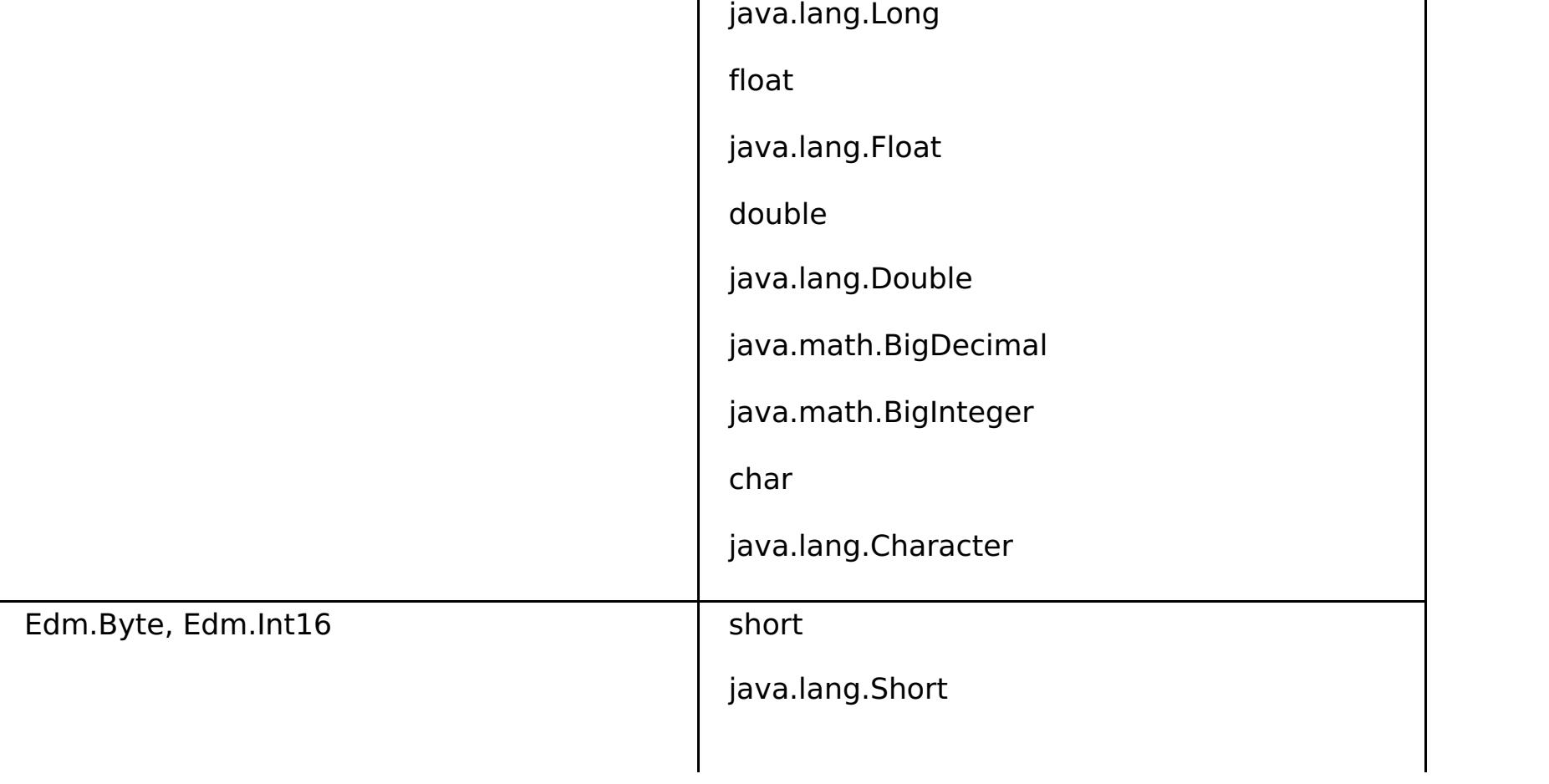

- 1. A type check is performed to make sure the EDM type is compatible with the Java type. An EDM type is compatible with a Java type if the data supported by the EDM type is a subset of the data supported by the Java type. For example, Edm.int32 type is compatible with a Java long type, but Edm.int32 type is not compatible with a Java short type.
- 2. A target Java type object will be created which represents the string value in the payload.

Table 3. Compatible EDM type to Java type

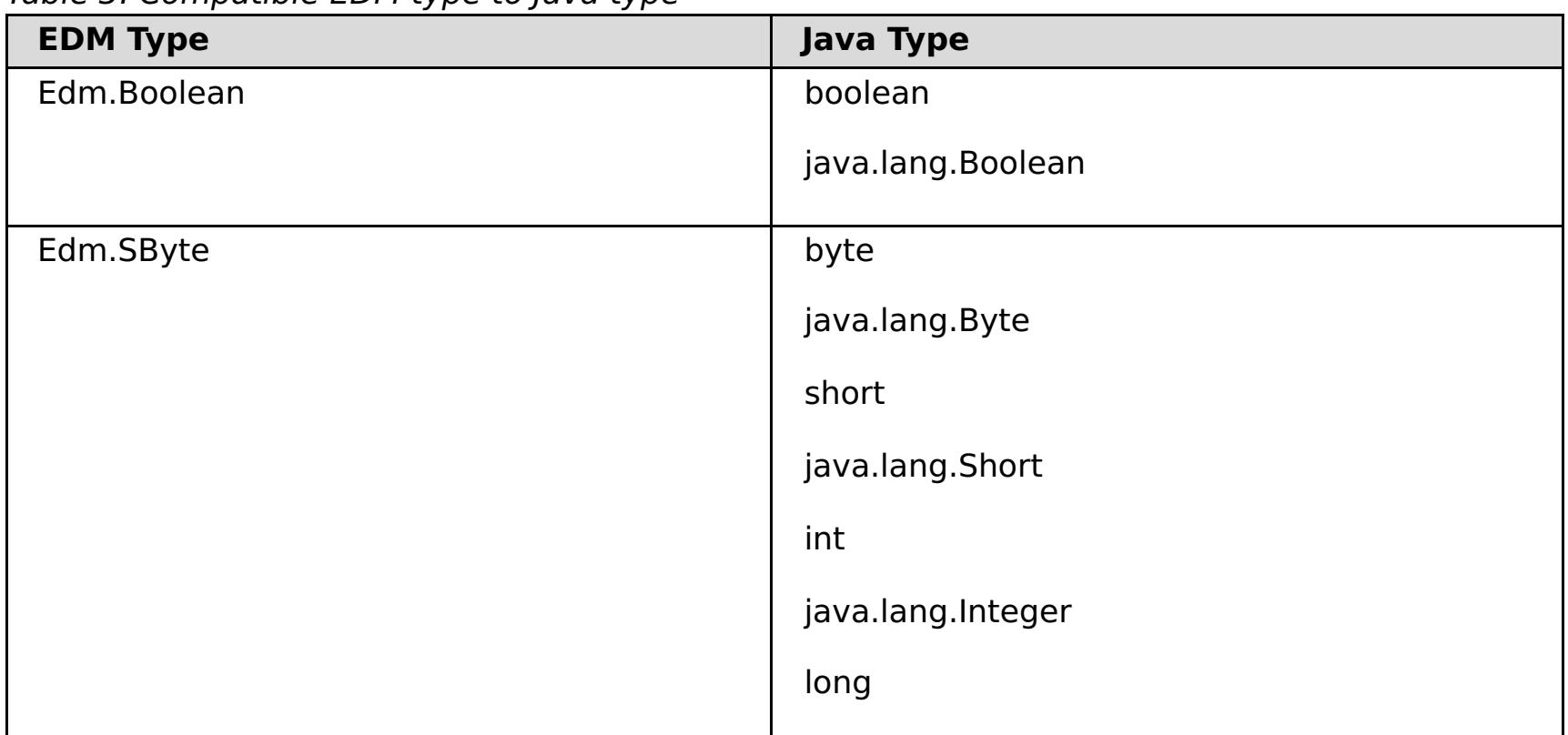

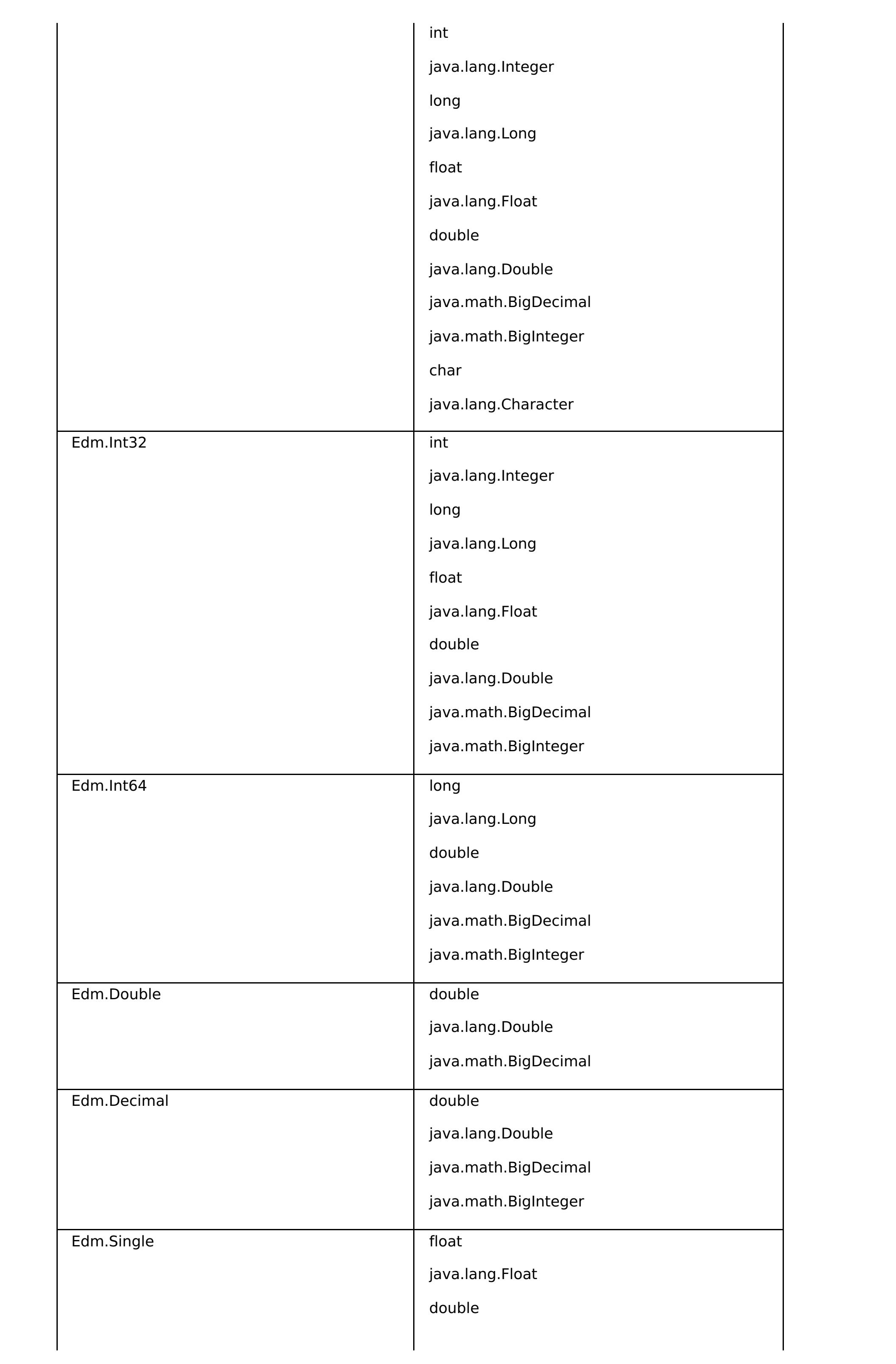

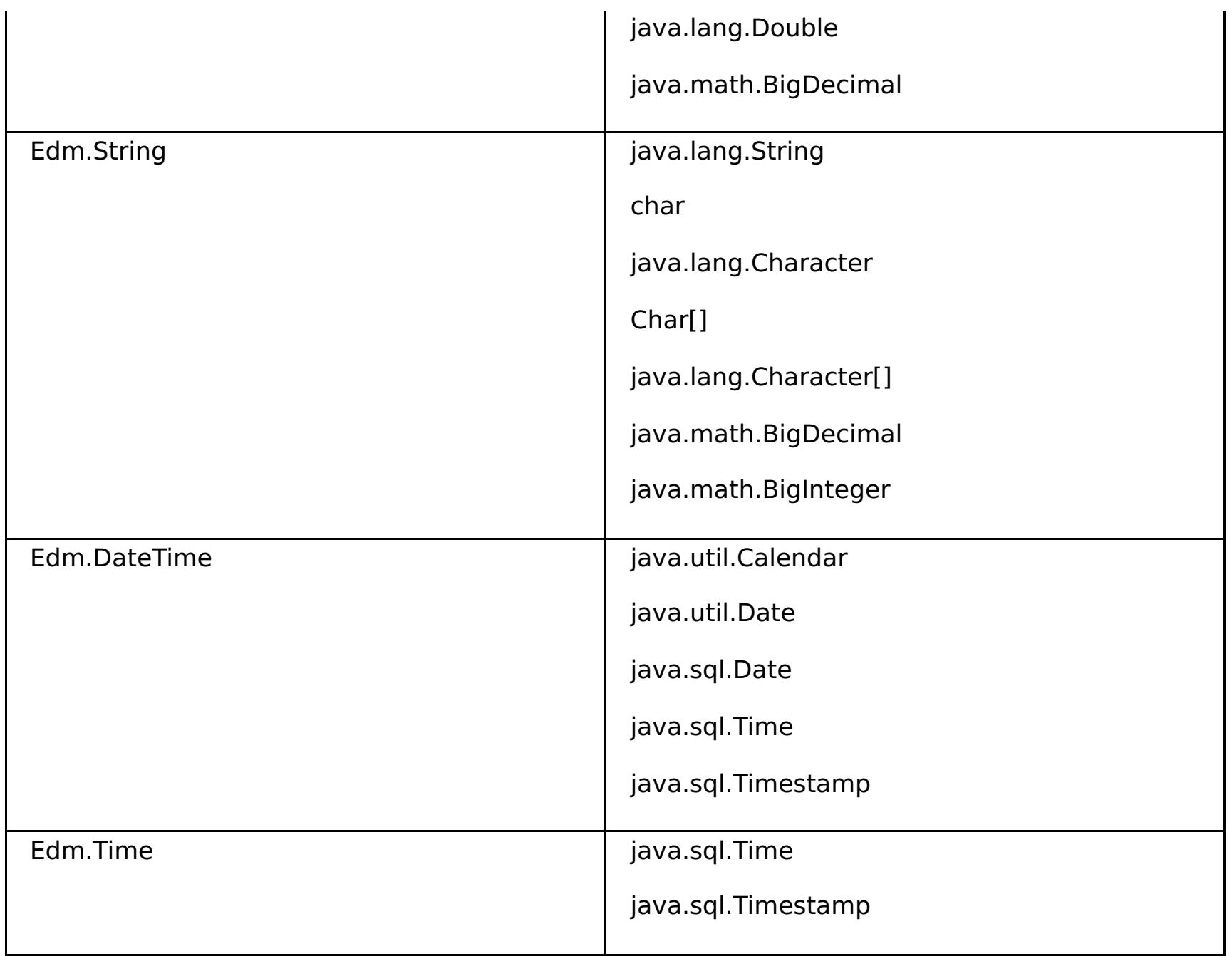

# **Mapping temporal types**

Java includes five temporal types for storing date, time or both: java.util.Date, java.sql.Date, java.sql.Time, java.sql.Timestamp and java.util.Calendar. All of these types are expressed in the entity data model as Edm.DateTime. The eXtreme Scale REST data service automatically converts and normalizes the data depending on the Java type. This topic describes several issues that developers must be aware of when using any temporal type.

## **Time zone differences**

```
Calendar c = Calendar.getInstance();
c.clear();
c.set(2000, 1, 29, 21, 30, 30);
Date d = c.getTime();
```
In WCF Data Services, the descriptions of time values in the Edm.DateTime type are always expressed using the Coordinated Universal Time (UTC) standard, which is the internationally recognized name for Greenwich Mean Time (GMT). Coordinated Universal Time is the time as measured at zero degrees longitude, the UTC origin point. Daylight saving time is not applicable to UTC.

## **Converting between entity and EDM types**

When a client sends a request to the REST data service, the date and time is represented as a GMT time zone time, like the following example:

"2000-02-29T21:30:30.654123456"

The REST data service will then construct the appropriate Java temporal type instance and insert it into the entity in the data grid.

When a client requests a property which is a Java temporal type from the eXtreme Scale REST data service, the value is always normalized as a GMT time zone value. For example, if an entity java.util.Date is constructed as follows:

The date and time are represented using the default time zone of the Java process because Calendar.getInstance() will create a Calendar object with local time zone. If the local time zone is CST, then the date, when retrieved from the REST data service will be the GMT representation of the time: "2000-03- 01T03:30:30"

#### **java.sql.Date normalization**

An eXtreme Scale entity can define an attribute with Java type java.sql.Date. This data type does not include the time and is normalized by the REST data service. This means that the eXtreme Scale runtime environment does not store any hours, minutes, seconds, or milliseconds information in the java.sql.Date attribute. Regardless of the time zone offset, the date is always represented as a local date.

For example, if the client updates a java.sql.Date property with the value "2009-01-01T03:00:00", the REST data service, which is in the CST time zone (-06:00), will simply create a java.sql.Date instance of which the time is set to "2009-01-01T00:00:00" of the local CST time. There is no time zone conversion done to create the java.sql.Date value. When the REST service client retrieves the value of this attribute, it will be displayed as "2009-01-01T00:00:00Z". If a time zone conversion were done, the value would be displayed as having the date of "2008-12-31", which would be incorrect.

## **java.sql.Time normalization**

Similar to java.sql.Date, the java.sql.Time values are normalized and do not include date information. This means that the eXtreme Scale run time does not store the year, month or day. The time is stored using the GMT time from the epoch January 1, 1970, which is consistent with the java.sql.Time implementation.

For example, if the client updates a java.sql.Time property with the value "2009-01-01T03:00:00", the REST data service, will create a java.sql.Time instance with the milliseconds set to 3\*60\*60\*1000, which is equal to 3 hours. When the rest service retrieves the value, it will be displayed as "1970-01-01:03:00:00Z".

# **Associations**

Associations define the relationship between two peer entities. The eXtreme Scale REST service reflects the associations modeled with entities defined with eXtreme Scale annotated entities or entities defined using an entity descriptor XML file.

## **Association maintenance**

The eXtreme Scale REST data service does not support referential integrity constraints. The client should ensure that references are updated when entities are removed or added. If a target entity of an association is removed from the data grid, but the link between the source and target entity is not removed, then the link is broken. The eXtreme Scale REST data service and EntityManager API tolerates broken links and logs the broken links as CWPRJ1022W warnings. Broken associations are removed from the request payload.

Use a batch request to group association updates in a single transaction to avoid broken links. See the following section for details on batch requests.

The ADO.NET Entity Data Model ReferentialConstraint element is not used by the eXtreme Scale REST data service.

# **Association multiplicity**

Entities can have multi-valued associations or single-valued associations. Multi-valued associations, or collections, are one-to-many or many-to-many associations. Single-valued associations are one-to-one or many-to-one associations.

In a partitioned data grid, all entities should have a single-valued key-association path to a root entity. Another section of this topic shows how to define a key association. Because the root entity is used to partition the entity, many-to-many associations are not allowed for partitioned data grids. For an example on how to model a relational entity schema for a [partitioned](#page-598-0) data grid, see Scalable data model in eXtreme Scale.

The following example describes how the EntityManager API association types, modeled using annotated Java classes map to the ADO.NET Entity Data Model:

```
@Entity
public class Customer {
   @Id String customerId;
   @OneToOne TaxInfo taxInfo;
   @ManyToOne Address homeAddress;
   @OneToMany Collection<Order> orders;
   @ManyToMany Collection<SalesPerson> salespersons;
}
<Association Name="Customer_TaxInfo">
    <End Type="Model1.Customer" Role="Customer" Multiplicity="1" />
   <End Type="Model1.TaxInfo " Role="TaxInfo" Multiplicity="1" />
</Association>
<Association Name="Customer_Address">
    <End Type="Model1.Customer" Role="Customer" Multiplicity="1" />
```

```
<End Type="Model1.Address" Role="TaxInfo" Multiplicity="*" />
</Association>
<Association Name="Customer_Order">
    <End Type="Model1.Customer" Role="Customer" Multiplicity="*" />
   <End Type="Model1.Order" Role="TaxInfo" Multiplicity="1" />
</Association>
<Association Name="Customer_SalesPerson">
    <End Type="Model1.Customer" Role="Customer" Multiplicity="*" />
   <End Type="Model1.SalesPerson" Role="TaxInfo" Multiplicity="*" />
</Association>
```
#### **Bi-directional and uni-directional associations**

Entities associations can be uni-directional or bi-directional. By specifying the "mappedBy" attribute on the @OneToOne, @OneToMany or @ManyToMany annotation or the "mapped-by" attribute on the one-to-one, one-to-many or many-to-many XML attribute tag, the entity becomes bi-directional. The OData protocol currently requires all entities to be bi-directional, allowing clients to generate navigation paths in both directions. The eXtreme Scale EntityManager API allows modeling uni-directional associations which can save memory and simplify maintenance of the associations. If a uni-directional association is used, the REST data services client must only navigate through the association using the defined association.

For example: If a uni-directional many-to-one association is defined between Address and Country, the following URI is not allowed:

/restservice/CustomerGrid/Country('USA')/addresses

## **Key associations**

Single-valued associations (one-to-one and many-to-one) can also be included as all or part of the entities key. This is known as a key-association.

Key associations are required when using a partitioned data grid. The key association must be defined for all child entities in a partitioned entity schema. The OData protocol requires that all entities are directly addressable. This means that the key in the child entity must include the key used for partitioning.

In the following example, Customer has a one-to-many association to Order. The Customer entity is the root entity and the customerId attribute is used to partition the entity. Order has included the Customer as part of its identity:

```
@Entity(schemaRoot="true")
public class Customer {
    @Id String customerId;
    @OneToMany(mappedBy="customer") Order orders
}
@Entity
public class Order {
    @Id int orderId;
    @Id @ManyToOne Customer customer;
    java.util.Date orderDate;
```
}

When the REST data service generates the EDMX document for this model, the Customer key fields are automatically included as part of the Order entity:

```
<EntityType Name="Order">
<Key>
   <PropertyRef Name="orderId"/>
   <PropertyRef Name="customer_customerId"/>
</Key>
<Property Name="orderId" Type="Edm.Int64" Nullable="false"/>
<Property Name="customer_customerId" Type="Edm.String"
   Nullable="false"/>
<Property Name="orderDate" Type="Edm.DateTime" Nullable="true"/>
<NavigationProperty Name="customer"
   Relationship="NorthwindGridModel.Customer_orders"
   FromRole="Order" ToRole="Customer"/>
```
<NavigationProperty Name="orderDetails"

```
Relationship="NorthwindGridModel.Order_orderDetails"
   FromRole="Order" ToRole="OrderDetail"/>
</EntityType>
```
When an entity is created, the key must never change. This means if the key association between a child entity and its parent must change, the child entity must be removed and re-created with a different parent. In a partitioned data grid, this will require two different batch change sets since the move will likely involve more than one partition.

#### **Cascading operations**

The EntityManager API allows a flexible cascade policy. Associations can be marked to cascade a persist, remove, invalidate or merge operation. Such cascade operations can happen on one or both sides of a bidirectional association.

The OData protocol only allows cascade delete operations on the single-side of the association. The CascadeType.REMOVE annotation or cascade-remove XML attribute cannot be defined on both sides of a one-to-one bi-directional association or on the many-side of a one-to-many association. The following example illustrates a valid Cascade.REMOVE bi-directional association:

```
@Entity(schemaRoot="true")
public class Customer {
    @Id String customerId;
    @OneToMany(mappedBy="customer", cascade=CascadeType.REMOVE)
    Order orders
}
@Entity
public class Order {
   @Id int orderId;
    @Id @ManyToOne Customer customer;
    java.util.Date orderDate;
}
```
The resulting EDMX association looks as follows:

```
<Association Name="Customer_orders">
    <End Type="NorthwindGridModel.Customer" Role="Customer"
        Multiplicity="1">
        <OnDelete Action="Cascade"/>
   </End><End Type="NorthwindGridModel.Order" Role="Order"
        Multiplicity="*"/>
</Association>
```
#### **Parent topic:** [Configuration](#page-2770-0) files

#### **Related reference**:

Server [properties](#page-2771-0) file

Client [properties](#page-2780-0) file [ObjectGrid](#page-2795-0) descriptor XML file [Deployment](#page-2817-0) policy descriptor XML file Entity metadata [descriptor](#page-2825-0) XML file Security [descriptor](#page-2834-0) XML file Spring [descriptor](#page-2839-0) XML file

# **ObjectGrid descriptor XML file**

To configure WebSphere® eXtreme Scale, use an ObjectGrid descriptor XML file and the ObjectGrid API.

In the following sections, sample XML files are provided to illustrate various configurations. Each element and attribute of the XML file is defined. Use the ObjectGrid descriptor XML schema to create the descriptor XML file. See [objectGrid.xsd](#page-2810-0) file for an example of the ObjectGrid descriptor XML schema.

A modified version of the original companyGrid.xml file is used. The following companyGridSingleMap.xml file is like the companyGrid.xml file. The companyGridSingleMap.xml file has one map, and the companyGrid.xml file has four maps. The elements and attributes of the file are described in detail following the example.

- Number of occurrences: One
- Child element: objectGrids element and backingMapPluginCollections element

```
<?xml version="1.0" encoding="UTF-8"?>
<objectGridConfig xmlns:xsi="http://www.w3.org/2001/XMLSchema-instance"
                xsi:schemaLocation="http://ibm.com/ws/objectgrid/config ../objectGrid.xsd"
                xmlns="http://ibm.com/ws/objectgrid/config">
```
- Number of occurrences: One or more
- Child element: objectGrid element

<objectGrids>

<objectGrid name="CompanyGrid">

<backingMap name="Customer"/>

- Number of occurrences: One to many
- Child element: bean element, backingMap element, querySchema element, and streamQuerySet element

```
</objectGrid>
```

```
</objectGrids>
```
</objectGridConfig>

# **objectGridConfig element**

The objectGridConfig element is the top-level element of the XML file. Write this element in your eXtreme Scale XML document as shown in the preceding example. This element sets up the namespace of the file and the schema location. The schema is defined in the objectGrid.xsd file.

# **objectGrids element**

The objectGrids element is a container for all the objectGrid elements. In the companyGridSingleMap.xml file, the objectGrids element contains one objectGrid, the CompanyGrid objectGrid.

# **objectGrid element**

Use the objectGrid element to define an ObjectGrid. Each of the attributes on the objectGrid element corresponds to a method on the ObjectGrid interface.

#### **Attributes**

**name**

Specifies the name that is assigned to ObjectGrid. The XML validation fails if this attribute is missing. (Required)

# **securityEnabled**

Enables security at the ObjectGrid level, which enables the access authorizations to the data in the map, when you set the attribute to true. The default is true. (Optional)

#### **authorizationMechanism**

Sets the authorization mechanism for the element. You can set the attribute to one of two values: AUTHORIZATION\_MECHANISM\_JAAS or AUTHORIZATION\_MECHANISM\_CUSTOM. The default is AUTHORIZATION MECHANISM JAAS. Set to AUTHORIZATION MECHANISM CUSTOM when you are using a custom MapAuthorization plug-in. You must set the **securityEnabled** attribute to true for the **authorizationMechanism** attribute to take effect. (Optional)

#### **permissionCheckPeriod**

Specifies an integer value in seconds that indicates how often to check the permission that is used to allow a client access. The default is 0. When you set the attribute value 0, every get, put, update, remove, or evict method call asks the authorization mechanism, either Java™ Authentication and Authorization Service (JAAS) authorization or custom authorization, to check if the current subject has permission. A value greater than 0 indicates the number of seconds to cache a set of permissions before returning to the authorization mechanism to refresh. You must set the securityEnabled attribute to true for the

permissionCheckPeriod attribute to take effect. (Optional)

# **accessByCreatorOnlyMode**

Specifies if a user (represented by the Principal objects associated with it) other than the creator of a cache entry can access, update or delete that entry. The default value is disabled when not specified, allowing any user access to the cache entry. Valid values also include complement and supersede. The complement value enables creator-only access, and also enforces map authorization. The supersede value enables creator-only access, and disables map authorization. (Optional)

## **txTimeout**

Specifies the amount of time in seconds that a transaction is allowed for completion. If a transaction does not complete in this amount of time, the transaction is marked for rollback and a TransactionTimeoutException exception results. If you set the value to 0, the default setting of 10 minutes is used as the transaction timeout. (Optional)

# **txIsolation**

Sets the default transaction isolation level for all sessions created by the ObjectGrid. Define one of the following values:

- REPEATABLE READ (default): Specifies that dirty reads and non-repeatable reads are prevented; phantom reads can occur. This level prohibits a transaction from reading an uncommitted cache entry. It also prohibits the following scenario: one transaction reads an entry, a second transaction alters the entry, and the first transaction rereads the entry, getting different values the second time (a "non-repeatable read").
- READ UNCOMMITTED: Specifies that dirty reads, non-repeatable reads and phantom reads can occur. Cache entries can be changed by one transaction and read by another transaction before any changes in that entry have been committed. If any of the changes are rolled back, the second transaction retrieves an entry that is not valid.
- READ COMMITTED: Specifies that dirty reads are prevented; non-repeatable reads and phantom reads can occur. This level only prohibits a transaction from reading a cache entry that has uncommitted changes.

## **entityMetadataXMLFile**

Specifies the path to the entity descriptor XML file that defines the entity schema. Define entities before you start the catalog server so that each entity can bind with a backing map.

- **For a relative directory:** Specify the location relative to the location of the objectgrid.xml file.
- **For an absolute path:** Specify the location with a URL format, such as file:// or http://.

(Optional)

<objectGrid

(1) name="objectGridName"

```
(2) securityEnabled="true" | "false"
```

```
(3) authorizationMechanism="AUTHORIZATION_MECHANISM_JASS" |
```
# "AUTHORIZATION\_MECHANISM\_CUSTOM"

- (4) permissionCheckPeriod="permission\_check\_period"
- (5) txTimeout="seconds"
- (6) entityMetadataXMLFile="URL"

 $/$ 

In the following example, the companyGridObjectGridAttr.xml file demonstrates one way to configure the attributes of an objectGrid element. Security is enabled, the authorization mechanism is set to JAAS, and the permission check period is set to 45 seconds. The file also registers entities by specifying an entityMetadataXMLFile attribute.

```
<?xml version="1.0" encoding="UTF-8"?>
<objectGridConfig xmlnc:xsi="http:www.w3.org/2001/XMLSchema-instance"
        xsi:schemaLocation="http://ibm.com/ws/objectgrid/config ../objectGrid.xsd"
        xmlns="http://ibm.com/ws/objectgrid/config">
        <objectGrids>
                <objectGrid name="CompanyGrid" securityEnabled="true"
                        authorizationMechanism="AUTHORIZATION MECHANISM JASS"
                        permissionCheckPeriod="45"
                        entityMetadataXMLFile="companyGridEntities.xml">
                        <backingMap name="Customer"/>
                </objectGrid>
        </objectGrids>
</objectGridConfig>
```
The following code sample demonstrates the programmatic approach to achieving the same configuration as the companyGridObjectGridAttr.xml file in the preceding example.

```
ObjectGridManager objectGridManager = ObjectGridManagerFactory.getObjectGridManager();
ObjectGrid companyGrid = objectGridManager.createObjectGrid("CompanyGrid", false);
```
- Number of occurrences: Zero to many
- Child element: timeBasedDBUpdate element

```
companyGrid.setSecurityEnabled();
companyGrid.setAuthorizationMechanism(SecurityConstants.AUTHORIZATION MECHANISM JAAS);
companyGrid.setPermissionCheckPeriod(45);
companyGrid.registerEntities(new URL("file:companyGridEntities.xml"));
```
# **backingMap element**

The backingMap element is used to define a BackingMap instance on an ObjectGrid. Each of the attributes on the backingMap element corresponds to a method on the BackingMap interface. For details, see [BackingMap](#page-2760-0) interface.

The default value is COPY ON READ AND COMMIT. Set the value to COPY ON READ AND COMMIT to ensure that an application never has a reference to the value object that is in the BackingMap instance. Instead, the application is always working with a copy of the value that is in the BackingMap instance. (Optional)

# **backingMap attributes**

## **copyKey**

Specifies if the a copy of the key is required when a map entry is created. Copying the key object allows the application to use the same key object for each ObjectMap operation. Set the value to true to copy the key object when a map entry is created. The default value is false. (Optional)

Set the value to COPY ON READ to improve performance over the COPY ON READ AND COMMIT value by eliminating the copy that occurs when a transaction is committed. To preserve the integrity of the BackingMap data, the application commits to delete every reference to an entry after the transaction is committed. Setting this value results in an ObjectMap.get method returning a copy of the value instead of a reference to the value, which ensures changes that are made by the application to the value does not affect the BackingMap element until the transaction is committed.

## **CopyMode**

Specifies if a get operation of an entry in the BackingMap instance returns the actual value, a copy of the value, or a proxy for the value. Set the CopyMode attribute to one of five values:

Set the value to COPY ON WRITE to improve performance over the COPY ON READ AND COMMIT value by eliminating the copy that occurs when ObjectMap.get method is called for the first time by a transaction for a given key. Instead, the ObjectMap.get method returns a proxy to the value instead of a direct reference to the value object. The proxy ensures that a copy of the value is not made unless the application calls a set method on the value interface.

## **COPY\_ON\_READ\_AND\_COMMIT**

Set the value to NO COPY to allow an application to never modify a value object that is obtained using an ObjectMap.get method in exchange for performance improvements. Set the value to NO\_COPY for maps associated with EntityManager API entities.

## **COPY\_ON\_READ**

Set the value to COPY TO BYTES to improve memory footprint for complex Object types and to improve performance when the copying of an Object relies on serialization to make the copy. If an Object is not Cloneable or a custom ObjectTransformer with an efficient copyValue method is not provided, the default copy mechanism is to serialize and inflate the object to make a copy. With the COPY\_TO\_BYTES setting, inflate is only performed during a read and serialize is only performed during commit.

For more information about these settings, see [Tuning](#page-1028-0) the copy mode.

## **COPY\_ON\_WRITE**

## **COPY\_TO\_BYTES**

## **evictionTriggers**

Sets the types of additional eviction triggers to use. All evictors for the backing map use this list of additional triggers. To avoid an IllegalStateException, this attribute must be called before the ObjectGrid.initialize() method. Also, note that the ObjectGrid.getSession() method implicitly calls the ObjectGrid.initialize() method if the method has yet to be called by the application. Entries in the list of triggers are separated by semicolons. Current eviction triggers include MEMORY\_USAGE\_THRESHOLD. For more information, see Plug-ins for [evicting](#page-0-0) cache objects. (Optional)

#### **lockStrategy**

Specifies if the internal lock manager is used whenever a map entry is accessed by a transaction. Set this attribute to one of three values: OPTIMISTIC, PESSIMISTIC, or NONE. The default value is OPTIMISTIC. (Optional)

The optimistic locking strategy is typically used when a map does not have a loader plug-in, is mostly read and not frequently written to or updated, and the locking is not provided by the persistence manager using eXtreme Scale as a side cache or by the application. An exclusive lock is obtained on a map entry that is inserted, updated, or removed at commit time. The lock ensures that the version information cannot be changed by another transaction while the transaction being committed is performing an optimistic version check.

The pessimistic locking strategy is typically used for a map that does not have a loader plug-in, and locking is not provided by a persistence manager using eXtreme Scale as a side cache, by a loader plug-in, or by the application. The pessimistic locking strategy is used when the optimistic locking strategy fails too often because update transactions frequently collide on the same map entry.

The no locking strategy indicates that the internal LockManager is not needed. Concurrency control is provided outside of eXtreme Scale, either by the persistence manager using eXtreme Scale as a side cache or application, or by the loader plug-in that uses database locks to control concurrency.

#### **lockTimeout**

Sets the lock timeout that is used by the lock manager for the BackingMap instance. Set the lockStrategy attribute to OPTIMISTIC or PESSIMISTIC to create a lock manager for the BackingMap instance. To prevent deadlocks from occurring, the lock manager has a default timeout value of 15 seconds. If the timeout limit is exceeded, a LockTimeoutException exception occurs. The default value of 15 seconds is sufficient for most applications, but on a heavily loaded system, a timeout might occur when no deadlock exists. Use the lockTimeout attribute to increase the value from the default to prevent false timeout exceptions from occurring. Set the lockStrategy attribute to NONE to specify the BackingMap instance use no lock manager. (Optional)

#### **name**

Specifies the name that is assigned to the backingMap instance. If this attribute is missing, the XML validation fails. (Required)

#### **nullValuesSupported**

Set the value to true to support null values in the ObjectMap. When null values are supported, a get operation that returns null might mean that the value is null or that the map does not contain the key that is passed to the method. The default value is true. (Optional)

#### **numberOfBuckets**

The BackingMap instance uses a hash map for implementation. The **numberOfBuckets** attribute specifies the number of buckets for the BackingMap instance to use. If multiple entries exist in the BackingMap, more buckets lead to better performance because the risk of collisions is lower as the number of buckets increases. More buckets also lead to more concurrency. Specify a value of 0 to disable the near cache on a client. When you set the value to 0 for a client, set the value in the client override ObjectGrid XML descriptor file only. (Optional)

#### **numberOfLockBuckets**

The lock manager uses a hash map to track entries that are locked by one or more transactions. The **numberOfLockBuckets** attribute sets the number of lock buckets that are used by the lock manager for the BackingMap instance. Set the lockStrategy attribute to OPTIMISTIC or PESSIMISTIC to create a lock manager for the BackingMap instance. If many entries exist, more lock buckets lead to better performance because the risk of collisions is lower as the number of buckets grows. More lock buckets also lead to more concurrency. Set the lockStrategy attribute to NONE to specify the BackingMap instance use no lock manager. (Optional)

# **pluginCollectionRef**

Specifies a reference to a backingMapPluginCollection plug-in. The value of this attribute must match the ID attribute of a backingMapCollection plug-in. Validation fails if no matching ID exists. Set the attribute to reuse BackingMap plug-ins. (Optional)

#### **preloadMode**

Sets the preload mode if a loader plug-in is set for this BackingMap instance. The default value is false. If the attribute is set to true, the Loader.preloadMap(Session, BackingMap) method is invoked asynchronously. Otherwise, running the method is blocked when loading data so that the cache is unavailable until preload completes. Preloading occurs during initialization. (Optional)

#### **readOnly**

Sets a BackingMap instance as read/write when you specify the attribute as false. When you specify the

attribute as true, the BackingMap instance is read-only. (Optional)

#### **streamRef**

Specifies that the backingMap is a stream source map. Any insert or update to the backingMap is converted into a streaming event to the stream query engine. This attribute must reference a valid stream name within a streamQuerySet. (Optional)

#### **template**

Specifies in seconds how long each map entry is present. The default value of 0 means that the map entry is present forever, or until the application explicitly removes or invalidates the entry. Otherwise, the TTL evictor evicts the map entry based on this value. (Optional)

Specifies if dynamic maps can be used. Set this value to true if the BackingMap map is a template map. Template maps can be used to dynamically create maps after the ObjectGrid is started. Calls to Session.getMap(String) result in dynamic maps being created if the name passed to the method matches the regular expression specified in the name attribute of the backingMap. The default value is false. (Optional)

#### **timeToLive**

## **ttlEvictorType**

Specifies a class that is required when you set the CopyMode attribute to COPY ON WRITE. This attribute is ignored for all other modes. The COPY ON WRITE value uses a proxy when ObjectMap.get method calls are made. The proxy ensures that a copy of the value is not made unless the application calls a set method on the class that is specified as the valueInterfaceClassName attribute. (Optional)

Specifies how the expiration time of a BackingMap entry is computed. Set this attribute to one of these values: CREATION TIME, LAST ACCESS TIME, LAST UPDATE TIME, or NONE. The CREATION TIME value indicates that an entry expiration time is the sum of the creation time of the entry plus the timeToLive attribute value. The LAST ACCESS TIME value indicates that an entry expiration time is the sum of the last access time of the entry (whether the entry was updated or merely read), plus the timeToLive attribute value. The LAST UPDATE TIME value indicates that an entry expiration time is the sum of the last update time of the entry plus the timeToLive attribute value. The NONE value, which is the default, indicates that an entry has no expiration time and is present in the BackingMap instance until the application explicitly removes or invalidates the entry. (Optional)

#### **valueInterfaceClassName**

#### **viewRef**

Specifies that the backingMap is a view map. The view output from the stream query engine is converted into eXtreme Scale tuple format and put into the map. (Optional)

## **writeBehind**

Specifies that the write-behind support is enabled with write-behind parameters (Optional). Write-behind parameters consist of a maximum update time and a maximum key update count. The format of the writebehind parameter is "[T(time)][;][C(count)]". The database is updated when one of the following events occurs:

- The maximum update time, specified in seconds, has passed since the last update.
- The number of available updates in the queue map has reached the maximum update count.

For more information, see [Write-behind](#page-54-0) caching.

Write-behind support is an extension of the Loader plug-in, which you use to integrate eXtreme Scale with

the database. For example, consult the [Configuring](#page-591-0) JPA loaders information about configuring a JPA loader.

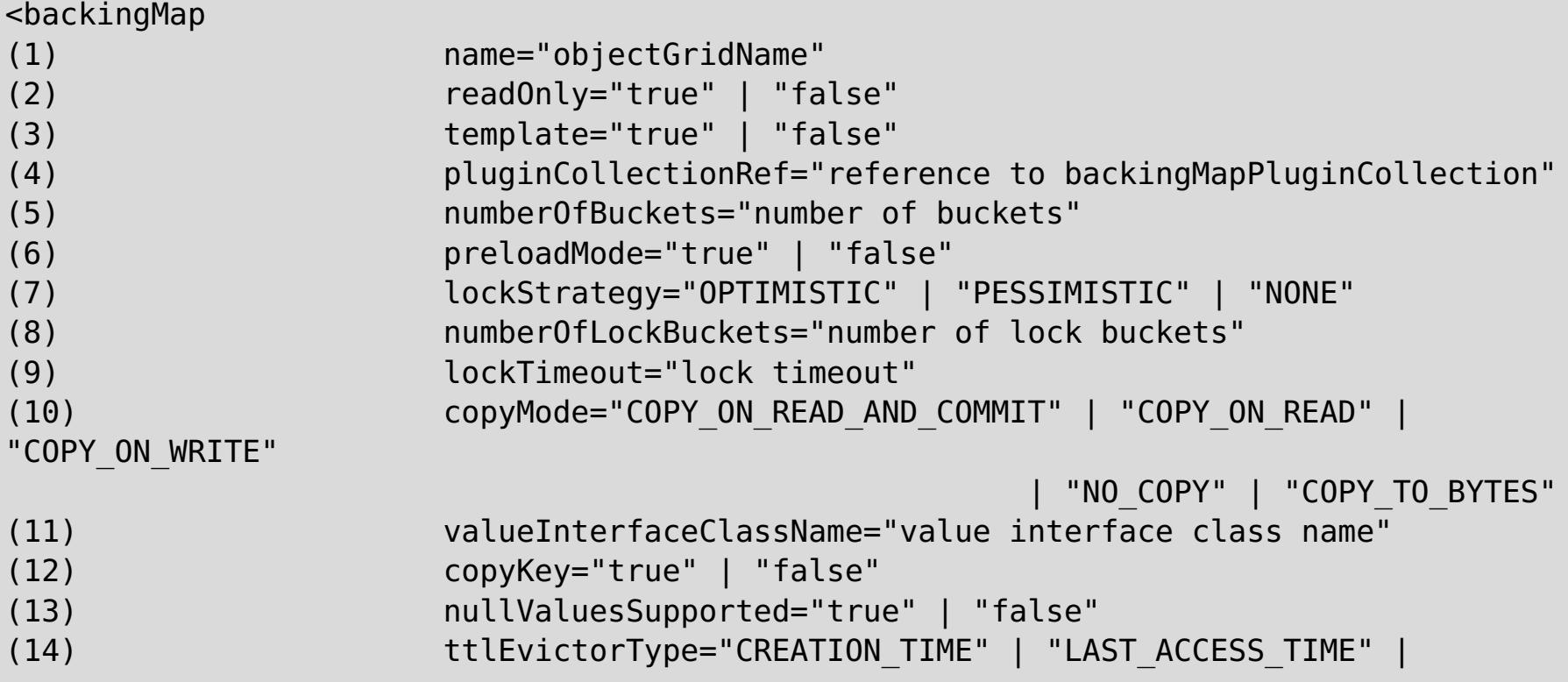

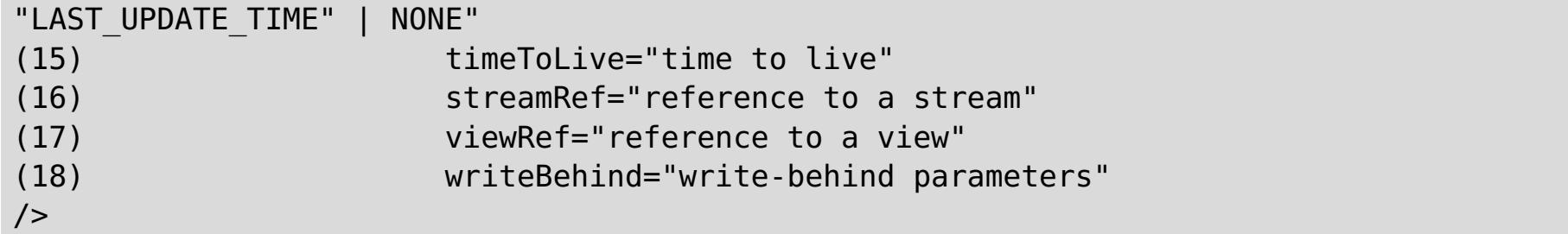

In the following example, the companyGridBackingMapAttr.xml file is used to demonstrate a sample backingMap configuration.

```
<?xml version="1.0" encoding="UTF-8"?>
<objectGridConfig xmlns:xsi="http://www.w3.org/2001/XMLSchema-instance"
        xsi:schemaLocation="http://ibm.com/ws/objectgrid/config ../objectGrid.xsd"
        xmlns="http://ibm.com/ws/objectgrid/config">
        <objectGrids>
                <objectGrid name="CompanyGrid">
                         <backingMap name="Customer" readOnly="true"
                                        numberOfBuckets="641" preloadMode="false"
                                        lockStrategy="OPTIMISTIC"
numberOfLockBuckets="409"
                                        lockTimeout="30" copyMode="COPY_ON_WRITE"
valueInterfaceClassName="com.ibm.websphere.samples.objectgrid.CounterValueInterface"
                                        copyKey="true" nullValuesSupported="false"
                                        ttlEvictorType="LAST_ACCESS_TIME"
timeToLive="3000"/>
                </objectGrid>
        </objectGrids>
</objectGridConfig>
```
The following sample code demonstrates the programmatic approach to achieve the same configuration as the companyGridBackingMapAttr.xml file in the preceding example:

```
ObjectGridManager objectGridManager = ObjectGridManagerFactory.getObjectGridManager();
ObjectGrid companyGrid = objectGridManager.createObjectGrid("CompanyGrid", false);
BackingMap customerMap = companyGrid.defineMap("Customer");
customerMap.setReadOnly(true);
customerMap.setNumberOfBuckets(641);
customerMap.setPreloadMode(false);
customerMap.setLockStrategy(LockStrategy.OPTIMISTIC);
customerMap.setNumberOfLockBuckets(409);
customerMap.setLockTimeout(30);
// when setting copy mode to COPY ON WRITE, a valueInterface class is required
customerMap.setCopyMode(CopyMode.COPY_ON_WRITE,
```
com.ibm.websphere.samples.objectgrid.CounterValueInterface.class); customerMap.setCopyKey(true);

customerMap.setNullValuesSupported(false); customerMap.setTtlEvictorType(TTLType.LAST\_ACCESS\_TIME); customerMap.setTimeToLive(3000); // set time to live to 50 minutes

# **bean element**

Use the bean element to define plug-ins. You can attach plug-ins to objectGrid and BackingMap elements.

- Number of occurrences within the objectGrid element: Zero to many
- Number of occurrences within the backingMapPluginCollection element: Zero to many
- Child element: property element

## **Attributes**

# **id**

Specifies the type of plug-in to create. (Required)

The valid plug-ins for a bean that is a child element of the objectGrid element are included in the following list:

- TransactionCallback plug-in
- ObjectGridEventListener plug-in
- SubjectSource plug-in
- Loader plug-in
- ObjectTransformer plug-in
- OptimisticCallback plug-in
- Evictor plug-in
- MapEventListener plug-in
- MapIndex plug-in
- MapAuthorization plug-in
- SubjectValidation plug-in

The valid plug-ins for a bean that is a child element of the backingMapPluginCollection element are included in the following list:

# **className**

Specifies the name of the class or spring bean to instantiate to create the plug-in. The class must implement the plug-in type interface. For example, if you specify ObjectGridEventListener as the value for the id attribute, the className attribute value must refer to a class that implements the ObjectGridEventListener interface. The className or osgiService is required.

**M**<sup>1</sup> Specifies the name of the OSGi service to look up in the OSGi service manager. When running in the Eclipse Equinox OSGi framework with the Eclipse Gemini or Apache Aries Blueprint container, plug-ins can be defined using an OSGi Blueprint XML file. The other bean properties are not typically used when using an osgiService name, since the bean properties are configured in the Blueprint configuration file. See Configuring [OSGi-enabled](#page-147-0) plug-ins using the ObjectGrid descriptor XML file for more information. The className or osgiService is required.

```
<bean
(1) id="TransactionCallback" | "ObjectGridEventListener" |"SubjectSource" |
    "MapAuthorization" | "SubjectValidation" | "Loader" | "ObjectTransformer" |
    "OptimisticCallback" | "Evictor" | "MapEventListener" | "MapIndexPlugin"
(2) className="class name" | "(spring)bean name"
/
```
# **osgiService**

In the following example, the companyGridBean.xml file is used to demonstrate how to configure plug-ins using the bean element. An ObjectGridEventListener plug-in is added to the CompanyGrid ObjectGrid. The className attribute for this bean is the com.ibm.websphere.objectgrid.plugins.builtins.TranPropListener class. This class implements the com.ibm.websphere.objectgrid.plugins.ObjectGridEventListener interface as required.

A BackingMap plug-in is also defined in the companyGridBean.xml file. An evictor plug-in is added to the Customer BackingMap instance. Because the bean ID is Evictor, the className attribute must specify a class that implements the com.ibm.websphere.objectgrid.plugins.Evictor interface. The com.ibm.websphere.objectgrid.plugins.builtins.LRUEvictor class implements this interface. The backingMap references its plug-ins using the pluginCollectionRef attribute.

```
<?xml version="1.0" encoding="UTF-8"?>
<objectGridConfig xmlns:xsi="http://www.w3.org/2001/XMLSchema-instance"
       xsi:schemaLocation="http://ibm.com/ws/objectgrid/config ../objectGrid.xsd"
```

```
xmlns="http://ibm.com/ws/objectgrid/config">
```

```
<objectGrids>
        <objectGrid name="CompanyGrid">
                bean id="ObjectGridEventListener"
```

```
className="com.ibm.websphere.objectgrid.plugins.builtins.TranPropListener"/>
                        <backingMap name="Customer"
                                pluginCollectionRef="customerPlugins"/>
                </objectGrid>
        </objectGrids>
        <backingMapPluginCollections>
                <backingMapPluginCollection id="customerPlugins">
                        <bean id="Evictor"
```
className="com.ibm.websphere.objectGrid.plugins.builtins.LRUEvictor/> </backingMapPluginCollection> </backingMapPluginCollections> </objectGridConfig>

The following code sample demonstrates the programmatic approach to achieving the same configuration as the companyGridBean.xml file in the preceding example.

```
ObjectGridManager objectGridManager = ObjectGridManagerFactory.getObjectGridManager();
ObjectGrid companyGrid = objectGridManager.createObjectGrid("CompanyGrid", false);
TranPropListener tranPropListener = new TranPropListener();
companyGrid.addEventListener(tranPropListener);
```
- Number of occurrences: Zero to many
- Child element: None

```
BackingMap customerMap = companyGrid.defineMap("Customer");
Evictor lruEvictor = new com.ibm.websphere.objectgrid.plugins.builtins.LRUEvictor();
customerMap.setEvictor(lruEvictor);
```
For more details about using plug-ins, consult Java plug-ins [overview.](#page-356-0)

# **property element**

Use the property element to add properties to plug-ins. The name of the property must correspond to a set method on the class referenced by the containing bean.

## **Attributes**

#### **name**

```
<bean
(1) name="name"
(2) type="java.lang.String" | "boolean" | "java.lang.Boolean" | "int" |
                        "java.lang.Integer" | "double" | "java.lang.Double" | "byte" |
                        "java.lang.Byte" | "short" | "java.lang.Short" | "long" |
                        "java.lang.Long" | "float" | "java.lang.Float" | "char" |
                        "java.lang.Character"
(3) value="value"
(4) description="description"
/
```
Specifies the name of the property. The value that is assigned to this attribute must correspond to a set method on the class that is provided as the className attribute on the containing bean. For example, if you set the className attribute of the bean to com. ibm.MyPlugin, and the name of the property that is provided is size, the com.ibm.MyPlugin class must have a setSize method. (Required)

## **type**

Specifies the type of the property. The type is passed to the set method that is identified by the name attribute. The valid values are the Java primitives, the java.lang counterparts, and java.lang.String. The name and type attributes must correspond to a method signature on the className attribute of the bean. For example, if you set the name as size and the type as int, a setSize(int) method must exist on the class that is specified as the className attribute for the bean. (Required)

## **value**

Specifies the value of the property. This value is converted to the type that is specified by the type attribute, and is then used as a parameter in the call to the set method that is identified by the name and type attributes. The value of this attribute is not validated in any way. (Required)

## **description**

Describes the property. (Optional)

In the following example, the companyGridProperty.xml file is used to demonstrate how to add a property element to a bean. In this example, a property with the name maxSize and type int is added to an evictor. The com.ibm.websphere.objectgrid.plugins.builtins.LRUEvictor class has a method signature that matches the setMaxSize(int) method. An integer value of 499 is passed to the setMaxSize(int) method on the com.ibm.websphere.objectgrid.plugins.builtins.LRUEvictor class.

<?xml version="1.0" encoding="UTF-8"?> <objectGridConfig xmlns:xsi="http://www.w3.org/2001/XMLSchema-instance" xsi:schemaLocation="http://ibm.com/ws/objectgrid/config ../objectGrid.xsd" xmlns="http://ibm.com/ws/objectgrid/config">

```
<objectGrids>
        <objectGrid name="CompanyGrid">
                <backingMap name="Customer"
                        pluginCollectionRef="customerPlugins"/>
```
```
</objectGrid>
        </objectGrids>
        <backingMapPluginCollections>
                <backingMapPluginCollection id="customerPlugins">
                        <bean id="Evictor"
className="com.ibm.websphere.objectGrid.plugins.builtins.LRUEvictor>
                                        <property name="maxSize" type="int" value="449"
                                                         description="The maximum size of
the LRU Evictor"/>
                        </bean>
                </backingMapPluginCollection>
        </backingMapPluginCollections>
```
</objectGridConfig>

The following code sample demonstrates the programmatic approach to achieving the same configuration as the companyGridProperty.xml file in the preceding example.

- Number of occurrences: Zero to one
- Child element: backingMapPluginCollection element

```
ObjectGridManager objectGridManager = ObjectGridManagerFactory.getObjectGridManager();
ObjectGrid companyGrid = objectGridManager.createObjectGrid("CompanyGrid", false);
BackingMap customerMap = companyGrid.defineMap("Customer");
LRUEvictor lruEvictor = new com.ibm.websphere.objectgrid.plugins.builtins.LRUEvictor();
// if the XML file is used instead,
// the property that was added would cause the following call to occur
lruEvictor.setMaxSize(449);
```
- Number of occurrences: Zero to many
- Child element: bean element

customerMap.setEvictor(lruEvictor);

### **backingMapPluginsCollections element**

<backingMapPluginCollection  $(1)$  id="id"  $/$ 

The backingMapPluginsCollections element is a container for all the backingMapPluginCollection elements. In the companyGridProperty.xml file in the preceding section, the backingMapPluginCollections element contains one backingMapPluginCollection element with the ID customerPlugins.

# **backingMapPluginCollection element**

The backingMapPluginCollection element defines the BackingMap plug-ins, and is identified by the **id** attribute. Specify the pluginCollectionRef attribute to reference the plug-ins. When configuring several BackingMaps plug-ins similarly, each BackingMap can reference the same backingMapPluginCollection element.

#### **Attributes**

**id**

Identifies the backingMapPluginCollection, and is referenced by the pluginCollectionRef attribute of the backingMap element. Each ID must be unique. If the value of a pluginCollectionRef attribute does not match the ID of one backingMapPluginCollection element, XML validation fails. Any number of backingMap elements can reference a single backingMapPluginCollection element. (Required)

In the following example, the companyGridCollection.xml file is used to demonstrate how to use the backingMapPluginCollection element. In this file, the Customer BackingMap uses the customerPlugins backingMapPluginCollection to configure the Customer BackingMap with an LRUEvictor. The Item and OrderLine BackingMaps reference the collection2 backingMapPluginCollection. These BackingMaps each have an LFUEvictor set.

<?xml version="1.0" encoding="UTF-8"?> <objectGridConfig xmlns:xsi="http://www.w3.org/2001/XMLSchema-instance" xsi:schemaLocation="http://ibm.com/ws/objectgrid/config ../objectGrid.xsd" xmlns="http://ibm.com/ws/objectgrid/config">

<objectGrids>

```
<objectGrid name="CompanyGrid">
                        <backingMap name="Customer"
                                pluginCollectionRef="customerPlugins"/>
                        <backingMap name="Item" pluginCollectionRef="collection2"/>
                        <backingMap name="OrderLine"
                                pluginCollectionRef="collection2"/>
                        <backingMap name="Order"/>
                </objectGrid>
        </objectGrids>
        <backingMapPluginCollections>
                <backingMapPluginCollection id="customerPlugins">
                        <bean id="Evictor"
className="com.ibm.websphere.objectGrid.plugins.builtins.LRUEvictor/>
                </backingMapPluginCollection>
                <backingMapPluginCollection id="collection2">
                        <bean id="Evictor"
className="com.ibm.websphere.objectgrid.plugins.builtins.LFUEvictor/>
                        <bean id="OptimisticCallback"
className="com.ibm.websphere.samples.objectgrid.EmployeeOptimisticCallBackImpl"/>
                </backingMapPluginCollection>
                </backingMapPluginCollections>
</objectGridConfig>
```
The querySchema element defines relationships between BackingMaps and identifies the type of object in each map. This information is used by ObjectQuery to translate query language strings into map access calls. For more information, see Configuring an [ObjectQuery](#page-759-0) schema.

The following code sample demonstrates the programmatic approach to achieving the same configuration as the companyGridCollection.xml file in the preceding example.

- Number of occurrences: One
- Child element: mapSchema element

- Number of occurrences: One or more
- Child element: None

```
ObjectGridManager objectGridManager = ObjectGridManagerFactory.getObjectGridManager();
ObjectGrid companyGrid = objectGridManager.createObjectGrid("CompanyGrid", false);
BackingMap customerMap = companyGrid .defineMap("Customer");
LRUEvictor customerEvictor = new LRUEvictor();
customerMap.setEvictor(customerEvictor);
BackingMap itemMap = companyGrid.defineMap("Item");
LFUEvictor itemEvictor = new LFUEvictor();
itemMap.setEvictor(itemEvictor);
BackingMap orderLineMap = companyGrid.defineMap("OrderLine");
LFUEvictor orderLineEvictor = new LFUEvictor();
```
orderLineMap.setEvictor(orderLineEvictor);

```
BackingMap orderMap = companyGrid.defineMap("Order");
```
# **querySchema element**

- Number of occurrences: Zero to one
- Child element: mapSchemas element, relationships element

# **mapSchemas element**

Each querySchema element has one mapSchemas element that contains one or more mapSchema elements.

# **mapSchema element**

A mapSchema element defines the type of object that is stored in a BackingMap and instructions on how to access the data.

#### **Attributes**

**mapName**

Specifies the name of the BackingMap to add to the schema. (Required)

### **valueClass**

Specifies the type of object that is stored in the value portion of the BackingMap. (Required)

#### **primaryKeyField**

Specifies the name of the primary key attribute in the valueClass attribute. The primary key must also be stored in the key portion of the BackingMap. (Optional)

#### **accessType**

Identifies how the query engine introspects and accesses the persistent data in the valueClass object instances. If you set the value to FIELD, the class fields are introspected and added to the schema. If the value is PROPERTY, the attributes that are associated with get and is methods are used. The default value is PROPERTY. (Optional)

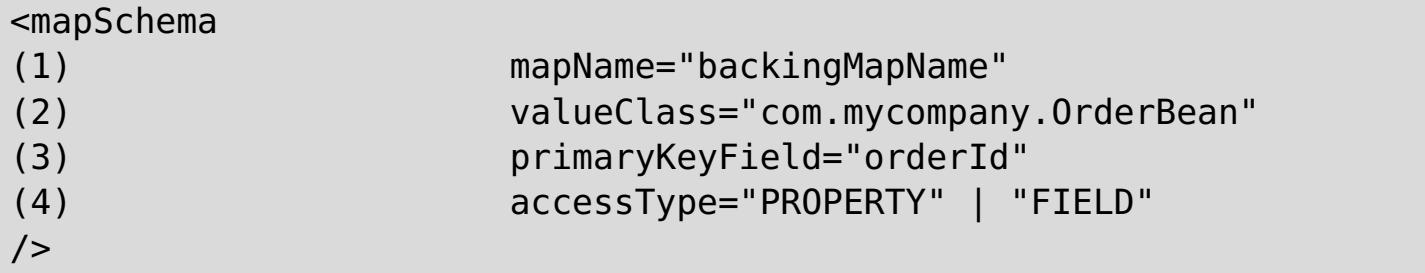

In the following example, the companyGridQuerySchemaAttr.xml file is used to demonstrate a sample mapSchema configuration.

```
<?xml version="1.0" encoding="UTF-8"?>
<objectGridConfig xmlns:xsi="http://www.w3.org/2001/XMLSchema-instance"
        xsi:schemaLocation="http://ibm.com/ws/objectgrid/config ../objectGrid.xsd"
        xmlns="http://ibm.com/ws/objectgrid/config">
        <objectGrids>
                <objectGrid name="CompanyGrid">
                        <backingMap name="Order"/>
                        <backingMap name="Customer"/>
                        <querySchema>
                                <mapSchemas>
                                         <mapSchema mapName="Order"
                                                 valueClass="com.mycompany.OrderBean"
                                                 primaryKeyField="orderNumber"
                                                 accessType="FIELD"/>
                                         <mapSchema mapName="Customer"
                                                 valueClass="com.mycompany.CustomerBean"
                                                 primaryKeyField="id"
                                                 accessType="FIELD"/>
                                </mapSchemas>
                        </querySchema>
                </objectGrid>
        </objectGrids>
```
The following code sample demonstrates the programmatic approach to achieving the same configuration as the companyGridQuerySchemaAttr.xml file in the preceding example.

```
ObjectGridManager objectGridManager = ObjectGridManagerFactory.getObjectGridManager();
ObjectGrid companyGrid = objectGridManager.createObjectGrid("CompanyGrid", false);
companyGrid.defineMap("Order");
companyGrid.defineMap("Customer");
// Define the schema
QueryConfig queryCfg = new QueryConfig();
queryCfg.addQueryMapping(new QueryMapping(
    "Order", OrderBean.class.getName(), "orderNumber", QueryMapping.FIELD_ACCESS));
queryCfg.addQueryMapping(new QueryMapping(
    "Customer", CustomerBean.class.getName(), "id", QueryMapping.FIELD_ACCESS));
companyGrid.setQueryConfig(queryCfg);
```
# **relationships element**

Each querySchema element has zero or one relationships element that contains one or more relationship

elements.

- Number of occurrences: Zero or one
- Child element: relationship element

# **relationship element**

- Number of occurrences: One or more
- Child element: None

A relationship element defines the relationship between two BackingMaps and the attributes in the valueClass attribute that bind the relationship.

# **Attributes**

#### **source**

Specifies the name of the valueClass of the source side of a relationship. (Required)

### **target**

Specifies the name of the valueClass of the target side of a relationship. (Required)

# **relationField**

Specifies the name of the attribute in the source valueClass that refers to the target. (Required)

# **invRelationField**

Specifies the name of the attribute in the target valueClass that refers to the source. If this attribute is not specified, the relationship is one directional. (Optional)

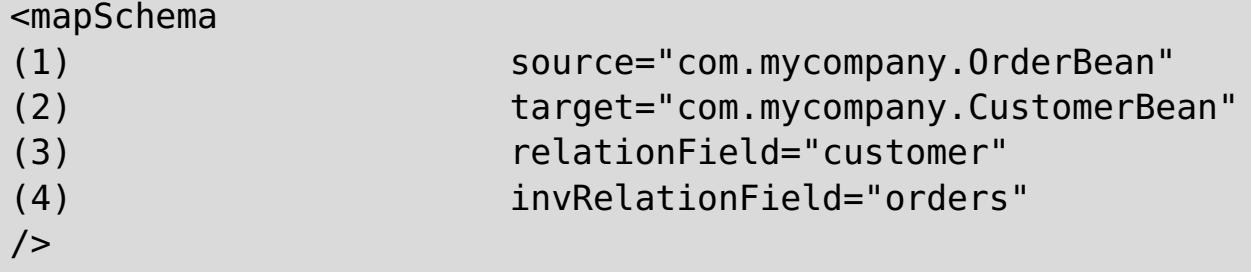

In the following example, the companyGridQuerySchemaWithRelationshipAttr.xml file is used to demonstrate a sample mapSchema configuration that includes a bidirectional relationship.

```
<?xml version="1.0" encoding="UTF-8"?>
<objectGridConfig xmlns:xsi="http://www.w3.org/2001/XMLSchema-instance"
        xsi:schemaLocation="http://ibm.com/ws/objectgrid/config ../objectGrid.xsd"
        xmlns="http://ibm.com/ws/objectgrid/config">
        <objectGrids>
                <objectGrid name="CompanyGrid">
                        <backingMap name="Order"/>
                        <backingMap name="Customer"/>
                        <querySchema>
                                <mapSchemas>
                                         <mapSchema mapName="Order"
                                                 valueClass="com.mycompany.OrderBean"
                                                 primaryKeyField="orderNumber"
                                                 accessType="FIELD"/>
                                         <mapSchema mapName="Customer"
                                                 valueClass="com.mycompany.CustomerBean"
                                                 primaryKeyField="id"
                                                 accessType="FIELD"/>
                                </mapSchemas>
                                <relationships>
                                         <relationship
                                                 source="com.mycompany.OrderBean"
                                                 target="com.mycompany.CustomerBean"
                                                 relationField="customer"/>
                                                 invRelationField="orders"/>
                                </relationships>
                        </querySchema>
                </objectGrid>
        </objectGrids>
</objectGridConfig>
```
The following code sample demonstrates the programmatic approach to achieving the same configuration as

the companyGridQuerySchemaWithRelationshipAttr.xml file in the preceding example.

```
ObjectGridManager objectGridManager = ObjectGridManagerFactory.getObjectGridManager();
ObjectGrid companyGrid = objectGridManager.createObjectGrid("CompanyGrid", false);
companyGrid.defineMap("Order");
companyGrid.defineMap("Customer");
// Define the schema
QueryConfig queryCfg = new QueryConfig();
queryCfg.addQueryMapping(new QueryMapping(
    "Order", OrderBean.class.getName(), "orderNumber", QueryMapping.FIELD_ACCESS));
queryCfg.addQueryMapping(new QueryMapping(
    "Customer", CustomerBean.class.getName(), "id", QueryMapping.FIELD_ACCESS));
queryCfg.addQueryRelationship(new QueryRelationship(
```
- Number of occurrences: Zero to many
- Child element: stream element, view element

- Number of occurrences: One to many
- Child element: basic element

```
OrderBean.class.getName(), CustomerBean.class.getName(), "customer", "orders"));
companyGrid.setQueryConfig(queryCfg);
```
# **streamQuerySet element**

The streamQuerySet element is the top-level element for defining a stream query set.

# **stream element**

The stream element represents a stream to the stream query engine. Each attribute of the stream element corresponds to a method on the StreamMetadata interface.

# **Attributes**

### **name**

- Number of occurrences: One to many
- Child element: basic element, ID element

Specifies the name of the stream. Validation fails if this attribute is not specified. (Required)

### **valueClass**

Specifies the class type of the value that is stored in the stream ObjectMap. The class type is used to convert the object to the stream events and to generate an SQL statement if the statement is not provided. (Required)

### **sql**

Specifies the SQL statement of the stream. If this property is not provided, a stream SQL is generated by reflecting the attributes or accessor methods on the valueClass attribute or by using the tuple attributes of the entity metadata. (Optional)

### **access**

Specifies the type to access the attributes of the value class. If you set the value to FIELD, the attributes are directly retrieved from the fields using Java reflection. Otherwise, accessor methods are used to read the attributes. The default value is PROPERTY. (Optional)

<stream

```
(1) name="streamName"
```
- (2) valueClass="streamMapClassType"
- (3) sql="streamSQL create stream stockQuote

keyed by t ( transactionvolume INTEGER, price DECIMAL

```
(9,2), issue VARCHAR(100) );"
```

```
(4) access="PROPERTY" | "FIELD"
```
**view element**

The view element represents a stream query view. Each stream element corresponds to a method on the ViewMetadata interface.

# **Attributes**

#### **name**

 $/$ 

Specifies the name of the view. Validation fails if this attribute is not specified. (Required)

**sql**

Specifies the SQL of the stream, which defines the view transformation. Validation fails if this attribute is not specified. (Required)

# **valueClass**

Specifies the class type of the value that is stored in this view of the ObjectMap. The class type is used to convert view events into the correct tuple format that is compatible with this class type. If the class type is not provided, a default format following the column definitions in the Stream Processing Technology Structured Query Language (SPTSQL) is used. If an entity metadata is defined for this view map, do not use the valueClass attribute. (Optional)

# **access**

- Number of occurrences: Zero to many
- Child element: None

 $<$ basic

Specifies the type to access the attributes of the value class. If you set the access type to FIELD, the column values are directly set to the fields using Java reflection. Otherwise, accessor methods are used to set the attributes. The default value is PROPERTY. (Optional)

- Number of occurrences: Zero to many
- Child element: None

<view

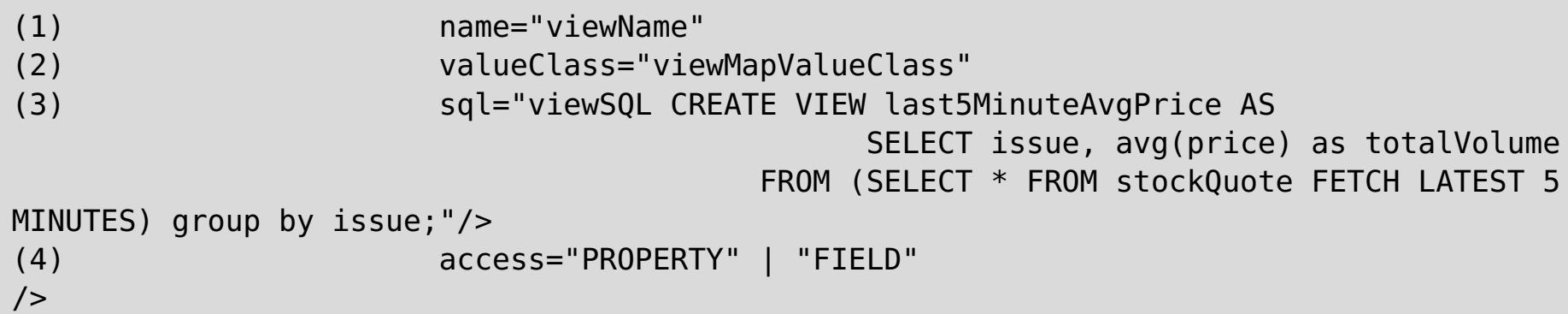

# **basic element**

The basic element is used to define a mapping from the attribute name in the value class or entity metadata to the column that is defined in the SPTSQL.

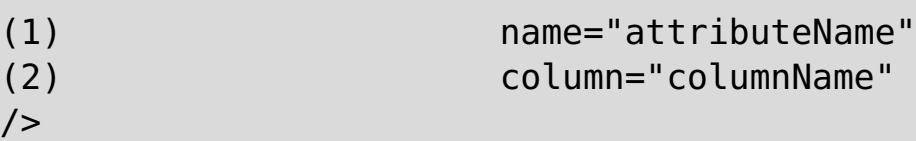

# **id element**

The id element is used for a key attribute mapping.

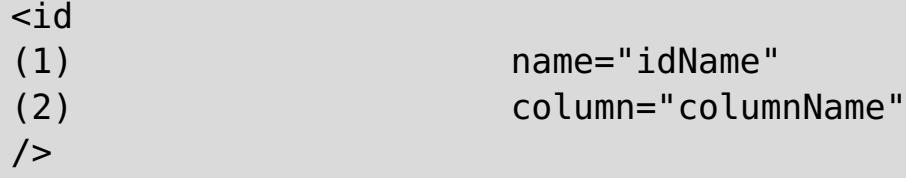

In the following example, the StreamQueryApp2.xml file is used to demonstrate how to configure the attributes of a streamQuerySet. The stream query set \_stockQuoteSQS\_ has one stream and one view. Both the stream and view define its name, valueClass, sql, and access type. The stream also defines a basic element, which specifies that the volume attribute in the StockQuote class is mapped to the SQL column transaction volume that is defined in the SQL statement.

```
<?xml version="1.0" encoding="UTF-8"?>
<objectGridConfig xmlns:xsi="http://www.w3.org/2001/XMLSchema-instance"
        xsi:schemaLocation="http://ibm.com/ws/objectgrid/config ../objectGrid.xsd"
        xmlns="http://ibm.com/ws/objectgrid/config">
        <objectGrids>
                <objectGrid name="og1">
                        <backingMap name="stockQuote" readOnly="false" copyKey="true"
streamRef="stockQuote"/>
                        <backingMap name="last5MinuteAvgPrice" readOnly="false"
copyKey="false"
                                viewRef="last5MinuteAvgPrice"/>
                        <streamQuerySet name="stockQuoteSQS">
                                <stream
                                        name="stockQuote"
```
valueClass="com.ibm.ws.objectgrid.streamquery.sample.guide.StockQuote" sql="create stream stockQuote keyed by t ( transactionvolume INTEGER, price DECIMAL (9,2), issue VARCHAR(100) );" access="FIELD"> <basic name="volume" column="transactionvolume"/> </stream> <view name="last5MinuteAvgPrice" valueClass="com.ibm.ws.objectgrid.streamquery.sample.guide.AveragePrice" sql="CREATE VIEW last5MinuteAvgPrice AS SELECT issue, avg(price) as avgPrice FROM (SELECT \* FROM stockQuote FETCH LATEST 5 MINUTES) group by issue;" access="FIELD"  $\langle$ /view $\rangle$ </streamQuerySet> </objectGrid> </objectGrids> </objectGridConfig>

**[Evictors](#page-26-0)** Tuning [evictors](#page-1036-0) Plug-ins for [evicting](#page-0-0) cache objects Custom [evictors](#page-0-0) [Tuning](#page-1028-0) the copy mode [CopyMode](#page-118-0) attribute Improving [performance](#page-1033-0) with byte array maps

Server [properties](#page-2771-0) file Client [properties](#page-2780-0) file REST data service [properties](#page-2785-0) file [Deployment](#page-2817-0) policy descriptor XML file Entity metadata [descriptor](#page-2825-0) XML file Security [descriptor](#page-2834-0) XML file

#### **[objectGrid.xsd](#page-2810-0) file**

Use the ObjectGrid descriptor XML schema to configure WebSphere eXtreme Scale.

#### **Parent topic:** [Configuration](#page-2770-0) files

#### **Related concepts**:

#### **Related tasks**:

Enabling evictors [programmatically](#page-0-0) [Configuring](#page-449-0) evictors with XML files [Troubleshooting](#page-1157-0) XML configuration

#### **Related reference**:

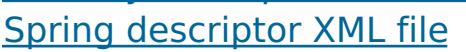

#### **Related information**:

API [documentation](#page-1168-0) Getting started tutorial lesson 1.1: Defining data grids with [configuration](#page-301-0) files

# **objectGrid.xsd file**

Use the ObjectGrid descriptor XML schema to configure WebSphere® eXtreme Scale.

See the [ObjectGrid](#page-2795-0) descriptor XML file for descriptions of the elements and attributes defined in the objectGrid.xsd file. For information about the Spring objectgrid.xsd file, see Spring [descriptor](#page-2839-0) XML file.

# 7.1.1

```
<?xml version="1.0" encoding="UTF-8"?>
<xsd:schema xmlns:xsd="http://www.w3.org/2001/XMLSchema"
xmlns:cc="http://ibm.com/ws/objectgrid/config"
xmlns:dgc="http://ibm.com/ws/objectgrid/config" elementFormDefault="qualified"
targetNamespace="http://ibm.com/ws/objectgrid/config">
    <xsd:element name="objectGridConfig">
        <xsd:complexType>
            <xsd:sequence>
                <xsd:element maxOccurs="1" minOccurs="1" name="objectGrids"
type="dgc:objectGrids">
                    <xsd:unique name="objectGridNameUnique">
                          <xsd:selector xpath="dgc:objectGrid"/>
                          <xsd:field xpath="@name"/>
                    </xsd:unique>
                </xsd:element>
                <xsd:element maxOccurs="1" minOccurs="0"
name="backingMapPluginCollections" type="dgc:backingMapPluginCollections"/>
            </xsd:sequence>
        </xsd:complexType>
        <xsd:key name="backingMapPluginCollectionId">
            <xsd:selector
xpath="dgc:backingMapPluginCollections/dgc:backingMapPluginCollection"/>
            <xsd:field xpath="@id"/>
        </xsd:key>
        <xsd:keyref name="pluginCollectionRef" refer="dgc:backingMapPluginCollectionId">
            <xsd:selector xpath="dgc:objectGrids/dgc:objectGrid/dgc:backingMap"/>
            <xsd:field xpath="@pluginCollectionRef"/>
        </xsd:keyref>
        <xsd:key name="streamName">
            <xsd:selector
xpath="dgc:objectGrids/dgc:objectGrid/dgc:streamQuerySet/dgc:stream"/>
            <xsd:field xpath="@name"/>
        </xsd:key>
        <xsd:keyref name="streamRef" refer="dgc:streamName">
            <xsd:selector xpath="dgc:objectGrids/dgc:objectGrid/dgc:backingMap"/>
            <xsd:field xpath="@streamRef"/>
        </xsd:keyref>
        <xsd:key name="viewName">
            <xsd:selector
xpath="dgc:objectGrids/dgc:objectGrid/dgc:streamQuerySet/dgc:view"/>
            <xsd:field xpath="@name"/>
        </xsd:key>
        <xsd:keyref name="viewRef" refer="dgc:viewName">
            <xsd:selector xpath="dgc:objectGrids/dgc:objectGrid/dgc:backingMap"/>
            <xsd:field xpath="@viewRef"/>
        </xsd:keyref>
    </xsd:element>
    <xsd:complexType name="objectGrids">
        <xsd:sequence>
            <xsd:element maxOccurs="unbounded" minOccurs="1" name="objectGrid"
type="dgc:objectGrid">
```

```
<xsd:unique name="backingMapNameUnique">
                      <xsd:selector xpath="dgc:backingMap"/>
                      <xsd:field xpath="@name"/>
                </xsd:unique>
                <xsd:unique name="streamQuerySetNameUnique">
                      <xsd:selector xpath="dgc:streamQuerySet"/>
                      <xsd:field xpath="@name"/>
                </xsd:unique>
            </xsd:element>
        </xsd:sequence>
   </xsd:complexType>
   <xsd:complexType name="backingMapPluginCollections">
        <xsd:sequence>
            <xsd:element maxOccurs="unbounded" minOccurs="0"
name="backingMapPluginCollection" type="dgc:backingMapPluginCollection"/>
        </xsd:sequence>
   </xsd:complexType>
   <xsd:complexType name="objectGrid">
        <xsd:sequence>
            <xsd:element maxOccurs="unbounded" minOccurs="0" name="bean" type="dgc:bean"/>
            <xsd:element maxOccurs="unbounded" minOccurs="0" name="backingMap"
type="dgc:backingMap"/>
            <xsd:element maxOccurs="1" minOccurs="0" name="querySchema"
type="dgc:querySchema"/>
            <xsd:element maxOccurs="unbounded" minOccurs="0" name="streamQuerySet"
type="dgc:streamQuerySet">
                <xsd:unique name="stream">
                      <xsd:selector xpath="dgc:stream"/>
                      <xsd:field xpath="@name"/>
                </xsd:unique>
                <xsd:unique name="view">
                      <xsd:selector xpath="dgc:view"/>
                      <xsd:field xpath="@name"/>
                </xsd:unique>
            </xsd:element>
        </xsd:sequence>
        <xsd:attribute name="name" type="xsd:string" use="required"/>
        <xsd:attribute name="authorizationMechanism" type="dgc:authorizationMechanism"
use="optional"/>
        <xsd:attribute name="accessByCreatorOnlyMode" type="dgc:accessByCreatorOnlyMode"
use="optional"/>
        <xsd:attribute name="securityEnabled" type="xsd:boolean" use="optional"/>
        <xsd:attribute name="txTimeout" type="xsd:int" use="optional"/>
        <xsd:attribute name="permissionCheckPeriod" type="xsd:int" use="optional"/>
        <xsd:attribute name="entityMetadataXMLFile" type="xsd:string" use="optional"/>
        <xsd:attribute name="initialState" type="dgc:initialState" use="optional"/>
```
<xsd:attribute name="txIsolation" type="dgc:transactionIsolation" use="optional"/> </xsd:complexType>

```
<xsd:complexType name="backingMap">
```
<xsd:sequence>

<xsd:element maxOccurs="1" minOccurs="0" name="timeBasedDBUpdate" type="dgc:timeBasedDBUpdate"/>

</xsd:sequence>

<xsd:attribute name="name" type="xsd:string" use="required"/> <xsd:attribute name="readOnly" type="xsd:boolean" use="optional"/> <xsd:attribute name="pluginCollectionRef" type="xsd:string" use="optional"/> <xsd:attribute name="preloadMode" type="xsd:boolean" use="optional"/> <xsd:attribute name="lockStrategy" type="dgc:lockStrategy" use="optional"/> <xsd:attribute name="copyMode" type="dgc:copyMode" use="optional"/> <xsd:attribute name="valueInterfaceClassName" type="xsd:string" use="optional"/> <xsd:attribute name="numberOfBuckets" type="xsd:int" use="optional"/> <xsd:attribute name="nullValuesSupported" type="xsd:boolean" use="optional"/> <xsd:attribute name="lockTimeout" type="xsd:int" use="optional"/> <xsd:attribute name="numberOfLockBuckets" type="xsd:int" use="optional"/>

```
<xsd:attribute name="copyKey" type="xsd:boolean" use="optional"/>
        <xsd:attribute name="timeToLive" type="xsd:int" use="optional"/>
        <xsd:attribute name="ttlEvictorType" type="dgc:ttlEvictorType" use="optional"/>
        <xsd:attribute name="streamRef" type="xsd:string" use="optional"/>
        <xsd:attribute name="viewRef" type="xsd:string" use="optional"/>
        <xsd:attribute name="writeBehind" type="xsd:string" use="optional"/>
        <xsd:attribute name="evictionTriggers" type="xsd:string" use="optional"/>
        <xsd:attribute name="template" type="xsd:boolean" use="optional"/>
   </xsd:complexType>
   <xsd:complexType name="bean">
        <xsd:sequence>
            <xsd:element maxOccurs="unbounded" minOccurs="0" name="property"
type="dgc:property"/>
       </xsd:sequence>
       <xsd:attribute name="className" type="xsd:string" use="optional"/>
        <xsd:attribute name="id" type="dgc:beanId" use="required"/>
        <xsd:attribute name="osgiService" type="xsd:string" use="optional"/>
   </xsd:complexType>
   <xsd:complexType name="backingMapPluginCollection">
        <xsd:sequence>
            <xsd:element maxOccurs="unbounded" minOccurs="0" name="bean" type="dgc:bean"/>
       </xsd:sequence>
        <xsd:attribute name="id" type="xsd:string" use="required"/>
   </xsd:complexType>
   <xsd:complexType name="property">
        <xsd:attribute name="name" type="xsd:string" use="required"/>
        <xsd:attribute name="value" type="xsd:string" use="required"/>
        <xsd:attribute name="type" type="dgc:propertyType" use="required"/>
        <xsd:attribute name="description" type="xsd:string" use="optional"/>
   </xsd:complexType>
   <xsd:simpleType name="propertyType">
        <xsd:restriction base="xsd:string">
            <xsd:enumeration value="java.lang.Boolean"/>
            <xsd:enumeration value="boolean"/>
            <xsd:enumeration value="java.lang.String"/>
            <xsd:enumeration value="java.lang.Integer"/>
            <xsd:enumeration value="int"/>
            <xsd:enumeration value="java.lang.Double"/>
            <xsd:enumeration value="double"/>
            <xsd:enumeration value="java.lang.Byte"/>
            <xsd:enumeration value="byte"/>
            <xsd:enumeration value="java.lang.Short"/>
```

```
<xsd:enumeration value="short"/>
        <xsd:enumeration value="java.lang.Long"/>
        <xsd:enumeration value="long"/>
        <xsd:enumeration value="java.lang.Float"/>
        <xsd:enumeration value="float"/>
        <xsd:enumeration value="java.lang.Character"/>
        <xsd:enumeration value="char"/>
    </xsd:restriction>
</xsd:simpleType>
```
<xsd:simpleType name="beanId"> <xsd:restriction base="xsd:string"> <xsd:enumeration value="TransactionCallback"/> <xsd:enumeration value="ObjectGridEventListener"/> <xsd:enumeration value="ObjectGridLifecycleListener"/> <xsd:enumeration value="SubjectSource"/> <xsd:enumeration value="MapAuthorization"/> <xsd:enumeration value="SubjectValidation"/> <xsd:enumeration value="ObjectGridAuthorization"/>

```
<xsd:enumeration value="Loader"/>
        <xsd:enumeration value="ObjectTransformer"/>
        <xsd:enumeration value="OptimisticCallback"/>
        <xsd:enumeration value="Evictor"/>
        <xsd:enumeration value="MapEventListener"/>
        <xsd:enumeration value="BackingMapLifecycleListener"/>
        <xsd:enumeration value="MapIndexPlugin"/>
        <xsd:enumeration value="CollisionArbiter"/>
        <xsd:enumeration value="MapSerializerPlugin"/>
    </xsd:restriction>
</xsd:simpleType>
<xsd:simpleType name="copyMode">
    <xsd:restriction base="xsd:string">
        <xsd:enumeration value="COPY_ON_READ_AND_COMMIT"/>
        <xsd:enumeration value="COPY_ON_READ"/>
        <xsd:enumeration value="COPY_ON_WRITE"/>
        <xsd:enumeration value="NO_COPY"/>
        <xsd:enumeration value="COPY_TO_BYTES"/>
        <xsd:enumeration value="COPY_TO_BYTES_RAW"/>
    </xsd:restriction>
</xsd:simpleType>
<xsd:simpleType name="lockStrategy">
    <xsd:restriction base="xsd:string">
        <xsd:enumeration value="OPTIMISTIC"/>
        <xsd:enumeration value="PESSIMISTIC"/>
        <xsd:enumeration value="NONE"/>
    </xsd:restriction>
</xsd:simpleType>
<xsd:simpleType name="ttlEvictorType">
    <xsd:restriction base="xsd:string">
        <xsd:enumeration value="CREATION_TIME"/>
        <xsd:enumeration value="LAST_ACCESS_TIME"/>
        <xsd:enumeration value="LAST_UPDATE_TIME"/>
        <xsd:enumeration value="NONE"/>
    </xsd:restriction>
</xsd:simpleType>
<xsd:simpleType name="authorizationMechanism">
    <xsd:restriction base="xsd:string">
        <xsd:enumeration value="AUTHORIZATION_MECHANISM_JAAS"/>
        <xsd:enumeration value="AUTHORIZATION_MECHANISM_CUSTOM"/>
    </xsd:restriction>
</xsd:simpleType>
<xsd:simpleType name="accessByCreatorOnlyMode">
```

```
<xsd:restriction base="xsd:string">
            <xsd:enumeration value="disabled"/>
            <xsd:enumeration value="complement"/>
            <xsd:enumeration value="supersede"/>
        </xsd:restriction>
    </xsd:simpleType>
       <xsd:complexType name="streamQuerySet">
        <xsd:sequence>
            <xsd:element maxOccurs="unbounded" minOccurs="0" name="stream"
type="dgc:stream">
                <xsd:unique name="streamBasicColumnUnique">
                      <xsd:selector xpath="dgc:basic"/>
                      <xsd:field xpath="@column"/>
                </xsd:unique>
            </xsd:element>
            <xsd:element maxOccurs="unbounded" minOccurs="0" name="view" type="dgc:view">
                <xsd:unique name="viewBasicColumnUnique">
                      <xsd:selector xpath="dgc:basic"/>
                      <xsd:field xpath="@column"/>
```

```
</xsd:unique>
                <xsd:unique name="idColumnUnique">
                      <xsd:selector xpath="dgc:id"/>
                      <xsd:field xpath="@column"/>
                </xsd:unique>
            </xsd:element>
        </xsd:sequence>
        <xsd:attribute name="name" type="xsd:string" use="required"/>
        <xsd:attribute name="viewResultsToListenersOnly" type="xsd:boolean"
default="false" use="optional"/>
        <xsd:attribute name="deployInPrimaryOnly" type="xsd:boolean" default="true"
use="optional"/>
    </xsd:complexType>
    <!-- The only required property is name and valueClass, all others could be done by
annotation -->
    <xsd:complexType name="stream">
        <xsd:sequence>
              <xsd:element maxOccurs="unbounded" minOccurs="0" name="basic"
type="dgc:basic"/>
         </xsd:sequence>
        <xsd:attribute name="valueClass" type="xsd:string" use="required"/>
        <xsd:attribute name="name" type="xsd:string" use="required"/>
        <xsd:attribute name="sql" type="xsd:string" use="optional"/>
        <xsd:attribute name="access" type="cc:accessType" use="optional"/>
    </xsd:complexType>
   <!-- name is required.
           sql is not required since it can be done by annotation.
           valueClass is not required since it can be configured in entity configuration.-
->
    <xsd:complexType name="view">
        <xsd:sequence>
              <xsd:element maxOccurs="unbounded" minOccurs="0" name="id"
type="dgc:basic"/>
              <xsd:element maxOccurs="unbounded" minOccurs="0" name="basic"
type="dgc:basic"/>
         </xsd:sequence>
        <xsd:attribute name="name" type="xsd:string" use="required"/>
        <xsd:attribute name="sql" type="xsd:string" use="optional"/>
        <xsd:attribute name="valueClass" type="xsd:string" use="optional"/>
        <xsd:attribute name="access" type="cc:accessType" use="optional"/>
    </xsd:complexType>
    <xsd:complexType name="basic">
        <xsd:attribute name="name" type="xsd:string" use="required"/>
        <xsd:attribute name="column" type="xsd:string" use="required"/>
    </xsd:complexType>
```
<xsd:complexType name="id"> <xsd:attribute name="name" type="xsd:string" use="required"/> <xsd:attribute name="column" type="xsd:string" use="required"/> </xsd:complexType>

<xsd:complexType name="timeBasedDBUpdate">

<xsd:attribute name="persistenceUnitName" type="xsd:string" use="optional"/> <xsd:attribute name="mode" type="cc:dbUpdateMode" use="optional"/> <xsd:attribute name="timestampField" type="xsd:string" use="optional"/> <xsd:attribute name="entityClass" type="xsd:string" use="required"/> <xsd:attribute name="jpaPropertyFactory" type="xsd:string" use="optional"/> </xsd:complexType>

<xsd:simpleType name="dbUpdateMode"> <xsd:restriction base="xsd:string"> <xsd:enumeration value="INVALIDATE\_ONLY"/> <xsd:enumeration value="UPDATE\_ONLY"/> <xsd:enumeration value="INSERT\_UPDATE"/>

```
</xsd:restriction>
   </xsd:simpleType>
   <xsd:complexType name="querySchema">
        <xsd:sequence>
            <xsd:element maxOccurs="1" minOccurs="1" name="mapSchemas"
type="dgc:mapSchemas">
                <xsd:unique name="mapNameUnique">
                      <xsd:selector xpath="dgc:mapSchema"/>
                      <xsd:field xpath="@mapName"/>
                </xsd:unique>
            </xsd:element>
           <xsd:element maxOccurs="1" minOccurs="0" name="relationships"
type="dgc:relationships"/>
        </xsd:sequence>
   </xsd:complexType>
   <xsd:complexType name="mapSchemas">
        <xsd:sequence>
            <xsd:element maxOccurs="unbounded" minOccurs="1" name="mapSchema"
type="dgc:mapSchema"/>
        </xsd:sequence>
   </xsd:complexType>
   <xsd:complexType name="relationships">
        <xsd:sequence>
            <xsd:element maxOccurs="unbounded" minOccurs="1" name="relationship"
type="dgc:relationship"/>
       </xsd:sequence>
   </xsd:complexType>
   <xsd:complexType name="mapSchema">
       <xsd:attribute name="mapName" type="xsd:string" use="required"/>
        <xsd:attribute name="valueClass" type="xsd:string" use="required"/>
        <xsd:attribute name="primaryKeyField" type="xsd:string" use="optional"/>
        <xsd:attribute name="accessType" type="cc:accessType" use="optional"/>
   </xsd:complexType>
   <xsd:complexType name="relationship">
        <xsd:attribute name="source" type="xsd:string" use="required"/>
        <xsd:attribute name="target" type="xsd:string" use="required"/>
        <xsd:attribute name="relationField" type="xsd:string" use="required"/>
        <xsd:attribute name="invRelationField" type="xsd:string" use="optional"/>
   </xsd:complexType>
   <xsd:simpleType name="accessType">
        <xsd:restriction base="xsd:string">
            <xsd:enumeration value="PROPERTY"/>
```

```
<xsd:enumeration value="FIELD"/>
    </xsd:restriction>
</xsd:simpleType>
```

```
<xsd:simpleType name="initialState">
    <xsd:restriction base="xsd:string">
        <xsd:enumeration value="OFFLINE"/>
        <xsd:enumeration value="PRELOAD"/>
        <xsd:enumeration value="ONLINE"/>
    </xsd:restriction>
</xsd:simpleType>
```

```
<xsd:simpleType name="transactionIsolation">
    <xsd:restriction base="xsd:string">
        <xsd:enumeration value="READ_UNCOMMITTED"/>
        <xsd:enumeration value="READ_COMMITTED"/>
        <xsd:enumeration value="REPEATABLE_READ"/>
    </xsd:restriction>
</xsd:simpleType>
```
</xsd:schema>

**Parent topic:** [ObjectGrid](#page-2795-0) descriptor XML file

# **Deployment policy descriptor XML file**

In the following sections, the elements and attributes of the deployment policy descriptor XML file are defined. See the *deploymentPolicy xsd file* for the corresponding deployment policy XML schema.

To configure a deployment policy, use a deployment policy descriptor XML file.

Figure 1. Elements in the deploymentPolicy.xml file

The objectgridDeployment element is used to reference an ObjectGrid instance from the ObjectGrid XML file. Within the objectgridDeployment element, you can divide your maps into map sets.

```
<?xml version="1.0" encoding="UTF-8"?>
<deploymentPolicy xmlns:xsi="http://www.w3.org/2001/XMLSchema-instance"
        xsi:schemaLocation="http://ibm.com/ws/objectgrid/deploymentPolicy ../deploymentPol
icy.xsd"
        xmlns="http://ibm.com/ws/objectgrid/deploymentPolicy">
        <objectgridDeployment objectgridName="myGrid">
                <mapSet
                                name="mapSetName"
                                numberOfPartitions="numberOfPartitions"
                                minSyncReplicas="minimumNumber"
                                maxSyncReplicas="maximumNumber"
                                maxAsyncReplicas="maximumNumber"
                                replicaReadEnabled="true|false"
numInitialContainers="numberOfInitialContainersBeforePlacement"
                                autoReplaceLostShards="true|false"
                                developmentMode="true|false"
                                placementStrategy="FIXED_PARTITIONS|PER_CONTAINER">
                                <map ref="backingMapReference" />
                                         <zoneMetadata>
                                                 <shardMapping
                                                         shard="shardType"
                                                         zoneRuleRef="zoneRuleRefName" />
                                                 <zoneRule
                                                                 name="zoneRuleName"
exclusivePlacement="true|false" >
                                                                 <zone name="ALPHA" />
                                                                 <zone name="BETA" />
                                                                 <zone name="GAMMA" />
                                                 </zoneRule>
                                         </zoneMetadata>
                        </mapSet>
                </objectgridDeployment>
        </deploymentPolicy>
```
For example, the objectgridName attribute is set as CompanyGrid in the companyGridDpReplication.xml file. The objectgridName attribute references the CompanyGrid that is defined in the companyGrid.xml file. Read about the [ObjectGrid](#page-2795-0) descriptor XML file, which you must couple with the deployment policy file for

# **deploymentPolicy element**

The deploymentPolicy element is the top-level element of the deployment policy XML file. This element sets up the namespace of the file and the schema location. The schema is defined in the deploymentPolicy.xsd file.

- **Number of occurrences:** One
- **Child element:** objectgridDeployment

# **objectgridDeployment element**

- **Number of occurrences:** One or more
- **Child element:** mapSet

# **Attributes**

# **objectgridName**

Specifies the name of the ObjectGrid instance to deploy. This attribute references an objectGrid element that is defined in the ObjectGrid XML file. (Required)

each ObjectGrid instance.

# **mapSet element**

The mapSet element is used to group maps together. The maps within a mapSet element are partitioned and replicated similarly. Each map must belong to only one mapSet element.

- **Number of occurrences:** One or more
- **Child elements:**
	- map
	- zoneMetadata

# **Attributes**

#### **name**

(Required) Specifies the name of the mapSet. This attribute must be unique within the objectgridDeployment element.

### **numberOfPartitions**

(Optional) Specifies the number of partitions for the mapSet element. The default value is 1. The number must be appropriate for the number of container servers that host the partitions. (Optional)

### **minSyncReplicas**

Specifies the minimum number of synchronous replicas for each partition in the mapSet. The default value is 0. Shards are not placed until the domain can support the minimum number of synchronous replicas. To support the minSyncReplicas value, you need one more container server than the **minSyncReplicas** value. If the number of synchronous replicas falls below the **minSyncReplicas** value, write transactions are no longer allowed for that partition.

In the following configurations, when the **minSyncReplicas** value is set to a value greater than 0, transactions are rejected from the data grid because a replica is expected:

- Only one zone is available in a multiple zone configuration
- Only one host is available and the **developmentMode** attribute is set to false.
- If the **allowableShardOverrage** property is configured, transactions for a particular partition are rejected until the second zone has a number of container servers over the configured percentage.

### **maxSyncReplicas**

Specifies the maximum number of synchronous replicas for each partition in the mapSet. The default value is 0. No other synchronous replicas are placed for a partition after a domain reaches this number of synchronous replicas for that specific partition. Adding container servers that can support this ObjectGrid can result in an increased number of synchronous replicas if your **maxSyncReplicas** value is not already met. (Optional)

### **maxAsyncReplicas**

Specifies the maximum number of asynchronous replicas for each partition in the mapSet. The default value is 0. After the primary and all synchronous replicas are placed for a partition, asynchronous replicas are placed until the **maxAsyncReplicas** value is met. (Optional)

### **replicaReadEnabled**

If this attribute is set to true, read requests are distributed between a partition primary and its replicas. If the replicaReadEnabled attribute is false, read requests are routed to the primary only. The default value is false. (Optional)

#### **numInitialContainers**

Specifies the number of container servers that are required before initial placement occurs for the shards in this mapSet element. The default value is 1. This attribute can help save process and network bandwidth when you are bringing a data grid online from a cold start. (Optional)

You can also use the **placementDeferralInterval** property and the **xscmd -c suspendBalancing** command to delay the initial placement of shards on the container servers.

Starting a container server sends an event to the catalog service. The first time that the number of active container servers is equal to the **numInitialContainers** value for a mapSet element, the catalog service places the shards from the mapSet, if the **minSyncReplicas** value can also be satisfied. After the **numInitialContainers** value is met, each container server-started event can trigger a rebalancing of unplaced and previously placed shards. If you know approximately how many container servers you are going to start for this mapSet element, you can set the **numInitialContainers** value close to that number to avoid the rebalancing after every container server start. Placement occurs only when you reach the **numInitialContainers** value that is specified in the mapSet element.

To override the **numInitialContainers** value, for example, when you are performing maintenance on your servers and want shard placement to continue running, you can use the **xscmd -c triggerPlacement** command. This override is temporary and is applied when you run the command. After you run the command, all subsequent placement runs use the **numInitialContainers** value.

#### **autoReplaceLostShards**

Specifies if lost shards are placed on other container servers. The default value is true. When a container server is stopped or fails, the shards that are running on the container server are lost. A lost primary shard causes one of its replica shards to be promoted to the primary shard for the corresponding partition. Because of this promotion, one of the replicas is lost. If you want lost shards to remain unplaced, set the autoReplaceLostShards attribute to false. This setting does not affect the promotion chain, but only the replacement of the last shard in the chain. (Optional)

#### **developmentMode**

With this attribute, you can influence where a shard is placed in relation to its peer shards. The default value is true. When the developmentMode attribute is set to false, no two shards from the same partition are placed on the same computer. When the developmentMode attribute is set to true, shards from the same partition can be placed on the same server. In either case, no two shards from the same partition are ever placed in the same container server. (Optional)

#### **placementStrategy**

There are two placement strategies. The default strategy is to use a fixed partition strategy. By setting the attribute **placementStrategy** to FIXED\_PARTITIONS, the number of primary shards that are placed across available container servers is equal to the number of partitions that are defined, and increased by the number of replicas. The other strategy is to use a per container strategy. By setting **placementStrategy** to PER CONTAINER, the number of primary shards that are placed on each container server is equal to the number of partitions that are defined, with an equal number of replicas that are placed on other container servers. (Optional)

#### **map element**

Each map in a mapSet element references one of the backingMap elements that is defined in the corresponding ObjectGrid XML file. Every map in a distributed eXtreme Scale environment can belong to only one mapSet element.

- **Number of occurrences:** One or more
- **Child element:** None

#### **Attributes**

#### **ref**

Provides a reference to a backingMap element in the ObjectGrid XML file. Each map in a mapSet element must reference a backingMap element from the ObjectGrid XML file. The value that is assigned to the ref attribute must match the name attribute of one of the backingMap elements in the ObjectGrid XML file. (Required)

### **zoneMetadata element**

You can place shards into zones. With zones, you can control how eXtreme Scale places shards on a grid. Java virtual machines that host an eXtreme Scale server can be tagged with a zone identifier. The deployment file can include one or more zone rules, and these zone rules are associated with a shard type. The zoneMetadata element is a receptacle of zone configuration elements. Within the zoneMetadata element, zones can be defined and shard placement behavior can be influenced.

For more information, see Zones for replica [placement.](#page-466-0)

- **Number of occurrences:** Zero or one
- **Child elements:**
	- shardMapping
	- zoneRule

#### **Attributes:** None

# **shardMapping element**

The shardMapping element is used to associate a shard type with a zone rule. Placement of the shard is influenced by the mapping to the zone rule.

- **Number of occurrences:** Zero or one
- **Child elements:** None

# **Attributes**

#### **shard**

Specify the name of a shard with which to associate the zoneRule. (Required)

### **zoneRuleRef**

Specify the name of a zoneRule with which to associate the shard. (Optional)

# **zoneRule element**

A zone rule specifies the possible set of zones in which a shard can be placed. The zoneRule element is used to specify a set of zones that a set of shard types can be placed within. The zone rule can also be used to determine how shards are grouped across the zones with the exclusivePlacement attribute.

- **Number of occurrences:** One or more
- **Child elements:** zone

# **Attributes**

### **name**

Specify the name of the zone rule that you defined previously, as the zoneRuleRef in a shardMapping element. (Required)

# **exclusivePlacement**

An exclusive setting indicates that each shard type mapped to this zone rule is placed in a different zone in the zone list. An inclusive setting indicates that after a shard is placed in a zone from the list, then the other shard types that are mapped to this zone rule are also placed in that zone. At least 3 zones are required when you use an exclusive setting with 3 shards that are mapped to the same zone rule. The 3 shards include the primary, and 2 synchronous replicas. (Optional)

# **zone element**

The zone element is used to name a zone within a zone rule. Each zone that is named must correspond to a zone name that is used to start servers.

# **Example**

In the following example, the mapSet element is used to configure a deployment policy. The value is set to mapSet1, and is divided into 10 partitions. Each of these partitions must have at least one synchronous replica available and no more than two synchronous replicas. Each partition also has an asynchronous replica if the environment can support it. All synchronous replicas are placed before any asynchronous replicas are placed. Additionally, the catalog service does not attempt to place the shards for the mapSet1 element until the domain can support the minSyncReplicas value. Supporting the minSyncReplicas value requires two or more container servers: one for the primary and two for the synchronous replica.

```
<?xml version="1.0" encoding="UTF-8"?>
<deploymentPolicy xmlns:xsi="http://www.w3.org/2001/XMLSchema-instance"
        xsi:schemaLocation="http://ibm.com/ws/objectgrid/deploymentPolicy
../deploymentPolicy.xsd"
        xmlns="http://ibm.com/ws/objectgrid/deploymentPolicy">
        <objectgridDeployment objectgridName="CompanyGrid">
                <mapSet name="mapSet1" numberOfPartitions="10"
                        minSyncReplicas="1" maxSyncReplicas="2" maxAsyncReplicas="1"
                        numInitialContainers="10" autoReplaceLostShards="true"
                        developmentMode="false" replicaReadEnabled="true">
                        <map ref="Customer"/>
                        <map ref="Item"/>
                        <map ref="OrderLine"/>
                        <map ref="Order"/>
```
</mapSet> </objectgridDeployment>

</deploymentPolicy>

Only 2 container servers are required to satisfy the replication settings. However, the numInitialContainers attribute requires 10 available container servers before the catalog service attempts to place any of the shards in this mapSet element. After the domain has 10 container servers that are able to support the CompanyGrid ObjectGrid, all shards in the mapSet1 element are placed.

When the autoReplaceLostShards attribute is set to true, any shard in this mapSet element that is lost as the result of container server failure is automatically replaced on another container server. This replacement occurs only if a container server is available to host the lost shard. Shards from the same partition cannot be placed on the same server for the mapSet1 element because the developmentMode attribute is set to false. Read-only requests are distributed across the primary shard and its replicas for each partition because the replicaReadEnabled value is true.

The companyGridDpMapSetAttr.xml file uses the ref attribute on the map to reference each of the backingMap elements from the companyGrid.xml file.

For more examples, see [Zone-preferred](#page-469-0) routing.

#### **[deploymentPolicy.xsd](#page-2822-0) file**

Use the deployment policy XML schema to create a deployment descriptor XML file.

#### **Parent topic: [Configuration](#page-2770-0) files**

#### **Related tasks**:

[Controlling](#page-659-0) placement [Administering](#page-657-0) with the xscmd utility Starting [stand-alone](#page-633-0) servers Enabling data grid [authorization](#page-1077-0) [Troubleshooting](#page-1157-0) XML configuration

#### **Related reference**:

Server [properties](#page-2771-0) file Client [properties](#page-2780-0) file REST data service [properties](#page-2785-0) file [ObjectGrid](#page-2795-0) descriptor XML file Entity metadata [descriptor](#page-2825-0) XML file Security [descriptor](#page-2834-0) XML file Spring [descriptor](#page-2839-0) XML file

#### **Related information**:

API [documentation](#page-1168-0) Getting started tutorial lesson 1.1: Defining data grids with [configuration](#page-301-0) files Interface [PlacementServiceMBean](#page-2291-0)

# **deploymentPolicy.xsd file**

Use the deployment policy XML schema to create a deployment descriptor XML file.

See the **[Deployment](#page-2817-0) policy descriptor XML file** for descriptions of the elements and attributes defined in the deploymentPolicy.xsd file.

```
7.1.1
```

```
<?xml version="1.0" encoding="UTF-8" ?>
<xsd:schema xmlns:dp="http://www.ibm.com/ws/objectgrid/deploymentPolicy"
        xmlns:xsd="http://www.w3.org/2001/XMLSchema"
        targetNameSpace="http://ibm.com/ws/objectgrid/deploymentPolicy"
        elementFormDefault="qualified">
        <xsd:element name="deploymentPolicy">
                <xsd:complexType>
                        <xsd:choice>
                                <xsd:element name="objectgridDeployment"
                                        type="dp:objectgridDeployment" minOccurs="1"
                                        maxOccurs="unbounded">
                                        <xsd:unique name="mapSetNameUnique">
                                                <xsd:selector xpath="dp:mapset" />
                                                <xsd:field xpath="@name" />
                                        </xsd:unique>
                                </xsd:element>
                        </xsd:choice>
                </xsd:complexType>
        </xsd:element>
        <xsd:complexType name="objectgridDeployment">
                <xsd:sequence>
                        <xsd:element name="mapSet" type="dp:mapSet"
                                maxOccurs="unbounded" minOccurs="1">
                                <xsd:unique name="mapNameUnique">
                                        <xsd:selector xpath="dp:map" />
                                        <xsd:field xpath="@ref" />
                                </xsd:unique>
                        </xsd:element>
                </xsd:sequence>
                <xsd:attribute name="objectgridName" type="xsd:string"
                        use="required" />
        </xsd:complexType>
        <xsd:complexType name="mapSet">
                <xsd:sequence>
                        <xsd:element name="map" type="dp:map" maxOccurs="unbounded"
                                minOccurs="1" />
```

```
<xsd:element name="zoneMetadata" type="dp:zoneMetadata"
        maxOccurs="1" minOccurs="0">
```

```
<xsd:key name="zoneRuleName">
        <xsd:selector xpath="dp:zoneRule" />
        <xsd:field xpath="@name" />
</xsd:key>
```

```
<xsd:keyref name="zoneRuleRef"
        refer="dp:zoneRuleName">
        <xsd:selector xpath="dp:shardMapping" />
        <xsd:field xpath="@zoneRuleRef" />
</xsd:keyref>
```

```
</xsd:element>
</xsd:sequence>
<xsd:attribute name=="name" type="xsd:string" use="required" />
<xsd:attribute name="numberOfPartitions" type="xsd:int"
        use="optional" />
<xsd:attribute name="minSyncReplicas" type="xsd:int"
```

```
use="optional" />
        <xsd:attribute name="maxSyncReplicas" type="xsd:int"
                use="optional" />
        <xsd:attribute name="maxAsyncReplicas" type="xsd:int"
                use="optional" />
        <xsd:attribute name="replicaReadEnabled" type="xsd:boolean"
                use="optional" />
        <xsd:attribute name="numInitialContainers" type="xsd:int"
                use="optional" />
        <xsd:attribute name="autoReplaceLostShards" type="xsd:boolean"
                use="optional" />
        <xsd:attribute name="developmentMode" type="xsd:boolean"
                use="optional" />
        <xsd:attribute name="placementStrategy"
                type="dp:placementStrategy" use="optional" />
</xsd:complexType>
<xsd:simpleType name="placementStrategy">
        <xsd:restriction base="xsd:string">
                <xsd:enumeration value="FIXED_PARTITIONS" />
                <xsd:enumeration value="PER_CONTAINER" />
        </xsd:restriction>
</xsd:simpleType>
<xsd:complexType name="map">
        <xsd:attribute name="ref" use="required" />
</xsd:complexType>
<xsd:complexType name="zoneMetadata">
        <xsd:sequence>
                <xsd:element name="shardMapping" type="dp:shardMapping"
                        maxOccurs="unbounded" minOccurs="1" />
                <xsd:element name="zoneRule" type="dp:zoneRule"
                        maxOccurs="unbounded" minOccurs="1">
                </xsd:element>
        </xsd:sequence>
</xsd:complexType>
<xsd:complexType name="shardMapping">
        <xsd:attribute name="shard" use="required">
                <xsd:simpleType>
                        <xsd:restriction base="xsd:string">
                                <xsd:enumeration value="P"></xsd:enumeration>
                                <xsd:enumeration value="S"></xsd:enumeration>
                                <xsd:enumeration value="A"></xsd:enumeration>
                        </xsd:restriction>
                </xsd:simpleType>
        </xsd:attribute>
        <xsd:attribute name="zoneRuleRef" type="xsd:string"
                use="required" />
</xsd:complexType>
<xsd:complexType name="zoneRule">
        <xsd:sequence>
                <xsd:element name="zone" type="dp:zone"
                        maxOccurs="unbounded" minOccurs="1" />
        </xsd:sequence>
        <xsd:attribute name="name" type="xsd:string" use="required" />
        <xsd:attribute name="exclusivePlacement" type="xsd:boolean" />
                use="optional" />
</xsd:complexType>
<xsd:complexType name="zone">
        <xsd:attribute name="name" type="xsd:string" use="required" />
<xsd:complextType>
```
</xsd:schema>

**Parent topic:** [Deployment](#page-2817-0) policy descriptor XML file

# **Entity metadata descriptor XML file**

The entity metadata descriptor file is an XML file that is used to define an entity schema for WebSphere® eXtreme Scale. Define all of the entity metadata in the XML file, or define the entity metadata as annotations on the entity Java<sup>™</sup> class file. The primary use is for entities that cannot use Java annotations.

Use XML configuration to create entity metadata that is based on the XML file. When used in conjunction with annotation, some of the attributes that are defined in the XML configuration override the corresponding [annotations.](#page-2830-0) If you can override an element, the override is explicitly in the following sections. See emd.xsd file for an example of the entity metadata descriptor XML file.

- java.lang.String
- java.math.BigInteger
- java.math.BigDecimal
- java.util.Date
- java.util.Calendar
- java.sql.Date
- java.sql.Time
- java.sql.Timestamp
- byte[]
- Byte[]
- $\bullet$  char[]
- Character[]
- Java Platform, Standard Edition Version 5 enum

# **id element**

The id element implies that the attribute is a key. At a minimum, at least one id element must be specified. You can specify multiple id keys for use as a compound key.

#### **Attributes**

**name**

Specifies the name of the attribute. The attribute must exist in the Java file.

#### **alias**

Specifies the element alias. The alias value is overridden if used in conjunction with an annotated entity.

### **basic element**

The basic element implies that the attribute is a primitive type or wrappers to primitive types:

It is not necessary to specify any attribute as basic. The basic element attributes are automatically configured using reflection.

#### **Attributes**

#### **name**

Specifies the name of the attribute in the class.

#### **alias**

Specifies the element alias. The alias value is overridden if used in conjunction with an annotated entity.

#### **fetch**

Specifies the fetch type. Valid values include: LAZY or EAGER.

# **id-class element**

The id class element specifies a compound key class, which helps to find entities with compound keys.

#### **Attributes**

#### **class-name**

Specifies the class name, which is an id-class, to use with the id-class element.

## **transient element**

The transient element implies that it is ignored and not processed. It also can be overridden if used in conjunction with annotated entities.

#### **Attributes**

#### **name**

Specifies the name of the attribute, which is ignored.

# **version element**

# **Attributes**

#### **name**

Specifies the name of the attribute, which is ignored.

# **cascade-type element**

#### **Child elements**

- **cascade-all**: Cascades the all operation to associations.
- **cascade-persist**: Cascades the persist operation to associations.
- **cascade-remove**: Cascades the remove operation to associations.
- **cascade-merge**: Currently not used.
- **cascade-refresh**: Currently not used.

# **one-to-one element**

#### **Attributes**

#### **name**

Specifies the name of the class, which has a one-to-one relationship.

#### **alias**

Specifies a name alias.

#### **target-entity**

Specifies the association class. This value is a fully-qualified class name.

### **fetch**

Specifies the fetch type. Valid values include: LAZY or EAGER.

#### **mapped-by**

Specifies the field that owns the relationship. The mapped-by element is only specified on the inverse (non-owning) side of the association.

### **id**

Identifies the association as key.

### **Child elements**

**cascade**: [cascade-type](file:////dcs/markdown/workspace/Transform/htmlout/0/com.ibm.websphere.extremescale.doc/rxsentmgref.html#rxsentmgref__cascade-type) element

# **one-to-many element**

### **Attributes**

#### **name**

Specifies the name of the attribute in the class.

### **alias**

Specifies a name alias.

# **target-entity**

Specifies the association class. This value is a fully-qualified class name.

# **fetch**

Specifies the fetch type. Valid values include: LAZY or EAGER.

# **mapped-by**

Specifies the field that owns the relationship. The mapped-by element is only specified on the inverse (non-owning) side of the association.

## **Child elements**

- **order-by**
- **cascade**: [cascade-type](file:////dcs/markdown/workspace/Transform/htmlout/0/com.ibm.websphere.extremescale.doc/rxsentmgref.html#rxsentmgref__cascade-type) element

# **many-to-one element**

### **Attributes**

#### **name**

Specifies the name of the attribute in the class.

# **alias**

Specifies a name alias.

# **target-entity**

Specifies the class to which this attribute refers. This value is a fully-qualified class name.

# **fetch**

Specifies the fetch type. Valid values include: LAZY or EAGER.

# **id**

Identifies the association as a key.

# **Child elements**

**cascade**: [cascade-type](file:////dcs/markdown/workspace/Transform/htmlout/0/com.ibm.websphere.extremescale.doc/rxsentmgref.html#rxsentmgref__cascade-type) element

# **many-to-many element**

# **Attributes**

### **name**

Specifies the name of the attribute in the class.

# **alias**

Specifies a name alias.

### **target-entity**

Specifies the class to which this attribute refers. This value is a fully-qualified class name.

**fetch**

Specifies the fetch type. Valid values include: LAZY or EAGER.

### **mapped-by**

Specifies the field that owns the relationship. The mapped-by element is only specified on the inverse (non-owning) side of the association.

# **Child elements**

- **order-by**
- **cascade**: [cascade-type](file:////dcs/markdown/workspace/Transform/htmlout/0/com.ibm.websphere.extremescale.doc/rxsentmgref.html#rxsentmgref__cascade-type) element

# **attributes element**

# **Child elements**

- id [element](file:////dcs/markdown/workspace/Transform/htmlout/0/com.ibm.websphere.extremescale.doc/rxsentmgref.html#rxsentmgref__id)
- basic [element](file:////dcs/markdown/workspace/Transform/htmlout/0/com.ibm.websphere.extremescale.doc/rxsentmgref.html#rxsentmgref__basic)
- version [element](file:////dcs/markdown/workspace/Transform/htmlout/0/com.ibm.websphere.extremescale.doc/rxsentmgref.html#rxsentmgref__version)
- [many-to-one](file:////dcs/markdown/workspace/Transform/htmlout/0/com.ibm.websphere.extremescale.doc/rxsentmgref.html#rxsentmgref__many-to-one) element
- [one-to-many](file:////dcs/markdown/workspace/Transform/htmlout/0/com.ibm.websphere.extremescale.doc/rxsentmgref.html#rxsentmgref__one-to-many) element
- [one-to-one](file:////dcs/markdown/workspace/Transform/htmlout/0/com.ibm.websphere.extremescale.doc/rxsentmgref.html#rxsentmgref__one-to-one) element
- [many-to-many](file:////dcs/markdown/workspace/Transform/htmlout/0/com.ibm.websphere.extremescale.doc/rxsentmgref.html#rxsentmgref__many-to-many) element
- [transient](file:////dcs/markdown/workspace/Transform/htmlout/0/com.ibm.websphere.extremescale.doc/rxsentmgref.html#rxsentmgref__transient) element

# **Entity element**

#### **Attributes**

#### **name(required)**

Specifies the name of the attribute in the class.

#### **class-name**

Specifies the fully-qualified class name.

#### **access**

Specifies the access type. The valid values are PROPERTY or FIELD.

#### **schemaRoot**

Specifies that this entity is the schema root and is used as a parent class for partitioned data.

# **Child elements**

- **description:** Specifies a description.
- id-class [element](file:////dcs/markdown/workspace/Transform/htmlout/0/com.ibm.websphere.extremescale.doc/rxsentmgref.html#rxsentmgref__id-class)
- [attributes](file:////dcs/markdown/workspace/Transform/htmlout/0/com.ibm.websphere.extremescale.doc/rxsentmgref.html#rxsentmgref__attributes) element

# **entity-mappings element**

#### **Child elements**

- **description:** Specifies a description.
- Entity [element](file:////dcs/markdown/workspace/Transform/htmlout/0/com.ibm.websphere.extremescale.doc/rxsentmgref.html#rxsentmgref__entity)

# **entity-listener element**

#### **Attributes**

#### **class-name (required)**

- [PrePersist](file:////dcs/markdown/workspace/Transform/htmlout/0/com.ibm.websphere.extremescale.doc/rxsentmgref.html#rxsentmgref__PrePersist) element
- [PostPersist](file:////dcs/markdown/workspace/Transform/htmlout/0/com.ibm.websphere.extremescale.doc/rxsentmgref.html#rxsentmgref__PostPersist) element
- [PreRemove](file:////dcs/markdown/workspace/Transform/htmlout/0/com.ibm.websphere.extremescale.doc/rxsentmgref.html#rxsentmgref__PreRemove) element
- [PreUpdate](file:////dcs/markdown/workspace/Transform/htmlout/0/com.ibm.websphere.extremescale.doc/rxsentmgref.html#rxsentmgref__PreUpdate) element
- [PostUpdate](file:////dcs/markdown/workspace/Transform/htmlout/0/com.ibm.websphere.extremescale.doc/rxsentmgref.html#rxsentmgref__PostUpdate) element
- [PostLoad](file:////dcs/markdown/workspace/Transform/htmlout/0/com.ibm.websphere.extremescale.doc/rxsentmgref.html#rxsentmgref__PostLoad) element

Specifies the name of the listener class.

### **Child elements**

# **PrePersist element**

### **Attributes**

### **method-name (required)**

Specifies the lifecycle callback method for the PrePersist event.

# **PostPersist element**

### **Attributes**

### **method-name (required)**

Specifies the lifecycle callback method for the PostPersist event.

# **PreRemove element**

### **Attributes**

### **method-name (required)**

Specifies the lifecycle callback method for the PreRemove event.

# **PreUpdate element**

### **Attributes**

#### **method-name (required)**

Specifies the lifecycle callback method for the PreUpdate event.

# **PostUpdate element**

#### **Attributes**

#### **method-name (required)**

Specifies the lifecycle callback method for the PostUpdate event.

# **PostLoad element**

#### **Attributes**

#### **method-name (required)**

Specifies the lifecycle callback method for the PostLoad event.

#### **[emd.xsd](#page-2830-0) file**

Use the entity metadata XML schema definition to create a descriptor XML file and define an entity schema for WebSphere eXtreme Scale.

**Parent topic:** [Configuration](#page-2770-0) files

#### **Related tasks**:

# [Troubleshooting](#page-1157-0) XML configuration

# **Related reference**:

Server [properties](#page-2771-0) file Client [properties](#page-2780-0) file REST data service [properties](#page-2785-0) file [ObjectGrid](#page-2795-0) descriptor XML file [Deployment](#page-2817-0) policy descriptor XML file Security [descriptor](#page-2834-0) XML file Spring [descriptor](#page-2839-0) XML file

# **emd.xsd file**

Use the entity metadata XML schema definition to create a descriptor XML file and define an entity schema for WebSphere® eXtreme Scale.

See the **Entity metadata [descriptor](#page-2825-0) XML file** for the descriptions of each element and attribute of the emd.xsd file.

# **emd.xsd file**

```
<?xml version="1.0" encoding="UTF-8"?>
<xsd:schema xmlns:emd="http://ibm.com/ws/projector/config/emd"
    xmlns:xsd="http://www.w3.org/2001/XMLSchema"
   targetNamespace="http://ibm.com/ws/projector/config/emd"
   elementFormDefault="qualified" attributeFormDefault="unqualified"
    version="1.0">
    <!-- **************************************************** -->
    <xsd:element name="entity-mappings">
        <xsd:complexType>
            <xsd:sequence>
                <xsd:element name="description" type="xsd:string" minOccurs="0" />
                <xsd:element name="entity" type="emd:entity" minOccurs="1"
maxOccurs="unbounded" />
            </xsd:sequence>
        </xsd:complexType>
        <xsd:unique name="uniqueEntityClassName">
            <xsd:selector xpath="emd:entity" />
            <xsd:field xpath="@class-name" />
        </xsd:unique>
   </xsd:element>
    <!-- **************************************************** -->
    <xsd:complexType name="entity">
        <xsd:sequence>
            <xsd:element name="description" type="xsd:string" minOccurs="0" />
            <xsd:element name="id-class" type="emd:id-class" minOccurs="0" />
            <xsd:element name="attributes" type="emd:attributes" minOccurs="0" />
            <xsd:element name="entity-listeners" type="emd:entity-listeners" minOccurs="0"
/<xsd:element name="pre-persist" type="emd:pre-persist" minOccurs="0" />
            <xsd:element name="post-persist" type="emd:post-persist" minOccurs="0" />
            <xsd:element name="pre-remove" type="emd:pre-remove" minOccurs="0" />
            <xsd:element name="post-remove" type="emd:post-remove" minOccurs="0" />
            <xsd:element name="pre-invalidate" type="emd:pre-invalidate" minOccurs="0" />
            <xsd:element name="post-invalidate" type="emd:post-invalidate" minOccurs="0"
/<xsd:element name="pre-update" type="emd:pre-update" minOccurs="0" />
            <xsd:element name="post-update" type="emd:post-update" minOccurs="0" />
            <xsd:element name="post-load" type="emd:post-load" minOccurs="0" />
        </xsd:sequence>
        <xsd:attribute name="name" type="xsd:string" use="required" />
        <xsd:attribute name="class-name" type="xsd:string" use="required" />
        <xsd:attribute name="access" type="emd:access-type" />
        <xsd:attribute name="schemaRoot" type="xsd:boolean" />
    </xsd:complexType>
    <!-- **************************************************** -->
    <xsd:complexType name="attributes">
        <xsd:sequence>
            <xsd:choice>
                <xsd:element name="id" type="emd:id" minOccurs="0" maxOccurs="unbounded"
/</xsd:choice>
            <xsd:element name="basic" type="emd:basic" minOccurs="0" maxOccurs="unbounded"
/<xsd:element name="version" type="emd:version" minOccurs="0"
```
maxOccurs="unbounded"/>

```
<xsd:element name="many-to-one" type="emd:many-to-one" minOccurs="0"
maxOccurs="unbounded" />
            <xsd:element name="one-to-many" type="emd:one-to-many" minOccurs="0"
maxOccurs="unbounded" />
            <xsd:element name="one-to-one" type="emd:one-to-one" minOccurs="0"
maxOccurs="unbounded" />
            <xsd:element name="many-to-many" type="emd:many-to-many" minOccurs="0"
maxOccurs="unbounded" />
            <xsd:element name="transient" type="emd:transient" minOccurs="0"
maxOccurs="unbounded" />
        </xsd:sequence>
   </xsd:complexType>
    <!-- **************************************************** -->
    <xsd:simpleType name="access-type">
        <xsd:restriction base="xsd:token">
            <xsd:enumeration value="PROPERTY" />
            <xsd:enumeration value="FIELD" />
        </xsd:restriction>
    </xsd:simpleType>
    <!-- **************************************************** -->
    <xsd:complexType name="id-class">
        <xsd:attribute name="class-name" type="xsd:string" use="required" />
    </xsd:complexType>
    <!-- **************************************************** -->
    <xsd:complexType name="id">
        <xsd:attribute name="name" type="xsd:string" use="required" />
        <xsd:attribute name="type" type="xsd:string" />
        <xsd:attribute name="alias" type="xsd:string" use="optional" />
    </xsd:complexType>
    <!-- **************************************************** -->
    <xsd:complexType name="transient">
        <xsd:attribute name="name" type="xsd:string" use="required" />
    </xsd:complexType>
    <!-- **************************************************** -->
    <xsd:complexType name="basic">
        <xsd:attribute name="name" type="xsd:string" use="required" />
        <xsd:attribute name="alias" type="xsd:string" />
        <xsd:attribute name="type" type="xsd:string" />
        <xsd:attribute name="fetch" type="emd:fetch-type" />
    </xsd:complexType>
    <!-- **************************************************** -->
    <xsd:simpleType name="fetch-type">
```

```
<xsd:restriction base="xsd:token">
        <xsd:enumeration value="LAZY" />
        <xsd:enumeration value="EAGER" />
    </xsd:restriction>
</xsd:simpleType>
```

```
<!-- **************************************************** -->
<xsd:complexType name="many-to-one">
    <xsd:sequence>
        <xsd:element name="cascade" type="emd:cascade-type" minOccurs="0" />
    </xsd:sequence>
    <xsd:attribute name="name" type="xsd:string" use="required" />
    <xsd:attribute name="alias" type="xsd:string" />
    <xsd:attribute name="target-entity" type="xsd:string" />
    <xsd:attribute name="fetch" type="emd:fetch-type" />
    <xsd:attribute name="id" type="xsd:boolean" />
</xsd:complexType>
<!-- **************************************************** -->
<xsd:complexType name="one-to-one">
    <xsd:sequence>
```

```
<xsd:element name="cascade" type="emd:cascade-type" minOccurs="0" />
    </xsd:sequence>
    <xsd:attribute name="name" type="xsd:string" use="required" />
    <xsd:attribute name="alias" type="xsd:string" />
    <xsd:attribute name="target-entity" type="xsd:string" />
    <xsd:attribute name="fetch" type="emd:fetch-type" />
    <xsd:attribute name="mapped-by" type="xsd:string" />
    <xsd:attribute name="id" type="xsd:boolean" />
</xsd:complexType>
<!-- **************************************************** -->
<xsd:complexType name="one-to-many">
    <xsd:sequence>
        <xsd:element name="order-by" type="emd:order-by" minOccurs="0" />
        <xsd:element name="cascade" type="emd:cascade-type" minOccurs="0" />
    </xsd:sequence>
    <xsd:attribute name="name" type="xsd:string" use="required" />
    <xsd:attribute name="alias" type="xsd:string" />
    <xsd:attribute name="target-entity" type="xsd:string" />
    <xsd:attribute name="fetch" type="emd:fetch-type" />
    <xsd:attribute name="mapped-by" type="xsd:string" />
</xsd:complexType>
<!-- **************************************************** -->
<xsd:complexType name="many-to-many">
    <xsd:sequence>
        <xsd:element name="order-by" type="emd:order-by" minOccurs="0" />
        <xsd:element name="cascade" type="emd:cascade-type" minOccurs="0" />
    </xsd:sequence>
    <xsd:attribute name="name" type="xsd:string" use="required" />
    <xsd:attribute name="alias" type="xsd:string" />
    <xsd:attribute name="target-entity" type="xsd:string" />
    <xsd:attribute name="fetch" type="emd:fetch-type" />
    <xsd:attribute name="mapped-by" type="xsd:string" />
</xsd:complexType>
<!-- **************************************************** -->
<xsd:simpleType name="order-by">
    <xsd:restriction base="xsd:string" />
</xsd:simpleType>
<!-- **************************************************** -->
<xsd:complexType name="cascade-type">
    <xsd:sequence>
        <xsd:element name="cascade-all" type="emd:emptyType" minOccurs="0" />
        <xsd:element name="cascade-persist" type="emd:emptyType" minOccurs="0" />
        <xsd:element name="cascade-remove" type="emd:emptyType" minOccurs="0" />
        <xsd:element name="cascade-invalidate" type="emd:emptyType" minOccurs="0" />
        <xsd:element name="cascade-merge" type="emd:emptyType" minOccurs="0" />
        <xsd:element name="cascade-refresh" type="emd:emptyType" minOccurs="0" />
```

```
</xsd:sequence>
</xsd:complexType>
<!-- **************************************************** -->
```

```
<xsd:complexType name="emptyType" />
```

```
<!-- **************************************************** -->
<xsd:complexType name="version">
      <xsd:attribute name="name" type="xsd:string" use="required"/>
      <xsd:attribute name="alias" type="xsd:string" />
      <xsd:attribute name="type" type="xsd:string" />
</xsd:complexType>
```

```
<!-- **************************************************** -->
```

```
<xsd:complexType name="entity-listeners">
        <xsd:sequence>
            <xsd:element name="entity-listener" type="emd:entity-listener" minOccurs="0"
maxOccurs="unbounded" />
```
</xsd:sequence> </xsd:complexType>

```
<!-- **************************************************** -->
   <xsd:complexType name="entity-listener">
        <xsd:sequence>
            <xsd:element name="pre-persist" type="emd:pre-persist" minOccurs="0" />
            <xsd:element name="post-persist" type="emd:post-persist" minOccurs="0" />
            <xsd:element name="pre-remove" type="emd:pre-remove" minOccurs="0" />
            <xsd:element name="post-remove" type="emd:post-remove" minOccurs="0" />
            <xsd:element name="pre-invalidate" type="emd:pre-invalidate" minOccurs="0" />
            <xsd:element name="post-invalidate" type="emd:post-invalidate" minOccurs="0"
/<xsd:element name="pre-update" type="emd:pre-update" minOccurs="0" />
            <xsd:element name="post-update" type="emd:post-update" minOccurs="0" />
            <xsd:element name="post-load" type="emd:post-load" minOccurs="0" />
        </xsd:sequence>
        <xsd:attribute name="class-name" type="xsd:string" use="required" />
   </xsd:complexType>
   <!-- **************************************************** -->
   <xsd:complexType name="pre-persist">
        <xsd:attribute name="method-name" type="xsd:string" use="required" />
   </xsd:complexType>
   <!-- **************************************************** -->
   <xsd:complexType name="post-persist">
        <xsd:attribute name="method-name" type="xsd:string" use="required" />
   </xsd:complexType>
   <!-- **************************************************** -->
   <xsd:complexType name="pre-remove">
        <xsd:attribute name="method-name" type="xsd:string" use="required" />
   </xsd:complexType>
   <!-- **************************************************** -->
   <xsd:complexType name="post-remove">
        <xsd:attribute name="method-name" type="xsd:string" use="required" />
   </xsd:complexType>
   <!-- **************************************************** -->
   <xsd:complexType name="pre-invalidate">
        <xsd:attribute name="method-name" type="xsd:string" use="required" />
   </xsd:complexType>
   <!-- **************************************************** -->
   <xsd:complexType name="post-invalidate">
        <xsd:attribute name="method-name" type="xsd:string" use="required" />
```

```
</xsd:complexType>
```

```
<!-- **************************************************** -->
```
<xsd:complexType name="pre-update">

```
<xsd:attribute name="method-name" type="xsd:string" use="required" />
</xsd:complexType>
```

```
<!-- **************************************************** -->
<xsd:complexType name="post-update">
    <xsd:attribute name="method-name" type="xsd:string" use="required" />
```
</xsd:complexType>

```
<!-- **************************************************** -->
<xsd:complexType name="post-load">
    <xsd:attribute name="method-name" type="xsd:string" use="required" />
</xsd:complexType>
```
</xsd:schema>

**Parent topic:** Entity metadata [descriptor](#page-2825-0) XML file

# **Security descriptor XML file**

Use a security descriptor XML file to configure an eXtreme Scale deployment topology with security enabled. You can use the elements in this file to configure different aspects of security.

# **securityConfig element**

- Number of occurrences: One
- Child elements: security

- Number of occurrences: One
- Child elements: authenticator, adminAuthorization, and systemCredentialGenerator

The securityConfig element is the top-level element of the ObjectGrid security XML file. This element sets up the namespace of the file and the schema location. The schema is defined in the objectGridSecurity.xsd file.

Enables security for the grid when set to true. The default value is false. If the value is set to false, gridwide [security](#page-1063-0) is disabled. For more information, see Data grid security. (Optional)

# **security element**

Use the security element to define an ObjectGrid security.

#### **Attributes**

#### **securityEnabled**

#### **singleSignOnEnabled**

Enables a client to connect to any server after it has authenticated with one of the servers when the value is set to true. Otherwise, a client must authenticate with each server before the client can connect. The default value is false. (Optional)

#### **loginSessionExpirationTime**

Specifies the amount of time in seconds before the login session expires. If the login session expires, the client must authenticate again. (Optional)

```
<security securityEnabled="true" singleSignOnEnabled="true"
    loginSessionExpirationTime="20"
    adminAuthorizationEnabled="true"
    adminAuthorizationMechanism="AUTHORIZATION MECHANISM JAAS" >
```
### **adminAuthorizationEnabled**

Enables administrative authorization. If the value is set to true, all of the administrative tasks need authorization. The authorization mechanism that is used is specified by the value of the **adminAuthorizationMechanism** attribute. The default value is false. (Optional)

#### **adminAuthorizationMechanism**

Indicates which authorization mechanism to use. WebSphere® eXtreme Scale supports two authorization mechanisms, Java™ Authentication and Authorization Service (JAAS) and custom authorization. The JAAS authorization mechanism uses the standard JAAS policy-based approach. To specify JAAS as the authorization mechanism, set the value to AUTHORIZATION\_MECHANISM\_JAAS. The custom authorization mechanism uses a user-plugged-in AdminAuthorization implementation. To specify a custom authorization mechanism, set the value to AUTHORIZATION\_MECHANISM\_CUSTOM. For more information on how these two mechanisms are used, see [Authorizing](#page-0-0) application clients. (Optional)

The following security.xml file is a sample configuration to enable the data grid security.

### **security.xml**

```
<?xml version="1.0" encoding="UTF-8"?>
<securityConfig xmlns:xsi="http://www.w3.org/2001/XMLSchema-instance"
   xsi:schemaLocation="http://ibm.com/ws/objectgrid/config/security
../objectGridSecurity.xsd"
        xmlns="http://ibm.com/ws/objectgrid/config/security">
```

```
<authenticator className ="com.ibm.websphere.objectgrid.security.plugins.
                                        builtins.WSTokenAuthenticator">
```
</authenticator>

<systemCredentialGenerator className ="com.ibm.websphere.objectgrid.security.

plugins.builtins.WSTokenCredentialGenerator">

<property name="properties" type="java.lang.String" value="runAs"

description="Using runAs

subject" /> </systemCredentialGenerator>

</security> </securityConfig>

# **authenticator element**

Authenticates clients to eXtreme Scale servers in the data grid. The class that is specified by the className attribute must implement the com.ibm.websphere.objectgrid.security.plugins.Authenticator interface. The authenticator can use properties to call methods on the class that is specified by the className attribute. See property element for more information on using properties.

In the previous security.xml file example, the

com.ibm.websphere.objectgrid.security.plugins.builtins.WSTokenAuthenticator class is specified as the authenticator. This class implements the com.ibm.websphere.objectgrid.security.plugins.Authenticator interface.

- Number of occurrences: zero or one
- Child element: property

#### **Attributes**

#### **className**

Specifies a class that implements the com.ibm.websphere.objectgrid.security.plugins.Authenticator interface. Use this class to authenticate clients to the servers in the eXtreme Scale grid. (Required)

# **adminAuthorization element**

Use the adminAuthorization element to set up administrative access to the data grid.

- Number of occurrences: zero or one
- Child element: property

### **Attributes**

#### **className**

Specifies a class that implements the com.ibm.websphere.objectgrid.security.plugins.AdminAuthorization interface. (Required)

# **systemCredentialGenerator element**

Use a systemCredentialGenerator element to set up a system credential generator. This element only applies to a dynamic environment. In the dynamic configuration model, the dynamic container server connects to the catalog server as an eXtreme Scale client and the catalog server can connect to the eXtreme Scale container server as a client too. This system credential generator is used to represent a factory for the system credential.

- Number of occurrences: zero or one
- Child element: property

#### **Attributes**

#### **className**

Specifies a class that implements the com.ibm.websphere.objectgrid.security.plugins.CredentialGenerator interface. (Required)

See the previous security.xml file for an example of how to use a systemCredentialGenerator class. In this example, the system credential generator is a com.ibm.websphere.objectgrid.security.plugins.builtins.WSTokenCredentialGenerator class, which retrieves the RunAs Subject object from the thread.

## **property element**

Calls set methods on the authenticator and adminAuthorization classes. The name of the property corresponds to a set method on the **className** attribute of the authenticator or adminAuthorization element.

- Number of occurrences: zero or more
- Child element: property

#### **Attributes**

#### **name**

Specifies the name of the property. The value that is assigned to this attribute must correspond to a set method on the class that is provided as the className attribute on the containing bean. For example, if the className attribute of the bean is set to com.ibm.MyPlugin, and the name of the property that is provided is size, then the com.ibm.MyPlugin class must have a setSize method. (Required)

#### **type**

Specifies the type of the property. The type of the parameter is passed to the set method that is identified by the name attribute. The valid values are the Java primitives, their java.lang counterparts, and java.lang.String. The name and type attributes must correspond to a method signature on the className attribute of the bean. For example, if the name is size and the type is int, then a setSize(int) method must exist on the class that is specified as the className attribute for the bean. (Required)

### **value**

Specifies the value of the property. This value is converted to the type that is specified by the type attribute, and is then used as a parameter in the call to the set method that is identified by the name and type attributes. The value of this attribute is not validated in any way. The plug-in implementor must verify that the value passed in is valid. (Required)

#### **description**

Provides a description of the property. (Optional)

See [objectGridSecurity.xsd](#page-2837-0) file for more information.

#### **[objectGridSecurity.xsd](#page-2837-0) file**

Use the following ObjectGrid security XML schema to enable security.

### **Parent topic:** [Configuration](#page-2770-0) files

**Related tasks**: [Troubleshooting](#page-1157-0) XML configuration

### **Related reference**:

Server [properties](#page-2771-0) file Client [properties](#page-2780-0) file REST data service [properties](#page-2785-0) file [ObjectGrid](#page-2795-0) descriptor XML file [Deployment](#page-2817-0) policy descriptor XML file Entity metadata [descriptor](#page-2825-0) XML file Spring [descriptor](#page-2839-0) XML file

### **Related information**:

API [documentation](#page-1168-0)

# **objectGridSecurity.xsd file**

Use the following ObjectGrid security XML schema to enable security.

See the Security [descriptor](#page-2834-0) XML file for descriptions of the elements and attributes defined in the objectGridSecurity.xsd file.

```
<?xml version="1.0" encoding="UTF-8"?>
<xsd:schema xmlns:cc="http://ibm.com/ws/objectgrid/config/security"
        xmlns:xsd="http://www.w3.org/2001/XMLSchema"
        targetNamespace="http://ibm.com/ws/objectgrid/config/security"
        elementFormDefault="qualified">
        <xsd:element name="securityConfig">
                <xsd:complexType>
                        <xsd:sequence>
                                <xsd:element name="security" type="cc:security" />
                        </xsd:sequence>
                </xsd:complexType>
        </xsd:element>
        <xsd:complexType name="security">
                <xsd:sequence>
                        <xsd:element name="authenticator" type="cc:bean" minOccurs="0"
                                maxOccurs="1" />
                        <xsd:element name="adminAuthorization" type="cc:bean"
minOccurs="0"
                                maxOccurs="1" />
                        <xsd:element name="systemCredentialGenerator" type="cc:bean"
minOccurs="0"
                                maxOccurs="1" />
                </xsd:sequence>
                <xsd:attribute name="securityEnabled" type="xsd:boolean" use="optional" />
                <xsd:attribute name="singleSignOnEnabled" type="xsd:boolean"
use="optional"/>
                <xsd:attribute name="loginSessionExpirationTime" type="xsd:int"
use="optional"/>
                <xsd:attribute name="adminAuthorizationMechanism"
type="cc:adminAuthorizationMechanism"
                        use="optional"/>
                <xsd:attribute name="adminAuthorizationEnabled" type="xsd:boolean"
use="optional" />
        </xsd:complexType>
        <xsd:complexType name="bean">
                <xsd:sequence>
                        <xsd:element name="property" type="cc:property"
maxOccurs="unbounded" minOccurs="0" />
```
</xsd:sequence> <xsd:attribute name="className" type="xsd:string" use="required" /> </xsd:complexType>

```
<xsd:complexType name="property">
        <xsd:attribute name="name" type="xsd:string" use="required" />
        <xsd:attribute name="value" type="xsd:string" use="required" />
        <xsd:attribute name="type" type="cc:propertyType" use="required" />
        <xsd:attribute name="description" type="xsd:string" use="optional" />
</xsd:complexType>
```

```
<xsd:simpleType name="propertyType">
        <xsd:restriction base="xsd:string">
                <xsd:enumeration value="java.lang.Boolean" />
                <xsd:enumeration value="boolean" />
                <xsd:enumeration value="java.lang.String" />
                <xsd:enumeration value="java.lang.Integer" />
                <xsd:enumeration value="int" />
                <xsd:enumeration value="java.lang.Double" />
                <xsd:enumeration value="double" />
```

```
<xsd:enumeration value="java.lang.Byte" />
                <xsd:enumeration value="byte" />
                <xsd:enumeration value="java.lang.Short" />
                <xsd:enumeration value="short" />
                <xsd:enumeration value="java.lang.Long" />
                <xsd:enumeration value="long" />
                <xsd:enumeration value="java.lang.Float" />
                <xsd:enumeration value="float" />
                <xsd:enumeration value="java.lang.Character" />
                <xsd:enumeration value="char" />
        </xsd:restriction>
</xsd:simpleType>
<xsd:simpleType name="adminAuthorizationMechanism">
        <xsd:restriction base="xsd:string">
                <xsd:enumeration value="AUTHORIZATION_MECHANISM_JAAS" />
                <xsd:enumeration value="AUTHORIZATION_MECHANISM_CUSTOM" />
        </xsd:restriction>
</xsd:simpleType>
```
</xsd:schema>

**Parent topic:** Security [descriptor](#page-2834-0) XML file
# **Spring descriptor XML file**

Use a Spring descriptor XML file to configure and integrate eXtreme Scale with Spring.

In the following sections, each element and attribute of the Spring objectgrid.xsd file is defined. The Spring objectgrid.xsd file is in the ogspring.jar file and the ObjectGrid namespace com/ibm/ws/objectgrid/spring/namespace. See the Spring [objectgrid.xsd](#page-2846-0) file for an example of the descriptor XML schema.

- Number of occurrences: Zero to many
- Child element: None

```
<register
        id="register id"
        gridname="ObjectGrid name"
/
```
## **register element**

Use the register element to register the default bean factory for the ObjectGrid.

- Number of occurrences: Zero to many
- Child element: None

## **Attributes**

## **id**

Specifies the name of the default bean directory for a particular ObjectGrid.

## **gridname**

Specifies the name of the ObjectGrid instance. The value assigned to this attribute must correspond to a valid ObjectGrid configured in the ObjectGrid descriptor file.

## **server element**

Use the server element to define a server, which can host a container, a catalog service, or both.

## **Attributes**

## **id**

Specifies the name of the eXtreme Scale server.

## **tracespec**

Indicates the type of trace and enables trace and trace specification for the server.

## **tracefile**

Provides the path and name of the trace file to create and use.

## **statspec**

Indicates the statistic specification for the server.

## **jmxport**

Specifies the port that is used by the high availability (HA) manager for heartbeat communication between peer container servers. The **haManagerPort** port is only used for peer-to-peer communication between container servers that are in same domain. If the haManagerPort property is not defined, then an ephemeral port is used. In WebSphere® Application Server, this setting is inherited by the high availability manager port configuration.

## **isCatalog**

Specifies whether the particular server hosts a catalog service. The default value is false.

#### **name**

Specifies the name of the server.

#### **haManagerPort**

Specifies the port that is used by the high availability (HA) manager for heartbeat communication between peer container servers. The **haManagerPort** port is only used for peer-to-peer communication between container servers that are in same domain. If the haManagerPort property is not defined, then an ephemeral port is used. In WebSphere Application Server, this setting is inherited by the high availability manager port configuration.

## **listenerHost**

Specifies the host name to which the Object Request Broker (ORB) transport protocol binds for communication. The value must be a fully qualified domain name or IP address. If your configuration

involves multiple network cards, set the listener host and port to the IP address for which to bind. By setting the listener and host port, it allows the transport mechanism in the JVM know which IP address to use. If you do not specify which IP address to use, symptoms such as connection timeouts, unusual API failures, and clients that seem to hang can occur.

## **listenerPort**

Specifies the port number to which the Object Request Broker transport protocol binds for communication.

## **maximumThreadPoolSize**

Sets the maximum number of threads in the pool.

## **memoryThresholdPercentage**

Sets the memory threshold (percentage of max heap) for memory-based eviction.

## **minimumThreadPoolSize**

Sets the minimum number of threads in the pool.

## **workingDirectory**

The property that defines which directory the ObjectGrid server uses for all default settings.

## **zoneName**

Defines the zone to which this server belongs.

## **enableSystemStreamToFile**

Defines whether SystemOut and SystemErr is sent to a file.

## **enableMBeans**

Determines whether the ObjectGrid registers MBeans in this process.

## **serverPropertyFile**

- Number of occurrences: Zero to many
- Child element: None

Loads the server properties from a file.

## **catalogServerProperties**

Specifies the catalog server that hosts server.

```
<server
        id="server id"
        tracespec="the server trace specification"
        tracefile="the server trace file"
        statspec="the server statistic specification"
        jmxport="JMX port number"
        isCatalog="true"|"false"
        name="the server name"
        haManagerPort="the haManager port"
        listenerHost="the orb binding host name"
        listenerPort="the orb binding listener port"
        maximumThreadPoolSize="the number of maximum threads"
        memoryThresholdPercentage="the memory threshold (percentage of max heap)"
        minimumThreadPoolSize="the number of minimum threads"
        workingDirectory="location for the working directory"
        zoneName="the zone name"
```

```
enableSystemStreamToFile="true"|"false"
enableMBeans="true"|"false"
serverPropertyFile="location of the server properties file."
catalogServerProperties="the catalog server properties reference"
```
## **catalog element**

Use the catalog element to route to container servers in the data grid.

## **Attributes**

## **host**

 $/$ 

Specifies the host name of the workstation where the catalog service is running.

## **port**

Specifies the port number paired with the host name to determine the catalog service port to which the client can connect.

```
<catalog
        host="catalog service host name"
        port="catalog service port number"
```
## $/$

## **catalogServerProperties element**

- Number of occurrences: Zero to many
- Child element: [foreignDomains](file:////dcs/markdown/workspace/Transform/htmlout/0/com.ibm.websphere.extremescale.doc/rxsxsdelements.html#rxsxsdelements.dita__foreigndomains) element

Use the catalog server properties element to define a catalog service.

## **Attributes**

## **catalogServerEndPoint**

Specifies the connection properties for the catalog server.

## **enableQuorum**

Determines whether to enable quorum.

## **heartBeatFrequencyLevel**

Sets the heartbeat frequency level.

### **domainName**

Defines the domain name used to uniquely identify this catalog service domain to clients when routing to multiple catalog service domains.

## **clusterSecurityURL**

Sets the location of the security file specific to the catalog service.

- Number of occurrences: Zero to many
- Parent element: [catalogServerProperties](file:////dcs/markdown/workspace/Transform/htmlout/0/com.ibm.websphere.extremescale.doc/rxsxsdelements.html#rxsxsdelements.dita__catalogServerProperties) element
- Child element: [foreignDomain](file:////dcs/markdown/workspace/Transform/htmlout/0/com.ibm.websphere.extremescale.doc/rxsxsdelements.html#rxsxsdelements.dita__foreignDomain) element

- Number of occurrences: One to many
- Parent element: [foreignDomains](file:////dcs/markdown/workspace/Transform/htmlout/0/com.ibm.websphere.extremescale.doc/rxsxsdelements.html#rxsxsdelements.dita__foreigndomains) element
- Child element: [endPoint](file:////dcs/markdown/workspace/Transform/htmlout/0/com.ibm.websphere.extremescale.doc/rxsxsdelements.html#rxsxsdelements.dita__endpoint) element
- **Attributes**

```
<catalogServerProperties
        catalogServerEndPoint="a catalog server endpoint reference"
        enableQuorum="true"|"false"
        heartBeatFrequencyLevel="
                HEARTBEAT_FREQUENCY_LEVEL_TYPICAL|
                HEARTBEAT_FREQUENCY_LEVEL_RELAXED|
                HEARTBEAT_FREQUENCY_LEVEL_AGGRESSIVE"
        domainName="the domain name used to uniquely identify this catalog service domain"
        clusterSecurityURL="the The cluster security file location.">
        <foreignDomains>
                <foreignDomain name="name_of_foreign_domain_1">
                        <endPoint host="catalog server host 1" port="2809"/>
                        <endPoint host="catalog server host 2" port="2809"/>
                </foreignDomain>
                <foreignDomain name="name_of_foreign_domain_2">
                        <endPoint host="catalog server host 3" port="2809"/>
                        <endPoint host="catalog server host 4" port="2809"/>
                </foreignDomain>
        </foreignDomains>
</catalogServerProperties>
```
## **foreignDomains element**

Use the foreignDomains element to connect to a list of other catalog service domains. You must include the name of each catalog service domain and the end points for the catalog servers within each catalog service domain.

## **foreignDomain element**

Indicates the name of the catalog service domain to connect. This name is defined with the **domainName** attribute on the catalogServiceProperties element.

#### **name**

Specifies the name that identifies the foreign catalog service domain.

## **endPoint element**

Indicates a list of catalog service end points for a specified foreign catalog service domain.

- Number of occurrences: One to many
- Parent element: [foreignDomain](file:////dcs/markdown/workspace/Transform/htmlout/0/com.ibm.websphere.extremescale.doc/rxsxsdelements.html#rxsxsdelements.dita__foreignDomain) element
- Child element: None
- **Attributes**

## **host**

Specifies the host name of one of the catalog servers in the catalog service domain.

- Number of occurrences: Zero to many
- Child element: None

**port**

Specifies the port of one of the catalog servers in the catalog service domain.

## **catalog server endpoint element**

Use the catalog server endpoint element to create a catalog server endpoint to be used by a catalog server element.

- Number of occurrences: Zero to many
- Child element: None

## **Attributes**

### **serverName**

Specifies the name that identifies the process that you are launching.

## **hostName**

Specifies the host name for the machine where the server is launched.

## **clientPort**

```
<server
        objectgridxml="the objectgrid descriptor XML file"
        deploymentxml ="the objectgrid deployment descriptor XML file "
        server="the server reference "
/
```
Specifies the port used for peer catalog cluster communication.

## **peerPort**

Specifies the port used for peer catalog cluster communication.

```
<catalogServerEndPoint
        name="catalog server endpoint name"
        host=""
        clientPort=""
        peerPort=""
```
 $/$ 

- Number of occurrences: Zero to many
- Child element: None

## **container element**

Use the container element to store the data itself.

## **Attributes**

## **objectgridxml**

Specifies the path and name of the descriptor XML file to use that specifies characteristics for the ObjectGrid, including maps, locking strategy, and plug-ins.

## **deploymentxml**

Specifies the path and name of the XML file that is used with the descriptor XML file. This file determines partitioning, replication, number of initial containers, and other settings.

#### **server**

Specifies the server on which the container is hosted.

## **JPALoader element**

Use the JPALoader element to synchronize the ObjectGrid cache with an existing backend data store when using the ObjectMap API.

## **Attributes**

## **entityClassName**

Enables usage of JPAs such as EntityManager.persist and EntityManager.find. The **entityClassName** attribute is required for the JPALoader.

## **preloadPartition**

Specifies the partition number at which the map preload is started. If the value is less than 0, or greater than (totalNumberOfPartition – 1), the map preload is not started.

- Number of occurrences: Zero to many
- Child element: None

```
<JPALoader
        entityClassName="the entity class name"
        preloadPartition ="int"
```
 $/$ 

## **JPATxCallback element**

Use the JPATxCallback element to coordinate JPA and ObjectGrid transactions.

## **Attributes**

#### **persistenceUnitName**

Creates a JPA EntityManagerFactory and locates the JPA entity metadata in the persistence.xml file. The **persistenceUnitName** attribute is required.

- Number of occurrences: Zero to many
- Child element: None

## **jpaPropertyFactory**

Specifies the factory to create a persistence property map to override the default persistence properties. This attribute references a bean.

#### **exceptionMapper**

Specifies the ExceptionMapper plug-in that can be used for JPA-specific or database-specific exception mapping functions. This attribute references a bean.

## <JPATxCallback

- Number of occurrences: Zero to many
- Child element: None

persistenceUnitName="the JPA persistence unit name" jpaPropertyFactory ="JPAPropertyFactory bean reference" exceptionMapper="ExceptionMapper bean reference"

 $/$ 

## **JPAEntityLoader element**

Use the JPAEntityLoader element to synchronize the ObjectGrid cache with an existing backend data store when using the EntityManager API.

## **Attributes**

#### **entityClassName**

Enables usage of JPAs such as EntityManager.persist and EntityManager.find. The **entityClassName** attribute is optional for the JPAEntityLoader element. If the element is not configured, the entity class configured in the ObjectGrid entity map is used. The same class must be used for the ObjectGrid EntityManager and for the JPA provider.

## **preloadPartition**

Specifies the partition number at which the map preload is started. If the value is less than 0, or greater than (totalNumberOfPartition – 1) the map preload is not launched.

```
<JPAEntityLoader
        entityClassName="the entity class name"
        preloadPartition ="int"
```
 $/$ 

## **LRUEvictor element**

Use the LRUEvictor element to decide which entries to evict when a map exceeds its maximum number of entries.

## **Attributes**

## **maxSize**

Specifies the total entries in a queue until the evictor must intervene.

## **sleepTime**

Sets the time in seconds between the eviction sweep over map queues to determine any necessary actions on the map.

```
<LRUEvictor
        maxSize="int"
        sleepTime ="seconds"
        numberOfLRUQueues ="int"
/
```
## **numberOfLRUQueues**

Specifies the setting of how many queues the evictor must scan to avoid having a single queue that is the size of the entire map.

- Number of occurrences: Zero to many
- Child element: None

## **LFUEvictor element**

```
<LFUEvictor
        maxSize="int"
        sleepTime ="seconds"
        numberOfHeaps ="int"
/
```
Use the LFUEvictor element to determine which entries to evict when a map exceeds its maximum number of entries.

Use the HashIndex element with Java™ reflection to dynamically introspect objects stored in a map when the objects are updated.

## **Attributes**

- Number of occurrences: Zero to many
- Child element: None

## **maxSize**

Specifies the total entries that are allowed in each heap until the evictor must act.

## **sleepTime**

Sets the time in seconds between eviction sweeps over map heaps to determine any necessary actions on the map.

## **numberOfHeaps**

Specifies the setting of how many heaps the evictor must scan to avoid having a single heap that is the size of the entire map.

## **HashIndex element**

### **Attributes**

#### **name**

Specifies the name of the index, which must be unique for each map.

#### **attributeName**

Specifies the name of the attribute to index. For field-access indexes, the attribute name is equivalent to the field name. For property-access indexes, the attribute name is the JavaBeans compatible property name.

#### **rangeIndex**

Indicates whether range indexing is enabled. The default value is false.

#### **fieldAccessAttribute**

Used for non-entity maps. The getter method is used to access the data. The default value is false. If you specify the value as true, the object is accessed using the fields directly.

#### **POJOKeyIndex**

Used for non-entity maps. The default value is false. If you specify the value as true, the index introspects the object in the key part of the map. This inspection is useful when the key is a composite key and the value does not have an embedded key. If you do not set the value or you specify the value as false, the index introspects the object in the value part of the map.

```
<HashIndex
        name="index name"
        attributeName="attribute name"
        rangeIndex ="true"|"false"
        fieldAccessAttribute ="true"|"false"
        POJOKeyIndex ="true"|"false"
```
 $/$ 

## **Spring [objectgrid.xsd](#page-2846-0) file**

Use the Spring objectgrid.xsd file to integrate eXtreme Scale with Spring to manage eXtreme Scale transactions and configure clients and servers.

**Parent topic:** [Configuration](#page-2770-0) files

## **Related concepts**:

Spring [framework](#page-358-0) overview Spring extension beans and [namespace](#page-946-0) support

## **Related tasks**:

Developing [applications](#page-942-0) with the Spring framework Starting a [container](#page-949-0) server with Spring Managing [transactions](#page-943-0) with Spring [Troubleshooting](#page-1157-0) XML configuration

## **Related reference**:

Server [properties](#page-2771-0) file Client [properties](#page-2780-0) file REST data service [properties](#page-2785-0) file [ObjectGrid](#page-2795-0) descriptor XML file [Deployment](#page-2817-0) policy descriptor XML file Entity metadata [descriptor](#page-2825-0) XML file Security [descriptor](#page-2834-0) XML file

# **Spring objectgrid.xsd file**

Use the Spring objectgrid.xsd file to integrate eXtreme Scale with Spring to manage eXtreme Scale transactions and configure clients and servers.

See the Spring [descriptor](#page-2839-0) XML file for descriptions of the elements and attributes defined in the Spring objectgrid.xsd file.

## **Spring objectgrid.xsd file**

**Parent topic:** Spring [descriptor](#page-2839-0) XML file

**Related concepts**: Spring [framework](#page-358-0) overview Spring extension beans and [namespace](#page-946-0) support

## **Related tasks**:

Developing [applications](#page-942-0) with the Spring framework Starting a [container](#page-949-0) server with Spring Managing [transactions](#page-943-0) with Spring

## **Messages**

When you encounter a message in a log or other parts of the product interface, you can look up the message by its component prefix to find out more information.

## **Finding messages**

To open the information center table of contents to the location of this reference information, click the **Show in Table of Contents** ( $\mathbb{R}^3$ ) button on your information center border.

When you encounter a message in a log, copy the message number with its letter prefix and number and search in the information center (for example, CWOBJ1526I). When you search for the message, you can find an additional explanation of the message and possible actions you can take to resolve the problem.

**Parent topic:** [Reference](#page-1167-0)

**Related tasks**: [Enabling](#page-1133-0) logging [Collecting](#page-1134-0) trace Starting [stand-alone](#page-633-0) servers [Administering](#page-657-0) with the xscmd utility

## **ASPC: Websphere eXtreme Scale messages for the WebSphere Async PMI Client**

When you encounter a message in a log or other parts of the product interface, look up the message by its message ID to find out more information.

## **[ASPC0001E](#page-2849-0)**

aspc.unknown.collector=ASPC0001E: Unknown Collector type creation requested: {0}

**[ASPC0008E](#page-2850-0)** aspc.throwable=ASPC0008E: Exception is: {0}

### **[ASPC0009E](#page-2851-0)**

aspc.throwable.linked=ASPC0009E: Linked exception is: {0}

# **ASPC0001E**

## **aspc.unknown.collector=ASPC0001E: Unknown Collector type creation requested: {0}**

## **Explanation**

Creation of a collector of unknown type was requested.

## **User response**

None

**Parent topic:** ASPC: Websphere eXtreme Scale messages for the [WebSphere](#page-2848-0) Async PMI Client

## **ASPC0008E**

## **aspc.throwable=ASPC0008E: Exception is: {0}**

## **Explanation**

None

## **User response**

If the problem persists, see problem determination information on the WebSphere Application Server Support page at http://www.ibm.com/software/webservers/appserv/was/support/.

**Parent topic:** ASPC: Websphere eXtreme Scale messages for the [WebSphere](#page-2848-0) Async PMI Client

## **ASPC0009E**

## **aspc.throwable.linked=ASPC0009E: Linked exception is: {0}**

## **Explanation**

None

## **User response**

If the problem persists, see problem determination information on the WebSphere Application Server Support page at http://www.ibm.com/software/webservers/appserv/was/support/.

**Parent topic:** ASPC: Websphere eXtreme Scale messages for the [WebSphere](#page-2848-0) Async PMI Client

## **ASPH: WebSphere eXtreme Scale messages for the WebSphere Async PMI Helpers component**

When you encounter a message in a log or other parts of the product interface, look up the message by its message ID to find out more information.

## **[ASPH0008E](#page-2853-0)**

asph.throwable=ASPH0008E: Exception is: {0}

## **[ASPH0009E](#page-2854-0)**

asph.throwable.linked=ASPH0009E: Linked exception is: {0}

## **ASPH0008E**

## **asph.throwable=ASPH0008E: Exception is: {0}**

## **Explanation**

None

## **User response**

If the problem persists, see problem determination information on the WebSphere Application Server Support page at http://www.ibm.com/software/webservers/appserv/was/support/.

## **ASPH0009E**

## **asph.throwable.linked=ASPH0009E: Linked exception is: {0}**

## **Explanation**

None

## **User response**

If the problem persists, see problem determination information on the WebSphere Application Server Support page at http://www.ibm.com/software/webservers/appserv/was/support/.

## **ASPS0008E**

## **asps.throwable=ASPS0008E: Exception is: {0}**

## **Explanation**

None

## **User response**

If the problem persists, see problem determination information on the WebSphere Application Server Support page at http://www.ibm.com/software/webservers/appserv/was/support/.

## **ASPS0009E**

## **asps.throwable.linked=ASPS0009E: Linked exception is: {0}**

## **Explanation**

None

## **User response**

If the problem persists, see problem determination information on the WebSphere Application Server Support page at http://www.ibm.com/software/webservers/appserv/was/support/.

# **ASPS0011E**

**asps.nopeer=ASPS0011E: Failed to join management overlay network, with name={0}, due to {1}**

## **Explanation**

ASPS0011E: This process failed to join the WebSphere management overlay network, using the given name for itself, because of the given exception

## **User response**

If the problem persists, see problem determination information on the WebSphere Application Server Support page at http://www.ibm.com/software/webservers/appserv/was/support/.

## **ASPS0012I**

## **APMI\_UP1=ASPS0012I: Statistic gathering of non WebSphere servers managed by Extended Deployment is operational**

## **Explanation**

an informational message that indicate overall subsystem status

## **User response**

None.

## **ASPS0013I**

## **APMI\_UP2=ASPS0013I: Statistic gathering for Extended Deployment is operational**

## **Explanation**

an informational message that indicate overall subsystem status

## **User response**

None.

## **ASPS0014I**

## **APMI\_CoreDump=ASPS0014I: The complete set of state for healthy Statistic gathering is: {0}**

## **Explanation**

A detailed dump of all Statistic gathering state.

## **User response**

None.

## **ASPS0015E**

**APMI\_CoreDumpErr=ASPS0015E: The complete set of state for unhealthy Statistic gathering is: {0}**

## **Explanation**

A detailed dump of all Statistic gathering state.

## **User response**

Review core group state, and then contact IBM support.

## **ASPS0016E**

## **APMI\_SpecificStatErr=ASPS0016E: Server {0} has not received statistic {1} from server {2} since {3}, where time of reporting is {4}**

## **Explanation**

A specific statistic has not arrived as expected.

## **User response**

Review core group state, and then contact IBM support.

# **ASPS0017E**

**APMI\_NoDefaultTP=ASPS0017E: ThreadPoolRepository {0} utterly fails to yield a Default thread pool.**

## **Explanation**

This should not happen.

## **User response**

Contact IBM support.

## **CWOBJ: WebSphere eXtreme Scale messages for the ObjectGrid and related components**

When you encounter a message in a log or other parts of the product interface, look up the message by its message ID to find out more information.

ILLEGAL STATE EXCEPTION CWOBJ0001=CWOBJ0001E: Method, {0}, was called after initialization completed.

## **[CWOBJ0001E](#page-0-0)**

## **[CWOBJ0002W](#page-0-0)**

DEPRECATED FUNCTION CWOBJ0003W=CWOBJ0003W: The {0} function was deprecated in the WebSphere eXtreme Scale {1} release and will be removed in a future release. See {2} in the information center for more information.

IGNORING\_UNEXPECTED\_EXCEPTION\_CWOBJ0002=CWOBJ0002W: ObjectGrid component, {1}, is ignoring an unexpected exception: {0}.

DEPRECATED\_FUNCTION\_CWOBJ0004W=CWOBJ0004W: The {0} method is deprecated. The {1} function was deprecated in the WebSphere eXtreme Scale {2} release and will be removed in a future release. See {3} in the information center for more information.

## **[CWOBJ0003W](#page-2894-0)**

NULL VALUE WARNING CWOBJ0007=CWOBJ0007W: The invalid value of null was specified for {0}. The default value of {1} will be used instead.

## **[CWOBJ0004W](#page-2895-0)**

INVALID LOGELEMENT TYPE CWOBJ0012=CWOBJ0012E: The LogElement type code, {0} ({1}), is not recognized for this operation.

EVICT\_ENTRIES\_EXCEPTION\_CWOBJ0013=CWOBJ0013E: An exception occurred while attempting to evict entries from the cache: {0}

## **[CWOBJ0005W](#page-2896-0)**

OBJECT TRANSFORMER NOT FOUND CWOBJ0021=CWOBJ0021E: A usable ObjectTransformer instance was not found during the deserialization of the LogSequence object for {0} ObjectGrid and {1} ObjectMap.

INTERRUPTED\_EXCEPTION\_CWOBJ0005=CWOBJ0005W: The thread created an java.lang.InterruptedException: {0}

## **[CWOBJ0006W](#page-2897-0)**

GENERAL EXCEPTION WARNING CWOBJ0006=CWOBJ0006W: An exception occurred: {0}

UNRECOGNIZED COPY MODE CWOBJ0023=CWOBJ0023E: The CopyMode ({0}) is not recognized for this operation.

REQUIRED FIELD NOT FOUND CWOBJ0024=CWOBJ0024E: Cannot deserialize field  ${0}$  in class  ${1}$ . Deserialization failed.

## **[CWOBJ0007W](#page-2898-0)**

## **[CWOBJ0008E](#page-2899-0)**

INVALID\_VALUE\_ERROR\_CWOBJ0008=CWOBJ0008E: The value {0} provided for the property {1} is invalid.

## **[CWOBJ0010E](#page-2900-0)**

MISSING\_KEY\_ERROR\_CWOBJ0010=CWOBJ0010E: Message key {0} is missing.

## **[CWOBJ0012E](#page-2901-0)**

## **[CWOBJ0013E](#page-2902-0)**

#### **[CWOBJ0021E](#page-2903-0)**

## **[CWOBJ0022E](#page-2904-0)**

LOCK MANAGER INTERNAL ERROR CWOBJ0022=CWOBJ0022E: The caller does not own mutex: {0}.

## **[CWOBJ0023E](#page-2905-0)**

#### **[CWOBJ0024E](#page-2906-0)**

## **[CWOBJ0025E](#page-2907-0)**

SERIALIZATION FAILED CWOBJ0025=CWOBJ0025E: The serialization of the LogSequence object failed. The number of serialized LogElement objects ({0}) does not match the number of read LogElement objects  $({1})$ .

## **[CWOBJ0026E](#page-2908-0)**

INVALID JMX CREDENTIAL CWOBJ0026=CWOBJ0026E: The JMX credential type is not right. It should be of type {0}.

CLONE\_METHOD\_NOT\_SUPPORTED\_CWOBJ0027=CWOBJ0027E: Internal runtime error. Clone method not supported: {0}

## **[CWOBJ0027E](#page-2909-0)**

#### **[CWOBJ0030I](#page-2910-0)**

CLASS\_NOT\_IMPLEMENT\_CLONE\_CWOBJ0033=CWOBJ0033I: Class, {0}, does not implement the clone method. Using serialization instead for this Class in map {1}.

OBJECTGRID\_INSTRUMENTATION\_ENABLED\_CWOBJ0030=CWOBJ0030I: ObjectGrid entity class instrumentation is enabled. The instrumentation mode is {0}.

### **[CWOBJ0033I](#page-2911-0)**

MEMORY\_UTILIZATION\_THRESHOLD\_NOT\_SUPPORTED\_CWOBJ0035=CWOBJ0035W: Memory utilization threshold not supported for this JVM.

CHANGING MEMORY UTILIZATION THRESHOLD CWOBJ0036=CWOBJ0036W: Changing memory utilization threshold from {0} to {1} for {2} memory pool.

#### **[CWOBJ0034I](#page-2912-0)**

TARGET\_MEMORY\_UTILIZATION\_THRESHOLD\_LEVEL\_CWOBJ0034=CWOBJ0034I: Memory utilization threshold percentage is set to {0} %.

#### **[CWOBJ0035W](#page-2913-0)**

MEMORY COLLECTION THRESHOLD EXCEEDED CWOBJ0039=CWOBJ0039W: Memory collection threshold exceeded. Current heap memory usage: {0}.

#### **[CWOBJ0036W](#page-2914-0)**

RANGE\_INDEX\_NOT\_SUPPORTED\_CWOBJ0041=CWOBJ0041W: The rangeIndex property of HashIndex plug-in cannot be set to true for a composite index: {0}. The rangeIndex property setting will be ignored.

## **[CWOBJ0037W](#page-2915-0)**

EXCEPTION MAPPER THROWABLE IGNORED CWOBJ0042=CWOBJ0042E: The ExceptionMapper implementation class {0} threw an unexpected exception with the following message: {1}. This exception is ignored.

CATALOG CONFIG PROBLEM CELL PROPERTY CWOBJ0043=CWOBJ0043W: The {0} is formatted improperly but was corrected: {1}

CHANGING\_MEMORY\_COLLECTION\_UTILIZATION\_THRESHOLD\_CWOBJ0037=CWOBJ0037W: Changing memory collection utilization threshold from {0} to {1} for {2} memory pool.

FORMAT ERROR INITIALIZE CATALOG CWOBJ0044=CWOBJ0044E: Invalid data in the  ${0}$ :  ${1}$ . The exception is: {2}

## **[CWOBJ0038W](#page-2916-0)**

MEMORY THRESHOLD EXCEEDED CWOBJ0038=CWOBJ0038W: Memory threshold exceeded. Current heap memory usage:  ${0}$ .

#### **[CWOBJ0039W](#page-2917-0)**

## **[CWOBJ0040E](#page-2918-0)**

CWOBJ0040=CWOBJ0040E: Hash based data structure over run for {0} with {1} elements in the data structure. Examine the hashCode method on this class for better distribution.

#### **[CWOBJ0041W](#page-2919-0)**

#### **[CWOBJ0042E](#page-2920-0)**

## **[CWOBJ0043W](#page-2921-0)**

#### **[CWOBJ0044E](#page-2922-0)**

#### **[CWOBJ0045W](#page-2923-0)**

ERROR\_CREATING\_MBEAN\_CWOBJ0045=CWOBJ0045W: An exception occurred while creating an MBean with ObjectName:  $\{0\}$ . The exception is:  $\{1\}$ .

#### **[CWOBJ0046I](#page-2924-0)**

MEMORY THRESHOLD DEFAULT PERCENT USED CWOBJ0046=CWOBJ0046I: The Java MemoryMXPool bean was not set (current value = 0). During initialization, the memoryThresholdPercentage property is set to default value of  ${0}$ .

#### **[CWOBJ0047I](#page-2925-0)**

DEVELOPMENT\_MODE\_ENABLED\_CWOBJ0047=CWOBJ0047I: Development mode is enabled for one or

more MapSets for ObjectGrids: {0}. For a production deployment, set the development mode attribute in the deployment policy file to false.

## **[CWOBJ0048E](#page-2926-0)**

START\_PROCESS\_IN\_WAS\_CWOBJ0048=CWOBJ0048E: Starting stand-alone WebSphere eXtreme Scale server processes in a WebSphere Application Server 6.0.x deployment is not supported.

WAS\_NOT\_AUGMENTED\_CWOBJ0049=CWOBJ0049W: This profile is not augmented with WebSphere eXtreme Scale. WebSphere eXtreme Scale container servers will therefore not start automatically.

## **[CWOBJ0049W](#page-2927-0)**

INVALID\_PORT\_BOOTSTRAP\_OVERRIDE\_CWOBJ0050=CWOBJ0050W: Invalid listenerPort {0} defined in the {1}. Overriding it with the bootstrap address port (BOOTSTRAP\_ADDRESS) {2}.

WAS NOT AUGMENTED CWOBJ0051=CWOBJ0051W: This profile is not augmented with WebSphere eXtreme Scale. A catalog service will therefore not start automatically.

## **[CWOBJ0050W](#page-2928-0)**

ORB SEVERSOCKETQUEUEDEPTH OVERRIDE CWOBJ0053=CWOBJ0053I: The IBM ORB ServerSocketQueueDepth property was set to {0} to run with correctly with the ChannelFramework TransportMode.

## **[CWOBJ0051W](#page-2929-0)**

ORB CHANNELFRAMEWORK\_CWOBJ0055=CWOBJ0055W: The IBM ORB TransportMode property was set to ChannelFramework in the server properties file, but the existing orb.properties file already had a TransportMode set. The TransportMode will not be overridden.

CATALOG\_VERSION\_DOWN\_LEVEL\_CWOBJ0057=CWOBJ0057E: The WebSphere eXtreme Scale catalog server version is  $\{0\}$ , and the client or container server version is  $\{1\}$ .

## **[CWOBJ0052I](#page-2930-0)**

ORB\_CHANNELFRAMEWORK\_CWOBJ0052=CWOBJ0052I: The IBM ORB TransportMode property was set to ChannelFramework.

## **[CWOBJ0053I](#page-2931-0)**

DEFAULT\_TRANSACTION\_TIMEOUT\_CWOBJ0059=CWOBJ0059I: The transaction time out value was not configured or was set to 0 for ObjectGrid {0}. With this configuration, transactions never time out. The transaction time out is being set to 600 seconds.

## **[CWOBJ0055W](#page-2932-0)**

TRANSACTION\_ROLLED\_BACK\_CWOBJ0061W=CWOBJ0061W: The transaction with TxID, {0}, that was last running on thread, {1}, on shard {2} has exceeded the configured transaction timeout value and was been marked rollback-only. This might be caused by lock contention or application deadlock, or your transaction timeout value is set too small.

## **[CWOBJ0056I](#page-2933-0)**

ORB PROPERTY OVERRIDE CWOBJ0056=CWOBJ0056I: The Object Request Broker (ORB) property,  $\{0\}$ , with the value,  $\{1\}$ , is being overridden with the value,  $\{2\}$ .

MEMORY THRESHOLD USER OVERRIDE CWOBJ0064=CWOBJ0064I: The memoryThresholdPercentage property is provided in a server properties file, which overrides any previously set values.

## **[CWOBJ0057E](#page-2934-0)**

## **[CWOBJ0058I](#page-2935-0)**

SAME\_GRID\_DIFFERENT\_MAPSETS\_CWOBJ0058=CWOBJ0058I: A deployment policy conflict was detected. Additional mapsets were found for ObjectGrid {0}.

## **[CWOBJ0059I](#page-2936-0)**

## **[CWOBJ0060W](#page-2937-0)**

JVM\_SHUTDOWN\_HOOK\_NOT\_ORDERED\_CWOBJ0060=CWOBJ0060W: The JVM shutdown hook is not ordered. The ORB shutdown hook might execute before eXtreme Scale shutdown hook executes. This may cause connectivity problem during the XS shutdown process.

## **[CWOBJ0061W](#page-2938-0)**

## **[CWOBJ0062I](#page-2939-0)**

ORB PROPERTY CWOBJ0062=CWOBJ0062I: The value of the " ${0}$ " ORB property is " ${1}$ ".

## **[CWOBJ0063I](#page-2940-0)**

ORB DEFAULT PROPERTY SET CWOBJ0063=CWOBJ0063I: The {0} property was not configured. The  ${0}$  property is being set to  ${1}$ .

## **[CWOBJ0064I](#page-2941-0)**

## **[CWOBJ0065W](#page-2942-0)**

HASHINDEX\_ATTRIBUTE\_NOT\_FOUND\_IN\_SERIALIZER\_METADATA\_CWOBJ0065=CWOBJ0065W: The HashIndex, "{0}", for map "{1}" is enabled for multi-type access. The {2} attribute "{3}" was not defined in the {4} descriptor for the configured DataSerializer plug-in.

## **[CWOBJ0066W](#page-2943-0)**

TRANSACTION\_ROLLED\_BACK\_STATE\_CWOBJ0066W=CWOBJ0066W: The {0} transaction has been marked rollback-only due to a state change of ObjectGrid {1} on shard {2} that forced transaction completion. This could be caused by an administrator changing the availability state of the ObjectGrid instance or termination of the ObjectGrid instance.

## **[CWOBJ0067W](#page-2944-0)**

JMX\_SSL\_ENABLED\_WITHOUT\_PORT\_CWOBJ0067W=CWOBJ0067W: SSL is enabled for JMX connections to this server. However, the JMXServicePort property was not provided.

## **[CWOBJ0068I](#page-2945-0)**

JMX SERVICE URL CWOBJ0068I=CWOBJ0068I: MBeanServer started with JMX URL {0}.

## **[CWOBJ0069W](#page-2946-0)**

GRID NOT OFFHEAP ELIGIBLE CWOBJ0069=CWOBJ0069W: OffHeap is enabled but one of the BackingMaps for ObjectGrid "{0}" does not have a CopyMode of COPY\_TO\_BYTES or COPY TO BYTES RAW. All BackingMaps for an ObjectGrid must be configured with either COPY TO BYTES or COPY TO BYTES RAW to use OffHeap.

FILES DO NOT EXIST CWOBJ0904=CWOBJ0904E: {0} exists but the following file or files are missing: {1}. Cannot start the ObjectGrid runtime component for server: {2}.

FILES\_NOT\_FOUND\_CWOBJ0905=CWOBJ0905I: WebSphere eXtreme Scale did not find object grid configuration files packaged with application {0}.

## **[CWOBJ0072I](#page-2947-0)**

COMMAND\_RUNAS\_SUBJECT\_CWOBJ0072I=CWOBJ0072I: The WebSphere eXtreme Scale command runtime is using the {0} Subject RunAs type.

## **[CWOBJ0900I](#page-2948-0)**

CWOBJ0900=CWOBJ0900I: The ObjectGrid runtime component is started for server {0}.

## **[CWOBJ0901E](#page-2949-0)**

NON\_OBJECTGRID\_CONFIG\_OBJECT\_CWOBJ0918=CWOBJ0918W: The list that was supplied to override client-side ObjectGrid settings for domain/cluster {0} contains an element that is not an ObjectGridConfiguration object. This element will be removed from the List: {1}

CWOBJ0901=CWOBJ0901E: {0} system property is required to start ObjectGrid runtime component for server: {1}.

## **[CWOBJ0902W](#page-2950-0)**

CWOBJ0902=CWOBJ0902W: An error prevented the ObjectGrid runtime component from starting for server: {0}.

## **[CWOBJ0903I](#page-2951-0)**

INTERNAL\_OBJECTGRID\_VERSION\_CWOBJ0903=CWOBJ0903I: The internal version of WebSphere eXtreme Scale is {0}.

## **[CWOBJ0904E](#page-2952-0)**

## **[CWOBJ0905I](#page-2953-0)**

## **[CWOBJ0910I](#page-2954-0)**

CWOBJ0910=CWOBJ0910I: The ObjectGrid runtime component is stopped for server {0}.

#### **[CWOBJ0912E](#page-2955-0)**

CWOBJ0912=CWOBJ0912E: The application {0} has ObjectGrid configuration files that will not be used because application {1} is currently running an ObjectGrid server instance.

## **[CWOBJ0913I](#page-2956-0)**

LOADED PROPERTY FILES CWOBJ0913=CWOBJ0913I: Server property files have been loaded: {0}.

## **[CWOBJ0915I](#page-2957-0)**

ORB\_VERSION\_USED\_CWOBJ0915=CWOBJ0915I: ORB version used is {0}.

#### **[CWOBJ0917I](#page-2958-0)**

ORB LISTENING CWOBJ0917=CWOBJ0917I:  ${0}$  ORB is listening on host and port  ${1}$ : ${2}$ .

#### **[CWOBJ0918W](#page-2959-0)**

#### **[CWOBJ0919W](#page-2960-0)**

SERVER\_PROPERTY\_NOT\_FOUND\_CWOBJ0919=CWOBJ0919W: The server property file {0} cannot be

found. All server properties are set to the default values.

## **[CWOBJ0920I](#page-2961-0)**

CATALOG SERVER NOT STARTED FOR PROCESS CWOBJ0920=CWOBJ0920I: The catalog service was not started in this process:  ${0}$ . The  ${1}$  is:  ${2}$ 

### **[CWOBJ0921W](#page-2962-0)**

OLD CLIENT PROP FILE USED CWOBJ0921W=CWOBJ0921W: Using the Java Virtual Machine system property name "com.ibm.websphere.objectgrid.ClientProperties" to set the ObjectGrid client property file is deprecated. Use the property "objectgrid.client.props" instead.

CLIENT PROP FILE NOT FOUND CWOBJ0922W=CWOBJ0922W: The ObjectGrid client property file {0} cannot be found.

DEPRECATED\_SERVER\_SECURITY\_PROP\_FILE\_USED\_CWOBJ0923W=CWOBJ0923W: Using the Java Virtual Machine system property name "objectgrid.security.server.props" to set the ObjectGrid server security properties is deprecated. Use the property "objectgrid.server.props" instead.

### **[CWOBJ0922W](#page-2963-0)**

LOADED CLIENT PROPERTY FILES CWOBJ0924I=CWOBJ0924I: The client property file  ${0}$  has been loaded.

AUTO\_START\_PROP\_NOT\_FOUND\_CWOBJ0925E=CWOBJ0925E: A container autostart file {0} was found in the classpath, but the {1} property was not specified.

### **[CWOBJ0923W](#page-2964-0)**

DCS CWOBJ1003=CWOBJ1003I: DCS Adapter service is disabled by configuration, to enable it, please change your configuration with an endpoint defined.

### **[CWOBJ0924I](#page-2965-0)**

## **[CWOBJ0925E](#page-2966-0)**

## **[CWOBJ1001I](#page-2967-0)**

PROPERTY FILE DOES NOT EXIST CWOBJ1016E=CWOBJ1016E: The property file {0} does not exist: {1}.

OPEN\_FOR\_BUSINESS\_CWOBJ1001=CWOBJ1001I: ObjectGrid Server {0} is ready to process requests.

## **[CWOBJ1003I](#page-2968-0)**

## **[CWOBJ1004E](#page-2969-0)**

SERVER\_TOPIC\_CWOBJ1004=CWOBJ1004E: Server topic is null

#### **[CWOBJ1005E](#page-2970-0)**

CLIENT\_REQUESTQ\_CWOBJ1005=CWOBJ1005E: The incoming request queue is null.

## **[CWOBJ1006E](#page-2971-0)**

CLIENT\_RESULTQ\_CWOBJ1006=CWOBJ1006E: The outgoing result queue is null.

#### **[CWOBJ1007E](#page-2972-0)**

CLIENT\_REQUEST\_CWOBJ1007=CWOBJ1007E: ObjectGrid client request is null.

## **[CWOBJ1008E](#page-2973-0)**

TXID CWOBJ1008=CWOBJ1008E: ObjectGrid client request TxID is null.

## **[CWOBJ1013W](#page-2974-0)**

EXCEPTION\_ON\_SERVER\_CWOBJ1013=CWOBJ1013W: An exception occurred on a remote server: {0}

## **[CWOBJ1014I](#page-2975-0)**

CLASSPATH\_PROBLEM\_CWOBJ1014=CWOBJ1014I: Preceding {0} message may be caused by application classes missing from the classpath on the server.

## **[CWOBJ1015I](#page-2976-0)**

OBJECTTRANSFORMER\_PROBLEM\_CWOBJ1015=CWOBJ1015I: Preceeding {0} message may be caused by an incorrect application implementation of the ObjectTransformer or Serializable interface

## **[CWOBJ1016E](#page-2977-0)**

## **[CWOBJ1118I](#page-2978-0)**

DCS CWOBJ1118=CWOBJ1118I: ObjectGrid Server Initializing [Cluster: {0} Server: {1}].

## **[CWOBJ1119I](#page-2979-0)**

CLIENT CWOBJ1119=CWOBJ1119I: ObjectGrid client failed to connect to host:  ${0}$  port:  ${1}$ .

## **[CWOBJ1120I](#page-2980-0)**

CLIENT CWOBJ1120=CWOBJ1120I: ObjectGrid Client connected successfully to host: {0} port: {1}.

#### **[CWOBJ1121W](#page-2981-0)**

TIMEOUT\_DURING\_SHUTDOWN\_WORK\_LEFT\_CWOBJ1121W=CWOBJ1121W: Timeout during shutdown while waiting for work items to complete. Work items left: {0}

TIMEOUT DURING SHUTDOWN SHARDS LEFT CWOBJ1122W=CWOBJ1122W: Time out while waiting for shards to be moved off server. Shards left: {0}

## **[CWOBJ1122W](#page-2982-0)**

## **[CWOBJ1123W](#page-2983-0)**

SERVER\_DISCONNECTED\_FROM\_CATALOG\_SERVER\_CWOBJ1123W=CWOBJ1123W: Server was disconnected from the primary catalog service and cannot be reconnected.

CLIENT\_CONNECT\_CWOBJ1126=CWOBJ1126I: The ObjectGrid client has connected to the {0} grid in the  $\{1\}$  domain using connection  $\{2\}$ .

### **[CWOBJ1124W](#page-2984-0)**

DIFFERENT\_CATALOG\_SERVER\_TIMESTAMPS\_CWOBJ1124W=CWOBJ1124W: The container server database timestamps are normalized with different catalog servers {0} and {1}. Make sure the clocks of these two servers are synchronized.

CLIENT\_DISCONNECT\_CWOBI1127=CWOBI1127I: The ObjectGrid client connection {0} has disconnected from the {1} domain. ObjectGrids used by this connection were {2}.

### **[CWOBJ1125W](#page-2985-0)**

CONTAINER\_NOT\_REGISTERED\_CWOBJ1125W=CWOBJ1125W: The server was unable to register container,  $\{0\}$ , with the catalog server due to an exception.  $\{1\}$ 

SHARDS LEFT ON TERMINATE CWOBJ1129=CWOBJ1129W: Some of the shards were not removed before the container terminate completed on {0} container. Shards left: {1}

UNKNOWN\_MESSAGE\_TYPE\_CWOBJ1204W=CWOBJ1204W: Received a message of unknown message type. The message is: {0}

### **[CWOBJ1126I](#page-2986-0)**

CONFIG PROPERTY UNSUPPORTED CWOBJ1207W=CWOBJ1207W: The property  ${0}$  on plug-in  ${1}$  is using an unsupported property type.

CONFIG PLUGIN UNSUPPORTED CWOBJ1208W=CWOBJ1208W: The specified plug-in type {0} is not supported.

## **[CWOBJ1127I](#page-2987-0)**

## **[CWOBJ1128I](#page-2988-0)**

CLIENT\_CACHE\_MAPS\_CWOBJ1128=CWOBJ1128I: The client cache is enabled for maps {0} on the {1} ObjectGrid.

ERROR\_OG\_PMI\_CREATE\_FAILED\_CWOBJ1211E=CWOBJ1211E: The Performance Monitoring Infrastructure (PMI) creation of {0} failed. The exception is {1}.

#### **[CWOBJ1129W](#page-2989-0)**

PMI\_NOT\_FOUND=CWOBI1212I: The WebSphere Application Server Performance Monitoring Infrastructure (PMI) cannot be found.

SERVER\_RECONNECTED\_WITH\_CATALOG\_SERVER\_CWOBJ1213I=CWOBJ1213I: Server was disconnected from the primary catalog server but was able to reconnect.

## **[CWOBJ1203W](#page-2990-0)**

CLIENT\_RESPONSE\_TIMEOUT\_CWOBJ1203W=CWOBJ1203W: Received a timeout event from the server for transaction: {0}

## **[CWOBJ1204W](#page-2991-0)**

## **[CWOBJ1207W](#page-2992-0)**

#### **[CWOBJ1208W](#page-2993-0)**

### **[CWOBJ1209E](#page-2994-0)**

UNABLE TO ACTIVATE SHARD CWOBJ1209E=CWOBJ1209E: Unable to activate shard for ObjectGrid  ${0}$ , domain  ${1}$ , map set  ${2}$ , partition  ${3}$ , shard type  ${4}$  ( ${0}$ : ${2}$ : ${3}$ ) due to exception:  ${5}$ 

#### **[CWOBJ1210E](#page-2995-0)**

UNABLE TO RETURN SHARD CWOBJ1210E=CWOBJ1210E: Unable to return shard for ObjectGrid {0}, domain  $\{1\}$ , map set  $\{2\}$ , partition  $\{3\}$ , shard type  $\{4\}$   $(\{1\}:\{0\}:\{2\}:\{3\})$  due to exception:  $\{5\}$ 

#### **[CWOBJ1211E](#page-2996-0)**

#### **[CWOBJ1212I](#page-2997-0)**

#### **[CWOBJ1213I](#page-2998-0)**

## **[CWOBJ1214I](#page-2999-0)**

PLACEMENT\_BALANCE\_STATUS\_CWOBJ1214I=CWOBJ1214I: Shard balancing for ObjectGrid {0}:{1} is {2}.

## **[CWOBJ1215I](#page-3000-0)**

TP\_CWOBJ1215=CWOBJ1215I: ObjectGrid Transaction Propagation Event Listener is initializing [ObjectGrid {0}].

## **[CWOBJ1216I](#page-3001-0)**

TP\_CWOBJ1216=CWOBJ1216I: ObjectGrid Transaction Propagation Event Listener is initialized [ObjectGrid {0}].

## **[CWOBJ1217I](#page-3002-0)**

TP\_CWOBJ1217=CWOBJ1217I: ObjectGrid Transaction Propagation Service Point Initialized [ObjectGrid {0}].

## **[CWOBJ1218E](#page-3003-0)**

TP\_CWOBJ1218=CWOBJ1218E: ObjectGrid Transaction Propagation Event Listener failure occurred [ObjectGrid {0} Exception message {1}].

PLUGIN INCORRECT CWOBJ1222=CWOBJ1222E: The plug-in implemented by class {0} is in an incorrect state or has an incorrect status as indicated by method {1}.

## **[CWOBJ1219E](#page-3004-0)**

TP\_CWOBJ1219=CWOBJ1219E: ObjectGrid Transaction Propagation Service End Point failure occurred [ObjectGrid {0} Exception message {1}].

## **[CWOBJ1220E](#page-3005-0)**

RESTART\_EXITING\_JVM\_CWOBJ1224I=CWOBJ1224I: The JVM process is ending because a replacement JVM has started.

TRANPROPLISTENER\_UNSUPPORTED\_CWOBJ1220=CWOBJ1220E: ObjectGrid Transaction Propagation Service is not supported in this environment.

RESTART\_PARENT\_TIMEOUT\_CWOBJ1226E=CWOBJ1226E: The parent JVM did not terminate within the timeout period ({0} ms). Discontinuing with startup of the child JVM.

## **[CWOBJ1221E](#page-3006-0)**

PLUGIN FAILED CWOBJ1221=CWOBJ1221E: The plug-in implemented by class {0} failed during a call to method  $\{1\}$ , the exception is:  $\{2\}$ 

SERVER\_REBOOT\_TO\_CONNECT\_WITH\_CATALOG\_SERVER\_CWOBJ1227I=CWOBJ1227I: Server was disconnected from the primary catalog server so we will restart it to reconnect.

## **[CWOBJ1222E](#page-3007-0)**

UPGRADE CATALOG CWOBJ1250=CWOBJ1250W: A client with a version greater than or equal to  ${0}$  is connecting to a catalog service that has a version less than {0}. The catalog service must be upgraded before clients are upgraded.

## **[CWOBJ1223E](#page-3008-0)**

INVALID\_QUERY\_SCHEMA\_CONFIG\_CWOBJ1223=CWOBJ1223E: An invalid ObjectQuery schema configuration is defined. The following maps have both an ObjectQuery configuration and a serializer or an entity configuration: {0}

## **[CWOBJ1224I](#page-3009-0)**

## **[CWOBJ1225E](#page-3010-0)**

RESTART JVM FAILED CWOBJ1225E=CWOBJ1225E: The JVM did not restart.

## **[CWOBJ1226E](#page-3011-0)**

#### **[CWOBJ1227I](#page-3012-0)**

## **[CWOBJ1250W](#page-3013-0)**

## **[CWOBJ1251I](#page-3014-0)**

QUORUM\_ENABLED\_CWOBJ1251I=CWOBJ1251I: Quorum is enabled for the catalog service.

### **[CWOBJ1252I](#page-3015-0)**

QUORUM\_DISABLED\_CWOBJ1252I=CWOBJ1252I: Quorum is disabled for the catalog service.

## **[CWOBJ1253I](#page-3016-0)**

QUORUM\_OVERRIDE\_CWOBJ1253I=CWOBJ1253I: Quorum has been overridden for the catalog service.

## **[CWOBJ1300I](#page-3017-0)**

PMA\_CWOBJ1300=CWOBJ1300I: Adapter successfully initialized ObjectGrid.

#### **[CWOBJ1301E](#page-3018-0)**

PMA CWOBJ1301=CWOBJ1301E: Adapter failed to initialize ObjectGrid. Exception occurred {0}.

## **[CWOBJ1302I](#page-3019-0)**

PMA\_CWOBJ1302=CWOBJ1302I: Adapter stopped.

## **[CWOBJ1303I](#page-3020-0)**

PMA\_CWOBJ1303=CWOBJ1303I: Adapter started.

## **[CWOBJ1304I](#page-3021-0)**

SECURITY\_ENABLED\_CWOBJ1304=CWOBJ1304I: Security is enabled.

### **[CWOBJ1305I](#page-3022-0)**

SECURITY DISABLED CWOBJ1305=CWOBJ1305I: Security is disabled.

OBJECTGRID SECURITY ENABLED CWOBJ1307=CWOBJ1307I: Authorization security for ObjectGrid {0} is enabled.

### **[CWOBJ1306W](#page-3023-0)**

OBJECTGRID\_CONNECT\_TOKEN\_CREATION\_CWOBJ1309=CWOBJ1309E: Unexpected error occured in the connect token creation: {0}

CANNOT\_RETRIEVE\_CLIENT\_CERTS\_CWOBJ1306=CWOBJ1306W: Cannot retrieve the client certificates from the SSL socket.

OBJECTGRID\_CONNECT\_TOKEN\_VALIDATION\_CWOBJ1310=CWOBJ1310E: An attempt by another process to connect to this process through the core group transport has been rejected. The connecting process provided a source core group name of {0}, a target of {1}, a member name of {2} and an IP address of  $\{3\}$ . The error message is  $\{4\}$ .

### **[CWOBJ1307I](#page-3024-0)**

### **[CWOBJ1308I](#page-3025-0)**

OBJECTGRID\_SECURITY\_DISABLED\_CWOBJ1308=CWOBJ1308I: Security of the ObjectGrid instance {0} is disabled.

#### **[CWOBJ1309E](#page-3026-0)**

EXPIRED CREDENTIAL EXCEPTION=CWOBJ1312W: The credential expired. The exception message is {0}.

#### **[CWOBJ1310E](#page-3027-0)**

DYNAMIC CREDENTIAL GENERATOR CLASS CWOBJ1315I=CWOBJ1315I: The credentialGeneratorClass property was set dynamically to a value of "{0}".

UNSUPPORTED ENCODE ALGORITHM CWOBJ1317W=CWOBJ1317W: The property {0} is encoded with an unsupported encoding algorithm "{1}". The property will be ignored.

#### **[CWOBJ1311W](#page-3028-0)**

IGNORE\_CREDENTIAL\_GENERATOR\_PROPS=CWOBJ1311W: The credentialGeneratorProps setting is ignored since the credentialGeneratorClass value is not provided.

## **[CWOBJ1312W](#page-3029-0)**

#### **[CWOBJ1313W](#page-3030-0)**

CUSTOM\_SECURE\_TOKEN\_MANAGER\_CLASS\_IGNORED=CWOBJ1313W: The customSecureTokenManagerClass setting is ignored since the provided customSecureTokenManagerType value is not "custom".

## **[CWOBJ1314W](#page-3031-0)**

IGNORE\_CREDENTIAL\_GENERATOR\_CLASS\_CWOBJ1314W=CWOBJ1314W: The credentialGeneratorClass property with value "{0}" is being overridden.

## **[CWOBJ1315I](#page-3032-0)**

## **[CWOBJ1316W](#page-3033-0)**

CLIENT\_SECURITY\_ENABLED\_SERVER\_SECURITY\_DISABLED\_CWOBJ1316W=CWOBJ1316W: This nonsecure server received a client request containing credential information. The credential information will be ignored by this server.

## **[CWOBJ1317W](#page-3034-0)**

## **[CWOBJ1318I](#page-3035-0)**

SSL\_TRANSPORT\_TYPE\_ENABLED\_CWOB[1318I=CWOB[1318I: Transport layer security configuration is set to  $\{0\}$ .

## **[CWOBJ1319E](#page-3036-0)**

SECURITY\_NOT\_PROVIDED\_ON\_STOP\_CWOBJ1319=CWOBJ1319E: The exception {0} occured

attempting to stop the server. Verify that a client property file was provided with the stop command including the required security settings.

## **[CWOBJ1320E](#page-3037-0)**

FILEPASSWORDENCODER\_INFO\_CWOBJ1321I=CWOBJ1321I: FilePasswordEncoder informational message: {0} {1}

FILEPASSWORDENCODER\_ERROR\_CWOBJ1320E=CWOBJ1320E: An error occured while processing the FilePasswordEncoder request: {0} {1}

#### **[CWOBJ1321I](#page-3038-0)**

WRONG JAR FILE CWOBJ1401E=CWOBJ1401E: Detected a wrong ObjectGrid runtime JAR file for this configuration. Detected configuration is {0}. Expected JAR file is {1}.

#### **[CWOBJ1400W](#page-3039-0)**

MULTIPLE\_JAR\_FILE\_CWOBJ1400W=CWOBJ1400W: Detected multiple ObjectGrid runtime JAR files in the JVM. Using multiple ObjectGrid runtime JAR files may cause problems.

CANNOT\_PROCESS\_REPLICA\_CHANGES\_CWOBJ1504=CWOBJ1504E: An exception occurred when attempting to process the LogSequences for replica  $({0})$ :  ${1}$ .

#### **[CWOBJ1401E](#page-3040-0)**

MORE THAN ONE PRIMARY RESPONSE CWOBJ1505=CWOBJ1505E: More than one replication group member reported back as the primary. Only one primary can be active. ({0}).

POSSIBLE\_NETWORK\_PARTITION\_CWOBJ1506=CWOBJ1506E: More than one primary replication group member exists in this group  $({1})$ . Only one primary can be active.  $({0})$ .

CANNOT\_SEND\_MESSAGE\_CWOBJ1508=CWOBJ1508E: An exception occurred when attempting to send message  $({0})$  from sender  $({1})$  to receiver  $({2})$ :  ${3}$ .

### **[CWOBJ1402E](#page-3041-0)**

MISSING\_CONNECTION\_LINK\_CALLBACK\_CWOBJ1402E=CWOBJ1402E: ObjectGrid connection link callback not found for id: {0}

#### **[CWOBJ1403E](#page-3042-0)**

INVALID RESOURCE CWOBJ1403E=CWOBJ1403E: The resource specified is invalid:  ${0}$ 

CANNOT\_DESERIALIZE\_MESSAGE\_CWOBJ1510=CWOBJ1510E: An exception occurred when attempting to inflate message  $({0})$ :  ${1}$ .

#### **[CWOBJ1504E](#page-3043-0)**

SYNCH\_REPLICATION\_FAILED\_CWOBJ1513=CWOBJ1513E: Synchronous replication failed on {0} ({1}). This member is no longer active.

PRIMARY DOWNGRADED CWOBJ1514=CWOBJ1514I: Primary  $({0})$  is being downgraded to either a replica or standby.

#### **[CWOBJ1505E](#page-3044-0)**

#### **[CWOBJ1506E](#page-3045-0)**

#### **[CWOBJ1508E](#page-3046-0)**

## **[CWOBJ1509E](#page-3047-0)**

CANNOT SERIALIZE MESSAGE CWOBJ1509=CWOBJ1509E: An exception occurred when attempting to serialize message ({0}): {1}.

## **[CWOBJ1510E](#page-3048-0)**

#### **[CWOBJ1511I](#page-3049-0)**

OPEN\_FOR\_BUSINESS\_CWOBJ1511=CWOBJ1511I: {0} ({1}) is open for business.

## **[CWOBJ1513E](#page-3050-0)**

## **[CWOBJ1514I](#page-3051-0)**

#### **[CWOBJ1515I](#page-3052-0)**

MIN CONFIG NOT MET CWOBJ1515=CWOBJ1515I: Minimum configuration requirements not satisfied for replication group ({0}).

## **[CWOBJ1516E](#page-3053-0)**

CANNOT ACTIVATE OBJECTGRID CWOBJ1516=CWOBJ1516E: An exception occurred when attempting to activate the replication process for ObjectGrid  $({0})$ :  ${1}$ .

#### **[CWOBJ1518E](#page-3054-0)**

CANNOT COMMIT REPLICA CHANGES CWOBJ1518=CWOBJ1518E: An exception occurred when attempting to commit replica transaction ( $\{0\}$ ) for primary transaction ( $\{1\}$ ) on Replica ( $\{2\}$ ):  $\{3\}$ .

#### **[CWOBJ1519E](#page-3055-0)**

CANNOT\_ROLLBACK\_REPLICA\_CHANGES\_CWOBJ1519=CWOBJ1519E: An exception occurred when attempting to rollback the LogSequences for replica ({0}): {1}

LISTENER\_REREGISTER\_CWOBJ1524=CWOBJ1524I: Replica listener {0} must re-register with the primary. Reason: {1}

## **[CWOBJ1524I](#page-3056-0)**

### **[CWOBJ1525I](#page-3057-0)**

ENTERING PEER MODE CWOBJ1526=CWOBJ1526I: Replica {0} entering peer mode after {1} seconds, replicating from primary on {2}

FAILED ENTERING PEER MODE CWOBJ1527=CWOBJ1527W: Replica {0} failed to enter peer mode after {1} seconds

CHECKPRELOADSTATE\_EXCEPTION\_CWOBJ1525=CWOBJ1525I: A ReplicaPreloadController ({0}) for map {1} threw an unexpected exception in method checkPreloadState {2}

## **[CWOBJ1526I](#page-3058-0)**

SHARD TRANSITION CWOBJ1532=CWOBJ1532I:  ${0}$  (moving from server  ${1}$   $({2})$ , promoting  ${3}$  to {4}) in transition.

### **[CWOBJ1527W](#page-3059-0)**

REPLICA FAIL ON PEER MODE BAD TRAN CWOBJ1535=CWOBJ1535E: {0}:{1} Replica map failed to enter peer mode. A transaction threw an error while copying data from the primary. Error received: {2}

REPLICA\_FAIL\_ON\_PEER\_MODE\_ORDERING\_CWOBJ1536=CWOBJ1536E: {0}:{1} Replica map failed to enter peer mode. Received incorrect ordering data from the primary, data copy cannot complete.

### **[CWOBJ1531I](#page-3060-0)**

CLOSED FOR BUSINESS CWOBJ1531=CWOBJ1531I:  ${0}$   $({1})$  stopped on this server.

REPLICA\_FAIL\_TO\_REREGISTER\_CWOBJ1537=CWOBJ1537E: {0} exceeded the maximum number of times to reregister ({1}) without successful transactions.

### **[CWOBJ1532I](#page-3061-0)**

#### **[CWOBJ1533E](#page-3062-0)**

REPLICA IN PEER MODE CWOBJ1533=CWOBJ1533E:  ${0}$ : ${1}$  is already in peer mode.

## **[CWOBJ1535E](#page-3063-0)**

CREATING CLIENT REPLICA TIMED OUT CWOBJ1540=CWOBJ1540E: Creating a client replica map times out after {0} ms.

REPLICA FAIL ON PRIOR MAP CWOBJ1541=CWOBJ1541E:  ${0}$ : ${1}$  Replica map failed to enter peer mode because a previous map failed to enter peer mode. The entire replica cannot continue to enter peer mode. The prior exception was {2}.

## **[CWOBJ1536E](#page-3064-0)**

REPLICA\_REPLICATING\_CWOBJ1543=CWOBJ1543I: The {0} {1} started or continued replicating from the primary on {3}. Replicating for maps: {2}

#### **[CWOBJ1537E](#page-3065-0)**

#### **[CWOBJ1538E](#page-3066-0)**

PRIMARY\_REJECT\_SAME\_REPLICA\_CWOBJ1538=CWOBJ1538E: {0} received a {1} replica with the same container name as the local container. The replica will not be placed. Container: {2}.

#### **[CWOBJ1539W](#page-3067-0)**

CLIENT\_REPLICA\_SERIALIZATION\_ERROR\_CWOBJ1539=CWOBJ1539W: Unable to serialize client listener data to send to replica, the client listener may not failover: {0}

## **[CWOBJ1540E](#page-3068-0)**

## **[CWOBJ1541E](#page-3069-0)**

## **[CWOBJ1542I](#page-3070-0)**

FOREIGN\_PRIMARY\_REPLICATING\_CWOBJ1542=CWOBJ1542I: Primary {0} started or continued replicating from  $\{3\}$  primary  $(\{1\})$ . Replicating for maps:  $\{2\}$ 

## **[CWOBJ1543I](#page-3071-0)**

## **[CWOBJ1544I](#page-3072-0)**

FOREIGN\_PRIMARY\_REPLICATING\_CWOBJ1544=CWOBJ1544I: Primary  ${0}$  stopped replicating from  ${2}$ primary  $({1})$ .

## **[CWOBJ1545W](#page-3073-0)**

REPLICA NOT PLACED CWOBJ1545=CWOBJ1545W: Primary  ${0}$  could not place a  $({1})$  on  ${2}$ . The

remote container did not respond or returned an error.

## **[CWOBJ1546W](#page-3074-0)**

FOREIGN\_PRIMARY\_NOT\_ADDED\_CWOBJ1546=CWOBJ1546W: Primary {0} could not initiate replication to a {2} primary on {1}. The remote container did not respond or returned an error.

## **[CWOBJ1547I](#page-3075-0)**

SHARD DEMOTION CWOBJ1547=CWOBJ1547I:  ${0}$  (demoting  ${1}$  to  ${2}$ ) in transition.

## **[CWOBJ1548W](#page-3076-0)**

COPY\_FROM\_REPLICA\_CWOBJ1549=CWOBJ1549I: The transitioning primary shard ({0}) did not finish copying data from the previous primary shard on the {1} primary container. The transitioning primary shard will replicate from the existing {2} shard on the {3} replica container.

ENTERING\_PEER\_MODE\_CWOBJ1548=CWOBJ1548W: Replica shard {0} did not enter peer mode, and the replication from the primary shard in the {1} container failed.

## **[CWOBJ1549I](#page-3077-0)**

RECOVERED\_REPLICATING\_FROM\_PRIMARY\_CWOBJ1551=CWOBJ1551I: The {1} ({0}) shard successfully recovered and replicated after several exceptions from the primary shard on the {2} primary container.

## **[CWOBJ1550W](#page-3078-0)**

ERROR\_REPLICATING\_FROM\_PRIMARY\_CWOBJ1550=CWOBJ1550W: The {1} ({0}) shard received exceptions while replicating from the primary shard on the {2} primary container. The {1} shard will continue to poll the primary shard. Exception received: {3}

## **[CWOBJ1551I](#page-3079-0)**

## **[CWOBJ1552W](#page-3080-0)**

REPLICA\_NOT\_REPLICATING\_CWOBJ1552=CWOBJ1552W: The {0} {1} could not start replicating from the primary on  $\{3\}$ . Could not replicate for maps,  $\{2\}$ , because  $\{4\}$ .

PRIMARY FAILED ACTIVATION CWOBJ1558=CWOBJ1558E: The  ${0}$  ( ${1}$ ) shard failed to activate. The exception that occurred is {2}.

## **[CWOBJ1553I](#page-3081-0)**

REPLICA\_IDLE\_TIME\_CWOBJ1553=CWOBJ1553I: The maximum replication idle level is set to {0} ({1}).

## **[CWOBJ1554E](#page-3082-0)**

REPLICATION\_IDLE\_INCORRECT\_CWOBJ1554=CWOBJ1554E: The replication idle level was set to an invalid value of {0}. Valid levels are {1}.

## **[CWOBJ1555E](#page-3083-0)**

REPLICA\_INITIALIZATION\_FAIL\_CWOBJ1555=CWOBJ1555E: The {0} ({1}) shard failed to initialize. The shard was added by a primary shard on the {2} primary container. The initialization exception is {3}

## **[CWOBJ1556I](#page-3084-0)**

REPLICA\_ORPHANED\_CWOBJ1556=CWOBJ1556I: The {0} ({1}) shard is orphaned and does not have a valid primary shard. The last primary shard for this {0} shard is on {2} primary container. This shard will be stopped.

## **[CWOBJ1557W](#page-3085-0)**

REPLICA\_RECEIVED\_OLD\_PRIMARY\_TRAN\_CWOBJ1557=CWOBJ1557W: The {0} ({1}) shard received a transaction from a primary shard on the {2} primary container. The current primary shard is on the {3} primary container. The primary on the {2} primary container is an old primary and should be stopped.

## **[CWOBJ1558E](#page-3086-0)**

## **[CWOBJ1600I](#page-3087-0)**

GATEWAY STARTED CWOBJ1600=CWOBJ1600I: ManagementGateway service started on port ({0}).

## **[CWOBJ1601E](#page-3088-0)**

GATEWAY SERVICE FAILED CWOBJ1601=CWOBJ1601E: ManagementGateway service failed to start on port  $({0})$ .

## **[CWOBJ1602E](#page-3089-0)**

GATEWAY CLIENT CONNECT FAILED CWOBJ1602=CWOBJ1602E: ManagementGateway service failed to connect to server at  $({0})$ : $({1})$ .

## **[CWOBJ1603E](#page-3090-0)**

MANAGEMENT SERVICE RESPONSE FAILED CWOBJ1603=CWOBJ1603E: Management service failed to respond to  $({0})$  remote request:  ${1}$ .
## **[CWOBJ1604I](#page-3091-0)**

MANAGEMENT\_GATEWAY\_STOP\_FAILED\_CWOBJ1604=CWOBJ1604I: ManagementGateway service failed to stop connector due to Throwable {0}. Exiting.

MANAGEMENT GATEWAY REFRESH FAILED CWOBJ1605=CWOBJ1605I: ManagementGateway caught Throwable {0} while refreshing attributes. Exiting.

## **[CWOBJ1605I](#page-3092-0)**

NO\_RESPONSE\_FROM\_SERVER\_CWOBJ1606=CWOBJ1606I: {0} - Unable to get response from server {1}. Returning false.

USE WSADMIN CWOBJ1607=CWOBJ1607I: {0} - When an ObjectGrid server is colocated with a WebSphere Application Server, use WSADMIN to stop server {1}. Returning false.

## **[CWOBJ1606I](#page-3093-0)**

## **[CWOBJ1607I](#page-3094-0)**

NO\_ROUTING\_TABLE\_CWOBJ1609=CWOBJ1609I: {0} - Unable to get routing table. Wait several seconds and retry operation. Returning null.

## **[CWOBJ1608I](#page-3095-0)**

NO JNDI\_NAME\_SUPPLIED\_BIND\_CWOBJ1617=CWOBJ1617E: No JNDI name was supplied while doing a bind. The bind will not complete.

NO JNDI\_NAME\_SUPPLIED\_RESOLVE\_CWOBJ1619=CWOBJ1619E: No name was supplied while doing a JNDI resolve.

SERVER\_NOT\_RESPONDING\_NULL\_CWOBJ1608=CWOBJ1608I: {0} - Unable to get response from server {1}. Ensure server is running. Returning null.

REPLACE SERVER CWOBJ1620=CWOBJ1620I: Replacing target for wrongly routed request due to changes in the server. The new target is {0}.

## **[CWOBJ1609I](#page-3096-0)**

NULL ID CWOBJ1632=CWOBJ1632E: Original request does not have a valid ID; no way to forward this request.

## **[CWOBJ1610W](#page-3097-0)**

RESET\_NULL\_CLUSTER\_CWOBJ1610=CWOBJ1610W: Try to reset a null cluster for  ${0}$ .

BLIND FORWARD CWOBJ1634=CWOBJ1634I: Router cannot find the forwarding target; using blind forwarding.

## **[CWOBJ1616I](#page-3098-0)**

JMX SECURITY NOT FOUND CWOBJ1616=CWOBJ1616I: JMX Security implementation not found.

SERVER\_NOT\_RIGHT\_CWOBJ1660=CWOBJ1660I: Replication group member has changed. This server does not host what is requested anymore. The original request is {0}.

## **[CWOBJ1617E](#page-3099-0)**

VERIFY NULL CLUSTER CWOBJ1663=CWOBJ1663E: Server router cannot verify server routing for {0}, because cluster data for this replication group are null in the server.

NOT STARTED CWOBJ1668=CWOBJ1668W: A client is making a request to a server that has not completed starting.

#### **[CWOBJ1619E](#page-3100-0)**

#### **[CWOBJ1620I](#page-3101-0)**

#### **[CWOBJ1621E](#page-3102-0)**

UNABLE\_TO\_RESOVLE\_JNDI\_CWOBJ1621=CWOBJ1621E: Unable to resolve JNDI name {0}.

#### **[CWOBJ1630I](#page-3103-0)**

DOMINO\_MODE\_CWOBJ1630=CWOBJ1630I: Replication group cannot serve this request {0}.

## **[CWOBJ1632E](#page-3104-0)**

#### **[CWOBJ1634I](#page-3105-0)**

## **[CWOBJ1660I](#page-3106-0)**

## **[CWOBJ1663E](#page-3107-0)**

## **[CWOBJ1668W](#page-3108-0)**

## **[CWOBJ1700I](#page-3109-0)**

STANDLAONE\_HAMANAGER\_INITIALIZED\_CWOBJ1700=CWOBJ1700I: Standalone HAManager initialized with coregroup  $\{0\}$ .

## **[CWOBJ1701I](#page-3110-0)**

STANDLAONE\_HAMANAGER\_ALREADY\_INITIALIZED\_CWOBJ1701=CWOBJ1701I: Standalone HAManager is already initialized.

#### **[CWOBJ1702E](#page-3111-0)**

STANDLAONE\_HAMANAGER\_NOT\_INITIALIZED\_CWOBJ1702=CWOBJ1702E: Standalone HAManager is not initialized, so it cannot be started.

#### **[CWOBJ1710I](#page-3112-0)**

STANDLAONE\_HAMANAGER\_NOT\_STARTED\_CWOBJ1712=CWOBJ1712E: Standalone HAManager is not started.

STANDLAONE\_HAMANAGER\_STARTED\_CWOBJ1710=CWOBJ1710I: Standalone HAManager started successfully.

#### **[CWOBJ1711I](#page-3113-0)**

STANDLAONE\_HAMANAGER\_ALREADY\_STARTED\_CWOBJ1711=CWOBJ1711I: Standalone HAManager already started successfully.

#### **[CWOBJ1712E](#page-3114-0)**

HAMANAGER\_CONTROLLER\_NEED\_STANDALONE\_HAM\_CWOBJ1790=CWOBJ1790I: Need to initialize and start the standalone HAManager.

#### **[CWOBJ1713E](#page-3115-0)**

STANDLAONE\_HAMANAGER\_START\_FAIL\_CWOBJ1713=CWOBJ1713E: Standalone HAManager failed to start.

FORWARDING\_NOT\_FOUND\_REQUEST\_CWOBJ1811=CWOBJ1811E: Forwarding is required, but the original request cannot be found.

## **[CWOBJ1767I](#page-3116-0)**

DCS\_SLIDEBAR\_SET\_CWOBJ1767=CWOBJ1767I: The DCS heartbeating interval is {0}.

#### **[CWOBJ1768I](#page-3117-0)**

DCS\_SLIDEBAR\_SET\_CWOBJ1768=CWOBJ1768I: The DCS heartbeating timeout is {0}.

## **[CWOBJ1769I](#page-3118-0)**

DCS\_SLIDEBAR\_SET\_CWOBJ1769=CWOBJ1769I: The number of DCS heartbeating threads is {0}.

DEAD SERVER REROUTING CWOBJ1890=CWOBJ1890I: Re-routing request {0} due to an unresponsive server.

NO\_SERVER\_REROUTING\_CWOBJ1891=CWOBJ1891E: All servers are not available in replication group {0}.

#### **[CWOBJ1790I](#page-3119-0)**

FORWARD NULL RGID CWOBI1899=CWOBI1899W: Forwarding is required, but router cannot find right replication group for response {0}

#### **[CWOBJ1810I](#page-3120-0)**

CLIENT\_FORWARDING\_CWOBJ1810=CWOBJ1810I: Forwarding is required for response {0}.

#### **[CWOBJ1811E](#page-3121-0)**

#### **[CWOBJ1870I](#page-3122-0)**

CLIENT\_DOMINO\_CWOBJ1870=CWOBJ1870I: Server service is not available for response {0}.

#### **[CWOBJ1871E](#page-3123-0)**

NULL\_DOMINO\_CWOBJ1871=CWOBJ1871E: Detected unavailable service, received null response, no way to retry.

#### **[CWOBJ1872I](#page-3124-0)**

CLIENT\_DOMINO\_TIMEOUT\_CWOBJ1872=CWOBJ1872I: Service is unavailable with response of {0}.

#### **[CWOBJ1890I](#page-3125-0)**

#### **[CWOBJ1891E](#page-3126-0)**

## **[CWOBJ1899W](#page-3127-0)**

#### **[CWOBJ1900I](#page-3128-0)**

RPC SERVICE INIT CWOBJ1900=CWOBJ1900I: Client server remote procedure call service is initialized.

#### **[CWOBJ1901I](#page-3129-0)**

RPC\_SERVICE\_START\_CWOBJ1901=CWOBJ1901I: Client server remote procedure call service is started.

## **[CWOBJ1902I](#page-3130-0)**

RPC HANDLER THREADS START CWOBJ1902=CWOBJ1902I: Client server remote procedure call

handler threads are started.

## **[CWOBJ1903I](#page-3131-0)**

CONFIG\_NETWORK\_SERVICE\_INIT\_CWOBJ1903=CWOBJ1903I: Configuration network service is initialized.

## **[CWOBJ1904I](#page-3132-0)**

CONFIG\_NETWORK\_SERVICE\_START\_CWOBJ1904=CWOBJ1904I: Configuration network service is started.

## **[CWOBJ1905I](#page-3133-0)**

CONFIG\_NETWORK\_HANDLER\_START\_CWOBJ1905=CWOBJ1905I: Configuration handler is started.

## **[CWOBJ1921W](#page-3134-0)**

Cannot Find host name=CWOBJ1921W: Cannot find host name  ${0}$ .

## **[CWOBJ1922E](#page-3135-0)**

Cannot Lookup\_IP=CWOBJ1922E: Cannot lookup the IP address for this host {0}.

#### **[CWOBJ1929W](#page-3136-0)**

LocalHostUsed=CWOBJ1929W: LOCALHOST is used in the configuration which may lose server identity in multiple machine environment.

NO AVAILABLE RT CWOBJ2002=CWOBJ2002W: No available routing table for this replication group {0}.

## **[CWOBJ1931I](#page-3137-0)**

ServerSupport=CWOBJ1931I: The configuration for {0} does not support either an ObjectGrid replication group member or a client-server transaction processor. This server will provide bootstrap support to peer ObjectGrid servers and clients only.

FAILED TO LOAD CLIENT RETRY CWOBJ2024E=CWOBJ2024E: Failed to process the value for the client retry property {0}. Value supplied: {1}. The correct value type is an integer up to a long indicating the timeout.

NEW RT CHANGE CWOBJ2060=CWOBJ2060I: Client received new version of replication group cluster {0}.

#### **[CWOBJ1932I](#page-3138-0)**

ThreadPoolMinMax=CWOB|1932I: Client thread pool minimum size is  $\{0\}$  maximum size  $\{1\}$ .

INVALID MAP SET CONFIGURATION CWOBJ2400=CWOBJ2400E: Invalid Configuration: backingMap {0} is a member of more than one mapSet.

#### **[CWOBJ2000E](#page-3139-0)**

NO\_RGM\_CWOBJ2000=CWOBJ2000E: No member in this replication group {0}.

## **[CWOBJ2002W](#page-3140-0)**

MAPSET\_REF\_NONEXISTENT\_BMAP\_CWOBJ2402=CWOBJ2402E: Invalid Configuration: mapSet has a reference to a {0} map. This backingMap does not exist in the ObjectGrid XML file.

INVALID\_XML\_FILE\_CWOBJ2403=CWOBJ2403E: The XML file is invalid. A problem has been detected with  $\{0\}$  at line  $\{1\}$ . The error message is  $\{2\}$ .

#### **[CWOBJ2010E](#page-3141-0)**

NULL\_TARGET\_CWOBJ2010=CWOBJ2010E: Target for this request is null.

## **[CWOBJ2020I](#page-3142-0)**

ClientProperty CWOBJ2020=CWOBJ2020I: Client properties are: {0}.

#### **[CWOBJ2024E](#page-3143-0)**

#### **[CWOBJ2060I](#page-3144-0)**

#### **[CWOBJ2100I](#page-3145-0)**

STALECONN CWOBJ2100=CWOBJ2100I: Connection ({0}) is stale, it cannot be reused.

#### **[CWOBJ2400E](#page-3146-0)**

## **[CWOBJ2401E](#page-3147-0)**

BACKING\_MAP\_WO\_MAPSET\_CWOBJ2401=CWOBJ2401E: Invalid Configuration: backingMap {0} in distributed ObjectGrid {1} is not in a mapSet.

## **[CWOBJ2402E](#page-3148-0)**

## **[CWOBJ2403E](#page-3149-0)**

## **[CWOBJ2404W](#page-3150-0)**

INVALID CONFIG VALUE CWOBJ2404=CWOBJ2404W: The value specified for  ${0}$  is  ${1}$ . This is an invalid value. {0} will not be set.

## **[CWOBJ2405E](#page-3151-0)**

OG BINDING REF NONEXISTENT OG CWOBJ2405=CWOBJ2405E: The objectgridBinding ref {0} in the cluster XML file does not reference a valid ObjectGrid from the ObjectGrid XML file.

PLUGIN\_PROPERTY\_INVALID\_CWOBJ2407=CWOBJ2407W: The {0} property on the {1} plug-in class could not be set. The exception is {2}.

#### **[CWOBJ2406W](#page-3152-0)**

INVALID XML FILE CWOBJ2406=CWOBJ2406W: The XML file is invalid. A problem has been detected with  $\{0\}$  at line  $\{1\}$ . The error message is  $\{2\}$ .

SERVER STARTUP EXCEPTION CWOBJ2409=CWOBJ2409E: The exception {0} occurred during server startup.

#### **[CWOBJ2407W](#page-3153-0)**

## **[CWOBJ2408E](#page-3154-0)**

INVALID ARGUMENT CWOBJ2408=CWOBJ2408E: The argument  ${0}$  is invalid.

## **[CWOBJ2409E](#page-3155-0)**

PLUGIN\_INSTANTIATION\_ERROR\_CWOBJ2416=CWOBJ2416E: Plug-in {0} could not be instantiated and is not configured. The exception is {1}.

## **[CWOBJ2410E](#page-3156-0)**

ACTIVATION FAILURE CWOBJ2410=CWOBJ2410E: The server failed to activate.

DEPRECATED\_CLUSTER\_XML\_ATTRIBUTE\_CWOBJ2417=CWOBJ2417W: The {0} attribute on the objectgridBinding element is deprecated in the cluster XML. Use the {0} attribute on the serverDefinition element.

#### **[CWOBJ2411E](#page-3157-0)**

INITIALIZATION\_FAILURE\_CWOBJ2411=CWOBJ2411E: The server failed to initialize.

MIN THREADPOOL SIZE WARNING CWOBJ2419=CWOBJ2419W: The minThreadPoolSize cannot be less than 1. The default value of {0} will be used.

#### **[CWOBJ2412E](#page-3158-0)**

BOOTSTRAP\_FAILURE\_CWOBJ2412=CWOBJ2412E: The server failed to bootstrap.

#### **[CWOBJ2413E](#page-3159-0)**

MAX THREADPOOL SIZE WARNING CWOBJ2420=CWOBJ2420W: The minThreadPoolSize is set to  ${0}$ and maxThreadPoolSize is set to {1}. The maxThreadPoolSize must be greater than minThreadPoolSize. The default values will be used: minThreadPoolSize =  $\{2\}$ , maxThreadPoolSize = {3}.

SERVER\_STOP\_UNSUCCESSFUL\_CWOBJ2413=CWOBJ2413E: The attempt to stop the server was unsuccessful.

#### **[CWOBJ2414E](#page-3160-0)**

FORCEFUL TERMINATION CWOBJ2414=CWOBJ2414E: The server will be terminated.

OVERRIDE WARNING CWOBJ2421=CWOBJ2421W: The java.util.List supplied to override client-side ObjectGrid settings for cluster {0} contains an element that is not an ObjectGridConfiguration object. This element will be removed from the java.util.List: {1}.

CHECKSUM\_DIFFERENCE\_CWOBJ2422=CWOBJ2422I: Configuration version on client might not be the same as configuration version used by this server. Client side: host =  $\{0\}$ , , port =  $\{1\}$ , , Server side: host =  $\{2\}$ , port =  $\{3\}$ .

#### **[CWOBJ2415I](#page-3161-0)**

SCRIPT\_CREATION\_CWOBJ2415=CWOBJ2415I: Creating script file {0}.

#### **[CWOBJ2416E](#page-3162-0)**

#### **[CWOBJ2417W](#page-3163-0)**

#### **[CWOBJ2418E](#page-3164-0)**

SERVER LAUNCH FAILED CWOBJ2418=CWOBJ2418E: The server failed to launch.

#### **[CWOBJ2419W](#page-3165-0)**

#### **[CWOBJ2420W](#page-3166-0)**

## **[CWOBJ2421W](#page-3167-0)**

## **[CWOBJ2422I](#page-3168-0)**

## **[CWOBJ2423I](#page-3169-0)**

CLIENT\_OVERRIDE\_URL\_CWOBJ2423=CWOBJ2423I: Client-side ObjectGrid settings will be overridden for cluster  $\{0\}$  using the URL  $\{1\}$ .

## **[CWOBJ2424I](#page-3170-0)**

CLIENT\_OVERRIDE\_MAP\_CWOBJ2424=CWOBJ2424I: Client-side ObjectGrid settings will be overridden for cluster {0} using an entry supplied in the overrideMap.

## **[CWOBJ2425E](#page-3171-0)**

CLIENT\_OVERRIDE\_MAP\_ERROR\_CWOBJ2425=CWOBJ2425E: The Map provided to override client-side ObjectGrid settings for cluster {0} contains a value that is not of type java.util.List. Client-side ObjectGrid settings will not be overridden for this cluster.

## **[CWOBJ2426E](#page-3172-0)**

ZONE CONFIG DEFAULT INVALID CWOBJ2428=CWOBJ2428W: The container {0} has started without an association to a zone, but other containers have already started within zones. {0} will be deactivated.

CONTAINER\_WITHOUT\_ZONE\_INVALID\_CWOBJ2426=CWOBJ2426E: This container has been started without a zone association. This container must be started within a zone since one or more containers in the domain already have been started within one or more zones.

ZONE\_CONFIG\_CUSTOM\_INVALID\_CWOBJ2429=CWOBJ2429W: The container {0} started with an association to a zone, but other containers have already started without zone associations. {0} will be deactivated.

#### **[CWOBJ2427E](#page-3173-0)**

CONTAINER\_WITH\_ZONE\_INVALID\_CWOBJ2427=CWOBJ2427E: This container has been started with a zone association. This container must be started without a zone since one or more containers in the domain already have been started without a zone.

WRONG NUMBER SHARD MAPPINGS CWOBJ2432=CWOBJ2432E: The wrong number of  ${0}$ shardMappings were found for the {1} mapSet in the {2} ObjectGrid. Expected {3} shardMappings, but found {4}.

CLIENT\_OVERRIDE\_URL\_CWOBJ2433=CWOBJ2433I: Client-side ObjectGrid settings will be overridden for domain  $\{0\}$  using the URL  $\{1\}$ .

#### **[CWOBJ2428W](#page-3174-0)**

LAUNCHING SERVER XML CWOBJ2502=CWOBJ2502I: Starting ObjectGrid server using ObjectGrid XML file URL {0} and Cluster XML file URL {1}.

#### **[CWOBJ2429W](#page-3175-0)**

LAUNCHING SERVER SECURITY CWOBJ2508=CWOBJ2508I: A security properties file {0} has been specified and will be used to start the server.

## **[CWOBJ2430E](#page-3176-0)**

ZONE\_RULE\_TOO\_FEW\_ZONES\_CWOBJ2430=CWOBJ2430E: The zoneRule {0} contains an insufficient number of zones  $({1})$  for the number of shardMapping entries  $({2})$  using zoneRule  ${0}$ .

## **[CWOBJ2431E](#page-3177-0)**

MAP SET NOT CONFIGURED FOR ZONE CWOBJ2431=CWOBJ2431E: The container was started in zone  $\{0\}$ , but mapSet  $\{1\}$  for ObjectGrid  $\{2\}$  is not configured to run in zone  $\{0\}$ .

## **[CWOBJ2432E](#page-3178-0)**

#### **[CWOBJ2433I](#page-3179-0)**

## **[CWOBJ2500E](#page-3180-0)**

SERVER\_STARTUP\_ERROR\_CWOBJ2500=CWOBJ2500E: Failed to start ObjectGrid server {0}.

## **[CWOBJ2501I](#page-3181-0)**

LAUNCHING SERVER CWOBJ2501=CWOBJ2501I: Launching ObjectGrid server {0}.

## **[CWOBJ2502I](#page-3182-0)**

## **[CWOBJ2504I](#page-3183-0)**

SERVER BOOTSTRAP LIST CWOBJ2504=CWOBJ2504I: Attempting to bootstrap to a peer ObjectGrid server using the following host(s) and port(s)  $\{0\}$ .

## **[CWOBJ2506I](#page-3184-0)**

COMMAND LINE TRACE FILE CWOBJ2506=CWOBJ2506I: Trace is being logged to  ${0}$ .

## **[CWOBJ2507I](#page-3185-0)**

COMMAND LINE TRACE SPEC CWOBJ2507=CWOBJ2507I: Trace specification is set to  ${0}$ .

## **[CWOBJ2508I](#page-3186-0)**

#### **[CWOBJ2509E](#page-3187-0)**

SERVER STARTUP TIMEOUT CWOBJ2509=CWOBJ2509E: Timed out after waiting {0} seconds for the server to start.

#### **[CWOBJ2510I](#page-3188-0)**

SERVER STOP CWOBJ2510=CWOBJ2510I: Stopping ObjectGrid server {0}.

SERVER\_START\_WAITING\_CWOBJ2514=CWOBJ2514I: Waiting for ObjectGrid server activation to complete.

## **[CWOBJ2512I](#page-3189-0)**

SERVER STOPPED CWOBJ2512=CWOBJ2512I: ObjectGrid server {0} stopped.

INVALID ARGS CWOBJ2515=CWOBJ2515E: The arguments provided are invalid. The following are valid arguments: {0}{1}

## **[CWOBJ2514I](#page-3190-0)**

LAUNCHING CATALOG SERVICE CWOBJ2518I=CWOBJ2518I: Launching ObjectGrid catalog service: {0}.

## **[CWOBJ2515E](#page-3191-0)**

SERVER\_NAME\_NOT\_FOUND\_CWOBJ2520=CWOBJ2520E: Server reference for {0} not found in the supplied configuration, please verify provided server name.

#### **[CWOBJ2518I](#page-3192-0)**

ADD SUFFIX TO VIEW NAME=CWOBJ2601I: Add suffix {0} to stream query views deployed in partition {1}.

## **[CWOBJ2519I](#page-3193-0)**

CWOBJ2519=CWOBJ2519I: The client interceptor has not been registered. Security will not be enabled.

#### **[CWOBJ2520E](#page-3194-0)**

#### **[CWOBJ2521I](#page-3195-0)**

STREAM\_QUERY\_SET\_ACROSS\_MAP\_SET=CWOBJ2607E: The stream query set with name {0} contains maps from different map sets.

CATALOG\_CLUSTER\_BOOTSTRAP\_CHANGED\_CWOBJ2521I=CWOBJ2521I: The catalog server bootstrap addresses changed from {0} to {1}.

#### **[CWOBJ2522I](#page-3196-0)**

STATSSPEC CHANGED CWOBJ2522I=CWOBJ2522I: The statistics specification has changed to:  ${0}$ .

CONTAINER\_SCOPE\_REPLICA\_WARNING=CWOBJ2610W: A replica setting greater than zero is specified with container scope for map set  $\{0\}$ .

#### **[CWOBJ2601I](#page-3197-0)**

CONTAINER SCOPE PARTITION COUNT WARNING=CWOBJ2611W: A partition count greater than one was specified on the container scope map set {0}.

#### **[CWOBJ2602W](#page-3198-0)**

VIEW\_TRANSFORMER\_EXISTS=CWOBJ2602W: The view transformer {0} already exists.

#### **[CWOBJ2604I](#page-3199-0)**

STREAM\_QUERY\_JAR\_NOT\_IN\_CLASSPATH=CWOBJ2604I: The stream query jar file is not in the class path.

#### **[CWOBJ2605E](#page-3200-0)**

STREAM\_QUERY\_LOGGER\_ERROR=CWOBJ2605E: The stream query logger setting method introspection or invocation error: {0}

## **[CWOBJ2606W](#page-3201-0)**

VIEW REMOVE NON EXISTING ENTRY=CWOBJ2606W: Try to remove a non-existing entry for key {0}.

## **[CWOBJ2607E](#page-3202-0)**

## **[CWOBJ2608E](#page-3203-0)**

EXCEEDED\_RETRY\_UNPROJECT\_CWOBJ2608=CWOBJ2608E: Exceeded retry attempts to publish the message, exception: {0}

## **[CWOBJ2609E](#page-3204-0)**

CONTAINER\_SCOPE\_PER\_CONTAINER\_STRATEGY\_ERROR=CWOBJ2609E: The combination of container scope and per container strategy were specified for map set {0}.

## **[CWOBJ2610W](#page-3205-0)**

## **[CWOBJ2611W](#page-3206-0)**

## **[CWOBJ3001I](#page-3207-0)**

EM\_SERVICE\_STARTED\_CWOBJ3001I=CWOBJ3001I: The ObjectGrid EntityManager service is available to process requests for ObjectGrid: {0} and container or server: {1}

## **[CWOBJ3002I](#page-3208-0)**

EM INIT ENTITIES CWOBJ3002I=CWOBJ3002I: Initializing entity metadata for ObjectGrid: {0}

EM\_REGISTER\_EXCEPTION\_CWOBJ3004E=CWOBJ3004E: An exception occurred while registering an entity: {0}

## **[CWOBJ3003I](#page-3209-0)**

EM\_REGISTERED\_CWOBJ3003I=CWOBJ3003I: Entity registered: {0}

## **[CWOBJ3004E](#page-3210-0)**

EM LATE REGISTRATION CWOBJ3007E=CWOBJ3007E: Unable to register new entity {0} after ObjectGrid initialization has completed.

## **[CWOBJ3005I](#page-3211-0)**

EM\_CREATING\_INDEX\_CWOBJ3005I=CWOBJ3005I: Creating index {0} for entity BackingMap {1}, attribute {2}.

#### **[CWOBJ3006E](#page-3212-0)**

EM\_UNSUPPORTED\_INDEX\_TYPE\_CWOBJ3006E=CWOBJ3006E: The defined MapIndexPlugin type is not supported for index {0} on BackingMap {1} for attribute {2}.

## **[CWOBJ3007E](#page-3213-0)**

#### **[CWOBJ3008E](#page-3214-0)**

EM\_BACKINGMAP\_REASSOCIATION\_CWOBJ3008E=CWOBJ3008E: BackingMap {0} is associated with entity {1} and cannot be reassociated with entity {2}.

#### **[CWOBJ3009E](#page-3215-0)**

EM SCHEMA MAPSET CROSSOVER CWOBJ3016E=CWOBJ3016E: Invalid entity MapSet configuration. Entity {0} should be present in MapSet {1} but is already exists in MapSet {2}.

EM\_REPOSITORY\_EXCEPTION\_CWOBJ3009E=CWOBJ3009E: The exception {0} occurred while communicating with the entity metadata repository.

FAILED TO VERIFY ENTITY CWOBJ3017E=CWOBJ3017E: An entity  ${0}$  has been defined in the entity descriptor XML file, but does not have an associated backing map of the same name defined.

#### **[CWOBJ3010E](#page-3216-0)**

FAILED TO INIT ENTITIES CWOBJ3018E=CWOBJ3018E: Failed to initialize the entities in ObjectGrid {0}.

EM\_INVALID\_MAPSET\_CWOBJ3010E=CWOBJ3010E: All entity BackingMaps must be members of a MapSet with the name: "ENTITY\_MAPSET".

FAILED TO LOAD OG CLASSES CWOBJ3019E=CWOBJ3019E: The class {0} cannot be found for ObjectGrid {1}.

#### **[CWOBJ3011E](#page-3217-0)**

WB LOADER INITIALIZATION FAILED CWOBJ3101E=CWOBJ3101E: The write-behind loader for map {0} on partition {1} failed to initialize with exception {2}.

EM\_METADATALISTENER\_EXCEPTION\_CWOBJ3011E=CWOBJ3011E: Error creating entity metadata for entity {0} ({1}): {2}

## **[CWOBJ3013E](#page-3218-0)**

EM\_MULTIPLE\_MAPSETS\_CWOBJ3013E=CWOBJ3013E: The EntityMetadata repository is not available. Timeout threshold reached when trying to register the entity: {0}.

#### **[CWOBJ3014I](#page-3219-0)**

AVAILABILITY STATE CHANGED\_CWOBJ3014=CWOBJ3014I: The availability state has changed for {0}. The state is now  $\{1\}$ . It was previously  $\{2\}$ .

#### **[CWOBJ3015E](#page-3220-0)**

EM\_MISSING\_MAPSET\_CWOBJ3015E=CWOBJ3015E: Invalid entity MapSet configuration. Unable to find MapSet that contains a BackingMap for {0}.

## **[CWOBJ3016E](#page-3221-0)**

## **[CWOBJ3017E](#page-3222-0)**

## **[CWOBJ3018E](#page-3223-0)**

## **[CWOBJ3019E](#page-3224-0)**

## **[CWOBJ3101E](#page-3225-0)**

## **[CWOBJ3102E](#page-3226-0)**

WB LOADER FAILED CWOBJ3102E=CWOBJ3102E: Loader failed to do a write-behind update to the database for map {0} on partition {1}. A failed update is logged in the failed update map. The failed update index is  $\{2\}$ , and the failed map key is  $\{3\}$ . The exception causing the failed update was  $\{4\}$ .

WB LOADER FAILED CWOBJ3103E=CWOBJ3103E: The write-behind loader for map {0} on partition {1} failed to complete a transaction. The exception is {2}.

## **[CWOBJ3103E](#page-3227-0)**

WB LOADER LOCKTIMEOUT CWOBJ3104W=CWOBJ3104W: The write-behind loader for map {0} on partition {1} gets a lock timeout exception, {2}, when trying to switch the queue maps.

WB LOADER LOADER NOT AVAILABLE CWOBJ3105E=CWOBJ3105E: The write-behind loader for ObjectGrid {0}, map {1} on partition {2} received an {3} error.

## **[CWOBJ3104W](#page-3228-0)**

## **[CWOBJ3105E](#page-3229-0)**

WB LOADER LONG TRAN CWOBJ3106W=CWOBJ3106W: The write-behind loader for ObjectGrid {0}, map  $\{1\}$  on partition  $\{2\}$   $\{3\}$  a  $\{4\}$  ms long transaction when removing the data from the queue map and batch updating to the loader. Within this eXtreme Scale transaction, the loader batch update takes {5} ms. The possible causes are: 1) The data store backend cannot keep up. Considering tuning database and using connection pool. 2) The write-behind parameter update count is too big or update time is too long. Consider decreasing the write-behind parameter value.

## **[CWOBJ3106W](#page-3230-0)**

WB LOADER SMALL TRAN TIMEOUT CWOBJ3107W=CWOBJ3107W: The write-behind loader for ObjectGrid {0}, map {1} on partition {2} {3} a {4} ms long transaction, which is approaching to the transaction timeout value {5} ms. Within this eXtreme Scale transaction, the loader batch update takes {6} ms. The transaction timeout value is probably too small. Consider increasing the transction timeout value.

WB LOADER REPLICA UNAVAILABLE CWOBJ3108E=CWOBJ3108E: The write-behind loader of ObjectGrid {0}, map {1} on partition {2} received a ReplicationVotedToRollbackTransactionException: {3}

AGENT FAIL CWOBJ3113E=CWOBJ3113E: The DataGrid agent {0} execution failed with a exception {1}.

#### **[CWOBJ3107W](#page-3231-0)**

UNEXPECTED SHARD STATE CWOBJ3115E=CWOBJ3115E: The shard is expected to be in the  ${0}$ state, but currently it is in the {1} state. If you have already set the shard to the {0} state, it might take a while for it to move to the target state. If you have not set the shard to the {0} state, revise your application to do so.

PRELOAD STARTS CWOBJ3116I=CWOBJ3116I: Preloading ObjectGrid  ${0}$  Map  ${1}$  at partition  ${2}$ started.

PRELOAD FINISHES CWOBJ3117I=CWOBJ3117I: Preloading ObjectGrid {0} Map {1} at partition {2} finished.

PRELOAD FAILS CWOBJ3118E=CWOBJ3118E: Failed to preload ObjectGrid  ${0}$  Map  ${1}$  at partition {2} with the exception {3}.

#### **[CWOBJ3108E](#page-3232-0)**

#### **[CWOBJ3111E](#page-3233-0)**

CLIENT\_LOADER\_AGENT\_FAIL\_CWOBJ3111E=CWOBJ3111E: The client loader agent {0} execution fails with exception: {1}.

## **[CWOBJ3112I](#page-3234-0)**

DEFAULT\_PERSISTENCE\_UNIT\_CWOBJ3112I=CWOBJ3112I: A JPA persistence unit name was not specified. The first persistence unit {0} defined in the persistence.xml will used as the default persistence unit.

#### **[CWOBJ3113E](#page-3235-0)**

## **[CWOBJ3114E](#page-3236-0)**

AGENT\_FAIL\_RETRYABLE\_CWOBJ3114E=CWOBJ3114E: The DataGrid agent {0} execution failed with a retryable exception {1}.

## **[CWOBJ3115E](#page-3237-0)**

## **[CWOBJ3116I](#page-3238-0)**

## **[CWOBJ3117I](#page-3239-0)**

## **[CWOBJ3118E](#page-3240-0)**

## **[CWOBJ3121E](#page-3241-0)**

TIME\_BASED\_DBUPDATE\_AGENT\_FAIL\_CWOBJ3121E=CWOBJ3121E: The time-based database update agent fails with exception {0}.

TIME\_BASED\_DBUPDATE\_FAIL\_CWOBJ3122E=CWOBJ3122E: The time-based database update fails with exception {0}.

## **[CWOBJ3122E](#page-3242-0)**

## **[CWOBJ3131E](#page-3243-0)**

JPA\_TX\_CALLBACK\_NOT\_FOUND\_CWOBJ3131E=CWOBJ3131E: The JPATxCallback transaction callback plug-in cannot be found.

## **[CWOBJ3132E](#page-3244-0)**

OBJECTGRID CACHE TYPE EMBEDDED CWOBJ3134I=CWOBJ3134I: The ObjectGrid type is {0} and the default maximum number of replicas is {1}.

EMF\_NOT\_FOUND\_CWOBJ3132E=CWOBJ3132E: The JPA EntityManagerFactory with persistence unit name {0} and property map {1} could not be found.

## **[CWOBJ3133E](#page-3245-0)**

OBJECTGRID CACHE TYPE EMBEDDED PARTITION CWOBJ3135I=CWOBJ3135I: The ObjectGridType is {0} and the default number of partitions is {1}. The number of partitions must be less than or equal to the number of JVMs in the system.

OBJECTGRID\_CACHE\_INITIALIZE\_OBJECTGRID\_FAILED\_CWOBJ3133E=CWOBJ3133E: ObjectGrid cache plug-in initialization with ObjectGrid {1} failed with exception {0}.

## **[CWOBJ3134I](#page-3246-0)**

## **[CWOBJ3135I](#page-3247-0)**

FAILED TO REGISTER BEAN FACTORY CWOBJ3175E=CWOBJ3175E: Exception {2} occurred when registering Spring bean factory {0} with the ObjectGrid {1}.

## **[CWOBJ3136I](#page-3248-0)**

OBJECTGRID\_CACHE\_TYPE\_EMBEDDED\_INTERDOMAIN\_CWOBJ3136I=CWOBJ3136I: The ObjectGrid type is  $\{0\}$ . The placement scope is  $\{1\}$  and the scope topology is  $\{2\}$ .

FAILED TO GET BEAN FACTORY CWOBJ3176E=CWOBJ3176E: Exception {1} occurred when loading Spring bean factory with the ObjectGrid {0}.

FAILED TO LOCATE OBJECTGRID XML FILE CWOBJ3177E=CWOBJ3177E: Failed to locate the ObjectGrid XML file: {0}.

## **[CWOBJ3141W](#page-3249-0)**

BACKING MAP NOT FOUND IN OBJECTGRID XML CWOBJ3178E=CWOBJ3178E: The map {1} in ObjectGrid {0} referenced in the ObjectGrid XML was not found in the deployment descriptor file.

INVALID BACKING MAP IN DEPLOYMENT XML CWOBJ3179E=CWOBJ3179E: The map {0} reference in the mapSet {1} of ObjectGrid {2} deployment descriptor file does not reference a valid backing map from the ObjectGrid XML.

NODEGROUP\_NOT\_SET\_FOR\_ZONE\_SUPPORT\_CWOBJ3141W=CWOBJ3141W: This WebSphere Application Server is not associated with a WebSphere eXtreme Scale zone. In order to start the server in a zone, ensure that the server's node is within a node group whose name begins with the string ReplicationZone.

## **[CWOBJ3142I](#page-3250-0)**

NODEGROUP\_NOT\_SET\_FOR\_ZONE\_SUPPORT\_CWOBJ3142I=CWOBJ3142I: This WebSphere Application Server is not associated with a WebSphere eXtreme Scale zone. In order to start the server in a zone, ensure that the server's node is within a node group whose name begins with the string ReplicationZone.

## **[CWOBJ3150E](#page-3251-0)**

CLEAR\_TIMED\_OUT\_CWOBJ3150=CWOBJ3150E: The clear operation timed-out after {0} ms.

## **[CWOBJ3175E](#page-3252-0)**

#### **[CWOBJ3176E](#page-3253-0)**

## **[CWOBJ3177E](#page-3254-0)**

## **[CWOBJ3178E](#page-3255-0)**

## **[CWOBJ3179E](#page-3256-0)**

## **[CWOBJ3180E](#page-3257-0)**

INVALID\_OBJECTGRID\_IN\_DEPLOYMENT\_XML\_CWOBJ3180E=CWOBJ3180E: The ObjectGrid {0} specified in the deployment descriptor file is not defined in the ObjectGrid XML file.

## **[CWOBJ3181E](#page-3258-0)**

INVALID\_SERVER\_SECURITY\_FILE\_OPTION\_CWOBJ3181E=CWOBJ3181E: The command-line option serverSecurityFile is invalid for ObjectGrid container servers.

XERCES IMPLEMENTATION NOT IN CLASSPATH CWOBJ3182E=CWOBJ3182E: Apache Xerces2 was not found in the classpath.

## **[CWOBJ3182E](#page-3259-0)**

## **[CWOBJ3183W](#page-3260-0)**

CONTAINER\_PLACEMENT\_SCOPE\_IN\_DEPLOYMENT\_XML\_NON\_ONE\_PARTITION\_COUNT\_CWOBJ3184W=C WOBJ3184W: When the container placement scope of CONTAINER\_SCOPE setting is specified, the number of partitions setting must be one.

CONTAINER\_PLACEMENT\_SCOPE\_IN\_DEPLOYMENT\_XML\_IGNORE\_REPLICA\_CWOBJ3183W=CWOBJ3183 W: When the container placement scope of CONTAINER SCOPE setting is specified, any replica setting must be zero.

INVALID PLACEMENT SCOPE IN DEPLOYMENT XML CWOBJ3185E=CWOBJ3185E: The placement strategy of per container and the container placement scope of CONTAINER\_SCOPE can not be used together.

#### **[CWOBJ3184W](#page-3261-0)**

ERROR IN ARBITER CWOBJ3187E=CWOBJ3187E: The collision arbiter implementation on  ${1}$  generate exception, {0}, which will result in a halt to replication.

#### **[CWOBJ3185E](#page-3262-0)**

#### **[CWOBJ3186I](#page-3263-0)**

CONTAINER\_PLACEMENT\_SCOPE\_IN\_DEPLOYMENT\_XML\_DEFAULT\_COLLISION\_ARBITER\_CWOBJ3186I=C WOBJ3186I: No custom COLLISION\_ARBITER is defined. The default arbitration will be use.

#### **[CWOBJ3187E](#page-3264-0)**

RESTSERVICE\_STARTUPFAILURE\_CWOBJ4002E=CWOBJ4002E: The WebSphere eXtreme Scale REST data service could not be started.

RESTSERVICE\_MISSINGCATALOGSERVICE\_CWOBJ4003E=CWOBJ4003E: Unable to connect to the catalog service. The catalog service endpoints were not specified.

#### **[CWOBJ3188E](#page-3265-0)**

RESTSERVICE\_PROPSLOADED\_CWOBI4004I=CWOBI4004I: The eXtreme Scale REST data service properties files were loaded: {0}

RESTSERVICE\_MISSINGCLIENTOGXML\_CWOBJ4005E=CWOBJ4005E: The client ObjectGrid descriptor XML file "{0}" could not be found in the classpath.

CONTAINER\_PLACEMENT\_SCOPE\_IN\_DOWNLEVEL\_CONTAINER\_CWOBJ3188E=CWOBJ3188E: A map set with a container placement scope of CONTAINER\_SCOPE can not be deployed to a pre 7.1.1 WebSphere eXtreme Scal container.

#### **[CWOBJ3189I](#page-3266-0)**

CONTAINER\_PLACEMENT\_SCOPE\_HUB\_CONTAINER\_CWOBJ3189I=CWOBJ3189I: The hub container for the container scope placement scope map set {1} is container {0}.

#### **[CWOBJ3190E](#page-3267-0)**

INVALID\_CONTAINER\_PLACEMENT\_SCOPE\_IN\_DEPLOYMENT\_XML\_CWOBJ3190E=CWOBJ3190E: When the container placement scope of CONTAINER\_SCOPE setting is specified in the deployment descriptor file, the Loader class in the object grid file can not be specified.

#### **[CWOBJ4000I](#page-3268-0)**

RESTSERVICE\_STARTED\_CWOBJ4000I=CWOBJ4000I: The WebSphere eXtreme Scale REST data service has been started.

## **[CWOBJ4001I](#page-3269-0)**

RESTSERVICE\_VERSION\_CWOBJ4001I=CWOBJ4001I: The WebSphere eXtreme Scale REST data service

version is  $\{0\}$ .

#### **[CWOBJ4002E](#page-3270-0)**

## **[CWOBJ4003E](#page-3271-0)**

## **[CWOBJ4004I](#page-3272-0)**

#### **[CWOBJ4005E](#page-3273-0)**

## **[CWOBJ4006I](#page-3274-0)**

RESTSERVICE\_CONNECTIONENDPOINTS\_CWOBJ4006I=CWOBJ4006I: Connecting to eXtreme Scale catalog service endpoints: {0}

## **[CWOBJ4007E](#page-3275-0)**

RESTSERVICE\_CONNECTFAILURE\_CWOBJ4007E=CWOBJ4007E: The WebSphere eXtreme Scale REST data service was unable to connect to the eXtreme Scale grid: {0}

## **[CWOBJ4008W](#page-3276-0)**

RESTSERVICE ATOM WRONG ELEMENT NAMESPACE WARNING CWOBJ4008W=CWOBJ4008W: The XML element "{0}" specified in the AtomPub format XML has a wrong namespace prefix "{1}". The valid namespace prefix should be resolved to "{2}".

RESTSERVICE\_GRIDSAVAILABLE\_CWOBJ4010I=CWOBJ4010I: The following ObjectGrids can now be accessed from the REST data service: {0}

RESTSERVICE\_METADATA\_INVALID\_CWOBJ4011E=CWOBJ4011E: The entity metadata for ObjectGrid " {0}" is configured incorrectly.

## **[CWOBJ4010I](#page-3277-0)**

RESTSERVICE\_METADATA\_INVALID\_UNIASSOC\_CWOBJ4012E=CWOBJ4012E: The association "{0}" defined for entity "{1}" is not mapped to a target association on entity "{2}". All associations must be bi-directional and have the mapped-by attribute defined.

## **[CWOBJ4011E](#page-3278-0)**

RESTSERVICE\_METADATA\_NOROOTPATH\_CWOBJ4014E=CWOBJ4014E: The partitioned entity "{0}" must be defined as a schema root or must have a key relationship to the schema root.

## **[CWOBJ4012E](#page-3279-0)**

RESTSERVICE METADATA INVALIDNAME ENTITY CWOBJ4016E=CWOBJ4016E: The entity name "{0}" is invalid. Entity names cannot begin with characters: \$\_

## **[CWOBJ4013E](#page-3280-0)**

RESTSERVICE\_METADATA\_INVALID\_CASCADE\_REMOVE\_CWOBJ4018E=CWOBJ4018E: The association " {0}" is is invalid for entity "{1}". Many-to-one and many-to-many associations cannot be configured to cascade remove operations.

RESTSERVICE\_METADATA\_AUTOGEN\_KEY\_COLLISION\_CWOBJ4013E=CWOBJ4013E: An automatically generated key association name resulted in a duplicate attribute "{0}" for entity "{1}".

#### **[CWOBJ4014E](#page-3281-0)**

RESTSERVICE\_METADATA\_INVALID\_CASCADE\_MULTI\_CWOBJ4019E=CWOBJ4019E: The association " {0}" for entity "{1}" and the association "{2}" for entity "{3}" are invalid. A cascade remove can only be configured on one end of a bi-directional association.

RESTSERVICE CONFIG INVALID OBJECTGRID NAME CWOBJ4020E=CWOBJ4020E: The "{0}" property in the REST service properties file contains an incorrect value. At least one ObjectGrid name must be specified.

#### **[CWOBJ4015E](#page-3282-0)**

RESTSERVICE\_METADATA\_INVALIDNAME\_ATTR\_CWOBJ4015E=CWOBJ4015E: The attribute name "{0}" is invalid for entity " $\{1\}$ ". Attributes cannot begin with characters: \$

RESTSERVICE CONFIG INVALID OBJECT GRID NAME CWOBJ4022E=CWOBJ4022E: The ObjectGrid " {0}" does not exist or is not started and will not be exposed via the REST service.

#### **[CWOBJ4016E](#page-3283-0)**

RESTSERVICE CONFIG EXCEP CLIENT OBJECT GRID XML CWOBJ4023E=CWOBJ4023E: The exception " {0}" was encountered when loading the client ObjectGrid override XML file "{1}" from the class path.

## **[CWOBJ4017E](#page-3284-0)**

RESTSERVICE\_INCOMPATIBLE\_VERSION\_CWOBJ4017E=CWOBJ4017E: Version {0} of WebSphere eXtreme Scale runtime is incompatible with version {1} of the REST data service.

#### **[CWOBJ4018E](#page-3285-0)**

#### **[CWOBJ4019E](#page-3286-0)**

#### **[CWOBJ4020E](#page-3287-0)**

## **[CWOBJ4021E](#page-3288-0)**

RESTSERVICE\_CONFIG\_INVALID\_PROPERTY\_FILE\_CWOBJ4021E=CWOBJ4021E: The REST service properties file "{0}" was not found on the file system or the class path.

## **[CWOBJ4022E](#page-3289-0)**

## **[CWOBJ4023E](#page-3290-0)**

## **[CWOBJ4024E](#page-3291-0)**

RESTSERVICE\_CLIENT\_SECURITY\_CONFIG\_GEN\_PROPS\_CWOBJ4024E=CWOBJ4024E: The eXtreme Scale REST service is configured to use ObjectGrid client security but the "credentialGeneratorProps"

property is not defined in the " ${0}$ " file.

## **[CWOBJ4025E](#page-3292-0)**

RESTSERVICE\_REST\_SECURITY\_LOGINTYPE\_CWOBJ4025E=CWOBJ4025E: The eXtreme Scale REST service is configured to use REST security with an incorrect "{0}" property of "{1}". A "{0}" of "{2}" will be used.

## **[CWOBJ4026E](#page-3293-0)**

RESTSERVICE\_MBEAN\_INCORRECT\_OPERATION\_PARAM\_CWOBJ4027W=CWOBJ4027W: The eXtreme Scale REST service MBean operation "{0}" was invoked with an incorrect paramter of "{1}". The current value will be used.

RESTSERVICE\_REST\_SECURITY\_INCORRECT\_MAXRESULTS\_CWOBJ4026E=CWOBJ4026E: The eXtreme Scale REST service "maxResultsForCollection" config property has an incorrect value of"{0}". The default value of unlimited will be used.

RESTSERVICE\_MBEAN\_TRACE\_DYNAMIC\_CWOBJ4028I=CWOBJ4028I: The eXtreme Scale REST service debug tracing was set to "{0}" dynamically.

## **[CWOBJ4027W](#page-3294-0)**

## **[CWOBJ4028I](#page-3295-0)**

RESTSERVICE\_CONFIG\_INVALID\_VALUE\_CWOBJ4031W=CWOBJ4031W: Invalid value: "{0}" was encountered on line: "{1}" when loading the rest service properties file: "{2}". Expected value is: " {3}".

## **[CWOBJ4029W](#page-3296-0)**

RESTSERVICE CONFIG INVALID GRIDNAME CWOBJ4033W=CWOBJ4033W: Invalid grid name: "{0}" was encountered on line: "{1}" when loading the rest service properties file: "{2}". Please specify name of an existing ObjectGrid.

RESTSERVICE\_MBEAN\_INCORRECT\_TRACESPEC\_CWOBJ4029W=CWOBJ4029W: The eXtreme Scale REST service MBean operation "{0}" was invoked with an incorrect paramter of "{1}". The current value will be used.

RESTSERVICE CONFIG INVALID ENTITYNAME CWOBJ4034W=CWOBJ4034W: Invalid entity name: "{0}" was encountered on line: "{1}" when loading the rest service properties file: "{2}". Please specify name of an existing entity within ObjectGrid: "{3}".

#### **[CWOBJ4030W](#page-3297-0)**

RESTSERVICE\_CONFIG\_MALFORMED\_LINE\_CWOBJ4030W=CWOBJ4030W: The malformed line: "{0}" was encountered when loading the REST service properties file: "{1}".

DYNACACHE\_CREATION\_FAILURE\_CWOBJ4501=CWOBJ4501E: The WebSphere eXtreme Scale Dynamic Cache provider encountered an error while creating the following cache instance: {0}.

## **[CWOBJ4031W](#page-3298-0)**

MISSING REQUIRED CONFIGURATION PARAMETER CWOBJ4502=CWOBJ4502E: Missing the following required configuration parameter: {0}.

DYNACACHE\_PROVIDER\_FAILED\_INIT\_CWOBJ4503=CWOBJ4503E: WebSphere eXtreme Scale Dynamic Cache provider failed to initialize successfully.

## **[CWOBJ4032E](#page-3299-0)**

DYNACACHE\_CONFIG\_MISMATCH\_CWOBJ4505=CWOBJ4505W: Dynamic Cache configuration sent from provider does not match currently stored configuration for cache {0}. Stored configuration is {1}.

RESTSERVICE\_CONFIG\_EXCEPTION\_PARSING\_FILE\_CWOBJ4032E=CWOBJ4032E: The exception: "{0}" was encountered when loading the REST service properties file: "{1}".

## **[CWOBJ4033W](#page-3300-0)**

## **[CWOBJ4034W](#page-3301-0)**

## **[CWOBJ4500I](#page-3302-0)**

DYNACACHE\_PROVIDER\_INITIALIZED\_CWOBJ4500=CWOBJ4500I: WebSphere eXtreme Scale Dynamic

Cache provider is successfully initialized.

#### **[CWOBJ4501E](#page-3303-0)**

## **[CWOBJ4502E](#page-3304-0)**

#### **[CWOBJ4503E](#page-3305-0)**

#### **[CWOBJ4504W](#page-3306-0)**

DYNACACHE\_UNEXPECTED\_SPECIAL\_VALUE\_CWOBJ4504=CWOBJ4504W: Cache Entry is tagged as a Special Value. Value is being ignored.

## **[CWOBJ4505W](#page-3307-0)**

Received configuration is {2}.

## **[CWOBJ4506I](#page-3308-0)**

DYNACACHE\_EVICTOR\_FAILOVER\_CWOBJ4506=CWOBJ4506I: Configuration found in map. ObjectGrid shard is becoming primary after a failover. Setting Dynamic Cache Evictor configuration. Configuration: {0}

## **[CWOBJ4507E](#page-3309-0)**

DYNACACHE\_INCORRECT\_PARAMETER\_FORMAT\_CWOBJ4507=CWOBJ4507E: The value {1} set for an optional configuration parameter {0} is invalid.

DYNACACHE\_UNSUPPORTED\_REPLICATION\_POLICY\_CWOBJ4509=CWOBJ4509E: The WebSphere eXtreme Scale Dynamic Cache provider does not support the {0} replication policy for Cache {1} with key {2}.

## **[CWOBJ4508I](#page-3310-0)**

DYNACACHE\_REQUIRES\_SERVER\_CWOBJ4510=CWOBJ4510E: WebSphere eXtreme Scale Server is required to create Dynamic Cache instances with topology {0}. Cache name is {1}.

DYNACACHE\_CREATED\_CWOBJ4508=CWOBJ4508I: The WebSphere eXtreme Scale provider has created a Dynamic Cache instance with name {0} using topology {1}.

MEMORYSTATS\_ENHANCED\_SIZING\_IN\_USE\_CWOBJ4541=CWOBJ4541I: Enhanced BackingMap memory sizing is enabled.

## **[CWOBJ4509E](#page-3311-0)**

MEMORYSTATS\_OBJECT\_TOO\_COMPLEX\_CWOBJ4543=CWOBJ4543W: The size of an object of type {0} is not accurate.

EVICTION TRIGGER NOT SUPPORTED CWOBJ4551=CWOBJ4551E: The eviction trigger {0} cannot be used with the current Java Virtual Machine configuration {1}.

## **[CWOBJ4510E](#page-3312-0)**

EVICTION TRIGGER NOT STABLE CWOBJ4552=CWOBJ4552W: The eviction trigger {0} might not behave as expected when used with the Java Virtual Machine setting {1}.

## **[CWOBJ4541I](#page-3313-0)**

QUERY CACHE MAX ENTRIES CWOBJ4560=CWOBJ4560W: The query queue cache of ObjectGrid {0} reached the maximum size of {1}. Eviction of the query queues will occur based on the Least Recently Used rule. This message will only be logged for the first eviction.

## **[CWOBJ4542I](#page-3314-0)**

QUERY CACHE MAX ENTRIES CWOBJ4561=CWOBJ4561W: The query queue cache of ObjectGrid {0} for partition  $\{1\}$  reached the maximum size of  $\{2\}$ . Eviction of the query queues will occur based on the Least Recently Used rule. This message will only be logged for the first eviction.

MEMORYSTATS\_DEFAULT\_SIZING\_IN\_USE\_CWOBJ4542=CWOBJ4542I: Basic BackingMap memory sizing is enabled.

GET ATTRIBUTES EXCEPTION CWOBJ4600=CWOBJ4600E: Exception {1} occurred on the getAttribute for {0}. Continuing to create attribute list.

## **[CWOBJ4543W](#page-3315-0)**

SET ATTRIBUTES EXCEPTION CWOBJ4601=CWOBJ4601E: Exception {1} occurred on the setAttribute for {0}. Continuing to set other attributes.

## **[CWOBJ4551E](#page-3316-0)**

DISK EVICTOR DETECTED CWOBJ4650=CWOBJ4650I: The Evictor is using disk based persistance at the following URI {0}.

DISK OFFLOAD CWOBJ4651=CWOBJ4651W: Persistence directory {0} already exists but does not contain valid data. It will be cleared.

DISK OFFLOAD CWOBJ4652=CWOBJ4652W: Persistence directory {0} cannot be opened because it is in use by another process.

## **[CWOBJ4552W](#page-3317-0)**

## **[CWOBJ4560W](#page-3318-0)**

## **[CWOBJ4561W](#page-3319-0)**

## **[CWOBJ4600E](#page-3320-0)**

## **[CWOBJ4601E](#page-3321-0)**

#### **[CWOBJ4650I](#page-3322-0)**

#### **[CWOBJ4651W](#page-3323-0)**

#### **[CWOBJ4652W](#page-3324-0)**

## **[CWOBJ4700I](#page-3325-0)**

DYNAMIC\_MAP\_CREATED\_CWOBJ4700=CWOBJ4700I: The map name {0} matched the regular expression of template map {1}. The {0} map has been created for ObjectGrid {2}.

TEMPLATE MAP CONFIGURED CWOBJ4701=CWOBJ4701I: Template map {0} is configured in ObjectGrid {1}.

## **[CWOBJ4701I](#page-3326-0)**

## **[CWOBJ4702E](#page-3327-0)**

DYNAMIC MAP CREATION ERROR CWOBJ4702=CWOBJ4702E: Dynamic creation failed for map {0} due to the following exception  ${1}$ .

SHARD ALREADY RESERVED ERROR CWOBJ4800=CWOBJ4800E: Could not reserve shard {0} on container {1} because this shard is already reserved by container {2}.

PARTITION\_NOT\_FOUND\_CWOBJ4801=CWOBJ4801W: No shard for partition {0} was released from container {1} because this container has not reserved a shard from this partition.

## **[CWOBJ4800E](#page-3328-0)**

RESERVE\_PARTITION\_NON\_EXISTENT\_CWOBJ4802=CWOBJ4802E: Attempt to reserve shard {0} on container {1} has failed because the partition does not exist.

## **[CWOBJ4801W](#page-3329-0)**

SUCCESSFUL SHARD RELEASE CWOBJ4805=CWOBJ4805I: Shard from partition {0} was successfully released from container {1}.

#### **[CWOBJ4802E](#page-3330-0)**

SHARD\_RESERVED\_PRIOR\_INIT\_PLACEMENT\_CWOBJ4806=CWOBJ4806I: Shard {0} has been reserved on container {1} prior to initial placement. Shard will be placed onto this container when initial placement occurs.

RESERVE CONTAINER NOT SUPPORTING MAPSET CWOBJ4807=CWOBJ4807E: Shard {0} cannot be reserved on container {1} because this container does not support map set {2}.

## **[CWOBJ4803E](#page-3331-0)**

PER\_CONTAINER\_UNSUPPORTED\_CWOBJ4803=CWOBJ4803E: The shard reservation feature is not supported with PER\_CONTAINER placement strategy or scope.

ROLE SWAP SAME TYPE CWOBJ4809=CWOBJ4809W: Request from shard  ${0}$  to swap roles with a(n) {1} shard failed to execute because this shard is already a(n) {1}

## **[CWOBJ4804I](#page-3332-0)**

SUCCESSFUL\_SHARD\_RESERVATION\_CWOBJ4804=CWOBJ4804I: Shard {0} was successfully reserved on container {1}.

## **[CWOBJ4805I](#page-3333-0)**

ROLE SWAP SHARD TIMEOUT CWOBJ4811=CWOBJ4811E: Request from shard {0} to swap roles with a(n) {1} shard has timed out. Shard {0} did not inherit its new role in the allotted time.

ROLE SWAP SHARD NOT FOUND ON CONTAINER CWOBJ4812=CWOBJ4812E: Request from shard {0} to swap roles with the {1} shard on container {2} has failed. No {1} shard was found on the specified container for this partition.

#### **[CWOBJ4806I](#page-3334-0)**

ROLE SWAP PER CONTAINER SCOPE NOT SUPPROTED CWOBJ4814=CWOBJ4814E: The shard {0} has a placement scope of per container.

## **[CWOBJ4807E](#page-3335-0)**

#### **[CWOBJ4808I](#page-3336-0)**

ROLE SWAP SUCCESSFUL CWOBJ4808=CWOBJ4808I: Request from shard {0} to swap roles with a(n)  ${1}$  shard was processed successfully. This shard is now  $a(n)$   ${1}$ .

#### **[CWOBJ4809W](#page-3337-0)**

#### **[CWOBJ4810E](#page-3338-0)**

ROLE SWAP SHARD TYPE NOT PLACED CWOBJ4810=CWOBJ4810E: Request from shard {0} to swap roles with  $a(n)$   $\{1\}$  shard has failed because no  $\{1\}$  from this partition is currently placed.

## **[CWOBJ4811E](#page-3339-0)**

#### **[CWOBJ4812E](#page-3340-0)**

#### **[CWOBJ4813E](#page-3341-0)**

ROLE SWAP INVALID CONTAINER CWOB14813=CWOB14813E: No container was found to match the name {2}. Request from shard {0} to swap roles with the {1} shard on container {2} has failed.

#### **[CWOBJ4814E](#page-3342-0)**

## **[CWOBJ4900E](#page-3343-0)**

MAPSET\_INCOMPATIBLE\_PARTITION\_NUM\_CWOBJ4900=CWOBJ4900E: Domain {0} will not send updates to domain {1} for map set {2} from ObjectGrid {3} because of a mismatch in the number of partitions. The map set is configured for {4} partitions in domain {0} and {5} partitions in domain {1}.

## **[CWOBJ4901E](#page-3344-0)**

MAPSET INCOMPATIBLE PLACEMENT STRAT CWOBJ4901=CWOBJ4901E: Domain {0} will not send updates to domain {1} for map set {2} from ObjectGrid {3} because of a mismatch in the placement strategy. The map set is configured for {4} placement strategy in domain {0} and {5} placement strategy in domain {1}.

MAPSET COMPATIBLE CWOBJ4902=CWOBJ4902I: This domain ( ${0}$ ) received a compatible map set from domain {1}. Updates for map set {2} from ObjectGrid {3} will be sent to domain {1}.

FOREIGN DOMAINS FOUND CWOBJ4903=CWOBJ4903I: The following foreign domains have been provided: {0}

## **[CWOBJ4902I](#page-3345-0)**

MAPSET WRONG NUM MAPS CWOBJ4905=CWOBJ4905E: {0} from linked domains do not contain the same maps. While domain  $\{1\}$  contains the following maps for this map set:  $\{2\}$ , domain  $\{3\}$ contains: {4}.

## **[CWOBJ4903I](#page-3346-0)**

FOREIGN\_ENDPOINTS\_NOT\_FOUND\_CWOBJ4907=CWOBJ4907E: No end points were provided for {0} foreign domain, which was expecting {2} property. No attempt will be made to establish a link between the {1} and {0} domains.

## **[CWOBJ4904I](#page-3347-0)**

LOCAL\_DOMAIN\_INCLUDED\_IN\_FOREIGN\_CWOBJ4908=CWOBJ4908E: The local domain name {0} was found in the set of foreign domains in the server properties.

FOREIGN\_DOMAIN\_END\_POINTS\_CWOBJ4904=CWOBJ4904I: The following end points have been provided for foreign domain {0}: {1}

## **[CWOBJ4905E](#page-3348-0)**

WRITE\_BEHIND\_MAP\_FOUND\_CWOBJ4909=CWOBJ4909E: Domain {0} will not send updates to domain {1} for map set {2} from ObjectGrid {3} because the {4} map is configued for write-behind support in {5}.

## **[CWOBJ4906E](#page-3349-0)**

MAPSET MISSING MAP CWOBJ4906=CWOBJ4906E: Domain  ${0}$  will not send updates to domain  ${1}$ for map set {2} from ObjectGrid {3}. The maps in the map set are not consistent. The {4} map was found in the map set for domain  $\{5\}$ , but not for domain  $\{6\}$ .

KEYTYPE\_BYTES\_FOUND\_CWOBJ4912=CWOBJ4912E: The  ${0}$  local domain will not send updates to the  $\{1\}$  foreign domain for  $\{2\}$ : $\{3\}$  because the  $\{4\}$  map is configured as a bytes-for-keys map in the  $\{5\}$ domain that contains the bytes for keys.

FOREIGN DOMAIN NOT AVAILABLE CWOBJ4913=CWOBJ4913I: During an attempt to  ${0}$  the foreign catalog service for foreign domain {1} could not be reached. The procedure completed in the local domain but was not completed in the foreign domain.

## **[CWOBJ4907E](#page-3350-0)**

DOMAIN PING FAILURE CWOBJ4914=CWOBJ4914W: Attempt to ping foreign domain, {0}, failed. Retrying ping in {1} milliseconds.

## **[CWOBJ4908E](#page-3351-0)**

## **[CWOBJ4909E](#page-3352-0)**

## **[CWOBJ4910E](#page-3353-0)**

COPY TO BYTES FOUND CWOBJ4910=CWOBJ4910E: Domain  ${0}$  will not send updates to domain  ${1}$ for  $\{2\}$ : $\{3\}$  because the  $\{4\}$  map is configured as a byte array map in  $\{5\}$ .

#### **[CWOBJ4911E](#page-3354-0)**

ENTITY MAP FOUND CWOBJ4911=CWOBJ4911E: Domain {0} will not send updates to domain {1} for  $\{2\}$ : $\{3\}$  because the  $\{4\}$  map is backing an entity in  $\{5\}$ .

#### **[CWOBJ4912E](#page-3355-0)**

#### **[CWOBJ4913I](#page-3356-0)**

#### **[CWOBJ4914W](#page-3357-0)**

#### **[CWOBJ4915I](#page-3358-0)**

DOMAIN PING SUCCESS CWOBJ4915=CWOBJ4915I: This domain successfully pinged the foreign

domain, {0}.

## **[CWOBJ4916I](#page-3359-0)**

FOREIGN\_DOMAIN\_RECYCLED\_CWOBJ4916=CWOBJ4916I: The local domain detected that domain {0} has been restarted after being unavailable for some time.

DOMAIN\_PING\_SUCCESSFUL\_AFTER\_UNSUCCESSFUL\_CWOBJ4917=CWOBJ4917I: This domain successfully pinged the foreign domain, {0}, after {1} consecutive unsuccessful attempts.

## **[CWOBJ4917I](#page-3360-0)**

OSGI\_NEW\_SERVICE\_ADDED\_CWOBJ6400=CWOBJ6400I: The {0} OSGi service with the service ranking {1} from the {2} service ID is available.

## **[CWOBJ6400I](#page-3361-0)**

OSGI SERVICE USED CWOBJ6403=CWOBJ6403I: The {0} OSGi service with service ranking {1} from the {2} service ID is used by the eXtreme Scale runtime.

## **[CWOBJ6401I](#page-3362-0)**

OSGI\_SERVICE\_ALREADY\_USED\_CWOBJ6404=CWOBJ6404I: The {0} OSGi service with service ranking  ${1}$  has already been used. The service ID is  ${2}$ .

OSGI\_SERVICE\_REMOVED\_CWOBJ6401=CWOBJ6401I: The {0} OSGi service with service ranking {1} from the {2} service ID is no longer available.

OSGI BUNDLE ACTIVATED CWOBJ6405=CWOBJ6405I: The eXtreme Scale OSGi bundle with the {0} symbolic name is activated.

## **[CWOBJ6402W](#page-3363-0)**

OSGI\_SERVICE\_NOT\_FOUND\_CWOBJ6402=CWOBJ6402W: The {0} OSGi service with service ranking {1} from the {2} service ID cannot be found in the eXtreme Scale runtime environment.

## **[CWOBJ6403I](#page-3364-0)**

SERVICE DESTROY FAILED CWOBJ6409=CWOBJ6409W: When a new OSGi service is used, the destroy() call on the old service instance {0} throws an exception with the following message: {1}

## **[CWOBJ6404I](#page-3365-0)**

SERVICE UPDATE FAILED CWOBJ6410=CWOBJ6410E: The update for the {0} OSGi service of the {1} ObjectGrid to service ranking {2} failed. The failure is logged and ignored. Error: {3}

## **[CWOBJ6405I](#page-3366-0)**

REPOSITORY SERVICE RANKING USED CWOBJ6411=CWOBJ6411W: For the {0} ObjectGrid, the OSGi metadata repository is currently using service ranking {1} for service {2}, which is not the highest service ranking {3} for this JVM. The ObjectGrid instance uses service ranking {4} for this service.

MULTI\_BLUEPRINT\_SERVICE\_FOUND\_CWOBJ6412=CWOBJ6412W: The following OSGi blueprint container classes are found: {0}.

#### **[CWOBJ6406I](#page-3367-0)**

OSGI\_BUNDLE\_STOPPED\_CWOBJ6406=CWOBJ6406I: The eXtreme Scale OSGi bundle with the {0} symbolic name is stopped.

## **[CWOBJ6407W](#page-3368-0)**

OSGI\_SERVICE\_UPGRADE\_WARNING\_CWOBJ6407=CWOBJ6407W: The OSGi service upgrade did not find a client identifier for the {0} data grid.

SERVER PROPERTIES UPDATED CWOBJ6414=CWOBJ6414W: The server property file is updated to {0} using OSGi Configuration Admin while the eXtreme Scale server is running. The update does not take effect until the server is restarted.

## **[CWOBJ6408W](#page-3369-0)**

SHARD\_SCOPE\_THREADLOCAL\_WARNING\_CWOBJ6408=CWOBJ6408W: In the Spring framework, the thread local {0} value for the custom shard scope is not null. It is {1}.

#### **[CWOBJ6409W](#page-3370-0)**

#### **[CWOBJ6410E](#page-3371-0)**

## **[CWOBJ6411W](#page-3372-0)**

## **[CWOBJ6412W](#page-3373-0)**

## **[CWOBJ6413W](#page-3374-0)**

NUMBER SERVICES NOT MATCH AFTER UPDATE CWOBJ6413=CWOBJ6413W: After updating the {0} OSGi service from the old service ranking {1} to the new service ranking {2}, the number of service instances is changed from  $\{3\}$  to  $\{4\}$ .

## **[CWOBJ6414W](#page-3375-0)**

## **[CWOBJ6415E](#page-3376-0)**

BUNDLE\_RESTART\_NOT\_ALLOWED\_CWOBJ6415=CWOBJ6415E: Restarting the eXtreme Scale (XS) bundles is not allowed.

## **[CWOBJ7000I](#page-3377-0)**

STATS MAP INJECTION GRID ENABLED CWOBJ7000=CWOBJ7000I: ObjectGrid {0} is enabled for storing historic statistics on container "{1}".

## **[CWOBJ7001I](#page-3378-0)**

STATS MAP INJECTION MAPSET ENABLED CWOBJ7002=CWOBJ7002I: ObjectGrid:MapSet {0}:{1} is enabled for storing historic statistics on container "{2}".

STATS\_MAP\_INJECTION\_GRID\_DISABLED\_CWOBJ7001=CWOBJ7001I: ObjectGrid {0} is disabled for storing historic statistics on container "{1}".

## **[CWOBJ7002I](#page-3379-0)**

STATS COLLECTOR CWOBJ7100=CWOBJ7100E: Could not locate internal ObjectGrid information map for the following shard:{0}. Ensure that the grid and mapset is appropriately enabled for historic statistics monitoring.

## **[CWOBJ7003I](#page-3380-0)**

STATS\_MAP\_INJECTION\_MAPSET\_DISABLED\_CWOBJ7003=CWOBJ7003I: ObjectGrid:MapSet {0}:{1} is disabled for storing historic statistics on container "{2}".

STATS COLLECTOR CWOBJ7102=CWOBJ7102E: Statistic monitoring infrastructure could not retrieve statistics for path {0}. Ensure statistics tracking is enabled for this process.

## **[CWOBJ7006I](#page-3381-0)**

DynamicPort=CWOBJ7006I: ObjectGrid server agent generated dynamic port {0}.

## **[CWOBJ7100E](#page-3382-0)**

STATS COLLECTOR ROUTING DELETION PROCESSED CWOBJ7104=CWOBJ7104I: Statistic charting has been informed to remove its reference to partition {0}.

## **[CWOBJ7101E](#page-3383-0)**

STATS\_COLLECTOR\_CWOBJ7101=CWOBJ7101E: Statistic monitoring infrastructure could not find any maps associated with ObjectGrid {0}. No monitoring will be performed on an empty ObjectGrid

CONTAINER\_FAILED\_BOOTSTRAP\_CWOBJ7300=CWOBJ7300W: This server failed to bootstrap to a catalog server at the following address(es):  $\{0\}$ . Will retry in  $\{1\}$  ms.

## **[CWOBJ7102E](#page-3384-0)**

#### **[CWOBJ7103I](#page-3385-0)**

STATS\_COLLECTOR\_ROUTING\_ADDITION\_PROCESSED\_CWOBJ7103=CWOBJ7103I: Statistic charting can now display charts using statistics from partition {0}.

## **[CWOBJ7104I](#page-3386-0)**

#### **[CWOBJ7200I](#page-3387-0)**

DeadServer=CWOBJ7200I: Detected the failure of server ({0}) in core group ({1}).

## **[CWOBJ7201I](#page-3388-0)**

NewServer=CWOBJ7201I: Detected the addition of new server ({0}) in core group ({1}).

## **[CWOBJ7203I](#page-3389-0)**

NewLeader=CWOBJ7203I: Leader changed. New leader ({0}) is elected in core group ({1}) and

reported to the catalog service.

## **[CWOBJ7205I](#page-3390-0)**

CWOBJ7205=CWOBJ7205I: Server, {0}, has sent a membership change notice that will be rejected as this member has already been removed from the core group.

## **[CWOBJ7211I](#page-3391-0)**

CWOBJ7211=CWOBJ7211I: As a result of a heartbeat (view heartbeat type) from leader {0} for core group {1} with member list {2}, the server {3} is being removed from the core grop view.

#### **[CWOBJ7300W](#page-3392-0)**

#### **[CWOBJ7301E](#page-3393-0)**

CONTAINER\_TIMEOUT\_BOOTSTRAP\_CWOBJ7301=CWOBJ7301E: This server failed to start because it exceeded the maximum allowable number of retry attempts for bootstraping to a catalog server.

#### **[CWOBJ7400E](#page-3394-0)**

CATALOGSERVICE\_ENDPOINTS\_INCONSISTENT\_ORDER\_CWOBJ7400=CWOBJ7400E: The decision to honor the order of catalogServiceEndPoints must be consistent across the catalog servers in the

CATALOGSERVICE\_ENDPOINTS\_STRING\_INCONSISTENT\_CWOBJ7401=CWOBJ7401E: A discrepancy in the catalogServiceEndPoints value was detected. The catalogServiceEndPoints value must be the same on each catalog server. This server  $({0})$  will be stopped. Exception detected:  ${1}$ 

domain. This server  $({0})$  will be stopped. Exception detected:  ${1}$ 

## **[CWOBJ7401E](#page-3395-0)**

UNABLE TO START EXTREME SCALE TRANSPORT CWOBJ7403=CWOBJ7403E: The eXtreme Scale transport did not start.

## **[CWOBJ7402I](#page-3396-0)**

OFFHEAP ENABLED CWOBJ7404=CWOBJ7404I: Off-heap memory storage is enabled for the  ${0}$ server.

FAILED\_TO\_GET\_EVICTION\_LIST\_CWOBJ7405=CWOBJ7405E: Failed to get eviction list from off-heap address.

CATALOGSERVICE\_ENDPOINTS\_ORDERED\_CWOBJ7402=CWOBJ7402I: This catalog server is honoring the order of catalogServiceEndPoints.

#### **[CWOBJ7403E](#page-3397-0)**

ERROR\_STARTING\_XIO\_TRANSPORT\_CWOBJ7408=CWOBJ7408E: Caught exception starting eXtremeIO transport service.

#### **[CWOBJ7404I](#page-3398-0)**

#### **[CWOBJ7405E](#page-3399-0)**

ROUTE\_TABLE\_PARTITION\_PURGE\_CWOBJ7500=CWOBJ7500W: Partition {0} will be removed from the route table because that partition entry is stale.

PeerManagerStart=CWOBJ7700I: Peer Manager service started successfully in server ({0}) with core group  $({1})$ .

## **[CWOBJ7406W](#page-3400-0)**

XM NO CONTAINER CWOBJ7406=CWOBJ7406W: No container named {0} hosted on this server.

#### **[CWOBJ7407W](#page-3401-0)**

StandbyCatalogServerCreated\_CWOBJ8101=CWOBJ8101I: Notify that standby catalog service is created with domain=  $\{0\}$  and with IOR=  $\{1\}$ 

XM\_NO\_SHARD\_CWOBJ7407=CWOBJ7407W: No shard named {0} hosted on this server.

## **[CWOBJ7408E](#page-3402-0)**

#### **[CWOBJ7409E](#page-3403-0)**

MasterCatalogServerActivated CWOBJ8106=CWOBJ8106I: The master catalog service cluster activated with cluster {0}

ERROR\_STARTING\_LOADING\_XM\_NATIVE\_LIBRARIES\_CWOBJ7409=CWOBJ7409E: Caught exception starting eXtremeMemory due to missing native libraries.

#### **[CWOBJ7500W](#page-3404-0)**

#### **[CWOBJ7700I](#page-3405-0)**

#### **[CWOBJ7800I](#page-3406-0)**

Start\_HAController=CWOBJ7800I: Start ObjectGrid HA Controller with core group ({0}), host ({1}), and port ({2}).

#### **[CWOBJ8000I](#page-3407-0)**

Register\_CWOBJ8000=CWOBJ8000I: Registration is successful with zone ({0}) and coregroup of ({1}).

#### **[CWOBJ8009E](#page-3408-0)**

Failed Register CWOBJ8009=CWOBJ8009E: Registration failed for zone  $({0})$ )

## **[CWOBJ8101I](#page-3409-0)**

## **[CWOBJ8102I](#page-3410-0)**

MasterCatalogServerCreated CWOBJ8102=CWOBJ8102I: Notify that master catalog service is created with domain=  $\{0\}$  and with IOR=  $\{1\}$ 

## **[CWOBJ8106I](#page-3411-0)**

#### **[CWOBJ8108I](#page-3412-0)**

ResentStandbyCatalogServer CWOBJ8108=CWOBJ8108I: Re-send standby catalog service on the request of master catalog service with domain=  $\{0\}$  and IOR=  $\{1\}$ 

#### **[CWOBJ8109I](#page-3413-0)**

UpdateCatalogServerCluster CWOBJ8109=CWOBJ8109I: Updated catalog service cluster {0} from

server {1} with entry {2}

## **[CWOBJ8401I](#page-3414-0)**

WaitForReplica\_CWOBJ8401=CWOBJ8401I: Waiting for a server replica to be started. Start another server(s) immediately.

## **[CWOBJ8601I](#page-3415-0)**

PeerServers\_CWOBJ8601=CWOBJ8601I: PeerManager found peers of size {0}

## **[CWOBJ9000I](#page-3416-0)**

ENGLISH\_ONLY\_INFO\_MESSAGE\_CWOBJ9000=CWOBJ9000I: This message is an English-only Informational message: {0}.

## **[CWOBJ9001W](#page-3417-0)**

ENGLISH\_ONLY\_WARN\_MESSAGE\_CWOBJ9001=CWOBJ9001W: This message is an English-only Warning message: {0}.

## **[CWOBJ9002E](#page-3418-0)**

ENGLISH\_ONLY\_ERROR\_MESSAGE\_CWOBJ9002=CWOBJ9002E: This message is an English only Error message: {0}.

# **CWOBJ0003W**

**DEPRECATED\_FUNCTION\_CWOBJ0003W=CWOBJ0003W: The {0} function was deprecated in the WebSphere eXtreme Scale {1} release and will be removed in a future release. See {2} in the information center for more information.**

## **Explanation**

The function referenced in the message was deprecrated and should not be used. While the server will continue to work, the function will be removed in the future.

#### **User response**

Refer to the information center for the new function that should be used instead of the deprecated function.

# **CWOBJ0004W**

**DEPRECATED\_FUNCTION\_CWOBJ0004W=CWOBJ0004W: The {0} method is deprecated. The {1} function was deprecated in the WebSphere eXtreme Scale {2} release and will be removed in a future release. See {3} in the information center for more information.**

## **Explanation**

The method and function referenced in the message was deprecrated and should not be used. While the server will continue to work, the function will be removed in the future.

## **User response**

Refer to the information center for the new method and function that should be used instead of the deprecated function.

**Parent topic:** CWOBJ: WebSphere eXtreme Scale messages for the ObjectGrid and related [components](#page-2864-0)

# **CWOBJ0005W**

## **INTERRUPTED\_EXCEPTION\_CWOBJ0005=CWOBJ0005W: The thread created an java.lang.InterruptedException: {0}**

## **Explanation**

A java.lang.InterruptedException occurred and woke up the waiting or sleeping thread.

## **User response**

Check the exception message to see whether this interruption is expected. For example, if the user stopped the login panel. Otherwise, check for configuration or compatibility errors.

# **CWOBJ0006W**

## **GENERAL\_EXCEPTION\_WARNING\_CWOBJ0006=CWOBJ0006W: An exception occurred: {0}**

## **Explanation**

An exception occurred during the runtime.

#### **User response**

Check the exception message to see whether this is an expected exception. If it is not expected, check for configuration errors, network problems or other previous errors in the log. Also review the first failure data capture (FFDC) logs. See the Logs and Trace section in the information center for JVM log location.

# **CWOBJ0007W**

## **NULL\_VALUE\_WARNING\_CWOBJ0007=CWOBJ0007W: The invalid value of null was specified for {0}. The default value of {1} will be used instead.**

## **Explanation**

The value null is invalid for the variable or property. A default value will be used.

## **User response**

Replace null with a value appropriate for your deployment environment. Search on the variable or property name in the information center for valid values.

# **CWOBJ0008E**

## **INVALID\_VALUE\_ERROR\_CWOBJ0008=CWOBJ0008E: The value {0} provided for the property {1} is invalid.**

## **Explanation**

An invalid value was specified for the variable.

## **User response**

Replace the current invalid value with a value appropriate for your deployment environment. Search on the variable or property name in the information center for valid values.

# **CWOBJ0010E**

## **MISSING\_KEY\_ERROR\_CWOBJ0010=CWOBJ0010E: Message key {0} is missing.**

## **Explanation**

A message key is missing in the message resource bundle and cannot be printed to the log file.

## **User response**

Examine the first failure data capture (FFDC) logs for errors that occurred at the time as the missing message key. Not all errors are also printed to the FFDC logs. Also contact IBM Software Support with the missing message key.

# **CWOBJ0012E**

## **INVALID\_LOGELEMENT\_TYPE\_CWOBJ0012=CWOBJ0012E: The LogElement type code, {0} ({1}), is not recognized for this operation.**

## **Explanation**

An internal error occurred in the ObjectGrid runtime.

## **User response**

Contact IBM Software Support.

# **CWOBJ0013E**

## **EVICT\_ENTRIES\_EXCEPTION\_CWOBJ0013=CWOBJ0013E: An exception occurred while attempting to evict entries from the cache: {0}**

## **Explanation**

There was an exception evicting entries from the cache. The exception should be handled in the custom evictor code.

## **User response**

Check the exception message to see whether this is an expected exception handled by the custom evictor. If it is not expected, check for configuration errors. Review the custom evictor code.

# **CWOBJ0021E**

## **OBJECT\_TRANSFORMER\_NOT\_FOUND\_CWOBJ0021=CWOBJ0021E: A usable ObjectTransformer instance was not found during the deserialization of the LogSequence object for {0} ObjectGrid and {1} ObjectMap.**

## **Explanation**

The receiving side of a LogSequence object does not have the proper configuration to support the required ObjectTransformer instance.

#### **User response**

Verify the configuration of the ObjectGrid instances for both the sending and receiving sides of the LogSequence object.

# **CWOBJ0022E**

## **LOCK\_MANAGER\_INTERNAL\_ERROR\_CWOBJ0022=CWOBJ0022E: The caller does not own mutex: {0}.**

# **Explanation**

An internal error occurred in the ObjectGrid runtime.

## **User response**

Contact IBM Software Support.

# **CWOBJ0023E**

## **UNRECOGNIZED\_COPY\_MODE\_CWOBJ0023=CWOBJ0023E: The CopyMode ({0}) is not recognized for this operation.**

## **Explanation**

An internal error occurred in the ObjectGrid runtime.

## **User response**

Contact IBM Software Support.

# **CWOBJ0024E**

## **REQUIRED\_FIELD\_NOT\_FOUND\_CWOBJ0024=CWOBJ0024E: Cannot deserialize field {0} in class {1}. Deserialization failed.**

## **Explanation**

During deserialization of an object, a required field was not found. This problem is likely an ObjectGrid runtime error.

## **User response**

Contact IBM Software Support.

# **CWOBJ0025E**

**SERIALIZATION\_FAILED\_CWOBJ0025=CWOBJ0025E: The serialization of the LogSequence object failed. The number of serialized LogElement objects ({0}) does not match the number of read LogElement objects ({1}).**

## **Explanation**

An internal error occurred in the ObjectGrid runtime.

## **User response**

Contact IBM Software Support.

# **CWOBJ0026E**

## **INVALID\_JMX\_CREDENTIAL\_CWOBJ0026=CWOBJ0026E: The JMX credential type is not right. It should be of type {0}.**

## **Explanation**

The JMX credential type supplied is not correct and the user cannot be authenticated.

## **User response**

Use the right credentials. Use the type suggested. If basic authentication is used, the expected type is String[] with the first element being user name and the second being password.

# **CWOBJ0027E**

## **CLONE\_METHOD\_NOT\_SUPPORTED\_CWOBJ0027=CWOBJ0027E: Internal runtime error. Clone method not supported: {0}**

## **Explanation**

An internal error occurred in the ObjectGrid runtime.

## **User response**

Contact IBM Software Support.

# **CWOBJ0030I**

## **OBJECTGRID\_INSTRUMENTATION\_ENABLED\_CWOBJ0030=CWOBJ0030I: ObjectGrid entity class instrumentation is enabled. The instrumentation mode is {0}.**

## **Explanation**

ObjectGrid entity class instrumentation is enabled. Java classes in the configured transformation domain may be transformed to support field-access entities.

## **User response**

No action is required.
# **CWOBJ0033I**

## **CLASS\_NOT\_IMPLEMENT\_CLONE\_CWOBJ0033=CWOBJ0033I: Class, {0}, does not implement the clone method. Using serialization instead for this Class in map {1}.**

### **Explanation**

If using the default ObjectTransformer and the object type does not implement the clone() method, the ObjectGrid is serialized and deserialized to create a copy of the object.

### **User response**

If you are using a copy mode such as COPY\_ON\_READ or COPY\_ON\_READ\_AND\_COMMIT and your performance is slow, add a clone method to your object type or provide a custom ObjectTransformer implementation for your object type. See the ObjectTransformer interface best practices section in the information center for more information about the ObjectTransformer interface.

**Parent topic:** CWOBJ: WebSphere eXtreme Scale messages for the ObjectGrid and related [components](#page-2864-0)

# **CWOBJ0034I**

## **TARGET\_MEMORY\_UTILIZATION\_THRESHOLD\_LEVEL\_CWOBJ0034=CWOBJ0034I: Memory utilization threshold percentage is set to {0} %.**

## **Explanation**

The target memory utilization threshold percentage is set to the target level.

## **User response**

No action is required.

# **CWOBJ0035W**

## **MEMORY\_UTILIZATION\_THRESHOLD\_NOT\_SUPPORTED\_CWOBJ0035=CWOBJ0035W: Memory utilization threshold not supported for this JVM.**

### **Explanation**

The Java Virtual Machine (JVM) does not support memory utilization threshold. The memory utilization threshold is only supported in JVMs at version 5.0 or later.

### **User response**

Evictors and other ObjectGrid components will not respond to memory utilization threshold events. To stop this message from occurring: Remove the server property setting for memoryThresholdPercentage (or set to -1) if it is configured. Or remove the MEMORY\_USAGE\_THRESHOLD trigger on the BackingMap if configured. Or do not set the Java MemoryMXPool bean programmatically.

**Parent topic:** CWOBJ: WebSphere eXtreme Scale messages for the ObjectGrid and related [components](#page-2864-0)

# **CWOBJ0036W**

## **CHANGING\_MEMORY\_UTILIZATION\_THRESHOLD\_CWOBJ0036=CWOBJ0036W: Changing memory utilization threshold from {0} to {1} for {2} memory pool.**

## **Explanation**

The Java heap memory utilization threshold is changed. This may have an impact on other system components that rely on the memory utilization threshold setting.

### **User response**

Ensure the new memory utilization threshold is acceptable.

# **CWOBJ0037W**

## **CHANGING\_MEMORY\_COLLECTION\_UTILIZATION\_THRESHOLD\_CWOBJ0037=CWOBJ0037W: Changing memory collection utilization threshold from {0} to {1} for {2} memory pool.**

### **Explanation**

The Java heap memory collection utilization threshold is changed. This may have an impact on other system components that rely on the memory collection utilization threshold setting.

## **User response**

Ensure the new memory collection utilization threshold is acceptable.

# **CWOBJ0038W**

## **MEMORY\_THRESHOLD\_EXCEEDED\_CWOBJ0038=CWOBJ0038W: Memory threshold exceeded. Current heap memory usage: {0}.**

## **Explanation**

The Java heap memory threshold exceeded target usage threshold.

## **User response**

No action is required.

# **CWOBJ0039W**

## **MEMORY\_COLLECTION\_THRESHOLD\_EXCEEDED\_CWOBJ0039=CWOBJ0039W: Memory collection threshold exceeded. Current heap memory usage: {0}.**

## **Explanation**

The Java heap memory collection threshold exceeded target usage threshold.

## **User response**

No action is required.

# **CWOBJ0040E**

**CWOBJ0040=CWOBJ0040E: Hash based data structure over run for {0} with {1} elements in the data structure. Examine the hashCode method on this class for better distribution.**

### **Explanation**

The hash based data structure holding elements in the grid is getting too many collisions. This is likely because the hashCode method on the key class has not been implemented effectively.

## **User response**

Examine the hashCode algorithm of the class to determine if a more distributed result is possible.

## **CWOBJ0041W**

**RANGE\_INDEX\_NOT\_SUPPORTED\_CWOBJ0041=CWOBJ0041W: The rangeIndex property of HashIndex plug-in cannot be set to true for a composite index: {0}. The rangeIndex property setting will be ignored.**

## **Explanation**

Composite indexes do not support range indexing.

## **User response**

Verify that the rangeIndex property of HashIndex is not configured or is set to false and resubmit the operation.

# **CWOBJ0042E**

**EXCEPTION\_MAPPER\_THROWABLE\_IGNORED\_CWOBJ0042=CWOBJ0042E: The ExceptionMapper implementation class {0} threw an unexpected exception with the following message: {1}. This exception is ignored.**

### **Explanation**

The ExceptionMapper implementation class threw an exception. This is most likely due to an incorrect implementation.

## **User response**

Examine the first failure data capture (FFDC) logs and the implementation class to find out why an exception was thrown, correct the problem and resubmit the operation.

# **CWOBJ0043W**

## **CATALOG\_CONFIG\_PROBLEM\_CELL\_PROPERTY\_CWOBJ0043=CWOBJ0043W: The {0} is formatted improperly but was corrected: {1}**

### **Explanation**

The catalog service configuration used "/" instead of "", but the data was automatically corrected.

### **User response**

Update the catalog service configuration to use the correct formatting and restart the process or application to avoid this message. See the Starting the catalog service process in a WebSphere Application Server environment section in the information center for more information on catalog service configuration.

# **CWOBJ0044E**

## **FORMAT\_ERROR\_INITIALIZE\_CATALOG\_CWOBJ0044=CWOBJ0044E: Invalid data in the {0}: {1}. The exception is: {2}**

### **Explanation**

The eXtreme Scale runtime uses the catalog service configuration to define the catalog service for the process. The data is formatted incorrectly which may result in a failure to start a catalog service, start a container or connect to a catalog service from a client.

### **User response**

Review and fix the format of the catalog service configuration and restart the process or application. See the Starting the catalog service process in a WebSphere Application Server environment section in the information center for more information on catalog service configuration.

# **CWOBJ0045W**

## **ERROR\_CREATING\_MBEAN\_CWOBJ0045=CWOBJ0045W: An exception occurred while creating an MBean with ObjectName: {0}. The exception is: {1}.**

### **Explanation**

There was an exception while attempting to register the specified MBean.

### **User response**

Review the exception, if there is a port conflict for the JMX Service, check for another service running on the JMX Service Port (the default is 1099). The JMX port may be changed using the -JMXServicePort option. If there is a security related error, see the Java Management Extensions (JMX) security section in the information center.

# **CWOBJ0046I**

## **MEMORY\_THRESHOLD\_DEFAULT\_PERCENT\_USED\_CWOBJ0046=CWOBJ0046I: The Java MemoryMXPool bean was not set (current value = 0). During initialization, the memoryThresholdPercentage property is set to default value of {0}.**

### **Explanation**

Memory-based eviction was enabled on the backing map, but a target usage threshold or memoryThresholdPercentage property was not set. The default value is being used.

### **User response**

If the default value is acceptable, no action is required. You can set the memoryThresholdPercentage value in the server properties file or with the Java MemoryMXPool bean. See the information center for details about how to configure a server properties file.

# **CWOBJ0047I**

**DEVELOPMENT\_MODE\_ENABLED\_CWOBJ0047=CWOBJ0047I: Development mode is enabled for one or more MapSets for ObjectGrids: {0}. For a production deployment, set the development mode attribute in the deployment policy file to false.**

### **Explanation**

Development mode allows primary and replica shards for the same partition to be placed on the same machine. When using one or two machines to develop code, this behavior is acceptable. However, when running in production, allowing placement of a primary and its replicas on the same machine risks data loss in case of whole machine failure.

### **User response**

If you are in production phase or test phase consider changing development mode to false. The default is true. Otherwise, no action is required. See the Deployment policy descriptor XML file article in the information center for more information about the developmentMode setting.

# **CWOBJ0048E**

## **START\_PROCESS\_IN\_WAS\_CWOBJ0048=CWOBJ0048E: Starting stand-alone WebSphere eXtreme Scale server processes in a WebSphere Application Server 6.0.x deployment is not supported.**

### **Explanation**

This configuration of WebSphere eXtreme Scale and WebSphere Application Server 6.0.x is not supported.

### **User response**

Install WebSphere eXtreme Scale outside of WebSphere Application Server or move to a version of WebSphere Application Server 6.1.x or higher.

# **CWOBJ0049W**

## **WAS\_NOT\_AUGMENTED\_CWOBJ0049=CWOBJ0049W: This profile is not augmented with WebSphere eXtreme Scale. WebSphere eXtreme Scale container servers will therefore not start automatically.**

### **Explanation**

The current profile is not augmented with WebSphere eXtreme Scale. WebSphere eXtreme Scale features are not available for the profile to use until it is augmented.

### **User response**

If the profile needs to use WebSphere eXtreme Scale, augment the profile using the WebSphere Application Server profile tools. See the Creating and augmenting profiles for WebSphere eXtreme Scale section in the information center.

# **CWOBJ0050W**

## **INVALID\_PORT\_BOOTSTRAP\_OVERRIDE\_CWOBJ0050=CWOBJ0050W: Invalid listenerPort {0} defined in the {1}. Overriding it with the bootstrap address port (BOOTSTRAP\_ADDRESS) {2}.**

### **Explanation**

The listenerPort provided in the catalog service configuration was incorrect. The bootstrap port from the server will be used instead.

### **User response**

Check the listenerPort in the catalog service configuration. See the Starting the catalog service process in a WebSphere Application Server environment section in the information center for more information on catalog service configuration.

**Parent topic:** CWOBJ: WebSphere eXtreme Scale messages for the ObjectGrid and related [components](#page-2864-0)

# **CWOBJ0051W**

## **WAS\_NOT\_AUGMENTED\_CWOBJ0051=CWOBJ0051W: This profile is not augmented with WebSphere eXtreme Scale. A catalog service will therefore not start automatically.**

### **Explanation**

The profile is not augmented with WebSphere eXtreme Scale. WebSphere eXtreme Scale features are not available for the profile to use until it is augmented.

#### **User response**

If the profile needs to use WebSphere eXtreme Scale, augment the profile using the WebSphere Application Server profile tools. See the Creating and augmenting profiles for WebSphere eXtreme Scale section in the information center.

# **CWOBJ0052I**

## **ORB\_CHANNELFRAMEWORK\_CWOBJ0052=CWOBJ0052I: The IBM ORB TransportMode property was set to ChannelFramework.**

## **Explanation**

The TransportMode was set automatically to ChannelFramework.

## **User response**

No action is required unless you do not want to use the ChannelFramework TransportMode. The TransportMode may be set to Pluggable by setting it in the orb.properties file.

# **CWOBJ0053I**

## **ORB\_SEVERSOCKETQUEUEDEPTH\_OVERRIDE\_CWOBJ0053=CWOBJ0053I: The IBM ORB ServerSocketQueueDepth property was set to {0} to run with correctly with the ChannelFramework TransportMode.**

### **Explanation**

The ChannelFramework TransportMode has a maximum allowed ServerSocketQueueDepth. If the current ServerSocketQueueDepth is greater than the allowed value, it will be reset to the maximum allowed value.

#### **User response**

No action is required. To stop this message from occurring, reset the ServerSocketQueueDepth to the suggested value in the orb.properties.

**Parent topic:** CWOBJ: WebSphere eXtreme Scale messages for the ObjectGrid and related [components](#page-2864-0)

## **CWOBJ0055W**

**ORB\_CHANNELFRAMEWORK\_CWOBJ0055=CWOBJ0055W: The IBM ORB TransportMode property was set to ChannelFramework in the server properties file, but the existing orb.properties file already had a TransportMode set. The TransportMode will not be overridden.**

### **Explanation**

The TransportMode set in the server properties file will not override a TransportMode set in the orb.properties file.

### **User response**

Review the TransportMode set in the orb.properties file. If it is set to Pluggable or SSL or Transport Security settings are used, the ChannelFramework Transport mode will not be used. To remove the warning, adjust the setting in one of the files.

# **CWOBJ0056I**

## **ORB\_PROPERTY\_OVERRIDE\_CWOBJ0056=CWOBJ0056I: The Object Request Broker (ORB) property, {0}, with the value, {1}, is being overridden with the value, {2}.**

## **Explanation**

The ORB property that is defined in the orb.properties file is overridden with a new value. These properties are overridden to support WebSphere eXtreme Scale transport security.

### **User response**

No action is required.

# **CWOBJ0057E**

## **CATALOG\_VERSION\_DOWN\_LEVEL\_CWOBJ0057=CWOBJ0057E: The WebSphere eXtreme Scale catalog server version is {0}, and the client or container server version is {1}.**

## **Explanation**

The catalog server version cannot be older than the client or container server version. This configuration is not supported.

## **User response**

Upgrade the catalog sever to a version that is the same or newer than the client and container server versions.

# **CWOBJ0058I**

## **SAME\_GRID\_DIFFERENT\_MAPSETS\_CWOBJ0058=CWOBJ0058I: A deployment policy conflict was detected. Additional mapsets were found for ObjectGrid {0}.**

## **Explanation**

An attempt was made to merge the two ObjectGridDeployments.

## **User response**

No action is required.

# **CWOBJ0059I**

**DEFAULT\_TRANSACTION\_TIMEOUT\_CWOBJ0059=CWOBJ0059I: The transaction time out value was not configured or was set to 0 for ObjectGrid {0}. With this configuration, transactions never time out. The transaction time out is being set to 600 seconds.**

### **Explanation**

eXtreme Scale does not recommend a configuration where transactions never time out. The transaction time out value is overridden as 600 seconds.

### **User response**

No action is required, or set an ObjectGrid transaction time out value.

# **CWOBJ0060W**

**JVM\_SHUTDOWN\_HOOK\_NOT\_ORDERED\_CWOBJ0060=CWOBJ0060W: The JVM shutdown hook is not ordered. The ORB shutdown hook might execute before eXtreme Scale shutdown hook executes. This may cause connectivity problem during the XS shutdown process.**

### **Explanation**

eXtreme Scale shutdown hook should be the first shutdown hook being executed. However, eXtreme Scale cannot gaurantee it by re-ordering the JVM shutdown hook execution.

### **User response**

Gather the FFDC text files, and contact IBM Software Support

# **CWOBJ0061W**

**TRANSACTION\_ROLLED\_BACK\_CWOBJ0061W=CWOBJ0061W: The transaction with TxID, {0}, that was last running on thread, {1}, on shard {2} has exceeded the configured transaction timeout value and was been marked rollback-only. This might be caused by lock contention or application deadlock, or your transaction timeout value is set too small.**

### **Explanation**

WebSphere eXtreme Scale automatically marks a transaction rollback-only, when it has exceeded its configured transaction timeout value. This might be caused by lock contention or application deadlock, or your transaction timeout value is set too small.

### **User response**

Examine the application logic to determine whether a lock contention can be avoided. If a deadlock situation exists, remove that logic. If the transaction timeout value is too small and your application expects a long transaction, increase the transaction timeout value appropriately.

# **CWOBJ0062I**

## **ORB\_PROPERTY\_CWOBJ0062=CWOBJ0062I: The value of the "{0}" ORB property is "{1}".**

## **Explanation**

This is an Object Request Broker (ORB) property that is used by the ORB.

## **User response**

No action is required.

# **CWOBJ0063I**

## **ORB\_DEFAULT\_PROPERTY\_SET\_CWOBJ0063=CWOBJ0063I: The {0} property was not configured. The {0} property is being set to {1}.**

### **Explanation**

The listed property was not set in an orb.properties file. For some properties, if a value is not set for a timeout, it is set by the ORB to infinite and requests will not time out. The server sets a default value to allow requests to time out in the event of a problem. Other default settings are suggested starting points.

#### **User response**

No action is required, or set a specific value. See ORB properties in the information center for more information on changing the ORB properties and values.

**Parent topic:** CWOBJ: WebSphere eXtreme Scale messages for the ObjectGrid and related [components](#page-2864-0)

# **CWOBJ0064I**

## **MEMORY\_THRESHOLD\_USER\_OVERRIDE\_CWOBJ0064=CWOBJ0064I: The memoryThresholdPercentage property is provided in a server properties file, which overrides any previously set values.**

### **Explanation**

The memoryThresholdPercentage property is set to {0} in a server properties file, which overrides the previous value.

### **User response**

If the provided value is acceptable, no action is required. You can change the memoryThresholdPercentage in the server properties file or with the Java MemoryMXPool bean. See the information center for details about how to configure a server properties file.

## **CWOBJ0065W**

**HASHINDEX\_ATTRIBUTE\_NOT\_FOUND\_IN\_SERIALIZER\_METADATA\_CWOBJ0065=CWOBJ0065W: The HashIndex, "{0}", for map "{1}" is enabled for multi-type access. The {2} attribute "{3}" was not defined in the {4} descriptor for the configured DataSerializer plug-in.**

### **Explanation**

The configured attribute was not found in the data descriptor for the configured DataSerializer plug-in, which allows multiple attribute types to be indexed with the same attribute name. For example, the attribute name is "id" and its type can be Integer or String.

### **User response**

This message might indicate that the attribute path is defined incorrectly, or the data descriptor is missing a required attribute. Verify that the attribute path is defined correctly.

**Parent topic:** CWOBJ: WebSphere eXtreme Scale messages for the ObjectGrid and related [components](#page-2864-0)

# **CWOBJ0066W**

**TRANSACTION\_ROLLED\_BACK\_STATE\_CWOBJ0066W=CWOBJ0066W: The {0} transaction has been marked rollback-only due to a state change of ObjectGrid {1} on shard {2} that forced transaction completion. This could be caused by an administrator changing the availability state of the ObjectGrid instance or termination of the ObjectGrid instance.**

### **Explanation**

eXtreme Scale automatically marks a transaction rollback-only when it does not end normally during some instances. When an administrator needs to quiesce activity to bring the data grid into the offline or preload state, if the transaction does not end normally in the allowed time, the transaction is marked rollback-only.

### **User response**

The administrator should wait for a period of inactivity to change the state of the data grid. Alternatively, you can manually end or put client applications and their transactions into an inactive state before you change the state of the data grid.

## **CWOBJ0067W**

## **JMX\_SSL\_ENABLED\_WITHOUT\_PORT\_CWOBJ0067W=CWOBJ0067W: SSL is enabled for JMX connections to this server. However, the JMXServicePort property was not provided.**

### **Explanation**

If SSL is configured for JMX, JMX communication will not work when communicating with this server over SSL if the JMXServicePort is not specified.

### **User response**

Either provide the JMXServicePort and JMXConnectorPort properties when starting the server or disable SSL for the JMX protocol. To disable SSL for the JMX protocol, either disable SSL for the server, or specify the JVM argument -Dcom.sun.management.jmxremote.ssl=false during server startup to disable SSL only for JMX communication.

# **CWOBJ0068I**

## **JMX\_SERVICE\_URL\_CWOBJ0068I=CWOBJ0068I: MBeanServer started with JMX URL {0}.**

## **Explanation**

The eXtreme Scale server can be contacted using the provided JMX URL.

## **User response**

No action is required.

## **CWOBJ0069W**

**GRID\_NOT\_OFFHEAP\_ELIGIBLE\_CWOBJ0069=CWOBJ0069W: OffHeap is enabled but one of the BackingMaps for ObjectGrid "{0}" does not have a CopyMode of COPY\_TO\_BYTES or COPY\_TO\_BYTES\_RAW. All BackingMaps for an ObjectGrid must be configured with either COPY\_TO\_BYTES or COPY\_TO\_BYTES\_RAW to use OffHeap.**

### **Explanation**

All BackingMaps for an ObjectGrid must be configured with either COPY\_TO\_BYTES or COPY\_TO\_BYTES\_RAW to use OffHeap.One of the maps in the MapSet has a copy mode other than COPY\_TO\_BYTES or COPY\_TO\_BYTES\_RAW

### **User response**

Configure all BackingMaps with CopyModes of either: COPY\_TO\_BYTES or COPY\_TO\_BYTES\_RAW

**Parent topic:** CWOBJ: WebSphere eXtreme Scale messages for the ObjectGrid and related [components](#page-2864-0)
# **CWOBJ0072I**

## **COMMAND\_RUNAS\_SUBJECT\_CWOBJ0072I=CWOBJ0072I: The WebSphere eXtreme Scale command runtime is using the {0} Subject RunAs type.**

### **Explanation**

When you run multiple partition commands, such as those used by AgentManager, the configured RunAs type is used.

### **User response**

No action is required.

# **CWOBJ0900I**

## **CWOBJ0900=CWOBJ0900I: The ObjectGrid runtime component is started for server {0}.**

## **Explanation**

The ObjectGrid component is started.

## **User response**

No action is required.

# **CWOBJ0901E**

### **CWOBJ0901=CWOBJ0901E: {0} system property is required to start ObjectGrid runtime component for server: {1}.**

### **Explanation**

ObjectGrid runtime component is missing a required Java Virtual Machine system property.

### **User response**

See the Administering WebSphere eXtreme Scale with WebSphere Application Server section in the information center.

# **CWOBJ0902W**

## **CWOBJ0902=CWOBJ0902W: An error prevented the ObjectGrid runtime component from starting for server: {0}.**

### **Explanation**

A prior error prevented the ObjectGrid component from starting.

### **User response**

See prior error messages to determine what prevented ObjectGrid component from starting.

# **CWOBJ0903I**

### **INTERNAL\_OBJECTGRID\_VERSION\_CWOBJ0903=CWOBJ0903I: The internal version of WebSphere eXtreme Scale is {0}.**

### **Explanation**

Displays the internal version of WebSphere eXtreme Scale for use by IBM Software Support.

### **User response**

No action is required.

## **CWOBJ0904E**

### **FILES\_DO\_NOT\_EXIST\_CWOBJ0904=CWOBJ0904E: {0} exists but the following file or files are missing: {1}. Cannot start the ObjectGrid runtime component for server: {2}.**

#### **Explanation**

WebSphere eXtreme Scale requires one or more missing files in order to start the runtime component for this server.

#### **User response**

Ensure the required file or files are present and perform this operation again. See the Administering WebSphere eXtreme Scale with WebSphere Application Server section in the information center for more details.

## **CWOBJ0905I**

### **FILES\_NOT\_FOUND\_CWOBJ0905=CWOBJ0905I: WebSphere eXtreme Scale did not find object grid configuration files packaged with application {0}.**

#### **Explanation**

WebSphere eXtreme Scale requires configuration files in order to start the runtime components for this server.

### **User response**

If the application is intended to provide object grid configuration, ensure the files are present and appropriately named, otherwise no action is neccessary.

# **CWOBJ0910I**

## **CWOBJ0910=CWOBJ0910I: The ObjectGrid runtime component is stopped for server {0}.**

## **Explanation**

The ObjectGrid component is stopped.

## **User response**

No action is required.

## **CWOBJ0912E**

### **CWOBJ0912=CWOBJ0912E: The application {0} has ObjectGrid configuration files that will not be used because application {1} is currently running an ObjectGrid server instance.**

#### **Explanation**

Two applications with ObjectGrid server configuration files with this server name are deployed to this application server. Only one ObjectGrid server configuration is allowed in a WebSphere Application Server.

### **User response**

Ensure there is only one ObjectGrid server application deployed on this server.

# **CWOBJ0913I**

## **LOADED\_PROPERTY\_FILES\_CWOBJ0913=CWOBJ0913I: Server property files have been loaded: {0}.**

### **Explanation**

One or more server properties files were loaded. If multiple files are displayed, then the properties are loaded in the order displayed.

### **User response**

No action is required.

# **CWOBJ0915I**

## **ORB\_VERSION\_USED\_CWOBJ0915=CWOBJ0915I: ORB version used is {0}.**

## **Explanation**

The Object Request Broker (ORB) version being used is listed here using com.ibm.rmi.util.Version.

### **User response**

No action is required.

# **CWOBJ0917I**

## **ORB\_LISTENING\_CWOBJ0917=CWOBJ0917I: {0} ORB is listening on host and port {1}:{2}.**

## **Explanation**

Lists the hostname and the port that the ORB uses to listen for connections.

### **User response**

No action is required.

## **CWOBJ0918W**

**NON\_OBJECTGRID\_CONFIG\_OBJECT\_CWOBJ0918=CWOBJ0918W: The list that was supplied to override client-side ObjectGrid settings for domain/cluster {0} contains an element that is not an ObjectGridConfiguration object. This element will be removed from the List: {1}**

#### **Explanation**

The specified object will be removed and not used to override any client-side settings.

#### **User response**

Review the object listed and remove it from the list of ObjectGrid override configurations supplied to the ObjectGridManager and resubmit the operation.

## **CWOBJ0919W**

### **SERVER\_PROPERTY\_NOT\_FOUND\_CWOBJ0919=CWOBJ0919W: The server property file {0} cannot be found. All server properties are set to the default values.**

### **Explanation**

A ServerProperties instance was created programmatically, but the property file name supplied does not exist.

#### **User response**

Review the server property file path name, correct the error and resubmit the operation.

# **CWOBJ0920I**

### **CATALOG\_SERVER\_NOT\_STARTED\_FOR\_PROCESS\_CWOBJ0920=CWOBJ0920I: The catalog service was not started in this process: {0}. The {1} is: {2}**

#### **Explanation**

This server process is not listed in the catalog service endpoints provided in the catalog service configuration. This indicates that the catalog service is not required for this process.

#### **User response**

If the process listed should have a catalog service started, review the catalog service configuration and verify that the hostname and port for the process is included and is correct. See the Starting the catalog service process in a WebSphere Application Server environment section in the information center for more information on catalog service configuration.

**Parent topic:** CWOBJ: WebSphere eXtreme Scale messages for the ObjectGrid and related [components](#page-2864-0)

## **CWOBJ0921W**

**OLD\_CLIENT\_PROP\_FILE\_USED\_CWOBJ0921W=CWOBJ0921W: Using the Java Virtual Machine system property name "com.ibm.websphere.objectgrid.ClientProperties" to set the ObjectGrid client property file is deprecated. Use the property "objectgrid.client.props" instead.**

#### **Explanation**

Using the Java Virtual Machine system property name "com.ibm.websphere.objectgrid.ClientProperties" to set the ObjectGrid client property file is deprecated. The new property "objectgrid.client.props" is recommended for setting the client property file.

#### **User response**

Use the recommended property name.

## **CWOBJ0922W**

## **CLIENT\_PROP\_FILE\_NOT\_FOUND\_CWOBJ0922W=CWOBJ0922W: The ObjectGrid client property file {0} cannot be found.**

### **Explanation**

The ObjectGrid client property file {0} cannot be found.

### **User response**

Ensure that the file path name is correct and that the file is in the classpath. See the Client properties file article in the information center for more information about using the client properties file.

## **CWOBJ0923W**

**DEPRECATED\_SERVER\_SECURITY\_PROP\_FILE\_USED\_CWOBJ0923W=CWOBJ0923W: Using the Java Virtual Machine system property name "objectgrid.security.server.props" to set the ObjectGrid server security properties is deprecated. Use the property "objectgrid.server.props" instead.**

#### **Explanation**

Using the Java Virtual Machine system property name "objectgrid.security.server.props" to set the ObjectGrid server security properties is deprecated. The new property "objectgrid.server.props" is recommended for setting the server properties.

#### **User response**

Use the recommended property.

# **CWOBJ0924I**

### **LOADED\_CLIENT\_PROPERTY\_FILES\_CWOBJ0924I=CWOBJ0924I: The client property file {0} has been loaded.**

## **Explanation**

The client property file is loaded.

### **User response**

No action is required.

## **CWOBJ0925E**

## **AUTO\_START\_PROP\_NOT\_FOUND\_CWOBJ0925E=CWOBJ0925E: A container autostart file {0} was found in the classpath, but the {1} property was not specified.**

### **Explanation**

The listed property could not be found while automatically starting the container.

### **User response**

Review the autostart file and fix any formatting or syntax error or add the property.

# **CWOBJ1001I**

**OPEN\_FOR\_BUSINESS\_CWOBJ1001=CWOBJ1001I: ObjectGrid Server {0} is ready to process requests.**

### **Explanation**

ObjectGrid Server is ready to process requests.

### **User response**

The services for this ObjectGrid Server are available.

# **CWOBJ1003I**

**DCS\_CWOBJ1003=CWOBJ1003I: DCS Adapter service is disabled by configuration, to enable it, please change your configuration with an endpoint defined.**

### **Explanation**

DCS adapter is turned off.

### **User response**

Users can turn on DCS adapter by changing the configuration.

# **CWOBJ1004E**

## **SERVER\_TOPIC\_CWOBJ1004=CWOBJ1004E: Server topic is null**

### **Explanation**

Server topic is null

### **User response**

If the problem persists, see problem determination information on the WebSphere Application Server Support page at http://www.ibm.com/software/webservers/appserv/was/support/.

# **CWOBJ1005E**

## **CLIENT\_REQUESTQ\_CWOBJ1005=CWOBJ1005E: The incoming request queue is null.**

## **Explanation**

Client request handler cannot retrieve requests.

## **User response**

Contact IBM Software Support.

# **CWOBJ1006E**

## **CLIENT\_RESULTQ\_CWOBJ1006=CWOBJ1006E: The outgoing result queue is null.**

## **Explanation**

Client request handler cannot give result to client.

## **User response**

Contact IBM Software Support.

# **CWOBJ1007E**

## **CLIENT\_REQUEST\_CWOBJ1007=CWOBJ1007E: ObjectGrid client request is null.**

## **Explanation**

Client request handler cannot handle request that does not contain any information about the request.

### **User response**

Contact IBM Software Support.

# **CWOBJ1008E**

## **TXID\_CWOBJ1008=CWOBJ1008E: ObjectGrid client request TxID is null.**

## **Explanation**

The TXID is necessary to match connections and for pooling. The TXID cannot be null.

### **User response**

Contact IBM Software Support.

## **CWOBJ1013W**

### **EXCEPTION\_ON\_SERVER\_CWOBJ1013=CWOBJ1013W: An exception occurred on a remote server: {0}**

### **Explanation**

An exception occurred during the server runtime processing of a request from the client.

### **User response**

Check the exception message to see whether this is an expected exception. Resolve any configuration errors, network problems or security errors.

# **CWOBJ1014I**

### **CLASSPATH\_PROBLEM\_CWOBJ1014=CWOBJ1014I: Preceding {0} message may be caused by application classes missing from the classpath on the server.**

#### **Explanation**

If an application class is not in the classpath on the server a serialization error will occur on the server when processing a message from a client.

#### **User response**

Check the exception message to determine which class is missing on the server. Confirm that the class is included on the classpath. See the Class loader and classpath considerations section in the information center for more information the classpath.

**Parent topic:** CWOBJ: WebSphere eXtreme Scale messages for the ObjectGrid and related [components](#page-2864-0)

# **CWOBJ1015I**

### **OBJECTTRANSFORMER\_PROBLEM\_CWOBJ1015=CWOBJ1015I: Preceeding {0} message may be caused by an incorrect application implementation of the ObjectTransformer or Serializable interface**

#### **Explanation**

If an application implementation of ObjectTransformer or Serializable interface is incorrect, a serialization error will occur on the server when processing a message from a client.

#### **User response**

Check the exception message to determine the problem. See the ObjectTransformer interface best practices section in the information center for more information the ObjectTransformer interface.

# **CWOBJ1016E**

## **PROPERTY\_FILE\_DOES\_NOT\_EXIST\_CWOBJ1016E=CWOBJ1016E: The property file {0} does not exist: {1}.**

### **Explanation**

The property file does not exist in the system. It will be ignored.

### **User response**

Specify a valid property file.

# **CWOBJ1118I**

## **DCS\_CWOBJ1118=CWOBJ1118I: ObjectGrid Server Initializing [Cluster: {0} Server: {1}].**

## **Explanation**

The ObjectGrid cluster member is initializing.

## **User response**

No action is required.

# **CWOBJ1119I**

## **CLIENT\_CWOBJ1119=CWOBJ1119I: ObjectGrid client failed to connect to host: {0} port: {1}.**

## **Explanation**

ObjectGrid client failed to connect.

## **User response**

No action is required.

# **CWOBJ1120I**

**CLIENT\_CWOBJ1120=CWOBJ1120I: ObjectGrid Client connected successfully to host: {0} port: {1}.**

## **Explanation**

ObjectGrid Client connected successfully.

### **User response**

No action is required.

## **CWOBJ1121W**

### **TIMEOUT\_DURING\_SHUTDOWN\_WORK\_LEFT\_CWOBJ1121W=CWOBJ1121W: Timeout during shutdown while waiting for work items to complete. Work items left: {0}**

#### **Explanation**

During shutdown, the server attempts to wait for work items to complete. Work items could include shard movement off of the server. If they do not complete before timeout, the server will complete shutdown and any remaining work items will failover instead.

#### **User response**

The user should verify that the other servers are running normally and that shard placement is correct after the server completes shutdown.

## **CWOBJ1122W**

### **TIMEOUT\_DURING\_SHUTDOWN\_SHARDS\_LEFT\_CWOBJ1122W=CWOBJ1122W: Time out while waiting for shards to be moved off server. Shards left: {0}**

#### **Explanation**

During shutdown, the servers coordinate moving shards similar to when servers are added and shards are rebalanced (if running FIXED\_PARTITIONS placement). If all the shards do not move before the timeout, they will failover instead.

#### **User response**

The user should verify that the other servers are running normally and that shard placement is correct after the server completes shutdown.
## **CWOBJ1123W**

### **SERVER\_DISCONNECTED\_FROM\_CATALOG\_SERVER\_CWOBJ1123W=CWOBJ1123W: Server was disconnected from the primary catalog service and cannot be reconnected.**

#### **Explanation**

The server was either rejected from the catalog service or received an error from the primary catalog service and cannot recover. It will be isolated from the catalog service and other servers. This is usually due to network problems.

#### **User response**

Restart the server.

## **CWOBJ1124W**

**DIFFERENT\_CATALOG\_SERVER\_TIMESTAMPS\_CWOBJ1124W=CWOBJ1124W: The container server database timestamps are normalized with different catalog servers {0} and {1}. Make sure the clocks of these two servers are synchronized.**

#### **Explanation**

The container server database timestamps are normalized with different catalog servers. This normally happens when a catalog server fails over when container servers are started.

#### **User response**

Synchronize the time clocks between all the catalog servers. If the clocks are far apart, an out of date primary shard might be chosen.

## **CWOBJ1125W**

### **CONTAINER\_NOT\_REGISTERED\_CWOBJ1125W=CWOBJ1125W: The server was unable to register container, {0}, with the catalog server due to an exception. {1}**

#### **Explanation**

The server timed out or received an error from the primary catalog service while starting containers to initiate shard placement. This is usually due to network problems or heavy workload on the catalog server.

#### **User response**

Restart the server.

# **CWOBJ1126I**

## **CLIENT\_CONNECT\_CWOBJ1126=CWOBJ1126I: The ObjectGrid client has connected to the {0} grid in the {1} domain using connection {2}.**

#### **Explanation**

A client ObjectGrid instance connected successfully.

#### **User response**

No action is required.

# **CWOBJ1127I**

**CLIENT\_DISCONNECT\_CWOBJ1127=CWOBJ1127I: The ObjectGrid client connection {0} has disconnected from the {1} domain. ObjectGrids used by this connection were {2}.**

#### **Explanation**

The ObjectGrid client disconnected successfully.

#### **User response**

No action is required.

# **CWOBJ1128I**

## **CLIENT\_CACHE\_MAPS\_CWOBJ1128=CWOBJ1128I: The client cache is enabled for maps {0} on the {1} ObjectGrid.**

#### **Explanation**

The provided list of maps has a client-side cache enabled.

#### **User response**

No action is required.

## **CWOBJ1129W**

#### **SHARDS\_LEFT\_ON\_TERMINATE\_CWOBJ1129=CWOBJ1129W: Some of the shards were not removed before the container terminate completed on {0} container. Shards left: {1}**

#### **Explanation**

A call to terminate the container attempted to destroy all of the shards on the container, but shards still remained on the container. A shard destroy could have failed or a new shard could have been placed during the terminate. Any shards placed on the terminating container will be failed over to other containers.

#### **User response**

Verify the placement using the administrative tools, for example review placementStatus data.

# **CWOBJ1203W**

## **CLIENT\_RESPONSE\_TIMEOUT\_CWOBJ1203W=CWOBJ1203W: Received a timeout event from the server for transaction: {0}**

#### **Explanation**

Client did not receive expected response message from the server within a configured timeout limit.

#### **User response**

Look for prior messages that may explain the timeout. If none found, try increasing the timeout limit.

## **CWOBJ1204W**

## **UNKNOWN\_MESSAGE\_TYPE\_CWOBJ1204W=CWOBJ1204W: Received a message of unknown message type. The message is: {0}**

#### **Explanation**

An unexpected internal error was detected and a message cannot be processed. There may be an interoperability problem.

#### **User response**

Review the WebSphere eXtreme Scale internet support web site for a similar problem or contact IBM Software Support.

## **CWOBJ1207W**

### **CONFIG\_PROPERTY\_UNSUPPORTED\_CWOBJ1207W=CWOBJ1207W: The property {0} on plug-in {1} is using an unsupported property type.**

#### **Explanation**

Java primitives and their java.lang counterparts are the only supported property types. This includes java.lang.String.

#### **User response**

Check the property type and change it to one of the supported types.

# **CWOBJ1208W**

## **CONFIG\_PLUGIN\_UNSUPPORTED\_CWOBJ1208W=CWOBJ1208W: The specified plug-in type {0} is not supported.**

#### **Explanation**

This type of plug-in is unsupported.

#### **User response**

Add one of the supported plug-in types. See the Introduction to plug-ins section in the information center for more information on plug-ins.

## **CWOBJ1209E**

#### **UNABLE\_TO\_ACTIVATE\_SHARD\_CWOBJ1209E=CWOBJ1209E: Unable to activate shard for ObjectGrid {0}, domain {1}, map set {2}, partition {3}, shard type {4} ({0}:{2}:{3}) due to exception: {5}**

#### **Explanation**

The ObjectGrid container attempted to activate a shard, but encountered an unexpected exception. The catalog service will automatically try to start the shard on another container, if available.

#### **User response**

Examine the exception included in this message and any first failure data capture (FFDC) logs, correct the error, and restart the ObjectGrid container.

## **CWOBJ1210E**

### **UNABLE\_TO\_RETURN\_SHARD\_CWOBJ1210E=CWOBJ1210E: Unable to return shard for ObjectGrid {0}, domain {1}, map set {2}, partition {3}, shard type {4} ({1}:{0}:{2}:{3}) due to exception: {5}**

#### **Explanation**

The ObjectGrid container attempted to return the requested shard reference, but encountered an unexpected exception.

#### **User response**

Examine the exception included in this message and any first failure data capture (FFDC) logs, correct the error, and restart the ObjectGrid container.

# **CWOBJ1211E**

### **ERROR\_OG\_PMI\_CREATE\_FAILED\_CWOBJ1211E=CWOBJ1211E: The Performance Monitoring Infrastructure (PMI) creation of {0} failed. The exception is {1}.**

#### **Explanation**

An attempt to create ObjectGrid PMI failed.

#### **User response**

Examine the exception message and the first failure data capture (FFDC) log for configuration problems and restart the server.

# **CWOBJ1212I**

### **PMI\_NOT\_FOUND=CWOBJ1212I: The WebSphere Application Server Performance Monitoring Infrastructure (PMI) cannot be found.**

#### **Explanation**

The WebSphere Application Server PMI cannot be found. This is expected if eXtreme Scale is not running in WebSphere Application Server.

#### **User response**

If running standalone eXtreme Scale, no action is required. If eXtreme Scale is running in WebSphere Application Server, look for any configuration errors. Otherwise, contact IBM Software Support.

# **CWOBJ1213I**

#### **SERVER\_RECONNECTED\_WITH\_CATALOG\_SERVER\_CWOBJ1213I=CWOBJ1213I: Server was disconnected from the primary catalog server but was able to reconnect.**

#### **Explanation**

Usually because of network problems or garbage collection issues, the server was removed from the list of servers managed by the primary catalog server. However, the network recovered in a timely enough fashion for the server to be reincluded. It is no longer isolated from the catalog servers and other servers.

#### **User response**

No action is required. However, verify the integrity of your Java virtual machine (JVM) garbage collection.

# **CWOBJ1214I**

## **PLACEMENT\_BALANCE\_STATUS\_CWOBJ1214I=CWOBJ1214I: Shard balancing for ObjectGrid {0}: {1} is {2}.**

#### **Explanation**

The state of shard balancing and placement for the listed grid.

#### **User response**

No action is requred. Use the suspendBalance or resumeBalance mBean or xscmd interface to change the state of the grid.

# **CWOBJ1215I**

## **TP\_CWOBJ1215=CWOBJ1215I: ObjectGrid Transaction Propagation Event Listener is initializing [ObjectGrid {0}].**

## **Explanation**

This informational message indicates that the ObjectGrid Transaction Propagation Event Listener is initializing.

#### **User response**

No action is required.

# **CWOBJ1216I**

## **TP\_CWOBJ1216=CWOBJ1216I: ObjectGrid Transaction Propagation Event Listener is initialized [ObjectGrid {0}].**

## **Explanation**

ObjectGrid Transaction Propagation Event Listener Initialized.

#### **User response**

No action is required.

# **CWOBJ1217I**

### **TP\_CWOBJ1217=CWOBJ1217I: ObjectGrid Transaction Propagation Service Point Initialized [ObjectGrid {0}].**

## **Explanation**

This informational message indicates that the ObjectGrid Transaction Propagation Event Listener is initialized.

#### **User response**

No action is required.

# **CWOBJ1218E**

## **TP\_CWOBJ1218=CWOBJ1218E: ObjectGrid Transaction Propagation Event Listener failure occurred [ObjectGrid {0} Exception message {1}].**

#### **Explanation**

ObjectGrid runtime encountered an ObjectGrid Transaction Propagation failure.

#### **User response**

Review the exception, resolve the error and retry the operation.

# **CWOBJ1219E**

### **TP\_CWOBJ1219=CWOBJ1219E: ObjectGrid Transaction Propagation Service End Point failure occurred [ObjectGrid {0} Exception message {1}].**

#### **Explanation**

ObjectGrid runtime encountered an ObjectGrid Transaction Propagation Service End Point failure.

#### **User response**

Review the exception, resolve the error and retry the operation.

## **CWOBJ1220E**

### **TRANPROPLISTENER\_UNSUPPORTED\_CWOBJ1220=CWOBJ1220E: ObjectGrid Transaction Propagation Service is not supported in this environment.**

#### **Explanation**

ObjectGrid Transaction Propagation Service is not supported on z/OS or the standalone ObjectGrid server environment.

#### **User response**

Do not use ObjectGrid Transaction Propagation Service on z/OS or in the standalone ObjectGrid server environment

# **CWOBJ1221E**

## **PLUGIN\_FAILED\_CWOBJ1221=CWOBJ1221E: The plug-in implemented by class {0} failed during a call to method {1}, the exception is: {2}**

#### **Explanation**

The plug-in handles all exceptions during processing.

#### **User response**

Review and repair the plug-in implementation, or remove it from the grid configuration.

## **CWOBJ1222E**

### **PLUGIN\_INCORRECT\_CWOBJ1222=CWOBJ1222E: The plug-in implemented by class {0} is in an incorrect state or has an incorrect status as indicated by method {1}.**

#### **Explanation**

The plug-in records its state or status based on the life cycle events that are delivered to it, and the plug-in retains the state as appropriate.

#### **User response**

Review and repair the plug-in implementation, or remove it from the grid configuration.

## **CWOBJ1223E**

### **INVALID\_QUERY\_SCHEMA\_CONFIG\_CWOBJ1223=CWOBJ1223E: An invalid ObjectQuery schema configuration is defined. The following maps have both an ObjectQuery configuration and a serializer or an entity configuration: {0}**

#### **Explanation**

A query schema can only be defined for maps that do not have an entity or a MapSerializerPlugin plug-in associated with it.

#### **User response**

Complete one or more of the following actions: Remove the entity definition from the entity configuration file, remove the MapSerializerPlugin plug-in from the specified backing map configurations, remove the ObjectQuery map definitions from the query schema in the ObjectGrid descriptor XML file, or remove the QueryConfig configuration object.

# **CWOBJ1224I**

### **RESTART\_EXITING\_JVM\_CWOBJ1224I=CWOBJ1224I: The JVM process is ending because a replacement JVM has started.**

#### **Explanation**

A new, replacement JVM was requested. After the replacement JVM starts, the previous JVM processes end.

#### **User response**

No user action is required.

# **CWOBJ1225E**

## **RESTART\_JVM\_FAILED\_CWOBJ1225E=CWOBJ1225E: The JVM did not restart.**

## **Explanation**

A new, replacement JVM could not be started.

## **User response**

See the logs to determine what exceptions were created.

## **CWOBJ1226E**

### **RESTART\_PARENT\_TIMEOUT\_CWOBJ1226E=CWOBJ1226E: The parent JVM did not terminate within the timeout period ({0} ms). Discontinuing with startup of the child JVM.**

#### **Explanation**

The child JVM waited for the parent JVM to terminate but the parent JVM took longer than expected.

#### **User response**

No user action is required.

# **CWOBJ1227I**

### **SERVER\_REBOOT\_TO\_CONNECT\_WITH\_CATALOG\_SERVER\_CWOBJ1227I=CWOBJ1227I: Server was disconnected from the primary catalog server so we will restart it to reconnect.**

#### **Explanation**

Usually because of network problems or garbage collection issues, the server was removed from the list of servers managed by the primary catalog server. The server is going to restart itself in an attempt to reconnect with the catalog server.

#### **User response**

No action required, however verification of your network health and JVM GC health could be wise.

## **CWOBJ1250W**

**UPGRADE\_CATALOG\_CWOBJ1250=CWOBJ1250W: A client with a version greater than or equal to {0} is connecting to a catalog service that has a version less than {0}. The catalog service must be upgraded before clients are upgraded.**

#### **Explanation**

The upgrade path for WebSphere eXtreme Scale requires the catalog service to be upgrade first. The client connecting to the objectGrid is at a higher level than the catalog service.

#### **User response**

Refer to the eXtreme Scale documentation on upgrading the product and upgrade the catalog service.

## **CWOBJ1251I**

## **QUORUM\_ENABLED\_CWOBJ1251I=CWOBJ1251I: Quorum is enabled for the catalog service.**

#### **Explanation**

The catalog service has quorum detection enabled and has successfully reached a quorum. The catalog service can successfully process requests.

#### **User response**

No action is required. This is the normal state of a quorum-enabled catalog service grid.

# **CWOBJ1252I**

## **QUORUM\_DISABLED\_CWOBJ1252I=CWOBJ1252I: Quorum is disabled for the catalog service.**

#### **Explanation**

The catalog service does not have quorum enabled. The catalog service will continue to process requests if the catalog service grid is partitioned because of a network failure.

#### **User response**

No action is required.

# **CWOBJ1253I**

### **QUORUM\_OVERRIDE\_CWOBJ1253I=CWOBJ1253I: Quorum has been overridden for the catalog service.**

#### **Explanation**

The catalog service has quorum enabled and did not have all servers available to make a quorum. The quorum has been overridden to force a quorum.

#### **User response**

Restart the failed catalog service as soon as practical to bring the quorum state back to normal.

# **CWOBJ1300I**

## **PMA\_CWOBJ1300=CWOBJ1300I: Adapter successfully initialized ObjectGrid.**

## **Explanation**

Adapter successfully initialized ObjectGrid.

## **User response**

No action is required.

# **CWOBJ1301E**

## **PMA\_CWOBJ1301=CWOBJ1301E: Adapter failed to initialize ObjectGrid. Exception occurred {0}.**

#### **Explanation**

The adapter's attempt to initialize ObjectGrid failed.

#### **User response**

Review the exception, resolve the error and retry the operation. If the com.ibm.ws.pmcache.config property has a badly formed URL, fix the property. If there is an ObjectGridException, review the exception message or see the chained exception in the exception stack for the root cause.
# **CWOBJ1302I**

## **PMA\_CWOBJ1302=CWOBJ1302I: Adapter stopped.**

## **Explanation**

Adapter stopped.

### **User response**

No action is required.

# **CWOBJ1303I**

## **PMA\_CWOBJ1303=CWOBJ1303I: Adapter started.**

## **Explanation**

Adapter started.

### **User response**

No action is required.

# **CWOBJ1304I**

## **SECURITY\_ENABLED\_CWOBJ1304=CWOBJ1304I: Security is enabled.**

### **Explanation**

Security is enabled.

### **User response**

No action is required.

# **CWOBJ1305I**

## **SECURITY\_DISABLED\_CWOBJ1305=CWOBJ1305I: Security is disabled.**

### **Explanation**

Security is disabled.

### **User response**

No action is required.

## **CWOBJ1306W**

### **CANNOT\_RETRIEVE\_CLIENT\_CERTS\_CWOBJ1306=CWOBJ1306W: Cannot retrieve the client certificates from the SSL socket.**

#### **Explanation**

The runtime cannot retrieve the client certificates from the SSL socket.

#### **User response**

If you are running eXtreme Scale in WebSphere Application Server, use the administrative console to review your SSL configuration. If you are running eXtreme Scale standalone, review your SSL configuration in the property files for your servers and clients. Verify the SSL configuration settings, including the location of the key store, trust store, passwords and transportType. Check the client and server side to ensure that they match and have complementary transportTypes. See the Transport layer security and secure sockets layer section in the information center for more information.

# **CWOBJ1307I**

### **OBJECTGRID\_SECURITY\_ENABLED\_CWOBJ1307=CWOBJ1307I: Authorization security for ObjectGrid {0} is enabled.**

#### **Explanation**

Authorization or Java 2 security is enabled for the specified ObjectGrid instance.

#### **User response**

No action is required.

# **CWOBJ1308I**

### **OBJECTGRID\_SECURITY\_DISABLED\_CWOBJ1308=CWOBJ1308I: Security of the ObjectGrid instance {0} is disabled.**

### **Explanation**

Security is disabled for the specified ObjectGrid instance.

#### **User response**

No action is required.

## **CWOBJ1309E**

### **OBJECTGRID\_CONNECT\_TOKEN\_CREATION\_CWOBJ1309=CWOBJ1309E: Unexpected error occured in the connect token creation: {0}**

#### **Explanation**

An unexpected error occured in the connection token creation.

#### **User response**

Check the security configuration and verify the secureToken settings and the authenticationSecret. Verify that they match on the servers and the catalog service.

## **CWOBJ1310E**

**OBJECTGRID\_CONNECT\_TOKEN\_VALIDATION\_CWOBJ1310=CWOBJ1310E: An attempt by another process to connect to this process through the core group transport has been rejected. The connecting process provided a source core group name of {0}, a target of {1}, a member name of {2} and an IP address of {3}. The error message is {4}.**

#### **Explanation**

The High Availability Manager has rejected a connection attempt.

#### **User response**

This may be a connection attempt from an unauthorized party.

## **CWOBJ1311W**

### **IGNORE\_CREDENTIAL\_GENERATOR\_PROPS=CWOBJ1311W: The credentialGeneratorProps setting is ignored since the credentialGeneratorClass value is not provided.**

#### **Explanation**

The credentialGeneratorProps setting is only used if the credentialGeneratorClass value is provided.

#### **User response**

Set the credentialGeneratorClass in the client property file if you plan to customize the credential generator.

## **CWOBJ1312W**

### **EXPIRED\_CREDENTIAL\_EXCEPTION=CWOBJ1312W: The credential expired. The exception message is {0}.**

#### **Explanation**

The credential expired. Check the exception message for the reason that it expired.

#### **User response**

ObjectGrid will try to re-generate a credential. If the problem persists, check the exception messages for the reason that the credential expired.

## **CWOBJ1313W**

#### **CUSTOM\_SECURE\_TOKEN\_MANAGER\_CLASS\_IGNORED=CWOBJ1313W: The customSecureTokenManagerClass setting is ignored since the provided customSecureTokenManagerType value is not "custom".**

#### **Explanation**

In order to use the custom secure token manager, the customSecureTokenManagerType property has to be set to "custom".

#### **User response**

Set the customSecureTokenManagerType value to "custom" to use the custom secure token manager. To avoid this warning, remove the customSecureTokenManagerClass value.

## **CWOBJ1314W**

### **IGNORE\_CREDENTIAL\_GENERATOR\_CLASS\_CWOBJ1314W=CWOBJ1314W: The credentialGeneratorClass property with value "{0}" is being overridden.**

#### **Explanation**

The credentialGeneratorClass property can be overridden dynamically by certain eXtreme Scale components that require specific credentialGeneratorClass implementations.

#### **User response**

No action is required.

## **CWOBJ1315I**

### **DYNAMIC\_CREDENTIAL\_GENERATOR\_CLASS\_CWOBJ1315I=CWOBJ1315I: The credentialGeneratorClass property was set dynamically to a value of "{0}".**

#### **Explanation**

The credentialGeneratorClass property can be set dynamically by certain eXtreme Scale components that require specific credentialGeneratorClass implementations.

#### **User response**

No action is required.

## **CWOBJ1316W**

#### **CLIENT\_SECURITY\_ENABLED\_SERVER\_SECURITY\_DISABLED\_CWOBJ1316W=CWOBJ1316W: This non-secure server received a client request containing credential information. The credential information will be ignored by this server.**

#### **Explanation**

The server started in this JVM is a non-secure server. Any credential information sent from a client or connecting server is ignored. This normally indicates a security mismatch between the client and server.

#### **User response**

Make sure the server is intended to be non-secure, or the client is intended to be secure. Correct the client or server security configuration if necessary.

## **CWOBJ1317W**

### **UNSUPPORTED\_ENCODE\_ALGORITHM\_CWOBJ1317W=CWOBJ1317W: The property {0} is encoded with an unsupported encoding algorithm "{1}". The property will be ignored.**

#### **Explanation**

Currently, only XOR encoding algorithm is supported.

#### **User response**

Use the XOR encoding algorithm. Use FilePasswordEncoder.bat or FilePasswordEncoder.sh to encode the properties.

# **CWOBJ1318I**

### **SSL\_TRANSPORT\_TYPE\_ENABLED\_CWOBJ1318I=CWOBJ1318I: Transport layer security configuration is set to {0}.**

#### **Explanation**

The current setting for transport layer security. Available settings are listed in the property file articles or the SecurityConstants API in the information center.

#### **User response**

No action is required.

## **CWOBJ1319E**

**SECURITY\_NOT\_PROVIDED\_ON\_STOP\_CWOBJ1319=CWOBJ1319E: The exception {0} occured attempting to stop the server. Verify that a client property file was provided with the stop command including the required security settings.**

#### **Explanation**

To stop a server, the correct SSL configuration properties and Credential authentication configuration properties as needed.

#### **User response**

If security was enabled to start start the server, provide a client property file to stop the server. See the Starting and stopping secure eXtreme Scale servers and Client properties file articles in the information center for more information.

## **CWOBJ1320E**

### **FILEPASSWORDENCODER\_ERROR\_CWOBJ1320E=CWOBJ1320E: An error occured while processing the FilePasswordEncoder request: {0} {1}**

#### **Explanation**

An error occured which prevents the FilePasswordEncoder operation from completing successfully.

#### **User response**

Review the provided error message and perform any recommended actions.

# **CWOBJ1321I**

### **FILEPASSWORDENCODER\_INFO\_CWOBJ1321I=CWOBJ1321I: FilePasswordEncoder informational message: {0} {1}**

#### **Explanation**

This is an informational message pertaining to a FilePasswordEncoder operation.

#### **User response**

No action is required.

## **CWOBJ1400W**

### **MULTIPLE\_JAR\_FILE\_CWOBJ1400W=CWOBJ1400W: Detected multiple ObjectGrid runtime JAR files in the JVM. Using multiple ObjectGrid runtime JAR files may cause problems.**

#### **Explanation**

Usually only one ObjectGrid runtime JAR should be found in a JVM.

#### **User response**

Use the appropriate ObjectGrid runtime JAR file for your configuration. Leaving other JAR files could have unpredictable results such as old classes being used at runtime.

## **CWOBJ1401E**

### **WRONG\_JAR\_FILE\_CWOBJ1401E=CWOBJ1401E: Detected a wrong ObjectGrid runtime JAR file for this configuration. Detected configuration is {0}. Expected JAR file is {1}.**

#### **Explanation**

Each ObjectGrid runtime JAR file corresponds to a particular supported configuration.

#### **User response**

Use the appropriate ObjectGrid runtime JAR for your configuration. Review the article Installing stand-alone WebSphere eXtreme Scale in the information center for more information.

# **CWOBJ1402E**

### **MISSING\_CONNECTION\_LINK\_CALLBACK\_CWOBJ1402E=CWOBJ1402E: ObjectGrid connection link callback not found for id: {0}**

#### **Explanation**

Internal error in ObjectGrid runtime.

#### **User response**

Contact IBM Software Support.

## **CWOBJ1403E**

## **INVALID\_RESOURCE\_CWOBJ1403E=CWOBJ1403E: The resource specified is invalid: {0}**

### **Explanation**

The specified resource may not exist, may not be accessible, or it may not be in the appropriate format.

#### **User response**

Verify that the resource exists, is accessible, and is in the correct format.

## **CWOBJ1504E**

### **CANNOT\_PROCESS\_REPLICA\_CHANGES\_CWOBJ1504=CWOBJ1504E: An exception occurred when attempting to process the LogSequences for replica ({0}): {1}.**

#### **Explanation**

An exception occurred on the replica while it was processing data.

#### **User response**

If the exception indicates that there is a configuration problem on the replica, correct the problem and restart the replica server. Otherwise, the replica will rollback the failed transaction.

## **CWOBJ1505E**

### **MORE\_THAN\_ONE\_PRIMARY\_RESPONSE\_CWOBJ1505=CWOBJ1505E: More than one replication group member reported back as the primary. Only one primary can be active. ({0}).**

#### **Explanation**

While pushing out the routing table, there is more than one replication group member reported as primary.

#### **User response**

The routing table will not be updated at this time. Check the current list of primaries to ensure there are no duplicates using the logs. See the Logs and Trace section in the information center for JVM log location, or the ManagementGateway Interface.

## **CWOBJ1506E**

### **POSSIBLE\_NETWORK\_PARTITION\_CWOBJ1506=CWOBJ1506E: More than one primary replication group member exists in this group ({1}). Only one primary can be active. ({0}).**

#### **Explanation**

There may have been a temporary network partition or brown out condition and now there is more than one primary active.

#### **User response**

No additional placement or routing updates will be done. Restart the servers that were network partitioned.

## **CWOBJ1508E**

### **CANNOT\_SEND\_MESSAGE\_CWOBJ1508=CWOBJ1508E: An exception occurred when attempting to send message ({0}) from sender ({1}) to receiver ({2}): {3}.**

#### **Explanation**

A problem occurred while attempting to send a message between replication group members.

#### **User response**

Review the error message listed. If there is a configuration problem, correct it and restart the replica server. Otherwise, verify the correct placement of primaries and replicas using the logs. See the Logs and Trace section in the information center for JVM log location, or the ManagementGateway Interface.

# **CWOBJ1509E**

### **CANNOT\_SERIALIZE\_MESSAGE\_CWOBJ1509=CWOBJ1509E: An exception occurred when attempting to serialize message ({0}): {1}.**

#### **Explanation**

An exception occurred while serialing an internal message.

#### **User response**

Review the error message listed. If there is a configuration problem, correct it and restart the replica server.

## **CWOBJ1510E**

### **CANNOT\_DESERIALIZE\_MESSAGE\_CWOBJ1510=CWOBJ1510E: An exception occurred when attempting to inflate message ({0}): {1}.**

#### **Explanation**

An exception occurred while inflating an internal message.

#### **User response**

Review the error message listed. If there is a configuration problem, correct it and restart the replica server.

## **CWOBJ1511I**

## **OPEN\_FOR\_BUSINESS\_CWOBJ1511=CWOBJ1511I: {0} ({1}) is open for business.**

### **Explanation**

Specified replication group member is now ready to accept requests.

### **User response**

No action is required.

## **CWOBJ1513E**

### **SYNCH\_REPLICATION\_FAILED\_CWOBJ1513=CWOBJ1513E: Synchronous replication failed on {0} ({1}). This member is no longer active.**

#### **Explanation**

A problem was encountered that prevented synchronous replication from successfully completing.

#### **User response**

Review previous messages in the log. See the Logs and Trace section in the information center for JVM log location to help diagnose the problem. Restart the specified server to replace the removed replica.

# **CWOBJ1514I**

### **PRIMARY\_DOWNGRADED\_CWOBJ1514=CWOBJ1514I: Primary ({0}) is being downgraded to either a replica or standby.**

#### **Explanation**

This is not a normal operation, but ObjectGrid processing can continue.

#### **User response**

Verify the correct placement of primaries and replicas using the logs. See the Logs and Trace section in the information center for JVM log location, or the ManagementGateway Interface.

## **CWOBJ1515I**

### **MIN\_CONFIG\_NOT\_MET\_CWOBJ1515=CWOBJ1515I: Minimum configuration requirements not satisfied for replication group ({0}).**

#### **Explanation**

The necessary primary and replica configuration requirements were not met with the recent replication group member change.

#### **User response**

Wait for additional resources to be started and recognized for this configuration.

## **CWOBJ1516E**

### **CANNOT\_ACTIVATE\_OBJECTGRID\_CWOBJ1516=CWOBJ1516E: An exception occurred when attempting to activate the replication process for ObjectGrid ({0}): {1}.**

#### **Explanation**

While attempting to start a primay replication group member, an exception occurred during the activation processing.

#### **User response**

The primary will continue to run. Verify the correct placement of primaries and replicas using the logs. See the Logs and Trace section in the information center for JVM log location, or the ManagementGateway Interface. Restart the server if the primary continues to have errors.

**Parent topic:** CWOBJ: WebSphere eXtreme Scale messages for the ObjectGrid and related [components](#page-2864-0)

## **CWOBJ1518E**

### **CANNOT\_COMMIT\_REPLICA\_CHANGES\_CWOBJ1518=CWOBJ1518E: An exception occurred when attempting to commit replica transaction ({0}) for primary transaction ({1}) on Replica ({2}): {3}.**

#### **Explanation**

There was an exception while committing data on the replica.

#### **User response**

If the exception indicates that there is a configuration problem on the replica, correct the problem and restart the replica server. Otherwise, the replica will rollback the failed transaction.
# **CWOBJ1519E**

## **CANNOT\_ROLLBACK\_REPLICA\_CHANGES\_CWOBJ1519=CWOBJ1519E: An exception occurred when attempting to rollback the LogSequences for replica ({0}): {1}**

### **Explanation**

After a transaction failed to commit on a replica, the rollback also failed on the replica.

### **User response**

If the exception indicates that there is a configuration problem on the replica, correct the problem and restart the replica server.

# **CWOBJ1524I**

## **LISTENER\_REREGISTER\_CWOBJ1524=CWOBJ1524I: Replica listener {0} must re-register with the primary. Reason: {1}**

#### **Explanation**

The replica will deregister and reregister the primary. It will get a new snapshot of the data and then continue processing new transactions. This happens when an error occurs on the replica.

#### **User response**

If the replica enters peer mode successfully, no immediate action is neccessary (CWOBJ1526I). To look for the cause, check on the reason for the reregister. If there is an error inflating the key, verify that the server for the replica has the correct classpath and the correct code to deserialize the object. Also, verify that the hashcode() and equals() methods are correct for the key or keys being used if a custom key is used. Otherwise, contact IBM Software Support.

# **CWOBJ1525I**

### **CHECKPRELOADSTATE\_EXCEPTION\_CWOBJ1525=CWOBJ1525I: A ReplicaPreloadController ({0}) for map {1} threw an unexpected exception in method checkPreloadState {2}**

#### **Explanation**

When promoting from replica to primary an exception occurred when the ReplicaPreloadController was called to determine the state of the replica. The exception is ignored and preload is performed on the map.

#### **User response**

Examine the stack trace to determine the cause of the problem. Fix the problem in your implementation or contact IBM Software Support if the problem does not appear to be in your implementation.

# **CWOBJ1526I**

## **ENTERING\_PEER\_MODE\_CWOBJ1526=CWOBJ1526I: Replica {0} entering peer mode after {1} seconds, replicating from primary on {2}**

### **Explanation**

This is an informational message on how long it took for a replica to enter peer mode where both primary and replica have the same data.

### **User response**

No action is required.

## **CWOBJ1527W**

### **FAILED\_ENTERING\_PEER\_MODE\_CWOBJ1527=CWOBJ1527W: Replica {0} failed to enter peer mode after {1} seconds**

### **Explanation**

The replica failed to enter peer mode. Look for additional messages that point to the specific cause of the failure. Possible reasons may include a timeout or data failing to copy from the primary.

#### **User response**

Review the action recommended by the specific message for timeout, bad data copy or other reason.

# **CWOBJ1531I**

## **CLOSED\_FOR\_BUSINESS\_CWOBJ1531=CWOBJ1531I: {0} ({1}) stopped on this server.**

## **Explanation**

Specified shard stopped running on this server and moved to another server if another is available.

### **User response**

No action is required.

# **CWOBJ1532I**

## **SHARD\_TRANSITION\_CWOBJ1532=CWOBJ1532I: {0} (moving from server {1} ({2}), promoting {3} to {4}) in transition.**

#### **Explanation**

Specified shard is in a transitional state. The message indicates the state of the shard, the state the shard will become after transition completes and where the shard was running before it failed over to the current server. For a moving primary, if there is an existing replica, it will be promoted. If there is no replica, a new replica will be placed and promoted. If there are no replicas to promote and no primary to take over from, a new primary will be started. This is indicated by promoting an inactive shard.

#### **User response**

No action is required.

# **CWOBJ1533E**

## **REPLICA\_IN\_PEER\_MODE\_CWOBJ1533=CWOBJ1533E: {0}:{1} is already in peer mode.**

#### **Explanation**

Specified replica is in peer mode and attempted to enter peer mode again.

#### **User response**

Review the logs. See the Logs and Trace section in the information center for JVM log location for any additional error messages. Verify that the replica does not have additional messages after the CWOBJ1533E message. Placement can also be verified using wsadmin or xsAdmin and the PlacementServiceMBean.

# **CWOBJ1535E**

### **REPLICA\_FAIL\_ON\_PEER\_MODE\_BAD\_TRAN\_CWOBJ1535=CWOBJ1535E: {0}:{1} Replica map failed to enter peer mode. A transaction threw an error while copying data from the primary. Error received: {2}**

#### **Explanation**

There was an error on the replica while it copied existing data from the primary.

#### **User response**

Review the error message received. Also review any other log messages for related errors from the application. If there is an error inflating the key, verify that the server for the replica has the correct classpath. Also, verify that the hashcode() and equals() methods are correct for the key or keys being used if a custom key is used. Restart the servers or use the triggerPlacement method on the PlacementServiceMBean Mbean to replace the replica. See the Life cycle, recovery, and failure events section in the information center for more information on the triggerPlacement method.

# **CWOBJ1536E**

### **REPLICA\_FAIL\_ON\_PEER\_MODE\_ORDERING\_CWOBJ1536=CWOBJ1536E: {0}:{1} Replica map failed to enter peer mode. Received incorrect ordering data from the primary, data copy cannot complete.**

#### **Explanation**

The data that the replica received from the primary was in the incorrect order.

#### **User response**

Use the triggerPlacement method on the PlacementServiceMBean Mbean to place the failed replica again. See the Life cycle, recovery, and failure events section in the information center for more information on the triggerPlacement method.

# **CWOBJ1537E**

### **REPLICA\_FAIL\_TO\_REREGISTER\_CWOBJ1537=CWOBJ1537E: {0} exceeded the maximum number of times to reregister ({1}) without successful transactions.**

#### **Explanation**

The replica attempted to reregister several times in a row due to errors, but failed to successfully commit any data before the next reregister. The replica will stop attempting to reregister.

#### **User response**

Look why the replica had to reregister by finding CWOBJ1524I messages in the logs. See the Logs and Trace section in the information center for JVM log location. Check for configuration or application errors that would prevent the replica from working correctly, such as classpath issues, errors deserializing the data, and so on. Restart the servers or use the triggerPlacement method on the PlacementServiceMBean Mbean to replace the replica. See the Life cycle, recovery, and failure events section in the information center for more information on the triggerPlacement method.

**Parent topic:** CWOBJ: WebSphere eXtreme Scale messages for the ObjectGrid and related [components](#page-2864-0)

# **CWOBJ1538E**

### **PRIMARY\_REJECT\_SAME\_REPLICA\_CWOBJ1538=CWOBJ1538E: {0} received a {1} replica with the same container name as the local container. The replica will not be placed. Container: {2}.**

#### **Explanation**

The primary shard received a new replica, but the new replica is located on the same container as the primary which is an illegal placement. The replica will be rejected.

#### **User response**

Use XSAdmin to review where the primary and replica should have been placed. Otherwise, contact IBM Software Support.

## **CWOBJ1539W**

## **CLIENT\_REPLICA\_SERIALIZATION\_ERROR\_CWOBJ1539=CWOBJ1539W: Unable to serialize client listener data to send to replica, the client listener may not failover: {0}**

#### **Explanation**

The client replica is serialized and sent over to server replicas to be saved in the event of failover. If there is an error during serialization, the server replicas will not be able to failover the client replica.

#### **User response**

Review the error and correct any classpath issues or custom application errors. Otherwise, contact IBM Software Support.

**Parent topic:** CWOBJ: WebSphere eXtreme Scale messages for the ObjectGrid and related [components](#page-2864-0)

# **CWOBJ1540E**

## **CREATING\_CLIENT\_REPLICA\_TIMED\_OUT\_CWOBJ1540=CWOBJ1540E: Creating a client replica map times out after {0} ms.**

### **Explanation**

The replica did not enter peer mode before the timeout was met. It was not able to copy the primary's existing data and then start to receive data in realtime.

#### **User response**

Review the client log for errors copying data.

## **CWOBJ1541E**

**REPLICA\_FAIL\_ON\_PRIOR\_MAP\_CWOBJ1541=CWOBJ1541E: {0}:{1} Replica map failed to enter peer mode because a previous map failed to enter peer mode. The entire replica cannot continue to enter peer mode. The prior exception was {2}.**

#### **Explanation**

There was an error on a previous map entering peer mode. The replica cannot finish entering peer mode with some failed maps. Any other maps will fail as well and the replica will not be successfully placed at this time.

#### **User response**

Review the previous errors in the log for the failed map. See the Logs and Trace section in the information center for JVM log location. Correct any configuration or network problems. Restart the servers or use the triggerPlacement method on the PlacementServiceMBean Mbean to replace the replica. See the Life cycle, recovery, and failure events section in the information center for more information on the triggerPlacement method.

**Parent topic:** CWOBJ: WebSphere eXtreme Scale messages for the ObjectGrid and related [components](#page-2864-0)

# **CWOBJ1542I**

## **FOREIGN\_PRIMARY\_REPLICATING\_CWOBJ1542=CWOBJ1542I: Primary {0} started or continued replicating from {3} primary ({1}). Replicating for maps: {2}**

### **Explanation**

A primary shard started or restarted replicating to another primary.

### **User response**

No action is required.

# **CWOBJ1543I**

## **REPLICA\_REPLICATING\_CWOBJ1543=CWOBJ1543I: The {0} {1} started or continued replicating from the primary on {3}. Replicating for maps: {2}**

### **Explanation**

A replica shard started or restarted replicating.

### **User response**

No action is required.

# **CWOBJ1544I**

## **FOREIGN\_PRIMARY\_REPLICATING\_CWOBJ1544=CWOBJ1544I: Primary {0} stopped replicating from {2} primary ({1}).**

### **Explanation**

A primary shard stopped replicating from another primary.

### **User response**

No action is required.

## **CWOBJ1545W**

### **REPLICA\_NOT\_PLACED\_CWOBJ1545=CWOBJ1545W: Primary {0} could not place a ({1}) on {2}. The remote container did not respond or returned an error.**

#### **Explanation**

The primary shard attempted to add a replica on a remote container. Either the remote container was not running or the remote container returned an error creating a replica shard.

#### **User response**

Verify that the remote container listed in the message is running. If the container stopped or failed while the primary attempted to place a replica on it, another placement event should occur. If the replica shard is not automatically replaced, placement of the shard can be intiated by using the triggerPlacement method on the PlacementServiceMBean Mbean. If there was an error on the remote container, the JVM logs should container the message key CWOBJ1209E.

**Parent topic:** CWOBJ: WebSphere eXtreme Scale messages for the ObjectGrid and related [components](#page-2864-0)

## **CWOBJ1546W**

### **FOREIGN\_PRIMARY\_NOT\_ADDED\_CWOBJ1546=CWOBJ1546W: Primary {0} could not initiate replication to a {2} primary on {1}. The remote container did not respond or returned an error.**

#### **Explanation**

The primary shard attempted to start replication with a another primary. Either the remote container was not running or the remote container returned an error instead of a reference to the other primary shard.

#### **User response**

Verify that the remote container listed in the message is running. If the container stopped or failed while the primary attempted to contact it, another placement event should occur. If there was an error on the remote container, the JVM logs should container the message key CWOBJ1209E.

**Parent topic:** CWOBJ: WebSphere eXtreme Scale messages for the ObjectGrid and related [components](#page-2864-0)

## **CWOBJ1547I**

## **SHARD\_DEMOTION\_CWOBJ1547=CWOBJ1547I: {0} (demoting {1} to {2}) in transition.**

### **Explanation**

Specified shard is in a transitional state. The message indicates the state of the shard and the state the shard will become after transition completes. There will likely be an additional message printed later in the log indicating the new state of the shard.

### **User response**

No action is required.

## **CWOBJ1548W**

## **ENTERING\_PEER\_MODE\_CWOBJ1548=CWOBJ1548W: Replica shard {0} did not enter peer mode, and the replication from the primary shard in the {1} container failed.**

### **Explanation**

This is an informational message on how long it took for a replica to enter peer mode where both primary and replica have the same data.

### **User response**

No action is required.

# **CWOBJ1549I**

**COPY\_FROM\_REPLICA\_CWOBJ1549=CWOBJ1549I: The transitioning primary shard ({0}) did not finish copying data from the previous primary shard on the {1} primary container. The transitioning primary shard will replicate from the existing {2} shard on the {3} replica container.**

#### **Explanation**

A new primary shard attempted to replicate data from the previous primary shard, but did not finish. To recover, the new primary shard will copy data from an existing replica shard.

#### **User response**

No action is required.

## **CWOBJ1550W**

### **ERROR\_REPLICATING\_FROM\_PRIMARY\_CWOBJ1550=CWOBJ1550W: The {1} ({0}) shard received exceptions while replicating from the primary shard on the {2} primary container. The {1} shard will continue to poll the primary shard. Exception received: {3}**

#### **Explanation**

The replica or foreign primary shard received exceptions from the primary shard. Replication will continue until the shard is successful or stopped.

#### **User response**

Check the JVM logs of the shard for a later message, which indicates that the replica recovered. Alternatively, use xsadmin to review the map sizes or revisions to verify that the shard recovered and matches the primary shard. If the errors continue, review the exception printed to the JVM log or in the FFDC logs.

**Parent topic:** CWOBJ: WebSphere eXtreme Scale messages for the ObjectGrid and related [components](#page-2864-0)

# **CWOBJ1551I**

## **RECOVERED\_REPLICATING\_FROM\_PRIMARY\_CWOBJ1551=CWOBJ1551I: The {1} ({0}) shard successfully recovered and replicated after several exceptions from the primary shard on the {2} primary container.**

#### **Explanation**

The replica or foreign primary shard was able to start replicating successfully from the primary shard again after a period of several exceptions from the primary shard.

#### **User response**

Review the exception previously printed in the JVM or FFDC log. Otherwise, no action is required.

## **CWOBJ1552W**

## **REPLICA\_NOT\_REPLICATING\_CWOBJ1552=CWOBJ1552W: The {0} {1} could not start replicating from the primary on {3}. Could not replicate for maps, {2}, because {4}.**

### **Explanation**

A replica shard was not able to start replication for the listed maps.

### **User response**

Review the JVM logs for additional shard replication or shard stopping messages. If the shard is not stopping, also review the FFDC logs for additional exceptions.

# **CWOBJ1553I**

## **REPLICA\_IDLE\_TIME\_CWOBJ1553=CWOBJ1553I: The maximum replication idle level is set to {0} ({1}).**

## **Explanation**

The setting for the maximum replication idle time.

### **User response**

No action is required.

# **CWOBJ1554E**

## **REPLICATION\_IDLE\_INCORRECT\_CWOBJ1554=CWOBJ1554E: The replication idle level was set to an invalid value of {0}. Valid levels are {1}.**

### **Explanation**

The replication idle level was set to an invalid value. A default value will be used instead.

### **User response**

Correct the replication idle level in the server properties file and restart the server.

# **CWOBJ1555E**

### **REPLICA\_INITIALIZATION\_FAIL\_CWOBJ1555=CWOBJ1555E: The {0} ({1}) shard failed to initialize. The shard was added by a primary shard on the {2} primary container. The initialization exception is {3}**

#### **Explanation**

A replica shard was placed on the container server, but there was an error initializing the shard and the shard cannot be started succesfully.

#### **User response**

The failed replica will be stopped and primary shard for the partition will notify the catalog server that the replica could not be placed. The replica will be placed again if shards are rebalanced, such as a container stopping or starting, or when the triggerPlacement command is used on the administrative tools.

# **CWOBJ1556I**

**REPLICA\_ORPHANED\_CWOBJ1556=CWOBJ1556I: The {0} ({1}) shard is orphaned and does not have a valid primary shard. The last primary shard for this {0} shard is on {2} primary container. This shard will be stopped.**

#### **Explanation**

A replica shard removal was missed. The removal was likely missed when the primary shard for this shard was terminated before completing the removal work. The replica shard completes its own cleanup when it no longer has a valid primary shard.

#### **User response**

No action is required.

## **CWOBJ1557W**

**REPLICA\_RECEIVED\_OLD\_PRIMARY\_TRAN\_CWOBJ1557=CWOBJ1557W: The {0} ({1}) shard received a transaction from a primary shard on the {2} primary container. The current primary shard is on the {3} primary container. The primary on the {2} primary container is an old primary and should be stopped.**

#### **Explanation**

The shard received a transaction from a primary shard that is not the current primary shard. A re-register action may take place if an exception occurs on the replica. The old primary shard is delayed stopping or the new primary was unable to contact it to stop it.

#### **User response**

Verify the old primary on the listed container is stopped. If the replica shard performs a re-register, verify that the maps for the shard entered peer mode successfully.

# **CWOBJ1558E**

## **PRIMARY\_FAILED\_ACTIVATION\_CWOBJ1558=CWOBJ1558E: The {0} ({1}) shard failed to activate. The exception that occurred is {2}.**

### **Explanation**

The shard was not able to activate. Until the shard is moved, transactions that run against the shard will fail.

### **User response**

If the shard is not stopped and moved automatically, use triggerPlacement on the administrative tool or restart the container.

# **CWOBJ1600I**

## **GATEWAY\_STARTED\_CWOBJ1600=CWOBJ1600I: ManagementGateway service started on port ({0}).**

### **Explanation**

ManagementGateway service is ready to process requests.

### **User response**

ManagementGateway service is available.

# **CWOBJ1601E**

**GATEWAY\_SERVICE\_FAILED\_CWOBJ1601=CWOBJ1601E: ManagementGateway service failed to start on port ({0}).**

### **Explanation**

ManagementGateway service failed to start.

### **User response**

Ensure specified port is not already in use.

# **CWOBJ1602E**

## **GATEWAY\_CLIENT\_CONNECT\_FAILED\_CWOBJ1602=CWOBJ1602E: ManagementGateway service** failed to connect to server at  $( {0}$ ): $(1)$ ).

### **Explanation**

ManagementGateway service failed to connect to server.

### **User response**

Ensure server is running.

# **CWOBJ1603E**

## **MANAGEMENT\_SERVICE\_RESPONSE\_FAILED\_CWOBJ1603=CWOBJ1603E: Management service failed to respond to ({0}) remote request: {1}.**

### **Explanation**

The request failed due to the exception listed in the error message.

### **User response**

Review the exception returned. If there is a configuration problem, correct it and retry the request. Review the troubleshooting section in the information center.
## **CWOBJ1604I**

#### **MANAGEMENT\_GATEWAY\_STOP\_FAILED\_CWOBJ1604=CWOBJ1604I: ManagementGateway service failed to stop connector due to Throwable {0}. Exiting.**

#### **Explanation**

ManagementGateway service failed to stop connector.

#### **User response**

Verify that the eXtreme Scale configuration is still running. If security is enabled, provide the correct security credentials.

## **CWOBJ1605I**

## **MANAGEMENT\_GATEWAY\_REFRESH\_FAILED\_CWOBJ1605=CWOBJ1605I: ManagementGateway caught Throwable {0} while refreshing attributes. Exiting.**

#### **Explanation**

ManagementGateway service failed while refreshing attributes.

#### **User response**

Verify that the eXtreme Scale configuration is still running. If security is enabled, provide the correct security credentials.

## **CWOBJ1606I**

### **NO\_RESPONSE\_FROM\_SERVER\_CWOBJ1606=CWOBJ1606I: {0} - Unable to get response from server {1}. Returning false.**

#### **Explanation**

Unable to get response from server while attempting to stop.

#### **User response**

Verify that the eXtreme Scale configuration is still running. If security is enabled, provide the correct security credentials. Attempt to stop again or manually stop the servers.

## **CWOBJ1607I**

### **USE\_WSADMIN\_CWOBJ1607=CWOBJ1607I: {0} - When an ObjectGrid server is colocated with a WebSphere Application Server, use WSADMIN to stop server {1}. Returning false.**

#### **Explanation**

When in a WebSphere Application Server environment, use WSADMIN to stop server.

#### **User response**

When in WebSphere Application Server environment, use WSADMIN to stop server.

# **CWOBJ1608I**

**SERVER\_NOT\_RESPONDING\_NULL\_CWOBJ1608=CWOBJ1608I: {0} - Unable to get response from server {1}. Ensure server is running. Returning null.**

#### **Explanation**

Unable to get response from server.

#### **User response**

Wait several seconds and retry operation.

# **CWOBJ1609I**

**NO\_ROUTING\_TABLE\_CWOBJ1609=CWOBJ1609I: {0} - Unable to get routing table. Wait several seconds and retry operation. Returning null.**

#### **Explanation**

Unable to get routing table.

#### **User response**

Wait several seconds and retry operation.

# **CWOBJ1610W**

## **RESET\_NULL\_CLUSTER\_CWOBJ1610=CWOBJ1610W: Try to reset a null cluster for {0}.**

## **Explanation**

Replication group cluster data are not available.

## **User response**

No action is required.

## **CWOBJ1616I**

## **JMX\_SECURITY\_NOT\_FOUND\_CWOBJ1616=CWOBJ1616I: JMX Security implementation not found.**

## **Explanation**

MX4J or Java version 5.0 or above is not available.

#### **User response**

If JMX Security is required, add MX4J to the classpath or use a level of Java that supports JMX.

## **CWOBJ1617E**

## **NO\_JNDI\_NAME\_SUPPLIED\_BIND\_CWOBJ1617=CWOBJ1617E: No JNDI name was supplied while doing a bind. The bind will not complete.**

#### **Explanation**

A JNDI name is need for binding objects. The eXtreme Scale name service uses the following default naming convention: "objectgrid/second name"

#### **User response**

Supply a JNDI name for the bind and try the operation again.

## **CWOBJ1619E**

#### **NO\_JNDI\_NAME\_SUPPLIED\_RESOLVE\_CWOBJ1619=CWOBJ1619E: No name was supplied while doing a JNDI resolve.**

#### **Explanation**

A name is need for resolving objects. The eXtreme Scale name service uses the following default naming convention: "objectgrid/second name"

#### **User response**

Supply a name for the resolve and try the operation again.

## **CWOBJ1620I**

**REPLACE\_SERVER\_CWOBJ1620=CWOBJ1620I: Replacing target for wrongly routed request due to changes in the server. The new target is {0}.**

#### **Explanation**

Old routing target replaced with new target.

#### **User response**

If the intended replication group is out of service, restart the servers in the replication group.

## **CWOBJ1621E**

## **UNABLE\_TO\_RESOVLE\_JNDI\_CWOBJ1621=CWOBJ1621E: Unable to resolve JNDI name {0}.**

#### **Explanation**

The eXtreme Scale name service uses the following default naming convention: "objectgrid/second name". The supplied name was not found in the name space.

#### **User response**

Correct any spelling errors and try the operation again.

## **CWOBJ1630I**

## **DOMINO\_MODE\_CWOBJ1630=CWOBJ1630I: Replication group cannot serve this request {0}.**

## **Explanation**

Routing is refused due to the unavailable service such as the Domino effect

#### **User response**

No action is required.

## **CWOBJ1632E**

### **NULL\_ID\_CWOBJ1632=CWOBJ1632E: Original request does not have a valid ID; no way to forward this request.**

#### **Explanation**

No way to forward this request because the original request does not have a valid ID.

#### **User response**

Contact IBM Software Support.

# **CWOBJ1634I**

## **BLIND\_FORWARD\_CWOBJ1634=CWOBJ1634I: Router cannot find the forwarding target; using blind forwarding.**

## **Explanation**

Router cannot find the forwarding target.

#### **User response**

No action is required.

## **CWOBJ1660I**

### **SERVER\_NOT\_RIGHT\_CWOBJ1660=CWOBJ1660I: Replication group member has changed. This server does not host what is requested anymore. The original request is {0}.**

#### **Explanation**

Replication group member has changed and does not host the received request.

#### **User response**

If the intended replication group is out of service, restart the servers in the replication group.

## **CWOBJ1663E**

**VERIFY\_NULL\_CLUSTER\_CWOBJ1663=CWOBJ1663E: Server router cannot verify server routing for {0}, because cluster data for this replication group are null in the server.**

#### **Explanation**

No replication group cluster data are available to verify.

#### **User response**

Contact IBM Software Support.

## **CWOBJ1668W**

### **NOT\_STARTED\_CWOBJ1668=CWOBJ1668W: A client is making a request to a server that has not completed starting.**

#### **Explanation**

Server startup takes 60-120 seconds. The request will automatically be retried unless you have configured otherwise.

#### **User response**

Adjust your configuration or start your clients 60-120 seconds after you start your servers.

# **CWOBJ1700I**

## **STANDLAONE\_HAMANAGER\_INITIALIZED\_CWOBJ1700=CWOBJ1700I: Standalone HAManager initialized with coregroup {0}.**

#### **Explanation**

Standalone HAManager initialized successfully.

#### **User response**

No action is required.

# **CWOBJ1701I**

### **STANDLAONE\_HAMANAGER\_ALREADY\_INITIALIZED\_CWOBJ1701=CWOBJ1701I: Standalone HAManager is already initialized.**

#### **Explanation**

Standalone HAManager is already initialized successfully.

#### **User response**

No action is required.

## **CWOBJ1702E**

### **STANDLAONE\_HAMANAGER\_NOT\_INITIALIZED\_CWOBJ1702=CWOBJ1702E: Standalone HAManager is not initialized, so it cannot be started.**

#### **Explanation**

Standalone HAManager is not initialized.

#### **User response**

Review the log for any previous configuration errors. Restart the server. If restarting the server does not resolve the HAManager initialization problem, contact IBM Software Support.

# **CWOBJ1710I**

### **STANDLAONE\_HAMANAGER\_STARTED\_CWOBJ1710=CWOBJ1710I: Standalone HAManager started successfully.**

#### **Explanation**

Standalone HAManager started successfully.

#### **User response**

No action is required.

# **CWOBJ1711I**

### **STANDLAONE\_HAMANAGER\_ALREADY\_STARTED\_CWOBJ1711=CWOBJ1711I: Standalone HAManager already started successfully.**

#### **Explanation**

Standalone HAManager already started successfully.

#### **User response**

No action is required.

## **CWOBJ1712E**

#### **STANDLAONE\_HAMANAGER\_NOT\_STARTED\_CWOBJ1712=CWOBJ1712E: Standalone HAManager is not started.**

#### **Explanation**

Standalone HAManager is not started.

#### **User response**

Review the log for any previous configuration errors. Restart the server. If restarting the server does not successfully start HAManager, contact IBM Software Support.

## **CWOBJ1713E**

#### **STANDLAONE\_HAMANAGER\_START\_FAIL\_CWOBJ1713=CWOBJ1713E: Standalone HAManager failed to start.**

#### **Explanation**

Standalone HAManager failed to start.

#### **User response**

Review the log for port conflict errors. Restart the server and optionally set the -HaManagerPort. See the Planning for network ports section in the information center for the HAManager port.

# **CWOBJ1767I**

## **DCS\_SLIDEBAR\_SET\_CWOBJ1767=CWOBJ1767I: The DCS heartbeating interval is {0}.**

## **Explanation**

The DCS heartbeating interval is used

## **User response**

No action is required.

## **CWOBJ1768I**

## **DCS\_SLIDEBAR\_SET\_CWOBJ1768=CWOBJ1768I: The DCS heartbeating timeout is {0}.**

## **Explanation**

The DCS heartbeating timeout is being used and set to the timeout provided.

#### **User response**

No action is required.

## **CWOBJ1769I**

## **DCS\_SLIDEBAR\_SET\_CWOBJ1769=CWOBJ1769I: The number of DCS heartbeating threads is {0}.**

## **Explanation**

The number of DCS heartbeating threads is set to number provided.

#### **User response**

No action is required.

## **CWOBJ1790I**

### **HAMANAGER\_CONTROLLER\_NEED\_STANDALONE\_HAM\_CWOBJ1790=CWOBJ1790I: Need to initialize and start the standalone HAManager.**

#### **Explanation**

There is no external HAManager manager running from a WebSphere Application Server install. A standalone HAManager will be initialized and started.

#### **User response**

No action is required.

# **CWOBJ1810I**

## **CLIENT\_FORWARDING\_CWOBJ1810=CWOBJ1810I: Forwarding is required for response {0}.**

## **Explanation**

Forwarding is required for response.

## **User response**

No action is required.

# **CWOBJ1811E**

## **FORWARDING\_NOT\_FOUND\_REQUEST\_CWOBJ1811=CWOBJ1811E: Forwarding is required, but the original request cannot be found.**

#### **Explanation**

Forwarding is required, but the original request cannot be found.

#### **User response**

No action is required.

## **CWOBJ1870I**

## **CLIENT\_DOMINO\_CWOBJ1870=CWOBJ1870I: Server service is not available for response {0}.**

## **Explanation**

Server service is not available due to the number of available replicas or other events.

#### **User response**

Bring at least the minimum number of servers up.

## **CWOBJ1871E**

**NULL\_DOMINO\_CWOBJ1871=CWOBJ1871E: Detected unavailable service, received null response, no way to retry.**

#### **Explanation**

Null response from the unavailable service.

#### **User response**

Contact IBM Software Support.

## **CWOBJ1872I**

**CLIENT\_DOMINO\_TIMEOUT\_CWOBJ1872=CWOBJ1872I: Service is unavailable with response of {0}.**

## **Explanation**

Service is not available

#### **User response**

Bring at least the minimum number of servers up or check if server startup is successful.

## **CWOBJ1890I**

## **DEAD\_SERVER\_REROUTING\_CWOBJ1890=CWOBJ1890I: Re-routing request {0} due to an unresponsive server.**

#### **Explanation**

The request for intended server failed to complete. Request was re-routed to another server.

#### **User response**

No action is required. Handled automatically. If the intended replication group is out of service, restart the servers that host the replication group.

## **CWOBJ1891E**

### **NO\_SERVER\_REROUTING\_CWOBJ1891=CWOBJ1891E: All servers are not available in replication group {0}.**

#### **Explanation**

All servers were either not started or have failed. They are not available

#### **User response**

If the intended replication group is out of service, restart the servers that host the replication group.
## **CWOBJ1899W**

## **FORWARD\_NULL\_RGID\_CWOBJ1899=CWOBJ1899W: Forwarding is required, but router cannot find right replication group for response {0}**

### **Explanation**

Replication group ID is lost.

### **User response**

Restart the servers that host the replication group. If the problem continues, contact IBM Software Support.

# **CWOBJ1900I**

### **RPC\_SERVICE\_INIT\_CWOBJ1900=CWOBJ1900I: Client server remote procedure call service is initialized.**

## **Explanation**

Client server remote procedure call service is initialized.

### **User response**

No action is required.

# **CWOBJ1901I**

### **RPC\_SERVICE\_START\_CWOBJ1901=CWOBJ1901I: Client server remote procedure call service is started.**

### **Explanation**

Client server remote procedure call service is started.

### **User response**

No action is required.

# **CWOBJ1902I**

### **RPC\_HANDLER\_THREADS\_START\_CWOBJ1902=CWOBJ1902I: Client server remote procedure call handler threads are started.**

### **Explanation**

Client server remote procedure call handler threads are started.

### **User response**

No action is required.

# **CWOBJ1903I**

**CONFIG\_NETWORK\_SERVICE\_INIT\_CWOBJ1903=CWOBJ1903I: Configuration network service is initialized.**

### **Explanation**

Configuration network service is initialized.

### **User response**

No action is required.

# **CWOBJ1904I**

**CONFIG\_NETWORK\_SERVICE\_START\_CWOBJ1904=CWOBJ1904I: Configuration network service is started.**

### **Explanation**

Configuration network service is started.

### **User response**

No action is required.

# **CWOBJ1905I**

## **CONFIG\_NETWORK\_HANDLER\_START\_CWOBJ1905=CWOBJ1905I: Configuration handler is started.**

## **Explanation**

Configuration handler is started.

### **User response**

No action is required.

## **CWOBJ1921W**

## **Cannot\_Find\_host\_name=CWOBJ1921W: Cannot find host name {0}.**

## **Explanation**

You must provide a valid hostname or the local host will be used.

### **User response**

Verify the host name provided is the correct host name for the server and is set correctly.

# **CWOBJ1922E**

## **Cannot\_Lookup\_IP=CWOBJ1922E: Cannot lookup the IP address for this host {0}.**

## **Explanation**

The host name that you configured is not correct.

### **User response**

Check the host name and IP address configured for the server.

# **CWOBJ1929W**

### **LocalHostUsed=CWOBJ1929W: LOCALHOST is used in the configuration which may lose server identity in multiple machine environment.**

### **Explanation**

In multiple computer systems with remote actions, localhost cannot be used.

### **User response**

Change localhost to an actual host name or IP address.

# **CWOBJ1931I**

**ServerSupport=CWOBJ1931I: The configuration for {0} does not support either an ObjectGrid replication group member or a client-server transaction processor. This server will provide bootstrap support to peer ObjectGrid servers and clients only.**

#### **Explanation**

The configuration for this server does not support either an ObjectGrid replication group member or a clientserver transaction processor.

### **User response**

Check your cluster xml configuration and add replication or ObjectGrid bindings if required.

# **CWOBJ1932I**

## **ThreadPoolMinMax=CWOBJ1932I: Client thread pool minimum size is {0} maximum size {1}.**

## **Explanation**

The minimum and maxiumum client thread pool size.

### **User response**

No action is required.

# **CWOBJ2000E**

## **NO\_RGM\_CWOBJ2000=CWOBJ2000E: No member in this replication group {0}.**

## **Explanation**

No member can be found in this replication group.

## **User response**

Check if servers are started or data are available.

## **CWOBJ2002W**

## **NO\_AVAILABLE\_RT\_CWOBJ2002=CWOBJ2002W: No available routing table for this replication group {0}.**

### **Explanation**

Clients are not able to route to the provided replication group.

### **User response**

Check if clients have brought in routing table and servers that host the replication group are available.

# **CWOBJ2010E**

## **NULL\_TARGET\_CWOBJ2010=CWOBJ2010E: Target for this request is null.**

## **Explanation**

Request did not come with target information.

### **User response**

Contact IBM Software Support.

# **CWOBJ2020I**

## **ClientProperty\_CWOBJ2020=CWOBJ2020I: Client properties are: {0}.**

## **Explanation**

Client properties have been loaded or set and include the specified values.

### **User response**

No action is required.

## **CWOBJ2024E**

**FAILED\_TO\_LOAD\_CLIENT\_RETRY\_CWOBJ2024E=CWOBJ2024E: Failed to process the value for the client retry property {0}. Value supplied: {1}. The correct value type is an integer up to a long indicating the timeout.**

#### **Explanation**

While processing the client properties file, the client retry value was incorrect. The client retry will not be set.

#### **User response**

Change the value in the client properties file (sometimes named client.propertes) to an integer or a long. Restart the client for the correct value to be used.

# **CWOBJ2060I**

### **NEW\_RT\_CHANGE\_CWOBJ2060=CWOBJ2060I: Client received new version of replication group cluster {0}.**

## **Explanation**

Client received new version of replication group cluster.

### **User response**

No action is required.

# **CWOBJ2100I**

**STALECONN\_CWOBJ2100=CWOBJ2100I: Connection ({0}) is stale, it cannot be reused.**

## **Explanation**

Connection is stale.

## **User response**

No action is required.

# **CWOBJ2400E**

## **INVALID\_MAP\_SET\_CONFIGURATION\_CWOBJ2400=CWOBJ2400E: Invalid Configuration: backingMap {0} is a member of more than one mapSet.**

### **Explanation**

A backingMap can belong to only one mapSet.

### **User response**

Edit the cluster XML file so that each backingMap belongs to only one mapSet.

## **CWOBJ2401E**

### **BACKING\_MAP\_WO\_MAPSET\_CWOBJ2401=CWOBJ2401E: Invalid Configuration: backingMap {0} in distributed ObjectGrid {1} is not in a mapSet.**

### **Explanation**

Each backingMap of a distributed ObjectGrid must be placed in a mapSet.

### **User response**

Edit the cluster XML file so that each backingMap in a distributed ObjectGrid belongs to a mapSet.

## **CWOBJ2402E**

## **MAPSET\_REF\_NONEXISTENT\_BMAP\_CWOBJ2402=CWOBJ2402E: Invalid Configuration: mapSet has a reference to a {0} map. This backingMap does not exist in the ObjectGrid XML file.**

### **Explanation**

Each map within a mapSet must reference a backingMap from the ObjectGrid XML file.

### **User response**

Edit the XML file(s) so that each map within the mapSet references a backingMap from the ObjectGrid XML file.

## **CWOBJ2403E**

**INVALID\_XML\_FILE\_CWOBJ2403=CWOBJ2403E: The XML file is invalid. A problem has been detected with {0} at line {1}. The error message is {2}.**

### **Explanation**

The XML file does not conform to the schema.

### **User response**

Edit the XML file so that it is conforms to the schema. See the Configuring with XML files section in the information center.

## **CWOBJ2404W**

## **INVALID\_CONFIG\_VALUE\_CWOBJ2404=CWOBJ2404W: The value specified for {0} is {1}. This is an invalid value. {0} will not be set.**

### **Explanation**

The value for this configuration attribute is not valid.

### **User response**

Set the configuration attribute to a proper value in the XML file. See the Configuring with XML files section in the information center.

## **CWOBJ2405E**

### **OG\_BINDING\_REF\_NONEXISTENT\_OG\_CWOBJ2405=CWOBJ2405E: The objectgridBinding ref {0} in the cluster XML file does not reference a valid ObjectGrid from the ObjectGrid XML file.**

### **Explanation**

Each of the objectgridBindings must reference an ObjectGrid from the ObjectGrid XML file.

### **User response**

Edit the XML files so that the objectgridBinding in the cluster XML references a valid ObjectGrid in the ObjectGrid XML.

## **CWOBJ2406W**

**INVALID\_XML\_FILE\_CWOBJ2406=CWOBJ2406W: The XML file is invalid. A problem has been detected with {0} at line {1}. The error message is {2}.**

### **Explanation**

The XML file does not conform to the schema.

### **User response**

Edit the XML file so that it is conforms to the schema. See the Configuring with XML files section in the information center.

## **CWOBJ2407W**

### **PLUGIN\_PROPERTY\_INVALID\_CWOBJ2407=CWOBJ2407W: The {0} property on the {1} plug-in class could not be set. The exception is {2}.**

### **Explanation**

The property for this plug-in could not be set.

### **User response**

See the exception and first failure data capture (FFDC) logs for more information. Correct any configuration problems. See the Logs and Trace section in the information center for JVM log location.

## **CWOBJ2408E**

## **INVALID\_ARGUMENT\_CWOBJ2408=CWOBJ2408E: The argument {0} is invalid.**

### **Explanation**

This argument is not a valid command line argument.

### **User response**

The argument is not valid for this command. Review the help text with the command for the valid list of arguments and the correct spelling and syntax of the command line arguments.

# **CWOBJ2409E**

### **SERVER\_STARTUP\_EXCEPTION\_CWOBJ2409=CWOBJ2409E: The exception {0} occurred during server startup.**

### **Explanation**

An exception prevented the server from starting normally.

### **User response**

Review the exception message. Correct any configuration problems and restart the server.

# **CWOBJ2410E**

## **ACTIVATION\_FAILURE\_CWOBJ2410=CWOBJ2410E: The server failed to activate.**

### **Explanation**

A problem occurred which caused server activation to fail.

### **User response**

Look for previous exceptions in the log such as networking, configuration or security exceptions. Correct any problems and restart. See the Logs and Trace section in the information center for JVM log location.

# **CWOBJ2411E**

## **INITIALIZATION\_FAILURE\_CWOBJ2411=CWOBJ2411E: The server failed to initialize.**

### **Explanation**

A problem occurred which caused server initialization to fail.

### **User response**

Look for previous exceptions in the log such as networking, configuration or security exceptions. Correct any problems and restart. See the Logs and Trace section in the information center for JVM log location.

# **CWOBJ2412E**

## **BOOTSTRAP\_FAILURE\_CWOBJ2412=CWOBJ2412E: The server failed to bootstrap.**

### **Explanation**

A problem occurred which caused server bootstrap to fail.

### **User response**

Look for previous exceptions in the log such as networking, configuration or security exceptions. Correct any problems and restart. See the Logs and Trace section in the information center for JVM log location.

# **CWOBJ2413E**

### **SERVER\_STOP\_UNSUCCESSFUL\_CWOBJ2413=CWOBJ2413E: The attempt to stop the server was unsuccessful.**

### **Explanation**

A problem occurred during normal server shutdown.

### **User response**

Look for previous exceptions in the log such as networking or time out error messages. See the Logs and Trace section in the information center for JVM log location.

## **CWOBJ2414E**

## **FORCEFUL\_TERMINATION\_CWOBJ2414=CWOBJ2414E: The server will be terminated.**

### **Explanation**

The server did not stop normally. The server process will be terminated and treated as a failed server. Any primary and replica shards will be failed over to other servers.

### **User response**

Look for previous exceptions in the log such as networking or time out error messages. See the Logs and Trace section in the information center for JVM log location.

# **CWOBJ2415I**

## **SCRIPT\_CREATION\_CWOBJ2415=CWOBJ2415I: Creating script file {0}.**

## **Explanation**

A script file will be created in the OBJECTGRID\_HOME directory.

### **User response**

See the OBJECTGRID\_HOME directory for the script file.

## **CWOBJ2416E**

## **PLUGIN\_INSTANTIATION\_ERROR\_CWOBJ2416=CWOBJ2416E: Plug-in {0} could not be instantiated and is not configured. The exception is {1}.**

### **Explanation**

Plug-in instantiation was not completed successfully.

### **User response**

See the accompanying exception. Correct any configuration errors and restart the plug-in.
## **CWOBJ2417W**

**DEPRECATED\_CLUSTER\_XML\_ATTRIBUTE\_CWOBJ2417=CWOBJ2417W: The {0} attribute on the objectgridBinding element is deprecated in the cluster XML. Use the {0} attribute on the serverDefinition element.**

#### **Explanation**

This is no longer a valid attribute

### **User response**

Do not use the deprecated attribute. Use the attribute on the serverDefinition element.

# **CWOBJ2418E**

## **SERVER\_LAUNCH\_FAILED\_CWOBJ2418=CWOBJ2418E: The server failed to launch.**

### **Explanation**

A problem occurred during server startup.

### **User response**

Look for previous exceptions in the log such as networking, configuration or security exceptions. Correct any problems and restart. See the Logs and Trace section in the information center for JVM log location.

# **CWOBJ2419W**

## **MIN\_THREADPOOL\_SIZE\_WARNING\_CWOBJ2419=CWOBJ2419W: The minThreadPoolSize cannot be less than 1. The default value of {0} will be used.**

### **Explanation**

The minThreadPoolSize was set to a value less than 1.

### **User response**

Set the minThreadPoolSize to a value equal to or greater than 1.

## **CWOBJ2420W**

**MAX\_THREADPOOL\_SIZE\_WARNING\_CWOBJ2420=CWOBJ2420W: The minThreadPoolSize is set to {0} and maxThreadPoolSize is set to {1}. The maxThreadPoolSize must be greater than minThreadPoolSize. The default values will be used: minThreadPoolSize = {2}, maxThreadPoolSize = {3}.**

#### **Explanation**

maxThreadPoolSize must be greater than minThreadPoolSize.

#### **User response**

Set maxThreadPoolSize to a value greater than the minThreadPoolSize value.

## **CWOBJ2421W**

**OVERRIDE\_WARNING\_CWOBJ2421=CWOBJ2421W: The java.util.List supplied to override clientside ObjectGrid settings for cluster {0} contains an element that is not an ObjectGridConfiguration object. This element will be removed from the java.util.List: {1}.**

#### **Explanation**

Client-side overriding will take place using only the objects in the java.util.List that are of type com.ibm.websphere.objectgrid.config.ObjectGridConfiguration.

#### **User response**

Remove objects from the client-side override java.util.List that are not of type com.ibm.websphere.objectgrid.config.ObjectGridConfiguration.

**Parent topic:** CWOBJ: WebSphere eXtreme Scale messages for the ObjectGrid and related [components](#page-2864-0)

# **CWOBJ2422I**

**CHECKSUM\_DIFFERENCE\_CWOBJ2422=CWOBJ2422I: Configuration version on client might not be** the same as configuration version used by this server. Client side: host =  $\{0\}$ , , port =  $\{1\}$ , , **Server side: host = {2}, port = {3}.**

#### **Explanation**

An ObjectGrid client has connected to this server with a configuration version that is different than this server configuration version. This can occur when an ObjectGrid client bootstraps from one ObjectGrid server, and then contacts another server that was started with a different configuration file or the same configuration file with changes.

#### **User response**

Users should have administrators compare the configuration files provided by each server to determine if the differences are incompatiable.

# **CWOBJ2423I**

## **CLIENT\_OVERRIDE\_URL\_CWOBJ2423=CWOBJ2423I: Client-side ObjectGrid settings will be overridden for cluster {0} using the URL {1}.**

### **Explanation**

Overriding ObjectGrids on the client-side using ObjectGrids found in the URL.

### **User response**

No action is required.

# **CWOBJ2424I**

### **CLIENT\_OVERRIDE\_MAP\_CWOBJ2424=CWOBJ2424I: Client-side ObjectGrid settings will be overridden for cluster {0} using an entry supplied in the overrideMap.**

### **Explanation**

ObjectGridConfigurations will be used to override client-side settings for the cluster specified.

### **User response**

No action is required.

## **CWOBJ2425E**

**CLIENT\_OVERRIDE\_MAP\_ERROR\_CWOBJ2425=CWOBJ2425E: The Map provided to override clientside ObjectGrid settings for cluster {0} contains a value that is not of type java.util.List. Clientside ObjectGrid settings will not be overridden for this cluster.**

#### **Explanation**

Each value in the overrideMap must be of type java.util.List that contains ObjectGridConfiguration objects.

### **User response**

Make this value of type java.util.List

## **CWOBJ2426E**

**CONTAINER\_WITHOUT\_ZONE\_INVALID\_CWOBJ2426=CWOBJ2426E: This container has been started without a zone association. This container must be started within a zone since one or more containers in the domain already have been started within one or more zones.**

#### **Explanation**

If containers have already been started within zones in this domain, then no subsequent container can be started without an association to a zone in the domain.

#### **User response**

Start the container within a zone. See the Zone-preferred routing section in the information center for more information on zones.

# **CWOBJ2427E**

### **CONTAINER\_WITH\_ZONE\_INVALID\_CWOBJ2427=CWOBJ2427E: This container has been started with a zone association. This container must be started without a zone since one or more containers in the domain already have been started without a zone.**

#### **Explanation**

If containers have already been started without zones in this domain, then no subsequent container can be started with an association to a zone in the domain.

#### **User response**

Start the container without a zone. See the Zone-preferred routing section in the information center for more information on zones.

## **CWOBJ2428W**

### **ZONE\_CONFIG\_DEFAULT\_INVALID\_CWOBJ2428=CWOBJ2428W: The container {0} has started without an association to a zone, but other containers have already started within zones. {0} will be deactivated.**

#### **Explanation**

If containers have already been started within zones in this domain, then no subsequent container can be started without an association to a zone in the domain.

#### **User response**

Start the container within a zone. See the Zone-preferred routing section in the information center for more information on zones.

## **CWOBJ2429W**

**ZONE\_CONFIG\_CUSTOM\_INVALID\_CWOBJ2429=CWOBJ2429W: The container {0} started with an association to a zone, but other containers have already started without zone associations. {0} will be deactivated.**

#### **Explanation**

If containers have already been started without zones in this domain, then no subsequent container can be started within a zone in the domain.

#### **User response**

Start the container without a zone. See the Zone-preferred routing section in the information center for more information on zones.

## **CWOBJ2430E**

### **ZONE\_RULE\_TOO\_FEW\_ZONES\_CWOBJ2430=CWOBJ2430E: The zoneRule {0} contains an insufficient number of zones ({1}) for the number of shardMapping entries ({2}) using zoneRule {0}.**

#### **Explanation**

If a zoneRule contains more than one zone, it must have at least as many zones as shardMappings that make use of the zoneRule.

#### **User response**

Add zones to the zoneRule or move shardMappings to different zoneRules. See the Using zones for replica placement section in the information center for more information on zone rules.

# **CWOBJ2431E**

### **MAP\_SET\_NOT\_CONFIGURED\_FOR\_ZONE\_CWOBJ2431=CWOBJ2431E: The container was started in zone {0}, but mapSet {1} for ObjectGrid {2} is not configured to run in zone {0}.**

### **Explanation**

The zone name that is used to start the container must be within a zoneRule used by one of the shardMappings for the mapSet.

#### **User response**

Ensure that the zone used to start the container is also used by each mapSet within the deploymentPolicy for the container.

## **CWOBJ2432E**

### **WRONG\_NUMBER\_SHARD\_MAPPINGS\_CWOBJ2432=CWOBJ2432E: The wrong number of {0} shardMappings were found for the {1} mapSet in the {2} ObjectGrid. Expected {3} shardMappings, but found {4}.**

#### **Explanation**

If the shard type is a replica, the number of shardMappings for the type should match the maximum number of replicas specified on the mapSet. There should be only 1 primary shardMapping.

#### **User response**

Adjust the number of shardMappings for the shardType in the deployment policy. See the Using zones for replica placement section in the information center for more information on zone rules.

**Parent topic:** CWOBJ: WebSphere eXtreme Scale messages for the ObjectGrid and related [components](#page-2864-0)

# **CWOBJ2433I**

## **CLIENT\_OVERRIDE\_URL\_CWOBJ2433=CWOBJ2433I: Client-side ObjectGrid settings will be overridden for domain {0} using the URL {1}.**

### **Explanation**

Overriding ObjectGrids on the client-side using ObjectGrids found in the URL.

### **User response**

No action is required.

# **CWOBJ2500E**

## **SERVER\_STARTUP\_ERROR\_CWOBJ2500=CWOBJ2500E: Failed to start ObjectGrid server {0}.**

### **Explanation**

The ObjectGrid server failed to start properly.

### **User response**

Check the log for previous exceptions. See the Logs and Trace section in the information center for JVM log location.

# **CWOBJ2501I**

## **LAUNCHING\_SERVER\_CWOBJ2501=CWOBJ2501I: Launching ObjectGrid server {0}.**

## **Explanation**

An ObjectGrid server is starting up.

## **User response**

No action is required.

# **CWOBJ2502I**

### **LAUNCHING\_SERVER\_XML\_CWOBJ2502=CWOBJ2502I: Starting ObjectGrid server using ObjectGrid XML file URL {0} and Cluster XML file URL {1}.**

### **Explanation**

An ObjectGrid server is starting using a cluster XML file and an ObjectGrid xml file.

### **User response**

No action is required.

# **CWOBJ2504I**

## **SERVER\_BOOTSTRAP\_LIST\_CWOBJ2504=CWOBJ2504I: Attempting to bootstrap to a peer ObjectGrid server using the following host(s) and port(s) {0}.**

### **Explanation**

This ObjectGrid server will use the list of hosts and ports provided in an attempt to connect to a peer ObjectGrid server.

### **User response**

No action is required.

# **CWOBJ2506I**

## **COMMAND\_LINE\_TRACE\_FILE\_CWOBJ2506=CWOBJ2506I: Trace is being logged to {0}.**

## **Explanation**

The trace file has been set on the command line.

### **User response**

See the specified trace file for ObjectGrid server start-up trace.

# **CWOBJ2507I**

## **COMMAND\_LINE\_TRACE\_SPEC\_CWOBJ2507=CWOBJ2507I: Trace specification is set to {0}.**

## **Explanation**

The trace specification has been set on the command line.

### **User response**

No action is required.

# **CWOBJ2508I**

### **LAUNCHING\_SERVER\_SECURITY\_CWOBJ2508=CWOBJ2508I: A security properties file {0} has been specified and will be used to start the server.**

### **Explanation**

A security properties file has been provided to start a secure server.

### **User response**

No action is required.

# **CWOBJ2509E**

### **SERVER\_STARTUP\_TIMEOUT\_CWOBJ2509=CWOBJ2509E: Timed out after waiting {0} seconds for the server to start.**

### **Explanation**

The ObjectGrid server did not start within the timeout interval.

### **User response**

Check the log for previous exceptions. See the Logs and Trace section in the information center for JVM log location.

# **CWOBJ2510I**

## **SERVER\_STOP\_CWOBJ2510=CWOBJ2510I: Stopping ObjectGrid server {0}.**

## **Explanation**

Stopping ObjectGrid server.

## **User response**

No action is required.

# **CWOBJ2512I**

## **SERVER\_STOPPED\_CWOBJ2512=CWOBJ2512I: ObjectGrid server {0} stopped.**

## **Explanation**

ObjectGrid server stopped.

## **User response**

No action is required.

# **CWOBJ2514I**

## **SERVER\_START\_WAITING\_CWOBJ2514=CWOBJ2514I: Waiting for ObjectGrid server activation to complete.**

### **Explanation**

The ObjectGrid server has launched. Waiting for the server to complete activation.

### **User response**

No action is required.

# **CWOBJ2515E**

### **INVALID\_ARGS\_CWOBJ2515=CWOBJ2515E: The arguments provided are invalid. The following are valid arguments: {0}{1}**

### **Explanation**

The arguments provided to this script are not correct and prevent the operation from completing.

### **User response**

Review the valid arguments, check for spelling errors and submit again.

# **CWOBJ2518I**

## **LAUNCHING\_CATALOG\_SERVICE\_CWOBJ2518I=CWOBJ2518I: Launching ObjectGrid catalog service: {0}.**

## **Explanation**

An ObjectGrid catalog service is starting up.

### **User response**

No action is required.

# **CWOBJ2519I**

### **CWOBJ2519=CWOBJ2519I: The client interceptor has not been registered. Security will not be enabled.**

### **Explanation**

The client is running without the ObjectGridInitializer specified in the orb.properties file and/or does not have the eXtreme Scale binaries available to the root classloader.

#### **User response**

If eXtreme Scale authentication and authorization are required, then complete a full install of WebSphere eXtreme Scale.

# **CWOBJ2520E**

## **SERVER\_NAME\_NOT\_FOUND\_CWOBJ2520=CWOBJ2520E: Server reference for {0} not found in the supplied configuration, please verify provided server name.**

### **Explanation**

The server name provided to start this server could not be found. The server cannot be started.

### **User response**

Correct the server name provided in the configuration or used to start the server.

# **CWOBJ2521I**

## **CATALOG\_CLUSTER\_BOOTSTRAP\_CHANGED\_CWOBJ2521I=CWOBJ2521I: The catalog server bootstrap addresses changed from {0} to {1}.**

### **Explanation**

The catalog server bootstrap addresses changed. This could be because a new catalog server member joins the cluster, a new catalog server member leaves the cluster, or the catalog server cluster restarts with different bootstrap addresses.

#### **User response**

No action is required.

# **CWOBJ2522I**

## **STATSSPEC\_CHANGED\_CWOBJ2522I=CWOBJ2522I: The statistics specification has changed to: {0}.**

## **Explanation**

The statistics specification can be updated using the StatsAccessor API and has been changed.

### **User response**

No action is required.

# **CWOBJ2601I**

## **ADD\_SUFFIX\_TO\_VIEW\_NAME=CWOBJ2601I: Add suffix {0} to stream query views deployed in partition {1}.**

### **Explanation**

The stream query is executed to a partitioned map set, so we need to add partition name suffix to view names.

### **User response**

No action is required.

# **CWOBJ2602W**

## **VIEW\_TRANSFORMER\_EXISTS=CWOBJ2602W: The view transformer {0} already exists.**

## **Explanation**

The view transfomer has already been added.

### **User response**

Contact IBM Software Support.
## **CWOBJ2604I**

### **STREAM\_QUERY\_JAR\_NOT\_IN\_CLASSPATH=CWOBJ2604I: The stream query jar file is not in the class path.**

#### **Explanation**

The stream query class is shipped in a separate jar file. The jar file is probably not in the classpath.

#### **User response**

If you intend to use stream query functions, add the stream query jar file in the classpath.

# **CWOBJ2605E**

### **STREAM\_QUERY\_LOGGER\_ERROR=CWOBJ2605E: The stream query logger setting method introspection or invocation error: {0}**

#### **Explanation**

The stream query logger setting method cannot be introspected or invoked.

#### **User response**

Contact IBM Software Support.

# **CWOBJ2606W**

**VIEW\_REMOVE\_NON\_EXISTING\_ENTRY=CWOBJ2606W: Try to remove a non-existing entry for key {0}.**

#### **Explanation**

The entry does not exist in the stream query view map

#### **User response**

Contact IBM Software Support.

# **CWOBJ2607E**

### **STREAM\_QUERY\_SET\_ACROSS\_MAP\_SET=CWOBJ2607E: The stream query set with name {0} contains maps from different map sets.**

#### **Explanation**

A stream query set can only contain maps from one map set.

#### **User response**

Make sure a stream query set contain maps from only one map set.

## **CWOBJ2608E**

### **EXCEEDED\_RETRY\_UNPROJECT\_CWOBJ2608=CWOBJ2608E: Exceeded retry attempts to publish the message, exception: {0}**

#### **Explanation**

While attempting to publish a message, it failed several times and exceeded the number of tries allowed.

#### **User response**

Review the exception for any network or configuration related errors.

## **CWOBJ2609E**

### **CONTAINER\_SCOPE\_PER\_CONTAINER\_STRATEGY\_ERROR=CWOBJ2609E: The combination of container scope and per container strategy were specified for map set {0}.**

#### **Explanation**

The combination of container scope and per container strategy is not currently supported.

#### **User response**

Change either the placement scope or placement strategy.

## **CWOBJ2610W**

### **CONTAINER\_SCOPE\_REPLICA\_WARNING=CWOBJ2610W: A replica setting greater than zero is specified with container scope for map set {0}.**

#### **Explanation**

With primaries on every container, replicas do not make sense with container scope.

#### **User response**

The system will ignore the replica settings, forcing them to zero. Change your config at the next opportunity.

## **CWOBJ2611W**

### **CONTAINER\_SCOPE\_PARTITION\_COUNT\_WARNING=CWOBJ2611W: A partition count greater than one was specified on the container scope map set {0}.**

#### **Explanation**

Having more than one primary shard with a container scope map set is not tyipcal.

#### **User response**

Confirm whether multiple partitions are required for your container scope map set.

# **CWOBJ3001I**

### **EM\_SERVICE\_STARTED\_CWOBJ3001I=CWOBJ3001I: The ObjectGrid EntityManager service is available to process requests for ObjectGrid: {0} and container or server: {1}**

#### **Explanation**

The EntityManager service can now accept requests.

#### **User response**

No action is required.

# **CWOBJ3002I**

### **EM\_INIT\_ENTITIES\_CWOBJ3002I=CWOBJ3002I: Initializing entity metadata for ObjectGrid: {0}**

### **Explanation**

Entity metadata is being discovered and cached for use.

#### **User response**

No action is required.

# **CWOBJ3003I**

### **EM\_REGISTERED\_CWOBJ3003I=CWOBJ3003I: Entity registered: {0}**

### **Explanation**

The specified entity metadata has been successfully bound to the ObjectGrid infrastructure.

### **User response**

No action is required.

## **CWOBJ3004E**

### **EM\_REGISTER\_EXCEPTION\_CWOBJ3004E=CWOBJ3004E: An exception occurred while registering an entity: {0}**

#### **Explanation**

An exception was detected when attempting to register an entity with the EntityManager service.

#### **User response**

Review the exception, resolve the error and retry the operation.

# **CWOBJ3005I**

### **EM\_CREATING\_INDEX\_CWOBJ3005I=CWOBJ3005I: Creating index {0} for entity BackingMap {1}, attribute {2}.**

#### **Explanation**

An index was not explicitly defined for an entity BackingMap and was automatically created.

#### **User response**

No action is required.

## **CWOBJ3006E**

### **EM\_UNSUPPORTED\_INDEX\_TYPE\_CWOBJ3006E=CWOBJ3006E: The defined MapIndexPlugin type is not supported for index {0} on BackingMap {1} for attribute {2}.**

#### **Explanation**

An index was created for an entity BackingMap but is not compatible with the EntityManager service

#### **User response**

Change the MapIndexPlugin to use a supported index configuration.

## **CWOBJ3007E**

### **EM\_LATE\_REGISTRATION\_CWOBJ3007E=CWOBJ3007E: Unable to register new entity {0} after ObjectGrid initialization has completed.**

#### **Explanation**

New, non-subset entities must be defined prior to ObjectGrid initialization.

#### **User response**

Entities can be registered programmatically when using a local, in-memory ObjectGrid. All entity classes must be registered with the ObjectGrid using the registerEntities method prior to calling the initialize or getSession method.

## **CWOBJ3008E**

### **EM\_BACKINGMAP\_REASSOCIATION\_CWOBJ3008E=CWOBJ3008E: BackingMap {0} is associated with entity {1} and cannot be reassociated with entity {2}.**

#### **Explanation**

A BackingMap can only be associated with a single entity type and cannot be reassigned.

#### **User response**

Review the entity metadata definitions and choose a name that is not in use.

# **CWOBJ3009E**

### **EM\_REPOSITORY\_EXCEPTION\_CWOBJ3009E=CWOBJ3009E: The exception {0} occurred while communicating with the entity metadata repository.**

#### **Explanation**

An exception occurred while communicating with the entity metadata repository.

#### **User response**

Review the exception, resolve the error and retry the operation.

## **CWOBJ3010E**

### **EM\_INVALID\_MAPSET\_CWOBJ3010E=CWOBJ3010E: All entity BackingMaps must be members of a MapSet with the name: "ENTITY\_MAPSET".**

#### **Explanation**

All entity BackingMaps must be defined in a single MapSet named ENTITY\_MAPSET when using the EntityManager service in a clustered ObjectGrid.

#### **User response**

Identify the entity BackingMaps and add them to the ENTITY\_MAPSET MapSet.

# **CWOBJ3011E**

### **EM\_METADATALISTENER\_EXCEPTION\_CWOBJ3011E=CWOBJ3011E: Error creating entity metadata for entity {0} ({1}): {2}**

#### **Explanation**

An exception prevented the entity metadata from being created.

#### **User response**

Review the exception, resolve the error and retry the operation.

# **CWOBJ3013E**

#### **EM\_MULTIPLE\_MAPSETS\_CWOBJ3013E=CWOBJ3013E: The EntityMetadata repository is not available. Timeout threshold reached when trying to register the entity: {0}.**

#### **Explanation**

The runtime could not register the defined entities with the metadata repository.

#### **User response**

Verify that there is at least one primary shard activated for the entity manager. If you are only running with one container, the deployment policy parameter minSyncReplicas must be set to zero. Use xsAdmin to list the current placement of shards or review the logs for entity manager shards. See the Logs and Trace section in the information center for JVM log location.

## **CWOBJ3014I**

### **AVAILABILITY\_STATE\_CHANGED\_CWOBJ3014=CWOBJ3014I: The availability state has changed for {0}. The state is now {1}. It was previously {2}.**

#### **Explanation**

The availability state for a shard has changed.

#### **User response**

No action is required.

## **CWOBJ3015E**

### **EM\_MISSING\_MAPSET\_CWOBJ3015E=CWOBJ3015E: Invalid entity MapSet configuration. Unable to find MapSet that contains a BackingMap for {0}.**

#### **Explanation**

Each entity needs a BackingMap of the same name.

#### **User response**

Verify that a BackingMap named {0} is defined in your configuration. See the Entity manager in a distributed environment in the information center for more information on writing entity and objectGrid configuration files.

## **CWOBJ3016E**

### **EM\_SCHEMA\_MAPSET\_CROSSOVER\_CWOBJ3016E=CWOBJ3016E: Invalid entity MapSet configuration. Entity {0} should be present in MapSet {1} but is already exists in MapSet {2}.**

#### **Explanation**

The entities for a logical schema must be contained in a single mapset.

#### **User response**

Make sure that entities do not contain references to other entities that exist in another mapset and restart the server.

## **CWOBJ3017E**

#### **FAILED\_TO\_VERIFY\_ENTITY\_CWOBJ3017E=CWOBJ3017E: An entity {0} has been defined in the entity descriptor XML file, but does not have an associated backing map of the same name defined.**

#### **Explanation**

Each entity is associated with a single backing map. The backing map must be defined in the ObjectGrid configuration with the same name as the entity.

#### **User response**

Verify that there is a backing map configured that matches the entity name and resubmit the operation.

## **CWOBJ3018E**

### **FAILED\_TO\_INIT\_ENTITIES\_CWOBJ3018E=CWOBJ3018E: Failed to initialize the entities in ObjectGrid {0}.**

#### **Explanation**

There was a problem loading and initializing one or more of the specified the entity classes.

#### **User response**

Make sure all your entity classes are on your classpath and check your entity configuration for errors.

# **CWOBJ3019E**

### **FAILED\_TO\_LOAD\_OG\_CLASSES\_CWOBJ3019E=CWOBJ3019E: The class {0} cannot be found for ObjectGrid {1}.**

#### **Explanation**

The classes specified could not be loaded or were not present on the classpath.

#### **User response**

Update your configuration with the right class name or update your classpath or JEE application module to include the necessary classes.

## **CWOBJ3101E**

#### **WB\_LOADER\_INITIALIZATION\_FAILED\_CWOBJ3101E=CWOBJ3101E: The write-behind loader for map {0} on partition {1} failed to initialize with exception {2}.**

#### **Explanation**

The write-behind loader initialization failed. The session might not be initialized or the write behind queue map does not exist.

#### **User response**

Review the exception for configuration errors or the log for prior errors. Correct any configuration errors and restarts the servers. See the Logs and Trace section in the information center for JVM log location. Otherwise, contact IBM Software Support.

**Parent topic:** CWOBJ: WebSphere eXtreme Scale messages for the ObjectGrid and related [components](#page-2864-0)

## **CWOBJ3102E**

**WB\_LOADER\_FAILED\_CWOBJ3102E=CWOBJ3102E: Loader failed to do a write-behind update to the database for map {0} on partition {1}. A failed update is logged in the failed update map. The failed update index is {2}, and the failed map key is {3}. The exception causing the failed update was {4}.**

#### **Explanation**

Loader fails to do a write-behind update to the database. It could be that the database is updated by other applications. The write-behind loader logs the failed update in the failed update map.

#### **User response**

Remove the failed update data from the failed update map, examine the exception, and compensate the failed update.

## **CWOBJ3103E**

### **WB\_LOADER\_FAILED\_CWOBJ3103E=CWOBJ3103E: The write-behind loader for map {0} on partition {1} failed to complete a transaction. The exception is {2}.**

#### **Explanation**

The write-behind loader failed to complete a transaction. See exception for more details.

#### **User response**

Look at the exception and take appropriate actions to compensate this failure. See the Handling failed writebehind updates in the information center for more information on handling failed updates.

## **CWOBJ3104W**

#### **WB\_LOADER\_LOCKTIMEOUT\_CWOBJ3104W=CWOBJ3104W: The write-behind loader for map {0} on partition {1} gets a lock timeout exception, {2}, when trying to switch the queue maps.**

#### **Explanation**

The write-behind loader gets a lock timeout exception when trying to flip the queue map states. See exception for more details.

#### **User response**

A lock timeout exception may be normal in some cases. The write-behind loader recovers from the exception and will try to switch the queue maps later. If this problem continues happening, try to increase the lock timeout value, or contact IBM Software Support.

**Parent topic:** CWOBJ: WebSphere eXtreme Scale messages for the ObjectGrid and related [components](#page-2864-0)

## **CWOBJ3105E**

### **WB\_LOADER\_LOADER\_NOT\_AVAILABLE\_CWOBJ3105E=CWOBJ3105E: The write-behind loader for ObjectGrid {0}, map {1} on partition {2} received an {3} error.**

#### **Explanation**

The write-behind loader catches a LoaderNotAvailableException. The write-behind loader will try to update the loader again at the next interval.

#### **User response**

Examine the exception to find the root problem and correct it. Most likely, the network is down, database is down, or the database ran out of resources.

## **CWOBJ3106W**

**WB\_LOADER\_LONG\_TRAN\_CWOBJ3106W=CWOBJ3106W: The write-behind loader for ObjectGrid {0}, map {1} on partition {2} {3} a {4} ms long transaction when removing the data from the queue map and batch updating to the loader. Within this eXtreme Scale transaction, the loader batch update takes {5} ms. The possible causes are: 1) The data store backend cannot keep up. Considering tuning database and using connection pool. 2) The write-behind parameter update count is too big or update time is too long. Consider decreasing the write-behind parameter value.**

#### **Explanation**

The write-behind loader transaction takes a long time to complete. This normally indicates some tuning is needed. The possible causes are: 1) The data store backend cannot keep up. Considering tuning database and using connection pool. 2) The write-behind parameter update count is too big or update time is too long. Consider decreasing the write-behind parameter value.

#### **User response**

Tune database and use connection pool. And consider decreasing the write-behind parameter value.

**Parent topic:** CWOBJ: WebSphere eXtreme Scale messages for the ObjectGrid and related [components](#page-2864-0)

## **CWOBJ3107W**

**WB\_LOADER\_SMALL\_TRAN\_TIMEOUT\_CWOBJ3107W=CWOBJ3107W: The write-behind loader for ObjectGrid {0}, map {1} on partition {2} {3} a {4} ms long transaction, which is approaching to the transaction timeout value {5} ms. Within this eXtreme Scale transaction, the loader batch update takes {6} ms. The transaction timeout value is probably too small. Consider increasing the transction timeout value.**

#### **Explanation**

The transaction timeout value is probably too small. Consider increasing the transction timeout value.

#### **User response**

Increase the transaction timeout value.

**Parent topic:** CWOBJ: WebSphere eXtreme Scale messages for the ObjectGrid and related [components](#page-2864-0)

## **CWOBJ3108E**

#### **WB\_LOADER\_REPLICA\_UNAVAILABLE\_CWOBJ3108E=CWOBJ3108E: The write-behind loader of ObjectGrid {0}, map {1} on partition {2} received a ReplicationVotedToRollbackTransactionException: {3}**

#### **Explanation**

The required minimum number of sync replicas did not successfully commit the write-behind transaction and voted to rollback the transaction.

#### **User response**

If a failover recently occured, a sync replica may be in the process of being placed on another container. Review the container placement status and the route table availability with the xsadmin tool or administrative tools.

# **CWOBJ3111E**

### **CLIENT\_LOADER\_AGENT\_FAIL\_CWOBJ3111E=CWOBJ3111E: The client loader agent {0} execution fails with exception: {1}.**

#### **Explanation**

The client loader agent execution fails. The agent will be re-executed for a certain number of times.

#### **User response**

No action is required unless the agent fails permanently with a later exception.

## **CWOBJ3112I**

#### **DEFAULT\_PERSISTENCE\_UNIT\_CWOBJ3112I=CWOBJ3112I: A JPA persistence unit name was not specified. The first persistence unit {0} defined in the persistence.xml will used as the default persistence unit.**

No action is required if the first persistence unit is acceptable. Otherwise, specify a persistence unit name when calling methods with the persistence unit name parameter (for example, ClienterLoader#Load).

#### **Explanation**

The JPA persistence unit name was not provided to the method using the persistence.xml. By default, eXtreme Scale will use the first persistence unit defined in the persistence.xml.

#### **User response**
# **CWOBJ3113E**

## **AGENT\_FAIL\_CWOBJ3113E=CWOBJ3113E: The DataGrid agent {0} execution failed with a exception {1}.**

### **Explanation**

The DataGrid agent execution failed with a fatal non-retryable exception.

### **User response**

Examine the exception and agent implementation for possible causes.

## **CWOBJ3114E**

## **AGENT\_FAIL\_RETRYABLE\_CWOBJ3114E=CWOBJ3114E: The DataGrid agent {0} execution failed with a retryable exception {1}.**

### **Explanation**

The DataGrid agent execution failed with a retryable exception. The agent will be tried again automatically.

### **User response**

No action is required unless there is a configuration exception that needs to be corrected.

## **CWOBJ3115E**

**UNEXPECTED\_SHARD\_STATE\_CWOBJ3115E=CWOBJ3115E: The shard is expected to be in the {0}** state, but currently it is in the {1} state. If you have already set the shard to the {0} state, it might take a while for it to move to the target state. If you have not set the shard to the {0} **state, revise your application to do so.**

### **Explanation**

The shard state is not expected. It might take a while for a shard to move to the target state.

#### **User response**

Update the application to set the shard state to the expected state if necessary. Otherwise, no action is required. The state will be automatically checked again.

**Parent topic:** CWOBJ: WebSphere eXtreme Scale messages for the ObjectGrid and related [components](#page-2864-0)

# **CWOBJ3116I**

### **PRELOAD\_STARTS\_CWOBJ3116I=CWOBJ3116I: Preloading ObjectGrid {0} Map {1} at partition {2} started.**

## **Explanation**

The preload started.

### **User response**

No action is required.

# **CWOBJ3117I**

## **PRELOAD\_FINISHES\_CWOBJ3117I=CWOBJ3117I: Preloading ObjectGrid {0} Map {1} at partition {2} finished.**

## **Explanation**

The preload finished.

### **User response**

No action is required.

# **CWOBJ3118E**

### **PRELOAD\_FAILS\_CWOBJ3118E=CWOBJ3118E: Failed to preload ObjectGrid {0} Map {1} at partition {2} with the exception {3}.**

### **Explanation**

The preload failed with an exception.

### **User response**

Review the exception for any database configuration errors, network exceptions or other errors. Correct them and retry the preload.

## **CWOBJ3121E**

### **TIME\_BASED\_DBUPDATE\_AGENT\_FAIL\_CWOBJ3121E=CWOBJ3121E: The time-based database update agent fails with exception {0}.**

### **Explanation**

The time-based database update agent execution fails. The agent will be re-executed for a certain number of times.

#### **User response**

No action is required unless there is a configuration exception that needs to be corrected.

# **CWOBJ3122E**

### **TIME\_BASED\_DBUPDATE\_FAIL\_CWOBJ3122E=CWOBJ3122E: The time-based database update fails with exception {0}.**

### **Explanation**

The time-based database update fails. The update will be tried again.

### **User response**

No action is required unless there is a configuration exception that needs to be corrected.

## **CWOBJ3131E**

### **JPA\_TX\_CALLBACK\_NOT\_FOUND\_CWOBJ3131E=CWOBJ3131E: The JPATxCallback transaction callback plug-in cannot be found.**

### **Explanation**

When using JPALoader or JPAEntityLoader, the JPATxCallback transaction callback plug-in is expected to be configured on the ObjectGrid.

#### **User response**

Configure the JPATxCallback transaction callback plug-in on the ObjectGrid. See the Configuring JPA loaders section in the information center for more information on configuring the JPATxCallback transaction callback plug-in.

## **CWOBJ3132E**

**EMF\_NOT\_FOUND\_CWOBJ3132E=CWOBJ3132E: The JPA EntityManagerFactory with persistence unit name {0} and property map {1} could not be found.**

### **Explanation**

The JPA EntityManagerFactory cannot be found.

### **User response**

Review the log for prior configuration errors. Correct any errors and restart the server. See the Logs and Trace section in the information center for JVM log location. Otherwise, contact IBM Software Support

## **CWOBJ3133E**

### **OBJECTGRID\_CACHE\_INITIALIZE\_OBJECTGRID\_FAILED\_CWOBJ3133E=CWOBJ3133E: ObjectGrid cache plug-in initialization with ObjectGrid {1} failed with exception {0}.**

#### **Explanation**

An exception occurred while attempting to initialize ObjectGrid for an ObjectGrid cache plug-in. Possible causes are problems during creating ObjectGrid server or container, connecting to catalog service, or duplicate ObjectGrid name.

#### **User response**

Review the provided exception for configuration or networking errors. Correct any problems and restart the server.

## **CWOBJ3134I**

### **OBJECTGRID\_CACHE\_TYPE\_EMBEDDED\_CWOBJ3134I=CWOBJ3134I: The ObjectGrid type is {0} and the default maximum number of replicas is {1}.**

### **Explanation**

To avoid low performance in JVMs, the configured ObjectGrid type requires that the maximum number of replicas is greater than or equal to the number of JVMs in the system.

#### **User response**

The maximum number of replicas must be greater than or equal to the number of JVMs in the system. Adjust the number of replicas in the deployment policy. See the information center for details about configuring deployment policies.

## **CWOBJ3135I**

### **OBJECTGRID\_CACHE\_TYPE\_EMBEDDED\_PARTITION\_CWOBJ3135I=CWOBJ3135I: The ObjectGridType is {0} and the default number of partitions is {1}. The number of partitions must be less than or equal to the number of JVMs in the system.**

### **Explanation**

To avoid poor performance, the configured ObjectGrid type requires the number of partitions is less than or equal to the number of JVMs in the system.

#### **User response**

The number of partitions must be less than or equal to the number of JVMs in the system. Adjust the number of partitions in the deployment policy. See the information center for details about configuring deployment policies.

# **CWOBJ3136I**

## **OBJECTGRID\_CACHE\_TYPE\_EMBEDDED\_INTERDOMAIN\_CWOBJ3136I=CWOBJ3136I: The ObjectGrid type is {0}. The placement scope is {1} and the scope topology is {2}.**

### **Explanation**

This is an informational message describing how the JPA grid is configured.

### **User response**

No user action required.

## **CWOBJ3141W**

**NODEGROUP\_NOT\_SET\_FOR\_ZONE\_SUPPORT\_CWOBJ3141W=CWOBJ3141W: This WebSphere Application Server is not associated with a WebSphere eXtreme Scale zone. In order to start the server in a zone, ensure that the server's node is within a node group whose name begins with the string ReplicationZone.**

### **Explanation**

A WebSphere Application Server's node must be within a nodegroup whose name begins with ReplicationZone in order for that server to be placed into a WebSphere eXtreme Scale zone.

#### **User response**

In order to start the WebSphere Application Server in a WebSphere eXtreme Scale zone, ensure that the server's node is within a node group whose name begins with the string ReplicationZone. See the Zonepreferred routing section in the information center for more information on zones.

# **CWOBJ3142I**

**NODEGROUP\_NOT\_SET\_FOR\_ZONE\_SUPPORT\_CWOBJ3142I=CWOBJ3142I: This WebSphere Application Server is not associated with a WebSphere eXtreme Scale zone. In order to start the server in a zone, ensure that the server's node is within a node group whose name begins with the string ReplicationZone.**

### **Explanation**

A WebSphere Application Server's node must be within a nodegroup whose name begins with ReplicationZone in order for that server to be placed into a WebSphere eXtreme Scale zone.

#### **User response**

In order to start the WebSphere Application Server in a WebSphere eXtreme Scale zone, ensure that the server's node is within a node group whose name begins with the string ReplicationZone. See the Zonepreferred routing section in the information center for more information on zones.

## **CWOBJ3150E**

## **CLEAR\_TIMED\_OUT\_CWOBJ3150=CWOBJ3150E: The clear operation timed-out after {0} ms.**

### **Explanation**

The clear command timed out because the server is not responsive or an exception has occurred on the server.

#### **User response**

Ensure all servers are online, examine each server's first failure data capture (FFDC) logs, and resubmit the clear command. See the Logs and Trace section in the information center for JVM log location.

## **CWOBJ3175E**

### **FAILED\_TO\_REGISTER\_BEAN\_FACTORY\_CWOBJ3175E=CWOBJ3175E: Exception {2} occurred when registering Spring bean factory {0} with the ObjectGrid {1}.**

### **Explanation**

The Spring bean factory specified could not be registered with the ObjectGrid.

### **User response**

Update your configuration with the right factory name or update your classpath or Java EE application module to include the necessary classes.

## **CWOBJ3176E**

## **FAILED\_TO\_GET\_BEAN\_FACTORY\_CWOBJ3176E=CWOBJ3176E: Exception {1} occurred when loading Spring bean factory with the ObjectGrid {0}.**

### **Explanation**

The Spring bean factory specified could not be found.

### **User response**

Update your configuration with the right class name or update your classpath or Java EE application module to include the necessary classes.

# **CWOBJ3177E**

### **FAILED\_TO\_LOCATE\_OBJECTGRID\_XML\_FILE\_CWOBJ3177E=CWOBJ3177E: Failed to locate the ObjectGrid XML file: {0}.**

### **Explanation**

There was a problem locating the specified ObjectGrid XML file.

### **User response**

Update your configuration with the right file name and ensure the file is in the location specified.

## **CWOBJ3178E**

### **BACKING\_MAP\_NOT\_FOUND\_IN\_OBJECTGRID\_XML\_CWOBJ3178E=CWOBJ3178E: The map {1} in ObjectGrid {0} referenced in the ObjectGrid XML was not found in the deployment descriptor file.**

### **Explanation**

An entry was found for a backing map in the ObjectGrid XML file but not the deployment descriptor XML file.

### **User response**

Add the backing map to the proper mapset in the deployment descriptor XML file or remove the entry from the ObjectGrid XML file.

## **CWOBJ3179E**

### **INVALID\_BACKING\_MAP\_IN\_DEPLOYMENT\_XML\_CWOBJ3179E=CWOBJ3179E: The map {0} reference in the mapSet {1} of ObjectGrid {2} deployment descriptor file does not reference a valid backing map from the ObjectGrid XML.**

### **Explanation**

Add the missing map to the specified mapSet in the in the ObjectGrid XML or remove the invalid map in the deployment descriptor XML file.

**Parent topic:** CWOBJ: WebSphere eXtreme Scale messages for the ObjectGrid and related [components](#page-2864-0)

The specified map is referenced in the specified mapSet of the ObjectGrid deployment descriptor but is not found in the ObjectGrid XML.

#### **User response**

## **CWOBJ3180E**

### **INVALID\_OBJECTGRID\_IN\_DEPLOYMENT\_XML\_CWOBJ3180E=CWOBJ3180E: The ObjectGrid {0} specified in the deployment descriptor file is not defined in the ObjectGrid XML file.**

### **Explanation**

The specified ObjectGrid was found in the deployment descriptor XML file but not in the ObjectGrid XML file.

### **User response**

Add the missing ObjectGrid to the ObjectGrid XML file or remove the entry in the deployment descriptor XML file.

## **CWOBJ3181E**

### **INVALID\_SERVER\_SECURITY\_FILE\_OPTION\_CWOBJ3181E=CWOBJ3181E: The command-line option serverSecurityFile is invalid for ObjectGrid container servers.**

### **Explanation**

The command-line option -serverSecurityFile is not valid for ObjectGrid catalog service.

### **User response**

Remove the command-line option -serverSecurityFile and restart the ObjectGrid catalog service.

## **CWOBJ3182E**

### **XERCES\_IMPLEMENTATION\_NOT\_IN\_CLASSPATH\_CWOBJ3182E=CWOBJ3182E: Apache Xerces2 was not found in the classpath.**

#### **Explanation**

ObjectGrid uses the Apache Xerces2 XML parser to parse XML configuration files. The Apache Xerces2 libraries must be present in the classpath for ObjectGrid to operate correctly.

#### **User response**

Download and add Apache Xerces 2.9 or later to the process classpath and restart the ObjectGrid process. Apache Xerces is available at: http://xerces.apache.org/xerces2-j

## **CWOBJ3183W**

### **CONTAINER\_PLACEMENT\_SCOPE\_IN\_DEPLOYMENT\_XML\_IGNORE\_REPLICA\_CWOBJ3183W=CWOBJ31 83W: When the container placement scope of CONTAINER\_SCOPE setting is specified, any replica setting must be zero.**

### **Explanation**

The mapSet with name {0} contains non zero replica setting(s) in the deployment descriptor file.

### **User response**

Set maxAsyncReplicas="0" maxSyncReplicas="0" minSyncReplicas="0" in the deployment descriptor file.

## **CWOBJ3184W**

### **CONTAINER\_PLACEMENT\_SCOPE\_IN\_DEPLOYMENT\_XML\_NON\_ONE\_PARTITION\_COUNT\_CWOBJ3184 W=CWOBJ3184W: When the container placement scope of CONTAINER\_SCOPE setting is specified, the number of partitions setting must be one.**

### **Explanation**

The mapSet with name {0} contains {1} for the number of partitions setting in the deployment descriptor file.

#### **User response**

Confirm whether multiple partitions are required for your container scope map set.

## **CWOBJ3185E**

### **INVALID\_PLACEMENT\_SCOPE\_IN\_DEPLOYMENT\_XML\_CWOBJ3185E=CWOBJ3185E: The placement strategy of per container and the container placement scope of CONTAINER\_SCOPE can not be used together.**

#### **Explanation**

The mapSet with name {0} contains mismatched placementStrategy and placementScope settings in the deployment descriptor file.

#### **User response**

Either set the placementStrategy to "FIXED\_PARTITIONS" or set the placementScope to "DOMAIN\_SCOPE" in the deployment descriptor file.

## **CWOBJ3186I**

### **CONTAINER\_PLACEMENT\_SCOPE\_IN\_DEPLOYMENT\_XML\_DEFAULT\_COLLISION\_ARBITER\_CWOBJ3186 I=CWOBJ3186I: No custom COLLISION\_ARBITER is defined. The default arbitration will be use.**

### **Explanation**

The mapSet with name {0} is being defined with the default arbitration.

### **User response**

none

## **CWOBJ3187E**

### **ERROR\_IN\_ARBITER\_CWOBJ3187E=CWOBJ3187E: The collision arbiter implementation on {1} generate exception, {0}, which will result in a halt to replication.**

#### **Explanation**

During replication, the same key collided with updates from another primary. The collision arbiter encountered an error resolving the collision.

### **User response**

Review the provided error in the JVM logs and the FFDC logs. Review your custom collision arbiter code.

## **CWOBJ3188E**

### **CONTAINER\_PLACEMENT\_SCOPE\_IN\_DOWNLEVEL\_CONTAINER\_CWOBJ3188E=CWOBJ3188E: A map set with a container placement scope of CONTAINER\_SCOPE can not be deployed to a pre 7.1.1 WebSphere eXtreme Scal container.**

#### **Explanation**

The container {0} on server {1} is at internal version {2} has a configured CONTAINER\_SCOPE map set with grid name {3} and map set {4} deployed to it. This map set can not be deployed to the downlevel container.

#### **User response**

If you want this map set to run on this container, the container must be upgraded to at least version 7.1.1.

# **CWOBJ3189I**

**CONTAINER\_PLACEMENT\_SCOPE\_HUB\_CONTAINER\_CWOBJ3189I=CWOBJ3189I: The hub container for the container scope placement scope map set {1} is container {0}.**

## **Explanation**

See documentation for explanation of hub topology.

### **User response**

none

## **CWOBJ3190E**

### **INVALID\_CONTAINER\_PLACEMENT\_SCOPE\_IN\_DEPLOYMENT\_XML\_CWOBJ3190E=CWOBJ3190E: When the container placement scope of CONTAINER\_SCOPE setting is specified in the deployment descriptor file, the Loader class in the object grid file can not be specified.**

#### **Explanation**

The mapSet with name {0} contains mismatched placementScope setting in the deployment descriptor file and Loader class setting in the object grid file.

#### **User response**

Either remove the Loader class from the object grid file or set the placementScope to "DOMAIN\_SCOPE" in the deployment descriptor file.

## **CWOBJ4000I**

## **RESTSERVICE\_STARTED\_CWOBJ4000I=CWOBJ4000I: The WebSphere eXtreme Scale REST data service has been started.**

## **Explanation**

The eXtreme Scale REST data service has successfully been started and can accept HTTP requests from clients.

### **User response**

No action is required.

# **CWOBJ4001I**

## **RESTSERVICE\_VERSION\_CWOBJ4001I=CWOBJ4001I: The WebSphere eXtreme Scale REST data service version is {0}.**

## **Explanation**

No action is required.

### **User response**

No action is required.

# **CWOBJ4002E**

### **RESTSERVICE\_STARTUPFAILURE\_CWOBJ4002E=CWOBJ4002E: The WebSphere eXtreme Scale REST data service could not be started.**

### **Explanation**

The REST data service could not be started due to an error or exception.

### **User response**

Review previous errors in the log, correct the problem and restart the service.
# **CWOBJ4003E**

## **RESTSERVICE\_MISSINGCATALOGSERVICE\_CWOBJ4003E=CWOBJ4003E: Unable to connect to the catalog service. The catalog service endpoints were not specified.**

### **Explanation**

The REST data service properties file is missing the catalogServiceEndpoints value and the WebSphere Application Server catalog.service.cluster property is not set.

#### **User response**

If running in a WebSphere Application Server process, set the catalog.service.cluster property or provide a wxsRestServices.properties file in the classpath and specify the catalogServicesEndpoints property.

**Parent topic:** CWOBJ: WebSphere eXtreme Scale messages for the ObjectGrid and related [components](#page-2864-0)

## **CWOBJ4004I**

## **RESTSERVICE\_PROPSLOADED\_CWOBJ4004I=CWOBJ4004I: The eXtreme Scale REST data service properties files were loaded: {0}**

## **Explanation**

The REST data service configuration property files were loaded by the REST data service from the specified location.

## **User response**

No action is required.

# **CWOBJ4005E**

## **RESTSERVICE\_MISSINGCLIENTOGXML\_CWOBJ4005E=CWOBJ4005E: The client ObjectGrid descriptor XML file "{0}" could not be found in the classpath.**

## **Explanation**

A client ObjectGrid descriptor XML file was specified in the REST data service properties file but could not be found.

#### **User response**

Correct the objectGridClientXML property setting in the REST data service properties file and restart the REST data service.

# **CWOBJ4006I**

## **RESTSERVICE\_CONNECTIONENDPOINTS\_CWOBJ4006I=CWOBJ4006I: Connecting to eXtreme Scale catalog service endpoints: {0}**

## **Explanation**

The REST data service is connecting to an eXtreme Scale grid catalog service located at the specified hosts and ports.

## **User response**

No action is required.

# **CWOBJ4007E**

## **RESTSERVICE\_CONNECTFAILURE\_CWOBJ4007E=CWOBJ4007E: The WebSphere eXtreme Scale REST data service was unable to connect to the eXtreme Scale grid: {0}**

#### **Explanation**

The eXtreme Scale REST data service received an exception from the eXtreme Scale runtime when attempting to connect to one or more ObjectGrids.

### **User response**

Examine the exception and any previous messages, correct the problem and restart the REST data service.

## **CWOBJ4008W**

**RESTSERVICE\_ATOM\_WRONG\_ELEMENT\_NAMESPACE\_WARNING\_CWOBJ4008W=CWOBJ4008W: The XML element "{0}" specified in the AtomPub format XML has a wrong namespace prefix "{1}". The valid namespace prefix should be resolved to "{2}".**

## **Explanation**

A wrong namespace prefix is specified for an XML element. The property will be ignored.

## **User response**

Fix the namespace prefix to resolve to the correct namespace.

# **CWOBJ4010I**

## **RESTSERVICE\_GRIDSAVAILABLE\_CWOBJ4010I=CWOBJ4010I: The following ObjectGrids can now be accessed from the REST data service: {0}**

## **Explanation**

The eXtreme Scale REST data service successfully connected to the specified ObjectGrid instances. Clients can now access data for those grids.

## **User response**

No action is required.

# **CWOBJ4011E**

## **RESTSERVICE\_METADATA\_INVALID\_CWOBJ4011E=CWOBJ4011E: The entity metadata for ObjectGrid "{0}" is configured incorrectly.**

#### **Explanation**

One or more entities defined in the ObjectGrid is not valid or is incompatible with the eXtreme Scale REST service.

#### **User response**

Additional messages are logged which include details of the metadata error. Review the log for previous metadata related error messages. Correct the entity metadata definition as described in the related messages and restart the eXtreme Scale grid and REST data service.

# **CWOBJ4012E**

**RESTSERVICE\_METADATA\_INVALID\_UNIASSOC\_CWOBJ4012E=CWOBJ4012E: The association "{0}" defined for entity "{1}" is not mapped to a target association on entity "{2}". All associations must be bi-directional and have the mapped-by attribute defined.**

### **Explanation**

The specified association is not valid. All associations must be bi-directional and have the mapped-by attribute defined.

#### **User response**

Add the mappedBy annotation attribute to the entity association or add the mapped-by attribute in the entity descriptor XML file for the entity in the eXtreme Scale configuration.

# **CWOBJ4013E**

### **RESTSERVICE\_METADATA\_AUTOGEN\_KEY\_COLLISION\_CWOBJ4013E=CWOBJ4013E: An automatically generated key association name resulted in a duplicate attribute "{0}" for entity " {1}".**

#### **Explanation**

The eXtreme Scale REST data service generates key names for entities with key relationships. The key name is already defined for the entity.

#### **User response**

Rename the attribute field or property defined in the entity to a different name and restart the eXtreme Scale grid and the REST data service.

# **CWOBJ4014E**

## **RESTSERVICE\_METADATA\_NOROOTPATH\_CWOBJ4014E=CWOBJ4014E: The partitioned entity "{0}" must be defined as a schema root or must have a key relationship to the schema root.**

### **Explanation**

All entities that are included in a partitioned map set must have the key for the schema root as part of its identity. The specified entity is neither a schema root nor has a key relationship to a root entity.

#### **User response**

Update the entity metadata to either include a one-to-one or many-to-one key relationship to an entity that is defined as a schema root, an entity that has a key relationship to the schema root entity, or mark the entity as a schema root. Each entity schema can only have one root.

**Parent topic:** CWOBJ: WebSphere eXtreme Scale messages for the ObjectGrid and related [components](#page-2864-0)

# **CWOBJ4015E**

## **RESTSERVICE\_METADATA\_INVALIDNAME\_ATTR\_CWOBJ4015E=CWOBJ4015E: The attribute name " {0}" is invalid for entity "{1}". Attributes cannot begin with characters: \$\_**

The Microsoft ADO.NET Data Service specification does not allow entity properties to begin with \$ or \_ characters.

### **Explanation**

#### **User response**

Rename the attribute field or property defined in the entity descriptor XML file or entity metadata class to a name that does not start with a reserved character and restart the eXtreme Scale grid and the REST data service.

# **CWOBJ4016E**

## **RESTSERVICE\_METADATA\_INVALIDNAME\_ENTITY\_CWOBJ4016E=CWOBJ4016E: The entity name " {0}" is invalid. Entity names cannot begin with characters: \$\_**

## **Explanation**

The Microsoft ADO.NET Data Service specification does not allow entity sets or entity types to begin with \$ or \_ characters.

## **User response**

Rename the entity metadata class or the name in the entity descriptor XML file to a name that does not start with a reserved character. Restart the eXtreme Scale grid and the REST data service.

# **CWOBJ4017E**

## **RESTSERVICE\_INCOMPATIBLE\_VERSION\_CWOBJ4017E=CWOBJ4017E: Version {0} of WebSphere eXtreme Scale runtime is incompatible with version {1} of the REST data service.**

### **Explanation**

The REST data service (wxsrestservice.war) must be the same version as the eXtreme Scale runtime.

## **User response**

Redeploy the wxsrestservice.war file from the install\_root/ObjectGrid/restservice/lib directory that matches the eXtreme Scale runtime version.

# **CWOBJ4018E**

## **RESTSERVICE\_METADATA\_INVALID\_CASCADE\_REMOVE\_CWOBJ4018E=CWOBJ4018E: The association "{0}" is is invalid for entity "{1}". Many-to-one and many-to-many associations cannot be configured to cascade remove operations.**

#### **Explanation**

Only the single-side of a bi-directional association, such as a one-to-one or one-to-many association can be configured to cascade remove operations.

#### **User response**

Remove the CascadeType.REMOVE annotation from the specified entity association field or property or remove the cascade-type attribute in the entity descriptor XML file for the entity in the eXtreme Scale configuration.

## **CWOBJ4019E**

**RESTSERVICE\_METADATA\_INVALID\_CASCADE\_MULTI\_CWOBJ4019E=CWOBJ4019E: The association "{0}" for entity "{1}" and the association "{2}" for entity "{3}" are invalid. A cascade remove can only be configured on one end of a bi-directional association.**

#### **Explanation**

Cascade remove can only be applied to one end of a bi-directional association.

#### **User response**

Remove the CascadeType.REMOVE annotation from the specified entity association field or property or remove the cascade-type attribute in the entity descriptor XML file for the entity in the eXtreme Scale configuration.

# **CWOBJ4020E**

## **RESTSERVICE\_CONFIG\_INVALID\_OBJECTGRID\_NAME\_CWOBJ4020E=CWOBJ4020E: The "{0}" property in the REST service properties file contains an incorrect value. At least one ObjectGrid name must be specified.**

#### **Explanation**

The property in the REST service properties file contains an incorrect value. At least one ObjectGrid name must be specified.

### **User response**

Specify a valid ObjectGrid name and restart the REST service.

# **CWOBJ4021E**

## **RESTSERVICE\_CONFIG\_INVALID\_PROPERTY\_FILE\_CWOBJ4021E=CWOBJ4021E: The REST service properties file "{0}" was not found on the file system or the class path.**

## **Explanation**

The REST service properties file was not found on the file system or the class path.

## **User response**

Ensure the REST service properties file exists on the file system or the class path and restart the REST service.

# **CWOBJ4022E**

## **RESTSERVICE\_CONFIG\_INVALID\_OBJECT\_GRID\_NAME\_CWOBJ4022E=CWOBJ4022E: The ObjectGrid "{0}" does not exist or is not started and will not be exposed via the REST service.**

### **Explanation**

An ObjectGrid with the specified name was specified in the REST service properties file, but is not available in the catalog service.

### **User response**

Specify a valid ObjectGrid name exists in the "objectGridNames" property in the eXtreme Scale REST service properties and that the ObjectGrid with the specified name is started.

# **CWOBJ4023E**

**RESTSERVICE\_CONFIG\_EXCEP\_CLIENT\_OBJECT\_GRID\_XML\_CWOBJ4023E=CWOBJ4023E: The exception "{0}" was encountered when loading the client ObjectGrid override XML file "{1}" from the class path.**

#### **Explanation**

An exception was encountered when loading the client ObjectGrid override XML file from the class path. Check to make sure the file path is correct.

#### **User response**

Check to make sure the client ObjectGrid override XML file in the REST service properties is correct and restart the REST service.

# **CWOBJ4024E**

## **RESTSERVICE\_CLIENT\_SECURITY\_CONFIG\_GEN\_PROPS\_CWOBJ4024E=CWOBJ4024E: The eXtreme Scale REST service is configured to use ObjectGrid client security but the "credentialGeneratorProps" property is not defined in the "{0}" file.**

### **Explanation**

When the eXtreme Scale REST service is configured to use ObjectGrid client security, the "credentialGeneratorProps" property must be defined in the ObjectGrid client property file.

#### **User response**

Check the "credentialGeneratorProps" property in the "{0}" file and make sure it is defined.

# **CWOBJ4025E**

## **RESTSERVICE\_REST\_SECURITY\_LOGINTYPE\_CWOBJ4025E=CWOBJ4025E: The eXtreme Scale REST service is configured to use REST security with an incorrect "{0}" property of "{1}". A "{0}" of " {2}" will be used.**

#### **Explanation**

When the eXtreme Scale REST service is configured to use REST security the "{0}" property must contain a value of "basic" or "none".

#### **User response**

Check the REST service "{0}" property to ensure that it contains a valid value of "basic" or "none".

## **CWOBJ4026E**

## **RESTSERVICE\_REST\_SECURITY\_INCORRECT\_MAXRESULTS\_CWOBJ4026E=CWOBJ4026E: The eXtreme Scale REST service "maxResultsForCollection" config property has an incorrect value of"{0}". The default value of unlimited will be used.**

#### **Explanation**

The eXtreme Scale REST service "maxResultsForCollection" config property has an incorrect value. The value must be a positive integer that is greater than or equal to zero.

#### **User response**

Check the eXtreme REST service "maxResultsPerCollection" config property to ensure that it contains a valid value that is greater than or equal to zero.

**Parent topic:** CWOBJ: WebSphere eXtreme Scale messages for the ObjectGrid and related [components](#page-2864-0)

## **CWOBJ4027W**

## **RESTSERVICE\_MBEAN\_INCORRECT\_OPERATION\_PARAM\_CWOBJ4027W=CWOBJ4027W: The eXtreme Scale REST service MBean operation "{0}" was invoked with an incorrect paramter of " {1}". The current value will be used.**

### **Explanation**

The eXtreme Scale REST service MBean operation "{0}" was invoked with an incorrect paramter of "{1}". The "{0}" operation must be invoked with a parameter of "true" or "false".

#### **User response**

Invoke the eXtreme Scale REST service MBean operation "{0}" with a value of "true" or "false".

# **CWOBJ4028I**

## **RESTSERVICE\_MBEAN\_TRACE\_DYNAMIC\_CWOBJ4028I=CWOBJ4028I: The eXtreme Scale REST service debug tracing was set to "{0}" dynamically.**

## **Explanation**

The eXtreme Scale REST service debug tracing can be enabled or disabled through operations on the RestServiceMBean.

#### **User response**

If the action is desired, no action is required. If the action is not desired, debug tracing can be enavled or disabled through opertions on the RestServiceMBean.

## **CWOBJ4029W**

## **RESTSERVICE\_MBEAN\_INCORRECT\_TRACESPEC\_CWOBJ4029W=CWOBJ4029W: The eXtreme Scale REST service MBean operation "{0}" was invoked with an incorrect paramter of "{1}". The current value will be used.**

### **Explanation**

The eXtreme Scale REST service MBean operation "{0}" was invoked with an incorrect paramter of "{1}". The "{0}" operation must be invoked with valid debug trace specification string.

#### **User response**

The eXtreme Scale REST service MBean operation "{0}" must be invoked with a correct debug trace specification, such as ObjectGridRest\*=all=enabled.

## **CWOBJ4030W**

## **RESTSERVICE\_CONFIG\_MALFORMED\_LINE\_CWOBJ4030W=CWOBJ4030W: The malformed line: " {0}" was encountered when loading the REST service properties file: "{1}".**

## **Explanation**

A syntactically incorrect line was encountered when loading the eXtreme Scale REST service properties file and will be ignored.

## **User response**

Correct the line and restart the REST service.

## **CWOBJ4031W**

**RESTSERVICE\_CONFIG\_INVALID\_VALUE\_CWOBJ4031W=CWOBJ4031W: Invalid value: "{0}" was encountered on line: "{1}" when loading the rest service properties file: "{2}". Expected value is: "{3}".**

## **Explanation**

An incorrect value was encountered on the specified line when loading the rest service properties file and will be ignored.

## **User response**

Correct the line and restart the REST service.

# **CWOBJ4032E**

## **RESTSERVICE\_CONFIG\_EXCEPTION\_PARSING\_FILE\_CWOBJ4032E=CWOBJ4032E: The exception: " {0}" was encountered when loading the REST service properties file: "{1}".**

## **Explanation**

An exception was encountered when loading the REST service properties file.

## **User response**

Check to make sure the REST service properties file is formatted correctly and encoded in ASCII format and restart the REST service.

## **CWOBJ4033W**

**RESTSERVICE\_CONFIG\_INVALID\_GRIDNAME\_CWOBJ4033W=CWOBJ4033W: Invalid grid name: " {0}" was encountered on line: "{1}" when loading the rest service properties file: "{2}". Please specify name of an existing ObjectGrid.**

### **Explanation**

An incorrect value was encountered on the specified line when loading the rest service properties file and will be ignored.

### **User response**

Specify a valid ObjectGrid name and restart the REST service.

## **CWOBJ4034W**

**RESTSERVICE\_CONFIG\_INVALID\_ENTITYNAME\_CWOBJ4034W=CWOBJ4034W: Invalid entity name: " {0}" was encountered on line: "{1}" when loading the rest service properties file: "{2}". Please specify name of an existing entity within ObjectGrid: "{3}".**

### **Explanation**

An incorrect value was encountered on the specified line when loading the rest service properties file and will be ignored.

### **User response**

Specify a valid entity name of the mentioned ObjectGrid and restart the REST service.

# **CWOBJ4500I**

## **DYNACACHE\_PROVIDER\_INITIALIZED\_CWOBJ4500=CWOBJ4500I: WebSphere eXtreme Scale Dynamic Cache provider is successfully initialized.**

## **Explanation**

The provider is ready to create Dynamic Cache instances.

## **User response**

No action is required.

# **CWOBJ4501E**

## **DYNACACHE\_CREATION\_FAILURE\_CWOBJ4501=CWOBJ4501E: The WebSphere eXtreme Scale Dynamic Cache provider encountered an error while creating the following cache instance: {0}.**

### **Explanation**

The provider was unable to complete cache creation for the specified Dynamic Cache instances.

## **User response**

Check to make sure all required JAR files are on the class path and required configuration parameters are set properly.

# **CWOBJ4502E**

## **MISSING\_REQUIRED\_CONFIGURATION\_PARAMETER\_CWOBJ4502=CWOBJ4502E: Missing the following required configuration parameter: {0}.**

#### **Explanation**

A required configuration parameter has not been set or has been set with an invalid value. The WebSphere eXtreme Scale Dynamic Cache provider cannot initialize.

### **User response**

Set the required configuration parameter to a supported value and restart the WebSphere Application Server process.

**Parent topic:** CWOBJ: WebSphere eXtreme Scale messages for the ObjectGrid and related [components](#page-2864-0)

# **CWOBJ4503E**

## **DYNACACHE\_PROVIDER\_FAILED\_INIT\_CWOBJ4503=CWOBJ4503E: WebSphere eXtreme Scale Dynamic Cache provider failed to initialize successfully.**

### **Explanation**

A fatal error occured during initialization. The provider is unable to create Dynamic Cache instances.

## **User response**

Look for more information in first failure data capture (FFDC) and error logs. Restart the WebSphere Application Server process when problems are corrected. See the Logs and Trace section in the information center for JVM log location.

## **CWOBJ4504W**

## **DYNACACHE\_UNEXPECTED\_SPECIAL\_VALUE\_CWOBJ4504=CWOBJ4504W: Cache Entry is tagged as a Special Value. Value is being ignored.**

## **Explanation**

This should not happen under normal circumstances. It indicates unsecure access to Dynamic Cache data stored on standalone ObjectGrid containers.

### **User response**

Check access controls to the machines or networks where your ObjectGrid containers are located.
## **CWOBJ4505W**

**DYNACACHE\_CONFIG\_MISMATCH\_CWOBJ4505=CWOBJ4505W: Dynamic Cache configuration sent from provider does not match currently stored configuration for cache {0}. Stored configuration is {1}. Received configuration is {2}.**

#### **Explanation**

This is caused by different settings on two or more WebSphere Application Server instances that are sharing a distributed dynacache instance. This may also be encountered and safely ignored when ripple starting after a configuration change.

#### **User response**

Make sure that every server using the Dynamic Cache instance has the same configuration.

## **CWOBJ4506I**

**DYNACACHE\_EVICTOR\_FAILOVER\_CWOBJ4506=CWOBJ4506I: Configuration found in map. ObjectGrid shard is becoming primary after a failover. Setting Dynamic Cache Evictor configuration. Configuration: {0}**

#### **Explanation**

The Dynamic Cache Evictor is being configured after a failover.

#### **User response**

No action is required.

# **CWOBJ4507E**

### **DYNACACHE\_INCORRECT\_PARAMETER\_FORMAT\_CWOBJ4507=CWOBJ4507E: The value {1} set for an optional configuration parameter {0} is invalid.**

#### **Explanation**

An optional configuration parameter has been configured with an incorrect value and is being ignored.

#### **User response**

Remove or set the configuration parameter to an acceptable value and restart the WebSphere Application Server.

# **CWOBJ4508I**

**DYNACACHE\_CREATED\_CWOBJ4508=CWOBJ4508I: The WebSphere eXtreme Scale provider has created a Dynamic Cache instance with name {0} using topology {1}.**

#### **Explanation**

A Dynamic Cache instance has been successfully created.

#### **User response**

No action is required.

# **CWOBJ4509E**

**DYNACACHE\_UNSUPPORTED\_REPLICATION\_POLICY\_CWOBJ4509=CWOBJ4509E: The WebSphere eXtreme Scale Dynamic Cache provider does not support the {0} replication policy for Cache {1} with key {2}.**

#### **Explanation**

A Dynamic Cache entry has been created with a replication policy that is not supported.

#### **User response**

Update the application or cachespec file to set a supported replication policy for the entry.

# **CWOBJ4510E**

### **DYNACACHE\_REQUIRES\_SERVER\_CWOBJ4510=CWOBJ4510E: WebSphere eXtreme Scale Server is required to create Dynamic Cache instances with topology {0}. Cache name is {1}.**

#### **Explanation**

The provider was unable to complete cache creation for the specified Dynamic Cache instances.

#### **User response**

Set the cache topology to remote or install WebSphere eXtreme Scale Server.

# **CWOBJ4541I**

### **MEMORYSTATS\_ENHANCED\_SIZING\_IN\_USE\_CWOBJ4541=CWOBJ4541I: Enhanced BackingMap memory sizing is enabled.**

#### **Explanation**

The USED BYTES statistics for maps will have enhanced accuracy.

#### **User response**

No action is required.

# **CWOBJ4542I**

### **MEMORYSTATS\_DEFAULT\_SIZING\_IN\_USE\_CWOBJ4542=CWOBJ4542I: Basic BackingMap memory sizing is enabled.**

#### **Explanation**

The USED BYTES statistics for maps will be less accurate.

#### **User response**

If using JDK 1.5 or later, consult the information center for instructions on enabling the sizing agent.

# **CWOBJ4543W**

### **MEMORYSTATS\_OBJECT\_TOO\_COMPLEX\_CWOBJ4543=CWOBJ4543W: The size of an object of type {0} is not accurate.**

#### **Explanation**

The USED BYTES statistics may underestimate the size of the map. Treat the result as a trend instead a precise value.

#### **User response**

See the Java object caching concepts and statistics articles in the information center and simplify the Object accordingly.

# **CWOBJ4551E**

### **EVICTION\_TRIGGER\_NOT\_SUPPORTED\_CWOBJ4551=CWOBJ4551E: The eviction trigger {0} cannot be used with the current Java Virtual Machine configuration {1}.**

#### **Explanation**

The current Java Virtual Machine configuration is known to be unstable when combined with the eviction trigger.

#### **User response**

See the Eviction section in the information center for evictions triggers and use a supported Java Virtual Machine and configuration.

# **CWOBJ4552W**

### **EVICTION\_TRIGGER\_NOT\_STABLE\_CWOBJ4552=CWOBJ4552W: The eviction trigger {0} might not behave as expected when used with the Java Virtual Machine setting {1}.**

#### **Explanation**

The current Java Virtual Machine configuration is known to be unstable when combined with the eviction trigger.

#### **User response**

See the Eviction section in the information center for evictions triggers and suggested Java Virtual Machine configurations.

## **CWOBJ4560W**

**QUERY\_CACHE\_MAX\_ENTRIES\_CWOBJ4560=CWOBJ4560W: The query queue cache of ObjectGrid {0} reached the maximum size of {1}. Eviction of the query queues will occur based on the Least Recently Used rule. This message will only be logged for the first eviction.**

#### **Explanation**

The query cache will automatically start evicting the least recently used queries.

#### **User response**

To use the query cache more efficiently reuse query strings when possible. See the Query performance tuning section in the information center for more information on using the query cache.

## **CWOBJ4561W**

**QUERY\_CACHE\_MAX\_ENTRIES\_CWOBJ4561=CWOBJ4561W: The query queue cache of ObjectGrid {0} for partition {1} reached the maximum size of {2}. Eviction of the query queues will occur based on the Least Recently Used rule. This message will only be logged for the first eviction.**

#### **Explanation**

The query cache will automatically start evicting the least recently used queries.

#### **User response**

To use the query cache more efficiently reuse query strings when possible. See the Query performance tuning section in the information center for more information on using the query cache.

# **CWOBJ4600E**

### **GET\_ATTRIBUTES\_EXCEPTION\_CWOBJ4600=CWOBJ4600E: Exception {1} occurred on the getAttribute for {0}. Continuing to create attribute list.**

#### **Explanation**

An exception occurred on getting an attribute. A null value will be set for the failing attribute and the rest of the attribute will be created.

#### **User response**

Review the exception and correct any configuration related errors.

# **CWOBJ4601E**

### **SET\_ATTRIBUTES\_EXCEPTION\_CWOBJ4601=CWOBJ4601E: Exception {1} occurred on the setAttribute for {0}. Continuing to set other attributes.**

#### **Explanation**

An exception occurred on setting an attribute. The attribute listed in the message will be skipped and the rest of the attributes set.

#### **User response**

Review the exception and correct any configuration related errors.

# **CWOBJ4650I**

### **DISK\_EVICTOR\_DETECTED\_CWOBJ4650=CWOBJ4650I: The Evictor is using disk based persistance at the following URI {0}.**

### **Explanation**

The Evictor is using disk based storage instead of memory.

#### **User response**

No action is required

## **CWOBJ4651W**

### **DISK\_OFFLOAD\_CWOBJ4651=CWOBJ4651W: Persistence directory {0} already exists but does not contain valid data. It will be cleared.**

#### **Explanation**

The directory to be used for grid data storage already existed but contained corrupted or unrelated data. The directory will be emptied so it can be used for grid data.

#### **User response**

No action is required.

# **CWOBJ4652W**

### **DISK\_OFFLOAD\_CWOBJ4652=CWOBJ4652W: Persistence directory {0} cannot be opened because it is in use by another process.**

#### **Explanation**

The directory to be used for grid data storage is already being accessed by another process, this process cannot open it.

#### **User response**

No action is required.

# **CWOBJ4700I**

**DYNAMIC\_MAP\_CREATED\_CWOBJ4700=CWOBJ4700I: The map name {0} matched the regular expression of template map {1}. The {0} map has been created for ObjectGrid {2}.**

#### **Explanation**

A new dynamic map has been successfully created.

#### **User response**

No action is required.

# **CWOBJ4701I**

### **TEMPLATE\_MAP\_CONFIGURED\_CWOBJ4701=CWOBJ4701I: Template map {0} is configured in ObjectGrid {1}.**

#### **Explanation**

A template map configuration has been detected.

#### **User response**

No action is required.

# **CWOBJ4702E**

### **DYNAMIC\_MAP\_CREATION\_ERROR\_CWOBJ4702=CWOBJ4702E: Dynamic creation failed for map {0} due to the following exception {1}.**

#### **Explanation**

A fatal error occured during dynamic map creation.

#### **User response**

Examine the exception for more detail. Correct the problem that caused the exception and retry dynamic map creation.

# **CWOBJ4800E**

**SHARD\_ALREADY\_RESERVED\_ERROR\_CWOBJ4800=CWOBJ4800E: Could not reserve shard {0} on container {1} because this shard is already reserved by container {2}.**

#### **Explanation**

Only one container can reserve a shard at a time.

#### **User response**

Release the shard from its owning container before attempting to reserve it with another container.

# **CWOBJ4801W**

### **PARTITION\_NOT\_FOUND\_CWOBJ4801=CWOBJ4801W: No shard for partition {0} was released from container {1} because this container has not reserved a shard from this partition.**

#### **Explanation**

A container can only release shards that are currently placed on it.

#### **User response**

No action is required.

# **CWOBJ4802E**

#### **RESERVE\_PARTITION\_NON\_EXISTENT\_CWOBJ4802=CWOBJ4802E: Attempt to reserve shard {0} on container {1} has failed because the partition does not exist.**

#### **Explanation**

A partition does not exist for the shard that you attempted to reserve.

#### **User response**

Attempt to reserve shards for valid partitions. For the FIXED\_PARTITIONS placement strategy, valid partitions are only in the range less than the total number of partitions defined in the deployment policy. See the Deployment topology configuration section in the information center for more information partitions and deployment policies.

# **CWOBJ4803E**

### **PER\_CONTAINER\_UNSUPPORTED\_CWOBJ4803=CWOBJ4803E: The shard reservation feature is not supported with PER\_CONTAINER placement strategy or scope.**

#### **Explanation**

Shards can only be reserved when using the FIXED\_PARTITIONS placement strategy with PER\_DOMAIN scope.

#### **User response**

Do not attempt to reserve or release shards while using PER\_CONTAINER placement strategy or scope.

# **CWOBJ4804I**

### **SUCCESSFUL\_SHARD\_RESERVATION\_CWOBJ4804=CWOBJ4804I: Shard {0} was successfully reserved on container {1}.**

#### **Explanation**

Request to reserve shard was executed successfully.

#### **User response**

No action is required.

# **CWOBJ4805I**

### **SUCCESSFUL\_SHARD\_RELEASE\_CWOBJ4805=CWOBJ4805I: Shard from partition {0} was successfully released from container {1}.**

#### **Explanation**

Request to release shard was executed successfully.

#### **User response**

No action is required.

# **CWOBJ4806I**

**SHARD\_RESERVED\_PRIOR\_INIT\_PLACEMENT\_CWOBJ4806=CWOBJ4806I: Shard {0} has been reserved on container {1} prior to initial placement. Shard will be placed onto this container when initial placement occurs.**

#### **Explanation**

A shard was reserved on the container, but initial placement has not occurred. Initial placement can be gated by several factors. The number of started containers remaining less than the numInitialContainers configured is the most common.

#### **User response**

If numInitialContainers is configured, start enough containers to trigger placement. See the Deployment topology configuration section in the information center for more information on numInitialContainers and deployment policies.

# **CWOBJ4807E**

### **RESERVE\_CONTAINER\_NOT\_SUPPORTING\_MAPSET\_CWOBJ4807=CWOBJ4807E: Shard {0} cannot be reserved on container {1} because this container does not support map set {2}.**

#### **Explanation**

This container does not support the map set specified.

#### **User response**

Only reserve shards that a container can support. Optionally, provide an ObjectGrid XML and a deployment policy XML that include the desired ObjectGrid and map set.

# **CWOBJ4808I**

### **ROLE\_SWAP\_SUCCESSFUL\_CWOBJ4808=CWOBJ4808I: Request from shard {0} to swap roles with a(n) {1} shard was processed successfully. This shard is now a(n) {1}.**

#### **Explanation**

This shard requested a role swap with another shard. The request executed successfully. The shards have exchanged roles.

#### **User response**

No action is required.

# **CWOBJ4809W**

### **ROLE\_SWAP\_SAME\_TYPE\_CWOBJ4809=CWOBJ4809W: Request from shard {0} to swap roles with a(n) {1} shard failed to execute because this shard is already a(n) {1}**

#### **Explanation**

A shard can only swap roles with a shard of another type.

#### **User response**

Attempt to swap roles with a shard of another type.

# **CWOBJ4810E**

**ROLE\_SWAP\_SHARD\_TYPE\_NOT\_PLACED\_CWOBJ4810=CWOBJ4810E: Request from shard {0} to swap roles with a(n) {1} shard has failed because no {1} from this partition is currently placed.**

#### **Explanation**

Only currently placed shards can swap roles.

#### **User response**

Attempt to swap roles with a shard that is currently placed.

# **CWOBJ4811E**

### **ROLE\_SWAP\_SHARD\_TIMEOUT\_CWOBJ4811=CWOBJ4811E: Request from shard {0} to swap roles** with  $a(n)$   $\{1\}$  shard has timed out. Shard  $\{0\}$  did not inherit its new role in the allotted time.

#### **Explanation**

The shard was able to contact the PlacemeService and request the swap. However, it did not inherit its new role before timing out.

#### **User response**

Examine the logs and FFDC for errors that may indicate why the role swap couldn't complete in the allotted time.

# **CWOBJ4812E**

**ROLE\_SWAP\_SHARD\_NOT\_FOUND\_ON\_CONTAINER\_CWOBJ4812=CWOBJ4812E: Request from shard {0} to swap roles with the {1} shard on container {2} has failed. No {1} shard was found on the specified container for this partition.**

#### **Explanation**

Shard of the type specified was not found on the container specified.

#### **User response**

Specify a container hosting the shard type desired or use null as the container argument for random selection of shard type specified.

# **CWOBJ4813E**

**ROLE\_SWAP\_INVALID\_CONTAINER\_CWOBJ4813=CWOBJ4813E: No container was found to match the name {2}. Request from shard {0} to swap roles with the {1} shard on container {2} has failed.**

#### **Explanation**

The PlacementService is not aware of a container that matches the name specified.

#### **User response**

Specify a valid container that is currently hosting a shard of the desired type.

# **CWOBJ4814E**

### **ROLE\_SWAP\_PER\_CONTAINER\_SCOPE\_NOT\_SUPPROTED\_CWOBJ4814=CWOBJ4814E: The shard {0} has a placement scope of per container.**

#### **Explanation**

Shards with per container placement scope only have primary roles.

#### **User response**

Perform swap roles on shards with per domain placement scope with replicas defined.
# **CWOBJ4900E**

**MAPSET\_INCOMPATIBLE\_PARTITION\_NUM\_CWOBJ4900=CWOBJ4900E: Domain {0} will not send updates to domain {1} for map set {2} from ObjectGrid {3} because of a mismatch in the number of partitions. The map set is configured for {4} partitions in domain {0} and {5} partitions in domain {1}.**

#### **Explanation**

The map set must be configured with the same number of partitions in each domain in order to achieve a multi-data center topology.

#### **User response**

Stop the containers hosting the map set in one of the domains. Restart these containers using a deployment policy containing the map set with the proper number of partitions.

# **CWOBJ4901E**

**MAPSET\_INCOMPATIBLE\_PLACEMENT\_STRAT\_CWOBJ4901=CWOBJ4901E: Domain {0} will not send updates to domain {1} for map set {2} from ObjectGrid {3} because of a mismatch in the placement strategy. The map set is configured for {4} placement strategy in domain {0} and {5} placement strategy in domain {1}.**

### **Explanation**

The map set must be configured with the same placement strategy in each domain in order to achieve a multi-data center topology.

#### **User response**

Stop the containers hosting the map set in one of the domains. Restart these containers using a deployment policy containing the map set with the proper placement strategy.

# **CWOBJ4902I**

## **MAPSET\_COMPATIBLE\_CWOBJ4902=CWOBJ4902I: This domain ({0}) received a compatible map set from domain {1}. Updates for map set {2} from ObjectGrid {3} will be sent to domain {1}.**

### **Explanation**

The foreign domain published a map set that is compatible with the local domain. The local domain will now send updates regarding this map set to the foreign domain.

#### **User response**

No action is required.

# **CWOBJ4903I**

## **FOREIGN\_DOMAINS\_FOUND\_CWOBJ4903=CWOBJ4903I: The following foreign domains have been provided: {0}**

## **Explanation**

This domain will attempt to link to the foreign domains for the purpose of supporting a multi-data center topology.

### **User response**

No action is required.

# **CWOBJ4904I**

## **FOREIGN\_DOMAIN\_END\_POINTS\_CWOBJ4904=CWOBJ4904I: The following end points have been provided for foreign domain {0}: {1}**

### **Explanation**

This domain will attempt to link to the foreign domain using the end points provided.

### **User response**

No action is required.

# **CWOBJ4905E**

**MAPSET\_WRONG\_NUM\_MAPS\_CWOBJ4905=CWOBJ4905E: {0} from linked domains do not contain the same maps. While domain {1} contains the following maps for this map set: {2}, domain {3} contains: {4}.**

#### **Explanation**

The map set must be configured with the same maps in each domain in order to achieve a multi-data center topology.

#### **User response**

Stop the containers hosting the map set in one of the domains. Restart these containers using a deployment policy and ObjectGrid XML containing the same maps in the map set as found in the linked domain.

# **CWOBJ4906E**

**MAPSET\_MISSING\_MAP\_CWOBJ4906=CWOBJ4906E: Domain {0} will not send updates to domain** {1} for map set {2} from ObjectGrid {3}. The maps in the map set are not consistent. The {4} **map was found in the map set for domain {5}, but not for domain {6}.**

#### **Explanation**

The map set must contain the same maps in each domain.

#### **User response**

Stop the containers hosting the map set in one of the domains. Restart these containers using a deployment policy and ObjectGrid XML containing the same maps in the map set as found in the linked domain.

# **CWOBJ4907E**

**FOREIGN\_ENDPOINTS\_NOT\_FOUND\_CWOBJ4907=CWOBJ4907E: No end points were provided for {0} foreign domain, which was expecting {2} property. No attempt will be made to establish a link between the {1} and {0} domains.**

#### **Explanation**

A set of end points must accompany each foreign domain. The foreign domain provided will not be linked to this domain.

#### **User response**

Define end points for this foreign domain in the server properties file and restart the catalog server.

# **CWOBJ4908E**

### **LOCAL\_DOMAIN\_INCLUDED\_IN\_FOREIGN\_CWOBJ4908=CWOBJ4908E: The local domain name {0} was found in the set of foreign domains in the server properties.**

### **Explanation**

The domainName provided in the server properties must not be included in the set of foreign domains in the same server properties.

#### **User response**

Remove the domain name from the set of foreign domains and restart the catalog server.

# **CWOBJ4909E**

**WRITE\_BEHIND\_MAP\_FOUND\_CWOBJ4909=CWOBJ4909E: Domain {0} will not send updates to domain {1} for map set {2} from ObjectGrid {3} because the {4} map is configued for writebehind support in {5}.**

#### **Explanation**

Map sets containing maps with write-behind loaders are not supported in a multi-primary environment.

#### **User response**

Remove the write-behind loader from all maps in the map set to enable primaires in both domains for this map set. No action is required if you do not wish to support a multi-primary topology with this map set.

# **CWOBJ4910E**

## **COPY\_TO\_BYTES\_FOUND\_CWOBJ4910=CWOBJ4910E: Domain {0} will not send updates to domain {1} for {2}:{3} because the {4} map is configured as a byte array map in {5}.**

## **Explanation**

Map sets containing byte array maps are not supported in a multi-primary environment.

### **User response**

Remove byte array maps from the map set in order to enable primaires in both domains for this map set. No action is required if you do not wish to support a multi-primary topology with this map set.

# **CWOBJ4911E**

## **ENTITY\_MAP\_FOUND\_CWOBJ4911=CWOBJ4911E: Domain {0} will not send updates to domain {1} for {2}:{3} because the {4} map is backing an entity in {5}.**

## **Explanation**

Map sets containing entities are not supported in a multi-primary environment.

### **User response**

Remove entities from the map set in order to enable primaires in both domains for this map set. No action is required if you do not wish to support a multi-primary topology with this map set.

# **CWOBJ4912E**

**KEYTYPE\_BYTES\_FOUND\_CWOBJ4912=CWOBJ4912E: The {0} local domain will not send updates to the {1} foreign domain for {2}:{3} because the {4} map is configured as a bytes-for-keys map in the {5} domain that contains the bytes for keys.**

#### **Explanation**

Map sets containing bytes for keys are not supported in an environment with multiple primary shards.

#### **User response**

Remove bytes-for-keys maps from the map set to enable primary shards in both domains for this map set. No action is required if you do not want to support a multiple primary shard topology with this map set.

# **CWOBJ4913I**

**FOREIGN\_DOMAIN\_NOT\_AVAILABLE\_CWOBJ4913=CWOBJ4913I: During an attempt to {0} the foreign catalog service for foreign domain {1} could not be reached. The procedure completed in the local domain but was not completed in the foreign domain.**

#### **Explanation**

An action was triggered that normally requires interaction between catalog servers of different domains. That action was not able to coordinate that change with the foreign domain but was able to complete locally.

#### **User response**

If the foreign domain is still available, run the action on the foreign domain separately. If the foreign domain is not running, no action is necessary.

## **CWOBJ4914W**

## **DOMAIN\_PING\_FAILURE\_CWOBJ4914=CWOBJ4914W: Attempt to ping foreign domain, {0}, failed. Retrying ping in {1} milliseconds.**

### **Explanation**

The foreign domain is unreachable.

### **User response**

Restart the unreachable foreign domain in order to replicate data between domains.

# **CWOBJ4915I**

**DOMAIN\_PING\_SUCCESS\_CWOBJ4915=CWOBJ4915I: This domain successfully pinged the foreign domain, {0}.**

## **Explanation**

This domain successfully reached the foreign domain.

### **User response**

No user action required.

# **CWOBJ4916I**

### **FOREIGN\_DOMAIN\_RECYCLED\_CWOBJ4916=CWOBJ4916I: The local domain detected that domain {0} has been restarted after being unavailable for some time.**

### **Explanation**

The foreign domain has been recycled. An exchange of data between domains will be initiated.

### **User response**

No user action required.

# **CWOBJ4917I**

## **DOMAIN\_PING\_SUCCESSFUL\_AFTER\_UNSUCCESSFUL\_CWOBJ4917=CWOBJ4917I: This domain successfully pinged the foreign domain, {0}, after {1} consecutive unsuccessful attempts.**

### **Explanation**

This domain successfully reached the foreign domain after a series of unsuccessful attempts.

### **User response**

No user action required.

# **CWOBJ6400I**

**OSGI\_NEW\_SERVICE\_ADDED\_CWOBJ6400=CWOBJ6400I: The {0} OSGi service with the service ranking {1} from the {2} service ID is available.**

### **Explanation**

An OSGi service is available to the JVM.

### **User response**

No action is required.

# **CWOBJ6401I**

## **OSGI\_SERVICE\_REMOVED\_CWOBJ6401=CWOBJ6401I: The {0} OSGi service with service ranking {1} from the {2} service ID is no longer available.**

### **Explanation**

An OSGi service is not available to the JVM.

### **User response**

No action is required.

## **CWOBJ6402W**

### **OSGI\_SERVICE\_NOT\_FOUND\_CWOBJ6402=CWOBJ6402W: The {0} OSGi service with service ranking {1} from the {2} service ID cannot be found in the eXtreme Scale runtime environment.**

### **Explanation**

The OSGi service cannot be found in the eXtreme Scale runtime environment. This error indicates an internal error.

### **User response**

Examine the first failure data capture (FFDC) logs for errors.

# **CWOBJ6403I**

**OSGI\_SERVICE\_USED\_CWOBJ6403=CWOBJ6403I: The {0} OSGi service with service ranking {1} from the {2} service ID is used by the eXtreme Scale runtime.**

### **Explanation**

An OSGi service is used by the eXtreme Scale runtime.

### **User response**

No action is required.

## **CWOBJ6404I**

## **OSGI\_SERVICE\_ALREADY\_USED\_CWOBJ6404=CWOBJ6404I: The {0} OSGi service with service ranking {1} has already been used. The service ID is {2}.**

### **Explanation**

An OSGi service with a specific service ranking has already been used by the eXtreme Scale runtime environment. No action will occur.

#### **User response**

No action is required.

# **CWOBJ6405I**

## **OSGI\_BUNDLE\_ACTIVATED\_CWOBJ6405=CWOBJ6405I: The eXtreme Scale OSGi bundle with the {0} symbolic name is activated.**

## **Explanation**

The eXtreme Scale OSGi bundle is activated.

### **User response**

No action is required.

# **CWOBJ6406I**

## **OSGI\_BUNDLE\_STOPPED\_CWOBJ6406=CWOBJ6406I: The eXtreme Scale OSGi bundle with the {0} symbolic name is stopped.**

### **Explanation**

The eXtreme Scale OSGi bundle is stopped.

### **User response**

No action is required.

# **CWOBJ6407W**

### **OSGI\_SERVICE\_UPGRADE\_WARNING\_CWOBJ6407=CWOBJ6407W: The OSGi service upgrade did not find a client identifier for the {0} data grid.**

### **Explanation**

The identifier for the client initiating the upgrade was incorrectly removed.

### **User response**

Verify that the upgrade completes as expected.

## **CWOBJ6408W**

**SHARD\_SCOPE\_THREADLOCAL\_WARNING\_CWOBJ6408=CWOBJ6408W: In the Spring framework, the thread local {0} value for the custom shard scope is not null. It is {1}.**

### **Explanation**

In the Spring framework, always clear the thread local {0} value for the custom shard scope in a finally block.

#### **User response**

Add the code to clear the thread local value in a finally block.

## **CWOBJ6409W**

**SERVICE\_DESTROY\_FAILED\_CWOBJ6409=CWOBJ6409W: When a new OSGi service is used, the destroy() call on the old service instance {0} throws an exception with the following message: {1}**

#### **Explanation**

The destroy() call on the old OSGi service fails with an exception. WebSphere eXtreme Scale runtime logs this exception and continues the processing.

#### **User response**

For details about the exception stack, check the FFDC directory. Check the destroy() method implementation to see why an exception was thrown. Make sure the error condition is handled in the destroy() method because the eXtreme Scale runtime environment will not throw this exception again.

# **CWOBJ6410E**

**SERVICE\_UPDATE\_FAILED\_CWOBJ6410=CWOBJ6410E: The update for the {0} OSGi service of the {1} ObjectGrid to service ranking {2} failed. The failure is logged and ignored. Error: {3}**

### **Explanation**

The OSGi service ranking update failed.

### **User response**

Use OSGi administrative functions to update the OSGi service to a workable service.

# **CWOBJ6411W**

**REPOSITORY\_SERVICE\_RANKING\_USED\_CWOBJ6411=CWOBJ6411W: For the {0} ObjectGrid, the OSGi metadata repository is currently using service ranking {1} for service {2}, which is not the highest service ranking {3} for this JVM. The ObjectGrid instance uses service ranking {4} for this service.**

#### **Explanation**

By default, the highest ranking service available in the JVM is used. However, the other JVMs use a lower ranking service. To be consistent, this JVM attempts to use the lower ranking service too.

#### **User response**

Determine why the other JVMs do not have the highest ranking service as this JVM does.

**Parent topic:** CWOBJ: WebSphere eXtreme Scale messages for the ObjectGrid and related [components](#page-2864-0)

# **CWOBJ6412W**

### **MULTI\_BLUEPRINT\_SERVICE\_FOUND\_CWOBJ6412=CWOBJ6412W: The following OSGi blueprint container classes are found: {0}.**

### **Explanation**

Typically, install only one blueprint container in an OSGi container.

### **User response**

Check the installed bundles of the OSGi container to see why multiple OSGi blueprint container classes are installed. Install one blueprint container to avoid conflicts.

## **CWOBJ6413W**

**NUMBER\_SERVICES\_NOT\_MATCH\_AFTER\_UPDATE\_CWOBJ6413=CWOBJ6413W: After updating the {0} OSGi service from the old service ranking {1} to the new service ranking {2}, the number of service instances is changed from {3} to {4}.**

#### **Explanation**

One possible explanation is that the new service might be referencing a bean that is using a different scope.

#### **User response**

Check the plug-in service bundle to make sure the scope of the bean referenced by the service does not change between different versions.

## **CWOBJ6414W**

**SERVER\_PROPERTIES\_UPDATED\_CWOBJ6414=CWOBJ6414W: The server property file is updated to {0} using OSGi Configuration Admin while the eXtreme Scale server is running. The update does not take effect until the server is restarted.**

#### **Explanation**

Server property file update is ignored while the server is running. However, if the server is restarted, the new configured server property file will be used.

#### **User response**

Determine why the server property file was updated. Make sure that an operation error does not exist.

# **CWOBJ6415E**

### **BUNDLE\_RESTART\_NOT\_ALLOWED\_CWOBJ6415=CWOBJ6415E: Restarting the eXtreme Scale (XS) bundles is not allowed.**

### **Explanation**

The Object Request Broker (ORB) does not allow for dynamic starting and stopping of its consumers which prevents XS from being restarted without also restarting the Java Virtual Machine (JVM).

### **User response**

Exit the current JVM and restart the process with the XS bundle.

# **CWOBJ7000I**

## **STATS\_MAP\_INJECTION\_GRID\_ENABLED\_CWOBJ7000=CWOBJ7000I: ObjectGrid {0} is enabled for storing historic statistics on container "{1}".**

### **Explanation**

ObjectGrid is enabled to track and store historic statistics within the grid for monitoring.

### **User response**

No action is required.

# **CWOBJ7001I**

### **STATS\_MAP\_INJECTION\_GRID\_DISABLED\_CWOBJ7001=CWOBJ7001I: ObjectGrid {0} is disabled for storing historic statistics on container "{1}".**

### **Explanation**

ObjectGrid is disabled to track and store historic statistics. The ObjectGrid will not be capable of being monitored by the Extreme Scale monitoring user interface.

### **User response**

No action is required.
# **CWOBJ7002I**

### **STATS\_MAP\_INJECTION\_MAPSET\_ENABLED\_CWOBJ7002=CWOBJ7002I: ObjectGrid:MapSet {0}:{1} is enabled for storing historic statistics on container "{2}".**

#### **Explanation**

ObjectGrid's mapset is enabled to track and store historic statistics within the grid for monitoring.

#### **User response**

No action is required.

# **CWOBJ7003I**

### **STATS\_MAP\_INJECTION\_MAPSET\_DISABLED\_CWOBJ7003=CWOBJ7003I: ObjectGrid:MapSet {0}: {1} is disabled for storing historic statistics on container "{2}".**

#### **Explanation**

ObjectGrid's mapset is disabled to track and store historic statistics. The maps within the mapset will not be capable of being monitored by the Extreme Scale monitoring user interface.

#### **User response**

No action is required.

# **CWOBJ7006I**

### **DynamicPort=CWOBJ7006I: ObjectGrid server agent generated dynamic port {0}.**

### **Explanation**

ObjectGrid server agent generated dynamic port for HAManager.

### **User response**

No action is required.

# **CWOBJ7100E**

**STATS\_COLLECTOR\_CWOBJ7100=CWOBJ7100E: Could not locate internal ObjectGrid information map for the following shard:{0}. Ensure that the grid and mapset is appropriately enabled for historic statistics monitoring.**

#### **Explanation**

Statistic monitoring infrastructure injects a very small information map into each ObjectGrid enabled for historic stats monitoring in order to provide and track information about active shards. If the information map can not be located, historic statistics monitoring will fail for that shard.

#### **User response**

Ensure that the grid and mapset is appropriately enabled for historic statistic monitoring. Review the statsSpec setting in server properties file. See the Managed MBean usage overview section in the information center for more information on using statistics.

# **CWOBJ7101E**

### **STATS\_COLLECTOR\_CWOBJ7101=CWOBJ7101E: Statistic monitoring infrastructure could not find any maps associated with ObjectGrid {0}. No monitoring will be performed on an empty ObjectGrid**

#### **Explanation**

Statistic monitoring infrastructure monitors ObjectGrids configured with maps which store client data. If the monitoring infrastructure can not locate maps within the ObjectGrid, no monitoring can be performed.

#### **User response**

Ensure that the ObjectGrid deployed has map definitions.

## **CWOBJ7102E**

### **STATS\_COLLECTOR\_CWOBJ7102=CWOBJ7102E: Statistic monitoring infrastructure could not retrieve statistics for path {0}. Ensure statistics tracking is enabled for this process.**

#### **Explanation**

Statistic monitoring infrastructure monitors ObjectGrids, their maps, and jvm level statistics, however requires that statistics tracking be enabled for the process. Ensure statistics tracking is enabled such that they can be monitored and historically tracked.

#### **User response**

Ensure that the statistics tracking is enabled for this process in the server properties file. Review the statsSpec setting in server properties file. See the Managed MBean usage overview section in the information center for more information on using statistics.

# **CWOBJ7103I**

### **STATS\_COLLECTOR\_ROUTING\_ADDITION\_PROCESSED\_CWOBJ7103=CWOBJ7103I: Statistic charting can now display charts using statistics from partition {0}.**

#### **Explanation**

The statistics charting function has received the proper connections to pull statistics for the given ObjectGrid partition.

#### **User response**

No action is required.

# **CWOBJ7104I**

### **STATS\_COLLECTOR\_ROUTING\_DELETION\_PROCESSED\_CWOBJ7104=CWOBJ7104I: Statistic charting has been informed to remove its reference to partition {0}.**

### **Explanation**

The statistics charting function has received indication that stop pulling statistics for the given ObjectGrid partition.

#### **User response**

No action is required.

# **CWOBJ7200I**

### **DeadServer=CWOBJ7200I: Detected the failure of server ({0}) in core group ({1}).**

### **Explanation**

Server failure is detected and reported to catalog service.

#### **User response**

No action is required.

# **CWOBJ7201I**

### **NewServer=CWOBJ7201I: Detected the addition of new server ({0}) in core group ({1}).**

### **Explanation**

New server is detected and reported to catalog service.

### **User response**

No action is required.

# **CWOBJ7203I**

### **NewLeader=CWOBJ7203I: Leader changed. New leader ({0}) is elected in core group ({1}) and reported to the catalog service.**

#### **Explanation**

New leader is elected and reported to the catalog service.

#### **User response**

No action is required.

# **CWOBJ7205I**

**CWOBJ7205=CWOBJ7205I: Server, {0}, has sent a membership change notice that will be rejected as this member has already been removed from the core group.**

#### **Explanation**

The server was removed from the grid's core group because it was previously unreachable, the new action sent to this server will be ignored.

#### **User response**

Restart this server as it is no longer a member of the grid.

# **CWOBJ7211I**

**CWOBJ7211=CWOBJ7211I: As a result of a heartbeat (view heartbeat type) from leader {0} for core group {1} with member list {2}, the server {3} is being removed from the core grop view.**

#### **Explanation**

The server was removed from the core group because it was deemed unreachable.

#### **User response**

Investigate whether the becomes network accessible to the server sending the heartbeat, and if not, restart the server and if possible address accessibility.

## **CWOBJ7300W**

### **CONTAINER\_FAILED\_BOOTSTRAP\_CWOBJ7300=CWOBJ7300W: This server failed to bootstrap to a catalog server at the following address(es): {0}. Will retry in {1} ms.**

#### **Explanation**

This server must be able to reach an active catalog server in order to initialize itself.

#### **User response**

Ensure that a catalog server is active and reachable prior to launching this container server.

# **CWOBJ7301E**

### **CONTAINER\_TIMEOUT\_BOOTSTRAP\_CWOBJ7301=CWOBJ7301E: This server failed to start because it exceeded the maximum allowable number of retry attempts for bootstraping to a catalog server.**

#### **Explanation**

This server must be able to reach an active catalog server within 24 attempts in order to initialize itself.

#### **User response**

Ensure that a catalog server is active and reachable prior to launching this container server.

## **CWOBJ7400E**

**CATALOGSERVICE\_ENDPOINTS\_INCONSISTENT\_ORDER\_CWOBJ7400=CWOBJ7400E: The decision to honor the order of catalogServiceEndPoints must be consistent across the catalog servers in the domain. This server ({0}) will be stopped. Exception detected: {1}**

#### **Explanation**

Each catalog server in the domain must have the same value for the ordered argument/property.

#### **User response**

Restart your catalog servers. Ensure that every catalog server in the domain has set the ordered argument/property consistently.

# **CWOBJ7401E**

**CATALOGSERVICE\_ENDPOINTS\_STRING\_INCONSISTENT\_CWOBJ7401=CWOBJ7401E: A discrepancy in the catalogServiceEndPoints value was detected. The catalogServiceEndPoints value must be the same on each catalog server. This server ({0}) will be stopped. Exception detected: {1}**

#### **Explanation**

Each catalog server in the domain must use the same catalogServiceEndPoints. Order is important when the ordered argument/property is true.

#### **User response**

Ensure that every catalog server in the domain is using the same catalogServiceEndPoints. Restart this catalog server with catalogServiceEndPoints that are consistent with those used by other catalog servers in the domain.

# **CWOBJ7402I**

### **CATALOGSERVICE\_ENDPOINTS\_ORDERED\_CWOBJ7402=CWOBJ7402I: This catalog server is honoring the order of catalogServiceEndPoints.**

#### **Explanation**

The ordered argument/property was set to true for this server.

#### **User response**

No action is required.

# **CWOBJ7403E**

### **UNABLE\_TO\_START\_EXTREME\_SCALE\_TRANSPORT\_CWOBJ7403=CWOBJ7403E: The eXtreme Scale transport did not start.**

#### **Explanation**

An unexpected exception occurred while starting the eXtreme Scale transport.

#### **User response**

Examine the JVM log files and FFDC for errors that might indicate why the transport did not start.

# **CWOBJ7404I**

### **OFFHEAP\_ENABLED\_CWOBJ7404=CWOBJ7404I: Off-heap memory storage is enabled for the {0} server.**

#### **Explanation**

The offHeapEnabled property was set to "true" for this server.

#### **User response**

No action is required.

# **CWOBJ7405E**

### **FAILED\_TO\_GET\_EVICTION\_LIST\_CWOBJ7405=CWOBJ7405E: Failed to get eviction list from offheap address.**

#### **Explanation**

An internal error occurred failing to get eviction list from off-heap address.

#### **User response**

Retrieve the problem determination information for debugging eXtremeMemory errors.

## **CWOBJ7406W**

### **XM\_NO\_CONTAINER\_CWOBJ7406=CWOBJ7406W: No container named {0} hosted on this server.**

#### **Explanation**

Trying to replicate to a container that no longer exists on this server.

#### **User response**

Verify that the replica failed over to another container correctly. If failover was not successful, retrieve the problem determination information for debugging eXtremeMemory errors.

## **CWOBJ7407W**

### **XM\_NO\_SHARD\_CWOBJ7407=CWOBJ7407W: No shard named {0} hosted on this server.**

#### **Explanation**

Trying to replicate to a shard that no longer exists on this server.

#### **User response**

Verify that the replica failed over to another shard correctly. If failover was not successful, retrieve the problem determination information for debugging eXtremeMemory errors.

# **CWOBJ7408E**

### **ERROR\_STARTING\_XIO\_TRANSPORT\_CWOBJ7408=CWOBJ7408E: Caught exception starting eXtremeIO transport service.**

#### **Explanation**

An unexpected error occurred starting the eXtremeIO transport service.

#### **User response**

Verify there are no port conflicts with the port chosen. Otherwise, retrieve the must gathers for debugging eXtremeMemory errors.

## **CWOBJ7409E**

### **ERROR\_STARTING\_LOADING\_XM\_NATIVE\_LIBRARIES\_CWOBJ7409=CWOBJ7409E: Caught exception starting eXtremeMemory due to missing native libraries.**

#### **Explanation**

Native libraries are required to be loaded when using eXtremeMemory.

#### **User response**

Verify you are using a supported platform for eXtremeMemory.

## **CWOBJ7500W**

### **ROUTE\_TABLE\_PARTITION\_PURGE\_CWOBJ7500=CWOBJ7500W: Partition {0} will be removed from the route table because that partition entry is stale.**

#### **Explanation**

This partition was found in the route table. However, the placement service is no longer tracking it.

#### **User response**

No action is required.

# **CWOBJ7700I**

**PeerManagerStart=CWOBJ7700I: Peer Manager service started successfully in server ({0}) with core group ({1}).**

### **Explanation**

Peer Manager service started successfully.

#### **User response**

No action is required.

# **CWOBJ7800I**

**Start\_HAController=CWOBJ7800I: Start ObjectGrid HA Controller with core group ({0}), host ({1}), and port ({2}).**

#### **Explanation**

Start ObjectGrid High Availability Controller.

#### **User response**

No action is required.

# **CWOBJ8000I**

**Register\_CWOBJ8000=CWOBJ8000I: Registration is successful with zone ({0}) and coregroup of ({1}).**

#### **Explanation**

This process succesfully registered with the specified zone and the catalog service successfully allocated a coregroup for this process.

#### **User response**

No action is required.

# **CWOBJ8009E**

### **Failed\_Register\_CWOBJ8009=CWOBJ8009E: Registration failed for zone ({0})**

#### **Explanation**

This process failed to register with catalog service.

#### **User response**

Examine other messages and exceptions in this log and the first failure data capture (FFDC), resolve the problem and restart the process.

# **CWOBJ8101I**

### **StandbyCatalogServerCreated\_CWOBJ8101=CWOBJ8101I: Notify that standby catalog service is created with domain= {0} and with IOR= {1}**

#### **Explanation**

Standby Catalog Service is created and notified.

#### **User response**

No action is required.

# **CWOBJ8102I**

**MasterCatalogServerCreated\_CWOBJ8102=CWOBJ8102I: Notify that master catalog service is created with domain= {0} and with IOR= {1}**

#### **Explanation**

Master Catalog Service is created and notified.

#### **User response**

No action is required.

# **CWOBJ8106I**

### **MasterCatalogServerActivated\_CWOBJ8106=CWOBJ8106I: The master catalog service cluster activated with cluster {0}**

#### **Explanation**

Master catalog service is activated.

#### **User response**

No action is required.

# **CWOBJ8108I**

### **ResentStandbyCatalogServer\_CWOBJ8108=CWOBJ8108I: Re-send standby catalog service on the request of master catalog service with domain= {0} and IOR= {1}**

#### **Explanation**

Tell master catalog service who are replica catalog services

#### **User response**

No action is required.

# **CWOBJ8109I**

### **UpdateCatalogServerCluster\_CWOBJ8109=CWOBJ8109I: Updated catalog service cluster {0} from server {1} with entry {2}**

#### **Explanation**

Tell master catalog service who are replica catalog services

#### **User response**

No action is required.

# **CWOBJ8401I**

### **WaitForReplica\_CWOBJ8401=CWOBJ8401I: Waiting for a server replica to be started. Start another server(s) immediately.**

#### **Explanation**

Waiting for a server replica to be started. Start another server(s) immediately.

#### **User response**

No action is required.
# **CWOBJ8601I**

# **PeerServers\_CWOBJ8601=CWOBJ8601I: PeerManager found peers of size {0}**

## **Explanation**

Processing batch jobs for this coregroup.

## **User response**

No action is required.

# **CWOBJ9000I**

## **ENGLISH\_ONLY\_INFO\_MESSAGE\_CWOBJ9000=CWOBJ9000I: This message is an English-only Informational message: {0}.**

## **Explanation**

This informational message is not translated.

## **User response**

See message for details.

# **CWOBJ9001W**

**ENGLISH\_ONLY\_WARN\_MESSAGE\_CWOBJ9001=CWOBJ9001W: This message is an English-only Warning message: {0}.**

## **Explanation**

This warning message is not translated.

## **User response**

See message for details.

# **CWOBJ9002E**

**ENGLISH\_ONLY\_ERROR\_MESSAGE\_CWOBJ9002=CWOBJ9002E: This message is an English only Error message: {0}.**

## **Explanation**

This error message is not translated.

## **User response**

See message for details.

# **CWPFC: WebSphere eXtreme Scale messages for the partitioning facility (WPF) component**

When you encounter a message in a log or other parts of the product interface, look up the message by its message ID to find out more information.

ERR\_NAMINGEX=CWPFC0003E: NamingException looking up home for startup bean with jndi name  $\{0\}$ , exception was  $\{1\}$ 

### **[CWPFC0001E](#page-3420-0)**

ERR\_MISSING\_KEY=CWPFC0001E: Message key {0} was not found in any searched resource bundles.

### **[CWPFC0003E](#page-3421-0)**

### **[CWPFC0004E](#page-3422-0)**

ERR CREATEERROR=CWPFC0004E: Cannot create partition bean named  ${0}$ , exception was  ${1}$ 

### **[CWPFC0005E](#page-3423-0)**

ERR\_FORCESTOP=CWPFC0005E: Partition bean named {0} forces app stop

### **[CWPFC0006E](#page-3424-0)**

ERR\_INVOKE=CWPFC0006E: Exception calling partition bean named {0}, exception was {1}

#### **[CWPFC0007E](#page-3425-0)**

ERR\_INITERR=CWPFC0007E: Problem initializing Partitioning Facility service {0}

ERROR\_APP\_PROBLEM\_ACTIVATING\_PARTITION=CWPFC0032E: Application {0} Partition {1} Application cannot activate.

### **[CWPFC0009E](#page-3426-0)**

FATAL\_NO\_HAM\_POLICY=CWPFC0009E: No HAManager policy defined for partition groups

ERROR APP PROBLEM TO MANY PARTITIONED BEANS=CWPFC0033E: Partitions for {1} in Application {0} will not be activated. Only one partitioned bean per J2EE Application is allowed.

### **[CWPFC0011E](#page-3427-0)**

FATAL\_NO\_SERVICE=CWPFC0011E: Service {0} not found

### **[CWPFC0028I](#page-3428-0)**

ERROR\_PROBLEM\_ACTIVATING\_PARTITION=CWPFC0028I: Application {0} Partition {1} Cannot activate, exception: {2}

#### **[CWPFC0029E](#page-3429-0)**

ERROR\_NULL\_PARTITION\_NAME=CWPFC0029E: Application {0} tried to make a partition with either a null name or classification.

#### **[CWPFC0030E](#page-3430-0)**

ERROR\_NULL\_PARTITION=CWPFC0030E: Application {0} returned a NULL PartitionDefinition from its getPartitions method.

### **[CWPFC0031E](#page-3431-0)**

ERROR\_NULL\_PARTITION\_LIST=CWPFC0031E: Application {0} returned a NULL PartitionDefinition[] from its getPartitions method.

#### **[CWPFC0032E](#page-3432-0)**

#### **[CWPFC0033E](#page-3433-0)**

### **[CWPFC9999E](#page-3434-0)**

FATAL\_UNEX\_EXCEPT=CWPFC9999E: Unexpected Exception Occurred: {0}

# **CWPFC0001E**

## **ERR\_MISSING\_KEY=CWPFC0001E: Message key {0} was not found in any searched resource bundles.**

## **Explanation**

A key was passed into the Messages class to resolve to a string, but a properties file for the locale could not be found and the appropriate message could not be retrieved.

## **User response**

Determine why the message catalog could not be found.

# **CWPFC0003E**

## **ERR\_NAMINGEX=CWPFC0003E: NamingException looking up home for startup bean with jndi name {0}, exception was {1}**

## **Explanation**

An unexpected exception occurred looking up the home for the startup bean.

## **User response**

Verify the EAR deploy worked correctly and that the beans were deployed.

# **CWPFC0004E**

## **ERR\_CREATEERROR=CWPFC0004E: Cannot create partition bean named {0}, exception was {1}**

## **Explanation**

An unexpected exception occurred creating an instance of the partition bean.

## **User response**

Verify the EAR containing the partition bean deployed correctly.

# **CWPFC0005E**

## **ERR\_FORCESTOP=CWPFC0005E: Partition bean named {0} forces app stop**

## **Explanation**

The specified partition bean start method returned false causing the EAR start to be aborted.

## **User response**

Determine why the partition bean returned false and correct the problem allowing the application to start.

# **CWPFC0006E**

# **ERR\_INVOKE=CWPFC0006E: Exception calling partition bean named {0}, exception was {1}**

## **Explanation**

An unexpected exception occurred calling the start or stop method of the startup bean.

## **User response**

Verify why the method throws an exception.

# **CWPFC0007E**

# **ERR\_INITERR=CWPFC0007E: Problem initializing Partitioning Facility service {0}**

## **Explanation**

The Partitioning Facility service failed to initialize.

## **User response**

Verify the application server installation.

# **CWPFC0009E**

# **FATAL\_NO\_HAM\_POLICY=CWPFC0009E: No HAManager policy defined for partition groups**

## **Explanation**

Add a 1 of N rule for type=WPF\_partition to rules.xml

## **User response**

Please add the policy to the rules.xml file on all cluster nodes.

# **CWPFC0011E**

# **FATAL\_NO\_SERVICE=CWPFC0011E: Service {0} not found**

## **Explanation**

WebSphere was not installed correctly, certain system services cannot be found. Please reinstall.

## **User response**

Please reinstall WebSphere.

# **CWPFC0028I**

## **ERROR\_PROBLEM\_ACTIVATING\_PARTITION=CWPFC0028I: Application {0} Partition {1} Cannot activate, exception: {2}**

## **Explanation**

The partitionLoadEvent threw an exception.

## **User response**

Debug your applicatio and fix the problem.

# **CWPFC0029E**

## **ERROR\_NULL\_PARTITION\_NAME=CWPFC0029E: Application {0} tried to make a partition with either a null name or classification.**

## **Explanation**

A null string was passed to PartitionManager.createPartitionDefinition

## **User response**

Fix application.

# **CWPFC0030E**

## **ERROR\_NULL\_PARTITION=CWPFC0030E: Application {0} returned a NULL PartitionDefinition from its getPartitions method.**

## **Explanation**

A null element is present in the array returned from getPartitions.

## **User response**

Fix application.

# **CWPFC0031E**

## **ERROR\_NULL\_PARTITION\_LIST=CWPFC0031E: Application {0} returned a NULL PartitionDefinition[] from its getPartitions method.**

## **Explanation**

A null return value was returned from getPartitions.

## **User response**

Fix application.

# **CWPFC0032E**

## **ERROR\_APP\_PROBLEM\_ACTIVATING\_PARTITION=CWPFC0032E: Application {0} Partition {1} Application cannot activate.**

## **Explanation**

The partitionLoadEvent returned false

## **User response**

Verify why the application returned false.

# **CWPFC0033E**

## **ERROR\_APP\_PROBLEM\_TO\_MANY\_PARTITIONED\_BEANS=CWPFC0033E: Partitions for {1} in Application {0} will not be activated. Only one partitioned bean per J2EE Application is allowed.**

## **Explanation**

Partitioned J2EE Application can contain only a single partitioned bean.

## **User response**

The bean should be removed from the application.

# **CWPFC9999E**

# **FATAL\_UNEX\_EXCEPT=CWPFC9999E: Unexpected Exception Occurred: {0}**

## **Explanation**

An unexpected exception occurred.

## **User response**

Verify the installation and try again. If this persists then report to IBM.

# **CWPFR: WebSphere eXtreme Scale messages for the partitioning facility component (deprecated)**

When you encounter a message in a log or other parts of the product interface, look up the message by its message ID to find out more information.

### **[CWPFR0001I](#page-3436-0)**

INFO\_CREATING\_PARTITION\_CLUSTER=CWPFR0001I: Creating partition routing cluster for partition {0} .

ERR\_CANNOT\_FIND\_PARTITION\_CLUSTER=CWPFR0037E: Partition cluster cannot be found for partition {0}.

### **[CWPFR0002I](#page-3437-0)**

INFO\_CREATED\_PARTITION\_CLUSTER=CWPFR0002I: Partition routing cluster for partition {0} is successfully created and open for e-Business at {1}.

### **[CWPFR0037E](#page-3438-0)**

### **[CWPFR0038E](#page-3439-0)**

ERR\_REMOVE\_PARTITION\_CLUSTER=CWPFR0038E: Cannot remove partition cluster for partition {0}.

### **[CWPFR0039E](#page-3440-0)**

ERR\_REMOVE\_PARTITION\_IOR=CWPFR0039E: Error when remove partition member IOR for partition {0}.

### **[CWPFR0073E](#page-3441-0)**

ERR\_PARTITION\_IOR\_NULL=CWPFR0073E: Partition routing member gets null IOR.

### **[CWPFR0081E](#page-3442-0)**

FATAL\_WPFWLM\_ADAPTER=CWPFR0081E: WPFWLM adapter cannot be started

#### **[CWPFR0097E](#page-3443-0)**

FATAL\_WPFWLM\_SERVICE=CWPFR0097E: Component WPFWLM Service cannot be started

#### **[CWPFR1111E](#page-3444-0)**

ERR\_MISSING\_KEY=CWPFR1111E: Message key {0} was not found in any searched resource bundles.

### **[CWPFR2001E](#page-3445-0)**

FATAL\_WPF\_INVALID\_PARTITION\_ID=CWPFR2001E: WPF invalid partition id.

### **[CWPFR2002E](#page-3446-0)**

FATAL\_WPF\_INVALID\_CONTEXT\_NAME=CWPFR2002E: WPF invalid context name

### **[CWPFR6010E](#page-3447-0)**

FATAL\_PARTITION\_ADAPTER\_CANNOT\_FOUND=CWPFR6010E: Partition WLM cannot find adapter.

### **[CWPFR9999E](#page-3448-0)**

ERR\_PARTITION\_CLUSTER\_CREATION=CWPFR9999E: Partition cluster creation error {0}

# **CWPFR0001I**

**INFO\_CREATING\_PARTITION\_CLUSTER=CWPFR0001I: Creating partition routing cluster for partition {0} .**

## **Explanation**

Routable partition cluster is in creating.

## **User response**

User doesn''t need to do anything.

# **CWPFR0002I**

**INFO\_CREATED\_PARTITION\_CLUSTER=CWPFR0002I: Partition routing cluster for partition {0} is successfully created and open for e-Business at {1}.**

## **Explanation**

Routable partition cluster is created.

## **User response**

This partitioned cluster is routable now.

# **CWPFR0037E**

**ERR\_CANNOT\_FIND\_PARTITION\_CLUSTER=CWPFR0037E: Partition cluster cannot be found for partition {0}.**

## **Explanation**

Cannot find partition cluster.

## **User response**

trace

# **CWPFR0038E**

**ERR\_REMOVE\_PARTITION\_CLUSTER=CWPFR0038E: Cannot remove partition cluster for partition {0}.**

## **Explanation**

Error occurs when remove partition cluster.

## **User response**

trace.

# **CWPFR0039E**

## **ERR\_REMOVE\_PARTITION\_IOR=CWPFR0039E: Error when remove partition member IOR for partition {0}.**

## **Explanation**

Error occurs when remove partition member IOR.

## **User response**

trace.

# **CWPFR0073E**

# **ERR\_PARTITION\_IOR\_NULL=CWPFR0073E: Partition routing member gets null IOR.**

## **Explanation**

Partition routing member gets null ior

## **User response**

Trace orb

# **CWPFR0081E**

# **FATAL\_WPFWLM\_ADAPTER=CWPFR0081E: WPFWLM adapter cannot be started**

## **Explanation**

Startup error for WPFWLM adapter

## **User response**

**Parent topic:** CWPFR: WebSphere eXtreme Scale messages for the partitioning facility component [\(deprecated\)](#page-3435-0)

trace to see if object adapter or stub have problems

# **CWPFR0097E**

## **FATAL\_WPFWLM\_SERVICE=CWPFR0097E: Component WPFWLM Service cannot be started**

## **Explanation**

Component startup error for WPFWLMService

## **User response**

**Parent topic:** CWPFR: WebSphere eXtreme Scale messages for the partitioning facility component [\(deprecated\)](#page-3435-0)

check if other components fail and check if XDClusterAdapter is started.

# **CWPFR1111E**

## **ERR\_MISSING\_KEY=CWPFR1111E: Message key {0} was not found in any searched resource bundles.**

## **Explanation**

A key was passed into the Messages class to resolve to a string, but a properties file for the locale could not be found and the appropriate message could not be retrieved.

## **User response**

Determine why the message catalog could not be found.

# **CWPFR2001E**

# **FATAL\_WPF\_INVALID\_PARTITION\_ID=CWPFR2001E: WPF invalid partition id.**

## **Explanation**

Partition id is invalid.

## **User response**

report to IBM support.

# **CWPFR2002E**

# **FATAL\_WPF\_INVALID\_CONTEXT\_NAME=CWPFR2002E: WPF invalid context name**

## **Explanation**

Context name is invalid.

## **User response**

none.

# **CWPFR6010E**

# **FATAL\_PARTITION\_ADAPTER\_CANNOT\_FOUND=CWPFR6010E: Partition WLM cannot find adapter.**

## **Explanation**

Partition pWLM Adapter is not started or WPFWLMService component is not started.

## **User response**

none.

# **CWPFR9999E**

# **ERR\_PARTITION\_CLUSTER\_CREATION=CWPFR9999E: Partition cluster creation error {0}**

## **Explanation**

Partition cluster is not created right.

## **User response**

none.

# **CWPRJ: WebSphere eXtreme Scale messages for the Projector component for entity and tuple projection**

When you encounter a message in a log or other parts of the product interface, look up the message by its message ID to find out more information.

INVALID ARGUMENT NULL CWPRJ0001E=CWPRJ0001E: Invalid value detected. The value for field {0} must be a valid non-null value.

### **[CWPRJ0001E](#page-3453-0)**

#### **[CWPRJ1001E](#page-3454-0)**

INVALID SUBSET ATTRIBUTE MISSING CWPRJ1001E=CWPRJ1001E: Invalid subset attribute. Attribute does not exist on superset entity. Entity= ${0}$ , Entity Class= ${1}$ , Attribute= ${2}$ 

INVALID ASSOCIATION KEY CARDINALITY CWPRJ1004E=CWPRJ1004E: Invalid association. Associations that are also keys can only have uni-directional OneToOne or ManyToOne relationships.

#### **[CWPRJ1002E](#page-3455-0)**

ERROR\_LOADING\_ENTITY\_CLASS\_CWPRJ1006E=CWPRJ1006E: The class {0} cannot be found when loading entity  ${1}$ .

INVALID\_SUBSET\_ATTRIBUTE\_EXTRA\_CWPRJ1002E=CWPRJ1002E: Invalid subset attribute. Extra attribute defined: Entity={0}, Entity Class={1}, Attribute={2}

#### **[CWPRJ1003E](#page-3456-0)**

INVALID SUBSET ATTRIBUTE TYPEMISMATCH CWPRJ1003E=CWPRJ1003E: Invalid subset attribute. Attribute or association type mismatch:  $Entity={0}$ , Entity Class={1}, Attribute={2}

#### **[CWPRJ1004E](#page-3457-0)**

INVALID ENTITY DEFINITION COMPARABLE CWPRJ1012E=CWPRJ1012E: IdClass {0} must define equals() and hashCode() methods.

INVALID\_ENTITY\_DEFINITION\_NOMETADATA\_CWPRJ1013E=CWPRJ1013E: No metadata information was defined for the entity {0}.

#### **[CWPRJ1005E](#page-3458-0)**

ERROR\_RESOLVING\_ASSOCIATION\_CWPRJ1005E=CWPRJ1005E: Error resolving entity association. Entity= $\{0\}$ , association= $\{1\}$ .

#### **[CWPRJ1006E](#page-3459-0)**

INVALID IDCLASS DEFINITION MISSINGATTRIBUTE CWPRJ1016E=CWPRJ1016E: Key class {0} must define attribute: {1}.

#### **[CWPRJ1007E](#page-3460-0)**

INVALID\_ENTITY\_DEFINITION\_CWPRJ1007E=CWPRJ1007E: Invalid entity definition for class: {0}. {1}

#### **[CWPRJ1008E](#page-3461-0)**

INVALID\_ENTITY\_DEFINITION\_TOPLEVEL\_CWPRJ1008E=CWPRJ1008E: {0} class must be defined as a top level class.

#### **[CWPRJ1009E](#page-3462-0)**

INVALID\_ENTITY\_DEFINITION\_FINAL\_CWPRJ1009E=CWPRJ1009E: {0} class must not be final

#### **[CWPRJ1010E](#page-3463-0)**

INVALID\_ENTITY\_DEFINITION\_CONSTRUCTOR\_CWPRJ1010E=CWPRJ1010E: {0} class must define a default, public or protected, no-argument constructor.

#### **[CWPRJ1011E](#page-3464-0)**

INVALID\_ENTITY\_DEFINITION\_PUBLIC\_CWPRJ1011E=CWPRJ1011E: {0} class must be public.

### **[CWPRJ1012E](#page-3465-0)**

### **[CWPRJ1013E](#page-3466-0)**

#### **[CWPRJ1014E](#page-3467-0)**

INVALID\_SUPERSET\_ENTITY\_NOMETADATA\_CWPRJ1014E=CWPRJ1014E: No superset metadata information was defined for entity {0} with superset {1}.

### **[CWPRJ1015E](#page-3468-0)**

ENTITY\_DEFINITION\_EXCEPTION\_CWPRJ1015E=CWPRJ1015E: An exception occurred while creating the entity configuration for an annotated class or XML metadata for entity: {0}.

#### **[CWPRJ1016E](#page-3469-0)**

### **[CWPRJ1017E](#page-3470-0)**

INVALID\_IDCLASS\_DEFINITION\_INVALIDATTRIBUTETYPE\_CWPRJ1017E=CWPRJ1017E: Key class {0} attribute {1} type is incorrect. Declared type is: {2}. Required type is: {3}.

### **[CWPRJ1020E](#page-3471-0)**

INVALID ORDERBY SPECIFIED CWPRJ1020E=CWPRJ1020E: Error in OrderBy configuration. Field {3} in entity {1} does not exist. Check attribute {2} of entity {0}.

INVALID VERSION TYPE SPECIFIED CWPRJ1021E=CWPRJ1021E: Error in version type. Specified version type of {0} is not supported.

### **[CWPRJ1021E](#page-3472-0)**

### **[CWPRJ1022W](#page-3473-0)**

INVALID ASSOCIATION REFERENCE CWPRJ1022W=CWPRJ1022W: Association reference from entity:  $\{0\}$  attribute  $\{1\}$ , to entity:  $\{2\}$  for attribute key(s)  $\{3\}$ , association key  $\{4\}$  could not be found.

MULTIPLE\_ENTITY\_ACCESSTYPE\_CWPRJ1025E=CWPRJ1025E: Unable to determine entity access type. Both fields and properties are annotated.

### **[CWPRJ1023E](#page-3474-0)**

MISSING ENTITYCLASS XML CWPRJ1027E=CWPRJ1027E: Entity class: {0} does not exist in entity descriptor file: {1}.

MULTIPLE SCHEMAROOTS CWPRJ1029E=CWPRJ1029E: Multiple schema root references detected for Entity class: {0}, First Root Class: {1}, Second Root Class: {2}.

INVALID\_ENTITY\_ACCESSTYPE\_CWPRJ1023E=CWPRJ1023E: Invalid entity access-type specified: {0}. The entity class does not have an @Id annotation, and the entity descriptor file does not define the access type for the entity.

### **[CWPRJ1024E](#page-3475-0)**

INVALID XML FILE CWPRJ1024E=CWPRJ1024E: The XML file is invalid. A problem has been detected with  $\{0\}$  at line  $\{1\}$ . The error message is  $\{2\}$ .

EM CLASSLESS NOID CWPRJ1032E=CWPRJ1032E: The Entity configuration  ${0}$  does not contain a valid id.

#### **[CWPRJ1025E](#page-3476-0)**

EM CLASSLESS MIXED CONFIGURATION CWPRJ1033E=CWPRJ1033E: The Entity configuration {0} contains both a class reference and a classless identifier marked with an @ symbol.

### **[CWPRJ1026E](#page-3477-0)**

MISSING\_ATTRIBUTES\_CWPRJ1026E=CWPRJ1026E: No attributes or associations defined.

### **[CWPRJ1027E](#page-3478-0)**

#### **[CWPRJ1029E](#page-3479-0)**

#### **[CWPRJ1030E](#page-3480-0)**

INVALID\_COMPOSITE\_INDEX\_DEFINITION\_CWPRJ1030E=CWPRJ1030E: Invalid composite index definition for entity: {0}. Either composite index name: {1} or attributeNames: {2} is empty or is not unique for the entity: {0}.

#### **[CWPRJ1031E](#page-3481-0)**

COLLECTION\_ATTRIBUTE\_NOT\_SUPPORTED\_CWPRJ1031E=CWPRJ1031E: The multi-valued association: {0} is not supported in composite HashIndex: {1} for entity: {2}.

#### **[CWPRJ1032E](#page-3482-0)**

### **[CWPRJ1033E](#page-3483-0)**

### **[CWPRJ1100E](#page-3484-0)**

INVALID\_ATTRIBUTE\_CWPRJ1100E=CWPRJ1100E: Invalid attribute or association: {0}.

### **[CWPRJ1101E](#page-3485-0)**

MISSING FIELD CWPRJ1101E=CWPRJ1101E: Field is undefined for class: {0}.

### **[CWPRJ1102E](#page-3486-0)**

MISSING\_PROPERTY\_CWPRJ1102E=CWPRJ1102E: Property is undefined for class: {0}.

### **[CWPRJ1103E](#page-3487-0)**

MISSING\_ASSOCIATION\_TARGET\_ENTITY\_CWPRJ1103E=CWPRJ1103E: The target entity is undefined.

### **[CWPRJ1104E](#page-3488-0)**

DUPLICATE\_FIELDPROPERTY\_CWPRJ1104E=CWPRJ1104E: Attribute is defined more than once.

## **[CWPRJ1105E](#page-3489-0)**
MULTIPLE\_INVERSE\_ASSOCIATIONS\_CWPRJ1105E=CWPRJ1105E: The target association has more than one inverse relationship to this entity and is missing the MappedBy relationship definition. Source entity: {0}, Inverse entity: {1}, Duplicate attributes: {2}

INVALID INVERSE ASSOCIATION TYPE CWPRJ1108E=CWPRJ1108E: The inverse target association references an invalid entity type. Inverse, target entity: {0}, association name: {1}

### **[CWPRJ1108E](#page-3490-0)**

### **[CWPRJ1109E](#page-3491-0)**

INVALID\_ENTITY\_DEFINITION\_MISSING\_TARGET\_CWPRJ1109E=CWPRJ1109E: The target entity type of {0} is not defined.

TARGET\_ENTITY\_NOT\_DEFINED\_CWPRJ1112E=CWPRJ1112E: Target entity not defined for field or property: {0}.

### **[CWPRJ1110E](#page-3492-0)**

ENTITY ATTRIBUTE MISSING CARDINALITY CWPRJ1113E=CWPRJ1113E: Attribute  ${0}$  is an entity type but a relationship to the entity is not defined.

INVALID\_INVERSE\_KEY\_ASSOCIATION\_CWPRJ1110E=CWPRJ1110E: An association that is also a key must not have an inverse association. Inverse, target entity: {0}, association name: {1}

#### **[CWPRJ1111E](#page-3493-0)**

INVERSE\_ASSOCIATION\_TYPE\_MISMATCH\_CWPRJ1111E=CWPRJ1111E: The inverse target association must match the source target type. Inverse, target entity: {0}, association name: {1}

FIELD\_ACCESS\_ENTITY\_NOT\_INSTRUMENTED\_CWPRJ1201E=CWPRJ1201E: Field-access entity not instrumented. Entity class={0}.

MULTIPLE\_METHODS\_PER\_TYPE\_CWPRJ1300E=CWPRJ1300E: Multiple methods listen to the same event  $\{0\}$  in class  $\{1\}$ .

### **[CWPRJ1112E](#page-3494-0)**

ENTITY\_CALLBACK\_NO\_PARAM\_CWPRJ1301E=CWPRJ1301E: Entity lifecycle callback method, {0}, defined in the entity class {1} must have no parameters.

### **[CWPRJ1113E](#page-3495-0)**

LISTENER\_CALLBACK\_ONE\_PARAM\_CWPRJ1302E=CWPRJ1302E: Entity lifecycle callback method, {0}, defined in the entity listener class {1} must have only one parameter.

### **[CWPRJ1114E](#page-3496-0)**

ENTITY\_ATTRIBUTE\_NOT\_SERIALIZABLE\_CWPRJ1114E=CWPRJ1114E: Attribute {0} of type {1} is not serializable.

### **[CWPRJ1115E](#page-3497-0)**

INVALID\_MANY\_ASSOCIATION\_TYPE\_CWPRJ1115E=CWPRJ1115E: Invalid OneToMany or ManyToMany association type of: {0}.

#### **[CWPRJ1200I](#page-3498-0)**

PROJECTOR\_INSTRUMENTATION\_ENABLED\_CWPRJ1200I=CWPRJ1200I: Projector entity class instrumentation is enabled. The instrumentation mode is {0}.

#### **[CWPRJ1201E](#page-3499-0)**

#### **[CWPRJ1202W](#page-3500-0)**

PROXY UNAVAILABLE CWPRJ1202W=CWPRJ1202W: Entity proxy support is unavailable.

### **[CWPRJ1300E](#page-3501-0)**

#### **[CWPRJ1301E](#page-3502-0)**

### **[CWPRJ1302E](#page-3503-0)**

### **[CWPRJ1303E](#page-3504-0)**

LISTENER\_UNASSIGNABLE\_TYPE\_CWPRJ1303E=CWPRJ1303E: The parameter of the entity callback method, {0}, is not assignable to entity {1}.

### **[CWPRJ1304E](#page-3505-0)**

NO SUCH CALLBACK METHOD CWPRJ1304E=CWPRJ1304E: The method name {0} with parameter  ${1}$  does not exist in the class  ${2}.$ 

### **[CWPRJ1305E](#page-3506-0)**

UNEXPECTED\_CALLBACK\_EXCEPTION\_CWPRJ1305E=CWPRJ1305E: Unexpected exception encounted when invoking the lifecycle callback method {0}: {1}

### **[CWPRJ5000I](#page-3507-0)**

INSTRUMENTATION ENABLED CWPRJ5000I=CWPRJ5000I: Java instrumentation mechanism is enabled.

The instrumentation mode is  ${0}$ .

### **[CWPRJ9000I](#page-3508-0)**

ENGLISH\_ONLY\_INFO\_MESSAGE\_CWPRJ9000=CWPRJ9000I: This message is an English-only Informational message: {0}.

### **[CWPRJ9001W](#page-3509-0)**

ENGLISH\_ONLY\_WARN\_MESSAGE\_CWPRJ9001=CWPRJ9001W: This message is an English-only Warning message: {0}.

### **[CWPRJ9002E](#page-3510-0)**

ENGLISH\_ONLY\_ERROR\_MESSAGE\_CWPRJ9002=CWPRJ9002E: This message is an English only Error message: {0}.

# **CWPRJ0001E**

## **INVALID\_ARGUMENT\_NULL\_CWPRJ0001E=CWPRJ0001E: Invalid value detected. The value for field {0} must be a valid non-null value.**

### **Explanation**

The specified field or argument must not be null.

### **User response**

Change the method or object call to set the appropriate argument or verify that the field value is properly set.

# **CWPRJ1001E**

## **INVALID\_SUBSET\_ATTRIBUTE\_MISSING\_CWPRJ1001E=CWPRJ1001E: Invalid subset attribute. Attribute does not exist on superset entity. Entity={0}, Entity Class={1}, Attribute={2}**

### **Explanation**

The specified entity attribute or association must be defined on the subset entity.

### **User response**

Review the metadata for the entity attribute and verify that the name and type match the superset entity.

# **CWPRJ1002E**

## **INVALID\_SUBSET\_ATTRIBUTE\_EXTRA\_CWPRJ1002E=CWPRJ1002E: Invalid subset attribute. Extra attribute defined: Entity={0}, Entity Class={1}, Attribute={2}**

### **Explanation**

The specified entity attribute or association does not exist on the superset entity.

### **User response**

Review the metadata for the entity attribute and verify that the name and type match the superset entity and all key attributes are defined.

# **CWPRJ1003E**

## **INVALID\_SUBSET\_ATTRIBUTE\_TYPEMISMATCH\_CWPRJ1003E=CWPRJ1003E: Invalid subset attribute. Attribute or association type mismatch: Entity={0}, Entity Class={1}, Attribute={2}**

### **Explanation**

The specified entity attribute or association exists on the supserset entity, but is of a different type or cardinality.

**Parent topic:** CWPRJ: [WebSphere](#page-3449-0) eXtreme Scale messages for the Projector component for entity and tuple projection

### **User response**

Review the metadata for the entity attribute and verify that the name and type match the superset entity.

# **CWPRJ1004E**

### **INVALID\_ASSOCIATION\_KEY\_CARDINALITY\_CWPRJ1004E=CWPRJ1004E: Invalid association. Associations that are also keys can only have uni-directional OneToOne or ManyToOne relationships.**

### **Explanation**

Entities cannot use multi-valued associations as keys. All keys must be attributes or uni-directional OneToOne or ManyToOne relationships.

### **User response**

Review the metadata for the entity key associations and verify that the entity does not use OneToMany or ManyToMany associations.

# **CWPRJ1005E**

## **ERROR\_RESOLVING\_ASSOCIATION\_CWPRJ1005E=CWPRJ1005E: Error resolving entity association. Entity={0}, association={1}.**

### **Explanation**

The specified entity association is not valid. The metadata processor was unable to create the entity because of this error.

### **User response**

Check the nested exception message for details on how to resolve the error and resubmit the operation.

# **CWPRJ1006E**

## **ERROR\_LOADING\_ENTITY\_CLASS\_CWPRJ1006E=CWPRJ1006E: The class {0} cannot be found when loading entity {1}.**

### **Explanation**

The specified entity class or related class could not be loaded from the classpath.

### **User response**

Verify that the class definition exists on the classpath.

# **CWPRJ1007E**

## **INVALID\_ENTITY\_DEFINITION\_CWPRJ1007E=CWPRJ1007E: Invalid entity definition for class: {0}. {1}**

## **Explanation**

The specified entity definition is invalid.

### **User response**

Review the exception text, resolve the error and resubmit the operation.

# **CWPRJ1008E**

### **INVALID\_ENTITY\_DEFINITION\_TOPLEVEL\_CWPRJ1008E=CWPRJ1008E: {0} class must be defined as a top level class.**

### **Explanation**

All entities must be top-level classes. They cannot be interfaces.

### **User response**

Verify that the entity class is a top-level class and resubmit the operation.

# **CWPRJ1009E**

## **INVALID\_ENTITY\_DEFINITION\_FINAL\_CWPRJ1009E=CWPRJ1009E: {0} class must not be final**

## **Explanation**

Entity classes must not have the final modifier specified.

### **User response**

Verify that the entity class does not include the final class modifier and resubmit the operation.

# **CWPRJ1010E**

## **INVALID\_ENTITY\_DEFINITION\_CONSTRUCTOR\_CWPRJ1010E=CWPRJ1010E: {0} class must define a default, public or protected, no-argument constructor.**

### **Explanation**

All entities must have a default, public or protected, no-argument constructor.

### **User response**

Verify that the enity class has default, public or protected, no-argument constructor and resubmit the operation.

# **CWPRJ1011E**

## **INVALID\_ENTITY\_DEFINITION\_PUBLIC\_CWPRJ1011E=CWPRJ1011E: {0} class must be public.**

## **Explanation**

All entities must have a public modifier.

### **User response**

Verify that the entity class has a public class modifier and resubmit the operation.

# **CWPRJ1012E**

## **INVALID\_ENTITY\_DEFINITION\_COMPARABLE\_CWPRJ1012E=CWPRJ1012E: IdClass {0} must define equals() and hashCode() methods.**

### **Explanation**

Classes that are used as composite entity key classes must implement the equals() and hashCode() methods.

### **User response**

Verify that the IdClass class provides public equals() and hashCode() methods and resubmit the operation.

# **CWPRJ1013E**

### **INVALID\_ENTITY\_DEFINITION\_NOMETADATA\_CWPRJ1013E=CWPRJ1013E: No metadata information was defined for the entity {0}.**

### **Explanation**

An entity was referenced in XML, but no metadata exists for that entity.

### **User response**

**Parent topic:** CWPRJ: [WebSphere](#page-3449-0) eXtreme Scale messages for the Projector component for entity and tuple projection

Verify that the entity class includes the @Entity annotation and at least one primary key is defined using the @Id annotation, or verify that the <id> XML attribute is defined in the entity descriptor XML file and resubmit the operation.

# **CWPRJ1014E**

### **INVALID\_SUPERSET\_ENTITY\_NOMETADATA\_CWPRJ1014E=CWPRJ1014E: No superset metadata information was defined for entity {0} with superset {1}.**

### **Explanation**

An entity was defined with a superset entity, but no entity metadata was defined for the superset entity.

### **User response**

**Parent topic:** CWPRJ: [WebSphere](#page-3449-0) eXtreme Scale messages for the Projector component for entity and tuple projection

Verify that the superset entity class includes the @Entity annotation and at least one primary key is defined using the @Id annotation, or verify that the <id> XML attribute is defined in the entity descriptor XML file for the superset entity and resubmit the operation.

# **CWPRJ1015E**

## **ENTITY\_DEFINITION\_EXCEPTION\_CWPRJ1015E=CWPRJ1015E: An exception occurred while creating the entity configuration for an annotated class or XML metadata for entity: {0}.**

### **Explanation**

There is an error in the metadata information that describes the entity characteristics.

**Parent topic:** CWPRJ: [WebSphere](#page-3449-0) eXtreme Scale messages for the Projector component for entity and tuple projection

### **User response**

Check the nested exception message for details on how to resolve the error and resubmit the operation.

# **CWPRJ1016E**

## **INVALID\_IDCLASS\_DEFINITION\_MISSINGATTRIBUTE\_CWPRJ1016E=CWPRJ1016E: Key class {0} must define attribute: {1}.**

### **Explanation**

Key classes must define all of the attributes from the referencing entity class.

### **User response**

Verify that the class or entity metadata definition is valid and resubmit the operation.

# **CWPRJ1017E**

## **INVALID\_IDCLASS\_DEFINITION\_INVALIDATTRIBUTETYPE\_CWPRJ1017E=CWPRJ1017E: Key class {0} attribute {1} type is incorrect. Declared type is: {2}. Required type is: {3}.**

### **Explanation**

Key classes must define all of the attributes with the same type from the referencing entity class.

**Parent topic:** CWPRJ: [WebSphere](#page-3449-0) eXtreme Scale messages for the Projector component for entity and tuple projection

### **User response**

Verify that the class or entity metadata definition is valid and resubmit the operation.

# **CWPRJ1020E**

## **INVALID\_ORDERBY\_SPECIFIED\_CWPRJ1020E=CWPRJ1020E: Error in OrderBy configuration. Field {3} in entity {1} does not exist. Check attribute {2} of entity {0}.**

### **Explanation**

The specified field does not exist in the target entity.

### **User response**

Verify the field exists.

# **CWPRJ1021E**

### **INVALID\_VERSION\_TYPE\_SPECIFIED\_CWPRJ1021E=CWPRJ1021E: Error in version type. Specified version type of {0} is not supported.**

### **Explanation**

Specified version type is not supported.

### **User response**

Review the eXtreme Scale documentation for the data types that can be used for version attributes. The documentation can be found at the following URL: http://publib.boulder.ibm.com/infocenter/wxdinfo/v7r0/index.jsp

## **CWPRJ1022W**

### **INVALID\_ASSOCIATION\_REFERENCE\_CWPRJ1022W=CWPRJ1022W: Association reference from entity: {0} attribute {1}, to entity: {2} for attribute key(s) {3}, association key {4} could not be found.**

### **Explanation**

The source entity contains a reference to an entity that has been removed. The source entity's association to the missing target entity is set to null.

### **User response**

Remove the association from the source entity by setting the reference to null, remove the association from the source entity's collection, or persist the removed entity using the EntityManager.persist method.

# **CWPRJ1023E**

**INVALID\_ENTITY\_ACCESSTYPE\_CWPRJ1023E=CWPRJ1023E: Invalid entity access-type specified: {0}. The entity class does not have an @Id annotation, and the entity descriptor file does not define the access type for the entity.**

### **Explanation**

**Parent topic:** CWPRJ: [WebSphere](#page-3449-0) eXtreme Scale messages for the Projector component for entity and tuple projection

Entities and entity identification classes must have an access-type of FIELD or PROPERTY. If the entity class has an @Id annotation, the projector will detect the access type by where (field or method) the @Id is annotated. If annotations are not used, the access type must be defined in the entity descriptor file.

### **User response**

Review the entity metadata and resubmit the operation.

# **CWPRJ1024E**

### **INVALID\_XML\_FILE\_CWPRJ1024E=CWPRJ1024E: The XML file is invalid. A problem has been detected with {0} at line {1}. The error message is {2}.**

### **Explanation**

The XML file does not conform to the schema.

### **User response**

Edit the XML file so that it is conforms to the schema. The schema is defined in the emd.xsd file included in any of the ObjectGrid Java archive files.

# **CWPRJ1025E**

## **MULTIPLE\_ENTITY\_ACCESSTYPE\_CWPRJ1025E=CWPRJ1025E: Unable to determine entity access type. Both fields and properties are annotated.**

### **Explanation**

Annotated entities can only have annotations specified on the field or property methods, but not both.

### **User response**

Review the entity annotations and verify that the entity metadata annotations are only specified on the fields or get method of each attribute.

# **CWPRJ1026E**

## **MISSING\_ATTRIBUTES\_CWPRJ1026E=CWPRJ1026E: No attributes or associations defined.**

## **Explanation**

All entities must have at least 1 attribute or association defined.

### **User response**

Verify that the class or entity metadata definition is valid and resubmit the operation.

# **CWPRJ1027E**

## **MISSING\_ENTITYCLASS\_XML\_CWPRJ1027E=CWPRJ1027E: Entity class: {0} does not exist in entity descriptor file: {1}.**

### **Explanation**

The specified entity class could not be found.

### **User response**

Verify that the class or entity metadata definition is valid and resubmit the operation.

# **CWPRJ1029E**

### **MULTIPLE\_SCHEMAROOTS\_CWPRJ1029E=CWPRJ1029E: Multiple schema root references detected for Entity class: {0}, First Root Class: {1}, Second Root Class: {2}.**

### **Explanation**

Entities may only reference one schema root entity explicitly or implictly via its composite key.

### **User response**

Verify that only one schema root entity is reachable from the key associations of the entity class and resubmit the operation.

## **CWPRJ1030E**

**INVALID\_COMPOSITE\_INDEX\_DEFINITION\_CWPRJ1030E=CWPRJ1030E: Invalid composite index definition for entity: {0}. Either composite index name: {1} or attributeNames: {2} is empty or is not unique for the entity: {0}.**

### **Explanation**

**Parent topic:** CWPRJ: [WebSphere](#page-3449-0) eXtreme Scale messages for the Projector component for entity and tuple projection

The specified composite index definition is invalid. The composite index name and attributeNames cannot be empty and must be unique.

### **User response**

Verify that the composite index definition is valid, resolve the error and resubmit the operation.

# **CWPRJ1031E**

### **COLLECTION\_ATTRIBUTE\_NOT\_SUPPORTED\_CWPRJ1031E=CWPRJ1031E: The multi-valued association: {0} is not supported in composite HashIndex: {1} for entity: {2}.**

### **Explanation**

A HashIndex configured as a composite index cannot include multi-valued associations such as collections.

### **User response**

Verify that the attribute names of the composite HashIndex definition only include attributes and singlevalued associations; then resubmit the operation.

# **CWPRJ1032E**

## **EM\_CLASSLESS\_NOID\_CWPRJ1032E=CWPRJ1032E: The Entity configuration {0} does not contain a valid id.**

### **Explanation**

The specified entity did not contain a valid id.

### **User response**

Verify that there is at least one field marked with an id annotation or an association with id set to true.

# **CWPRJ1033E**

## **EM\_CLASSLESS\_MIXED\_CONFIGURATION\_CWPRJ1033E=CWPRJ1033E: The Entity configuration {0} contains both a class reference and a classless identifier marked with an @ symbol.**

### **Explanation**

The Entity configuration contains both entities with class references and those with classless identifiers.

**Parent topic:** CWPRJ: [WebSphere](#page-3449-0) eXtreme Scale messages for the Projector component for entity and tuple projection

### **User response**

Verify that the entity configuration is either completely classless or all classes are present and referenced.

# **CWPRJ1100E**

## **INVALID\_ATTRIBUTE\_CWPRJ1100E=CWPRJ1100E: Invalid attribute or association: {0}.**

## **Explanation**

The specified attribute is invalid.

### **User response**

Review the exception text, resolve the error and resubmit the operation.

# **CWPRJ1101E**

## **MISSING\_FIELD\_CWPRJ1101E=CWPRJ1101E: Field is undefined for class: {0}.**

### **Explanation**

The specified field does not exist on the specified class.

### **User response**

Verify that the entity class specified in the entity metadata definition includes the specified field or that the field name is spelled correctly and resubmit the operation.

# **CWPRJ1102E**

## **MISSING\_PROPERTY\_CWPRJ1102E=CWPRJ1102E: Property is undefined for class: {0}.**

### **Explanation**

The specified property does not exist on the specified class.

### **User response**

Verify that the entity class specified in the entity metadata definition includes the specified property get and set methods or that the property name is spelled correctly and resubmit the operation. The property methods must follow the naming conventions defined in the JavaBeans Introspector API: http://java.sun.com/j2se/1.4.2/docs/api/java/beans/Introspector.html.
# **CWPRJ1103E**

# **MISSING\_ASSOCIATION\_TARGET\_ENTITY\_CWPRJ1103E=CWPRJ1103E: The target entity is undefined.**

# **Explanation**

The target entity type could not be determined.

# **User response**

The target entity type of an association must be explicitly set on the association metadata if it cannot be determined by the field or property type.

# **CWPRJ1104E**

# **DUPLICATE\_FIELDPROPERTY\_CWPRJ1104E=CWPRJ1104E: Attribute is defined more than once.**

# **Explanation**

An attribute or association must have a unique name and cannot be defined more than one time for a single entity.

# **User response**

Review the XML definition for the entity and verify that there is a different name for each element: basic, one-to-one, many-to-one, one-to-many or many-to-many.

# **CWPRJ1105E**

**MULTIPLE\_INVERSE\_ASSOCIATIONS\_CWPRJ1105E=CWPRJ1105E: The target association has more than one inverse relationship to this entity and is missing the MappedBy relationship definition. Source entity: {0}, Inverse entity: {1}, Duplicate attributes: {2}**

# **Explanation**

**Parent topic:** CWPRJ: [WebSphere](#page-3449-0) eXtreme Scale messages for the Projector component for entity and tuple projection

A bi-directional relationship between two entities must have one field or property defined with the mappedBy annotation parameter or XML attribute.

# **User response**

Verify that the class or entity metadata definition is valid and resubmit the operation.

# **CWPRJ1108E**

# **INVALID\_INVERSE\_ASSOCIATION\_TYPE\_CWPRJ1108E=CWPRJ1108E: The inverse target association references an invalid entity type. Inverse, target entity: {0}, association name: {1}**

# **Explanation**

The inverse side of a bi-directional relationship between two entities has an invalid target entity type defined.

# **User response**

Verify that the class type for both ends of the bi-directional relationship match the respective entity class and resubmit the operation.

# **CWPRJ1109E**

# **INVALID\_ENTITY\_DEFINITION\_MISSING\_TARGET\_CWPRJ1109E=CWPRJ1109E: The target entity type of {0} is not defined.**

# **Explanation**

An entity has an association to another entity, but the target entity does not exist in the metadata repository.

# **User response**

Verify that the entity association name and type matches a defined entity and resubmit the operation.

# **CWPRJ1110E**

# **INVALID\_INVERSE\_KEY\_ASSOCIATION\_CWPRJ1110E=CWPRJ1110E: An association that is also a key must not have an inverse association. Inverse, target entity: {0}, association name: {1}**

# **Explanation**

An entity key may have a one-to-one or many-to-one association to another entity, but the target entity must not have an bi-directional relationship to the same entity.

# **User response**

Remove the association from the target entity and resubmit the operation.

# **CWPRJ1111E**

# **INVERSE\_ASSOCIATION\_TYPE\_MISMATCH\_CWPRJ1111E=CWPRJ1111E: The inverse target association must match the source target type. Inverse, target entity: {0}, association name: {1}**

# **Explanation**

The inverse side of a bi-directional relationship between two entities has a target type that does not match the source type.

# **User response**

Verify that the class type for both ends of the bi-directional relationship match the respective entity class and resubmit the operation.

# **CWPRJ1112E**

# **TARGET\_ENTITY\_NOT\_DEFINED\_CWPRJ1112E=CWPRJ1112E: Target entity not defined for field or property: {0}.**

# **Explanation**

The target Entity for the association is not defined.

# **User response**

Verify that the target entity is defined.

# **CWPRJ1113E**

# **ENTITY\_ATTRIBUTE\_MISSING\_CARDINALITY\_CWPRJ1113E=CWPRJ1113E: Attribute {0} is an entity type but a relationship to the entity is not defined.**

# **Explanation**

The attribute type must declare the relationship cardinality.

# **User response**

Define the cardinality of the entity relationship using the OneToOne or ManyToOne annotation or in the entity descriptor file.

# **CWPRJ1114E**

# **ENTITY\_ATTRIBUTE\_NOT\_SERIALIZABLE\_CWPRJ1114E=CWPRJ1114E: Attribute {0} of type {1} is not serializable.**

# **Explanation**

All attribute types must be serializable.

# **User response**

Verify that the attribute implements the java.io.Serializable or java.io.Externalizable interfaces.

# **CWPRJ1115E**

# **INVALID\_MANY\_ASSOCIATION\_TYPE\_CWPRJ1115E=CWPRJ1115E: Invalid OneToMany or ManyToMany association type of: {0}.**

# **Explanation**

All multi-valued association types must be of type: java.util.Collection, java.util.List or java.util.Set.

# **User response**

Change the attribute type to one of the supported data types.

# **CWPRJ1200I**

# **PROJECTOR\_INSTRUMENTATION\_ENABLED\_CWPRJ1200I=CWPRJ1200I: Projector entity class instrumentation is enabled. The instrumentation mode is {0}.**

# **Explanation**

Projector entity class instrumentation is enabled. Java classes in the configured transformation domain may be transformed to support field-access entities.

# **User response**

None.

# **CWPRJ1201E**

# **FIELD\_ACCESS\_ENTITY\_NOT\_INSTRUMENTED\_CWPRJ1201E=CWPRJ1201E: Field-access entity not instrumented. Entity class={0}.**

# **Explanation**

This error occurs when the Projector Java instrumentation agent is enabled but the field-access entity class is not included in instrumentation domain, or the field-access entity class is included in instrumentation domain, but is not in the field-access entity domain. The field-access entity domain is an optional configuration. When specified, all field-access entity classes must included in the field-access entity domain.

**Parent topic:** CWPRJ: [WebSphere](#page-3449-0) eXtreme Scale messages for the Projector component for entity and tuple projection

# **User response**

Verify that the field-access entity class is included in instrumentation domain if no field-access entity domain is defined. If field-access entity domain is defined, ensure the entity class is included.

# **CWPRJ1202W**

# **PROXY\_UNAVAILABLE\_CWPRJ1202W=CWPRJ1202W: Entity proxy support is unavailable.**

# **Explanation**

Proxies cannot be created for managed entities because the CGLIB library is not installed or is incompatible. The absence of proxy support may degrade performance.

# **User response**

Review the FFDC logs for details on why the CGLIB was unable to load and verify that a supported CGLIB library version is installed in the classpath.

# **CWPRJ1300E**

# **MULTIPLE\_METHODS\_PER\_TYPE\_CWPRJ1300E=CWPRJ1300E: Multiple methods listen to the same event {0} in class {1}.**

# **Explanation**

Only one method can listen to one particular lifecycle event in one entity or entity listener class definition.

# **User response**

Remove extra methods.

# **CWPRJ1301E**

# **ENTITY\_CALLBACK\_NO\_PARAM\_CWPRJ1301E=CWPRJ1301E: Entity lifecycle callback method, {0}, defined in the entity class {1} must have no parameters.**

# **Explanation**

The entity lifecycle callback method defined in an entity class should not have parameters.

# **User response**

Redefine the entity lifecycle callback method to remove the parameters.

# **CWPRJ1302E**

# **LISTENER\_CALLBACK\_ONE\_PARAM\_CWPRJ1302E=CWPRJ1302E: Entity lifecycle callback method, {0}, defined in the entity listener class {1} must have only one parameter.**

# **Explanation**

The lifecycle callback method defined in an entity listener class should have just one parameter.

**Parent topic:** CWPRJ: [WebSphere](#page-3449-0) eXtreme Scale messages for the Projector component for entity and tuple projection

# **User response**

Redefine the entity lifecycle callback method in the listener class to have just one parameter.

# **CWPRJ1303E**

# **LISTENER\_UNASSIGNABLE\_TYPE\_CWPRJ1303E=CWPRJ1303E: The parameter of the entity callback method, {0}, is not assignable to entity {1}.**

# **Explanation**

The parameter of a lifecycle callback method defined in an entity listener should be the same type as the entity type or a super type of the entity type.

# **User response**

Redefine the entity lifecycle callback method to make sure the parameter type is the entity type or its super type.

# **CWPRJ1304E**

# **NO\_SUCH\_CALLBACK\_METHOD\_CWPRJ1304E=CWPRJ1304E: The method name {0} with parameter {1} does not exist in the class {2}.**

# **Explanation**

The configured callback method name does not exist in the specified entity or entity listener class.

# **User response**

**Parent topic:** CWPRJ: [WebSphere](#page-3449-0) eXtreme Scale messages for the Projector component for entity and tuple projection

Verify that the entity lifecycle callback or listener method name specified in the entity metadata matches a valid method name in the specified class. If the method is a callback method defined the entity class, verify that the method does not define any arguments. If the class is a listener method, verify that the method includes one argument of type Object or of a specific entity class type.

# **CWPRJ1305E**

# **UNEXPECTED\_CALLBACK\_EXCEPTION\_CWPRJ1305E=CWPRJ1305E: Unexpected exception encounted when invoking the lifecycle callback method {0}: {1}**

# **Explanation**

A runtime exception is caught during the invocation of the lifecycle callback method.

# **User response**

Inspect the exception and the lifecycle callback method to determine the cause of the exception.

# **CWPRJ5000I**

# **INSTRUMENTATION\_ENABLED\_CWPRJ5000I=CWPRJ5000I: Java instrumentation mechanism is enabled. The instrumentation mode is {0}.**

# **Explanation**

Java instrumentation mechanism is enabled. Java classes in the configured transformation domain may be transformed to support field-access entities.

# **User response**

None.

# **CWPRJ9000I**

# **ENGLISH\_ONLY\_INFO\_MESSAGE\_CWPRJ9000=CWPRJ9000I: This message is an English-only Informational message: {0}.**

# **Explanation**

This informational message is not translated.

# **User response**

See message for details.

# **CWPRJ9001W**

**ENGLISH\_ONLY\_WARN\_MESSAGE\_CWPRJ9001=CWPRJ9001W: This message is an English-only Warning message: {0}.**

# **Explanation**

This warning message is not translated.

# **User response**

See message for details.

# **CWPRJ9002E**

**ENGLISH\_ONLY\_ERROR\_MESSAGE\_CWPRJ9002=CWPRJ9002E: This message is an English only Error message: {0}.**

# **Explanation**

This error message is not translated.

# **User response**

See message for details.

# **CWSPT: WebSphere eXtreme Scale messages for the stream query component**

SHOULD\_NOT\_OCCUR\_REPORT\_TO\_DEVELOPER=CWSPT0001E: Should not occur: report to developer; message=  ${0}$ 

When you encounter a message in a log or other parts of the product interface, look up the message by its message ID to find out more information.

# **[CWSPT0001E](#page-3522-0)**

NO\_BUFFERED\_LOG\_MESSAGE=CWSPT0006E: There is no buffered log message in the topic. The local log index is  ${0}$ .

### **[CWSPT0004E](#page-3523-0)**

CANNOT\_CREATE\_SOFT\_CHECKPOINTING\_LOG\_FOR\_TRANSFORM=CWSPT0004E: Cannot create soft checkpointing log for transform: {0} : {1}

# **[CWSPT0005E](#page-3524-0)**

LOGGING\_ERROR\_EXCEPTION\_RAISED=CWSPT0005E: Logging error. Exception raised: {0}

NO\_AUX\_INFO=CWSPT0010W: The dummy Soft Checkpointing service could not find auxilliary information for a transform

# **[CWSPT0006E](#page-3525-0)**

### **[CWSPT0007E](#page-3526-0)**

MSG\_LOGGING\_TURNED\_OFF=CWSPT0007E: Msg logging turned off

SMILETIMER\_REQUESTTIMEOUT\_RAISED\_EXCEPTION=CWSPT0013W: Exception encountered when scheduling a timer with interval {0}. The exception message is {1}.

### **[CWSPT0008E](#page-3527-0)**

CANNOT REPLAY MESSAGE=CWSPT0008E: Cannot replay msg from  ${0}$  to  ${1}$  because  ${2}$ 

### **[CWSPT0009E](#page-3528-0)**

CANNOT SET HOST SERVICES=CWSPT0009E: Cannot set host services: {0}

### **[CWSPT0010W](#page-3529-0)**

MALFORMEDURL EXCEPTION=CWSPT0106E: Class: {0} can not be instantiated due to a malformed URL.

### **[CWSPT0011W](#page-3530-0)**

CANNOT\_RECLAIM\_SC\_LOG\_OF\_TRANSFORM=CWSPT0011W: Cannot reclaim Soft Checkpointing log of transform with ID  $\{0\}$ . The exception mesage is  $\{1\}$ .

# **[CWSPT0012W](#page-3531-0)**

CANNOT\_PUT\_SOFT\_CHECKPOINT\_RECORDS=CWSPT0012W: Cannot put soft checkpointing log records! {0}

### **[CWSPT0013W](#page-3532-0)**

### **[CWSPT0014W](#page-3533-0)**

CANNOT FIND WRAPPER\_MAKER\_FOR\_TOPIC=CWSPT0014W: Severe Runtime error: "Cannot find wrapper maker for topic  ${0}$ , methodID  ${1}$ "

#### **[CWSPT0015I](#page-3534-0)**

RECOVERING TRANSFORM=CWSPT0015I: Recovering transform {0}.

# **[CWSPT0103E](#page-3535-0)**

INSTANTIATION EXCEPTION=CWSPT0103E: Class: {0} can not be instantiated.

### **[CWSPT0104E](#page-3536-0)**

ILLEGALACCESS\_EXCEPTION=CWSPT0104E: Class: {0} can not be instantiated due to IllegalAccessException exception.

# **[CWSPT0105E](#page-3537-0)**

CLASSNOTFOUND\_EXCEPTION=CWSPT0105E: Class: {0} can not be found.

# **[CWSPT0106E](#page-3538-0)**

### **[CWSPT0108E](#page-3539-0)**

VIEW\_NOT\_FOUND=CWSPT0108E: View: {0} can not be retrieved.

# **[CWSPT0112I](#page-3540-0)**

DELETION SUCCEED=CWSPT0112I: Deployed jar files or directory {0} have been successfully deleted.

# **[CWSPT0113I](#page-3541-0)**

DELETION FAIL=CWSPT0113I: Deletion of the deployed jar files or directory {0} failed.

# **[CWSPT0201E](#page-3542-0)**

CLASSCAST\_EXCEPTION=CWSPT0201E: Connecting to server through RMI, The code: {0} is not a valid script. Exception: {1}.

ILLEGALACCESS EXCEPTION=CWSPT0203E: Connecting to server through RMI, Class: {0} can not be instantiated due to IllegalAccessException exception. Exception: {1}.

# **[CWSPT0202E](#page-3543-0)**

INSTANTIATION EXCEPTION=CWSPT0204E: Connecting to server through RMI, Class: {0} can not be instantiated. Exception: {1}.

CLASSNOTFOUND\_EXCEPTION=CWSPT0202E: Connecting to server through RMI, Class: {0} can not be found. Exception: {1}.

# **[CWSPT0203E](#page-3544-0)**

MALFORMEDURL EXCEPTION=CWSPT0207E: Class: {0} can not be instantiated due to a malformed URL. Exception: {1}.

### **[CWSPT0204E](#page-3545-0)**

# **[CWSPT0205E](#page-3546-0)**

REMOTE EXCEPTION=CWSPT0205E: Class: {0} fails during the execution of a remote method call. Exception:  ${1}$ .

# **[CWSPT0206E](#page-3547-0)**

NOT\_BOUND\_EXCEPTION=CWSPT0206E: URL: {0} can not be be looked up. Exception: {1}.

# **[CWSPT0207E](#page-3548-0)**

### **[CWSPT0208E](#page-3549-0)**

IO EXCEPTION=CWSPT0302E: DownstreamBBConnection failed because an I/O exception of some sort has occurred with hostname {0}. Exception: {1}.

NUM\_OF\_VALUES\_MISMATCH\_WITH\_NUM\_OF\_COLUMNS=CWSPT0208E: The number of values {0} does not match with that of columns: {1}.

IO EXCEPTION 2=CWSPT0303E: DownstreamBBConnection: write failed because an I/O exception of some sort has occurred with hostname {0}. Exception: {1}. Retrying.

### **[CWSPT0209E](#page-3550-0)**

IO EXCEPTION 3=CWSPT0304E: DownstreamBBConnection: cannot close because an I/O exception of some sort has occurred with hostname {0}. Exception: {1}. Retrying.

COLUMN\_VALUE\_MISMATCH\_COLUMN\_TYPE=CWSPT0209E: The column value {0} at position {1} does not match with the type {2} of the corresponding column {3}.

# **[CWSPT0210E](#page-3551-0)**

NO\_SUCH\_INTEGER\_VALUE=CWSPT0210E: There is no such integer value at position: {0}.

# **[CWSPT0211E](#page-3552-0)**

NO\_SUCH\_FLOAT\_VALUE=CWSPT0211E: There is no such float value at position: {0}.

# **[CWSPT0212E](#page-3553-0)**

NOT\_SUCH\_COLUMN\_NAME=CWSPT0212E: There is no such a column with a name: {0}.

# **[CWSPT0213E](#page-3554-0)**

NO SUCH LONG VALUE=CWSPT0213E: There is no such long value at position:  ${0}$ .

#### **[CWSPT0214E](#page-3555-0)**

NO SUCH BOOLEAN VALUE=CWSPT0214E: There is no such boolean value at position: {0}.

# **[CWSPT0215E](#page-3556-0)**

NO SUCH STRING VALUE=CWSPT0215E: There is no such string value at position: {0}.

# **[CWSPT0301E](#page-3557-0)**

UNKNOWNHOST\_EXCEPTION=CWSPT0301E: DownstreamBBConnection failed because of UnknownHostException with hostname {0}. Exception: {1}.

# **[CWSPT0302E](#page-3558-0)**

# **[CWSPT0303E](#page-3559-0)**

# **[CWSPT0304E](#page-3560-0)**

### **[CWSPT0305E](#page-3561-0)**

ALREADY\_BOUND\_EXCEPTION=CWSPT0305E: Cannot set host services: Exception: {0}.

### **[CWSPT0306E](#page-3562-0)**

RUNTIME\_EXCEPTION=CWSPT0306E: LocalClientConnection caught exception: Exception: {0}.

IO EXCEPTION 4=CWSPT0307E: Listener start() caught exception with a broker name {0} and port {1}. Exception: {2}.

### **[CWSPT0307E](#page-3563-0)**

### **[CWSPT0308E](#page-3564-0)**

BROKERTOHOST NULL=CWSPT0308E: Broker-to-Host map is null and it is not a multi-broker setup.

### **[CWSPT0309E](#page-3565-0)**

UNDEFINED\_HOSTNAME=CWSPT0309E: The host name for broker {0} cannot be found.

### **[CWSPT0310E](#page-3566-0)**

BROKERTOPORT\_NULL=CWSPT0310E: The Broker to port mapping is not initialized.

#### **[CWSPT0311E](#page-3567-0)**

UNDEFINED PORT=CWSPT0311E: The port number for broker  ${0}$  is not defined.

TABLE\_NOT\_EXIST\_IN\_FROM\_CLAUSE=CWSPT0504E: The view: {0} referred around line : {1} does not exist in FROM clause.

### **[CWSPT0312E](#page-3568-0)**

GENERAL\_EXCEPTION=CWSPT0312E: Caught Exception: {0}.

TABLE IN FROM CLAUSE NOT EXIST=CWSPT0505E: The table: {0} referred around line : {1} in FROM clause does not exist.

#### **[CWSPT0313E](#page-3569-0)**

GRAPH\_BUILD\_FAILED\_EXCEPTION=CWSPT0313E: An exception is encountered when loading the graph: {0}.

#### **[CWSPT0315E](#page-3570-0)**

DUPLICATE\_NAME\_EXCEPTION=CWSPT0315E: Cannot set host services because of deuplicated names. The exception message is  ${0}$ .

COLUMN\_NOT\_EXIST\_IN\_ANY\_TABLE=CWSPT0508E: The column: {0} referred around line : {1} does not exist in any view.

### **[CWSPT0501E](#page-3571-0)**

COLUMN\_REF\_AMBIGUITY=CWSPT0509E: The column:  ${0}$  referred to around line :  ${1}$  is ambiguous in the current context.

RELATION\_NOT\_EXIST=CWSPT0501E: The view name: {0} is not found.

#### **[CWSPT0502E](#page-3572-0)**

RELATION\_EXIST=CWSPT0502E: The relation or table: {0} exists.

#### **[CWSPT0503E](#page-3573-0)**

VIEW\_OR\_RELATION\_EXIST=CWSPT0503E: The view or relation: {0} around line : {1} exists.

#### **[CWSPT0504E](#page-3574-0)**

#### **[CWSPT0505E](#page-3575-0)**

### **[CWSPT0506E](#page-3576-0)**

COLUMN\_NOT\_EXIST\_IN\_A\_TABLE=CWSPT0506E: The column: {0} referred to around line : {1} does

not exist in the view with a name or alias: {2}.

#### **[CWSPT0507E](#page-3577-0)**

COLUMN\_NOT\_EXIST\_IN\_BOTH\_TABLES=CWSPT0507E: The column: {0} referred does not exist in both relations:  $\{1\}$  and  $\{2\}$  around line :  $\{3\}$ .

#### **[CWSPT0508E](#page-3578-0)**

#### **[CWSPT0509E](#page-3579-0)**

#### **[CWSPT0510E](#page-3580-0)**

NOT A STREAM=CWSPT0510E: The name  ${0}$  does not refer to a stream.

#### **[CWSPT0511E](#page-3581-0)**

NOT A VIEW=CWSPT0511E: The name  ${0}$  does not refer to a derived view.

#### **[CWSPT0512E](#page-3582-0)**

NO TOPOLOGY PROVIDED=CWSPT0512E: No brokers are provided for deployment.

### **[CWSPT0513E](#page-3583-0)**

NO VIEW PROVIDED=CWSPT0513E: No views are provided for deployment.

# **[CWSPT0514E](#page-3584-0)**

RELATION\_OR\_VIEW\_USED=CWSPT0514E: The relation or view: {0} is referenced by other views.

### **[CWSPT0515E](#page-3585-0)**

INVALID SELETCTED ITEMS=CWSPT0515E: The view: {0} contains an invalid expression in selection list after name resolution: {1} with either wild card (\*) or fully-qualified column name without a correlation name around line : {2}.

UPPER\_BOUND\_GREATER\_THAN\_LIMIT=CWSPT0518E: The upper bound: {0} is greater than the upper bound limit of the type:  $\{1\}$  around line :  $\{2\}$ .

### **[CWSPT0516E](#page-3586-0)**

LOWER\_BOUND\_GREATER\_THAN\_UPPERBOUND=CWSPT0516E: The lower bound: {0} is greater than the upper bound:  $\{1\}$  around line :  $\{2\}$ .

### **[CWSPT0517E](#page-3587-0)**

LOWER BOUND SMALLER THAN LIMIT=CWSPT0517E: The lower bound: {0} is smaller than the lower bound limit of the type:  $\{1\}$  around line :  $\{2\}$ .

NOT\_SUCH\_KEY\_COLUMN\_INDEX=CWSPT0553E: There is no such a key column with an index: {0} in a view: {1}.

# **[CWSPT0518E](#page-3588-0)**

NOT\_SUCH\_NON\_KEY\_COLUMN\_INDEX=CWSPT0555E: There is no such a non-key column with an index:  $\{0\}$  in a view:  $\{1\}$ .

### **[CWSPT0519E](#page-3589-0)**

NAME EXIST=CWSPT0519E: The name: {0} exists and it can not be used again in the same query.

### **[CWSPT0551E](#page-3590-0)**

NOT\_SMILE\_MESSAGE=CWSPT0551E: This is not a message with a type of either PublishedMessage or SubscribedMessage.

### **[CWSPT0552E](#page-3591-0)**

NOT\_SUCH\_KEY\_COLUMN\_NAME=CWSPT0552E: There is no such a key column with a name: {0} in a view: {1}.

### **[CWSPT0553E](#page-3592-0)**

### **[CWSPT0554E](#page-3593-0)**

NOT\_SUCH\_NON\_KEY\_COLUMN\_NAME=CWSPT0554E: There is no such a non-key column with a name: {0} in a view: {1}.

# **[CWSPT0555E](#page-3594-0)**

### **[CWSPT0556E](#page-3595-0)**

VIEW\_NAME\_WRONG=CWSPT0556E: The view name {0} in the message is either null, empty, or wrong.

### **[CWSPT0557E](#page-3596-0)**

KEY COLUMN NOT EXIST=CWSPT0557E: The key column  ${0}$  in the view  ${1}$  did not get set up.

### **[CWSPT0558E](#page-3597-0)**

BROKER\_EXIST=CWSPT0558E: A broker with name {0} has already existed.

# **[CWSPT0559E](#page-3598-0)**

VIEW NOT DEPLOYED=CWSPT0559E: The view with name {0} has not been deployed.

# **[CWSPT0601E](#page-3599-0)**

APPLYASPECT CAUGHT EXCEPTION=CWSPT0601E: applyAspect() caught exception: {0}

# **[CWSPT0602E](#page-3600-0)**

UNSUPPORTED STATEMENT=CWSPT0602E: The statement {0} is not supported by SMILE SQL.

# **[CWSPT0611E](#page-3601-0)**

COMPILE CAUGHT EXCEPTION=CWSPT0611E: "compile()" caught exception: {0}

# **[CWSPT0612E](#page-3602-0)**

CHECKTYPEANDSET\_CAUGHT\_EXCEPTION=CWSPT0612E: "checkTypeAndSet()" caught exception {0}

# **[CWSPT0613E](#page-3603-0)**

FATAL\_ERROR\_DURING\_PLACEMENT=CWSPT0613E: Fatal error during placement. Exception = {0}

### **[CWSPT0614E](#page-3604-0)**

INCOMPATIBLE\_TYPES\_ARE\_COMPARED=CWSPT0614E: Incompatible types are compared: {0}

# **[CWSPT0615E](#page-3605-0)**

FAILED TO PERFORM JOIN OPERATION=CWSPT0615E: Fatal error: "Failed to perform join operation : {0}"

### **[CWSPT0616E](#page-3606-0)**

COULDNT\_LOAD\_UNITS\_FILE=CWSPT0616E: Fatal error: "Could not load units file: {0}"

# **[CWSPT0618E](#page-3607-0)**

MMPL COMPILE EXCEPTION=CWSPT0618E: Fatal error: "mmpl compile exception: {0}"

# **[CWSPT0619E](#page-3608-0)**

UNKNOWN\_ERROR\_CYCLICAL\_DEPENDENCY\_DETECTED=CWSPT0619E: Compiler Error. "Cyclical dependency detected."

### **[CWSPT0620E](#page-3609-0)**

SYNTAX\_ERROR\_IN\_SQL\_INPUT\_FILE=CWSPT0620E: There is a syntax error: {0}

STATELESS\_TRANSFORM\_TIMEOUT\_COUNTER\_GREATER\_THAN\_ZERO=CWSPT0626W: Fatal error: "Stateless transform timeout counter:  $\{0\} > 0$ "

# **[CWSPT0621E](#page-3610-0)**

EXCEPTION CAUGHT=CWSPT0621E: Fatal error. Exception caught: {0}

### **[CWSPT0622E](#page-3611-0)**

FATAL\_ERROR\_ENCOUNTERED\_RUNNING\_PLACEMENT\_SERVICE=CWSPT0622E: There is a fatal error encountered when running the placement service: {0}

### **[CWSPT0623E](#page-3612-0)**

RELATION\_NOT\_EXISTEXCEPTION=CWSPT0623E: Fatal error: "The stream or view does not exist: {0}"

# **[CWSPT0624W](#page-3613-0)**

CANNOT FIND FIELD AT INDEX=CWSPT0624W: Fatal error: "The field with index {0} cannot be found."

FEWER THAN TWO JOIN=CWSPT0750E: Severe Error: "Query rewriter generated a join with fewer than 2 operands".

### **[CWSPT0626W](#page-3614-0)**

INCONSISTENT COMBINE=CWSPT0752E: Severe Error: Query rewriter detected compiler error in COMBINE at MMPL line {0} position {1}.

MISMATCHED\_RENAMES=CWSPT0753E: Severe Error: Query rewriter detected compile error in COMBINE at MMPL line {0} position {1}.

### **[CWSPT0630W](#page-3615-0)**

CANNOT\_FULLY\_ERASE=CWSPT0630W: Cannot fully erase the directory {0} : {1}

### **[CWSPT0633I](#page-3616-0)**

GETHASHTABLESIGNATURESTRRAW\_HASHTABLE\_IS\_NULL=CWSPT0633I: Fatal error: "getHashTableSignatureStrRaw() hashTable is null"

### **[CWSPT0634W](#page-3617-0)**

CANNOT\_CREATE\_DIRECTORY\_TRY\_PROCEEDING\_FORWARD=CWSPT0634W: Cannot create directory. Continuing.

# **[CWSPT0641I](#page-3618-0)**

PLACEMENTSERVICE CREATED=CWSPT0641I: "PlacementService created"

# **[CWSPT0642E](#page-3619-0)**

PLACEMENT\_INITCOMMUNICATIONS\_ERROR=CWSPT0642E: Placement error: {0}

# **[CWSPT0643E](#page-3620-0)**

LINK PLACEMENT FAILED=CWSPT0643E: Link placement failed.

# **[CWSPT0645I](#page-3621-0)**

CURRENT DIRECTORY=CWSPT0645I: The smile repository directory is  ${0}$ 

# **[CWSPT0750E](#page-3622-0)**

# **[CWSPT0751E](#page-3623-0)**

INCOMPATIBLE MERGE=CWSPT0751E: Error: Merged relations have incompatible maps.

# **[CWSPT0752E](#page-3624-0)**

# **[CWSPT0753E](#page-3625-0)**

### **[CWSPT0754E](#page-3626-0)**

TWO\_MAPS\_SHARE\_KEY=CWSPT0754E: Severe Error: Query rewriter detected compile error in JOIN.

### **[CWSPT0755E](#page-3627-0)**

MISSING\_ACTION=CWSPT0755E: Severe Error: "Query rewriter could not find action for column named {0}".

MULTIPLE\_MAPS\_CONTAIN\_COLUMNS=CWSPT0756E: Severe Error: "Query rewriter found same set of columns in multiple maps."

### **[CWSPT0756E](#page-3628-0)**

COMBINE\_NON\_INTEGER=CWSPT0757E: Columns  ${2}$  and  ${3}$  in view  ${4}$  cannot be combined into an integer type.

#### **[CWSPT0757E](#page-3629-0)**

DUPLICATE JOIN COLUMN=CWSPT0760E: Operation  ${2}$  in relation  ${4}$  has a column  ${3}$  appearing in both operands but not merged, near line {0} position {1}.

#### **[CWSPT0758E](#page-3630-0)**

COMBINE KEY AND NONKEY=CWSPT0758E: Columns  ${2}$  and  ${3}$  in view  ${4}$  cannot be combined.

#### **[CWSPT0759E](#page-3631-0)**

COMBINE GENERATES DUPLICATE=CWSPT0759E: Operation  ${2}$  in relation  ${4}$  generates a duplicate column  $\{3\}$  near line  $\{0\}$  position  $\{1\}$ .

SPLIT GENERATES DUPLICATE=CWSPT0763E: Splitting a column generates a duplicate column name {3}.

#### **[CWSPT0760E](#page-3632-0)**

#### **[CWSPT0761E](#page-3633-0)**

DUPLICATE\_RELATION=CWSPT0761E: Statement redefines a view named {3} near line {0} position {1}.

### **[CWSPT0762E](#page-3634-0)**

CANNOT RESOLVE MERGED COLUMN NAME=CWSPT0772E: Reference to an undefined JOIN USING column {2} in view {3}

RENAME\_GENERATES\_DUPLICATE=CWSPT0762E: Renaming a column {3} in view {4} generates a duplicate name.

#### **[CWSPT0763E](#page-3635-0)**

UNDEFINED REFERENCE IN ALIAS=CWSPT0774E: An MMPL Assignment statement refers to an undefined view {2}.

#### **[CWSPT0764E](#page-3636-0)**

MERGE\_NON\_TIMED=CWSPT0764E: Merge of non-time-keyed views.

#### **[CWSPT0765E](#page-3637-0)**

MERGE\_INCOMPATIBLE\_SCHEMAS=CWSPT0765E: Attempt to merge views with incompatible schemas.

#### **[CWSPT0766E](#page-3638-0)**

SELF\_MERGE\_ERROR=CWSPT0766E: Attempt to merge view {2} with itself.

### **[CWSPT0767E](#page-3639-0)**

NOT SPLITTABLE COLUMN=CWSPT0767E: Cannot split column {3} in view {2}.

# **[CWSPT0768E](#page-3640-0)**

MMPL\_SYNTAX\_EXCEPTION=CWSPT0768E: Syntax exception in MMPL. Unexpected token is {2}.

#### **[CWSPT0769E](#page-3641-0)**

SQL SYNTAX EXCEPTION=CWSPT0769E: Syntax exception in SQL query. Unexpected token is {2}.

# **[CWSPT0770E](#page-3642-0)**

NO TIME COLUMN=CWSPT0770E: No time column generated for stream {2}.

# **[CWSPT0771E](#page-3643-0)**

CANNOT RESOLVE COLUMN NAME=CWSPT0771E: Reference to an undefined column  ${2}$  in view  ${3}$ .

# **[CWSPT0772E](#page-3644-0)**

# **[CWSPT0773E](#page-3645-0)**

UNDEFINED\_VIEW\_NAME\_IN\_SUBSCRIPTION=CWSPT0773E: An MMPL Subscription statement refers to an undefined view {2}.

# **[CWSPT0774E](#page-3646-0)**

### **[CWSPT0775E](#page-3647-0)**

UNDEFINED PROJECTION COLUMN=CWSPT0775E: A projection operation is referring to an undefined column {2}.

RENAMED COLUMN NOT FOUND=CWSPT0776E: The column {2} being renamed in view {3} does not exist.

### **[CWSPT0776E](#page-3648-0)**

UNKNOWN\_EXPRESSION=CWSPT0778E: An unknown expression appeared in an MMPL WHERE or ADD clause at line  $\{0\}$ , position  $\{1\}$ .

# **[CWSPT0777E](#page-3649-0)**

WINDOW\_SIZE\_NOT\_GE\_0=CWSPT0777E: The window size in view {2} is not greater than 0.

# **[CWSPT0778E](#page-3650-0)**

# **[CWSPT0779E](#page-3651-0)**

ILLEGAL RANGE=CWSPT0779E: Illegal numeric range at line  ${0}$ , position  ${1}$ .

# **[CWSPT0780E](#page-3652-0)**

NON SCALAR SELECT=CWSPT0780E: Expression in WHERE clause is not a scalar expression at line  $\{0\}$ , position  $\{1\}$ .

### **[CWSPT0781E](#page-3653-0)**

NON RELATIONAL ALIAS=CWSPT0781E: An MMPL assignment statement has a right-hand side which is not a relational expression at line  $\{0\}$ , position  $\{1\}$ .

BAD\_INPUTS\_FOR\_COMBINE=CWSPT0789E: Operation {7} in view {6} combines column {2} of type  $\{4\}$  with column  $\{3\}$  of type  $\{5\}$ .

### **[CWSPT0782E](#page-3654-0)**

MISPLACED\_AGGREGATION\_EXPRESSION=CWSPT0782E: An MMPL aggregation expression appeared elsewhere than in a SELECT or EXTEND at line {0} , position {1}.

### **[CWSPT0783E](#page-3655-0)**

EXPECTED NUMERIC TYPE=CWSPT0791E: Column  ${2}$  of type  ${4}$  in view  ${6}$  was expected to be numeric.

UNRESOLVABLE\_EXPRESSION=CWSPT0783E: The expression {2} cannot be resolved at line {0} , position {1}.

### **[CWSPT0784E](#page-3656-0)**

ILLEGAL MERGE OPERANDS=CWSPT0794E: View  ${6}$  attempts to merge views that are not timekeyed.

UNRESOLVABLE\_ARITHMETIC\_TERM=CWSPT0784E: The operand to the operator {2} cannot be resolved at line {0}, position{1}.

### **[CWSPT0785E](#page-3657-0)**

ILLEGAL\_PROJECTION=CWSPT0785E: Column {3} of view {2} depends on a column that is being projected away.

### **[CWSPT0786E](#page-3658-0)**

ILLEGAL\_STRING\_SIZE=CWSPT0786E: String size operator was applied to non-string.

### **[CWSPT0787E](#page-3659-0)**

ILLEGAL\_ENUMERATION=CWSPT0787E: ENUMERATION is not supported.

### **[CWSPT0788E](#page-3660-0)**

CANNOT\_BOOL\_AGGREGATES=CWSPT0788E: Cannot apply boolean operations to aggregates.

# **[CWSPT0789E](#page-3661-0)**

# **[CWSPT0790E](#page-3662-0)**

INCOMPATIBLE TYPES FOR COMPARISON=CWSPT0790E: Expression in view {6} compares column {2} of type  $\{4\}$  with column  $\{3\}$  of type  $\{5\}$ .

# **[CWSPT0791E](#page-3663-0)**

#### **[CWSPT0792E](#page-3664-0)**

EXPECTED\_BOOLEAN\_TYPE=CWSPT0792E: Column {2} of type {4} in view {6} was expected to be boolean.

#### **[CWSPT0793E](#page-3665-0)**

ILLEGAL LATEST=CWSPT0793E: Column  ${2}$  in view  ${3}$  does not depend upon a time key.

#### **[CWSPT0794E](#page-3666-0)**

#### **[CWSPT0795E](#page-3667-0)**

ILLEGAL\_WHERE\_EXPRESSION=CWSPT0795E: View {6} contains WHERE clause of type {4}.

INCOMPATIBLE\_JOIN\_COLUMNS=CWSPT0796E: View {6} joins column {2} of type {4} with column {3} of type  $\{5\}$ .

# **[CWSPT0796E](#page-3668-0)**

ILLEGAL WINDOW OPERAND=CWSPT0798E: View {6} applies WINDOW to a view that is not timekeyed.

### **[CWSPT0797E](#page-3669-0)**

ILLEGAL\_SPLIT\_TYPE=CWSPT0797E: Column {2} of type {4} in view {6} is of illegal type for SPLIT.

CANNOT COMBINE INCOMPATIBLE UNITS=CWSPT0799E: View {6} attempts to combine column {2} with units {4} with column {3} with units {5}.

### **[CWSPT0798E](#page-3670-0)**

UNKNOWN AGGREGATION OPERATOR=CWSPT0801E: Unknown aggregation operator at line {0}, position {1}.

### **[CWSPT0799E](#page-3671-0)**

### **[CWSPT0800E](#page-3672-0)**

INCOMPATIBLE UNITS=CWSPT0800E: View  ${6}$  uses incompatible units  ${4}$  and  ${5}$ .

### **[CWSPT0801E](#page-3673-0)**

SPLIT\_COLUMN\_SMALLER\_THAN\_DIVISOR=CWSPT0808E: SPLIT operation has a divisor larger than the range of the column being split.

### **[CWSPT0802E](#page-3674-0)**

UNKNOWN\_TYPE\_FOR\_AGGREGATION=CWSPT0802E: Unknown type for aggregation.

### **[CWSPT0803E](#page-3675-0)**

DIFFERENT SIGNATURE FOR MERGE=CWSPT0803E: Views {2} and {3} have different types.

### **[CWSPT0804E](#page-3676-0)**

OPERATOR\_NEEDS\_TWO\_INPUTS=CWSPT0804E: Operator needs at least two operands.

### **[CWSPT0805E](#page-3677-0)**

UNKNOWN\_OPERATOR\_TYPE=CWSPT0805E: Unknown operator type {0}.

### **[CWSPT0806E](#page-3678-0)**

NOT\_SHOULD\_HAVE\_1\_OPERAND=CWSPT0806E: NOT operator should have one operand.

### **[CWSPT0807E](#page-3679-0)**

UNSUPPORTED JOIN RULE=CWSPT0807E: Severe error: "Query rewriter failed to decompose a JOIN: Environment =  ${2}$ ."

#### **[CWSPT0808E](#page-3680-0)**

### **[CWSPT0809E](#page-3681-0)**

SPLIT\_COLUMN\_HAS\_ZERO\_RANGE=CWSPT0809E: SPLIT column has zero range.

# **[CWSPT0810E](#page-3682-0)**

CONSTANTS\_WITH\_NONNUMERICS=CWSPT0810E: Constant relation has non-numeric columns.

### **[CWSPT0811E](#page-3683-0)**

CONSTANTS\_WITH\_NONKEYS=CWSPT0811E: Constant relation should not have non-key columns

# **[CWSPT0812E](#page-3684-0)**

COLUMN\_LACKS\_TYPE=CWSPT0812E: Compiler error: "Column {2} in view {3} lacks a type."

# **[CWSPT0813E](#page-3685-0)**

INVALID\_MERGE=CWSPT0813E: Compiler error: "Invalid Merge: Merge has more than one visibility column."

# **[CWSPT0814E](#page-3686-0)**

TYPE\_COMPARE\_FAILED=CWSPT0814E: Compiler error: "Type compare failed: exception data: {2}."

# **[CWSPT0815E](#page-3687-0)**

UNITS\_FOR\_NONNUMERICS=CWSPT0815E: compiler error: "Attempt to extract units for non-numeric fields."

# **[CWSPT0816E](#page-3688-0)**

INVALID\_TRANSFORM=CWSPT0816E: compiler error: "An invalid transform {2} was attempted."

### **[CWSPT0817E](#page-3689-0)**

UNIT\_NOT\_TIME=CWSPT0817E: Compiler error: "A unit {2} is expected to be a time unit and is not."

#### **[CWSPT0818E](#page-3690-0)**

INVALID\_OP\_ON\_UNIT=CWSPT0818E: Compiler error: "An invalid operation was attempted on unit {2}."

#### **[CWSPT0819E](#page-3691-0)**

INVALID\_UNIT=CWSPT0819E: Compiler error: "An invalid unit {2} was detected."

#### **[CWSPT0820E](#page-3692-0)**

UNKNOWN\_BASIC\_TYPE=CWSPT0820E: Compiler error: "An invalid MMPL type {2} was detected."

#### **[CWSPT0821E](#page-3693-0)**

NO\_RULE\_FOR\_CLASS=CWSPT0821E: Compiler error: "The transform with class {2} has no rule."

RENAME\_ENTRY\_GENERATES\_DUPLICATE=CWSPT0826E: Trying to rename a query from {0} to {1} caused a duplication.

#### **[CWSPT0822E](#page-3694-0)**

UNKNOWN\_EXPRESSION\_INPUT=CWSPT0822E: Probable compiler error: "The expression has an unknown form."

#### **[CWSPT0823E](#page-3695-0)**

NO\_TYPES\_IN\_ADD=CWSPT0823E: Compiler error: "An EXTEND has no types in its ADD list."

#### **[CWSPT0824E](#page-3696-0)**

MULTIPLE VISIBILITY COLUMNS APPLY=CWSPT0830E: Severe compiler error: "Multiple visibility columns apply. Invariant violated in {0}".

UNSUPPORTED\_TYPE=CWSPT0824E: Compiler error: "Type {2} is unsupported in MMPL."

#### **[CWSPT0825E](#page-3697-0)**

NO\_TYPE\_FOR\_SUBSCRIPTION=CWSPT0825E: Subscription {2} could not be assigned a type.

### **[CWSPT0826E](#page-3698-0)**

NON KEY COLUMN MUST BE OF EVOLVABLE TYPE=CWSPT0833E: Severe compiler error: "Non-key column {0} must be of evolvable type."

KEY COLUMN MUST BE OF NON EVOLVABLE TYPE=CWSPT0834E: Compiler error: "Key column: {0} must be of non-evolvable type."

#### **[CWSPT0827E](#page-3699-0)**

CANNOT\_REMOVE\_BECAUSE\_USED\_BY=CWSPT0827E: Cannot remove view {0} because it is used by view(s) {1}.

MORE THAN TWO MESSAGE JOIN NOT ALLOWED=CWSPT0837E: There must be two message streams to join:{0}.

#### **[CWSPT0828E](#page-3700-0)**

CYCLIC\_DEPENDENCY=CWSPT0828E: The update would create a cyclic dependency of views

### **[CWSPT0829E](#page-3701-0)**

ADDITION\_CREATES\_CONFLICT=CWSPT0829E: The view {0} already exists. Trying to add it again fails.

#### **[CWSPT0830E](#page-3702-0)**

#### **[CWSPT0831E](#page-3703-0)**

CANNOT\_COMPILE\_GENERATED\_JAVA\_CODE=CWSPT0831E: Cannot compile generated Java code. See Log.

#### **[CWSPT0832E](#page-3704-0)**

COULD\_NOT\_RUN\_PROCESS=CWSPT0832E: Probable compiler error: "Could not run process: {0}  $({1})$ ."

# **[CWSPT0833E](#page-3705-0)**

# **[CWSPT0834E](#page-3706-0)**

#### **[CWSPT0835E](#page-3707-0)**

PARAMETER\_NULL\_IS\_INVALID=CWSPT0835E: Compiler error: "Parameter null is invalid."

#### **[CWSPT0836E](#page-3708-0)**

TYPE\_NAME\_CANNOT\_BE\_NULL=CWSPT0836E: Compiler error: "Type name cannot be null."

### **[CWSPT0837E](#page-3709-0)**

# **[CWSPT0838E](#page-3710-0)**

INTERNAL\_COMPILER\_ERROR\_FOR\_LOGGING=CWSPT0838E: Compiler Error: "In {0} with a message : {1}."

# **[CWSPT0839E](#page-3711-0)**

INTERNAL\_COMPILER\_ERROR=CWSPT0839E: Compiler Error: "In {0}."

# **[CWSPT0840E](#page-3712-0)**

CAN NOT FIND PARENT NODE=CWSPT0840E: Compiler error: "Cannot find parent node in {0}."

# **[CWSPT0843E](#page-3713-0)**

ADS\_EXCEPTION\_1=CWSPT0843E: Compiler error: "Multiple messages apply to the same equi-column command."

ADS EXCEPTION 2=CWSPT0846E: Compiler error: "Incompatible inputs for merge in ADS stage. Some checks failed earlier in line {0} and posistion {1}."

### **[CWSPT0844E](#page-3714-0)**

RUNTIME\_EXCEPTION=CWSPT0844E: Compiler error: "Method not implemented."

# **[CWSPT0845E](#page-3715-0)**

ADS EXCEPTION 3=CWSPT0848E: Compiler error: "Message is effected by multiple split operations. Invalid state in line {0} and posistion {1}."

ASSERTION\_ERROR=CWSPT0845E: Compiler error: "Simple join has more than one joined result:{0}."

ADS EXCEPTION 4=CWSPT0849E: Severe compiler error: "Aggregation should have been factored stand-alone expression in line {0} and posistion {1}".

### **[CWSPT0846E](#page-3716-0)**

ADS EXCEPTION 5=CWSPT0850E: Compiler error: "Duplicate message found in line {0} and position {1}."

# **[CWSPT0847E](#page-3717-0)**

ILLEGAL\_STATE\_EXCEPTION\_1=CWSPT0847E: Compiler error: "This case should be handled in rewriter: {0}."

### **[CWSPT0848E](#page-3718-0)**

CODEGEN EXCEPTION 4=CWSPT0856E: Compiler error: "Unsupported equality statement at line {0} and position {1}."

### **[CWSPT0849E](#page-3719-0)**

### **[CWSPT0850E](#page-3720-0)**

# **[CWSPT0851E](#page-3721-0)**

ADS\_EXCEPTION\_6=CWSPT0851E: Compiler error: "Message not found with columns: {0} in line {1} and position {2}."

# **[CWSPT0852E](#page-3722-0)**

CODEGEN\_EXCEPTION=CWSPT0852E: Compiler error: "Cannot find next node process:in line {0} and position {1}."

# **[CWSPT0853E](#page-3723-0)**

CODEGEN\_EXCEPTION\_1=CWSPT0853E: Compiler error: "Unknown type".

# **[CWSPT0854E](#page-3724-0)**

CODEGEN\_EXCEPTION\_2=CWSPT0854E: Compiler Error: "Cannot compute index for column {0} in

Hash Table {1}."

# **[CWSPT0855E](#page-3725-0)**

CODEGEN\_EXCEPTION\_3=CWSPT0855E: Compiler error: "Unknown column {0} and type {1}."

# **[CWSPT0856E](#page-3726-0)**

# **[CWSPT0857E](#page-3727-0)**

CODEGEN\_EXCEPTION\_5=CWSPT0857E: Compiler error: "Should have been factored out by splitter component in line: {0} and position: {1}."

# **[CWSPT0858E](#page-3728-0)**

CODEGEN EXCEPTION 6=CWSPT0858E: Compiler error: "Not supported: {0} in {1}".

# **[CWSPT0859E](#page-3729-0)**

CODEGEN\_EXCEPTION\_7=CWSPT0859E: Compiler error: "The operator {0} is not supported on String."

# **[CWSPT0860E](#page-3730-0)**

CODEGEN\_EXCEPTION\_8=CWSPT0860E: Compiler error: "Unknown case".

### **[CWSPT0861E](#page-3731-0)**

CODEGEN\_EXCEPTION\_9=CWSPT0861E: Compiler error: "Storing silence is not supported for client hashes for now."

# **[CWSPT0862E](#page-3732-0)**

CODEGEN\_EXCEPTION\_10=CWSPT0862E: Compiler error: "Compiler generated code is not designed to get data from client table."

# **[CWSPT0863E](#page-3733-0)**

ADS\_EXCEPTION\_7=CWSPT0863E: Compiler error: "node: {0} should have had broker assignment in line {1} and position {2}."

# **[CWSPT0864E](#page-3734-0)**

JOIN\_FAILED=CWSPT0864E: Compiler error: "Join failed: {2}".

# **[CWSPT0865E](#page-3735-0)**

CANNOT\_FIND\_TOOLJAR\_EXCEPTION=CWSPT0865E: Cannot find class com.sun.tools.javac.Main. The tools.jar is probably not in the class path.

# **[CWSPT0867E](#page-3736-0)**

ILLEGAL\_STATE\_EXCEPTION=CWSPT0867E: Compiler error: "There is a name conflict."

# **CWSPT0001E**

# **SHOULD\_NOT\_OCCUR\_REPORT\_TO\_DEVELOPER=CWSPT0001E: Should not occur: report to developer; message= {0}**

# **Explanation**

An unexpected error condition has occurred.

# **User response**

If the problem persists, contact your IBM Customer Service Center.

**Parent topic:** CWSPT: [WebSphere](#page-3511-0) eXtreme Scale messages for the stream query component
# **CWSPT0004E**

### **CANNOT\_CREATE\_SOFT\_CHECKPOINTING\_LOG\_FOR\_TRANSFORM=CWSPT0004E: Cannot create soft checkpointing log for transform: {0} : {1}**

#### **Explanation**

An IO error condition occurred while creating a soft checkpointing service for the identified transform. Query processing continues. However, error recovery will not be possible.

#### **User response**

Check that database used for message logging is properly configured. If the problem persists, contact your IBM Customer Service Center.

# **CWSPT0005E**

## **LOGGING\_ERROR\_EXCEPTION\_RAISED=CWSPT0005E: Logging error. Exception raised: {0}**

#### **Explanation**

An error condition occurred while logging a message. Query processing continues. However, error recovery will not be possible.

#### **User response**

Check that database used for message logging is properly configured. If the problem persists, contact your IBM Customer Service Center.

# **CWSPT0006E**

### **NO\_BUFFERED\_LOG\_MESSAGE=CWSPT0006E: There is no buffered log message in the topic. The local log index is {0}.**

#### **Explanation**

An error condition occurred while logging a message. Query processing continues. However, error recovery will not be possible.

#### **User response**

If the problem persists, contact your IBM Customer Service Center.

# **CWSPT0007E**

## **MSG\_LOGGING\_TURNED\_OFF=CWSPT0007E: Msg logging turned off**

#### **Explanation**

An error condition occurred while replaying logged messages. Query processing continues. However, error recovery will not be possible.

#### **User response**

Check that database used for message logging is properly configured. If the problem persists, contact your IBM Customer Service Center.

# **CWSPT0008E**

## **CANNOT\_REPLAY\_MESSAGE=CWSPT0008E: Cannot replay msg from {0} to {1} because {2}**

#### **Explanation**

Replay of the specified range of messages cannot be completed due to the referenced Exception. Query processing continues. However, error recovery will not be possible.

#### **User response**

Check that database used for message logging is properly configured. If the problem persists, contact your IBM Customer Service Center.

# **CWSPT0009E**

## **CANNOT\_SET\_HOST\_SERVICES=CWSPT0009E: Cannot set host services: {0}**

#### **Explanation**

The SMILE Runtime cannot be started due to the referenced exception. This generally happens because of attempt to start SMILE when it is already running.

#### **User response**

Restart the SMILE Runtime. If the problem persists, contact your IBM Customer Service Center.

# **CWSPT0010W**

## **NO\_AUX\_INFO=CWSPT0010W: The dummy Soft Checkpointing service could not find auxilliary information for a transform**

## **Explanation**

The dummy Soft Checkpointing service could not find auxilliary information for a transform.

#### **User response**

none.

# **CWSPT0011W**

### **CANNOT\_RECLAIM\_SC\_LOG\_OF\_TRANSFORM=CWSPT0011W: Cannot reclaim Soft Checkpointing log of transform with ID {0}. The exception mesage is {1}.**

#### **Explanation**

The Soft Checkpointing log of the referenced transform could not be reclaimed.

#### **User response**

Check that database used for message logging is properly configured.

# **CWSPT0012W**

## **CANNOT\_PUT\_SOFT\_CHECKPOINT\_RECORDS=CWSPT0012W: Cannot put soft checkpointing log records! {0}**

#### **Explanation**

Soft Checkpointing records cannot be written to the log due to the referenced exception.

#### **User response**

Check that database used for message logging is properly configured.

# **CWSPT0013W**

**SMILETIMER\_REQUESTTIMEOUT\_RAISED\_EXCEPTION=CWSPT0013W: Exception encountered when scheduling a timer with interval {0}. The exception message is {1}.**

#### **Explanation**

An exception is caught when schedule a timer.

#### **User response**

Check the exception message for details

# **CWSPT0014W**

## **CANNOT\_FIND\_WRAPPER\_MAKER\_FOR\_TOPIC=CWSPT0014W: Severe Runtime error: "Cannot find wrapper maker for topic {0}, methodID {1}"**

#### **Explanation**

An error was encountered at runtime: "A SMILE WrapperMaker could not be found for the referenced topic and method."

#### **User response**

This is a system bug. Report this message to IBM support team.

# **CWSPT0015I**

# **RECOVERING\_TRANSFORM=CWSPT0015I: Recovering transform {0}.**

## **Explanation**

The Soft Checkpointing Service is recovering the referenced transform.

#### **User response**

none.

# **CWSPT0103E**

# **INSTANTIATION\_EXCEPTION=CWSPT0103E: Class: {0} can not be instantiated.**

## **Explanation**

The specified class object cannot be instantiated because it is an interface or is an abstract class.

#### **User response**

Check your generated code to see if the class is there.

# **CWSPT0104E**

### **ILLEGALACCESS\_EXCEPTION=CWSPT0104E: Class: {0} can not be instantiated due to IllegalAccessException exception.**

#### **Explanation**

The currently executing method does not have access to the definition of constructor.

#### **User response**

Check the security configution of the execution environment.

# **CWSPT0105E**

# **CLASSNOTFOUND\_EXCEPTION=CWSPT0105E: Class: {0} can not be found.**

## **Explanation**

No definition for the class with the specifed name could be found.

## **User response**

Check your generated code and its claspath.

# **CWSPT0106E**

## **MALFORMEDURL\_EXCEPTION=CWSPT0106E: Class: {0} can not be instantiated due to a malformed URL.**

## **Explanation**

Either no legal protocol could be found in a specification string or the string could not be parsed.

#### **User response**

Check your URL to see whether it is correct.

# **CWSPT0108E**

# **VIEW\_NOT\_FOUND=CWSPT0108E: View: {0} can not be retrieved.**

#### **Explanation**

Either the view does not exist or there is a network connection problem to prevent the view from being retrieved from the view repository.

#### **User response**

Check your connection to the respository server or whether the view exists.

# **CWSPT0112I**

### **DELETION\_SUCCEED=CWSPT0112I: Deployed jar files or directory {0} have been successfully deleted.**

## **Explanation**

Deployed jar files or directory have been successfully deleted.

#### **User response**

none

# **CWSPT0113I**

# **DELETION\_FAIL=CWSPT0113I: Deletion of the deployed jar files or directory {0} failed.**

## **Explanation**

Cannot delete the deployed jar files or directory.

## **User response**

Please report this problem to IBM support team

# **CWSPT0201E**

### **CLASSCAST\_EXCEPTION=CWSPT0201E: Connecting to server through RMI, The code: {0} is not a valid script. Exception: {1}.**

#### **Explanation**

While connecting to a SMILE server through RMI, No definition for the class with the specifed name could be found.

#### **User response**

Check your generated code and its claspath.

# **CWSPT0202E**

### **CLASSNOTFOUND\_EXCEPTION=CWSPT0202E: Connecting to server through RMI, Class: {0} can not be found. Exception: {1}.**

#### **Explanation**

While connecting to a SMILE server through RMI, No definition for the class with the specifed name could be found.

#### **User response**

Check your generated code and its claspath.

# **CWSPT0203E**

### **ILLEGALACCESS\_EXCEPTION=CWSPT0203E: Connecting to server through RMI, Class: {0} can not be instantiated due to IllegalAccessException exception. Exception: {1}.**

#### **Explanation**

While connecting to a SMILE server through RMI, The currently executing method does not have access to the definition of constructor.

#### **User response**

Check the security configution of the execution environment.

# **CWSPT0204E**

### **INSTANTIATION\_EXCEPTION=CWSPT0204E: Connecting to server through RMI, Class: {0} can not be instantiated. Exception: {1}.**

#### **Explanation**

While connecting to a SMILE server through RMI, The specified class object cannot be instantiated because it is an interface or is an abstract class.

#### **User response**

Check the classpath of the execution environment to be sure required RMI support classes are present.

# **CWSPT0205E**

### **REMOTE\_EXCEPTION=CWSPT0205E: Class: {0} fails during the execution of a remote method call. Exception: {1}.**

#### **Explanation**

The exception may be caused by a broken connection to a remote server or the remote serevr is down.

#### **User response**

Check your remore server for hosting the SMILE services and make sure that it is running.

# **CWSPT0206E**

# **NOT\_BOUND\_EXCEPTION=CWSPT0206E: URL: {0} can not be be looked up. Exception: {1}.**

## **Explanation**

An attempt is made to lookup or unbind in the registry the specified URL that has no associated binding. .

#### **User response**

Make sure the remote RMI SMILE service is running.

# **CWSPT0207E**

### **MALFORMEDURL\_EXCEPTION=CWSPT0207E: Class: {0} can not be instantiated due to a malformed URL. Exception: {1}.**

#### **Explanation**

Either no legal protocol could be found in a specification string or the string could not be parsed.

## **User response**

Check the URL to see if it is correct.

# **CWSPT0208E**

### **NUM\_OF\_VALUES\_MISMATCH\_WITH\_NUM\_OF\_COLUMNS=CWSPT0208E: The number of values {0} does not match with that of columns: {1}.**

#### **Explanation**

The number of values in a mesage does not match with that of columns.

#### **User response**

Check the message and its schema.

# **CWSPT0209E**

## **COLUMN\_VALUE\_MISMATCH\_COLUMN\_TYPE=CWSPT0209E: The column value {0} at position {1} does not match with the type {2} of the corresponding column {3}.**

#### **Explanation**

The column value at position does not match with the type of the corresponding column.

#### **User response**

Check the message and its schema.

# **CWSPT0210E**

# **NO\_SUCH\_INTEGER\_VALUE=CWSPT0210E: There is no such integer value at position: {0}.**

## **Explanation**

There is no such integer value at position.

## **User response**

Check themessage and its schema.

# **CWSPT0211E**

# **NO\_SUCH\_FLOAT\_VALUE=CWSPT0211E: There is no such float value at position: {0}.**

## **Explanation**

There is no such float value at position.

## **User response**

Check the message and its schema.

# **CWSPT0212E**

# **NOT\_SUCH\_COLUMN\_NAME=CWSPT0212E: There is no such a column with a name: {0}.**

## **Explanation**

There is no such a column with a name.

#### **User response**

Check the message and its schema.

# **CWSPT0213E**

# **NO\_SUCH\_LONG\_VALUE=CWSPT0213E: There is no such long value at position: {0}.**

## **Explanation**

There is no such long value at position.

## **User response**

Check the message and its schema.

# **CWSPT0214E**

# **NO\_SUCH\_BOOLEAN\_VALUE=CWSPT0214E: There is no such boolean value at position: {0}.**

## **Explanation**

There is no such boolean value at position.

# **User response**

Check the message and its schema.

# **CWSPT0215E**

# **NO\_SUCH\_STRING\_VALUE=CWSPT0215E: There is no such string value at position: {0}.**

## **Explanation**

There is no such string value at position.

## **User response**

Check the message and its schema.

# **CWSPT0301E**

## **UNKNOWNHOST\_EXCEPTION=CWSPT0301E: DownstreamBBConnection failed because of UnknownHostException with hostname {0}. Exception: {1}.**

## **Explanation**

The IP address of a host could not be determined.

#### **User response**

Check your host IP address.

# **CWSPT0302E**

## **IO\_EXCEPTION=CWSPT0302E: DownstreamBBConnection failed because an I/O exception of some sort has occurred with hostname {0}. Exception: {1}.**

#### **Explanation**

This was produced by failed or interrupted I/O operations.

#### **User response**

Check your network connection.
# **CWSPT0303E**

### **IO\_EXCEPTION\_2=CWSPT0303E: DownstreamBBConnection: write failed because an I/O exception of some sort has occurred with hostname {0}. Exception: {1}. Retrying.**

### **Explanation**

This was produced by failed or interrupted I/O operations.

### **User response**

Check your network connection.

# **CWSPT0304E**

### **IO\_EXCEPTION\_3=CWSPT0304E: DownstreamBBConnection: cannot close because an I/O exception of some sort has occurred with hostname {0}. Exception: {1}. Retrying.**

### **Explanation**

This was produced by failed or interrupted I/O operations.

### **User response**

Check your network connection.

# **CWSPT0305E**

# **ALREADY\_BOUND\_EXCEPTION=CWSPT0305E: Cannot set host services: Exception: {0}.**

## **Explanation**

Host services can not be set up because an existing binding of a queue.

### **User response**

If the problem persists, contact your IBM Customer Service Center.

# **CWSPT0306E**

# **RUNTIME\_EXCEPTION=CWSPT0306E: LocalClientConnection caught exception: Exception: {0}.**

## **Explanation**

LocalClientConnection caught exception.

## **User response**

Check your message client.

# **CWSPT0307E**

**IO\_EXCEPTION\_4=CWSPT0307E: Listener start() caught exception with a broker name {0} and port {1}. Exception: {2}.**

### **Explanation**

Listener start() caught exception.

### **User response**

contact your IBM Customer Service Center.

# **CWSPT0308E**

**BROKERTOHOST\_NULL=CWSPT0308E: Broker-to-Host map is null and it is not a multi-broker setup.**

### **Explanation**

OGHostServices.getHostNameForBroker: not a multi-broker setup.

### **User response**

This should be a single broker setup.

# **CWSPT0309E**

# **UNDEFINED\_HOSTNAME=CWSPT0309E: The host name for broker {0} cannot be found.**

## **Explanation**

The broker host name for broker cannot be found. The host name might be invalid.

### **User response**

Check your configuration to see whether the host name is configured right.

# **CWSPT0310E**

# **BROKERTOPORT\_NULL=CWSPT0310E: The Broker to port mapping is not initialized.**

## **Explanation**

This might be a single broker setup.

### **User response**

Check your configuration to see whether it is a single broker setup.

# **CWSPT0311E**

# **UNDEFINED\_PORT=CWSPT0311E: The port number for broker {0} is not defined.**

## **Explanation**

The port number is not configured for the broker.

### **User response**

Check your deployment to see whether the port number is provided or not.

# **CWSPT0312E**

# **GENERAL\_EXCEPTION=CWSPT0312E: Caught Exception: {0}.**

## **Explanation**

Runtime exception related to socket connection.

# **User response**

Check for netwrok.

# **CWSPT0313E**

**GRAPH\_BUILD\_FAILED\_EXCEPTION=CWSPT0313E: An exception is encountered when loading the graph: {0}.**

### **Explanation**

The graph loading failed due to an exception.

### **User response**

Check for the generated code for the runtime, or report to IBM cumstomer support.

# **CWSPT0315E**

## **DUPLICATE\_NAME\_EXCEPTION=CWSPT0315E: Cannot set host services because of deuplicated names. The exception message is {0}.**

### **Explanation**

Host services can not be set up because of duplicate names.

### **User response**

If the problem persists,contact your IBM Customer Service Center.

# **CWSPT0501E**

# **RELATION\_NOT\_EXIST=CWSPT0501E: The view name: {0} is not found.**

## **Explanation**

The view is not found.

### **User response**

Check that spelling of intended view name matches the spelling used in its definition.

# **CWSPT0502E**

# **RELATION\_EXIST=CWSPT0502E: The relation or table: {0} exists.**

# **Explanation**

The relation or table exists.

### **User response**

Choose a different name to avoid duplication.

# **CWSPT0503E**

# **VIEW\_OR\_RELATION\_EXIST=CWSPT0503E: The view or relation: {0} around line : {1} exists.**

## **Explanation**

The view or relation exists.

### **User response**

Choose a different name to avoid duplication

# **CWSPT0504E**

### **TABLE\_NOT\_EXIST\_IN\_FROM\_CLAUSE=CWSPT0504E: The view: {0} referred around line : {1} does not exist in FROM clause.**

## **Explanation**

The view referred does not exist in FROM clause.

### **User response**

Check that the FROM clause includes the table name and that the reference uses the same spelling.

# **CWSPT0505E**

### **TABLE\_IN\_FROM\_CLAUSE\_NOT\_EXIST=CWSPT0505E: The table: {0} referred around line : {1} in FROM clause does not exist.**

### **Explanation**

The view referred in the FROM clause does not exist.

### **User response**

Check that the FROM clause includes the view name and that the reference uses the same spelling.

# **CWSPT0506E**

**COLUMN\_NOT\_EXIST\_IN\_A\_TABLE=CWSPT0506E: The column: {0} referred to around line : {1} does not exist in the view with a name or alias: {2}.**

### **Explanation**

The column referred to does not exist in the view with the name or alias.

### **User response**

Check that the referenced view has that column and that the reference uses the same spelling.

# **CWSPT0507E**

**COLUMN\_NOT\_EXIST\_IN\_BOTH\_TABLES=CWSPT0507E: The column: {0} referred does not exist in both relations: {1} and {2} around line : {3}.**

### **Explanation**

The column referred to does not exist in both views.

### **User response**

Rewrite the query or rename columns to use a column name that exists in both views

# **CWSPT0508E**

### **COLUMN\_NOT\_EXIST\_IN\_ANY\_TABLE=CWSPT0508E: The column: {0} referred around line : {1} does not exist in any view.**

### **Explanation**

The column referred to does not exist in any view.

### **User response**

Rewrite the query to use a correct column reference.

# **CWSPT0509E**

## **COLUMN\_REF\_AMBIGUITY=CWSPT0509E: The column: {0} referred to around line : {1} is ambiguous in the current context.**

### **Explanation**

The column referred to around line is ambiguous in the current context.

### **User response**

Rename a column or attach a view name qualifier to the column name to eliminate the ambiguity.

# **CWSPT0510E**

# **NOT\_A\_STREAM=CWSPT0510E: The name {0} does not refer to a stream.**

## **Explanation**

The name does not refer to a stream.

### **User response**

Make sure that the name refers to a stream.

# **CWSPT0511E**

# **NOT\_A\_VIEW=CWSPT0511E: The name {0} does not refer to a derived view.**

## **Explanation**

The name does not refer to a derived view.

### **User response**

Make sure that the name refers to a derived view.

# **CWSPT0512E**

# **NO\_TOPOLOGY\_PROVIDED=CWSPT0512E: No brokers are provided for deployment.**

## **Explanation**

No brokers are provided for deployment.

## **User response**

Make sure that brokers are provided for deployment.

# **CWSPT0513E**

# **NO\_VIEW\_PROVIDED=CWSPT0513E: No views are provided for deployment.**

## **Explanation**

No views are provided for deployment.

## **User response**

Make sure that views are provided for deployment.

# **CWSPT0514E**

# **RELATION\_OR\_VIEW\_USED=CWSPT0514E: The relation or view: {0} is referenced by other views.**

## **Explanation**

The relation or view is referenced by other views.

### **User response**

These views must be compiled together -- possible implementation bug.

# **CWSPT0515E**

**INVALID\_SELETCTED\_ITEMS=CWSPT0515E: The view: {0} contains an invalid expression in selection list after name resolution: {1} with either wild card (\*) or fully-qualified column name without a correlation name around line : {2}.**

#### **Explanation**

The view contains an invalid expression in selection list after name resolution with either wild card (\*) or fully-qualified column name without a correlation name.

### **User response**

Rewrite the expression.

# **CWSPT0516E**

**LOWER\_BOUND\_GREATER\_THAN\_UPPERBOUND=CWSPT0516E: The lower bound: {0} is greater than the upper bound: {1} around line : {2}.**

### **Explanation**

The lower bound is greater than the upper bound.

### **User response**

Respecify the lower and/or upper bound.

# **CWSPT0517E**

## **LOWER\_BOUND\_SMALLER\_THAN\_LIMIT=CWSPT0517E: The lower bound: {0} is smaller than the lower bound limit of the type: {1} around line : {2}.**

### **Explanation**

The lower bound is smaller than the lower bound limit of the type.

### **User response**

Either change the type or the bound.

# **CWSPT0518E**

## **UPPER\_BOUND\_GREATER\_THAN\_LIMIT=CWSPT0518E: The upper bound: {0} is greater than the upper bound limit of the type: {1} around line : {2}.**

### **Explanation**

The upper bound is greater than the upper bound limit of the type.

### **User response**

Either change the type or the bound.

# **CWSPT0519E**

**NAME\_EXIST=CWSPT0519E: The name: {0} exists and it can not be used again in the same query.**

## **Explanation**

The name exists and it can not be used again in the same query.

### **User response**

Choose a different name

# **CWSPT0551E**

### **NOT\_SMILE\_MESSAGE=CWSPT0551E: This is not a message with a type of either PublishedMessage or SubscribedMessage.**

### **Explanation**

This is not a message with a type of either PublishedMessage or SubscribedMessage.

### **User response**

Make sure that your message has a type of either PublishedMessage or SubscribedMessage.

# **CWSPT0552E**

**NOT\_SUCH\_KEY\_COLUMN\_NAME=CWSPT0552E: There is no such a key column with a name: {0} in a view: {1}.**

## **Explanation**

There is no such a key column with the name.

### **User response**

Make sure that a right key column name is provided.

# **CWSPT0553E**

**NOT\_SUCH\_KEY\_COLUMN\_INDEX=CWSPT0553E: There is no such a key column with an index: {0} in a view: {1}.**

### **Explanation**

There is no such a key column given the index.

### **User response**

Make sure that a right index for the key column is provided.

# **CWSPT0554E**

**NOT\_SUCH\_NON\_KEY\_COLUMN\_NAME=CWSPT0554E: There is no such a non-key column with a name: {0} in a view: {1}.**

### **Explanation**

There is no such a non-key column with the name

### **User response**

Make sure that a right non-key column name is provided.

# **CWSPT0555E**

**NOT\_SUCH\_NON\_KEY\_COLUMN\_INDEX=CWSPT0555E: There is no such a non-key column with an index: {0} in a view: {1}.**

### **Explanation**

There is no such a non-key column with the name.

### **User response**

Make sure that a right index for the non-key column is provided.
# **CWSPT0556E**

**VIEW\_NAME\_WRONG=CWSPT0556E: The view name {0} in the message is either null, empty, or wrong.**

#### **Explanation**

The view name in the message is either null, empty, or wrong.

#### **User response**

Make sure that a view name is specified.

# **CWSPT0557E**

# **KEY\_COLUMN\_NOT\_EXIST=CWSPT0557E: The key column {0} in the view {1} did not get set up.**

### **Explanation**

The key column in the view did not get set up.

#### **User response**

Check the message schema.

# **CWSPT0558E**

# **BROKER\_EXIST=CWSPT0558E: A broker with name {0} has already existed.**

### **Explanation**

The broker with the same name exists and can not be used again.

#### **User response**

Use a new broker name.

# **CWSPT0559E**

# **VIEW\_NOT\_DEPLOYED=CWSPT0559E: The view with name {0} has not been deployed.**

### **Explanation**

The view has not been deployed before it can be subscribed.

#### **User response**

Make sure that the view is deployed before it can be subscribed.

# **CWSPT0601E**

# **APPLYASPECT\_CAUGHT\_EXCEPTION=CWSPT0601E: applyAspect() caught exception: {0}**

### **Explanation**

This is an internal error.

#### **User response**

If the problem persists, contact your IBM Customer Service Center.

# **CWSPT0602E**

# **UNSUPPORTED\_STATEMENT=CWSPT0602E: The statement {0} is not supported by SMILE SQL.**

### **Explanation**

The referenced statement is not part of SMILE SQL.

#### **User response**

Change the query to use supported facilities.

# **CWSPT0611E**

# **COMPILE\_CAUGHT\_EXCEPTION=CWSPT0611E: "compile()" caught exception: {0}**

### **Explanation**

"compile()" caught the referenced exception. Use the exception message to resolve the problem.

#### **User response**

If the problem persists, contact your IBM Customer Service Center.

# **CWSPT0612E**

### **CHECKTYPEANDSET\_CAUGHT\_EXCEPTION=CWSPT0612E: "checkTypeAndSet()" caught exception {0}**

### **Explanation**

"checkTypeAndSet()" caught the referenced exception. Use the exception message to resolve the problem.

#### **User response**

If the problem persists, contact your IBM Customer Service Center.

# **CWSPT0613E**

**FATAL\_ERROR\_DURING\_PLACEMENT=CWSPT0613E: Fatal error during placement. Exception = {0}**

## **Explanation**

Fatal error during placement.

#### **User response**

contact your IBM Customer Service Center.

# **CWSPT0614E**

# **INCOMPATIBLE\_TYPES\_ARE\_COMPARED=CWSPT0614E: Incompatible types are compared: {0}**

### **Explanation**

Incompatible types are compared.

### **User response**

Correct query.

# **CWSPT0615E**

### **FAILED\_TO\_PERFORM\_JOIN\_OPERATION=CWSPT0615E: Fatal error: "Failed to perform join operation : {0}"**

#### **Explanation**

Fatal error: "joinHelper() caught the referenced exception." Use the exception message to report the problem.

#### **User response**

If the problem persists, contact your IBM Customer Service Center.

# **CWSPT0616E**

# **COULDNT\_LOAD\_UNITS\_FILE=CWSPT0616E: Fatal error: "Could not load units file: {0}"**

### **Explanation**

Fatal error. Report the problem to IBM.

### **User response**

If the problem persists, contact your IBM Customer Service Center.

# **CWSPT0618E**

# **MMPL\_COMPILE\_EXCEPTION=CWSPT0618E: Fatal error: "mmpl compile exception: {0}"**

### **Explanation**

Fatal error: "mmpl compile exception."

### **User response**

If the problem persists, contact your IBM Customer Service Center.

# **CWSPT0619E**

### **UNKNOWN\_ERROR\_CYCLICAL\_DEPENDENCY\_DETECTED=CWSPT0619E: Compiler Error. "Cyclical dependency detected."**

#### **Explanation**

This is a compiler error

### **User response**

If the problem persists, contact your IBM Customer Service Center.

# **CWSPT0620E**

# **SYNTAX\_ERROR\_IN\_SQL\_INPUT\_FILE=CWSPT0620E: There is a syntax error: {0}**

### **Explanation**

There is a syntax error in the SQL input file.

### **User response**

Correct the referenced syntax error and resubmit.

# **CWSPT0621E**

# **EXCEPTION\_CAUGHT=CWSPT0621E: Fatal error. Exception caught: {0}**

### **Explanation**

The referenced exception was caught.

### **User response**

If the problem persists, contact your IBM Customer Service Center.

# **CWSPT0622E**

### **FATAL\_ERROR\_ENCOUNTERED\_RUNNING\_PLACEMENT\_SERVICE=CWSPT0622E: There is a fatal error encountered when running the placement service: {0}**

#### **Explanation**

There is a fatal error encountered when running the placement service. Exception data is included .

#### **User response**

If the problem persists, contact your IBM Customer Service Center.

# **CWSPT0623E**

**RELATION\_NOT\_EXISTEXCEPTION=CWSPT0623E: Fatal error: "The stream or view does not exist: {0}"**

#### **Explanation**

Fatal error. Report the error to IBM.

#### **User response**

If the problem persists, contact your IBM Customer Service Center.

# **CWSPT0624W**

**CANNOT\_FIND\_FIELD\_AT\_INDEX=CWSPT0624W: Fatal error: "The field with index {0} cannot be found."**

#### **Explanation**

Fatal error: Report the problem to IBM.

#### **User response**

If the problem persists, contact your IBM Customer Service Center.

# **CWSPT0626W**

### **STATELESS\_TRANSFORM\_TIMEOUT\_COUNTER\_GREATER\_THAN\_ZERO=CWSPT0626W: Fatal error: "Stateless transform timeout counter: {0} > 0"**

#### **Explanation**

Fatal error. Report the problem to IBM.

#### **User response**

If the problem persists,contact your IBM Customer Service Center.

# **CWSPT0630W**

## **CANNOT\_FULLY\_ERASE=CWSPT0630W: Cannot fully erase the directory {0} : {1}**

#### **Explanation**

The compiler cannot delete its output directory.

#### **User response**

The directory is probably opened in another program. Make sure all other programs using the directory have exited. If the problem persists, contact your IBM Customer Service Center.

# **CWSPT0633I**

#### **GETHASHTABLESIGNATURESTRRAW\_HASHTABLE\_IS\_NULL=CWSPT0633I: Fatal error: "getHashTableSignatureStrRaw() hashTable is null"**

#### **Explanation**

Compiler error.

**User response**

Contact your IBM Customer Service Center.

# **CWSPT0634W**

### **CANNOT\_CREATE\_DIRECTORY\_TRY\_PROCEEDING\_FORWARD=CWSPT0634W: Cannot create directory. Continuing.**

### **Explanation**

SMILE could not create a directory, but will still attempt to deploy.

#### **User response**

None.

# **CWSPT0641I**

# **PLACEMENTSERVICE\_CREATED=CWSPT0641I: "PlacementService created"**

## **Explanation**

None.

### **User response**

None.

# **CWSPT0642E**

# **PLACEMENT\_INITCOMMUNICATIONS\_ERROR=CWSPT0642E: Placement error: {0}**

### **Explanation**

Severe error: Placement cannot communicate with the SMILE Server

#### **User response**

If the problem persists, contact IBM Customer Service Center.

# **CWSPT0643E**

# **LINK\_PLACEMENT\_FAILED=CWSPT0643E: Link placement failed.**

# **Explanation**

Link placement failed.

## **User response**

None.

# **CWSPT0645I**

# **CURRENT\_DIRECTORY=CWSPT0645I: The smile repository directory is {0}**

### **Explanation**

This message reports the folder where the SMILE repository is found.

### **User response**

None.

# **CWSPT0750E**

**FEWER\_THAN\_TWO\_JOIN=CWSPT0750E: Severe Error: "Query rewriter generated a join with fewer than 2 operands".**

### **Explanation**

This is a compiler bug.

#### **User response**

This is a SMILE compiler error. Report query and message to IBM support.

# **CWSPT0751E**

# **INCOMPATIBLE\_MERGE=CWSPT0751E: Error: Merged relations have incompatible maps.**

### **Explanation**

The query rewriter detected that the two merged relations have incompatible schemas.

#### **User response**

Rewrite query.

# **CWSPT0752E**

### **INCONSISTENT\_COMBINE=CWSPT0752E: Severe Error: Query rewriter detected compiler error in COMBINE at MMPL line {0} position {1}.**

#### **Explanation**

The compiler generated the message "The number of LHS expressions does not equal the number of RHS expressions".

#### **User response**

This is a SMILE compiler error. Report query and message to IBM support.

# **CWSPT0753E**

### **MISMATCHED\_RENAMES=CWSPT0753E: Severe Error: Query rewriter detected compile error in COMBINE at MMPL line {0} position {1}.**

#### **Explanation**

The compiler generated the error message "The number of renames for LHS and RHS do not match."

#### **User response**

This is a SMILE compiler error. Report query and message to IBM support.

# **CWSPT0754E**

**TWO\_MAPS\_SHARE\_KEY=CWSPT0754E: Severe Error: Query rewriter detected compile error in JOIN.**

#### **Explanation**

Two maps share the same key dependency.

#### **User response**

This is a SMILE compiler error. Report to IBM support.

# **CWSPT0755E**

**MISSING\_ACTION=CWSPT0755E: Severe Error: "Query rewriter could not find action for column named {0}".**

## **Explanation**

This is a bug in the compiler.

### **User response**

This is a SMILE compiler error. Report to IBM support.

# **CWSPT0756E**

### **MULTIPLE\_MAPS\_CONTAIN\_COLUMNS=CWSPT0756E: Severe Error: "Query rewriter found same set of columns in multiple maps."**

#### **Explanation**

This is a SMILE compiler error

#### **User response**

This is a SMILE compiler error. Report to IBM support.

# **CWSPT0757E**

**COMBINE\_NON\_INTEGER=CWSPT0757E: Columns {2} and {3} in view {4} cannot be combined into an integer type.**

### **Explanation**

The columns should be of integer or long type.

#### **User response**

Rewrite the query to use integer or long types.

# **CWSPT0758E**

### **COMBINE\_KEY\_AND\_NONKEY=CWSPT0758E: Columns {2} and {3} in view {4} cannot be combined.**

### **Explanation**

Columns being combined must be either both keys or both non-keys.

#### **User response**

Rewrite the query.
## **CWSPT0759E**

### **COMBINE\_GENERATES\_DUPLICATE=CWSPT0759E: Operation {2} in relation {4} generates a duplicate column {3} near line {0} position {1}.**

## **Explanation**

There is another column in the result with the same name.

#### **User response**

Rewrite to use a unique name.

## **CWSPT0760E**

## **DUPLICATE\_JOIN\_COLUMN=CWSPT0760E: Operation {2} in relation {4} has a column {3} appearing in both operands but not merged, near line {0} position {1}.**

#### **Explanation**

This is illegal, since it would result in a view with two identically named columns.

#### **User response**

Rewrite either to merge the same-named columns, or to rename one of the columns.

# **CWSPT0761E**

**DUPLICATE\_RELATION=CWSPT0761E: Statement redefines a view named {3} near line {0} position {1}.**

## **Explanation**

A view name is defined twice.

#### **User response**

Rewrite to use a unique name.

# **CWSPT0762E**

### **RENAME\_GENERATES\_DUPLICATE=CWSPT0762E: Renaming a column {3} in view {4} generates a duplicate name.**

## **Explanation**

The resulting view would have two columns with the same name.

#### **User response**

Rewrite to use a unique name.

# **CWSPT0763E**

## **SPLIT\_GENERATES\_DUPLICATE=CWSPT0763E: Splitting a column generates a duplicate column name {3}.**

#### **Explanation**

The resulting view would have two columns with the same name by splitting.

#### **User response**

Rewrite to make sure splitting results unique names.

## **CWSPT0764E**

## **MERGE\_NON\_TIMED=CWSPT0764E: Merge of non-time-keyed views.**

## **Explanation**

SMILE currently supports MERGE only for time-keyed views.

## **User response**

Rewrite query.

# **CWSPT0765E**

#### **MERGE\_INCOMPATIBLE\_SCHEMAS=CWSPT0765E: Attempt to merge views with incompatible schemas.**

#### **Explanation**

Views can only be merged if the schemas are identical.

#### **User response**

Rewrite query to make sure merge only applues to identical schemas.

## **CWSPT0766E**

## **SELF\_MERGE\_ERROR=CWSPT0766E: Attempt to merge view {2} with itself.**

## **Explanation**

You may not merge a view with itself.

## **User response**

Do not merge view with itself; eliminate the merge operation.

## **CWSPT0767E**

## **NOT\_SPLITTABLE\_COLUMN=CWSPT0767E: Cannot split column {3} in view {2}.**

## **Explanation**

A column must be integer or long type to be split.

#### **User response**

Rewrite query to make sure either the split column is integer or long type, or do not use split

## **CWSPT0768E**

## **MMPL\_SYNTAX\_EXCEPTION=CWSPT0768E: Syntax exception in MMPL. Unexpected token is {2}.**

## **Explanation**

The MMPL intermediate language generated from your query had a syntax error.

#### **User response**

Report to IBM support

## **CWSPT0769E**

**SQL\_SYNTAX\_EXCEPTION=CWSPT0769E: Syntax exception in SQL query. Unexpected token is {2}.**

## **Explanation**

Your SQL query had a syntax error.

## **User response**

Rewrite your SQL query.

## **CWSPT0770E**

## **NO\_TIME\_COLUMN=CWSPT0770E: No time column generated for stream {2}.**

## **Explanation**

The generated MMPL did not specify a time column.

## **User response**

Report to IBM support

# **CWSPT0771E**

## **CANNOT\_RESOLVE\_COLUMN\_NAME=CWSPT0771E: Reference to an undefined column {2} in view {3}.**

## **Explanation**

You are referring to a column that has not been defined.

#### **User response**

Either change the column definition or the column reference so that they match.

## **CWSPT0772E**

## **CANNOT\_RESOLVE\_MERGED\_COLUMN\_NAME=CWSPT0772E: Reference to an undefined JOIN USING column {2} in view {3}**

#### **Explanation**

You are referring to a JOIN USING column that does not exist.

#### **User response**

Check reference and rewrite query.

# **CWSPT0773E**

### **UNDEFINED\_VIEW\_NAME\_IN\_SUBSCRIPTION=CWSPT0773E: An MMPL Subscription statement refers to an undefined view {2}.**

#### **Explanation**

The view name is undefined.

#### **User response**

If you did not write this MMPL yourself, this is a SQL to MMPL translation error. Report to IBM support center.

# **CWSPT0774E**

## **UNDEFINED\_REFERENCE\_IN\_ALIAS=CWSPT0774E: An MMPL Assignment statement refers to an undefined view {2}.**

#### **Explanation**

The view named in the right side of the assignment statement is undefined.

#### **User response**

If you did not write this MMPL yourself, this is a SQL to MMPL translation error. Report to IBM support center.

# **CWSPT0775E**

## **UNDEFINED\_PROJECTION\_COLUMN=CWSPT0775E: A projection operation is referring to an undefined column {2}.**

## **Explanation**

The column name does not exist so it cannot be projected.

#### **User response**

Rewrite query.

# **CWSPT0776E**

**RENAMED\_COLUMN\_NOT\_FOUND=CWSPT0776E: The column {2} being renamed in view {3} does not exist.**

## **Explanation**

The column name does not exist.

#### **User response**

Check that the defined name and the reference match.

# **CWSPT0777E**

## **WINDOW\_SIZE\_NOT\_GE\_0=CWSPT0777E: The window size in view {2} is not greater than 0.**

## **Explanation**

A negative or zero window size is illegal.

## **User response**

Rewrite query.

## **CWSPT0778E**

**UNKNOWN\_EXPRESSION=CWSPT0778E: An unknown expression appeared in an MMPL WHERE or ADD clause at line {0} , position {1}.**

#### **Explanation**

The expression cannot be recognized.

#### **User response**

If you did not write this MMPL yourself, this is a SQL to MMPL translation error. Report to IBM support center.

# **CWSPT0779E**

## **ILLEGAL\_RANGE=CWSPT0779E: Illegal numeric range at line {0} , position {1}.**

## **Explanation**

The upper bound must be greater than or equal to the lower bound.

#### **User response**

Correct numeric ranges.

## **CWSPT0780E**

### **NON\_SCALAR\_SELECT=CWSPT0780E: Expression in WHERE clause is not a scalar expression at line {0} , position {1}.**

#### **Explanation**

The expression must evaluate to a scalar boolean value.

#### **User response**

Correct the expression in the WHERE clause to make sure it is scalar.

# **CWSPT0781E**

### **NON\_RELATIONAL\_ALIAS=CWSPT0781E: An MMPL assignment statement has a right-hand side which is not a relational expression at line {0} , position {1}.**

#### **Explanation**

The right hand side must resolve to a relational expression.

#### **User response**

If you did not write this MMPL yourself, this is a SQL to MMPL translation error. Report to IBM support center.

# **CWSPT0782E**

### **MISPLACED\_AGGREGATION\_EXPRESSION=CWSPT0782E: An MMPL aggregation expression appeared elsewhere than in a SELECT or EXTEND at line {0} , position {1}.**

#### **Explanation**

Aggregation operators should appear only in SELECT or EXTEND.

#### **User response**

If you did not write this MMPL yourself, this is a SQL to MMPL translation error. Report to IBM support center.

# **CWSPT0783E**

**UNRESOLVABLE\_EXPRESSION=CWSPT0783E: The expression {2} cannot be resolved at line {0} , position {1}.**

## **Explanation**

It can neither be resolved to a view or to an operation on columns.

#### **User response**

Rewrite expression.

## **CWSPT0784E**

## **UNRESOLVABLE\_ARITHMETIC\_TERM=CWSPT0784E: The operand to the operator {2} cannot be resolved at line {0}, position{1}.**

#### **Explanation**

An operand must be a constant, scalar expression, aggregate, or variable.

#### **User response**

Rewrite expression to make sure the operand is a constant, scalar expression, aggregate, or variable.

# **CWSPT0785E**

### **ILLEGAL\_PROJECTION=CWSPT0785E: Column {3} of view {2} depends on a column that is being projected away.**

#### **Explanation**

A column may not be retained in a view if it is functionally dependent on a column that is not kept.

#### **User response**

Either drop both columns or retain the column that the given column depends upon.

## **CWSPT0786E**

## **ILLEGAL\_STRING\_SIZE=CWSPT0786E: String size operator was applied to non-string.**

## **Explanation**

String size operator was applied to non-string.

#### **User response**

Probable compiler error. Report to IBM support center.

# **CWSPT0787E**

## **ILLEGAL\_ENUMERATION=CWSPT0787E: ENUMERATION is not supported.**

## **Explanation**

ENUMERATION type not currently supported.

## **User response**

Should not occur. Report to IBM support center.

## **CWSPT0788E**

## **CANNOT\_BOOL\_AGGREGATES=CWSPT0788E: Cannot apply boolean operations to aggregates.**

## **Explanation**

Aggregates can only be used for numbers, not booleans.

## **User response**

Rewrite query.

## **CWSPT0789E**

## **BAD\_INPUTS\_FOR\_COMBINE=CWSPT0789E: Operation {7} in view {6} combines column {2} of type {4} with column {3} of type {5}.**

#### **Explanation**

The operation requires that the inputs be integer or long types to be combined.

#### **User response**

Rewrite query to make sure the inputs to combine are integer or long types

## **CWSPT0790E**

## **INCOMPATIBLE\_TYPES\_FOR\_COMPARISON=CWSPT0790E: Expression in view {6} compares column {2} of type {4} with column {3} of type {5}.**

#### **Explanation**

In order for two columns to be comparable, they must be two numerics, two booleans, or two strings.

#### **User response**

Rewrite query to make sure columns are comparable

# **CWSPT0791E**

**EXPECTED\_NUMERIC\_TYPE=CWSPT0791E: Column {2} of type {4} in view {6} was expected to be numeric.**

## **Explanation**

The type was something other than numeric.

#### **User response**

Rewrite query.

# **CWSPT0792E**

### **EXPECTED\_BOOLEAN\_TYPE=CWSPT0792E: Column {2} of type {4} in view {6} was expected to be boolean.**

## **Explanation**

The type was something other than boolean.

#### **User response**

Rewrite query.

## **CWSPT0793E**

## **ILLEGAL\_LATEST=CWSPT0793E: Column {2} in view {3} does not depend upon a time key.**

## **Explanation**

The LATEST operator only applies to columns that depend upon a time key.

## **User response**

Rewrite query.

## **CWSPT0794E**

**ILLEGAL\_MERGE\_OPERANDS=CWSPT0794E: View {6} attempts to merge views that are not timekeyed.**

## **Explanation**

The MERGE operator only applies to time-keyed streams or views.

#### **User response**

Rewrite query.
# **CWSPT0795E**

## **ILLEGAL\_WHERE\_EXPRESSION=CWSPT0795E: View {6} contains WHERE clause of type {4}.**

## **Explanation**

A WHERE clause should be of type boolean.

## **User response**

Rewrite query.

# **CWSPT0796E**

**INCOMPATIBLE\_JOIN\_COLUMNS=CWSPT0796E: View {6} joins column {2} of type {4} with column {3} of type {5}.**

## **Explanation**

Joined columns must be of comparable type.

#### **User response**

Rewrite query.

# **CWSPT0797E**

**ILLEGAL\_SPLIT\_TYPE=CWSPT0797E: Column {2} of type {4} in view {6} is of illegal type for SPLIT.**

## **Explanation**

the column to split must be numeric.

#### **User response**

Rewrite query.

# **CWSPT0798E**

### **ILLEGAL\_WINDOW\_OPERAND=CWSPT0798E: View {6} applies WINDOW to a view that is not time-keyed.**

## **Explanation**

The WINDOW operator only applies to time-keyed streams or views.

#### **User response**

Rewrite query.

## **CWSPT0799E**

**CANNOT\_COMBINE\_INCOMPATIBLE\_UNITS=CWSPT0799E: View {6} attempts to combine column {2} with units {4} with column {3} with units {5}.**

#### **Explanation**

The units are incompatible.

**User response**

Rewrite query.

# **CWSPT0800E**

## **INCOMPATIBLE\_UNITS=CWSPT0800E: View {6} uses incompatible units {4} and {5}.**

## **Explanation**

The units are incompatible.

## **User response**

Rewrite query.

# **CWSPT0801E**

**UNKNOWN\_AGGREGATION\_OPERATOR=CWSPT0801E: Unknown aggregation operator at line {0}, position {1}.**

#### **Explanation**

The MMPL contains an unknown aggregation operator.

#### **User response**

This is probably a SQL to MMPL translation error. Report to IBM support.

# **CWSPT0802E**

## **UNKNOWN\_TYPE\_FOR\_AGGREGATION=CWSPT0802E: Unknown type for aggregation.**

## **Explanation**

An unknown type is being converted to an aggregate type.

#### **User response**

This is probably a compiler error. Report to IBM support center.

# **CWSPT0803E**

## **DIFFERENT\_SIGNATURE\_FOR\_MERGE=CWSPT0803E: Views {2} and {3} have different types.**

## **Explanation**

Views being merged must have the same type.

## **User response**

Rewrite query.

## **CWSPT0804E**

## **OPERATOR\_NEEDS\_TWO\_INPUTS=CWSPT0804E: Operator needs at least two operands.**

## **Explanation**

Operator has too few operands.

#### **User response**

This is probably an SQL to MMPL translation error Report to IBM support center.

# **CWSPT0805E**

## **UNKNOWN\_OPERATOR\_TYPE=CWSPT0805E: Unknown operator type {0}.**

## **Explanation**

MMPL code has an operation that is not defined.

#### **User response**

This is probably an SQL to MMPL translation error Report to IBM support center.

## **CWSPT0806E**

## **NOT\_SHOULD\_HAVE\_1\_OPERAND=CWSPT0806E: NOT operator should have one operand.**

## **Explanation**

MMPL generate a NOT operator with wrong number of operands.

#### **User response**

This is probably an SQL to MMPL translation error Report to IBM support center.

# **CWSPT0807E**

**UNSUPPORTED\_JOIN\_RULE=CWSPT0807E: Severe error: "Query rewriter failed to decompose a JOIN: Environment = {2}."**

#### **Explanation**

This is probably a compiler error.

## **User response**

Take the query and message and report to IBM support team.

## **CWSPT0808E**

## **SPLIT\_COLUMN\_SMALLER\_THAN\_DIVISOR=CWSPT0808E: SPLIT operation has a divisor larger than the range of the column being split.**

#### **Explanation**

SPLIT operation has a divisor larger than the range of the column being split, so the quotient will always be 0.

#### **User response**

Rewrite the query without SPLIT, or use a different divisor.

# **CWSPT0809E**

## **SPLIT\_COLUMN\_HAS\_ZERO\_RANGE=CWSPT0809E: SPLIT column has zero range.**

## **Explanation**

The SPLIT cannot be performed.

## **User response**

Rewrite the query.

# **CWSPT0810E**

## **CONSTANTS\_WITH\_NONNUMERICS=CWSPT0810E: Constant relation has non-numeric columns.**

## **Explanation**

An MMPL constant relation with non-numeric columns was entered.

#### **User response**

This is probably an SQL to MMPL translation error Report to IBM support center.

# **CWSPT0811E**

## **CONSTANTS\_WITH\_NONKEYS=CWSPT0811E: Constant relation should not have non-key columns**

## **Explanation**

An MMPL constant relation with non-key columns was entered.

#### **User response**

This is probably an SQL to MMPL translation error Report to IBM support center.

# **CWSPT0812E**

## **COLUMN\_LACKS\_TYPE=CWSPT0812E: Compiler error: "Column {2} in view {3} lacks a type."**

## **Explanation**

This is probably a compiler error.

## **User response**

Report to IBM support center.

# **CWSPT0813E**

**INVALID\_MERGE=CWSPT0813E: Compiler error: "Invalid Merge: Merge has more than one visibility column."**

## **Explanation**

This is probably a compiler error.

#### **User response**

Probable compiler error. Report to IBM support center.

# **CWSPT0814E**

**TYPE\_COMPARE\_FAILED=CWSPT0814E: Compiler error: "Type compare failed: exception data: {2}."**

#### **Explanation**

This is probably a compiler error

#### **User response**

Report to IBM support center.

# **CWSPT0815E**

**UNITS\_FOR\_NONNUMERICS=CWSPT0815E: compiler error: "Attempt to extract units for nonnumeric fields."**

## **Explanation**

This is probably a compiler error.

#### **User response**

Report to IBM support center.

# **CWSPT0816E**

## **INVALID\_TRANSFORM=CWSPT0816E: compiler error: "An invalid transform {2} was attempted."**

## **Explanation**

This should not occur.

#### **User response**

This is probably a compiler error. Report to IBM support center.

# **CWSPT0817E**

**UNIT\_NOT\_TIME=CWSPT0817E: Compiler error: "A unit {2} is expected to be a time unit and is not."**

#### **Explanation**

Should not occur in SQL. Compiler error.

#### **User response**

Report to IBM support center.

# **CWSPT0818E**

**INVALID\_OP\_ON\_UNIT=CWSPT0818E: Compiler error: "An invalid operation was attempted on unit {2}."**

## **Explanation**

Should not occur in SQL. Compiler error.

#### **User response**

Report to IBM support center.

# **CWSPT0819E**

## **INVALID\_UNIT=CWSPT0819E: Compiler error: "An invalid unit {2} was detected."**

## **Explanation**

Should not occur in SQL. Compiler error.

## **User response**

Report to IBM support center.

# **CWSPT0820E**

**UNKNOWN\_BASIC\_TYPE=CWSPT0820E: Compiler error: "An invalid MMPL type {2} was detected."**

## **Explanation**

Should not occur in SQL. Compiler error.

#### **User response**

Report to IBM support center.

# **CWSPT0821E**

## **NO\_RULE\_FOR\_CLASS=CWSPT0821E: Compiler error: "The transform with class {2} has no rule."**

## **Explanation**

This is probably a compiler error.

## **User response**

Report to IBM support center.

# **CWSPT0822E**

**UNKNOWN\_EXPRESSION\_INPUT=CWSPT0822E: Probable compiler error: "The expression has an unknown form."**

## **Explanation**

This is probably a compiler error.

## **User response**

Report to IBM support center.

## **CWSPT0823E**

## **NO\_TYPES\_IN\_ADD=CWSPT0823E: Compiler error: "An EXTEND has no types in its ADD list."**

## **Explanation**

The compiler generated malformed MMPL.

#### **User response**

This is probably an SQL to MMPL translation error Report to IBM support center.

# **CWSPT0824E**

## **UNSUPPORTED\_TYPE=CWSPT0824E: Compiler error: "Type {2} is unsupported in MMPL."**

## **Explanation**

The compiler generated malformed MMPL.

#### **User response**

This is probably an SQL to MMPL translation error Report to IBM support center.

# **CWSPT0825E**

## **NO\_TYPE\_FOR\_SUBSCRIPTION=CWSPT0825E: Subscription {2} could not be assigned a type.**

## **Explanation**

Probable MMPL error.

#### **User response**

This is probably an SQL to MMPL translation error. Report to IBM support center.

# **CWSPT0826E**

### **RENAME\_ENTRY\_GENERATES\_DUPLICATE=CWSPT0826E: Trying to rename a query from {0} to {1} caused a duplication.**

#### **Explanation**

The repository may not have two queries with the same view name.

## **User response**

Choose different names for different queries.

# **CWSPT0827E**

## **CANNOT\_REMOVE\_BECAUSE\_USED\_BY=CWSPT0827E: Cannot remove view {0} because it is used by view(s) {1}.**

#### **Explanation**

If a view refers to a second view, you may not remove the second view without removing the first.

#### **User response**

You must either not remove the view, or else remove the dependent views in the same transaction.

# **CWSPT0828E**

## **CYCLIC\_DEPENDENCY=CWSPT0828E: The update would create a cyclic dependency of views**

## **Explanation**

A first view cannot depend on a second view that directly or indirectly depends on the first view.

#### **User response**

Rewrite the queries to eliminate the cyclic dependency.

# **CWSPT0829E**

**ADDITION\_CREATES\_CONFLICT=CWSPT0829E: The view {0} already exists. Trying to add it again fails.**

## **Explanation**

The repository may not have two queries with the same name.

## **User response**

Choose a different name.

# **CWSPT0830E**

**MULTIPLE\_VISIBILITY\_COLUMNS\_APPLY=CWSPT0830E: Severe compiler error: "Multiple visibility columns apply. Invariant violated in {0}".**

## **Explanation**

This is a compiler error.

## **User response**

Take the query and message and contact IBM support.
# **CWSPT0831E**

#### **CANNOT\_COMPILE\_GENERATED\_JAVA\_CODE=CWSPT0831E: Cannot compile generated Java code. See Log.**

#### **Explanation**

This is probably a compiler error.

#### **User response**

Please look at the log. or take the query and message and contact IBM support.

# **CWSPT0832E**

**COULD\_NOT\_RUN\_PROCESS=CWSPT0832E: Probable compiler error: "Could not run process: {0} ({1})."**

#### **Explanation**

This is probably a compiler error.

## **User response**

Check your Java environment.

# **CWSPT0833E**

**NON\_KEY\_COLUMN\_MUST\_BE\_OF\_EVOLVABLE\_TYPE=CWSPT0833E: Severe compiler error: "Nonkey column {0} must be of evolvable type."**

#### **Explanation**

This is probably a compiler error.

## **User response**

Take the query and message and contact IBM support.

# **CWSPT0834E**

#### **KEY\_COLUMN\_MUST\_BE\_OF\_NON\_EVOLVABLE\_TYPE=CWSPT0834E: Compiler error: "Key column: {0} must be of non-evolvable type."**

#### **Explanation**

This is probably a compiler error.

## **User response**

Take the query and message and contact IBM support.

# **CWSPT0835E**

## **PARAMETER\_NULL\_IS\_INVALID=CWSPT0835E: Compiler error: "Parameter null is invalid."**

## **Explanation**

This is a compiler error.

## **User response**

Take the query and message and contact IBM support.

# **CWSPT0836E**

## **TYPE\_NAME\_CANNOT\_BE\_NULL=CWSPT0836E: Compiler error: "Type name cannot be null."**

## **Explanation**

This is a compiler error.

## **User response**

Take the query and message and contact IBM support.

# **CWSPT0837E**

#### **MORE\_THAN\_TWO\_MESSAGE\_JOIN\_NOT\_ALLOWED=CWSPT0837E: There must be two message streams to join:{0}.**

#### **Explanation**

Joining more than two message streams is not allowed at this point.

#### **User response**

Change your query to have a join with only two message streams.

# **CWSPT0838E**

**INTERNAL\_COMPILER\_ERROR\_FOR\_LOGGING=CWSPT0838E: Compiler Error: "In {0} with a message : {1}."**

## **Explanation**

Compiler error.

## **User response**

Take the query and message and contact IBM support.

# **CWSPT0839E**

## **INTERNAL\_COMPILER\_ERROR=CWSPT0839E: Compiler Error: "In {0}."**

## **Explanation**

Compiler error.

## **User response**

Take the query and message and contact IBM support.

# **CWSPT0840E**

**CAN\_NOT\_FIND\_PARENT\_NODE=CWSPT0840E: Compiler error: "Cannot find parent node in {0}."**

## **Explanation**

Compiler error.

## **User response**

Take the query and message and contact IBM support.

# **CWSPT0843E**

**ADS\_EXCEPTION\_1=CWSPT0843E: Compiler error: "Multiple messages apply to the same equicolumn command."**

## **Explanation**

Compiler error.

## **User response**

Take the query and message and contact IBM support.

# **CWSPT0844E**

## **RUNTIME\_EXCEPTION=CWSPT0844E: Compiler error: "Method not implemented."**

## **Explanation**

Compiler error.

## **User response**

Take the query and message and contact IBM support.

# **CWSPT0845E**

**ASSERTION\_ERROR=CWSPT0845E: Compiler error: "Simple join has more than one joined result: {0}."**

## **Explanation**

Compiler error.

## **User response**

Take the query and message and contact IBM support.

## **CWSPT0846E**

**ADS\_EXCEPTION\_2=CWSPT0846E: Compiler error: "Incompatible inputs for merge in ADS stage. Some checks failed earlier in line {0} and posistion {1}."**

#### **Explanation**

Compiler error: Compiler error.

## **User response**

Take the query and message and contact IBM support.

# **CWSPT0847E**

**ILLEGAL\_STATE\_EXCEPTION\_1=CWSPT0847E: Compiler error: "This case should be handled in rewriter: {0}."**

## **Explanation**

Compiler error.

## **User response**

Take the query and message and contact IBM support.

## **CWSPT0848E**

**ADS\_EXCEPTION\_3=CWSPT0848E: Compiler error: "Message is effected by multiple split operations. Invalid state in line {0} and posistion {1}."**

## **Explanation**

Compiler error.

## **User response**

Take the query and message and contact IBM support.

## **CWSPT0849E**

**ADS\_EXCEPTION\_4=CWSPT0849E: Severe compiler error: "Aggregation should have been factored stand-alone expression in line {0} and posistion {1}".**

## **Explanation**

Compiler error.

## **User response**

Take the query and message and contact IBM support.

# **CWSPT0850E**

**ADS\_EXCEPTION\_5=CWSPT0850E: Compiler error: "Duplicate message found in line {0} and position {1}."**

#### **Explanation**

Compiler error: Duplicate message found.

#### **User response**

Take the query and message and contact IBM support.

# **CWSPT0851E**

**ADS\_EXCEPTION\_6=CWSPT0851E: Compiler error: "Message not found with columns: {0} in line {1} and position {2}."**

#### **Explanation**

Compiler error: Message not found.

## **User response**

Take the query and message and contact IBM support.

# **CWSPT0852E**

**CODEGEN\_EXCEPTION=CWSPT0852E: Compiler error: "Cannot find next node process:in line {0} and position {1}."**

## **Explanation**

Compiler error.

## **User response**

Take the query and message and contact IBM support.

# **CWSPT0853E**

## **CODEGEN\_EXCEPTION\_1=CWSPT0853E: Compiler error: "Unknown type".**

## **Explanation**

The compiler generated the error message "Unknown type".

#### **User response**

Take the query and message and contact IBM support.

# **CWSPT0854E**

**CODEGEN\_EXCEPTION\_2=CWSPT0854E: Compiler Error: "Cannot compute index for column {0} in Hash Table {1}."**

## **Explanation**

Compiler error

## **User response**

Take the query and message and contact IBM support.

# **CWSPT0855E**

**CODEGEN\_EXCEPTION\_3=CWSPT0855E: Compiler error: "Unknown column {0} and type {1}."**

## **Explanation**

Compiler error.

## **User response**

Take the query and message and contact IBM support.

# **CWSPT0856E**

**CODEGEN\_EXCEPTION\_4=CWSPT0856E: Compiler error: "Unsupported equality statement at line {0} and position {1}."**

#### **Explanation**

Compiler error: Unsupported equality statement.

## **User response**

Take the query and message and contact IBM support.

# **CWSPT0857E**

**CODEGEN\_EXCEPTION\_5=CWSPT0857E: Compiler error: "Should have been factored out by splitter component in line: {0} and position: {1}."**

#### **Explanation**

This is an internal compiler error.

#### **User response**

Take the query and message and contact IBM support.

# **CWSPT0858E**

## **CODEGEN\_EXCEPTION\_6=CWSPT0858E: Compiler error: "Not supported: {0} in {1}".**

## **Explanation**

This is an internal compiler error.

## **User response**

Take the query and message and contact IBM support.

# **CWSPT0859E**

**CODEGEN\_EXCEPTION\_7=CWSPT0859E: Compiler error: "The operator {0} is not supported on String."**

## **Explanation**

Compiler error.

## **User response**

Take the query and message and contact IBM support.

# **CWSPT0860E**

## **CODEGEN\_EXCEPTION\_8=CWSPT0860E: Compiler error: "Unknown case".**

## **Explanation**

This is an internal compiler error.

## **User response**

Take the query and message and contact IBM support.

# **CWSPT0861E**

**CODEGEN\_EXCEPTION\_9=CWSPT0861E: Compiler error: "Storing silence is not supported for client hashes for now."**

#### **Explanation**

This is an internal compiler error.

#### **User response**

Take the query and message and contact IBM support.

# **CWSPT0862E**

**CODEGEN\_EXCEPTION\_10=CWSPT0862E: Compiler error: "Compiler generated code is not designed to get data from client table."**

#### **Explanation**

This is an internal compiler error.

#### **User response**

Take the query and message and contact IBM support.

# **CWSPT0863E**

## **ADS\_EXCEPTION\_7=CWSPT0863E: Compiler error: "node: {0} should have had broker assignment in line {1} and position {2}."**

#### **Explanation**

Compiler error: node should have had broker assignment.

#### **User response**

Take the query and message and contact IBM support.

# **CWSPT0864E**

## **JOIN\_FAILED=CWSPT0864E: Compiler error: "Join failed: {2}".**

## **Explanation**

This is probably a compiler error.

## **User response**

Take the query and message and report to IBM support team.

# **CWSPT0865E**

## **CANNOT\_FIND\_TOOLJAR\_EXCEPTION=CWSPT0865E: Cannot find class com.sun.tools.javac.Main. The tools.jar is probably not in the class path.**

#### **Explanation**

The class com.sun.tools.javac.Main is not found. The tools.jar is probably not in the class path.

#### **User response**

Add the tools.jar in the classpath.

# **CWSPT0867E**

## **ILLEGAL\_STATE\_EXCEPTION=CWSPT0867E: Compiler error: "There is a name conflict."**

## **Explanation**

This is a compiler error.

## **User response**

Take the query and message and contact IBM support.

## **CWWSM: WebSphere eXtreme Scale messages for the WebSphere eXtreme Scale HTTP Session manager**

When you encounter a message in a log or other parts of the product interface, look up the message by its message ID to find out more information.

#### **[CWWSM0001E](#page-3739-0)**

session.parseXML=CWWSM0001E: An exception occured when parsing the web.xml : {0}

#### **[CWWSM0002E](#page-3740-0)**

session.lineXML=CWWSM0002E: An exception occured at line {0} when parsing the web.xml.

#### **[CWWSM0003E](#page-3741-0)**

session.columnXML=CWWSM0003E: An exception occured at column {0} when parsing the web.xml.

#### **[CWWSM0004E](#page-3742-0)**

session.DGException=CWWSM0004E: Caught a datagrid exception {0} when performing a Datagrid operation.

#### **[CWWSM0005E](#page-3743-0)**

session.throwable=CWWSM0005E: Caught a runtime exception {0}.

#### **[CWWSM0006E](#page-3744-0)**

session.affinityManager=CWWSM0006E: Caught exception when instantiating the affinity manager: {0}.

#### **[CWWSM0007I](#page-3745-0)**

session.objectgrid=CWWSM0007I: Using the ObjectGrid based Session Manager.

#### **[CWWSM0008I](#page-3746-0)**

session.webapp=CWWSM0008I: Web application {0} contains declaration for HttpSessionFilter.

#### **[CWWSM0009I](#page-3747-0)**

session.filter.override=CWWSM0009I: Session Override did not contain any catalog end points. Checking servlet context.

#### **[CWWSM0010I](#page-3748-0)**

session.filter.conn.failed=CWWSM0010I: Connection attempt to ObjectGrid failed: Exception is {0}.

#### **[CWWSM0011W](#page-3749-0)**

session.filter.conn.attribute=CWWSM0011W: An attribute is not able to be serialized. Attribute value is {0}.

#### **[CWWSM0020E](#page-3750-0)**

ERR\_MISSING\_KEY=CWWSM0020E: Message key {0} was not found in any searched resource bundles.

#### **[CWWSM0021I](#page-3751-0)**

INFO\_ARCHIVE\_NAME=CWWSM0021I: Reading archive: {0}

#### **[CWWSM0022E](#page-3752-0)**

ERROR\_NULL\_ARCHIVE\_SPECIFIED=CWWSM0022E: Null archive name specifed. Exiting.

#### **[CWWSM0023I](#page-3753-0)**

INFO\_PROPERTIES\_FILE\_NAME=CWWSM0023I: Reading properties file: {0}

#### **[CWWSM0024E](#page-3754-0)**

ERROR\_CANNOT\_FIND\_PROPERTIES\_FILE=CWWSM0024E: Unable to locate properties file. Exiting.

#### **[CWWSM0025E](#page-3755-0)**

ERROR\_CANNOT\_LOAD\_PROPERTIES\_FILE=CWWSM0025E: Unable to load properties file. Exiting.

#### **[CWWSM0026E](#page-3756-0)**

ERROR EAR OR WAR FILE ONLY=CWWSM0026E: Input file must be a .ear or .war file only. Exiting.

#### **[CWWSM0027I](#page-3757-0)**

INFO\_PROCESSING\_WAR\_FILE=CWWSM0027I: Processing .war file: {0}

#### **[CWWSM0028I](#page-3758-0)**

INFO\_CONTEXT\_PARAMS=CWWSM0028I: Context parameters are:

#### **[CWWSM0029I](#page-3759-0)**

INFO\_CONTEXT\_NAME=CWWSM0029I: Context name

#### **[CWWSM0030I](#page-3760-0)**

INFO\_SPLICING\_SUCCESSFUL=CWWSM0030I: Application splicing completed successfully.

#### **[CWWSM0031E](#page-3761-0)**

ERROR\_UNABLE\_TO\_OPEN\_FILE=CWWSM0031E: Unable to open file: {0}. Exiting.

#### **[CWWSM0032E](#page-3762-0)**

ERROR\_UNABLE\_TO\_LOAD\_FILE=CWWSM0032E: Unable to load file: {0}. Exiting.

#### **[CWWSM0033E](#page-3763-0)**

ERROR\_EXCEPTION\_CAUGHT=CWWSM0033E: Exception caught when trying to access the archive: {0}

#### **[CWWSM0034E](#page-3764-0)**

ERROR\_USAGE=CWWSM0034E: Usage: {0} < location of ear file> < location of properties file>

#### **[CWWSM0034I](#page-3765-0)**

INFO\_SERVLET\_FOUND=CWWSM0034I: Found servlet: {0}

#### **[CWWSM0035E](#page-3766-0)**

ERROR\_USAGE=CWWSM0035E: Usage: {0} <location of ear file> <location of properties file>
# **CWWSM0001E**

### **session.parseXML=CWWSM0001E: An exception occured when parsing the web.xml : {0}**

### **Explanation**

A parse exception occured while analyzing the web.xml.

**Parent topic:** CWWSM: [WebSphere](#page-3737-0) eXtreme Scale messages for the WebSphere eXtreme Scale HTTP **Session manager** 

### **User response**

Check the integrity of the web.xml as well as its contents for conformance with the web.xml schema.

# **CWWSM0002E**

### **session.lineXML=CWWSM0002E: An exception occured at line {0} when parsing the web.xml.**

### **Explanation**

A parse exception occured while analyzing the web.xml.

**Parent topic:** CWWSM: [WebSphere](#page-3737-0) eXtreme Scale messages for the WebSphere eXtreme Scale HTTP **Session manager** 

### **User response**

Check the integrity of the web.xml as well as its contents for conformance with the web.xml schema.

# **CWWSM0003E**

**session.columnXML=CWWSM0003E: An exception occured at column {0} when parsing the web.xml.**

### **Explanation**

**Parent topic:** CWWSM: [WebSphere](#page-3737-0) eXtreme Scale messages for the WebSphere eXtreme Scale HTTP **Session manager** 

A parse exception occured while analyzing the web.xml.

### **User response**

Check the integrity of the web.xml as well as its contents for conformance with the web.xml schema.

## **CWWSM0004E**

### **session.DGException=CWWSM0004E: Caught a datagrid exception {0} when performing a Datagrid operation.**

### **Explanation**

**Parent topic:** CWWSM: [WebSphere](#page-3737-0) eXtreme Scale messages for the WebSphere eXtreme Scale HTTP **Session manager** 

A datagrid exception was caught when attempting to perform a datagrid operation.

### **User response**

The exception itself may contain additional details of the problem causing the exception.

## **CWWSM0005E**

**session.throwable=CWWSM0005E: Caught a runtime exception {0}.**

### **Explanation**

none.

### **User response**

none.

## **CWWSM0006E**

**session.affinityManager=CWWSM0006E: Caught exception when instantiating the affinity manager: {0}.**

**Parent topic:** CWWSM: [WebSphere](#page-3737-0) eXtreme Scale messages for the WebSphere eXtreme Scale HTTP **Session manager** 

### **Explanation**

none.

### **User response**

none.

## **CWWSM0007I**

**session.objectgrid=CWWSM0007I: Using the ObjectGrid based Session Manager.**

### **Explanation**

none.

### **User response**

none.

## **CWWSM0008I**

### **session.webapp=CWWSM0008I: Web application {0} contains declaration for HttpSessionFilter.**

### **Explanation**

**Parent topic:** CWWSM: [WebSphere](#page-3737-0) eXtreme Scale messages for the WebSphere eXtreme Scale HTTP **Session manager** 

The user application was found to have been instrumented with a declaration for a HttpSessionFilter.

### **User response**

none.

## **CWWSM0009I**

**session.filter.override=CWWSM0009I: Session Override did not contain any catalog end points. Checking servlet context.**

### **Explanation**

none.

**User response**

none.

# **CWWSM0010I**

**session.filter.conn.failed=CWWSM0010I: Connection attempt to ObjectGrid failed: Exception is {0}.**

**Parent topic:** CWWSM: [WebSphere](#page-3737-0) eXtreme Scale messages for the WebSphere eXtreme Scale HTTP **Session manager** 

### **Explanation**

none.

### **User response**

none.

# **CWWSM0011W**

**session.filter.conn.attribute=CWWSM0011W: An attribute is not able to be serialized. Attribute value is {0}.**

**Parent topic:** CWWSM: [WebSphere](#page-3737-0) eXtreme Scale messages for the WebSphere eXtreme Scale HTTP **Session manager** 

### **Explanation**

Attribute data will not be available during a fail-over.

### **User response**

none.

## **CWWSM0020E**

### **ERR\_MISSING\_KEY=CWWSM0020E: Message key {0} was not found in any searched resource bundles.**

### **Explanation**

A key was passed into the Messages class to resolve to a string, but a properties file for the locale could not be found and the appropriate message could not be retrieved.

#### **User response**

Determine why the message catalog could not be found.

# **CWWSM0021I**

## **INFO\_ARCHIVE\_NAME=CWWSM0021I: Reading archive: {0}**

### **Explanation**

Reading specified application archive file for splicing.

### **User response**

No action is required.

## **CWWSM0022E**

### **ERROR\_NULL\_ARCHIVE\_SPECIFIED=CWWSM0022E: Null archive name specifed. Exiting.**

### **Explanation**

**Parent topic:** CWWSM: [WebSphere](#page-3737-0) eXtreme Scale messages for the WebSphere eXtreme Scale HTTP **Session manager** 

Null archive name specifed. Command exited with failure and application splicing was not performed.

### **User response**

Specify a valid application archive name and try this command.

# **CWWSM0023I**

## **INFO\_PROPERTIES\_FILE\_NAME=CWWSM0023I: Reading properties file: {0}**

### **Explanation**

Reading specified properties file for splicing.

### **User response**

No action is required.

## **CWWSM0024E**

## **ERROR\_CANNOT\_FIND\_PROPERTIES\_FILE=CWWSM0024E: Unable to locate properties file. Exiting.**

### **Explanation**

Unable to locate the specified properties file. Command exited with failure and application splicing was not performed.

### **User response**

Specify absolute path to the properties file and run the command. Also, ensure that the file specified in path exists.

## **CWWSM0025E**

## **ERROR\_CANNOT\_LOAD\_PROPERTIES\_FILE=CWWSM0025E: Unable to load properties file. Exiting.**

### **Explanation**

Unable to load the specified properties file. Command exited with failure and application splicing was not performed.

### **User response**

Review sample splicer.properties provided and ensure that the property file specified in command line argument has valid content.

## **CWWSM0026E**

### **ERROR\_EAR\_OR\_WAR\_FILE\_ONLY=CWWSM0026E: Input file must be a .ear or .war file only. Exiting.**

### **Explanation**

Input file specified must be a .ear or .war file only. Command exited with failure and application splicing was not performed.

#### **User response**

Specify absolute path to the .ear file or .war file and run the command. Also, ensure that the file specified in path exists.

# **CWWSM0027I**

## **INFO\_PROCESSING\_WAR\_FILE=CWWSM0027I: Processing .war file: {0}**

### **Explanation**

Application splicing started for the specified .war file.

### **User response**

No action is required.

# **CWWSM0028I**

## **INFO\_CONTEXT\_PARAMS=CWWSM0028I: Context parameters are:**

### **Explanation**

Context parameters for the application splicing.

### **User response**

No action is required.

# **CWWSM0029I**

## **INFO\_CONTEXT\_NAME=CWWSM0029I: Context name**

### **Explanation**

Context name for the application that is being spliced.

### **User response**

No action is required.

# **CWWSM0030I**

## **INFO\_SPLICING\_SUCCESSFUL=CWWSM0030I: Application splicing completed successfully.**

### **Explanation**

Application splicing completed successfully.

### **User response**

No action is required.

## **CWWSM0031E**

## **ERROR\_UNABLE\_TO\_OPEN\_FILE=CWWSM0031E: Unable to open file: {0}. Exiting.**

### **Explanation**

Unable to open the specified archive file for application splicing. Command exited with failure and application splicing was not performed.

### **User response**

Specify a valid application archive name and try this command. Also, ensure that the archive file is not locked by a different process and you have sufficient permissions to modify.

# **CWWSM0032E**

### **ERROR\_UNABLE\_TO\_LOAD\_FILE=CWWSM0032E: Unable to load file: {0}. Exiting.**

### **Explanation**

Unable to load the application configuration for application splicing.

**Parent topic:** CWWSM: [WebSphere](#page-3737-0) eXtreme Scale messages for the WebSphere eXtreme Scale HTTP **Session manager** 

### **User response**

Specify a valid application archive name and try this command. Also, ensure that application configuration files have valid content.

# **CWWSM0033E**

### **ERROR\_EXCEPTION\_CAUGHT=CWWSM0033E: Exception caught when trying to access the archive: {0}**

### **Explanation**

**Parent topic:** CWWSM: [WebSphere](#page-3737-0) eXtreme Scale messages for the WebSphere eXtreme Scale HTTP **Session manager** 

Exception caught when trying to access the specified archive file for application splicing.

### **User response**

Review exception message and take appropriate action.

## **CWWSM0034E**

### **ERROR\_USAGE=CWWSM0034E: Usage: {0} <location of ear file> <location of properties file>**

### **Explanation**

**Parent topic:** CWWSM: [WebSphere](#page-3737-0) eXtreme Scale messages for the WebSphere eXtreme Scale HTTP **Session manager** 

location of ear file and location of properties file are required arguments.

### **User response**

Run this command with proper arguments.

# **CWWSM0034I**

## **INFO\_SERVLET\_FOUND=CWWSM0034I: Found servlet: {0}**

### **Explanation**

Servlet com.ibm.ws.httpsession.HttpServletWrapper was found in application.

### **User response**

No action is required.

## **CWWSM0035E**

### **ERROR\_USAGE=CWWSM0035E: Usage: {0} <location of ear file> <location of properties file>**

### **Explanation**

**Parent topic:** CWWSM: [WebSphere](#page-3737-0) eXtreme Scale messages for the WebSphere eXtreme Scale HTTP **Session manager** 

Required parameters for application command are location of .ear or .war file and location of properties file.

### **User response**

Specify the location of .ear or .war file and properties file and run the command.

## **CWXCS: WebSphere eXtreme Scale messages for WebSphere Extended Deployment control servant services**

When you encounter a message in a log or other parts of the product interface, look up the message by its message ID to find out more information.

#### **[CWXCS0001I](#page-3768-0)**

css.servant.initialized=CWXCS0001I: Servant {0} has initialized successfully.

#### **[CWXCS0002I](#page-3769-0)**

css.servant.terminated=CWXCS0002I: Servant {0} has terminated.

#### **[CWXCS0003I](#page-3770-0)**

css.service.initialized=CWXCS0003I: CSS service {0} initialized successfully.

#### **[CWXCS0004I](#page-3771-0)**

css.service.started=CWXCS0004I: CSS service {0} started successfully.

#### **[CWXCS0200E](#page-3772-0)**

css.unexpected.exception=CWXCS0200E: Method {0} caught exception: {1}

### **[CWXCS0201E](#page-3773-0)**

css.unexpected.remote.exception=CWXCS0201E: Method {0} caught remote exception: {1}

### **[CWXCS0202E](#page-3774-0)**

css.factory.initialization.failure=CWXCS0202E: Method {0} was unable to initialize factory {1}

# **CWXCS0001I**

## **css.servant.initialized=CWXCS0001I: Servant {0} has initialized successfully.**

### **Explanation**

The designated servant has successfully completed initialization.

### **User response**

None

# **CWXCS0002I**

### **css.servant.terminated=CWXCS0002I: Servant {0} has terminated.**

### **Explanation**

The designated servant has terminated.

### **User response**

None

# **CWXCS0003I**

## **css.service.initialized=CWXCS0003I: CSS service {0} initialized successfully.**

### **Explanation**

The CSS service has successfully completed initialization.

### **User response**

None

# **CWXCS0004I**

## **css.service.started=CWXCS0004I: CSS service {0} started successfully.**

### **Explanation**

The CSS service has successfully started.

### **User response**

None

# **CWXCS0200E**

## **css.unexpected.exception=CWXCS0200E: Method {0} caught exception: {1}**

### **Explanation**

An exception was caught in the specified method.

### **User response**

None

# **CWXCS0201E**

### **css.unexpected.remote.exception=CWXCS0201E: Method {0} caught remote exception: {1}**

### **Explanation**

A remote exception was caught in the specified method.

### **User response**

None

# **CWXCS0202E**

## **css.factory.initialization.failure=CWXCS0202E: Method {0} was unable to initialize factory {1}**

### **Explanation**

The specified factory could not be initialized.

### **User response**

None
# **CWXQY: WebSphere eXtreme Scale messages for the query engine component**

When you encounter a message in a log or other parts of the product interface, look up the message by its message ID to find out more information.

### **[CWXQY1200E](#page-3779-0)**

FAILTOPARSE=CWXQY1200E: Syntax error. Encountered {0} at line {1}, column {2}.

### **[CWXQY1201E](#page-3780-0)**

INVAGGINWHERE=CWXQY1201E: Aggregate functions are not allowed in where clause.

### **[CWXQY1202E](#page-3781-0)**

FAILINITCONFIG=CWXQY1202E: Failed to initialize ObjectMap configuration {0}.

### **[CWXQY1203E](#page-3782-0)**

UNDEFINEDALIAS=CWXQY1203E: {0} can not be resolved.

### **[CWXQY1204E](#page-3783-0)**

UNDEFINEDNAME=CWXQY1204E: {0} can not be resolved.

### **[CWXQY1205E](#page-3784-0)**

UNDEFINEDCONSTR=CWXQY1205E: The constructor {0} is not defined.

### **[CWXQY1206E](#page-3785-0)**

AMBIGUOUSCONSTR=CWXQY1206E: Ambiguous constructors.

### **[CWXQY1207E](#page-3786-0)**

BADNAVIGATIONCMP=CWXQY1207E: Can not apply navigation operation operator to {0}

### **[CWXQY1208E](#page-3787-0)**

BADNAVIGATION=CWXQY1208E: Can not apply navigation operation to {0}

### **[CWXQY1209E](#page-3788-0)**

BADRETURN=CWXQY1209E: Invalid select clause {0}

### **[CWXQY1210E](#page-3789-0)**

INTERNAL=CWXQY1210E: Internal Error. {0}

### **[CWXQY1211E](#page-3790-0)**

RESOLVEERRORS=CWXQY1211E: One or more resolution errors. {0}

### **[CWXQY1212E](#page-3791-0)**

SUBQRYNUMPROP=CWXQY1212E: Subquery can only return a single property.

### **[CWXQY1213E](#page-3792-0)**

INVALIDGRPBY=CWXQY1213E: The property type {0} used in the group by clause does not support grouping.

### **[CWXQY1214E](#page-3793-0)**

INVALIDORDBY=CWXQY1214E: The property type {0} used in order by clause does not support

ordering.

### **[CWXQY1215E](#page-3794-0)**

ARGMUSTBASIC=CWXQY1215E: Operator is not supported on given property type.

### **[CWXQY1217E](#page-3795-0)**

CANTCOMPARI=CWXQY1217E: Comparison operator not supported on given types.

### **[CWXQY1220E](#page-3796-0)**

EQNOTSUPPORTED=CWXQY1220E: Equal operator is not supported on given property types.

### **[CWXQY1221E](#page-3797-0)**

EQONLONG=CWXQY1221E: Equal operator is not supported on long types.

### **[CWXQY1222E](#page-3798-0)**

CMPENTITYCOLL=CWXQY1222E: Comparison not supported on entity collections.

### **[CWXQY1223E](#page-3799-0)**

INVALIDCMP=CWXQY1223E: Comparison operator used incorrectly.

### **[CWXQY1225E](#page-3800-0)**

LIKENONCHAR=CWXQY1225E: Operator LIKE is not supported on given property types.

### **[CWXQY1227E](#page-3801-0)**

MAXMINBADARG=CWXQY1227E: Function min or max has invalid argument.

### **[CWXQY1229E](#page-3802-0)**

ARGMUSTBOOLEA=CWXQY1229E: The operand has to be of boolean type.

### **[CWXQY1230E](#page-3803-0)**

ALLOWONLYONEO=CWXQY1230E: Only one operand is allowed.

### **[CWXQY1231E](#page-3804-0)**

INVALIDARGTYP=CWXQY1231E: Invalid argument type.

### **[CWXQY1232E](#page-3805-0)**

ONETOTHREEARG=CWXQY1232E: Function requires at least one argument and no more than three arguments.

### **[CWXQY1233E](#page-3806-0)**

TWOTOTHREEARG=CWXQY1233E: Function requires at least two arguments and no more than three arguments.

### **[CWXQY1234E](#page-3807-0)**

TWOARG=CWXQY1234E: Function requires two arguments.

### **[CWXQY1235E](#page-3808-0)**

ONEARG=CWXQY1235E: Function requires one argument.

### **[CWXQY1236E](#page-3809-0)**

SUMARGNUMERIC=CWXQY1236E: Function sum argument must be a type of numeric.

### **[CWXQY1238E](#page-3810-0)**

AVGARGNUMERIC=CWXQY1238E: Function avg argument must be numeric.

### **[CWXQY1240E](#page-3811-0)**

ASSINGDIFFTYP=CWXQY1240E: Assignment on different types not supported.

### **[CWXQY1241E](#page-3812-0)**

ASSIGNCONVFAI=CWXQY1241E: Conversion of a numeric type failed on assignment.

### **[CWXQY1242E](#page-3813-0)**

ARITHNONNUMER=CWXQY1242E: Arithmetic operation not supported on nonnumeric types.

### **[CWXQY1243E](#page-3814-0)**

UNKNOWNSCALAR=CWXQY1243E: Function {0} is not a supported function.

#### **[CWXQY1244E](#page-3815-0)**

TYPECHECKERRORS=CWXQY1244E: One or more properties used incorrectly. {0}

### **[CWXQY1246E](#page-3816-0)**

ALIASDUP=CWXQY1246E: Identifier {0} is already defined.

### **[CWXQY1247E](#page-3817-0)**

OPERATORNOTSUPPORTED=CWXQY1247E: {0} operation is not supported.

#### **[CWXQY1248E](#page-3818-0)**

INVALIDENTITYCOMP=CWXQY1248E: Comparison between entity beans of different types not allowed.

### **[CWXQY1249E](#page-3819-0)**

REQUIRECOLLECTION=CWXQY1249E: Empty predicate can only be applied to a valued relationship.

### **[CWXQY1250E](#page-3820-0)**

INVALIDMEMBEROF=CWXQY1250E: Member predicate can not be applied to given property types.

### **[CWXQY1251E](#page-3821-0)**

UNDEFINEDCONSTT=CWXQY1251E: Internal error. Invalid constant {0}.

### **[CWXQY1252E](#page-3822-0)**

MISSINGORDERBYTERM=CWXQY1252E: ORDER BY term does not appear in SELECT.

### **[CWXQY1253E](#page-3823-0)**

MISSINGIDEXOBJ=CWXQY1253E: No index available for ObjectMap {0}.

### **[CWXQY1254E](#page-3824-0)**

MISSINGALIASECAT=CWXQY1254E: Internal error MISSINGALIASECAT.

### **[CWXQY1255E](#page-3825-0)**

WRONGTERMFORGP=CWXQY1255E: The field {0} appears in a SELECT or HAVING clause without an aggregate function but is not specified in the GROUP BY clause.

### **[CWXQY1256E](#page-3826-0)**

NONESTEDAGGFUNC=CWXQY1256E: Nested aggregate functions are not allowed.

### **[CWXQY1257E](#page-3827-0)**

AGGHASMOREDISTIN=CWXQY1257E: DISTINCT is specified more than once in aggregate functions.

### **[CWXQY1258E](#page-3828-0)**

INVALIDNEXTSTATE=CWXQY1258E: Internal error. Invalid state on call to next.

### **[CWXQY1259E](#page-3829-0)**

ARITHMETICOPFAIL=CWXQY1259E: An exception occurred while evaluating the arithmetic expression {0}.

### **[CWXQY1260E](#page-3830-0)**

ARITHMETICOVERFLOW=CWXQY1260E: Underflow or overflow occurred while evaluating the arithmetic expression {0}.

### **[CWXQY1261E](#page-3831-0)**

ARITYMETICDIVBYZERO=CWXQY1261E: An Arithmetic exception occurred due to division by zero.

### **[CWXQY1262E](#page-3832-0)**

NOTFOUNDINMAP=CWXQY1262E: ObjectMap {0} not found.

### **[CWXQY1263E](#page-3833-0)**

NOTFOUNDINDEX=CWXQY1263E: An [{0}] occurred because the ObjectMap [{1}] does not have index [{2}].

### **[CWXQY1264E](#page-3834-0)**

NOOBJECTININDEX=CWXQY1264E: An [{0}] occurred because the index [{1}] does not contain the object [{2}].

### **[CWXQY1265E](#page-3835-0)**

EVALINTERNALERROR=CWXQY1265E: An internal error found in [{0}].

### **[CWXQY1266E](#page-3836-0)**

INTROSPMETHOD=CWXQY1266E:  $[\{0\}]$  occurred while introspecting method  $[\{1\}]$  of class  $[\{2\}]$ .

### **[CWXQY1267E](#page-3837-0)**

FIELDGETOBJECTFAILED=CWXQY1267E: [{0}] occurred because the specified object [{1}] is not an instance of the class or interface declaring the underlying field [{2}]

### **[CWXQY1268E](#page-3838-0)**

INVOKMETHODFAIL=CWXQY1268E:  $[\{0\}]$  occurred while invoking method  $[\{1\}]$  on object  $[\{2\}]$ .

### **[CWXQY1269E](#page-3839-0)**

FIELDACCESSFAILED=CWXQY1269E: [{0}] occurred because the field [{1}] is inaccessible.

#### **[CWXQY1270E](#page-3840-0)**

DATEWRONGJDBCESCAPE=CWXQY1270E: Date given [{0}] is not in the JDBC date escape format[yyyy-mm-dd].

### **[CWXQY1271E](#page-3841-0)**

TIMEWRONGJDBCESCAPE=CWXQY1271E: Time given [{0}] is not in the JDBC time escape format[hh:mm:ss].

### **[CWXQY1272E](#page-3842-0)**

TIMESTAMPWRONGJDBCESCAPE=CWXQY1272E: Timestamp given [{0}] is not in the JDBC timestamp escape format[yyyy-mm-dd hh:mm:ss.fffffffff].

### **[CWXQY1282E](#page-3843-0)**

SUBSTRWRONGRANGE=CWXQY1282E: The second or third argument of the SUBSTR function is out of range.

#### **[CWXQY1283E](#page-3844-0)**

NOTNEEDEDPARAMETER=CWXQY1283E: Parameter {0} is not used in the query.

### **[CWXQY1285E](#page-3845-0)**

OVERFLOWAVG=CWXQY1285E: Counter overflow occurred computing AVG.

#### **[CWXQY1286E](#page-3846-0)**

OVERFLOWCOUNT=CWXQY1286E: Counter overflow occurred computing COUNT.

### **[CWXQY1287E](#page-3847-0)**

TOOMANYPROJTIONITEMS=CWXQY1287E: Exceeds the maximum number of elements [{0}] allowed in Tuple object fail to add the element [{1}].

#### **[CWXQY1288E](#page-3848-0)**

FEWPARAMETER=CWXQY1288E: The query uses {1} parameters but only {0} were passed.

INVALIDPARAMETERTYPE=CWXQY1291E: Parameter  $\{0\}$  passed in is a type of  $\{1\}$  which is not the expected type {2}.

#### **[CWXQY1289E](#page-3849-0)**

NOPARAMETER=CWXQY1289E: No parameters were passed to a query that required parameters.

#### **[CWXQY1290E](#page-3850-0)**

NOTDEFINEDPARAMETER=CWXQY1290E: Parameter {0} is not defined.

#### **[CWXQY1291E](#page-3851-0)**

#### **[CWXQY1292E](#page-3852-0)**

SCALARSUBQNODATE=CWXQY1292E: Scalar subquery returned no data.

#### **[CWXQY1293E](#page-3853-0)**

SCALARSUBQMORECOL=CWXQY1293E: Scalar subquery returns more than one column.

#### **[CWXQY1294E](#page-3854-0)**

SCALARSUBQMOREROW=CWXQY1294E: Scalar subquery returned more than one row.

#### **[CWXQY1296E](#page-3855-0)**

INVALIDINDEXTYPE=CWXQY1296E: Internal Error. Undefined type [{0}] for index field.

#### **[CWXQY1297E](#page-3856-0)**

RANGEINDEXRETRYLIMITEXCEEDED=CWXQY1306E: A [{0}] exception occurred because the index  $[{1}]$  exceeded the retry limit for running the range query  $[{2}]$ .

ONECHARACTERONLY=CWXQY1297E: Character can only be compared to Character or String of length 1. {0} has more than one character.

#### **[CWXQY1298E](#page-3857-0)**

CONFLICTNAME=CWXQY1298E: Duplicate name {0} in select expressions.

#### **[CWXQY1299E](#page-3858-0)**

INVALIDTOKEN=CWXQY1299E: Invalid token is found in query. {0} in {1}.

#### **[CWXQY1300E](#page-3859-0)**

PARSEERROR=CWXQY1300E: Query parser encountered an error. {0}.

#### **[CWXQY1301E](#page-3860-0)**

INVALIDAS=CWXQY1301E: {0} of an aggregate function is not valid in the context where it it used.

#### **[CWXQY1302E](#page-3861-0)**

INVALIDMEMBEROFMISPK=CWXQY1302E: Member operation failed either because a primary key is not contained in the object or the primary key is not identified in the object's metadata.

#### **[CWXQY1304E](#page-3862-0)**

INVALIDEQMISPK=CWXQY1304E: Equal operation failed either because a primary key is not contained in the object or the primary key is not identified in the object's metadata.

### **[CWXQY1305E](#page-3863-0)**

INDEXRETRYLIMITEXCEEDED=CWXQY1305E: A [{0}] exception occurred because the index [{1}] exceeded the retry limit for finding the object [{2}].

### **[CWXQY1306E](#page-3864-0)**

### **[CWXQY1307E](#page-3865-0)**

NOACTIVETRAN=CWXQY1307E: A [{0}] occurred because there is no active transaction.

# **CWXQY1200E**

# **FAILTOPARSE=CWXQY1200E: Syntax error. Encountered {0} at line {1}, column {2}.**

## **Explanation**

Syntax error. The query string may contain syntax error or a numeric literal that is out of range.

### **User response**

Correct the query statement.

# **CWXQY1201E**

# **INVAGGINWHERE=CWXQY1201E: Aggregate functions are not allowed in where clause.**

## **Explanation**

The query does not satisfy the syntax rule.

## **User response**

Correct the query statement.

# **CWXQY1202E**

# **FAILINITCONFIG=CWXQY1202E: Failed to initialize ObjectMap configuration {0}.**

## **Explanation**

The ObjectMap is not configured properly.

## **User response**

Correct the ObjectMap configuration.

# **CWXQY1203E**

# **UNDEFINEDALIAS=CWXQY1203E: {0} can not be resolved.**

# **Explanation**

The identification variable is not defined.

### **User response**

Correct the query statement.

# **CWXQY1204E**

# **UNDEFINEDNAME=CWXQY1204E: {0} can not be resolved.**

## **Explanation**

The property is not defined.

## **User response**

Correct the query statement.

# **CWXQY1205E**

# **UNDEFINEDCONSTR=CWXQY1205E: The constructor {0} is not defined.**

## **Explanation**

Undefined constructor {0}.

## **User response**

Correct the query statement.

# **CWXQY1206E**

# **AMBIGUOUSCONSTR=CWXQY1206E: Ambiguous constructors.**

# **Explanation**

Ambiguous constructors.

## **User response**

Correct the query statement.

# **CWXQY1207E**

# **BADNAVIGATIONCMP=CWXQY1207E: Can not apply navigation operation operator to {0}**

## **Explanation**

A navigation operation can not be applied to a multi valued relationship or property.

### **User response**

Correct the query statement.

# **CWXQY1208E**

# **BADNAVIGATION=CWXQY1208E: Can not apply navigation operation to {0}**

## **Explanation**

A navigation operation can not be applied to a multi valued relationship or property.

### **User response**

Correct the query statement.

# **CWXQY1209E**

# **BADRETURN=CWXQY1209E: Invalid select clause {0}**

## **Explanation**

SELECT clause cannot project a multi valued relationship.

## **User response**

Correct the query statement.

# **CWXQY1210E**

# **INTERNAL=CWXQY1210E: Internal Error. {0}**

# **Explanation**

Internal Error.

## **User response**

Report this problem to IBM service.

# **CWXQY1211E**

# **RESOLVEERRORS=CWXQY1211E: One or more resolution errors. {0}**

## **Explanation**

One or more resolution errors.

## **User response**

Read details followed by this message.

# **CWXQY1212E**

# **SUBQRYNUMPROP=CWXQY1212E: Subquery can only return a single property.**

## **Explanation**

A subquery contains multiple elements in the select clause.

## **User response**

Correct the query statement.

# **CWXQY1213E**

## **INVALIDGRPBY=CWXQY1213E: The property type {0} used in the group by clause does not support grouping.**

### **Explanation**

The property type used in the group by clause does not support grouping.

## **User response**

Correct the query statement.

# **CWXQY1214E**

# **INVALIDORDBY=CWXQY1214E: The property type {0} used in order by clause does not support ordering.**

### **Explanation**

The property type used in order by clause does not support ordering.

## **User response**

Correct the query statement.

# **CWXQY1215E**

# **ARGMUSTBASIC=CWXQY1215E: Operator is not supported on given property type.**

## **Explanation**

Operator is not supported on given property type.

## **User response**

Correct the query statement.

# **CWXQY1217E**

# **CANTCOMPARI=CWXQY1217E: Comparison operator not supported on given types.**

## **Explanation**

Comparison operator not supported on given types.

## **User response**

Correct the query statement.

# **CWXQY1220E**

# **EQNOTSUPPORTED=CWXQY1220E: Equal operator is not supported on given property types.**

## **Explanation**

Equal operator is not supported on given property types.

## **User response**

Correct the query statement.

# **CWXQY1221E**

# **EQONLONG=CWXQY1221E: Equal operator is not supported on long types.**

## **Explanation**

Equal operator is not supported on long types.

## **User response**

Correct the query statement.

# **CWXQY1222E**

# **CMPENTITYCOLL=CWXQY1222E: Comparison not supported on entity collections.**

## **Explanation**

Comparison not supported on entity collections.

# **User response**

Correct the query statement.

# **CWXQY1223E**

# **INVALIDCMP=CWXQY1223E: Comparison operator used incorrectly.**

## **Explanation**

Comparison operator used incorrectly.

## **User response**

Correct the query statement.

# **CWXQY1225E**

# **LIKENONCHAR=CWXQY1225E: Operator LIKE is not supported on given property types.**

## **Explanation**

Operator LIKE is not supported on non character types.

## **User response**

Correct the query statement.

# **CWXQY1227E**

# **MAXMINBADARG=CWXQY1227E: Function min or max has invalid argument.**

## **Explanation**

Function min or max has invalid argument.

## **User response**

Correct the query statement.

# **CWXQY1229E**

# **ARGMUSTBOOLEA=CWXQY1229E: The operand has to be of boolean type.**

## **Explanation**

The operand has to be of boolean type.

## **User response**

Correct the query statement.

# **CWXQY1230E**

# **ALLOWONLYONEO=CWXQY1230E: Only one operand is allowed.**

## **Explanation**

Only one operand is allowed.

# **User response**

Correct the query statement.

# **CWXQY1231E**

# **INVALIDARGTYP=CWXQY1231E: Invalid argument type.**

## **Explanation**

Invalid argument type.

## **User response**

Correct the query statement.

# **CWXQY1232E**

## **ONETOTHREEARG=CWXQY1232E: Function requires at least one argument and no more than three arguments.**

## **Explanation**

Function requires at least one argument and no more than three arguments.

### **User response**

Correct the query statement.

# **CWXQY1233E**

### **TWOTOTHREEARG=CWXQY1233E: Function requires at least two arguments and no more than three arguments.**

## **Explanation**

Function requires at least two arguments and no more than three arguments.

### **User response**

Correct the query statement.

# **CWXQY1234E**

# **TWOARG=CWXQY1234E: Function requires two arguments.**

## **Explanation**

Function requires two arguments.

# **User response**

Correct the query statement.

# **CWXQY1235E**

# **ONEARG=CWXQY1235E: Function requires one argument.**

## **Explanation**

Function requires one argument.

## **User response**

Correct the query statement.

# **CWXQY1236E**

# **SUMARGNUMERIC=CWXQY1236E: Function sum argument must be a type of numeric.**

## **Explanation**

Function sum argument must be a type of numeric.

## **User response**

Correct the query statement.

# **CWXQY1238E**

# **AVGARGNUMERIC=CWXQY1238E: Function avg argument must be numeric.**

## **Explanation**

Function avg argument must be numeric.

## **User response**

Correct the query statement.
# **CWXQY1240E**

## **ASSINGDIFFTYP=CWXQY1240E: Assignment on different types not supported.**

## **Explanation**

Assignment on different types not supported.

## **User response**

Correct the query statement.

# **CWXQY1241E**

## **ASSIGNCONVFAI=CWXQY1241E: Conversion of a numeric type failed on assignment.**

## **Explanation**

Conversion of a numeric type failed on assignment.

## **User response**

Correct the query statement.

# **CWXQY1242E**

## **ARITHNONNUMER=CWXQY1242E: Arithmetic operation not supported on nonnumeric types.**

## **Explanation**

Arithmetic operation not supported on nonnumeric types.

#### **User response**

Correct the query statement.

# **CWXQY1243E**

## **UNKNOWNSCALAR=CWXQY1243E: Function {0} is not a supported function.**

## **Explanation**

Function is not supported in EJB query language.

## **User response**

Correct the query statement.

# **CWXQY1244E**

## **TYPECHECKERRORS=CWXQY1244E: One or more properties used incorrectly. {0}**

## **Explanation**

One or more properties used incorrectly.

## **User response**

Read details followed by this message.

## **CWXQY1246E**

## **ALIASDUP=CWXQY1246E: Identifier {0} is already defined.**

## **Explanation**

Identifier is already defined.

## **User response**

Correct the query statement.

# **CWXQY1247E**

## **OPERATORNOTSUPPORTED=CWXQY1247E: {0} operation is not supported.**

## **Explanation**

operation is not supported.

## **User response**

Correct the query statement.

## **CWXQY1248E**

#### **INVALIDENTITYCOMP=CWXQY1248E: Comparison between entity beans of different types not allowed.**

## **Explanation**

Comparison between entity beans of different types not allowed.

#### **User response**

Correct the query statement.

# **CWXQY1249E**

## **REQUIRECOLLECTION=CWXQY1249E: Empty predicate can only be applied to a valued relationship.**

## **Explanation**

Empty predicate can only be applied to a valued relationship.

## **User response**

Correct the query statement.

## **CWXQY1250E**

## **INVALIDMEMBEROF=CWXQY1250E: Member predicate can not be applied to given property types.**

#### **Explanation**

The Member predicate can only compare an entity bean to a collection of beans of a compatible type.

#### **User response**

Correct the query statement.

# **CWXQY1251E**

## **UNDEFINEDCONSTT=CWXQY1251E: Internal error. Invalid constant {0}.**

## **Explanation**

Internal error. Invalid constant {0}.

## **User response**

Report this problem to IBM service.

## **CWXQY1252E**

## **MISSINGORDERBYTERM=CWXQY1252E: ORDER BY term does not appear in SELECT.**

## **Explanation**

If the ORDER BY clause is used, the element being ordered by must appear in the SELECT clause.

#### **User response**

Correct the query statement.

# **CWXQY1253E**

## **MISSINGIDEXOBJ=CWXQY1253E: No index available for ObjectMap {0}.**

## **Explanation**

At least one index should be defined for each ObjectMap.

## **User response**

Correct the metadata.

# **CWXQY1254E**

## **MISSINGALIASECAT=CWXQY1254E: Internal error MISSINGALIASECAT.**

## **Explanation**

Internal error.

## **User response**

Report this problem to IBM service.

# **CWXQY1255E**

### **WRONGTERMFORGP=CWXQY1255E: The field {0} appears in a SELECT or HAVING clause without an aggregate function but is not specified in the GROUP BY clause.**

#### **Explanation**

When performing a grouping operation, elements of the SELECT clause must either be aggregation functions or be grouping elements. The field indicated by token {0} is used in the SELECT clause and does not appear in an aggregation function but is not a grouping element.

#### **User response**

Correct the query statement.

## **CWXQY1256E**

## **NONESTEDAGGFUNC=CWXQY1256E: Nested aggregate functions are not allowed.**

## **Explanation**

An aggregate function such as SUM cannot contain another aggregate function in the argument expression.

#### **User response**

Correct the query statement.

# **CWXQY1257E**

### **AGGHASMOREDISTIN=CWXQY1257E: DISTINCT is specified more than once in aggregate functions.**

## **Explanation**

You cannot use DISTINCT more than once in aggregate functions in a query.

#### **User response**

Correct the query statement.

# **CWXQY1258E**

**INVALIDNEXTSTATE=CWXQY1258E: Internal error. Invalid state on call to next.**

## **Explanation**

Internal error.

## **User response**

Report this problem to IBM.

# **CWXQY1259E**

### **ARITHMETICOPFAIL=CWXQY1259E: An exception occurred while evaluating the arithmetic expression {0}.**

#### **Explanation**

An exception occurred while evaluating the given expression.

#### **User response**

Correct the arithmetic expression.

## **CWXQY1260E**

## **ARITHMETICOVERFLOW=CWXQY1260E: Underflow or overflow occurred while evaluating the arithmetic expression {0}.**

#### **Explanation**

Underflow or overflow occurred while evaluating the arithmetic expression {0}.

#### **User response**

Correct the arithmetic expression.

# **CWXQY1261E**

### **ARITYMETICDIVBYZERO=CWXQY1261E: An Arithmetic exception occurred due to division by zero.**

#### **Explanation**

An Arithmetic exception occurred due to division by zero.

#### **User response**

Correct the arithmetic expression.

## **CWXQY1262E**

## **NOTFOUNDINMAP=CWXQY1262E: ObjectMap {0} not found.**

#### **Explanation**

ObjectMap {0} is either not defined or it is defined but it is not found in this server.

#### **User response**

Correct the query statement and make sure all ObjectMap referenced in the query statement are defined and can be found in the same server.

# **CWXQY1263E**

## **NOTFOUNDINDEX=CWXQY1263E: An [{0}] occurred because the ObjectMap [{1}] does not have index [{2}].**

#### **Explanation**

The ObjectGrid Entity Manager catalog is out of sync with the actual ObjectMap configuration.

#### **User response**

Check the ObjectMap configuration.

# **CWXQY1264E**

## **NOOBJECTININDEX=CWXQY1264E: An [{0}] occurred because the index [{1}] does not contain the object [{2}].**

#### **Explanation**

An object {2} returned from the ObjectMap using index {1} is not the expected type.

#### **User response**

Check the class definition and the ObjectMap and index configuration.

# **CWXQY1265E**

## **EVALINTERNALERROR=CWXQY1265E: An internal error found in [{0}].**

## **Explanation**

An internal error found in [{0}].

## **User response**

Report this problem to IBM service.

## **CWXQY1266E**

### **INTROSPMETHOD=CWXQY1266E: [{0}] occurred while introspecting method [{1}] of class [{2}].**

#### **Explanation**

Methods should be defined as public, must not be void and have no arguments.

#### **User response**

Correct the class definition. Methods should be defined as public and must not be void and have no arguments.

# **CWXQY1267E**

### **FIELDGETOBJECTFAILED=CWXQY1267E: [{0}] occurred because the specified object [{1}] is not an instance of the class or interface declaring the underlying field [{2}]**

#### **Explanation**

An error detected while attempting to retrieve a given field.

#### **User response**

correct the given class definition or the field name

## **CWXQY1268E**

## **INVOKMETHODFAIL=CWXQY1268E: [{0}] occurred while invoking method [{1}] on object [{2}].**

## **Explanation**

The invoked method threw an exception.

#### **User response**

correct the invoked method in the application model.

# **CWXQY1269E**

## **FIELDACCESSFAILED=CWXQY1269E: [{0}] occurred because the field [{1}] is inaccessible.**

## **Explanation**

Cannot access the field {1}

## **User response**

Correct the application model.

# **CWXQY1270E**

## **DATEWRONGJDBCESCAPE=CWXQY1270E: Date given [{0}] is not in the JDBC date escape format[yyyy-mm-dd].**

#### **Explanation**

The correct literal constant for date is yyyy-mm-dd.

#### **User response**

Correct the literal constant {0}

# **CWXQY1271E**

### **TIMEWRONGJDBCESCAPE=CWXQY1271E: Time given [{0}] is not in the JDBC time escape format[hh:mm:ss].**

## **Explanation**

The correct literal constant for time is hh:mm:ss.

#### **User response**

Correct the literal constant {0}

# **CWXQY1272E**

## **TIMESTAMPWRONGJDBCESCAPE=CWXQY1272E: Timestamp given [{0}] is not in the JDBC timestamp escape format[yyyy-mm-dd hh:mm:ss.fffffffff].**

#### **Explanation**

The correct literal constant for timestamp is yyyy-mm-dd hh:mm:ss.fffffffff.

#### **User response**

Correct the literal constant {0}

# **CWXQY1282E**

#### **SUBSTRWRONGRANGE=CWXQY1282E: The second or third argument of the SUBSTR function is out of range.**

#### **Explanation**

The sum of the second and third arguments is greater than the length of the first argument.

#### **User response**

Correct the query statement.

# **CWXQY1283E**

## **NOTNEEDEDPARAMETER=CWXQY1283E: Parameter {0} is not used in the query.**

## **Explanation**

The parameter indicated by token {0} is not used in the query.

## **User response**

Correct the query statement.

# **CWXQY1285E**

## **OVERFLOWAVG=CWXQY1285E: Counter overflow occurred computing AVG.**

## **Explanation**

Overflow occurred while computing AVG aggregate function.

## **User response**

Correct the query statement to avoid the overflow.

## **CWXQY1286E**

## **OVERFLOWCOUNT=CWXQY1286E: Counter overflow occurred computing COUNT.**

## **Explanation**

Overflow occurred while computing COUNT aggregate function.

#### **User response**

Correct the query statement to avoid the overflow.
## **CWXQY1287E**

## **TOOMANYPROJTIONITEMS=CWXQY1287E: Exceeds the maximum number of elements [{0}] allowed in Tuple object fail to add the element [{1}].**

## **Explanation**

A maximum of {0} identification variables can be used in the query plan which is generated by the query statement.

#### **User response**

Reduce the complexity of the query statement.

# **CWXQY1288E**

## **FEWPARAMETER=CWXQY1288E: The query uses {1} parameters but only {0} were passed.**

## **Explanation**

The number of parameters passed in the query engine is less than expected.

## **User response**

Correct the number of parameter passed in.

## **CWXQY1289E**

## **NOPARAMETER=CWXQY1289E: No parameters were passed to a query that required parameters.**

## **Explanation**

No parameters were passed to a query that required parameters.

## **User response**

Correct the parameter passed in.

# **CWXQY1290E**

## **NOTDEFINEDPARAMETER=CWXQY1290E: Parameter {0} is not defined.**

## **Explanation**

The parameter indicated by token {0} is not defined.

## **User response**

Correct the query statement.

# **CWXQY1291E**

## **INVALIDPARAMETERTYPE=CWXQY1291E: Parameter {0} passed in is a type of {1} which is not the expected type {2}.**

## **Explanation**

Parameter  ${0}$  passed in is a type of  ${1}$  which is not the expected type  ${2}$ .

## **User response**

Correct the parameter passed in.

## **CWXQY1292E**

## **SCALARSUBQNODATE=CWXQY1292E: Scalar subquery returned no data.**

## **Explanation**

A subquery used with a basic predicate must return a single value. No values were returned at runtime when the subquery was evaluated.

## **User response**

Correct the query statement.

# **CWXQY1293E**

## **SCALARSUBQMORECOL=CWXQY1293E: Scalar subquery returns more than one column.**

## **Explanation**

The SELECT clause of a subquery is invalid because it specifies multiple columns.

## **User response**

Correct the query statement.

## **CWXQY1294E**

## **SCALARSUBQMOREROW=CWXQY1294E: Scalar subquery returned more than one row.**

## **Explanation**

A subquery used with a basic predicate must only return a single value. Multiple values were returned at runtime when the subquery was evaluated.

## **User response**

Correct the query statement.

# **CWXQY1296E**

## **INVALIDINDEXTYPE=CWXQY1296E: Internal Error. Undefined type [{0}] for index field.**

## **Explanation**

Internal error.

## **User response**

Report this problem to IBM service.

# **CWXQY1297E**

**ONECHARACTERONLY=CWXQY1297E: Character can only be compared to Character or String of length 1. {0} has more than one character.**

## **Explanation**

Character can only be compared to Character or String of length 1.

## **User response**

Correct the query statement.

# **CWXQY1298E**

## **CONFLICTNAME=CWXQY1298E: Duplicate name {0} in select expressions.**

## **Explanation**

There is name conflict in selection list, use alias to make sure the output column names are unique.

## **User response**

Correct the query statement.

# **CWXQY1299E**

## **INVALIDTOKEN=CWXQY1299E: Invalid token is found in query. {0} in {1}.**

## **Explanation**

The query statement contains an invalid token.

## **User response**

Correct the query statement.

# **CWXQY1300E**

## **PARSEERROR=CWXQY1300E: Query parser encountered an error. {0}.**

## **Explanation**

Internal error.

## **User response**

Report this problem to IBM service.

# **CWXQY1301E**

## **INVALIDAS=CWXQY1301E: {0} of an aggregate function is not valid in the context where it it used.**

## **Explanation**

The select alias of an aggregate function is not valid in group by clause.

## **User response**

Correct the query statement.

# **CWXQY1302E**

**INVALIDMEMBEROFMISPK=CWXQY1302E: Member operation failed either because a primary key is not contained in the object or the primary key is not identified in the object's metadata.**

## **Explanation**

The Member operation requires the object to have a primary key and also identify the primary key.

## **User response**

Correct the object definition.

# **CWXQY1304E**

## **INVALIDEQMISPK=CWXQY1304E: Equal operation failed either because a primary key is not contained in the object or the primary key is not identified in the object's metadata.**

## **Explanation**

The Equal operation requires the object to have a primary key and also identify the primary key.

## **User response**

Correct the object definition.

# **CWXQY1305E**

## **INDEXRETRYLIMITEXCEEDED=CWXQY1305E: A [{0}] exception occurred because the index [{1}] exceeded the retry limit for finding the object [{2}].**

## **Explanation**

Too many update operations are running against the ObjectMap while the index [{1}] is trying to find the object [{2}].

## **User response**

Reduce the number of update operations while using index to find objects.

# **CWXQY1306E**

## **RANGEINDEXRETRYLIMITEXCEEDED=CWXQY1306E: A [{0}] exception occurred because the index [{1}] exceeded the retry limit for running the range query [{2}].**

## **Explanation**

Too many update operations are running against the ObjectMap while the index [{1}] is trying to run the range query [{2}].

#### **User response**

Reduce the number of update operations while using index to run the range query.

# **CWXQY1307E**

## **NOACTIVETRAN=CWXQY1307E: A [{0}] occurred because there is no active transaction.**

## **Explanation**

A transaction was not started before running a query.

## **User response**

Begin a transaction before calling the query.

## **CWXSA: WebSphere eXtreme Scale messages**

When you encounter a message in a log or other parts of the product interface, look up the message by its message ID to find out more information.

## **[CWXSA0501E](#page-3867-0)**

Error.ExecutePointProvider.name=CWXSA0501E: Execute point provider not added to extension point. Execute point provider name {0} already exists.

#### **[CWXSA0502E](#page-3868-0)**

Error.ExecutePointProvider.name.missing=CWXSA0502E: Execute point provider {0} was not found in the {1} extension point.

## **CWXSA0501E**

**Error.ExecutePointProvider.name=CWXSA0501E: Execute point provider not added to extension point. Execute point provider name {0} already exists.**

## **Explanation**

An execute point name attempted to register with an extension point but was already registered.

## **User response**

No action is required. If developing a new execute point, rename your execute point to have unique name.

**Parent topic:** CWXSA: [WebSphere](#page-3866-0) eXtreme Scale messages

## **CWXSA0502E**

## **Error.ExecutePointProvider.name.missing=CWXSA0502E: Execute point provider {0} was not found in the {1} extension point.**

## **Explanation**

An attempt to was made to retrieve an execute point from an extension point and it was not available.

## **User response**

No action is required. If developing a new execute point, check that the execute point is registered.

**Parent topic:** CWXSA: [WebSphere](#page-3866-0) eXtreme Scale messages

## **CWXSB: : WebSphere eXtreme Scale messages for the XsByteBuffer component**

When you encounter a message in a log or other parts of the product interface, look up the message by its message ID to find out more information.

#### **[CWXSB0861E](#page-3870-0)**

UNRECOGNIZED CUSTOM PROPERTY=CWXSB0862W: The custom property {0} specified for the XsByteBuffer Component is not valid.

NOT\_VALID\_CUSTOM\_PROPERTY=CWXSB0861E: The custom property {0} has an value of {1}. This value is not valid.

#### **[CWXSB0862W](#page-3871-0)**

ALREADY RELEASED=CWXSB0865E: Attempted to access XsByteBuffer that was already released. ID= {0} ByteBuffer={1}

#### **[CWXSB0864E](#page-3872-0)**

POOL\_MISMATCH=CWXSB0864E: The XsByteBuffer Pool Sizes and Pool Depths specification do not have the same number of entries, Sizes: {0} Depths: {1}

#### **[CWXSB0865E](#page-3873-0)**

## **CWXSB0861E**

## **NOT\_VALID\_CUSTOM\_PROPERTY=CWXSB0861E: The custom property {0} has an value of {1}. This value is not valid.**

## **Explanation**

A custom property was specified with a value that is outside the range of valid values.

## **User response**

Correct the configuration error.

## **CWXSB0862W**

## **UNRECOGNIZED\_CUSTOM\_PROPERTY=CWXSB0862W: The custom property {0} specified for the XsByteBuffer Component is not valid.**

## **Explanation**

A custom property was specified incorrectly.

## **User response**

Correct the configuration error.

## **CWXSB0864E**

## **POOL\_MISMATCH=CWXSB0864E: The XsByteBuffer Pool Sizes and Pool Depths specification do not have the same number of entries, Sizes: {0} Depths: {1}**

## **Explanation**

The Pool Sizes or Pool Depths were specified incorrectly.

## **User response**

Correct the configuration error.

## **CWXSB0865E**

## **ALREADY\_RELEASED=CWXSB0865E: Attempted to access XsByteBuffer that was already released. ID={0} ByteBuffer={1}**

## **Explanation**

An internal error occurred attempting to access XsByteBuffer that was already released.

## **User response**

Gather XsByteBuffer=all=enabled trace for IBM support to determine the root cause.

## **CWXSI: WebSphere eXtreme Scale messages for the xscmd component**

When you encounter a message in a log or other parts of the product interface, look up the message by its message ID to find out more information.

#### **[CWXSI0001E](#page-3879-0)**

ALREADY SELECTED EXCEPTION CWXSI0002=CWXSI0002E: The {0} option was specified, but an option from this group has already been selected: {1}.

UNRECOGNIZED\_OPTION\_EXCEPTION\_CWXSI0001=CWXSI0001E: Unrecognized option: {0}.

#### **[CWXSI0002E](#page-3880-0)**

PLACEMENT XML NULL ERROR CWXSI0005=CWXSI0005E: The placement XML was null. The task cannot continue.

#### **[CWXSI0003E](#page-3881-0)**

MISSING ARGUMENT EXCEPTION CWXSI0003=CWXSI0003E: Missing argument for option: {0}.

PLACEMENT\_MISSING\_CONTAINER\_ERROR\_CWXSI0007=CWXSI0007E: The placement service requires that container servers are running, but only a catalog server was detected. Stopping the task.

#### **[CWXSI0004E](#page-3882-0)**

MISSING\_REQUIRED\_OPTION\_EXCEPTION\_CWXSI0004=CWXSI0004E: Missing required option(s): {0}.

#### **[CWXSI0005E](#page-3883-0)**

UNRECOGNIZED COMMAND\_EXCEPTION\_CWXSI0009=CWXSI0009E: Cannot run the command {0} because the command is not defined in the xscmd tool.

#### **[CWXSI0006E](#page-3884-0)**

PARSE\_EXCEPTION\_CWXSI0012=CWXSI0012E: An exception occurred while parsing the {0} command. Exception: {1}

NO\_SERVER\_ADDRESSES\_DETECTED\_ERROR\_CWXSI0006=CWXSI0006E: No server addresses were detected. Stopping the task.

#### **[CWXSI0007E](#page-3885-0)**

PLACEMENT STATUS RETRIEVE ERROR CWXSI0014=CWXSI0014E: The PlacementServiceMBean MBean did not return an ObjectGrid placement status.

SHARD\_MVMT\_SUMMARY\_RETRIEVE\_ERROR\_CWXSI0015=CWXSI0015E: A shard movement summary cannot display because the JMXContainer URL was not found.

#### **[CWXSI0008E](#page-3886-0)**

JMX\_QUERY\_TIMEOUT\_ERROR\_CWXSI0008=CWXSI0008E: Command results cannot be displayed because the Java Management Extensions (JMX) query threads timed out.

#### **[CWXSI0009E](#page-3887-0)**

#### **[CWXSI0011E](#page-3888-0)**

GENERIC\_CLI\_EXCEPTION\_CWXSI0011=CWXSI0011E: A general exception occurred while processing the {0} command. Exception: {1}

#### **[CWXSI0012E](#page-3889-0)**

#### **[CWXSI0013E](#page-3890-0)**

COREGROUP\_XML\_NULL\_ERROR\_CWXSI0013=CWXSI0013E: The task cannot run because the core group XML file was null.

#### **[CWXSI0014E](#page-3891-0)**

#### **[CWXSI0015E](#page-3892-0)**

#### **[CWXSI0016E](#page-3893-0)**

JMX\_CONTAINER\_NOT\_FOUND\_ERROR\_CWXSI0016=CWXSI0016E: A shard movement summary cannot display because the JMXContainer URL was not found.

#### **[CWXSI0017E](#page-3894-0)**

SWAPPING\_SHARD\_W\_PRIMARY\_ERROR\_CWXSI0017=CWXSI0017E: Swapping shard {0} with the primary shard failed with the following exception: {1}

#### **[CWXSI0018E](#page-3895-0)**

JMX\_CONN\_CLOSE\_ERROR\_CWXSI0018=CWXSI0018E: The Java Management Extensions (JMX) connection cannot close.

#### **[CWXSI0019E](#page-3896-0)**

SUSPEND\_BAL\_ERROR\_CWXSI0019=CWXSI0019E: The placement service attempt to suspend shard balancing did not complete successfully.

RESUME\_BAL\_ERROR\_CWXSI0020=CWXSI0020E: The placement service attempt to resume shard balancing did not complete successfully.

#### **[CWXSI0020E](#page-3897-0)**

#### **[CWXSI0021E](#page-3898-0)**

CONTAINER\_SVC\_MBEAN\_ERROR\_CWXSI0021=CWXSI0021E: Cannot connect to the container server because container service MBeans are not available.

CLI GRID NOT FOUND ERRROR CWXSI0024=CWXSI0024E: The specified data grid name {0} was not found.

#### **[CWXSI0022E](#page-3899-0)**

CLI SHOW QUORUM SERVER RETRIEVE ERRROR\_CWXSI0025=CWXSI0025E: Server names cannot be retrieved due to a connection issue.

CLI\_GRID\_MS\_NOT\_FOUND\_ERRROR\_CWXSI0022=CWXSI0022E: The specified data grid name {0} and map set name {1} were not found.

CLI TEARDOWN\_SERVER\_NON\_MATCH\_CWXSI0026=CWXSI0026W: The arguments to the specified parameters did not match any known servers.

CLI\_ROUTETABLE\_CONN\_FAILED\_CWXSI0027=CWXSI0027W: Could not connect to the catalog server at  $\{0\}$ : $\{1\}$ .

#### **[CWXSI0023E](#page-3900-0)**

CLI\_MS\_NOT\_FOUND\_ERRROR\_CWXSI0023=CWXSI0023E: The specified map set name {0} was not found.

#### **[CWXSI0024E](#page-3901-0)**

#### **[CWXSI0025E](#page-3902-0)**

CLI SET SPEC ERROR CWXSI0031=CWXSI0031W: Cannot set trace or statistic specification due to the following exception: {0}

#### **[CWXSI0026W](#page-3903-0)**

#### **[CWXSI0027W](#page-3904-0)**

PLACEMENT XML GRID NULL ERROR CWXSI0034=CWXSI0034E: The task cannot run because the placement XML file for the data grid {0} was null.

#### **[CWXSI0028I](#page-3905-0)**

CLI SERVER MBEAN MISMATCH WARNING CWXSI0035=CWXSI0035W: The queried Server MBean server name {0} did not match the server that was specified as an option: {1}

CLI\_ROUTETABLE\_RETRY\_CONN\_CWXSI0028=CWXSI0028I: Setting the catalog server host: {0} and port: {1}.

#### **[CWXSI0029E](#page-3906-0)**

CLI\_MEDIATION\_SERVICE\_CONN\_ERROR\_CWXSI0029=CWXSI0029E: Mediation service MBean not available.

#### **[CWXSI0030E](#page-3907-0)**

CLI\_DOMAIN\_LINK\_NA\_ERROR\_CWXSI0030=CWXSI0030E: This catalog service domain does not support multi-data center linking. The catalog service domain must be at Version 7.1 or later.

#### **[CWXSI0031W](#page-3908-0)**

#### **[CWXSI0032W](#page-3909-0)**

CLI GET TRACE SPEC ERROR CWXSI0032=CWXSI0032W: Cannot retrieve the trace specification for server {0} due to the following exception: {1}

#### **[CWXSI0033W](#page-3910-0)**

CLI\_GET\_TRACE\_SPEC\_UNKNOWN\_ERROR\_CWXSI0033=CWXSI0033W: Cannot retrieve the trace specification for server {0} because the server is running software prior to Version 7.1.

#### **[CWXSI0034E](#page-3911-0)**

#### **[CWXSI0035W](#page-3912-0)**

#### **[CWXSI0036W](#page-3913-0)**

CLI\_SERVER\_MBEAN\_NULL\_WARNING\_CWXSI0036=CWXSI0036W: The Server MBean returned a null name.

### **[CWXSI0037I](#page-3914-0)**

CLI\_CLEARGRID\_CONN\_RETRY\_CWXSI0037=CWXSI0037I: Retrying the connection to the catalog server host with -jh  $\{0\}$  and port with -lp  $\{1\}$ .

#### **[CWXSI0038I](#page-3915-0)**

CLI\_CLEARGRID\_VERBOSE\_MSG\_CWXSI0038=CWXSI0038I: For more information about the command you are running, use the verbose option, -v.

#### **[CWXSI0039E](#page-3916-0)**

UNRECOGNIZED SF ARGUMENT ERROR CWXSI0041=CWXSI0041E: Unexpected argument for -sf option.

UNRECOGNIZED\_COMMAND\_GROUP\_EXCEPTION\_CWXSI0039=CWXSI0039E: The command group {0} is not defined in the xscmd tool.

#### **[CWXSI0040I](#page-3917-0)**

COMMAND\_SUCCESSFUL\_MSG\_CWXSI0040=CWXSI0040I: The command {0} has completed successfully.

SERVER\_MBEAN\_CONN\_ERROR\_CWXSI0044=CWXSI0044E: Exception occurred while connecting to JMX server connection at JMX URL: {0}

#### **[CWXSI0041E](#page-3918-0)**

OSGI\_SR\_SERVICE\_MISSING\_ERROR\_CWXSI0045=CWXSI0045E: The service ranking list part "{0}" does not contain service value.

#### **[CWXSI0042E](#page-3919-0)**

CATALOG\_SERVER\_CONN\_ERROR\_CWXSI0042=CWXSI0042E: Cannot connect to the catalog server at: {0}

#### **[CWXSI0043E](#page-3920-0)**

OSGI\_SR\_NOT\_INTEGER\_ERROR\_CWXSI0048=CWXSI0048E: The service ranking "{0}" of OSGi service ''{1}'' is not an integer.

OSGI\_UPDATE\_ERROR\_CWXSI0043=CWXSI0043E: OSGi update operation failed for the following reason: {0}

#### **[CWXSI0044E](#page-3921-0)**

PLACEMENT\_XML\_NULL\_OGMS\_ERROR\_CWXSI0049=CWXSI0049E: The placement XML for ObjectGrid ''{0}'' and map set name ''{1}'' was null. The task cannot continue.

#### **[CWXSI0045E](#page-3922-0)**

#### **[CWXSI0046E](#page-3923-0)**

OSGI\_RETRIEVE\_ALL\_SERIVCE\_RANKING\_MSG\_CWXSI0052=CWXSI0052W: Exception occurred when getting service rankings from OSGi services at service URL: {0}, with exception: {1}. Stack trace: {2}

OSGI\_SR\_SERVICE\_RANK\_MISSING\_ERROR\_CWXSI0046=CWXSI0046E: The service ranking list part ''{0}'' does not contain service ranking value.

#### **[CWXSI0047E](#page-3924-0)**

OSGI\_SR\_SERVICE\_REPEATED\_ERROR\_CWXSI0047=CWXSI0047E: The service ''{0}'' is repeated in the service ranking list: ''{1}''

#### **[CWXSI0048E](#page-3925-0)**

#### **[CWXSI0049E](#page-3926-0)**

#### **[CWXSI0050W](#page-3927-0)**

OSGI\_RETRIEVE\_SERIVCE\_RANKING\_MSG\_CWXSI0050=CWXSI0050W: Exception happened when getting current service rankings from OSGi service name {0}, and service URL: {1}, with exception: {2}. Stack trace: {3}

#### **[CWXSI0051I](#page-3928-0)**

OSGI\_CONTINUE\_MSG\_CWXSI0051=CWXSI0051I: Ignoring the exception from this container server, and continuing processing with the next one

#### **[CWXSI0052W](#page-3929-0)**

#### **[CWXSI0053W](#page-3930-0)**

OSGI\_CANNOT\_FIND\_SERVER\_MSG\_CWXSI0053=CWXSI0053W: Unable to find server referred to by service URL: {0}

#### **[CWXSI0054W](#page-3931-0)**

OSGI\_SERVER\_RETRIEVE\_SERIVCE\_RANKING\_MSG\_CWXSI0054=CWXSI0054W: Exception occurred when getting service rankings from server {0}, and service URL: {1}, with exception: {2}. Stack trace: {3}

#### **[CWXSI0055W](#page-3932-0)**

OSGI\_SERVER\_RETRIEVE\_SERIVCE\_RANKING\_ERROR\_LIST\_CWXSI0055=CWXSI0055W: The following servers failed to retrieve OSGi service rankings, with the following exception messages:

OSGI CURRENT ERROR MSG CWXSI0056=CWXSI0056E: The following errors have been discovered during processing.

#### **[CWXSI0056E](#page-3933-0)**

#### **[CWXSI0057E](#page-3934-0)**

OSGI\_SERVER\_RETRIEVE\_MBEAN\_CONTINUE\_CWXSI0058=CWXSI0058I: Continue processing with next available MBean

OSGI\_SERVER\_RETRIEVE\_MBEAN\_ERROR\_CWXSI0057=CWXSI0057E: Error occurred when getting the Java Management Extensions (JMX) OSGi MBean from server {0} with service URL {1}, with exception {2}. Stack trace: {3}

#### **[CWXSI0058I](#page-3935-0)**

#### **[CWXSI0059E](#page-3936-0)**

JMX\_CONNECTION\_ERROR\_CWXSI0059=CWXSI0059E: Error may have occurred when attempting to connect to the JMX connector server with service URL: {0}. Exception: {1}.

#### **[CWXSI0060W](#page-3937-0)**

OSGI\_CONTINUE\_MSG\_CWXSI0060=CWXSI0060W: Could not obtain server MBean for this container server. Continue with processing of results for the next server.

#### **[CWXSI0061I](#page-3938-0)**

CATALOG SVR CONN MSG CWXSI0061=CWXSI0061I: Connecting to catalog service at  ${0}$ : ${1}$ 

MAPSET FOR GRID MAP NOT FOUND CWXSI0069=CWXSI0069W: The map set name for the specified data grid name {0} and map name {1} was not found. Execution continues.

#### **[CWXSI0062E](#page-3939-0)**

CATALOG\_SVR\_UNAVAILABLE\_CWXSI0062=CWXSI0062E: Catalog service is unavailable at endpoint {0}

#### **[CWXSI0063W](#page-3940-0)**

CLI\_CLEARGRID\_MAP\_NONMATCH\_CWXSI0063=CWXSI0063W: No maps were found.

#### **[CWXSI0064W](#page-3941-0)**

CLI\_SSL\_REQ\_ON\_CONT\_WITHOUT\_PORT\_CWXSI0064=CWXSI0064W: Executed a command containing SSL options on an environment that includes a server that was not started with the JMXServicePort property specified

#### **[CWXSI0065E](#page-3942-0)**

REPEATED\_OPTION\_EXCEPTION\_CWXSI0065=CWXSI0065E: Repeated option {0} was detected

#### **[CWXSI0066E](#page-3943-0)**

UNMATCHED\_ARGUMENT\_EXCEPTION\_CWXSI0066=CWXSI0066E: Unmatched argument {0} was detected

#### **[CWXSI0067E](#page-3944-0)**

BAL\_STATUS\_RETRIEVE\_ERROR\_CWXSI0067=CWXSI0067E: The PlacementServiceMBean MBean did not return balance status results.

#### **[CWXSI0068I](#page-3945-0)**

EXECUTING\_CMD\_INFO\_CWXSI0068=CWXSI0068I: Executing command: {0}

#### **[CWXSI0069W](#page-3946-0)**

#### **[CWXSI0070I](#page-3947-0)**

CLI\_ROUTETABLE\_LPORT\_MISSING\_CWXSI0070=CWXSI0070I: -lp was not specified as a command-line option, using {0} as the bootstrap port.

#### **[CWXSI0071I](#page-3948-0)**

COMMAND\_LINK\_FINISHED\_MSG\_CWXSI0071I=CWXSI0071I: The link operation has been submitted. Use {0} command to verify the results of the link operation.

#### **[CWXSI0072E](#page-3949-0)**

SWAP\_SHARD\_NOT\_FOUND\_CWXSI0072=CWXSI0072E: A shard that matches the specified objectGrid name, map set name or partition number was not found. Verify that the arguments are correct and the  $\{0\}$  objectGrid is available. An objectGrid name of  $\{0\}$ , a map set name of  $\{1\}$  and a partition number of {2} were provided.

### **[CWXSI0073W](#page-3950-0)**

CLI\_GET\_SPEC\_ERROR\_CWXSI0073=CWXSI0073W: Exception occurred when getting specification for service URL: {0}, with exception: {1}. Stack trace: {2}

#### **[CWXSI0074W](#page-3951-0)**

CLI SET SPEC ERROR CWXSI0074=CWXSI0074W: Exception occurred when setting specification for service URL: {0}, with exception: {1}. Stack trace: {2}

BAL SHARD TYPE ERROR CWXSI0075=CWXSI0075E: PlacementServiceMBean did not return results from attempt to balance shard types

#### **[CWXSI0075E](#page-3952-0)**

BAL SHARD TYPE XML ERROR CWXSI0078=CWXSI0078E: PlacementServiceMBean returned invalid XML

#### **[CWXSI0076E](#page-3953-0)**

CLI SPEC INVALID ARG ERROR CWXSI0076=CWXSI0076E: The specification string "{0}" is not valid

#### **[CWXSI0077E](#page-3954-0)**

CLI\_REMOVE\_PROFILE\_ERROR\_CWXSI0077=CWXSI0077E: Error removing profile {0}.

#### **[CWXSI0078E](#page-3955-0)**

#### **[CWXSI0079E](#page-3956-0)**

ERROR\_ARG\_FILE\_EXISTS\_CWXSI0079=CWXSI0079E: Illegal argument for parameter {0}: {1} does not exist.

#### **[CWXSI0080E](#page-3957-0)**

RELEASE\_SHARD\_ERROR\_CWXSI0080=CWXSI0080E: Releasing shard {0} failed with the following exception: {1}

#### **[CWXSI0081E](#page-3958-0)**

RESERVE\_SHARD\_ERROR\_CWXSI0081=CWXSI0081E: Reserving shard {0} failed with the following exception: {1}

#### **[CWXSI0082E](#page-3959-0)**

CLI\_QUORUM\_ERROR\_CWXSI0082=CWXSI0082E: Command {0} failed. Quorum is enabled and catalog server is waiting for quorum. Please override quorum before proceeding.

#### **[CWXSI0083E](#page-3960-0)**

CLI\_MAP\_NOT\_FOUND\_ERRROR\_CWXSI0083=CWXSI0083E: The specified map name {0} was not found.

#### **[CWXSI0084E](#page-3961-0)**

CLI\_CG\_NOT\_FOUND\_ERRROR\_CWXSI0084=CWXSI0084E: The specified core group name {0} was not found.

## **CWXSI0001E**

## **UNRECOGNIZED\_OPTION\_EXCEPTION\_CWXSI0001=CWXSI0001E: Unrecognized option: {0}.**

## **Explanation**

Each command has a specific set of available options.

## **User response**

See the help for the attempted command to see the available options.

## **CWXSI0002E**

## **ALREADY\_SELECTED\_EXCEPTION\_CWXSI0002=CWXSI0002E: The {0} option was specified, but an option from this group has already been selected: {1}.**

## **Explanation**

You can run one option at a time from a mutually-exclusive group of options.

## **User response**

Examine the options that you entered on the command line and remove the extra option.

## **CWXSI0003E**

## **MISSING\_ARGUMENT\_EXCEPTION\_CWXSI0003=CWXSI0003E: Missing argument for option: {0}.**

## **Explanation**

The specified option requires an argument.

## **User response**

See the help text for the attempted command to determine the missing argument for the specified option.

## **CWXSI0004E**

**MISSING\_REQUIRED\_OPTION\_EXCEPTION\_CWXSI0004=CWXSI0004E: Missing required option(s): {0}.**

## **Explanation**

One or more required options are missing from the command line.

## **User response**

See the help text to determine what options are missing from the specified command.
# **CWXSI0005E**

### **PLACEMENT\_XML\_NULL\_ERROR\_CWXSI0005=CWXSI0005E: The placement XML was null. The task cannot continue.**

#### **Explanation**

The runtime environment cannot find placement XML for the specified object grid or map set name.

#### **User response**

Examine your objectgrid.xml file to verify that an ObjectGrid and map set are specified.

## **CWXSI0006E**

### **NO\_SERVER\_ADDRESSES\_DETECTED\_ERROR\_CWXSI0006=CWXSI0006E: No server addresses were detected. Stopping the task.**

#### **Explanation**

The runtime environment cannot retrieve addresses to servers that are registered with the placement service.

#### **User response**

Examine your xscmd command line options to ensure that you have specified the proper Java Management Extensions (JMX) host name and JMX port number.

# **CWXSI0007E**

**PLACEMENT\_MISSING\_CONTAINER\_ERROR\_CWXSI0007=CWXSI0007E: The placement service requires that container servers are running, but only a catalog server was detected. Stopping the task.**

#### **Explanation**

When you run the xscmd command, a container server must be started.

#### **User response**

Verify that your environment includes a running container server. See the information center for more information about starting container servers.

# **CWXSI0008E**

### **JMX\_QUERY\_TIMEOUT\_ERROR\_CWXSI0008=CWXSI0008E: Command results cannot be displayed because the Java Management Extensions (JMX) query threads timed out.**

#### **Explanation**

The xscmd command timed out while waiting to establish a JMX connection.

#### **User response**

Verify that any xscmd command line options include the appropriate JMX host name and JMX port number, and that the MBean server is running.

# **CWXSI0009E**

### **UNRECOGNIZED\_COMMAND\_EXCEPTION\_CWXSI0009=CWXSI0009E: Cannot run the command {0} because the command is not defined in the xscmd tool.**

#### **Explanation**

The command being invoked is not registered with the xscmd tool.

#### **User response**

Verify that any xscmd command name being specified is spelled correctly. Use the -cg and -l options to see a list of all valid command groups and commands.

# **CWXSI0011E**

### **GENERIC\_CLI\_EXCEPTION\_CWXSI0011=CWXSI0011E: A general exception occurred while processing the {0} command. Exception: {1}**

#### **Explanation**

The xscmd tool encountered an unanticipated exception.

#### **User response**

Contact IBM Software Support for further investigation.

# **CWXSI0012E**

### **PARSE\_EXCEPTION\_CWXSI0012=CWXSI0012E: An exception occurred while parsing the {0} command. Exception: {1}**

#### **Explanation**

The xscmd tool encountered an unanticipated parsing exception.

#### **User response**

Contact IBM Software Support for further investigation.

# **CWXSI0013E**

### **COREGROUP\_XML\_NULL\_ERROR\_CWXSI0013=CWXSI0013E: The task cannot run because the core group XML file was null.**

#### **Explanation**

The runtime environment cannot find the core group XML content for the specified command.

#### **User response**

Verify that the catalog server is running and accessible and that the catalog service host name and port numbers are correct.

# **CWXSI0014E**

### **PLACEMENT\_STATUS\_RETRIEVE\_ERROR\_CWXSI0014=CWXSI0014E: The PlacementServiceMBean MBean did not return an ObjectGrid placement status.**

#### **Explanation**

The runtime placement service cannot retrieve status as this time.

#### **User response**

Verify that any xscmd command line options include the appropriate JMX host name and JMX port number values (or respective default values are set), and that the MBean server is running.

# **CWXSI0015E**

### **SHARD\_MVMT\_SUMMARY\_RETRIEVE\_ERROR\_CWXSI0015=CWXSI0015E: A shard movement summary cannot display because the JMXContainer URL was not found.**

#### **Explanation**

The runtime placement service cannot retrieve a shard movement summary.

#### **User response**

Examine the options you entered on the command line to ensure that a valid data grid name and map set name have been specified.

# **CWXSI0016E**

### **JMX\_CONTAINER\_NOT\_FOUND\_ERROR\_CWXSI0016=CWXSI0016E: A shard movement summary cannot display because the JMXContainer URL was not found.**

#### **Explanation**

The runtime placement service cannot retrieve a shard movement summary.

#### **User response**

Examine the options you entered on the command line to ensure that a valid data grid name and map set name have been specified.

# **CWXSI0017E**

### **SWAPPING\_SHARD\_W\_PRIMARY\_ERROR\_CWXSI0017=CWXSI0017E: Swapping shard {0} with the primary shard failed with the following exception: {1}**

#### **Explanation**

The runtime environment is unable to swap the replica shard with the specified primary shard.

#### **User response**

Examine the options you entered on the command line to ensure that valid arguments have been specified for the command.

# **CWXSI0018E**

### **JMX\_CONN\_CLOSE\_ERROR\_CWXSI0018=CWXSI0018E: The Java Management Extensions (JMX) connection cannot close.**

#### **Explanation**

The runtime environment cannot close the Java Management Extensions (JMX) connection.

#### **User response**

Verify that the catalog server is running and accessible and that the catalog service host name and port numbers are correct.

# **CWXSI0019E**

### **SUSPEND\_BAL\_ERROR\_CWXSI0019=CWXSI0019E: The placement service attempt to suspend shard balancing did not complete successfully.**

#### **Explanation**

The PlacementServiceMBean MBean did not return results from an attempt to suspend balancing.

#### **User response**

Examine command-line options to ensure that valid Java Management Extensions (JMX) host and port values are specified.

# **CWXSI0020E**

### **RESUME\_BAL\_ERROR\_CWXSI0020=CWXSI0020E: The placement service attempt to resume shard balancing did not complete successfully.**

#### **Explanation**

The PlacementServiceMBean MBean did not return results from an attempt to resume balancing.

#### **User response**

Examine the command-line options to ensure that valid Java Management Extensions (JMX) host and port values are specified.

# **CWXSI0021E**

### **CONTAINER\_SVC\_MBEAN\_ERROR\_CWXSI0021=CWXSI0021E: Cannot connect to the container server because container service MBeans are not available.**

#### **Explanation**

The Java Management Extensions (JMX) MBean server could not connect to the container service.

#### **User response**

Examine your xscmd command line options to ensure that valid JMX host and port values are specified.

# **CWXSI0022E**

### **CLI\_GRID\_MS\_NOT\_FOUND\_ERRROR\_CWXSI0022=CWXSI0022E: The specified data grid name {0} and map set name {1} were not found.**

#### **Explanation**

The runtime environment could not locate the data grid and map set that were specified on the command line.

#### **User response**

Use the xscmd listObjectGridNames command to list available data grids and map sets.

# **CWXSI0023E**

### **CLI\_MS\_NOT\_FOUND\_ERRROR\_CWXSI0023=CWXSI0023E: The specified map set name {0} was not found.**

#### **Explanation**

The runtime environment could not locate the map set that was specified on the command line.

#### **User response**

Use the xscmd listObjectGridNames command to list available data grids and map sets.

# **CWXSI0024E**

### **CLI\_GRID\_NOT\_FOUND\_ERRROR\_CWXSI0024=CWXSI0024E: The specified data grid name {0} was not found.**

#### **Explanation**

The runtime environment could not locate the data grid specified on the command line.

#### **User response**

Use the xscmd listObjectGridNames command to list available data grids and map sets.

# **CWXSI0025E**

### **CLI\_SHOW\_QUORUM\_SERVER\_RETRIEVE\_ERRROR\_CWXSI0025=CWXSI0025E: Server names cannot be retrieved due to a connection issue.**

#### **Explanation**

The runtime could not detect any active servers.

#### **User response**

Examine your xscmd command line options to ensure that valid Java Management Extensions (JMX) host and port values are specified.

## **CWXSI0026W**

### **CLI\_TEARDOWN\_SERVER\_NON\_MATCH\_CWXSI0026=CWXSI0026W: The arguments to the specified parameters did not match any known servers.**

#### **Explanation**

The runtime could not detect the specified servers.

#### **User response**

Confirm the specified servers are active before running the teardown command

# **CWXSI0027W**

### **CLI\_ROUTETABLE\_CONN\_FAILED\_CWXSI0027=CWXSI0027W: Could not connect to the catalog server at {0}:{1}.**

#### **Explanation**

The runtime could not retrieve route table information using the specific host name and bootstrap port.

#### **User response**

No action is required. Retrying the connection using the listener port.

# **CWXSI0028I**

### **CLI\_ROUTETABLE\_RETRY\_CONN\_CWXSI0028=CWXSI0028I: Setting the catalog server host: {0} and port: {1}.**

#### **Explanation**

The runtime environment is attempting to connect to the catalog server using the specified listener port.

#### **User response**

No action is required.

# **CWXSI0029E**

### **CLI\_MEDIATION\_SERVICE\_CONN\_ERROR\_CWXSI0029=CWXSI0029E: Mediation service MBean not available.**

#### **Explanation**

The runtime environment could not connect to the Mediation service management bean.

#### **User response**

Contact IBM Software Support for further investigation.

# **CWXSI0030E**

### **CLI\_DOMAIN\_LINK\_NA\_ERROR\_CWXSI0030=CWXSI0030E: This catalog service domain does not support multi-data center linking. The catalog service domain must be at Version 7.1 or later.**

#### **Explanation**

The attempted operation is only applicable to catalog service domains that are at Version 7.1 or later.

#### **User response**

Upgrade your catalog service domain to Version 7.1. See the information center for more information about updating eXtreme Scale servers.

## **CWXSI0031W**

### **CLI\_SET\_SPEC\_ERROR\_CWXSI0031=CWXSI0031W: Cannot set trace or statistic specification due to the following exception: {0}**

#### **Explanation**

The runtime was unable to set the provided trace or statistic specification.

#### **User response**

Verify that you are using a valid trace or statistic specification.

## **CWXSI0032W**

### **CLI\_GET\_TRACE\_SPEC\_ERROR\_CWXSI0032=CWXSI0032W: Cannot retrieve the trace specification for server {0} due to the following exception: {1}**

#### **Explanation**

The runtime could not retrieve the trace specification for the specified server.

#### **User response**

Verify that the server is running.

## **CWXSI0033W**

### **CLI\_GET\_TRACE\_SPEC\_UNKNOWN\_ERROR\_CWXSI0033=CWXSI0033W: Cannot retrieve the trace specification for server {0} because the server is running software prior to Version 7.1.**

#### **Explanation**

Retrieving the trace specification is only applicable to catalog service domains that are at Version 7.1 or later.

#### **User response**

Upgrade your servers to Version 7.1. See the information center for more information about updating eXtreme Scale servers.

# **CWXSI0034E**

**PLACEMENT\_XML\_GRID\_NULL\_ERROR\_CWXSI0034=CWXSI0034E: The task cannot run because the placement XML file for the data grid {0} was null.**

#### **Explanation**

The runtime environment cannot find a Placement XML file for the specified data grid.

#### **User response**

Examine your objectgrid.xml file to ensure that an ObjectGrid instance is specified.

## **CWXSI0035W**

### **CLI\_SERVER\_MBEAN\_MISMATCH\_WARNING\_CWXSI0035=CWXSI0035W: The queried Server MBean server name {0} did not match the server that was specified as an option: {1}**

#### **Explanation**

The name of the server that is associated with the queried MBean is not the server that was specified on the command line.

#### **User response**

Verify that the JMX host name and port are correct and can be reached.

# **CWXSI0036W**

### **CLI\_SERVER\_MBEAN\_NULL\_WARNING\_CWXSI0036=CWXSI0036W: The Server MBean returned a null name.**

### **Explanation**

The name of the server associated with the MBean is null.

#### **User response**

Verify that the specified JMX host name and port are correct and can be reached.

# **CWXSI0037I**

### **CLI\_CLEARGRID\_CONN\_RETRY\_CWXSI0037=CWXSI0037I: Retrying the connection to the catalog server host with -jh {0} and port with -lp {1}.**

#### **Explanation**

The runtime environment could not connect to the catalog server with the specified Java Management Extensions (JMX) host name and JMX port.

#### **User response**

No action is required. The runtime environment is retrying the connection using the configured Object Request Broker (ORB) listener port.

# **CWXSI0038I**

### **CLI\_CLEARGRID\_VERBOSE\_MSG\_CWXSI0038=CWXSI0038I: For more information about the command you are running, use the verbose option, -v.**

#### **Explanation**

Use the verbose option to see more information about the command you are running.

#### **User response**

No action is required.

# **CWXSI0039E**

### **UNRECOGNIZED\_COMMAND\_GROUP\_EXCEPTION\_CWXSI0039=CWXSI0039E: The command group {0} is not defined in the xscmd tool.**

#### **Explanation**

The xscmd command group that is being queried is not registered with the xscmd tool.

#### **User response**

Verify that any xscmd command group name being specified is spelled correctly. Use the -cg option see a list of all valid command groups.

# **CWXSI0040I**

### **COMMAND\_SUCCESSFUL\_MSG\_CWXSI0040=CWXSI0040I: The command {0} has completed successfully.**

### **Explanation**

The command that was run completed successfully.

#### **User response**

No action is required.

# **CWXSI0041E**

### **UNRECOGNIZED\_SF\_ARGUMENT\_ERROR\_CWXSI0041=CWXSI0041E: Unexpected argument for -sf option.**

#### **Explanation**

The argument to the xscmd option -sf was not recognized.

#### **User response**

Consult the usage summary to verify the valid arguments of this option.
# **CWXSI0042E**

### **CATALOG\_SERVER\_CONN\_ERROR\_CWXSI0042=CWXSI0042E: Cannot connect to the catalog server at: {0}**

#### **Explanation**

The runtime could not connect to the container service.

#### **User response**

Examine your xscmd command line options to ensure that valid JMX host and port values are specified.

# **CWXSI0043E**

### **OSGI\_UPDATE\_ERROR\_CWXSI0043=CWXSI0043E: OSGi update operation failed for the following reason: {0}**

#### **Explanation**

The runtime could not update the OSGi service

#### **User response**

Examine your xscmd command line options to ensure the ObjectGrid/MapSet specified has the corresponding OSGi service

# **CWXSI0044E**

### **SERVER\_MBEAN\_CONN\_ERROR\_CWXSI0044=CWXSI0044E: Exception occurred while connecting to JMX server connection at JMX URL: {0}**

#### **Explanation**

The runtime could not obtain connection to the MBean server

#### **User response**

Examine your xscmd command line options to ensure that the specified host name and port are correct and can be reached.

# **CWXSI0045E**

### **OSGI\_SR\_SERVICE\_MISSING\_ERROR\_CWXSI0045=CWXSI0045E: The service ranking list part ''{0}'' does not contain service value.**

#### **Explanation**

The runtime could not interpret the provided OSGi service ranking

#### **User response**

Examine the syntax of your command to ensure you have provided a proper OSGi service value

# **CWXSI0046E**

### **OSGI\_SR\_SERVICE\_RANK\_MISSING\_ERROR\_CWXSI0046=CWXSI0046E: The service ranking list part ''{0}'' does not contain service ranking value.**

#### **Explanation**

The runtime could not interpret the provided OSGi service ranking

#### **User response**

Examine the syntax of your command to ensure you have provided a proper OSGi service ranking value

# **CWXSI0047E**

### **OSGI\_SR\_SERVICE\_REPEATED\_ERROR\_CWXSI0047=CWXSI0047E: The service ''{0}'' is repeated in the service ranking list: ''{1}''**

#### **Explanation**

The runtime detected a duplicate OSGi service specified in the command line

#### **User response**

Correct your xscmd command line argument to remove repeated instances of OSGi services

# **CWXSI0048E**

### **OSGI\_SR\_NOT\_INTEGER\_ERROR\_CWXSI0048=CWXSI0048E: The service ranking ''{0}'' of OSGi service ''{1}'' is not an integer.**

#### **Explanation**

The runtime expects an integer a value to be provided

#### **User response**

Correct your xscmd command line argument to use an integer as the OSGi service ranking

# **CWXSI0049E**

**PLACEMENT\_XML\_NULL\_OGMS\_ERROR\_CWXSI0049=CWXSI0049E: The placement XML for ObjectGrid ''{0}'' and map set name ''{1}'' was null. The task cannot continue.**

#### **Explanation**

The runtime environment cannot find placement XML for the specified object grid or map set name.

#### **User response**

Specify a different object grid map set pair on the command line

# **CWXSI0050W**

### **OSGI\_RETRIEVE\_SERIVCE\_RANKING\_MSG\_CWXSI0050=CWXSI0050W: Exception happened when getting current service rankings from OSGi service name {0}, and service URL: {1}, with exception: {2}. Stack trace: {3}**

#### **Explanation**

The runtime was unable to obtain service rankings from the container server specified by the URL

#### **User response**

Examine the content of the exception stack. Then make sure that the server referred to by the URL is running and network accessible before running the command again.

# **CWXSI0051I**

### **OSGI\_CONTINUE\_MSG\_CWXSI0051=CWXSI0051I: Ignoring the exception from this container server, and continuing processing with the next one**

#### **Explanation**

The runtime was unable to connect to a container server to obtain OSGi service rankings, and will attempt to connect to another.

#### **User response**

None required. This is an informational message.

# **CWXSI0052W**

#### **OSGI\_RETRIEVE\_ALL\_SERIVCE\_RANKING\_MSG\_CWXSI0052=CWXSI0052W: Exception occurred when getting service rankings from OSGi services at service URL: {0}, with exception: {1}. Stack trace: {2}**

#### **Explanation**

The runtime was unable to obtain service rankings from the OSGi sevices in the container server specified by the URL

#### **User response**

Examine the content of the exception stack. Then make sure that the server referred to by the URL is running and network accessible before running the command again.

# **CWXSI0053W**

### **OSGI\_CANNOT\_FIND\_SERVER\_MSG\_CWXSI0053=CWXSI0053W: Unable to find server referred to by service URL: {0}**

#### **Explanation**

The runtime was unable to obtain locate the container server specified by the URL

#### **User response**

Make sure that the server referred to by the URL is running and network accessible before running the command again.

# **CWXSI0054W**

**OSGI\_SERVER\_RETRIEVE\_SERIVCE\_RANKING\_MSG\_CWXSI0054=CWXSI0054W: Exception occurred when getting service rankings from server {0}, and service URL: {1}, with exception: {2}. Stack trace: {3}**

### **Explanation**

The runtime was unable to obtain service rankings from the container server specified

#### **User response**

Examine the content of the exception stack. Then make sure that the server referred to by the URL is running and network accessible before running the command again.

# **CWXSI0055W**

#### **OSGI\_SERVER\_RETRIEVE\_SERIVCE\_RANKING\_ERROR\_LIST\_CWXSI0055=CWXSI0055W: The following servers failed to retrieve OSGi service rankings, with the following exception messages:**

#### **Explanation**

The runtime was unable to retrieve service rankings from the specified servers due to the exceptions listed

#### **User response**

Ensure that the servers specifed have OSGi services set before running this command again.

# **CWXSI0056E**

### **OSGI\_CURRENT\_ERROR\_MSG\_CWXSI0056=CWXSI0056E: The following errors have been discovered during processing.**

### **Explanation**

The runtime encountered error during processing.

#### **User response**

None.

# **CWXSI0057E**

**OSGI\_SERVER\_RETRIEVE\_MBEAN\_ERROR\_CWXSI0057=CWXSI0057E: Error occurred when getting the Java Management Extensions (JMX) OSGi MBean from server {0} with service URL {1}, with exception {2}. Stack trace: {3}**

#### **Explanation**

The runtime was unable to obtan JMX OSGi-related MBean for the server specified

### **User response**

Ensure that the specified server is running and network accessible. Examine command line options to ensure valid hostname and port values

# **CWXSI0058I**

### **OSGI\_SERVER\_RETRIEVE\_MBEAN\_CONTINUE\_CWXSI0058=CWXSI0058I: Continue processing with next available MBean**

### **Explanation**

The runtime will continue its processing by obtaining the next available MBean

#### **User response**

None require. Informational message only.

# **CWXSI0059E**

### **JMX\_CONNECTION\_ERROR\_CWXSI0059=CWXSI0059E: Error may have occurred when attempting to connect to the JMX connector server with service URL: {0}. Exception: {1}.**

#### **Explanation**

Runtime failed to connect to JMX connector server.

#### **User response**

Ensure that server corresponding to the URL is running and network accessible. Examine connection-related command line options to ensure valid hostname and port values

# **CWXSI0060W**

### **OSGI\_CONTINUE\_MSG\_CWXSI0060=CWXSI0060W: Could not obtain server MBean for this container server. Continue with processing of results for the next server.**

#### **Explanation**

Runtime was unable to obtain the JMX connection and JMX MBean corresponding to the provided service URL

#### **User response**

Examine command line connection options to ensure proper hostname and port values.

# **CWXSI0061I**

## **CATALOG\_SVR\_CONN\_MSG\_CWXSI0061=CWXSI0061I: Connecting to catalog service at {0}:{1}**

### **Explanation**

Runtime is attempting to connect to a calatog service located at the specified host:port

#### **User response**

None. Informational message only.

# **CWXSI0062E**

### **CATALOG\_SVR\_UNAVAILABLE\_CWXSI0062=CWXSI0062E: Catalog service is unavailable at endpoint {0}**

#### **Explanation**

Runtime was unable to connect to a catalog service at the endpoint specified

#### **User response**

Ensure catalog service is running and accessible on the specified endpoint above, or, if within a catalog cluster, re-run this command by selecting another catalog service endpoint in the catalog cluster.

# **CWXSI0063W**

## **CLI\_CLEARGRID\_MAP\_NONMATCH\_CWXSI0063=CWXSI0063W: No maps were found.**

#### **Explanation**

Runtime was unable to clear the specified grids since they did not contain any maps, and no dynamic maps were specified to clear.

#### **User response**

Ensure that the grids you are trying to clear contain maps. If attempting to clear dynamic maps, specify them on the command line.

## **CWXSI0064W**

#### **CLI\_SSL\_REQ\_ON\_CONT\_WITHOUT\_PORT\_CWXSI0064=CWXSI0064W: Executed a command containing SSL options on an environment that includes a server that was not started with the JMXServicePort property specified**

#### **Explanation**

The executed command may not complete correctly, since the JMXServicePort was not specified during startup of the container server, and since this is an SSL request.

#### **User response**

Either restart all of the container servers with the JMXServicePort property specified, or restart all of the container servers with the property, and remove SSL-related options from this command.

# **CWXSI0065E**

## **REPEATED\_OPTION\_EXCEPTION\_CWXSI0065=CWXSI0065E: Repeated option {0} was detected**

### **Explanation**

A command-line options was specified more than once.

#### **User response**

Remove the repeated option from the command line, and execute the command again.

# **CWXSI0066E**

### **UNMATCHED\_ARGUMENT\_EXCEPTION\_CWXSI0066=CWXSI0066E: Unmatched argument {0} was detected**

#### **Explanation**

A command-line argument was not matched with any specified command-line options

#### **User response**

Remove the unmatched argument from the command line, and execute the command again.

# **CWXSI0067E**

#### **BAL\_STATUS\_RETRIEVE\_ERROR\_CWXSI0067=CWXSI0067E: The PlacementServiceMBean MBean did not return balance status results.**

#### **Explanation**

The runtime placement service was unable to retrieve the balance status at this time.

#### **User response**

Verify that any xscmd command line options include the appropriate JMX host name and JMX port number values (or respective default values are set), a valid Grid and Map set name has been provided, and that the MBean server is running.

# **CWXSI0068I**

## **EXECUTING\_CMD\_INFO\_CWXSI0068=CWXSI0068I: Executing command: {0}**

### **Explanation**

The runtime is executing the specified command.

### **User response**

None. Informational message only.

# **CWXSI0069W**

### **MAPSET\_FOR\_GRID\_MAP\_NOT\_FOUND\_CWXSI0069=CWXSI0069W: The map set name for the specified data grid name {0} and map name {1} was not found. Execution continues.**

#### **Explanation**

The Placement Service could not locate the map set corresponding to the grid name and map name specified. Some rows of data may be missing from the output of the executed command as a result.

#### **User response**

Upgrade your catalog service domain to Version 7.1.1. See the information center for more information about upgrading eXtreme Scale servers.

# **CWXSI0070I**

### **CLI\_ROUTETABLE\_LPORT\_MISSING\_CWXSI0070=CWXSI0070I: -lp was not specified as a commandline option, using {0} as the bootstrap port.**

#### **Explanation**

The runtime was expecting the user to specify a bootstrap port for the running command. It will default to port {0} instead.

#### **User response**

If the commmand does not complete successfully, the user should use the -lp to specify a bootstrap port

# **CWXSI0071I**

### **COMMAND\_LINK\_FINISHED\_MSG\_CWXSI0071I=CWXSI0071I: The link operation has been submitted. Use {0} command to verify the results of the link operation.**

#### **Explanation**

The link operation has been submitted successfully. The result of the link operation is unknown at this time. Execute the suggested command to determine the result.

#### **User response**

Execute the suggested command.

# **CWXSI0072E**

**SWAP\_SHARD\_NOT\_FOUND\_CWXSI0072=CWXSI0072E: A shard that matches the specified objectGrid name, map set name or partition number was not found. Verify that the arguments are correct and the {0} objectGrid is available. An objectGrid name of {0}, a map set name of {1} and a partition number of {2} were provided.**

#### **Explanation**

A shard matching the specific arguments was not be found on the catalog service. The specified operation cannot complete without a valid shard.

#### **User response**

Review the objectGrid name, the map set name and the partition number. If the arguments are correct, use the showObjectGridPlacement command to verify placement and that the requested shard is on a container.

# **CWXSI0073W**

### **CLI\_GET\_SPEC\_ERROR\_CWXSI0073=CWXSI0073W: Exception occurred when getting specification for service URL: {0}, with exception: {1}. Stack trace: {2}**

#### **Explanation**

The runtime was unable to get the specification from the service URL

#### **User response**

Examine the content of the exception stack. Then make sure that the server referred to by the URL is running and network accessible before running the command again.

# **CWXSI0074W**

### **CLI\_SET\_SPEC\_ERROR\_CWXSI0074=CWXSI0074W: Exception occurred when setting specification for service URL: {0}, with exception: {1}. Stack trace: {2}**

#### **Explanation**

The runtime was unable to set the specification for the service URL

#### **User response**

Examine the content of the exception stack. Then make sure that the server referred to by the URL is running and network accessible before running the command again.

# **CWXSI0075E**

### **BAL\_SHARD\_TYPE\_ERROR\_CWXSI0075=CWXSI0075E: PlacementServiceMBean did not return results from attempt to balance shard types**

#### **Explanation**

The runtime placement service was unable to balance shard types at this time

#### **User response**

Verify network connectivity with your catalog server and that the MBean server is running.

# **CWXSI0076E**

### **CLI\_SPEC\_INVALID\_ARG\_ERROR\_CWXSI0076=CWXSI0076E: The specification string "{0}" is not valid**

### **Explanation**

The format of specification string was not valid

#### **User response**

Verify the format of the specification string is valid

# **CWXSI0077E**

## **CLI\_REMOVE\_PROFILE\_ERROR\_CWXSI0077=CWXSI0077E: Error removing profile {0}.**

### **Explanation**

The xscmd tool was unable to remove the profile.

### **User response**

Verify the profile exists.
# **CWXSI0078E**

#### **BAL\_SHARD\_TYPE\_XML\_ERROR\_CWXSI0078=CWXSI0078E: PlacementServiceMBean returned invalid XML**

#### **Explanation**

The XML returned from balance shard type was invalid

#### **User response**

Verify that you are connected to a server running 7.1.1 or greater

# **CWXSI0079E**

**ERROR\_ARG\_FILE\_EXISTS\_CWXSI0079=CWXSI0079E: Illegal argument for parameter {0}: {1} does not exist.**

### **Explanation**

The specified file path does not exist.

### **User response**

Verify the specified file path exists.

# **CWXSI0080E**

### **RELEASE\_SHARD\_ERROR\_CWXSI0080=CWXSI0080E: Releasing shard {0} failed with the following exception: {1}**

#### **Explanation**

The runtime environment is unable to release the shard with the specified partition ID.

#### **User response**

Examine the options you entered on the command line to ensure that a valid partition ID has been specified.

# **CWXSI0081E**

### **RESERVE\_SHARD\_ERROR\_CWXSI0081=CWXSI0081E: Reserving shard {0} failed with the following exception: {1}**

#### **Explanation**

The runtime environment is unable to reserve the shard with the specified partition ID.

#### **User response**

Examine the options you entered on the command line to ensure that a valid, unreserved partition ID has been specified.

# **CWXSI0082E**

**CLI\_QUORUM\_ERROR\_CWXSI0082=CWXSI0082E: Command {0} failed. Quorum is enabled and catalog server is waiting for quorum. Please override quorum before proceeding.**

#### **Explanation**

During quorum loss execution of commands is not predictable.

#### **User response**

Override quorum and attempt the command again.

# **CWXSI0083E**

### **CLI\_MAP\_NOT\_FOUND\_ERRROR\_CWXSI0083=CWXSI0083E: The specified map name {0} was not found.**

#### **Explanation**

The runtime environment could not locate the map that was specified on the command line.

#### **User response**

Specify a map name that exists.

## **CWXSI0084E**

### **CLI\_CG\_NOT\_FOUND\_ERRROR\_CWXSI0084=CWXSI0084E: The specified core group name {0} was not found.**

#### **Explanation**

The runtime environment could not locate the core group that was specified on the command line.

#### **User response**

Use the xscmd listCoreGroups command to list available core groups.

## **CWXSR: WebSphere eXtreme Scale messages for the log analyzer component**

When you encounter a message in a log or other parts of the product interface, look up the message by its message ID to find out more information.

#### **[CWXSR0001I](#page-3963-0)**

AGGREGATION\_BEGIN\_CWXSR0001I=CWXSR0001I: All log files processed, starting global summary analysis

#### **[CWXSR0002E](#page-3964-0)**

ROOT\_DIRECTORY\_NOT\_FOUND\_CWXSR0002E=CWXSR0002E: Root directory not found

#### **[CWXSR0003I](#page-3965-0)**

PROCESS FILE CWXSR0003I=CWXSR0003I: Found log file to process {0}

#### **[CWXSR0004I](#page-3966-0)**

START\_PROCESS\_REPLAY\_CWXSR0004I=CWXSR0004I: Start analysis of log files for process {0}

#### **[CWXSR0005I](#page-3967-0)**

END\_PROCESS\_REPLAY\_CWXSR0005I=CWXSR0005I: Finished analysis of log files for process {0}

#### **[CWXSR0006I](#page-3968-0)**

START\_FILE\_REPLAY\_CWXSR0006I=CWXSR0006I: Start analysis of log file {0}

WARNING\_REPORT\_LOCATION\_CWXSR0013W=CWXSR0013W: The report generated with errors and can be found in the following path: {0}.

#### **[CWXSR0007I](#page-3969-0)**

END\_FILE\_REPLAY\_CWXSC0007I=CWXSR0007I: End analysis of log file {0}

#### **[CWXSR0008I](#page-3970-0)**

AGGREGATION\_END\_CWXSR0008I=CWXSR0008I: Finished global summary analysis

#### **[CWXSR0009E](#page-3971-0)**

ERROR\_UNZIPPING\_CWXSR0009E=CWXSR0009E: The report was not completely generated because archive {0} was not extracted.

#### **[CWXSR0010W](#page-3972-0)**

ERROR\_UNZIPPING\_CWXSR0010W=CWXSR0010W: The output stream was not closed successfully.

#### **[CWXSR0011I](#page-3973-0)**

INFO\_REPORT\_LOCATION\_CWXSR0011I=CWXSR0011I: The report generated successfully and can be found in the following path: {0}.

#### **[CWXSR0012E](#page-3974-0)**

ERROR\_REPORT\_LOCATION\_CWXSR0012E=CWXSR0012E: The report generation failed.

#### **[CWXSR0013W](#page-3975-0)**

#### **[CWXSR0500I](#page-3976-0)**

WRITING\_REPORT\_CWXSR0500I=CWXSR0500I: Writing out report: {0}

# **CWXSR0001I**

### **AGGREGATION\_BEGIN\_CWXSR0001I=CWXSR0001I: All log files processed, starting global summary analysis**

### **Explanation**

This message is for informational purposes only.

#### **User response**

No action is required.

## **CWXSR0002E**

## **ROOT\_DIRECTORY\_NOT\_FOUND\_CWXSR0002E=CWXSR0002E: Root directory not found**

### **Explanation**

Directory specified by the logsRoot parameter could not be found.

#### **User response**

Check to make sure the directory exists and try the command again.

# **CWXSR0003I**

## **PROCESS\_FILE\_CWXSR0003I=CWXSR0003I: Found log file to process {0}**

### **Explanation**

This message is for informational purposes only.

### **User response**

No action is required.

## **CWXSR0004I**

## **START\_PROCESS\_REPLAY\_CWXSR0004I=CWXSR0004I: Start analysis of log files for process {0}**

### **Explanation**

This message is for informational purposes only.

### **User response**

No action is required.

# **CWXSR0005I**

## **END\_PROCESS\_REPLAY\_CWXSR0005I=CWXSR0005I: Finished analysis of log files for process {0}**

### **Explanation**

This message is for informational purposes only.

### **User response**

No action is required.

# **CWXSR0006I**

## **START\_FILE\_REPLAY\_CWXSR0006I=CWXSR0006I: Start analysis of log file {0}**

### **Explanation**

This message is for informational purposes only.

## **User response**

No action is required.

# **CWXSR0007I**

## **END\_FILE\_REPLAY\_CWXSC0007I=CWXSR0007I: End analysis of log file {0}**

### **Explanation**

This message is for informational purposes only.

### **User response**

No action is required.

## **CWXSR0008I**

## **AGGREGATION\_END\_CWXSR0008I=CWXSR0008I: Finished global summary analysis**

### **Explanation**

This message is for informational purposes only.

### **User response**

No action is required.

# **CWXSR0009E**

### **ERROR\_UNZIPPING\_CWXSR0009E=CWXSR0009E: The report was not completely generated because archive {0} was not extracted.**

#### **Explanation**

This archive contains static content. Not having this content will cause issues viewing the report.

#### **User response**

Check to make sure the path to this archive exists. If the path exists then contact IBM Software Support for further investigation.

## **CWXSR0010W**

### **ERROR\_UNZIPPING\_CWXSR0010W=CWXSR0010W: The output stream was not closed successfully.**

### **Explanation**

After extracting an archive, an issue was encountered by closing the output stream.

#### **User response**

No action is required.

# **CWXSR0011I**

### **INFO\_REPORT\_LOCATION\_CWXSR0011I=CWXSR0011I: The report generated successfully and can be found in the following path: {0}.**

### **Explanation**

This message is for informational purposes only.

#### **User response**

No action is required.

# **CWXSR0012E**

## **ERROR\_REPORT\_LOCATION\_CWXSR0012E=CWXSR0012E: The report generation failed.**

#### **Explanation**

The report could not be created.

#### **User response**

Look for other messages to see why it failed. If no other messages are found or help is needed with the messages that are found contact IBM Software Support for further investigation.

## **CWXSR0013W**

### **WARNING\_REPORT\_LOCATION\_CWXSR0013W=CWXSR0013W: The report generated with errors and can be found in the following path: {0}.**

#### **Explanation**

The report generated successfully but encountered some non critical errors.

#### **User response**

Look for other messages to see what non critical errors occurred. If help is needed with the messages that are found contact IBM Software Support for further investigation.

# **CWXSR0500I**

## **WRITING\_REPORT\_CWXSR0500I=CWXSR0500I: Writing out report: {0}**

### **Explanation**

This message is for informational purposes only.

### **User response**

No action is required.

## **PROX: WebSphere eXtreme Scale messages for the partitioning facility datasource proxy component**

When you encounter a message in a log or other parts of the product interface, look up the message by its message ID to find out more information.

#### **[PROX0001E](#page-3978-0)**

ERR\_MISSING\_KEY=PROX0001E: Message key {0} was not found in any searched resource bundles.

WARNING\_CLOSE\_CONNECTION=PROX5001W: An exception is caught when closing the connection. This exception is ignored.

#### **[PROX0002E](#page-3979-0)**

CONTAINER\_SERVICE\_NOT\_FOUND=PROX0002E: Fail to initialize proxy datasource component. Container service cannot be found.

WARNING RESTORE DS PROPERTY=PROX5002W: An exception is caught when restoring the old datasource property {0}. This exception is ignored.

#### **[PROX0003E](#page-3980-0)**

ERR INITERR=PROX0003E: Problem initializing proxy datasource service: {0}

#### **[PROX5001W](#page-3981-0)**

WARNING NO CURRENT JNDINAME=PROX5003W: There is no DataSource JNDI name set on the current thread local storage when using the proxy datasource. The JNDI name specified in the jndiNames custom property of the proxy DataSource will be used. This is normal for transaction recovery, but it should not happen during the normal CMP EJB invocations.

#### **[PROX5002W](#page-3982-0)**

#### **[PROX5003W](#page-3983-0)**

## **PROX0001E**

#### **ERR\_MISSING\_KEY=PROX0001E: Message key {0} was not found in any searched resource bundles.**

#### **Explanation**

A key was passed into the Messages class to resolve to a string, but a properties file for the locale could not be found and the appropriate message could not be retrieved.

**Parent topic:** PROX: WebSphere eXtreme Scale messages for the [partitioning](#page-3977-0) facility datasource proxy component

#### **User response**

Determine why the message catalog could not be found.

## **PROX0002E**

### **CONTAINER\_SERVICE\_NOT\_FOUND=PROX0002E: Fail to initialize proxy datasource component. Container service cannot be found.**

#### **Explanation**

The container service cannot be found during the initialization of the proxy datasource component.

**Parent topic:** PROX: WebSphere eXtreme Scale messages for the [partitioning](#page-3977-0) facility datasource proxy component

#### **User response**

Verify the application server installation.

# **PROX0003E**

## **ERR\_INITERR=PROX0003E: Problem initializing proxy datasource service: {0}**

### **Explanation**

The proxy datasource service failed to initialize.

### **User response**

**Parent topic:** PROX: WebSphere eXtreme Scale messages for the [partitioning](#page-3977-0) facility datasource proxy component

Verify the application server installation.

## **PROX5001W**

### **WARNING\_CLOSE\_CONNECTION=PROX5001W: An exception is caught when closing the connection. This exception is ignored.**

#### **Explanation**

When closing the native connections from the JDBC driver, an exception is caught.

**Parent topic:** PROX: WebSphere eXtreme Scale messages for the [partitioning](#page-3977-0) facility datasource proxy component

#### **User response**

Make sure the database is in working state.

## **PROX5002W**

**WARNING\_RESTORE\_DS\_PROPERTY=PROX5002W: An exception is caught when restoring the old datasource property {0}. This exception is ignored.**

#### **Explanation**

**Parent topic:** PROX: WebSphere eXtreme Scale messages for the [partitioning](#page-3977-0) facility datasource proxy component

This problem happens when users try to set the datasource properties to the proxy datasource, and one of the set to the underlying datasource fails. We have to restore the old datasource properties. However, one of the restoring activities also fails.

#### **User response**

Check the JDBC driver vendors.

## **PROX5003W**

**WARNING\_NO\_CURRENT\_JNDINAME=PROX5003W: There is no DataSource JNDI name set on the current thread local storage when using the proxy datasource. The JNDI name specified in the jndiNames custom property of the proxy DataSource will be used. This is normal for transaction recovery, but it should not happen during the normal CMP EJB invocations.**

#### **Explanation**

**Parent topic:** PROX: WebSphere eXtreme Scale messages for the [partitioning](#page-3977-0) facility datasource proxy component

This problem happens when the proxy DataSource is accessed while there is no DataSource JNDI name set on the thread local storage. The JNDI name specified in the jndiNames custom property of the proxy DataSource will be used.

#### **User response**

If the warning message occurs on the transaction recovery thread, it is normal. In any other cases, users should inspect their applications to make sure the DataSource JNDI name is set to the thread local storage for every transaction.

## **SESN: WebSphere eXtreme Scale messages for the WebSphere eXtreme Scale HTTP Session manager**

When you encounter a message in a log or other parts of the product interface, look up the message by its message ID to find out more information.

#### **[SESN0006E](#page-3986-0)**

SessionContext.unauthAccessError=SESN0008E: A user authenticated as {0} has attempted to access a session owned by  ${1}$ .

SessionContext.createWhenStop=SESN0006E: Attempted to create a session while the WebSphere Application Server was stopping.

#### **[SESN0007E](#page-3987-0)**

SessionContext.accessWhenStop=SESN0007E: Attempted to access a session while the WebSphere Application Server was stopping.

#### **[SESN0008E](#page-3988-0)**

#### **[SESN0012E](#page-3989-0)**

SessionData.putValErr1=SESN0012E: Null key entered. The HttpSession.putValue or HttpSession.setAttribute method was called from a servlet or JSP with a null key.

#### **[SESN0013E](#page-3990-0)**

SessionData.putValErr2=SESN0013E: Null value entered for key {0}. The HttpSession.putValue method was called from a servlet or JSP with a null value.

#### **[SESN0066E](#page-3991-0)**

SessionContext.responseAlreadyCommitted=SESN0066E: The response is already committed to the client. The session cookie cannot be set.

#### **[SESN0116W](#page-3992-0)**

SessionContext.maxSessionIdLengthExceeded=SESN0116W: Session identifier {0} has exceeded the max length limit of {1}.

#### **[SESN0117I](#page-3993-0)**

SessionContextRegistry.globalSessionsEnabled=SESN0117I: Global sessions is enabled for Web modules running with the Web container-level session management configuration.

SessionContext.propertyFound=SESN0169I: Session Manager found the custom property {0} with value  $\{1\}$ .

#### **[SESN0118W](#page-3994-0)**

SessionContextRegistry.globalSessionTBWWarning=SESN0118W: Time-based write is enabled with global sessions. Accessing a global session from more than one server or cluster may result in loss of session data integrity.

#### **[SESN0119W](#page-3995-0)**

SessionContextRegistry.globalSessionM2MWarning=SESN0119W: Memory-to-memory replication is enabled with global sessions. Accessing a global session from more than one server or cluster may result in loss of session data integrity.

#### **[SESN0120I](#page-3996-0)**

SessionContextRegistry.SessionNotGlobalForWebApp=SESN0120I: Web module {0} will not participate in global sessions because the Web container-level session management configuration has been overridden.

#### **[SESN0121E](#page-3997-0)**

SessionContext.CrossoverOnRetrieve=SESN0121E: Session crossover detected in Web application {0}. Session {1} was retrieved when session {2} was expected -

#### **[SESN0122E](#page-3998-0)**

SessionContext.CrossoverOnReference=SESN0122E: Session crossover detected in Web application {0}. Session {1} was referenced by method {2} when session {3} was expected -

#### **[SESN0123E](#page-3999-0)**

SessionContext.CrossoverOnReturn=SESN0123E: Session crossover detected in Web application {0}. Session {1} was returned to the client when session {2} was expected -

#### **[SESN0124W](#page-4000-0)**

SessionContext.DebugCrossoverEnabled=SESN0124W: Session crossover detection is enabled.

#### **[SESN0169I](#page-4001-0)**

#### **[SESN0170W](#page-4002-0)**

SessionContext.invalidPropertyFound=SESN0170W: Session Manager found the custom property {0} with a non-numeric value {1} so it will be ignored.

#### **[SESN0171W](#page-4003-0)**

SessionContext.valueOutOfRange=SESN0171W: Session Manager found the custom property {0} with out-of-range value {1} so it will use {2}.

#### **[SESN0172I](#page-4004-0)**

SessionProperties.serverLevelConfigOnly=SESN0194W: Session Manager found custom property {0} with value {1}. It cannot override server level configuration with value {2}. It will be ignored.

SessionIdGeneratorImpl.UsingDefaultSecureRandom=SESN0172I: Using the default SecureRandom implementation for ID generation.

#### **[SESN0175I](#page-4005-0)**

SessionContextRegistry.existingContext=SESN0175I: Will use an existing session context for application key {0}

#### **[SESN0176I](#page-4006-0)**

SessionContextRegistry.newContext=SESN0176I: Will create a new session context for application key {0}

#### **[SESN0194W](#page-4007-0)**

#### **[SESN0195I](#page-4008-0)**

SessionProperties.propertyFoundButAlreadySet=SESN0195I: Session Manager found custom property {0} with value {1}. Because it is the same as the server level configuration property, it will be used.

#### **[SESN0196W](#page-4009-0)**

Store.createSessionIdAlreadyExists=SESN0196W: The Id Generator generated an id that already exists.

## **SESN0006E**

### **SessionContext.createWhenStop=SESN0006E: Attempted to create a session while the WebSphere Application Server was stopping.**

#### **Explanation**

This error occurs when a session request is received while the Application Server is stopping.

#### **User response**

Restart the Application Server.

## **SESN0007E**

### **SessionContext.accessWhenStop=SESN0007E: Attempted to access a session while the WebSphere Application Server was stopping.**

#### **Explanation**

This error occurs when a session request is received while the Application Server is stopping.

#### **User response**

Retart the Application Server.

## **SESN0008E**

### **SessionContext.unauthAccessError=SESN0008E: A user authenticated as {0} has attempted to access a session owned by {1}.**

#### **Explanation**

The Session Security Integration feature has detected an attempt to access a session by an unauthorized user.

## **User response**

No user action is required.

## **SESN0012E**

**SessionData.putValErr1=SESN0012E: Null key entered. The HttpSession.putValue or HttpSession.setAttribute method was called from a servlet or JSP with a null key.**

#### **Explanation**

The HttpSession.putValue or HttpSession.setAttribute method cannot be called with a null key.

#### **User response**

Fix the servlet or JSP to pass a non-null key.

## **SESN0013E**

**SessionData.putValErr2=SESN0013E: Null value entered for key {0}. The HttpSession.putValue method was called from a servlet or JSP with a null value.**

#### **Explanation**

The HttpSession.putValue method cannot be called with a null value.

#### **User response**

Fix the servlet or JSP to pass a non-null value.
# **SESN0066E**

## **SessionContext.responseAlreadyCommitted=SESN0066E: The response is already committed to the client. The session cookie cannot be set.**

## **Explanation**

The response is already committed to client so the session cookie cannot be sent to client.

## **User response**

Correct the application to access the HTTP session before writing anything to the response.

# **SESN0116W**

## **SessionContext.maxSessionIdLengthExceeded=SESN0116W: Session identifier {0} has exceeded the max length limit of {1}.**

### **Explanation**

The value specified for the SessionIdentifierMaxLength property has been exceeded.

## **User response**

Only set this property if absolutely necessary. If this property is required, set it to the largest value that your installation can tolerate. If still experiencing this problem, it is likely due to repeated failovers. Investigate and fix the root cause of the failovers.

# **SESN0117I**

**SessionContextRegistry.globalSessionsEnabled=SESN0117I: Global sessions is enabled for Web modules running with the Web container-level session management configuration.**

## **Explanation**

This message is for informational purposes only.

## **User response**

If global sessions is not desired, disable global sessions by setting the Servlet21SessionCompatibility property to false.

## **SESN0118W**

**SessionContextRegistry.globalSessionTBWWarning=SESN0118W: Time-based write is enabled with global sessions. Accessing a global session from more than one server or cluster may result in loss of session data integrity.**

### **Explanation**

The time-based write feature is enabled with global sessions. Unless all Web modules that access the session are in the same server or cluster, session data integrity may be lost.

#### **User response**

Disable the time-based write if Web modules that access global sessions are split across servers or clusters.

## **SESN0119W**

**SessionContextRegistry.globalSessionM2MWarning=SESN0119W: Memory-to-memory replication is enabled with global sessions. Accessing a global session from more than one server or cluster may result in loss of session data integrity.**

### **Explanation**

The memory-to-memory replication feature is enabled with global sessions. Unless all Web modules that access the session are in the same server or cluster, session data integrity may be lost.

#### **User response**

Disable memory-to-memory replication if Web Modules that access global sessions are split across servers or clusters.

# **SESN0120I**

**SessionContextRegistry.SessionNotGlobalForWebApp=SESN0120I: Web module {0} will not participate in global sessions because the Web container-level session management configuration has been overridden.**

### **Explanation**

The specified Web module will not participate in global sessions because the Web container-level session management configuration has been overridden either at the enterprise application- or Web module-level.

#### **User response**

If you want the Web module to participate in global sessions, disable the session management configuration that is specified at the enterprise application- or the Web module-level and restart the server.

# **SESN0121E**

## **SessionContext.CrossoverOnRetrieve=SESN0121E: Session crossover detected in Web application {0}. Session {1} was retrieved when session {2} was expected -**

### **Explanation**

A call to the request.getSession method returned a session other than the requested session.

## **User response**

If the problem persists, see problem determination information on the WebSphere Application Server Support page at http://www.ibm.com/software/webservers/appserv/was/support/.

# **SESN0122E**

## **SessionContext.CrossoverOnReference=SESN0122E: Session crossover detected in Web application {0}. Session {1} was referenced by method {2} when session {3} was expected -**

### **Explanation**

An application referenced a session other than the session associated with the request.

## **User response**

If the problem persists, see problem determination information on the WebSphere Application Server Support page at http://www.ibm.com/software/webservers/appserv/was/support/.

# **SESN0123E**

## **SessionContext.CrossoverOnReturn=SESN0123E: Session crossover detected in Web application {0}. Session {1} was returned to the client when session {2} was expected -**

### **Explanation**

A cookie or URL was returned to the client containing a session ID that is not associated with the request.

#### **User response**

If the problem persists, see problem determination information on the WebSphere Application Server Support page at http://www.ibm.com/software/webservers/appserv/was/support/.

# **SESN0124W**

## **SessionContext.DebugCrossoverEnabled=SESN0124W: Session crossover detection is enabled.**

## **Explanation**

Checks for session crossover are being initiated.

## **User response**

For better performance, you may choose to disable these checks by setting the Web container custom property DebugSessionCrossover=false.

# **SESN0169I**

## **SessionContext.propertyFound=SESN0169I: Session Manager found the custom property {0} with value {1}.**

## **Explanation**

Session Manager will use the specified property and value to control behavior.

## **User response**

Verify that the specified property and value will result in the desired behavior.

## **SESN0170W**

## **SessionContext.invalidPropertyFound=SESN0170W: Session Manager found the custom property {0} with a non-numeric value {1} so it will be ignored.**

## **Explanation**

Session Manager expected the specified property to contain a numeric value. The property will be ignored.

## **User response**

Correct the specified property value to make it a valid number.

## **SESN0171W**

## **SessionContext.valueOutOfRange=SESN0171W: Session Manager found the custom property {0} with out-of-range value {1} so it will use {2}.**

## **Explanation**

Session Manager expected the specified property to have a value within a certain range. Session Manager will use the closest valid value.

## **User response**

Correct the specified property value to make it within the documented range.

# **SESN0172I**

## **SessionIdGeneratorImpl.UsingDefaultSecureRandom=SESN0172I: Using the default SecureRandom implementation for ID generation.**

## **Explanation**

Session Manager is using the java default SecureRandom implementation for session ID generation.

## **User response**

No action is required.

# **SESN0175I**

## **SessionContextRegistry.existingContext=SESN0175I: Will use an existing session context for application key {0}**

## **Explanation**

An existing session context is going to be shared for this application key.

## **User response**

No action is required.

# **SESN0176I**

## **SessionContextRegistry.newContext=SESN0176I: Will create a new session context for application key {0}**

## **Explanation**

A new session context will be created for this application key.

## **User response**

No action is required.

## **SESN0194W**

## **SessionProperties.serverLevelConfigOnly=SESN0194W: Session Manager found custom property {0} with value {1}. It cannot override server level configuration with value {2}. It will be ignored.**

## **Explanation**

The custom property can only be set at the server level configuration. The property will be ignored.

## **User response**

Remove the custom property from the application/module level configuration. Change the server level configuration if applicable.

# **SESN0195I**

**SessionProperties.propertyFoundButAlreadySet=SESN0195I: Session Manager found custom property {0} with value {1}. Because it is the same as the server level configuration property, it will be used.**

## **Explanation**

The custom property can only be set at the server level configuration. Since it is the same as the server level configuration property, it will be used.

## **User response**

No action is required.

# **SESN0196W**

**Store.createSessionIdAlreadyExists=SESN0196W: The Id Generator generated an id that already exists.**

## **Explanation**

The Id Generator generated an id that already exists. We will create another id.

## **User response**

No action is required.

# **SSLC: WebSphere eXtreme Scale messages for SSL channel security**

When you encounter a message in a log or other parts of the product interface, look up the message by its message ID to find out more information.

#### **[SSLC0001W](#page-4011-0)**

invalid.security.level=SSLC0001W: {0} in an invalid security level. Default of high will be used.

#### **[SSLC0002E](#page-4012-0)**

invalid.security.properties=SSLC0002E: The SSL channel cannot be started due to the following incorrect settings: {0}

#### **[SSLC0003E](#page-4013-0)**

security.repertoire.not.found=SSLC0003E: Alias {0} does not map to a known security repertoire.

#### **[SSLC0004W](#page-4014-0)**

provider.not.fips.enabled=SSLC0004W: FIPS support has been requested, but the specified provider {0} might not support it.

#### **[SSLC0005E](#page-4015-0)**

no.pkcs.keystore=SSLC0005E: Unable to get a PKCS keystore.

#### **[SSLC0006E](#page-4016-0)**

unable.to.read.config=SSLC0006E: Error reading the SSL channel configuration, exception: {0}

#### **[SSLC0007W](#page-4017-0)**

security.ssl.config.initialization.warning.invalidkeystoretype=SSLC0007W: The keystore or truststore type specified is invalid. Automatically adjusting to use the correct type, however, please correct the SSL configuration for performance reasons.

#### **[SSLC0008E](#page-4018-0)**

handshake.failure=SSLC0008E: Unable to initialize SSL connection. Unauthorized access was denied or security settings have expired. Exception is {0}.

#### **[SSLC0009E](#page-4019-0)**

hwcrypto.not.supported=SSLC0009E: Hardware crypto is not supported.

#### **[SSLC0010E](#page-4020-0)**

empty.keystore=SSLC0010E: Keystore file exists, but is empty: {0}

#### **[SSLC0011E](#page-4021-0)**

no.keystore.and.hwcrypto=SSLC0011E: No keystore specified and no hardware crypto defined.

#### **[SSLC0012E](#page-4022-0)**

null.truststore=SSLC0012E: Invalid truststore name of null.

#### **[SSLC0013E](#page-4023-0)**

invalid.keystore.password=SSLC0013E: Invalid password for keystore {0}. Internal exception {1}.

# **SSLC0001W**

**invalid.security.level=SSLC0001W: {0} in an invalid security level. Default of high will be used.**

## **Explanation**

Valid values for security level are low, medium and high.

## **User response**

Ensure that the security level is set to a valid value.

# **SSLC0002E**

## **invalid.security.properties=SSLC0002E: The SSL channel cannot be started due to the following incorrect settings: {0}**

## **Explanation**

One or more settings for security in the SSL channel were not valid.

## **User response**

The SSL channel security settings should be modified to the correct values.

# **SSLC0003E**

**security.repertoire.not.found=SSLC0003E: Alias {0} does not map to a known security repertoire.**

## **Explanation**

If a configuration alias is specified on the SSL channel, it must map to a security repertoire.

## **User response**

The SSL channel configuration must be updated to reference a valid security repertoire.

# **SSLC0004W**

## **provider.not.fips.enabled=SSLC0004W: FIPS support has been requested, but the specified provider {0} might not support it.**

## **Explanation**

Not enough information is available to determine if the specified provider is FIPS enabled.

## **User response**

Verify that the specified provider has the appropriate FIPS support.

# **SSLC0005E**

## **no.pkcs.keystore=SSLC0005E: Unable to get a PKCS keystore.**

## **Explanation**

The token information provided did not identify a valid PKCS keystore.

## **User response**

Review and update the token information to identify a valid PKCS keystore.

# **SSLC0006E**

## **unable.to.read.config=SSLC0006E: Error reading the SSL channel configuration, exception: {0}**

## **Explanation**

An exception was created when reading the SSL channel configuration.

## **User response**

Problems in the SSL channel configuration should be fixed.

# **SSLC0007W**

**security.ssl.config.initialization.warning.invalidkeystoretype=SSLC0007W: The keystore or truststore type specified is invalid. Automatically adjusting to use the correct type, however, please correct the SSL configuration for performance reasons.**

### **Explanation**

The keystore or truststore type specified is not valid.

#### **User response**

Modify the SSL configuration so that the keystore or truststore type is a valid type. You can check the keystore and truststore types by loading them in WebSphere's IKeyMan tool.

# **SSLC0008E**

**handshake.failure=SSLC0008E: Unable to initialize SSL connection. Unauthorized access was denied or security settings have expired. Exception is {0}.**

## **Explanation**

A new connection failed to complete a successful secure handshake.

## **User response**

Check security settings. The certificate might have expired. Alternatively, an unauthorized client connection might have been denied.

# **SSLC0009E**

## **hwcrypto.not.supported=SSLC0009E: Hardware crypto is not supported.**

## **Explanation**

Support for hardware cryptography cards is not available.

## **User response**

Change the security settings to disable the use of hardware cryptography.

# **SSLC0010E**

## **empty.keystore=SSLC0010E: Keystore file exists, but is empty: {0}**

## **Explanation**

The keystore from the configuration was found, but had no contents.

## **User response**

Replace the current keystore file with valid keystore.

# **SSLC0011E**

## **no.keystore.and.hwcrypto=SSLC0011E: No keystore specified and no hardware crypto defined.**

## **Explanation**

A keystore or hardware cryptography setting is required in the security configuration, but neither exist.

## **User response**

Update the security settings to specify a keystore or to enable hardware cryptography.

# **SSLC0012E**

## **null.truststore=SSLC0012E: Invalid truststore name of null.**

## **Explanation**

The truststore name is not present in the security configuration.

## **User response**

Update the security settings to specify a valid truststore file.

# **SSLC0013E**

**invalid.keystore.password=SSLC0013E: Invalid password for keystore {0}. Internal exception {1}.**

## **Explanation**

The password provided for the keystore is not compatible.

## **User response**

Check the keystore password in the security settings, or specify a new keystore and password.

# **TCPC: WebSphere eXtreme Scale messages for the TCP channel component**

When you encounter a message in a log or other parts of the product interface, look up the message by its message ID to find out more information.

#### **[TCPC0001I](#page-4026-0)**

TCP\_CHANNEL\_STARTED=TCPC0001I: TCP Channel {0} is listening on host {1} port {2}.

#### **[TCPC0002I](#page-4027-0)**

TCP CHANNEL STOPPED=TCPC0002I: TCP Channel  ${0}$  has stopped listening on host  ${1}$  port  ${2}$ .

MAX CONNS EXCEEDED=TCPC0004W: TCP Channel {0} has exceeded the maximum number of open connections {1}.

THREAD DISPATCH FAILED=TCPC0005W: TCP Channel {0} could not obtain thread from thread pool {1}.

#### **[TCPC0003E](#page-4028-0)**

BIND\_ERROR=TCPC0003E: TCP Channel {0} initialization failed. The socket bind failed for host {1} and port {2}. The port may already be in use.

PORT NOT ACCEPTING=TCPC0007E: TCP Channel {0} listening on host {1} port {2} has stopped accepting connections.

#### **[TCPC0004W](#page-4029-0)**

MAX\_OPEN\_CONNECTIONS\_INVALID=TCPC0801E: The maximum number of open connections {0} is not valid. Valid values must be no less than {1} and no greater than {2}.

INACTIVITY\_TIMEOUT\_INVALID=TCPC0802E: The inactivity time out of {0} is not valid. Valid values must be no less than  $\{1\}$  and no greater than  $\{2\}$ .

#### **[TCPC0005W](#page-4030-0)**

### **[TCPC0006E](#page-4031-0)**

LOCAL\_HOST\_UNRESOLVED=TCPC0006E: TCP Channel {0} initialization failed. The host {1} and port {2} could not be resolved.

### **[TCPC0007E](#page-4032-0)**

HOST NAME INCLUDE LIST INVALID=TCPC0806E: An entry in the host name include list for the TCP Channel {0} was not valid. Valid values consist of a valid String.

### **[TCPC0801E](#page-4033-0)**

NOT VALID CUSTOM PROPERTY=TCPC0807E: TCPChannel {0} custom property {1} has an value of {2}. This value is not valid.

CONFIG VALUE NUMBER EXCEPTION=TCPC0808E: TCP Channel {0} has been configured with an incorrect number value for a property, Property Name: {1} Value: {2}

### **[TCPC0802E](#page-4034-0)**

CONFIG VALUE NOT VALID STRING=TCPC0809E: TCP Channel {0} has been constructed with incorrect configuration property value, Name: {1} Value: {2}

CONFIG VALUE NOT VALID NULL STRING=TCPC0810E: TCP Channel {0} has been constructed with a null configuration property value, Name: {1}

### **[TCPC0803E](#page-4035-0)**

ADDRESS\_EXCLUDE\_LIST\_INVALID=TCPC0803E: An entry in the address exclude list for the TCP Channel {0} was not valid. Valid values consist of a valid String.

### **[TCPC0804E](#page-4036-0)**

ADDRESS\_INCLUDE\_LIST\_INVALID=TCPC0804E: An entry in the address include list for the TCP Channel {0} was not valid. Valid values consist of a valid String.

### **[TCPC0805E](#page-4037-0)**

HOST\_NAME\_EXCLUDE\_LIST\_INVALID=TCPC0805E: An entry in the host name exclude list for the TCP Channel {0} was not valid. Valid values consist of a valid String.

### **[TCPC0806E](#page-4038-0)**

### **[TCPC0807E](#page-4039-0)**

#### **[TCPC0808E](#page-4040-0)**

#### **[TCPC0809E](#page-4041-0)**

### **[TCPC0810E](#page-4042-0)**

#### **[TCPC0811E](#page-4043-0)**

CONFIG\_VALUE\_NOT\_VALID\_BOOLEAN2=TCPC0811E: TCP Channel {0} has been constructed with incorrect configuration property value, Name: {1} Value: {2} Valid Range: 0 - False, 1 - True

CONFIG VALUE NOT VALID INT=TCPC0812E: TCP Channel {0} has been constructed with incorrect configuration property value, Name: {1} Value: {2} Valid Range: Minimum {3}, Maximum {4}

### **[TCPC0812E](#page-4044-0)**

CONFIG KEY NOT VALID=TCPC0813W: TCP Channel {0} has been constructed with incorrect configuration property, Property Name: {1} Value: {2}

### **[TCPC0813W](#page-4045-0)**

### **[TCPC0814W](#page-4046-0)**

UNRECOGNIZED\_CUSTOM\_PROPERTY=TCPC0814W: The TCP Channel {0} has a custom property configured which is not a recognized property, Property Name: {1}

USER ID NOT VALID=TCPC0818E: Configured user ID to switch to after starting was not valid. User ID: {0}

### **[TCPC0815E](#page-4047-0)**

GROUP ID NOT VALID=TCPC0819E: Configured group ID to switch to after starting was not valid. Group ID: {0}

NEW\_CONFIG\_VALUE\_NOT\_EQUAL=TCPC0815E: An attempt to update TCP Channel {0} failed because a property which can not be updated at runtime has been given a new value that is different from the current value. Propery Name: {1} Current Value: {2} Failed Updated Value: {3}

### **[TCPC0816E](#page-4048-0)**

UPDATED\_CONFIG\_NOT\_IMPLEMENTED=TCPC0816E: An attempt to update TCP Channel {0} failed.

## **[TCPC0817E](#page-4049-0)**

NO\_ENDPOINT\_NAME=TCPC0817E: No Endpoint Name was assigned to TCP Channel {0}.

## **[TCPC0818E](#page-4050-0)**

## **[TCPC0819E](#page-4051-0)**

# **TCPC0001I**

## **TCP\_CHANNEL\_STARTED=TCPC0001I: TCP Channel {0} is listening on host {1} port {2}.**

## **Explanation**

The specified TCP Channel has been started and is now listening for requests.

## **User response**

Informational message only, no action required.

**Parent topic:** TCPC: [WebSphere](#page-4024-0) eXtreme Scale messages for the TCP channel component
# **TCPC0002I**

## **TCP\_CHANNEL\_STOPPED=TCPC0002I: TCP Channel {0} has stopped listening on host {1} port {2}.**

## **Explanation**

The specified TCP Channel has been stopped and is no longer listening for requests.

### **User response**

Information message only, no action required.

# **TCPC0003E**

**BIND\_ERROR=TCPC0003E: TCP Channel {0} initialization failed. The socket bind failed for host {1} and port {2}. The port may already be in use.**

### **Explanation**

The socket bind operation failed. Common cause is that the port number is already in use.

### **User response**

Check that the TCP Channel has been configured to use the correct port number.

## **TCPC0004W**

### **MAX\_CONNS\_EXCEEDED=TCPC0004W: TCP Channel {0} has exceeded the maximum number of open connections {1}.**

### **Explanation**

The specified TCP Channel has exceeded the maximum number of open connections and is refusing some connections.

### **User response**

If more connections are required, use either the admin application or the command line scripting tool to update the maximum number of connections allowed.

# **TCPC0005W**

## **THREAD\_DISPATCH\_FAILED=TCPC0005W: TCP Channel {0} could not obtain thread from thread pool {1}.**

### **Explanation**

The specified TCP Channel could not obtain a thread from the specified thread pool. Processing of subsequent requests may be delayed.

### **User response**

If CPU is not fully utilized, increase the maximum number of threads in the thread pool. Otherwise, reduce the number of incoming requests.

# **TCPC0006E**

### **LOCAL\_HOST\_UNRESOLVED=TCPC0006E: TCP Channel {0} initialization failed. The host {1} and port {2} could not be resolved.**

### **Explanation**

The host name specified could not be resolved. The host name was specified incorrectly or has not been defined on this system.

### **User response**

Check that the TCP Channel has been configured to use the correct host name.

# **TCPC0007E**

## **PORT\_NOT\_ACCEPTING=TCPC0007E: TCP Channel {0} listening on host {1} port {2} has stopped accepting connections.**

### **Explanation**

The specified TCP Channel can no longer accept connections for a port. The port appears to be disabled.

### **User response**

To use the port, enable the port and restart the application.

# **TCPC0801E**

**MAX\_OPEN\_CONNECTIONS\_INVALID=TCPC0801E: The maximum number of open connections {0} is not valid. Valid values must be no less than {1} and no greater than {2}.**

## **Explanation**

No additional information.

### **User response**

Correct the configuration error.

# **TCPC0802E**

**INACTIVITY\_TIMEOUT\_INVALID=TCPC0802E: The inactivity time out of {0} is not valid. Valid values must be no less than {1} and no greater than {2}.**

## **Explanation**

No additional information.

### **User response**

Correct the configuration error.

# **TCPC0803E**

**ADDRESS\_EXCLUDE\_LIST\_INVALID=TCPC0803E: An entry in the address exclude list for the TCP Channel {0} was not valid. Valid values consist of a valid String.**

## **Explanation**

No additional information.

### **User response**

Correct the configuration error.

# **TCPC0804E**

**ADDRESS\_INCLUDE\_LIST\_INVALID=TCPC0804E: An entry in the address include list for the TCP Channel {0} was not valid. Valid values consist of a valid String.**

## **Explanation**

No additional information.

### **User response**

Correct the configuration error.

# **TCPC0805E**

**HOST\_NAME\_EXCLUDE\_LIST\_INVALID=TCPC0805E: An entry in the host name exclude list for the TCP Channel {0} was not valid. Valid values consist of a valid String.**

## **Explanation**

No additional information.

### **User response**

Correct the configuration error.

# **TCPC0806E**

**HOST\_NAME\_INCLUDE\_LIST\_INVALID=TCPC0806E: An entry in the host name include list for the TCP Channel {0} was not valid. Valid values consist of a valid String.**

## **Explanation**

No additional information.

### **User response**

Correct the configuration error.

# **TCPC0807E**

## **NOT\_VALID\_CUSTOM\_PROPERTY=TCPC0807E: TCPChannel {0} custom property {1} has an value of {2}. This value is not valid.**

### **Explanation**

A custom property was specified with a value that is outside the range of valid values.

### **User response**

Correct the configuration error.

# **TCPC0808E**

### **CONFIG\_VALUE\_NUMBER\_EXCEPTION=TCPC0808E: TCP Channel {0} has been configured with an incorrect number value for a property, Property Name: {1} Value: {2}**

### **Explanation**

A TCP Channel configuration property value is not a valid number

### **User response**

Correct the configuration error.

# **TCPC0809E**

## **CONFIG\_VALUE\_NOT\_VALID\_STRING=TCPC0809E: TCP Channel {0} has been constructed with incorrect configuration property value, Name: {1} Value: {2}**

### **Explanation**

A TCP Channel property value is not within the valid range for this property

### **User response**

Correct the configuration error.

# **TCPC0810E**

## **CONFIG\_VALUE\_NOT\_VALID\_NULL\_STRING=TCPC0810E: TCP Channel {0} has been constructed with a null configuration property value, Name: {1}**

### **Explanation**

A TCP Channel property value is not within the valid range for this property

### **User response**

Correct the configuration error.

# **TCPC0811E**

### **CONFIG\_VALUE\_NOT\_VALID\_BOOLEAN2=TCPC0811E: TCP Channel {0} has been constructed with incorrect configuration property value, Name: {1} Value: {2} Valid Range: 0 - False, 1 - True**

### **Explanation**

A TCP Channel property value is not within the valid range for this property

### **User response**

Correct the configuration error.

# **TCPC0812E**

**CONFIG\_VALUE\_NOT\_VALID\_INT=TCPC0812E: TCP Channel {0} has been constructed with incorrect configuration property value, Name: {1} Value: {2} Valid Range: Minimum {3}, Maximum {4}**

### **Explanation**

A TCP Channel property value is not within the valid range for this property

### **User response**

Correct the configuration error.

# **TCPC0813W**

## **CONFIG\_KEY\_NOT\_VALID=TCPC0813W: TCP Channel {0} has been constructed with incorrect configuration property, Property Name: {1} Value: {2}**

### **Explanation**

A TCP Channel configuration property which is not recognized has been used.

### **User response**

Correct the configuration error.

# **TCPC0814W**

## **UNRECOGNIZED\_CUSTOM\_PROPERTY=TCPC0814W: The TCP Channel {0} has a custom property configured which is not a recognized property, Property Name: {1}**

### **Explanation**

A custom property was specified incorrectly.

### **User response**

Correct the configuration error.

# **TCPC0815E**

**NEW\_CONFIG\_VALUE\_NOT\_EQUAL=TCPC0815E: An attempt to update TCP Channel {0} failed because a property which can not be updated at runtime has been given a new value that is different from the current value. Propery Name: {1} Current Value: {2} Failed Updated Value: {3}**

### **Explanation**

A TCP Channel property value was given a new value during an attempt to update the configuration, but this property can not be updated with a new value at runtime.

#### **User response**

Correct the configuration error.

# **TCPC0816E**

## **UPDATED\_CONFIG\_NOT\_IMPLEMENTED=TCPC0816E: An attempt to update TCP Channel {0} failed.**

### **Explanation**

A TCP Channel could not be updated because the new configuration was not a valid configuration.

### **User response**

Correct the configuration error.

# **TCPC0817E**

## **NO\_ENDPOINT\_NAME=TCPC0817E: No Endpoint Name was assigned to TCP Channel {0}.**

## **Explanation**

No additional information.

## **User response**

Correct the configuration error.

# **TCPC0818E**

**USER\_ID\_NOT\_VALID=TCPC0818E: Configured user ID to switch to after starting was not valid. User ID: {0}**

## **Explanation**

No additional information.

### **User response**

Change configured user id to a new value.

# **TCPC0819E**

**GROUP\_ID\_NOT\_VALID=TCPC0819E: Configured group ID to switch to after starting was not valid. Group ID: {0}**

## **Explanation**

No additional information.

### **User response**

Change configured group id to a new value.

# **WHWP: WebSphere eXtreme Scale messages**

When you encounter a message in a log or other parts of the product interface, look up the message by its message ID to find out more information.

#### **[WHWP0001E](#page-4053-0)**

WHWP\_Exception=WHWP0001E: Exception: {0}.

### **[WHWP0002E](#page-4054-0)**

WHWP\_NotActive=WHWP0002E: Partition {0} is not active on this server.

## **WHWP0001E**

## **WHWP\_Exception=WHWP0001E: Exception: {0}.**

## **Explanation**

An unexpected exception occured.

## **User response**

Report program defect to IBM.

**Parent topic:** WHWP: [WebSphere](#page-4052-0) eXtreme Scale messages

## **WHWP0002E**

## **WHWP\_NotActive=WHWP0002E: Partition {0} is not active on this server.**

### **Explanation**

A server received an HTTP request for a partition that is not active on this server. This occurs if a partition has been unloaded from a server and has not yet been loaded on another.

### **User response**

No action.

**Parent topic:** WHWP: [WebSphere](#page-4052-0) eXtreme Scale messages

## **WSBB: WebSphere eXtreme Scale messages for the XsByteBuffer component**

When you encounter a message in a log or other parts of the product interface, look up the message by its message ID to find out more information.

NOT VALID CUSTOM PROPERTY=WSBB0861E: The custom property  ${0}$  has an value of  ${1}$ . This value is not valid.

#### **[WSBB0861E](#page-4056-0)**

#### **[WSBB0862W](#page-4057-0)**

POOL MISMATCH=WSBB0864E: The XsByteBuffer Pool Sizes and Pool Depths specification do not have the same number of entries, Sizes: {0} Depths: {1}

UNRECOGNIZED\_CUSTOM\_PROPERTY=WSBB0862W: The custom property {0} specified for the XsByteBuffer Component is not valid.

#### **[WSBB0863E](#page-4058-0)**

CONFIG\_VALUE\_NUMBER\_EXCEPTION=WSBB0863E: The XsByteBuffer Component caught a NumberFormatException processing property, Property Name: {0} Value: {1}

#### **[WSBB0864E](#page-4059-0)**

## **WSBB0861E**

### **NOT\_VALID\_CUSTOM\_PROPERTY=WSBB0861E: The custom property {0} has an value of {1}. This value is not valid.**

### **Explanation**

A custom property was specified with a value that is outside the range of valid values.

### **User response**

Correct the configuration error.

## **WSBB0862W**

## **UNRECOGNIZED\_CUSTOM\_PROPERTY=WSBB0862W: The custom property {0} specified for the XsByteBuffer Component is not valid.**

### **Explanation**

A custom property was specified incorrectly.

## **User response**

Correct the configuration error.

## **WSBB0863E**

### **CONFIG\_VALUE\_NUMBER\_EXCEPTION=WSBB0863E: The XsByteBuffer Component caught a NumberFormatException processing property, Property Name: {0} Value: {1}**

### **Explanation**

A XsByteBuffer configuration property value is not a valid number

### **User response**

Correct the configuration error.

## **WSBB0864E**

### **POOL\_MISMATCH=WSBB0864E: The XsByteBuffer Pool Sizes and Pool Depths specification do not have the same number of entries, Sizes: {0} Depths: {1}**

## **Explanation**

The Pool Sizes or Pool Depths were specified incorrectly.

### **User response**

Correct the configuration error.

# **User interface settings**

This reference information describes settings that you can view and configure on the pages of the WebSphere® Application Serveradministrative console and elsewhere.

To open the Table of Contents to the location of this reference information, click the **Show in table of contents** ( $\mathbb{F}^3$ ) button on the information center border. For example, if you found this page from the information center search or from an internet search engine, such as Google, click the button to make the information center show you the location of this page in the information center navigation tree. You will be able to browse the contents indented under this navigation entry.

Use this page to manage the settings for a specific catalog service domain. Catalog service domains define a group of catalog servers that manage the placement of shards and monitors the health of container servers in your data grid. You can define a catalog service domain that is in the same cell as your deployment manager. You can also define remote catalog service domains if your WebSphere eXtreme Scale configuration is in a different cell or your data grid is made up of Java™ SE processes.

#### **eXtreme Scale session [management](#page-552-0) settings**

You can configure your WebSphere Application Server applications to use WebSphere eXtreme Scale or a WebSphere DataPower® XC10 Appliance for session persistence.

#### **Catalog service domain [collection](#page-495-0)**

Use this page to manage catalog service domains. Catalog service domains define a group of catalog servers that manage the placement of shards and monitors the health of container servers in your data grid.

#### **Catalog service domain [settings](#page-496-0)**

#### **Client security [properties](#page-498-0)**

Use this page to configure client security for a catalog service domain. These settings apply to all the servers in your catalog service domain. These properties can be overridden by specifying a splicer.properties file with the com.ibm.websphere.xs.sessionFilterProps custom property or by splicing the application EAR file.

#### **Catalog service domain custom [properties](#page-500-0)**

You can further edit the configuration of the catalog service domain by defining custom properties.

**Parent topic: [Reference](#page-1167-0)** 

# **Glossary**

- See refers you from a term to a preferred synonym, or from an acronym or abbreviation to the defined full form.
- See also refers you to a related or contrasting term.

The following cross-references are used in this glossary:

To view glossaries for other IBM products, go to [www.ibm.com/software/globalization/terminology](http://www-306.ibm.com/software/globalization/terminology/) (opens in new window).

## **A**

#### **abstract schema**

Part of the deployment descriptor for an entity bean that is used to define the bean relationships, persistent fields, or query statements.

In Java programming, a collection of GUI components that were implemented using native-platform versions of the components. These components provide that subset of functionality which is common to all operating system environments. (Sun) See also [Swing](file:////dcs/markdown/workspace/Transform/htmlout/0/com.ibm.websphere.help.glossary.doc/glossary.html#gloss_S__x2226351) Set, [Standard](file:////dcs/markdown/workspace/Transform/htmlout/0/com.ibm.websphere.help.glossary.doc/glossary.html#gloss_S__x2281684) Widget Toolkit.

#### **abstract test**

A component or unit test that is used to test Java interfaces, abstract classes, and superclasses; that cannot be run on its own; and that does not include a test suite. See also [component](file:////dcs/markdown/workspace/Transform/htmlout/0/com.ibm.websphere.help.glossary.doc/glossary.html#gloss_C__x2389903) test.

#### **abstract type**

A type that can never be instantiated and whose members are exposed only in instances of concrete types that are derived from it.

### **Abstract Window Toolkit (AWT)**

#### **access bean**

An enterprise bean wrapper that is typically used by client programs, such as JSP files and servlets. Access beans hide the complexity of using enterprise beans and improve the performance of reading and writing multiple EJB properties.

#### **access control**

In computer security, the process of ensuring that users can access only those resources of a computer system for which they are authorized.

#### **access control list (ACL)**

In computer security, a list associated with an object that identifies all the subjects that can access the object and their access rights.

#### **access ID**

The unique identification of a user used during authorization to determine if access is permitted to the resource.

#### **access intent**

Metadata that optimizes and controls the runtime behavior of an entity bean with respect to concurrency control, resource management, and database access strategies.

#### **access intent policy**

A grouping of access intents that governs a type of data access pattern for enterprise bean persistence.

#### **accessor**

In computer security, an object that uses a resource. Users and groups are accessors.

#### **access point group**

A collection of core groups that defines the set of core groups in the same cell or in different cells that communicate with each other.

### **ACID transaction**

A transaction involving multiple resource managers using the two-phase commit process to ensure atomic, consistent, isolated, and durable (ACID) properties.

## **ACL**

See access [control](file:////dcs/markdown/workspace/Transform/htmlout/0/com.ibm.websphere.help.glossary.doc/glossary.html#gloss_A__x2012793) list.

#### **action**

- 1. A series of processing steps, such as document validation and transformation.
- 2. An activity that is run on a transition.
- 3. In a business rule, the event that results from the evaluation of the condition.
- 4. A business process that is generated in response to the processing of an event.

#### **Action class**

In Struts, the superclass of all action classes.

#### **action mapping**

A Struts configuration file entry that associates an action name with an Action class, a form bean, and a local forward.

#### **action object**

An abstraction of the fields in the action definition.

#### **action packet**

The set of data that is passed in an action from the event processing server (runtime server) to an external system using the technology connectors. See also [connector](file:////dcs/markdown/workspace/Transform/htmlout/0/com.ibm.websphere.help.glossary.doc/glossary.html#gloss_C__x3660537) packet, event [packet](file:////dcs/markdown/workspace/Transform/htmlout/0/com.ibm.websphere.help.glossary.doc/glossary.html#gloss_E__x3661845).

#### **action rule**

A [rule](file:////dcs/markdown/workspace/Transform/htmlout/0/com.ibm.websphere.help.glossary.doc/glossary.html#gloss_R__x2065665) in which the action is always performed. See also rule set, [if-then](file:////dcs/markdown/workspace/Transform/htmlout/0/com.ibm.websphere.help.glossary.doc/glossary.html#gloss_I__x3221494) rule.

#### **action service**

A service that triggers a process or notification to inform users about a situation.

#### **action service handler**

An entity that is responsible for the invocation mechanism of one or more action services.

#### **action set**

In Eclipse, a group of commands that a perspective contributes to the main toolbar and menu bar.

#### **activation**

In Java, the process of transferring an enterprise bean from secondary storage to memory. (Sun) See also [passivation](file:////dcs/markdown/workspace/Transform/htmlout/0/com.ibm.websphere.help.glossary.doc/glossary.html#gloss_P__x2116044).

#### **activation condition**

A Boolean expression in a node within a business process that specifies when processing is to begin.

#### **active change set**

A change that is in the Draft, Pending, or Approved state.

#### **active site analytics**

The instrumentation of pages with metadata that is embedded in themes and skins to provide data to website analytics and search engine optimization tools.

#### **activity**

- 1. Work that a company or organization performs using business processes. An activity can be atomic or nonatomic (compound). The types of activities that are a part of a process model are process, subprocess, and task.
- 2. A logical unit of work that can be completed by a human or a system during process execution in IBM Process Designer.
- 3. An element of a process, such as a task, a subprocess, a loop, or a decision. Activities are represented as nodes in process diagrams.
- 4. A unit of work or a building block that performs a specific, discrete task. See also [task](file:////dcs/markdown/workspace/Transform/htmlout/0/com.ibm.websphere.help.glossary.doc/glossary.html#gloss_T__x2007852).

#### **Activity Decision Flow (ADF)**

The format in which models are exported from WebSphere Business Integration Workbench into WebSphere Business Modeler.

#### **actuator**

A device that causes mechanical motion.

#### **adapter**

An intermediary software component that allows two other software components to communicate with one another.

#### **adapter foundation classes (AFC)**

A common set of services for all resource adapters. The adapter foundation classes conform to, and extend, the Java 2 Connector Architecture JCA 1.5 specification.

#### **adapter object**

An object used in the TX Programming Interface that represents a resource adapter.

#### **Address Resolution Protocol (ARP)**

A protocol that dynamically maps an IP address to a network adapter address in a local area network.

#### **ADF**

See Activity [Decision](file:////dcs/markdown/workspace/Transform/htmlout/0/com.ibm.websphere.help.glossary.doc/glossary.html#gloss_A__x2263921) Flow.
#### **ad hoc start event**

An event that is triggered by a user's interaction with the process, such as through the process portal. The ad hoc start [event](file:////dcs/markdown/workspace/Transform/htmlout/0/com.ibm.websphere.help.glossary.doc/glossary.html#gloss_S__x4609658) requires an active process to be triggered. See also start event.

#### **administrative agent**

A program that provides administrative support without requiring a direct connection to a database.

#### **administrator**

A person responsible for administrative tasks such as access authorization and content management. Administrators can also grant levels of authority to users.

# **AFC**

## See adapter [foundation](file:////dcs/markdown/workspace/Transform/htmlout/0/com.ibm.websphere.help.glossary.doc/glossary.html#gloss_A__x4610784) classes.

#### **after-image**

A business object that contains all of the entity data after changes have been made to it during an update operation. An after-image contains the complete business object rather than only the primary key and those elements that were changed. See also delta [business](file:////dcs/markdown/workspace/Transform/htmlout/0/com.ibm.websphere.help.glossary.doc/glossary.html#gloss_D__x2241848) object.

#### **agent**

A process that performs an action on behalf of a user or other program without user intervention or on a regular schedule, and reports the results back to the user or program.

#### **aggregate metric**

A user who does not use a valid user ID and password to log into a site. See also [authenticated](file:////dcs/markdown/workspace/Transform/htmlout/0/com.ibm.websphere.help.glossary.doc/glossary.html#gloss_A__x2221915) user, registered user.

A metric that is calculated by finding the average, maximum, minimum, sum, or number of occurrences of an instance metric across multiple runs of a process. Examples of aggregate metrics are an average order amount, a maximum order amount, a minimum order amount, the total order amount, or the number of occurrences of \$500 for an order amount. See also [metric](file:////dcs/markdown/workspace/Transform/htmlout/0/com.ibm.websphere.help.glossary.doc/glossary.html#gloss_M__x2030344), [measure](file:////dcs/markdown/workspace/Transform/htmlout/0/com.ibm.websphere.help.glossary.doc/glossary.html#gloss_M__x3160409).

#### **aggregation**

The structured collection of data objects for subsequent presentation within a portal.

## **alarm listener**

A type of asynchronous bean that is called when a high-speed transient alarm expires.

## **alert**

A message or other indication that signals an event or an impending event.

## **algorithm mapping**

A process by which service providers can define the mapping of Uniform Resource Identifier (URI) algorithms to cryptographic algorithms that are used for XML digital signature and XML encryption.

## **alias**

An assumed or actual association between two data entities, or between a data entity and a pointer.

#### **annotate**

To add metadata to an object to describe services and data.

#### **annotation**

An added descriptive comment or explanatory note.

#### **anonymous user**

# **AP**

See [application](file:////dcs/markdown/workspace/Transform/htmlout/0/com.ibm.websphere.help.glossary.doc/glossary.html#gloss_A__x2013910) program.

#### **APAR**

See [authorized](file:////dcs/markdown/workspace/Transform/htmlout/0/com.ibm.websphere.help.glossary.doc/glossary.html#gloss_A__x2014689) program analysis report.

#### **API**

See application [programming](file:////dcs/markdown/workspace/Transform/htmlout/0/com.ibm.websphere.help.glossary.doc/glossary.html#gloss_A__x2000186) interface.

#### **API content model**

A model that describes how XML documents, and their extended metadata, are represented.

#### **applet**

A program that performs a specific task and is typically portable between operating systems. Often written in Java, applets can be downloaded from the Internet and run in a web browser.

#### **applet client**

A client that runs within a browser-based Java runtime environment, and is capable of interacting with enterprise

beans directly instead of indirectly through a servlet.

## **appliance**

A drop-in network device, including hardware and firmware, that simplifies IT deployment for a specific set of business requirements.

## **application**

One or more computer programs or software components that provide a function in direct support of a specific business process or processes. See also [application](file:////dcs/markdown/workspace/Transform/htmlout/0/com.ibm.websphere.help.glossary.doc/glossary.html#gloss_A__x2000199) server.

# **application assembly**

The process of creating an enterprise archive (EAR) file containing all the files related to an application as well as an Extensible Markup Language (XML) deployment descriptor for the application.

# **application client**

In Java EE, a first-tier client component that runs in its own Java virtual machine. Application clients have access to some Java EE platform APIs, for example JNDI, JDBC, RMI-IIOP, and JMS. (Sun)

# **application client module**

A Java archive (JAR) file that contains a client that accesses a Java application. The Java application runs inside a client container and can connect to remote or client-side Java EE resources.

# **Application Client project**

A structure and hierarchy of folders and files that contain a first-tier client component that runs in its own Java virtual machine.

## **application edition**

A unique deployment of a particular application. Multiple editions of the same application have the same application name, while edition names are unique.

## **application edition manager**

An autonomic manager that manages interruption-free production application deployments.

# **application infrastructure virtualization**

The pool of application server resources that separates applications from the physical infrastructure on which they run. As a result, workload can be dynamically placed and migrated across the application server pool.

Part of the metadata of a business object that enables the connector to interact with its application (for example, Ariba Buyer) or a data source (for example, a web servlet). See also [metadata](file:////dcs/markdown/workspace/Transform/htmlout/0/com.ibm.websphere.help.glossary.doc/glossary.html#gloss_M__x2003096).

## **application placement controller**

An autonomic manager that can start and stop application instances on servers to meet the fluctuating demand of work requests and varying service policy definitions.

## **application program (AP)**

A complete, self-contained program, such as a text editor or a web browser, that performs a specific task for the user, in contrast to system software, such as the operating system kernel, server processes, and program libraries.

## **application programming interface (API)**

An interface that allows an application program that is written in a high-level language to use specific data or functions of the operating system or another program.

# **Application Response Measurement (ARM)**

An application programming interface (API), developed by a group of technology vendors, that can be used to monitor the availability and performance of business transactions within and across diverse applications and

systems.

#### **Application Response Measurement agent (ARM agent)**

An agent that monitors software that is implemented using the Application Response Measurement standard.

# **application server**

A server program in a distributed network that provides the execution environment for an application program. See also [application](file:////dcs/markdown/workspace/Transform/htmlout/0/com.ibm.websphere.help.glossary.doc/glossary.html#gloss_A__x2000166).

# **application-specific component**

The component of a connector that contains code tailored to a particular application or technology. The applicationspecific component can respond to requests and implement an event-notification mechanism that detects and responds to events initiated by an application or external programmatic entity.

## **application-specific information**

#### **application virtualization**

The separation of an application from the underlying operating environment, which improves portability, compatability, and managability of the application.

#### **area**

A representation of the physical space within the location to be monitored. Areas are the container for all zones. See also [location](file:////dcs/markdown/workspace/Transform/htmlout/0/com.ibm.websphere.help.glossary.doc/glossary.html#gloss_L__x2029104).

- 1. See Application Response [Measurement](file:////dcs/markdown/workspace/Transform/htmlout/0/com.ibm.websphere.help.glossary.doc/glossary.html#gloss_A__x2049128).
- 2. See [automatic](file:////dcs/markdown/workspace/Transform/htmlout/0/com.ibm.websphere.help.glossary.doc/glossary.html#gloss_A__x2049584) restart manager.

# **ARFM**

See [autonomic](file:////dcs/markdown/workspace/Transform/htmlout/0/com.ibm.websphere.help.glossary.doc/glossary.html#gloss_A__x2554100) request flow manager.

# **ARM**

# **ARM agent**

See Application Response [Measurement](file:////dcs/markdown/workspace/Transform/htmlout/0/com.ibm.websphere.help.glossary.doc/glossary.html#gloss_A__x2049245) agent.

# **ARP**

See Address [Resolution](file:////dcs/markdown/workspace/Transform/htmlout/0/com.ibm.websphere.help.glossary.doc/glossary.html#gloss_A__x2013202) Protocol.

# **artifact**

- 1. A graphical object that provides supporting information about the process or elements within the process without directly affecting the semantics of the process.
- 2. An entity that is used or produced by a software development process. Examples of artifacts are models, source files, scripts, and binary executable files.

## **aspect-oriented connectivity**

A form of connectivity that implements or enforces cross-cutting aspects in service-oriented architecture (SOA), such as security, management, logging, and auditing, by removing such aspects from the concern of the service requesters and providers.

## **assertion**

- 1. A logical expression specifying a program state that must exist or a set of conditions that program variables must satisfy at a particular point during program execution.
- 2. A concept in the meta-model that is used to specify a policy requirement and evaluating endpoints at run time. An assertion is also used to describe the capabilities of an endpoint.

## **asset**

A collection of artifacts that provide a solution to a specific business problem. Assets can have relationships and variability or extension points to other assets.

## **asset tree**

The hierarchical list of assets that can be viewed and configured.

## **assisted life-cycle server**

A representation of a server that is created outside of the administrative domain but can be managed in the administrative console.

## **assistive technology**

Hardware or software that is used to increase, maintain, or assist the functional capabilities of people with disabilities.

## **associated type**

An object that refers to a source object. See also [referenced](file:////dcs/markdown/workspace/Transform/htmlout/0/com.ibm.websphere.help.glossary.doc/glossary.html#gloss_R__x2479861) type.

## **association**

- 1. A connecting object that is used to link information and artifacts with flow objects. An association is represented as a dotted graphical line with an arrowhead to represent the direction of flow.
- 2. In enterprise beans, a relationship that exists between two container-managed persistence (CMP) entity beans. There are two types of association: one-to-one and one-to-many.
- 3. For XML documents, the linkage of the document itself to the rules that govern its structure, which might be defined by a Document Type Definition (DTD) or an XML schema.

# **asymmetric algorithm**

See public key [algorithm](file:////dcs/markdown/workspace/Transform/htmlout/0/com.ibm.websphere.help.glossary.doc/glossary.html#gloss_P__x2238322).

# **asymmetric cryptography**

See public key [cryptography](file:////dcs/markdown/workspace/Transform/htmlout/0/com.ibm.websphere.help.glossary.doc/glossary.html#gloss_P__x2035432).

# **asynchronous**

Pertaining to events that are not synchronized in time or do not occur in regular or predictable time intervals.

# **asynchronous bean**

A Java object or an enterprise bean that a Java Platform, Enterprise Edition (Java EE) application can run asynchronously.

#### **asynchronous messaging**

A shard that receives updates after the transaction commits. This method is faster than a synchronous replica, but introduces the possibility of data loss because the asynchronous replica can be several transactions behind the primary shard. See also [synchronous](file:////dcs/markdown/workspace/Transform/htmlout/0/com.ibm.websphere.help.glossary.doc/glossary.html#gloss_S__x3983181) replica.

A method of communication between programs in which a program places a message on a message queue, then proceeds with its own processing without waiting for a reply to its message.

#### **asynchronous replica**

- 1. A property, quality, or characteristic whose value contributes to the specification of an element or program function. For example, "cost" or "location" are attributes that can be assigned to a resource.
- 2. A characteristic or trait of an entity that describes the entity; for example, the telephone number of an employee is one of the employee attributes. See also [entity](file:////dcs/markdown/workspace/Transform/htmlout/0/com.ibm.websphere.help.glossary.doc/glossary.html#gloss_E__x2026945), [identity](file:////dcs/markdown/workspace/Transform/htmlout/0/com.ibm.websphere.help.glossary.doc/glossary.html#gloss_I__x2284742).

## **atomic activity**

A linked list that contains extended information that is used to make authorization decisions. Attribute lists consist of a set of name  $=$  value pairs.

An activity that is not broken down to a finer level of process model detail. It is a leaf in the tree-structure hierarchy of process activities.

#### **attribute**

A portal user who has logged in to the portal with a valid account (user ID and password). Authenticated users have access to all public places. See also **[anonymous](file:////dcs/markdown/workspace/Transform/htmlout/0/com.ibm.websphere.help.glossary.doc/glossary.html#gloss_A__x2221907) user**, [registered](file:////dcs/markdown/workspace/Transform/htmlout/0/com.ibm.websphere.help.glossary.doc/glossary.html#gloss_R__x2222324) user.

#### **attribute list**

#### **audit log**

A log file containing a record of system events and responses.

#### **augment**

To convert a profile to another kind of profile. For example, a server profile can be modified to become a bus profile. See also [unaugment](file:////dcs/markdown/workspace/Transform/htmlout/0/com.ibm.websphere.help.glossary.doc/glossary.html#gloss_U__x5397274).

A monitored directory to which the addition of a fully composed EAR, WAR, EJB JAR, or stand-alone RAR file triggers automatic deployment and publication to a target server. Deletion of an EAR or Java EE module file from this directory triggers automatic uninstalling. See also [monitored](file:////dcs/markdown/workspace/Transform/htmlout/0/com.ibm.websphere.help.glossary.doc/glossary.html#gloss_M__x2389931) directory.

#### **authenticated user**

#### **authentication**

A security service that provides proof that a user of a computer system is genuinely who that person claims to be. Common mechanisms for implementing this service are passwords and digital signatures.

## **authentication alias**

An alias that authorizes access to resource adapters and data sources. An authentication alias contains authentication data, including a user ID and password.

#### **authorization**

The process of granting a user, system, or process either complete or restricted access to an object, resource, or function.

#### **authorization policy**

A policy whose policy target is a business service and whose contract contains one or more assertions that grant permission to run a channel action.

#### **authorization table**

A table that contains the role to user or group mapping information that identifies the permitted access of a client to a particular resource.

# **authorized program analysis report (APAR)**

A request for correction of a defect in a supported release of a program supplied by IBM.

#### **autodiscovery**

The discovery of service artifacts in a file system, external registry, or another source.

#### **automatic application installation project**

#### **automatic restart management**

The facilities that detect failures and manage server restarts.

#### **automatic restart manager (ARM)**

A z/OS recovery function that can automatically restart batch jobs and started tasks after they or the system on which they are running end unexpectedly.

#### **automatic transition**

A transition that occurs on completion of the activity within the originating state.

## **autonomic manager**

A set of software or hardware components, configured by policies, which manage the behavior of other software or hardware components as a human might manage them. An autonomic manager includes a control loop that consists of monitor, analyze, plan, and execute components. See also [manageability](file:////dcs/markdown/workspace/Transform/htmlout/0/com.ibm.websphere.help.glossary.doc/glossary.html#gloss_M__x2390560) interface.

#### **autonomic request flow manager (ARFM)**

An autonomic manager that controls request prioritization in the on-demand router.

## **availability**

- 1. The condition allowing users to access and use their applications and data.
- 2. The time periods during which a resource is accessible. For example, a contractor might have an availability of 9 AM to 5 PM every weekday, and 9 AM to 3 PM on Saturdays.

# **AWT**

See [Abstract](file:////dcs/markdown/workspace/Transform/htmlout/0/com.ibm.websphere.help.glossary.doc/glossary.html#gloss_A__x2012759) Window Toolkit.

# **Axis**

An implementation of SOAP on which Java web services can be implemented.

# **B**

# **B2B**

See [business-to-business](file:////dcs/markdown/workspace/Transform/htmlout/0/com.ibm.websphere.help.glossary.doc/glossary.html#gloss_B__x2167117).

# **B2C**

See [business-to-consumer](file:////dcs/markdown/workspace/Transform/htmlout/0/com.ibm.websphere.help.glossary.doc/glossary.html#gloss_B__x2187303).

# **B2E**

See [business-to-employee](file:////dcs/markdown/workspace/Transform/htmlout/0/com.ibm.websphere.help.glossary.doc/glossary.html#gloss_B__x2221941).

# **BA**

See basic [authentication](file:////dcs/markdown/workspace/Transform/htmlout/0/com.ibm.websphere.help.glossary.doc/glossary.html#gloss_B__x2211239).

## **back-end system**

An IMS in a multisystem environment that accepts transactions from the front-end system, calls application programs for transaction processing, and routes replies back to the front-end system for response to the terminal.

## **BAM**

See business activity [monitoring](file:////dcs/markdown/workspace/Transform/htmlout/0/com.ibm.websphere.help.glossary.doc/glossary.html#gloss_B__x3551457).

## **base**

The core product, upon which features can be separately ordered and installed.

## **base classes**

See adapter [foundation](file:////dcs/markdown/workspace/Transform/htmlout/0/com.ibm.websphere.help.glossary.doc/glossary.html#gloss_A__x4610784) classes.

## **base configuration**

The part of a storage management subsystem (SMS) configuration that contains general storage management attributes, such as the default management class, default unit, and default device geometry. It also identifies the systems, system groups, or both the systems and system groups that an SMS configuration manages.

#### **base object**

An object that defines a common set of attributes; more complex objects are then built from a base object, inheriting the common attribute set.

# **basic analysis**

A type of analysis that displays a report for the values of one or more business measures during a specific period of time.

## **basic authentication (BA)**

An authentication method that uses a user name and a password.

# **basic type**

A type whose values have no identity (that is, they are pure values). Basic types include Integer, Boolean, and Text.

# **batch application**

An application that is implemented as part of a bundle or Java archive file and deployed as an archive file.

# **batch job**

A predefined group of processing actions submitted to the system to be performed with little or no interaction between the user and the system.

## **bean**

A definition or instance of a JavaBeans component. See also [enterprise](file:////dcs/markdown/workspace/Transform/htmlout/0/com.ibm.websphere.help.glossary.doc/glossary.html#gloss_E__x2104649) bean, [JavaBeans](file:////dcs/markdown/workspace/Transform/htmlout/0/com.ibm.websphere.help.glossary.doc/glossary.html#gloss_J__x2027650).

# **bean class**

In Enterprise JavaBeans (EJB) programming, a Java class that implements a javax.ejb.EntityBean class or javax.ejb.SessionBean class.

# **bean-managed messaging**

A function of asynchronous messaging that gives an enterprise bean complete control over the messaging infrastructure.

# **bean-managed persistence (BMP)**

The mechanism whereby data transfer between an entity bean's variables and a resource manager is managed by the entity bean. (Sun) See also [container-managed](file:////dcs/markdown/workspace/Transform/htmlout/0/com.ibm.websphere.help.glossary.doc/glossary.html#gloss_C__x2115456) persistence.

# **bean-managed transaction (BMT)**

The capability of the session bean, servlet, or application client component to manage its own transactions directly, instead of through a container.

A format for storage or [transmission](file:////dcs/markdown/workspace/Transform/htmlout/0/com.ibm.websphere.help.glossary.doc/glossary.html#gloss_L__x2028820) of binary data in which the most significant value is placed first. See also little endian.

# **Bean Scripting Framework**

An architecture for incorporating scripting language functions to Java applications.

## **bearer token**

A Security Assertion Markup Language (SAML) token that uses the bearer subject confirmation method. In a bearer subject confirmation method, a sender of SOAP messages is not required to establish correspondence that binds a SAML token with contents of the containing SOAP message.

## **bidi**

# See [bidirectional](file:////dcs/markdown/workspace/Transform/htmlout/0/com.ibm.websphere.help.glossary.doc/glossary.html#gloss_B__x2074560).

# **bidirectional (bidi)**

Pertaining to scripts such as Arabic and Hebrew that generally run from right to left, except for numbers, which run from left to right.

## **big endian**

# **binary format**

Representation of a decimal value in which each field must be 2 or 4 bytes long. The sign (+ or -) is in the far left bit of the field, and the number value is in the remaining bits of the field. Positive numbers have a 0 in the sign bit and are in true form. Negative numbers have a 1 in the sign bit and are in twos complement form.

## **bind**

To establish a connection between software components on a network using an agreed-to protocol. In web services, the bind operation occurs when the service requester invokes or initiates an interaction with the service at run time using the binding details in the service description to locate, contact, and invoke the service.

## **binding**

A temporary association between a client and both an object and a server that exports an interface to the object. A binding is meaningful only to the program that sets it and is represented by a bound handle.

## **black box**

A pool in which no content can be seen.

# **block decryption**

Symmetric algorithms that decrypt a block of data at one time.

# **block encryption**

Symmetric algorithms that encrypt a block of data at one time.

# **BMP**

See [bean-managed](file:////dcs/markdown/workspace/Transform/htmlout/0/com.ibm.websphere.help.glossary.doc/glossary.html#gloss_B__x2116907) persistence.

# **BMT**

See [bean-managed](file:////dcs/markdown/workspace/Transform/htmlout/0/com.ibm.websphere.help.glossary.doc/glossary.html#gloss_B__x2284546) transaction.

# **bookmark**

A customizable, graphical link to databases, views, documents, web pages, and newsgroups.

#### **Boolean**

Characteristic of an expression or variable that can only have a value of true or false.

#### **bootstrap**

A small program that starts a computer by loading the operating system and other basic software.

#### **bootstrap member**

An application server or cluster that is configured to accept application initialization requests into the service integration bus. The bootstrap member authenticates the request and directs the connection request to a bus member.

#### **bootstrapping**

The process by which an initial reference of the naming service is obtained. The bootstrap setting and the host name form the initial context for Java Naming and Directory Interface (JNDI) references.

#### **bottleneck**

A place in the system where contention for a resource is affecting performance.

#### **bottom-up development**

In web services, the process of developing a service from an existing artifact such as a Java bean or enterprise bean rather than a Web Services Description Language (WSDL) file. See also top-down [development](file:////dcs/markdown/workspace/Transform/htmlout/0/com.ibm.websphere.help.glossary.doc/glossary.html#gloss_T__x2186041).

#### **bottom-up mapping**

In Enterprise JavaBeans (EJB) programming, an approach for mapping enterprise beans to database tables, in which the schema is first imported from an existing database and then enterprise beans and mappings are generated.

#### **boundary event**

An intermediate event that is attached to the boundary of an activity. A boundary event can be triggered only while the activity is running, either leaving the activity running or interrupting the activity.

#### **boundary zone**

A zone that is used for implementing access control to areas that are not covered by event devices and therefore cannot be controlled completely or directly.

#### **bound component**

In the Type Designer, a component for which each occurrence of the data can be identified without considering the context in which that occurrence is placed.

## **bound type**

In the Type Designer, a type whose data object can be identified without considering the context in which that data object is placed.

## **BPD**

See business process [definition](file:////dcs/markdown/workspace/Transform/htmlout/0/com.ibm.websphere.help.glossary.doc/glossary.html#gloss_B__x5336519).

## **BPEL**

See Business Process Execution [Language](file:////dcs/markdown/workspace/Transform/htmlout/0/com.ibm.websphere.help.glossary.doc/glossary.html#gloss_B__x2263945).

#### **BPM**

See business process [management](file:////dcs/markdown/workspace/Transform/htmlout/0/com.ibm.websphere.help.glossary.doc/glossary.html#gloss_B__x2623687).

#### **BPMN**

See Business Process [Modeling](file:////dcs/markdown/workspace/Transform/htmlout/0/com.ibm.websphere.help.glossary.doc/glossary.html#gloss_B__x3551507) Notation.

## **branch**

- 1. A distinct path leading to or originating from an element in a process model or UML diagram.
- 2. In the CVS team development environment, a separate line of development where changes can be isolated. When a programmer changes files on a branch, those changes do not appear on the main trunk or other branches.

## **breadcrumb trail**

A navigation technique used in a user interface to give users a way to keep track of their location within the program or documents.

## **breakpoint**

A marked point in a process or programmatic flow that causes that flow to pause when the point is reached, typically to allow debugging or monitoring.

# **bridge**

In the connection of local loops, channels, or rings, the equipment and techniques used to match circuits and to facilitate accurate data transmission. See also web [application](file:////dcs/markdown/workspace/Transform/htmlout/0/com.ibm.websphere.help.glossary.doc/glossary.html#gloss_W__x5570018) bridge.

# **bridge interface**

A node and a server that run a core group bridge service.

#### **broker archive**

A file that is the unit of deployment to the broker that can contain any number of compiled message flow and message set files and a single deployment descriptor. A separate broker archive file is required for each configuration that is deployed.

# **brute force collision**

A programming style that relies on computing power to try all the possibilities with a known hash until the solution is found.

# **bucket**

One or more fields that accumulate the result of an operation.

# **build**

To create or modify resources, typically based on the state of other resources. A Java builder converts Java source files into executable class files, for example, and a web link builder updates links to files whose name or location has changed.

# **build definition file**

An XML file that identifies components and characteristics for a customized installation package (CIP).

# **build path**

The path that is used during compilation of Java source code, in order to find referenced classes that reside in other projects.

# **build plan**

An XML file that defines the processing necessary to build generation outputs and that specifies the machine where processing takes place.

# **build time data**

Objects that are not used by the translator, such as EDI standards, record oriented data document types, and maps.

# **bulk decryption**

See block [decryption](file:////dcs/markdown/workspace/Transform/htmlout/0/com.ibm.websphere.help.glossary.doc/glossary.html#gloss_B__x2236027).

# **bulk encryption**

See block [encryption](file:////dcs/markdown/workspace/Transform/htmlout/0/com.ibm.websphere.help.glossary.doc/glossary.html#gloss_B__x2236032).

# **bulk resource**

A resource that is taken in quantity from a pool of generic resources. For example, a task might require 10 landscapers or 10 liters of water.

# **bundle**

- 1. In the OSGi service platform, a Java archive file that contains Java code, resources, and a manifest that describes the bundle and its dependencies. The bundle is the unit of deployment for an application.
- 2. A set of tokens that are transferred between nodes in a simulation as a complete group.

# **bus**

Interconnecting messaging engines that manage bus resources.

# **business activity monitoring (BAM)**

The collection and presentation of real-time information that describes a business process or a series of activities spanning multiple systems and applications.

#### **business analyst**

A specialist who analyzes business needs and problems, consults with users and stakeholders to identify opportunities for improving business return through information technology, and transforms requirements into a technical form.

#### **business calendar**

A calendar that is used to model noncontiguous time intervals (intervals that do not proceed in a sequential manner). For example, a business calendar that defines regular working hours might refer to the non-overtime regular working hours of Monday to Friday, 9:00 a.m. to 5:00 p.m.

#### **business component**

A component that defines the structure, behavior, and information displayed by a particular subject, such as a product, contact, or account, in Siebel Business Applications.

#### **business ecosystem**

A business community supported by a foundation of interacting organizations and individuals. This community produces goods and services of value to customers, who are themselves members of the ecosystem. A business ecosystem contains business services networks, which contain business process, relevant to the transactions in that network.

#### **business event**

- 1. A significant occurrence in a business process, generally identified by a business analyst, that warrants monitoring over time to reveal a key performance indicator (KPI).
- 2. An event that occurs during a business process.

## **business graph**

A wrapper that is added around a simple business object or a hierarchy of business objects to provide additional capabilities, such as carrying change summary and event summary information related to the business objects in the business graph. See also [business](file:////dcs/markdown/workspace/Transform/htmlout/0/com.ibm.websphere.help.glossary.doc/glossary.html#gloss_B__x2180011) object.

## **business group**

A place to collect any elements to group together. Different business groups can be created for companies, processes, parts of processes, or any other grouping.

#### **business integration system**

An integration broker and a set of integration adapters that allow heterogeneous business applications to exchange data through the coordinated transfer of information in the form of business objects.

#### **business item**

A business document, work product, or commodity that is used in business operations. Examples of business items are a manufacturing order, system board, power supply, and memory chip (in a PC assembly process), itinerary and customer information record (in a trip reservation process), and passenger (in a transportation process). See also [business](file:////dcs/markdown/workspace/Transform/htmlout/0/com.ibm.websphere.help.glossary.doc/glossary.html#gloss_B__x2180011) object.

#### **business item instance**

A particular occurrence or example of a business item. If there is a business item called Invoice, then an example of a business item instance would be "Invoice #1473.

## **business item template**

A category used to model a group of business items that share common properties. After these properties are defined in the template, they are inherited by all business items using the template. For example, an organization may define a number of forms to be used in human resource processes, all of which have fields for date, employee number, HR form number, and HR administrator.

## **business logic tier**

The set of components that reside between the presentation and database tiers. This logic tier hosts the enterprise bean containers, which run the business logic.

#### **business measure**

A description of a performance management characteristic that you want to monitor. Business measures include instance metrics, aggregate metrics (also called measures), and key performance indicators (KPI).

## **business method**

A method of an enterprise bean that implements the business logic or rules of an application. (Sun)

## **business object**

A software entity that represents a business entity, such as an invoice. A business object includes persistent and nonpersistent attributes, actions that can be performed on the business object, and rules that the business object is [governed](file:////dcs/markdown/workspace/Transform/htmlout/0/com.ibm.websphere.help.glossary.doc/glossary.html#gloss_P__x2876578) by. See also data [object](file:////dcs/markdown/workspace/Transform/htmlout/0/com.ibm.websphere.help.glossary.doc/glossary.html#gloss_D__x2019547), [binding](file:////dcs/markdown/workspace/Transform/htmlout/0/com.ibm.websphere.help.glossary.doc/glossary.html#gloss_B__x2015445), [business](file:////dcs/markdown/workspace/Transform/htmlout/0/com.ibm.websphere.help.glossary.doc/glossary.html#gloss_B__x2490009) item, Service Data [Objects](file:////dcs/markdown/workspace/Transform/htmlout/0/com.ibm.websphere.help.glossary.doc/glossary.html#gloss_S__x2285031), business graph, private business object.

#### **business objective**

A high-level business goal. Because business objectives are typically abstract, they are difficult to measure and are therefore translated into more measurable lower-level business goals.

#### **business object map**

An artifact that assigns values to the target business objects based on the values in the source business objects.

#### **business object model**

A model that defines the how a system organizes its processes when interacting with business objects. An example of a business object model is the Enterprise JavaBeans (EJB) component model.

#### **business operations**

The ways in which an organization operates, including its processes and organizational structure. For example, an organization might have a management structure and processes defined for everything from taking vacation days to submitting travel expenses.

#### **business policy**

A policy that is attached to an object in the ontology known as the business policy target. It optionally specifies a set of conditions that must be met for the business policy to apply. The policies declare a set of assertions that must be satisfied when the conditions are met.

#### **business policy target**

An object in the ontology suitable for attaching business policies.

#### **business process**

A defined set of business activities that represent the required steps to achieve a business objective. A business process includes the flow and use of information and resources.

#### **business process container**

A process engine that contains process modules.

#### **business process definition (BPD)**

A reusable model of a process that defines the common aspects of all runtime instances of that process model.

## **Business Process Execution Language (BPEL)**

An XML-based language for the formal specification of business processes and business interaction protocols. BPEL extends the web services interaction model and enables it to support business transactions.

#### **business process management (BPM)**

The services and tools that support process management (for example, process analysis, definition, processing, monitoring and administration), including support for human and application-level interaction. BPM tools can eliminate manual processes and automate the routing of requests between departments and applications.

## **Business Process Modeling Notation (BPMN)**

A standardized graphical notation for creating diagrams of business processes.

#### **business protocol**

A set of rules and instructions (protocol) used to format and transmit information across a computer network. Examples include RosettaNet, cXML, and EDI-X12.

#### **business rule**

A representation of how business policies or practices apply to a business activity.

#### **business rule group**

A set of scheduled business rules that are available as a service that can be invoked. The business rule group also provides the organizational structure for managing the set of business rules.

#### **business service**

An abstract representation of a business function, hiding the specifics of the function interfaces.

## **business service definition**

A representation of the WSDL PortTypes in a business service. A business service definition describes a specific set of business service operations that are used to perform related business functionality.

#### **business service object**

A representation of an XML schema file (.xsd). There are inline XML schemas and schema types within WSDL files. A business service object is a collection of business service object definitions and business service object templates.

## **business service object definition**

A representation of the WSDL ComplexType in an inline schema, or the XML schema type (SimpleType, ComplexType, Anonymous ComplexType, or Anonymous SimpleType) in an XML schema file. There are inline XML schemas and schema types within WSDL files. A business service object definition is similar to a business item and is used to define the business data that is required when a business service operation is invoked.

#### **business service operation**

A representation of the WSDL Operation in a business service definition. A business service operation describes a business function and includes the business service object definitions that are required when the operation is invoked. A business service operation also describes the business service object definitions that result from completing the business service operation. For example, a Product Search business service operation requires a Product name (a business service object definition) and returns a Product business service object definition. Business service operations can be added to process diagrams as non-editable services.

#### **business services network**

A collection of business processes, services, subscribers, and policies that enable, control, or consume a portfolio of business services. The business services network can span enterprise boundaries and geographies or be confined to a single physical network or entity.

#### **business situation**

A condition that might require business action. Examples of business situations are a declining sales volume or an unacceptable amount of time to respond to a customer.

#### **business space**

A collection of related web content that conveys insight into the business and gives users the ability to react to

changes in the business.

## **business-to-business (B2B)**

Refers to Internet applications that exchange information or run transactions between businesses. See also [business-to-consumer](file:////dcs/markdown/workspace/Transform/htmlout/0/com.ibm.websphere.help.glossary.doc/glossary.html#gloss_B__x2187303).

#### **business-to-consumer (B2C)**

Refers to the subset of Internet applications that exchange information or run transactions between businesses and consumers. See also [business-to-business](file:////dcs/markdown/workspace/Transform/htmlout/0/com.ibm.websphere.help.glossary.doc/glossary.html#gloss_B__x2167117).

#### **business-to-employee (B2E)**

A business model that supports electronic communications between a business and its employees.

#### **bus member**

An application server or server cluster that hosts one or more messaging engines in a service integration bus.

#### **bus topology**

A physical arrangement of application servers, messaging engines and queue managers and the pattern of bus connections and links between them.

#### **bytecode**

Machine-independent code generated by the Java compiler and executed by the Java interpreter. (Sun)

# **C**

# **C2A**

See [Click-to-Action](file:////dcs/markdown/workspace/Transform/htmlout/0/com.ibm.websphere.help.glossary.doc/glossary.html#gloss_C__x2416257).

# **CA**

See [certificate](file:////dcs/markdown/workspace/Transform/htmlout/0/com.ibm.websphere.help.glossary.doc/glossary.html#gloss_C__x2016383) authority.

## **cache**

A buffer that contains frequently accessed instructions and data; it is used to reduce access time.

## **cache instance resource**

A location where any Java Platform, Enterprise Edition (Java EE) application can store, distribute, and share data.

## **cache replication**

The sharing of cache IDs, cache entries, and cache invalidations with other servers in the same replication domain.

- 1. In the Map Designer, a data object. There are two types of map cards: input and output.
- 2. WML document that provides user-interface and navigational settings to display content on mobile devices. See also [deck](file:////dcs/markdown/workspace/Transform/htmlout/0/com.ibm.websphere.help.glossary.doc/glossary.html#gloss_D__x2222111).

## **callback handler**

A mechanism that uses a Java Authentication and Authorization Service (JAAS) interface to pass a security token to the web service security run time for propagation in the web service security header.

## **callout**

The action of bringing a computer program, a routine, or a subroutine into effect.

## **callout node**

The connection point in a mediation request flow from which a service message is sent to a target. There must be one callout node for each target operation.

#### **callout response node**

The starting point for a mediation response flow. There must be one callout response node for each target.

#### **call stack**

A list of data elements that is constructed and maintained by the Java virtual machine (JVM) for a program to successfully call and return from a method.

# **candidate endpoint**

A known service endpoint that implements an interface for a particular request. The set of candidates is then filtered by the dynamic assembler to select the best endpoint out of all the candidates.

## **capability**

A group of functions and features that can be hidden or revealed to simplify the user interface. Capabilities can be enabled or disabled by changing preference settings, or they can be controlled through an administration interface.

## **capability list**

A list of associated resources and their corresponding privileges per user.

#### **card**

# **cardinality**

The number of elements in a set.

# **card object**

An object used in the TX Programming Interface that represents an input or output card of a map in program memory.

# **Cascading Style Sheets (CSS)**

A language that defines a hierarchical set of style rules for controlling the rendering of HTML or XML files in browsers, viewers, or in print.

#### **case**

A process instance and related set of documents, properties, roles, and tasks that are used to facilitate the collaboration of people to achieve a business outcome.

#### **case property**

A property, such as a name or date, that is defined at the solution level and reused in a case type, document type, task, or step in that solution. See also [step](file:////dcs/markdown/workspace/Transform/htmlout/0/com.ibm.websphere.help.glossary.doc/glossary.html#gloss_S__x2004853), [task](file:////dcs/markdown/workspace/Transform/htmlout/0/com.ibm.websphere.help.glossary.doc/glossary.html#gloss_T__x2007852), [document](file:////dcs/markdown/workspace/Transform/htmlout/0/com.ibm.websphere.help.glossary.doc/glossary.html#gloss_D__x2021173) type, [case](file:////dcs/markdown/workspace/Transform/htmlout/0/com.ibm.websphere.help.glossary.doc/glossary.html#gloss_C__x3106017) type.

#### **case type**

The definition of a case. The information that a case type provides is similar to that information that a process definition or template provides for a process instance. See also case [property](file:////dcs/markdown/workspace/Transform/htmlout/0/com.ibm.websphere.help.glossary.doc/glossary.html#gloss_C__x5569945).

#### **catalog**

A container that, depending on the container type, holds processes, data, resources, organizations, or reports in the project tree.

## **catalog service**

A service that controls placement of shards and discovers and monitors the health of containers.

## **catalog service domain**

A highly available collection of catalog service processes.

#### **catching message intermediate event**

An intermediate event that is triggered when a specific message is received. See also [intermediate](file:////dcs/markdown/workspace/Transform/htmlout/0/com.ibm.websphere.help.glossary.doc/glossary.html#gloss_I__x4803982) event.

## **category**

- 1. A container used in a structure diagram to group elements based on a shared attribute or quality.
- 2. A type class that is used to organize types in a type tree in the Type Designer. Categories organize types that have common properties.
- 3. A classification of elements for documentation or analyses.

## **CBPDO**

See [Custom-built](file:////dcs/markdown/workspace/Transform/htmlout/0/com.ibm.websphere.help.glossary.doc/glossary.html#gloss_C__x2274190) Product Delivery Option.

## **CBR**

See [content](file:////dcs/markdown/workspace/Transform/htmlout/0/com.ibm.websphere.help.glossary.doc/glossary.html#gloss_C__x2236318) based routing.

## **CBS**

See [composite](file:////dcs/markdown/workspace/Transform/htmlout/0/com.ibm.websphere.help.glossary.doc/glossary.html#gloss_C__x3121031) business service.

## **CCD table**

See [consistent-change-data](file:////dcs/markdown/workspace/Transform/htmlout/0/com.ibm.websphere.help.glossary.doc/glossary.html#gloss_C__x2000894) table.

**CCI**

See common client [interface](file:////dcs/markdown/workspace/Transform/htmlout/0/com.ibm.websphere.help.glossary.doc/glossary.html#gloss_C__x4610791).

# **CD table**

See [change-data](file:////dcs/markdown/workspace/Transform/htmlout/0/com.ibm.websphere.help.glossary.doc/glossary.html#gloss_C__x2000544) table.

# **CEC**

See central [electronics](file:////dcs/markdown/workspace/Transform/htmlout/0/com.ibm.websphere.help.glossary.doc/glossary.html#gloss_C__x4024767) complex.

# **CEI**

See Common Event [Infrastructure](file:////dcs/markdown/workspace/Transform/htmlout/0/com.ibm.websphere.help.glossary.doc/glossary.html#gloss_C__x2455646).

## **CEI event**

An event generated over the Common Event Infrastructure (CEI) and logged in a CEI data store.

# **CEI target**

An application server or server cluster where the Common Event Infrastructure (CEI) server is enabled.

**cell**

- 1. One or more processes that each host runtime components. Each has one or more named core groups.
- 2. A group of managed processes that are federated to the same deployment manager and can include highavailability core groups.

## **cell-scoped binding**

A binding scope where the binding is not specific to, and not associated with any node or server. This type of name binding is created under the persistent root context of a cell.

# **central electronics complex (CEC)**

A physical collection of hardware that consists of main storage, one or more central processors, timers, and channels.

## **centralized installation manager**

A component that remotely installs and uninstalls product and maintenance packages in server environments.

# **certificate authority (CA)**

A trusted third-party organization or company that issues the digital certificates. The certificate authority typically verifies the identity of the [individuals](file:////dcs/markdown/workspace/Transform/htmlout/0/com.ibm.websphere.help.glossary.doc/glossary.html#gloss_G__x3574319) who are granted the unique certificate. See also Secure [Sockets](file:////dcs/markdown/workspace/Transform/htmlout/0/com.ibm.websphere.help.glossary.doc/glossary.html#gloss_S__x2038004) Layer, Globus certificate service.

## **certificate revocation list (CRL)**

A list of certificates that have been revoked before their scheduled expiration date. Certificate revocation lists are maintained by the certificate authority and used, during a Secure Sockets Layer (SSL) handshake to ensure that the certificates involved have not been revoked.

## **certificate set**

A set of primary and secondary certificates that can be associated to a participant connection.

# **certificate signing request (CSR)**

An electronic message that an organization sends to a certificate authority (CA) in order to obtain a certificate. The request includes a public key and is signed with a private key; the CA returns the certificate after signing with its own private key. See also [keystore](file:////dcs/markdown/workspace/Transform/htmlout/0/com.ibm.websphere.help.glossary.doc/glossary.html#gloss_K__x2695623).

## **CGI**

# See [Common](file:////dcs/markdown/workspace/Transform/htmlout/0/com.ibm.websphere.help.glossary.doc/glossary.html#gloss_C__x2051465) Gateway Interface.

## **chain**

The name of a channel framework connection that contains an endpoint definition.

## **chameleon schema**

A schema that inherits a target namespace from a schema that includes the chameleon schema.

## **change basis version**

The version of the server partition that changes were made against.

## **change-data table (CD table)**

In SQL replication, a replication table on the Capture control server that contains changed data for a replication source table.

## **change management**

The process of planning for and executing changes to configuration items in the information technology environment.

#### **change record**

A recorded instance that is created with each write action to the repository. The change record contains metadata about all repository changes (such as who was responsible for a commit action) and can be used as a version history view of the repository.

## **channel**

- 1. A mode by which a subscriber uses a business service.
- 2. A WebSphere MQ object that defines a communication link between two queue managers (message channel) or between a client and a queue manager (MQI channel).
- 3. A communication path through a chain to an endpoint.

## **channel action**

A business function that can be issued on a channel. Channel actions are role specific and an authorization policy makes it possible to control which role can perform which action in a channel.

## **channel framework**

A common model for connection management, thread usage, channel management, and message access within an application server.

#### **character conversion**

The process of changing data from one character coding representation to another.

#### **character encoding**

The mapping from a character (a letter of the alphabet) to a numeric value in a character code set. For example, the ASCII character code set encodes the letter "A" as 65, while the EBCIDIC character set encodes this letter as 43. The character code set contains encodings for all characters in one or more language alphabets.

#### **chart series**

A selection of a category of data that will be represented by a chart in a report. A chart can have multiple chart series to represent multiple types of data.

#### **chassis**

The metal frame in which various electronic components are mounted.

## **cheat sheet**

An interface that guides users through the wizards and steps required to perform a complex task, and that links to relevant sections of the online help.

#### **check in**

In certain software configuration management (SCM) systems, to copy files back into the repository after changing them.

#### **check out**

In certain software configuration management (SCM) systems, to copy the latest revision of a file from the repository so that it can be modified.

## **child node**

A node within the scope of another node.

## **choice type**

A group type with a subclass equal to choice that is used to define a selection from a set of components. A choice type defines a choice group, which is valid when the data matches one of the components in the choice group.

## **choreography**

An ordered sequence of message exchanges between two or more participants. In a choreography there is no central controller, responsible entity, or observer of the process.

# **CICS**

An IBM licensed program that provides online transaction-processing services and management for business applications.

## **CIP**

See [customized](file:////dcs/markdown/workspace/Transform/htmlout/0/com.ibm.websphere.help.glossary.doc/glossary.html#gloss_C__x3277044) installation package.

## **cipher**

A cryptographic algorithm used to encrypt data that is unreadable until converted into plain data with a predefined key.

## **cipher specifications**

Specifications that indicate the data encryption algorithm and key size to use for secure connections.

#### **circular reference**

A series of objects where the last object refers to the first object, which can cause the series of references to be unusable.

# **class**

- 1. A basic unit of the classification hierarchy used in the Type Designer. There are three classes: item, group, and category.
- 2. In object-oriented design or programming, a model or template that can be used to create objects with a common definition and common properties, operations, and behavior. An object is an instance of a class.

## **class file**

A compiled Java source file.

# **class hierarchy**

The relationships between classes that share a single inheritance.

## **classification hierarchy**

The hierarchy of a type tree in the Type Designer. The deeper the subtype, the more specific the data characteristics are. See also [compositional](file:////dcs/markdown/workspace/Transform/htmlout/0/com.ibm.websphere.help.glossary.doc/glossary.html#gloss_C__x2912605) hierarchy.

# **classifier**

A specialized attribute used for grouping and color-coding process elements.

## **class loader**

Part of the Java virtual machine (JVM) that is responsible for finding and loading class files. A class loader affects the packaging of applications and the runtime behavior of packaged applications deployed on application servers.

#### **class path**

A list of directories and JAR files that contain resource files or Java classes that a program can load dynamically at run time.

## **Click-to-Action (C2A)**

A method for implementing cooperative portlets, whereby users can click an icon on a source portlet to transfer data to one or more target portlets. See also [cooperative](file:////dcs/markdown/workspace/Transform/htmlout/0/com.ibm.websphere.help.glossary.doc/glossary.html#gloss_C__x2416262) portlets, [wire](file:////dcs/markdown/workspace/Transform/htmlout/0/com.ibm.websphere.help.glossary.doc/glossary.html#gloss_W__x2416266).

# **client**

A software program or computer that requests services from a [server](file:////dcs/markdown/workspace/Transform/htmlout/0/com.ibm.websphere.help.glossary.doc/glossary.html#gloss_S__x2004518). See also server, [host](file:////dcs/markdown/workspace/Transform/htmlout/0/com.ibm.websphere.help.glossary.doc/glossary.html#gloss_H__x2002243).

# **client application**

An application, running on a workstation and linked to a client, that gives the application access to queuing services on a server.

## **client proxy**

An object on the client side of a network connection that provides a remote procedure call interface to a service on the server side.

## **client/server**

Pertaining to the model of interaction in distributed data processing in which a program on one computer sends a request to a program on another computer and awaits a response. The requesting program is called a client; the answering program is called a server. See also distributed [application](file:////dcs/markdown/workspace/Transform/htmlout/0/com.ibm.websphere.help.glossary.doc/glossary.html#gloss_D__x2020880).

## **client type detection**

A process in which a servlet determines the markup language type required by a client and calls the appropriate JavaServer Pages file.

## **cloud computing**

A computing platform where users can have access to applications or computing resources, as services, from anywhere through their connected devices. A simplified user interface and application programming interface (API) makes the infrastructure supporting such services transparent to users.

## **cloud group**

A collection of hypervisors from a single vendor.

## **cluster**

A group of application servers that collaborate for the purposes of workload balancing and failover.

# **CMP**

See [container-managed](file:////dcs/markdown/workspace/Transform/htmlout/0/com.ibm.websphere.help.glossary.doc/glossary.html#gloss_C__x2115456) persistence.

## **coach**

A user interface that can be created in IBM Process Designer to collect user input required for an underlying service.

## **coarse-grained**

Pertaining to viewing a group of objects from an abstract or high level. See also [fine-grained](file:////dcs/markdown/workspace/Transform/htmlout/0/com.ibm.websphere.help.glossary.doc/glossary.html#gloss_F__x2790746).

#### **cobrowsing**

The interaction of multiple users sharing information about their individual web interactions. With this interaction users can share a view of the same web page simultaneously and share further interactions with the web page they are jointly viewing.

#### **code assist**

See [content](file:////dcs/markdown/workspace/Transform/htmlout/0/com.ibm.websphere.help.glossary.doc/glossary.html#gloss_C__x2115461) assist.

#### **code list**

A table, supplied by Data Interchange Services or defined by the user, that contains all acceptable values for a single data field.

#### **coexistence**

The ability of two or more entities to function in the same system or network.

#### **coherent cache**

Cache that maintains integrity so that all clients see the same data.

# **cold start**

The process of starting an existing data replication configuration without regard for prior replication activity,

causing reinitialization of all subscriptions.

## **collaboration**

- 1. A diagram that shows the exchange of messages between two or more participants in a BPMN model.
- 2. The ability to connect customers, employees, or business partners to the people and processes in a business or organization, in order to facilitate improved decision-making. Collaboration involves two or more individuals with complementary skills interacting together to resolve a business problem.

## **collaborative components**

UI-neutral API methods and tag libraries that allow developers to add IBM Lotus collaborative functionality to their portlets.

# **collaborative filtering**

Personalization technology that calculates the similarity between users based on the behaviors of a number of other people and uses that information to make recommendations for the current user.

# **collaborative portal**

A highly personalized desktop-to-web tool designed for specific audiences and communities of users that organizes information, applications, and services for effective community building at the corporate level and for personal use by individuals.

## **collaborative unit**

The configuration of the part of a deployment environment that delivers required behavior to an application module. For example, a messaging collaborative unit includes the host of the messaging engine and deployment targets of the application module, and provides messaging support to the application module.

A specification based on XML that defines a mechanism for managing events, such as logging, tracing, management, and business events, in business enterprise applications. See also [situation](file:////dcs/markdown/workspace/Transform/htmlout/0/com.ibm.websphere.help.glossary.doc/glossary.html#gloss_S__x2390879).

## **collapsed subprocess**

A subprocess that hides its flow details. The collapsed subprocess object has a marker that distinguishes it as a subprocess, rather than a task. The marker is a small square with a plus sign inside.

## **collection certificate store**

The implementation of a set of APIs and infrastructure for the creation, transmission, persistence, and distribution of business, system, and network Common Base Events. See also event [emitter](file:////dcs/markdown/workspace/Transform/htmlout/0/com.ibm.websphere.help.glossary.doc/glossary.html#gloss_E__x2871017).

A collection of intermediate certificates or certificate revocation lists (CRL) that are used by a certificate path to build up a certificate chain for validation.

## **collection page**

A type of page in the administrative console that displays a collection list of administrative objects. From this type of page, you can typically select objects to act on or to display other pages for.

## **collective**

A set of WebSphere DataPower XC10 appliances that are grouped together for scalability and management purposes.

# **collision arbiter**

A plug-in that specifies how to handle change collisions in map entries.

## **comma delimited file**

A file whose records contain fields that are separated by a comma.

## **command bean**

A proxy that can invoke a single operation using an execute() method.

## **command line**

The blank line on a display where commands, option numbers, or selections can be entered.

#### **common area**

In a web page that is based on a page template, the fixed region of the page.

#### **Common Base Event**

## **common client interface (CCI)**

A standard interface that allows developers to communicate with enterprise information systems (EISs) through specific resource adapters, using a generic programming style. The generic CCI classes define the environment in which a J2EE component can send and receive data from an EIS.

## **Common Criteria**

A framework for independent assessment, analysis, and testing of IT products to a set of security requirements.

#### **Common Event Infrastructure (CEI)**

## **Common Gateway Interface (CGI)**

An Internet standard for defining scripts that pass information from a web server to an application program, through an HTTP request, and vice versa.

An architecture and a specification for distributed object-oriented computing that separates client and server programs with a formal interface definition. See also Internet [Inter-ORB](file:////dcs/markdown/workspace/Transform/htmlout/0/com.ibm.websphere.help.glossary.doc/glossary.html#gloss_I__x2180271) Protocol.

#### **Common Object Request Broker Architecture (CORBA)**

#### **Common Secure Interoperability Version 2**

An authentication protocol developed by the Object Management Group (OMG) that supports interoperability, authentication delegation and privileges.

#### **communications enabled application**

A software application that uses an IP network and communications technology to accomplish business objectives. Enterprise applications can be communications enabled with web telephony components and collaborative web services that allow users to dynamically interact through shared browser sessions over a secure network.

#### **community manager**

See [internal](file:////dcs/markdown/workspace/Transform/htmlout/0/com.ibm.websphere.help.glossary.doc/glossary.html#gloss_I__x3254731) partner.

#### **community operator**

The service provider who has a restricted set of typical day-to-day administrative responsibilities for the hub.

#### **compensation**

The means by which operations in a process that have successfully completed can be undone if an error occurs, to return the system to a consistent state.

#### **compensation flow**

Flow that defines the set of activities that are performed while the transaction is being rolled back to compensate for activities that were performed during the normal flow of the process. A compensation flow can also be called from a compensate end or intermediate event.

#### **compensation service**

The operation that is performed to compensate for a successful operation when a process generates a fault (which is not handled within the process).

#### **compilation unit**

A portion of a computer program sufficiently complete to be compiled correctly.

#### **compiled map component**

An Integration Flow Designer object that references an executable map in compiled file format.

#### **compile time**

The time period during which a computer program is being compiled into an executable program.

#### **complete life-cycle server**

A server that the user can create and manage within the administrative console.

#### **complete type name**

The name of a type that represents its hierarchical structure within a type tree, which includes the names of all the types in the path from the root type down.

#### **complex change**

A single operation that impacts one or more ontologies and spans multiple repository versions. Examples of a complex change are ontology content pack (OCP) imports and ontology deletions.

# **complex type**

A type that contains elements and can include attributes. See also [simple](file:////dcs/markdown/workspace/Transform/htmlout/0/com.ibm.websphere.help.glossary.doc/glossary.html#gloss_S__x2116296) type.

#### **component**

- 1. In Eclipse, one or more plug-ins that work together to deliver a discrete set of functions.
- 2. A reusable object or program that performs a specific function and works with other components and applications.

#### **component element**

An entity in a component where a breakpoint can be set, such as an activity or Java snippet in a business process, or a mediation primitive or node in a mediation flow.

#### **component instance**

A running component that can be running in parallel with other instances of the same component.

#### **component rule**

An expression about one or more components, which is defined in the Type Designer. A component rule is used for

validating data and specifies what must be true for the data that is defined by that component to be valid.

#### **component test**

An automated test of one or more components of an enterprise application, which may include Java classes, EJB beans, or web services. See also [abstract](file:////dcs/markdown/workspace/Transform/htmlout/0/com.ibm.websphere.help.glossary.doc/glossary.html#gloss_A__x2389901) test, test [pattern](file:////dcs/markdown/workspace/Transform/htmlout/0/com.ibm.websphere.help.glossary.doc/glossary.html#gloss_T__x2389978).

#### **composer**

In Java, a class used to map a single complex bean field to multiple database columns. Composition is needed for complex fields that are themselves objects with fields and behavior.

## **composite**

- 1. A Service Component Architecture (SCA) element that contains components, services, references, and wires that connect them.
- 2. A group of related data elements used in EDI transactions.

A hierarchy in which the composition of the data is reflected in the structure of the group type in the group window. See also [classification](file:////dcs/markdown/workspace/Transform/htmlout/0/com.ibm.websphere.help.glossary.doc/glossary.html#gloss_C__x2906051) hierarchy.

# **composite business policy**

A runtime aggregation of business policies based on context, content and contract of a service request.

# **composite business service (CBS)**

A collection of business services that work together, along with the existing applications of a client, to provide a specific business solution.

#### **composite service**

In service-oriented architecture, a unit of work accomplished by an interaction between computing devices.

## **composite state**

In a business state machine, an aggregate of one or more states that is used to decompose a complex state machine diagram into a simple hierarchy of state machines.

## **compositional hierarchy**

## **composition unit**

A unit that represents a configured asset and enables the asset contents to interact with other assets in the application.

## **compound activity**

An activity that has detail that is defined as a flow of other activities. A compound activity is a branch (or trunk) in the tree-structure hierarchy of process activities. Graphically, a compound activity is a process or subprocess.

## **compound element**

An item in the source or target document that contains child items, such as EDI Segments and EDI composite data elements, ROD records and ROD structures in record oriented data, and XML elements.

## **concept**

A class of entities that are represented by general metadata definitions rather than physical document standards.

## **concrete portlet**

A logical representation of a portlet object distinguished by a unique configuration parameter (PortletSettings).

## **concrete type**

A type that can be instantiated and is derived from an abstract type.

#### **concurrency control**

The management of contention for data resources.

# **Concurrent Versions System (CVS)**

An open-source, network-transparent version control system.

# **condition**

- 1. A test of a situation or state that must be in place for a specific action to occur.
- 2. In a business state machine, an expression that guards the transition and allows transition to the next state only when and if the incoming operation evaluates to 'True'. Otherwise, the current state is maintained.

# **configuration database**

The Data Interchange Services client database that stores parameters necessary for running Data Interchange Services client, including database definitions, messages, queries, and preferences.

# **configuration repository**

A storage area of configuration data that is typically located in a subdirectory of the product installation root directory.

## **configured name binding**

Persistent storage of an object in the name space that is created using either the administrative console or the wsadmin program.

#### **conflict**

A result that occurs when two simultaneous edit submissions are processed for the same object and where the intended outcome of the edit is unclear.

#### **connection**

A link between two process elements. Connections can be used to specify the chronological sequence of activities in a process.

## **connection factory**

A set of configuration values that produces connections that enable a Java EE component to access a resource. Connection factories provide on-demand connections from an application to an enterprise information system (EIS) and allow an application server to enroll the EIS in a distributed transaction.

## **connection handle**

A representation of a connection to a server resource.

#### **connection pool**

A group of host connections that are maintained in an initialized state, ready to be used without having to create and initialize them.

## **connection pooling**

A technique used for establishing a pool of resource connections that applications can share on an application server.

#### **connectivity**

The capability of a system or device to be attached to other systems or devices without modification.

- 1. An item that can contain other items. Tags that are added to a container inherit the position of the container.
- 2. An entity that provides life-cycle management, security, deployment, and runtime services to components. (Sun) See also [resource](file:////dcs/markdown/workspace/Transform/htmlout/0/com.ibm.websphere.help.glossary.doc/glossary.html#gloss_R__x2163730) adapter, [connector](file:////dcs/markdown/workspace/Transform/htmlout/0/com.ibm.websphere.help.glossary.doc/glossary.html#gloss_C__x2018279).

## **connector**

- 1. In Java EE, a standard extension mechanism for containers to provide connectivity to enterprise information systems (EISs). A connector consists of a resource adapter and application development tools (Sun). See also [container](file:////dcs/markdown/workspace/Transform/htmlout/0/com.ibm.websphere.help.glossary.doc/glossary.html#gloss_C__x2010901).
- 2. A servlet that provides a portlet access to external sources of content, for example, a news feed from a website of a local television station.

## **connector packet**

The set of data that is passed between the event processing server (runtime server) and external systems using the technology connectors. See also event [packet](file:////dcs/markdown/workspace/Transform/htmlout/0/com.ibm.websphere.help.glossary.doc/glossary.html#gloss_E__x3661845), action [packet](file:////dcs/markdown/workspace/Transform/htmlout/0/com.ibm.websphere.help.glossary.doc/glossary.html#gloss_A__x3661850).

## **consistent-change-data table (CCD table)**

In data replication, a type of replication target table that is used for storing history, auditing data, or staging data. A CCD table can also be a replication source.

#### **console**

A user interface that allows you to list and manage objects or entities, such as catalogs, hierarchies, and items. See also [module](file:////dcs/markdown/workspace/Transform/htmlout/0/com.ibm.websphere.help.glossary.doc/glossary.html#gloss_M__x2030595).

#### **constraint**

A rule that limits the values that can be inserted, deleted, or updated in a table. See also <u>[primary](file:////dcs/markdown/workspace/Transform/htmlout/0/com.ibm.websphere.help.glossary.doc/glossary.html#gloss_P__x2003879) key, [foreign](file:////dcs/markdown/workspace/Transform/htmlout/0/com.ibm.websphere.help.glossary.doc/glossary.html#gloss_F__x2007309) key</u>.

#### **consumer portal**

A portal that uses the portlets that a producer portal provides. See also producer [definition](file:////dcs/markdown/workspace/Transform/htmlout/0/com.ibm.websphere.help.glossary.doc/glossary.html#gloss_P__x5569989), [producer](file:////dcs/markdown/workspace/Transform/htmlout/0/com.ibm.websphere.help.glossary.doc/glossary.html#gloss_P__x5569994) portal.

#### **container**

# **container-managed persistence (CMP)**

The mechanism whereby data transfer between an entity bean's variables and a resource manager is managed by the entity bean's container. (Sun) See also [bean-managed](file:////dcs/markdown/workspace/Transform/htmlout/0/com.ibm.websphere.help.glossary.doc/glossary.html#gloss_B__x2116907) persistence.

# **container-managed transaction**

A transaction whose boundaries are defined by an EJB container. An entity bean must use container-managed transactions. (Sun)

## **container server**

A server instance that can host multiple shards. One Java virtual machine (JVM) can host multiple container servers. **container transaction**

#### See [container-managed](file:////dcs/markdown/workspace/Transform/htmlout/0/com.ibm.websphere.help.glossary.doc/glossary.html#gloss_C__x2218001) transaction.

#### **containment hierarchy**

A namespace hierarchy consisting of model elements, and the containment relationships that exist between them. A containment hierarchy forms an acyclic graph.

#### **containment relationship**

A relationship between two objects where one object is contained within the other. The destination is nested within the source.

#### **content**

The data semantics of a message that is received by the dynamic assembler.

#### **content area**

In a web page that is based on a page template, the editable region of the page.

#### **content assist**

The representation of any data that may be contained inside an XML element. There are four kinds of content models: element content, mixed content, EMPTY content and ANY content.

A feature of some source editors that prompts the user with a list of valid alternatives for completing the current line of code or input field.

# **content based routing (CBR)**

An optional feature of the caching proxy that provides intelligent routing to back-end application servers. This routing is based on HTTP session affinity and a weighted round-robin algorithm.

#### **contention**

A situation in which a transaction attempts to lock a row or table that is already locked.

In a multiple service transaction, the information about the details of a service request that passes from one invocation to another via the message header. See also [context](file:////dcs/markdown/workspace/Transform/htmlout/0/com.ibm.websphere.help.glossary.doc/glossary.html#gloss_C__x2018372).

#### **content management**

Software designed to help businesses manage and distribute content from diverse sources.

#### **content model**

## **content partner**

See **IBM** [content](file:////dcs/markdown/workspace/Transform/htmlout/0/com.ibm.websphere.help.glossary.doc/glossary.html#gloss_I__x2222149) partner.

## **content provider**

A source for content that can be incorporated into a portal page as a portlet.

## **content spot**

A class file that is added to a JSP file to designate display of personalized data or content. Each content spot has a name and will accept a specific type of data from a rule.

## **context**

An object created for a service request in the business service model. The object contains one or more of the following details of information captured from the metadata: a business process, organization, role, channel, and domain specific information. See also context [propagation](file:////dcs/markdown/workspace/Transform/htmlout/0/com.ibm.websphere.help.glossary.doc/glossary.html#gloss_C__x3121047).

## **context propagation**

#### **context root**

The web application root, which is the top-level directory of an application when it is deployed to a web server.

#### **contract**

The set of business policy assertions that have to be met by service provider at run time based on the context and content.

#### **contracted component**

In the Integration Flow Designer, a component that does not display the sources and targets associated with it. See also expanded [component](file:////dcs/markdown/workspace/Transform/htmlout/0/com.ibm.websphere.help.glossary.doc/glossary.html#gloss_E__x4818199).

#### **contribution**

The primary asset that can contain Service Component Definition Language (SCDL) with composite definitions, as well as artifacts such as Java classes and Web Services Description Language (WSDL) and XML Schema Definitions (XSD).

#### **control**

See [widget](file:////dcs/markdown/workspace/Transform/htmlout/0/com.ibm.websphere.help.glossary.doc/glossary.html#gloss_W__x2070350).

**control analysis**

A type of analysis that displays variations in values of the business measures over a specific period of time. This type of analysis reduces data variation, and is often used for quality control. Allowable variation is three times the standard deviation of the data.

#### **controlled flow**

A flow that proceeds from one flow object to another through a sequence flow link but is subject to either conditions or dependencies from another flow as defined by a gateway. Typically, a controlled flow is a sequence flow between two activities, with a conditional indicator or a sequence flow that is connected to a gateway.

#### **controller**

An optional IMS facility with which an application program can accumulate information acquired through multiple interchanges with a terminal, even if the program stops between interchanges. See also IMS [conversation](file:////dcs/markdown/workspace/Transform/htmlout/0/com.ibm.websphere.help.glossary.doc/glossary.html#gloss_I__x2163610).

A component or a set of virtual storage processes that schedules or manages shared resources.

## **control link**

An object in a process that links nodes and determines the order in which they run.

## **control number**

A number that is used to identify an interchange, group, or EDI document.

# **control region adjunct**

A servant that interfaces with service integration buses to provide messaging services.

## **control string**

One of several compiled objects, which consist primarily of map control strings and document definition control strings.

## **control structure**

The beginning and ending segments (header and trailer) of EDI-enveloped documents.

## **conversational processing**

## **converter**

In Enterprise JavaBeans (EJB) programming, a class that translates a database representation to an object type and back.

## **cooperative portlets**

Two or more portlets on the same web page that interact by sharing information. See also [Click-to-Action](file:////dcs/markdown/workspace/Transform/htmlout/0/com.ibm.websphere.help.glossary.doc/glossary.html#gloss_C__x2416257), [wire](file:////dcs/markdown/workspace/Transform/htmlout/0/com.ibm.websphere.help.glossary.doc/glossary.html#gloss_W__x2416266).

## **copy helper**

An access bean that contains a local copy of attributes from a remote entity bean. Unlike bean wrappers, copy helpers are optimized for use with a single instance of an entity bean.

# **CORBA**

See Common Object Request Broker [Architecture](file:////dcs/markdown/workspace/Transform/htmlout/0/com.ibm.websphere.help.glossary.doc/glossary.html#gloss_C__x2017604).

## **core group**

A group of processes that is directly accessible to each other and is connected using a local area network (LAN).

## **core group access point**

A definition of a set of servers that provides access to the core group.

#### **core group bridge**

The means by which core groups communicate.

#### **core group member**

A server included in the cluster of a core group.

## **correlation**

- 1. The relationship, captured in a correlation expression, that describes how an incoming event is matched with one or more monitoring context instances to which it will be delivered.
- 2. A mechanism that bridges a point in a process flow between two or more process instances.
- 3. A record used with business processes and state machines to allow two partners to initialize a transaction, temporarily suspend an activity, and then recognize each other again when that activity resumes.

## **correlation property**

Data in an event that the runtime server uses to determine which instance of a task, process, or business state machine should receive the input at run time.

#### **cost**

A number that is used as a weighting mechanism to differentiate one resource from another where a smaller value is always preferred.

#### **counter**

A specialized metric used to keep track of the number of occurrences of a specific situation or event. For example, you can use a counter to track the number of times that a task is started within a process, where that task is contained in a loop.

## **coupling**

The dependency that components have on one another.

# **create method**

In enterprise beans, a method defined in the home interface and invoked by a client to create an enterprise bean. (Sun)

# **credential**

In the Java Authentication and Authorization Service (JAAS) framework, a subject class that owns security-related attributes. These attributes can contain information used to authenticate the subject to new services.

# **critical path**

The processing path that takes the longest time to complete of all parallel paths in a process instance, where each path considered begins at a start node or an input to the process and ends at a terminate node.

# **CRL**

## See certificate [revocation](file:////dcs/markdown/workspace/Transform/htmlout/0/com.ibm.websphere.help.glossary.doc/glossary.html#gloss_C__x2219220) list.

## **cross-cell communication**

The process of information sharing and request routing between cells.

## **cross-cell environment**

A production environment in which one or more servers in one cell can receive events from another server or set of servers in another cell.

## **cross-cutting concern**

A software concern (synchronization, logging, memory allocation, and so forth) that is external and orthogonal to the problem that a software component is designed to address.

# **cryptographic token**

A logical view of a hardware device that performs cryptographic functions and stores cryptographic keys, certificates, and user data.

# **CSR**

See [certificate](file:////dcs/markdown/workspace/Transform/htmlout/0/com.ibm.websphere.help.glossary.doc/glossary.html#gloss_C__x3530521) signing request.

# **CSS**

See [Cascading](file:////dcs/markdown/workspace/Transform/htmlout/0/com.ibm.websphere.help.glossary.doc/glossary.html#gloss_C__x2115362) Style Sheets.

# **CSV file**

A text file that contains comma-separated values. A CSV file is commonly used to exchange files between database systems and applications that use different formats.

## **cube**

A multidimensional representation of data needed for online analytical processing, multidimensional reporting, or multidimensional planning applications.

## **custom action**

- 1. In JSP programming, an action described in a portable manner by a tag library descriptor and a collection of Java classes and imported into a JSP page by a taglib directive. (Sun)
- 2. A Java or non-Java process definition that you can define as a part of a health policy action plan.

# **Custom-built Product Delivery Option (CBPDO)**

A software delivery package consisting of uninstalled products and unintegrated service. Installation requires the use of SMP/E. CBPDO is one of the two entitled methods for installing z/OS; the other method is ServerPac.

## **custom finder**

See finder [method](file:////dcs/markdown/workspace/Transform/htmlout/0/com.ibm.websphere.help.glossary.doc/glossary.html#gloss_F__x2115703).

#### **customization time data**

See [build](file:////dcs/markdown/workspace/Transform/htmlout/0/com.ibm.websphere.help.glossary.doc/glossary.html#gloss_B__x2479418) time data.

# **customized installation package (CIP)**

A customized installation image that can include one or more maintenance packages, a configuration archive file from a stand-alone server profile, one or more enterprise archive files, scripts, and other files that help customize the resulting installation.

#### **customizer**

A Java class (implementing the java.beans.Customizer interface) that is associated with a bean to provide a richer

user interface for the properties of that bean.

#### **custom profile**

A profile that describes an empty node, which becomes operational, as a managed node, when federated into a network deployment cell.

#### **custom relationship**

An association between two or more data entities as provided by the user.

#### **custom screen record**

A runtime view of the screen that allows access to available screen fields.

#### **custom service**

A configurable service that defines a hook that runs when the server starts and shuts down when the server stops.

#### **custom tag**

An extension to the JavaServer Pages (JSP) language that performs a specialized task. Custom tags are typically distributed in the form of a tag library, which also contains the Java classes that implement the tags.

#### **custom user registry**

A customer-implemented user registry that implements the UserRegistry Java interface. This registry type can support virtually any kind of accounts repository from a relational database and can provide flexibility in adapting product security to various environments.

## **CVS**

See [Concurrent](file:////dcs/markdown/workspace/Transform/htmlout/0/com.ibm.websphere.help.glossary.doc/glossary.html#gloss_C__x2115447) Versions System.

#### **cycle time**

The time required for a process instance in a process simulation run to finish processing its inputs. Cycle time includes idle time when an activity in the process is waiting for a resource to become available.

# **D**

# **DAD**

See [document](file:////dcs/markdown/workspace/Transform/htmlout/0/com.ibm.websphere.help.glossary.doc/glossary.html#gloss_D__x2001617) access definition.

## **DAD script**

A file that is used by the DB2 XML Extender, either to compose XML documents from existing DB2 data or to decompose XML documents into DB2 data.

## **DADX**

See [document](file:////dcs/markdown/workspace/Transform/htmlout/0/com.ibm.websphere.help.glossary.doc/glossary.html#gloss_D__x2115551) access definition extension.

## **DADX group**

A folder that contains database connection (JDBC and JNDI) and other information that is shared between DADX files within the group.

#### **DADX runtime environment**

The DADX runtime environment provides information to the DADX web service, including the HTTP GET and POST bindings, the test page, WSDL generation, and the translation of DTD data into XML schema data.

#### **daemon**

A program that runs unattended to perform continuous or periodic functions, such as network control.

# **dashboard**

A web page that can contain one or more widgets that graphically represent business data.

#### **data access bean**

A class library that provides a rich set of features and functions, while hiding the complexity associated with accessing relational databases.

# **database definition**

A Data Interchange Services definition that contains information used by Data Interchange Services Client to connect to a database.

# **data binding**

A component that converts protocol-specific local data to and from a business object.

# **data catalog**

A collection of models representing objects, such as business items and notifications, to be used as inputs and outputs in process modeling.

# **data class**

An access bean that provides data storage and access methods for caching enterprise bean properties. Unlike copy helpers, data class access beans work with enterprise beans that have local client views as well as remote client views.

#### **data definition**

A data object that defines a database or table.

## **Data Definition Language (DDL)**

A language for describing data and its relationships in a database.

## **data dictionary**

A grouping of logically related components of a particular syntax type, such as ROD dictionaries, EDI dictionaries, and XML dictionaries.

#### **data element delimiter**

A character, such as an asterisk (\*), that follows the EDI segment identifier and separates each EDI data element in an EDI segment. See also segment ID [separator](file:////dcs/markdown/workspace/Transform/htmlout/0/com.ibm.websphere.help.glossary.doc/glossary.html#gloss_S__x2479899).

## **Data Encryption Standard (DES)**

A cryptographic algorithm designed to encrypt and decrypt data using a private key.

#### **Data Exchange SPI architecture (DESPI)**

The interface that resource adapters and runtime components use to exchange business object data. The Data Exchange SPI architecture, which is based on the concept of cursors and accessors, abstracts the data type so that an adapter can be written only once and then work on runtime environments that support different data types, such as data objects and JavaBeans.

#### **datagram**

A form of asynchronous messaging in which an application sends a message, but does not require a response. See also [request/reply](file:////dcs/markdown/workspace/Transform/htmlout/0/com.ibm.websphere.help.glossary.doc/glossary.html#gloss_R__x2178344).

#### **data graph**

A set of Service Data Objects (SDO) interconnected with relationships.

#### **data grid**

A system for accessing terabytes or petabytes of data.

#### **data handler**

A Java class or library of classes that a process uses to transform data into and from specific formats. In the business integration environment, data handlers transform text data of specified formats into business objects, and transform business objects into text data of specified formats.

## **Data Interchange Services client (DIS client)**

The Data Interchange Services tool used to document metadata and map documents to one another.

#### **Data Interchange Services database**

The database that contains all Data Interchange Services objects.

#### **Data Interchange Services translator**

The Data Interchange Services component responsible for transforming a document from one format to another.

#### **data model**

A model defining the structure of business artifacts that are operated upon by business operations.

# **data object**

- 1. Any object (such as tables, views, indexes, functions, triggers, and packages) that can be created or manipulated using SQL statements. See also [business](file:////dcs/markdown/workspace/Transform/htmlout/0/com.ibm.websphere.help.glossary.doc/glossary.html#gloss_B__x2180011) object.
- 2. An object that provides information about required activities. Data objects can represent one object or a collection of objects.
- 3. A portion of data in a data stream that can be recognized as belonging to a specific type.

# **data object filter**

A control that allows the exclusion of data objects (such as tables and schemas) from the tree view of the database.

#### **data source**

- 1. The means by which an application accesses data from a database.
- 2. In JDBC, an interface that provides a logical representation of a pool of connections to a physical data source. Data source objects provide application portability by making it unnecessary to supply information specific to a particular database driver.
- 3. A repository of data (for example, a DB2 database) to which the runtime server can connect and retrieve data in order to enhance the event being processed.

#### **data store**

- 1. A data structure where documents are kept in their parsed form.
- 2. A place (such as a database system, file, or directory) where data is stored.

## **data store profile**

An object that defines properties used by the default data store plug-in, which is used to persistently store events received by the event server.

## **data structure**

The composition of the data, including repeating sub-structures, nested groupings, sequences, and choices.

# **Data Transformation Framework (DTF)**

An infrastructure that includes data bindings and function selectors, which enables an adapter to convert native data formats to business objects and to convert business objects back to native data formats, such as XML.

## **data transformation map**

A set of mapping instructions that describes how to translate data from a source document into a target document. Both the source and target documents can be one of several supported document types. A data transformation map is one of three supported map types.

# **Data Universal Numbering System (DUNS)**

A system in which internationally recognized nine-digit numbers are assigned and maintained by Dun & Bradstreet to uniquely identify worldwide businesses. See also [partner](file:////dcs/markdown/workspace/Transform/htmlout/0/com.ibm.websphere.help.glossary.doc/glossary.html#gloss_P__x3266451) profile.

## **DB2**

A family of IBM licensed programs for relational database management.

## **DB2 XML Extender**

A form of business rule that captures multi-conditional decision-making business logic in a table where the rows and columns intersect to determine the appropriate action. See also [rule](file:////dcs/markdown/workspace/Transform/htmlout/0/com.ibm.websphere.help.glossary.doc/glossary.html#gloss_R__x2065665) set.

A program that is used to store and manage XML documents in DB2 tables. Well-formed and validated XML documents can be generated from existing relational data, stored as column data, and the content of XML elements and attributes can be stored in DB2 tables.

## **DDL**

## See Data Definition [Language](file:////dcs/markdown/workspace/Transform/htmlout/0/com.ibm.websphere.help.glossary.doc/glossary.html#gloss_D__x2001237).

## **deadlock**

A condition in which two independent threads of control are blocked, each waiting for the other to take some action. Deadlock often arises from adding synchronization mechanisms to avoid race conditions.

## **debug engine**

The server component of the debugger, whose client/server design enables both local and remote debugging. The debug engine runs on the same system as the program being debugged.

## **debugger**

A tool used to detect and trace errors in computer programs.

## **debugging session**

The debugging activities that occur between the time that a developer starts a debugger and the time that the developer exits from it.

## **decimal notation**

In an EDI Standard, the character that represents a decimal point.

#### **decision**

- 1. A gateway that routes an input to one of several alternative outgoing paths, depending on its condition. A decision is like a question that determines the exact set of activities during the execution of a process. Questions might include: What type of order? Or How will the order be shipped?
- 2. A gateway within a business process where the sequence flow can take one of several alternative paths.

#### **decision table**

#### **deck**

An XML document that contains a collection of WML cards. See also [card](file:////dcs/markdown/workspace/Transform/htmlout/0/com.ibm.websphere.help.glossary.doc/glossary.html#gloss_C__x2016141).

#### **declaration**

In Java programming, a statement that establishes an identifier and associates attributes with it, without necessarily reserving its storage or providing the implementation. (Sun)

#### **declarative security**

The security configuration of an application during assembly stage that is defined in the deployment descriptors and enforced by the security run time.

#### **decode**

To convert data by reversing the effect of some previous encoding.

#### **decoration**

In graphical user interfaces (GUIs), a glyph that annotates a resource with status information, for example to indicate that a file has changed since it was last saved or checked out of a repository.

#### **de-envelope**

To extract a document from an EDI envelope.

## **default portal page**

The page that displays to a user at initial portal deployment and before the user completes enrollment. Sometimes used as a synonym for home page.

#### **default public place**

A place whose membership automatically includes all portal users and which appears in the Places selector for every user. A user is always a member of this place.

#### **definition file**

Defines the content that is displayed within the navigation and workarea frames.

#### **delegation**

A business object used in an update operation. Such a business object contains only key values and the values to be changed. See also [after-image](file:////dcs/markdown/workspace/Transform/htmlout/0/com.ibm.websphere.help.glossary.doc/glossary.html#gloss_A__x2000095).

The process of propagating a security identity from a caller to a called object. According to the Java Platform, Enterprise Edition (Java EE) specification, a servlet and an enterprise bean can propagate either the client identity when invoking enterprise beans, or can use another specified identity as indicated in the corresponding deployment descriptor.

#### **delimited format**

Data that has data objects that are separated by delimiters.

#### **delimited text**

A simple file format that consists of text separated into meaningful chunks by specific characters. The chunks of text are typically individual fields. The specific character is called a delimiter, and can be any character that is not found in the text. Comma and tab are common delimiters. If the delimiter is used as a character in the text, it must be enclosed by a pair of text qualifiers, usually double quotation marks.

## **delimiter**

A character, such as comma or tab, used to group or separate units of text by marking the boundary between them.

## **delta business object**

## **demilitarized zone (DMZ)**

A configuration that includes multiple firewalls to add layers of protection between a corporate intranet and a public network, such as the Internet.

## **denial-of-service attack (DoS)**

In computer security, an assault on a network that brings down one or more hosts on a network such that the host is unable to perform its functions properly. Network service is interrupted for some period.

# **dependency**

- 1. A relationship that allows a module to use artifacts from a library or that allows a process application to use artifacts from a toolkit. A toolkit can also have a dependency on another toolkit.
- 2. A requirement that one managed resource has on another managed resource in order to operate correctly.

# **dependency relationship**

In UML modeling, a relationship in which changes to one model element (the supplier) impact another model element (the client).

# **deploy**

- 1. To transfer assets from a local development environment into an operational, or runtime, environment.
- 2. To place files or install software into an operational environment. In Java Platform, Enterprise Edition (Java EE), this involves creating a deployment descriptor suitable to the type of application that is being deployed.

#### **deployment code**

Additional code that enables bean implementation code written by an application developer to work in a particular EJB runtime environment. Deployment code can be generated by tools that the application server vendor supplies.

## **deployment descriptor**

An XML file that describes how to deploy a module or application by specifying configuration and container options.

For example, an EJB deployment descriptor passes information to an EJB container about how to manage and control an enterprise bean.

#### **deployment directory**

The directory where the published server configuration and web application are located on the machine where the application server is installed.

#### **deployment environment**

A collection of configured clusters, servers, and middleware that collaborate to provide an environment to host software modules. For example, a deployment environment might include a host for message destinations, a processor or sorter of business events, and administrative programs.

#### **deployment manager**

A server that manages and configures operations for a logical group or cell of other servers. See also [subprocess](file:////dcs/markdown/workspace/Transform/htmlout/0/com.ibm.websphere.help.glossary.doc/glossary.html#gloss_S__x2095155).

#### **deployment phase**

A phase that includes a combination of creating the hosting environment for your applications and the deployment of those applications. This includes resolving the application's resource dependencies, operational conditions, capacity requirements, and integrity and access constraints.

#### **deployment policy**

An optional way to configure an eXtreme Scale environment based on various items, including: number of systems, servers, partitions, replicas (including type of replica), and heap sizes for each server.

#### **deployment topology**

The configuration of servers and clusters in a deployment environment and the physical and logical relationships among them.

## **deploy phase**

#### See [deployment](file:////dcs/markdown/workspace/Transform/htmlout/0/com.ibm.websphere.help.glossary.doc/glossary.html#gloss_D__x3221706) phase.

#### **deprecated**

Pertaining to an entity, such as a programming element or feature, that is supported but no longer recommended and that might become obsolete.

#### **dequeue**

To remove items from a queue. See also [enqueue](file:////dcs/markdown/workspace/Transform/htmlout/0/com.ibm.websphere.help.glossary.doc/glossary.html#gloss_E__x2026897).

## **DER**

See [Distinguished](file:////dcs/markdown/workspace/Transform/htmlout/0/com.ibm.websphere.help.glossary.doc/glossary.html#gloss_D__x3574306) Encoding Rules.

## **Derby**

An embeddable, all Java, object-relational database management system (ORDBMS).

#### **derivation**

In object-oriented programming, the refinement or extension of one class from another.

## **derived event**

See [synthetic](file:////dcs/markdown/workspace/Transform/htmlout/0/com.ibm.websphere.help.glossary.doc/glossary.html#gloss_S__x3661444) event.

## **derived page**

One or more child pages that have a shared layout that is inherited from the properties of the parent page.

#### **DES**

See Data [Encryption](file:////dcs/markdown/workspace/Transform/htmlout/0/com.ibm.websphere.help.glossary.doc/glossary.html#gloss_D__x2019377) Standard.

## **deserialization**

A method for converting a serialized variable into object data. See also [serializer](file:////dcs/markdown/workspace/Transform/htmlout/0/com.ibm.websphere.help.glossary.doc/glossary.html#gloss_S__x2116237).

# **designer**

An IBM Process Designer interface where a user can create process models and supporting implementations.

# **DESPI**

See Data Exchange SPI [architecture](file:////dcs/markdown/workspace/Transform/htmlout/0/com.ibm.websphere.help.glossary.doc/glossary.html#gloss_D__x3201659).

# **destination**

An exit point that is used to deliver documents to a back-end system or a trading partner.

# **device**

A component that is used for an event provider to provide location, notification, or telemetry data. Devices always belong to a hub and can be grouped in device groups.

# **device input format (DIF)**

The Message Format Service (MFS) control block that describes the format of the data that is entered on the device

and presented to MFS.

# **device output format (DOF)**

The Message Format Service (MFS) control block that describes the format of the output data that is presented to the device.

# **dialog**

The recorded interaction between a user and the 3270 application that the user accesses. Users can record a dialog using the Record Dialog function in the 3270 terminal service recorder. A recorded dialog includes the keystrokes, inputs and outputs that move the user from one screen to another in the 3270 application.

# **dialog editor**

A 3270 terminal service development tool that enables a developer to modify the dialog that was recorded with the 3270 terminal service recorder.

# **dialog file**

The result of recording a dialog from the 3270 terminal service recorder. The dialog file is saved to a WSDL file in the workbench.

# **dictionary**

A grouping of logically related components of a particular syntax type, such as ROD dictionaries, EDI dictionaries, and XML dictionaries.

# **DIF**

# See [device](file:////dcs/markdown/workspace/Transform/htmlout/0/com.ibm.websphere.help.glossary.doc/glossary.html#gloss_D__x2149831) input format.

# **digest code**

A data category that is used to organize and select monitoring context instances for reporting and analysis. Examples of dimensions are time, accounts, products, and markets. See also [member](file:////dcs/markdown/workspace/Transform/htmlout/0/com.ibm.websphere.help.glossary.doc/glossary.html#gloss_M__x2003073).

A number that is the result of a message digest function or a secure hash algorithm distilling a document.

# **digital certificate**

An electronic document used to identify an individual, a system, a server, a company, or some other entity, and to associate a public key with the entity. A digital certificate is issued by a certification authority and is digitally signed by that authority.

# **digital signature**

Information that is encrypted with a private key and is appended to a message or object to assure the recipient of the authenticity and integrity of the message or object. The digital signature proves that the message or object was signed by the entity that owns, or has access to, the private key or shared-secret symmetric key.

# **digital signature algorithm (DSA)**

A security protocol that uses a pair of keys (one public and one private) and a one-way encryption algorithm to provide a robust way of authenticating users and systems. If a public key can successfully decrypt a digital signature, a user can be sure that the signature was encrypted using the private key.

# **dimension**

# **dimensional model**

The part of the monitor model that defines the cubes and cube content that are used for storing, retrieving, and analyzing the data that is gathered over time.

#### **dimension level**

An element or subelement of a dimension that is arranged hierarchically. For example, the time dimension can have years, months, and days as its levels.

## **directive**

A first-failure data capture (FFDC) construct that provides information and suggested actions to assist a diagnostic module in customizing the logged data.

# **dirty read**

A read request that does not involve any locking mechanism. This means that data can be read that might later be rolled back resulting in an inconsistency between what was read and what is in the database.

# **DIS client**

See Data [Interchange](file:////dcs/markdown/workspace/Transform/htmlout/0/com.ibm.websphere.help.glossary.doc/glossary.html#gloss_D__x2479503) Services client.

## **discover**

In UDDI, to browse the business registry to locate existing web services for integration.

# **discovered server**

A server that runs the middleware agent and is found outside of the administrative environment but has a server representation automatically created within the administrative environment. The representation that is created is an assisted life-cycle server.

# **dispatcher**

A standalone application that acts as an intermediary between one or more devices and large event providers. The dispatcher retrieves all location messages from the event providers it is connected to and distributes them to one or more devices.

# **distinguishable types**

Types that do not have common data objects.

# **Distinguished Encoding Rules (DER)**

- 1. A set of name-value pairs (such as CN=person name and C=country or region) that uniquely identifies an entity in a digital certificate.
- 2. The name that uniquely identifies an entry in a directory. A distinguished name is made up of attribute:value pairs, separated by commas.

An application made up of distinct components that are located on different computer systems, connected by a network. See also [client/server](file:////dcs/markdown/workspace/Transform/htmlout/0/com.ibm.websphere.help.glossary.doc/glossary.html#gloss_C__x2017002).

A standard, based on the Basic Encoding Rules, that is designed to ensure a unique encoding of each ASN.1 value, defined in ITU-T X.690.

# **distinguished name (DN)**

## **distributed application**

## **distributed eXtreme Scale**

A usage pattern for interacting with eXtreme Scale when servers and clients exist on multiple processes.

# **DLL**

See [dynamic](file:////dcs/markdown/workspace/Transform/htmlout/0/com.ibm.websphere.help.glossary.doc/glossary.html#gloss_D__x2053937) link library.

# **DMZ**

See [demilitarized](file:////dcs/markdown/workspace/Transform/htmlout/0/com.ibm.websphere.help.glossary.doc/glossary.html#gloss_D__x2053121) zone.

# **DN**

See [distinguished](file:////dcs/markdown/workspace/Transform/htmlout/0/com.ibm.websphere.help.glossary.doc/glossary.html#gloss_D__x2020869) name.

## **DNS**

See [Domain](file:////dcs/markdown/workspace/Transform/htmlout/0/com.ibm.websphere.help.glossary.doc/glossary.html#gloss_D__x2021255) Name System.

## **document**

A business document, such as a purchase order or invoice, that can be represented in any supported format. For example, an XML purchase order and an EDI purchase order are both documents, but each uses a different format.

## **document access definition (DAD)**

An XML document format used by DB2 XML Extender to define the mapping between XML and relational data.

# **document access definition extension (DADX)**

An XML document format that specifies how to create a web service using a set of operations that are defined by DAD documents and SQL statements.

## **document definition**

A description of a document layout that is used to identify the format of a document. Examples include record oriented data document definitions, EDI document definitions, XML schema document definitions, and XML DTD document definitions.

## **document flow definition**

A collection of information specified for each type of document that tells the hub how to process that particular type of document. Each document to be exchanged between the internal partner and a participant must have a document flow definition.

## **document ID**

A unique identifier for a document.

## **document literal wrapped**

A convention or style that is used to structure a web service definition to generate a SOAP message that is WS-I compliant and can be easily validated.

## **Document Object Model (DOM)**

A system in which a structured document, for example an XML file, is viewed as a tree of objects that can be programmatically accessed and updated. See also [Simple](file:////dcs/markdown/workspace/Transform/htmlout/0/com.ibm.websphere.help.glossary.doc/glossary.html#gloss_S__x2456701) API for XML.

#### **document type**

A classification that helps to organize and classify documents that belong to a specific case. Properties can be

assigned to a document type to provide additional information about the documents. An example of a document type is a job application form. See also case [property](file:////dcs/markdown/workspace/Transform/htmlout/0/com.ibm.websphere.help.glossary.doc/glossary.html#gloss_C__x5569945).

# **document type definition (DTD)**

The rules that specify the structure for a particular class of SGML or XML documents. The DTD defines the structure with elements, attributes, and notations, and it establishes constraints for how each element, attribute, and notation can be used within the particular class of documents.

# **DOF**

See device output [format](file:////dcs/markdown/workspace/Transform/htmlout/0/com.ibm.websphere.help.glossary.doc/glossary.html#gloss_D__x2149836).

# **DOM**

See [Document](file:////dcs/markdown/workspace/Transform/htmlout/0/com.ibm.websphere.help.glossary.doc/glossary.html#gloss_D__x2115559) Object Model.

# **domain**

- 1. An object, icon, or container that contains other objects representing the resources of a domain. The domain object can be used to manage those resources.
- 2. A logical grouping of resources in a network for the purpose of common management and administration. See also [federation](file:////dcs/markdown/workspace/Transform/htmlout/0/com.ibm.websphere.help.glossary.doc/glossary.html#gloss_F__x5569417) domain.

# **Domain Name System (DNS)**

The distributed database system that maps domain names to IP addresses.

# **DOM element**

One member of a tree of elements that is created when an XML file is parsed with a DOM parser. DOM elements make it easy to quickly identify all elements in the source XML file.

# **DoS**

See [denial-of-service](file:////dcs/markdown/workspace/Transform/htmlout/0/com.ibm.websphere.help.glossary.doc/glossary.html#gloss_D__x2020103) attack.

## **do-while loop**

A loop that repeats the same sequence of activities as long as some condition is satisfied. Unlike a while loop, a dowhile loop tests its condition at the end of the loop. This means that its sequence of activities always runs at least once.

## **downstream**

Pertaining to the direction of the flow, which is from the first node in the process (upstream) toward the last node in the process (downstream).

# **DSA**

See digital signature [algorithm](file:////dcs/markdown/workspace/Transform/htmlout/0/com.ibm.websphere.help.glossary.doc/glossary.html#gloss_D__x2897603).

# **DSO**

See [dynamic](file:////dcs/markdown/workspace/Transform/htmlout/0/com.ibm.websphere.help.glossary.doc/glossary.html#gloss_D__x4612655) shared object.

# **DTD**

See [document](file:////dcs/markdown/workspace/Transform/htmlout/0/com.ibm.websphere.help.glossary.doc/glossary.html#gloss_D__x2021178) type definition.

## **DTD document definition**

A description or layout of an XML document based on an XML DTD.

See Data [Transformation](file:////dcs/markdown/workspace/Transform/htmlout/0/com.ibm.websphere.help.glossary.doc/glossary.html#gloss_D__x3201666) Framework.

# **DUNS**

See Data Universal [Numbering](file:////dcs/markdown/workspace/Transform/htmlout/0/com.ibm.websphere.help.glossary.doc/glossary.html#gloss_D__x2180109) System.

# **durable subscription**

A Java Message Service (JMS) subscription that persists and stores subscribed messages even when the client is not connected.

# **dynaform**

An instance of a DynaActionForm class or subclass that stores HTML form data from a submitted client request or that stores input data from a link that a user clicked.

## **dynamic analysis**

The process of extracting targeted types of information based on the results of process simulations. This differs from static analysis, which extracts information from model elements in their static form.

# **dynamic assembly**

A process that selects specific endpoints to meet the conditions of a service request at run time.

# **dynamic cache**

A consolidation of several caching activities, including servlets, web services, and commands into one service where these activities share configuration parameters and work together to improve performance.

#### **dynamic cluster**

A server cluster that uses weights to balance the workloads of its cluster members dynamically, based on performance information collected from cluster members.

A file containing executable code and data bound to a program at load time or run time, rather than during linking. The code and data in a DLL can be shared by several applications simultaneously. See also [library](file:////dcs/markdown/workspace/Transform/htmlout/0/com.ibm.websphere.help.glossary.doc/glossary.html#gloss_L__x2028444).

#### **dynamic cluster isolation**

The ability to specify whether the dynamic cluster runs on the same nodes as other instances of dynamic clusters, or if the dynamic cluster is the only dynamic cluster that runs on a single node.

#### **dynamic link library (DLL)**

#### **dynamic operations**

Operations that monitor the server environment and make recommendations that are based on the observed data.

#### **dynamic policy**

A template of permissions for a particular type of resource.

#### **dynamic property**

A property that can be overridden at run time by inserting information into the service message object (SMO).

#### **dynamic reloading**

The ability to change an existing component without restarting the server for the changes to become effective. See also hot [deployment](file:////dcs/markdown/workspace/Transform/htmlout/0/com.ibm.websphere.help.glossary.doc/glossary.html#gloss_H__x2237217).

#### **dynamic routing**

The automatic routing of a service request, a message, or an event that is based on conditions at the time of the routing.

#### **dynamic shared object (DSO)**

A mechanism that provides a way to build a piece of program code in a special format for loading into the address space of an executable program at run time. The DSO gets knowledge of the executable program symbol set as if it had been statically linked with it in the first place.

#### **dynamic web content**

Programming elements such as JavaServer Pages (JSP) files, servlets, and scripts that require client or server-side processing for accurate runtime rendering in a web browser.

## **dynamic web project**

A project that contains resources for a web application with dynamic content such as servlets or JavaServer Pages (JSP) files. The structure of a dynamic web project reflects the Java EE standard for web content, classes, class paths, the deployment descriptor, and so on.

#### **dynamic workload manager**

A feature of the on demand router that routes workload based on a weight system, which establishes a prioritized routing system. The dynamic workload manager dynamically modifies the weights to stay current with the business goals.

## **EAR**

See [enterprise](file:////dcs/markdown/workspace/Transform/htmlout/0/com.ibm.websphere.help.glossary.doc/glossary.html#gloss_E__x2115671) archive.

# **EAR file**

See [enterprise](file:////dcs/markdown/workspace/Transform/htmlout/0/com.ibm.websphere.help.glossary.doc/glossary.html#gloss_E__x2115671) archive.

# **early bind**

To connect one process to another process so that a specific version of the called process is used. The calling process always uses the specified version of the invoked process even if updated versions are available.

# **early binding**

The connection between two processes that uses a specified version of the invoked process. As a result, the calling process uses the specified version of the process that it is invoking, even when updated versions are available.

## **EAR project**

See enterprise [application](file:////dcs/markdown/workspace/Transform/htmlout/0/com.ibm.websphere.help.glossary.doc/glossary.html#gloss_E__x2115666) project.

# **Eclipse**

An open-source initiative that provides independent software vendors (ISVs) and other tool developers with a

standard platform for developing plug-compatible application development tools.

# **ECSA**

See [extended](file:////dcs/markdown/workspace/Transform/htmlout/0/com.ibm.websphere.help.glossary.doc/glossary.html#gloss_E__x3025122) common service area.

# **Edge Side Include (ESI)**

A technology supporting cacheable and noncacheable web page components that can be gathered and assembled at the edge of a network.

# **EDI**

See electronic data [interchange](file:////dcs/markdown/workspace/Transform/htmlout/0/com.ibm.websphere.help.glossary.doc/glossary.html#gloss_E__x2161251).

# **EDI administrator**

The person responsible for setting up and maintaining Data Interchange Services.

# **EDI composite data element**

A group of related EDI data elements, such as the elements that make up a name and address.

# **EDI data element**

A single item of data in an EDI document, such as a purchase order number, that corresponds to a ROD field in a ROD document definition. An EDI data element is equivalent to a simple element. It is also used to maintain EDI composite data elements.

# **EDI document definition**

A description or layout of an EDI document, which comprises loops, EDI segments, EDI data elements, and EDI composite data elements. It is equivalent to the layout of an EDI transaction or an EDI message.

## **EDI envelope**

The EDI segments and EDI data elements that make up the headers and trailers that enclose EDI transaction sets, functional groups, and interchanges.

## **EDI loop**

A group of consecutive EDI segments that repeat together in an EDI document definition. There is no object type in Data Interchange Services that defines an EDI loop on its own. EDI loops are logically defined within an EDI document definition.

## **EDI message**

In UN/EDIFACT EDI Standards, a group of logically related data that makes up an electronic business document, such as an invoice. It is equivalent to an EDI transaction. Called an EDI document definition in Data Interchange Services.

## **EDI message set**

A group of logically related data that make up an electronic business document, such as an invoice or a purchase order. A single EDI document. The layout of an EDI transaction is described by an EDI document definition in Data Interchange Services.

## **EDI segment**

A group of related EDI data elements. An EDI segment is a single line in an EDI document definition, beginning with a segment identifier and ending with a segment terminator delimiter. The EDI data elements in the EDI segment are separated by data element delimiters.

## **EDI standard**

The industry-supplied, national or international formats to which information is converted, allowing different computer systems and applications to exchange information.

# **edit conflict**

The result of a user applying changes and the system detecting that another user has made intervening and potentially conflicting changes.

# **edition**

A successive deployment generation of a particular set of versioned artifacts.

#### **editor area**

In Eclipse and Eclipse-based products, the area in the workbench window where files are opened for editing.

# **EDI transaction**

In X12 EDI Standards, a group of logically related data that makes up an electronic business document, such as an invoice. It is equivalent to an EDI message. The layout of an EDI transaction is described by an EDI Document Definition in Data Interchange Services.

## **EDI transaction set**

A group of logically related data that make up an electronic business document, such as an invoice or a purchase order. A single EDI document.

# **EIS**

See enterprise [information](file:////dcs/markdown/workspace/Transform/htmlout/0/com.ibm.websphere.help.glossary.doc/glossary.html#gloss_E__x2026925) system.

# **EJB**

See [Enterprise](file:////dcs/markdown/workspace/Transform/htmlout/0/com.ibm.websphere.help.glossary.doc/glossary.html#gloss_E__x2026930) JavaBeans.

A container that implements the EJB component contract of the Java EE architecture. This contract specifies a runtime environment for enterprise beans that includes security, concurrency, life cycle management, transaction, deployment, and other services. (Sun) See also EJB [server](file:////dcs/markdown/workspace/Transform/htmlout/0/com.ibm.websphere.help.glossary.doc/glossary.html#gloss_E__x2115644).

# **EJB container**

# **EJB context**

In enterprise beans, an object that allows an enterprise bean to invoke services provided by the container and to obtain information about the caller of a client-invoked method. (Sun)

# **EJB factory**

An access bean that simplifies the creating or finding of an enterprise bean instance.

# **EJB home object**

In Enterprise JavaBeans (EJB) programming, an object that provides the life cycle operations (create, remove, find) for an enterprise bean. (Sun)

# **EJB inheritance**

A form of inheritance in which an enterprise bean inherits properties, methods, and method-level control descriptor attributes from another enterprise bean that resides in the same group.

Software that provides services to an EJB container. An EJB server may host one or more EJB containers. (Sun) See also EJB [container](file:////dcs/markdown/workspace/Transform/htmlout/0/com.ibm.websphere.help.glossary.doc/glossary.html#gloss_E__x2115598).

# **EJB JAR file**

A Java archive that contains an EJB module. (Sun)

# **EJB module**

A software unit that consists of one or more enterprise beans and an EJB deployment descriptor. (Sun)

# **EJB object**

In enterprise beans, an object whose class implements the enterprise bean remote interface (Sun).

# **EJB project**

A project that contains the resources needed for EJB applications, including enterprise beans; home, local, and remote interfaces; JSP files; servlets; and deployment descriptors.

# **EJB query**

In EJB query language, a string that contains an optional SELECT clause specifying the EJB objects to return, a FROM clause that names the bean collections, an optional WHERE clause that contains search predicates over the collections, an optional ORDER BY clause that specifies the ordering of the result collection, and input parameters that correspond to the arguments of the finder method.

# **EJB reference**

A logical name used by an application to locate the home interface of an enterprise bean in the target operational environment.

# **EJB server**

#### **electronic data interchange (EDI)**

The exchange of structured electronic data between computer systems according to predefined message standards.

#### **element**

- 1. A component of a document, such as an EDI, XML, or ROD record. An element can be a simple element or a compound element.
- 2. In markup languages, a basic unit consisting of a start tag, end tag, associated attributes and their values, and any text that is contained between the two.
- 3. In Java development tools, a generic term that can refer to packages, classes, types, interfaces, methods, or fields.

#### **element separator**

See data element [delimiter](file:////dcs/markdown/workspace/Transform/htmlout/0/com.ibm.websphere.help.glossary.doc/glossary.html#gloss_D__x2479491).

#### **embedded server**

A catalog service or container server that resides in an existing process and is started and stopped within the process.

# **emitter factory**

A type of factory that handles the details of event transmission such as the event server location, the filter settings, or the underlying transmission mechanism.

#### **empty activity**

An activity with no defined implementation that can be used as a place holder in the design stage.

#### **emulator**

An event that ends a process flow and, therefore, does not have outgoing sequence flow paths. Types of end events are [message](file:////dcs/markdown/workspace/Transform/htmlout/0/com.ibm.websphere.help.glossary.doc/glossary.html#gloss_M__x5570232), terminate, and error. See also message end [event](file:////dcs/markdown/workspace/Transform/htmlout/0/com.ibm.websphere.help.glossary.doc/glossary.html#gloss_E__x5570237), error end event, [terminate](file:////dcs/markdown/workspace/Transform/htmlout/0/com.ibm.websphere.help.glossary.doc/glossary.html#gloss_T__x5570242) end event.

A facility of the integration test client that enables the emulation of components and references during module testing. Emulators are either manual or programmatic. See also manual [emulator](file:////dcs/markdown/workspace/Transform/htmlout/0/com.ibm.websphere.help.glossary.doc/glossary.html#gloss_M__x2876552), [programmatic](file:////dcs/markdown/workspace/Transform/htmlout/0/com.ibm.websphere.help.glossary.doc/glossary.html#gloss_P__x2876586) emulator.

#### **encode**

To convert data by the use of a code in such a manner that reconversion to the original form is possible.

#### **end event**

## **end node**

A visual marker within a process that identifies where a particular flow ends. Other concurrent flows within the same process will still continue executing.

A specialized type of JAR file, defined by the Java EE standard, used to deploy Java EE applications to Java EE application servers. An EAR file contains EJB components, a deployment descriptor, and web archive (WAR) files for individual web applications. See also web [archive](file:////dcs/markdown/workspace/Transform/htmlout/0/com.ibm.websphere.help.glossary.doc/glossary.html#gloss_J__x2115827), Java archive.

#### **endpoint**

A component that implements a business task or business entity and resides in an EJB container. Entity beans, session [bean](file:////dcs/markdown/workspace/Transform/htmlout/0/com.ibm.websphere.help.glossary.doc/glossary.html#gloss_B__x2015283)s, and message-driven beans are all enterprise beans. (Sun) See also bean.

- 1. A JCA application or other client consumer of an event from the enterprise information system.
- 2. The system that is the origin or destination of a session.

## **endpoint listener**

The point or address at which incoming messages for a web service are received by a service integration bus.

#### **enqueue**

To put a message or item in a queue. See also [dequeue](file:////dcs/markdown/workspace/Transform/htmlout/0/com.ibm.websphere.help.glossary.doc/glossary.html#gloss_D__x2020132).

#### **enrollment**

- 1. An entitlement for an organization to subscribe to a business service.
- 2. The process of entering and saving user or user group information in a portal.

## **enterprise application**

See Java EE [application](file:////dcs/markdown/workspace/Transform/htmlout/0/com.ibm.websphere.help.glossary.doc/glossary.html#gloss_J__x3332334).

## **enterprise application project (EAR project)**

A structure and hierarchy of folders and files that contain a deployment descriptor and IBM extension document as well as files that are common to all Java EE modules that are defined in the deployment descriptor.

#### **enterprise archive (EAR)**

#### **enterprise bean**

## **Enterprise Information Portal**

Software developed by IBM that provides tools for advanced searching, and content customization and summarization.

## **enterprise information system (EIS)**

The applications that comprise an enterprise's existing system for handling company-wide information. An enterprise information system offers a well-defined set of services that are exposed as local or remote interfaces or both. (Sun) See also [resource](file:////dcs/markdown/workspace/Transform/htmlout/0/com.ibm.websphere.help.glossary.doc/glossary.html#gloss_R__x2163730) adapter.

## **Enterprise JavaBeans (EJB)**

A component architecture defined by Sun Microsystems for the development and deployment of object-oriented, distributed, enterprise-level applications (Java EE).

#### **enterprise service**

A service that typically accesses one or more enterprise information systems.

## **enterprise service bus (ESB)**

A flexible connectivity infrastructure for integrating applications and services; it offers a flexible and manageable approach to service-oriented architecture implementation.

# **entity**

1. In markup languages such as XML, a collection of characters that can be referenced as a unit, for example to

incorporate often-repeated text or special characters within a document.

In EJB programming, an enterprise bean that represents persistent data maintained in a database. Each entity bean carries its own identity. (Sun) See also [session](file:////dcs/markdown/workspace/Transform/htmlout/0/com.ibm.websphere.help.glossary.doc/glossary.html#gloss_S__x2105274) bean.

2. A simple Java class that represents a row in a database table or entry in a map.

# **entity bean**

# **entry breakpoint**

A breakpoint set on a component element that is hit before the component element is invoked.

# **envelope**

- 1. A control structure containing documents.
- 2. A combination of header, trailer, and control segments that define the start and end of an individual EDI message. Each envelope in EDI data begins with a particular segment and ends with a particular segment.

# **environment**

A named collection of logical and physical resources used to support the performance of a function.

# **environment variable**

- 1. A variable that provides values for each type of environment in which a process will run (for example, development, test, and production environments). A user can set environment variables for each process application in IBM Process Designer.
- 2. A variable that specifies how an operating system or another program runs, or the devices that the operating system recognizes.
- 3. A variable that defines an aspect of the operating environment for a process. For example, environment variables can define the home directory, the command search path, the terminal in use, or the current time zone.

A start event that is triggered by a thrown error. An error start event is used only for event subprocesses as an error handling mechanism. See also start [event](file:////dcs/markdown/workspace/Transform/htmlout/0/com.ibm.websphere.help.glossary.doc/glossary.html#gloss_S__x4609658).

# **ephemeral port number**

In some TCP/IP implementations, a temporary port number that is assigned to a process for the duration of a call. Ephemeral port numbers are typically assigned to client processes that must provide servers with a client port number so that the server can respond to the correct process.

# **EPV**

# See [exposed](file:////dcs/markdown/workspace/Transform/htmlout/0/com.ibm.websphere.help.glossary.doc/glossary.html#gloss_E__x5410116) process value.

## **error**

A discrepancy between a computed, observed, or measured value or condition and the true, specified, or theoretically correct value or condition.

## **error end event**

An end [event](file:////dcs/markdown/workspace/Transform/htmlout/0/com.ibm.websphere.help.glossary.doc/glossary.html#gloss_E__x4608600) that also throws an error. See also end event.

## **error event**

An event that indicates that an error has been caught or thrown.

## **error intermediate event**

An intermediate event that is triggered by a thrown error.

# **error log stream**

A continuous flow of error information that is transmitted using a predefined format.

#### **error start event**

# **ESB**

See [enterprise](file:////dcs/markdown/workspace/Transform/htmlout/0/com.ibm.websphere.help.glossary.doc/glossary.html#gloss_E__x2714197) service bus.

# **ESB server**

An application server that provides the execution environment for mediation modules in addition to application programs.

## **escalation**

A course of action that runs when a task is not completed satisfactorily within a specific period of time.

# **ESI**

See Edge Side [Include](file:////dcs/markdown/workspace/Transform/htmlout/0/com.ibm.websphere.help.glossary.doc/glossary.html#gloss_E__x2236722).

# **ESI processor**

A processor that supports fragment caching and fragment assembly into full pages.

**ETL**

## See extract, [transform,](file:////dcs/markdown/workspace/Transform/htmlout/0/com.ibm.websphere.help.glossary.doc/glossary.html#gloss_E__x2153679) and load.

- 1. A change to data in an enterprise information system (EIS) that is processed by the adapter and used to deliver business objects from the EIS to the endpoints (applications) that need to be notified of the change.
- 2. A change to a state, such as the completion or failure of an operation, business process, or human task, that can trigger a subsequent action, such as persisting the event data to a data repository or invoking another business process.
- 3. An element that triggers an action based on a timer, a message arriving from an external system, or some other occurrence such as a runtime exception. Events can be used to control or alter process flow during execution.
- 4. An occurrence of significance to a task or system. Events can include completion or failure of an operation, a user action, or the change in state of a process. See also [resource](file:////dcs/markdown/workspace/Transform/htmlout/0/com.ibm.websphere.help.glossary.doc/glossary.html#gloss_R__x2154428) model, [receiver](file:////dcs/markdown/workspace/Transform/htmlout/0/com.ibm.websphere.help.glossary.doc/glossary.html#gloss_R__x2035970), [alert](file:////dcs/markdown/workspace/Transform/htmlout/0/com.ibm.websphere.help.glossary.doc/glossary.html#gloss_A__x2000118), [message](file:////dcs/markdown/workspace/Transform/htmlout/0/com.ibm.websphere.help.glossary.doc/glossary.html#gloss_M__x2030125).

#### **event**

## **event catalog**

A repository of event metadata used by applications to retrieve information about classes of events and their permitted content.

#### **event context**

An activity or group of activities in an expanded subprocess that can be interrupted by an exception (such as by an error intermediate event).

#### **event correlation sphere**

The scope of an ECSEmitter method that allows an event consumer to correlate events. Each event includes the identifier of the correlation sphere to which it belongs and the identifier of its parent correlation sphere from the event hierarchy.

#### **event database**

A database in which events that can be monitored are stored, and which is required to support the persistence of those events.

The set of data that is passed in an event from an external system to the event processing server (runtime server) using the technology [connector](file:////dcs/markdown/workspace/Transform/htmlout/0/com.ibm.websphere.help.glossary.doc/glossary.html#gloss_C__x3660537)s. See also connector [packet](file:////dcs/markdown/workspace/Transform/htmlout/0/com.ibm.websphere.help.glossary.doc/glossary.html#gloss_A__x3661850), action packet.

#### **event-driven translation**

A translation automatically triggered by the receipt of a document.

#### **event emitter**

A component of the Common Event Infrastructure that receives events from event sources, completes and validates the events, and then sends events to the event server based on filter criteria. See also Common Event [Infrastructure,](file:////dcs/markdown/workspace/Transform/htmlout/0/com.ibm.websphere.help.glossary.doc/glossary.html#gloss_C__x2455646) event [source](file:////dcs/markdown/workspace/Transform/htmlout/0/com.ibm.websphere.help.glossary.doc/glossary.html#gloss_E__x2284665).

#### **event flow**

A visual representation of the event processing that will take place when the application is run.

## **event gateway**

A gateway that represents a branching point in the process where the alternative paths that follow the gateway are based on events that occur rather than the evaluation of expressions using process data (as with an exclusive or inclusive gateway).

#### **event group**

- 1. A set of criteria that is applied to events to identify a subset of those events. The criteria include constraints expressions that define the filter conditions.
- 2. A container for inbound events that enables the user to group events without the overhead of creating a new

monitoring context. Event groups are purely a visual construct and are not represented in the monitor model.

#### **event listener**

A type of asynchronous bean that serves as a notification mechanism and through which Java Platform, Enterprise Edition (Java EE) components within a single application can notify each other about various asynchronous events.

#### **event model**

The part of the monitor model that contains references to all of the elements of the event definitions used in the monitor model.

#### **event object**

An abstraction of the fields in the event definition.

## **event packet**

#### **event part**

An XML Schema Definition (XSD) type that provides information about the structure of part of an event. A single event definition can have different event parts that are defined by different XML schemas.
#### **event queue**

An ordered list of events.

#### **event source**

An object that supports an asynchronous notification server within a single Java virtual machine. Using an event source, the event listener object can be registered and used to implement any interface.

#### **event store**

A persistent cache where event records are saved until a polling adapter can process them.

#### **evictor**

A component that controls the membership of entries in each BackingMap instance. Sparse caches can use evictors to automatically remove data from the cache without affecting the database.

#### **exception**

- 1. An event that occurs during the performance of the process that causes a diversion from the normal flow of the process. Exceptions can be generated by intermediate events, such as time, error, or message.
- 2. A condition or event that cannot be handled by a normal process.

A lock that prevents [concurrently](file:////dcs/markdown/workspace/Transform/htmlout/0/com.ibm.websphere.help.glossary.doc/glossary.html#gloss_S__x2004579) executing application processes from accessing database data. See also shared lock.

#### **exception flow**

A set of sequence flow paths that originates from an intermediate event that is attached to the boundary of an activity. The process does not traverse this path unless the activity is interrupted by the triggering of a boundary intermediate event. See also [normal](file:////dcs/markdown/workspace/Transform/htmlout/0/com.ibm.websphere.help.glossary.doc/glossary.html#gloss_N__x2295928) flow.

#### **exception handler**

A set of routines that responds to an abnormal condition. An exception handler is able to interrupt and to resume the normal running of processes.

#### **exclusive gateway**

A gateway that creates alternative paths in a process flow. The exclusive gateway indicates the diversion point in the flow of a process.

A format that relies upon syntax to separate data objects. Each data object can be identified by its position or by a delimiter in the data. Delimiters will also appear for missing data objects. See also *[implicit](file:////dcs/markdown/workspace/Transform/htmlout/0/com.ibm.websphere.help.glossary.doc/glossary.html#gloss_I__x4818227) format*.

#### **exclusive lock**

#### **executable map**

A compiled map.

#### **execution settings**

Settings that influence how a component behaves at execution time. These settings are compiled into the map file or system file. Many of these settings compiled into the map can be overridden (or partially overridden) using execution commands and options.

#### **execution trace**

A chain of events that is recorded and displayed in a hierarchal format on the Events page of the integration test client.

#### **exit breakpoint**

A breakpoint set on a component element that is hit after the component element is invoked.

#### **exit condition**

A Boolean expression that controls when processing at a process node is completed.

#### **exit zone**

A zone that defines where a tag exits the area. If a tag can no longer be detected within the zone, the item has left the area.

#### **expanded component**

A component that displays the sources and targets that are associated with it in the Integration Flow Designer. See also contracted [component](file:////dcs/markdown/workspace/Transform/htmlout/0/com.ibm.websphere.help.glossary.doc/glossary.html#gloss_C__x4818174).

#### **expanded subprocess**

A subprocess that exposes its flow detail within the context of its parent process. An expanded subprocess is displayed as a rounded rectangle that is enlarged to display the flow objects within.

#### **explicit format**

#### **export**

An exposed interface from a Service Component Architecture (SCA) module that offers a business service to the

outside world. An export has a binding that defines how the service can be accessed by service requesters, for example, as a web service.

## **export file**

- 1. The file containing data that has been exported.
- 2. A file created during the development process for inbound operations that contains the configuration settings for inbound processing.

## **exposed process value (EPV)**

A variable that enables process participants to set or change a value while an instance of a process is running. Process participants use EPVs to adjust specific variable values as constants, thereby affecting the flow of a process or task assignment.

#### **expression**

- 1. A statement about data objects. Expressions are a combination of literals, object names, operators, functions, and map names. Component rules are expressions that evaluate to either TRUE or FALSE. Map rules are expressions that evaluate to data to produce the desired output.
- 2. An SQL or XQuery operand or a collection of SQL or XQuery operators and operands that yields a single value.

#### **extended common service area (ECSA)**

A major element of z/OS virtual storage above the 16 MB line. This area contains pageable system data areas that are addressable by all active virtual storage address spaces. It duplicates the common system area (CSA) which exists below the 16 MB line.

#### **extended data element**

An application-specific element that contains information relevant to an event.

#### **extended messaging**

A function of asynchronous messaging where the application server manages the messaging infrastructure and extra standard types of messaging beans are provided to add functionality to that provided by message-driven beans.

#### **Extensible Access Control Markup Language (XACML)**

A language used to express policies and rules for controlling access to information.

#### **Extensible Hypertext Markup Language (XHTML)**

A reformulation of HTML 4.0 as an application of XML. XHTML is a family of current and future DTDs and modules that reproduce, subset, and extend HTML.

#### **Extensible Markup Language (XML)**

A standard metalanguage for defining markup languages that is based on Standard Generalized Markup Language (SGML).

#### **Extensible Stylesheet Language (XSL)**

A language for specifying style sheets for XML documents. Extensible Stylesheet Language Transformation (XSLT) is used with XSL to describe how an XML document is transformed into another document.

# **Extensible Stylesheet Language Transformation (XSLT)**

An XML processing language that is used to convert an XML document into another document in XML, PDF, HTML, or other format.

#### **extension**

1. A class of objects designated by a specific term or concept; denotation.

2. An element or function not included in the standard language.

3. In Eclipse, the mechanism that a plug-in uses to extend the platform. See also [extension](file:////dcs/markdown/workspace/Transform/htmlout/0/com.ibm.websphere.help.glossary.doc/glossary.html#gloss_E__x2263236) point.

# **extension point**

In Eclipse, the specification that defines what attributes and values must be declared by an extension. See also [extension](file:////dcs/markdown/workspace/Transform/htmlout/0/com.ibm.websphere.help.glossary.doc/glossary.html#gloss_E__x2083274).

#### **external link**

In the Integration Flow Designer, solid lines displayed in a system definition diagram that visually represent the data flow between two map components.

#### **external partner**

A trading community participant that sends business documents to and receives business documents from the internal partner. See also trading [partner](file:////dcs/markdown/workspace/Transform/htmlout/0/com.ibm.websphere.help.glossary.doc/glossary.html#gloss_T__x2479984).

# **extract, transform, and load (ETL)**

The process of collecting data from one or more sources, cleansing and transforming it, and then loading it into a database.

### **eXtreme Scale grid**

A pattern that is used to interact with eXtreme Scale when all of the data and clients are in one process.

One of a collection of user interface components (such as input fields) and data components (representing data such as records in a database) that can be dragged to a Faces JSP file and then bound to each other to build a dynamic web project. See also [JavaServer](file:////dcs/markdown/workspace/Transform/htmlout/0/com.ibm.websphere.help.glossary.doc/glossary.html#gloss_J__x2389922) Faces.

# **F**

## **Faces component**

# **Faces JSP file**

A file that represents a page in a dynamic web project and contains JavaServer Faces UI and data components. See also [JavaServer](file:////dcs/markdown/workspace/Transform/htmlout/0/com.ibm.websphere.help.glossary.doc/glossary.html#gloss_J__x2389922) Faces.

#### **factory**

In object-oriented programming, a class that is used to create instances of another class. A factory is used to isolate the creation of objects of a particular class into one place so that new functions can be provided without widespread code changes.

# **failed event**

An object that records the source, destination, description, and time of failure between two service connector components.

## **failover**

An automatic operation that switches to a redundant or standby system in the event of a software, hardware, or network interruption.

# **FastCGI**

See Fast [Common](file:////dcs/markdown/workspace/Transform/htmlout/0/com.ibm.websphere.help.glossary.doc/glossary.html#gloss_F__x4612662) Gateway Interface Protocol.

# **Fast Common Gateway Interface Protocol (FastCGI)**

An extension of the Common Gateway Interface that improves performance and allows for greater scalability.

A domain that determines the scope over which the federated REST API provides federation support for business processes and human tasks. A federation [domain](file:////dcs/markdown/workspace/Transform/htmlout/0/com.ibm.websphere.help.glossary.doc/glossary.html#gloss_D__x2021210) spans one or many BPM environments. See also domain.

#### **fast response cache accelerator (FRCA)**

A cache that resides in the kernel on AIX and Windows platforms that provides support for caching on multiple web servers and on servers with multiple IP addresses.

#### **fast view**

In Eclipse, a view that is opened and closed by clicking a button on the shortcut bar.

#### **fault message**

An object that contains status information and details about a problem with a message.

# **favorite**

A library item that a user has marked for easy access

# **feature**

In Eclipse, a JAR file that is packaged in a form that the update manager accepts and uses to update the platform. Features have a manifest that provides basic information about the content of the feature, which can include plugins, fragments and other files.

# **Federal Information Processing Standard (FIPS)**

A standard produced by the National Institute of Standards and Technology when national and international standards are nonexistent or inadequate to satisfy the U.S. government requirements.

#### **federated search**

A search capability that enables searches across multiple search services and returns a consolidated list of search results.

#### **federation**

The process of combining naming systems so that the aggregate system can process composite names that span the naming systems.

#### **federation domain**

#### **feed**

A data format that contains periodically updated content that is available to multiple users, applications, or both. See also Rich Site [Summary](file:////dcs/markdown/workspace/Transform/htmlout/0/com.ibm.websphere.help.glossary.doc/glossary.html#gloss_R__x2222334).

#### **FFDC**

# See [first-failure](file:////dcs/markdown/workspace/Transform/htmlout/0/com.ibm.websphere.help.glossary.doc/glossary.html#gloss_F__x2023043) data capture.

# **field**

In object-oriented programming, an attribute or data member of a class.

# **FileNet P8 domain**

A domain that represents a logical grouping of physical resources and the Content Engine servers that provide access to those resources. Each resource and server belong to only one domain. A server can access any resource in the domain but cannot access any resource that lies outside of the domain.

# **file serving**

A function that supports the serving of static files by web applications.

# **file splitting**

The division of an event file, based on a delimiter or based on size, to separate individual business objects within the file and send them as if they are each an event file to reduce memory requirements.

# **file store**

A type of message store that directly uses files in a file system through the operating system.

# **File Transfer Protocol (FTP)**

In TCP/IP, an application layer protocol that uses TCP and Telnet services to transfer bulk-data files between machines or hosts.

# **filter**

- 1. Business logic that is applied to the content of an event to determine whether the event matches certain criteria.
- 2. A device or program that separates data, signals, or material in accordance with specified criteria. See also servlet [filtering](file:////dcs/markdown/workspace/Transform/htmlout/0/com.ibm.websphere.help.glossary.doc/glossary.html#gloss_S__x2238653).

A cumulative collection of fixes that is made available between scheduled refresh packs, manufacturing refreshes, or releases. It is intended to allow customers to move to a specific [maintenance](file:////dcs/markdown/workspace/Transform/htmlout/0/com.ibm.websphere.help.glossary.doc/glossary.html#gloss_P__x2035138) level. See also program temporary fix, [interim](file:////dcs/markdown/workspace/Transform/htmlout/0/com.ibm.websphere.help.glossary.doc/glossary.html#gloss_I__x2225307) fix, [refresh](file:////dcs/markdown/workspace/Transform/htmlout/0/com.ibm.websphere.help.glossary.doc/glossary.html#gloss_R__x2225316) pack.

#### **filter expression**

An optional expression, used by a notification receiver to filter the notification instances that it will accept. The receiver is listening for a particular type of notification, and in addition it will only accept notification instances that meet the criteria specified by the filter expression.

# **find**

# See [discover](file:////dcs/markdown/workspace/Transform/htmlout/0/com.ibm.websphere.help.glossary.doc/glossary.html#gloss_D__x2115543).

#### **finder method**

In enterprise beans, a method defined in the home interface and invoked by a client to locate an entity bean. (Sun)

# **fine-grained**

Pertaining to viewing an individual object in detail. See also [coarse-grained](file:////dcs/markdown/workspace/Transform/htmlout/0/com.ibm.websphere.help.glossary.doc/glossary.html#gloss_C__x3221689).

# **fingerprint**

See [digest](file:////dcs/markdown/workspace/Transform/htmlout/0/com.ibm.websphere.help.glossary.doc/glossary.html#gloss_D__x2236426) code.

# **FIPS**

See Federal [Information](file:////dcs/markdown/workspace/Transform/htmlout/0/com.ibm.websphere.help.glossary.doc/glossary.html#gloss_F__x2246365) Processing Standard.

#### **fire**

In object-oriented programming, to cause a state transition.

#### **firewall**

A network configuration, typically both hardware and software, that prevents unauthorized traffic into and out of a secure network.

#### **first-failure data capture (FFDC)**

A problem diagnosis aid that identifies errors, gathers and logs information about these errors, and returns control to the affected runtime software.

#### **fixed syntax**

A group whose components have a fixed size. Each component is padded to a fixed size or its minimum and maximum content size values are equal.

#### **fix pack**

# **flat file**

A file stored on a local file system, as opposed to a more complex set of files, such as those in a structured database.

# **floating segment**

An EDI segment of an EDI document definition that can exist in many positions relative to other EDI segments.

# **flow**

A directional connector between elements in a process, collaboration, or choreography that represents the overall progression of how a process or process segment is performed. There are two types of flows: sequence flow and message flow.

# **flow object**

In a relational database, a key in one table that references the primary key in another table. See also [constraint](file:////dcs/markdown/workspace/Transform/htmlout/0/com.ibm.websphere.help.glossary.doc/glossary.html#gloss_C__x2000904), [primary](file:////dcs/markdown/workspace/Transform/htmlout/0/com.ibm.websphere.help.glossary.doc/glossary.html#gloss_P__x2003879) key.

- 1. A graphical object that can be connected to or from a sequence flow. In a process, flow objects are events, activities, and gateways. In a choreography, flow objects are events, choreography activities, and gateways.
- 2. An object of the business process model that helps connect components in the workflow.

# **folder**

A container used to organize objects.

# **foreign bus**

A service integration bus with which a particular service integration bus can exchange messages.

# **foreign key**

## **forest**

A collection of one or more Windows 2000 Active Directory trees, organized as peers and connected by two-way transitive trust relationships between the root domains of each tree. All trees in a forest share a common schema, configuration, and Global Catalog. When a forest contains multiple trees, the trees do not form a contiguous namespace.

# **fork**

- 1. A point in the process where one sequence flow path is split into two or more paths that run in parallel within the process, allowing multiple activities to run simultaneously rather than sequentially. BPMN uses multiple outgoing sequence flow paths from activities or events or a parallel gateway to perform a fork.
- 2. A process element that makes copies of its input and forwards them by several processing paths in parallel.

# **for loop**

A loop that repeats the same sequence of activities a specified number of times.

# **form**

A display screen, printed document, or file with defined spaces for information to be inserted.

# **form-based login**

An authentication process where a user ID and a password are retrieved using an HTML form, and sent to the server over the HTTP or HTTPS protocol.

# **form bean**

In Struts, a class that stores HTML or JSP form data from a submitted client request or that stores input data from a link that a user clicked. The superclass for all form beans is the ActionForm class.

# **form logout**

A mechanism to log out without having to close all web browser sessions.

#### **forward**

In Struts, an object that is returned by an action and that has two fields: a name and a path (typically the URL of a JSP). The path indicates where a request is to be sent. A forward can be local (pertaining to a specific action) or global (available to any action).

#### **forwardable credential**

A mechanism-specific security credential that is issued to access a resource, which is used to obtain another credential for access to a different resource.

## **FQDN**

See fully [qualified](file:////dcs/markdown/workspace/Transform/htmlout/0/com.ibm.websphere.help.glossary.doc/glossary.html#gloss_F__x2023574) domain name.

#### **frame**

In hypertext markup language (HTML) coding, a subset of the web browser window.

#### **frameset**

An HTML file that defines the layout of a web page that is composed of other, separate HTML files.

#### **FRCA**

See fast response cache [accelerator](file:////dcs/markdown/workspace/Transform/htmlout/0/com.ibm.websphere.help.glossary.doc/glossary.html#gloss_F__x2236915).

## **free float**

A period of time in a process flow after a task runs and before the subsequent task can start. Free floats may result from parallel paths in a process that take varying lengths of time to complete.

# **free-form project**

A monitored directory where Java EE artifacts or module files can be created or dropped. As artifacts are introduced or modified in the free-form project, the artifacts are placed in the appropriate Java EE project structures that are dynamically generated in the workspace. The rapid deployment tools generates deployment artifacts required to construct a Java [EE-compliant](file:////dcs/markdown/workspace/Transform/htmlout/0/com.ibm.websphere.help.glossary.doc/glossary.html#gloss_M__x2389931) application and deploy that application to a target server. See also monitored directory.

#### **free-form surface**

The open area in a visual editor where developers can add and manipulate objects. For example, the Struts application diagram editor provides a free-form surface for representing JSP pages, HTML pages, action mappings, other Struts application diagrams, links from JSP pages, and forwards from action mappings.

# **FTP**

# See File [Transfer](file:////dcs/markdown/workspace/Transform/htmlout/0/com.ibm.websphere.help.glossary.doc/glossary.html#gloss_F__x2022925) Protocol.

# **full build**

In Eclipse, a build in which all resources within the scope of the build are considered. See also [incremental](file:////dcs/markdown/workspace/Transform/htmlout/0/com.ibm.websphere.help.glossary.doc/glossary.html#gloss_I__x2115763) build.

# **fully qualified domain name (FQDN)**

In Internet communications, the name of a host system that includes all of the subnames of the domain name. An example of a fully qualified domain name is rchland.vnet.ibm.com. See also host [name](file:////dcs/markdown/workspace/Transform/htmlout/0/com.ibm.websphere.help.glossary.doc/glossary.html#gloss_H__x2024592).

#### **functional acknowledgment**

An electronic acknowledgment returned to the sender to indicate acceptance or rejection of EDI documents.

#### **functional acknowledgment map**

A set of mapping instructions that describe how to create an EDI Standard functional acknowledgment. One of three supported map types.

#### **functional group**

One or more documents of a similar type transmitted from the same location and enclosed by functional group header and trailer segments.

#### **function key**

A keyboard key that can be programmed to perform certain actions.

# **G**

# **garbage collection**

A routine that searches memory to reclaim space from program segments or inactive data.

#### **gate**

An entry to or an exit from an area or zone that is monitored by one device

#### **gate condition**

A condition on a message being processed that must be fulfilled for a mediation policy to apply.

#### **gateway**

- 1. An element that is used to control the divergence and convergence of sequence flow paths in a process and in a choreography.
- 2. An element that controls the splitting and recombining of paths in a process flow.
- 3. See [destination](file:////dcs/markdown/workspace/Transform/htmlout/0/com.ibm.websphere.help.glossary.doc/glossary.html#gloss_D__x2126307).
- 4. A device or program used to connect networks or systems with different network architectures.
- 5. An element that controls the divergence and convergence of sequence lines and determines the branching, forking, merging, and joining of paths that a process can take during execution.
- 6. A middleware component that bridges Internet and intranet environments during web service invocations.
- 7. An integration pattern that provides format-independent boundary functions that apply to all incoming messages.

# **gateway destination**

A type of service destination that receives messages for gateway services. Gateway destinations are divided into those that are used for request processing and those that are used for reply processing.

#### **gateway service**

A web service that is made available through the web services gateway.

# **General Inter-ORB Protocol (GIOP)**

A protocol that Common Object Request Broker Architecture (CORBA) uses to define the format of messages.

#### **generic object**

An object that is used in API calls and XPATH expressions to refer to concepts, custom entities, or collections. For example, the XPATH expression /WSRR/GenericObject will retrieve all concepts from WebSphere Service Registry and Repository.

A method whose purpose is to get the value of an instance or class variable. This allows another object to find out the value of one of its variables. See also setter [method](file:////dcs/markdown/workspace/Transform/htmlout/0/com.ibm.websphere.help.glossary.doc/glossary.html#gloss_S__x2240100).

#### **generic server**

- 1. Pertaining to an element that is available to any process in the workspace. A global element appears in the project tree and can be used in multiple processes. Tasks, processes, repositories, and services can be either global (referenced by any process in the project) or [local](file:////dcs/markdown/workspace/Transform/htmlout/0/com.ibm.websphere.help.glossary.doc/glossary.html#gloss_L__x2002805) (specific to a single process). See also local.
- 2. Pertaining to information available to more than one program or subroutine. See also [local](file:////dcs/markdown/workspace/Transform/htmlout/0/com.ibm.websphere.help.glossary.doc/glossary.html#gloss_L__x2002805).

A server or process, such as a Java server, a C or C++ server or process, a CORBA server, or a Remote Method Invocation (RMI) server, that is managed in the product administrative domain and supports the product environment.

#### **generic server cluster**

A group of remote servers that need routing by the proxy server.

#### **getter method**

#### **GIOP**

#### See General [Inter-ORB](file:////dcs/markdown/workspace/Transform/htmlout/0/com.ibm.websphere.help.glossary.doc/glossary.html#gloss_G__x2237025) Protocol.

#### **global**

#### **global asset**

A library item in IBM Process Designer that is available to the entire process application in which it resides. For example, if you set environment variables for a process application, those variables are global assets and they can be called from any implementation.

#### **global attribute**

An online service that issues low-quality GSI certificates for people who want to experiment with Grid (or distributed) computing components that require certificates but have no other means to acquire certificates. The Globus certificate service is not a true CA. Certificates from the Globus certificate service are intended solely for experimentation. Use caution when using these certificates, for they are not intended for use in production systems. See also [certificate](file:////dcs/markdown/workspace/Transform/htmlout/0/com.ibm.websphere.help.glossary.doc/glossary.html#gloss_C__x2016383) authority.

In XML, an attribute that is declared as a child of the schema element rather than as part of a complex type definition. Global attributes can be referenced in one or more content models using the ref attribute.

#### **global element**

In XML, an element that is declared as a child of the schema element rather than as part of a complex type definition. Global elements can be referenced in one or more content models using the ref attribute.

#### **global instance identifier**

A globally unique identifier that is generated either by the application or by the emitter and is used as a primary key for event identification.

#### **global security**

Pertains to all applications running in the environment and determines whether security is used, the type of registry used for authentication, and other values, many of which act as defaults.

#### **global transaction**

A recoverable unit of work performed by one or more resource managers in a distributed transaction environment and coordinated by an external transaction manager.

#### **global transaction management (GTX)**

The monitoring of transactions that can include operations on two or more different data sources. This feature enables databases or servers to be returned to a pre-transaction state if an error occurs. Either all databases and servers are updated or none are. The advantage of this strategy is that databases and servers remain synchronized and data remains consistent.

#### **global variable**

A variable that is used to hold and manipulate values assigned to it during translation and that is shared across maps and across document translations. One of the three types of variables supported by the Data Interchange Services mapping command language.

#### **Globus certificate service**

#### **governance life cycle**

A life cycle that represents the states and transitions that can exist in SOA deployment.

#### **governance policy validator**

A sample validator that enables the user to control the operations that can be performed on specific entities based on the metadata that is attached to those entities.

#### **governance process**

A process that ensures that compliance and operational polices are enforced, and that change occurs in a controlled fashion and with appropriate authority as envisioned by the business design.

#### **governance state**

A state defined within the governance life cycle, for example, "created", "planned", or "specified".

#### **governance web service**

A service that retrieves information and runs actions, relating to the governance of objects, from a web service client.

#### **governed collection**

Group of objects on which an operation may be performed automatically, as a result of an initial operation.

#### **governed entity**

Controls visibility of artifacts as well as controlling who can perform which actions on specific governed entities.

#### **grammar**

A document type definition (DTD) or schema providing a structured format used for successful processing by the trace service.

#### **grid job**

A set of managed background activities. See also native start [endpoint](file:////dcs/markdown/workspace/Transform/htmlout/0/com.ibm.websphere.help.glossary.doc/glossary.html#gloss_N__x3428063).

#### **group**

- 1. A set of elements that is associated with the same category.
- 2. In places, two or more people who are grouped for membership in a place.
- 3. A set of related documents within an interchange. An interchange can contain zero to many groups.
- 4. A complex data object that consists of components. A group type is represented by a green dot next to the type name in the type tree.
- 5. A collection of users who can share access authorities for protected resources.

# **GTX**

See global transaction [management](file:////dcs/markdown/workspace/Transform/htmlout/0/com.ibm.websphere.help.glossary.doc/glossary.html#gloss_G__x2907403).

# **H**

# **HA**

See high [availability](file:////dcs/markdown/workspace/Transform/htmlout/0/com.ibm.websphere.help.glossary.doc/glossary.html#gloss_H__x2284708).

# **HA group**

A collection of one or more members used to provide high availability for a process.

# **handle**

In the Java EE specification, an object that identifies an enterprise bean. A client may serialize the handle, and then later deserialize it to obtain a reference to the enterprise bean. (Sun)

### **handler**

In web services, a mechanism for processing service content and extending the function of a JAX-RPC runtime system.

#### **handshake**

The exchange of messages at the start of a Secure Sockets Layer session that allows the client to authenticate the server using public key techniques (and, optionally, for the server to authenticate the client) and then allows the client and server to cooperate in creating symmetric keys for encryption, decryption, and detection of tampering.

#### **HA policy**

A set of rules that is defined for an HA group that dictate whether zero (0), or more members are activated. The policy is associated with a specific HA group by matching the policy match criteria with the group name.

#### **hash**

In computer security, a number generated from a string of text that is used to ensure that transmitted messages arrived intact.

#### **hashed method authentication code (HMAC)**

A mechanism for message authentication that uses cryptographic hash functions.

# **header**

The portion of a message that contains control information.

# **headless**

Pertains to a program or application that can run without a graphical user interface or, in some cases, without any user interface at all. Headless operation is often used for network servers or embedded systems.

# **health**

The general condition or state of the database environment.

# **health controller**

An autonomic manager that constantly monitors defined health policies. When a specified health policy condition does not exist in the environment, the health controller verifies that configured actions correct the error.

# **Health Insurance Portability and Accountability Act**

A legislative act in the U.S. that requires health plans and providers to use a common format when electronically communicating health information.

# **health policy**

A set of rules that an administrator can define and use to monitor conditions and take actions when the conditions occur.

# **heap**

In Java programming, a block of memory that the Java virtual machine (JVM) uses at run time to store Java objects. Java heap memory is managed by a garbage collector, which automatically de-allocates Java objects that are no longer in use.

# **heartbeat**

A signal that one entity sends to another to convey that it is still active.

# **HFS**

See [hierarchical](file:////dcs/markdown/workspace/Transform/htmlout/0/com.ibm.websphere.help.glossary.doc/glossary.html#gloss_H__x2024378) file system.

# **hierarchical**

In enterprise beans, an interface that defines zero or more create and remove methods for a session bean or zero or more create, finder, and remove methods for an entity bean. See also remote [interface](file:////dcs/markdown/workspace/Transform/htmlout/0/com.ibm.websphere.help.glossary.doc/glossary.html#gloss_R__x2105157).

Pertaining to data that is organized on computer systems using a hierarchy of containers, often called folders (directories) and files. In this scheme, folders can contain other folders and files. The successive containment of folders within folders creates the levels of organization, which is the hierarchy.

# **hierarchical file system (HFS)**

A system for organizing files in a hierarchy, as in a UNIX system.

# **hierarchical loop (HL)**

A technique for describing the relationship of data entities which are related in a parent to child manner, like a corporate organization chart.

# **high availability (HA)**

- 1. Pertaining to a clustered system that is reconfigured when node or daemon failures occur so that workloads can be redistributed to the remaining nodes in the cluster.
- 2. The ability of IT services to withstand all outages and continue providing processing capability according to some predefined service level. Covered outages include both planned events, such as maintenance and backups, and unplanned events, such as software failures, hardware failures, power failures, and disasters.

#### **high availability file system**

A cluster file system that can be used for component redundancy to provide continued operations during failures.

# **high availability manager**

A framework within which core group membership is determined and status is communicated between core group members.

# **HL**

See [hierarchical](file:////dcs/markdown/workspace/Transform/htmlout/0/com.ibm.websphere.help.glossary.doc/glossary.html#gloss_H__x2479690) loop.

#### **HMAC**

See hashed method [authentication](file:////dcs/markdown/workspace/Transform/htmlout/0/com.ibm.websphere.help.glossary.doc/glossary.html#gloss_H__x3574324) code.

#### **home interface**

#### **home method**

A method in the home interface that is used by a client to create, locate, and remove instances of enterprise beans.

## **home page**

The top-level web page of a portal.

## **hook**

A location in a compiled program where the compiler has inserted an instruction that allows programmers to interrupt the program (by setting breakpoints) for debugging purposes.

- 1. A computer that is connected to a network and that provides an access point to that network. The host can be a client, a [server](file:////dcs/markdown/workspace/Transform/htmlout/0/com.ibm.websphere.help.glossary.doc/glossary.html#gloss_S__x2004518), or both a [client](file:////dcs/markdown/workspace/Transform/htmlout/0/com.ibm.websphere.help.glossary.doc/glossary.html#gloss_C__x2000644) and server simultaneously. See also server, client.
- 2. In performance profiling, a machine that owns processes that are being profiled. See also [server](file:////dcs/markdown/workspace/Transform/htmlout/0/com.ibm.websphere.help.glossary.doc/glossary.html#gloss_S__x2004518).

# **horizontal scaling**

A topology in which more than one application server running on multiple computing nodes is used to run a single application.

# **host**

#### **host name**

- 1. In Internet communication, the name given to a computer. The host name might be a fully qualified domain name such as mycomputer.city.company.com, or it might be a specific subname such as mycomputer. See also fully [qualified](file:////dcs/markdown/workspace/Transform/htmlout/0/com.ibm.websphere.help.glossary.doc/glossary.html#gloss_F__x2023574) domain name, IP [address](file:////dcs/markdown/workspace/Transform/htmlout/0/com.ibm.websphere.help.glossary.doc/glossary.html#gloss_I__x2002627).
- 2. The network name for a network adapter on a physical machine in which the node is installed.

# **host system**

An enterprise mainframe computer system that hosts 3270 applications. In the 3270 terminal service development tools, the developer uses the 3270 terminal service recorder to connect to the host system.

#### **hot deployment**

The process of adding new components to a running server without stopping and restarting the application server or application. See also dynamic [reloading](file:////dcs/markdown/workspace/Transform/htmlout/0/com.ibm.websphere.help.glossary.doc/glossary.html#gloss_D__x2236714).

# **hot directory**

See [monitored](file:////dcs/markdown/workspace/Transform/htmlout/0/com.ibm.websphere.help.glossary.doc/glossary.html#gloss_M__x2389931) directory.

#### **hot servant region**

A servant region that had a request dispatched to it previously and now has available threads.

# **HTTP channel**

A type of channel within a transport chain that provides client applications with persistent HTTP connections to remote hosts that are either blocked by firewalls or require an HTTP proxy server. An HTTP channel is used to exchange application data in the body of an HTTP request and an HTTP response that are sent to and received from a remote server.

# **HTTP over SSL (HTTPS)**

A web protocol for secure transactions that encrypts and decrypts user page requests and pages returned by the web server.

# **HTTPS**

- 1. See [Hypertext](file:////dcs/markdown/workspace/Transform/htmlout/0/com.ibm.websphere.help.glossary.doc/glossary.html#gloss_H__x2237225) Transfer Protocol Secure.
- 2. See [HTTP](file:////dcs/markdown/workspace/Transform/htmlout/0/com.ibm.websphere.help.glossary.doc/glossary.html#gloss_H__x2024679) over SSL.

# **hub administrator**

The superuser who configures the hub and who has the ability to perform all the tasks associated with setting up and administering the hub.

#### **human task**

An interaction between people and business processes or services. See also *[inline](file:////dcs/markdown/workspace/Transform/htmlout/0/com.ibm.websphere.help.glossary.doc/glossary.html#gloss_I__x2876525) task, [stand-alone](file:////dcs/markdown/workspace/Transform/htmlout/0/com.ibm.websphere.help.glossary.doc/glossary.html#gloss_S__x2876628) task*.

# **Hypertext Transfer Protocol Secure (HTTPS)**

An Internet protocol that is used by web servers and web browsers to transfer and display hypermedia documents securely across the Internet.

#### **hypervisor**

A program or a portion of Licensed Internal Code that allows multiple instances of operating systems to run simultaneously on the same hardware.

**I**

#### **IBM content partner (content partner)**

IBM partner that provides syndicated content for portals.

#### **ICAP**

See Internet Content [Adaptation](file:////dcs/markdown/workspace/Transform/htmlout/0/com.ibm.websphere.help.glossary.doc/glossary.html#gloss_I__x3574329) Protocol.

# **ICMP**

See Internet Control [Message](file:////dcs/markdown/workspace/Transform/htmlout/0/com.ibm.websphere.help.glossary.doc/glossary.html#gloss_I__x2025937) Protocol.

# **IDE**

See integrated [development](file:////dcs/markdown/workspace/Transform/htmlout/0/com.ibm.websphere.help.glossary.doc/glossary.html#gloss_I__x2116934) environment.

# **identifier**

- 1. The name of an item in a program written in the Java language.
- 2. In the 3270 terminal services development tool, a field on a screen definition that uniquely identifies the state of the screen. Users can choose which fields will be identifiers when creating recognition profiles.

# **identifier attribute**

An attribute that can be assigned to one component to identify a collection of components, when creating type trees and defining components of a group. An identifier attribute is used during data validation to determine whether a data object exists.

# **identity**

The data that represents a person and that is stored in one or more repositories.

A format that defines a group type whose data objects are distinguishable by content, not syntax. Implicit format relies on the properties of the component types. Unlike explicit format, if delimiters separate data objects, they do not appear for missing data objects. See also [explicit](file:////dcs/markdown/workspace/Transform/htmlout/0/com.ibm.websphere.help.glossary.doc/glossary.html#gloss_E__x4818204) format.

# **identity assertion**

- 1. The point at which an SCA module accesses an external service, (a service outside the SCA module) as if it was local. An import defines interactions between the SCA module and the service provider. An import has a binding and one or more interfaces.
- 
- 2. A development artifact that [import](file:////dcs/markdown/workspace/Transform/htmlout/0/com.ibm.websphere.help.glossary.doc/glossary.html#gloss_I__x3221502)s a service that is external to a module. See also import file.

The invocation credential that is asserted to the downstream server. This credential can be set as the originating client identity, the server identity, or another specified identity, depending on the RunAs mode for the enterprise bean.

# **identity token**

A file created during the development process for outbound operations that contains the configuration settings for outbound processing. See also *[import](file:////dcs/markdown/workspace/Transform/htmlout/0/com.ibm.websphere.help.glossary.doc/glossary.html#gloss_I__x2002346)*.

A token that contains the invocation credential identity, which with the client authentication token are required by the receiving server to accept the asserted identity.

# **IDL**

See Interface Definition [Language](file:////dcs/markdown/workspace/Transform/htmlout/0/com.ibm.websphere.help.glossary.doc/glossary.html#gloss_I__x2025749).

# **if-then rule**

A rule in which the action (then part) is [performed](file:////dcs/markdown/workspace/Transform/htmlout/0/com.ibm.websphere.help.glossary.doc/glossary.html#gloss_A__x3107962) only when the condition (if part) is true. See also [rule](file:////dcs/markdown/workspace/Transform/htmlout/0/com.ibm.websphere.help.glossary.doc/glossary.html#gloss_R__x2065665) set, action rule.

# **IIOP**

See Internet [Inter-ORB](file:////dcs/markdown/workspace/Transform/htmlout/0/com.ibm.websphere.help.glossary.doc/glossary.html#gloss_I__x2180271) Protocol.

# **i-mode**

An Internet service for wireless devices.

# **implicit format**

# **import**

# **import file**

# **IMS**

See Information [Management](file:////dcs/markdown/workspace/Transform/htmlout/0/com.ibm.websphere.help.glossary.doc/glossary.html#gloss_I__x2157706) System.

#### **IMS command**

A request from a terminal or AO (automated operator) to perform a specific IMS service, such as altering system resource status or displaying specific system information.

#### **IMS Connect**

The product that runs on a z/OS platform and through which IMS Connector for Java communicates with IMS. IMS Connect uses OTMA to communicate with IMS. See also Open [Transaction](file:////dcs/markdown/workspace/Transform/htmlout/0/com.ibm.websphere.help.glossary.doc/glossary.html#gloss_O__x2163681) Manager Access.

#### **IMS conversation**

- 1. In IMS Connector for Java, the dialog between a Java client program and a message processing program.
- 2. A dialog between a terminal and a message processing program using IMS conversational processing facilities. See also [conversational](file:////dcs/markdown/workspace/Transform/htmlout/0/com.ibm.websphere.help.glossary.doc/glossary.html#gloss_C__x2149537) processing.

## **IMS transaction**

A specific set of input data that triggers the execution of a specific process or job. A transaction is a message destined for an IMS application program.

#### **IMS transaction code**

A 1- to 8-character alphanumeric code that invokes an IMS message processing program.

#### **inbound**

In communication, pertaining to data that is received from the network. See also [outbound](file:////dcs/markdown/workspace/Transform/htmlout/0/com.ibm.websphere.help.glossary.doc/glossary.html#gloss_O__x2062546).

#### **inbound authentication**

The configuration that determines the type of accepted authentication for inbound requests.

#### **inbound document**

See source [document](file:////dcs/markdown/workspace/Transform/htmlout/0/com.ibm.websphere.help.glossary.doc/glossary.html#gloss_S__x2135737).

#### **inbound event**

A declaration that a monitoring context or KPI context will accept a specific event at run time.

#### **inbound port**

A type of port that takes a message that is received at an endpoint listener and passes it to the service integration bus for forwarding to the appropriate inbound service.

#### **inbound processing**

The process by which changes to business information in an enterprise information system (EIS) are detected, processed, and delivered to a run time by a JCA Adapter. An adapter may detect EIS changes by polling an event table or by using an event listener.

#### **inbound service**

The external interface for a service that is provided by your own organization and hosted in a location that is directly available through the service destination.

#### **inbound transport**

Network ports in which a server listens for incoming requests.

#### **inclusive gateway**

A gateway that creates alternative or parallel paths in a process flow where all outgoing sequence flow condition expressions are evaluated independently.

#### **incremental build**

In Eclipse, a [build](file:////dcs/markdown/workspace/Transform/htmlout/0/com.ibm.websphere.help.glossary.doc/glossary.html#gloss_F__x2115711) in which only resources that have changed since the last build are considered. See also full build.

#### **index**

A set of pointers that is logically ordered by the values of a key. Indexes provide quick access to data and can enforce uniqueness of the key values for the rows in the table.

# **individual resource**

A single resource that can be uniquely identified, such as a person or computer. Individual resources are used when a specific resource must be allocated to a task. For example, the Mary Smith resource must perform the Approve Payment task.

#### **information center**

A collection of information that provides support for users of one or more products, can be launched separately from the product, and includes a list of topics for navigation and a search engine.

# **Information Management System (IMS)**

Any of several system environments that have a database manager and transaction processing that can manage complex databases and terminal networks.

# **inheritance**

An object-oriented programming technique in which existing classes are used as a basis for creating other classes. Through inheritance, more specific elements incorporate the structure and behavior of more general elements.

#### **initial context**

Starting point in a namespace.

# **initialization point**

A user-defined constant or variable used to initialize the attributes of an object.

# **initial reference**

A well-known reference associated with an identifier.

# **initiator**

A syntax object in a data stream that signals the beginning of a data object. For example, if a record begins with an asterisk (\*), the asterisk would be the record's initiator.

## **inline schema**

An XML schema in a Web Service Description Language file (.wsdl).

## **inline task**

A unit of work that is defined within an [implementation](file:////dcs/markdown/workspace/Transform/htmlout/0/com.ibm.websphere.help.glossary.doc/glossary.html#gloss_S__x2876628) of a business process. See also [human](file:////dcs/markdown/workspace/Transform/htmlout/0/com.ibm.websphere.help.glossary.doc/glossary.html#gloss_H__x2485401) task, stand-alone task.

# **input**

An entry point through which an element is notified that it can start, typically because an upstream element, on which it depends, has completed. If the element has all of its required input, then it will start.

# **input activity**

The origin of the process that is the source of the invocation data of the entire process.

#### **input branch**

The area of a decision, fork, join, or merge that contains the inputs.

#### **input card**

In the Map Designer, a component that contains the complete definition of input for the map, including information such as source identification, retrieval specifics, and the behavior that should occur during processing.

## **input criteria**

Number and types of inputs required to start a task or process.

#### **input node**

The point where a service message from a source enters the request flow.

#### **input response node**

The end point for a mediation response flow from which the service message object is sent to the source.

#### **INS**

See [Interoperable](file:////dcs/markdown/workspace/Transform/htmlout/0/com.ibm.websphere.help.glossary.doc/glossary.html#gloss_I__x2237316) Naming Service.

#### **inspector**

An IBM Process Designer interface that enables a user to step through processes during playbacks and makes it easy to inspect, troubleshoot, and debug running processes and services.

#### **installation image**

A copy of the software, in backup format, that the user is installing, as well as copies of other files the system needs to install the software product.

# **installation package**

An installable unit of a software product. Software product packages are separately installable units that can operate independently from other packages of that software product.

# **installation target**

The system on which selected installation packages are installed.

# **instance**

1. A specific occurrence of an [object](file:////dcs/markdown/workspace/Transform/htmlout/0/com.ibm.websphere.help.glossary.doc/glossary.html#gloss_O__x2003409) that belongs to a class. See also object.

2. An active process element, for example, the performance of a process.

#### **instance document**

An XML document that conforms to a particular schema.

#### **instance metric**

A [metric](file:////dcs/markdown/workspace/Transform/htmlout/0/com.ibm.websphere.help.glossary.doc/glossary.html#gloss_M__x2030344) that returns the result, such as the amount of an order, from one run of the process. See also metric.

#### **instantiate**

To represent an abstraction with a concrete instance.

#### **integrated development environment (IDE)**

A set of software development tools, such as source editors, compilers, and debuggers, that are accessible from a single user interface.

#### **integration broker**

A component that integrates data among heterogeneous applications. An integration broker typically provides various services that can route data, as well as a repository of rules that govern the integration process, connectivity to various applications, and administrative capabilities that facilitate integration.

#### **intelligent page**

A page that is based on platform capabilities that deliver a unified presentation and architecture, rapid assembly of multiple component types including feeds, widgets, and portlets, and rich media that provide access to dynamic web pages, enabling real-time web-page analysis and channel-delivery analysis.

#### **interaction**

A definition that explains what the target document should be. An interaction consists of the source document, target document, action, and a transformation map.

#### **interaction block**

A piece of business logic that is evaluated by the runtime server when an event is received.

#### **interaction endpoint**

A service requester or provider.

# **interaction pattern**

A communication method for sending or receiving messages in a service interaction. Examples of interaction patterns include request/reply, one-way interaction, and publish/subscribe.

#### **interaction set**

A group of interaction blocks that provide complex business logic against which events are evaluated by the runtime server.

#### **interactive process design**

The development of deployable processes through modeling, testing, and revision by business users.

#### **interactive session**

A certified fix that is generally available to all customers between regularly scheduled fix packs, refresh packs, or releases. See also fix [pack](file:////dcs/markdown/workspace/Transform/htmlout/0/com.ibm.websphere.help.glossary.doc/glossary.html#gloss_F__x2170689), [refresh](file:////dcs/markdown/workspace/Transform/htmlout/0/com.ibm.websphere.help.glossary.doc/glossary.html#gloss_R__x2225316) pack.

A work session in which there is an exchange of communication between a 3270 application and the 3270 terminal service recorder.

#### **Interactive System Productivity Facility (ISPF)**

An IBM licensed program that serves as a full-screen editor and dialog manager. Used for writing application programs, it provides a means of generating standard screen panels and interactive dialogs between the application programmer and terminal user. See also Time [Sharing](file:////dcs/markdown/workspace/Transform/htmlout/0/com.ibm.websphere.help.glossary.doc/glossary.html#gloss_T__x2068707) Option.

#### **interactive view**

In 3270 terminal services, real-time access to a host application in the 3270 terminal service recorder editor.

#### **interchange**

The exchange of information between trading partners. Also a set of documents grouped together, such as EDI documents enclosed within an EDI envelope.

#### **interface**

A collection of operations that are used to specify a service of a [class](file:////dcs/markdown/workspace/Transform/htmlout/0/com.ibm.websphere.help.glossary.doc/glossary.html#gloss_C__x2016811) or a component. See also class, port [type](file:////dcs/markdown/workspace/Transform/htmlout/0/com.ibm.websphere.help.glossary.doc/glossary.html#gloss_P__x2390761).

#### **Interface Definition Language (IDL)**

In CORBA, a declarative language that is used to describe object interfaces, without regard to object implementation.

#### **interface map**

A map that resolves and reconciles the differences between the interfaces of interacting components. There are two levels of interface maps: operation mappings and parameter mappings.

#### **interim fix**

#### **intermediate event**

An event that occurs after a process has been started, affecting the flow of the process by showing where messages and delays are expected and distributing the normal flow through exception handling. Intermediate [event](file:////dcs/markdown/workspace/Transform/htmlout/0/com.ibm.websphere.help.glossary.doc/glossary.html#gloss_T__x2203232) types are message, timer, tracking, and error. See also timer event, message [intermediate](file:////dcs/markdown/workspace/Transform/htmlout/0/com.ibm.websphere.help.glossary.doc/glossary.html#gloss_M__x5570201) event, catching message intermediate event, throwing message [intermediate](file:////dcs/markdown/workspace/Transform/htmlout/0/com.ibm.websphere.help.glossary.doc/glossary.html#gloss_T__x5570211) event, tracking [intermediate](file:////dcs/markdown/workspace/Transform/htmlout/0/com.ibm.websphere.help.glossary.doc/glossary.html#gloss_T__x5570226) event.

#### **intermediate object**

An abstract representation of the fields that belong to the event and action definitions.

#### **internal link**

In the Integration Flow Designer, a solid line displayed by an expanded map component that visually represents the source and target of the map.

#### **internal partner**

A company that acts as the hub community for its partners. The internal partner has one administrative user and the manager administrator who is responsible for the health and maintenance of the internal partner's portion of the community.

## **internal rate of return (IRR)**

The interest rate received for an investment, based on anticipated expenses and income that will occur at regular periods

## **Internet Content Adaptation Protocol (ICAP)**

A high-level protocol for requesting services from an Internet-based server.

## **Internet Control Message Protocol (ICMP)**

An Internet protocol that is used by a gateway to communicate with a source host, for example, to report an error in a datagram.

# **Internet Inter-ORB Protocol (IIOP)**

A protocol used for communication between Common Object Request Broker Architecture (CORBA) object request brokers. See also Common Object Request Broker [Architecture](file:////dcs/markdown/workspace/Transform/htmlout/0/com.ibm.websphere.help.glossary.doc/glossary.html#gloss_C__x2017604).

# **Internet Protocol (IP)**

A protocol that routes data through a network or interconnected networks. This protocol acts as an intermediary between the higher protocol layers and the physical network. See also [Transmission](file:////dcs/markdown/workspace/Transform/htmlout/0/com.ibm.websphere.help.glossary.doc/glossary.html#gloss_T__x2041973) Control Protocol.

# **Internet Protocol address**

See IP [address](file:////dcs/markdown/workspace/Transform/htmlout/0/com.ibm.websphere.help.glossary.doc/glossary.html#gloss_I__x2002627).

#### **interoperability**

The ability of a computer or program to work with other computers or programs.

# **Interoperable Naming Service (INS)**

A program that supports the configuration of the Object Request Broker (ORB) administratively to return object references.

#### **interoperable object reference (IOR)**

An object reference with which an application can make a remote method call on a CORBA object. This reference contains all the information needed to route a message directly to the appropriate server.

#### **interrupt**

A condition that applies to a simulation that causes the simulation execution to be halted if the condition is met.

#### **introspector**

In Java, a class (java.beans.Introspector) that provides a standard way for tools to learn about the properties, events, and methods supported by a target bean. Introspectors follow the JavaBeans specification.

#### **invocation**

The activation of a program or procedure.

#### **invocation credential**

An identity with which to invoke a downstream method. The receiving server requires this identity with the sending server identity to accept the asserted identity.

#### **invoker attribute**

An assembly property for a web module that is used by the servlet that implements the invocation behavior.

#### **IOR**

#### See [interoperable](file:////dcs/markdown/workspace/Transform/htmlout/0/com.ibm.websphere.help.glossary.doc/glossary.html#gloss_I__x2237323) object reference.

**IP**

See Internet [Protocol](file:////dcs/markdown/workspace/Transform/htmlout/0/com.ibm.websphere.help.glossary.doc/glossary.html#gloss_I__x2002574).

#### **IP address (Internet Protocol address)**

A unique address for a device or logical unit on a network that uses the Internet Protocol [standard.](file:////dcs/markdown/workspace/Transform/htmlout/0/com.ibm.websphere.help.glossary.doc/glossary.html#gloss_H__x2024592) See also host name.

#### **IP group**

A range of IP addresses that can be selected for use with specific hypervisors.

#### **IP sprayer**

A device that is located between inbound requests from the users and the application server nodes that reroutes requests across nodes.

#### **IRR**

See [internal](file:////dcs/markdown/workspace/Transform/htmlout/0/com.ibm.websphere.help.glossary.doc/glossary.html#gloss_I__x2118059) rate of return.

# **ISPF**

See Interactive System [Productivity](file:////dcs/markdown/workspace/Transform/htmlout/0/com.ibm.websphere.help.glossary.doc/glossary.html#gloss_I__x2002549) Facility.

#### **item**

- 1. An entity within a location that can be equipped with tags and whose positions can therefore be tracked, such as an asset or person.
- 2. A simple data object that does not consist of other objects. An item type is represented by a blue dot next to the type name in the type tree.

# **iteration**

See [loop](file:////dcs/markdown/workspace/Transform/htmlout/0/com.ibm.websphere.help.glossary.doc/glossary.html#gloss_L__x2029301).

# **iterator**

A class or construct that is used to step through a collection of objects one at a time.

# **iWidget**

A browser-oriented component, potentially extending a server-side component, that provides either a logical service to the page or a visualization for the user (typically related to a server-side component or a configured data source).

# **J**

# **J2C**

See **J2EE** Connector [architecture](file:////dcs/markdown/workspace/Transform/htmlout/0/com.ibm.websphere.help.glossary.doc/glossary.html#gloss_J__x2186164).

# **J2EE**

See Java 2 Platform, [Enterprise](file:////dcs/markdown/workspace/Transform/htmlout/0/com.ibm.websphere.help.glossary.doc/glossary.html#gloss_J__x2115822) Edition.

# **J2EE Connector architecture (J2C)**

See Java EE Connector [Architecture](file:////dcs/markdown/workspace/Transform/htmlout/0/com.ibm.websphere.help.glossary.doc/glossary.html#gloss_J__x3427854).

# **J2SE**

See Java 2 Platform, [Standard](file:////dcs/markdown/workspace/Transform/htmlout/0/com.ibm.websphere.help.glossary.doc/glossary.html#gloss_J__x2226327) Edition.

# **JAAS**

See Java [Authentication](file:////dcs/markdown/workspace/Transform/htmlout/0/com.ibm.websphere.help.glossary.doc/glossary.html#gloss_J__x2179384) and Authorization Service.

# **JAF**

See JavaBeans Activation [Framework](file:////dcs/markdown/workspace/Transform/htmlout/0/com.ibm.websphere.help.glossary.doc/glossary.html#gloss_J__x2284762).

# **JAR file**

A Java [archive](file:////dcs/markdown/workspace/Transform/htmlout/0/com.ibm.websphere.help.glossary.doc/glossary.html#gloss_J__x2115827) file. See also <u>Java archive</u>.

# **JASPI**

See Java [Authentication](file:////dcs/markdown/workspace/Transform/htmlout/0/com.ibm.websphere.help.glossary.doc/glossary.html#gloss_J__x5389213) for SPI for containers.

# **Java**

A compressed file format for storing all of the resources that are required to install and run a Java program in a single file. See also [enterprise](file:////dcs/markdown/workspace/Transform/htmlout/0/com.ibm.websphere.help.glossary.doc/glossary.html#gloss_E__x2115671) [archive](file:////dcs/markdown/workspace/Transform/htmlout/0/com.ibm.websphere.help.glossary.doc/glossary.html#gloss_W__x2116506), web archive, [JAR](file:////dcs/markdown/workspace/Transform/htmlout/0/com.ibm.websphere.help.glossary.doc/glossary.html#gloss_J__x2406009) file.

An object-oriented programming language for portable interpretive code that supports interaction among remote objects. Java was developed and specified by Sun Microsystems, Incorporated.

# **Java 2 Connector security**

See Java [Connector](file:////dcs/markdown/workspace/Transform/htmlout/0/com.ibm.websphere.help.glossary.doc/glossary.html#gloss_J__x3427847) security.

# **Java 2 Platform, Enterprise Edition (J2EE)**

See Java Platform, [Enterprise](file:////dcs/markdown/workspace/Transform/htmlout/0/com.ibm.websphere.help.glossary.doc/glossary.html#gloss_J__x3051728) Edition.

#### **Java 2 Platform, Standard Edition (J2SE)**

See Java Platform, [Standard](file:////dcs/markdown/workspace/Transform/htmlout/0/com.ibm.websphere.help.glossary.doc/glossary.html#gloss_J__x3332445) Edition.

# **Java API for XML (JAX)**

A set of Java-based APIs for handling various operations involving data defined through Extensible Markup Language (XML).

# **Java API for XML-based RPC (JAX-RPC, JSR 101)**

A specification that describes application programming interfaces (APIs) and conventions for building web services and web service clients that use remote procedure calls (RPC) and XML.

# **Java API for XML Web Services (JAX-WS)**

The next-generation web services programming model that is based on dynamic proxies and Java annotations.

# **Java Architecture for XML Binding (JAXB)**

A Java binding technology that supports transformation between schema and Java objects, as well as between XML instance documents and Java object instances.

# **Java archive**

## **Java Authentication and Authorization Service (JAAS)**

In Java EE technology, a standard API for performing security-based operations. Through JAAS, services can authenticate and authorize users while enabling the applications to remain independent from underlying technologies.

# **Java Authentication for SPI for containers (JASPI)**

A specification that supports third-party security providers handling the Java Platform, Enterprise Edition (Java EE) authentication of HTTP request and response messages that are sent to web applications.

#### **JavaBeans**

As defined for Java by Sun Microsystems, a portable, platform-independent, reusable component model. See also [bean](file:////dcs/markdown/workspace/Transform/htmlout/0/com.ibm.websphere.help.glossary.doc/glossary.html#gloss_B__x2015283).

#### **JavaBeans Activation Framework (JAF)**

A standard extension to the Java platform that determines arbitrary data types and available operations and can instantiate a bean to run pertinent services.

#### **Java class**

A class that is written in the Java language.

#### **Java Command Language**

A scripting language for the Java environment that is used to create web content and to control Java applications.

#### **Java Connector security**

An architecture designed to extend the end-to-end security model for Java EE-based applications to include enterprise information systems (EIS).

#### **Java Database Connectivity (JDBC)**

An industry standard for database-independent connectivity between the Java platform and a wide range of databases. The JDBC interface provides a call level interface for SQL-based and XQuery-based database access. See also Open Database [Connectivity](file:////dcs/markdown/workspace/Transform/htmlout/0/com.ibm.websphere.help.glossary.doc/glossary.html#gloss_O__x2003473).

#### **Java Development Kit (JDK)**

See Java SE [Development](file:////dcs/markdown/workspace/Transform/htmlout/0/com.ibm.websphere.help.glossary.doc/glossary.html#gloss_J__x3332434) Kit.

#### **Javadoc**

- 1. Pertaining to the tool that parses the declarations and documentation comments in a set of source files and produces a set of HTML pages describing the classes, inner classes, interfaces, constructors, methods, and fields.
- 2. A tool that parses the declarations and documentation comments in a set of source files and produces a set of HTML pages describing the classes, inner classes, interfaces, constructors, methods, and fields. (Sun)

#### **Java EE**

See Java Platform, [Enterprise](file:////dcs/markdown/workspace/Transform/htmlout/0/com.ibm.websphere.help.glossary.doc/glossary.html#gloss_J__x3051728) Edition.

#### **Java EE application**

Any deployable unit of Java EE functionality. This unit can be a single module or a group of modules packaged into an enterprise archive (EAR) file with a Java EE application deployment descriptor. (Sun)

#### **Java EE Connector Architecture (JCA)**

A standard architecture for connecting the Java EE platform to heterogeneous enterprise information systems (EIS).

#### **Java EE server**

A runtime environment that provides EJB or web containers.

# **Java file**

An editable source file (with .java extension) that can be compiled into bytecode (a .class file).

# **JavaMail API**

A platform and protocol-independent framework for building Java-based mail client applications.

# **Java Management Extensions (JMX)**

A means of doing management of and through Java technology. JMX is a universal, open extension of the Java programming language for management that can be deployed across all industries, wherever management is needed.

# **Java Message Service (JMS)**

An application programming interface that provides Java language functions for handling messages.

# **Java Naming and Directory Interface (JNDI)**

An extension to the Java platform that provides a standard interface for heterogeneous naming and directory services.

# **Java Persistence API**

An object/relational mapping facility to Java developers for managing relational data in Java applications.

# **Java platform**

A collective term for the Java language for writing programs; a set of APIs, class libraries, and other programs used in developing, compiling, and error-checking programs; and a Java virtual machine which loads and runs the class files. (Sun)

# **Java Platform, Enterprise Edition (Java EE)**

An environment for developing and deploying enterprise applications, defined by Sun Microsystems Inc. The Java EE platform consists of a set of services, application programming interfaces (APIs), and protocols that provide the functionality for developing multitiered, web-based applications. (Sun)

# **Java Platform, Standard Edition (Java SE)**

The core Java technology platform. (Sun)

#### **Java project**

In Eclipse, a project that contains compilable Java source code and is a container for source folders or packages.

#### **Java runtime environment (JRE)**

A framework for building web-based user interfaces in Java. Web developers can build applications by placing reusable UI components on a page, connecting the components to an application data source, and wiring client events to server event handlers. See also [JavaServer](file:////dcs/markdown/workspace/Transform/htmlout/0/com.ibm.websphere.help.glossary.doc/glossary.html#gloss_J__x2115868) Pages, Faces [component](file:////dcs/markdown/workspace/Transform/htmlout/0/com.ibm.websphere.help.glossary.doc/glossary.html#gloss_F__x2389920), [Faces](file:////dcs/markdown/workspace/Transform/htmlout/0/com.ibm.websphere.help.glossary.doc/glossary.html#gloss_F__x2390000) JSP file.

A subset of a Java developer kit that contains the core executable programs and files that constitute the standard Java platform. The JRE includes the Java virtual machine (JVM), core classes, and supporting files.

#### **JavaScript**

A web scripting language that is used in both browsers and web servers. (Sun)

#### **JavaScript Object Notation (JSON)**

A lightweight data-interchange format that is based on the object-literal notation of JavaScript. JSON is programming-language neutral but uses conventions from languages that include C, C++, C#, Java, JavaScript, Perl, Python.

#### **Java SE**

See Java Platform, [Standard](file:////dcs/markdown/workspace/Transform/htmlout/0/com.ibm.websphere.help.glossary.doc/glossary.html#gloss_J__x3332445) Edition.

#### **Java Secure Socket Extension (JSSE)**

A Java package that enables secure Internet communications. It implements a Java version of the Secure Sockets Layer (SSL) and Transport Layer Security (TSL) protocols and supports data encryption, server authentication, message integrity, and optionally client authentication.

#### **Java SE Development Kit**

The name of the software development kit that Sun Microsystems provides for the Java platform.

#### **JavaServer Faces (JSF)**

#### **JavaServer Pages (JSP)**

A server-side scripting technology that enables Java code to be dynamically embedded within web pages (HTML files) and run when the [page](file:////dcs/markdown/workspace/Transform/htmlout/0/com.ibm.websphere.help.glossary.doc/glossary.html#gloss_J__x2161427) is served, in order to return dynamic content to a client. See also *SP file, SP page*, [JavaServer](file:////dcs/markdown/workspace/Transform/htmlout/0/com.ibm.websphere.help.glossary.doc/glossary.html#gloss_J__x2389922) Faces.

# **Java Specification Request (JSR)**

A formally proposed specification for the Java platform.

# **Java virtual machine (JVM)**

A software implementation of a processor that runs compiled Java code (applets and applications).

# **Java virtual machine Profiler Interface (JVMPI)**

A profiling tool that supports the collection of information, such as data about garbage collection and the Java virtual machine (JVM) API that runs the application server.

# **JAX**

See [Java](file:////dcs/markdown/workspace/Transform/htmlout/0/com.ibm.websphere.help.glossary.doc/glossary.html#gloss_J__x2237417) API for XML.

# **JAXB**

See Java [Architecture](file:////dcs/markdown/workspace/Transform/htmlout/0/com.ibm.websphere.help.glossary.doc/glossary.html#gloss_J__x2456707) for XML Binding.

# **JAX-RPC**

See Java API for [XML-based](file:////dcs/markdown/workspace/Transform/htmlout/0/com.ibm.websphere.help.glossary.doc/glossary.html#gloss_J__x2240061) RPC.

# **JAX-WS**

See Java API for XML Web [Services](file:////dcs/markdown/workspace/Transform/htmlout/0/com.ibm.websphere.help.glossary.doc/glossary.html#gloss_J__x3200804).

# **JCA**

# See Java EE Connector [Architecture](file:////dcs/markdown/workspace/Transform/htmlout/0/com.ibm.websphere.help.glossary.doc/glossary.html#gloss_J__x3427854).

# **JCA contract**

A collaborative agreement between an application server and an EIS system-level. A JCA contract indicates how to keep all mechanisms (for example, transactions, security, and connection management) transparent from the application components.

# **JCL**

See job control [language](file:////dcs/markdown/workspace/Transform/htmlout/0/com.ibm.websphere.help.glossary.doc/glossary.html#gloss_J__x2002662).

# **JDBC**

See Java Database [Connectivity](file:////dcs/markdown/workspace/Transform/htmlout/0/com.ibm.websphere.help.glossary.doc/glossary.html#gloss_J__x2027655).

# **JDBC connection filter**

A control that limits the amount of data that is transferred during the JDBC metadata load. The filter enhances performance.

# **JDK**

See Java [Development](file:////dcs/markdown/workspace/Transform/htmlout/0/com.ibm.websphere.help.glossary.doc/glossary.html#gloss_J__x2027665) Kit.

# **Jetspeed**

The open-source portal that is part of the Jakarta project by Apache.

# **JMS**

See Java [Message](file:////dcs/markdown/workspace/Transform/htmlout/0/com.ibm.websphere.help.glossary.doc/glossary.html#gloss_J__x2161410) Service.

# **JMS data binding**

A data binding that provides a mapping between the format used by an external JMS message and the Service Data Object (SDO) representation used by a Service Component Architecture (SCA) module.

# **JMS provider**

A messaging engine that implements the JMS messaging specification, for example WebSphere MQ or SIBus.

# **JMS queue**

An object in which message queuing applications use the Java Message Service specification to put messages, and from which they can get messages.

# **JMS topic**

An object in which message queuing applications use the Java Message Service specification to put messages, and from which they can get messages using the publish/subscribe style of messaging.

# **JMX**

See Java [Management](file:////dcs/markdown/workspace/Transform/htmlout/0/com.ibm.websphere.help.glossary.doc/glossary.html#gloss_J__x2284769) Extensions.

# **JNDI**

See Java Naming and [Directory](file:////dcs/markdown/workspace/Transform/htmlout/0/com.ibm.websphere.help.glossary.doc/glossary.html#gloss_J__x2115845) Interface.

# **job class**

Any one of a number of job categories that can be defined.

# **job control language (JCL)**

A command language that identifies a job to an operating system and describes the job requirements. See also [xJCL](file:////dcs/markdown/workspace/Transform/htmlout/0/com.ibm.websphere.help.glossary.doc/glossary.html#gloss_X__x5397279).

# **job log**

A record of requests submitted to the system by a job, the messages related to the requests, and the actions performed by the system on the job. The job log is maintained by the system program.

# **job management console**

A stand-alone web interface that is used to submit, monitor, view, and manage jobs.

# **job manager**

An administrative process that manages multiple base application servers or network deployment cells.

# **job scheduler**

A component that provides all job-management functions. A job scheduler maintains a history of all jobs and usage data for jobs that have run.

# **job step**

The execution of a computer program explicitly identified by a job control statement. A job may specify that several job steps be executed. [A]

# **join**

- 1. A point in the process where two or more parallel sequence flow paths are combined into one sequence flow path. BPMN uses a parallel gateway to perform a join.
- 2. The configuration on an incoming link that determines the behavior of the link.
- 3. A process element that recombines and synchronizes parallel processing paths after a decision or fork. A join waits for input to arrive at each of its incoming branches before permitting the process to continue.
- 4. An SQL relational operation in which data can be retrieved from two tables, typically based on a join condition specifying join columns.

A scripted HTML file that has a .jsp extension and allows for the inclusion of dynamic content in web pages. A JSP file can be directly requested as a URL, called by a servlet, or called from within an HTML page. See also [JavaServer](file:////dcs/markdown/workspace/Transform/htmlout/0/com.ibm.websphere.help.glossary.doc/glossary.html#gloss_J__x2115868) Pages, JSP [page](file:////dcs/markdown/workspace/Transform/htmlout/0/com.ibm.websphere.help.glossary.doc/glossary.html#gloss_J__x2161427).

# **join condition**

A condition that determines whether to run the next activity.

A text-based document using fixed template data and JSP elements that describes how to process a request to create a response. (Sun) See also [JavaServer](file:////dcs/markdown/workspace/Transform/htmlout/0/com.ibm.websphere.help.glossary.doc/glossary.html#gloss_J__x2115868) Pages, [JSP](file:////dcs/markdown/workspace/Transform/htmlout/0/com.ibm.websphere.help.glossary.doc/glossary.html#gloss_J__x2115898) file.

# **join failure**

A fault that is thrown if a join condition cannot be evaluated.

# **JRas**

A toolkit that consists of a set of Java packages that enable developers to incorporate message logging and trace facilities into Java applications.

# **JRE**

See Java runtime [environment](file:////dcs/markdown/workspace/Transform/htmlout/0/com.ibm.websphere.help.glossary.doc/glossary.html#gloss_J__x2115860).

# **JSF**

See [JavaServer](file:////dcs/markdown/workspace/Transform/htmlout/0/com.ibm.websphere.help.glossary.doc/glossary.html#gloss_J__x2389922) Faces.

# **JSON**

See [JavaScript](file:////dcs/markdown/workspace/Transform/htmlout/0/com.ibm.websphere.help.glossary.doc/glossary.html#gloss_J__x3292165) Object Notation.

# **JSP**

See [JavaServer](file:////dcs/markdown/workspace/Transform/htmlout/0/com.ibm.websphere.help.glossary.doc/glossary.html#gloss_J__x2115868) Pages.

# **JSP file**

# **JSP page**

# **JSR**

See Java [Specification](file:////dcs/markdown/workspace/Transform/htmlout/0/com.ibm.websphere.help.glossary.doc/glossary.html#gloss_J__x2416213) Request.

# **JSR 101**

See Java API for [XML-based](file:////dcs/markdown/workspace/Transform/htmlout/0/com.ibm.websphere.help.glossary.doc/glossary.html#gloss_J__x2240061) RPC.

# **JSSE**

See Java Secure Socket [Extension](file:////dcs/markdown/workspace/Transform/htmlout/0/com.ibm.websphere.help.glossary.doc/glossary.html#gloss_J__x2180310).

#### **junction**

A logical connection created to establish a path from one server to another.

# **JUnit**

An open-source regression testing framework for unit-testing Java programs.

# **JVM**

See Java virtual [machine](file:////dcs/markdown/workspace/Transform/htmlout/0/com.ibm.websphere.help.glossary.doc/glossary.html#gloss_J__x2027705).

### **JVMPI**

See Java virtual machine Profiler [Interface](file:////dcs/markdown/workspace/Transform/htmlout/0/com.ibm.websphere.help.glossary.doc/glossary.html#gloss_J__x2237604).

## **Jython**

An implementation of the Python programming language that is integrated with the Java platform.

# **K**

#### **kernel**

The part of an operating system that contains programs for such tasks as input/output, management and control of hardware, and the scheduling of user tasks.

#### **key**

1. Information that characterizes and uniquely identifies the real-world entity that is being tracked by a monitoring context.

2. A cryptographic mathematical value that is used to digitally sign, verify, encrypt, or decrypt a message. See also [private](file:////dcs/markdown/workspace/Transform/htmlout/0/com.ibm.websphere.help.glossary.doc/glossary.html#gloss_P__x2034701) key, [public](file:////dcs/markdown/workspace/Transform/htmlout/0/com.ibm.websphere.help.glossary.doc/glossary.html#gloss_P__x2035427) key.

## **key class**

In EJB query language, a class that is used to create or find an entity bean. It represents the identity of the entity bean, corresponding to the primary-key columns of a row in a relational database.

# **key database**

In security, a storage object, either a file or a hardware cryptographic card, where identities and private keys are stored for [authentication](file:////dcs/markdown/workspace/Transform/htmlout/0/com.ibm.websphere.help.glossary.doc/glossary.html#gloss_S__x2917680) and encryption purposes. Some key databases also contain public keys. See also stash file.

# **key database file**

See key [ring](file:////dcs/markdown/workspace/Transform/htmlout/0/com.ibm.websphere.help.glossary.doc/glossary.html#gloss_K__x2028086).

# **Keyed-Hashing Message Authentication Code**

A mechanism for message authentication that uses cryptographic hash functions.

# **key field**

In EJB query language, a container-managed field in an entity bean that corresponds to one of the primary-key columns of a row in a relational database. Each key field is a member of the entity bean key class.

# **key file**

See key [ring](file:////dcs/markdown/workspace/Transform/htmlout/0/com.ibm.websphere.help.glossary.doc/glossary.html#gloss_K__x2028086).

#### **key locator**

A mechanism that retrieves the key for XML signing, XML digital signature verification, XML encryption, and XML decryption.

# **key pair**

In computer security, a public key and a private key. When the key pair is used for encryption, the sender uses the public key to encrypt the message, and the recipient uses the private key to decrypt the message. When the key pair is used for signing, the signer uses the private key to encrypt a representation of the message, and the recipient uses the public key to decrypt the representation of the message for signature verification.

# **key performance indicator (KPI)**

A quantifiable measure that is designed to track one of the critical success factors of a business process.

# **key ring**

In computer security, a file that contains public keys, private keys, trusted roots, and certificates.

# **keystore**

In security, a file or a hardware cryptographic card where identities and private keys are stored, for authentication and [encryption](file:////dcs/markdown/workspace/Transform/htmlout/0/com.ibm.websphere.help.glossary.doc/glossary.html#gloss_C__x3530521) purposes. Some keystores also contain trusted, or public, keys. See also *[truststore](file:////dcs/markdown/workspace/Transform/htmlout/0/com.ibm.websphere.help.glossary.doc/glossary.html#gloss_T__x2756555)*, certificate signing request.

#### **keystring**

Additional specification of the entry within a naming service.

# **key value pair**

Information that is expressed as a paired set of parameters. For example, if you want to express that the specific sport is football, this data can be expressed as key=sport and value=football.

## **keyword**

One of the predefined words of a programming language, artificial language, application, or command. See also [parameter](file:////dcs/markdown/workspace/Transform/htmlout/0/com.ibm.websphere.help.glossary.doc/glossary.html#gloss_P__x2033144).

# **keyword parameter**

A parameter that consists of a keyword followed by one or more values.

# **knowledge asset**

A document external to the scope of the product that contains information associated to existing metadata.

# **KPI**

See key [performance](file:////dcs/markdown/workspace/Transform/htmlout/0/com.ibm.websphere.help.glossary.doc/glossary.html#gloss_K__x2426406) indicator.

# **KPI context**

A container for key performance indicators (KPIs) and their associated triggers and events.

# **KPI model**

The part of the monitor model that contains the KPI contexts, which in turn contain key performance indicators and their associated triggers and events.

**L**

# **label**

A container in a pool for the activities and events that take place during process execution. A lane is designated by a user and typically represents departments in a business organization. For example, a Call Center lane would include all activities to be handled by Call Center personnel during process execution. See also [pool](file:////dcs/markdown/workspace/Transform/htmlout/0/com.ibm.websphere.help.glossary.doc/glossary.html#gloss_P__x2034046).

A node in a portal that cannot contain any content, but can contain other nodes. Labels are used primarily to group nodes in the navigation tree.

# **lane**

# **language code**

A two character (ISO 639-1) or three letter (ISO 639-2) abbreviation for a language. For example: en or eng for English. Country codes and language codes together form the basis for locale names.

# **late bind**

To connect one process to another process so that the connection is resolved dynamically in the runtime environment and the calling process uses the currently valid version of the process that it is invoking.

# **late binding**

The connection between two processes that is resolved dynamically in the runtime environment. As a result, the calling process uses up the currently valid version of the process that it is invoking.

# **launch configuration**

A mechanism for defining and saving different workbench configurations that can be launched separately. Configurable options include run and debug settings.

# **launchpad**

A graphical interface for launching the product installation wizard.

# **layout box**

In Page Designer, a control that web designers can use to move text and images within the page. Layout boxes can be stacked or aligned by using a grid.

# **layout manager**

In programming graphical user interfaces, an object that controls the size and position of Java components within a container. The Java platform supplies several commonly used layout managers for AWT and Swing containers.

# **lazy authentication**

The process whereby the security run time environment obtains the required authentication data when the Java client accesses a protected enterprise bean for the first time.

# **LDAP**

See [Lightweight](file:////dcs/markdown/workspace/Transform/htmlout/0/com.ibm.websphere.help.glossary.doc/glossary.html#gloss_L__x2028538) Directory Access Protocol.

# **LDAP directory**

A type of repository that stores information on people, organizations, and other resources and that is accessed using the LDAP protocol. The entries in the repository are organized into a hierarchical structure, and in some cases the hierarchical structure reflects the structure or geography of an organization.

# **library**

- 1. In Business Process Management, a project that is used for the development, version management, and organization of shared resources. Only a subset of the artifact types can be created and stored in a library, such as business objects and interfaces. See also [project](file:////dcs/markdown/workspace/Transform/htmlout/0/com.ibm.websphere.help.glossary.doc/glossary.html#gloss_P__x2035151).
- 2. A collection of model elements, including business items, processes, tasks, resources, and organizations.

# **life cycle**

One complete pass through the four phases of software development: inception, elaboration, construction and transition.

# **Lightweight Directory Access Protocol (LDAP)**

An open protocol that uses TCP/IP to provide access to directories that support an X.500 model and that does not incur the resource requirements of the more complex X.500 Directory Access Protocol (DAP). For example, LDAP can be used to locate people, organizations, and other resources in an Internet or intranet directory.

# **Lightweight Third Party Authentication (LTPA)**

- 1. A protocol that uses cryptography to support security in a distributed environment.
- 2. An authentication framework that allows single sign-on across a set of web servers that fall within an Internet domain.

# **link**

A line or arrow that connects activities in a process. A link passes information between activities and determines

the order in which they run.

# **link name**

A name defined in the deployment descriptor of the encompassing application.

# **link pack area (LPA)**

The portion of virtual storage below 16 MB that contains frequently used modules.

# **listener**

A program that detects incoming requests and starts the associated channel.

# **listener port**

An object that defines the association between a connection factory, a destination, and a deployed message-driven bean. Listener ports simplify the administration of the associations between these resources.

A format for storage or [transmission](file:////dcs/markdown/workspace/Transform/htmlout/0/com.ibm.websphere.help.glossary.doc/glossary.html#gloss_B__x2015350) of binary data in which the least significant value is placed first. See also big endian.

# **literal**

A symbol or a quantity in a source program that is itself data, rather than a reference to data.

# **Literal XML**

An encoding style for serializing data over SOAP protocol. Literal XML is based on an XML schema instance.

- 1. Pertaining to an element that is available only in its own process. See also [global](file:////dcs/markdown/workspace/Transform/htmlout/0/com.ibm.websphere.help.glossary.doc/glossary.html#gloss_G__x2084793).
- 2. Pertaining to a device, file, or system that is accessed directly from a user system, without the use of a communication line. See also [remote](file:////dcs/markdown/workspace/Transform/htmlout/0/com.ibm.websphere.help.glossary.doc/glossary.html#gloss_R__x2004179).

# **little endian**

# **load balancing**

The monitoring of application servers and management of the workload on servers. If one server exceeds its workload, requests are forwarded to another server with more capacity.

In EJB programming, an interface that specifies the methods used by local clients for locating, creating, and removing instances of enterprise bean classes. See also remote home [interface](file:////dcs/markdown/workspace/Transform/htmlout/0/com.ibm.websphere.help.glossary.doc/glossary.html#gloss_R__x2186246).

# **loader**

A component that reads data from and writes data to a persistent store.

#### **local**

- 1. A particular occurrence or example of a location definition. If there is a location definition called USA Call Center, an example of a location would be Toledo Call Center.
- 2. A physical space that is being monitored. A location can contain many [area](file:////dcs/markdown/workspace/Transform/htmlout/0/com.ibm.websphere.help.glossary.doc/glossary.html#gloss_A__x2049221)s. See also area.

# **local database**

A [database](file:////dcs/markdown/workspace/Transform/htmlout/0/com.ibm.websphere.help.glossary.doc/glossary.html#gloss_R__x2004189) that is located on the workstation in use. See also remote database.

# **locale**

A setting that identifies language or geography and determines formatting conventions such as collation, case conversion, character classification, the language of messages, date and time representation, and numeric representation.

# **local history**

Copies of files that are saved in the workbench in order to compare the current version with previous versions. Subject to configurable preferences, the workbench updates the local history each time an editable file is saved.

# **local home interface**

#### **local server**

A predefined server that designates the current computer to run the Integration Flow Designer.

### **local transaction**

A recoverable unit of work managed by a resource manager and not coordinated by an external transaction manager.

## **local transaction containment (LTC)**

A bounded scope that is managed by the container to define the application server behavior in an unspecified transaction context.

## **location**

# **location service daemon**

A component of the Remote Method Invocation and Internet Inter-ORB Protocol (RMI/IIOP) communication function that works with workload management to distribute RMI requests among application servers in a cell.

# **lock**

A means of preventing uncommitted changes made by one application process from being perceived by another application process and for preventing one application process from updating data that is being accessed by another process. A lock ensures the integrity of data by preventing concurrent users from accessing inconsistent data.

# **logger**

A named and stateful object with which the user code interacts and that logs messages for a specific system or application component.

# **logging**

The recording of data about specific events on the system, such as errors.

# **logging level**

A value that controls which events are processed by Java logging.

# **log handler**

A class that uses loggers, levels, and filters to direct whether events are processed or suppressed.

# **logical derivation**

A derivation from a physical document that can have additional service description metadata allocated to the derivation. See also [logical](file:////dcs/markdown/workspace/Transform/htmlout/0/com.ibm.websphere.help.glossary.doc/glossary.html#gloss_L__x2908241) model.

## **logical model**

A set of logical derivations. See also logical [derivation](file:////dcs/markdown/workspace/Transform/htmlout/0/com.ibm.websphere.help.glossary.doc/glossary.html#gloss_L__x3273136).

# **logical unit of work (LUW)**

The work that occurs between the start of a transaction and commit or rollback and between subsequent commit and rollback actions. This work defines the set of operations that must be considered part of an integral set.

# **login binding**

A definition of the implementation to provide login information per authentication methods.

#### **login mapping**

A Java Authentication and Authorization Service (JAAS) login configuration that is used to authenticate a security token in a web service security header.

#### **long name**

The property that specifies the logical name for the server on the z/OS platform.

#### **long-running process**

A process that can come to a complete stop while waiting for input or instructions. The most common form of this interruption is a human interaction or decision.

#### **loop**

A sequence of instructions performed repeatedly.

# **loop ID**

A unique code that identifies an EDI loop.

# **loop repeat**

A number indicating the maximum number of times a loop can be used in succession.

# **loose coupling**

A coupling that supports an extensible software architecture.

# **LPA**

See link [pack](file:////dcs/markdown/workspace/Transform/htmlout/0/com.ibm.websphere.help.glossary.doc/glossary.html#gloss_L__x2200521) area.

# **LTC**

See local transaction [containment](file:////dcs/markdown/workspace/Transform/htmlout/0/com.ibm.websphere.help.glossary.doc/glossary.html#gloss_L__x2237739).

## **LTPA**

See Lightweight Third Party [Authentication](file:////dcs/markdown/workspace/Transform/htmlout/0/com.ibm.websphere.help.glossary.doc/glossary.html#gloss_L__x2180337).

#### **LUW**

See [logical](file:////dcs/markdown/workspace/Transform/htmlout/0/com.ibm.websphere.help.glossary.doc/glossary.html#gloss_L__x2002982) unit of work.

# **M**

#### **MAC**

See Media Access [Control](file:////dcs/markdown/workspace/Transform/htmlout/0/com.ibm.websphere.help.glossary.doc/glossary.html#gloss_M__x2142389).

#### **macroflow**

#### See [long-running](file:////dcs/markdown/workspace/Transform/htmlout/0/com.ibm.websphere.help.glossary.doc/glossary.html#gloss_L__x2195548) process.

#### **mail session**

A resource collection of protocol providers that authenticate users and control user access to messaging systems.

#### **maintenance mode**

A state of a node or server that an administrator can use to diagnose, maintain, or tune the node or server without disrupting incoming traffic in a production environment.

#### **manageability**

The ability to manage a resource, or the ability of a resource to be managed. (OASIS)

#### **manageability capability**

A capability associated with one or more management domains. (OASIS)

# **manageability capability interface**

A web service interface representing one manageability capability. (OASIS)

#### **manageability consumer**

A user of manageability capabilities associated with one or more manageable resources. (OASIS)

#### **manageability endpoint**

A web service endpoint associated with and providing access to a manageable resource. (OASIS)

#### **manageability interface**

The composition of one or more manageability capability interfaces. (OASIS)

#### **manageable resource**

A resource capable of supporting one or more standard manageability capabilities. (OASIS)

#### **Managed Bean (MBean)**

In the Java Management Extensions (JMX) specification, the Java objects that implement resources and their instrumentation.

#### **managed deployment environment**

A set of server components that are used to test and deploy applications in a controlled environment.

#### **managed environment**

An environment where services, such as transaction demarcation, security, and connections to Enterprise Information Systems (EISs), are managed on behalf of the running application. Examples of managed environments are the web and Enterprise JavaBeans (EJB) containers.

#### **managed file**

A library item that is created outside of IBM Process Designer and that is part of a process application, such as an image or Cascading Style Sheet (CSS). Creating managed files ensures that all required files are available and installed when a project is ready for testing or production.

#### **managed mode**

An environment in which connections are obtained from connection factories that the Java EE server has set up. Such connections are owned by the Java EE server.

#### **managed node**

A node that is federated to a deployment manager and contains a node agent and can contain managed servers. See also [node](file:////dcs/markdown/workspace/Transform/htmlout/0/com.ibm.websphere.help.glossary.doc/glossary.html#gloss_N__x2003286).

#### **managed resource**

An entity that exists in the runtime environment of an IT system and that can be managed. See also [sensor](file:////dcs/markdown/workspace/Transform/htmlout/0/com.ibm.websphere.help.glossary.doc/glossary.html#gloss_S__x2038197).

#### **managed server**

A server within a managed node, to which SCA modules and applications can be deployed.

#### **management domain**

An area of knowledge relative to providing control over, and information about the behavior, health and life cycle of manageable resources.

#### **Management Information Base (MIB)**

In the Simple Network Management Protocol (SNMP), a database of objects that can be queried or set by a network management system. See also Simple Network [Management](file:////dcs/markdown/workspace/Transform/htmlout/0/com.ibm.websphere.help.glossary.doc/glossary.html#gloss_S__x2038933) Protocol.

#### **mandatory place**

A shared place, either a public place or a restricted place, in which all portal users must be members. Only portal administrators can designate a shared place to be a mandatory place. Because membership is automatic and

required, portal users cannot join or leave mandatory places.

#### **manifest**

A special file that can contain information about the files packaged in a JAR file. (Sun)

#### **manual emulator**

An emulator that requires users to specify response values for an emulated component or reference at run time. See also [programmatic](file:////dcs/markdown/workspace/Transform/htmlout/0/com.ibm.websphere.help.glossary.doc/glossary.html#gloss_P__x2876586) emulator, [emulator](file:////dcs/markdown/workspace/Transform/htmlout/0/com.ibm.websphere.help.glossary.doc/glossary.html#gloss_E__x2082737).

#### **map**

- 1. A file that defines the transformation between sources and targets.
- 2. In the EJB development environment, the specification of how the container-managed persistent fields of an enterprise bean correspond to columns in a relational database table or other persistent storage.
- 3. A data structure that maps keys to values.

#### **map chaining**

The process of producing multiple documents from a single document by executing several maps to translate the single document.

#### **map component**

An Integration Flow Designer object that encapsulates a reference to an executable map, along with its execution settings. There are three types of map components: source, compiled, and pseudo.

#### **map control string**

An object compiled from a map, which contains the instructions used by the translator to translate a document from one format to another.

#### **map object**

An object used in the TX Programming Interface that represents an instance of a map in the program memory.

#### **mapped expression**

In WebSphere Business Events, part of an SQL statement that is used to retrieve data from a data source for a field in an intermediate object.

#### **mapping**

- 1. The act of developing and maintaining a map.
- 2. The relationship between fields in different abstractions of event and action objects.
- 3. The process of transforming data from one format to another.

#### **mapping specialist**

The person responsible for creating data transformation maps, validation maps, and functional acknowledgment maps using the Data Interchange Services client.

#### **map rule**

An expression that evaluates to data and produces the required output. A map rule is entered on an output card in the Map Designer and cannot be longer than 32KB.

#### **marker bar**

The gray border at the left of the editor area of the workbench, where bookmarks and breakpoints are shown.

#### **marshal**

To convert an object into a data stream for transmission over a network.

#### **mashup**

A graphical interface that features two or more reusable web applications (widgets) presenting seemingly disparate data in an understandable combination for a specific purpose.

#### **master configuration**

The configuration data held in a set of files that form the master repository for either a deployment manager profile or a stand-alone profile. For a deployment manager profile, the master configuration stores the configuration data for all the nodes in the network deployment cell.

#### **maximum transmission unit (MTU)**

The largest possible unit of data that can be sent on a given physical medium in a single frame. For example, the maximum transmission unit for Ethernet is 1500 bytes.

#### **maximum use**

A number indicating the maximum number of times a compound or simple element can repeat.

#### **MBean**

See [Managed](file:////dcs/markdown/workspace/Transform/htmlout/0/com.ibm.websphere.help.glossary.doc/glossary.html#gloss_M__x2284827) Bean.

#### **MBean provider**

A library containing an implementation of a Java Management Extensions (JMX) MBean and its MBean Extensible Markup Language (XML) descriptor file.

#### **MD5**

A type of message algorithm that converts a message of arbitrary length into a 128-bit message digest. This algorithm is used for digital signature applications where a large message must be compressed in a secure manner.

#### **MDB**

See [message-driven](file:////dcs/markdown/workspace/Transform/htmlout/0/com.ibm.websphere.help.glossary.doc/glossary.html#gloss_M__x2237814) bean.

#### **measure**

A metric combined with an aggregation type such as average, count, maximum, minimum, sum, or average. See also [aggregate](file:////dcs/markdown/workspace/Transform/htmlout/0/com.ibm.websphere.help.glossary.doc/glossary.html#gloss_A__x3071736) metric.

#### **Media Access Control (MAC)**

In networking, the lower of two sublayers of the Open Systems Interconnection model data link layer. The MAC sublayer handles access to shared media, such as whether token passing or contention will be used.

#### **mediation**

An application of service interaction logic to messages flowing between service requesters and providers.

#### **mediation flow**

A sequence of processing steps, or mediation primitives, that run to produce the mediation when a message is received. See also [message](file:////dcs/markdown/workspace/Transform/htmlout/0/com.ibm.websphere.help.glossary.doc/glossary.html#gloss_M__x2163658) flow.

#### **mediation flow component**

A component that contains one or more mediation primitives arranged into request and response flows. Rather than performing business functions, mediation flow components are concerned with the flow of messages.

#### **mediation framework**

A mechanism that supports creation of mediation flows through the composition of mediation primitives.

#### **mediation module**

An SCA module that includes a mediation flow component and primarily enables communication between applications by changing the format, content, or target of service requests.

#### **mediation policy**

A policy that is held in a registry and is applied to a Service Component Architecture (SCA) module. The mediation policy enables mediation flows, which are in the module, to be configured at run time by using dynamic properties.

#### **mediation policy attachment**

An attachment that is a prerequisite for using the mediation policy and gate conditions on the mediation policy.

#### **mediation primitive**

The building blocks of mediation flow components.

#### **mediation service**

A service that intercepts and modifies messages that are passed between client services (requesters) and provider services.

#### **mediation subflow**

A preconfigured set of mediation primitives that are wired together to create a common pattern or use case.

Mediation subflows run in the context of a parent flow, and can be reused in mediation flows or in subflows.

### **meet-in-the-middle mapping**

An approach for mapping enterprise beans to database tables in which enterprise beans and database schema are created simultaneously but independently.

#### **member**

In the Type Designer, a single occurrence of a component in a group in a type tree. If a component has a range, each occurrence of that component might be referred to as a member of a series.

#### **membership**

The state of being a portal user and a place member. Membership in the portal is controlled by the administrator during the installation and set up of portal servers. Membership in places is controlled by a place manager, who determines the level of access for each place member: participant, place designer, or place manager.

#### **membership policy**

A subexpression that is evaluated against the nodes in a cell to determine which nodes host dynamic cluster instances.

#### **memory leak**

The effect of a program that maintains references to objects that are no longer required and therefore need to be

reclaimed.

#### **merge**

- 1. An object that depicts the contents of a communication between two participants. A message is transmitted through a message flow and has an identity that can be used for alternative branching of a process through the event-based exclusive gateway.
- 2. A set of data that is passed from one application to another. Messages must have a structure and format that is agreed by the sending and receiving applications. See also [category](file:////dcs/markdown/workspace/Transform/htmlout/0/com.ibm.websphere.help.glossary.doc/glossary.html#gloss_C__x2931661).
- 1. A process element that recombines multiple processing paths, typically after a decision. A merge brings several alternative paths together.
- 2. A point in the process where two or more alternative sequence flow paths are combined into one sequence flow path. No synchronization is required because no parallel activity runs at the join point. BPMN uses multiple incoming sequence flow paths for an activity or an exclusive gateway to perform a merge.

#### **message**

#### **message digest**

A hash value or a string of bits resulting from the conversion of processing data to a number.

#### **message-driven bean (MDB)**

An enterprise bean that provides asynchronous message support and clearly separates message and business processing.

#### **message end event**

An end [event](file:////dcs/markdown/workspace/Transform/htmlout/0/com.ibm.websphere.help.glossary.doc/glossary.html#gloss_E__x4608600) that also sends a message. See also end event.

#### **message event**

An event that arrives from a participant and triggers another event. If the message event is attached to the boundary of the activity, it changes the normal flow into an exception flow upon being triggered.

#### **message flow**

A connecting object that shows the flow of messages between two collaborating participants. A message flow is represented by a dashed line.

#### **Message Format Service (MFS)**

An IMS editing facility that allows application programs to deal with simple logical messages instead of devicedependent data, thus simplifying the application development process.

# **Message Format Service control block (MFS control block)**

In MFS, the representation of a message or format that is stored in the IMS.FORMAT library and called into the MFS buffer pool as needed for online execution.

#### **message header**

The part of a message that contains control information such as a unique message ID, the sender and receiver of the message, the message priority, and the type of message.

#### **message input descriptor (MID)**

The Message Format Service (MFS) control block that describes the format of the data presented to the application program. See also message output [descriptor](file:////dcs/markdown/workspace/Transform/htmlout/0/com.ibm.websphere.help.glossary.doc/glossary.html#gloss_M__x2151180).

#### **message intermediate event**

An [intermediate](file:////dcs/markdown/workspace/Transform/htmlout/0/com.ibm.websphere.help.glossary.doc/glossary.html#gloss_I__x4803982) event that can be used to either receive or send a message. See also intermediate event.

#### **message log**

A file in which an application logs messages about errors that occur or metadata about the message.

#### **message output descriptor (MOD)**

The Message Format Service (MFS) control block that describes the format of the output data produced by the application program. See also message input [descriptor](file:////dcs/markdown/workspace/Transform/htmlout/0/com.ibm.websphere.help.glossary.doc/glossary.html#gloss_M__x2151168).

#### **message queue**

A named destination to which messages can be sent until they are retrieved by programs that service the queue.

#### **message start event**

A start event that is triggered when a specific message is received. See also start [event](file:////dcs/markdown/workspace/Transform/htmlout/0/com.ibm.websphere.help.glossary.doc/glossary.html#gloss_S__x4609658).

#### **messaging API**

A programming interface that enables an application to send and receive messages and attached files over a messaging system.

#### **messaging engine**

The messaging and connection point to which applications connect to the bus.

#### **messaging middleware**

Software that provides an interface between applications, allowing them to send data back and forth to each other asynchronously. Data sent by one program can be stored and then forwarded to the receiving program when it becomes available to process it.

#### **messaging system**

Software used to deliver electronic messages.

#### **metadata**

Data that describes the characteristics of data; descriptive data. See also [application-specific](file:////dcs/markdown/workspace/Transform/htmlout/0/com.ibm.websphere.help.glossary.doc/glossary.html#gloss_A__x2241617) information.

#### **metadata tree**

A list in a tree structure, which is prepared and displayed by the external service wizard, that presents all of the objects discovered from the enterprise information system (EIS).

#### **meta search**

A search across one or more search engines. A meta search engine provides a meaningful subset of search functionality through an abstraction layer that is generic enough to support a wide variety of search services.

#### **method**

In object-oriented programming, an operation that an object can perform. An object can have many methods. See also [operation](file:////dcs/markdown/workspace/Transform/htmlout/0/com.ibm.websphere.help.glossary.doc/glossary.html#gloss_O__x2032432).

#### **method extension**

An IBM extension to the standard deployment descriptors for enterprise beans that define transaction isolation methods and control the delegation of credentials.

#### **method permission**

A mapping between one or more security roles and one or more methods that a member of a role can call.

#### **metric**

A holder for information, typically a business performance measurement, in a monitoring context. See also [aggregate](file:////dcs/markdown/workspace/Transform/htmlout/0/com.ibm.websphere.help.glossary.doc/glossary.html#gloss_A__x3071736) metric, [instance](file:////dcs/markdown/workspace/Transform/htmlout/0/com.ibm.websphere.help.glossary.doc/glossary.html#gloss_I__x3071774) metric.

#### **MFS**

See [Message](file:////dcs/markdown/workspace/Transform/htmlout/0/com.ibm.websphere.help.glossary.doc/glossary.html#gloss_M__x2151156) Format Service.

#### **MFS control block**

See [Message](file:////dcs/markdown/workspace/Transform/htmlout/0/com.ibm.websphere.help.glossary.doc/glossary.html#gloss_M__x2151161) Format Service control block.

#### **MIB**

See [Management](file:////dcs/markdown/workspace/Transform/htmlout/0/com.ibm.websphere.help.glossary.doc/glossary.html#gloss_M__x2029696) Information Base.

#### **microflow**

A short-running process that runs in one transaction. A microflow, which is an IBM extension to the BPEL programming language, runs automatically from start to finish and cannot be interrupted.

#### **micropattern**

A [pattern](file:////dcs/markdown/workspace/Transform/htmlout/0/com.ibm.websphere.help.glossary.doc/glossary.html#gloss_P__x2033365) that creates a reusable subprocess from a main process. See also pattern.

#### **MID**

See message input [descriptor](file:////dcs/markdown/workspace/Transform/htmlout/0/com.ibm.websphere.help.glossary.doc/glossary.html#gloss_M__x2151168).

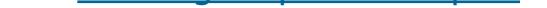

#### **middleware agent**

An agent that enables the administrative domain to manage servers that run middleware software.

## **middleware descriptor**

An XML file that contains information about different middleware platform types, including discovery sensor intervals and installation information.

#### **middleware node**

A node that is federated to the deployment manager. These nodes must include nodes that run the node agent or middleware agent.

#### **MIME**

See [Multipurpose](file:////dcs/markdown/workspace/Transform/htmlout/0/com.ibm.websphere.help.glossary.doc/glossary.html#gloss_M__x2030899) Internet Mail Extensions.

# **MOD**

See message output [descriptor](file:////dcs/markdown/workspace/Transform/htmlout/0/com.ibm.websphere.help.glossary.doc/glossary.html#gloss_M__x2151180).

#### **model**

A representation of a process, system, or subject area, typically developed for understanding, analyzing, improving, and replacing the item being represented. A model can include a representation of information, activities,

relationships, and constraints.

# **modeled fault**

A fault message that is returned from a service that has been modeled on the Web Services Description Language (WSDL) port type.

# **model view controller (MVC)**

A software architecture that separates the components of the application: the model represents the business logic or data; the view represents the user interface; and the controller manages user input or, in some cases, the application flow. See also [view](file:////dcs/markdown/workspace/Transform/htmlout/0/com.ibm.websphere.help.glossary.doc/glossary.html#gloss_V__x2005681).

#### **module**

- 1. In Java EE programming, a software unit that consists of one or more components of the same container type and one deployment descriptor of that type. Examples include EIB, web, and application client modules. (Sun) See also [project](file:////dcs/markdown/workspace/Transform/htmlout/0/com.ibm.websphere.help.glossary.doc/glossary.html#gloss_P__x2035151).
- 2. A program unit that is discrete and identifiable with respect to compiling, combining with other units, and loading.
- 3. A software artifact that is used for developing, managing versions, organizing resources, and deploying to the runtime environment.

The directory where the rapid deployment tools detect added or changed parts and produce an application that can run on the application server. See also automatic application [installation](file:////dcs/markdown/workspace/Transform/htmlout/0/com.ibm.websphere.help.glossary.doc/glossary.html#gloss_A__x2389910) project, [free-form](file:////dcs/markdown/workspace/Transform/htmlout/0/com.ibm.websphere.help.glossary.doc/glossary.html#gloss_F__x2389929) project.

#### **monitor**

- 1. In performance profiling, to collect data about an application from the running agents that are associated with that application.
- 2. A facility of the integration test client that listens for requests and responses that flow over the component wires or exports in the modules of a test configuration.

# **monitor configuration server**

The application server installation that owns the overall application server configuration for a cell.

#### **monitor details model**

A container for monitoring contexts and their associated metrics, keys, counters, stopwatches, triggers, and inbound and outbound events. The monitor details model holds most of the monitor model information.

#### **monitored directory**

# **monitoring context**

A definition that corresponds to an object to be monitored, such as a process execution, an ATM, a purchase order, or the stock level in a warehouse. At run time, monitoring contexts process the events for a particular object.

#### **monitor model**

A model that describes the business performance management aspects of a business model, including events, business metrics, and key performance indicators (KPIs) that are required for real-time business monitoring.

# **monitor model CEI configuration owner**

The server installation that owns the overall server configuration that contains the monitor model Common Event Infrastructure (CEI) server target.

#### **mount point**

A logical drive through which volumes are accessed in a sequential access device class. For removable media

device types, such as cartridges, a mount point is a logical drive associated with a physical drive. For the file device type, a mount point is a logical drive associated with an I/O stream.

# **MPMT**

See [multiprocess](file:////dcs/markdown/workspace/Transform/htmlout/0/com.ibm.websphere.help.glossary.doc/glossary.html#gloss_M__x2237835) multithread.

#### **MTU**

See maximum [transmission](file:////dcs/markdown/workspace/Transform/htmlout/0/com.ibm.websphere.help.glossary.doc/glossary.html#gloss_M__x2029929) unit.

#### **multidimensional analysis**

The process of assessing and evaluating an enterprise on more than one level.

#### **multiple configuration instances**

More than one instance of a product running in the same machine at the same time.

#### **multiple-occurrence mapping**

A form of mapping in which all occurrences of a repeating compound or simple element are mapped to the same repeating compound or simple element in another document.

#### **multiprocess multithread (MPMT)**

A process architecture of the IBM HTTP Server that supports multiple processes as well as multiple threads per

process.

# **Multipurpose Internet Mail Extensions (MIME)**

An Internet standard that allows different forms of data, including video, audio, or binary data, to be attached to email without requiring translation into ASCII text.

# **MVC**

See model view [controller](file:////dcs/markdown/workspace/Transform/htmlout/0/com.ibm.websphere.help.glossary.doc/glossary.html#gloss_M__x2267351).

# **N**

# **named constant**

A descriptive name that is given to a value and can be used in a filter in place of a value.

#### **namespace**

A logical container in which all the names are unique. The unique identifier for an artifact is composed of the namespace and the local name of the artifact.

#### **namespace object**

A Data Interchange Services object that contains information about an XML namespace and assists the translator in being namespace aware when translating a source document to an XML document.

#### **naming**

A program that can run as a background command on UNIX or Windows systems. Native start jobs can run across multiple programming and component models. Native applications can be implemented in Java, native-compiled languages, such as C++ and COBOL, and scripts. See also native start [endpoint](file:////dcs/markdown/workspace/Transform/htmlout/0/com.ibm.websphere.help.glossary.doc/glossary.html#gloss_N__x3428063).

An operation that is used to obtain references to objects that are related to applications.

#### **naming context**

A logical namespace containing name and object bindings.

#### **naming federation**

The process of binding naming systems so that the aggregate system can process composite names that span the naming systems.

#### **naming service**

An implementation of the Java Naming and Directory Interface (JNDI) standard.

#### **NAS**

See [network](file:////dcs/markdown/workspace/Transform/htmlout/0/com.ibm.websphere.help.glossary.doc/glossary.html#gloss_N__x3574336) access server.

#### **NAT**

See network address [translation](file:////dcs/markdown/workspace/Transform/htmlout/0/com.ibm.websphere.help.glossary.doc/glossary.html#gloss_N__x2031199).

#### **native**

Pertaining to the relationship between a transport user and a transport provider that are both based on the same transport protocol.

#### **native start endpoint**

A server platform on which native start jobs can run as part of a [grid](file:////dcs/markdown/workspace/Transform/htmlout/0/com.ibm.websphere.help.glossary.doc/glossary.html#gloss_G__x3401022) job. See also grid job, [native](file:////dcs/markdown/workspace/Transform/htmlout/0/com.ibm.websphere.help.glossary.doc/glossary.html#gloss_N__x3428068) start job.

#### **native start job**

# **navigation bar**

A set of links to other web pages in a website. For example, a navigation bar is typically located across the top or down the side of a page and contains direct links to the major sections within the website.

#### **net change**

The cumulative effect of multiple changes to an object. For example, an add action followed by a remove action cancels out other changes, consequently yielding no net change.

#### **netmask**

See [network](file:////dcs/markdown/workspace/Transform/htmlout/0/com.ibm.websphere.help.glossary.doc/glossary.html#gloss_N__x2031372) mask.

#### **net present value (NPV)**

The estimated monetary value of an investment based on expected returns and expected costs, where these expected returns and expenses are discounted by a rate that reflects inflation and opportunity costs.

#### **network**

A system of resources, such as appliances, computers, and storage devices, that are connected virtually or physically.

#### **network access server (NAS)**

A device that functions as an access control point for users in remote locations who connect to an internal network or to an ISP. A NAS might include its own authentication services or rely on a separate authentication server. A NAS can be a dedicated server or a software service within a regular server.

#### **network acknowledgment**

A response from the network indicating the status of an interchange envelope, such as sent or received.

# **network address translation (NAT)**

The conversion of a network address that is assigned to a logical unit in one network into an address in an adjacent network.

# **network deployment cell**

A logical group of servers, on one or more machines, managed by a single deployment manager.

# **Network Installation Management (NIM)**

An environment that provides installation and configuration of software within a network interface.

#### **network mask (netmask)**

A number that is the same as an Internet Protocol (IP) address. A network mask identifies which part of an address is to be used for an operation, such as making a TCP/IP connection.

#### **network protocol stack**

A set of network protocol layers and software that work together to process the protocols.

# **Network Time Protocol (NTP)**

A protocol that synchronizes the clocks of computers in a network.

A start event that does not have a defined trigger. A none start event can be used in a descriptive process that does not require technical information or in a subprocess where the control of the process flow is passed from its parent process. See also start [event](file:////dcs/markdown/workspace/Transform/htmlout/0/com.ibm.websphere.help.glossary.doc/glossary.html#gloss_S__x4609658).

# **News Industry Text Format (NITF)**

An XML-based format that defines the structure and content of news articles.

# **News Markup Language (NewsML)**

An XML-based format for publishing news-related information.

#### **NewsML**

See News Markup [Language](file:////dcs/markdown/workspace/Transform/htmlout/0/com.ibm.websphere.help.glossary.doc/glossary.html#gloss_N__x2222200).

# **NIM**

See Network Installation [Management](file:////dcs/markdown/workspace/Transform/htmlout/0/com.ibm.websphere.help.glossary.doc/glossary.html#gloss_N__x2088392).

#### **NITF**

See News [Industry](file:////dcs/markdown/workspace/Transform/htmlout/0/com.ibm.websphere.help.glossary.doc/glossary.html#gloss_N__x2222207) Text Format.

#### **node**

- 1. A logical grouping of managed servers. See also [managed](file:////dcs/markdown/workspace/Transform/htmlout/0/com.ibm.websphere.help.glossary.doc/glossary.html#gloss_M__x2059639) node.
- 2. The fundamental shapes that make up a diagram.
- 3. In XML, the smallest unit of valid, complete structure in a document.
- 4. Any item on a tree control, including a simple element, compound element, mapping command, comment, or group node.

#### **node agent**

An administrative agent that manages all application servers on a node and represents the node in the management cell.

#### **node federation**

The process of combining the managed resources of one node into a distributed network such that the central manager application can access and administer the resources on the node.

#### **node group**

A collection of application server nodes that defines a boundary for server cluster formation.

#### **node name**

The machine name or host name that must be unique.

#### **nonce**

A unique cryptographic number that is embedded in a message to help detect a replay attack.

#### **none start event**

#### **nonrepudiation**

In business-to-business communication the ability of the recipient to prove who sent a message based on the

contents of the message. This can derive from the use of a digital signature on the message, which links the sender to the message.

## **nonrepudiation data repository**

All sequence flow paths in a process except those paths that originate from an intermediate event that is attached to the boundary of an activity. See also [exception](file:////dcs/markdown/workspace/Transform/htmlout/0/com.ibm.websphere.help.glossary.doc/glossary.html#gloss_E__x4626621) flow.

The repository in which copies of documents (and authentication information for signed documents) are stored in case disputes arise regarding the authenticity of document exchanges.

## **normal flow**

# **notation**

An XML construct that contains a note, a comment or an explanation about information in an XML file. A notation can be used to associate a binary description with an entity or attribute.

# **notification**

- 1. An occurrence within a process that can trigger an action. Notifications can be used to model conditions of interest to be transmitted from a sender to a (typically unknown) set of interested parties (the receivers).
- 2. A message that contains the event descriptions that are sent to managed resources, web services and other resources.

# **notification broadcaster**

An element that is responsible for publishing notifications. Notification receivers listen for these notifications.

#### **notification program**

A program or web service that can be triggered when an event occurs.

#### **notification receiver**

An element that listens for and receives notifications. By default, this element starts listening when its owning process starts.

# **NPV**

See net [present](file:////dcs/markdown/workspace/Transform/htmlout/0/com.ibm.websphere.help.glossary.doc/glossary.html#gloss_N__x2118223) value.

# **NTP**

See [Network](file:////dcs/markdown/workspace/Transform/htmlout/0/com.ibm.websphere.help.glossary.doc/glossary.html#gloss_N__x2031451) Time Protocol.

#### **numeric constant**

The actual numeric value to be used in processing, instead of the name of a field containing the data. A numeric constant can contain any of the numeric digits 0 through 9, a sign (plus or minus), and a decimal point.

# **O**

# **OAEP**

# See optimal [asymmetric](file:////dcs/markdown/workspace/Transform/htmlout/0/com.ibm.websphere.help.glossary.doc/glossary.html#gloss_O__x3574344) encryption padding.

# **object**

- 1. In object-oriented design or programming, a concrete realization (instance) of a class that consists of data and the operations associated with that data. An object contains the instance data that is defined by the class, but the class owns the operations that are associated with the data.
- 2. An abstract representation of the fields in an event or action definition.

#### **object adapter**

In Common Object Request Broker Architecture (CORBA), the primary interface that a server implementation uses to access Object Request Broker (ORB) functions.

# **ObjectGrid**

A grid-enabled, memory database for applications that are written in Java. ObjectGrid can be used as an in-memory database or to distribute data across a network.

#### **object-oriented programming**

A programming approach based on the concepts of data abstraction and inheritance. Unlike procedural programming techniques, object-oriented programming concentrates not on how something is accomplished but instead on what data objects comprise the problem and how they are manipulated.

#### **object reference**

In Common Object Request Broker Architecture (CORBA), the information needed to reliably identify a particular object.

#### **Object Request Broker (ORB)**

In object-oriented programming, software that serves as an intermediary by transparently enabling objects to exchange requests and responses.

#### **observer**

A task that watches a process and its associated repositories, and produces output when a certain condition becomes true (for example, a threshold value has been reached).

# **OCS channel**

See open content [syndication](file:////dcs/markdown/workspace/Transform/htmlout/0/com.ibm.websphere.help.glossary.doc/glossary.html#gloss_O__x2222214) channel.

# **ODBC**

See Open Database [Connectivity](file:////dcs/markdown/workspace/Transform/htmlout/0/com.ibm.websphere.help.glossary.doc/glossary.html#gloss_O__x2003473).

# **ODBC definition**

In WebSphere Business Events, the configuration of WebSphere Business Events:Design Data to connect to data sources.

# **OLAP**

See online analytical [processing](file:////dcs/markdown/workspace/Transform/htmlout/0/com.ibm.websphere.help.glossary.doc/glossary.html#gloss_O__x2003453).

#### **on-demand configuration**

A component that detects and dynamically configures routing rules, which tell the on demand router (ODR) how to route requests.

#### **on demand router**

An explicit formal specification of the representation of the objects, concepts, and other entities that can exist in some area of interest and the relationships among them. See also Web Ontology [Language](file:////dcs/markdown/workspace/Transform/htmlout/0/com.ibm.websphere.help.glossary.doc/glossary.html#gloss_W__x3121093).

A proxy server that is the point of entry into the product environment and is a gateway through which prioritized HTTP requests and Session Initiation Protocol (SIP) messages flow to the middleware servers in the environment.

#### **one-way hash**

A standard application programming interface (API) for accessing data in both relational and nonrelational database management systems. Using this API, database applications can access data stored in database management systems on a variety of computers even if each database management system uses a different data storage format and programming interface. See also Java Database [Connectivity](file:////dcs/markdown/workspace/Transform/htmlout/0/com.ibm.websphere.help.glossary.doc/glossary.html#gloss_J__x2027655).

An algorithm that converts processing data into a string of bits; known as a hash value or a message digest.

#### **one-way interaction**

A type of messaging interaction in which a request message is used to request function without a reply.

#### **online analytical processing (OLAP)**

The process of collecting data from one or many sources; transforming and analyzing the consolidated data quickly and interactively; and examining the results across different dimensions of the data by looking for patterns, trends, and exceptions within complex relationships of that data.

#### **ontology**

#### **open content syndication channel (OCS channel)**

An XML-based format for syndicated content.

#### **Open Database Connectivity (ODBC)**

#### **Open Mobile Alliance**

An industry forum for developing interoperable mobile service enablers.

#### **open relationship**

A relationship on an object that no longer points to a second object because the second object has been deleted.

# **Open Servlet Engine (OSE)**

A lightweight communications protocol developed by IBM for interprocess communication.

#### **open source**

Pertaining to software whose source code is publicly available for use or modification. Open source software is typically developed as a public collaboration and made freely available, although its use and redistribution might be subject to licensing restrictions. Linux is a well known example of open source software.

#### **Open Transaction Manager Access (OTMA)**

A component of IMS that implements a transaction-based, connectionless client/server protocol in an MVS sysplex environment. The domain of the protocol is restricted to the domain of the z/OS Cross-System Coupling Facility (XCF). OTMA connects clients to servers so that the client can support a large network (or a large number of sessions) while maintaining high performance. See also IMS [Connect](file:////dcs/markdown/workspace/Transform/htmlout/0/com.ibm.websphere.help.glossary.doc/glossary.html#gloss_I__x2163605).

#### **operation**

An implementation of functions or queries that an object might be called to perform. See also [method](file:////dcs/markdown/workspace/Transform/htmlout/0/com.ibm.websphere.help.glossary.doc/glossary.html#gloss_M__x2030319).

#### **operation mapping**

An interface map in which operations of the source interface are mapped to operations of the target interface.

# **optimal asymmetric encryption padding (OAEP)**

In cryptography, a padding scheme that is often used with RSA encryption.

#### **optimistic locking**

A locking strategy whereby no lock is held between the time that a row is selected and the time that an update or a delete operation is attempted on that row. See also [pessimistic](file:////dcs/markdown/workspace/Transform/htmlout/0/com.ibm.websphere.help.glossary.doc/glossary.html#gloss_P__x3073236) locking.

#### **optimizer**

An IBM Process Designer interface where a user can simulate and analyze process performance during development.

#### **optional component**

Within a group type, a component that can be defined to represent a data object that is not required to be present in the data. The component range maximum specifies how many occurrences of the data object might optionally exist.

#### **ORB**

See Object [Request](file:////dcs/markdown/workspace/Transform/htmlout/0/com.ibm.websphere.help.glossary.doc/glossary.html#gloss_O__x2186223) Broker.

#### **organization**

An entity where people cooperate to accomplish specified objectives, such as an enterprise, a company, or a factory.

#### **organization unit**

A particular occurrence or example of an organization definition. For an organization definition called Department, an example of an organization unit would be Sales and Marketing.

#### **orphaned token**

A token that is associated with an activity that was removed from a business process definition (BPD).

#### **OSE**

See Open [Servlet](file:////dcs/markdown/workspace/Transform/htmlout/0/com.ibm.websphere.help.glossary.doc/glossary.html#gloss_O__x2238104) Engine.

#### **OSGi framework**

A general-purpose, secure, and managed Java framework that supports the deployment of extensible and downloadable applications known as bundles.

#### **OSGi service**

An interface registered in the OSGi Service Platform and made available for receiving remote or local invocations.

#### **OTMA**

See Open [Transaction](file:////dcs/markdown/workspace/Transform/htmlout/0/com.ibm.websphere.help.glossary.doc/glossary.html#gloss_O__x2163681) Manager Access.

#### **outbound**

In communication, pertaining to data that is sent to the network. See also *[inbound](file:////dcs/markdown/workspace/Transform/htmlout/0/com.ibm.websphere.help.glossary.doc/glossary.html#gloss_I__x2056527)*.

#### **outbound authentication**

The configuration that determines the type of accepted authentication for outbound requests.

#### **outbound document**

See target [document](file:////dcs/markdown/workspace/Transform/htmlout/0/com.ibm.websphere.help.glossary.doc/glossary.html#gloss_T__x2479969).

#### **outbound event**

An event emitted from a monitoring context or from a KPI context.

# **outbound port**

The mechanism through which an outbound service communicates with the externally hosted web service. Messages pass between the outbound service and the external service through the appropriate port.

## **outbound processing**

The process by which a calling client application uses the adapter to update or retrieve data in an enterprise information system (EIS). The adapter uses operations such as create, update, delete, and retrieve to process the request.

#### **outbound service**

The service that provides access through one or more outbound ports to a web service that is hosted externally. **output**

An exit point through which an element can notify downstream elements that they can now start.

# **output activity**

The end point of the business process.

# **output branch**

The area of a decision, fork, join, or merge that contains the outputs.

#### **output card**

In the Map Designer, a card that contains the complete definition of an output for the map including information such as target identification, destination specifics and the behavior that should occur during processing.

#### **output criteria**

Number and types of outputs required to be produced by a task or process.

#### **output screen**

A screen that a user navigates to based on data entry and keystrokes in a 3270 application. In the 3270 terminal service recorder, the access route from one screen to another can be recorded and saved in a dialog file.

#### **override**

An execution setting that overrides default source and target settings of a map.

#### **OWL**

See Web Ontology [Language](file:////dcs/markdown/workspace/Transform/htmlout/0/com.ibm.websphere.help.glossary.doc/glossary.html#gloss_W__x3121093).

# **P**

#### **package**

- 1. The wrapper around the document content that defines the format used to transmit a document over the Internet, for example, RNIF, AS1, and AS2.
- 2. In Java programming, a group of types. Packages are declared with the package keyword. (Sun)
- 3. To assemble components into modules and modules into enterprise applications.

#### **pack type**

A container, such as a case or pallet. Each pack type is associated with various pieces of information that are required for converting customer-specific product codes to EPC format.

#### **pad character**

A value or reference passed to a function, command, or program that serves as input or controls actions. The value is supplied by a user or by another program or process. See also [keyword](file:////dcs/markdown/workspace/Transform/htmlout/0/com.ibm.websphere.help.glossary.doc/glossary.html#gloss_K__x2002697).

A character used to fill empty space. For example, in a database application, a field that is ten characters in length that has the word "file" in it contains four text characters and six pad characters

#### **page**

A node in a portal that can contain content in addition to labels and other pages. Pages can contain child nodes, column containers, row containers, and portlets.

#### **page list**

An assembly property that specifies the location to forward a request, but automatically tailors that location, depending on the Multipurpose Internet Mail Extensions(MIME) type of the servlet.

#### **page template**

In Page Designer, a page that is used as a starting point to define consistent styles and layout for any new HTML or JavaServer Pages (JSP) page within a website.

#### **palette**

A range of graphically displayed choices, such as colors or collections of tools, that can be selected in an application.

# **pallet**

A portable platform for handling, storing, or moving materials.

# **PAP**

See policy [administration](file:////dcs/markdown/workspace/Transform/htmlout/0/com.ibm.websphere.help.glossary.doc/glossary.html#gloss_P__x3549965) point.

# **parallel garbage collection**

A type of garbage collection that uses several threads simultaneously.

# **parallel gateway**

A gateway that creates parallel paths without checking conditions.

# **parallel job**

A job that is run as multiple concurrent steps. A top-level job is submitted to the job scheduler and after submission is divided into subordinate jobs that run at the same time.

#### **parameter (parm)**

#### **parameter mapping**
An interface map that is one level deeper than operation mappings because it maps the parameters in the source operation to the parameters in the target operation. There are five types of parameter mappings: move, map, extract, Java, and assign.

## **parent document**

A document whose values are inherited by another document (the child document).

- 1. A business entity (such as a company, company division, or a customer) or a business role (such as a buyer or a seller) that controls or is responsible for a business process.
- 2. A member of a portal place who can visit and use the place. By default, all portal users are participants in public places. See also place [designer](file:////dcs/markdown/workspace/Transform/htmlout/0/com.ibm.websphere.help.glossary.doc/glossary.html#gloss_P__x2222262), place [manager](file:////dcs/markdown/workspace/Transform/htmlout/0/com.ibm.websphere.help.glossary.doc/glossary.html#gloss_P__x2222267).

## **parent process**

A process that contains a subprocess.

# **parm**

See [parameter](file:////dcs/markdown/workspace/Transform/htmlout/0/com.ibm.websphere.help.glossary.doc/glossary.html#gloss_P__x2033144).

# **parse**

To break down a string of information, such as a command or file, into its constituent parts.

# **parser**

A module used to break down a document into its component parts and to construct a document from its component parts.

# **participant**

# **partition**

To divide a type into subtypes that are mutually exclusive.

# **partitioned type**

A type whose subtypes are distinguishable or mutually exclusive.

# **partitioning facility**

A programming framework and a system management infrastructure that supports the concept of partitioning for enterprise beans, HTTP traffic, and database access.

# **partner connection**

An interaction that has been associated with specific sending and receiving partners, and also specifies the destinations and other routing information necessary for an exchange.

# **partner profile**

A profile that includes information about the partner such as its name, its business identifier, such as a DUNS number, and a list of user IDs authorized to access the [Community](file:////dcs/markdown/workspace/Transform/htmlout/0/com.ibm.websphere.help.glossary.doc/glossary.html#gloss_D__x2180109) Console. See also Data Universal Numbering System.

# **part reference**

An object that is used by a configuration to reference other related configuration objects.

# **passivation**

In enterprise beans, the process of transferring an enterprise bean from memory to auxiliary storage. (Sun) See also [activation](file:////dcs/markdown/workspace/Transform/htmlout/0/com.ibm.websphere.help.glossary.doc/glossary.html#gloss_A__x2013002).

## **PassTicket**

In RACF secured sign-on, a dynamically generated, random, one-time-use, password substitute that a workstation or other client can use to sign on to the host rather than sending a RACF password across the network.

## **password stashing**

Saving a password that is encrypted in a file or on a hard drive. The keydb password must reside in a file to use secure sockets layer (SSL).

## **path**

- 1. A route that the flow can take through the activities in a process. There may be several alternative paths.
- 2. The route through a file system to a specific file.

#### **path qualified mapping**

A form of mapping in which all occurrences of a repeating compound or simple element are mapped to the same repeating compound or simple element in another document.

#### **pattern**

A reusable solution that encapsulates a tested approach to solving a common architecture, design, or deployment task in a particular context. See also [micropattern](file:////dcs/markdown/workspace/Transform/htmlout/0/com.ibm.websphere.help.glossary.doc/glossary.html#gloss_M__x5363259).

# **payload**

The body of a message that holds content.

# **PCRE**

See [Perl-compatible](file:////dcs/markdown/workspace/Transform/htmlout/0/com.ibm.websphere.help.glossary.doc/glossary.html#gloss_P__x3574351) regular expression.

# **PDP**

See policy [decision](file:////dcs/markdown/workspace/Transform/htmlout/0/com.ibm.websphere.help.glossary.doc/glossary.html#gloss_P__x3549970) point.

# **peer access point**

A means by which core groups can communicate with other cells.

# **PEM**

See privacy [enhanced](file:////dcs/markdown/workspace/Transform/htmlout/0/com.ibm.websphere.help.glossary.doc/glossary.html#gloss_P__x3574358) mail.

# **people assignment criterion**

A property that defines the members of each of the role groups.

# **people awareness**

The collaboration feature that provides access to people from various contexts. People awareness lets you see references to people and contact people by name through the Sametime online status indicator. Throughout the portal, wherever you see the name of a person, you can view the online status of the person, send email, initiate a chat, or share an application via an electronic meeting. See also [person](file:////dcs/markdown/workspace/Transform/htmlout/0/com.ibm.websphere.help.glossary.doc/glossary.html#gloss_P__x2222230) link.

# **PEP**

See policy [enforcement](file:////dcs/markdown/workspace/Transform/htmlout/0/com.ibm.websphere.help.glossary.doc/glossary.html#gloss_P__x3549977) point.

# **Performance Monitoring Infrastructure (PMI)**

A set of packages and libraries assigned to gather, deliver, process, and display performance data.

# **Perl-compatible regular expression (PCRE)**

A regular expression C library that is much richer than classic regular expression libraries. See also regular [expression.](file:////dcs/markdown/workspace/Transform/htmlout/0/com.ibm.websphere.help.glossary.doc/glossary.html#gloss_R__x2091404)

# **permission**

Authorization to perform activities, such as reading and writing local files, creating network connections, and loading native code.

# **persist**

To be maintained across session boundaries, typically in nonvolatile storage such as a database system or a directory.

# **persistence**

- 1. In Java EE, the protocol for transferring the state of an entity bean between its instance variables and an underlying database. (Sun)
- 2. A characteristic of data that is maintained across session boundaries, or of an object that continues to exist after the execution of the program or process that created it, typically in nonvolatile storage such as a database system.

# **persistent data store**

A nonvolatile storage for event data, such as a database system, that is maintained across session boundaries and that continues to exist after the execution of the program or process that created it.

#### **person**

An individual authenticated by the portal and having a person record in one or more corporate directories. Persons can be members of places, public groups within the organization corporate directory, or personal groups that a user defines. See also [public](file:////dcs/markdown/workspace/Transform/htmlout/0/com.ibm.websphere.help.glossary.doc/glossary.html#gloss_P__x2220928) group.

#### **personal group**

In Sametime Connect, a group of people designated by the user as a group. A user can choose individuals from the public Directory (public group) and create personal groups, which are then stored locally. Users can add and remove people from a personal group, whereas the membership of the public group is defined by the owner of the public Directory. See also [public](file:////dcs/markdown/workspace/Transform/htmlout/0/com.ibm.websphere.help.glossary.doc/glossary.html#gloss_P__x2220928) group.

#### **personalization**

The process of enabling information to be targeted to specific users based on business rules and user profile information.

#### **person link**

A reference to a person name or a group name that appears with the Sametime online status indicator. The reference lets you view the online status the person, send an email, start a chat, or share an application using an electronic meeting, among other actions shown on the person link menu. See also people [awareness](file:////dcs/markdown/workspace/Transform/htmlout/0/com.ibm.websphere.help.glossary.doc/glossary.html#gloss_P__x2222235).

#### **perspective**

A group of views that show various aspects of the resources in the workbench.

# **pervasive computing**

A locking strategy whereby a lock is held between the time that a row is selected and the time that a searched update or delete operation is attempted on that row. See also [optimistic](file:////dcs/markdown/workspace/Transform/htmlout/0/com.ibm.websphere.help.glossary.doc/glossary.html#gloss_O__x3073221) locking.

The use of a computing infrastructure that supports information appliances from which users can access a broad range of network-based services, including Internet-based e-commerce services.

# **pessimistic locking**

# **phantom read**

A read request in which two identical queries run, and the collection of rows returned by the second query is different from the first query.

# **PHP Hypertext Preprocessor**

A widely-used general-purpose scripting language that is especially suited for web development and can be embedded into HTML.

# **PIP**

See [RosettaNet](file:////dcs/markdown/workspace/Transform/htmlout/0/com.ibm.websphere.help.glossary.doc/glossary.html#gloss_R__x2479876) Partner Interface Process.

# **pivot table**

A table characterized by having one metric as a column dimension and all the rest of the metrics represented as row dimensions.

# **PKA**

See public key [algorithm](file:////dcs/markdown/workspace/Transform/htmlout/0/com.ibm.websphere.help.glossary.doc/glossary.html#gloss_P__x2238322).

# **PKCS**

See Public Key [Cryptography](file:////dcs/markdown/workspace/Transform/htmlout/0/com.ibm.websphere.help.glossary.doc/glossary.html#gloss_P__x2220753) Standards.

# **PKI**

See public key [infrastructure](file:////dcs/markdown/workspace/Transform/htmlout/0/com.ibm.websphere.help.glossary.doc/glossary.html#gloss_P__x2184422).

# **place designer**

A member of a place who can edit place layout and bookmarks. See also [participant](file:////dcs/markdown/workspace/Transform/htmlout/0/com.ibm.websphere.help.glossary.doc/glossary.html#gloss_P__x2003653), place [manager](file:////dcs/markdown/workspace/Transform/htmlout/0/com.ibm.websphere.help.glossary.doc/glossary.html#gloss_P__x2222267).

# **place manager**

A member of a place who can edit place membership, layout, and bookmarks. See also [participant](file:////dcs/markdown/workspace/Transform/htmlout/0/com.ibm.websphere.help.glossary.doc/glossary.html#gloss_P__x2003653), place [designer](file:////dcs/markdown/workspace/Transform/htmlout/0/com.ibm.websphere.help.glossary.doc/glossary.html#gloss_P__x2222262).

# **place member**

A individual or group who has joined or been granted access to a place. Place members have three levels of access to a place: manager, designer, and participant.

# **place template**

A format for use in creating a place. The portal provides a set of default templates for creating various types of places. Portal administrators may allow users to create, modify, and delete new templates.

# **plug-in**

A separately installable software module that adds function to an existing program, application, or interface.

#### **PMI**

See Performance Monitoring [Infrastructure](file:////dcs/markdown/workspace/Transform/htmlout/0/com.ibm.websphere.help.glossary.doc/glossary.html#gloss_P__x2238126).

## **point-to-point**

Pertaining to a style of messaging application in which the sending application knows the destination of the message.

#### **poison message**

In a queue, an incorrectly formatted message that the receiving application cannot process. The message can be repeatedly delivered to the input queue and repeatedly backed out by the application.

## **policy**

A set of considerations that influence the behavior of a managed resource or a user. See also policy [expression](file:////dcs/markdown/workspace/Transform/htmlout/0/com.ibm.websphere.help.glossary.doc/glossary.html#gloss_P__x2390720).

## **policy administration point (PAP)**

A capability that provides enterprise service-oriented architecture (SOA) policy administration capabilities, such as policy creation, modification, storage, and distribution.

## **policy-controlled mediation**

A mediation that has dynamic properties that are controlled by mediation policies.

# **policy decision point (PDP)**

A capability that decides, based on environmental conditions, which predefined policies in the environment should

be enforced. For example, a policy decision point might use a requester identity to determine whether to limit access to a resource.

# **policy enforcement point (PEP)**

A capability that enforces policy decsions maybe by a policy decision point. For example, a policy enforcement point would permit or deny a requester access to a resource depending on what the policy decision point determined is the correct action.

- 1. The graphical representation of a participant in a collaboration.
- 2. A graphical container that represents the different business entities or roles that participate in a process.
- 3. A container for user-defined [lane](file:////dcs/markdown/workspace/Transform/htmlout/0/com.ibm.websphere.help.glossary.doc/glossary.html#gloss_L__x2448326)s. See also lane.

# **policy expression**

A representation of a [policy](file:////dcs/markdown/workspace/Transform/htmlout/0/com.ibm.websphere.help.glossary.doc/glossary.html#gloss_P__x2011359). See also policy.

# **policy set**

A collection of assertions about how services are defined, which can be used to simplify security configurations.

# **pool**

# **port**

- 1. As defined in a Web Services Description Language (WSDL) document, a single endpoint that is defined as a combination of a binding and a network address.
- 2. In the Internet suite of protocols, a specific logical connector between the Transmission Control Protocol (TCP) or the User Datagram Protocol (UDP) and a higher level protocol or application.

# **portal**

A single, secure point of access to diverse information, applications, and people that can be customized and personalized.

# **Portal Administration**

The place where portal administrators set and maintain basic collaboration permissions, place records, place membership records, and server settings for companion products for advanced collaboration.

# **portal farm**

A series of identically configured, stand-alone portal server instances that offer a way to maintain a highly scalable and highly available server environment.

# **portal member**

An individual or group who has a user record in the portal directory (LDAP or other directory) and can log in to the portal.

# **port destination**

The specialization of a service integration bus destination. Each port destination represents a particular message format and transport protocol that you can use to pass messages to an externally-hosted service.

# **portlet**

A reusable component that is part of a web application that provides specific information or services to be presented in the context of a portal.

# **portlet API**

The set of interfaces and methods that are used by Java programs running within the portal server environment to

obtain services.

# **portlet application**

A collection of related portlets that can share resources with one another.

## **portlet container**

A column or row that is used to arrange the layout of a portlet or other container on a page.

## **portlet control**

A portlet registry setting that renders the outer frame for a portlet.

# **portlet framework**

The set of classes and interfaces that support Java programs running within the portal server environment.

## **portlet mode**

A form assumed by a portlet to provide a distinctive interface for users to perform different tasks. Portlet modes can include view, edit, and help.

#### **port number**

In Internet communications, the identifier for a logical connector between an application entity and the transport service.

# **port type**

An element in a Web Services Description Language (WSDL) document that comprises a set of abstract operations, each of which refers to input and output messages that are supported by the web service. See also *[interface](file:////dcs/markdown/workspace/Transform/htmlout/0/com.ibm.websphere.help.glossary.doc/glossary.html#gloss_I__x2025722)*.

# **POST**

In HTTP, a parameter on the METHOD attribute of the FORM tag that specifies that a browser will send form data to a server in an HTTP transaction separate from that of the associated URL.

# **postcondition**

A constraint that must be true at the completion of an operation.

# **precondition**

A definition of what must be true when a task or process starts.

- 1. In a relational database, a key that uniquely identifies one row of a database table. See also [constraint](file:////dcs/markdown/workspace/Transform/htmlout/0/com.ibm.websphere.help.glossary.doc/glossary.html#gloss_C__x2000904), [foreign](file:////dcs/markdown/workspace/Transform/htmlout/0/com.ibm.websphere.help.glossary.doc/glossary.html#gloss_F__x2007309) key.
- 2. An object that uniquely identifies an entity bean of a particular type.

# **predicate**

A Boolean logic term denoting a logical expression that determines the state of a variable.

# **presumed trust**

A type of identity assertion where trust is presumed and additional trust validation is not performed. Use this mode only in an environment where trust is established with some other mechanism.

- 1. In XSD, a business object attribute that defines an anonymous complex type instead of referencing a named complex type.
- 2. A business object that is contained within other business objects. Private business objects are visible only to the containing [business](file:////dcs/markdown/workspace/Transform/htmlout/0/com.ibm.websphere.help.glossary.doc/glossary.html#gloss_B__x2180011) object, thereby making them private. See also business object.

# **primary key**

In secure communication, an algorithmic pattern used to encrypt messages that only the corresponding public key can decrypt. The private key is also used to decrypt messages that were encrypted by the corresponding public [key](file:////dcs/markdown/workspace/Transform/htmlout/0/com.ibm.websphere.help.glossary.doc/glossary.html#gloss_K__x2002682). The private key is kept on the user system and is protected by a password. See also key, [public](file:////dcs/markdown/workspace/Transform/htmlout/0/com.ibm.websphere.help.glossary.doc/glossary.html#gloss_P__x2035427) key.

# **primitive type**

In Java, a category of data type that describes a variable that contains a single value of the appropriate size and format for its type: a number, a character, or a Boolean value. Examples of primitive types include byte, short, int, long, float, double, char, boolean.

# **principal**

An entity that can communicate securely with another entity. A principal is identified by its associated security context, which defines its access rights.

# **privacy enhanced mail (PEM)**

A standard for secure email on the Internet.

# **private business object**

# **private key**

# **private process**

A process that is strictly internal to a specific organization.

#### **probe**

A reusable set of Java code fragments and supporting attributes for collecting detailed runtime information about objects, arguments, and exceptions. See also [Probekit](file:////dcs/markdown/workspace/Transform/htmlout/0/com.ibm.websphere.help.glossary.doc/glossary.html#gloss_P__x2416228).

# **Probekit**

A scriptable framework for doing byte-code insertion to [probe](file:////dcs/markdown/workspace/Transform/htmlout/0/com.ibm.websphere.help.glossary.doc/glossary.html#gloss_P__x2034762) the workings of a target program. See also probe.

#### **process**

- 1. The sequence of documents or messages to be exchanged between the Community Managers and participants to run a business transaction.
- 2. A sequence or flow of activities in an organization with the objective of carrying out work. In BPMN, a process is depicted as a graph of flow elements, which are a set of activities, events, gateways, and sequence flow paths that adhere to BPMN execution semantics.
- 3. A progressively continuing procedure consisting of a series of controlled activities that are systematically directed toward a particular result or end.

#### **process application**

A container in the Process Center repository for process models and supporting implementations. A process application typically includes business process definitions (BPDs), the services to handle implementation of activities and integration with other systems, and any other items that are required to run the processes. Each process application can include one or more tracks.

#### **process case**

A possible path through a process, identified by a unique set of process decision outcomes and possibly determined by attributes and values of incoming data.

## **Process Center Console**

An interface to the Process Center repository where administrators can create and manage process applications, manage user access to library items, install snapshots on test or production servers, and perform other tasks.

#### **process control information**

Map component settings that can be changed at run time by specifying overrides at the command line, in a command file, or by configuring the Launcher.

#### **process definition**

A specification of the runtime characteristics of an application server process.

#### **process diagram**

A diagram that represents the flow of work for a process. The objects within a process diagram include tasks, processes, connections, business items, resources, and decisions.

A portal that provides portlets as a service so that other portals, called consumer portals, can use the portlets and make the portlets available to their users. See also [consumer](file:////dcs/markdown/workspace/Transform/htmlout/0/com.ibm.websphere.help.glossary.doc/glossary.html#gloss_C__x5569953) portal, producer [definition](file:////dcs/markdown/workspace/Transform/htmlout/0/com.ibm.websphere.help.glossary.doc/glossary.html#gloss_P__x5569989).

#### **process flow**

The representation of interdependencies between activities in a structured format.

#### **process instance**

A manifestation of a modeled process that is created in a simulated or real environment.

#### **process model**

A representation of a real-time business process. A business process model is composed of the individual steps or activities that make up the process, contains the conditions that dictate when the steps or activities occur, and identifies the resources that are required to run the business process.

For System i, System p, and System z products, a package containing individual or multiple fixes that is made available to all licensed customers. A PTF resolves defects and might provide enhancements. See also fix [pack](file:////dcs/markdown/workspace/Transform/htmlout/0/com.ibm.websphere.help.glossary.doc/glossary.html#gloss_F__x2170689).

An organized collection used to group folders or packages. Projects are used for building, version management, sharing, and organizing resources related to a single work effort. See also [module](file:////dcs/markdown/workspace/Transform/htmlout/0/com.ibm.websphere.help.glossary.doc/glossary.html#gloss_M__x2030595), [library](file:////dcs/markdown/workspace/Transform/htmlout/0/com.ibm.websphere.help.glossary.doc/glossary.html#gloss_L__x2028444).

#### **process module**

A program unit that contains a set of process templates that support administrative tasks.

# **producer definition**

A set of interfaces that are defined for the producer portal. The producer definition can include the producer service description, the producer portal URL, and the security setup. See also [consumer](file:////dcs/markdown/workspace/Transform/htmlout/0/com.ibm.websphere.help.glossary.doc/glossary.html#gloss_C__x5569953) portal, [producer](file:////dcs/markdown/workspace/Transform/htmlout/0/com.ibm.websphere.help.glossary.doc/glossary.html#gloss_P__x5569994) portal.

#### **producer portal**

# **profile**

Data that describes the characteristics of a user, group, resource, program, device, or remote location.

#### **programmatic emulator**

An emulator that uses a Java or visual snippet to automatically specify response values for an emulated component or reference at run time. See also manual [emulator](file:////dcs/markdown/workspace/Transform/htmlout/0/com.ibm.websphere.help.glossary.doc/glossary.html#gloss_M__x2876552), [emulator](file:////dcs/markdown/workspace/Transform/htmlout/0/com.ibm.websphere.help.glossary.doc/glossary.html#gloss_E__x2082737).

# **programmatic login**

A type of form login that supports application presentation site-specific login forms for the purpose of

authentication.

# **programmatic security**

A collection of methods used by applications when declarative security is not sufficient to express the security model of the application.

# **program temporary fix (PTF)**

# **project**

# **project versioning**

The component that interacts with a CVS or Rational ClearCase server to share and create version projects and project data.

## **promoted property**

A property of a mediation module made visible by the solution integrator to the runtime administrator, so that its value can be changed at run time.

# **prompt**

A component of an action that indicates that user input is required for a field before making a transition to an output screen.

## **propagation**

The point at which the properties of a type are inherited by its subtypes.

## **property**

The level of RAS granularity at which RAS attribute values are assigned on a protocol-wide basis. RAS attribute values defined at the protocol-level are assigned to all requests for a particular protocol, such as the HTTP protocol or IIOP protocol. See also RAS [granularity](file:////dcs/markdown/workspace/Transform/htmlout/0/com.ibm.websphere.help.glossary.doc/glossary.html#gloss_R__x4290682).

A characteristic of an object that describes the object. A property can be changed or modified. Properties can describe an object name, type, value, or behavior, among other things.

# **protocol binding**

A binding that enables the enterprise service bus to process messages independently of the communication protocol.

# **protocol-level RAS granularity**

#### **proxy**

An application gateway from one network to another for a specific network application such as Telnet or FTP, for example, where a firewall proxy Telnet server performs authentication of the user and then lets the traffic flow through the proxy as if it were not there. Function is performed in the firewall and not in the client workstation, causing more load in the firewall.

#### **proxy cluster**

A group of proxy servers that distributes HTTP requests across the cluster.

# **proxy peer access point**

A means of identifying the communication settings for a peer access point that cannot be accessed directly.

#### **proxy server**

In secure communication, an algorithmic pattern used to decrypt messages that were encrypted by the corresponding private key. A public key is also used to encrypt messages that can be decrypted only by the corresponding private key. Users broadcast their public keys to everyone with whom they must exchange encrypted messages. See also [key](file:////dcs/markdown/workspace/Transform/htmlout/0/com.ibm.websphere.help.glossary.doc/glossary.html#gloss_K__x2002682), [private](file:////dcs/markdown/workspace/Transform/htmlout/0/com.ibm.websphere.help.glossary.doc/glossary.html#gloss_P__x2034701) key.

- 1. A server that receives requests intended for another server and that acts on behalf of the client (as the client's proxy) to obtain the requested service. A proxy server is often used when the client and the server are incompatible for direct connection. For example, the client is unable to meet the security authentication requirements of the server but should be permitted some services.
- 2. A server that acts as an intermediary for HTTP Web requests that are hosted by an application or a web server. A proxy server acts as a surrogate for the content servers in the enterprise.

#### **pseudo link**

In the Integration Flow Designer, dotted lines manually drawn in a system definition diagram that visually represent a data flow relationship between two map components that has not yet been determined precisely.

#### **pseudo map component**

An Integration Flow Designer object that is a placeholder for an executable map that has not yet been implemented.

#### **PSTN**

See public switched [telephone](file:////dcs/markdown/workspace/Transform/htmlout/0/com.ibm.websphere.help.glossary.doc/glossary.html#gloss_P__x2353760) network.

#### **PTF**

See program [temporary](file:////dcs/markdown/workspace/Transform/htmlout/0/com.ibm.websphere.help.glossary.doc/glossary.html#gloss_P__x2035138) fix.

## **public**

- 1. In object-oriented programming, pertaining to a class member that is accessible to all classes.
- 2. In the Java programming language, pertains to a method or variable that can be accessed by elements residing in other classes. (Sun)

# **public group**

A group of individuals, known to all portal users, that the administrator has created or that exists in the organization's corporate directory. Only administrators can modify and manage public groups. See also [person](file:////dcs/markdown/workspace/Transform/htmlout/0/com.ibm.websphere.help.glossary.doc/glossary.html#gloss_P__x2222240).

# **public key**

# **public key algorithm (PKA)**

An algorithm designed so that the key used for encryption is different from the key used for decryption. The decryption key cannot be derived, at least not in any reasonable amount of time, from the encryption key.

# **public key cryptography**

A cryptography system that uses two keys: a public key known to everyone and a private or secret key known only to the recipient of the message. The public and private keys are related in such a way that only the public key can be used to encrypt messages and only the corresponding private key can be used to decrypt them.

# **Public Key Cryptography Standards (PKCS)**

A shared place that is open to all portal users. The person who creates the place (and who automatically becomes the place manager) designates it as a public place during place creation. See also [restricted](file:////dcs/markdown/workspace/Transform/htmlout/0/com.ibm.websphere.help.glossary.doc/glossary.html#gloss_R__x2222329) place.

A set of industry-standard protocols used for secure information exchange on the Internet. Domino Certificate Authority and Server Certificate Administration applications can accept certificates in PKCS format.

# **public key infrastructure (PKI)**

A system of digital certificates, certification authorities, and other registration authorities that verify and authenticate the validity of each party involved in a network transaction. See also [public](file:////dcs/markdown/workspace/Transform/htmlout/0/com.ibm.websphere.help.glossary.doc/glossary.html#gloss_P__x2035427) key.

# **public place**

# **public process**

The interactions between a private business process and another process or participant.

# **public switched telephone network (PSTN)**

A communications common carrier network that provides voice and data communications services over switched lines.

# **publish**

- 1. In UDDI, to advertise a web service so that other businesses can find it and bind with it. Service providers publish the availability of their services through a registry.
- 2. To make a web site public, for example by putting files in a path known to the HTTP server.

# **publish/subscribe**

A type of messaging interaction in which information, provided by publishing applications, is delivered by an infrastructure to all subscribing applications that have expressed interest in that type of information.

# **Q**

# **QoS**

See quality of [service](file:////dcs/markdown/workspace/Transform/htmlout/0/com.ibm.websphere.help.glossary.doc/glossary.html#gloss_Q__x2035570).

# **qualifier**

A simple element that gives another generic compound or simple element a specific meaning. Qualifiers are used in mapping single or multiple occurrences. A qualifier can also be used to denote the namespace used to interpret the second part of the name, typically referred to as the ID.

# **quality of service (QoS)**

A set of communication characteristics that an application requires. Quality of Service (QoS) defines a specific transmission priority, level of route reliability, and security level.

# **quartile analysis**

A type of analysis that displays the value of the business measures boundaries at the 25th, 50th, or 75th percentiles of a frequency distribution divided into four parts, each containing a quarter of the population.

#### **query**

- 1. A reusable request for information about one or more model elements
- 2. A request for information from a database that is based on specific conditions: for example, a request for a list of all customers in a customer table whose balances are greater than USD1000.

#### **queue**

An object that holds messages for message-queueing applications. A queue is owned and maintained by a queue manager.

## **queue destination**

A service integration bus destination that is used for point-to-point messaging.

#### **queue manager**

A component of a message queuing system that provides queuing services to applications.

# **queuing network**

A group of interconnected components.

# **quiesce**

To end a process or shut down a system after allowing normal completion of active operations.

# **R**

# **RACF**

See [Resource](file:////dcs/markdown/workspace/Transform/htmlout/0/com.ibm.websphere.help.glossary.doc/glossary.html#gloss_R__x2007408) Access Control Facility.

# **RADIUS**

See remote [authentication](file:////dcs/markdown/workspace/Transform/htmlout/0/com.ibm.websphere.help.glossary.doc/glossary.html#gloss_R__x3557772) dial-in user service.

# **range**

The number of consecutive occurrences of the component in the data stream. The range is composed of two numbers separated by a colon.

# **rapid deployment tool**

One of a set of tools to rapidly develop and deploy Java EE artifacts on the server and package the Java EE artifacts into the deployed EAR file.

# **RAR**

See [resource](file:////dcs/markdown/workspace/Transform/htmlout/0/com.ibm.websphere.help.glossary.doc/glossary.html#gloss_R__x2238504) adapter archive.

# **RAS**

See reliability, availability, and [serviceability](file:////dcs/markdown/workspace/Transform/htmlout/0/com.ibm.websphere.help.glossary.doc/glossary.html#gloss_R__x2064711).

# **RAS attribute**

An attribute that the server applies to a request to control how the server processes that request. RAS attribute values can be defined with server-level, [protocol-level,](file:////dcs/markdown/workspace/Transform/htmlout/0/com.ibm.websphere.help.glossary.doc/glossary.html#gloss_R__x2064711) or request-level granularity. See also reliability, availability, and serviceability.

# **RAS granularity**

The extent to which a user can assign different RAS attribute values to different sets of requests within the same application server. The user can define RAS attribute values on a per-server, per-protocol, or per-request basis. See also reliability, availability, and [serviceabilit](file:////dcs/markdown/workspace/Transform/htmlout/0/com.ibm.websphere.help.glossary.doc/glossary.html#gloss_R__x2064711)[y,](file:////dcs/markdown/workspace/Transform/htmlout/0/com.ibm.websphere.help.glossary.doc/glossary.html#gloss_S__x4290788) [protocol-level](file:////dcs/markdown/workspace/Transform/htmlout/0/com.ibm.websphere.help.glossary.doc/glossary.html#gloss_P__x4290597) RAS granularity, [request-level](file:////dcs/markdown/workspace/Transform/htmlout/0/com.ibm.websphere.help.glossary.doc/glossary.html#gloss_R__x4290783) RAS granularity, serverlevel RAS granularity.

# **Rational Unified Process (RUP)**

A configurable software development process platform that is used to assign and manage tasks and responsibilities within a development organization.

# **RC**

See [return](file:////dcs/markdown/workspace/Transform/htmlout/0/com.ibm.websphere.help.glossary.doc/glossary.html#gloss_R__x2037148) code.

# **RDMA**

See Remote Direct [Memory](file:////dcs/markdown/workspace/Transform/htmlout/0/com.ibm.websphere.help.glossary.doc/glossary.html#gloss_R__x3070016) Access.

# **read-through cache**

A sparse cache that loads data entries by key as they are requested. When data cannot be found in the cache, the missing data is retrieved with the loader, which loads the data from the back-end data repository and inserts the data into the cache.

# **realize**

In the web diagram editor, to associate a node with an actual resource by creating that resource or by editing the node path so that it points to an existing resource. See also [unrealized](file:////dcs/markdown/workspace/Transform/htmlout/0/com.ibm.websphere.help.glossary.doc/glossary.html#gloss_U__x2285423).

#### **realm**

A collection of resource managers that honor a common set of user credentials and authorizations.

#### **realm name**

The machine name of a user registry.

#### **receiver**

A component that accepts documents from external partners and from back end applications and stores them in a file system for the Document Manager to process. Specifically, it receives a document over a supported transport protocol, writes the document and metadata relating to the document to the shared file system, records any transport-specific data to the metadata file, and completes any transport-specific technical acknowledgment.

#### **receiver bean**

In extended messaging, a message-driven bean or a session bean. A message-driven bean is invoked when a message arrives at a JMS destination for which a listener is active. A session bean polls a JMS destination until a message arrives, gets the parsed message as an object, and can use methods to retrieve the message data.

# **recognition profile**

In the 3270 Terminal Services tool, a list of the identifiers that uniquely identify the state of a screen, that is, the set of conditions that apply to the screen at the time the screen was imported from the host. Each screen state needs

to be uniquely defined in its own recognition profile.

# **recognition table**

In the 3270 terminal services development tool, the table that appears in the screen editor and provides a screen definition view and a recognition profile view of the screen that was imported.

# **record ID information object**

A Data Interchange Services object that contains control information for ROD document definitions. It identifies the type of ROD document definition being used and where the record ID, if any, is located in the records associated with the document definition.

# **record oriented data (ROD)**

The type of document definition used to describe proprietary document formats. One of the supported document syntax types.

# **record oriented data dictionary (ROD dictionary)**

A logical grouping of related ROD document definition components.

# **record oriented data document definition (ROD document definition)**

A description or layout of a proprietary document, comprising loops, records, structures, and fields.

# **record oriented data field (ROD field)**

A single item of data, such as a purchase order number, in a record oriented data (ROD) document definition. A ROD field corresponds to an EDI data element in an EDI document definition.

# **record oriented data loop (ROD loop)**

A group of consecutive records and loops that repeat together in a ROD document definition.

# **record oriented data record (ROD record)**

A group of logically related fields set up as a record in a ROD document definition.

# **record oriented data structure (ROD structure)**

A group of related fields in a ROD document definition, such as the fields making up the line item of an invoice. The record oriented data (ROD) structure corresponds to an EDI composite data element in an EDI document definition.

# **record processing pattern**

A job step pattern that reads and applies business logic to one record at a time from an input data source. The job step writes the results to an output data source and repeats the steps until all input records are processed.

# **recurring wait time trigger**

A trigger that is evaluated based on a period of time. For example, a recurring wait time trigger can be evaluated every 30 minutes and fire if it detects that a specific business situation has occurred.

# **recursion**

A programming technique in which a program or routine calls itself to perform successive steps in an operation, with each step using the output of the preceding step.

#### **reentrance**

A situation where a thread of control attempts to enter a bean instance again.

# **refactor**

To make changes across a set of artifacts without changing the behavior of the application or its relationships to

other elements.

## **reference**

Logical names defined in the application deployment descriptor that are used to locate external resources for enterprise applications. At deployment, the references are bound to the physical location of the resource in the target operational environment.

# **reference binding**

A binding that maps a logical name (a reference) to a JNDI name.

# **reference delete conflict**

An edit conflict that occurs when one user has deleted an object that another user has referred to or vice versa.

# **referenced type**

An object that is referred to by a source object. See also [associated](file:////dcs/markdown/workspace/Transform/htmlout/0/com.ibm.websphere.help.glossary.doc/glossary.html#gloss_A__x2479408) type.

# **referential integrity**

- 1. In Extensible Markup Language (XML) tools, the condition that exists when all references to items in the XML schema editor or DTD editor are automatically cleaned up when the schema is detected or renamed.
- 2. The condition that exists when all intended references from data in one column of a table to data in another column of the same or a different table are valid.

# **refresh pack**

A cumulative collection of fixes and new functions that moves the product up one modification level and a particular service level. For example, a refresh pack might move a product from Version 1 Release 1 Modification level 1 Fix Pack 5 to Version 1 Release 1 Modification level 2 Fix Pack 3. See also fix [pack](file:////dcs/markdown/workspace/Transform/htmlout/0/com.ibm.websphere.help.glossary.doc/glossary.html#gloss_F__x2170689), [interim](file:////dcs/markdown/workspace/Transform/htmlout/0/com.ibm.websphere.help.glossary.doc/glossary.html#gloss_I__x2225307) fix.

## **region**

A contiguous area of virtual storage that has common characteristics and that can be shared between processes.

## **registered user (RU)**

A portal user who has a user ID and password for logging in to a portal. See also [anonymous](file:////dcs/markdown/workspace/Transform/htmlout/0/com.ibm.websphere.help.glossary.doc/glossary.html#gloss_A__x2221907) user, [authenticated](file:////dcs/markdown/workspace/Transform/htmlout/0/com.ibm.websphere.help.glossary.doc/glossary.html#gloss_A__x2221915) user.

## **registry**

A repository that contains access and configuration information for users, systems, and software.

## **regular expression**

A set of characters, meta characters, and operators that define a string or group of strings in a search pattern. See also [Perl-compatible](file:////dcs/markdown/workspace/Transform/htmlout/0/com.ibm.websphere.help.glossary.doc/glossary.html#gloss_P__x3574351) regular expression.

## **relationship instance**

The runtime instantiation of the relationship. The relationship definition is a template for the relationship instance.

## **relationship manager**

A tool for creating and manipulating relationship and role data at run time.

#### **relationship role**

In EJB programming, a traversal of the relationship between two entity beans in one direction or the other. Each relationship that is coded in the deployment descriptor defines two roles.

# **relationship service**

A service used to model and maintain relationships across business objects and other data

#### **relative type name**

The name of a type relative to another type. Relative type names are used when defining components, syntax items, and comment types.

#### **release**

To send changed files from the workbench to the team server so that other developers on the team can catch up (synchronize) with the updated version.

#### **release character**

The character that indicates that a separator or delimiter is to be used as text data instead of as a separator or delimiter. The release character must immediately precede the delimiter.

# **reliability, availability, and serviceability (RAS)**

A combination of design methodologies, system policies, and intrinsic capabilities that, taken together, balance improved hardware availability with the costs required to achieve it. Reliability is the degree to which the hardware remains free of faults. Availability is the ability of the system to continue operating despite predicted or experienced faults. Serviceability is how efficiently and [nondisruptively](file:////dcs/markdown/workspace/Transform/htmlout/0/com.ibm.websphere.help.glossary.doc/glossary.html#gloss_R__x4290602) broken hardware can be fixed. See also RAS attribute, RAS [granularity](file:////dcs/markdown/workspace/Transform/htmlout/0/com.ibm.websphere.help.glossary.doc/glossary.html#gloss_R__x4290682).

#### **remote**

Pertaining to a system, program, or device that is accessed through a communication line.

## **remote authentication dial-in user service (RADIUS)**

An authentication and accounting system that uses access servers to provide centralized management of access to large networks.

#### **remote database**

A database to which a connection is made by using a database link, while connected to a local database. See also local [database](file:////dcs/markdown/workspace/Transform/htmlout/0/com.ibm.websphere.help.glossary.doc/glossary.html#gloss_L__x2002810).

# **Remote Direct Memory Access (RDMA)**

A communication technique in which data is transmitted from the memory of one computer to that of another without passing through a processor. RDMA accommodates increased network speeds.

## **remote file system**

A file system residing on a separate server or operating system.

# **remote file transfer instance**

A file that contains information about the method used for remotely transferring a file.

# **remote home interface**

In EJB [programming,](file:////dcs/markdown/workspace/Transform/htmlout/0/com.ibm.websphere.help.glossary.doc/glossary.html#gloss_H__x2104716) an interface that defines the business methods that can be called by a client. See also home interface.

In enterprise beans, an interface that specifies the methods used by remote clients for locating, creating, and removing instances of enterprise bean classes. See also local home [interface](file:////dcs/markdown/workspace/Transform/htmlout/0/com.ibm.websphere.help.glossary.doc/glossary.html#gloss_L__x2186197).

## **remote interface**

## **remote messaging, remote support, and web applications pattern**

A reusable deployment environment architecture for IBM Business Process Management products and solutions in which the functional components of the environment (messaging, support, web-based components, and application deployment) are split across four clusters.

A protocol that is used to communicate method invocations over a network. Java Remote Method Invocation is a distributed object model in which the methods of remote objects written in the Java programming language can be invoked from other Java virtual machines, possibly on different hosts. See also remote [method](file:////dcs/markdown/workspace/Transform/htmlout/0/com.ibm.websphere.help.glossary.doc/glossary.html#gloss_R__x2116165).

## **remote messaging and remote support pattern**

A reusable deployment environment architecture for IBM Business Process Management products and solutions in which the functional components of the environment (messaging, support, web-based components, and application deployment) are split across three clusters. Web-based components reside on the support or the applicationdeployment cluster.

#### **remote method**

A business method in the remote interface that is callable by a client. See also Remote Method [Invocation](file:////dcs/markdown/workspace/Transform/htmlout/0/com.ibm.websphere.help.glossary.doc/glossary.html#gloss_R__x2172783).

## **Remote Method Invocation (RMI)**

# **Remote Method Invocation over Internet InterORB Protocol (RMI/IIOP)**

Part of the Java Platform, Standard Edition (Java SE) model that developers can use to program in the Java language to work with RMI interfaces, but use IIOP as the underlying transport.

# **Remote OSE**

A transport mechanism that is based on the Open Servlet Engine (OSE) protocol and is used to communicate between two separate machines in the application server environment.

# **Remote Procedure Call (RPC)**

A protocol that allows a program on a client computer to run a program on a server.

# **remote product installation**

A product installation onto a remote workstation that has a pre-installed operating system.

#### **remove method**

In enterprise beans, a method defined in the home interface and invoked by a client to destroy an enterprise bean.

#### **repeating data element**

An EDI data element or EDI composite data element that occurs more than once consecutively in an EDI segment.

#### **repertoire**

Configuration information that contains the details necessary for building a Secure Sockets Layer (SSL) connection.

#### **replica**

A server that contains a copy of the directory or directories of another server. Replicas back up servers in order to enhance performance or response times and to ensure data integrity.

# **replication**

- 1. The process of copying objects from one node in a cluster to one or more other nodes in the cluster, which makes the objects on all the systems identical.
- 2. The process of maintaining a defined set of data in more than one location. Replication involves copying designated changes for one location (a source) to another (a target) and synchronizing the data in both locations.

# **replication domain**

A collection of application server components that share data. These components might include HTTP sessions, dynamic cache, stateful session beans, or the session initiation protocol (SIP) component.

# **replication entry**

A runtime component that handles the transfer of internal data.

# **report**

A formatted presentation of information relating to a model or to process simulation results. Reports can be viewed online, printed, or exported to a variety of file formats.

# **report container**

A group of settings that define the overall presentation of a report, including page dimensions and orientation,

margin sizes, and options for displaying title, author, and summary information.

# **repository**

A persistent storage area for data and other application resources.

# **repository checkpoint**

A function that backs up copies of files from the master configuration repository. The backup files can be used to restore the configuration to a previous state if future configuration changes cause operational problems.

# **Representational State Transfer (REST)**

A software architectural style for distributed hypermedia systems like the World Wide Web. The term is also often used to describe any simple interface that uses XML (or YAML, JSON, plain text) over HTTP without an additional messaging layer such as SOAP. See also [RESTful](file:////dcs/markdown/workspace/Transform/htmlout/0/com.ibm.websphere.help.glossary.doc/glossary.html#gloss_R__x4452068).

## **request**

In a request/response interaction, the role performed by a business object that instructs a connector to interact with an application or other programmatic entity.

# **request consumer binding**

A definition of the security requests for the request message that is received by a web service.

A type of messaging application in which a request message is used to request a reply from another application. See also [datagram](file:////dcs/markdown/workspace/Transform/htmlout/0/com.ibm.websphere.help.glossary.doc/glossary.html#gloss_D__x2019400).

## **request flow**

The flow of the message from the service requester.

# **Request for Comments (RFC)**

In Internet communication, one of a series of numbered documents that describe Internet communication protocols.

# **request generator binding**

A definition of the security requests for the request message that is sent to a web service.

# **request-level RAS granularity**

The level of RAS granularity at which RAS attributes are assigned on a request-by-request basis to all requests for a particular request classification, such as HTTP requests that end in .jpg, a specific HTTP request for a URI such as /PlantsByWebSphere/index.html, or all IIOP requests for a particular EJB. See also RAS [granularity](file:////dcs/markdown/workspace/Transform/htmlout/0/com.ibm.websphere.help.glossary.doc/glossary.html#gloss_R__x4290682).

#### **request metrics**

A mechanism to monitor and troubleshoot performance bottlenecks in the system at an individual request level.

# **request receiver binding**

A definition of the security requirements for the request message that is received from a request to a web service.

#### **request/reply**

# **request sender binding**

A definition of the security requirements for the request message that is sent to a web service.

# **required component**

A component that can be defined within a group type to represent a data object that must be present in the data. The component range minimum specifies how many occurrences of the data object are required.

#### **resource**

- 1. A facility of a computing system or operating system required by a job, task, or running program. Resources include main storage, input/output devices, the processing unit, data sets, files, libraries, folders, application servers, and control or processing programs.
- 2. A discrete asset, for example application suites, applications, business services, interfaces, endpoints, and business events.
- 3. A person, piece of equipment, or material that is used to perform an activity.

# **Resource Access Control Facility (RACF)**

An IBM licensed program that provides access control by identifying users to the system; verifying users of the system; authorizing access to protected resources; logging unauthorized attempts to enter the system; and logging accesses to protected resources.

#### **resource adapter**

- 1. Map input and output data sources that are used to retrieve and route data. Resource adapters provide access to databases, files, messaging systems, and other data sources and targets. Each adapter includes a set of adapter commands that can be used to customize its operation.
- 2. A system-level software driver that is used by an EJB container or an application client to connect to an enterprise information system (EIS). A resource adapter plugs in to a container; the application components

deployed on the container then use the client API (exposed by adapter) or tool-generated, high-level abstractions to access the underlying EIS. (Sun) See also [container](file:////dcs/markdown/workspace/Transform/htmlout/0/com.ibm.websphere.help.glossary.doc/glossary.html#gloss_C__x2010901), enterprise [information](file:////dcs/markdown/workspace/Transform/htmlout/0/com.ibm.websphere.help.glossary.doc/glossary.html#gloss_E__x2026925) system.

## **resource adapter archive (RAR)**

A Java archive (JAR) file that is used to package a resource adapter for the Java 2 Connector (J2C) architecture.

#### **resource environment reference**

A reference that maps a logical name used by the client application to the physical name of an object.

#### **resource manager**

An application, program, or transaction that manages and controls access to shared resources such as memory buffers and data sets. WebSphere MQ, CICS, and IMS are resource managers.

# **resource manager local transaction (RMLT)**

A resource manager view of a local transaction that represents a unit of recovery on a single connection that is managed by the resource manager.

#### **resource model**

A model that defines the resources used in business operations, including their roles, availability, and cost characteristics.

#### **resource property**

A property for a JDBC data source in a server configuration, for example the server name, user ID, or password.

## **Resource Recovery Services (RRS)**

A shared place that is open to only those individuals and groups whom the place creator (or place manager) adds to the place membership list. The person who creates the place (and who automatically becomes the place manager) designates the place as a restricted place during place creation. See also [public](file:////dcs/markdown/workspace/Transform/htmlout/0/com.ibm.websphere.help.glossary.doc/glossary.html#gloss_P__x2222319) place.

A component of z/OS that uses a sync point manager to coordinate changes among participating resource managers.

#### **response file**

A file containing predefined values that is used instead of someone having to enter those values one at a time. See also silent [installation](file:////dcs/markdown/workspace/Transform/htmlout/0/com.ibm.websphere.help.glossary.doc/glossary.html#gloss_S__x2204901).

#### **response flow**

The flow of the message from the service provider to the service requester.

# **response generator binding**

A definition of the security requests for the response message that is sent to a web service.

# **response receiver binding**

A definition of the security requirements for the response message that is received from a request to a web service.

# **response sender binding**

A definition of the security requirements for the response message that is sent to a web service.

# **REST**

# See [Representational](file:////dcs/markdown/workspace/Transform/htmlout/0/com.ibm.websphere.help.glossary.doc/glossary.html#gloss_R__x3220976) State Transfer.

# **restart attribute**

An attribute that specifies that processing of the input data should continue even though a data object of the component is invalid. The restart attribute provides instructions for handling errors encountered in a data stream and can be assigned to a component within a group type.

#### **RESTful**

Pertaining to applications and services that conform to Representational State Transfer (REST) constraints. See also [Representational](file:////dcs/markdown/workspace/Transform/htmlout/0/com.ibm.websphere.help.glossary.doc/glossary.html#gloss_R__x3220976) State Transfer.

#### **restricted place**

#### **result**

The consequence of reaching an end event. Types of results include message, error, compensation, and signal. There can be multiple results, such as a result that produces a message and another result that sends a signal.

#### **result event**

An action that is generated by the technology connectors and sent back to the runtime server to be processed as a new event.

#### **result set**

A set of row values as returned by, for example, a cursor or procedure.

#### **result tree**

The output document that is created when an XSL file is used to transform an XML file.

## **resume**

To continue execution of an application after an activity has been suspended.

# **return code (RC)**

A value returned by a program to indicate the result of its processing. Completion codes and reason codes are examples of return codes.

An XML-based format for syndicated web content that is based on the RSS 0.91 specification. The RSS XML file formats are used by Internet users to subscribe to websites that have provided RSS [feed](file:////dcs/markdown/workspace/Transform/htmlout/0/com.ibm.websphere.help.glossary.doc/glossary.html#gloss_F__x3129185)s. See also feed.

## **reverse proxy**

An IP-forwarding topology where the proxy is on behalf of the back-end HTTP server. It is an application proxy for servers using HTTP.

# **RFC**

See Request for [Comments](file:////dcs/markdown/workspace/Transform/htmlout/0/com.ibm.websphere.help.glossary.doc/glossary.html#gloss_R__x2065078).

# **rich media**

In a web page, content that is aural, visual, or interactive, such as audio or video files.

# **Rich Site Summary (RSS)**

# **rich text**

A field that can contain objects, file attachments, or pictures as well as text with formatting options such as italics or boldface.

# **ripplestart**

An action where the system waits for a member in a cluster to start before starting the next member of the cluster.

# **RMI**

See Remote Method [Invocation](file:////dcs/markdown/workspace/Transform/htmlout/0/com.ibm.websphere.help.glossary.doc/glossary.html#gloss_R__x2172783).

# **RMI/IIOP**

See Remote Method [Invocation](file:////dcs/markdown/workspace/Transform/htmlout/0/com.ibm.websphere.help.glossary.doc/glossary.html#gloss_R__x2284407) over Internet InterORB Protocol.

# **RMLT**

See resource manager local [transaction](file:////dcs/markdown/workspace/Transform/htmlout/0/com.ibm.websphere.help.glossary.doc/glossary.html#gloss_R__x2238514).

# **ROD**

See record [oriented](file:////dcs/markdown/workspace/Transform/htmlout/0/com.ibm.websphere.help.glossary.doc/glossary.html#gloss_R__x2479812) data.

# **ROD dictionary**

See record oriented data [dictionary](file:////dcs/markdown/workspace/Transform/htmlout/0/com.ibm.websphere.help.glossary.doc/glossary.html#gloss_R__x2479819).

# **ROD document definition**

See record oriented data [document](file:////dcs/markdown/workspace/Transform/htmlout/0/com.ibm.websphere.help.glossary.doc/glossary.html#gloss_R__x2479826) definition.

# **ROD field**

See record [oriented](file:////dcs/markdown/workspace/Transform/htmlout/0/com.ibm.websphere.help.glossary.doc/glossary.html#gloss_R__x2479833) data field.

# **ROD loop**

See record [oriented](file:////dcs/markdown/workspace/Transform/htmlout/0/com.ibm.websphere.help.glossary.doc/glossary.html#gloss_R__x2479840) data loop.

# **ROD record**

See record [oriented](file:////dcs/markdown/workspace/Transform/htmlout/0/com.ibm.websphere.help.glossary.doc/glossary.html#gloss_R__x2479847) data record.

# **ROD structure**

See record oriented data [structure](file:////dcs/markdown/workspace/Transform/htmlout/0/com.ibm.websphere.help.glossary.doc/glossary.html#gloss_R__x2479854).

# **role**

- 1. A logical group of principals that provides a set of permissions. Access to operations is controlled by granting access to a role.
- 2. A job function that identifies the tasks that a user can perform and the resources to which a user has access. A user can be assigned one or more roles.
- 3. In a relationship, a role determines the function and participation of entities. Roles capture structure and constraint requirements on participating entities and their manner of participation. For example, in an employment relationship, the roles are employer and employee.
- 4. A description of a function to be carried out by an individual or bulk resource, and the qualifications required to fulfill the function. In simulation and analysis, the term role is also used to refer to the qualified resources.

# **role-based authorization**

The use of authorization information to determine whether a caller has the necessary privilege to request a service.

# **role mapping**

The process of associating groups and principals recognized by the container to security roles specified in the deployment descriptor.

# **rollback**

The process of restoring data that was changed by an application program or user.

# **root**

The user name for the system user with the most authority.

# **root element**

The implicit highest-level node of a parsed XML document. You may not always be able to predict which element will be the document element of a parsed instance, but it will always have a root node that you can count on being able to use for preliminary or setup processing.

# **root type**

The type from which all other types stem. The root type represents the data objects of all the types in the tree.

# **RosettaNet Partner Interface Process (PIP)**

A specialized system-to-system XML-based dialog that depicts the activities, decisions, and partner role interactions that fulfill a business transaction between two partners in a given supply chain.

# **routing policy**

A set of rules that determine how the server routes incoming requests.

# **row**

The horizontal component of a table, consisting of a sequence of values, one for each column of the table.

# **RPC**

See Remote [Procedure](file:////dcs/markdown/workspace/Transform/htmlout/0/com.ibm.websphere.help.glossary.doc/glossary.html#gloss_R__x2036721) Call.

# **RRS**

See Resource [Recovery](file:////dcs/markdown/workspace/Transform/htmlout/0/com.ibm.websphere.help.glossary.doc/glossary.html#gloss_R__x2151815) Services.

# **RSA encryption**

A system for public-key cryptography used for encryption and authentication. It was invented in 1977 by Ron Rivest, Adi Shamir, and Leonard Adleman. The security of the system depends on the difficulty of factoring the product of two large prime numbers.

# **RSS**

See Rich Site [Summary](file:////dcs/markdown/workspace/Transform/htmlout/0/com.ibm.websphere.help.glossary.doc/glossary.html#gloss_R__x2222334).

# **RU**

See [registered](file:////dcs/markdown/workspace/Transform/htmlout/0/com.ibm.websphere.help.glossary.doc/glossary.html#gloss_R__x2222324) user.

# **rule**

- 1. See [interaction](file:////dcs/markdown/workspace/Transform/htmlout/0/com.ibm.websphere.help.glossary.doc/glossary.html#gloss_I__x3660831) block.
- 2. The criteria or circumstances that are defined to trigger an event. For example, rules can be triggered during entry to or exit from a zone and can be specified for a tag ID, class, or group.
- 3. A condition that must be satisfied when a business activity is being performed.

# **rule logic**

The business logic, which is expressed by a business rule, that consists of decisions that affect how a business responds to specific business conditions. For example, a decision that determines how much of a discount to give to a preferred customer is rule logic.

# **rules-based personalization**

Personalization technology that enables you to customize web content based on user needs and preferences, and business requirements.

#### **rule schedule**

An interface for modifying the values of a business rule in the rule logic selection record.

#### **rule set**

An if-then statement that is composed of a set of textual statements, or rules, that are evaluated sequentially. if is the condition and then is the action. Each condition that evaluates to true is acted upon. See also [decision](file:////dcs/markdown/workspace/Transform/htmlout/0/com.ibm.websphere.help.glossary.doc/glossary.html#gloss_D__x2876495) table, [action](file:////dcs/markdown/workspace/Transform/htmlout/0/com.ibm.websphere.help.glossary.doc/glossary.html#gloss_A__x3107962) rule, [if-then](file:////dcs/markdown/workspace/Transform/htmlout/0/com.ibm.websphere.help.glossary.doc/glossary.html#gloss_I__x3221494) rule.

#### **RunAs role**

A role used by a servlet or an enterprise bean component to invoke and delegate a role to another enterprise bean.

#### **run map**

An executable map that is called using the RUN function.

# **runtime**

Pertaining to the time period during which a computer program is running.

# **run time**

The time period during which a computer program is running.

# **runtime object**

An object used by the translator, such as a control string, code list, translation table, or user exit profile.

# **runtime task**

A generated administrative action plan that contains recommendations to improve the health and performance of a runtime environment.

# **runtime topology**

A depiction of the momentary state of the environment.

# **RUP**

See [Rational](file:////dcs/markdown/workspace/Transform/htmlout/0/com.ibm.websphere.help.glossary.doc/glossary.html#gloss_R__x2255693) Unified Process.

# **S**

# **SAAJ**

See SOAP with [attachments](file:////dcs/markdown/workspace/Transform/htmlout/0/com.ibm.websphere.help.glossary.doc/glossary.html#gloss_S__x2285106) API for Java.

# **SACL**

See State Adaptive [Choreography](file:////dcs/markdown/workspace/Transform/htmlout/0/com.ibm.websphere.help.glossary.doc/glossary.html#gloss_S__x3272281) Language.

# **SAF**

See System [Authorization](file:////dcs/markdown/workspace/Transform/htmlout/0/com.ibm.websphere.help.glossary.doc/glossary.html#gloss_S__x2067746) Facility.

# **SAML**

See Security Assertion Markup [Language](file:////dcs/markdown/workspace/Transform/htmlout/0/com.ibm.websphere.help.glossary.doc/glossary.html#gloss_S__x2284996).

# **SAS**

See Secure [Association](file:////dcs/markdown/workspace/Transform/htmlout/0/com.ibm.websphere.help.glossary.doc/glossary.html#gloss_S__x2238612) Service.

# **SAX**

See [Simple](file:////dcs/markdown/workspace/Transform/htmlout/0/com.ibm.websphere.help.glossary.doc/glossary.html#gloss_S__x2456701) API for XML.

# **SCA**

See Service Component [Architecture](file:////dcs/markdown/workspace/Transform/htmlout/0/com.ibm.websphere.help.glossary.doc/glossary.html#gloss_S__x2705096).

# **SCA component**

A building block of the Service Component Architecture, used to build SCA modules such as mediation modules.

# **SCA export binding**

A concrete definition that specifies the physical mechanism used by a service requester to access an SCA module; for example, using SOAP/HTTP.

# **SCA export interface**

An abstract definition that describes how service requesters access an SCA module.

#### **SCA import binding**

A concrete definition that specifies the physical mechanism used by an SCA module to access an external service; for example, using SOAP/HTTP.

# **SCA import interface**

An abstract definition that describes how an SCA module accesses a service.

# **scalability**

The ability of a system to expand as resources, such as processors, memory, or storage, are added.

## **SCA module**

A module with interfaces that conforms to the Service Component Architecture (SCA).

# **SCA request**

A service request that conforms to the Service Component Architecture (SCA). An SCA module routes the request to a service provider, after having done any additional processing specified by the module.

# **SCA run time**

The server functions that provide support for the Service Component Architecture.

# **scenario**

A set of actions representing a business process within the context of a collaboration. Scenarios can be used to partition collaboration logic. For example, if a collaboration handles one type of business object with various possible verbs, the user might develop Create, Update, and Delete scenarios. See also [activity](file:////dcs/markdown/workspace/Transform/htmlout/0/com.ibm.websphere.help.glossary.doc/glossary.html#gloss_A__x2013072).

# **scheduler**

A service that provides time-dependent services.

# **schema**

A collection of database objects such as tables, views, indexes, or triggers that define a database. A schema provides a logical classification of database objects.

# **schema document definition**

A description or layout of an XML document based on an XML schema.

# **SCM**

See software configuration [management](file:////dcs/markdown/workspace/Transform/htmlout/0/com.ibm.websphere.help.glossary.doc/glossary.html#gloss_S__x2116320).

# **scope**

- 1. A specification of the boundary within which system resources can be used.
- 2. In web services, a property that identifies the lifetime of the object serving the invocation request.

# **scratchpad area (SPA)**

A work area used in conversational processing to retain information from an application program across executions of the program.

# **screen**

The display that the user sees when connected to a 3270 application on the host system. A single 3270 application can include many screens, each of which has a purpose within the context of the application.

# **screen editor**

A 3270 terminal service development tool that enables a developer to create and modify recognition profiles for an imported screen and to assign names to the fields on the screen definition.

# **screen file**

The result of importing a screen definition from a 3270 application into the 3270 terminal service development workbench. A screen file represents a screen definition. The screen definition contains identifiers such as the number of fields on the screen and the row and column position of fields on the screen. There are multiple screen files per 3270 terminal service project. Each screen file can have multiple recognition profiles assigned to it.

# **screen import**

The process of importing a screen definition (in its current state) and saving it to a screen file within the 3270 terminal service tools workbench, for the purpose of generating recognition profiles and custom screen records. Use the 3270 terminal service recorder to import screens.

# **screen recognition**

A runtime function that determines the state of a screen and processes the screen in accordance with the identifiers in the recognition profiles. Screen recognition compares the screen as presented by the 3270 application to the defined recognition profiles to determine which screen state applies.

#### **screen state**

The set of conditions (at the time the screen was imported from the host) that determine the allowed and required processing on the screen. A screen state operates on input to change the status, cause an action, or result in a particular output screen. A single screen can have multiple states and the allowed user actions for the screen vary depending on which state the screen is in.

# **script**

A series of commands, combined in a file, that carry out a particular function when the file is run. Scripts are interpreted as they are run.

## **scripting**

A style of programming that reuses existing components as a base for building applications.

# **scriptlet**

A mechanism for adding scripting language fragments to a source file.

# **script package**

A compressed file consisting of an executable file and supporting files that are added to pattern topologies to customize the behavior of a cell.

# **SDK**

See software [development](file:////dcs/markdown/workspace/Transform/htmlout/0/com.ibm.websphere.help.glossary.doc/glossary.html#gloss_S__x2116326) kit.

# **SDO**

## See Service Data [Objects](file:////dcs/markdown/workspace/Transform/htmlout/0/com.ibm.websphere.help.glossary.doc/glossary.html#gloss_S__x2285031).

#### **SDO repository**

A database that is used for storing and serving the Web Services Description Language (WSDL) definitions of web services. For example, the WSDL definitions for service integration bus-enabled web services are stored as service data objects in an SDO repository.

#### **search center**

A portlet that enables site users to search for keywords. See also search [collection](file:////dcs/markdown/workspace/Transform/htmlout/0/com.ibm.websphere.help.glossary.doc/glossary.html#gloss_S__x2716536), search [service](file:////dcs/markdown/workspace/Transform/htmlout/0/com.ibm.websphere.help.glossary.doc/glossary.html#gloss_S__x4143695).

# **search collection**

A searchable collection of [documents](file:////dcs/markdown/workspace/Transform/htmlout/0/com.ibm.websphere.help.glossary.doc/glossary.html#gloss_S__x4143695) that can span multiple content sources. See also [search](file:////dcs/markdown/workspace/Transform/htmlout/0/com.ibm.websphere.help.glossary.doc/glossary.html#gloss_S__x3738524) center, search service.

## **search service**

A service that is used to define the configuration parameters for a search collection. A search service can be local, remote, inside the product, or outside the product. See also [search](file:////dcs/markdown/workspace/Transform/htmlout/0/com.ibm.websphere.help.glossary.doc/glossary.html#gloss_S__x3738524) center, search [collection](file:////dcs/markdown/workspace/Transform/htmlout/0/com.ibm.websphere.help.glossary.doc/glossary.html#gloss_S__x2716536).

## **secret key**

A security protocol that provides communication privacy. With SSL, client/server applications can communicate in a way that is designed to prevent eavesdropping, tampering, and message forgery. See also [certificate](file:////dcs/markdown/workspace/Transform/htmlout/0/com.ibm.websphere.help.glossary.doc/glossary.html#gloss_C__x2016383) authority.

A key that both encrypts and decrypts information. In symmetric cryptography, both communicating parties use a secret key. In asymmetric or public key cryptography, a public key and a private key are used to encrypt and decrypt information.

## **Secure Association Service (SAS)**

An authentication protocol used to communicate securely for the client principal by establishing a secure association between the client and server.

# **Secure Hash Algorithm (SHA)**

An encryption method in which data is encrypted in a way that is mathematically impossible to reverse. Different data can possibly produce the same hash value, but there is no way to use the hash value to determine the original data.

# **Secure Shell (SSH)**

A UNIX-based command interface and protocol for securely getting access to a remote computer.

# **Secure Sockets Layer (SSL)**

#### **SecureWay Directory**

An LDAP directory that can store user-related data, such as the user ID, the user name, and passwords.

#### **security administrator**

The person who controls access to business data and program functions.

# **Security Assertion Markup Language (SAML)**

An XML framework for exchanging authentication and authorization information.

#### **security attribute propagation**

The transportation of security attributes from one server to another server in an application server configuration.

#### **security constraint**

A declaration of how to protect web content, and how to protect data that is communicated between the client and the server.

# **security domain**

The set of all the servers that are configured with the same user registry realm name.

#### **security permission**

Authorization granted to access a system resource.

# **security policy**

A written document that defines the security controls that you institute for your computer systems. A security policy describes the risks that you intend these controls to minimize and the actions that should be taken if someone breaches your security controls.

# **security role**

In Java EE, an abstract logical grouping of users that is defined by the application assembler. When an application is deployed, the roles are mapped to security identities, such as principals or groups, in the operational environment. (Sun)

## **security role reference**

A role that defines the access levels that users have and the specific resources that they can modify at those

levels.

# **security token**

A representation of a set of claims that are made by a client that can include a name, password, identity, key, certificate, group, privilege, and so on.

## **segment**

An EDI logical unit of information. EDI segments are made up of data elements and composites. Segments are delimited; their components are separated by a delimiter.

The character that [separates](file:////dcs/markdown/workspace/Transform/htmlout/0/com.ibm.websphere.help.glossary.doc/glossary.html#gloss_D__x2479491) the segment identifier from the EDI data elements in the EDI segment. See also data element delimiter.

# **segment directory**

A file containing the format of all EDI segments in an EDI standard.

# **segment identifier**

A unique three-character identifier at the beginning of each EDI segment.

## **segment ID separator**

## **segment terminator**

The character that marks the end of an EDI segment.

#### **selector component**

A component that provides a means of interposing a dynamic selection mechanism between the client application and a set of target implementations.

#### **sender bean**

In extended messaging, an enterprise bean (stateless session bean) that can be built to send asynchronous messages. A sender bean translates its method invocation into a JMS message, then passes that message to JMS. It can also retrieve a response message, translate that message into a result value, and return it to the caller.

#### **sensor**

A program that reads information from a managed software system to create configuration information.

#### **sequence flow**

A connecting object, represented by a solid graphical line, that shows the order of flow objects in a process or choreography. A sequence flow can cross the boundaries between swimlanes of a pool, but cannot cross the boundaries of a pool. There are two types of sequence flows: exception flow and normal flow.

#### **sequence grouping**

The specification of the order in which entity beans update relational database tables.

#### **sequence line**

An element that controls the sequence of activities and events during process execution.

#### **serialization**

In object-oriented programming, the writing of data in sequential fashion to a communications medium from program memory.

#### **serializer**

A method for converting object data to another form such as binary or XML. See also [deserialization](file:////dcs/markdown/workspace/Transform/htmlout/0/com.ibm.websphere.help.glossary.doc/glossary.html#gloss_D__x2185921).

#### **series**

The consecutive occurrences of a component. In map rules, the [ ] characters denote an indexed member of a series.

## **servant region**

A contiguous area of virtual storage that is dynamically started as load increases and automatically stopped as load eases.

#### **server**

A software program or a computer that provides services to other software programs or other computers. See also [host](file:////dcs/markdown/workspace/Transform/htmlout/0/com.ibm.websphere.help.glossary.doc/glossary.html#gloss_H__x2002243), [client](file:////dcs/markdown/workspace/Transform/htmlout/0/com.ibm.websphere.help.glossary.doc/glossary.html#gloss_C__x2000644).

#### **server and bus environment**

The environment in which servers, service integration buses, and their resources are configured and managed.

## **server cluster**

A group of servers that are typically on different physical machines and have the same applications configured within them, but operate as a single logical server.

# **server configuration**

A resource that contains information required to set up and deploy to an application server.

# **server definition**

A definition for a computer that hosts a command server, to which systems under development in the Integration Flow Designer can be assigned as the intended execution server.

The level of RAS granularity at which RAS attribute values are assigned on a server-wide basis. RAS attribute values defined at the server-level are assigned to all requests that the server processes. See also RAS [granularity](file:////dcs/markdown/workspace/Transform/htmlout/0/com.ibm.websphere.help.glossary.doc/glossary.html#gloss_R__x4290682).

# **server implementation object**

Enterprise beans that client applications require to access and implement the services that support those objects.

# **server-level RAS granularity**

# **server operation**

A collection of Java or non-Java process definitions that you can define to run on middleware servers. You can create server operations to enable or disable tracing, start or stop applications, query the running state of a server, and so on.

# **server project**

A project that contains information about test and deployment servers and their configurations.

## **server-side**

Pertaining to an application or component of an application that runs on a server rather than on the client. JSP and servlets are two examples of technologies that enable server-side programming.

# **server-side include (SSI)**

A facility for including dynamic information in documents sent to clients, such as current date, the last modification date of a file, and the size or last modification of other files.

# **service**

- 1. In service-oriented architecture, a unit of work accomplished by an interaction between computing devices.
- 2. A program created in IBM Process Designer to implement activities or to perform one-time or recurring system tasks.

# **service application**

An application used to deploy mediation modules.

# **service class**

A group of work that has the same service goals or performance objectives, resource requirements, or availability requirements. For workload management, a service goal and, optionally, a resource group is assigned to a service class.

# **service client**

A requester that invokes functions in a service provider.

# **service component**

A collection of processes that represents a business service that publishes or operates on business data.

# **Service Component Architecture (SCA)**

An architecture in which all elements of a business transaction, such as access to web services, Enterprise Information System (EIS) service assets, business rules, workflows, databases and so on, are represented in a service-oriented way.

#### **service context**

Part of a General InterORB Protocol (GIOP) message that is identified with an ID and contains data used in specific interactions, such as security actions, character code set conversion, and Object Request Broker (ORB) version information.

# **Service Data Objects (SDO)**

An open standard for enabling applications to handle data from heterogeneous data sources in a uniform way, based on the concept of a disconnected data graph. See also [business](file:////dcs/markdown/workspace/Transform/htmlout/0/com.ibm.websphere.help.glossary.doc/glossary.html#gloss_B__x2180011) object.

## **service definition**

One or more WSDL files that describe a service. Service definitions are produced by the Definition, Deployment, Adaptor, Skeleton, and Proxy wizards.

# **service description**

The description of a web service, which can be defined in any format such as WSDL, UDDI, or HTML.

## **service destination**

A specialization of a service integration bus destination. Each service destination can directly represent the web service implementation or can indirectly represent the service through a Web Services Description Language (WSDL) document.

#### **service document**

A document that describes a web service, for example a Web Services Description Language (WSDL) document.

## **service endpoint**

The physical address of a service which implements one or more interfaces.

## **service integration bus (SIBus)**

A managed communication mechanism that supports service integration through synchronous and asynchronous messaging. A bus consists of interconnecting messaging engines that manage bus resources.

## **service integration bus link**

A link between messaging engines on different service integration buses. This enables requests and messages to pass between the buses.

#### **service integration bus web services enablement**

A software component that enables web services to use IBM service integration technologies. This capability provides a quality of service choice and message distribution options for web services, with mediations that support message rerouting or modification.

## **service integration logic**

Integration logic on an enterprise service bus to mediate between requesters and providers. The logic performs a number of functions such as to transform and augment requests, convert transport protocols, and route requests and replies automatically

#### **service integration technology**

Technology that provides a highly-flexible messaging system for a service-oriented architecture (SOA). This supports a wide spectrum of quality of service options, protocols, and messaging patterns. The technology supports both message-oriented and service-oriented applications.

#### **service level**

A class of service that can be used in business policies to aggregate a set of desired and implied service qualities.

# **service level agreement (SLA)**

- 1. A contract between a customer and a service provider that specifies the expectations for the level of service with respect to availability, performance, and other measurable objectives.
- 2. In IBM Business Process Management, a rule that a user creates to analyze the performance of business processes over time. An SLA establishes a condition that triggers a consequence and creates a report for one or more activities. Conditions in SLAs are based on a standard or custom key performance indictator (KPI).

# **service message object (SMO)**

A service data object that can exist only in a mediation flow component. The service message object is composed of a body and headers. The body contains the parameters of the invoked interface operation, and the headers may contain information such as service invocation, transport protocol, mediation exception, JMS properties, or correlation information.

#### **service-oriented architecture (SOA)**

A conceptual description of the structure of a software system in terms of its components and the services they provide, without regard for the underlying implementation of these components, services and connections between components.

# **service policy**

A performance goal that is assigned to a specific application URI to help designate the business importance of different request types.

# **service portfolio**

The collection of business services that a subscriber is entitled to use.

# **service project**

A collection of related items used to build a service.

# **service provider**

A company or program that provides a business function as a service.

# **service registry**

A repository that contains all of the information that is required to access a web service.

## **service requester**

The application that initiates an interaction with a web service. The service requestor binds to the service using the published information and calls the service.

## **services**

Collections of network endpoints or ports that are used to aggregate a set of related ports.

#### **service segment**

The EDI segment used when an EDI document is enveloped (such as ISA, GS, ST, UNB, UNH, UNT, and so on).

#### **service task**

A task that uses a service implementation, such as a web service, that a BPM execution engine runs. This task does not require user interaction and does not appear on a task list.

#### **service type definition**

In Universal Discovery Description and Integration (UDDI), a description of specifications for services or taxonomies.

#### **service virtualization**

A virtualization that compensates for the differences in the syntactic details of the service interactions so that the service requestor and provider do not have to use the same interaction protocol and pattern or the same interface, nor do they have to know the identities of the other participants.

#### **servlet**

A Java program that runs on a web server and extends the server functions by generating dynamic content in response to web client requests. Servlets are commonly used to connect databases to the web.

#### **servlet archive**

A file that contains the same components as a servlet application. Unlike web archives, servlet archives can have only a sip.xml deployment descriptor and not a web.xml deployment descriptor.

An enterprise bean that is created by a client and that typically exists only for the duration of a single client/server session. (Sun) See also [stateless](file:////dcs/markdown/workspace/Transform/htmlout/0/com.ibm.websphere.help.glossary.doc/glossary.html#gloss_S__x2106201) session bean, [entity](file:////dcs/markdown/workspace/Transform/htmlout/0/com.ibm.websphere.help.glossary.doc/glossary.html#gloss_E__x2104659) bean, [stateful](file:////dcs/markdown/workspace/Transform/htmlout/0/com.ibm.websphere.help.glossary.doc/glossary.html#gloss_S__x2105322) session bean.

#### **servlet container**

A web application server component that invokes the action servlet and that interacts with the action servlet to process requests.

#### **servlet filtering**

The process of transforming a request or modifying a response without exposing the resource used by the servlet engine. See also [filter](file:////dcs/markdown/workspace/Transform/htmlout/0/com.ibm.websphere.help.glossary.doc/glossary.html#gloss_F__x2022955).

#### **servlet mapping**

A correspondence between a client request and a servlet that defines their association.

#### **session**

- 1. A logical or virtual connection between two stations, software programs, or devices on a network that allows the two elements to communicate and exchange data for the duration of the session. See also [transaction](file:////dcs/markdown/workspace/Transform/htmlout/0/com.ibm.websphere.help.glossary.doc/glossary.html#gloss_T__x2005321).
- 2. A series of requests to a servlet originating from the same user at the same browser.
- 3. In Java EE, an object used by a servlet to track user interaction with a web application across multiple HTTP requests.

#### **session affinity**

A method of configuring applications in which a client is always connected to the same server. These configurations disable workload management after an initial connection by forcing a client request to always go to the same server.

#### **session bean**

#### **session facade**

A mechanism for separating the business and client tiers of an enterprise application by abstracting the data and business methods so that clients are not tightly coupled with the business logic and not responsible for data integrity. Implemented as session enterprise beans, session facades also decouple lower-level business components from one another.

#### **Session Initiation Protocol (SIP)**

A protocol for initiating interactive multi-media sessions. See also [siplet](file:////dcs/markdown/workspace/Transform/htmlout/0/com.ibm.websphere.help.glossary.doc/glossary.html#gloss_S__x2722639).

#### **setter method**

A method whose purpose is to set the value of an instance or class variable. This capability allows another object to set the value of one of its variables.

#### **severity code**

A number that indicates the seriousness of an error condition.

## **SHA**

See Secure Hash [Algorithm](file:////dcs/markdown/workspace/Transform/htmlout/0/com.ibm.websphere.help.glossary.doc/glossary.html#gloss_S__x2210483).

#### **shadow zone**

A zone where the tags might not be visible temporarily because they are out of reach of the tag reader

infrastructure or the signals are shielded. WebSphere Sensor Events assumes that a tag continues to be in the shadow zone at the last reported position after it has been seen. No alert is generated if the tag is no longer visible.

## **shard**

An instance of a partition. A shard can be a primary or replica.

## **shared library file**

A file that consists of a symbolic name, a Java class path and a native path for loading Java Native Interface (JNI) libraries. Applications that are deployed on the same node as this file can access this information.

# **shared lock**

A lock that limits concurrently running application processes to read-only operations on database data. See also [exclusive](file:////dcs/markdown/workspace/Transform/htmlout/0/com.ibm.websphere.help.glossary.doc/glossary.html#gloss_E__x2001803) lock.

## **shared place**

A place created for a community of people with a common purpose. Shared places can be public or restricted. The place creator (who automatically becomes the place manager) specifies whether a place is public or restricted during place creation.

## **shell script**

A program, or script, that is interpreted by the shell of an operating system.

An installation that does not send messages to the console but instead stores messages and errors in log files. A silent installation can use [response](file:////dcs/markdown/workspace/Transform/htmlout/0/com.ibm.websphere.help.glossary.doc/glossary.html#gloss_R__x2065247) files for data input. See also response file.

## **shortcut bar**

In Eclipse, the vertical toolbar at the left side of the workbench window that contains buttons for open perspectives and for fast views.

# **shortest path**

The processing path that takes the shortest time to complete of all parallel paths in a process instance, where each path considered begins at a start node or an input to the process and ends at a terminate node.

# **Short Message Service (SMS)**

A service that is used to transmit text to and from a mobile phone.

# **short name**

In personal communications, the one-letter name (A through Z) of the presentation space or emulation session.

#### **short-running process**

See [microflow](file:////dcs/markdown/workspace/Transform/htmlout/0/com.ibm.websphere.help.glossary.doc/glossary.html#gloss_M__x3271520).

#### **shredding**

The process of breaking up an XML document for storage in database tables.

# **SIBus**

See service [integration](file:////dcs/markdown/workspace/Transform/htmlout/0/com.ibm.websphere.help.glossary.doc/glossary.html#gloss_S__x2285041) bus.

#### **side effect**

An undesirable result caused by altering the values of nonlocal variables by a procedure or function.

# **signer certificate**

The trusted certificate entry that is typically in a truststore file.

# **silent installation**

## **silent mode**

A method for installing or uninstalling a product component from the command line with no GUI display. When using silent mode, you specify the data required by the installation or uninstallation program directly on the command line or in a file (called an option file or response file).

# **Simple API for XML (SAX)**

An event-driven, serial-access protocol for accessing XML documents, used. A Java-only API, SAX is used by most servlets and network programs to transmit and receive XML documents. See also [Document](file:////dcs/markdown/workspace/Transform/htmlout/0/com.ibm.websphere.help.glossary.doc/glossary.html#gloss_D__x2115559) Object Model.

#### **simple element**

An item in the source or target document that does not contain child items, only data. For example: EDI data elements, ROD fields, XML attributes, and XML PCData values. See also [element](file:////dcs/markdown/workspace/Transform/htmlout/0/com.ibm.websphere.help.glossary.doc/glossary.html#gloss_E__x2026646).

## **Simple Mail Transfer Protocol (SMTP)**

An Internet application protocol for transferring mail among users of the Internet.

## **Simple Network Management Protocol (SNMP)**

A set of protocols for monitoring systems and devices in complex networks. Information about managed devices is

defined and stored in a Management Information Base (MIB). See also [Management](file:////dcs/markdown/workspace/Transform/htmlout/0/com.ibm.websphere.help.glossary.doc/glossary.html#gloss_M__x2029696) Information Base.

A characteristic of a simple element that defines the type of data in a message (for example, string, integer, or float). In XML, a simple type cannot have element content and cannot carry attributes. See also [complex](file:////dcs/markdown/workspace/Transform/htmlout/0/com.ibm.websphere.help.glossary.doc/glossary.html#gloss_C__x2081686) type.

# **simple type**

## **simple type name**

The type name that appears next to the type icon in the type tree.

# **simulation**

A faster-than-real-time performance of a process. Simulation enables organizations to observe how a process will perform in response to variations of inputs to the process, just as in a real-life work environment.

# **simulation profile**

A copy of a process model and the elements on which it depends, augmented with simulation attributes, that you use to run a simulation. Each simulation profile in a snapshot is based on the process as it existed at the time that the snapshot was taken.

# **simulation snapshot**

A Session Initiation Protocol (SIP) servlet that performs SIP signaling to back-end applications of the SIP server, such as the presence server or instant messaging server. See also Session [Initiation](file:////dcs/markdown/workspace/Transform/htmlout/0/com.ibm.websphere.help.glossary.doc/glossary.html#gloss_S__x2722633) Protocol.

A record of the complete process model in a state that you want to preserve for simulation purposes. This record contains a copy of all the project elements the process uses, as well as any additional project elements.

# **single-cluster pattern**

A reusable deployment environment architecture for IBM Business Process Management products and solutions in which the functional components of the environment (messaging, support, web-based components, and application deployment) are on one cluster.

# **single-occurrence mapping**

A form of mapping in which a specific occurrence of a repeating compound or simple element is mapped to a compound or simple element.

# **single sign-on (SSO)**

An authentication process in which a user can access more than one system or application by entering a single user ID and password.

# **singleton**

A class that can be instantiated only once. A singleton class cannot be an interface.

# **SIP**

# See Session [Initiation](file:////dcs/markdown/workspace/Transform/htmlout/0/com.ibm.websphere.help.glossary.doc/glossary.html#gloss_S__x2722633) Protocol.

# **siplet**

# **situation**

A significant occurrence that is detected when a set of conditions are met. For example, exceeding the limits of a Key Performance Indicator (KPI).

# **situation event**

A Common Base Event that is emitted when a defined situation occurs.

#### **sized attribute**

An attribute that can be assigned to one or more components within a group type, whose value specifies the size, in bytes, of the component immediately following it.

#### **skeleton**

Scaffolding for an implementation class.

# **skin**

An element of a graphical user interface that can be changed to alter the appearance of the interface without affecting its functionality.

#### **SLA**

See service level [agreement](file:////dcs/markdown/workspace/Transform/htmlout/0/com.ibm.websphere.help.glossary.doc/glossary.html#gloss_S__x2038403).

#### **smart card**

An intelligent token that is embedded with an integrated circuit chip that provides memory capacity and computational capabilities.

#### **SMO**

See service [message](file:////dcs/markdown/workspace/Transform/htmlout/0/com.ibm.websphere.help.glossary.doc/glossary.html#gloss_S__x2876613) object.

#### **SMP/E**

See [SMP/E](file:////dcs/markdown/workspace/Transform/htmlout/0/com.ibm.websphere.help.glossary.doc/glossary.html#gloss_S__x2006457) for z/OS.

# **SMP/E for z/OS (SMP/E)**

An IBM licensed program that is used to install software and software changes on z/OS systems.

# **SMS**

See Short [Message](file:////dcs/markdown/workspace/Transform/htmlout/0/com.ibm.websphere.help.glossary.doc/glossary.html#gloss_S__x2222612) Service.

# **SMTP**

See Simple Mail Transfer [Protocol](file:////dcs/markdown/workspace/Transform/htmlout/0/com.ibm.websphere.help.glossary.doc/glossary.html#gloss_S__x2038920).

# **snapshot**

- 1. In Business Process Manager, a capture of a process application or toolkit at a point in time. With a snapshot, a user can revert to a different version of a process or artifact.
- 2. A capture of data at a point time for performance analysis.

# **snippet**

An excerpt of source code.

# **SNMP**

See Simple Network [Management](file:////dcs/markdown/workspace/Transform/htmlout/0/com.ibm.websphere.help.glossary.doc/glossary.html#gloss_S__x2038933) Protocol.

# **SOA**

See [service-oriented](file:////dcs/markdown/workspace/Transform/htmlout/0/com.ibm.websphere.help.glossary.doc/glossary.html#gloss_S__x2281679) architecture.

# **SOAP**

A lightweight, XML-based protocol for exchanging information in a decentralized, distributed environment. SOAP can be used to query and return information and invoke services across the Internet. See also web [service](file:////dcs/markdown/workspace/Transform/htmlout/0/com.ibm.websphere.help.glossary.doc/glossary.html#gloss_W__x2272517).

# **SOAP encoding**

Rules for serializing data over the SOAP protocol. SOAP encoding is based on a simple type system that is a generalization of the common features found in type systems in programming languages, databases, and semistructured data.

# **SOAP with attachments API for Java (SAAJ)**

An application programming interface (API) that is used to send XML documents over the Internet from a Java base.

# **socket**

An identifier that an application uses to uniquely identify an end point of communication. The user associates a protocol address with the socket by associating a socket address with the socket.

# **Sockets Secure**

A client/server architecture that transports TCP/IP traffic through a secure gateway. A SOCKS server performs many of the same services that a proxy server does.

# **softcopy**

One or more files that can be electronically distributed, manipulated, and printed by a user.

# **software configuration management (SCM)**

The tracking and control of software development. SCM systems typically offer version control and team programming features.

## **software development kit (SDK)**

A set of tools, APIs, and documentation to assist with the development of software in a specific computer language or for a particular operating environment.

#### **solution**

A set of one or more related case types, tasks, steps, and other components that provide documents, data, business processing, and routing to case workers. For example, a solution for a human resources department might include a case type for new hires, a case type for retirement, and a case type for employee termination.

#### **source based map**

A map based on the order elements that are defined in the source document definition.

#### **source code**

A computer program in a format that is readable by people. Source code is converted into binary code that can be used by a computer.

#### **source document**

A document that is going to be translated.

#### **source document definition**

A description of a document layout that is used to identify the format of the source document for a translation.

# **source interface**

In a mediation flow component, the interface that allows the service requester to access the mediation flow through an export.

# **source map component**

An object that references an executable map within a source map file.

# **source tree**

The XML input document that is transformed by an XSL stylesheet.

# **SPA**

See [scratchpad](file:////dcs/markdown/workspace/Transform/htmlout/0/com.ibm.websphere.help.glossary.doc/glossary.html#gloss_S__x2151880) area.

# **spec**

See [specification](file:////dcs/markdown/workspace/Transform/htmlout/0/com.ibm.websphere.help.glossary.doc/glossary.html#gloss_S__x2264735).

# **special-subject**

Generalization of a particular class of users; a product-defined entity independent of the user registry.

# **special variable**

A variable that is similar to a local or global variable, except that it is predefined in Data Interchange Services. Special variables are created during translation at the start of a document and cannot be created or maintained by the user.

# **specification (spec)**

A declarative description of what something is or does.

# **SQL**

See [Structured](file:////dcs/markdown/workspace/Transform/htmlout/0/com.ibm.websphere.help.glossary.doc/glossary.html#gloss_S__x2004901) Query Language.

# **SQLJ**

See [Structured](file:////dcs/markdown/workspace/Transform/htmlout/0/com.ibm.websphere.help.glossary.doc/glossary.html#gloss_S__x2185953) Query Language for Java.

# **SQL query**

A component of certain SQL statements that specifies a result table.

# **SSH**

See [Secure](file:////dcs/markdown/workspace/Transform/htmlout/0/com.ibm.websphere.help.glossary.doc/glossary.html#gloss_S__x3574365) Shell.

# **SSH File Transfer Protocol**

A network protocol that provides the ability to transfer files securely over any reliable data stream.

# **SSI**

See [server-side](file:////dcs/markdown/workspace/Transform/htmlout/0/com.ibm.websphere.help.glossary.doc/glossary.html#gloss_S__x2238645) include.

# **SSL**

See Secure [Sockets](file:////dcs/markdown/workspace/Transform/htmlout/0/com.ibm.websphere.help.glossary.doc/glossary.html#gloss_S__x2038004) Layer.

# **SSL channel**

A type of channel within a transport chain that associates a Secure Sockets Layer (SSL) configuration repertoire with the transport chain.

See single [sign-on](file:////dcs/markdown/workspace/Transform/htmlout/0/com.ibm.websphere.help.glossary.doc/glossary.html#gloss_S__x2213318).

#### **stack**

An area in memory that typically stores information such as temporary register information, values of parameters, and return addresses of subroutines and is based on the principle of last in, first out (LIFO).

#### **stack frame**

A section of the stack that contains the local variables, arguments, and register contents for an individual routine, as well as a pointer to the previous stack frame.

#### **stacking number**

The number of application servers that are required for a dynamic cluster to use all the power of a node.

#### **staff activity**

An activity in a process that queries human interaction for decisions on how to proceed. A staff activity is used in a long-running process where the process will halt to await the outcome of the human interaction.

#### **staging**

The process of returning return data or an object from an offline or low-priority device to an online or higher priority device, typically on demand of the system or on request of the user.

# **stand-alone**

Independent of any other device, program, or system. In a network environment, a stand-alone machine accesses all required resources locally.

#### **stand-alone server**

- 1. A fully operational server that is managed independently of all other servers, using its own administrative console.
- 2. A catalog service or container server that is managed from the operating system that starts and stops the server process.

An Eclipse toolkit for Java developers that defines a common, portable, user interface API that uses the native widgets of the underlying operating system. See also [Abstract](file:////dcs/markdown/workspace/Transform/htmlout/0/com.ibm.websphere.help.glossary.doc/glossary.html#gloss_A__x2012759) Window Toolkit, [Swing](file:////dcs/markdown/workspace/Transform/htmlout/0/com.ibm.websphere.help.glossary.doc/glossary.html#gloss_S__x2226351) Set.

## **stand-alone task**

A unit of work that exists independently of a business process, and implements human interaction as a service. See also [human](file:////dcs/markdown/workspace/Transform/htmlout/0/com.ibm.websphere.help.glossary.doc/glossary.html#gloss_H__x2485401) task, [inline](file:////dcs/markdown/workspace/Transform/htmlout/0/com.ibm.websphere.help.glossary.doc/glossary.html#gloss_I__x2876525) task.

An event that indicates where a process starts. The start event starts the flow of the process and does not have any incoming sequence flow but can have a trigger. Start event types are none, message, timer, ad hoc, and error. See also none start [event](file:////dcs/markdown/workspace/Transform/htmlout/0/com.ibm.websphere.help.glossary.doc/glossary.html#gloss_E__x5570193), [message](file:////dcs/markdown/workspace/Transform/htmlout/0/com.ibm.websphere.help.glossary.doc/glossary.html#gloss_M__x5570178) start event, timer start event, ad hoc start event, error start event.

## **standard envelope**

See EDI [envelope](file:////dcs/markdown/workspace/Transform/htmlout/0/com.ibm.websphere.help.glossary.doc/glossary.html#gloss_E__x2479587).

## **standard portlet**

A portlet that complies with one of the OASIS portlet standards: JSR168 or JSR286.

# **Standard Widget Toolkit (SWT)**

#### **star schema**

A type of relational database schema that is composed of a set of tables comprising a single, central fact table surrounded by dimension tables.

#### **start event**

#### **start node**

A node that identifies where a process begins.

#### **stash file**

A file that hides other data files within it.

#### **state**

In a business state machine, one of several discrete individual stages that are organized in sequence to compose a business transaction.

# **State Adaptive Choreography Language (SACL)**

An XML notation that is used to define state machines.

#### **stateful session bean**

A session bean that acts on behalf of a single client and maintains client-specific session information (called conversational state) across multiple method calls and transactions. See also [stateless](file:////dcs/markdown/workspace/Transform/htmlout/0/com.ibm.websphere.help.glossary.doc/glossary.html#gloss_S__x2106201) session bean, [session](file:////dcs/markdown/workspace/Transform/htmlout/0/com.ibm.websphere.help.glossary.doc/glossary.html#gloss_S__x2105274) bean.

#### **stateless session bean**

- 1. A session bean with no conversational state. All instances of a stateless bean are identical. (Sun) See also [session](file:////dcs/markdown/workspace/Transform/htmlout/0/com.ibm.websphere.help.glossary.doc/glossary.html#gloss_S__x2105274) bean, [stateful](file:////dcs/markdown/workspace/Transform/htmlout/0/com.ibm.websphere.help.glossary.doc/glossary.html#gloss_S__x2105322) session bean.
- 2. A session bean that is a collection of operations. The server can optimize resources by reusing bean instances on every method call.

# **state machine**

A behavior that specifies the sequences of states that an object or an interaction goes through during its life in response to events, together with its responses and actions.

## **static**

A Java programming language keyword that is used to define a variable as a class variable.

# **static analysis**

The process of extracting targeted types of information on the models in their static form. This differs from dynamic analysis, which extracts information based on the results of process simulations.

#### **static cluster**

A group of application servers that participates in workload management. Membership for the static cluster is manually managed.

## **static web page**

A web page that can be displayed without the additional client- or server-side processing that would be required for JavaServer Pages, servlets, or scripts.

# **static web project**

A project that contains resources for a web application with no dynamic content such as servlets or JavaServer Pages (JSP) files, or Java code. A static web project can be deployed to a static HTTP server and does not require additional application server support.

# **step**

A stage in a workflow where a distinct, well-defined action is performed. Each step on a workflow map represents a specific activity or task in the business process described by the map. For example, in insurance claims processing, verify account number and calculate deductible could be individual steps. A workflow consists of two or more steps. See also case [property](file:////dcs/markdown/workspace/Transform/htmlout/0/com.ibm.websphere.help.glossary.doc/glossary.html#gloss_C__x5569945).

# **stored procedure**

A block of procedural constructs and embedded SQL statements that is stored in a database and that can be called by name. Stored procedures allow an application program to be run in two parts, one on the client and the other on the server, so that one call can produce several accesses to the database.

# **STP**

# See straight through [processing](file:////dcs/markdown/workspace/Transform/htmlout/0/com.ibm.websphere.help.glossary.doc/glossary.html#gloss_S__x2122601).

# **straight through processing (STP)**

A series of uninterrupted electronic processes across and throughout an enterprise which (1) secures an initial transaction as an electronic message, (2) transforms and transports it to its initial execution/processing location and (3) passes it through the processing cycle with little, if any, human intervention.

# **stream**

In the CVS team programming environment, a shared copy of application resources that is updated by development team members as they make changes. The stream represents the current state of the project.

# **stream decryption**

A symmetric algorithm that decrypts data one bit or byte of data at a time.

# **stream encryption**

A symmetric algorithm that encrypts data one bit or byte of data at a time.

# **stream object**

An object used in the TX Programming Interface that permits overrides to the loaded map input and output specifications.

# **string**

In programming languages, the form of data used for storing and manipulating text.

# **structure**

A series of elements that have been graded or ranked in some useful manner. In WebSphere Business Modeler, a graphical representation of the relationships between different real entities in an organization.

# **Structured Query Language (SQL)**

A standardized language for defining and manipulating data in a relational database.

# **Structured Query Language for Java (SQLJ)**

A standard for embedding SQL in Java programs, defining and calling Java procedures and user-defined functions, and using database structured types in Java.

# **structured viewing**

The tabular aspect of the Design view of the XML editor that separates the structural constituents of an XML document, such as elements and attribute types, from values, such as attribute values and textual content.

# **Struts**

An open source framework designed to help developers create web applications that keep database code, page design code, and control flow code separated from each other.

## **Struts action**

A class that implements a portion of a web application and returns a forward. The superclass for a Struts action is called the Action class.

## **Struts module**

A Struts configuration file and a set of corresponding actions, form beans, and web pages. A Struts application comprises at least one Struts module.

# **Struts project**

A dynamic web project with Struts support added.

# **stub**

A small program routine that substitutes for a longer, possibly remote, program. For example, a stub might be a program module that transfers procedure calls (RPCs) and responses between a client and a server. In web services, a stub is an implementation of a Java interface generated from a Web Services Description Language (WSDL) document.

# **style sheet**

A specification of formatting instructions that, when applied to structured information, provides a particular rendering of that information (for example, online or printed). Different style sheets can be applied to the same piece of structured information to produce different presentations of the information.

# **subarea**

An area that is nested within another area.

## **subclass**

In Java, a class that is derived from a particular class, through inheritance.

## **subelement**

In UN/EDIFACT EDI standards, an EDI data element that is part of an EDI composite data element. For example, an EDI data element and its qualifier are subelements of an EDI composite data element.

## **subelement separator**

A character that separates the subelements in an EDI composite data element.

#### **subnet**

See [subnetwork](file:////dcs/markdown/workspace/Transform/htmlout/0/com.ibm.websphere.help.glossary.doc/glossary.html#gloss_S__x2040149).

#### **subnet mask**

For internet subnetworking, a 32-bit mask used to identify the subnetwork address bits in the host portion of an IP address.

# **subnetwork (subnet)**

A network that is divided into smaller independent subgroups, which still are interconnected.

#### **subprocess**

A local process that is also a part of another process. See also [deployment](file:////dcs/markdown/workspace/Transform/htmlout/0/com.ibm.websphere.help.glossary.doc/glossary.html#gloss_D__x2284630) manager.

#### **subquery**

In SQL, a subselect used within a predicate, for example, a select-statement within the WHERE or HAVING clause of another SQL statement.

# **subscriber**

The consumer of a business service.

# **subscription**

A record that contains the information that a subscriber passes to its local broker to describe the publications that it wants to receive.

#### **substate**

A state that is part of a composite state.

# **subsystem component**

An Integration Flow Designer object that references another system which a user has defined.

# **subtree**

A branch of a type tree that includes a type and all of the subtypes that stem underneath it.

## **subtype**

A type that extends or implements another type; the supertype.

#### **superclass**

In Java, a class from which a particular class is inherited, perhaps with one or more classes in between.

## **superset**

Given two sets A and B, A is a superset of B if and only if all elements of B are also elements of A. That is, A is a superset of B if B is a subset of A.

## **supertype**

In a type hierarchy, a type that subtypes inherit attributes from.

# **suspend**

To pause a process instance.

# **swimlane**

A visually separated row within a process flow diagram that groups all the activities in the process that are performed by a particular combination of roles, resources, organization units, or locations.

# **Swing Set**

A collection of GUI components that runs consistently on any operating system that supports the Java virtual machine (JVM). Because they are written entirely in the Java programming language, these components provide functionality above and beyond that provided by native-platform equivalents. See also [Abstract](file:////dcs/markdown/workspace/Transform/htmlout/0/com.ibm.websphere.help.glossary.doc/glossary.html#gloss_A__x2012759) Window Toolkit, [Standard](file:////dcs/markdown/workspace/Transform/htmlout/0/com.ibm.websphere.help.glossary.doc/glossary.html#gloss_S__x2281684) Widget Toolkit.

# **SWT**

See [Standard](file:////dcs/markdown/workspace/Transform/htmlout/0/com.ibm.websphere.help.glossary.doc/glossary.html#gloss_S__x2281684) Widget Toolkit.

# **symbolic link**

A type of file that contains a pointer to another file or directory.

# **symmetric algorithm**

An algorithm where the encryption key can be calculated from the decryption key and vice versa. In most symmetric algorithms, the encryption key and the decryption key are the same.

# **synchronize**

To add, subtract, or change one feature or artifact to match another.

# **synchronous process**

A process that starts by invoking a request-response operation. The result of the process is returned by the same operation.

# **synchronous replica**

A shard that receives updates as part of the transaction on the primary shard to guarantee data consistency, which can increase the response time compared with an asynchronous replica. See also [asynchronous](file:////dcs/markdown/workspace/Transform/htmlout/0/com.ibm.websphere.help.glossary.doc/glossary.html#gloss_A__x3983114) replica.

# **sync point**

A point during the processing of a transaction at which protected resources are consistent.

# **sync point manager**

A function that coordinates the two-phase commit process for protected resources, so that all changes to data are either committed or backed out.

# **syntax**

The rules for the construction of a command or statement.

# **syntax highlighting**

In source editors, the ability to differentiate text and structural elements, such as tags, attributes, and attribute values, using text highlighting differences, such as font face, emphasis, and color.

# **syntax object**

One or more characters used as separators between portions of data. A syntax object can be a number separator, a delimiter, a terminator, an initiator, or a release character.

# **syntax type**

A category used to classify different formats of documents. Data Interchange Services supports three syntax types: XML, EDI, and record oriented data. The user can map and translate between any of these syntax types.

# **synthesized event**

See [synthetic](file:////dcs/markdown/workspace/Transform/htmlout/0/com.ibm.websphere.help.glossary.doc/glossary.html#gloss_S__x3661444) event.

#### **synthetic event**

An event that is fired in response to a condition that was detected while processing the current event. Unlike an action, which is also fired in response to a condition that was detected during the processing of the current event, a synthetic event is not sent to a touchpoint through a connector. A synthetic event is processed by WebSphere Business Events in the same way as other events.

#### **sysplex**

A set of z/OS systems that communicate with each other through certain multisystem hardware components and software services.

#### **system**

A collection of referenced executable maps that are organized into a unit.

## **System Authorization Facility (SAF)**

A z/OS interface with which programs can communicate with an external security manager, such as RACF.

#### **system definition diagram**

The graphical representation of a system viewed within a system window in the Integration Flow Designer. A user

can interact with system definition diagrams to design systems.

# **system logger**

An integrated logging facility that is provided by MVS and can be used by system and subsystem components. For example, it is used by the CICS log manager.

# **system menu**

A drop-down menu that is activated by clicking the icon at the left of a window title bar and that allows users to restore, move, size, minimize, or maximize the window.

# **systems analyst**

A specialist who is responsible for translating business requirements into system definitions and solutions.

# **system task**

# **system window**

A window in the Integration Flow Designer in which system definition diagrams are created, maintained, and displayed.

# **T**

# **tag**

- 1. An item that contains identifying information about a person or device. Tags enable tracking and monitoring of assets within locations, areas, and zones.
- 2. In UN/EDIFACT EDI Standards, the segment identifier. In export and import, a code that is assigned to each field in the database and used to identify the field in the export file. Such export files are known as tagged files.

# **taglib directive**

In a JSP page, a declaration stating that the page uses custom tags, defines the tag library, and specifies its tag prefixes. (Sun)

- 1. One or more actions associated with a case. A task has one or more steps that must be completed to finalize the task. For example, a task might be to review new hire applications. A case is not complete until all required tasks are completed or manually disabled. Each task has roles that are associated with it.
- 2. The basic building blocks in a model. Each task performs a function. Visually, a task represents the lowest level of work that can be portrayed in a process. See also [activity](file:////dcs/markdown/workspace/Transform/htmlout/0/com.ibm.websphere.help.glossary.doc/glossary.html#gloss_A__x2013072).

# **tag library**

In JSP technology, a collection of tags identifying custom actions described using a taglib descriptor and Java classes. A JSP tag library can be imported into any JSP file and used with various scripting languages. (Sun)

# **TAI**

See trust [association](file:////dcs/markdown/workspace/Transform/htmlout/0/com.ibm.websphere.help.glossary.doc/glossary.html#gloss_T__x2239009) interceptor.

# **target**

- 1. A value that a Key Performance Indicator (KPI) should achieve, such as "300" or "5 days."
- 2. The destination for an action or operation.
- 3. See [receiver](file:////dcs/markdown/workspace/Transform/htmlout/0/com.ibm.websphere.help.glossary.doc/glossary.html#gloss_R__x2035970).

# **target based map**

A map based on the order elements that are defined in the target document definition.

# **target component**

A component that is the final target of a client service request.

# **target document**

A translated version of a document.

#### **target document definition**

A description of the document layout used to create an output document from a translation.

#### **target document definition window**

One of the pages on the Details tab of the Data Transformation Map Editor and the Functional Acknowledgement Map Editor. It displays the target document definition.

## **target namespace**

A unique logical location for information about the service that associates a namespace with a WSDL location.

# **target service**

A service that exists outside of the gateway.

# **task**

- 3. An atomic activity that is included within a process. A task is used when the work in the process is not broken down to a finer level of process model detail. Generally, an end-user, an application, or both perform the task. A task object is the same shape as the subprocess, which is a rectangle that has rounded corners. See also case [property](file:////dcs/markdown/workspace/Transform/htmlout/0/com.ibm.websphere.help.glossary.doc/glossary.html#gloss_C__x5569945).
- 4. A unit of work to be accomplished by a device or process.

# **taxonomy**

The hierarchical classification of information according to a known system that is used to easily discuss, analyze, or retrieve that information.

# **TC**

See test [case](file:////dcs/markdown/workspace/Transform/htmlout/0/com.ibm.websphere.help.glossary.doc/glossary.html#gloss_T__x2166514).

# **TCP**

See [Transmission](file:////dcs/markdown/workspace/Transform/htmlout/0/com.ibm.websphere.help.glossary.doc/glossary.html#gloss_T__x2041973) Control Protocol.

# **TCP channel**

The [component](file:////dcs/markdown/workspace/Transform/htmlout/0/com.ibm.websphere.help.glossary.doc/glossary.html#gloss_V__x2095629) that interacts with a repository to share and version projects and project data. See also version control.

A type of channel within a transport chain that provides client applications with persistent connections within a local area network (LAN).

# **TCP/IP**

See Transmission Control [Protocol/Internet](file:////dcs/markdown/workspace/Transform/htmlout/0/com.ibm.websphere.help.glossary.doc/glossary.html#gloss_T__x2005379) Protocol.

# **TCP/IP monitoring server**

A runtime environment that monitors all requests and responses between a web browser and an application server, as well as TCP/IP activity.

# **TDCC**

See [Transportation](file:////dcs/markdown/workspace/Transform/htmlout/0/com.ibm.websphere.help.glossary.doc/glossary.html#gloss_T__x2479998) Data Coordinating Committee.

# **team development**

The practice of several members of a team contributing to a single project, with the potential for multiple team members to work in parallel on the same files.

# **team support**

# **technology adapter**

An adapter that is designed for interactions that conform to a specific technology. For example, the WebSphere Adapter for FTP, is an intermediary through which an integration broker sends data to a file system that resides on a local or remote FTP server.

An end event that will stop all parallel [activities](file:////dcs/markdown/workspace/Transform/htmlout/0/com.ibm.websphere.help.glossary.doc/glossary.html#gloss_E__x4608600) within its process level and all lower process levels. See also end event.

#### **technology connector**

An API that passes data between the event processing server (runtime server) and external systems using a standard protocol such as SMTP, HTTP, FTP, or SOAP.

# **template**

A grouping of elements that share common properties. These properties may be defined only once, at the template level, and are inherited by all elements using the template. In Java terms, this is an abstract class.

# **template library**

The database, known as the Portal Template Catalog, that stores place template specifications and portlets forms, subforms, and profiles.

# **temporary file system (TFS)**

A temporary, in-memory physical file system that supports in-storage mountable file systems. Normally, a TFS runs in the kernel address space, but it can be run in a logical file system (LFS) colony address space.

#### **temporary page**

A page that closes and cannot be reopened after a user navigates away from it.

#### **terminal file**

The resource in a 3270 service project that contains the information necessary for connecting to the host system during build time. Terminal files are automatically generated when the 3270 terminal service project is created. In the Navigator view, if a terminal file is selected, the 3270 terminal service recorder opens in the editor area.

#### **terminate end event**

#### **terminate node**

A node that marks the end of a process. When a flow reaches a terminate node while the process is running, the

process immediately terminates, even if there are other currently executing flows within the process.

## **terminator**

A syntax object that signifies the end of a data object. For example, a carriage return/linefeed at the end of a record might be the record's terminator.

# **test case (TC)**

A set of tasks, scripts, or routines that automate the task of testing software.

# **test configuration**

A property of the integration test client that is used to specify modules for testing and to control the tests.

# **test harness**

A series of script files used to enable a DB2 database for use by the DB2 XML Extender. A test harness is optionally created when a DAD file is generated from a relational database to XML mapping. Once enabled, it tests composing XML from data as well as decomposing XML files into relational data.

# **test pattern**

A template used for the automatic generation of component tests. There are several test patterns available for testing both Java and EJB components. See also [component](file:////dcs/markdown/workspace/Transform/htmlout/0/com.ibm.websphere.help.glossary.doc/glossary.html#gloss_C__x2389903) test.

# **test suite**

A collection of test cases that define test behavior and control test execution and deployment.

# **text annotation**

An artifact that provides additional textual information about a BPMN diagram.

# **TFS**

# See [temporary](file:////dcs/markdown/workspace/Transform/htmlout/0/com.ibm.websphere.help.glossary.doc/glossary.html#gloss_T__x2278635) file system.

# **theme**

The style element that gives a place a particular look. The portal provides several themes, similar to virtual wallpaper, which can be chosen when creating a place.

# **thin application client**

A lightweight, downloadable Java application run time capable of interacting with enterprise beans.

# **thin client**

A client that has little or no installed software but has access to software that is managed and delivered by network servers that are attached to it. A thin client is an alternative to a full-function client such as a workstation.

# **thread**

A stream of computer instructions that is in control of a process. In some operating systems, a thread is the smallest unit of operation in a process. Several threads can run concurrently, performing different jobs.

# **thread contention**

A condition in which a thread is waiting for a lock or object that another thread holds.

# **threshold**

A setting that applies to an interrupt in a simulation that defines when a process simulation should be halted based on a condition existing for a specified proportion of occurrences of some event.

#### **throughput**

The measure of the amount of work performed by a device, such as a computer or printer, over a period of time, for example, number of jobs per day.

#### **throwing message intermediate event**

An [intermediate](file:////dcs/markdown/workspace/Transform/htmlout/0/com.ibm.websphere.help.glossary.doc/glossary.html#gloss_I__x4803982) event that sends a message. See also intermediate event.

# **thumbnail**

An icon-sized rendering of a larger graphic image that permits a user to preview the image without opening a view or graphical editor.

# **TID**

See [transaction](file:////dcs/markdown/workspace/Transform/htmlout/0/com.ibm.websphere.help.glossary.doc/glossary.html#gloss_T__x2092709) identifier.

# **timeout**

A time interval that is allotted for an event to occur or complete before operation is interrupted.

## **timer**

An event that is triggered by an occurrence at a specific time.

#### **timer event**

An event that is triggered when a time condition is satisfied. See also *[intermediate](file:////dcs/markdown/workspace/Transform/htmlout/0/com.ibm.websphere.help.glossary.doc/glossary.html#gloss_I__x4803982) event*.

## **timer intermediate event**

A start event that is triggered when a time condition is satisfied. A timer start event is used only for event subprocesses. See also start [event](file:////dcs/markdown/workspace/Transform/htmlout/0/com.ibm.websphere.help.glossary.doc/glossary.html#gloss_S__x4609658).

An intermediate event that is triggered when a time condition is satisfied. A timer intermediate event can delay the flow of the process or can generate a timeout for activities that exceed the time condition.

## **timer start event**

# **Time Sharing Option (TSO)**

A base element of the z/OS operating system with which users can interactively work with the system. See also Interactive System [Productivity](file:////dcs/markdown/workspace/Transform/htmlout/0/com.ibm.websphere.help.glossary.doc/glossary.html#gloss_I__x2002549) Facility.

# **timetable**

A schedule of times. In business process modeling, timetables are typically associated with resources or costs. For resources, timetables indicate availability (such as Monday to Friday). For costs, timetables are useful if the cost varies with time of day (such as electricity) or time of year (such as seasonal foods).

# **time to live (TTL)**

The time interval in seconds that an entry can exist in the cache before that entry is discarded.

# **timing constraint**

A specialized validation action used to measure the duration of a method call or a sequence of method calls. See also [validation](file:////dcs/markdown/workspace/Transform/htmlout/0/com.ibm.websphere.help.glossary.doc/glossary.html#gloss_V__x2389988) action.

# **Tivoli Performance Viewer**

A Java client that retrieves the Performance Monitoring Infrastructure (PMI) data from an application server and displays it in various formats.

# **TLS**

# See [Transport](file:////dcs/markdown/workspace/Transform/htmlout/0/com.ibm.websphere.help.glossary.doc/glossary.html#gloss_T__x2069299) Layer Security.

# **token**

- 1. A particular message or bit pattern that signifies permission or temporary control to transmit over a network.
- 2. A marker that progresses through a process instance and indicates which element is currently running. A process instance can generate several tokens. A token can take only one path.

# **token bucket**

A mechanism that controls data flow. As an application requests permission into a network, the token bucket adds characters (or tokens) into a buffer (or bucket). If enough room is available for all the tokens in the bucket, the application is allowed to enter the network.

# **toolkit**

A container where artifacts can be stored for reuse by process applications or other toolkits.

# **top-down development**

In web services, the process of developing a service from a Web Services Description Language (WSDL) file. See also bottom-up [development](file:////dcs/markdown/workspace/Transform/htmlout/0/com.ibm.websphere.help.glossary.doc/glossary.html#gloss_B__x2185976).

# **top-down mapping**

An approach for mapping enterprise beans to database tables, in which existing enterprise beans and their design determines the database design.

#### **topology**

The physical or logical mapping of the location of networking components or nodes within a network. Common network topologies include bus, ring, star, and tree.

# **touchpoint**

A representation of an external system or application that can generate events or receive actions.

# **track**

An optional subdivision in a process application that is based on team tasks, process application versions, or both. When enabled, tracks allow parallel development to occur with isolation from changes in other tracks. For example, using tracks one team can fix the current version of a process, while another team builds a completely new version based on new external systems and a new corporate identity.

## **tracking intermediate event**

An intermediate event that indicates a point in a process when runtime data is captured for reporting. See also [intermediate](file:////dcs/markdown/workspace/Transform/htmlout/0/com.ibm.websphere.help.glossary.doc/glossary.html#gloss_I__x4803982) event.

# **trading partner**

A company, such as a manufacturer or a supplier, that agrees to exchange information using electronic data interchange, or an entity in an organization that sends and receives documents that are translated. See also

#### [external](file:////dcs/markdown/workspace/Transform/htmlout/0/com.ibm.websphere.help.glossary.doc/glossary.html#gloss_E__x3254736) partner.

#### **trailer**

A control structure that indicates the end of an electronic transmission.

# **transaction**

- 1. A subprocess that represents a set of coordinated activities that are carried out by independent, loosely coupled systems in accordance with a contractually defined business relationship. This coordination leads to an agreed, consistent, and verifiable outcome across all participants.
- 2. A process in which all of the data modifications that are made during a transaction are either committed together as a unit or rolled back as a unit.

# **transaction class**

A subcontainer of a service policy that is used for finer-grained monitoring.

- 1. Programming logic that converts data from one format into another format.
- 2. To convert a document from one form to another, such as using a purchase order formatted as an XML document to create the same purchase order formatted as an EDI document. See also [translate](file:////dcs/markdown/workspace/Transform/htmlout/0/com.ibm.websphere.help.glossary.doc/glossary.html#gloss_T__x2137021).

# **transaction ID**

See [transaction](file:////dcs/markdown/workspace/Transform/htmlout/0/com.ibm.websphere.help.glossary.doc/glossary.html#gloss_T__x2092709) identifier.

# **transaction identifier (TID, transaction ID, XID)**

A unique name that is assigned to a transaction and is used to identify the actions associated with that transaction.

# **transaction set**

The basic business document in ANSI X12 data. Transaction sets are enclosed in an envelope that separates one transaction set from another (ST-SE envelope). Groups of transaction sets that are functionally related are enclosed in a functional group envelope (GS-GE envelope). Transaction sets are made up of segments and loops.

# **transcoding technology**

Content adaptation to meet the specific capabilities of a client device.

# **transform**

# **transform algorithm**

A procedure that is used to transform the message for web services security message processing, such as the C14N (canonicalization) transform that is used for XML digital signatures.

# **transformation**

The process of changing data from one format or structure to another format or structure.

# **Transformation API for XML (TrAX)**

A programming interface that can transform XML and related tree-shaped data structures.

# **transition condition**

A Boolean expression that determines when processing control should be passed to the targeted node.

# **translate**

In early versions of WebSphere Data Interchange, to convert a document from one form to another. See also [transform](file:////dcs/markdown/workspace/Transform/htmlout/0/com.ibm.websphere.help.glossary.doc/glossary.html#gloss_T__x2041915).

# **translation table**

A user-defined table that is used to translate data values that differ between the source and target documents. For example, a manufacturer and supplier with different part numbers for the same item can use a translation table to convert their part numbers to the other company part numbers during translation.

#### **translator**

A component, typically the Data Interchange Services translator component, responsible for translating a document from one format to another.

## **Transmission Control Protocol (TCP)**

A communication protocol used in the Internet and in any network that follows the Internet Engineering Task Force (IETF) standards for internetwork protocol. TCP provides a reliable host-to-host protocol in packet-switched communication networks and in interconnected systems of such networks. See also Internet [Protocol](file:////dcs/markdown/workspace/Transform/htmlout/0/com.ibm.websphere.help.glossary.doc/glossary.html#gloss_I__x2002574).

## **Transmission Control Protocol/Internet Protocol (TCP/IP)**

An industry-standard, nonproprietary set of communication protocols that provides reliable end-to-end connections between applications over interconnected networks of different types.

#### **transmission type**

The largest object in an EDI type tree. A transmission might include many interchanges from or to many trading partners.
## **transport**

The request queue between a web servers plug-in and a web container in which the web modules of an application reside. When a user requests an application from a web browser, the request is passed to the web server, then along the transport to the web container.

## **transport adapter**

An adapter (such as an HTTP Adapter) that is used with an encoding/decoding adapter to support various protocols (for example, SOAP) in a transport-independent way. The transport adapter is used to transport the data either from the source or to the destination.

## **Transportation Data Coordinating Committee (TDCC)**

An organization that sets standards for the motor, rail, ocean, and air industries administered by EDIA. This is the original EDI organization for the United States, and through it, the original EDI Standards were developed, published, and maintained. It has now changed its name to EDIA, and has become the national EDI user group for the United States.

## **transport chain**

A representation of a network protocol stack that is operating within an application server.

## **transport channel chain**

A specification of the transport channels that are used by a server for receiving information. Transport channel chains contain end points

## **transporting**

A method of conveying data using a specified adapter following either an encode or decode command.

## **Transport Layer Security (TLS)**

An Internet Engineering Task Force (IETF)-defined security protocol that is based on Secure Sockets Layer (SSL) and is specified in RFC 2246.

## **TrAX**

See [Transformation](file:////dcs/markdown/workspace/Transform/htmlout/0/com.ibm.websphere.help.glossary.doc/glossary.html#gloss_T__x3574378) API for XML.

## **tree**

A data structure whose elements are linked in a hierarchical fashion.

## **trend analysis**

A type of analysis that displays the analysis of the changes in a given item of information over a period of time.

## **trigger**

- 1. A mechanism that detects an occurrence and can cause additional processing in response.
- 2. In database technology, a program that is automatically called whenever a specified action is performed on a specific table or view.

## **triple Data Encryption Standard (triple DES)**

A block cipher algorithm that can be used to encrypt data transmitted between managed systems and the management server. Triple DES is a security enhancement of DES that employs three successive DES block operations.

## **triple DES**

See triple Data [Encryption](file:////dcs/markdown/workspace/Transform/htmlout/0/com.ibm.websphere.help.glossary.doc/glossary.html#gloss_T__x2314353) Standard.

#### **trunk**

In the CVS team development environment, the main stream of development, also referred to as the HEAD stream.

#### **trust anchor**

A trusted keystore file that contains a trusted certificate or a trusted root certificate that is used to assert the trust of a certificate.

#### **trust association**

An integrated configuration between the security server of the product and third-party security servers. A reverse proxy server acts as a front-end authentication server, while the product applies its own authorization policy onto the resulting credentials passed by the proxy server.

#### **trust association interceptor (TAI)**

The mechanism by which trust is validated in the product environment for every request received by the proxy server. The method of validation is agreed upon by the proxy server and the interceptor.

#### **trusted identity evaluator**

A mechanism that is used by a server to determine whether to trust a user identity during identity assertion.

## **trusted root**

A certificate signed by a trusted certificate authority (CA).

## **trust file**

A file that contains signer certificates.

## **trust policy**

A trusted list of certificates that are used to control the trust and validity period of certificates. It enables the trust of certificates issued by a certificate authority to be limited.

## **trust relationship**

An established and trusted communication path through which a computer in one domain can communicate with a computer in the other domain. Users in a trusted domain can access resources in the trusting domain.

## **truststore**

In security, a storage object, either a file or a hardware cryptographic card, where public keys are stored in the form of trusted certificates, for authentication purposes in web transactions. In some applications, these trusted certificates are moved into the application keystore to be stored with the private keys. See also [keystore](file:////dcs/markdown/workspace/Transform/htmlout/0/com.ibm.websphere.help.glossary.doc/glossary.html#gloss_K__x2695623).

## **truststore file**

A key database file that contains the public keys for a trusted entity.

## **TSO**

See Time [Sharing](file:////dcs/markdown/workspace/Transform/htmlout/0/com.ibm.websphere.help.glossary.doc/glossary.html#gloss_T__x2068707) Option.

## **TTL**

See [time](file:////dcs/markdown/workspace/Transform/htmlout/0/com.ibm.websphere.help.glossary.doc/glossary.html#gloss_T__x2312768) to live.

## **tuple**

See [row](file:////dcs/markdown/workspace/Transform/htmlout/0/com.ibm.websphere.help.glossary.doc/glossary.html#gloss_R__x2004367).

## **TX Programming Interface**

An object-oriented interface that enables applications to invoke maps and masks the need for visible command override structures.

## **type**

- 1. In Java programming, a class or interface.
- 2. In a WSDL document, an element that contains data type definitions using some type system (such as XSD).
- 3. The definition of a data object or set of data objects that is graphically represented in a type tree in the Type Designer.

## **type checking**

The action of checking the validity of business items against a business item template during process simulation or deployment. Type checking is available only with decision gateways.

## **type hierarchy**

The complete context for a Java class or interface including its superclasses and subclasses.

## **type tree**

In the Type Designer, the graphical representation of the definition and organization of data objects.

**UCS**

- 1. See Uniform [Communication](file:////dcs/markdown/workspace/Transform/htmlout/0/com.ibm.websphere.help.glossary.doc/glossary.html#gloss_U__x2480008) Standard.
- 2. See universal [character](file:////dcs/markdown/workspace/Transform/htmlout/0/com.ibm.websphere.help.glossary.doc/glossary.html#gloss_U__x2042560) set.

## **UDDI**

See Universal [Description,](file:////dcs/markdown/workspace/Transform/htmlout/0/com.ibm.websphere.help.glossary.doc/glossary.html#gloss_U__x2116446) Discovery, and Integration.

## **UDDI Business Registry**

A collection of peer directories that contain information about businesses and services.

#### **UDDI node**

A set of web services that supports at least one of the Universal Description, Discovery, and Integration (UDDI) APIs. A UDDI node consists of one or more instances of a UDDI application running in an application server or a cluster of application servers with an instance of the UDDI database.

#### **UDDI node initialization**

The process by which values are set in the Universal Description, Discovery, and Integration (UDDI) database and the behavior of the UDDI node is established.

#### **UDDI node state**

A description of the current status of the Universal Description, Discovery, and Integration (UDDI) node.

## **UDDI policy**

A statement of the required and expected behavior of a Universal Description, Discovery, and Integration (UDDI) registry that is specified through policy values that are defined in the UDDI specification.

## **UDDI property**

A characteristic or attribute that controls the behavior of a Universal Description, Discovery, and Integration (UDDI) node.

## **UDDI registry**

A distributed registry of businesses and their service descriptions that adheres to the Universal Description, Discovery, and Integration (UDDI) standard for managing the discovery of web services. UDDI registries come in two forms, public and private, both of which are implemented in a common XML format.

## **UDF**

See [user-defined](file:////dcs/markdown/workspace/Transform/htmlout/0/com.ibm.websphere.help.glossary.doc/glossary.html#gloss_U__x2005613) function.

## **UML**

See Unified Modeling [Language](file:////dcs/markdown/workspace/Transform/htmlout/0/com.ibm.websphere.help.glossary.doc/glossary.html#gloss_U__x2116430).

#### **unary operator**

An operator that changes the sign of a numeric value.

#### **unaugment**

To remove the last template that was augmented to a profile. A profile must be unaugmented before it is deleted. See also [augment](file:////dcs/markdown/workspace/Transform/htmlout/0/com.ibm.websphere.help.glossary.doc/glossary.html#gloss_A__x3201495).

## **unbound set**

The set of all possible types of data that might be listed last in a group.

## **uncontrolled flow**

A flow that proceeds without dependencies or conditional expressions. Typically, an uncontrolled flow is a sequence flow between two activities that do not have a conditional indicator (mini-diamond) or an intervening gateway.

#### **undercover agent**

An agent that is attached to a message event in a business process definition (BPD) and that calls a service to handle the event. For example, when a message event is received from an external system, a UCA is needed to invoke the appropriate service in response to the message.

## **UN/EDIFACT**

See United Nations Electronic Data Interchange for [Administration,](file:////dcs/markdown/workspace/Transform/htmlout/0/com.ibm.websphere.help.glossary.doc/glossary.html#gloss_U__x2480345) Commerce and Transport.

## **Unified Modeling Language (UML)**

A standard notation for the modeling of real-world objects as a first step in developing an object-oriented design methodology.

## **Uniform Communication Standard (UCS)**

The EDI standard used in the grocery industry.

## **Uniform Resource Identifier (URI)**

- 1. A unique address that is used to identify content on the web, such as a page of text, a video or sound clip, a
	- still or animated image, or a program. The most common form of URI is the web page address, which is a particular form or subset of URI called a Uniform Resource Locator (URL). A URI typically describes how to access the resource, the computer that contains the resource, and the name of the resource (a file name) on the computer. See also Uniform [Resource](file:////dcs/markdown/workspace/Transform/htmlout/0/com.ibm.websphere.help.glossary.doc/glossary.html#gloss_U__x2116441) Name.
- 2. A compact string of characters for identifying an abstract or physical resource.

## **Uniform Resource Locator (URL)**

The unique address of an information resource that is accessible in a network such as the Internet. The URL includes the abbreviated name of the protocol used to access the information resource and the information used by the protocol to locate the information resource.

## **Uniform Resource Name (URN)**

A name that uniquely identifies a web service to a client. See also Uniform [Resource](file:////dcs/markdown/workspace/Transform/htmlout/0/com.ibm.websphere.help.glossary.doc/glossary.html#gloss_U__x2116436) Identifier.

## **United Nations Electronic Data Interchange for Administration, Commerce and Transport (UN/EDIFACT)**

An international set of electronic data interchange (EDI) standards published by the United Nations that is built upon X12 and TDI (Trade Data Interchange) standards.

## **United Nations Standard Products and Services Classification (UNSPSC)**

An open global standard for classifying products and services based on common function, purpose, and task.

## **United Nations Trade Data Interchange (UNTDI)**

A standard that preceded the UN/EDIFACT EDI standard.

## **universal character set (UCS)**

A set of standards-based specifications that enables companies and applications to quickly and easily find and use web [service](file:////dcs/markdown/workspace/Transform/htmlout/0/com.ibm.websphere.help.glossary.doc/glossary.html#gloss_W__x2272517)s over the Internet. See also web service.

The ISO standard that allows all data to be represented as 2 bytes (UCS-2) or 4 bytes (UCS-4). Encoding in the UCS-2 form can accommodate the necessary characters for most of the written languages in the world.

## **Universal Description, Discovery, and Integration (UDDI)**

#### **universal integration hub**

A unified page presentation architecture that enables site designers to create web portal pages by using various components, including HTML and web content, feeds, portlets, iWidgets, and elements that are derived from frameworks such as Adobe Flex.

## **Universally Unique Identifier (UUID)**

The 128-bit numerical identifier that is used to ensure that two components do not have the same identifier.

## **UNIX System Services**

An element of z/OS that creates a UNIX environment that conforms to XPG4 UNIX 1995 specifications and that provides two open-system interfaces on the z/OS operating system: an application programming interface (API) and an interactive shell interface.

#### **unmanaged node**

A node that is defined in the cell topology that does not have a node agent that manages the process. An unmanaged node is typically used to manage web servers.

#### **unmanaged web application**

A web application with a life cycle that is managed outside of the administrative domain. By creating a representation of these applications that are deployed through external tooling, the on demand router can prioritize and route HTTP requests to the application.

#### **unmodeled fault**

A fault message that is returned from a service that has not been modeled on the Web Services Description Language (WSDL) port type.

#### **unrealized**

Pertains to a web diagram node that is not yet associated with an actual resource. See also [realize](file:////dcs/markdown/workspace/Transform/htmlout/0/com.ibm.websphere.help.glossary.doc/glossary.html#gloss_R__x2285421).

#### **unrecognized screen**

In the 3270 terminal service development tools, a screen that cannot be identified by any of the recognition profiles currently defined.

## **UNSPSC**

See United Nations Standard Products and Services [Classification](file:////dcs/markdown/workspace/Transform/htmlout/0/com.ibm.websphere.help.glossary.doc/glossary.html#gloss_U__x2116451).

## **UNTDI**

See United Nations Trade Data [Interchange](file:////dcs/markdown/workspace/Transform/htmlout/0/com.ibm.websphere.help.glossary.doc/glossary.html#gloss_U__x2480357).

## **upgradeable lock**

A lock that identifies the intent to update a cache entry when using a pessimistic lock.

#### **upstream**

Pertaining to the direction of the flow, which is from the start of the process (upstream) toward the end of the process (downstream).

## **URI**

See Uniform [Resource](file:////dcs/markdown/workspace/Transform/htmlout/0/com.ibm.websphere.help.glossary.doc/glossary.html#gloss_U__x2116436) Identifier.

#### **URL**

See Uniform [Resource](file:////dcs/markdown/workspace/Transform/htmlout/0/com.ibm.websphere.help.glossary.doc/glossary.html#gloss_U__x2042491) Locator.

#### **URL scheme**

A format that contains another object reference.

#### **URN**

See Uniform [Resource](file:////dcs/markdown/workspace/Transform/htmlout/0/com.ibm.websphere.help.glossary.doc/glossary.html#gloss_U__x2116441) Name.

#### **use case**

The specification of a sequence of actions that a system can perform, interacting with users of the system. Use cases are used in system analysis to identify system requirements. See also [scenario](file:////dcs/markdown/workspace/Transform/htmlout/0/com.ibm.websphere.help.glossary.doc/glossary.html#gloss_S__x2242325).

## **user-defined function (UDF)**

A function that is defined to the DB2 database system by using the CREATE FUNCTION statement and that can be referenced thereafter in SQL statements. A UDF can be an external function or an SQL function.

#### **user exit profile**

A profile that defines a user-provided program or exit routine to Data Interchange Services.

#### **user group**

A group consisting of one or more defined individual users, identified by a single group name.

#### **user name token**

A type of token that is represented by a user name and optionally, by a password.

## **user registry**

A database of known users and user-provided information that is used for authentication purposes.

- 1. Data that passes from one step to another in a process. For example, a process that automates escalation of customer issues needs variables to hold information, such as the customer's name and the issue ID.
- 2. A representation of a changeable value. See also global [variable](file:////dcs/markdown/workspace/Transform/htmlout/0/com.ibm.websphere.help.glossary.doc/glossary.html#gloss_G__x2023822).

## **UUID**

See [Universally](file:////dcs/markdown/workspace/Transform/htmlout/0/com.ibm.websphere.help.glossary.doc/glossary.html#gloss_U__x2285188) Unique Identifier.

# **V**

## **validation**

The checking of data or code for correctness or for compliance with applicable standards, rules, and conventions.

## **validation action**

A mechanism for verifying whether the actual value of a variable at run time corresponds to the expected value of that variable. See also timing [constraint](file:////dcs/markdown/workspace/Transform/htmlout/0/com.ibm.websphere.help.glossary.doc/glossary.html#gloss_T__x2389986).

## **validation map**

A set of mapping instructions that describe additional validation for an EDI document. One of five supported map types.

## **validator**

A program that checks data or code for correctness or for compliance with applicable standards, rules, and conventions.

#### **variable**

## **variable component name**

A component of a group type that includes the literal at the end of the name because it represents more than one type. The literal ANY acts like a wild card, which represents any type whose name could appear in that place.

## **variant action**

An action that is derived from another action so that the content of the action can vary. A field in the variant action object can derive its value in a different way from the way that the same field derives its value in the base action object.

See people [assignment](file:////dcs/markdown/workspace/Transform/htmlout/0/com.ibm.websphere.help.glossary.doc/glossary.html#gloss_P__x3453392) criterion.

#### **version**

A separately licensed program that typically has significant new code or new function.

## **version control**

The coordination and integration of the history of work submitted by a team. See also team [support](file:////dcs/markdown/workspace/Transform/htmlout/0/com.ibm.websphere.help.glossary.doc/glossary.html#gloss_T__x2264837).

## **vertical scaling**

Setting up multiple application servers on one machine, typically by creating cluster members.

## **vertical stacking**

The process of starting more than one instance of the dynamic cluster on a node to manage bottlenecks.

#### **view**

In Eclipse-based user interfaces, a pane that is outside the editor area, which can be used to look at or work with the resources in the workbench.

#### **view synchronous high-availability manager group**

A special class of high availability (HA) group that can be created and used by components that require a certain virtual synchrony (VS) quality of service (QoS) for group communication.

## **VIPA**

## See virtual IP [address](file:////dcs/markdown/workspace/Transform/htmlout/0/com.ibm.websphere.help.glossary.doc/glossary.html#gloss_V__x3060355).

## **virtual host**

A configuration that enables one host to resemble multiple logical hosts. Each virtual host has a logical name and a list of one or more DNS aliases by which it is known.

## **virtual image**

The operating system and product binary files that are required to create a virtual system pattern.

## **virtual IP address (VIPA)**

An IP address that is shared among multiple domain names or multiple servers. Virtual IP addressing enables one IP address to be used either when insufficient IP addresses are available or as a means to balance traffic to multiple servers.

## **virtualization**

A technique that encapsulates the characteristics of resources from the way in which other systems interact with those resources.

## **virtual local area network (VLAN)**

A logical association of switch ports based upon a set of rules or criteria, such as Medium Access Control (MAC) addresses, protocols, network address, or multicast address. This concept permits the LAN to be segmented again without requiring physical rearrangement.

## **virtual machine**

An abstract specification for a computing device that can be implemented in different ways in software and hardware.

## **virtual private network (VPN)**

An extension of a company intranet over the existing framework of either a public or private network. A VPN ensures that the data that is sent between the two endpoints of its connection remains secure.

## **virtual synchrony (VS)**

A property of group communication that guarantees how messages are delivered when the view changes, for example, when existing members fail or new members join.

## **virtual system instance**

The virtual environment that runs on a hypervisor in the cloud.

## **virtual system pattern**

One or more virtual images, which can include script packages, that implement a deployment topology. A virtual system pattern is a shared topology definition used for repeatable deployment.

## **visibility service**

A type of business service that monitors and displays the performance, behavior, or metrics of a business process.

## **visualization**

An association between a Scalable Vector Graphics (SVG) diagram and the set of actions that describe how the diagram should be updated based on the values of metrics or key performance indicators (KPIs).

## **visual snippet**

A diagrammatic representation of a fragment of Java programming language that can be manipulated with the visual snippet editor.

## **VLAN**

See virtual local area [network](file:////dcs/markdown/workspace/Transform/htmlout/0/com.ibm.websphere.help.glossary.doc/glossary.html#gloss_V__x2438470).

## **vocabulary**

A repository for storing reusable business elements, such as terms, business item definitions, roles, messages, and errors, that are used in a business process.

## **VPN**

See virtual private [network](file:////dcs/markdown/workspace/Transform/htmlout/0/com.ibm.websphere.help.glossary.doc/glossary.html#gloss_V__x2043188).

## **VS**

See virtual [synchrony](file:////dcs/markdown/workspace/Transform/htmlout/0/com.ibm.websphere.help.glossary.doc/glossary.html#gloss_V__x2285208).

# **W**

#### **W3C**

See World Wide Web [Consortium](file:////dcs/markdown/workspace/Transform/htmlout/0/com.ibm.websphere.help.glossary.doc/glossary.html#gloss_W__x2178477).

#### **waiter**

A thread waiting for a connection.

## **WAP**

See Wireless [Application](file:////dcs/markdown/workspace/Transform/htmlout/0/com.ibm.websphere.help.glossary.doc/glossary.html#gloss_W__x2012497) Protocol.

## **WAR**

See web [archive](file:////dcs/markdown/workspace/Transform/htmlout/0/com.ibm.websphere.help.glossary.doc/glossary.html#gloss_W__x2116506).

## **WAR file**

See web [archive](file:////dcs/markdown/workspace/Transform/htmlout/0/com.ibm.websphere.help.glossary.doc/glossary.html#gloss_W__x2116506).

## **watch**

A map, including the set of events that initiate it, as defined from the Integration Flow Designer.

## **watchpoint**

A breakpoint that suspends execution when a specified field or expression is modified.

## **WBMP**

See [wireless](file:////dcs/markdown/workspace/Transform/htmlout/0/com.ibm.websphere.help.glossary.doc/glossary.html#gloss_W__x2251708) bitmap.

## **WCCM**

See WebSphere Common [Configuration](file:////dcs/markdown/workspace/Transform/htmlout/0/com.ibm.websphere.help.glossary.doc/glossary.html#gloss_W__x2285226) Model.

A virtual web application that passes request data, including selected HTTP headers, cookies, and POST data, to the content provider. The web application bridge sends the response data back to the requester, including selected HTTP headers, cookies, and POST data. See also [bridge](file:////dcs/markdown/workspace/Transform/htmlout/0/com.ibm.websphere.help.glossary.doc/glossary.html#gloss_B__x2015716).

## **web analytics page overlay**

Web page and channel delivery analysis that is rendered in place on the website.

## **web application**

A compressed file format, defined by the Java EE standard, for storing all the resources required to install and run a web application in a single file. See also [enterprise](file:////dcs/markdown/workspace/Transform/htmlout/0/com.ibm.websphere.help.glossary.doc/glossary.html#gloss_E__x2115671) [archive](file:////dcs/markdown/workspace/Transform/htmlout/0/com.ibm.websphere.help.glossary.doc/glossary.html#gloss_J__x2115827), Java archive.

An application that is accessible by a web browser and that provides some function beyond static display of information, for instance by allowing the user to query a database. Common components of a web application include HTML pages, JSP pages, and servlets.

## **web application bridge**

## **web archive (WAR)**

A language that is used to explicitly represent the meaning of terms in vocabularies and the relationships between those terms. OWL is intended to be used when the information contained in documents needs to be processed by applications, as opposed to situations where the content only needs to be presented to humans. See also **[ontology](file:////dcs/markdown/workspace/Transform/htmlout/0/com.ibm.websphere.help.glossary.doc/glossary.html#gloss_O__x3069177)**.

## **web browser**

A client program that initiates requests to a web server and displays the information that the server returns.

## **web component**

A servlet, JavaServer Pages (JSP) file, or a HyperText Markup Language (HTML) file. One or more web components make up a web module.

## **web container**

A container that implements the web component contract of the Java EE architecture. (Sun)

## **web container channel**

A type of channel within a transport chain that creates a bridge in the transport chain between an HTTP inbound channel and a servlet or JavaServer Pages (JSP) engine.

#### **web crawler**

A crawler that explores the web by retrieving a web document and following the links within that document.

## **web diagram**

A Struts file that uses icons and other images on a free-form surface to help application developers visualize the flow structure of a Struts-based web application.

#### **web module**

A unit that consists of one or more web components and a web deployment descriptor. (Sun)

## **Web Ontology Language (OWL)**

## **web portal**

See [portal](file:////dcs/markdown/workspace/Transform/htmlout/0/com.ibm.websphere.help.glossary.doc/glossary.html#gloss_P__x2213238).

## **web project**

A container for other resources such as source files and metadata that corresponds to the Java EE-defined

container structure and hierarchy of files necessary for web applications to be deployed.

## **web property extension (WPX)**

IBM extension to the standard deployment descriptors for web applications. These extensions include Multipurpose Internet Mail Extensions (MIME) filtering and servlet caching.

#### **web resource**

Any one of the resources that are created during the development of a web application for example web projects, HTML pages, JavaServer Pages (JSP) files, servlets, custom tag libraries, and archive files.

#### **web resource collection**

A list of URL patterns and HTTP methods that describe a set of resources to be protected. (Sun)

#### **web server**

A software program that is capable of servicing Hypertext Transfer Protocol (HTTP) requests.

#### **web server plug-in**

A software module that supports the web server in communicating requests for dynamic content, such as servlets, to the application server.

#### **web server separation**

A topology where the web server is physically separated from the application server.

#### **web service**

An XML-based specification for describing networked services as a set of endpoints operating on messages containing either document-oriented or procedure-oriented information. See also web [service](file:////dcs/markdown/workspace/Transform/htmlout/0/com.ibm.websphere.help.glossary.doc/glossary.html#gloss_W__x2272517).

- 1. An application that performs specific tasks and is accessible through open protocols such as HTTP and SOAP.
- 2. A self-contained, self-describing modular application that can be published, discovered, and invoked over a network using standard network protocols. Typically, XML is used to tag the data, SOAP is used to transfer the data, WSDL is used for describing the services available, and UDDI is used for listing what services are available. See also [SOAP](file:////dcs/markdown/workspace/Transform/htmlout/0/com.ibm.websphere.help.glossary.doc/glossary.html#gloss_S__x2116290), Universal [Description,](file:////dcs/markdown/workspace/Transform/htmlout/0/com.ibm.websphere.help.glossary.doc/glossary.html#gloss_U__x2116446) Discovery, and Integration, Web Services Description Language.

## **web service endpoint**

An entity that is the destination for web service messages. A web service endpoint has a Uniform Resource Identifier (URI) address and is described by a Web Service Definition Language (WSDL) port element.

## **web service interface**

A group of operations described by the content of a Web Service Definition Language (WSDL) 1.1 port element. These operations can provide access to resource properties and metadata. (OASIS)

## **Web Services Business Process Execution Language (WS-BPEL)**

See Business Process Execution [Language](file:////dcs/markdown/workspace/Transform/htmlout/0/com.ibm.websphere.help.glossary.doc/glossary.html#gloss_B__x2263945).

## **Web Services Description Language (WSDL)**

## **Web Services Interoperability (WS-I)**

An open industry organization that is chartered to promote web services interoperability across platforms, operating systems, and programming languages.

## **Web Services Interoperability Organization (WSI)**

An open industry organization that promotes web services interoperability across platforms, operating systems,

and programming languages.

## **Web Services Invocation Framework (WSIF)**

A Java API that supports dynamic invoking of web services, regardless of the format in which the service is implemented or the access mechanism.

## **Web Services Invocation Language (WSIL)**

An XML document format that facilitates the discovery of existing web services and provides a set of rules for how inspection-related information should be made available for consumption.

#### **Web Services Policy Framework (WS-Policy)**

A model and framework for describing the capabilities, requirements, and general characteristics of a web service as a policy assertion or a collection of policy assertions.

## **Web Services Security (WS-Security)**

A flexible standard that is used to secure web services at the message level within multiple security models. SOAP messages can be secured through XML digital signature, confidentiality can be secured through XML encryption, and credential propagation can be secured through security tokens.

#### **website**

A related collection of files available on the web that is managed by a single entity (an organization or an

individual) and contains information in hypertext for its users. A website often includes hypertext links to other websites.

## **WebSphere**

An IBM brand name that encompasses tools for developing e-business applications and middleware for running web applications.

## **WebSphere Common Configuration Model (WCCM)**

A model that provides for programmatic access to configuration data.

## **what you see is what you get (WYSIWYG)**

A capability of an editor to continually display pages exactly as they will be printed or otherwise rendered.

## **while loop**

A loop that repeats the same sequence of activities as long as some condition is satisfied. The while loop tests its condition at the beginning of every loop. If the condition is false from the start, the sequence of activities contained in the loop never runs.

#### **widget**

A portable, reusable application or piece of dynamic content that can be placed into a web page, receive input, and communicate with an application or with another widget.

#### **wire**

- 1. A connector used to pass control and data from a component or an export to a target.
- 2. To connect two or more components or cooperative portlets so that they work together. In an application, wiring identifies target services; for portlets changes in the source portlet automatically update the target portlets.

## **Wireless Application Protocol (WAP)**

An open industry standard for mobile Internet access that allows mobile users with wireless devices to easily and instantly access and interact with information and services.

## **wireless bitmap (WBMP)**

A graphic format that is optimized for mobile computing devices. WBMP is part of the Wireless Application Protocol, Wireless Application Environment Specification.

## **Wireless Markup Language (WML)**

A markup language based on XML that is used to present content and user interfaces for wireless devices such as cellular phones, pagers, and personal digital assistants.

#### **wizard**

An active form of help that guides users through each step of a particular task.

## **WLM**

See [Workload](file:////dcs/markdown/workspace/Transform/htmlout/0/com.ibm.websphere.help.glossary.doc/glossary.html#gloss_W__x2279082) Manager.

## **WML**

See Wireless Markup [Language](file:////dcs/markdown/workspace/Transform/htmlout/0/com.ibm.websphere.help.glossary.doc/glossary.html#gloss_W__x2105479).

## **work basket**

A location where work waits for action by a user. This action can be taken either directly on the work in the work basket, or the work can be transferred to another work basket so that actions can be taken there.

#### **workbench**

The user interface and integrated development environment (IDE) in Eclipse and Eclipse-based tools such as IBM Rational Application Developer.

#### **work class**

A mechanism for grouping specific work together that must be associated with a common service policy or routing policy. Work classes group Uniform Resource Identifiers (URIs) or web services from an application.

#### **workflow**

The sequence of activities performed in accordance with the business processes of an enterprise.

#### **work item**

- 1. See also [inline](file:////dcs/markdown/workspace/Transform/htmlout/0/com.ibm.websphere.help.glossary.doc/glossary.html#gloss_I__x2876525) task, [stand-alone](file:////dcs/markdown/workspace/Transform/htmlout/0/com.ibm.websphere.help.glossary.doc/glossary.html#gloss_S__x2876628) task.
- 2. In the human task editor, the representation of a task. Staff members can browse all work items that they have the authority to claim.

#### **workload management**

The optimization of the distribution of incoming work requests to the application servers, enterprise beans, servlets and other objects that can effectively process the request.

## **Workload Manager (WLM)**

A component of z/OS that provides the ability to run multiple workloads at the same time within one z/OS image or across multiple images.

## **work manager**

A thread pool for Java Platform, Enterprise Edition (Java EE) applications.

## **work object**

A type of asynchronous bean that applications implement to run code blocks asynchronously.

## **workspace**

- 1. A temporary repository of configuration information that administrative clients use.
- 2. In Eclipse, the collection of projects and other resources that the user is currently developing in the workbench. Metadata about these resources resides in a directory on the file system; the resources might reside in the same directory.
- 3. A directory on disk that contains all project files, as well as information such as preferences.

## **World Wide Web Consortium (W3C)**

An international industry consortium set up to develop common protocols to promote evolution and interoperability of the World Wide Web.

## **WPX**

See web property [extension](file:////dcs/markdown/workspace/Transform/htmlout/0/com.ibm.websphere.help.glossary.doc/glossary.html#gloss_W__x2239210).

## **wrapper**

- 1. An object that encapsulates and delegates to another object to alter its interface or behavior in some way. (Sun)
- 2. An alternate and supported interface that hides unsupported data types required by a server object behind a thin intermediate server object.

## **wrapper business object**

A top-level business object that groups child business objects for a component to use in a single operation or contains processing information about its child business object.

## **write-behind cache**

A cache that asynchronously writes each write operation to the database using a loader.

## **write-through cache**

A cache that synchronously writes each write operation to the database using a loader.

## **WS-BPEL**

See Web Services Business Process Execution [Language](file:////dcs/markdown/workspace/Transform/htmlout/0/com.ibm.websphere.help.glossary.doc/glossary.html#gloss_W__x2487911).

## **WSDL**

See Web Services [Description](file:////dcs/markdown/workspace/Transform/htmlout/0/com.ibm.websphere.help.glossary.doc/glossary.html#gloss_W__x2116539) Language.

## **WSDL document**

A file that provides a set of definitions that describe a web service in Web Services Description Language (WSDL) format.

## **WSDL file**

See WSDL [document](file:////dcs/markdown/workspace/Transform/htmlout/0/com.ibm.websphere.help.glossary.doc/glossary.html#gloss_W__x2116585).

## **WS-I**

See Web Services [Interoperability](file:////dcs/markdown/workspace/Transform/htmlout/0/com.ibm.websphere.help.glossary.doc/glossary.html#gloss_W__x3574389).

## **WSI**

See Web Services [Interoperability](file:////dcs/markdown/workspace/Transform/htmlout/0/com.ibm.websphere.help.glossary.doc/glossary.html#gloss_W__x2416245) Organization.

## **WSIF**

See Web Services Invocation [Framework](file:////dcs/markdown/workspace/Transform/htmlout/0/com.ibm.websphere.help.glossary.doc/glossary.html#gloss_W__x2239317).

#### **WSIL**

See Web Services [Invocation](file:////dcs/markdown/workspace/Transform/htmlout/0/com.ibm.websphere.help.glossary.doc/glossary.html#gloss_W__x2249201) Language.

## **WS-Policy**

See Web Services Policy [Framework](file:////dcs/markdown/workspace/Transform/htmlout/0/com.ibm.websphere.help.glossary.doc/glossary.html#gloss_W__x2391014).

#### **WS-Security**

See Web [Services](file:////dcs/markdown/workspace/Transform/htmlout/0/com.ibm.websphere.help.glossary.doc/glossary.html#gloss_W__x3582133) Security.

#### **WYSIWYG**

See [what](file:////dcs/markdown/workspace/Transform/htmlout/0/com.ibm.websphere.help.glossary.doc/glossary.html#gloss_W__x2291480) you see is what you get.

## **X.500**

The directory services standard of ITU, ISO, and IEC.

## **X.509 certificate**

A certificate that contains information that is defined by the X.509 standard.

## **X12**

A protocol from the American National Standards Institute (ANSI) for electronic data interchange (EDI).

## **XA**

A bidirectional interface between one or more resource managers that provide access to shared resources and a transaction manager that monitors and resolves transactions.

## **XACML**

See [Extensible](file:////dcs/markdown/workspace/Transform/htmlout/0/com.ibm.websphere.help.glossary.doc/glossary.html#gloss_E__x3551470) Access Control Markup Language.

## **Xalan processor**

An XSLT processor that is part of the Apache project. See also XSL [Transformation](file:////dcs/markdown/workspace/Transform/htmlout/0/com.ibm.websphere.help.glossary.doc/glossary.html#gloss_X__x2116675).

## **XDoclet**

An open, source code generation engine that uses special JavaDoc tags to parse Java source files and generate output such as XML descriptors or source code, based on templates.

## **X field**

The primary data field in a chart. In a line chart, typically the X field appears along the horizontal axis. For example, an X field can represent cost data for the elements that appear along the horizontal axis of the chart.

## **XHTML**

See [Extensible](file:////dcs/markdown/workspace/Transform/htmlout/0/com.ibm.websphere.help.glossary.doc/glossary.html#gloss_E__x2186144) Hypertext Markup Language.

## **XID**

See [transaction](file:////dcs/markdown/workspace/Transform/htmlout/0/com.ibm.websphere.help.glossary.doc/glossary.html#gloss_T__x2092709) identifier.

## **xJCL**

An XML-based job control [language](file:////dcs/markdown/workspace/Transform/htmlout/0/com.ibm.websphere.help.glossary.doc/glossary.html#gloss_J__x2002662) that is used to define a batch job. See also *job control language*.

## **XML**

See [Extensible](file:////dcs/markdown/workspace/Transform/htmlout/0/com.ibm.websphere.help.glossary.doc/glossary.html#gloss_E__x2027487) Markup Language.

## **XML catalog**

A catalog that contains rules specifying how an XML processor should resolve references to entities. Use of a catalog eliminates the need to change URIs within XML documents as resources are moved during development.

## **XML digital signature**

A specification that defines the XML syntax and the processing rules to sign and verify the digital signatures for the digital content.

## **XML document definition**

A reference to either an XML DTD document definition or an XML schema document definition.

## **XML encryption**

A specification that defines how to encrypt the content of an XML element.

#### **XML parser**

A program that reads XML documents and provides an application with access to their content and structure.

#### **XML Path Language (XPath)**

A language that is designed to uniquely identify or address parts of source XML data, for use with XML-related technologies, such as XSLT, XQuery, and XML parsers. XPath is a World Wide Web Consortium standard.

#### **XML schema**

A mechanism for describing and constraining the content of XML files by indicating which elements are allowed and in which combinations. XML schemas are an alternative to document type definitions (DTDs) and can be used to extend functionality in the areas of data typing, inheritance, and presentation.

#### **XML Schema Definition Language (XSD, XSD, XSDL, XSDL)**

A language for describing XML files that contain XML schema.

#### **XML Schema Infoset Model (XSD)**

A library that provides an API for manipulating the components of an XML Schema, as described by the W3C XML Schema specifications.

## **XML token**

A security token that is in an XML format, such as a Security Assertion Markup Language (SAML) token.

## **X/Open XA**

The X/Open Distributed Transaction Processing XA interface. A proposed standard for distributed transaction communication. The standard specifies a bidirectional interface between resource managers that provide access to shared resources within transactions, and between a transaction service that monitors and resolves transactions.

## **XPath**

## See XML Path [Language](file:////dcs/markdown/workspace/Transform/htmlout/0/com.ibm.websphere.help.glossary.doc/glossary.html#gloss_X__x2116626).

## **XPath expression**

An expression that searches through an XML document and extracts information from the nodes (any part of the document, such as an element or attribute) in that document.

## **XSD**

- 1. See XML Schema Definition [Language](file:////dcs/markdown/workspace/Transform/htmlout/0/com.ibm.websphere.help.glossary.doc/glossary.html#gloss_X__x2116631).
- 2. See XML [Schema](file:////dcs/markdown/workspace/Transform/htmlout/0/com.ibm.websphere.help.glossary.doc/glossary.html#gloss_X__x3221785) Infoset Model.

## **XSD, XSDL**

See XML Schema Definition [Language](file:////dcs/markdown/workspace/Transform/htmlout/0/com.ibm.websphere.help.glossary.doc/glossary.html#gloss_X__x2116631).

## **XSDL**

See XML Schema Definition [Language](file:////dcs/markdown/workspace/Transform/htmlout/0/com.ibm.websphere.help.glossary.doc/glossary.html#gloss_X__x2116631).

## **XSL**

See Extensible [Stylesheet](file:////dcs/markdown/workspace/Transform/htmlout/0/com.ibm.websphere.help.glossary.doc/glossary.html#gloss_E__x2054754) Language.

## **XSL style sheet**

Code that describes how an XML document should be rendered (displayed or printed).

## **XSLT**

- 1. See Extensible Stylesheet Language [Transformation](file:////dcs/markdown/workspace/Transform/htmlout/0/com.ibm.websphere.help.glossary.doc/glossary.html#gloss_E__x2176276).
- 2. See XSL [Transformation](file:////dcs/markdown/workspace/Transform/htmlout/0/com.ibm.websphere.help.glossary.doc/glossary.html#gloss_X__x2116675).

## **XSLT function**

Function that is defined by the XSL Transform (XSLT) specification for the manipulation of numbers, strings, Boolean values, and node-sets.

## **XSL Transformation (XSLT)**

A standard that uses XSL style sheets to transform XML documents into other XML documents, fragments, or HTML documents. See also Xalan [processor](file:////dcs/markdown/workspace/Transform/htmlout/0/com.ibm.websphere.help.glossary.doc/glossary.html#gloss_X__x2116593).

# **Y**

## **Y field**

A secondary data field in a chart. In a line chart, typically the Y fields appear along the vertical axis. For example, an Y field can represent resources whose costs are represented along the vertical axis of the chart.

#### **zone**

- 1. A function that enables rules-based shard placement to improve grid availability by placing shards across different data centers, whether on different floors or even in different buildings or geographies.
- 2. A logical section within an area. A zone can overlap areas but belongs only to the area where it was created. Zones are the units on which rules can be defined and run.

## **z/OS**

An IBM mainframe operating system that uses 64-bit real storage.

- WebSphere eXtreme Scale V7.1.1 [documentation](#page-0-0)
- Product [overview](#page-1-0)
	- [WebSphere](#page-3-0) eXtreme Scale overview
	- [What's](#page-6-0) new
	- [Release](#page-8-0) notes
	- o [Notices](#page-9-0)
	- Privacy policy [considerations](#page-0-0)
	- o Hardware and software [requirements](#page-11-0)
	- Directory [conventions](#page-12-0)
	- [WebSphere](#page-14-0) eXtreme Scale technical overview
	- o Caching [overview](#page-15-0)
		- **Caching [architecture](#page-16-0)** 
			- [Catalog](#page-17-0) service
			- Container servers, [partitions,](#page-19-0) and shards
			- $\blacksquare$  [Maps](#page-21-0)
			- **[Clients](#page-22-0)**
		- **IBM [eXtremeMemory](#page-0-0)**
		- **E** [Zones](#page-23-0)
		- **[Evictors](#page-26-0)**
		- **OSGi [framework](#page-28-0) overview**
	- Cache [integration](#page-30-0) overview
		- Della 2 (L2) cache [plug-in](#page-31-0)
		- **HTTP** session [management](#page-37-0)
		- Dynamic cache provider [overview](#page-40-0)
	- Database [integration](#page-48-0) overview
		- Sparse and [complete](#page-50-0) cache
		- Side [cache](#page-51-0)
		- [In-line](#page-52-0) cache
		- **[Write-behind](#page-54-0) caching**
		- **[Loaders](#page-56-0)**
		- Data [preloading](#page-58-0) and warm-up
		- Database [synchronization`](#page-60-0)
		- [WebSphere](#page-0-0) eXtreme Scale change data capture adapter for InfoSphere Data Replication
		- **Data [invalidation](#page-61-0)**
		- **[Indexing](#page-62-0)**
		- **JPA [Loaders](#page-64-0)**
	- **[Serialization](#page-66-0) overview** 
		- [Serialization](#page-70-0) using Java
		- [ObjectTransformer](#page-71-0) plug-in
		- Serialization using the [DataSerializer](#page-76-0) plug-ins
	- [Scalability](#page-77-0) overview
		- Data grids, [partitions,](#page-78-0) and shards
			-
		- **[Partitioning](#page-80-0)**
		- [Placement](#page-82-0) and partitions
		- [Single-partition](#page-85-0) and cross-data-grid transactions
		- [Scaling](#page-89-0) in units or pods
	- [Availability](#page-91-0) overview
		- **High [availability](#page-92-0)** 
			- Core [groups](#page-0-0)
			- **High [availability](#page-97-0) catalog service**
			- Catalog server [quorums](#page-99-0)
			- **[Replication](#page-93-0) for availability**
		- [Replicas](#page-103-0) and shards
			- Shard [placement](#page-107-0)
			- **[Reading](#page-108-0) from replicas**
			- **Load [balancing](#page-109-0) across replicas**
			- **Shard [lifecycles](#page-110-0)**
			- **Map sets for [replication](#page-114-0)**
	- [Transaction](#page-115-0) processing overview
- **[Transactions](#page-117-0)** 
	- **Transaction processing in Java EE [applications](#page-0-0)**
- [CopyMode](#page-118-0) attribute
- **Locking [strategies](#page-119-0)**
- **Lock [types](#page-784-0)**
- **[Deadlocks](#page-0-0)**
- Data access and [transactions](#page-777-0)
- **[Transaction](#page-790-0) isolation**
- [Single-partition](#page-85-0) and cross-data-grid transactions
- **IMS** for distributed [transaction](#page-122-0) changes
- **[Two-phase](#page-0-0) commit and error recovery**
- Security [overview](#page-123-0)
- REST data services [overview](#page-125-0)
- [Scenarios](#page-127-0)
	- Using an OSGi [environment](#page-128-0) to develop and run eXtreme Scale plug-ins
		- **OSGi [framework](#page-28-0) overview**
		- Installing the Eclipse Equinox OSGi [framework](#page-129-0) with Eclipse Gemini for clients and servers
			- **[Installing](#page-131-0) eXtreme Scale bundles**
		- Running eXtreme Scale containers with [non-dynamic](#page-133-0) plug-ins in an OSGi environment
		- [Administering](#page-135-0) eXtreme Scale servers and applications in an OSGi environment
		- Building and running eXtreme Scale dynamic plug-ins for use in an OSGi [environment](#page-137-0)
			- Building [eXtreme](#page-138-0) Scale dynamic plug-ins
			- [Configuring](#page-142-0) eXtreme Scale plug-ins with OSGi Blueprint
			- Installing and starting [OSGi-enabled](#page-144-0) plug-ins
		- Running eXtreme Scale containers with dynamic plug-ins in an OSGi [environment](#page-146-0)
			- Configuring [OSGi-enabled](#page-147-0) plug-ins using the ObjectGrid descriptor XML file
			- **Starting eXtreme Scale servers using the Eclipse Equinox OSGi** [framework](#page-149-0)
			- [Administering](#page-151-0) OSGi-enabled services using the xscmd utility
			- **[Configuring](#page-154-0) servers with OSGi Blueprint**
- [Samples](#page-156-0)
	- [Free](#page-158-0) trial
	- o Sample [properties](#page-159-0) files
	- o Sample: [xsadmin](#page-160-0) utility
		- Creating a [configuration](#page-164-0) profile for the xsadmin utility
		- **Exsadmin utility [reference](#page-165-0)**
		- Example Verbose option for the [xsadmin](#page-171-0) utility
- [Tutorials](#page-173-0)
	- o Tutorial: Querying a local [in-memory](#page-174-0) data grid
		- - [ObjectQuery](#page-175-0) tutorial step 1
			- [ObjectQuery](#page-177-0) tutorial step 2
			- [ObjectQuery](#page-178-0) tutorial step 3
			- [ObjectQuery](#page-181-0) tutorial step 4
	- Tutorial: Storing order [information](#page-185-0) in entities
		- $\blacksquare$  [Step](#page-186-0) 1
		- [Step](#page-188-0) 2
		- [Step](#page-190-0) 3
		- [Step](#page-194-0) 4
		- [Step](#page-195-0) 5
		- [Step](#page-196-0) 6
	- o Tutorial: [Configuring](#page-197-0) Java SE security
		- I Java SE [security](#page-198-0) tutorial Step 1
		- I Java SE [security](#page-200-0) tutorial Step 2
		- I Java SE [security](#page-202-0) tutorial Step 3
		- I Java SE [security](#page-204-0) tutorial Step 4
		- I Java SE [security](#page-208-0) tutorial Step 5
- I Java SE [security](#page-213-0) tutorial Step 6
- Tutorial: Integrate WebSphere eXtreme Scale security with [WebSphere](#page-217-0) Application Server
	- **[Introduction](#page-218-0)**
	- **Module 1: Prepare [WebSphere](#page-220-0) Application Server** 
		- **Lesson 1.1: [Understand](#page-221-0) the topology and get the tutorial files**
		- **Lesson 1.2: Configure the WebSphere Application Server [environment](#page-224-0)**
	- **Module 2: Configure WebSphere eXtreme Scale to use WebSphere Application** Server [Authentication](#page-226-0) plug-ins
		- **Lesson 2.1: [Configure](#page-227-0) client server security**
		- **Lesson 2.2: [Configure](#page-228-0) catalog server security**
		- **Lesson 2.3: [Configure](#page-230-0) container server security**
		- **Lesson 2.4: Install and run the [sample](#page-231-0)**
	- Module 3: [Configure](#page-233-0) transport security
		- **Lesson 3.1: [Configure](#page-234-0) CSIv2 inbound and outbound transport**
		- **Lesson 3.2: Add SSL [properties](#page-235-0) to the catalog server properties file**
		- **Lesson 3.3: Run the [sample](#page-236-0)**
	- **Module 4: Use Java [Authentication](#page-237-0) and Authorization Service (JAAS)** authorization in WebSphere Application Server
		- **Lesson 4.1: Enable WebSphere eXtreme Scale [authorization](#page-239-0)**
		- **Lesson 4.2: Enable user-based [authorization](#page-240-0)**
		- **Lesson 4.3: Configure group-based [authorization](#page-242-0)**
	- Module 5: Use the xscmd tool to [monitor](#page-244-0) data grids and maps
- Tutorial: Security in a mixed [environment](#page-245-0)
	- **[Introduction](#page-246-0)**
	- Module 1: Prepare the [environment](#page-248-0)
		- **Lesson 1.1: [Understand](#page-249-0) the topology and get the tutorial files**
		- **Lesson 1.2: Configure the WebSphere Application Server [environment](#page-252-0)**
	- Module 2: Configure [authentication](#page-254-0)
		- **Lesson 2.1: Configure [WebSphere](#page-256-0) eXtreme Scale client security**
		- **Lesson 2.2: [Configure](#page-257-0) catalog server security**
		- Lesson 2.3: [Configure](#page-260-0) container server security
		- **Lesson 2.4: Install and run the [sample](#page-262-0)**
	- **Module 3: [Configure](#page-264-0) transport security** 
		- Lesson 3.1: [Configure](#page-234-0) CSIv2 inbound and outbound transport
		- **Lesson 3.2: Add SSL [properties](#page-265-0) to the catalog server properties file**
		- **Lesson 3.3: Run the [sample](#page-267-0)**
	- **Module 4: Use Java [Authentication](#page-268-0) and Authorization Service (JAAS)** authorization in WebSphere Application Server
		- **Lession 4.1: Enable WebSphere eXtreme Scale [authorization](#page-269-0)**
		- **Lesson 4.2: Enable user-based [authorization](#page-270-0)**
	- Module 5: Use the xscmd utility to [monitor](#page-272-0) data grids and maps
- Tutorial: Running eXtreme Scale bundles in the OSGi [framework](#page-274-0)
- [Introduction:](#page-275-0) Starting and configuring the eXtreme Scale server and container
	- to run plug-ins in the OSGi framework
	- **Module 1: [Preparing](#page-277-0) to install and configure eXtreme Scale server bundles** 
		- Lesson 1.1: [Understand](#page-278-0) the OSGi sample bundles
		- **Lesson 1.2: Understand the OSGi [configuration](#page-280-0) files**
	- Module 2: Installing and starting eXtreme Scale bundles in the OSGi [framework](#page-282-0)
		- **Lesson 2.1: Start the console and install the [eXtreme](#page-283-0) Scale server bundle**
		- Elesson 2.2: [Customize](#page-285-0) and configure the eXtreme Scale server
		- Lesson 2.3: [Configure](#page-286-0) the eXtreme Scale container
		- Lesson 2.4: Install the Google [Protocol](#page-287-0) Buffers and sample plug-in bundles
		- **Lesson 2.5: Start the OSGi [bundles](#page-289-0)**
	- **Module 3: Running the [eXtreme](#page-291-0) Scale sample client** 
		- **Lesson 3.1: Set up Eclipse to run the client and build the [samples](#page-292-0)**
		- **[Lesson](#page-293-0) 3.2: Start a client and insert data into the grid**
	- Module 4: Querying and [upgrading](#page-294-0) the sample bundle
		- **Lesson 4.1: Query service [rankings](#page-295-0)**
		- Lesson 4.2: [Determine](#page-297-0) whether specific service rankings are available
- Lesson 4.3: Update the service [rankings](#page-298-0)
- [Getting](#page-299-0) started
	- o Tutorial: Getting started with [WebSphere](#page-300-0) eXtreme Scale
		- **Lesson 1.1: [Configuring](#page-301-0) data grids**
		- **Module 2: Create a client [application](#page-0-0)** 
			- **Lesson 2.1: Creating a Java client [application](#page-303-0)**
		- **Module 3: Running the sample [application](#page-0-0) in the data grid** 
			- **Lesson 3.1: Starting catalog and [container](#page-0-0) servers**
			- **Lesson 3.2: Running the getting started sample client [application](#page-305-0)**
		- **Lesson 4: Monitor your [environment](#page-306-0)**
	- Getting started with developing [applications](#page-309-0)
- [Planning](#page-311-0)
	- Planning [overview](#page-312-0)
	- o [Planning](#page-313-0) the topology
		- **Local [in-memory](#page-315-0) cache**
		- [Peer-replicated](#page-316-0) local cache
		- [Embedded](#page-318-0) cache
		- **[Distributed](#page-320-0) cache**
		- Database [integration](#page-48-0) overview
			- **Sparse and [complete](#page-50-0) cache**
			- Side [cache](#page-51-0)
			- [In-line](#page-52-0) cache
			- **[Write-behind](#page-54-0) caching**
			- [Loaders](#page-56-0)
			- Data [preloading](#page-58-0) and warm-up
			- **Database synchronization**
			- **Data [invalidation](#page-61-0)**
			- **[Indexing](#page-62-0)**
		- **Multiple data center [topologies](#page-322-0)** 
			- **Topologies for [multi-master](#page-323-0) replication**
			- Configuration [considerations](#page-327-0) for multi-master topologies
			- **Loader [considerations](#page-328-0) in a multi-master topology**
			- Design [considerations](#page-330-0) for multi-master replication
	- o [Interoperability](#page-334-0) with other products
	- o Planning for [configuration](#page-336-0)
		- **[Planning](#page-337-0) for network ports**
		- Planning to use IBM [eXtremeMemory](#page-0-0)
		- **Security [overview](#page-123-0)**
	- o Planning for [installation](#page-340-0)
		- **Hardware and software [requirements](#page-11-0)**
		- Java SE [considerations](#page-341-0)
		- Java EE [considerations](#page-343-0)
		- **Directory [conventions](#page-12-0)**
	- o Planning [environment](#page-344-0) capacity
	- - Sizing memory and partition count [calculation](#page-345-0)
		- Sizing CPU per partition for [transactions](#page-347-0)
		- Sizing CPUs for parallel [transactions](#page-348-0)
		- Dynamic cache capacity [planning](#page-349-0)
	- Planning to develop WebSphere eXtreme Scale [applications](#page-352-0)
		- Planning to develop Java [applications](#page-353-0)
			- **Java API [overview](#page-354-0)**
			- **Java plug-ins [overview](#page-356-0)**
			- **REST** data services [overview](#page-125-0)
			- **Spring [framework](#page-358-0) overview**
			- I Java class loader and classpath [considerations](#page-359-0)
			- **Relationship [management](#page-360-0)**
			- Cache key [considerations](#page-362-0)
			- Data for [different](#page-363-0) time zones
- [Installing](#page-364-0)
	- o [Installation](#page-365-0) overview
	- Planning for [installation](#page-366-0)
- [Installation](#page-367-0) topologies
- **Hardware and software [requirements](#page-11-0)**
- Java SE [considerations](#page-341-0)
- Java EE [considerations](#page-343-0)
- **Directory [conventions](#page-12-0)**
- o Installing with the [installation](#page-370-0) wizard
	- Installing WebSphere eXtreme Scale or WebSphere eXtreme Scale Client in a stand-alone [environment](#page-371-0)
	- **Installing within [WebSphere](#page-373-0) Application Server** 
		- **[Installation](#page-375-0) Factory for customized packages** 
			- Build [definition](#page-376-0) file
			- Build definition file with [Installation](#page-377-0) Factory
				- [Installing](#page-378-0) a CIP
				- **Installation [maintenance](#page-379-0)**
				- **[Uninstalling](#page-380-0) packaging updates**
			- Creating a build definition file and [generating](#page-381-0) an IIP
				- **[Installing](#page-382-0) an IIP**
				- [Modifying](#page-383-0) a build definition file
			- Silently [installing](#page-384-0) a CIP or an IIP
				- [wxssetup.response.txt](#page-386-0) file
		- Creating and [augmenting](#page-393-0) profiles
			- Using the [graphical](#page-394-0) user interface to create profiles
			- Using the [graphical](#page-395-0) user interface to augment profiles
			- [manageprofiles](#page-396-0) command
			- [Non-root](#page-402-0) profiles
		- **Runtime files for [WebSphere](#page-403-0) Application Server installation**
		- Runtime files for [installation](#page-407-0)
- o [Installing](#page-410-0) with silent mode
- Response file for silent [installation](#page-412-0)
- [Installing](#page-414-0) the REST data service
- Installing the Eclipse Equinox OSGi [framework](#page-129-0) with Eclipse Gemini for clients and servers
	- **[Installing](#page-131-0) eXtreme Scale bundles**
- o Verifying the [installation](#page-417-0)
- First steps after [installation](#page-419-0)
- o [Troubleshooting](#page-420-0) installation
- [Uninstalling](#page-422-0) WebSphere eXtreme Scale
- [Customizing](#page-424-0) WebSphere eXtreme Scale for z/OS
	- **Installing the WebSphere [Customization](#page-425-0) Toolbox**
	- Generating [customization](#page-426-0) definitions
	- **Uploading and running [customized](#page-427-0) jobs**
- Updating and [migrating](#page-428-0)
	- [Updating](#page-429-0) eXtreme Scale servers
	- o Migrating to WebSphere eXtreme [ScaleVersion](#page-432-0) 7.1.1Version 8.6
	-
	- o Installing fix packs using IBM [Installation](#page-0-0) Manager
		- **[Installing](#page-0-0) fix packs using the GUI**
		- $\blacksquare$  [Installing](#page-0-0) fix packs using a response file
	- o Using the Update Installer to install [maintenance](#page-433-0) packages
	- xsadmin tool to xscmd tool [migration](#page-434-0)
	- o [Deprecated](#page-437-0) properties and APIs
		- Removed [properties](#page-440-0) and APIs
- [Configuring](#page-441-0)
	- [Configuration](#page-443-0) methods
	- [Operational](#page-444-0) checklist
	- [Configuring](#page-447-0) data grids
		- Configuring local [deployments](#page-448-0)
		- [Configuring](#page-449-0) evictors with XML files
		- [Configuring](#page-451-0) a locking strategy in the ObjectGrid descriptor XML file
		- [Configuring](#page-787-0) the lock timeout value
		- Configuring [peer-to-peer](#page-453-0) replication with JMS
			- [Distributing](#page-454-0) changes between peer IVMs
- **IMS** event [listener](#page-458-0)
- [Configuring](#page-0-0) dynamic maps
- [Configuring](#page-462-0) deployment policies
	- Configuring distributed [deployments](#page-463-0)
	- [Controlling](#page-465-0) shard placement with zones
		- **Zones for replica [placement](#page-466-0)**
		- [Zone-preferred](#page-469-0) routing
		- Defining zones for [container](#page-472-0) servers
		- Example: Zone definitions in the [deployment](#page-473-0) policy descriptor XML file
		- Viewing zone [information](#page-476-0) with the xscmd utility
- [Configuring](#page-477-0) catalog and container servers
	- **[Configuring](#page-478-0) catalog servers and catalog service domains** 
		- Example: [Configuring](#page-480-0) catalog service domains
		- [Configuring](#page-481-0) WebSphere eXtreme Scale with WebSphere Application Server
			- **[Configuring](#page-482-0) the catalog service in WebSphere Application Server** 
				- Creating catalog service domains in [WebSphere](#page-483-0) Application Server
					- Catalog service domain [administrative](#page-485-0) tasks
					- **Catalog service domain [collection](#page-495-0)**
					- Catalog service domain [settings](#page-496-0)
					- Client security [properties](#page-498-0)
					- Catalog service domain custom [properties](#page-500-0)
		- [Configuring](#page-501-0) the quorum mechanism
		- Tuning failover [detection](#page-503-0)
	- **[Configuring](#page-505-0) container servers** 
		- Container server reconnect [properties](#page-506-0)
		- **[Configuring](#page-507-0) container servers in WebSphere Application Server** 
			- Configuring WebSphere Application Server applications to [automatically](#page-508-0) start container servers
- [Configuring](#page-511-0) multiple data center topologies
- [Configuring](#page-515-0) ports
	- [Configuring](#page-516-0) ports in stand-alone mode
	- Configuring ports in a WebSphere Application Server [environment](#page-520-0)
	- Servers with [multiple](#page-521-0) network cards
- [Configuring](#page-522-0) transports
	- [Configuring](#page-523-0) Object Request Brokers
		- **Configuring the Object Request Broker in a WebSphere Application Server** [environment](#page-524-0)
		- [Configuring](#page-525-0) the Object Request Broker with stand-alone WebSphere eXtreme Scale processes
		- [Configuring](#page-526-0) a custom Object Request Broker
- [Configuring](#page-528-0) Java clients
	- **Java client [overrides](#page-801-0)** 
		- Configuring Java clients with an XML [configuration](#page-529-0)
		- Configuring the REST gateway with an XML [configuration](#page-0-0)
		- Configuring Java clients [programmatically](#page-0-0)
		- [Configuring](#page-0-0) the near cache
		- [Configuring](#page-0-0) an evictor for the near cache
		- Configuring JMS-based client [synchronization](#page-531-0)
- [Configuring](#page-539-0) eXtreme Scale connection factories
	- Configuring Eclipse [environments](#page-541-0) to use eXtreme Scale connection factories
- [Configuring](#page-543-0) cache integration
	- **[Configuring](#page-544-0) HTTP session managers** 
		- **[Configuring](#page-545-0) the HTTP session manager with WebSphere Application** Server
			- [Configuring](#page-548-0) WebSphere Application Server HTTP session persistence to a data grid
				- **EXtreme Scale session [management](#page-552-0) settings**
			- Splicing a session data grid application with the [addObjectGridFilter](#page-0-0) script
- Editing the [splicer.properties](#page-0-0) file
- **[Configuring](#page-554-0) HTTP session manager with WebSphere Portal**
- [Configuring](#page-556-0) the HTTP session manager for various application servers
- **XML files for HTTP session manager [configuration](#page-558-0)**
- Servlet context [initialization](#page-563-0) parameters
- **[splicer.properties](#page-566-0) file**
- [Configuring](#page-570-0) the dynamic cache provider for WebSphere eXtreme Scale
- JPA level 2 (L2) cache [plug-in](#page-31-0)
	- **IPA cache [configuration](#page-574-0) properties for both OpenJPA and Hibernate** Version 3.0
	- [Configuring](#page-577-0) the OpenJPA cache plug-in
		- **Example: OpenJPA [ObjectGrid](#page-580-0) XML files**
	- [Configuring](#page-584-0) the Hibernate cache plug-in
		- Example: Hibernate [ObjectGrid](#page-587-0) XML files
- [Configuring](#page-590-0) database integration
	- **[Configuring](#page-591-0) JPA loaders** 
		- [Configuring](#page-594-0) a JPA time-based data updater
- [Configuring](#page-595-0) REST data services
	- [Enabling](#page-597-0) the REST data service
		- Scalable data model in [eXtreme](#page-598-0) Scale
		- [Retrieving](#page-600-0) and updating data with REST
		- Starting a [stand-alone](#page-602-0) data grid for REST data services
		- Starting a data grid for REST data services in [WebSphere](#page-604-0) Application Server
	- [Configuring](#page-606-0) application servers for the REST data service
		- **Deploying the REST data service on [WebSphere](#page-607-0) Application Server** 
			- Starting REST data services with [WebSphere](#page-609-0) eXtreme Scale  $\blacksquare$ integrated in WebSphere Application Server 7.0
		- **Deploying the REST data service on WebSphere Application Server** [Community](#page-611-0) Edition
			- Starting the REST data service in WebSphere Application Server [Community](#page-614-0) Edition
		- [Deploying](#page-616-0) the REST data service on Apache Tomcat
			- [Starting](#page-619-0) REST data services in Apache Tomcat
	- [Configuring](#page-621-0) Web browsers to access REST data service ATOM feeds
	- Using a Java client with REST data [services](#page-624-0)
	- Visual Studio 2008 WCF client with REST data [service](#page-626-0)
- Configuring [OSGi-enabled](#page-147-0) plug-ins using the ObjectGrid descriptor XML file
- [Configuring](#page-628-0) servers for OSGi
	- [Configuring](#page-142-0) eXtreme Scale plug-ins with OSGi Blueprint
	- **[Configuring](#page-154-0) servers with OSGi Blueprint**
	- [Configuring](#page-629-0) servers with OSGI config admin
- [Administering](#page-630-0)
	- o Starting and stopping [stand-alone](#page-632-0) servers
		- **Starting [stand-alone](#page-633-0) servers** 
			- Starting a [stand-alone](#page-634-0) catalog service
			- Starting [container](#page-637-0) servers
			- [startOgServer](#page-640-0) script
		- Stopping [stand-alone](#page-645-0) servers
		- o Stopping servers [gracefully](#page-649-0) with the xscmd utility
		- o Starting and stopping servers in a WebSphere Application Server [environment](#page-650-0)
		- Using the [embedded](#page-651-0) server API to start and stop servers
			- **[Embedded](#page-655-0) server API**
		- [Administering](#page-657-0) with the xscmd utility
		- [Controlling](#page-659-0) placement
		- Managing [ObjectGrid](#page-663-0) availability
		- o [Managing](#page-0-0) data center failures
		- Starting eXtreme Scale servers using the Eclipse Equinox OSGi [framework](#page-149-0)
		- Installing and starting [OSGi-enabled](#page-144-0) plug-ins
		- [Administering](#page-151-0) OSGi-enabled services using the xscmd utility
			- [Updating](#page-667-0) OSGi services for eXtreme Scale plug-ins with xscmd
- [Administering](#page-670-0) with Managed Beans (MBeans)
	- **[Accessing](#page-671-0) Managed Beans (MBeans) using the wsadmin tool**
	- Accessing Managed Beans (MBeans) [programmatically](#page-672-0)
- Developing [applications](#page-678-0)
	- o Setting up the [development](#page-679-0) environment
		- **Accessing API [documentation](#page-680-0)**
		- Setting up a stand-alone [development](#page-681-0) environment in Eclipse
		- Running a [WebSphere](#page-683-0) eXtreme Scale application that uses an application server other than WebSphere Application Server in Eclipse
		- Running an integrated client or server application with [WebSphere](#page-686-0) Application Server in Rational Application Developer
	- Accessing data with client [applications](#page-687-0)
		- Connecting to distributed ObjectGrid instances [programmatically](#page-688-0)
		- [Tracking](#page-690-0) map updates
		- Interacting with an ObjectGrid using the [ObjectGridManager](#page-693-0) interface
			- Creating ObjectGrid instances with the [ObjectGridManager](#page-694-0) interface
			- Retrieving a ObjectGrid instance with the [ObjectGridManager](#page-698-0) interface
			- Removing ObjectGrid instances with the [ObjectGridManager](#page-699-0) interface
			- Controlling the lifecycle of an ObjectGrid with the [ObjectGridManager](#page-700-0) interface
			- Accessing the [ObjectGrid](#page-702-0) shard
		- **[Accessing](#page-703-0) data with indexes (Index API)** 
			- **[DynamicIndexCallback](#page-707-0) interface**
		- Using [Sessions](#page-708-0) to access data in the grid
			- [SessionHandle](#page-711-0) for routing
			- **[SessionHandle](#page-712-0) integration**
		- Caching objects with no [relationships](#page-714-0) involved (ObjectMap API)
			- [Introduction](#page-717-0) to ObjectMap
			- [Creating](#page-0-0) dynamic maps with Java APIs
			- **[ObjectMap](#page-720-0) and JavaMap**
			- **Maps as FIFO [queues](#page-721-0)**
		- Caching objects and their relationships [\(EntityManager](#page-724-0) API)
			- Relationship [management](#page-360-0)
			- **[Defining](#page-726-0) an entity schema**
			- **Entity manager in a distributed [environment](#page-732-0)**
			- Interacting with [EntityManager](#page-736-0)
				- **Entity [listeners](#page-739-0) and callback methods**
				- **Entity listener [examples](#page-742-0)**
			- **[EntityManager](#page-744-0) fetch plan support**
			- **Entity query [queues](#page-747-0)**
			- **[EntityTransaction](#page-751-0) interface**
		- [Retrieving](#page-752-0) entities and objects (Query API)
			- [Querying](#page-756-0) data in multiple time zones
				- Data for [different](#page-363-0) time zones
				-
			- Using the [ObjectQuery](#page-757-0) API
				- Configuring an [ObjectQuery](#page-759-0) schema
			- [EntityManager](#page-761-0) Query API
				- Simple queries with [EntityManager](#page-764-0)
			- [Reference](#page-766-0) for eXtreme Scale queries
				- ObjectGrid query [Backus-Naur](#page-772-0) Form
		- **[Programming](#page-776-0) for transactions** 
			- Interacting with data in a [transaction](#page-0-0)
			- **Using [locking](#page-783-0)** 
				- **Configuring and [implementing](#page-0-0) locking in Java applications**
				- [Example:](#page-0-0) flush method lock ordering
				- **Java [exception](#page-786-0) handling for locking**
				- Map entry locks with query and [indexes](#page-788-0)
				- **Java examples for [transaction](#page-0-0) isolation**
				- [Optimistic](#page-791-0) collision exception
				- Running parallel logic with the [DataGrid](#page-793-0) API
					- DataGrid APIs and [partitioning](#page-794-0)
- DataGrid agents and [entity-based](#page-795-0) Maps
- [DataGrid](#page-796-0) API example
- Configuring Java clients [programmatically](#page-0-0)
	- **Java client [overrides](#page-801-0)**
	- **Enabling client-side map [replication](#page-802-0)**
- o System APIs and [plug-ins](#page-829-0)
	- **[Managing](#page-831-0) plug-in life cycles** 
		- **Writing an [ObjectGridPlugin](#page-832-0) plug-in**
		- **Writing a [BackingMapPlugin](#page-834-0) plug-in**
	- Plug-ins for [multimaster](#page-836-0) replication
		- **Developing custom arbiters for [multi-master](#page-837-0) replication**
	- Plug-ins for versioning and [comparing](#page-838-0) cache objects
	- **Plug-ins for [serializing](#page-842-0) cached objects** 
		- **Serializer [programming](#page-843-0) overview**
		- Avoiding object inflation when updating and [retrieving](#page-845-0) cache data
		- **DiectTransformer plug-in**
	- Plug-ins for [providing](#page-848-0) event listeners
		- **[MapEventListener](#page-850-0) plug-in**
		- [ObjectGridEventListener](#page-851-0) plug-in
		- [BackingMapLifecycleListener](#page-853-0) plug-in
		- [ObjectGridLifecycleListener](#page-856-0) plug-in
	- [Plug-ins](#page-0-0) for evicting cache objects
		- **Enabling evictors [programmatically](#page-0-0)**
		- Custom [evictors](#page-0-0)
	- Plug-ins for [indexing](#page-859-0) data
		- [Configuring](#page-860-0) the HashIndex plug-in
			- **[HashIndex](#page-862-0) plug-in attributes**
			- Custom [indexing](#page-864-0) plug-ins
			- Using a [composite](#page-867-0) index
	- **Plug-ins for [communicating](#page-870-0) with databases** 
		- **[Configuring](#page-873-0) database loaders** 
			- [Writing](#page-878-0) a loader
			- **Map [pre-loading](#page-882-0)**
			- Configuring [write-behind](#page-885-0) loader support
				- [Write-behind](#page-54-0) caching
				- **Write-behind loader application design [considerations](#page-887-0)**
				- **Handling failed [write-behind](#page-889-0) updates**
				- **Example: Writing a [write-behind](#page-891-0) dumper class**
			- **IPA loader programming [considerations](#page-896-0)** 
				- **Figure 19 IPAEntityLoader plug-in**
			- **Using a [loader](#page-900-0) with entity maps and tuples**
		- **Writing a loader with a replica preload [controller](#page-906-0)**
	- Plug-ins for managing [transaction](#page-912-0) life cycle events
		- **[Transaction](#page-115-0) processing overview** 
			- [Introduction](#page-916-0) to plug-in slots
			- **External [transaction](#page-919-0) managers**
			- [WebSphereTransactionCallback](#page-922-0) plug-in
- o [Programming](#page-923-0) to use the OSGi framework
	- Building [eXtreme](#page-138-0) Scale dynamic plug-ins
	- Upgrading agents and data models [dynamically](#page-0-0) from OSGi bundles in the Liberty profile
- o [Programming](#page-924-0) for JPA integration
	- **JPA [Loaders](#page-64-0)**
	- Developing [client-based](#page-925-0) JPA loaders
		- [Client-based](#page-927-0) IPA preload utility overview
		- Example: Preloading a map with the [ClientLoader](#page-929-0) interface
		- Example: Reloading a map with the [ClientLoader](#page-930-0) interface
		- [Example:](#page-931-0) Calling a client loader
		- Example: Creating a custom [client-based](#page-932-0) JPA loader
		- Developing a [client-based](#page-933-0) JPA loader with a DataGrid agent
	- Example: Using the Hibernate plug-in to preload data into the [ObjectGrid](#page-937-0)

[cache](#page-937-0)

- Starting the JPA [time-based](#page-938-0) updater
	- **JPA [time-based](#page-941-0) data updater**
- Developing [applications](#page-942-0) with the Spring framework
	- **Spring [framework](#page-358-0) overview**
	- **Managing [transactions](#page-943-0) with Spring**
	- Spring managed [extension](#page-945-0) beans
	- Spring extension beans and [namespace](#page-946-0) support
	- Starting a [container](#page-949-0) server with Spring
	- [Configuring](#page-952-0) clients in the Spring framework
- [Monitoring](#page-954-0)
	- [Statistics](#page-955-0) overview
	- o [Monitoring](#page-957-0) with the web console
		- [Starting](#page-958-0) and logging on to the web console
		- [Connecting](#page-960-0) the web console to catalog servers
		- <u>Viewing [statistics](#page-962-0) with the web console</u>
			- Web console [statistics](#page-963-0)
		- **[Monitoring](#page-967-0) with custom reports**
	- o [Monitoring](#page-968-0) with CSV files
		- CSV file statistics [definitions](#page-969-0)
	- Enabling [statistics](#page-972-0)
		- **[Statistics](#page-974-0) modules**
		- **[Monitoring](#page-975-0) with the statistics API**
	- o [Monitoring](#page-978-0) with the xscmd utility
	- o Monitoring with [WebSphere](#page-980-0) Application Server PMI
		- [Enabling](#page-981-0) PMI
		- **[Retrieving](#page-983-0) PMI statistics**
		- PMI [modules](#page-985-0)
		- [Accessing](#page-671-0) Managed Beans (MBeans) using the wsadmin tool
	- [Monitoring](#page-991-0) server statistics with managed beans (MBeans)
	- o [Monitoring](#page-992-0) with vendor tools
		- **IBM** agent for Tivoli [Monitoring](#page-993-0)
		- CA Wily [Introscope](#page-999-0)
		- **[Monitoring](#page-1002-0) eXtreme Scale with Hyperic HQ**
	- Monitoring eXtreme Scale [information](#page-1004-0) in DB2
- Tuning [performance](#page-1006-0)
	- Tuning [operating](#page-1007-0) systems and network settings
	- o Tuning ORB [properties](#page-1009-0)
	- o Tuning Java virtual [machines](#page-1013-0)
	- o Tuning failover [detection](#page-503-0)
	- Tuning garbage collection with [WebSphere](#page-1016-0) Real Time
		- WebSphere Real Time in a stand-alone [environment](#page-1017-0)
		- [WebSphere](#page-1019-0) Real Time in WebSphere Application Server
	- Tuning the dynamic cache [provider](#page-1021-0)
	- o [Tuning](#page-1022-0) the cache sizing agent
		- **Cache memory [consumption](#page-1024-0) sizing**
	- o Tuning and performance for application [development](#page-1027-0)
		- **[Tuning](#page-1028-0) the copy mode** 
			- **Improving [performance](#page-1033-0) with byte array maps**
			- Tuning copy operations with the [ObjectTransformer](#page-1035-0) interface
		- Tuning [evictors](#page-1036-0)
		- **Tuning locking [performance](#page-1038-0)**
		- **Tuning serialization [performance](#page-1039-0)** 
			- **Tuning [serialization](#page-1041-0)**
		- **Tuning query [performance](#page-1043-0)** 
			- **[Query](#page-1045-0) plan**
			- **Query [optimization](#page-1048-0) using indexes**
		- Tuning [EntityManager](#page-1056-0) interface performance
			- Entity performance [instrumentation](#page-1058-0) agent
- [Security](#page-1061-0)
	- o Data grid [authentication](#page-1062-0)
- Data grid [security](#page-1063-0)
- [Authenticating](#page-0-0) and authorizing clients
	- **[Authenticating](#page-0-0) application clients**
	- [Authorizing](#page-0-0) application clients
- [Configuring](#page-1066-0) secure transport types
	- [Transport](#page-1065-0) layer security and secure sockets layer
	- [Configuring](#page-1067-0) SSL parameters
- Java [Management](#page-1068-0) Extensions (JMX) security
- o Security [integration](#page-1070-0) with external providers
- o [Securing](#page-1071-0) the REST data service
- o Security integration with [WebSphere](#page-1074-0) Application Server
	- [Configuring](#page-1076-0) client security on a catalog service domain
- o Enabling data grid [authorization](#page-1077-0)
- Starting and [stopping](#page-1078-0) secure servers
	- Starting secure servers in a stand-alone [environment](#page-1079-0)
	- Starting secure servers in [WebSphere](#page-1080-0) Application Server
	- [Stopping](#page-1081-0) secure servers
- [Configuring](#page-1084-0) security profiles for the xscmd utility
- o Securing J2C client [connections](#page-1086-0)
- [Programming](#page-1088-0) for security
	- [Security](#page-1089-0) API
	- **Client [authentication](#page-1091-0) programming**
	- Client authorization [programming](#page-1111-0)
	- **Data grid [authentication](#page-1062-0)**
	- **Local security [programming](#page-1117-0)**
- [Troubleshooting](#page-1121-0)
	- o [Troubleshooting](#page-1123-0) and support for WebSphere eXtreme Scale
		- **Example 1** Techniques for [troubleshooting](#page-1124-0) problems
		- **Searching [knowledge](#page-1126-0) bases**
		- [Getting](#page-1127-0) fixes
			- Getting fixes from Fix [Central](#page-1128-0)
		- **[Contacting](#page-1129-0) IBM Support**
		- [Exchanging](#page-1130-0) information with IBM
		- [Subscribing](#page-1132-0) to Support updates
	- [Enabling](#page-1133-0) logging
	- o [Collecting](#page-1134-0) trace
		- **Server trace [options](#page-1136-0)**
	- o [Analyzing](#page-1138-0) log and trace data
		- **Log analysis [overview](#page-1139-0)**
		- [Running](#page-1140-0) log analysis
		- Creating custom [scanners](#page-1142-0) for log analysis
		- **[Troubleshooting](#page-1144-0) log analysis**
	- [Troubleshooting](#page-420-0) installation
	- o [Troubleshooting](#page-1145-0) client connectivity
	- o [Troubleshooting](#page-1147-0) cache integration
	- o [Troubleshooting](#page-1148-0) the JPA cache plug-in
	- o Troubleshooting IBM [eXtremeMemory](#page-1149-0)
	- [Troubleshooting](#page-1151-0) administration
	- o [Troubleshooting](#page-1152-0) multiple data center configurations
	- [Troubleshooting](#page-0-0) high availability
	- o [Troubleshooting](#page-1155-0) loaders
	- o [Troubleshooting](#page-1157-0) XML configuration
	- o [Troubleshooting](#page-1161-0) deadlocks
	- o [Troubleshooting](#page-1165-0) security
	- IBM Support Assistant for [WebSphere](#page-1166-0) eXtreme Scale
- [Reference](#page-1167-0)
	- o [ObjectGrid](#page-2755-0) interface
	- o [BackingMap](#page-2760-0) interface
	- [ExceptionMapper](#page-2765-0) interface
	- [Configuration](#page-2770-0) files
		- Server [properties](#page-2771-0) file
- Client [properties](#page-2780-0) file
- **REST data service [properties](#page-2785-0) file**
- [ObjectGrid](#page-2795-0) descriptor XML file
	- **[objectGrid.xsd](#page-2810-0) file**
- [Deployment](#page-2817-0) policy descriptor XML file
	- [deploymentPolicy.xsd](#page-2822-0) file
- **Entity metadata [descriptor](#page-2825-0) XML file** 
	- [emd.xsd](#page-2830-0) file
- **Security [descriptor](#page-2834-0) XML file** 
	- **DiectGridSecurity.xsd file**
- Spring [descriptor](#page-2839-0) XML file
	- Spring [objectgrid.xsd](#page-2846-0) file
- [Messages](#page-2847-0)
- User [interface](#page-4060-0) settings
	- **EXtreme Scale session [management](#page-552-0) settings**
	- Catalog service domain [collection](#page-495-0)
	- Catalog service domain [settings](#page-496-0)
	- Client security [properties](#page-498-0)
	- Catalog service domain custom [properties](#page-500-0)
- xscmd utility [reference](#page-2768-0)

 $\circ$ 

- Container [commands](#page-0-0)
	- [listDisabledForPlacement](#page-0-0)
	- **[releaseShard](#page-0-0)**
	- [reserveShard](#page-0-0)
	- **[Multimaster](#page-0-0) replication commands** 
		- [dismissLink](#page-0-0)
		- [establishLink](#page-0-0)
		- **[showDomainReplicationState](#page-0-0)**
		- [showLinkedDomains](#page-0-0)
		- [showLinkedPrimaries](#page-0-0)
		- [showTransport](#page-0-0)
	- **Placement service [commands](#page-0-0)** 
		- **[balanceShardTypes](#page-0-0)**
		- [balanceStatus](#page-0-0)
		- [listAllJMXAddresses](#page-0-0)
		- DlacementServiceStatus
		- **F** [resumeBalancing](#page-0-0)
		- **•** [routetable](#page-0-0)
		- **[showPlacement](#page-0-0)**
		- [listDisabledForPlacement](#page-0-0)
		- **[releaseShard](#page-0-0)**
		- [reserveShard](#page-0-0)
		- [showReplicationState](#page-0-0)
		- [suspendBalancing](#page-0-0)
		- [swapShardWithPrimary](#page-0-0)
		- **[triggerPlacement](#page-0-0)**
	- **Object grid [commands](#page-0-0)** 
		- [clearGrid](#page-0-0)
		- [listIndoubts](#page-0-0)
		- [listObjectGridNames](#page-0-0)
		- **[revisions](#page-0-0)**
	- **OSGi [commands](#page-0-0)** 
		- [osgiAll](#page-0-0)
		- [osgiCheck](#page-0-0)
		- [osgiCurrent](#page-0-0)
		- [osgiUpdate](#page-0-0)
	- **Profile [management](#page-0-0) commands** 
		- [listProfiles](#page-0-0)
		- [removeProfile](#page-0-0)
		- **[showProfile](#page-0-0)**
	- Ouorum [management](#page-0-0) commands
- [overrideQuorum](#page-0-0)
- [showQuorumStatus](#page-0-0)
- Server [commands](#page-0-0)
	- [getCatTraceSpec](#page-0-0)
	- [getNotificationFilter](#page-0-0)
	- [getStatsSpec](#page-0-0)
	- [getTraceSpec](#page-0-0)
	- [listCoreGroups](#page-0-0)
	- [listHosts](#page-0-0)
	- **Example:** [listenForNotifications](#page-0-0)
	- [setCatTraceSpec](#page-0-0)
	- [setNotificationFilter](#page-0-0)
	- [setStatsSpace](#page-0-0)
	- [setTraceSpec](#page-0-0)
	- [showCoreGroupMembers](#page-0-0)
	- [showNotificationHistory](#page-0-0)
	- **[teardown](#page-0-0)**
- Site [map](#page-4183-0)